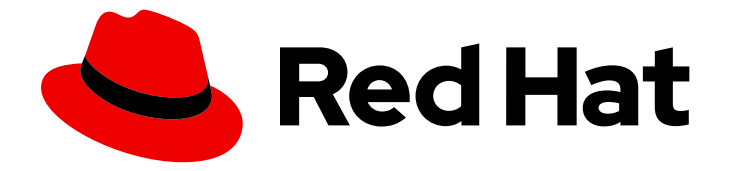

# Red Hat build of Apache Camel 4.4

# Red Hat build of Apache Camel for Spring Boot Reference

Red Hat build of Apache Camel for Spring Boot Reference

Last Updated: 2024-07-02

## Red Hat build of Apache Camel 4.4 Red Hat build of Apache Camel for Spring Boot Reference

Red Hat build of Apache Camel for Spring Boot Reference

#### Legal Notice

Copyright © 2024 Red Hat, Inc.

The text of and illustrations in this document are licensed by Red Hat under a Creative Commons Attribution–Share Alike 3.0 Unported license ("CC-BY-SA"). An explanation of CC-BY-SA is available at

http://creativecommons.org/licenses/by-sa/3.0/

. In accordance with CC-BY-SA, if you distribute this document or an adaptation of it, you must provide the URL for the original version.

Red Hat, as the licensor of this document, waives the right to enforce, and agrees not to assert, Section 4d of CC-BY-SA to the fullest extent permitted by applicable law.

Red Hat, Red Hat Enterprise Linux, the Shadowman logo, the Red Hat logo, JBoss, OpenShift, Fedora, the Infinity logo, and RHCE are trademarks of Red Hat, Inc., registered in the United States and other countries.

Linux ® is the registered trademark of Linus Torvalds in the United States and other countries.

Java ® is a registered trademark of Oracle and/or its affiliates.

XFS ® is a trademark of Silicon Graphics International Corp. or its subsidiaries in the United States and/or other countries.

MySQL<sup>®</sup> is a registered trademark of MySQL AB in the United States, the European Union and other countries.

Node.js ® is an official trademark of Joyent. Red Hat is not formally related to or endorsed by the official Joyent Node.js open source or commercial project.

The OpenStack ® Word Mark and OpenStack logo are either registered trademarks/service marks or trademarks/service marks of the OpenStack Foundation, in the United States and other countries and are used with the OpenStack Foundation's permission. We are not affiliated with, endorsed or sponsored by the OpenStack Foundation, or the OpenStack community.

All other trademarks are the property of their respective owners.

#### Abstract

This guide describes the settings for Red Hat build of Apache Camel components.

### Table of Contents

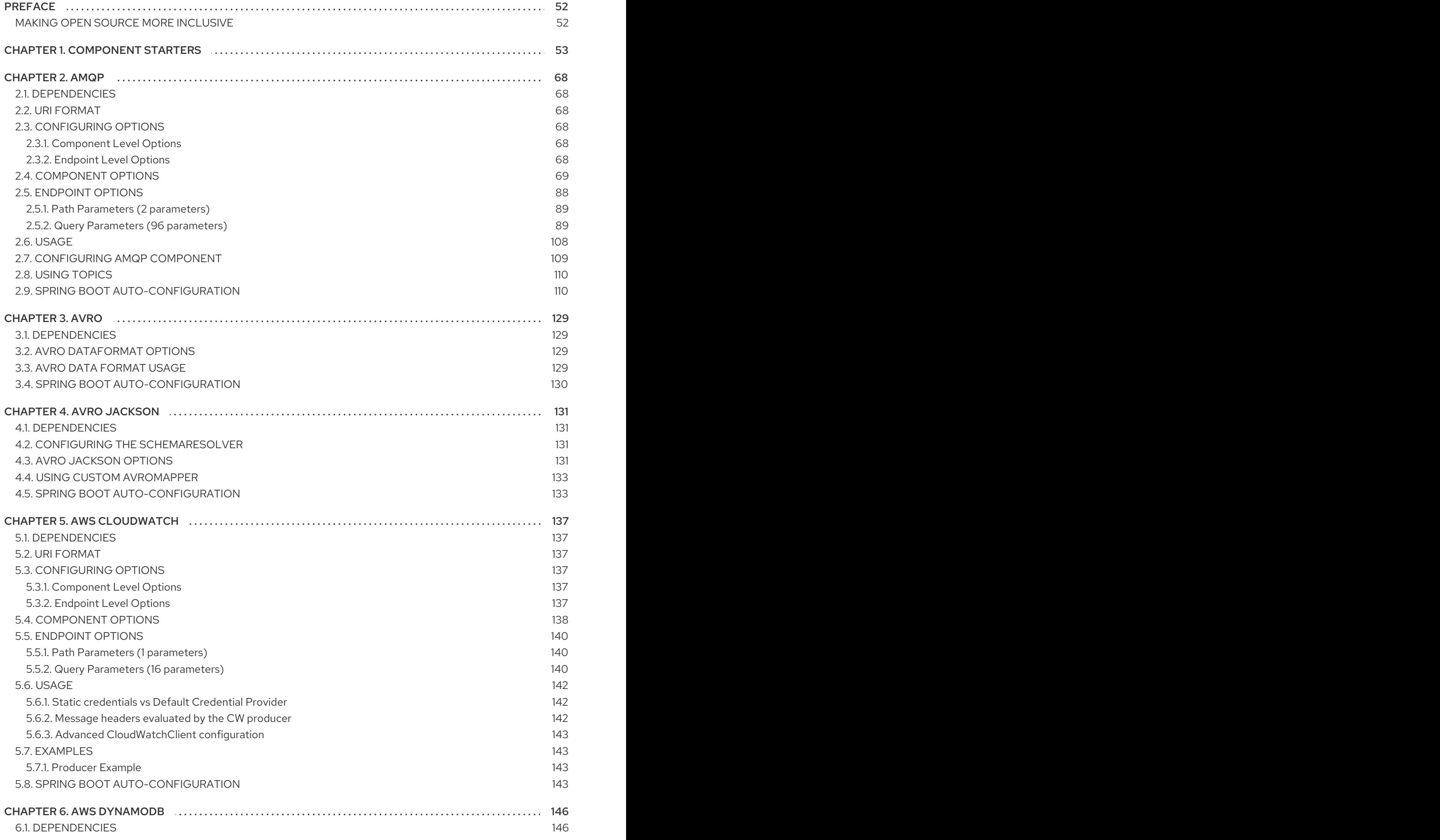

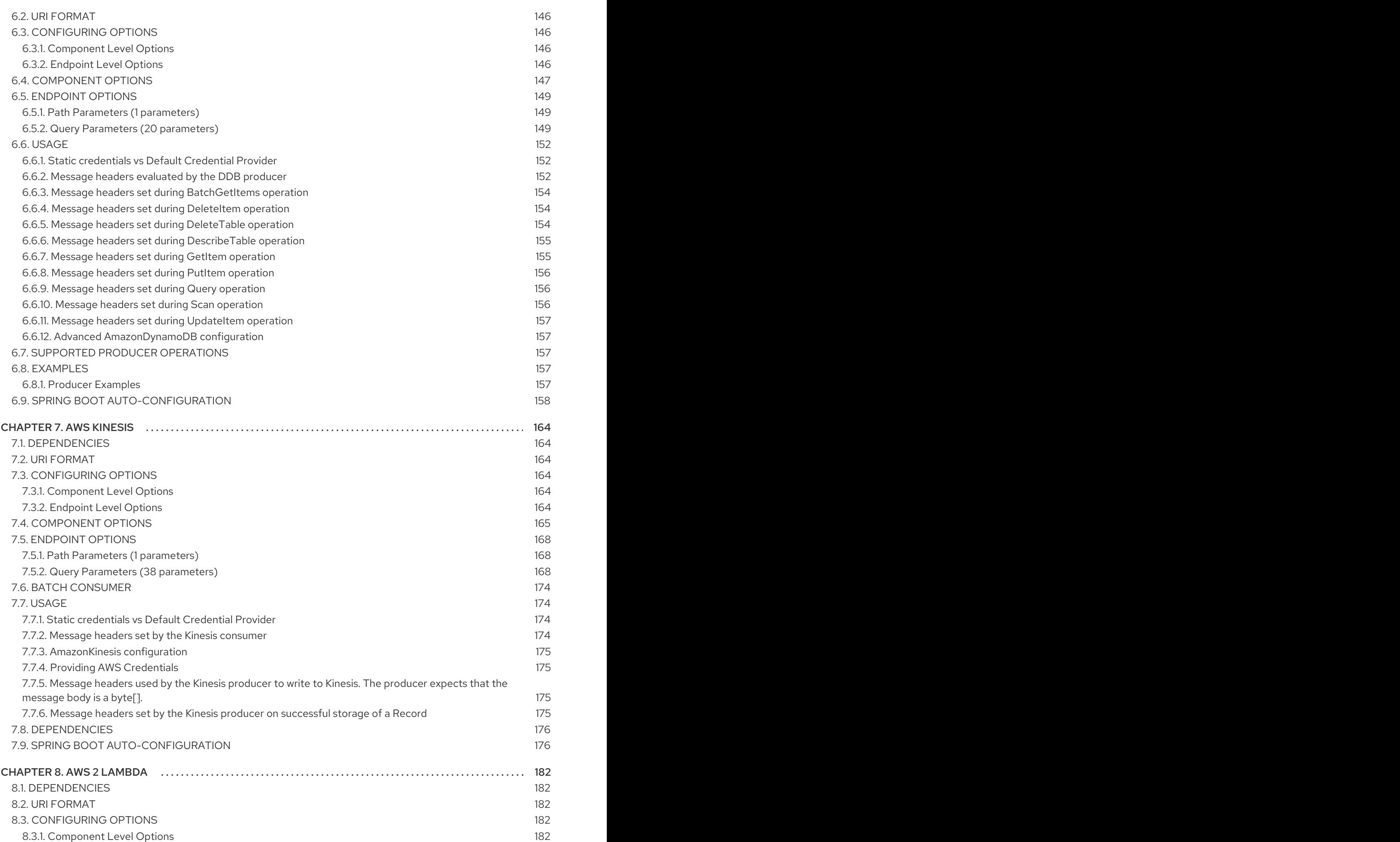

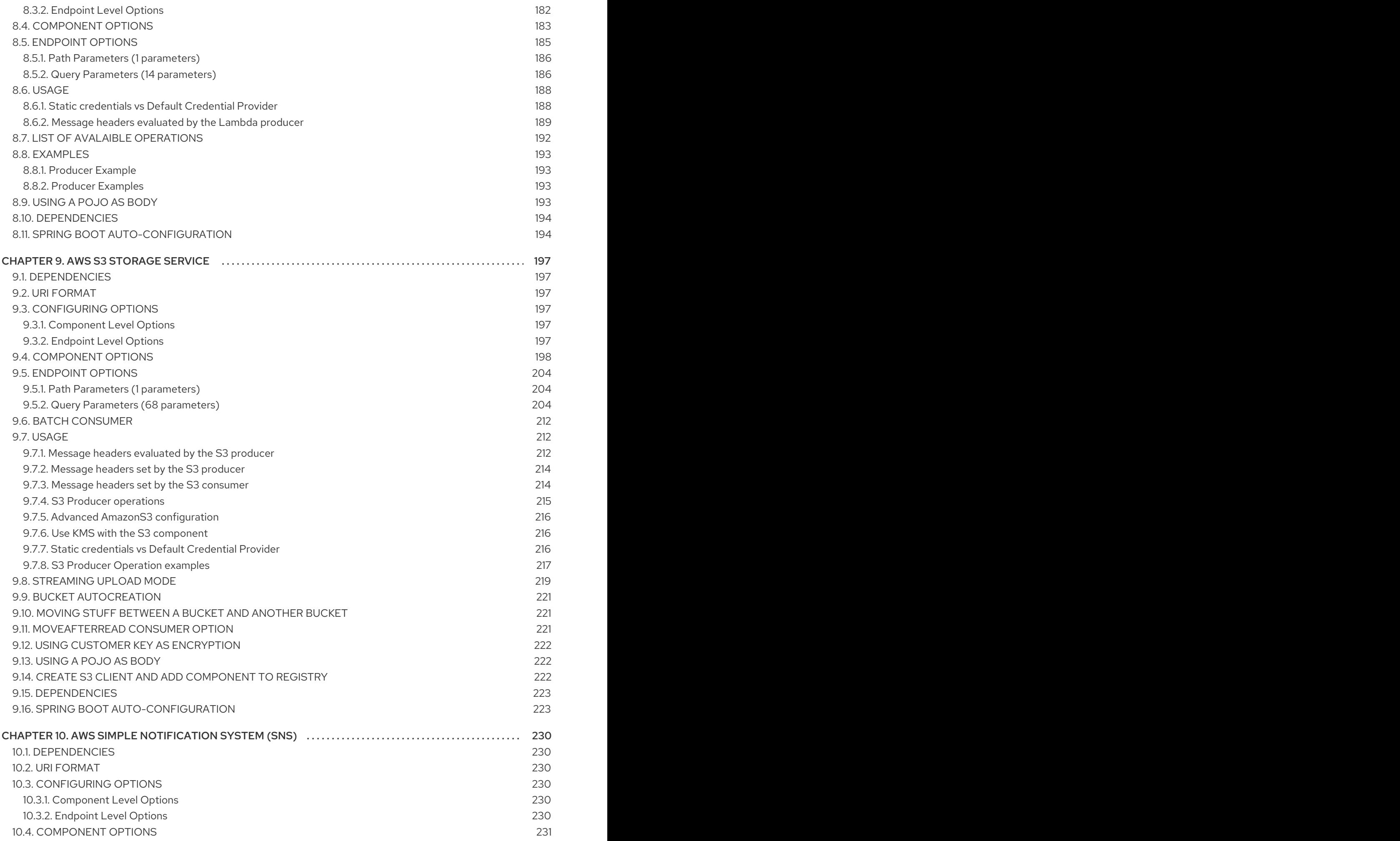

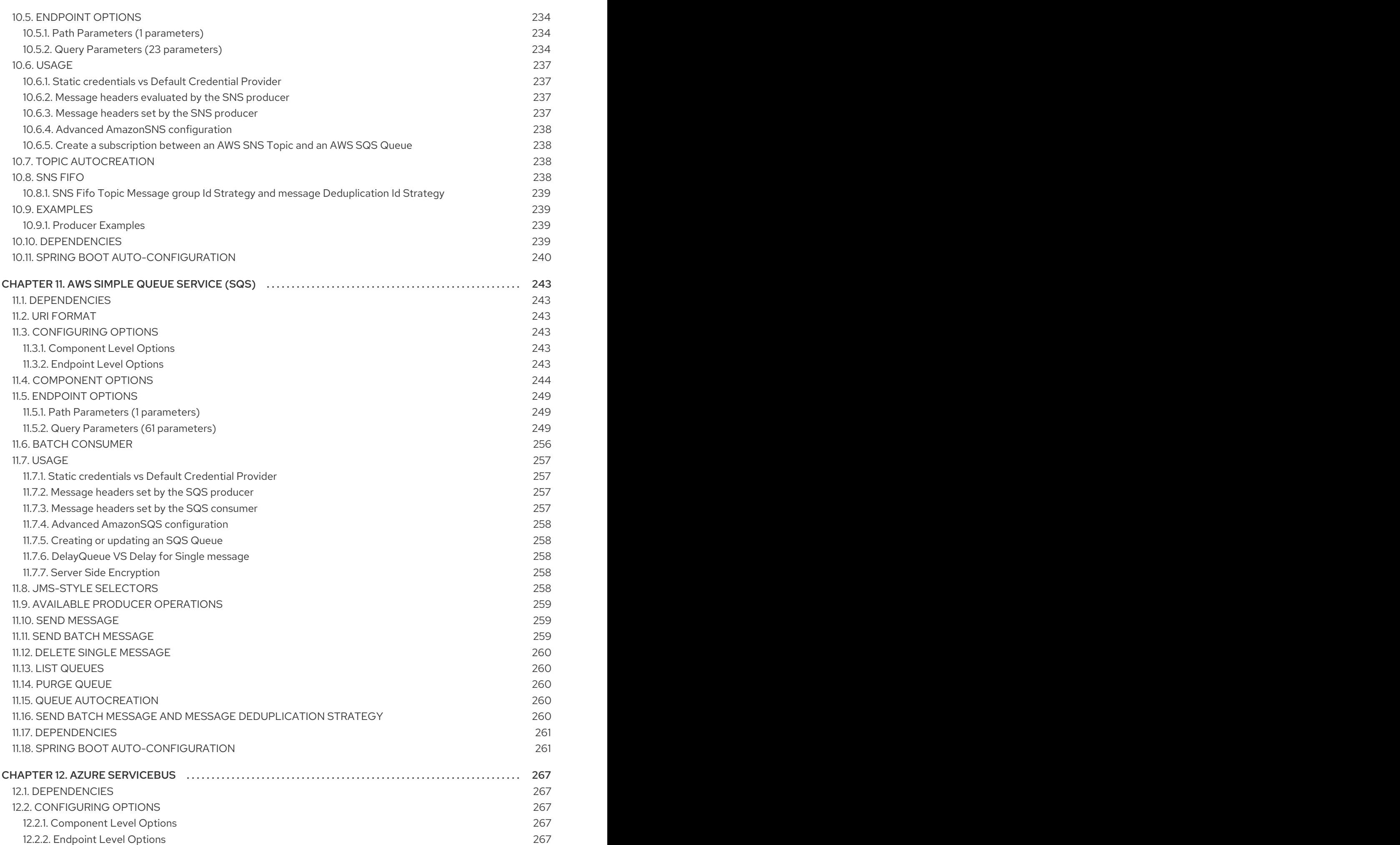

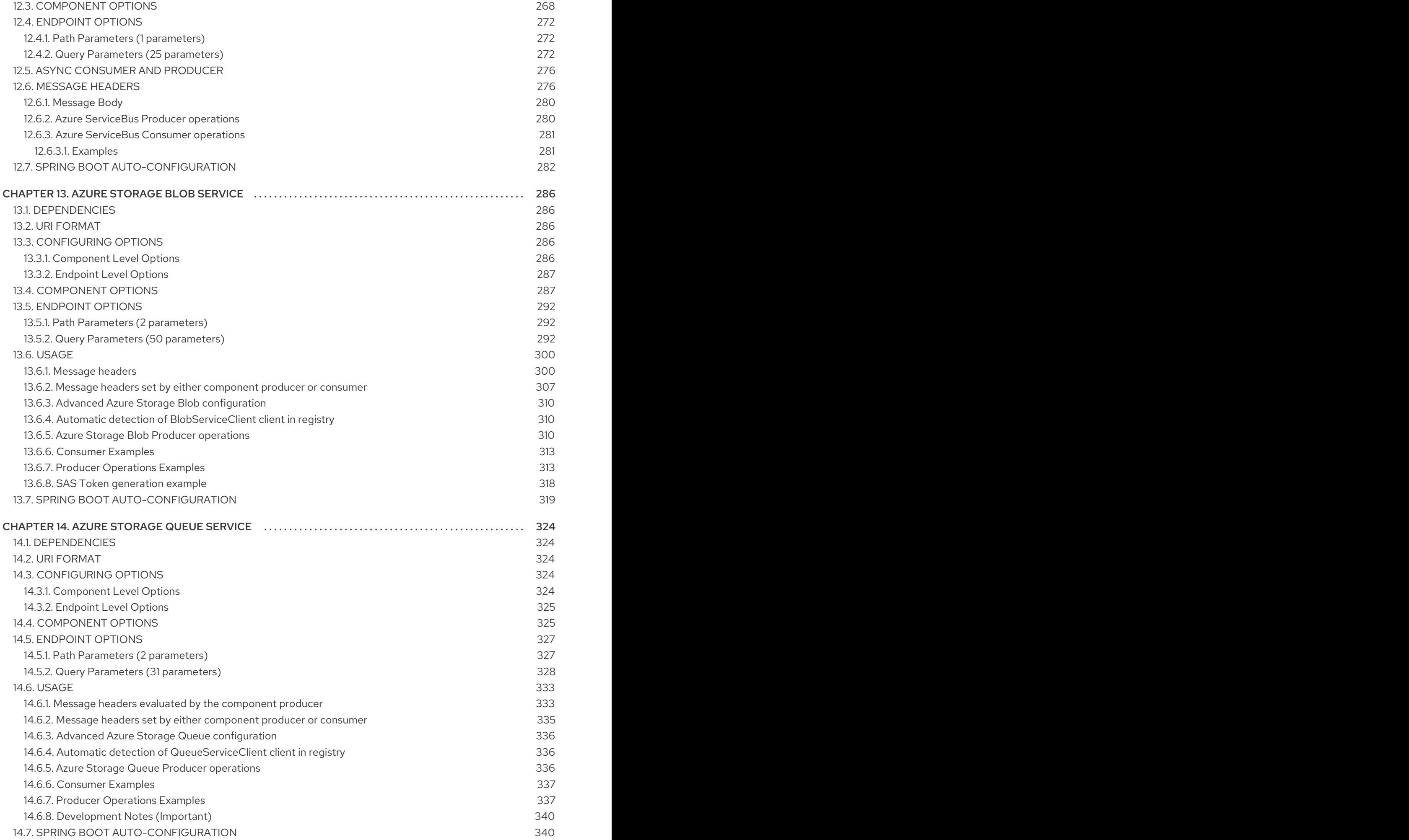

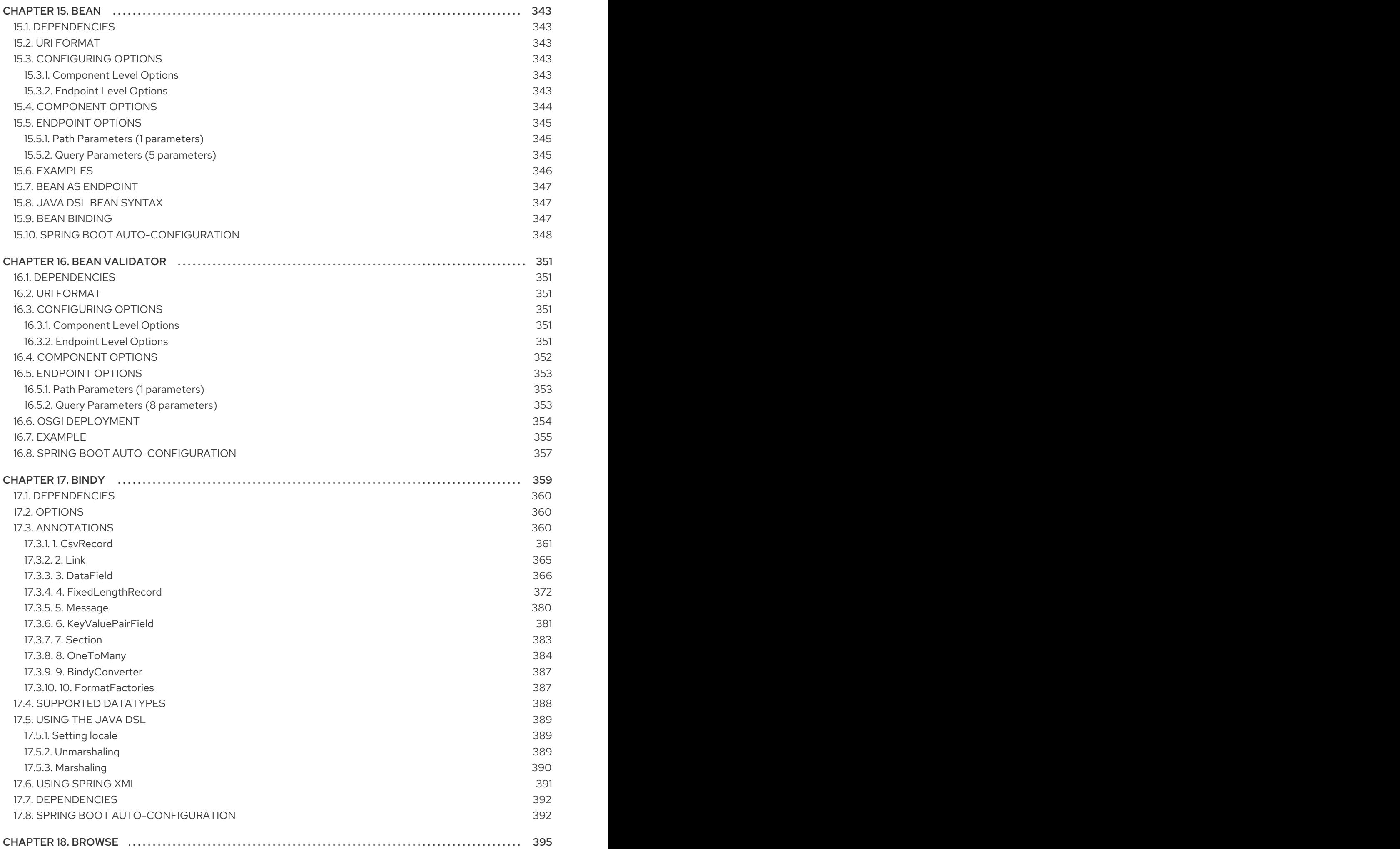

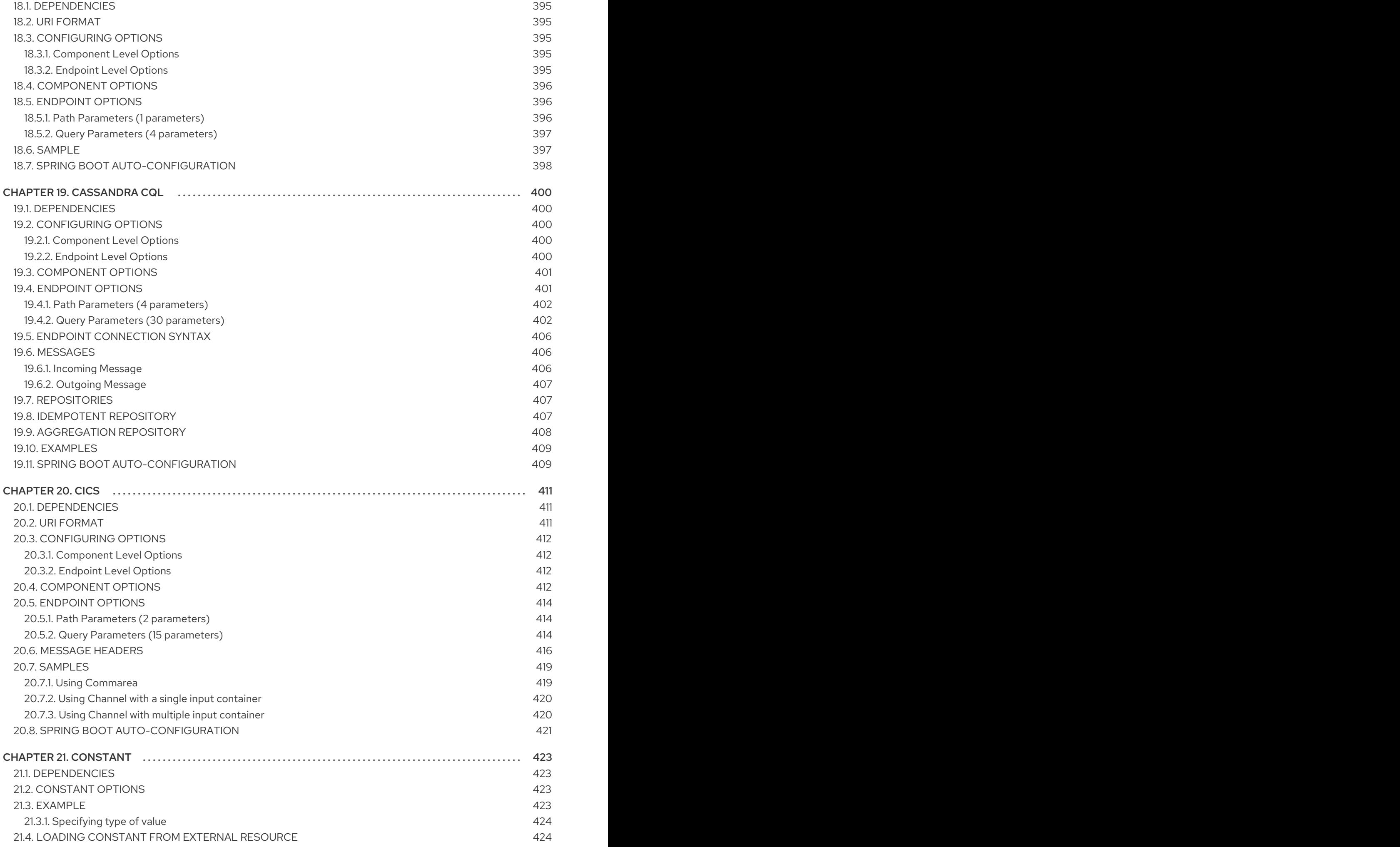

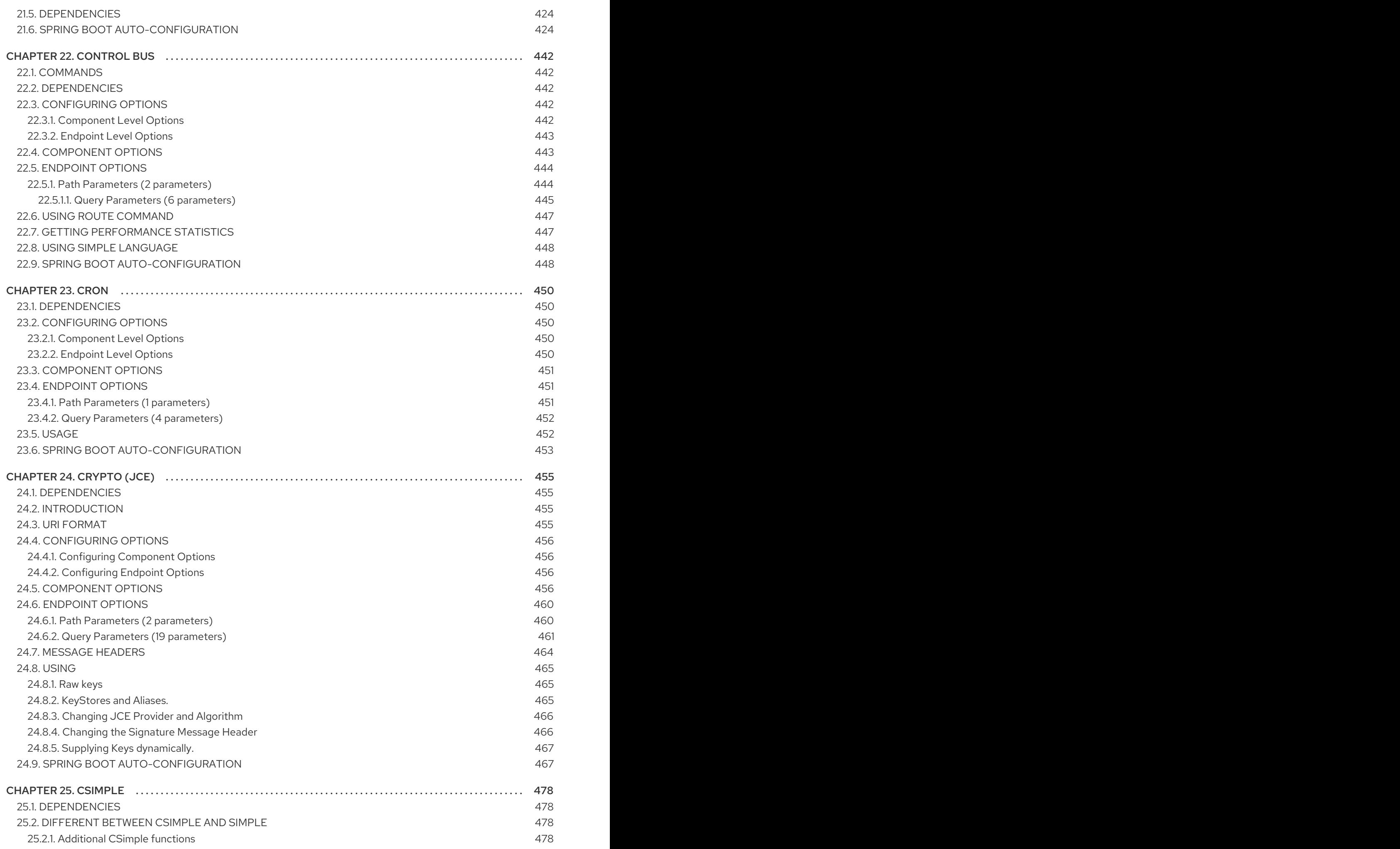

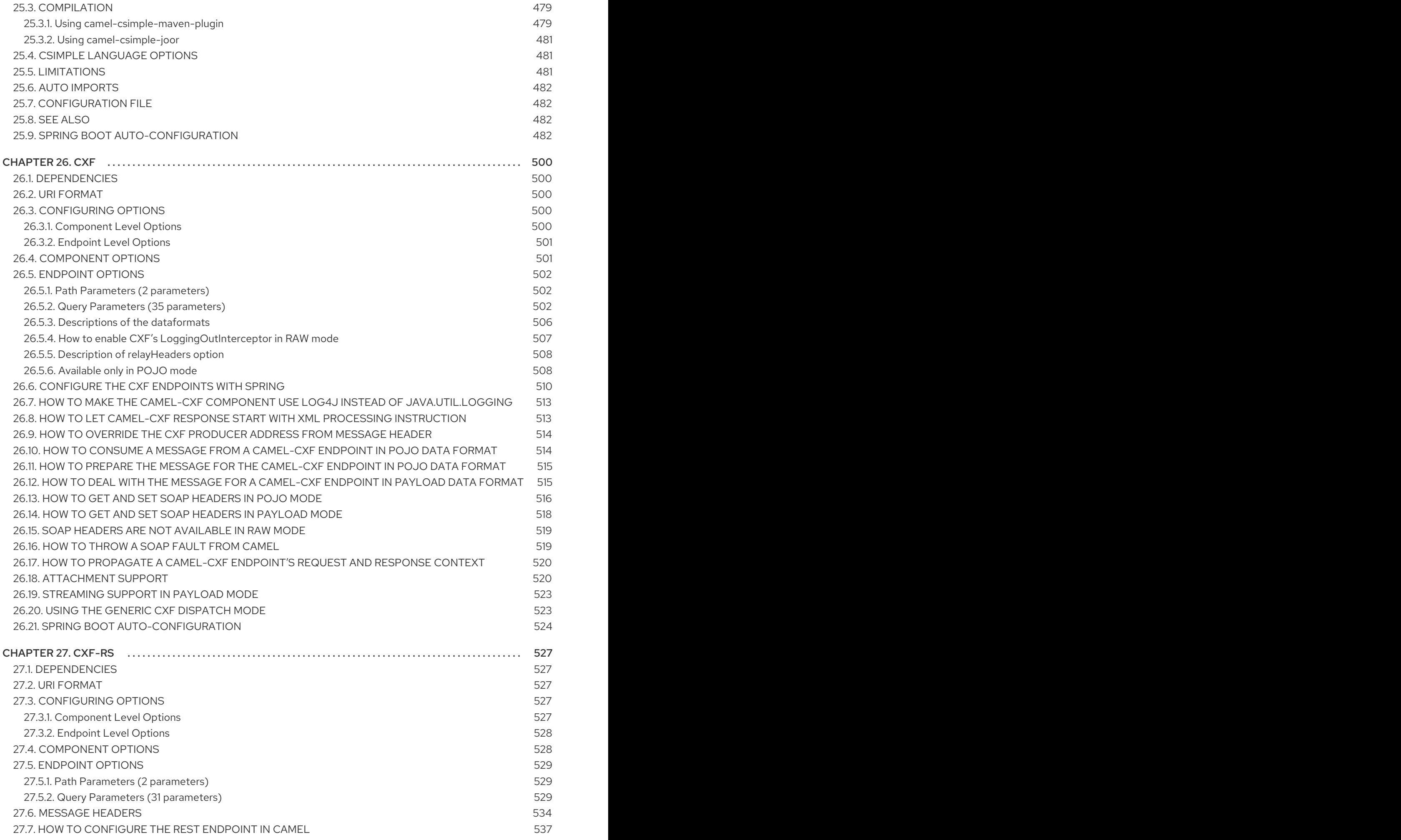

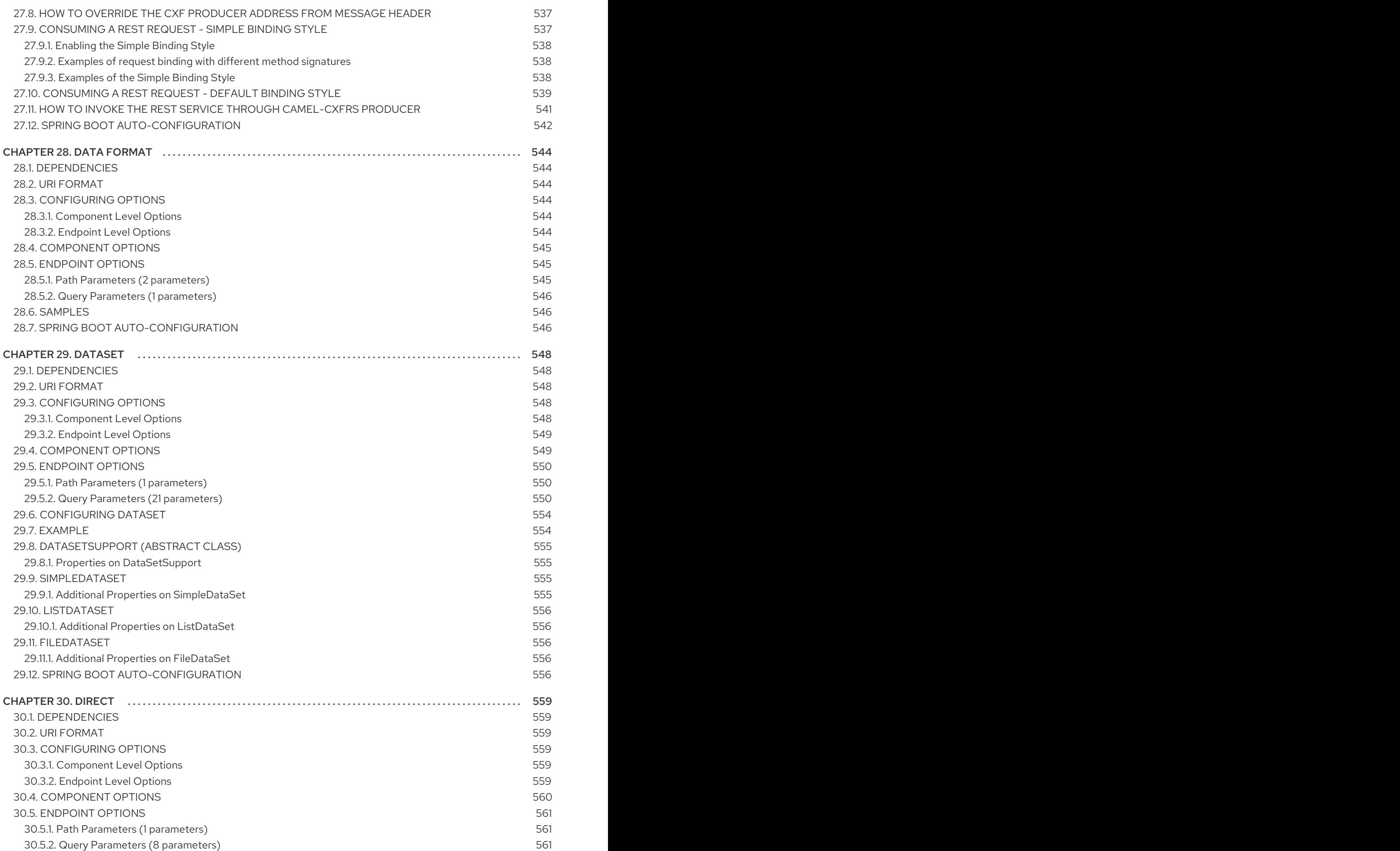

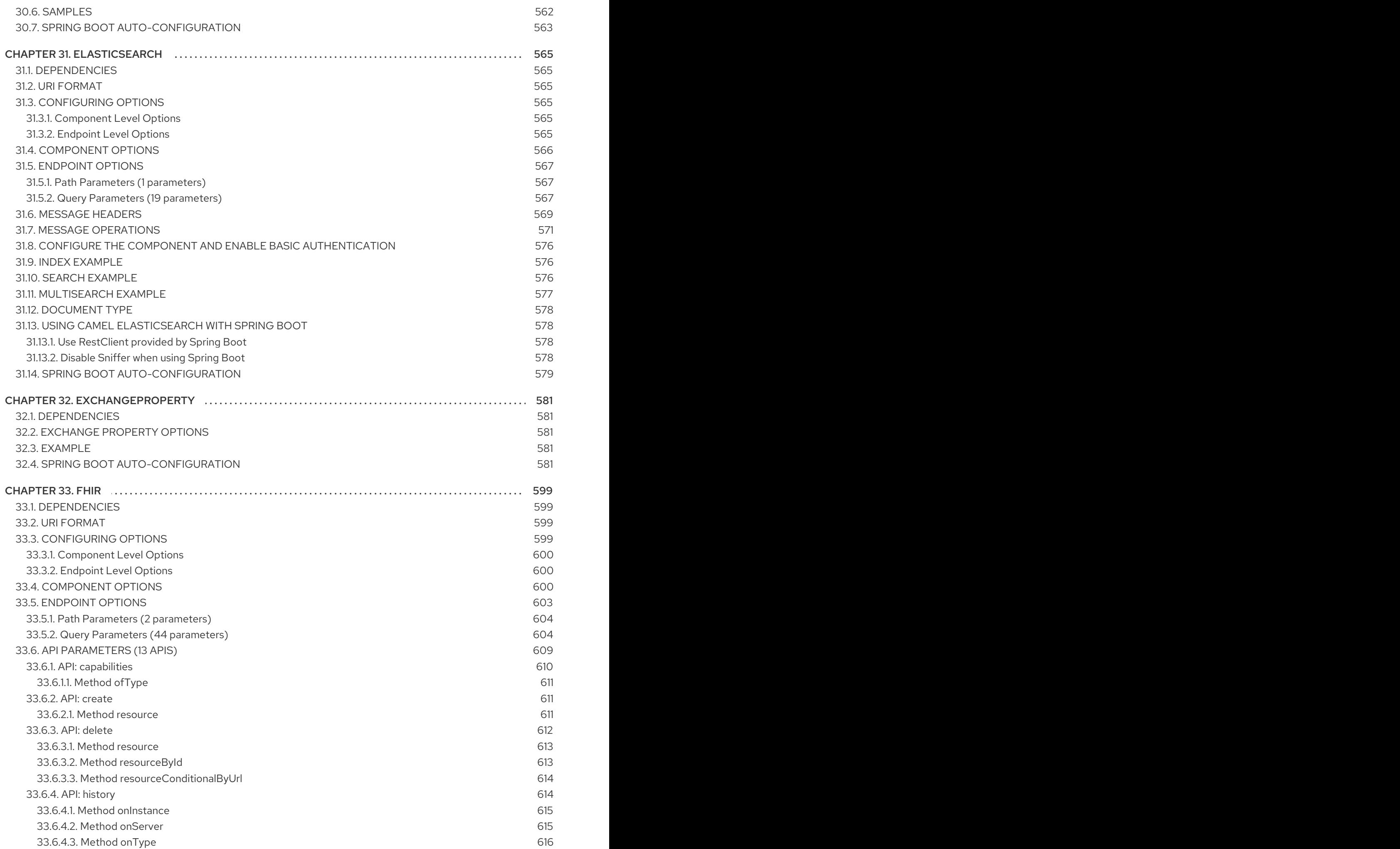

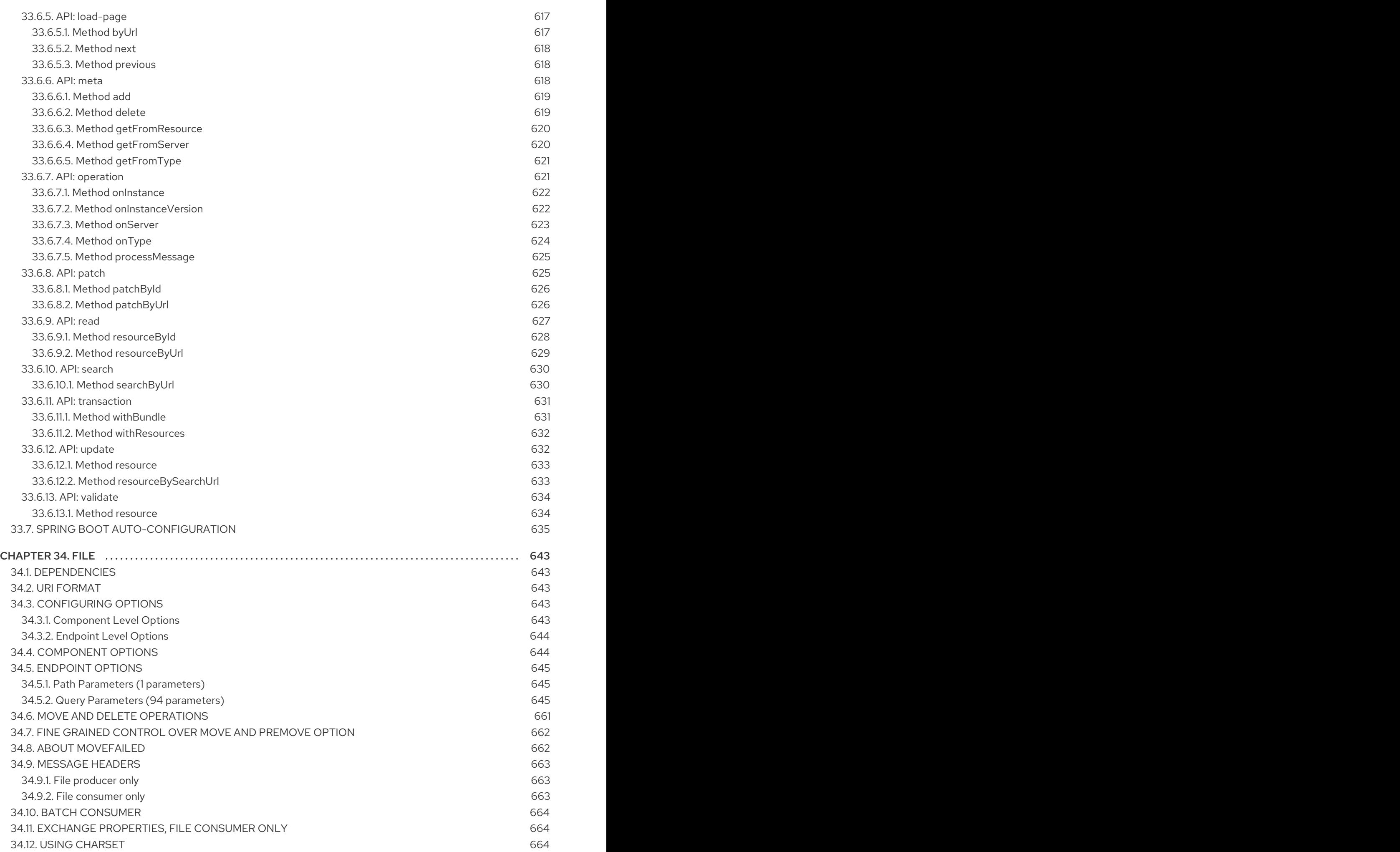

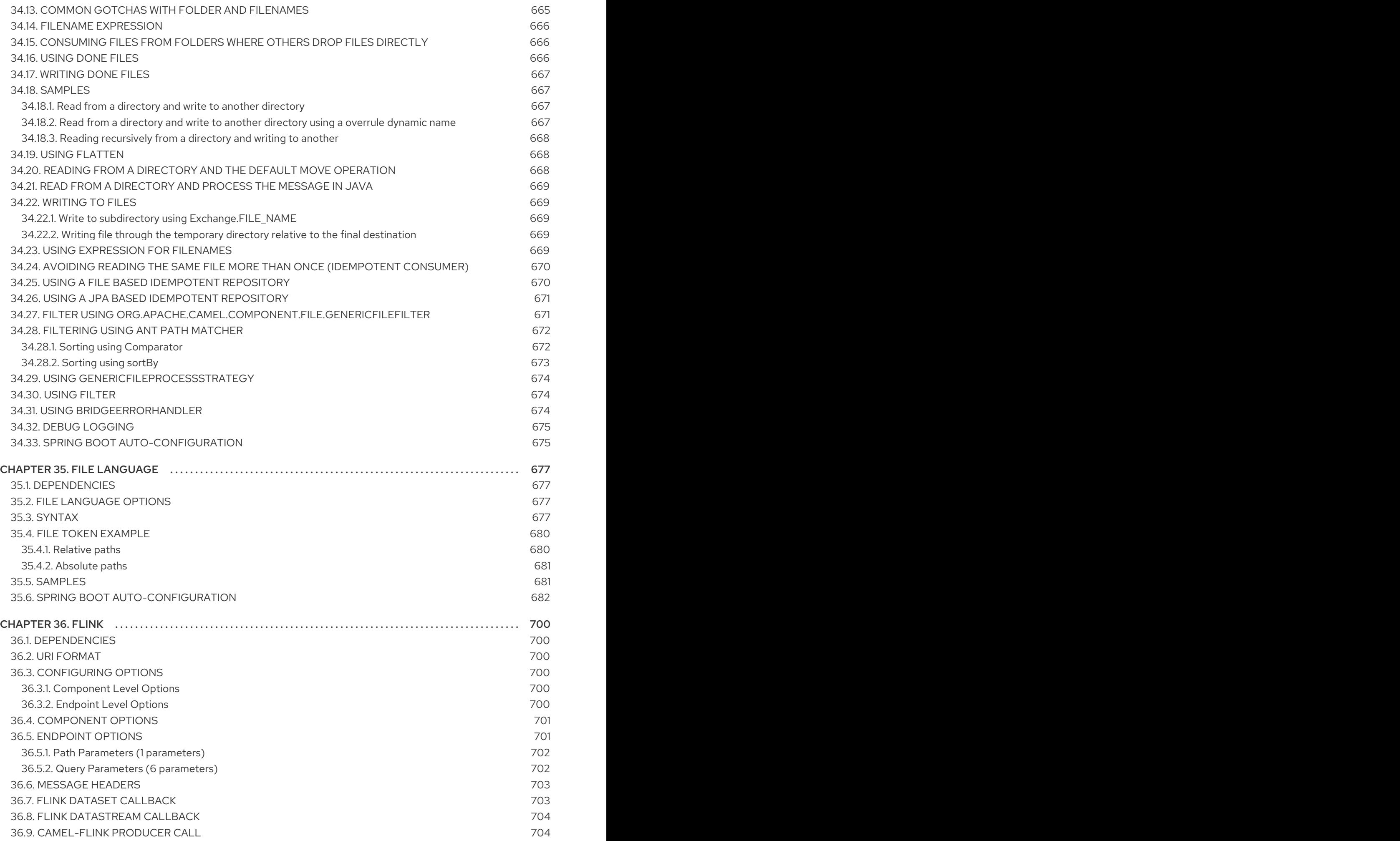

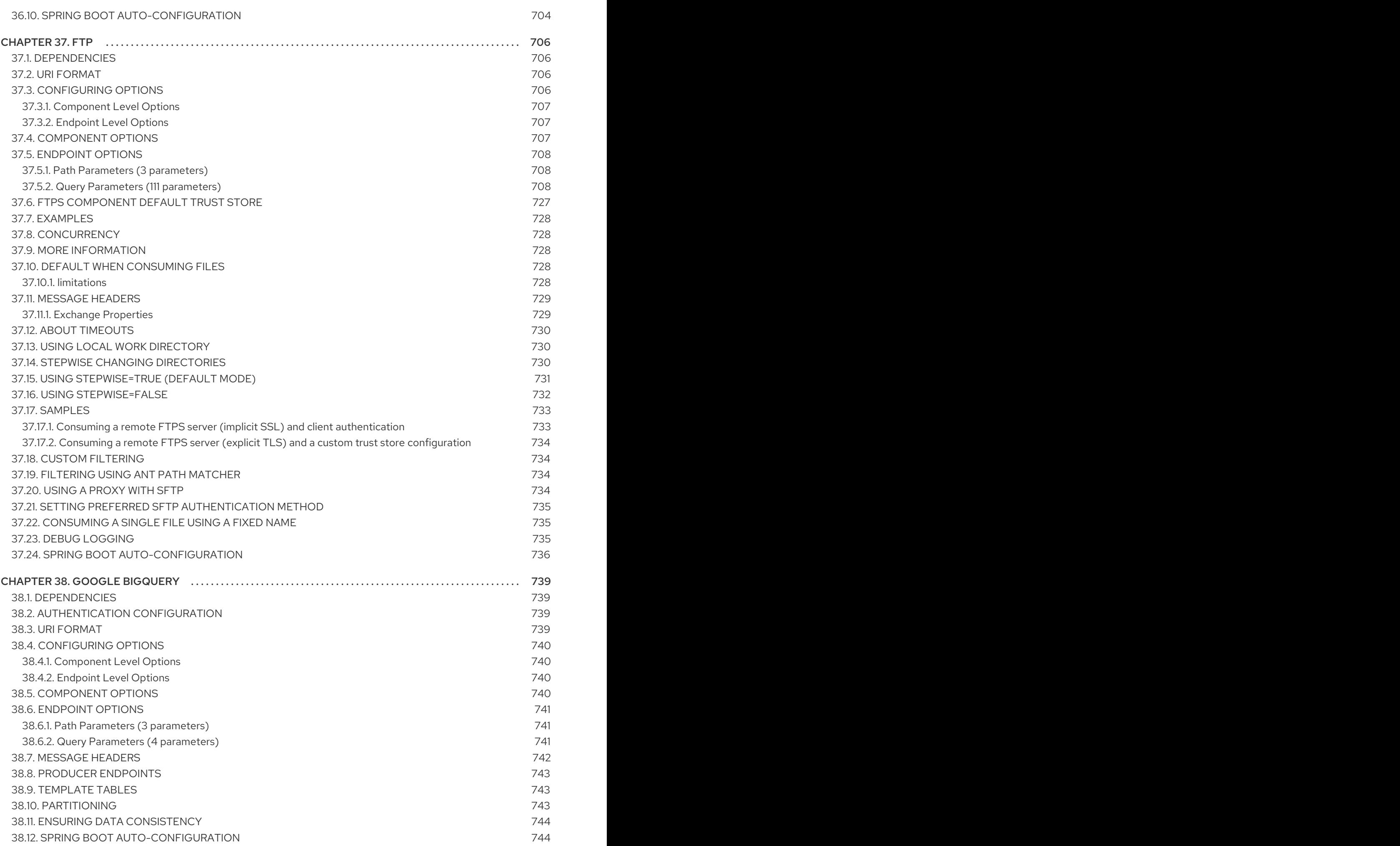

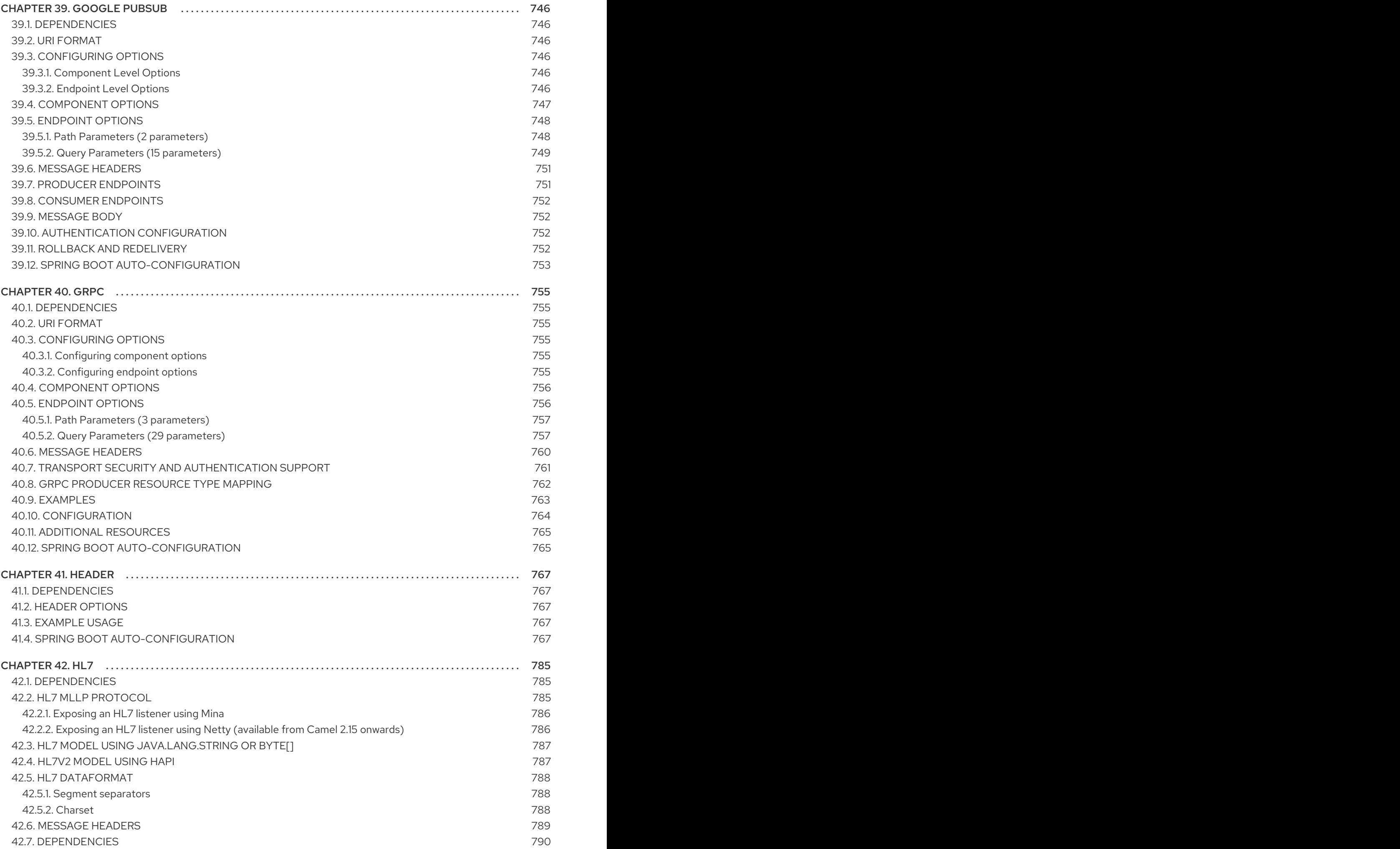

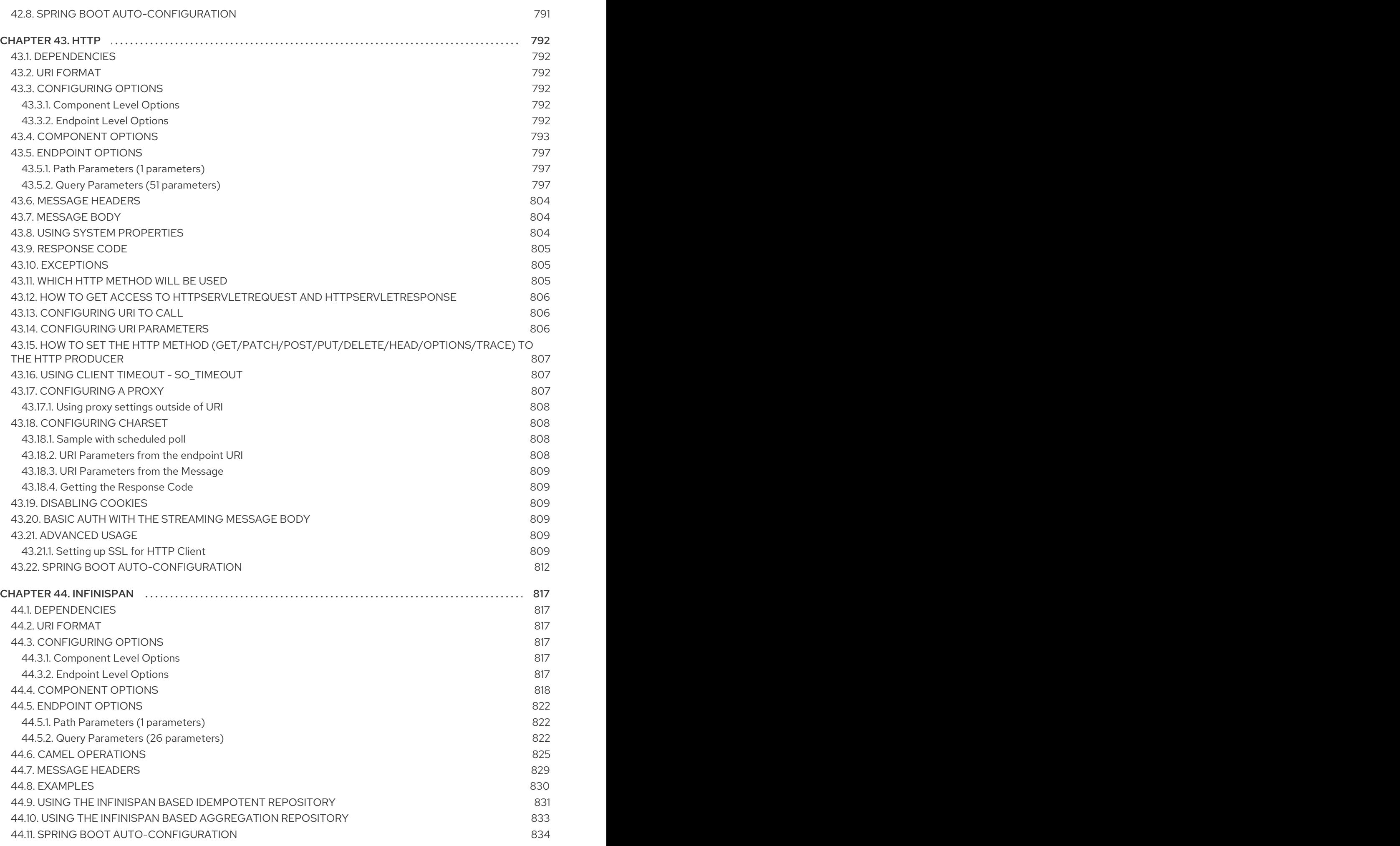

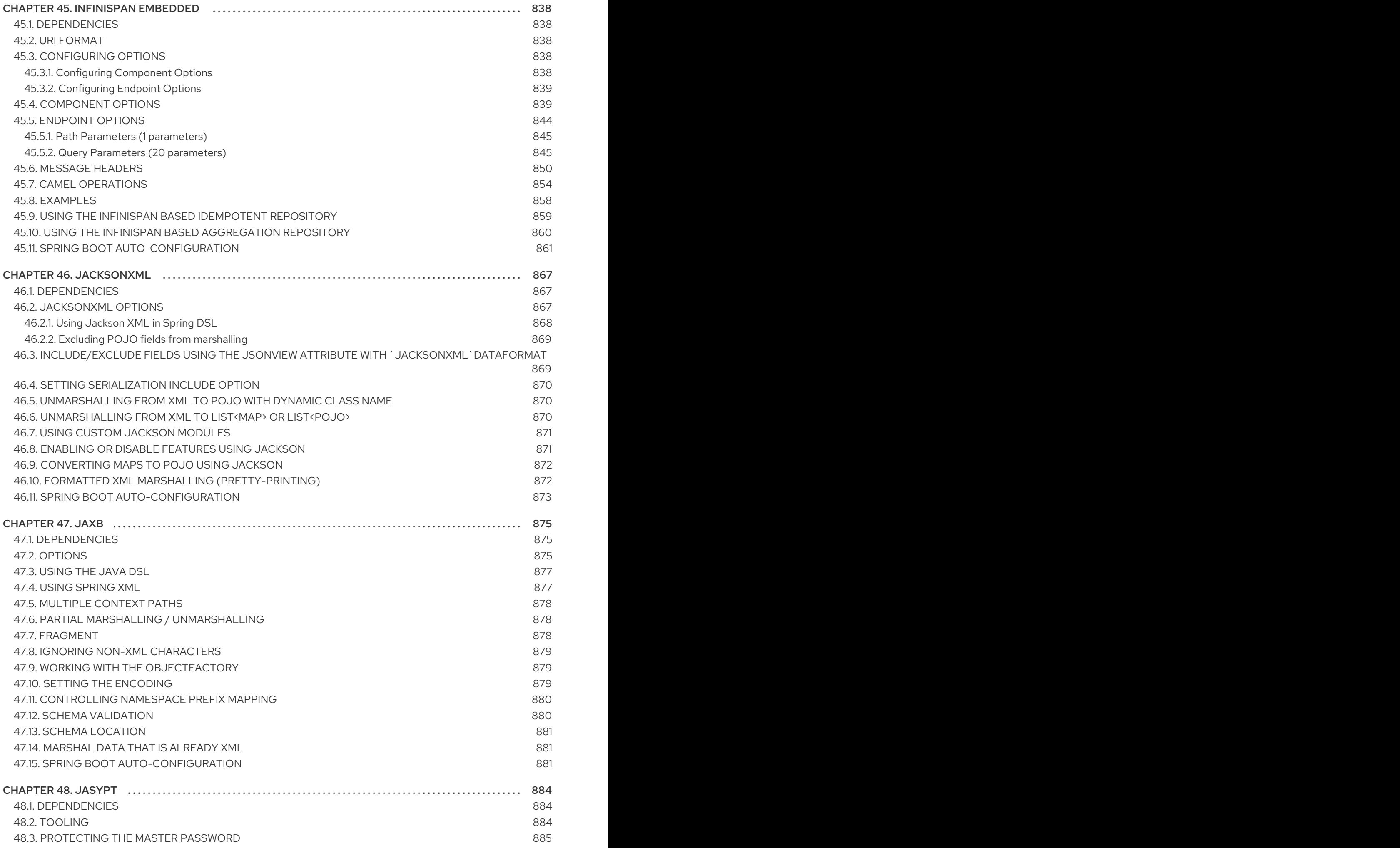

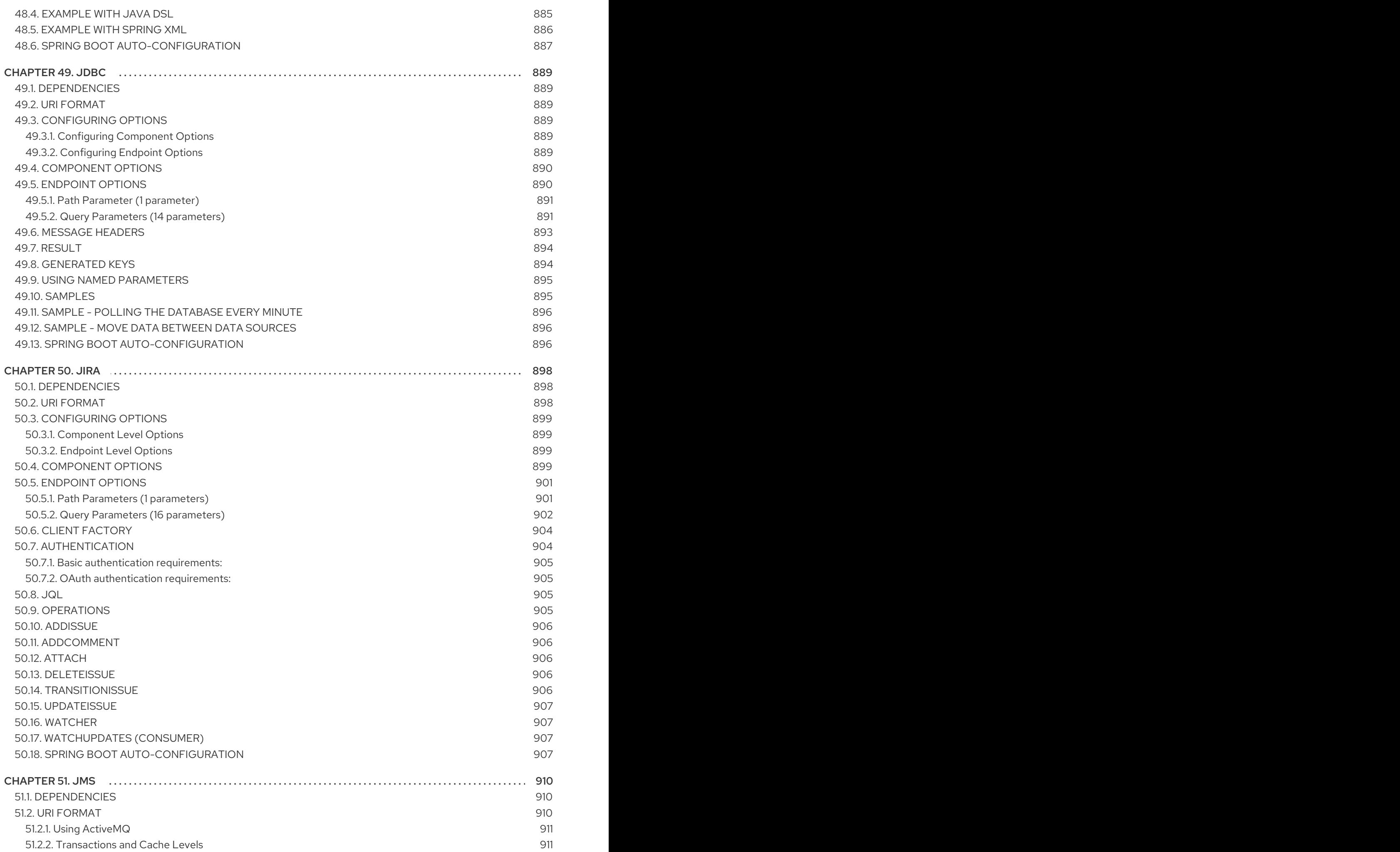

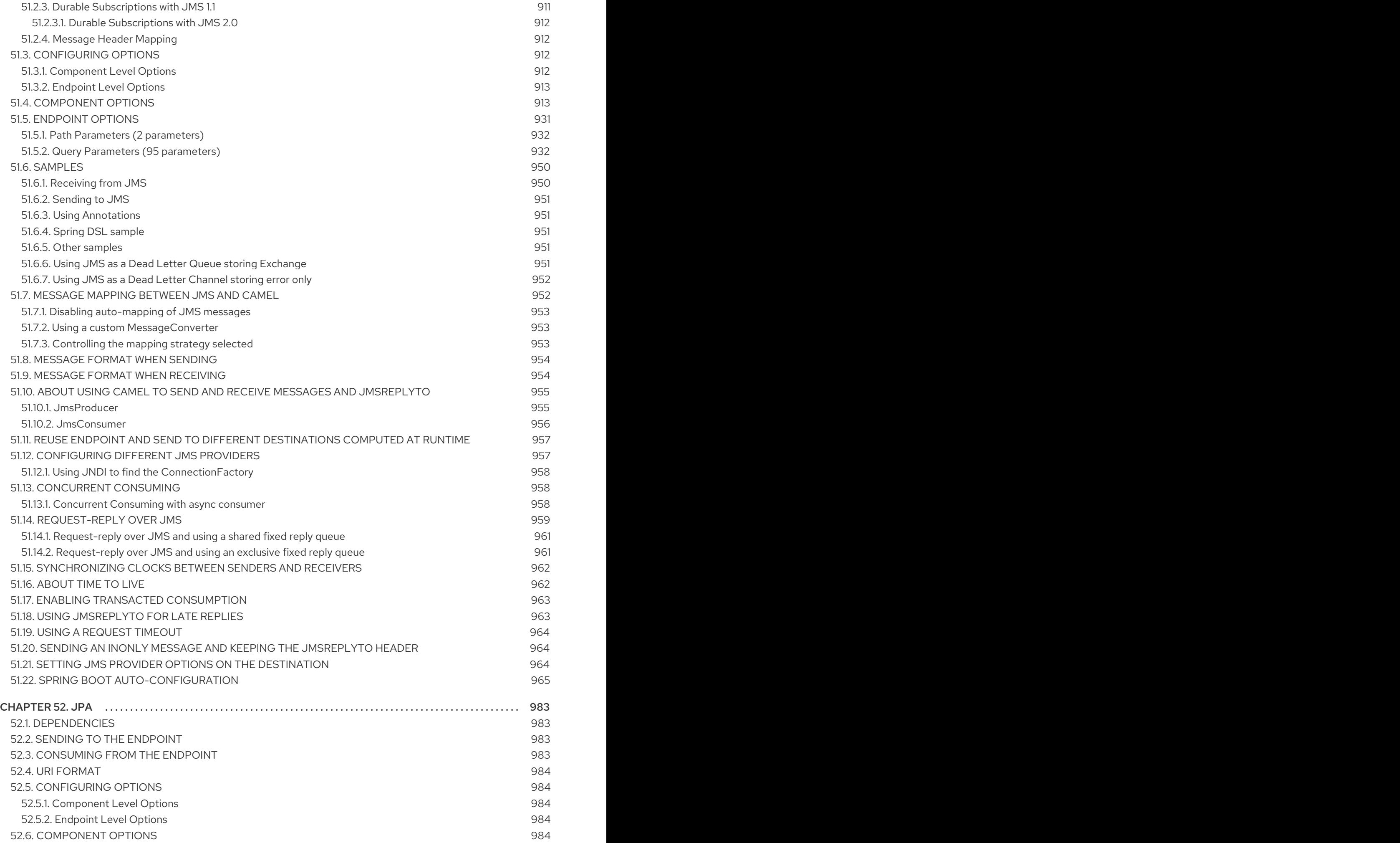

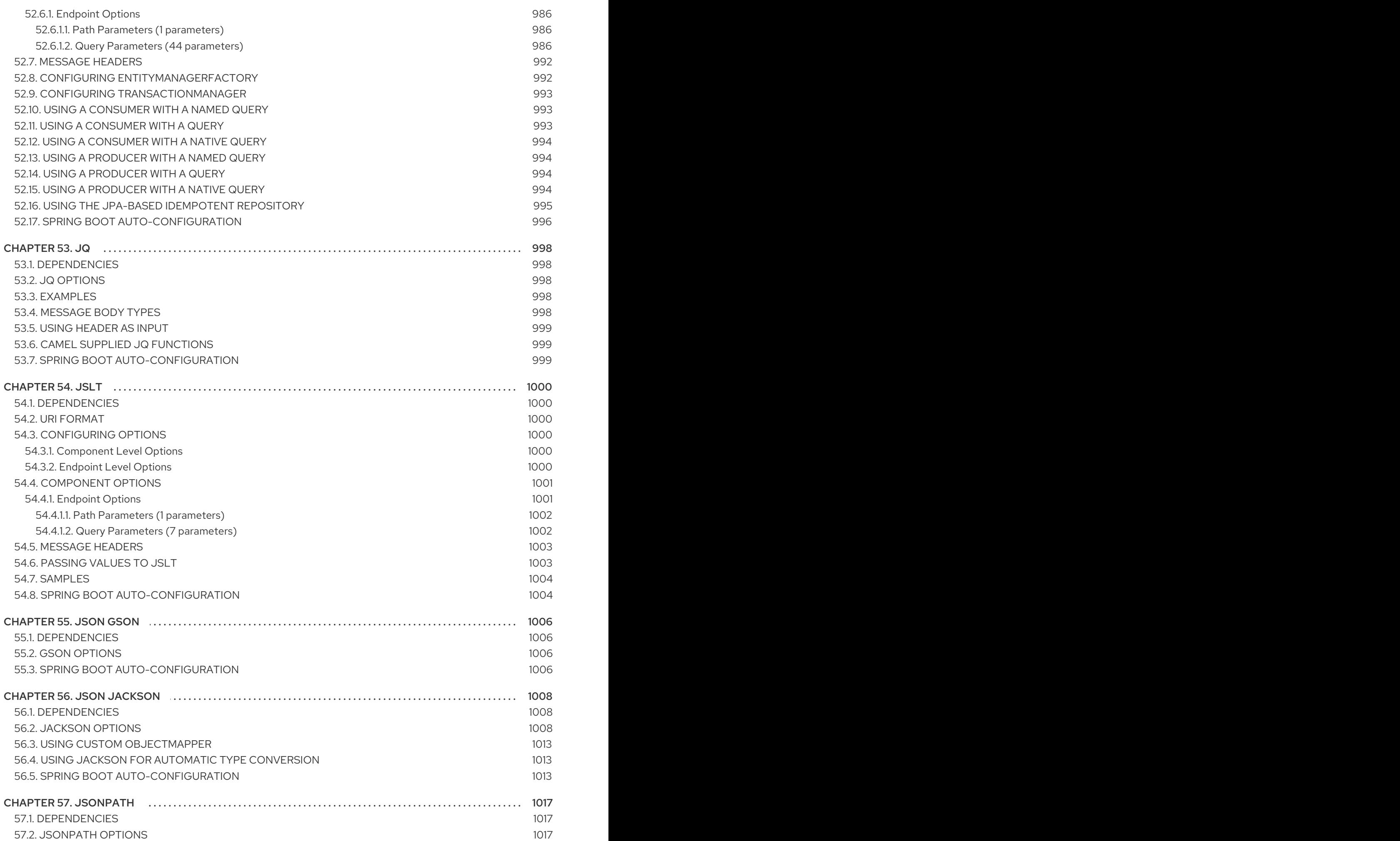

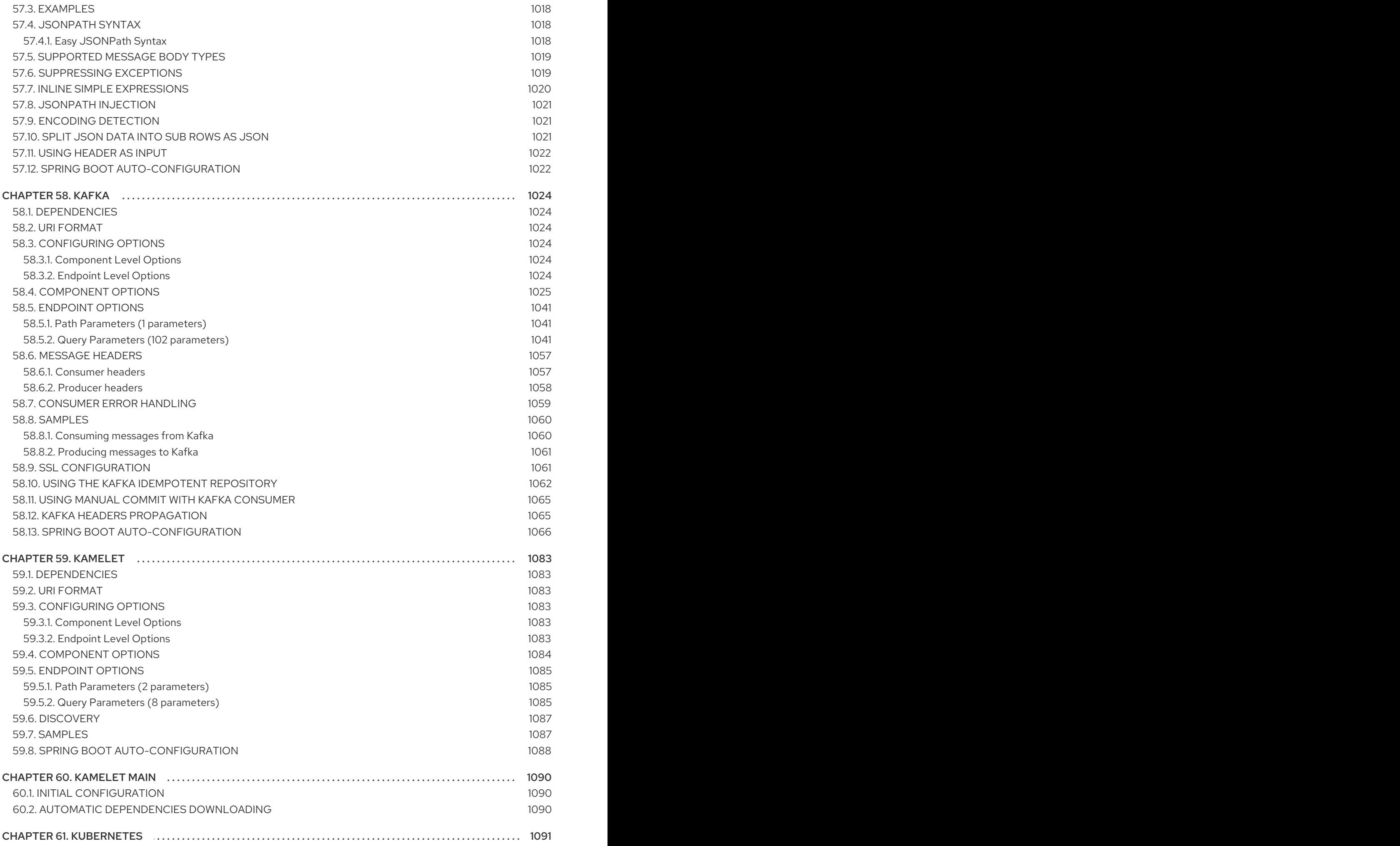

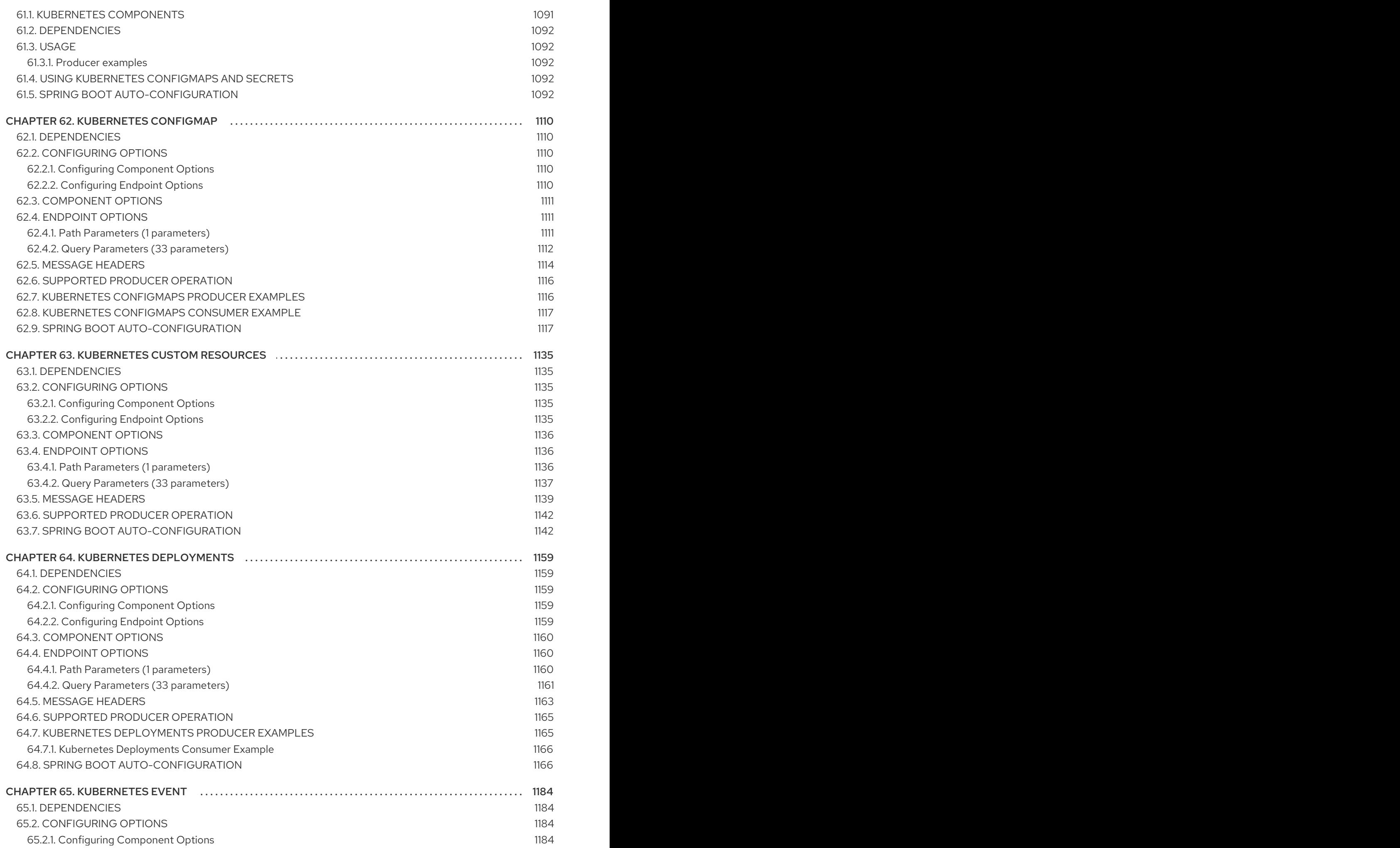

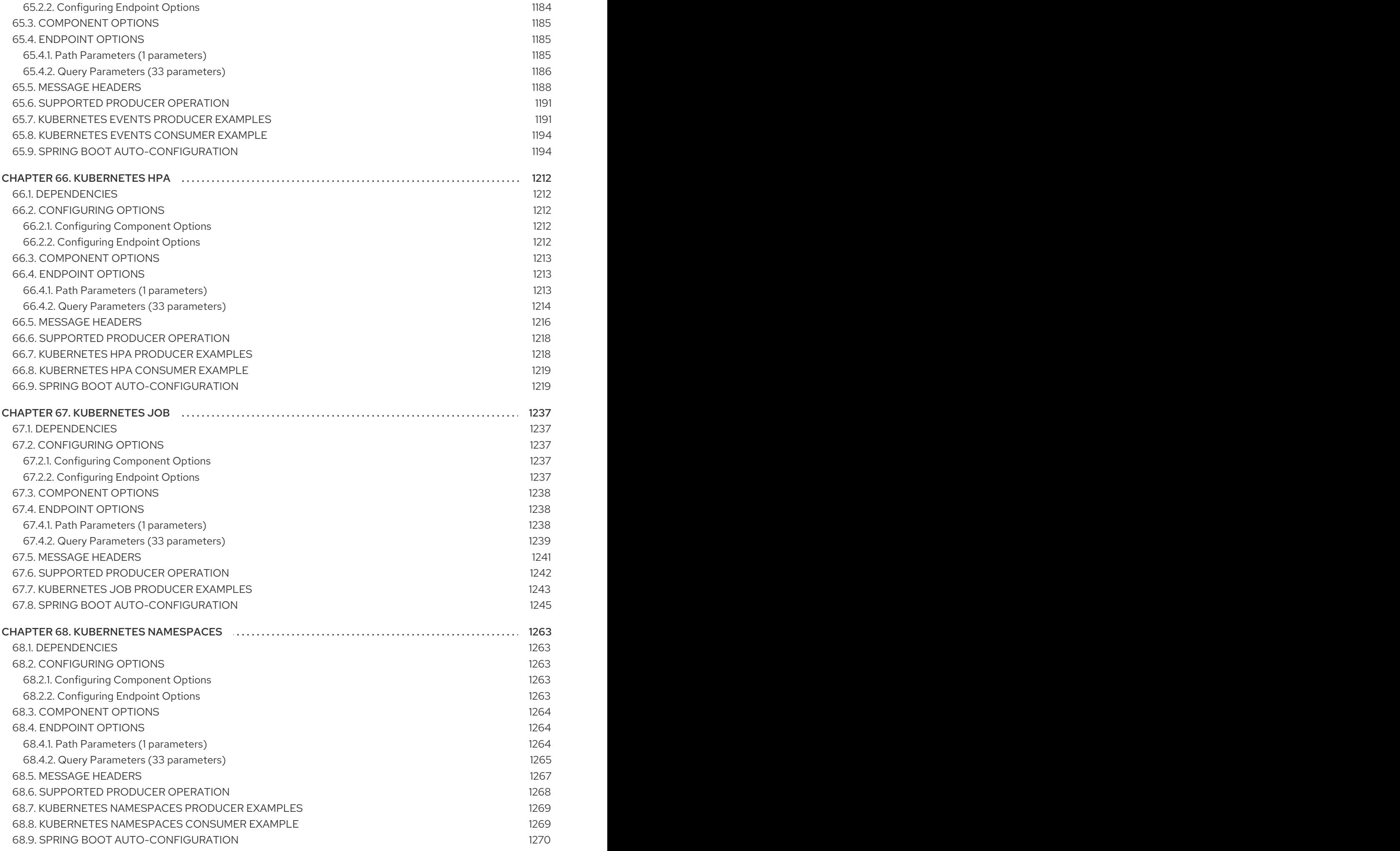

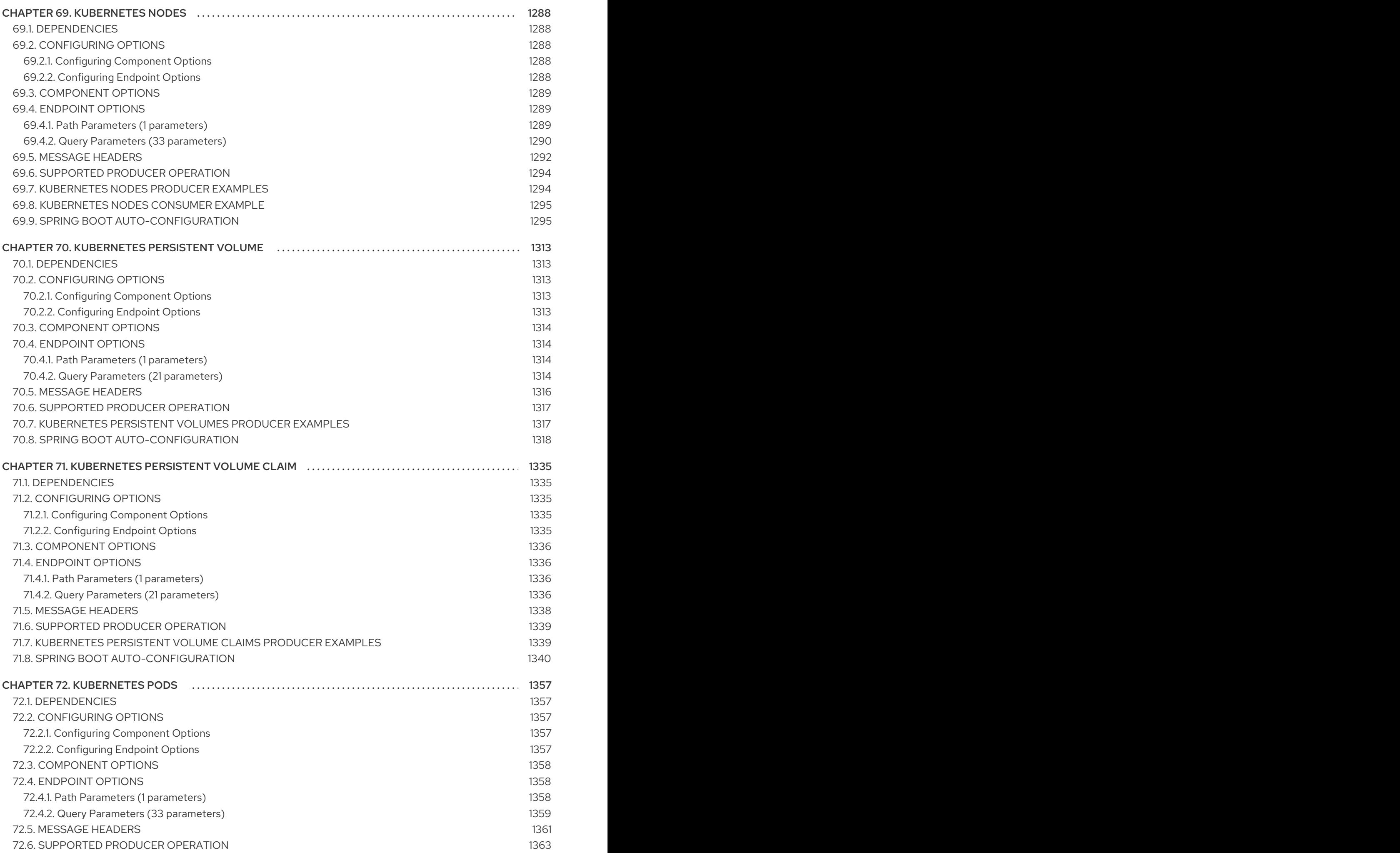

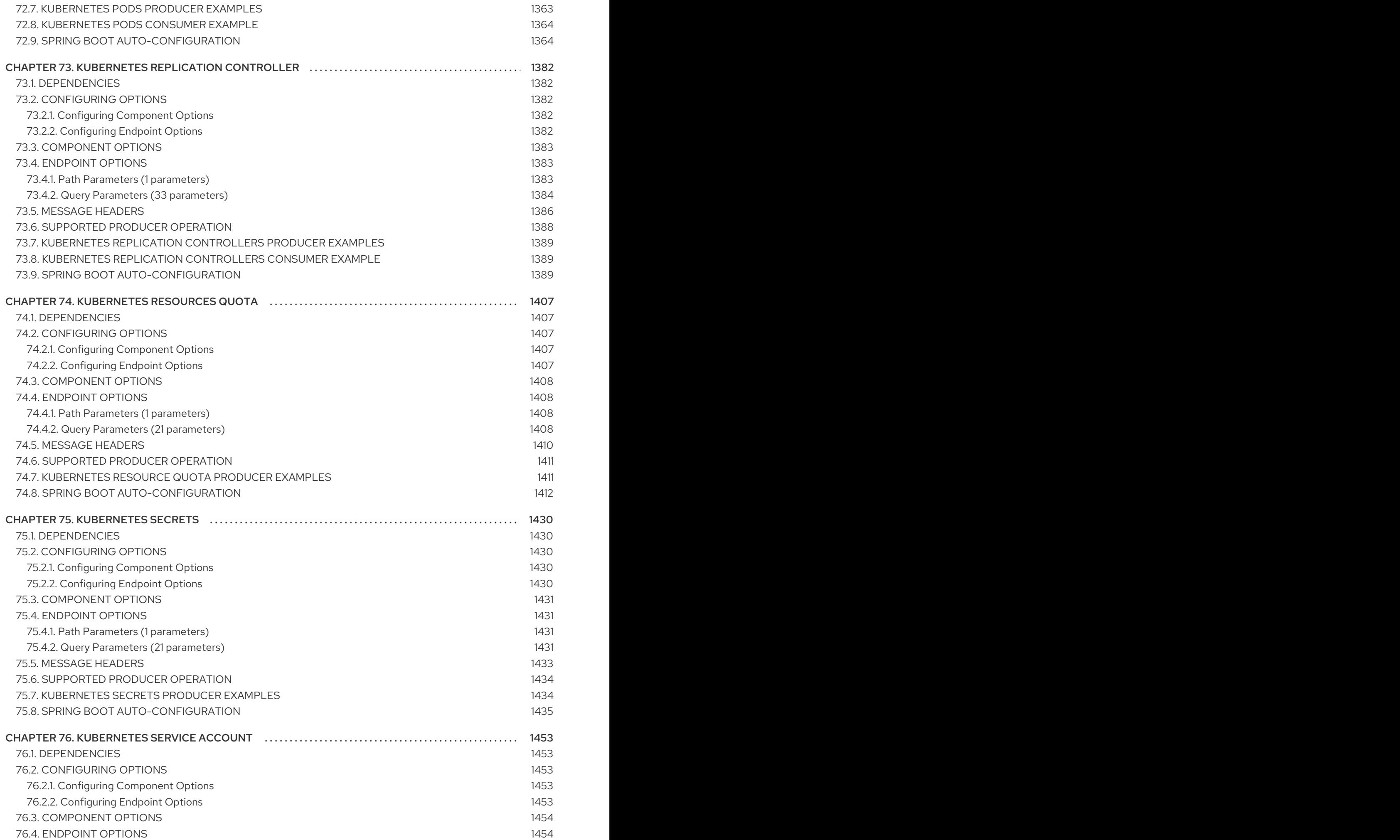

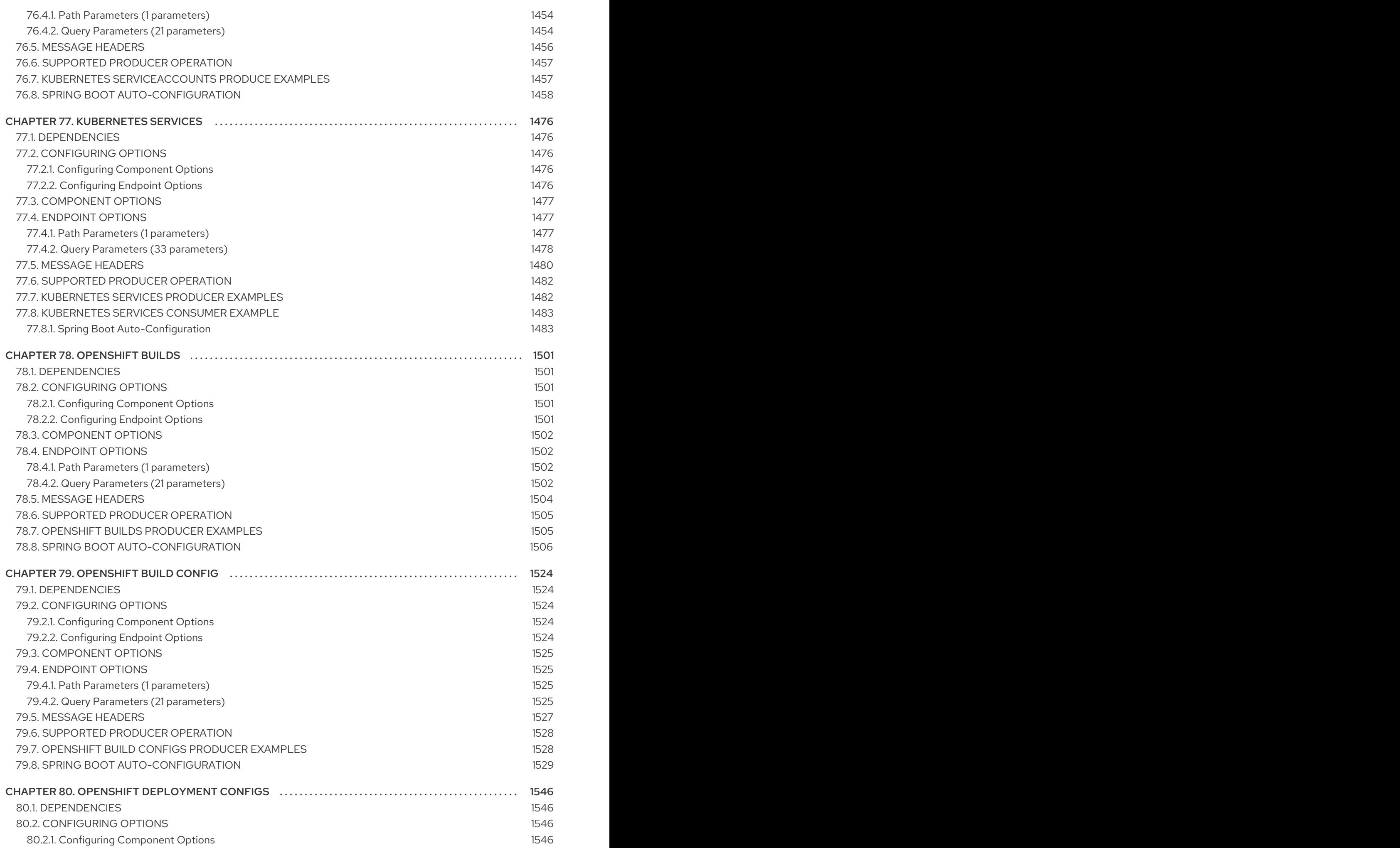

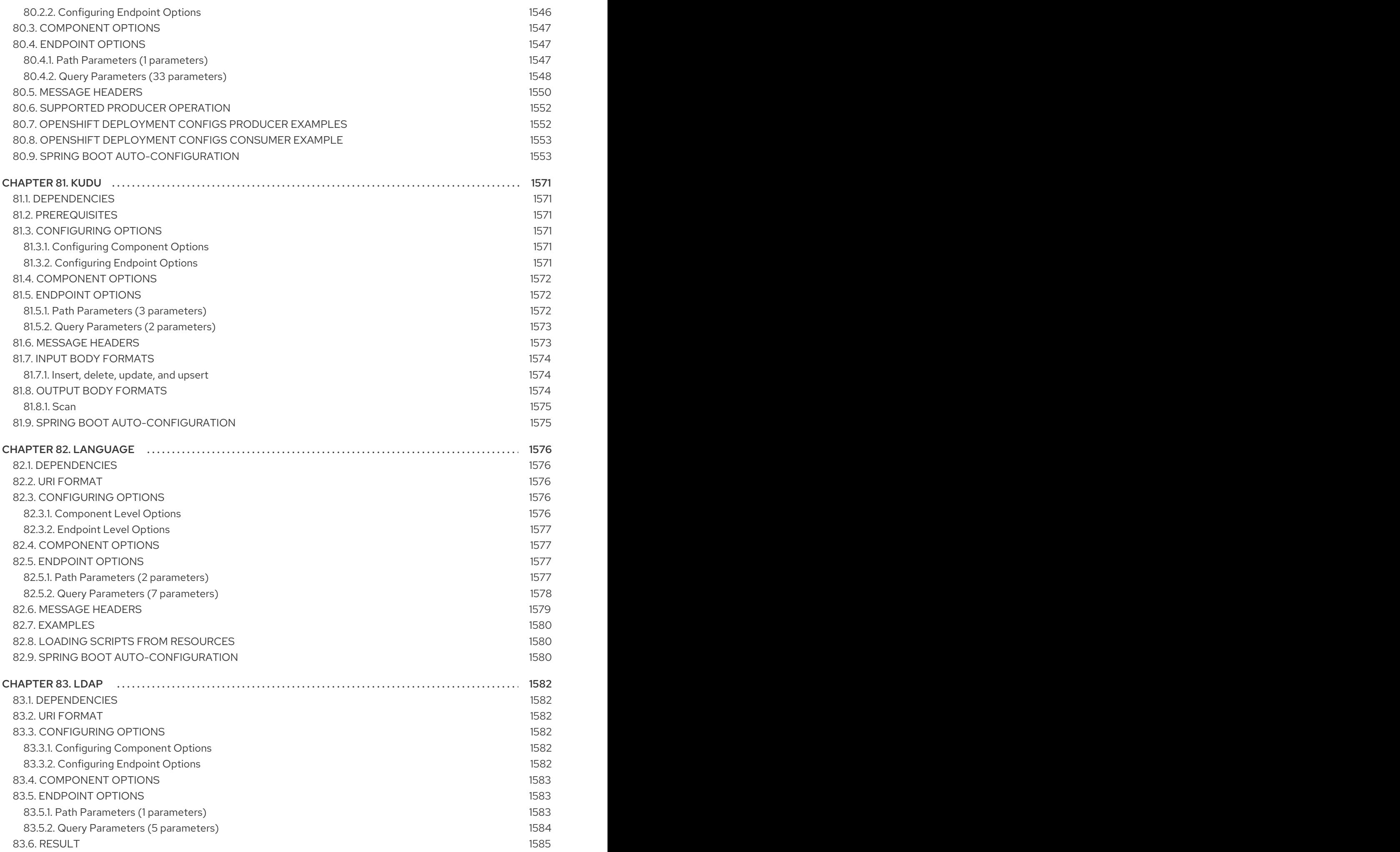

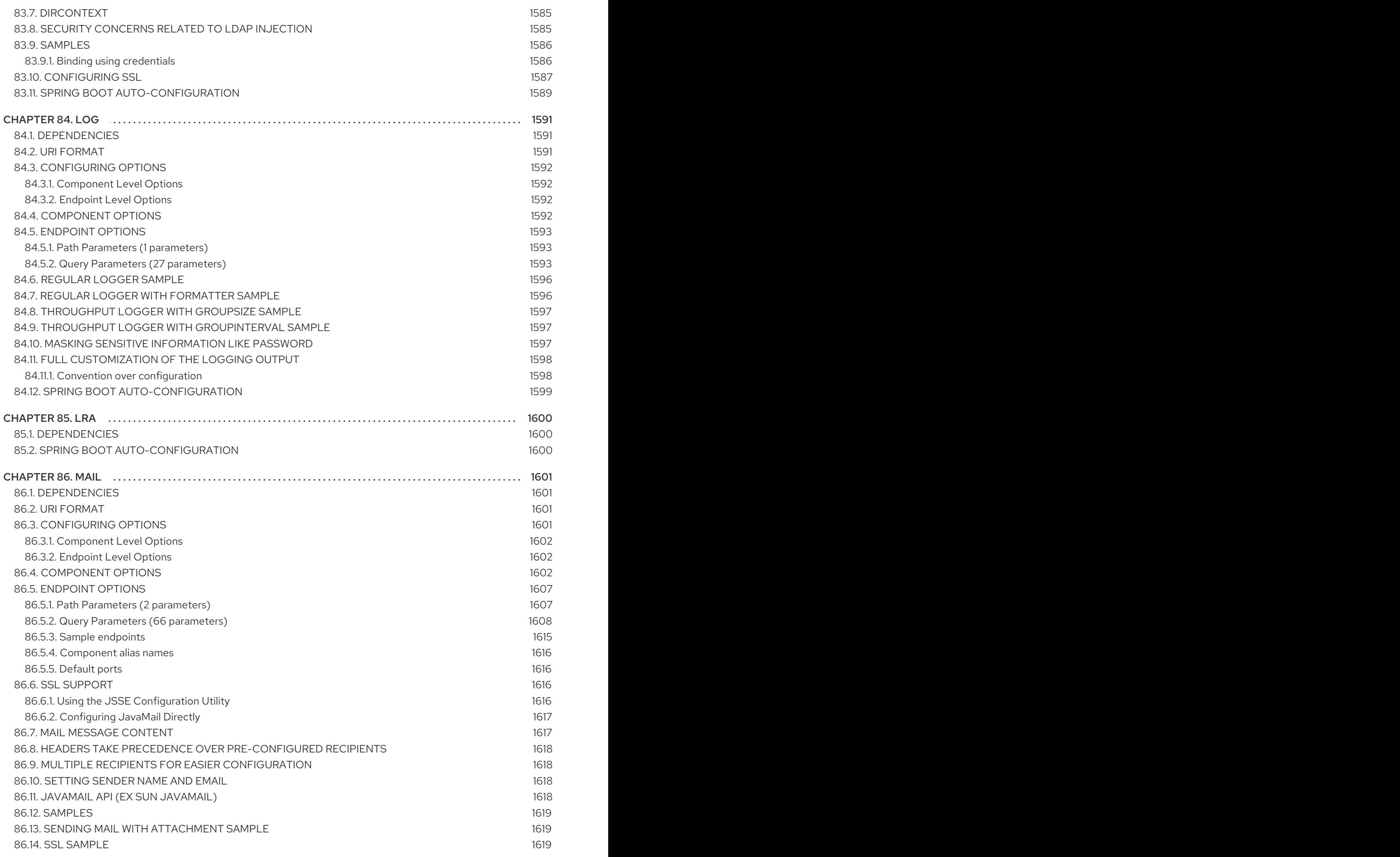

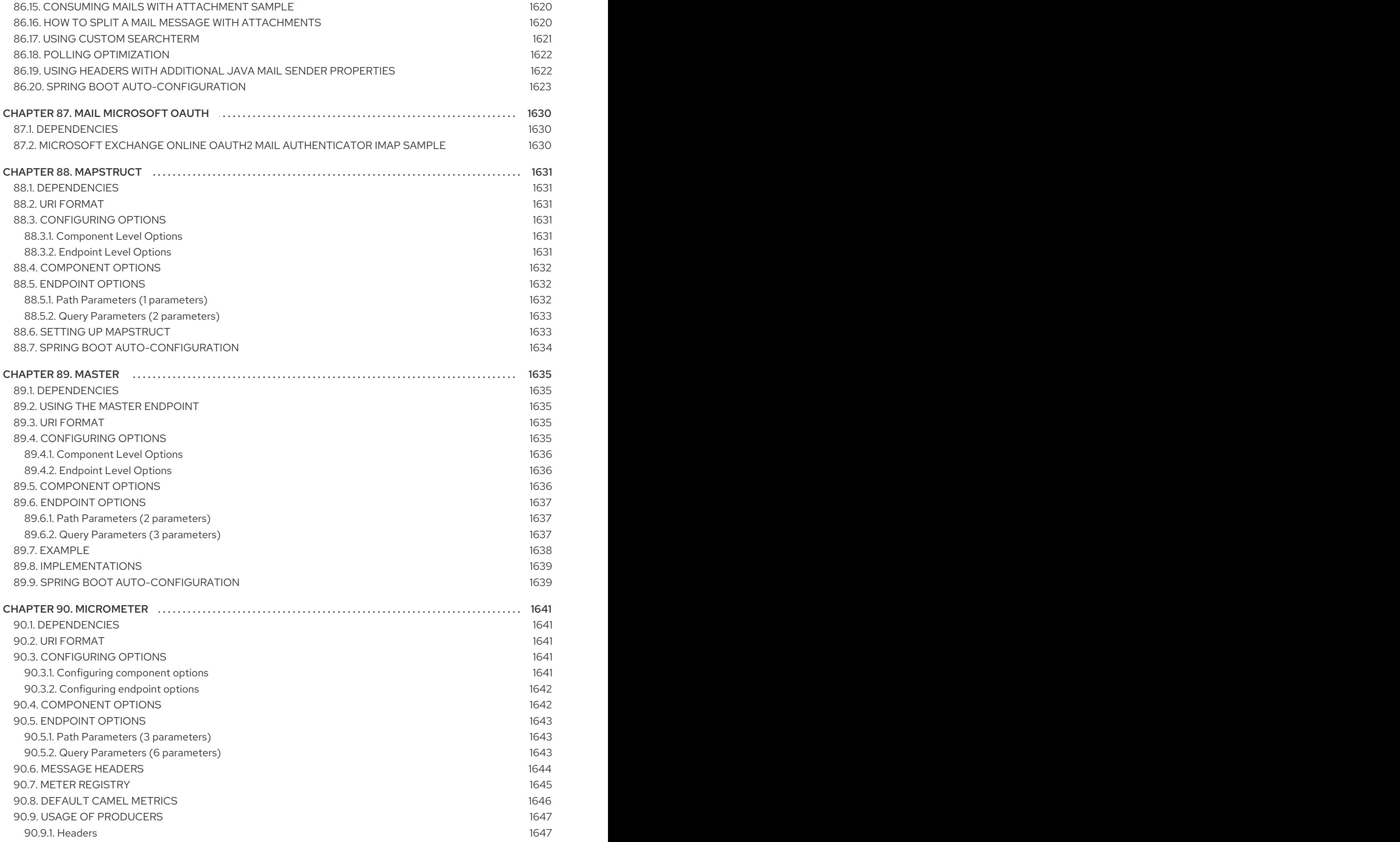

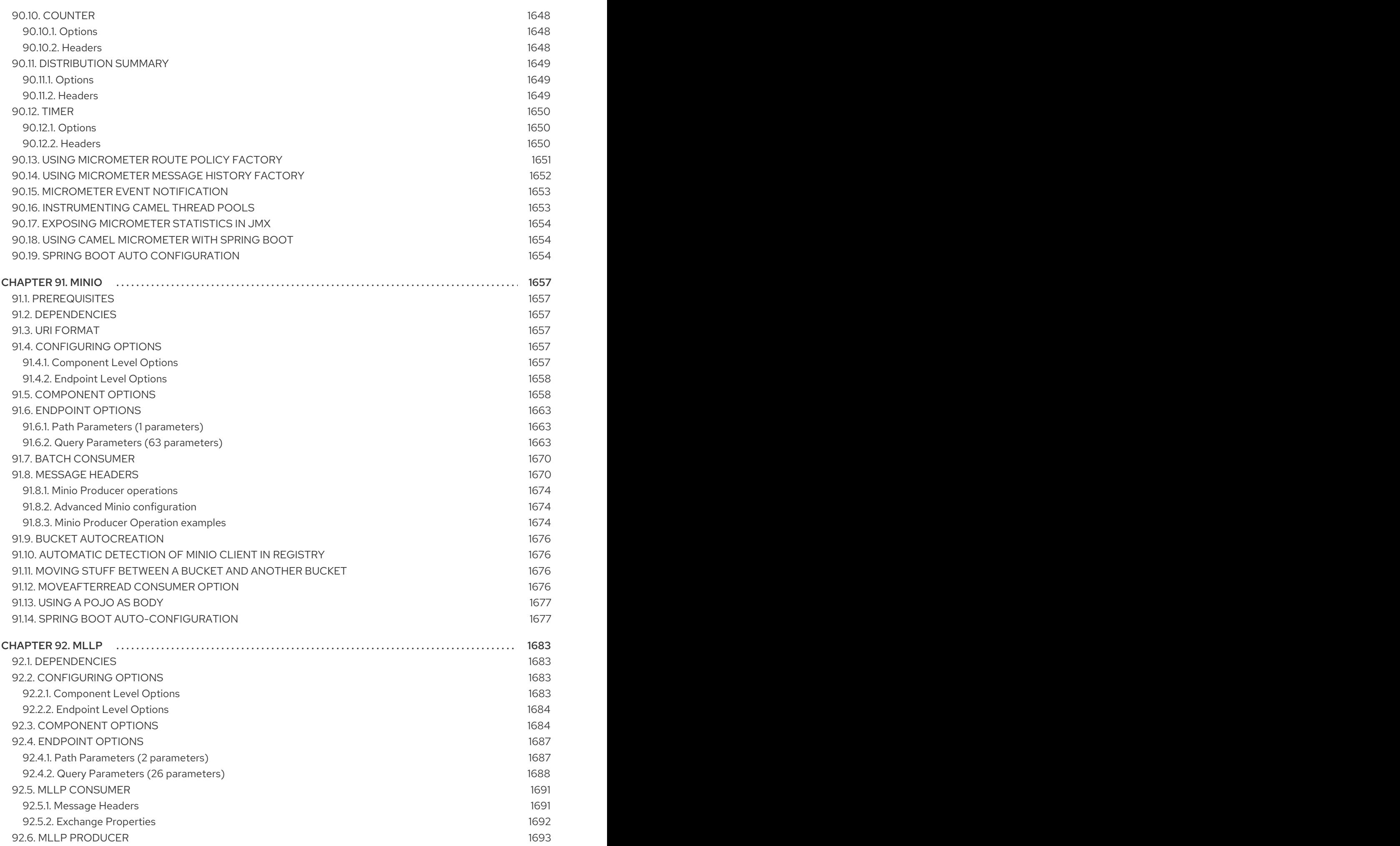

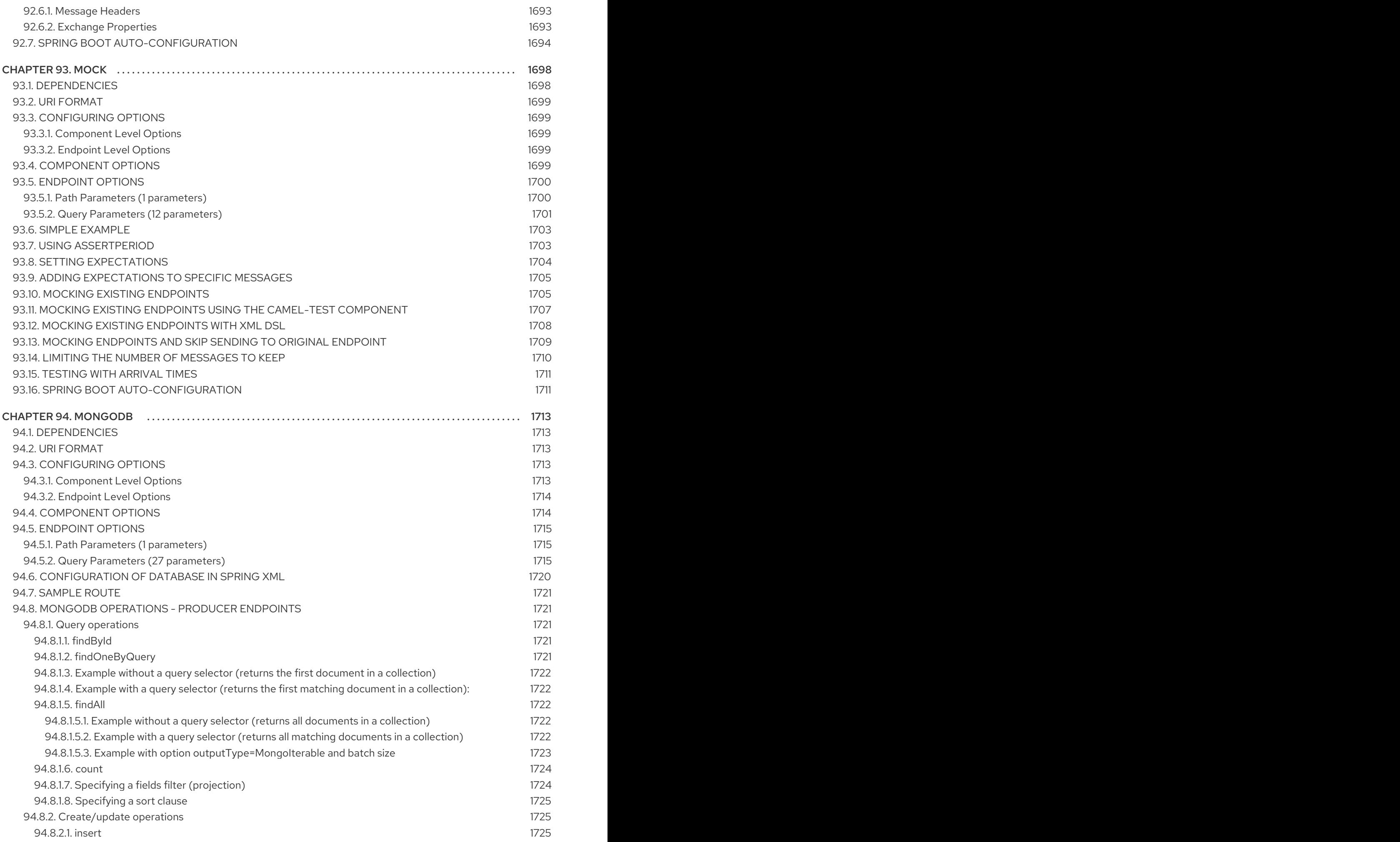

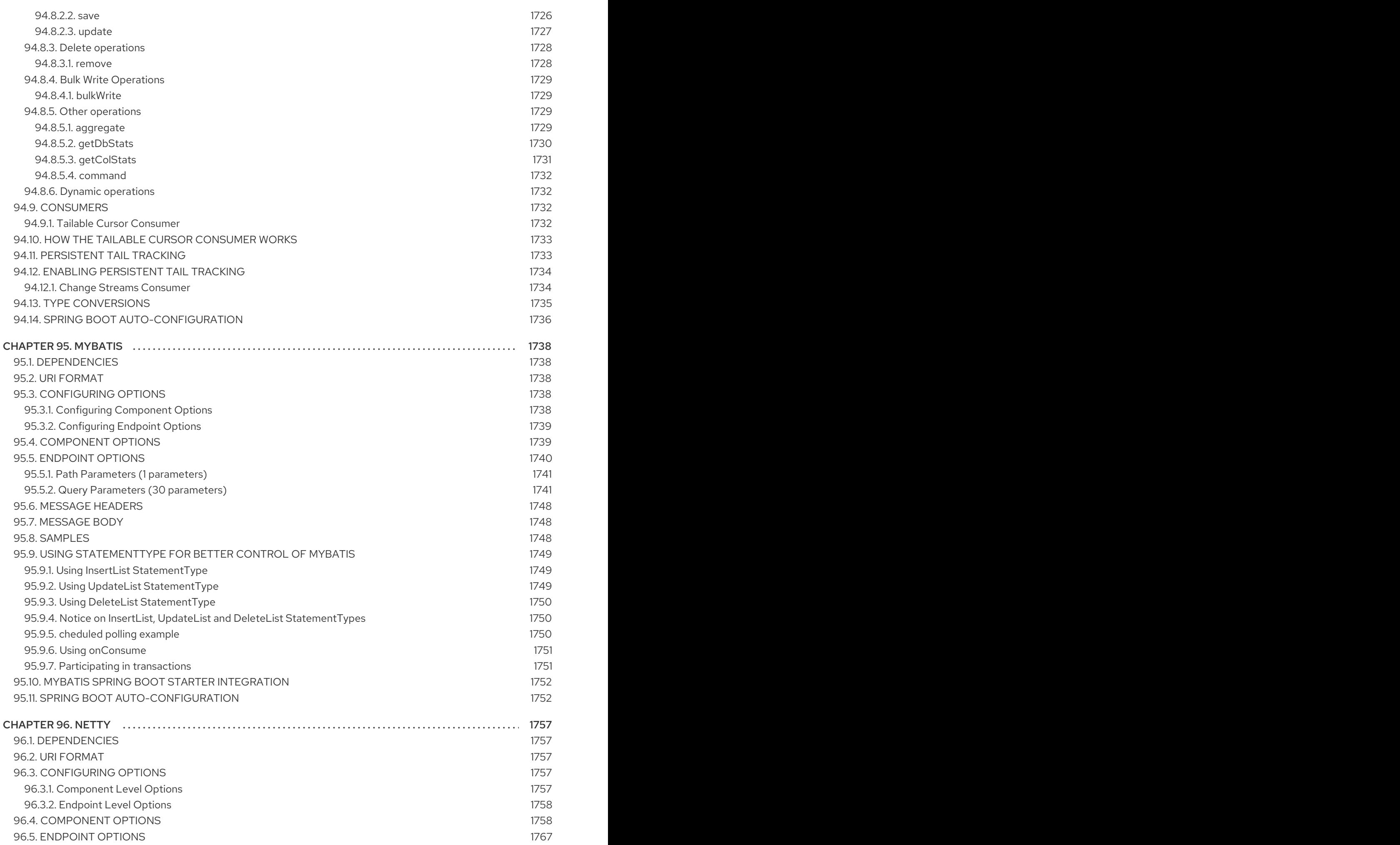
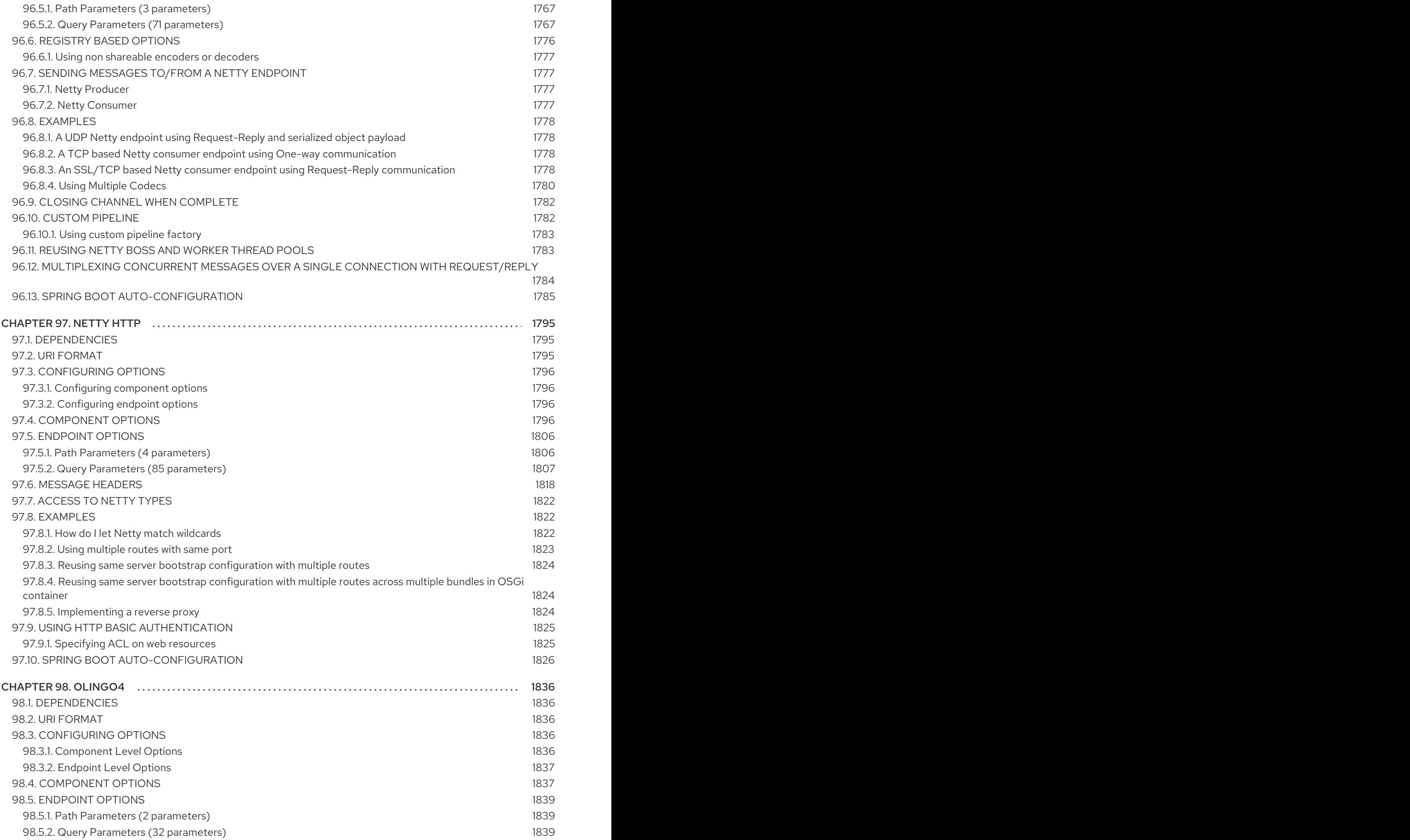

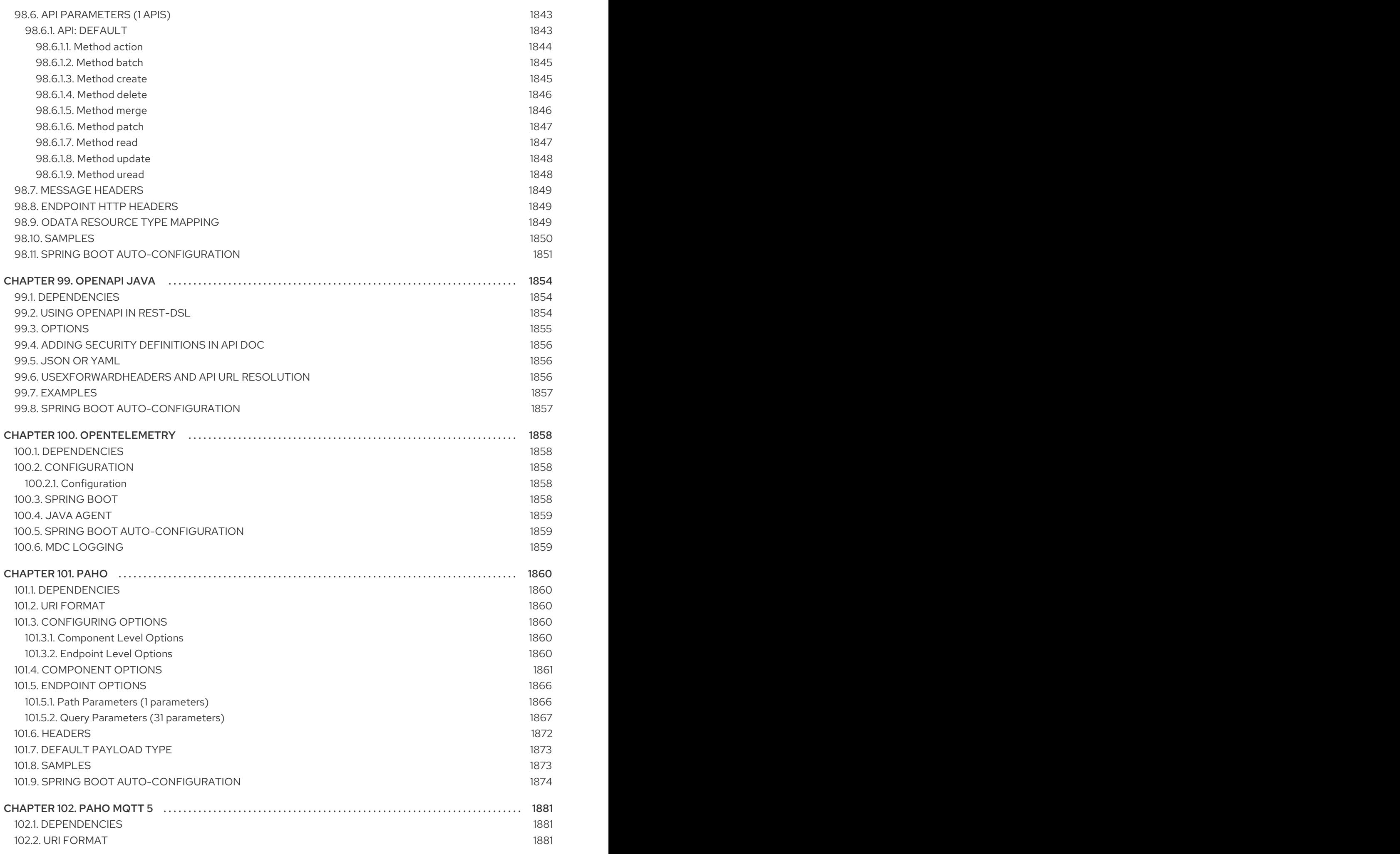

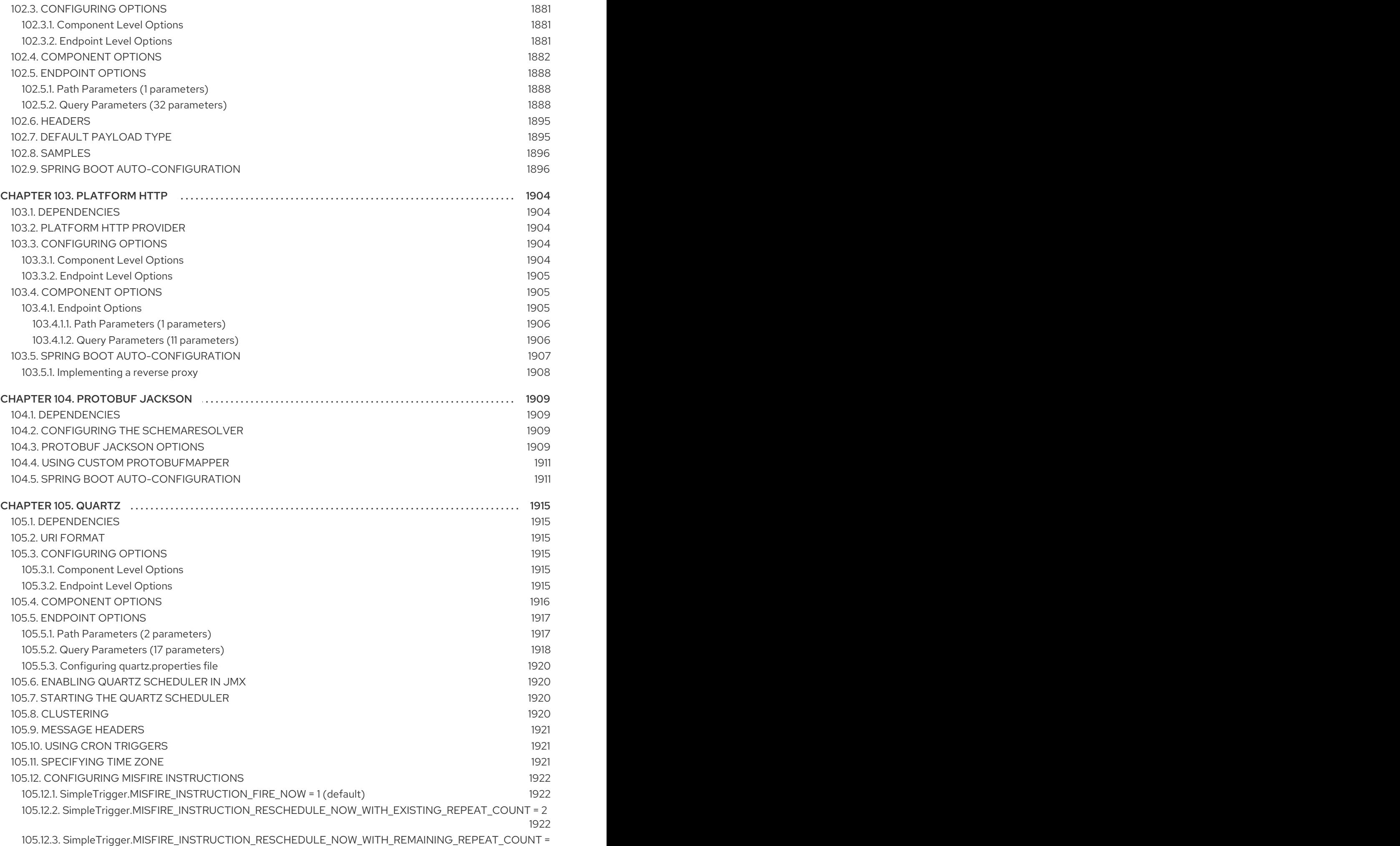

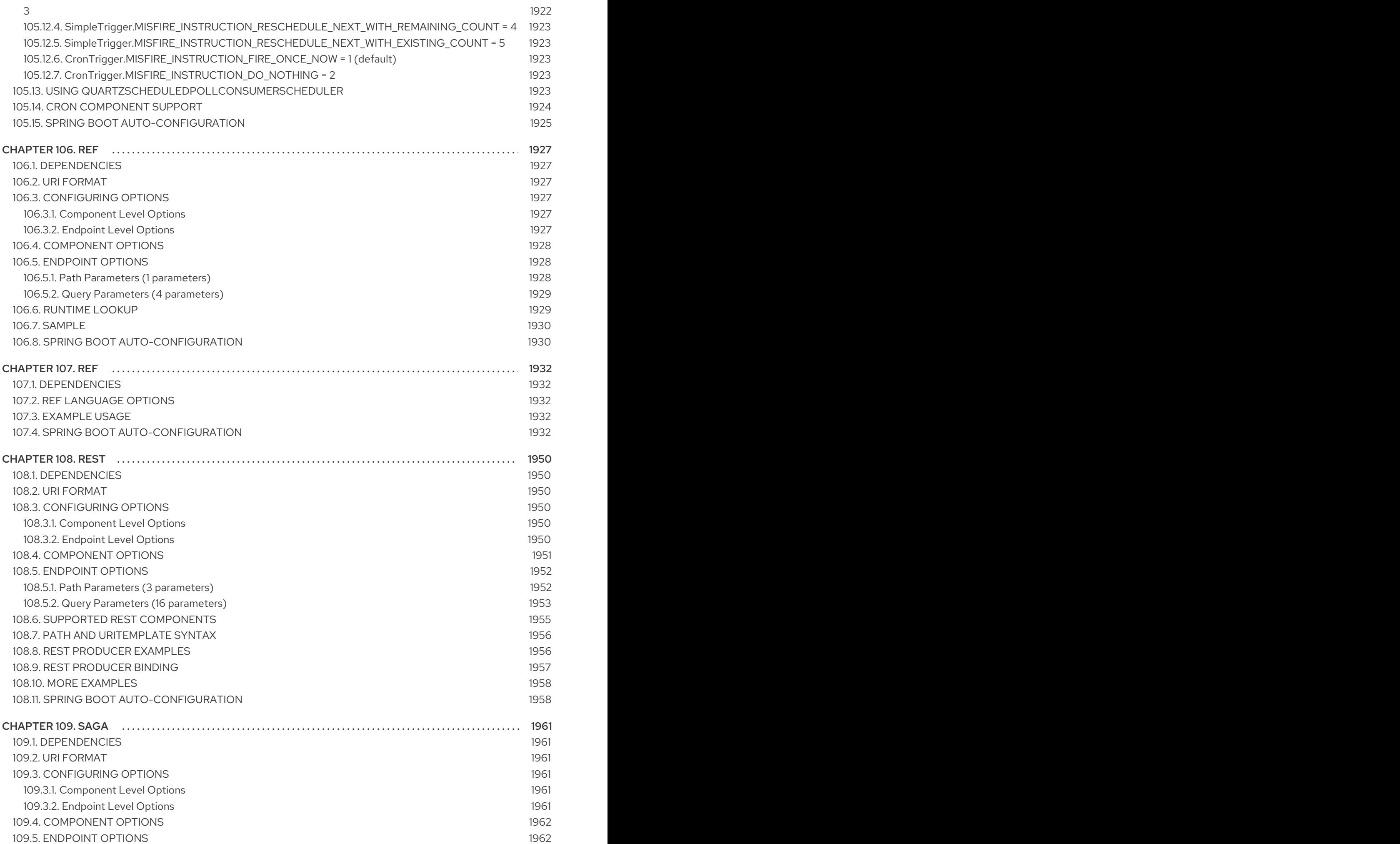

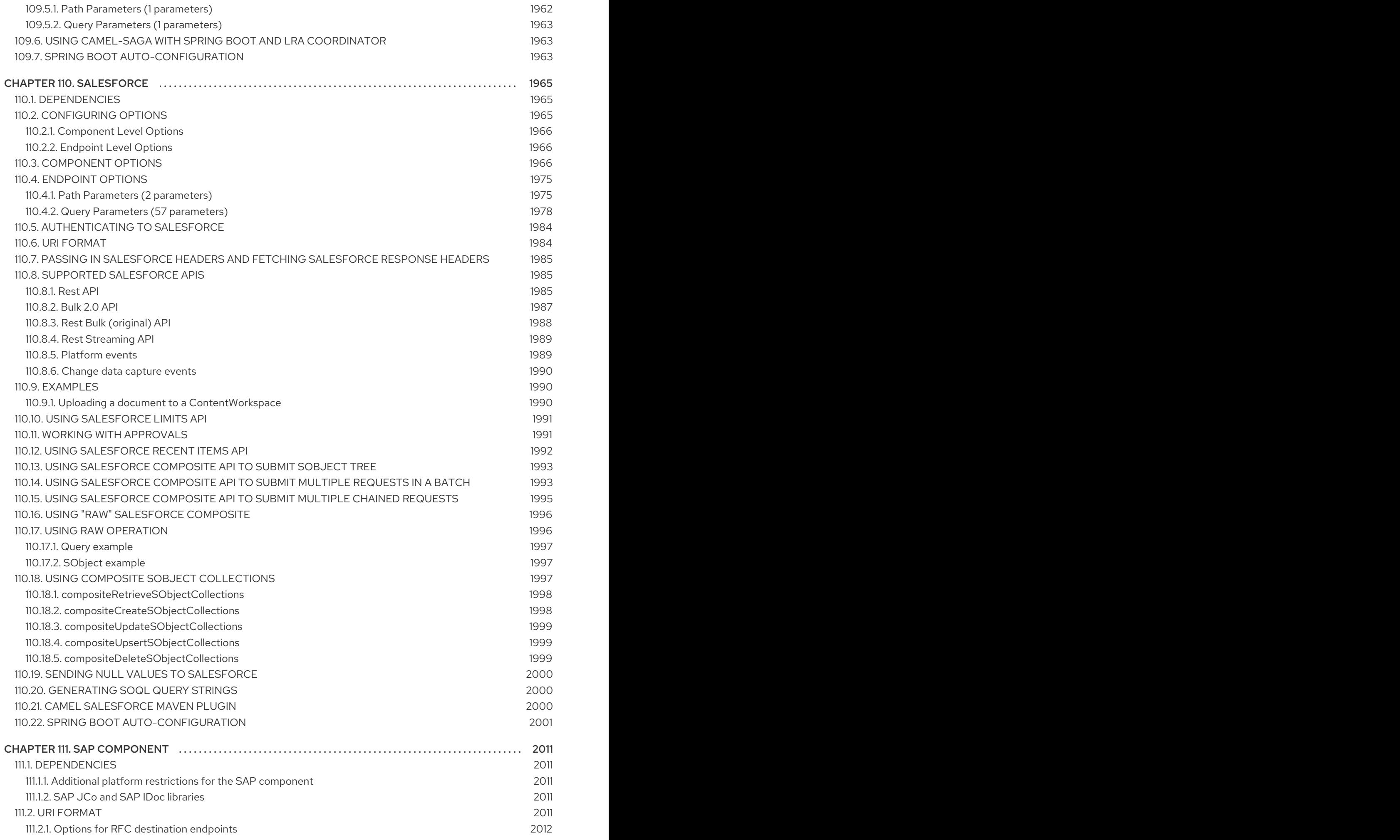

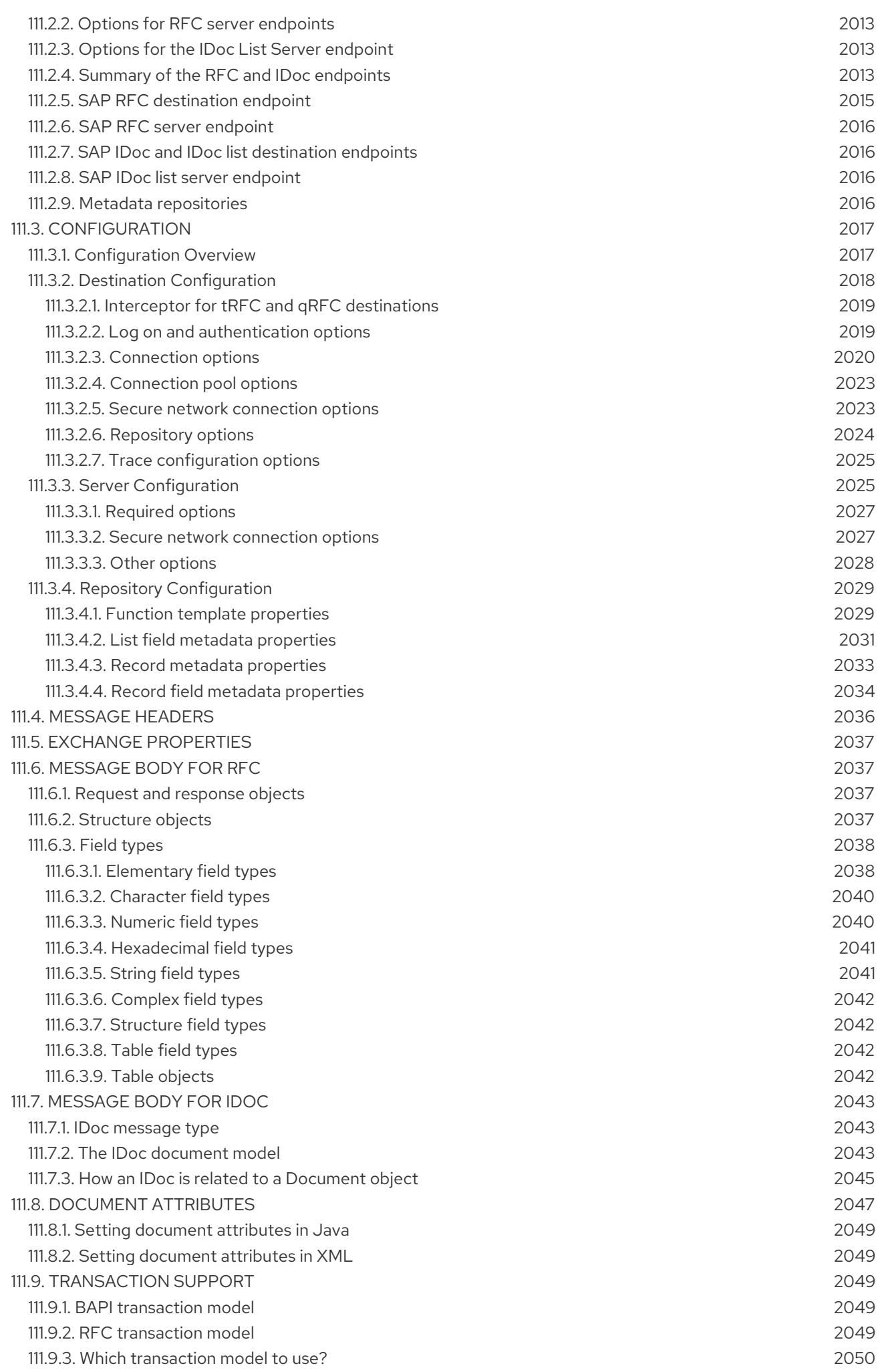

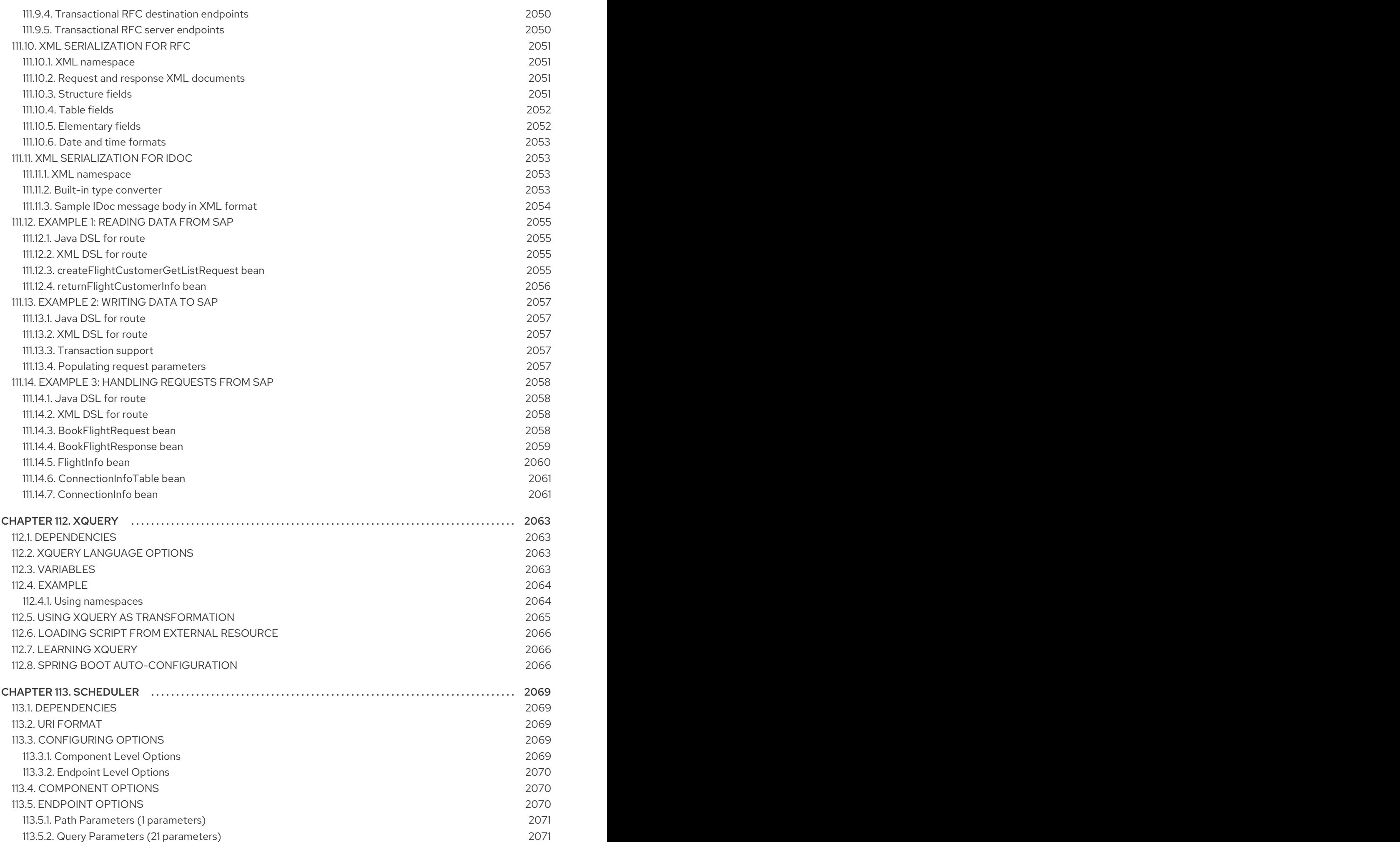

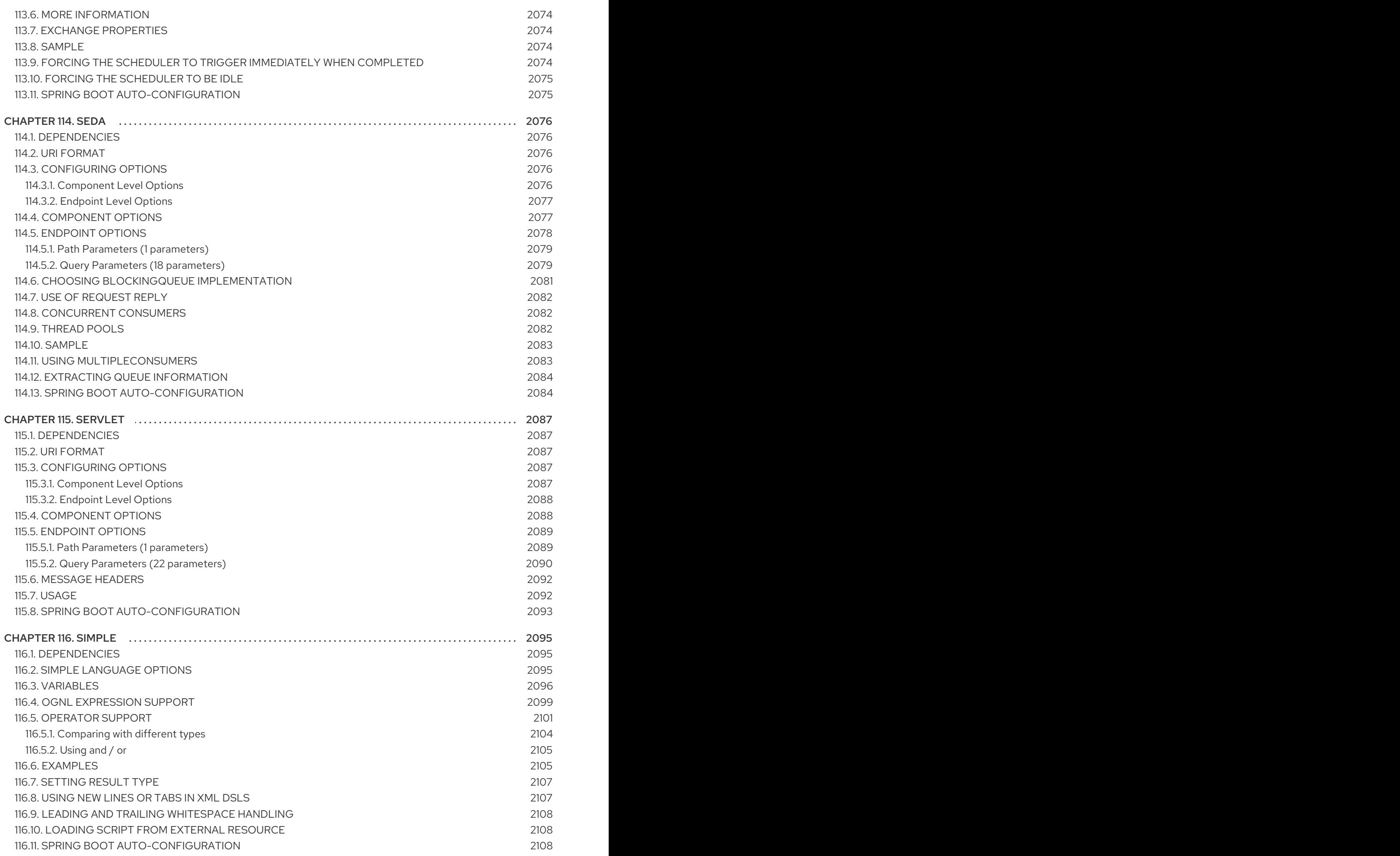

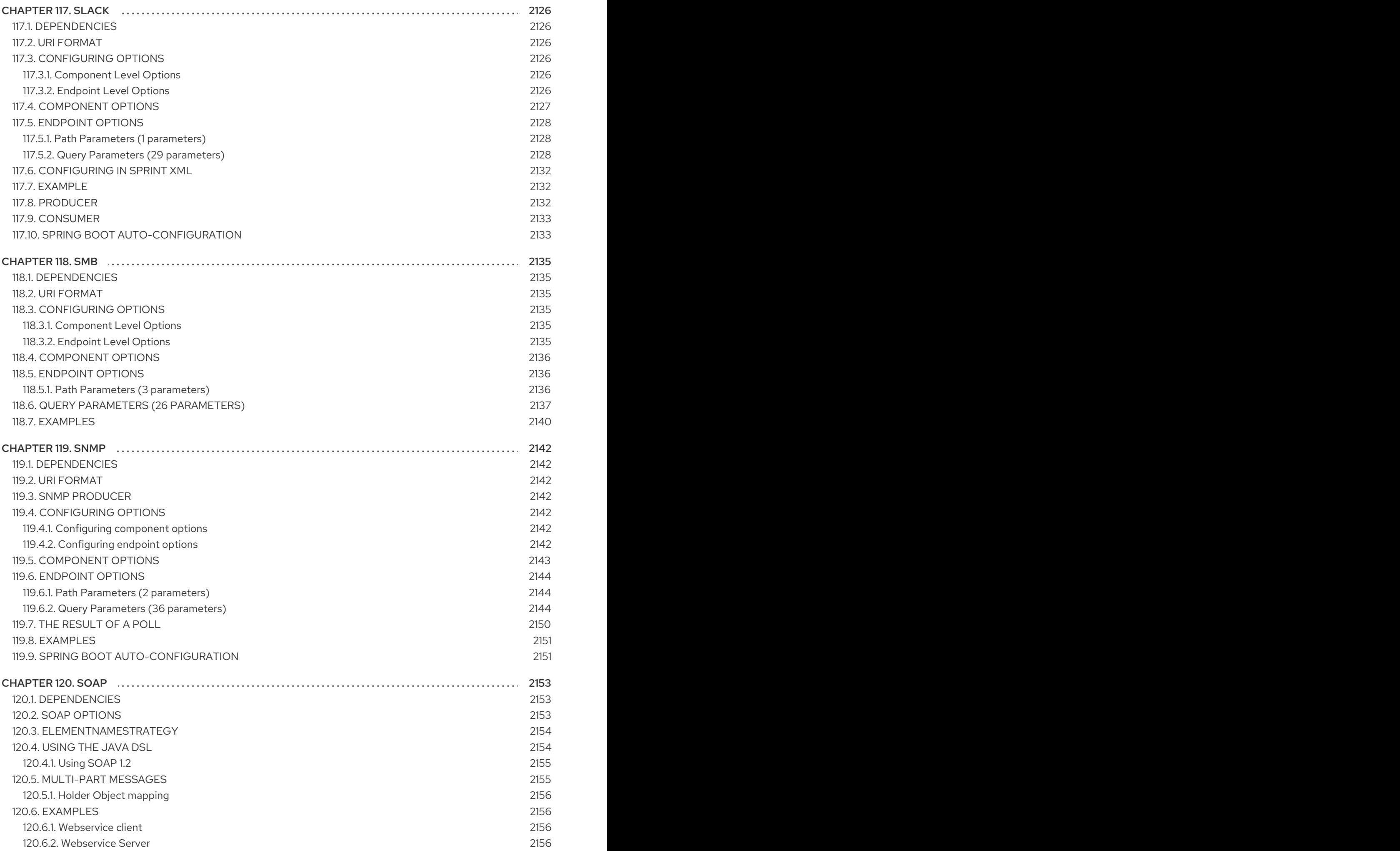

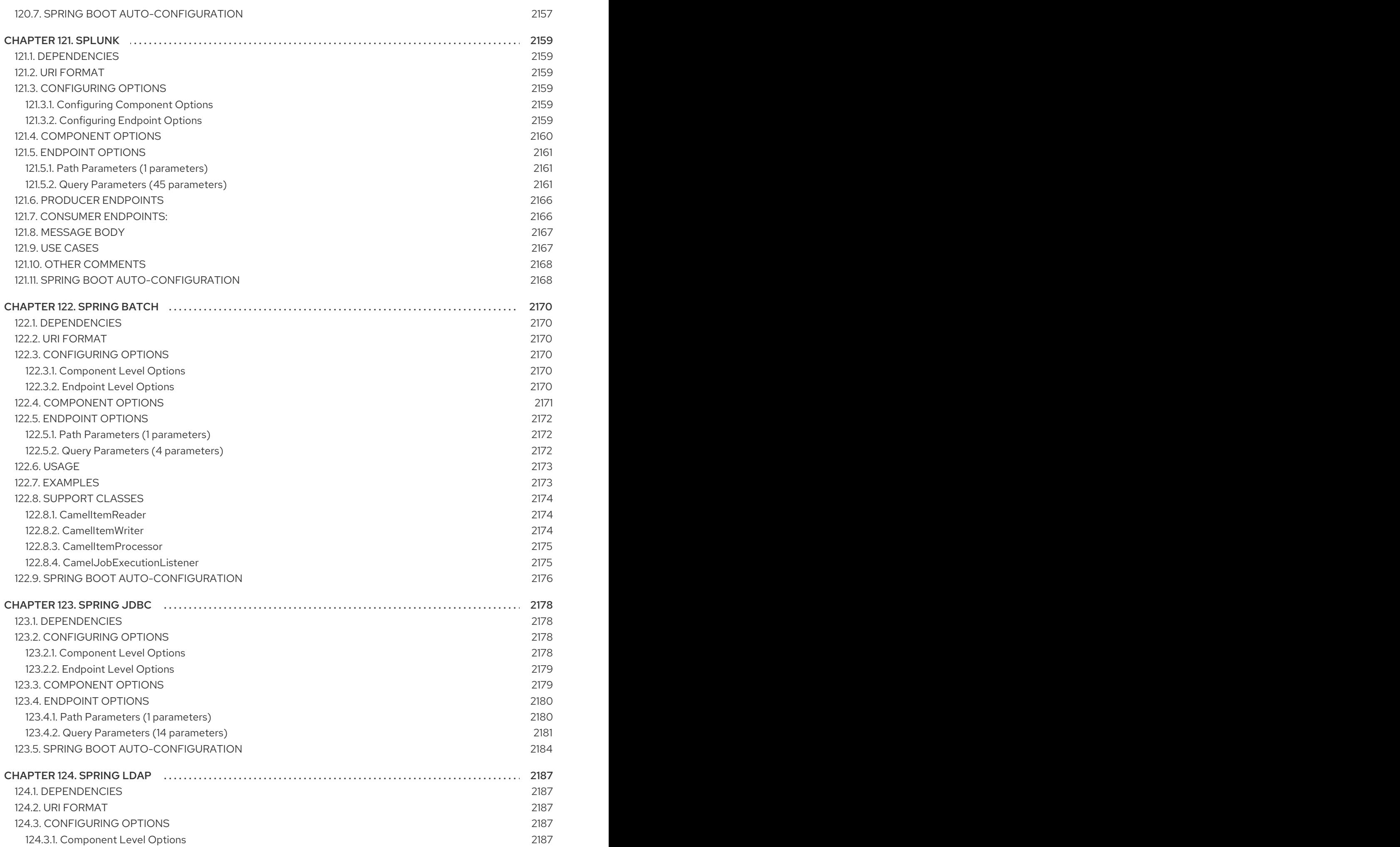

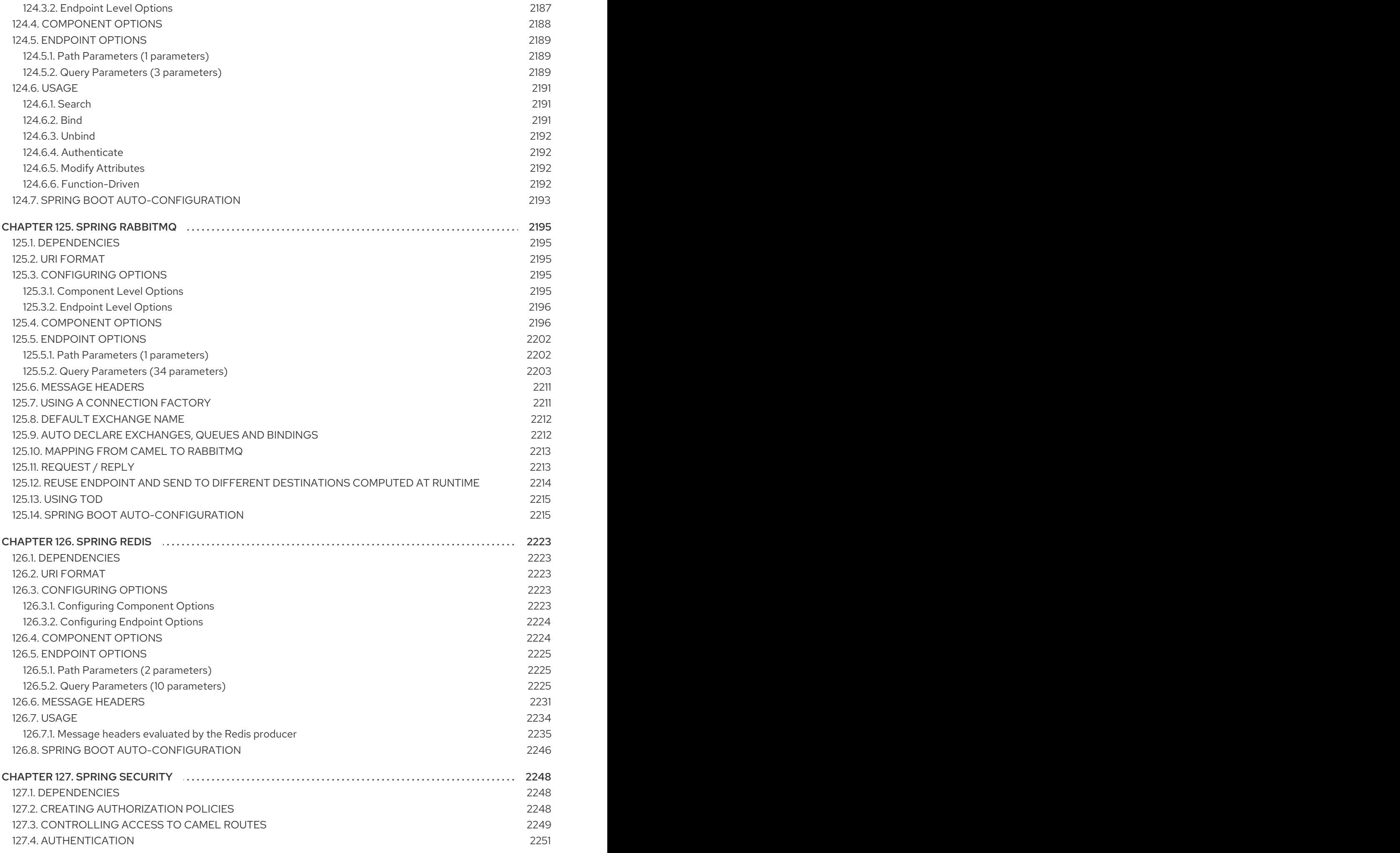

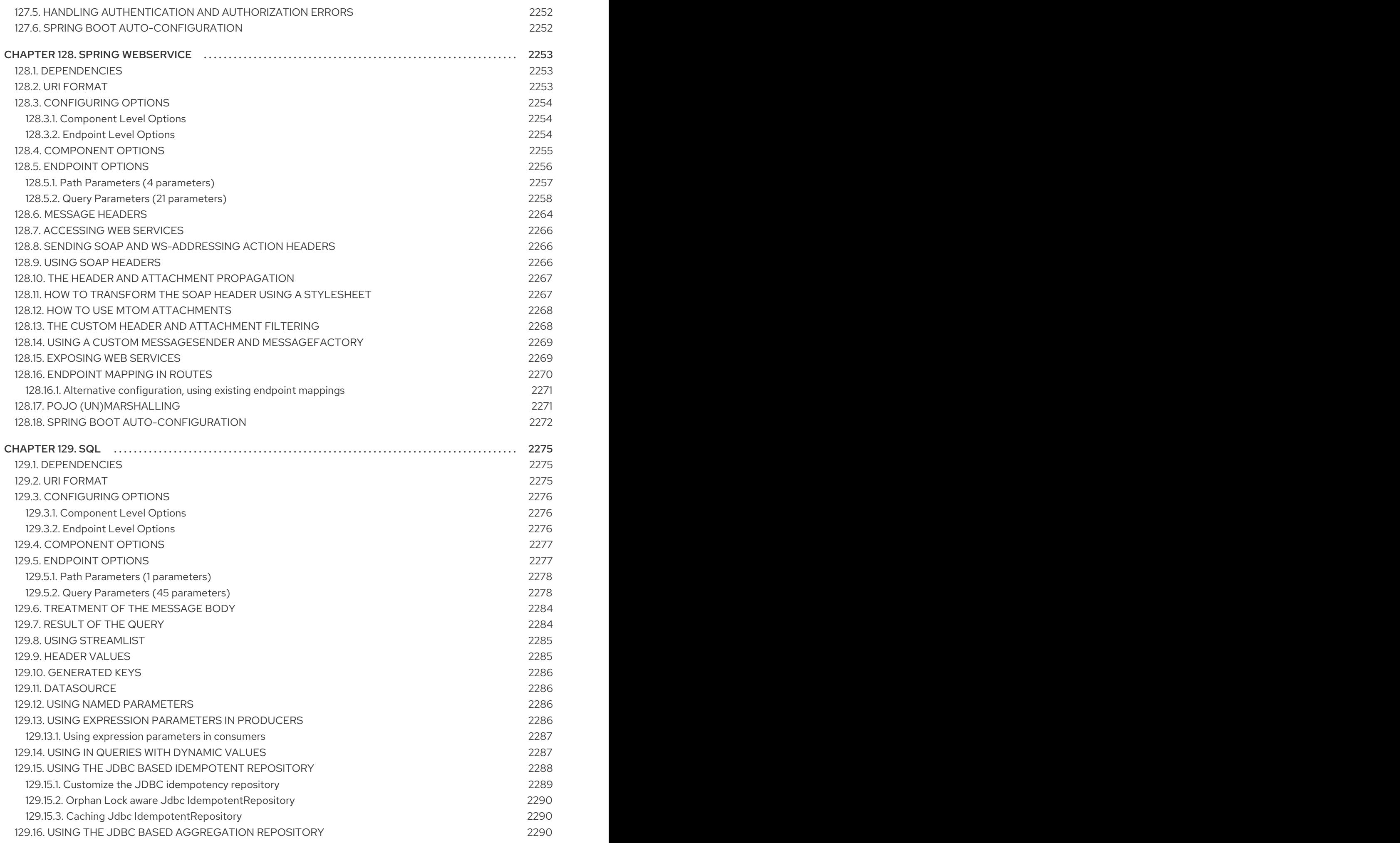

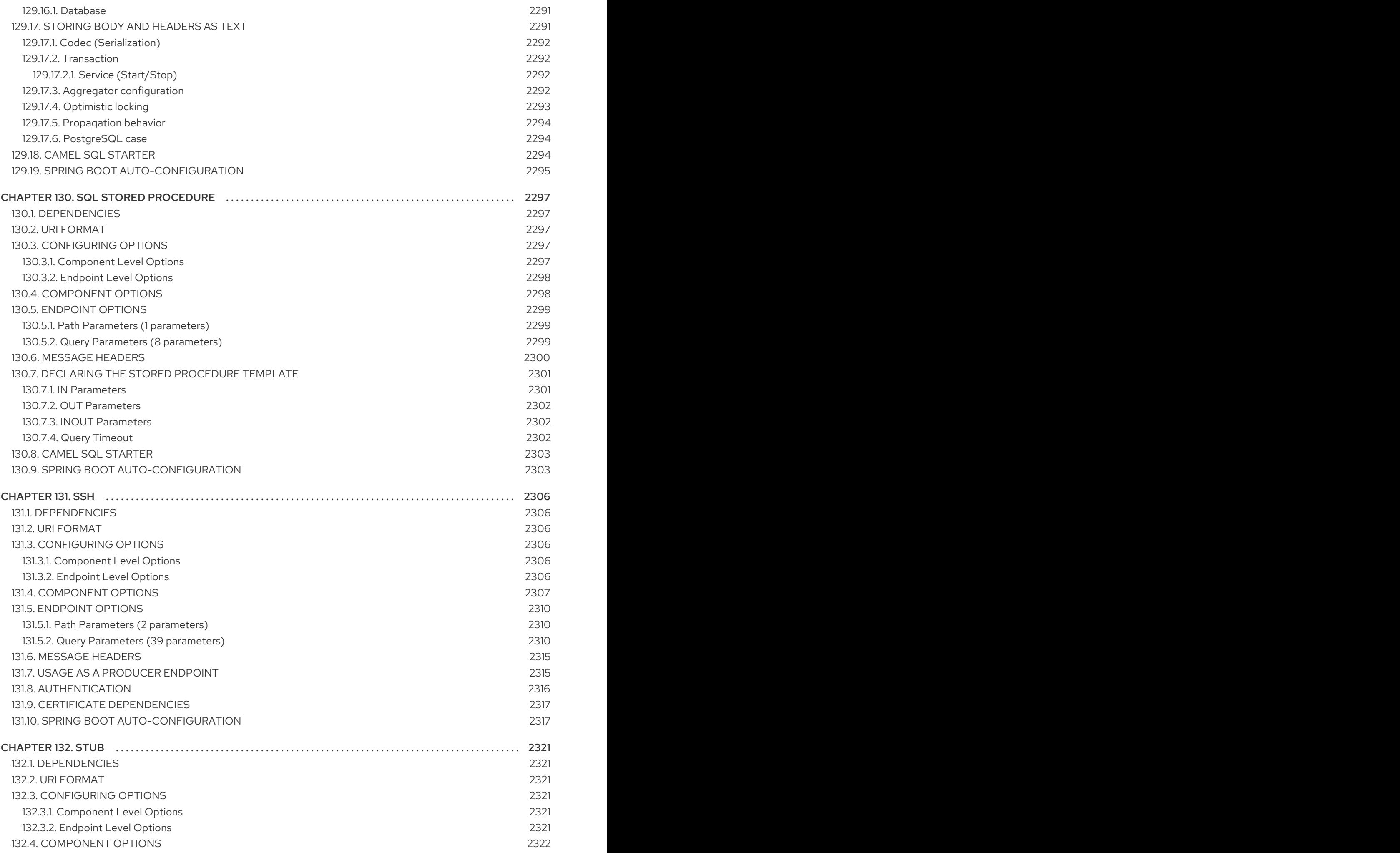

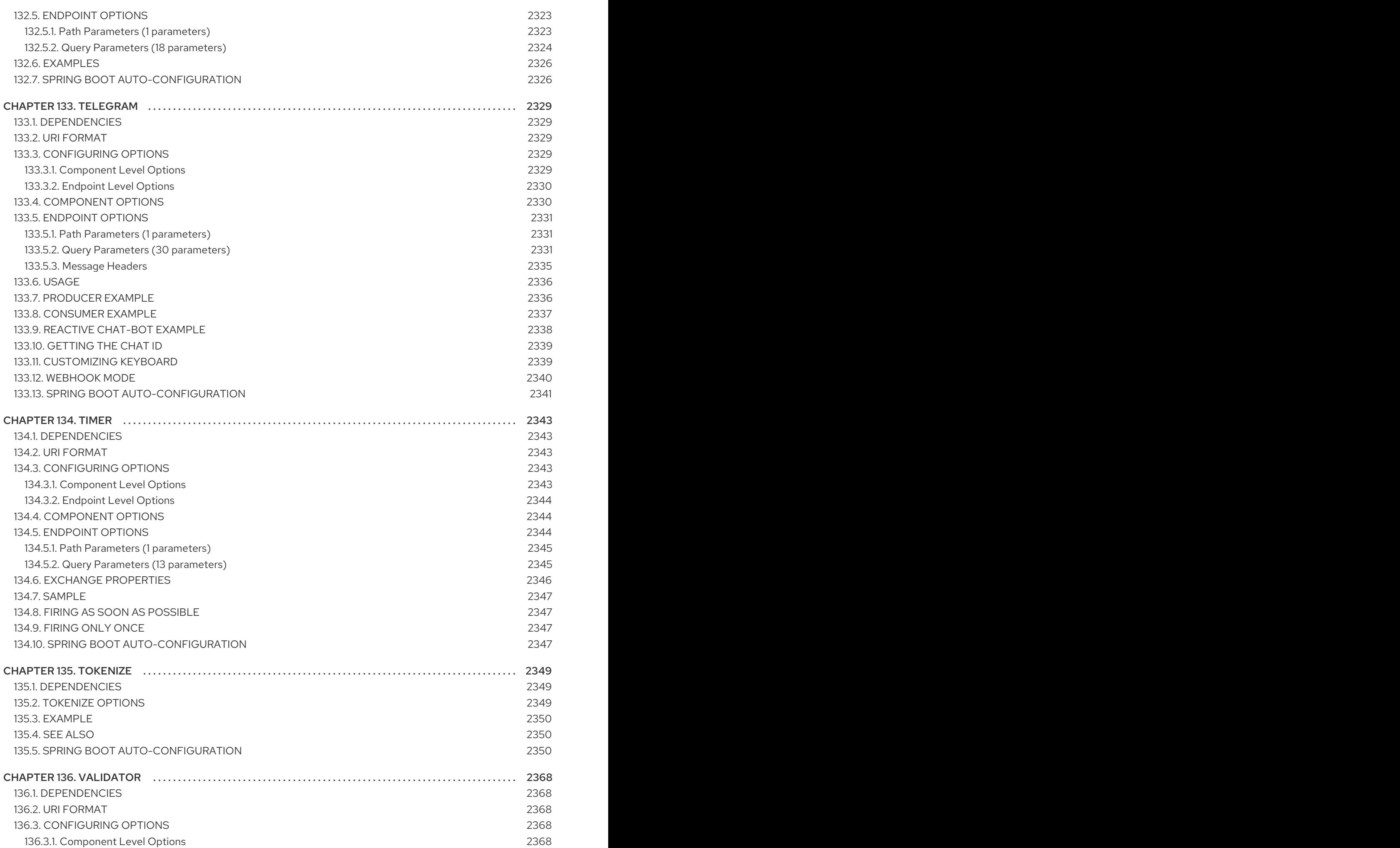

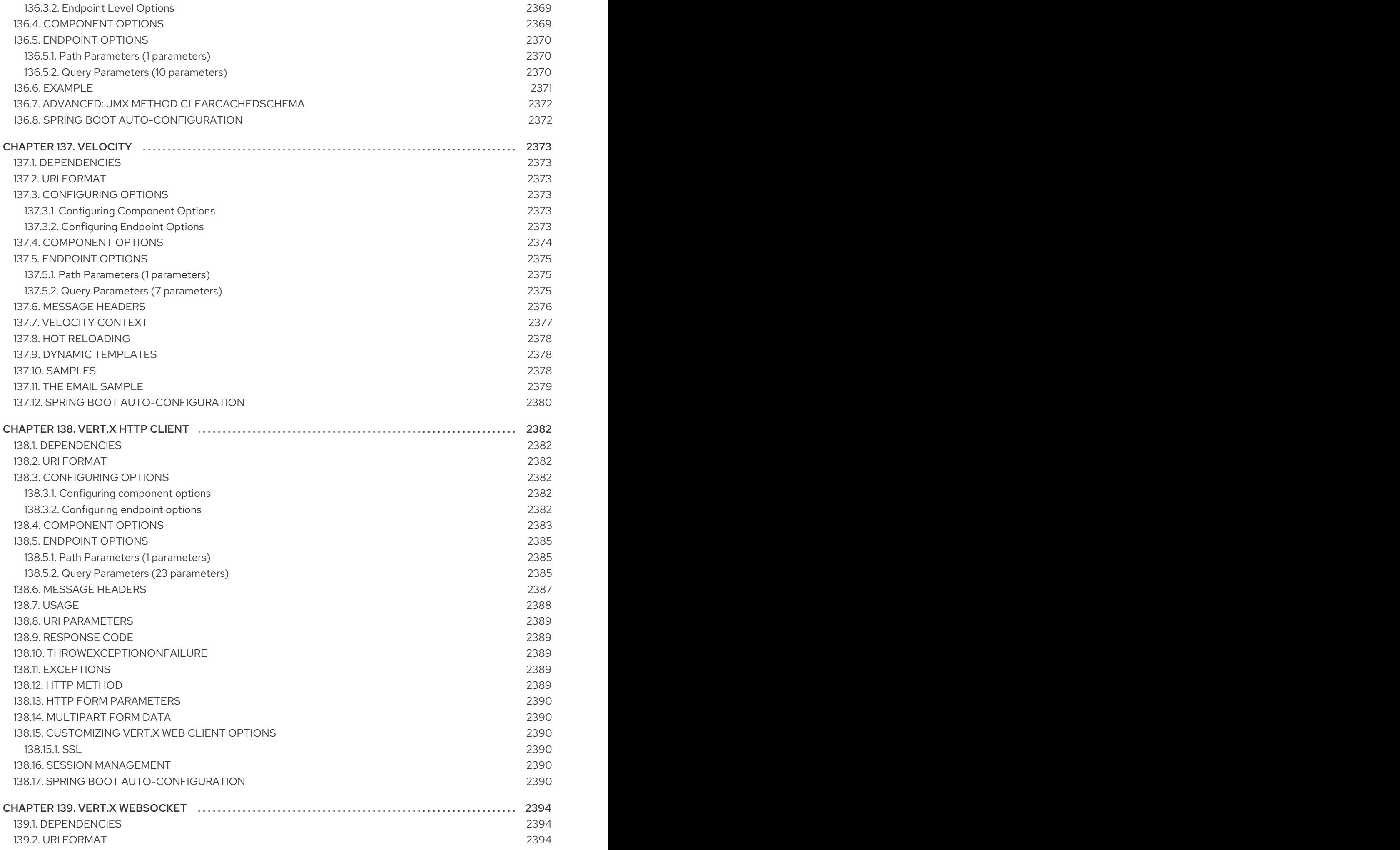

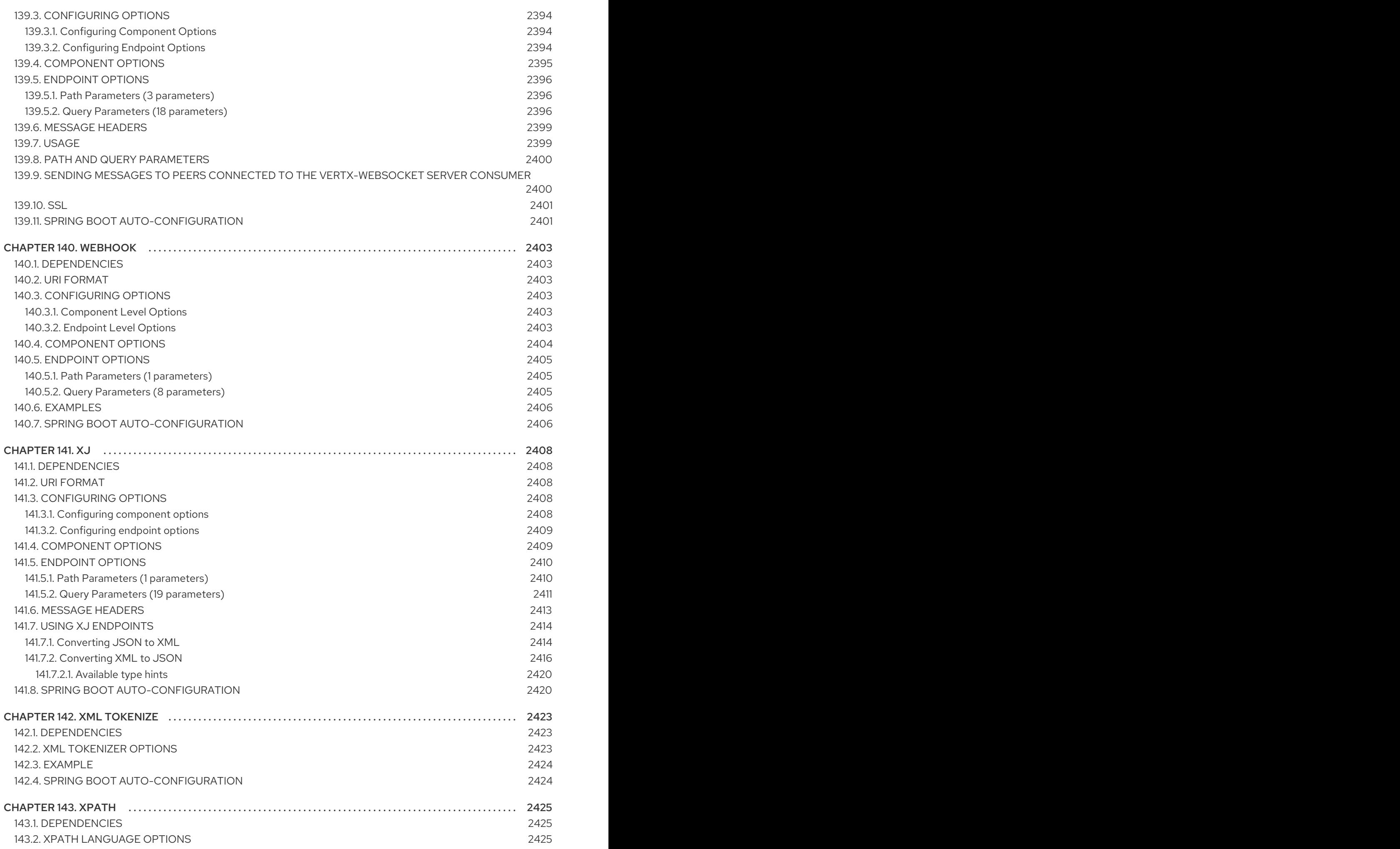

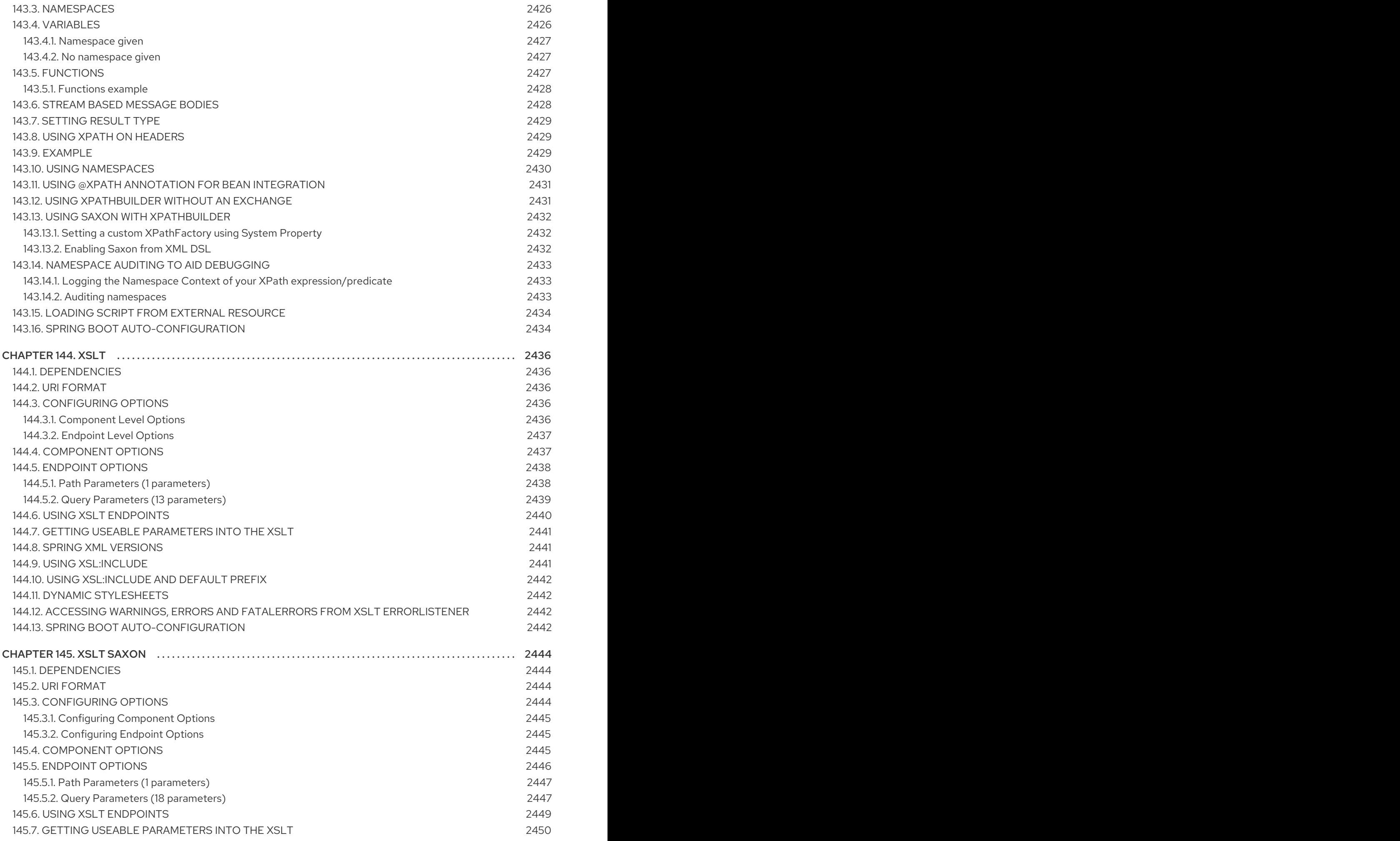

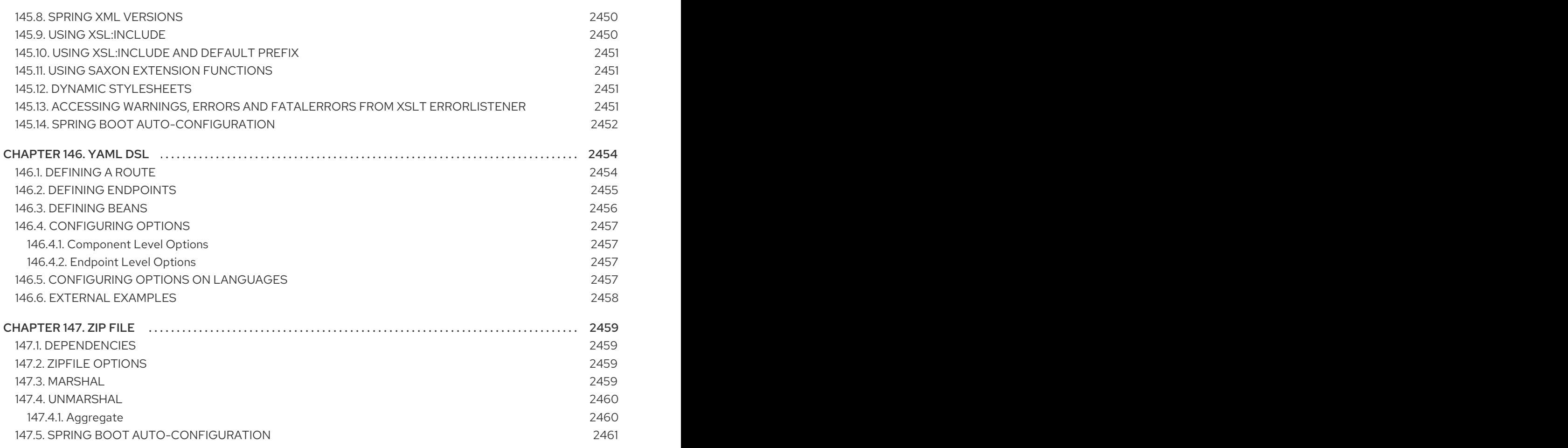

# PREFACE

# MAKING OPEN SOURCE MORE INCLUSIVE

Red Hat is committed to replacing problematic language in our code, documentation, and web properties. We are beginning with these four terms: master, slave, blacklist, and whitelist. Because of the enormity of this endeavor, these changes will be implemented gradually over several upcoming releases. For more details, see our CTO Chris Wright's [message](https://www.redhat.com/en/blog/making-open-source-more-inclusive-eradicating-problematic-language) .

# CHAPTER 1. COMPONENT STARTERS

Camel Spring Boot supports the following Camel artifacts as Spring Boot Starters:

- Table 1.1, "Camel [Components"](#page-61-0)
- Table 1.2, "Camel Data [Formats"](#page-68-0)
- Table 1.3, "Camel [Languages"](#page-69-0)
- Table 1.4, ["Miscellaneous](#page-70-0) Extensions"

#### Table 1.1. Camel Components

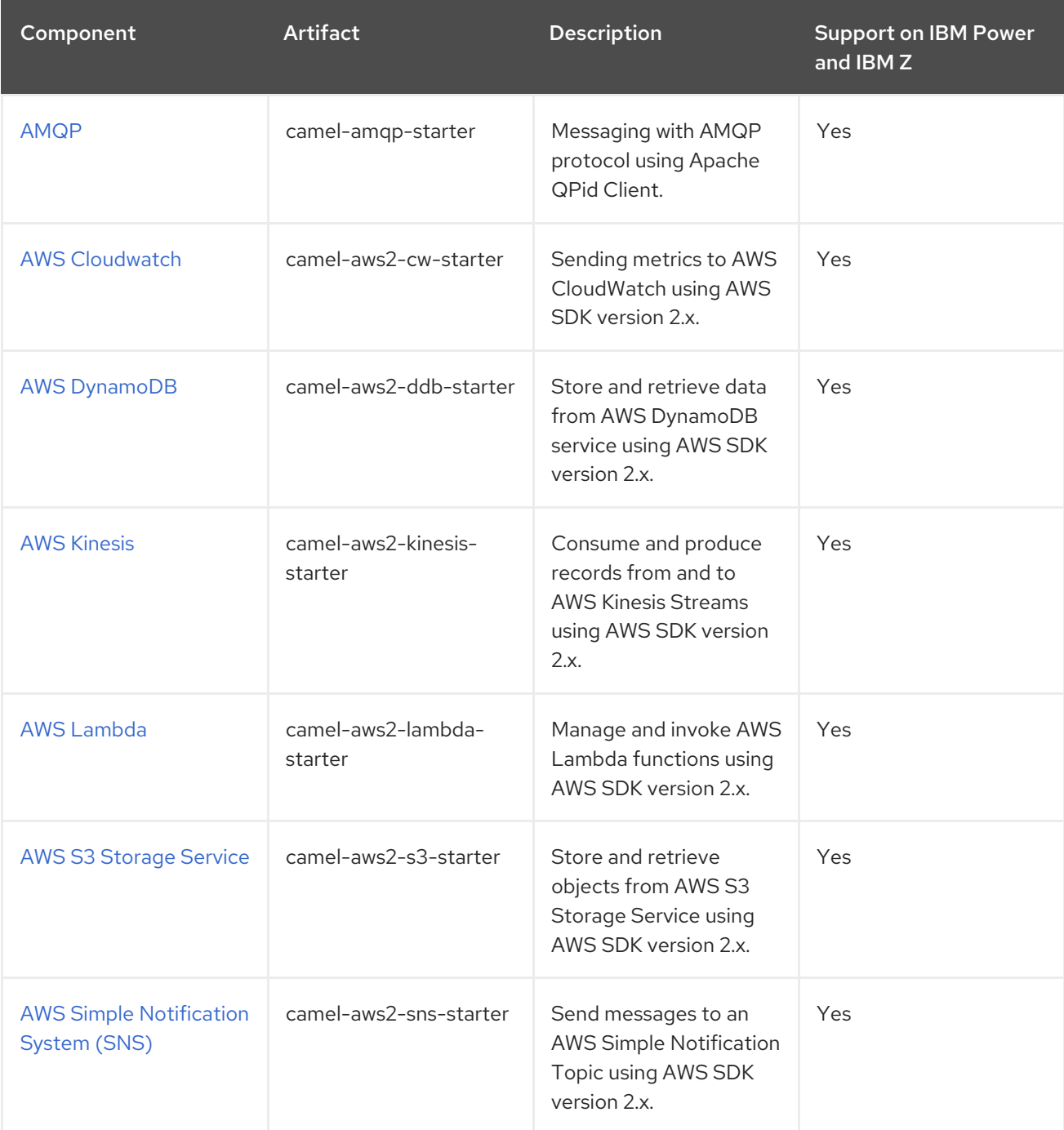

Red Hat build of Apache Camel 4.4 Red Hat build of Apache Camel for Spring Boot Reference

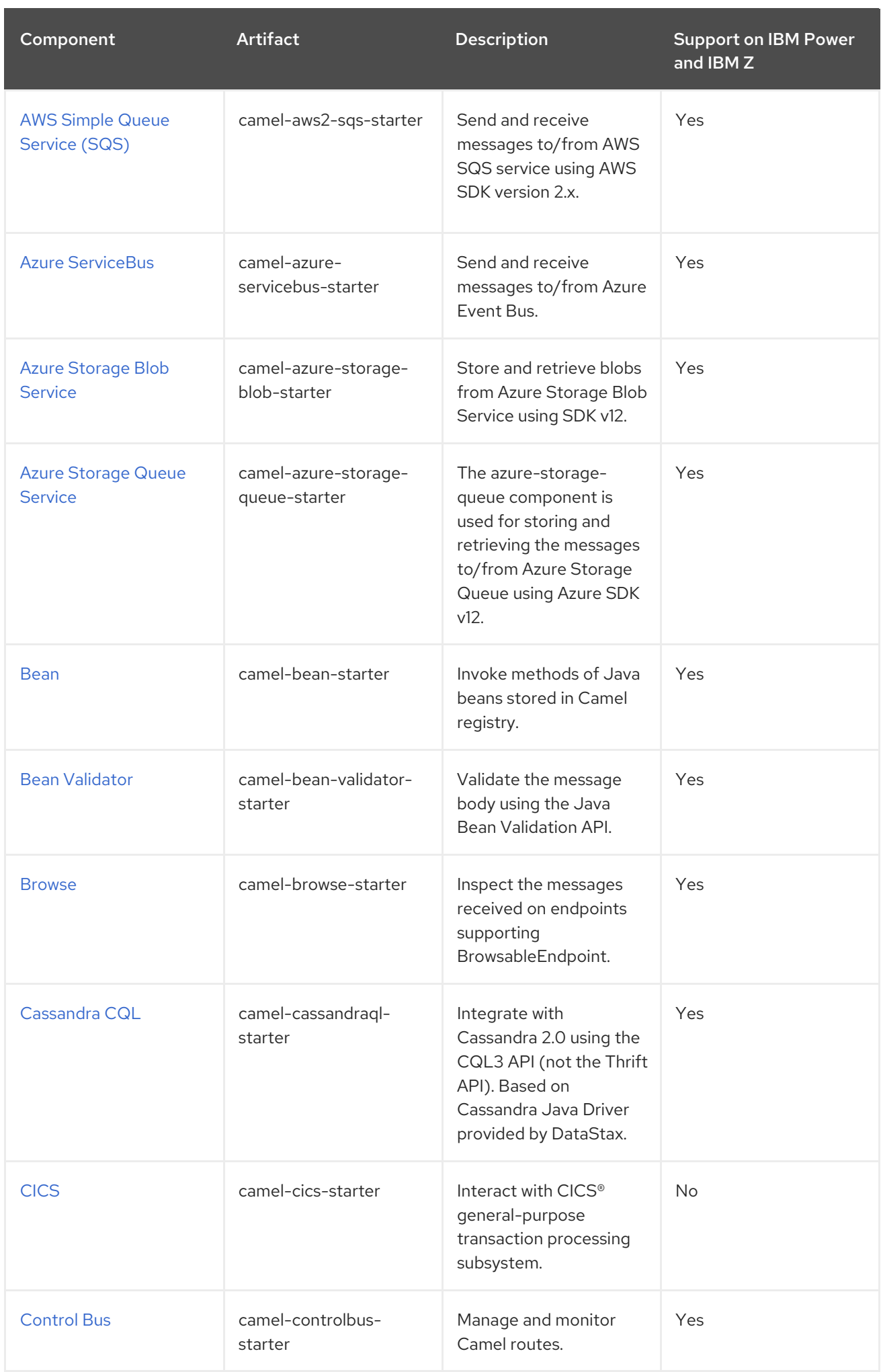

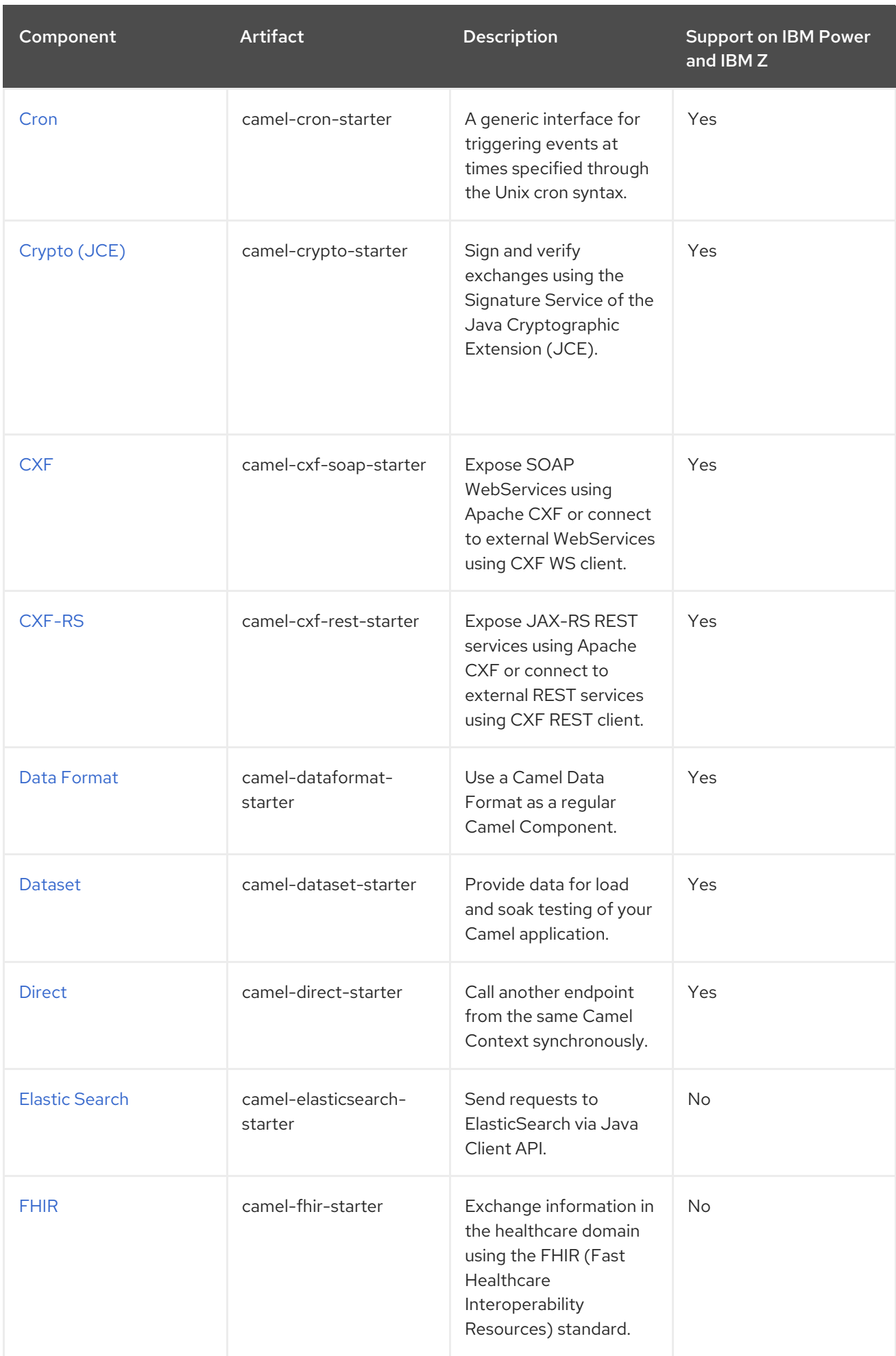

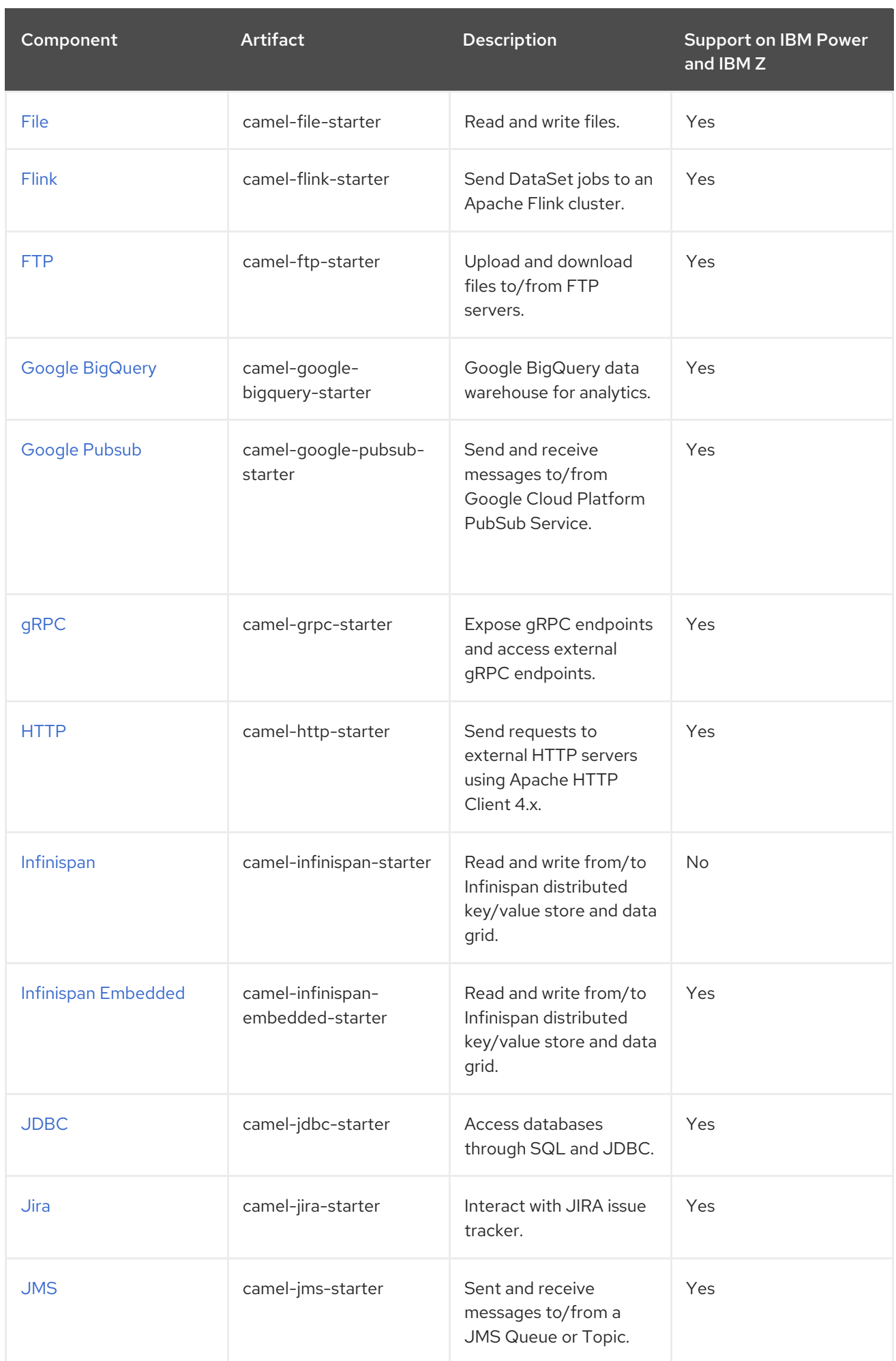

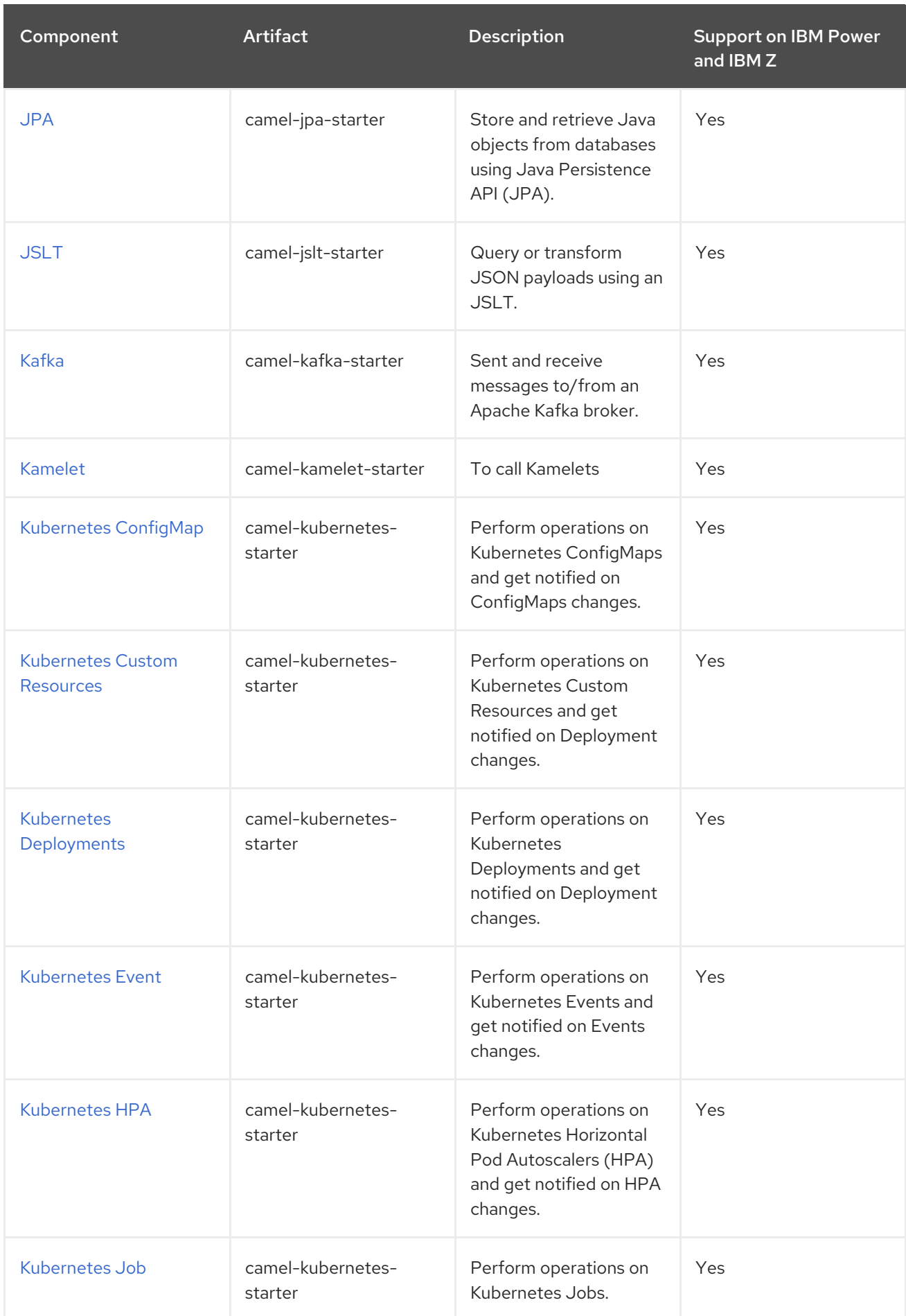

<span id="page-61-0"></span>Red Hat build of Apache Camel 4.4 Red Hat build of Apache Camel for Spring Boot Reference

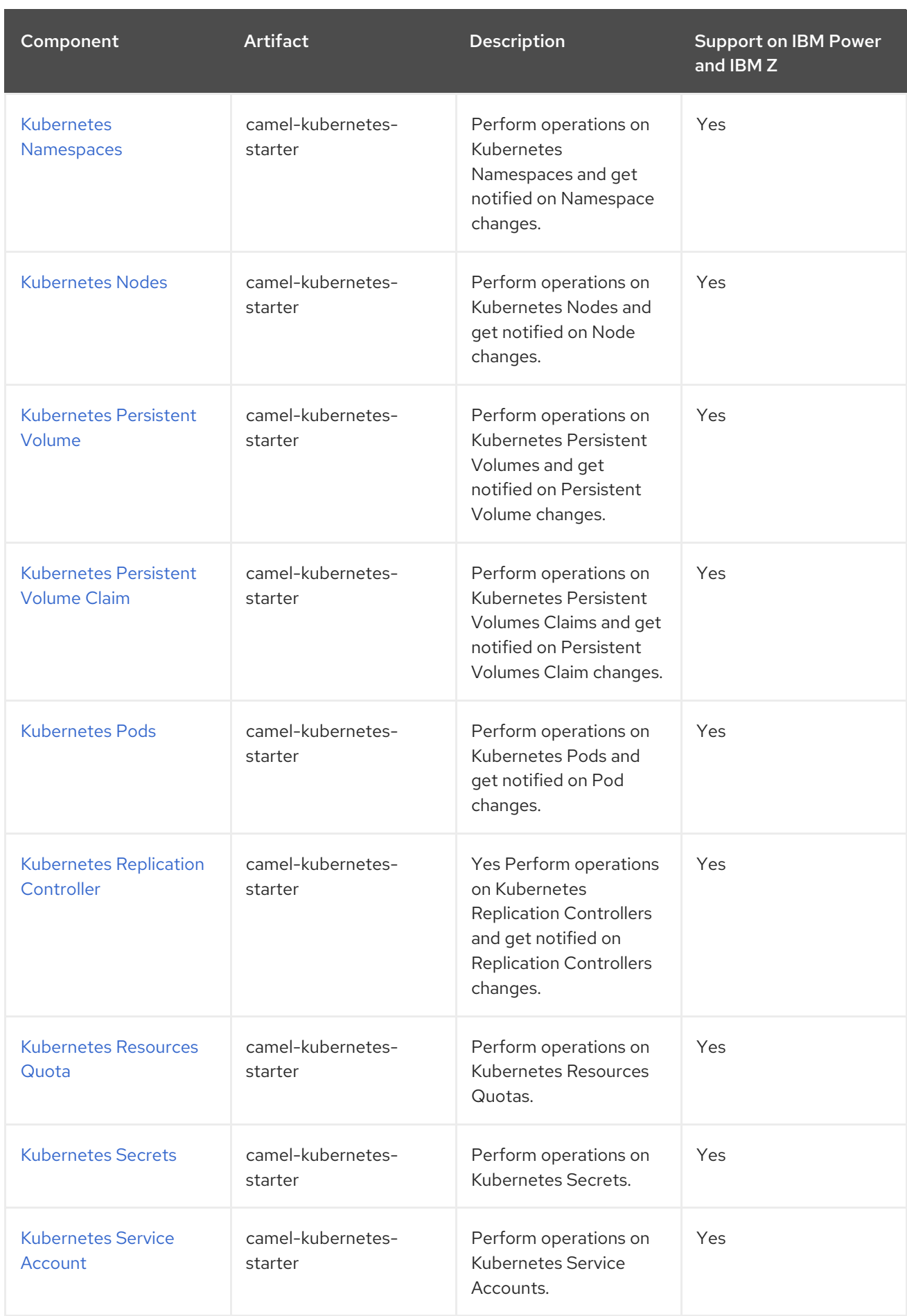

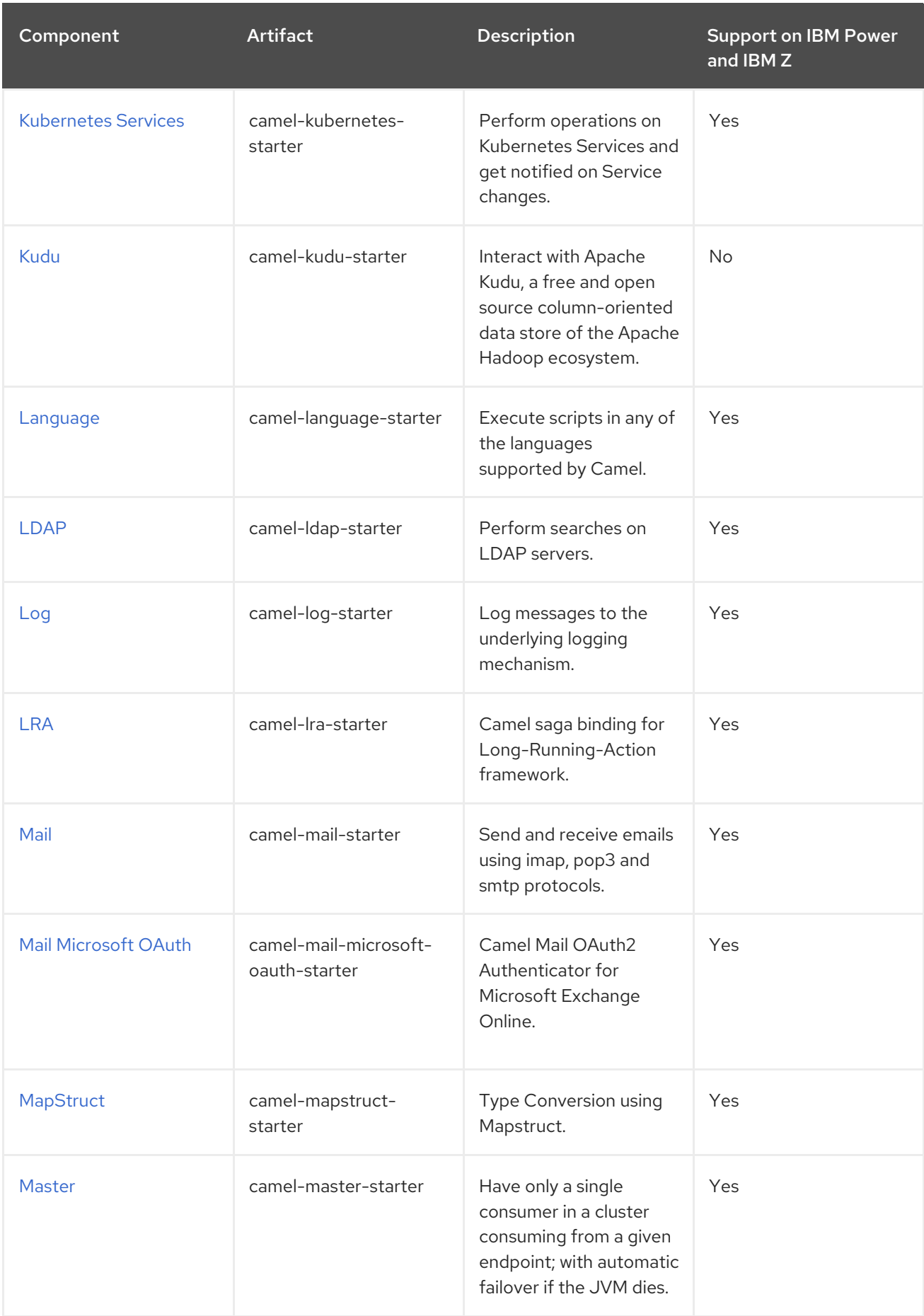

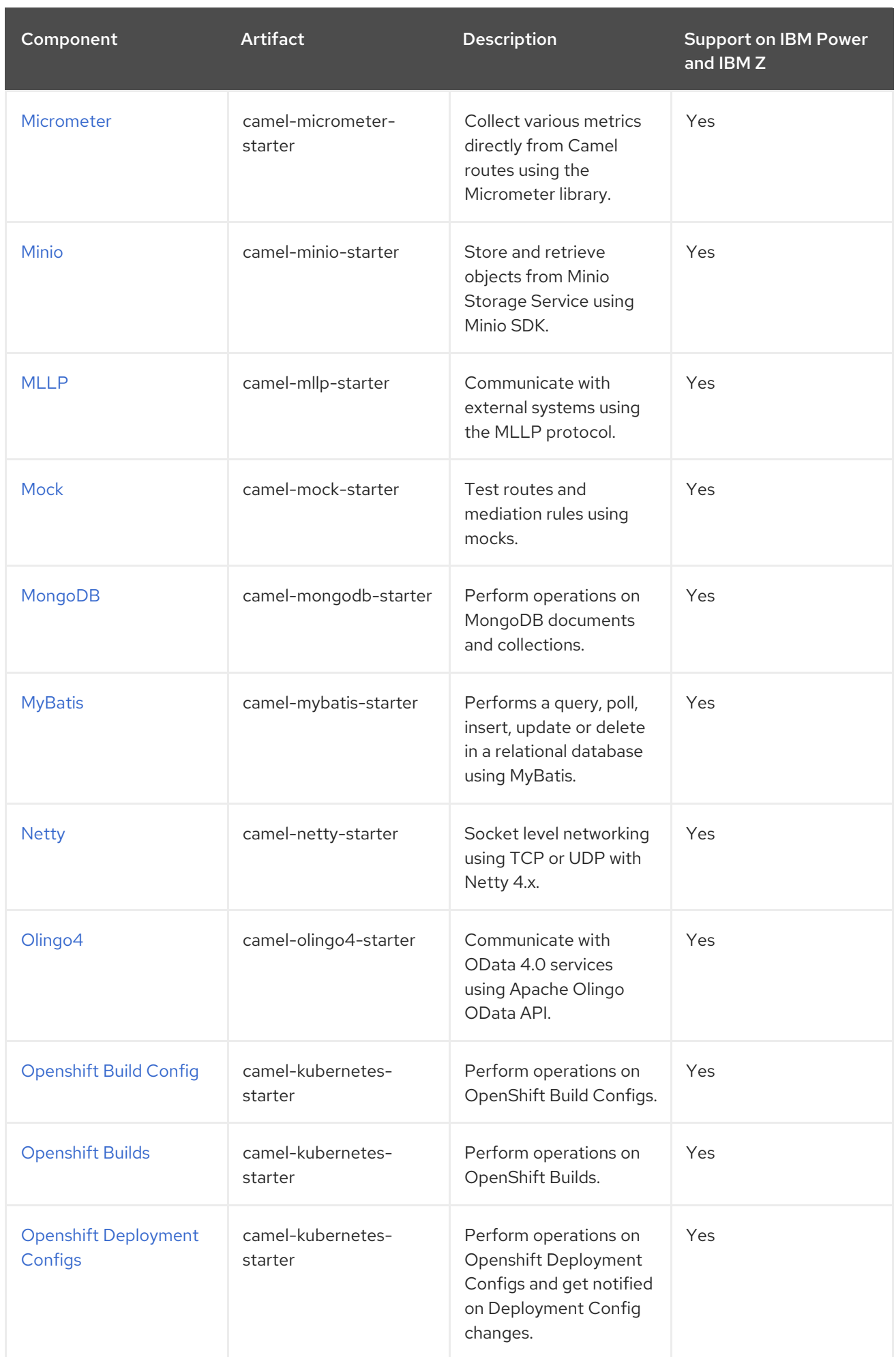

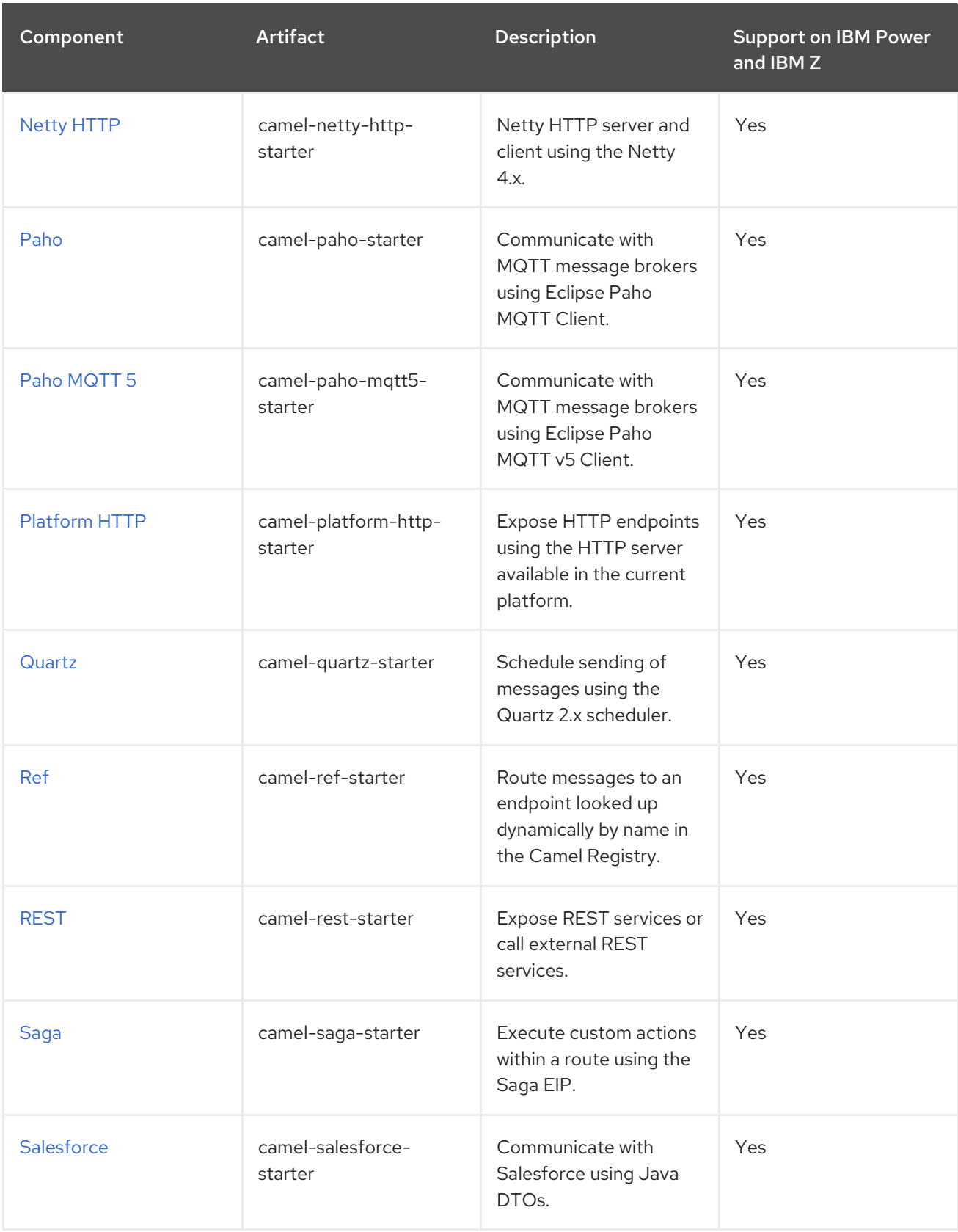

Red Hat build of Apache Camel 4.4 Red Hat build of Apache Camel for Spring Boot Reference

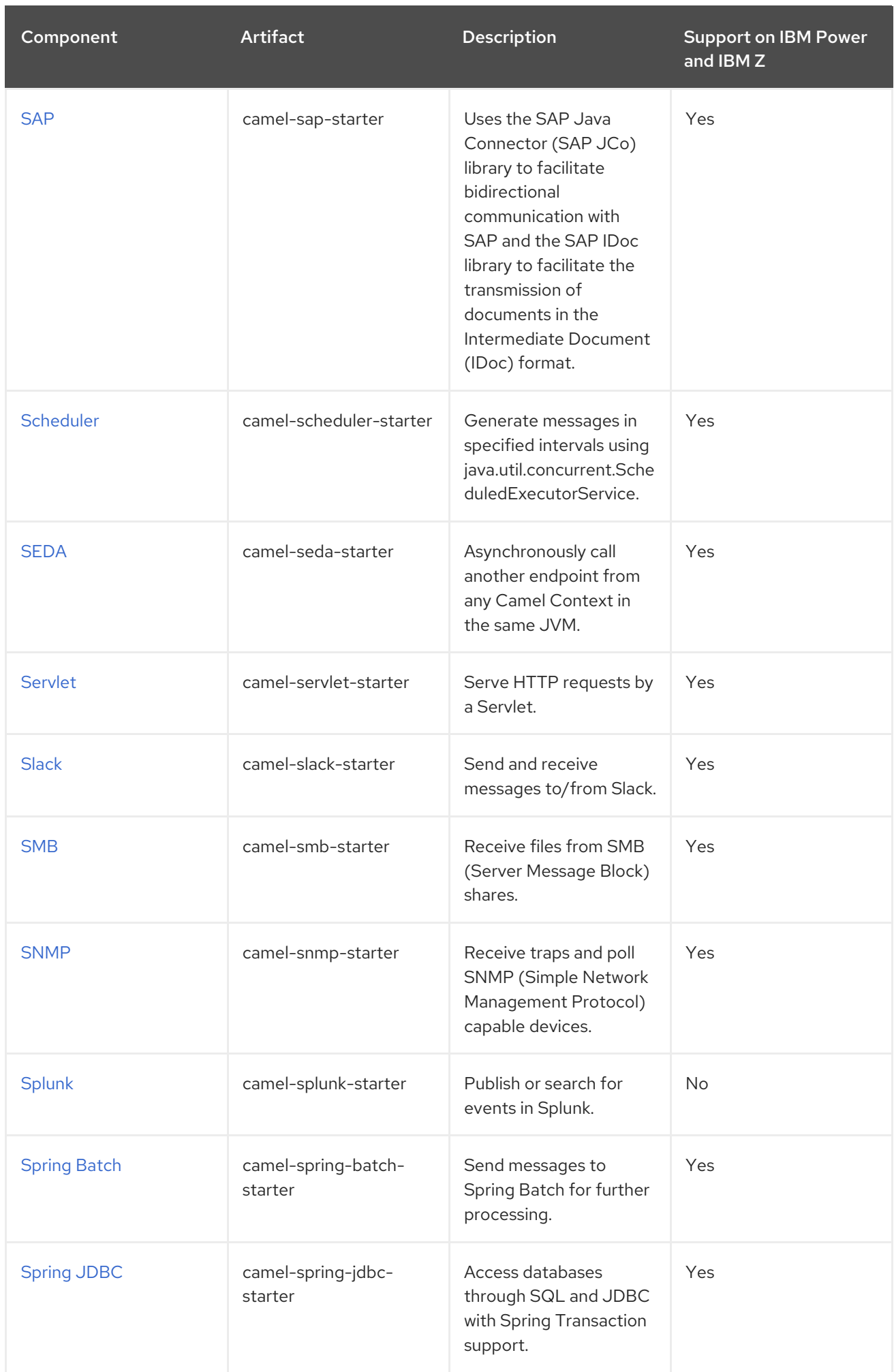

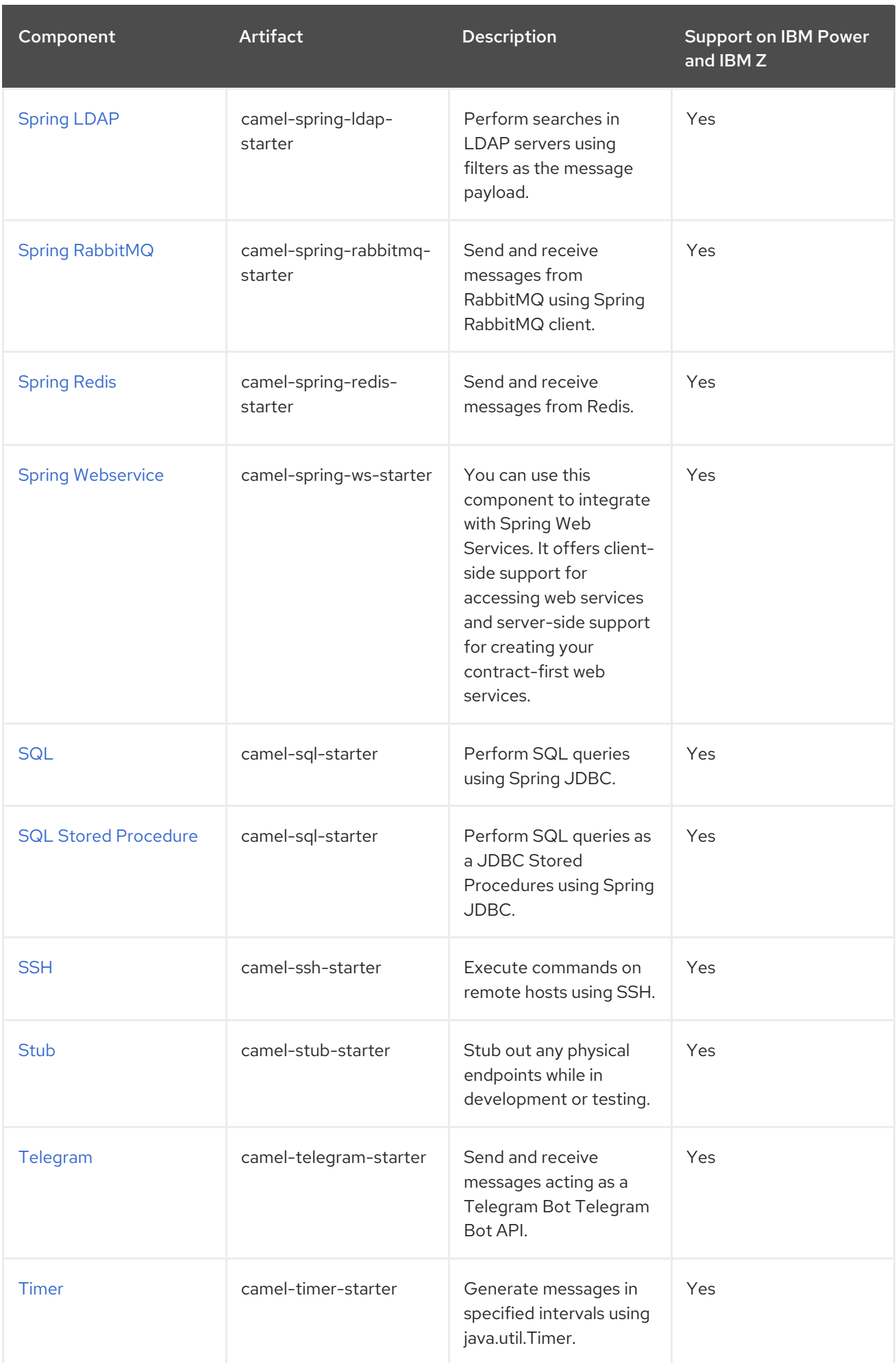

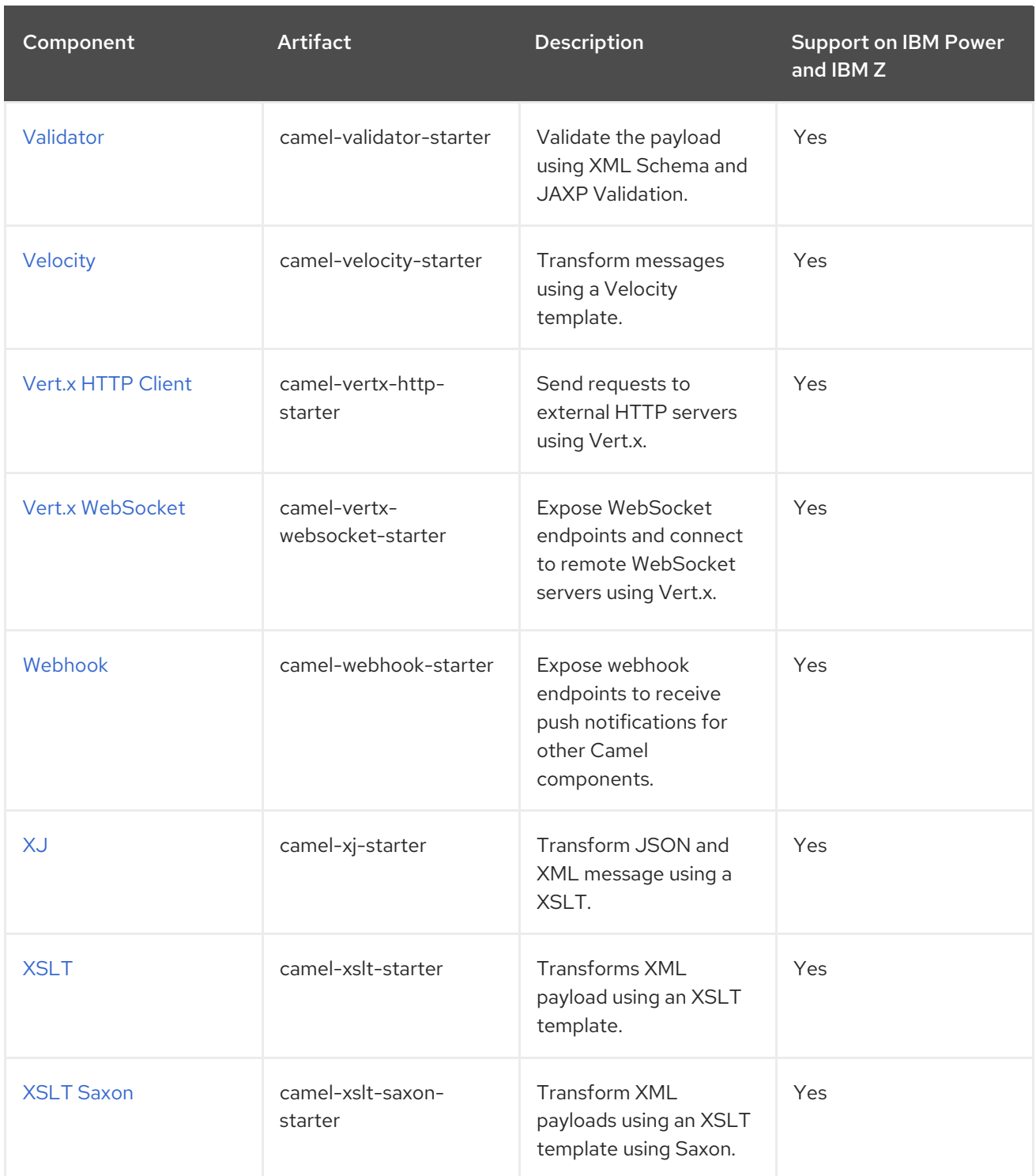

## Table 1.2. Camel Data Formats

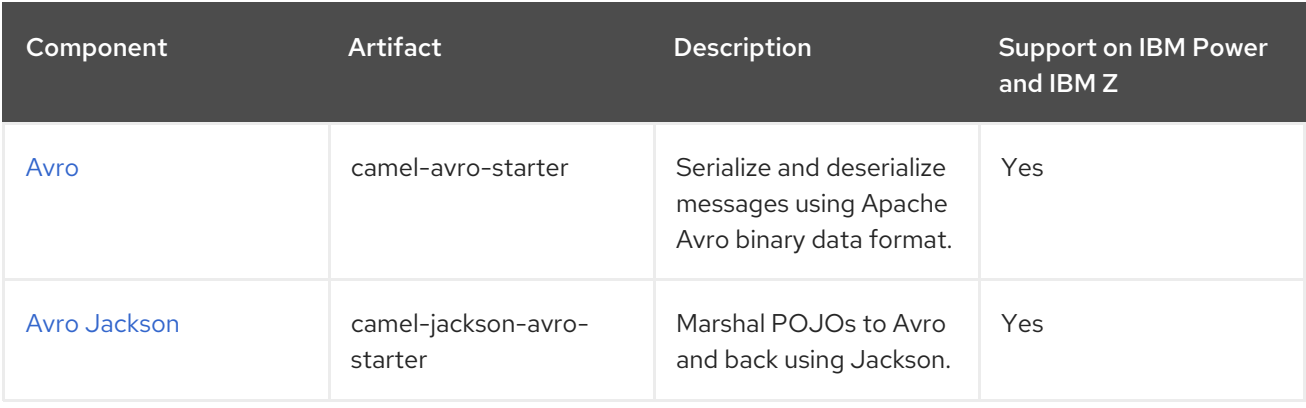

<span id="page-68-0"></span>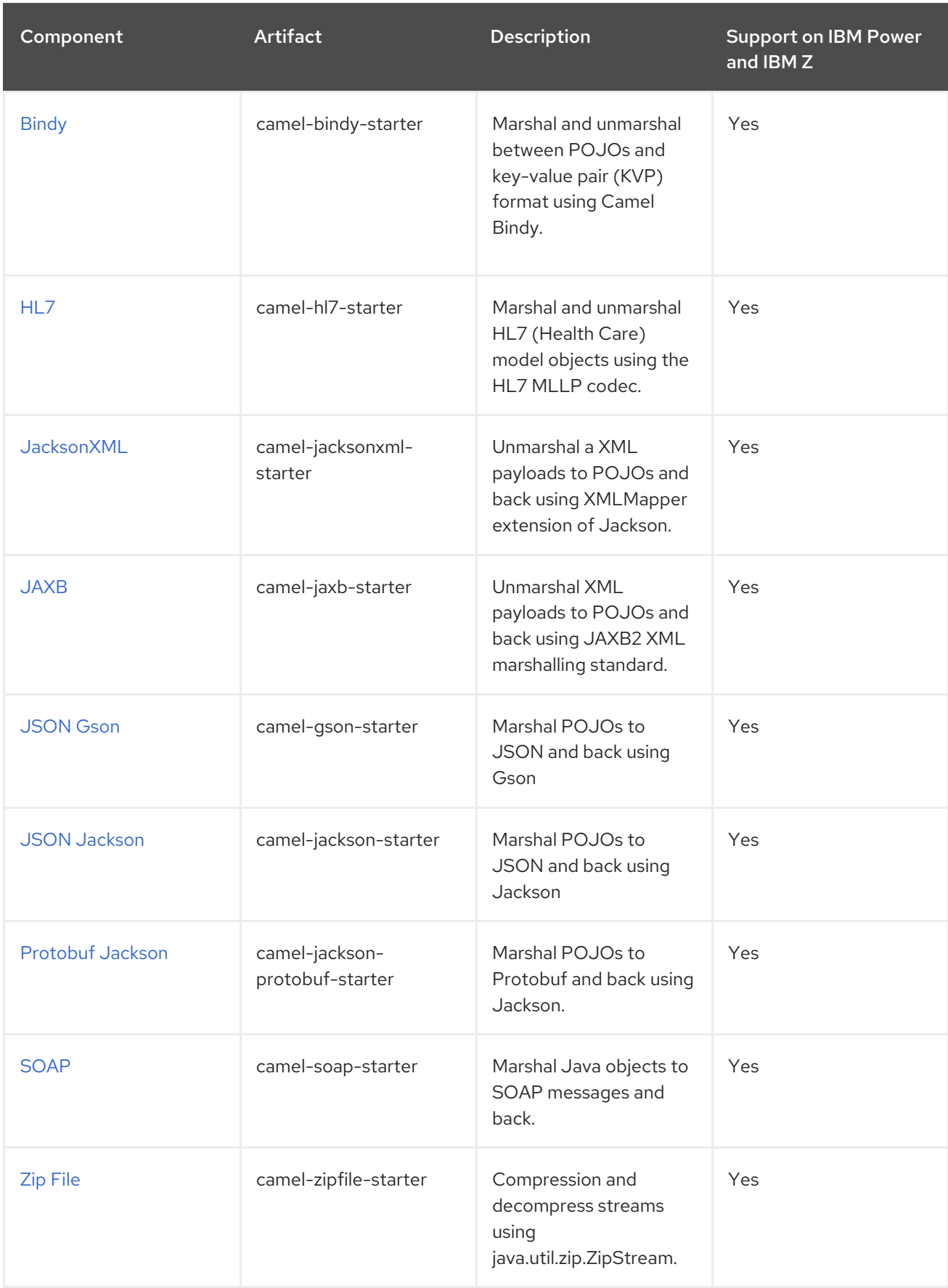

Table 1.3. Camel Languages

<span id="page-69-0"></span>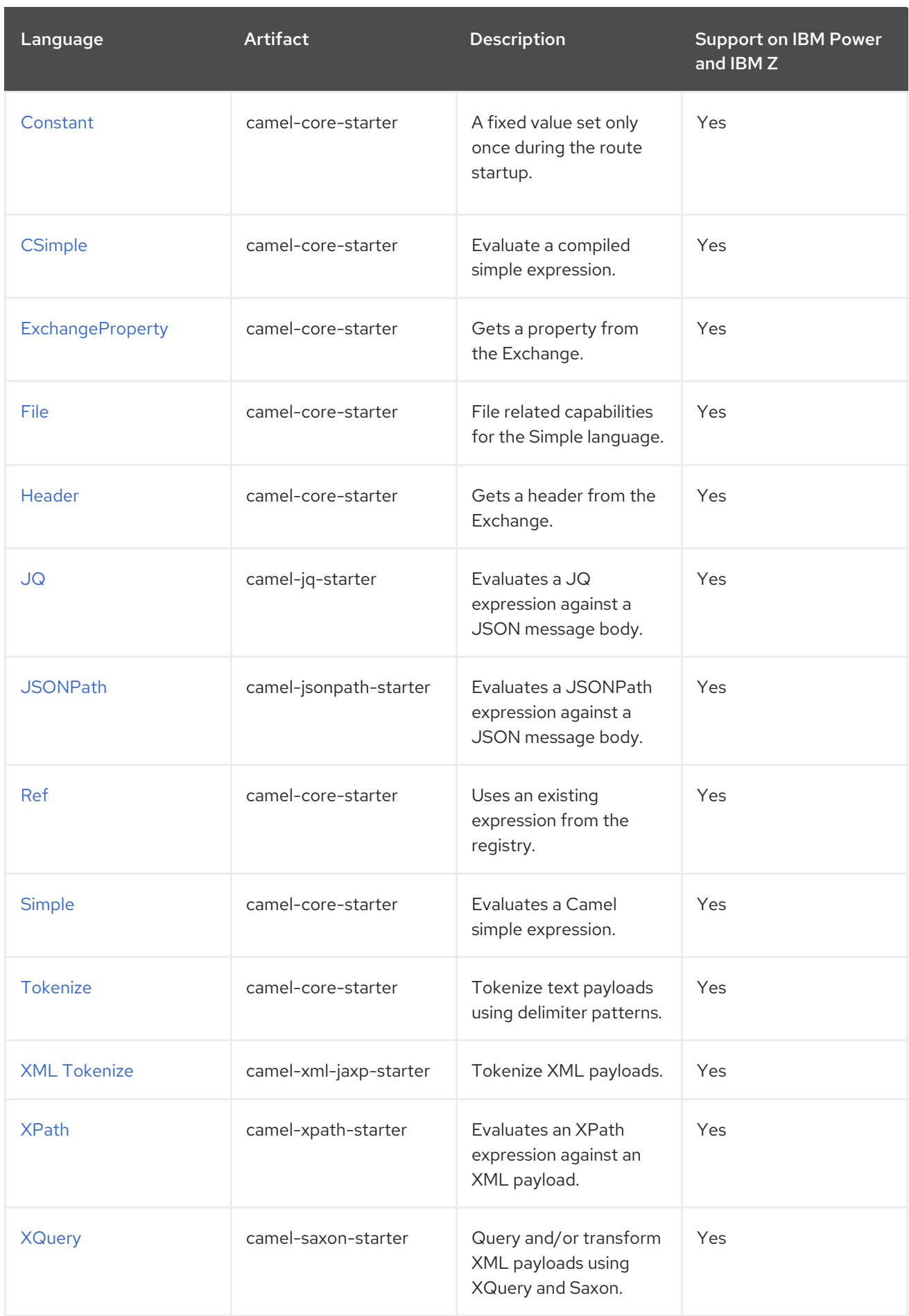

### Table 1.4. Miscellaneous Extensions

<span id="page-70-0"></span>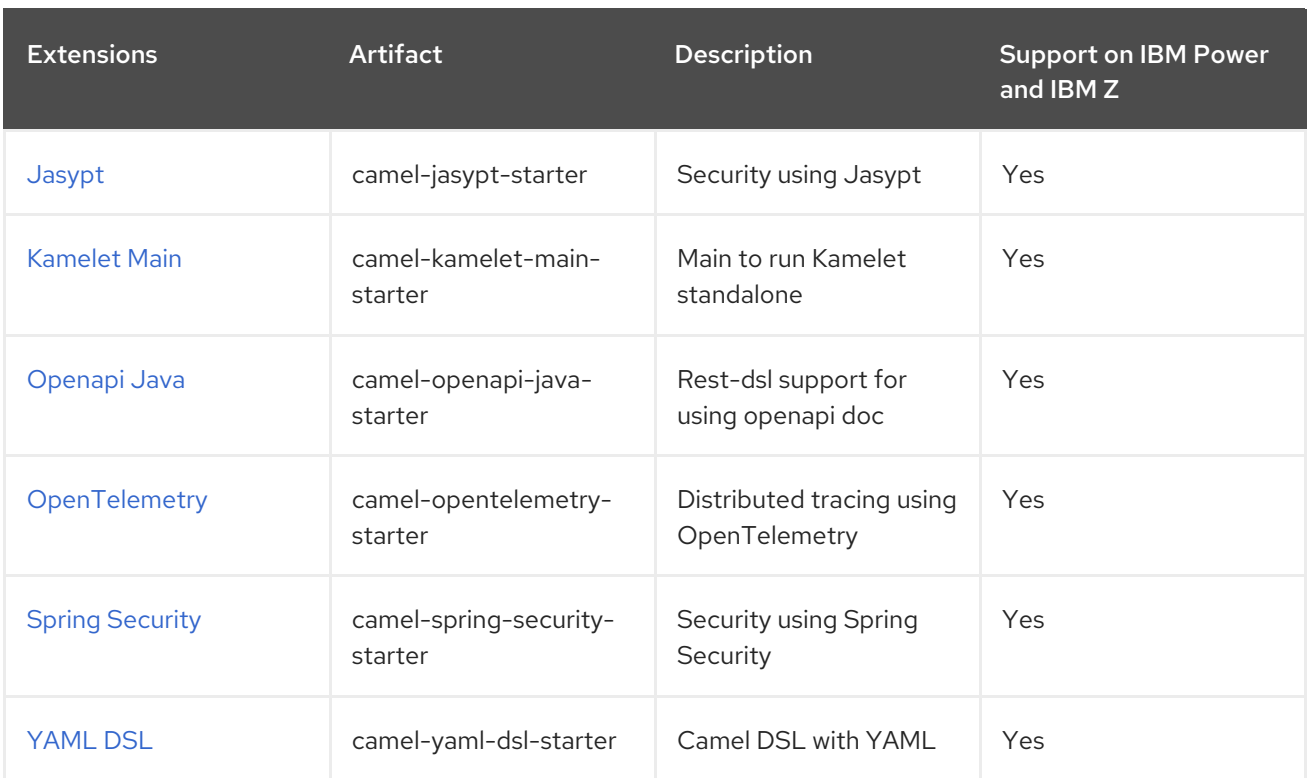

# CHAPTER 2. AMQP

Since Camel 1.2

#### Both producer and consumer are supported

The AMQP component supports the AMQP 1.0 [protocol](http://www.amqp.org/) using the JMS Client API of the [Qpid](http://qpid.apache.org/) project.

## 2.1. DEPENDENCIES

When using **camel-amqp** with Red Hat build of Camel Spring Boot, add the following Maven dependency to your **pom.xml** to have support for auto configuration:

```
<dependency>
  <groupId>org.apache.camel.springboot</groupId>
  <artifactId>camel-amqp-starter</artifactId>
</dependency>
```
## 2.2. URI FORMAT

amqp:[queue:|topic:]destinationName[?options]

## 2.3. CONFIGURING OPTIONS

Camel components are configured on two levels:

- Component level
- **•** Endpoint level

### 2.3.1. Component Level Options

The component level is the highest level. The configurations you define at this level are inherited by all the endpoints. For example, a component can have security settings, credentials for authentication, urls for network connection, and so on.

Since components typically have pre-configured defaults for the most common cases, you may need to only configure a few component options, or maybe none at all.

You can configure components with [Component](https://camel.apache.org/manual/component-dsl.html) DSL in a configuration file (application.properties|yaml), or directly with Java code.

### 2.3.2. Endpoint Level Options

At the Endpoint level you have many options, which you can use to configure what you want the endpoint to do. The options are categorized according to whether the endpoint is used as a consumer (from) or as a producer (to) or used for both.

You can configure endpoints directly in the endpoint URI as **path** and **query** parameters. You can also use [Endpoint](https://camel.apache.org/manual/Endpoint-dsl.html) DSL and [DataFormat](https://camel.apache.org/manual/dataformat-dsl.html) DSL as *type safe* ways of configuring endpoints and data formats in Java.
When configuring options, use Property [Placeholders](https://camel.apache.org/manual/using-propertyplaceholder.html) for urls, port numbers, sensitive information, and other settings.

Placeholders allows you to externalize the configuration from your code, giving you more flexible and reusable code.

## 2.4. COMPONENT OPTIONS

The AMQP component supports 100 options, which are listed below.

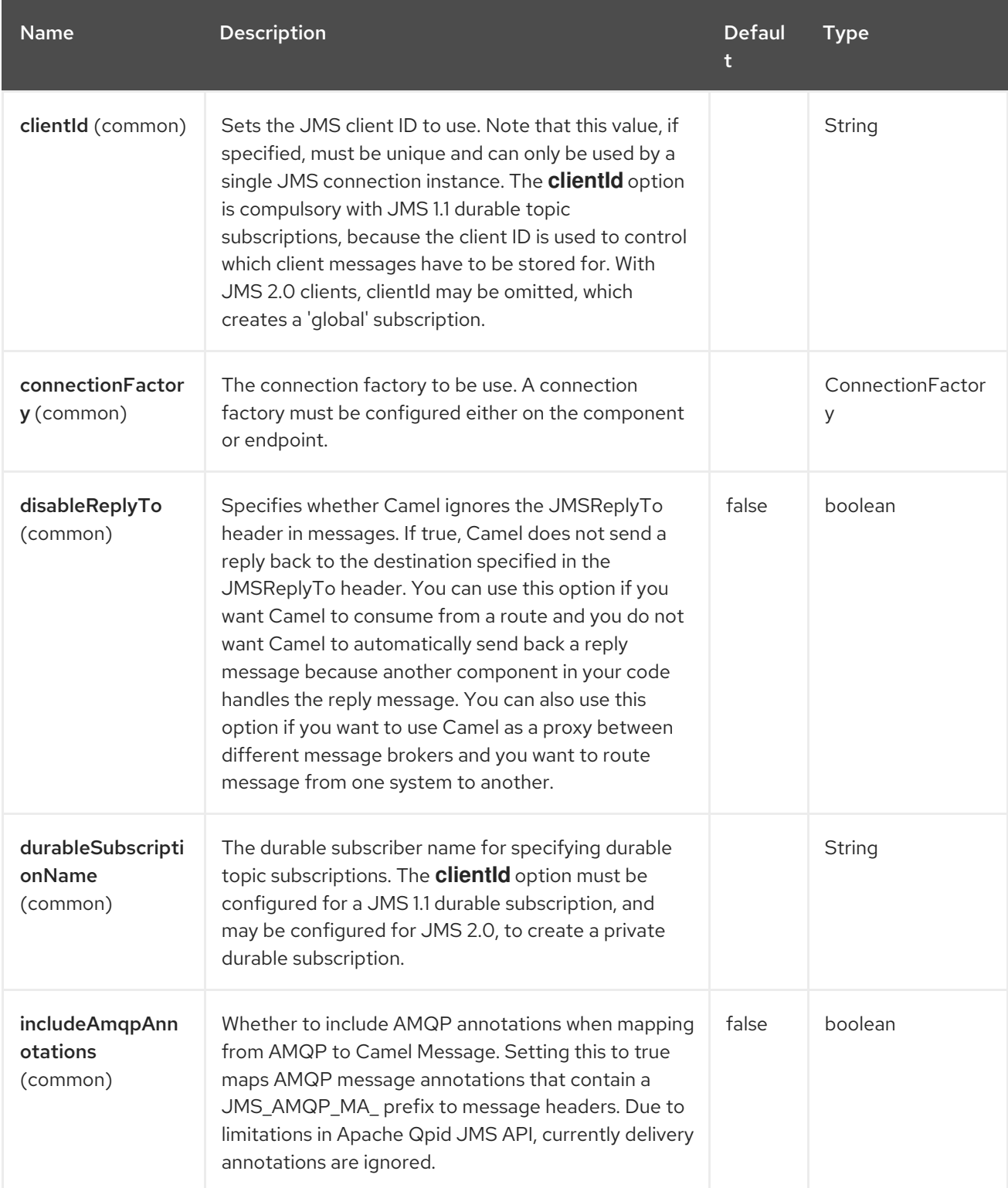

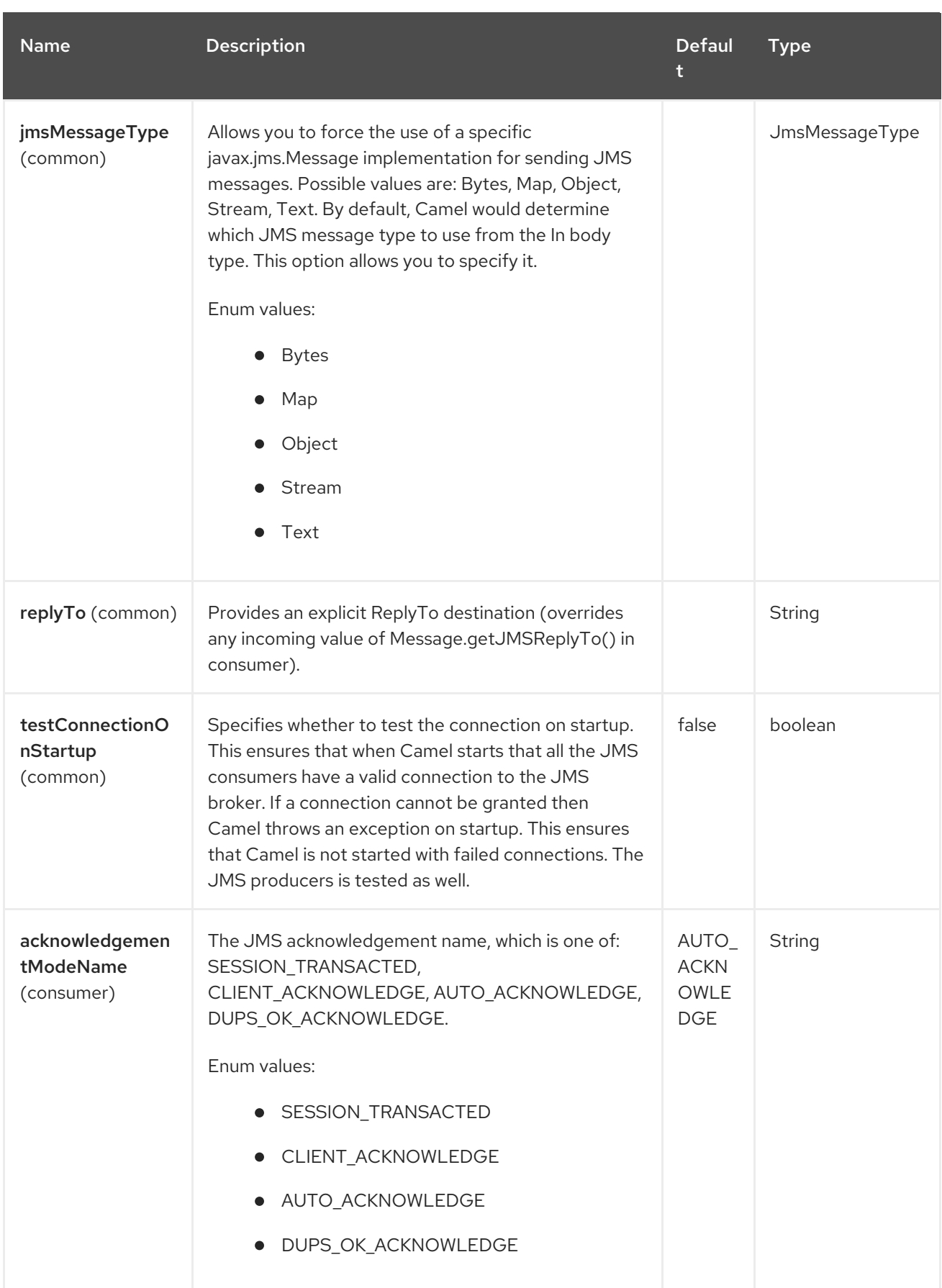

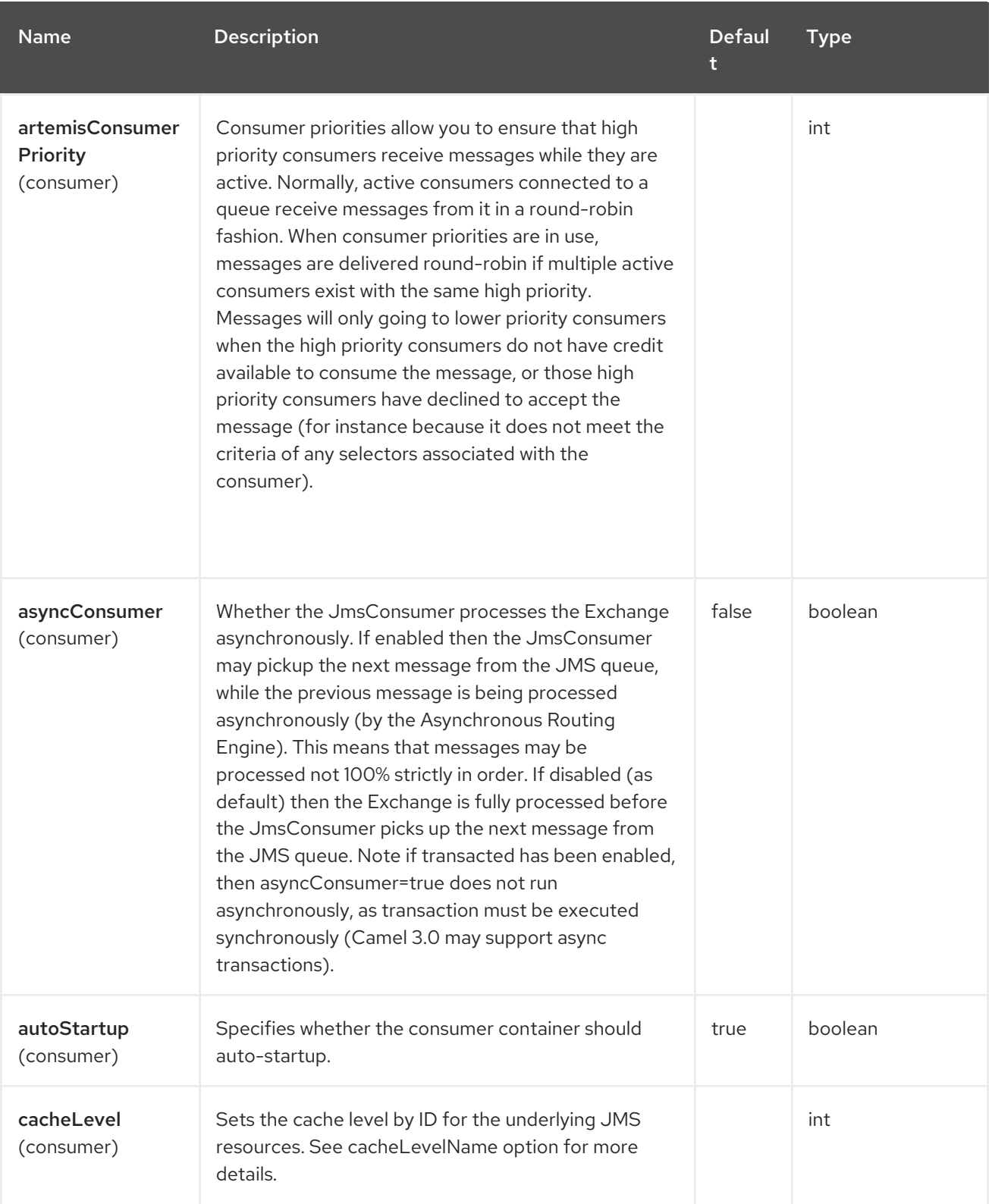

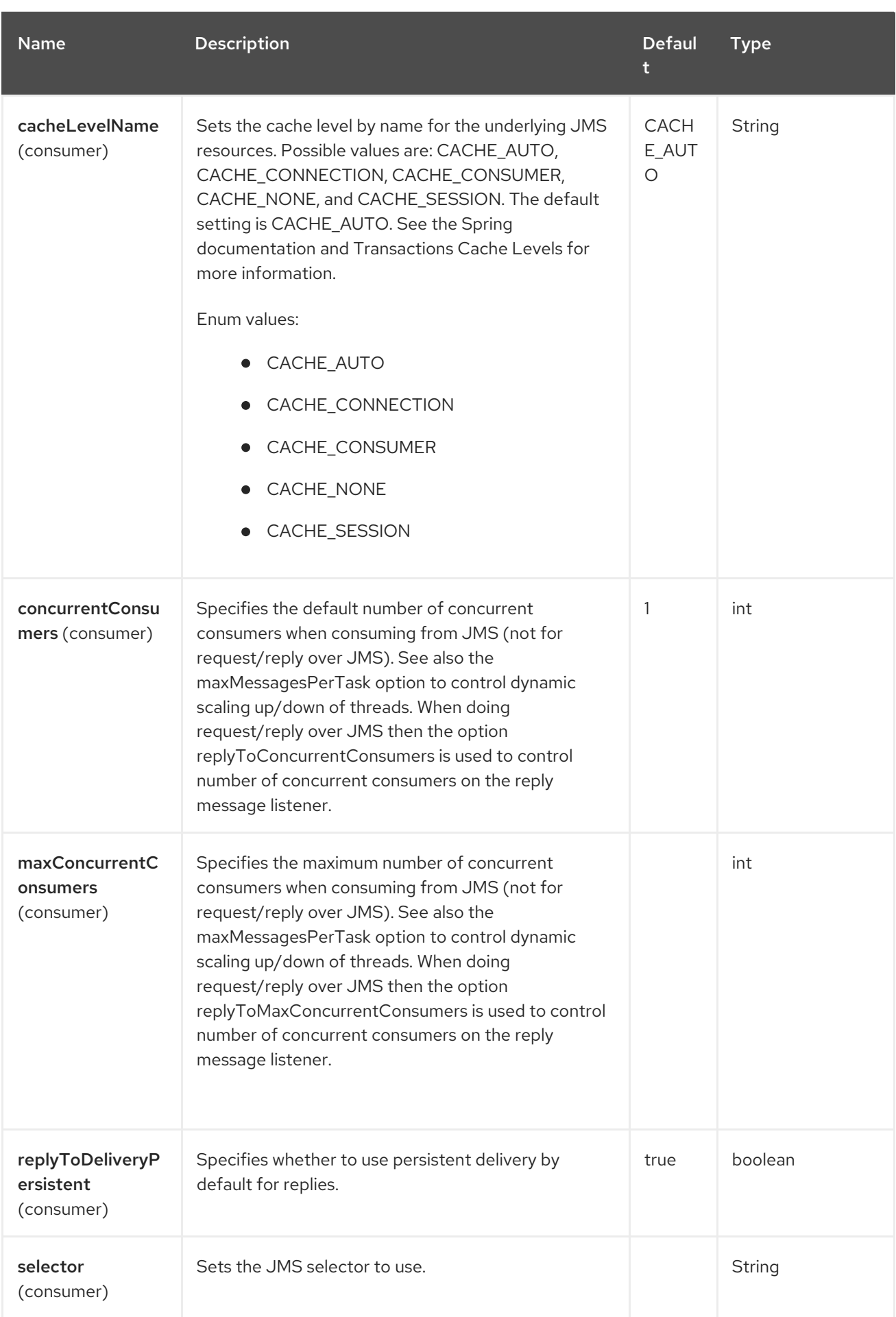

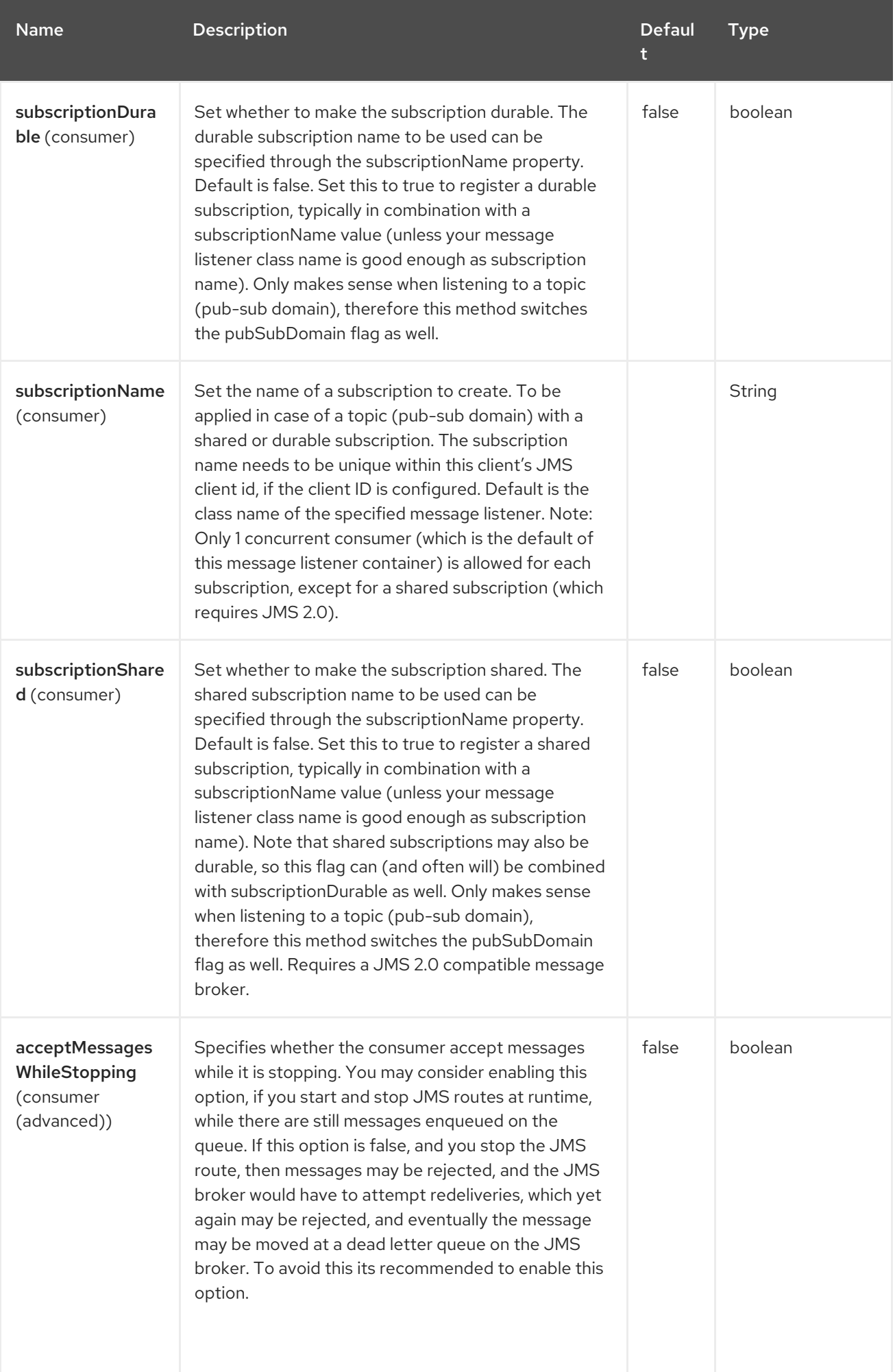

#### Red Hat build of Apache Camel 4.4 Red Hat build of Apache Camel for Spring Boot Reference

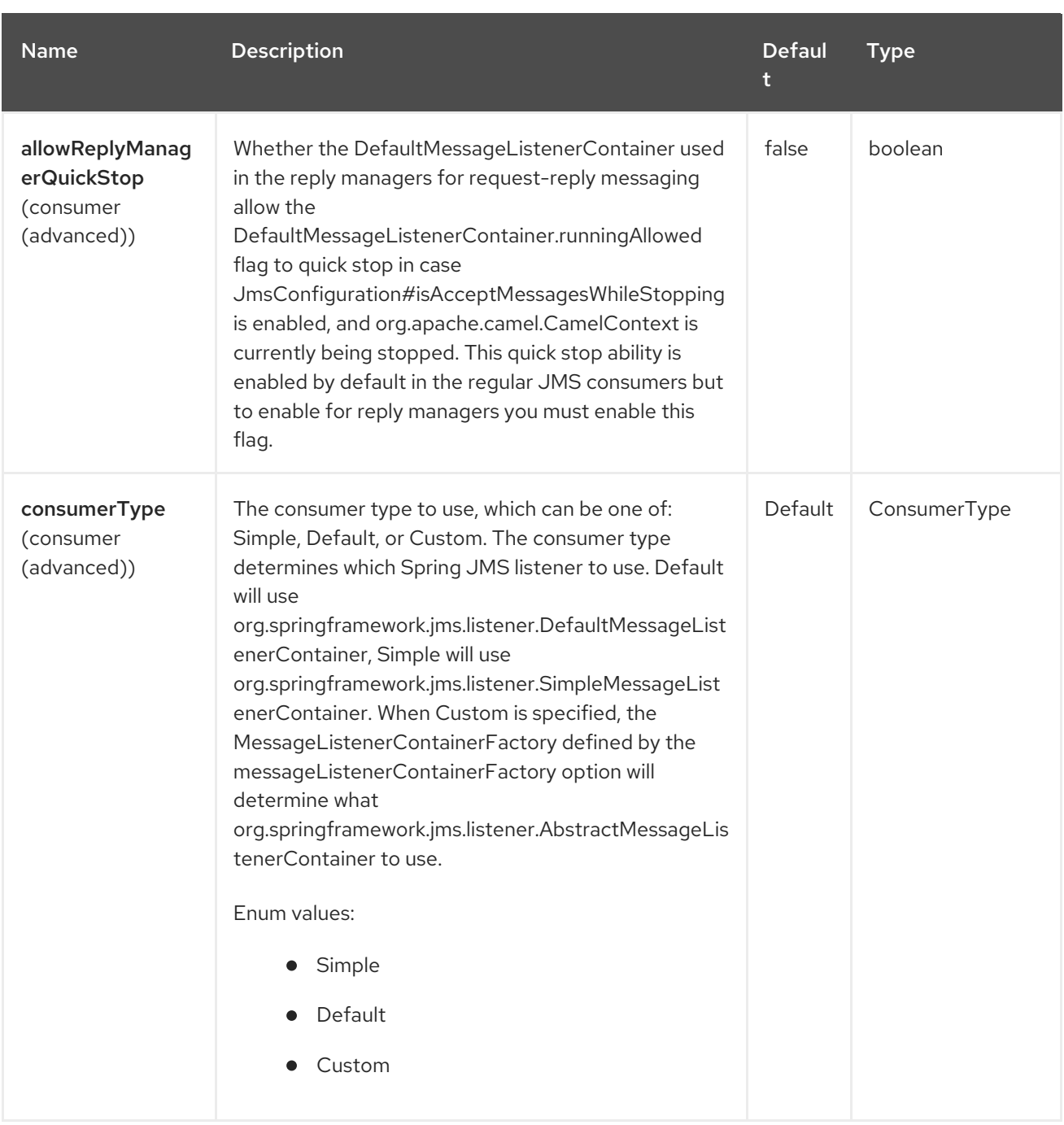

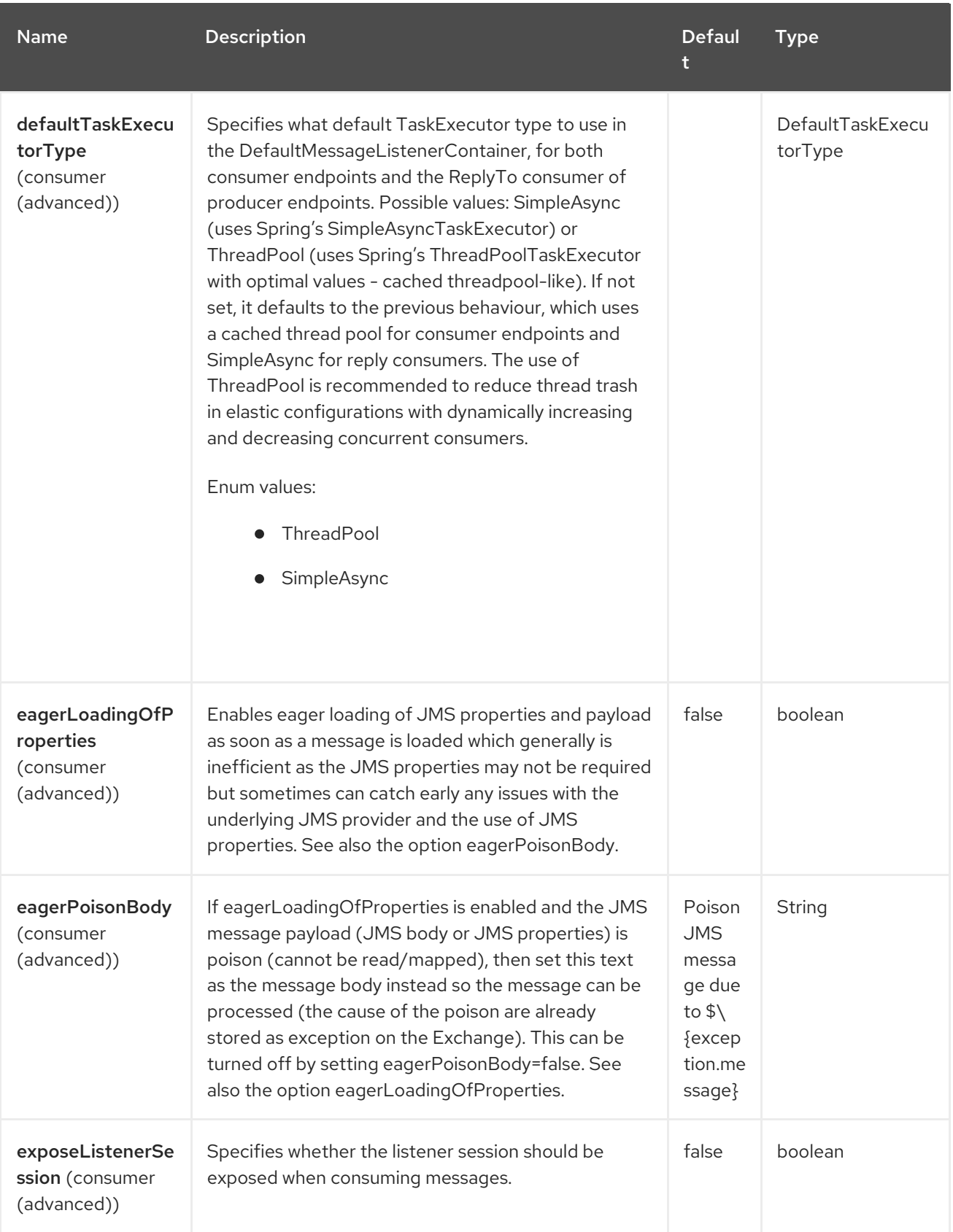

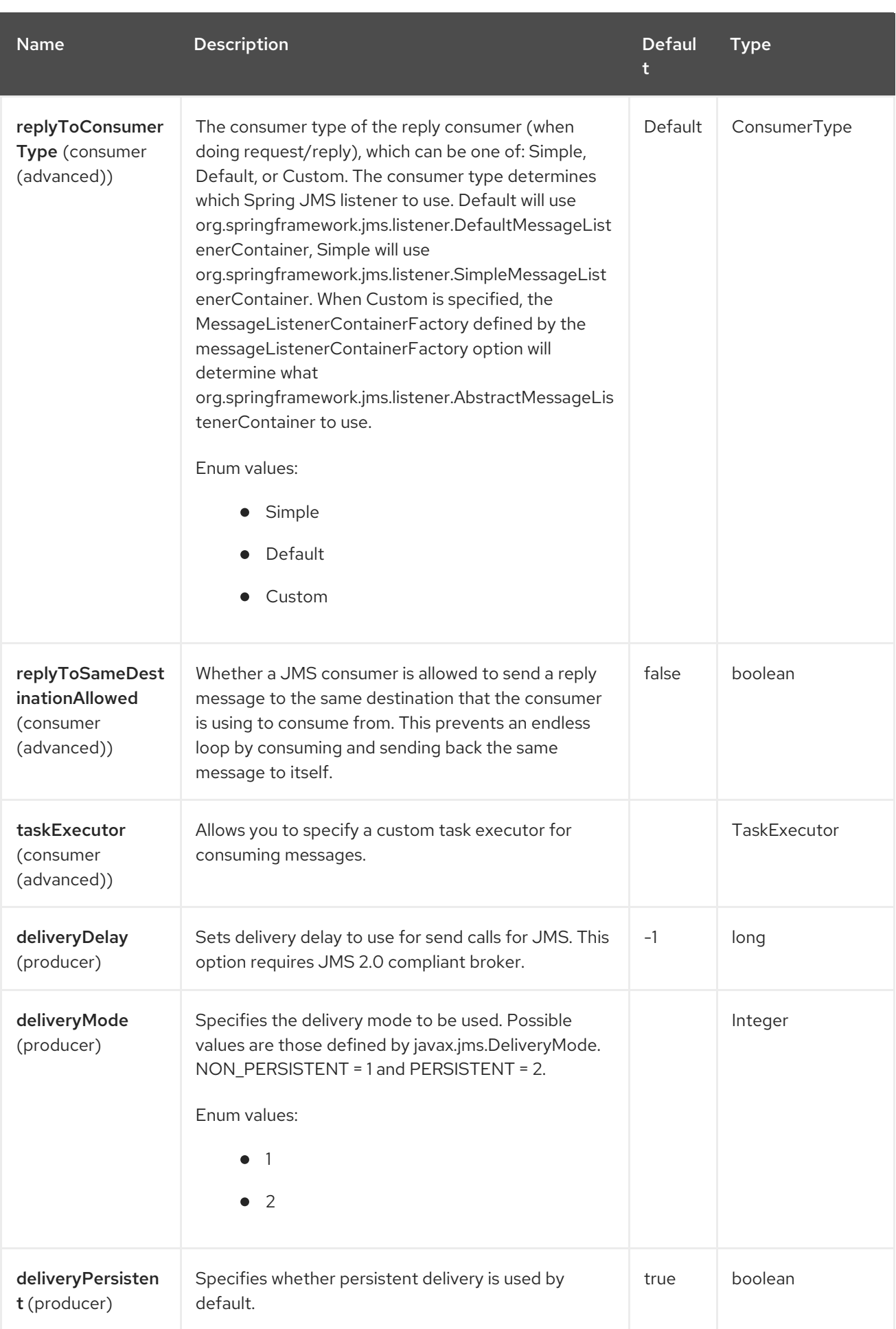

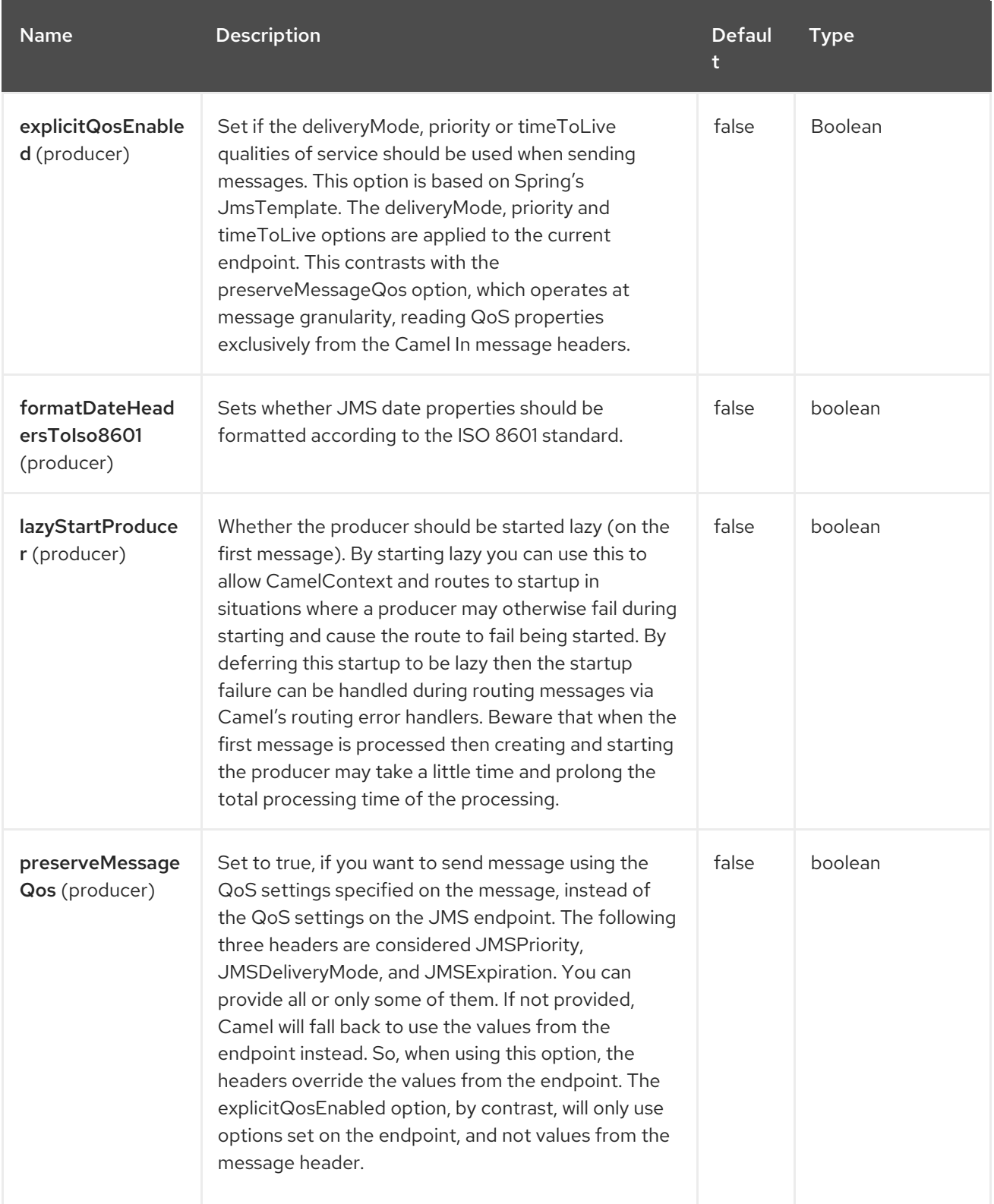

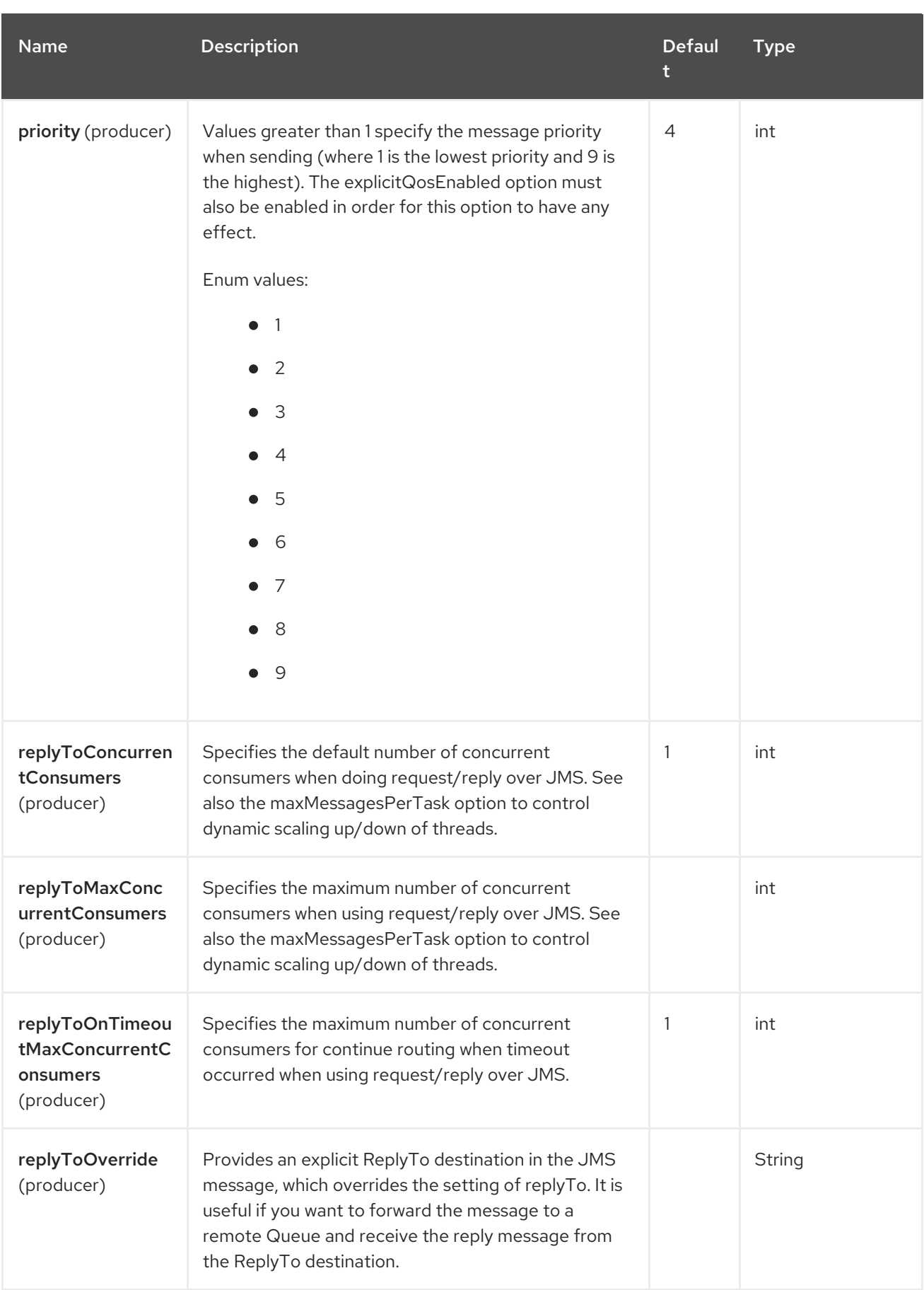

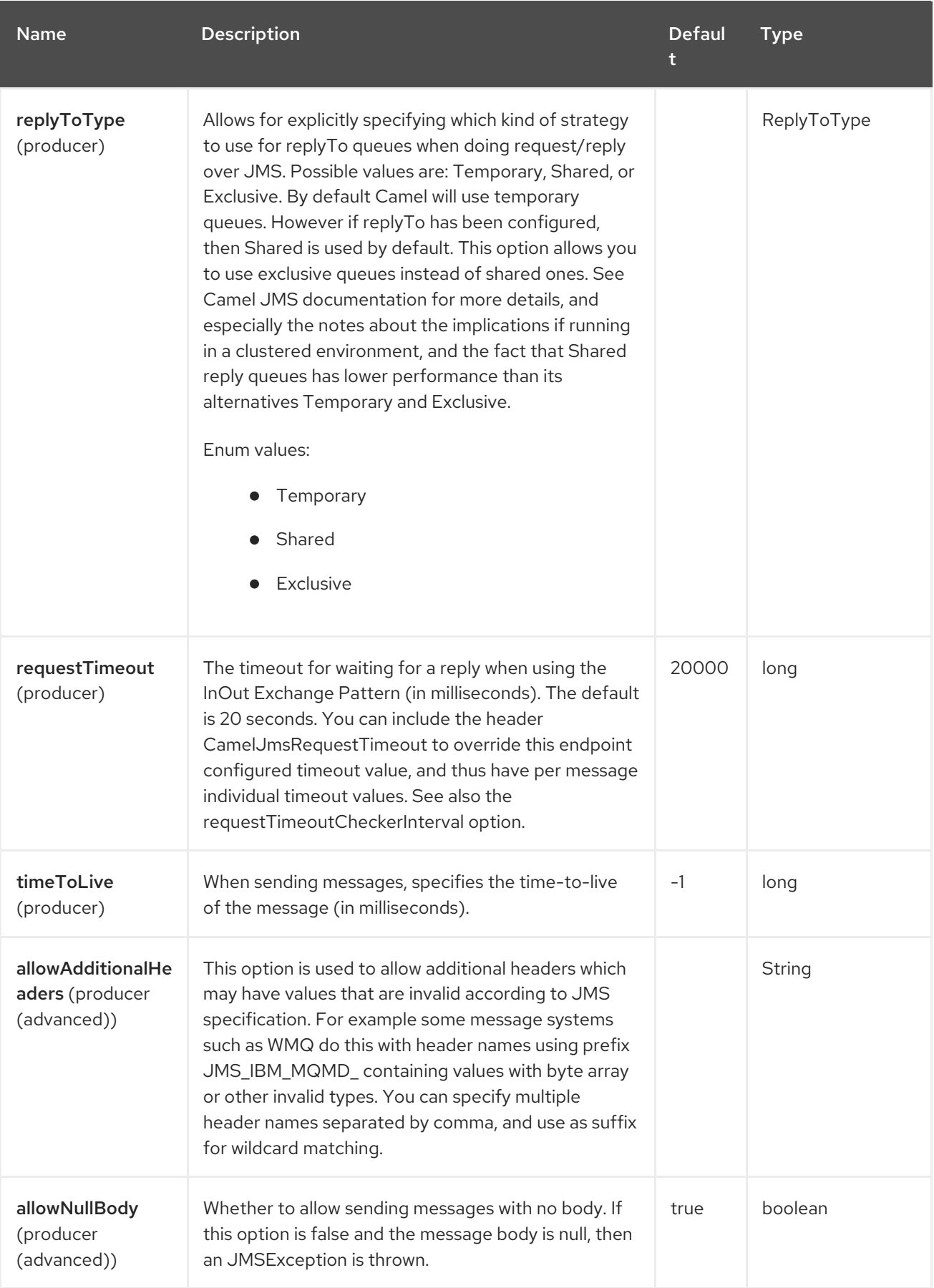

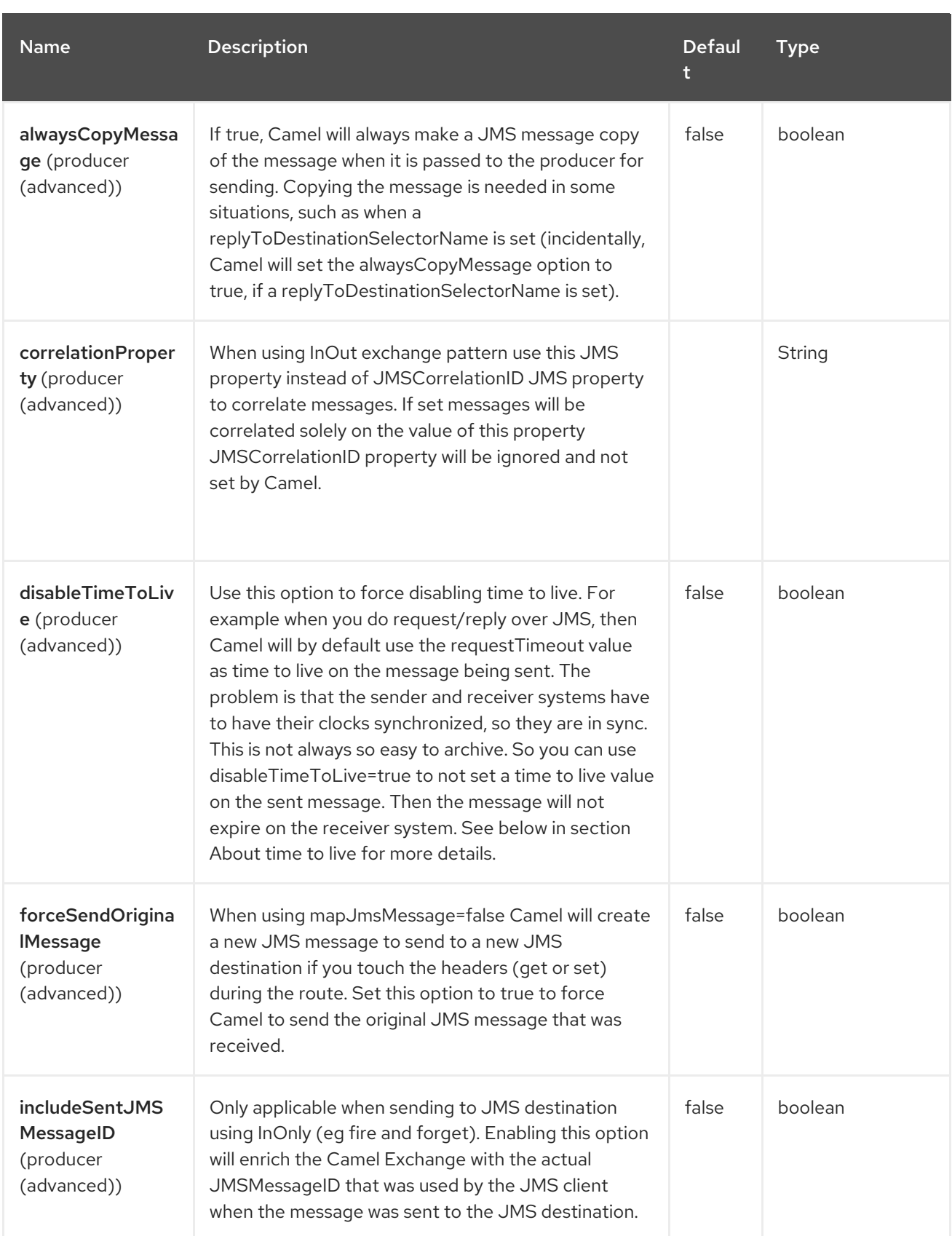

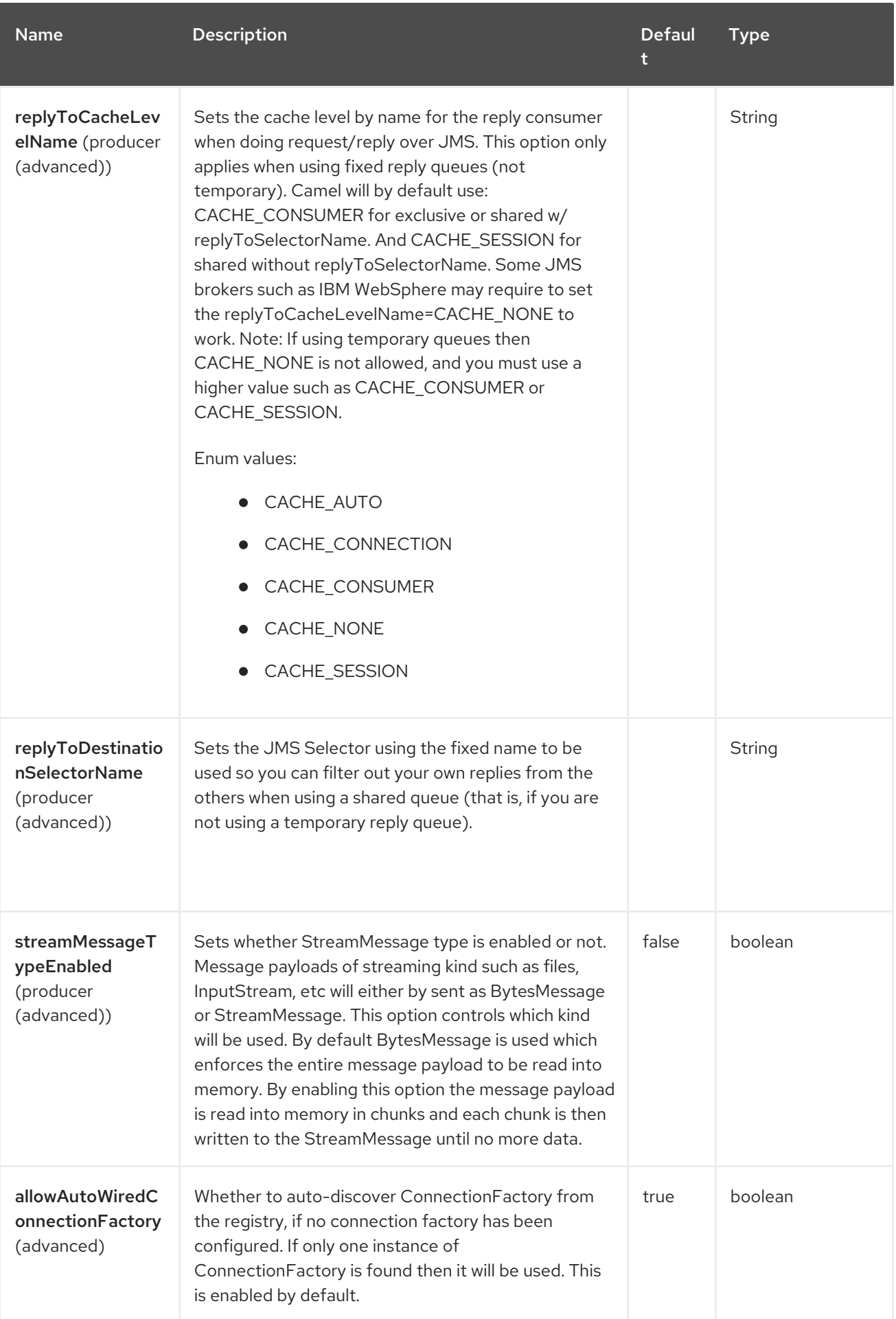

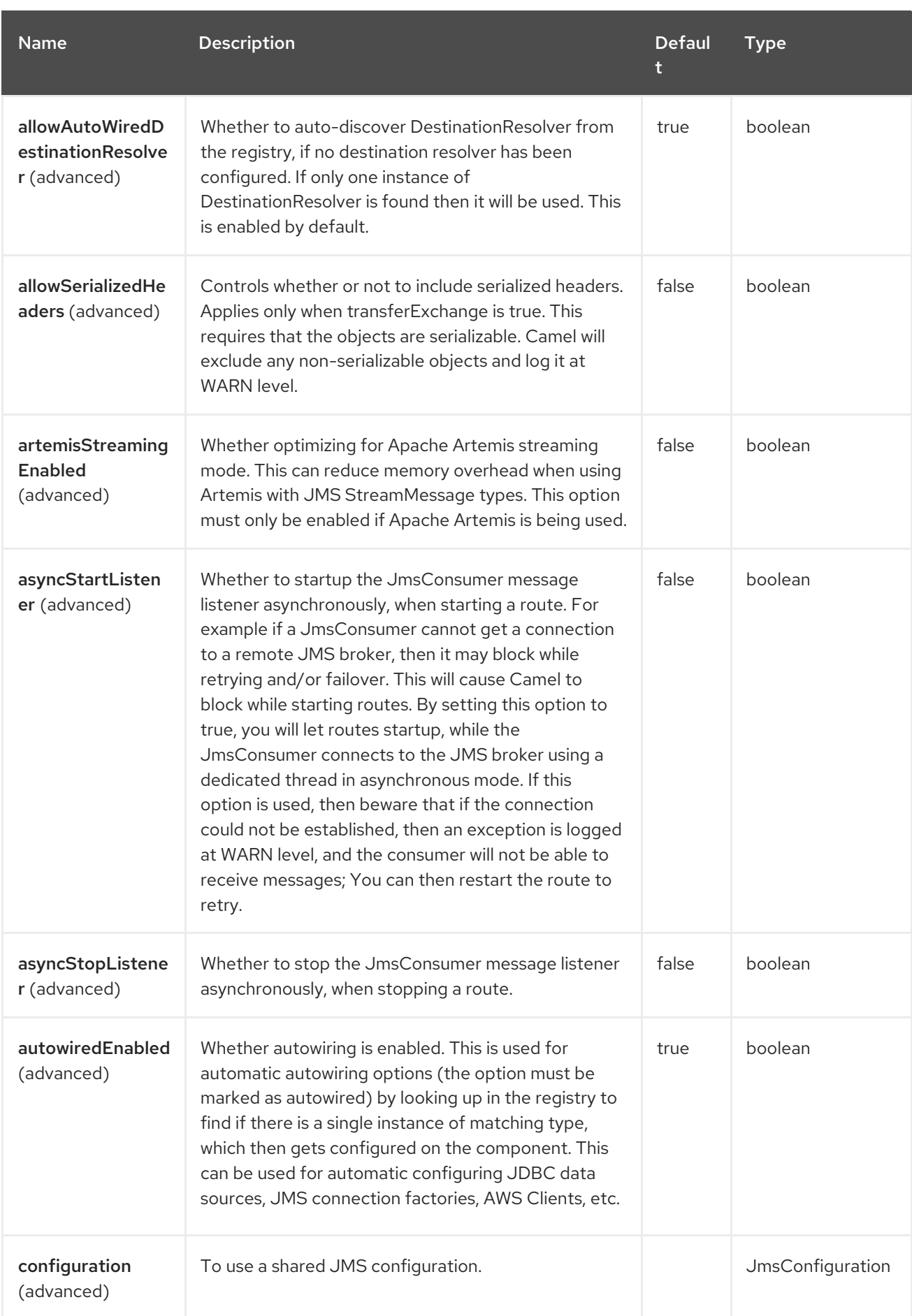

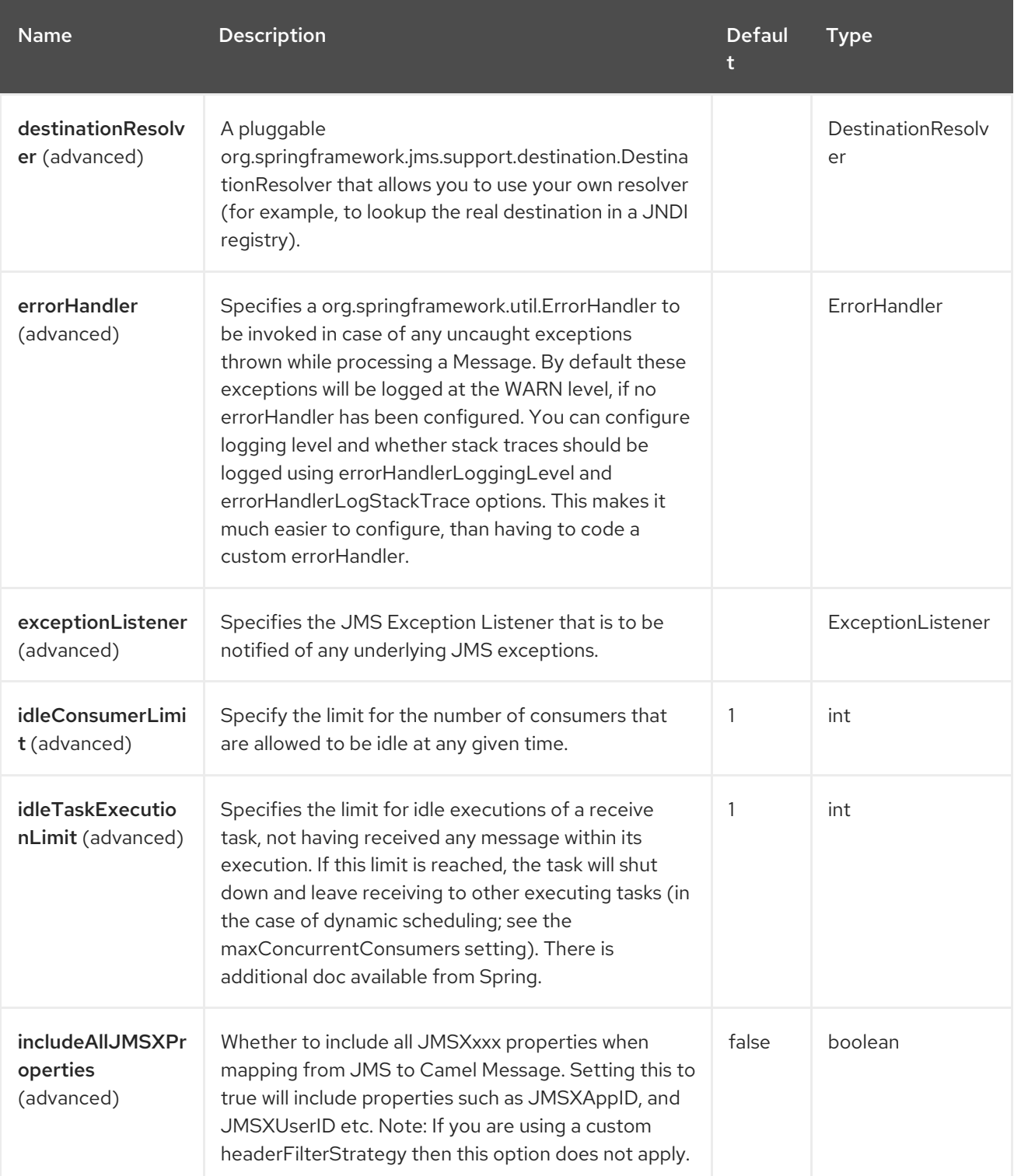

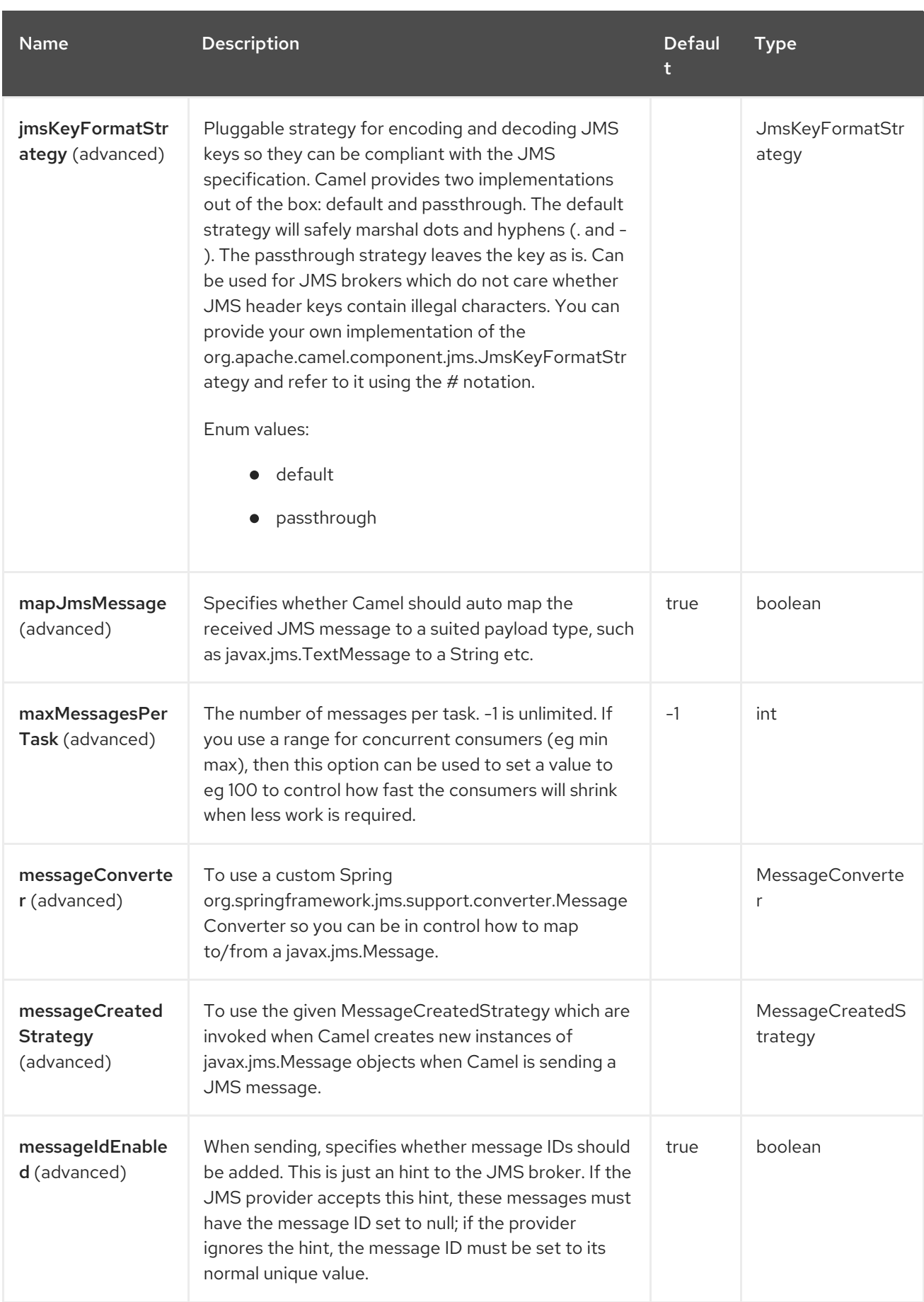

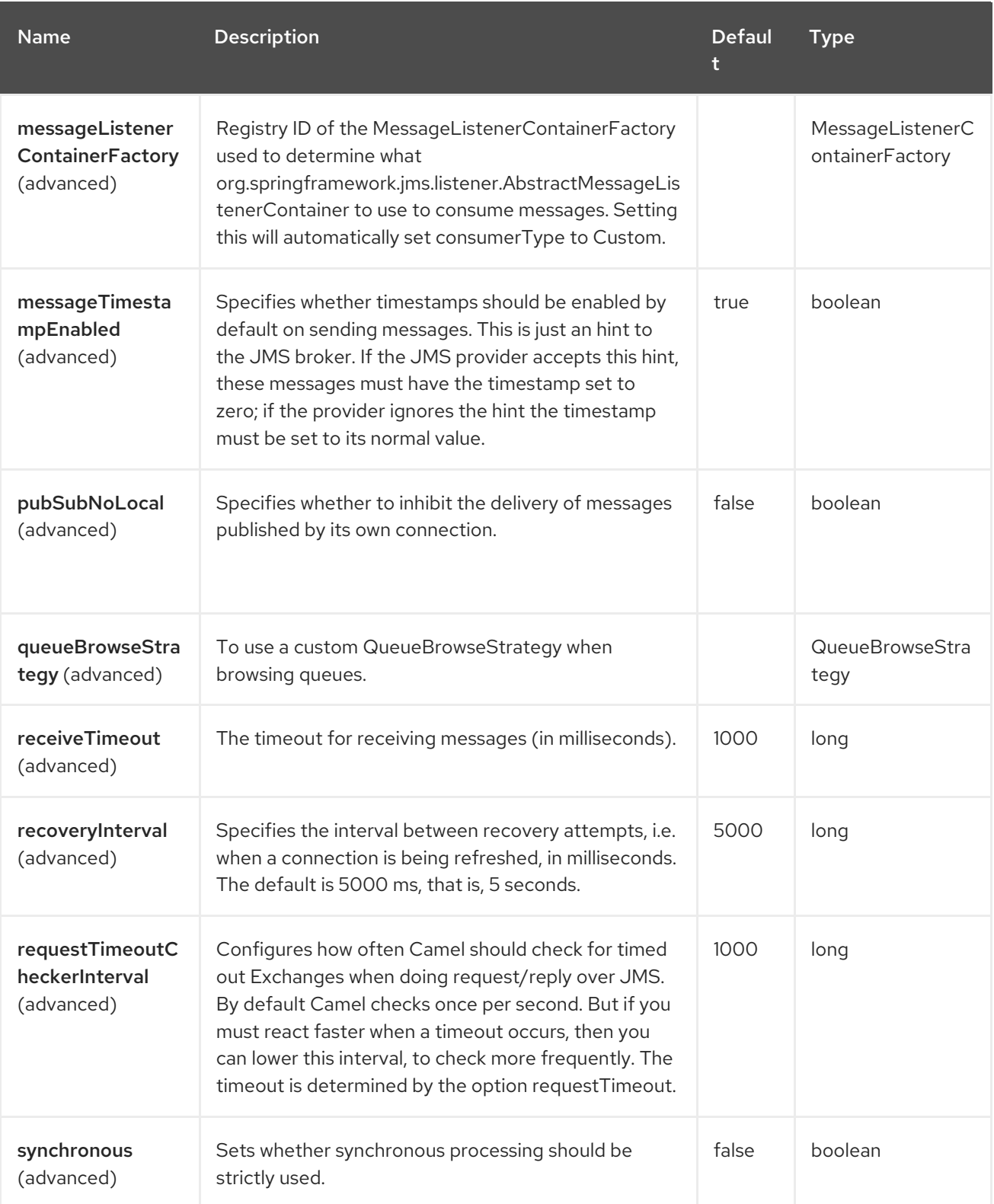

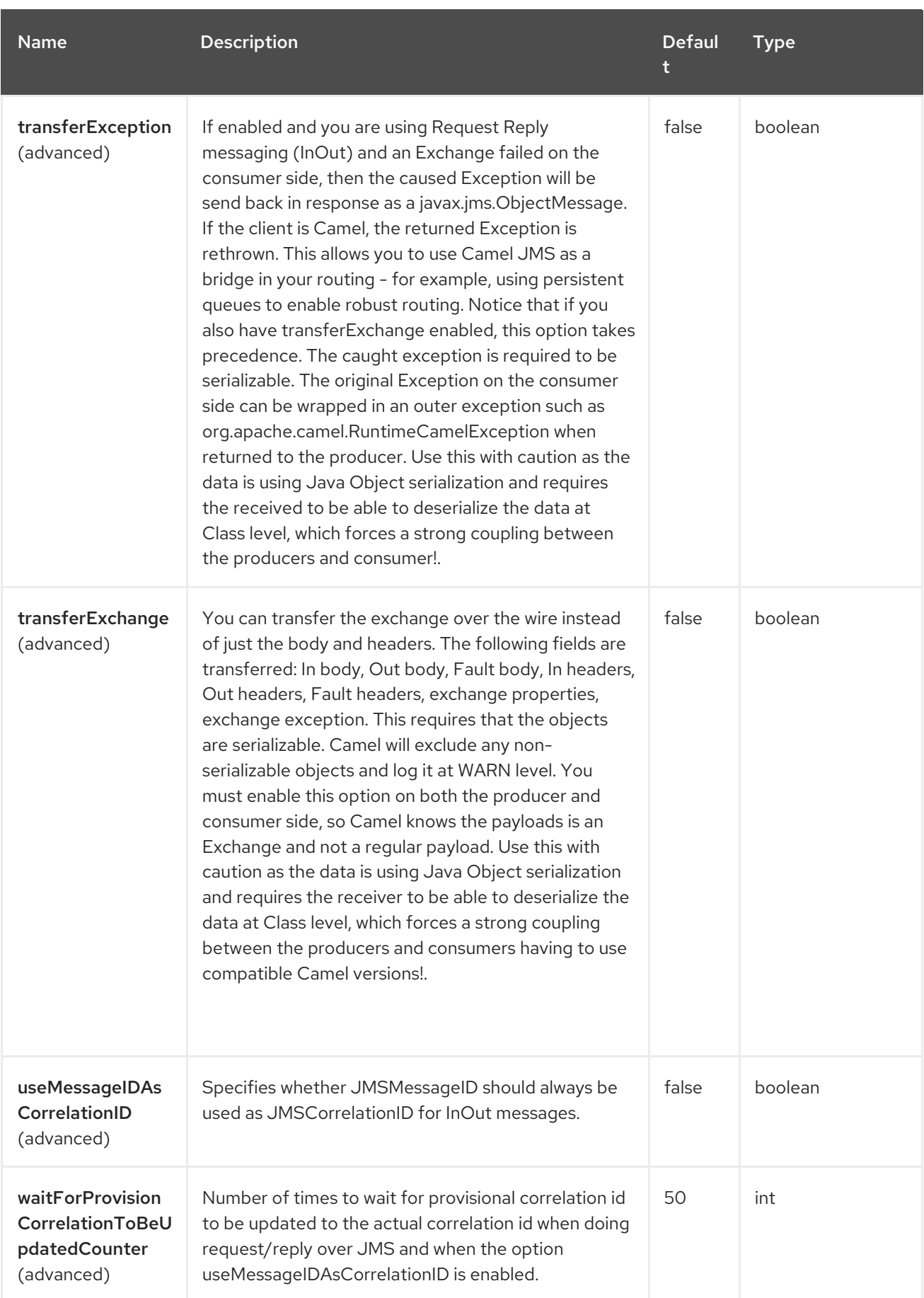

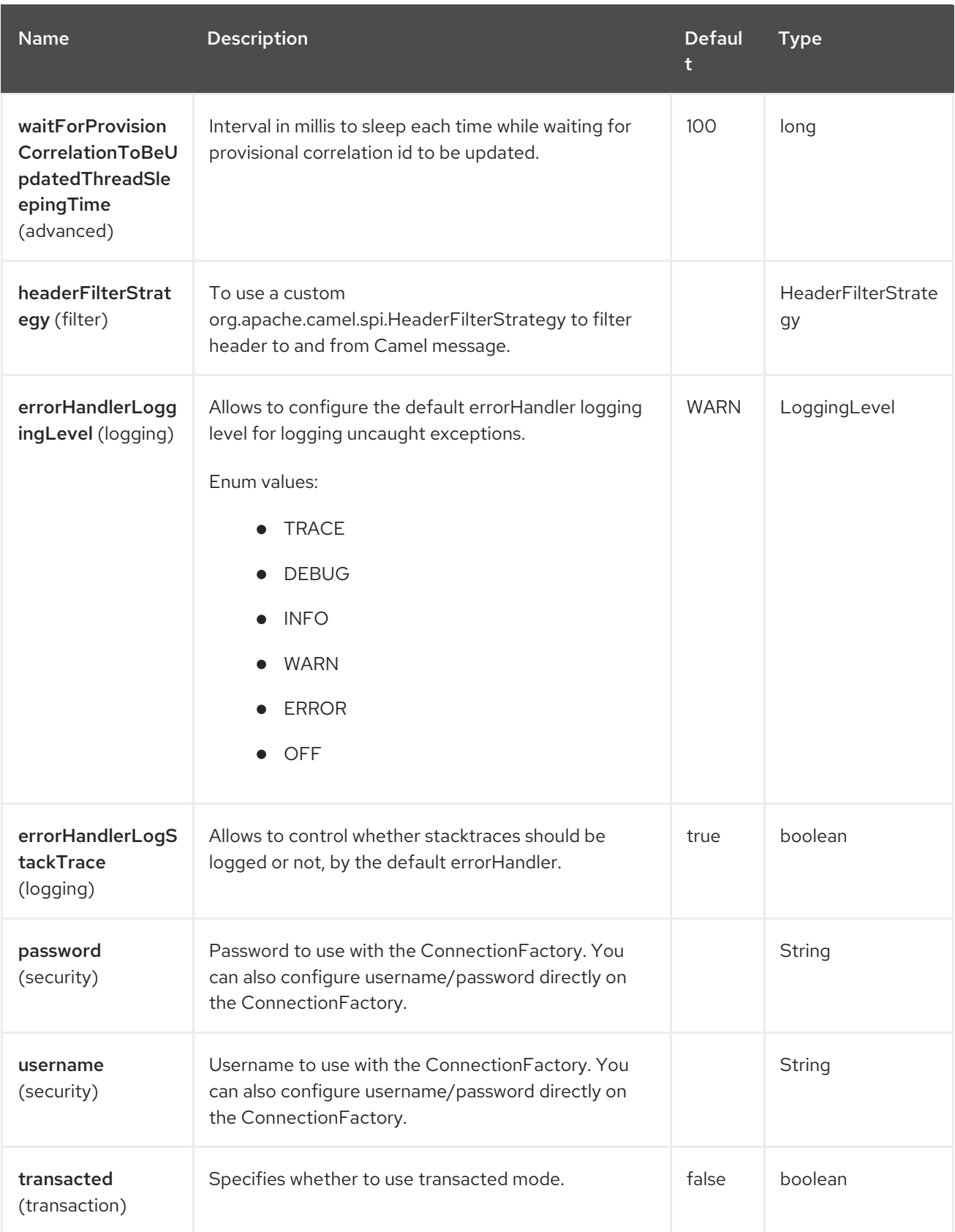

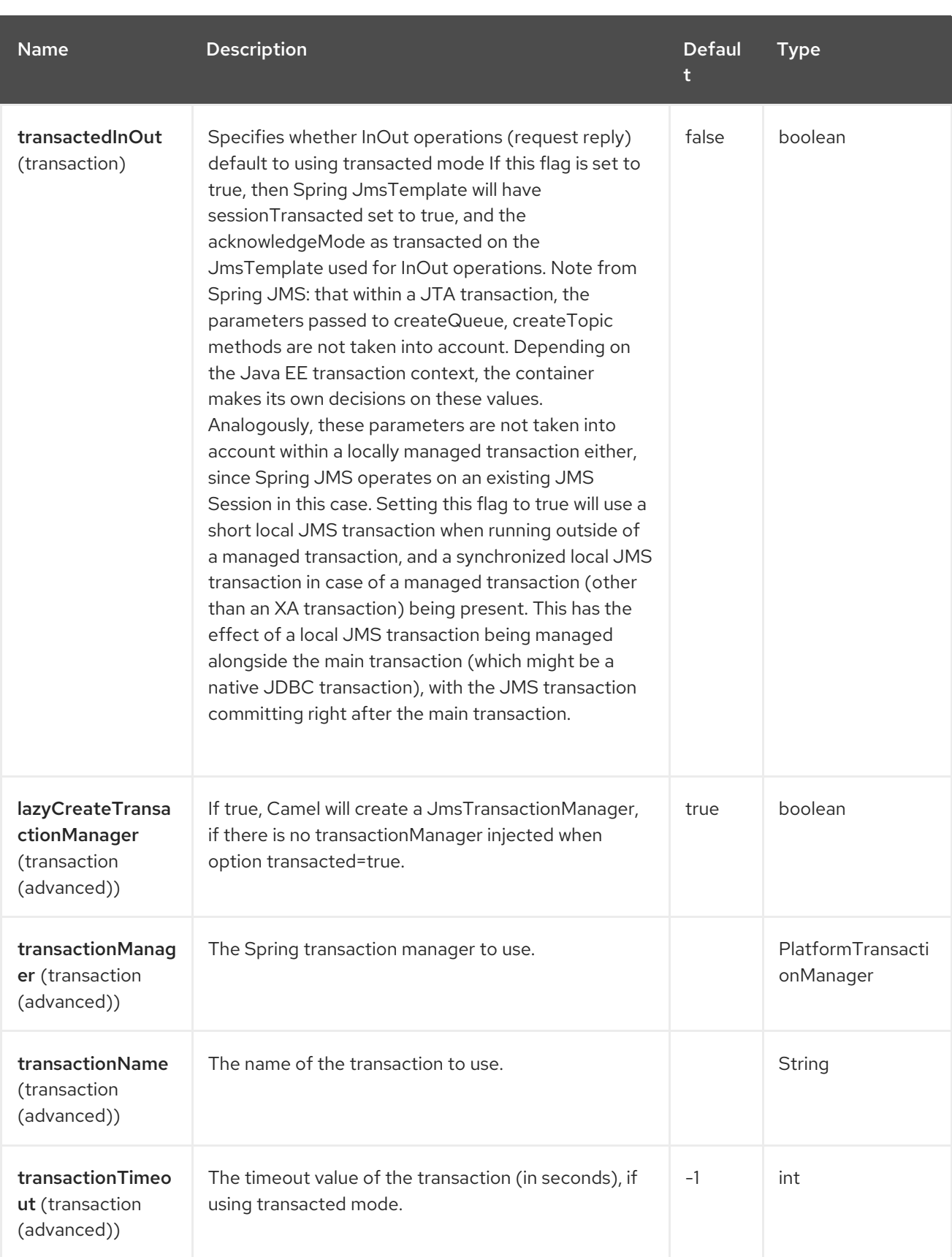

# 2.5. ENDPOINT OPTIONS

The AMQP endpoint is configured using URI syntax:

amqp:destinationType:destinationName

with the following path and query parameters:

## 2.5.1. Path Parameters (2 parameters)

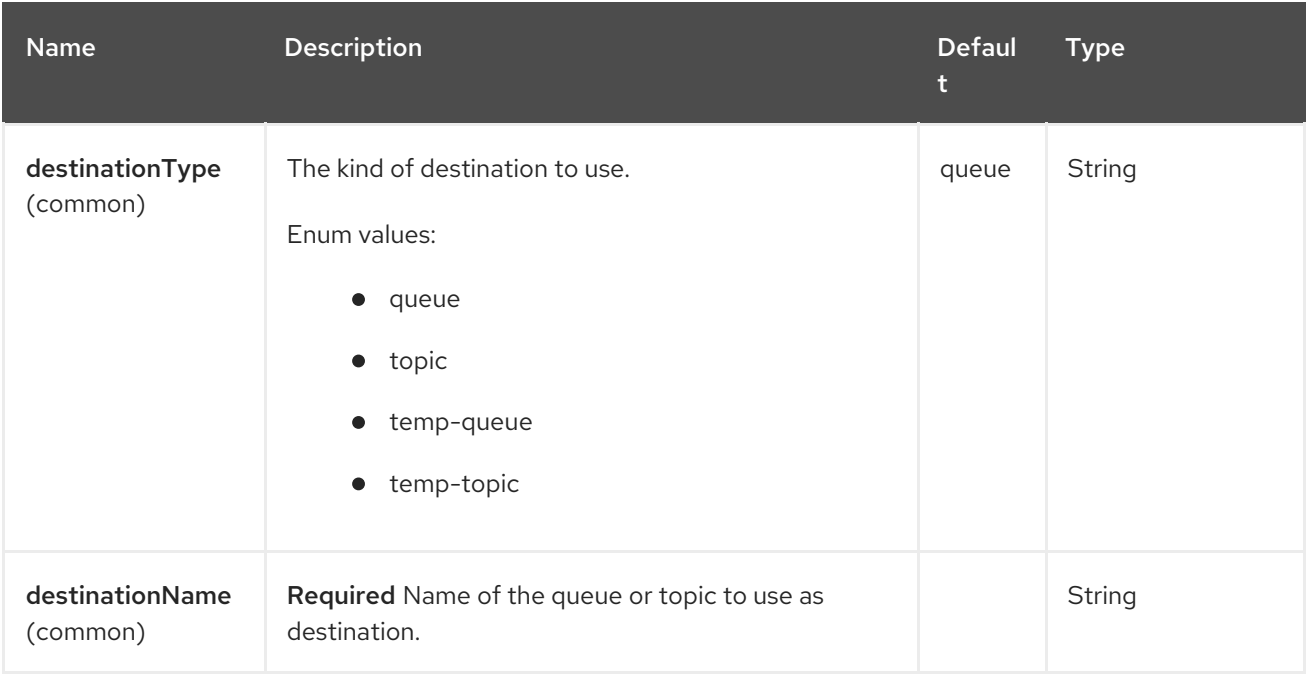

## 2.5.2. Query Parameters (96 parameters)

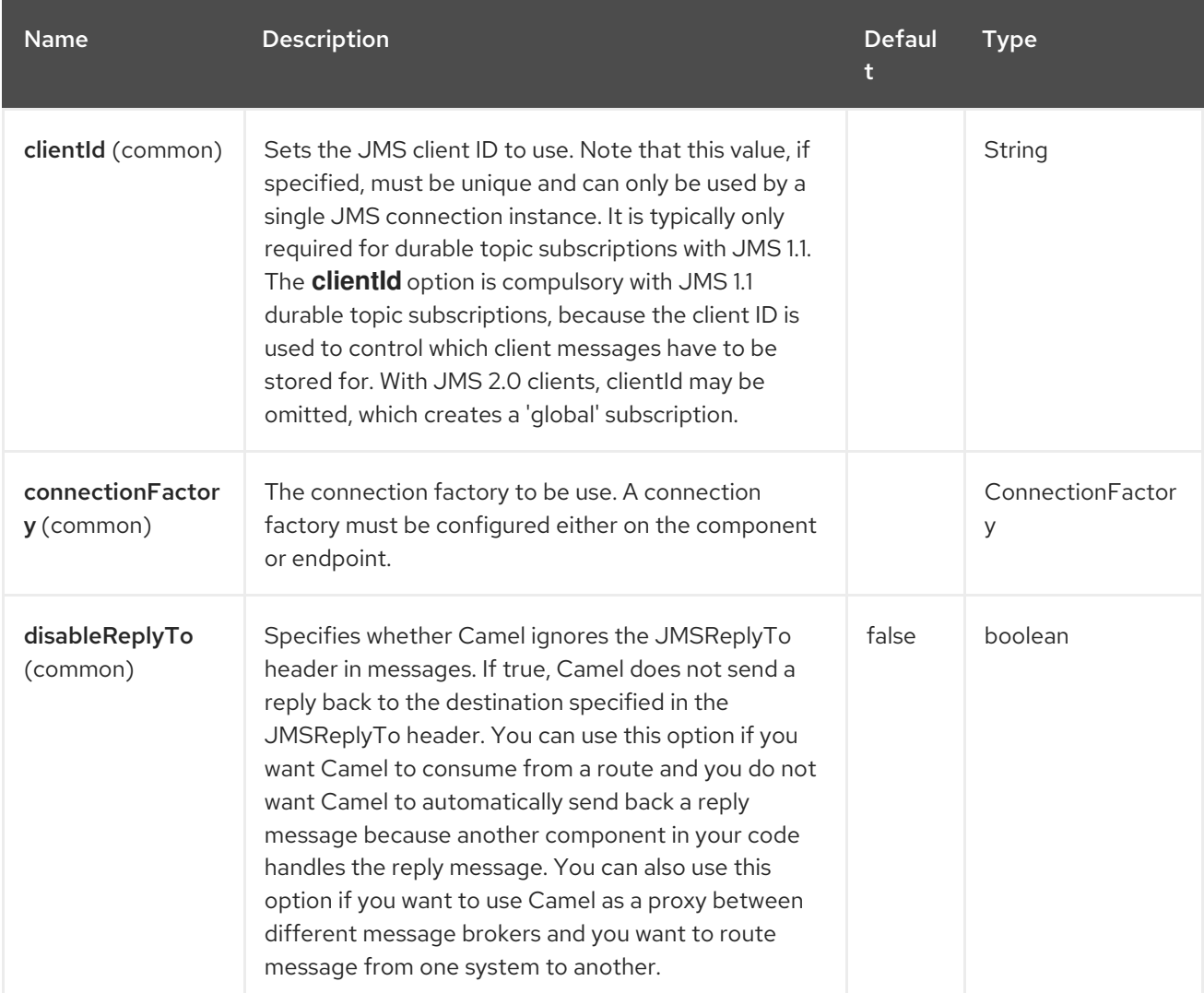

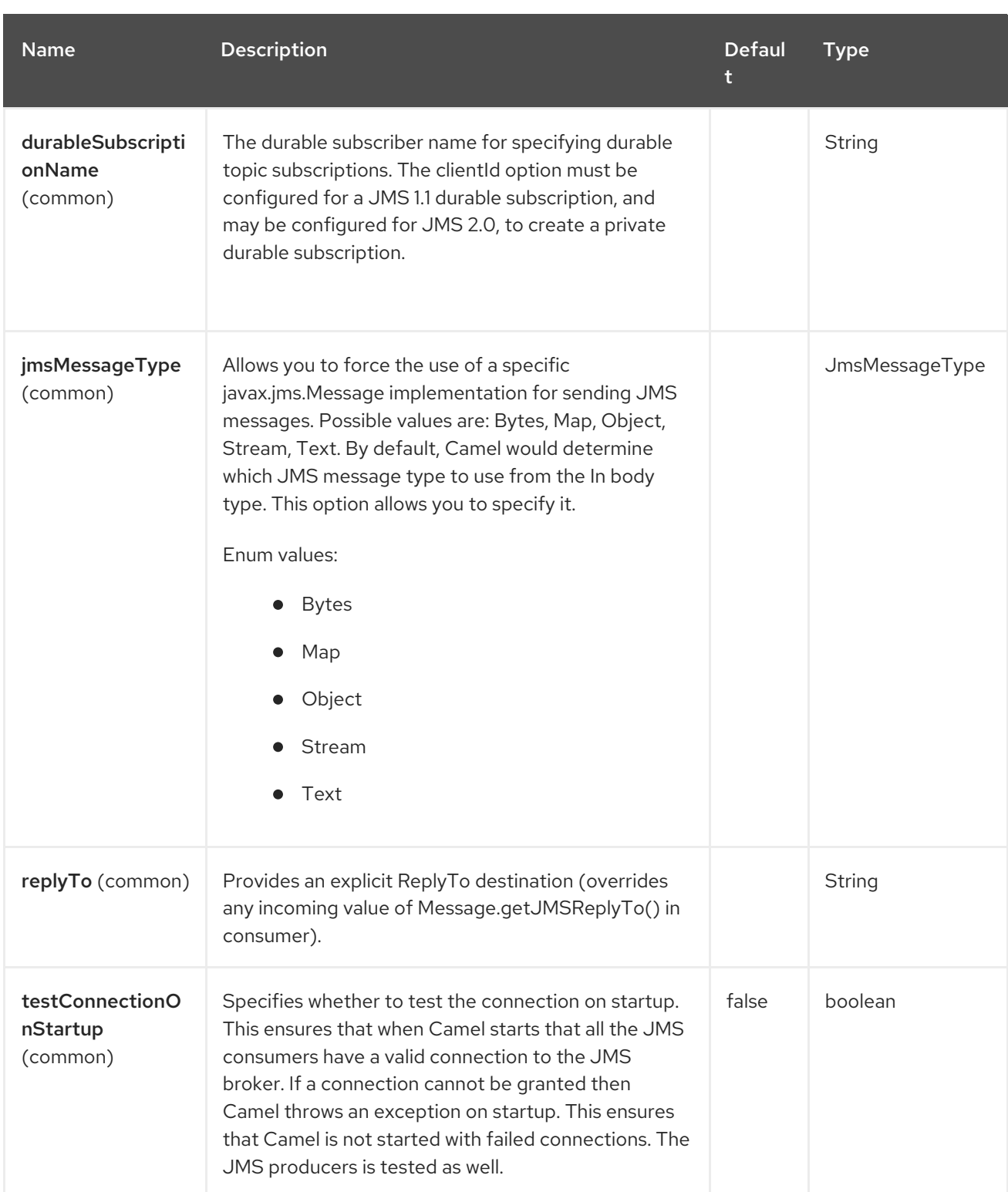

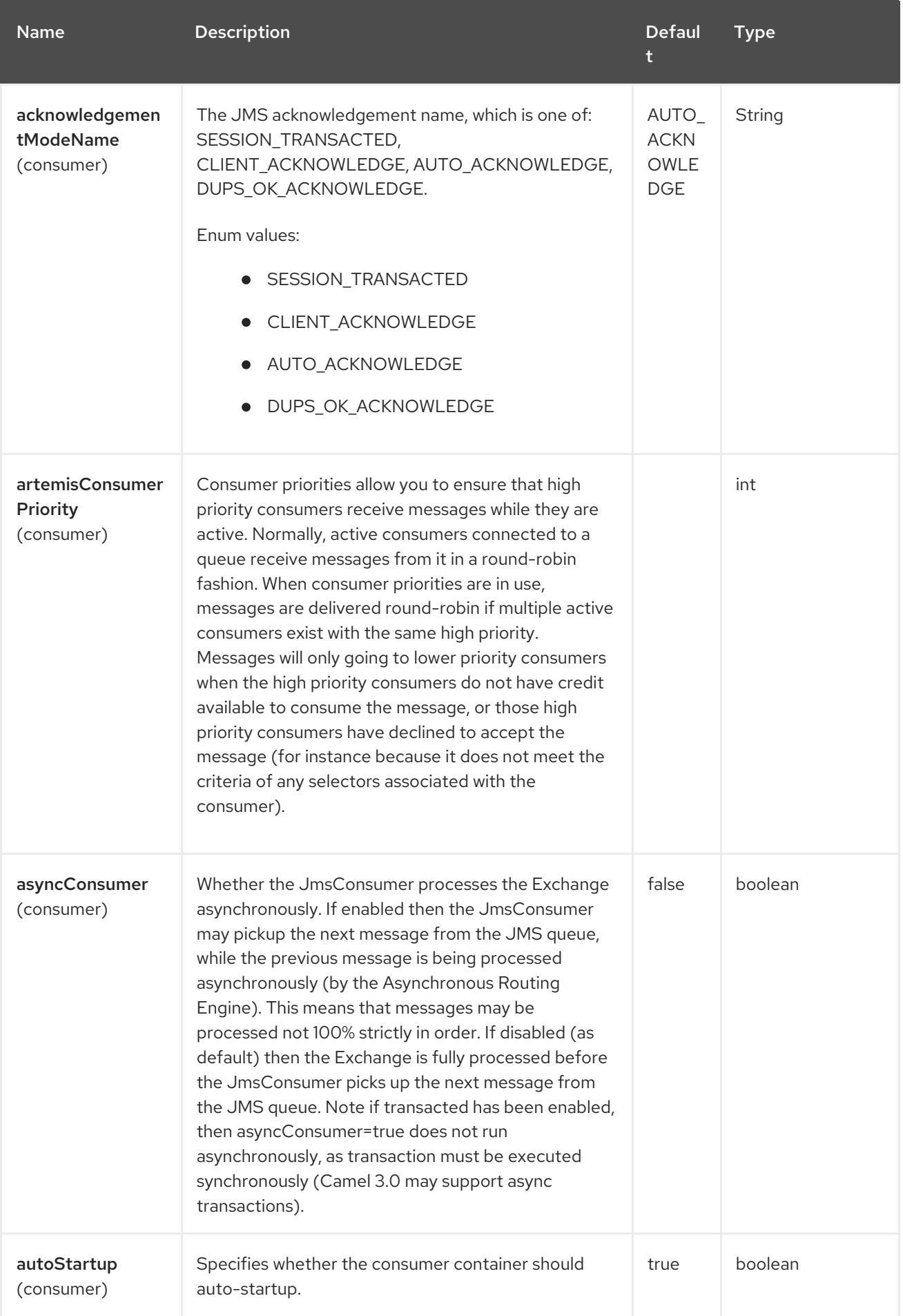

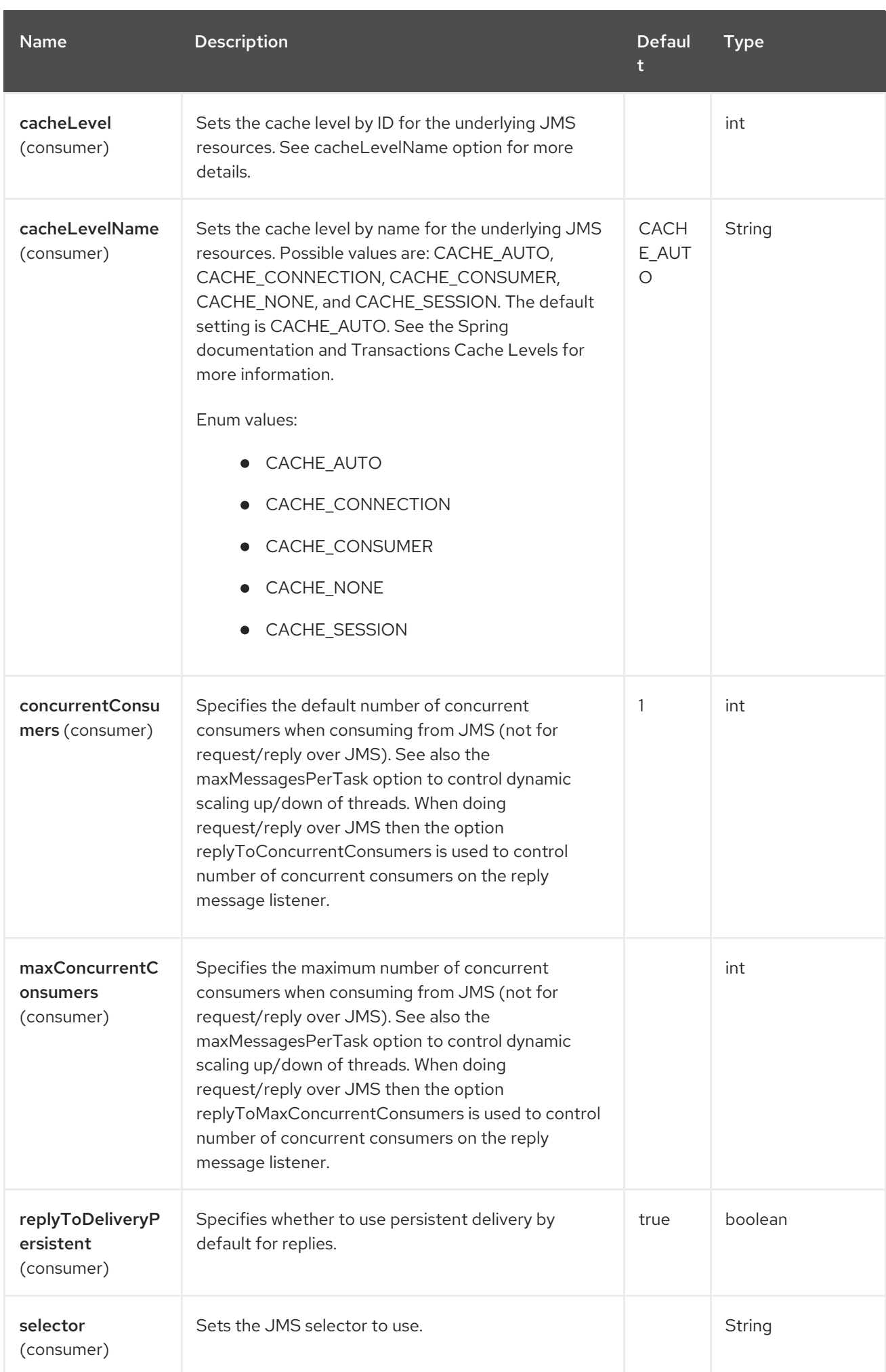

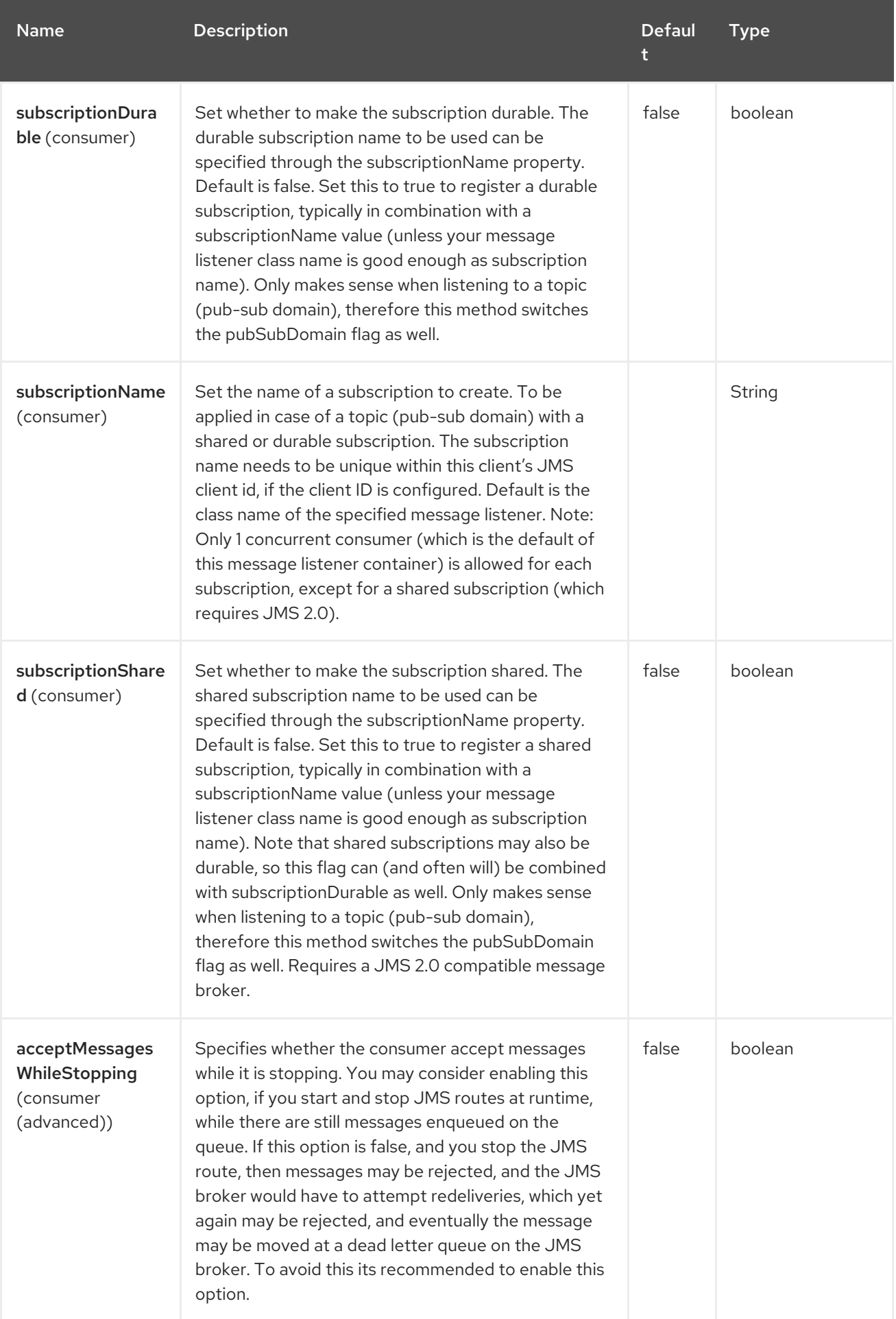

#### Red Hat build of Apache Camel 4.4 Red Hat build of Apache Camel for Spring Boot Reference

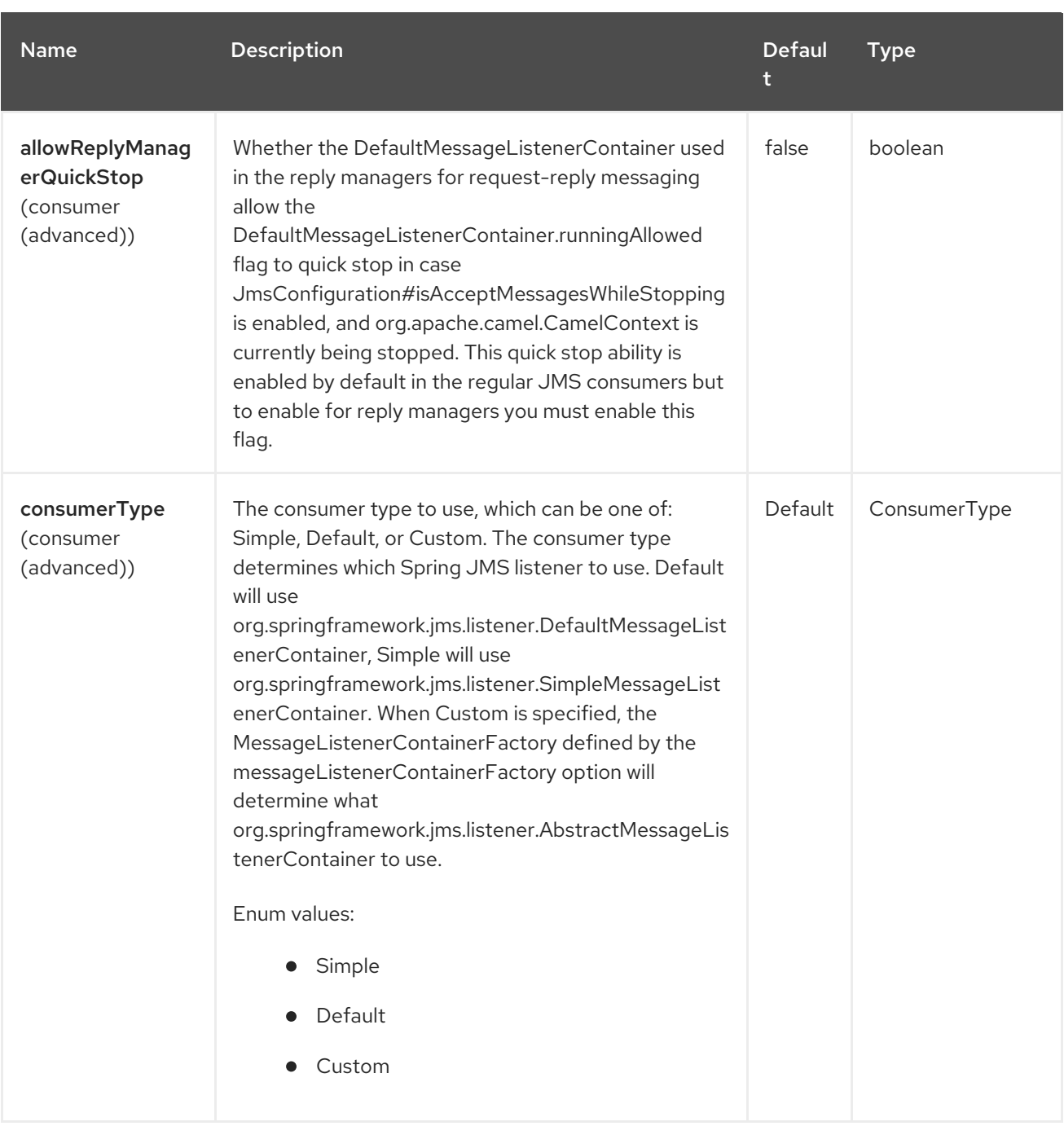

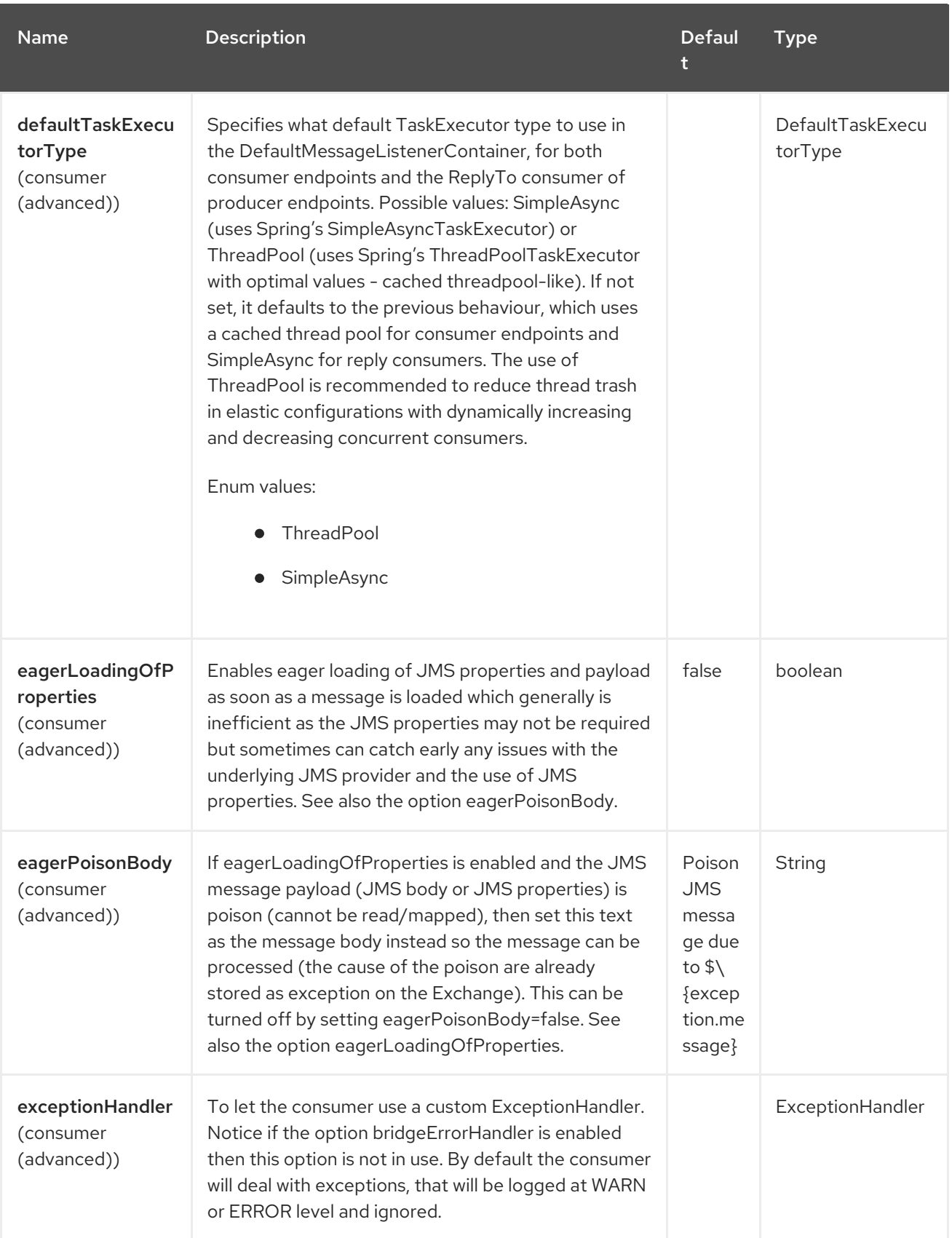

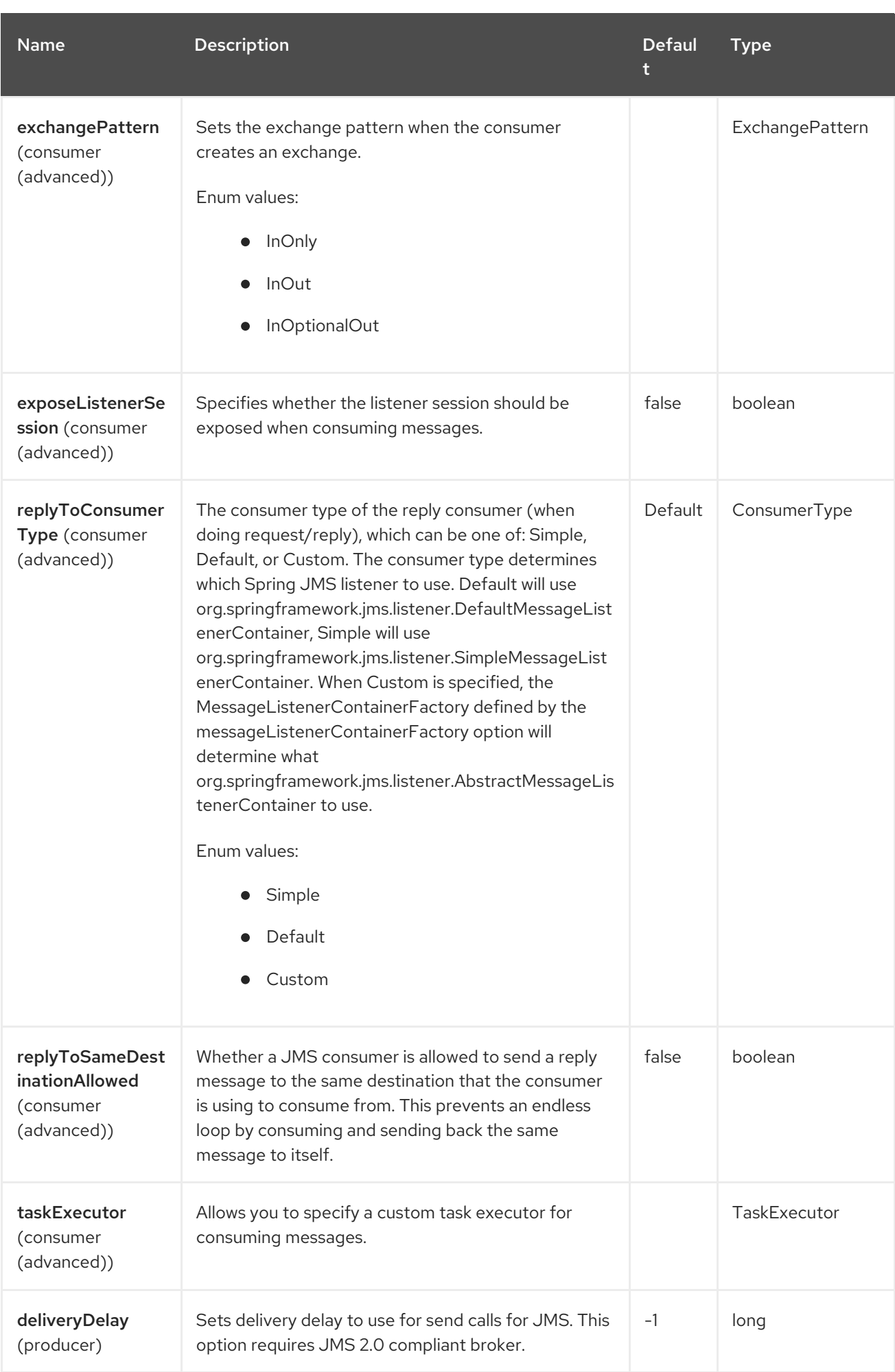

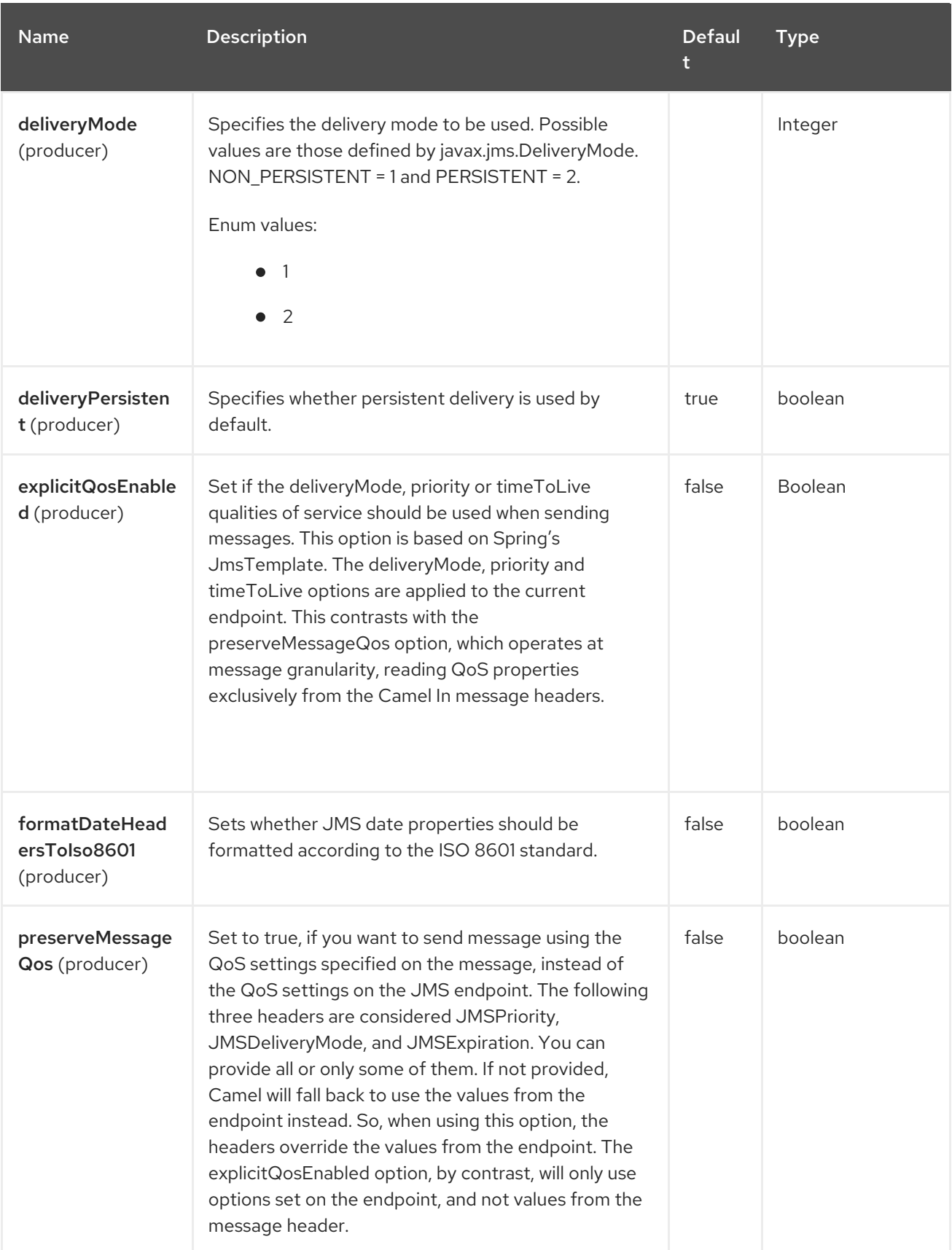

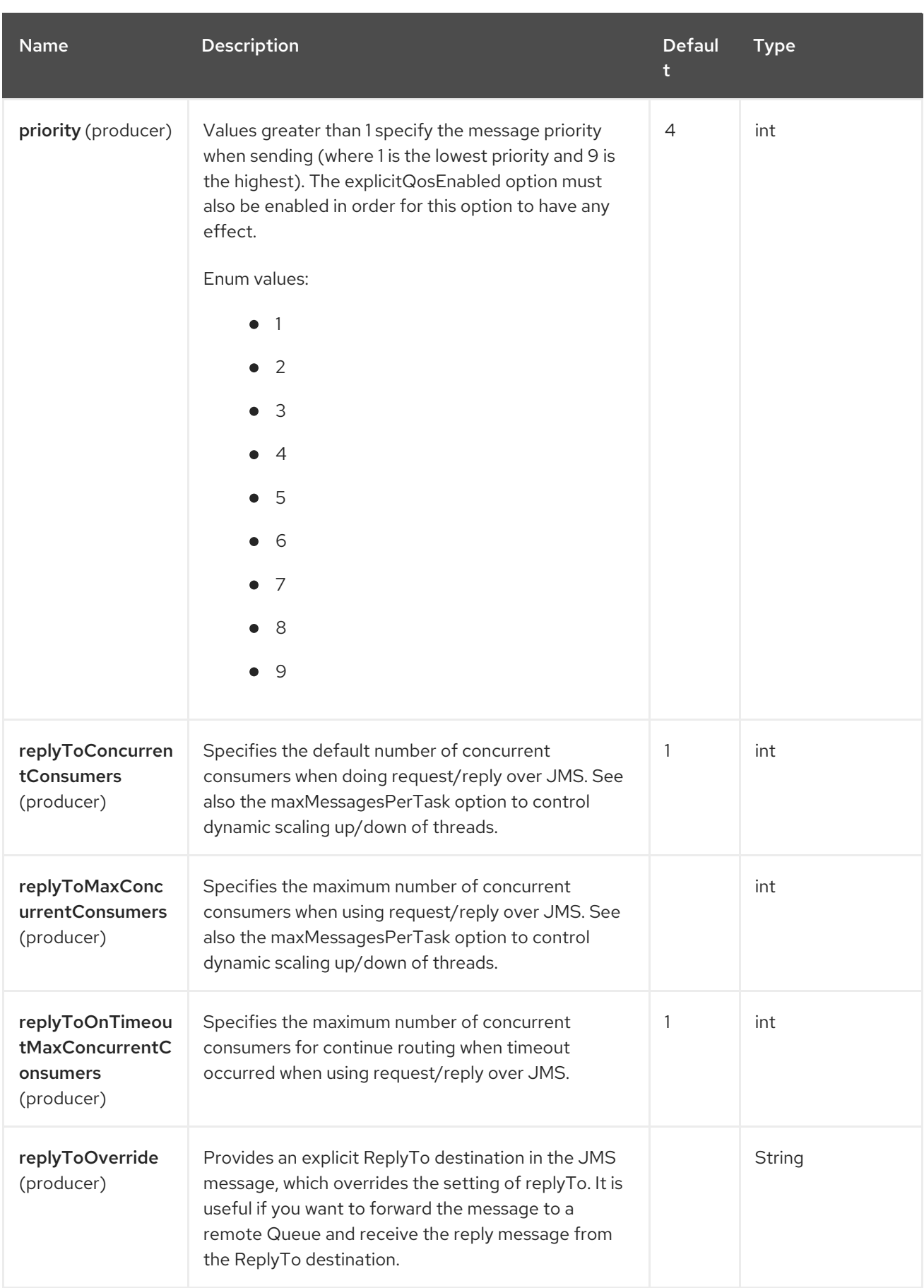

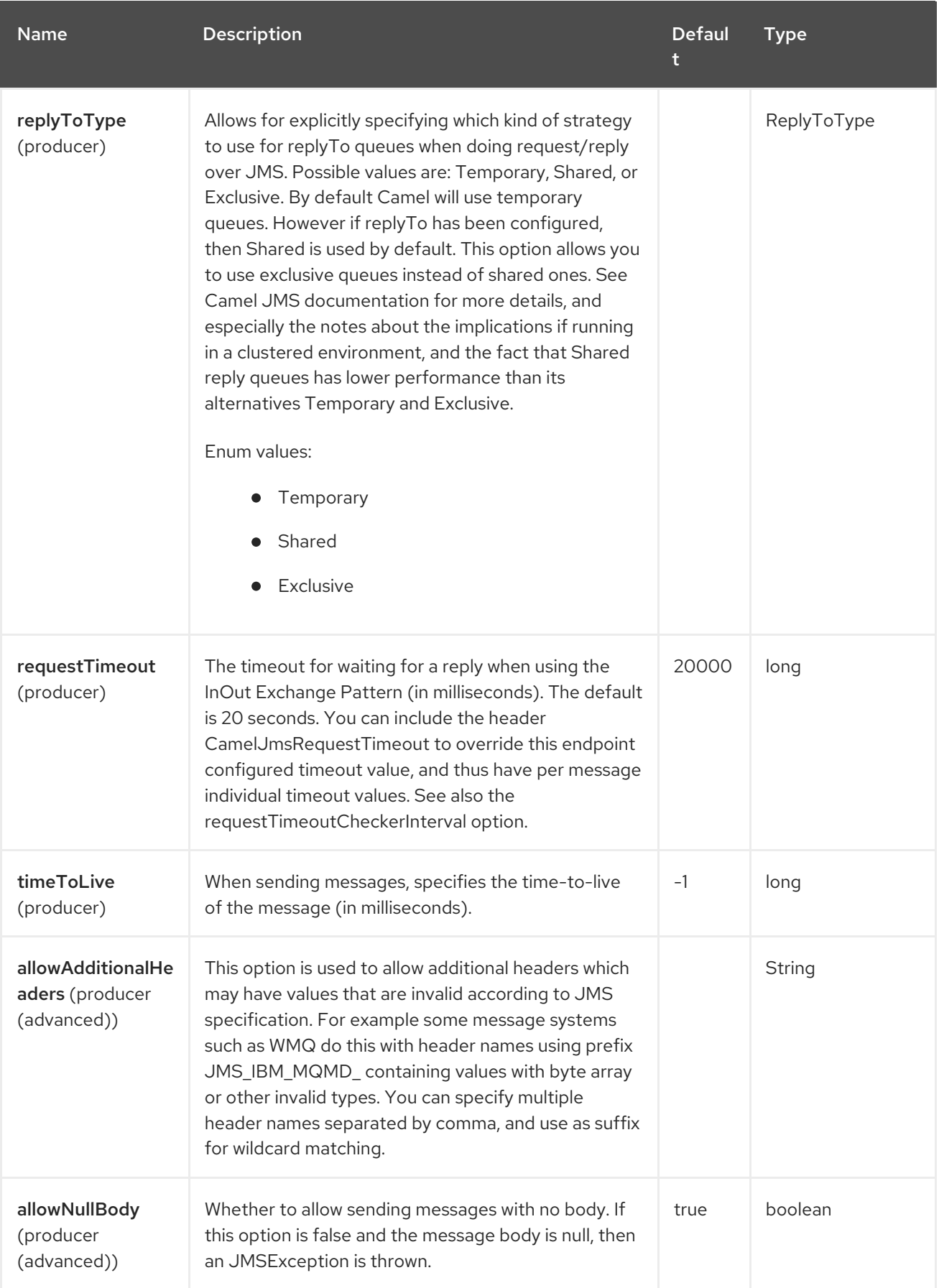

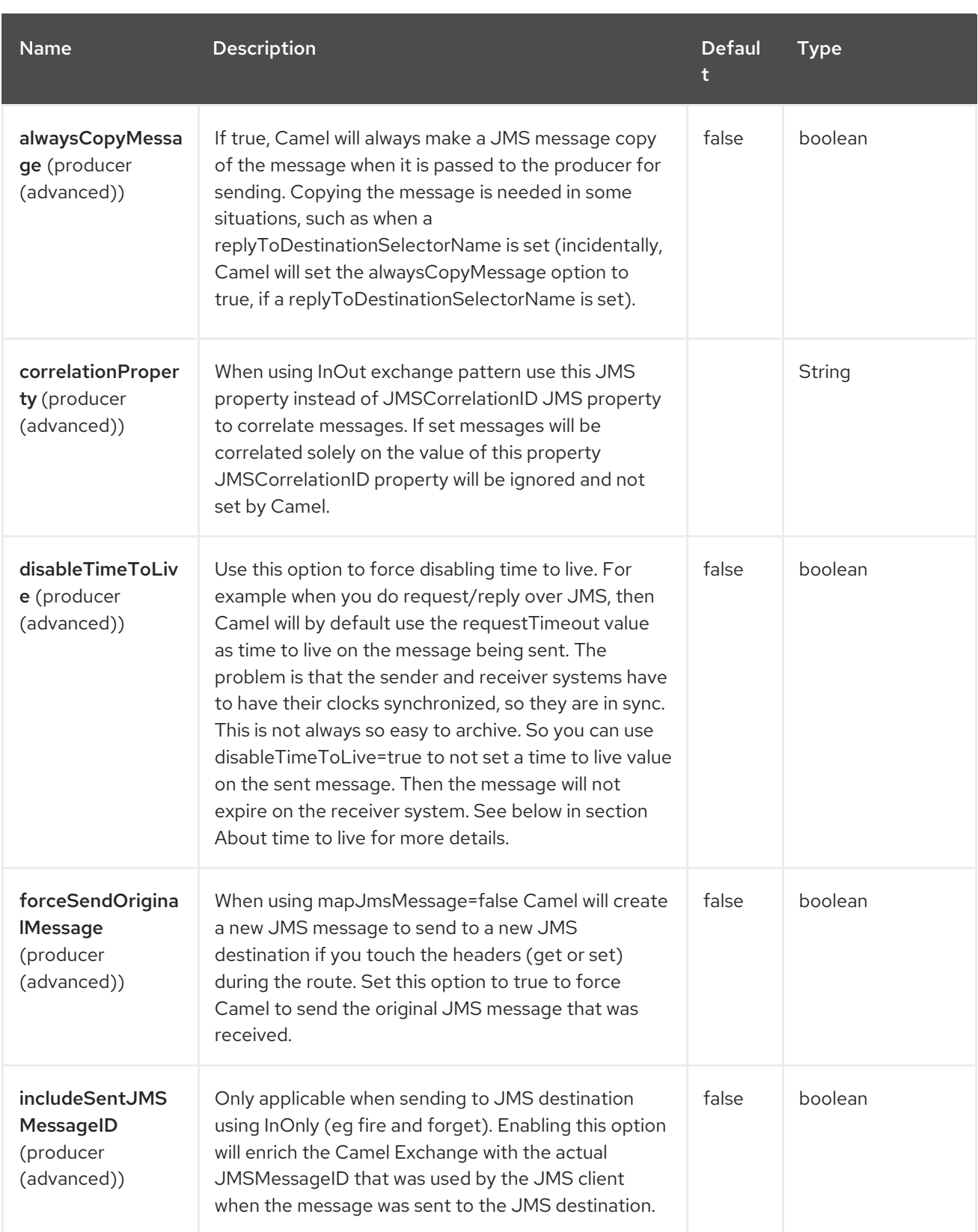

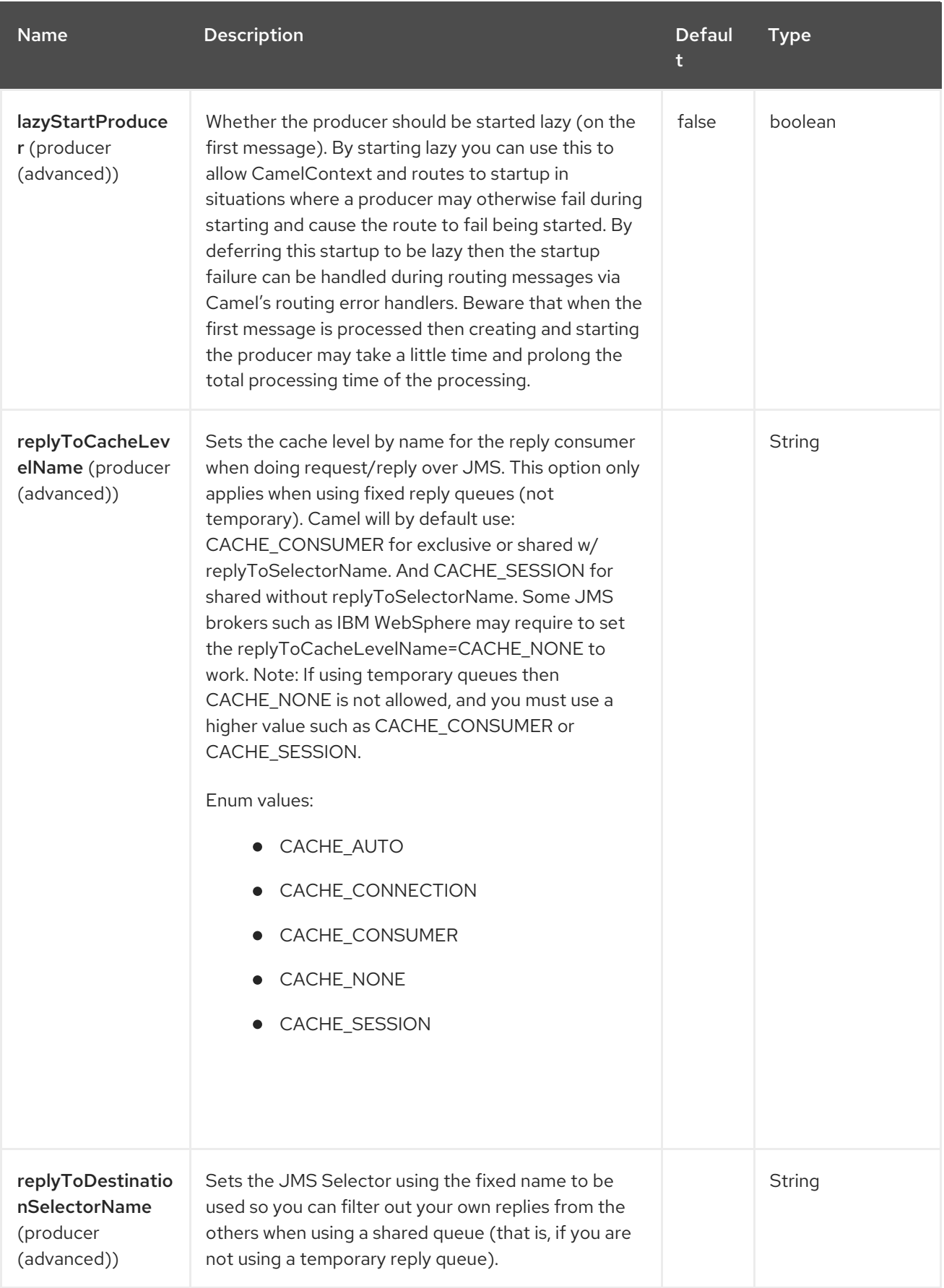

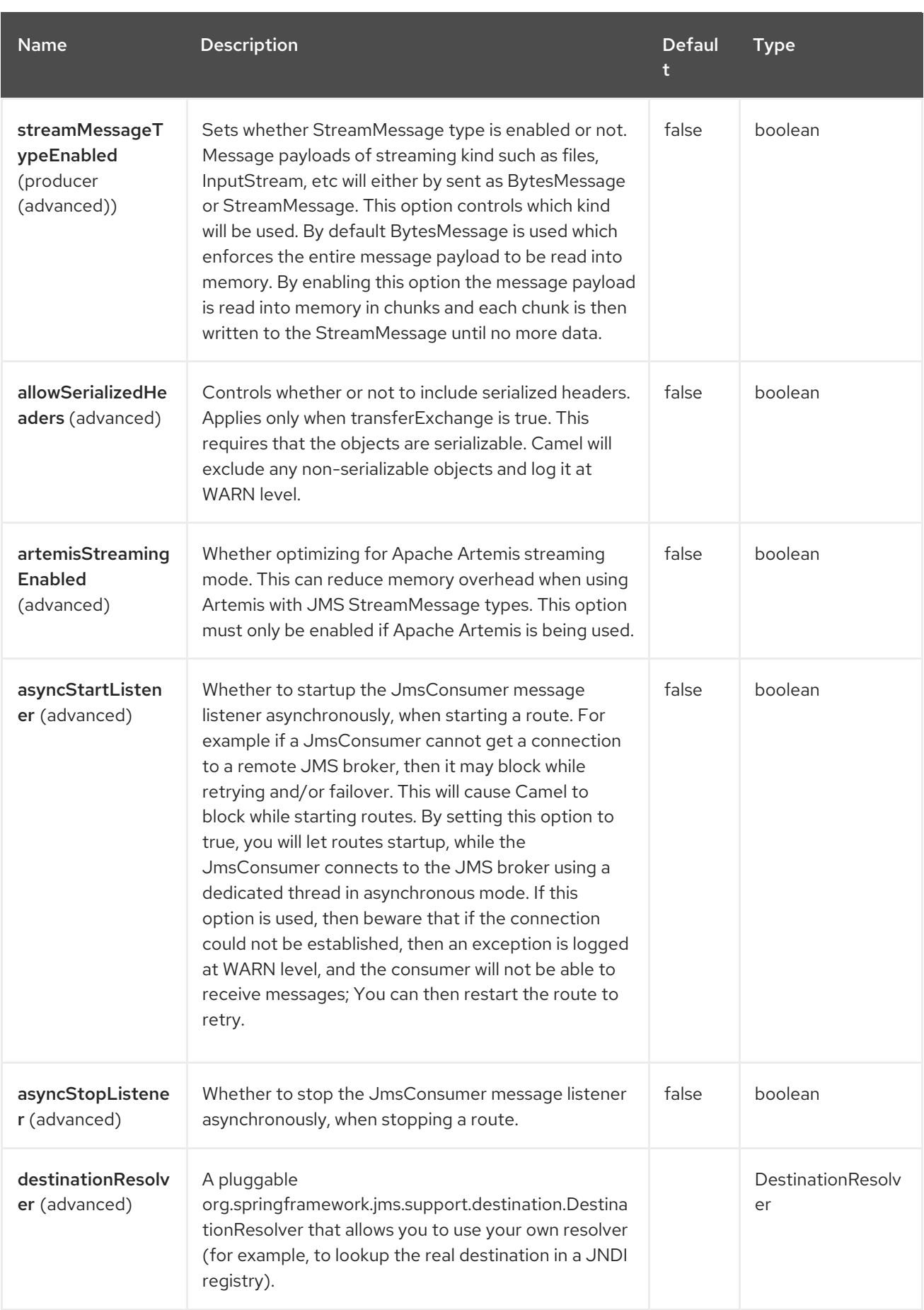

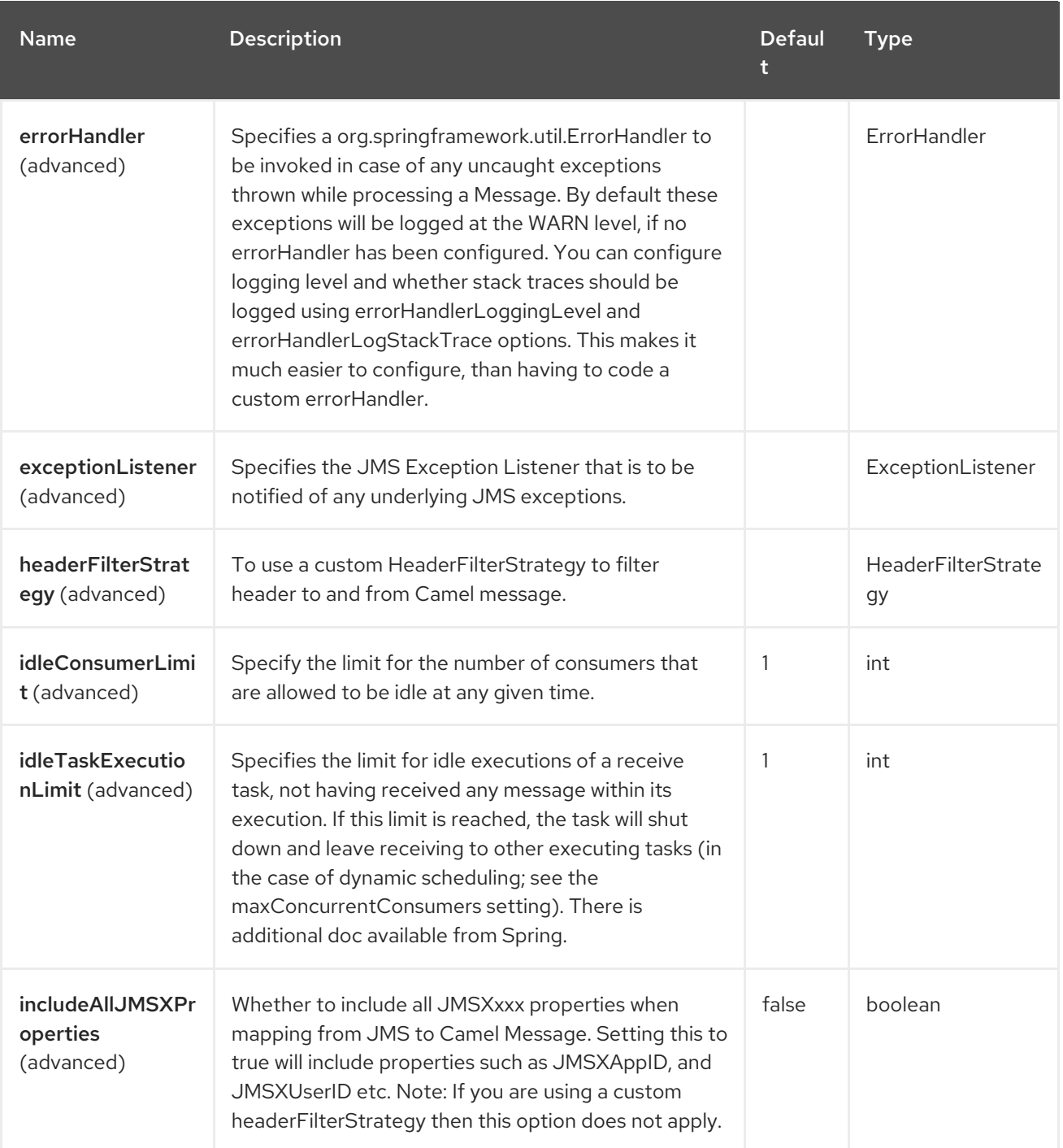

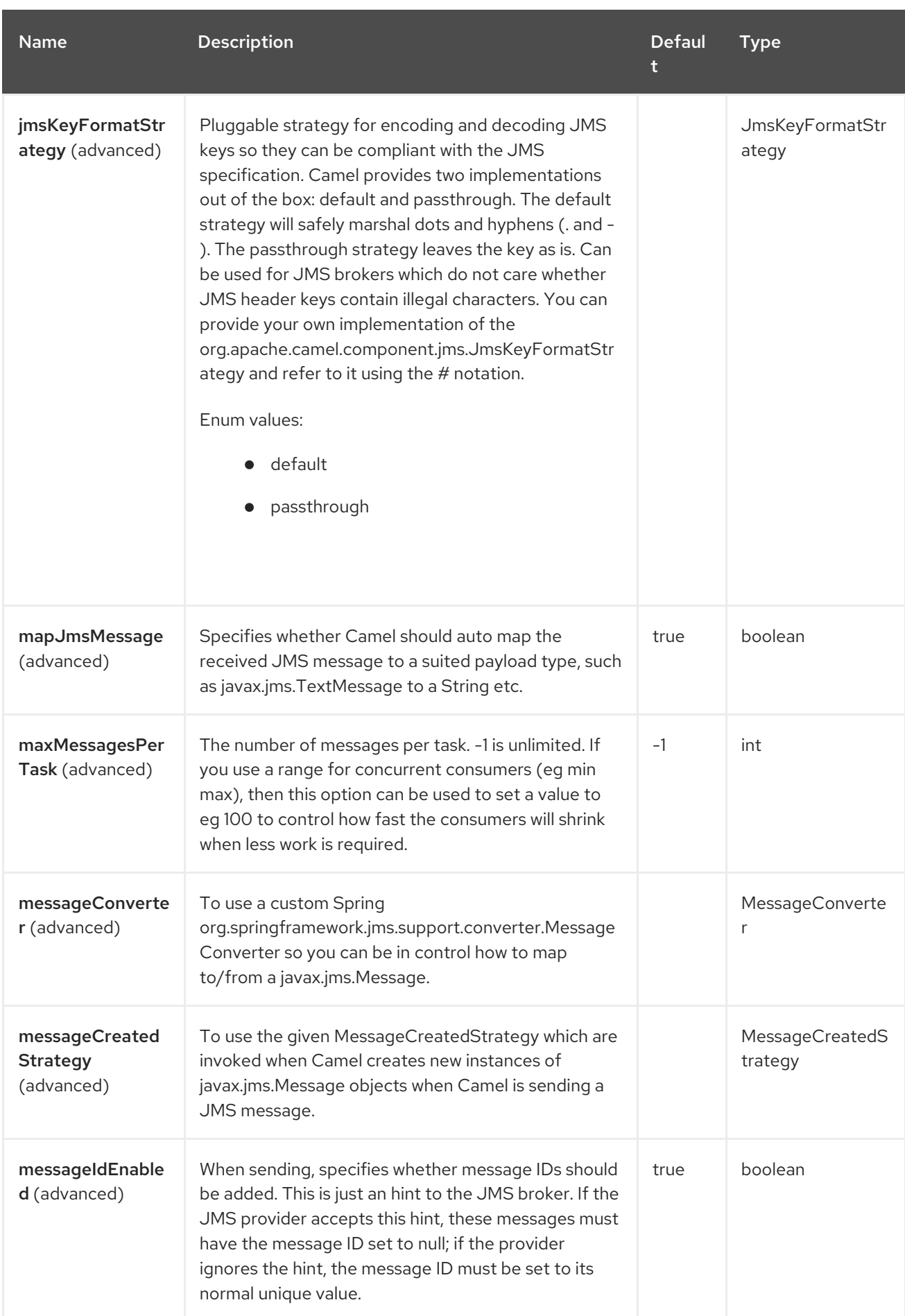
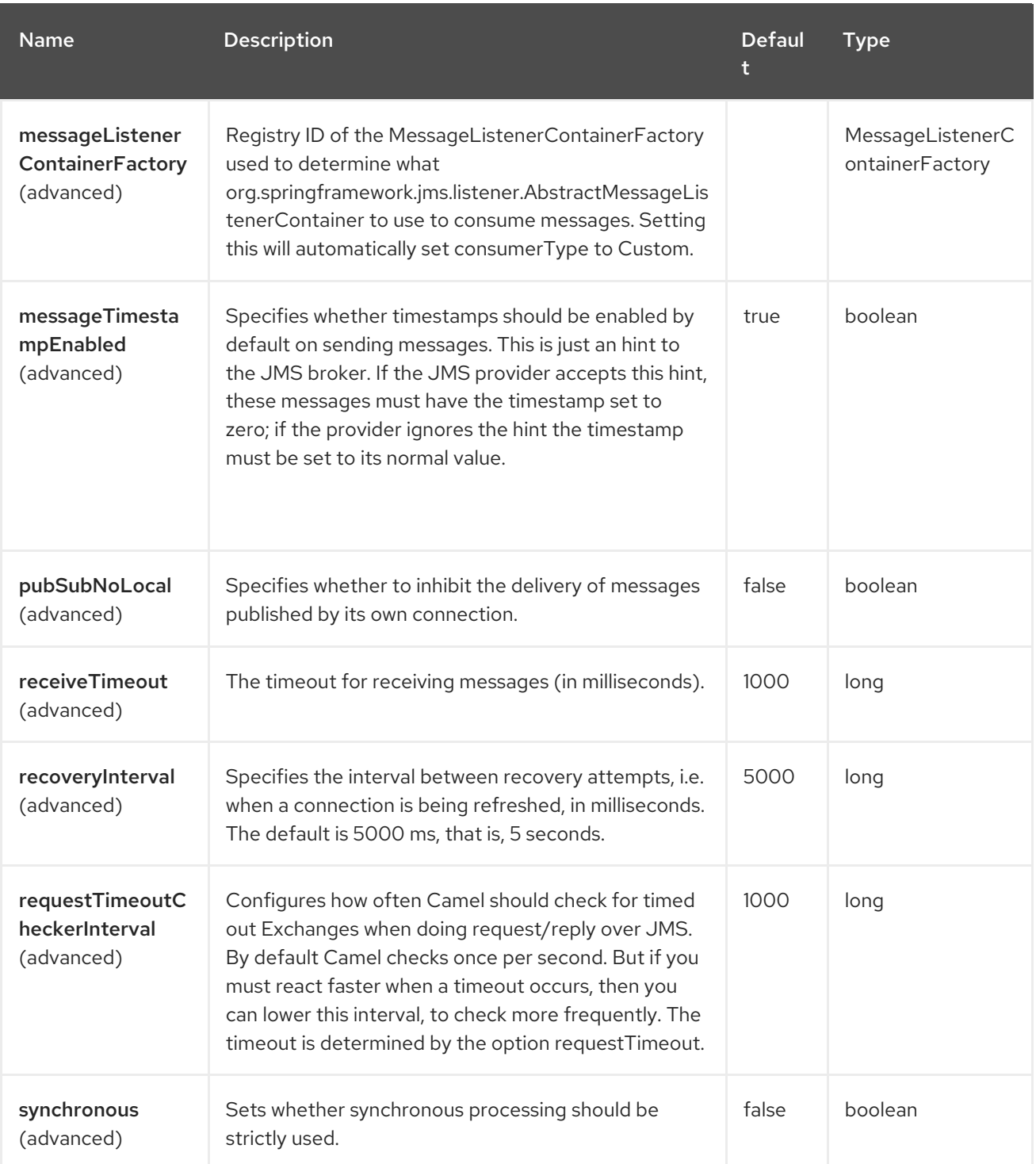

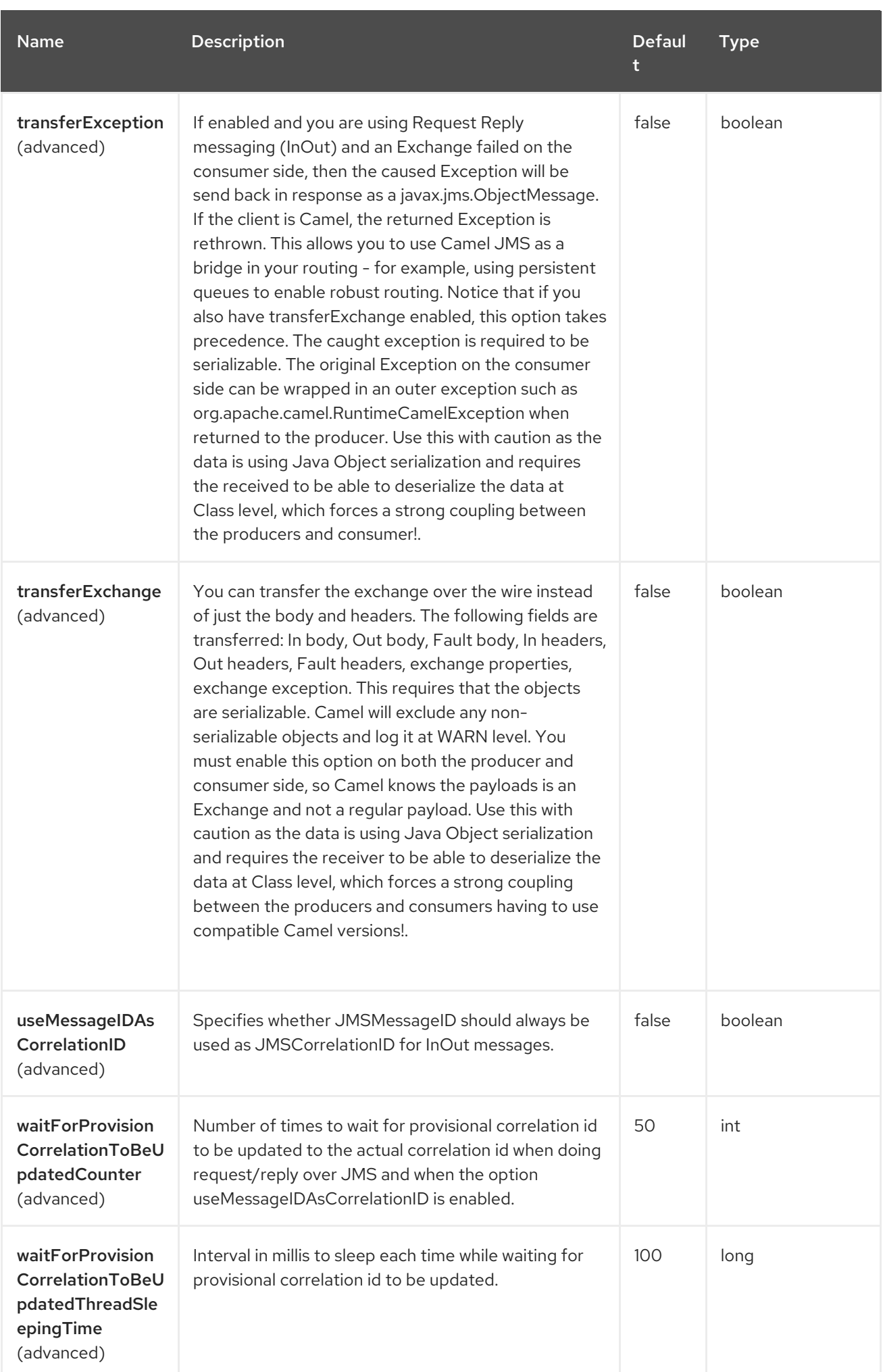

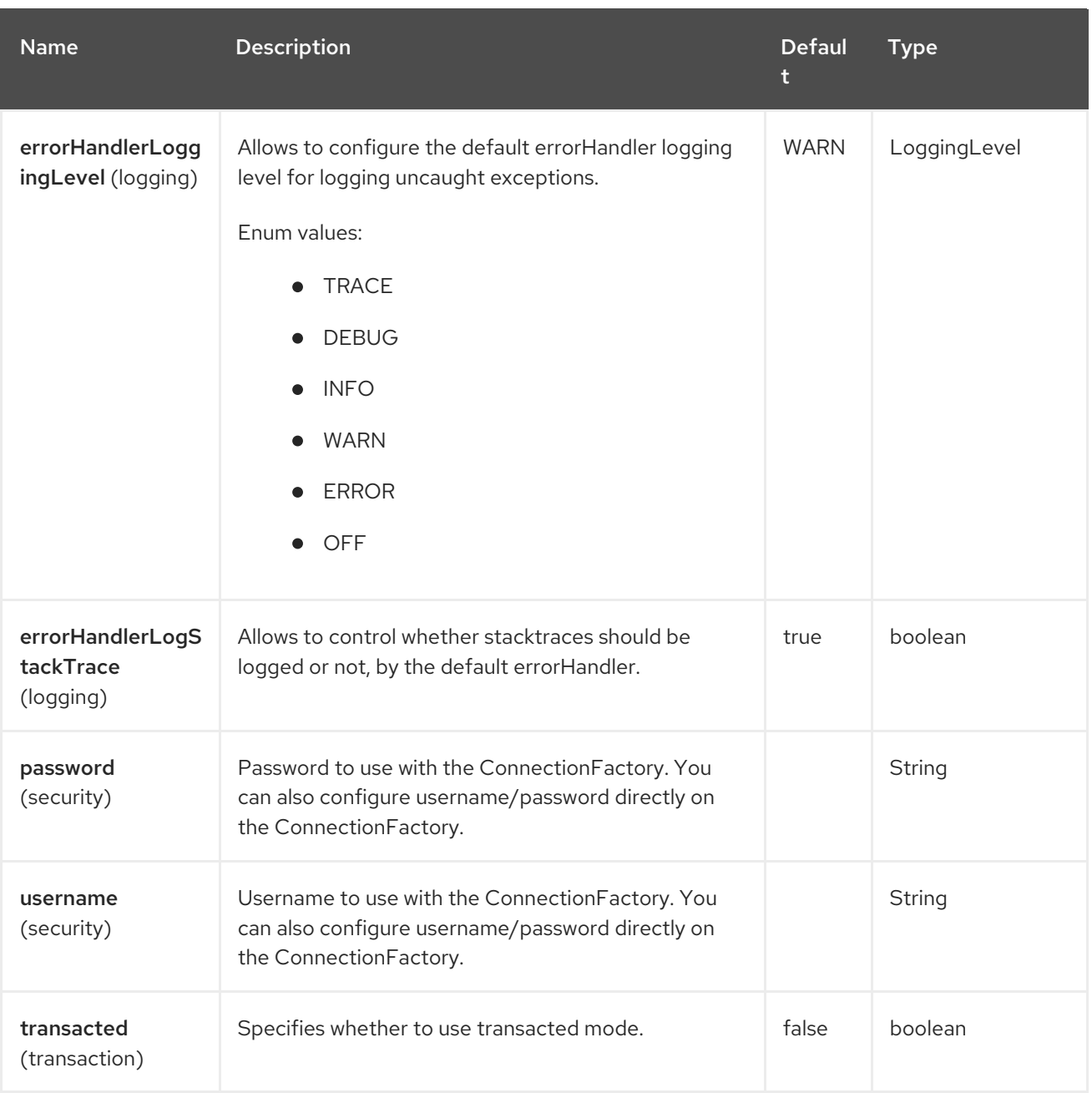

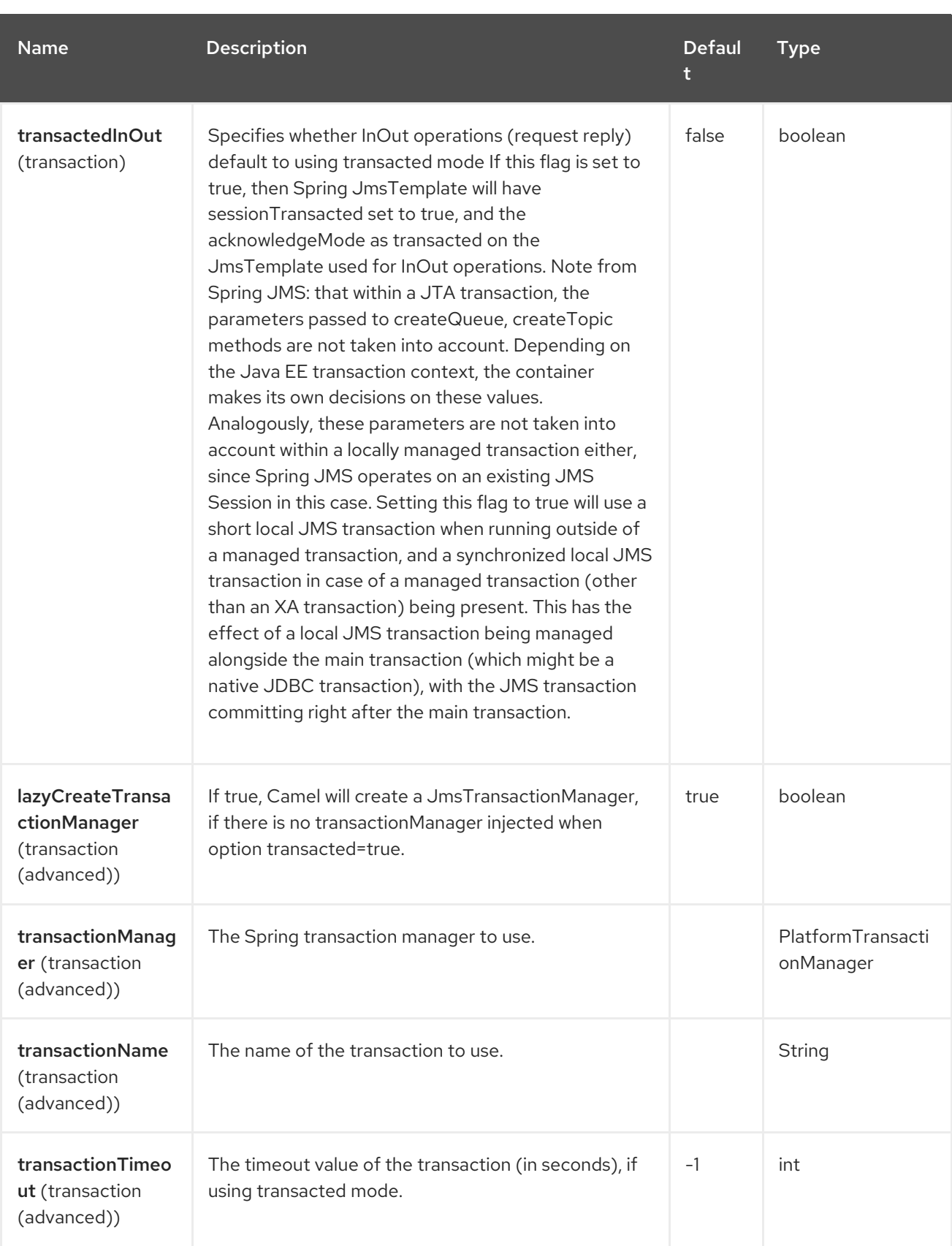

# 2.6. USAGE

As AMQP component is inherited from JMS component, the usage of the former is almost identical to the latter:

### Using AMQP component

*// Consuming from AMQP queue* from("amqp:queue:incoming"). to $(...)$ ;

*// Sending message to the AMQP topic*  $from(...).$ to("amqp:topic:notify");

# 2.7. CONFIGURING AMQP COMPONENT

#### Creating AMQP 1.0 component

AMQPComponent amqp = AMQPComponent.amqpComponent("amqp://localhost:5672");

AMQPComponent authorizedAmqp = AMQPComponent.amqpComponent("amqp://localhost:5672", "user", "password");

You can also add an instance of **org.apache.camel.component.amqp.AMQPConnectionDetails** to the registry in order to automatically configure the AMQP component. For example for Spring Boot you just have to define bean:

#### AMQP connection details auto-configuration

```
@Bean
AMQPConnectionDetails amgpConnection() {
 return new AMQPConnectionDetails("amqp://localhost:5672");
}
@Bean
AMQPConnectionDetails securedAmqpConnection() {
 return new AMQPConnectionDetails("amqp://localhost:5672", "username", "password");
}
```
Likewise, you can also use CDI producer methods when using Camel-CDI

#### AMQP connection details auto-configuration for CDI

```
@Produces
AMQPConnectionDetails amqpConnection() {
 return new AMQPConnectionDetails("amqp://localhost:5672");
}
```
You can also rely on the to read the AMQP connection details. Factory method **AMQPConnectionDetails.discoverAMQP()** attempts to read Camel properties in a Kubernetes-like convention, just as demonstrated on the snippet below:

#### AMQP connection details auto-configuration

```
export AMQP_SERVICE_HOST = "mybroker.com"
export AMQP_SERVICE_PORT = "6666"
export AMQP_SERVICE_USERNAME = "username"
export AMQP_SERVICE_PASSWORD = "password"
```

```
...
@Bean
AMQPConnectionDetails amqpConnection() {
 return AMQPConnectionDetails.discoverAMQP();
}
```
#### Enabling AMQP specific options

If you, for example, need to enable **amqp.traceFrames** you can do that by appending the option to your URI, like the following example:

```
AMQPComponent amqp = AMQPComponent.amqpComponent("amqp://localhost:5672?
amqp.traceFrames=true");
```
For reference refer QPID JMS client [configuration](https://qpid.apache.org/releases/qpid-jms-0.61.0/docs/index.html) .

### 2.8. USING TOPICS

To have using topics working with **camel-amqp** you need to configure the component to use **topic://** as topic prefix, as shown below:

```
<bean id="amqp" class="org.apache.camel.component.amqp.AmqpComponent">
 <property name="connectionFactory">
  <bean class="org.apache.qpid.jms.JmsConnectionFactory" factory-method="createFromURL">
    <property name="remoteURI" value="amqp://localhost:5672" />
    <property name="topicPrefix" value="topic://" /> <!-- only necessary when connecting to
ActiveMQ over AMQP 1.0 -->
  </bean>
 </property>
</bean>
```
Keep in mind that both **AMQPComponent#amqpComponent()** methods and **AMQPConnectionDetails** pre-configure the component with the topic prefix, so you don't have to configure it explicitly.

### 2.9. SPRING BOOT AUTO-CONFIGURATION

The component supports 101 options, which are listed below.

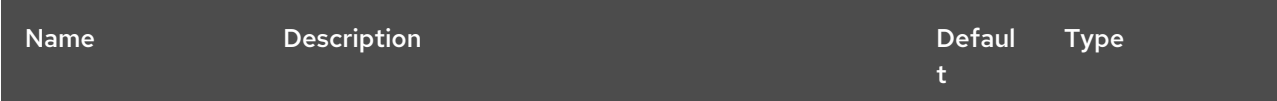

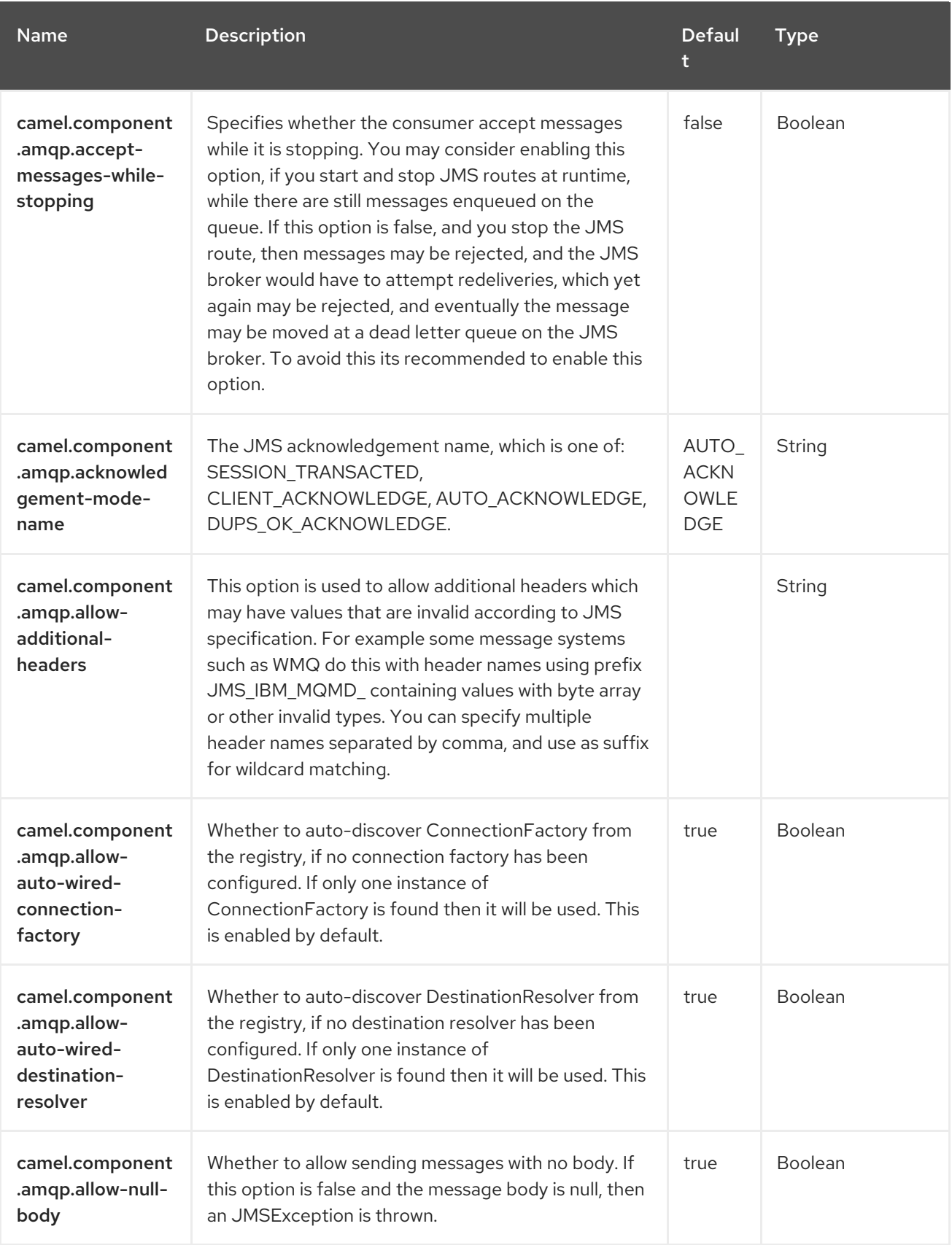

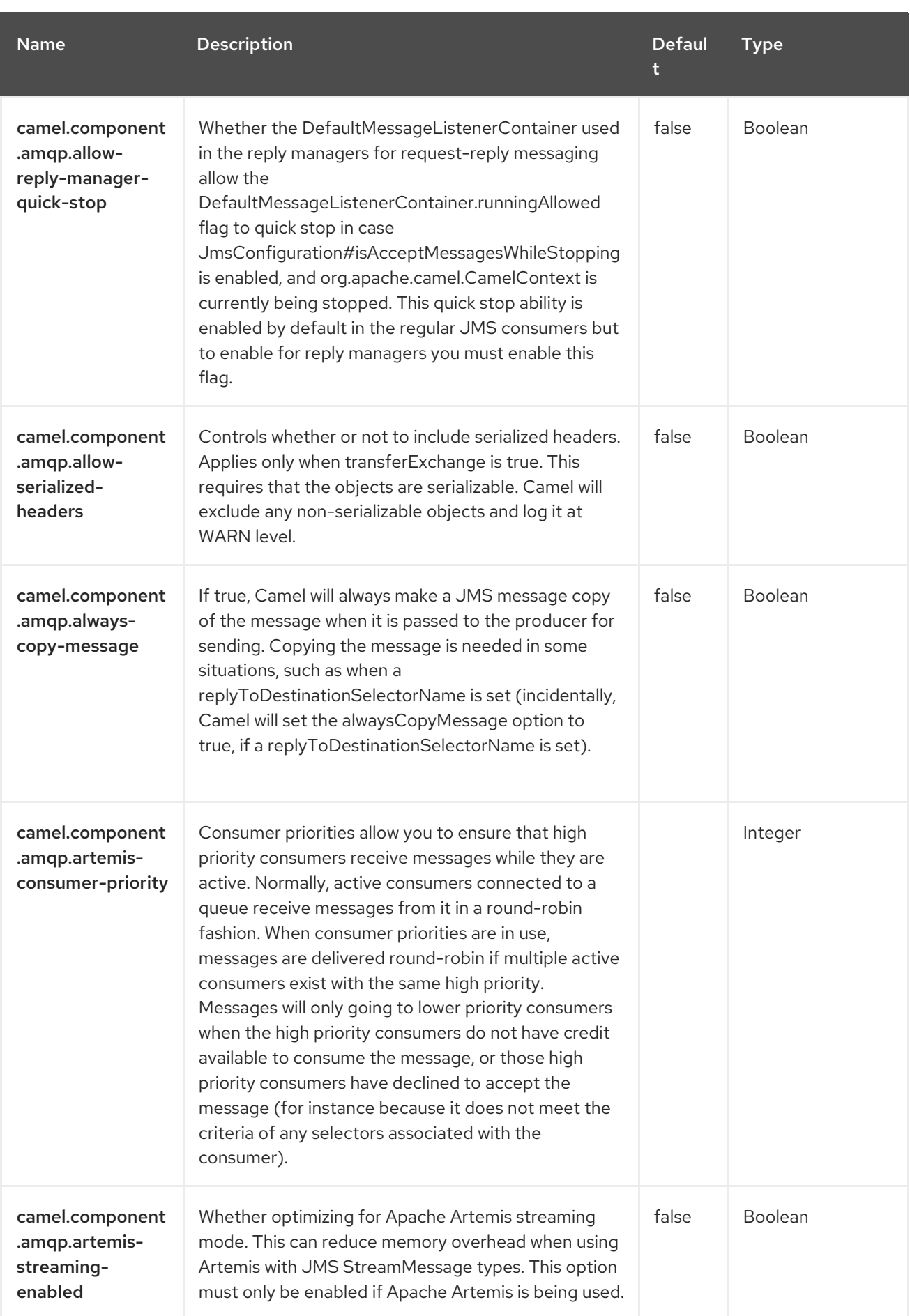

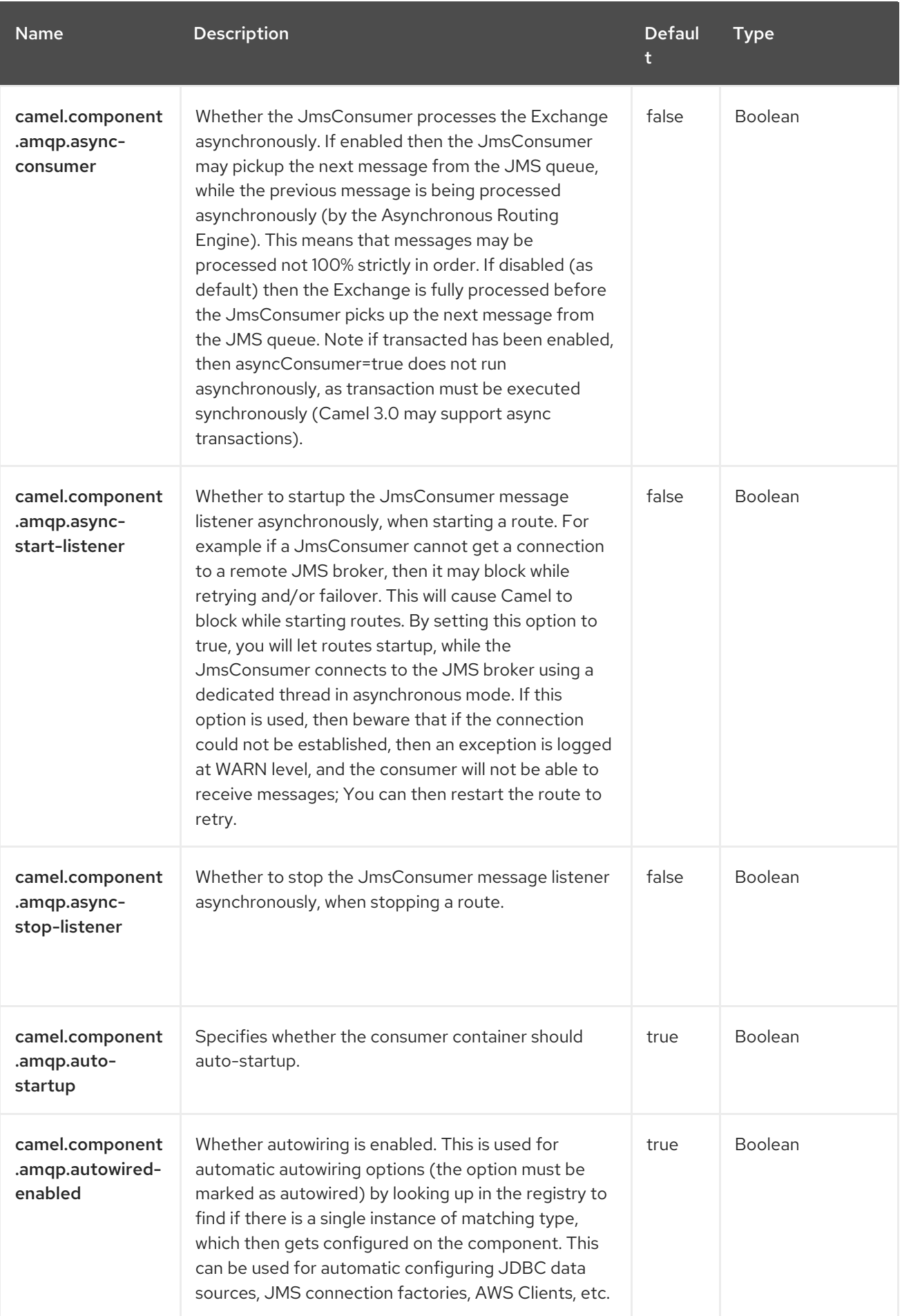

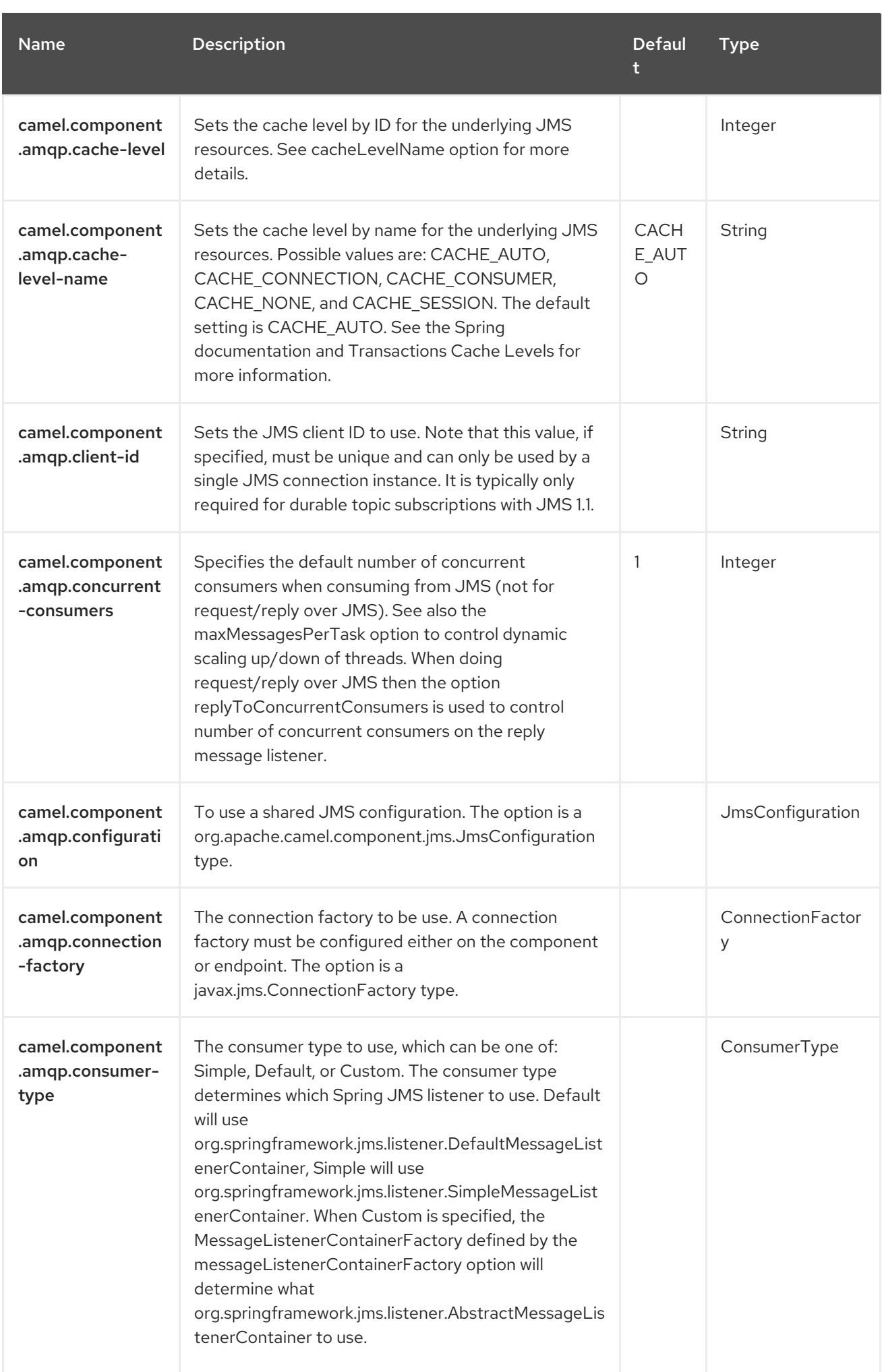

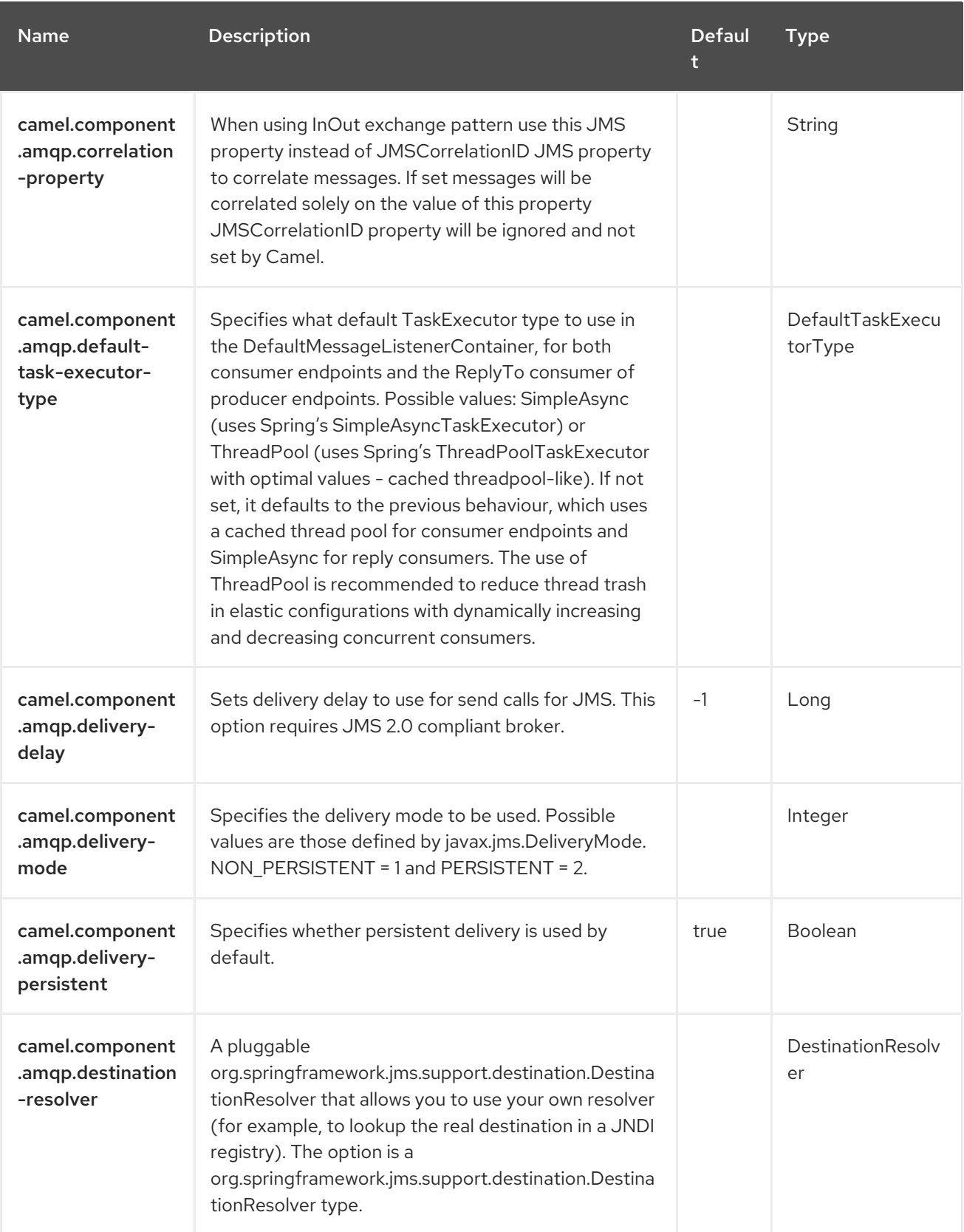

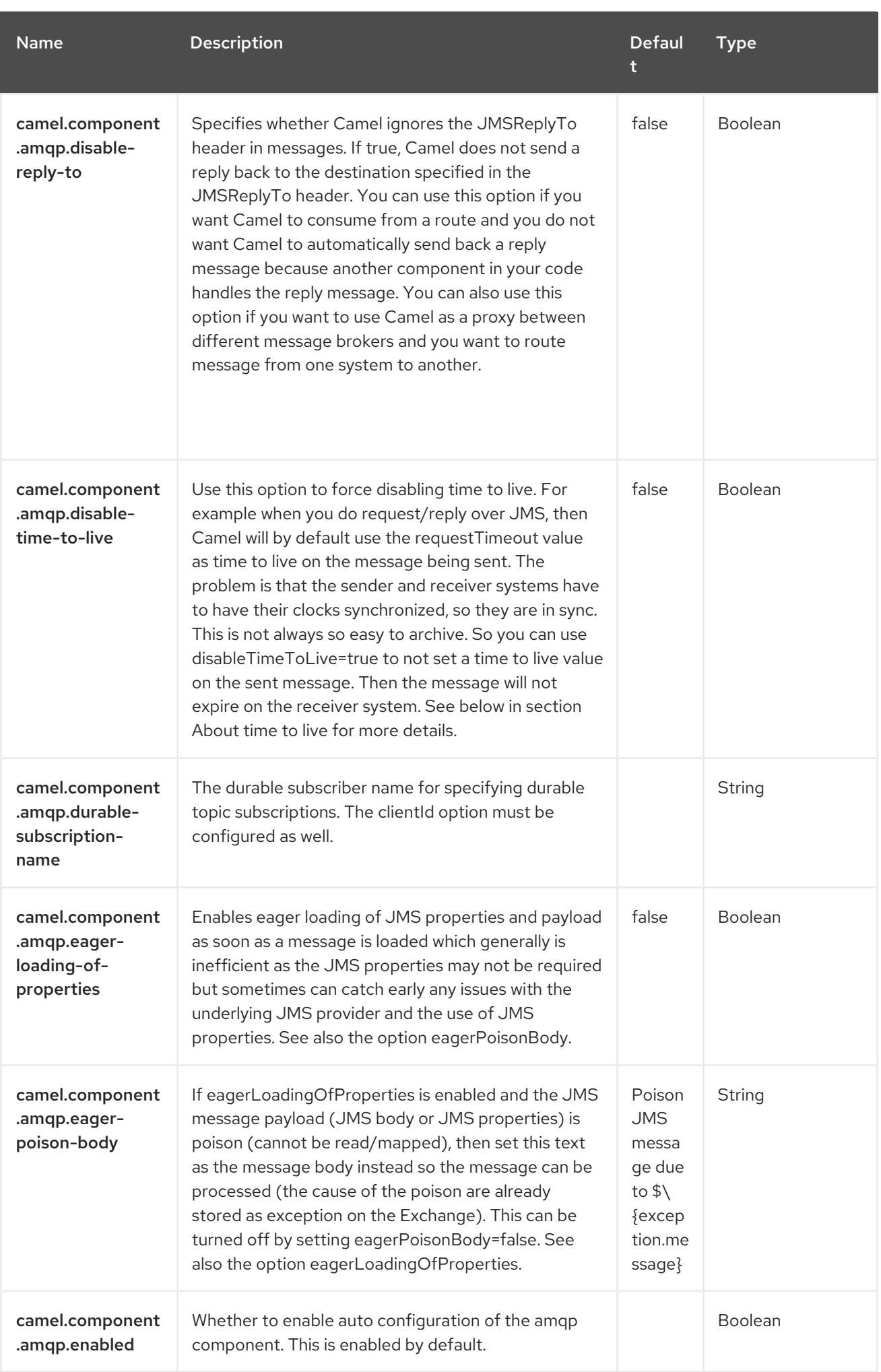

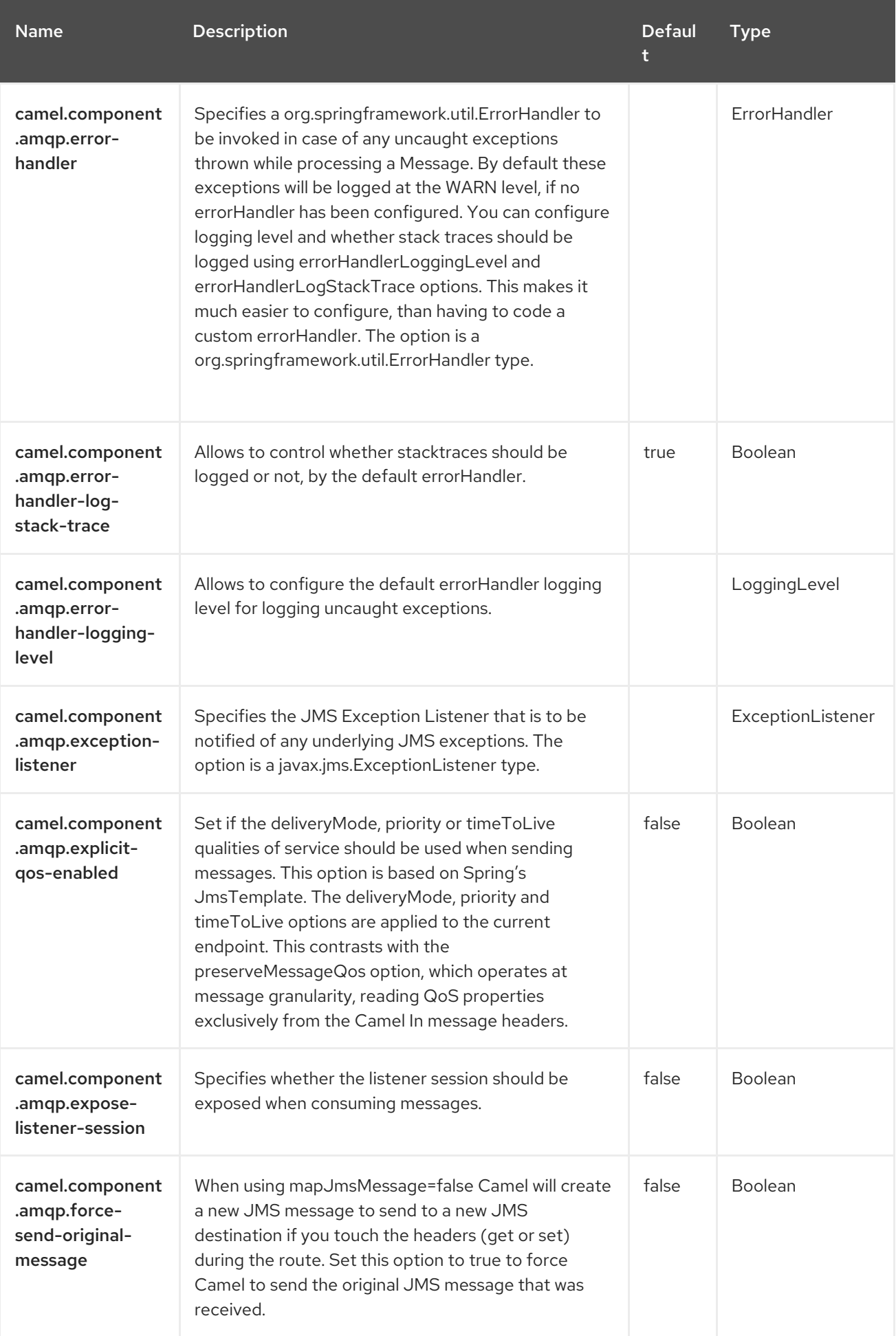

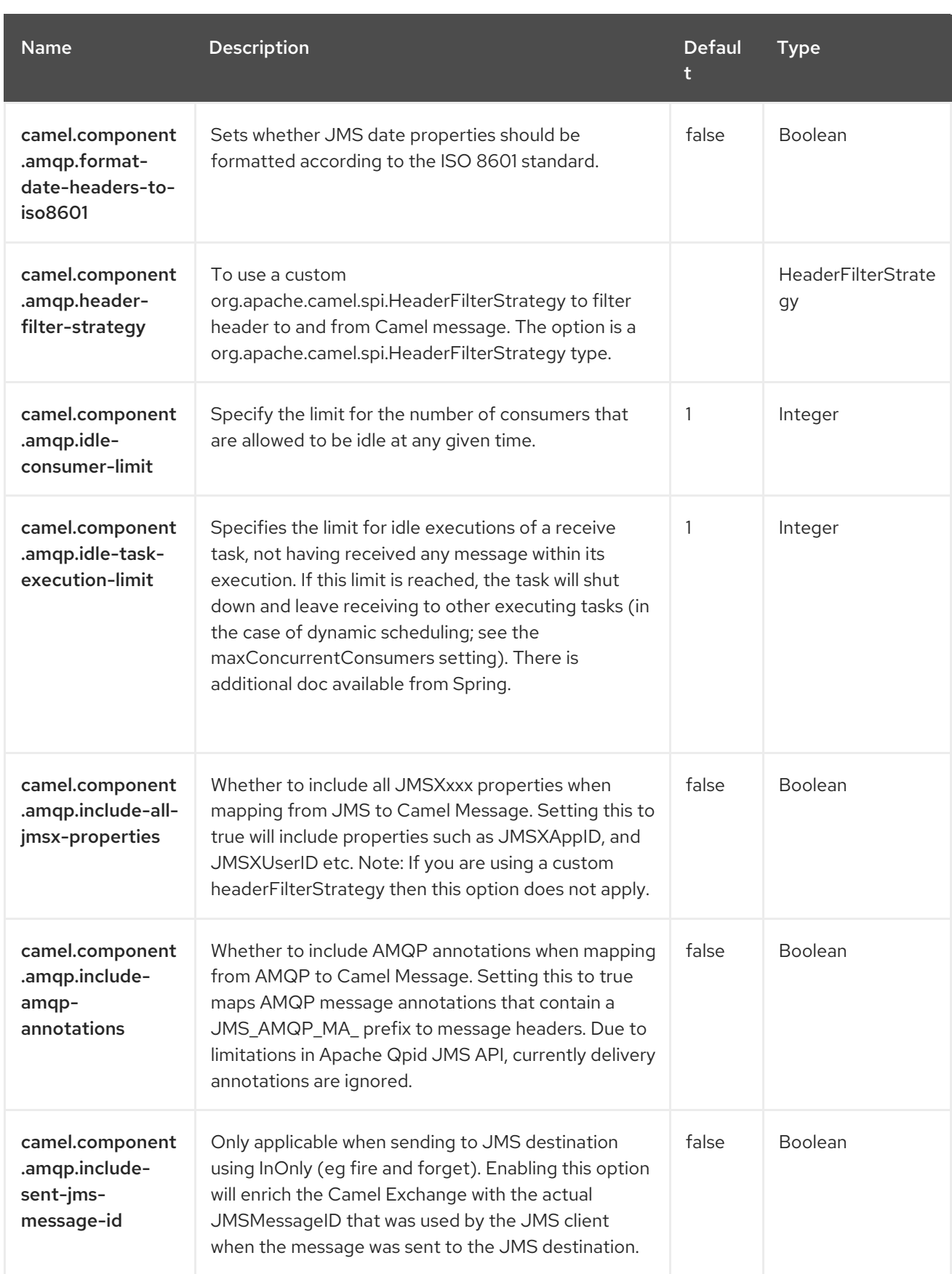

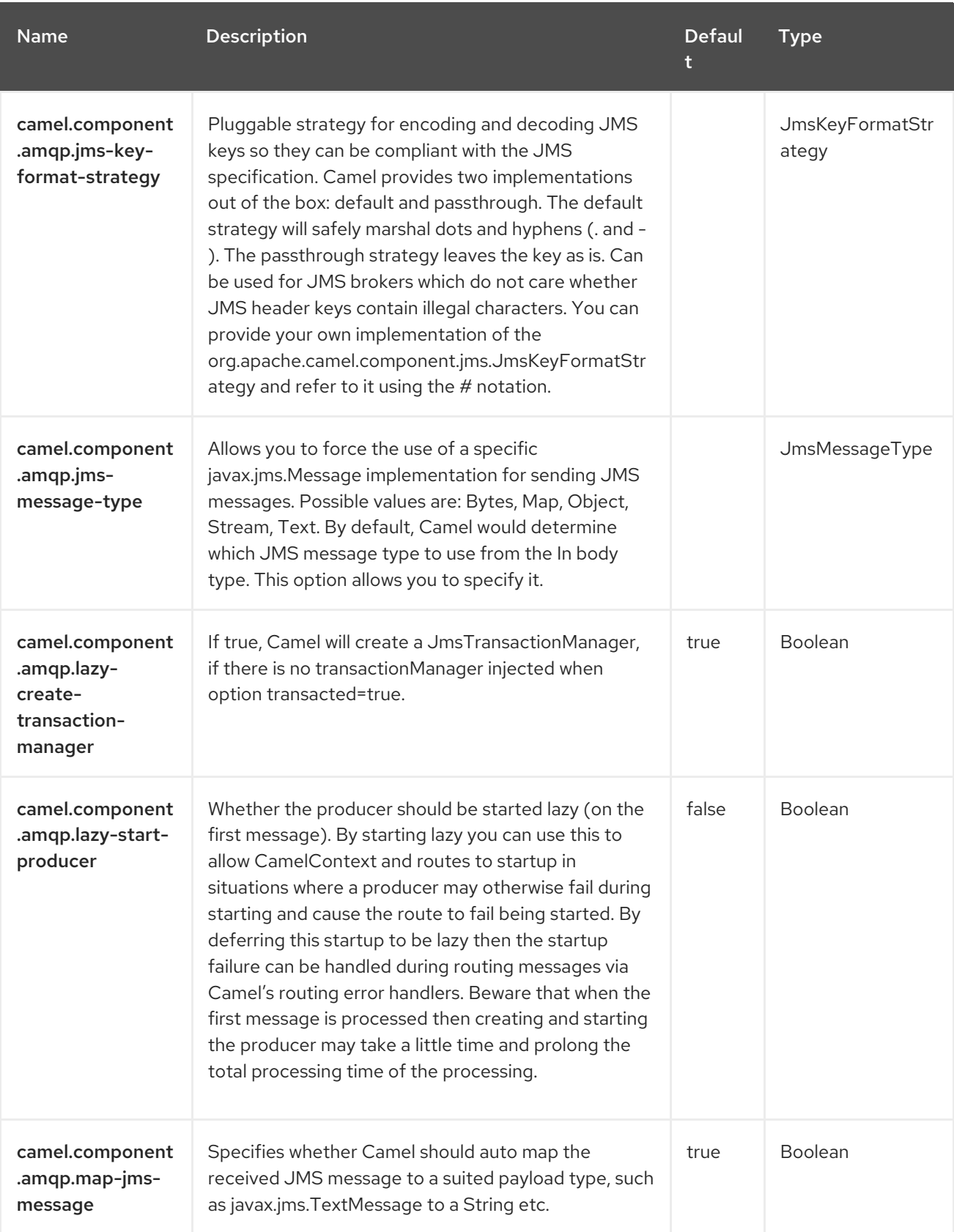

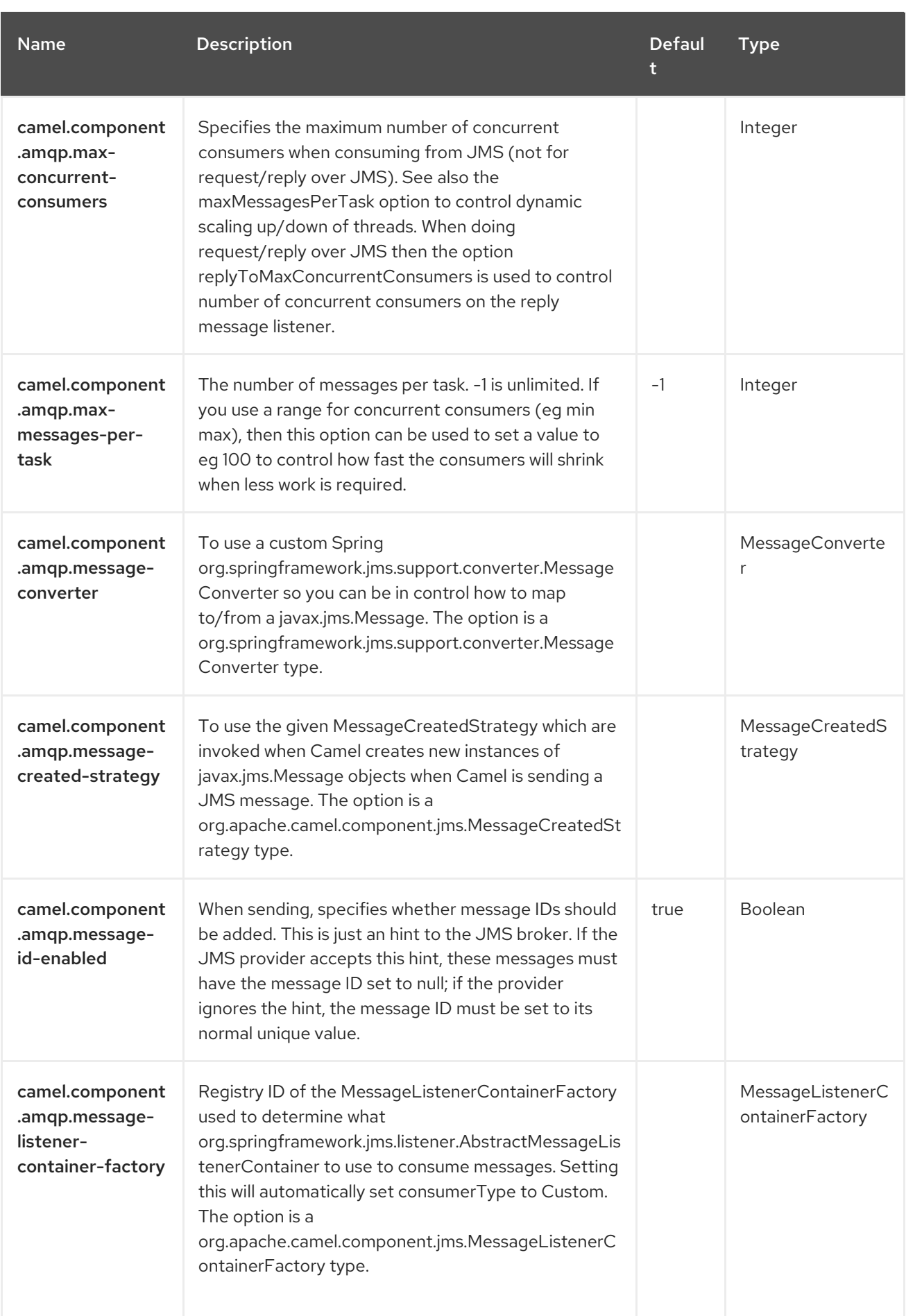

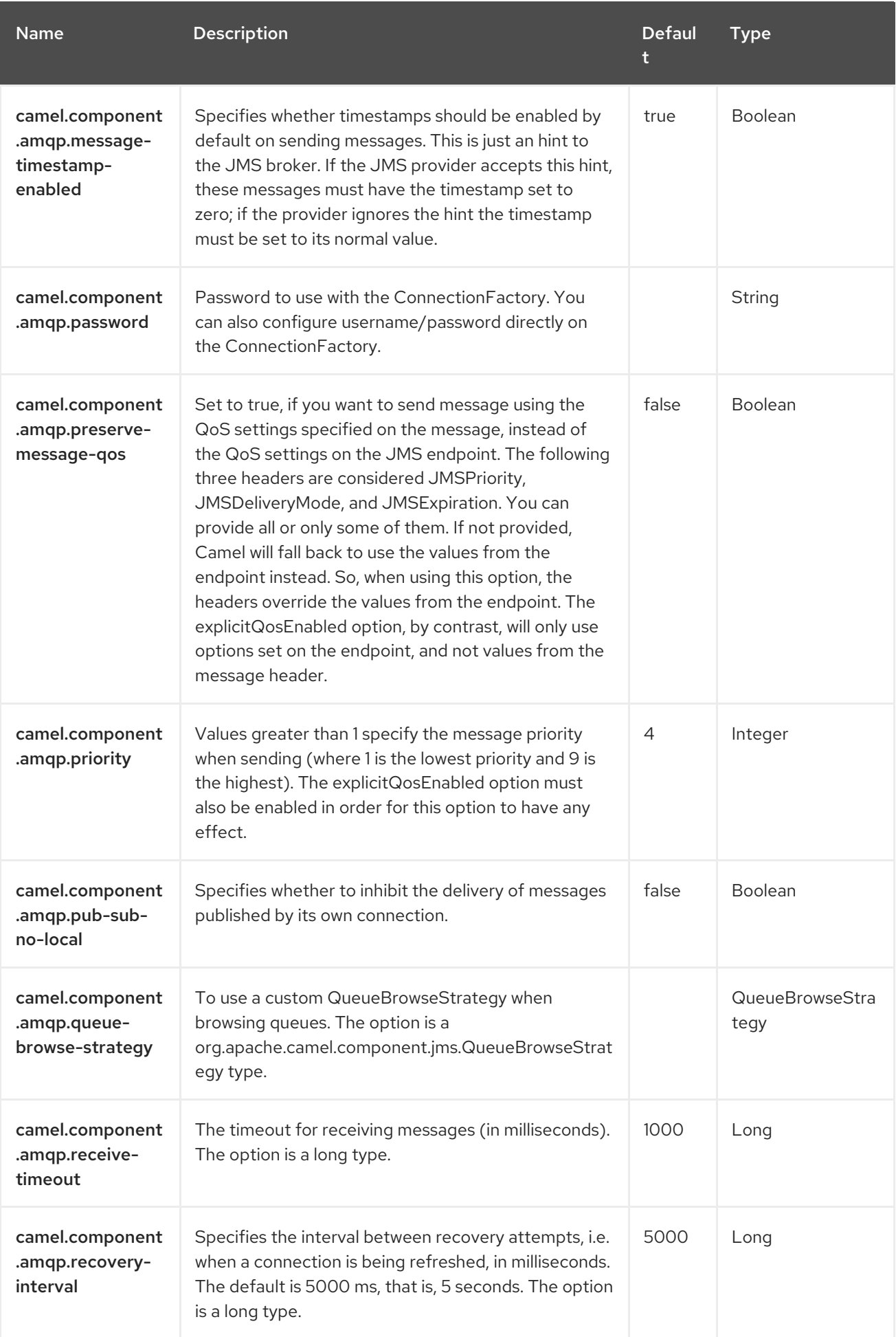

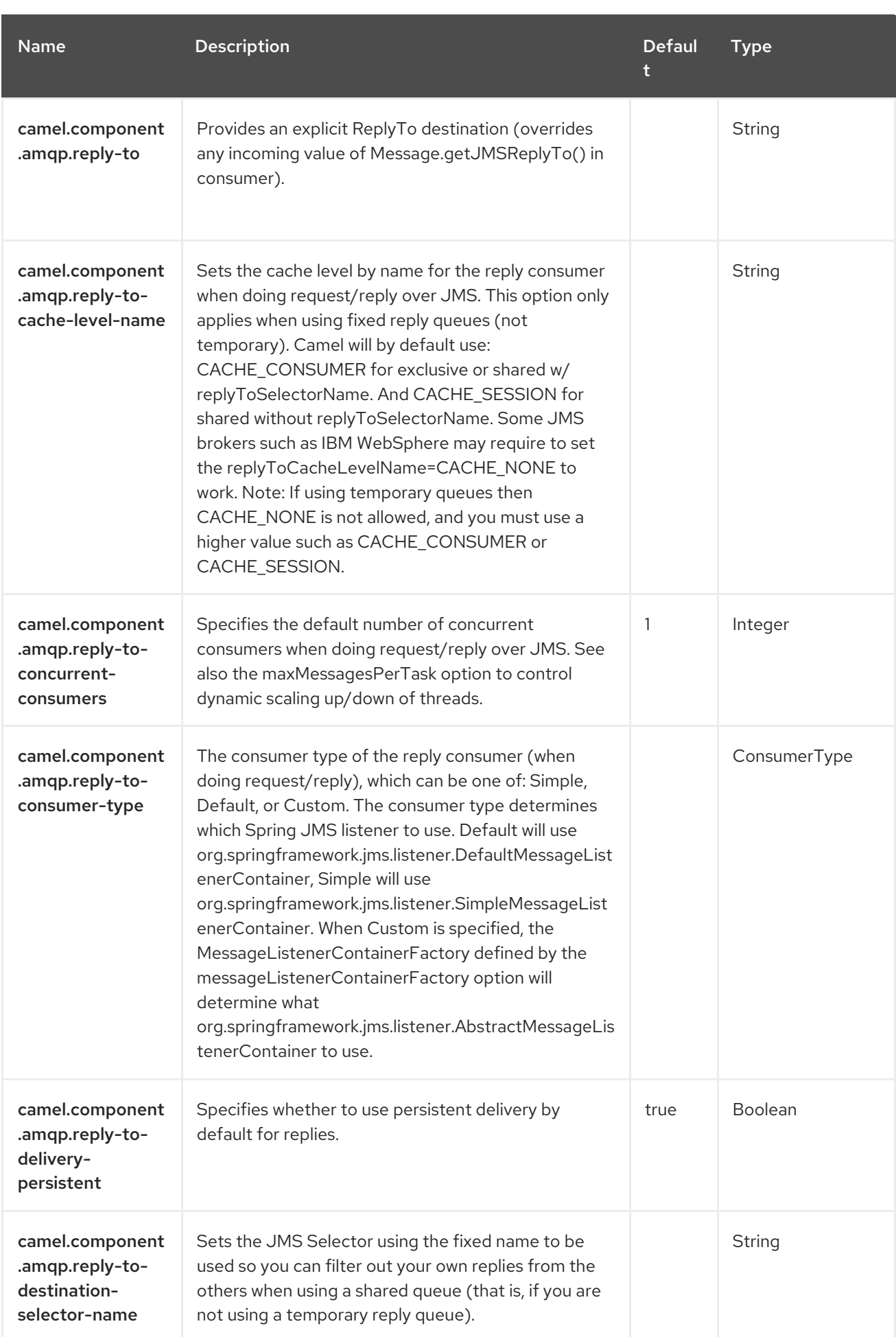

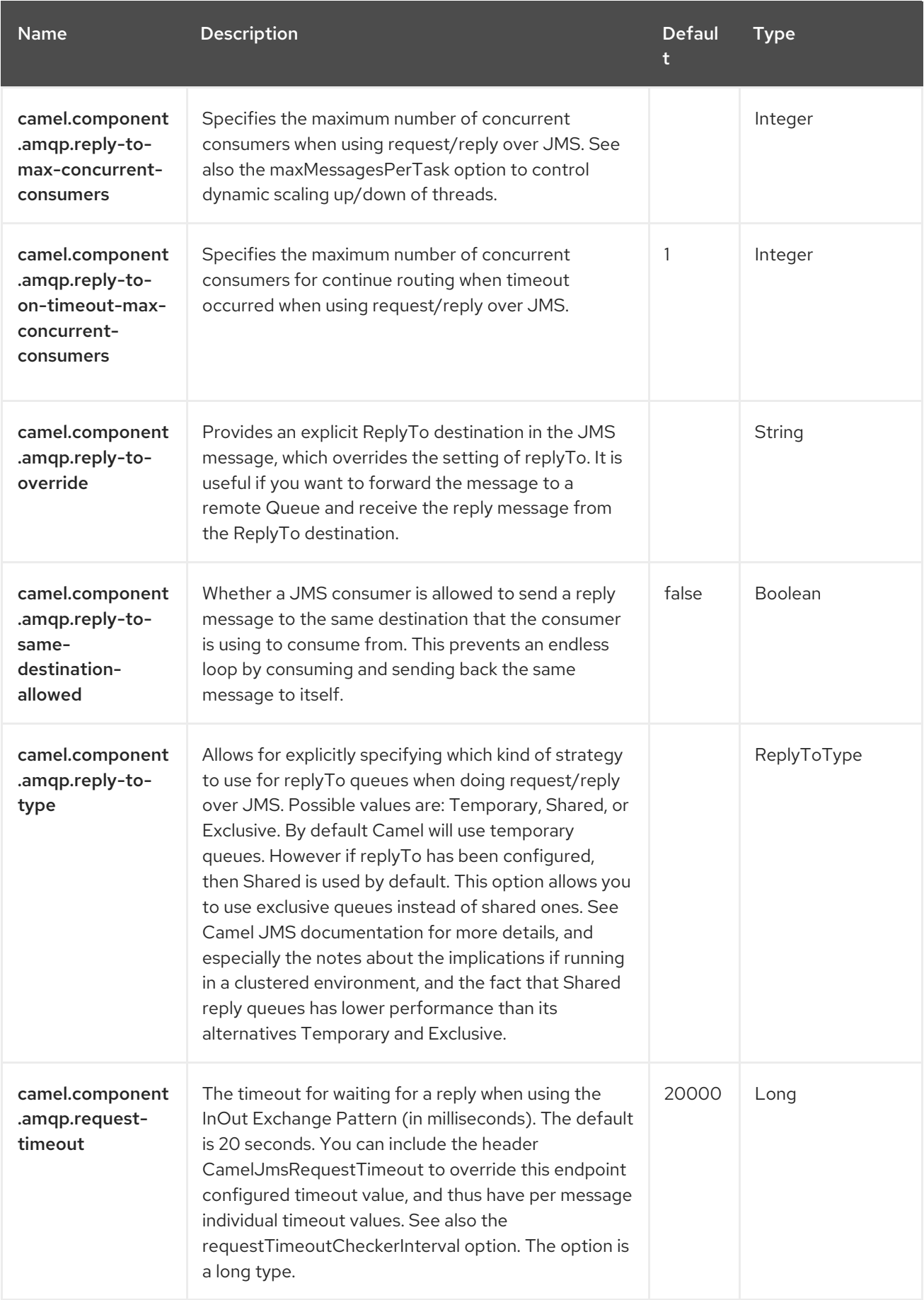

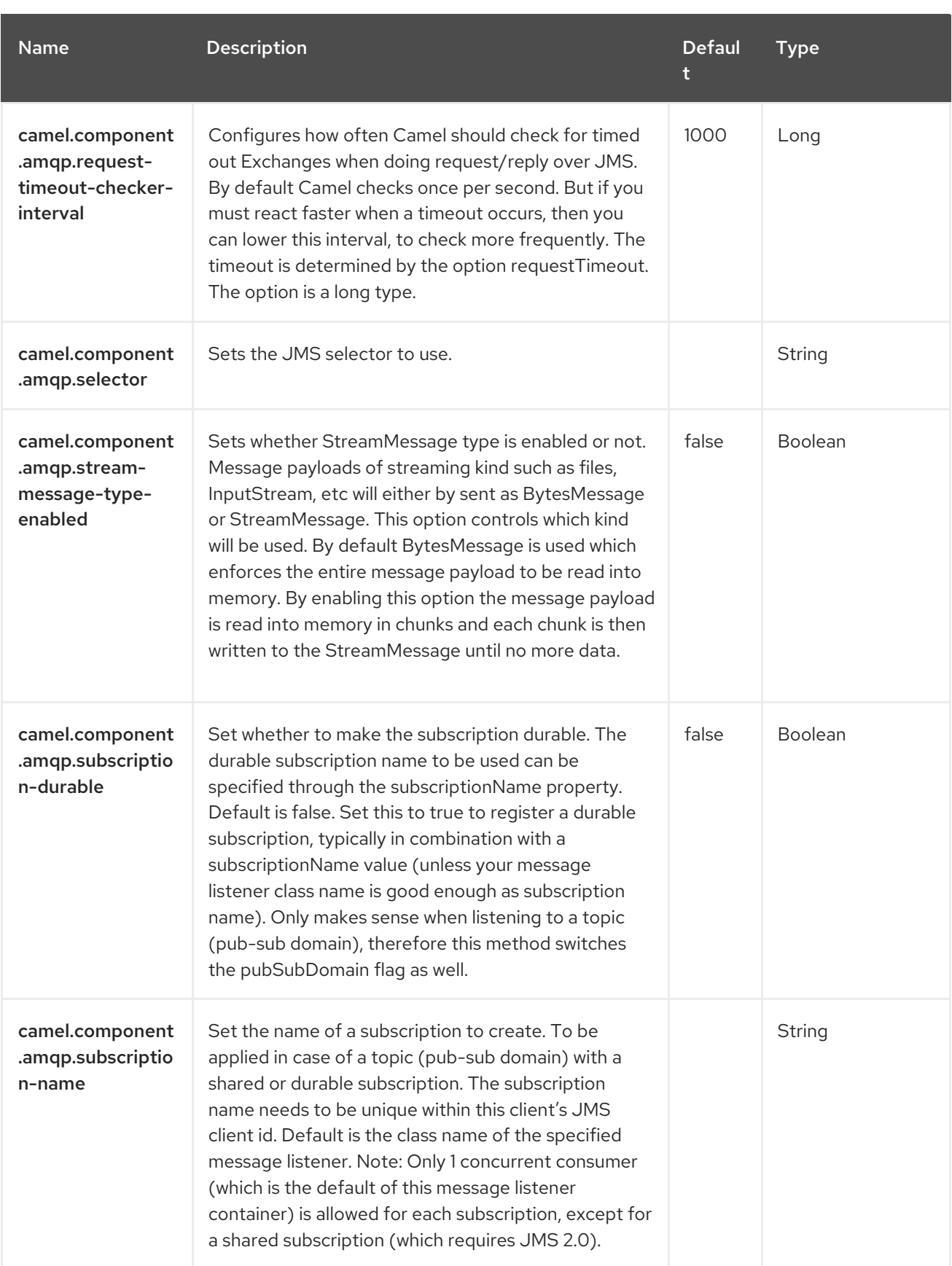

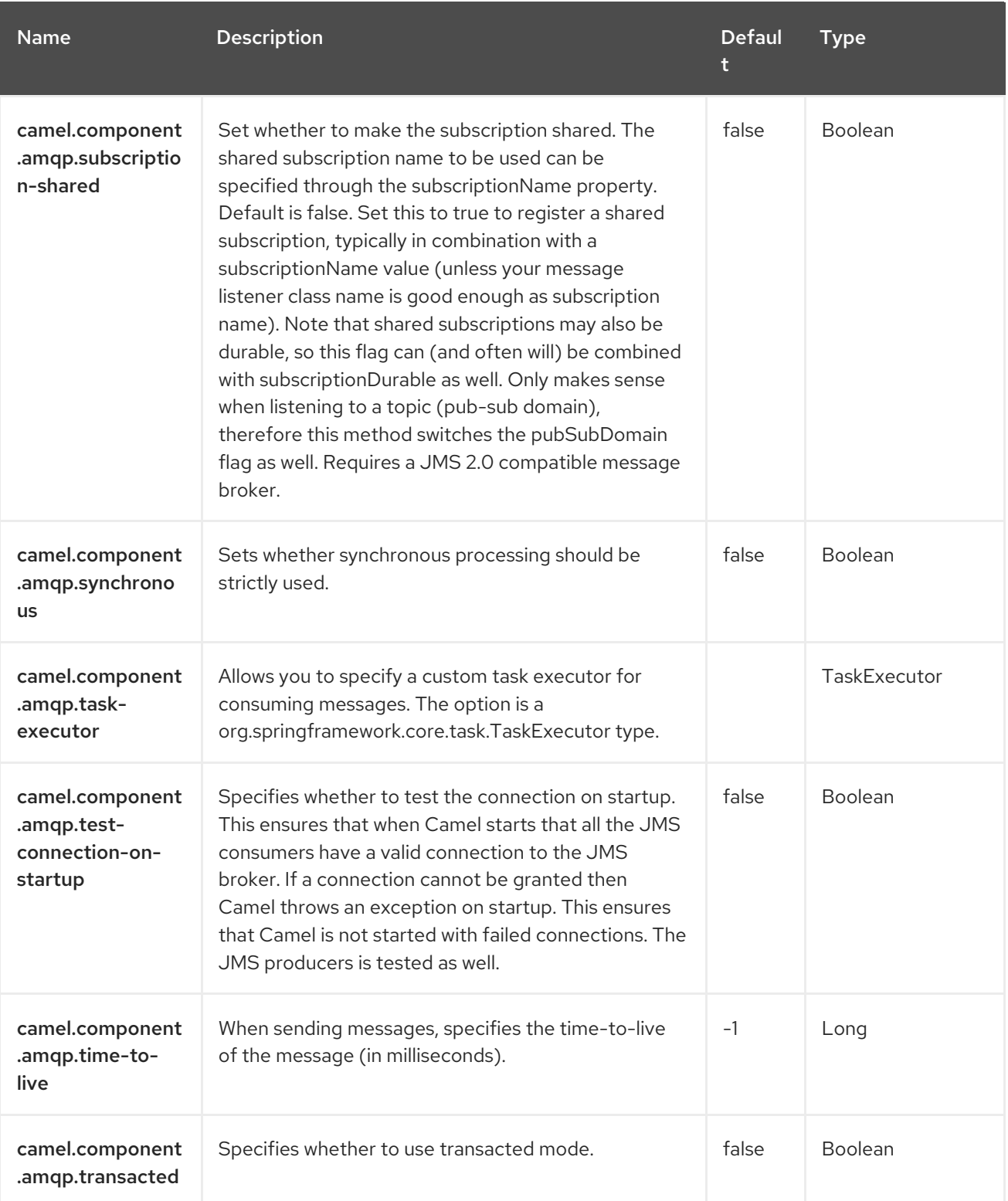

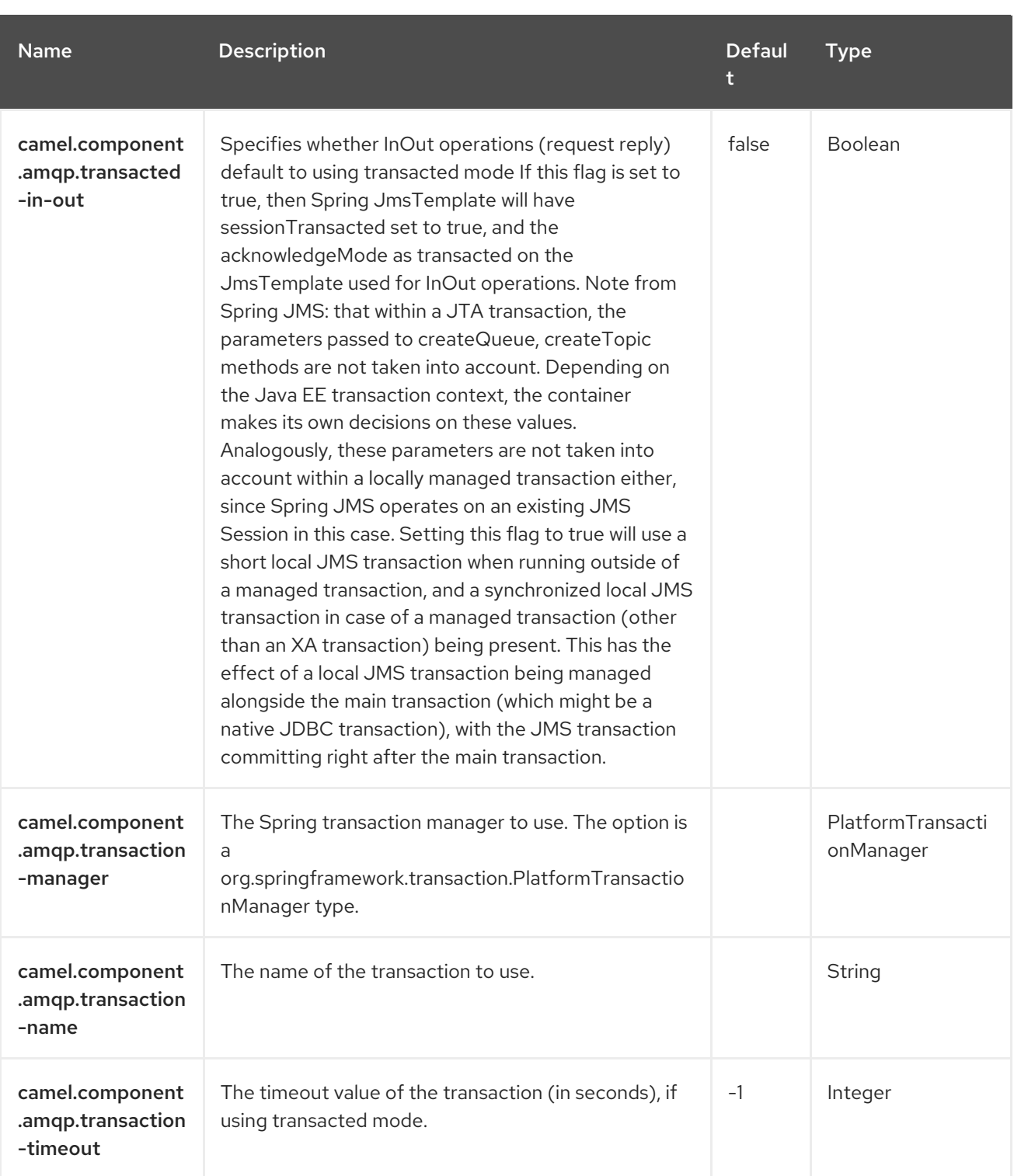

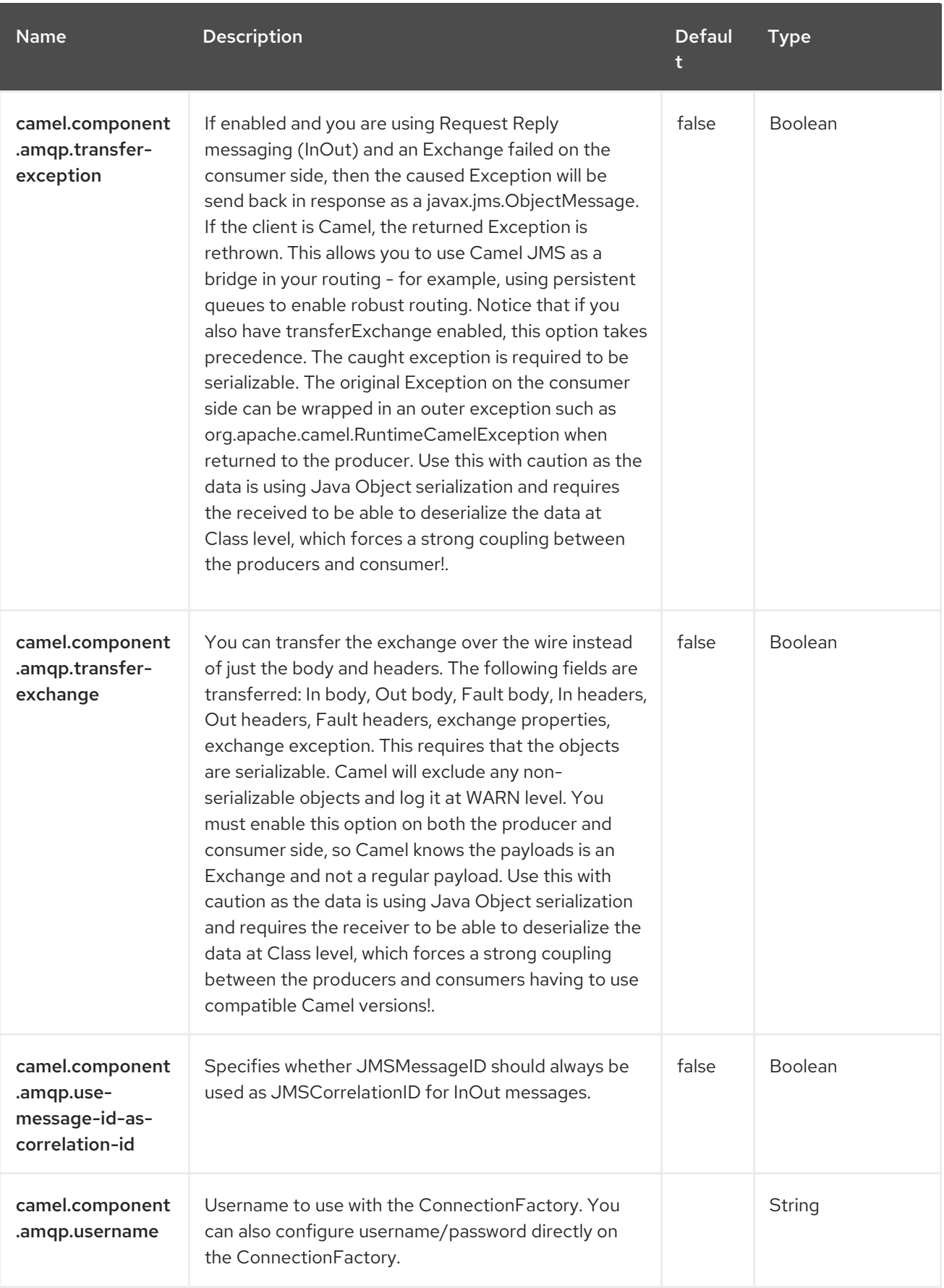

Red Hat build of Apache Camel 4.4 Red Hat build of Apache Camel for Spring Boot Reference

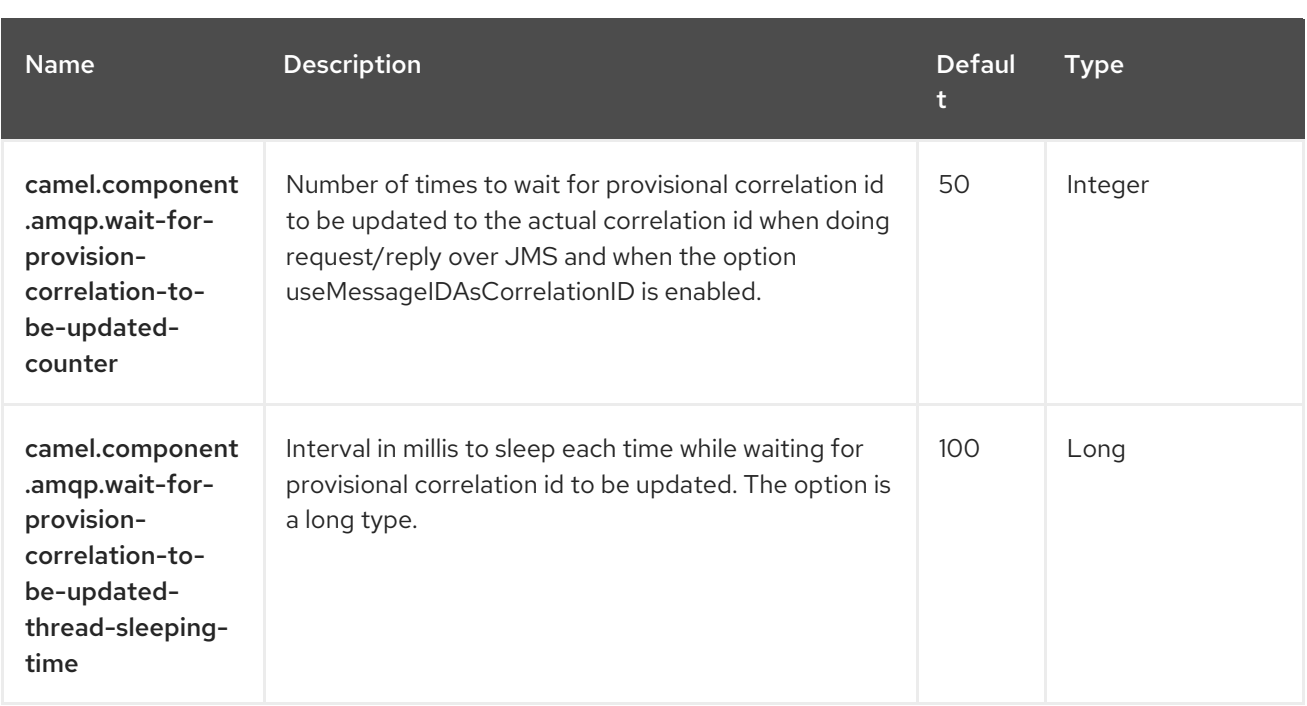

# CHAPTER 3. AVRO

This component provides a dataformat for avro, which allows serialization and deserialization of messages using Apache Avro's binary dataformat. Since Camel 3.2 rpc functionality was moved into separate **camel-avro-rpc** component.

You can easily generate classes from a schema, using maven, ant etc. More details can be found at the Apache Avro [documentation](http://avro.apache.org/docs/current/).

## 3.1. DEPENDENCIES

When using **camel-avro** with Red Hat build of Camel Spring Boot, add the following Maven dependency to have support for auto configuration:

```
<dependency>
  <groupId>org.apache.camel.springboot</groupId>
  <artifactId>camel-avro-starter</artifactId>
</dependency>
```
# 3.2. AVRO DATAFORMAT OPTIONS

The Avro dataformat supports 1 options, which are listed below.

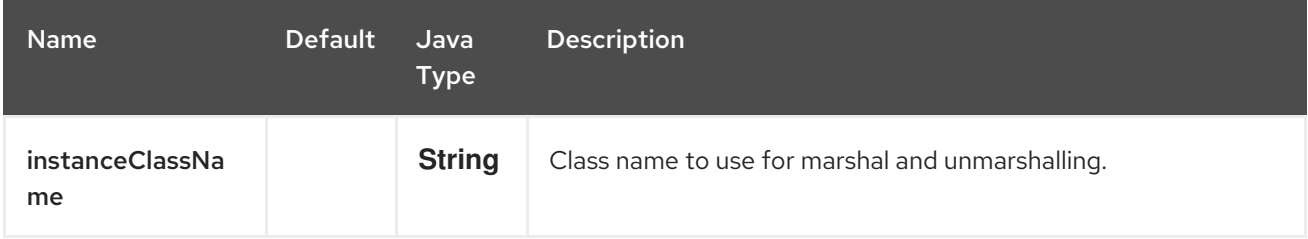

# 3.3. AVRO DATA FORMAT USAGE

Using the avro data format is as easy as specifying that the class that you want to marshal or unmarshal in your route.

AvroDataFormat format = new AvroDataFormat(Value.SCHEMA\$);

from("direct:in").marshal(format).to("direct:marshal"); from("direct:back").unmarshal(format).to("direct:unmarshal");

Where Value is an Avro Maven Plugin Generated class.

or in XML

```
<camelContext id="camel" xmlns="http://camel.apache.org/schema/spring">
  <route>
    <from uri="direct:in"/>
    <marshal>
       <avro instanceClass="org.apache.camel.dataformat.avro.Message"/>
    </marshal>
```
<to uri="log:out"/> </route> </camelContext>

An alternative can be to specify the dataformat inside the context and reference it from your route.

```
<camelContext id="camel" xmlns="http://camel.apache.org/schema/spring">
  <dataFormats>
    <avro id="avro" instanceClass="org.apache.camel.dataformat.avro.Message"/>
  </dataFormats>
  <route>
    <from uri="direct:in"/>
    <marshal><custom ref="avro"/></marshal>
    <to uri="log:out"/>
  </route>
</camelContext>
```
In the same manner you can umarshal using the avro data format.

# 3.4. SPRING BOOT AUTO-CONFIGURATION

When using avro with Spring Boot make sure to add the Maven dependency to have support for auto configuration. The component supports 2 options, which are listed below.

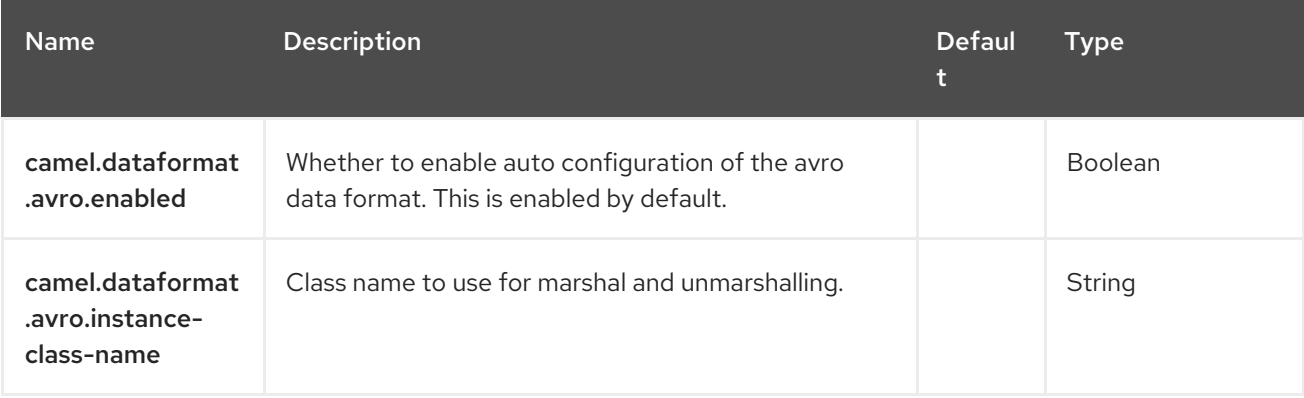

# CHAPTER 4. AVRO JACKSON

Jackson Avro is a Data Format which uses the [Jackson](https://github.com/FasterXML/jackson/) library with the Avro [extension](https://github.com/FasterXML/jackson-dataformats-binary) to unmarshal an Avro payload into Java objects or to marshal Java objects into an Avro payload.

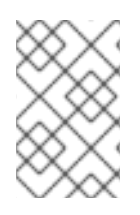

### **NOTE**

If you are familiar with Jackson, this Avro data format behaves in the same way as its JSON counterpart, and thus can be used with classes annotated for JSON serialization/deserialization.

from("kafka:topic"). unmarshal().avro(AvroLibrary.Jackson, JsonNode.class). to("log:info");

# 4.1. DEPENDENCIES

When using **avro-jackson** with Red Hat build of Camel Spring Boot make sure to add the Maven dependency to have support for auto configuration.

<dependency> <groupId>org.apache.camel.springboot</groupId> <artifactId>camel-jackson-avro-starter</artifactId> </dependency>

## 4.2. CONFIGURING THE SCHEMARESOLVER

Since Avro serialization is schema-based, this data format requires that you provide a SchemaResolver object that is able to lookup the schema for each exchange that is going to be marshalled/unmarshalled.

You can add a single SchemaResolver to the registry and it will be looked up automatically. Or you can explicitly specify the reference to a custom SchemaResolver.

# 4.3. AVRO JACKSON OPTIONS

The Avro Jackson dataformat supports 18 options, which are listed below.

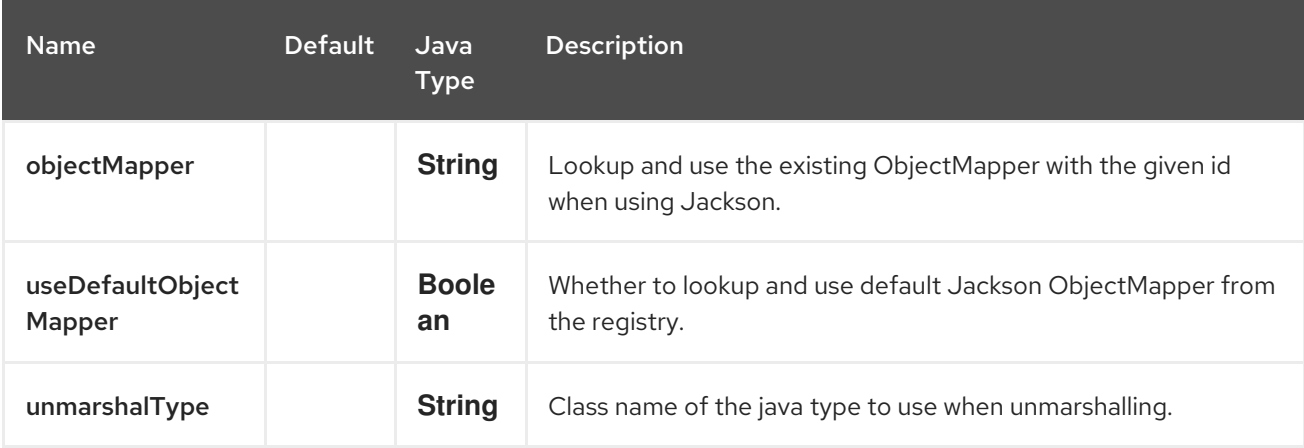

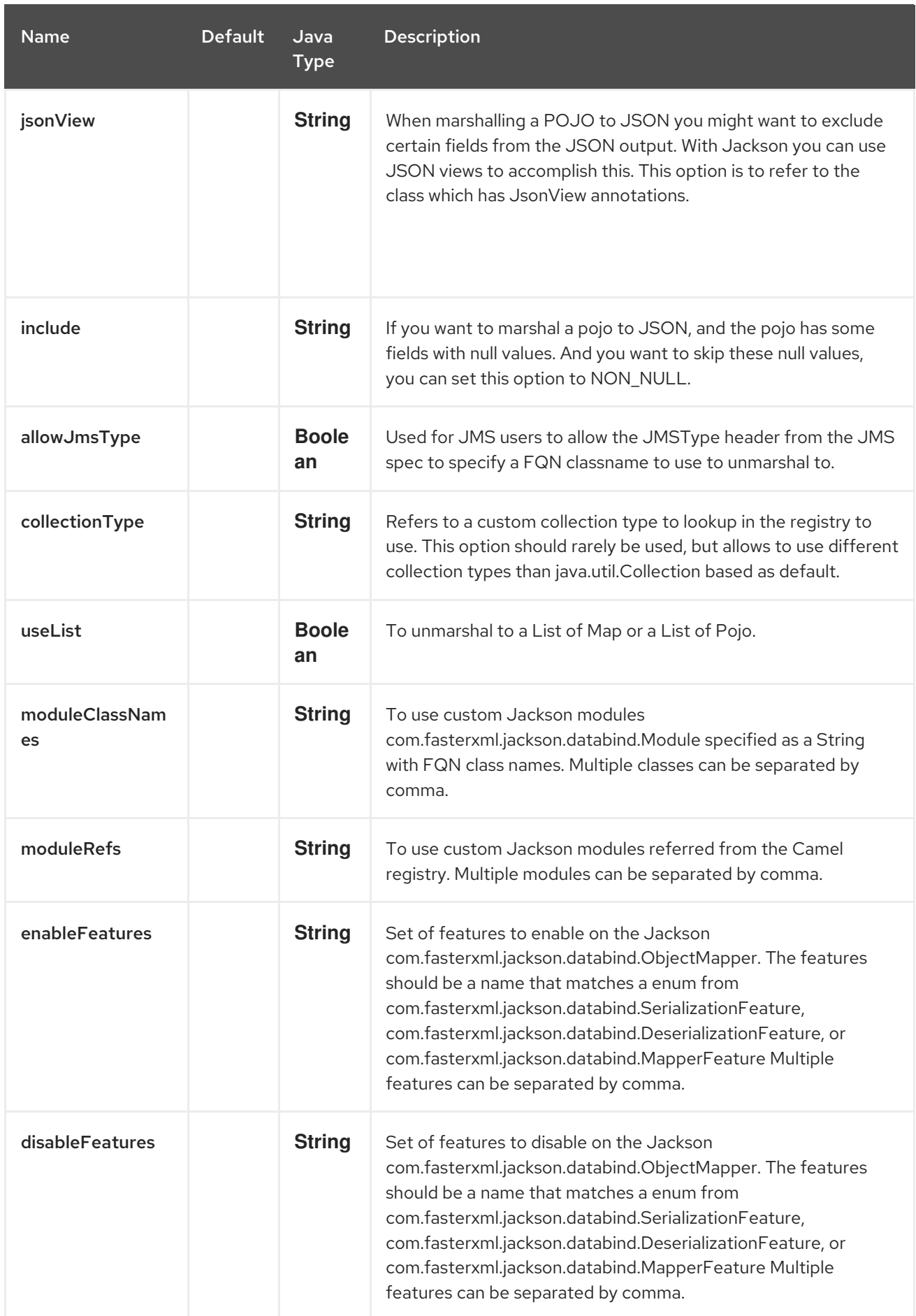

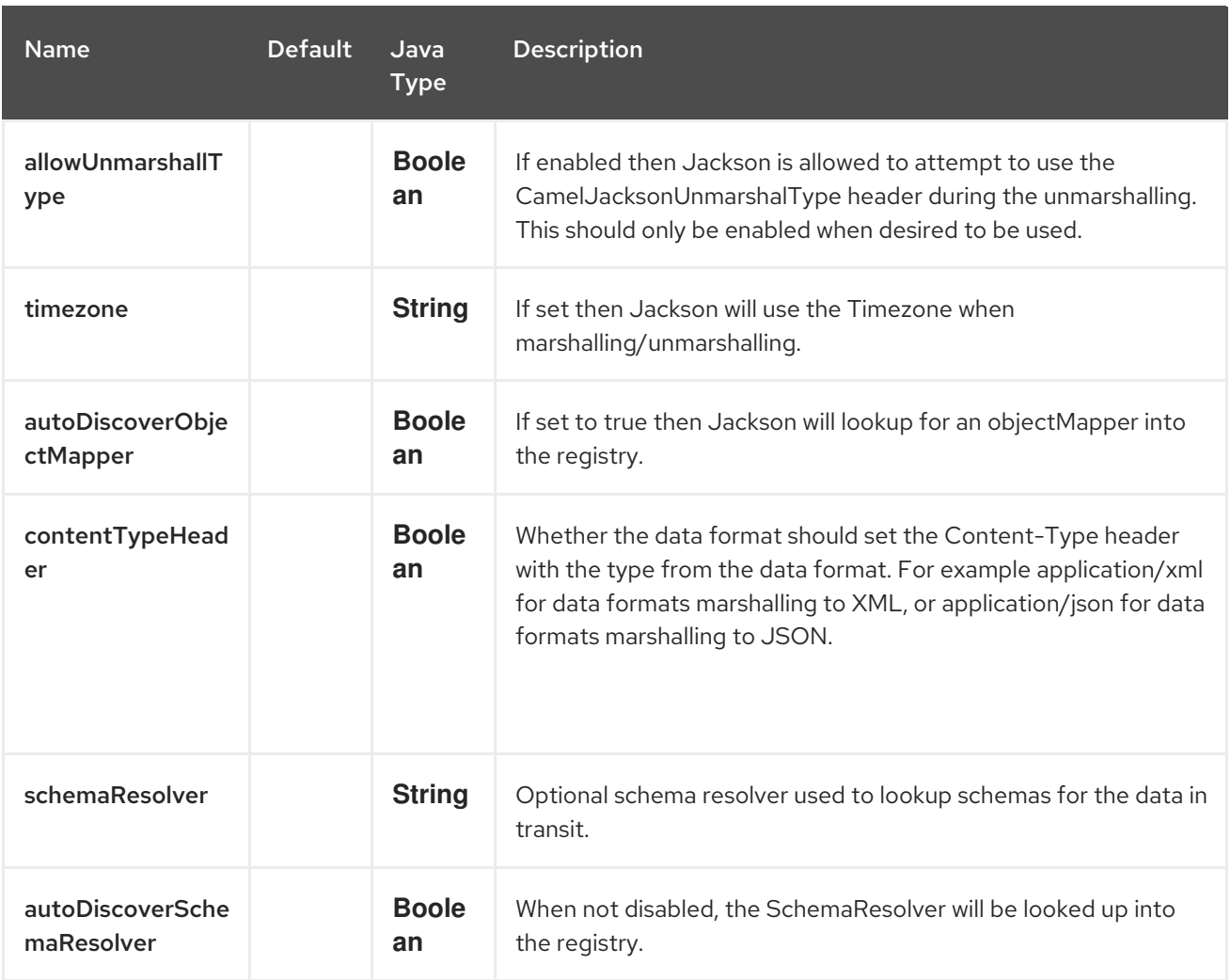

## 4.4. USING CUSTOM AVROMAPPER

You can configure **JacksonAvroDataFormat** to use a custom **AvroMapper** in case you need more control of the mapping configuration.

If you setup a single **AvroMapper** in the registry, then Camel will automatic lookup and use this **AvroMapper**.

## 4.5. SPRING BOOT AUTO-CONFIGURATION

The component supports 19 options, which are listed below.

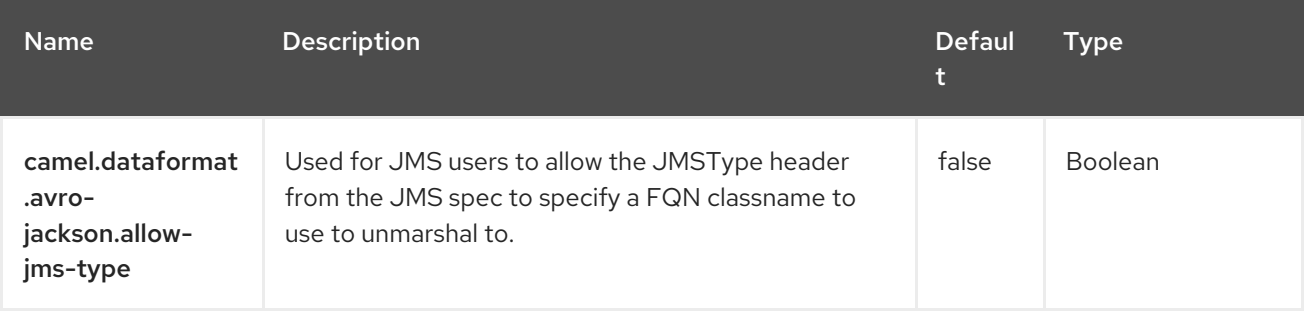

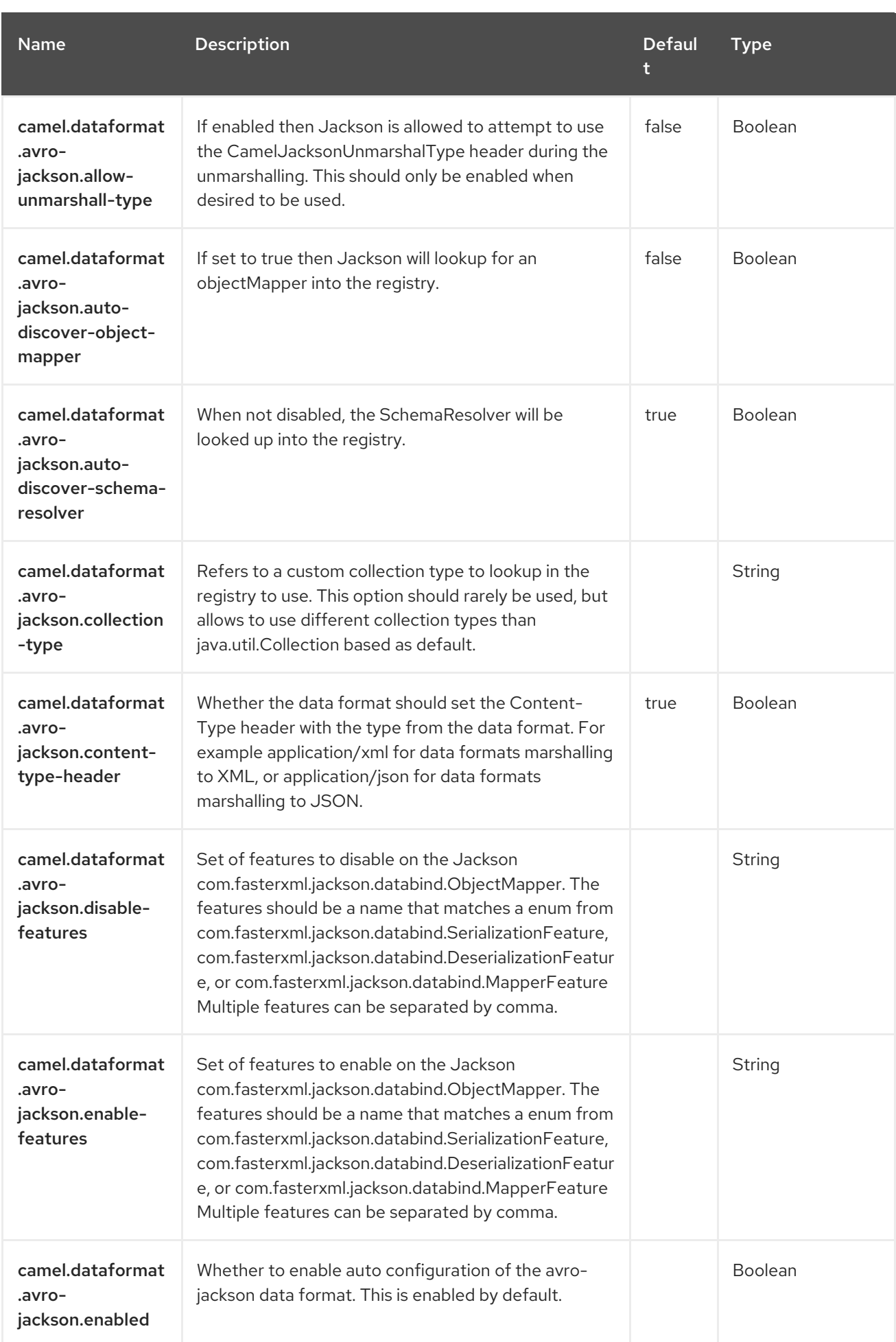

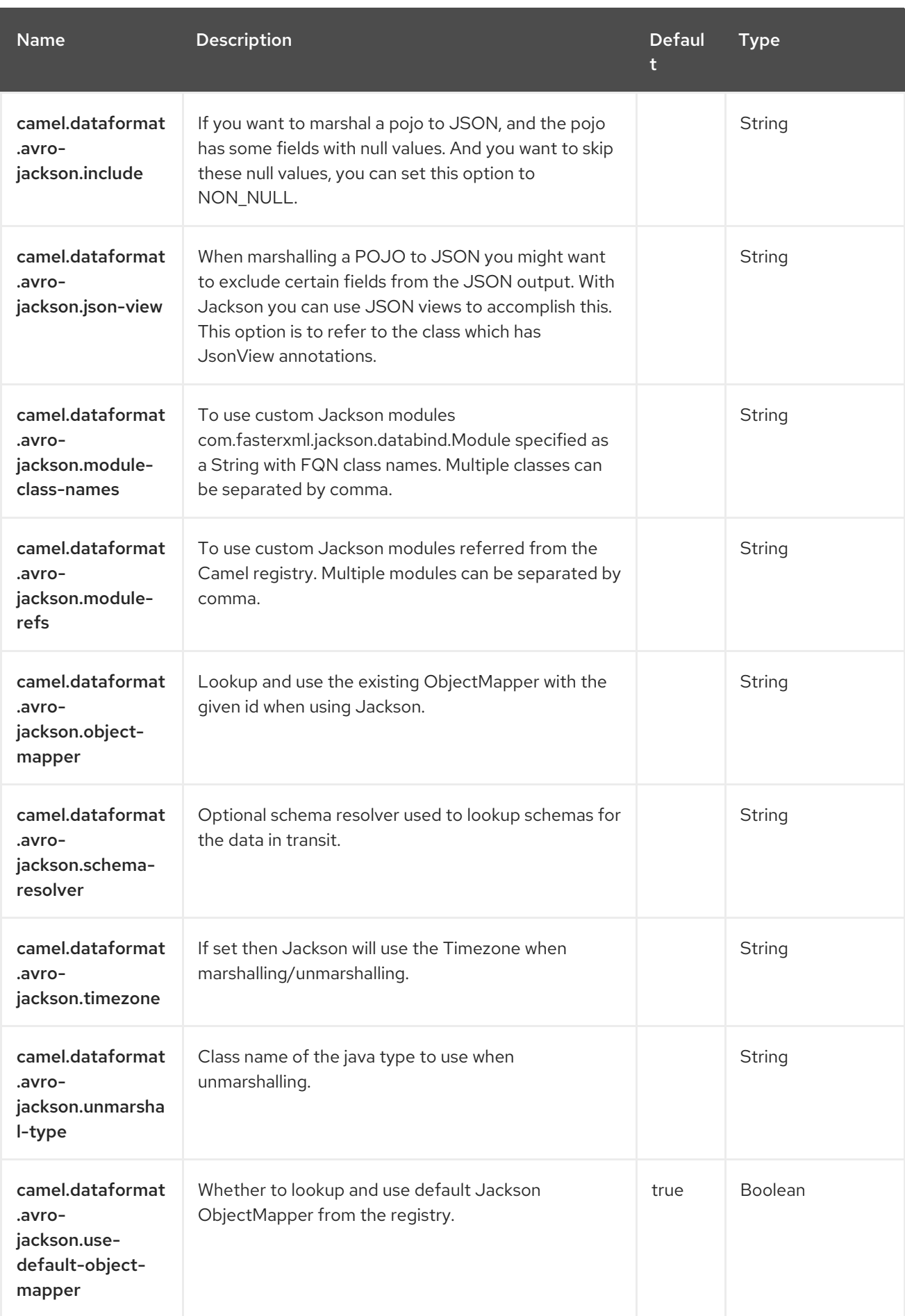

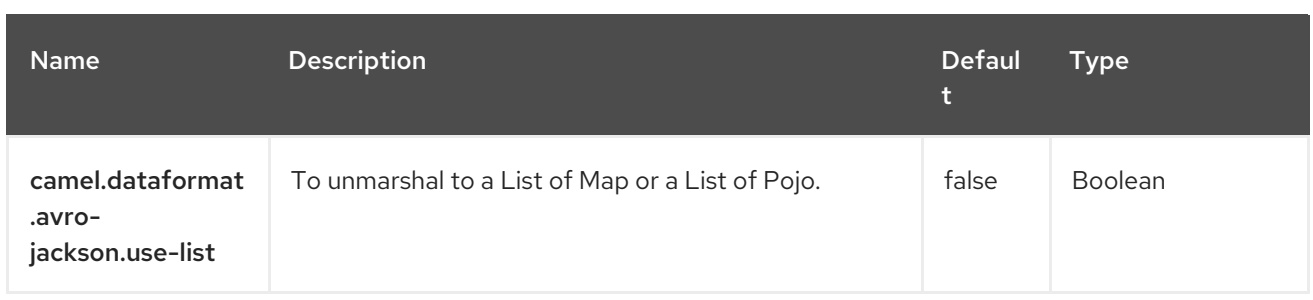

# CHAPTER 5. AWS CLOUDWATCH

#### Only producer is supported

The AWS2 Cloudwatch component allows messages to be sent to an Amazon [CloudWatch](https://aws.amazon.com/cloudwatch/) metrics. The implementation of the Amazon API is provided by the [AWS](https://aws.amazon.com/sdkforjava/) SDK.

#### **Prerequisites**

You must have a valid Amazon Web Services developer account, and be signed up to use Amazon CloudWatch. More information is available at Amazon [CloudWatch](https://aws.amazon.com/cloudwatch/).

# 5.1. DEPENDENCIES

When using **aws2-cw** with Red Hat build of Camel Spring Boot, add the following Maven dependency to your **pom.xml** to have support for auto configuration:

<dependency> <groupId>org.apache.camel.springboot</groupId> <artifactId>camel-aws2-cw-starter</artifactId> </dependency>

## 5.2. URI FORMAT

aws2-cw://namespace[?options]

The metrics will be created if they don't already exists. You can append query options to the URI in the following format, **?options=value&option2=value&…**

## 5.3. CONFIGURING OPTIONS

Camel components are configured on two levels:

- Component level
- **•** Endpoint level

### 5.3.1. Component Level Options

The component level is the highest level. The configurations you define at this level are inherited by all the endpoints. For example, a component can have security settings, credentials for authentication, urls for network connection, and so on.

Since components typically have pre-configured defaults for the most common cases, you may need to only configure a few component options, or maybe none at all.

You can configure components with [Component](https://camel.apache.org/manual/component-dsl.html) DSL in a configuration file (application.properties|yaml), or directly with Java code.

### 5.3.2. Endpoint Level Options

At the **Endpoint level** you have many options, which you can use to configure what you want the endpoint to do. The options are categorized according to whether the endpoint is used as a consumer (from) or as a producer (to) or used for both.

You can configure endpoints directly in the endpoint URI as **path** and **query** parameters. You can also use [Endpoint](https://camel.apache.org/manual/Endpoint-dsl.html) DSL and [DataFormat](https://camel.apache.org/manual/dataformat-dsl.html) DSL as *type safe* ways of configuring endpoints and data formats in Java.

When configuring options, use Property [Placeholders](https://camel.apache.org/manual/using-propertyplaceholder.html) for urls, port numbers, sensitive information, and other settings.

Placeholders allows you to externalize the configuration from your code, giving you more flexible and reusable code.

# 5.4. COMPONENT OPTIONS

The AWS CloudWatch component supports 18 options, which are listed below.

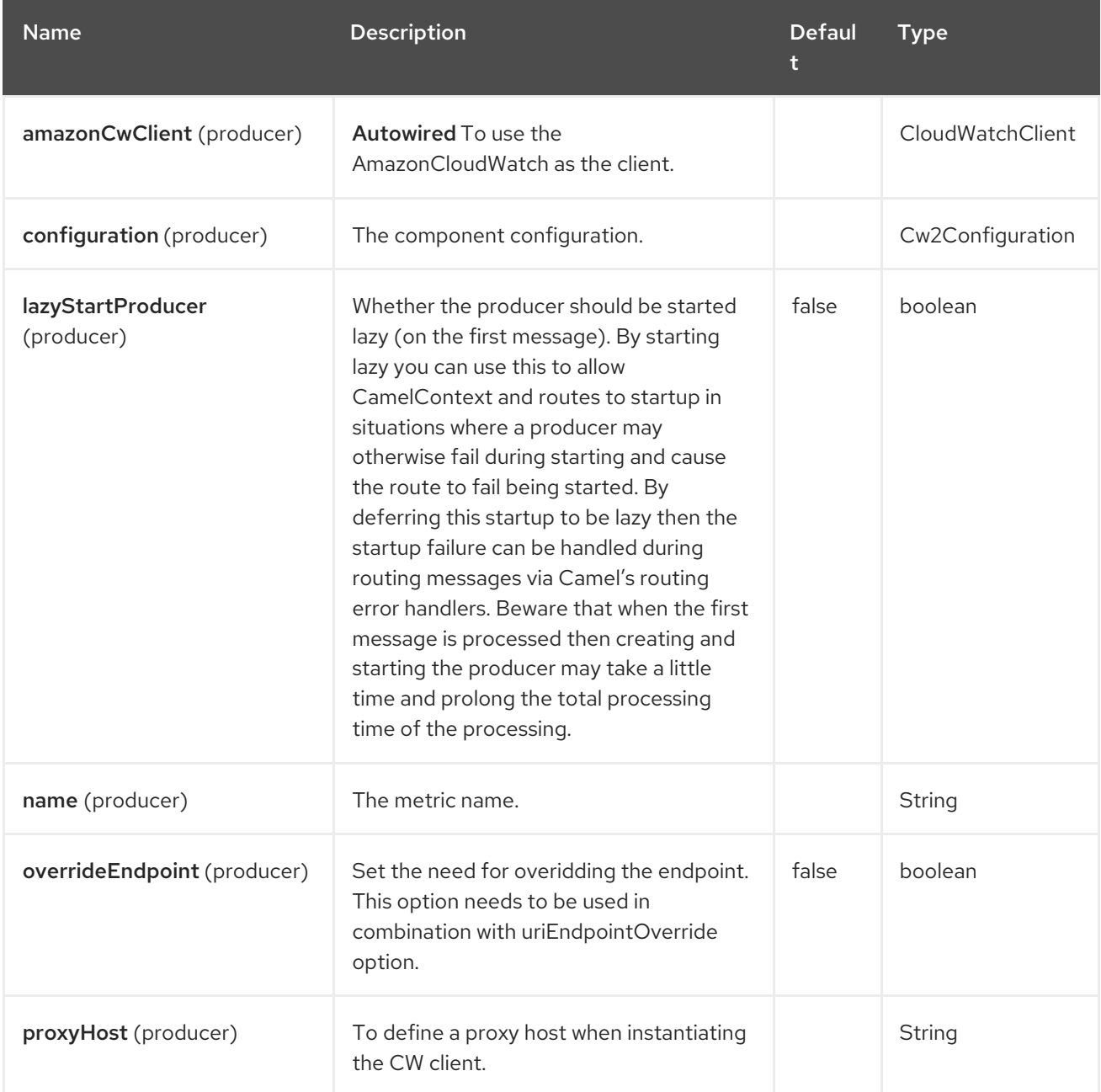

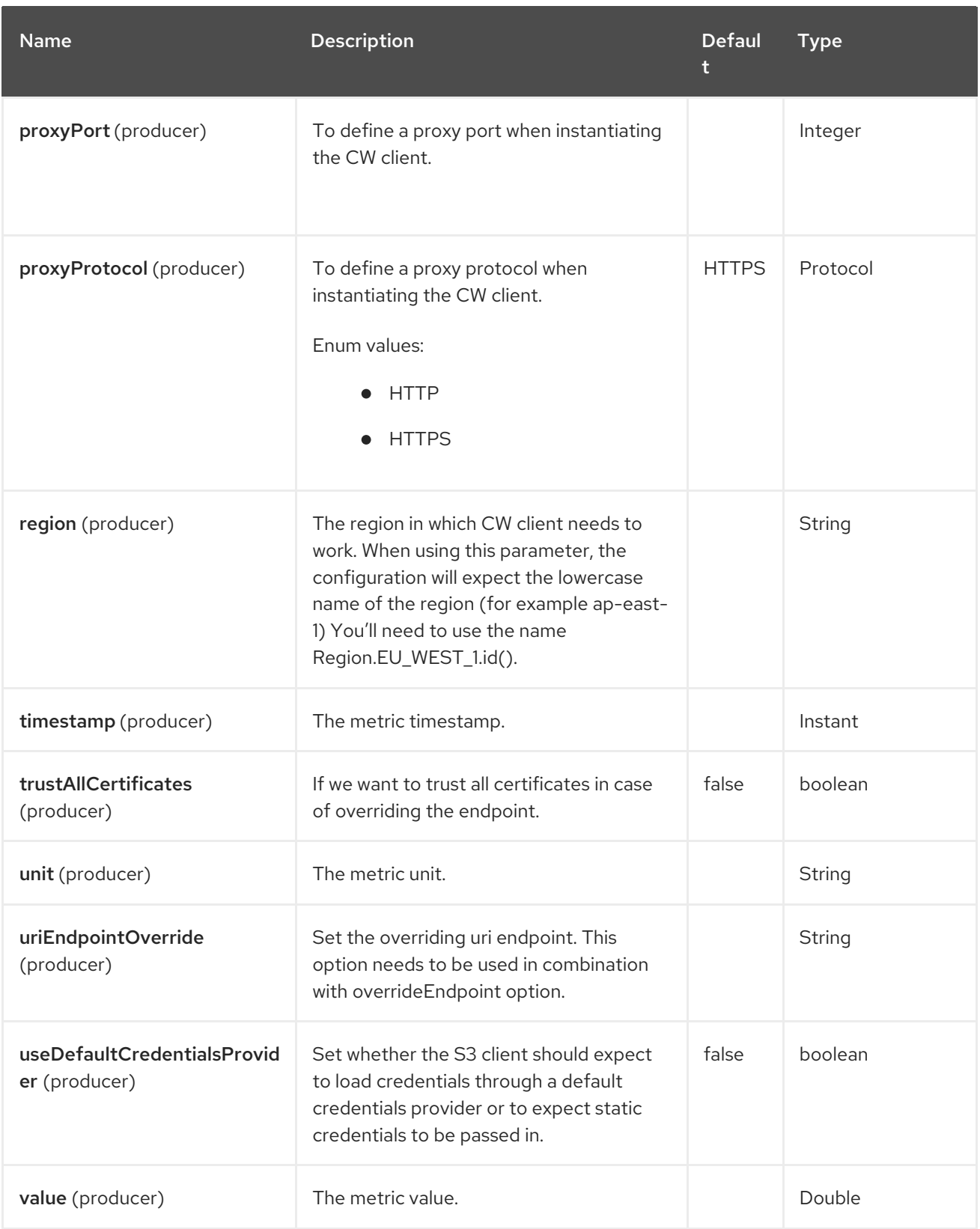

Red Hat build of Apache Camel 4.4 Red Hat build of Apache Camel for Spring Boot Reference

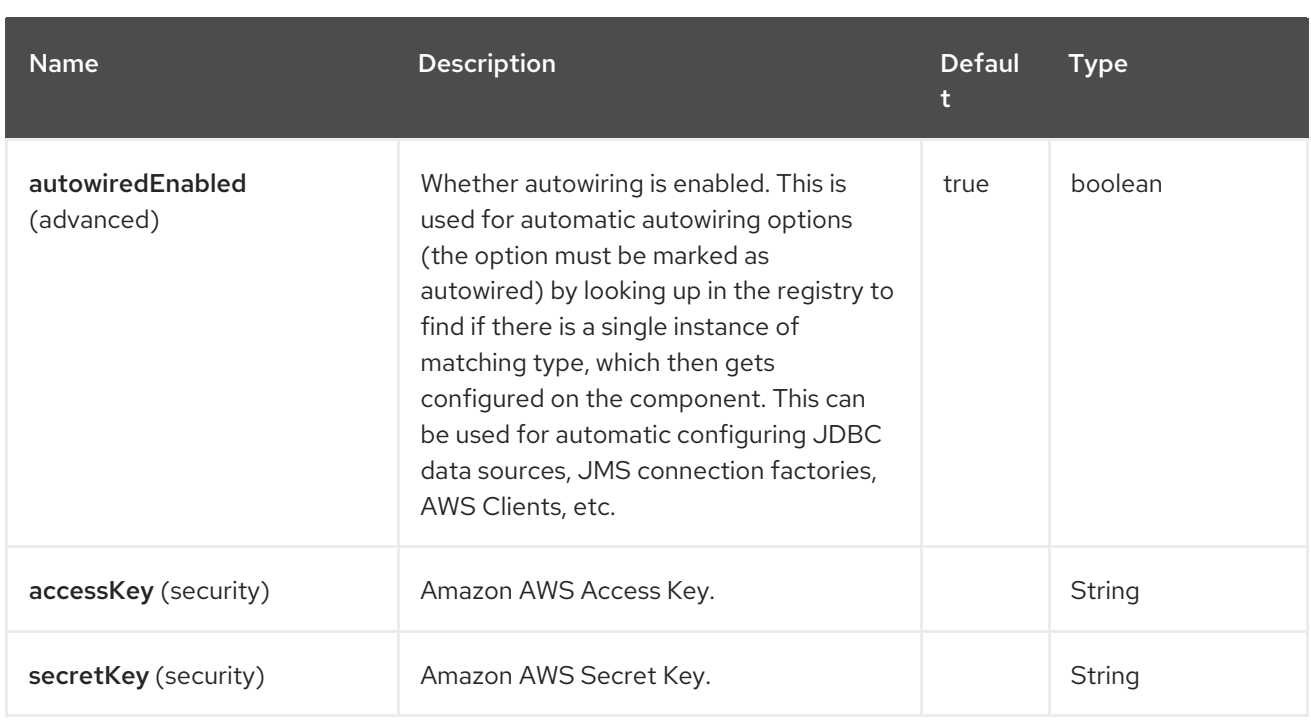

# 5.5. ENDPOINT OPTIONS

The AWS CloudWatch endpoint is configured using URI syntax:

### aws2-cw:namespace

П

with the following path and query parameters:

### 5.5.1. Path Parameters (1 parameters)

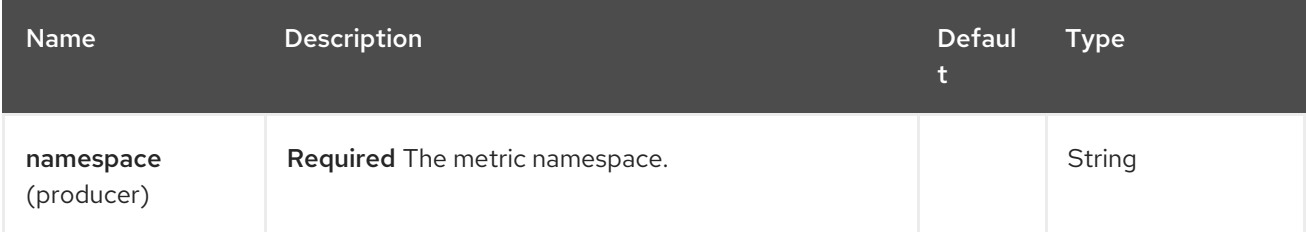

### 5.5.2. Query Parameters (16 parameters)

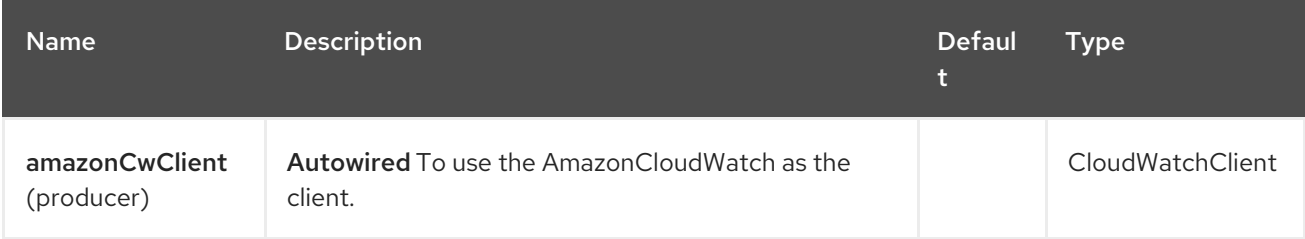
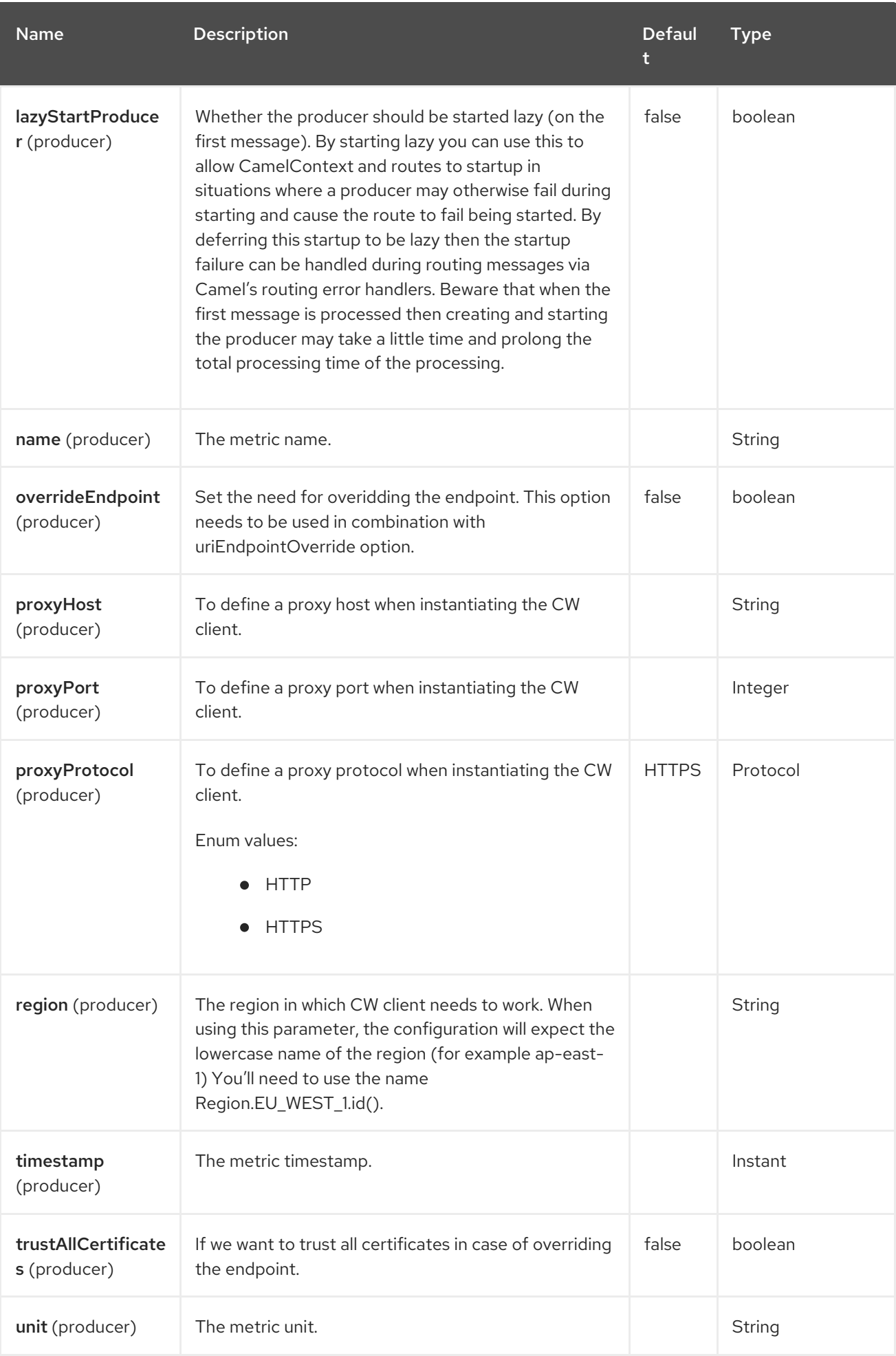

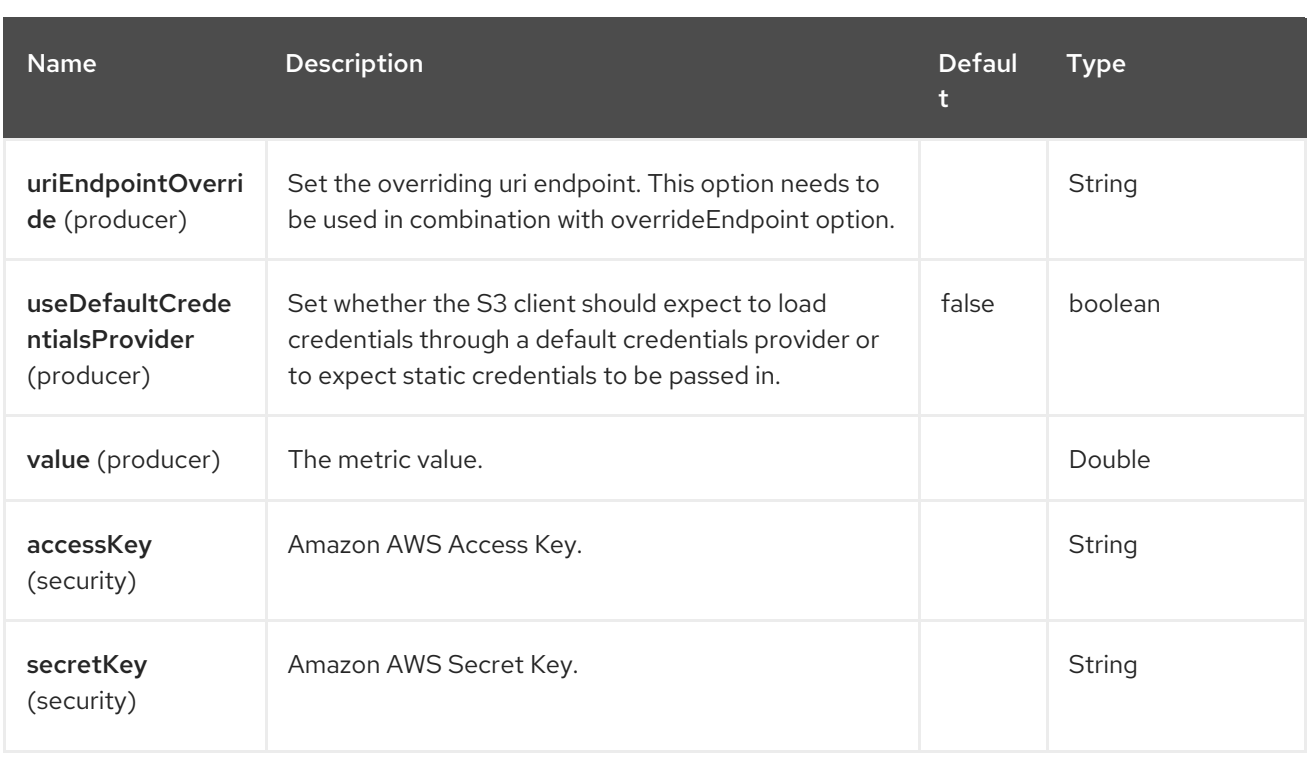

#### Required CW component options

You have to provide the amazonCwClient in the Registry or your accessKey and secretKey to access the Amazon's [CloudWatch.](https://aws.amazon.com/cloudwatch/)

# 5.6. USAGE

### 5.6.1. Static credentials vs Default Credential Provider

You have the possibility of avoiding the usage of explicit static credentials, by specifying the useDefaultCredentialsProvider option and set it to true.

- Java system properties aws.accessKeyId and aws.secretKey
- Environment variables AWS\_ACCESS\_KEY\_ID and AWS\_SECRET\_ACCESS\_KEY.
- Web Identity Token from AWS STS.
- The shared credentials and config files.
- Amazon ECS container credentials loaded from the Amazon ECS if the environment variable AWS\_CONTAINER\_CREDENTIALS\_RELATIVE\_URI is set.
- Amazon EC2 Instance profile credentials.

For more information about this you can look at AWS credentials [documentation](https://docs.aws.amazon.com/sdk-for-java/latest/developer-guide/credentials.html)

#### 5.6.2. Message headers evaluated by the CW producer

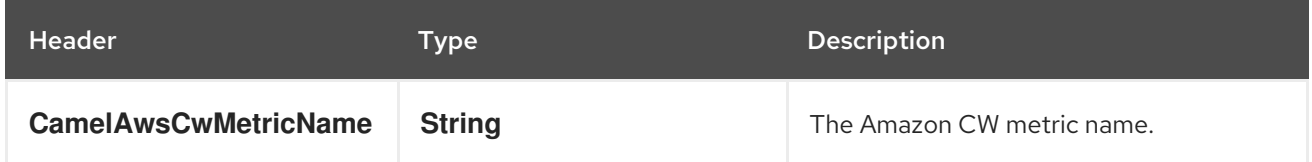

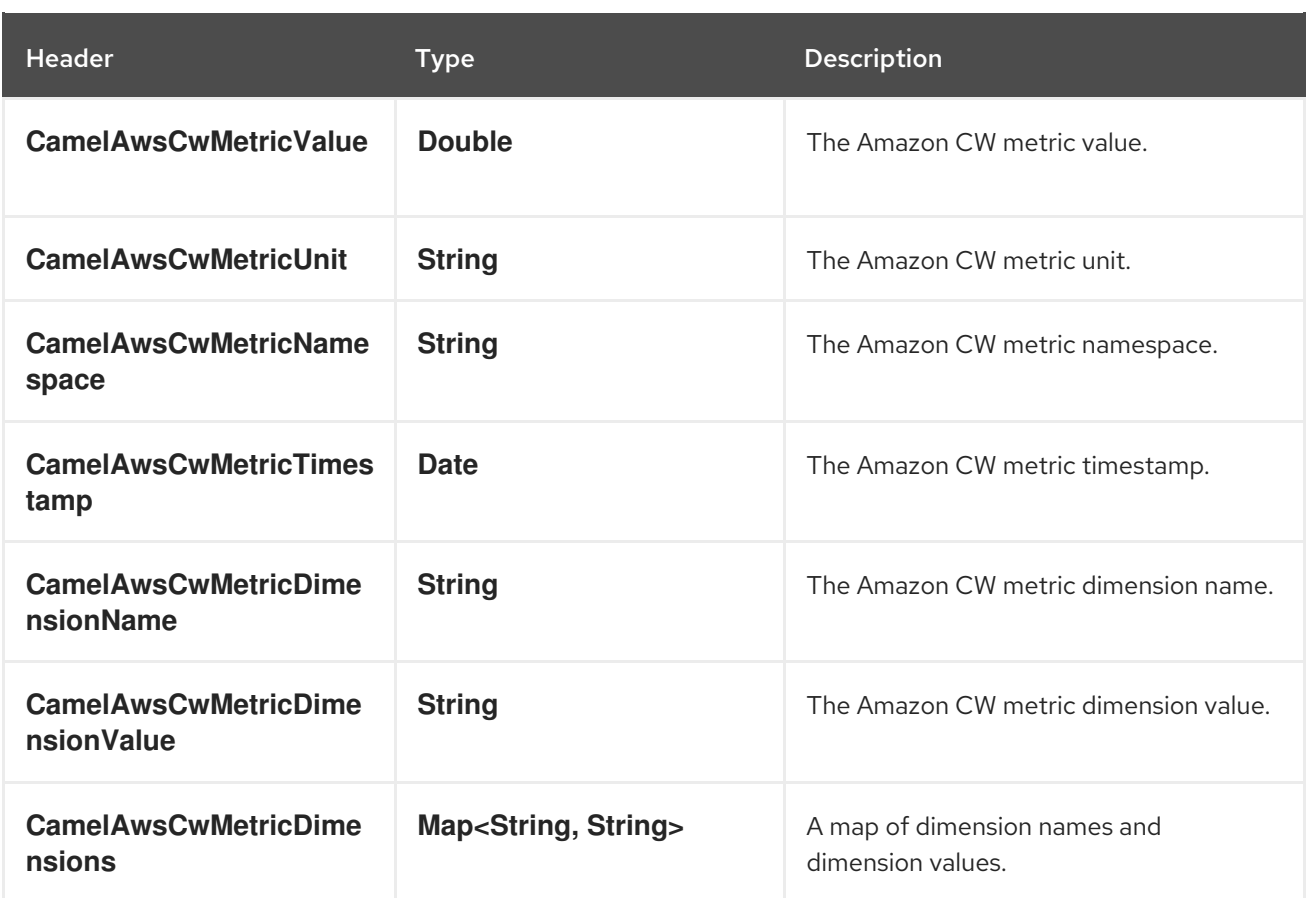

#### 5.6.3. Advanced CloudWatchClient configuration

If you need more control over the **CloudWatchClient** instance configuration you can create your own instance and refer to it from the URI:

from("direct:start") .to("aws2-cw://namespace?amazonCwClient=#client");

The **#client** refers to a **CloudWatchClient** in the Registry.

# 5.7. EXAMPLES

#### 5.7.1. Producer Example

from("direct:start") .to("aws2-cw://http://camel.apache.org/aws-cw");

and sends something like

exchange.getIn().setHeader(Cw2Constants.METRIC\_NAME, "ExchangesCompleted"); exchange.getIn().setHeader(Cw2Constants.METRIC\_VALUE, "2.0"); exchange.getIn().setHeader(Cw2Constants.METRIC\_UNIT, "Count");

### 5.8. SPRING BOOT AUTO-CONFIGURATION

The component supports 19 options, which are listed below.

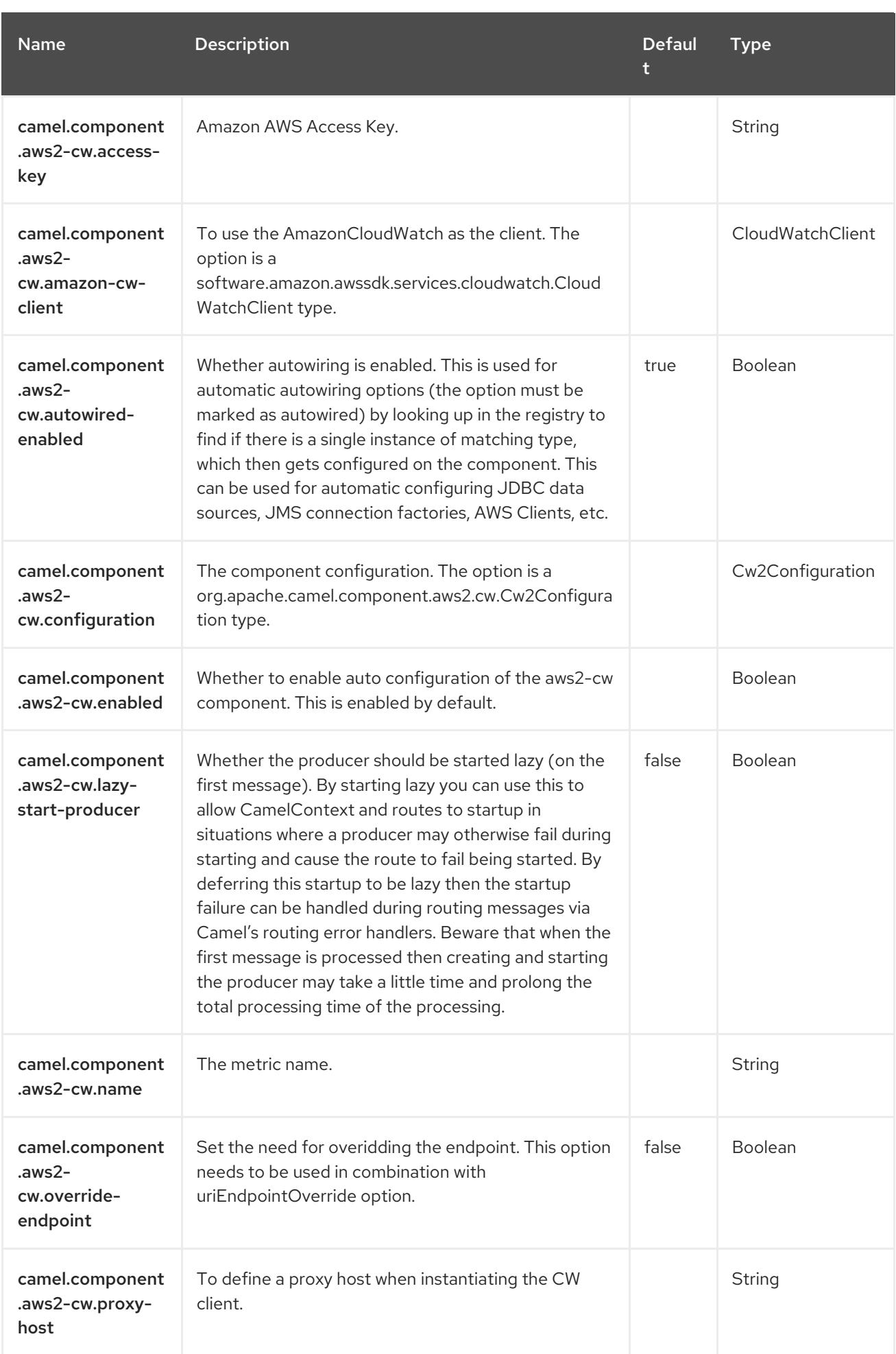

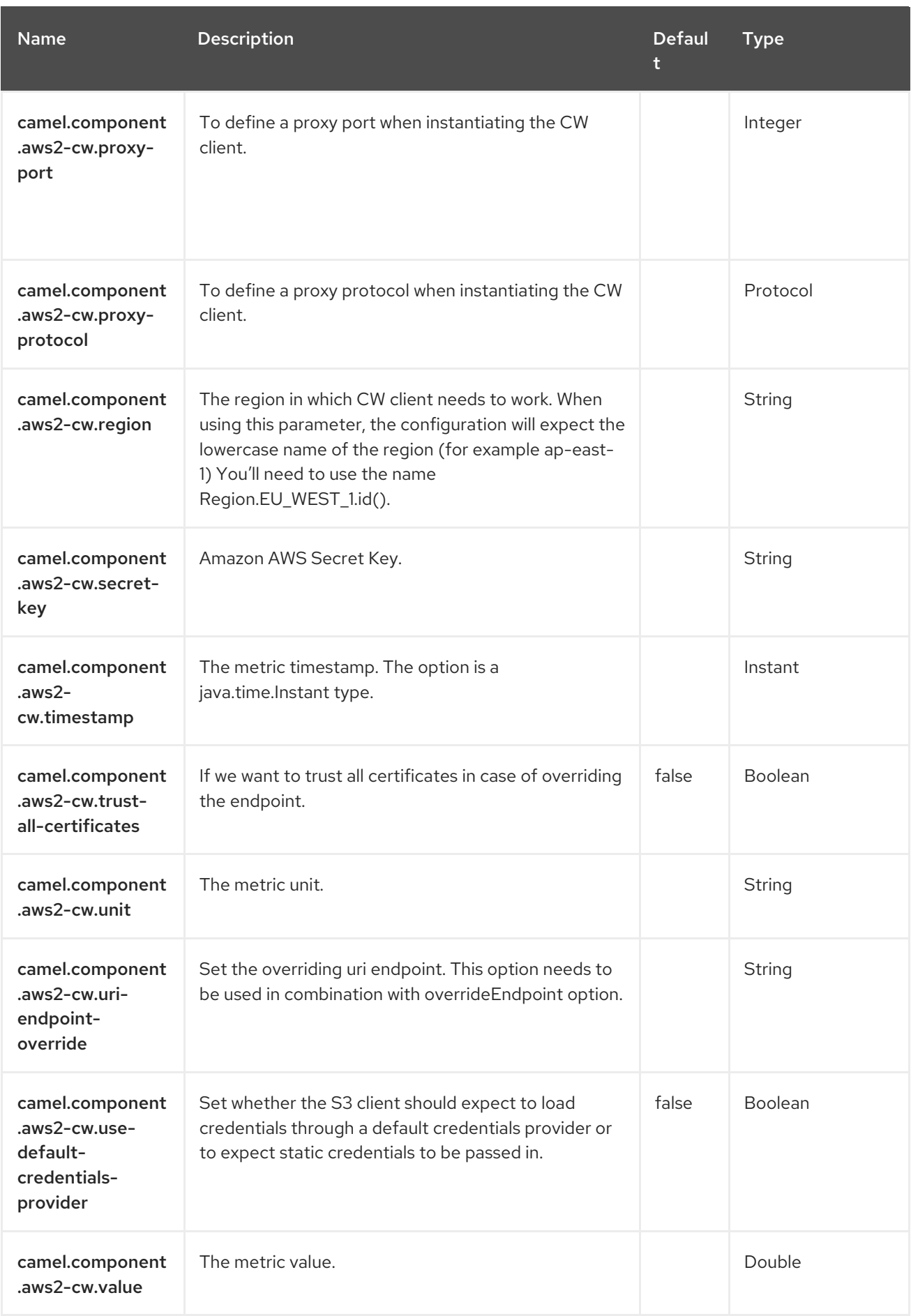

# CHAPTER 6. AWS DYNAMODB

#### Only producer is supported

The AWS2 DynamoDB component supports storing and retrieving data from/to service.

#### **Prerequisites**

You must have a valid Amazon Web Services developer account, and be signed up to use Amazon DynamoDB. More information is available at Amazon [DynamoDB](https://aws.amazon.com/dynamodb).

### 6.1. DEPENDENCIES

When using **aws2-ddb** Red Hat build of Camel Spring Boot, add the following Maven dependency to your **pom.xml** to have support for auto configuration:

<dependency> <groupId>org.apache.camel.springboot</groupId> <artifactId>camel-aws2-ddb-starter</artifactId> </dependency>

## 6.2. URI FORMAT

aws2-ddb:*//domainName[?options]*

You can append query options to the URI in the following format, **?options=value&option2=value&…**

## 6.3. CONFIGURING OPTIONS

Camel components are configured on two levels:

- Component level
- **•** Endpoint level

#### 6.3.1. Component Level Options

The component level is the highest level. The configurations you define at this level are inherited by all the endpoints. For example, a component can have security settings, credentials for authentication, urls for network connection, and so on.

Since components typically have pre-configured defaults for the most common cases, you may need to only configure a few component options, or maybe none at all.

You can configure components with [Component](https://camel.apache.org/manual/component-dsl.html) DSL in a configuration file (application.properties|yaml), or directly with Java code.

#### 6.3.2. Endpoint Level Options

At the **Endpoint level** you have many options, which you can use to configure what you want the endpoint to do. The options are categorized according to whether the endpoint is used as a consumer (from) or as a producer (to) or used for both.

You can configure endpoints directly in the endpoint URI as **path** and **query** parameters. You can also use [Endpoint](https://camel.apache.org/manual/Endpoint-dsl.html) DSL and [DataFormat](https://camel.apache.org/manual/dataformat-dsl.html) DSL as *type safe* ways of configuring endpoints and data formats in Java.

When configuring options, use Property [Placeholders](https://camel.apache.org/manual/using-propertyplaceholder.html) for urls, port numbers, sensitive information, and other settings.

Placeholders allows you to externalize the configuration from your code, giving you more flexible and reusable code.

# 6.4. COMPONENT OPTIONS

The AWS DynamoDB component supports 22 options, which are listed below.

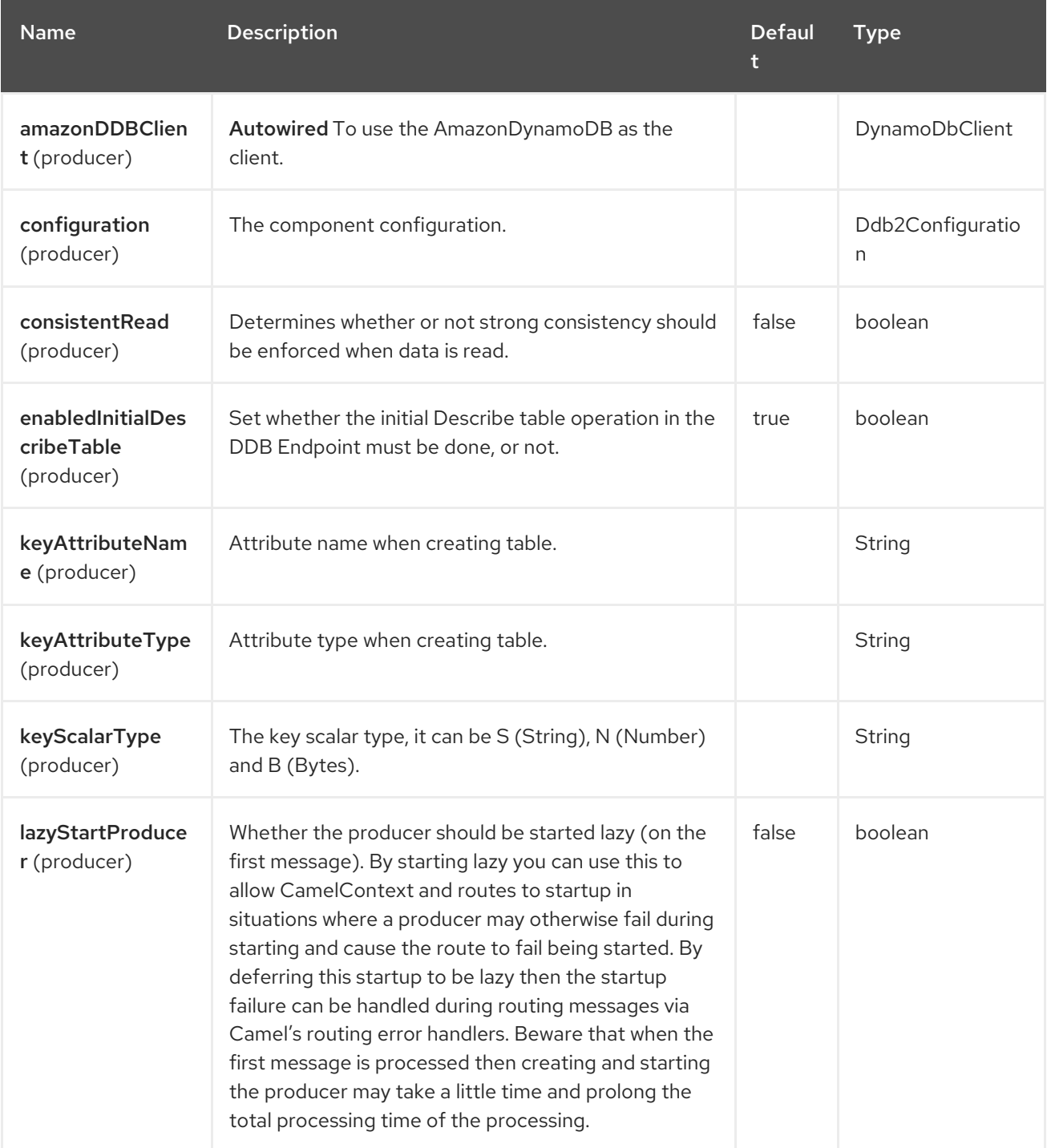

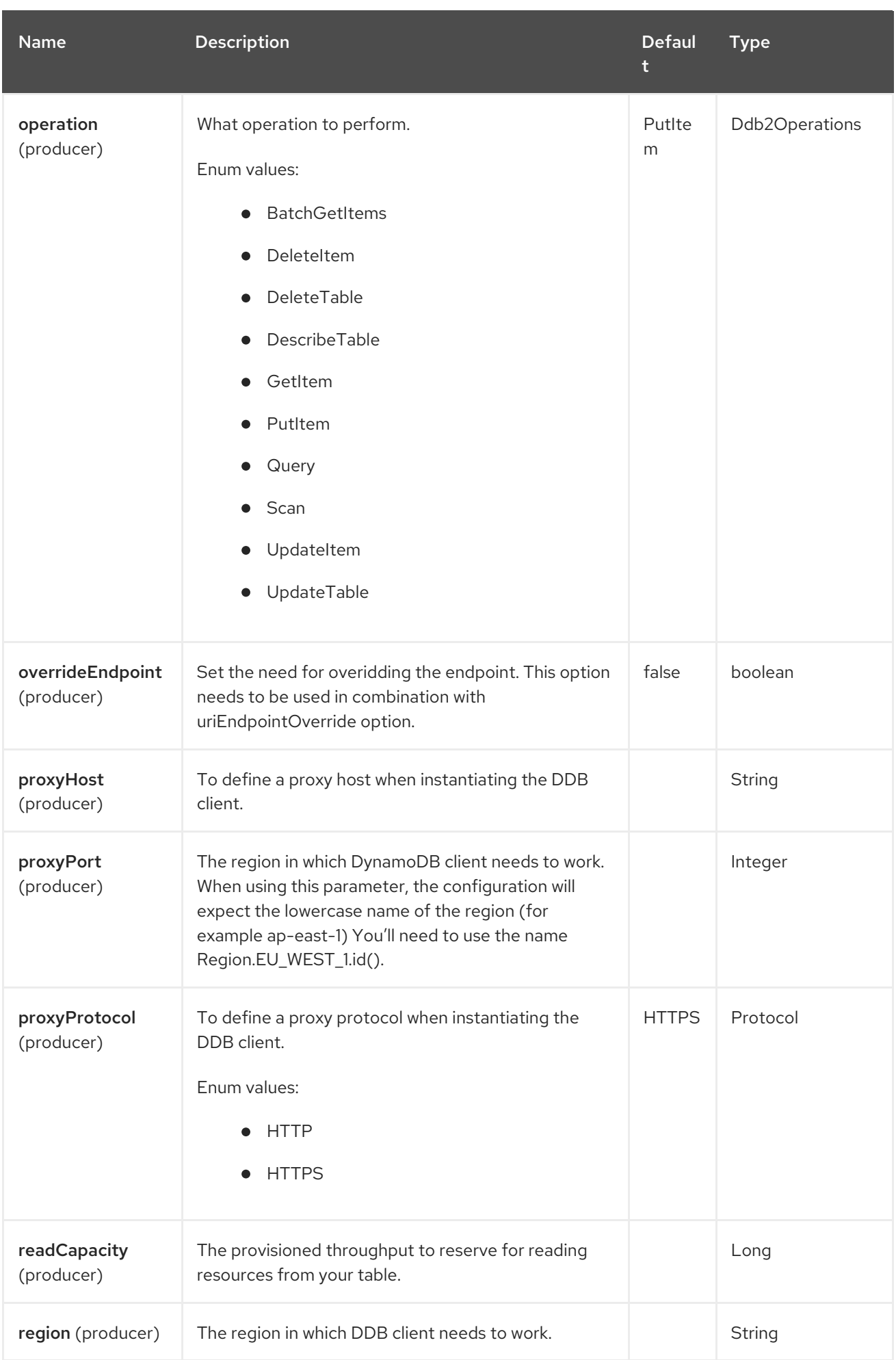

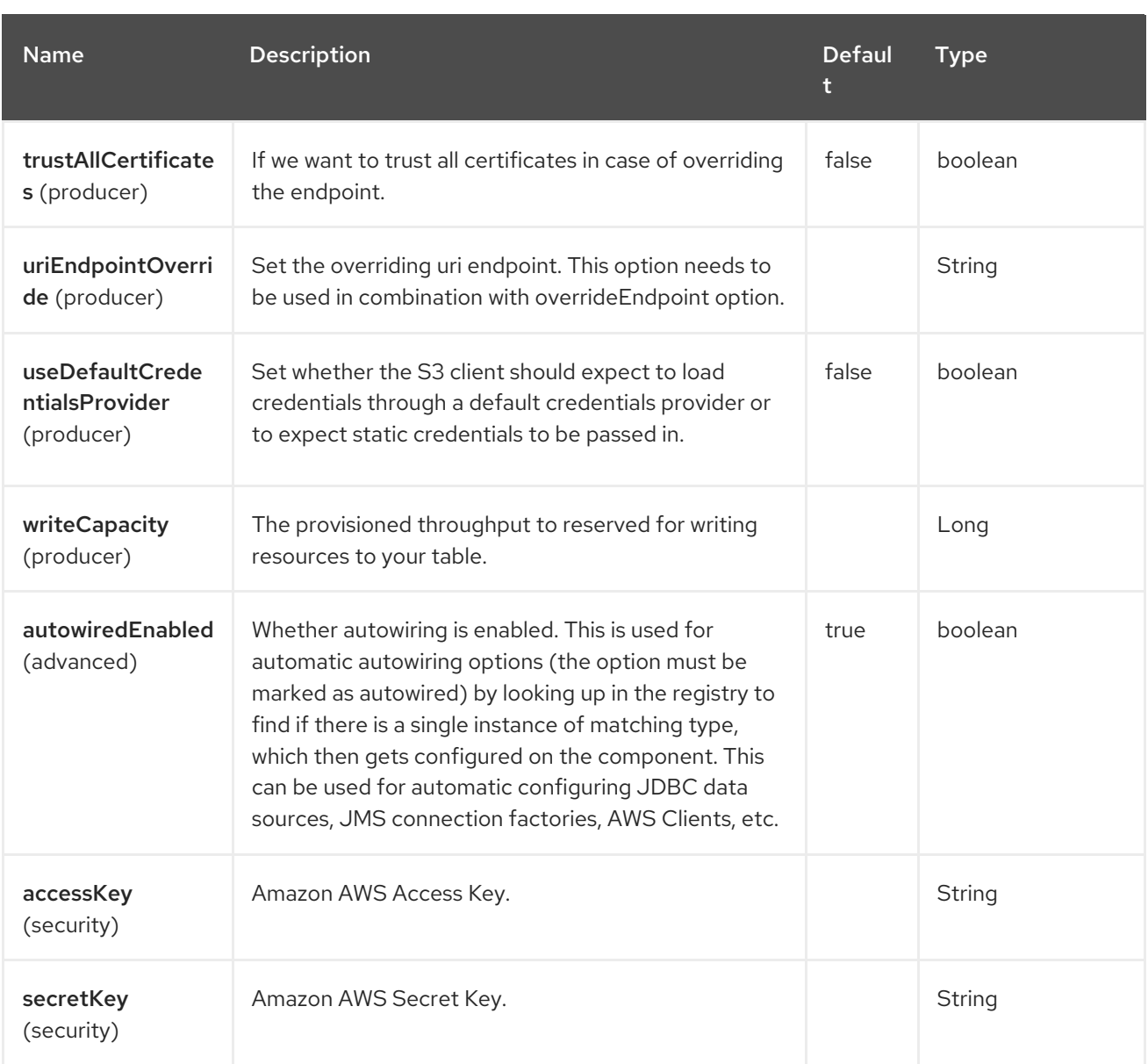

# 6.5. ENDPOINT OPTIONS

The AWS DynamoDB endpoint is configured using URI syntax:

aws2-ddb:tableName

ı

with the following path and query parameters:

### 6.5.1. Path Parameters (1 parameters)

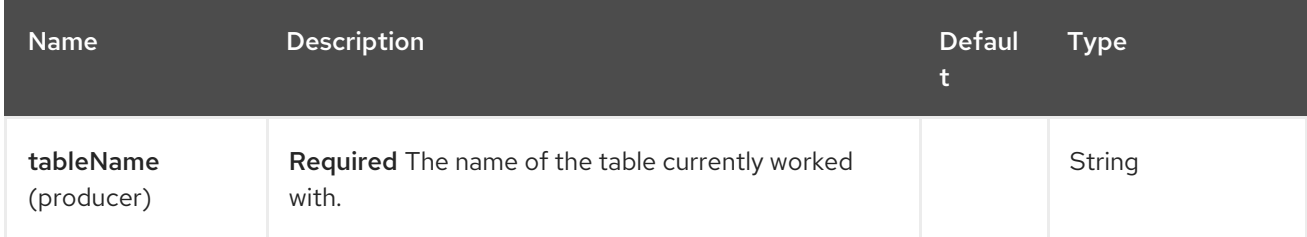

# 6.5.2. Query Parameters (20 parameters)

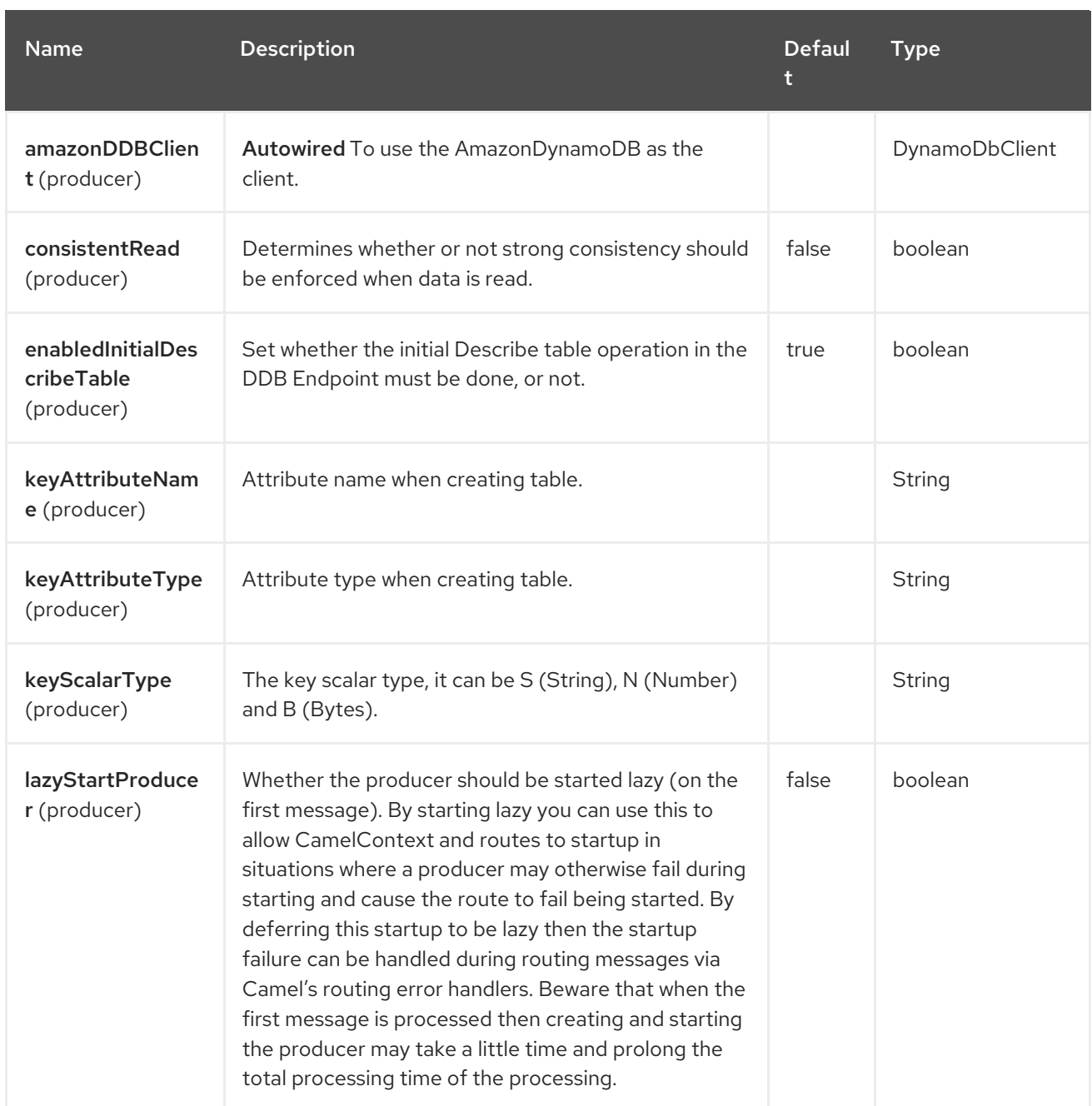

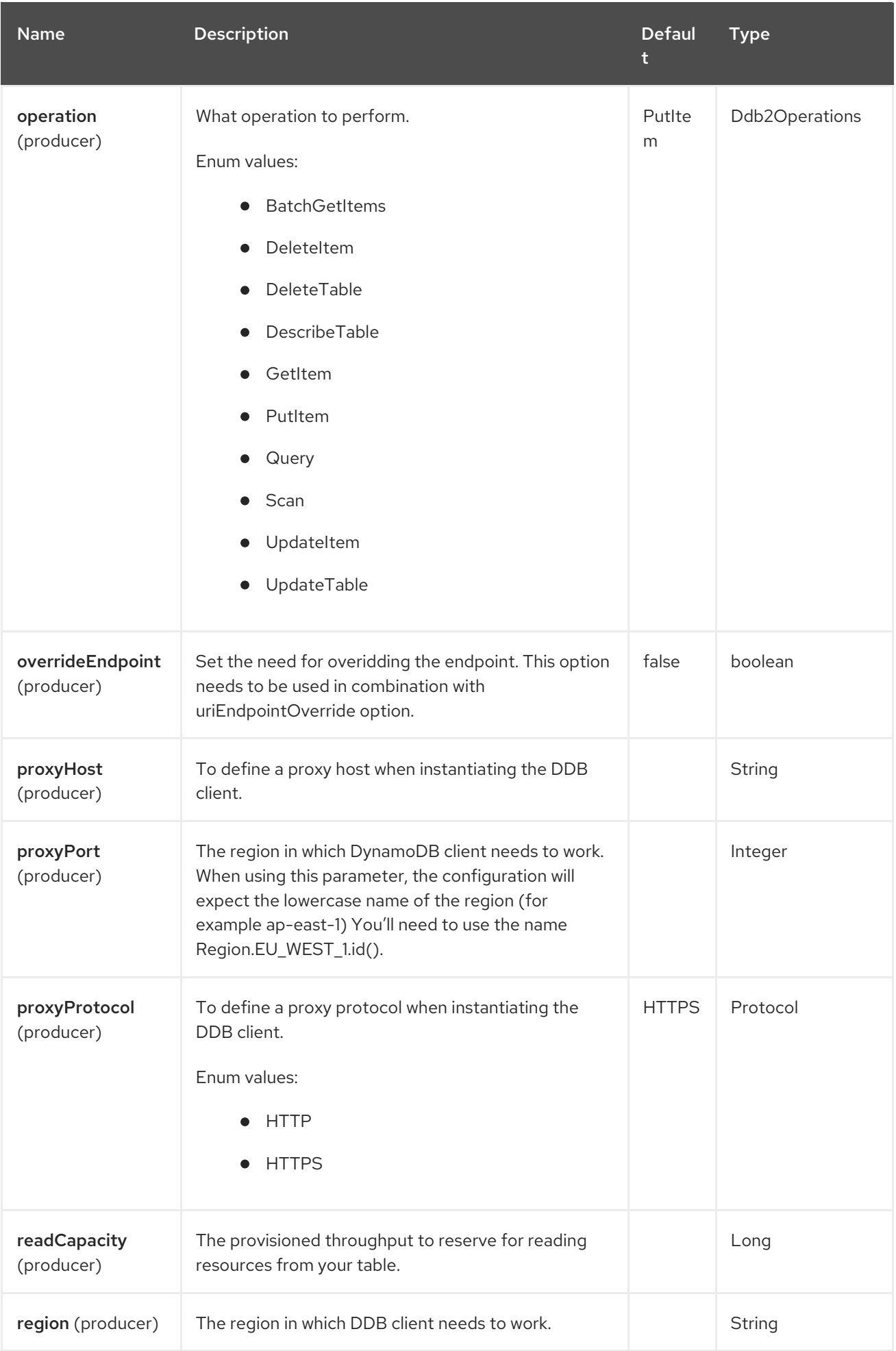

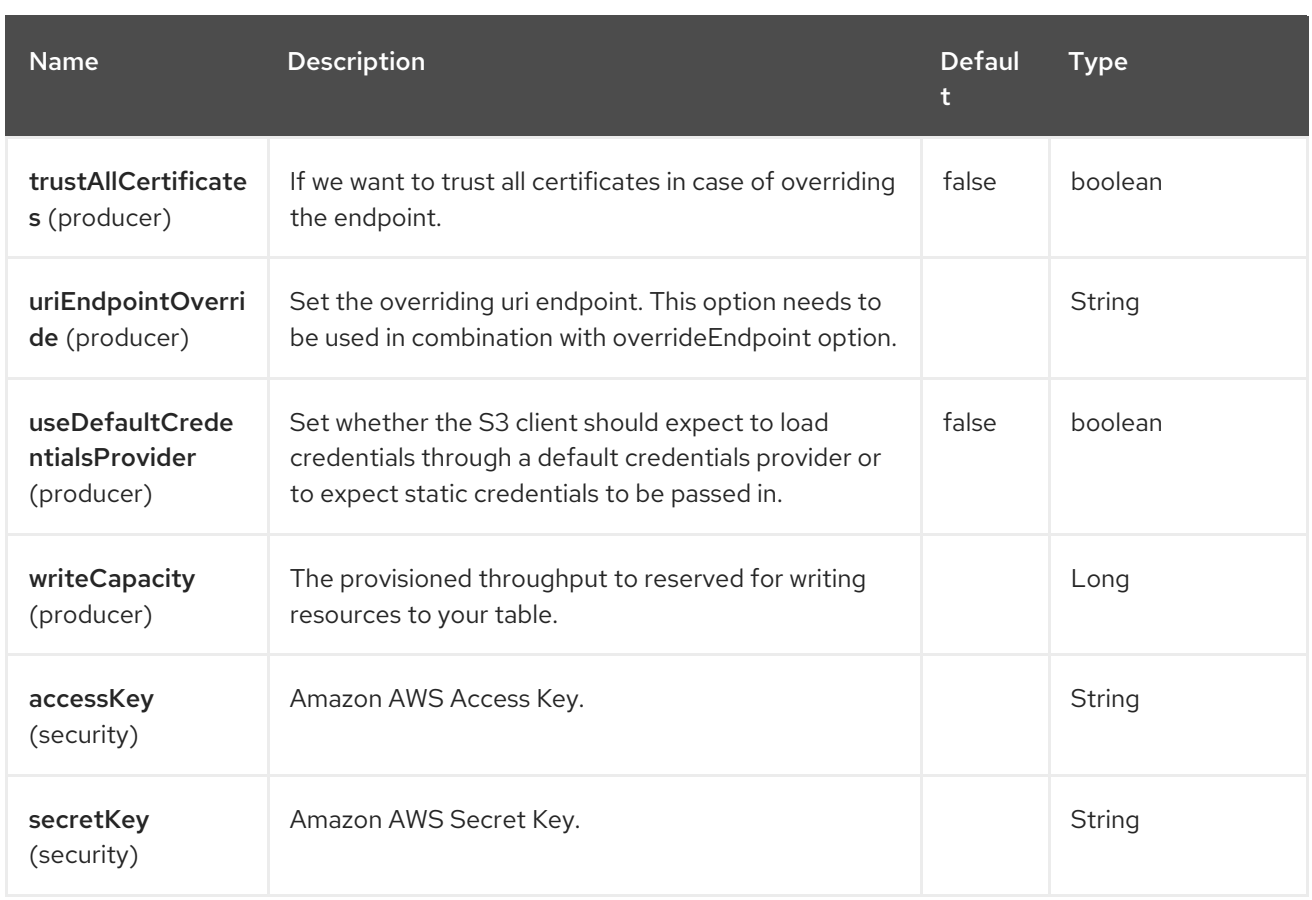

#### Required DDB component options

You have to provide the amazonDDBClient in the Registry or your accessKey and secretKey to access the Amazon's [DynamoDB](https://aws.amazon.com/dynamodb).

## 6.6. USAGE

#### 6.6.1. Static credentials vs Default Credential Provider

You have the possibility of avoiding the usage of explicit static credentials, by specifying the useDefaultCredentialsProvider option and set it to true.

- Java system properties aws.accessKeyId and aws.secretKey
- Environment variables AWS\_ACCESS\_KEY\_ID and AWS\_SECRET\_ACCESS\_KEY.
- Web Identity Token from AWS STS.
- The shared credentials and config files.
- Amazon ECS container credentials loaded from the Amazon ECS if the environment variable AWS\_CONTAINER\_CREDENTIALS\_RELATIVE\_URI is set.
- Amazon EC2 Instance profile credentials.

For more information about this you can look at AWS credentials [documentation](https://docs.aws.amazon.com/sdk-for-java/latest/developer-guide/credentials.html)

#### 6.6.2. Message headers evaluated by the DDB producer

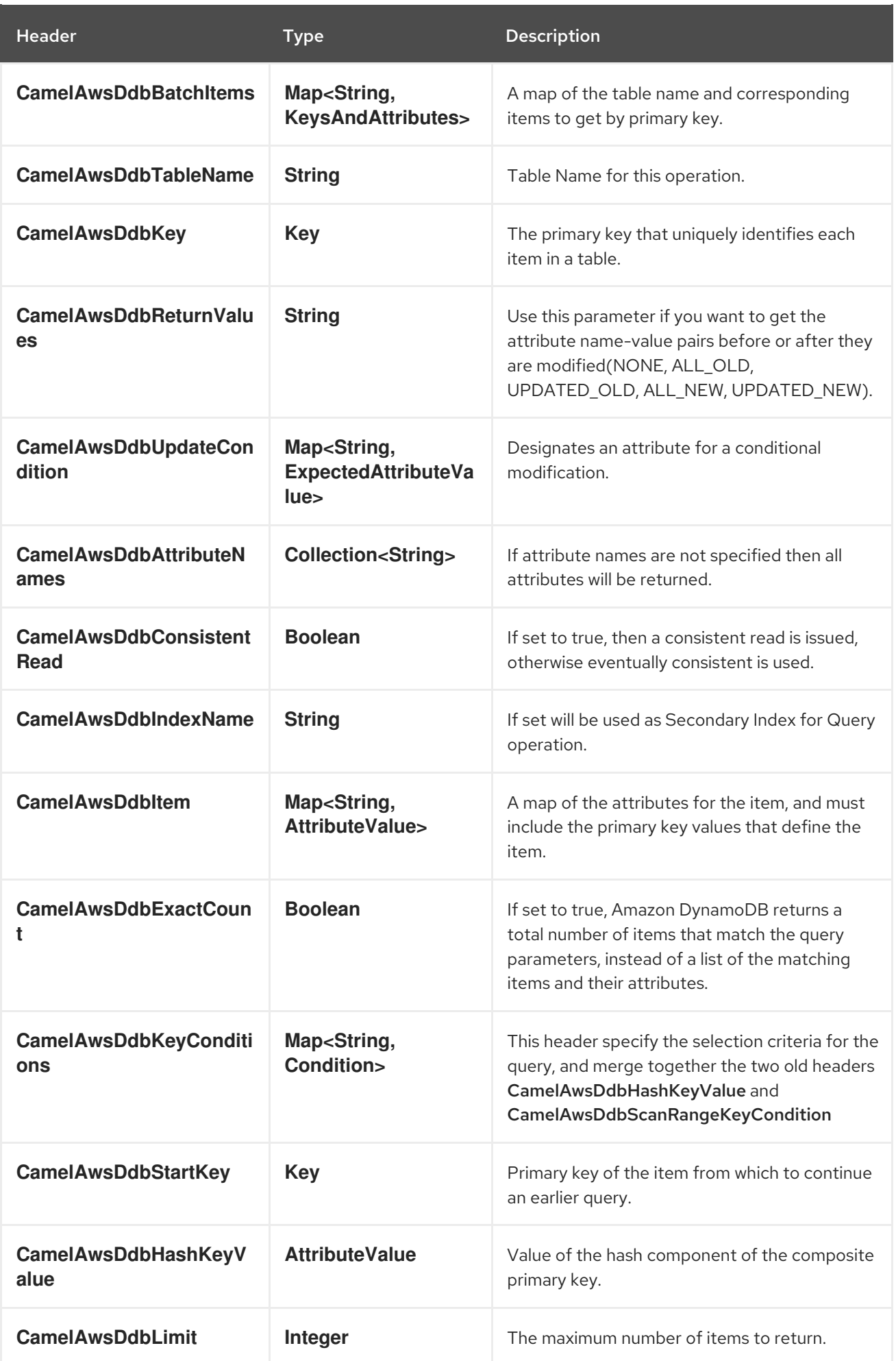

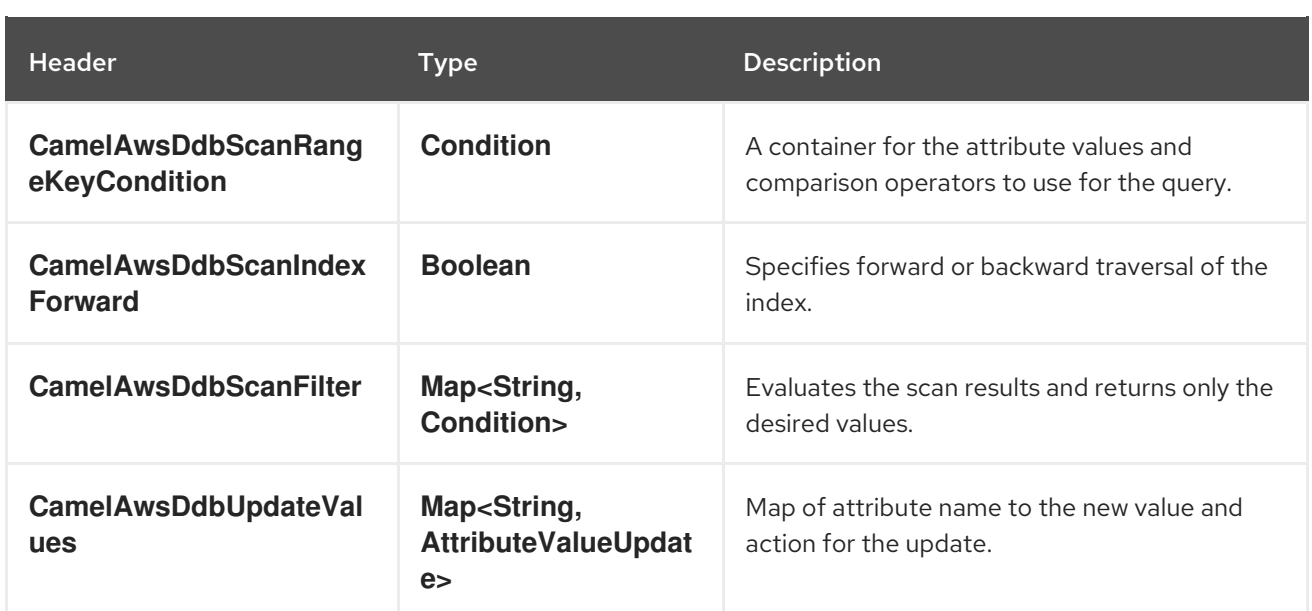

### 6.6.3. Message headers set during BatchGetItems operation

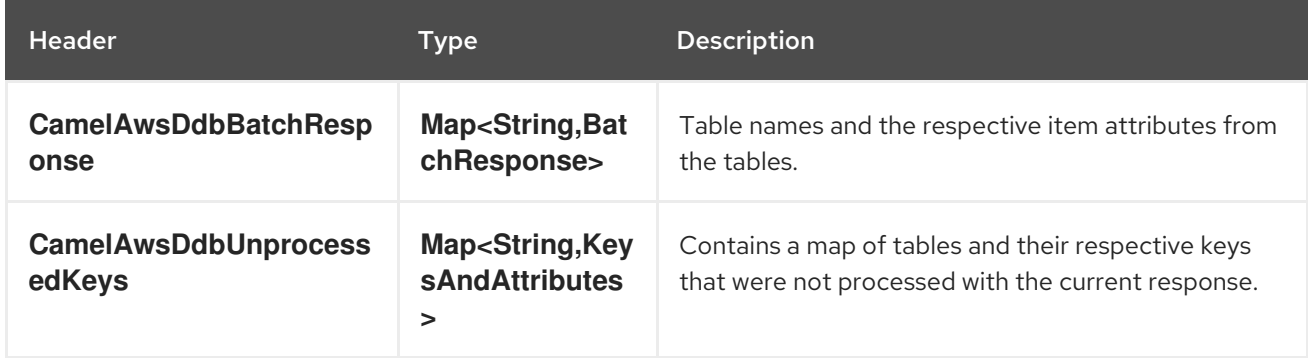

### 6.6.4. Message headers set during DeleteItem operation

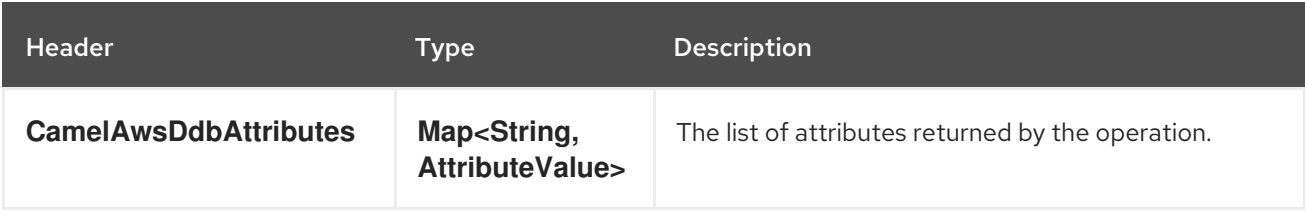

### 6.6.5. Message headers set during DeleteTable operation

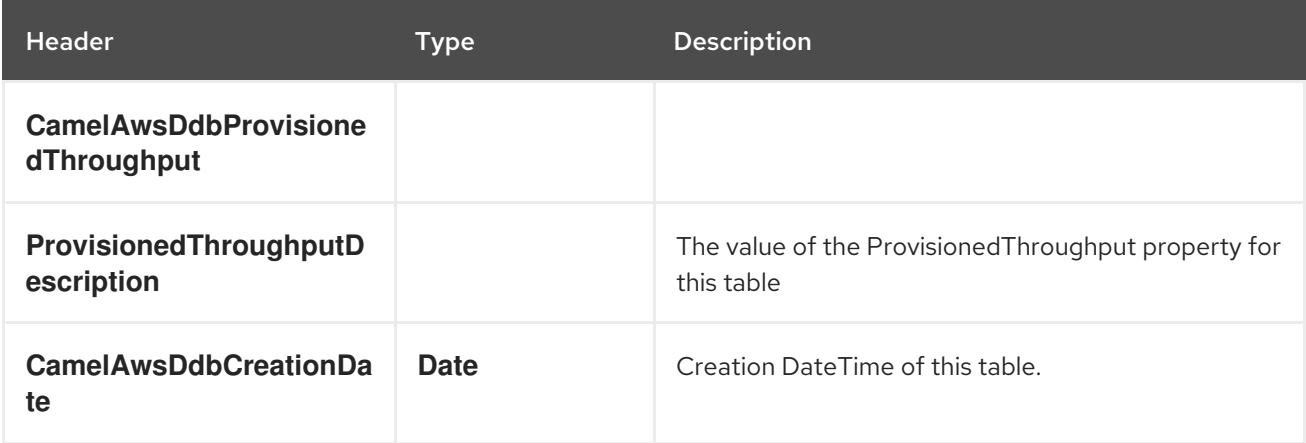

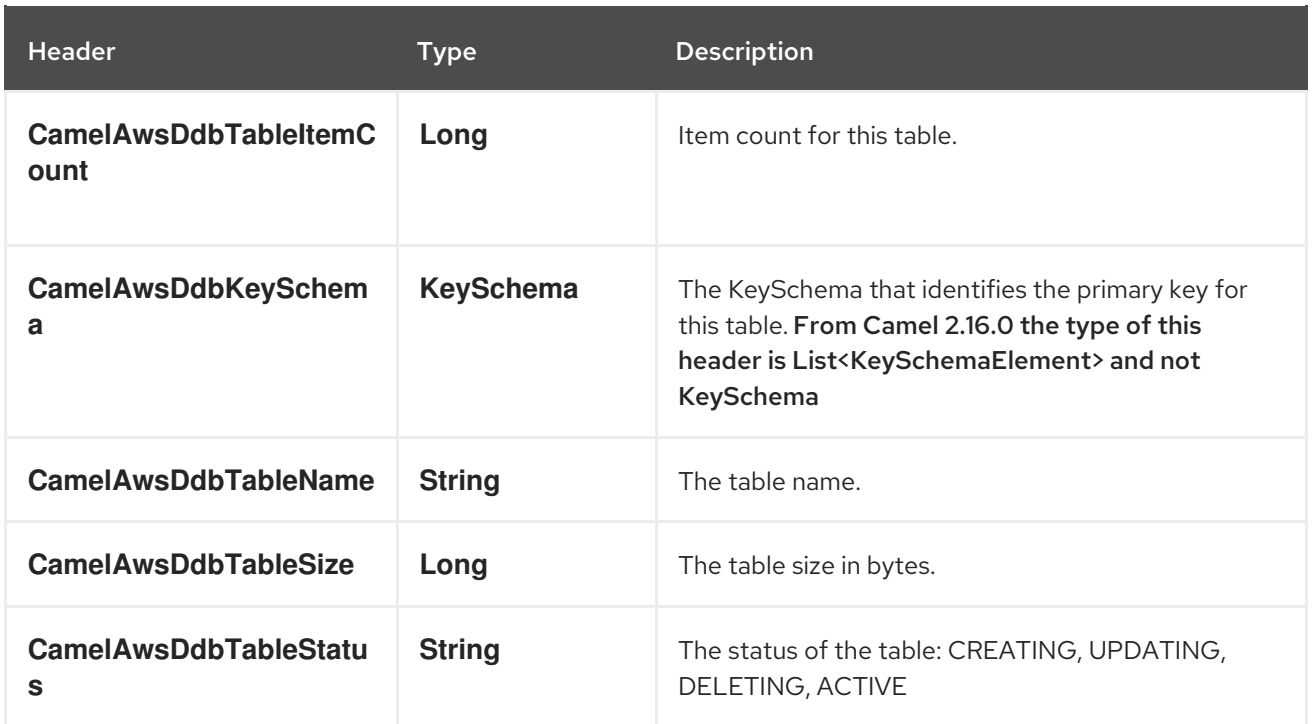

# 6.6.6. Message headers set during DescribeTable operation

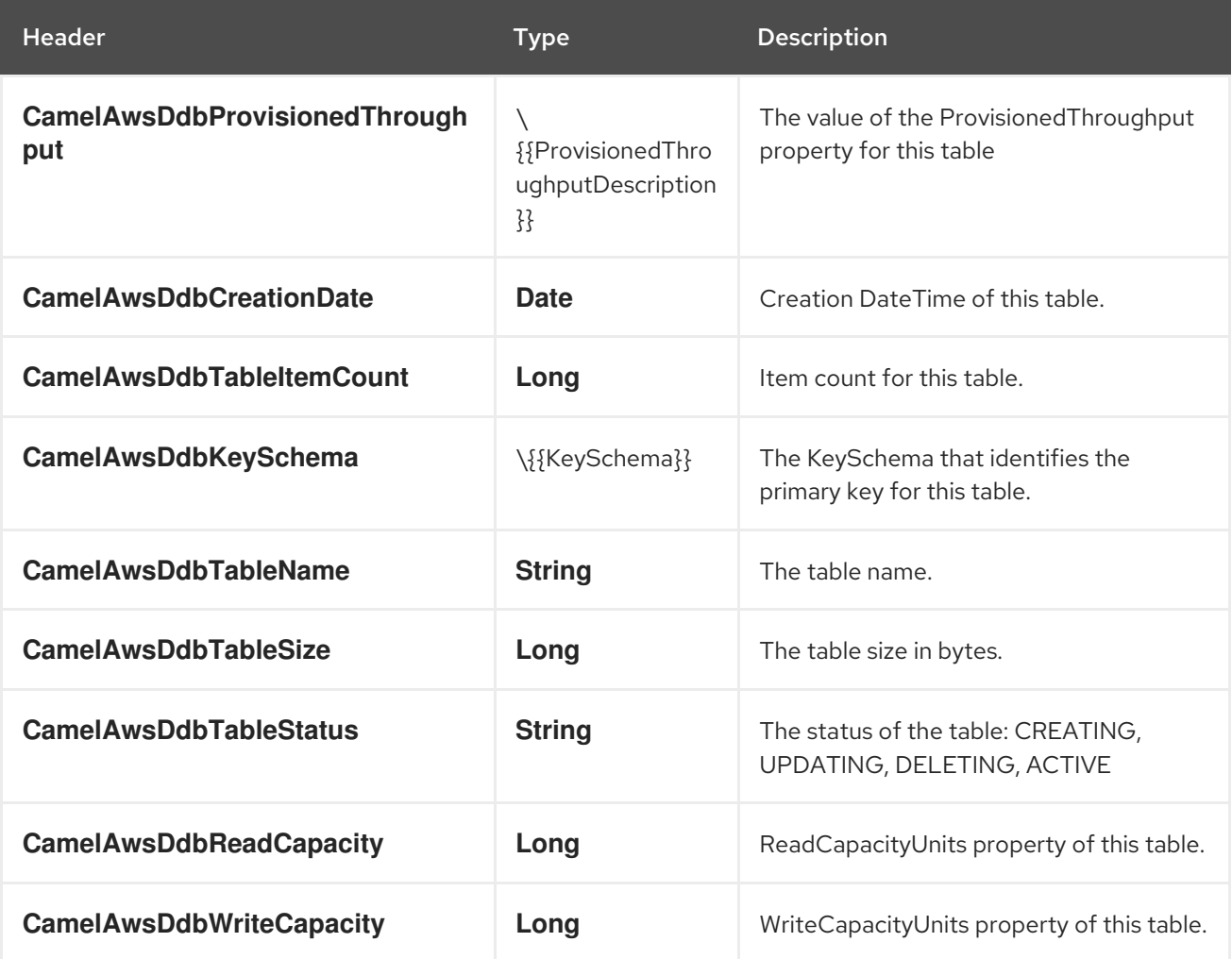

# 6.6.7. Message headers set during GetItem operation

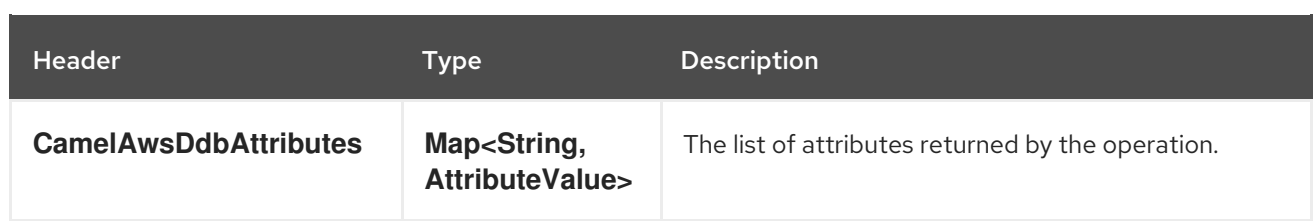

### 6.6.8. Message headers set during PutItem operation

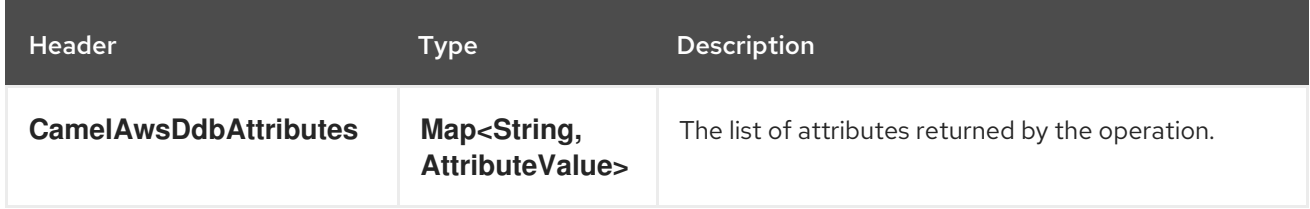

### 6.6.9. Message headers set during Query operation

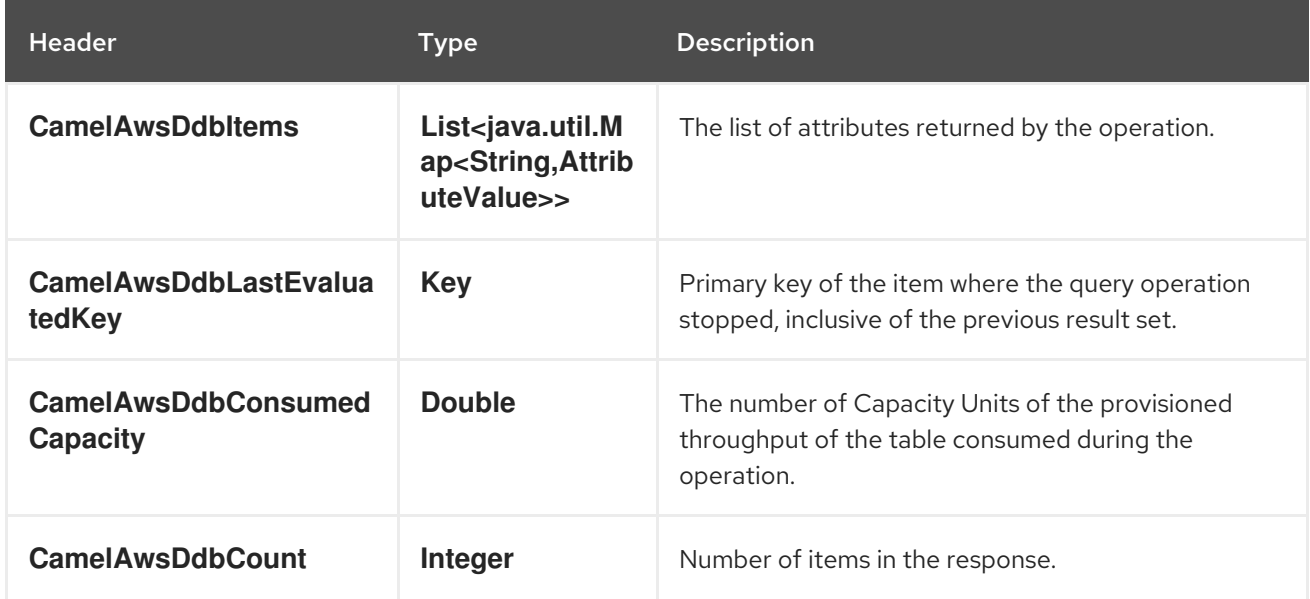

### 6.6.10. Message headers set during Scan operation

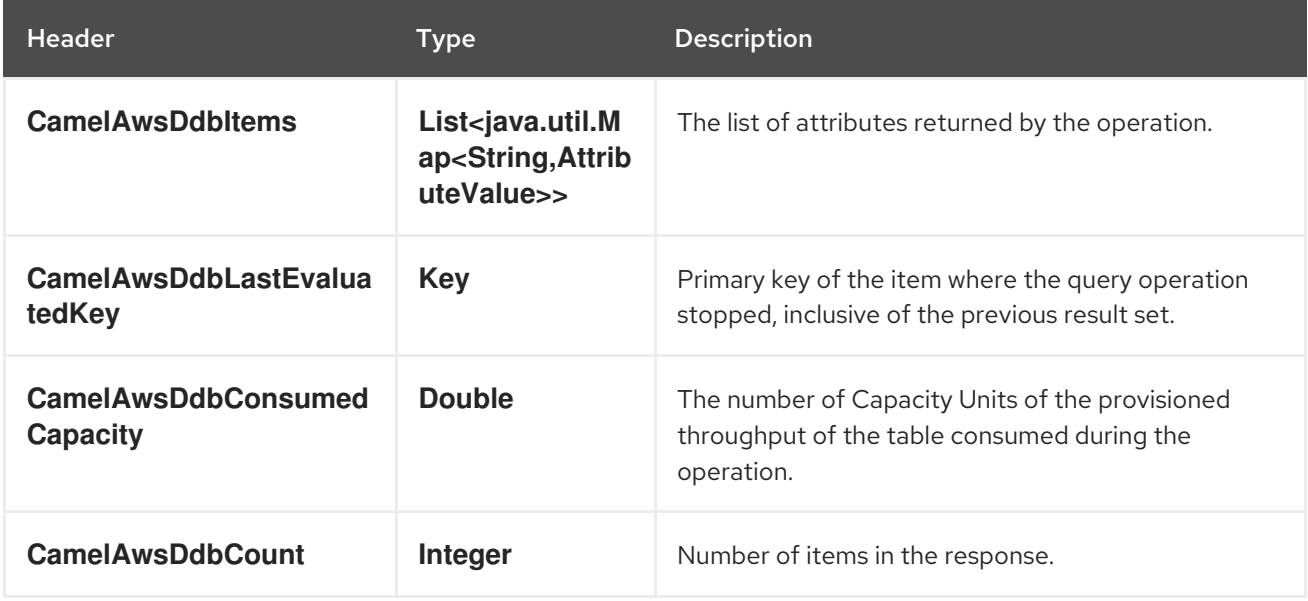

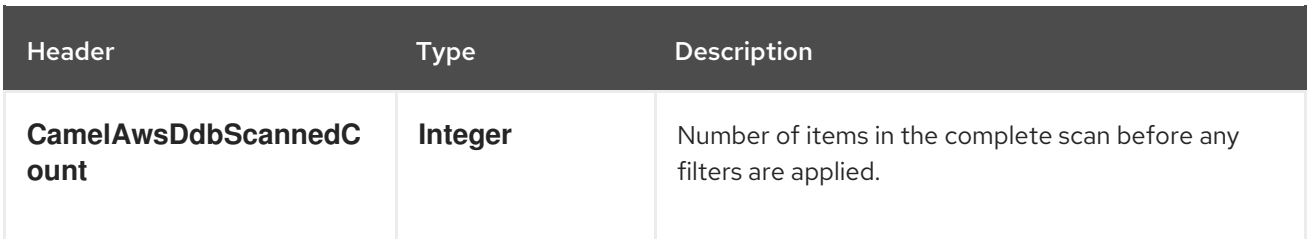

### 6.6.11. Message headers set during UpdateItem operation

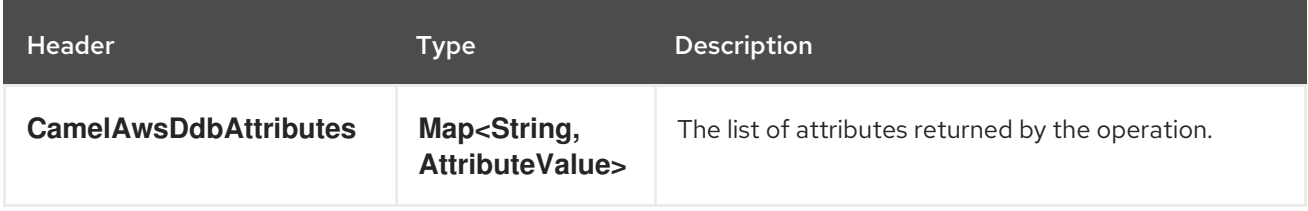

### 6.6.12. Advanced AmazonDynamoDB configuration

If you need more control over the **AmazonDynamoDB** instance configuration you can create your own instance and refer to it from the URI:

from("direct:start") .to("aws2-ddb://domainName?amazonDDBClient=#client");

The **#client** refers to a **DynamoDbClient** in the Registry.

# 6.7. SUPPORTED PRODUCER OPERATIONS

- BatchGetItems
- DeleteItem
- DeleteTable
- DescribeTable
- **•** GetItem
- **•** PutItem
- Query
- Scan
- UpdateItem
- UpdateTable

# 6.8. EXAMPLES

#### 6.8.1. Producer Examples

PutItem: this operation will create an entry into DynamoDB

from("direct:start") .setHeader(Ddb2Constants.OPERATION, Ddb2Operations.PutItem) .setHeader(Ddb2Constants.CONSISTENT\_READ, "true") .setHeader(Ddb2Constants.RETURN\_VALUES, "ALL\_OLD") .setHeader(Ddb2Constants.ITEM, attributeMap) .setHeader(Ddb2Constants.ATTRIBUTE\_NAMES, attributeMap.keySet()); .to("aws2-ddb://" + tableName + "?keyAttributeName=" + attributeName + "&keyAttributeType=" + KeyType.HASH + "&keyScalarType=" + ScalarAttributeType.S

```
+ "&readCapacity=1&writeCapacity=1");
```
Maven users will need to add the following dependency to their pom.xml.

#### pom.xml

```
<dependency>
  <groupId>org.apache.camel</groupId>
  <artifactId>camel-aws2-ddb</artifactId>
  <version>${camel-version}</version>
</dependency>
```
where **{camel-version}** must be replaced by the actual version of Camel.

# 6.9. SPRING BOOT AUTO-CONFIGURATION

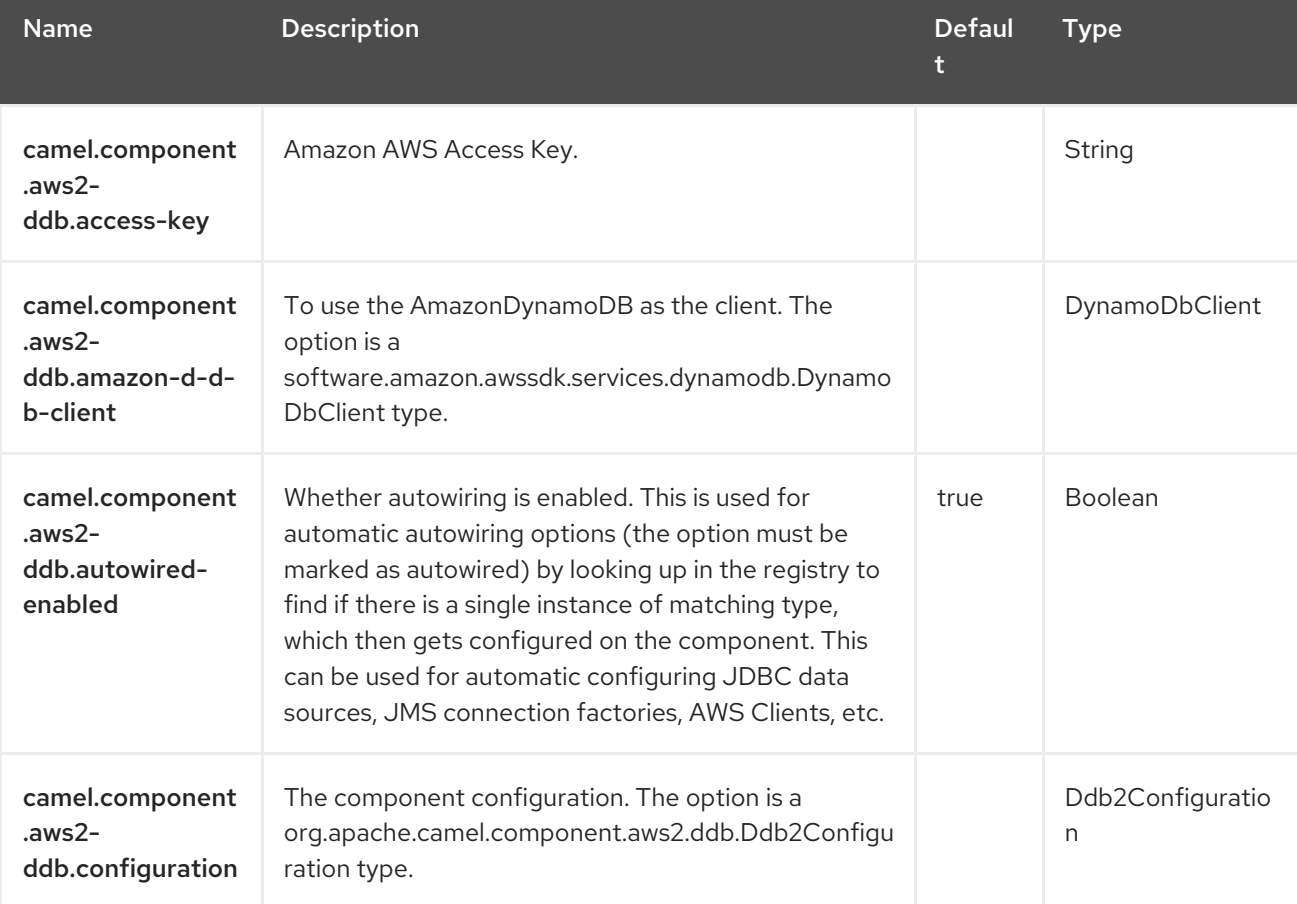

The component supports 40 options, which are listed below.

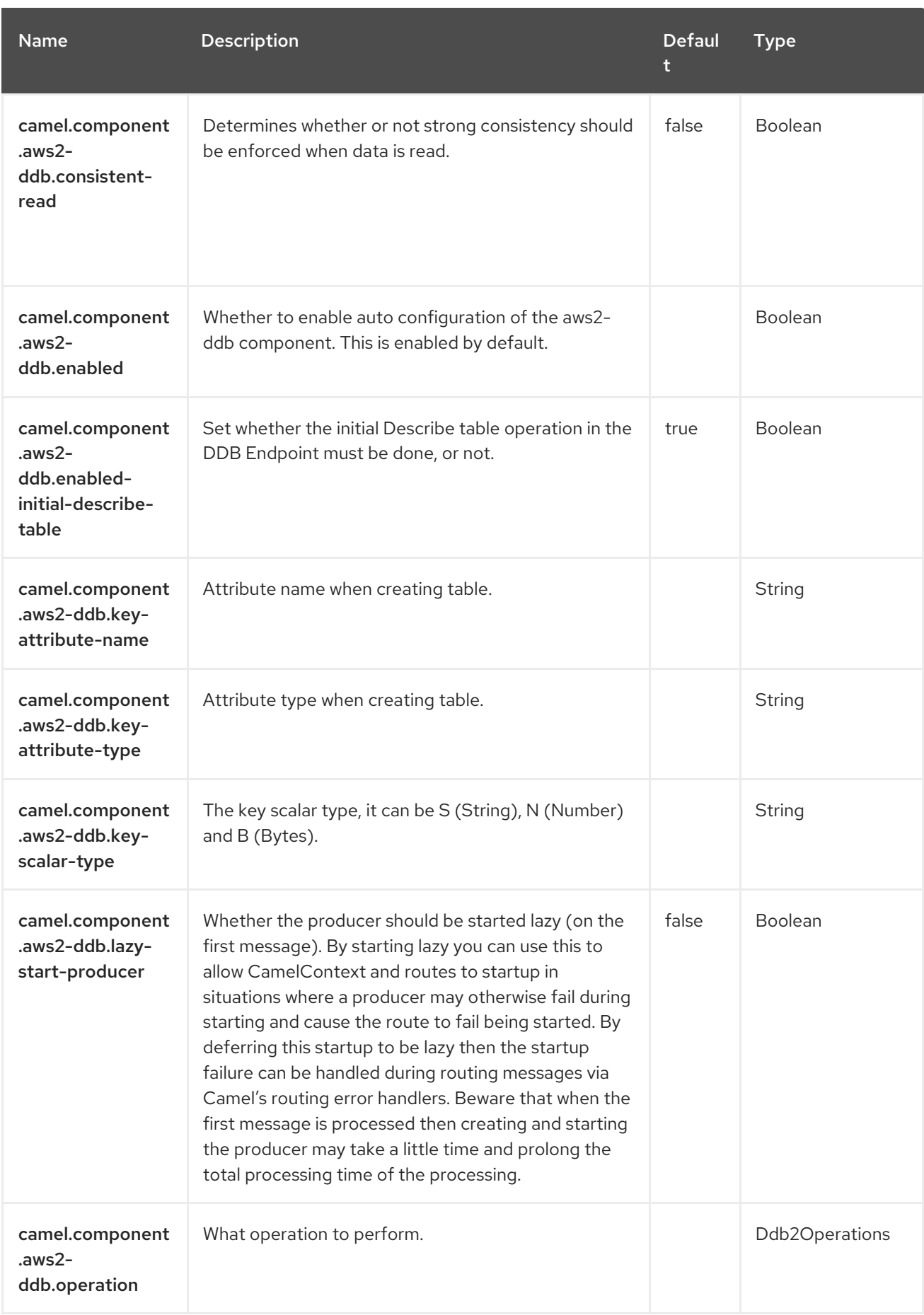

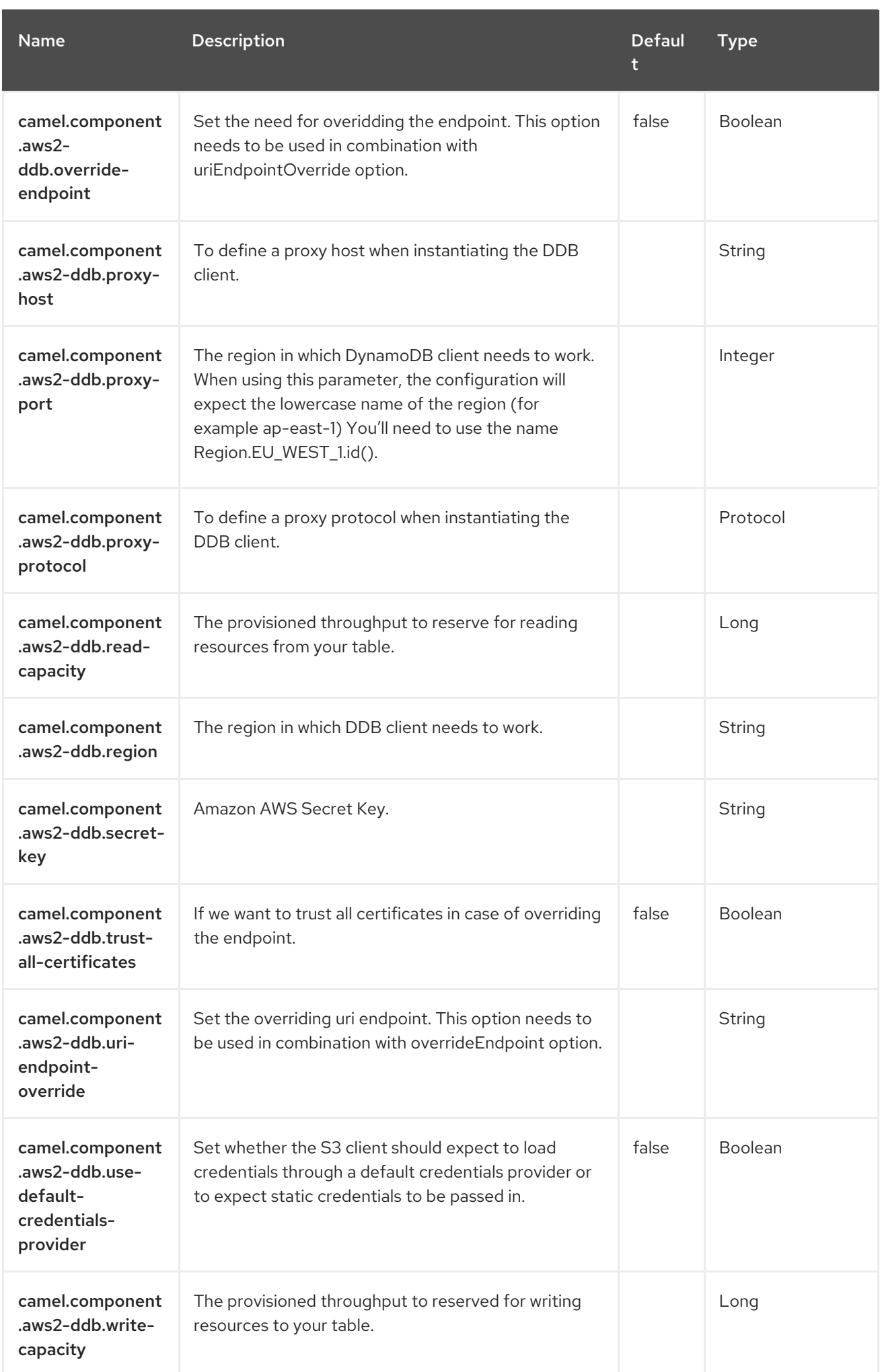

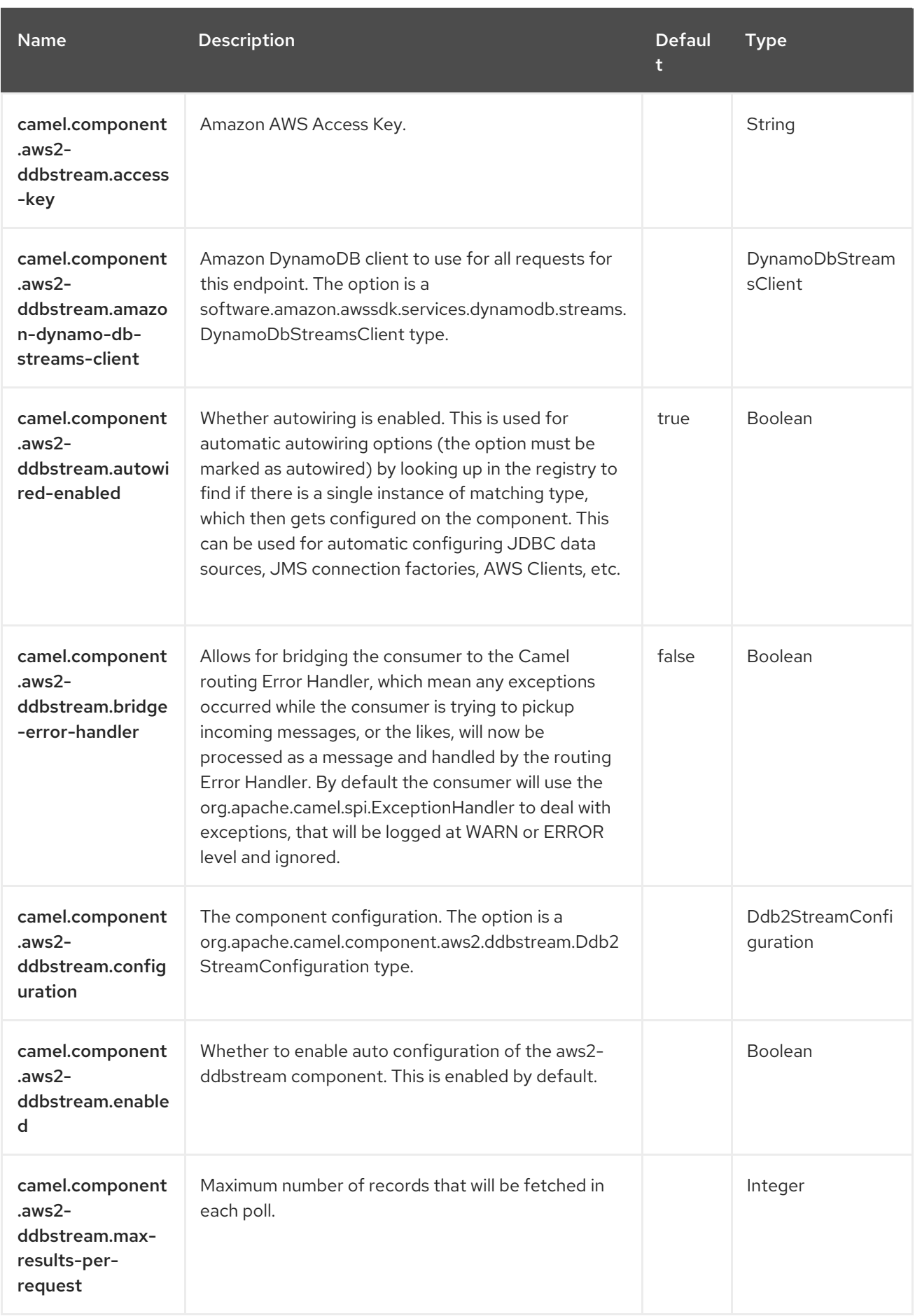

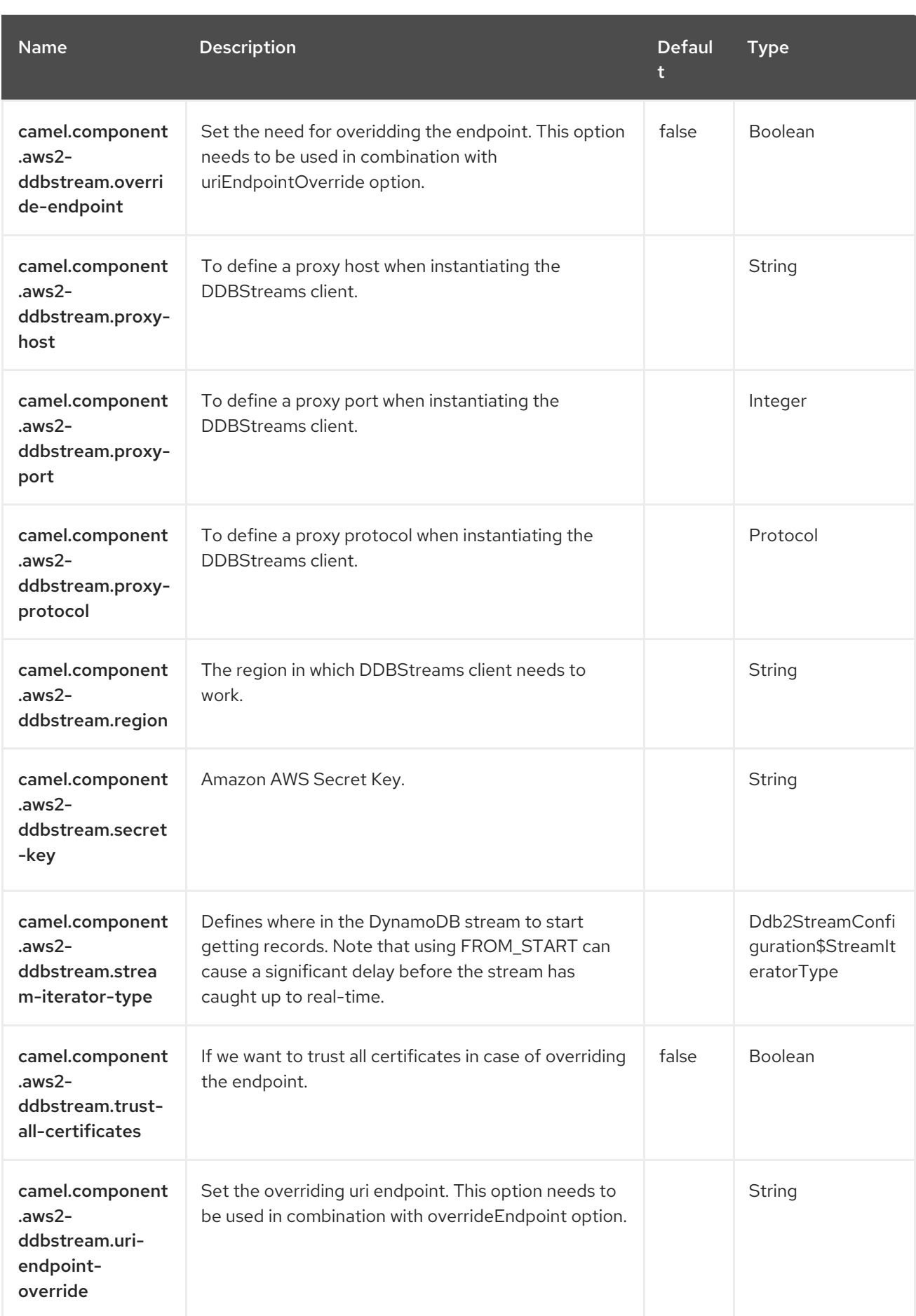

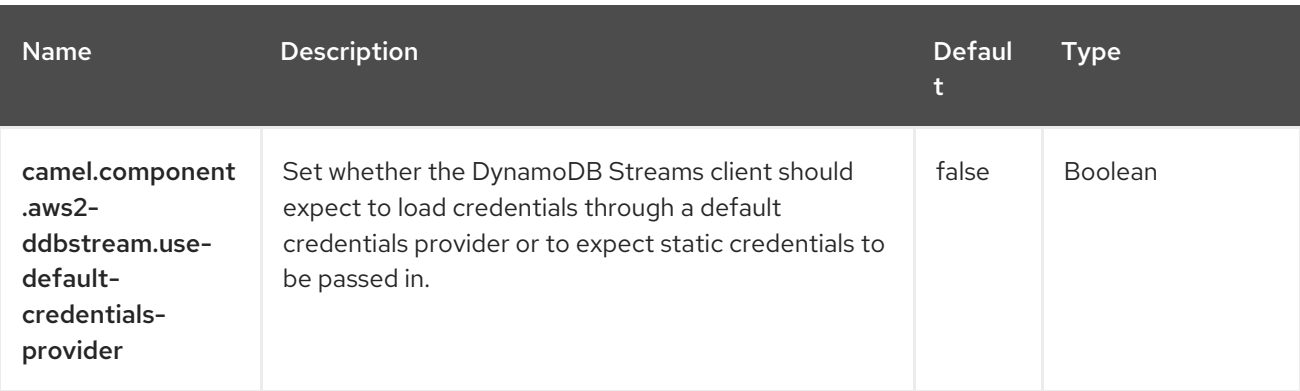

# CHAPTER 7. AWS KINESIS

#### Both producer and consumer are supported

The AWS2 Kinesis component supports receiving messages from and sending messages to Amazon Kinesis (no Batch supported) service.

#### **Prerequisites**

You must have a valid Amazon Web Services developer account, and be signed up to use Amazon Kinesis. More information are available at AWS [Kinesis.](https://aws.amazon.com/kinesis/)

# 7.1. DEPENDENCIES

When using **aws2-kinesis** Red Hat build of Camel Spring Boot, add the following Maven dependency to your **pom.xml** to have support for auto configuration:

<dependency> <groupId>org.apache.camel.springboot</groupId> <artifactId>camel-aws2-kinesis-starter</artifactId> </dependency>

# 7.2. URI FORMAT

aws2-kinesis://stream-name[?options]

The stream needs to be created prior to it being used. You can append query options to the URI in the following format, **?options=value&option2=value&…**

# 7.3. CONFIGURING OPTIONS

Camel components are configured on two levels:

- Component level
- **•** Endpoint level

### 7.3.1. Component Level Options

The component level is the highest level. The configurations you define at this level are inherited by all the endpoints. For example, a component can have security settings, credentials for authentication, urls for network connection, and so on.

Since components typically have pre-configured defaults for the most common cases, you may need to only configure a few component options, or maybe none at all.

You can configure components with [Component](https://camel.apache.org/manual/component-dsl.html) DSL in a configuration file (application.properties|yaml), or directly with Java code.

### 7.3.2. Endpoint Level Options

At the **Endpoint level** you have many options, which you can use to configure what you want the endpoint to do. The options are categorized according to whether the endpoint is used as a consumer (from) or as a producer (to) or used for both.

You can configure endpoints directly in the endpoint URI as **path** and **query** parameters. You can also use [Endpoint](https://camel.apache.org/manual/Endpoint-dsl.html) DSL and [DataFormat](https://camel.apache.org/manual/dataformat-dsl.html) DSL as *type safe* ways of configuring endpoints and data formats in Java.

When configuring options, use Property [Placeholders](https://camel.apache.org/manual/using-propertyplaceholder.html) for urls, port numbers, sensitive information, and other settings.

Placeholders allows you to externalize the configuration from your code, giving you more flexible and reusable code.

# 7.4. COMPONENT OPTIONS

The AWS Kinesis component supports 22 options, which are listed below.

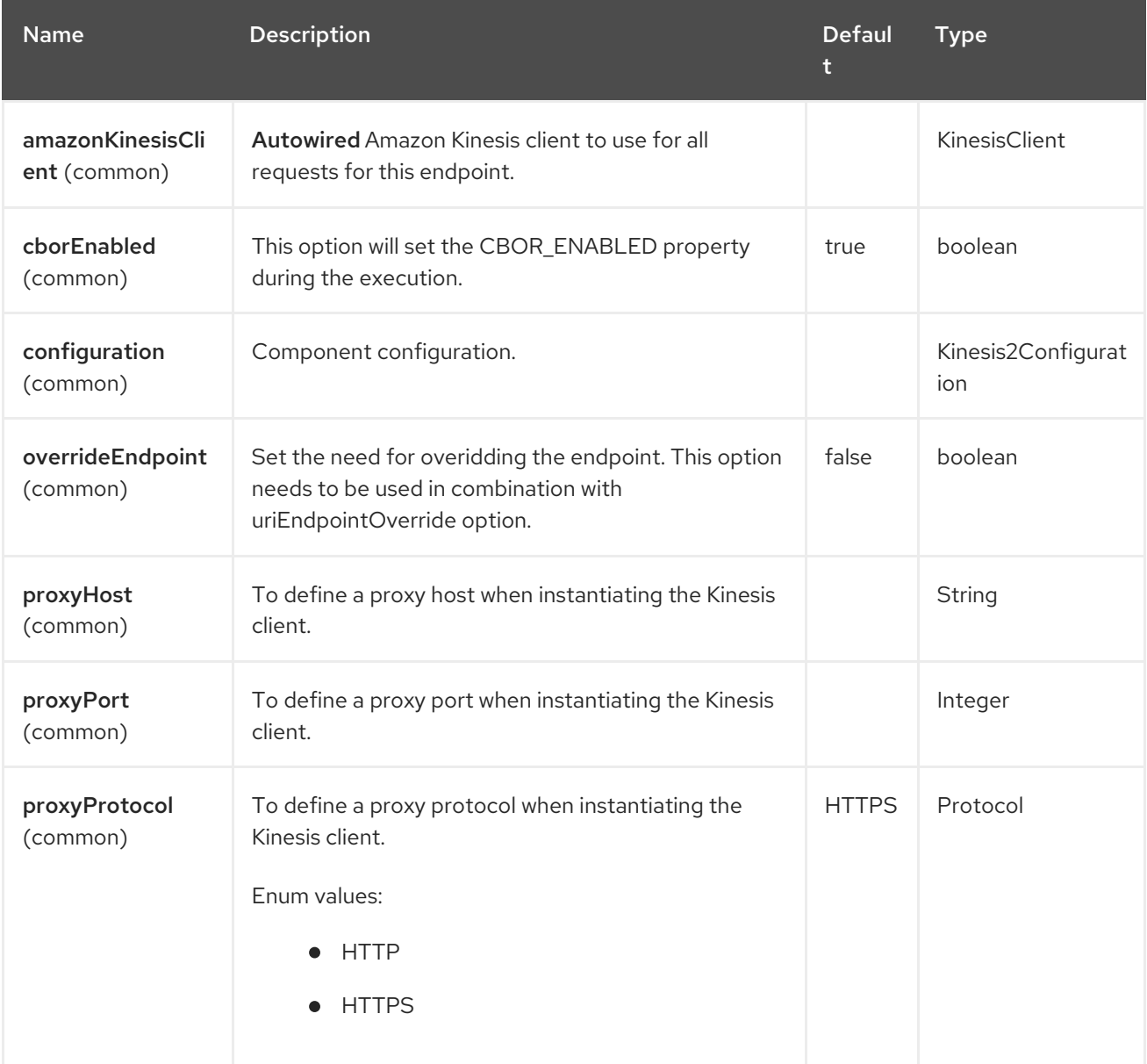

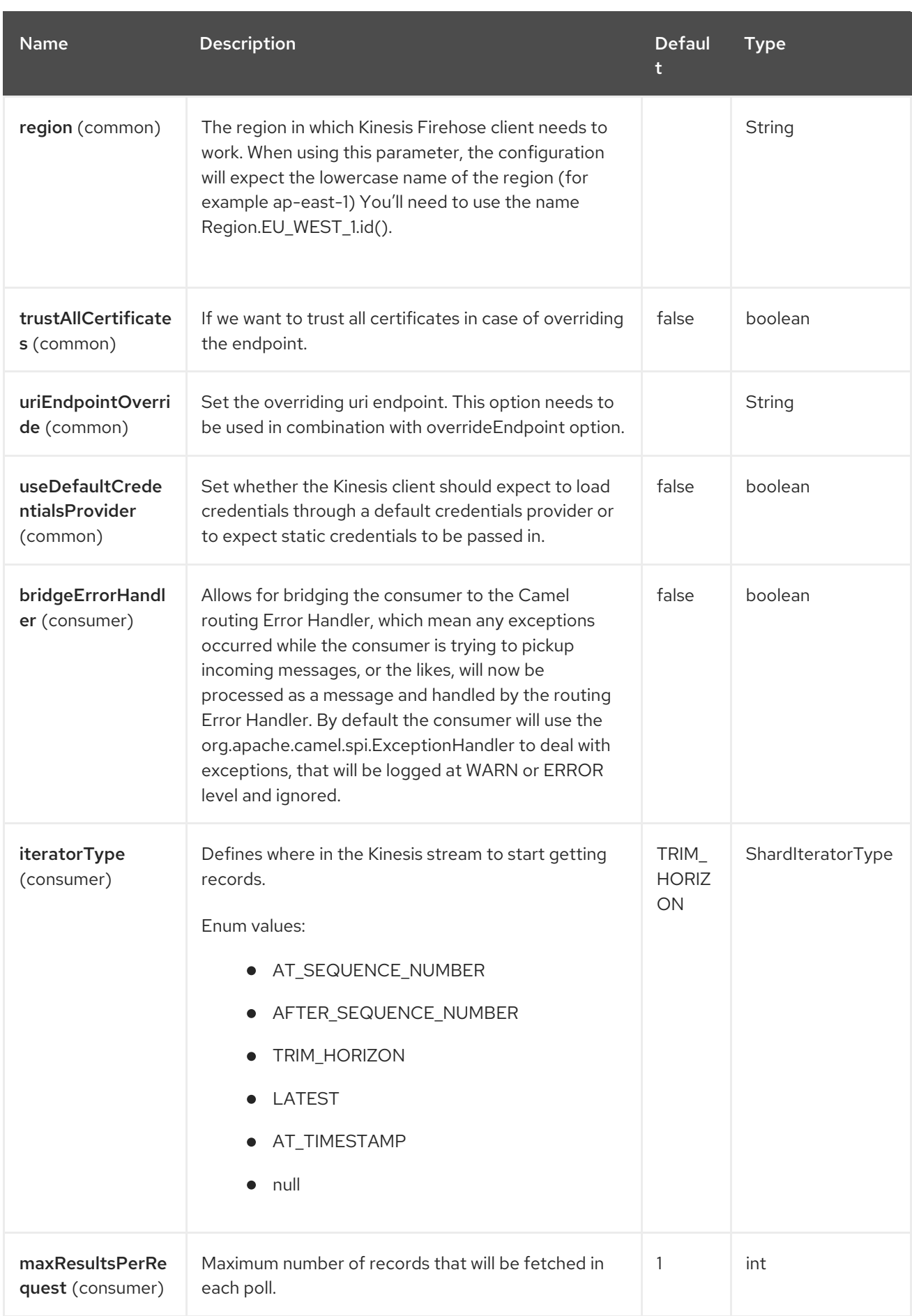

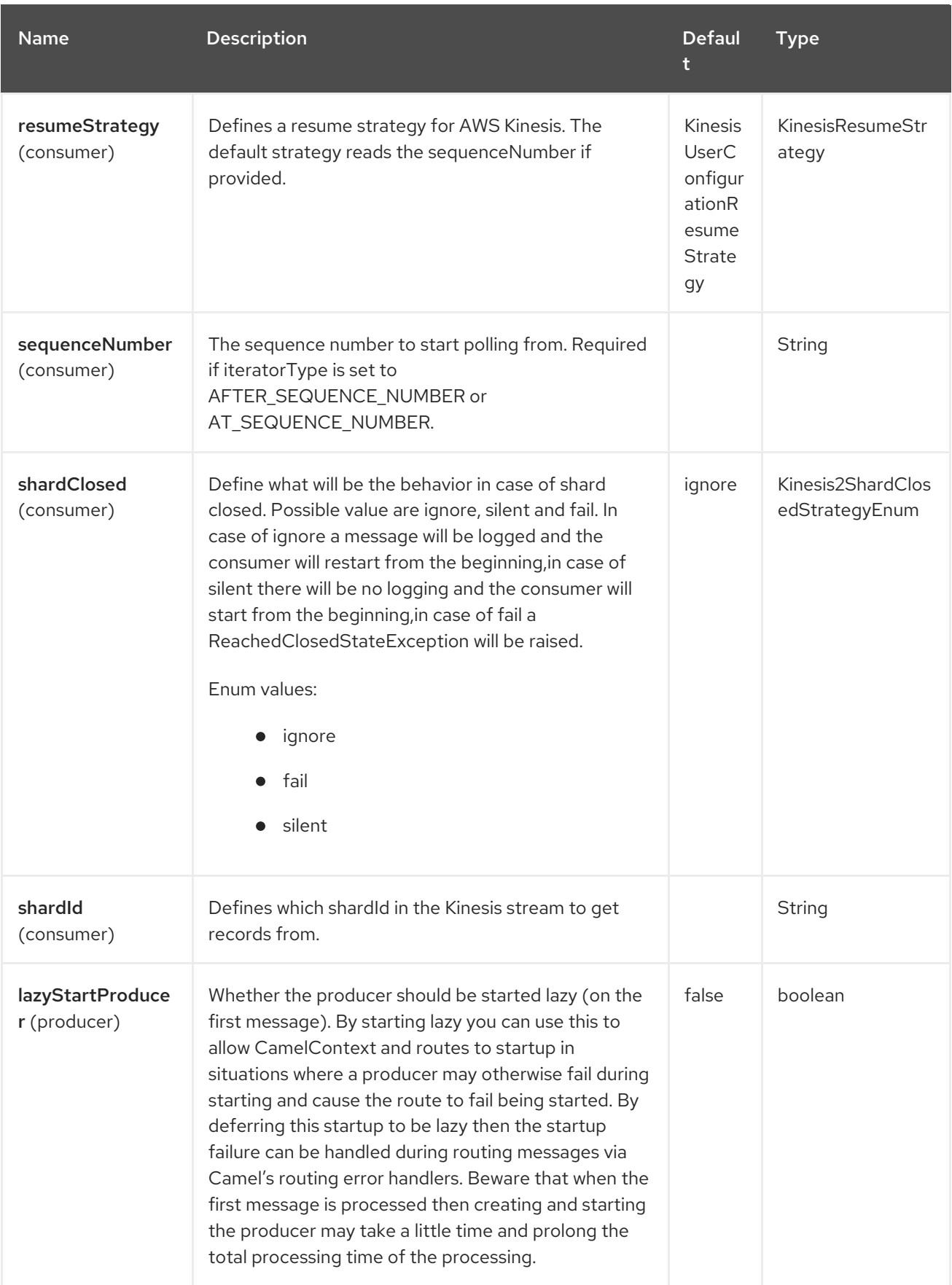

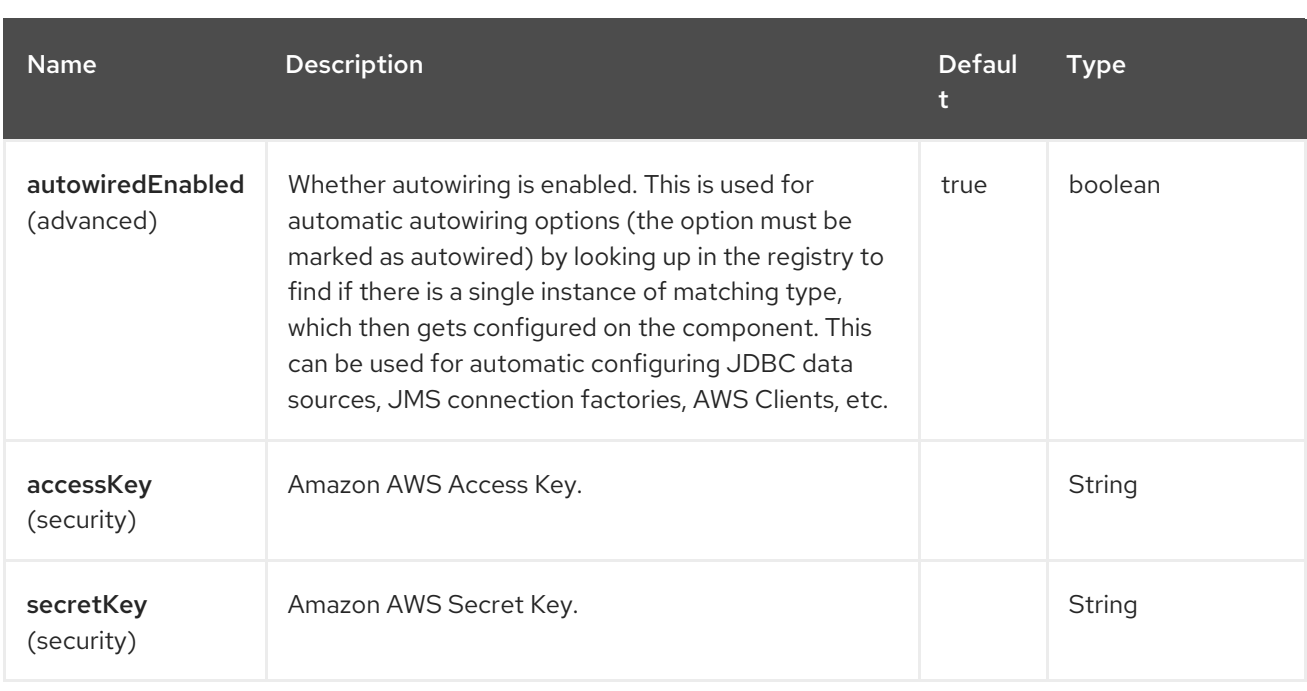

# 7.5. ENDPOINT OPTIONS

The AWS Kinesis endpoint is configured using URI syntax:

#### aws2-kinesis:streamName

with the following path and query parameters:

### 7.5.1. Path Parameters (1 parameters)

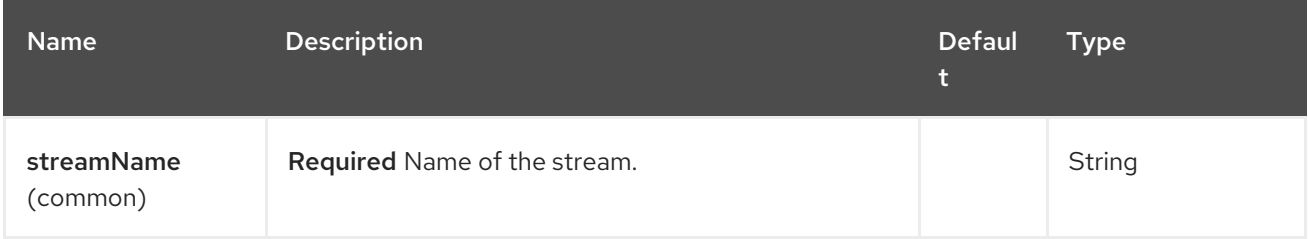

### 7.5.2. Query Parameters (38 parameters)

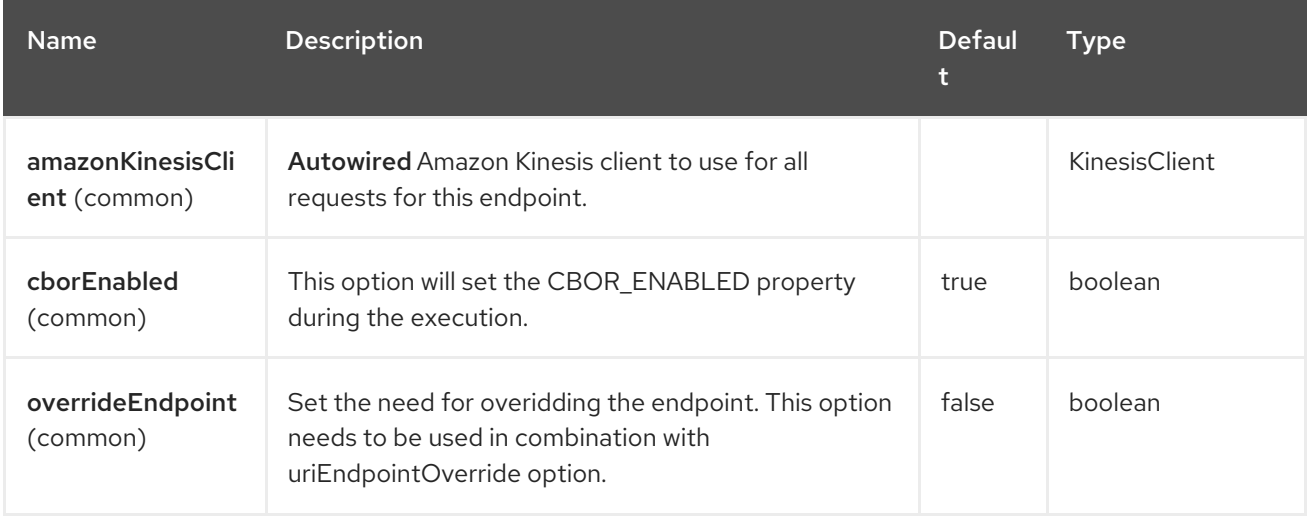

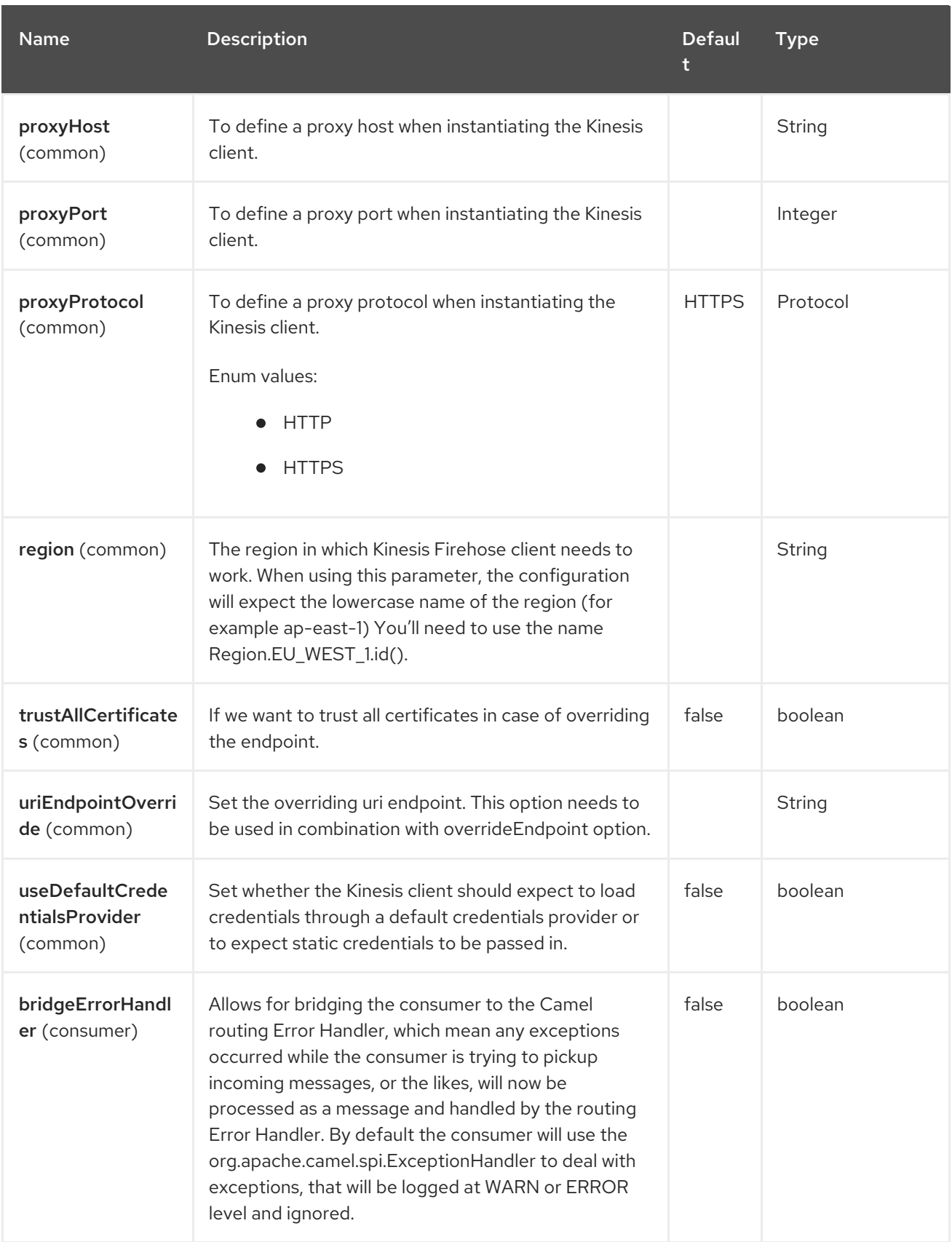

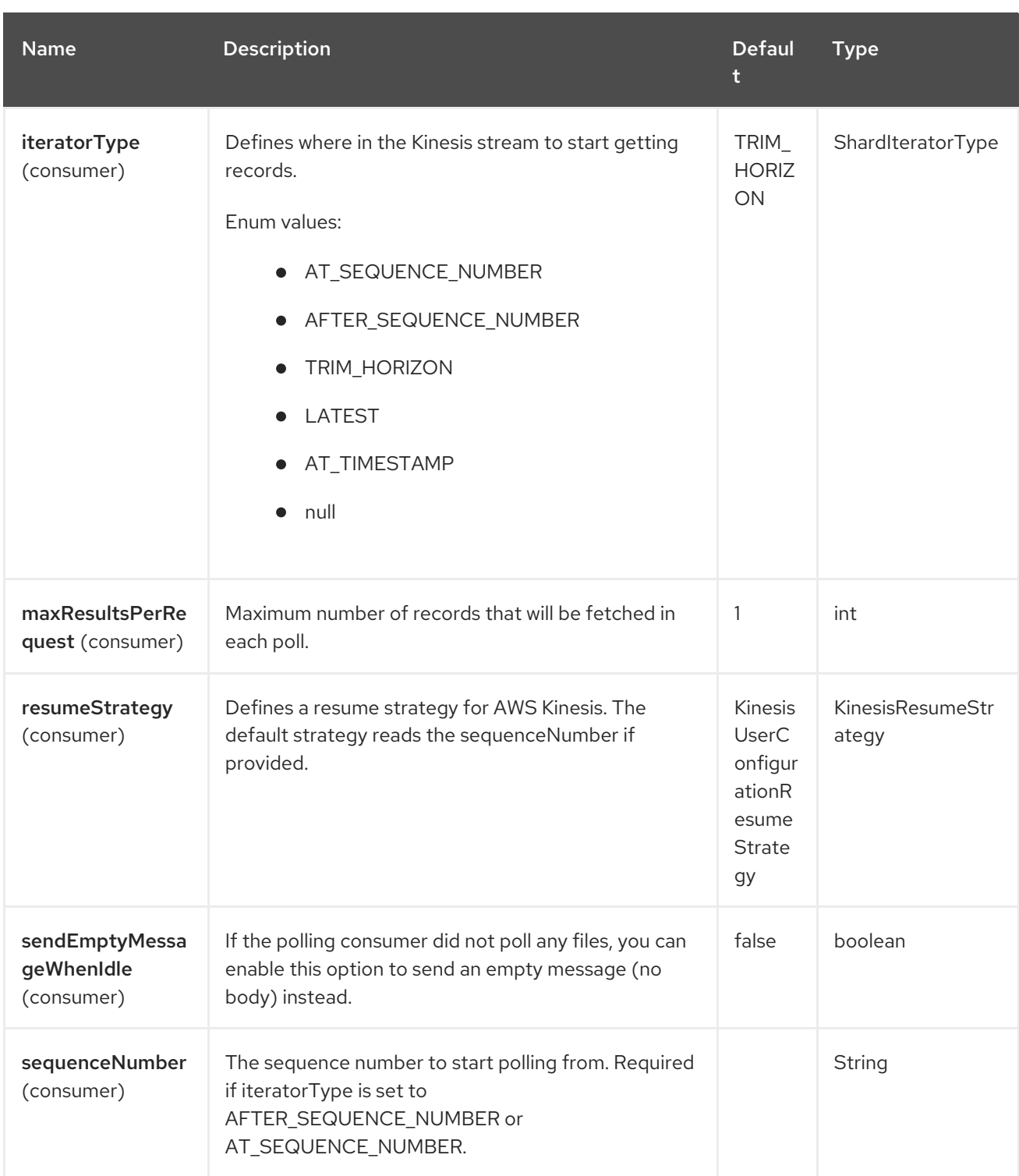

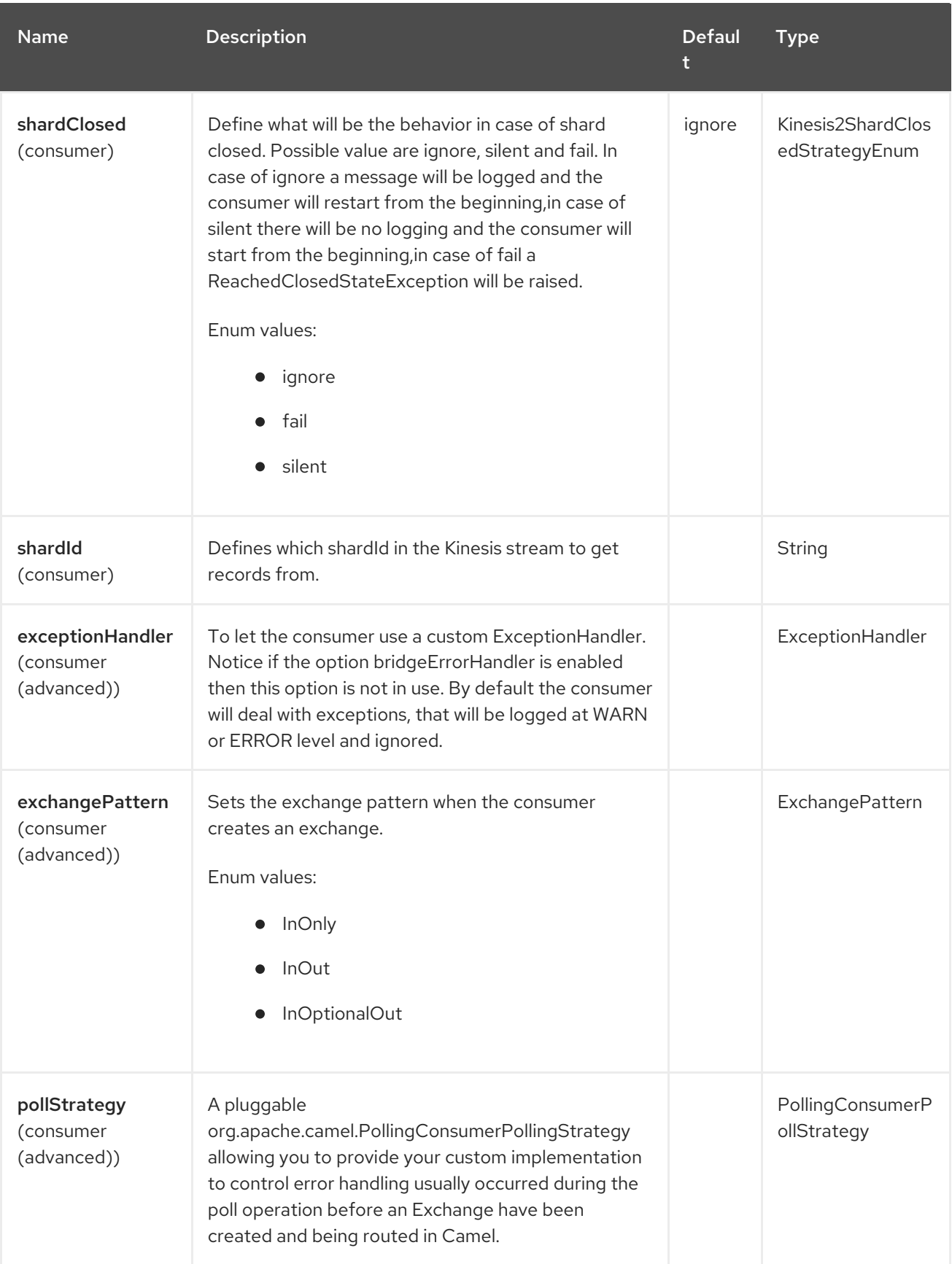

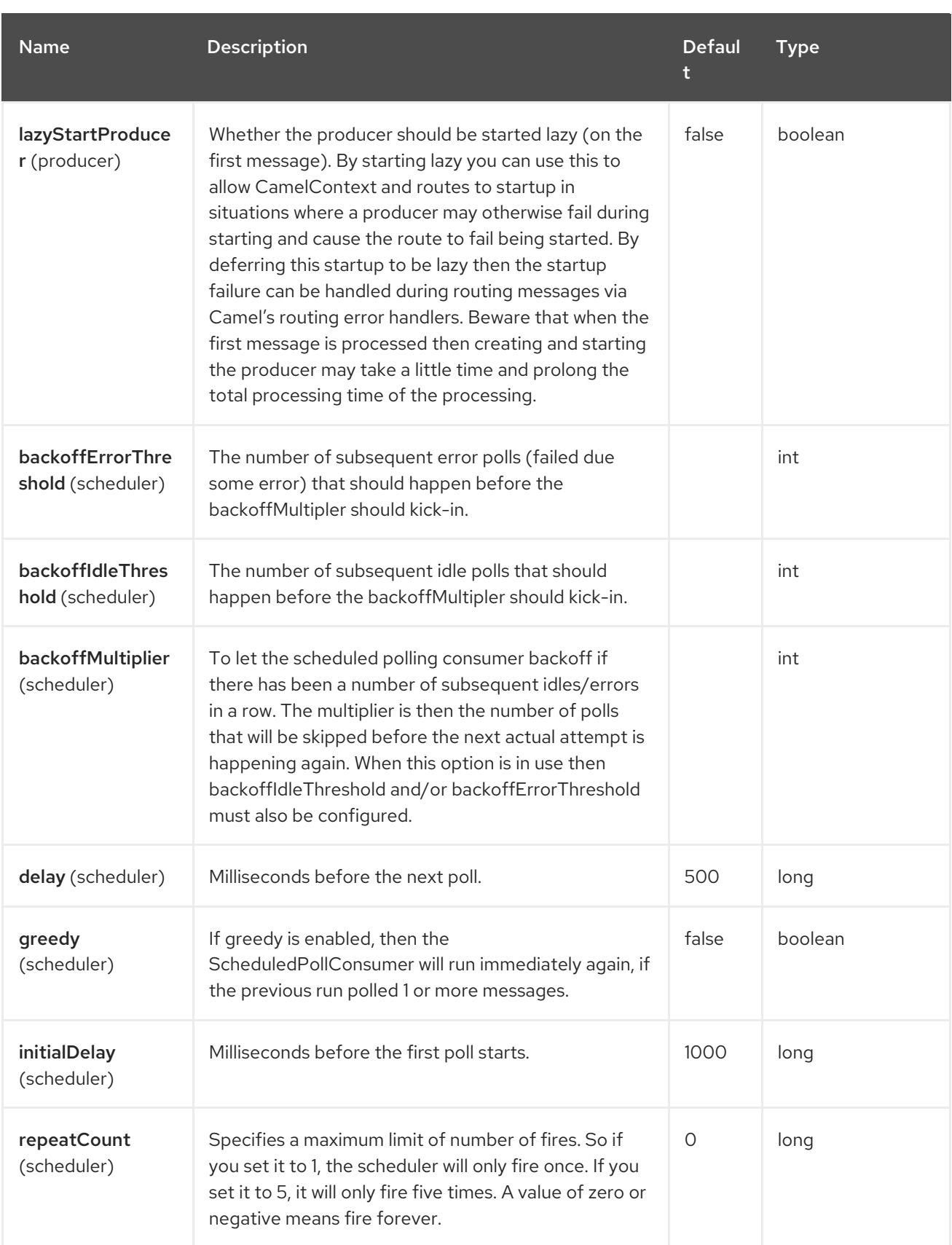

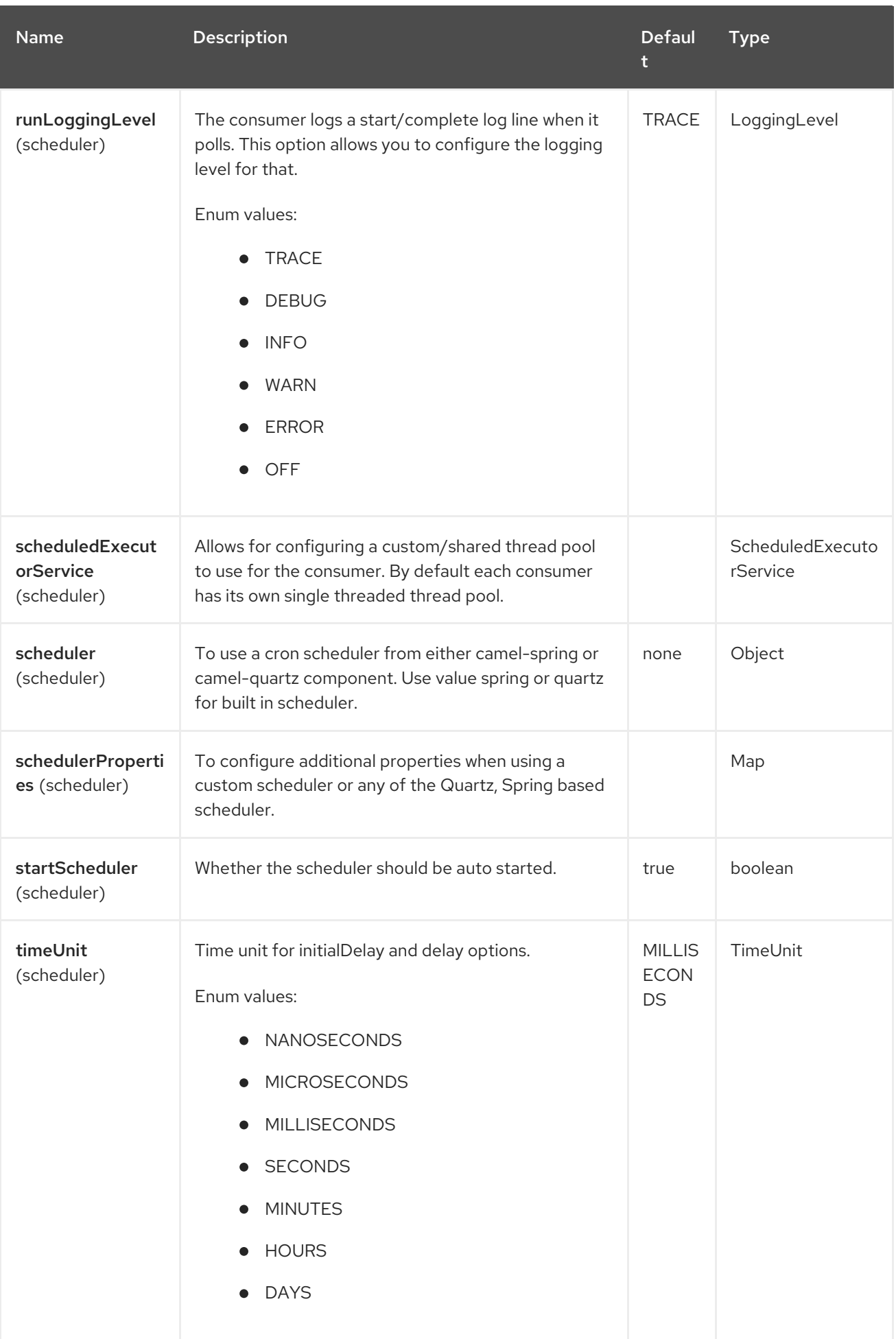

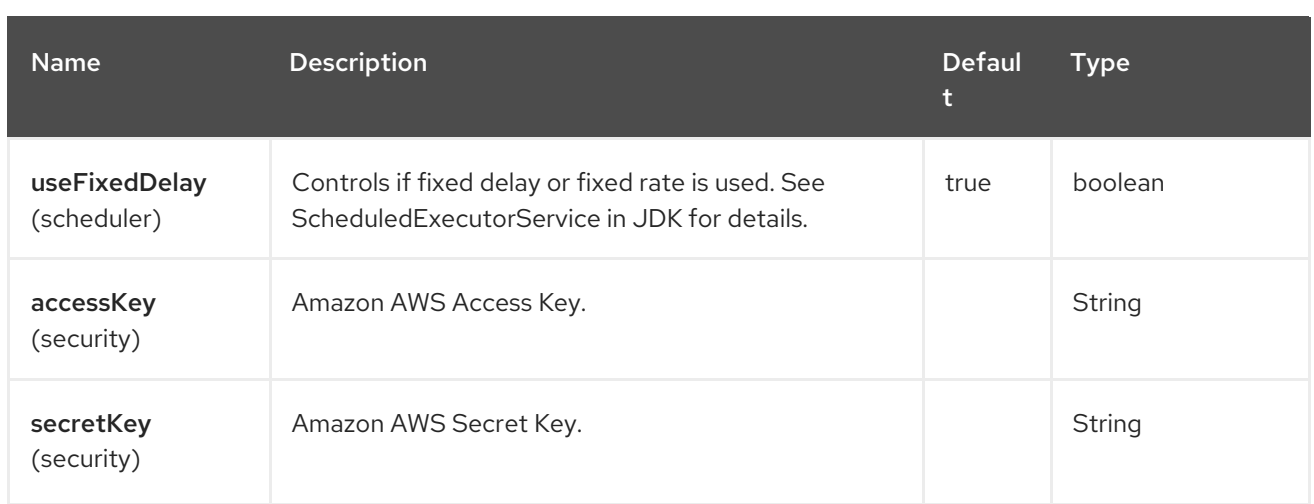

#### Required Kinesis component options

You have to provide the KinesisClient in the Registry with proxies and relevant credentials configured.

# 7.6. BATCH CONSUMER

This component implements the Batch Consumer.

This allows you for instance to know how many messages exists in this batch and for instance let the Aggregator aggregate this number of messages.

# 7.7. USAGE

### 7.7.1. Static credentials vs Default Credential Provider

You have the possibility of avoiding the usage of explicit static credentials, by specifying the useDefaultCredentialsProvider option and set it to true.

- Java system properties aws.accessKeyId and aws.secretKey
- Environment variables AWS\_ACCESS\_KEY\_ID and AWS\_SECRET\_ACCESS\_KEY.
- Web Identity Token from AWS STS.
- The shared credentials and config files.
- Amazon ECS container credentials loaded from the Amazon ECS if the environment variable AWS\_CONTAINER\_CREDENTIALS\_RELATIVE\_URI is set.
- Amazon EC2 Instance profile credentials.

For more information about this you can look at AWS credentials [documentation](https://docs.aws.amazon.com/sdk-for-java/latest/developer-guide/credentials.html)

#### 7.7.2. Message headers set by the Kinesis consumer

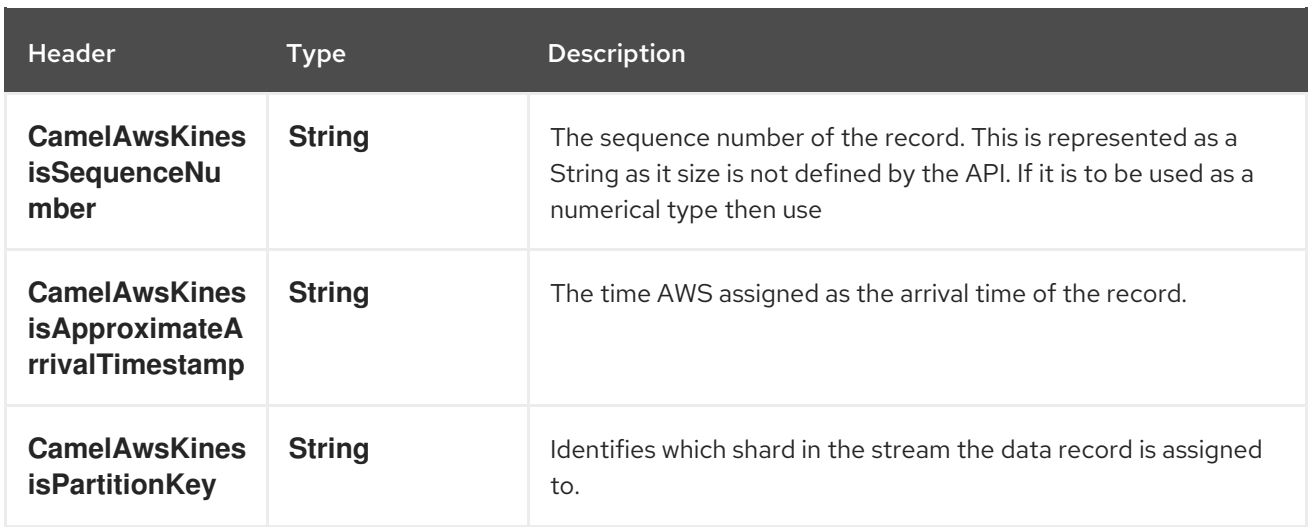

### 7.7.3. AmazonKinesis configuration

You then have to reference the KinesisClient in the **amazonKinesisClient** URI option.

from("aws2-kinesis://mykinesisstream?amazonKinesisClient=#kinesisClient") .to("log:out?showAll=true");

### 7.7.4. Providing AWS Credentials

It is recommended that the credentials are obtained by using the [DefaultAWSCredentialsProviderChain](http://docs.aws.amazon.com/AWSJavaSDK/latest/javadoc/com/amazonaws/auth/DefaultAWSCredentialsProviderChain.html) that is the default when creating a new ClientConfiguration instance, however, a different [AWSCredentialsProvider](http://docs.aws.amazon.com/AWSJavaSDK/latest/javadoc/com/amazonaws/auth/AWSCredentialsProvider.html) can be specified when calling createClient(…).

### 7.7.5. Message headers used by the Kinesis producer to write to Kinesis. The producer expects that the message body is a **byte[]**.

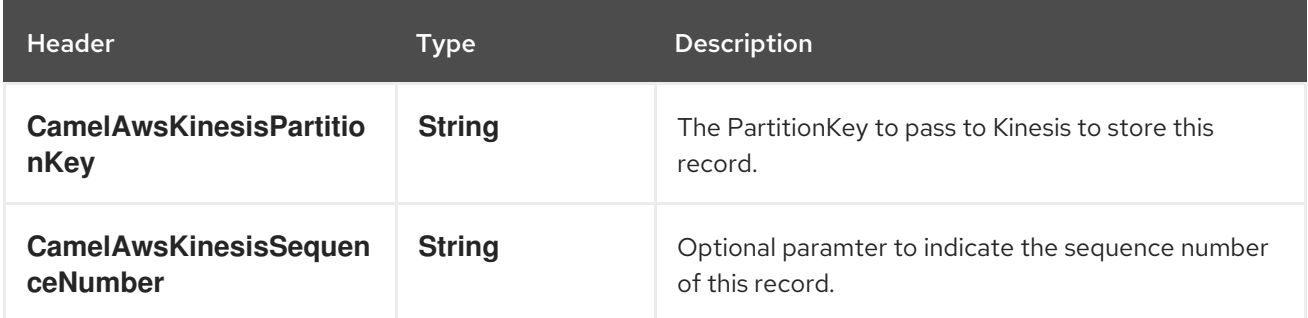

### 7.7.6. Message headers set by the Kinesis producer on successful storage of a Record

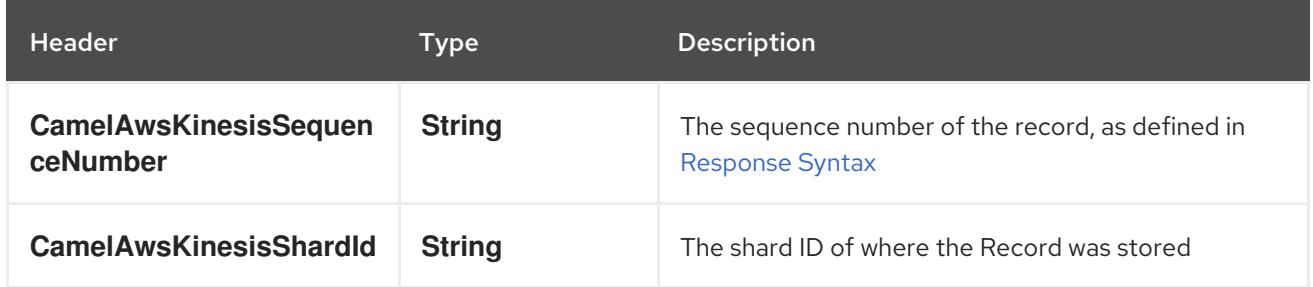

# 7.8. DEPENDENCIES

Maven users will need to add the following dependency to their pom.xml.

#### pom.xml

```
<dependency>
  <groupId>org.apache.camel</groupId>
  <artifactId>camel-aws2-kinesis</artifactId>
  <version>${camel-version}</version>
</dependency>
```
where **{camel-version}** must be replaced by the actual version of Camel.

# 7.9. SPRING BOOT AUTO-CONFIGURATION

The component supports 40 options, which are listed below.

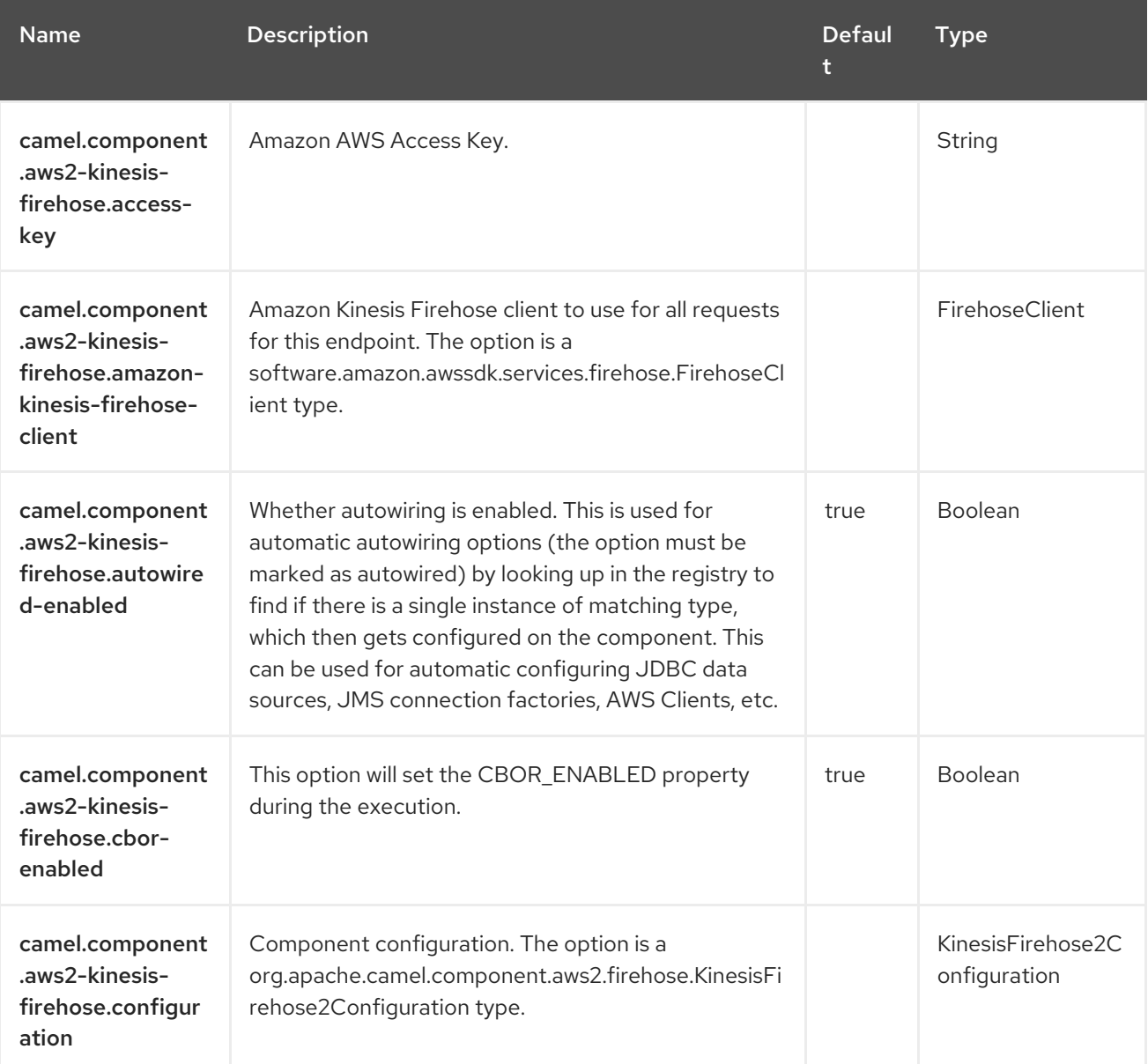
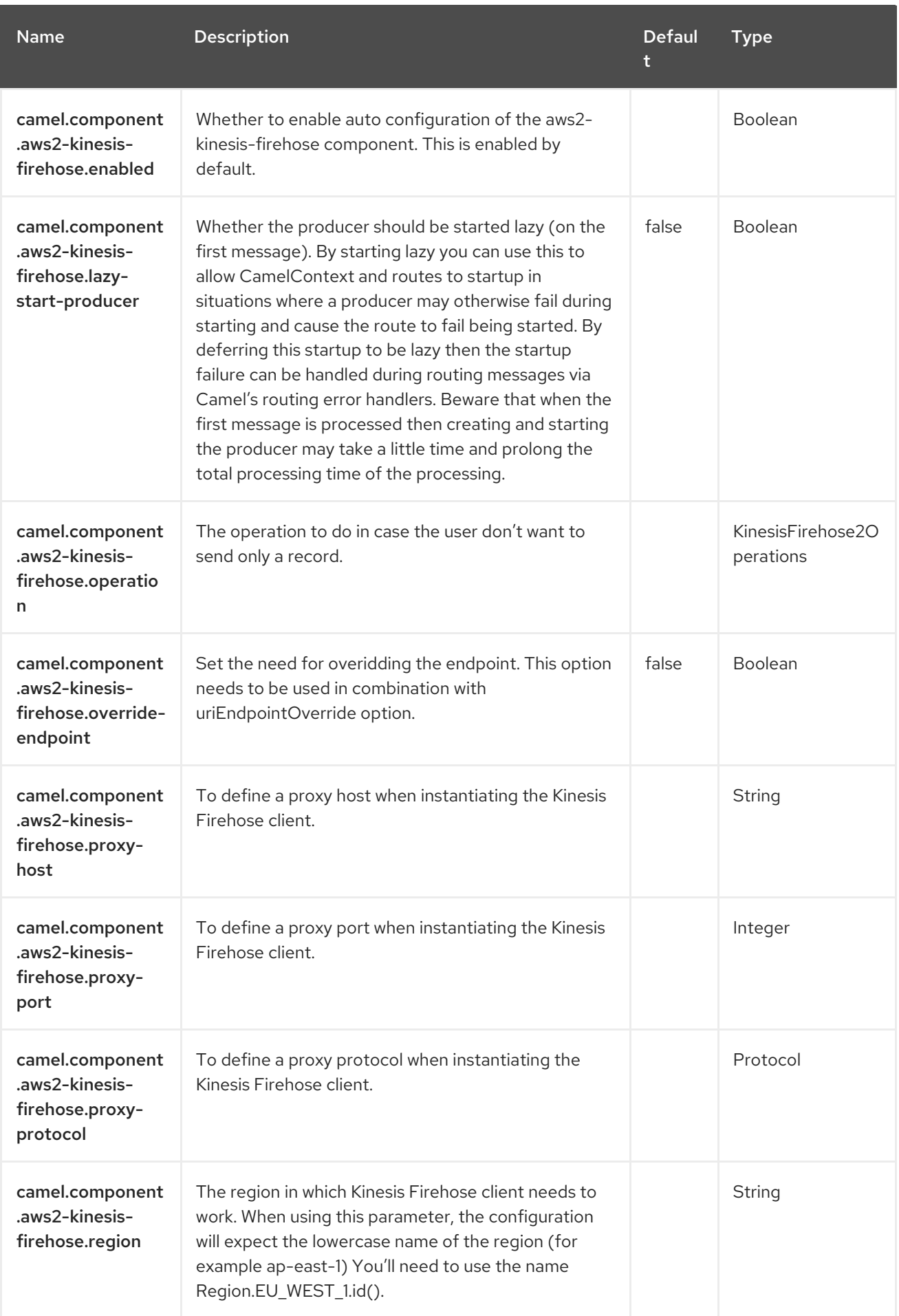

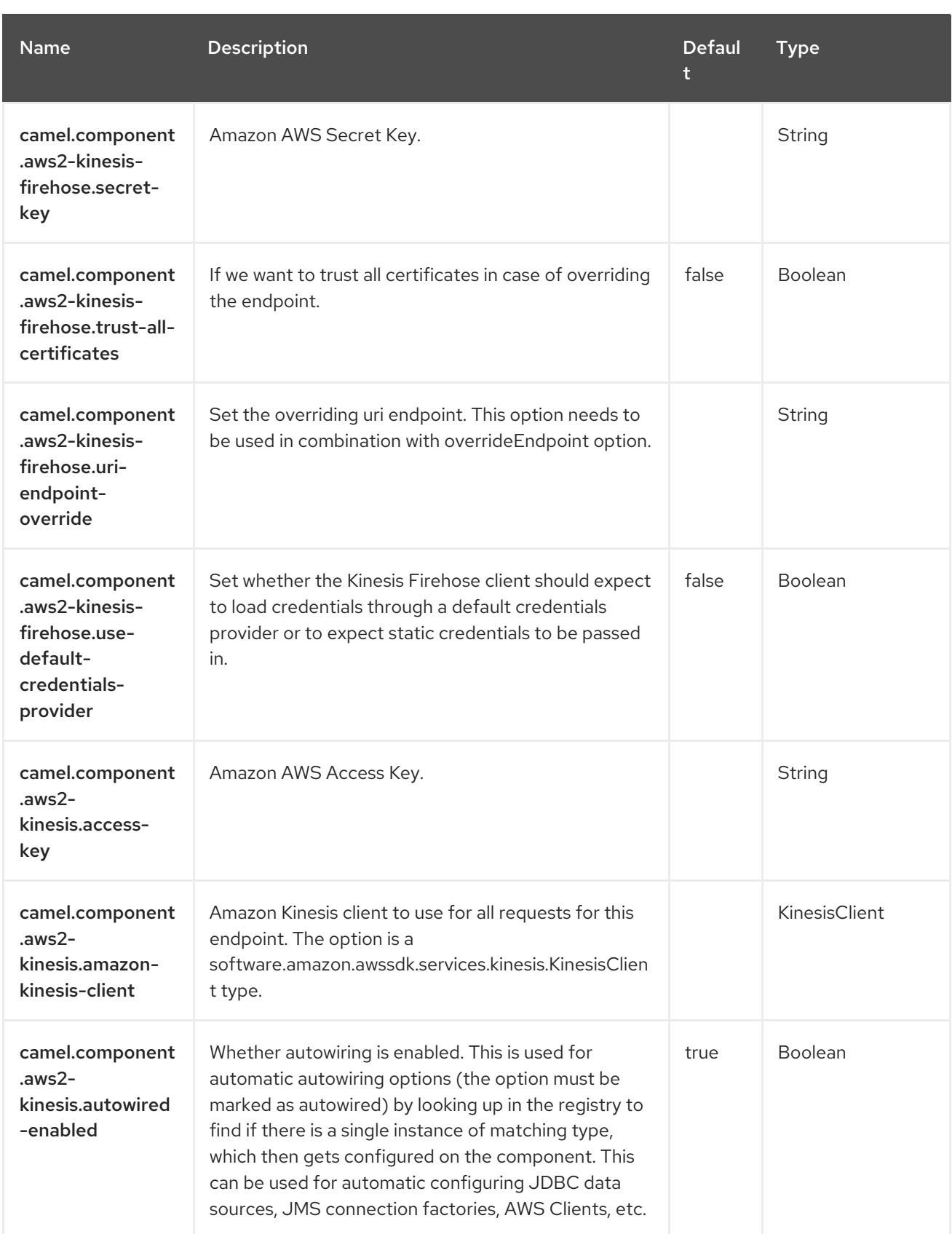

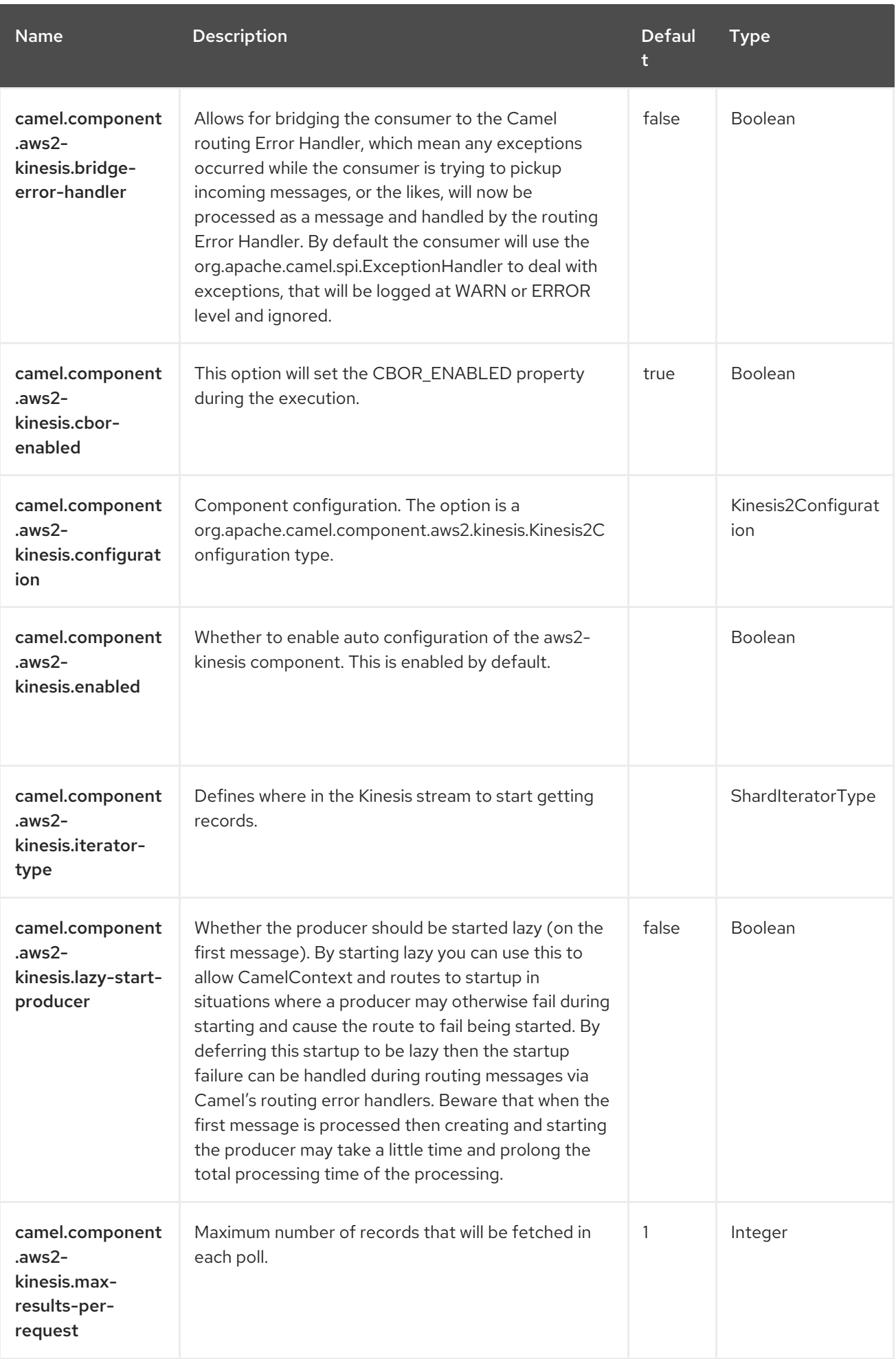

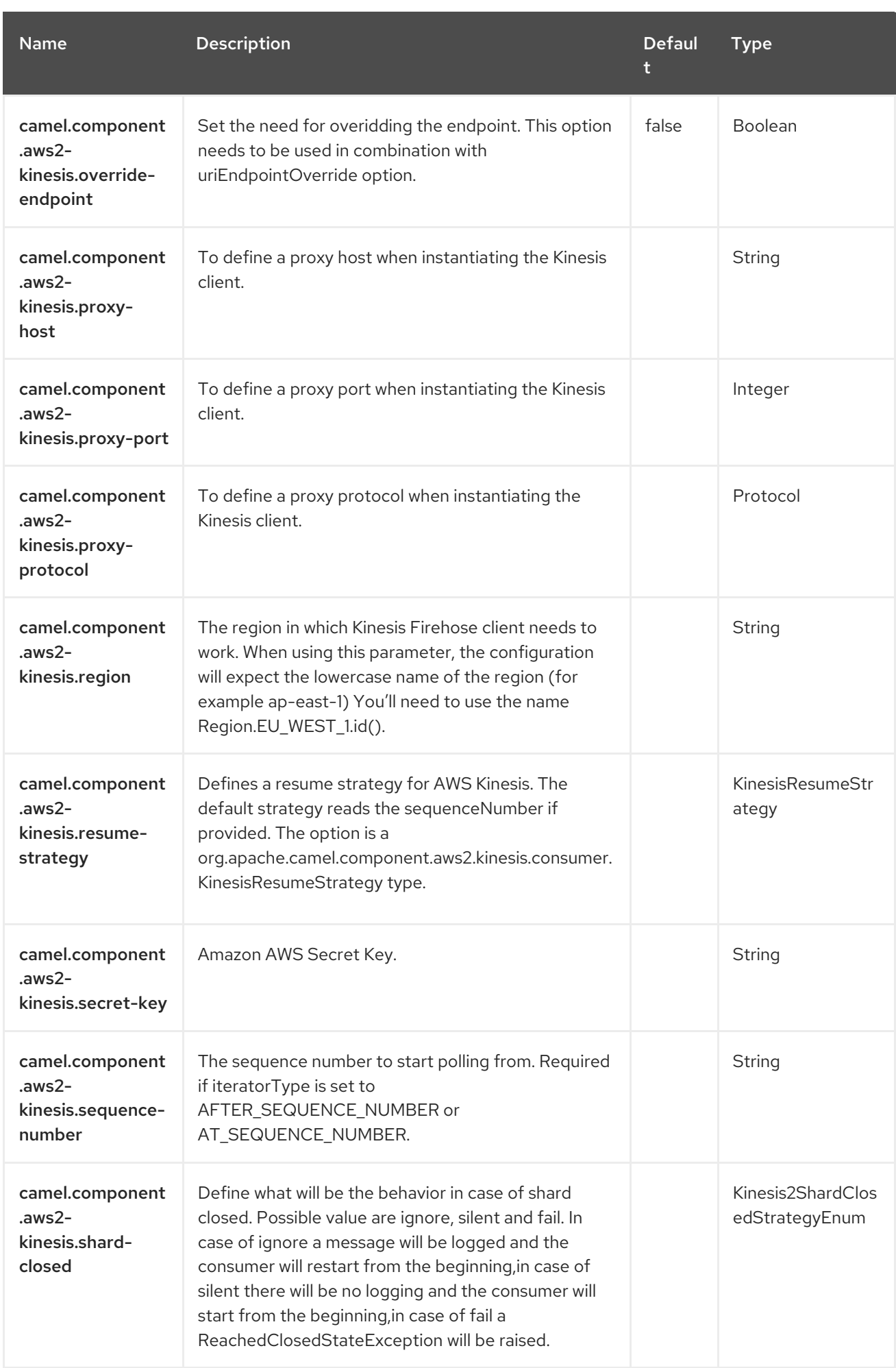

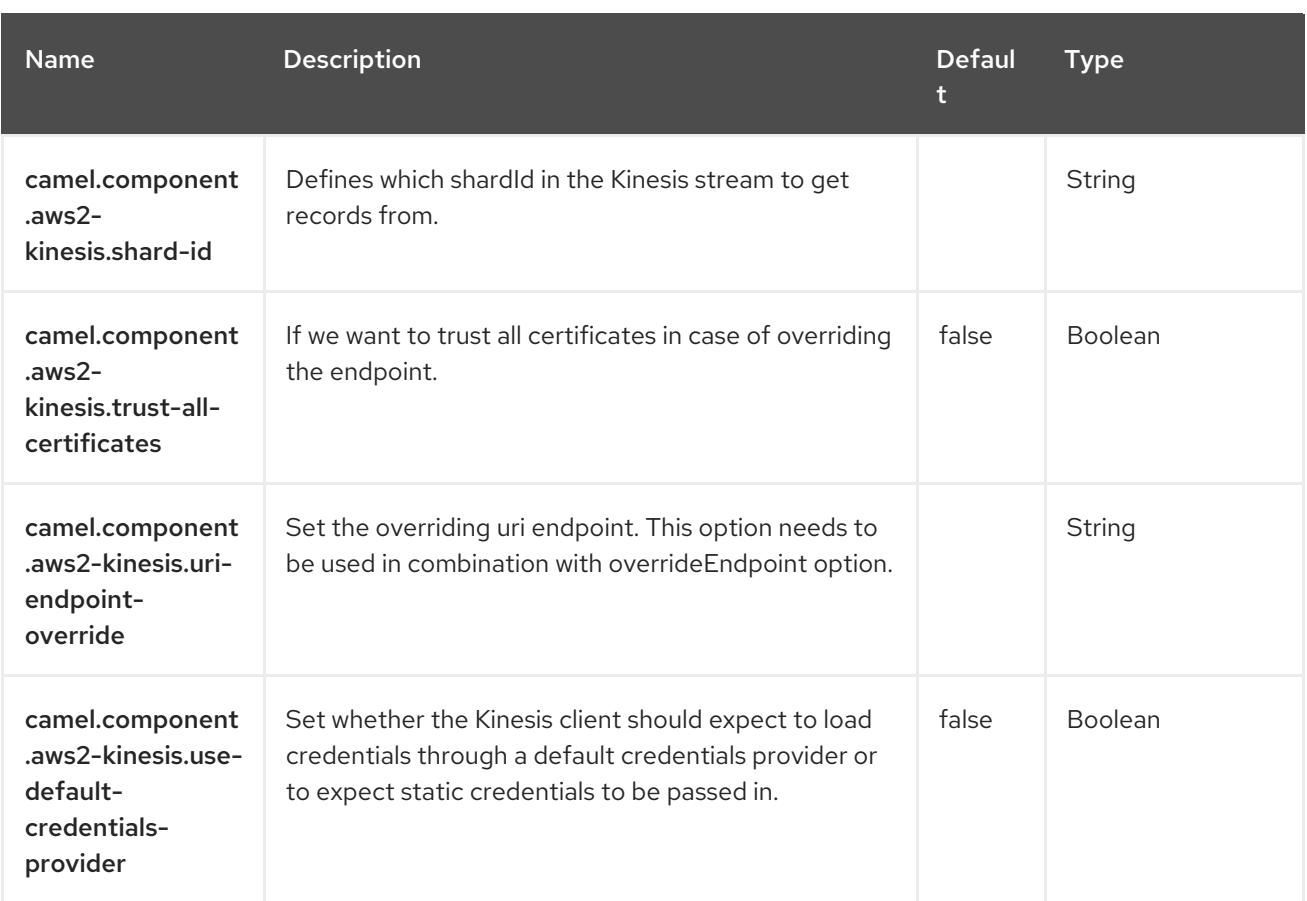

# CHAPTER 8. AWS 2 LAMBDA

#### Only producer is supported

The AWS2 Lambda component supports create, get, list, delete and invoke AWS [Lambda](https://aws.amazon.com/lambda/) functions.

#### **Prerequisites**

You must have a valid Amazon Web Services developer account, and be signed up to use Amazon Lambda. More information is available at AWS [Lambda](https://aws.amazon.com/lambda/).

When creating a Lambda function, you need to specify a IAM role which has at least the AWSLambdaBasicExecuteRole policy attached.

## 8.1. DEPENDENCIES

When using **aws2-lambda** with Red Hat build of Camel Spring Boot, add the following Maven dependency to your **pom.xml** to have support for auto configuration:

<dependency> <groupId>org.apache.camel.springboot</groupId> <artifactId>camel-aws2-lambda-starter</artifactId> </dependency>

### 8.2. URI FORMAT

aws2-lambda://functionName[?options]

You can append query options to the URI in the following format, **options=value&option2=value&…**

## 8.3. CONFIGURING OPTIONS

Camel components are configured on two levels:

- Component level
- **•** Endpoint level

#### 8.3.1. Component Level Options

The component level is the highest level. The configurations you define at this level are inherited by all the endpoints. For example, a component can have security settings, credentials for authentication, urls for network connection, and so on.

Since components typically have pre-configured defaults for the most common cases, you may need to only configure a few component options, or maybe none at all.

At the Endpoint level you have many options, which you can use to configure what you want the

You can configure components with [Component](https://camel.apache.org/manual/component-dsl.html) DSL in a configuration file (application.properties|yaml), or directly with Java code.

### 8.3.2. Endpoint Level Options

At the Endpoint level you have many options, which you can use to configure what you want the endpoint to do. The options are categorized according to whether the endpoint is used as a consumer (from) or as a producer (to) or used for both.

You can configure endpoints directly in the endpoint URI as **path** and **query** parameters. You can also use [Endpoint](https://camel.apache.org/manual/Endpoint-dsl.html) DSL and [DataFormat](https://camel.apache.org/manual/dataformat-dsl.html) DSL as *type safe* ways of configuring endpoints and data formats in Java.

When configuring options, use Property [Placeholders](https://camel.apache.org/manual/using-propertyplaceholder.html) for urls, port numbers, sensitive information, and other settings.

Placeholders allows you to externalize the configuration from your code, giving you more flexible and reusable code.

## 8.4. COMPONENT OPTIONS

The AWS Lambda component supports 16 options, which are listed below.

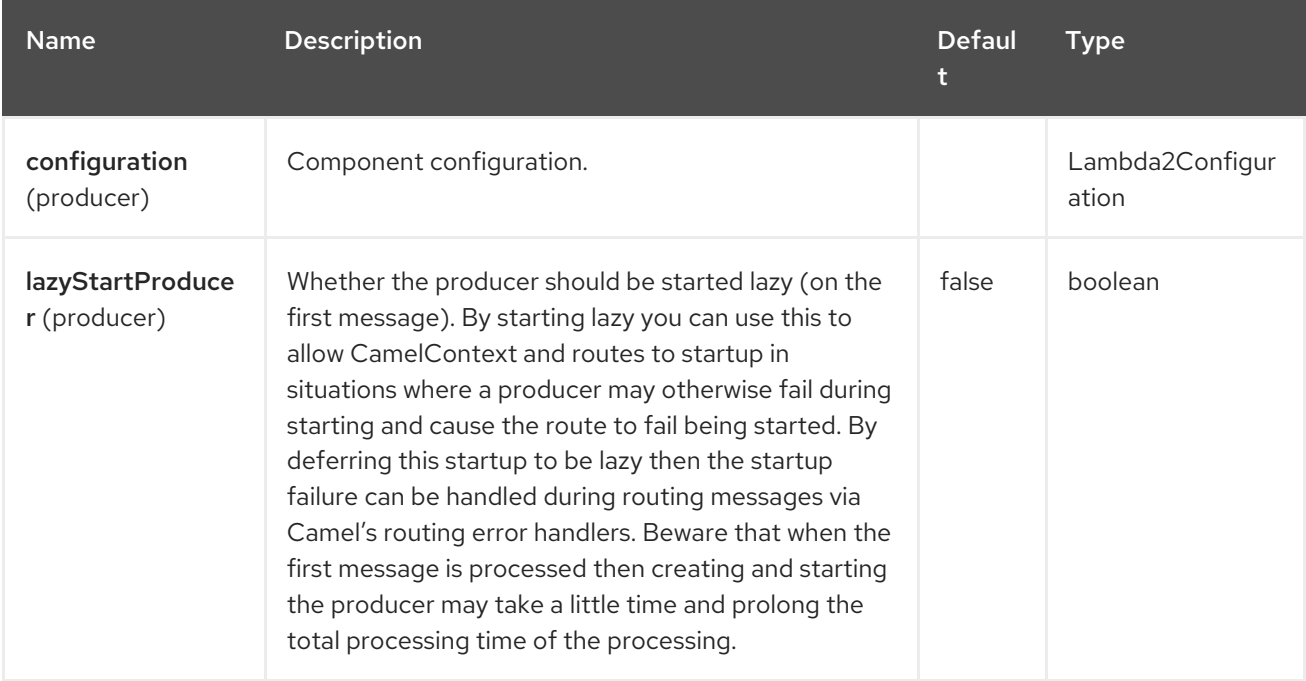

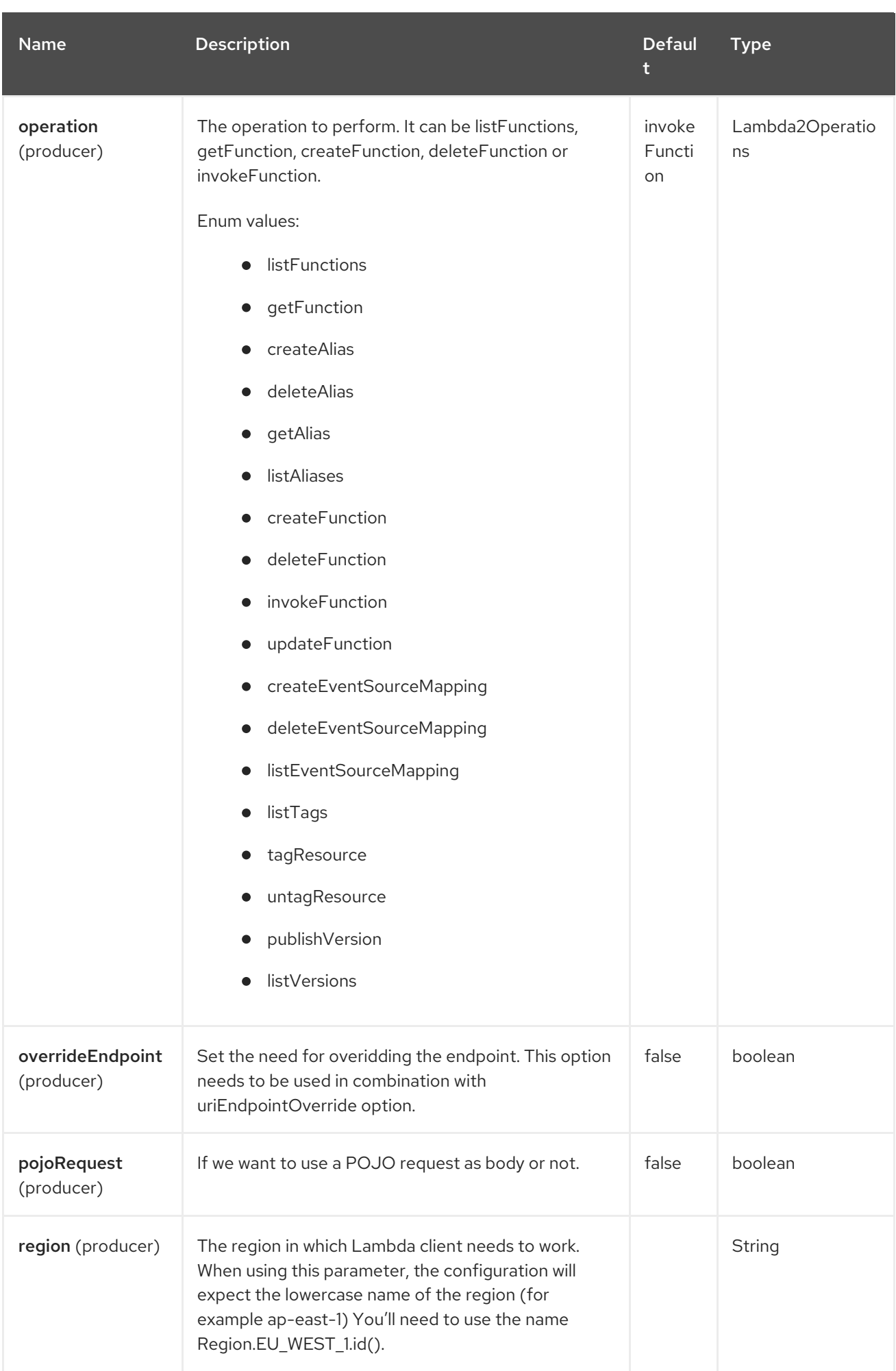

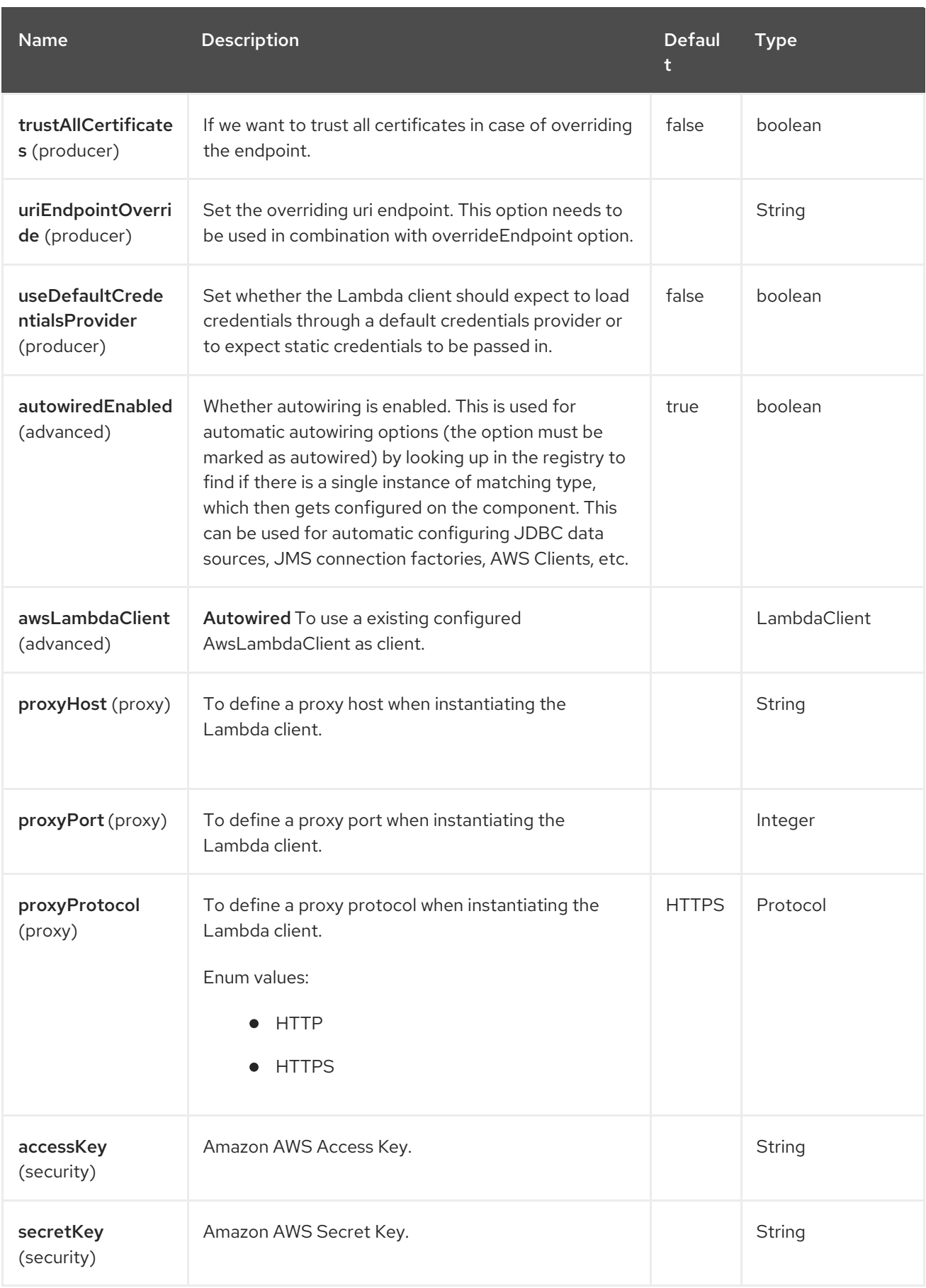

# 8.5. ENDPOINT OPTIONS

The AWS Lambda endpoint is configured using URI syntax:

#### aws2-lambda:function

I

with the following path and query parameters:

### 8.5.1. Path Parameters (1 parameters)

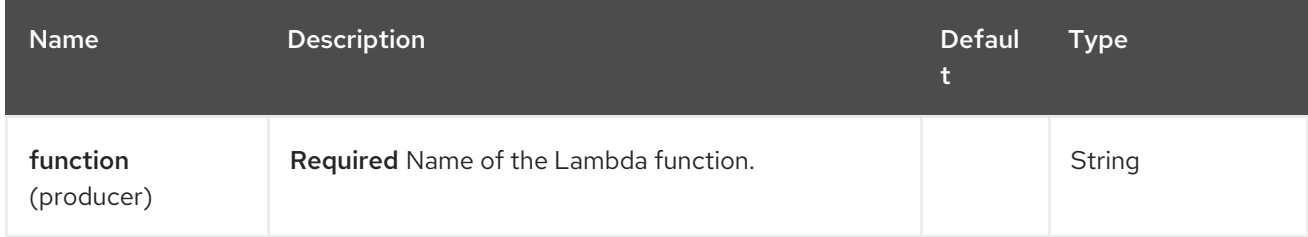

### 8.5.2. Query Parameters (14 parameters)

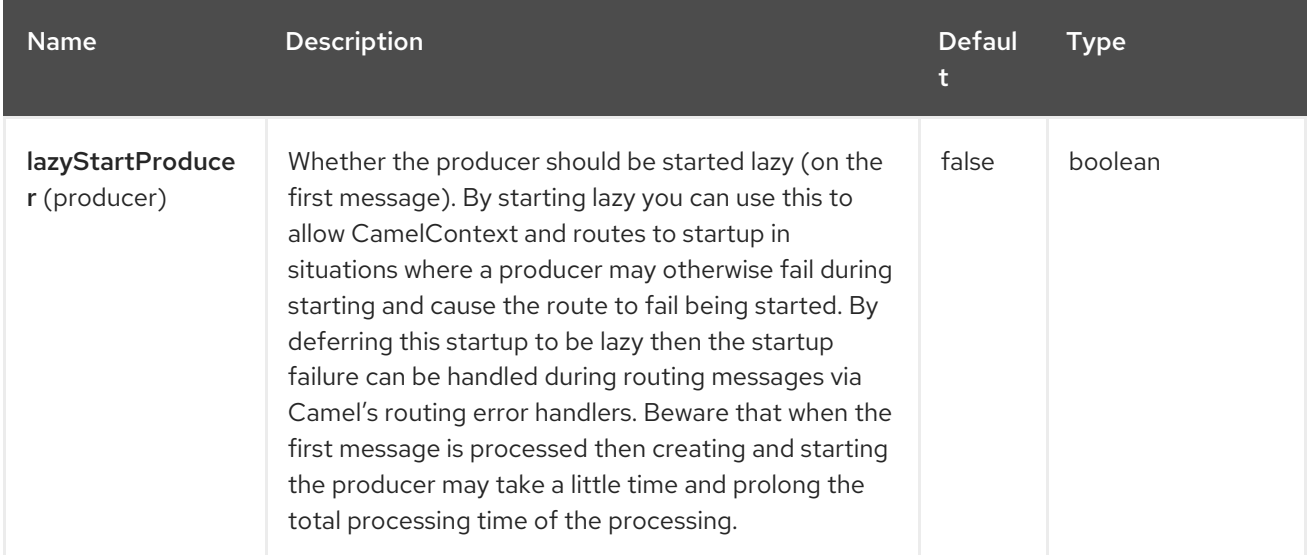

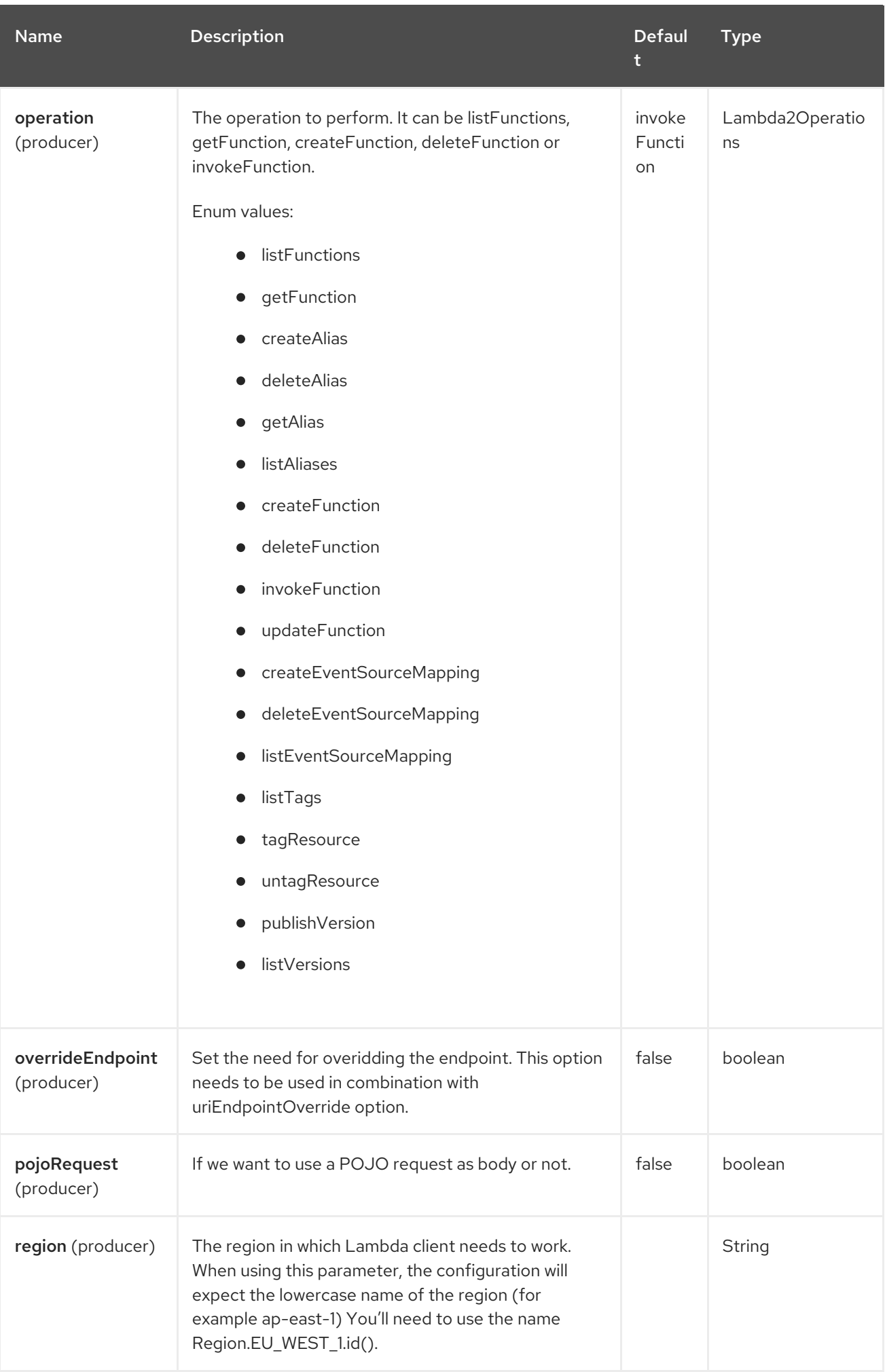

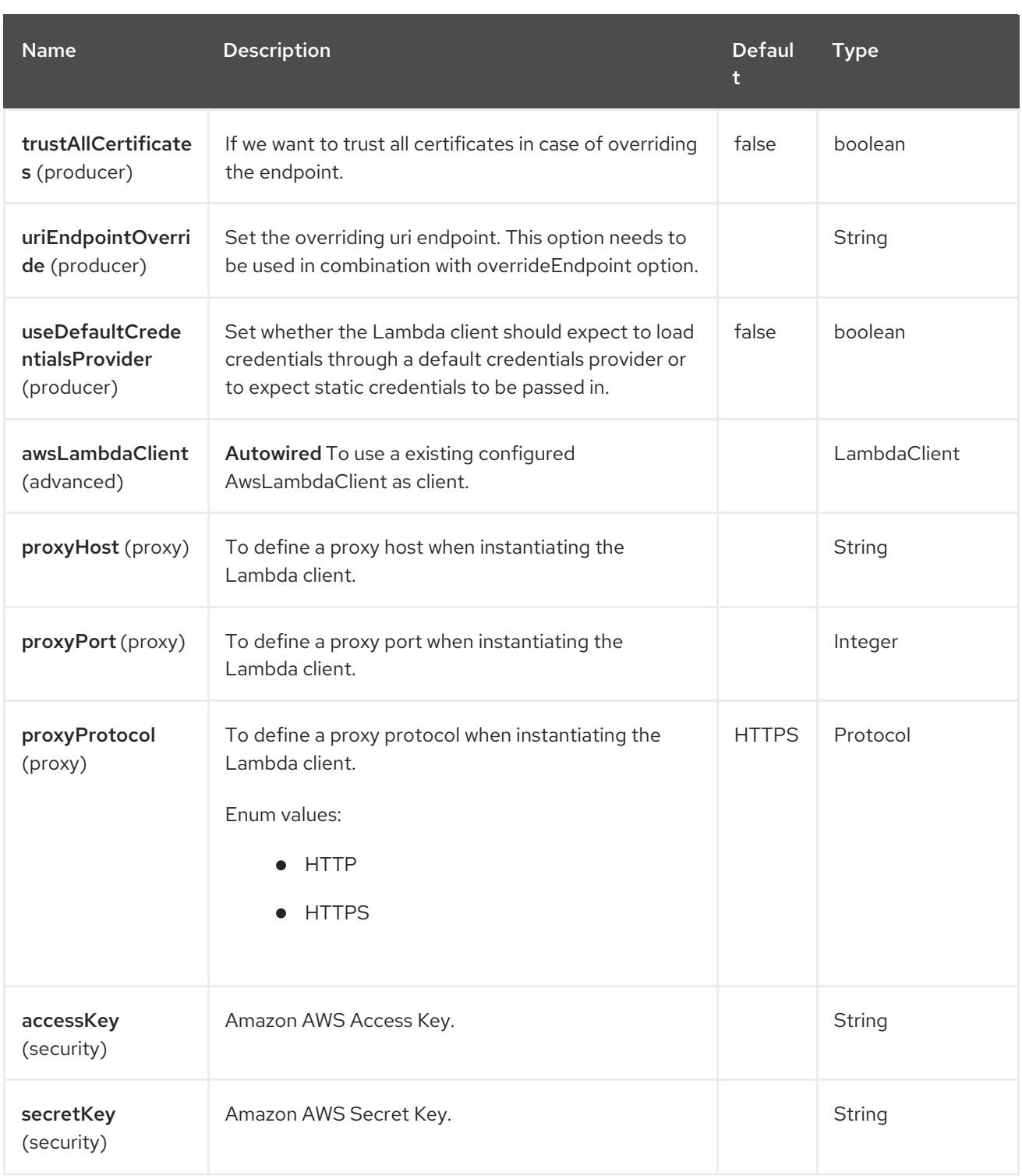

#### Required Lambda component options

You have to provide the awsLambdaClient in the Registry or your accessKey and secretKey to access the Amazon [Lambda](https://aws.amazon.com/lambda/) service..

## 8.6. USAGE

### 8.6.1. Static credentials vs Default Credential Provider

You have the possibility of avoiding the usage of explicit static credentials, by specifying the useDefaultCredentialsProvider option and set it to true.

Java system properties - aws.accessKeyId and aws.secretKey  $\bullet$ 

- Environment variables AWS\_ACCESS\_KEY\_ID and AWS\_SECRET\_ACCESS\_KEY.
- Web Identity Token from AWS STS.
- The shared credentials and config files.
- Amazon ECS container credentials loaded from the Amazon ECS if the environment variable AWS\_CONTAINER\_CREDENTIALS\_RELATIVE\_URI is set.
- Amazon EC2 Instance profile credentials.

For more information about this you can look at AWS credentials [documentation](https://docs.aws.amazon.com/sdk-for-java/latest/developer-guide/credentials.html)

#### 8.6.2. Message headers evaluated by the Lambda producer

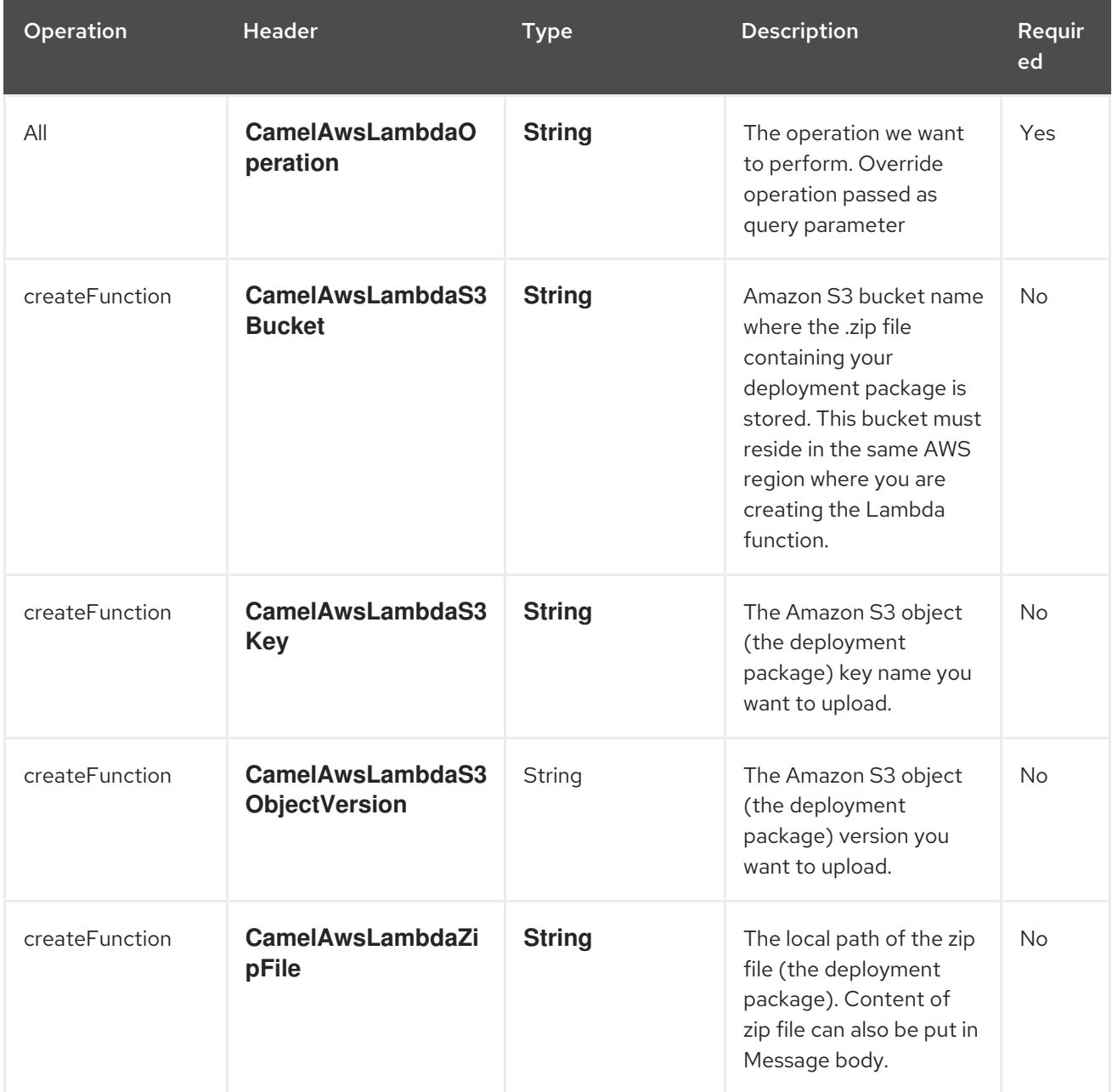

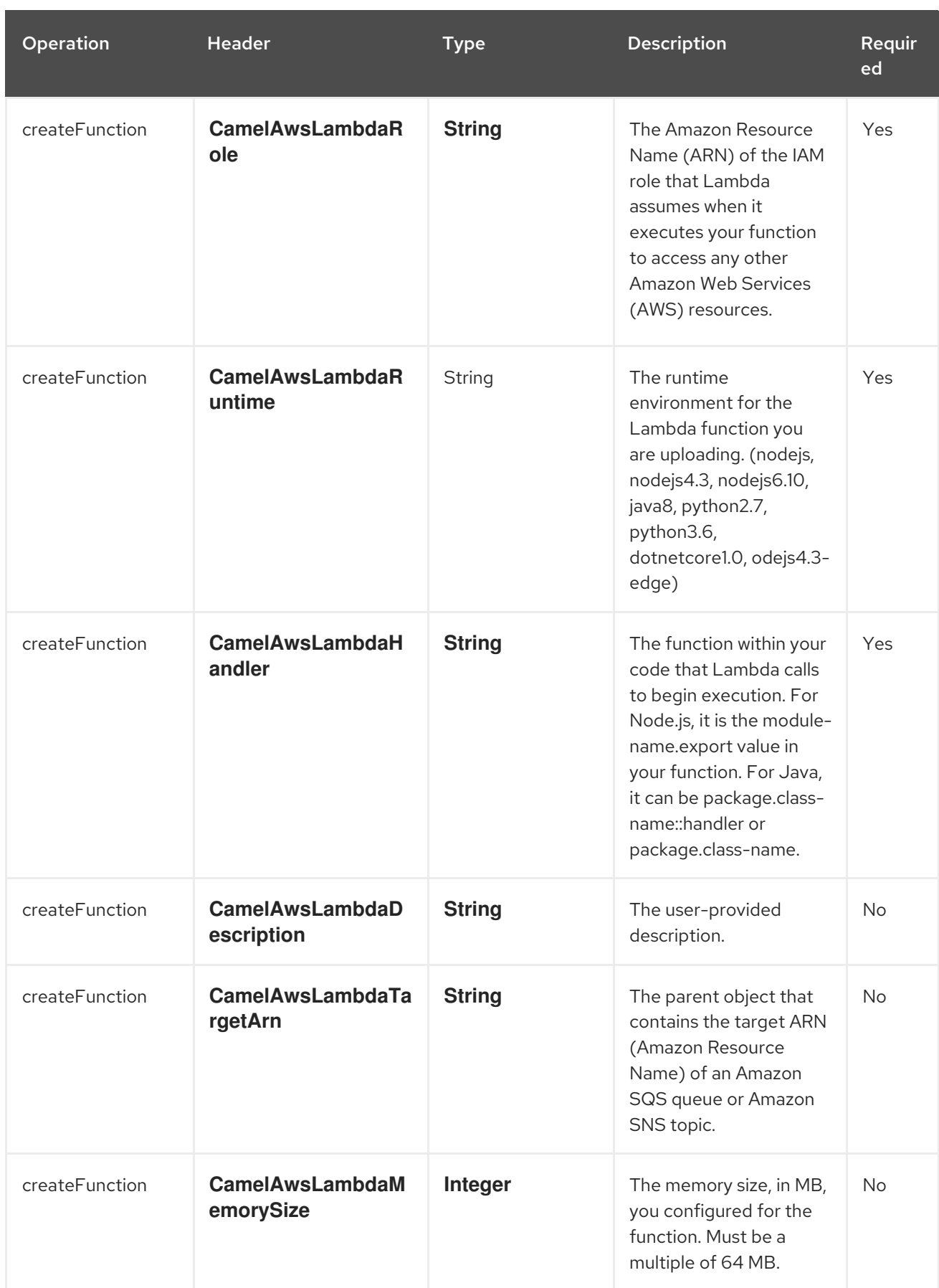

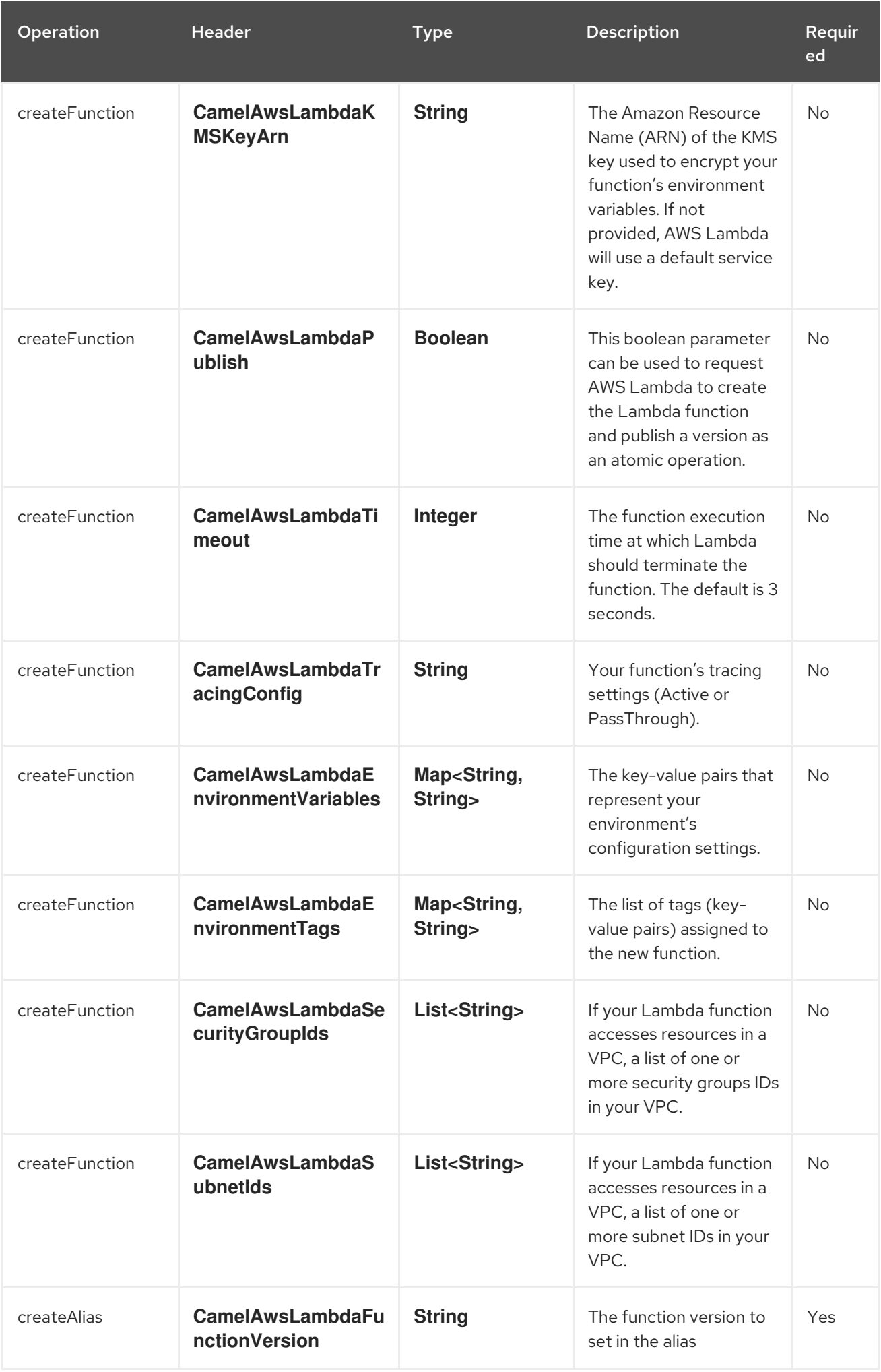

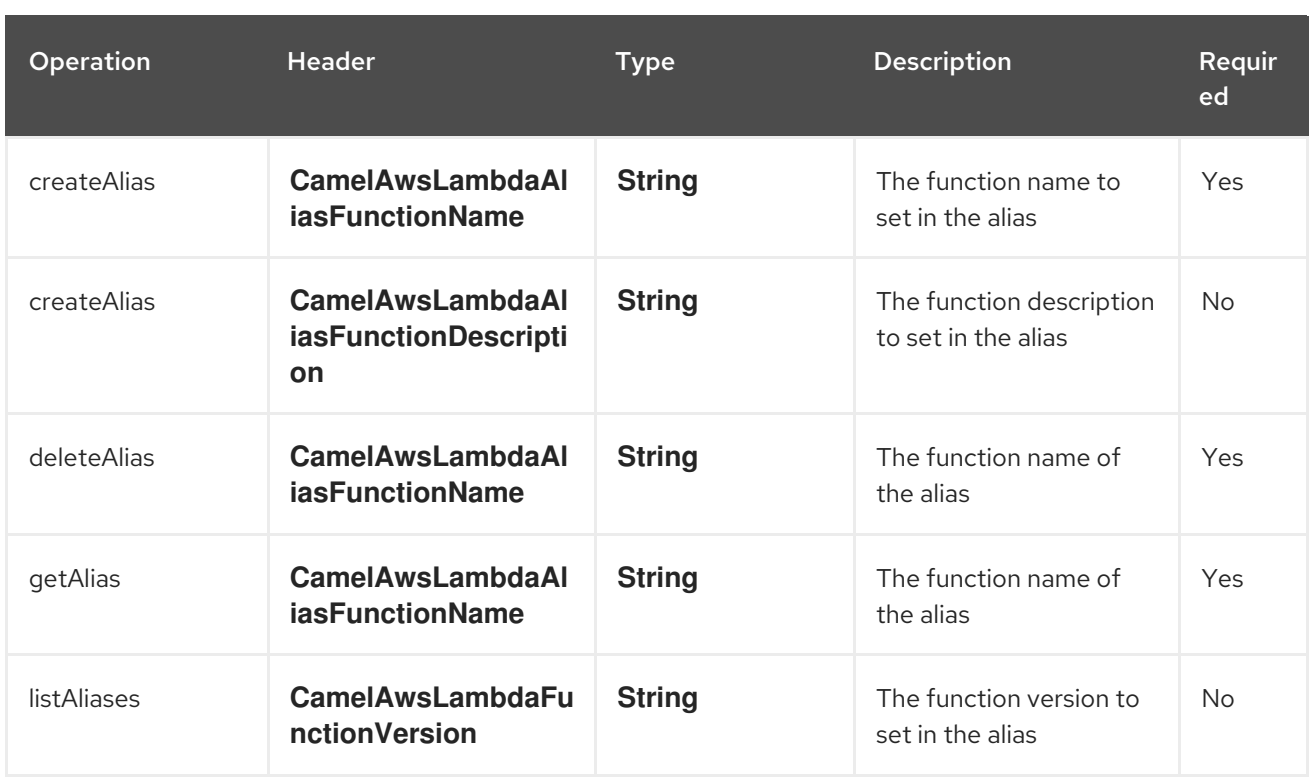

## 8.7. LIST OF AVALAIBLE OPERATIONS

- listFunctions
- getFunction
- **•** createFunction
- deleteFunction  $\bullet$
- invokeFunction
- updateFunction  $\bullet$
- createEventSourceMapping
- deleteEventSourceMapping
- **·** listEventSourceMapping
- listTags  $\bullet$
- tagResource
- untagResource
- publishVersion
- listVersions
- createAlias
- deleteAlias
- getAlias

listAliases

## 8.8. EXAMPLES

#### 8.8.1. Producer Example

To have a full [understanding](https://github.com/apache/camel/tree/main/components/camel-aws/camel-aws2-lambda/src/test/java/org/apache/camel/component/aws2/lambda/integration) of how the component works, you may have a look at these integration tests.

#### 8.8.2. Producer Examples

CreateFunction: this operation will create a function for you in AWS Lambda

```
from("direct:createFunction").to("aws2-lambda://GetHelloWithName?
operation=createFunction").to("mock:result");
```
and by sending

```
template.send("direct:createFunction", ExchangePattern.InOut, new Processor() {
  @Override
  public void process(Exchange exchange) throws Exception {
    exchange.getIn().setHeader(Lambda2Constants.RUNTIME, "nodejs6.10");
    exchange.getIn().setHeader(Lambda2Constants.HANDLER, "GetHelloWithName.handler");
    exchange.getIn().setHeader(Lambda2Constants.DESCRIPTION, "Hello with node.js on
Lambda");
    exchange.getIn().setHeader(Lambda2Constants.ROLE,
       "arn:aws:iam::643534317684:role/lambda-execution-role");
    ClassLoader classLoader = getClass().getClassLoader();
    File file = new File(
       classLoader
.getResource("org/apache/camel/component/aws2/lambda/function/node/GetHelloWithName.zip")
          .getFile());
    FileInputStream inputStream = new FileInputStream(file):
    exchange.getIn().setBody(inputStream);
  }
});
```
## 8.9. USING A POJO AS BODY

Sometimes build an AWS Request can be complex, because of multiple options. We introduce the possibility to use a POJO as body. In AWS Lambda there are multiple operations you can submit, as an example for Get Function request, you can do something like:

```
from("direct:aetFunction")
   .setBody(GetFunctionRequest.builder().functionName("test").build())
   .to("aws2-lambda://GetHelloWithName?
awsLambdaClient=#awsLambdaClient&operation=getFunction&pojoRequest=true")
```
In this way you'll pass the request directly without the need of passing headers and options specifically related to this operation.

## 8.10. DEPENDENCIES

Maven users will need to add the following dependency to their pom.xml.

#### pom.xml

```
<dependency>
  <groupId>org.apache.camel</groupId>
  <artifactId>camel-aws2-lambda</artifactId>
  <version>${camel-version}</version>
</dependency>
```
where **{camel-version}** must be replaced by the actual version of Camel.

## 8.11. SPRING BOOT AUTO-CONFIGURATION

The component supports 17 options, which are listed below.

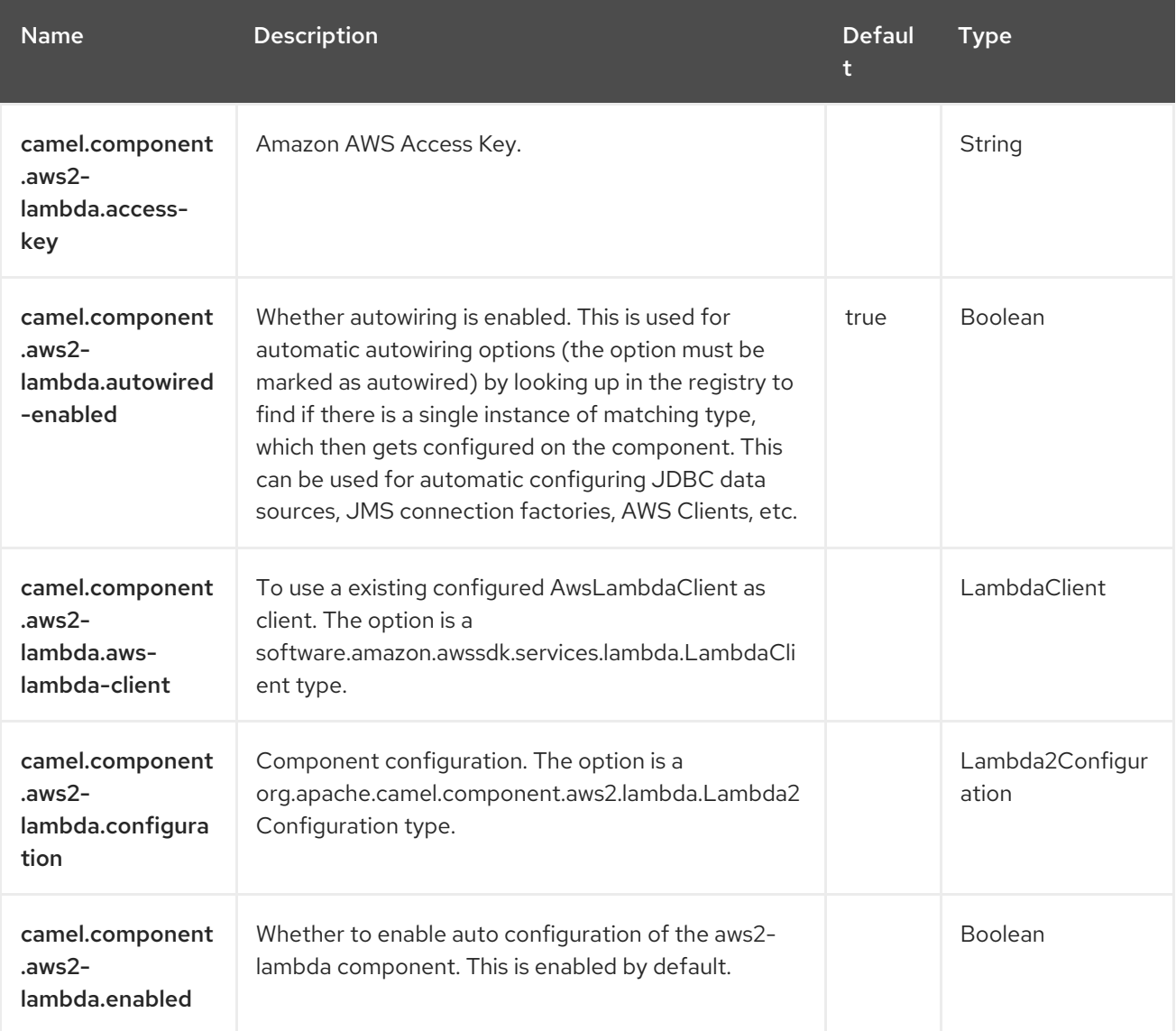

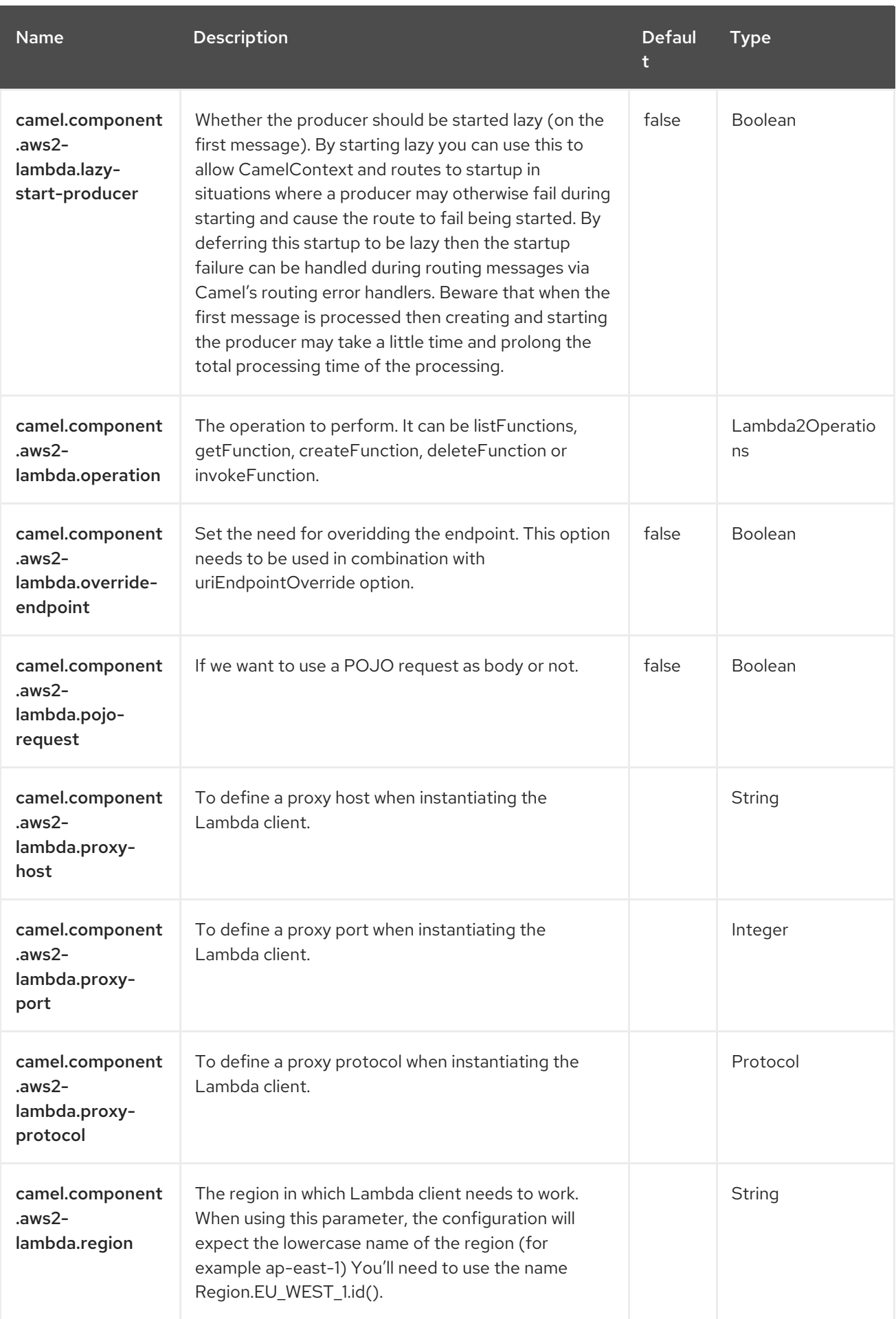

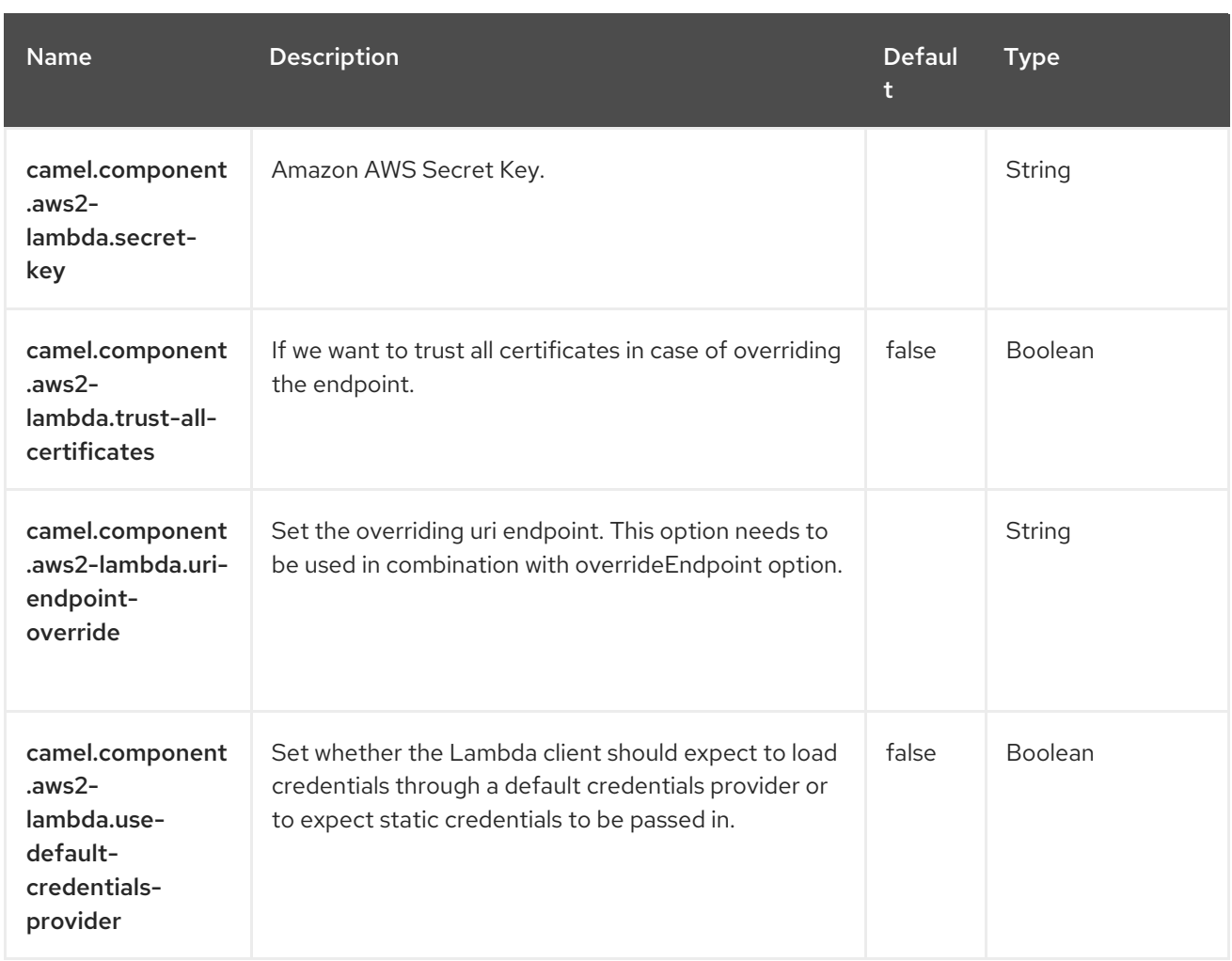

# CHAPTER 9. AWS S3 STORAGE SERVICE

#### Both producer and consumer are supported

The AWS2 S3 component supports storing and retrieving objects from/to [Amazon's](https://aws.amazon.com/s3) S3 service.

#### **Prerequisites**

You must have a valid Amazon Web Services developer account, and be signed up to use Amazon S3. More information is available at link:https://aws.amazon.com/s3 [Amazon S3].

### 9.1. DEPENDENCIES

When using **aws2-s3** with Red Hat build of Camel Spring Boot, add the following Maven dependency to your **pom.xml** to have support for auto configuration:

```
<dependency>
 <groupId>org.apache.camel.springboot</groupId>
 <artifactId>camel-aws2-s3-starter</artifactId>
</dependency>
```
### 9.2. URI FORMAT

aws2-s3://bucketNameOrArn[?options]

The bucket will be created if it don't already exists. You can append query options to the URI in the following format,

**options=value&option2=value&…**

## 9.3. CONFIGURING OPTIONS

Camel components are configured on two levels:

- Component level
- **•** Endpoint level

#### 9.3.1. Component Level Options

The component level is the highest level. The configurations you define at this level are inherited by all the endpoints. For example, a component can have security settings, credentials for authentication, urls for network connection, and so on.

Since components typically have pre-configured defaults for the most common cases, you may need to only configure a few component options, or maybe none at all.

At the Endpoint level you have many options, which you can use to configure what you want the

You can configure components with [Component](https://camel.apache.org/manual/component-dsl.html) DSL in a configuration file (application.properties|yaml), or directly with Java code.

#### 9.3.2. Endpoint Level Options

At the Endpoint level you have many options, which you can use to configure what you want the endpoint to do. The options are categorized according to whether the endpoint is used as a consumer (from) or as a producer (to) or used for both.

You can configure endpoints directly in the endpoint URI as **path** and **query** parameters. You can also use [Endpoint](https://camel.apache.org/manual/Endpoint-dsl.html) DSL and [DataFormat](https://camel.apache.org/manual/dataformat-dsl.html) DSL as *type safe* ways of configuring endpoints and data formats in Java.

When configuring options, use Property [Placeholders](https://camel.apache.org/manual/using-propertyplaceholder.html) for urls, port numbers, sensitive information, and other settings.

Placeholders allows you to externalize the configuration from your code, giving you more flexible and reusable code.

## 9.4. COMPONENT OPTIONS

The AWS S3 Storage Service component supports 50 options, which are listed below.

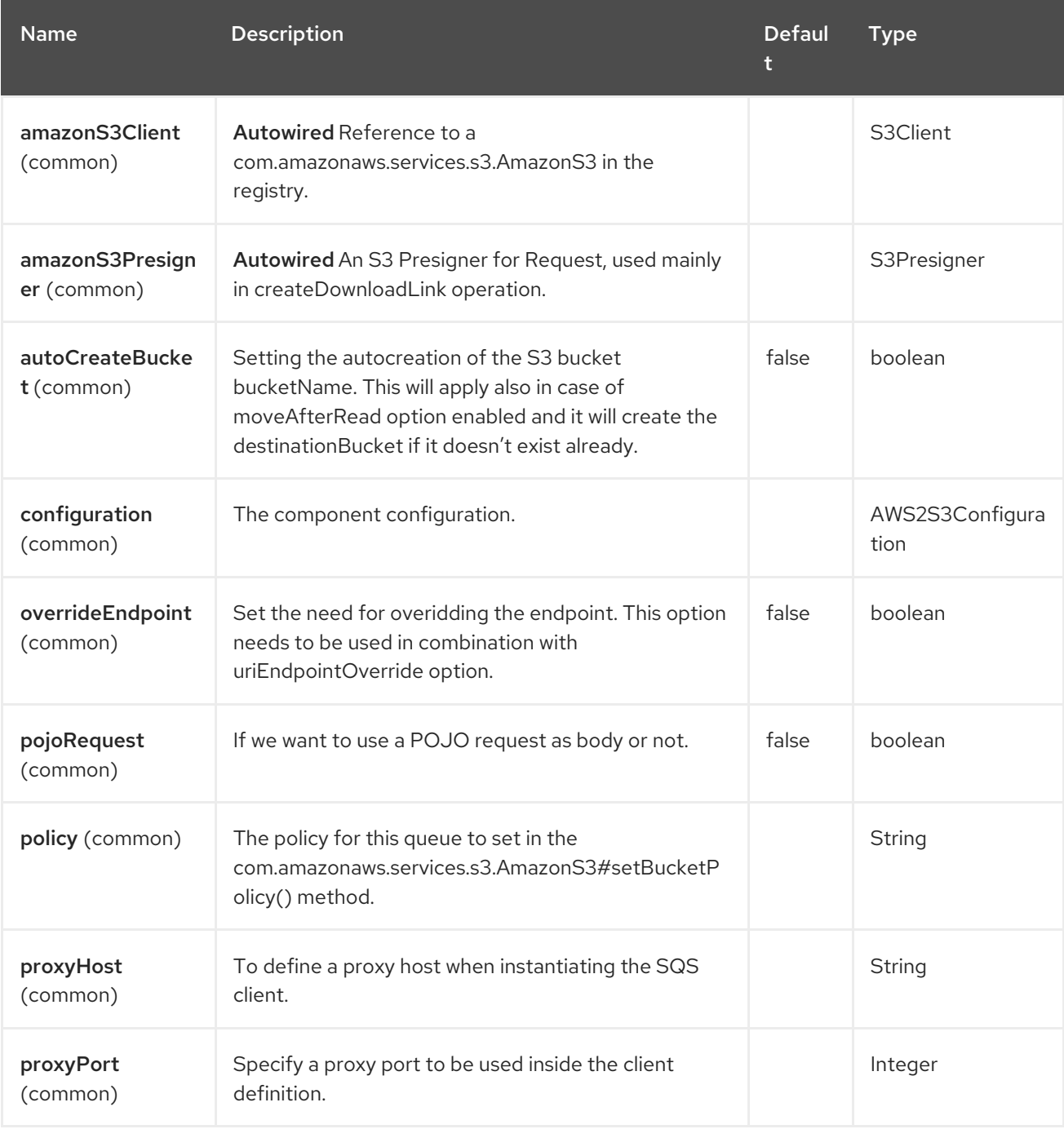

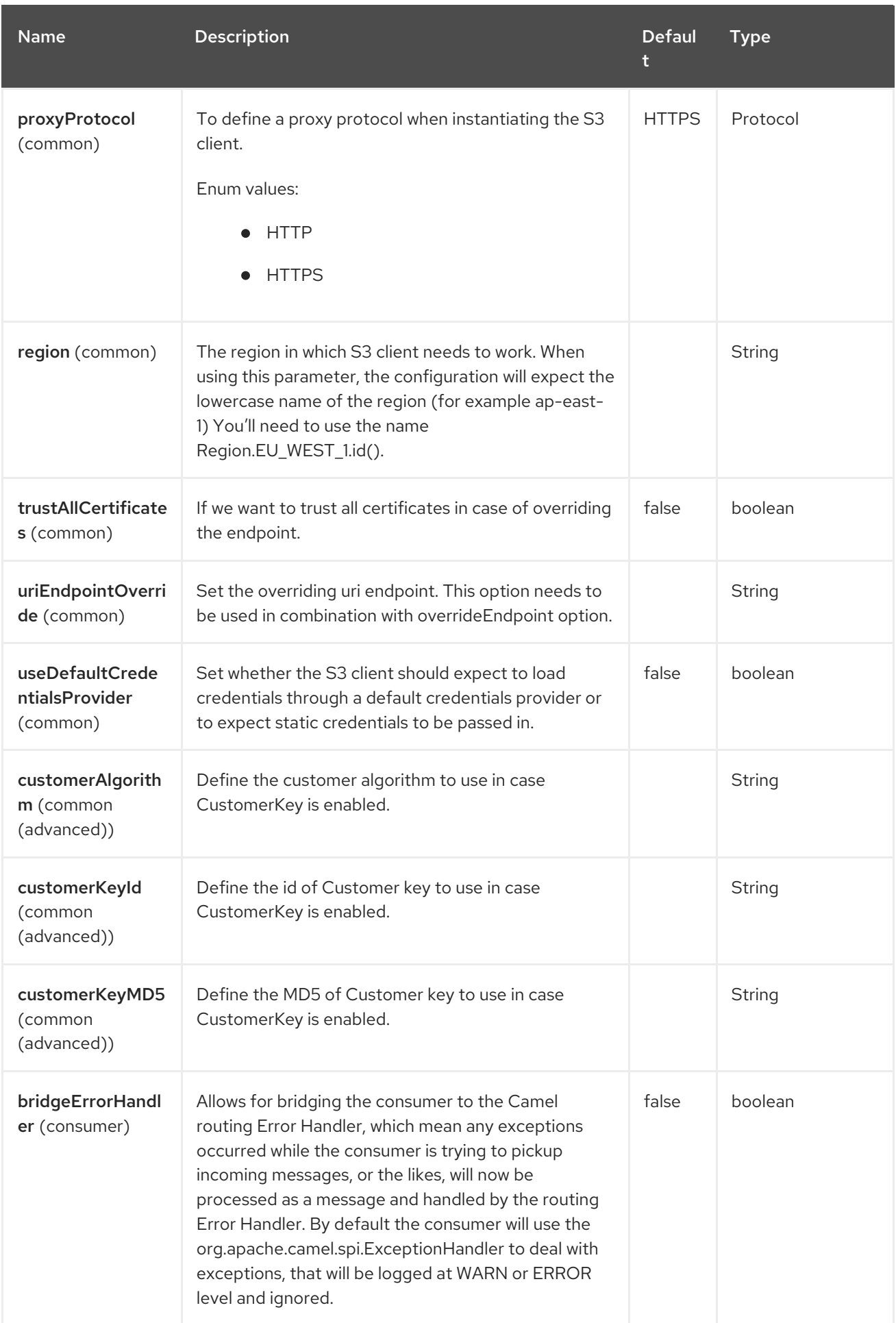

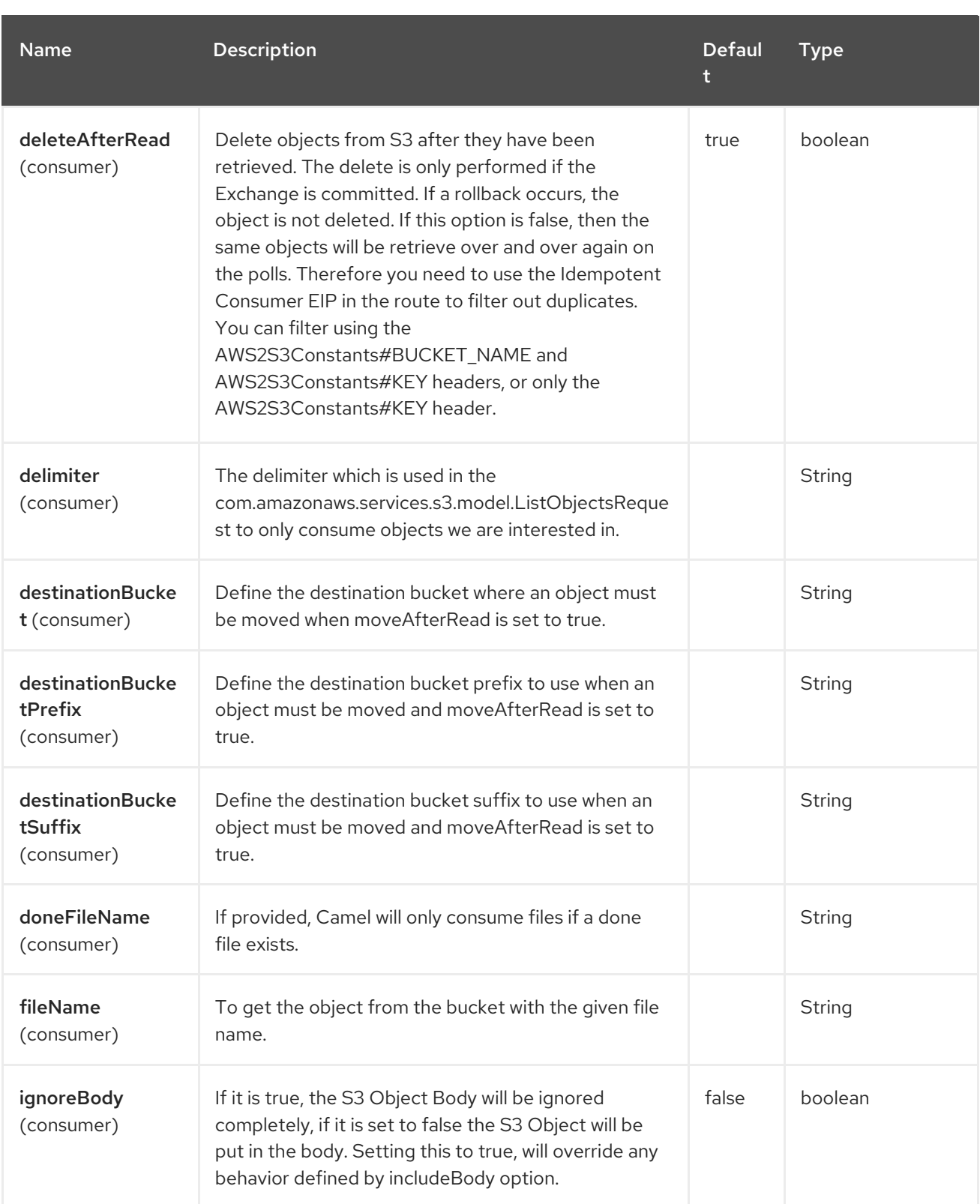

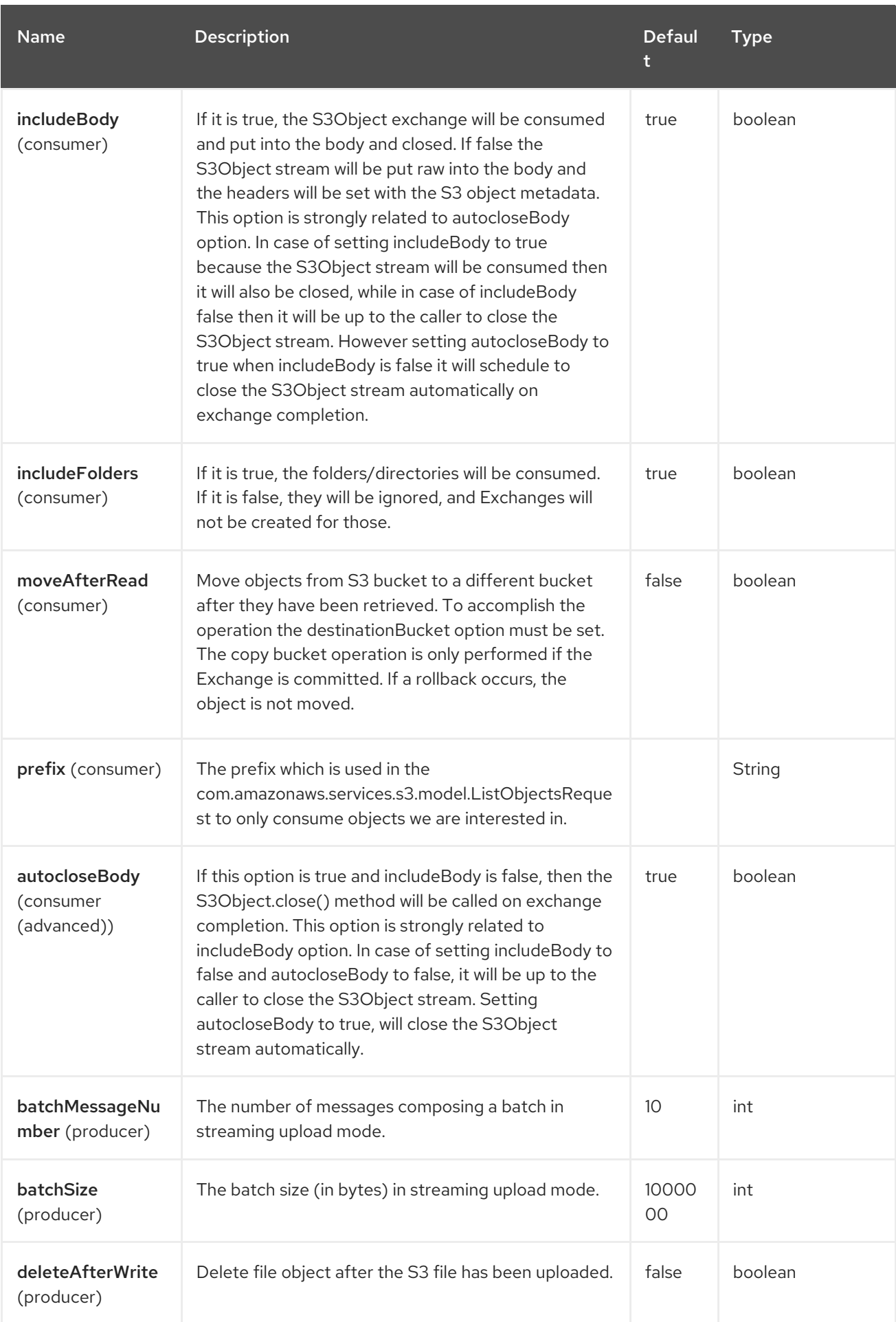

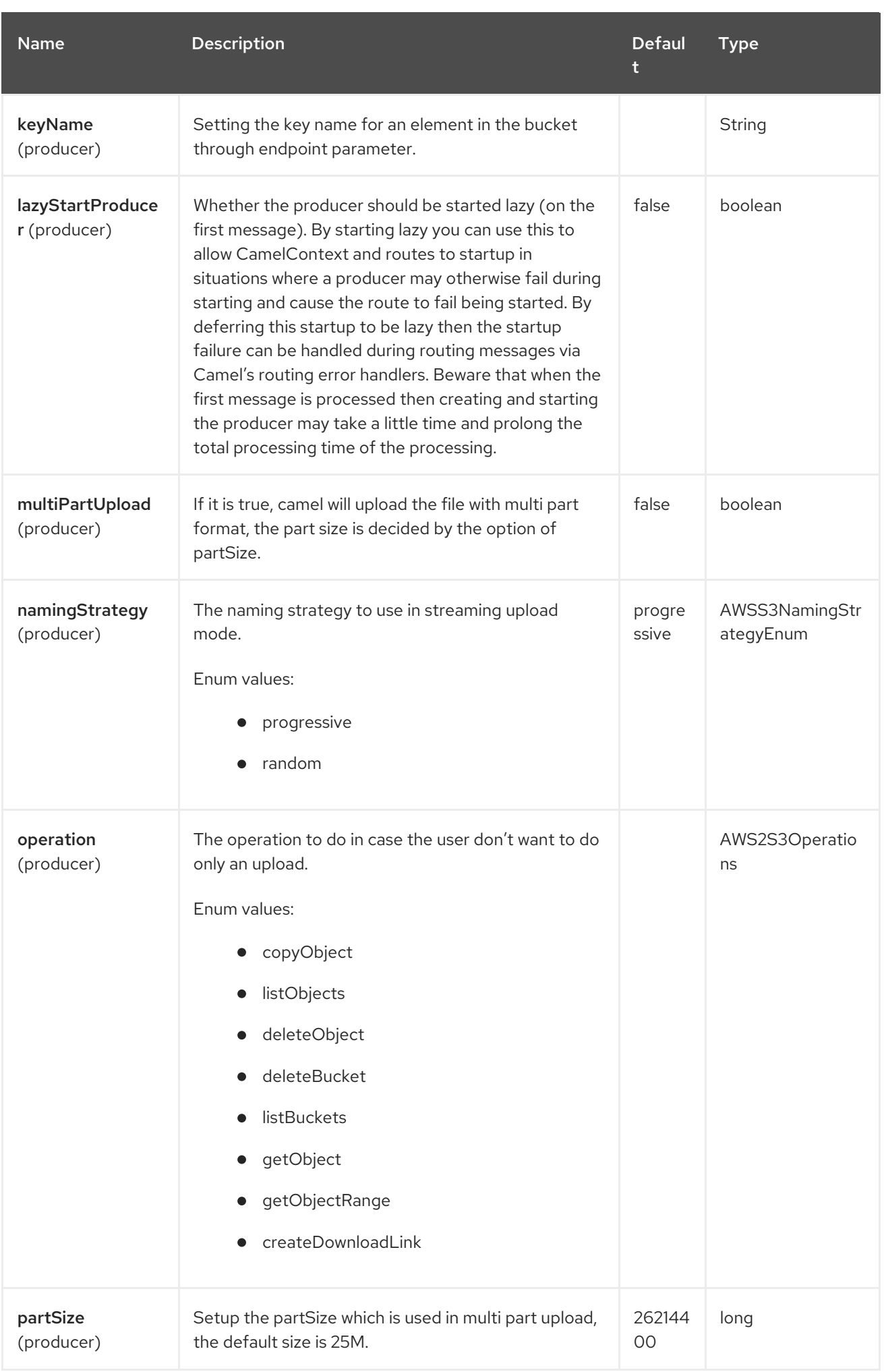

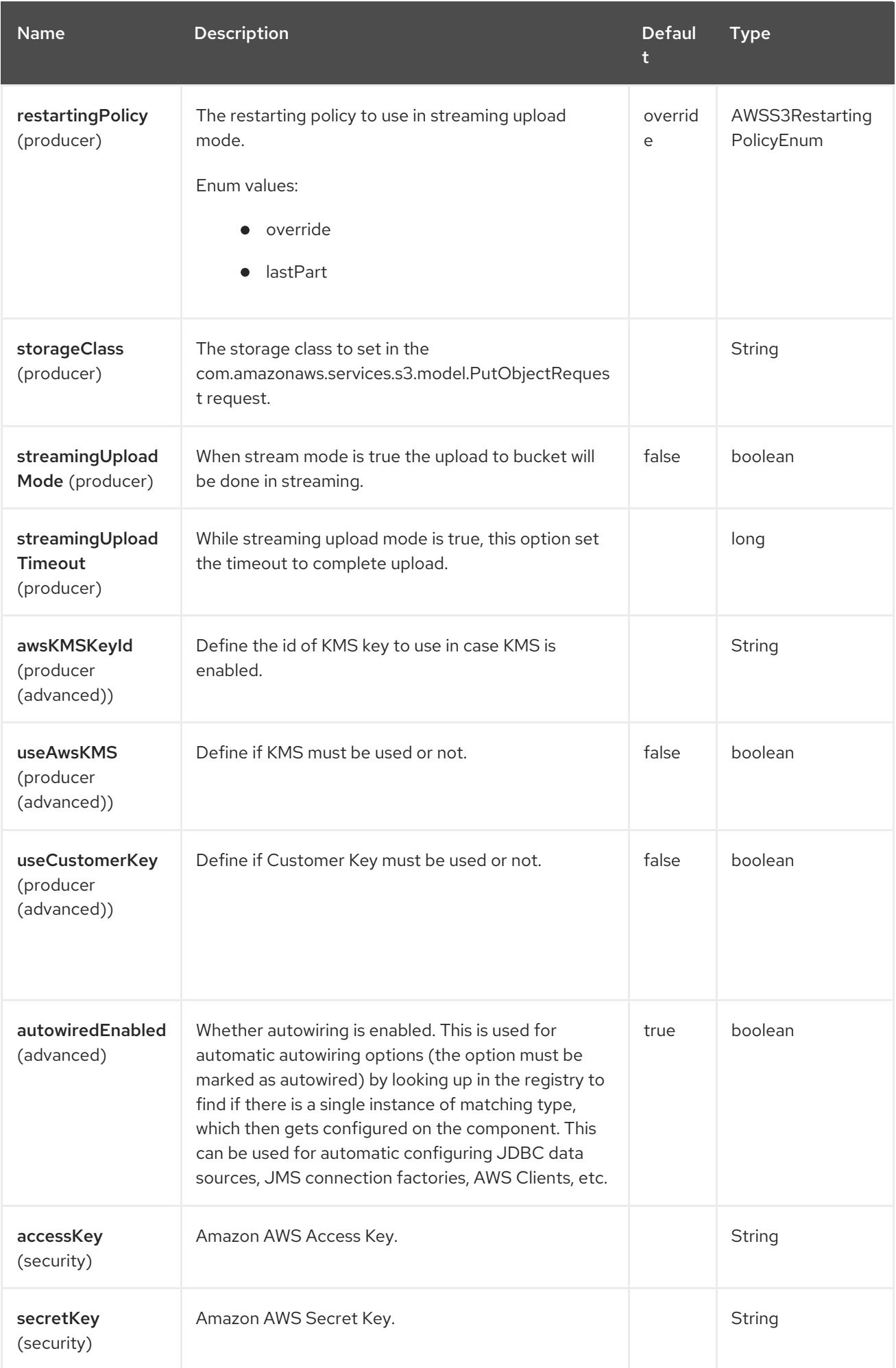

# 9.5. ENDPOINT OPTIONS

The AWS S3 Storage Service endpoint is configured using URI syntax:

aws2-s3://bucketNameOrArn

П

with the following path and query parameters:

### 9.5.1. Path Parameters (1 parameters)

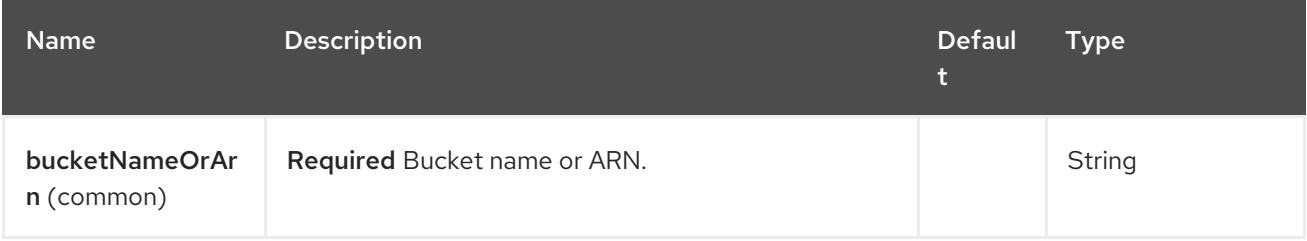

## 9.5.2. Query Parameters (68 parameters)

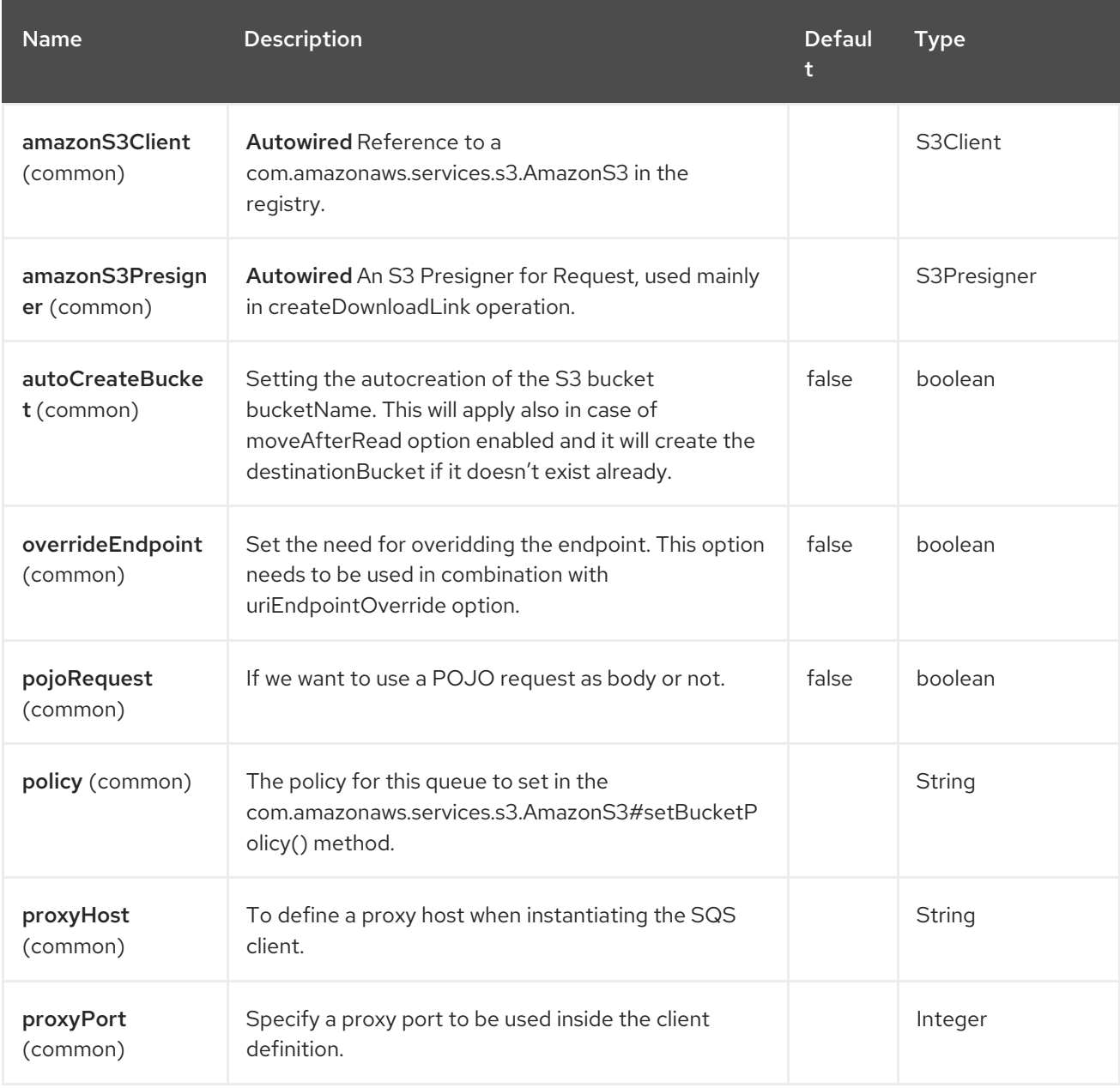

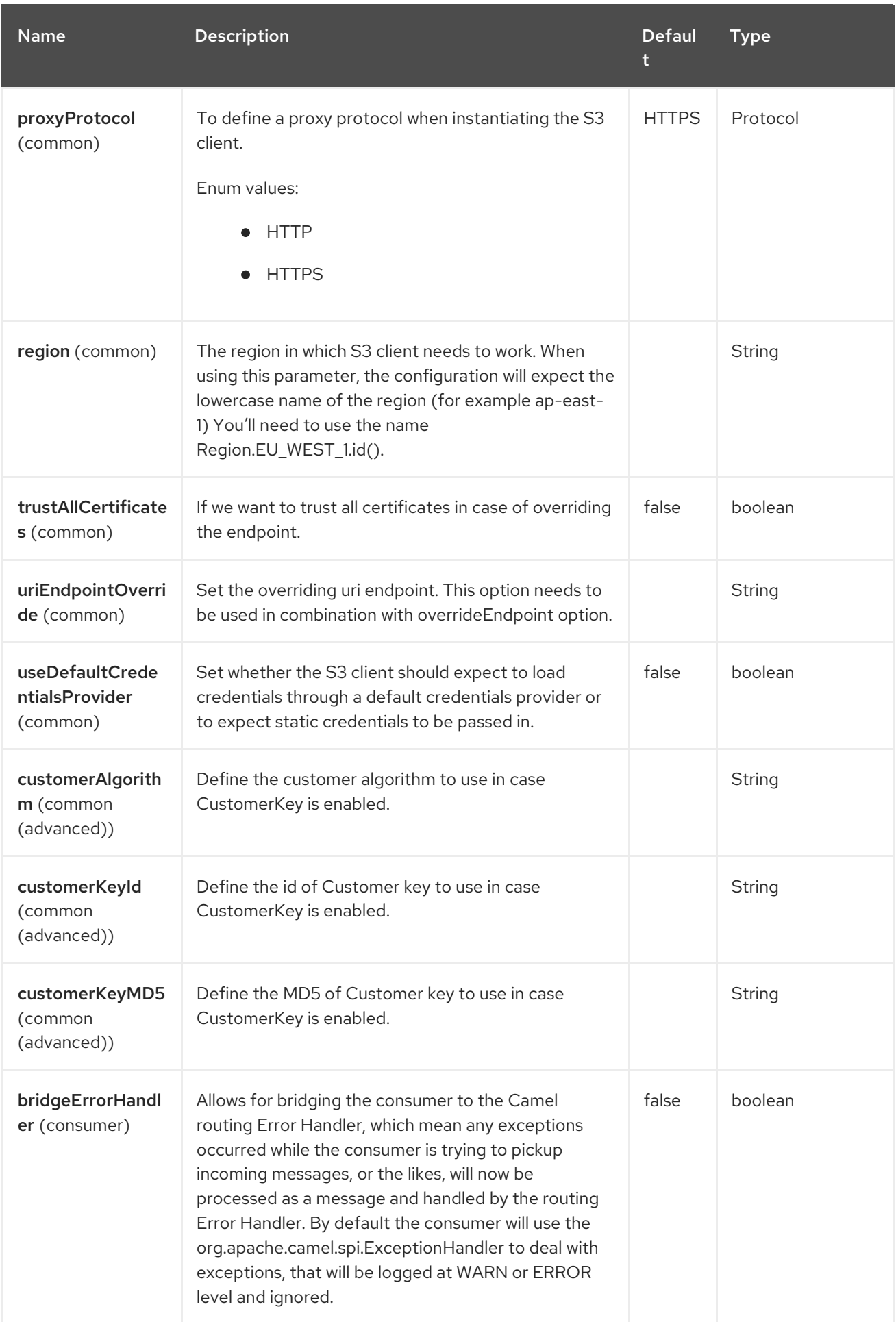

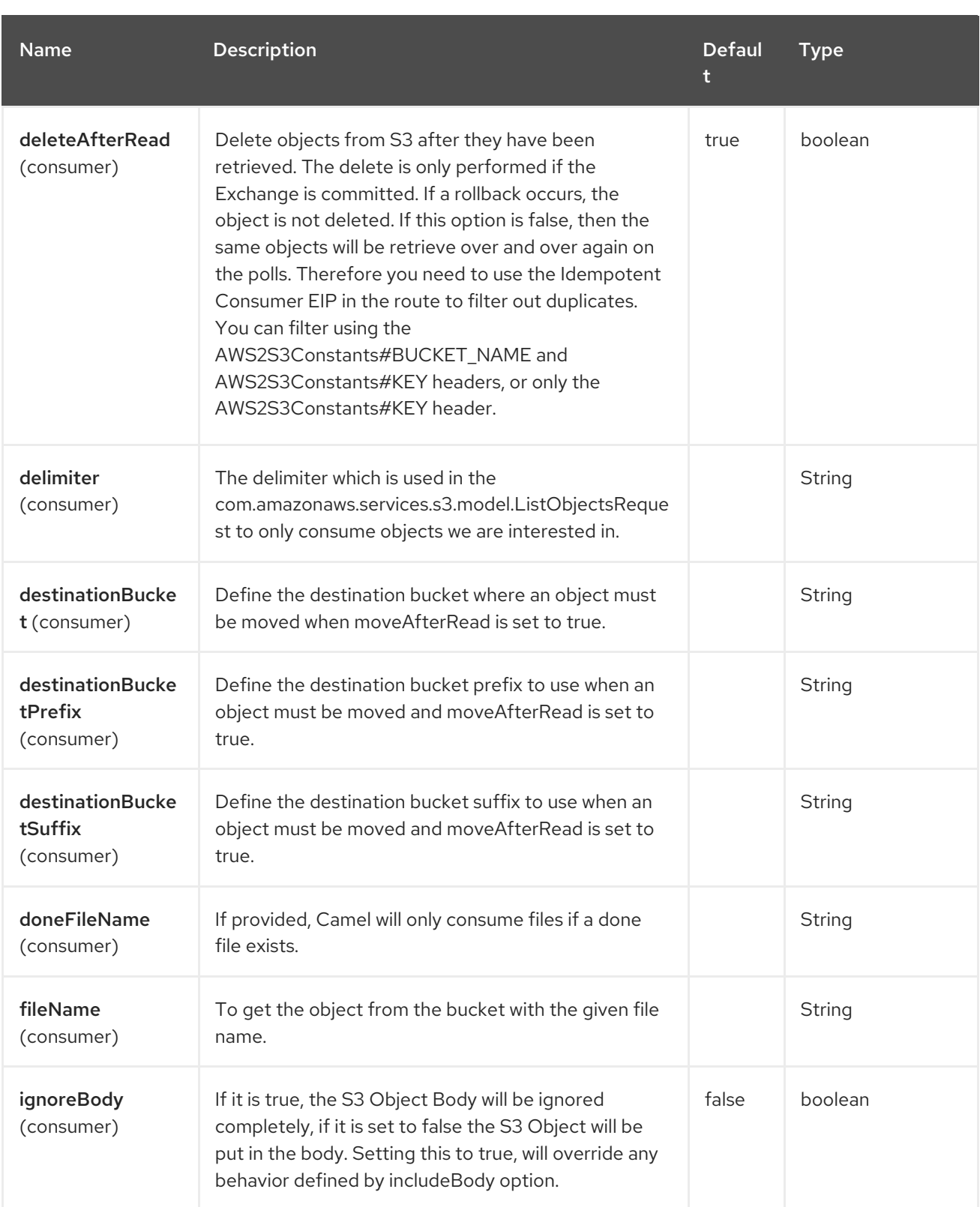

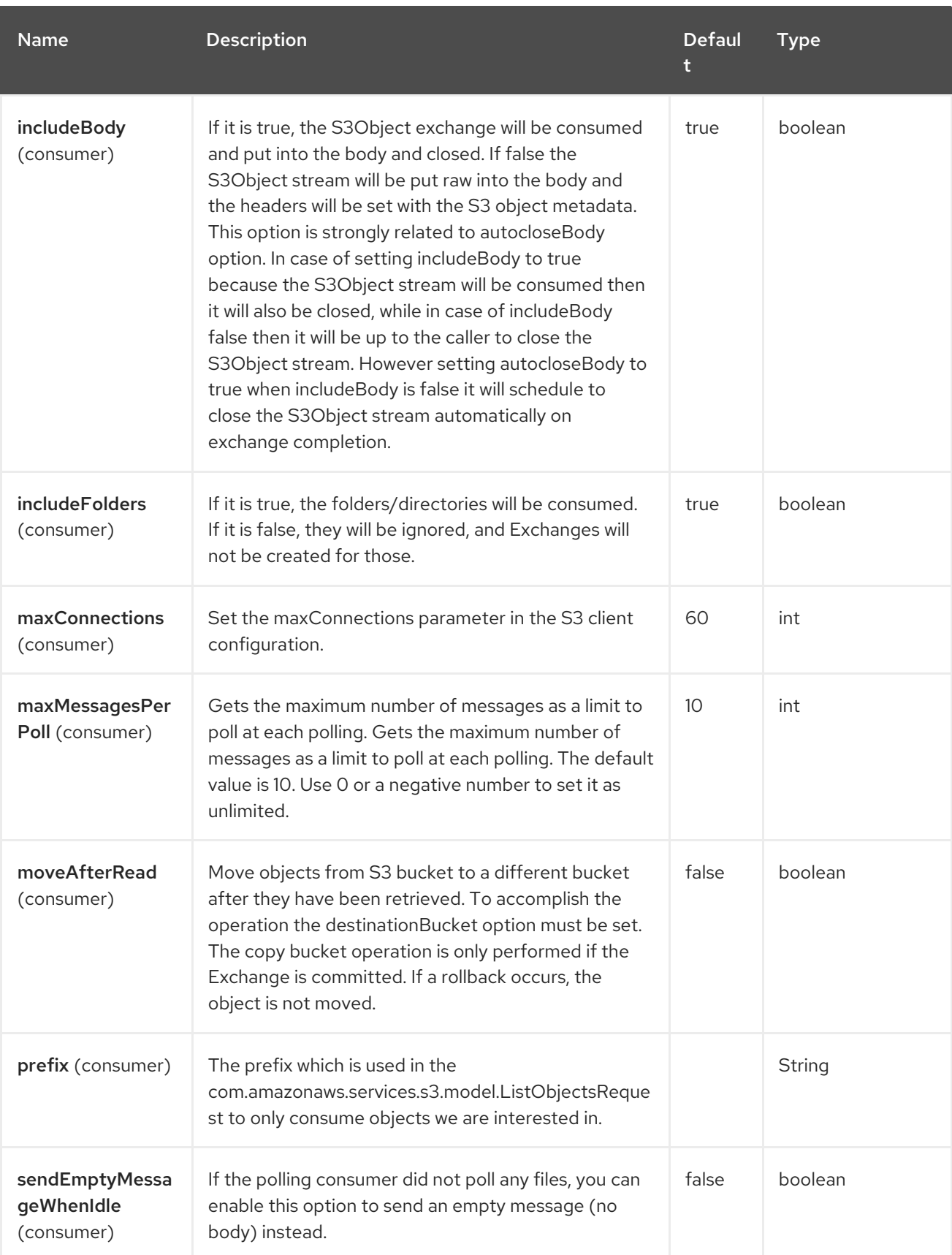

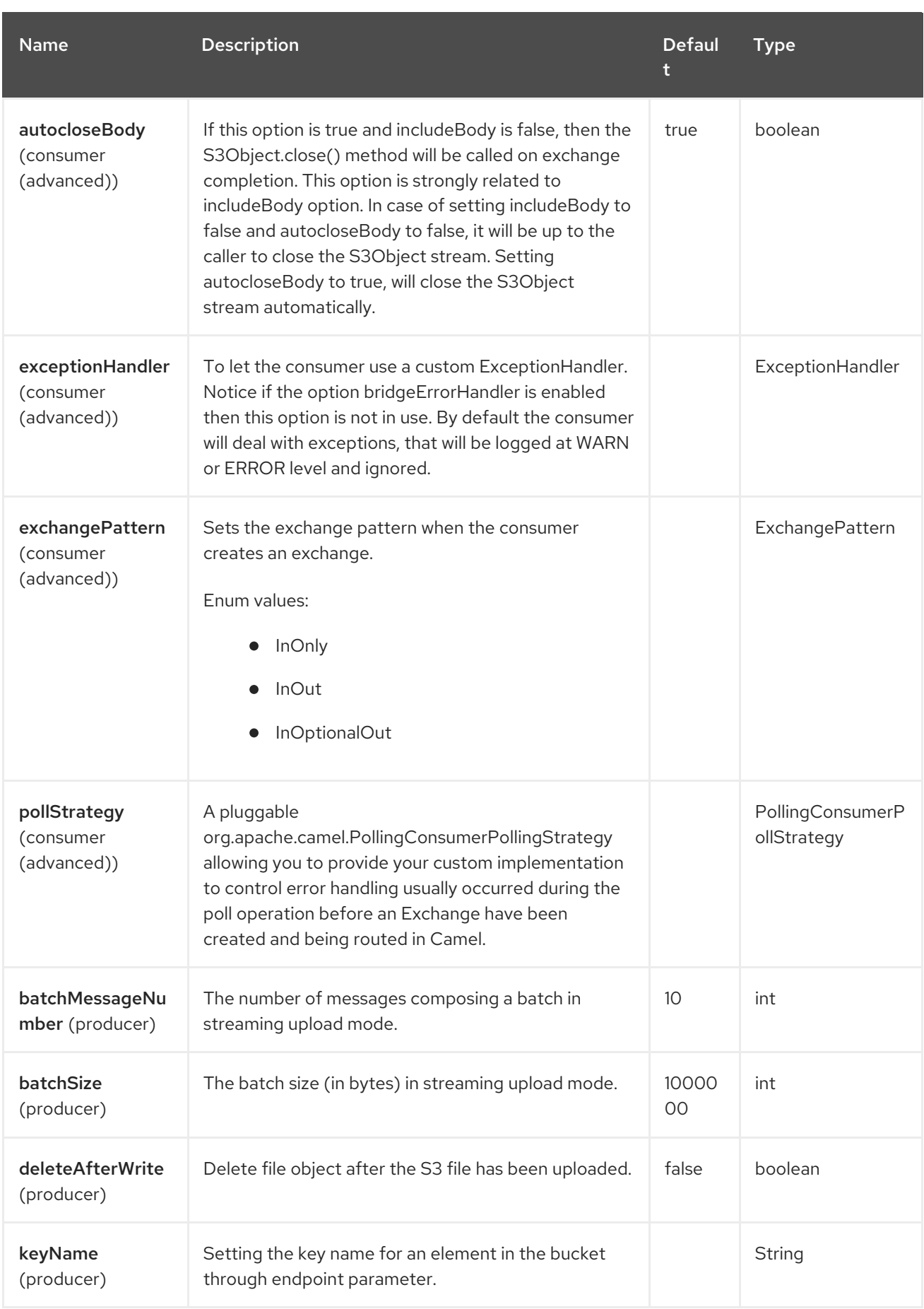

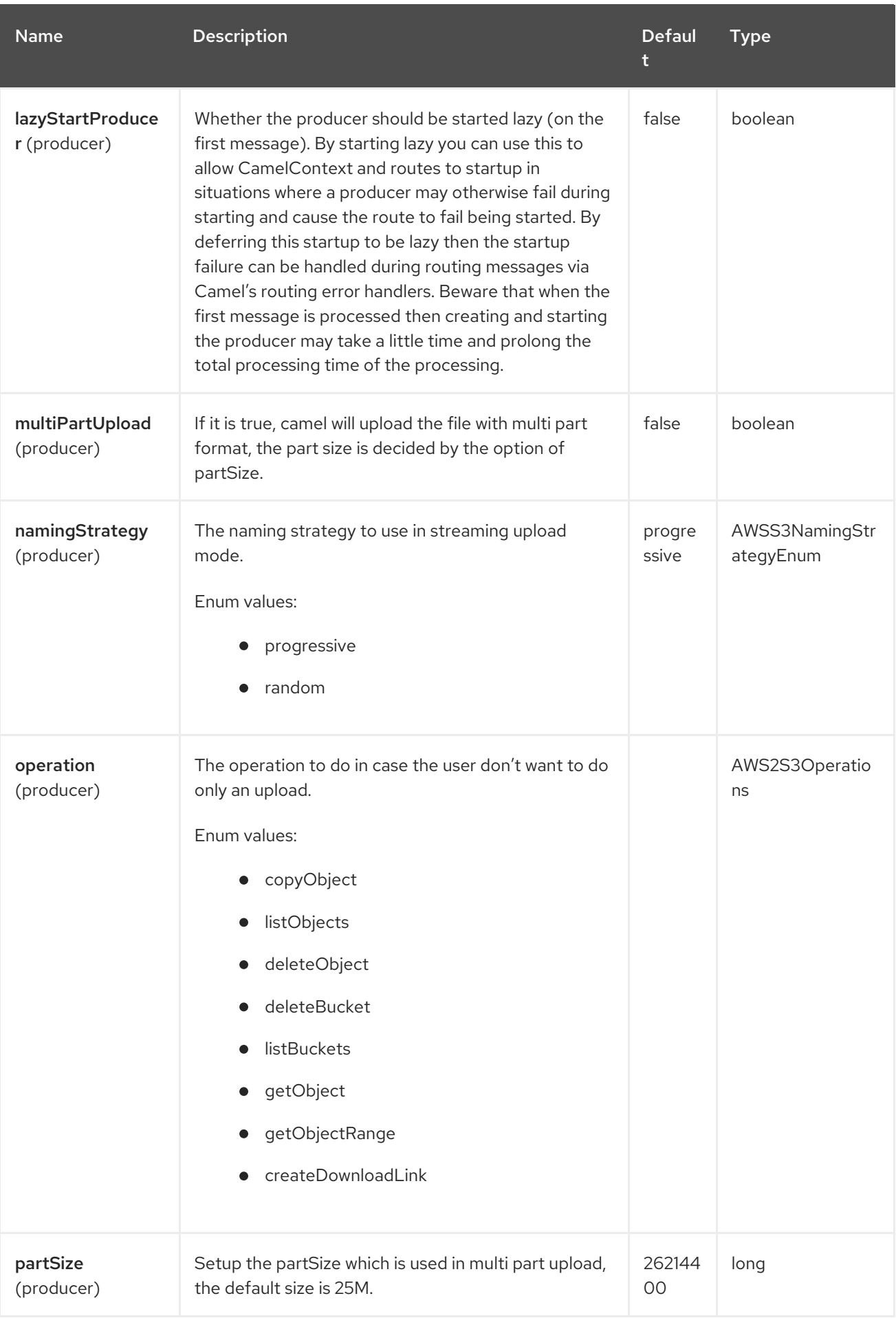

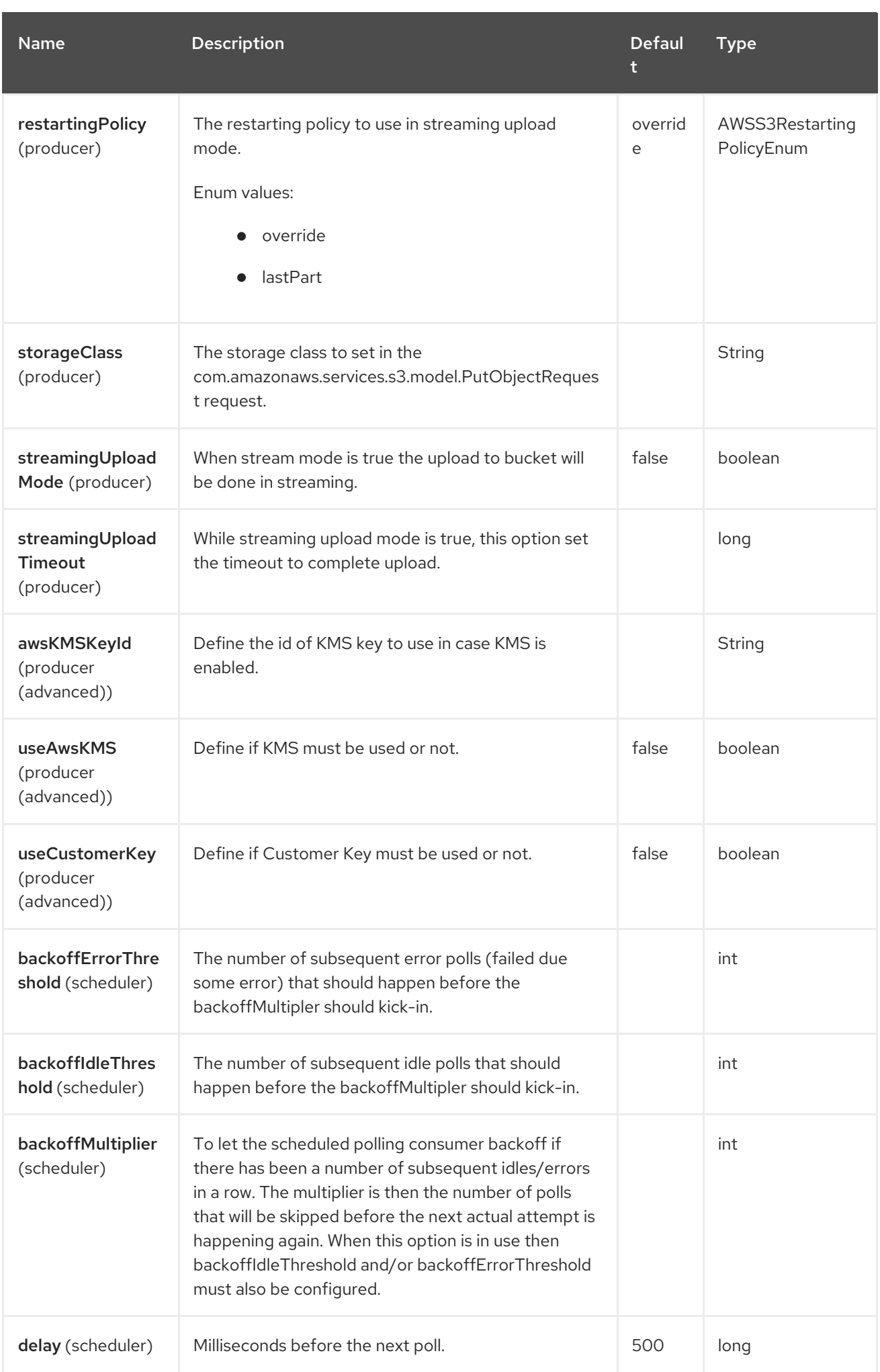

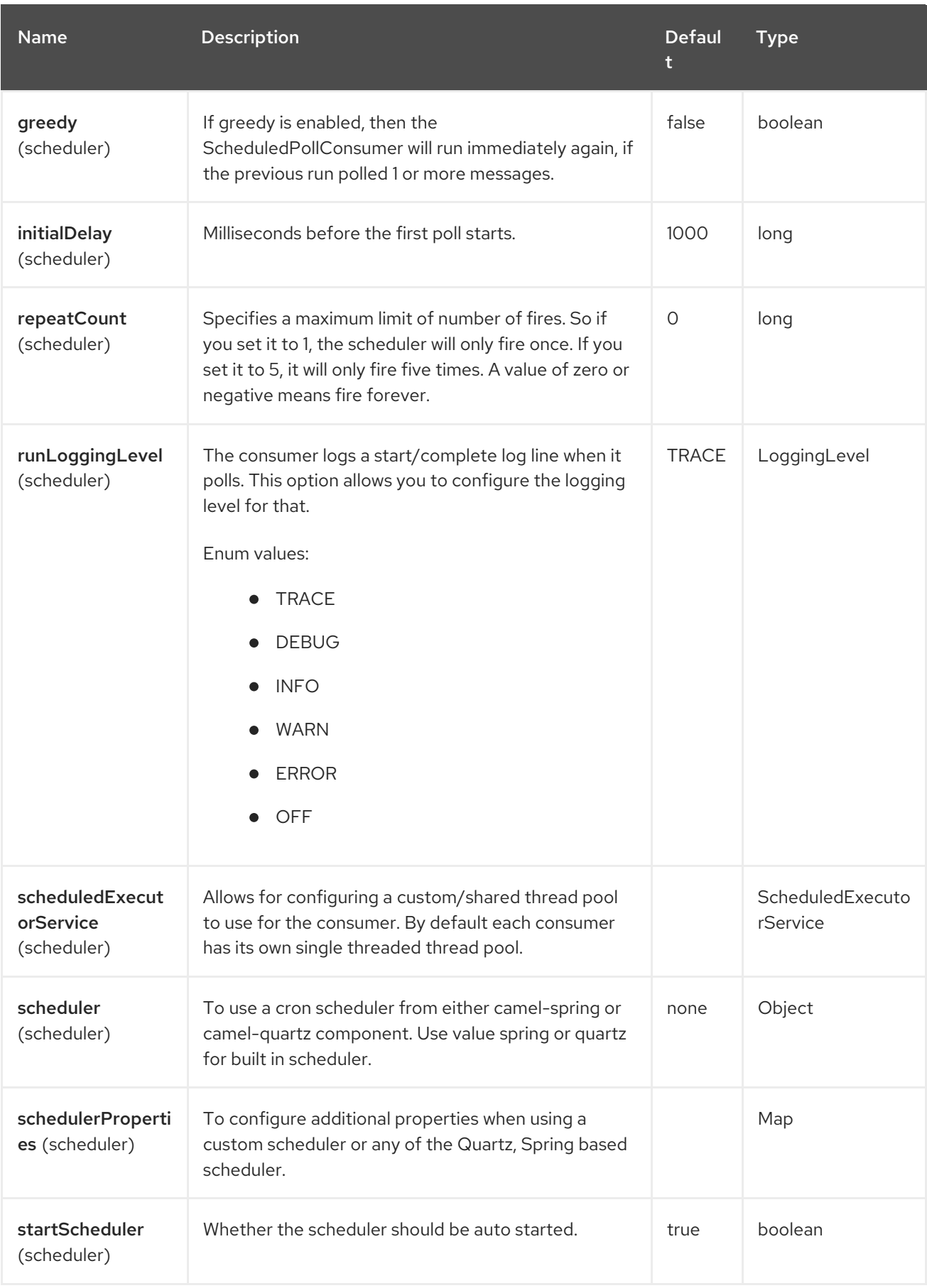

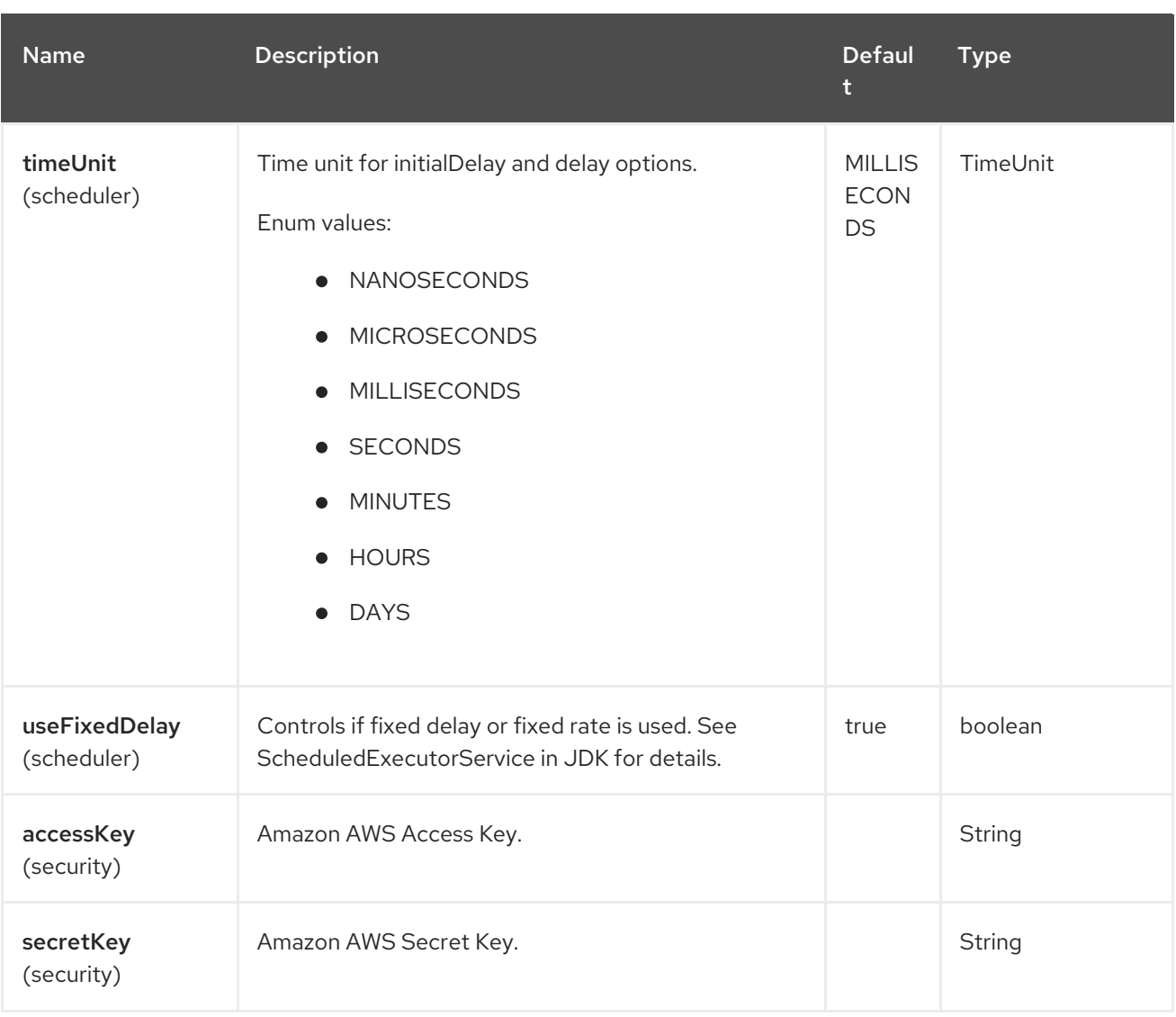

#### Required S3 component options

You have to provide the amazonS3Client in the Registry or your accessKey and secretKey to access the [Amazon's](https://aws.amazon.com/s3) S3.

## 9.6. BATCH CONSUMER

This component implements the Batch Consumer.

This allows you for instance to know how many messages exists in this batch and for instance let the Aggregator aggregate this number of messages.

## 9.7. USAGE

For example in order to read file **hello.txt** from bucket **helloBucket**, use the following snippet:

```
from("aws2-s3://helloBucket?
accessKey=yourAccessKey&secretKey=yourSecretKey&prefix=hello.txt")
 .to("file:/var/downloaded");
```
#### 9.7.1. Message headers evaluated by the S3 producer
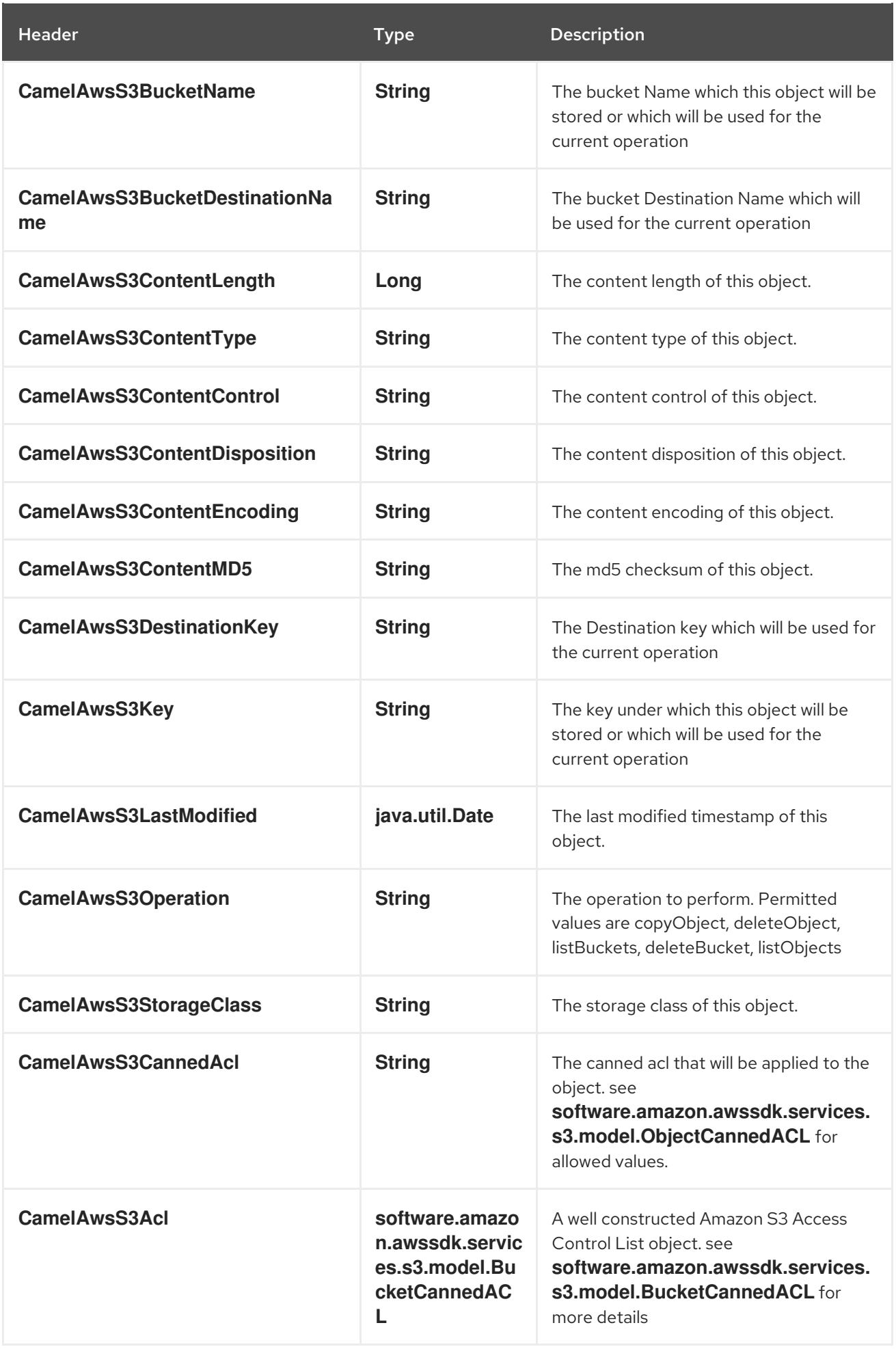

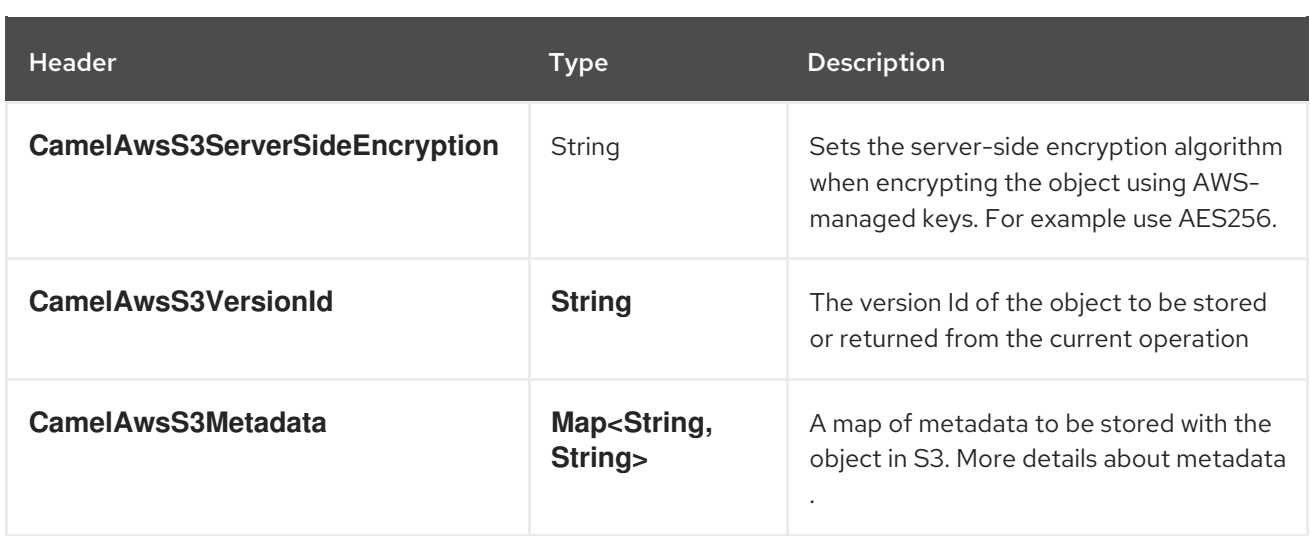

# 9.7.2. Message headers set by the S3 producer

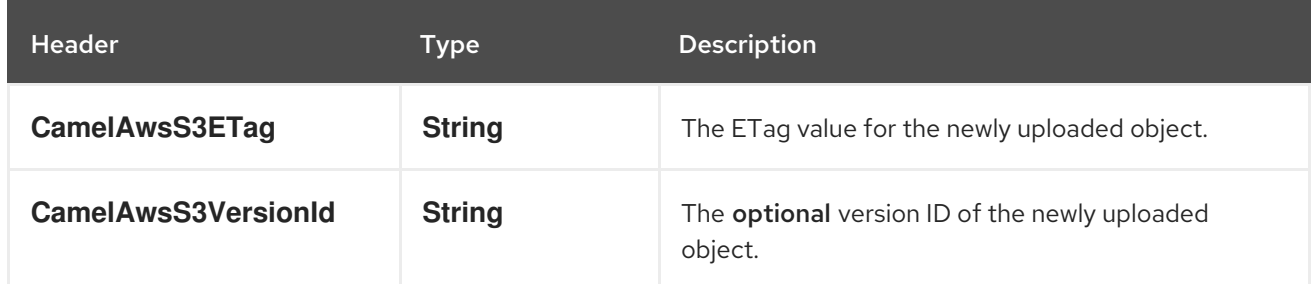

# 9.7.3. Message headers set by the S3 consumer

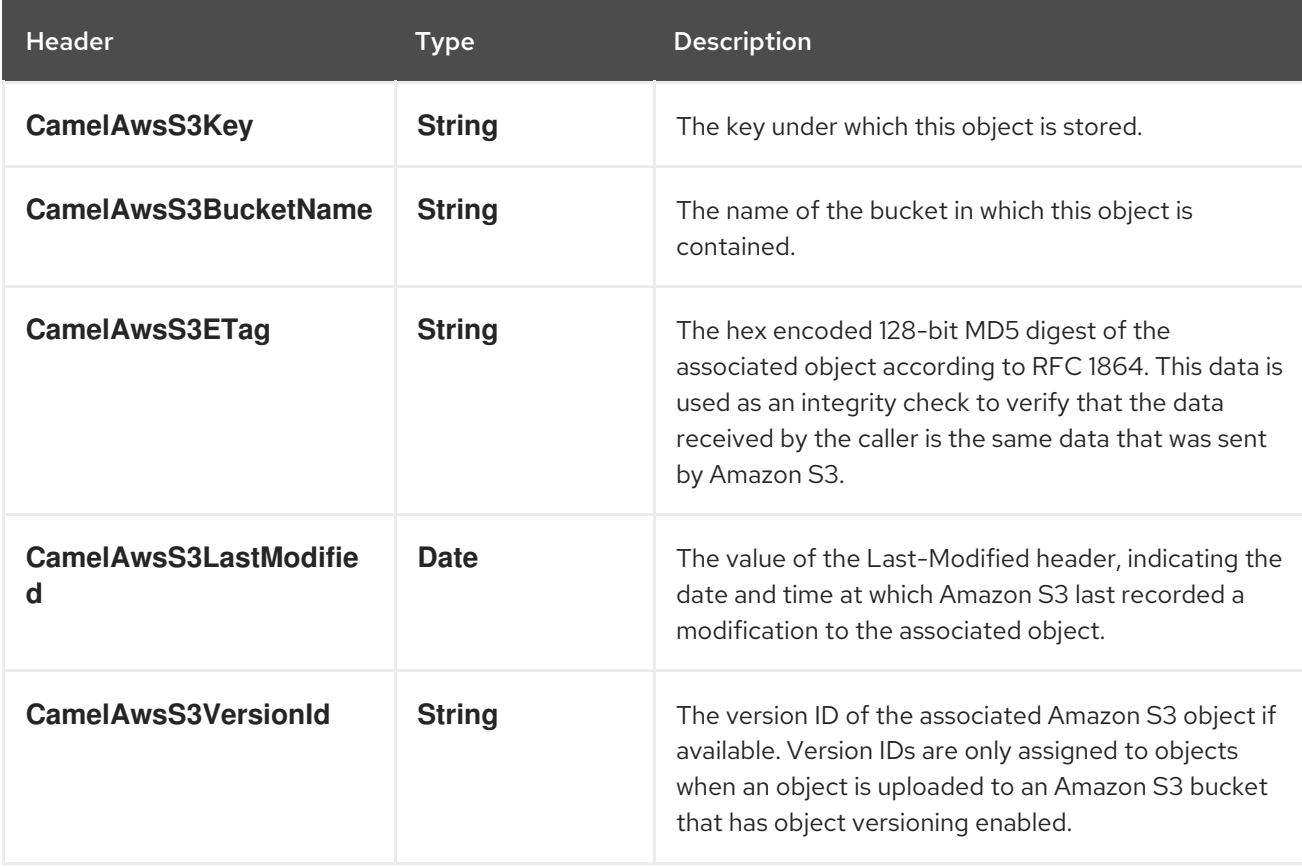

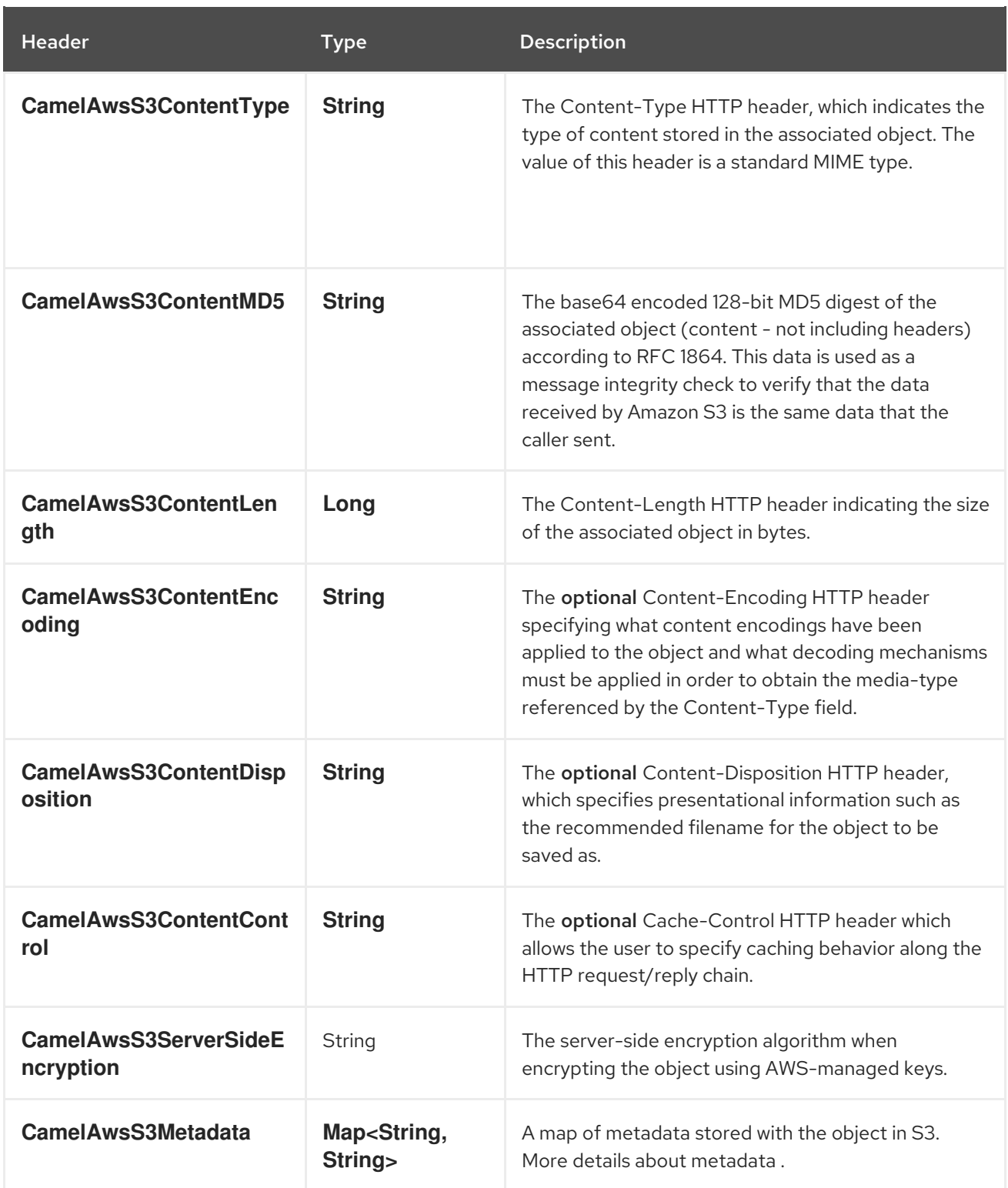

# 9.7.4. S3 Producer operations

Camel-AWS2-S3 component provides the following operation on the producer side:

- copyObject
- deleteObject
- listBuckets  $\bullet$
- deleteBucket
- listObjects
- getObject (this will return an S3Object instance)
- qetObjectRange (this will return an S3Object instance)
- createDownloadLink

If you don't specify an operation explicitly the producer will do: - a single file upload - a multipart upload if multiPartUpload option is enabled.

### 9.7.5. Advanced AmazonS3 configuration

If your Camel Application is running behind a firewall or if you need to have more control over the **S3Client** instance configuration, you can create your own instance and refer to it in your Camel aws2-s3 component configuration:

from("aws2-s3://MyBucket?amazonS3Client=#client&delay=5000&maxMessagesPerPoll=5") .to("mock:result");

### 9.7.6. Use KMS with the S3 component

To use AWS KMS to encrypt/decrypt data by using AWS infrastructure you can use the options introduced in 2.21.x like in the following example

from("file:tmp/test?fileName=test.txt") .setHeader(S3Constants.KEY, constant("testFile")) .to("aws2-s3://mybucket?amazonS3Client=#client&useAwsKMS=true&awsKMSKeyId=3f0637ad-296a-3dfe-a796-e60654fb128c");

In this way you'll ask to S3, to use the KMS key 3f0637ad-296a-3dfe-a796-e60654fb128c, to encrypt the file test.txt. When you'll ask to download this file, the decryption will be done directly before the download.

### 9.7.7. Static credentials vs Default Credential Provider

You have the possibility of avoiding the usage of explicit static credentials, by specifying the useDefaultCredentialsProvider option and set it to true.

- Java system properties aws.accessKeyId and aws.secretKey
- Environment variables AWS\_ACCESS\_KEY\_ID and AWS\_SECRET\_ACCESS\_KEY.
- Web Identity Token from AWS STS.
- The shared credentials and config files.
- Amazon ECS container credentials loaded from the Amazon ECS if the environment variable AWS\_CONTAINER\_CREDENTIALS\_RELATIVE\_URI is set.
- Amazon EC2 Instance profile credentials.

For more information about this you can look at AWS credentials [documentation](https://docs.aws.amazon.com/sdk-for-java/latest/developer-guide/credentials.html)

### 9.7.8. S3 Producer Operation examples

Single Upload: This operation will upload a file to S3 based on the body content

```
from("direct:start").process(new Processor() {
  @Override
  public void process(Exchange exchange) throws Exception {
    exchange.getIn().setHeader(S3Constants.KEY, "camel.txt");
    exchange.getIn().setBody("Camel rocks!");
  }
})
.to("aws2-s3://mycamelbucket?amazonS3Client=#amazonS3Client")
.to("mock:result");
```
This operation will upload the file camel.txt with the content "Camel rocks!" in the mycamelbucket bucket

Multipart Upload: This operation will perform a multipart upload of a file to S3 based on the body content

```
from("direct:start").process(new Processor() {
   @Override
   public void process(Exchange exchange) throws Exception {
      exchange.getIn().setHeader(AWS2S3Constants.KEY, "empty.txt");
      exchange.getIn().setBody(new File("src/empty.txt"));
   }
 })
 .to("aws2-s3://mycamelbucket?
amazonS3Client=#amazonS3Client&multiPartUpload=true&autoCreateBucket=true&partSize=1048576"
)
 .to("mock:result");
```
This operation will perform a multipart upload of the file empty.txt with based on the content the file src/empty.txt in the mycamelbucket bucket

CopyObject: this operation copy an object from one bucket to a different one

```
from("direct:start").process(new Processor() {
   @Override
   public void process(Exchange exchange) throws Exception {
     exchange.getIn().setHeader(S3Constants.BUCKET_DESTINATION_NAME,
"camelDestinationBucket");
     exchange.getIn().setHeader(S3Constants.KEY, "camelKey");
     exchange.getIn().setHeader(S3Constants.DESTINATION_KEY, "camelDestinationKey");
   }
 })
 .to("aws2-s3://mycamelbucket?amazonS3Client=#amazonS3Client&operation=copyObject")
 .to("mock:result");
```
This operation will copy the object with the name expressed in the header camelDestinationKey to the camelDestinationBucket bucket, from the bucket mycamelbucket.

DeleteObject: this operation deletes an object from a bucket

```
from("direct:start").process(new Processor() {
  @Override
  public void process(Exchange exchange) throws Exception {
    exchange.getIn().setHeader(S3Constants.KEY, "camelKey");
  }
})
.to("aws2-s3://mycamelbucket?amazonS3Client=#amazonS3Client&operation=deleteObject")
.to("mock:result");
```
This operation will delete the object camelKey from the bucket mycamelbucket.

ListBuckets: this operation list the buckets for this account in this region

```
from("direct:start")
.to("aws2-s3://mycamelbucket?amazonS3Client=#amazonS3Client&operation=listBuckets")
.to("mock:result");
```
This operation will list the buckets for this account

DeleteBucket: this operation delete the bucket specified as URI parameter or header

```
from("direct:start")
.to("aws2-s3://mycamelbucket?amazonS3Client=#amazonS3Client&operation=deleteBucket")
.to("mock:result");
```
This operation will delete the bucket mycamelbucket

ListObjects: this operation list object in a specific bucket

```
from("direct:start")
.to("aws2-s3://mycamelbucket?amazonS3Client=#amazonS3Client&operation=listObjects")
.to("mock:result");
```
This operation will list the objects in the mycamelbucket bucket

GetObject: this operation get a single object in a specific bucket

```
from("direct:start").process(new Processor() {
  @Override
  public void process(Exchange exchange) throws Exception {
    exchange.getIn().setHeader(S3Constants.KEY, "camelKey");
  }
})
.to("aws2-s3://mycamelbucket?amazonS3Client=#amazonS3Client&operation=getObject")
.to("mock:result");
```
This operation will return an S3Object instance related to the camelKey object in mycamelbucket bucket.

GetObjectRange: this operation get a single object range in a specific bucket

```
from("direct:start").process(new Processor() {
  @Override
  public void process(Exchange exchange) throws Exception {
    exchange.getIn().setHeader(S3Constants.KEY, "camelKey");
    exchange.getIn().setHeader(S3Constants.RANGE_START, "0");
    exchange.getIn().setHeader(S3Constants.RANGE_END, "9");
  }
})
.to("aws2-s3://mycamelbucket?amazonS3Client=#amazonS3Client&operation=getObjectRange")
.to("mock:result");
```
This operation will return an S3Object instance related to the camelKey object in mycamelbucket bucket, containing a the bytes from 0 to 9.

CreateDownloadLink: this operation will return a download link through S3 Presigner

```
from("direct:start").process(new Processor() {
   @Override
   public void process(Exchange exchange) throws Exception {
     exchange.getIn().setHeader(S3Constants.KEY, "camelKey");
   }
})
 .to("aws2-s3://mycamelbucket?
accessKey=xxx&secretKey=yyy&region=region&operation=createDownloadLink")
 .to("mock:result");
```
This operation will return a download link url for the file camel-key in the bucket mycamelbucket and region region

# 9.8. STREAMING UPLOAD MODE

With the stream mode enabled users will be able to upload data to S3 without knowing ahead of time the dimension of the data, by leveraging multipart upload. The upload will be completed when: the batchSize has been completed or the batchMessageNumber has been reached. There are two possible naming strategy:

• progressive

With the progressive strategy each file will have the name composed by keyName option and a progressive counter, and eventually the file extension (if any)

• random.

With the random strategy a UUID will be added after keyName and eventually the file extension will appended.

As an example:

```
from(kafka("topic1").brokers("localhost:9092"))
    .log("Kafka Message is: ${body}")
    .to(aws2S3("camel-
bucket").streamingUploadMode(true).batchMessageNumber(25).namingStrategy(AWS2S3EndpointBu
ilderFactory.AWSS3NamingStrategyEnum.progressive).keyName("
{{kafkaTopic1}}/{{kafkaTopic1}}.txt"));
```
from(kafka("topic2").brokers("localhost:9092")) .log("Kafka Message is: \${body}") .to(aws2S3("camelbucket").streamingUploadMode(true).batchMessageNumber(25).namingStrategy(AWS2S3EndpointBu ilderFactory.AWSS3NamingStrategyEnum.progressive).keyName(" {{kafkaTopic2}}/{{kafkaTopic2}}.txt"));

The default size for a batch is 1 Mb, but you can adjust it according to your requirements.

When you'll stop your producer route, the producer will take care of flushing the remaining buffered messaged and complete the upload.

In Streaming upload you'll be able restart the producer from the point where it left. It's important to note that this feature is critical only when using the progressive naming strategy.

By setting the restartingPolicy to lastPart, you will restart uploading files and contents from the last part number the producer left.

#### Example

- 1. Start the route with progressive naming strategy and keyname equals to camel.txt, with batchMessageNumber equals to 20, and restartingPolicy equals to lastPart - Send 70 messages.
- 2. Stop the route
- 3. On your S3 bucket you should now see 4 files: \* camel.txt
	- camel-1.txt
	- camel-2.txt
	- camel-3.txt The first three will have 20 messages, while the last one only 10.
- 4. Restart the route.
- 5. Send 25 messages.
- 6. Stop the route.
- 7. You'll now have 2 other files in your bucket: camel-5.txt and camel-6.txt, the first with 20 messages and second with 5 messages.
- 8. Go ahead

This won't be needed when using the random naming strategy.

On the opposite you can specify the override restartingPolicy. In that case you'll be able to override whatever you written before (for that particular keyName) on your bucket.

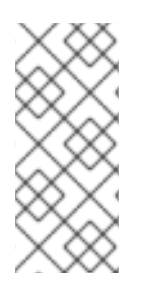

### **NOTE**

In Streaming upload mode the only keyName option that will be taken into account is the endpoint option. Using the header will throw an NPE and this is done by design. Setting the header means potentially change the file name on each exchange and this is against the aim of the streaming upload producer. The keyName needs to be fixed and static. The selected naming strategy will do the rest of the of the work.

Another possibility is specifying a streamingUploadTimeout with batchMessageNumber and batchSize options. With this option the user will be able to complete the upload of a file after a certain time passed. In this way the upload completion will be passed on three tiers: the timeout, the number of messages and the batch size.

As an example:

from(kafka("topic1").brokers("localhost:9092")) .log("Kafka Message is: \${body}") .to(aws2S3("camelbucket").streamingUploadMode(true).batchMessageNumber(25).streamingUploadTimeout(10000).na mingStrategy(AWS2S3EndpointBuilderFactory.AWSS3NamingStrategyEnum.progressive).keyName( "{{kafkaTopic1}}/{{kafkaTopic1}}.txt"));

In this case the upload will be completed after 10 seconds.

# 9.9. BUCKET AUTOCREATION

With the option **autoCreateBucket** users are able to avoid the autocreation of an S3 Bucket in case it doesn't exist. The default for this option is **true**. If set to false any operation on a not-existent bucket in AWS won't be successful and an error will be returned.

# 9.10. MOVING STUFF BETWEEN A BUCKET AND ANOTHER BUCKET

Some users like to consume stuff from a bucket and move the content in a different one without using the copyObject feature of this component. If this is case for you, don't forget to remove the bucketName header from the incoming exchange of the consumer, otherwise the file will be always overwritten on the same original bucket.

# 9.11. MOVEAFTERREAD CONSUMER OPTION

In addition to deleteAfterRead it has been added another option, moveAfterRead. With this option enabled the consumed object will be moved to a target destinationBucket instead of being only deleted. This will require specifying the destinationBucket option. As example:

from("aws2-s3://mycamelbucket? amazonS3Client=#amazonS3Client&moveAfterRead=true&destinationBucket=myothercamelbucket") .to("mock:result");

In this case the objects consumed will be moved to myothercamelbucket bucket and deleted from the original one (because of deleteAfterRead set to true as default).

You have also the possibility of using a key prefix/suffix while moving the file to a different bucket. The options are destinationBucketPrefix and destinationBucketSuffix.

Taking the above example, you could do something like:

```
from("aws2-s3://mycamelbucket?
amazonS3Client=#amazonS3Client&moveAfterRead=true&destinationBucket=myothercamelbucket&de
tinationBucketPrefix=RAW(pre-)&destinationBucketSuffix=RAW(-suff)")
 .to("mock:result");
```
In this case the objects consumed will be moved to myothercamelbucket bucket and deleted from the original one (because of deleteAfterRead set to true as default).

So if the file name is test, in the myothercamelbucket you should see a file called pre-test-suff.

## 9.12. USING CUSTOMER KEY AS ENCRYPTION

We introduced also the customer key support (an alternative of using KMS). The following code shows an example.

```
String key = UUID.randomUUID().toString();
byte[] secretKey = generateSecretKey();
String b64Key = Base64.getEncoder().encodeToString(secretKey);
String b64KeyMd5 = Md5Utils.md5AsBase64(secretKey);
```

```
String awsEndpoint = "aws2-s3://mycamel?
autoCreateBucket=false&useCustomerKey=true&customerKeyId=RAW(" + b64Key +
")&customerKeyMD5=RAW(" + b64KeyMd5 + ")&customerAlgorithm=" + AES256.name();
```

```
from("direct:putObject")
  .setHeader(AWS2S3Constants.KEY, constant("test.txt"))
  .setBody(constant("Test"))
  .to(awsEndpoint);
```
# 9.13. USING A POJO AS BODY

Sometimes build an AWS Request can be complex, because of multiple options. We introduce the possibility to use a POJO as body. In AWS S3 there are multiple operations you can submit, as an example for List brokers request, you can do something like:

from("direct:aws2-s3") .setBody(ListObjectsRequest.builder().bucket(bucketName).build()) .to("aws2-s3://test? amazonS3Client=#amazonS3Client&operation=listObjects&pojoRequest=true")

In this way you'll pass the request directly without the need of passing headers and options specifically related to this operation.

# 9.14. CREATE S3 CLIENT AND ADD COMPONENT TO REGISTRY

Sometimes you would want to perform some advanced configuration using AWS2S3Configuration which also allows to set the S3 client. You can create and set the S3 client in the component configuration as shown in the following example

```
String awsBucketAccessKey = "your_access_key";
String awsBucketSecretKey = "your_secret_key";
```
S3Client s3Client = S3Client.builder().credentialsProvider(StaticCredentialsProvider.create(AwsBasicCredentials.create(aws BucketAccessKey, awsBucketSecretKey))) .region(Region.US\_EAST\_1).build();

AWS2S3Configuration configuration = new AWS2S3Configuration(); configuration.setAmazonS3Client(s3Client); configuration.setAutoDiscoverClient(true); configuration.setBucketName("s3bucket2020"); configuration.setRegion("us-east-1");

Now you can configure the S3 component (using the configuration object created above) and add it to the registry in the configure method before initialization of routes.

AWS2S3Component s3Component = new AWS2S3Component(getContext()); s3Component.setConfiguration(configuration); s3Component.setLazyStartProducer(true); camelContext.addComponent("aws2-s3", s3Component);

Now your component will be used for all the operations implemented in camel routes.

# 9.15. DEPENDENCIES

Maven users will need to add the following dependency to their **pom.xml**.

#### pom.xml

<dependency> <groupId>org.apache.camel</groupId> <artifactId>camel-aws2-s3</artifactId> <version>\${camel-version}</version> </dependency>

where **{camel-version}** must be replaced by the actual version of Camel.

# 9.16. SPRING BOOT AUTO-CONFIGURATION

The component supports 51 options, which are listed below.

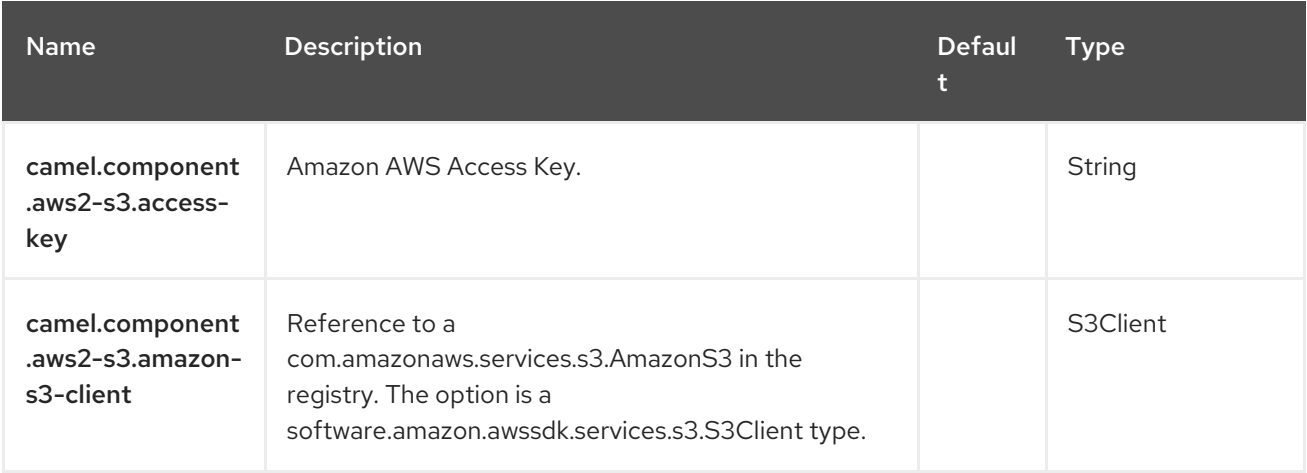

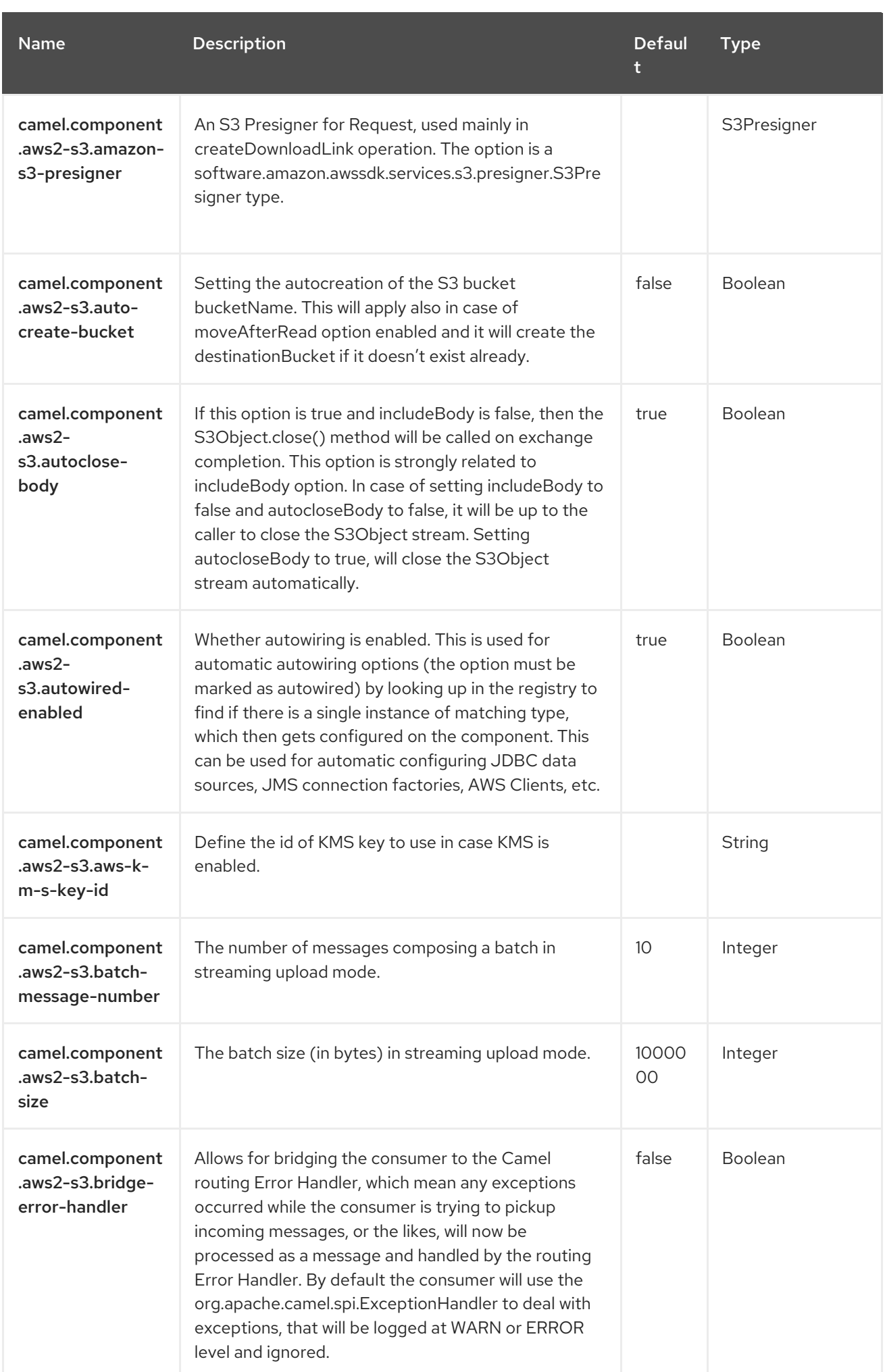

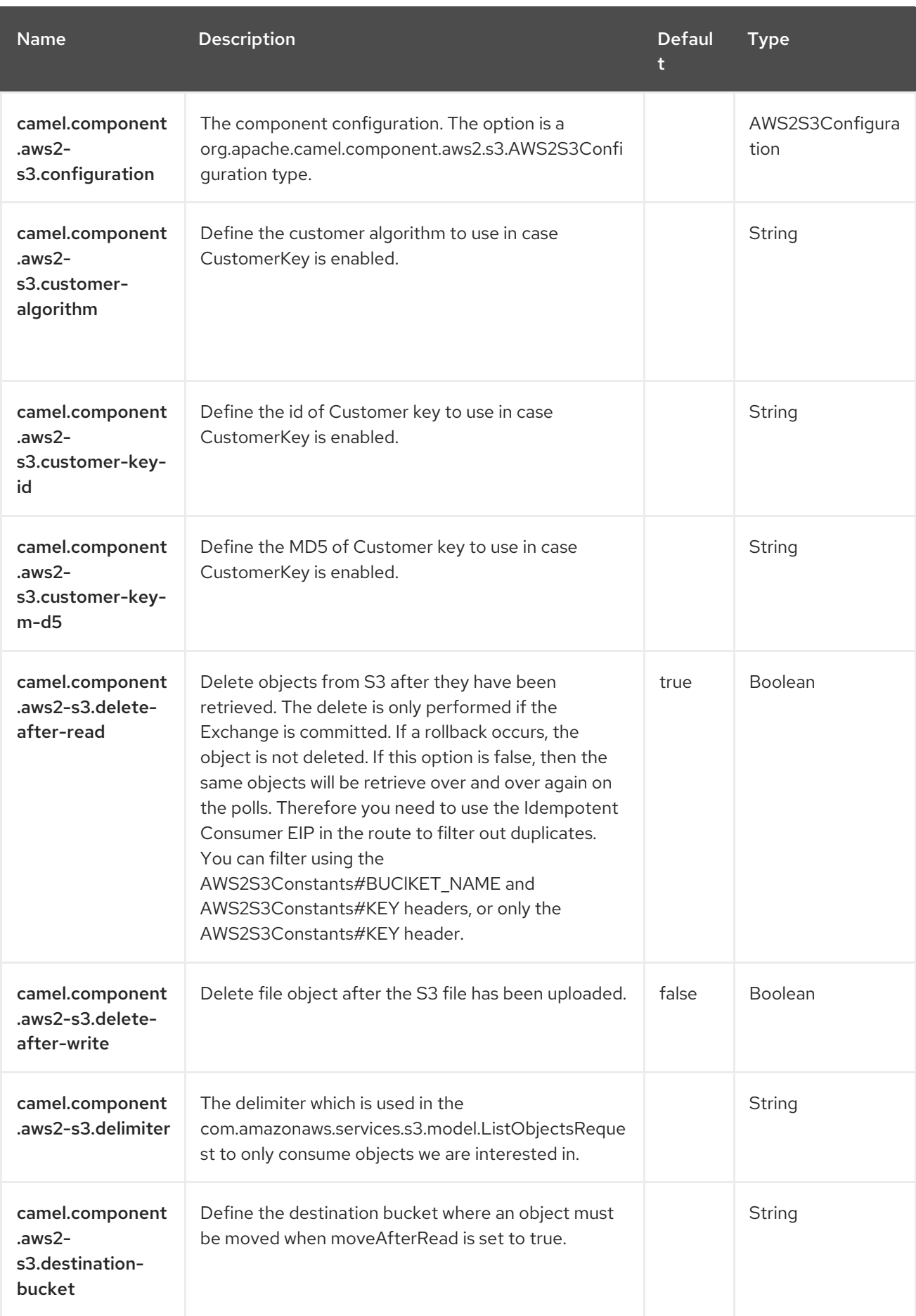

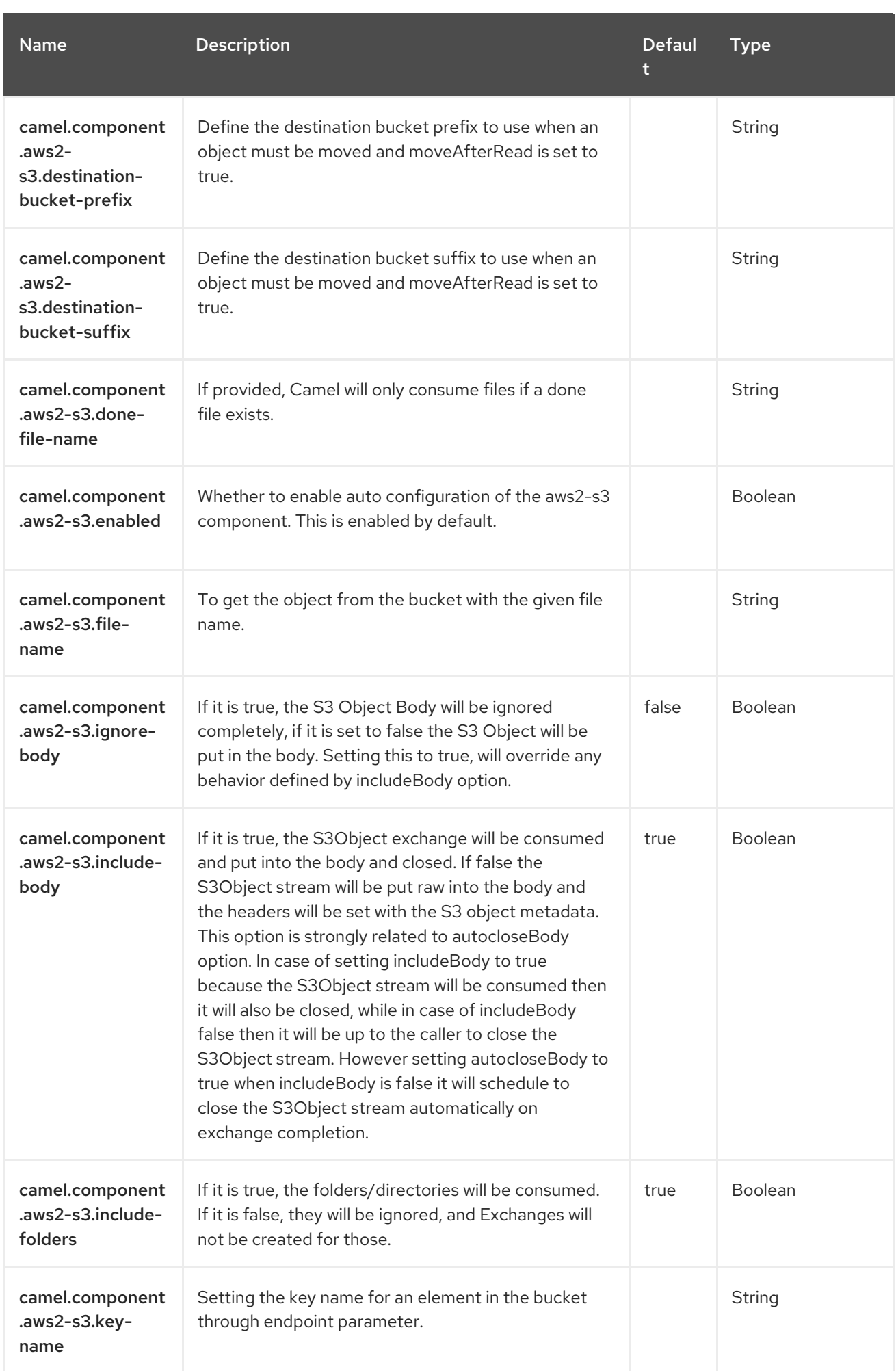

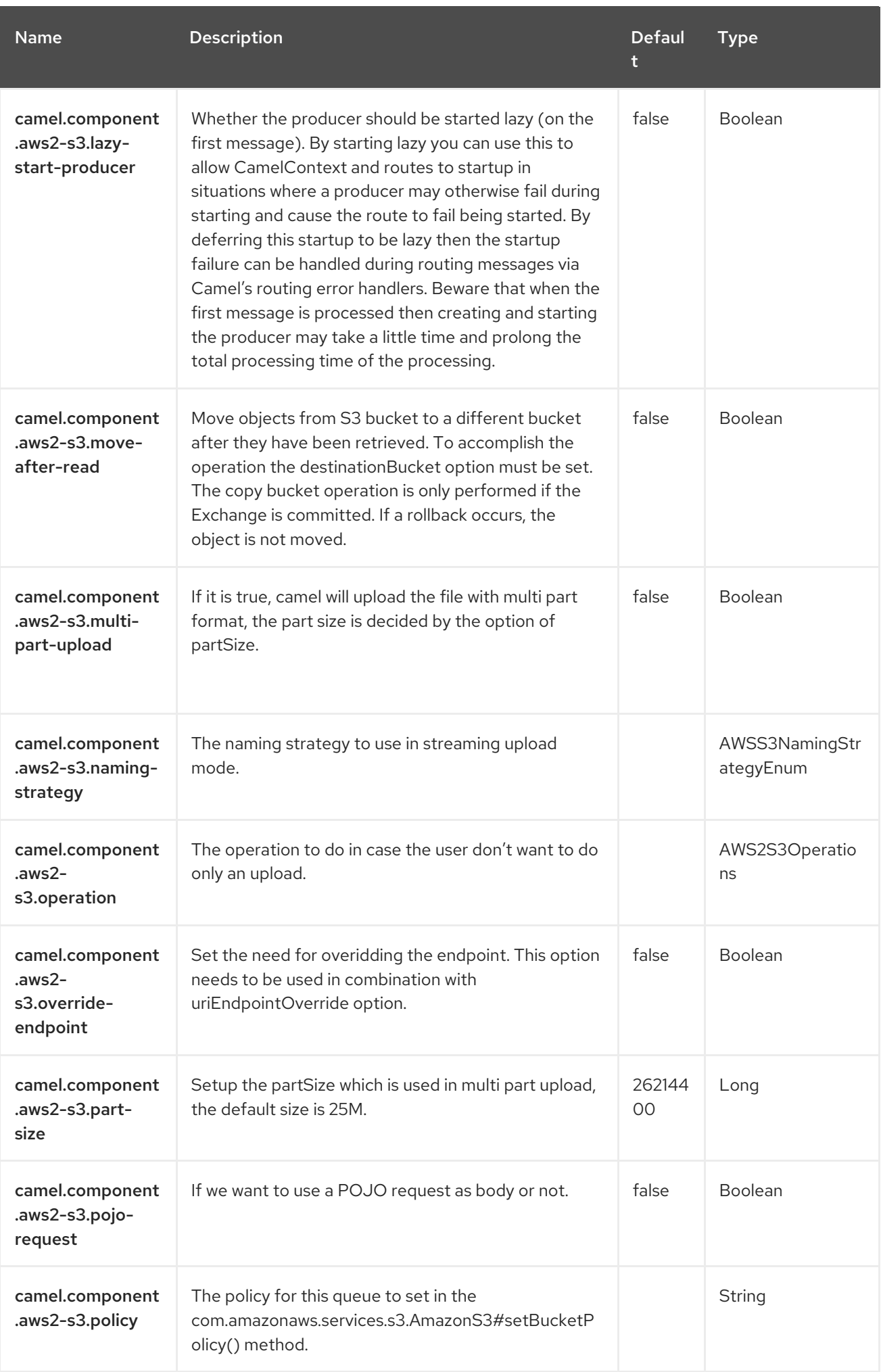

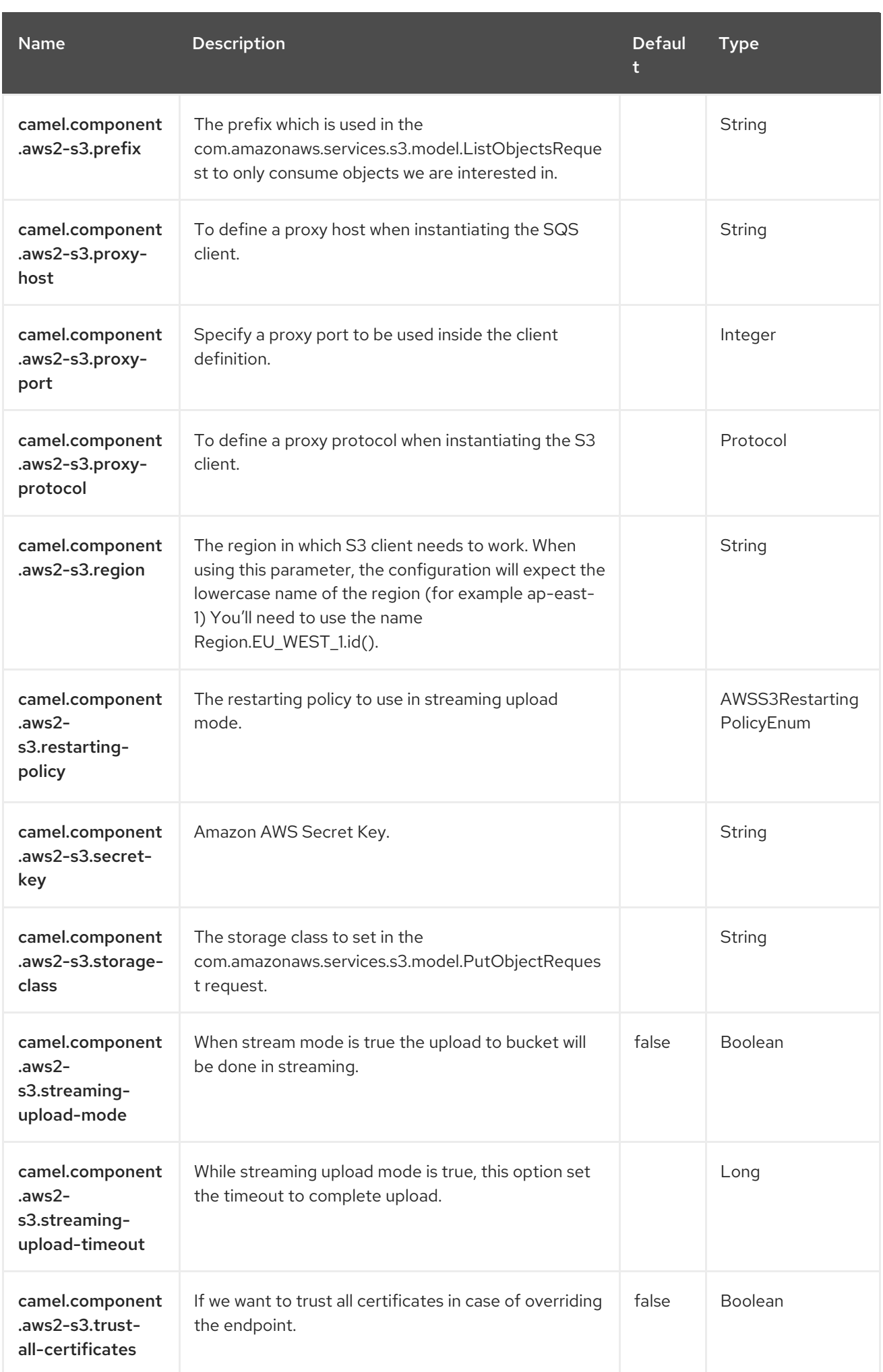

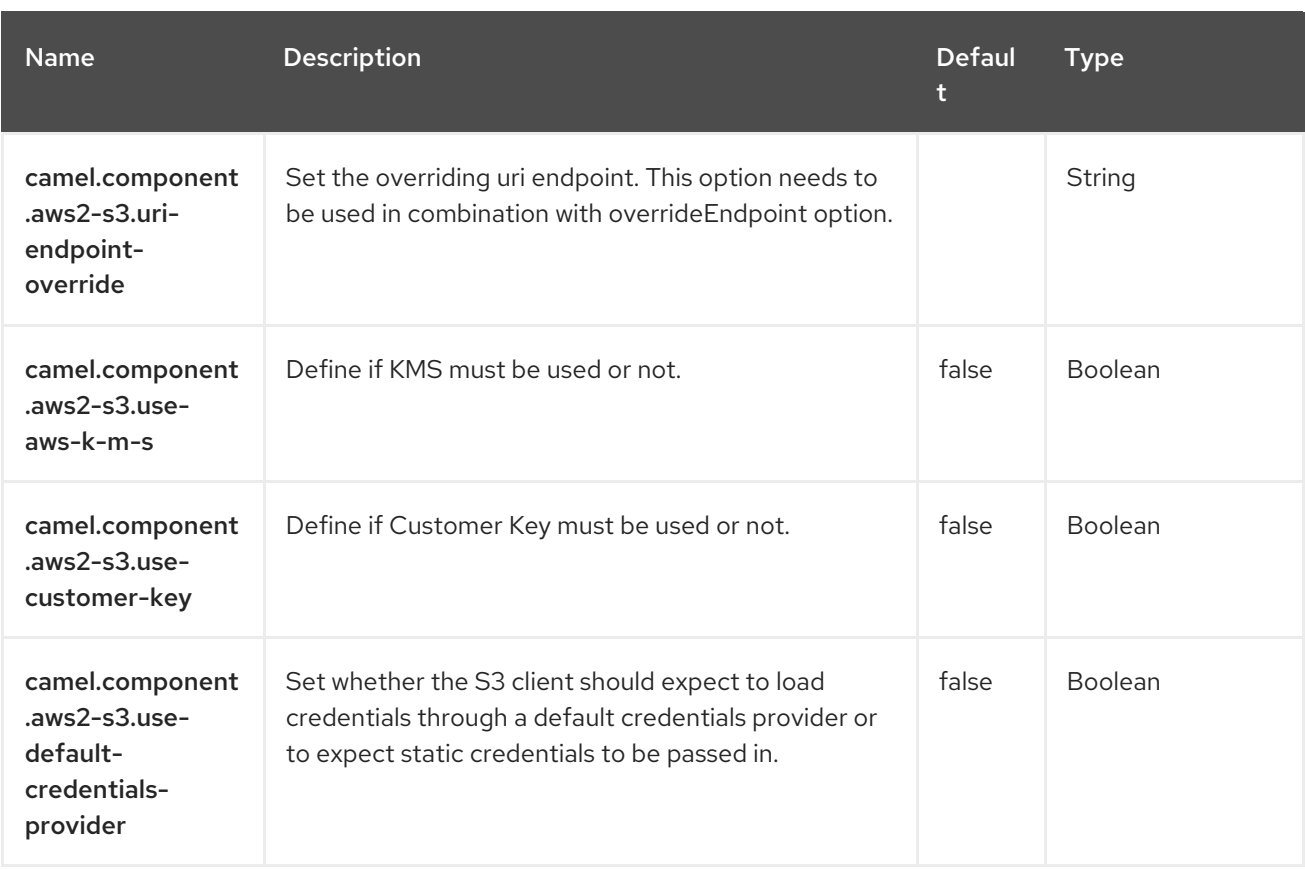

# CHAPTER 10. AWS SIMPLE NOTIFICATION SYSTEM (SNS)

#### Only producer is supported

The AWS2 SNS component allows messages to be sent to an Amazon Simple [Notification](https://aws.amazon.com/sns) Topic. The implementation of the Amazon API is provided by the [AWS](https://aws.amazon.com/sdkforjava/) SDK.

#### **Prerequisites**

You must have a valid Amazon Web Services developer account, and be signed up to use Amazon SNS. More information is available at [Amazon](https://aws.amazon.com/sns) SNS.

## 10.1. DEPENDENCIES

When using **aws2-sns** with Red Hat build of Camel Spring Boot, add the following Maven dependency to your **pom.xml** to have support for auto configuration:

<dependency> <groupId>org.apache.camel.springboot</groupId> <artifactId>camel-aws2-sns-starter</artifactId> </dependency>

## 10.2. URI FORMAT

aws2-sns://topicNameOrArn[?options]

The topic will be created if they don't already exists. You can append query options to the URI in the following format, **?options=value&option2=value&…**

## 10.3. CONFIGURING OPTIONS

Camel components are configured on two levels:

- Component level
- **•** Endpoint level

### 10.3.1. Component Level Options

The component level is the highest level. The configurations you define at this level are inherited by all the endpoints. For example, a component can have security settings, credentials for authentication, urls for network connection, and so on.

Since components typically have pre-configured defaults for the most common cases, you may need to only configure a few component options, or maybe none at all.

You can configure components with [Component](https://camel.apache.org/manual/component-dsl.html) DSL in a configuration file (application.properties|yaml), or directly with Java code.

### 10.3.2. Endpoint Level Options

At the **Endpoint level** you have many options, which you can use to configure what you want the endpoint to do. The options are categorized according to whether the endpoint is used as a consumer (from) or as a producer (to) or used for both.

You can configure endpoints directly in the endpoint URI as **path** and **query** parameters. You can also use [Endpoint](https://camel.apache.org/manual/Endpoint-dsl.html) DSL and [DataFormat](https://camel.apache.org/manual/dataformat-dsl.html) DSL as *type safe* ways of configuring endpoints and data formats in Java.

When configuring options, use Property [Placeholders](https://camel.apache.org/manual/using-propertyplaceholder.html) for urls, port numbers, sensitive information, and other settings.

Placeholders allows you to externalize the configuration from your code, giving you more flexible and reusable code.

# 10.4. COMPONENT OPTIONS

The AWS Simple Notification System (SNS) component supports 24 options, which are listed below.

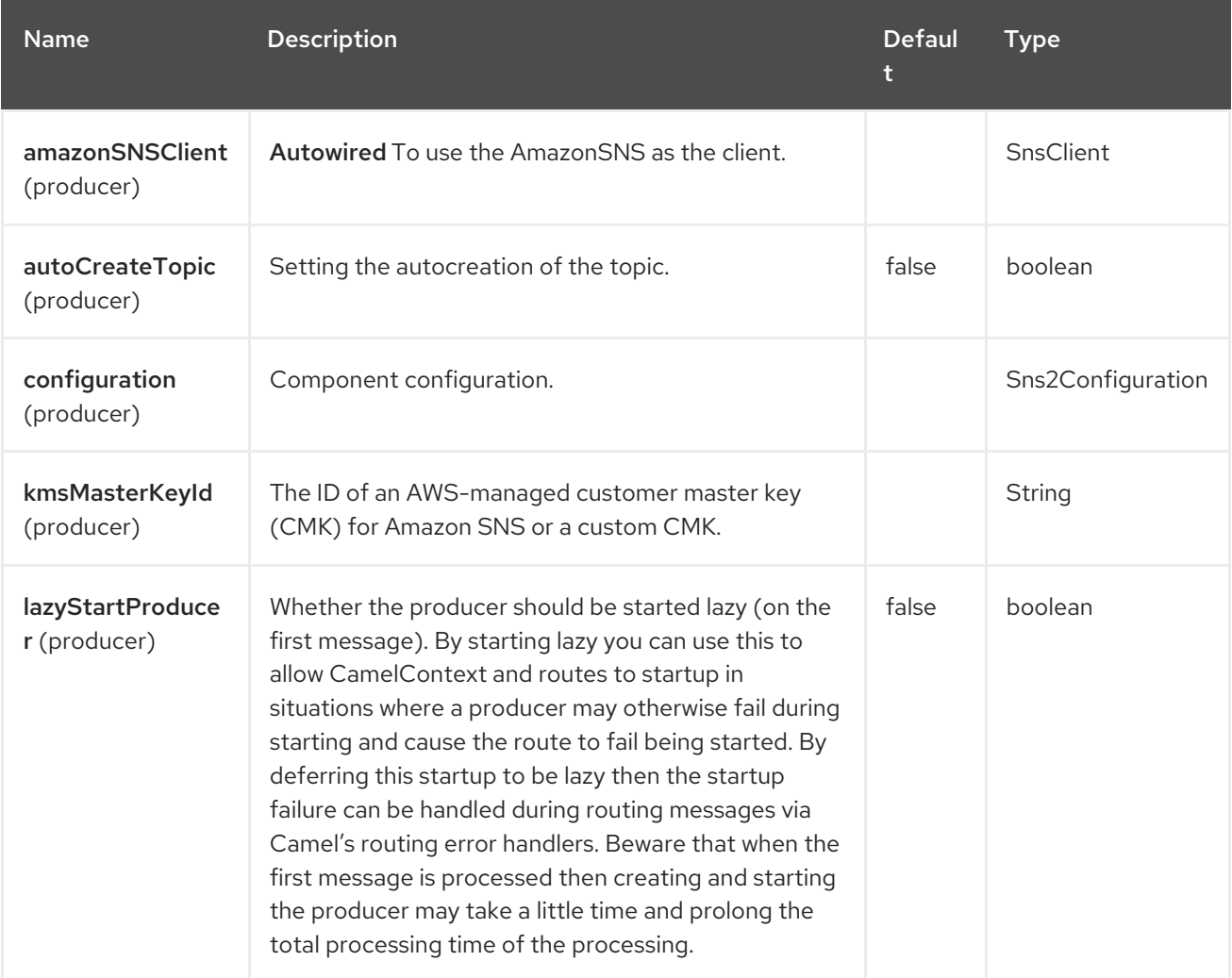

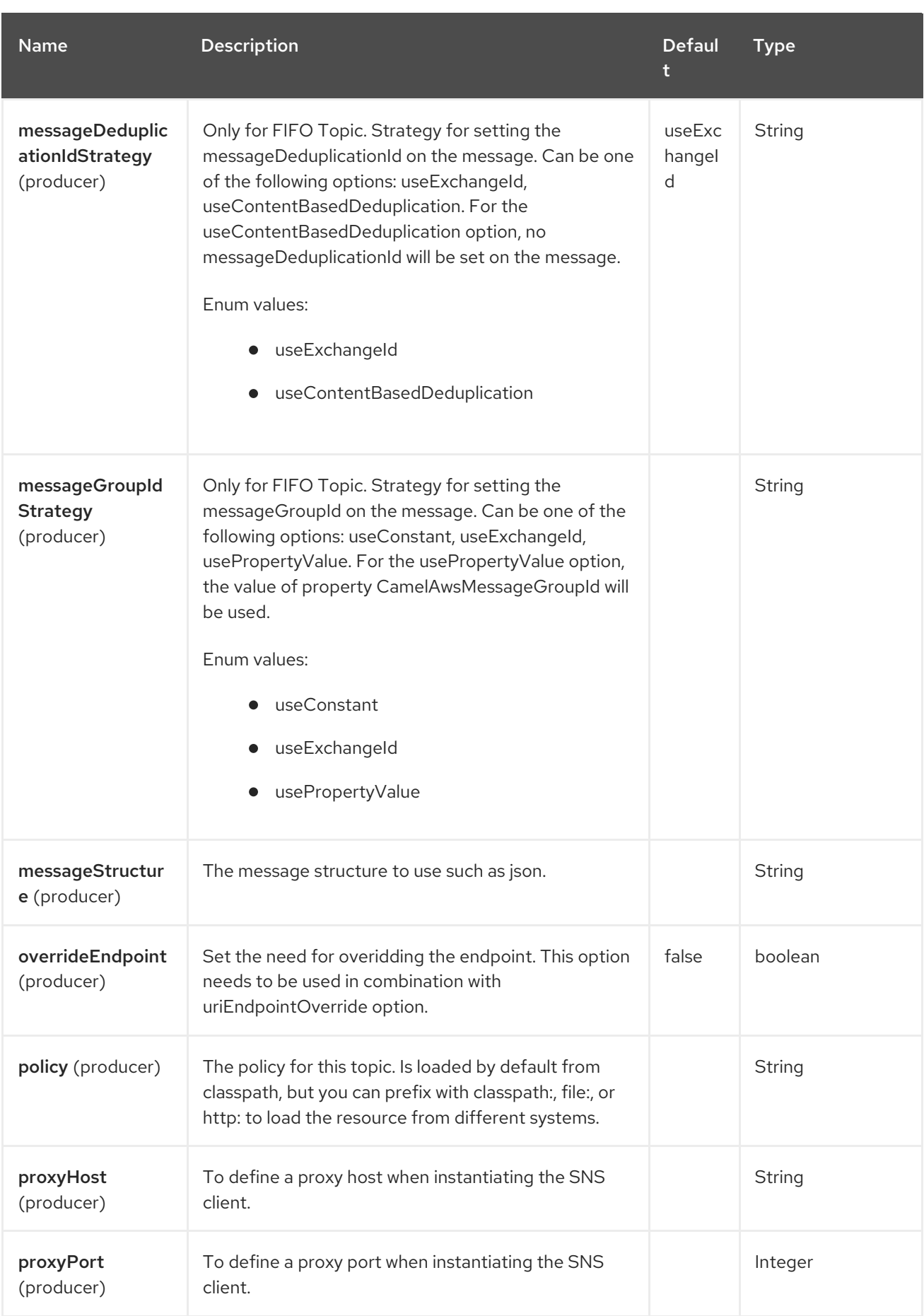

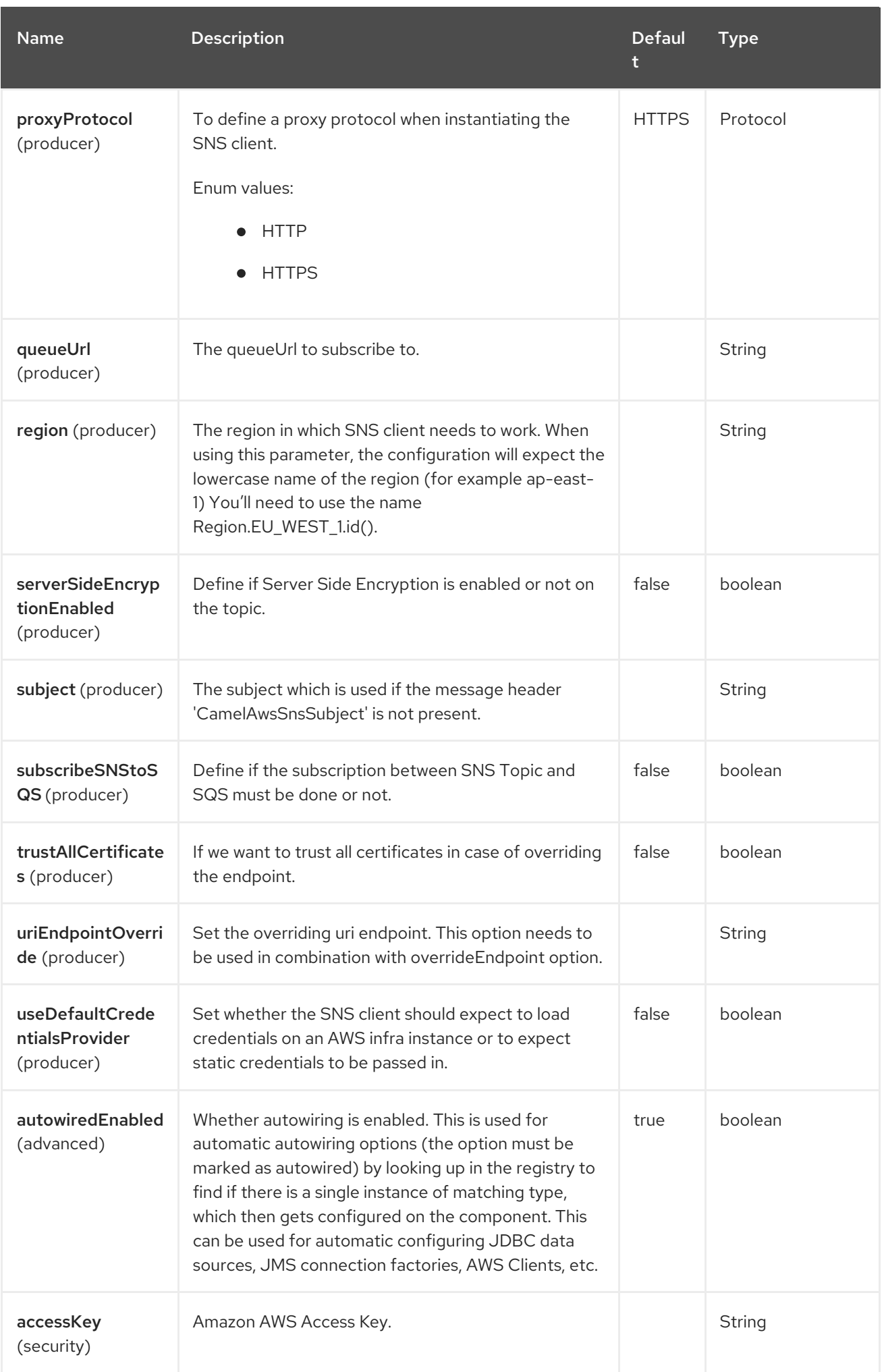

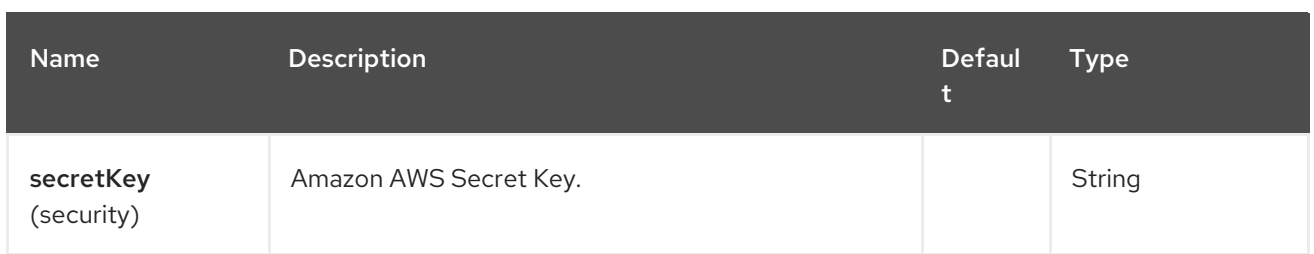

# 10.5. ENDPOINT OPTIONS

The AWS Simple Notification System (SNS) endpoint is configured using URI syntax:

### aws2-sns:topicNameOrArn

I

with the following path and query parameters:

### 10.5.1. Path Parameters (1 parameters)

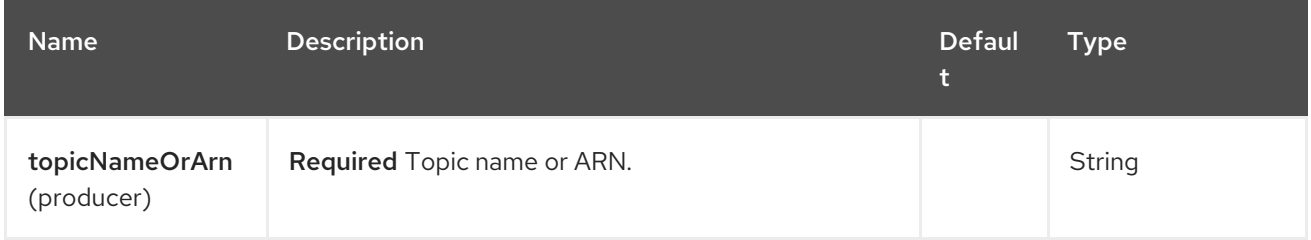

### 10.5.2. Query Parameters (23 parameters)

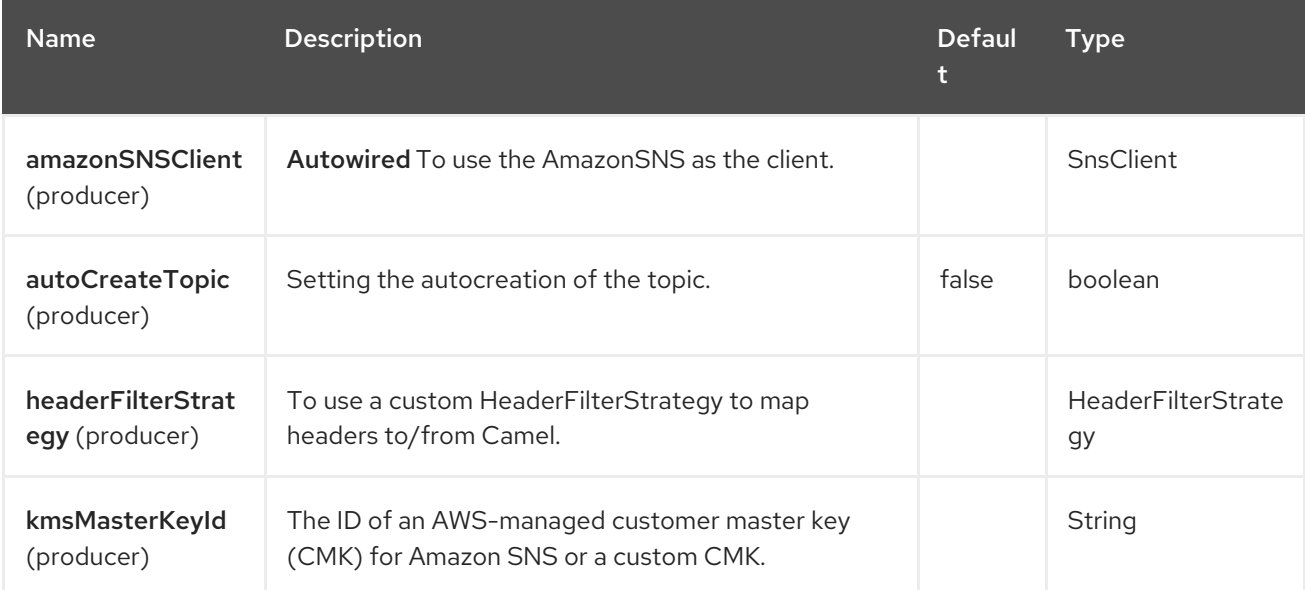

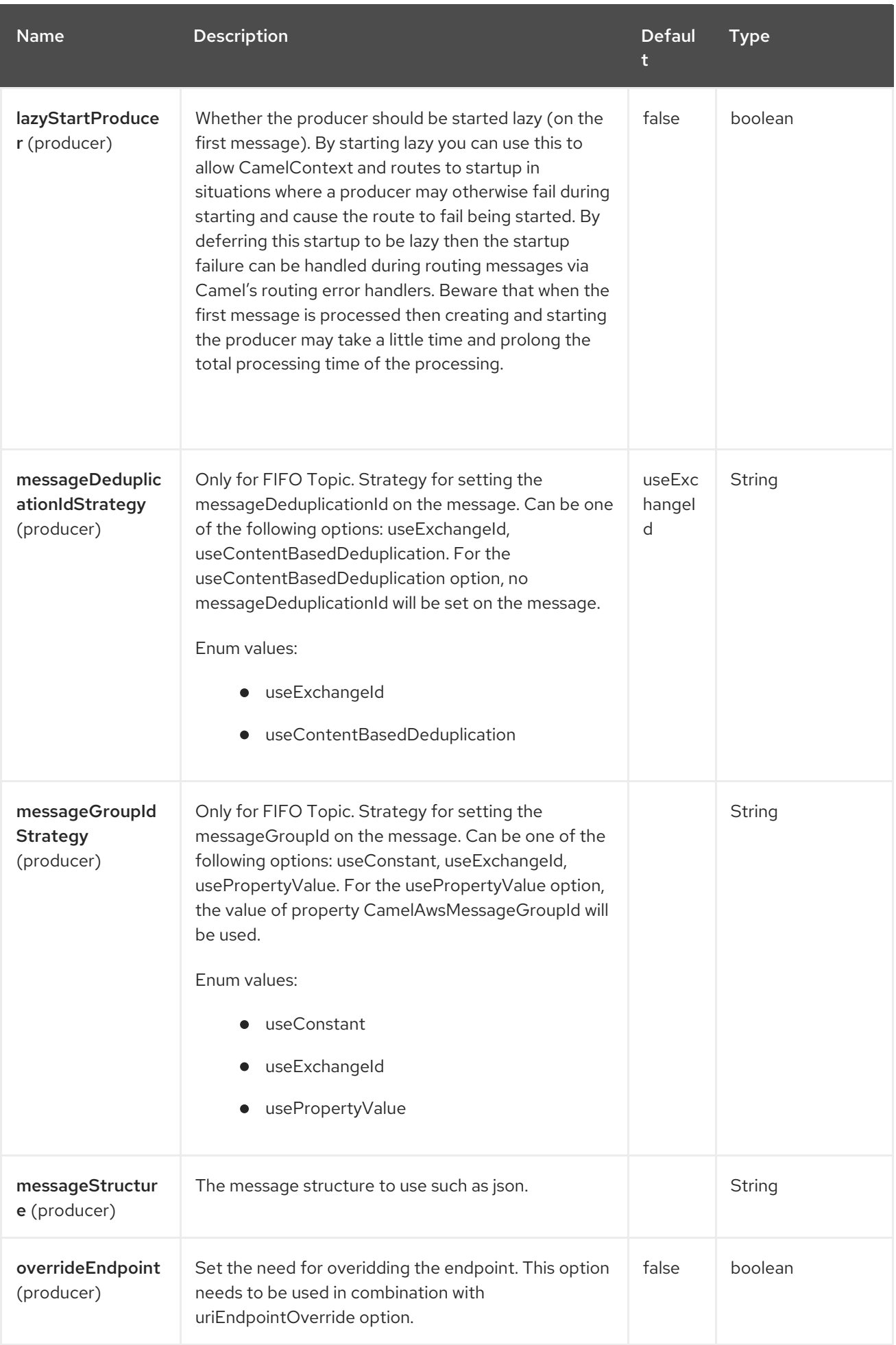

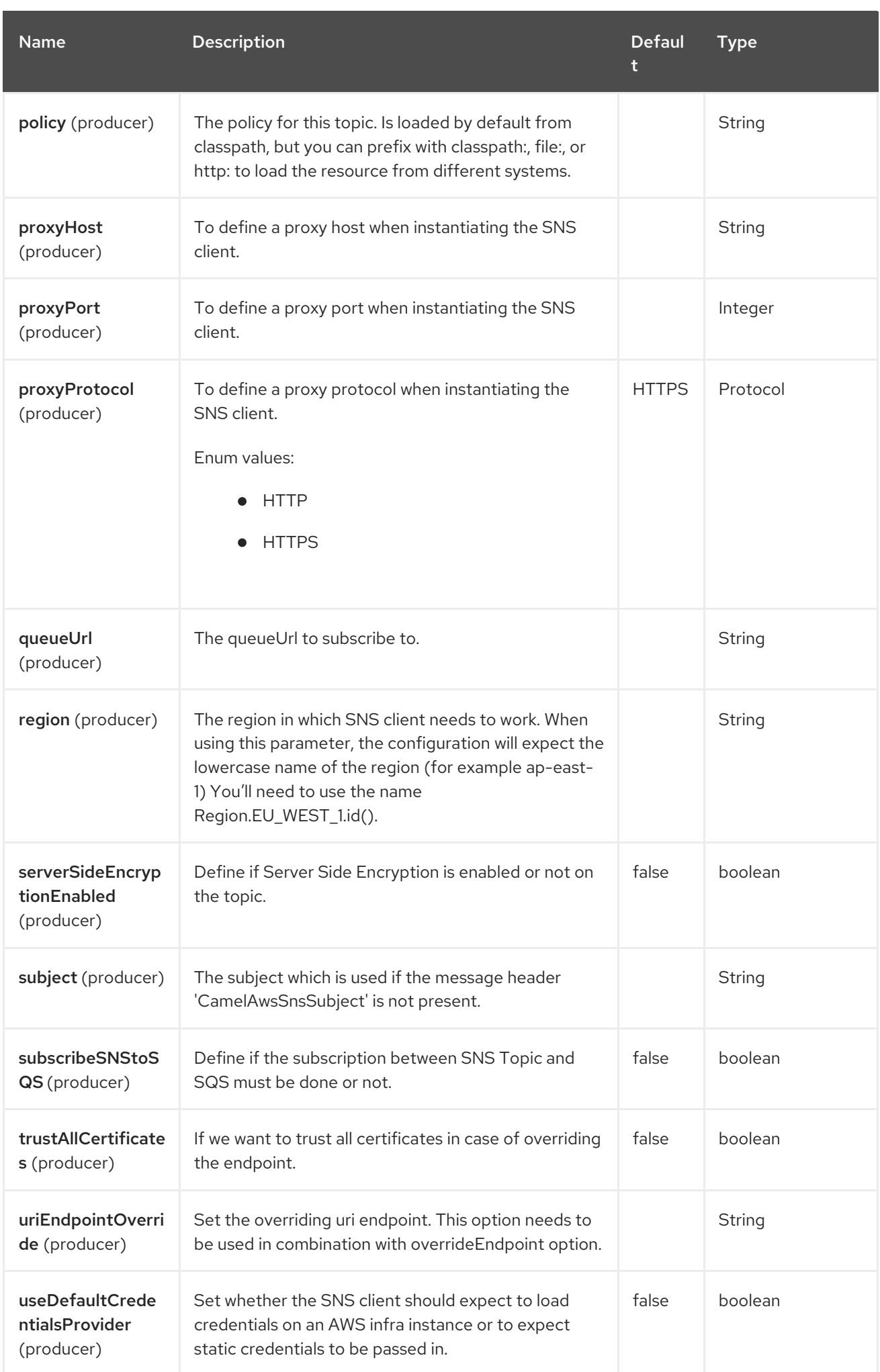

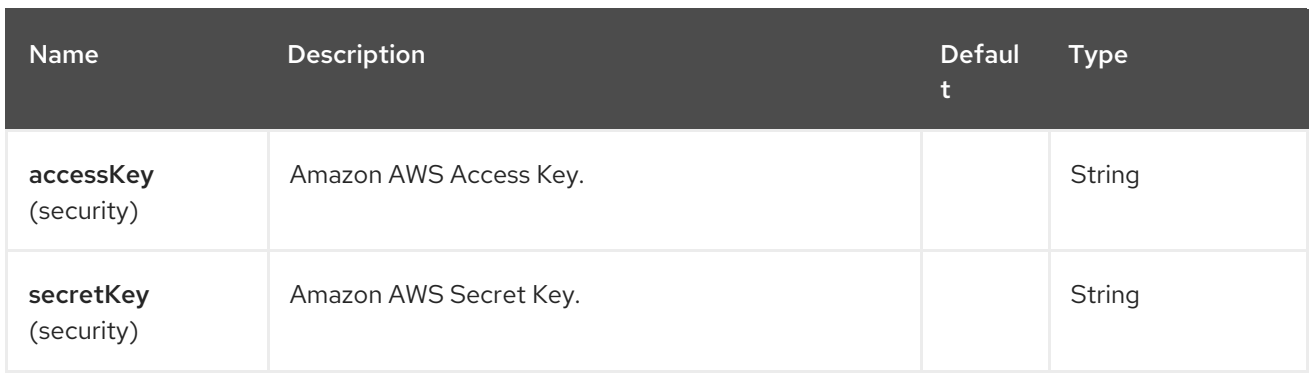

### Required SNS component options

You have to provide the amazonSNSClient in the Registry or your accessKey and secretKey to access the [Amazon's](https://aws.amazon.com/sns) SNS.

## 10.6. USAGE

### 10.6.1. Static credentials vs Default Credential Provider

You have the possibility of avoiding the usage of explicit static credentials, by specifying the useDefaultCredentialsProvider option and set it to true.

- Java system properties aws.accessKeyId and aws.secretKey
- Environment variables AWS\_ACCESS\_KEY\_ID and AWS\_SECRET\_ACCESS\_KEY.
- Web Identity Token from AWS STS.
- The shared credentials and config files.
- Amazon ECS container credentials loaded from the Amazon ECS if the environment variable AWS CONTAINER CREDENTIALS RELATIVE URI is set.
- Amazon EC2 Instance profile credentials.

For more information about this you can look at AWS credentials [documentation](https://docs.aws.amazon.com/sdk-for-java/latest/developer-guide/credentials.html).

### 10.6.2. Message headers evaluated by the SNS producer

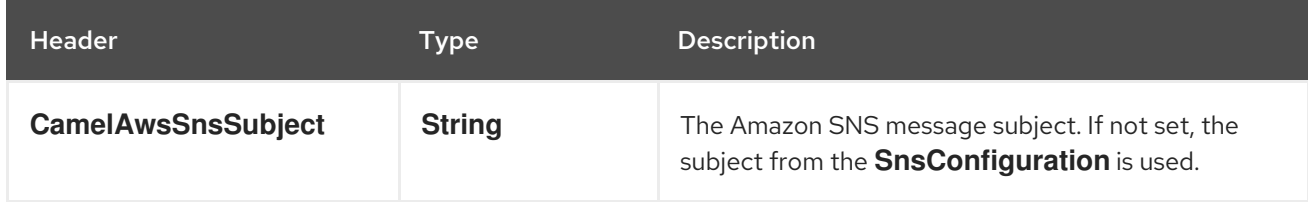

### 10.6.3. Message headers set by the SNS producer

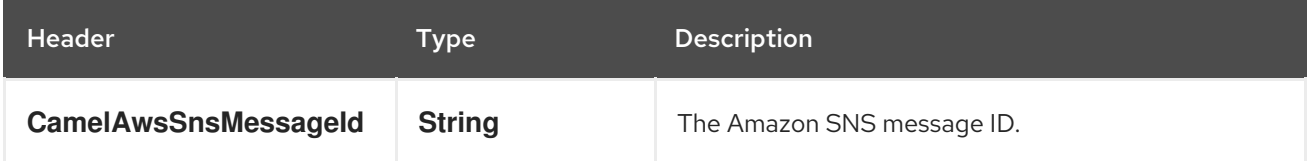

### 10.6.4. Advanced AmazonSNS configuration

If you need more control over the **SnsClient** instance configuration you can create your own instance and refer to it from the URI:

from("direct:start") .to("aws2-sns://MyTopic?amazonSNSClient=#client");

The **#client** refers to a **AmazonSNS** in the Registry.

### 10.6.5. Create a subscription between an AWS SNS Topic and an AWS SQS Queue

You can create a subscription of an SQS Queue to an SNS Topic in this way:

from("direct:start") .to("aws2-sns://test-camel-sns1? amazonSNSClient=#amazonSNSClient&subscribeSNStoSQS=true&queueUrl=https://sqs.eu-central-1.amazonaws.com/780410022472/test-camel");

The **#amazonSNSClient** refers to a **SnsClient** in the Registry. By specifying **subscribeSNStoSQS** to true and a **queueUrl** of an existing SQS Queue, you'll be able to subscribe your SQS Queue to your SNS Topic.

At this point you can consume messages coming from SNS Topic through your SQS Queue

```
from("aws2-sqs://test-camel?
amazonSQSClient=#amazonSQSClient&delay=50&maxMessagesPerPoll=5")
  to(...);
```
## 10.7. TOPIC AUTOCREATION

With the option **autoCreateTopic** users are able to avoid the autocreation of an SNS Topic in case it doesn't exist. The default for this option is **true**. If set to false any operation on a not-existent topic in AWS won't be successful and an error will be returned.

## 10.8. SNS FIFO

SNS FIFO are supported. While creating the SQS queue you will subscribe to the SNS topic there is an important point to remember, you'll need to make possible for the SNS Topic to send message to the SQS Queue.

#### Example

Suppose you created an SNS FIFO Topic called **Order.fifo** and an SQS Queue called **QueueSub.fifo**.

In the access Policy of the **QueueSub.fifo** you should submit something like this:

```
{
 "Version": "2008-10-17",
"Id": " default policy ID",
"Statement": [
  {
   "Sid": "__owner_statement",
```

```
"Effect": "Allow",
   "Principal": {
    "AWS": "arn:aws:iam::780560123482:root"
   },
   "Action": "SQS:*",
   "Resource": "arn:aws:sqs:eu-west-1:780560123482:QueueSub.fifo"
  },
  {
   "Effect": "Allow",
   "Principal": {
    "Service": "sns.amazonaws.com"
   },
   "Action": "SQS:SendMessage",
   "Resource": "arn:aws:sqs:eu-west-1:780560123482:QueueSub.fifo",
   "Condition": {
    "ArnLike": {
      "aws:SourceArn": "arn:aws:sns:eu-west-1:780410022472:Order.fifo"
    }
   }
  }
 ]
}
```
This is a critical step to make the subscription work correctly.

### 10.8.1. SNS Fifo Topic Message group Id Strategy and message Deduplication Id **Strategy**

When sending something to the FIFO topic you'll need to always set up a message group Id strategy.

If the content-based message deduplication has been enabled on the SNS Fifo topic, where won't be the need of setting a message deduplication id strategy, otherwise you'll have to set it.

### 10.9. EXAMPLES

### 10.9.1. Producer Examples

#### Sending to a topic

from("direct:start") .to("aws2-sns://camel-topic?subject=The+subject+message&autoCreateTopic=true");

### 10.10. DEPENDENCIES

Maven users will need to add the following dependency to their pom.xml.

#### pom.xml

<dependency> <groupId>org.apache.camel</groupId> <artifactId>camel-aws2-sns</artifactId> <version>\${camel-version}</version> </dependency>

where **{camel-version}** must be replaced by the actual version of Camel.

## 10.11. SPRING BOOT AUTO-CONFIGURATION

The component supports 25 options, which are listed below.

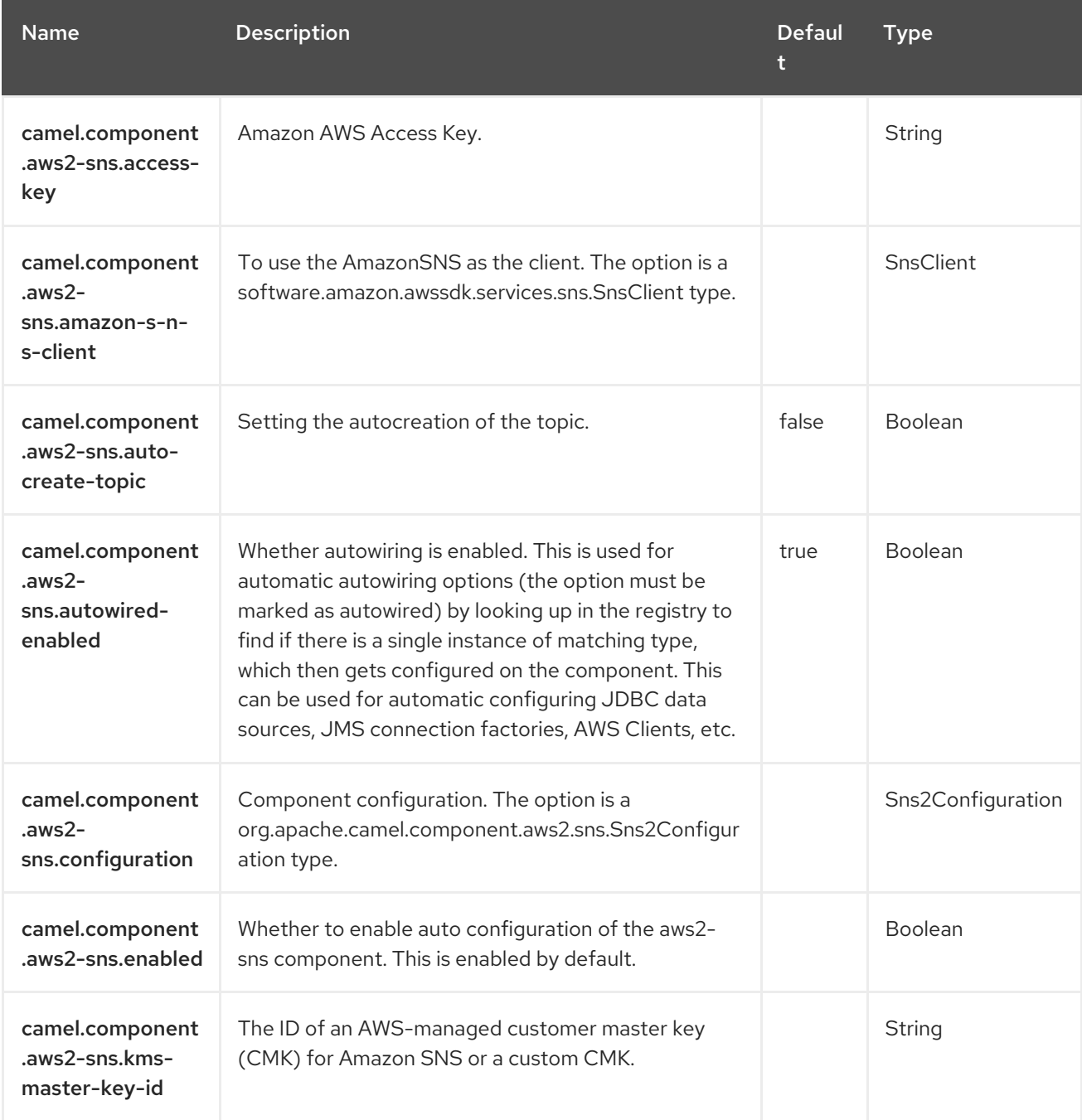

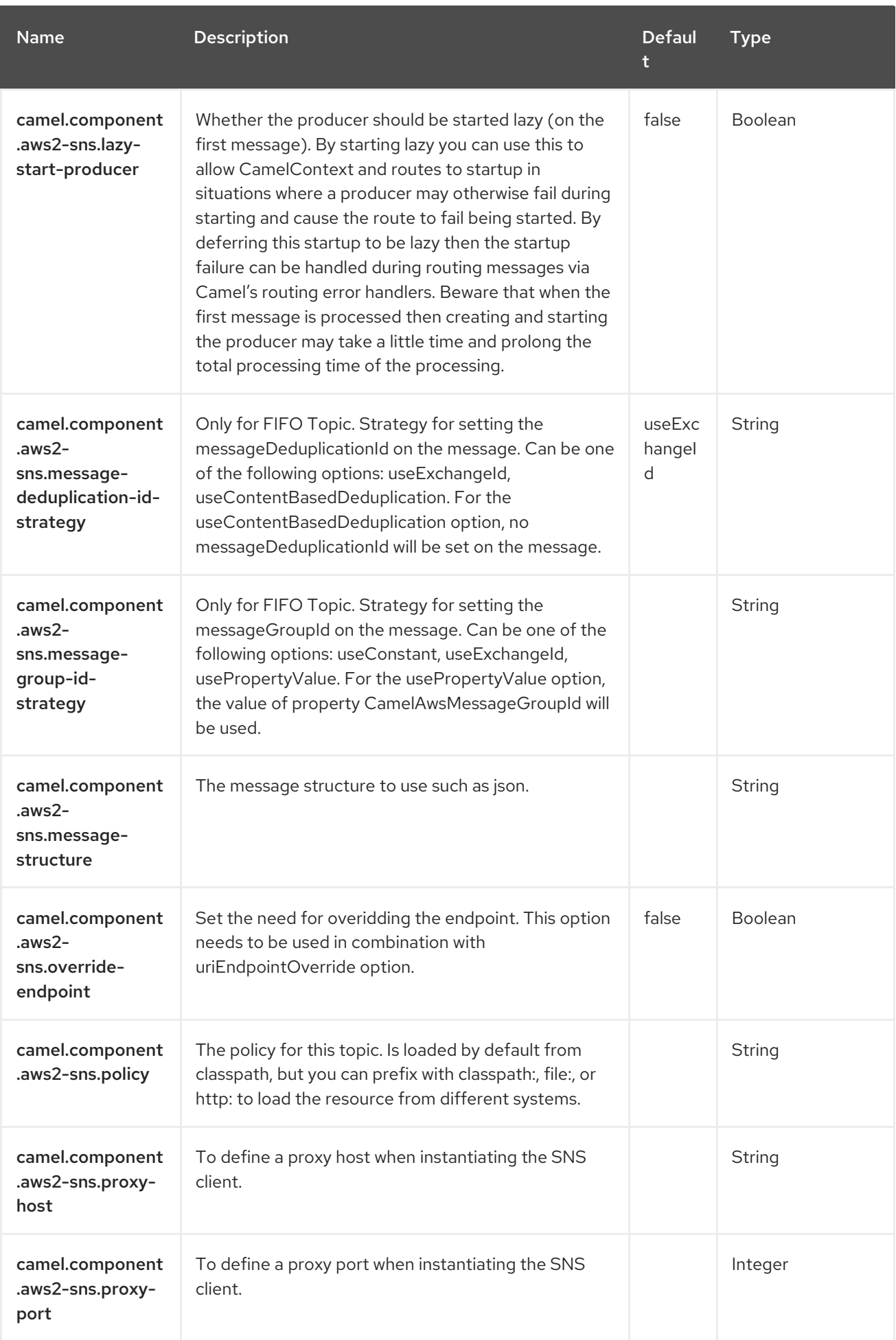

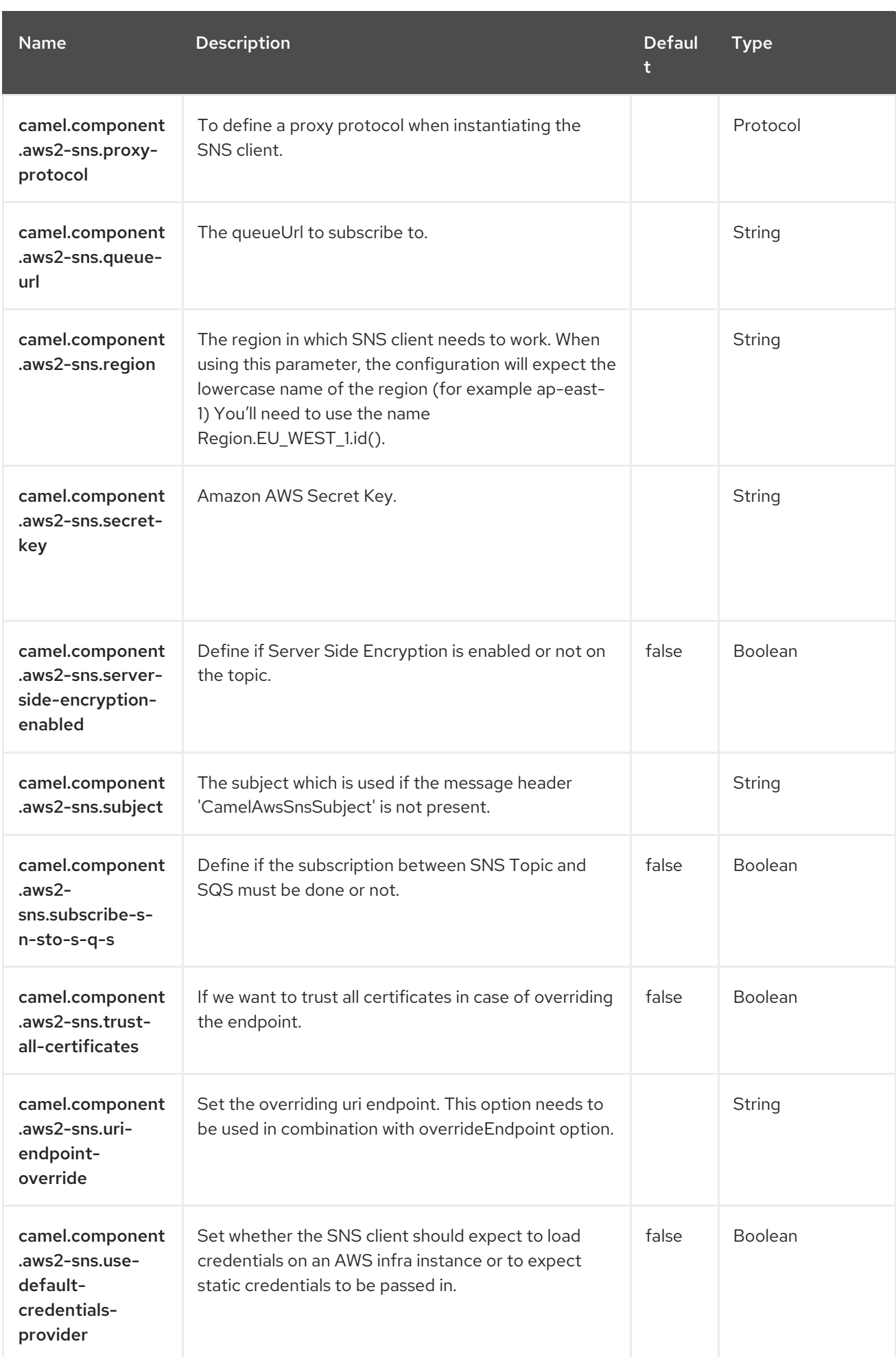

# CHAPTER 11. AWS SIMPLE QUEUE SERVICE (SQS)

#### Both producer and consumer are supported

The AWS2 SQS component supports sending and receiving messages to [Amazon's](https://aws.amazon.com/sqs) SQS service .

#### **Prerequisites**

You must have a valid Amazon Web Services developer account, and be signed up to use Amazon SQS. More information is available at [Amazon](https://aws.amazon.com/sqs) SQS.

## 11.1. DEPENDENCIES

When using aws2-sqs with Red Hat build of Camel Spring Boot, add the following Maven dependency to your **pom.xml** to have support for auto configuration:

```
<dependency>
<groupId>org.apache.camel.springboot</groupId>
<artifactId>camel-aws2-sqs-starter</artifactId>
</dependency>
```
## 11.2. URI FORMAT

aws2-sqs://queueNameOrArn[?options]

The queue will be created if they don't already exists. You can append query options to the URI in the following format,

**?options=value&option2=value&…**

## 11.3. CONFIGURING OPTIONS

Camel components are configured on two levels:

- Component level
- **•** Endpoint level

### 11.3.1. Component Level Options

The component level is the highest level. The configurations you define at this level are inherited by all the endpoints. For example, a component can have security settings, credentials for authentication, urls for network connection, and so on.

Since components typically have pre-configured defaults for the most common cases, you may need to only configure a few component options, or maybe none at all.

At the Endpoint level you have many options, which you can use to configure what you want the

You can configure components with [Component](https://camel.apache.org/manual/component-dsl.html) DSL in a configuration file (application.properties|yaml), or directly with Java code.

### 11.3.2. Endpoint Level Options

At the Endpoint level you have many options, which you can use to configure what you want the endpoint to do. The options are categorized according to whether the endpoint is used as a consumer (from) or as a producer (to) or used for both.

You can configure endpoints directly in the endpoint URI as **path** and **query** parameters. You can also use [Endpoint](https://camel.apache.org/manual/Endpoint-dsl.html) DSL and [DataFormat](https://camel.apache.org/manual/dataformat-dsl.html) DSL as *type safe* ways of configuring endpoints and data formats in Java.

When configuring options, use Property [Placeholders](https://camel.apache.org/manual/using-propertyplaceholder.html) for urls, port numbers, sensitive information, and other settings.

Placeholders allows you to externalize the configuration from your code, giving you more flexible and reusable code.

# 11.4. COMPONENT OPTIONS

The AWS Simple Queue Service (SQS) component supports 43 options, which are listed below.

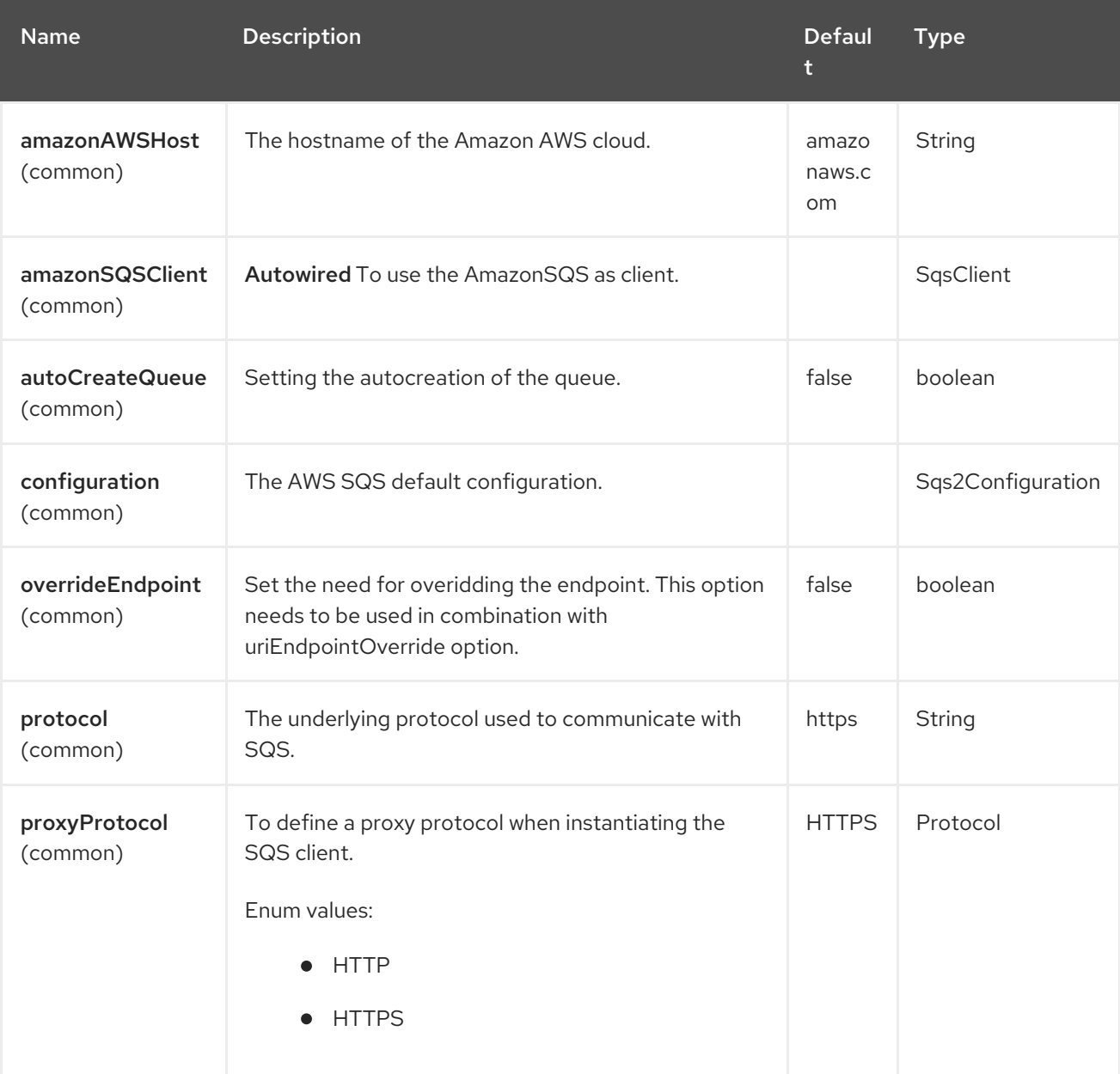

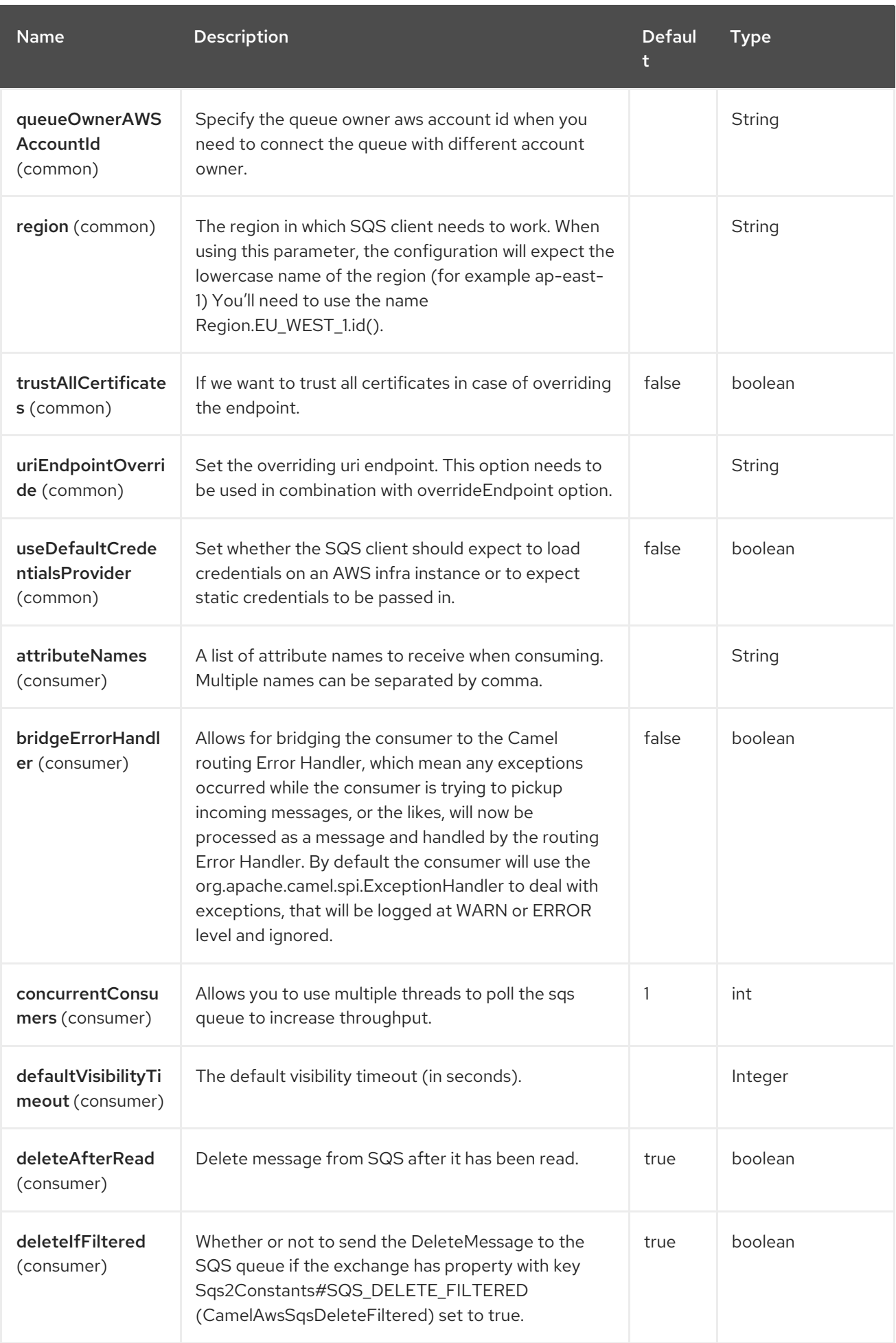

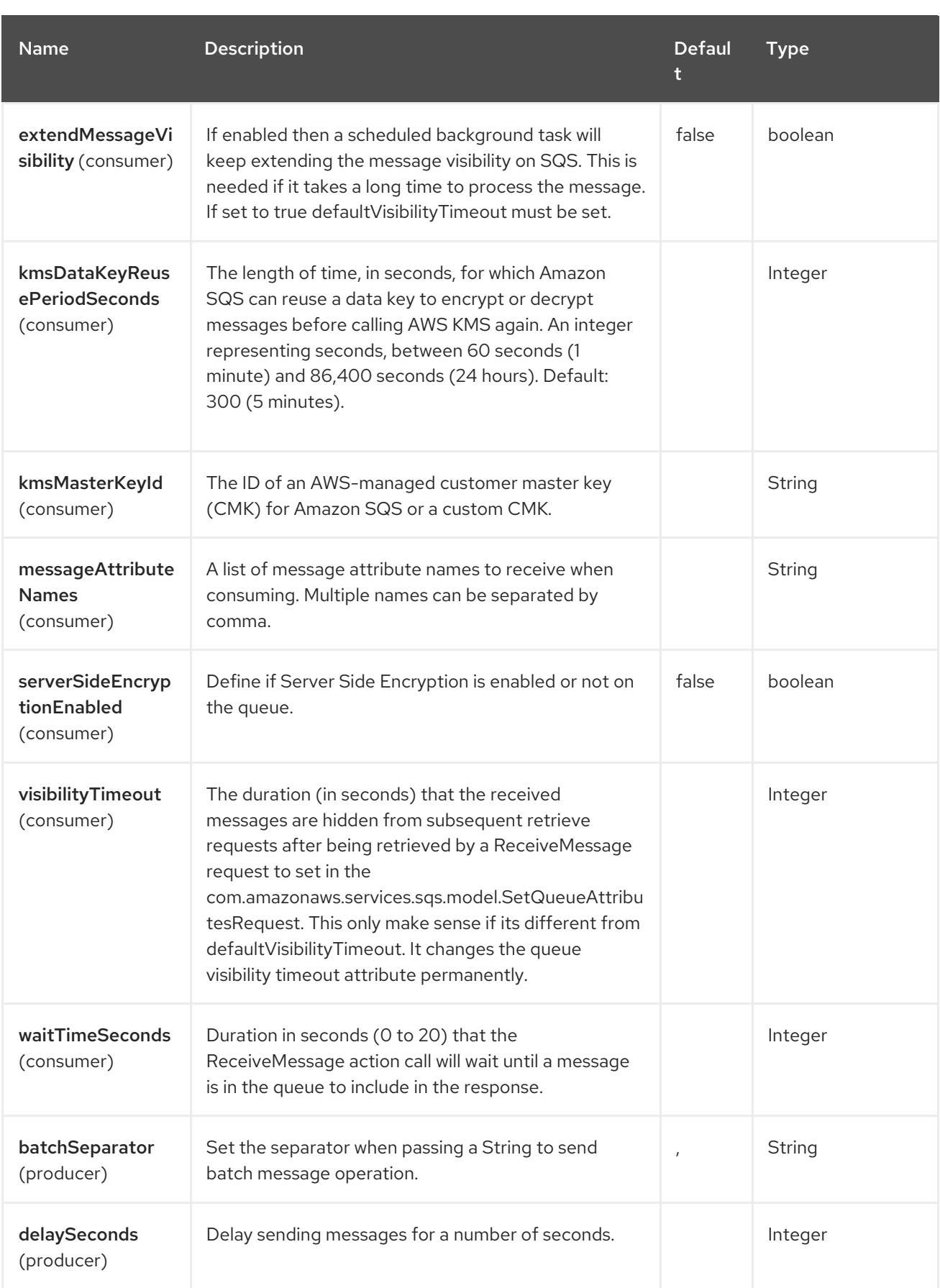

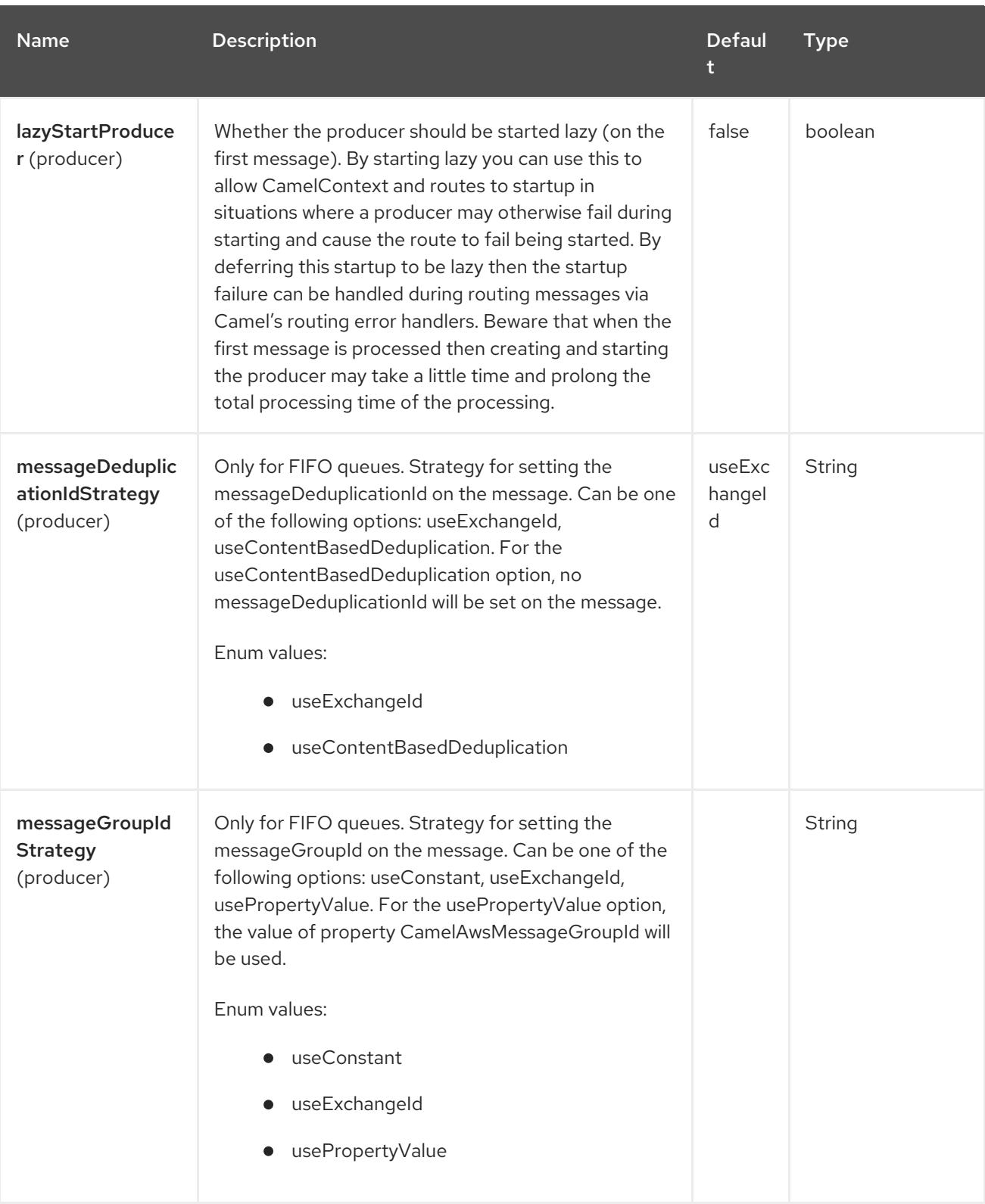

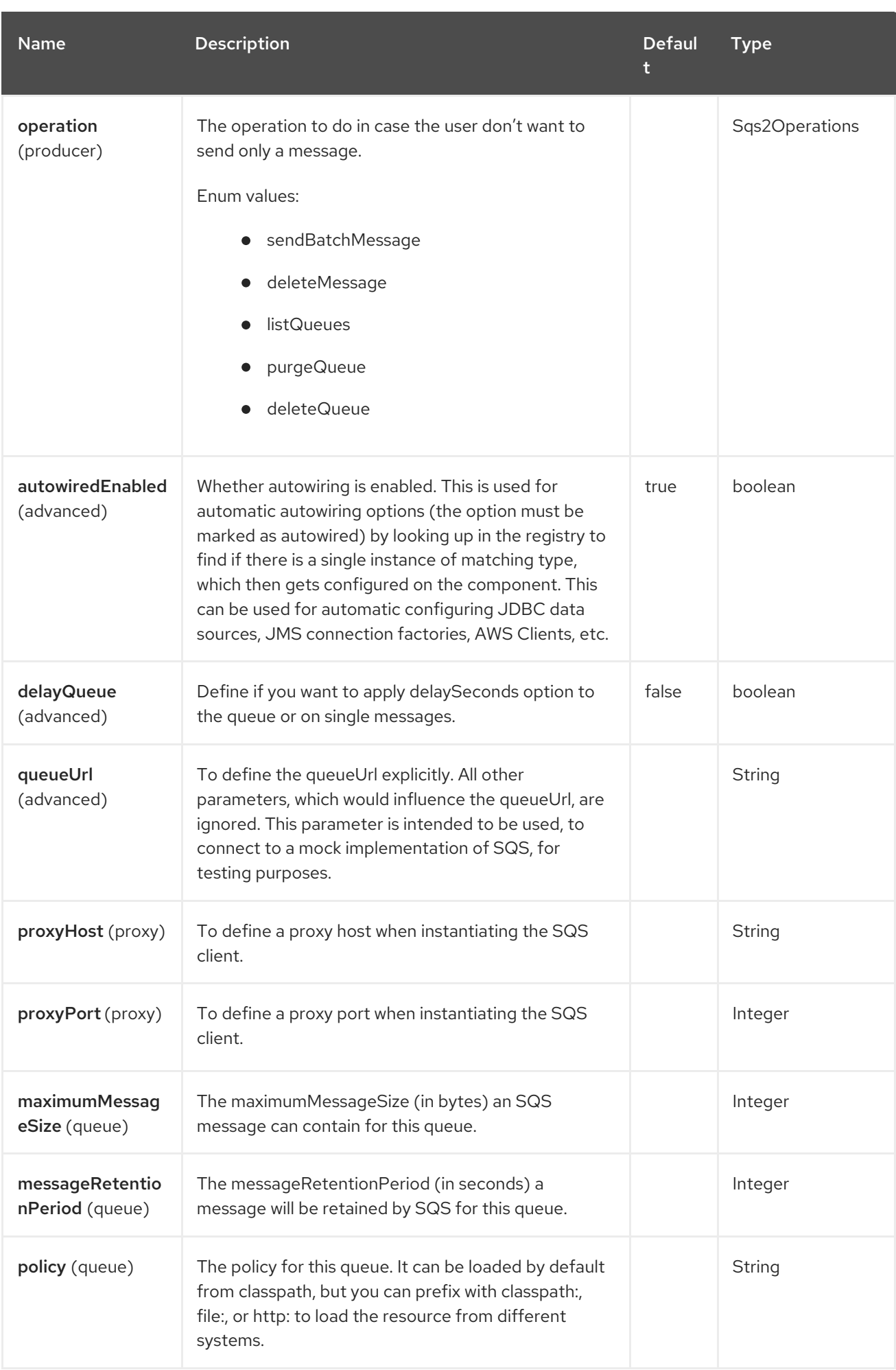
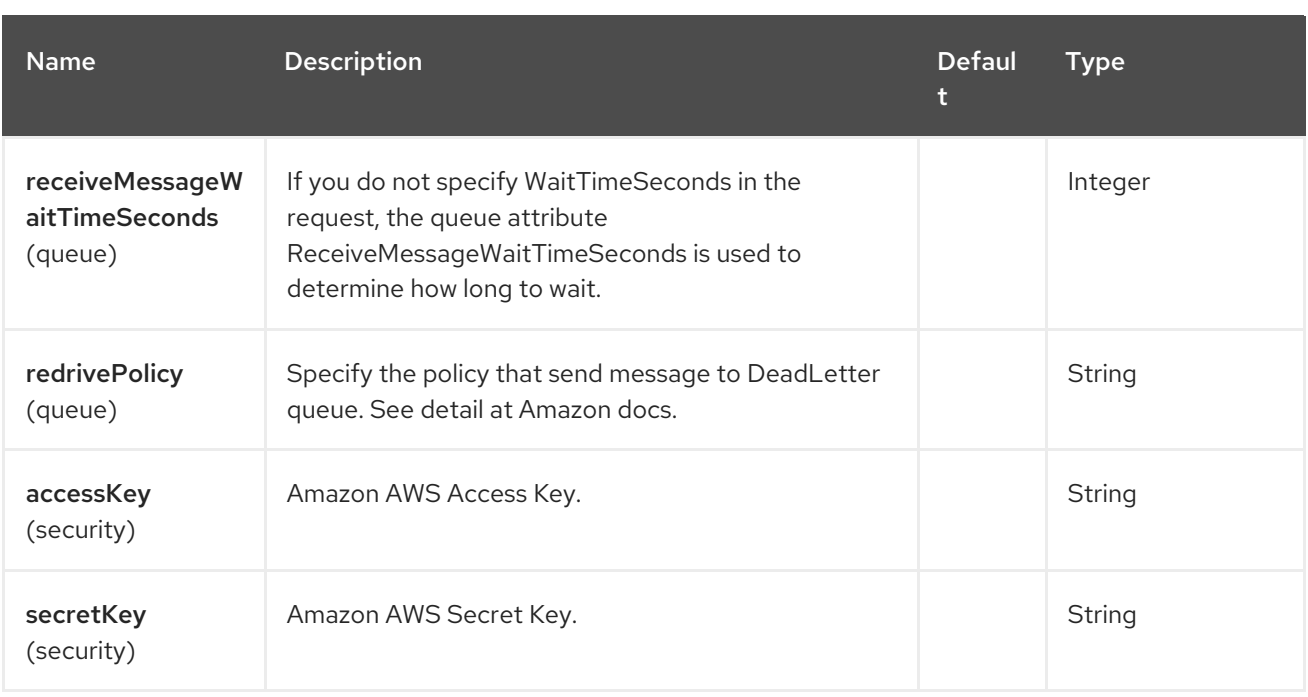

## 11.5. ENDPOINT OPTIONS

The AWS Simple Queue Service (SQS) endpoint is configured using URI syntax:

#### aws2-sqs:queueNameOrArn

with the following path and query parameters:

### 11.5.1. Path Parameters (1 parameters)

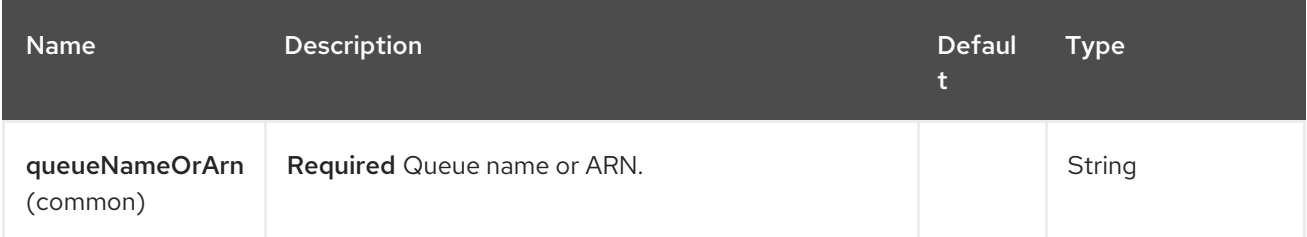

## 11.5.2. Query Parameters (61 parameters)

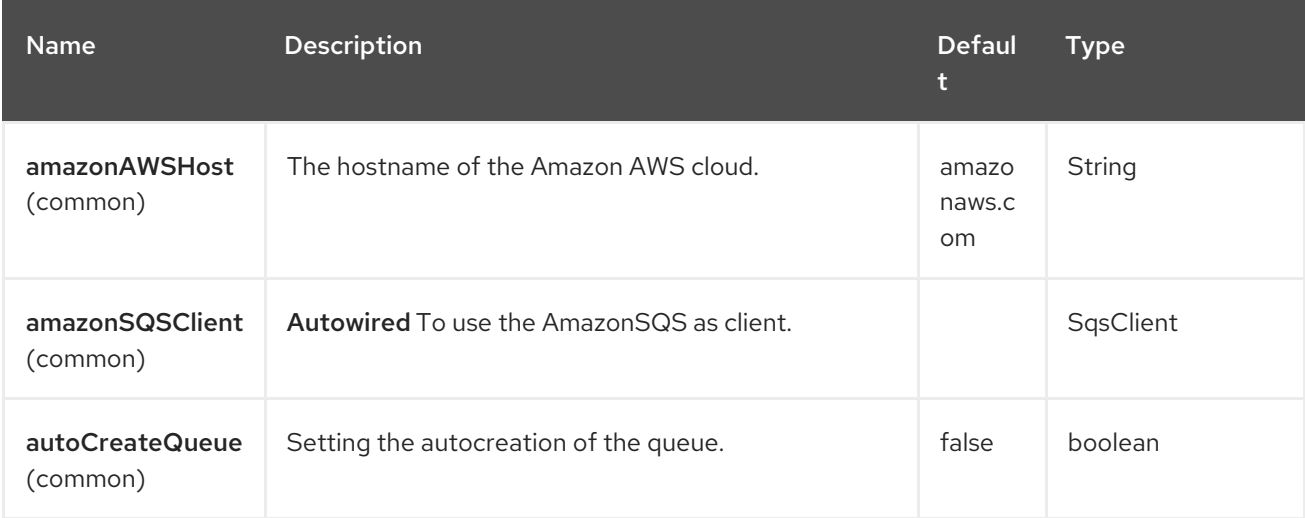

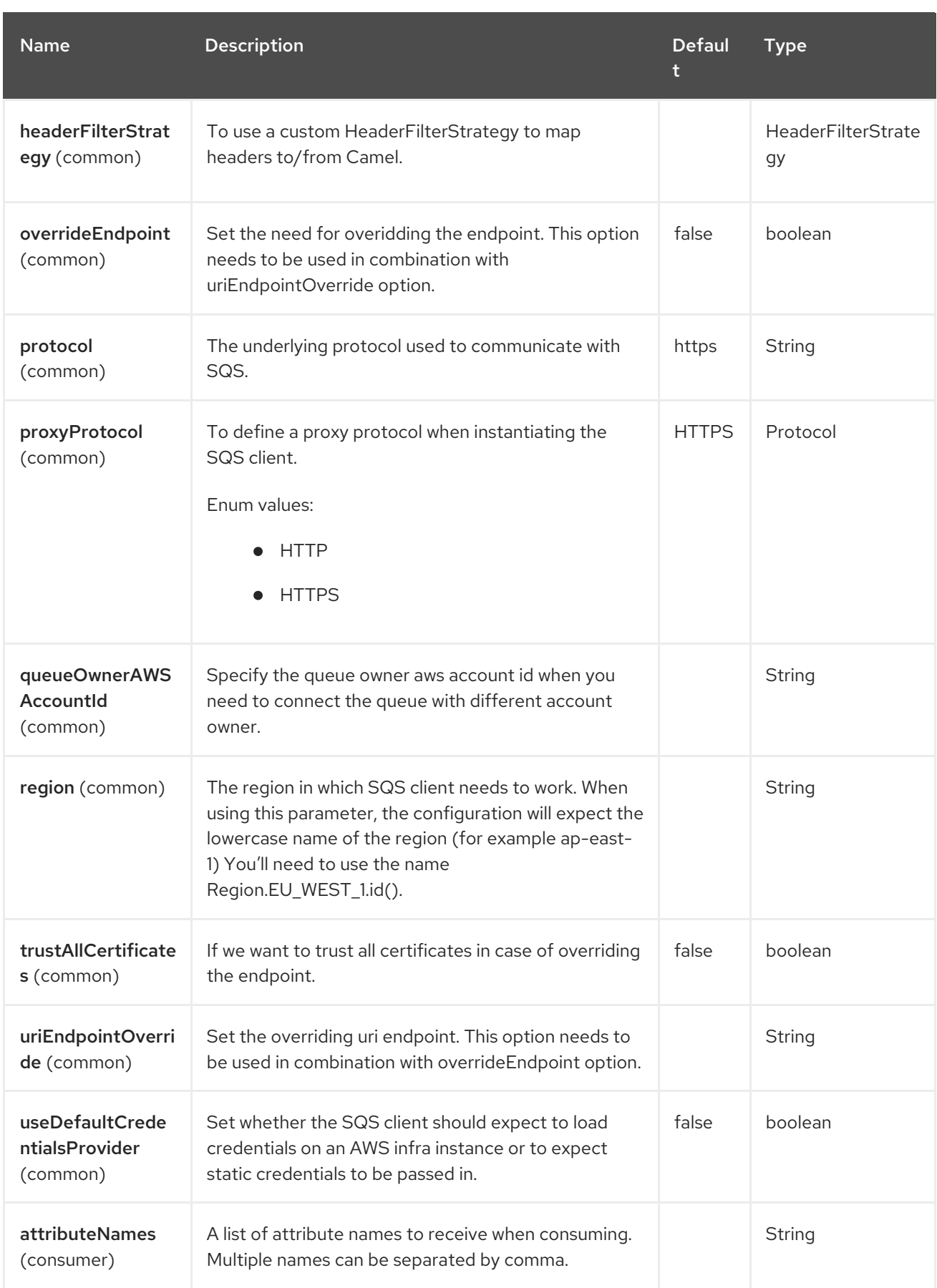

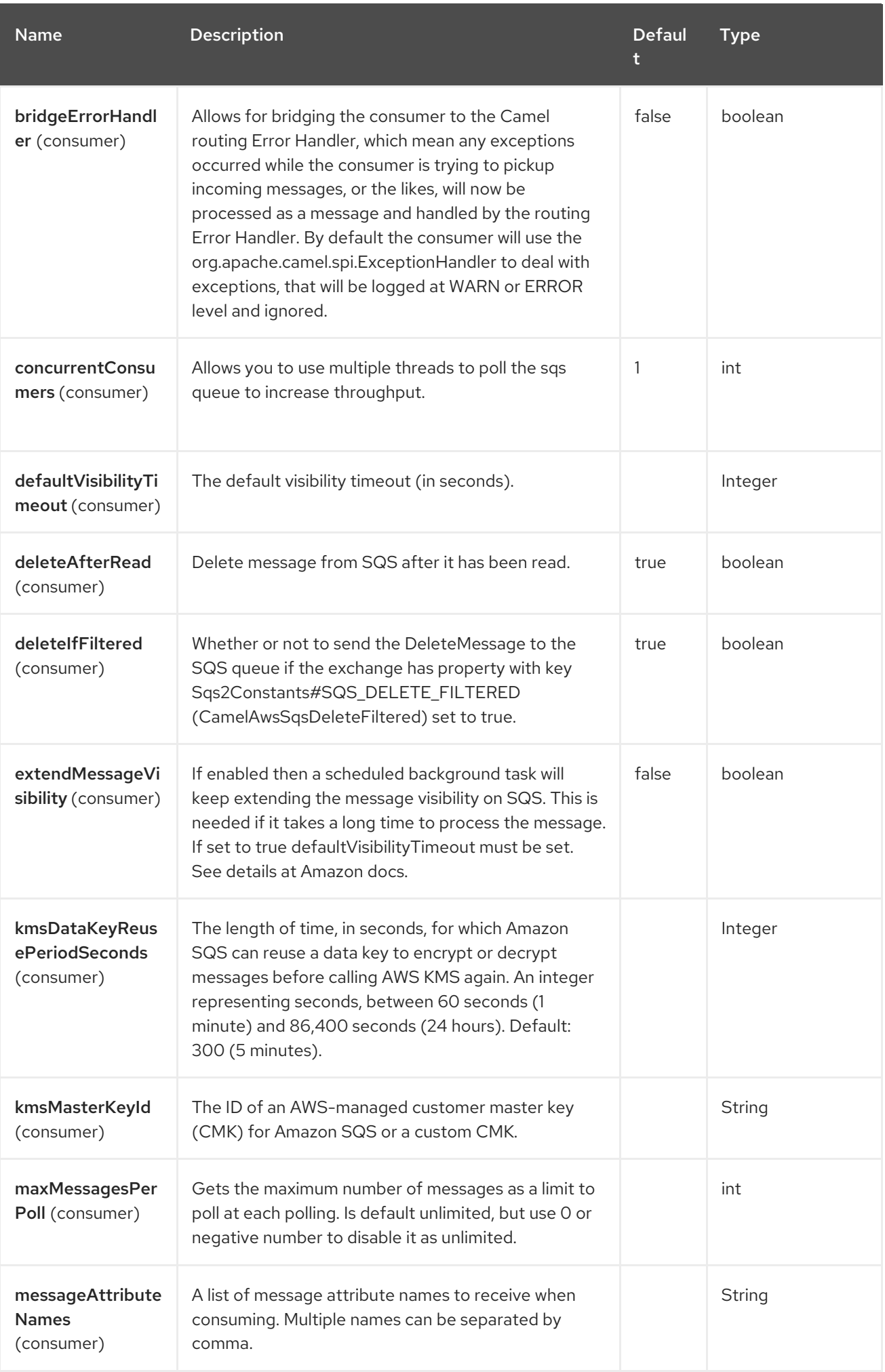

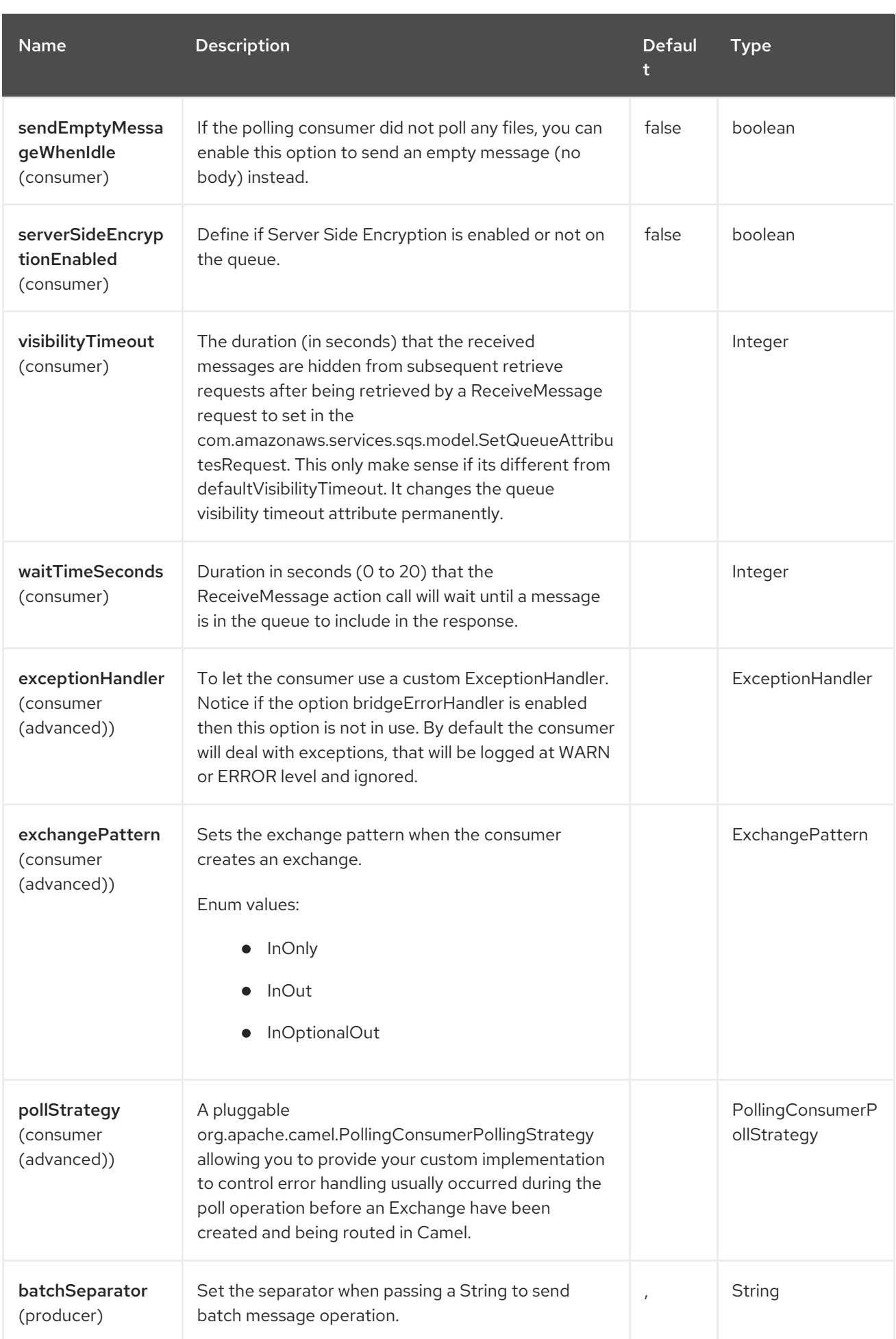

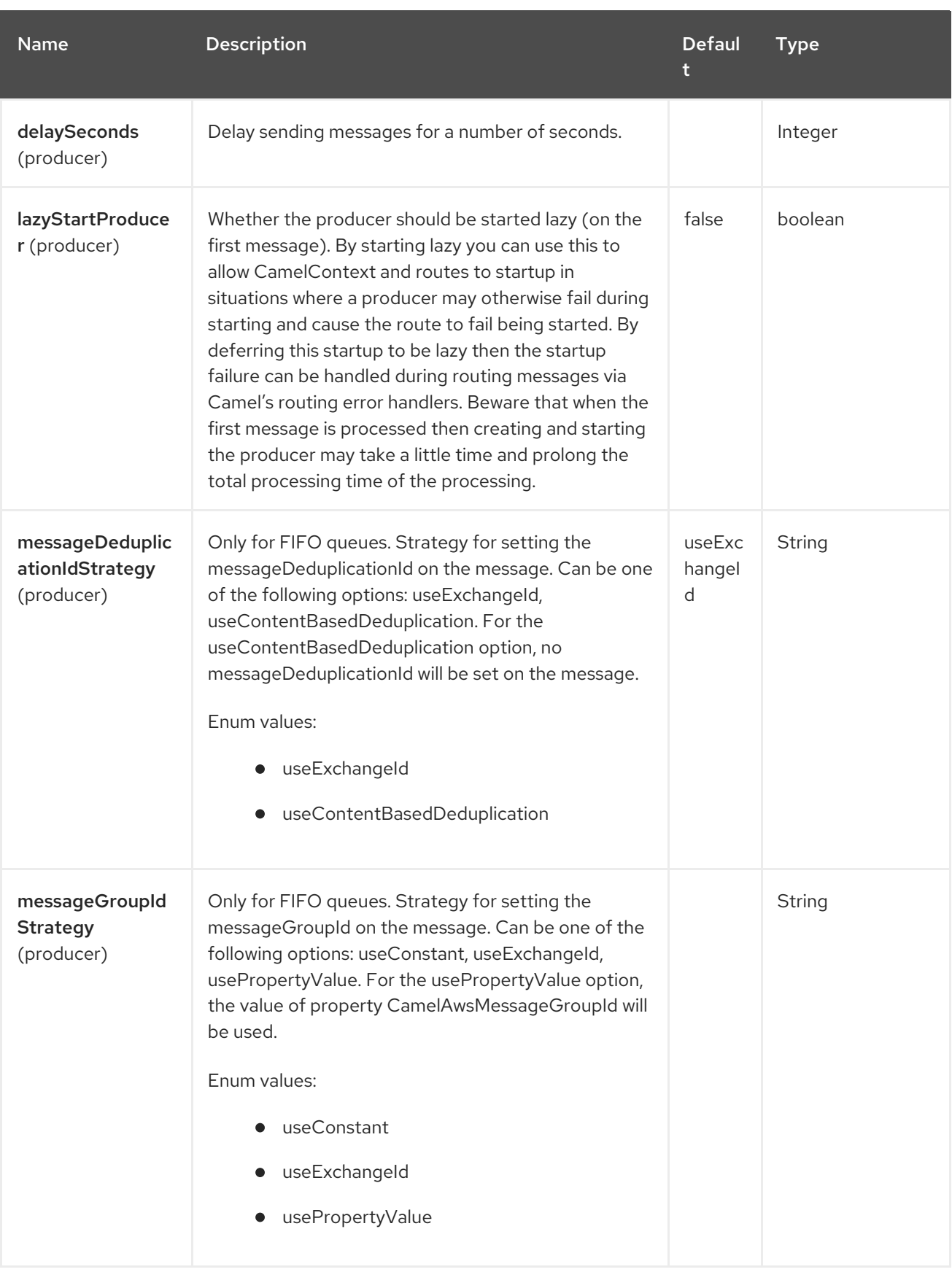

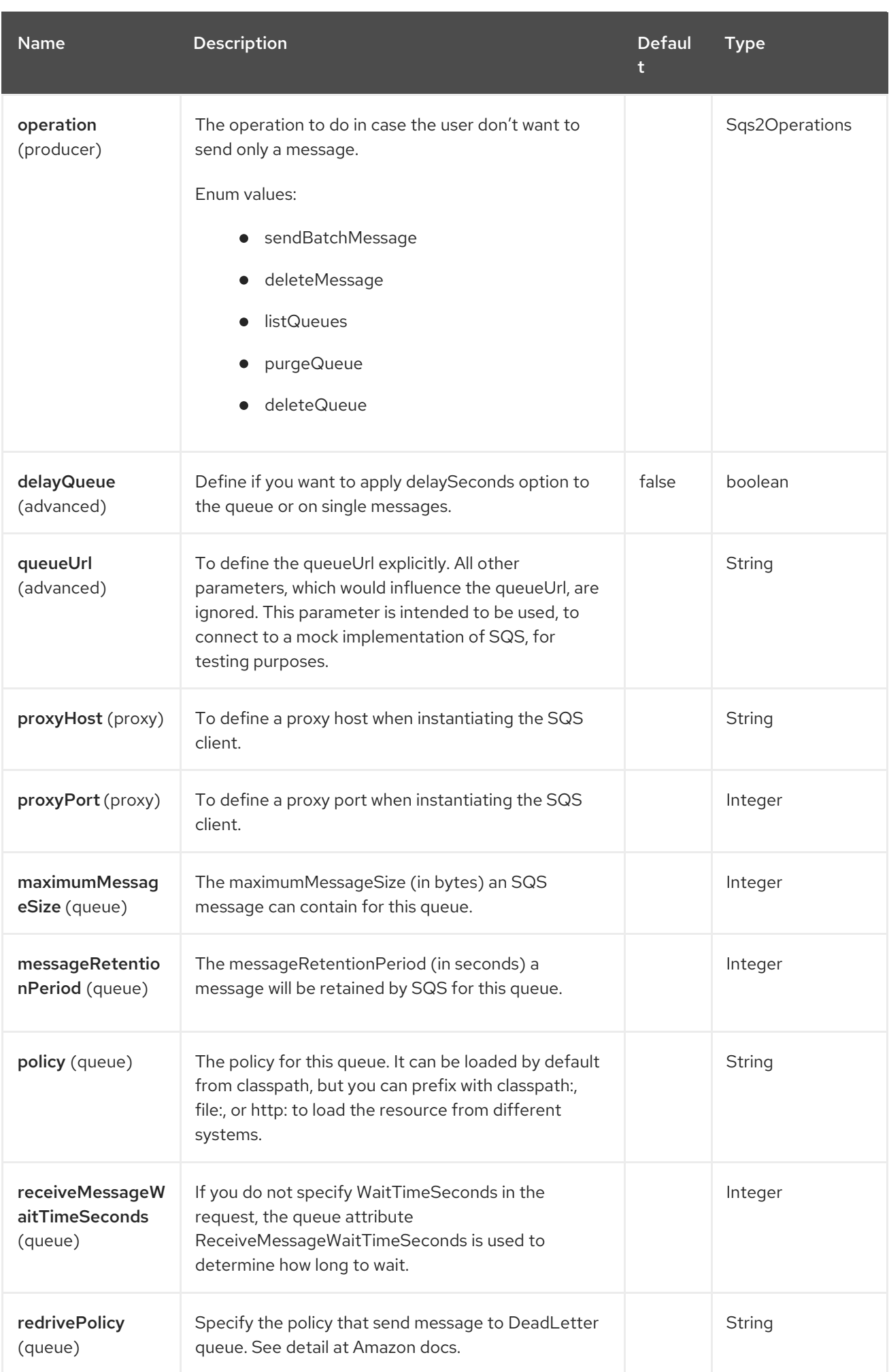

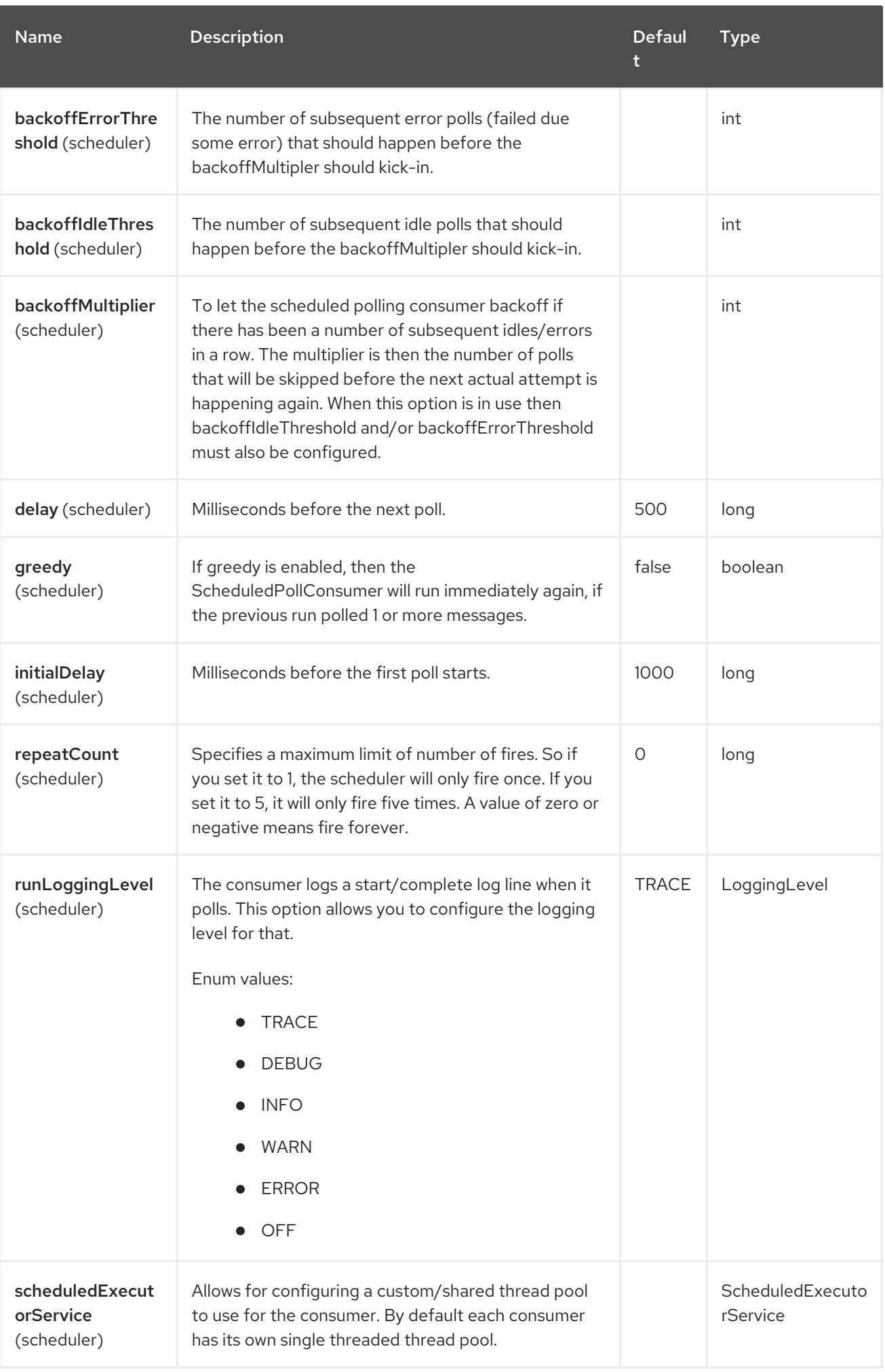

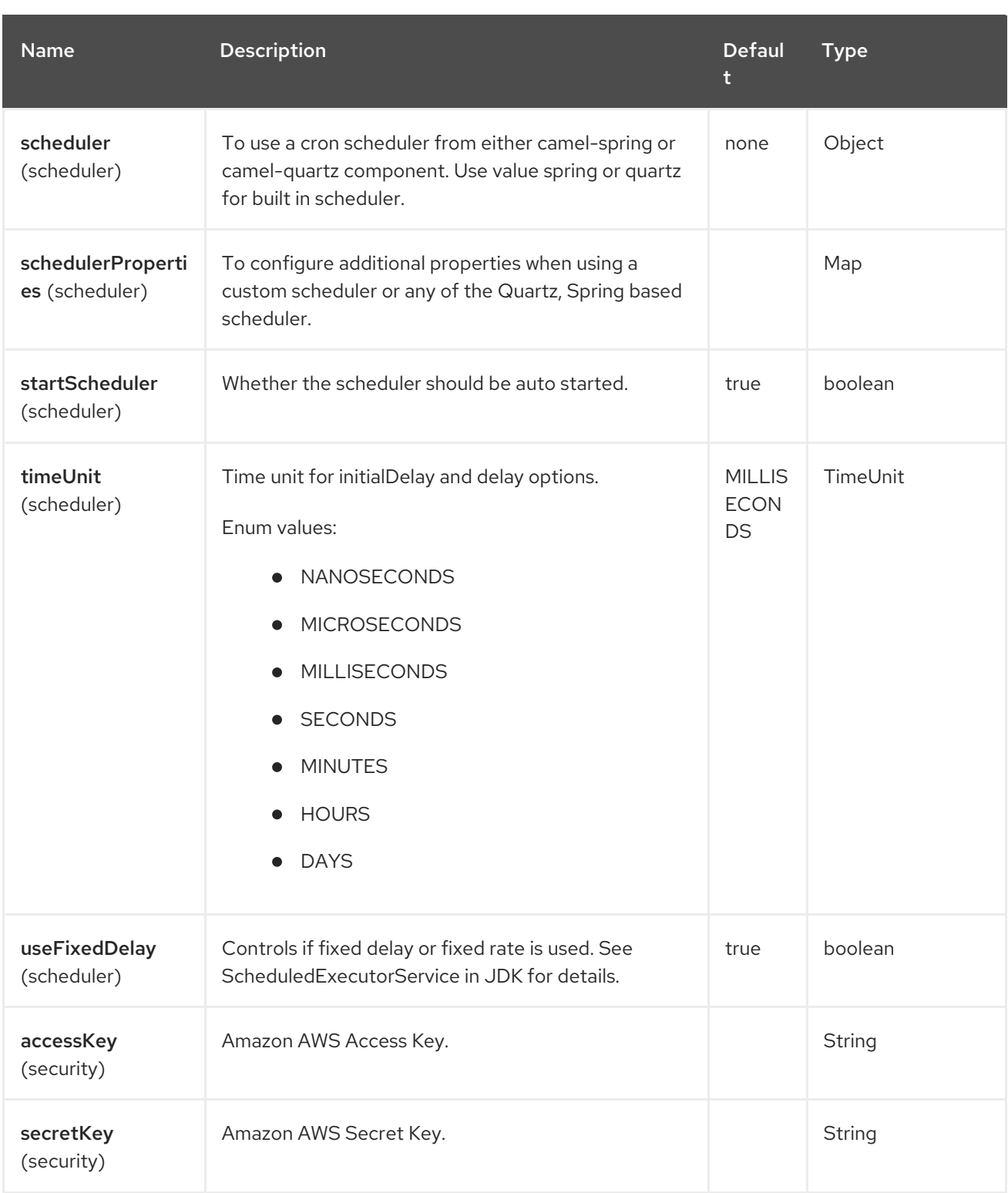

### Required SQS component options

You have to provide the amazonSQSClient in the Registry or your accessKey and secretKey to access the [Amazon's](https://aws.amazon.com/sqs) SQS.

# 11.6. BATCH CONSUMER

This component implements the Batch Consumer.

This allows you for instance to know how many messages exists in this batch and for instance let the Aggregator aggregate this number of messages.

# 11.7. USAGE

### 11.7.1. Static credentials vs Default Credential Provider

You have the possibility of avoiding the usage of explicit static credentials, by specifying the **useDefaultCredentialsProvider** option and set it to true.

- Java system properties **aws.accessKeyId** and **aws.secretKey**
- Environment variables **AWS\_ACCESS\_KEY\_ID** and **AWS\_SECRET\_ACCESS\_KEY**.
- Web Identity Token from AWS STS.
- The shared credentials and config files.
- Amazon ECS container credentials loaded from the Amazon ECS if the environment variable **AWS CONTAINER CREDENTIALS RELATIVE URI** is set.
- Amazon EC2 Instance profile credentials.

For more information about this you can look at AWS credentials [documentation](https://docs.aws.amazon.com/sdk-for-java/latest/developer-guide/credentials.html)

### 11.7.2. Message headers set by the SQS producer

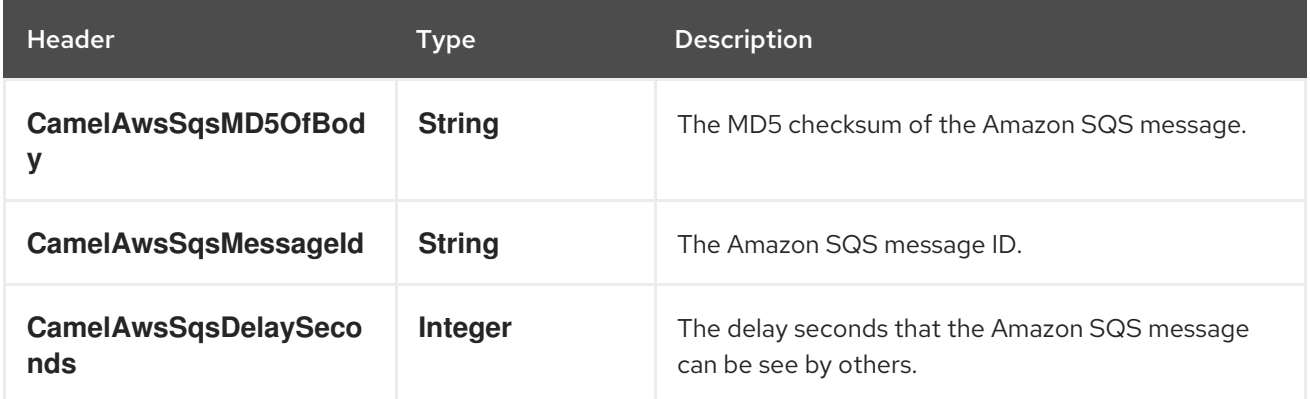

### 11.7.3. Message headers set by the SQS consumer

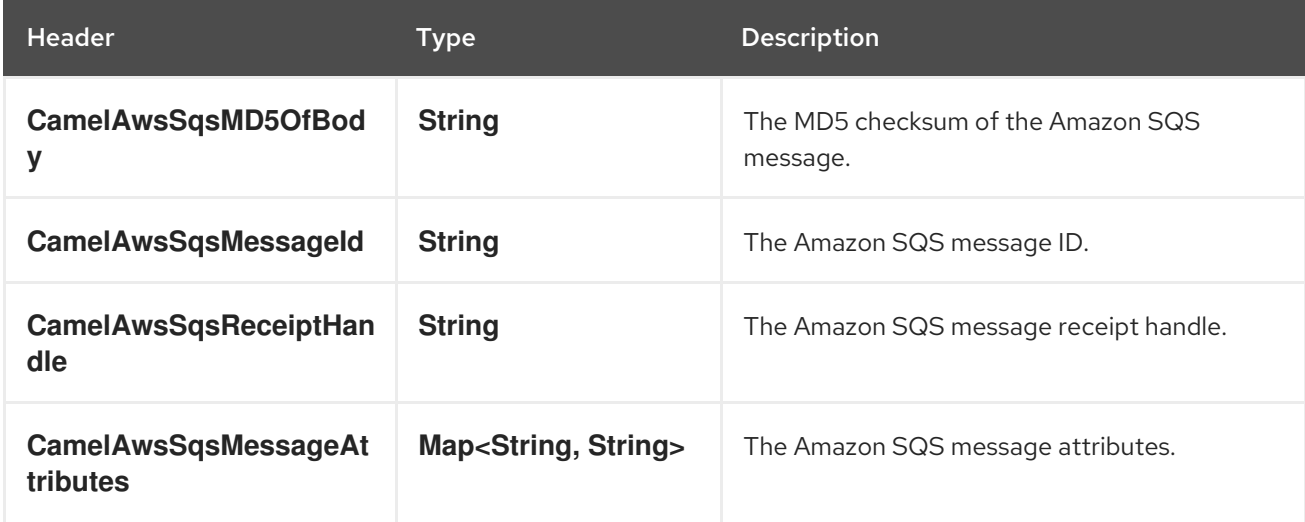

### 11.7.4. Advanced AmazonSQS configuration

If your Camel Application is running behind a firewall or if you need to have more control over the **SqsClient** instance configuration, you can create your own instance:

from("aws2-sqs://MyQueue?amazonSQSClient=#client&delay=5000&maxMessagesPerPoll=5") .to("mock:result");

## 11.7.5. Creating or updating an SQS Queue

In the SQS Component, when an endpoint is started, a check is executed to obtain information about the existence of the queue or not. You're able to customize the creation through the **QueueAttributeName** mapping with the **SQSConfiguration** option.

from("aws2-sqs://MyQueue?amazonSQSClient=#client&delay=5000&maxMessagesPerPoll=5") .to("mock:result");

In this example if the **MyQueue** queue is not already created on AWS (and the **autoCreateQueue** option is set to true), it will be created with default parameters from the SQS configuration. If it's already up on AWS, the SQS configuration options will be used to override the existent AWS configuration.

### 11.7.6. DelayQueue VS Delay for Single message

When the option **delayQueue** is set to true, the SQS Queue will be a **DelayQueue** with the **DelaySeconds** option as delay. For more information about **DelayQueue** you can read the AWS SQS [documentation.](https://docs.aws.amazon.com/en_us/AWSSimpleQueueService/latest/SQSDeveloperGuide/sqs-delay-queues.html) One important information to take into account is the following:

- For standard queues, the per-queue delay setting is not retroactive—changing the setting doesn't affect the delay of messages already in the queue.
- For FIFO queues, the per-queue delay setting is retroactive—changing the setting affects the delay of messages already in the queue.

as stated in the official documentation. If you want to specify a delay on single messages, you can ignore the **delayQueue** option, while you can set this option to true, if you need to add a fixed delay to all messages enqueued.

## 11.7.7. Server Side Encryption

There is a set of Server Side Encryption attributes for a queue. The related option are **serverSideEncryptionEnabled**, **keyMasterKeyId** and **kmsDataKeyReusePeriod**. The SSE is disabled by default. You need to explicitly set the option to true and set the related parameters as queue attributes.

## 11.8. JMS-STYLE SELECTORS

SQS does not allow selectors, but you can effectively achieve this by using the Camel Filter EIP and setting an appropriate **visibilityTimeout**. When SQS dispatches a message, it will wait up to the visibility timeout before it will try to dispatch the message to a different consumer unless a **DeleteMessage** is received. By default, Camel will always send the **DeleteMessage** at the end of the route, unless the route ended in failure. To achieve appropriate filtering and not send the **DeleteMessage** even on successful completion of the route, use a Filter:

```
from("aws2-sqs://MyQueue?
amazonSQSClient=#client&defaultVisibilityTimeout=5000&deleteIfFiltered=false&deleteAfterRead=false"
)
.filter("\{header.login} == true")
 .setProperty(Sqs2Constants.SQS_DELETE_FILTERED, constant(true))
 .to("mock:filter");
```
In the above code, if an exchange doesn't have an appropriate header, it will not make it through the filter AND also not be deleted from the SQS queue. After 5000 milliseconds, the message will become visible to other consumers.

Note we must set the property **Sqs2Constants.SQS\_DELETE\_FILTERED** to **true** to instruct Camel to send the **DeleteMessage**, if being filtered.

## 11.9. AVAILABLE PRODUCER OPERATIONS

- single message (default)
- sendBatchMessage
- deleteMessage
- **•** listQueues

## 11.10. SEND MESSAGE

You can set a **SendMessageBatchRequest** or an **Iterable**

```
from("direct:start")
 .setBody(constant("Camel rocks!"))
 .to("aws2-sqs://camel-1?accessKey=RAW(xxx)&secretKey=RAW(xxx)&region=eu-west-1");
```
## 11.11. SEND BATCH MESSAGE

You can set a **SendMessageBatchRequest** or an **Iterable**

```
from("direct:start")
 .setHeader(SqsConstants.SQS_OPERATION, constant("sendBatchMessage"))
 .process(new Processor() {
   @Override
   public void process(Exchange exchange) throws Exception {
      Collection c = new ArrayList();
      c.add("team1");
      c.add("team2");
      c.add("team3");
      c.add("team4");
      exchange.getIn().setBody(c);
   }
 })
 .to("aws2-sqs://camel-1?accessKey=RAW(xxx)&secretKey=RAW(xxx)&region=eu-west-1");
```
As result you'll get an exchange containing a **SendMessageBatchResponse** instance, that you can examinate to check what messages were successfull and what not. The id set on each message of the batch will be a Random UUID.

## 11.12. DELETE SINGLE MESSAGE

Use **deleteMessage** operation to delete a single message. You'll need to set a receipt handle header for the message you want to delete.

```
from("direct:start")
 .setHeader(SqsConstants.SQS_OPERATION, constant("deleteMessage"))
 .setHeader(SqsConstants.RECEIPT_HANDLE, constant("123456"))
 .to("aws2-sqs://camel-1?accessKey=RAW(xxx)&secretKey=RAW(xxx)&region=eu-west-1");
```
As result you'll get an exchange containing a **DeleteMessageResponse** instance, that you can use to check if the message was deleted or not.

## 11.13. LIST QUEUES

Use **listQueues** operation to list queues.

```
from("direct:start")
 .setHeader(SqsConstants.SQS_OPERATION, constant("listQueues"))
 .to("aws2-sqs://camel-1?accessKey=RAW(xxx)&secretKey=RAW(xxx)&region=eu-west-1");
```
As result you'll get an exchange containing a **ListQueuesResponse** instance, that you can examinate to check the actual queues.

## 11.14. PURGE QUEUE

Use **purgeQueue** operation to purge queue.

```
from("direct:start")
 .setHeader(SqsConstants.SQS_OPERATION, constant("purgeQueue"))
 .to("aws2-sqs://camel-1?accessKey=RAW(xxx)&secretKey=RAW(xxx)&region=eu-west-1");
```
As result you'll get an exchange containing a **PurgeQueueResponse** instance.

## 11.15. QUEUE AUTOCREATION

With the option **autoCreateQueue** users are able to avoid the autocreation of an SQS Queue in case it doesn't exist. The default for this option is **true**. If set to false any operation on a not-existent queue in AWS won't be successful and an error will be returned.

## 11.16. SEND BATCH MESSAGE AND MESSAGE DEDUPLICATION **STRATEGY**

In case you're using a **SendBatchMessage** Operation, you can set two different kind of Message Deduplication Strategy: - useExchangeId - useContentBasedDeduplication

The first one will use a **ExchangeIdMessageDeduplicationIdStrategy**, that will use the Exchange ID as parameter The other one will use a **NullMessageDeduplicationIdStrategy**, that will use the body as deduplication element.

In case of send batch message operation, you'll need to use the **useContentBasedDeduplication** and on the Queue you're pointing you'll need to enable the **content based deduplication** option.

## 11.17. DEPENDENCIES

Maven users will need to add the following dependency to their pom.xml.

#### pom.xml

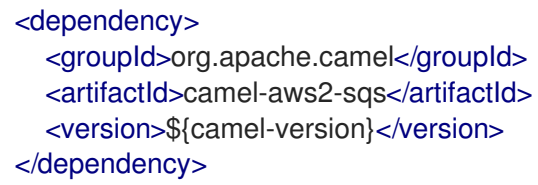

where **{camel-version}** must be replaced by the actual version of Camel.

## 11.18. SPRING BOOT AUTO-CONFIGURATION

The component supports 44 options, which are listed below.

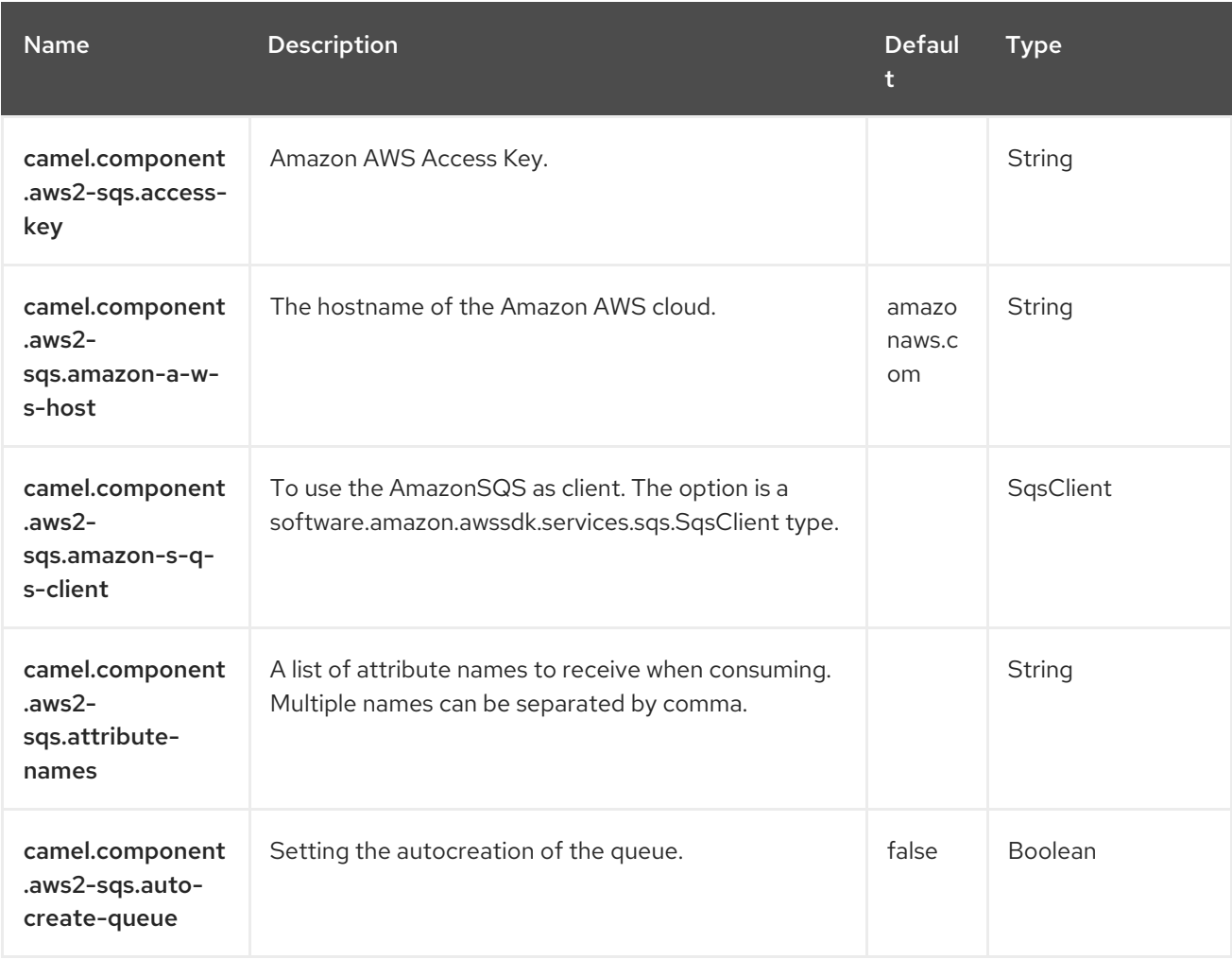

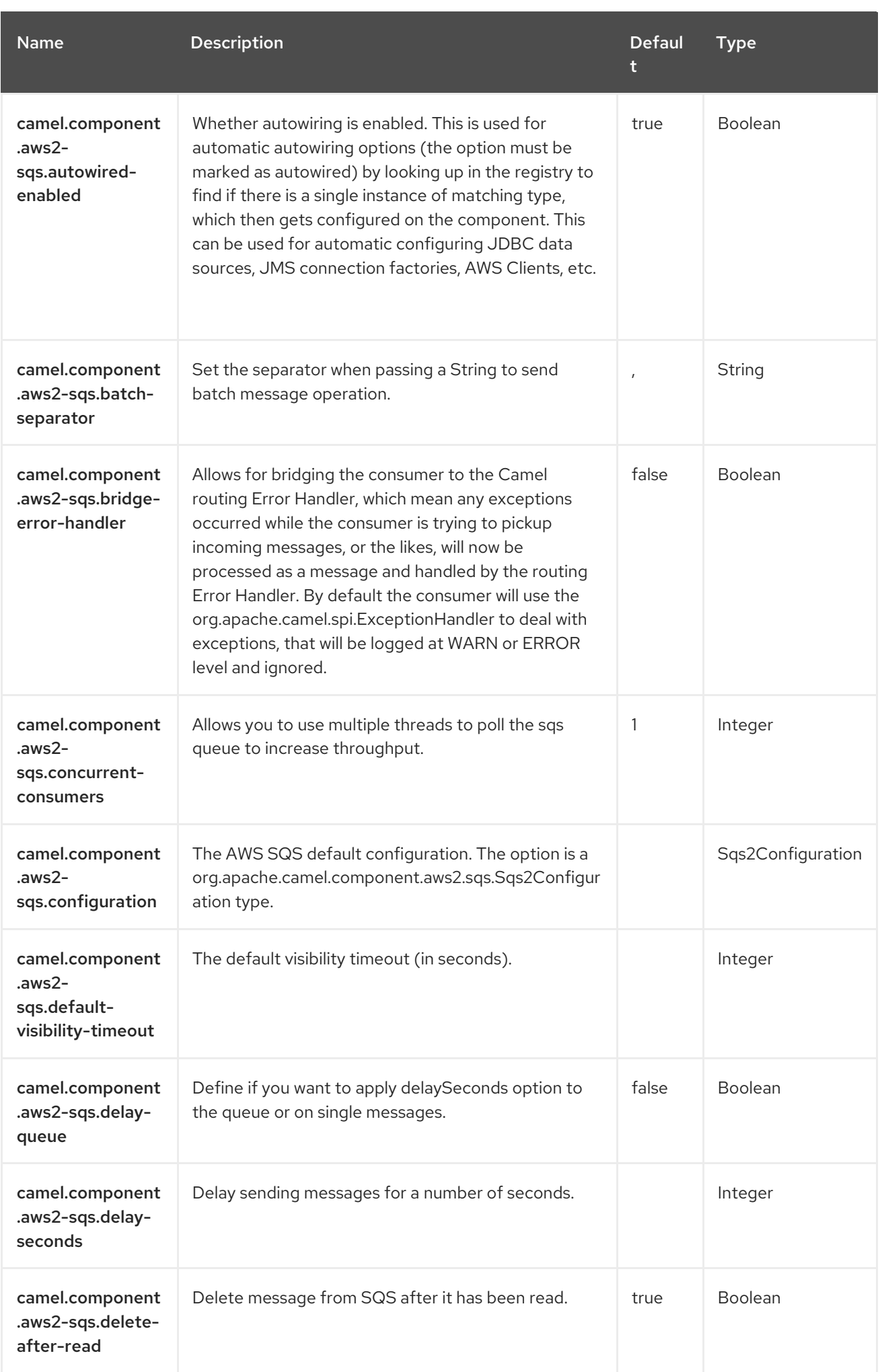

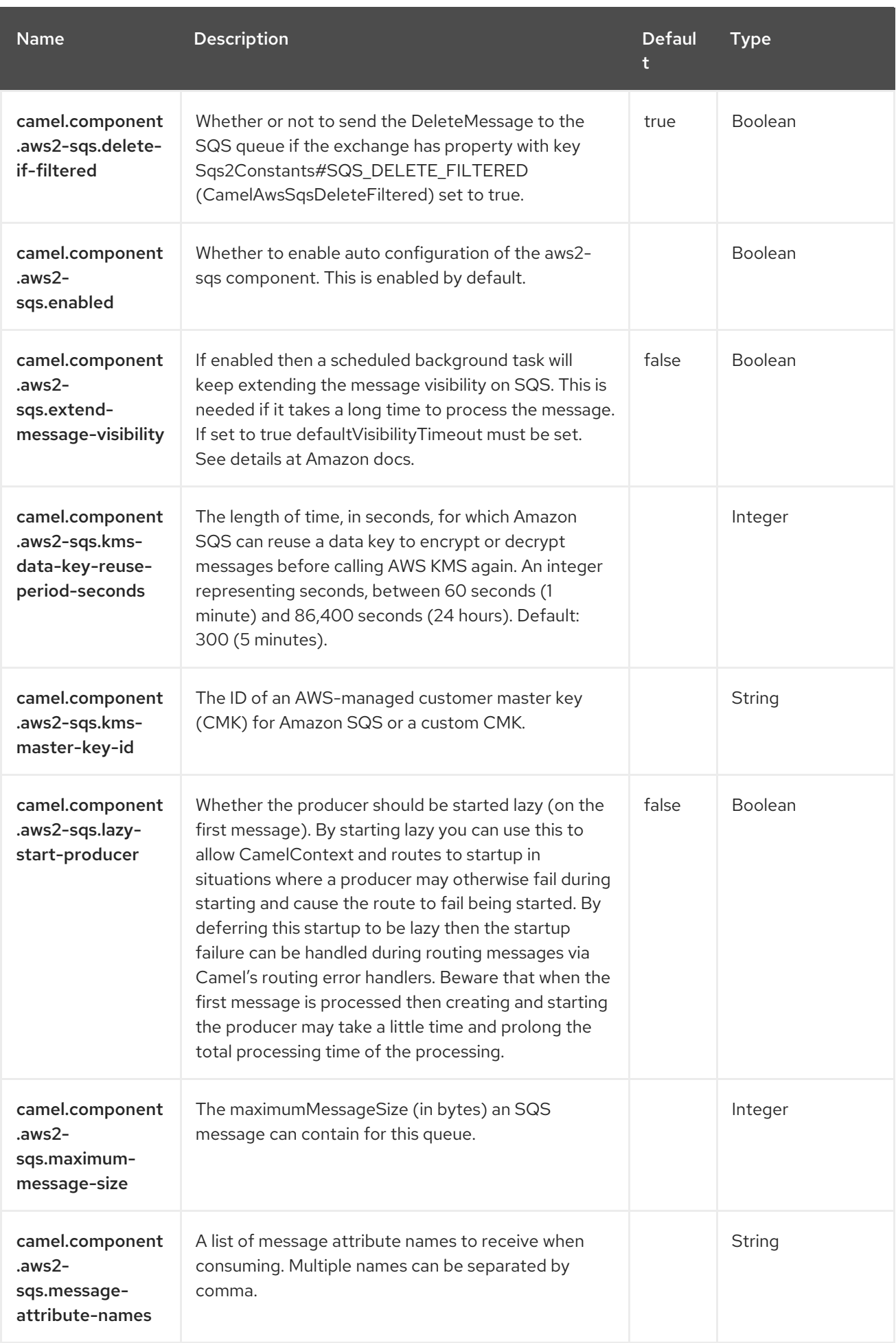

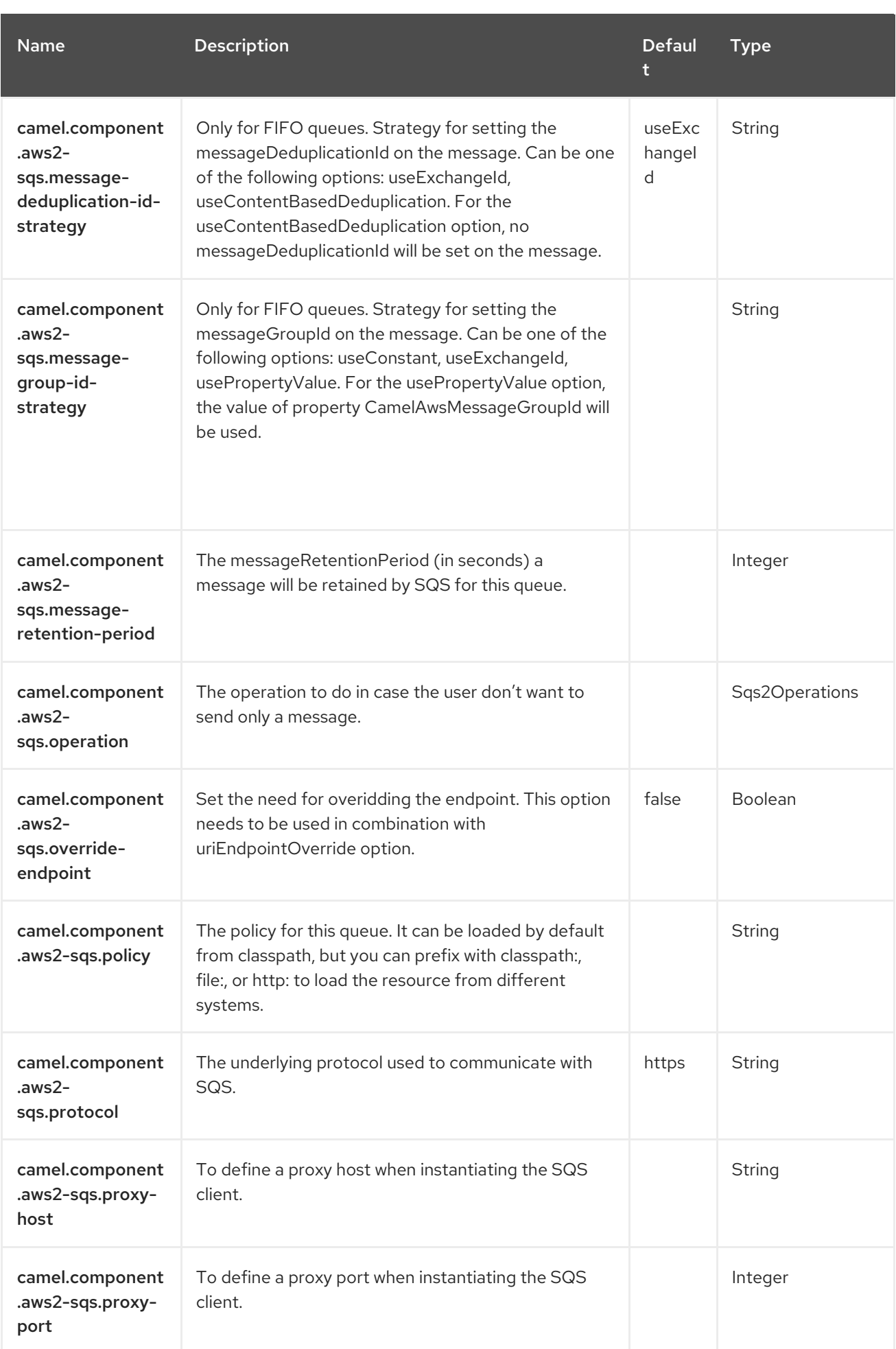

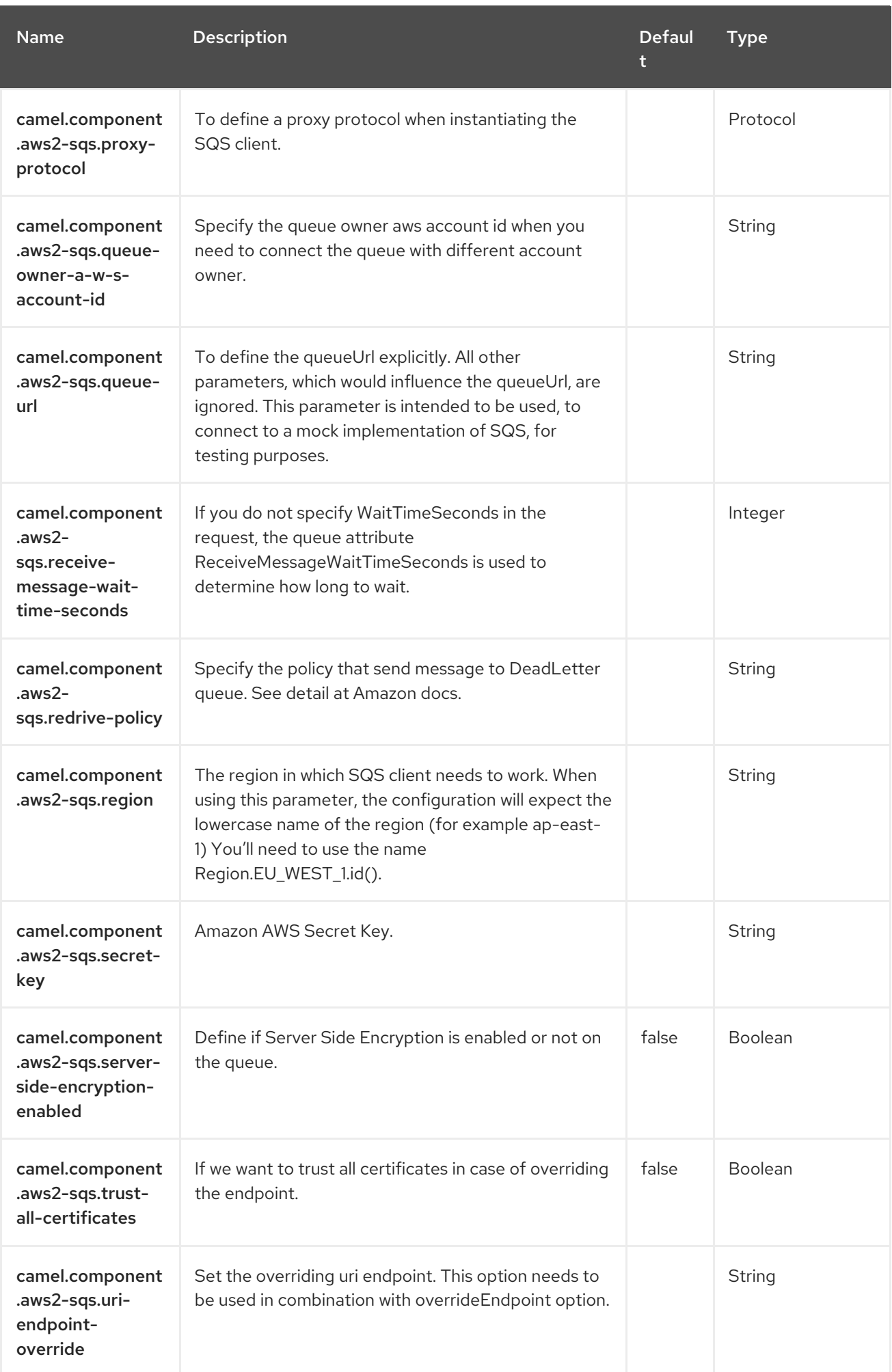

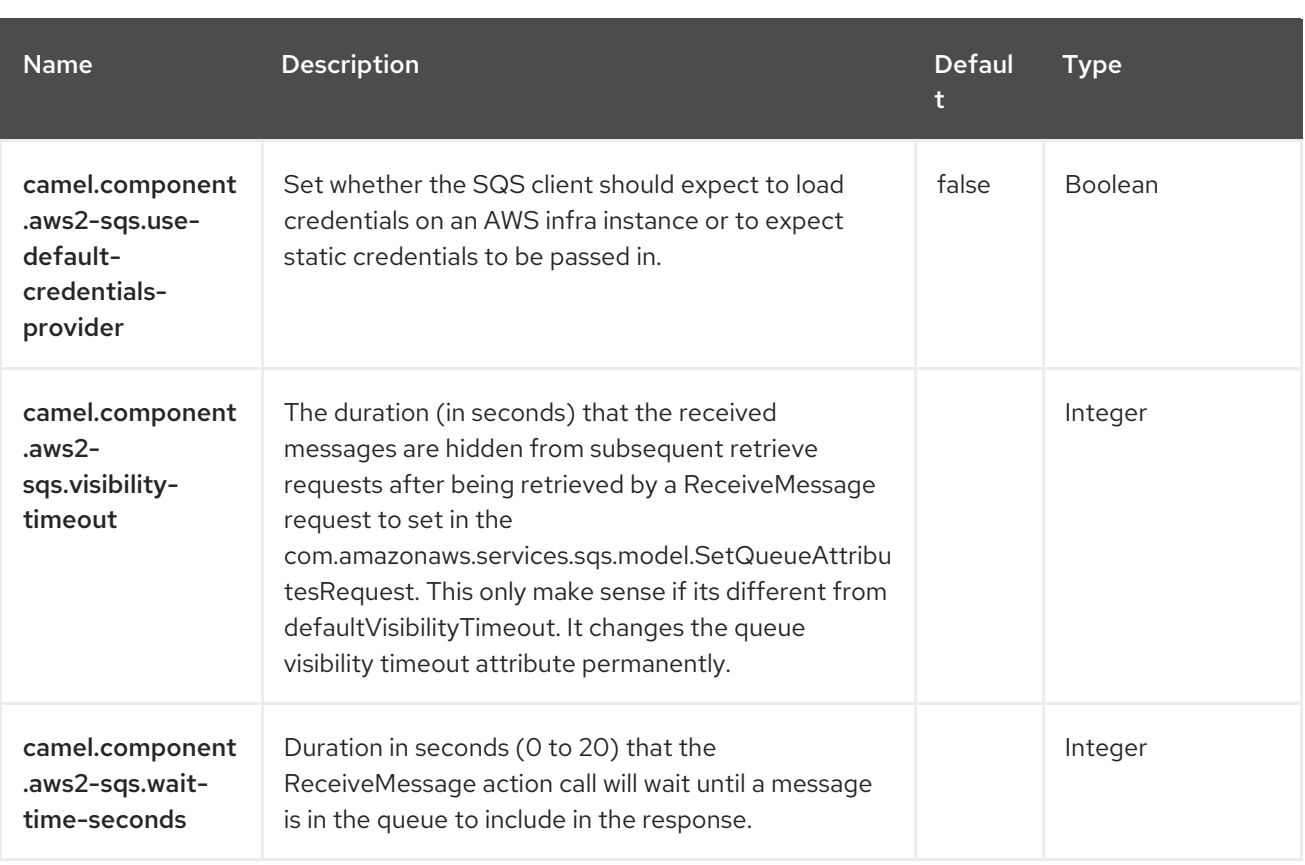

# CHAPTER 12. AZURE SERVICEBUS

#### Since Camel 3.12

#### Both producer and consumer are supported

The azure-servicebus component that integrates Azure [ServiceBus.](https://docs.microsoft.com/en-us/azure/service-bus-messaging/service-bus-messaging-overview) Azure ServiceBus is a fully managed enterprise integration message broker. Service Bus can decouple applications and services. Service Bus offers a reliable and secure platform for asynchronous transfer of data and state. Data is transferred between different applications and services using messages.

#### **Prerequisites**

You must have a valid Windows Azure Storage account. More information is available at Azure [Documentation](https://docs.microsoft.com/azure/) Portal.

# 12.1. DEPENDENCIES

When using **azure-servicebus** with Red Hat build of Camel Spring Boot, add the following Maven dependency to your **pom.xml** to have support for auto configuration:

<dependency> <groupId>org.apache.camel.springboot</groupId> <artifactId>camel-azure-servicebus-starter</artifactId> </dependency>

## 12.2. CONFIGURING OPTIONS

Camel components are configured on two levels:

- Component level
- **•** Endpoint level

### 12.2.1. Component Level Options

The component level is the highest level. The configurations you define at this level are inherited by all the endpoints. For example, a component can have security settings, credentials for authentication, urls for network connection, and so on.

Since components typically have pre-configured defaults for the most common cases, you may need to only configure a few component options, or maybe none at all.

You can configure components with [Component](https://camel.apache.org/manual/component-dsl.html) DSL in a configuration file (application.properties|yaml), or directly with Java code.

### 12.2.2. Endpoint Level Options

At the **Endpoint level** you have many options, which you can use to configure what you want the endpoint to do. The options are categorized according to whether the endpoint is used as a consumer (from) or as a producer (to) or used for both.

You can configure endpoints directly in the endpoint URI as **path** and **query** parameters. You can also use [Endpoint](https://camel.apache.org/manual/Endpoint-dsl.html) DSL and [DataFormat](https://camel.apache.org/manual/dataformat-dsl.html) DSL as *type safe* ways of configuring endpoints and data formats in Java.

When configuring options, use Property [Placeholders](https://camel.apache.org/manual/using-propertyplaceholder.html) for urls, port numbers, sensitive information, and other settings.

Placeholders allows you to externalize the configuration from your code, giving you more flexible and reusable code.

## 12.3. COMPONENT OPTIONS

The Azure ServiceBus component supports 25 options, which are listed below.

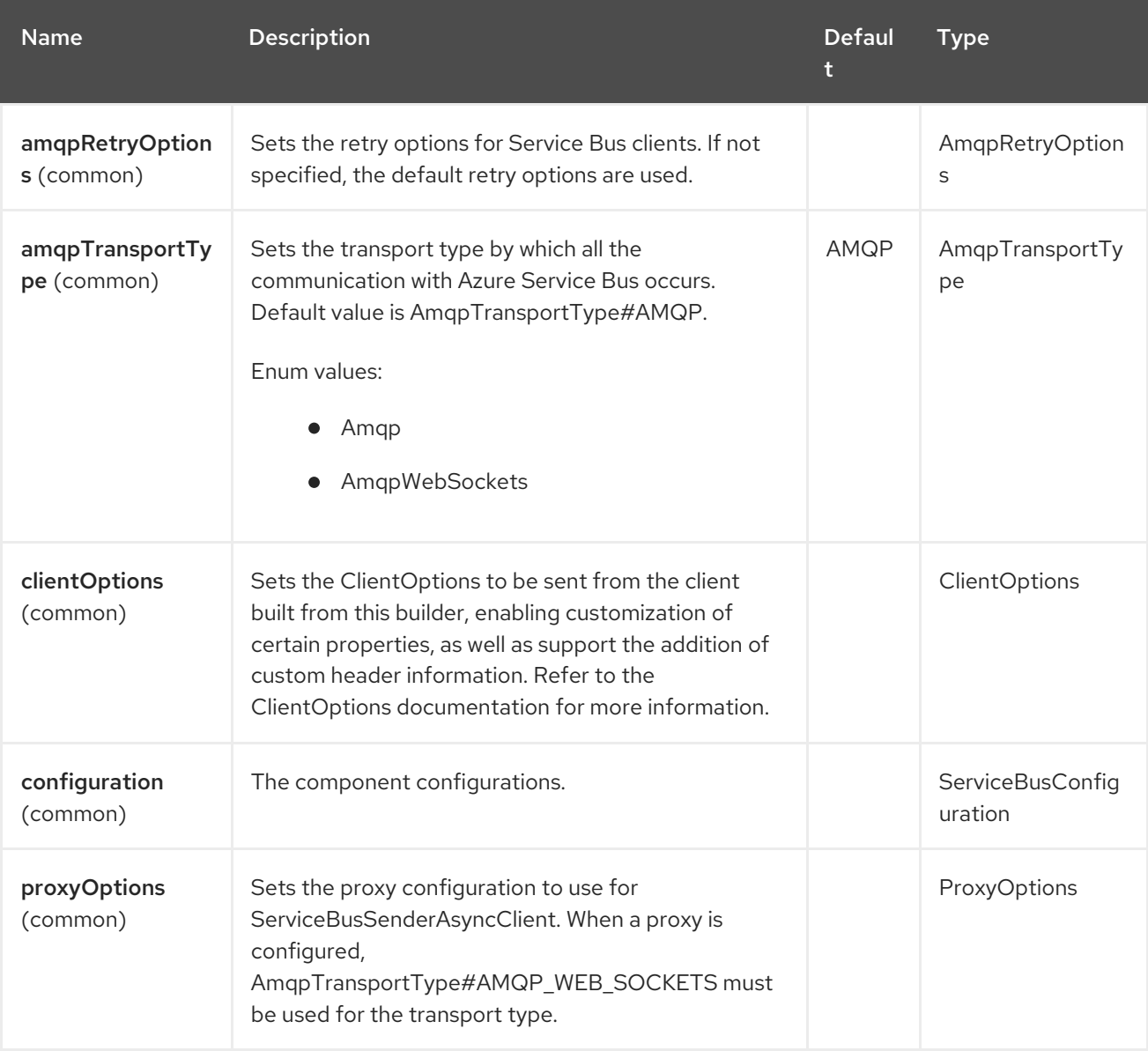

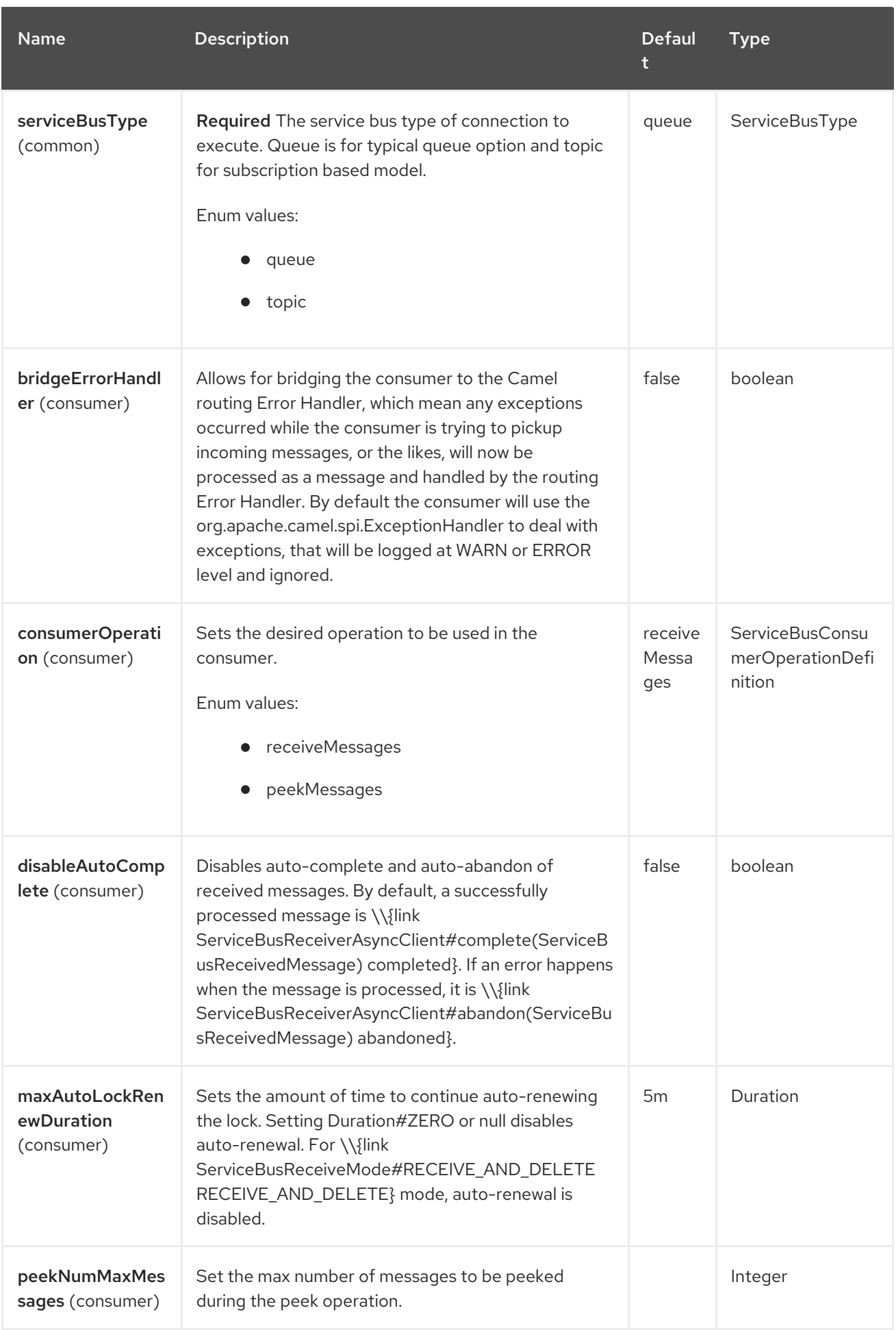

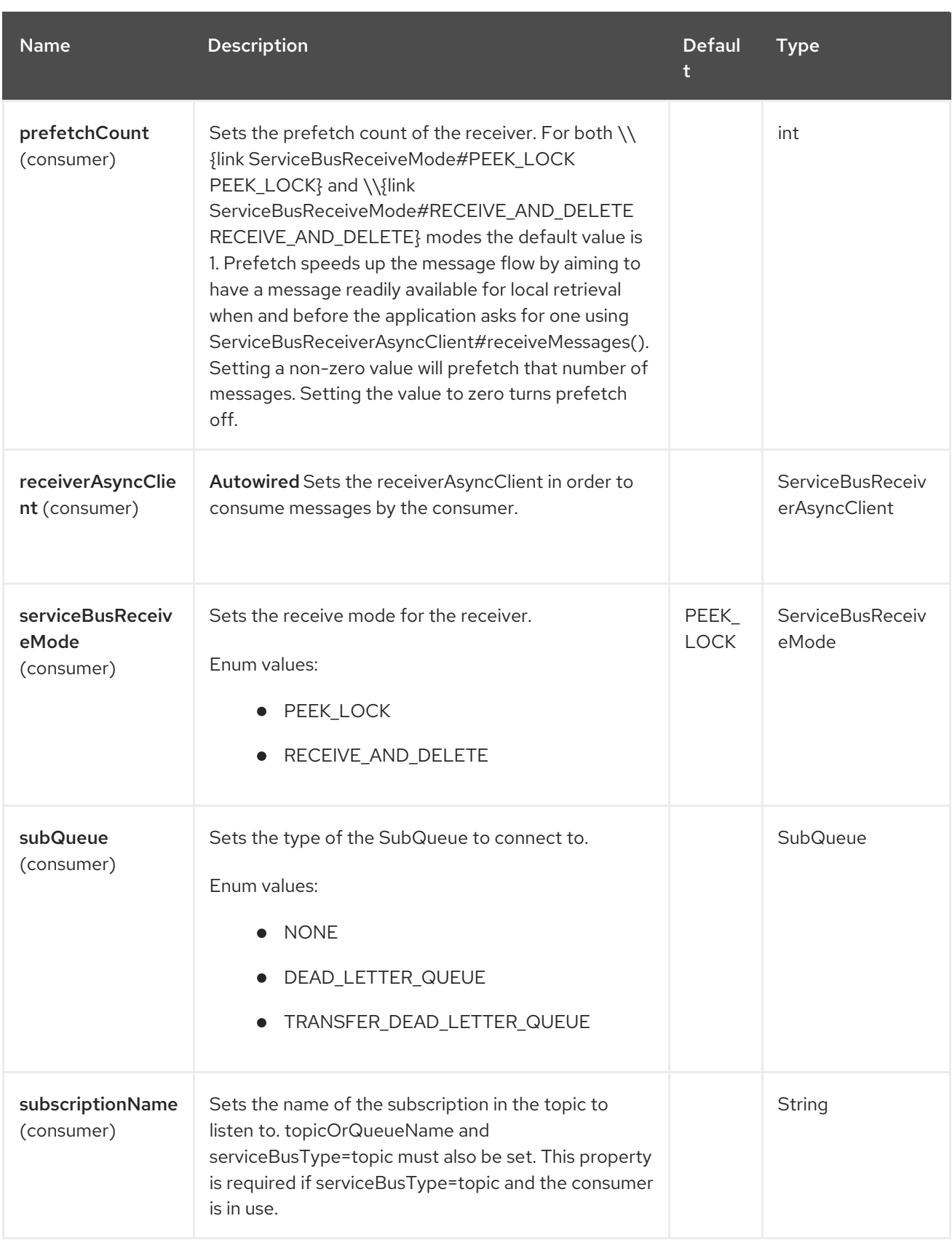

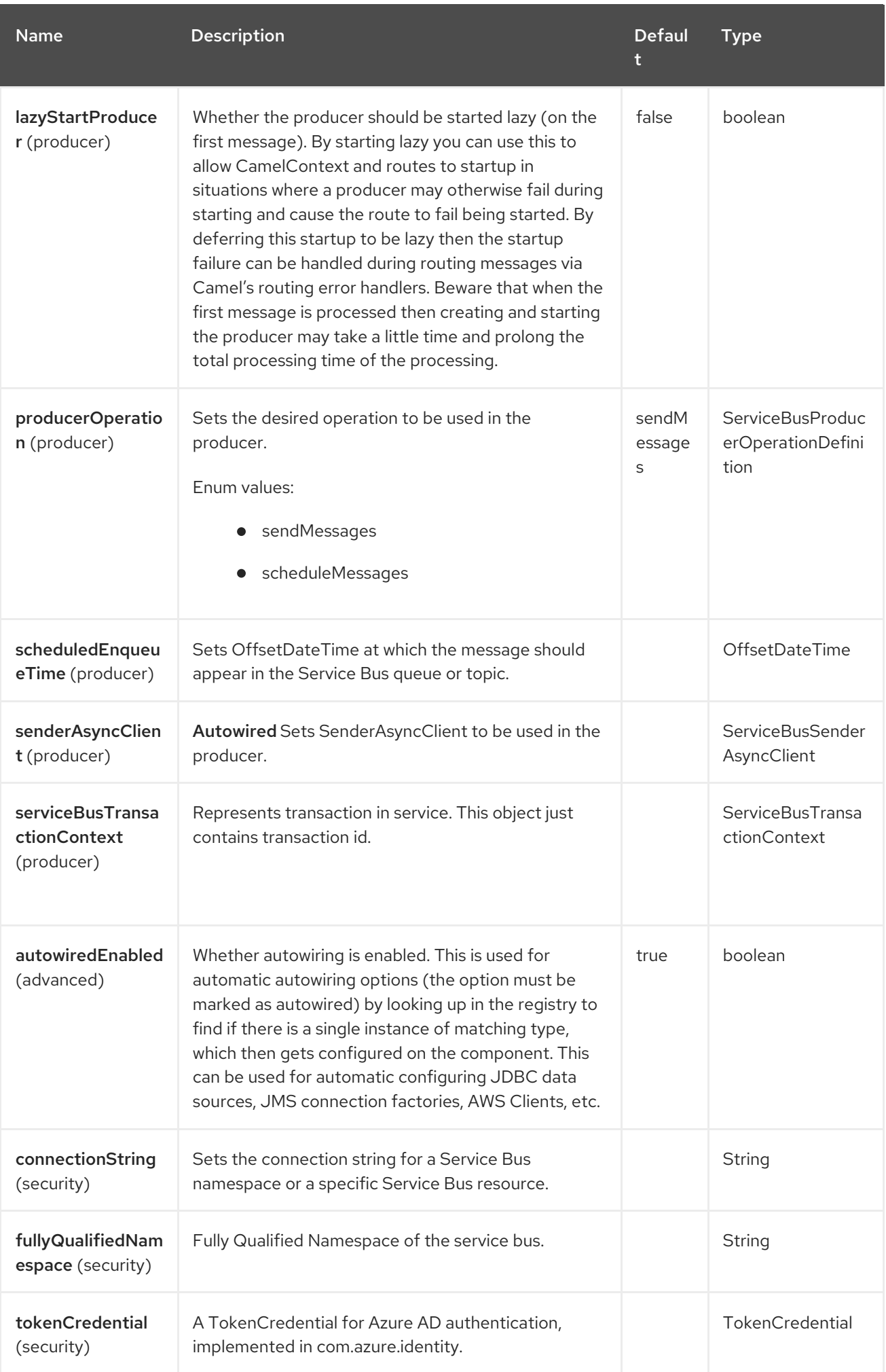

# 12.4. ENDPOINT OPTIONS

The Azure ServiceBus endpoint is configured using URI syntax:

### azure-servicebus:topicOrQueueName

I

with the following path and query parameters:

## 12.4.1. Path Parameters (1 parameters)

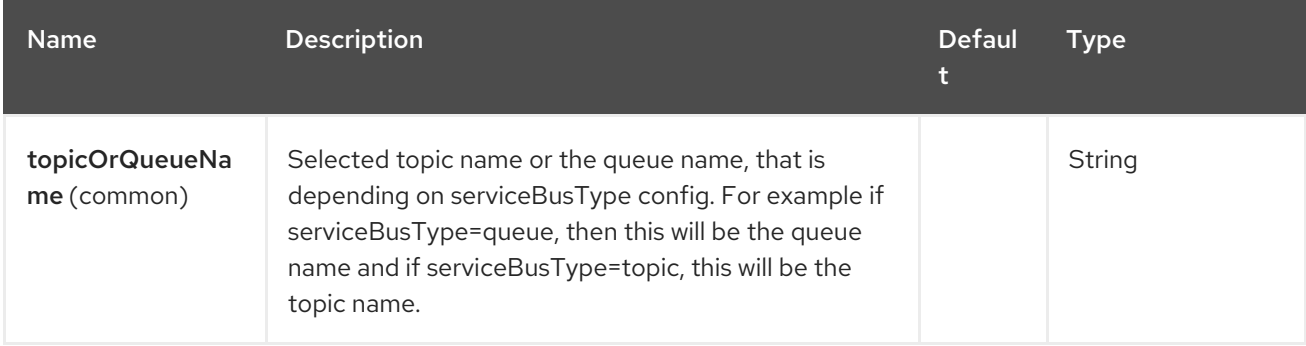

### 12.4.2. Query Parameters (25 parameters)

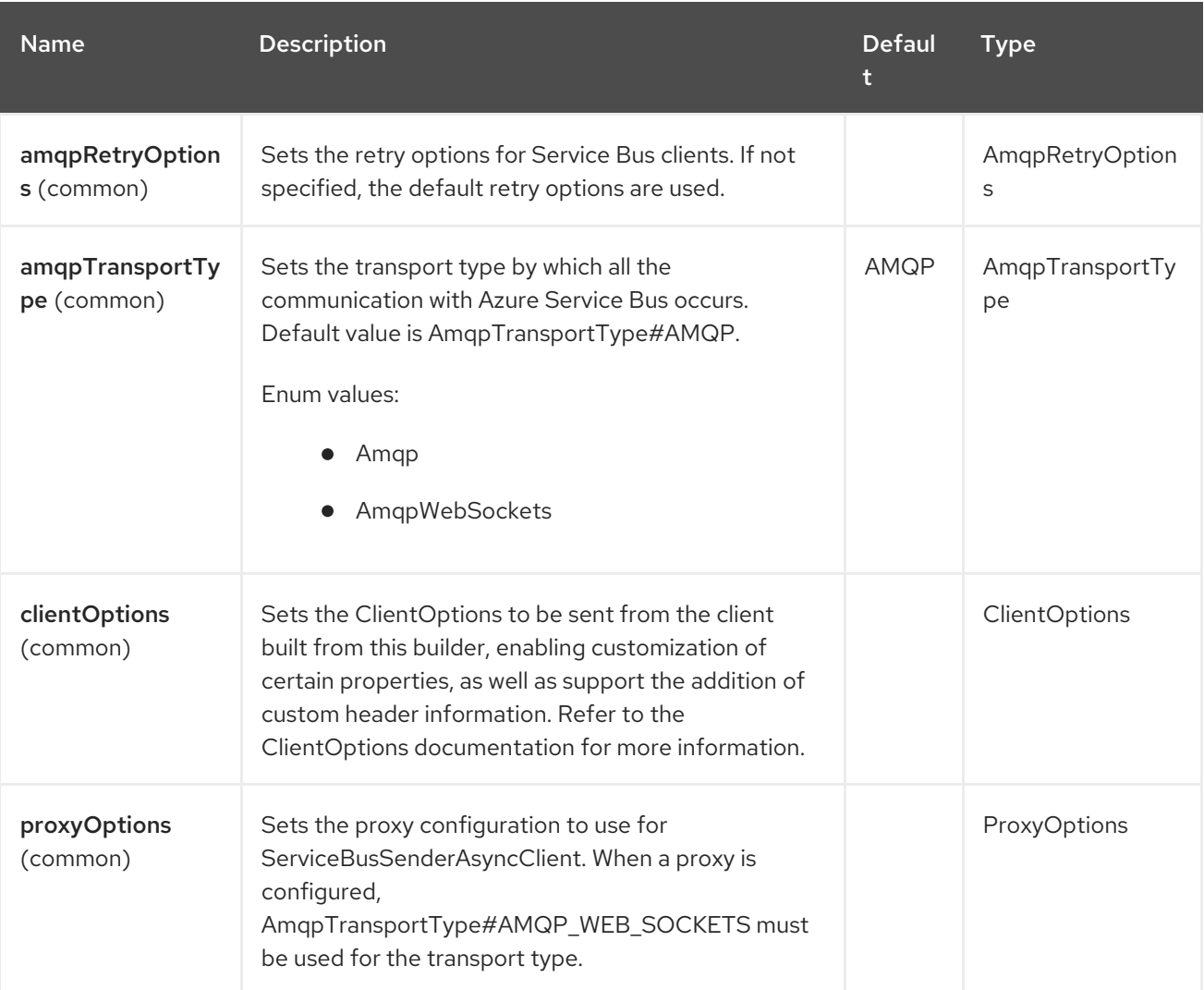

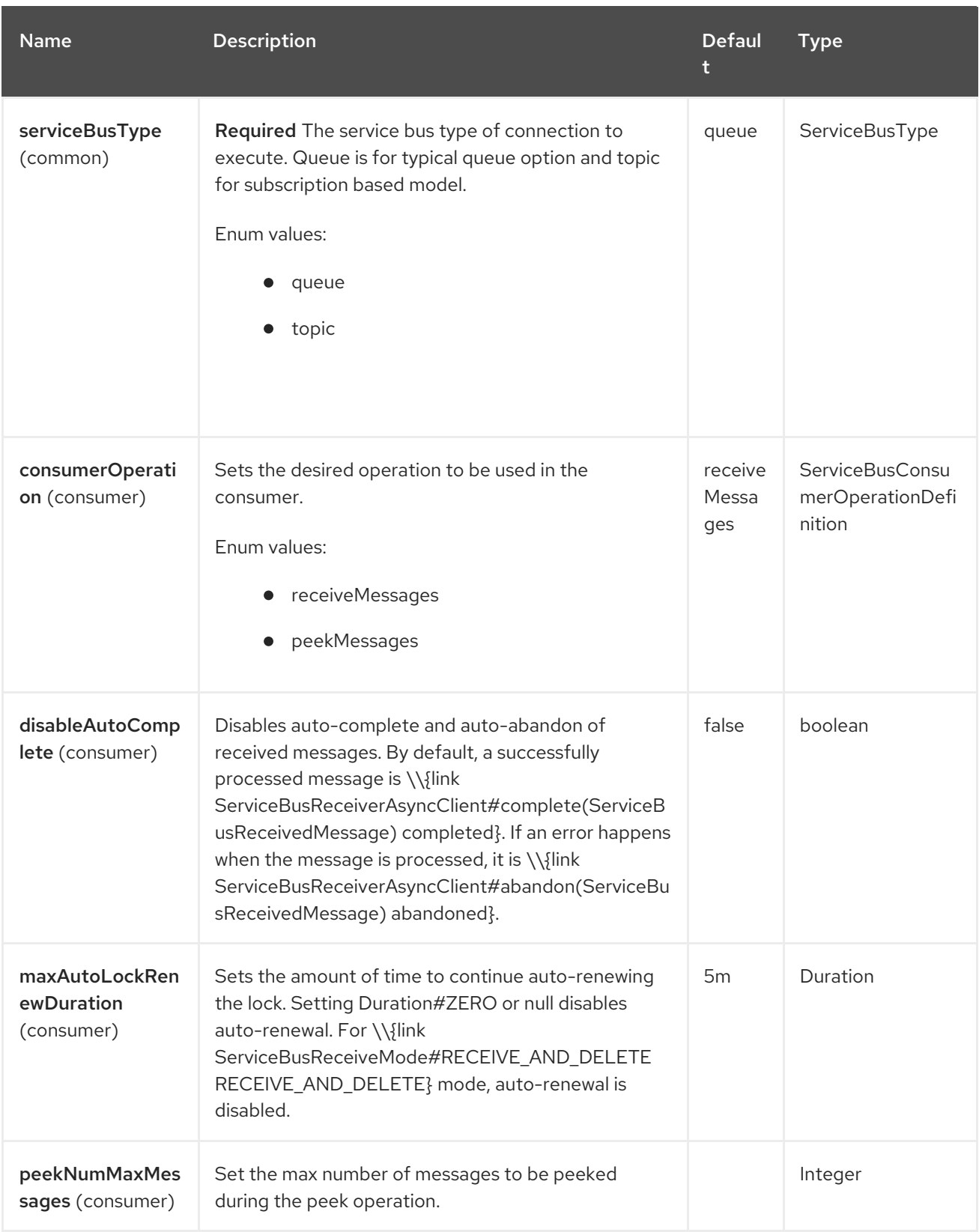

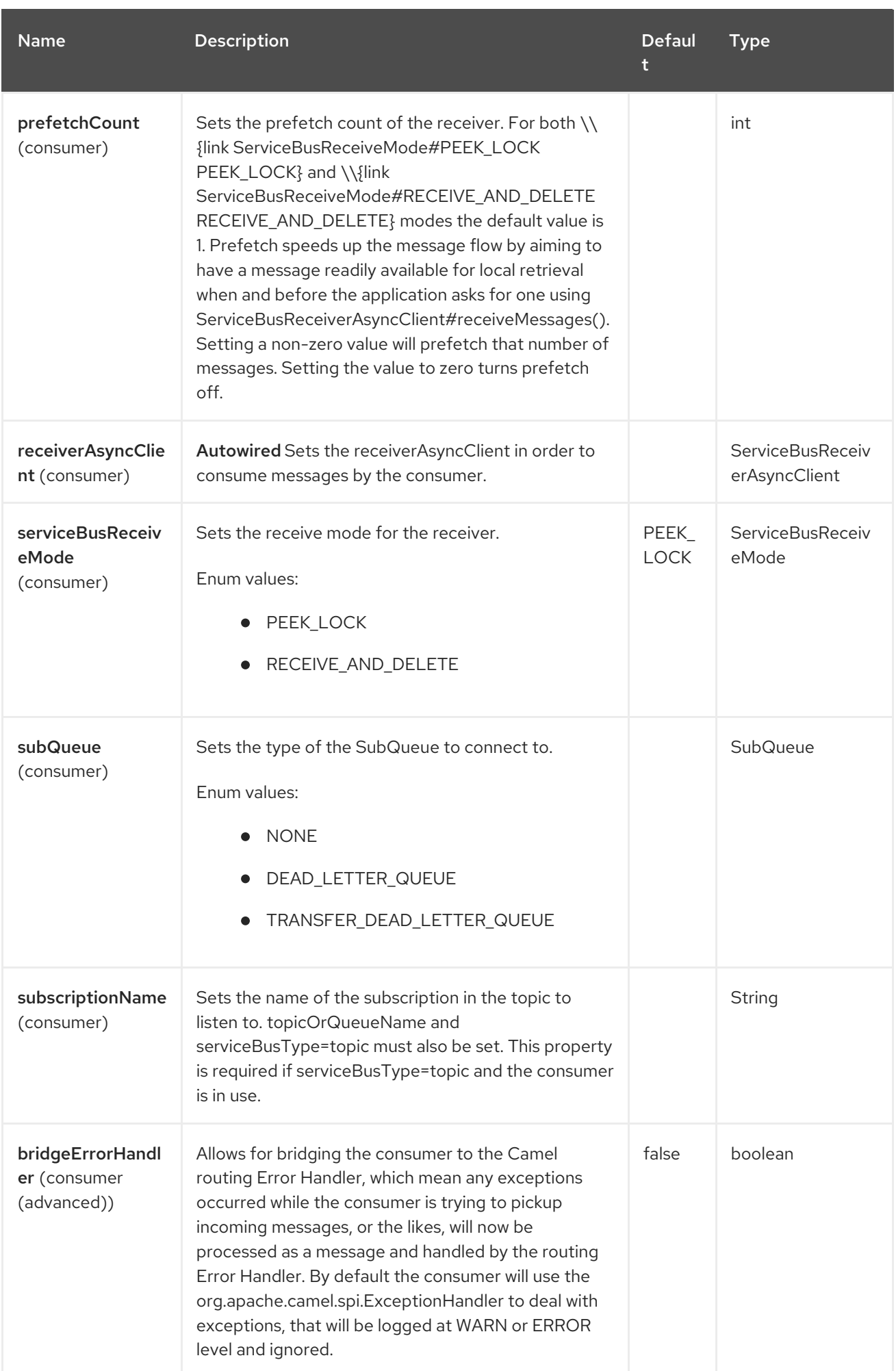

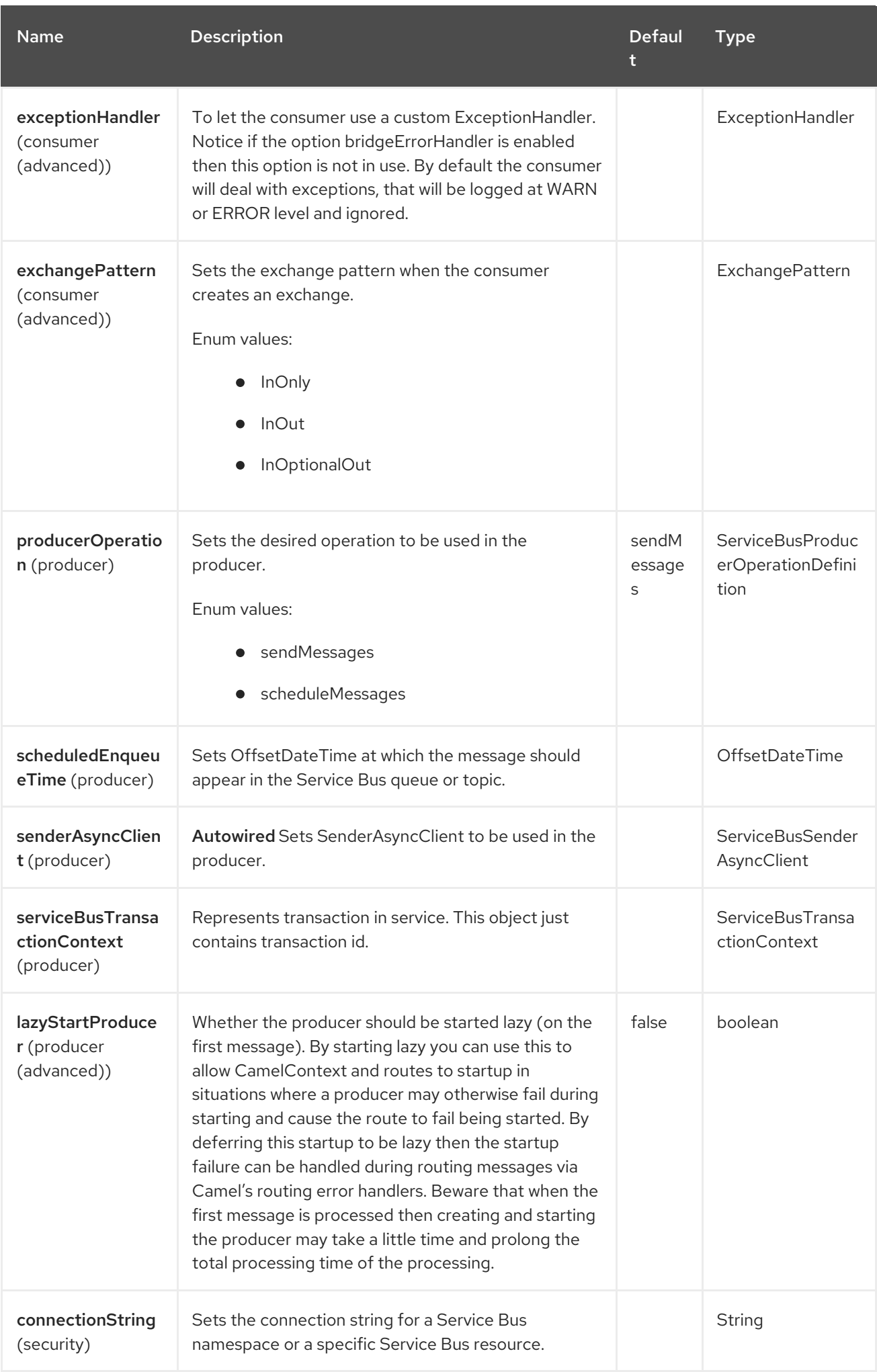

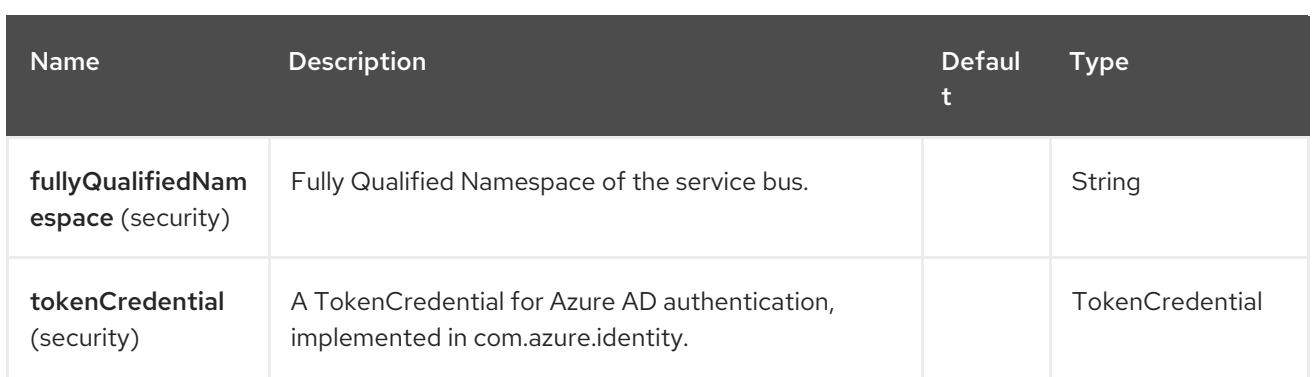

# 12.5. ASYNC CONSUMER AND PRODUCER

This component implements the async Consumer and producer. This allows camel route to consume and produce events asynchronously without blocking any threads.

# 12.6. MESSAGE HEADERS

The Azure ServiceBus component supports 25 message header(s), which is/are listed below:

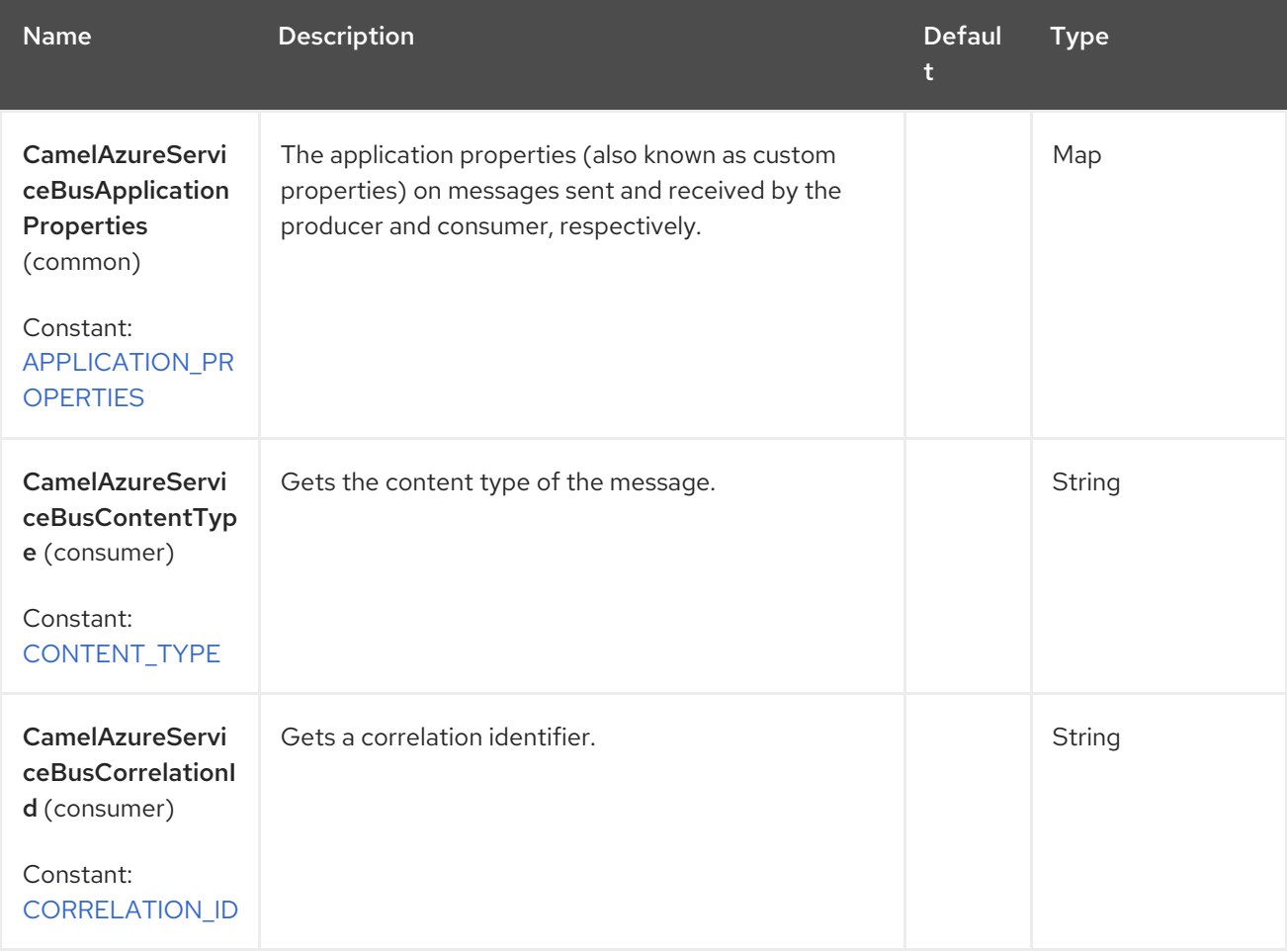

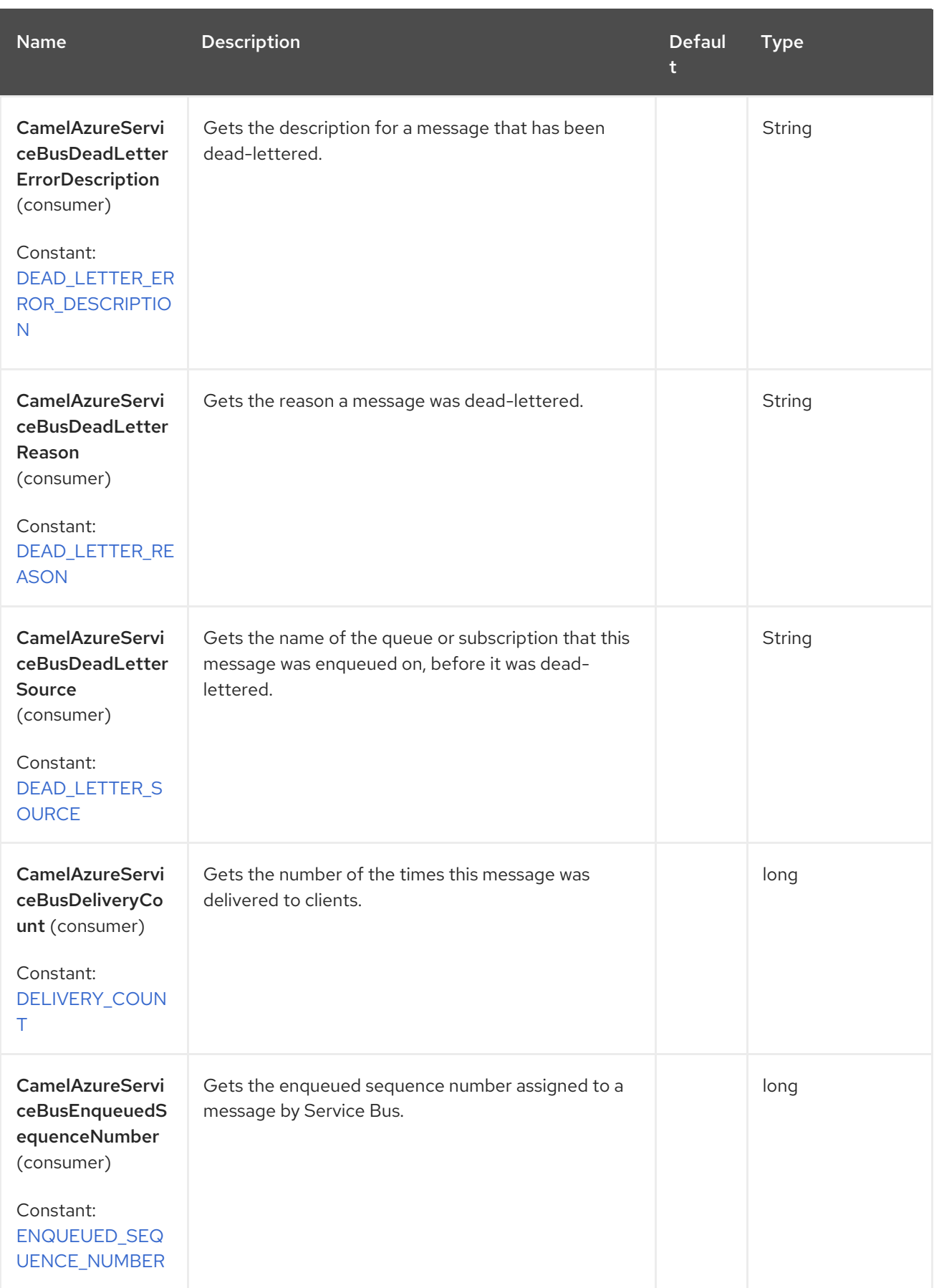

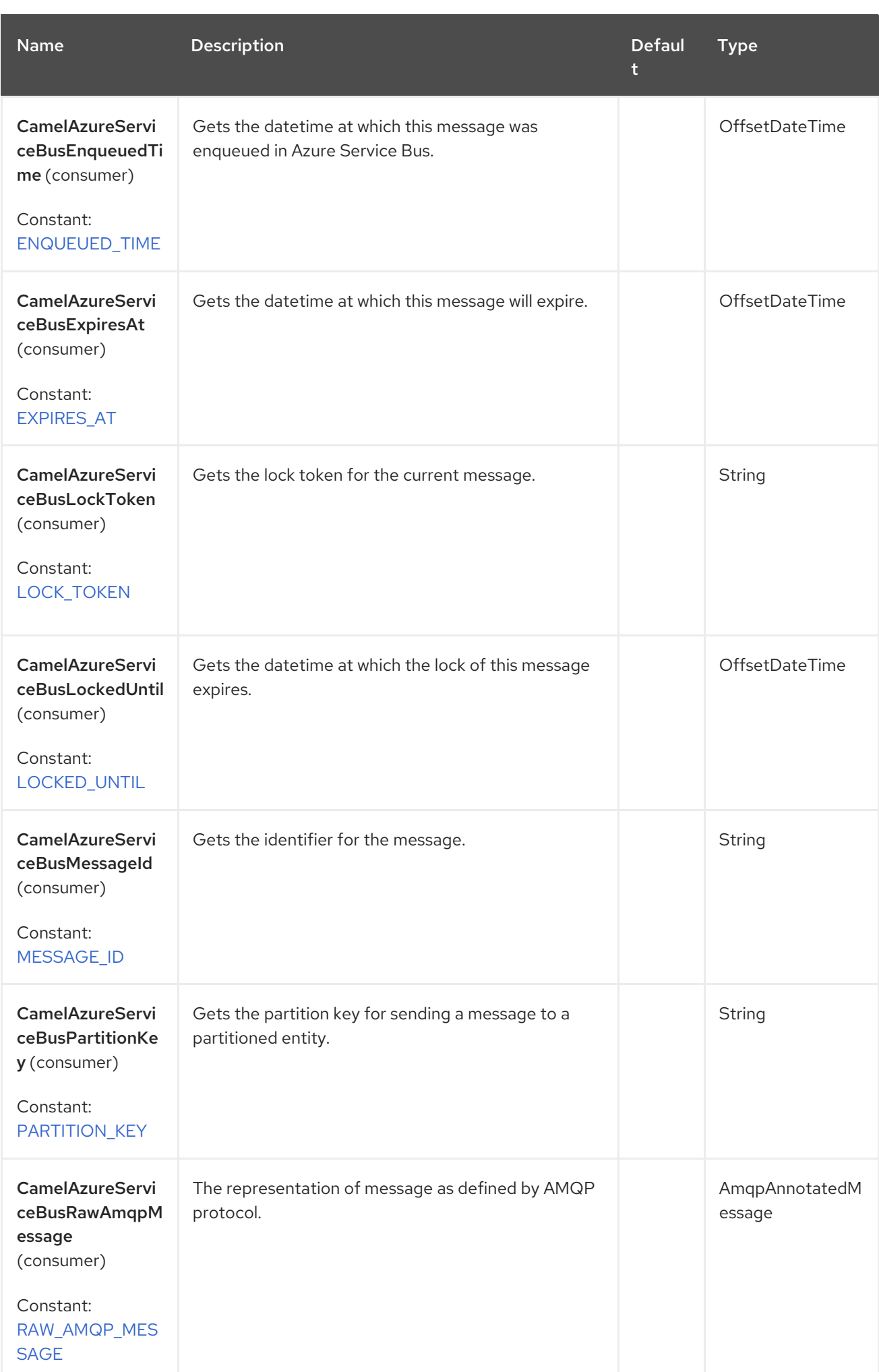

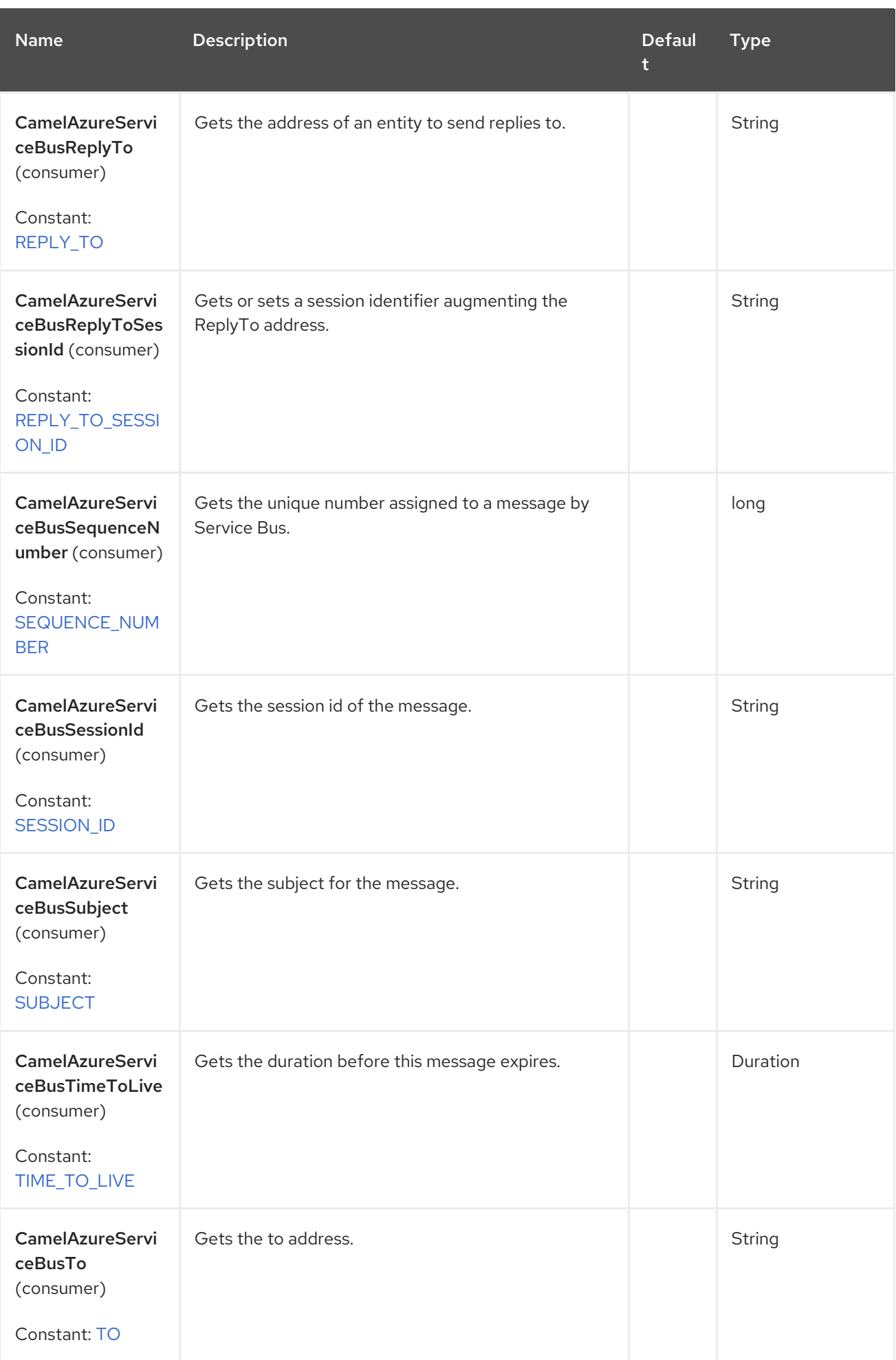

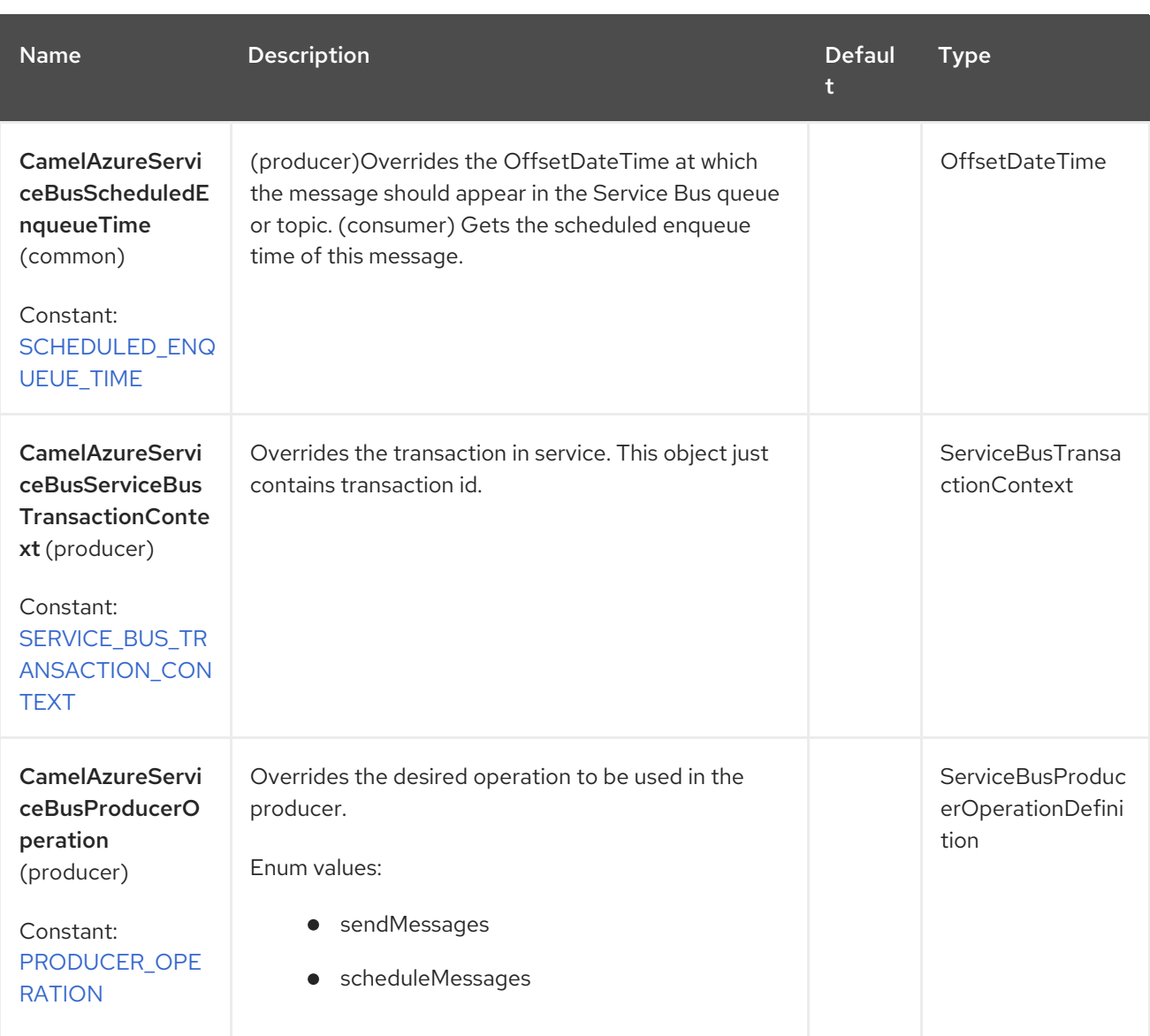

# 12.6.1. Message Body

In the producer, this component accepts message body of **String** type or **List<String>** to send batch messages.

In the consumer, the returned message body will be of type `String.

## 12.6.2. Azure ServiceBus Producer operations

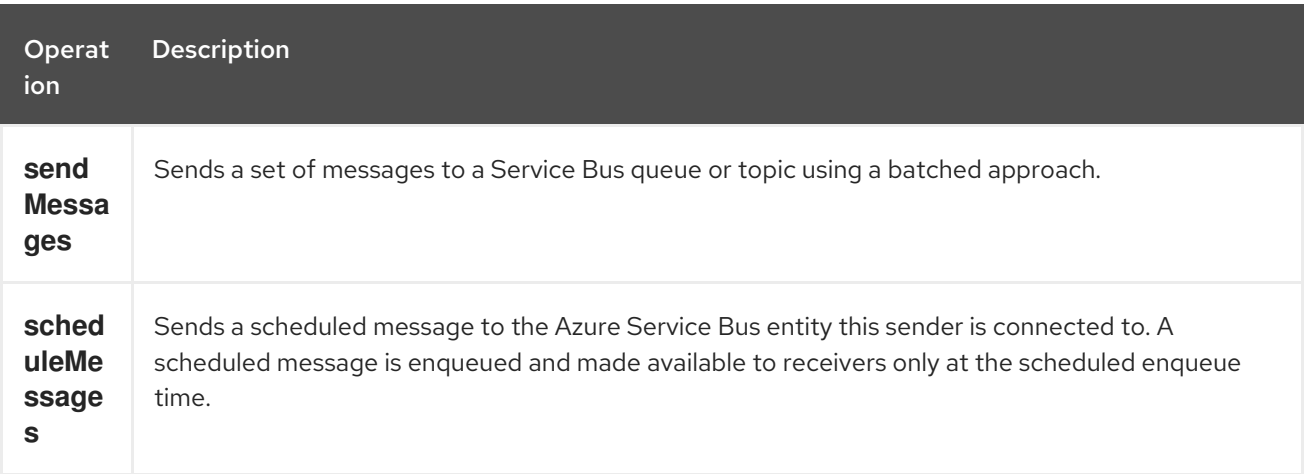

### 12.6.3. Azure ServiceBus Consumer operations

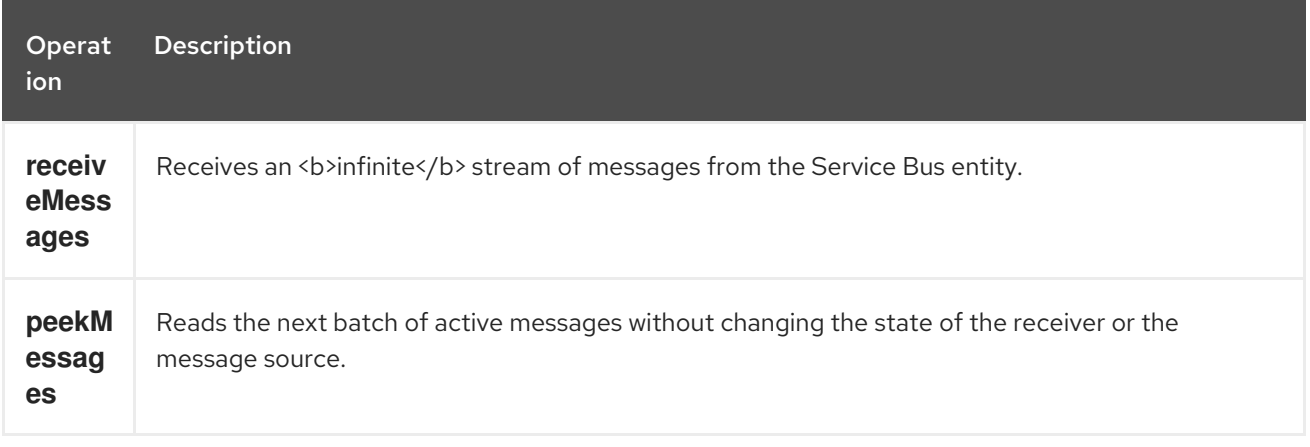

#### 12.6.3.1. Examples

**sendMessages**

```
from("direct:start")
 .process(exchange -> {
     final List<Object> inputBatch = new LinkedList<>();
       inputBatch.add("test batch 1");
       inputBatch.add("test batch 2");
       inputBatch.add("test batch 3");
       inputBatch.add(123456);
       exchange.getIn().setBody(inputBatch);
    })
 .to("azure-servicebus:test//?connectionString=test")
 .to("mock:result");
```

```
scheduleMessages
```

```
from("direct:start")
```

```
.process(exchange -> {
    final List<Object> inputBatch = new LinkedList<>();
      inputBatch.add("test batch 1");
      inputBatch.add("test batch 2");
      inputBatch.add("test batch 3");
      inputBatch.add(123456);
```

```
exchange.getIn().setHeader(ServiceBusConstants.SCHEDULED_ENQUEUE_TIME,
OffsetDateTime.now());
```
exchange.getIn().setBody(inputBatch);

```
})
```
.to("azure-servicebus:test//?connectionString=test&producerOperation=scheduleMessages") .to("mock:result");

#### **receiveMessages**

```
from("azure-servicebus:test//?connectionString=test")
 .log("${body}")
 .to("mock:result");
```
#### **peekMessages**

```
from("azure-servicebus:test//?
connectionString=test&consumerOperation=peekMessages&peekNumMaxMessages=3")
 .log("${body}")
 .to("mock:result");
```
## 12.7. SPRING BOOT AUTO-CONFIGURATION

The component supports 26 options, which are listed below.

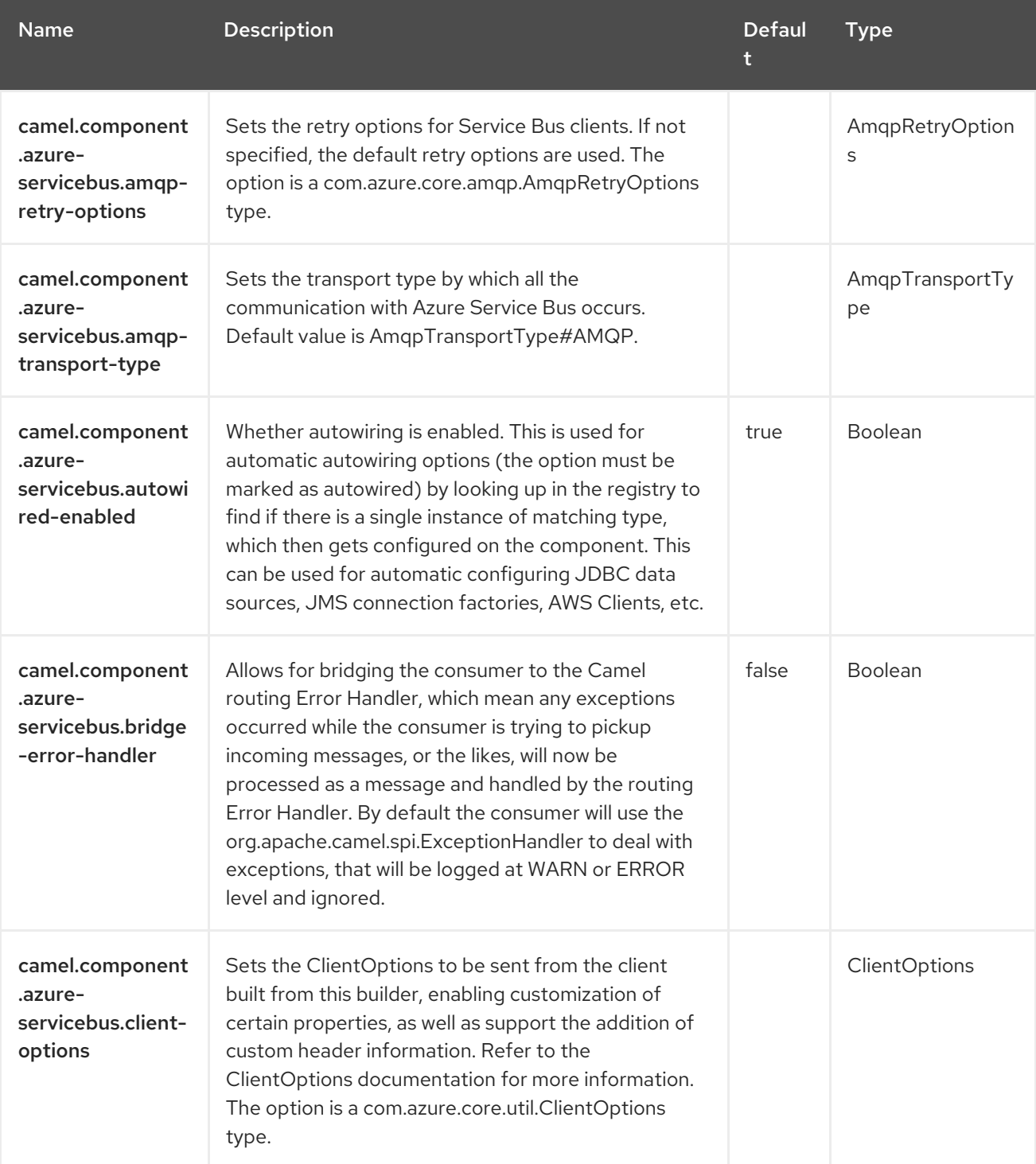

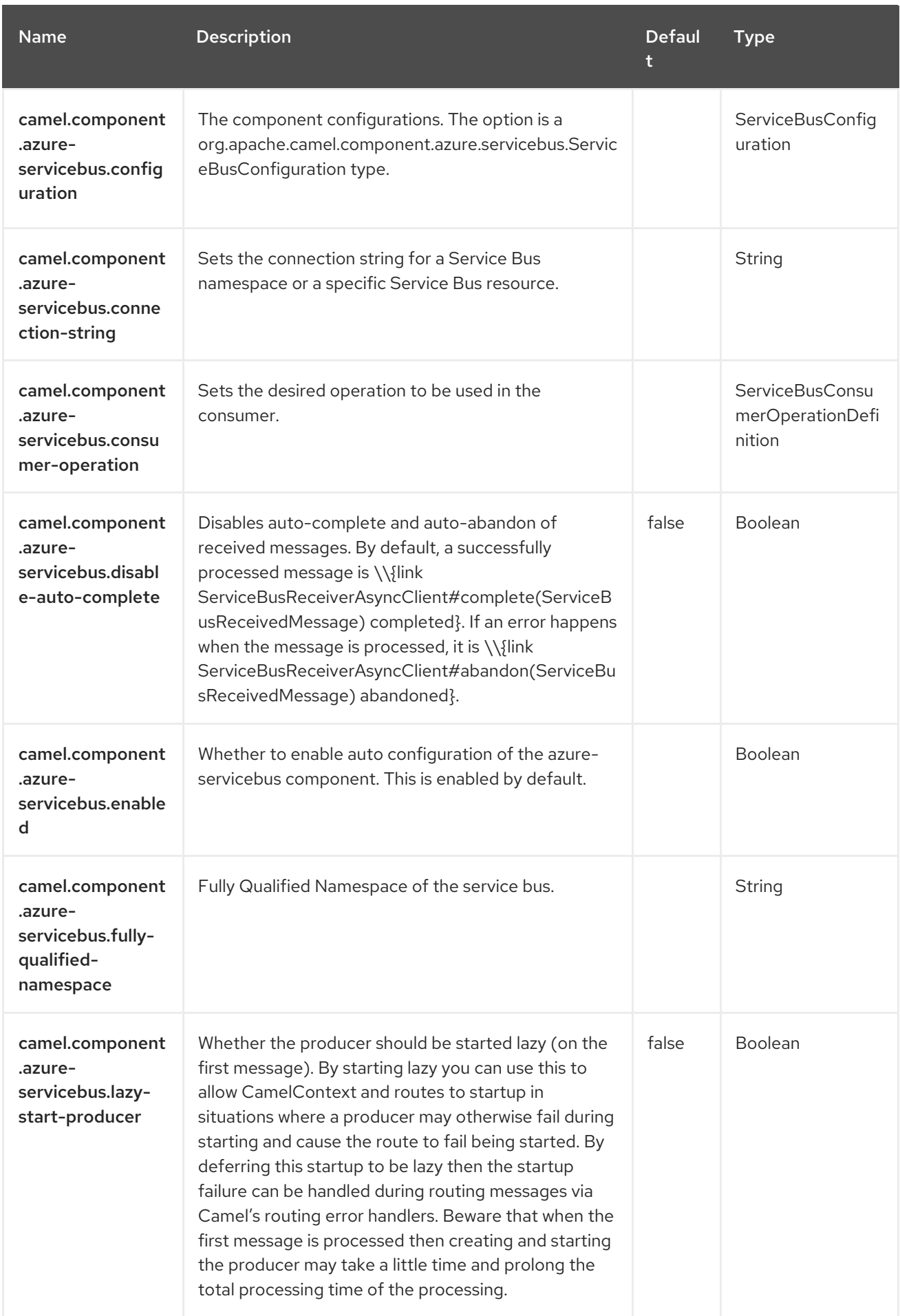

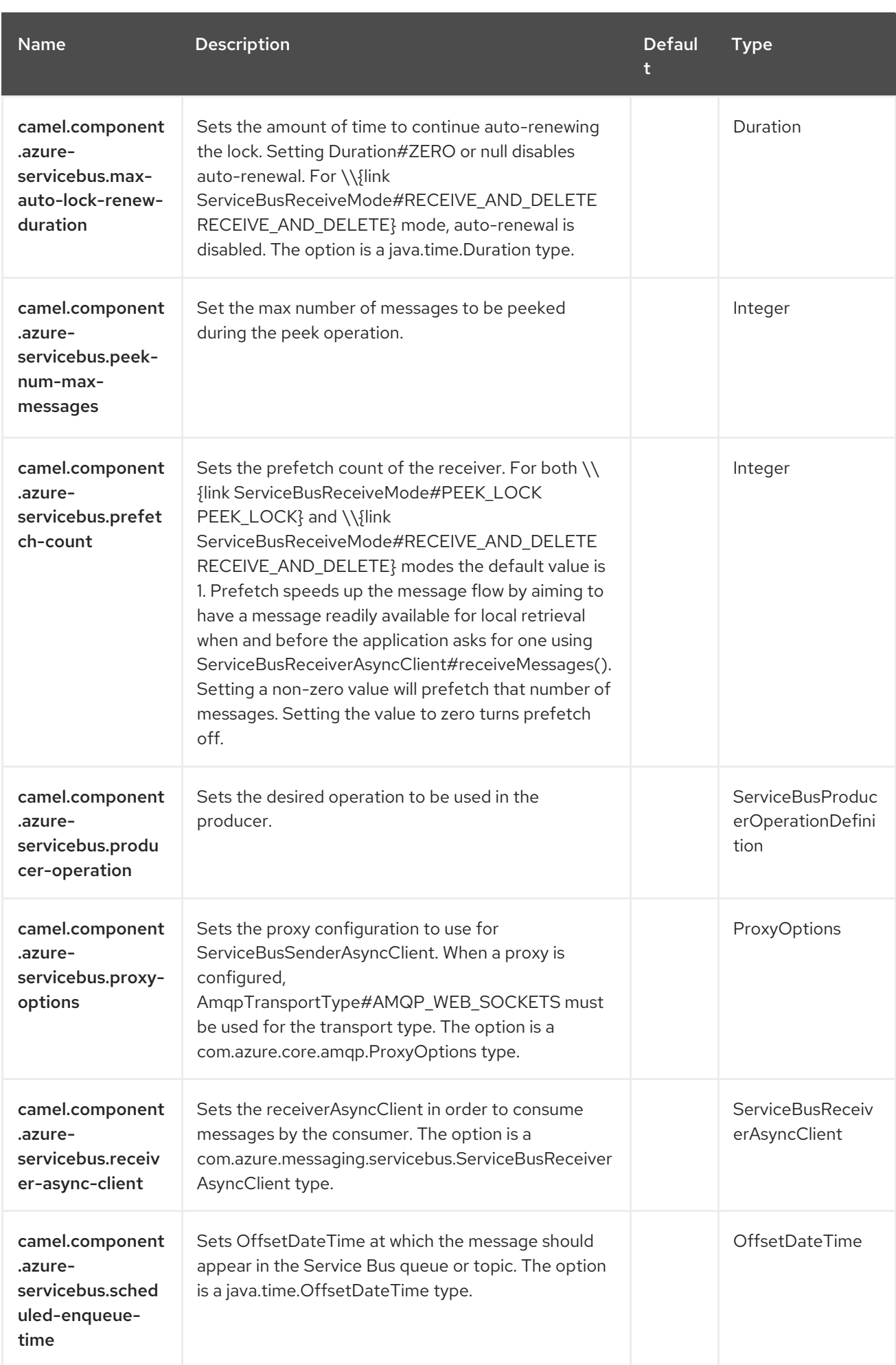
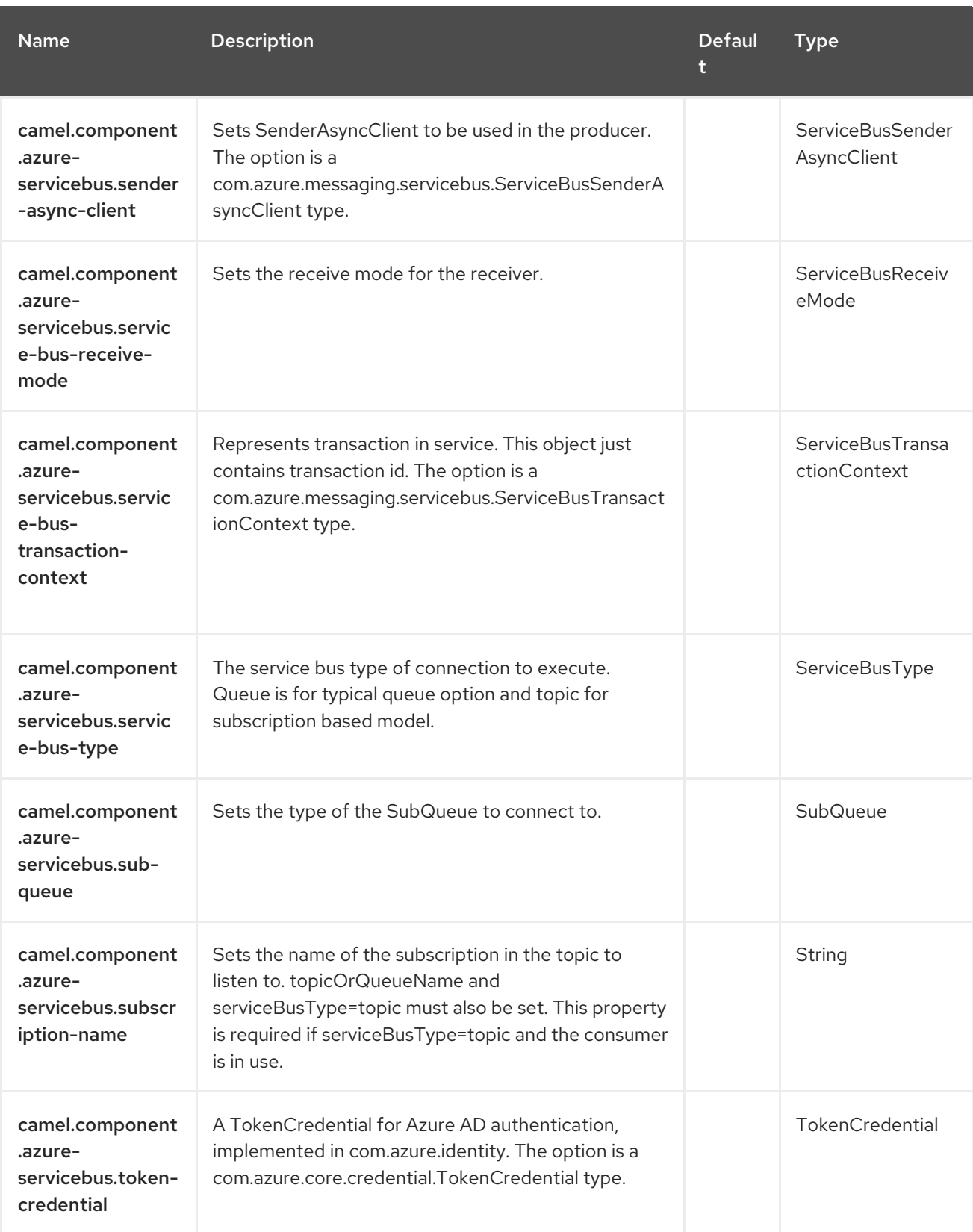

# CHAPTER 13. AZURE STORAGE BLOB SERVICE

#### Both producer and consumer are supported

The Azure Storage Blob component is used for storing and retrieving blobs from Azure [Storage](https://azure.microsoft.com/services/storage/blobs/) Blob Service using Azure APIs v12 However in case of versions above v12, we will see if this component can adopt these changes depending on how much breaking changes can result.

### **Prerequisites**

You must have a valid Windows Azure Storage account. More information is available at Azure [Documentation](https://docs.microsoft.com/azure/) Portal .

## 13.1. DEPENDENCIES

When using **azure-storage-blob** with Red Hat build of Camel Spring Boot, add the following Maven dependency to your **pom.xml** to have support for auto configuration:

<dependency> <groupId>org.apache.camel.springboot</groupId> <artifactId>camel-azure-storage-blob-starter</artifactId> </dependency>

## 13.2. URI FORMAT

azure-storage-blob:*//accountName[/containerName][?options]*

In case of consumer, **accountName**, **containerName** are required. In case of producer, it depends on the operation that being requested, for example if operation is on a container level, for example, **createContainer**, **accountName** and **containerName** are only required, but in case of operation being requested in blob level, for example, **getBlob**, **accountName**, **containerName** and **blobName** are required.

The blob will be created if it does not already exist. You can append query options to the URI in the following format,

#### **?options=value&option2=value&…**

## 13.3. CONFIGURING OPTIONS

Camel components are configured on two levels:

- Component level
- **•** Endpoint level

## 13.3.1. Component Level Options

The component level is the highest level. The configurations you define at this level are inherited by all the endpoints. For example, a component can have security settings, credentials for authentication, urls for network connection, and so on.

Since components typically have pre-configured defaults for the most common cases, you may need to only configure a few component options, or maybe none at all.

You can configure components with [Component](https://camel.apache.org/manual/component-dsl.html) DSL in a configuration file (application.properties|yaml), or directly with Java code.

## 13.3.2. Endpoint Level Options

At the **Endpoint level** you have many options, which you can use to configure what you want the endpoint to do. The options are categorized according to whether the endpoint is used as a consumer (from) or as a producer (to) or used for both.

You can configure endpoints directly in the endpoint URI as **path** and **query** parameters. You can also use [Endpoint](https://camel.apache.org/manual/Endpoint-dsl.html) DSL and [DataFormat](https://camel.apache.org/manual/dataformat-dsl.html) DSL as *type safe* ways of configuring endpoints and data formats in Java.

When configuring options, use Property [Placeholders](https://camel.apache.org/manual/using-propertyplaceholder.html) for urls, port numbers, sensitive information, and other settings.

Placeholders allows you to externalize the configuration from your code, giving you more flexible and reusable code.

## 13.4. COMPONENT OPTIONS

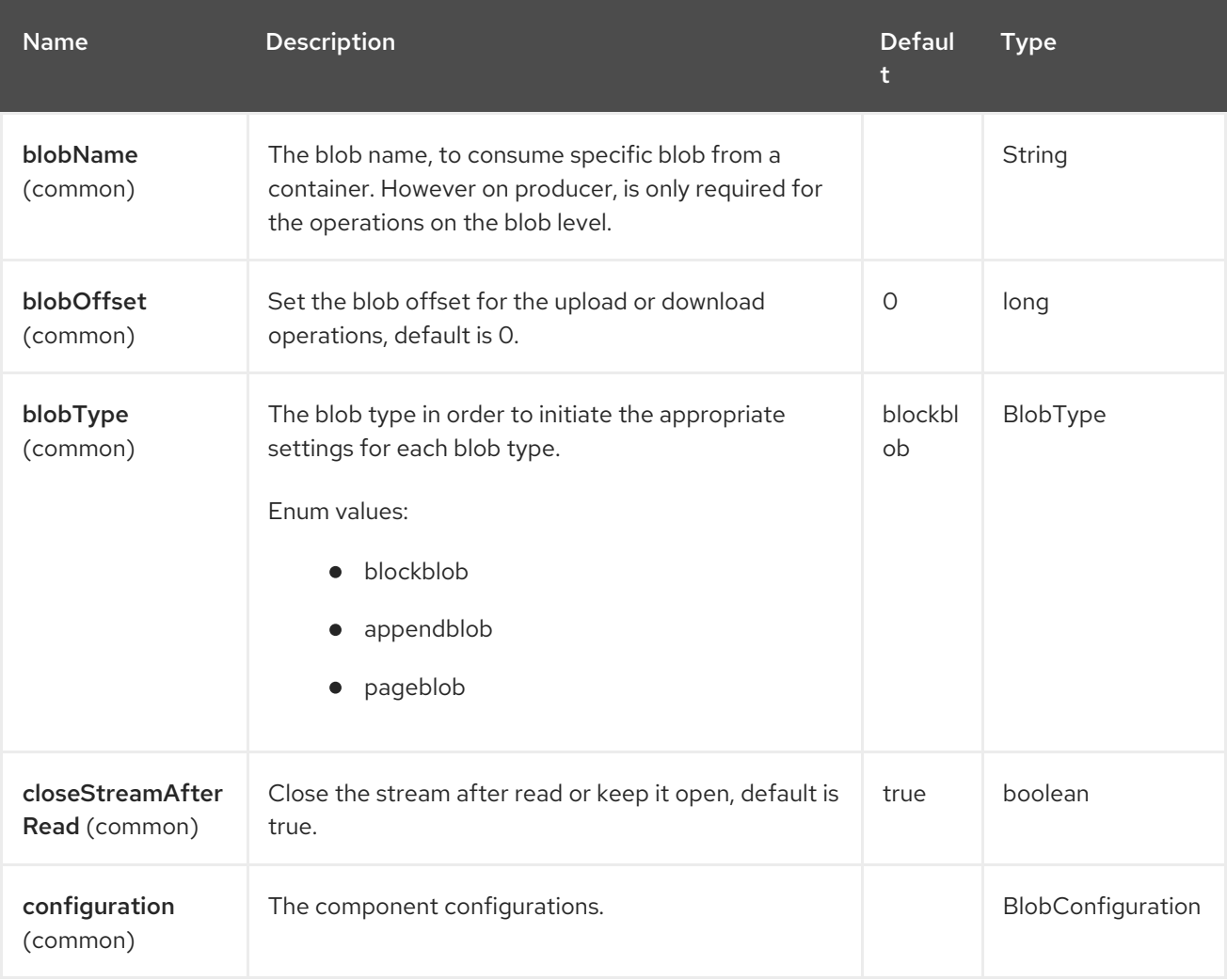

The Azure Storage Blob Service component supports 35 options, which are listed below.

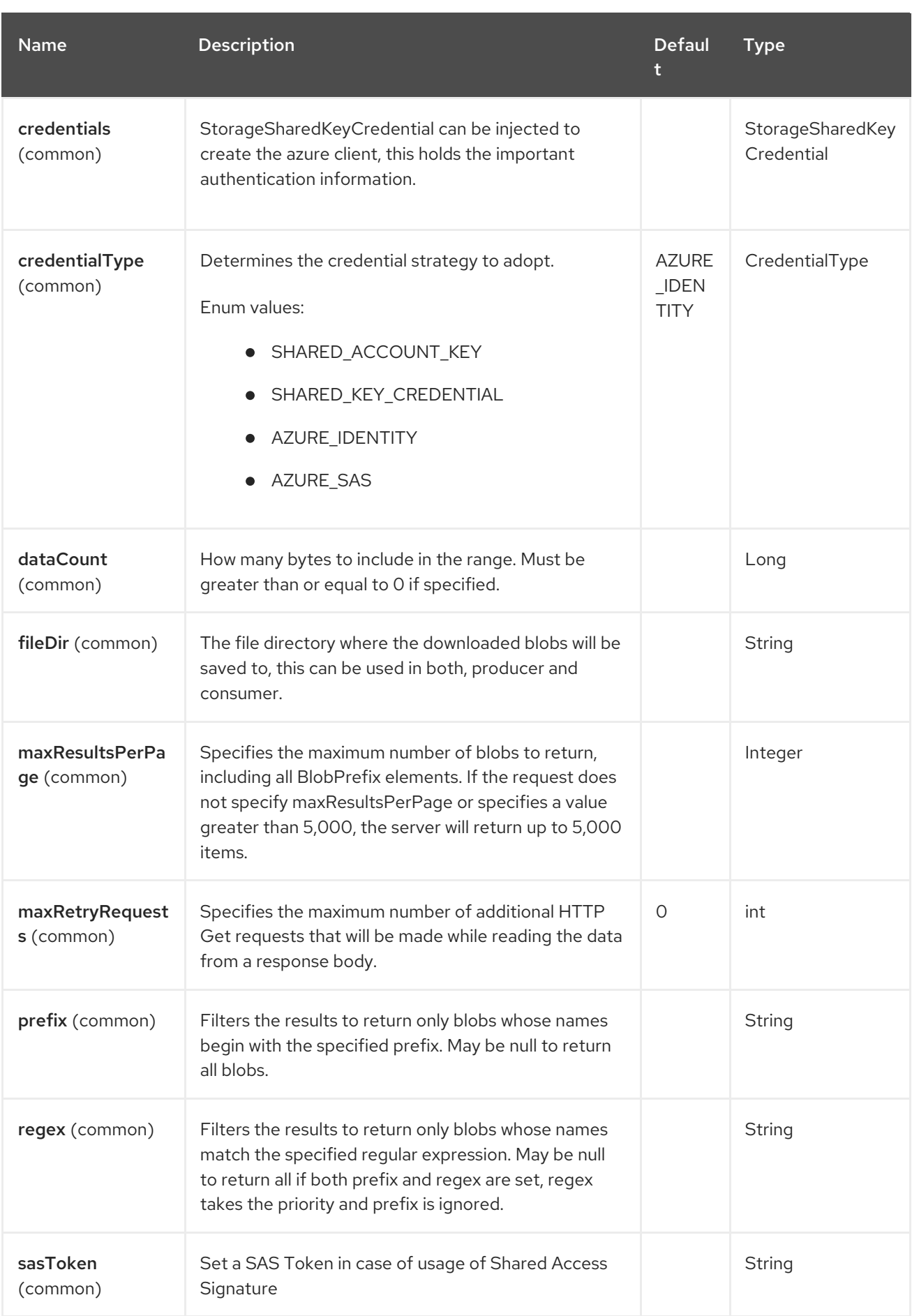

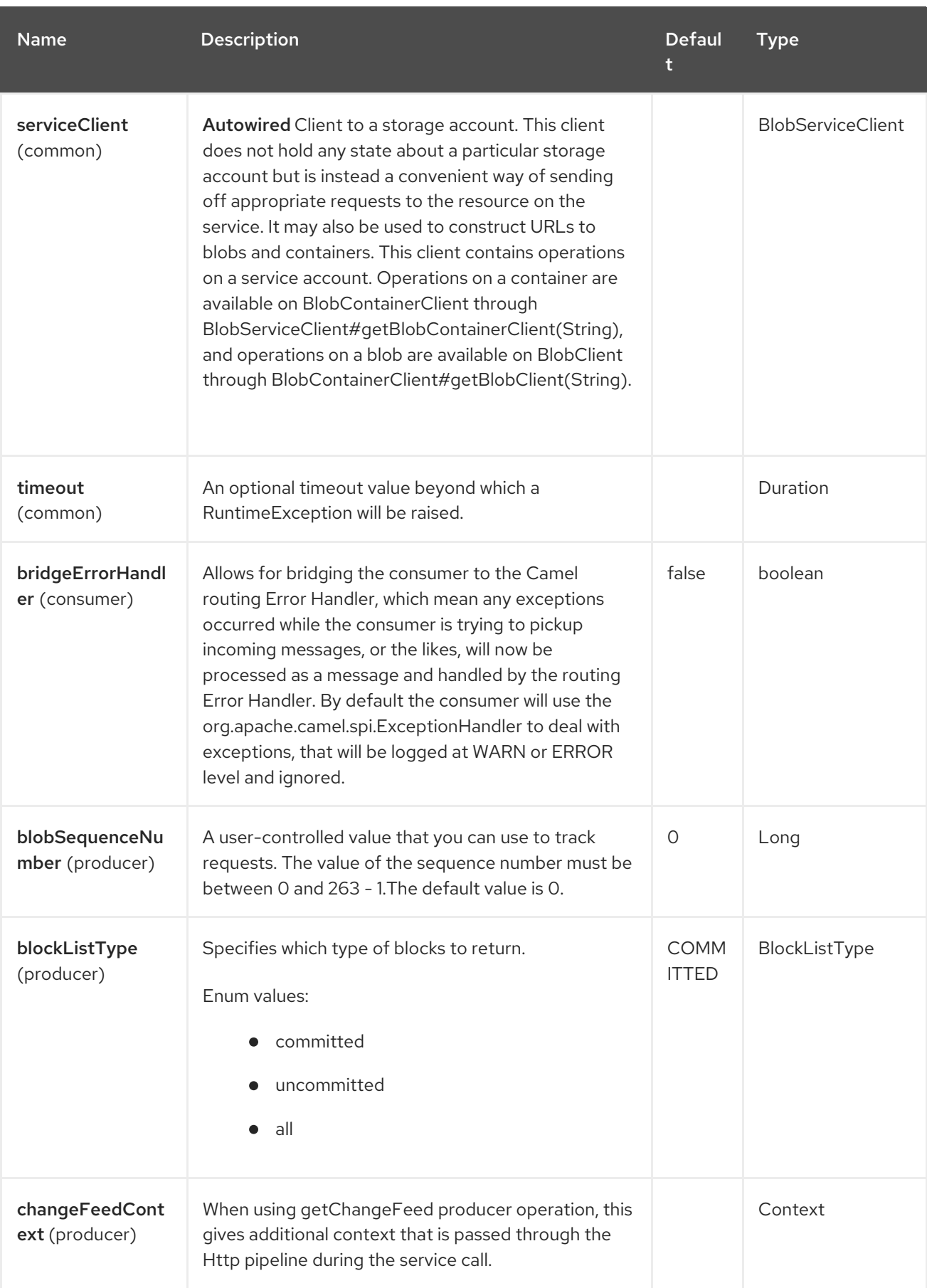

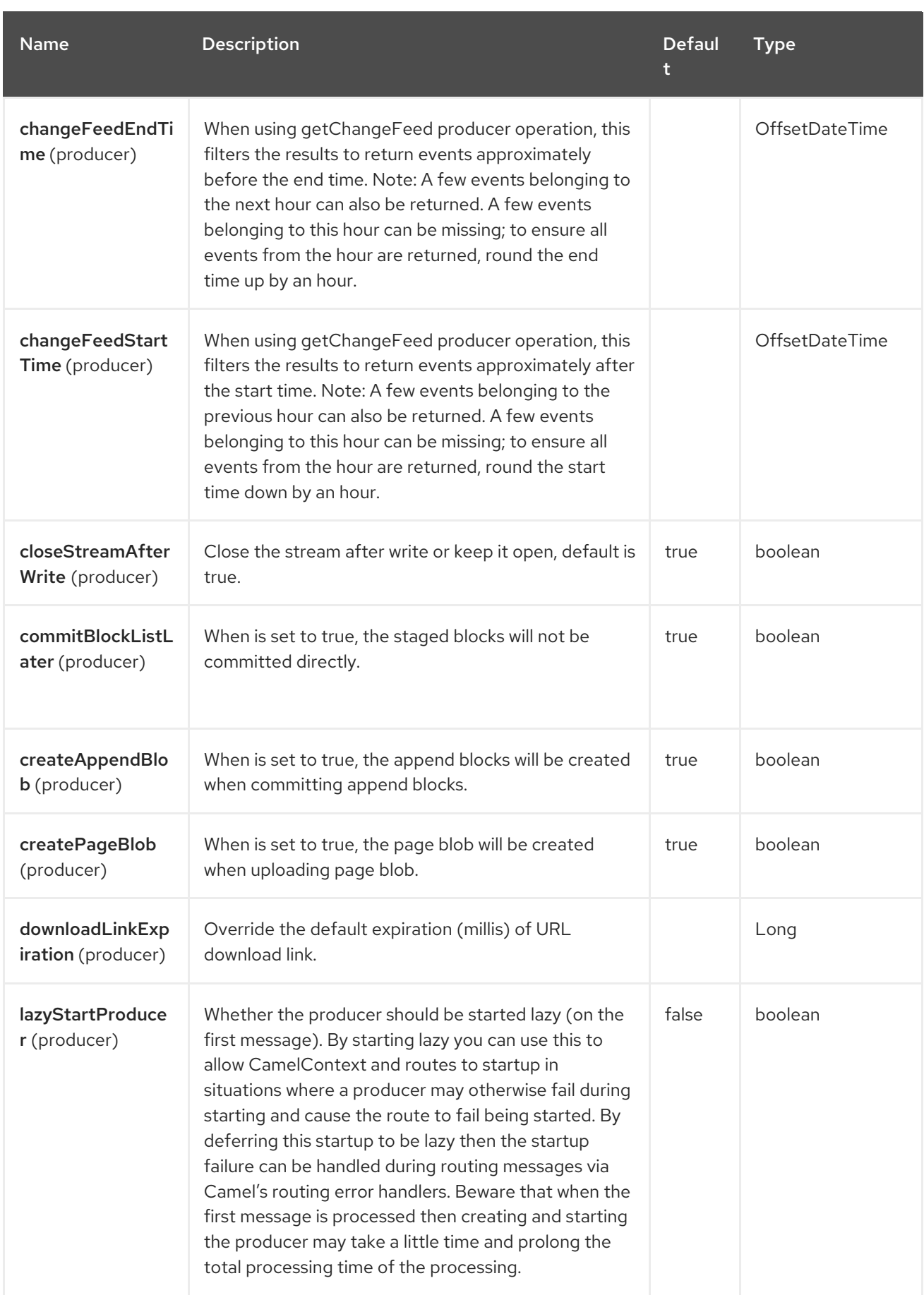

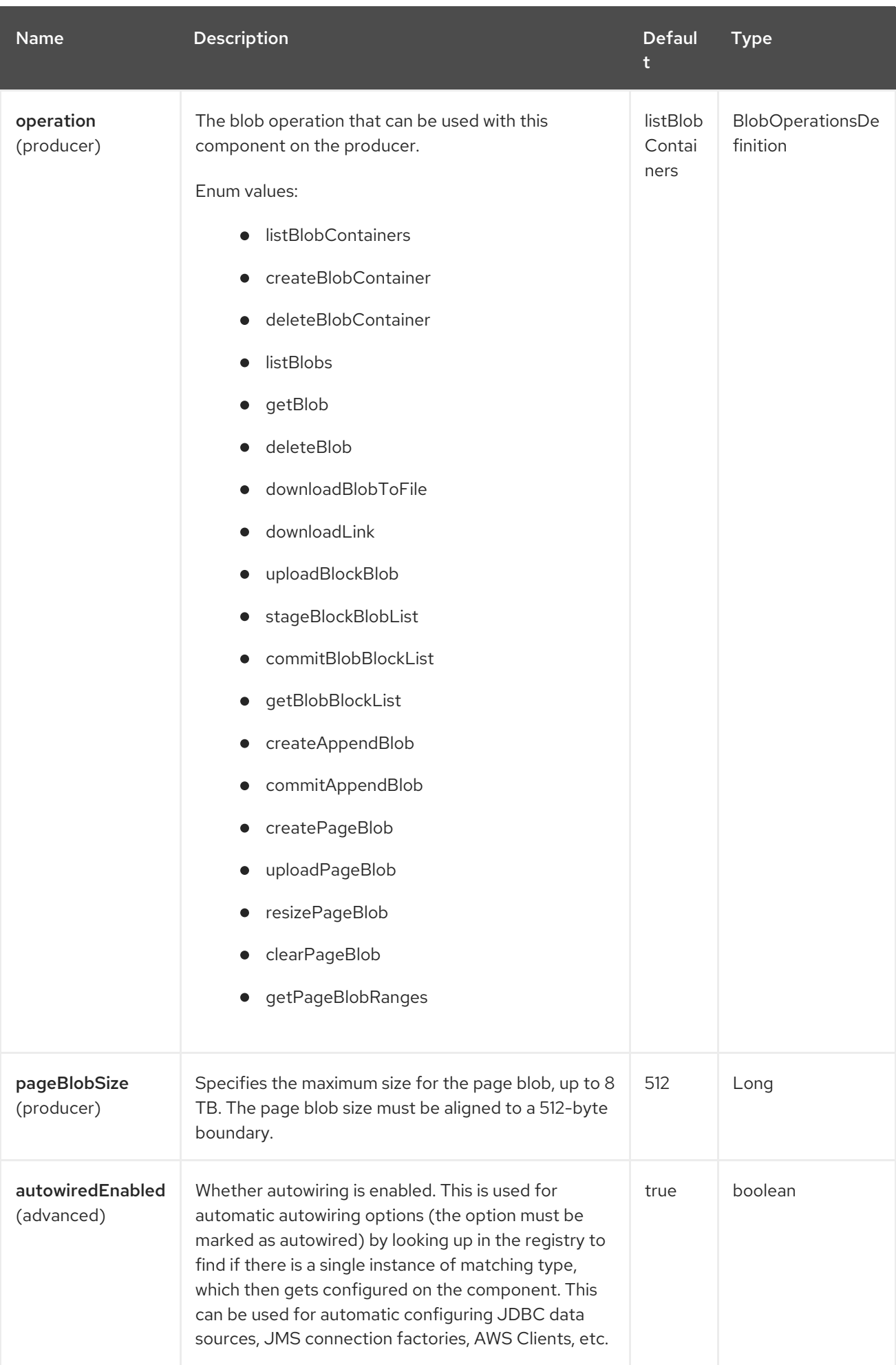

Red Hat build of Apache Camel 4.4 Red Hat build of Apache Camel for Spring Boot Reference

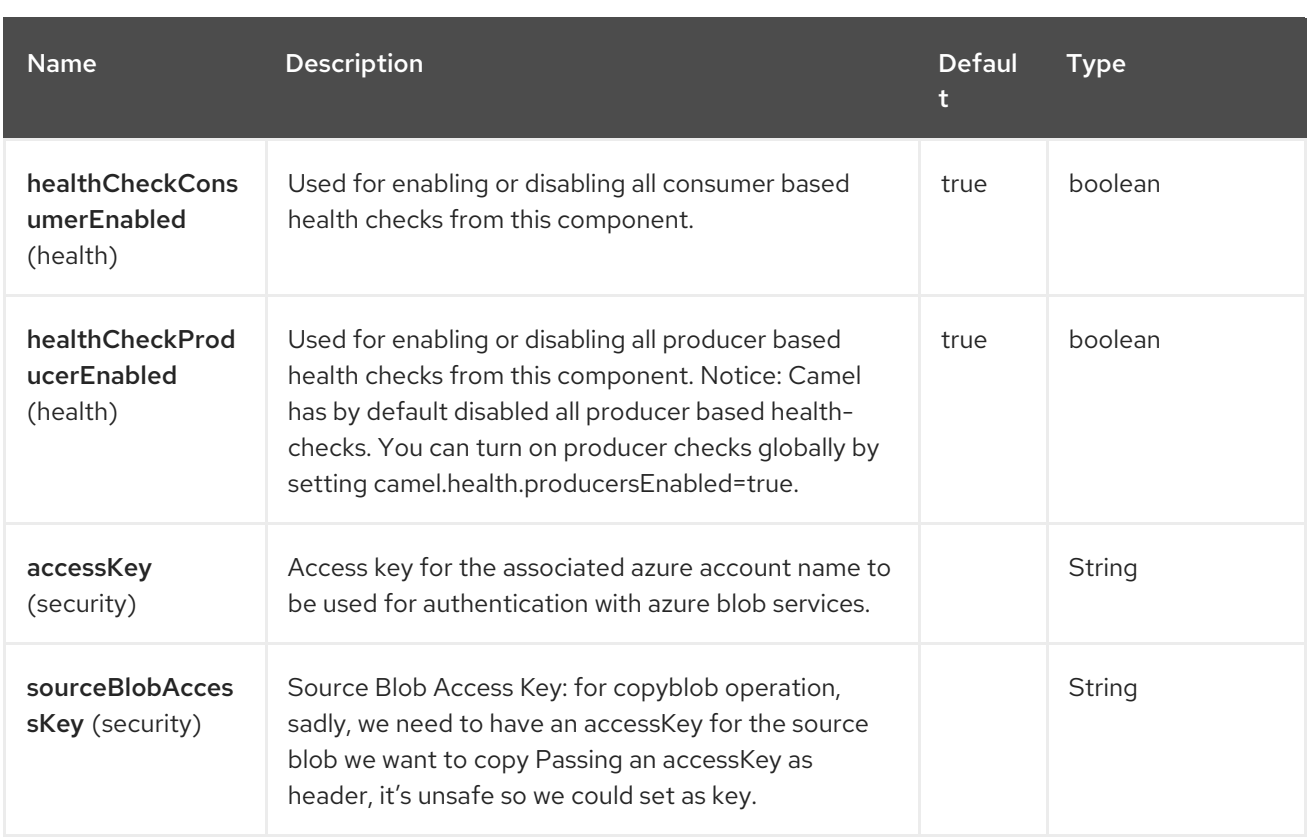

# 13.5. ENDPOINT OPTIONS

The Azure Storage Blob Service endpoint is configured using URI syntax:

azure-storage-blob:accountName/containerName

with the following path and query parameters:

## 13.5.1. Path Parameters (2 parameters)

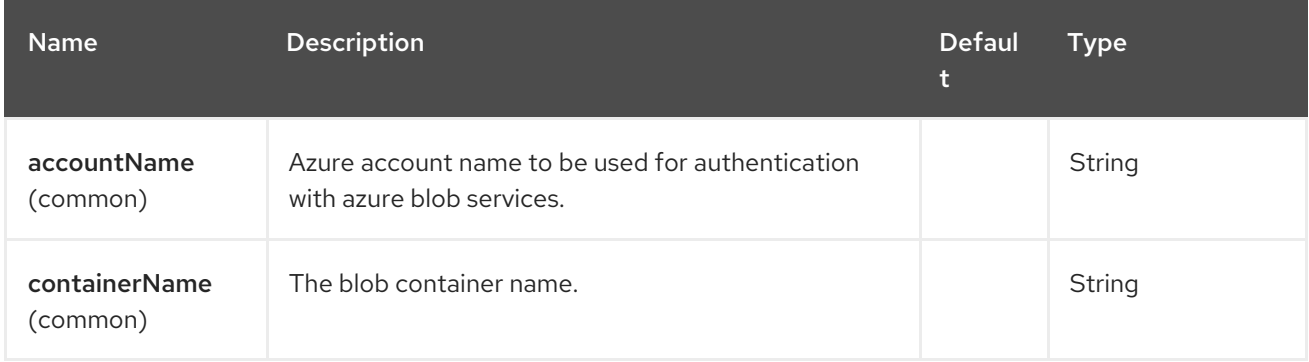

## 13.5.2. Query Parameters (50 parameters)

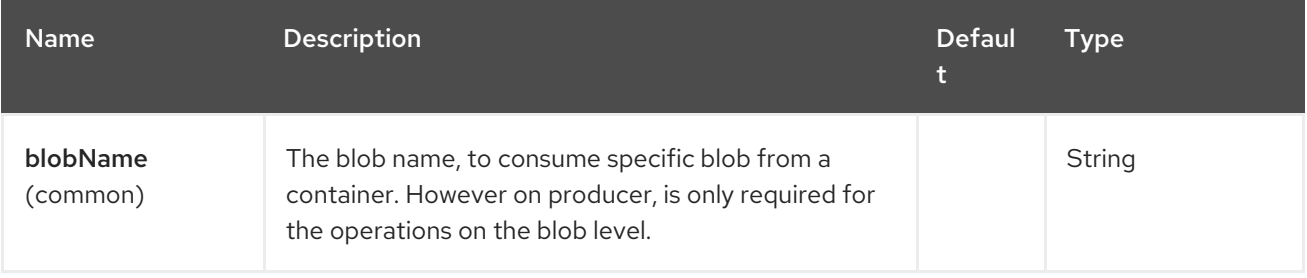

ı

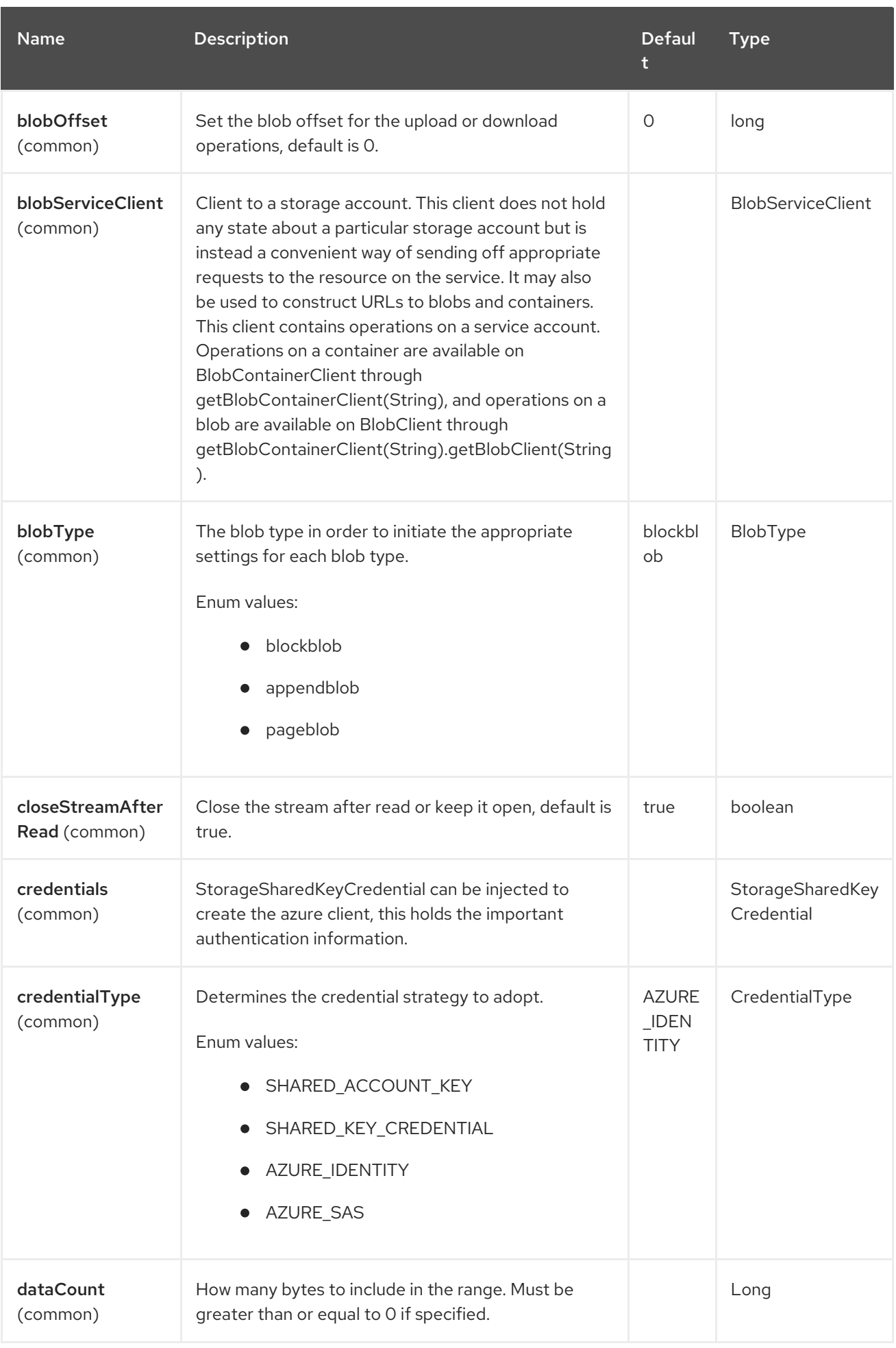

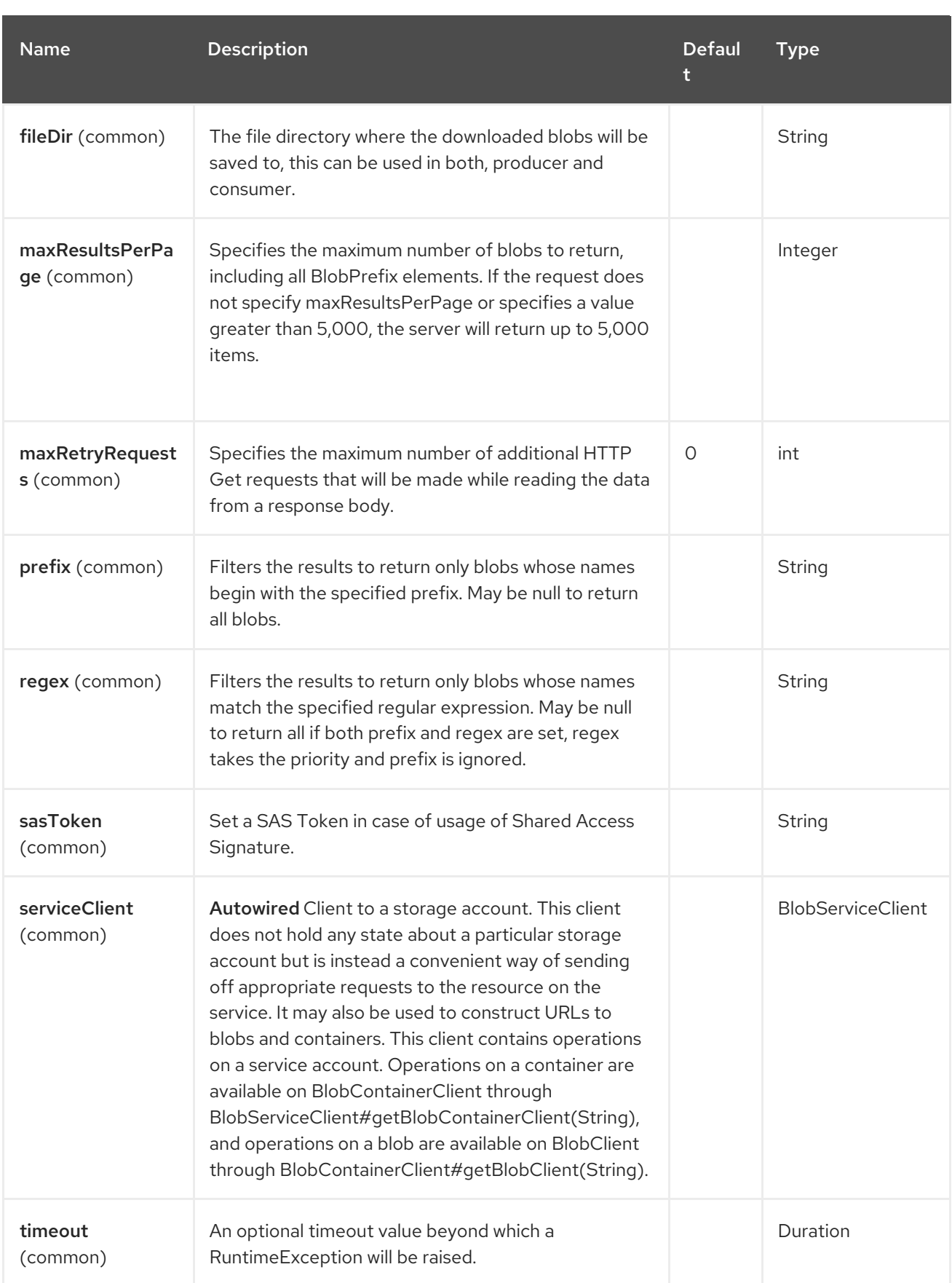

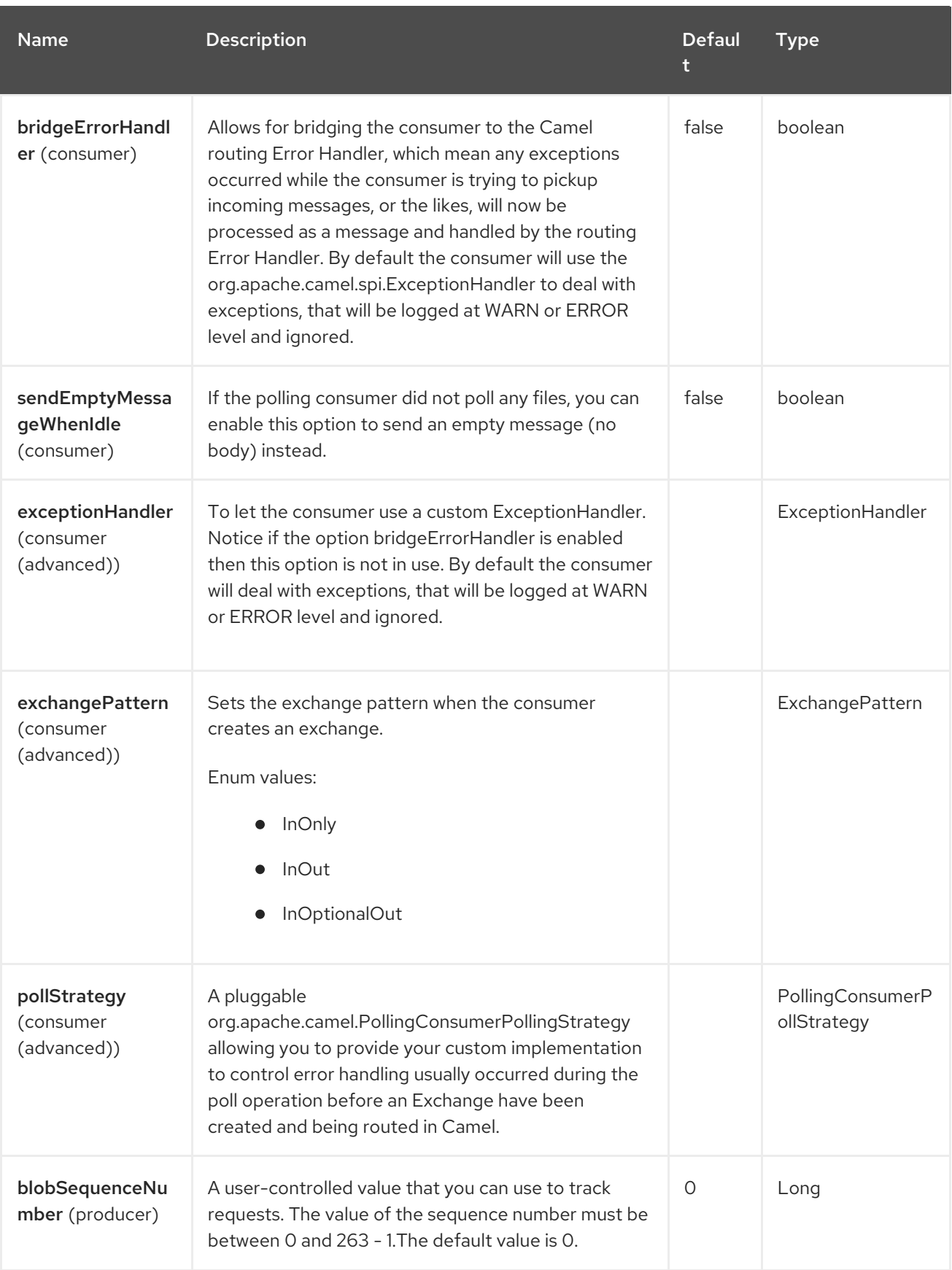

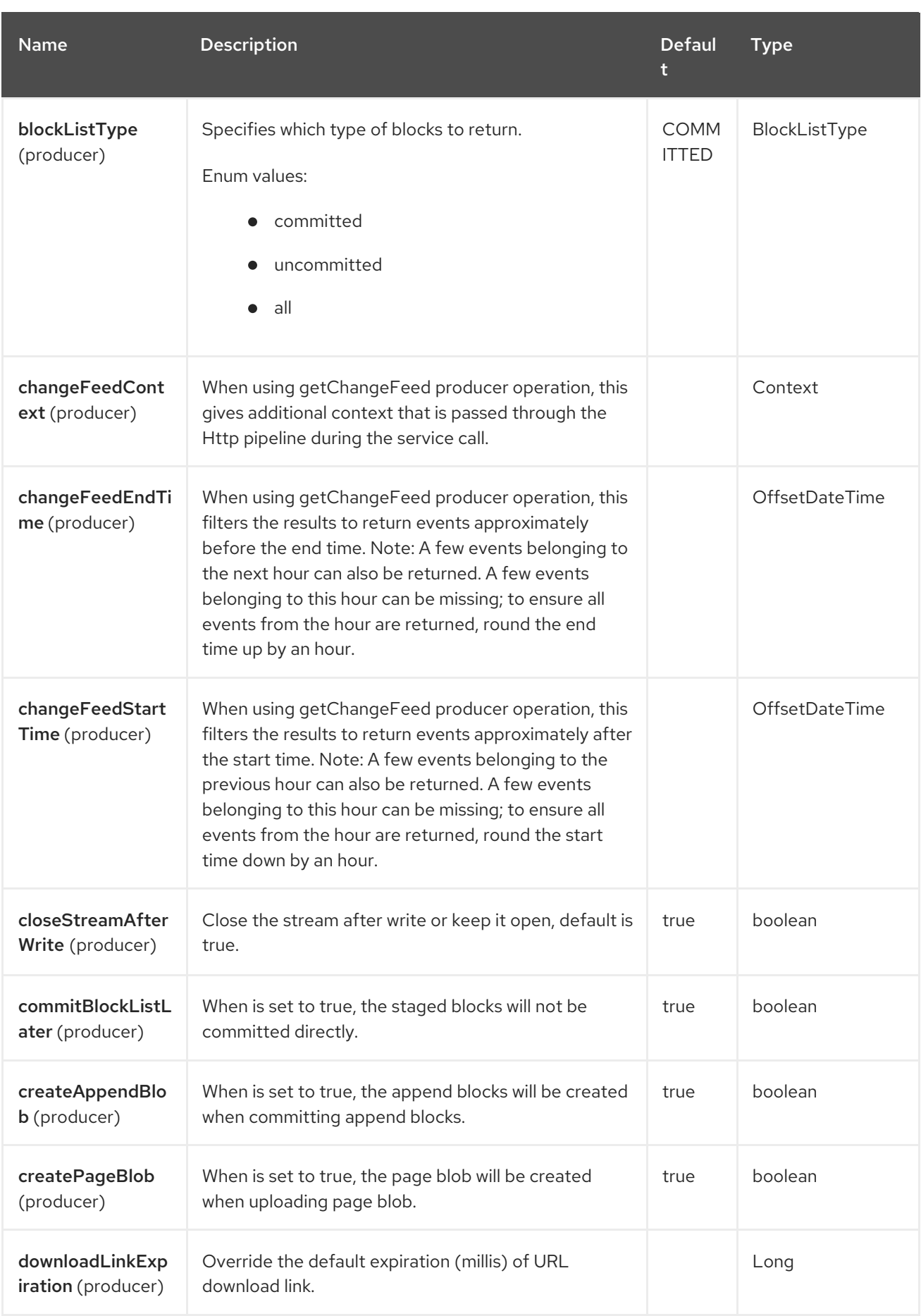

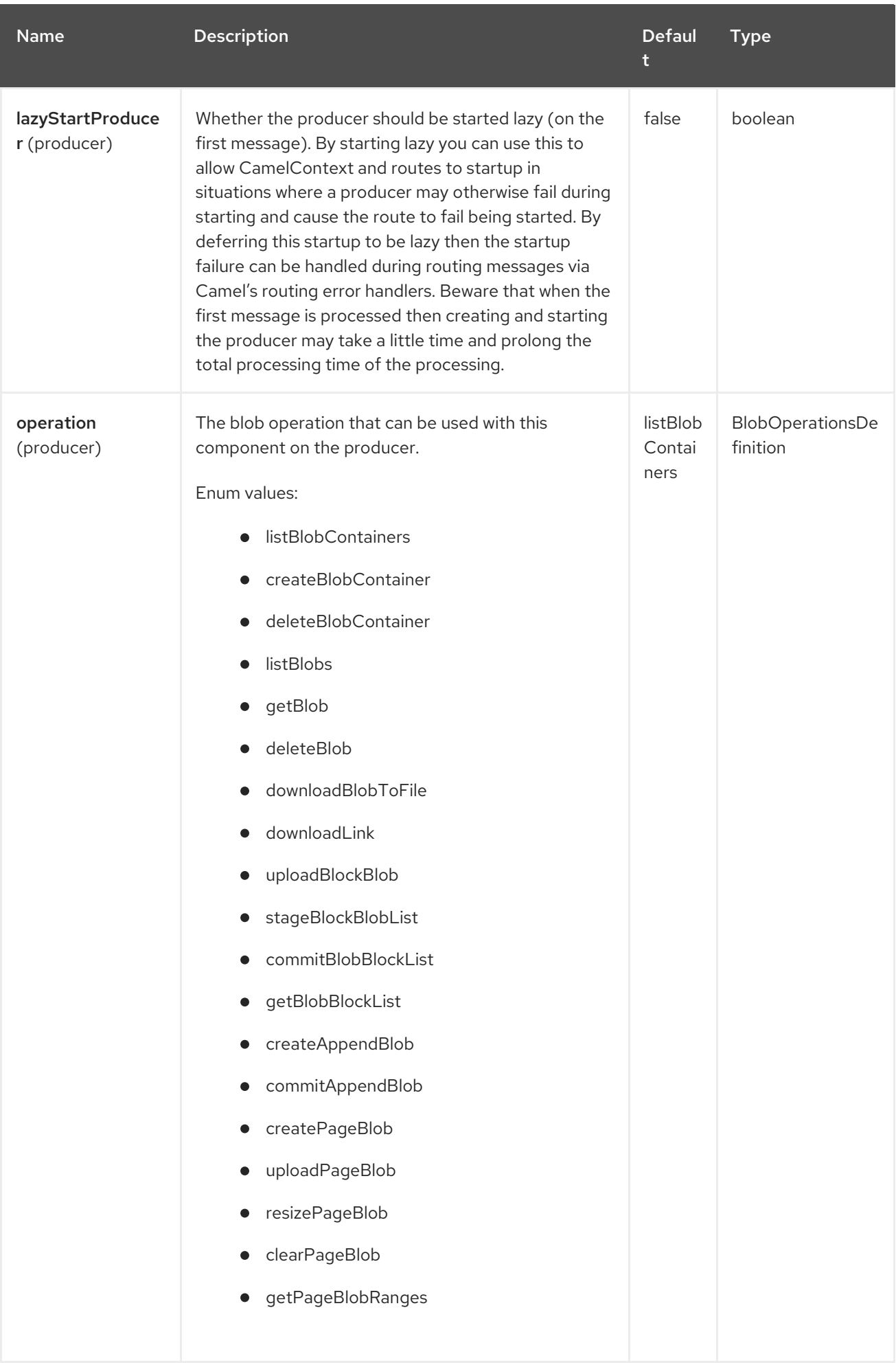

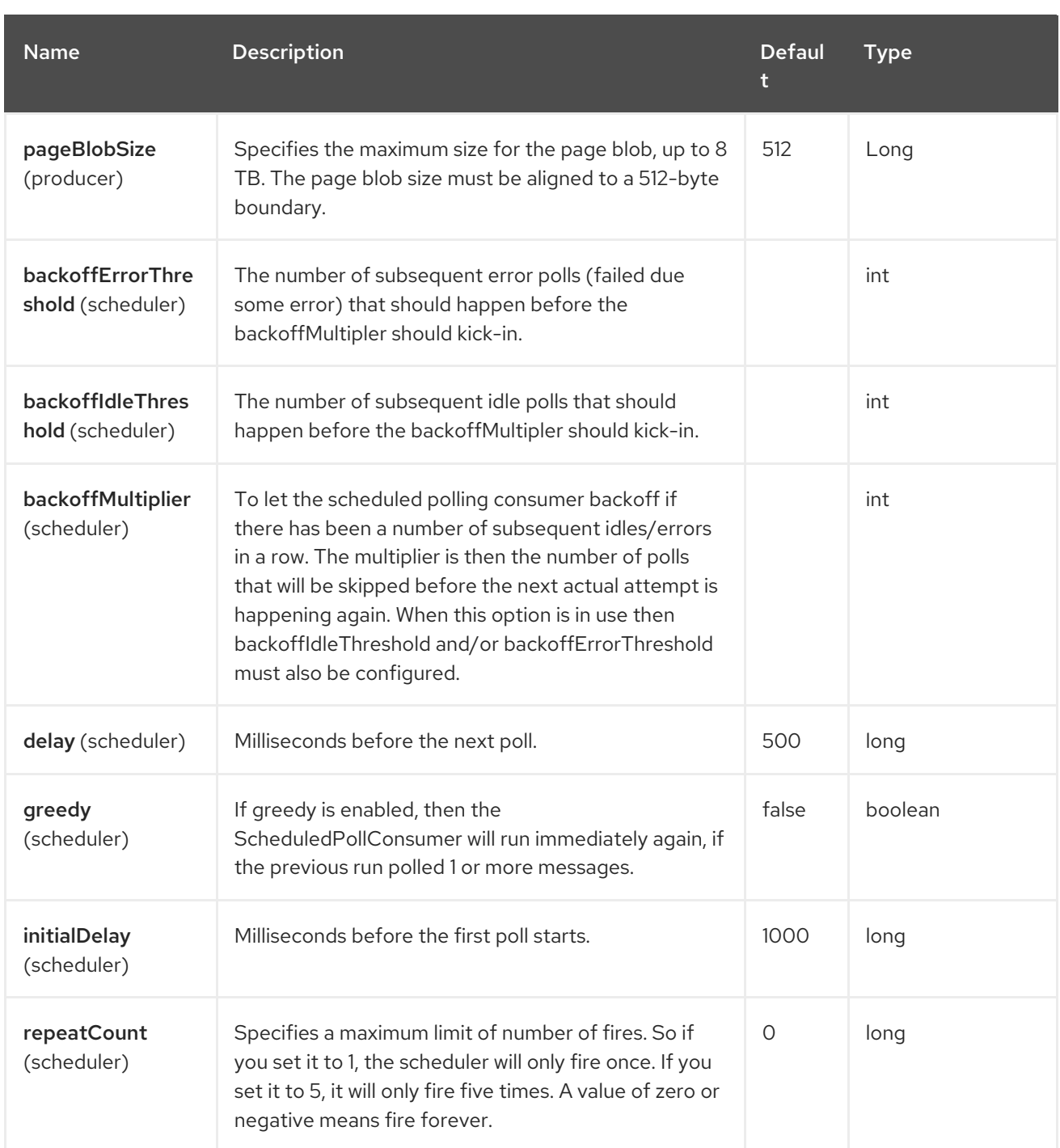

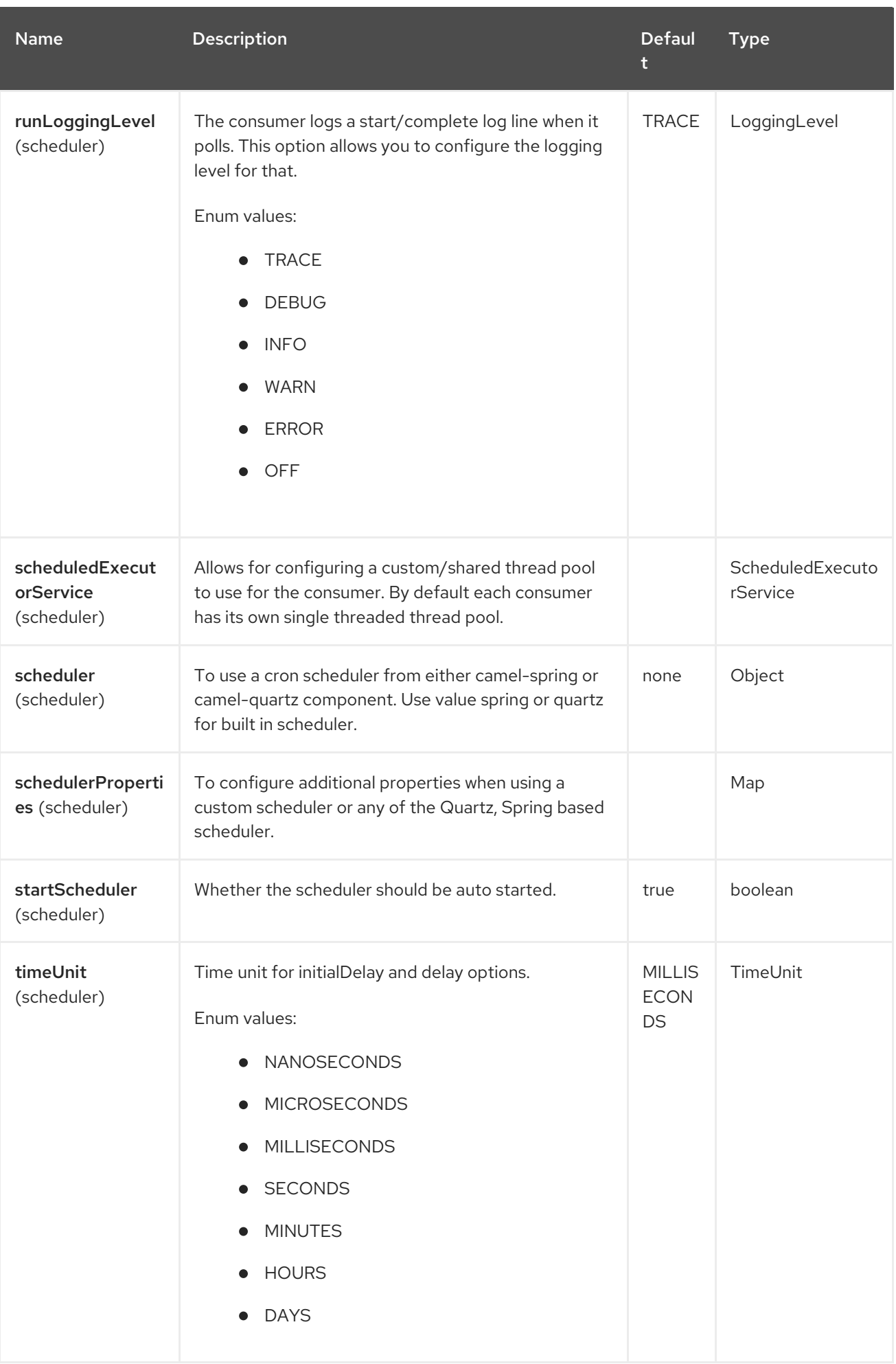

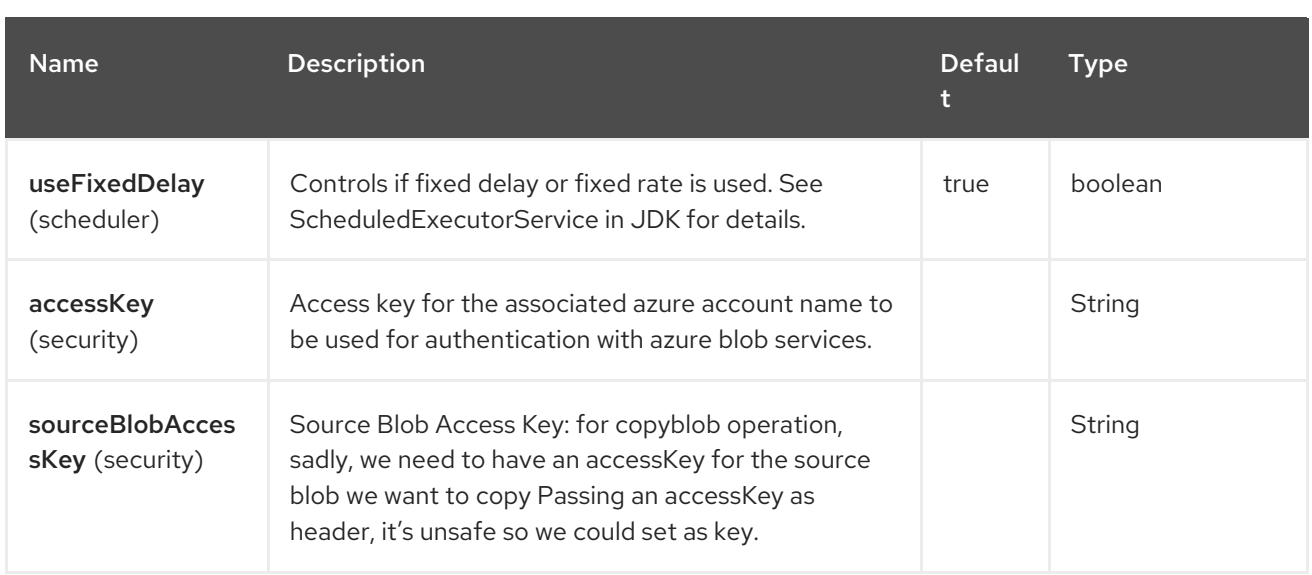

## Required information options

To use this component, you have 3 options in order to provide the required Azure authentication information:

- Provide a link: [BlobServiceClient](https://azuresdkdocs.blob.core.windows.net/$web/java/azure-storage-blob/12.0.0/com/azure/storage/blob/BlobServiceClient.html) instance which can be injected into blobServiceClient. Note: No need to create a specific client, for Examples: **BlockBlobClient**, the **BlobServiceClient** represents the upper level which can be used to retrieve lower level clients.
- **•** Provide an Azure Identity, when specifying **credentialType=AZURE\_IDENTITY** and providing required [environment](https://github.com/Azure/azure-sdk-for-java/tree/main/sdk/identity/azure-identity#environment-variables) variables. This enables service principal (for example, app registration) authentication with secret/certificate as well as username password. Note that this is the default authentication strategy.
- $\bullet$  Provide a shared storage account key, when specifying **credentialType=SHARED\_ACCOUNT\_KEY** and providing **accountName** and **accessKey** for your Azure account, this is the simplest way to get started. The **accessKey** can be generated through your Azure portal.
- Provide a shared storage account key, when specifying **credentialType=SHARED\_KEY\_CREDENTIAL** and providing a [StorageSharedKeyCredential](https://azuresdkartifacts.blob.core.windows.net/azure-sdk-for-java/staging/apidocs/com/azure/storage/common/StorageSharedKeyCredential.html) instance which can be injected into credentials option.
- Via Azure SAS, when specifying **credentialType=AZURE\_SAS** and providing a SAS Token parameter through the sasToken parameter.

## 13.6. USAGE

For example, in order to download a blob content from the block blob **hello.txt** located on the **container1** in the **camelazure** storage account, use the following snippet:

from("azure-storage-blob://camelazure/container1? blobName=hello.txt&credentialType=SHARED\_ACCOUNT\_KEY&accessKey=RAW(yourAccessKey)" ).to("file://blobdirectory");

## 13.6.1. Message headers

The Azure Storage Blob Service component supports 63 message header(s), which is/are listed below:

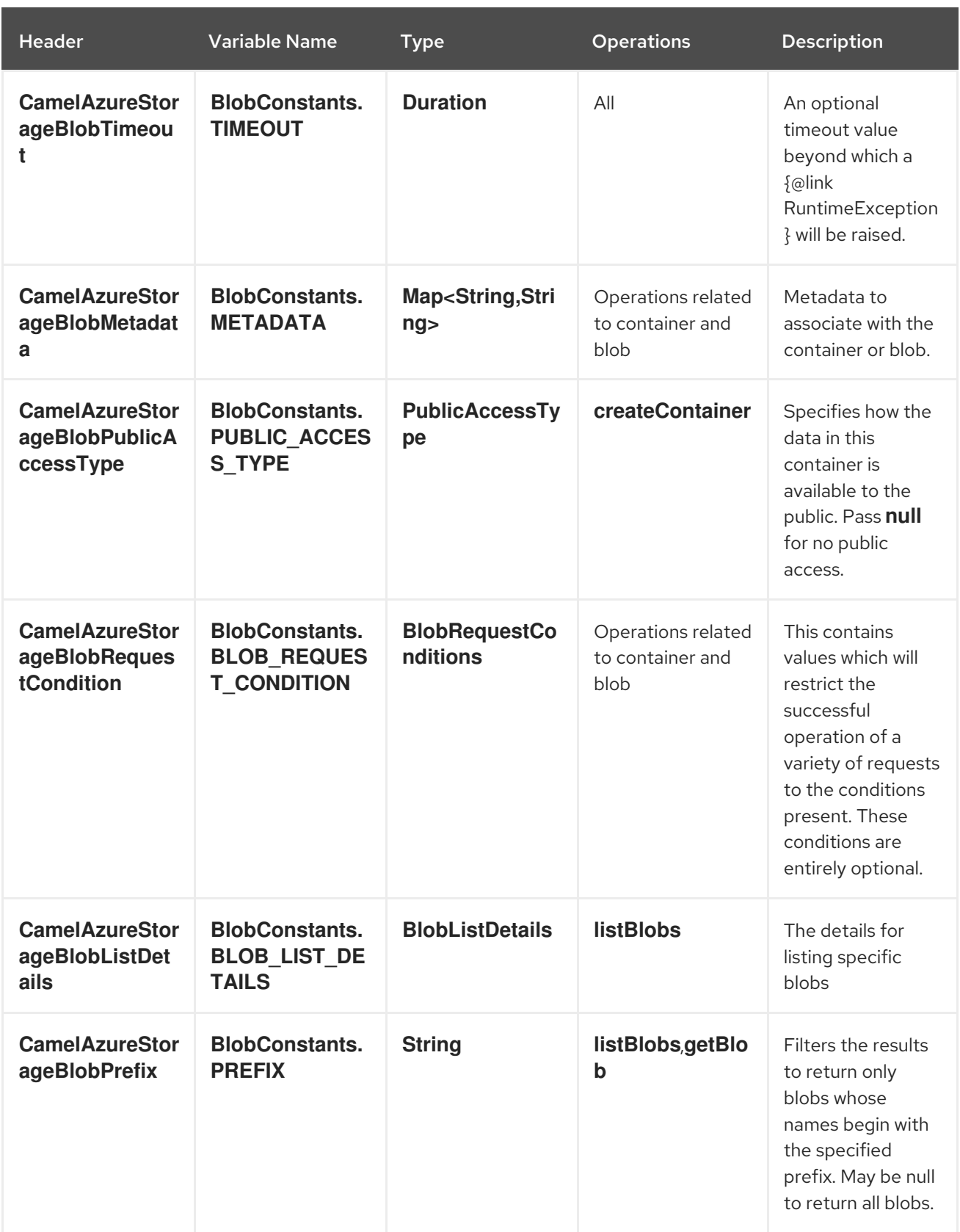

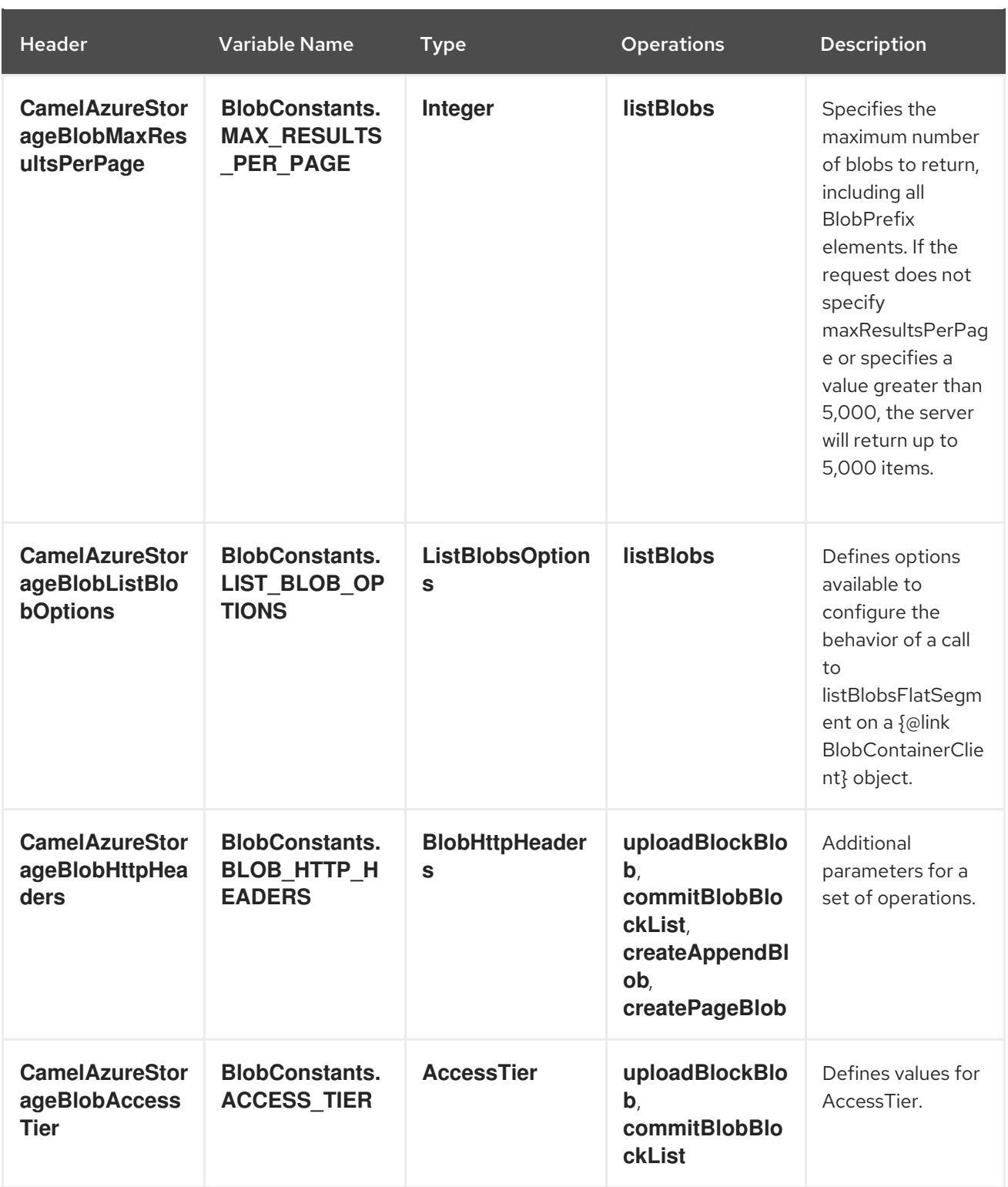

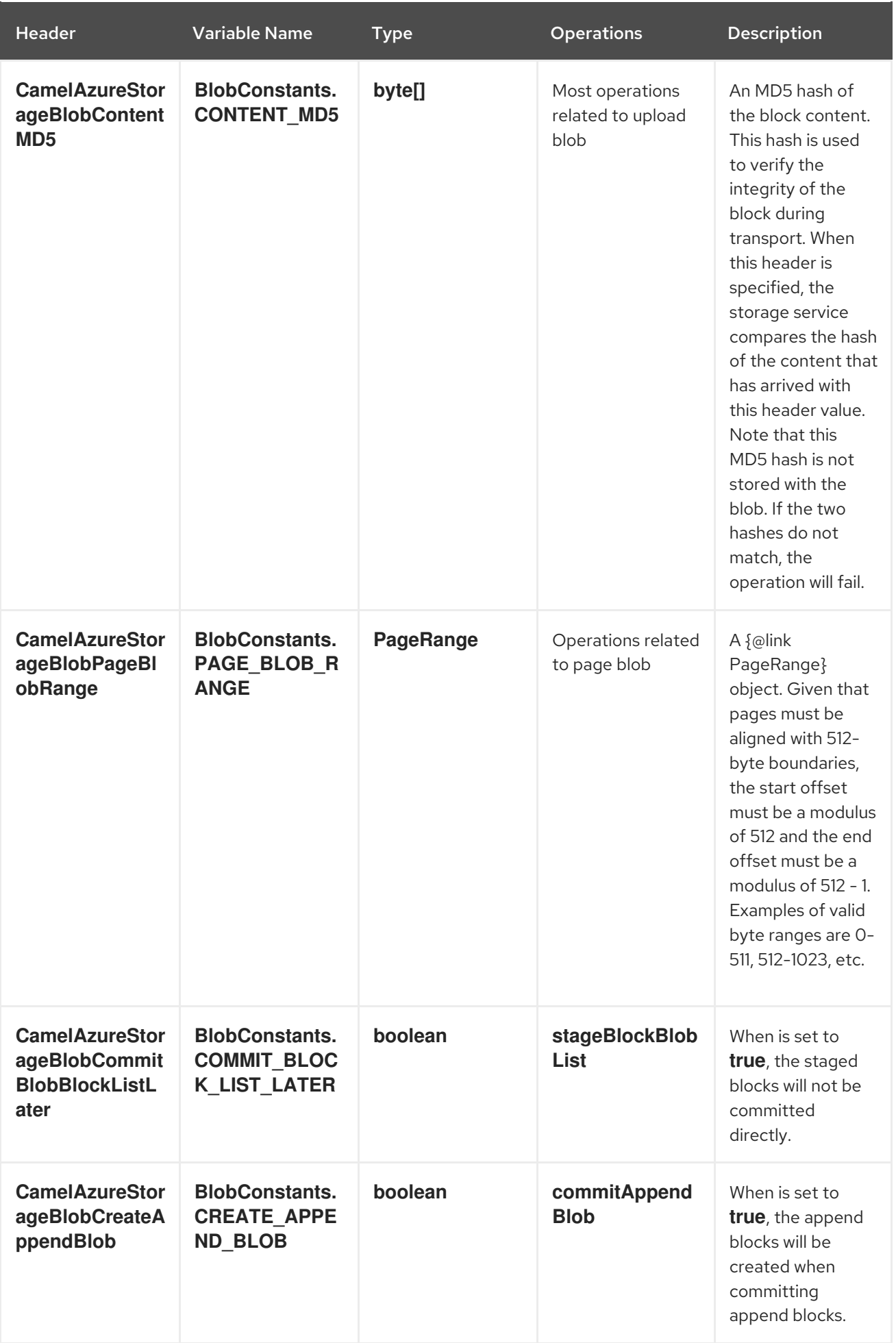

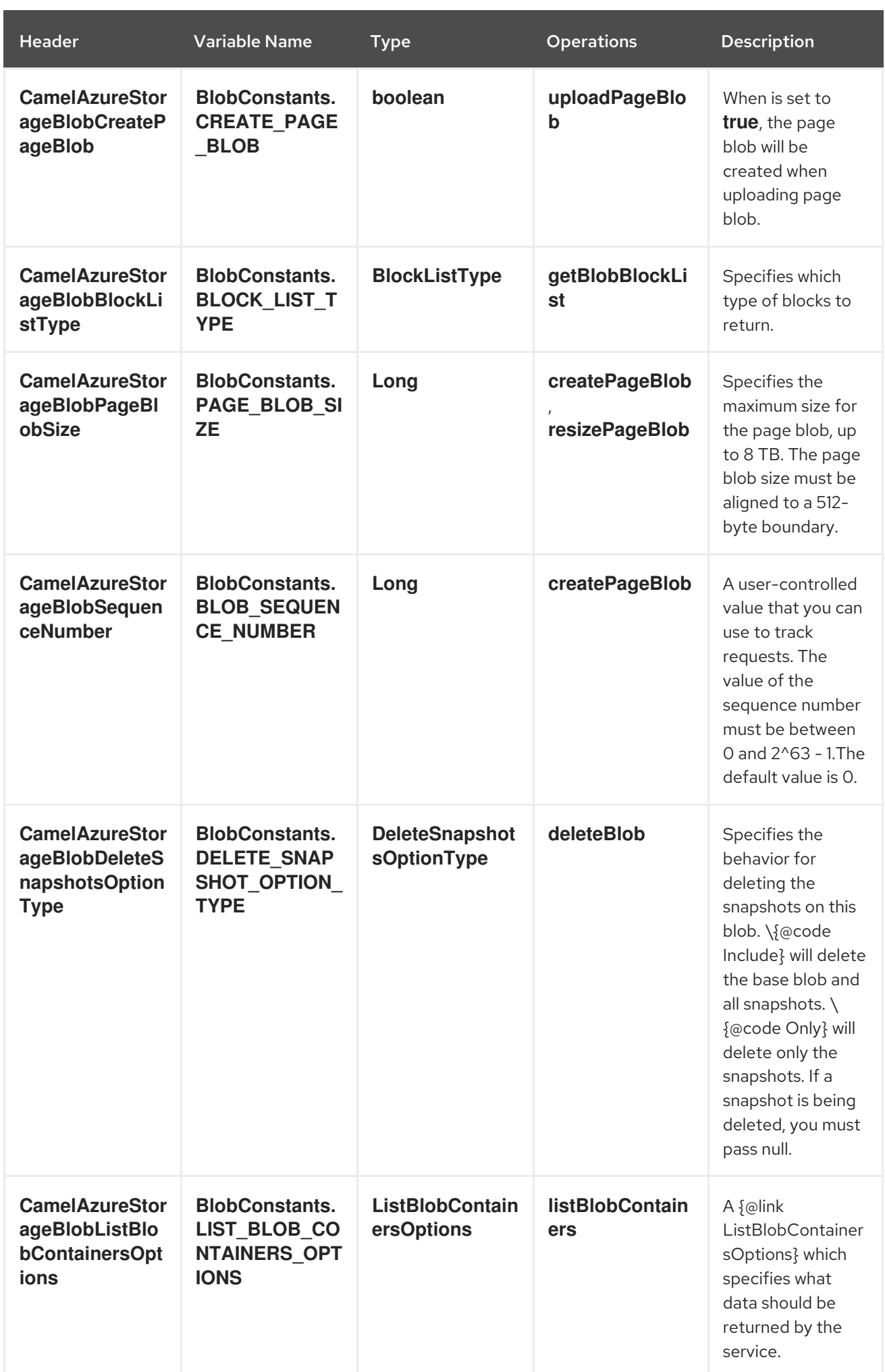

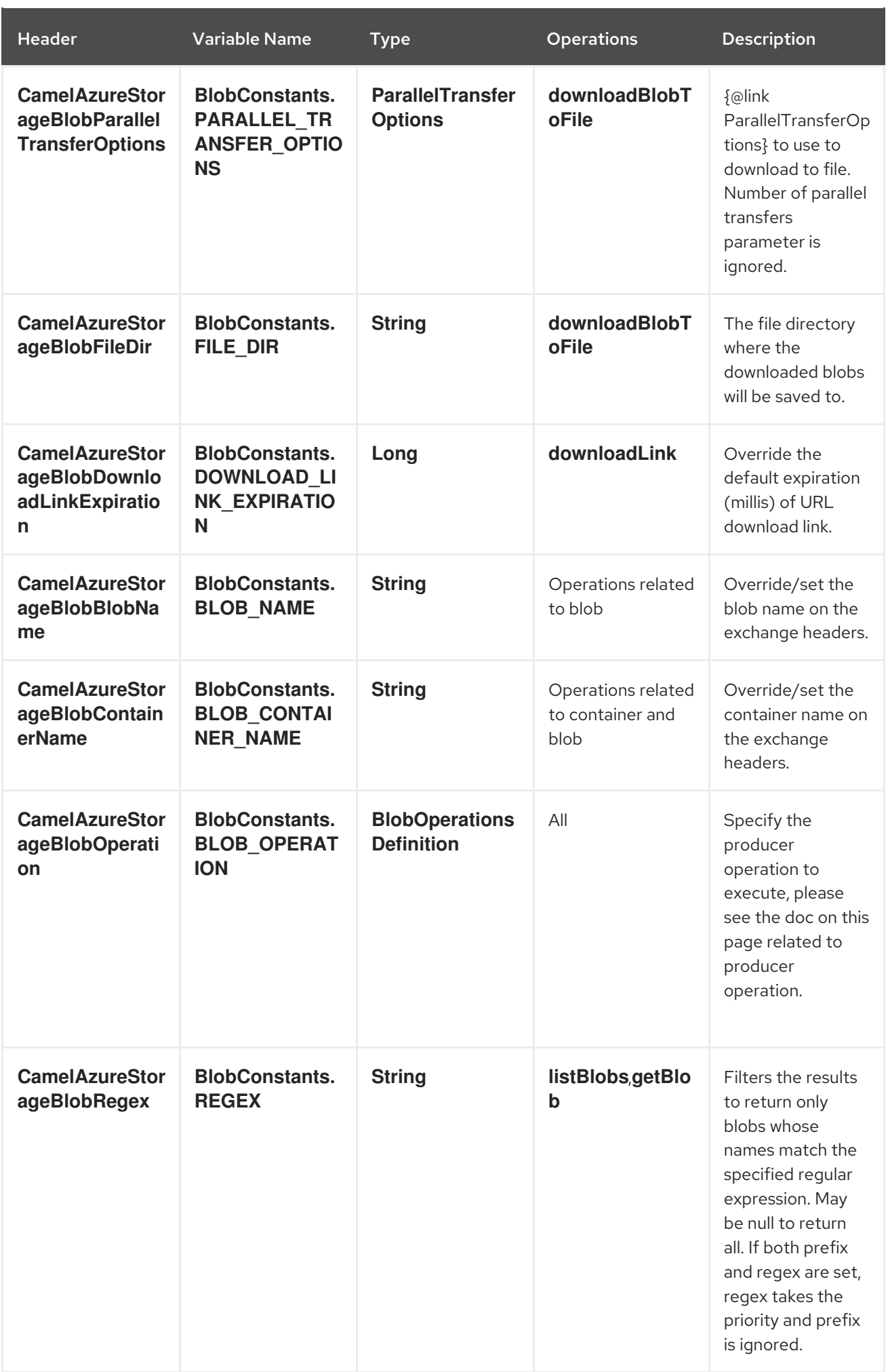

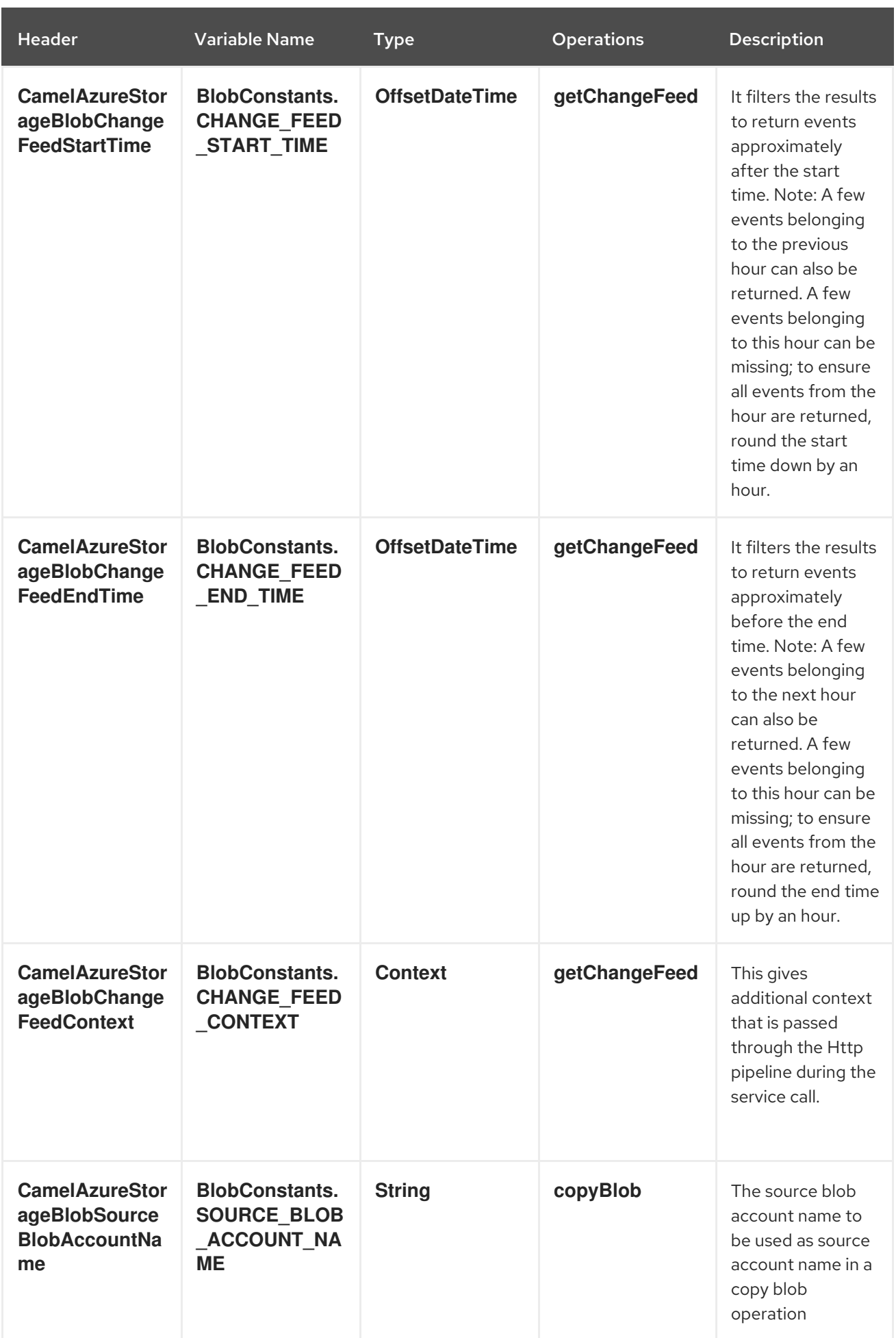

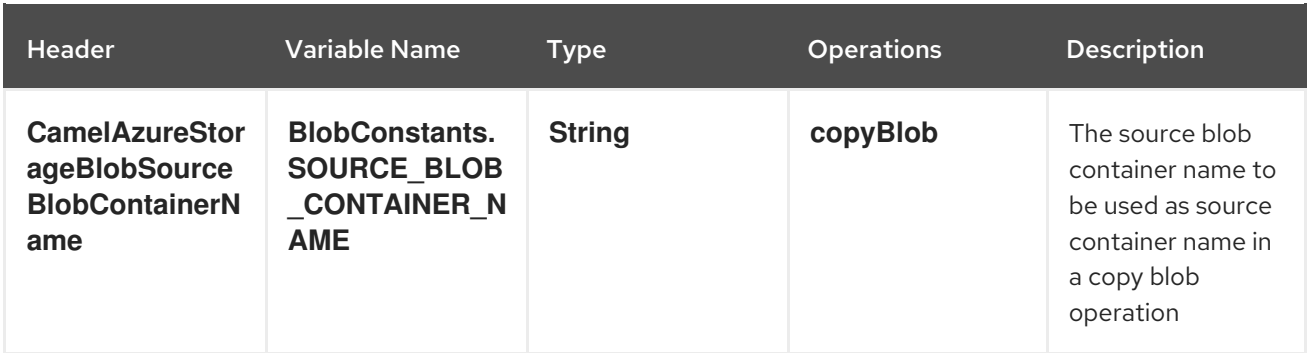

# 13.6.2. Message headers set by either component producer or consumer

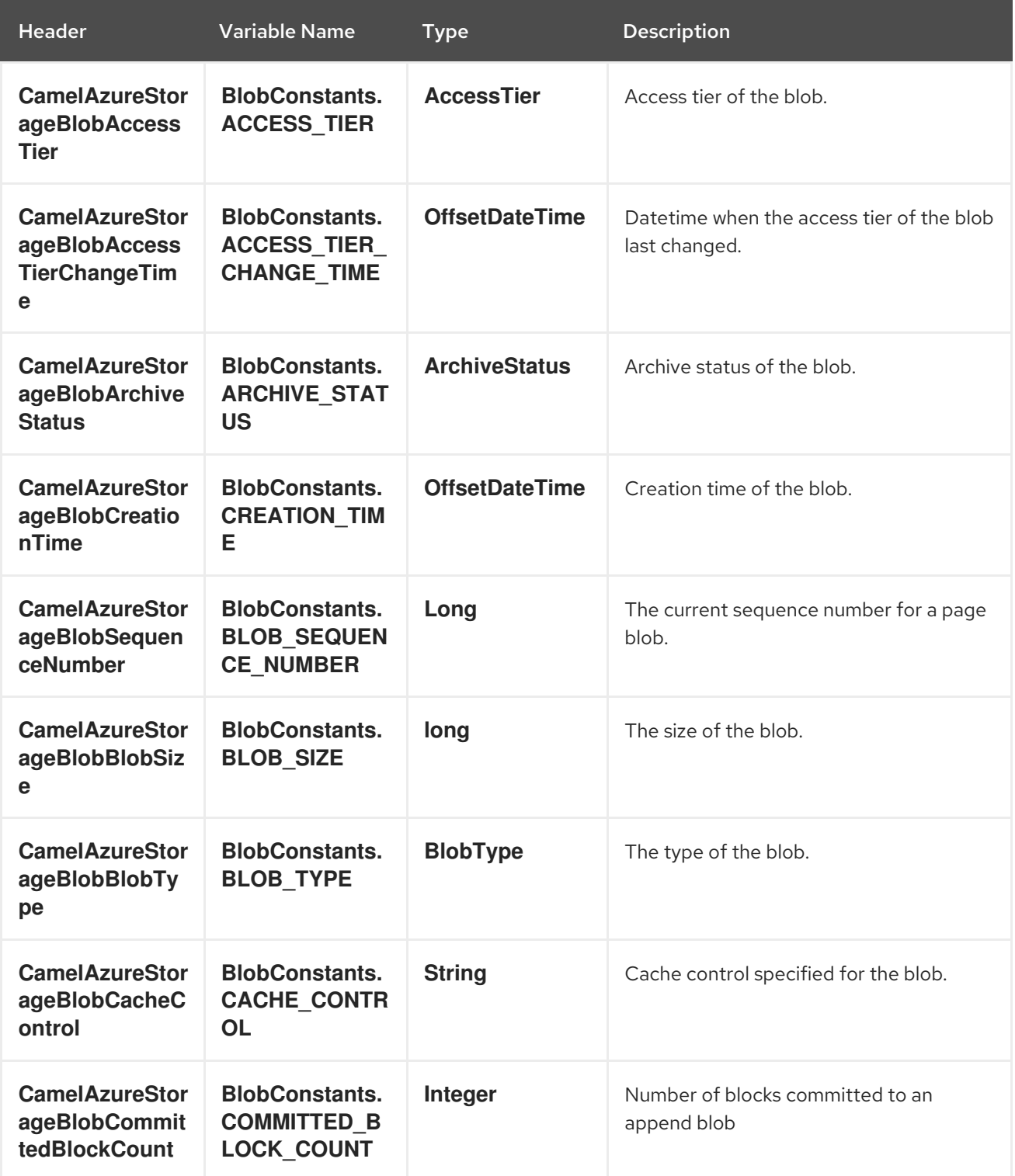

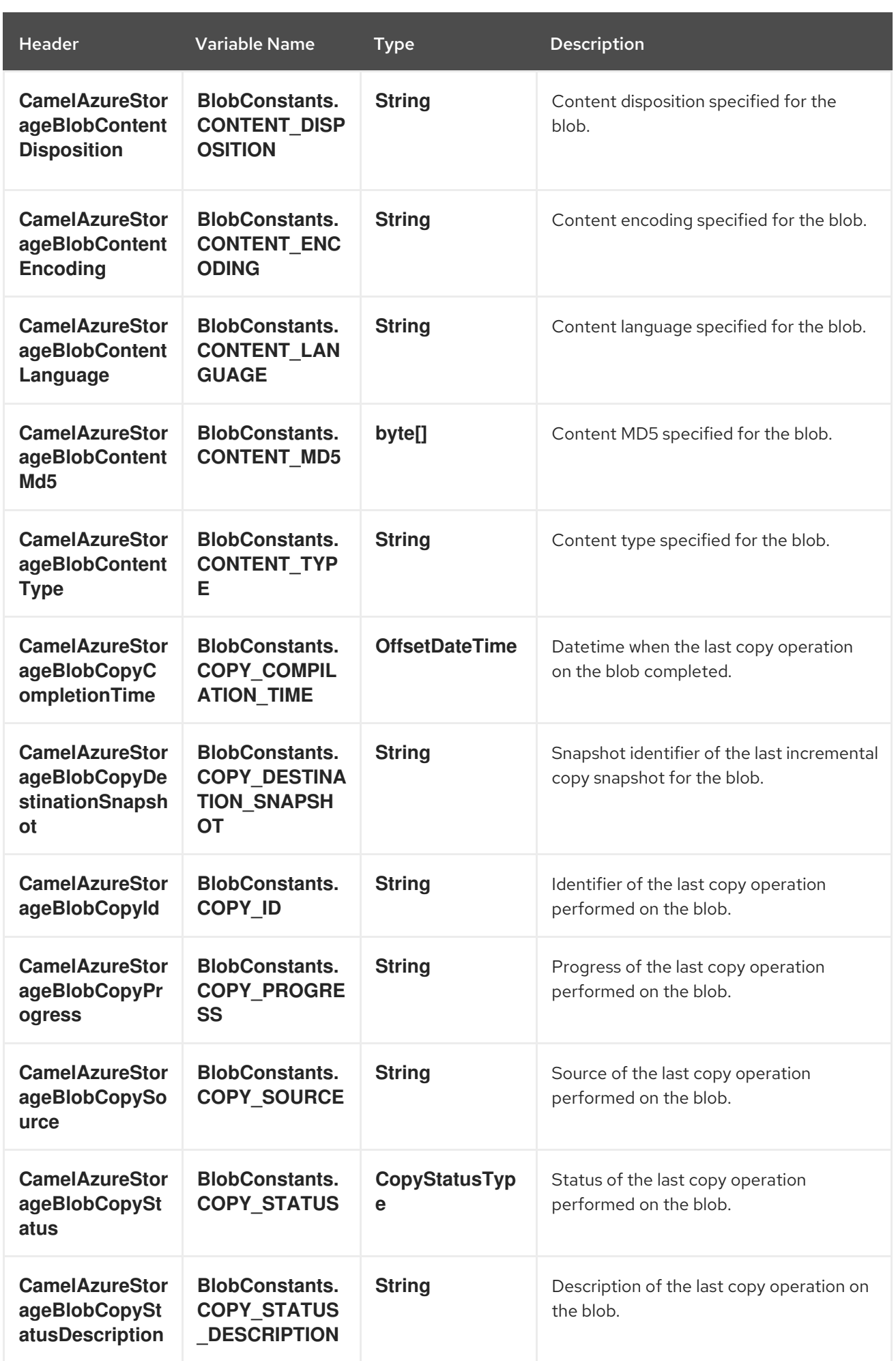

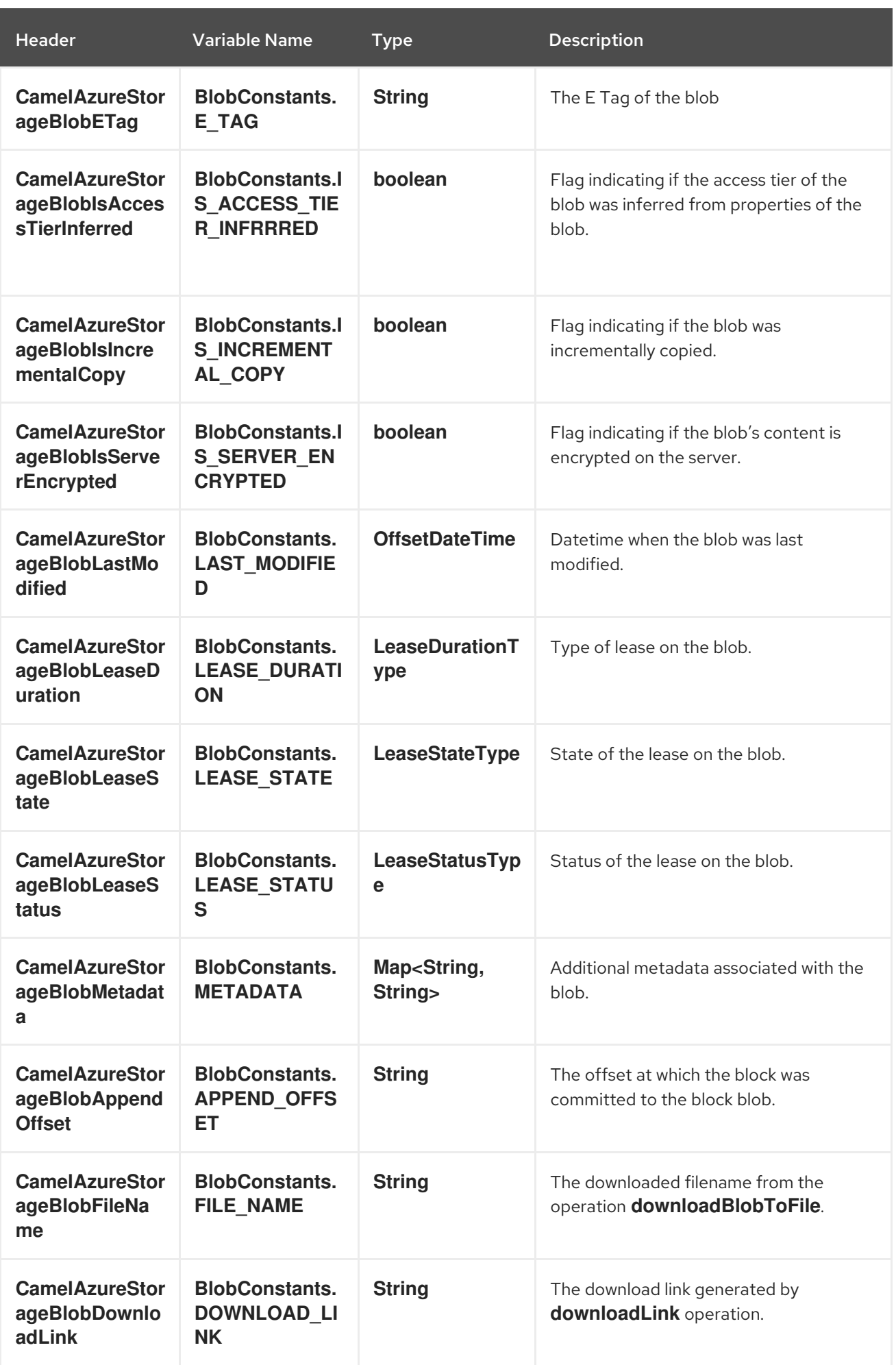

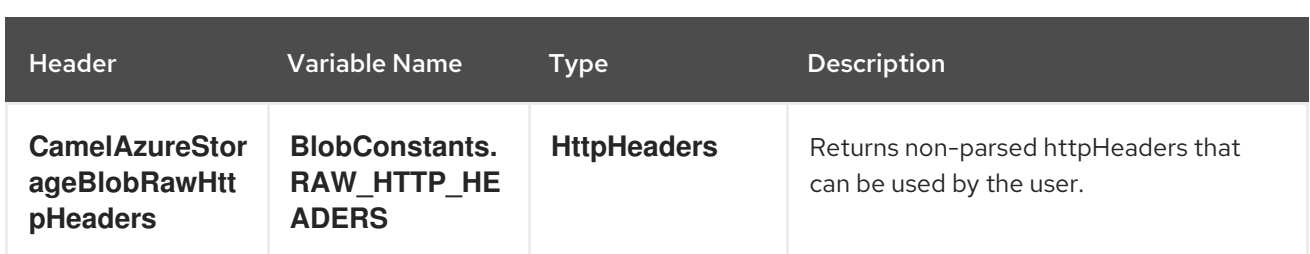

## 13.6.3. Advanced Azure Storage Blob configuration

If your Camel Application is running behind a firewall or if you need to have more control over the **BlobServiceClient** instance configuration, you can create your own instance:

```
StorageSharedKeyCredential credential = new StorageSharedKeyCredential("yourAccountName",
"yourAccessKey");
String uri = String.format("https://%s.blob.core.windows.net", "yourAccountName");
BlobServiceClient client = new BlobServiceClientBuilder()
                .endpoint(uri)
                .credential(credential)
                .buildClient();
// This is camel context
context.getRegistry().bind("client", client);
```
Then refer to this instance in your Camel **azure-storage-blob** component configuration:

from("azure-storage-blob://cameldev/container1?blobName=myblob&serviceClient=#client") .to("mock:result");

## 13.6.4. Automatic detection of BlobServiceClient client in registry

The component is capable of detecting the presence of an BlobServiceClient bean into the registry. If it's the only instance of that type it will be used as client and you won't have to define it as uri parameter, like the example above. This may be really useful for smarter configuration of the endpoint.

## 13.6.5. Azure Storage Blob Producer operations

Camel Azure Storage Blob component provides wide range of operations on the producer side:

### Operations on the service level

For these operations, **accountName** is required.

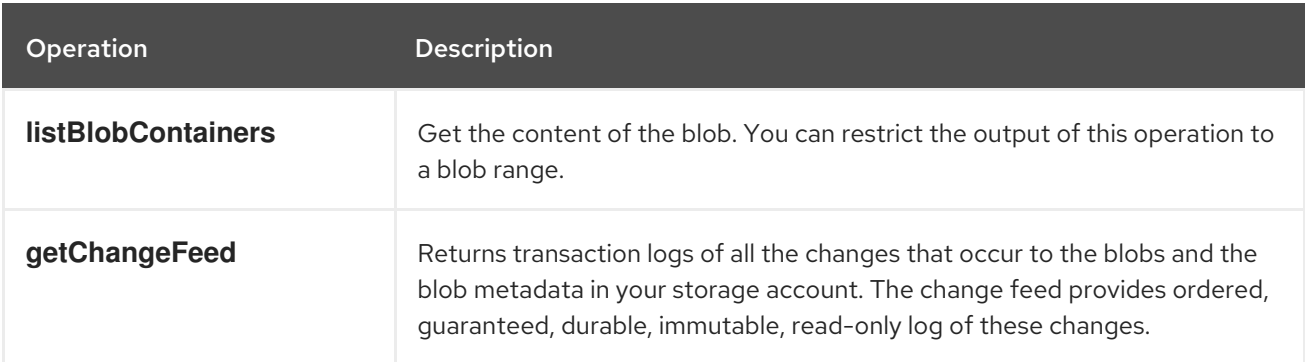

### Operations on the container level

For these operations, **accountName** and **containerName** are required.

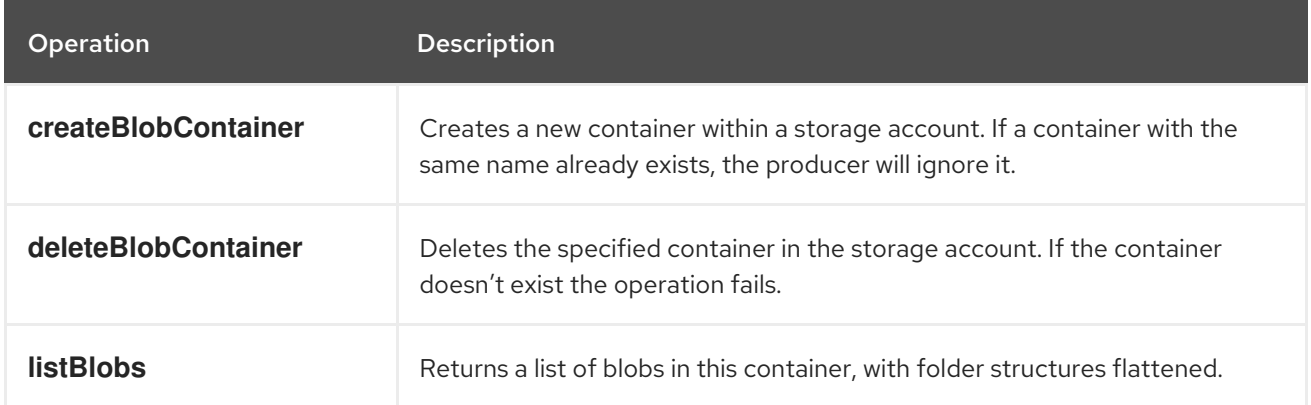

## Operations on the blob level

For these operations, **accountName**, **containerName** and **blobName** are required.

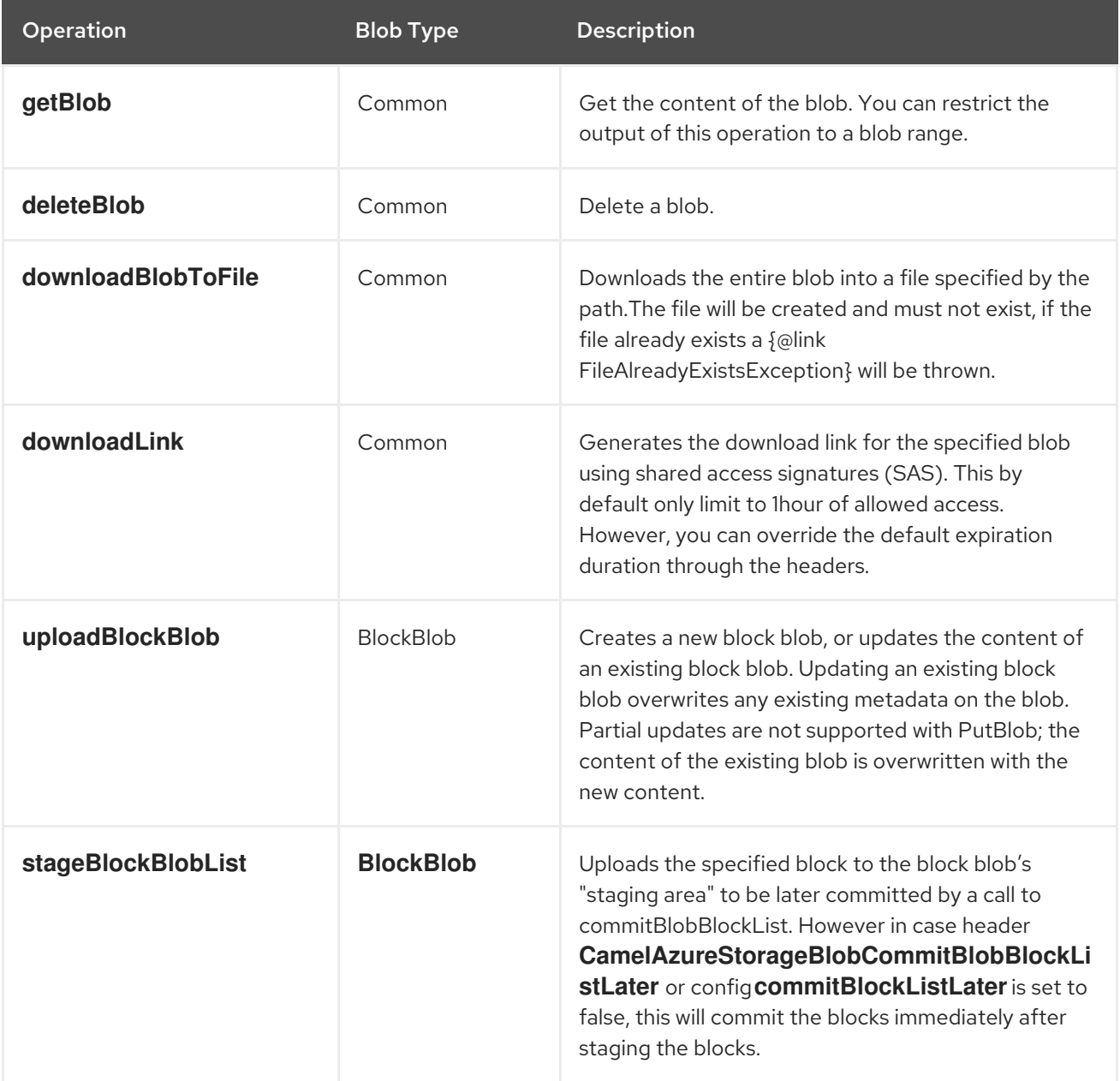

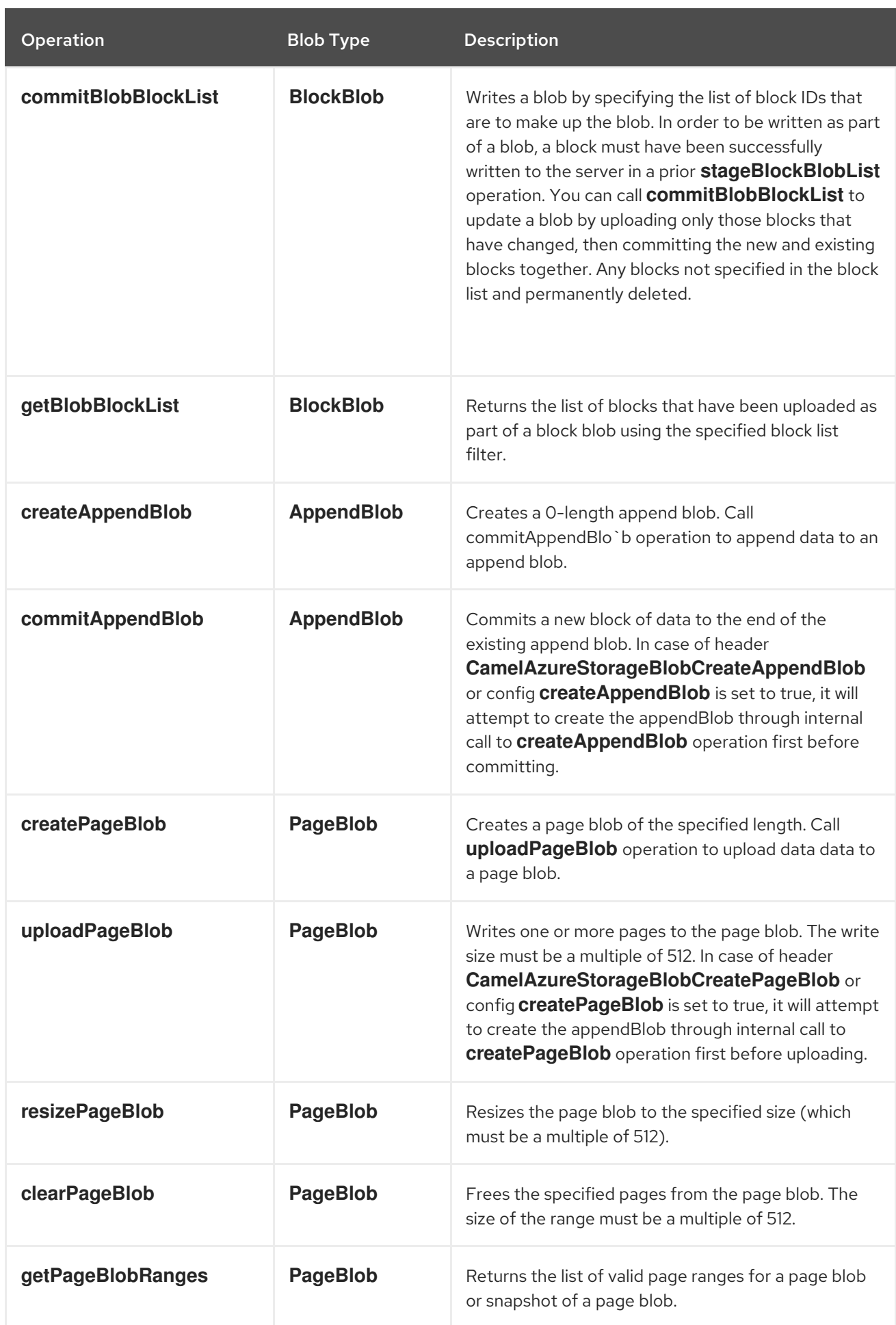

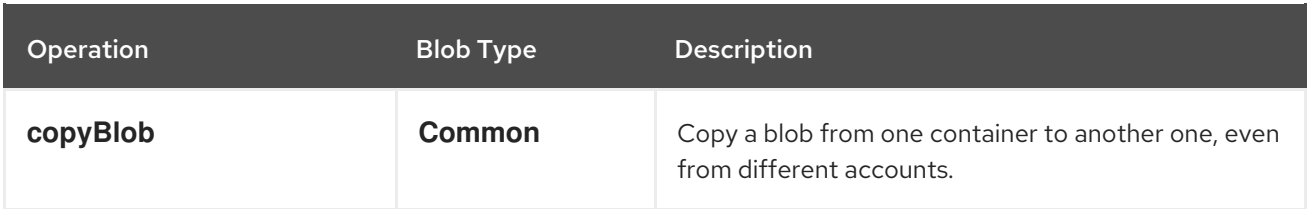

Refer to the example section in this page to learn how to use these operations into your camel application.

## 13.6.6. Consumer Examples

To consume a blob into a file using file component, this can be done like this:

from("azure-storage-blob://camelazure/container1? blobName=hello.txt&accountName=yourAccountName&accessKey=yourAccessKey"). to("file://blobdirectory");

However, you can also write to file directly without using the file component, you will need to specify **fileDir** folder path in order to save your blob in your machine.

from("azure-storage-blob://camelazure/container1? blobName=hello.txt&accountName=yourAccountName&accessKey=yourAccessKey&fileDir=/var/to/awes ome/dir"). to("mock:results");

Also, the component supports batch consumer, hence you can consume multiple blobs with only specifying the container name, the consumer will return multiple exchanges depending on the number of the blobs in the container.

### Example

```
from("azure-storage-blob://camelazure/container1?
accountName=yourAccountName&accessKey=yourAccessKey&fileDir=/var/to/awesome/dir").
to("mock:results");
```
## 13.6.7. Producer Operations Examples

**listBlobContainers**

```
from("direct:start")
```

```
.process(exchange -> {
```
*// set the header you want the producer to evaluate, refer to the previous*

*// section to learn about the headers that can be set*

*// e.g:*

exchange.getIn().setHeader(BlobConstants.LIST\_BLOB\_CONTAINERS\_OPTIONS, new ListBlobContainersOptions().setMaxResultsPerPage(10));

})

.to("azure-storage-blob://camelazure?operation=listBlobContainers&client&serviceClient=#client") .to("mock:result");

**createBlobContainer**

```
deleteBlobContainer:
from("direct:start")
 .process(exchange -> {
  // set the header you want the producer to evaluate, refer to the previous
  // section to learn about the headers that can be set
  // e.g:
  exchange.getIn().setHeader(BlobConstants.BLOB_CONTAINER_NAME, "newContainerName");
 })
 .to("azure-storage-blob://camelazure/container1?
operation=createBlobContainer&serviceClient=#client")
 .to("mock:result");
from("direct:start")
 .process(exchange -> {
  // set the header you want the producer to evaluate, refer to the previous
```

```
// section to learn about the headers that can be set
```
*// e.g:*

```
exchange.getIn().setHeader(BlobConstants.BLOB_CONTAINER_NAME, "overridenName");
})
```

```
.to("azure-storage-blob://camelazure/container1?
operation=deleteBlobContainer&serviceClient=#client")
.to("mock:result");
```
#### **listBlobs**:

```
from("direct:start")
```

```
.process(exchange -> {
```

```
// set the header you want the producer to evaluate, refer to the previous
// section to learn about the headers that can be set
```
*// e.g:*

exchange.getIn().setHeader(BlobConstants.BLOB\_CONTAINER\_NAME, "overridenName"); })

.to("azure-storage-blob://camelazure/container1?operation=listBlobs&serviceClient=#client") .to("mock:result");

### **getBlob**:

.to("mock:result");

We can either set an **outputStream** in the exchange body and write the data to it. E.g:

```
from("direct:start")
 .process(exchange -> {
  // set the header you want the producer to evaluate, refer to the previous
  // section to learn about the headers that can be set
  // e.g:
  exchange.getIn().setHeader(BlobConstants.BLOB_CONTAINER_NAME, "overridenName");
  // set our body
  exchange.getIn().setBody(outputStream);
 })
 .to("azure-storage-blob://camelazure/container1?
blobName=blob&operation=getBlob&serviceClient=#client")
```
If we don't set a body, then this operation will give us an **InputStream** instance which can proceeded further downstream:

```
deleteBlob:
   downloadBlobToFile:
    downloadLink
from("direct:start")
 .to("azure-storage-blob://camelazure/container1?
blobName=blob&operation=getBlob&serviceClient=#client")
 .process(exchange -> {
   InputStream inputStream = exchange.getMessage().getBody(InputStream.class);
   // We use Apache common IO for simplicity, but you are free to do whatever dealing
   // with inputStream
   System.out.println(IOUtils.toString(inputStream, StandardCharsets.UTF_8.name()));
 })
 .to("mock:result");
from("direct:start")
 .process(exchange -> {
  // set the header you want the producer to evaluate, refer to the previous
  // section to learn about the headers that can be set
  // e.g:
  exchange.getIn().setHeader(BlobConstants.BLOB_NAME, "overridenName");
 })
 .to("azure-storage-blob://camelazure/container1?
blobName=blob&operation=deleteBlob&serviceClient=#client")
 .to("mock:result");
from("direct:start")
 .process(exchange -> {
  // set the header you want the producer to evaluate, refer to the previous
  // section to learn about the headers that can be set
  // e.g:
  exchange.getIn().setHeader(BlobConstants.BLOB_NAME, "overridenName");
 })
 .to("azure-storage-blob://camelazure/container1?
blobName=blob&operation=downloadBlobToFile&fileDir=/var/mydir&serviceClient=#client")
 .to("mock:result");
from("direct:start")
 .to("azure-storage-blob://camelazure/container1?
blobName=blob&operation=downloadLink&serviceClient=#client")
 .process(exchange -> {
```
String link = exchange.getMessage().getHeader(BlobConstants.DOWNLOAD\_LINK, String.class);

```
System.out.println("My link " + link);
```

```
})
```
.to("mock:result");

**uploadBlockBlob**

```
stageBlockBlobList
    commitBlockBlobList
   getBlobBlockList
from("direct:start")
 .process(exchange -> {
  // set the header you want the producer to evaluate, refer to the previous
  // section to learn about the headers that can be set
  // e.g:
  exchange.getIn().setHeader(BlobConstants.BLOB_NAME, "overridenName");
  exchange.getIn().setBody("Block Blob");
 })
 .to("azure-storage-blob://camelazure/container1?
blobName=blob&operation=uploadBlockBlob&serviceClient=#client")
 .to("mock:result");
from("direct:start")
 .process(exchange -> {
   final List<BlobBlock> blocks = new LinkedList<>();
   blocks.add(BlobBlock.createBlobBlock(new ByteArrayInputStream("Hello".getBytes())));
   blocks.add(BlobBlock.createBlobBlock(new ByteArrayInputStream("From".getBytes())));
   blocks.add(BlobBlock.createBlobBlock(new ByteArrayInputStream("Camel".getBytes())));
   exchange.getIn().setBody(blocks);
 })
 .to("azure-storage-blob://camelazure/container1?
blobName=blob&operation=stageBlockBlobList&serviceClient=#client")
 .to("mock:result");
from("direct:start")
 .process(exchange -> {
   // We assume here you have the knowledge of these blocks you want to commit
   final List<Block> blocksIds = new LinkedList<>();
   blocksIds.add(new Block().setName("id-1"));
   blocksIds.add(new Block().setName("id-2"));
   blocksIds.add(new Block().setName("id-3"));
   exchange.getIn().setBody(blocksIds);
 })
 .to("azure-storage-blob://camelazure/container1?
blobName=blob&operation=commitBlockBlobList&serviceClient=#client")
 .to("mock:result");
from("direct:start")
 .to("azure-storage-blob://camelazure/container1?
blobName=blob&operation=getBlobBlockList&serviceClient=#client")
```

```
.log("${body}")
.to("mock:result");
```
#### **createAppendBlob**

from("direct:start")

```
.to("azure-storage-blob://camelazure/container1?
blobName=blob&operation=createAppendBlob&serviceClient=#client")
 .to("mock:result");
```
#### **commitAppendBlob**

from("direct:start") .process(exchange -> { final String data = "Hello world from my awesome tests!"; final InputStream dataStream = new ByteArrayInputStream(data.getBytes(StandardCharsets.UTF\_8));

exchange.getIn().setBody(dataStream);

*// of course you can set whatever headers you like, refer to the headers section to learn more* }) .to("azure-storage-blob://camelazure/container1? blobName=blob&operation=commitAppendBlob&serviceClient=#client") .to("mock:result");

**createPageBlob**

```
from("direct:start")
 .to("azure-storage-blob://camelazure/container1?
blobName=blob&operation=createPageBlob&serviceClient=#client")
 .to("mock:result");
```
**uploadPageBlob**

```
from("direct:start")
 .process(exchange -> {
  byte[] dataBytes = new byte[512]; // we set range for the page from 0-511
  new Random().nextBytes(dataBytes);
  final InputStream dataStream = new ByteArrayInputStream(dataBytes);
  final PageRange pageRange = new PageRange().setStart(0).setEnd(511);
```

```
exchange.getIn().setHeader(BlobConstants.PAGE_BLOB_RANGE, pageRange);
exchange.getIn().setBody(dataStream);
```
})

```
.to("azure-storage-blob://camelazure/container1?
blobName=blob&operation=uploadPageBlob&serviceClient=#client")
 .to("mock:result");
```
#### **resizePageBlob**

```
from("direct:start")
 .process(exchange -> {
  final PageRange pageRange = new PageRange().setStart(0).setEnd(511);
  exchange.getIn().setHeader(BlobConstants.PAGE_BLOB_RANGE, pageRange);
 })
 .to("azure-storage-blob://camelazure/container1?
blobName=blob&operation=resizePageBlob&serviceClient=#client")
```

```
.to("mock:result");
```

```
clearPageBlob
```

```
getPageBlobRanges
   copyBlob
from("direct:start")
 .process(exchange -> {
  final PageRange pageRange = new PageRange().setStart(0).setEnd(511);
  exchange.getIn().setHeader(BlobConstants.PAGE_BLOB_RANGE, pageRange);
 })
 .to("azure-storage-blob://camelazure/container1?
blobName=blob&operation=clearPageBlob&serviceClient=#client")
 .to("mock:result");
from("direct:start")
 .process(exchange -> {
  final PageRange pageRange = new PageRange().setStart(0).setEnd(511);
  exchange.getIn().setHeader(BlobConstants.PAGE_BLOB_RANGE, pageRange);
 })
 .to("azure-storage-blob://camelazure/container1?
blobName=blob&operation=getPageBlobRanges&serviceClient=#client")
 .log("${body}")
 .to("mock:result");
from("direct:copyBlob")
 .process(exchange -> {
  exchange.getIn().setHeader(BlobConstants.BLOB_NAME, "file.txt");
  exchange.getMessage().setHeader(BlobConstants.SOURCE_BLOB_CONTAINER_NAME,
"containerblob1");
  exchange.getMessage().setHeader(BlobConstants.SOURCE_BLOB_ACCOUNT_NAME,
"account");
 })
```

```
.to("azure-storage-blob://account/containerblob2?
operation=copyBlob&sourceBlobAccessKey=RAW(accessKey)")
 .to("mock:result");
```
In this way the file.txt in the container containerblob1 of the account 'account', will be copied to the container containerblob2 of the same account.

## 13.6.8. SAS Token generation example

SAS Blob Container tokens can be generated programmatically or via Azure UI. To generate the token with java code, the following can be done:

```
BlobContainerClient blobClient = new BlobContainerClientBuilder()
       .endpoint(String.format("https://%s.blob.core.windows.net/%s", accountName, accessKey))
       .containerName(containerName)
       .credential(new StorageSharedKeyCredential(accountName, accessKey))
       .buildClient();
```

```
// Create a SAS token that's valid for 1 day, as an example
```

```
OffsetDateTime expiryTime = OffsetDateTime.now().plusDays(1);
    // Assign permissions to the SAS token
    BlobContainerSasPermission blobContainerSasPermission = new
BlobContainerSasPermission()
       .setWritePermission(true)
       .setListPermission(true)
       .setCreatePermission(true)
       .setDeletePermission(true)
       .setAddPermission(true)
       .setReadPermission(true);
    BlobServiceSasSignatureValues sasSignatureValues = new
BlobServiceSasSignatureValues(expiryTime, blobContainerSasPermission);
    return blobClient.generateSas(sasSignatureValues);
```
The generated SAS token can be then stored to an **application.properties** file so that it can be loaded by the camel route, for example:

camel.component.azure-storage-blob.sas-token=MY\_TOKEN\_HERE

```
from("direct:copyBlob")
 .to("azure-storage-blob://account/containerblob2?
operation=uploadBlockBlob&credentialType=AZURE_SAS")
```
# 13.7. SPRING BOOT AUTO-CONFIGURATION

The component supports 36 options, which are listed below.

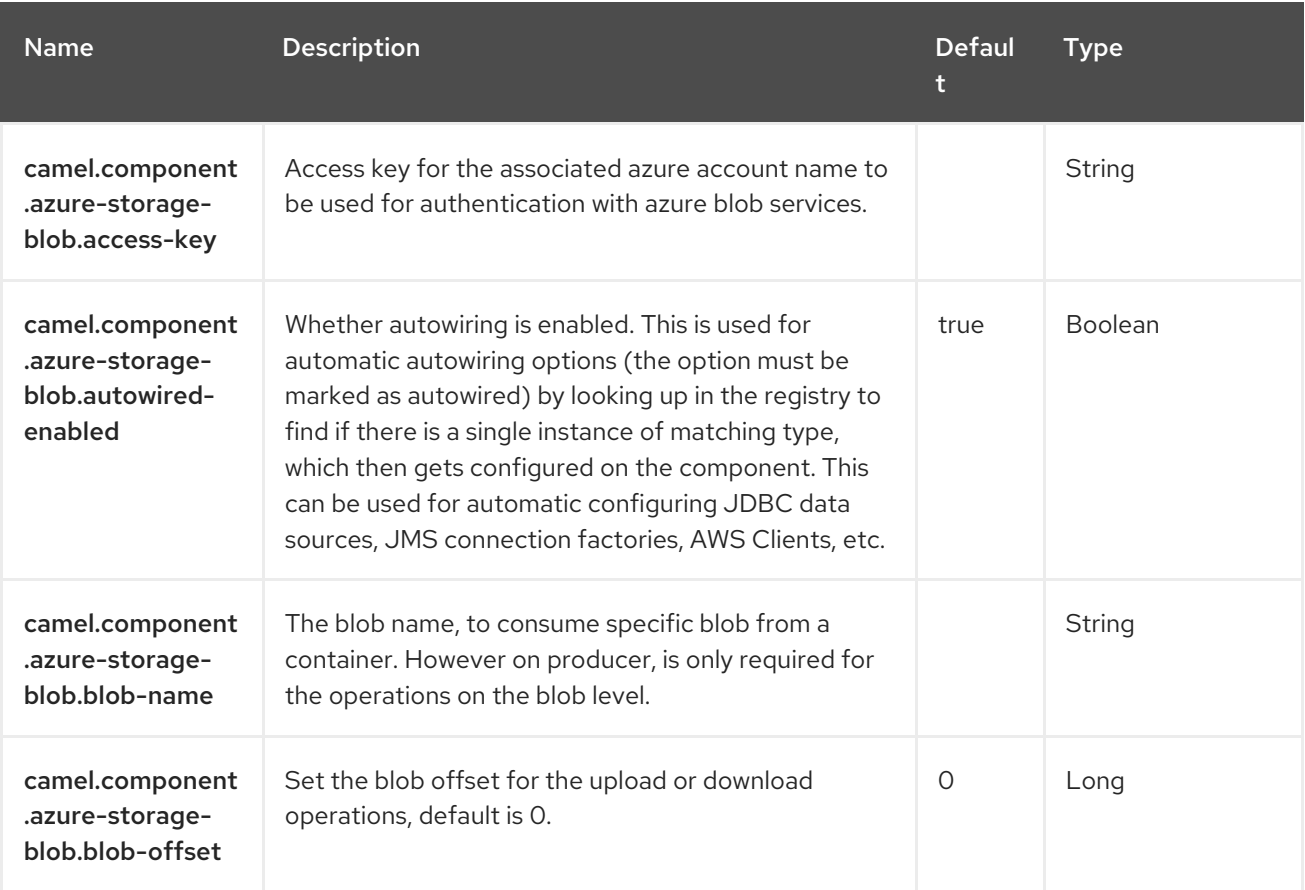

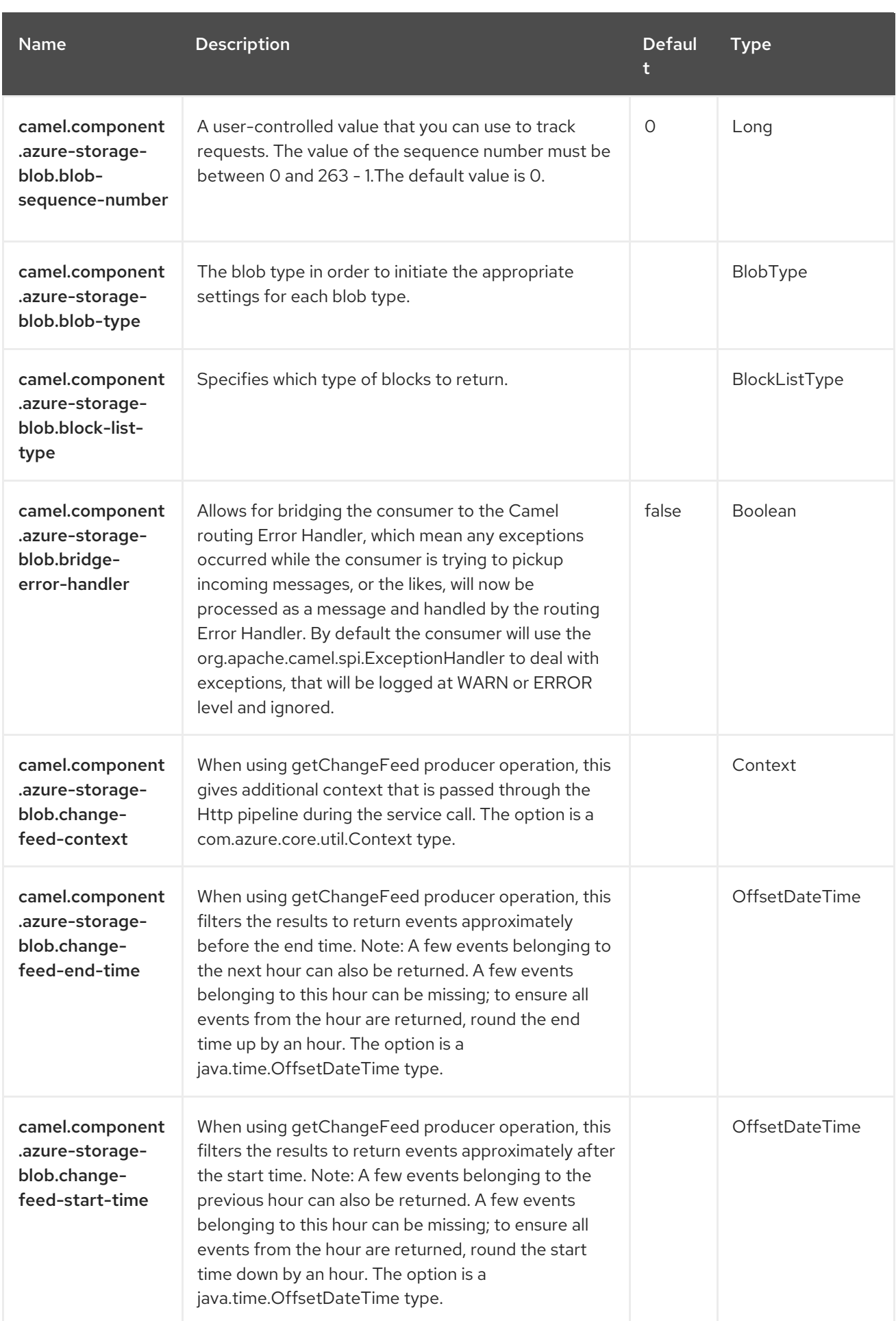
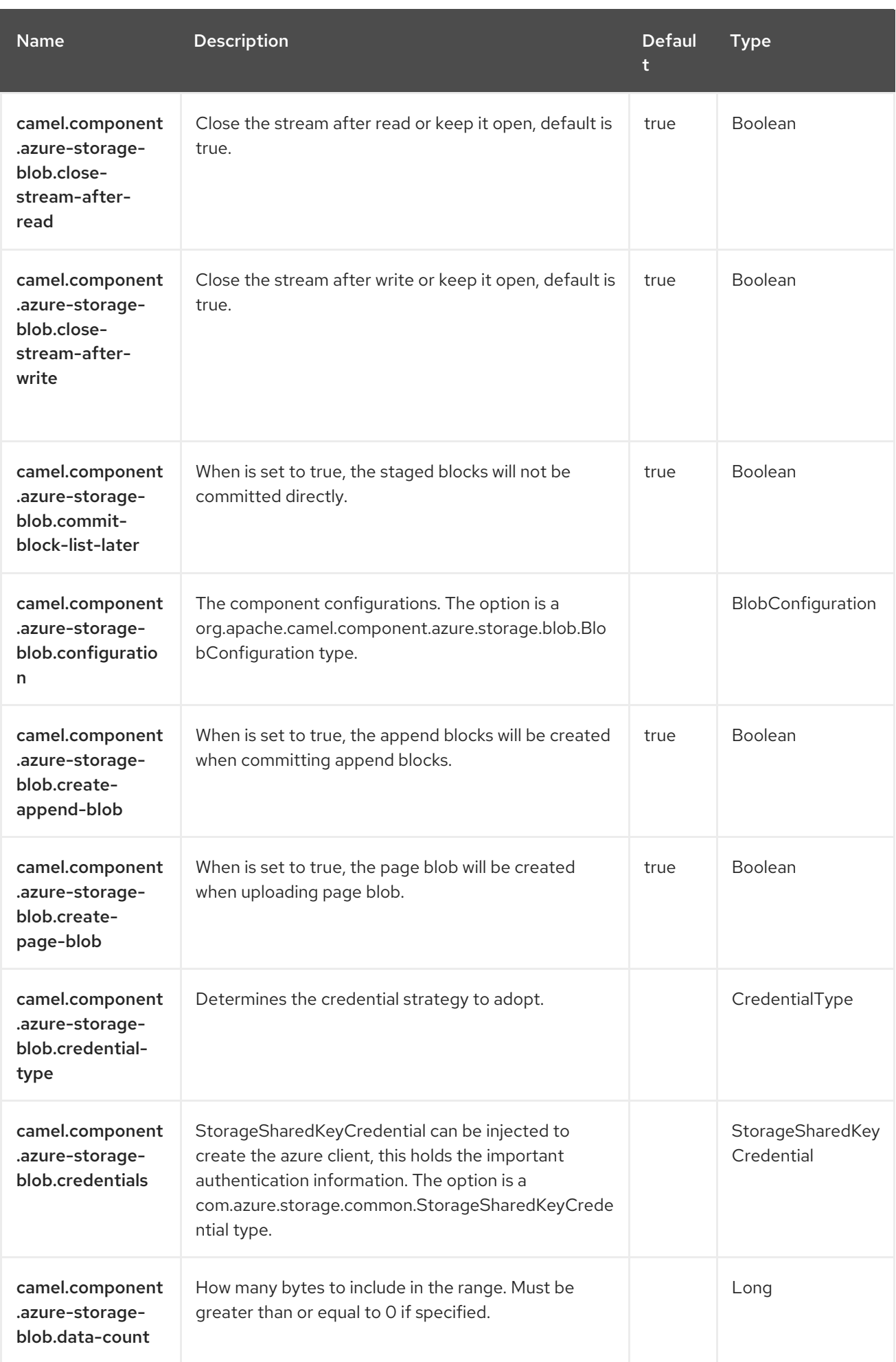

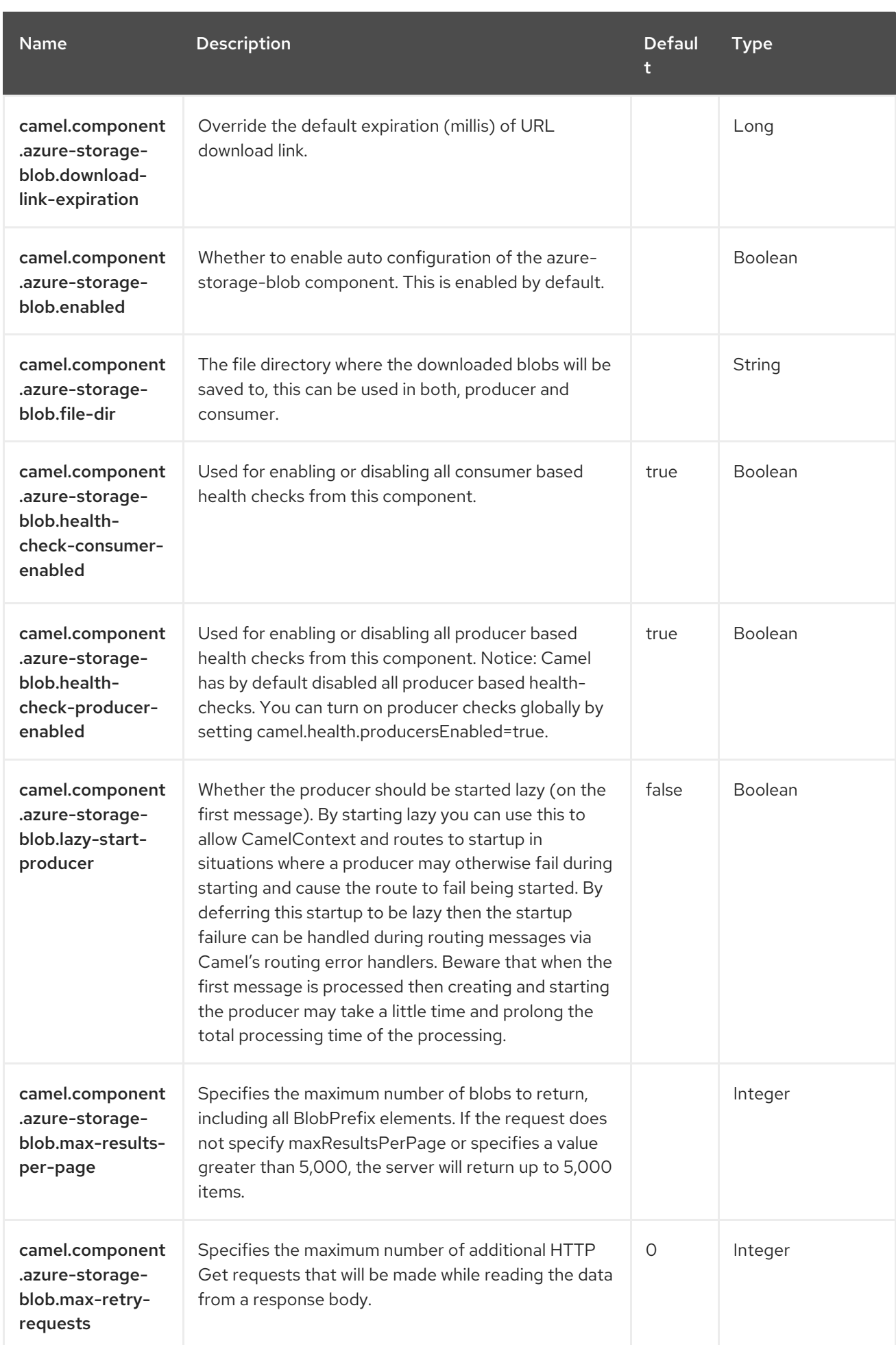

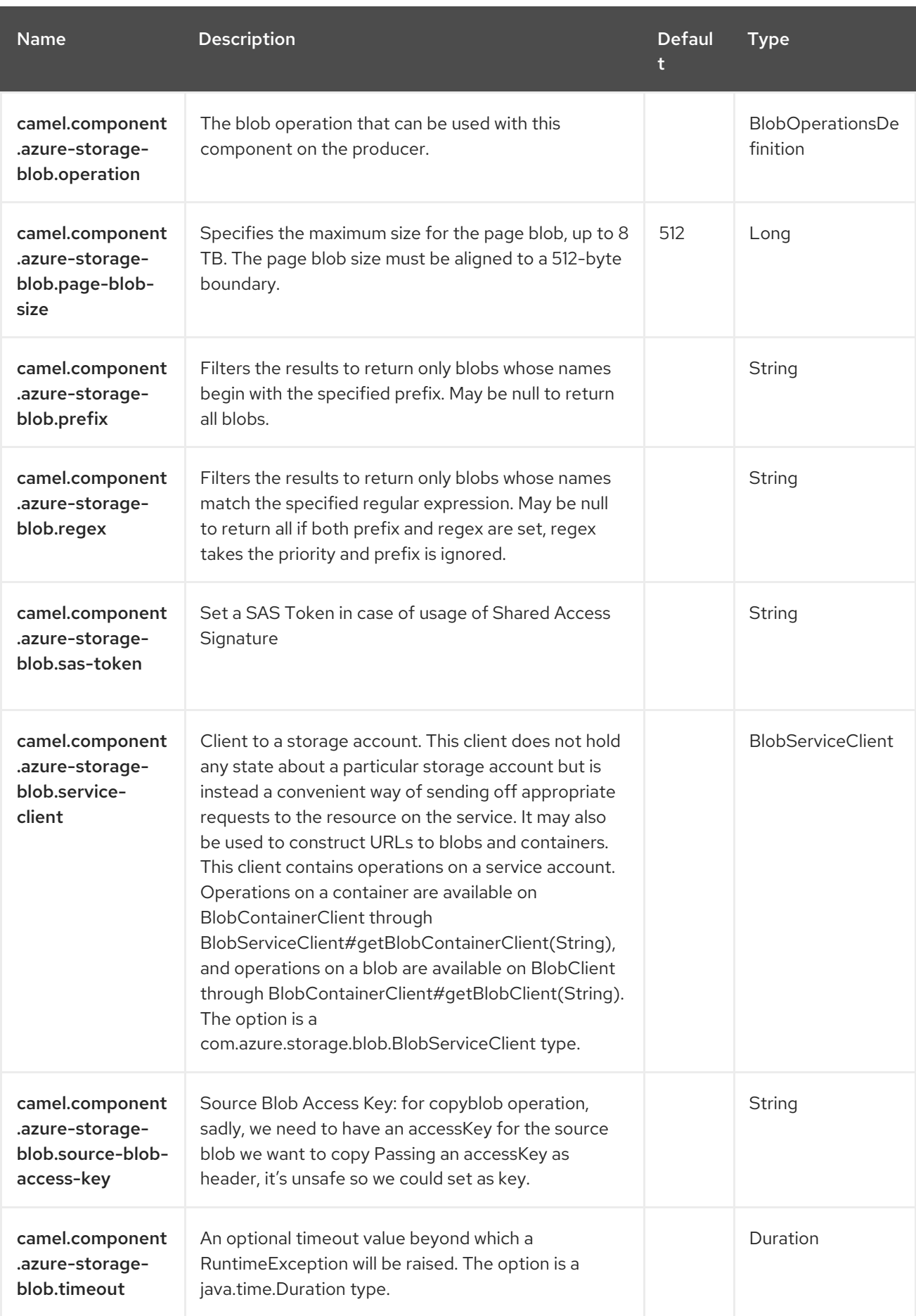

# CHAPTER 14. AZURE STORAGE QUEUE SERVICE

#### Both producer and consumer are supported

The Azure Storage Queue [component](https://azure.microsoft.com/services/storage/queues/) supports storing and retrieving the messages to/from Azure Storage Queue service using Azure APIs v12 However in case of versions above v12, we will see if this component can adopt these changes depending on how much breaking changes can result.

### **Prerequisites**

You must have a valid Windows Azure Storage account. More information is available at Azure [Documentation](https://docs.microsoft.com/azure/) Portal.

## 14.1. DEPENDENCIES

When using **azure-storage-queue** with Red Hat build of Camel Spring Boot, add the following Maven dependency to your **pom.xml** to have support for auto configuration:

<dependency> <groupId>org.apache.camel.springboot</groupId> <artifactId>camel-azure-storage-queue-starter</artifactId> </dependency>

## 14.2. URI FORMAT

azure-storage-queue:*//accountName[/queueName][?options]*

In case of consumer, accountName and queueName are required. In case of producer, it depends on the operation that being requested, for example if operation is on a service level, e.b: listQueues, only accountName is required, but in case of operation being requested on the queue level, for example, createQueue, sendMessage.. etc, both accountName and queueName are required.

The queue will be created if it does not already exist. You can append query options to the URI in the following format,

#### **?options=value&option2=value&…**

## 14.3. CONFIGURING OPTIONS

Camel components are configured on two levels:

- Component level
- Endpoint level

### 14.3.1. Component Level Options

The component level is the highest level. The configurations you define at this level are inherited by all the endpoints. For example, a component can have security settings, credentials for authentication, urls for network connection, and so on.

Since components typically have pre-configured defaults for the most common cases, you may need to only configure a few component options, or maybe none at all.

You can configure components with [Component](https://camel.apache.org/manual/component-dsl.html) DSL in a configuration file (application.properties|yaml), or directly with Java code.

### 14.3.2. Endpoint Level Options

At the **Endpoint level** you have many options, which you can use to configure what you want the endpoint to do. The options are categorized according to whether the endpoint is used as a consumer (from) or as a producer (to) or used for both.

You can configure endpoints directly in the endpoint URI as **path** and **query** parameters. You can also use [Endpoint](https://camel.apache.org/manual/Endpoint-dsl.html) DSL and [DataFormat](https://camel.apache.org/manual/dataformat-dsl.html) DSL as *type safe* ways of configuring endpoints and data formats in Java.

When configuring options, use Property [Placeholders](https://camel.apache.org/manual/using-propertyplaceholder.html) for urls, port numbers, sensitive information, and other settings.

Placeholders allows you to externalize the configuration from your code, giving you more flexible and reusable code.

# 14.4. COMPONENT OPTIONS

The Azure Storage Queue Service component supports 15 options, which are listed below.

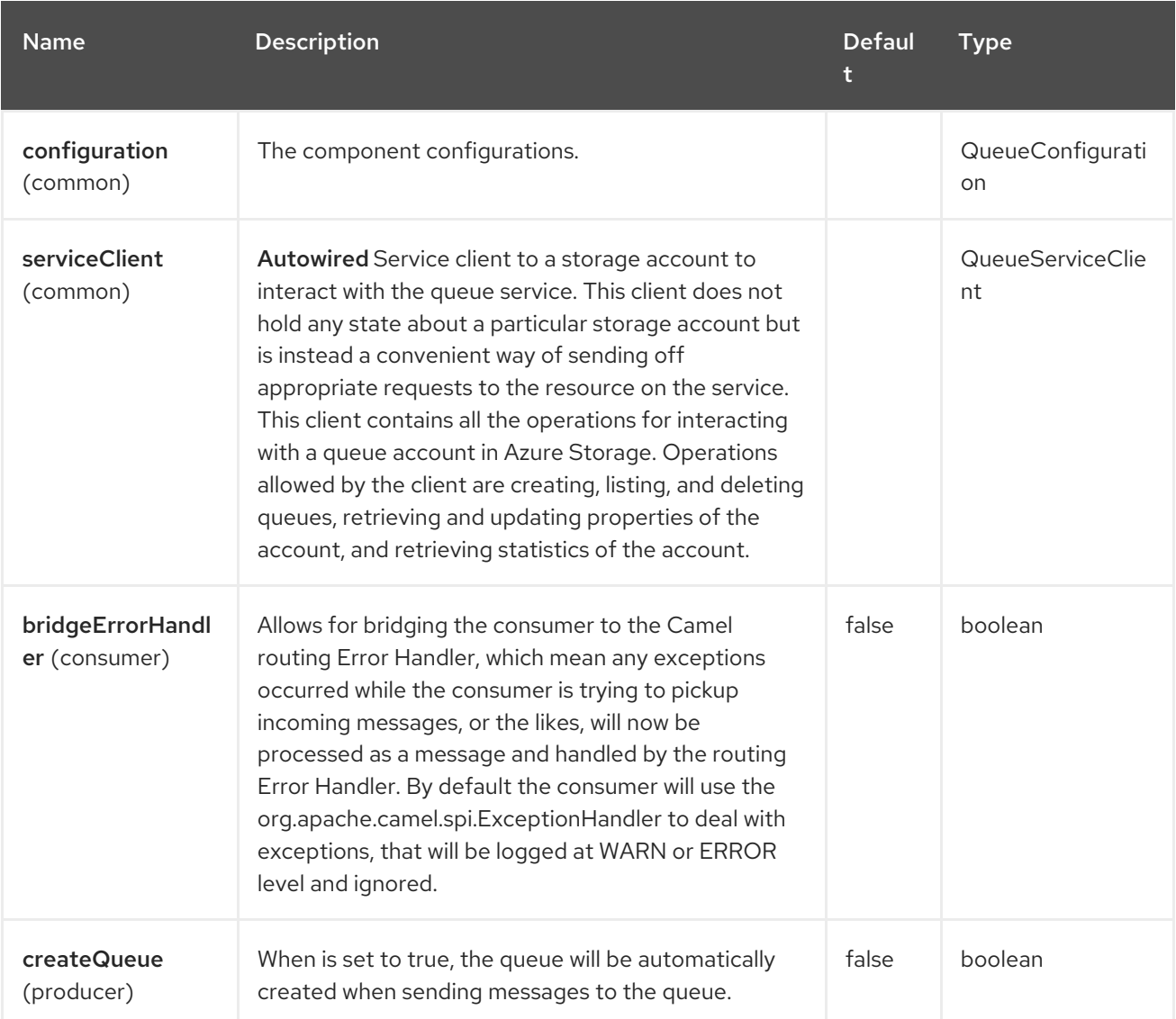

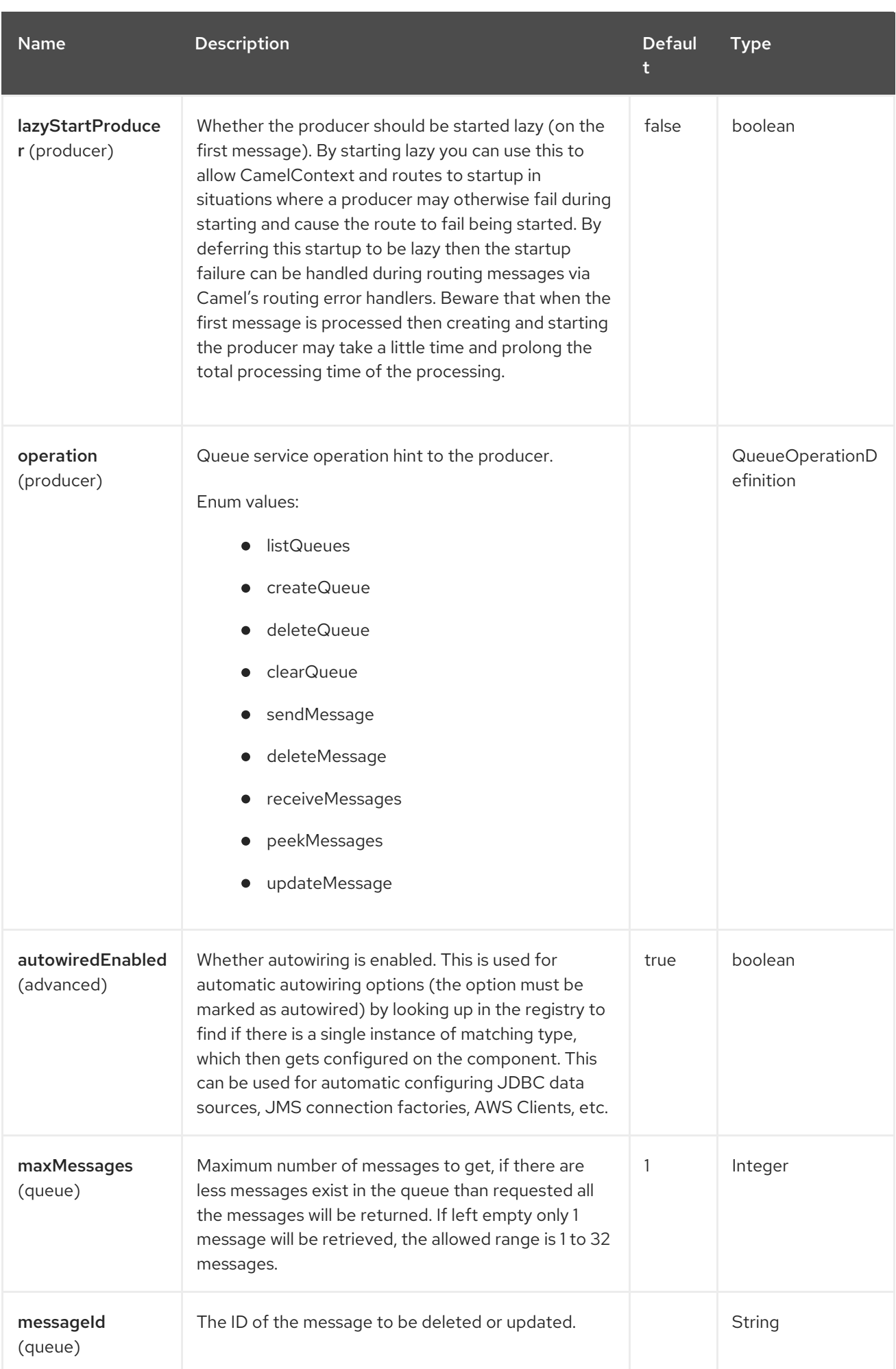

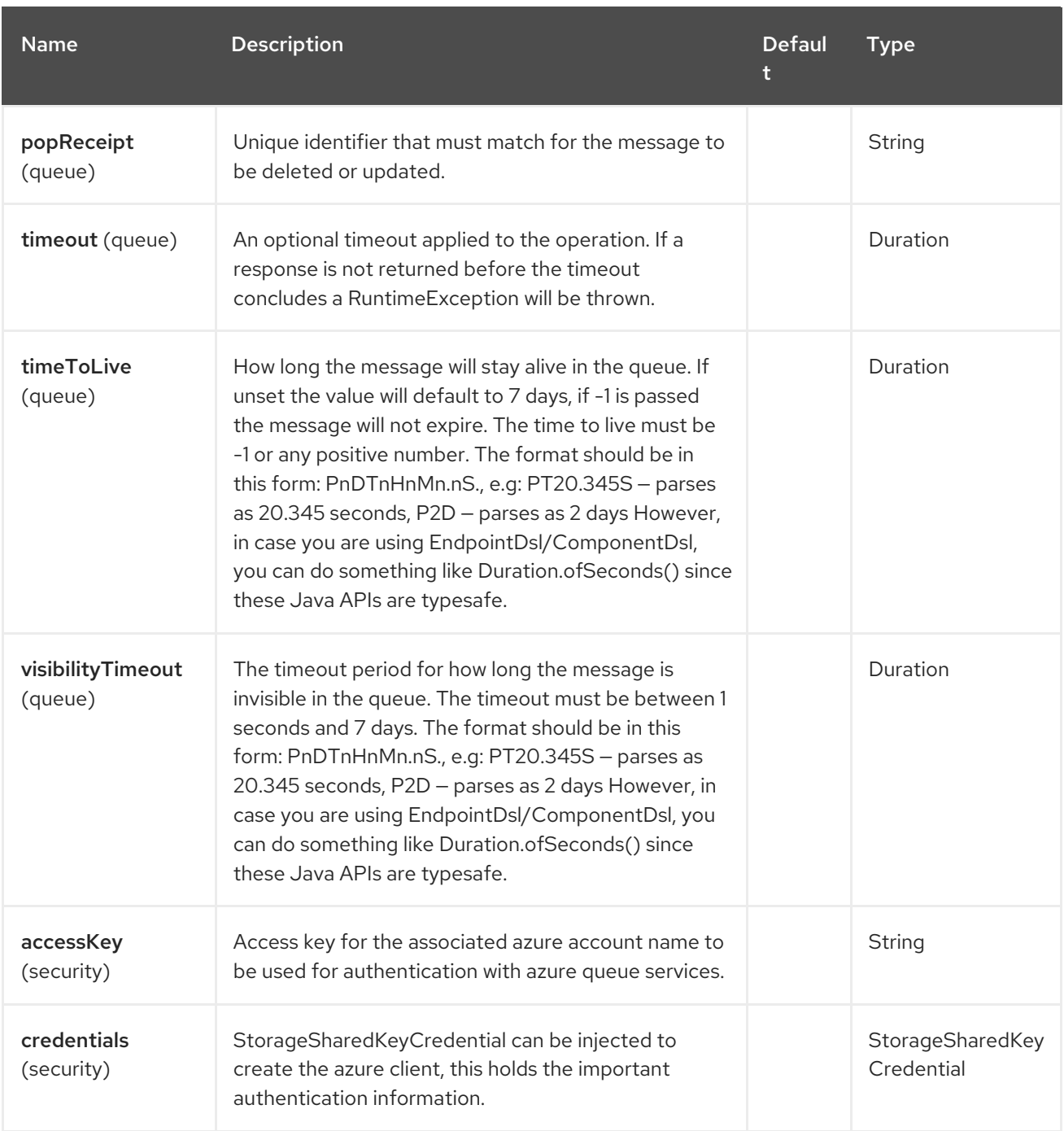

## 14.5. ENDPOINT OPTIONS

The Azure Storage Queue Service endpoint is configured using URI syntax:

azure-storage-queue:accountName/queueName

with the following path and query parameters:

### 14.5.1. Path Parameters (2 parameters)

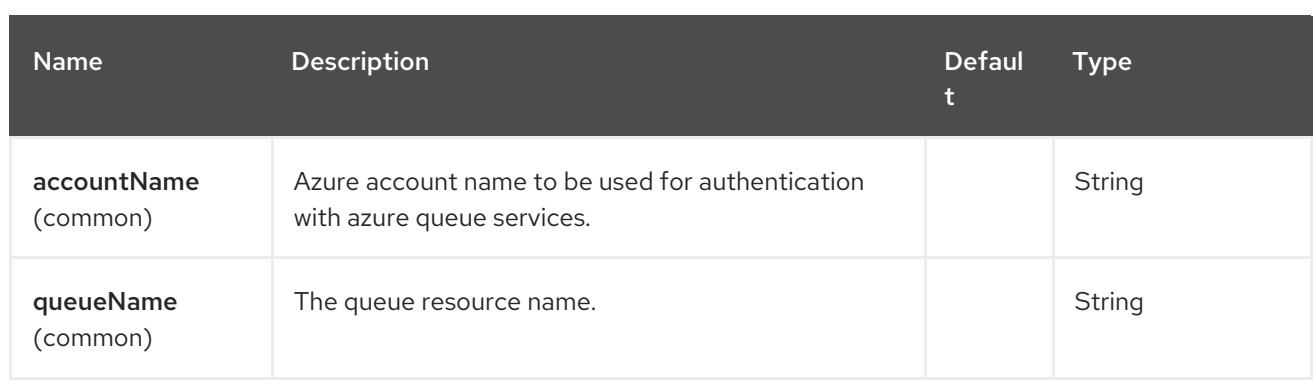

## 14.5.2. Query Parameters (31 parameters)

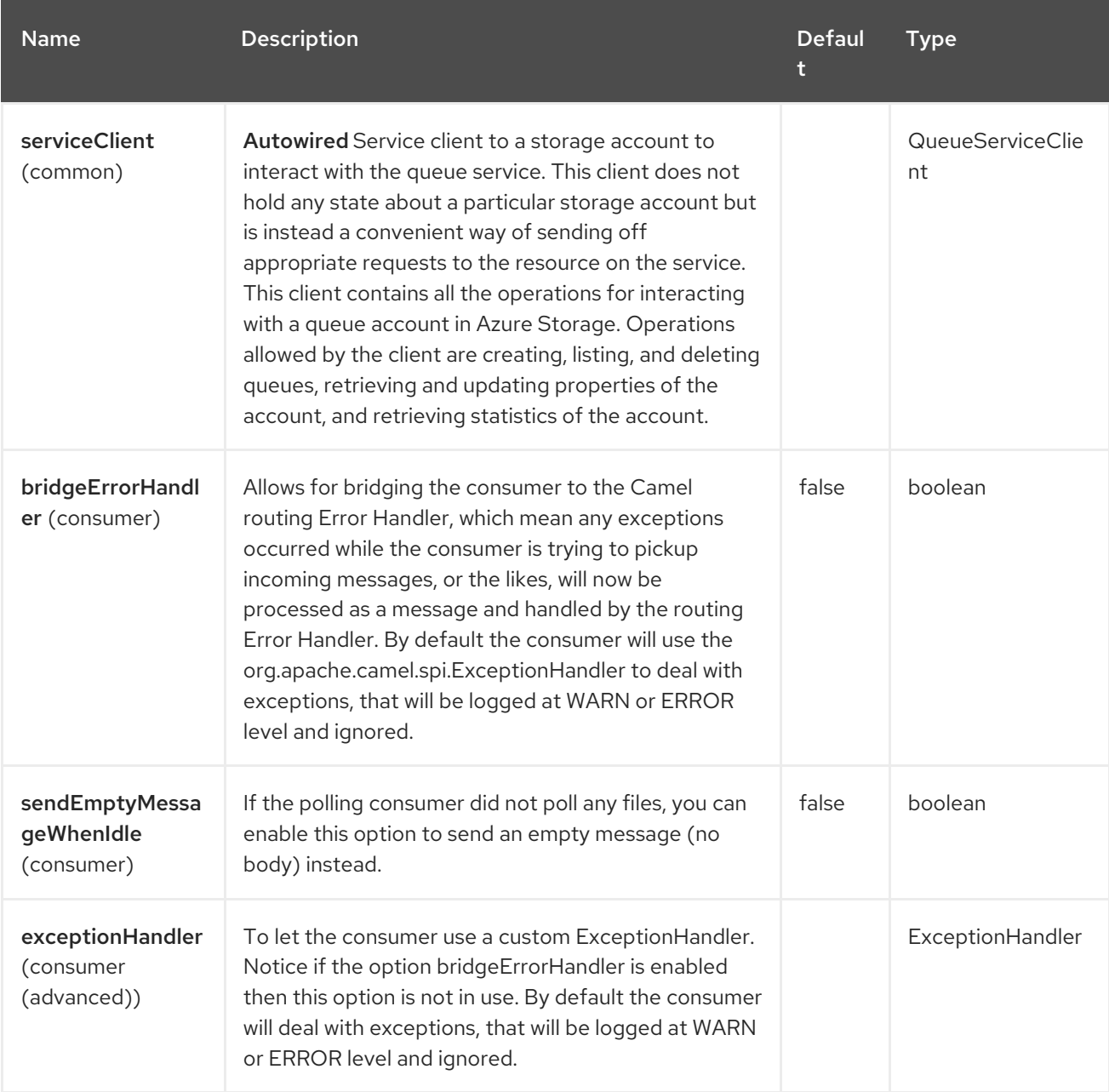

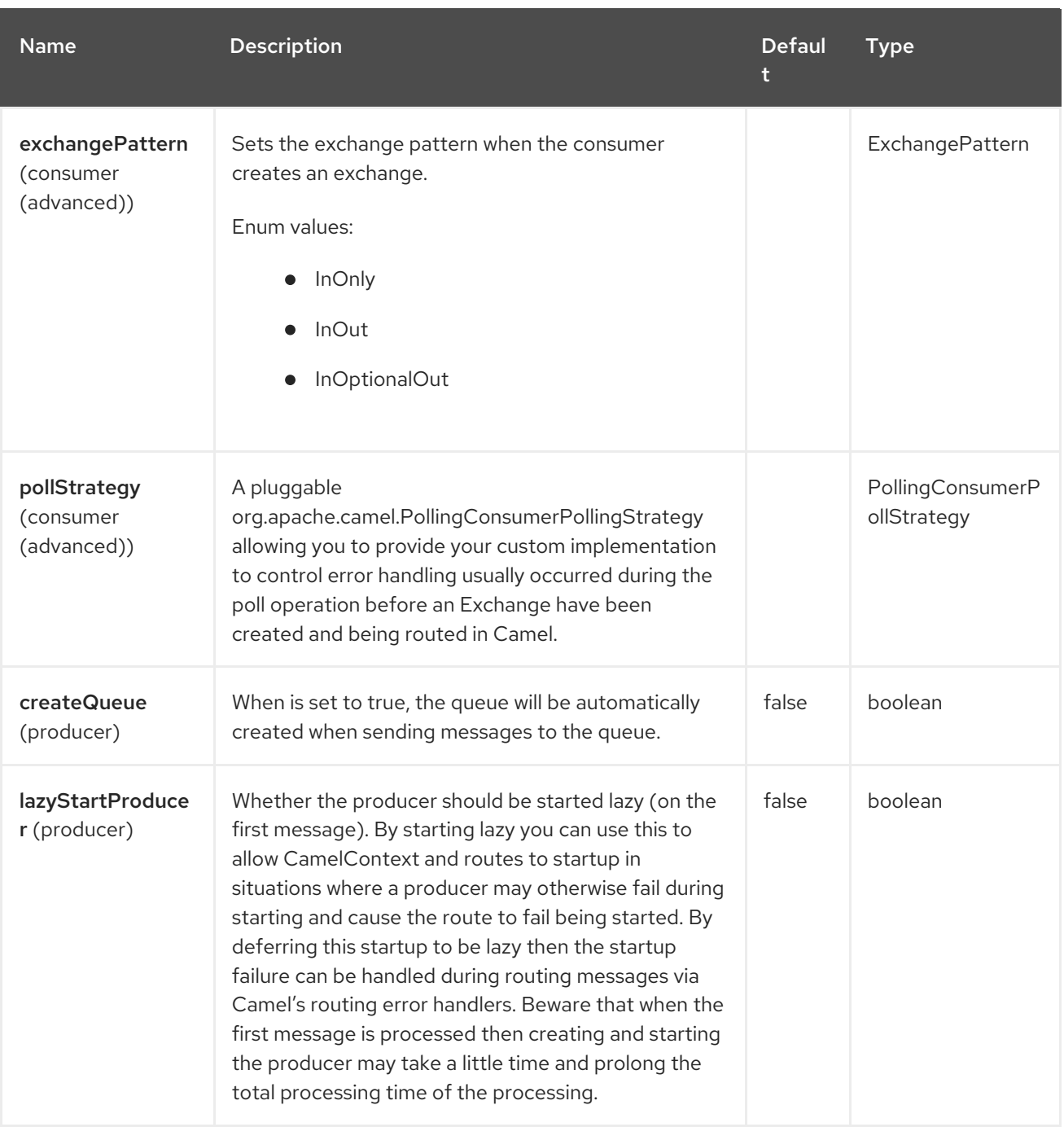

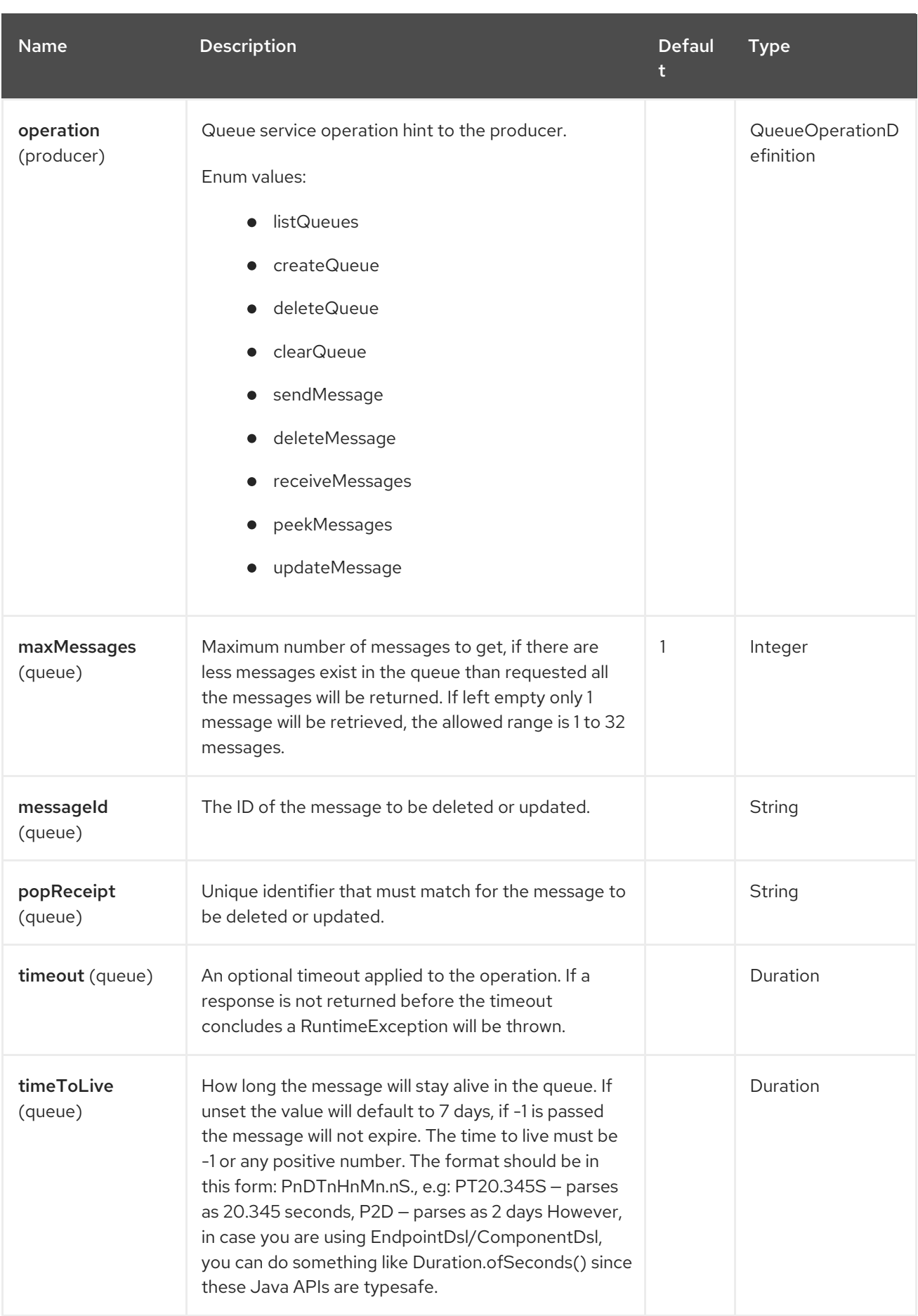

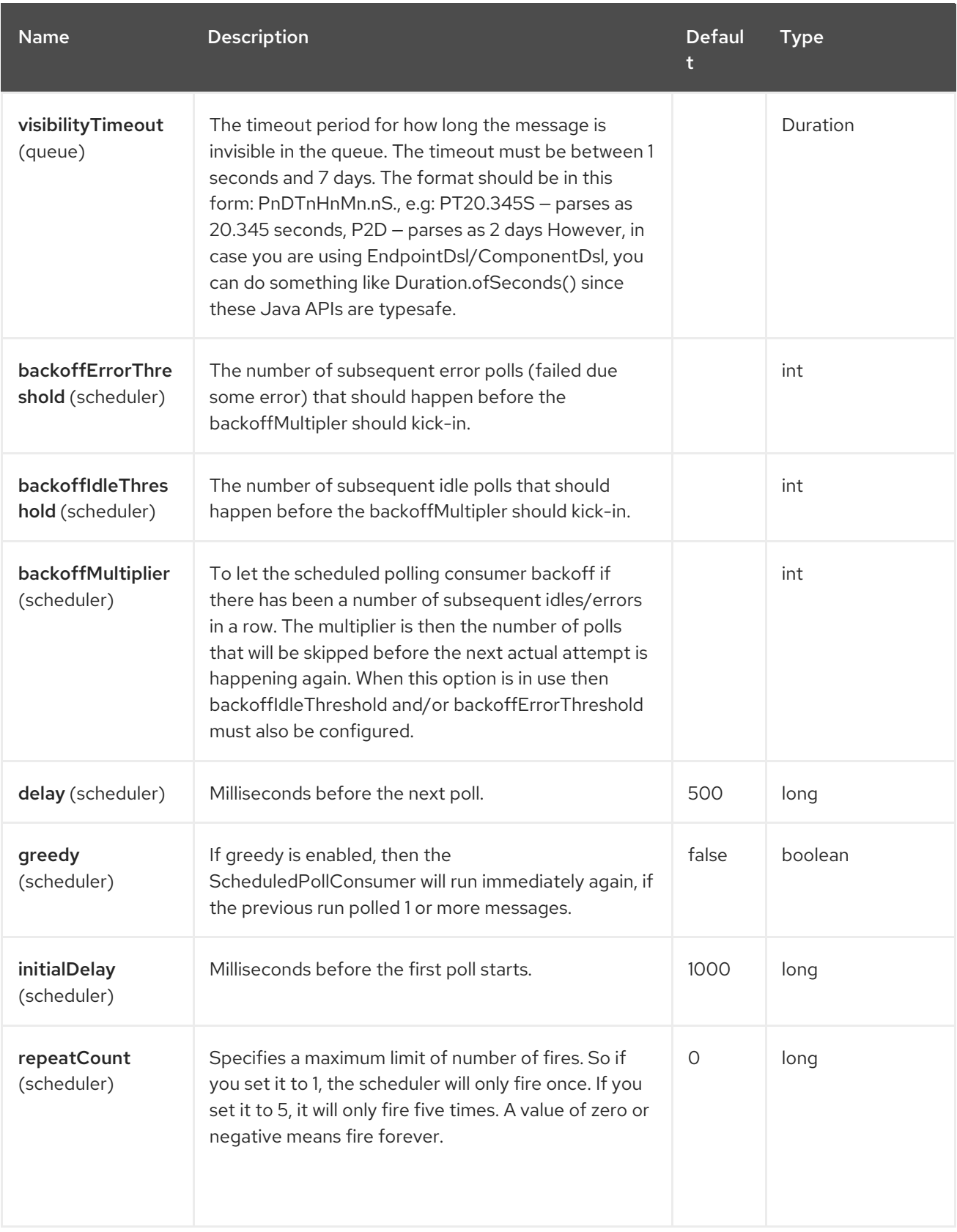

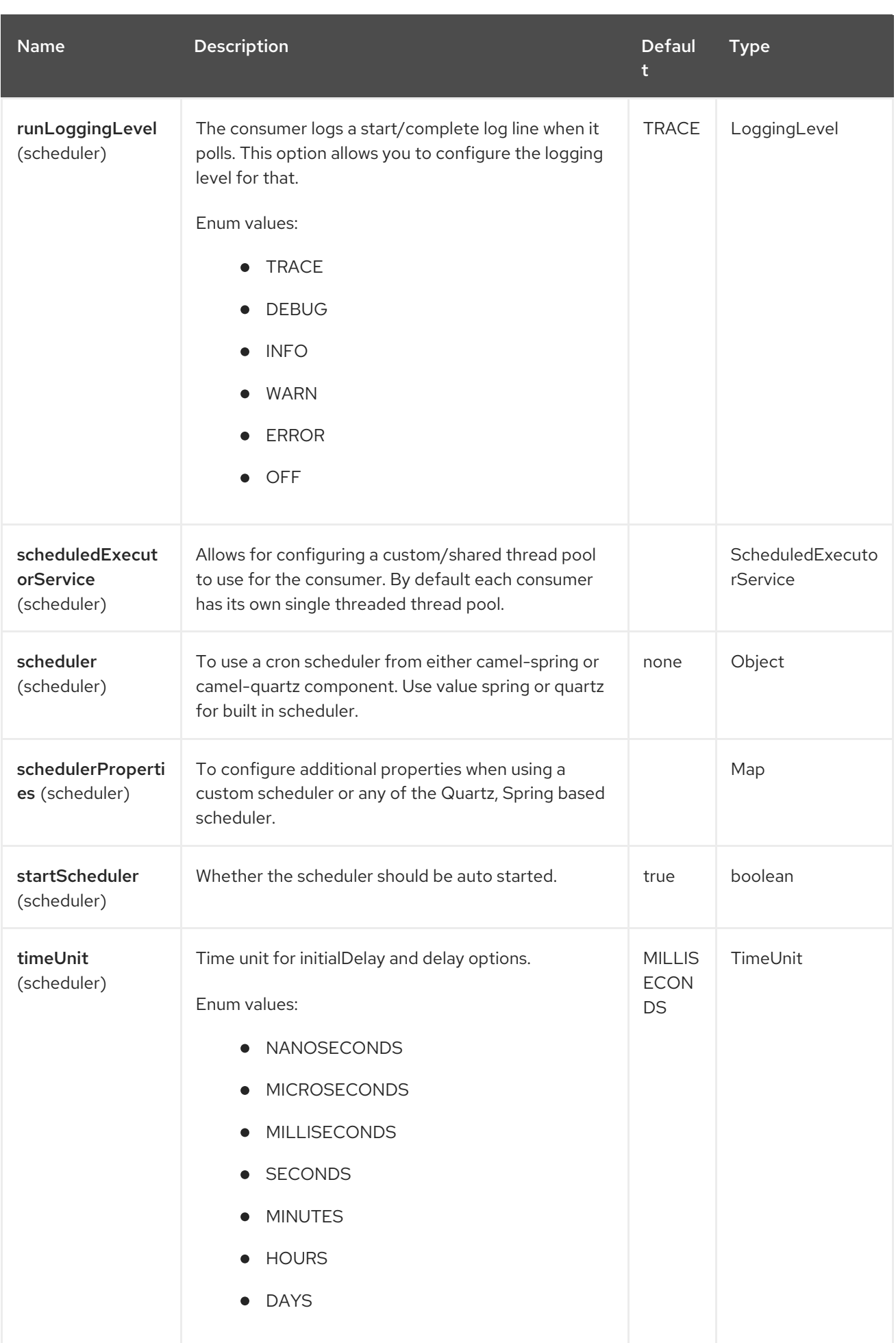

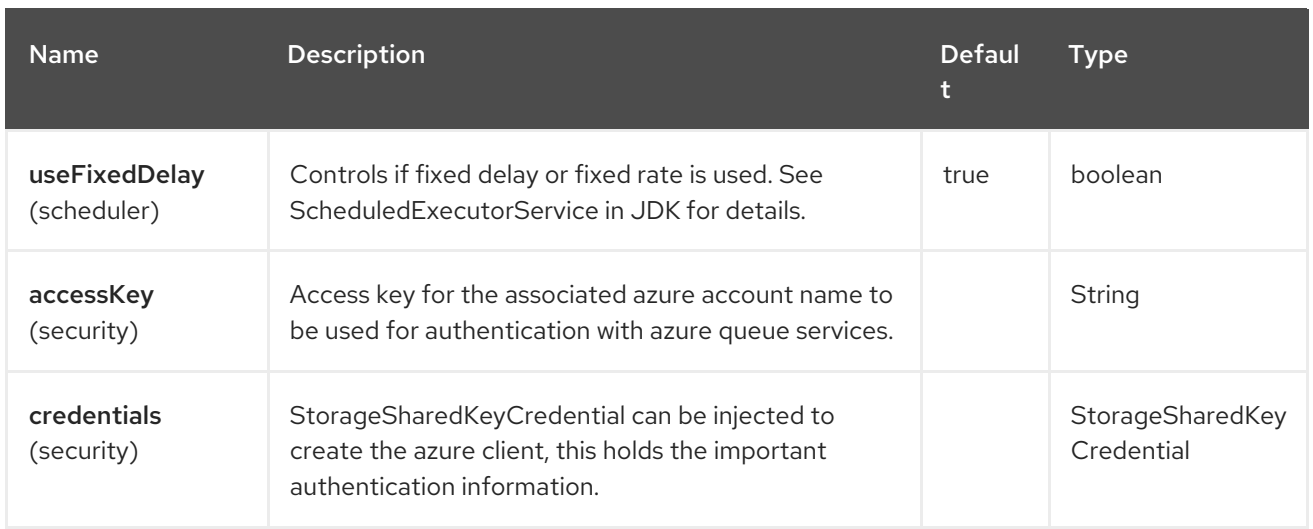

#### Required information options

To use this component, you have 3 options in order to provide the required Azure authentication information:

- Provide **accountName** and **accessKey** for your Azure account, this is the simplest way to get started. The accessKey can be generated through your Azure portal.
- Provide a [StorageSharedKeyCredential](https://azuresdkartifacts.blob.core.windows.net/azure-sdk-for-java/staging/apidocs/com/azure/storage/common/StorageSharedKeyCredential.html) instance which can be provided into **credentials** option.
- Provide a [QueueServiceClient](https://azuresdkartifacts.blob.core.windows.net/azure-sdk-for-java/staging/apidocs/com/azure/storage/queue/QueueServiceClient.html) instance which can be provided into **serviceClient**. Note: You don't need to create a specific client, e.g: QueueClient, the QueueServiceClient represents the upper level which can be used to retrieve lower level clients.

## 14.6. USAGE

For example in order to get a message content from the queue **messageQueue** in the **storageAccount** storage account and, use the following snippet:

from("azure-storage-queue://storageAccount/messageQueue?accessKey=yourAccessKey"). to("file://queuedirectory");

#### 14.6.1. Message headers evaluated by the component producer

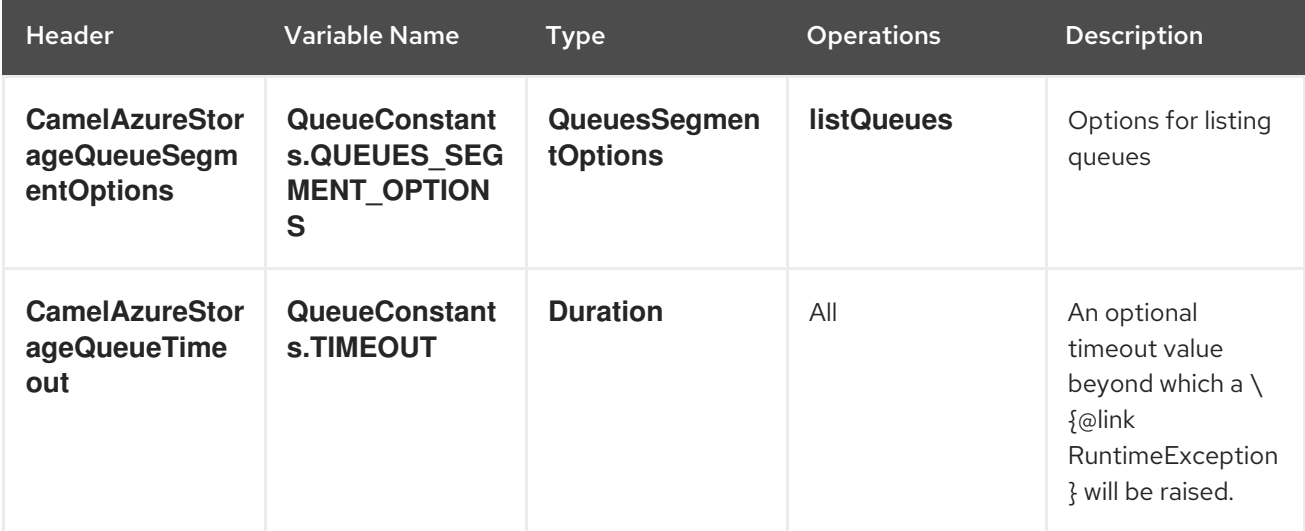

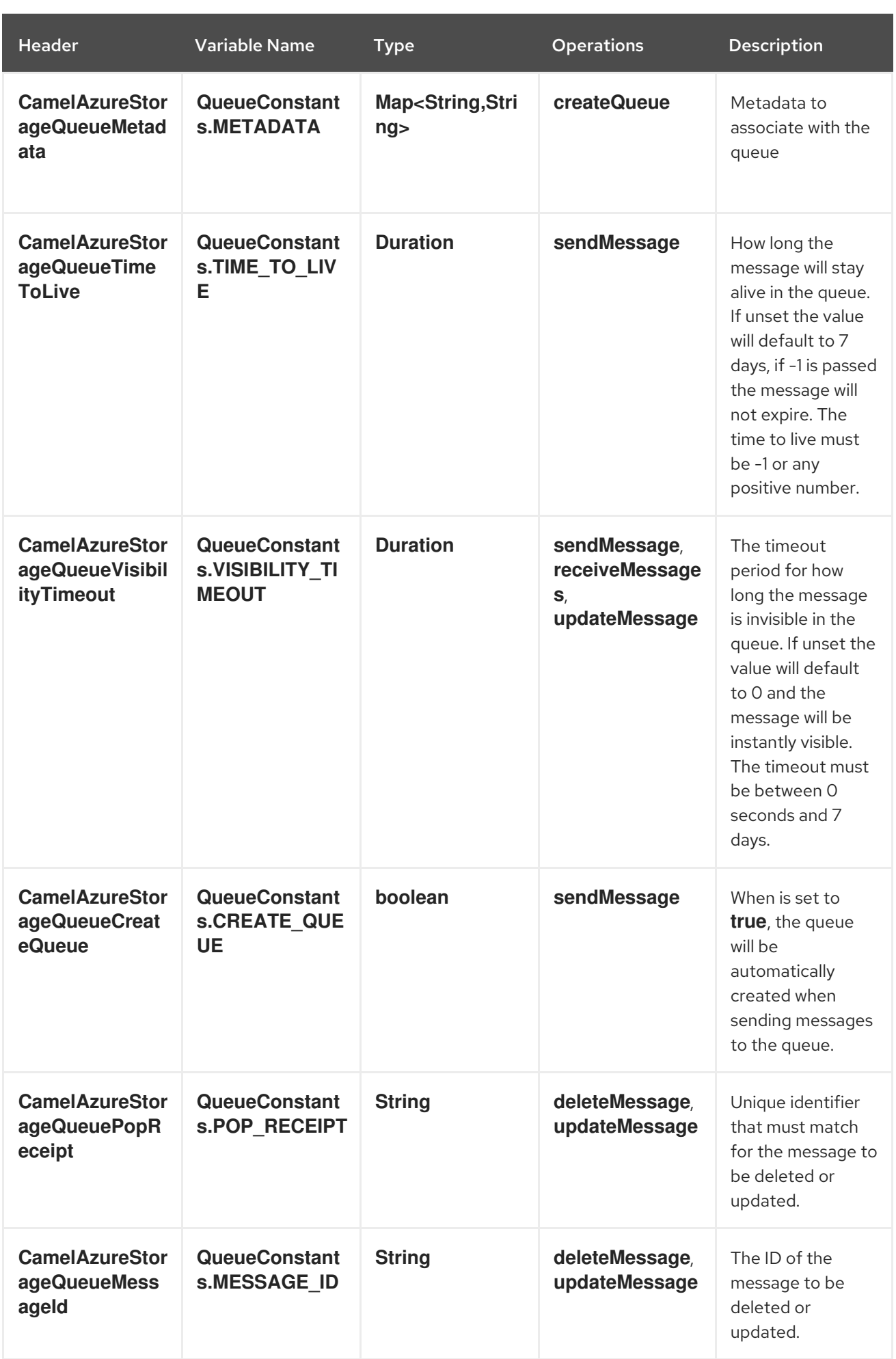

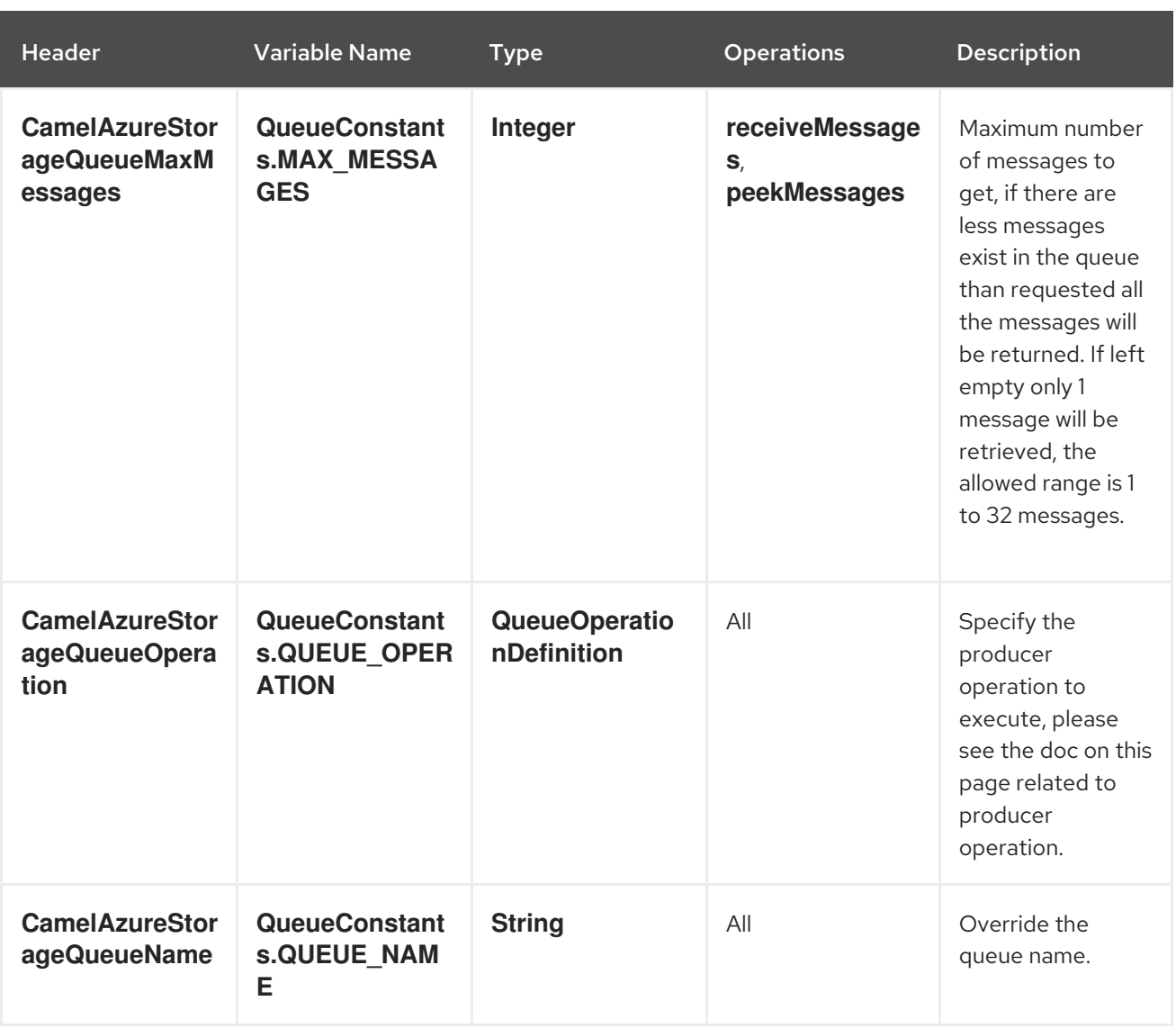

# 14.6.2. Message headers set by either component producer or consumer

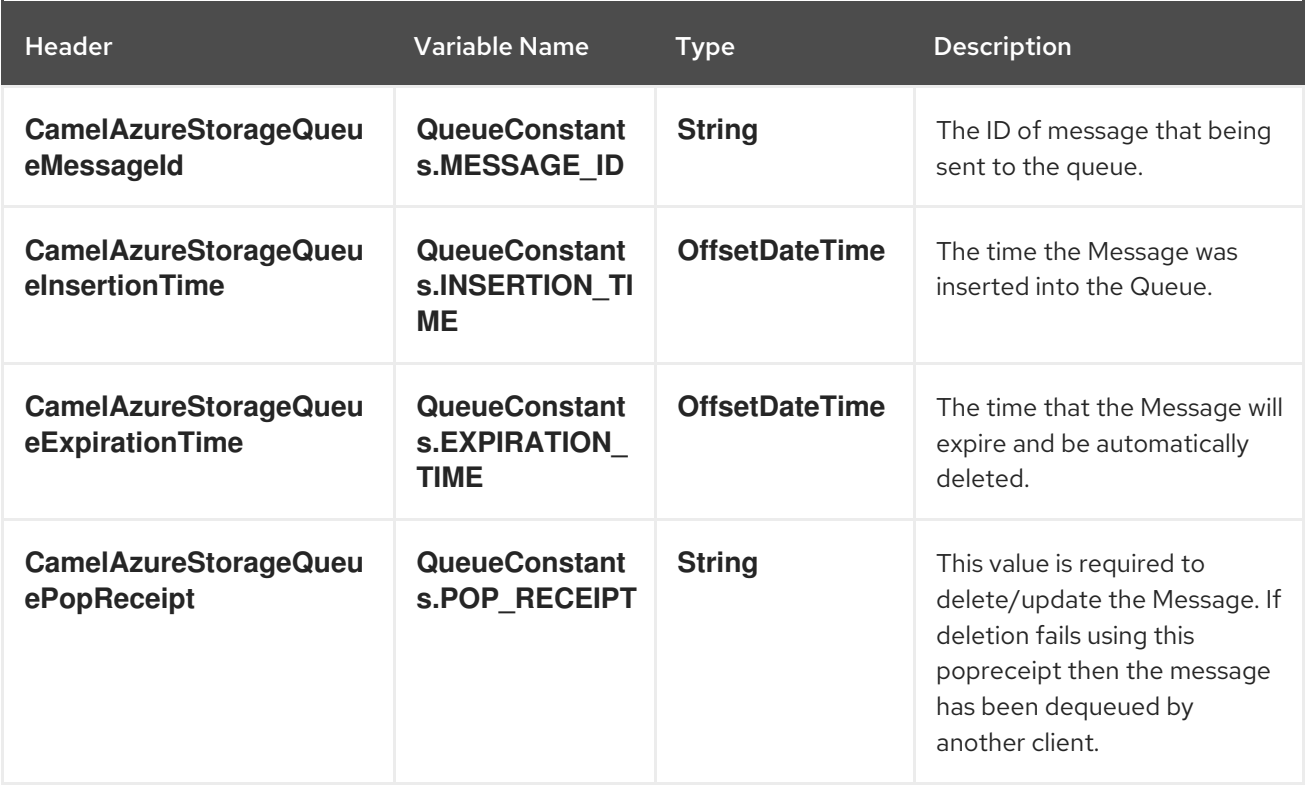

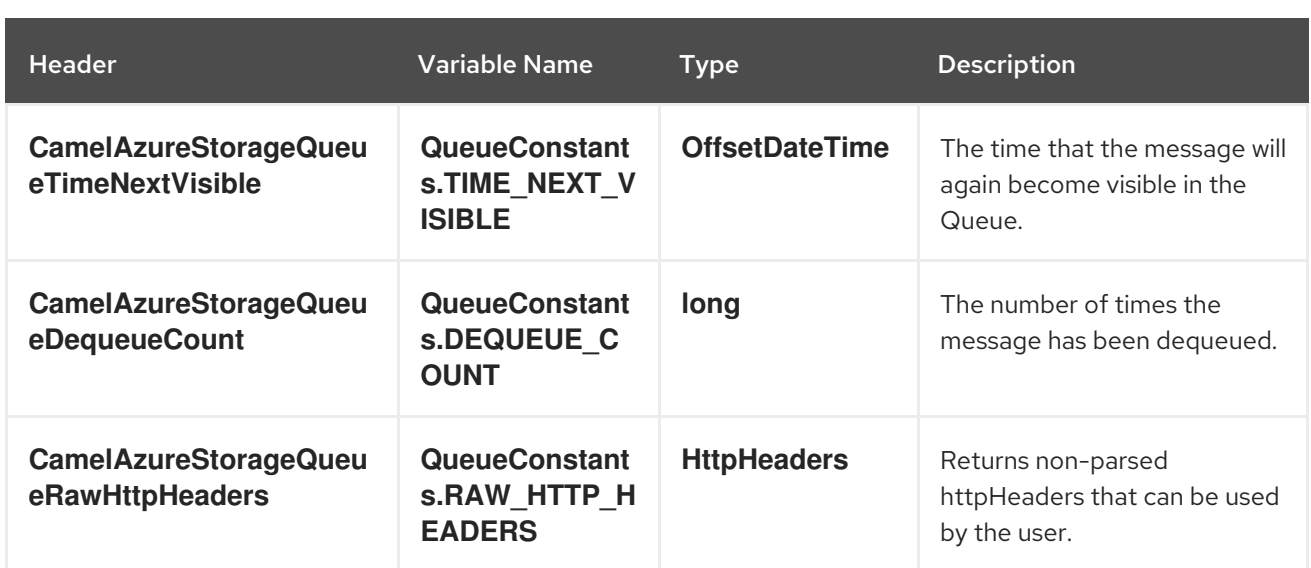

### 14.6.3. Advanced Azure Storage Queue configuration

If your Camel Application is running behind a firewall or if you need to have more control over the **QueueServiceClient** instance configuration, you can create your own instance:

StorageSharedKeyCredential credential = new StorageSharedKeyCredential("yourAccountName", "yourAccessKey"); String uri = String.format("https://%s.queue.core.windows.net", "yourAccountName"); QueueServiceClient client = new QueueServiceClientBuilder() .endpoint(uri) .credential(credential) .buildClient(); *// This is camel context* context.getRegistry().bind("client", client);

Then refer to this instance in your Camel **azure-storage-queue** component configuration:

from("azure-storage-queue://cameldev/queue1?serviceClient=#client") .to("file://outputFolder?fileName=output.txt&fileExist=Append");

## 14.6.4. Automatic detection of QueueServiceClient client in registry

The component is capable of detecting the presence of an QueueServiceClient bean into the registry. If it's the only instance of that type it will be used as client and you won't have to define it as uri parameter, like the example above. This may be really useful for smarter configuration of the endpoint.

### 14.6.5. Azure Storage Queue Producer operations

Camel Azure Storage Queue component provides wide range of operations on the producer side:

### Operations on the service level

For these operations, **accountName** is required.

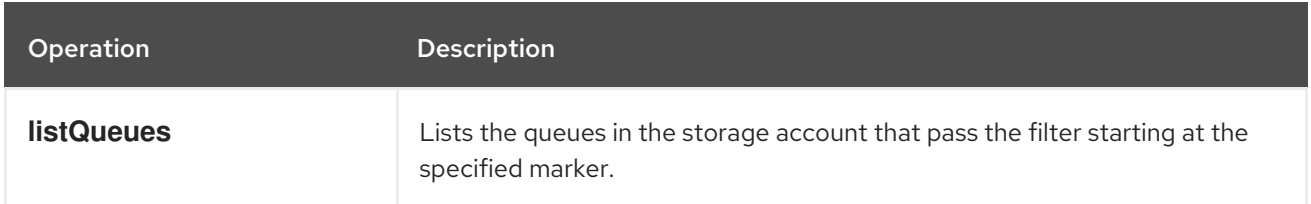

#### Operations on the queue level

For these operations, **accountName** and **queueName** are required.

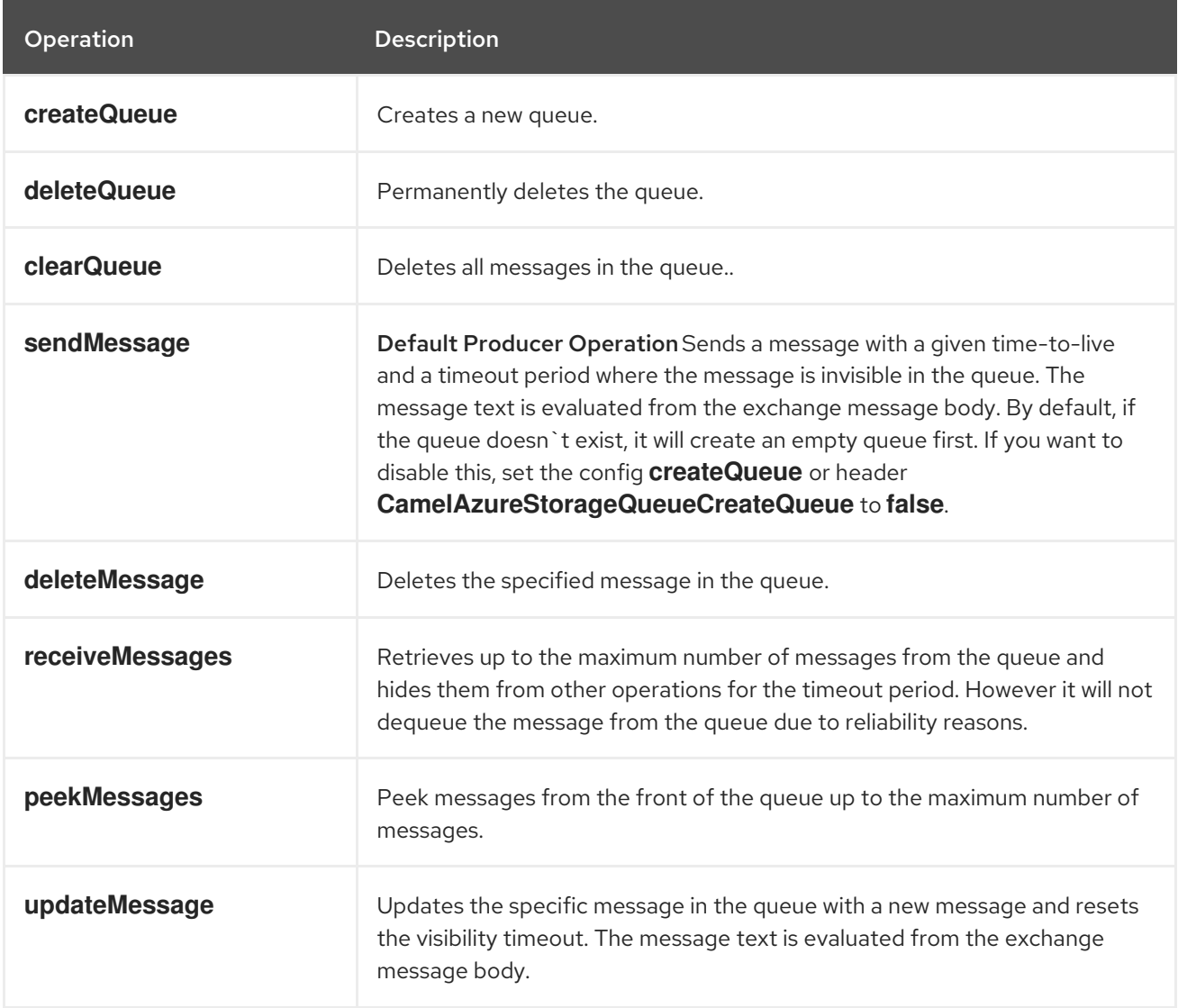

Refer to the example section in this page to learn how to use these operations into your camel application.

### 14.6.6. Consumer Examples

To consume a queue into a file component with maximum 5 messages in one batch, this can be done like this:

from("azure-storage-queue://cameldev/queue1?serviceClient=#client&maxMessages=5") .to("file://outputFolder?fileName=output.txt&fileExist=Append");

### 14.6.7. Producer Operations Examples

**listQueues**:

```
from("direct:start")
```

```
.process(exchange -> {
```
*// set the header you want the producer to evaluate, refer to the previous*

*// section to learn about the headers that can be set*

*// e.g, to only returns list of queues with 'awesome' prefix:*

exchange.getIn().setHeader(QueueConstants.QUEUES\_SEGMENT\_OPTIONS, new QueuesSegmentOptions().setPrefix("awesome"));

})

.to("azure-storage-queue://cameldev?serviceClient=#client&operation=listQueues") .log("\${body}") .to("mock:result");

**createQueue**:

### from("direct:start")

```
.process(exchange -> {
```
*// set the header you want the producer to evaluate, refer to the previous // section to learn about the headers that can be set*

*// e.g:*

exchange.getIn().setHeader(QueueConstants.QUEUE\_NAME, "overrideName");

})

.to("azure-storage-queue://cameldev/test?serviceClient=#client&operation=createQueue");

### **deleteQueue**:

from("direct:start")

```
.process(exchange -> {
```
*// set the header you want the producer to evaluate, refer to the previous // section to learn about the headers that can be set*

*// e.g:*

exchange.getIn().setHeader(QueueConstants.QUEUE\_NAME, "overrideName");

})

.to("azure-storage-queue://cameldev/test?serviceClient=#client&operation=deleteQueue");

**clearQueue**:

from("direct:start")

.process(exchange -> {

*// set the header you want the producer to evaluate, refer to the previous*

*// section to learn about the headers that can be set*

*// e.g:*

exchange.getIn().setHeader(QueueConstants.QUEUE\_NAME, "overrideName");

})

.to("azure-storage-queue://cameldev/test?serviceClient=#client&operation=clearQueue");

**sendMessage**:

#### from("direct:start")

```
.process(exchange -> {
```
- *// set the header you want the producer to evaluate, refer to the previous*
- *// section to learn about the headers that can be set*

*// e.g:*

```
exchange.getIn().setBody("message to send");
// we set a visibility of 1min
exchange.getIn().setHeader(QueueConstants.VISIBILITY_TIMEOUT, Duration.ofMinutes(1));
})
```
.to("azure-storage-queue://cameldev/test?serviceClient=#client");

#### **deleteMessage**:

#### from("direct:start")

```
.process(exchange -> {
 // set the header you want the producer to evaluate, refer to the previous
 // section to learn about the headers that can be set
 // e.g:
 // Mandatory header:
 exchange.getIn().setHeader(QueueConstants.MESSAGE_ID, "1");
 // Mandatory header:
 exchange.getIn().setHeader(QueueConstants.POP_RECEIPT, "PAAAAHEEERXXX-1");
})
```
.to("azure-storage-queue://cameldev/test?serviceClient=#client&operation=deleteMessage");

#### **receiveMessages**:

#### from("direct:start")

```
.to("azure-storage-queue://cameldev/test?serviceClient=#client&operation=receiveMessages")
.process(exchange -> {
```
final List<QueueMessageItem> messageItems = exchange.getMessage().getBody(List.class); messageItems.forEach(messageItem -> System.out.println(messageItem.getMessageText()));

})

.to("mock:result");

#### **peekMessages**:

from("direct:start")

```
.to("azure-storage-queue://cameldev/test?serviceClient=#client&operation=peekMessages")
.process(exchange -> {
```
final List<PeekedMessageItem> messageItems = exchange.getMessage().getBody(List.class); messageItems.forEach(messageItem -> System.out.println(messageItem.getMessageText()));

})

.to("mock:result");

#### **updateMessage**:

#### from("direct:start")

.process(exchange -> {

*// set the header you want the producer to evaluate, refer to the previous // section to learn about the headers that can be set*

*// e.g:*

exchange.getIn().setBody("new message text");

*// Mandatory header:*

exchange.getIn().setHeader(QueueConstants.MESSAGE\_ID, "1");

*// Mandatory header:*

exchange.getIn().setHeader(QueueConstants.POP\_RECEIPT, "PAAAAHEEERXXX-1"); *// Mandatory header:*

exchange.getIn().setHeader(QueueConstants.VISIBILITY\_TIMEOUT, Duration.ofMinutes(1));

}) .to("azure-storage-queue://cameldev/test?serviceClient=#client&operation=updateMessage");

### 14.6.8. Development Notes (Important)

When developing on this component, you will need to obtain your Azure access Key in order to run the integration tests. In addition to the mocked unit tests you will need to run the integration tests with every change you make or even client upgrade as the Azure client can break things even on minor versions upgrade. To run the integration tests, on this component directory, run the following maven command:

mvn verify -PfullTests -DaccountName=myacc -DaccessKey=mykey

Whereby **accountName** is your Azure account name and **accessKey** is the access key being generated from Azure portal.

## 14.7. SPRING BOOT AUTO-CONFIGURATION

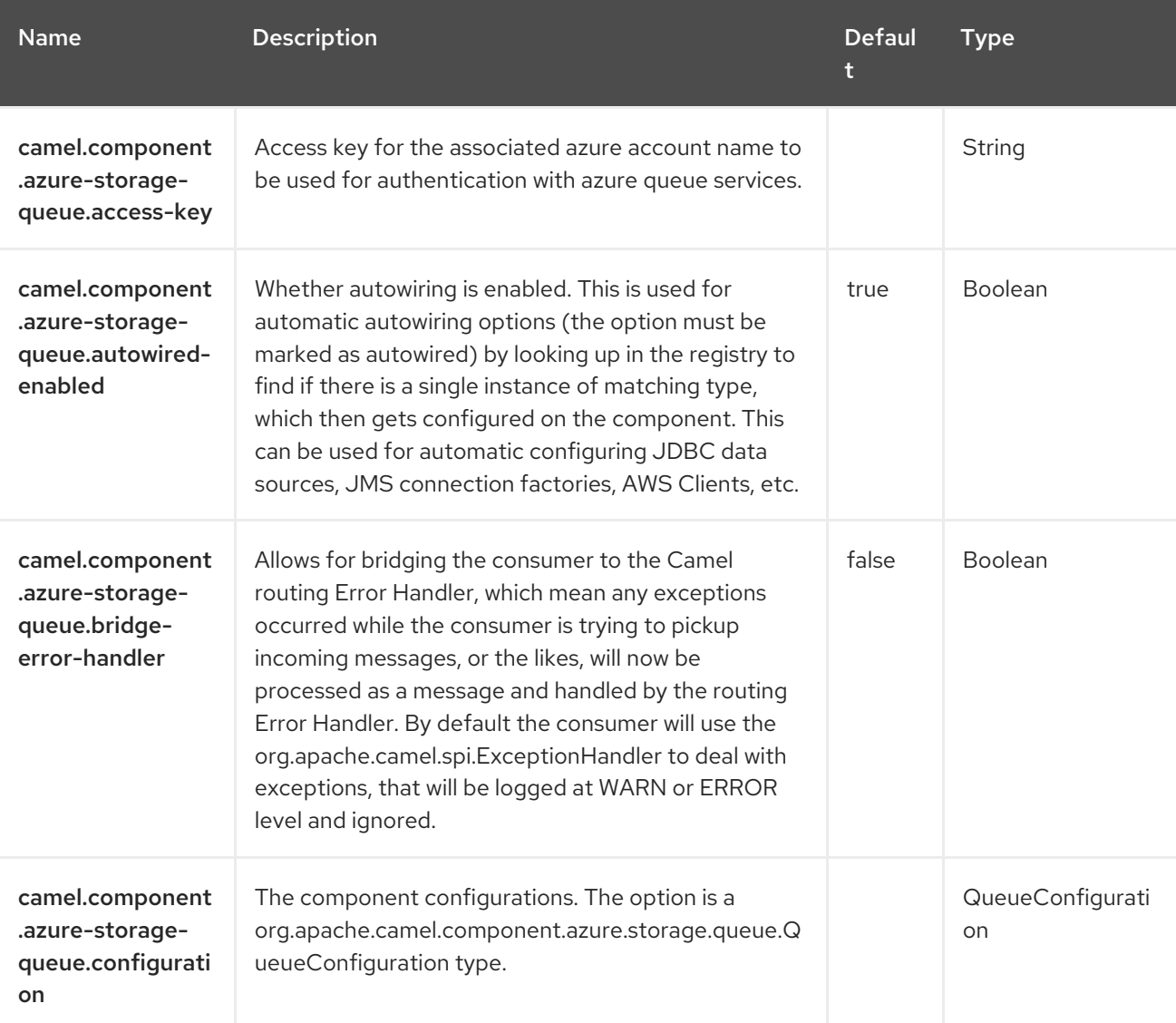

The component supports 16 options, which are listed below.

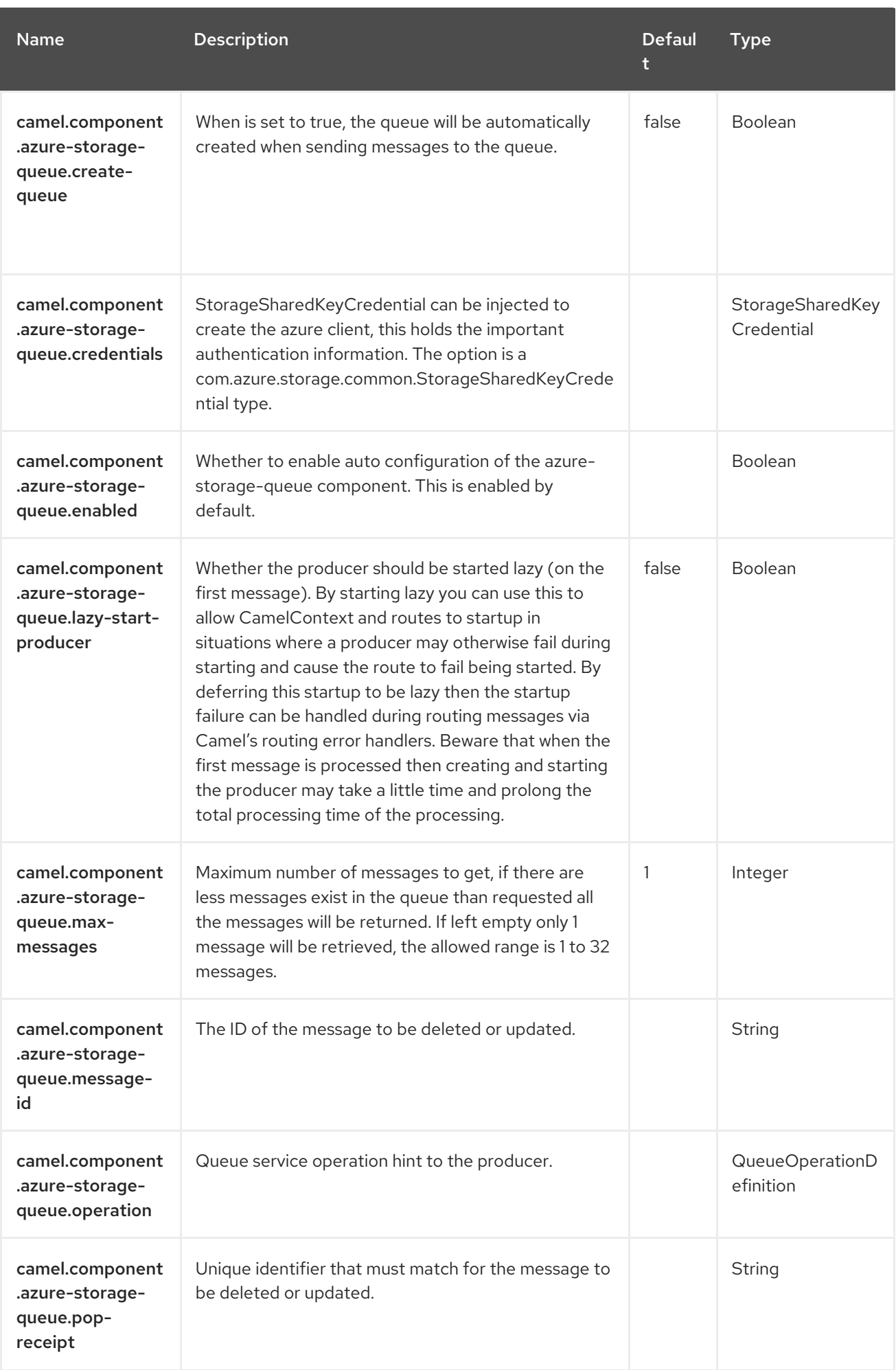

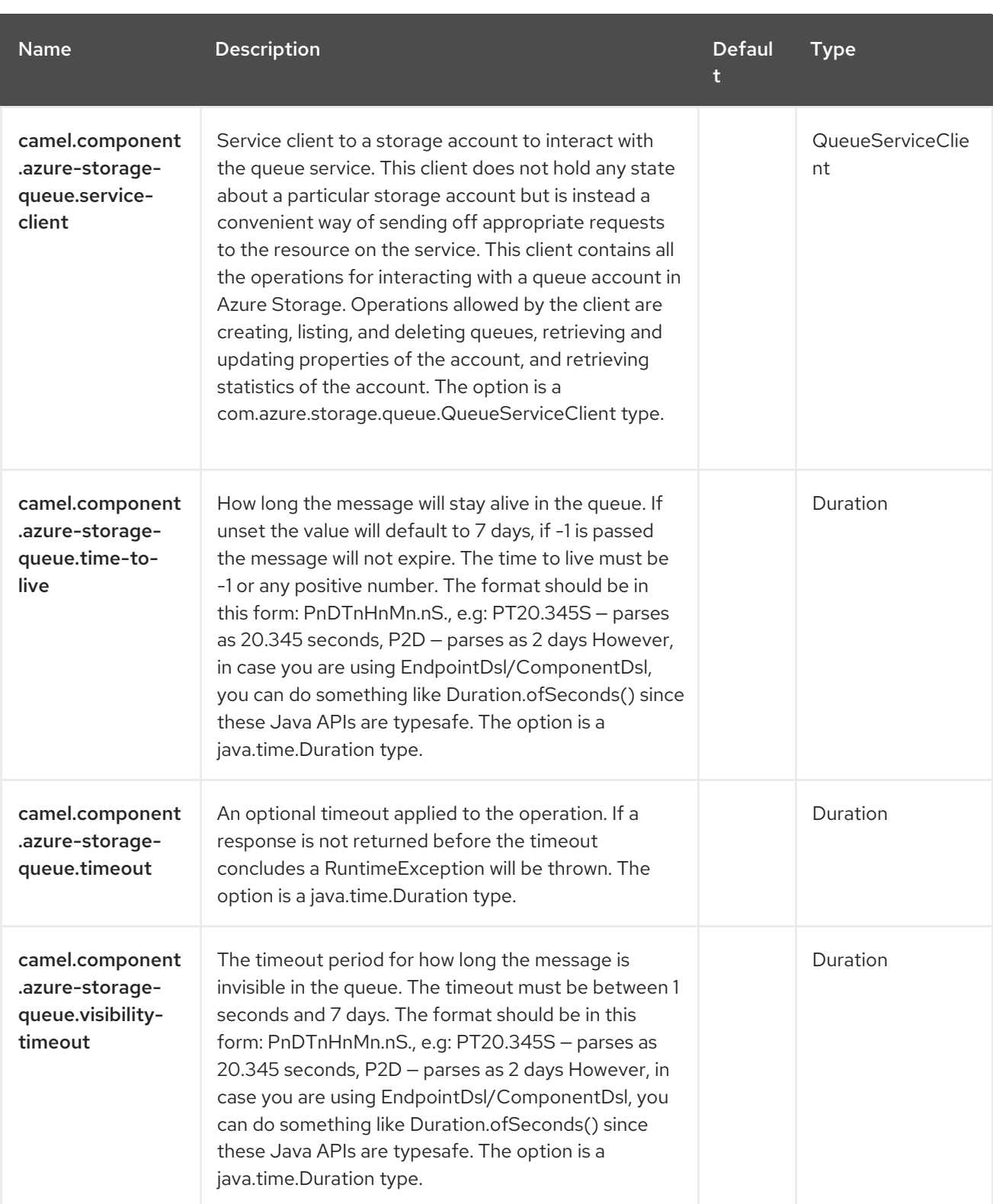

# CHAPTER 15. BEAN

#### Only producer is supported

The Bean component binds beans to Camel message exchanges.

## 15.1. DEPENDENCIES

When using **bean** with Red Hat build of Camel Spring Boot make sure to use the following Maven dependency to have support for auto configuration:

<dependency> <groupId>org.apache.camel.springboot</groupId> <artifactId>camel-bean-starter</artifactId> </dependency>

## 15.2. URI FORMAT

bean:beanName[?options]

Where **beanID** can be any string which is used to look up the bean in the Registry

## 15.3. CONFIGURING OPTIONS

Camel components are configured on two levels:

- Component level
- **•** Endpoint level

### 15.3.1. Component Level Options

The component level is the highest level. The configurations you define at this level are inherited by all the endpoints. For example, a component can have security settings, credentials for authentication, urls for network connection, and so on.

Since components typically have pre-configured defaults for the most common cases, you may need to only configure a few component options, or maybe none at all.

You can configure components with [Component](https://camel.apache.org/manual/component-dsl.html) DSL in a configuration file (application.properties|yaml), or directly with Java code.

### 15.3.2. Endpoint Level Options

At the **Endpoint level** you have many options, which you can use to configure what you want the endpoint to do. The options are categorized according to whether the endpoint is used as a consumer (from) or as a producer (to) or used for both.

You can configure endpoints directly in the endpoint URI as **path** and **query** parameters. You can also use [Endpoint](https://camel.apache.org/manual/Endpoint-dsl.html) DSL and [DataFormat](https://camel.apache.org/manual/dataformat-dsl.html) DSL as *type safe* ways of configuring endpoints and data formats in Java.

When configuring options, use Property [Placeholders](https://camel.apache.org/manual/using-propertyplaceholder.html) for urls, port numbers, sensitive information, and other settings.

Placeholders allows you to externalize the configuration from your code, giving you more flexible and reusable code.

## 15.4. COMPONENT OPTIONS

The Bean component supports 4 options, which are listed below.

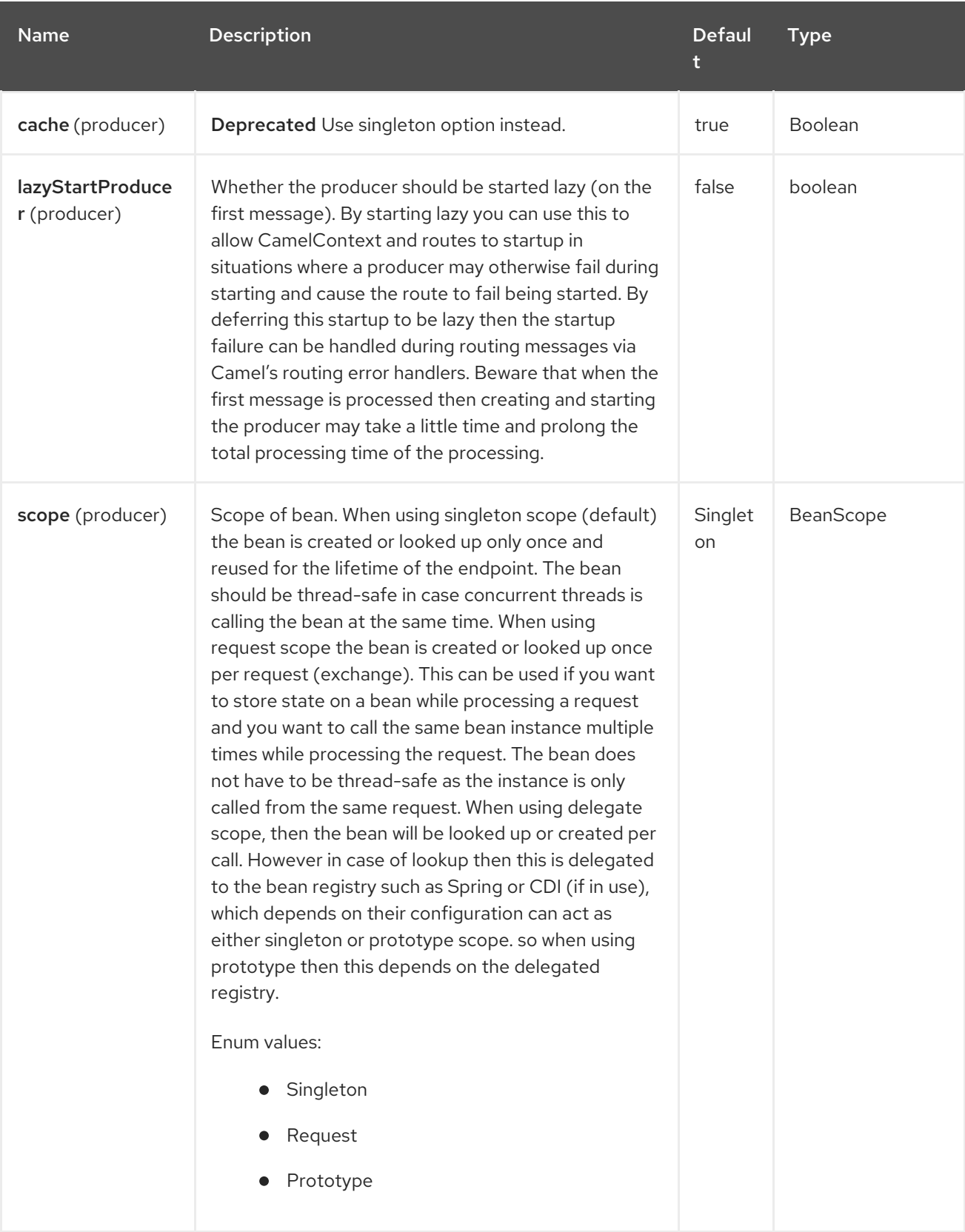

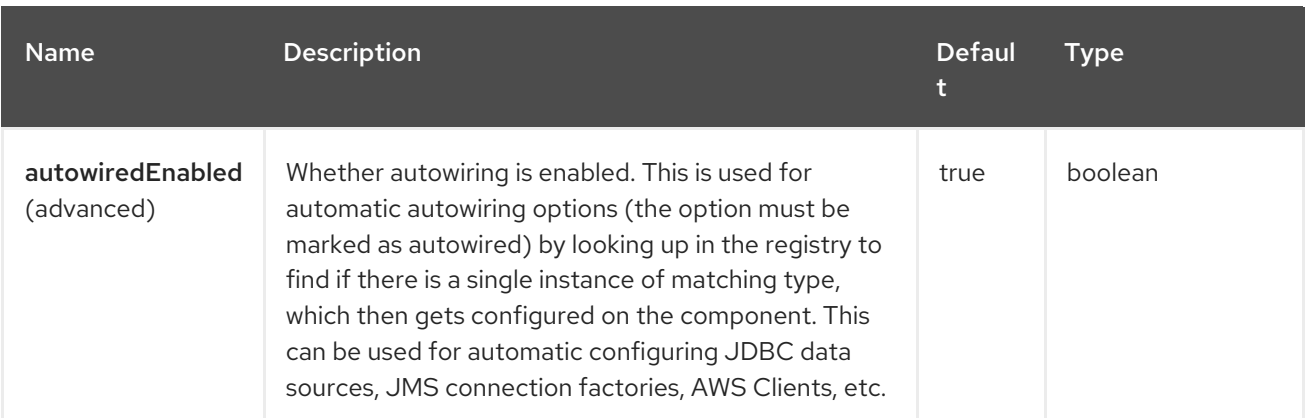

## 15.5. ENDPOINT OPTIONS

The Bean endpoint is configured using URI syntax:

bean:beanName

I

with the following path and query parameters:

## 15.5.1. Path Parameters (1 parameters)

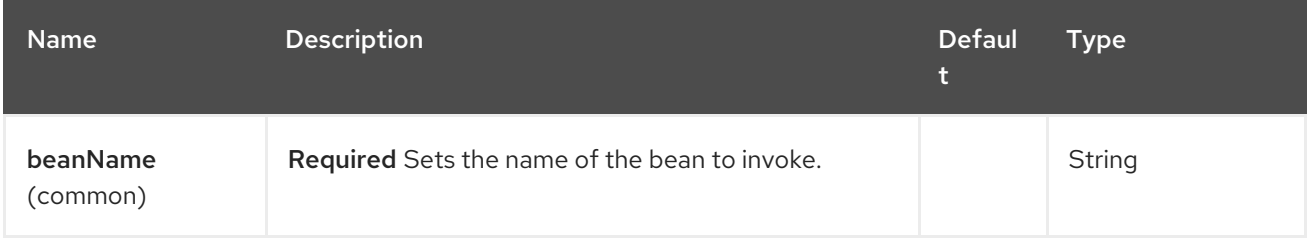

## 15.5.2. Query Parameters (5 parameters)

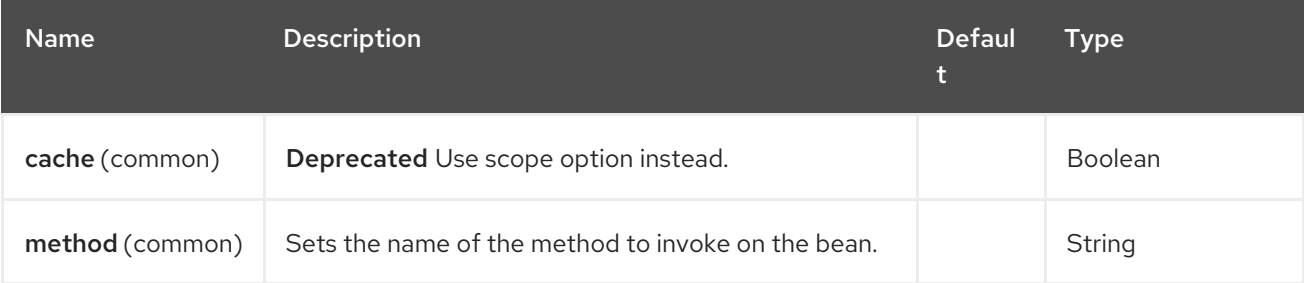

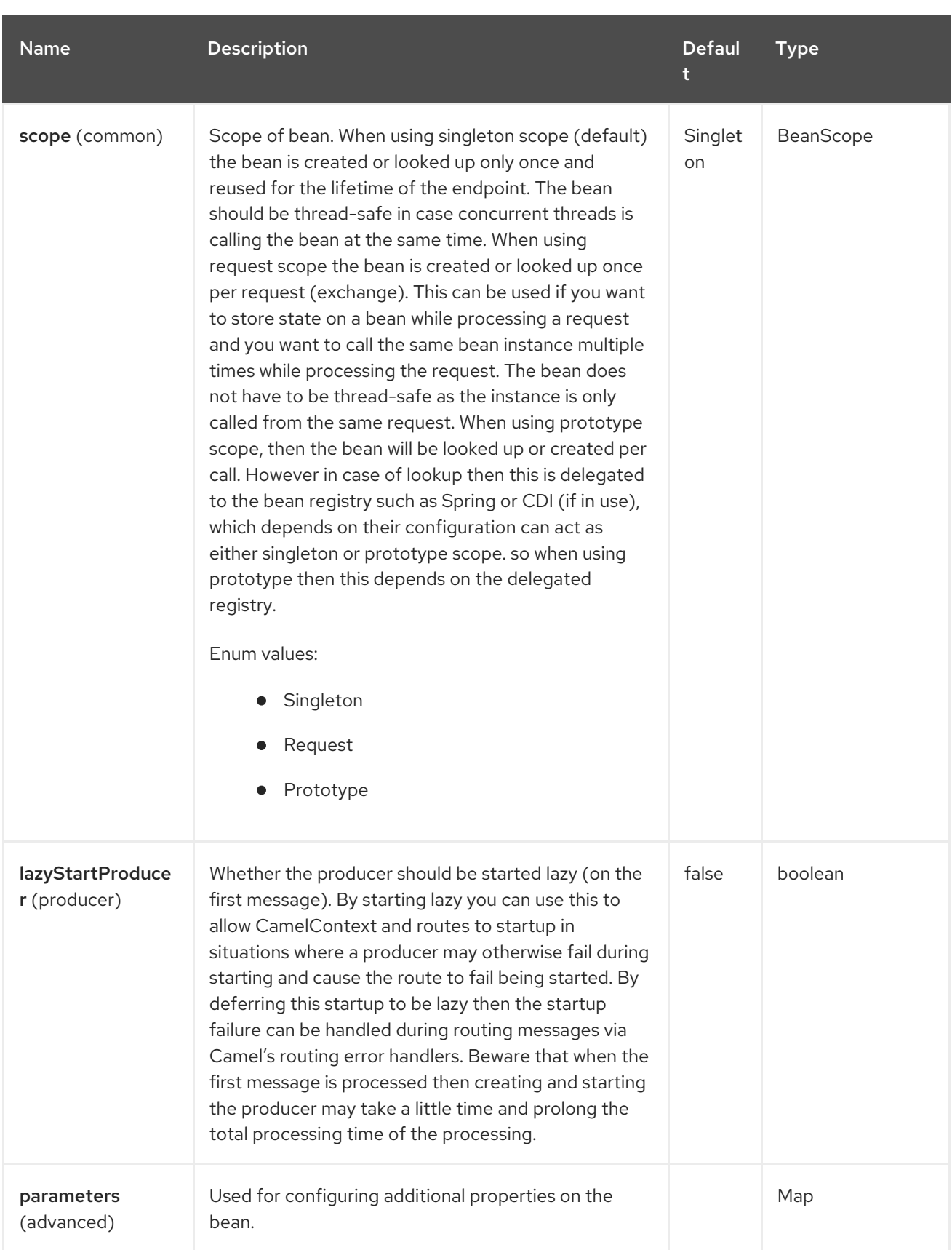

# 15.6. EXAMPLES

The object instance that is used to consume messages must be explicitly registered with the Registry. For example, if you are using Spring you must define the bean in the Spring configuration XML file.

You can also register beans manually via Camel's **Registry** with the **bind** method.

Once an endpoint has been registered, you can build Camel routes that use it to process exchanges.

A bean: endpoint cannot be defined as the input to the route; i.e. you cannot consume from it, you can only route from some inbound message Endpoint to the bean endpoint as output. So consider using a direct: or queue: endpoint as the input.

You can use the **createProxy()** methods on [ProxyHelper](https://www.javadoc.io/doc/org.apache.camel/camel-bean/current/org/apache/camel/component/bean/ProxyHelper.html) to create a proxy that will generate exchanges and send them to any endpoint:

And the same route using XML DSL:

```
<route>
  <from uri="direct:hello"/>
  <to uri="bean:bye"/>
</route>
```
### 15.7. BEAN AS ENDPOINT

Camel also supports invoking [Bean](https://access.redhat.com/documentation/en-us/red_hat_build_of_apache_camel/4.4/html-single/red_hat_build_of_apache_camel_for_spring_boot_reference/index#csb-camel-bean-component-starter) as an Endpoint. What happens is that when the exchange is routed to the **myBean** Camel will use the Bean Binding to invoke the bean. The source for the bean is just a plain POJO.

Camel will use Bean Binding to invoke the **sayHello** method, by converting the Exchange's In body to the **String** type and storing the output of the method on the Exchange Out body.

## 15.8. JAVA DSL BEAN SYNTAX

Java DSL comes with syntactic sugar for the component. Instead of specifying the bean explicitly as the endpoint (i.e. **to("bean:beanName")**) you can use the following syntax:

*// Send message to the bean endpoint // and invoke method resolved using Bean Binding.* from("direct:start").bean("beanName");

*// Send message to the bean endpoint // and invoke given method.* from("direct:start").bean("beanName", "methodName");

Instead of passing name of the reference to the bean (so that Camel will lookup for it in the registry), you can specify the bean itself:

*// Send message to the given bean instance.* from("direct:start").bean(new ExampleBean());

*// Explicit selection of bean method to be invoked.* from("direct:start").bean(new ExampleBean(), "methodName");

*// Camel will create the instance of bean and cache it for you.* from("direct:start").bean(ExampleBean.class);

### 15.9. BEAN BINDING

How bean methods to be invoked are chosen (if they are not specified explicitly through the method parameter) and how parameter values are constructed from the Message are all defined by the Bean Binding mechanism which is used throughout all of the various Bean Integration mechanisms in Camel.

# 15.10. SPRING BOOT AUTO-CONFIGURATION

The component supports 13 options, which are listed below.

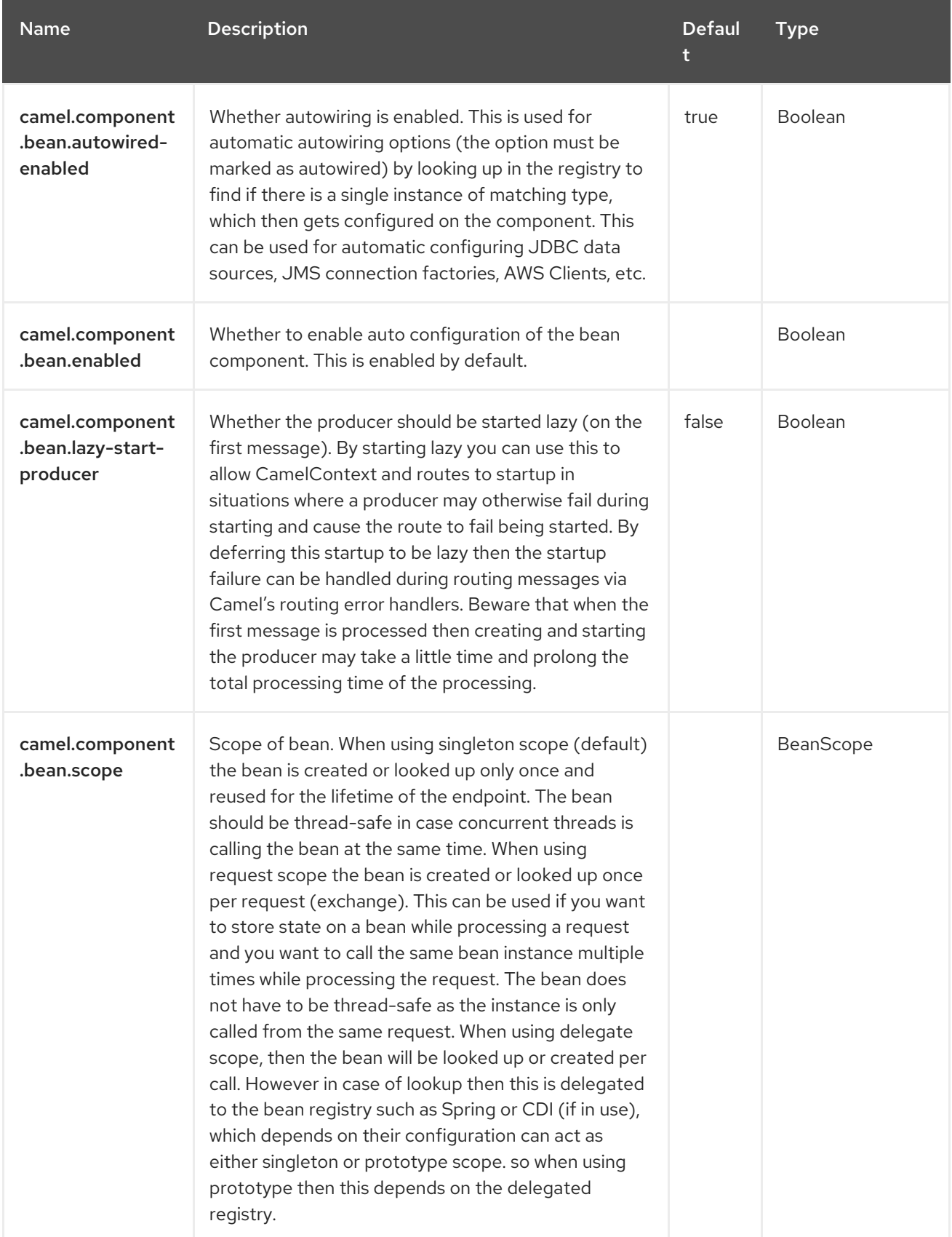

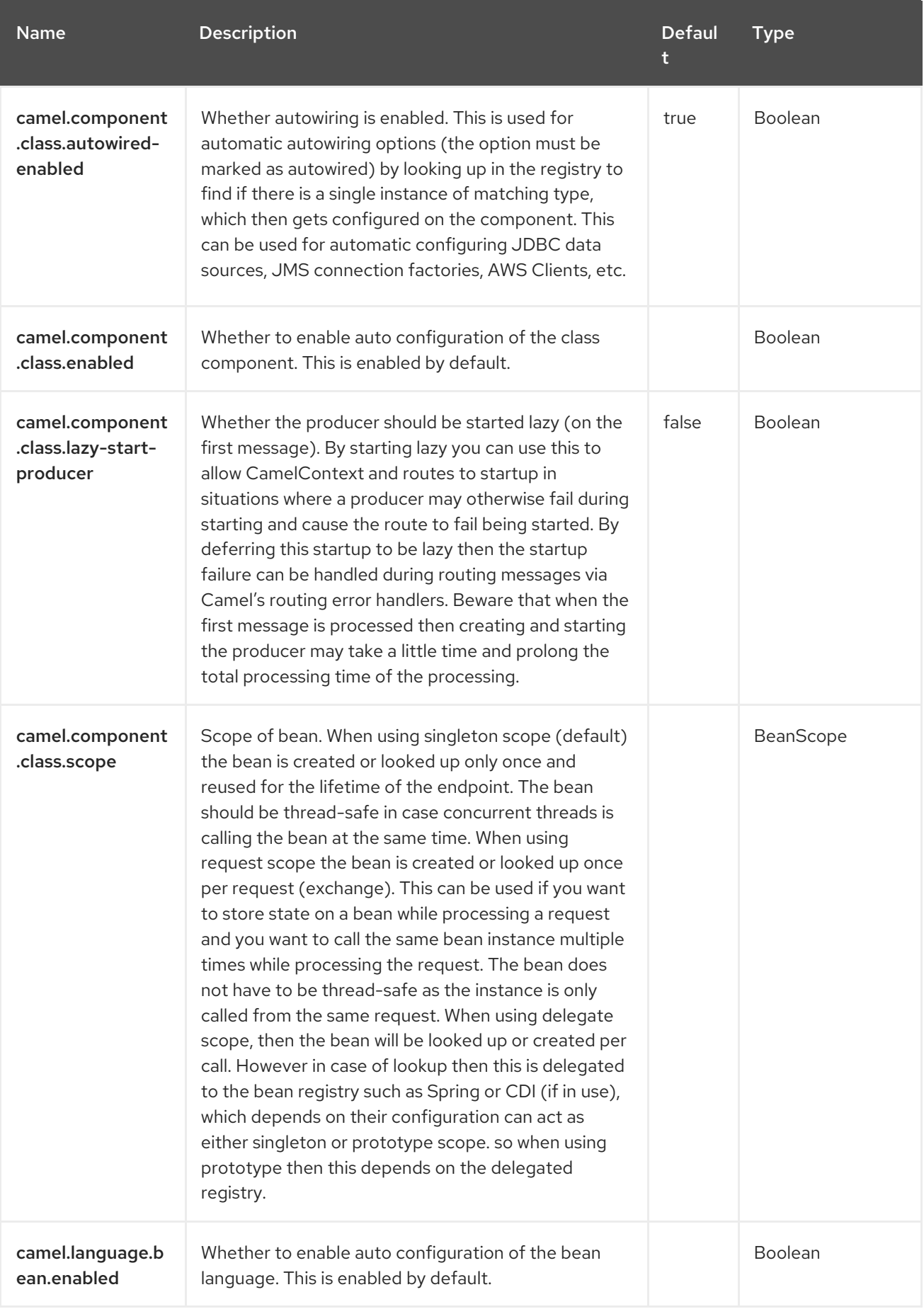

Red Hat build of Apache Camel 4.4 Red Hat build of Apache Camel for Spring Boot Reference

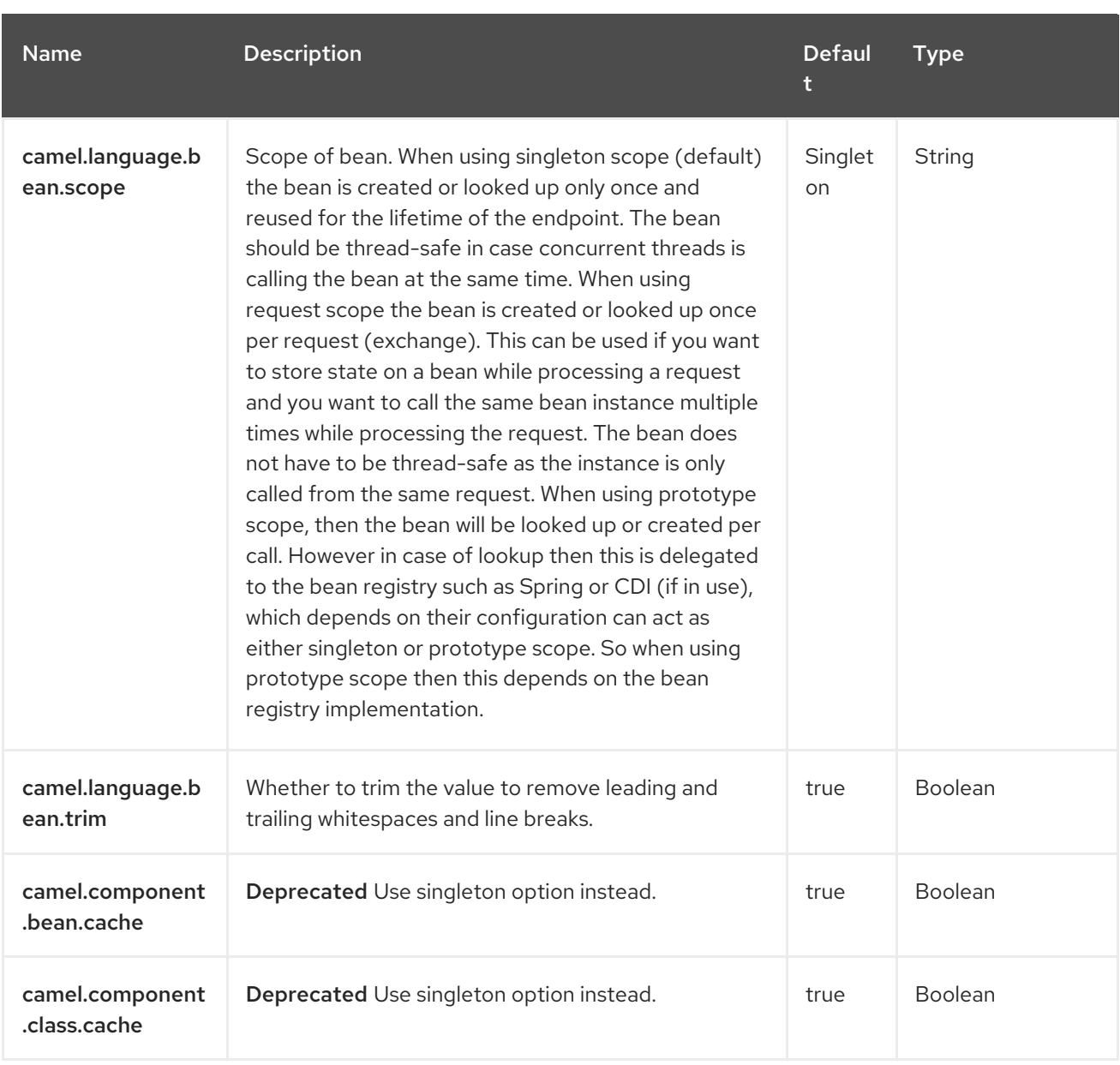

# CHAPTER 16. BEAN VALIDATOR

#### Only producer is supported

The Validator component performs bean validation of the message body using the Java Bean Validation API (). Camel uses the reference implementation, which is [Hibernate](http://docs.jboss.org/hibernate/validator/4.3/reference/en-US/html_single/) Validator.

## 16.1. DEPENDENCIES

When using **bean-validator** with Red Hat build of Camel Spring Boot make sure to use the following Maven dependency to have support for auto configuration:

<dependency> <groupId>org.apache.camel.springboot</groupId> <artifactId>camel-bean-validator-starter</artifactId> </dependency>

## 16.2. URI FORMAT

bean-validator:label[?options]

Where **label** is an arbitrary text value describing the endpoint. You can append query options to the URI in the following format,

#### **?option=value&option=value&…**

### 16.3. CONFIGURING OPTIONS

Camel components are configured on two levels:

- Component level
- Endpoint level

#### 16.3.1. Component Level Options

The component level is the highest level. The configurations you define at this level are inherited by all the endpoints. For example, a component can have security settings, credentials for authentication, urls for network connection, and so on.

Since components typically have pre-configured defaults for the most common cases, you may need to only configure a few component options, or maybe none at all.

You can configure components with [Component](https://camel.apache.org/manual/component-dsl.html) DSL in a configuration file (application.properties|yaml), or directly with Java code.

### 16.3.2. Endpoint Level Options

At the Endpoint level you have many options, which you can use to configure what you want the endpoint to do. The options are categorized according to whether the endpoint is used as a consumer (from) or as a producer (to) or used for both.

You can configure endpoints directly in the endpoint URI as **path** and **query** parameters. You can also

You can configure endpoints directly in the endpoint URI as **path** and **query** parameters. You can also use [Endpoint](https://camel.apache.org/manual/Endpoint-dsl.html) DSL and [DataFormat](https://camel.apache.org/manual/dataformat-dsl.html) DSL as *type safe* ways of configuring endpoints and data formats in Java.

When configuring options, use Property [Placeholders](https://camel.apache.org/manual/using-propertyplaceholder.html) for urls, port numbers, sensitive information, and other settings.

Placeholders allows you to externalize the configuration from your code, giving you more flexible and reusable code.

## 16.4. COMPONENT OPTIONS

The Bean Validator component supports 8 options, which are listed below.

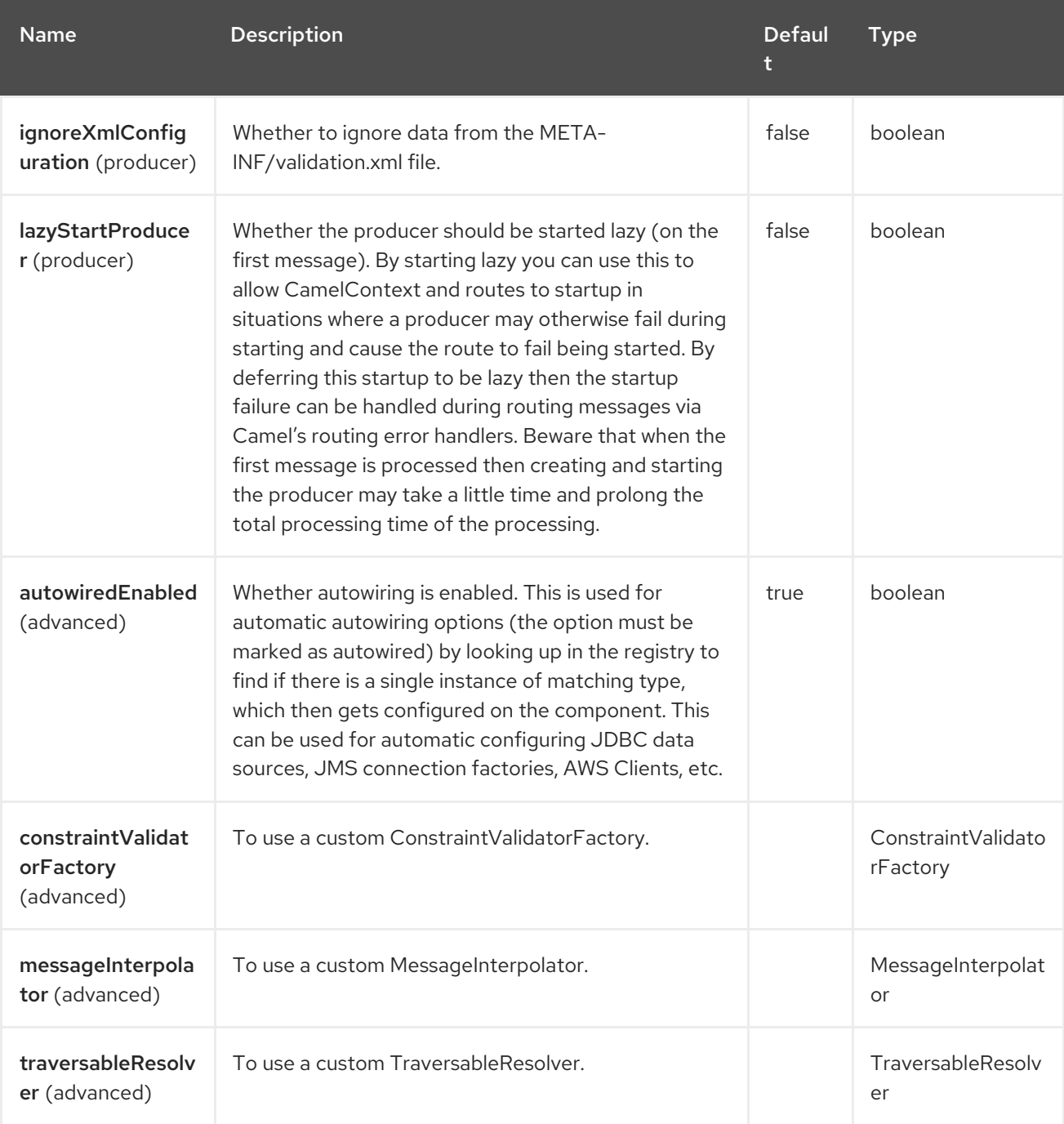

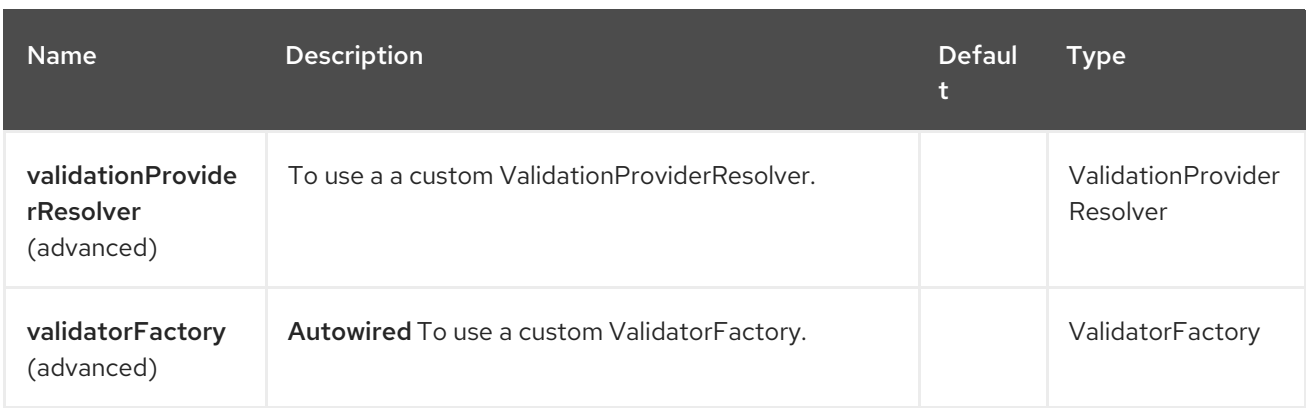

## 16.5. ENDPOINT OPTIONS

The Bean Validator endpoint is configured using URI syntax:

bean-validator:label

with the following path and query parameters:

### 16.5.1. Path Parameters (1 parameters)

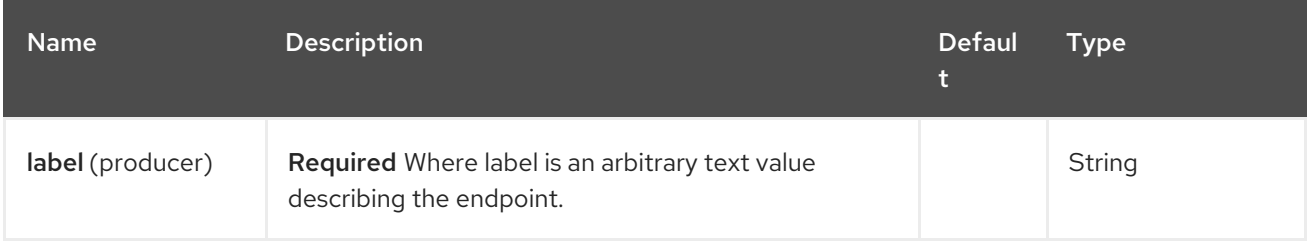

### 16.5.2. Query Parameters (8 parameters)

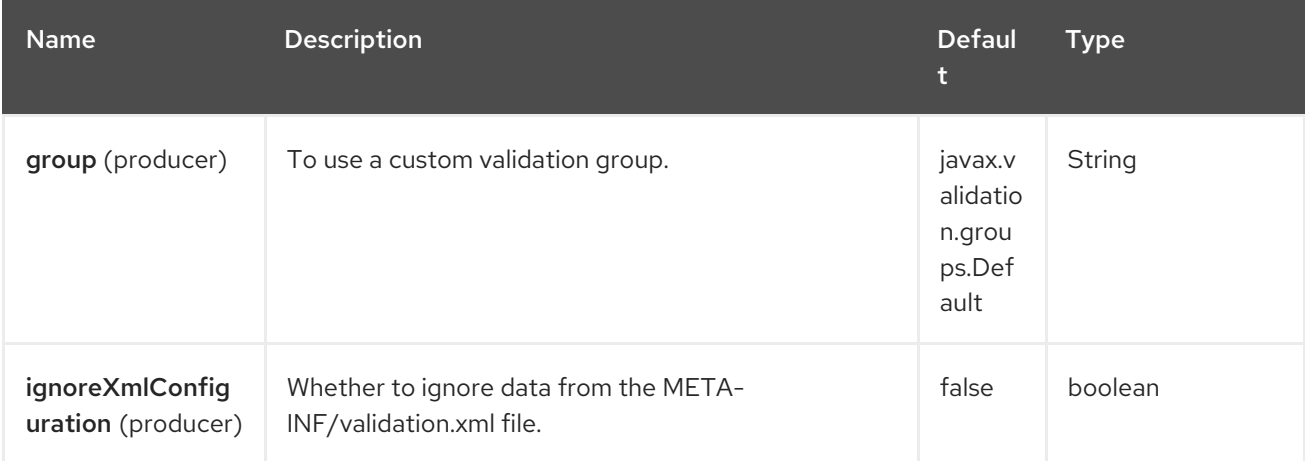

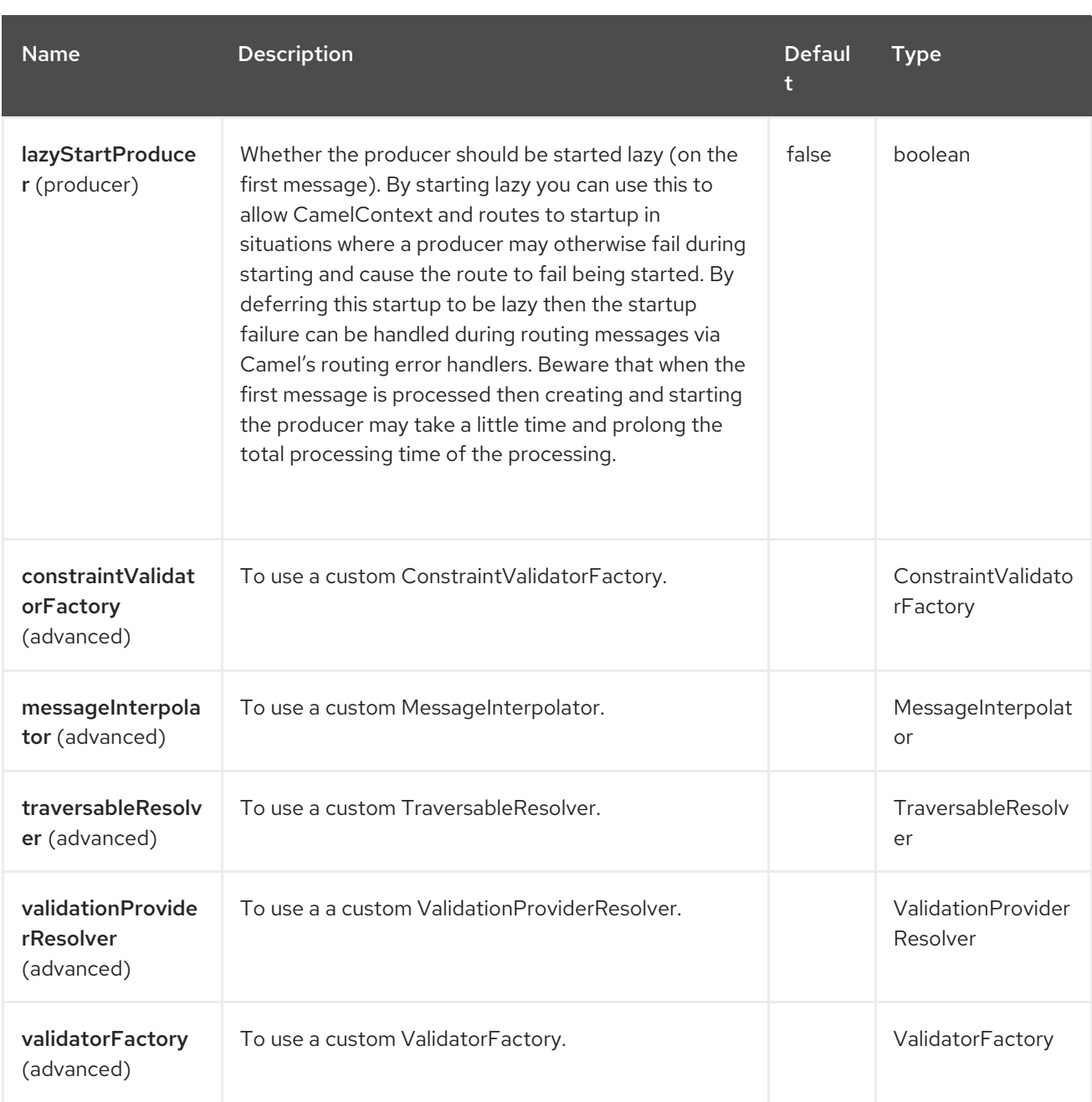

## 16.6. OSGI DEPLOYMENT

To use Hibernate Validator in the OSGi environment use dedicated **ValidationProviderResolver** implementation, just as

**org.apache.camel.component.bean.validator.HibernateValidationProviderResolver**. The snippet below demonstrates this approach. You can also use **HibernateValidationProviderResolver**.

#### Using HibernateValidationProviderResolver

from("direct:test"). to("bean-validator://ValidationProviderResolverTest? validationProviderResolver=#myValidationProviderResolver");

<bean id="myValidationProviderResolver" class="org.apache.camel.component.bean.validator.HibernateValidationProviderResolver"/> If no custom **ValidationProviderResolver**is defined and the validator component has been deployed into the OSGi environment, the **HibernateValidationProviderResolver** will be automatically used.

## 16.7. EXAMPLE

Assumed we have a java bean with the following annotations

### Car.java

```
public class Car {
  @NotNull
  private String manufacturer;
  @NotNull
  @Size(min = 5, max = 14, groups = OptionalChecks.class)private String licensePlate;
  // getter and setter
}
```
and an interface definition for our custom validation group

### OptionalChecks.java

public interface OptionalChecks { }

with the following Camel route, only the @NotNull constraints on the attributes manufacturer and licensePlate will be validated (Camel uses the default group **javax.validation.groups.Default**).

```
from("direct:start")
.to("bean-validator://x")
.to("mock:end")
```
If you want to check the constraints from the group **OptionalChecks**, you have to define the route like this

```
from("direct:start")
.to("bean-validator://x?group=OptionalChecks")
.to("mock:end")
```
If you want to check the constraints from both groups, you have to define a new interface first

### AllChecks.java

```
@GroupSequence({Default.class, OptionalChecks.class})
public interface AllChecks {
}
```
and then your route definition should looks like this

from("direct:start") .to("bean-validator://x?group=AllChecks") .to("mock:end")

And if you have to provide your own message interpolator, traversable resolver and constraint validator factory, you have to write a route like this

```
<bean id="myMessageInterpolator" class="my.ConstraintValidatorFactory" />
<bean id="myTraversableResolver" class="my.TraversableResolver" />
<bean id="myConstraintValidatorFactory" class="my.ConstraintValidatorFactory" />
```

```
from("direct:start")
.to("bean-validator://x?group=AllChecks&messageInterpolator=#myMessageInterpolator
&traversableResolver=#myTraversableResolver&constraintValidatorFactory=#myConstraintValidatorFac
tory")
.to("mock:end")
```
It's also possible to describe your constraints as XML and not as Java annotations. In this case, you have to provide the file **META-INF/validation.xml** which could looks like this

#### validation.xml

interpolator>

```
<validation-config
  xmlns="http://jboss.org/xml/ns/javax/validation/configuration"
  xmlns:xsi="http://www.w3.org/2001/XMLSchema-instance"
  xsi:schemaLocation="http://jboss.org/xml/ns/javax/validation/configuration">
  <default-provider>org.hibernate.validator.HibernateValidator</default-provider>
  <message-
interpolator>org.hibernate.validator.engine.ResourceBundleMessageInterpolator</message-
```
<traversableresolver>org.hibernate.validator.engine.resolver.DefaultTraversableResolver</traversable-resolver>

<constraint-validatorfactory>org.hibernate.validator.engine.ConstraintValidatorFactoryImpl</constraint-validator-factory> <constraint-mapping>/constraints-car.xml</constraint-mapping>

#### </validation-config>

#### and the **constraints-car.xml** file

#### constraints-car.xml

```
<constraint-mappings xmlns:xsi="http://www.w3.org/2001/XMLSchema-instance"
  xsi:schemaLocation="http://jboss.org/xml/ns/javax/validation/mapping validation-mapping-1.0.xsd"
  xmlns="http://jboss.org/xml/ns/javax/validation/mapping">
```
<default-package>org.apache.camel.component.bean.validator</default-package>

```
<bean class="CarWithoutAnnotations" ignore-annotations="true">
  <field name="manufacturer">
     <constraint annotation="javax.validation.constraints.NotNull" />
  </field>
```
```
<field name="licensePlate">
       <constraint annotation="javax.validation.constraints.NotNull" />
       <constraint annotation="javax.validation.constraints.Size">
         <groups>
           <value>org.apache.camel.component.bean.validator.OptionalChecks</value>
         </groups>
         <element name="min">5</element>
         <element name="max">14</element>
       </constraint>
    </field>
  </bean>
</constraint-mappings>
```
Here is the XML syntax for the example route definition for [OrderedChecks](https://github.com/apache/camel/blob/main/components/camel-bean-validator/src/test/java/org/apache/camel/component/bean/validator/OrderedChecks.java).

Note that the body should include an instance of a class to validate.

```
<beans xmlns="http://www.springframework.org/schema/beans"
   xmlns:xsi="http://www.w3.org/2001/XMLSchema-instance"
   xsi:schemaLocation="
  http://www.springframework.org/schema/beans
http://www.springframework.org/schema/beans/spring-beans.xsd
  http://camel.apache.org/schema/spring http://camel.apache.org/schema/spring/camel-spring.xsd">
  <camelContext id="camel" xmlns="http://camel.apache.org/schema/spring">
    <route>
       <from uri="direct:start"/>
       <to uri="bean-validator://x?
group=org.apache.camel.component.bean.validator.OrderedChecks"/>
    </route>
  </camelContext>
</beans>
```
# 16.8. SPRING BOOT AUTO-CONFIGURATION

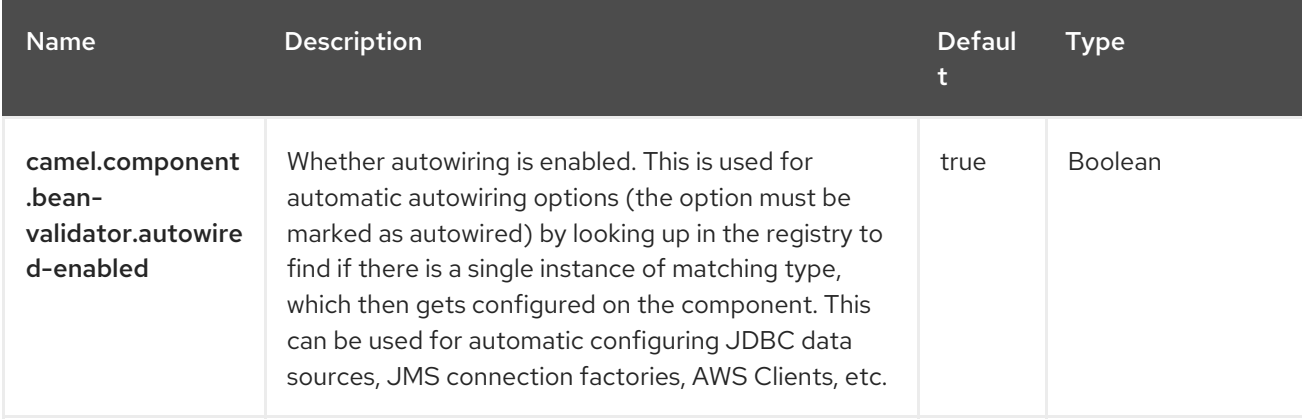

The component supports 9 options, which are listed below.

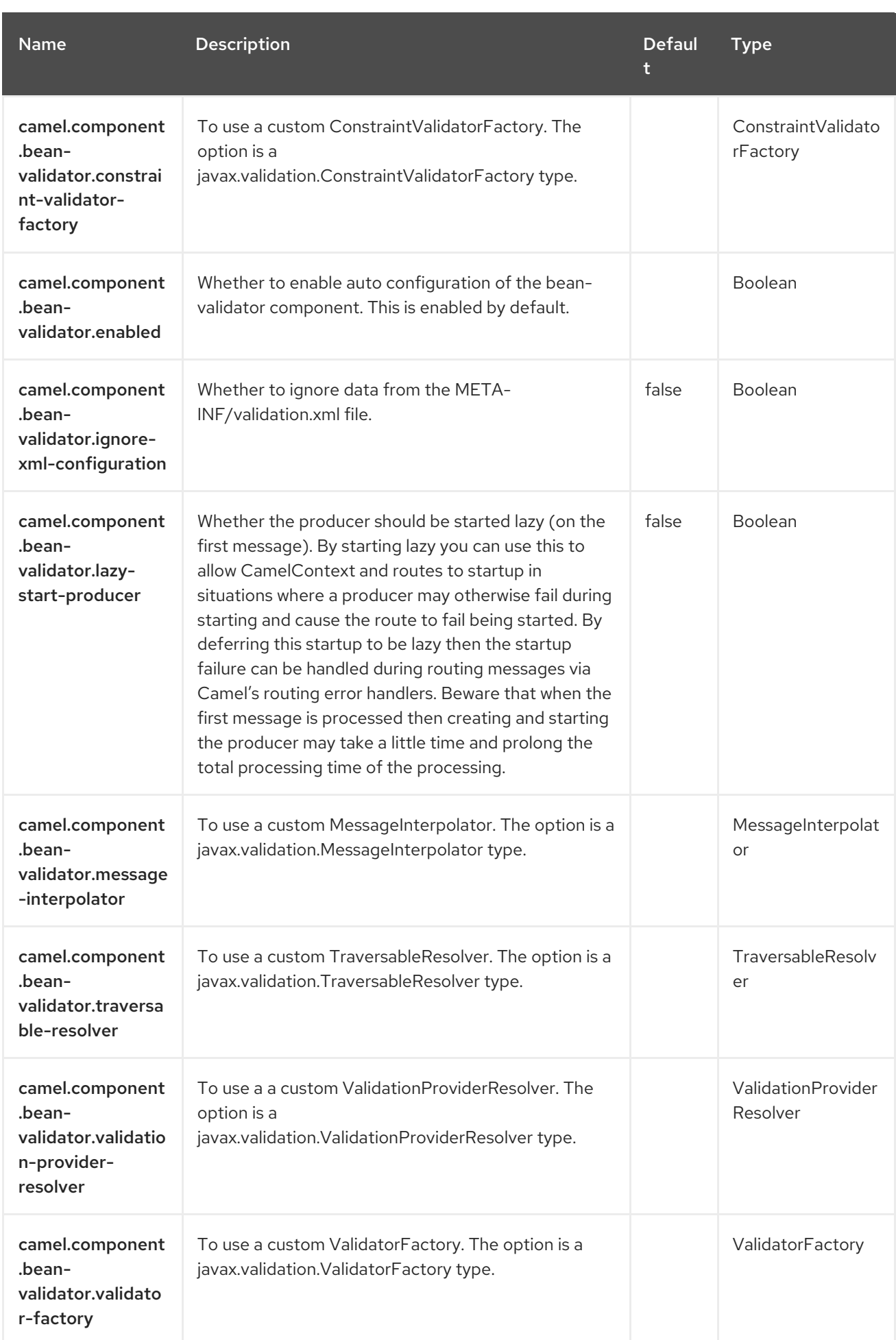

# CHAPTER 17. BINDY

The goal of this component is to allow the parsing/binding of non-structured data (or to be more precise non-XML data) to/from Java Beans that have binding mappings defined with annotations. Using Bindy, you can bind data from sources such as :

- **CSV** records,
- Fixed-length records,
- FIX messages,
- or almost any other non-structured data

to one or many Plain Old Java Object (POJO). Bindy converts the data according to the type of the java property. POJOs can be linked together with one-to-many relationships available in some cases. Moreover, for data type like Date, Double, Float, Integer, Short, Long and BigDecimal, you can provide the pattern to apply during the formatting of the property.

For the BigDecimal numbers, you can also define the precision and the decimal or grouping separators.

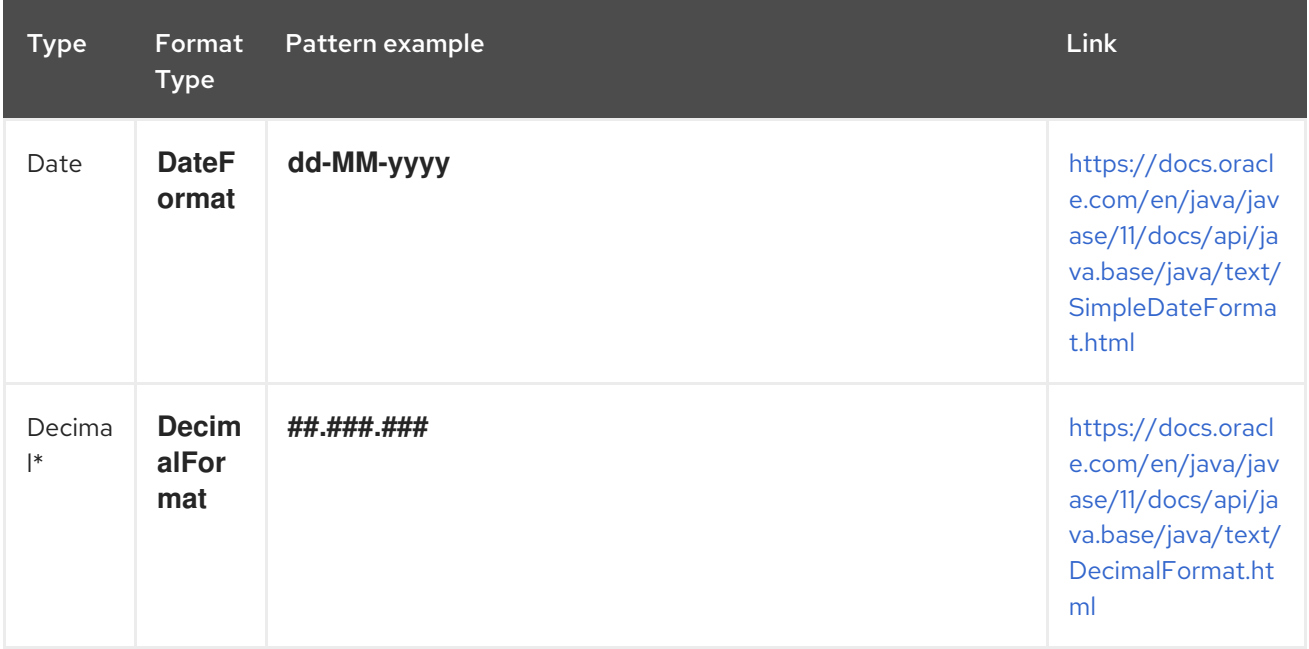

Where Decimal = Double, Integer, Float, Short, Long

# Format supported

This first release only support comma separated values fields and key value pair fields (e.g. : FIX messages).

To work with camel-bindy, you must first define your model in a package (e.g. com.acme.model) and for each model class (e.g. Order, Client, Instrument, …) add the required annotations (described hereafter) to the Class or field.

# Multiple models

As you configure bindy using class names instead of package names you can put multiple models in the same package.

# 17.1. DEPENDENCIES

When using **bindy-csv** with Red Hat build of Camel Spring Boot make sure to use the following Maven dependency to have support for auto configuration:

<dependency> <groupId>org.apache.camel.springboot</groupId> <artifactId>camel-bindy-starter</artifactId> </dependency>

# 17.2. OPTIONS

The Bindy dataformat supports 5 options, which are listed below.

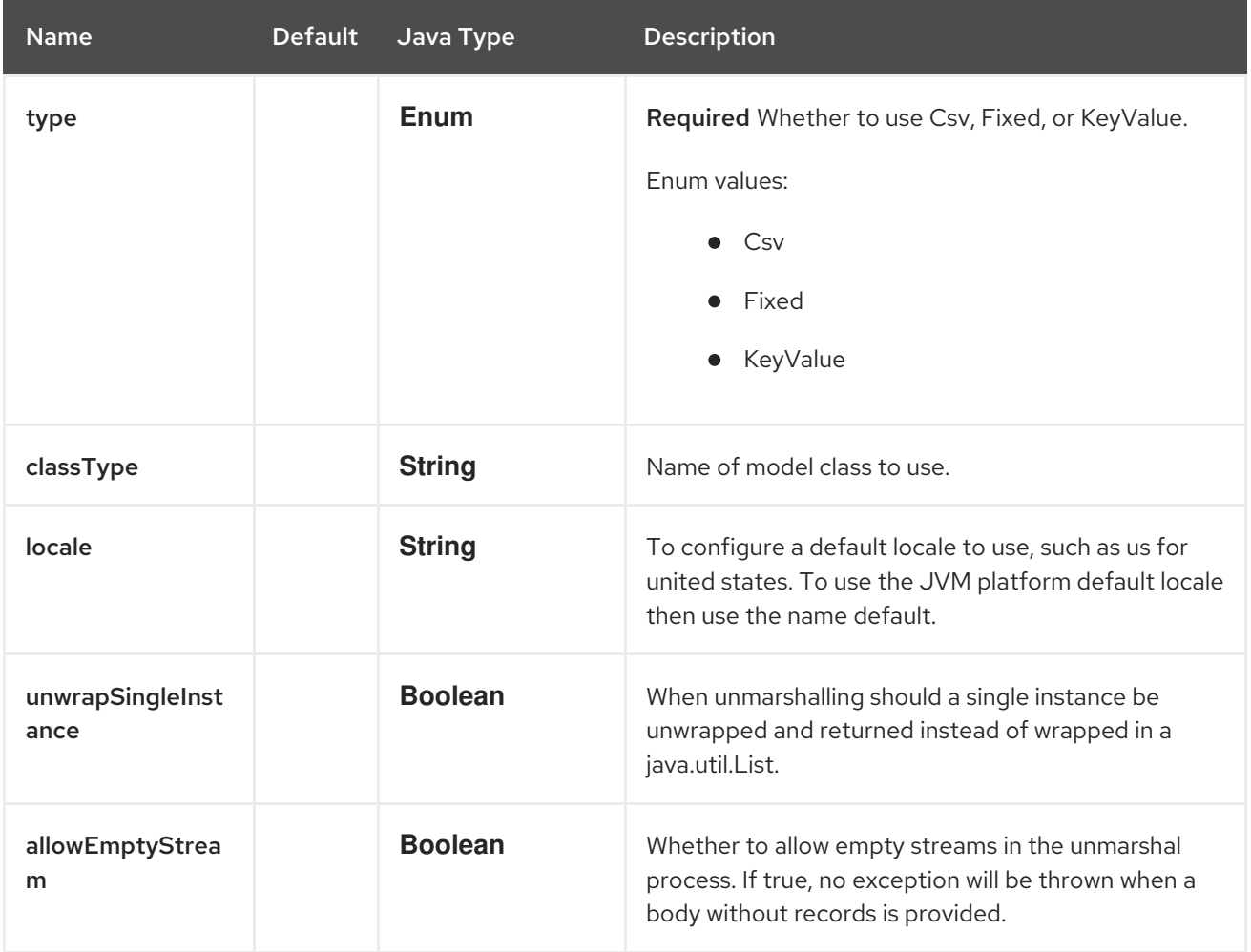

# 17.3. ANNOTATIONS

The annotations created allow to map different concept of your model to the POJO like:

- Type of record (CSV, key value pair (e.g. FIX message), fixed length …),
- Link (to link object in another object),
- DataField and their properties (int, type, …),
- KeyValuePairField (for key = value format like we have in FIX financial messages),
- Section (to identify header, body and footer section),
- OneToMany,
- BindyConverter,
- FormatFactories

This section will describe them.

# 17.3.1. 1. CsvRecord

The CsvRecord annotation is used to identified the root class of the model. It represents a record = "a line of a CSV file" and can be linked to several children model classes.

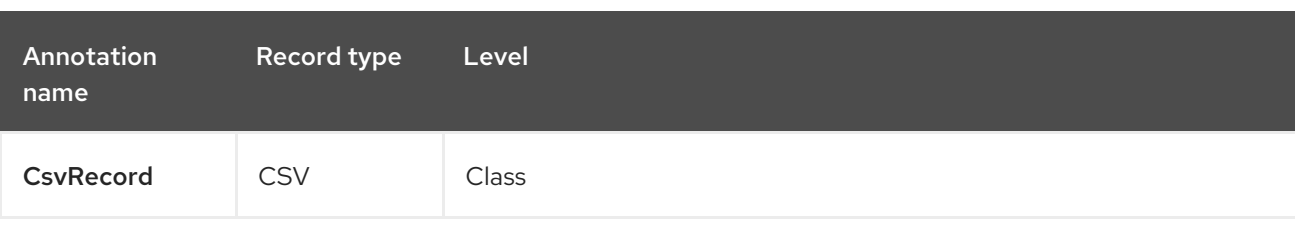

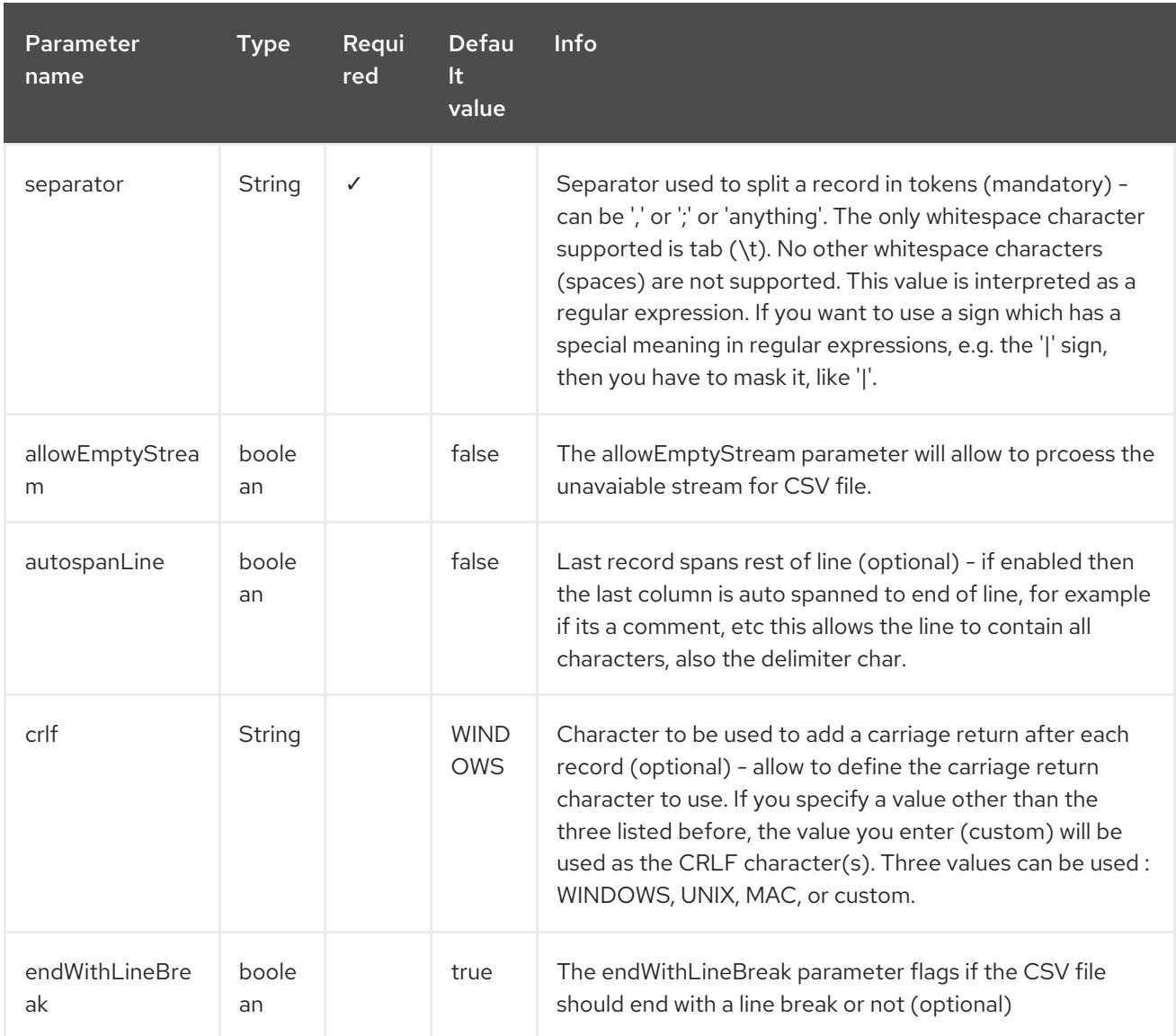

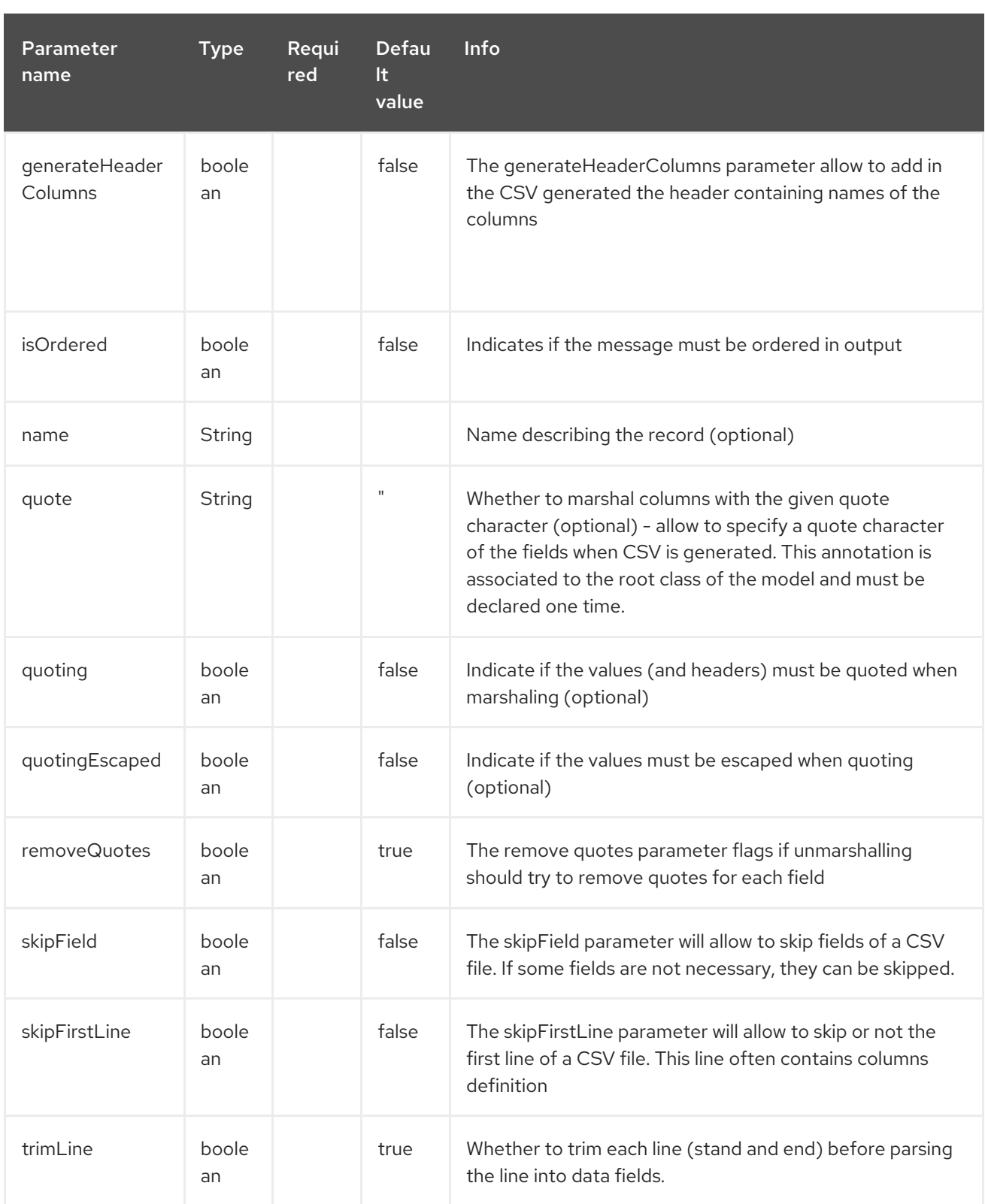

# case 1 : separator = ','

The separator used to segregate the fields in the CSV record is **,** :

10, J, Pauline, M, XD12345678, Fortis Dynamic 15/15, 2500, USD, 08-01-2009

```
@CsvRecord( separator = "," )
public Class Order {
```
ı

}

#### case 2 : separator = ';'

Compare to the previous case, the separator here is **;** instead of **,** :

10; J; Pauline; M; XD12345678; Fortis Dynamic 15/15; 2500; USD; 08-01-2009

```
@CsvRecord( separator = ";" )
public Class Order {
```

```
case 3 : separator = '|'
```
}

}

Compare to the previous case, the separator here is **|** instead of **;** :

10| J| Pauline| M| XD12345678| Fortis Dynamic 15/15| 2500| USD| 08-01-2009

```
@CsvRecord(</math> separator = <math>"\\</math>public Class Order {
```

```
case 4: separator = '\', ''
```
### Applies for Camel 2.8.2 or older

When the field to be parsed of the CSV record contains **,** or **;** which is also used as separator, we should find another strategy to tell camel bindy how to handle this case. To define the field containing the data with a comma, you will use single or double quotes as delimiter (e.g : '10', 'Street 10, NY', 'USA' or "10", "Street 10, NY", "USA").

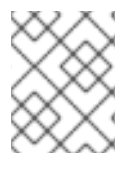

# **NOTE**

In this case, the first and last character of the line which are a single or double quotes will be removed by bindy.

"10","J","Pauline"," M","XD12345678","Fortis Dynamic 15,15","2500","USD","08-01-2009"

```
@CsvRecord( separator = "\",\"" )
public Class Order {
```
}

Bindy automatically detects if the record is enclosed with either single or double quotes and automatic remove those quotes when unmarshalling from CSV to Object. Therefore do not include the quotes in the separator, but simply do as below:

"10","J","Pauline"," M","XD12345678","Fortis Dynamic 15,15","2500","USD","08-01-2009"

```
@CsvRecord( separator = "," )
public Class Order {
```
#### ı }

:

}

Note that if you want to marshal from Object to CSV and use quotes, then you need to specify which quote character to use, using the **quote** attribute on the **@CsvRecord** as shown below:

```
@CsvRecord( separator = ",", quote = "\"")
public Class Order {
}
```
#### case 5 : separator & skipFirstLine

The feature is interesting when the client wants to have in the first line of the file, the name of the data fields :

order id, client id, first name, last name, isin code, instrument name, quantity, currency, date

To inform bindy that this first line must be skipped during the parsing process, then we use the attribute

```
@CsvRecord(separator = ",", skipFirstLine = true)
public Class Order {
```
#### case 6 : generateHeaderColumns

To add at the first line of the CSV generated, the attribute generateHeaderColumns must be set to true in the annotation like this :

```
@CsvRecord( generateHeaderColumns = true )
public Class Order {
}
```
As a result, Bindy during the unmarshaling process will generate CSV like this :

order id, client id, first name, last name, isin code, instrument name, quantity, currency, date 10, J, Pauline, M, XD12345678, Fortis Dynamic 15/15, 2500, USD, 08-01-2009

#### case 7 : carriage return

If the platform where camel-bindy will run is not Windows but Macintosh or Unix, then you can change the crlf property like this. Three values are available : WINDOWS, UNIX or MAC

```
@CsvRecord(separator = ",", crlf="MAC")
public Class Order {
}
```
Additionally, if for some reason you need to add a different line ending character, you can opt to specify it using the crlf parameter. In the following example, we can end the line with a comma followed by the newline character:

```
@CsvRecord(separator = ",", crlf=",\n")
public Class Order {
```
#### case 8 : isOrdered

}

Sometimes, the order to follow during the creation of the CSV record from the model is different from the order used during the parsing. Then, in this case, we can use the attribute **isOrdered = true** to indicate this in combination with attribute **position** of the DataField annotation.

```
@CsvRecord(isOrdered = true)
public Class Order {
 @DataField(pos = 1, position = 11)private int orderNr;
 @DataField(pos = 2, position = 10)
 private String clientNr;
}
```
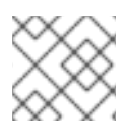

## **NOTE**

**pos** is used to parse the file stream, while **position** is used to generate the CSV.

# 17.3.2. 2. Link

The link annotation will allow to link objects together.

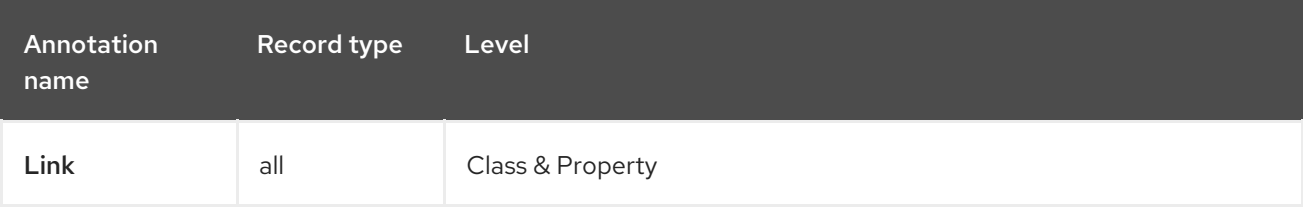

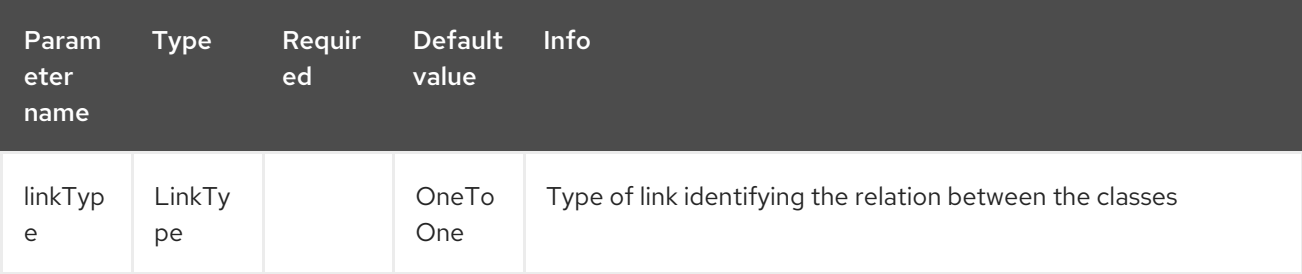

Only one-to-one relation is allowed as of the current version.

E.g : If the model class Client is linked to the Order class, then use annotation Link in the Order class like this :

### Property Link

```
@CsvRecord(separator = ",")
public class Order {
```

```
@DataField(pos = 1)
  private int orderNr;
  @Link
  private Client client;
}
```
And for the class Client :

# Class Link

```
@Link
public class Client {
}
```
# 17.3.3. 3. DataField

The DataField annotation defines the property of the field. Each datafield is identified by its position in the record, a type (string, int, date, …) and optionally of a pattern.

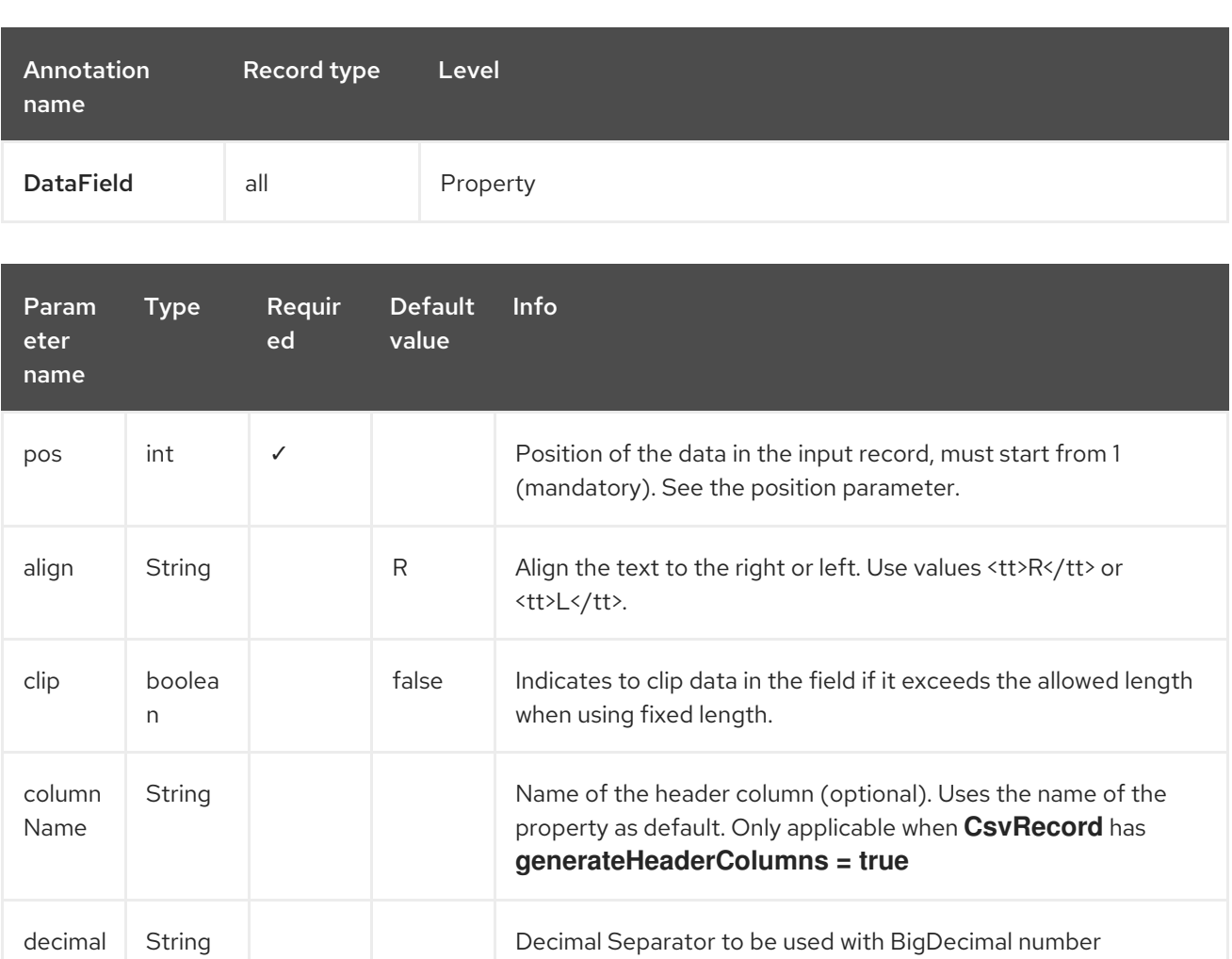

Separa tor

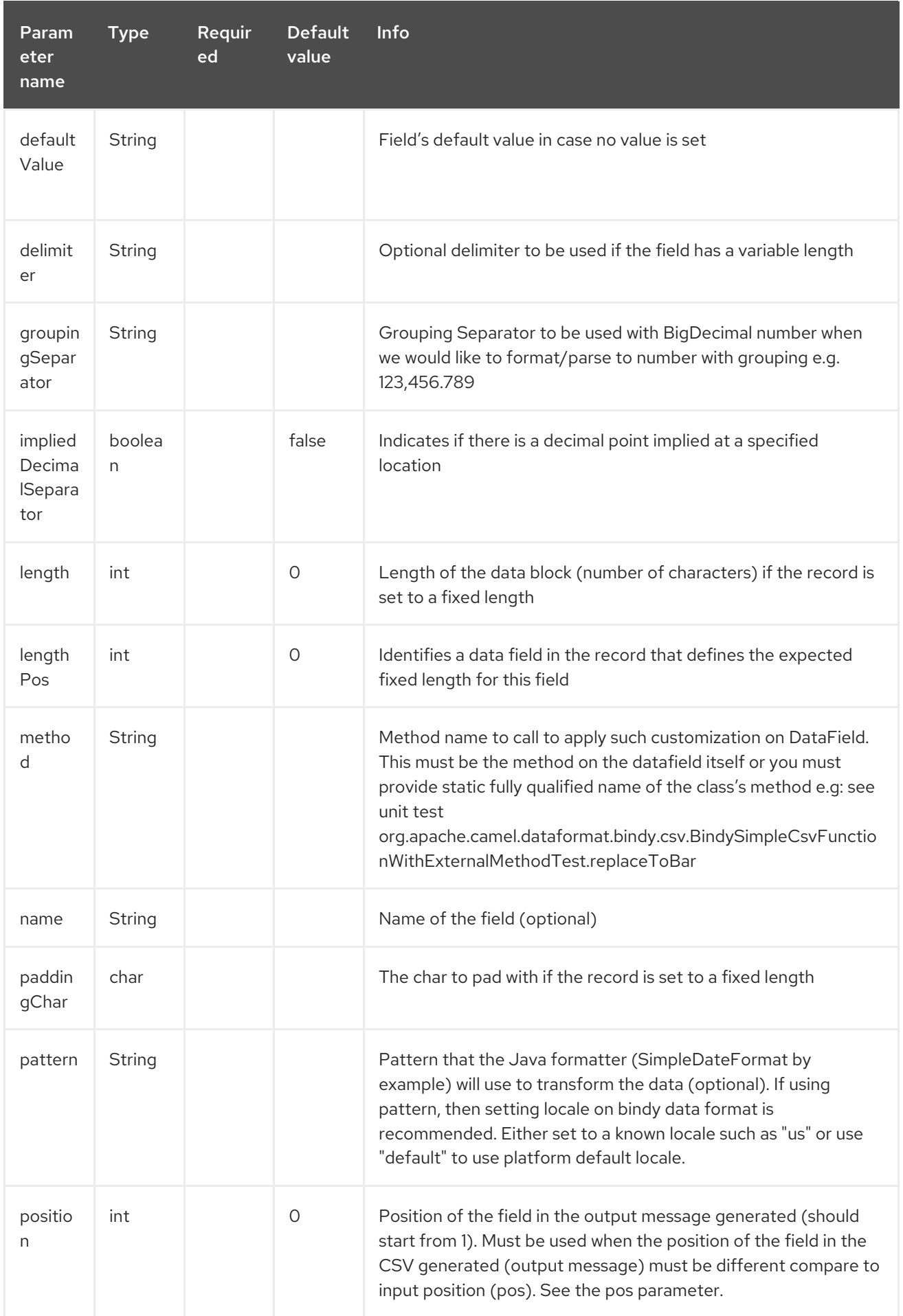

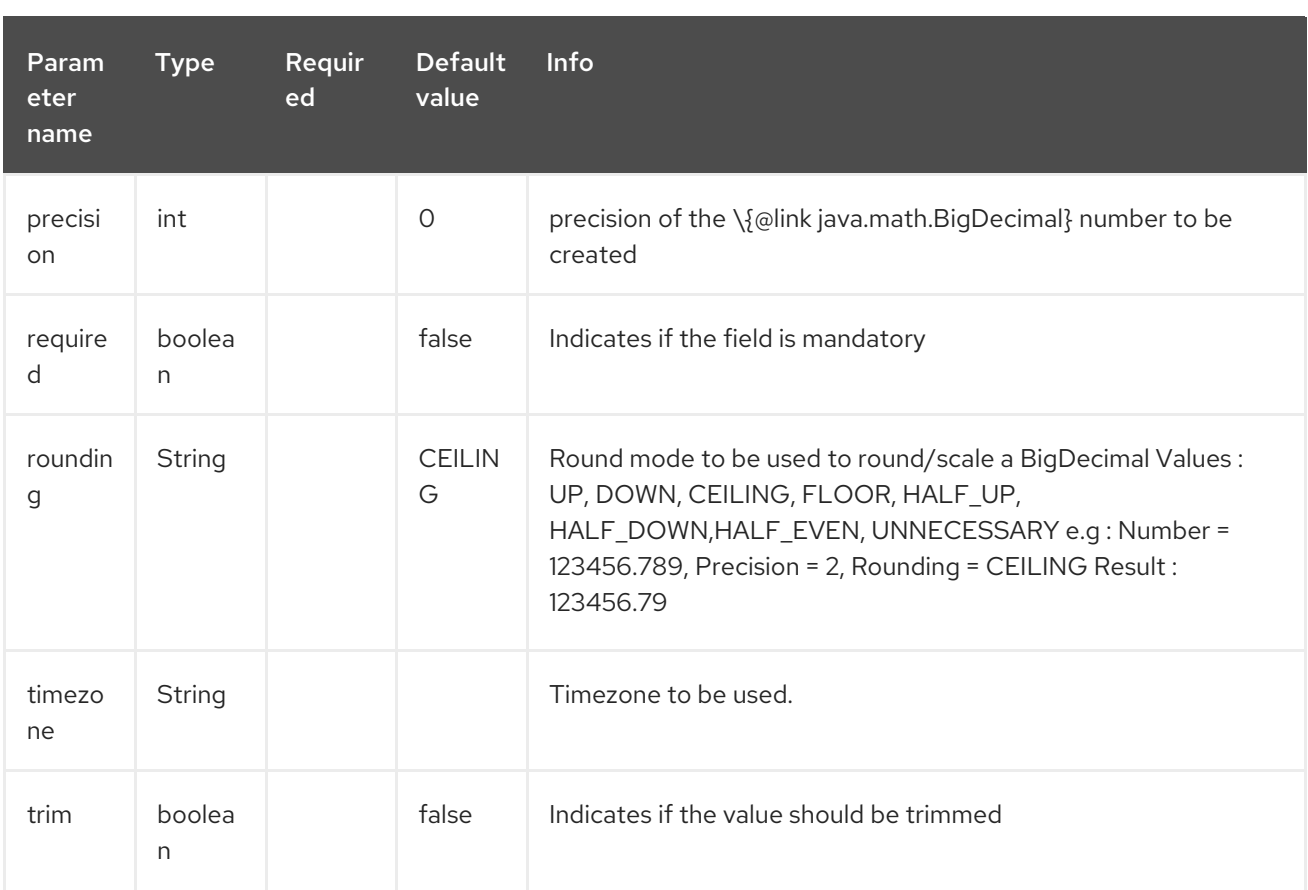

#### case 1: pos

This parameter/attribute represents the position of the field in the CSV record.

## Position

```
@CsvRecord(separator = ",")
public class Order {
  @DataField(pos = 1)
  private int orderNr;
  @DataField(pos = 5)
  private String isinCode;
}
```
As you can see in this example the position starts at **1** but continues at **5** in the class Order. The numbers from **2** to **4** are defined in the class Client (see here after).

### Position continues in another model class

```
public class Client {
  @DataField(pos = 2)private String clientNr;
  @DataField(pos = 3)
  private String firstName;
```
#### $@$ DataField(pos = 4) private String lastName;

#### case 2 : pattern

The pattern allows to enrich or validates the format of your data

### Pattern

}

```
@CsvRecord(separator = ",")
public class Order {
  @DataField(pos = 1)private int orderNr;
  @DataField(pos = 5)private String isinCode;
  @DataField(name = "Name", pos = 6)private String instrumentName;
  @DataField(pos = 7, precision = 2)private BigDecimal amount;
  @DataField(pos = 8)
  private String currency;
  // pattern used during parsing or when the date is created
  @DataField(pos = 9, pattern = "dd-MM-yyyy")
  private Date orderDate;
}
```
#### case 3 : precision

The precision is helpful when you want to define the decimal part of your number.

#### Precision

```
@CsvRecord(separator = ",")
public class Order {
  @DataField(pos = 1)private int orderNr;
  @Link
  private Client client;
  @DataField(pos = 5)
  private String isinCode;
  @DataField(name = "Name", pos = 6)private String instrumentName;
  @DataField(pos = 7, precision = 2)private BigDecimal amount;
```

```
@DataField(pos = 8)private String currency;
  @DataField(pos = 9, pattern = "dd-MM-yyyy")private Date orderDate;
}
```
## case 4 : Position is different in output

The position attribute will inform bindy how to place the field in the CSV record generated. By default, the position used corresponds to the position defined with the attribute **pos**. If the position is different (that means that we have an asymetric processus comparing marshaling from unmarshaling) then we can use **position** to indicate this.

Here is an example:

### Position is different in output

```
@CsvRecord(separator = ",", isOrdered = true)
public class Order {
  // Positions of the fields start from 1 and not from 0
  @DataField(pos = 1, position = 11)private int orderNr;
  @DataField(pos = 2, position = 10)private String clientNr;
  @DataField(pos = 3, position = 9)private String firstName;
  @DataField(pos = 4, position = 8)private String lastName;
  @DataField(pos = 5, position = 7)private String instrumentCode;
  @DataField(pos = 6, position = 6)private String instrumentNumber;
}
```
This attribute of the annotation **@DataField** must be used in combination with attribute **isOrdered = true** of the annotation **@CsvRecord**.

#### case 5 : required

If a field is mandatory, simply use the attribute **required** set to true.

### Required

```
@CsvRecord(separation = ".")public class Order {
```

```
@DataField(pos = 1)
```

```
private int orderNr;
@DataField(pos = 2, required = true)private String clientNr;
@DataField(pos = 3, required = true)private String firstName;
@DataField(pos = 4, required = true)private String lastName;
```
If this field is not present in the record, then an error will be raised by the parser with the following information :

Some fields are missing (optional or mandatory), line :

#### case 6 : trim

}

If a field has leading and/or trailing spaces which should be removed before they are processed, simply use the attribute **trim** set to true.

#### Trim

```
@CsvRecord(separator = ",")
public class Order {
  @DataField(pos = 1, trim = true)private int orderNr;
  @DataField(pos = 2, trim = true)private Integer clientNr;
  @DataField(pos = 3, required = true)private String firstName;
  @DataField(pos = 4)
  private String lastName;
}
```
#### case 7 : defaultValue

If a field is not defined then uses the value indicated by the **defaultValue** attribute.

#### Default value

```
@CsvRecord(separator = ",")
public class Order {
  @DataField(pos = 1)
  private int orderNr;
  @DataField(pos = 2)
  private Integer clientNr;
```

```
@DataField(pos = 3, required = true)private String firstName;
  @DataField(pos = 4, defaultValue = "Barin")private String lastName;
}
```
#### case 8 : columnName

Specifies the column name for the property only if **@CsvRecord** has annotation **generateHeaderColumns = true**.

#### Column Name

```
@CsvRecord(separator = ",", generateHeaderColumns = true)
public class Order {
  @DataField(pos = 1)
  private int orderNr;
  @DataField(pos = 5, columnName = "ISIN")
  private String isinCode;
  @DataField(name = "Name", pos = 6)private String instrumentName;
}
```
This attribute is only applicable to optional fields.

# 17.3.4. 4. FixedLengthRecord

The FixedLengthRecord annotation is used to identified the root class of the model. It represents a record = "a line of a file/message containing data fixed length (number of characters) formatted" and can be linked to several children model classes. This format is a bit particular because data of a field can be aligned to the right or to the left.

When the size of the data does not fill completely the length of the field, we can then add 'pad' characters.

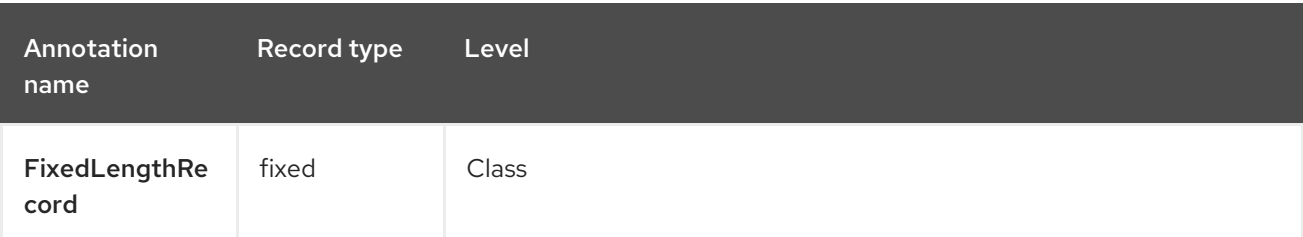

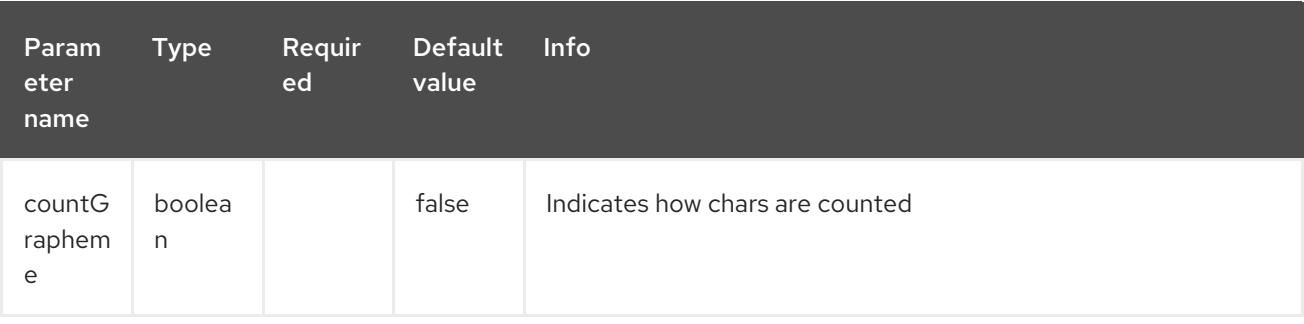

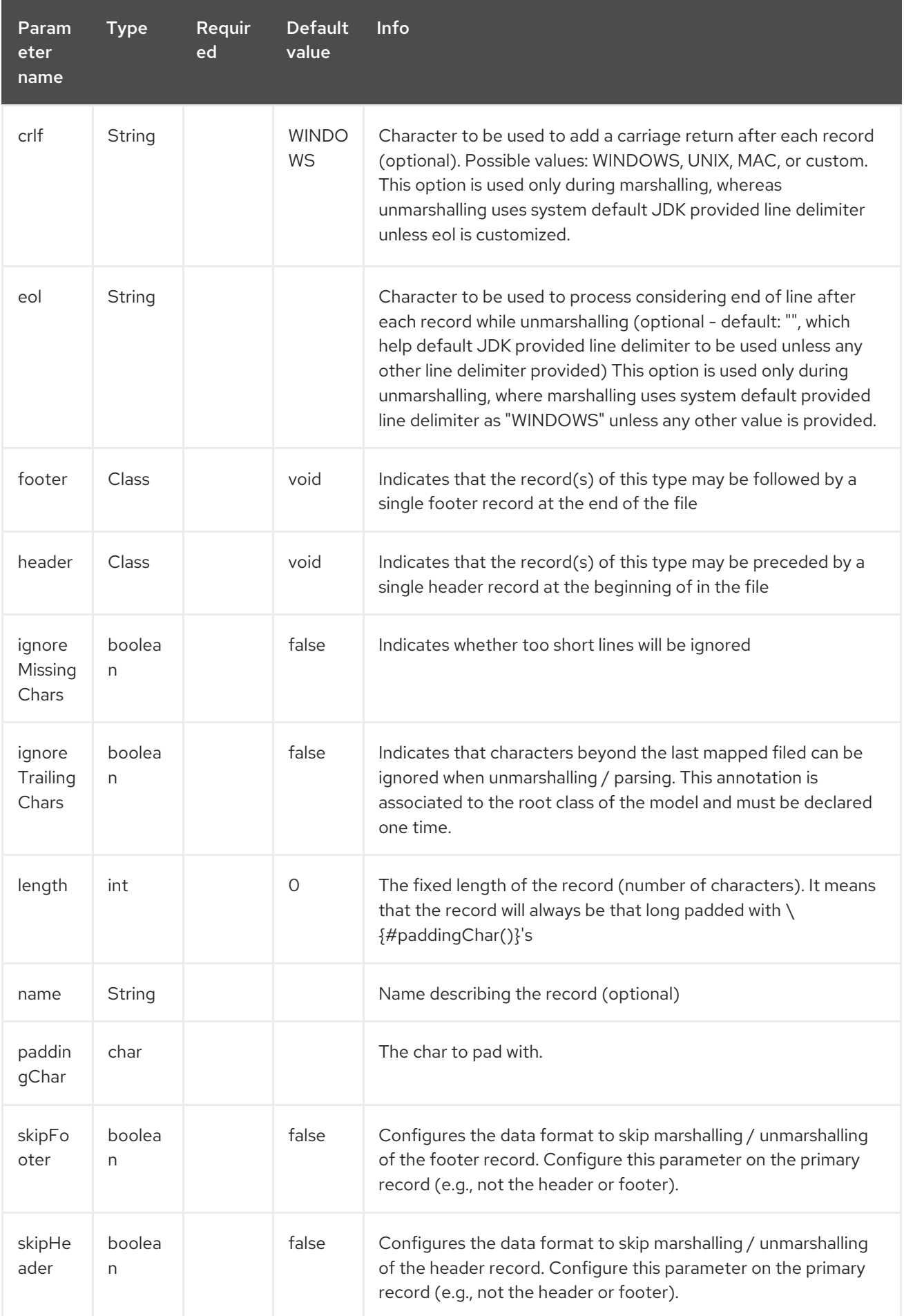

A record may not be both a header/footer and a primary fixed-length record.

## case 1 : Simple fixed length record

This simple example shows how to design the model to parse/format a fixed message

## 10A9PaulineMISINXD12345678BUYShare2500.45USD01-08-2009

#### Fixed-simple

```
@FixedLengthRecord(length=54, paddingChar=' ')
public static class Order {
  @DataField(pos = 1, length=2)private int orderNr;
  @DataField(pos = 3, length=2)private String clientNr;
  @DataField(pos = 5, length=7)
  private String firstName;
  @DataField(pos = 12, length=1, align="L")
  private String lastName;
  @DataField(pos = 13, length=4)private String instrumentCode;
  @DataField(pos = 17, length=10)
  private String instrumentNumber;
  @DataField(pos = 27, length=3)private String orderType;
  @DataField(pos = 30, length=5)private String instrumentType;
  @DataField(pos = 35, precision = 2, length=7)private BigDecimal amount;
  @DataField(pos = 42, length=3)private String currency;
  @DataField(pos = 45, length=10, pattern = "dd-MM-yyyy")private Date orderDate;
}
```
#### case 2 : Fixed length record with alignment and padding

This more elaborated example show how to define the alignment for a field and how to assign a padding character which is **' '** here:

10A9 PaulineM ISINXD12345678BUYShare2500.45USD01-08-2009

#### Fixed-padding-align

```
@FixedLengthRecord(length=60, paddingChar=' ')
```

```
public static class Order {
  @DataField(pos = 1, length=2)
  private int orderNr;
  @DataField(pos = 3, length=2)
  private String clientNr;
  @DataField(pos = 5, length=9)
  private String firstName;
  @DataField(pos = 14, length=5, align="L") // align text to the LEFT zone of the block
  private String lastName;
  @DataField(pos = 19, length=4)
  private String instrumentCode;
  @DataField(pos = 23, length = 10)private String instrumentNumber;
  @DataField(pos = 33, length=3)
  private String orderType;
  @DataField(pos = 36, length = 5)private String instrumentType;
  @DataField(pos = 41, precision = 2, length=7)private BigDecimal amount;
  @DataField(pos = 48, length=3)private String currency;
  @DataField(pos = 51, length = 10, pattern = "dd-MM-yyyy")private Date orderDate;
}
```
### case 3 : Field padding

Sometimes, the default padding defined for record cannnot be applied to the field as we have a number format where we would like to pad with '0' instead of ' '. In this case, you can use in the model the attribute **paddingChar** on **@DataField** to set this value.

10A9 PaulineM ISINXD12345678BUYShare000002500.45USD01-08-2009

Fixed-padding-field

 $@FixedLengthRecord(length = 65, paddingChar = '')$ public static class Order {

 $@DataField(pos = 1, length = 2)$ private int orderNr;

 $@DataField(pos = 3, length = 2)$ private String clientNr;

```
@DataField(pos = 5, length = 9)
  private String firstName;
  @DataField(pos = 14, length = 5, align = "L")
  private String lastName;
  @DataField(pos = 19, length = 4)private String instrumentCode;
  @DataField(pos = 23, length = 10)private String instrumentNumber;
  @DataField(pos = 33, length = 3)private String orderType;
  @DataField(pos = 36, length = 5)
  private String instrumentType;
  @DataField(pos = 41, precision = 2, length = 12, paddingChar = '0')private BigDecimal amount;
  @DataField(pos = 53, length = 3)
  private String currency;
  @DataField(pos = 56, length = 10, pattern = "dd-MM-yyyy")private Date orderDate;
}
```
### case 4: Fixed length record with delimiter

Fixed-length records sometimes have delimited content within the record. The firstName and lastName fields are delimited with the **^** character in the following example:

10A9Pauline^M^ISINXD12345678BUYShare000002500.45USD01-08-2009

#### Fixed-delimited

@FixedLengthRecord public static class Order {  $@DataField(pos = 1, length = 2)$ private int orderNr;  $@DataField(pos = 2, length = 2)$ private String clientNr;  $@$ DataField(pos = 3, delimiter = "^") private String firstName;  $@DataField(pos = 4, delimiter = "^"')$ private String lastName;  $@DataField(pos = 5, length = 4)$ private String instrumentCode;

```
@DataField(pos = 6, length = 10)private String instrumentNumber;
  @DataField(pos = 7, length = 3)private String orderType;
  @DataField(pos = 8, length = 5)private String instrumentType;
  @DataField(pos = 9, precision = 2, length = 12, paddingChar = '0')private BigDecimal amount;
  @DataField(pos = 10, length = 3)private String currency;
  @DataField(pos = 11, length = 10, pattern = "dd-MM-yyyy")private Date orderDate;
}
```
The **pos** value(s) in a fixed-length record may optionally be defined using ordinal, sequential values instead of precise column numbers.

## case 5 : Fixed length record with record-defined field length

Occasionally a fixed-length record may contain a field that define the expected length of another field within the same record. In the following example the length of the **instrumentNumber** field value is defined by the value of **instrumentNumberLen** field in the record.

10A9Pauline^M^ISIN10XD12345678BUYShare000002500.45USD01-08-2009

### Fixed-delimited

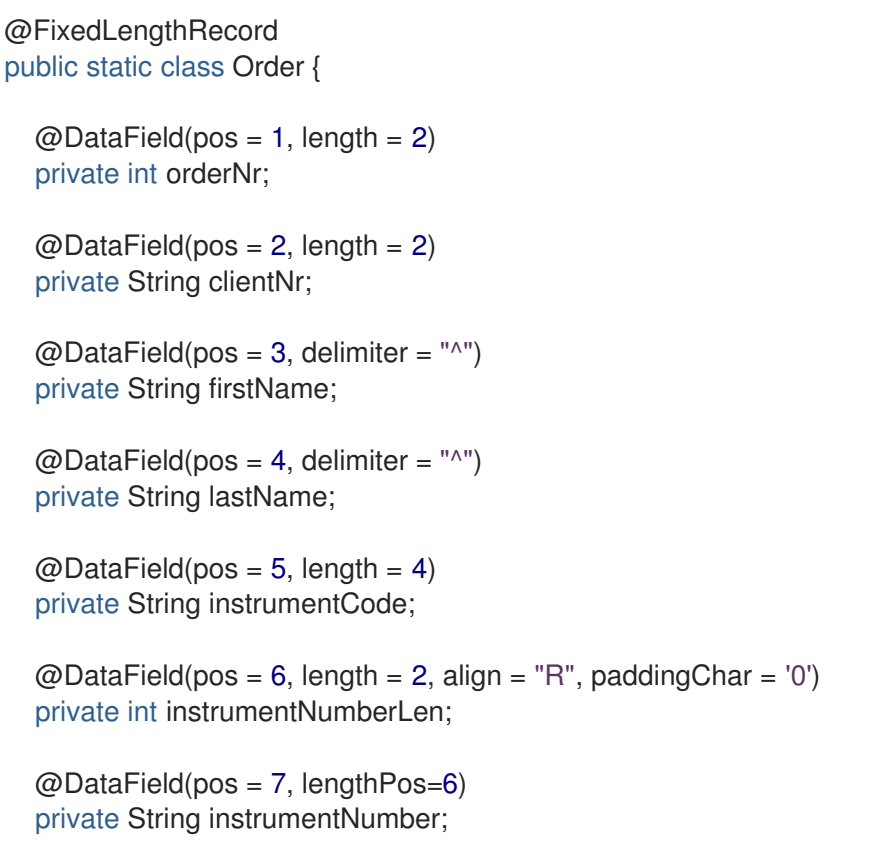

```
@DataField(pos = 8, length = 3)private String orderType;
  @DataField(pos = 9, length = 5)private String instrumentType;
  @DataField(pos = 10, precision = 2, length = 12, paddingChar = '0')private BigDecimal amount;
  @DataField(pos = 11, length = 3)private String currency;
  \omegaDataField(pos = 12, length = 10, pattern = "dd-MM-yyyy")
  private Date orderDate;
}
```
### case 6 : Fixed length record with header and footer

Bindy will discover fixed-length header and footer records that are configured as part of the model – provided that the annotated classes exist either in the same package as the primary **@FixedLengthRecord** class, or within one of the configured scan packages. The following text illustrates two fixed-length records that are bracketed by a header record and footer record.

```
101-08-2009
10A9 PaulineM ISINXD12345678BUYShare000002500.45USD01-08-2009
10A9 RichN ISINXD12345678BUYShare000002700.45USD01-08-2009
9000000002
```
### Fixed-header-and-footer-main-class

```
@FixedLengthRecord(header = OrderHeader.class, footer = OrderFooter.class)
public class Order {
  @DataField(pos = 1, length = 2)private int orderNr;
  @DataField(pos = 2, length = 2)private String clientNr;
  @DataField(pos = 3, length = 9)private String firstName;
  @DataField(pos = 4, length = 5, align = "L")private String lastName;
  @DataField(pos = 5, length = 4)
  private String instrumentCode;
  @DataField(pos = 6, length = 10)private String instrumentNumber;
  @DataField(pos = 7, length = 3)private String orderType;
```

```
@DataField(pos = 8, length = 5)
  private String instrumentType;
  @DataField(pos = 9, precision = 2, length = 12, paddingChar = '0')private BigDecimal amount;
  @DataField(pos = 10, length = 3)
  private String currency;
  @DataField(pos = 11, length = 10, pattern = "dd-MM-yyyy")private Date orderDate;
}
@FixedLengthRecord
public class OrderHeader {
  @DataField(pos = 1, length = 1)private int recordType = 1;
  @DataField(pos = 2, length = 10, pattern = "dd-MM-yyyy")private Date recordDate;
}
@FixedLengthRecord
public class OrderFooter {
  @DataField(pos = 1, length = 1)private int recordType = 9;
  @DataField(pos = 2, length = 9, align = "R", paddingChar = '0')private int numberOfRecordsInTheFile;
}
```
### case 7 : Skipping content when parsing a fixed length record

It is common to integrate with systems that provide fixed-length records containing more information than needed for the target use case. It is useful in this situation to skip the declaration and parsing of those fields that we do not need. To accomodate this, Bindy will skip forward to the next mapped field within a record if the **pos** value of the next declared field is beyond the cursor position of the last parsed field. Using absolute **pos** locations for the fields of interest (instead of ordinal values) causes Bindy to skip content between two fields.

Similarly, it is possible that none of the content beyond some field is of interest. In this case, you can tell Bindy to skip parsing of everything beyond the last mapped field by setting the **ignoreTrailingChars** property on the **@FixedLengthRecord** declaration.

```
@FixedLengthRecord(ignoreTrailingChars = true)
public static class Order {
  @DataField(pos = 1, length = 2)
  private int orderNr;
  @DataField(pos = 3, length = 2)private String clientNr;
```
*// any characters that appear beyond the last mapped field will be ignored*

# 17.3.5. 5. Message

The Message annotation is used to identified the class of your model who will contain key value pairs fields. This kind of format is used mainly in Financial Exchange Protocol Messages (FIX). Nevertheless, this annotation can be used for any other format where data are identified by keys. The key pair values are separated each other by a separator which can be a special character like a tab delimitor (unicode representation : **\u0009**) or a start of heading (unicode representation : **\u0001**)

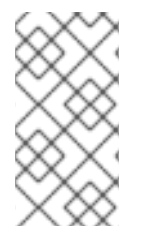

}

# **NOTE**

To work with FIX messages, the model must contain a Header and Trailer classes linked to the root message class which could be a Order class. This is not mandatory but will be very helpful when you will use camel-bindy in combination with camel-fix which is a Fix gateway based on quickFix project .

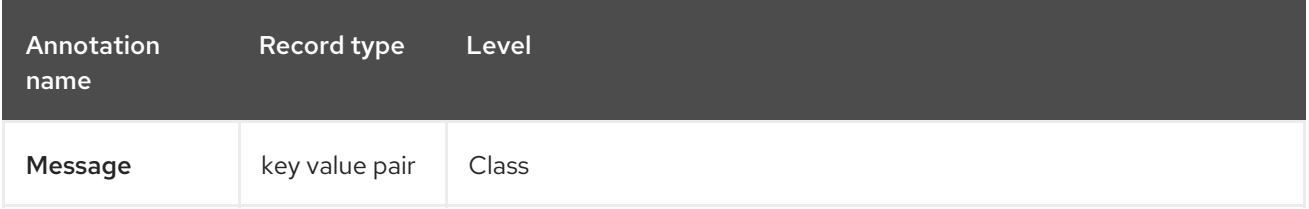

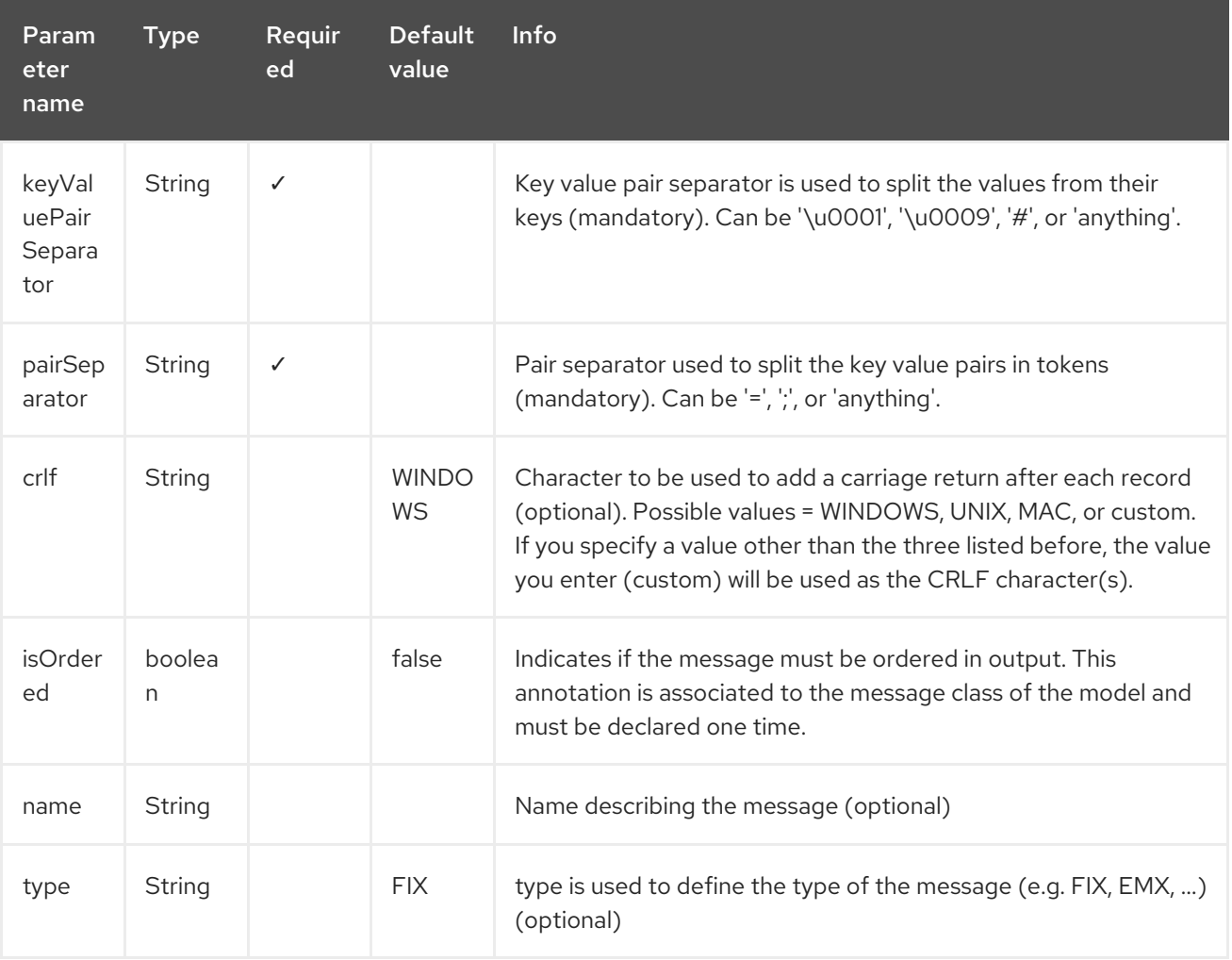

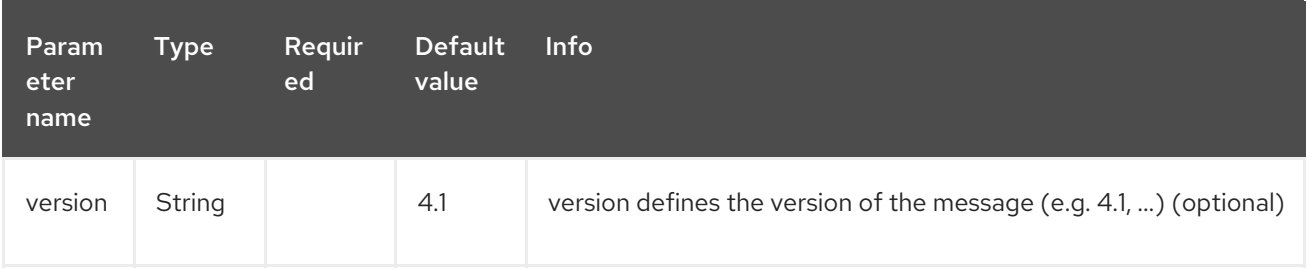

#### case 1 : separator = 'u0001'

The separator used to segregate the key value pair fields in a FIX message is the ASCII **01** character or in unicode format **\u0001**. This character must be escaped a second time to avoid a java runtime error. Here is an example :

```
8=FIX.4.1 9=20 34=1 35=0 49=INVMGR 56=BRKR 1=BE.CHM.001 11=CHM0001-01 22=4 ...
```
and how to use the annotation:

#### FIX - message

```
@Message(keyValuePairSeparator = "=", pairSeparator = "\u0001", type="FIX", version="4.1")
public class Order {
```

```
}
```
#### Look at test cases

The ASCII character like tab, … cannot be displayed in WIKI page. So, have a look to the test case of camel-bindy to see exactly how the FIX message looks like

[\(https://github.com/apache/camel/blob/main/components/camel-bindy/src/test/data/fix/fix.txt\)](https://github.com/apache/camel/blob/main/components/camel-bindy/src/test/data/fix/fix.txt) and the Order, Trailer, Header classes (https://github.com/apache/camel/blob/main/components/camel[bindy/src/test/java/org/apache/camel/dataformat/bindy/model/fix/simple/Order.java\).](https://github.com/apache/camel/blob/main/components/camel-bindy/src/test/java/org/apache/camel/dataformat/bindy/model/fix/simple/Order.java)

# 17.3.6. 6. KeyValuePairField

The KeyValuePairField annotation defines the property of a key value pair field. Each KeyValuePairField is identified by a tag (= key) and its value associated, a type (string, int, date, …), optionaly a pattern and if the field is required.

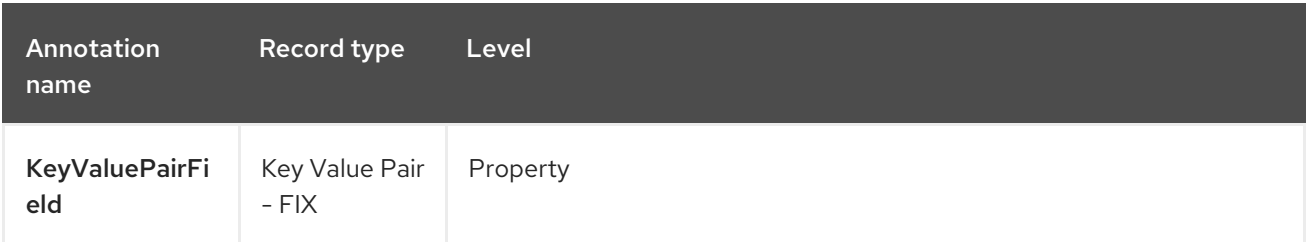

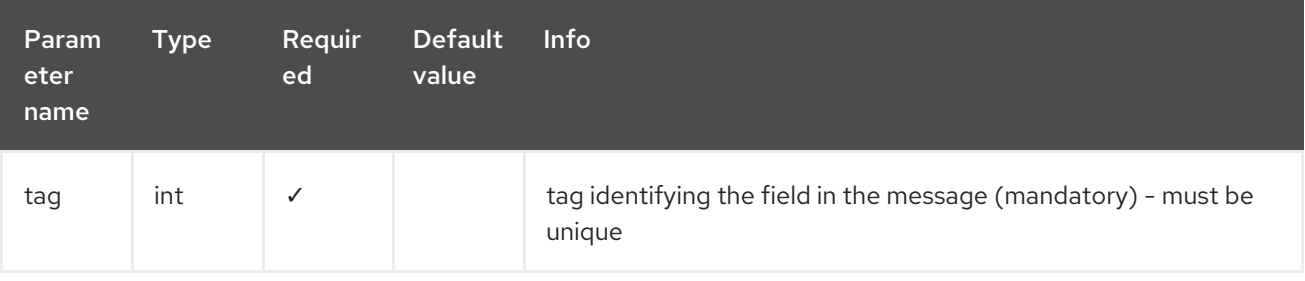

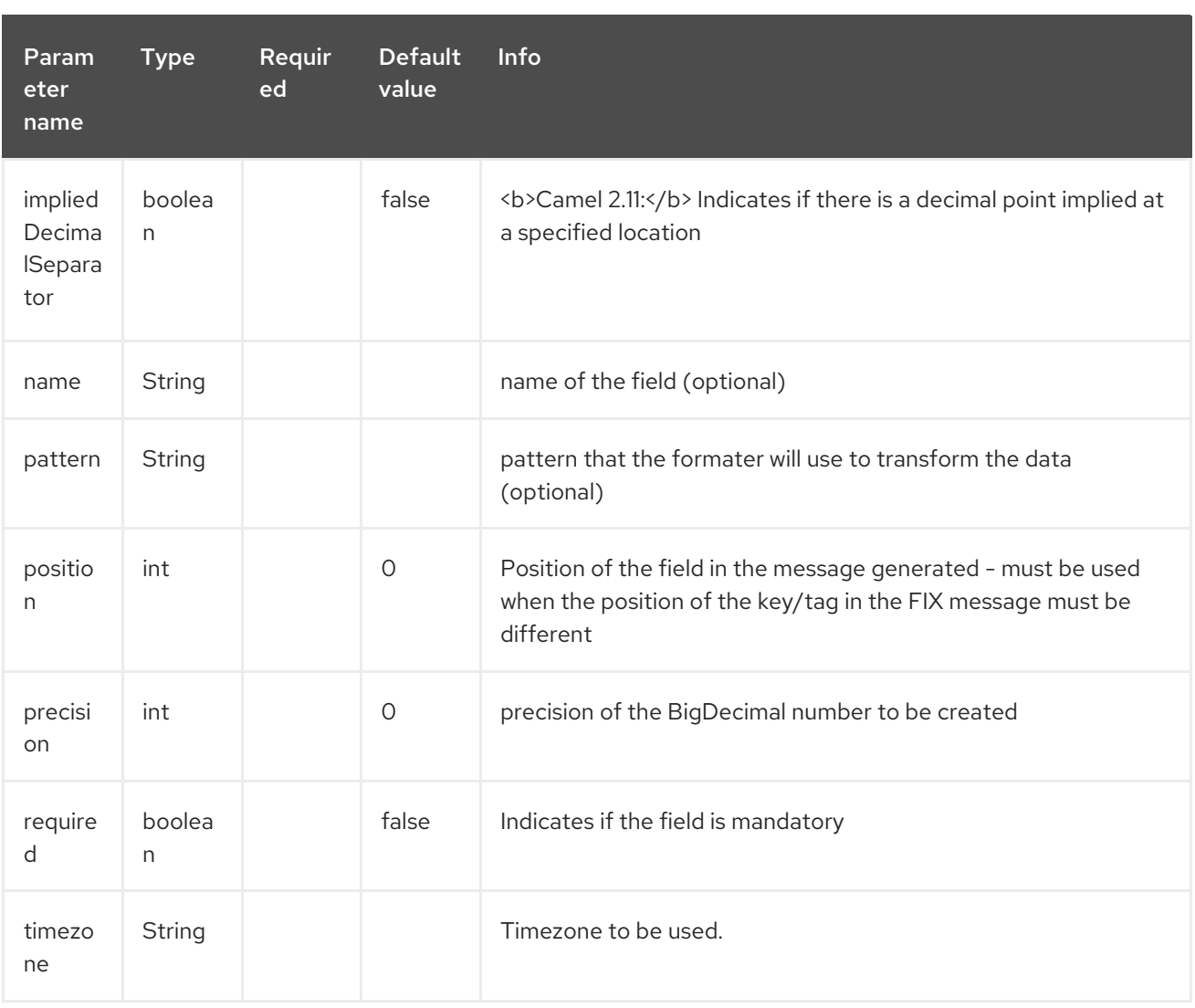

#### case 1: tag

This parameter represents the key of the field in the message:

### FIX message - Tag

@Message(keyValuePairSeparator = "=", pairSeparator = "\u0001", type="FIX", version="4.1") public class Order {

@Link Header header;

@Link Trailer trailer;

@KeyValuePairField(tag = 1) *// Client reference* private String Account;

@KeyValuePairField(tag = 11) *// Order reference* private String ClOrdId;

@KeyValuePairField(tag = 22) *// Fund ID type (Sedol, ISIN, ...)* private String IDSource;

@KeyValuePairField(tag = 48) *// Fund code* private String SecurityId;

```
@KeyValuePairField(tag = 54) // Movement type ( 1 = Buy, 2 = sell)
  private String Side;
  @KeyValuePairField(tag = 58) // Free text
  private String Text;
}
```
### case 2 : Different position in output

If the tags/keys that we will put in the FIX message must be sorted according to a predefine order, then use the attribute **position** of the annotation **@KeyValuePairField**.

#### FIX message - Tag - sort

```
@Message(keyValuePairSeparator = "=", pairSeparator = "\\u0001", type = "FIX", version = "4.1",
isOrdered = true)
public class Order {
  @Link Header header;
  @Link Trailer trailer;
  @KeyValuePairField(tag = 1, position = 1) // Client reference
  private String account;
  @KeyValuePairField(tag = 11, position = 3) // Order reference
  private String clOrdId;
}
```
# 17.3.7. 7. Section

In FIX message of fixed length records, it is common to have different sections in the representation of the information : header, body and section. The purpose of the annotation **@Section** is to inform bindy about which class of the model represents the header (= section 1), body (= section 2) and footer (= section 3)

Only one attribute/parameter exists for this annotation.

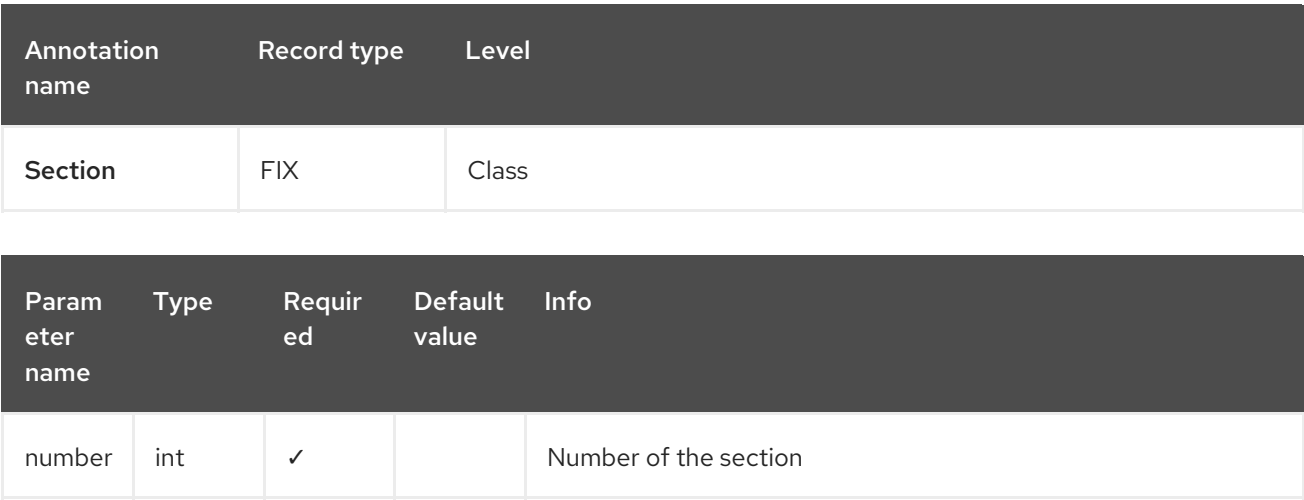

case 1 : Section

Definition of the header section:

# FIX message - Section - Header

```
@Section(number = 1)public class Header {
  @KeyValuePairField(tag = 8, position = 1) // Message Header
  private String beginString;
  @KeyValuePairField(tag = 9, position = 2) // Checksum
  private int bodyLength;
}
```
Definition of the body section:

# FIX message - Section - Body

```
@Section(number = 2)@Message(keyValuePairSeparator = "=", pairSeparator = "\\u0001", type = "FIX", version = "4.1",
isOrdered = true)
public class Order {
```
@Link Header header;

@Link Trailer trailer;

@KeyValuePairField(tag = 1, position = 1) *// Client reference* private String account;

@KeyValuePairField(tag = 11, position = 3) *// Order reference* private String clOrdId;

Definition of the footer section:

### FIX message - Section - Footer

```
@Section(number = 3)public class Trailer {
  @KeyValuePairField(tag = 10, position = 1)
  // CheckSum
  private int checkSum;
  public int getCheckSum() {
    return checkSum;
  }
```
# 17.3.8. 8. OneToMany

The purpose of the annotation **@OneToMany** is to allow to work with a **List<?>** field defined a POJO class or from a record containing repetitive groups.

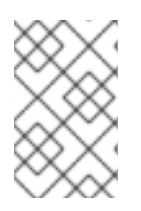

# **NOTE**

#### Restrictions for OneToMany

Be careful, the one to many of bindy does not allow to handle repetitions defined on several levels of the hierarchy.

The relation OneToMany ONLY WORKS in the following cases :

- Reading a FIX message containing repetitive groups (= group of tags/keys)
- Generating a CSV with repetitive data

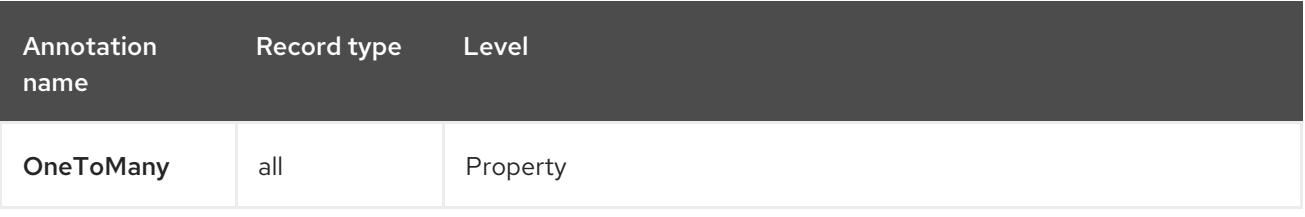

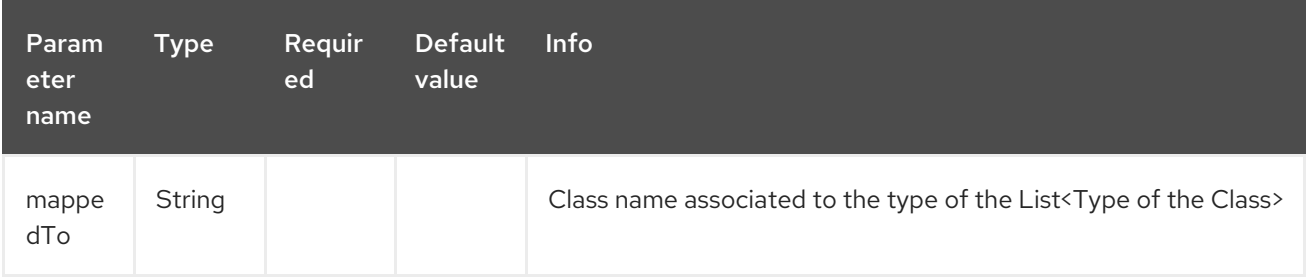

# case 1: Generating CSV with repetitive data

Here is the CSV output that we want :

Claus,Ibsen,Camel in Action 1,2010,35 Claus,Ibsen,Camel in Action 2,2012,35 Claus,Ibsen,Camel in Action 3,2013,35 Claus,Ibsen,Camel in Action 4,2014,35

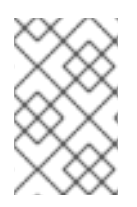

# **NOTE**

The repetitive data concern the title of the book and its publication date while first, last name and age are common and the classes used to modeling this. The Author class contains a List of Book.

# Generate CSV with repetitive data

@CsvRecord(separator=",") public class Author {

 $@$ DataField(pos = 1) private String firstName;

@DataField(pos = 2) private String lastName;

```
@OneToMany
  private List<Book> books;
  @DataField(pos = 5)
  private String Age;
}
public class Book {
  @DataField(pos = 3)
  private String title;
  @DataField(pos = 4)
  private String year;
}
```
case 2 : Reading FIX message containing group of tags/keys

Here is the message that we would like to process in our model :

```
8=FIX 4.19=2034=135=049=INVMGR56=BRKR
1=BE.CHM.00111=CHM0001-0158=this is a camel - bindy test
22=448=BE000124567854=1
22=548=BE000987654354=2
22=648=BE000999999954=3
10=220
```

```
Tags 22, 48 and 54 are repeated.
```
And the code:

### Reading FIX message containing group of tags/keys

```
public class Order {
  @Link Header header;
  @Link Trailer trailer;
  @KeyValuePairField(tag = 1) // Client reference
  private String account;
  @KeyValuePairField(tag = 11) // Order reference
  private String clOrdId;
  @KeyValuePairField(tag = 58) // Free text
  private String text;
  @OneToMany(mappedTo =
"org.apache.camel.dataformat.bindy.model.fix.complex.onetomany.Security")
  List<Security> securities;
}
public class Security {
  @KeyValuePairField(tag = 22) // Fund ID type (Sedol, ISIN, ...)
```
private String idSource; @KeyValuePairField(tag = 48) *// Fund code* private String securityCode; @KeyValuePairField(tag = 54) *// Movement type ( 1 = Buy, 2 = sell)* private String side; }

# 17.3.9. 9. BindyConverter

The purpose of the annotation **@BindyConverter** is define a converter to be used on field level. The provided class must implement the Format interface.

```
@FixedLengthRecord(length = 10, paddingChar = '')public static class DataModel {
  @DataField(pos = 1, length = 10, trim = true)@BindyConverter(CustomConverter.class)
  public String field1;
}
public static class CustomConverter implements Format<String> {
  @Override
  public String format(String object) throws Exception {
     return (new StringBuilder(object)).reverse().toString();
  }
  @Override
  public String parse(String string) throws Exception {
     return (new StringBuilder(string)).reverse().toString();
  }
}
```
# 17.3.10. 10. FormatFactories

The purpose of the annotation **@FormatFactories** is to define a set of converters at record-level. The provided classes must implement the **FormatFactoryInterface** interface.

```
@CsvRecord(separator = ",")
@FormatFactories({OrderNumberFormatFactory.class})
public static class Order {
  @DataField(pos = 1)
  private OrderNumber orderNr;
  @DataField(pos = 2)
  private String firstName;
}
public static class OrderNumber {
  private int orderNr;
  public static OrderNumber ofString(String orderNumber) {
     OrderNumber result = new OrderNumber();
```

```
result.orderNr = Integer.valueOf(orderNumber);
     return result;
  }
}
public static class OrderNumberFormatFactory extends AbstractFormatFactory {
  {
     supportedClasses.add(OrderNumber.class);
  }
  @Override
  public Format<?> build(FormattingOptions formattingOptions) {
     return new Format<OrderNumber>() {
       @Override
       public String format(OrderNumber object) throws Exception {
          return String.valueOf(object.orderNr);
       }
       @Override
       public OrderNumber parse(String string) throws Exception {
          return OrderNumber.ofString(string);
       }
     };
  }
}
```
# 17.4. SUPPORTED DATATYPES

The DefaultFormatFactory makes formatting of the following datatype available by returning an instance of the interface FormatFactoryInterface based on the provided FormattingOptions:

- BigDecimal
- BigInteger
- Boolean
- Byte
- Character
- Date
- Double
- Enums
- Float
- Integer
- LocalDate
- LocalDateTime
- LocalTime
- Long
- **Short**
- **String**

The DefaultFormatFactory can be overridden by providing an instance of FactoryRegistry in the registry in use (e.g. spring or JNDI).

# 17.5. USING THE JAVA DSL

The next step instantiates the DataFormat *bindy* class associated with this record type and providing a class as a parameter.

For example the following uses the class **BindyCsvDataFormat** (which corresponds to the class associated with the CSV record type) which is configured with *com.acme.model.MyModel.class* to initialize the model objects configured in this package.

DataFormat bindy = new BindyCsvDataFormat(com.acme.model.MyModel.class);

## 17.5.1. Setting locale

Bindy supports configuring the locale on the dataformat, such as

BindyCsvDataFormat bindy = new BindyCsvDataFormat(com.acme.model.MyModel.class);

bindy.setLocale("us");

Or to use the platform default locale then use "default" as the locale name.

BindyCsvDataFormat bindy = new BindyCsvDataFormat(com.acme.model.MyModel.class);

bindy.setLocale("default");

#### 17.5.2. Unmarshaling

from("file://inbox") .unmarshal(bindy) .to("direct:handleOrders");

Alternatively, you can use a named reference to a data format which can then be defined in your Registry e.g. your Spring XML file:

from("file://inbox") .unmarshal("myBindyDataFormat") .to("direct:handleOrders");

The Camel route will pick-up files in the inbox directory, unmarshall CSV records into a collection of model objects and send the collection to the route referenced by **handleOrders**.

The collection returned is a List of Map objects. Each Map within the list contains the model objects that were marshalled out of each line of the CSV. The reason behind this is that *each line can correspond to more than one object*. This can be confusing when you simply expect one object to be returned per line.

Each object can be retrieve using its class name.

```
List<Map<String, Object>> unmarshaledModels = (List<Map<String, Object>>)
exchange.getIn().getBody();
```

```
int modelCount = 0;
for (Map<String, Object> model : unmarshaledModels) {
 for (String className : model.keySet()) {
   Object obj = model.get(className);
   LOG.info("Count : " + modelCount + ", " + obj.toString());
 }
modelCount++;
}
LOG.info("Total CSV records received by the csv bean : " + modelCount);
```
Assuming that you want to extract a single Order object from this map for processing in a route, you could use a combination of a Splitter and a Processor as per the following:

```
from("file://inbox")
  .unmarshal(bindy)
  .split(body())
     .process(new Processor() {
       public void process(Exchange exchange) throws Exception {
         Message in = exchange.getIn();
         Map<String, Object> modelMap = (Map<String, Object>) in.getBody();
         in.setBody(modelMap.get(Order.class.getCanonicalName()));
       }
     })
     .to("direct:handleSingleOrder")
  .end();
```
Take care of the fact that Bindy uses CHARSET\_NAME property or the CHARSET\_NAME header as define in the Exchange interface to do a characterset conversion of the inputstream received for unmarshalling. In some producers (e.g. file-endpoint) you can define a characterset. The characterset conversion can already been done by this producer. Sometimes you need to remove this property or header from the exchange before sending it to the unmarshal. If you don't remove it the conversion might be done twice which might lead to unwanted results.

```
from("file://inbox?charset=Cp922")
 .removeProperty(Exchange.CHARSET_NAME)
 .unmarshal("myBindyDataFormat")
 .to("direct:handleOrders");
```
# 17.5.3. Marshaling

To generate CSV records from a collection of model objects, you create the following route :

from("direct:handleOrders") .marshal(bindy) .to("file://outbox")

# 17.6. USING SPRING XML

This is really easy to use Spring as your favorite DSL language to declare the routes to be used for camel-bindy. The following example shows two routes where the first will pick-up records from files, unmarshal the content and bind it to their model. The result is then send to a pojo (doing nothing special) and place them into a queue.

The second route will extract the pojos from the queue and marshal the content to generate a file containing the CSV record.

## Spring DSL

```
<?xml version="1.0" encoding="UTF-8"?>
<beans xmlns="http://www.springframework.org/schema/beans"
  xmlns:xsi="http://www.w3.org/2001/XMLSchema-instance"
  xsi:schemaLocation="
    http://www.springframework.org/schema/beans
    http://www.springframework.org/schema/beans/spring-beans.xsd
    http://camel.apache.org/schema/spring
    http://camel.apache.org/schema/spring/camel-spring.xsd">
  <!-- Queuing engine - ActiveMq - work locally in mode virtual memory -->
  <bean id="activemq" class="org.apache.activemq.camel.component.ActiveMQComponent">
    <property name="brokerURL" value="vm://localhost:61616"/>
  </bean>
  <camelContext xmlns="http://camel.apache.org/schema/spring">
    <dataFormats>
      <bindy id="bindyDataformat" type="Csv" classType="org.apache.camel.bindy.model.Order"/>
    </dataFormats>
    <route>
       <from uri="file://src/data/csv/?noop=true" />
       <unmarshal ref="bindyDataformat" />
       <to uri="bean:csv" />
       <to uri="activemq:queue:in" />
    </route>
    <route>
       <from uri="activemq:queue:in" />
       <marshal ref="bindyDataformat" />
       <to uri="file://src/data/csv/out/" />
    </route>
  </camelContext>
</beans>
```
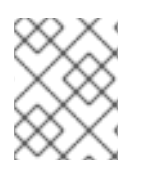

# **NOTE**

Please verify that your model classes implements serializable otherwise the queue manager will raise an error.

# 17.7. DEPENDENCIES

To use Bindy in your camel routes you need to add the a dependency on camel-bindy which implements this data format.

If you use maven you could just add the following to your pom.xml, substituting the version number for the latest & greatest release (see the download page for the latest versions).

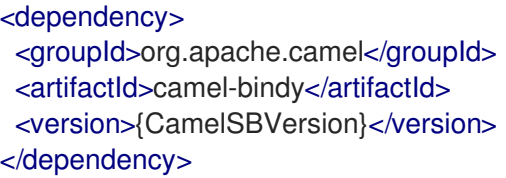

# 17.8. SPRING BOOT AUTO-CONFIGURATION

The component supports 18 options, which are listed below.

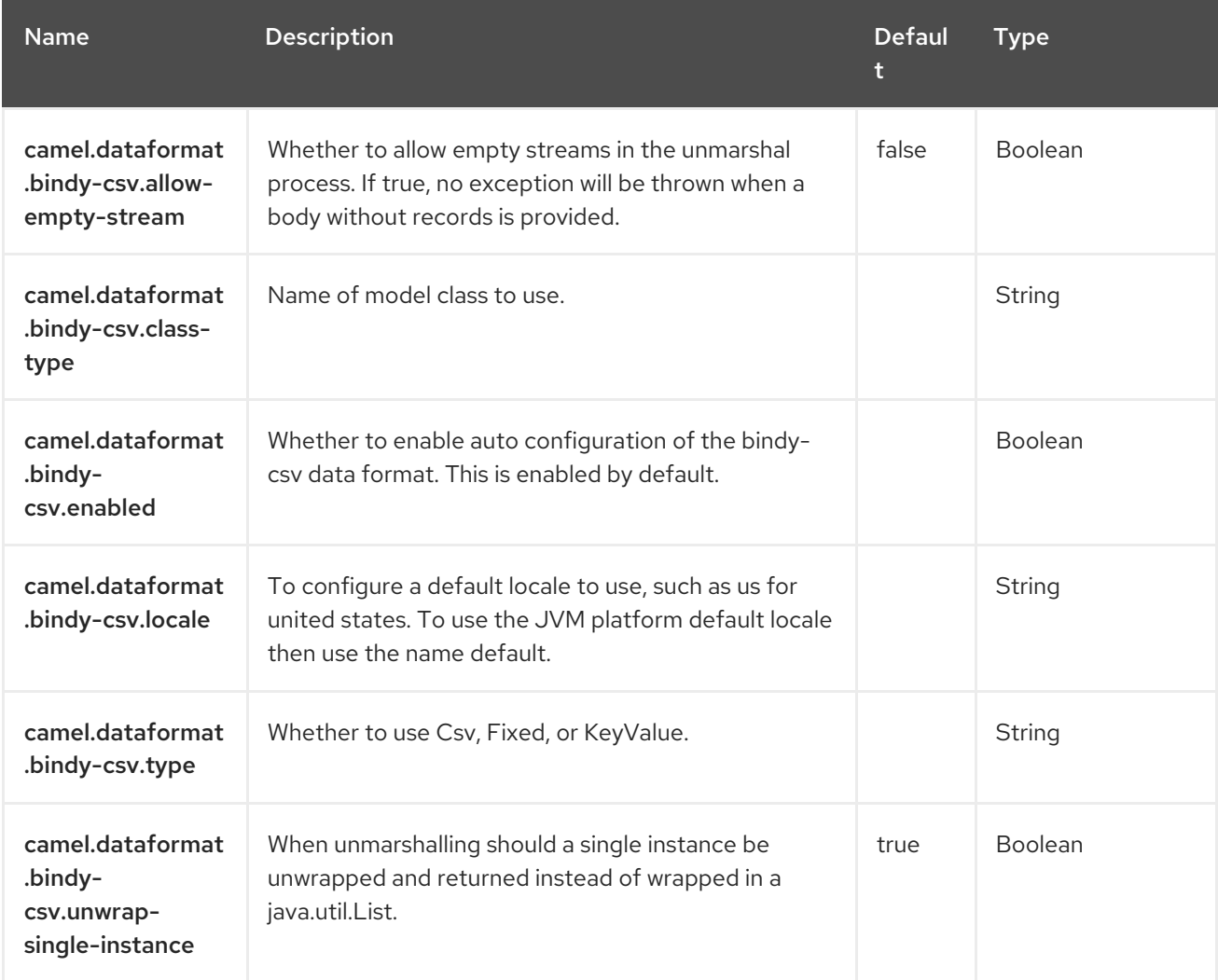
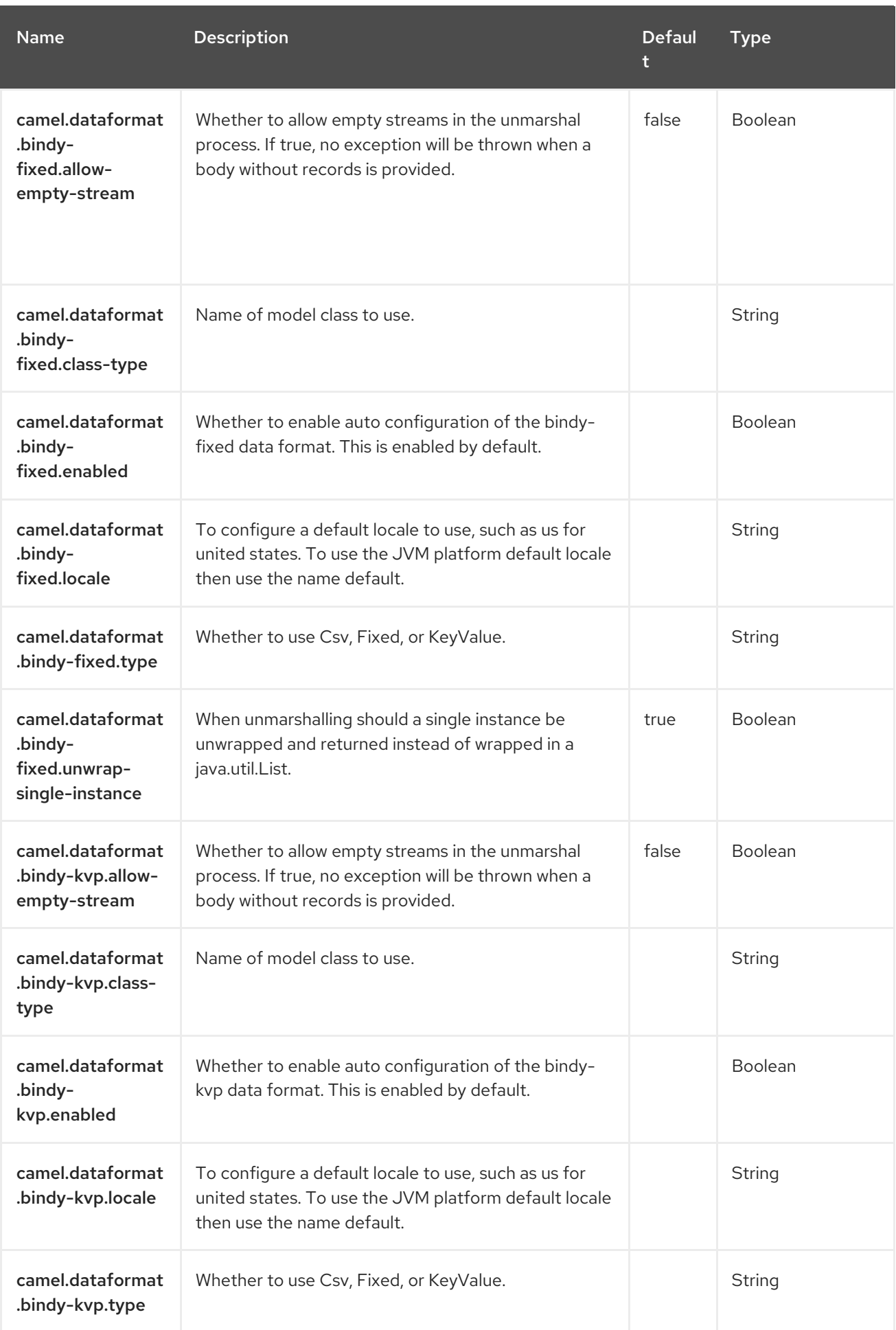

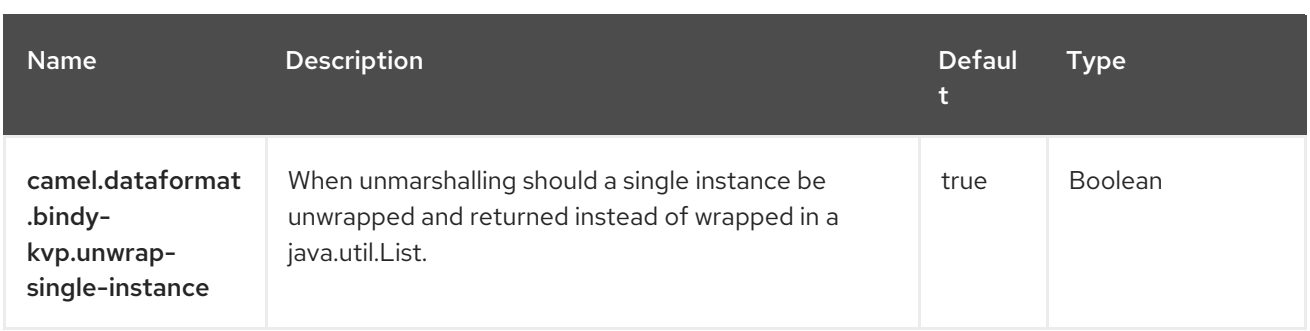

# CHAPTER 18. BROWSE

#### Both producer and consumer are supported

The Browse component provides a simple BrowsableEndpoint which can be useful for testing, visualisation tools or debugging. The exchanges sent to the endpoint are all available to be browsed.

### 18.1. DEPENDENCIES

When using **browse** with Red Hat build of Camel Spring Boot make sure to use the following Maven dependency to have support for auto configuration:

<dependency> <groupId>org.apache.camel.springboot</groupId> <artifactId>camel-browse-starter</artifactId> </dependency>

### 18.2. URI FORMAT

browse:someName[?options]

Where some Name can be any string to uniquely identify the endpoint.

### 18.3. CONFIGURING OPTIONS

Camel components are configured on two levels:

- Component level
- **•** Endpoint level

#### 18.3.1. Component Level Options

The component level is the highest level. The configurations you define at this level are inherited by all the endpoints. For example, a component can have security settings, credentials for authentication, urls for network connection, and so on.

Since components typically have pre-configured defaults for the most common cases, you may need to only configure a few component options, or maybe none at all.

You can configure components with [Component](https://camel.apache.org/manual/component-dsl.html) DSL in a configuration file (application.properties|yaml), or directly with Java code.

#### 18.3.2. Endpoint Level Options

At the **Endpoint level** you have many options, which you can use to configure what you want the endpoint to do. The options are categorized according to whether the endpoint is used as a consumer (from) or as a producer (to) or used for both.

You can configure endpoints directly in the endpoint URI as **path** and **query** parameters. You can also use [Endpoint](https://camel.apache.org/manual/Endpoint-dsl.html) DSL and [DataFormat](https://camel.apache.org/manual/dataformat-dsl.html) DSL as *type safe* ways of configuring endpoints and data formats in Java.

When configuring options, use Property [Placeholders](https://camel.apache.org/manual/using-propertyplaceholder.html) for urls, port numbers, sensitive information, and other settings.

Placeholders allows you to externalize the configuration from your code, giving you more flexible and reusable code.

### 18.4. COMPONENT OPTIONS

The Browse component supports 3 options, which are listed below.

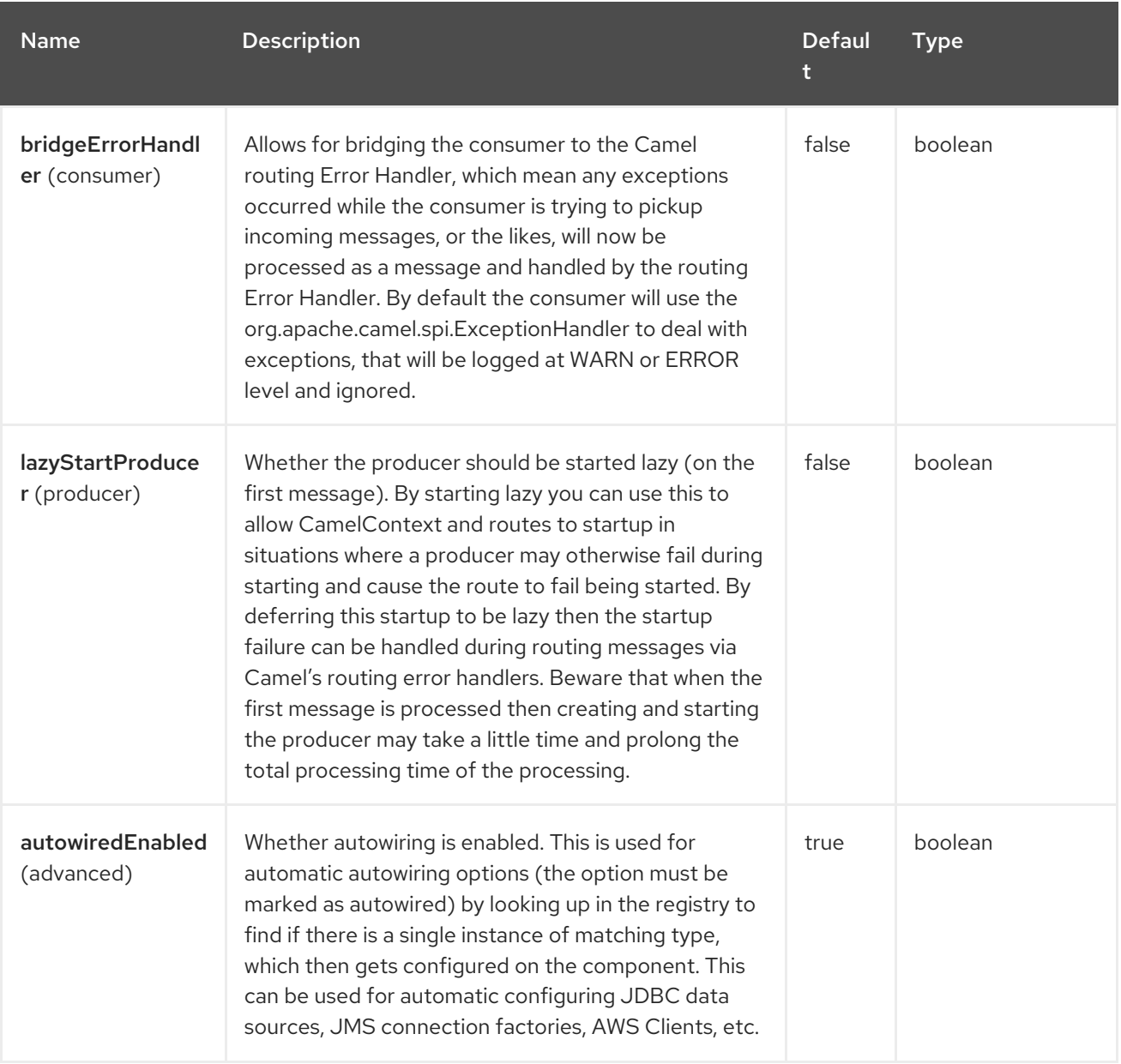

## 18.5. ENDPOINT OPTIONS

The Browse endpoint is configured using URI syntax:

#### browse:name

with the following path and query parameters:

#### 18.5.1. Path Parameters (1 parameters)

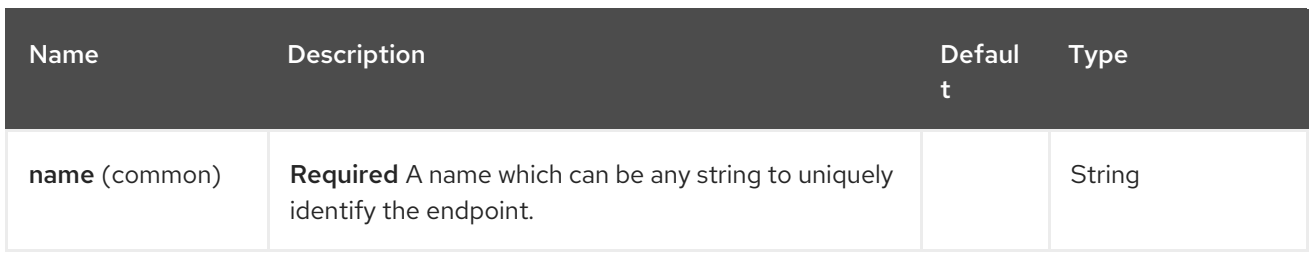

# 18.5.2. Query Parameters (4 parameters)

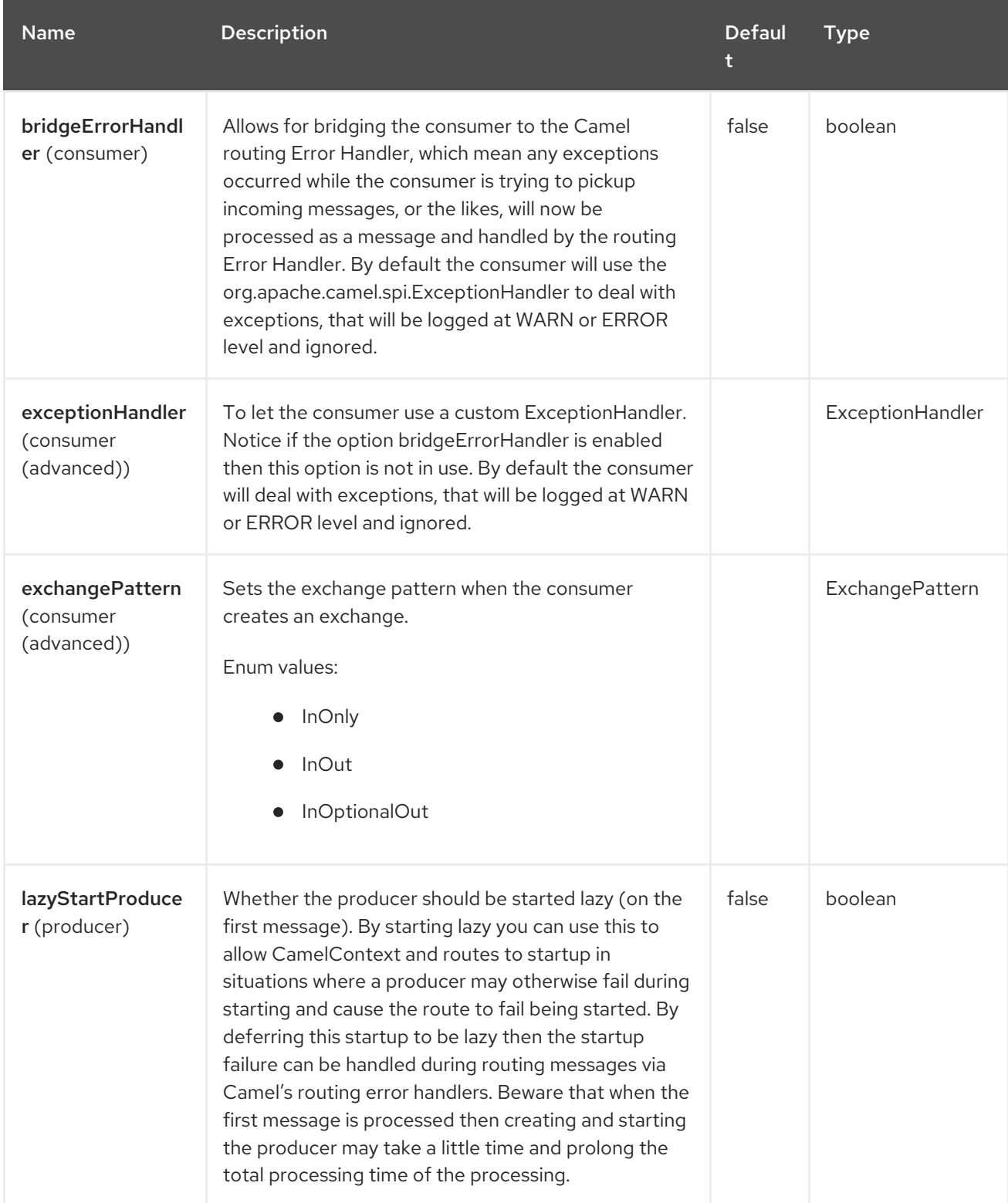

## 18.6. SAMPLE

In the route below, we insert a **browse:** component to be able to browse the Exchanges that are passing through:

from("activemq:order.in").to("browse:orderReceived").to("bean:processOrder");

We can now inspect the received exchanges from within the Java code:

```
private CamelContext context;
public void inspectReceivedOrders() {
  BrowsableEndpoint browse = context.getEndpoint("browse:orderReceived",
BrowsableEndpoint.class);
  List<Exchange> exchanges = browse.getExchanges();
  // then we can inspect the list of received exchanges from Java
  for (Exchange exchange : exchanges) {
    String payload = exchange.getIn().getBody();
    // do something with payload
  }
}
```
## 18.7. SPRING BOOT AUTO-CONFIGURATION

The component supports 4 options, which are listed below.

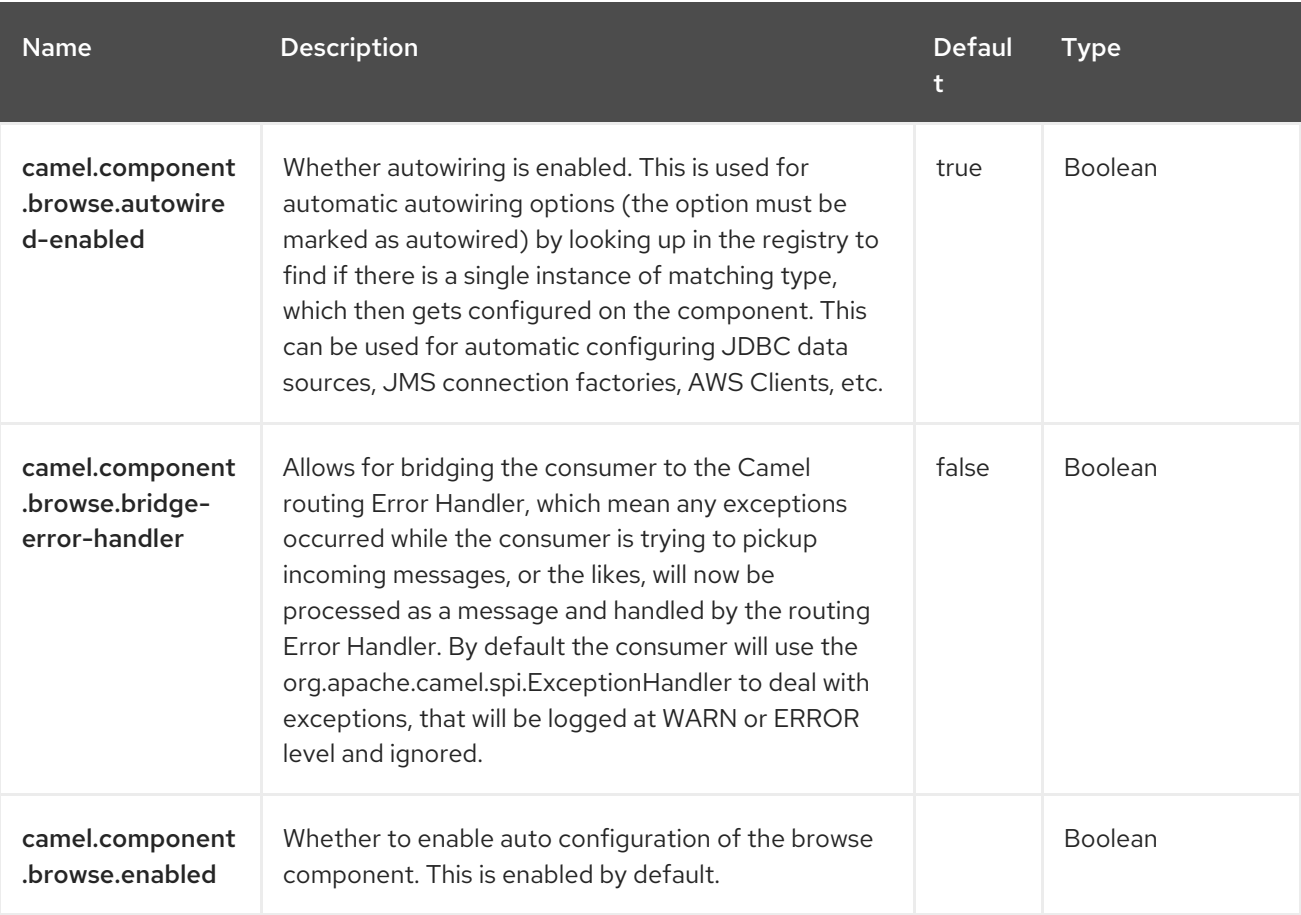

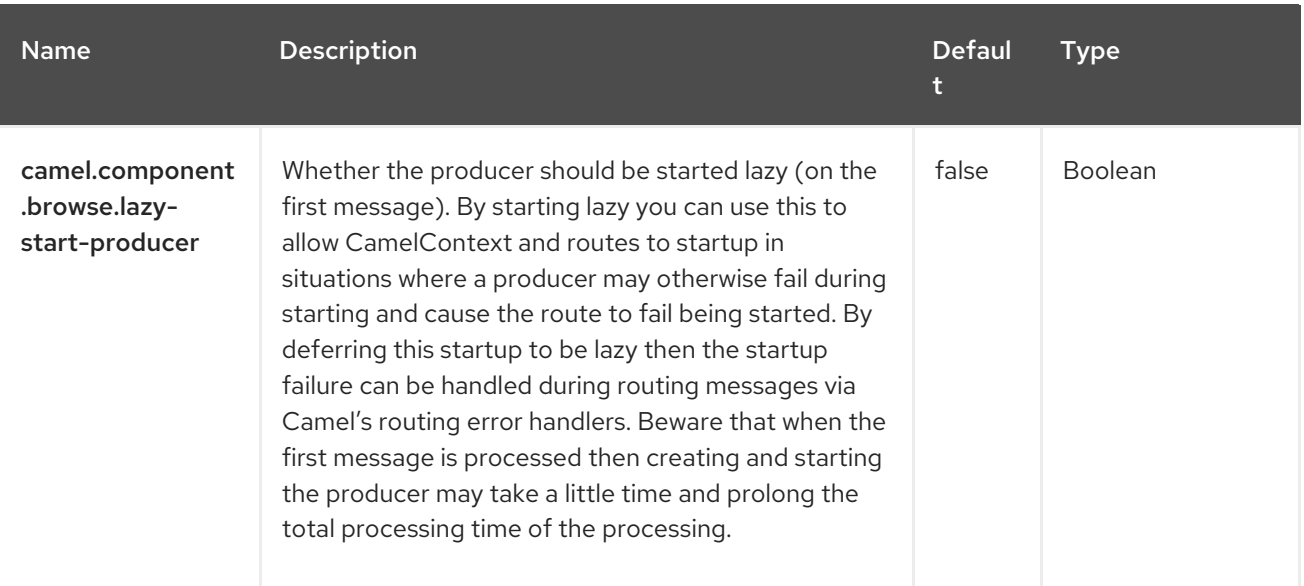

# CHAPTER 19. CASSANDRA CQL

#### Both producer and consumer are supported

Apache [Cassandra](http://cassandra.apache.org) is an open source NoSQL database designed to handle large amounts on commodity hardware. Like Amazon's DynamoDB, Cassandra has a peer-to-peer and master-less architecture to avoid single point of failure and garanty high availability. Like Google's BigTable, Cassandra data is structured using column families which can be accessed through the Thrift RPC API or a SQL-like API called CQL.

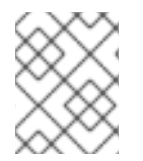

#### **NOTE**

This component aims at integrating Cassandra 2.0+ using the CQL3 API (not the Thrift API). It's based on [Cassandra](https://github.com/datastax/java-driver) Java Driver provided by DataStax.

## 19.1. DEPENDENCIES

When using **cql** with Red Hat build of Camel Spring Boot make sure to use the following Maven dependency to have support for auto configuration:

<dependency> <groupId>org.apache.camel.springboot</groupId> <artifactId>camel-cassandraql-starter</artifactId> </dependency>

### 19.2. CONFIGURING OPTIONS

Camel components are configured on two levels:

- Component level
- **•** Endpoint level

#### 19.2.1. Component Level Options

The component level is the highest level. The configurations you define at this level are inherited by all the endpoints. For example, a component can have security settings, credentials for authentication, urls for network connection, and so on.

Since components typically have pre-configured defaults for the most common cases, you may need to only configure a few component options, or maybe none at all.

You can configure components with [Component](https://camel.apache.org/manual/component-dsl.html) DSL in a configuration file (application.properties|yaml), or directly with Java code.

#### 19.2.2. Endpoint Level Options

At the **Endpoint level** you have many options, which you can use to configure what you want the endpoint to do. The options are categorized according to whether the endpoint is used as a consumer (from) or as a producer (to) or used for both.

You can configure endpoints directly in the endpoint URI as **path** and **query** parameters. You can also use [Endpoint](https://camel.apache.org/manual/Endpoint-dsl.html) DSL and [DataFormat](https://camel.apache.org/manual/dataformat-dsl.html) DSL as *type safe* ways of configuring endpoints and data formats in Java.

When configuring options, use Property [Placeholders](https://camel.apache.org/manual/using-propertyplaceholder.html) for urls, port numbers, sensitive information, and other settings.

Placeholders allows you to externalize the configuration from your code, giving you more flexible and reusable code.

### 19.3. COMPONENT OPTIONS

The Cassandra CQL component supports 3 options, which are listed below.

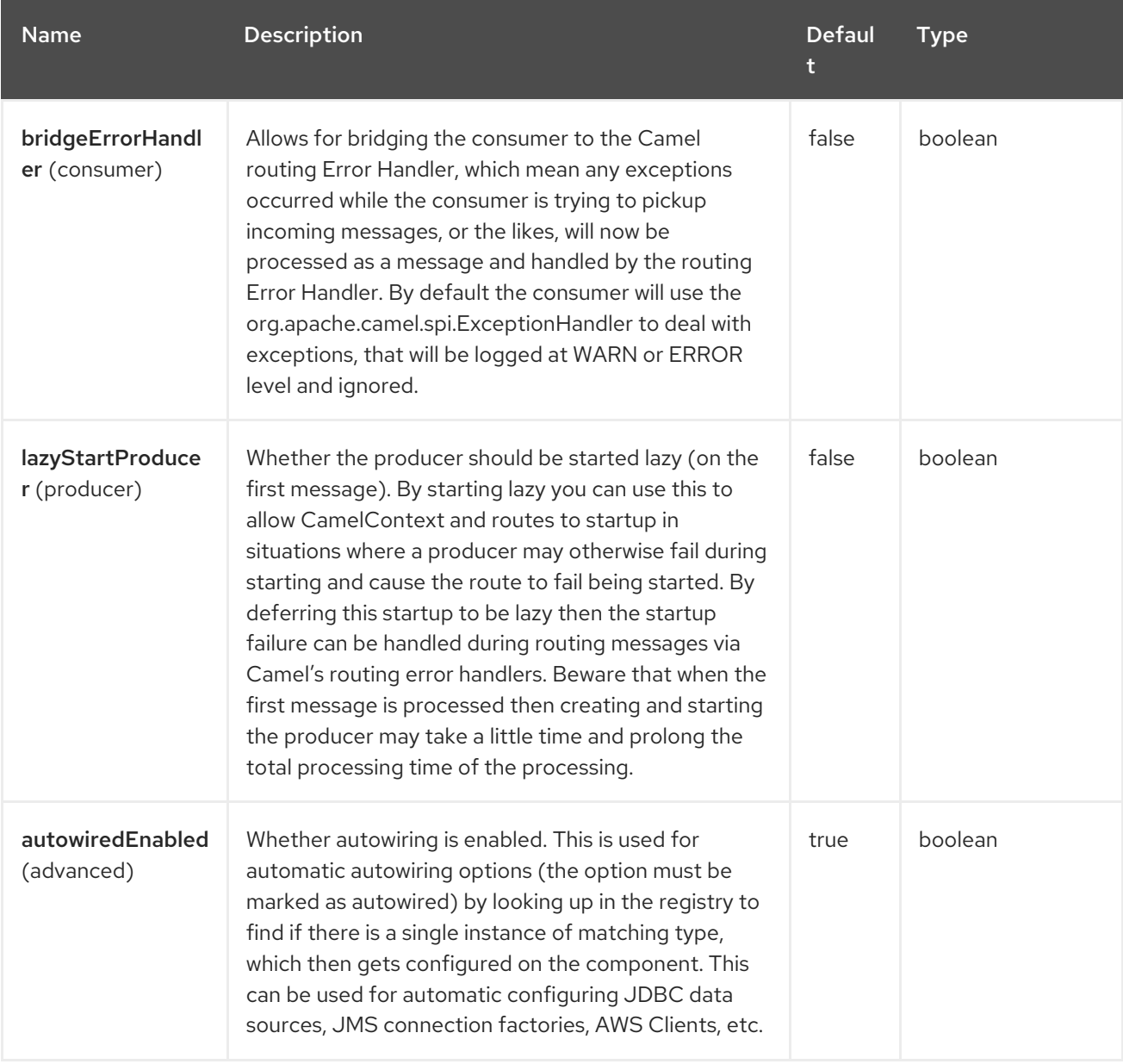

## 19.4. ENDPOINT OPTIONS

The Cassandra CQL endpoint is configured using URI syntax:

cql:beanRef:hosts:port/keyspace

with the following path and query parameters:

19.4.1. Path Parameters (4 parameters)

| <b>Name</b>          | <b>Description</b>                                                            | Defaul<br>t | <b>Type</b> |
|----------------------|-------------------------------------------------------------------------------|-------------|-------------|
| beanRef<br>(common)  | beanRef is defined using bean:id.                                             |             | String      |
| hosts (common)       | Hostname(s) Cassandra server(s). Multiple hosts can<br>be separated by comma. |             | String      |
| port (common)        | Port number of Cassandra server(s).                                           |             | Integer     |
| keyspace<br>(common) | Keyspace to use.                                                              |             | String      |

### 19.4.2. Query Parameters (30 parameters)

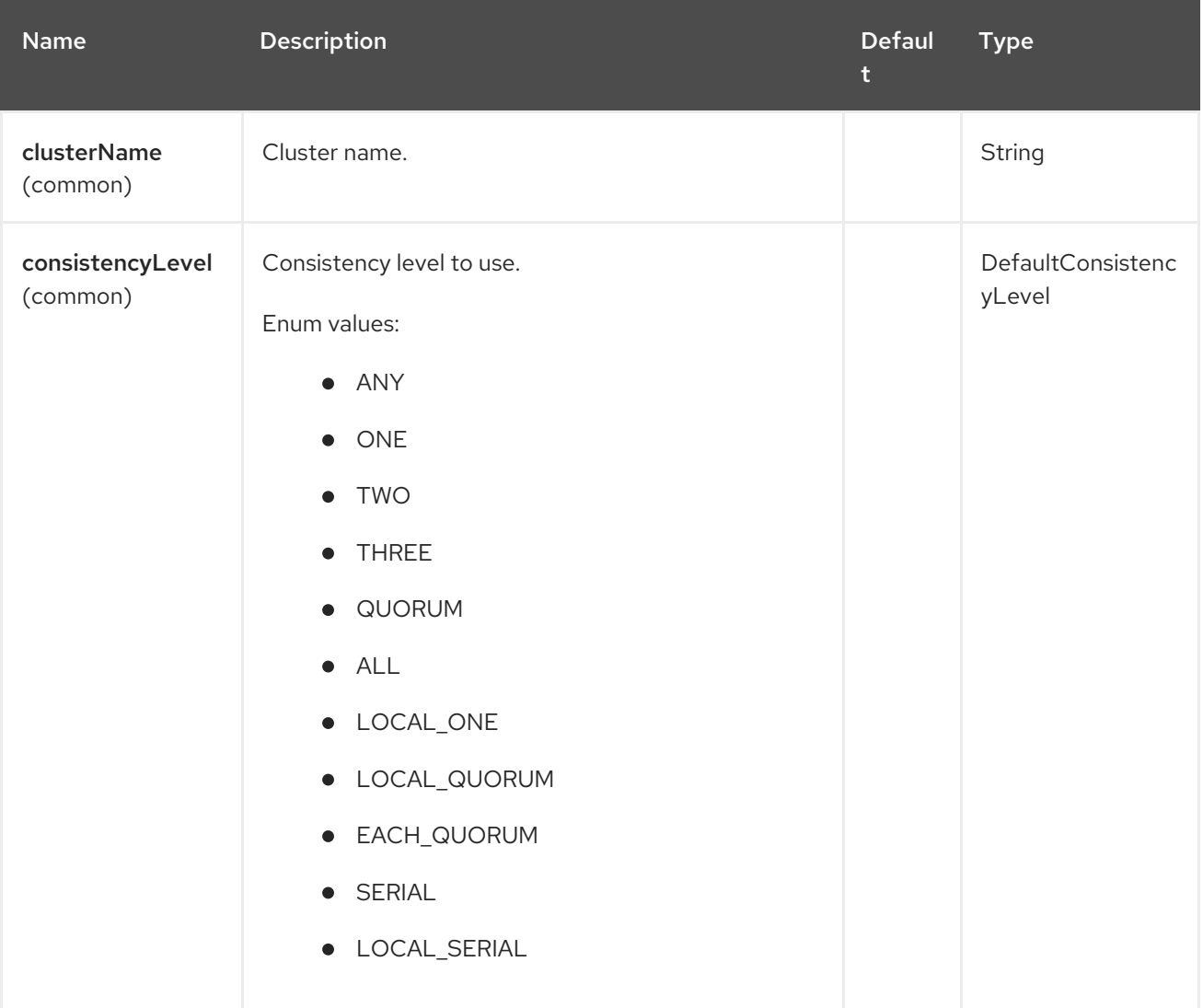

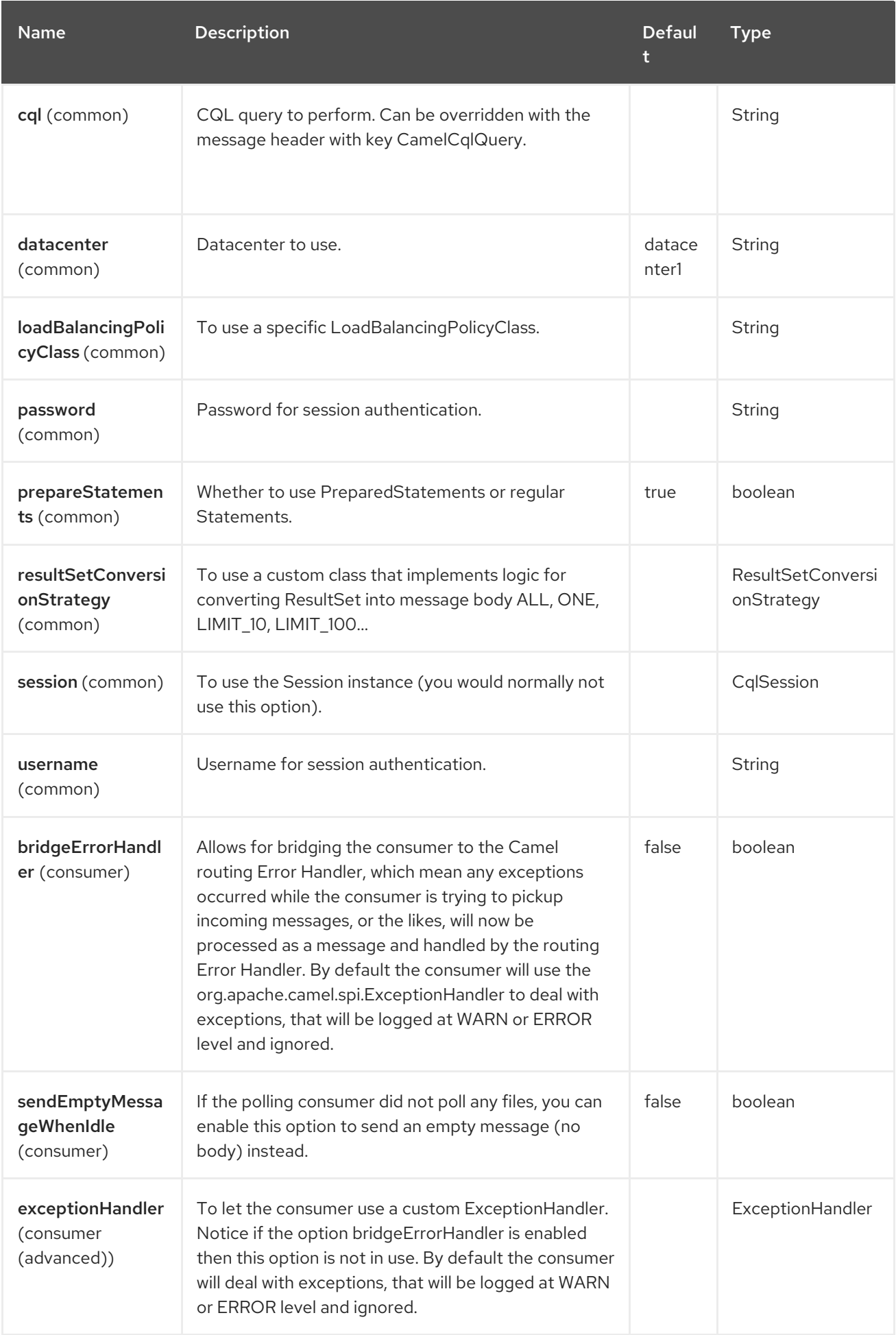

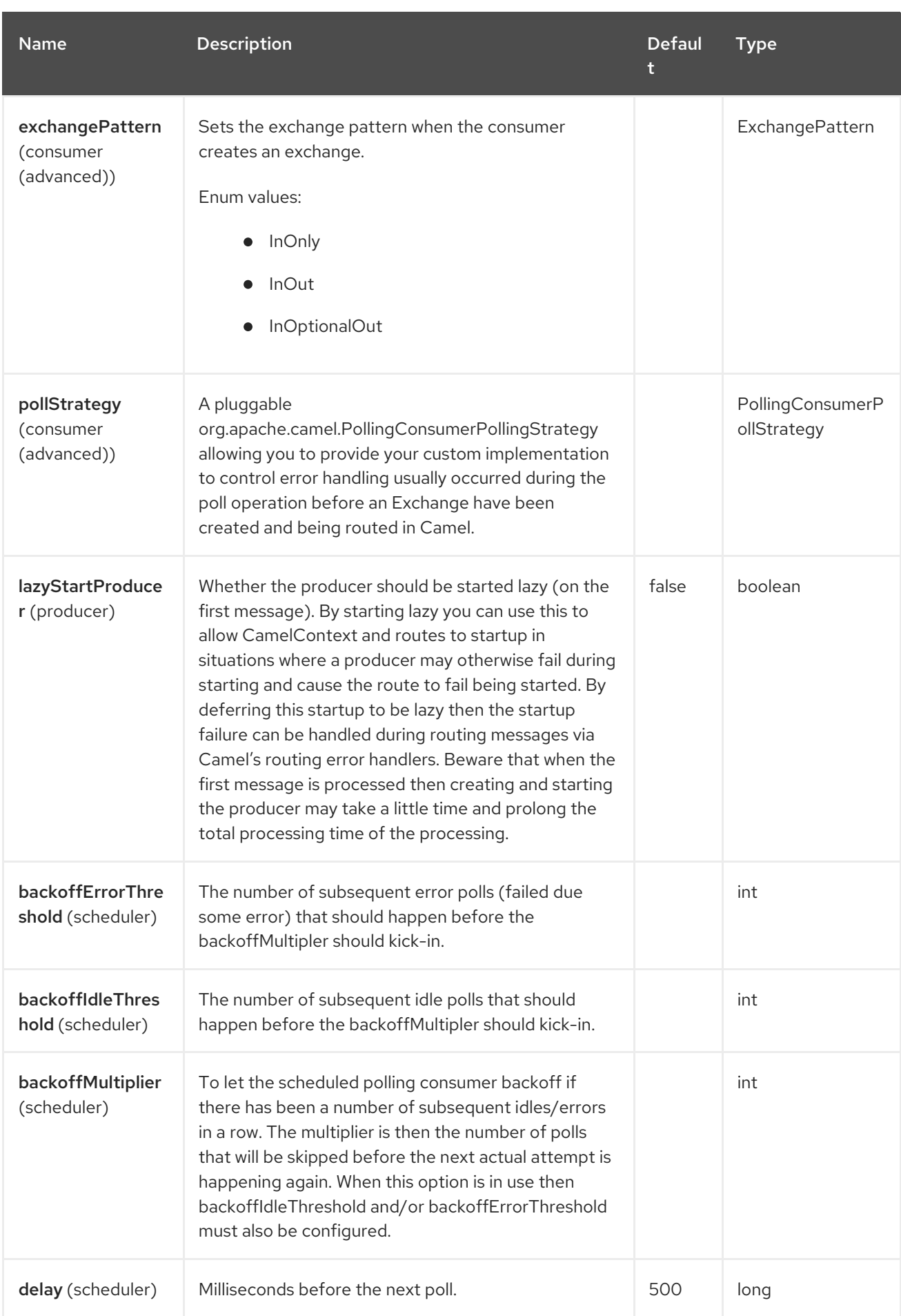

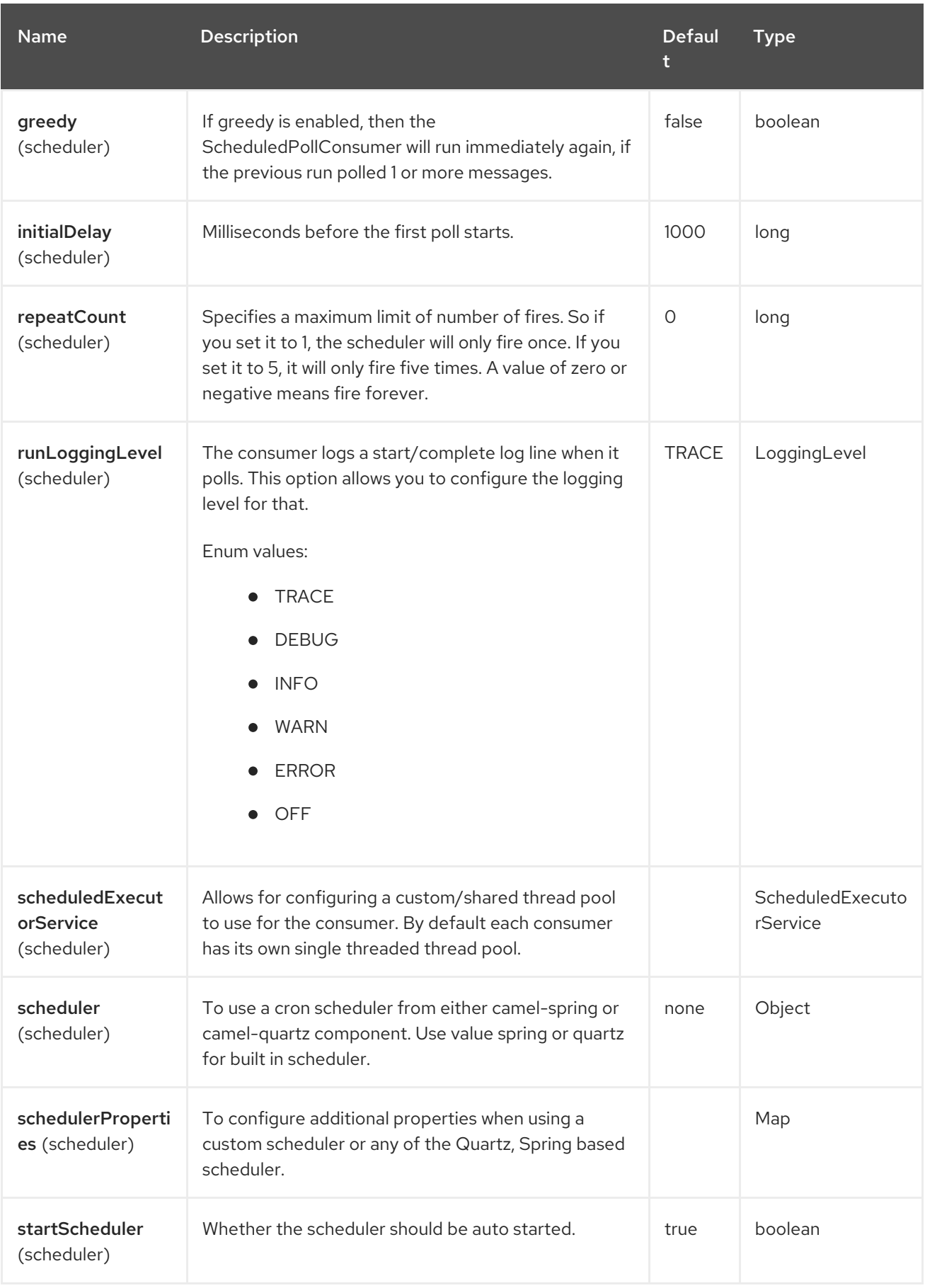

Red Hat build of Apache Camel 4.4 Red Hat build of Apache Camel for Spring Boot Reference

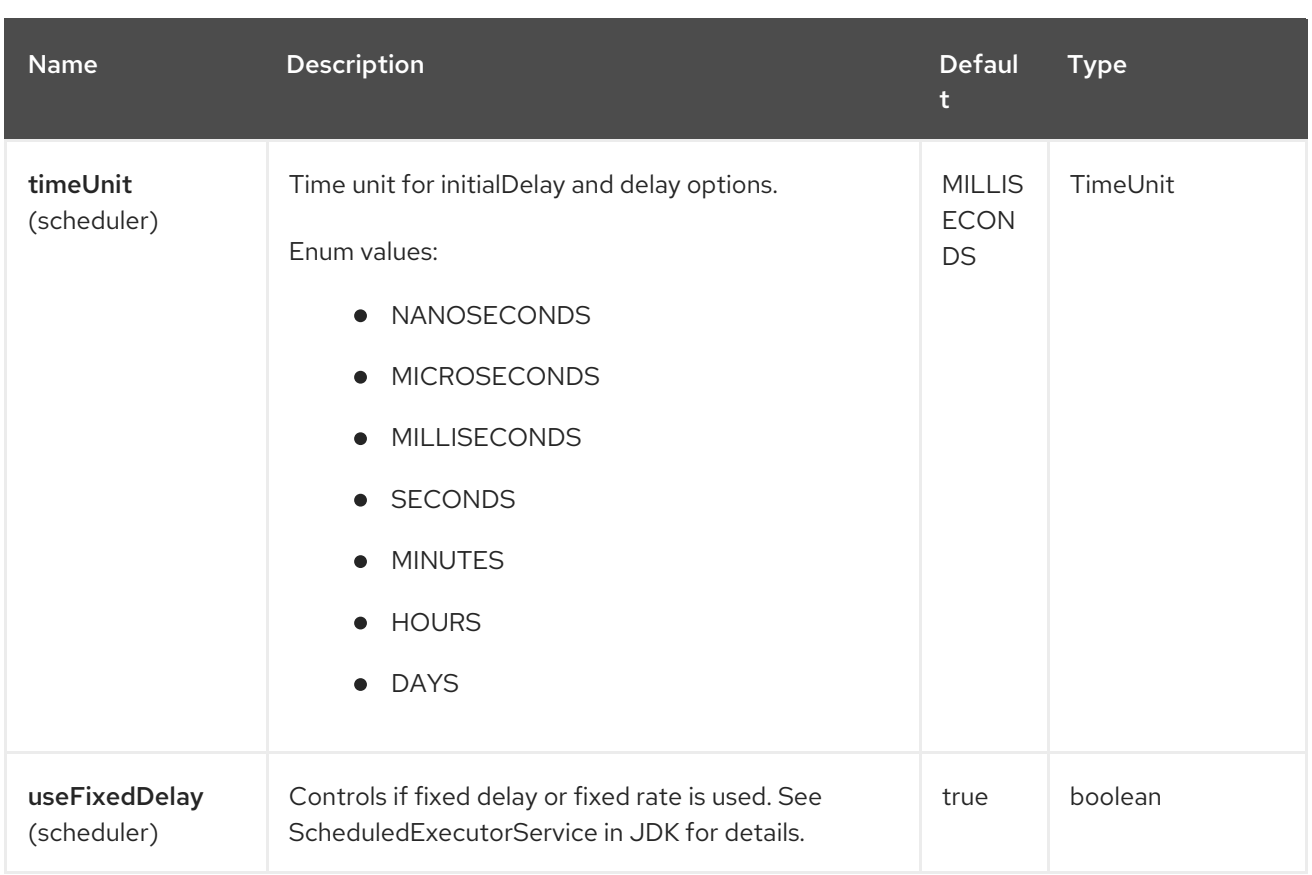

## 19.5. ENDPOINT CONNECTION SYNTAX

The endpoint can initiate the Cassandra connection or use an existing one.

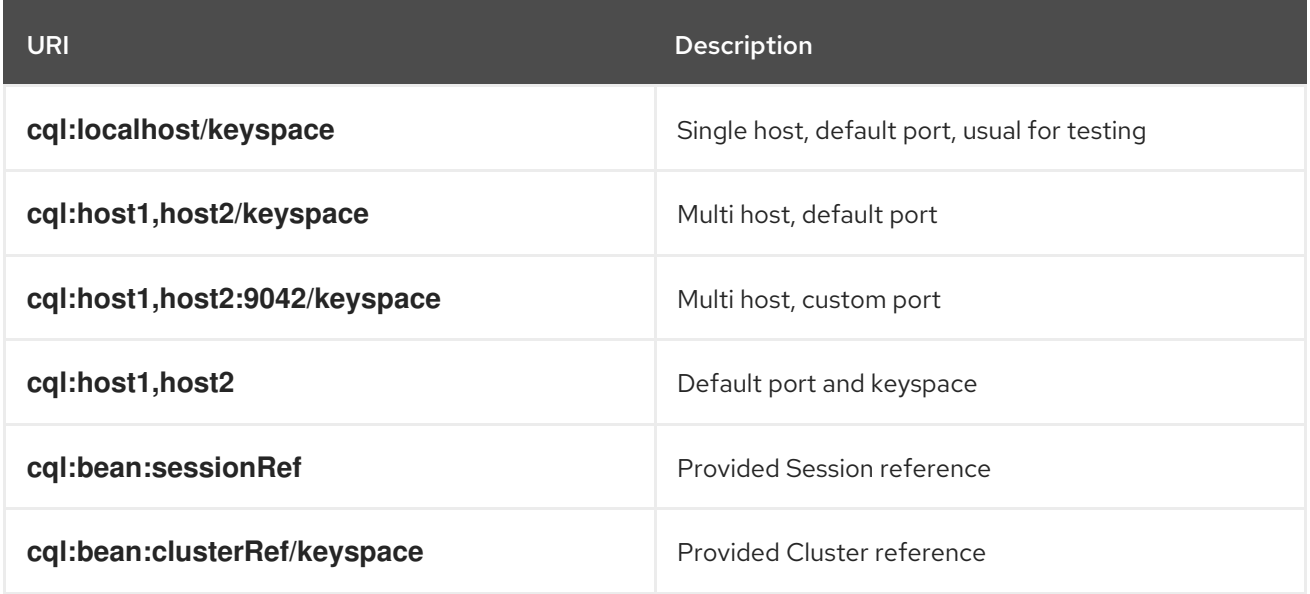

To fine tune the Cassandra connection (SSL options, pooling options, load balancing policy, retry policy, reconnection policy…), create your own Cluster instance and give it to the Camel endpoint.

The Camel Cassandra endpoint expects a bunch of simple objects (**Object** or **Object[]** or

### 19.6. MESSAGES

#### 19.6.1. Incoming Message

The Camel Cassandra endpoint expects a bunch of simple objects (**Object** or **Object[]** or **Collection<Object>**) which will be bound to the CQL statement as query parameters. If message body is null or empty, then CQL query will be executed without binding parameters.

#### Headers

**CamelCqlQuery** (optional, **String** or **RegularStatement**) CQL query either as a plain String or built using the **QueryBuilder**.

#### 19.6.2. Outgoing Message

The Camel Cassandra endpoint produces one or many a Cassandra Row objects depending on the **resultSetConversionStrategy**:

- **List<Row>** if **resultSetConversionStrategy** is **ALL** or **LIMIT\_[0-9]+**
- Single` Row` if **resultSetConversionStrategy** is **ONE**
- Anything else, if **resultSetConversionStrategy** is a custom implementation of the **ResultSetConversionStrategy**

### 19.7. REPOSITORIES

Cassandra can be used to store message keys or messages for the idempotent and aggregation EIP.

Cassandra might not be the best tool for queuing use cases yet, read Cassandra anti-patterns queues and queue like datasets. It's advised to use [LeveledCompaction](http://www.datastax.com/dev/blog/cassandra-anti-patterns-queues-and-queue-like-datasets) and a small GC grace setting for these tables to allow tombstoned rows to be removed quickly.

## 19.8. IDEMPOTENT REPOSITORY

The **NamedCassandraIdempotentRepository** stores messages keys in a Cassandra table like this:

#### CAMEL\_IDEMPOTENT.cql

CREATE TABLE CAMEL\_IDEMPOTENT ( NAME varchar, -- Repository name KEY varchar, -- Message key PRIMARY KEY (NAME, KEY) ) WITH compaction = {'class':'LeveledCompactionStrategy'} AND gc\_grace\_seconds =  $86400$ ;

This repository implementation uses lightweight transactions (also known as Compare and Set) and requires Cassandra 2.0.7+.

Alternatively, the **CassandraIdempotentRepository** does not have a **NAME** column and can be extended to use a different data model.

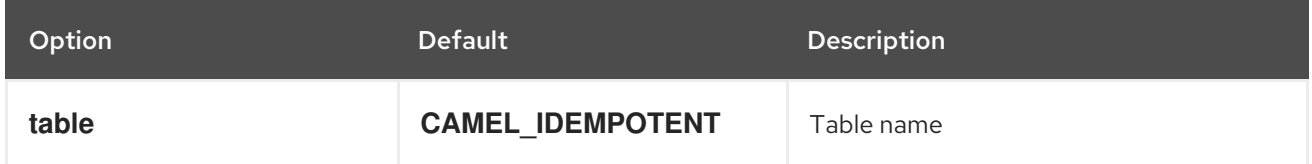

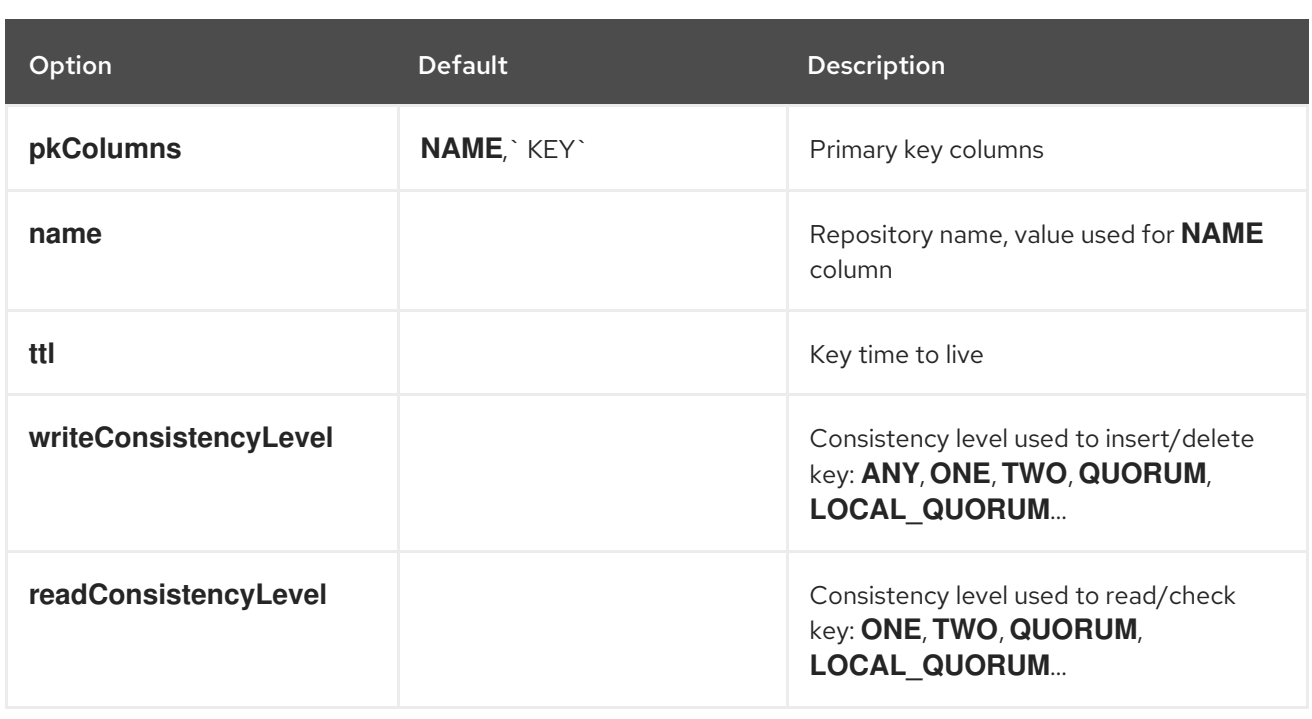

### 19.9. AGGREGATION REPOSITORY

The **NamedCassandraAggregationRepository** stores exchanges by correlation key in a Cassandra table like this:

#### CAMEL\_AGGREGATION.cql

```
CREATE TABLE CAMEL_AGGREGATION (
NAME varchar, -- Repository name
 KEY varchar, -- Correlation id
 EXCHANGE_ID varchar, -- Exchange id
 EXCHANGE blob, -- Serialized exchange
 PRIMARY KEY (NAME, KEY)
) WITH compaction = {'class':'LeveledCompactionStrategy'}
 AND gc_grace_seconds = 86400;
```
Alternatively, the **CassandraAggregationRepository** does not have a **NAME** column and can be extended to use a different data model.

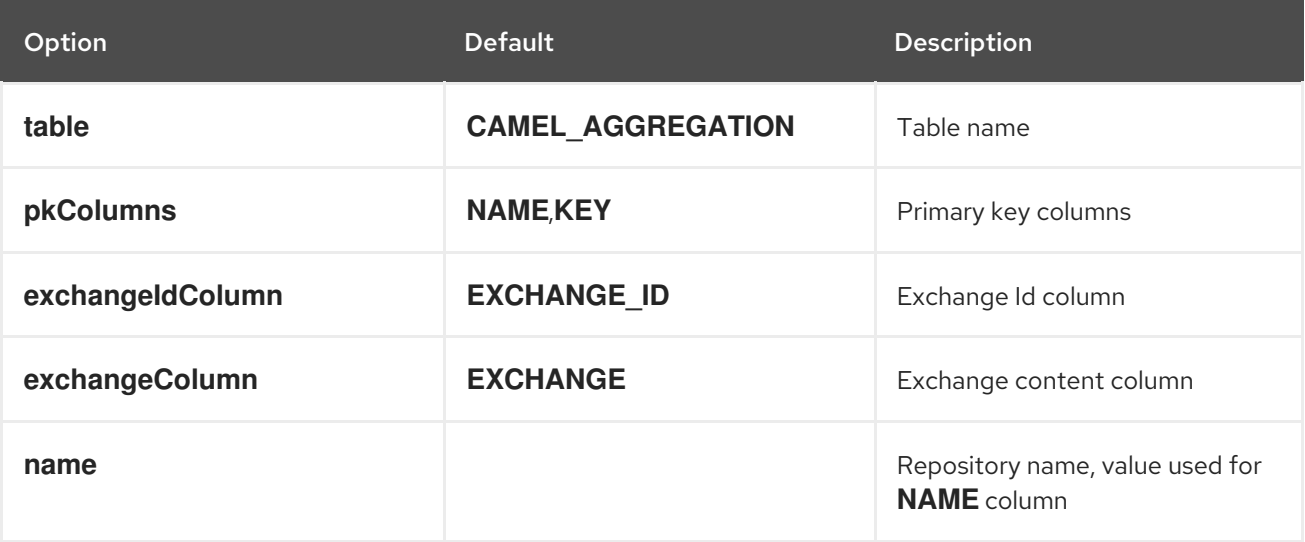

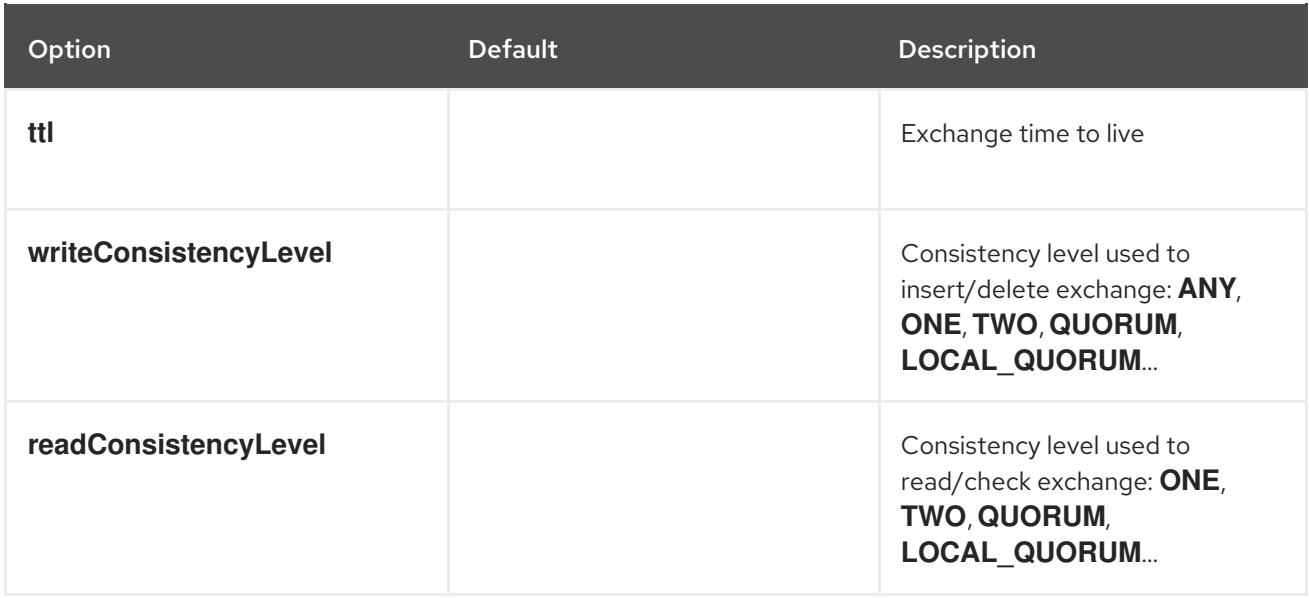

### 19.10. EXAMPLES

To insert something on a table you can use the following code:

```
String CQL = "insert into camel_user(login, first_name, last_name) values (?, ?, ?)";
from("direct:input")
  .to("cql://localhost/camel_ks?cql=" + CQL);
```
At this point you should be able to insert data by using a list as body

```
Arrays.asList("davsclaus", "Claus", "Ibsen")
```
The same approach can be used for updating or querying the table.

## 19.11. SPRING BOOT AUTO-CONFIGURATION

The component supports 4 options, which are listed below.

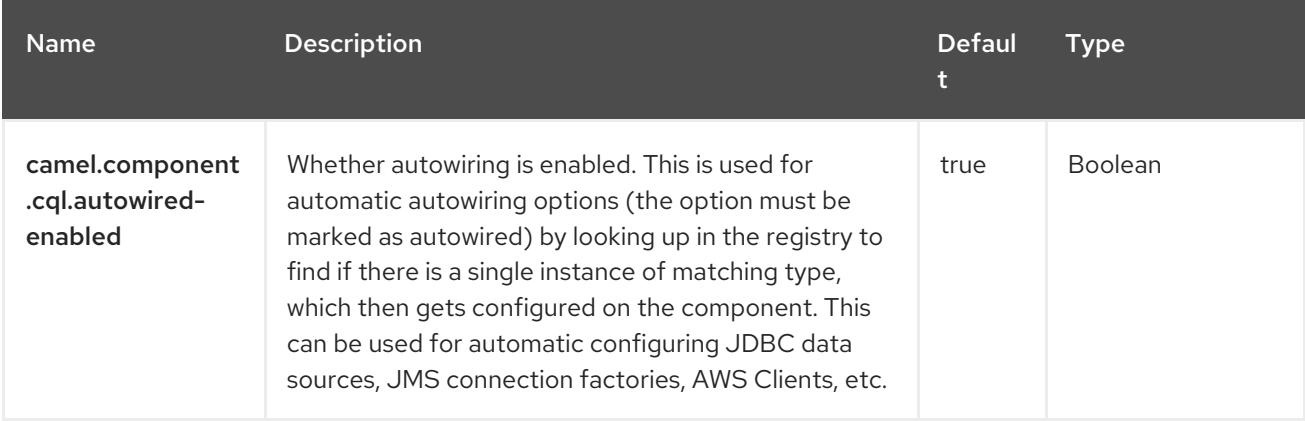

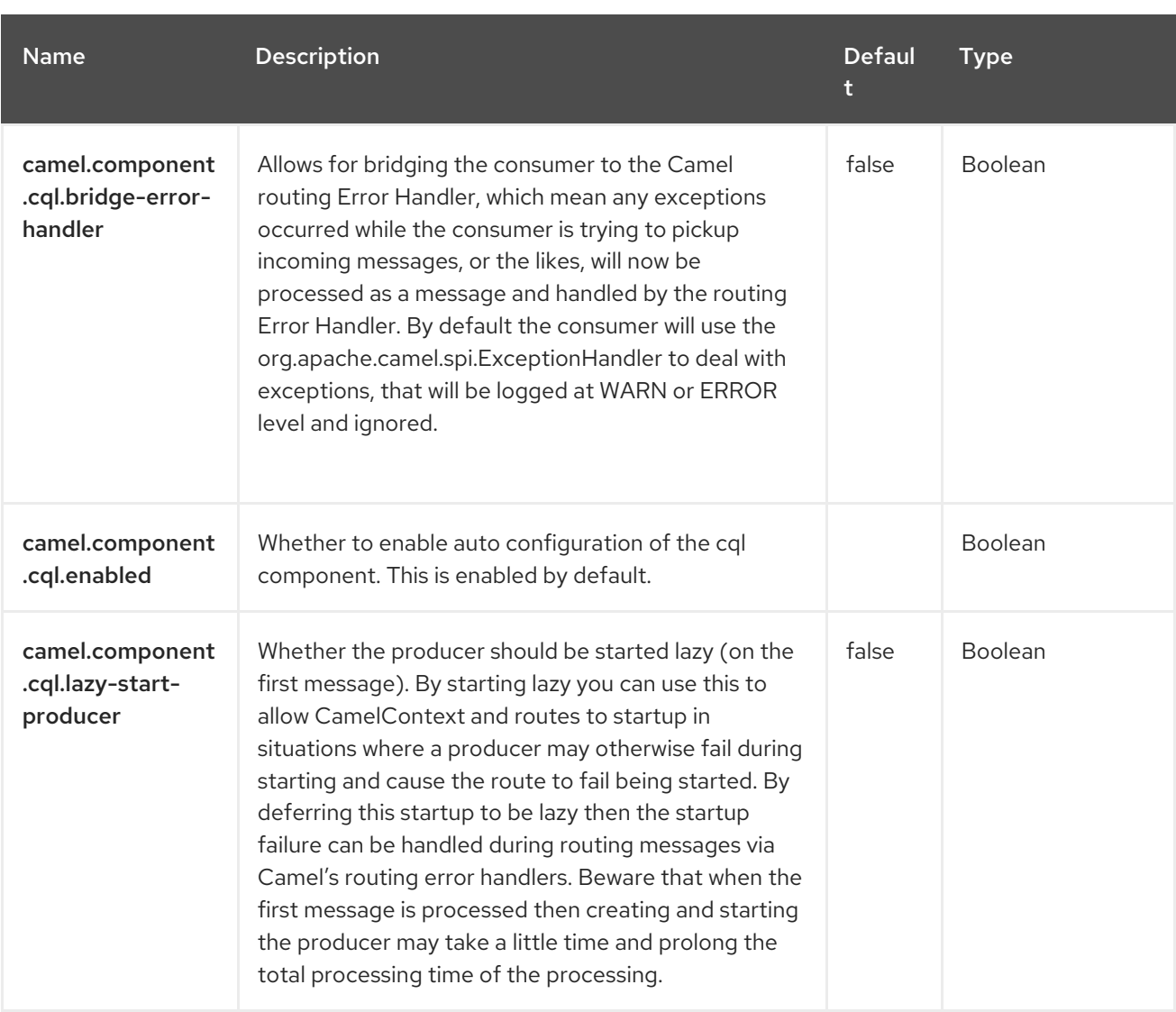

# CHAPTER 20. CICS

#### Since Camel 4.4-redhat

#### Only producer is supported.

This component allows you to interact with the IBM [CICS](https://www.ibm.com/products/cics-transaction-server) $^\circ$  general-purpose transaction processing subsystem.

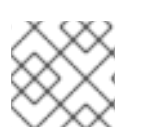

#### **NOTE**

Only synchronous mode call are supported.

### 20.1. DEPENDENCIES

When using **camel-cics** with Red Hat build of Camel Spring Boot, add the following Maven dependency to your **pom.xml** to have support for auto configuration:

<dependency> <groupId>org.apache.camel.springboot</groupId> <artifactId>camel-cics-starter</artifactId> </dependency>

You must also declare the **ctgclient.jar** dependency when working with **camel-cics** starer.

<dependency> <artifactId>com.ibm</artifactId> <groupId>ctaclient</groupId> <scope>system</scope> <systemPath>\${basedir}/lib/ctgclient.jar</systemPath> </dependency>

This JAR is provided by IBM and is included in the **cics** system.

### 20.2. URI FORMAT

cics://[interfaceType]/[dataExchangeType][?options]

Where **interfaceType** is the CICS set of the external API that the **camel-cics** invokes. At the moment, only ECI (External Call Interface) is supported. This component communicates with the CICS server using two kinds of **dataExchangeType**.

- **commarea** is a block of storage, limited to 32763 bytes, allocated by the program.
- **channel** is the new mechanism for exchanging data, analogous to a parameter list.

By default, if **dataExchangeType** is not specified, this component uses **commarea**:

cics://eci?host=xxx&port=xxx...

To use the **channel** and the container you must specify it explicitly in the URI

cics://eci/channel?host=xxx&port=xxx...

## 20.3. CONFIGURING OPTIONS

Camel components are configured on two levels:

- Component level
- **•** Endpoint level

#### 20.3.1. Component Level Options

The component level is the highest level. The configurations you define at this level are inherited by all the endpoints. For example, a component can have security settings, credentials for authentication, urls for network connection, and so on.

Since components typically have pre-configured defaults for the most common cases, you may need to only configure a few component options, or maybe none at all.

You can configure components with [Component](https://camel.apache.org/manual/component-dsl.html) DSL in a configuration file (application.properties|yaml), or directly with Java code.

### 20.3.2. Endpoint Level Options

At the Endpoint level you have many options, which you can use to configure what you want the endpoint to do. The options are categorized according to whether the endpoint is used as a consumer (from) or as a producer (to) or used for both.

You can configure endpoints directly in the endpoint URI as **path** and **query** parameters. You can also use [Endpoint](https://camel.apache.org/manual/Endpoint-dsl.html) DSL and [DataFormat](https://camel.apache.org/manual/dataformat-dsl.html) DSL as *type safe* ways of configuring endpoints and data formats in Java.

When configuring options, use Property [Placeholders](https://camel.apache.org/manual/using-propertyplaceholder.html) for urls, port numbers, sensitive information, and other settings.

Placeholders allows you to externalize the configuration from your code, giving you more flexible and reusable code.

# 20.4. COMPONENT OPTIONS

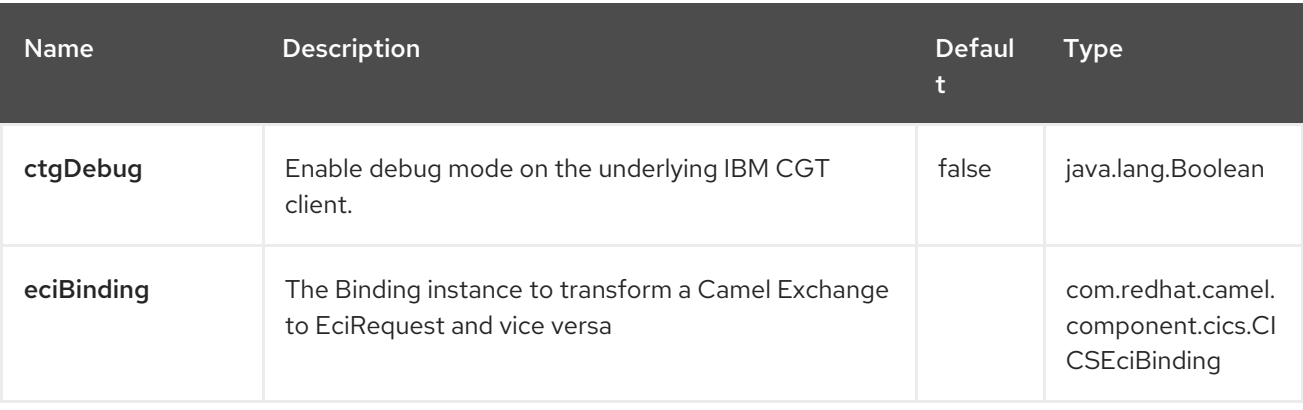

The CICS component supports 17 options, which are listed below.

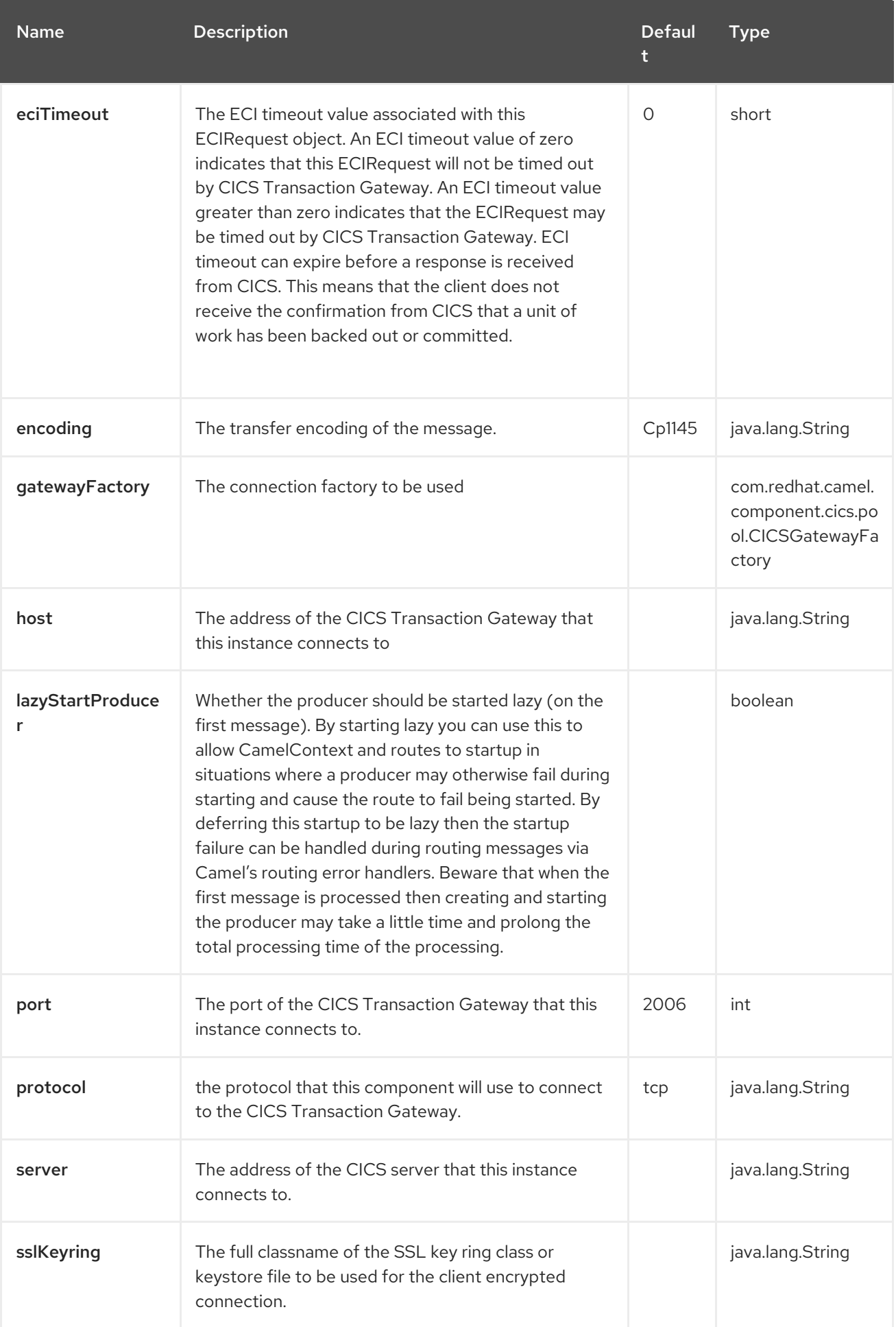

Red Hat build of Apache Camel 4.4 Red Hat build of Apache Camel for Spring Boot Reference

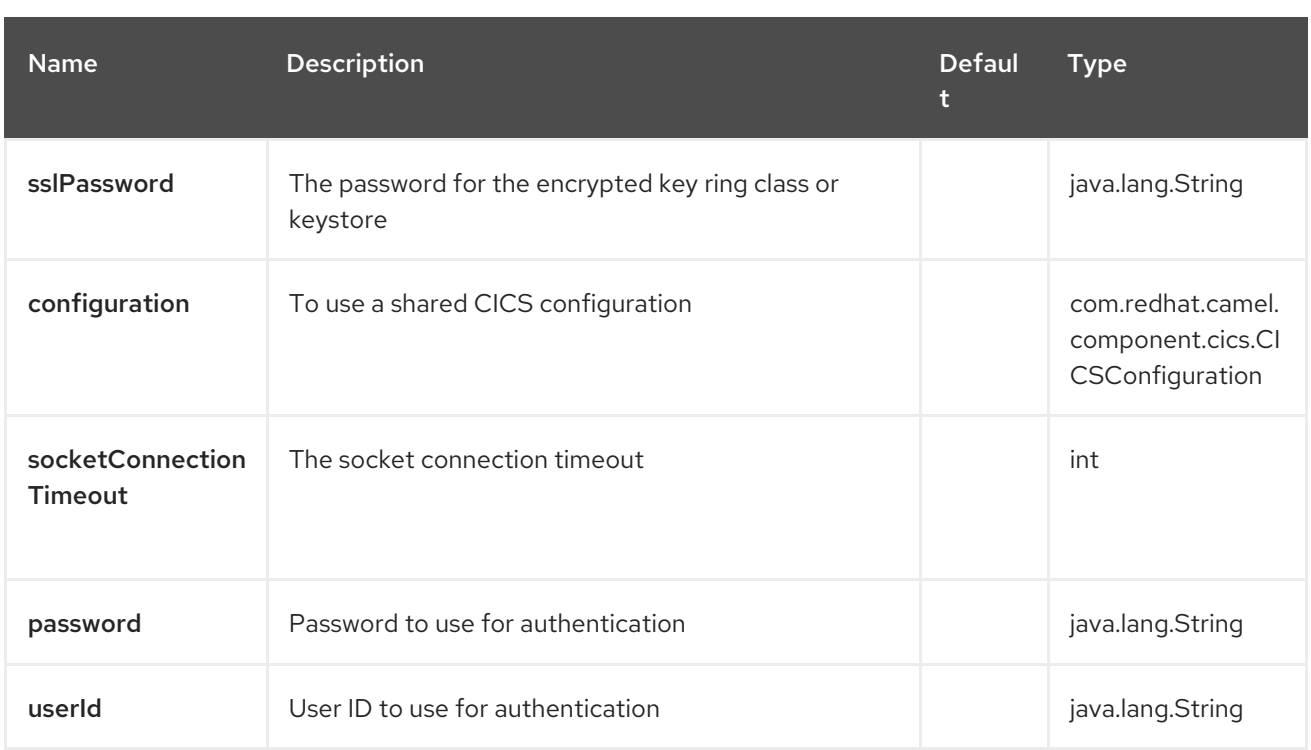

## 20.5. ENDPOINT OPTIONS

The CICS endpoint is configured using URI syntax:

cics://[interfaceType]/[dataExchangeType][?options]

With the following *path* and *query* parameters:

#### 20.5.1. Path Parameters (2 parameters)

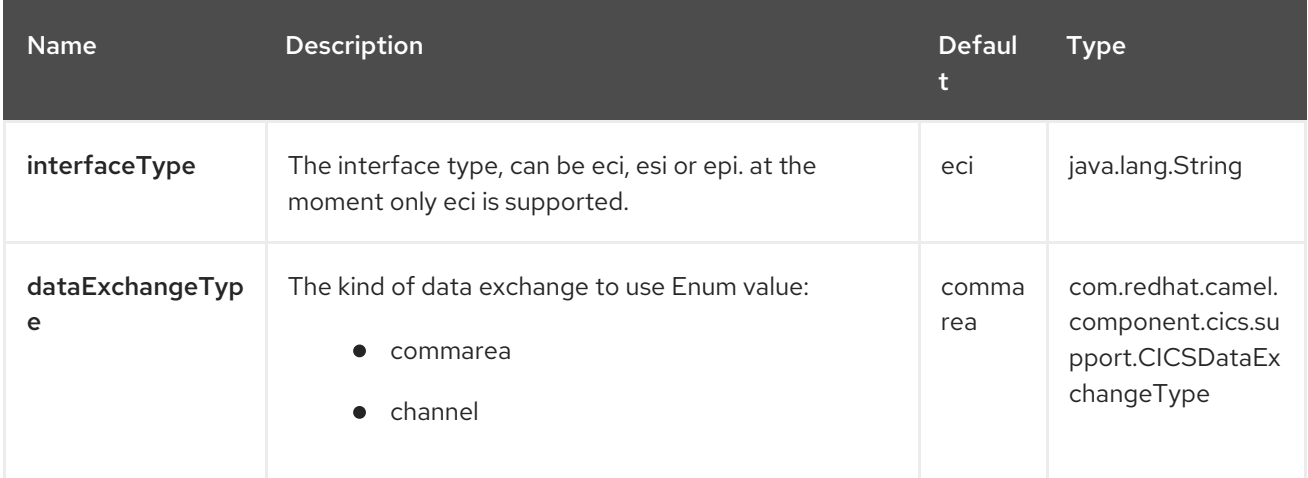

#### 20.5.2. Query Parameters (15 parameters)

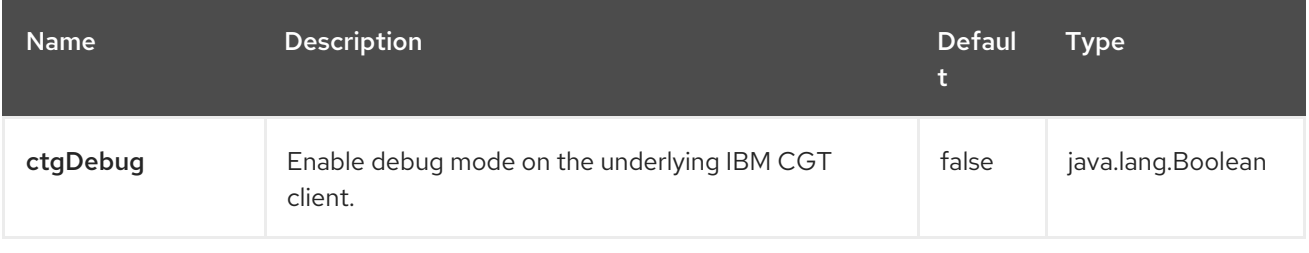

Π

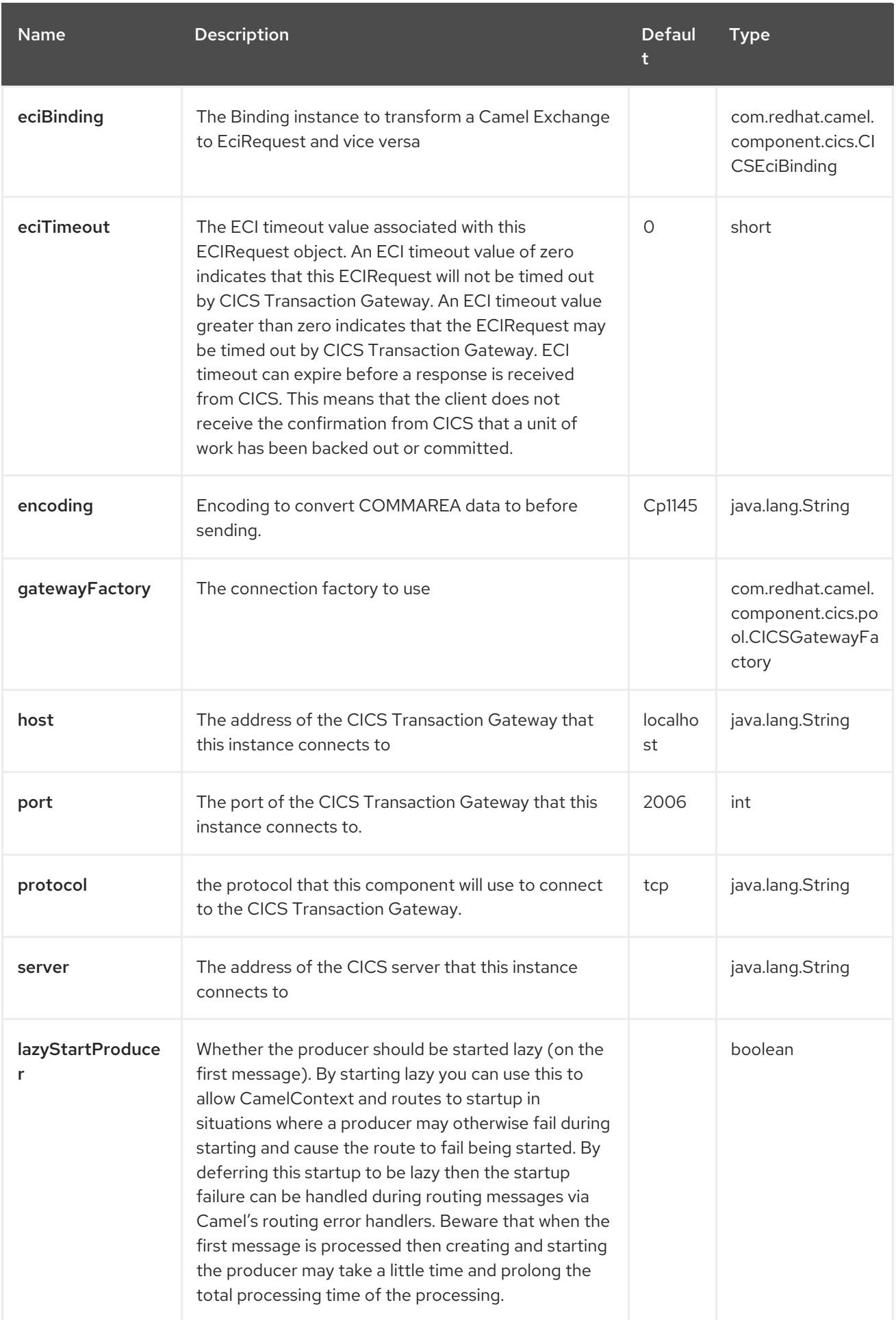

Red Hat build of Apache Camel 4.4 Red Hat build of Apache Camel for Spring Boot Reference

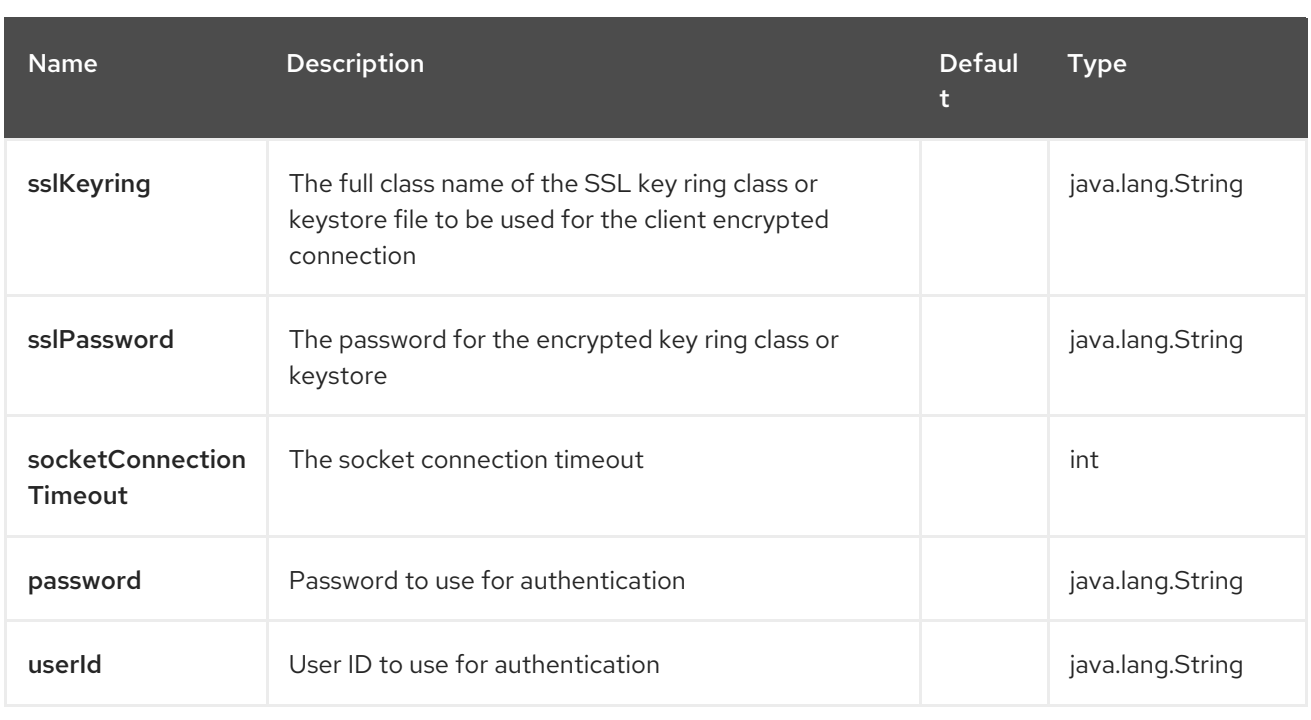

## 20.6. MESSAGE HEADERS

The CICS component supports 15 message header(s), which is/are listed below:

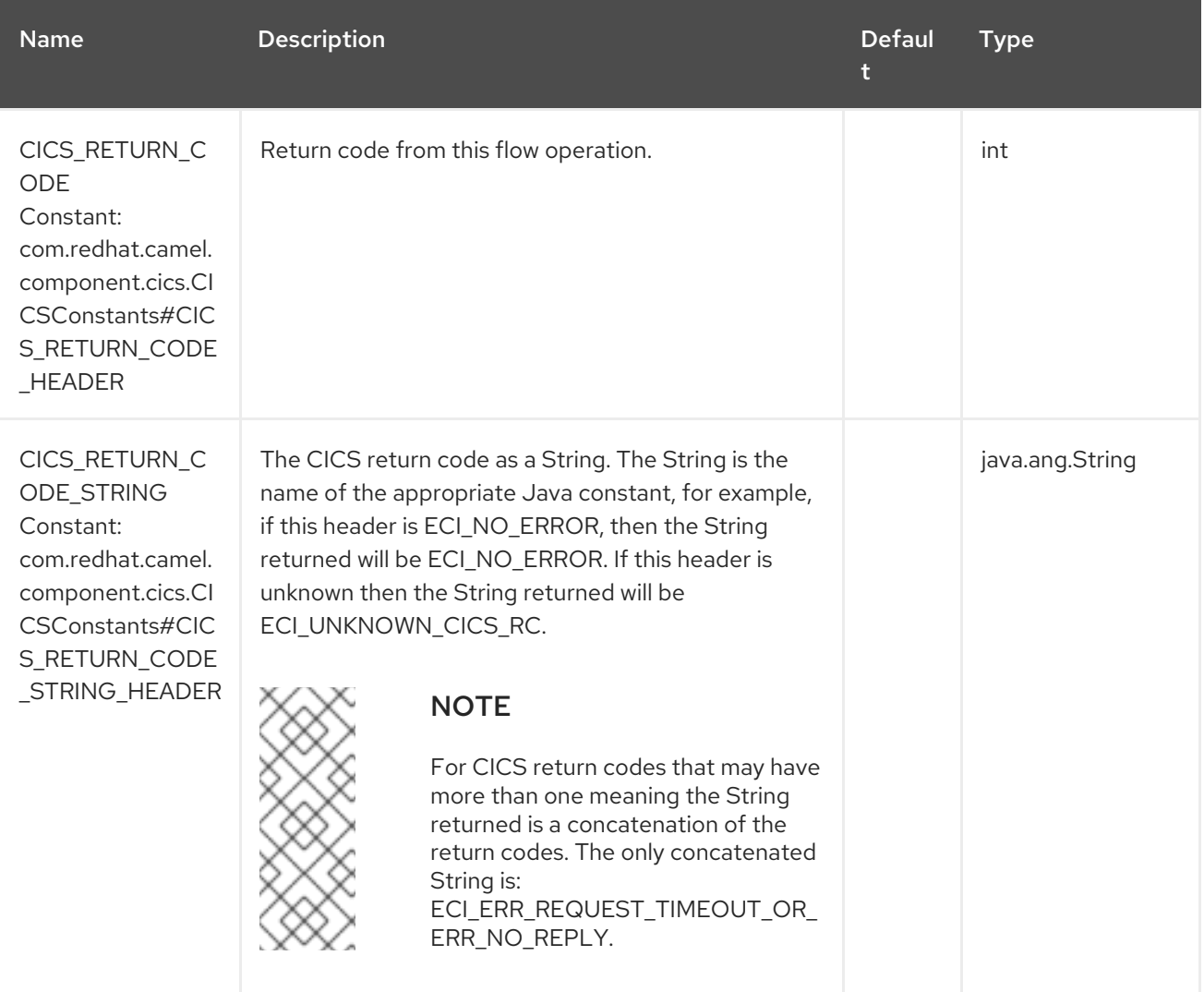

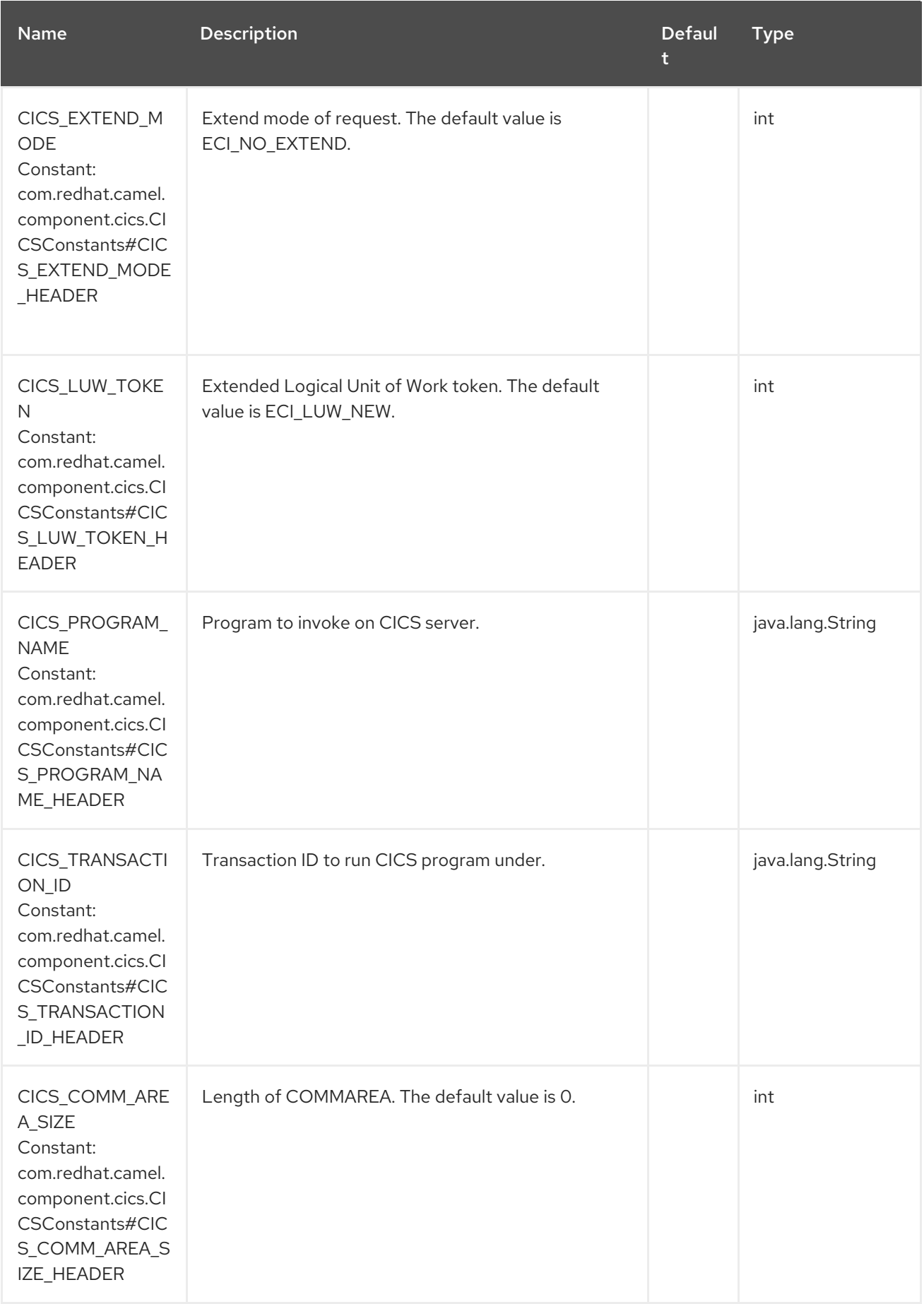

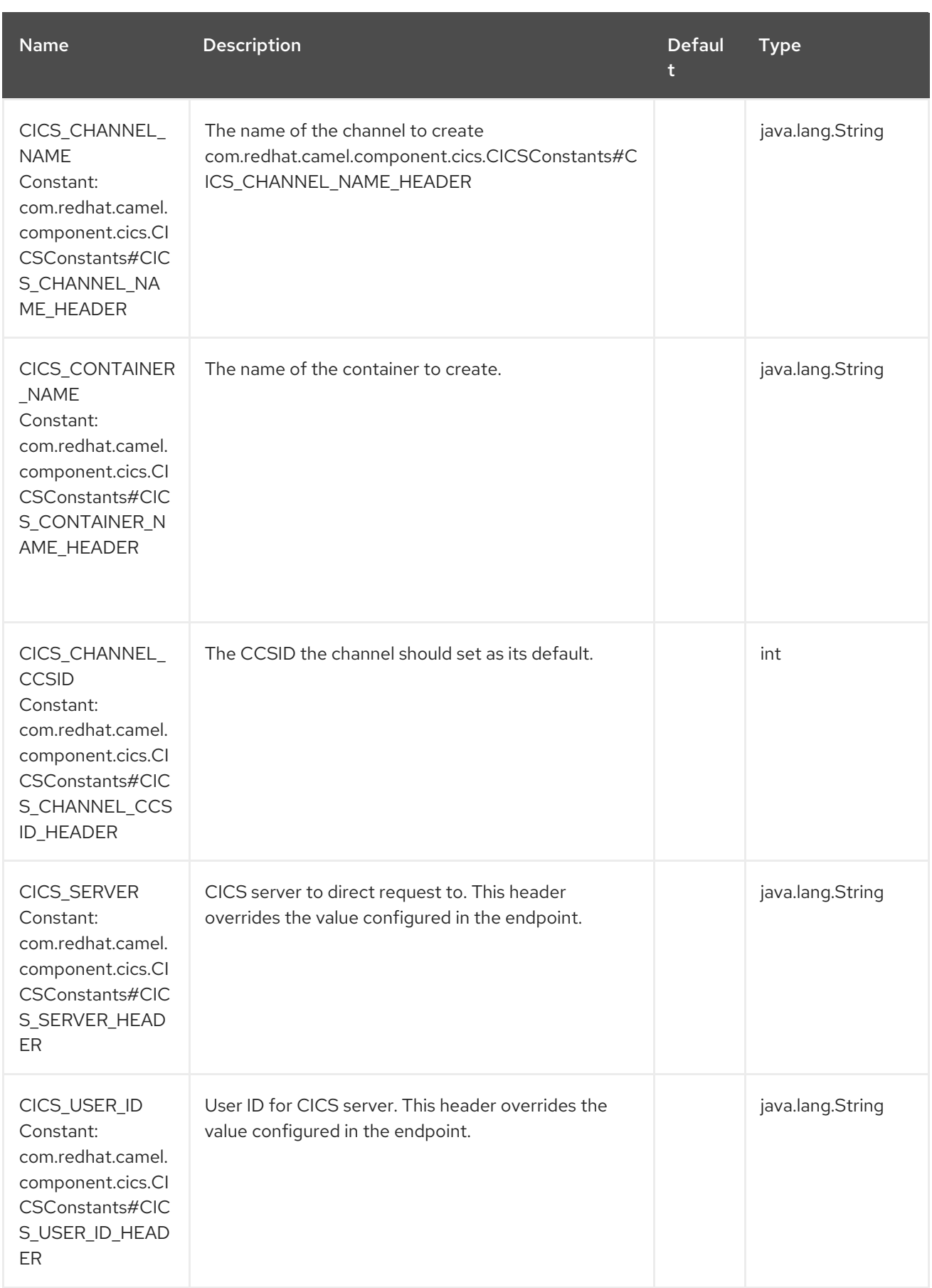

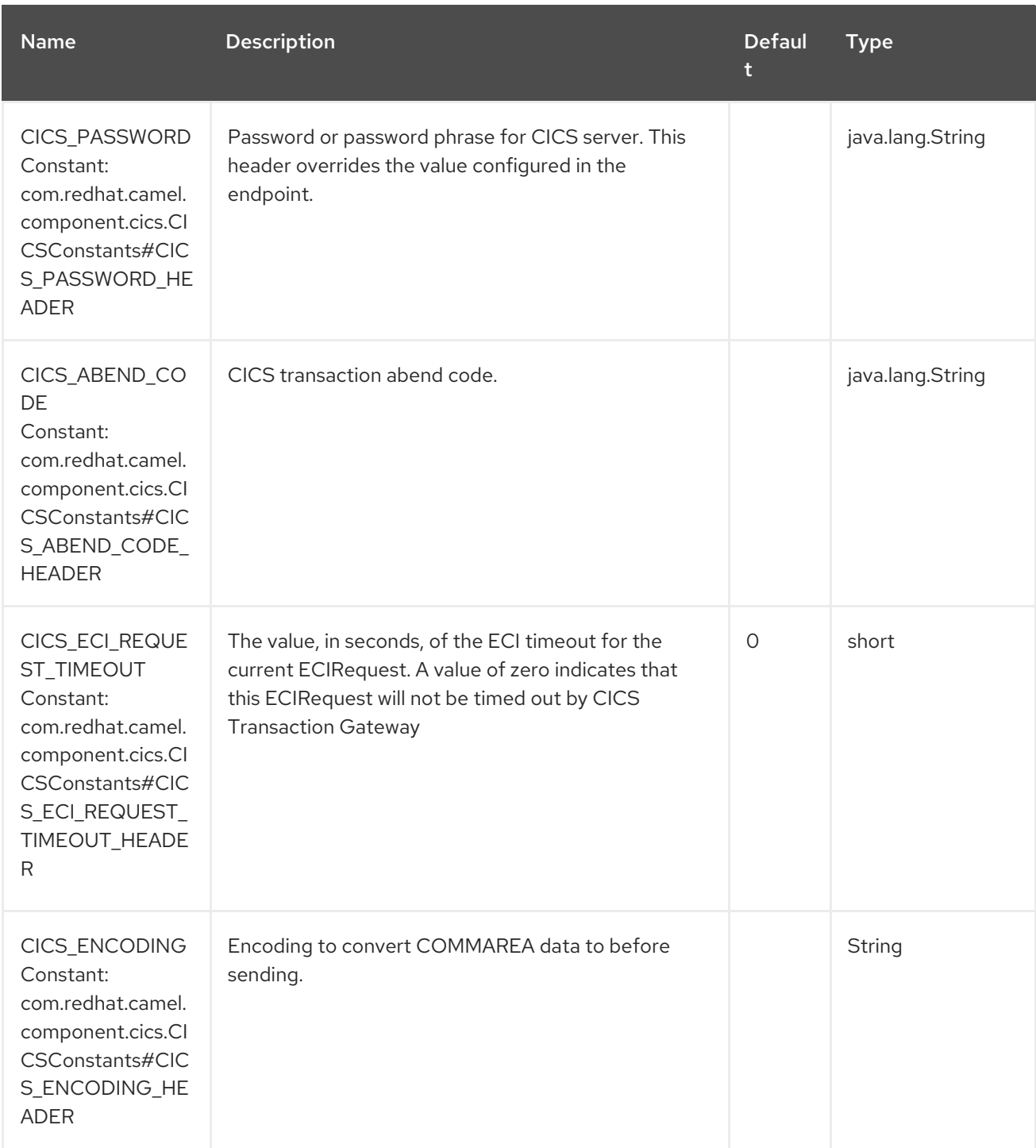

### 20.7. SAMPLES

#### 20.7.1. Using Commarea

Following sample show how to configure a route that runs a program on a CICS server using COMMAREA. The COMMAREA size has to be defined in **CICS\_COMM\_AREA\_SIZE** header, while the COMMAREA input data is defined in the Camel Exchange body.

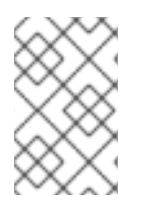

#### **NOTE**

You must create a COMMAREA that is large enough to contain all the information to be sent to the server and large enough to contain all the information that can be returned from the server.

*//.....* import static com.redhat.camel.component.cics.CICSConstants.CICS\_PROGRAM\_NAME\_HEADER; import static com.redhat.camel.component.cics.CICSConstants.CICS\_COMM\_AREA\_SIZE\_HEADER; *//....* from("direct:run").

setHeader(CICS\_PROGRAM\_NAME\_HEADER, "ECIREADY"). setHeader(CICS\_COMM\_AREA\_SIZE\_HEADER, 18). setBody(constant("My input data")). to("cics:eci/commarea?host=192.168.0.23&port=2006&protocol=tcp&userId=foo&password=bar");

The Outcome of the CICS program invocation is mapped to Camel Exchange in this way:

- The numeric value of return code is stored in the **CICS\_RETURN\_CODE** header
- The COMMAREA output data is stored in the Camel Exchange Body.

#### 20.7.2. Using Channel with a single input container

Following sample shows how to use a channel with a single container to run a CICS program. The channel name and the container name are taken from headers, and the container value from the body:

*//.....* import static com.redhat.camel.component.cics.CICSConstants.CICS\_PROGRAM\_NAME\_HEADER; import static com.redhat.camel.component.cics.CICSConstants.CICS\_CHANNEL\_NAME\_HEADER; import static

com.redhat.camel.component.cics.CICSConstants.CICS\_CONTAINER\_NAME\_HEADER;

*//...*

```
from("direct:run").
 setHeader(CICS_PROGRAM_NAME_HEADER, "EC03").
 setHeader(CICS_CHANNEL_NAME_HEADER, "SAMPLECHANNEL").
 setHeader(CICS_CONTAINER_NAME_HEADER, "INPUTDATA").
 setBody(constant("My input data")).
 to("cics:eci/channel?host=192.168.0.23&port=2006&protocol=tcp&userId=foo&password=bar");
```
The container(s) returned is stored in an **java.util.Map<String,Object>**, the key is the container name and the value is the output data of the container.

#### 20.7.3. Using Channel with multiple input container

If you need to run a CICS program that takes multiple container as input, you can create a **java.util.Map<String,Object>** where the keys are the container names and the values are the input data. In this case the **CICS\_CONTAINER\_NAME** header is ignored.

```
//.....
import static com.redhat.camel.component.cics.CICSConstants.CICS_PROGRAM_NAME_HEADER;
import static com.redhat.camel.component.cics.CICSConstants.CICS_CHANNEL_NAME_HEADER;
//...
```

```
from("direct:run").
 setHeader(CICS_PROGRAM_NAME_HEADER, "EC03").
 setHeader(CICS_CHANNEL_NAME_HEADER, "SAMPLECHANNEL").
```

```
process(exchange->{
 byte[] thirdContainerData = HexFormat.of().parseHex("e04fd020ea3a6910a2d808002b30309d");
 Map<String,Object> containers = Map.of(
     "firstContainerName", "firstContainerData",
     "secondContainerName", "secondContainerData",
     "thirdContainerName", thirdContainerData
 );
 exchange.getMessage().setBody(containers);
}).
to("cics:eci/channel?host=192.168.0.23&port=2006&protocol=tcp&userId=foo&password=bar");
```
## 20.8. SPRING BOOT AUTO-CONFIGURATION

The component supports 17 options, which are listed below.

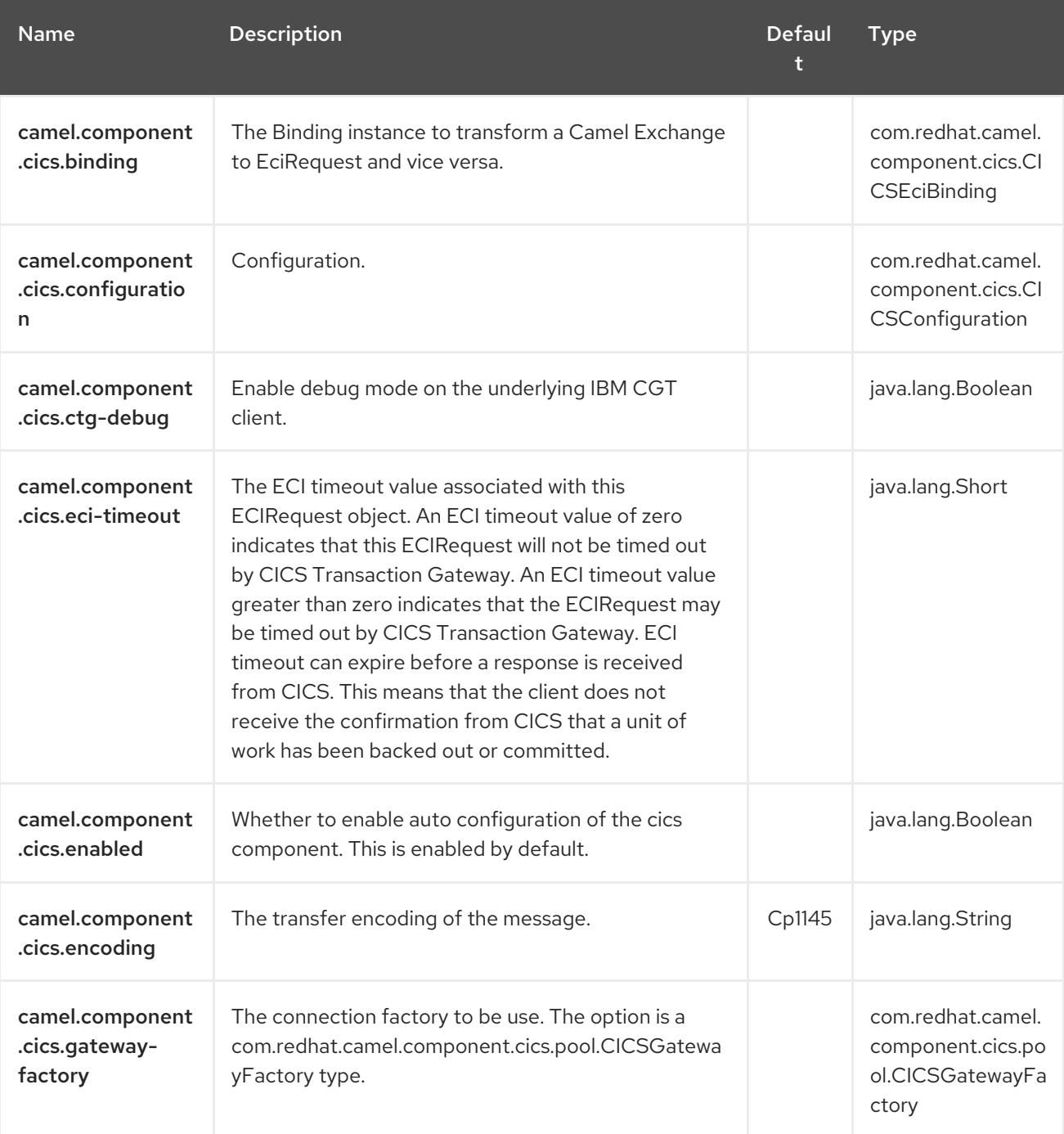

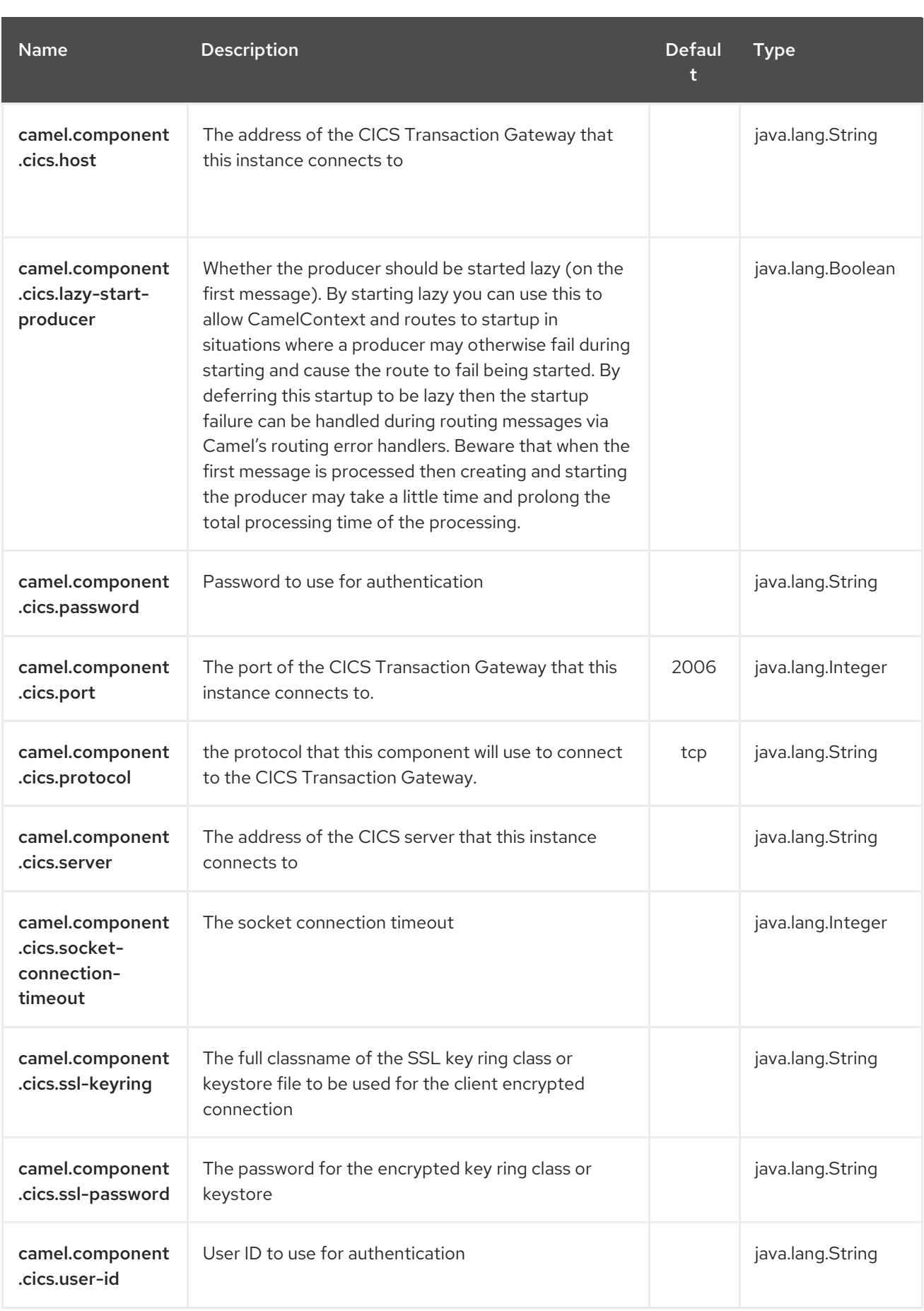

# CHAPTER 21. CONSTANT

The Constant Expression Language is really just a way to use a constant value or object.

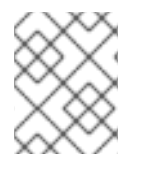

#### **NOTE**

This is a fixed constant value (or object) that is only set once during starting up the route, do not use this if you want dynamic values during routing.

### 21.1. DEPENDENCIES

When using **constant** with Red Hat build of Camel Spring Boot make sure to use the following Maven dependency to have support for auto configuration:

<dependency> <groupId>org.apache.camel.springboot</groupId> <artifactId>camel-core-starter</artifactId> </dependency>

## 21.2. CONSTANT OPTIONS

The Constant language supports 2 options, which are listed below.

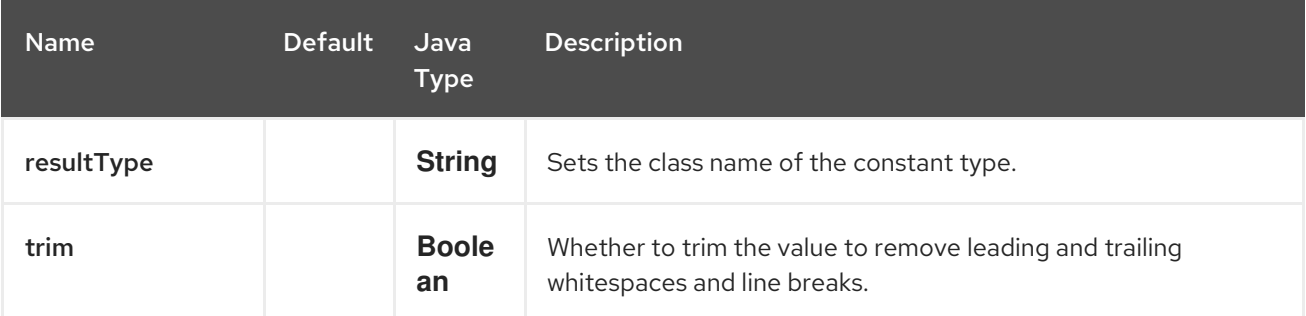

### 21.3. EXAMPLE

The **setHeader** EIP can utilize a constant expression like:

```
<route>
 <from uri="seda:a"/>
 <setHeader name="theHeader">
  <constant>the value</constant>
 </setHeader>
 <to uri="mock:b"/>
</route>
```
in this case, the message coming from the seda:a endpoint will have the header with key **theHeader** set its value as **the value** (string type).

And the same example using Java DSL:

```
from("seda:a")
 .setHeader("theHeader", constant("the value"))
 .to("mock:b");
```
### 21.3.1. Specifying type of value

The option **resultType** can be used to specify the type of the value, when the value is given as a **String** value, which happens when using XML or YAML DSL:

For example to set a header with **int** type you can do:

```
<route>
 <from uri="seda:a"/>
 <setHeader name="zipCode">
  <constant resultType="int">90210</constant>
 </setHeader>
 <to uri="mock:b"/>
</route>
```
## 21.4. LOADING CONSTANT FROM EXTERNAL RESOURCE

You can externalize the constant and have Camel load it from a resource such as **"classpath:"**, **"file:"**, or **"http:"**.

This is done using the following syntax: **"resource:scheme:location"**, eg to refer to a file on the classpath you can do:

.setHeader("myHeader").constant("resource:classpath:constant.txt")

### 21.5. DEPENDENCIES

The Constant language is part of camel-core.

## 21.6. SPRING BOOT AUTO-CONFIGURATION

The component supports 147 options, which are listed below.

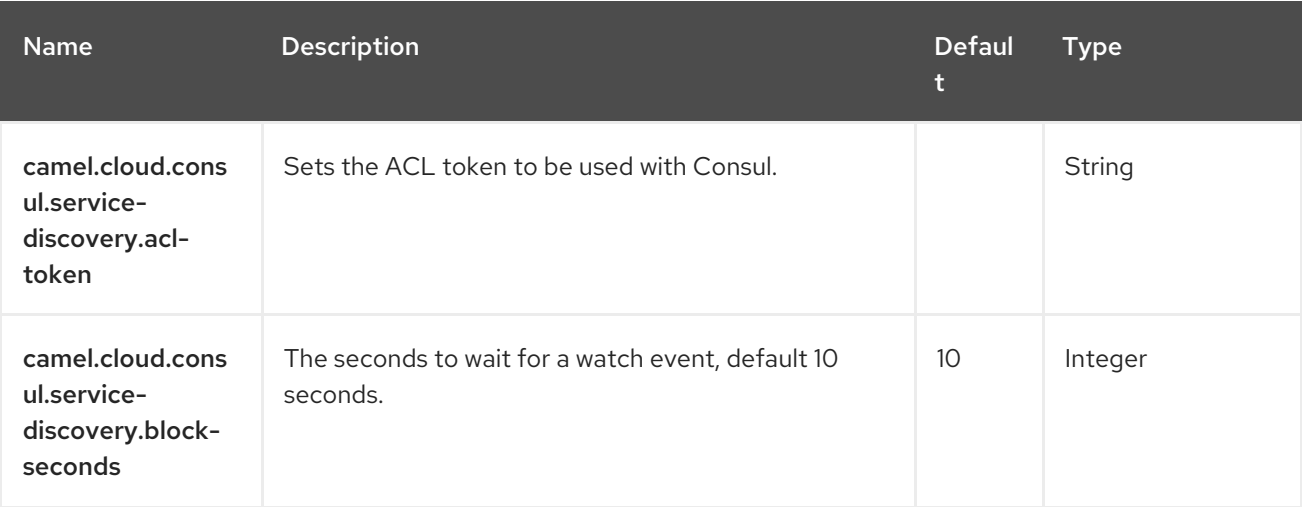

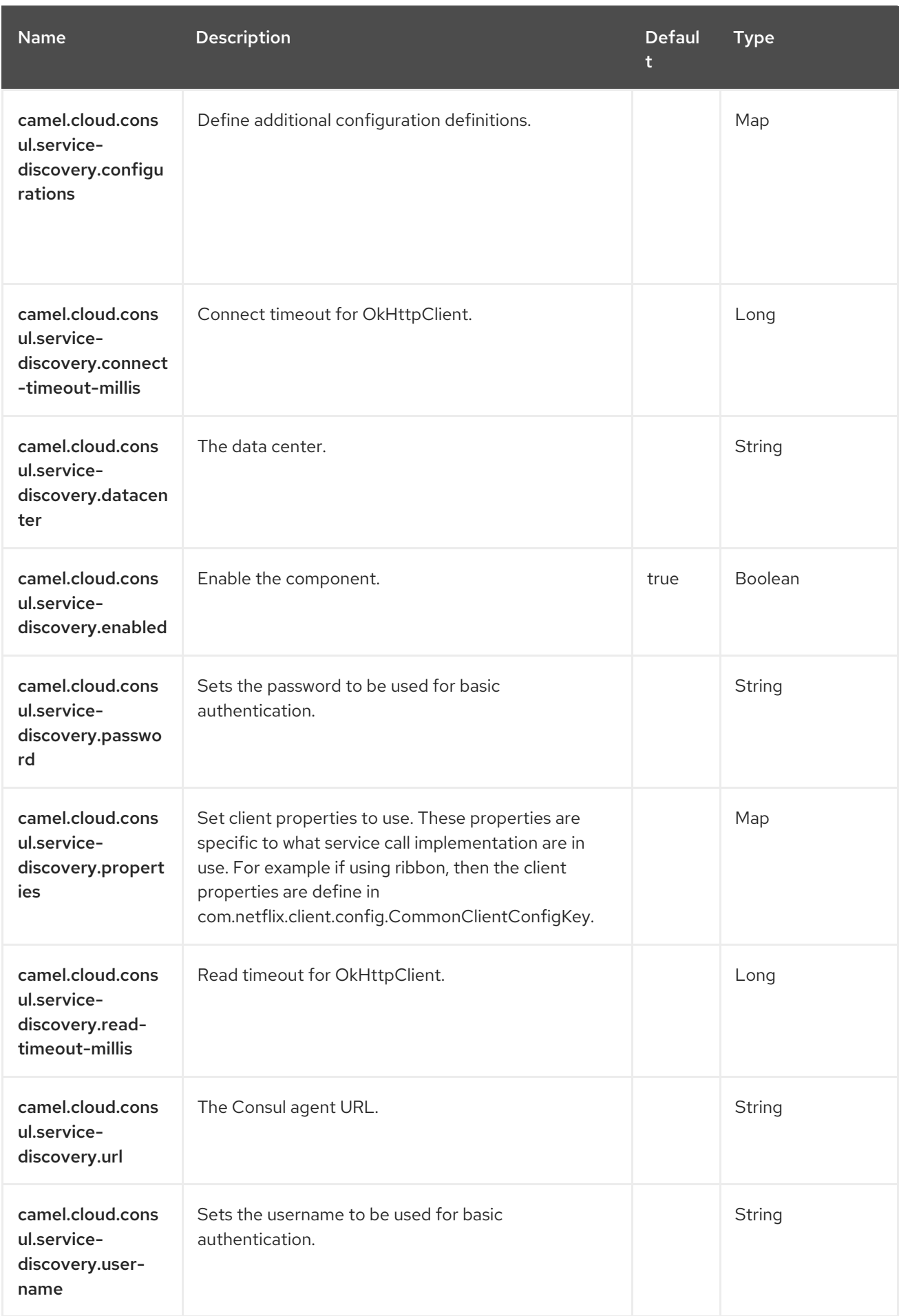

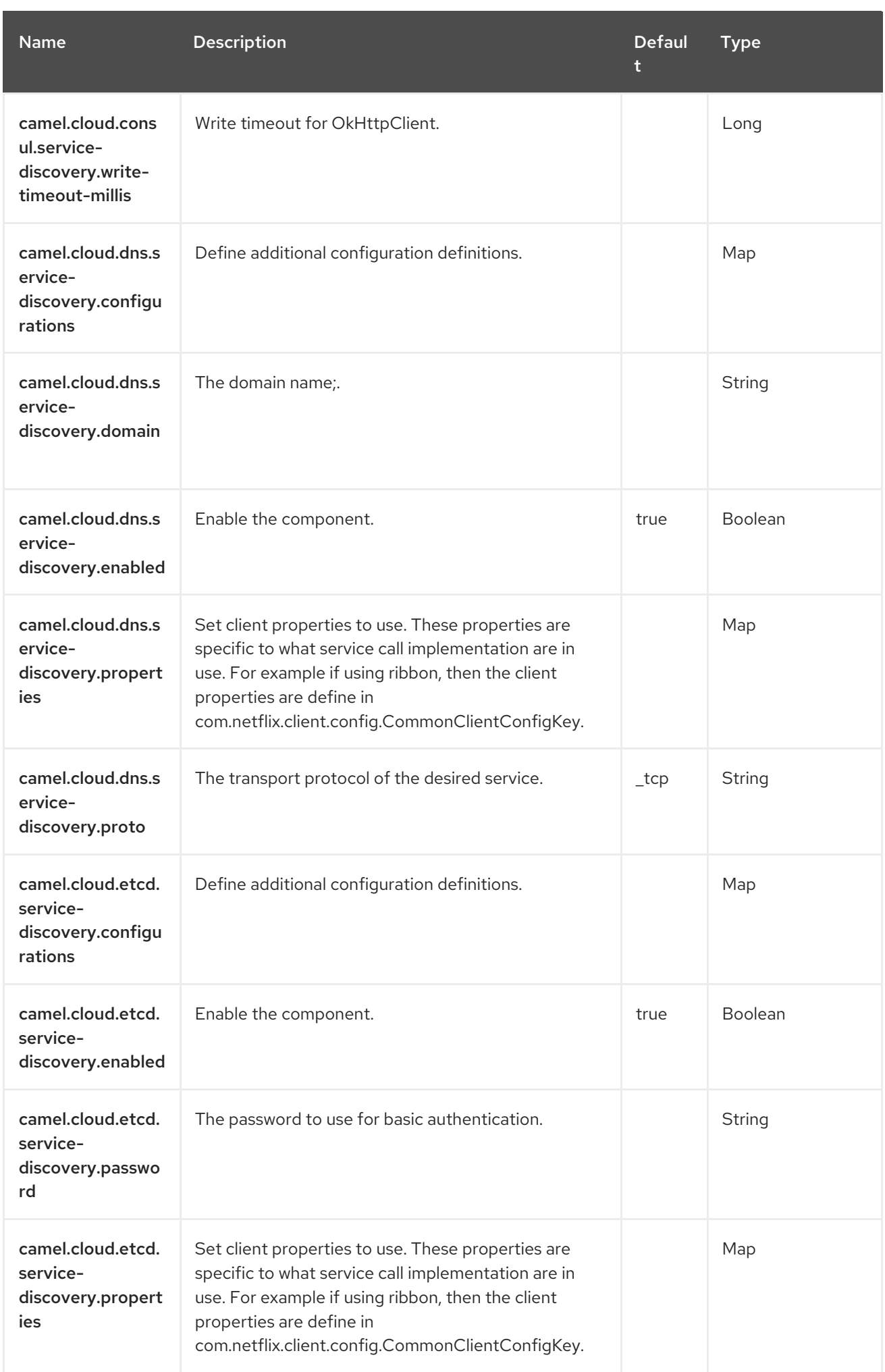

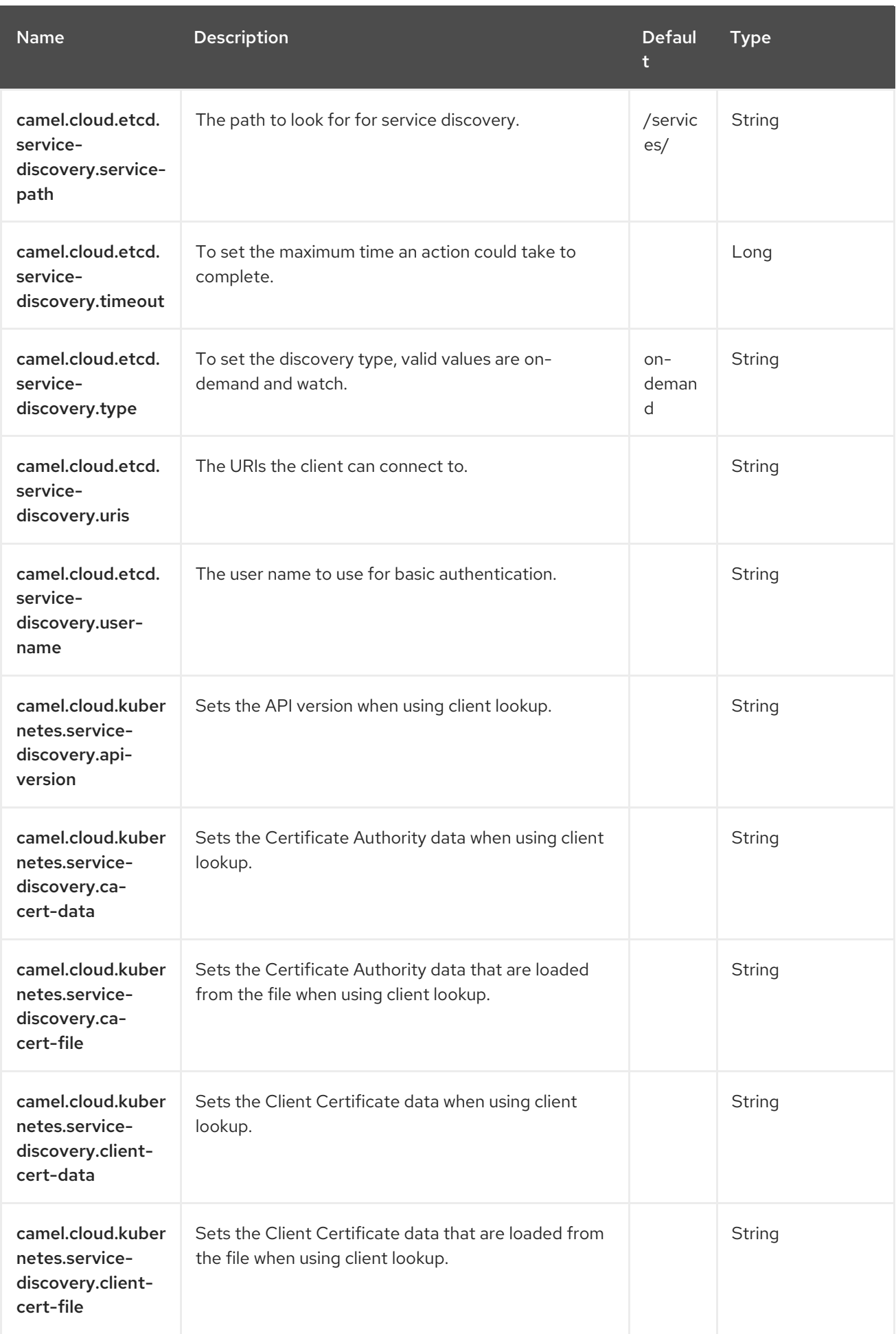

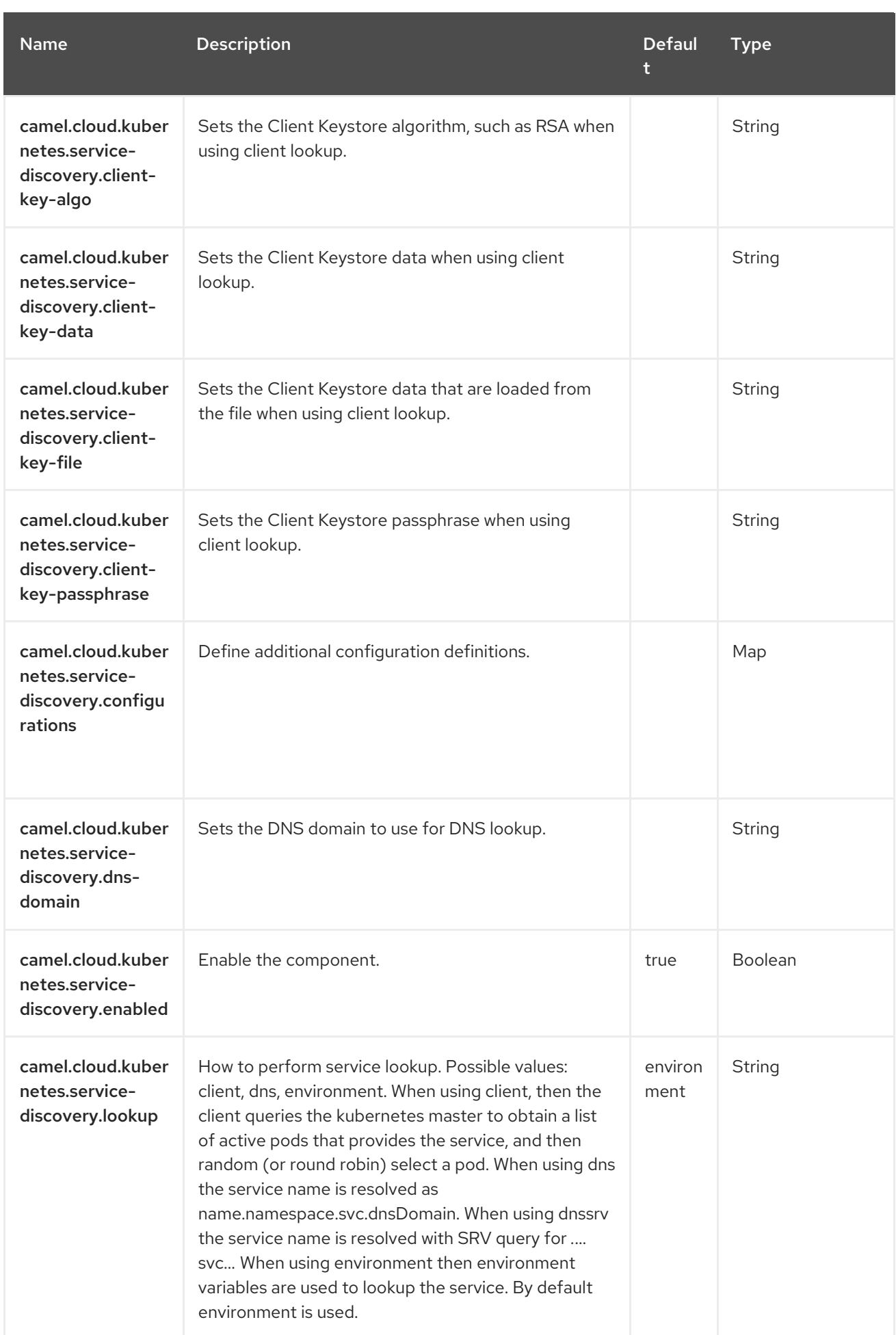
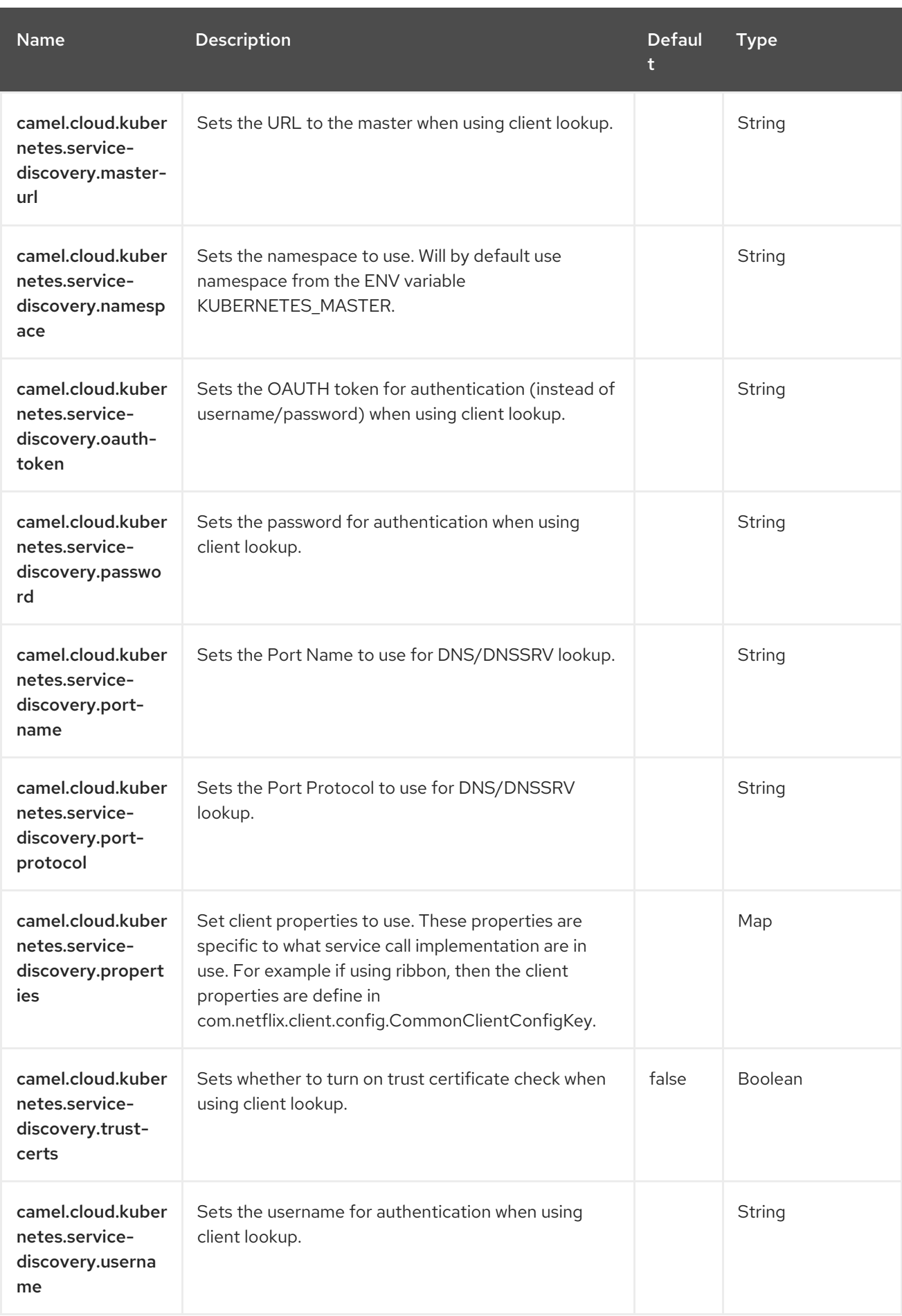

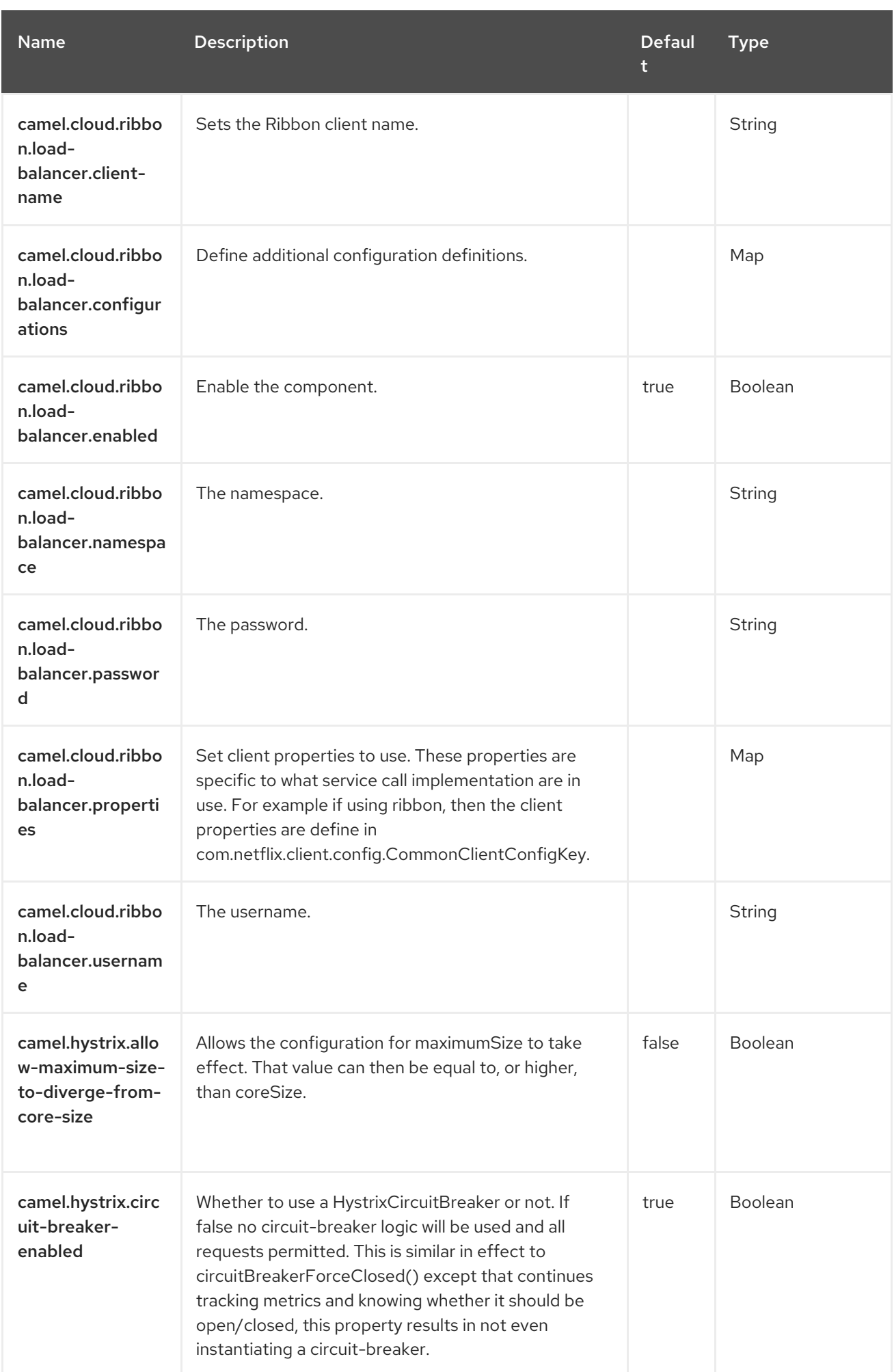

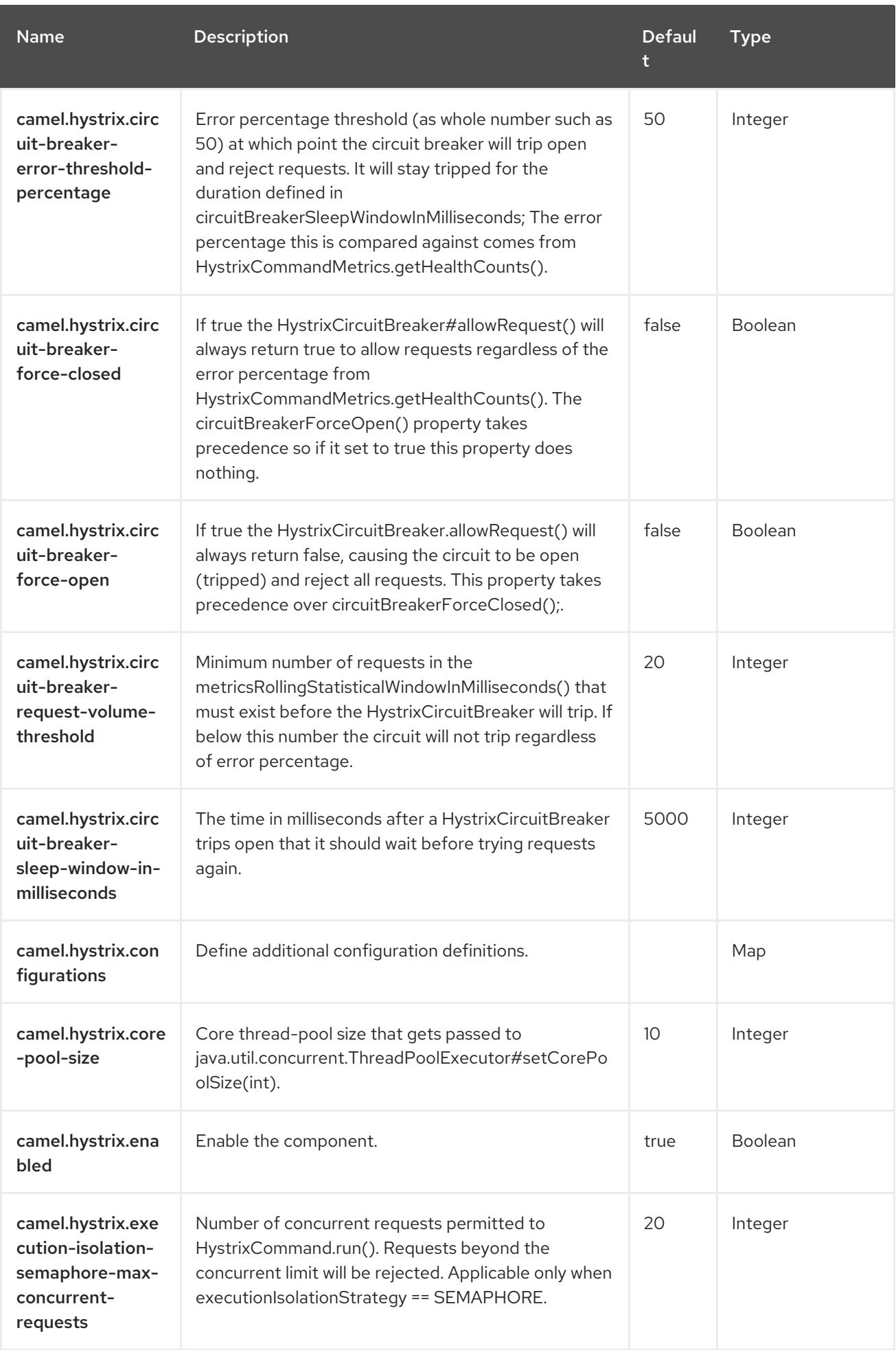

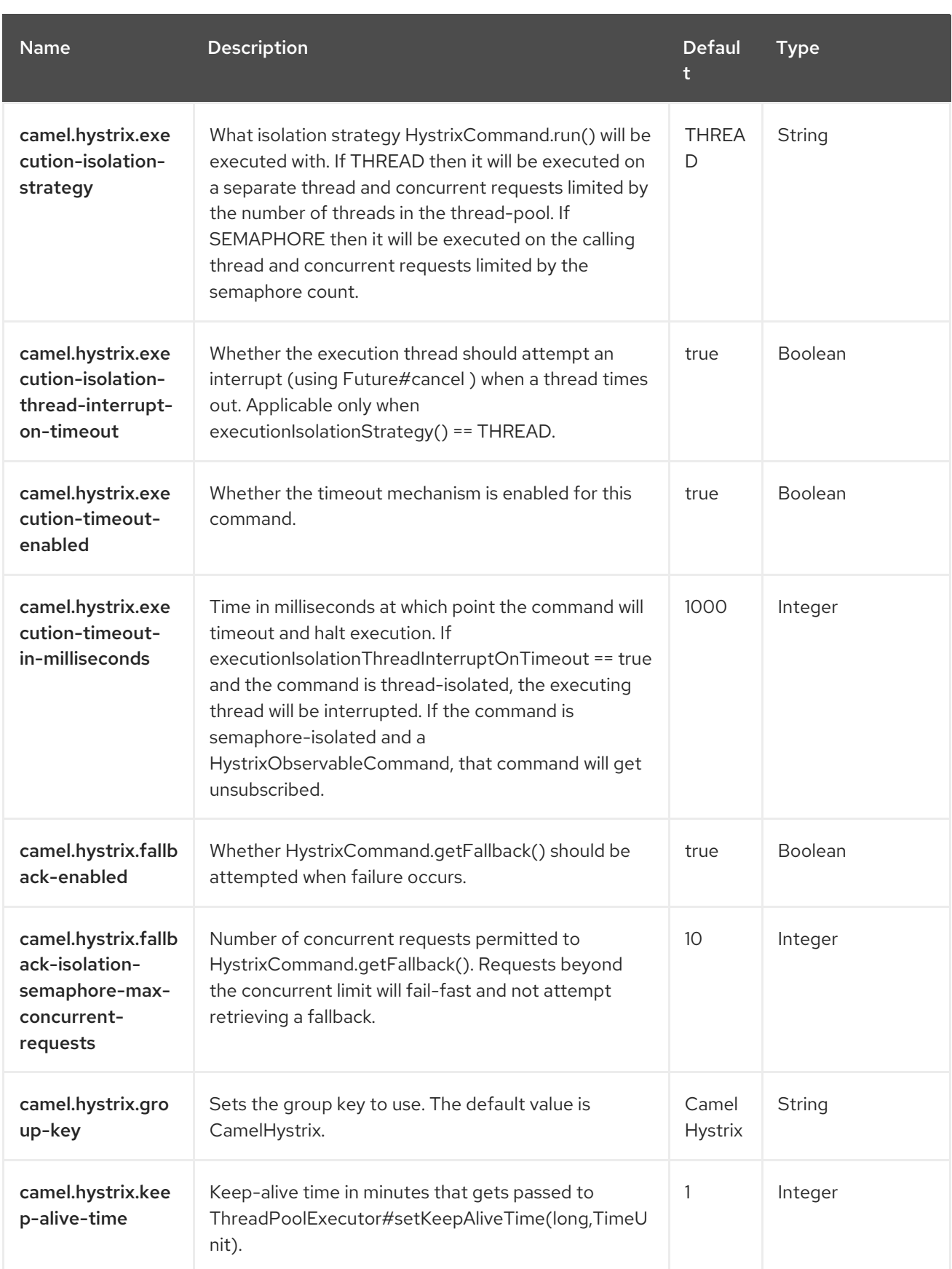

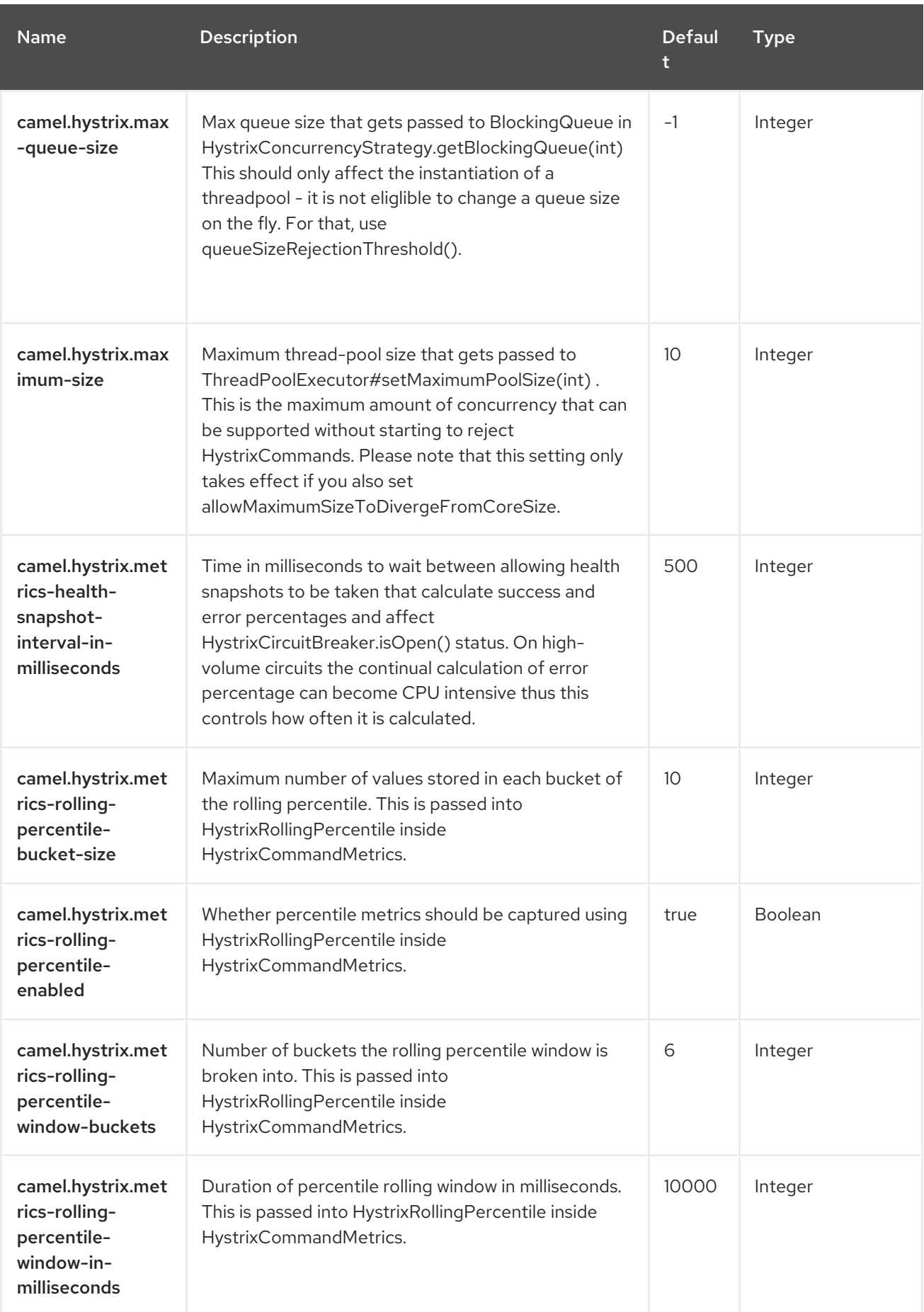

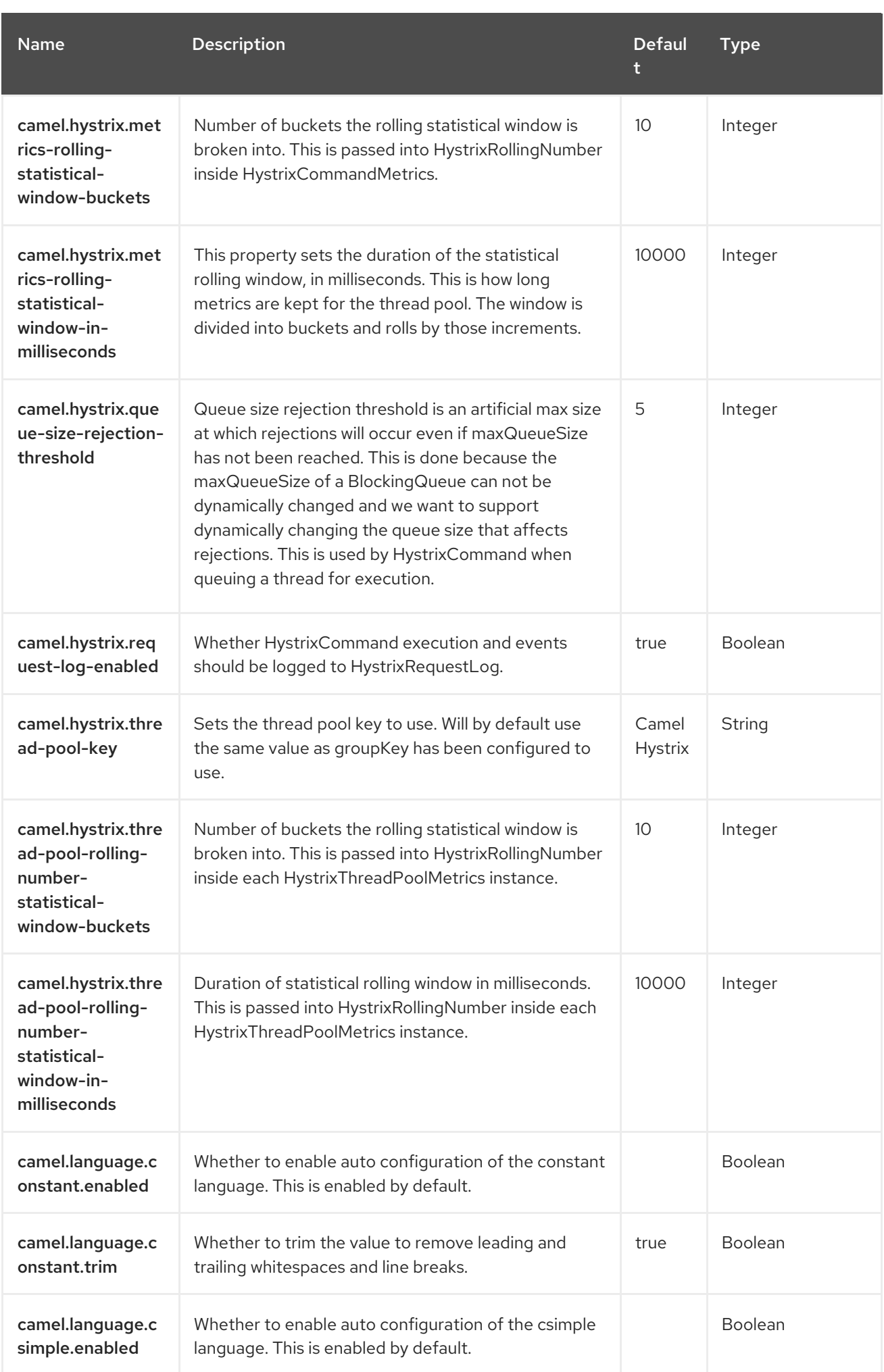

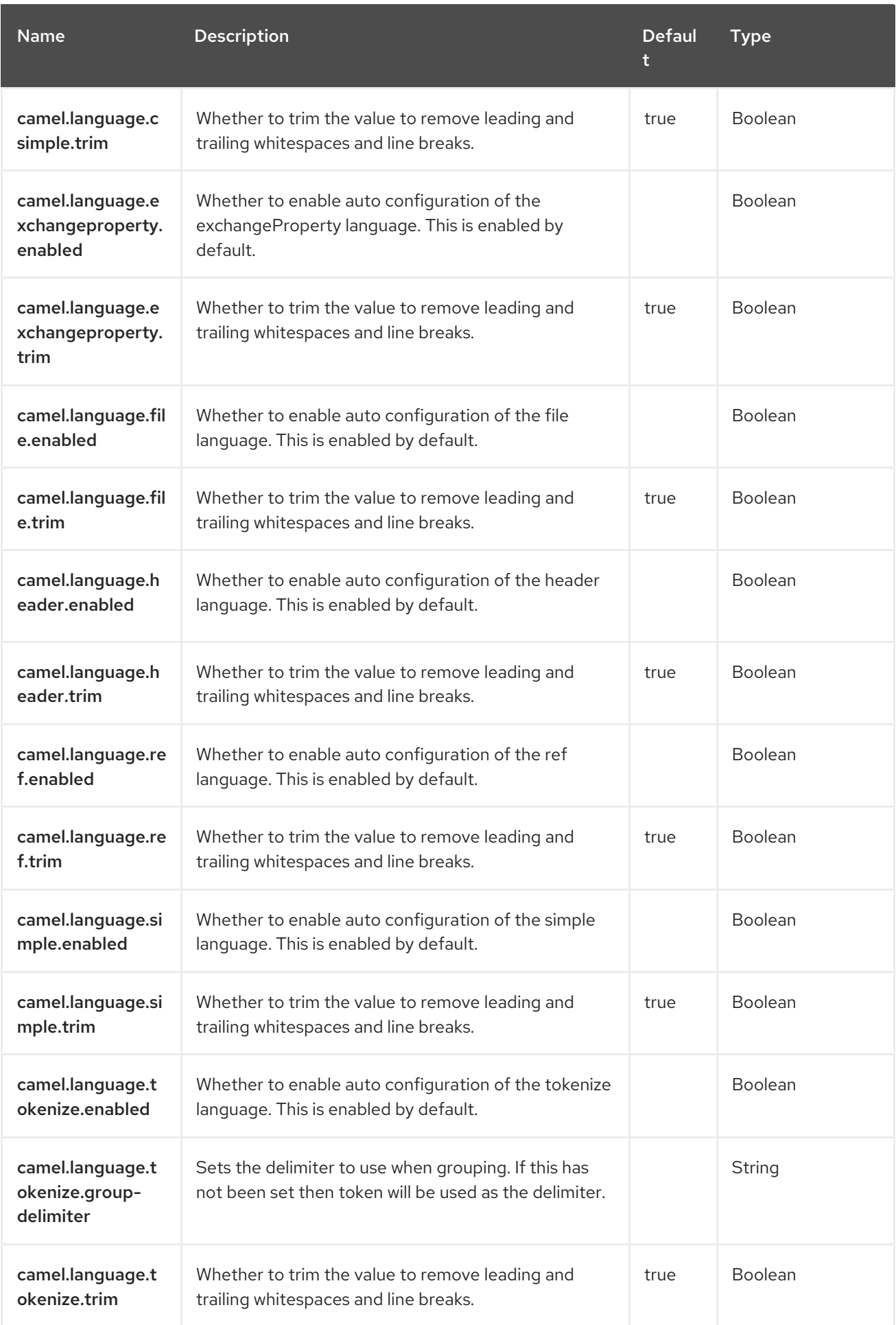

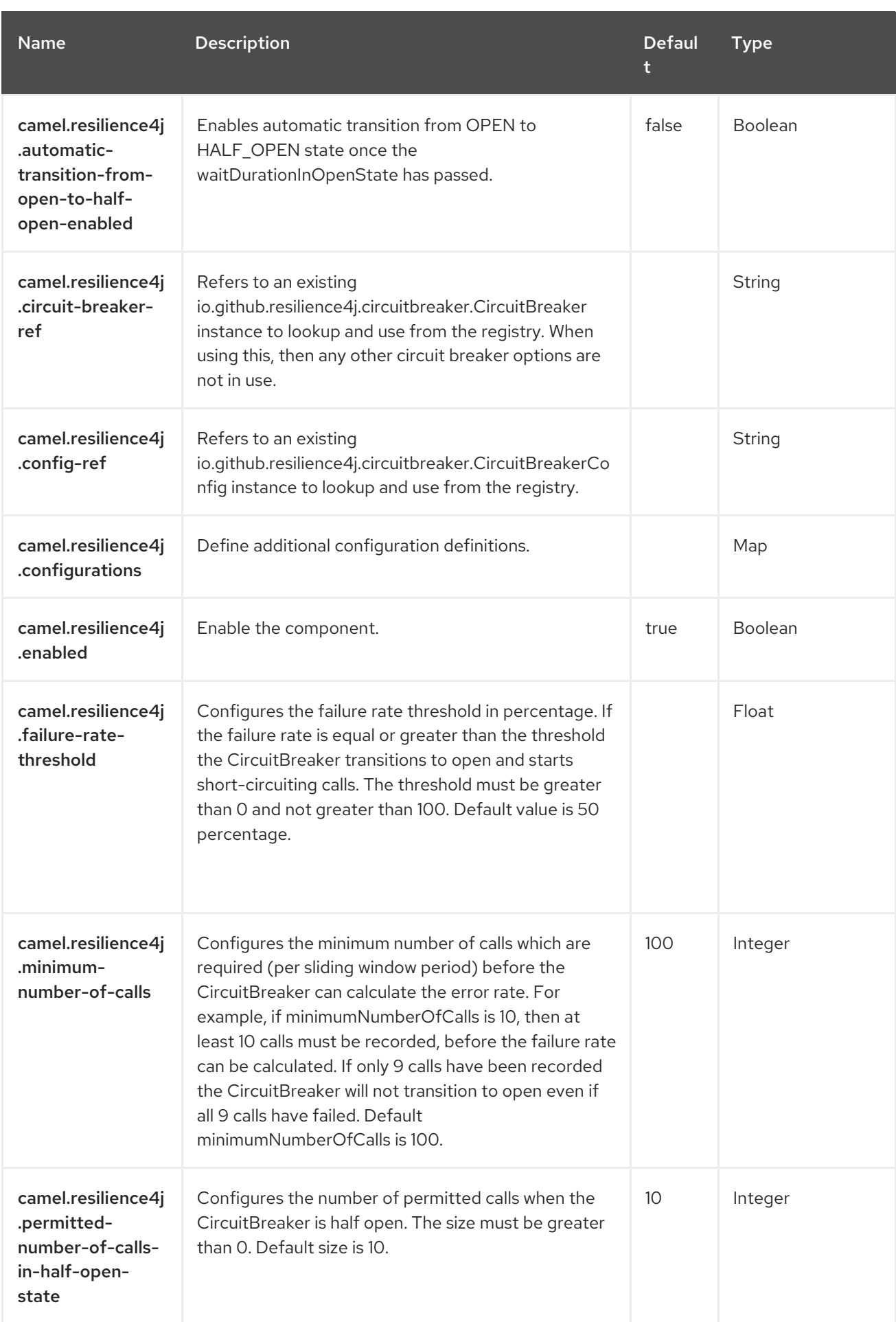

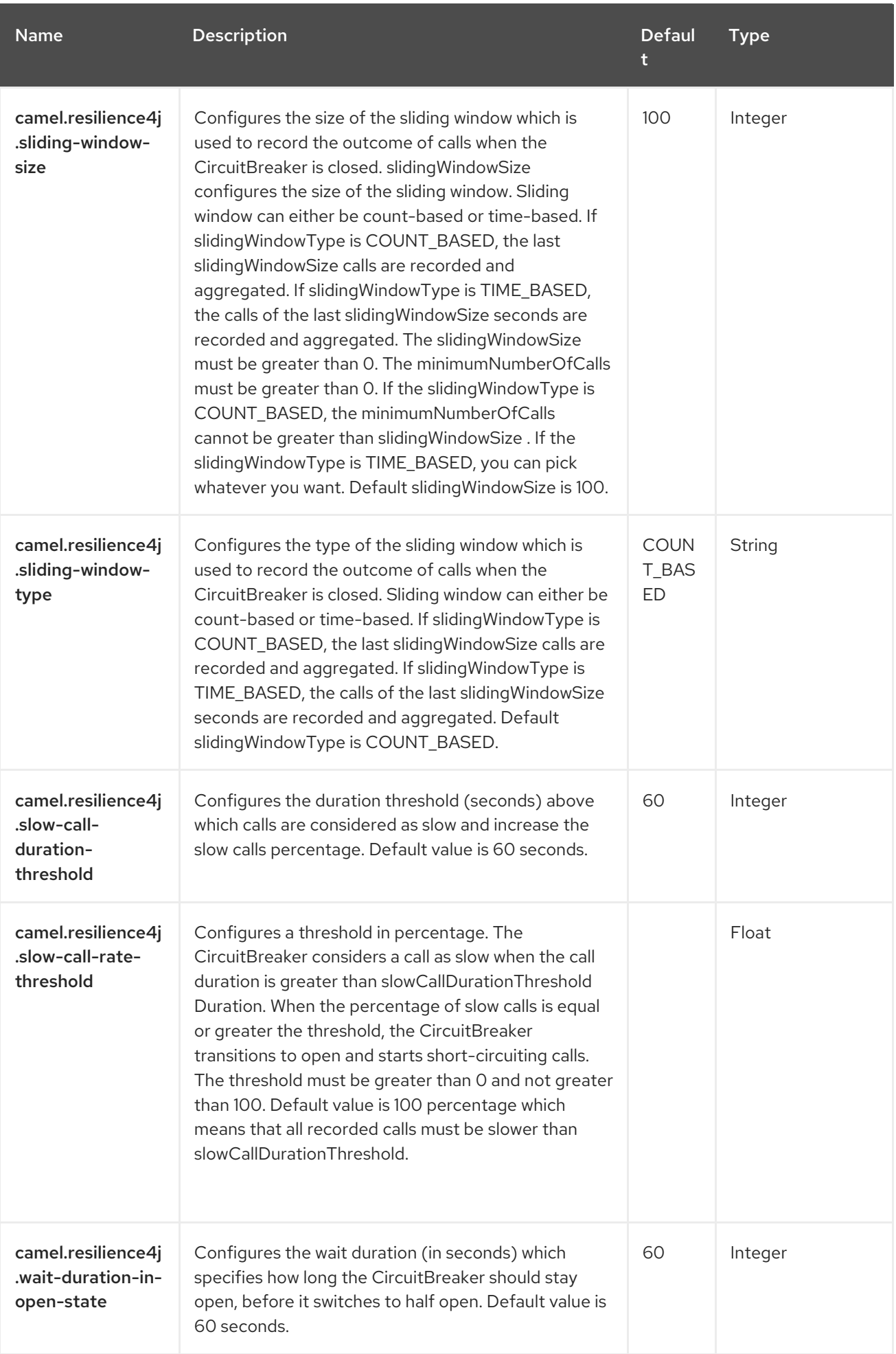

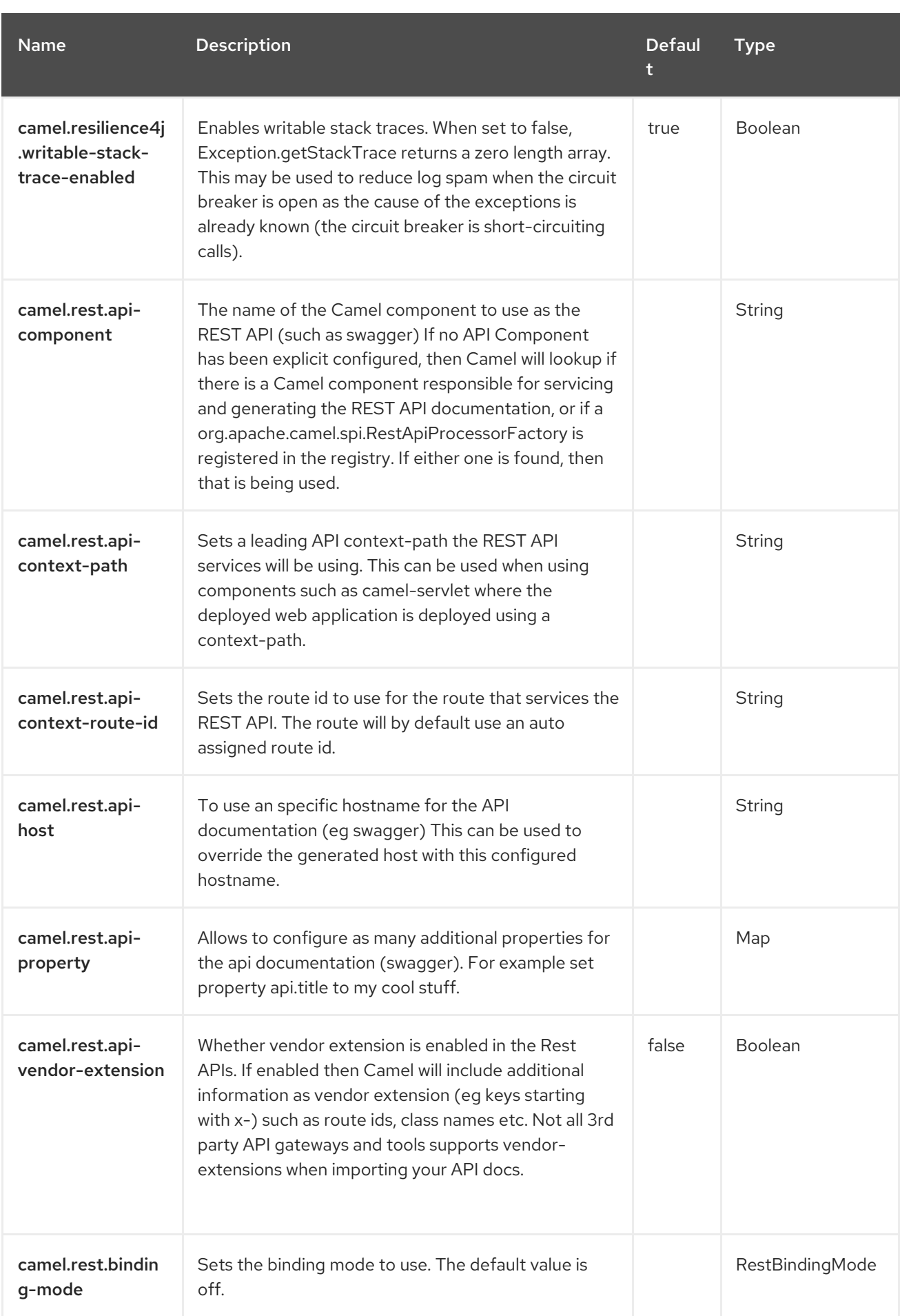

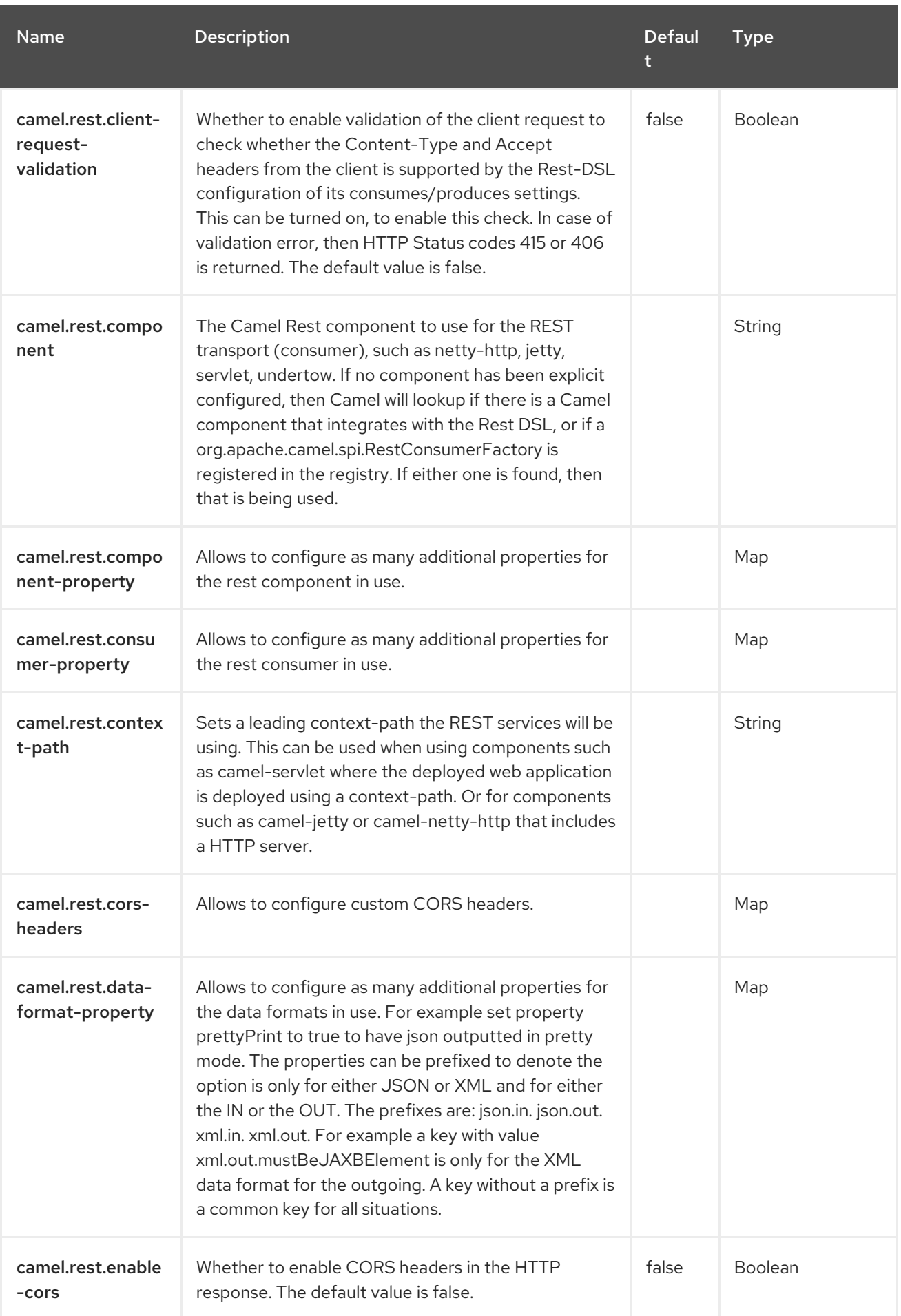

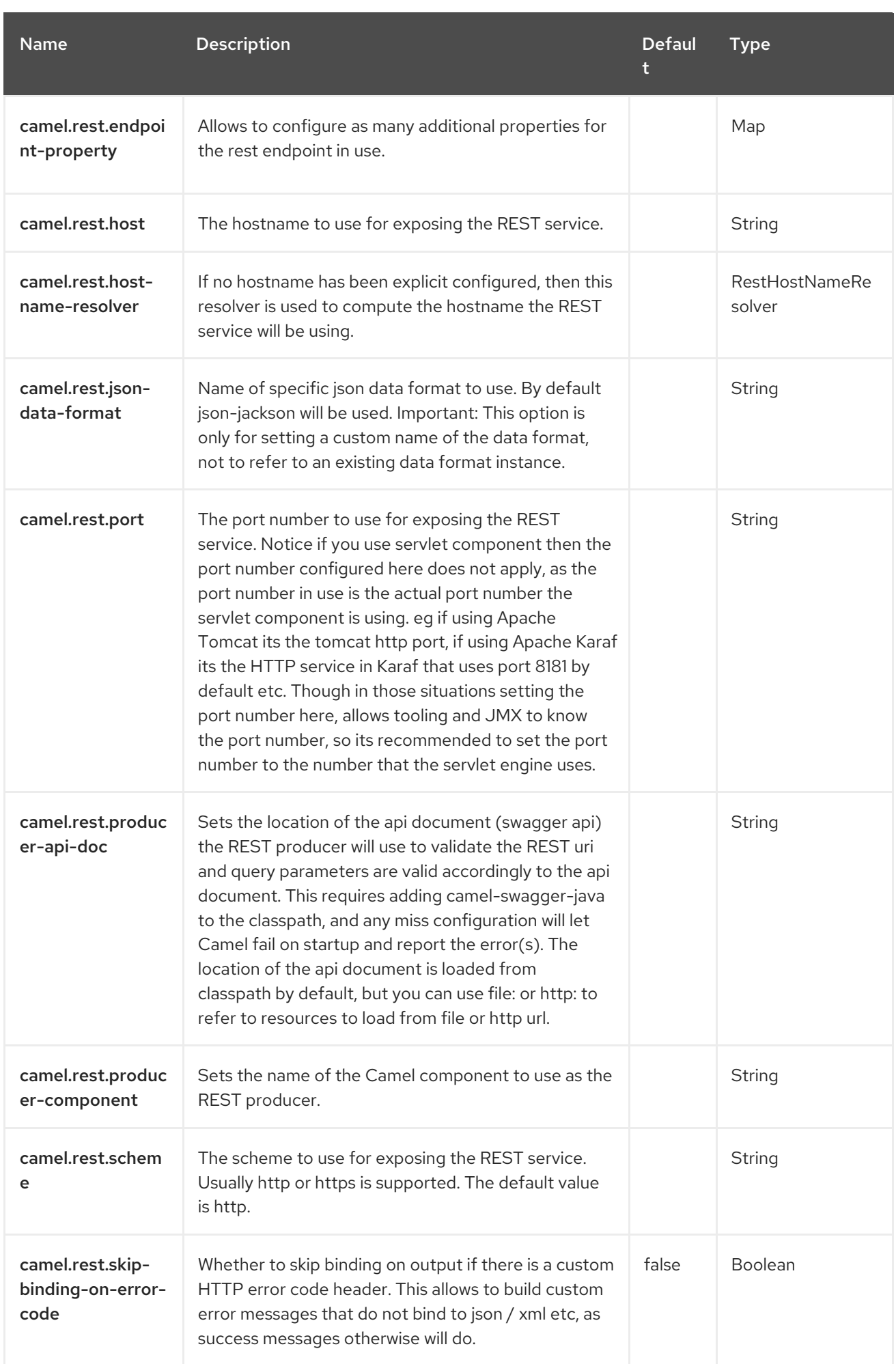

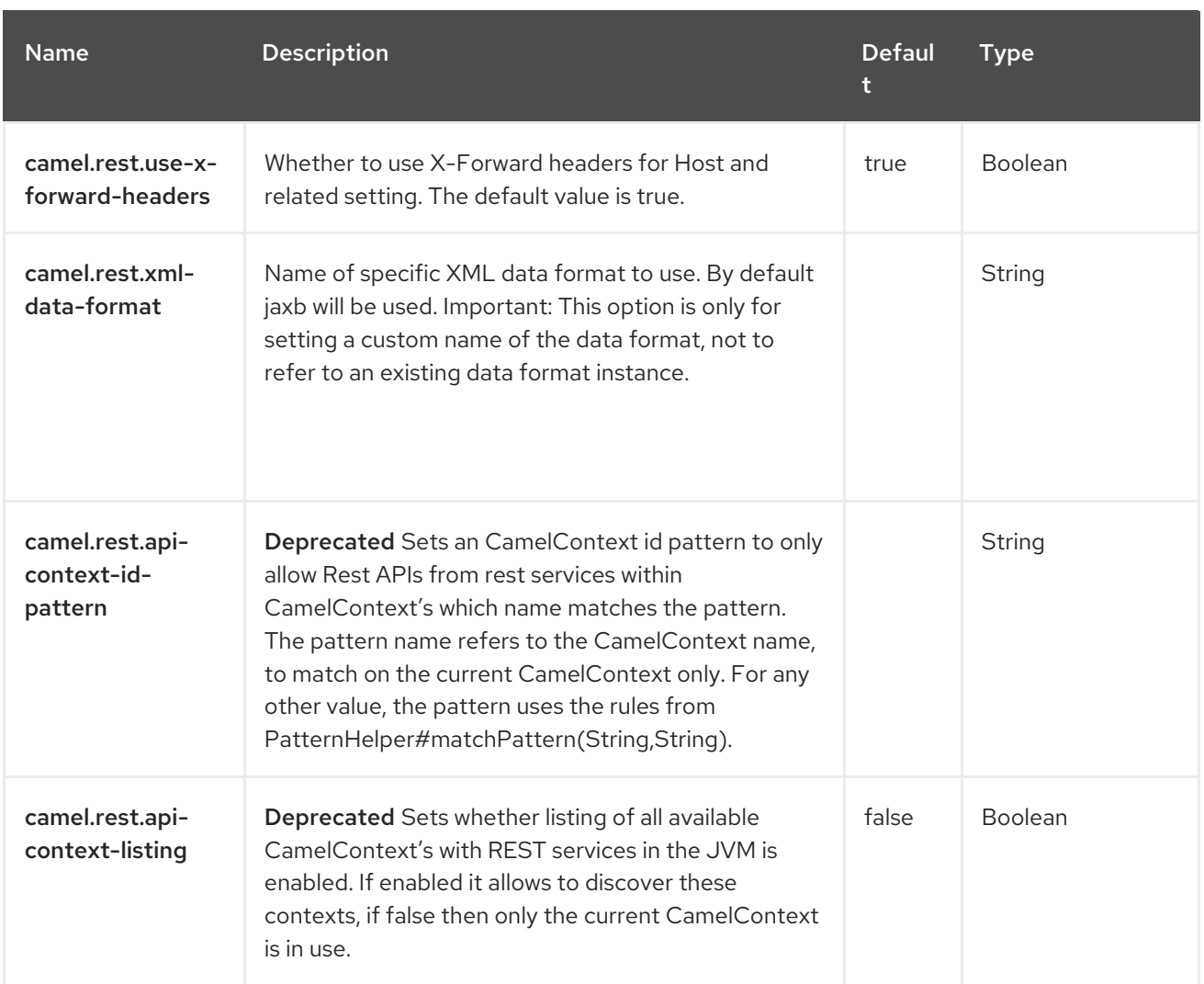

# CHAPTER 22. CONTROL BUS

#### Only producer is supported

The [Control](http://www.eaipatterns.com/ControlBus.html) Bus from the EIP patterns allows for the integration system to be monitored and managed from within the framework.

Use a Control Bus to manage an enterprise integration system. The Control Bus uses the same messaging mechanism used by the application data, but uses separate channels to transmit data that is relevant to the management of components involved in the message flow.

In Camel you can manage and monitor using JMX, or by using a Java API from the **CamelContext**, or from the **org.apache.camel.api.management** package, or use the event notifier which has an example here.

The ControlBus component provides easy management of Camel applications based on the [Control](https://access.redhat.com/documentation/en-us/red_hat_build_of_apache_camel/4.4/html-single/red_hat_build_of_apache_camel_for_spring_boot_reference/index#csb-camel-control-bus-component-starter) Bus EIP pattern. For example, by sending a message to an Endpoint you can control the lifecycle of routes, or gather performance statistics.

controlbus:command[?options]

Where **command** can be any string to identify which type of command to use.

### 22.1. COMMANDS

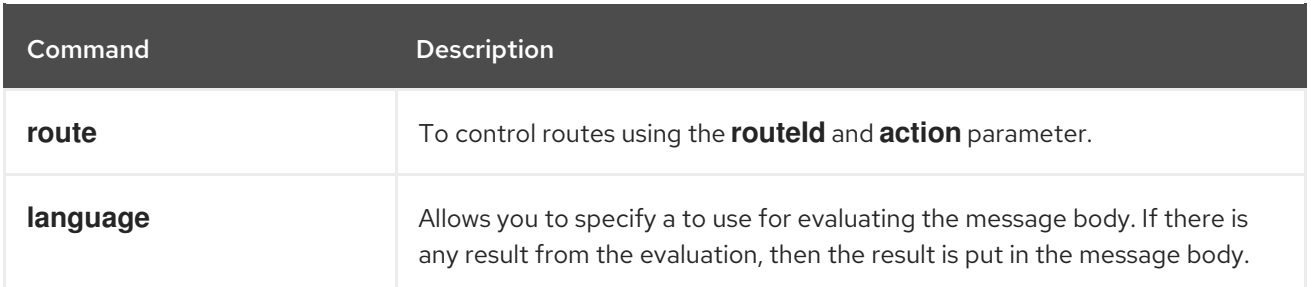

### 22.2. DEPENDENCIES

When using **controlbus** with Red Hat build of Camel Spring Boot make sure to use the following Maven dependency to have support for auto configuration:

<dependency> <groupId>org.apache.camel.springboot</groupId> <artifactId>camel-controlbus-starter</artifactId> </dependency>

# 22.3. CONFIGURING OPTIONS

Camel components are configured on two levels:

- Component level
- **•** Endpoint level

#### 22.3.1. Component Level Options

The component level is the highest level. The configurations you define at this level are inherited by all the endpoints. For example, a component can have security settings, credentials for authentication, urls for network connection, and so on.

Since components typically have pre-configured defaults for the most common cases, you may need to only configure a few component options, or maybe none at all.

You can configure components with [Component](https://camel.apache.org/manual/component-dsl.html) DSL in a configuration file (application.properties|yaml), or directly with Java code.

#### 22.3.2. Endpoint Level Options

At the Endpoint level you have many options, which you can use to configure what you want the endpoint to do. The options are categorized according to whether the endpoint is used as a consumer (from) or as a producer (to) or used for both.

You can configure endpoints directly in the endpoint URI as **path** and **query** parameters. You can also use [Endpoint](https://camel.apache.org/manual/Endpoint-dsl.html) DSL and [DataFormat](https://camel.apache.org/manual/dataformat-dsl.html) DSL as *type safe* ways of configuring endpoints and data formats in Java.

When configuring options, use Property [Placeholders](https://camel.apache.org/manual/using-propertyplaceholder.html) for urls, port numbers, sensitive information, and other settings.

Placeholders allows you to externalize the configuration from your code, giving you more flexible and reusable code.

### 22.4. COMPONENT OPTIONS

The Control Bus component supports 2 options, which are listed below.

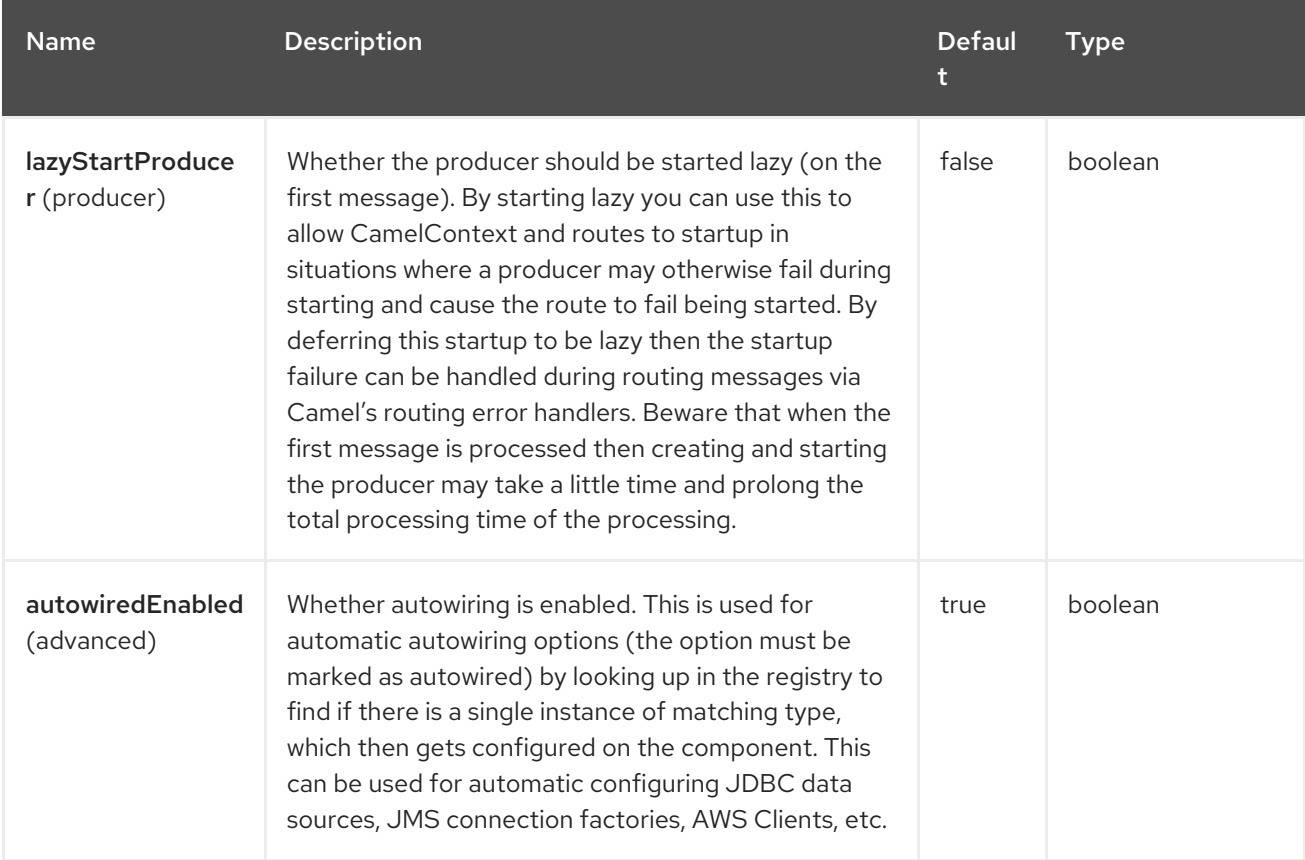

# 22.5. ENDPOINT OPTIONS

The Control Bus endpoint is configured using URI syntax:

controlbus:command:language

ı

with the following path and query parameters:

#### 22.5.1. Path Parameters (2 parameters)

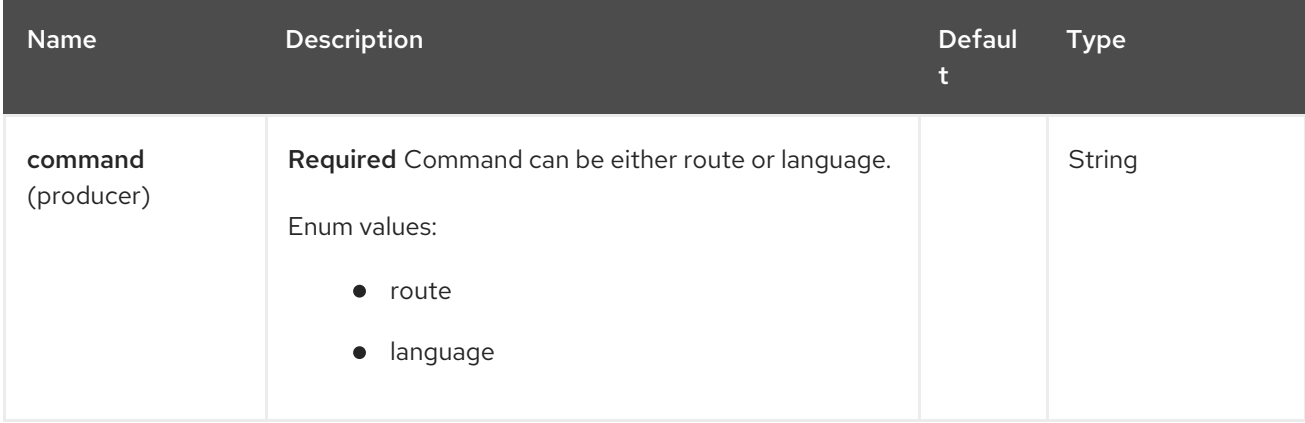

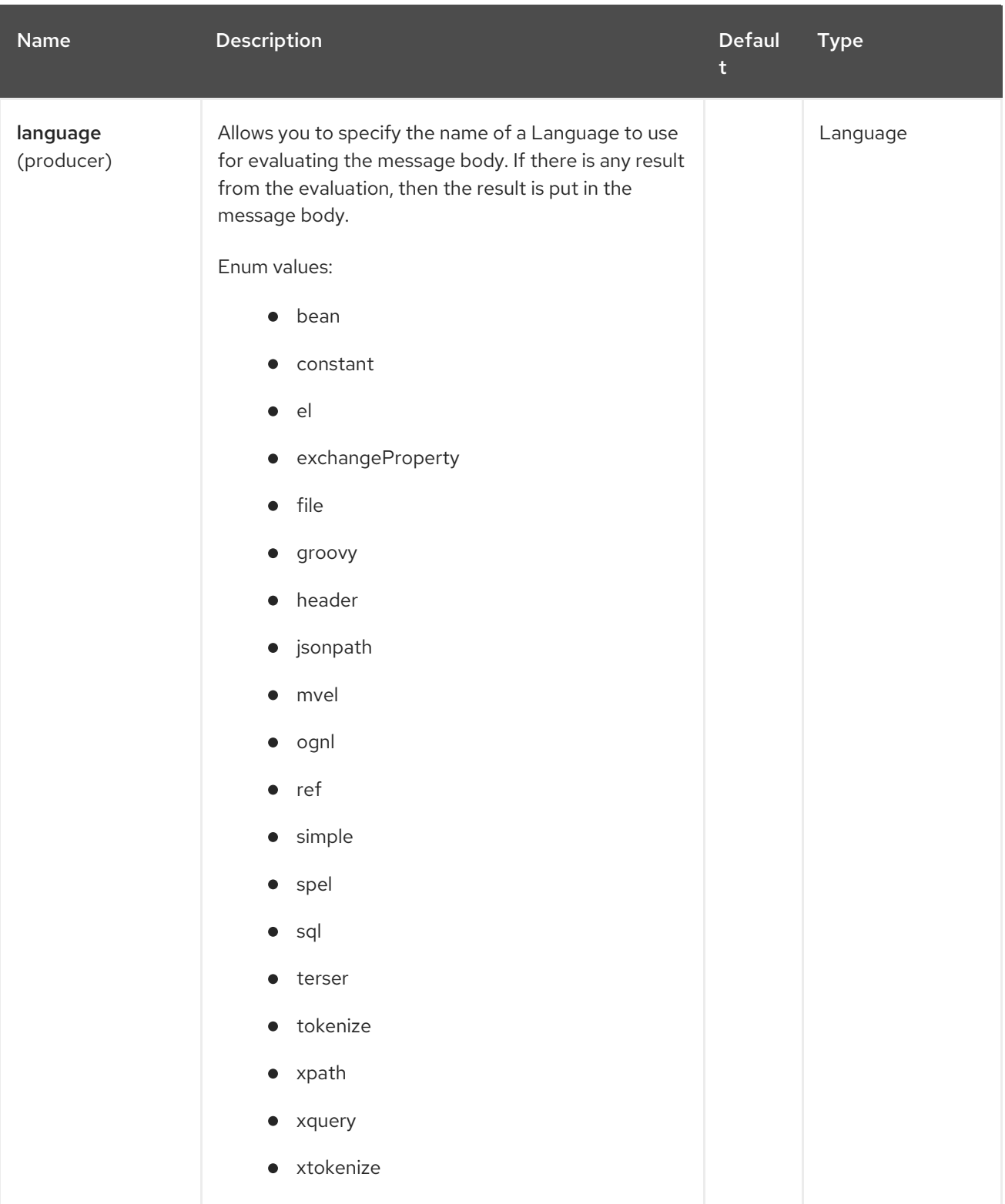

# 22.5.1.1. Query Parameters (6 parameters)

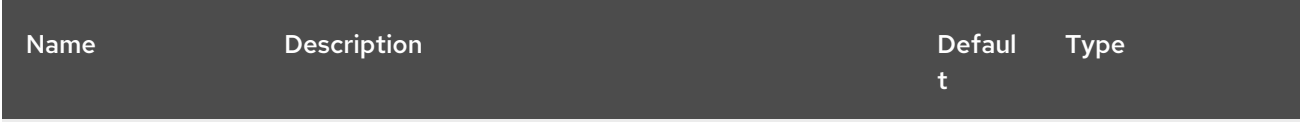

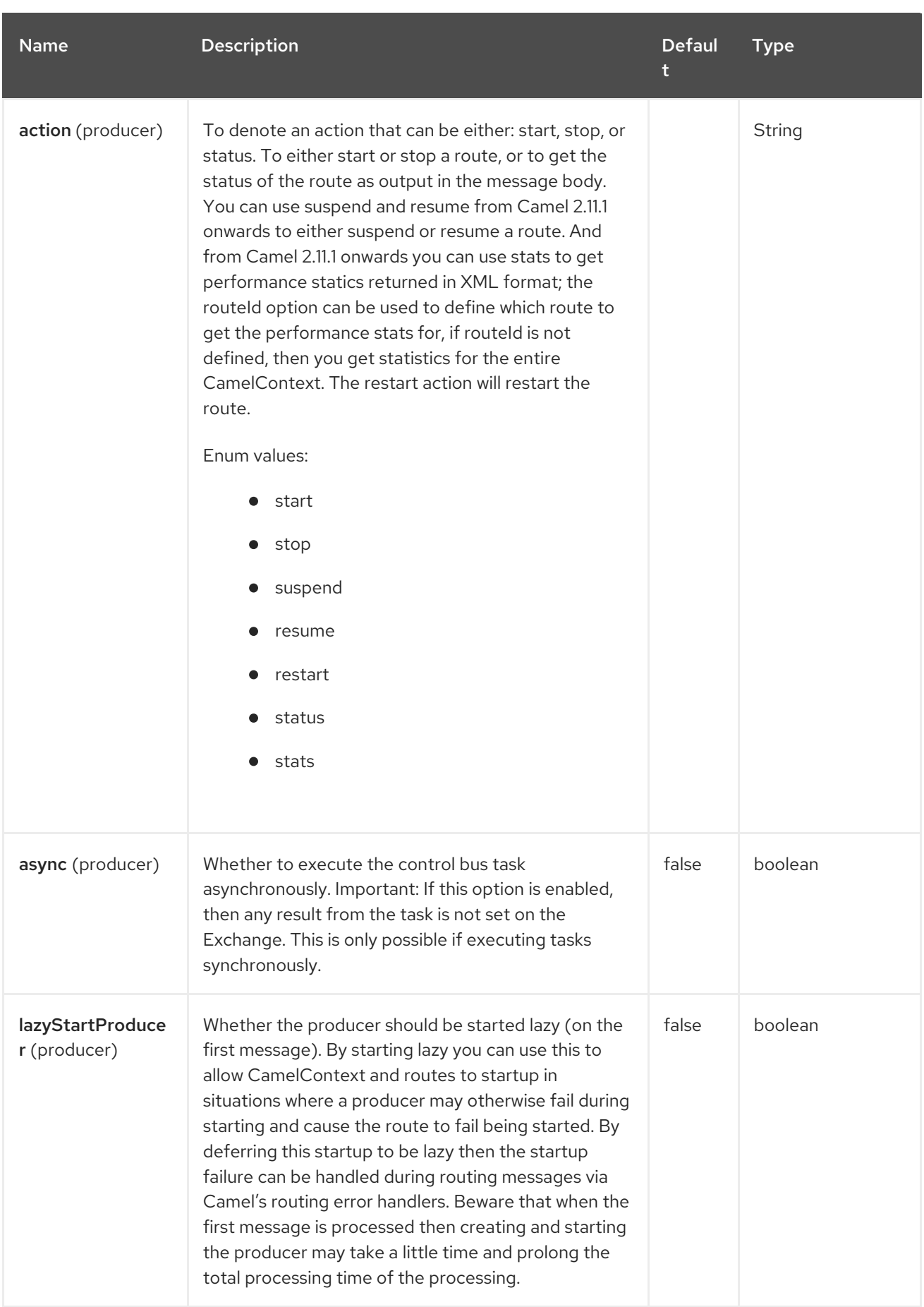

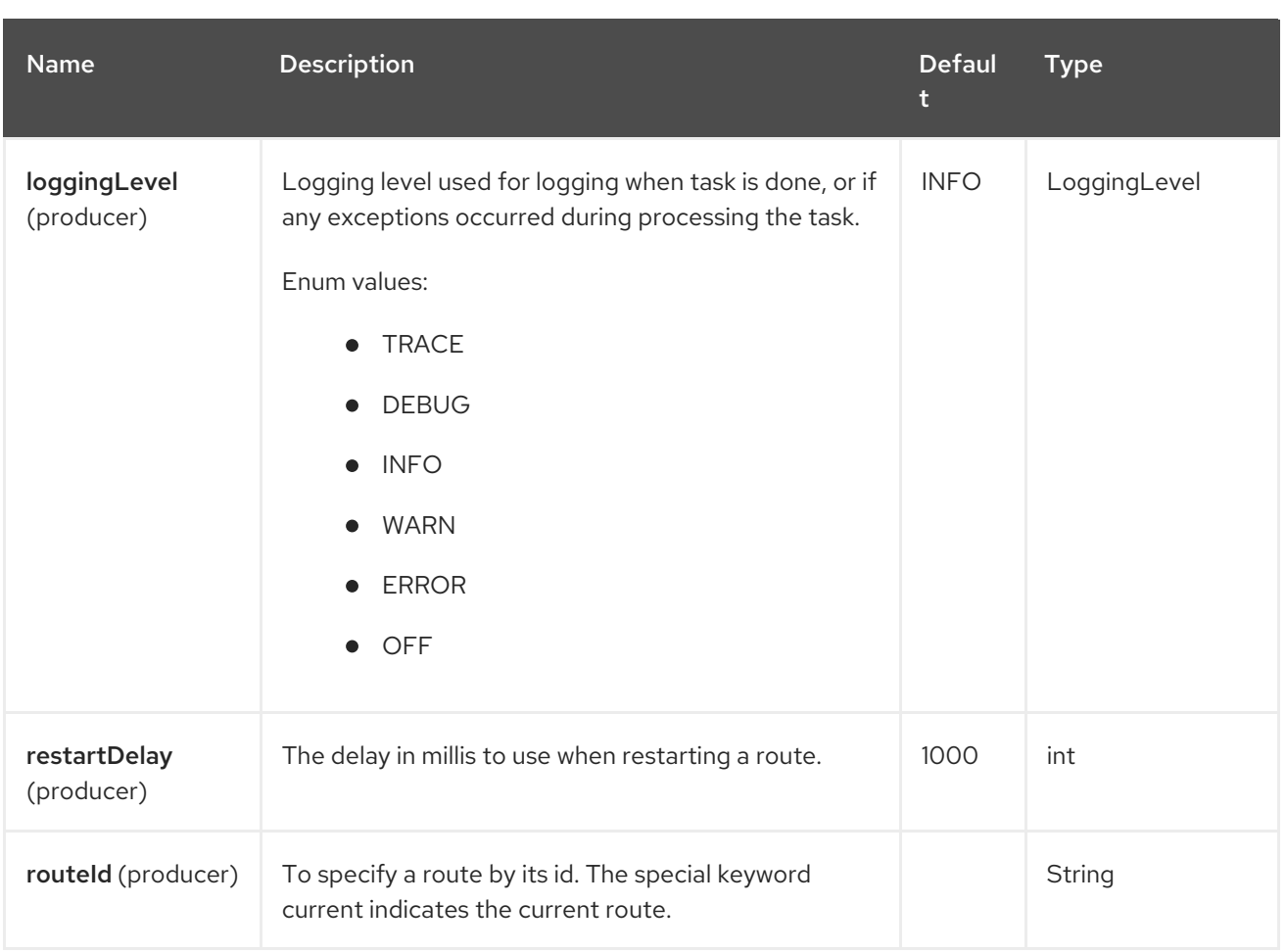

# 22.6. USING ROUTE COMMAND

The route command allows you to do common tasks on a given route very easily, for example to start a route, you can send an empty message to this endpoint:

template.sendBody("controlbus:route?routeId=foo&action=start", null);

To get the status of the route, you can do:

String status = template.requestBody("controlbus:route?routeId=foo&action=status", null, String.class);

# 22.7. GETTING PERFORMANCE STATISTICS

This requires JMX to be enabled (is by default) then you can get the performance statistics per route, or for the CamelContext. For example to get the statistics for a route named foo, we can do:

String xml = template.requestBody("controlbus:route?routeId=foo&action=stats", null, String.class);

The returned statistics is in XML format. Its the same data you can get from JMX with the **dumpRouteStatsAsXml** operation on the **ManagedRouteMBean**.

To get statistics for the entire CamelContext you just omit the routeId parameter as shown below:

String xml = template.requestBody("controlbus:route?action=stats", null, String.class);

# 22.8. USING SIMPLE LANGUAGE

You can use the [Simple](https://access.redhat.com/documentation/en-us/red_hat_build_of_apache_camel/4.4/html-single/red_hat_build_of_apache_camel_for_spring_boot_reference/index#csb-camel-simple-language-starter) language with the control bus, for example to stop a specific route, you can send a message to the **"controlbus:language:simple"** endpoint containing the following message:

template.sendBody("controlbus:language:simple", "\${camelContext.getRouteController().stopRoute('myRoute')}");

As this is a void operation, no result is returned. However, if you want the route status you can do:

String status = template.requestBody("controlbus:language:simple", "\${camelContext.getRouteStatus('myRoute')}", String.class);

It's easier to use the **route** command to control lifecycle of routes. The **language** command allows you to execute a language script that has stronger powers such as [Groovy](https://camel.apache.org/components/4.0.x/languages/groovy-language.html) or to some extend the [Simple](https://access.redhat.com/documentation/en-us/red_hat_build_of_apache_camel/4.4/html-single/red_hat_build_of_apache_camel_for_spring_boot_reference/index#csb-camel-simple-language-starter) language.

For example to shutdown Camel itself you can do:

template.sendBody("controlbus:language:simple?async=true", "\${camelContext.stop()}");

We use **async=true** to stop Camel asynchronously as otherwise we would be trying to stop Camel while it was in-flight processing the message we sent to the control bus component.

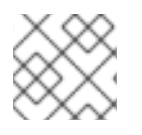

#### **NOTE**

You can also use other languages such as [Groovy,](https://camel.apache.org/components/4.0.x/languages/groovy-language.html) etc.

# 22.9. SPRING BOOT AUTO-CONFIGURATION

The component supports 3 options, which are listed below.

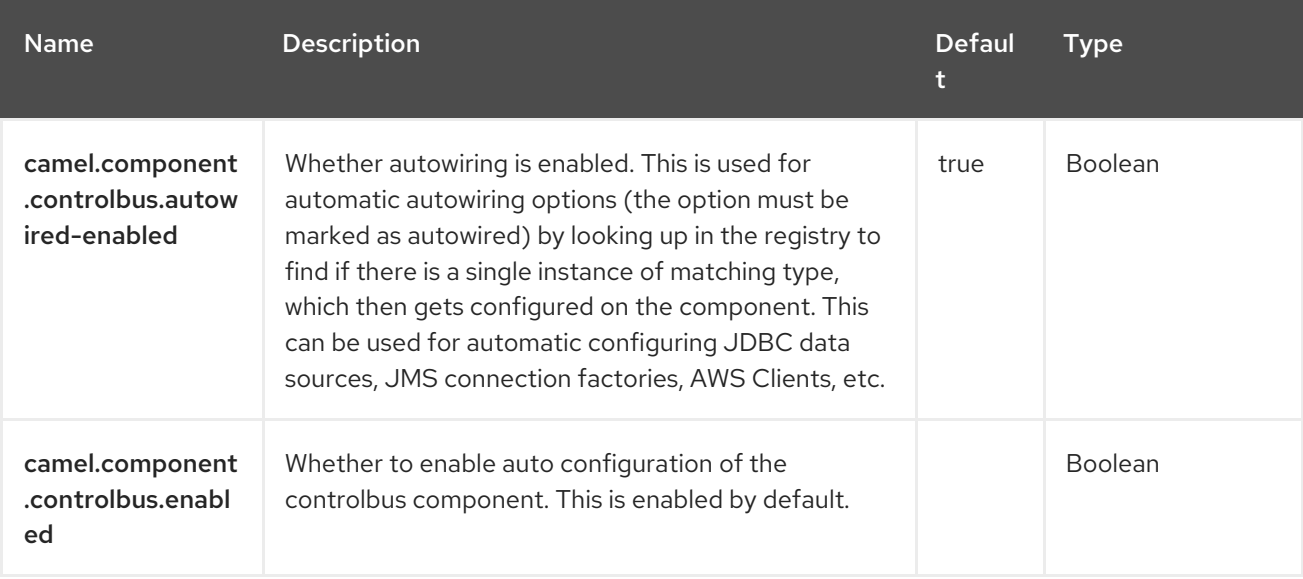

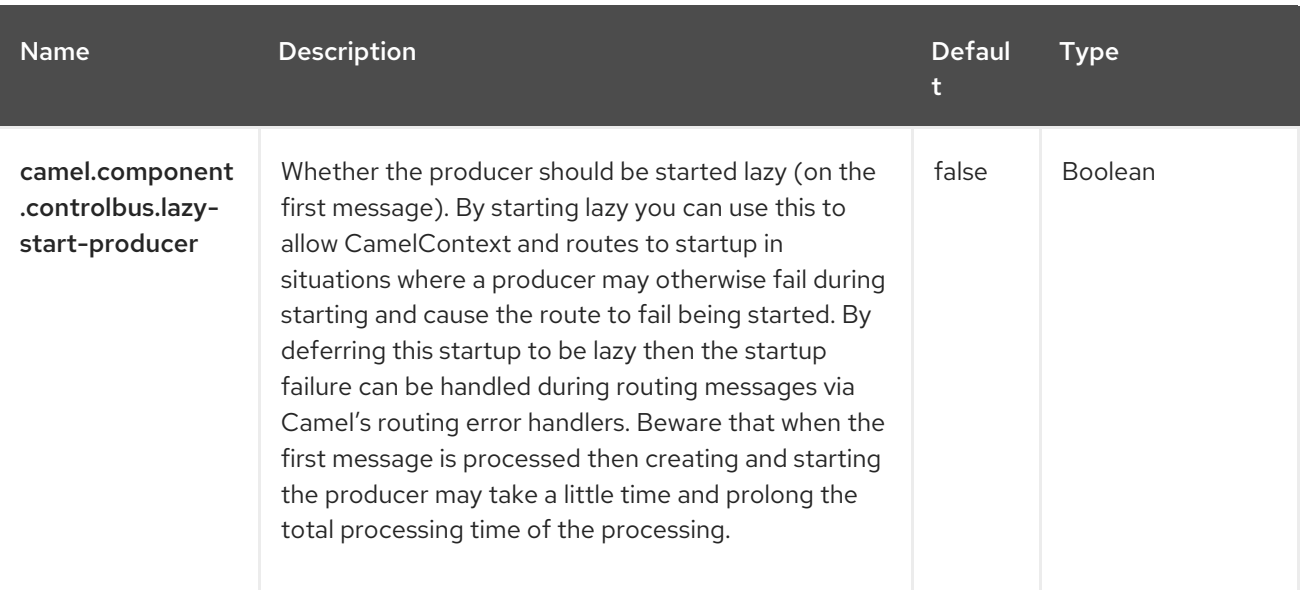

# CHAPTER 23. CRON

#### Only consumer is supported

The Cron component is a generic interface component that allows triggering events at specific time interval specified using the Unix cron syntax (e.g. **0/2 \* \* \* \* ?** to trigger an event every two seconds).

Being an interface component, the Cron component does not contain a default implementation, instead it requires that the users plug the implementation of their choice.

The following standard Camel components support the Cron endpoints:

- Camel-quartz
- Camel-spring

The Cron component is also supported in **Camel K**, which can use the Kubernetes scheduler to trigger the routes when required by the cron expression. Camel K does not require additional libraries to be plugged when using cron expressions compatible with Kubernetes cron syntax.

### 23.1. DEPENDENCIES

When using **cron** with Red Hat build of Camel Spring Boot make sure to use the following Maven dependency to have support for auto configuration:

```
<dependency>
 <groupId>org.apache.camel.springboot</groupId>
 <artifactId>camel-cron-starter</artifactId>
</dependency>
```
Additional libraries may be needed in order to plug a specific implementation.

### 23.2. CONFIGURING OPTIONS

Camel components are configured on two levels:

- Component level
- **•** Endpoint level

#### 23.2.1. Component Level Options

The component level is the highest level. The configurations you define at this level are inherited by all the endpoints. For example, a component can have security settings, credentials for authentication, urls for network connection, and so on.

Since components typically have pre-configured defaults for the most common cases, you may need to only configure a few component options, or maybe none at all.

You can configure components with [Component](https://camel.apache.org/manual/component-dsl.html) DSL in a configuration file (application.properties|yaml), or directly with Java code.

#### 23.2.2. Endpoint Level Options

At the Endpoint level you have many options, which you can use to configure what you want the endpoint to do. The options are categorized according to whether the endpoint is used as a consumer (from) or as a producer (to) or used for both.

You can configure endpoints directly in the endpoint URI as **path** and **query** parameters. You can also use [Endpoint](https://camel.apache.org/manual/Endpoint-dsl.html) DSL and [DataFormat](https://camel.apache.org/manual/dataformat-dsl.html) DSL as *type safe* ways of configuring endpoints and data formats in Java.

When configuring options, use Property [Placeholders](https://camel.apache.org/manual/using-propertyplaceholder.html) for urls, port numbers, sensitive information, and other settings.

Placeholders allows you to externalize the configuration from your code, giving you more flexible and reusable code.

## 23.3. COMPONENT OPTIONS

The Cron component supports 3 options, which are listed below.

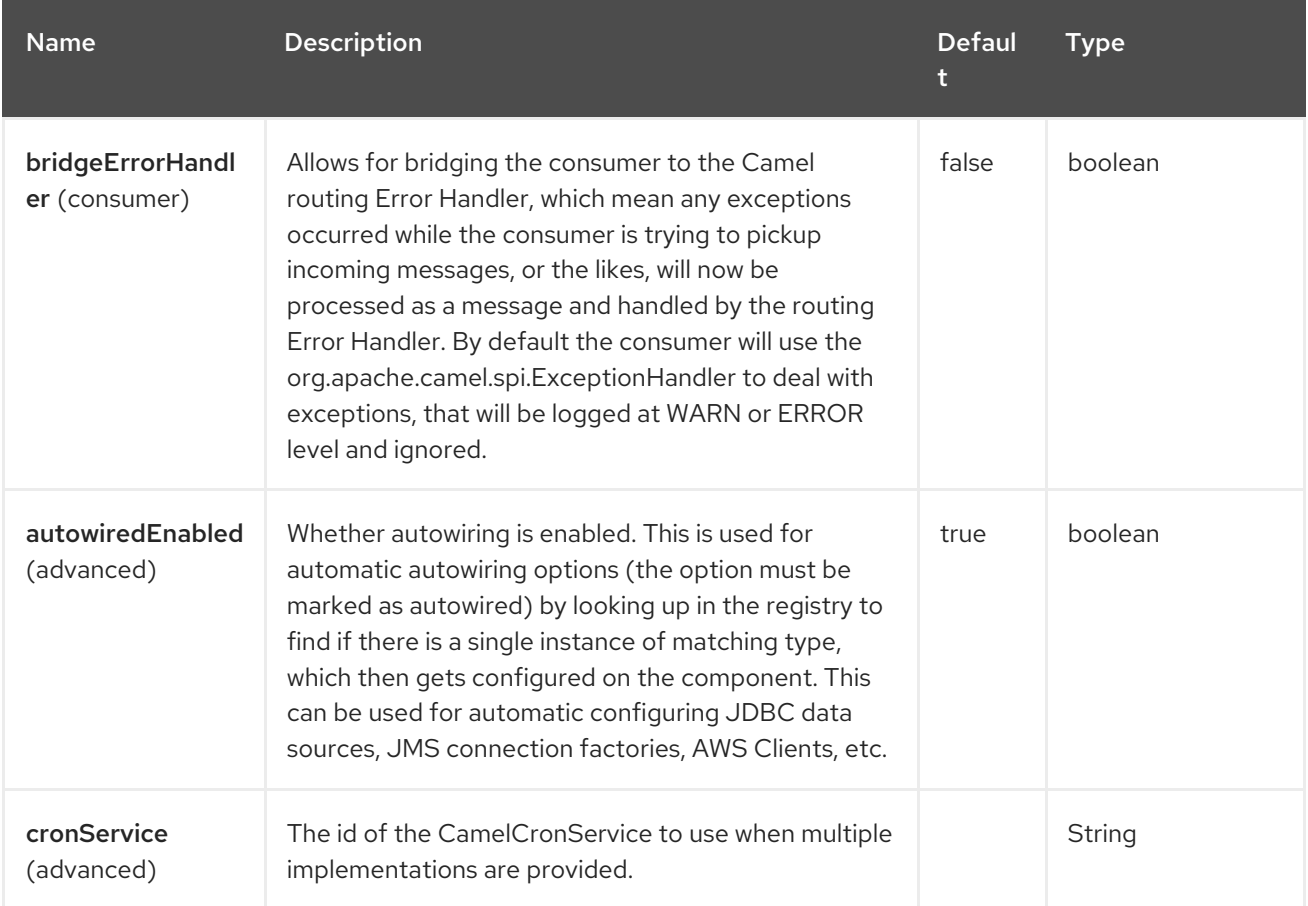

# 23.4. ENDPOINT OPTIONS

The Cron endpoint is configured using URI syntax:

#### cron:name

with the following path and query parameters:

### 23.4.1. Path Parameters (1 parameters)

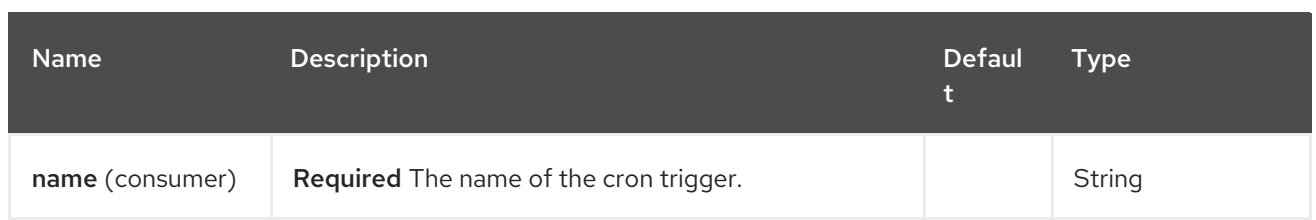

### 23.4.2. Query Parameters (4 parameters)

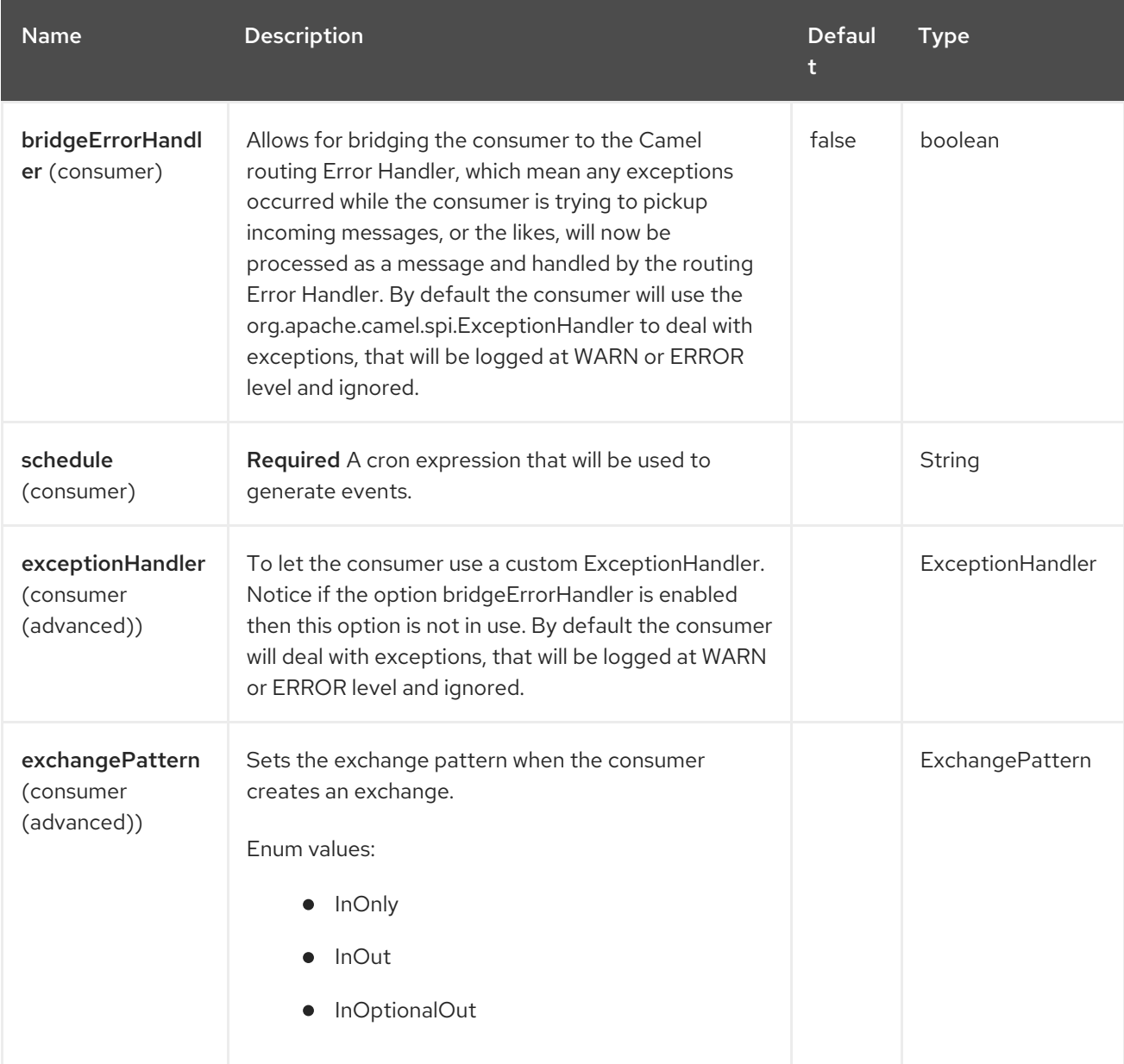

# 23.5. USAGE

The component can be used to trigger events at specified times, as in the following example:

```
from("cron:tab?schedule=0/1+*+*+*+*+?")
.setBody().constant("event")
.log("${body}");
```
The schedule expression **0/3+10+\*+?** can be also written as **0/3 10 \* \* \* ?** and triggers an event every three seconds only in the tenth minute of each hour.

Parts in the schedule expression means (in order):

- Seconds (optional)
- **•** Minutes
- Hours
- Day of month
- Month
- Day of week
- Year (optional)

Schedule expressions can be made of 5 to 7 parts. When expressions are composed of 6 parts, the first items is the "seconds" part (and year is considered missing).

Other valid examples of schedule expressions are:

- **0/2 \* \* \* ?** (5 parts, an event every two minutes)
- **0 0/2 \* \* \* MON-FRI 2030** (7 parts, an event every two minutes only in year 2030)

Routes can also be written using the XML DSL.

```
<route>
  <from uri="cron:tab?schedule=0/1+*+*+*+*+?"/>
  <setBody>
   <constant>event</constant>
  </setBody>
  <to uri="log:info"/>
</route>
```
### 23.6. SPRING BOOT AUTO-CONFIGURATION

The component supports 4 options, which are listed below.

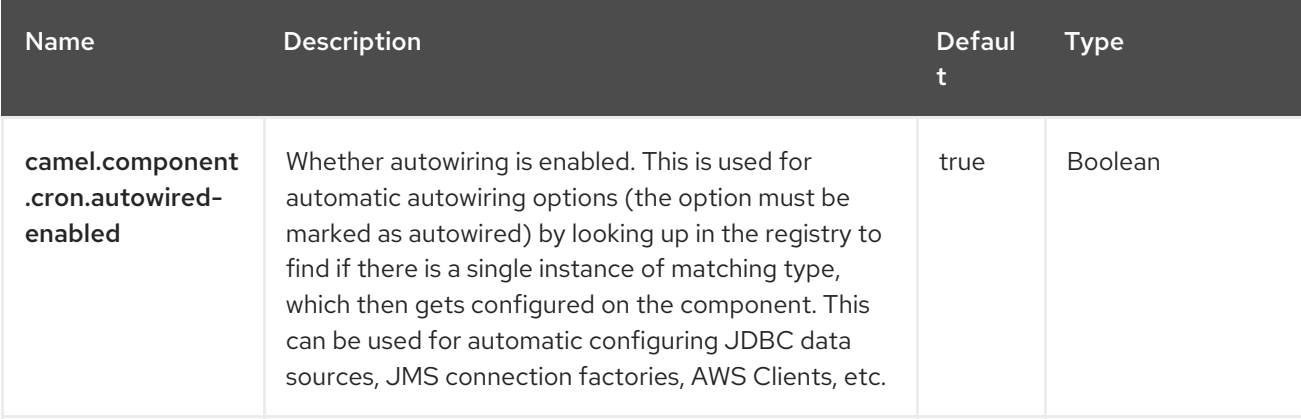

Red Hat build of Apache Camel 4.4 Red Hat build of Apache Camel for Spring Boot Reference

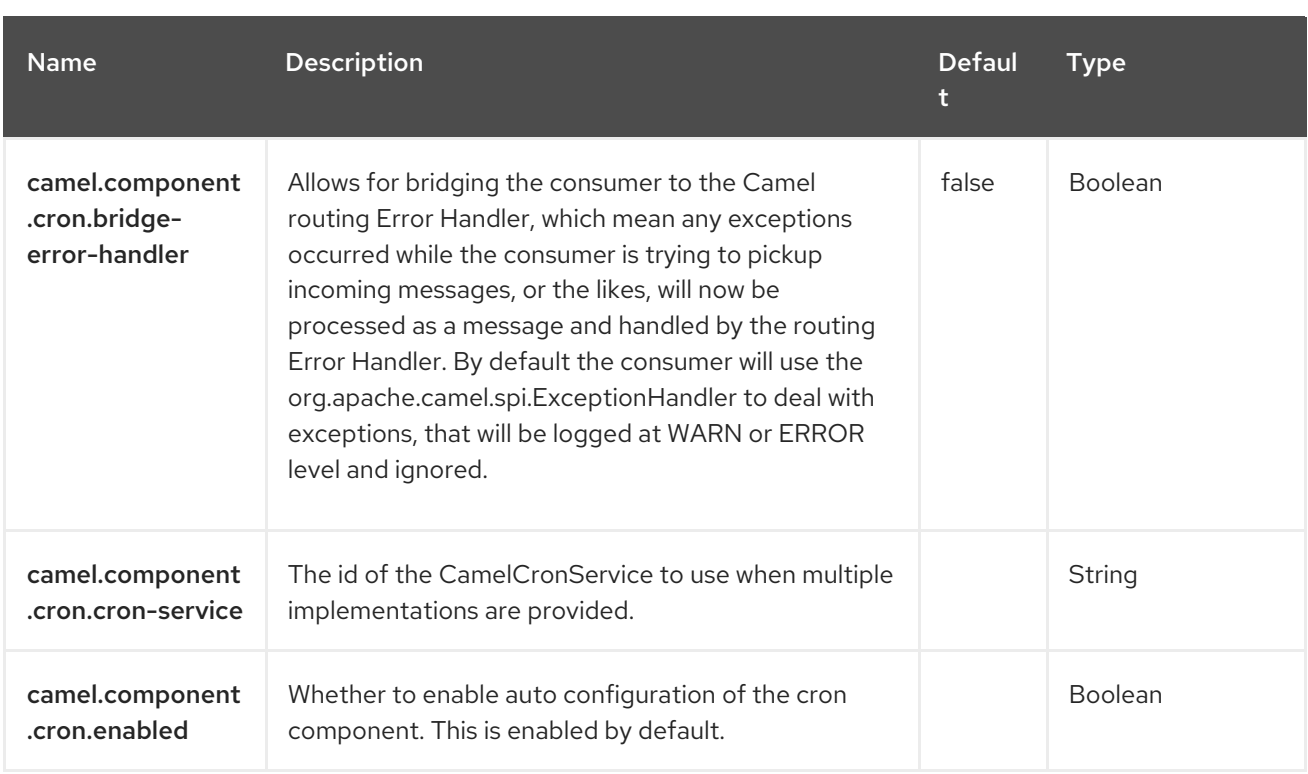

# CHAPTER 24. CRYPTO (JCE)

#### Since Camel 2.3

#### Only producer is supported

With Camel cryptographic endpoints and Java Cryptographic extension, it is easy to create Digital Signatures for Exchanges. Camel provides a pair of flexible endpoints which get used in concert to create a signature for an exchange in one part of the exchange workflow and then verify the signature in a later part of the workflow.

### 24.1. DEPENDENCIES

When using **crypto** with Red Hat build of Camel Spring Boot ensure to use the following Maven dependency to have support for auto configuration:

<dependency> <groupId>org.apache.camel.springboot</groupId> <artifactId>camel-crypto-starter</artifactId> </dependency>

## 24.2. INTRODUCTION

Digital signatures make use of Asymmetric Cryptographic techniques to sign messages. From a high level, the algorithms use pairs of complimentary keys with the special property that data encrypted with one key can only be decrypted with the other. The private key, is closely guarded and used to 'sign' the message while the other, public key, is shared around to anyone interested in verifying the signed messages. Messages are signed by using the private key to encrypting a digest of the message. This encrypted digest is transmitted along with the message. On the other side the verifier recalculates the message digest and uses the public key to decrypt the digest in the signature. If both digests match, the verifier knows only the holder of the private key could have created the signature.

Camel uses the Signature service from the Java Cryptographic Extension to do all the heavy cryptographic lifting required to create exchange signatures. The following are the resources for explaining the mechanics of Cryptography, Message digests and Digital Signatures and how to leverage them with the JCE.

- **•** Bruce Schneier's Applied Cryptography
- **•** Beginning Cryptography with Java by David Hook
- The ever insightful Wikipedia [Digital\\_signatures](http://en.wikipedia.org/wiki/Digital_signature)

### 24.3. URI FORMAT

Camel provides a pair of crypto endpoints to create and verify signatures

crypto:sign:name[?options] crypto:verify:name[?options]

**crypto:sign** creates the signature and stores it in the Header keyed by the constant **org.apache.camel.component.crypto.DigitalSignatureConstants.SIGNATURE**, that is, **"CamelDigitalSignature"**.

**crypto:verify** reads in the contents of this header and do the verification calculation.

To function, the sign and verify process needs a pair of keys to be shared, signing requiring a **PrivateKey** and verifying a **PublicKey** (or a **Certificate** containing one). Using the JCE, it is very simple to generate these key pairs but it is usually most secure to use a KeyStore to house and share your keys. The DSL is very flexible about how keys are supplied and provides a number of mechanisms.

A **crypto:sign** endpoint is typically defined in one route and the complimentary **crypto:verify** in another, though for simplicity in the examples they appear one after the other. Both signing and verifying should be configured identically.

## 24.4. CONFIGURING OPTIONS

Camel components are configured on two separate levels:

- component level
- endpoint level

#### 24.4.1. Configuring Component Options

The component level is the highest level which holds general and common configurations that are inherited by the endpoints. For example a component may have security settings, credentials for authentication, urls for network connection and so forth.

Some components only have a few options, and others may have many. Because components typically have pre configured defaults that are commonly used, then you may often only need to configure a few options on a component; or none at all.

Configuring components can be done with the [Component](https://camel.apache.org/manual/component-dsl.html) DSL, in a configuration file (application.properties|yaml), or directly with Java code.

#### 24.4.2. Configuring Endpoint Options

Endpoints have many options, which allows you to configure what you need the endpoint to do. The options are also categorized into whether the endpoint is used as consumer (from) or as a producer (to), or used for both.

Configuring endpoints is done directly in the endpoint URI as path and query parameters. You can also use the [Endpoint](https://camel.apache.org/manual/Endpoint-dsl.html) DSL and [DataFormat](https://camel.apache.org/manual/dataformat-dsl.html) DSL as a *type safe* way of configuring endpoints and data formats in Java.

Use Property [Placeholders](https://camel.apache.org/manual/using-propertyplaceholder.html) to configure options that allows to not hardcode urls, port numbers, sensitive information, and other settings. In other words placeholders allows to externalize the configuration from your code, and gives more flexibility and reuse.

The following two sections lists all the options, firstly for the component followed by the endpoint.

### 24.5. COMPONENT OPTIONS

The Crypto (JCE) component supports 21 options that are listed below.

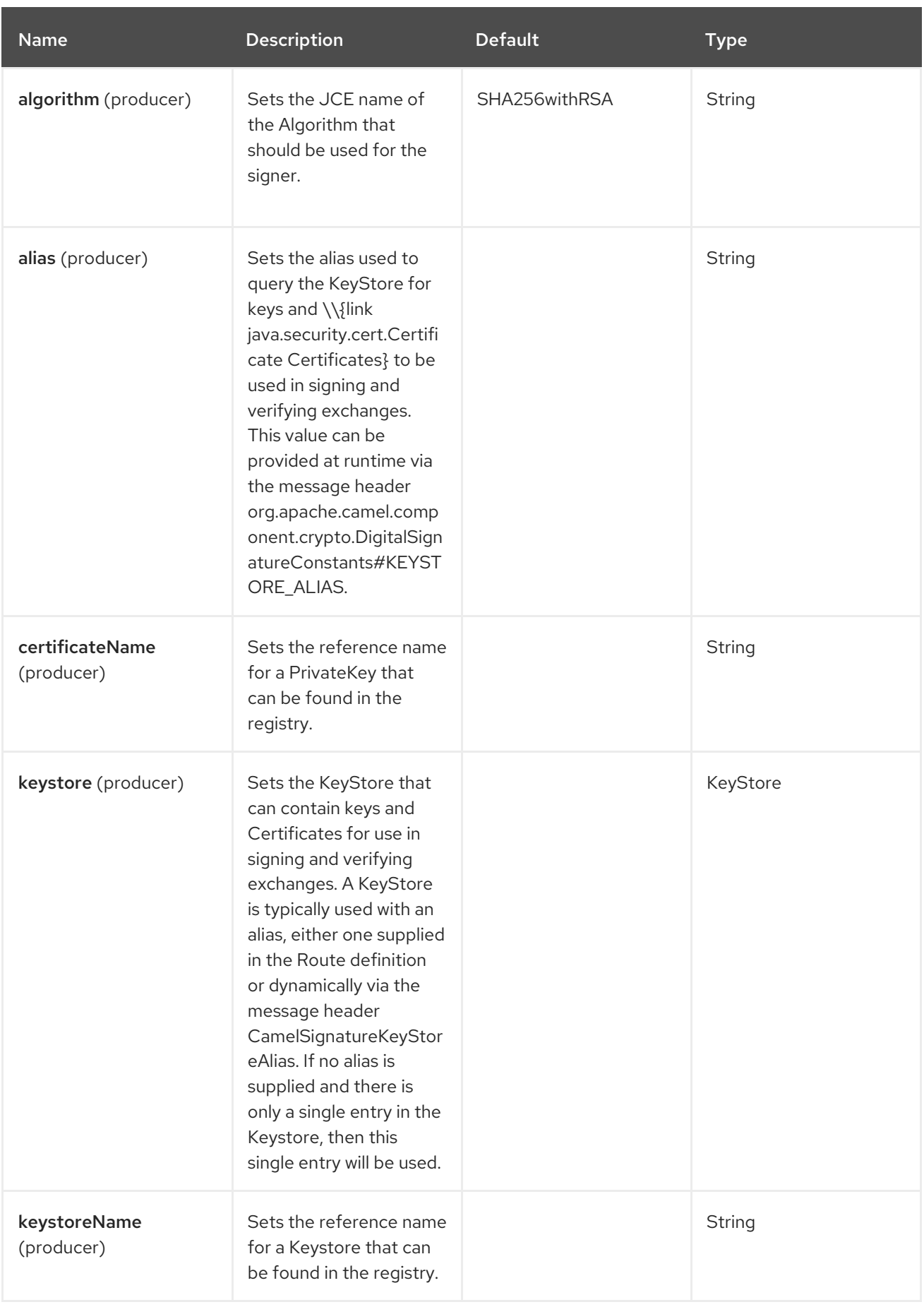

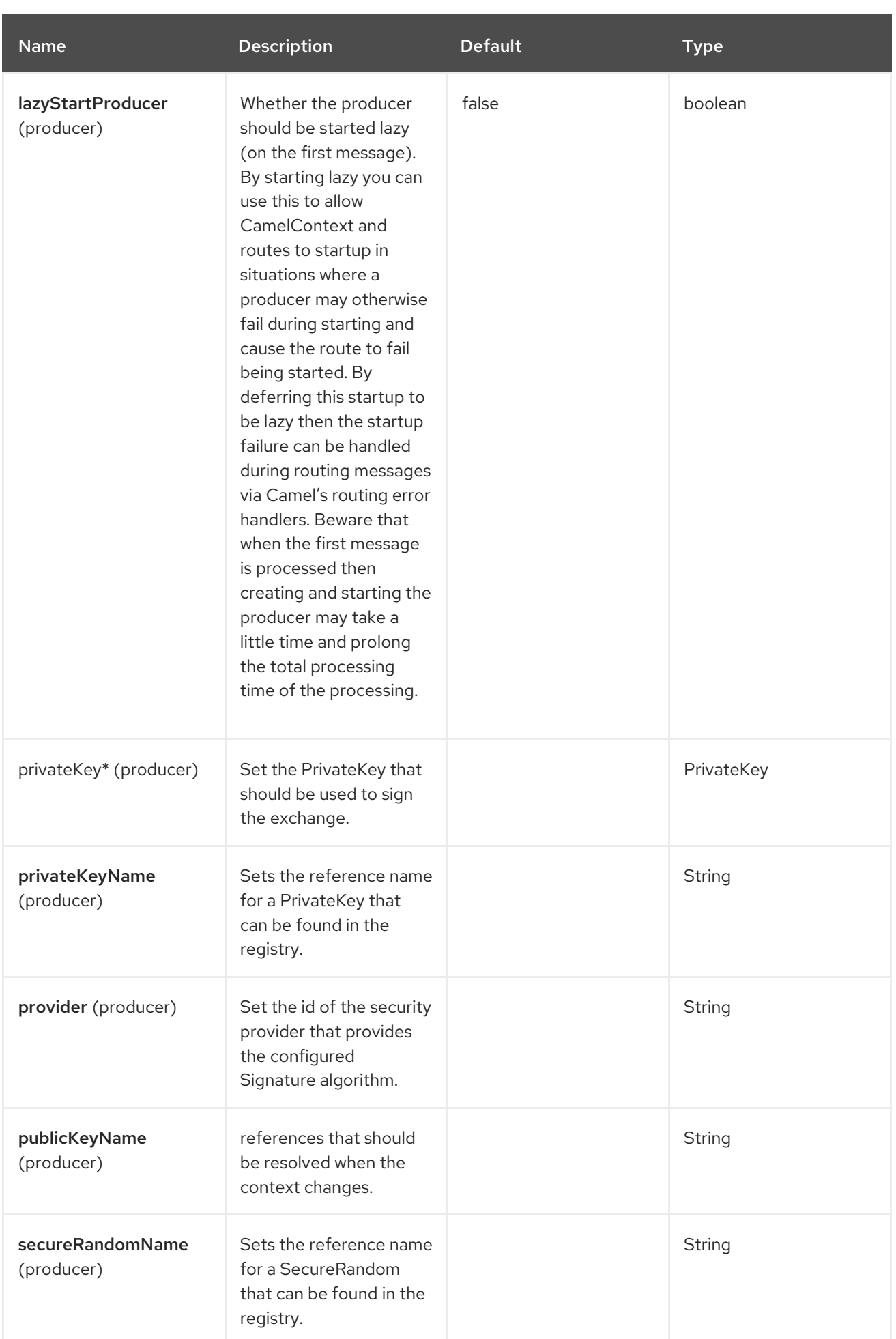

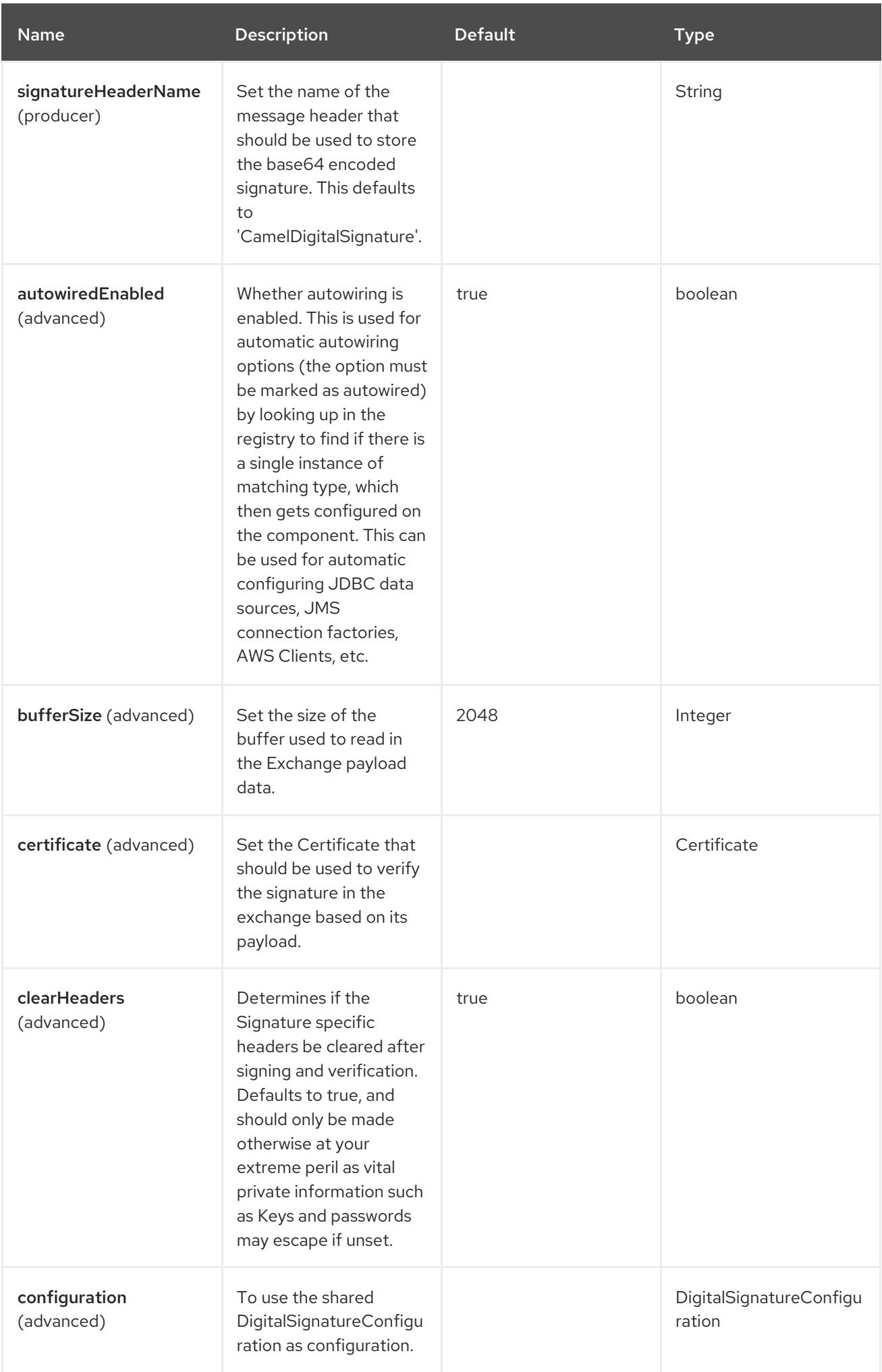

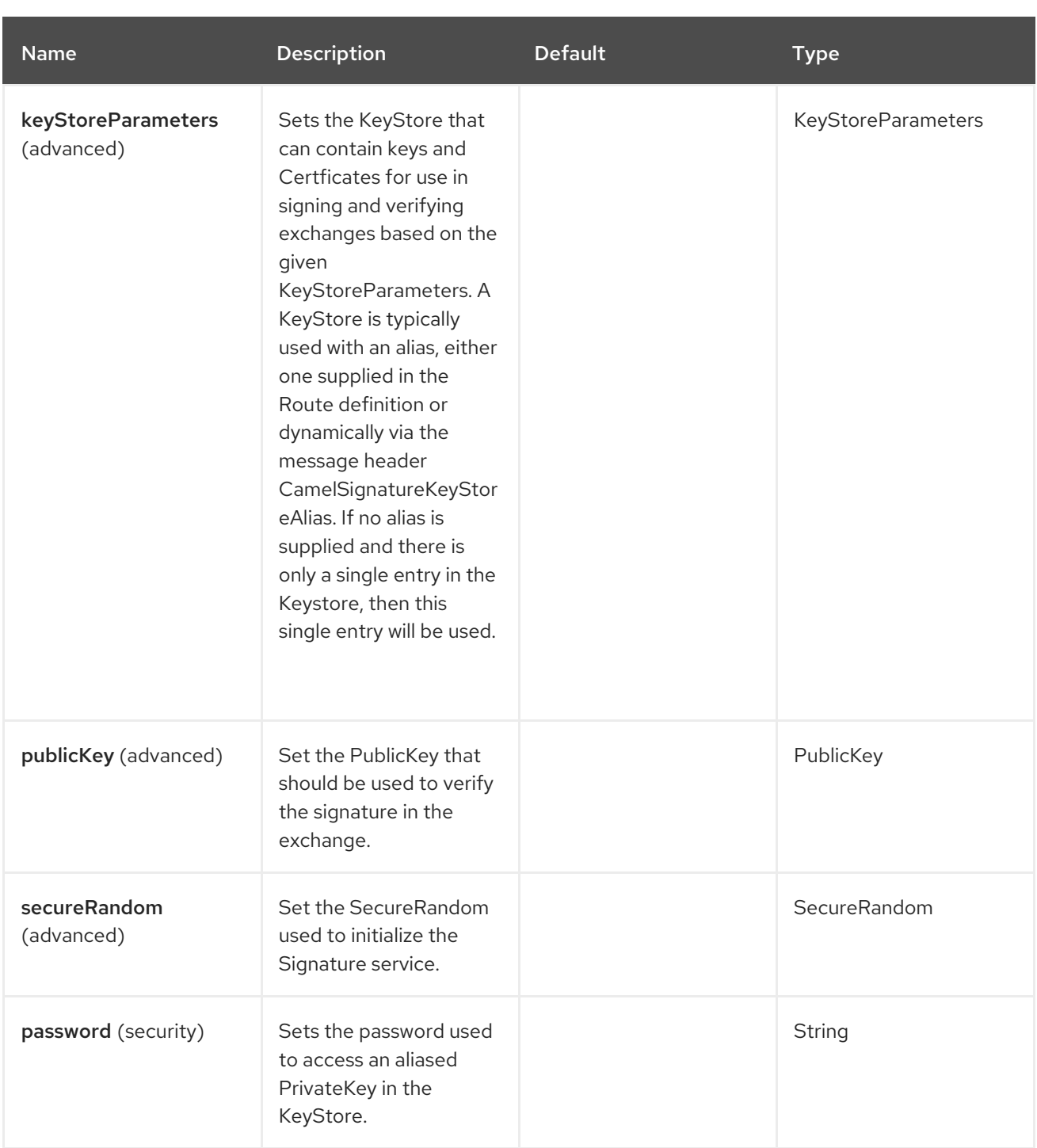

# 24.6. ENDPOINT OPTIONS

The Crypto (JCE) endpoint is configured using URI syntax:

crypto:cryptoOperation:name

The following are the path and query parameters:

### 24.6.1. Path Parameters (2 parameters)

I

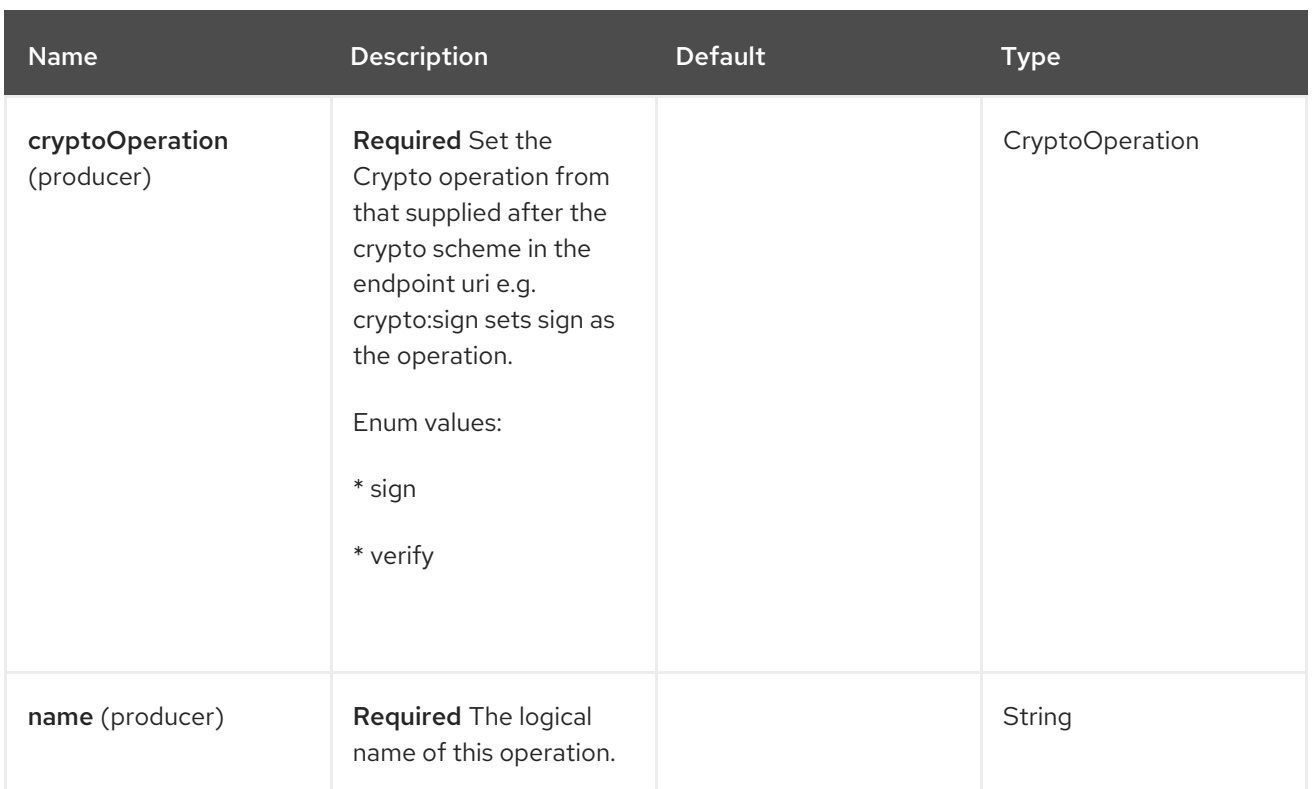

# 24.6.2. Query Parameters (19 parameters)

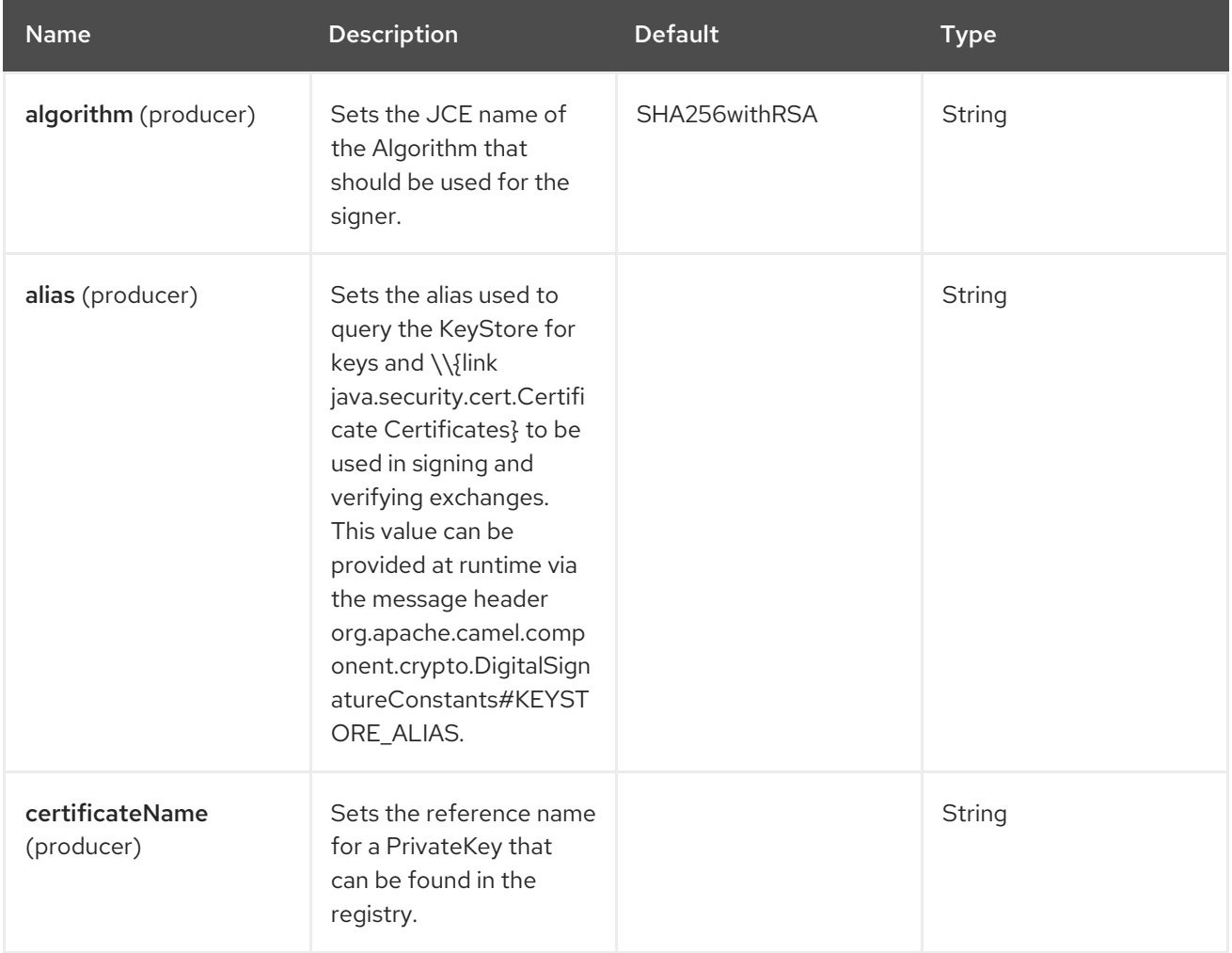

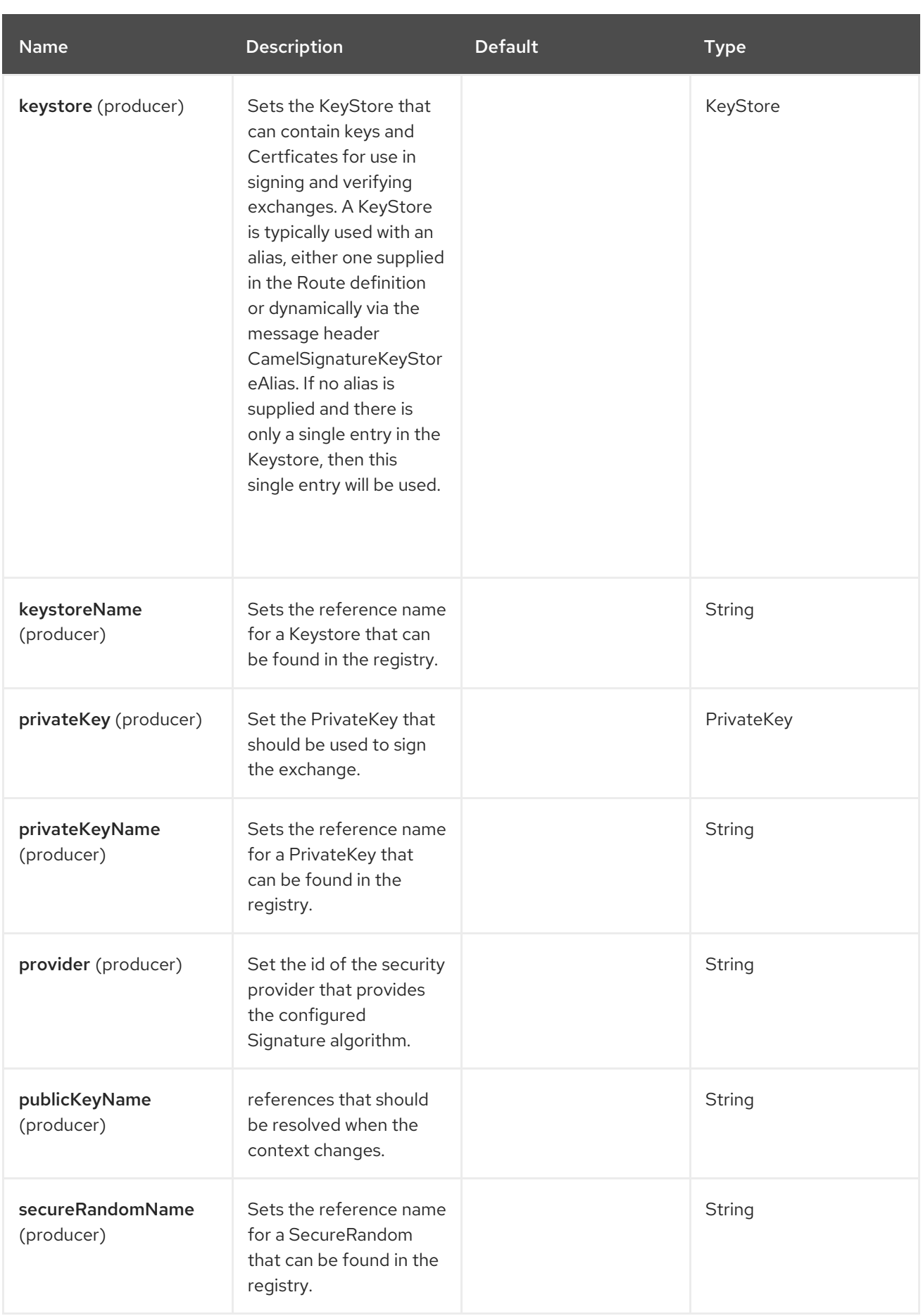

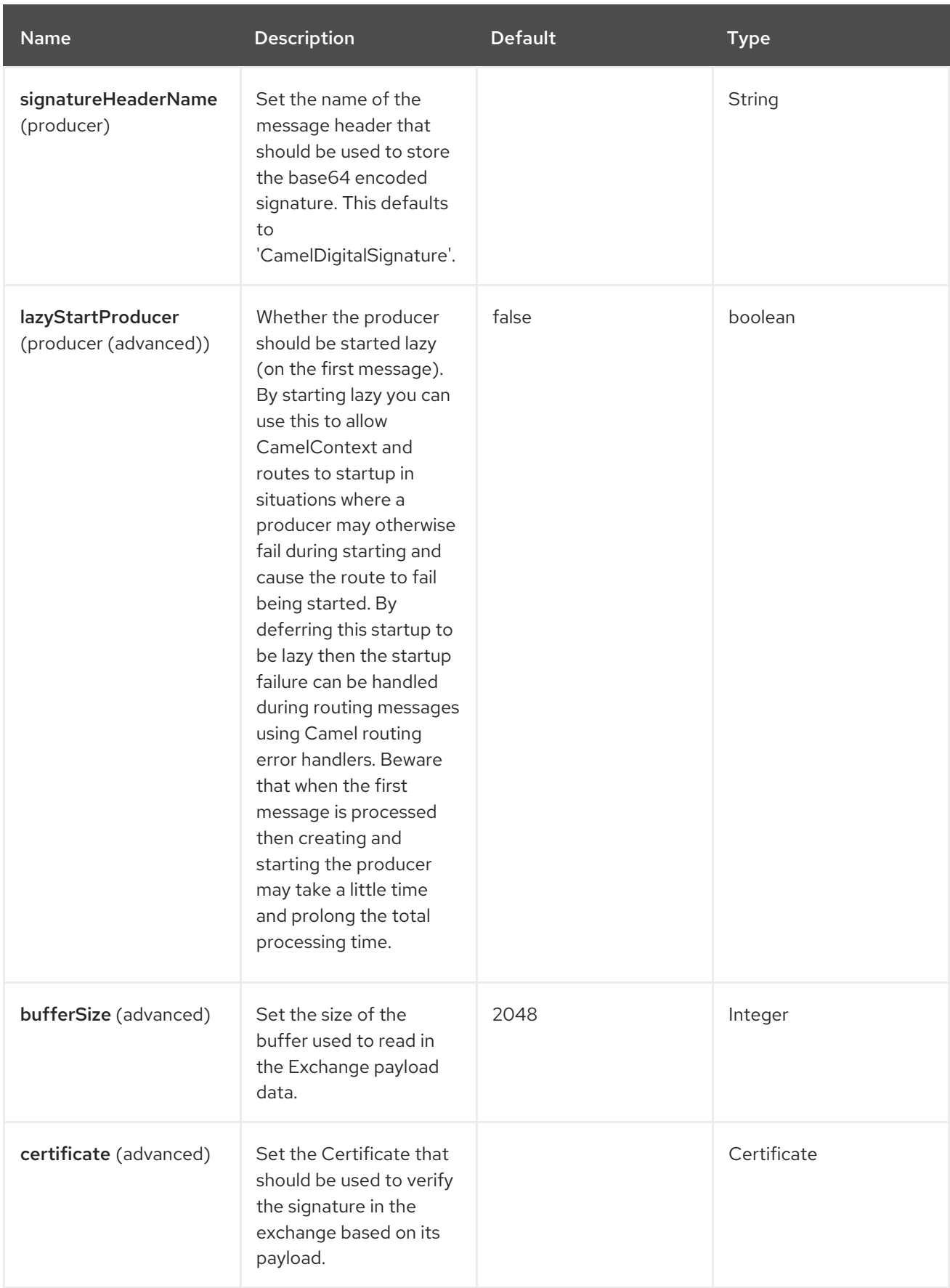

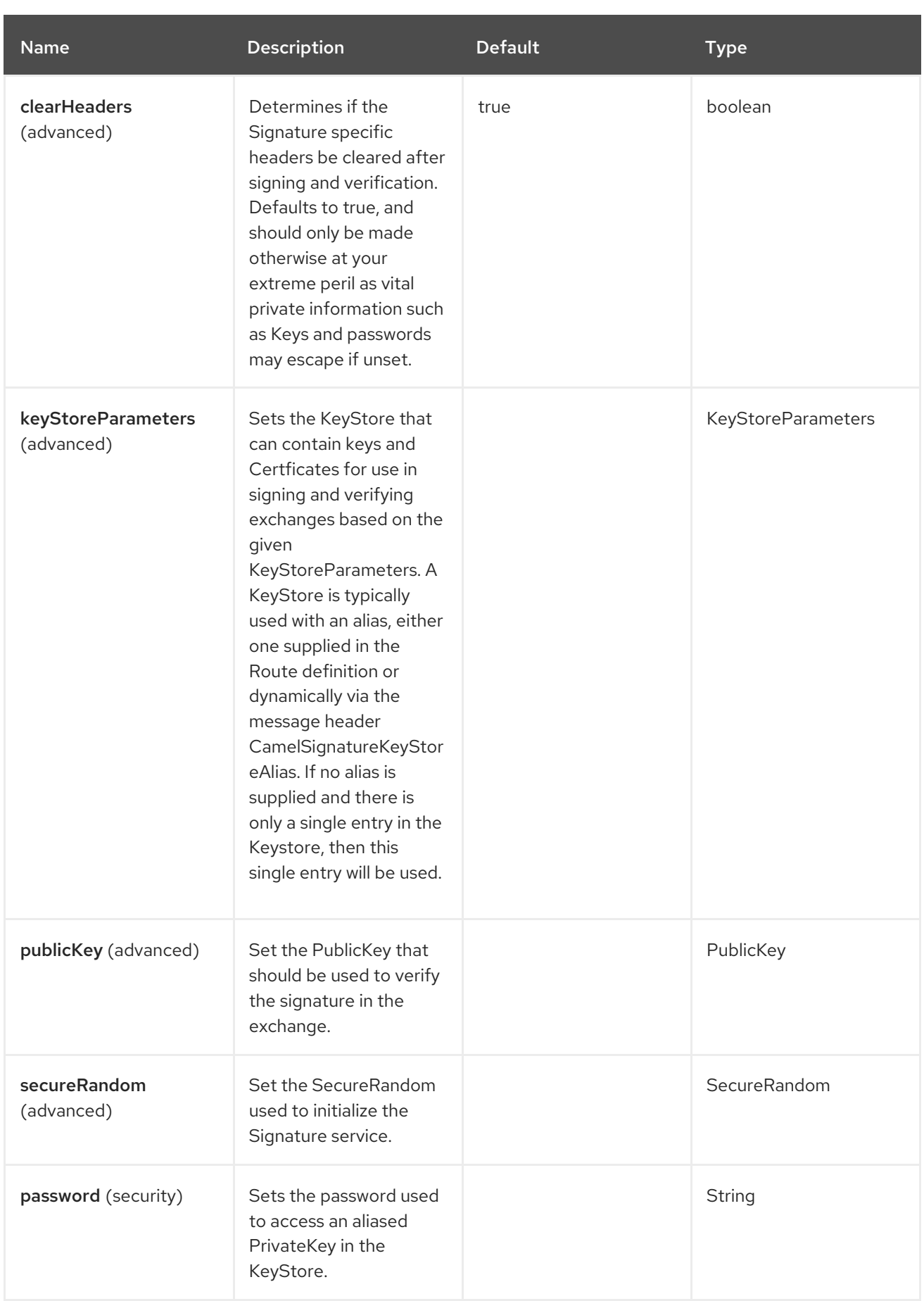

# 24.7. MESSAGE HEADERS

The Crypto (JCE) component supports 4 message headers that are listed below.
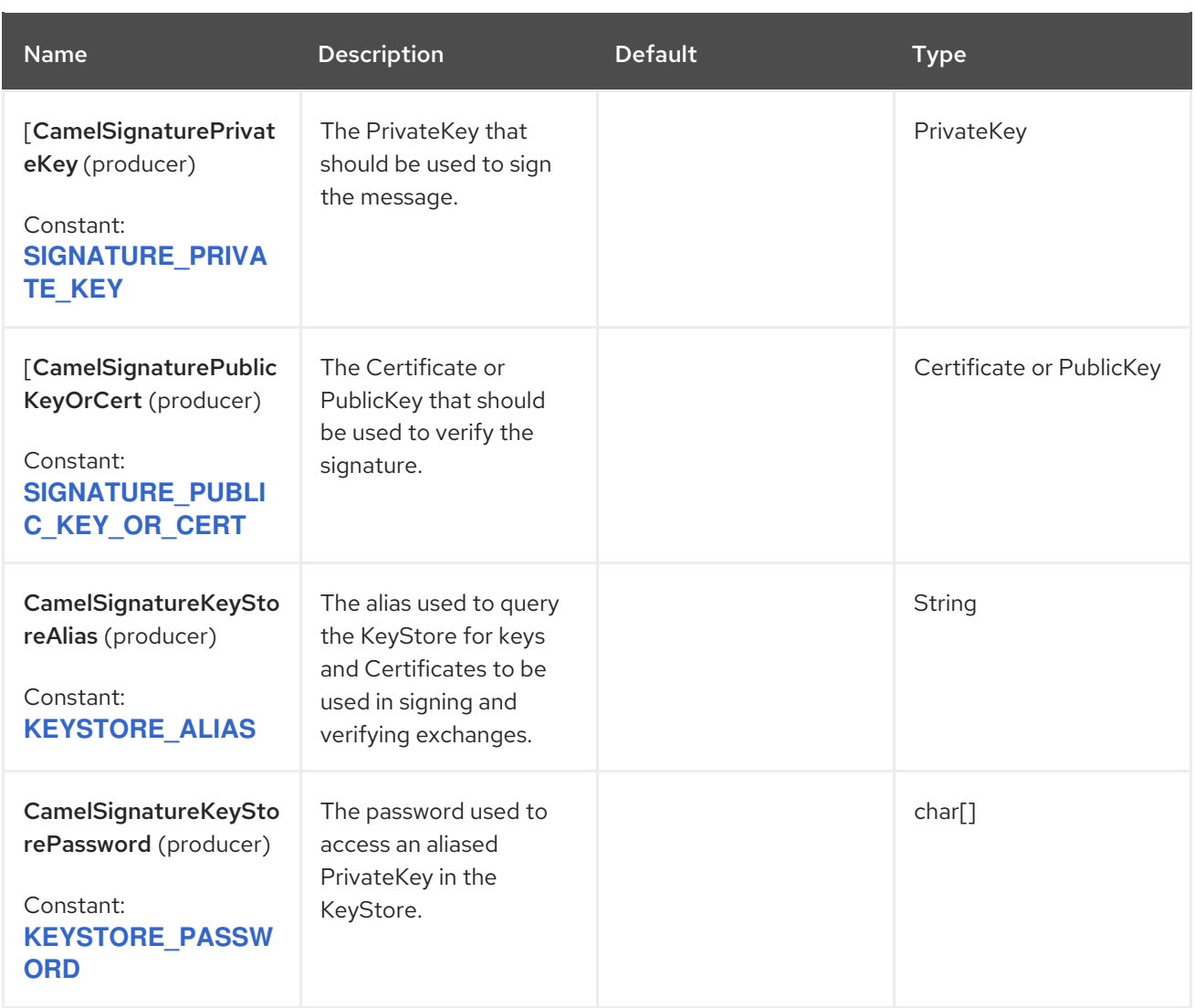

## 24.8. USING

### 24.8.1. Raw keys

The most basic way to sign and verify an exchange is with a KeyPair as follows.

```
KeyPair keyPair = KeyGenerator.getInstance("RSA").generateKeyPair();
from("direct:sign")
  .setHeader(DigitalSignatureConstants.SIGNATURE_PRIVATE_KEY, constant(keys.getPrivate()))
  .to("crypto:sign:message")
  .to("direct:verify");
from("direct:verify")
  .setHeader(DigitalSignatureConstants.SIGNATURE_PUBLIC_KEY_OR_CERT,
constant(keys.getPublic()))
  .to("crypto:verify:check");
```
The same can be achieved with the Spring XML [Extensions](https://camel.apache.org/manual/spring-xml-extensions.html) using references to keys.

### 24.8.2. KeyStores and Aliases.

The JCE provides a very versatile keystore concept for housing pairs of private keys and certificates,

keeping them encrypted and password protected. They can be retrieved by applying an alias to the retrieval APIs. There are a number of ways to get keys and Certificates into a keystore, most often this is done with the external 'keytool' application.

The following command will create a keystore containing a key and certificate aliased by **bob**, which can be used in the following examples. The password for the keystore and the key is **letmein**.

keytool -genkey -keyalg RSA -keysize 2048 -keystore keystore.jks -storepass letmein -alias bob dname "CN=Bob,OU=IT,O=Camel" -noprompt

The following route first signs an exchange using Bob's alias from the KeyStore bound into the Camel Registry, and then verifies it using the same alias.

```
from("direct:sign")
  .to("crypto:sign:keystoreSign?alias=bob&keystoreName=myKeystore&password=letmein")
  .log("Signature: ${header.CamelDigitalSignature}")
  .to("crypto:verify:keystoreVerify?alias=bob&keystoreName=myKeystore&password=letmein")
  .log("Verified: ${body}");
```
The following code shows how to load the keystore created using the above **keytool** command and bind it into the registry with the name **myKeystore** for use in the above route. The example makes use of the **@Configuration** and **@BindToRegistry** annotations introduced in Camel 3 to instantiate the KeyStore and register it with the name **myKeyStore**.

```
@Configuration
public class KeystoreConfig {
  @BindToRegistry
  public KeyStore myKeystore() throws Exception {
     KeyStore store = KeyStore.getInstance("JKS");
     try (FileInputStream fis = new FileInputStream("keystore.jks")) {
       store.load(fis, "letmein".toCharArray());
     }
     return store;
  }
}
```
Again in Spring a ref is used to lookup an actual keystore instance.

### 24.8.3. Changing JCE Provider and Algorithm

Changing the Signature algorithm or the Security provider is a simple matter of specifying their names. You will need to also use Keys that are compatible with the algorithm you choose.

### 24.8.4. Changing the Signature Message Header

It may be desirable to change the message header used to store the signature. A different header name can be specified in the route definition as follows

```
from("direct:sign")
  .to("crypto:sign:keystoreSign?
alias=bob&keystoreName=myKeystore&password=letmein&signatureHeaderName=mySignature")
```
.log("Signature: \${header.mySignature}") .to("crypto:verify:keystoreVerify? alias=bob&keystoreName=myKeystore&password=letmein&signatureHeaderName=mySignature");

===Changing the bufferSize

In case you need to update the size of the buffer.

#### 24.8.5. Supplying Keys dynamically.

When using a Recipient list or similar EIP, the recipient of an exchange can vary dynamically. Using the same key across all recipients may be neither feasible nor desirable. It would be useful to be able to specify signature keys dynamically on a per-exchange basis. The exchange could then be dynamically enriched with the key of its target recipient prior to signing. To facilitate this the signature mechanisms allow for keys to be supplied dynamically via the message headers below.

- **DigitalSignatureConstants.SIGNATURE\_PRIVATE\_KEY**, **"CamelSignaturePrivateKey"**
- **DigitalSignatureConstants.SIGNATURE\_PUBLIC\_KEY\_OR\_CERT**, **"CamelSignaturePublicKeyOrCert"**

Even better would be to dynamically supply a keystore alias. Again the alias can be supplied in a message header

**DigitalSignatureConstants.KEYSTORE\_ALIAS**, **"CamelSignatureKeyStoreAlias"**

The header would be set as follows:

Exchange unsigned = getMandatoryEndpoint("direct:alias-sign").createExchange(); unsigned.getIn().setBody(payload); unsigned.getIn().setHeader(DigitalSignatureConstants.KEYSTORE\_ALIAS, "bob"); unsigned.getIn().setHeader(DigitalSignatureConstants.KEYSTORE\_PASSWORD, "letmein".toCharArray()); template.send("direct:alias-sign", unsigned); Exchange signed = getMandatoryEndpoint("direct:alias-sign").createExchange(); signed.getIn().copyFrom(unsigned.getMessage()); signed.getIn().setHeader(DigitalSignatureConstants.KEYSTORE\_ALIAS, "bob"); template.send("direct:alias-verify", signed);

## 24.9. SPRING BOOT AUTO-CONFIGURATION

The component supports 47 options that are listed below.

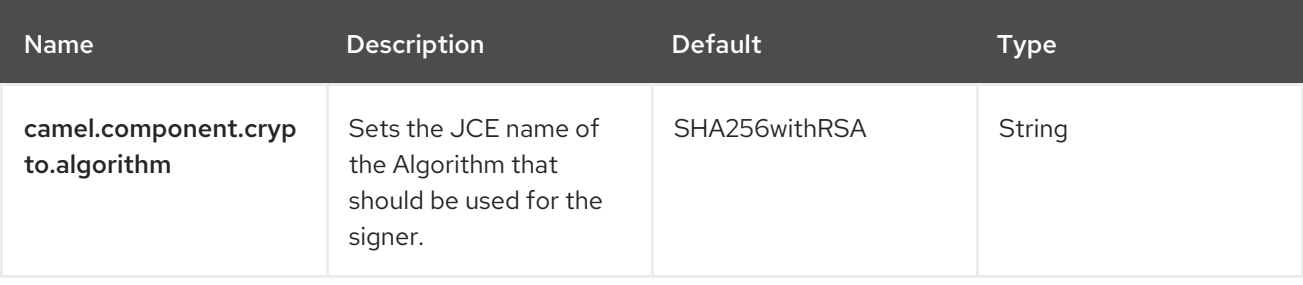

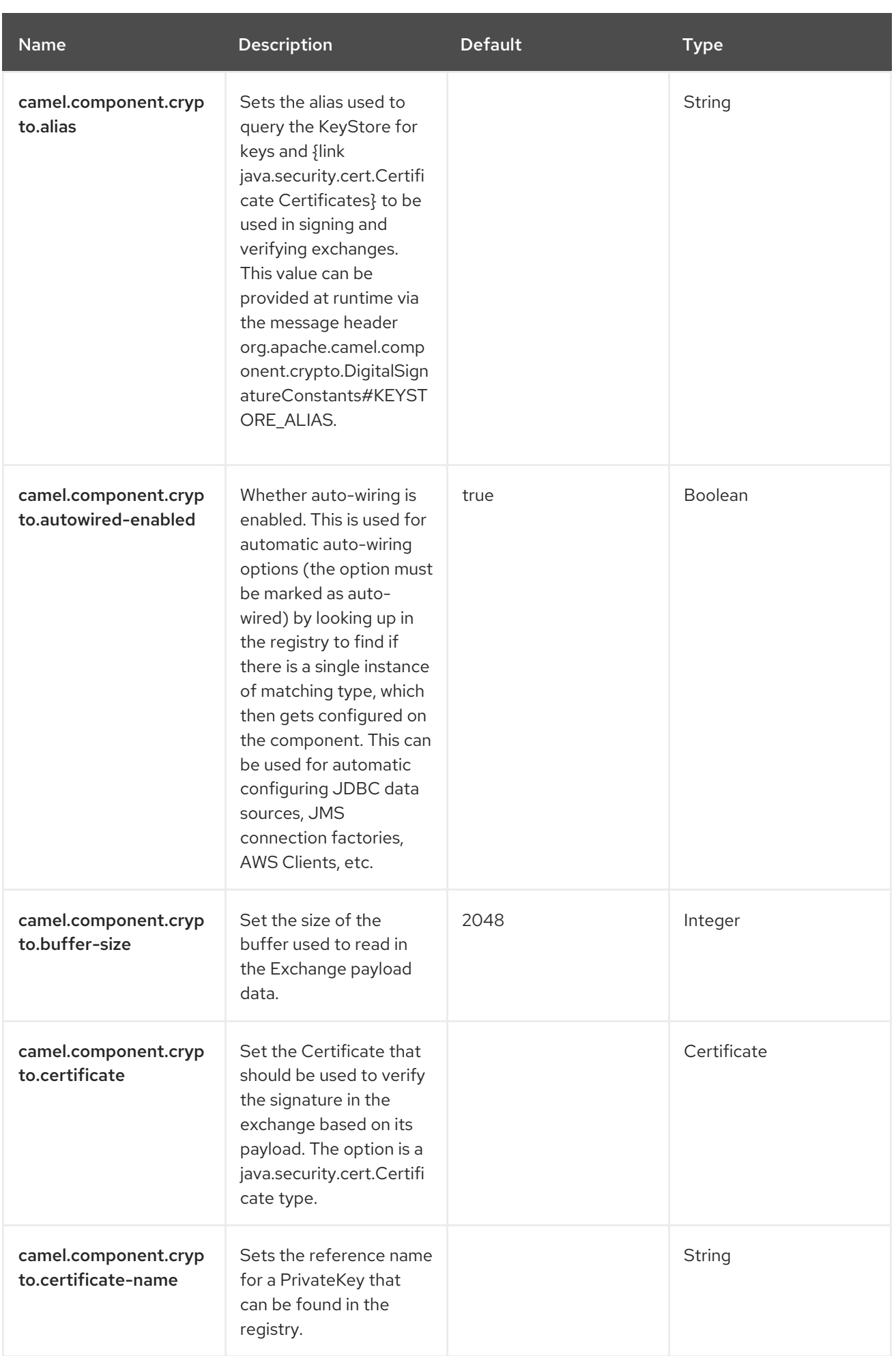

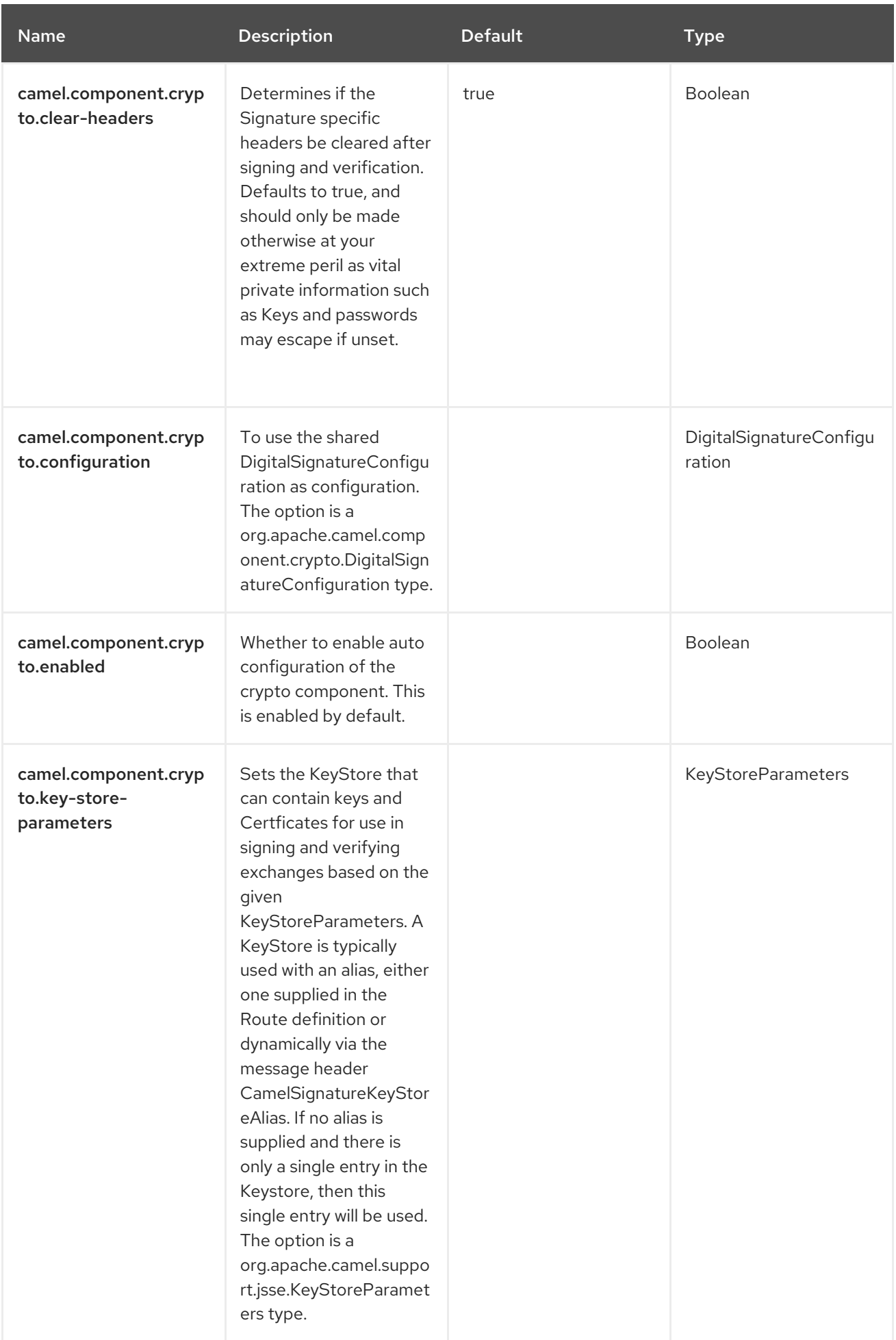

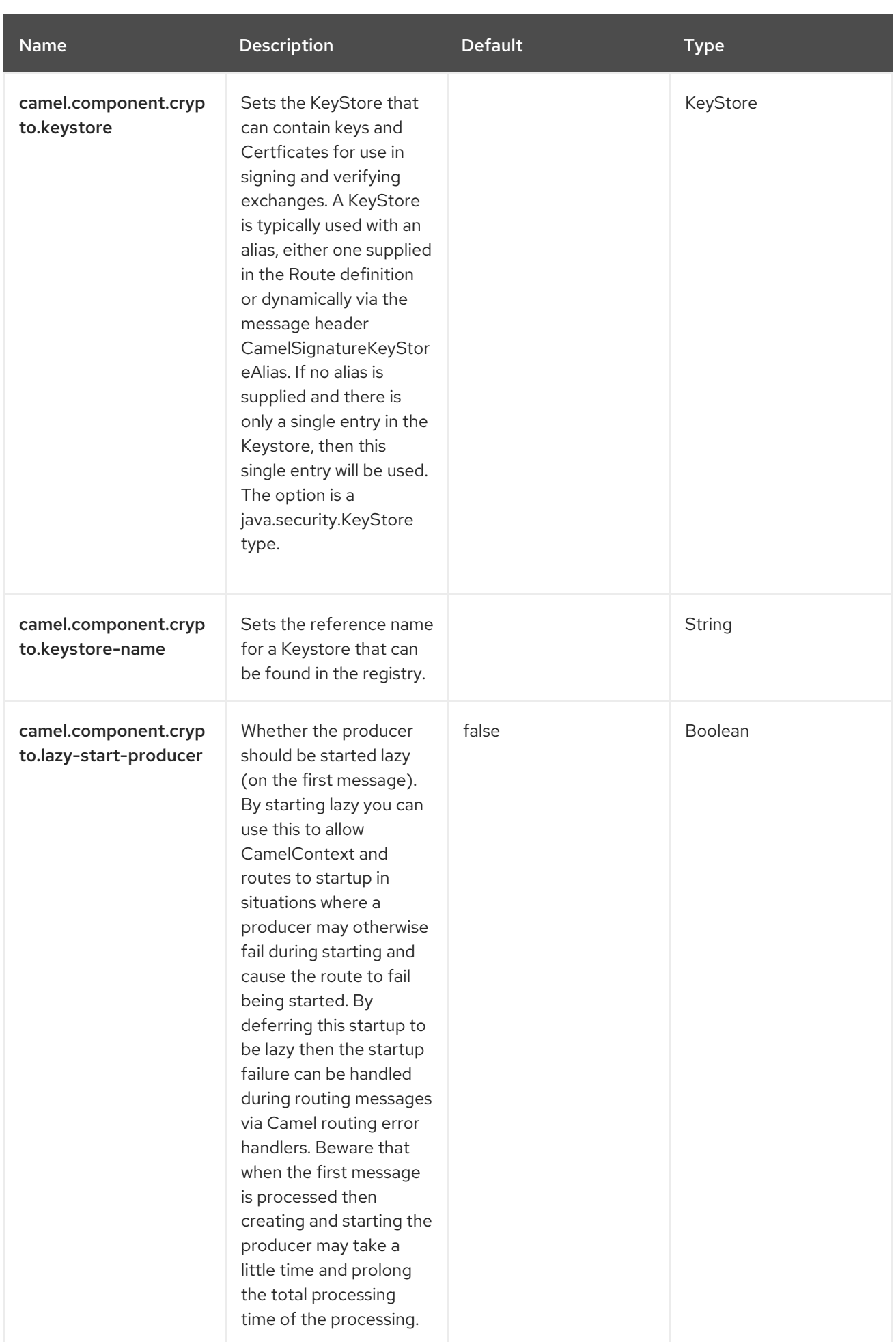

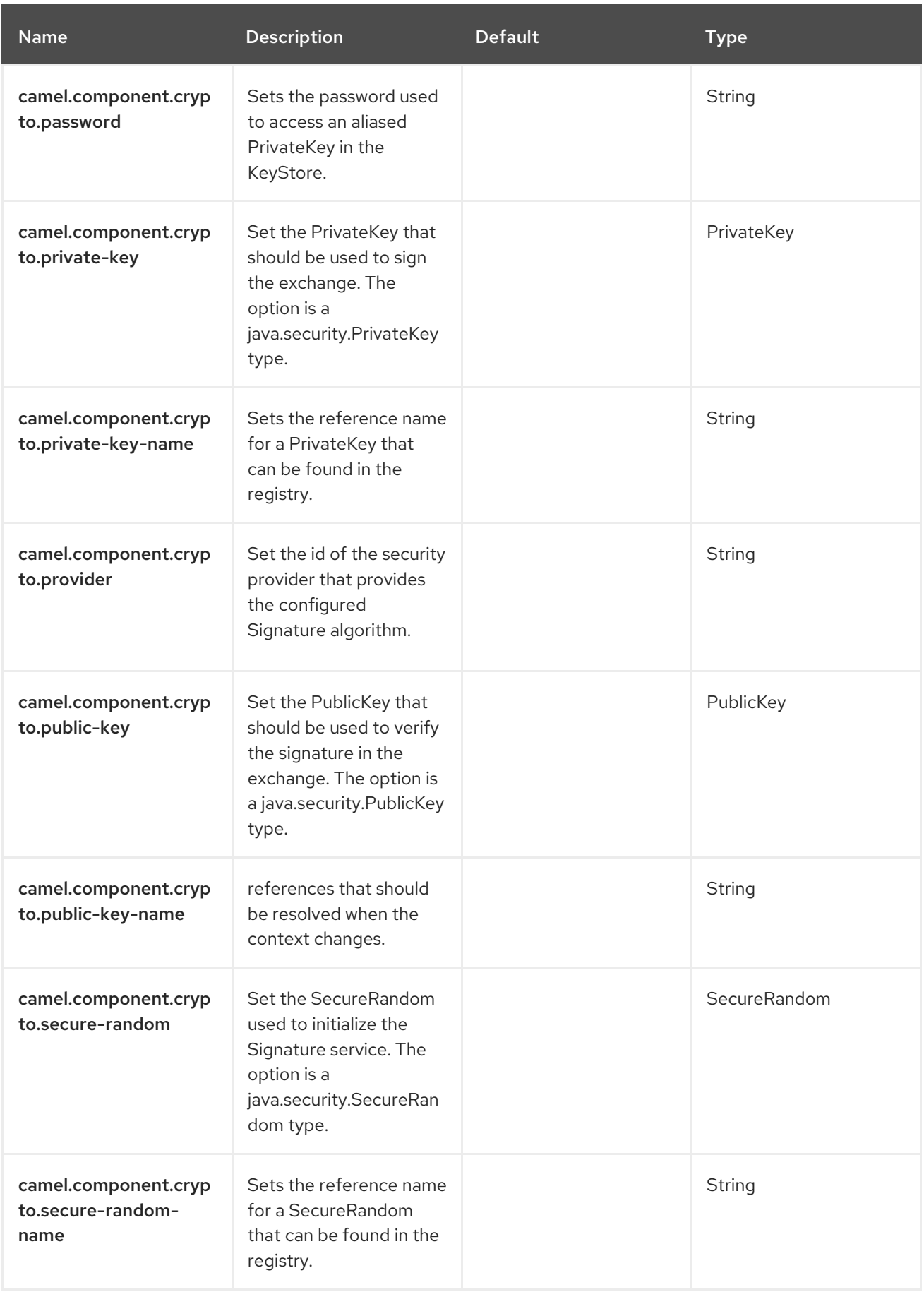

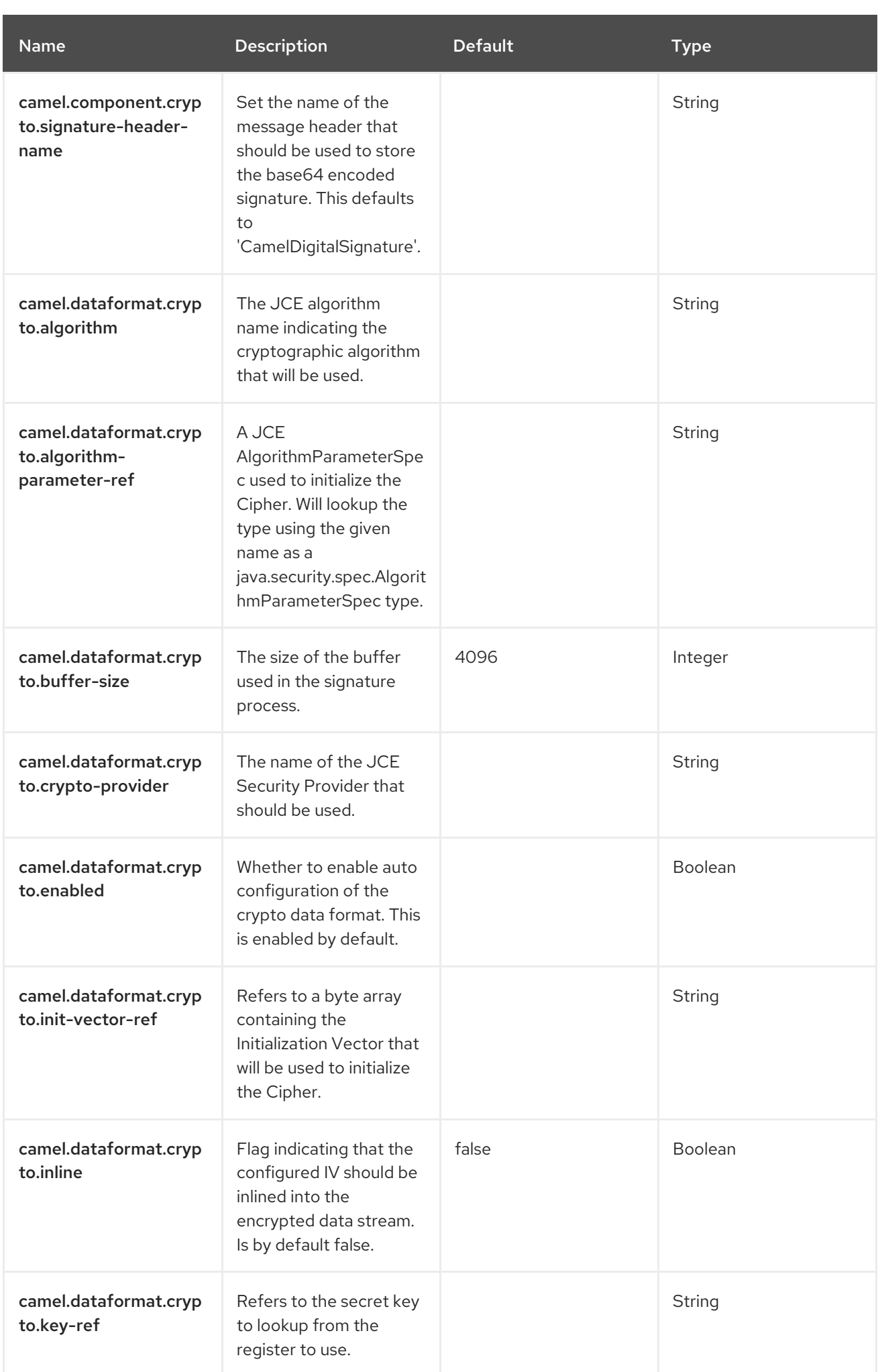

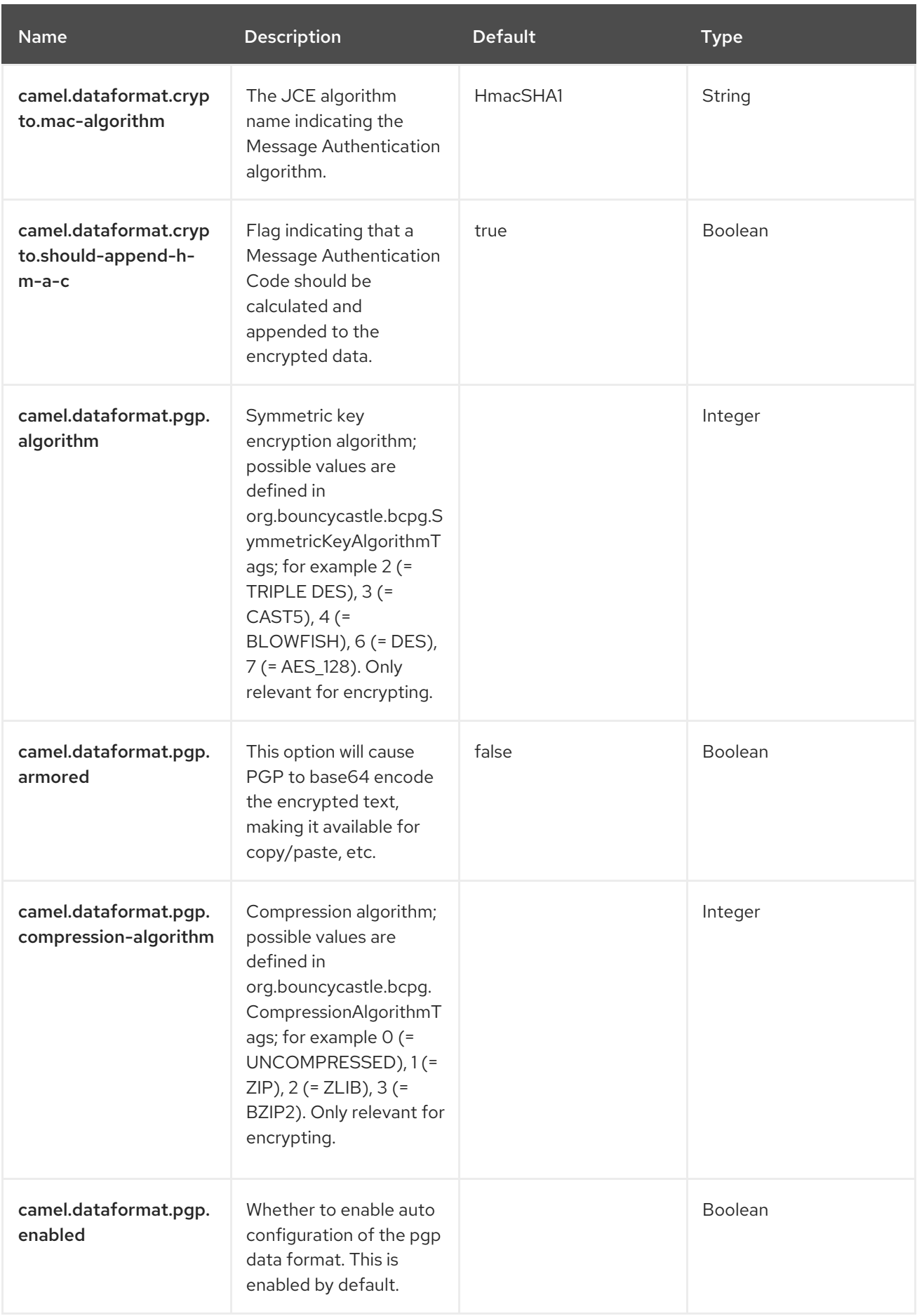

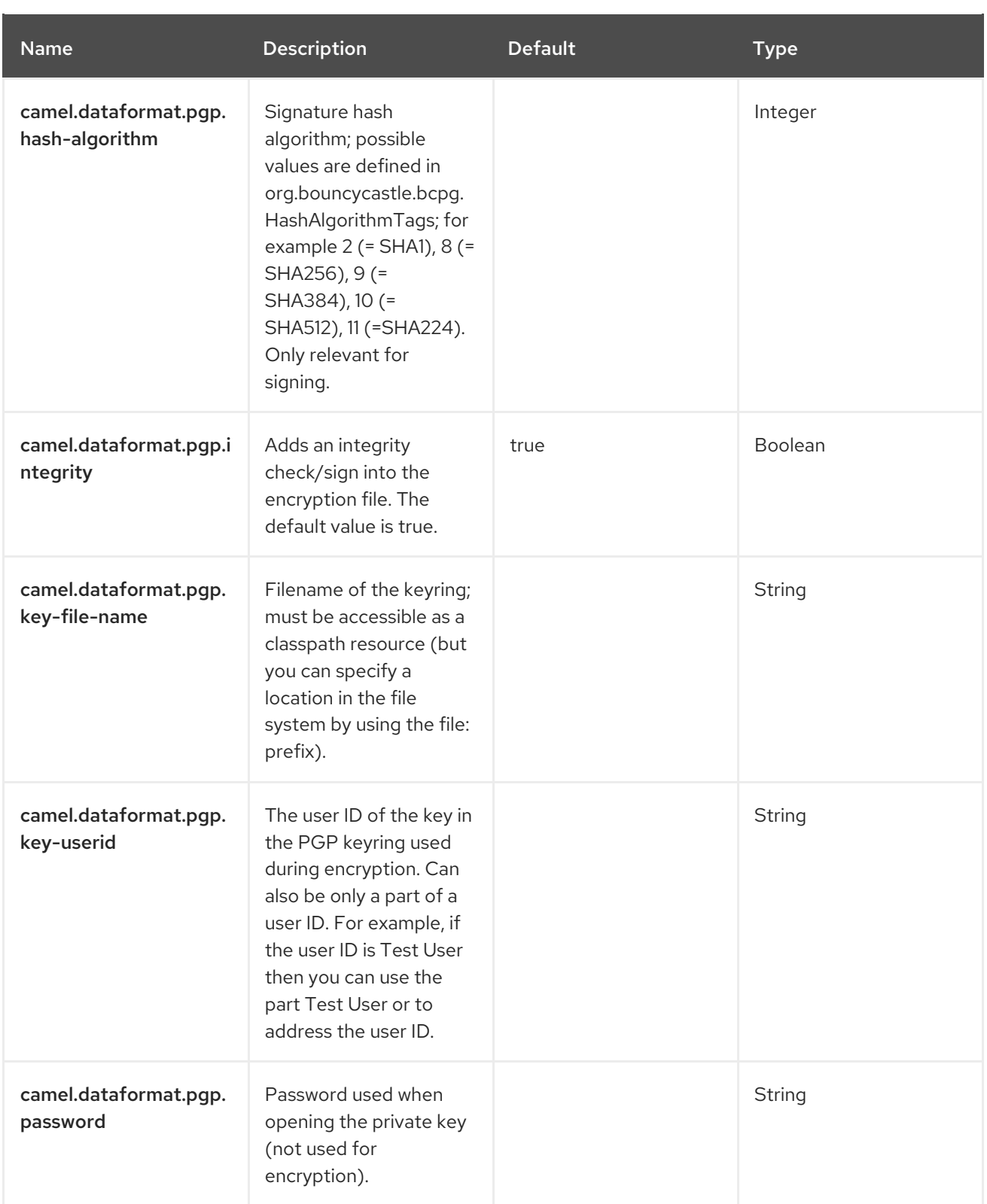

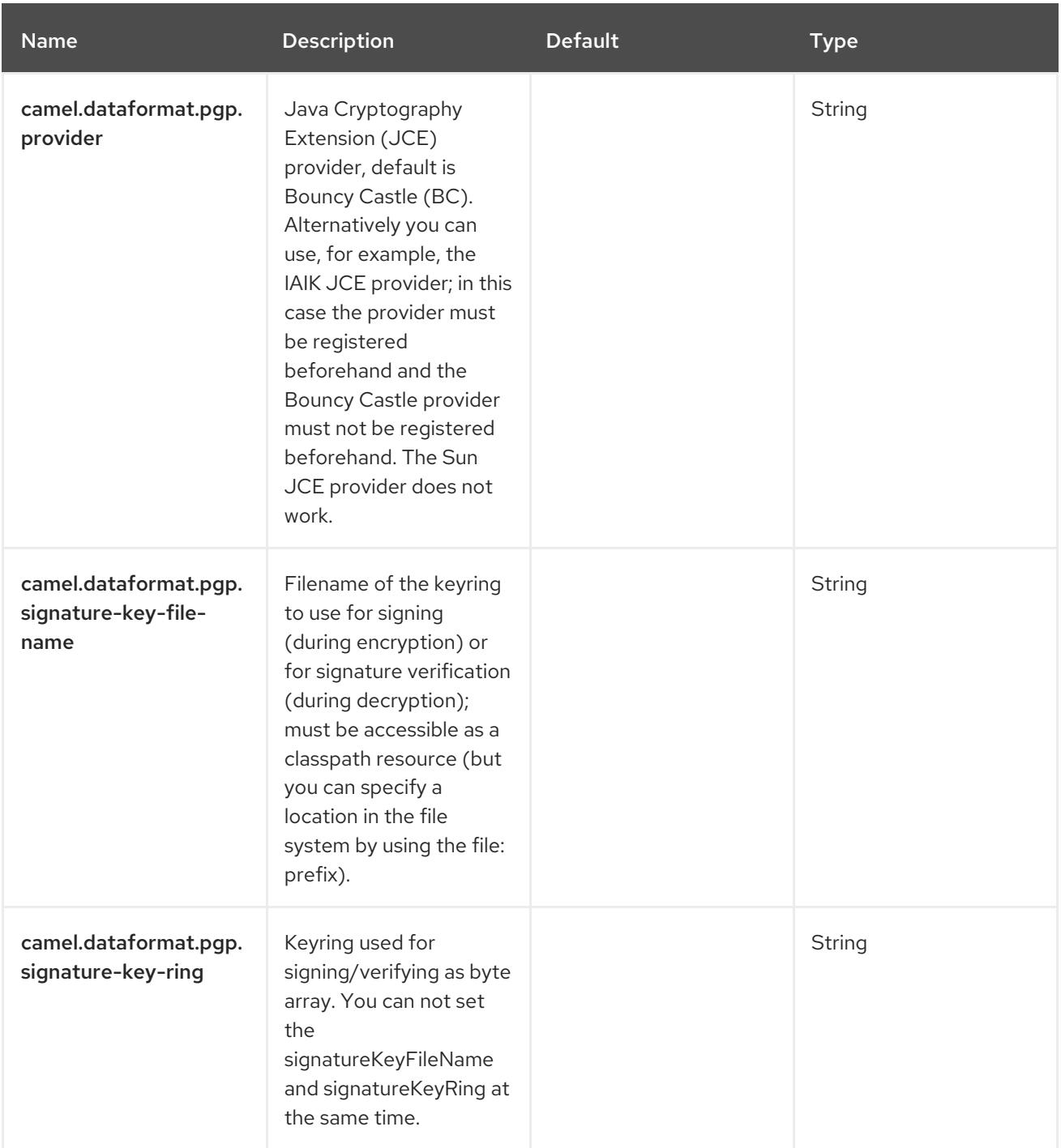

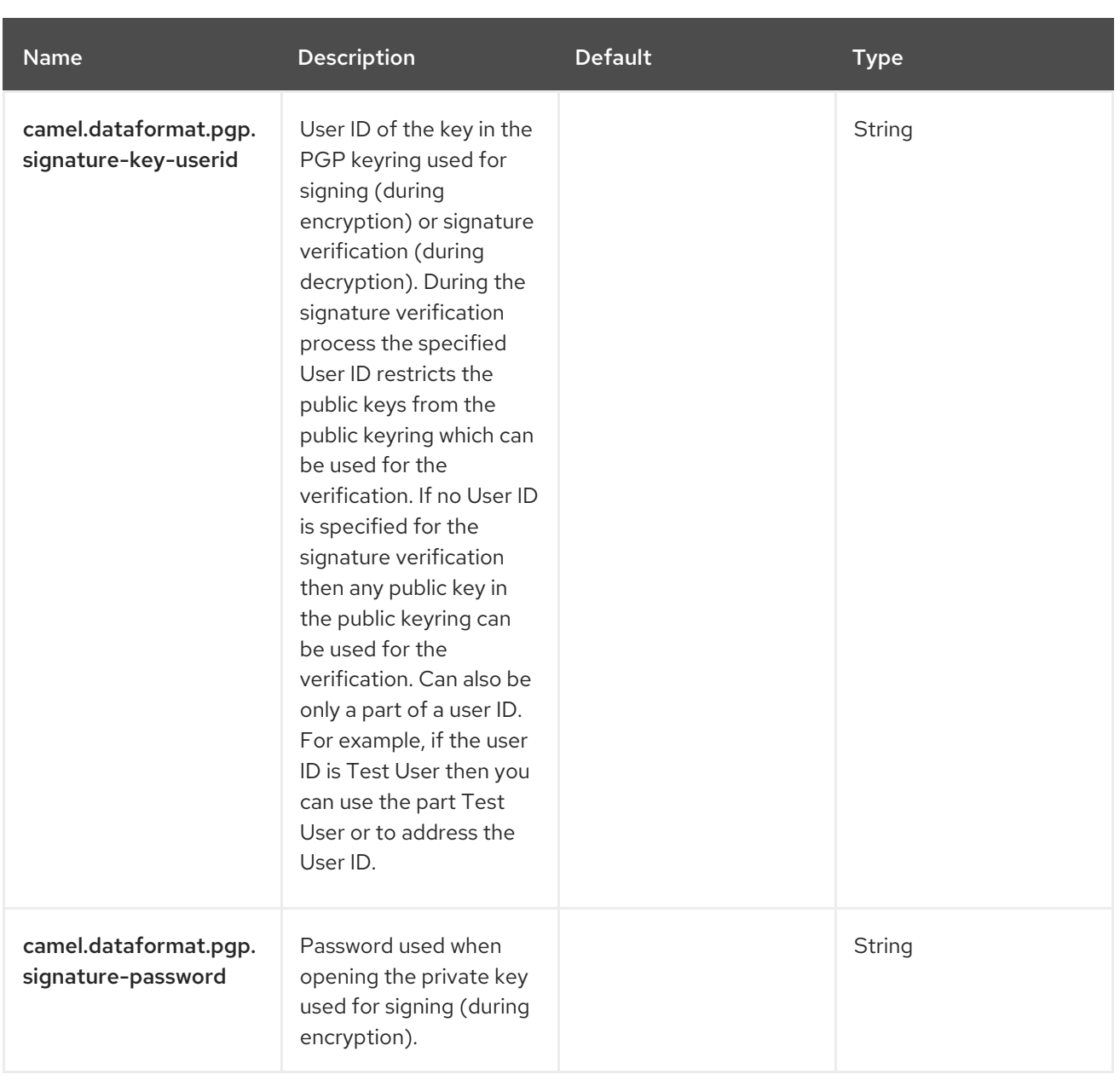

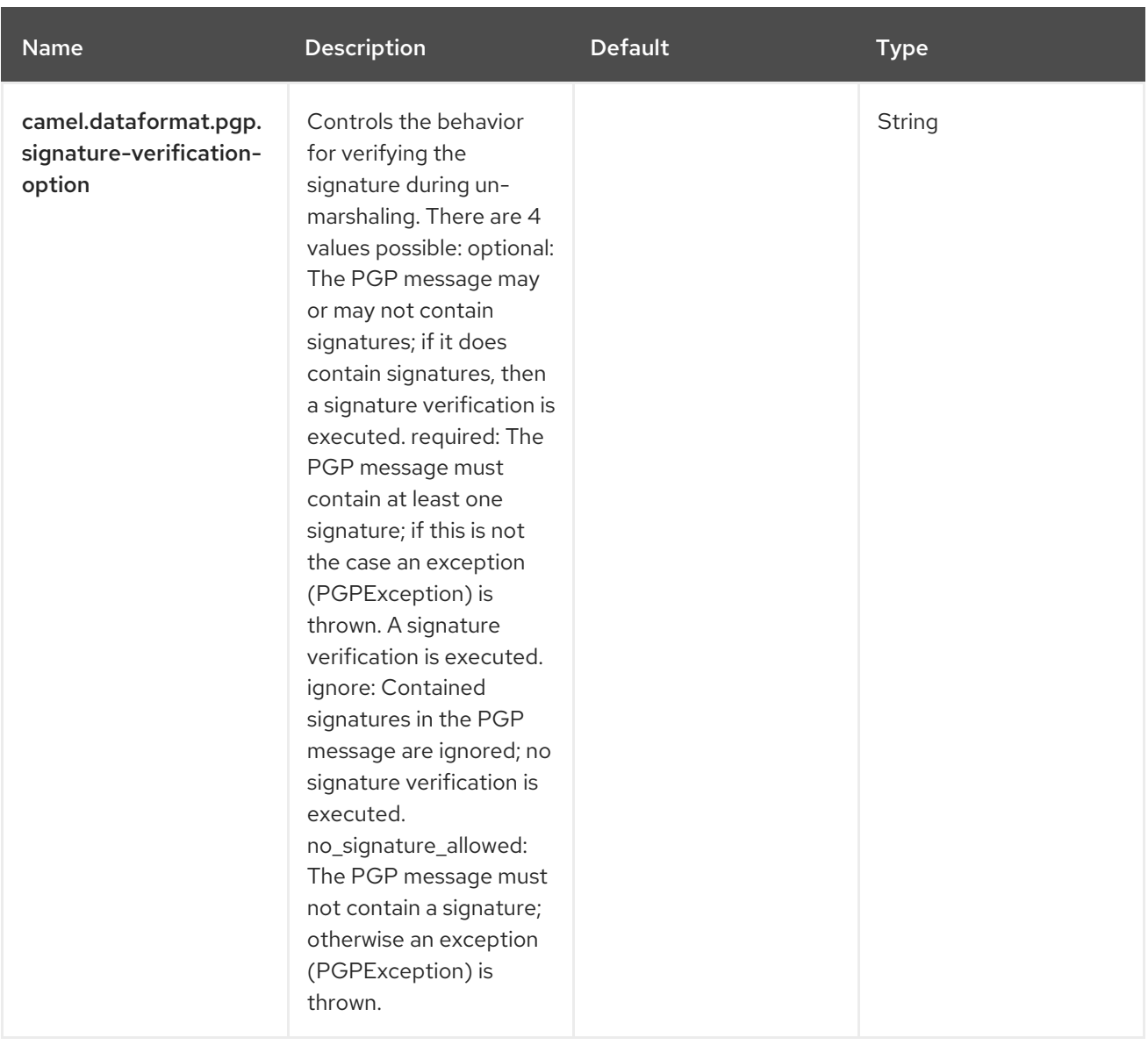

# CHAPTER 25. CSIMPLE

The C[Simple](https://access.redhat.com/documentation/en-us/red_hat_build_of_apache_camel/4.4/html-single/red_hat_build_of_apache_camel_for_spring_boot_reference/index#csb-camel-simple-language-starter) language is compiled Simple language.

## 25.1. DEPENDENCIES

When using **csimple** with Red Hat build of Camel Spring Boot make sure to use the following Maven dependency to have support for auto configuration:

<dependency> <groupId>org.apache.camel.springboot</groupId> <artifactId>camel-core-starter</artifactId> </dependency>

## 25.2. DIFFERENT BETWEEN CSIMPLE AND SIMPLE

The simple language is a dynamic expression language which is runtime parsed into a set of Camel Expressions or Predicates.

The csimple language is parsed into regular Java source code and compiled together with all the other source code, or compiled once during bootstrap via the **camel-csimple-joor** module.

The simple language is generally very lightweight and fast, however for some use-cases with dynamic method calls via OGNL paths, then the simple language does runtime introspection and reflection calls. This has an overhead on performance, and was one of the reasons why csimple was created.

The csimple language requires to be typesafe and method calls via OGNL paths requires to know the type during parsing. This means for csimple languages expressions you would need to provide the class type in the script, whereas simple introspects this at runtime.

In other words the simple language is using *duck typing* (if it looks like a duck, and quacks like a duck, then it is a duck) and csimple is using Java type (typesafety). If there is a type error then simple will report this at runtime, and with csimple there will be a Java compilation error.

### 25.2.1. Additional CSimple functions

The csimple language includes some additional functions to support common use-cases working with **Collection**, **Map** or array types. The following functions *bodyAsIndex*, *headerAsIndex*, and *exchangePropertyAsIndex* is used for these use-cases as they are typed.

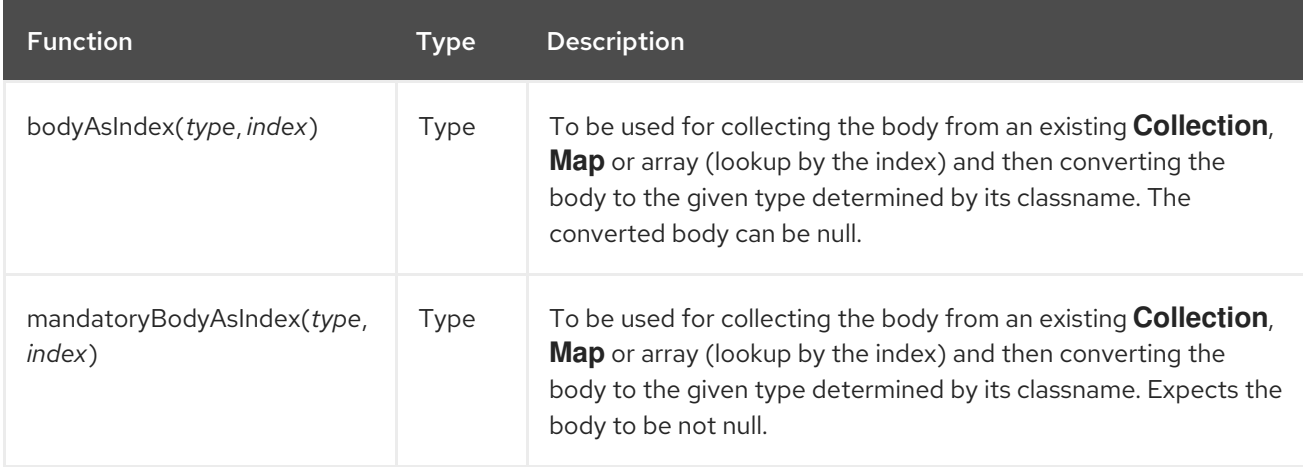

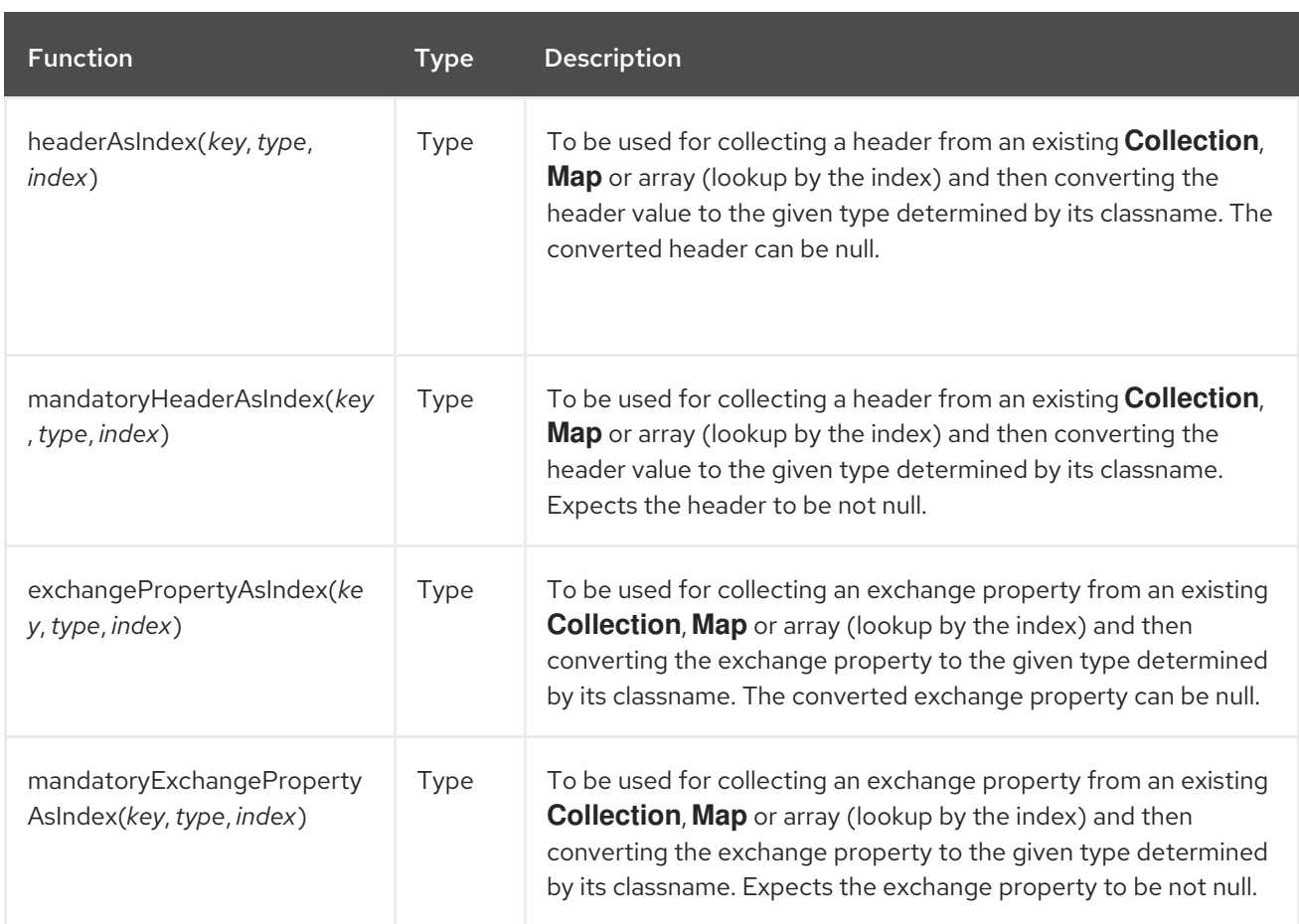

For example given the following simple expression:

#### Hello \$\{body[0].name}

This script has no type information, and the simple language will resolve this at runtime, by introspecting the message body and if it's a collection based then lookup the first element, and then invoke a method named **getName** via reflection.

In csimple (compiled) we want to pre compile this and therefore the end user must provide type information with the *bodyAsIndex* function:

Hello \$\{bodyAsIndex(com.foo.MyUser, 0).name}

## 25.3. COMPILATION

The csimple language is parsed into regular Java source code and compiled together with all the other source code, or it can be compiled once during bootstrap via the **camel-csimple-joor** module.

There are two ways to compile csimple

- using the **camel-csimple-maven-plugin** generating source code at built time.
- using **camel-csimple-joor** which does runtime in-memory compilation during bootstrap of Camel.

#### 25.3.1. Using camel-csimple-maven-plugin

The **camel-csimple-maven-plugin** Maven plugin is used for discovering all the csimple scripts from the source code, and then automatic generate source code in the **src/generated/java** folder, which then gets compiled together with all the other sources.

The maven plugin will do source code scanning of **.java** and **.xml** files (Java and XML DSL). The scanner limits to detect certain code patterns, and it may miss discovering some csimple scripts if they are being used in unusual/rare ways.

The runtime compilation using **camel-csimple-joor** does not have this limitation.

The benefit is all the csimple scripts will be compiled using the regular Java compiler and therefore everything is included out of the box as **.class** files in the application JAR file, and no additional dependencies is required at runtime.

To use **camel-csimple-maven-plugin** you need to add it to your **pom.xml** file as shown:

```
<plugins>
  <!-- generate source code for csimple languages -->
  <plugin>
    <groupId>org.apache.camel</groupId>
    <artifactId>camel-csimple-maven-plugin</artifactId>
    <version>${camel.version}</version>
    <executions>
       <execution>
         <id>generate</id>
         <goals>
            <goal>generate</goal>
         </goals>
       </execution>
    </executions>
  </plugin>
  <!-- include source code generated to maven sources paths -->
  <plugin>
    <groupId>org.codehaus.mojo</groupId>
    <artifactId>build-helper-maven-plugin</artifactId>
    <version>3.1.0</version>
    <executions>
       <execution>
         <phase>generate-sources</phase>
         <goals>
            <goal>add-source</goal>
            <goal>add-resource</goal>
         </goals>
         <configuration>
            <sources>
              <source>src/generated/java</source>
            </sources>
            <resources>
              <resource>
                <directory>src/generated/resources</directory>
              </resource>
            </resources>
         </configuration>
       </execution>
```
</executions> </plugin> </plugins>

And then you must also add the **build-helper-maven-plugin** Maven plugin to include **src/generated** to the list of source folders for the Java compiler, to ensure the generated source code is compiled and included in the application JAR file.

See the **camel-example-csimple** example at Camel [Examples](https://github.com/apache/camel-examples) which uses the maven plugin.

#### 25.3.2. Using camel-csimple-joor

The jOOR library integrates with the Java compiler and performs runtime compilation of Java code.

The supported runtime when using **camel-simple-joor** is intended for Java standalone, Spring Boot, Camel Quarkus and other microservices runtimes. It is not supported in OSGi, Camel Karaf or any kind of Java Application Server runtime.

jOOR does not support runtime compilation with Spring Boot using *fat jar* packaging [\(https://github.com/jOOQ/jOOR/issues/69](https://github.com/jOOQ/jOOR/issues/69)), it works with exploded classpath.

To use **camel-simple-joor** you simply just add it as dependency to the classpath:

```
<dependency>
 <groupId>org.apache.camel</groupId>
 <artifactId>camel-csimple-joor</artifactId>
 <version>{CamelSBProjectVersion}</version>
</dependency>
```
There is no need for adding Maven plugins to the **pom.xml** file.

See the **camel-example-csimple-joor** example at Camel [Examples](https://github.com/apache/camel-examples) which uses the jOOR compiler.

### 25.4. CSIMPLE LANGUAGE OPTIONS

The CSimple language supports 2 options, which are listed below.

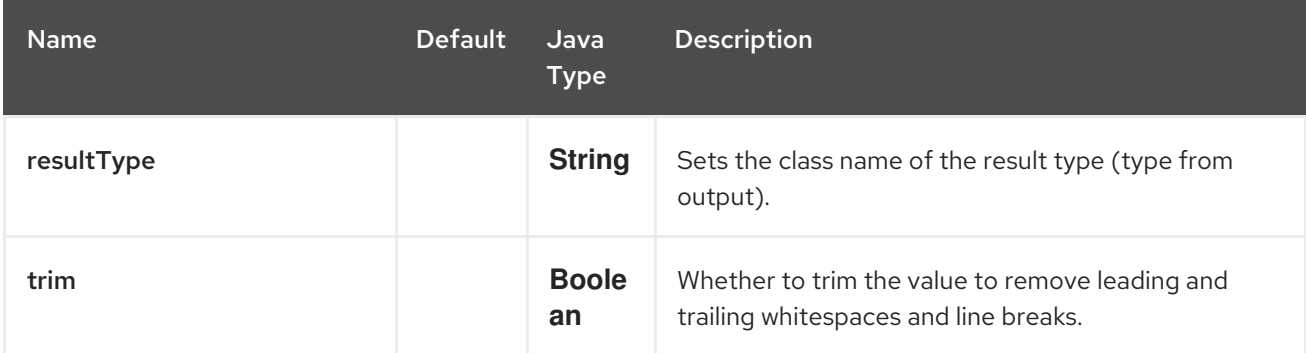

### 25.5. LIMITATIONS

Currently, the csimple language does not support:

- nested functions (aka functions inside functions)
- the *null safe* operator (**?**).

For example the following scripts cannot compile:

Hello \${bean:greeter(\${body}, \${header.counter})}

\${bodyAs(MyUser)?.address?.zip} > 10000

## 25.6. AUTO IMPORTS

The csimple language will automatically import from:

```
import java.util.*;
import java.util.concurrent.*;
import java.util.stream.*;
import org.apache.camel.*;
import org.apache.camel.util.*;
```
## 25.7. CONFIGURATION FILE

You can configure the csimple language in the **camel-csimple.properties** file which is loaded from the root classpath.

For example you can add additional imports in the **camel-csimple.properties** file by adding:

```
import com.foo.MyUser;
import com.bar.*;
import static com.foo.MyHelper.*;
```
You can also add aliases (key=value) where an alias will be used as a shorthand replacement in the code.

```
echo()=${bodyAs(String)} ${bodyAs(String)}
```
Which allows to use *echo()* in the csimple language script such as:

```
from("direct:hello")
  .transform(csimple("Hello echo()"))
  .log("You said ${body}");
```
The *echo()* alias will be replaced with its value resulting in a script as:

.transform(csimple("Hello \${bodyAs(String)} \${bodyAs(String)}"))

## 25.8. SEE ALSO

See the [Simple](https://access.redhat.com/documentation/en-us/red_hat_build_of_apache_camel/4.4/html-single/red_hat_build_of_apache_camel_for_spring_boot_reference/index#csb-camel-simple-language-starter) language as **csimple** has the same set of functions as simple language.

## 25.9. SPRING BOOT AUTO-CONFIGURATION

The component supports 147 options, which are listed below.

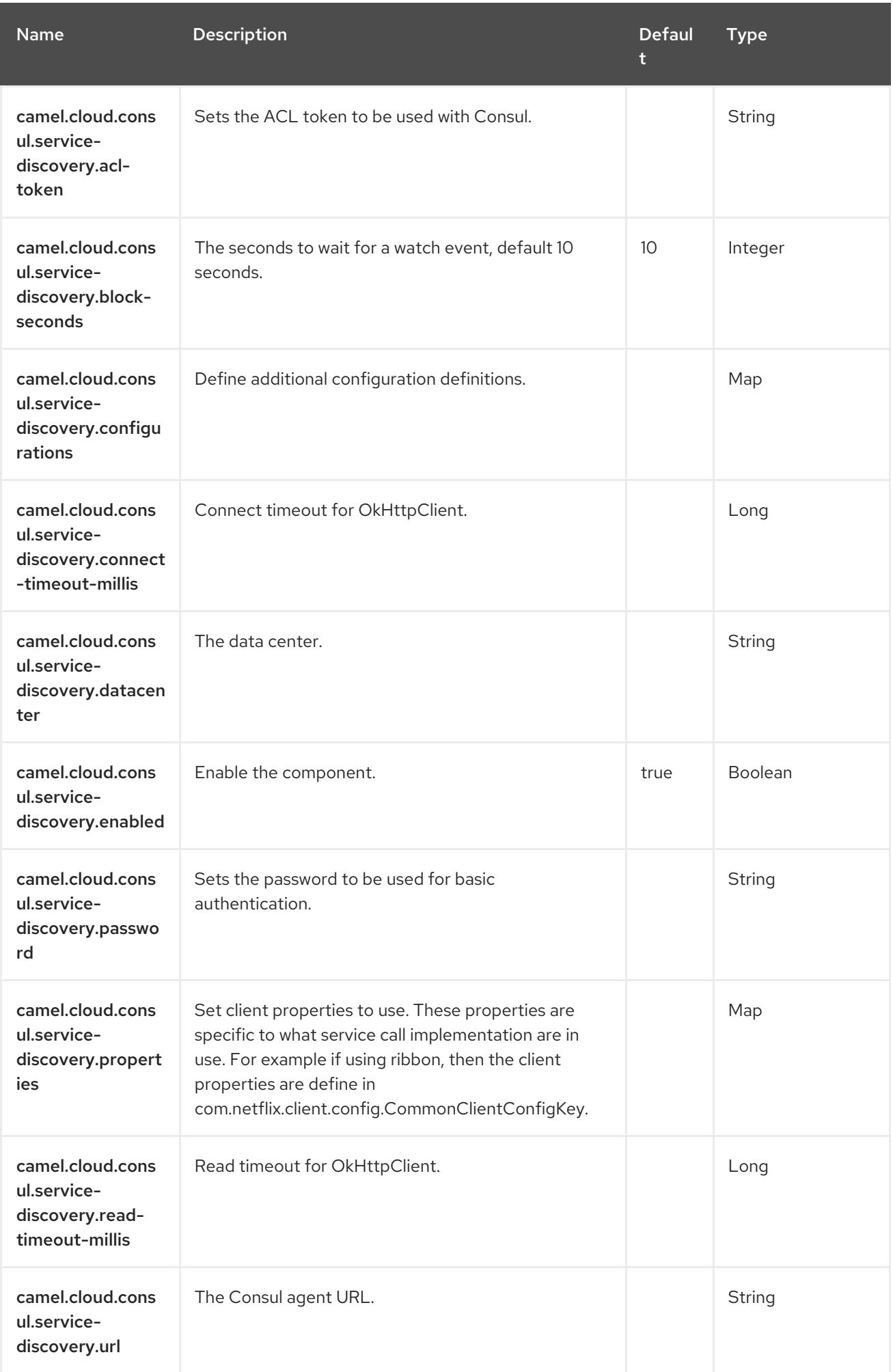

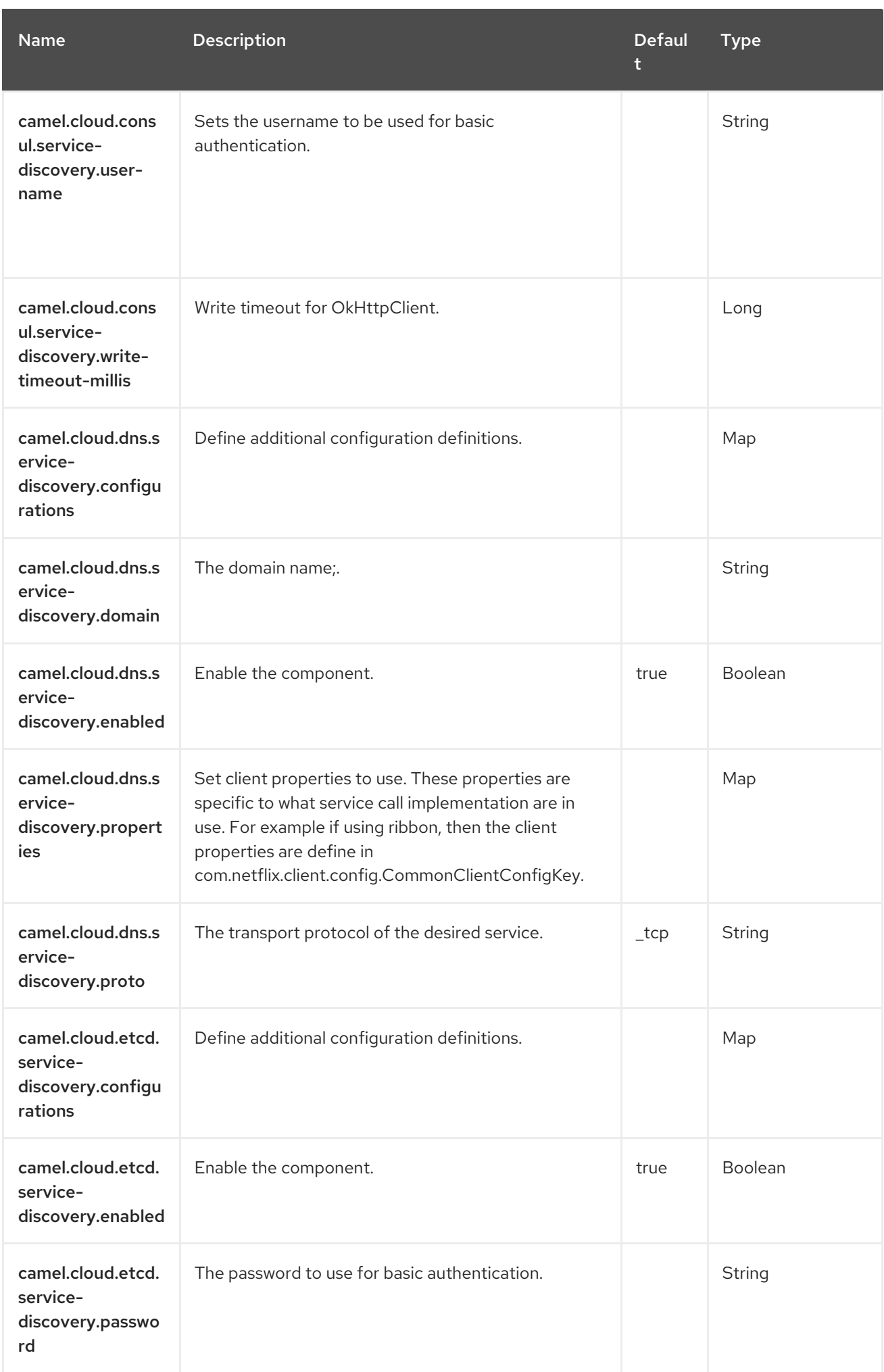

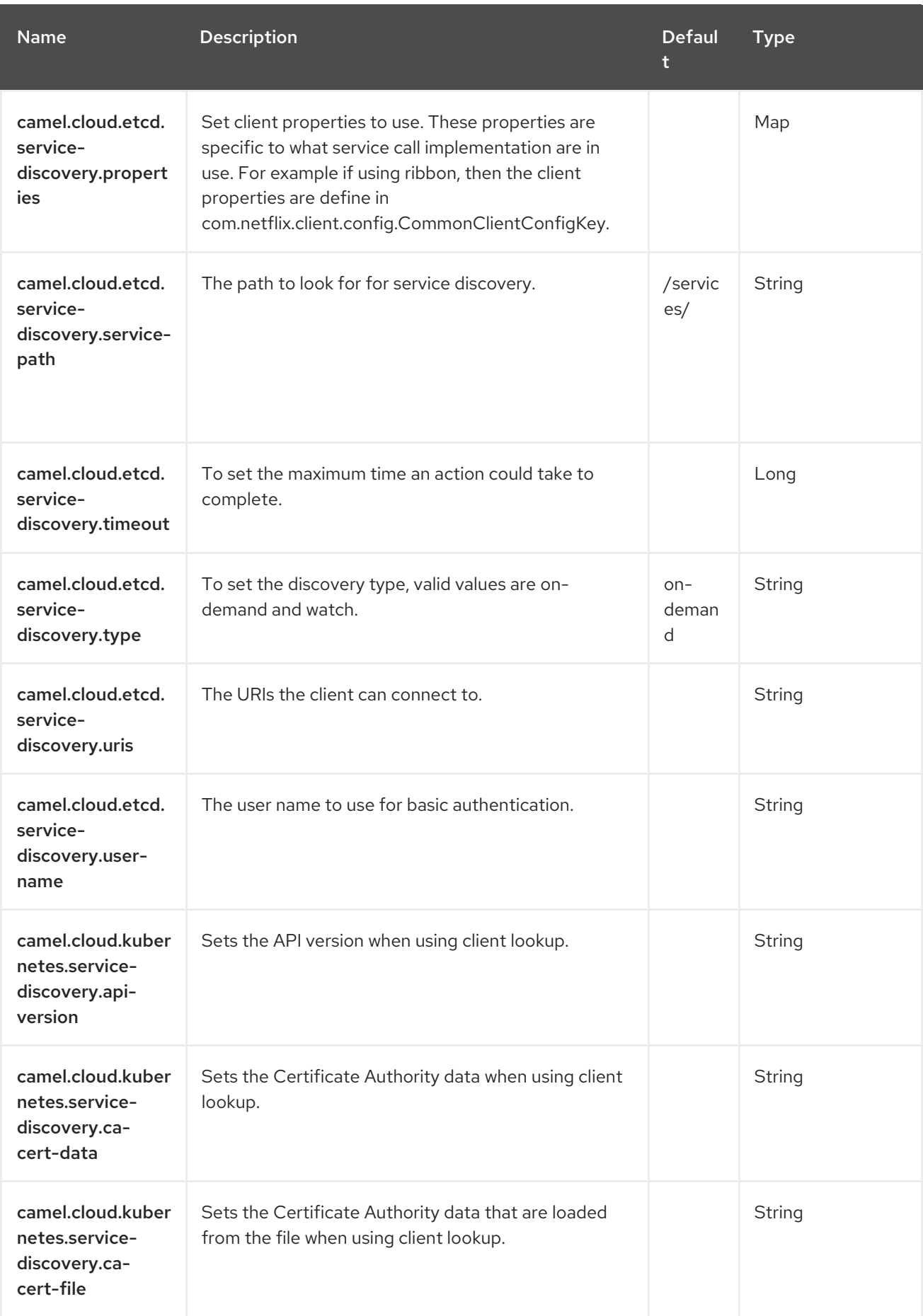

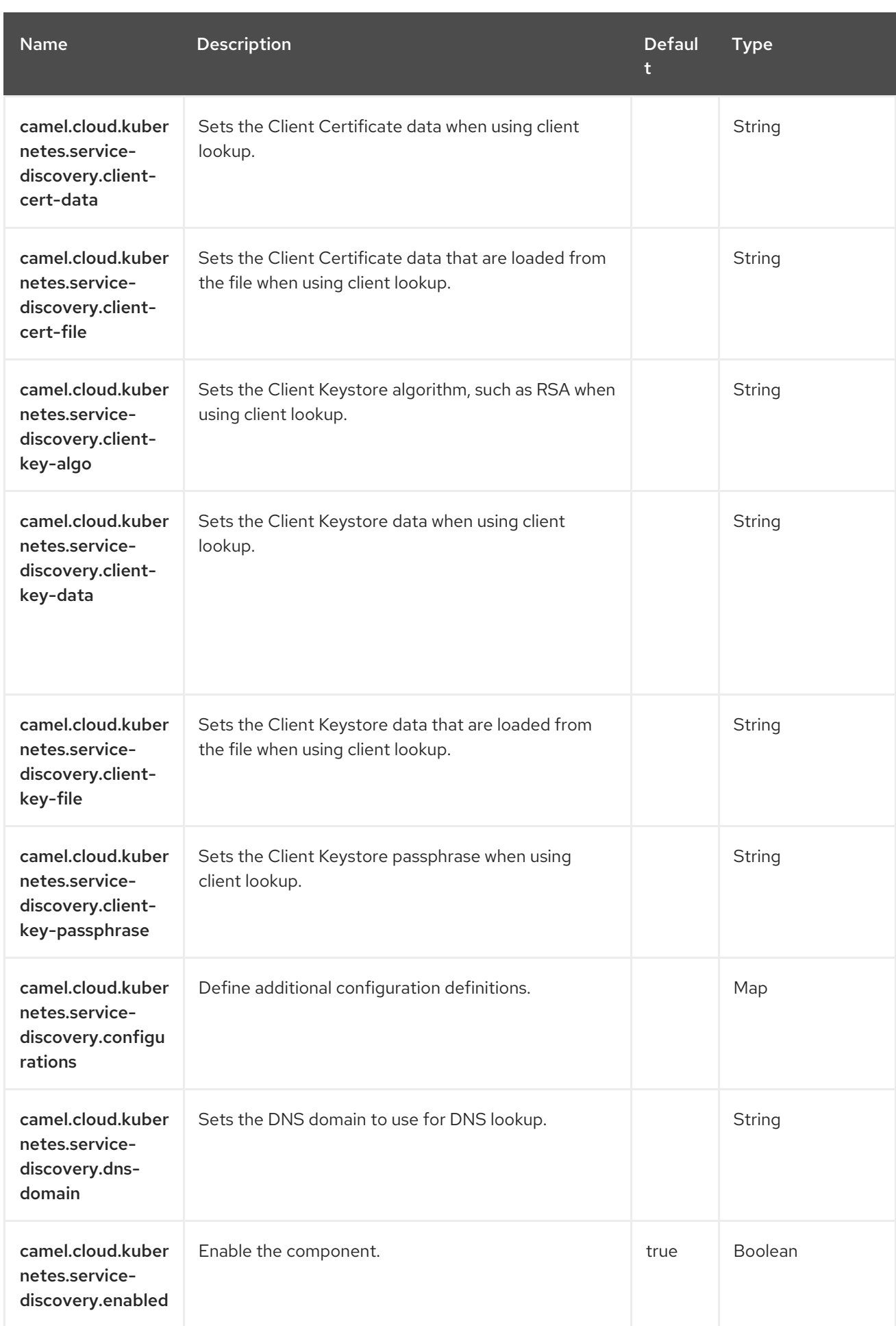

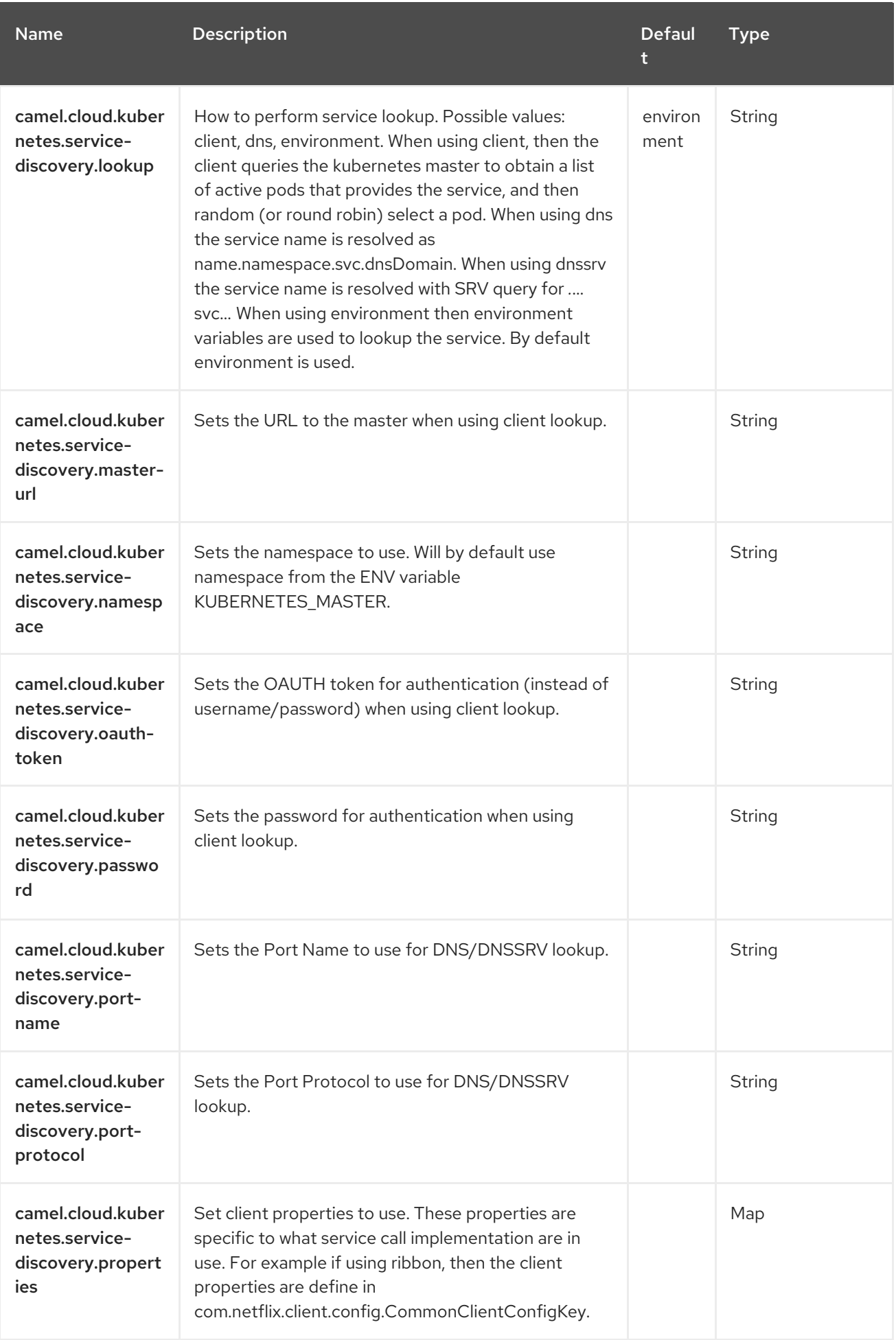

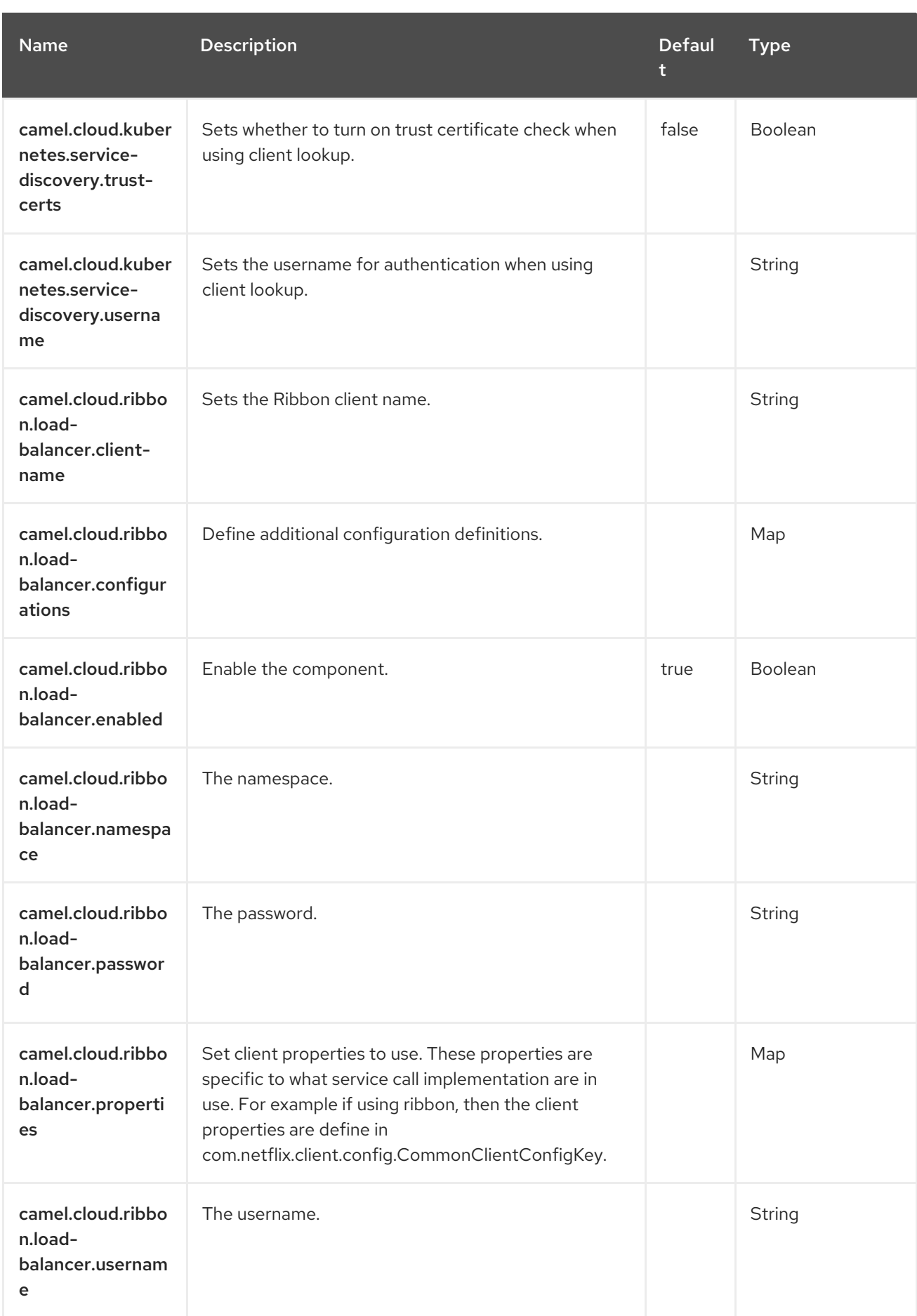

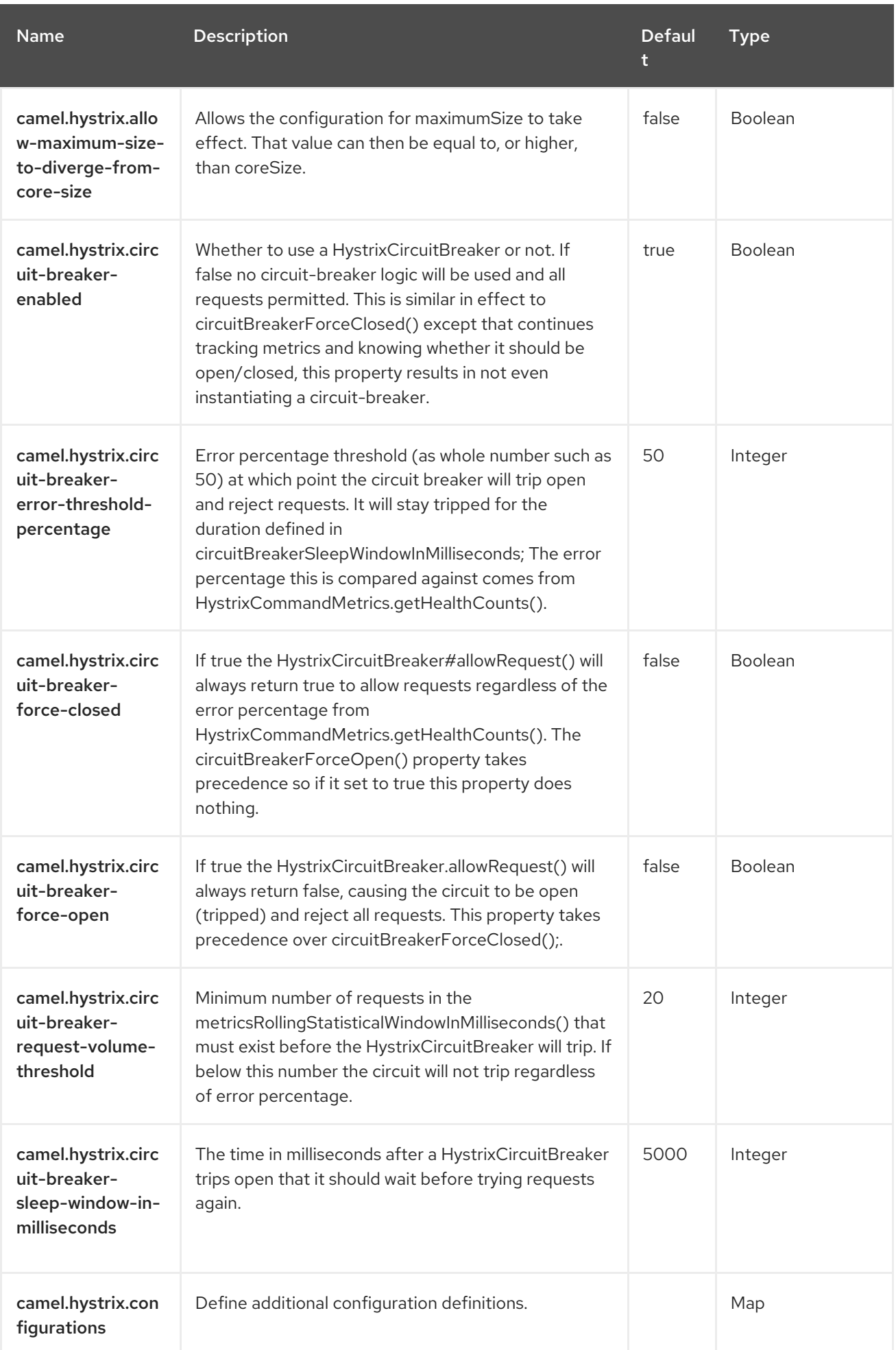

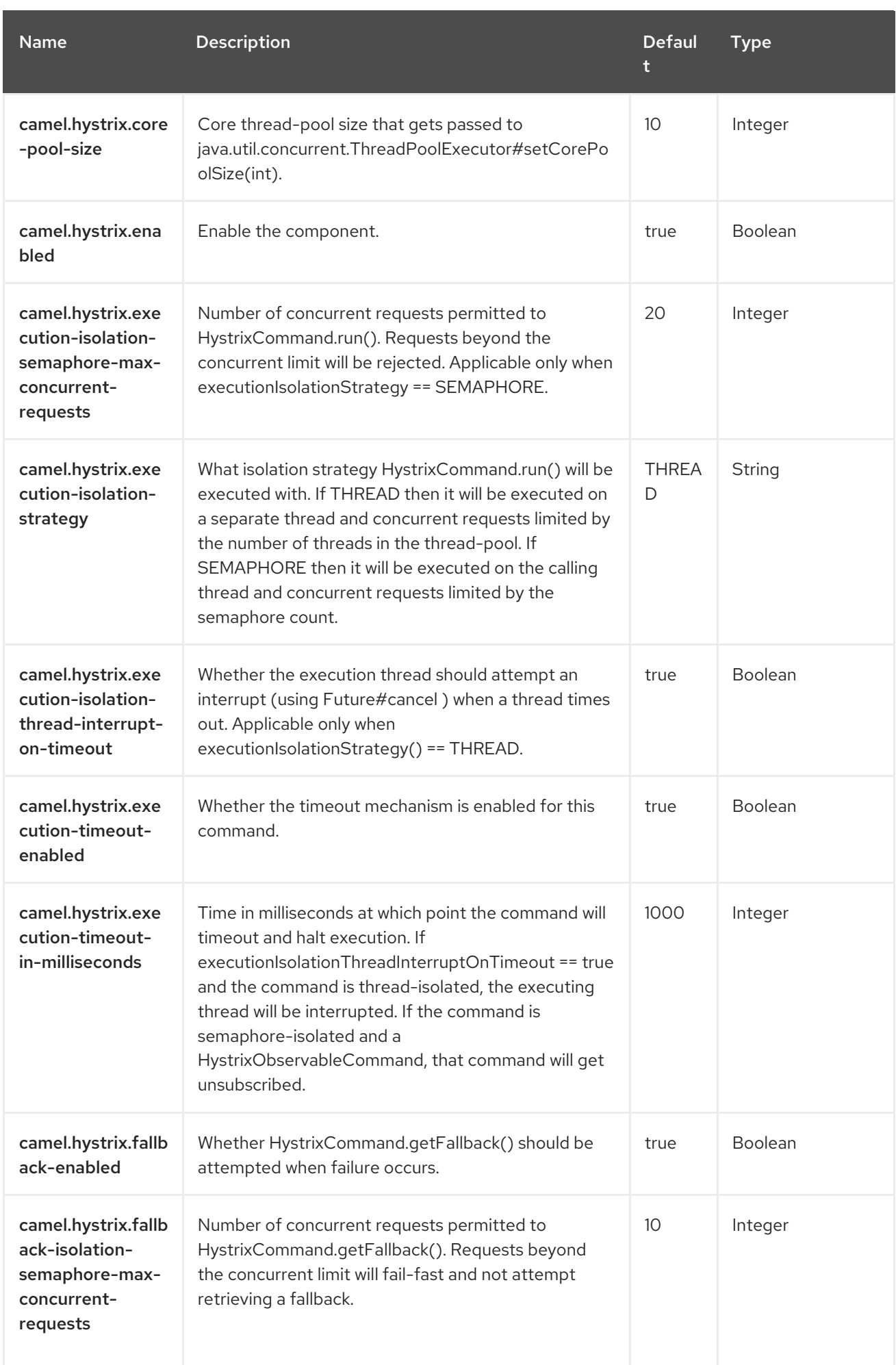

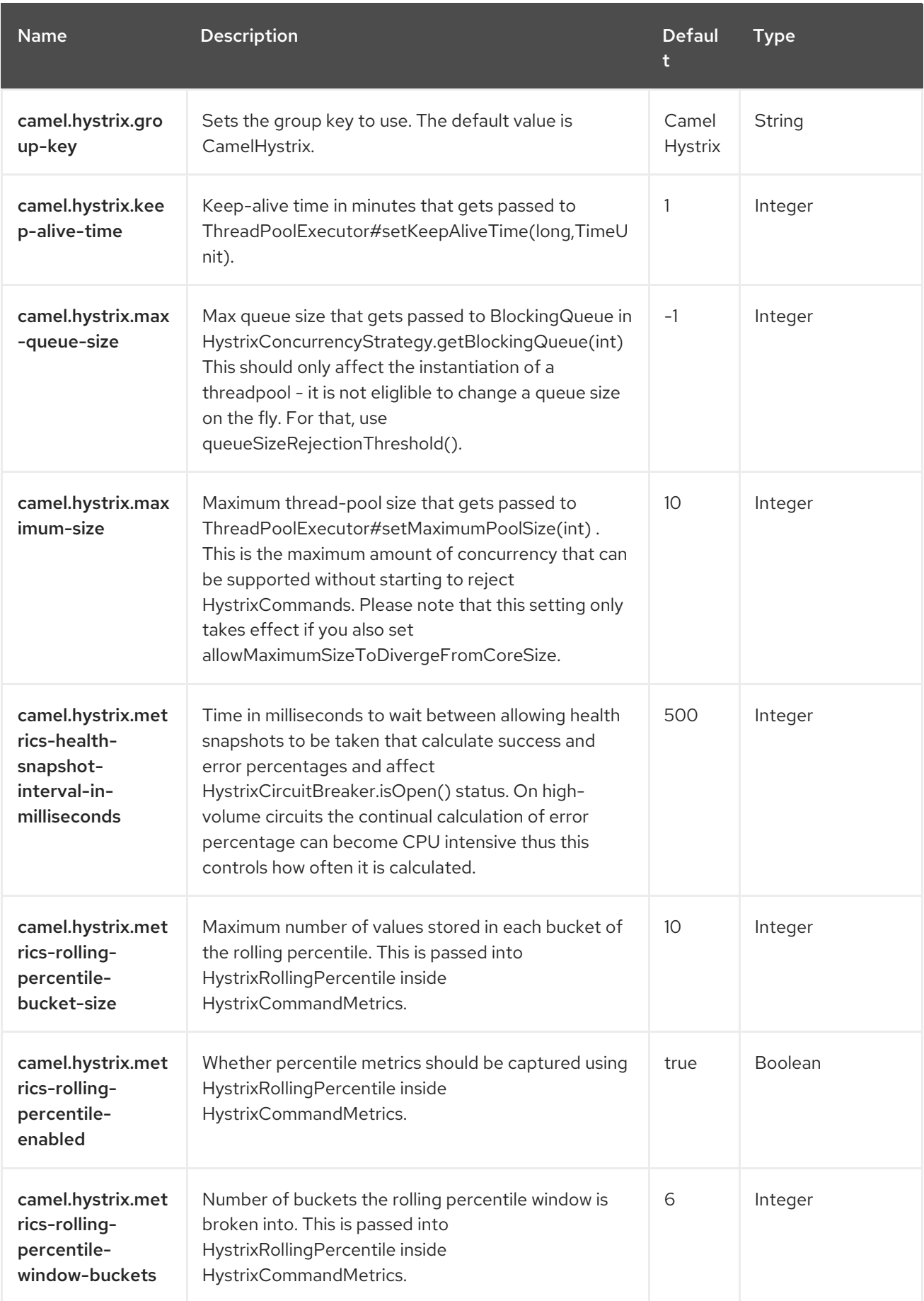

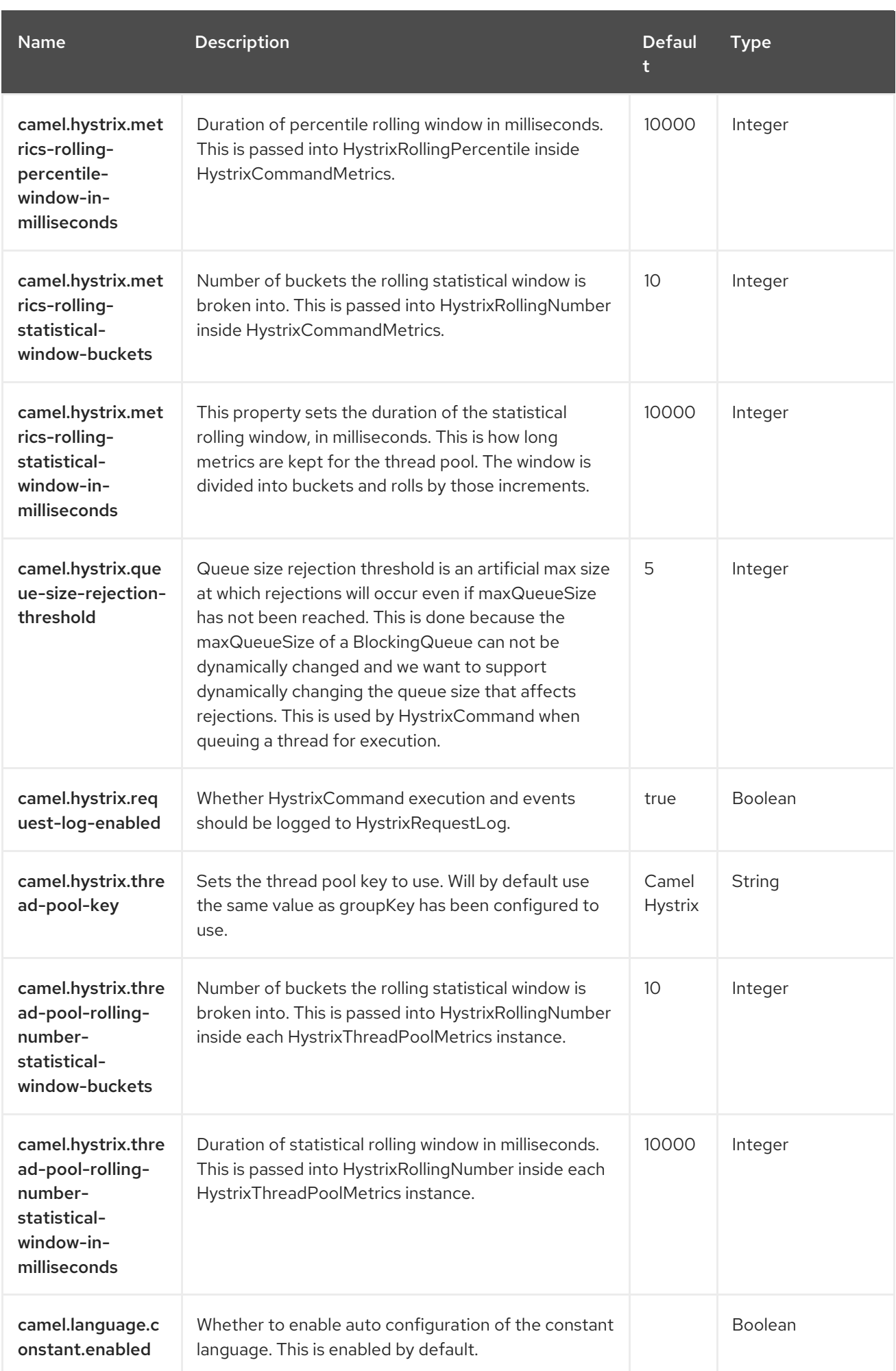

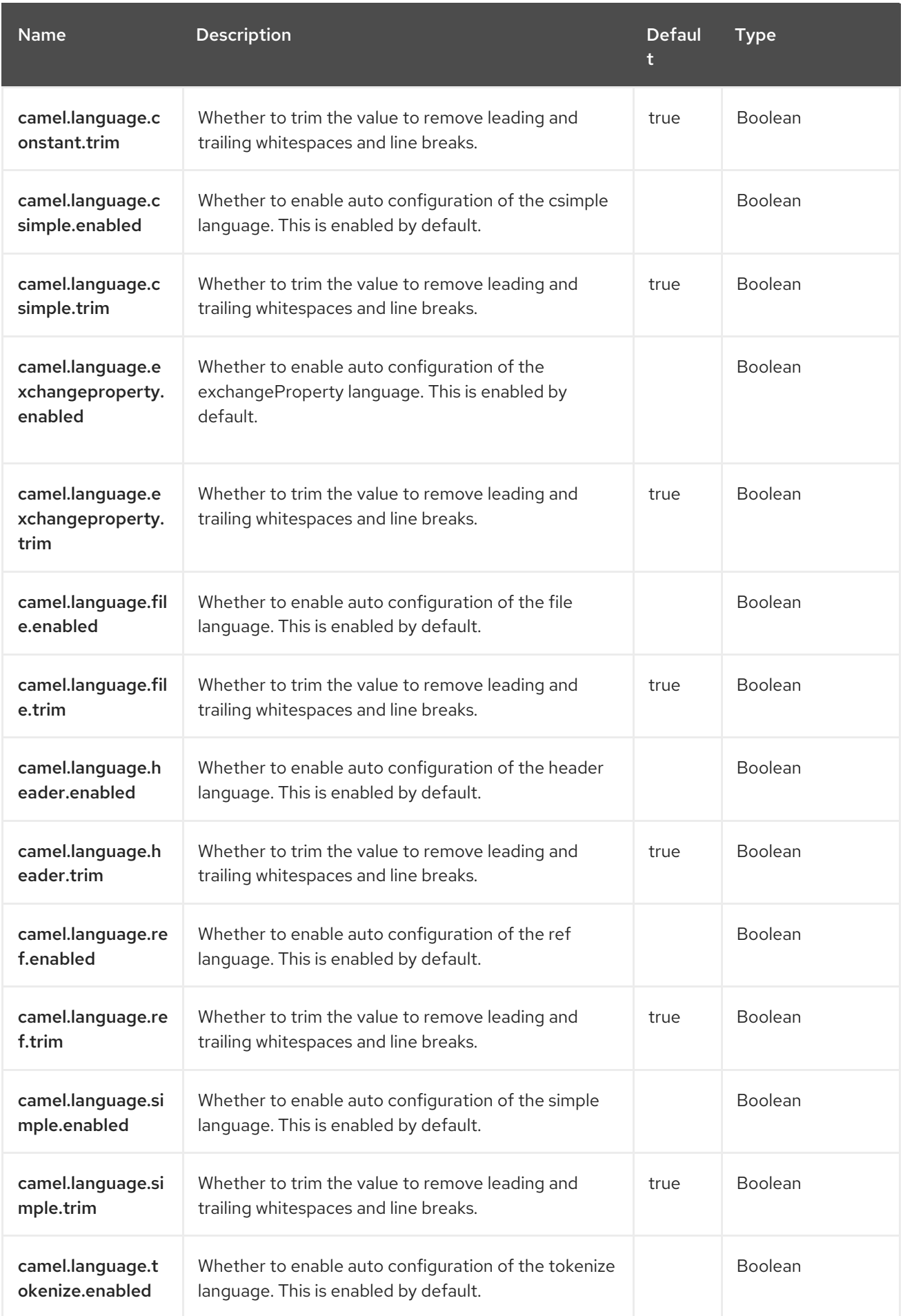

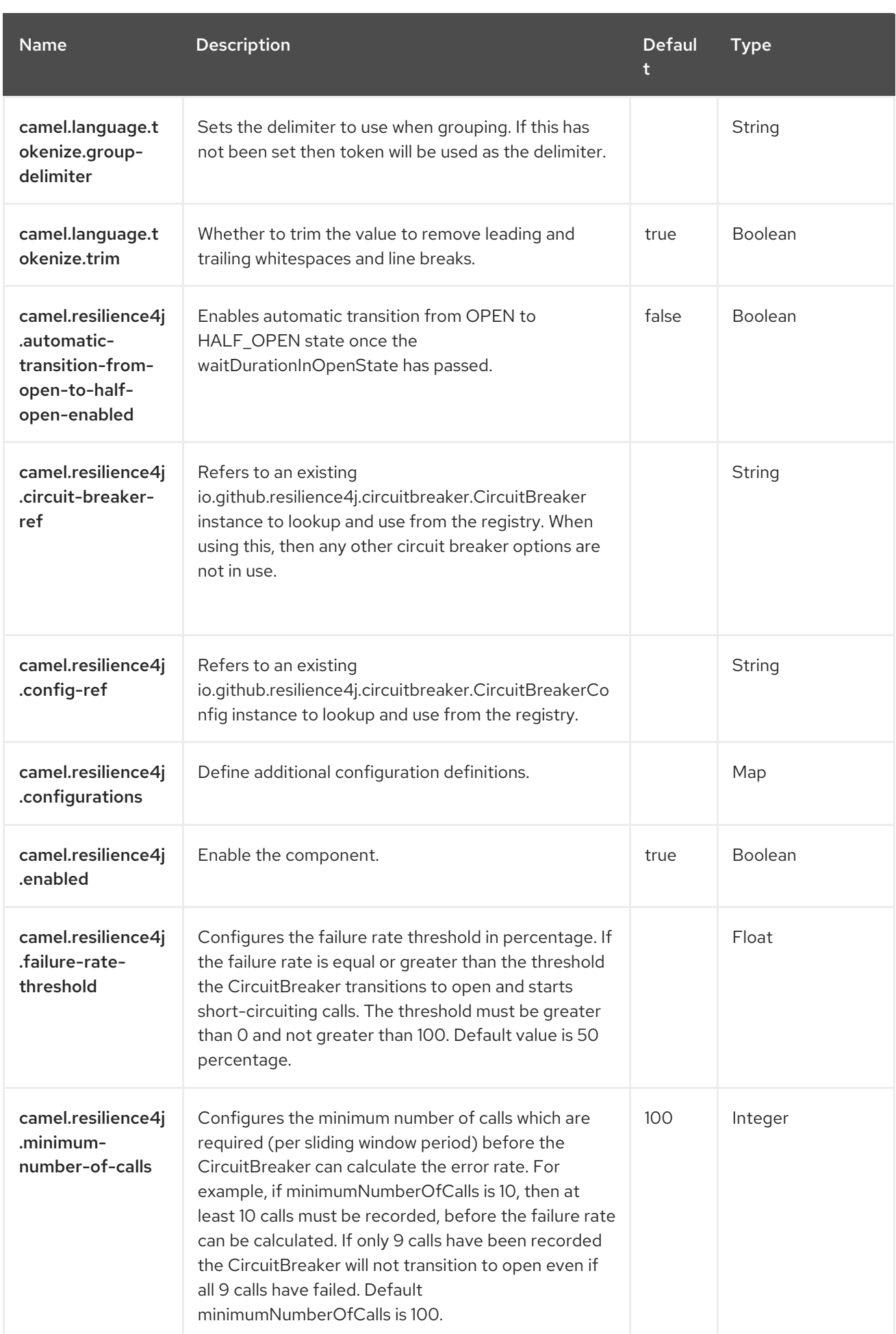

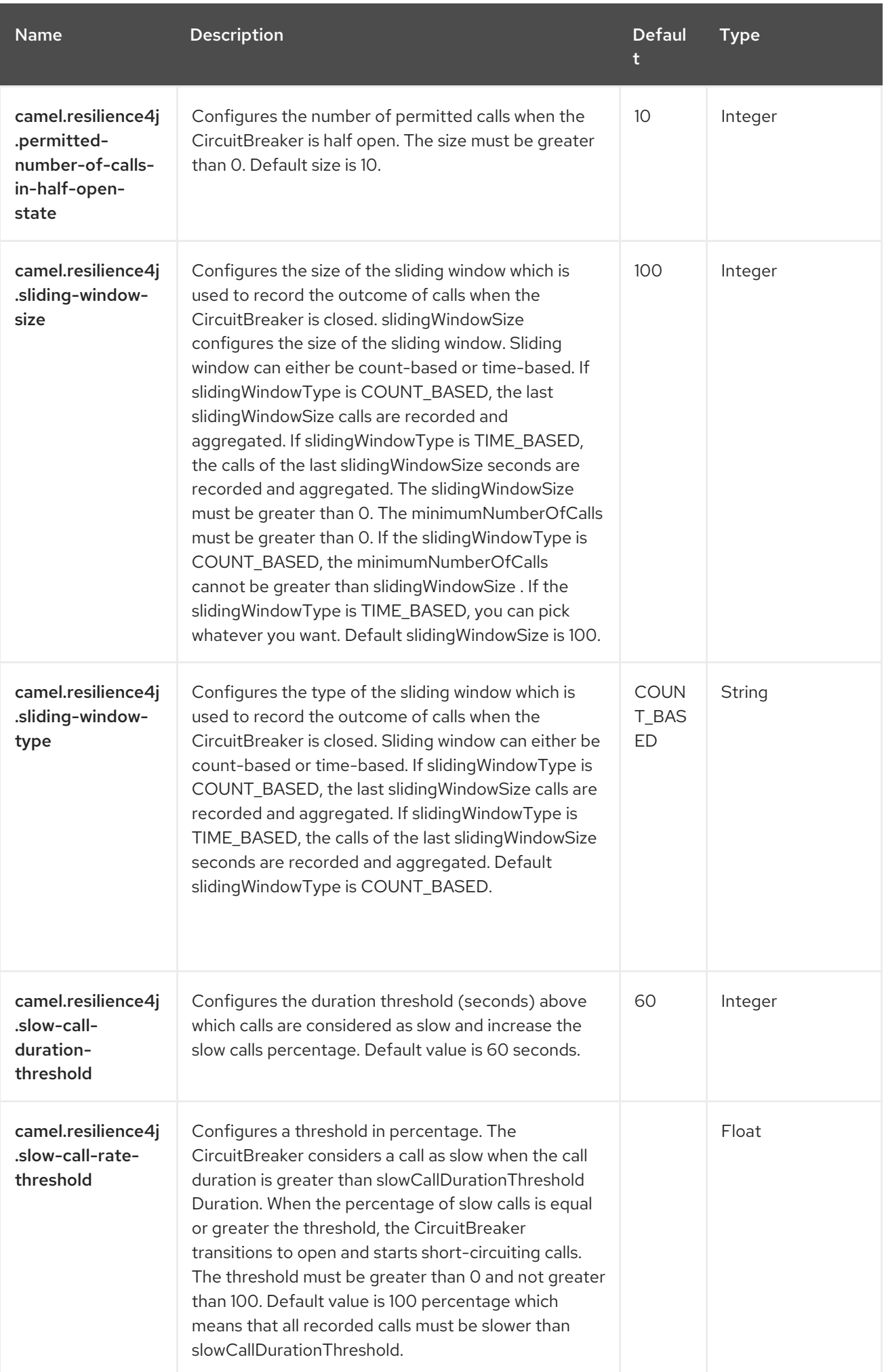

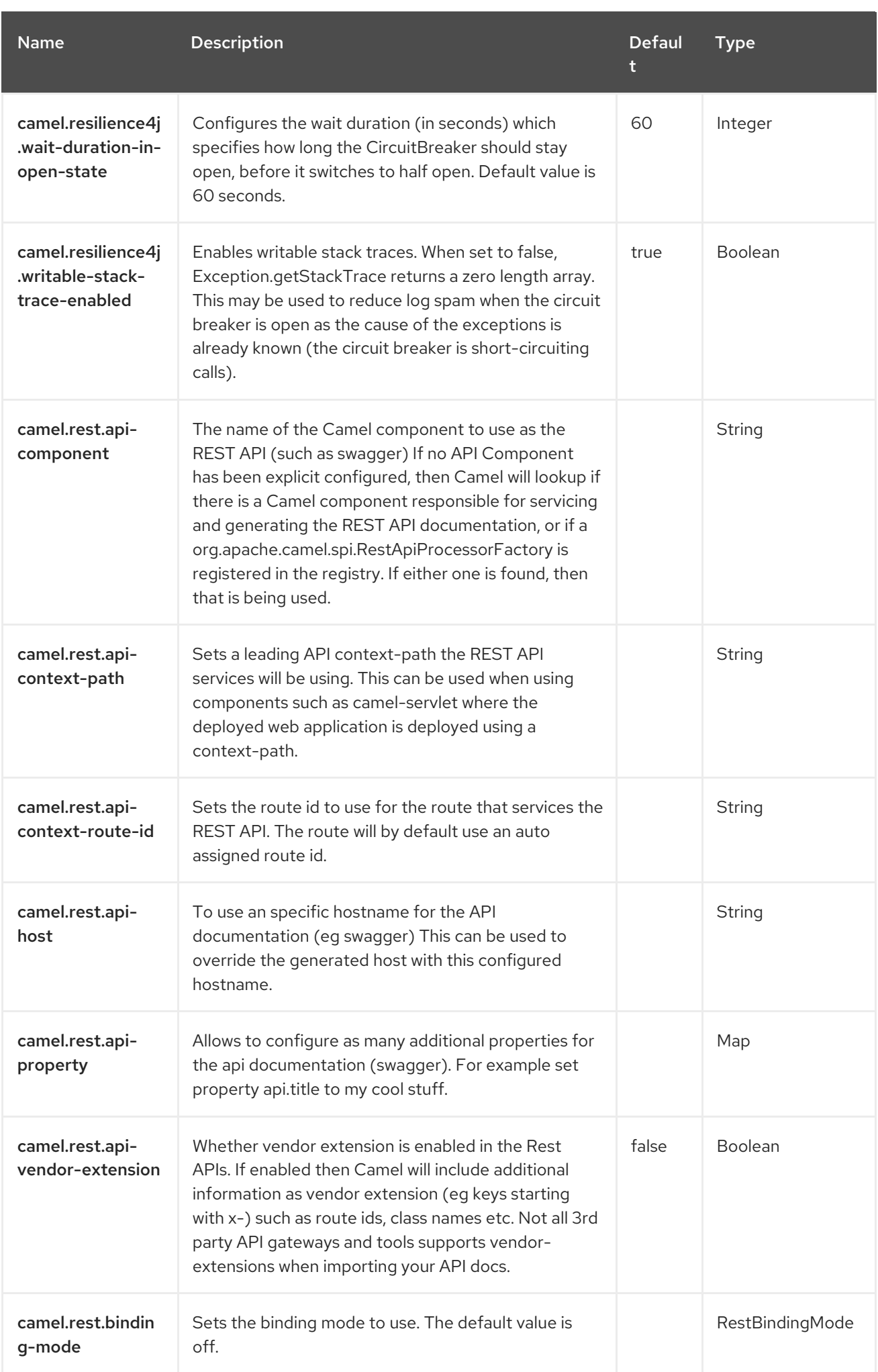

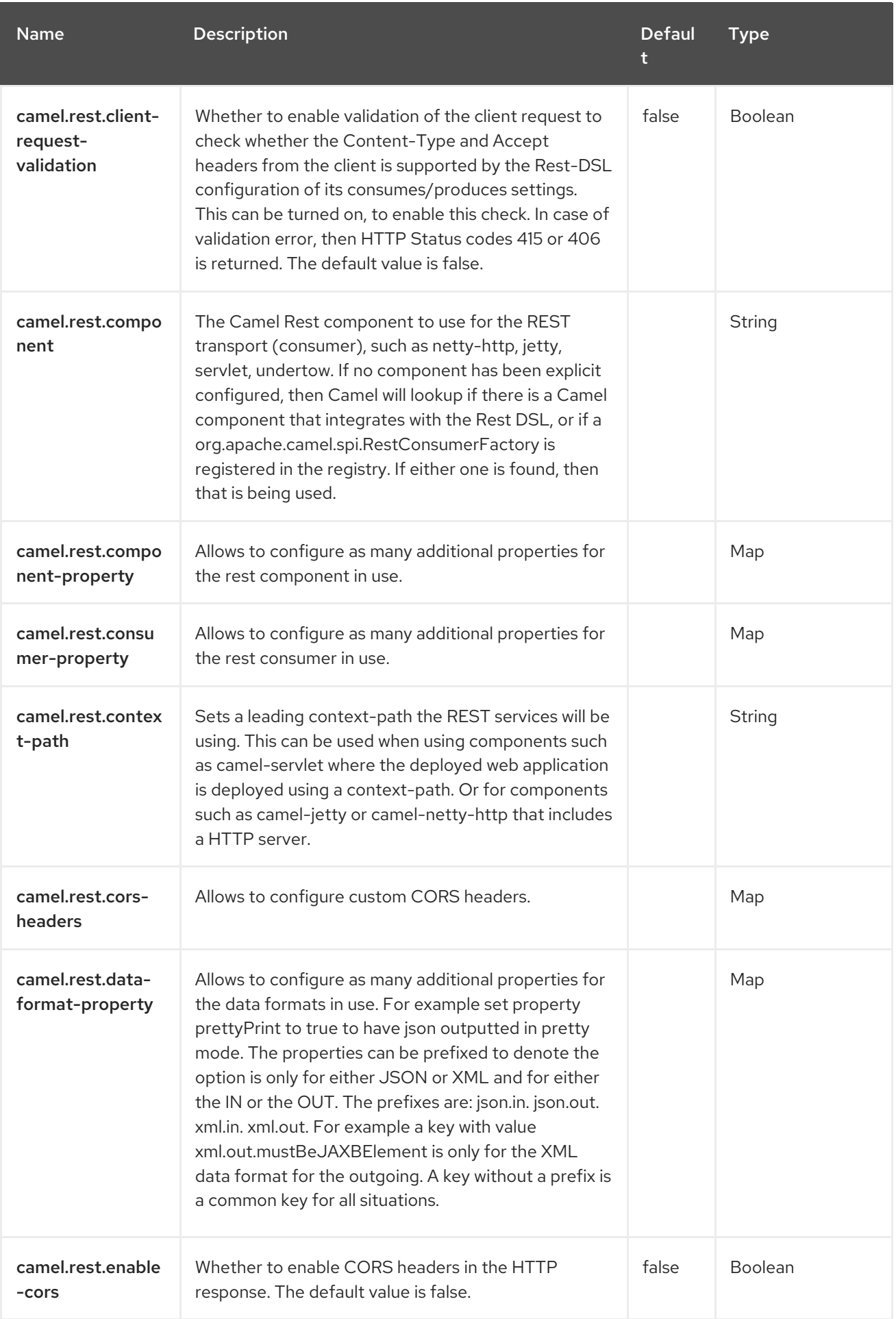

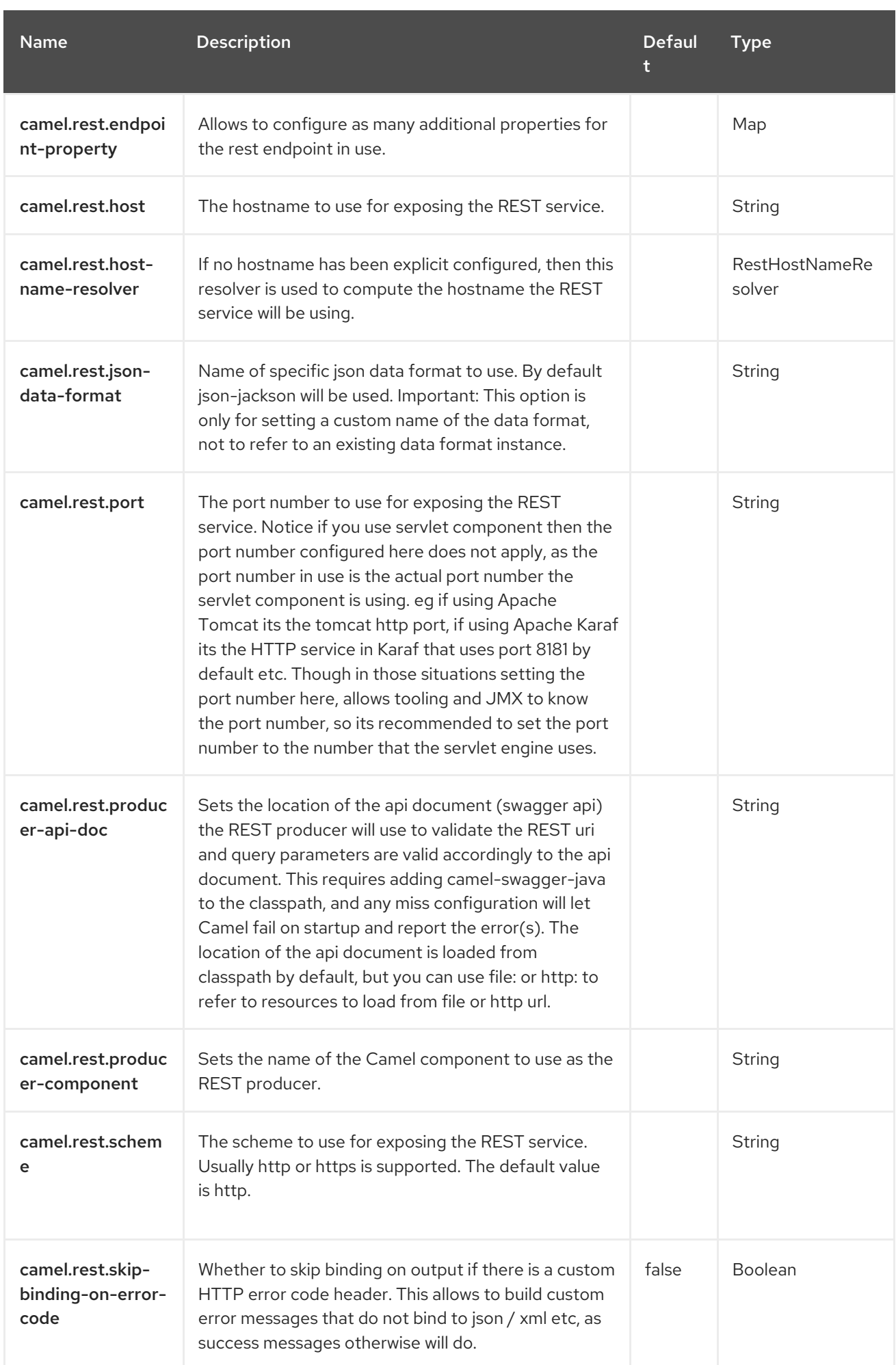

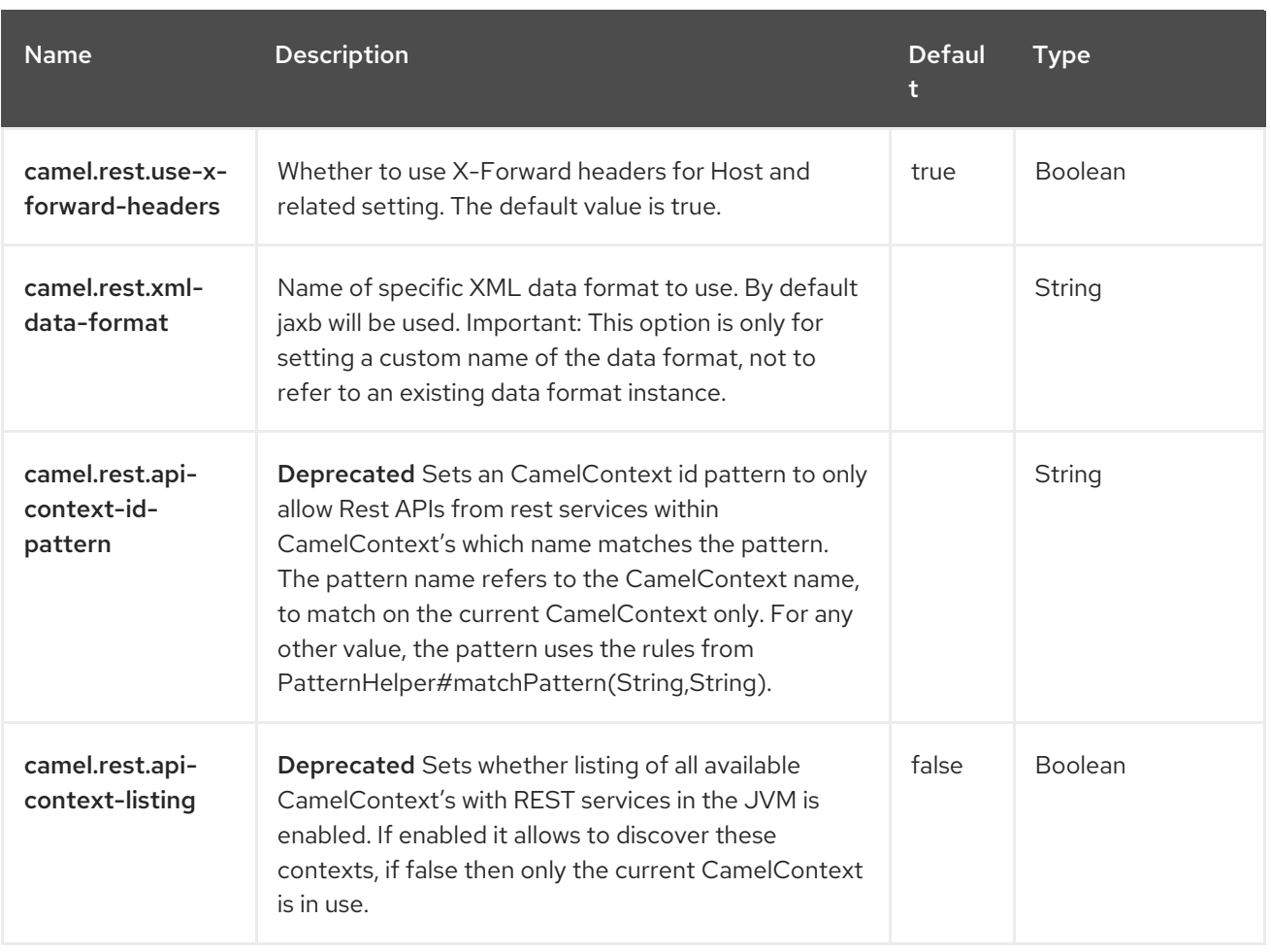

# CHAPTER 26. CXF

#### Both producer and consumer are supported

The CXF component provides integration with [Apache](http://cxf.apache.org) CXF for connecting to [JAX-WS](http://cxf.apache.org/docs/jax-ws.html) services hosted in CXF.

#### TIP

When using CXF in streaming modes (see DataFormat option), then also read about Stream caching.

## 26.1. DEPENDENCIES

When using **cxf** with Red Hat build of Camel Spring Boot make sure to use the following Maven dependency to have support for auto configuration:

<dependency> <groupId>org.apache.camel.springboot</groupId> <artifactId>camel-cxf-soap-starter</artifactId> </dependency>

## 26.2. URI FORMAT

There are two URI formats for this endpoint: cxfEndpoint and someAddress.

cxf:bean:cxfEndpoint[?options]

Where cxfEndpoint represents a bean ID that references a bean in the Spring bean registry. With this URI format, most of the endpoint details are specified in the bean definition.

cxf://someAddress[?options]

Where someAddress specifies the CXF endpoint's address. With this URI format, most of the endpoint details are specified using options.

For either style above, you can append options to the URI as follows:

cxf:bean:cxfEndpoint?wsdlURL=wsdl/hello\_world.wsdl&dataFormat=PAYLOAD

## 26.3. CONFIGURING OPTIONS

Camel components are configured on two levels:

- Component level
- Endpoint level

### 26.3.1. Component Level Options
The component level is the highest level. The configurations you define at this level are inherited by all the endpoints. For example, a component can have security settings, credentials for authentication, urls for network connection, and so on.

Since components typically have pre-configured defaults for the most common cases, you may need to only configure a few component options, or maybe none at all.

You can configure components with [Component](https://camel.apache.org/manual/component-dsl.html) DSL in a configuration file (application.properties|yaml), or directly with Java code.

#### 26.3.2. Endpoint Level Options

At the Endpoint level you have many options, which you can use to configure what you want the endpoint to do. The options are categorized according to whether the endpoint is used as a consumer (from) or as a producer (to) or used for both.

You can configure endpoints directly in the endpoint URI as **path** and **query** parameters. You can also use [Endpoint](https://camel.apache.org/manual/Endpoint-dsl.html) DSL and [DataFormat](https://camel.apache.org/manual/dataformat-dsl.html) DSL as *type safe* ways of configuring endpoints and data formats in Java.

When configuring options, use Property [Placeholders](https://camel.apache.org/manual/using-propertyplaceholder.html) for urls, port numbers, sensitive information, and other settings.

Placeholders allows you to externalize the configuration from your code, giving you more flexible and reusable code.

## 26.4. COMPONENT OPTIONS

The CXF component supports 6 options, which are listed below.

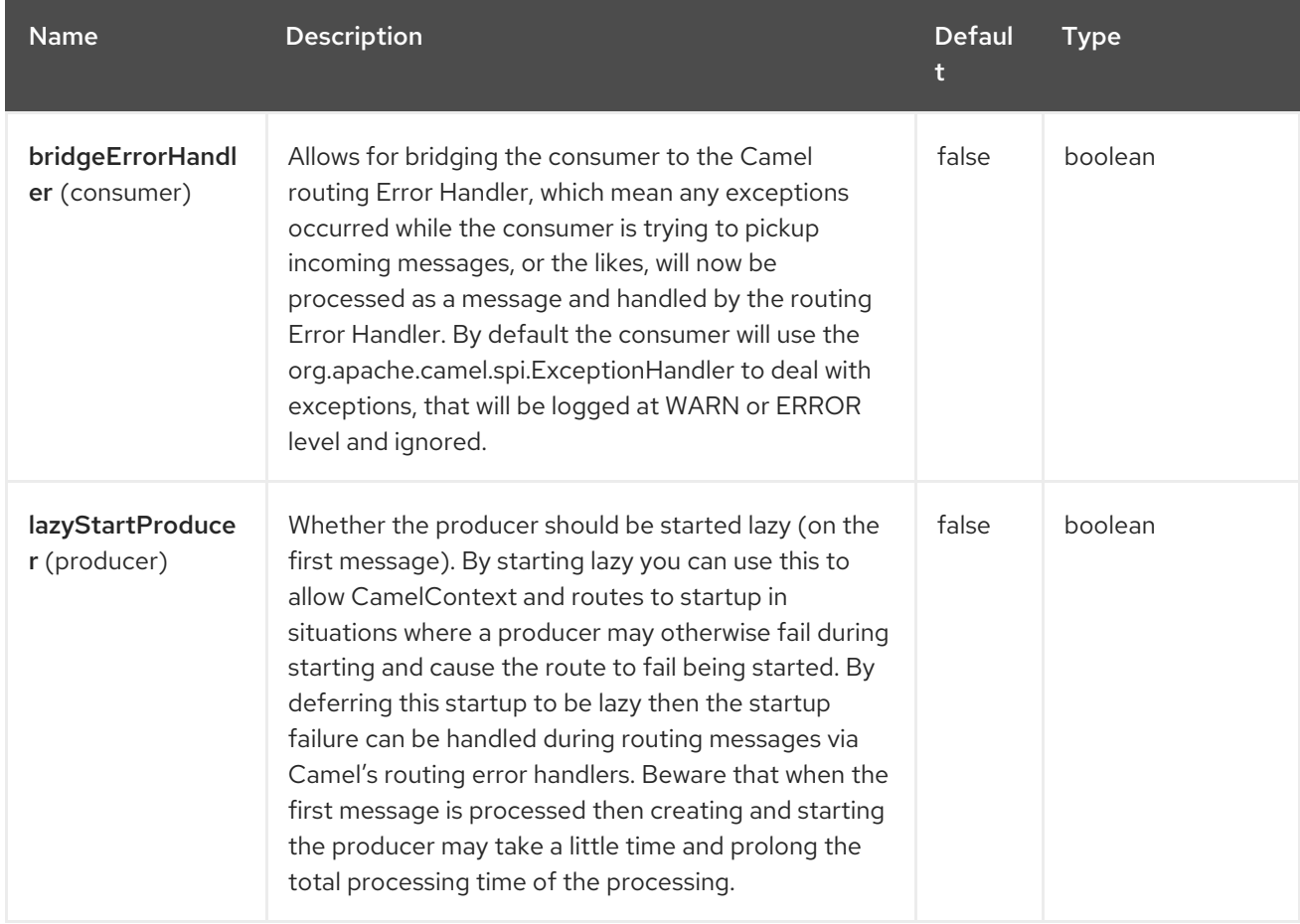

Red Hat build of Apache Camel 4.4 Red Hat build of Apache Camel for Spring Boot Reference

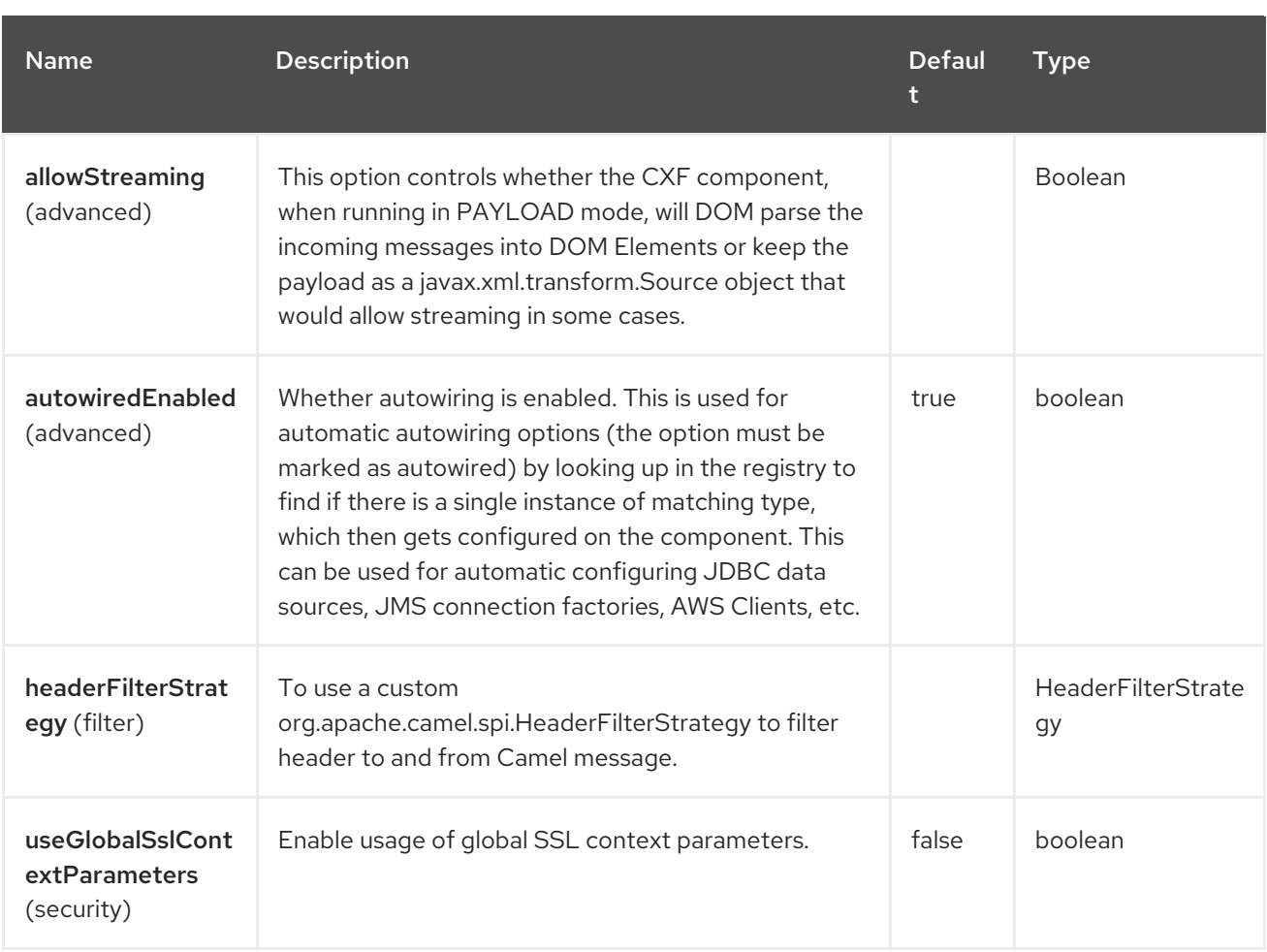

# 26.5. ENDPOINT OPTIONS

The CXF endpoint is configured using URI syntax:

### cxf:beanId:address

with the following path and query parameters:

## 26.5.1. Path Parameters (2 parameters)

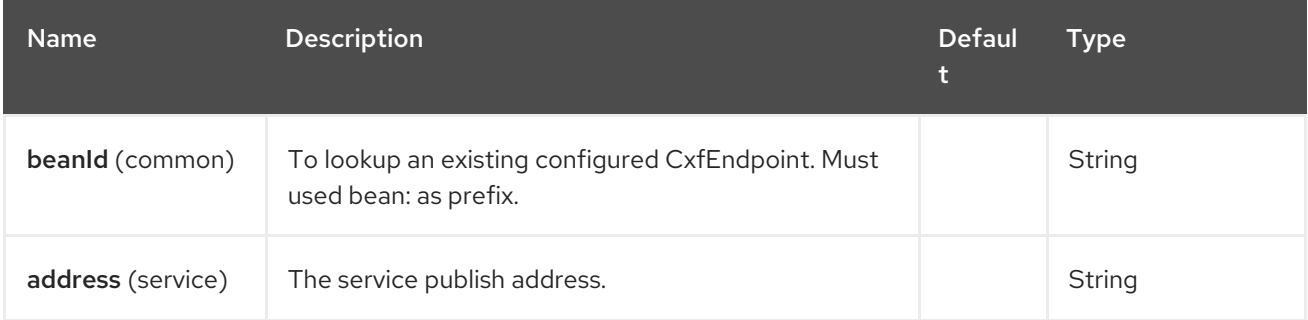

## 26.5.2. Query Parameters (35 parameters)

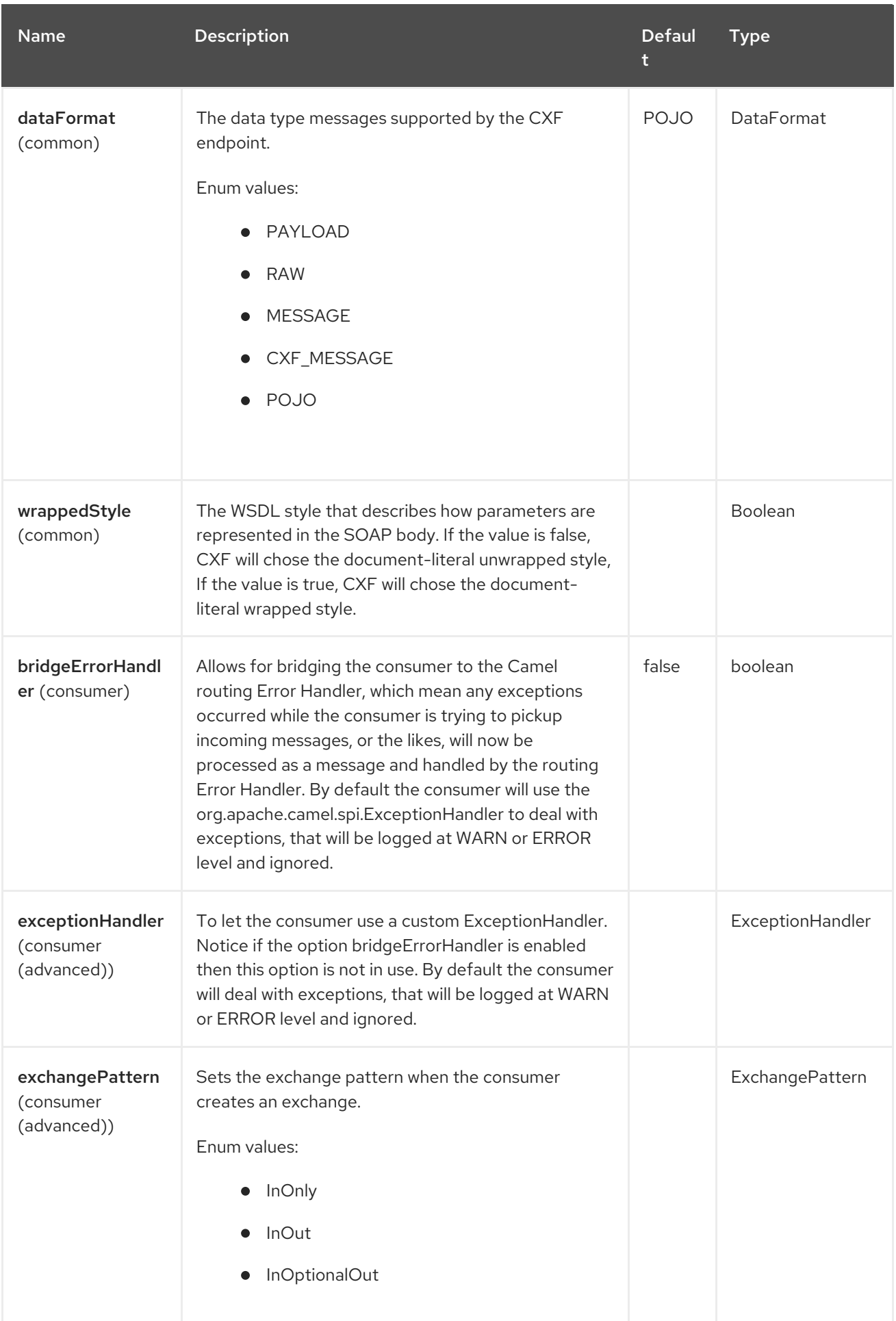

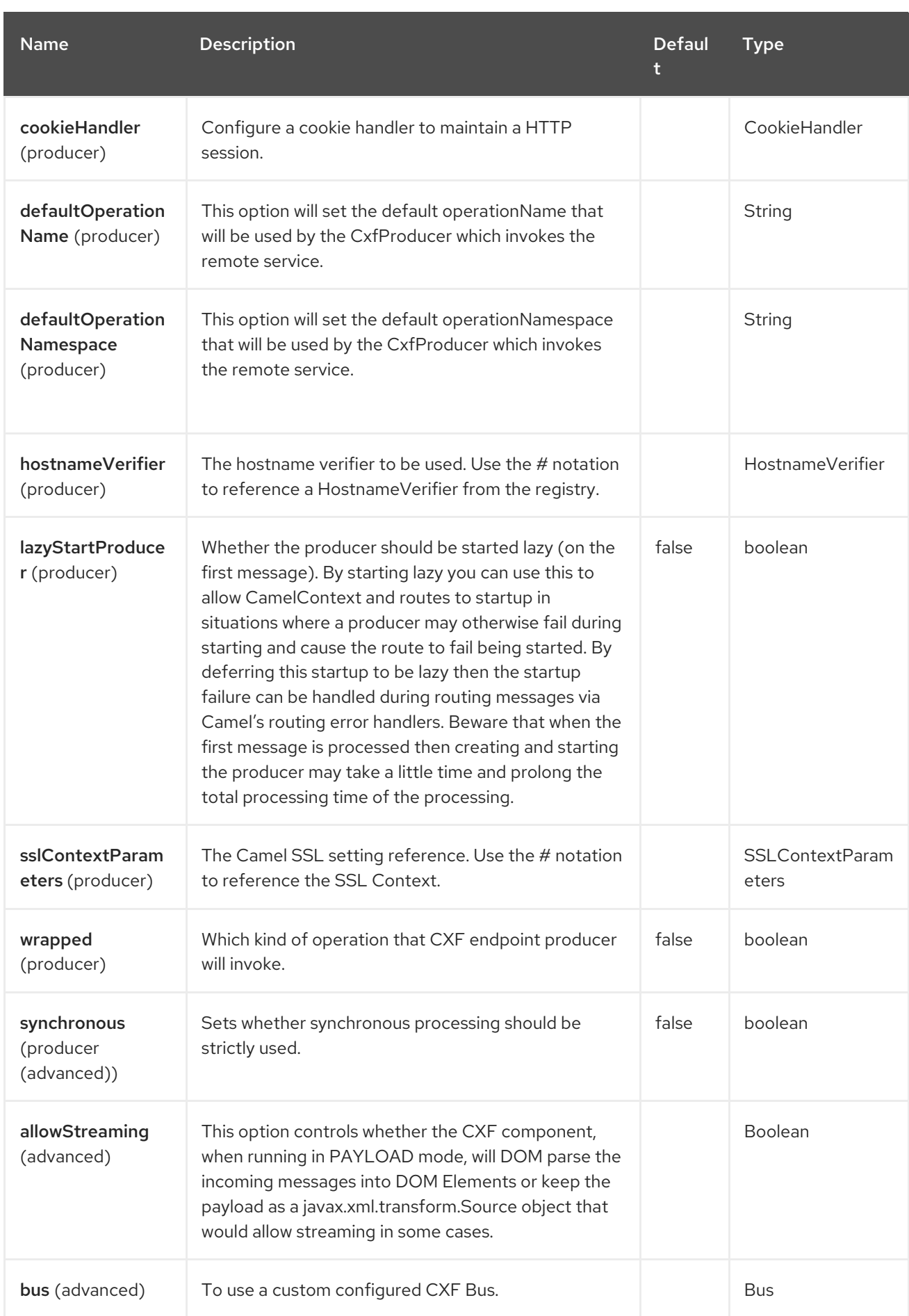

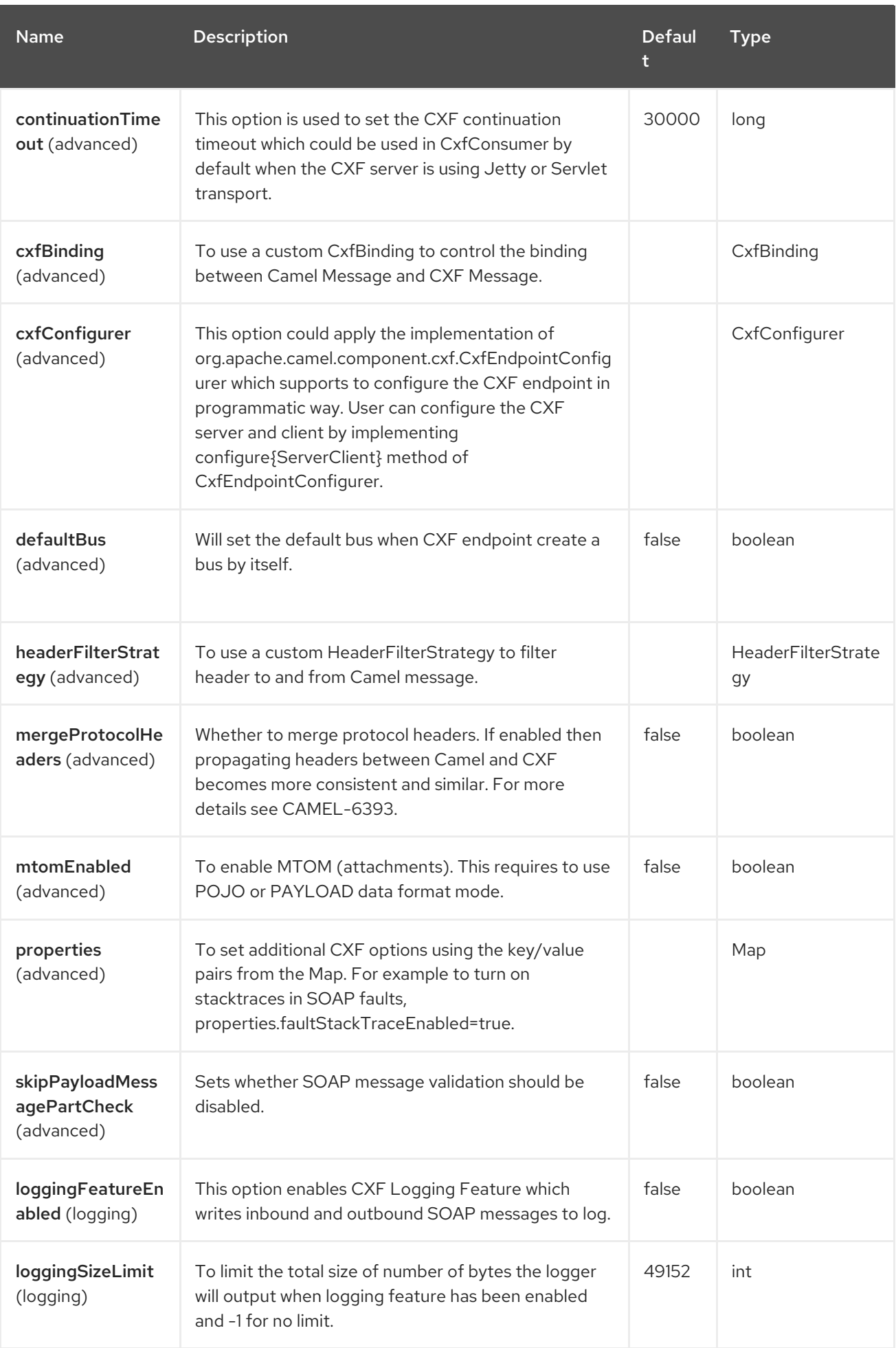

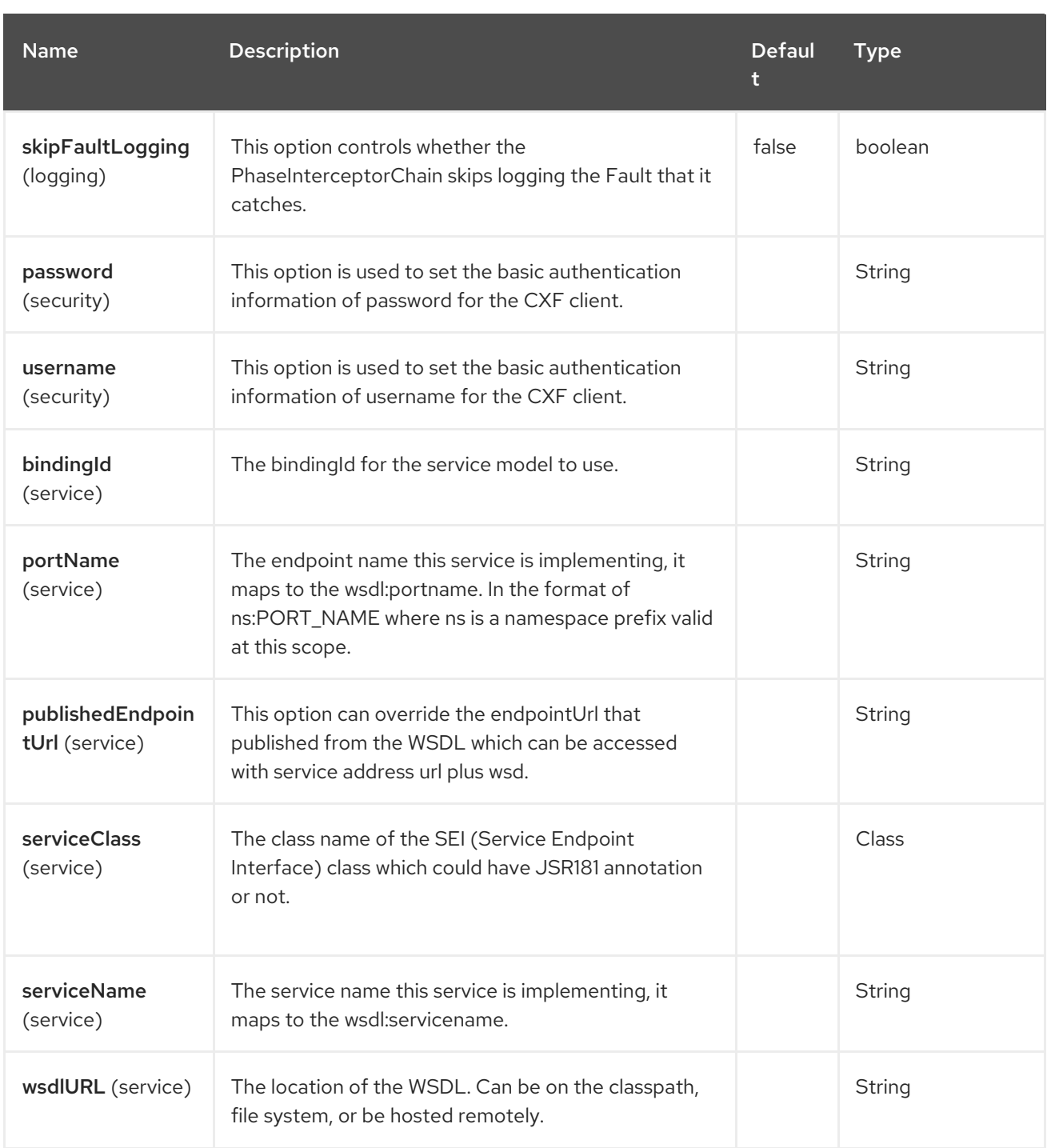

The **serviceName** and **portName** are [QNames,](http://en.wikipedia.org/wiki/QName) so if you provide them be sure to prefix them with their {namespace} as shown in the examples above.

### 26.5.3. Descriptions of the dataformats

In Apache Camel, the Camel CXF component is the key to integrating routes with Web services. You can use the Camel CXF component to create a CXF endpoint, which can be used in either of the following ways:

Consumer — (at the start of a route) represents a Web service instance, which integrates with  $\bullet$ the route. The type of payload injected into the route depends on the value of the endpoint's dataFormat option.

• Producer  $-$  (at other points in the route) represents a WS client proxy, which converts the current exchange object into an operation invocation on a remote Web service. The format of the current exchange must match the endpoint's dataFormat setting.

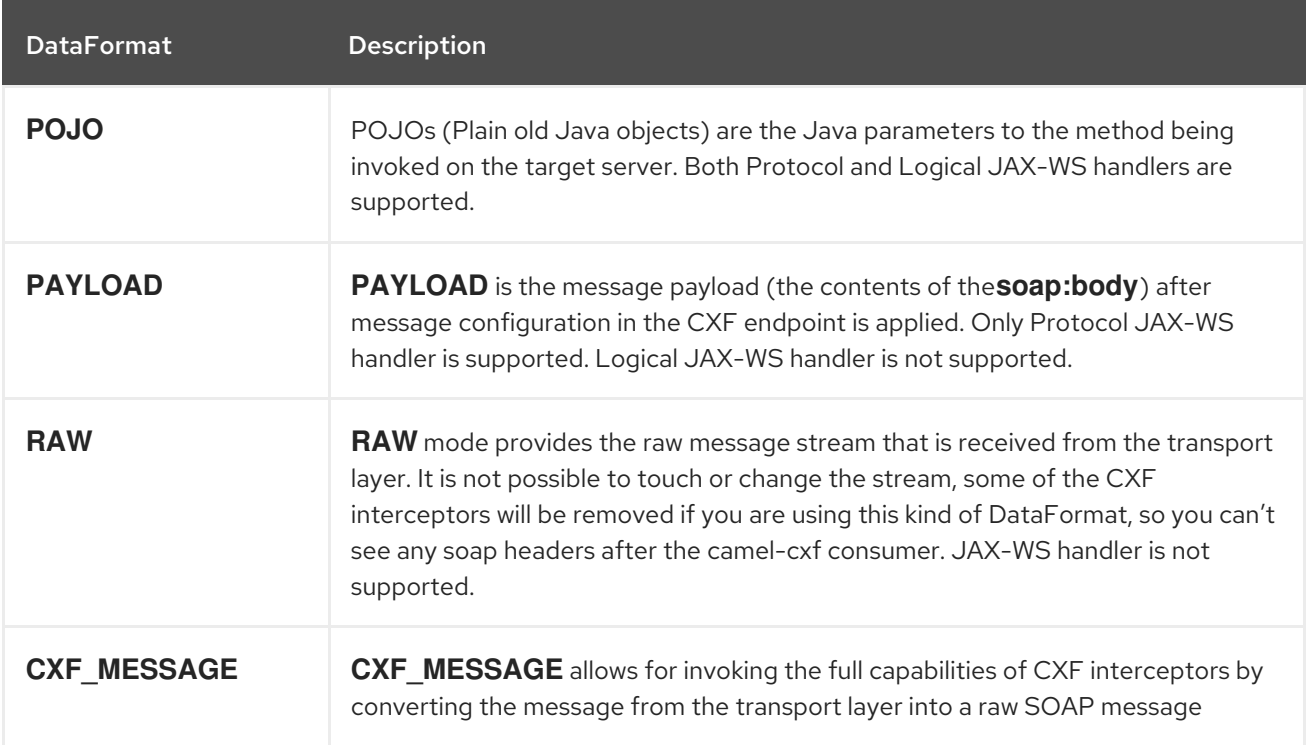

You can determine the data format mode of an exchange by retrieving the exchange property, **CamelCXFDataFormat**. The exchange key constant is defined in **org.apache.camel.component.cxf.common.message.CxfConstants.DATA\_FORMAT\_PROPERTY**.

#### 26.5.4. How to enable CXF's LoggingOutInterceptor in RAW mode

CXF's **LoggingOutInterceptor** outputs outbound message that goes on the wire to logging system (Java Util Logging). Since the **LoggingOutInterceptor** is in **PRE\_STREAM** phase (but **PRE\_STREAM** phase is removed in **RAW** mode), you have to configure **LoggingOutInterceptor** to be run during the **WRITE** phase. The following is an example.

```
@Bean
public CxfEndpoint serviceEndpoint(LoggingOutInterceptor loggingOutInterceptor) {
  CxfSpringEndpoint cxfEndpoint = new CxfSpringEndpoint();
  cxfEndpoint.setAddress("http://localhost:" + port
                 + "/services" + SERVICE_ADDRESS);
  cxfEndpoint.setServiceClass(org.apache.camel.component.cxf.HelloService.class);
  Map<String, Object> properties = new HashMap<String, Object>();
  properties.put("dataFormat", "RAW");
  cxfEndpoint.setProperties(properties);
  cxfEndpoint.getOutInterceptors().add(loggingOutInterceptor);
  return cxfEndpoint;
}
@Bean
public LoggingOutInterceptor loggingOutInterceptor() {
  LoggingOutInterceptor logger = new LoggingOutInterceptor("write");
  return logger;
}
```
### 26.5.5. Description of relayHeaders option

There are *in-band* and *out-of-band* on-the-wire headers from the perspective of a JAXWS WSDL-first developer.

The *in-band* headers are headers that are explicitly defined as part of the WSDL binding contract for an endpoint such as SOAP headers.

The *out-of-band* headers are headers that are serialized over the wire, but are not explicitly part of the WSDL binding contract.

Headers relaying/filtering is bi-directional.

When a route has a CXF endpoint and the developer needs to have on-the-wire headers, such as SOAP headers, be relayed along the route to be consumed say by another JAXWS endpoint, then **relayHeaders** should be set to **true**, which is the default value.

#### 26.5.6. Available only in POJO mode

The **relayHeaders=true** expresses an intent to relay the headers. The actual decision on whether a given header is relayed is delegated to a pluggable instance that implements the **MessageHeadersRelay** interface. A concrete implementation of **MessageHeadersRelay** will be consulted to decide if a header needs to be relayed or not. There is already an implementation of **SoapMessageHeadersRelay** which binds itself to well-known SOAP name spaces. Currently only out-of-band headers are filtered, and inband headers will always be relayed when **relayHeaders=true**. If there is a header on the wire whose name space is unknown to the runtime, then a fall back **DefaultMessageHeadersRelay** will be used, which simply allows all headers to be relayed.

The **relayHeaders=false** setting specifies that all headers in-band and out-of-band should be dropped.

You can plugin your own **MessageHeadersRelay** implementations overriding or adding additional ones to the list of relays. In order to override a preloaded relay instance just make sure that your **MessageHeadersRelay** implementation services the same name spaces as the one you looking to override. Also note, that the overriding relay has to service all of the name spaces as the one you looking to override, or else a runtime exception on route start up will be thrown as this would introduce an ambiguity in name spaces to relay instance mappings.

```
<cxf:cxfEndpoint ...>
 <cxf:properties>
  <entry key="org.apache.camel.cxf.message.headers.relays">
    <list>
     <ref bean="customHeadersRelay"/>
    </list>
  </entry>
 </cxf:properties>
</cxf:cxfEndpoint>
<bean id="customHeadersRelay"
class="org.apache.camel.component.cxf.soap.headers.CustomHeadersRelay"/>
```
Take a look at the tests that show how you'd be able to relay/drop headers here:

https://github.com/apache/camel/blob/main/components/camel-cxf/camel-cxf-spring[soap/src/test/java/org/apache/camel/component/cxf/soap/headers/CxfMessageHeadersRelayTest.java](https://github.com/apache/camel/blob/main/components/camel-cxf/camel-cxf-spring-soap/src/test/java/org/apache/camel/component/cxf/soap/headers/CxfMessageHeadersRelayTest.java)

- **POJO** and **PAYLOAD** modes are supported. In **POJO** mode, only out-of-band message headers are available for filtering as the in-band headers have been processed and removed from header list by CXF. The in-band headers are incorporated into the **MessageContentList** in POJO mode. The **camel-cxf** component does make any attempt to remove the in-band headers from the **MessageContentList**. If filtering of in-band headers is required, please use **PAYLOAD** mode or plug in a (pretty straightforward) CXF interceptor/JAXWS Handler to the CXF endpoint.
- The Message Header Relay mechanism has been merged into **CxfHeaderFilterStrategy**. The **relayHeaders** option, its semantics, and default value remain the same, but it is a property of **CxfHeaderFilterStrategy**. Here is an example of configuring it.

#### @Bean

```
public HeaderFilterStrategy dropAllMessageHeadersStrategy() {
  CxfHeaderFilterStrategy headerFilterStrategy = new CxfHeaderFilterStrategy();
  headerFilterStrategy.setRelayHeaders(false);
  return headerFilterStrategy;
```
}

Then, your endpoint can reference the **CxfHeaderFilterStrategy**.

#### @Bean

public CxfEndpoint routerNoRelayEndpoint(HeaderFilterStrategy dropAllMessageHeadersStrategy) { CxfSpringEndpoint cxfEndpoint = new CxfSpringEndpoint();

cxfEndpoint.setServiceClass(org.apache.camel.component.cxf.soap.headers.HeaderTester.class); cxfEndpoint.setAddress("/CxfMessageHeadersRelayTest/HeaderService/routerNoRelayEndpoint"); cxfEndpoint.setWsdlURL("soap\_header.wsdl");

cxfEndpoint.setEndpointNameAsQName(

QName.valueOf("{http://apache.org/camel/component/cxf/soap/headers}SoapPortNoRelay")); cxfEndpoint.setServiceNameAsQName(SERVICENAME);

Map<String, Object> properties = new HashMap<String, Object>();

properties.put("dataFormat", "PAYLOAD");

cxfEndpoint.setProperties(properties);

cxfEndpoint.setHeaderFilterStrategy(dropAllMessageHeadersStrategy);

return cxfEndpoint;

}

#### @Bean

public CxfEndpoint serviceNoRelayEndpoint(HeaderFilterStrategy dropAllMessageHeadersStrategy) {

CxfSpringEndpoint cxfEndpoint = new CxfSpringEndpoint(); cxfEndpoint.setServiceClass(org.apache.camel.component.cxf.soap.headers.HeaderTester.class); cxfEndpoint.setAddress("http://localhost:" + port +

"/services/CxfMessageHeadersRelayTest/HeaderService/routerNoRelayEndpointBackend");

cxfEndpoint.setWsdlURL("soap\_header.wsdl");

cxfEndpoint.setEndpointNameAsQName(

QName.valueOf("{http://apache.org/camel/component/cxf/soap/headers}SoapPortNoRelay")); cxfEndpoint.setServiceNameAsQName(SERVICENAME);

Map<String, Object> properties = new HashMap<String, Object>();

properties.put("dataFormat", "PAYLOAD");

cxfEndpoint.setProperties(properties);

cxfEndpoint.setHeaderFilterStrategy(dropAllMessageHeadersStrategy);

- return cxfEndpoint;
- }

Then configure the route as follows:

rom("cxf:bean:routerNoRelayEndpoint") .to("cxf:bean:serviceNoRelayEndpoint");

The **MessageHeadersRelay** interface has changed slightly and has been renamed to **MessageHeaderFilter**. It is a property of **CxfHeaderFilterStrategy**. Here is an example of configuring user defined Message Header Filters:

@Bean

public HeaderFilterStrategy customMessageFilterStrategy() { CxfHeaderFilterStrategy headerFilterStrategy = new CxfHeaderFilterStrategy(); List<MessageHeaderFilter> headerFilterList = new ArrayList<MessageHeaderFilter>(); headerFilterList.add(new SoapMessageHeaderFilter()); headerFilterList.add(new CustomHeaderFilter()); headerFilterStrategy.setMessageHeaderFilters(headerFilterList); return headerFilterStrategy;

}

In addition to **relayHeaders**, the following properties can be configured in **CxfHeaderFilterStrategy**.

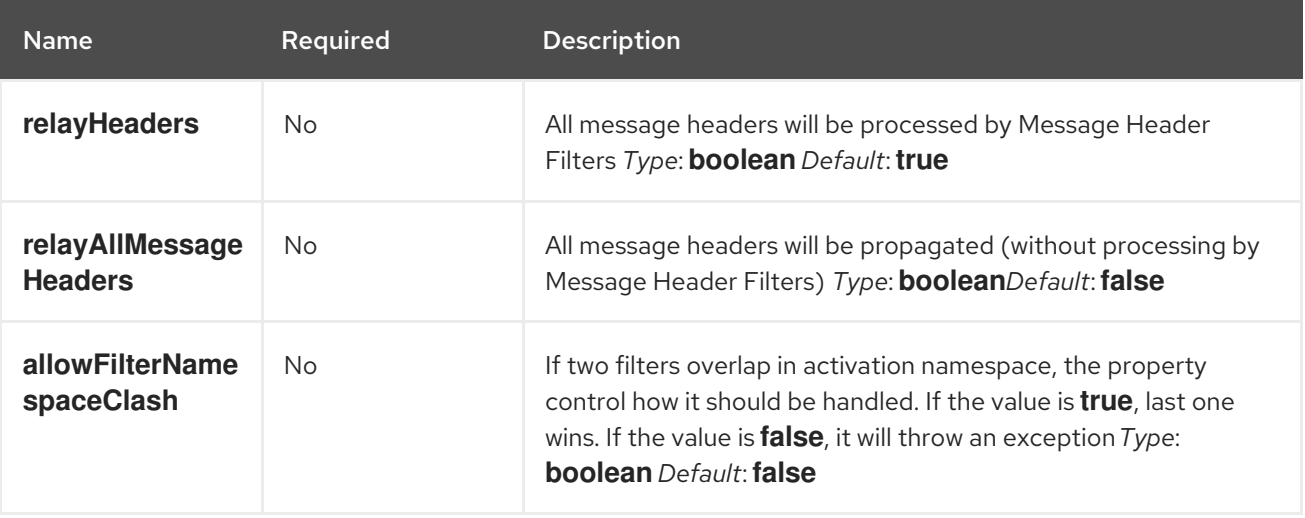

# 26.6. CONFIGURE THE CXF ENDPOINTS WITH SPRING

You can configure the CXF endpoint with the Spring configuration file shown below, and you can also embed the endpoint into the **camelContext** tags. When you are invoking the service endpoint, you can set the **operationName** and **operationNamespace** headers to explicitly state which operation you are calling.

<beans xmlns="http://www.springframework.org/schema/beans" xmlns:xsi="http://www.w3.org/2001/XMLSchema-instance" xmlns:cxf="http://camel.apache.org/schema/cxf/jaxws" xsi:schemaLocation=" http://www.springframework.org/schema/beans http://www.springframework.org/schema/beans/spring-beans.xsd http://camel.apache.org/schema/cxf/jaxws http://camel.apache.org/schema/cxf/jaxws/camelcxf.xsd http://camel.apache.org/schema/spring http://camel.apache.org/schema/spring/camelspring.xsd">

<cxf:cxfEndpoint id="routerEndpoint" address="http://localhost:9003/CamelContext/RouterPort" serviceClass="org.apache.hello\_world\_soap\_http.GreeterImpl"/> <cxf:cxfEndpoint id="serviceEndpoint" address="http://localhost:9000/SoapContext/SoapPort" wsdlURL="testutils/hello\_world.wsdl" serviceClass="org.apache.hello\_world\_soap\_http.Greeter" endpointName="s:SoapPort" serviceName="s:SOAPService" xmlns:s="http://apache.org/hello\_world\_soap\_http" /> <camelContext id="camel" xmlns="http://camel.apache.org/schema/spring"> <route> <from uri="cxf:bean:routerEndpoint" /> <to uri="cxf:bean:serviceEndpoint" /> </route> </camelContext> </beans>

Be sure to include the JAX-WS **schemaLocation** attribute specified on the root beans element. This allows CXF to validate the file and is required. Also note the namespace declarations at the end of the **<cxf:cxfEndpoint/>** tag. These declarations are required because the combined **{namespace}localName** syntax is presently not supported for this tag's attribute values.

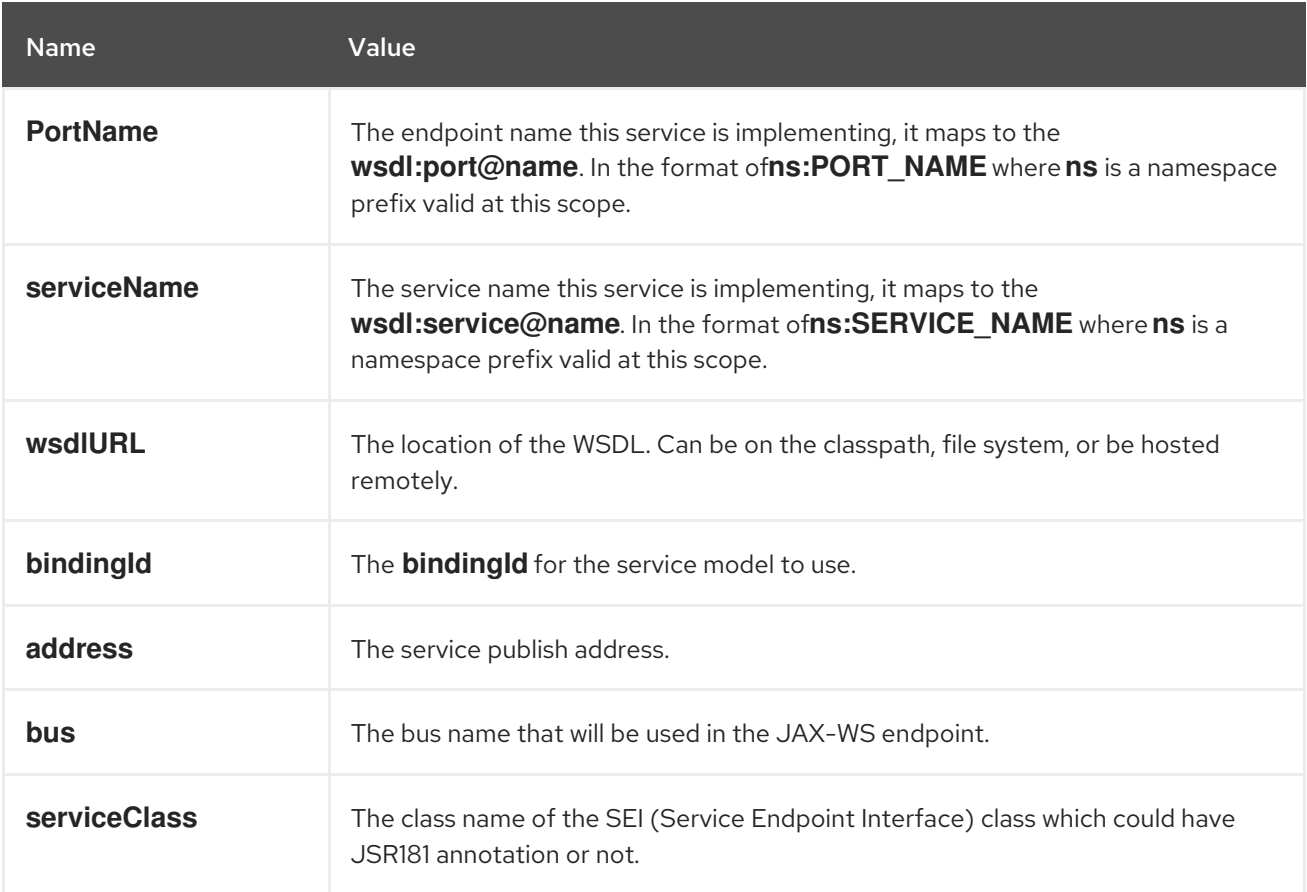

The **cxf:cxfEndpoint** element supports many additional attributes:

It also supports many child elements:

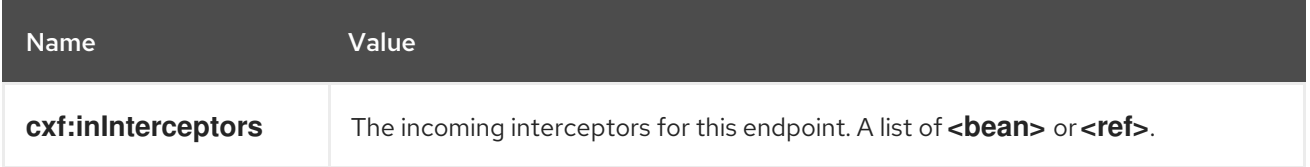

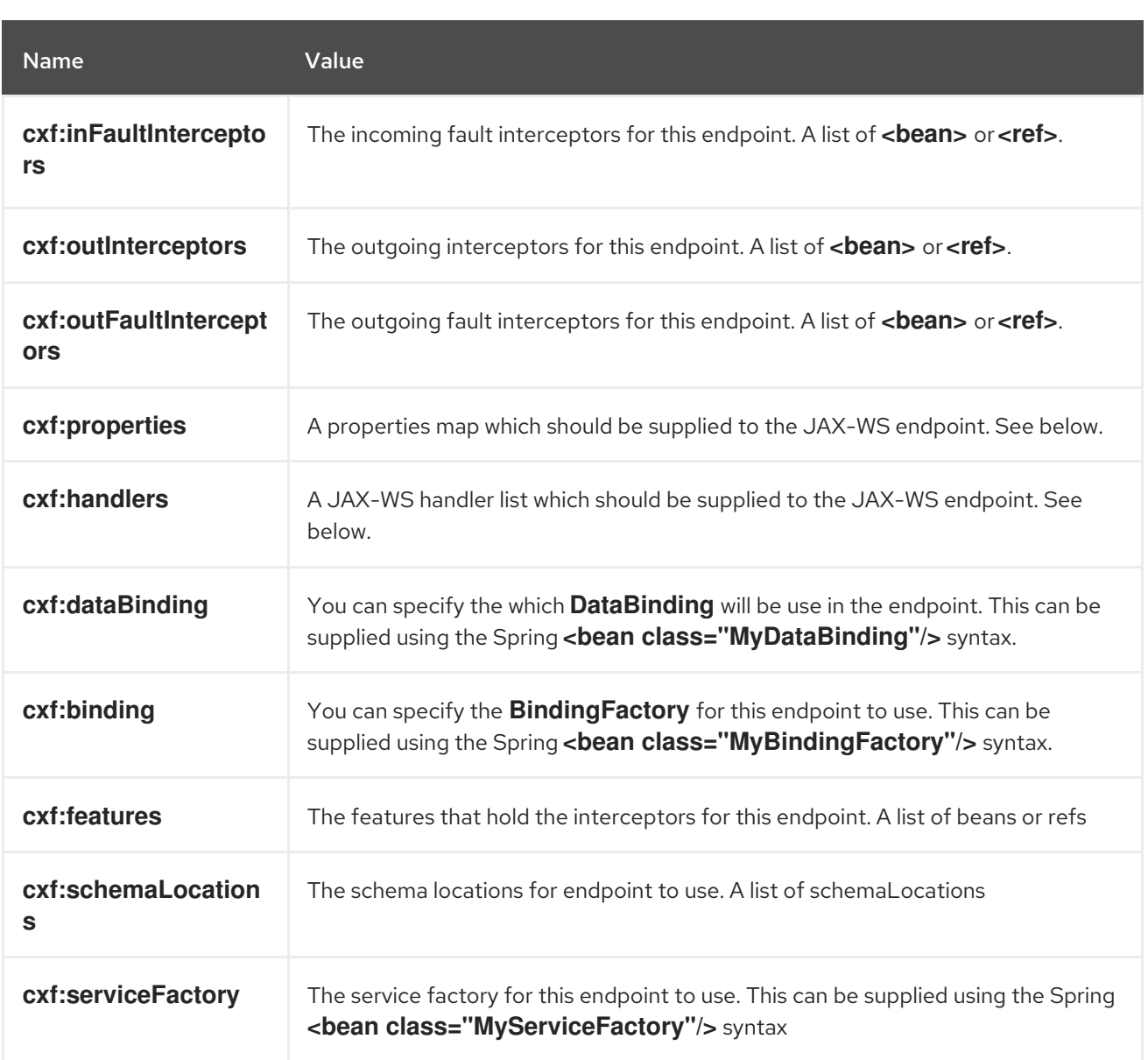

You can find more advanced examples that show how to provide interceptors, properties and handlers on the CXF JAX-WS [Configuration](http://cxf.apache.org/docs/jax-ws-configuration.html) page.

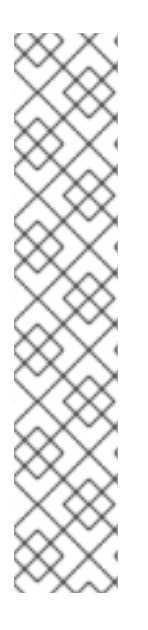

## **NOTE**

You can use cxf:properties to set the camel-cxf endpoint's dataFormat and setDefaultBus properties from spring configuration file.

<cxf:cxfEndpoint id="testEndpoint" address="http://localhost:9000/router" serviceClass="org.apache.camel.component.cxf.HelloService" endpointName="s:PortName" serviceName="s:ServiceName" xmlns:s="http://www.example.com/test"> <cxf:properties> <entry key="dataFormat" value="RAW"/> <entry key="setDefaultBus" value="true"/> </cxf:properties> </cxf:cxfEndpoint>

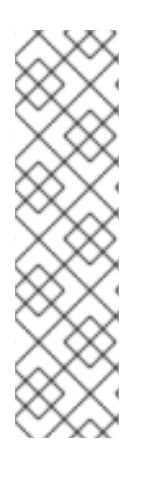

## **NOTE**

In SpringBoot, you can use Spring XML files to configure **camel-cxf** and use code similar to the following example to create XML configured beans:

@ImportResource({ "classpath:spring-configuration.xml" })

However, the use of Java code configured beans (as shown in other examples) is best practice in SpringBoot.

# 26.7. HOW TO MAKE THE CAMEL-CXF COMPONENT USE LOG4J INSTEAD OF JAVA.UTIL.LOGGING

CXF's default logger is **java.util.logging**. If you want to change it to log4j, proceed as follows. Create a file, in the classpath, named **META-INF/cxf/org.apache.cxf.logger**. This file should contain the fullyqualified name of the class, **org.apache.cxf.common.logging.Log4jLogger**, with no comments, on a single line.

# 26.8. HOW TO LET CAMEL-CXF RESPONSE START WITH XML PROCESSING INSTRUCTION

If you are using some SOAP client such as PHP, you will get this kind of error, because CXF doesn't add the XML processing instruction **<?xml version="1.0" encoding="utf-8"?>**:

Error:sendSms: SoapFault exception: [Client] looks like we got no XML document in [...]

To resolve this issue, you just need to tell StaxOutInterceptor to write the XML start document for you, as in the [WriteXmlDeclarationInterceptor](https://github.com/apache/camel/blob/main/components/camel-cxf/camel-cxf-spring-soap/src/test/java/org/apache/camel/component/cxf/WriteXmlDeclarationInterceptor.java) below:

```
public class WriteXmlDeclarationInterceptor extends AbstractPhaseInterceptor<SoapMessage> {
  public WriteXmlDeclarationInterceptor() {
    super(Phase.PRE_STREAM);
    addBefore(StaxOutInterceptor.class.getName());
  }
  public void handleMessage(SoapMessage message) throws Fault {
    message.put("org.apache.cxf.stax.force-start-document", Boolean.TRUE);
  }
}
```
As an alternative you can add a message header for it as demonstrated in [CxfConsumerTest](https://github.com/apache/camel/blob/e818e0103490a106fa1538219f91a732ddebc562/components/camel-cxf/src/test/java/org/apache/camel/component/cxf/CxfConsumerTest.java#L59):

// set up the response context which force start document Map<String, Object> map = new HashMap<String, Object>(); map.put("org.apache.cxf.stax.force-start-document", Boolean.TRUE); exchange.getOut().setHeader(Client.RESPONSE\_CONTEXT, map);

## 26.9. HOW TO OVERRIDE THE CXF PRODUCER ADDRESS FROM MESSAGE HEADER

The **camel-cxf** producer supports to override the target service address by setting a message header **CamelDestinationOverrideUrl**.

// set up the service address from the message header to override the setting of CXF endpoint exchange.getIn().setHeader(Exchange.DESTINATION\_OVERRIDE\_URL, constant(getServiceAddress()));

# 26.10. HOW TO CONSUME A MESSAGE FROM A CAMEL-CXF ENDPOINT IN POJO DATA FORMAT

The **camel-cxf** endpoint consumer POJO data format is based on the CXF [invoker,](http://cxf.apache.org/docs/invokers.html) so the message header has a property with the name of **CxfConstants.OPERATION\_NAME** and the message body is a list of the SEI method parameters.

Consider the [PersonProcessor](https://github.com/apache/camel/blob/main/components/camel-cxf/camel-cxf-soap/src/test/java/org/apache/camel/wsdl_first/PersonProcessor.java) example code:

```
public class PersonProcessor implements Processor {
  private static final Logger LOG = LoggerFactory.getLogger(PersonProcessor.class);
  @Override
  @SuppressWarnings("unchecked")
  public void process(Exchange exchange) throws Exception {
    LOG.info("processing exchange in camel");
    BindingOperationInfo boi = (BindingOperationInfo)
exchange.getProperty(BindingOperationInfo.class.getName());
    if (boi != null) {
       LOG.info("boi.isUnwrapped" + boi.isUnwrapped());
    }
    // Get the parameters list which element is the holder.
    MessageContentsList msgList = (MessageContentsList) exchange.getIn().getBody();
    Holder<String> personId = (Holder<String>) msgList.get(0);
    Holder<String> ssn = (Holder<String>) msgList.get(1);
    Holder<String> name = (Holder<String>) msgList.get(2);
    if (personId.value == null || personId.value.length() == 0) {
       LOG.info("person id 123, so throwing exception");
       // Try to throw out the soap fault message
       org.apache.camel.wsdl_first.types.UnknownPersonFault personFault
            = new org.apache.camel.wsdl first.types.UnknownPersonFault();
       personFault.setPersonId("");
       org.apache.camel.wsdl_first.UnknownPersonFault fault
            = new org.apache.camel.wsdl_first.UnknownPersonFault("Get the null value of person
name", personFault);
       exchange.getMessage().setBody(fault);
       return;
    }
    name.value = "Bonjour";
    ssn.value = "123";
```
LOG.info("setting Bonjour as the response"); // Set the response message, first element is the return value of the operation, // the others are the holders of method parameters exchange.getMessage().setBody(new Object[] { null, personId, ssn, name }); }

```
}
```
# 26.11. HOW TO PREPARE THE MESSAGE FOR THE CAMEL-CXF ENDPOINT IN POJO DATA FORMAT

The **camel-cxf** endpoint producer is based on the CXF [client](https://github.com/apache/cxf/blob/master/core/src/main/java/org/apache/cxf/endpoint/Client.java) API. First you need to specify the operation name in the message header, then add the method parameters to a list, and initialize the message with this parameter list. The response message's body is a messageContentsList, you can get the result from that list.

If you don't specify the operation name in the message header, **CxfProducer** will try to use the **defaultOperationName** from **CxfEndpoint**, if there is no **defaultOperationName** set on **CxfEndpoint**, it will pick up the first operationName from the Operation list.

If you want to get the object array from the message body, you can get the body using **message.getBody(Object[].class)**, as shown in [CxfProducerRouterTest.testInvokingSimpleServerWithParams:](https://github.com/apache/camel/blob/e818e0103490a106fa1538219f91a732ddebc562/components/camel-cxf/src/test/java/org/apache/camel/component/cxf/CxfProducerRouterTest.java#L116)

Exchange senderExchange = new DefaultExchange(context, ExchangePattern.InOut); final List<String> params = new ArrayList<>(); // Prepare the request message for the camel-cxf procedure params.add(TEST\_MESSAGE); senderExchange.getIn().setBody(params); senderExchange.getIn().setHeader(CxfConstants.OPERATION\_NAME, ECHO\_OPERATION); Exchange exchange = template.send("direct:EndpointA", senderExchange); org.apache.camel.Message out = exchange.getMessage(); // The response message's body is an MessageContentsList which first element is the return value of the operation, // If there are some holder parameters, the holder parameter will be filled in the reset of List. // The result will be extract from the MessageContentsList with the String class type MessageContentsList result = (MessageContentsList) out.getBody(); LOG.info("Received output text: " + result.get(0)); Map<String, Object> responseContext = CastUtils.cast((Map<?, ?>) out.getHeader(Client.RESPONSE\_CONTEXT)); assertNotNull(responseContext); assertEquals("UTF-8", responseContext.get(org.apache.cxf.message.Message.ENCODING), "We should get the response context here"); assertEquals("echo " + TEST\_MESSAGE, result.get(0), "Reply body on Camel is wrong");

# 26.12. HOW TO DEAL WITH THE MESSAGE FOR A CAMEL-CXF ENDPOINT IN PAYLOAD DATA FORMAT

**PAYLOAD** means that you process the payload from the SOAP envelope as a native CxfPayload. **Message.getBody()** will return a **org.apache.camel.component.cxf.CxfPayload** object, with getters for SOAP message headers and the SOAP body.

<span id="page-519-0"></span>See [CxfConsumerPayloadTest](https://github.com/apache/camel/blob/e818e0103490a106fa1538219f91a732ddebc562/components/camel-cxf/src/test/java/org/apache/camel/component/cxf/CxfConsumerPayloadTest.java#L66):

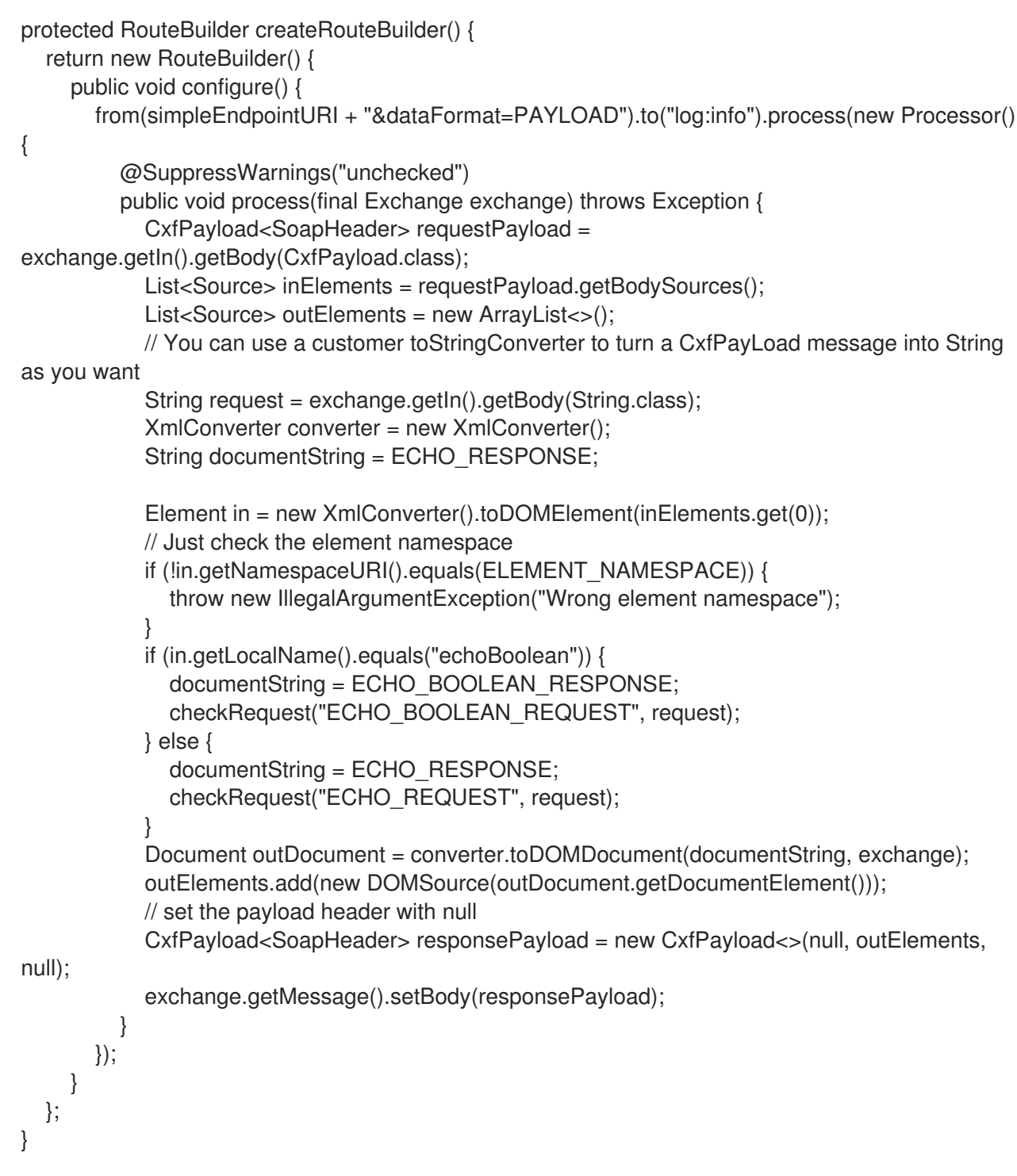

## 26.13. HOW TO GET AND SET SOAP HEADERS IN POJO MODE

**POJO** means that the data format is a "list of Java objects" when the camel-cxf endpoint produces or consumes Camel exchanges. Even though Camel exposes the message body as POJOs in this mode, camel-cxf still provides access to read and write SOAP headers. However, since CXF interceptors remove in-band SOAP headers from the header list after they have been processed, only out-of-band SOAP headers are available to camel-cxf in POJO mode.

The following example illustrates how to get/set SOAP headers. Suppose we have a route that forwards from one Camel-cxf endpoint to another. That is, SOAP Client → Camel → CXF service. We can attach two processors to obtain/insert SOAP headers at (1) before a request goes out to the CXF service and

(2) before the response comes back to the SOAP Client. Processor (1) and (2) in this example are InsertRequestOutHeaderProcessor and InsertResponseOutHeaderProcessor. Our route looks like this:

from("cxf:bean:routerRelayEndpointWithInsertion") .process(new InsertRequestOutHeaderProcessor()) .to("cxf:bean:serviceRelayEndpointWithInsertion") .process(new InsertResponseOutHeaderProcessor());

The Bean **routerRelayEndpointWithInsertion** and **serviceRelayEndpointWithInsertion** are defined as follows:

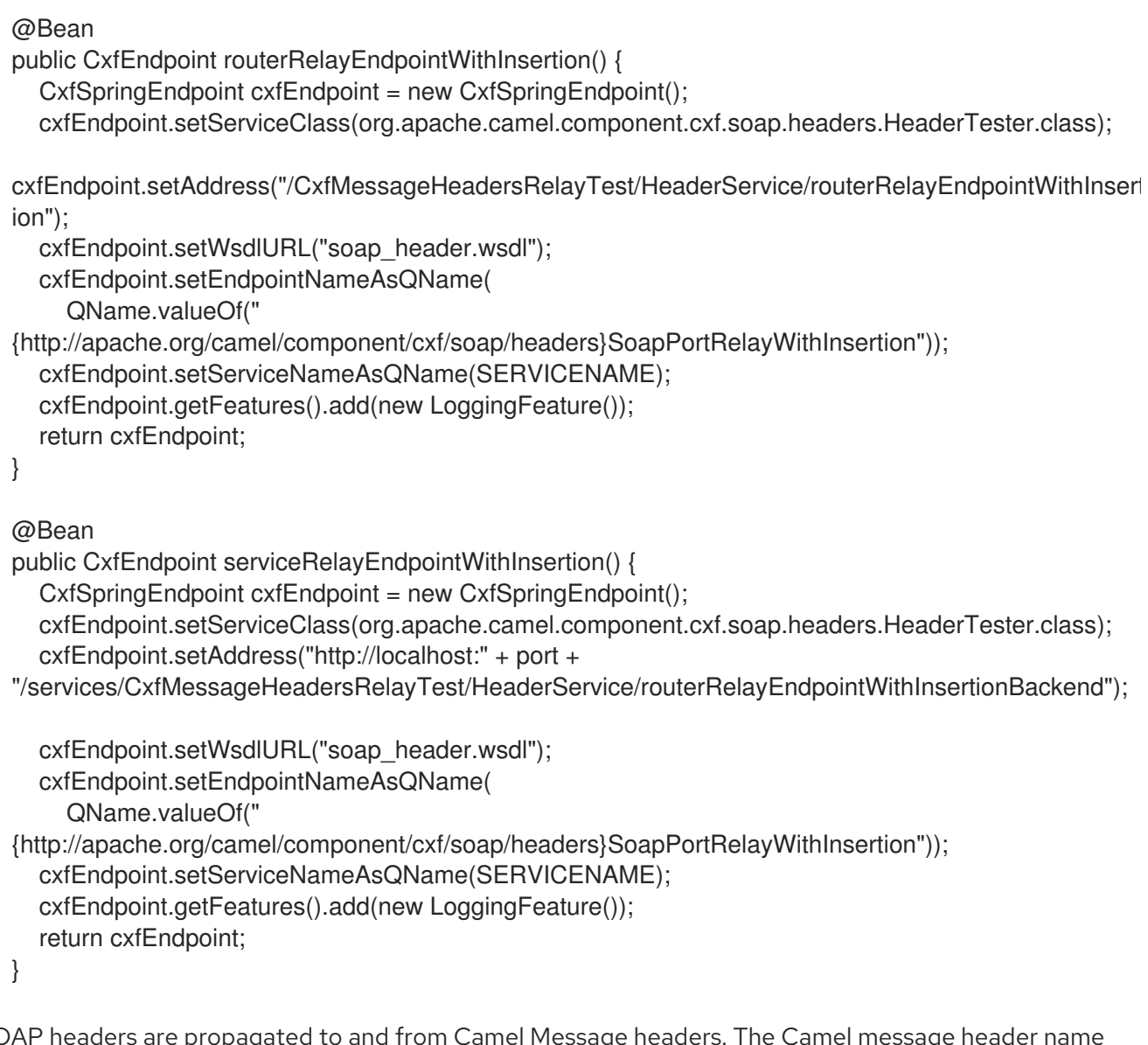

SOAP headers are propagated to and from Camel Message headers. The Camel message header name is "org.apache.cxf.headers.Header.list" which is a constant defined in CXF (org.apache.cxf.headers.Header.HEADER\_LIST). The header value is a List of CXF SoapHeader objects (org.apache.cxf.binding.soap.SoapHeader). The following snippet is the InsertResponseOutHeaderProcessor (that insert a new SOAP header in the response message). The way to access SOAP headers in both InsertResponseOutHeaderProcessor and InsertRequestOutHeaderProcessor are actually the same. The only difference between the two processors is setting the direction of the inserted SOAP header.

You can find the **InsertResponseOutHeaderProcessor** example in [CxfMessageHeadersRelayTest:](https://github.com/apache/camel/blob/e818e0103490a106fa1538219f91a732ddebc562/components/camel-cxf/src/test/java/org/apache/camel/component/cxf/soap/headers/CxfMessageHeadersRelayTest.java#L730)

public static class InsertResponseOutHeaderProcessor implements Processor {

```
public void process(Exchange exchange) throws Exception {
    List<SoapHeader> soapHeaders = CastUtils.cast((List<?
>)exchange.getIn().getHeader(Header.HEADER_LIST));
    // Insert a new header
    String xml = "<?xml version=\"1.0\" encoding=\"utf-8\"?><outofbandHeader "
       + "xmlns=\"http://cxf.apache.org/outofband/Header\" hdrAttribute=\"testHdrAttribute\" "
       + "xmlns:soap=\"http://schemas.xmlsoap.org/soap/envelope/\" soap:mustUnderstand=\"1\">"
       + "<name>New_testOobHeader</name><value>New_testOobHeaderValue</value>
</outofbandHeader>";
    SoapHeader newHeader = new SoapHeader(soapHeaders.get(0).getName(),
             DOMUtils.readXml(new StringReader(xml)).getDocumentElement());
    // make sure direction is OUT since it is a response message.
    newHeader.setDirection(Direction.DIRECTION_OUT);
    //newHeader.setMustUnderstand(false);
    soapHeaders.add(newHeader);
  }
}
```
# 26.14. HOW TO GET AND SET SOAP HEADERS IN PAYLOAD MODE

We've already shown how to access the SOAP message as CxfPayload object in PAYLOAD mode inm the section How to deal with the message for a camel-cxf endpoint in [PAYLOAD](#page-519-0) data format .

Once you obtain a CxfPayload object, you can invoke the CxfPayload.getHeaders() method that returns a List of DOM Elements (SOAP headers).

For an example see [CxfPayLoadSoapHeaderTest](https://github.com/apache/camel/blob/e818e0103490a106fa1538219f91a732ddebc562/components/camel-cxf/src/test/java/org/apache/camel/component/cxf/CxfPayLoadSoapHeaderTest.java#L51):

```
from(getRouterEndpointURI()).process(new Processor() {
  @SuppressWarnings("unchecked")
  public void process(Exchange exchange) throws Exception {
    CxfPayload<SoapHeader> payload = exchange.getIn().getBody(CxfPayload.class);
    List<Source> elements = payload.getBodySources();
    assertNotNull(elements, "We should get the elements here");
    assertEquals(1, elements.size(), "Get the wrong elements size");
    Element el = new XmlConverter().toDOMElement(elements.get(0));
    elements.set(0, new DOMSource(el));
    assertEquals("http://camel.apache.org/pizza/types",
         el.getNamespaceURI(), "Get the wrong namespace URI");
    List<SoapHeader> headers = payload.getHeaders();
    assertNotNull(headers, "We should get the headers here");
    assertEquals(1, headers.size(), "Get the wrong headers size");
    assertEquals("http://camel.apache.org/pizza/types",
         ((Element) (headers.get(0).getObject())).getNamespaceURI(), "Get the wrong namespace
URI");
    // alternatively you can also get the SOAP header via the camel header:
    headers = exchange.getIn().getHeader(Header.HEADER_LIST, List.class);
    assertNotNull(headers, "We should get the headers here");
    assertEquals(1, headers.size(), "Get the wrong headers size");
```

```
assertEquals("http://camel.apache.org/pizza/types",
         ((Element) (headers.get(0).getObject())).getNamespaceURI(), "Get the wrong namespace
URI");
  }
})
```

```
.to(getServiceEndpointURI());
```
You can also use the same way as described in sub-chapter "How to get and set SOAP headers in POJO mode" to set or get the SOAP headers. So, you can use the header "org.apache.cxf.headers.Header.list" to get and set a list of SOAP headers.This does also mean that if you have a route that forwards from one Camel-cxf endpoint to another (SOAP Client → Camel → CXF service), now also the SOAP headers sent by the SOAP client are forwarded to the CXF service. If you do not want that these headers are forwarded you have to remove them in the Camel header "org.apache.cxf.headers.Header.list".

## 26.15. SOAP HEADERS ARE NOT AVAILABLE IN RAW MODE

SOAP headers are not available in RAW mode as SOAP processing is skipped.

# 26.16. HOW TO THROW A SOAP FAULT FROM CAMEL

If you are using a **camel-cxf** endpoint to consume the SOAP request, you may need to throw the SOAP Fault from the camel context.

Basically, you can use the **throwFault** DSL to do that; it works for **POJO**, **PAYLOAD** and **MESSAGE** data format.

You can define the soap fault as shown in [CxfCustomizedExceptionTest](https://github.com/apache/camel/blob/e818e0103490a106fa1538219f91a732ddebc562/components/camel-cxf/src/test/java/org/apache/camel/component/cxf/CxfCustomizedExceptionTest.java#L64):

```
SOAP_FAULT = new SoapFault(EXCEPTION_MESSAGE, SoapFault.FAULT_CODE_CLIENT);
Element detail = SOAP_FAULT.getOrCreateDetail();
Document doc = detail.getOwnerDocument();
Text tn = doc.createTextNode(DETAIL_TEXT);
detail.appendChild(tn);
```
Then throw it as you like

from(routerEndpointURI).setFaultBody(constant(SOAP\_FAULT));

If your CXF endpoint is working in the **MESSAGE** data format, you could set the SOAP Fault message in the message body and set the response code in the message header as demonstrated by [CxfMessageStreamExceptionTest](https://github.com/apache/camel/blob/e818e0103490a106fa1538219f91a732ddebc562/components/camel-cxf/src/test/java/org/apache/camel/component/cxf/CxfMessageStreamExceptionTest.java#L43)

```
from(routerEndpointURI).process(new Processor() {
  public void process(Exchange exchange) throws Exception {
    Message out = exchange.getOut();
    // Set the message body with the
    out.setBody(this.getClass().getResourceAsStream("SoapFaultMessage.xml"));
    // Set the response code here
    out.setHeader(org.apache.cxf.message.Message.RESPONSE_CODE, new Integer(500));
  }
});
```
Same for using POJO data format. You can set the SOAPFault on the out body.

# 26.17. HOW TO PROPAGATE A CAMEL-CXF ENDPOINT'S REQUEST AND RESPONSE CONTEXT

CXF [client](https://github.com/apache/cxf/blob/master/core/src/main/java/org/apache/cxf/endpoint/Client.java) API provides a way to invoke the operation with request and response context. If you are using a **camel-cxf** endpoint producer to invoke the outside web service, you can set the request context and get response context with the following code:

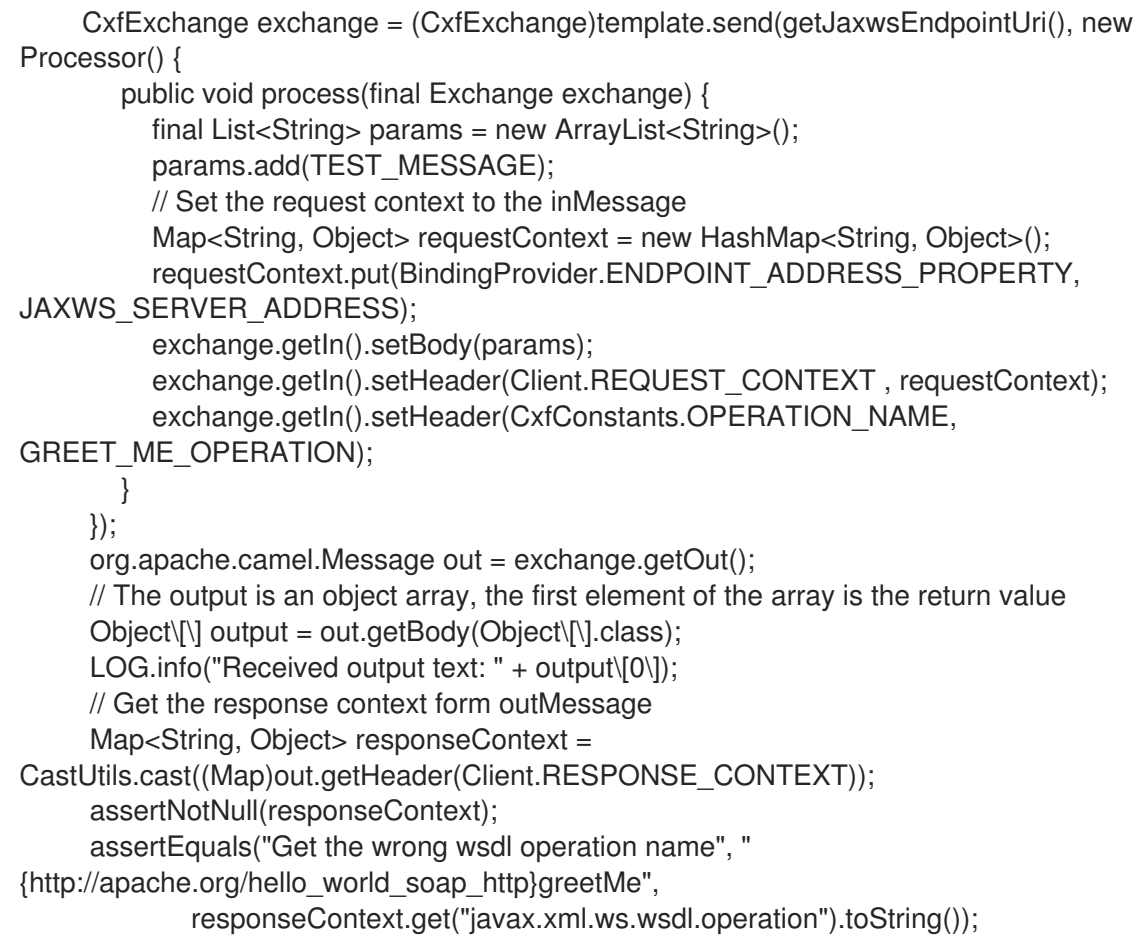

## 26.18. ATTACHMENT SUPPORT

POJO Mode: Both SOAP with Attachment and MTOM are supported (see example in Payload Mode for enabling MTOM). However, SOAP with Attachment is not tested. Since attachments are marshalled and unmarshalled into POJOs, users typically do not need to deal with the attachment themself. Attachments are propagated to Camel message's attachments if the MTOM is not enabled. So, it is possible to retrieve attachments by Camel Message API

DataHandler Message.getAttachment(String id)

Payload Mode: MTOM is supported by the component. Attachments can be retrieved by Camel Message APIs mentioned above. SOAP with Attachment (SwA) is supported and attachments can be retrieved. SwA is the default (same as setting the CXF endpoint property "mtom-enabled" to false).

To enable MTOM, set the CXF endpoint property "mtom-enabled" to *true*.

@Bean

public CxfEndpoint routerEndpoint() { CxfSpringEndpoint cxfEndpoint = new CxfSpringEndpoint(); cxfEndpoint.setServiceNameAsQName(SERVICE\_QNAME); cxfEndpoint.setEndpointNameAsQName(PORT\_QNAME); cxfEndpoint.setAddress("/" + getClass().getSimpleName()+ "/jaxws-mtom/hello"); cxfEndpoint.setWsdlURL("mtom.wsdl"); Map<String, Object> properties = new HashMap<String, Object>(); properties.put("dataFormat", "PAYLOAD"); properties.put("mtom-enabled", true); cxfEndpoint.setProperties(properties); return cxfEndpoint; }

You can produce a Camel message with attachment to send to a CXF endpoint in Payload mode.

```
Exchange exchange = context.createProducerTemplate().send("direct:testEndpoint", new
Processor() {
  public void process(Exchange exchange) throws Exception {
    exchange.setPattern(ExchangePattern.InOut);
    List<Source> elements = new ArrayList<Source>();
    elements.add(new DOMSource(DOMUtils.readXml(new
StringReader(MtomTestHelper.REQ_MESSAGE)).getDocumentElement()));
    CxfPayload<SoapHeader> body = new CxfPayload<SoapHeader>(new ArrayList<SoapHeader>
(),
       elements, null);
    exchange.getIn().setBody(body);
    exchange.getIn().addAttachment(MtomTestHelper.REQ_PHOTO_CID,
       new DataHandler(new ByteArrayDataSource(MtomTestHelper.REQ_PHOTO_DATA,
"application/octet-stream")));
    exchange.getIn().addAttachment(MtomTestHelper.REQ_IMAGE_CID,
       new DataHandler(new ByteArrayDataSource(MtomTestHelper.requestJpeg, "image/jpeg")));
  }
});
// process response
CxfPayload<SoapHeader> out = exchange.getOut().getBody(CxfPayload.class);
Assert.assertEquals(1, out.getBody().size());
Map<String, String> ns = new HashMap<String, String>();
ns.put("ns", MtomTestHelper.SERVICE_TYPES_NS);
ns.put("xop", MtomTestHelper.XOP_NS);
XPathUtils xu = new XPathUtils(ns);Element oute = new XmlConverter().toDOMElement(out.getBody().get(0));
Element ele = (Element)xu.getValue("//ns:DetailResponse/ns:photo/xop:Include", oute,
                    XPathConstants.NODE);
String photoId = ele.getAttribute("href").substring(4); // skip "cid:"
ele = (Element)xu.getValue("//ns:DetailResponse/ns:image/xop:Include", oute,
                    XPathConstants.NODE);
String imageId = ele.getAttribute("href").substring(4); // skip "cid:"
```
DataHandler dr = exchange.getOut().getAttachment(photoId); Assert.assertEquals("application/octet-stream", dr.getContentType()); MtomTestHelper.assertEquals(MtomTestHelper.RESP\_PHOTO\_DATA, IOUtils.readBytesFromStream(dr.getInputStream()));

```
dr = exchange.getOut().getAttachment(imageId);
Assert.assertEquals("image/jpeg", dr.getContentType());
```

```
BufferedImage image = ImageIO.read(dr.getInputStream());
Assert.assertEquals(560, image.getWidth());
Assert.assertEquals(300, image.getHeight());
```
You can also consume a Camel message received from a CXF endpoint in Payload mode. The [CxfMtomConsumerPayloadModeTest](https://github.com/apache/camel/blob/e818e0103490a106fa1538219f91a732ddebc562/components/camel-cxf/src/test/java/org/apache/camel/component/cxf/mtom/CxfMtomConsumerPayloadModeTest.java#L98) illustrates how this works:

```
public static class MyProcessor implements Processor {
  @SuppressWarnings("unchecked")
  public void process(Exchange exchange) throws Exception {
    CxfPayload<SoapHeader> in = exchange.getIn().getBody(CxfPayload.class);
    // verify request
    Assert.assertEquals(1, in.getBody().size());
    Map<String, String> ns = new HashMap<String, String>();
    ns.put("ns", MtomTestHelper.SERVICE_TYPES_NS);
    ns.put("xop", MtomTestHelper.XOP_NS);
    XPathUtils xu = new XPathUtils(ns);
    Element body = new XmlConverter().toDOMElement(in.getBody().get(0));
    Element ele = (Element)xu.getValue("//ns:Detail/ns:photo/xop:Include", body,
                         XPathConstants.NODE);
    String photoId = ele.getAttribute("href").substring(4); // skip "cid:"
    Assert.assertEquals(MtomTestHelper.REQ_PHOTO_CID, photoId);
    ele = (Element)xu.getValue("//ns:Detail/ns:image/xop:Include", body,
                         XPathConstants.NODE);
    String imageId = ele.getAttribute("href").substring(4); // skip "cid:"
    Assert.assertEquals(MtomTestHelper.REQ_IMAGE_CID, imageId);
    DataHandler dr = exchange.getIn().getAttachment(photoId);
    Assert.assertEquals("application/octet-stream", dr.getContentType());
    MtomTestHelper.assertEquals(MtomTestHelper.REQ_PHOTO_DATA,
IOUtils.readBytesFromStream(dr.getInputStream()));
    dr = exchange.getIn().getAttachment(imageId);
    Assert.assertEquals("image/jpeg", dr.getContentType());
    MtomTestHelper.assertEquals(MtomTestHelper.requestJpeg,
IOUtils.readBytesFromStream(dr.getInputStream()));
    // create response
    List<Source> elements = new ArrayList<Source>();
    elements.add(new DOMSource(DOMUtils.readXml(new
StringReader(MtomTestHelper.RESP_MESSAGE)).getDocumentElement()));
    CxfPayload<SoapHeader> sbody = new CxfPayload<SoapHeader>(new
```

```
ArrayList<SoapHeader>(),
      elements, null);
    exchange.getOut().setBody(sbody);
    exchange.getOut().addAttachment(MtomTestHelper.RESP_PHOTO_CID,
      new DataHandler(new ByteArrayDataSource(MtomTestHelper.RESP_PHOTO_DATA,
"application/octet-stream")));
    exchange.getOut().addAttachment(MtomTestHelper.RESP_IMAGE_CID,
      new DataHandler(new ByteArrayDataSource(MtomTestHelper.responseJpeg, "image/jpeg")));
  }
}
```
Raw Mode: Attachments are not supported as it does not process the message at all.

CXF RAW Mode: MTOM is supported, and Attachments can be retrieved by Camel Message APIs mentioned above. Note that when receiving a multipart (i.e. MTOM) message the default SOAPMessage to String converter will provide the complete multipart payload on the body. If you require just the SOAP XML as a String, you can set the message body with message.getSOAPPart(), and Camel convert can do the rest of work for you.

## 26.19. STREAMING SUPPORT IN PAYLOAD MODE

The camel-cxf component now supports streaming of incoming messages when using PAYLOAD mode. Previously, the incoming messages would have been completely DOM parsed. For large messages, this is time consuming and uses a significant amount of memory. The incoming messages can remain as a javax.xml.transform.Source while being routed and, if nothing modifies the payload, can then be directly streamed out to the target destination. For common "simple proxy" use cases (example: from("cxf:… ").to("cxf:…")), this can provide very significant performance increases as well as significantly lowered memory requirements.

However, there are cases where streaming may not be appropriate or desired. Due to the streaming nature, invalid incoming XML may not be caught until later in the processing chain. Also, certain actions may require the message to be DOM parsed anyway (like WS-Security or message tracing and such) in which case the advantages of the streaming is limited. At this point, there are two ways to control the streaming:

- Endpoint property: you can add "allowStreaming=false" as an endpoint property to turn the streaming on/off.
- Component property: the CxfComponent object also has an allowStreaming property that can set the default for endpoints created from that component.

Global system property: you can add a system property of "org.apache.camel.component.cxf.streaming" to "false" to turn it off. That sets the global default, but setting the endpoint property above will override this value for that endpoint.

## 26.20. USING THE GENERIC CXF DISPATCH MODE

The camel-cxf component supports the generic CXF [dispatch](https://cxf.apache.org/docs/jax-ws-dispatch-api.html) mode that can transport messages of arbitrary structures (i.e., not bound to a specific XML schema). To use this mode, you simply omit specifying the wsdlURL and serviceClass attributes of the CXF endpoint.

<cxf:cxfEndpoint id="testEndpoint" address="http://localhost:9000/SoapContext/SoapAnyPort"> <cxf:properties>

<entry key="dataFormat" value="PAYLOAD"/> </cxf:properties> </cxf:cxfEndpoint>

It is noted that the default CXF dispatch client does not send a specific SOAPAction header. Therefore, when the target service requires a specific SOAPAction value, it is supplied in the Camel header using the key SOAPAction (case-insensitive).

# 26.21. SPRING BOOT AUTO-CONFIGURATION

The component supports 13 options, which are listed below.

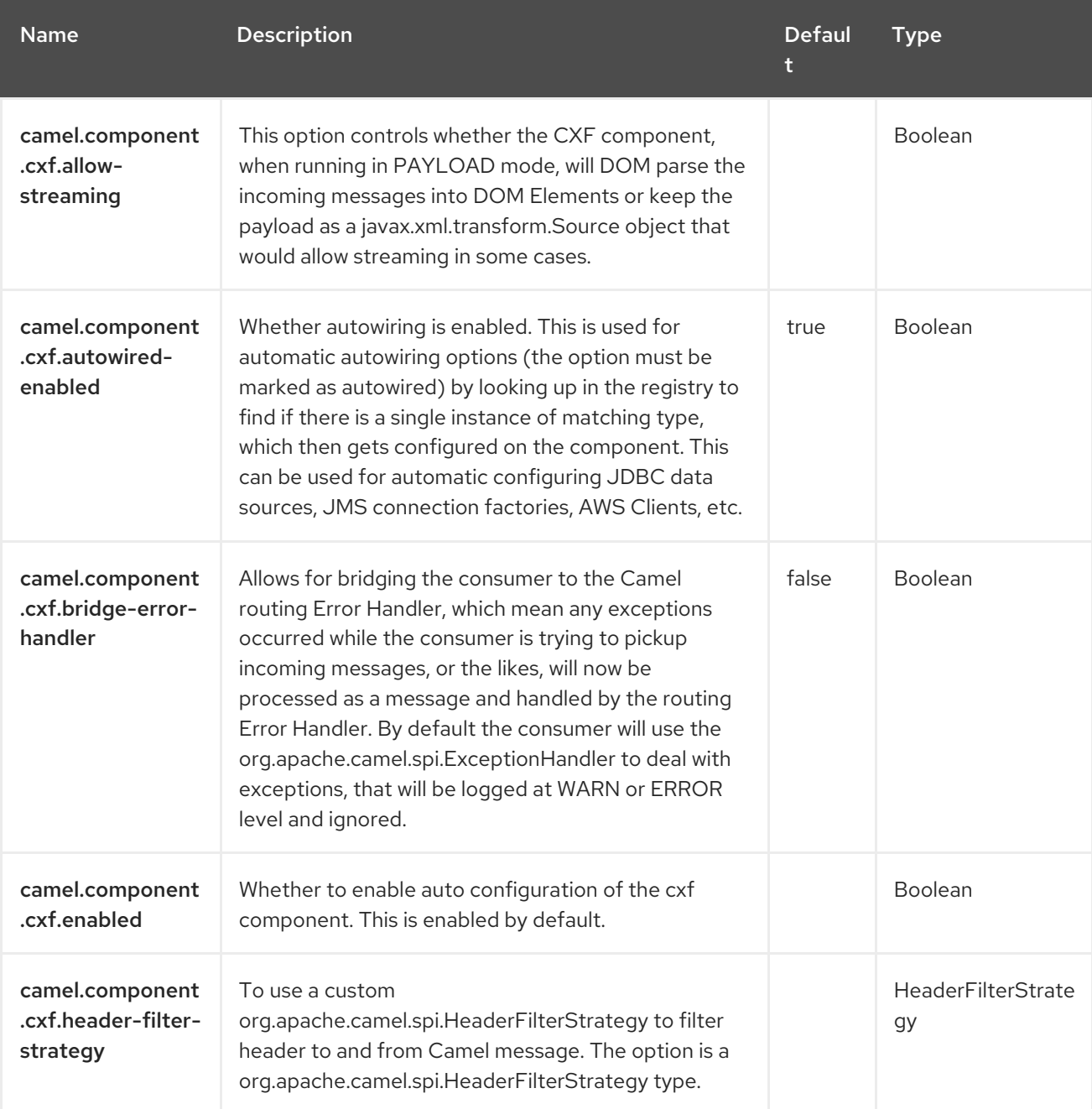

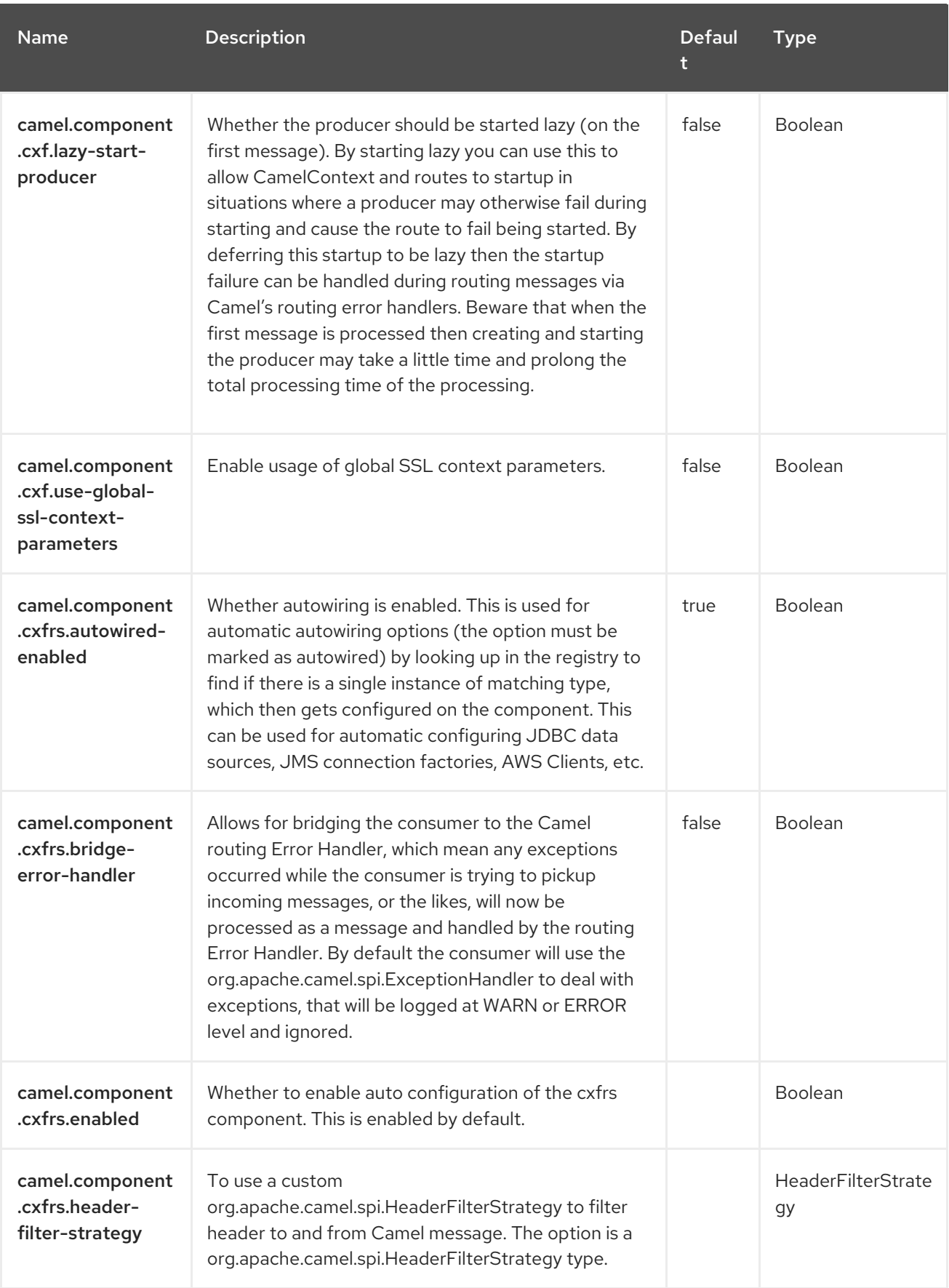

Red Hat build of Apache Camel 4.4 Red Hat build of Apache Camel for Spring Boot Reference

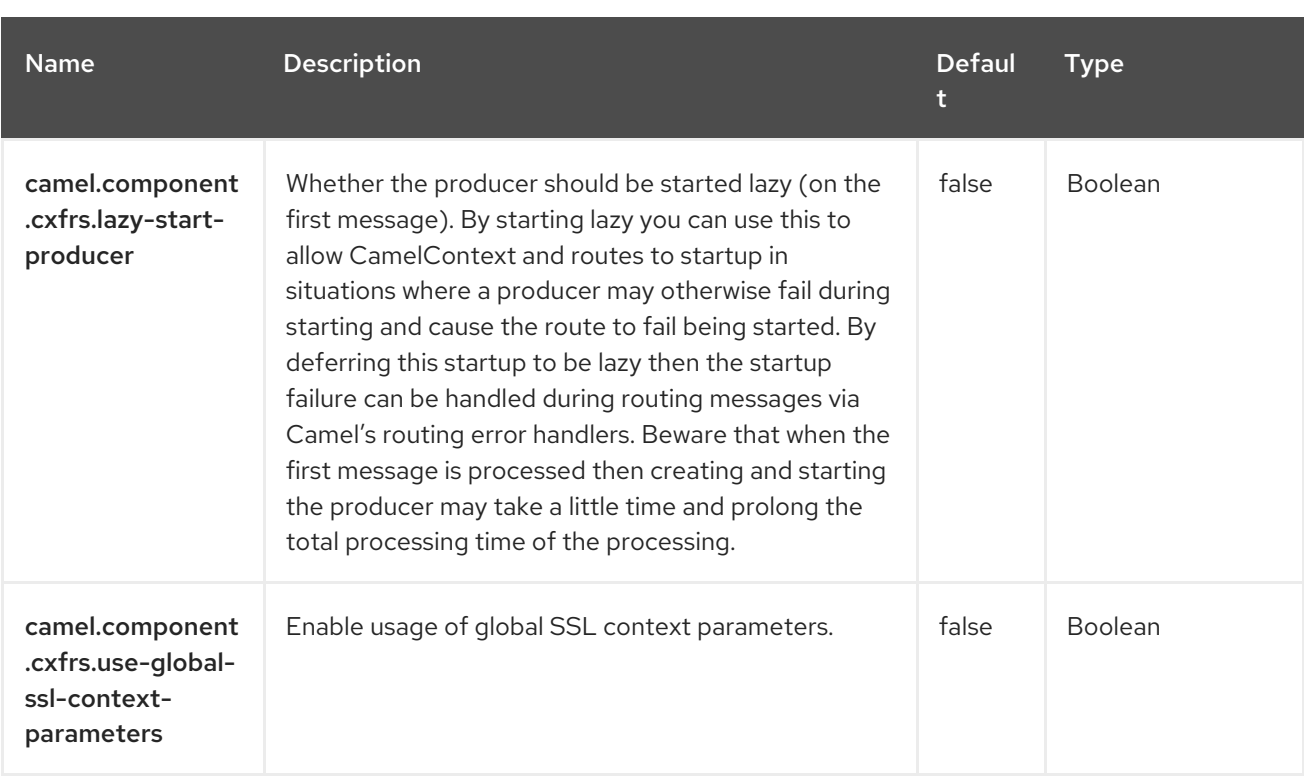

# CHAPTER 27. CXF-RS

#### Both producer and consumer are supported

The CXFRS component provides integration with [Apache](http://cxf.apache.org/) CXF for connecting to JAX-RS 1.1 and 2.0 services hosted in CXF.

## 27.1. DEPENDENCIES

When using **camel-cxf-rest** with Red Hat build of Camel Spring Boot, add the following Maven dependency to your **pom.xml** to have support for auto configuration:

<dependency> <groupId>org.apache.camel.springboot</groupId> <artifactId>camel-cxf-rest-starter</artifactId> </dependency>

## 27.2. URI FORMAT

cxfrs://address?options

Where the **address** represents the address of the CXF endpoint.

cxfrs:bean:rsEndpoint

Where the rsEndpoint represents the name of the spring bean, which presents the CXFRS client or server.

For the formats above, you can append options to the URI as follows:

cxfrs:bean:cxfEndpoint?resourceClasses=org.apache.camel.rs.Example

# 27.3. CONFIGURING OPTIONS

Camel components are configured on two levels:

- Component level
- **•** Endpoint level

#### 27.3.1. Component Level Options

The component level is the highest level. The configurations you define at this level are inherited by all the endpoints. For example, a component can have security settings, credentials for authentication, urls for network connection, and so on.

Since components typically have pre-configured defaults for the most common cases, you may need to only configure a few component options, or maybe none at all.

You can configure components with [Component](https://camel.apache.org/manual/component-dsl.html) DSL in a configuration file (application.properties|yaml), or directly with Java code.

#### 27.3.2. Endpoint Level Options

At the **Endpoint level** you have many options, which you can use to configure what you want the endpoint to do. The options are categorized according to whether the endpoint is used as a consumer (from) or as a producer (to) or used for both.

You can configure endpoints directly in the endpoint URI as **path** and **query** parameters. You can also use [Endpoint](https://camel.apache.org/manual/Endpoint-dsl.html) DSL and [DataFormat](https://camel.apache.org/manual/dataformat-dsl.html) DSL as *type safe* ways of configuring endpoints and data formats in Java.

When configuring options, use Property [Placeholders](https://camel.apache.org/manual/using-propertyplaceholder.html) for urls, port numbers, sensitive information, and other settings.

Placeholders allows you to externalize the configuration from your code, giving you more flexible and reusable code.

## 27.4. COMPONENT OPTIONS

The CXF-RS component supports 5 options, which are listed below.

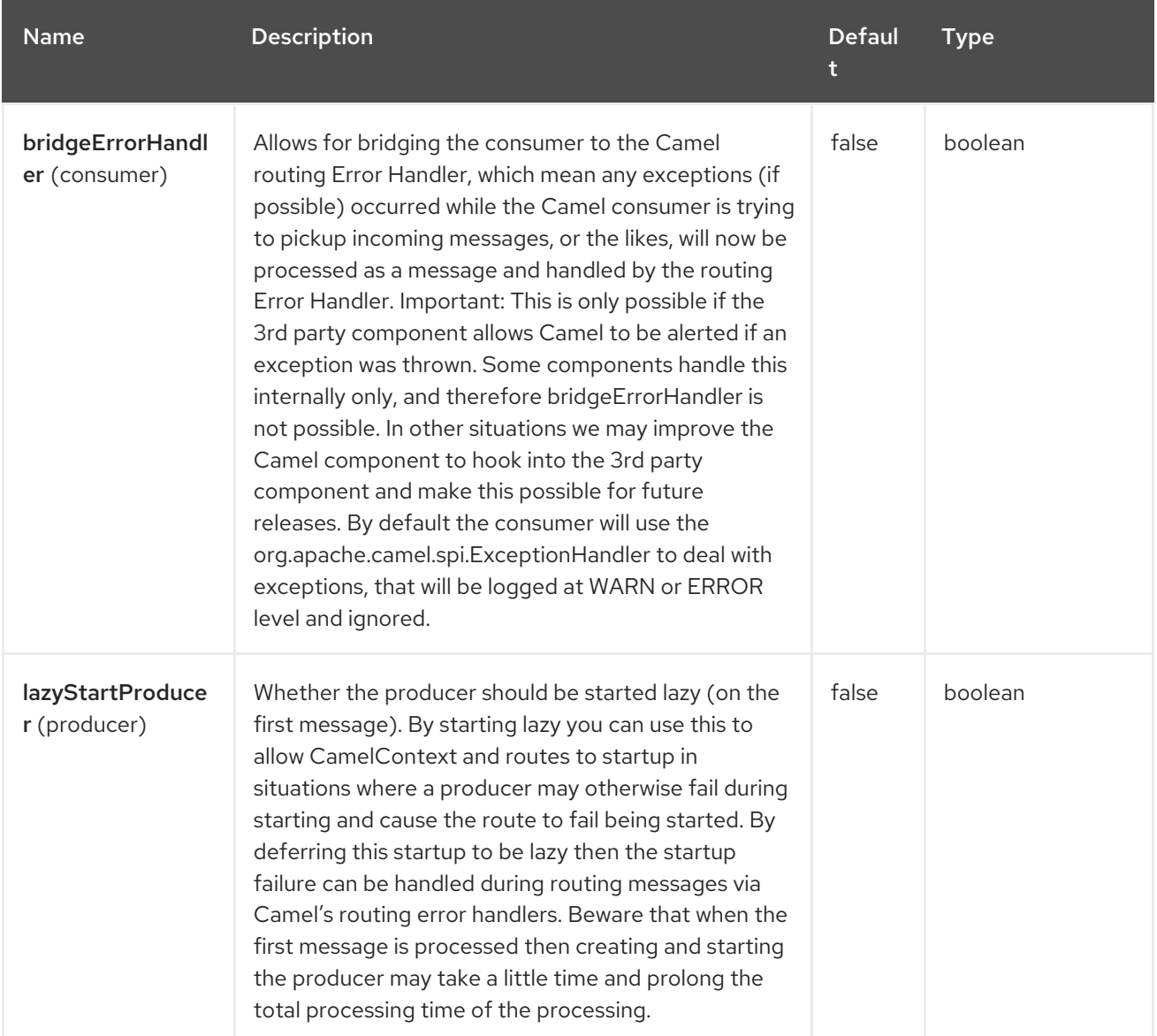

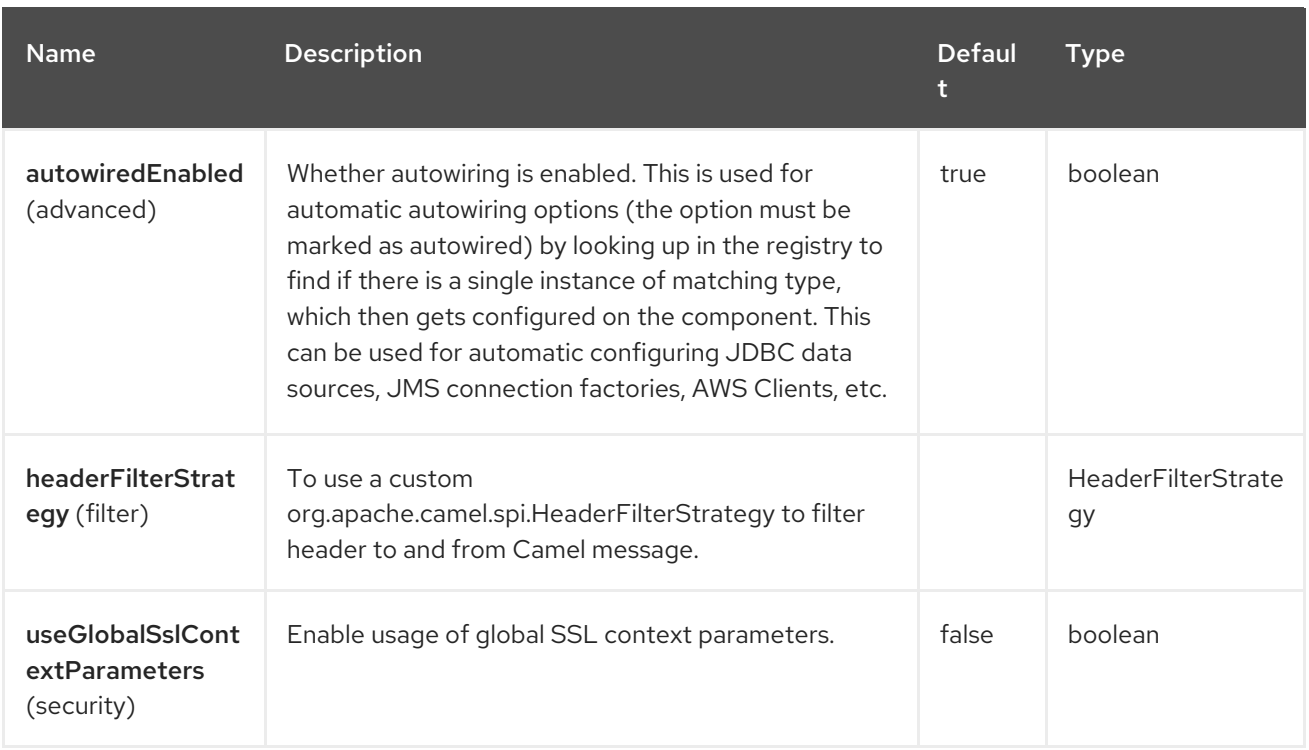

# 27.5. ENDPOINT OPTIONS

The CXF-RS endpoint is configured using URI syntax:

# cxfrs:beanId:address

With the following *path* and *query* parameters:

### 27.5.1. Path Parameters (2 parameters)

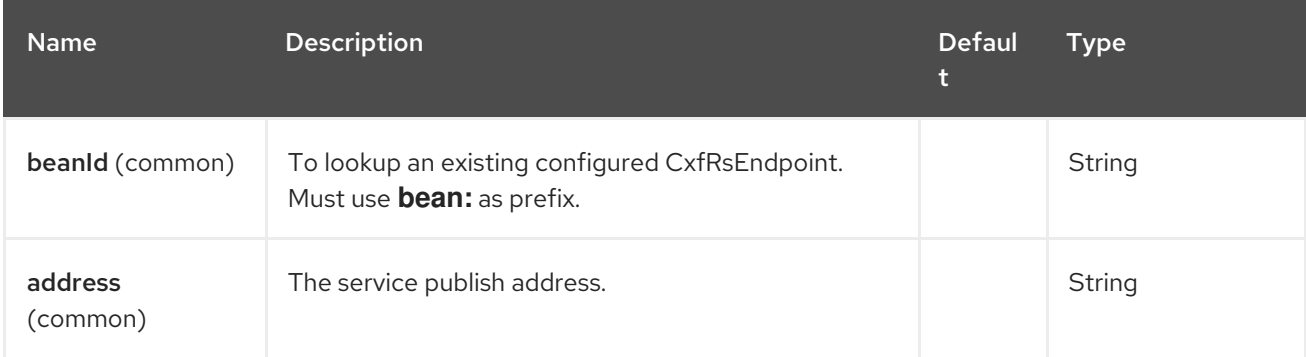

### 27.5.2. Query Parameters (31 parameters)

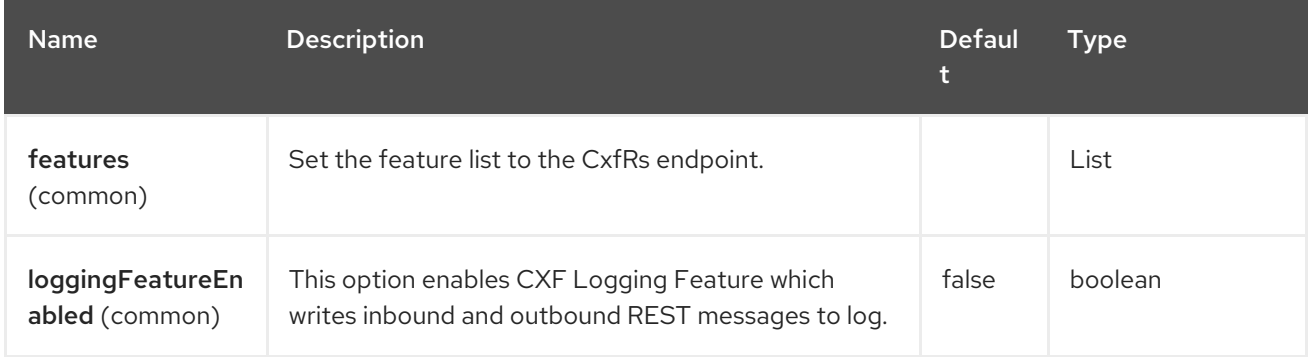

Red Hat build of Apache Camel 4.4 Red Hat build of Apache Camel for Spring Boot Reference

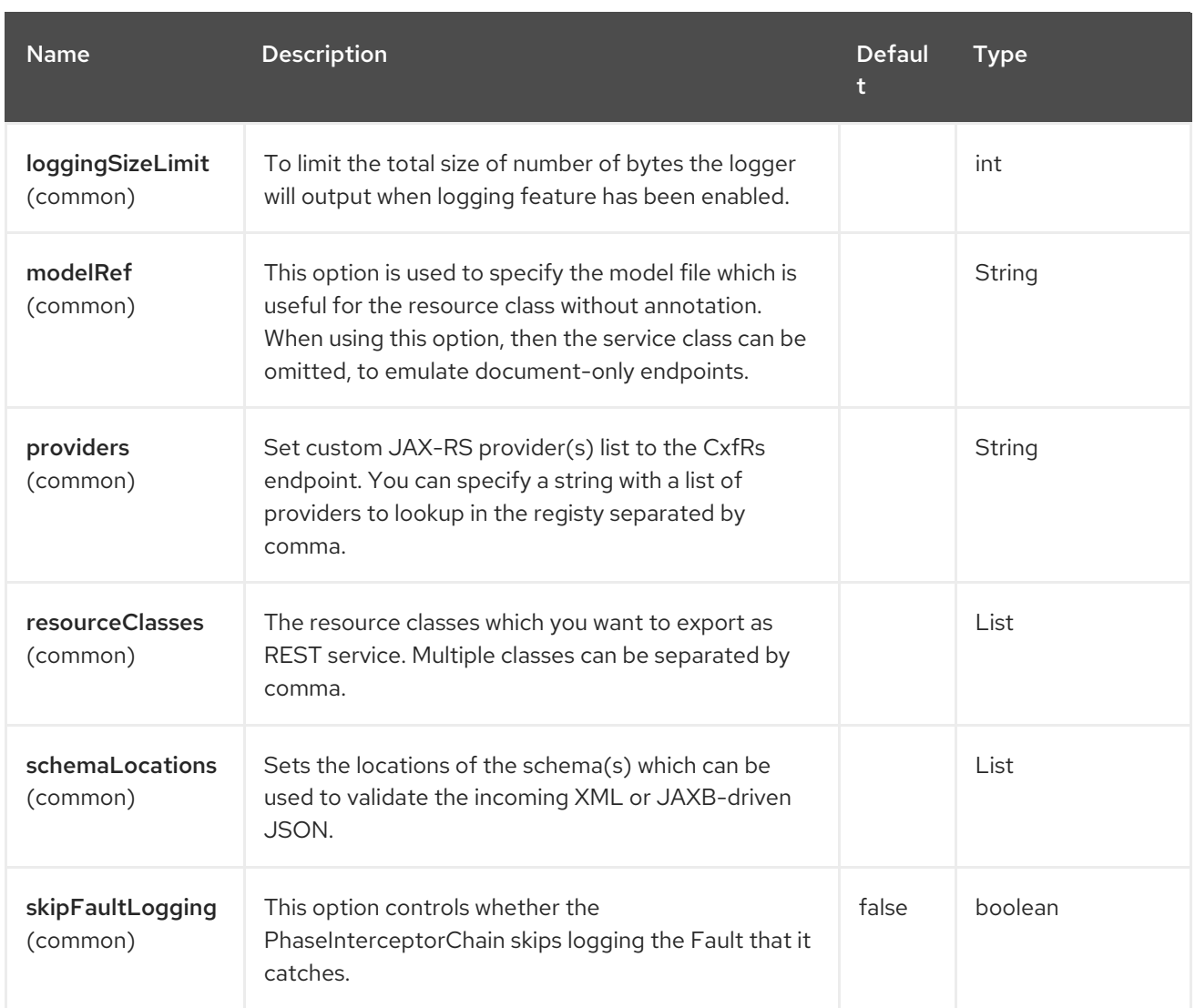

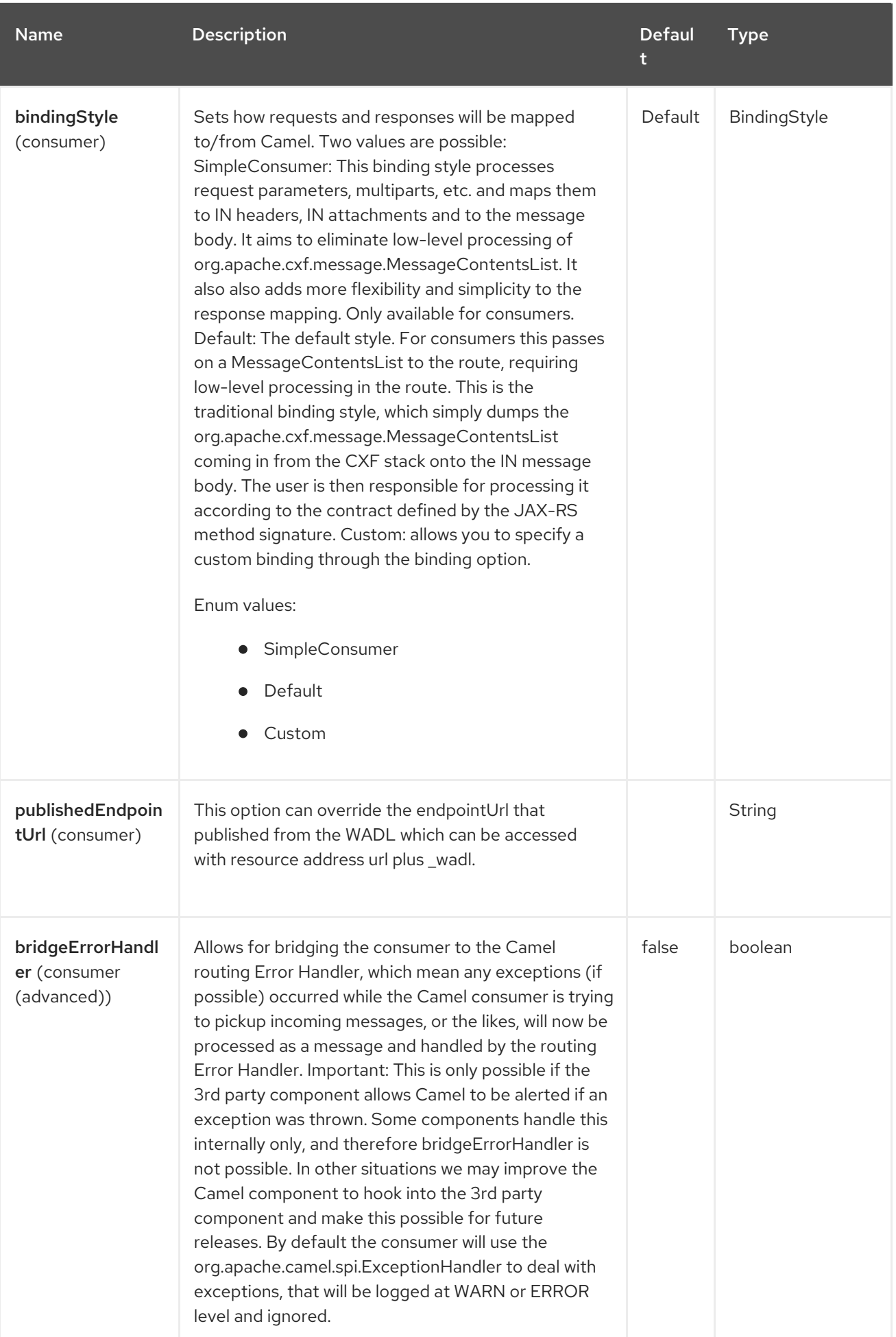

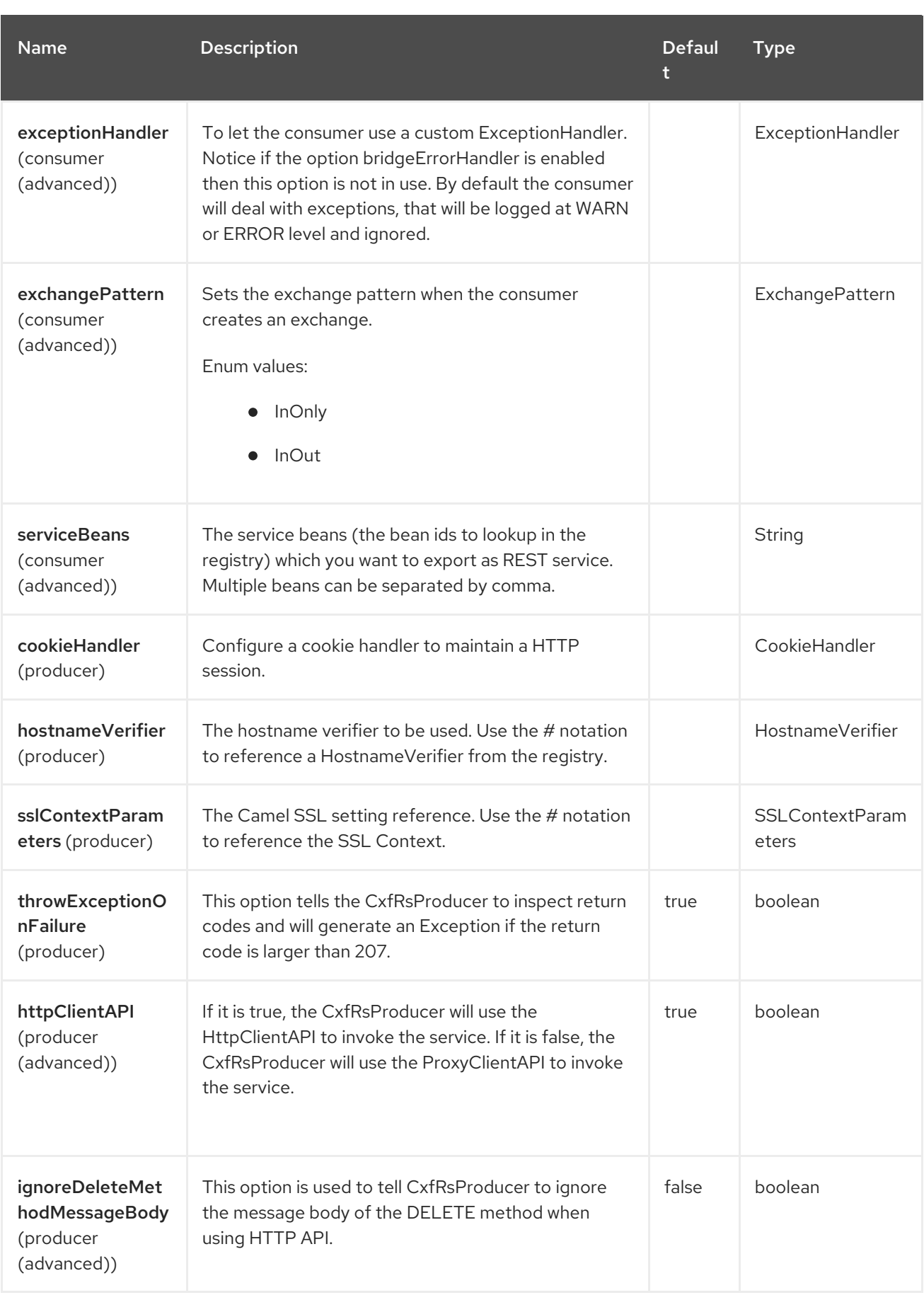

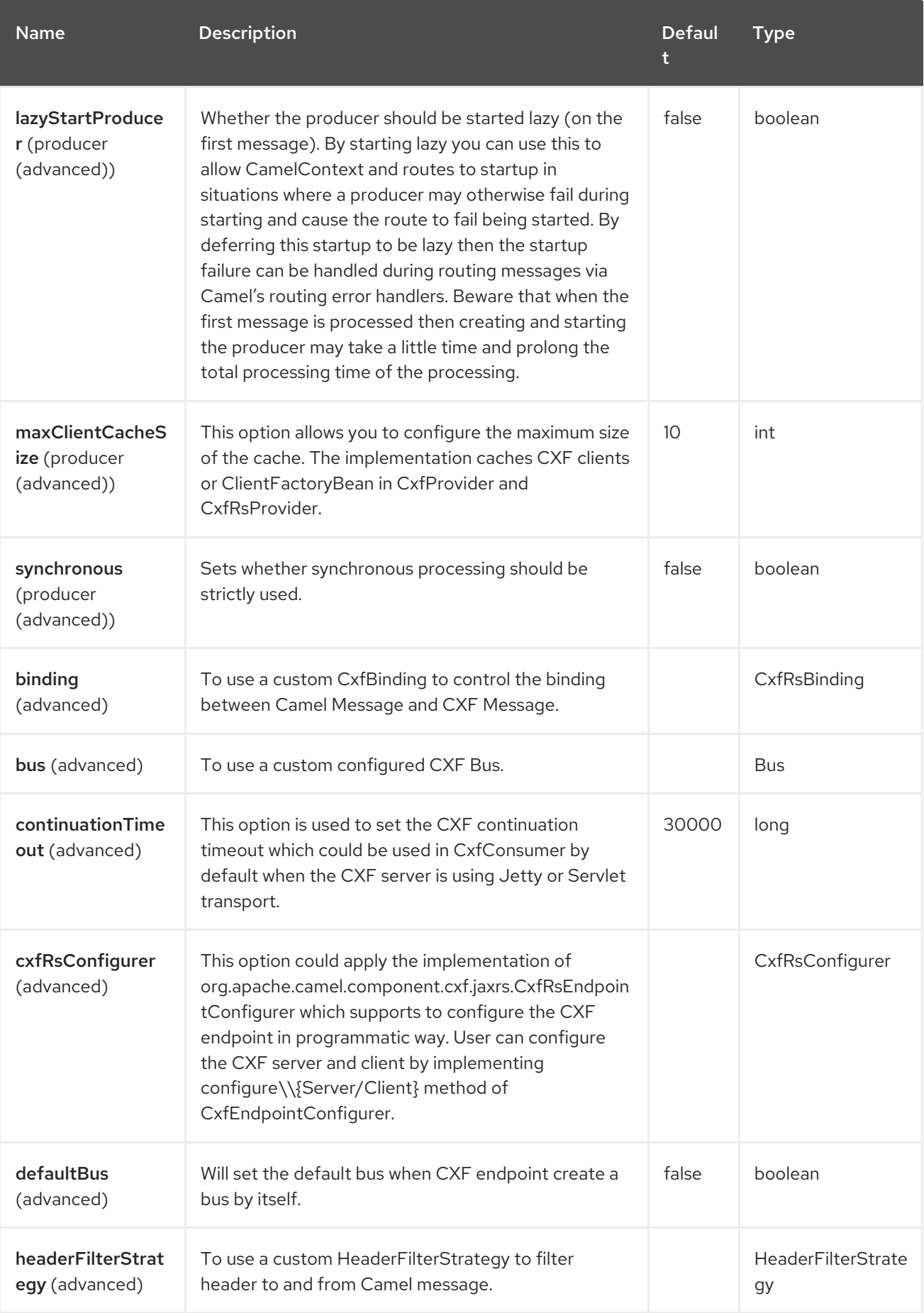

Red Hat build of Apache Camel 4.4 Red Hat build of Apache Camel for Spring Boot Reference

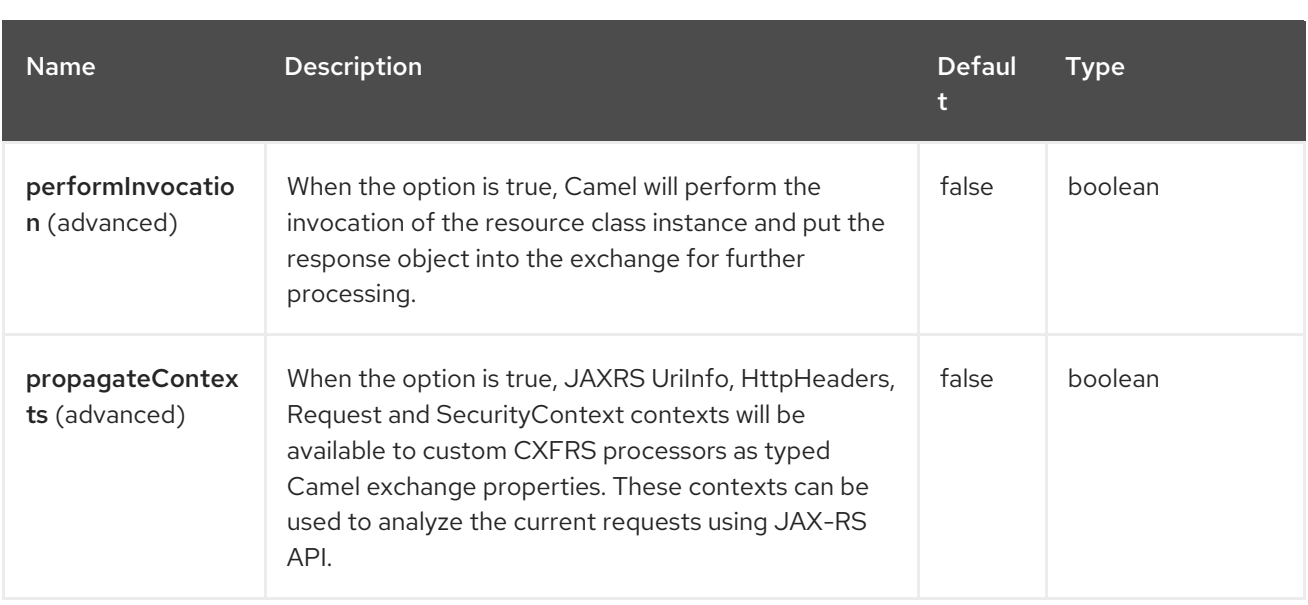

# 27.6. MESSAGE HEADERS

The CXF-RS component supports 16 message header(s), which is/are listed below:

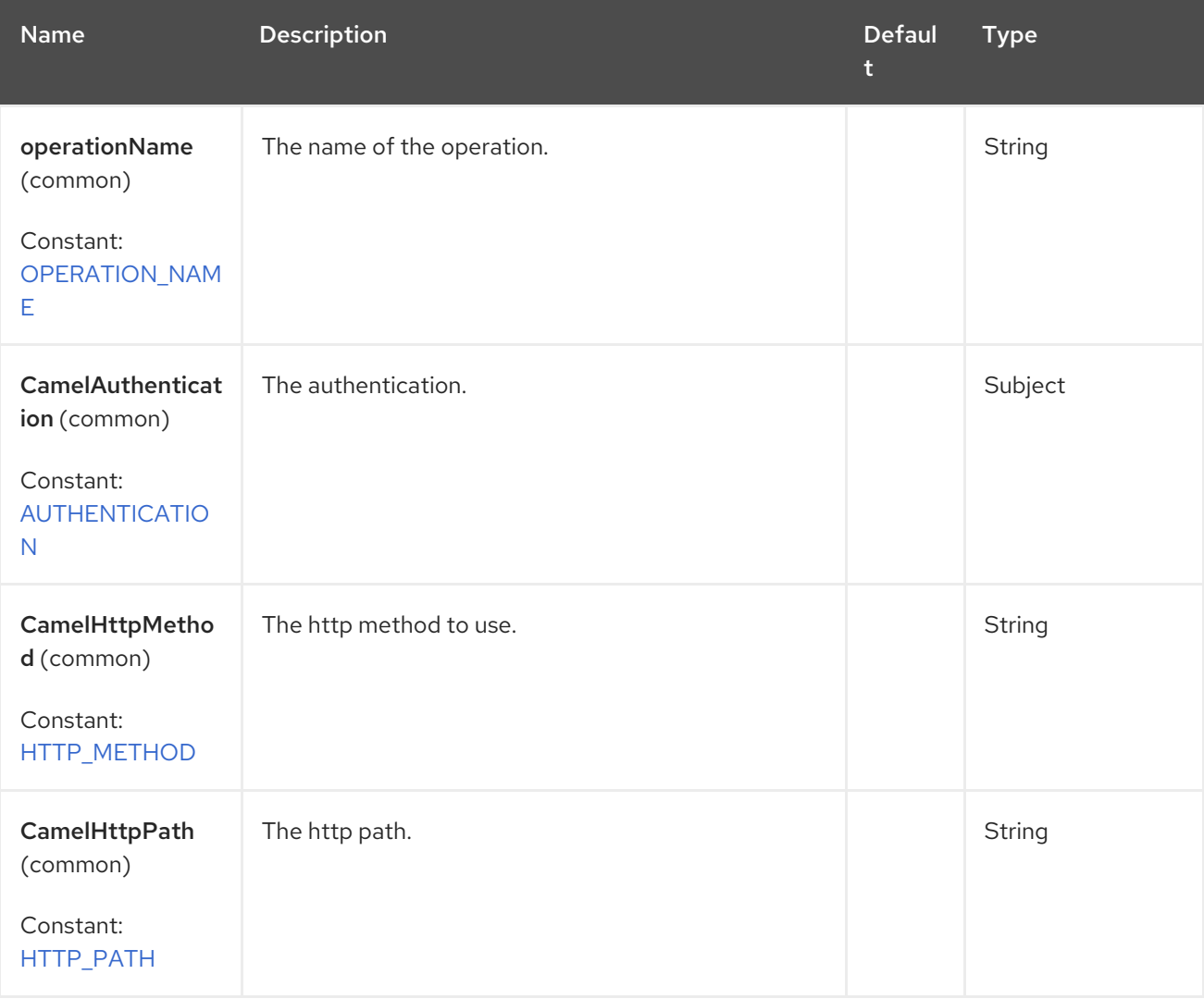

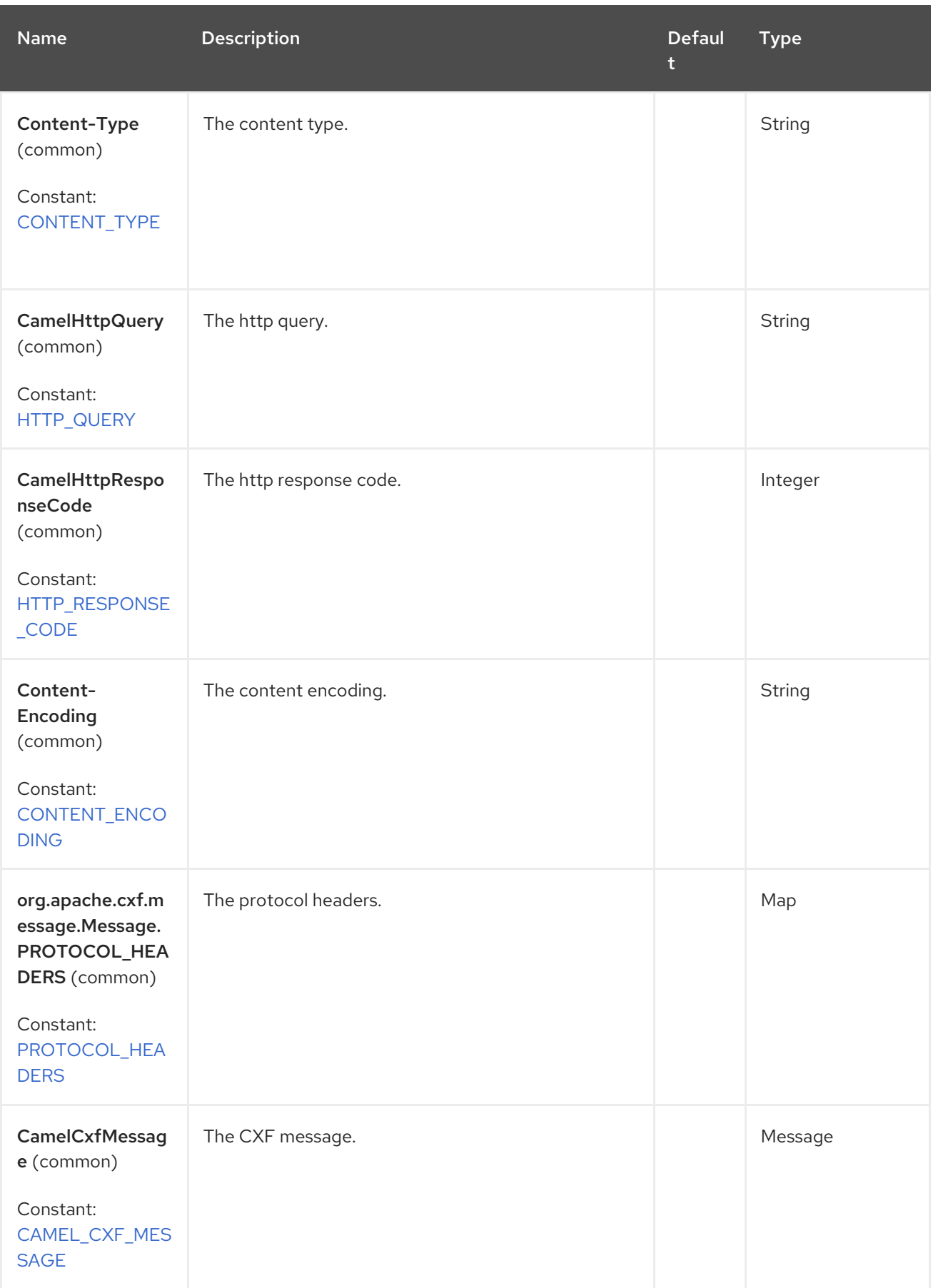

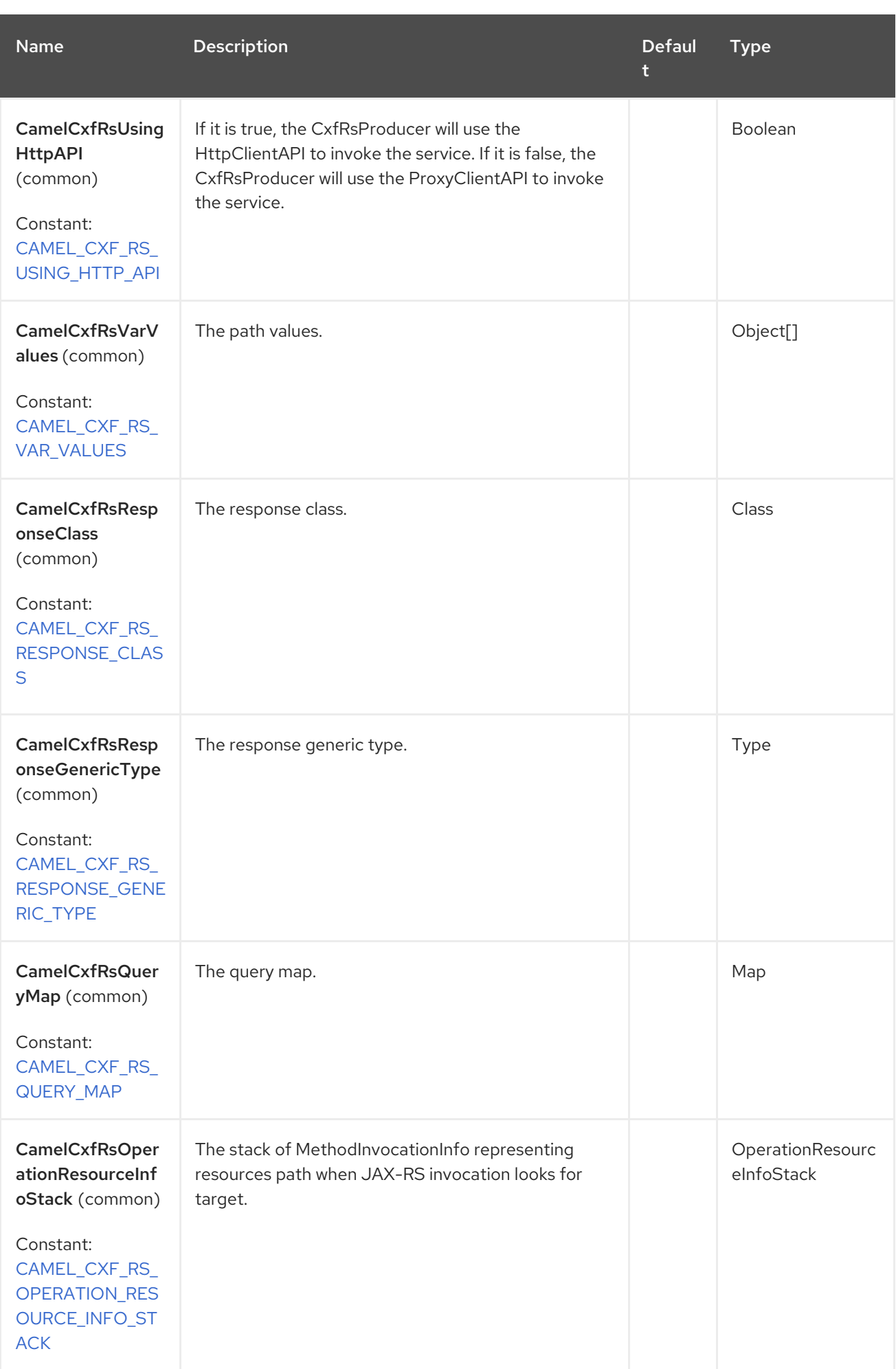
You can also configure the CXF REST endpoint through the spring configuration.

#### **NOTE**

Since there are lots of differences between the CXF REST client and CXF REST Server, we provide different configuration for them.

Please check the following files for more details:

- $\bullet$  the [schema](https://github.com/apache/camel/blob/main/components/camel-cxf/camel-cxf-spring-rest/src/main/resources/schema/cxfJaxrsEndpoint.xsd) file.
- CXF JAX-RS [documentation](http://cxf.apache.org/docs/jax-rs.html).

### 27.7. HOW TO CONFIGURE THE REST ENDPOINT IN CAMEL

In the [camel-cxf](https://github.com/apache/camel/blob/main/components/camel-cxf/camel-cxf-spring-rest/src/main/resources/schema/cxfJaxrsEndpoint.xsd) schema file, there are two elements for the REST endpoint definition:

- **cxf:rsServer** for REST consumer
- **cxf:rsClient** for REST producer.

You can find a Camel REST service route configuration example there.

### 27.8. HOW TO OVERRIDE THE CXF PRODUCER ADDRESS FROM MESSAGE HEADER

The **camel-cxfrs** producer supports overriding the service address by setting the message with the key of **CamelDestinationOverrideUrl**.

// set up the service address from the message header to override the setting of CXF endpoint exchange.getIn().setHeader(Exchange.DESTINATION\_OVERRIDE\_URL, constant(getServiceAddress()));

### 27.9. CONSUMING A REST REQUEST - SIMPLE BINDING STYLE

Since Camel 2.11

The **Default** binding style is rather low-level, requiring the user to manually process the **MessageContentsList** object coming into the route. Thus, it tightly couples the route logic with the method signature and parameter indices of the JAX-RS operation which is somewhat inelegant, difficult and error-prone.

In contrast, the **SimpleConsumer** binding style performs the following mappings, to make the request data more accessible to you within the Camel Message:

- JAX-RS Parameters (**@HeaderParam**, **@QueryParam**, etc.) are injected as *IN* message headers. The header name matches the value of the annotation.
- The request entity (POJO or another type) becomes the *IN* message body. If a single entity cannot be identified in the JAX-RS method signature, it falls back to the original **MessageContentsList**.
- Binary **@Multipart** body parts become *IN* message attachments, supporting **DataHandler**, **InputStream**, **DataSource** and CXF's **Attachment** class.

Non-binary **@Multipart** body parts are mapped as *IN* message headers. The header name matches the Body Part name.

Additionally, the following rules apply to the Response mapping:

- If the message body type is different to **javax.ws.rs.core.Response** (user-built response), a new **Response** is created and the message body is set as the entity (so long it's not null). The response status code is taken from the **Exchange.HTTP\_RESPONSE\_CODE** header, or defaults to 200 OK if not present.
- If the message body type is equal to **javax.ws.rs.core.Response**, it means that the user has built a custom response, and therefore it is respected, and it becomes the final response.
- In all cases, Camel headers permitted by custom or default **HeaderFilterStrategy** are added to the HTTP response.

#### 27.9.1. Enabling the Simple Binding Style

This binding style can be activated by setting the **bindingStyle** parameter in the consumer endpoint to value **SimpleConsumer**:

from("cxfrs:bean:rsServer?bindingStyle=SimpleConsumer") .to("log:TEST?showAll=true");

#### 27.9.2. Examples of request binding with different method signatures

Below is a list of method signatures along with the expected result from the simple binding:

- **public Response doAction(BusinessObject request);**: the request payload is placed in tbe *IN* message body, replacing the original MessageContentsList.
- **public Response doAction(BusinessObject request, @HeaderParam("abcd") String abcd, @QueryParam("defg") String defg);**: the request payload is placed in the *IN* message body, replacing the original **MessageContentsList**. Both request parameters are mapped as IN message headers with names *"abcd"* and *"defg"*.
- **public Response doAction(@HeaderParam("abcd") String abcd, @QueryParam("defg") String defg);**: both request parameters are mapped as the *IN* message headers with names *"abcd"* and *"defg"*. The original **MessageContentsList** is preserved, even though it only contains the two parameters.
- **public Response doAction(@Multipart(value="body1") BusinessObject request, @Multipart(value="body2") BusinessObject request2);**: the first parameter is transferred as a header with name *"body1"*, and the second one is mapped as header *"body2"*. The original **MessageContentsList** is preserved as the *IN* message body.
- **public Response doAction(InputStream abcd);**: the **InputStream** is unwrapped from the **MessageContentsList** and preserved as the *IN* message body.
- **public Response doAction(DataHandler abcd);**: the *DataHandler* is unwrapped from the **MessageContentsList** and preserved as the *IN* message body.

#### 27.9.3. Examples of the Simple Binding Style

Given a JAX-RS resource class with this method:

```
@POST @Path("/customers/{type}")
public Response newCustomer(Customer customer, @PathParam("type") String type,
@QueryParam("active") @DefaultValue("true") boolean active) {
  return null;
}
```
Serviced by the following route:

from("cxfrs:bean:rsServer?bindingStyle=SimpleConsumer") .recipientList(simple("direct:\${header.operationName}"));

from("direct:newCustomer") .log("Request: type=\${header.type}, active=\${header.active}, customerData=\${body}");

The following HTTP request with XML payload (given that the Customer DTO is JAXB-annotated):

```
POST /customers/gold?active=true
Payload:
<Customer>
 <fullName>Raul Kripalani</fullName>
 <country>Spain</country>
 <project>Apache Camel</project>
</Customer>
```
Will print the message:

Request: type=gold, active=true, customerData=<Customer.toString() representation>

#### **NOTE**

More examples on how to process requests and write responses can be found [here](https://svn.apache.org/repos/asf/camel/trunk/components/camel-cxf/src/test/java/org/apache/camel/component/cxf/jaxrs/simplebinding/) .

### 27.10. CONSUMING A REST REQUEST - DEFAULT BINDING STYLE

The CXF [JAXRS](http://cxf.apache.org/docs/jax-rs.html) front end implements the JAX-RS [\(JSR-311\)](https://javaee.github.io/jsr311/) API, so we can export the resource classes as a REST service. We leverage the CXF [Invoker](http://cxf.apache.org/docs/invokers.html) API to turn a REST request into a normal Java object method invocation.There is no need to specify the URI template within your endpoint. The CXF takes care of the REST request URI to resource class method mapping according to the JSR-311 specification. All you need to do in Camel is delegate this method request to the right processor or endpoint.

#### CXFRS route example

```
private static final String CXF_RS_ENDPOINT_URI =
    "cxfrs://http://localhost:" + CXT + "/rest?
resourceClasses=org.apache.camel.component.cxf.jaxrs.testbean.CustomerServiceResource";
private static final String CXF_RS_ENDPOINT_URI2 =
    "cxfrs://http://localhost:" + CXT + "/rest2?
resourceClasses=org.apache.camel.component.cxf.jaxrs.testbean.CustomerService";
private static final String CXF_RS_ENDPOINT_URI3 =
    "cxfrs://http://localhost:" + CXT + "/rest3?"
     +
```
"resourceClasses=org.apache.camel.component.cxf.jaxrs.testbean.CustomerServiceNoAnnotations&"

```
+ "modelRef=classpath:/org/apache/camel/component/cxf/jaxrs/CustomerServiceModel.xml";
private static final String CXF_RS_ENDPOINT_URI4 =
    "cxfrs://http://localhost:" + CXT + "/rest4?"
     +
"modelRef=classpath:/org/apache/camel/component/cxf/jaxrs/CustomerServiceDefaultHandlerModel.xml
";
private static final String CXF_RS_ENDPOINT_URI5 =
    "cxfrs://http://localhost:" + CXT + "/rest5?"
    + "propagateContexts=true&"
     +
"modelRef=classpath:/org/apache/camel/component/cxf/jaxrs/CustomerServiceDefaultHandlerModel.xml
";
protected RouteBuilder createRouteBuilder() throws Exception {
  final Processor testProcessor = new TestProcessor();
  final Processor testProcessor2 = new TestProcessor2();
  final Processor testProcessor3 = new TestProcessor3();
  return new RouteBuilder() {
    public void configure() {
       errorHandler(new NoErrorHandlerBuilder());
       from(CXF_RS_ENDPOINT_URI).process(testProcessor);
       from(CXF_RS_ENDPOINT_URI2).process(testProcessor);
       from(CXF_RS_ENDPOINT_URI3).process(testProcessor);
       from(CXF_RS_ENDPOINT_URI4).process(testProcessor2);
       from(CXF_RS_ENDPOINT_URI5).process(testProcessor3);
    }
  };
}
```
And the corresponding resource class is used to configure the endpoint.

#### **NOTE**

By default, JAX-RS resource classes are only used to configure JAX-RS properties. Methods will not be executed during routing of messages to the endpoint. Instead, it is the responsibility of the route to do all processing.

It is sufficient to provide an interface only as opposed to a no-op service implementation class for the default mode.

If a performInvocation option is enabled, the service implementation will be invoked first, the response will be set on the Camel exchange, and the route execution will continue as usual. This can be useful for integrating the existing JAX-RS implementations into Camel routes and for post-processing JAX-RS Responses in custom processors.

```
@Path("/customerservice/")
public interface CustomerServiceResource {
```

```
@GET
@Path("/customers/{id}/")
Customer getCustomer(@PathParam("id") String id);
```

```
@PUT
@Path("/customers/")
Response updateCustomer(Customer customer);
```

```
@Path("/{id}")
@PUT()
@Consumes({ "application/xml", "text/plain",
          "application/json" })
@Produces({ "application/xml", "text/plain",
          "application/json" })
Object invoke(@PathParam("id") String id,
          String payload);
```
# 27.11. HOW TO INVOKE THE REST SERVICE THROUGH CAMEL-CXFRS PRODUCER

The CXF [JAXRS](http://cxf.apache.org/docs/jax-rs.html) front end implements a [proxy-based](http://cxf.apache.org/docs/jax-rs-client-api.html#JAX-RSClientAPI-Proxy-basedAPI) client API . With this API you can invoke the remote REST service through a proxy. The **camel-cxfrs** producer is based on this [proxy](http://cxf.apache.org/docs/jax-rs-client-api.html#JAX-RSClientAPI-Proxy-basedAPI) API. You can specify the operation name in the message header and prepare the parameter in the message body, the camel-cxfrs producer will generate the right REST request for you.

#### Example

}

```
Exchange exchange = template.send("direct://proxy", new Processor() {
  public void process(Exchange exchange) throws Exception {
    exchange.setPattern(ExchangePattern.InOut);
    Message inMessage = exchange.getIn();
    // set the operation name
    inMessage.setHeader(CxfConstants.OPERATION_NAME, "getCustomer");
    // using the proxy client API
    inMessage.setHeader(CxfConstants.CAMEL_CXF_RS_USING_HTTP_API, Boolean.FALSE);
    // set a customer header
    inMessage.setHeader("key", "value");
    // set up the accepted content type
    inMessage.setHeader(Exchange.ACCEPT_CONTENT_TYPE, "application/json");
    // set the parameters, if you just have one parameter,
    // camel will put this object into an Object[] itself
    inMessage.setBody("123");
  }
});
// get the response message
Customer response = (Customer) exchange.getMessage().getBody();
assertNotNull(response, "The response should not be null");
assertEquals(123, response.getId(), "Get a wrong customer id");
assertEquals("John", response.getName(), "Get a wrong customer name");
assertEquals(200, exchange.getMessage().getHeader(Exchange.HTTP_RESPONSE_CODE), "Get
a wrong response code");
assertEquals("value", exchange.getMessage().getHeader("key"), "Get a wrong header value");
```
The CXF [JAXRS](http://cxf.apache.org/docs/jax-rs.html) front end also provides an HTTP [centric](http://cxf.apache.org/docs/jax-rs-client-api.html#JAX-RSClientAPI-CXFWebClientAPI) client API . You can also invoke this API from camel-cxfrs producer. You need to specify the [HTTP\\_PATH](https://www.javadoc.io/doc/org.apache.camel/camel-api/current/org/apache/camel/Exchange.html#HTTP_PATH) and the [HTTP\\_METHOD](https://www.javadoc.io/doc/org.apache.camel/camel-api/current/org/apache/camel/Exchange.html#HTTP_METHOD) and let the producer use the http centric client API by using the URI option httpClientAPI or by setting the message header [CxfConstants.CAMEL\\_CXF\\_RS\\_USING\\_HTTP\\_API.](https://www.javadoc.io/doc/org.apache.camel/camel-cxf-transport/current/org/apache/camel/component/cxf/common/message/CxfConstants.html#CAMEL_CXF_RS_USING_HTTP_API) You can turn the response object to the type class specified with the message header [CxfConstants.CAMEL\\_CXF\\_RS\\_RESPONSE\\_CLASS.](https://www.javadoc.io/doc/org.apache.camel/camel-cxf-transport/current/org/apache/camel/component/cxf/common/message/CxfConstants.html#CAMEL_CXF_RS_RESPONSE_CLASS)

Exchange exchange = template.send("direct://http", new Processor() { public void process(Exchange exchange) throws Exception { exchange.setPattern(ExchangePattern.InOut) Message inMessage =  $exchange.getIn()$ ; // using the http central client API inMessage.setHeader(CxfConstants.CAMEL\_CXF\_RS\_USING\_HTTP\_API, Boolean.TRUE); // set the Http method inMessage.setHeader(Exchange.HTTP\_METHOD, "GET"); // set the relative path inMessage.setHeader(Exchange.HTTP\_PATH, "/customerservice/customers/123"); // Specify the response class, cxfrs will use InputStream as the response object type inMessage.setHeader(CxfConstants.CAMEL\_CXF\_RS\_RESPONSE\_CLASS, Customer.class); // set a customer header inMessage.setHeader("key", "value"); // since we use the Get method, so we don't need to set the message body inMessage.setBody(null); } });

You can also specify the query parameters from cxfrs URI for the CXFRS http centric client.

Exchange exchange = template.send("cxfrs://http://localhost:9003/testQuery? httpClientAPI=true&q1=12&q2=13"

To support the Dynamical routing, you can override the URI's query parameters by using the [CxfConstants.CAMEL\\_CXF\\_RS\\_QUERY\\_MAP](https://www.javadoc.io/doc/org.apache.camel/camel-cxf-transport/current/org/apache/camel/component/cxf/common/message/CxfConstants.html#CAMEL_CXF_RS_QUERY_MAP) header to set the parameter map for it.

```
Map<String, String> queryMap = new LinkedHashMap<>();
queryMap.put("q1", "new");
queryMap.put("q2", "world");
inMessage.setHeader(CxfConstants.CAMEL_CXF_RS_QUERY_MAP, queryMap);
```
# 27.12. SPRING BOOT AUTO-CONFIGURATION

The component supports 6 options, which are listed below.

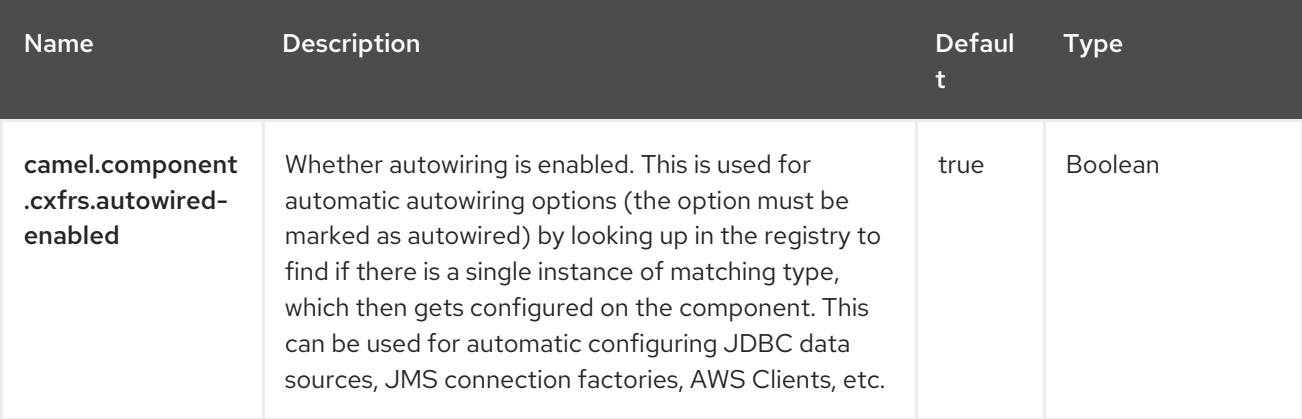

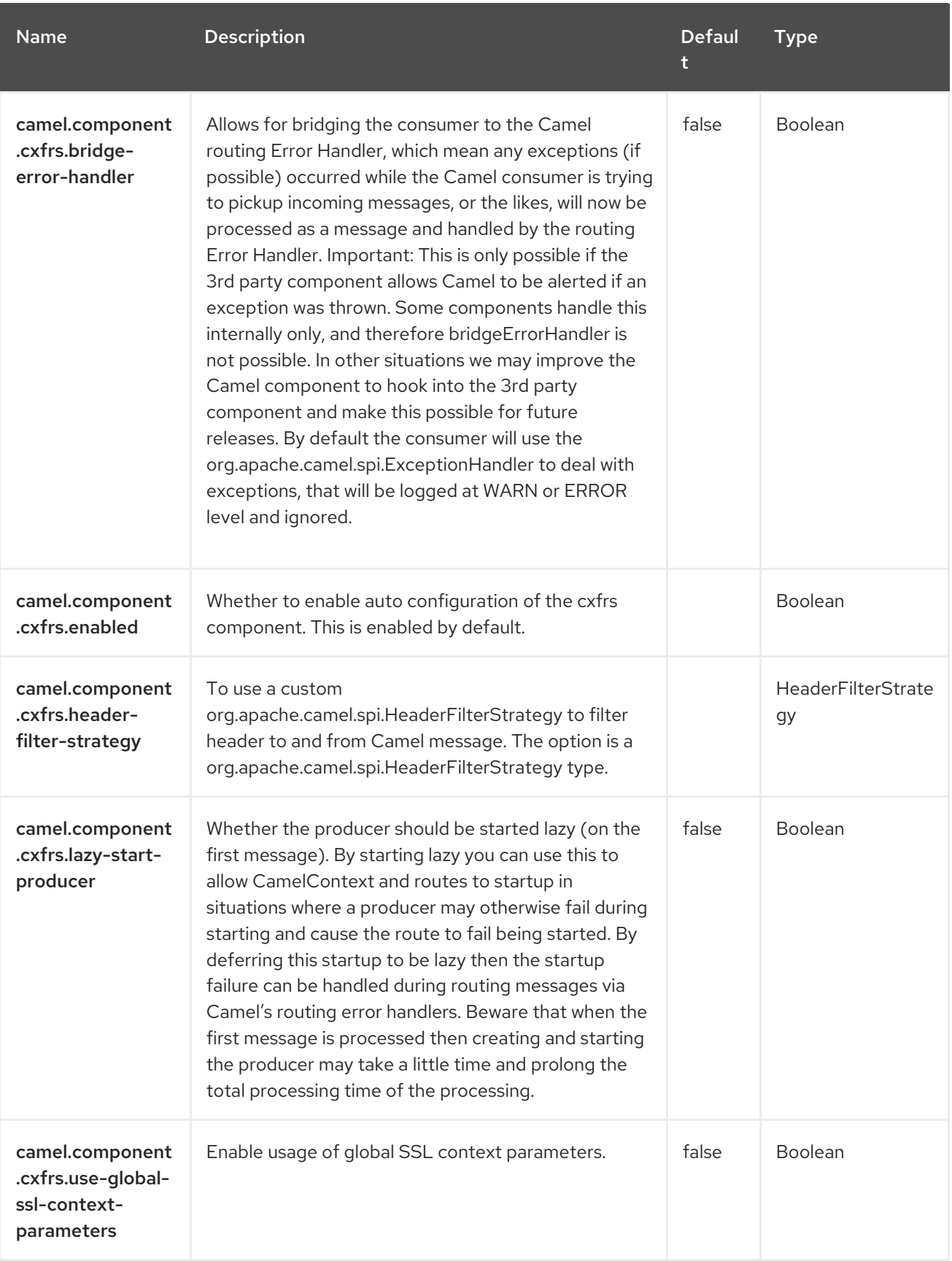

# CHAPTER 28. DATA FORMAT

#### Only producer is supported

The Dataformat component allows to use the Data [Format](https://camel.apache.org/manual/data-format.html) as a Camel Component.

# 28.1. DEPENDENCIES

When using **dataformat** with Red Hat build of Camel Spring Boot make sure to use the following Maven dependency to have support for auto configuration:

<dependency> <groupId>org.apache.camel.springboot</groupId> <artifactId>camel-dataformat-starter</artifactId> </dependency>

# 28.2. URI FORMAT

dataformat:name:(marshal|unmarshal)[?options]

Where name is the name of the Data Format. And then followed by the operation which must either be **marshal** or **unmarshal**. The options is used for configuring the Data [Format](https://camel.apache.org/manual/data-format.html) in use. See the Data Format documentation for which options it support.

# 28.3. CONFIGURING OPTIONS

Camel components are configured on two levels:

- Component level
- **•** Endpoint level

### 28.3.1. Component Level Options

The component level is the highest level. The configurations you define at this level are inherited by all the endpoints. For example, a component can have security settings, credentials for authentication, urls for network connection, and so on.

Since components typically have pre-configured defaults for the most common cases, you may need to only configure a few component options, or maybe none at all.

You can configure components with [Component](https://camel.apache.org/manual/component-dsl.html) DSL in a configuration file (application.properties|yaml), or directly with Java code.

### 28.3.2. Endpoint Level Options

At the **Endpoint level** you have many options, which you can use to configure what you want the endpoint to do. The options are categorized according to whether the endpoint is used as a consumer (from) or as a producer (to) or used for both.

You can configure endpoints directly in the endpoint URI as **path** and **query** parameters. You can also use [Endpoint](https://camel.apache.org/manual/Endpoint-dsl.html) DSL and [DataFormat](https://camel.apache.org/manual/dataformat-dsl.html) DSL as *type safe* ways of configuring endpoints and data formats in Java.

When configuring options, use Property [Placeholders](https://camel.apache.org/manual/using-propertyplaceholder.html) for urls, port numbers, sensitive information, and other settings.

Placeholders allows you to externalize the configuration from your code, giving you more flexible and reusable code.

# 28.4. COMPONENT OPTIONS

The Data Format component supports 2 options, which are listed below.

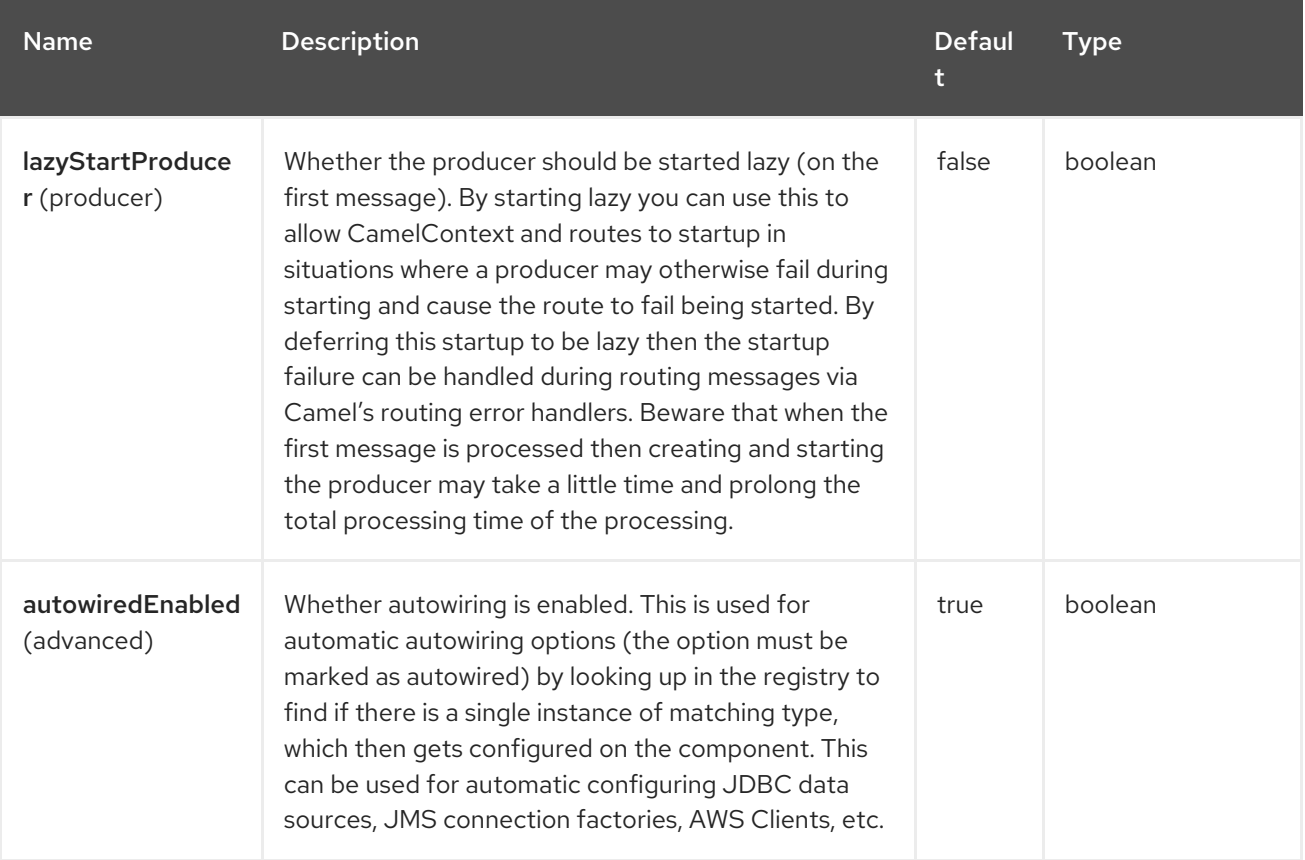

# 28.5. ENDPOINT OPTIONS

The Data Format endpoint is configured using URI syntax:

dataformat:name:operation

with the following path and query parameters:

### 28.5.1. Path Parameters (2 parameters)

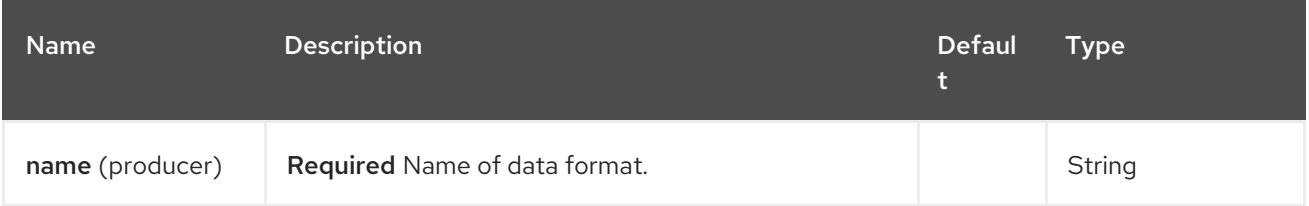

Red Hat build of Apache Camel 4.4 Red Hat build of Apache Camel for Spring Boot Reference

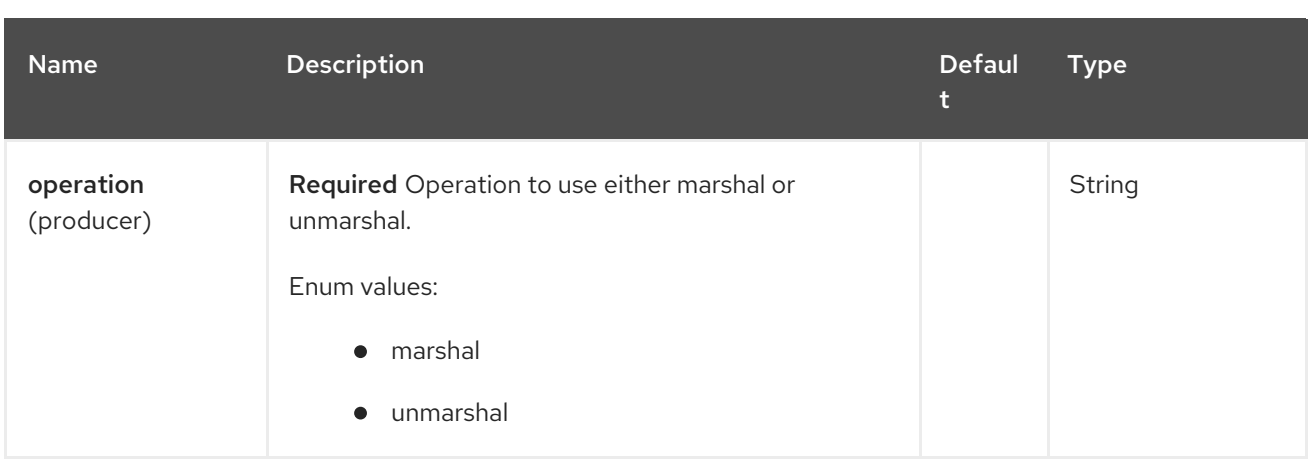

### 28.5.2. Query Parameters (1 parameters)

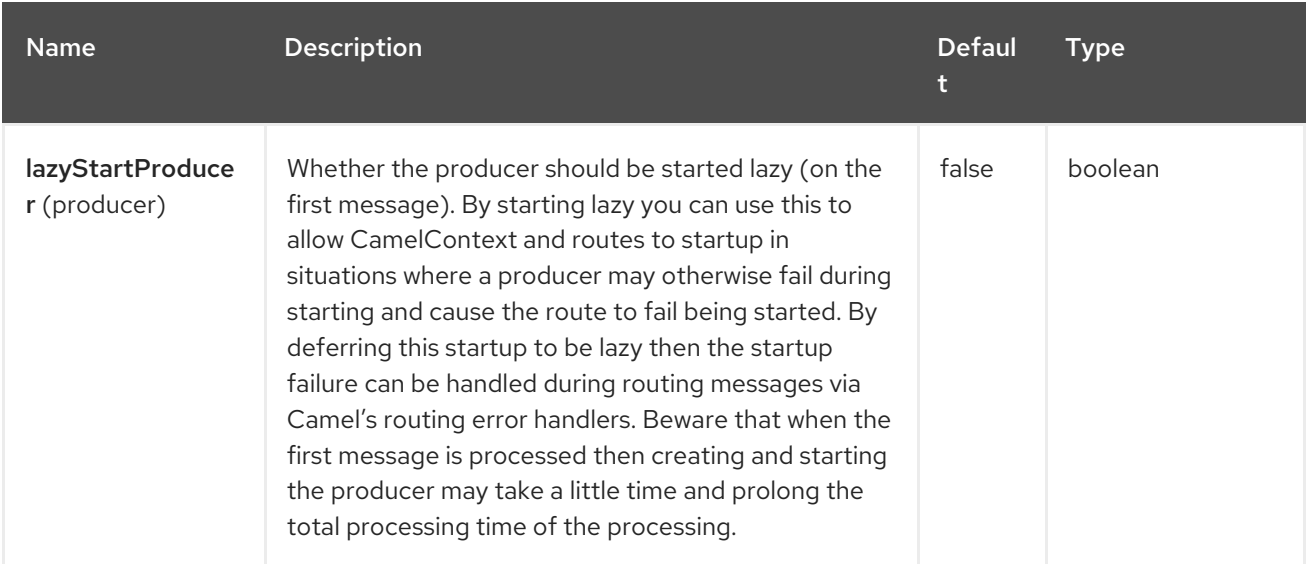

# 28.6. SAMPLES

For example to use the JAXB Data [Format](https://camel.apache.org/manual/data-format.html) we can do as follows:

```
from("activemq:My.Queue").
 to("dataformat:jaxb:unmarshal?contextPath=com.acme.model").
 to("mqseries:Another.Queue");
```
And in XML DSL you do:

```
<camelContext id="camel" xmlns="http://camel.apache.org/schema/spring">
 <route>
  <from uri="activemq:My.Queue"/>
  <to uri="dataformat:jaxb:unmarshal?contextPath=com.acme.model"/>
  <to uri="mqseries:Another.Queue"/>
 </route>
</camelContext>
```
# 28.7. SPRING BOOT AUTO-CONFIGURATION

The component supports 3 options, which are listed below.

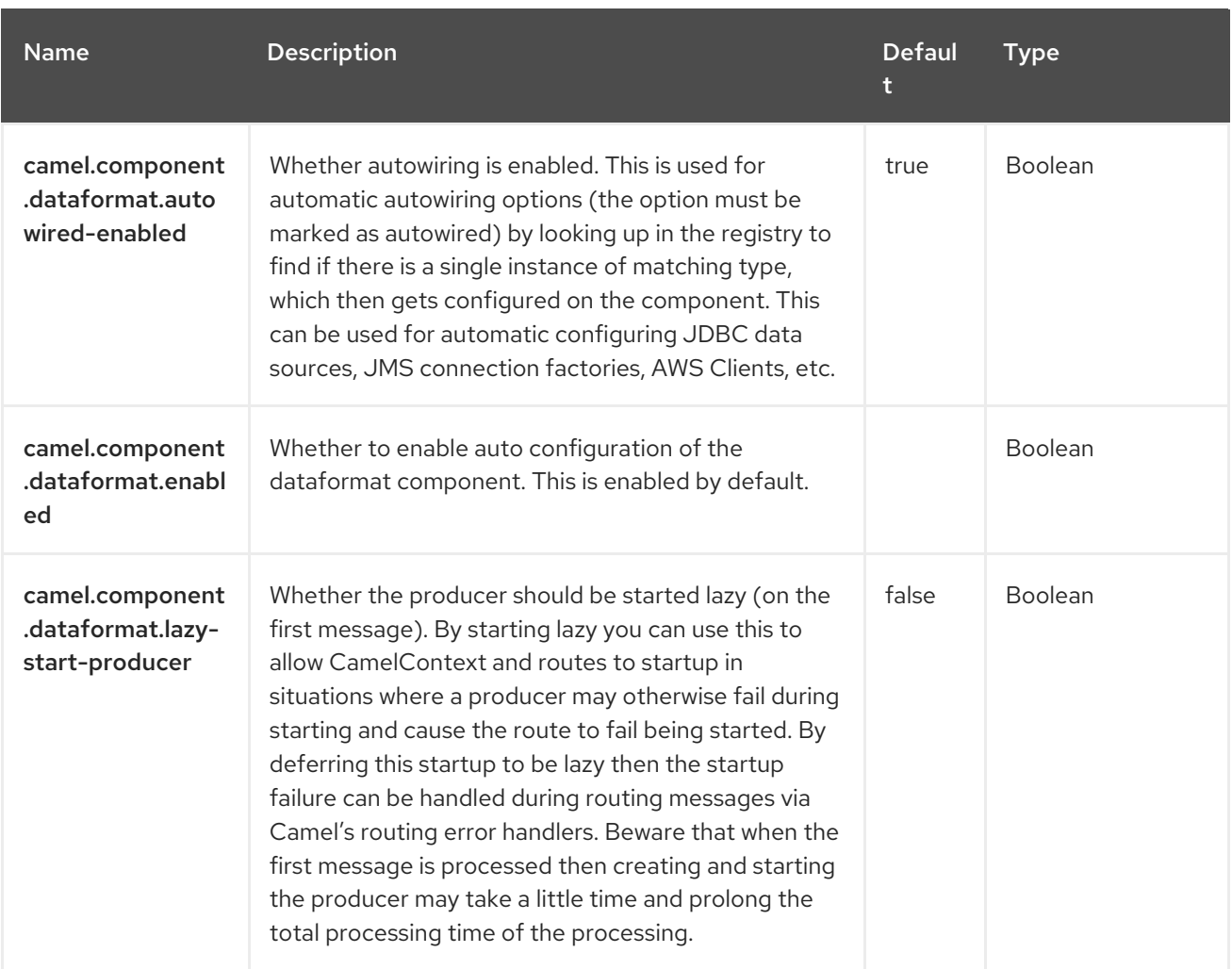

# CHAPTER 29. DATASET

#### Both producer and consumer are supported

Testing of distributed and asynchronous processing is notoriously difficult. The [Mock,](https://access.redhat.com/documentation/en-us/red_hat_build_of_apache_camel/4.4/html-single/red_hat_build_of_apache_camel_for_spring_boot_reference/index#csb-camel-mock-component-starter) [Test](https://camel.apache.org/components/4.0.x/others/test.html) and [DataSet](https://access.redhat.com/documentation/en-us/red_hat_build_of_apache_camel/4.4/html-single/red_hat_build_of_apache_camel_for_spring_boot_reference/index#csb-camel-dataset-component-starter) endpoints work great with the Camel Testing Framework to simplify your unit and integration testing using Enterprise [Integration](https://camel.apache.org/components/4.0.x/eips/enterprise-integration-patterns.html) Patterns and Camel's large range of Components together with the powerful Bean Integration.

The DataSet component provides a mechanism to easily perform load & soak testing of your system. It works by allowing you to create DataSet [instances](https://www.javadoc.io/doc/org.apache.camel/camel-dataset/current/org/apache/camel/component/dataset/DataSet.html) both as a source of messages and as a way to assert that the data set is received.

Camel will use the [throughput](https://camel.apache.org/components/4.0.x/log-component.html) logger when sending datasets.

# 29.1. DEPENDENCIES

When using **dataset** with Red Hat build of Camel Spring Boot make sure to use the following Maven dependency to have support for auto configuration:

<dependency> <groupId>org.apache.camel.springboot</groupId> <artifactId>camel-dataset-starter</artifactId> </dependency>

# 29.2. URI FORMAT

dataset:name[?options]

Where name is used to find the DataSet [instance](https://www.javadoc.io/doc/org.apache.camel/camel-dataset/current/org/apache/camel/component/dataset/DataSet.html) in the Registry

Camel ships with a support implementation of **org.apache.camel.component.dataset.DataSet**, the **org.apache.camel.component.dataset.DataSetSupport** class, that can be used as a base for implementing your own DataSet. Camel also ships with some implementations that can be used for testing: **org.apache.camel.component.dataset.SimpleDataSet**, **org.apache.camel.component.dataset.ListDataSet** and **org.apache.camel.component.dataset.FileDataSet**, all of which extend **DataSetSupport**.

# 29.3. CONFIGURING OPTIONS

Camel components are configured on two levels:

- Component level
- **•** Endpoint level

#### 29.3.1. Component Level Options

The component level is the highest level. The configurations you define at this level are inherited by all the endpoints. For example, a component can have security settings, credentials for authentication, urls for network connection, and so on.

Since components typically have pre-configured defaults for the most common cases, you may need to only configure a few component options, or maybe none at all.

You can configure components with [Component](https://camel.apache.org/manual/component-dsl.html) DSL in a configuration file (application.properties|yaml), or directly with Java code.

#### 29.3.2. Endpoint Level Options

At the **Endpoint level** you have many options, which you can use to configure what you want the endpoint to do. The options are categorized according to whether the endpoint is used as a consumer (from) or as a producer (to) or used for both.

You can configure endpoints directly in the endpoint URI as **path** and **query** parameters. You can also use [Endpoint](https://camel.apache.org/manual/Endpoint-dsl.html) DSL and [DataFormat](https://camel.apache.org/manual/dataformat-dsl.html) DSL as *type safe* ways of configuring endpoints and data formats in Java.

When configuring options, use Property [Placeholders](https://camel.apache.org/manual/using-propertyplaceholder.html) for urls, port numbers, sensitive information, and other settings.

Placeholders allows you to externalize the configuration from your code, giving you more flexible and reusable code.

# 29.4. COMPONENT OPTIONS

The Dataset component supports 5 options, which are listed below.

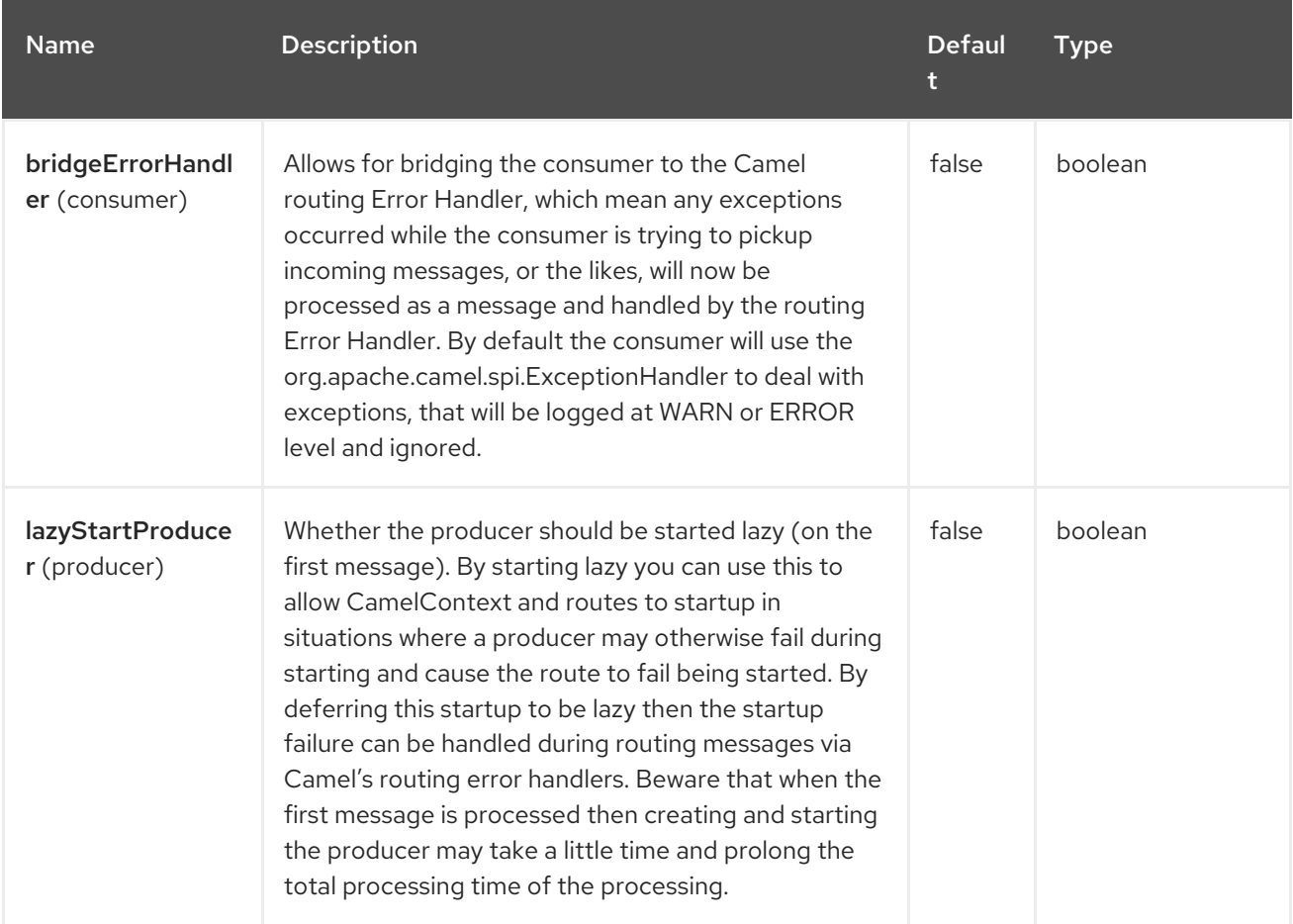

Red Hat build of Apache Camel 4.4 Red Hat build of Apache Camel for Spring Boot Reference

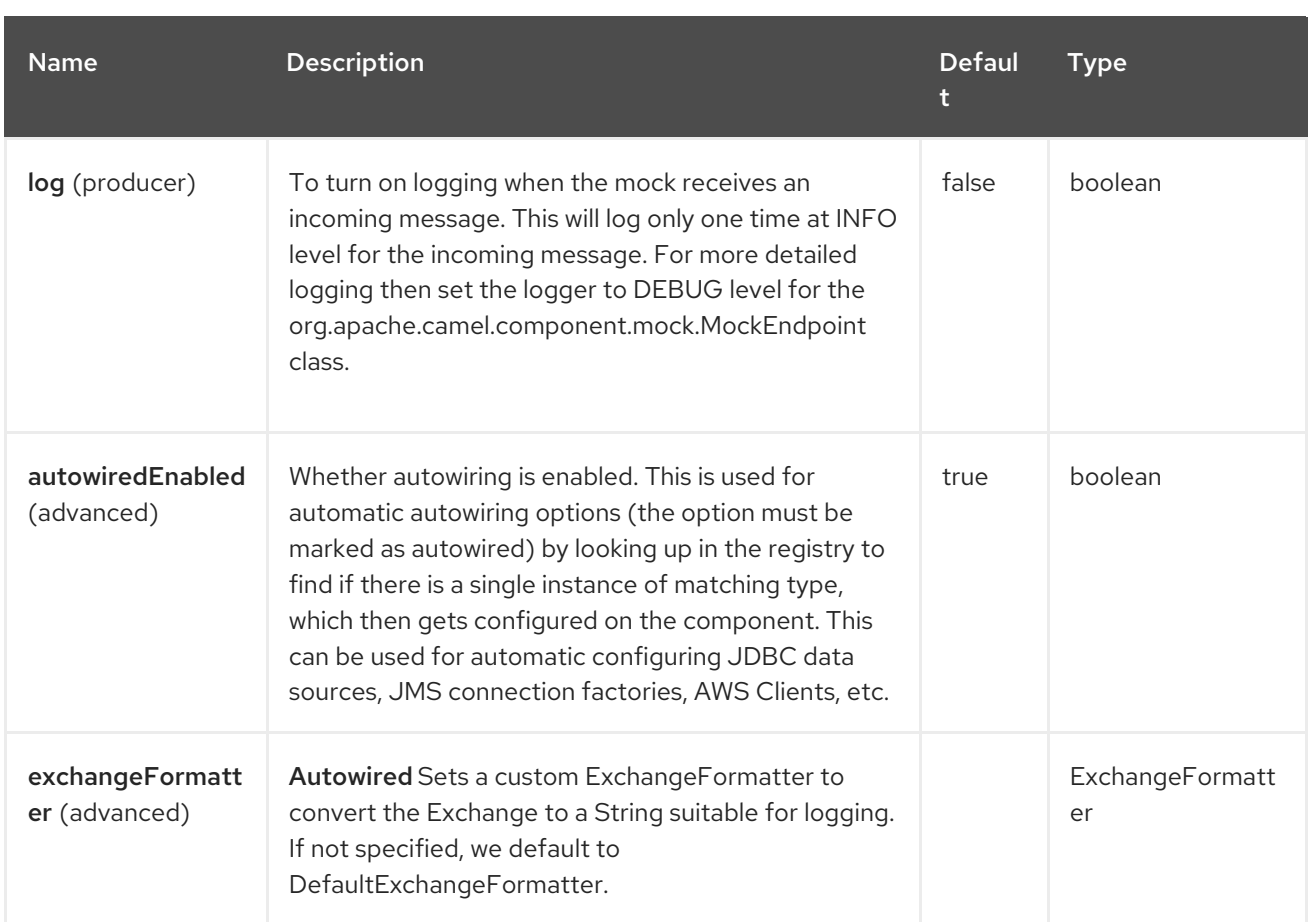

# 29.5. ENDPOINT OPTIONS

The Dataset endpoint is configured using URI syntax:

#### dataset:name

I

with the following path and query parameters:

### 29.5.1. Path Parameters (1 parameters)

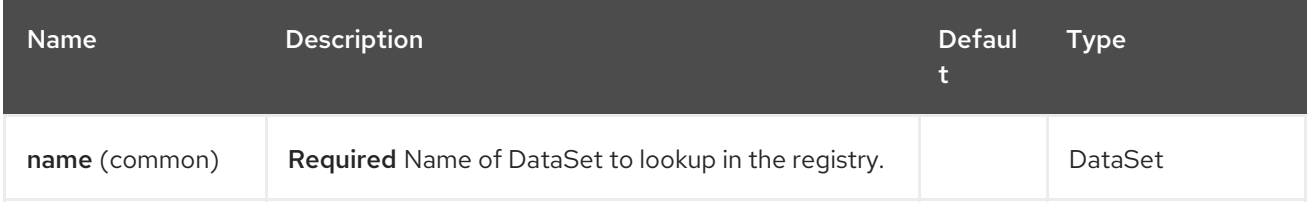

### 29.5.2. Query Parameters (21 parameters)

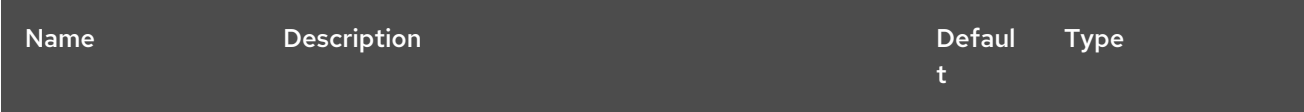

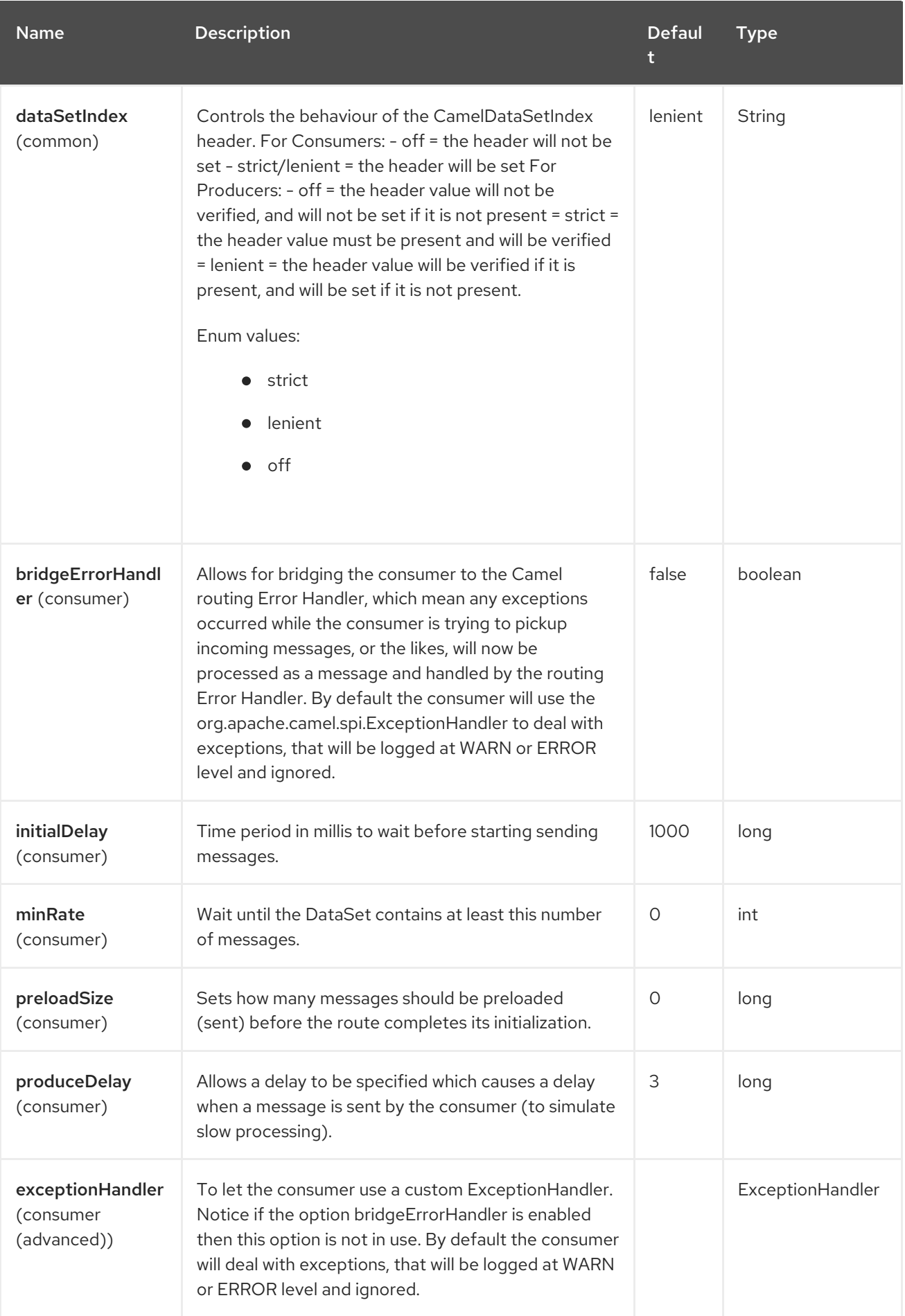

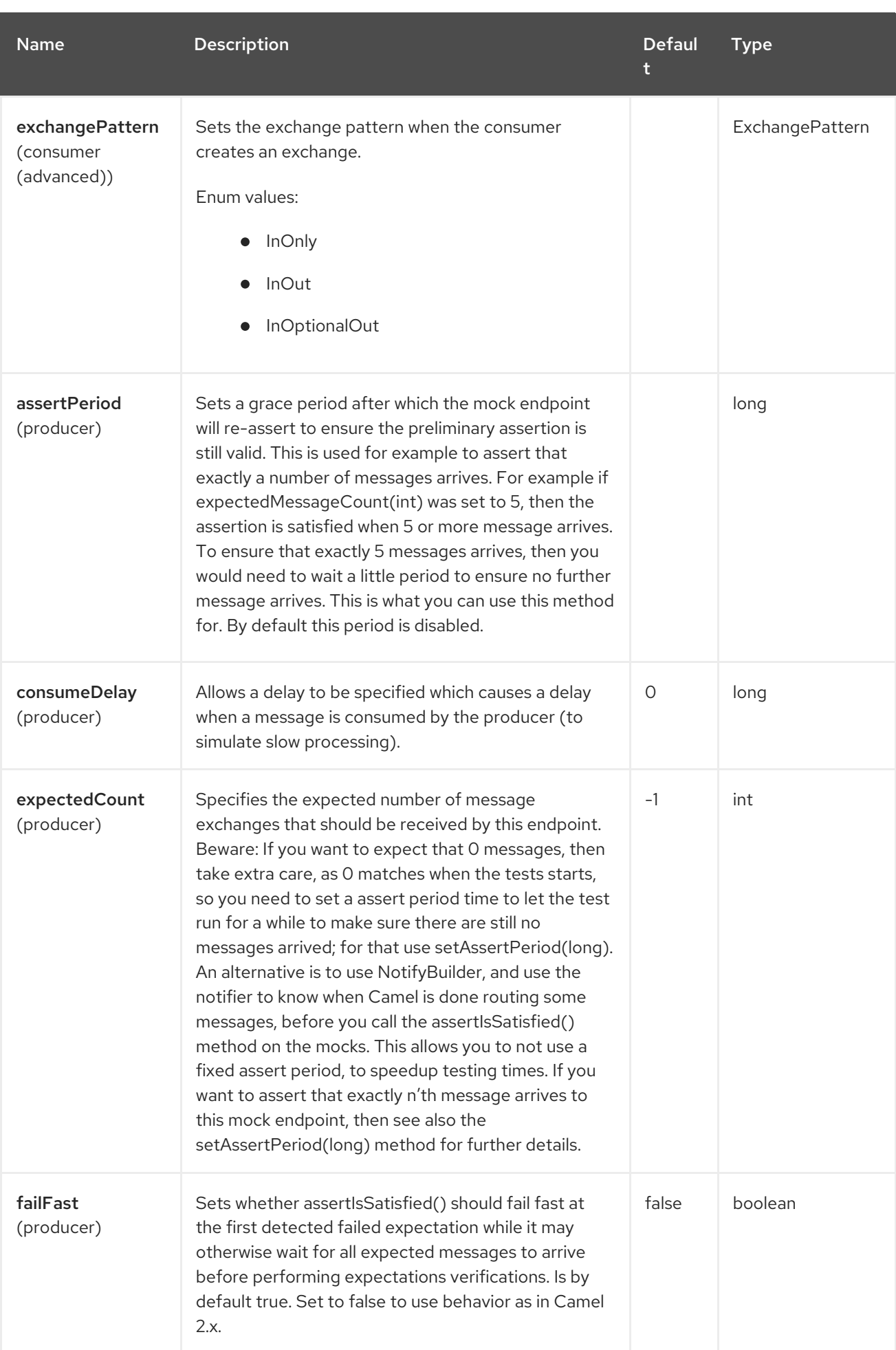

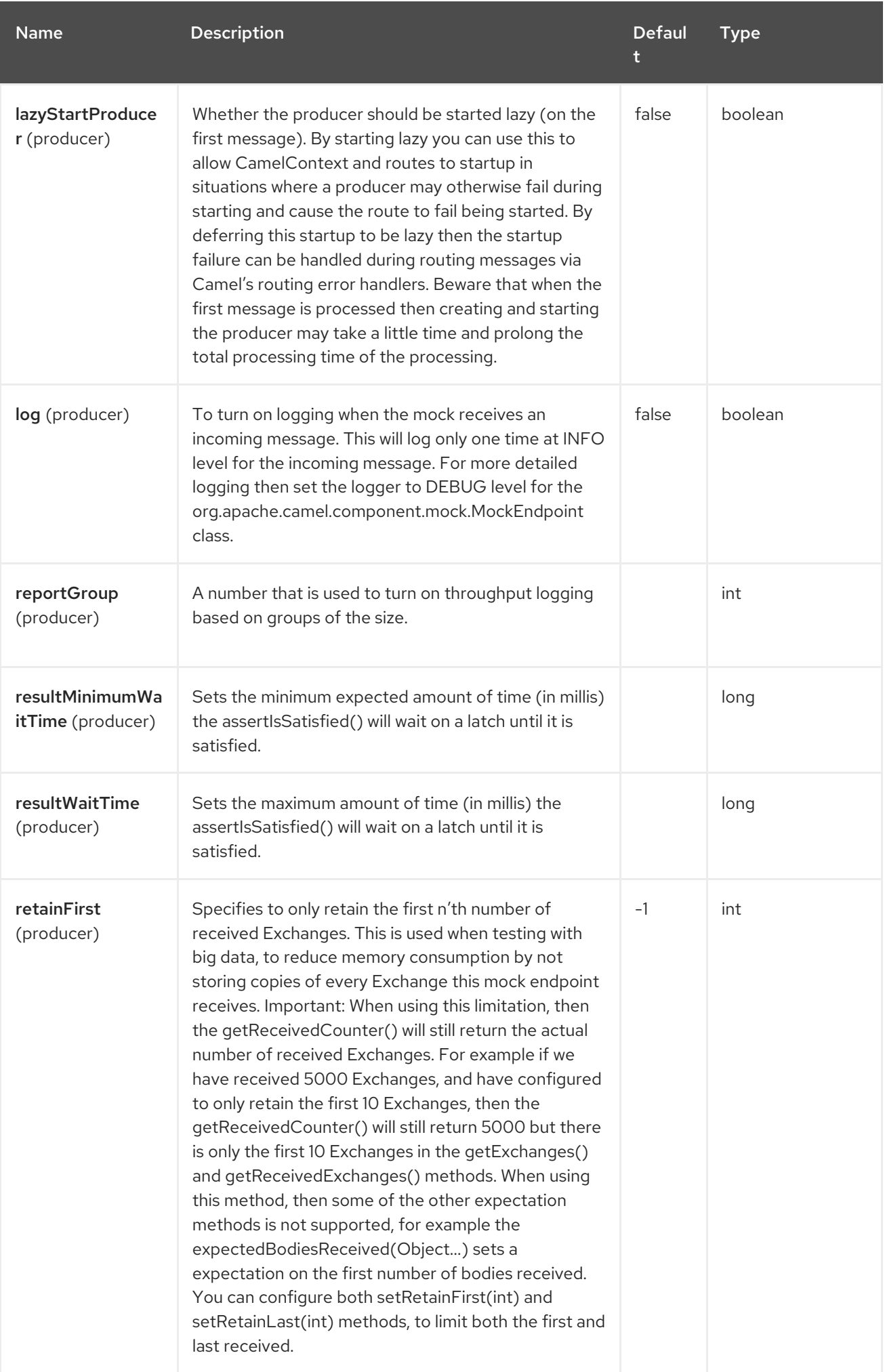

Red Hat build of Apache Camel 4.4 Red Hat build of Apache Camel for Spring Boot Reference

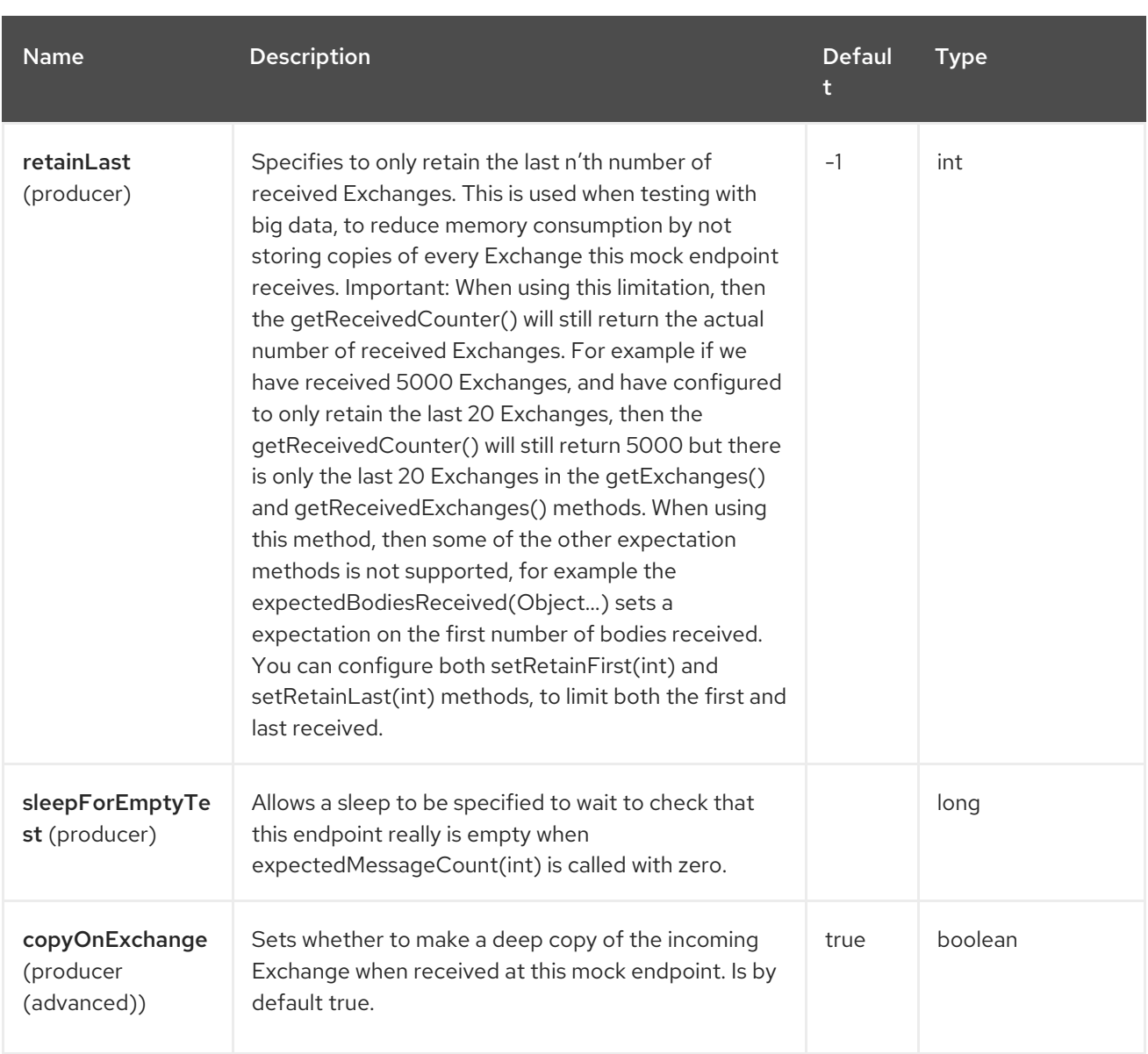

# 29.6. CONFIGURING DATASET

Camel will lookup in the Registry for a bean implementing the DataSet interface. So you can register your own DataSet as:

```
<bean id="myDataSet" class="com.mycompany.MyDataSet">
 <property name="size" value="100"/>
</bean>
```
# 29.7. EXAMPLE

For example, to test that a set of messages are sent to a queue and then consumed from the queue without losing any messages:

```
// send the dataset to a queue
from("dataset:foo").to("activemq:SomeQueue");
```
*// now lets test that the messages are consumed correctly* from("activemq:SomeQueue").to("dataset:foo");

The above would look in the Registry to find the foo DataSet instance which is used to create the messages.

Then you create a DataSet implementation, such as using the **SimpleDataSet** as described below, configuring things like how big the data set is and what the messages look like etc.

### 29.8. DATASETSUPPORT (ABSTRACT CLASS)

The DataSetSupport abstract class is a nice starting point for new DataSets, and provides some useful features to derived classes.

#### 29.8.1. Properties on DataSetSupport

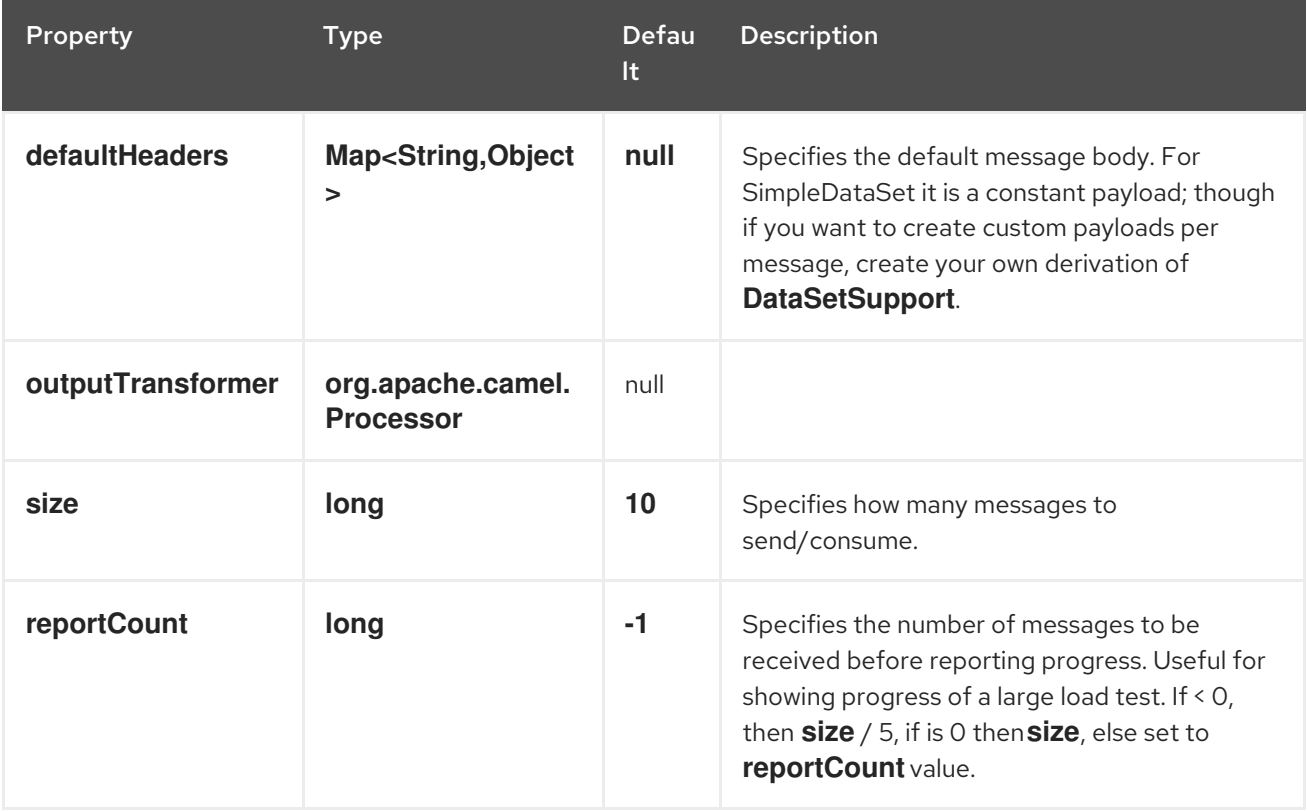

### 29.9. SIMPLEDATASET

The **SimpleDataSet** extends **DataSetSupport**, and adds a default body.

#### 29.9.1. Additional Properties on SimpleDataSet

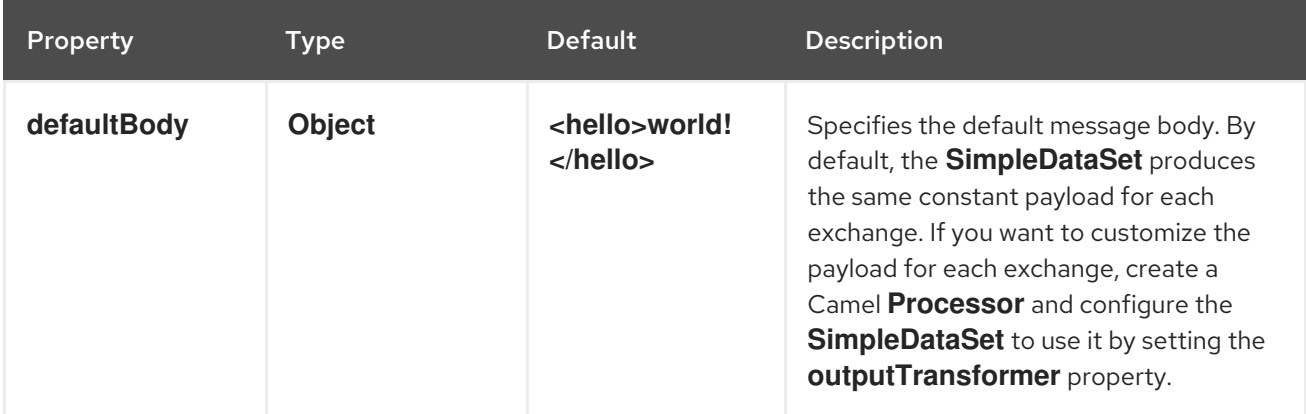

# 29.10. LISTDATASET

The List`DataSet` extends **DataSetSupport**, and adds a list of default bodies.

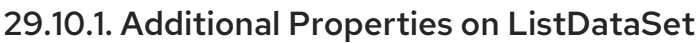

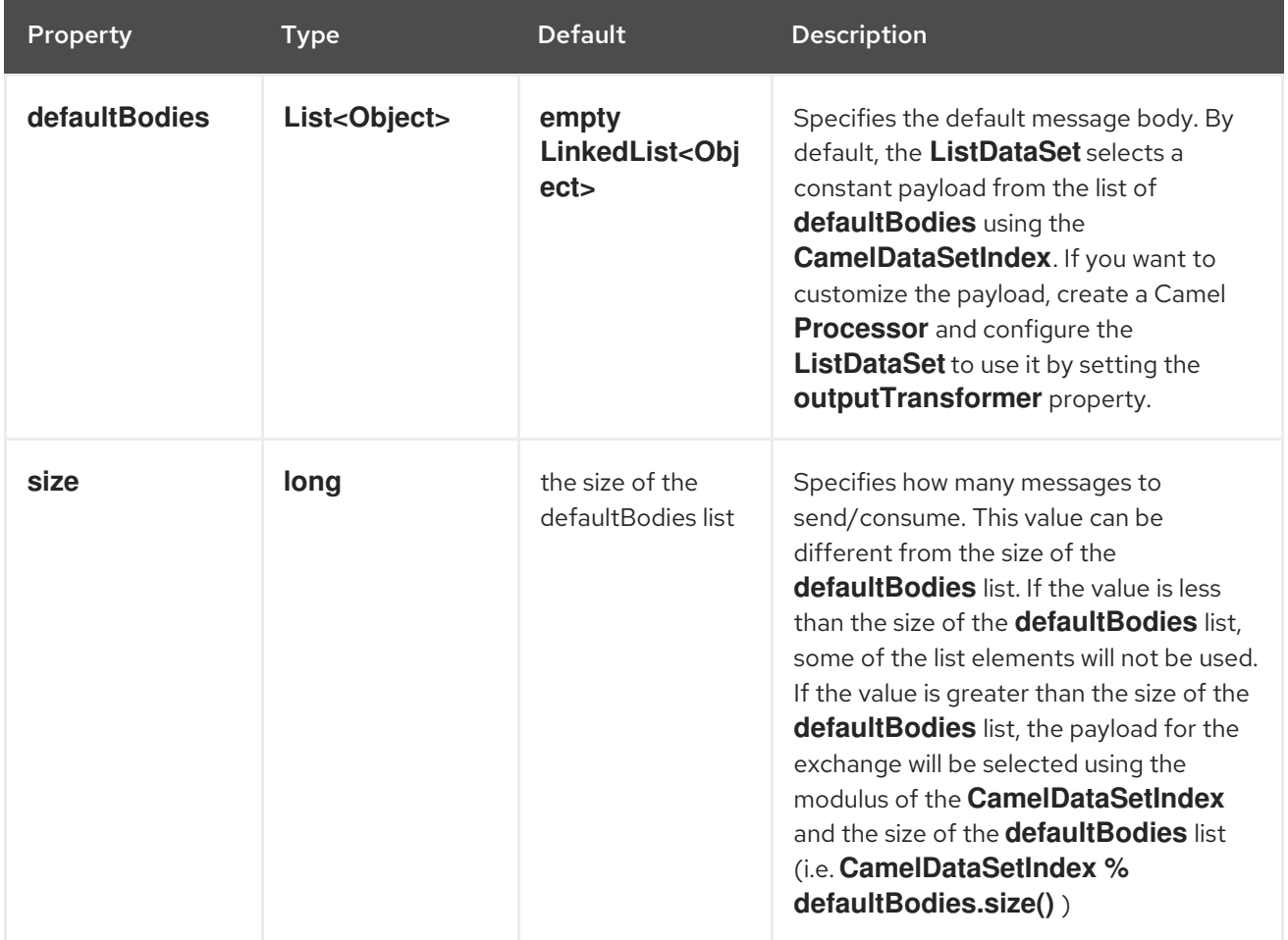

# 29.11. FILEDATASET

The **FileDataSet** extends **ListDataSet**, and adds support for loading the bodies from a file.

### 29.11.1. Additional Properties on FileDataSet

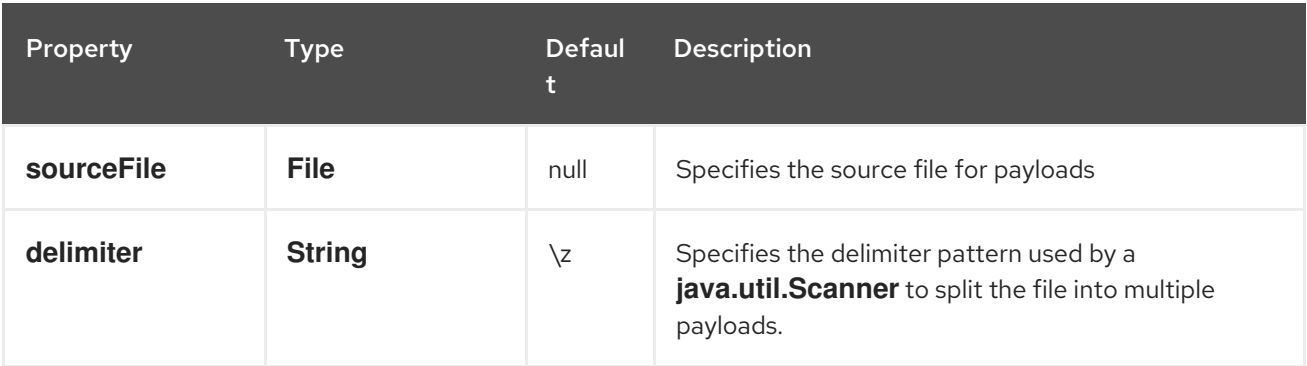

# 29.12. SPRING BOOT AUTO-CONFIGURATION

The component supports 11 options, which are listed below.

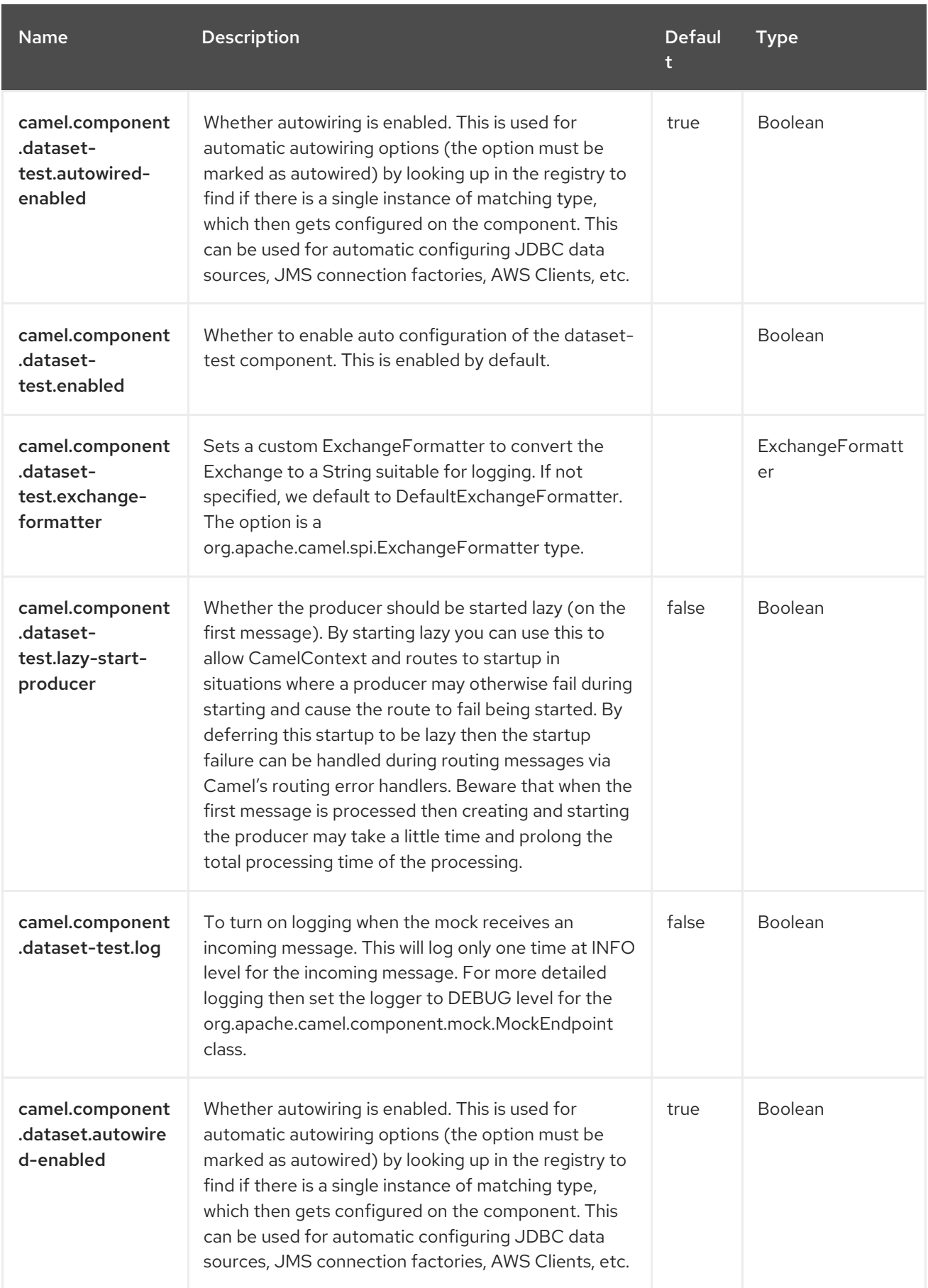

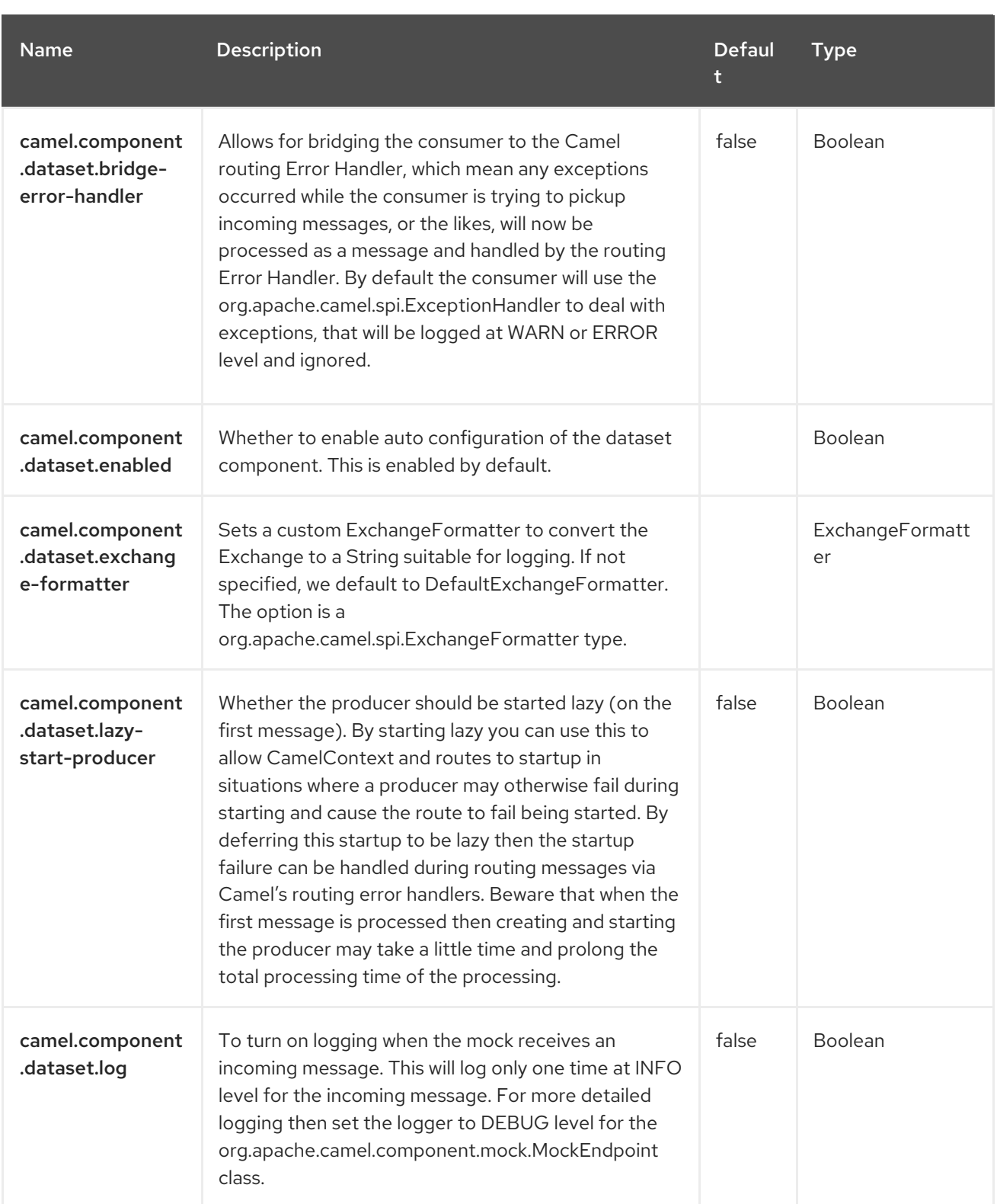

# CHAPTER 30. DIRECT

#### Both producer and consumer are supported

The Direct component provides direct, synchronous invocation of any consumers when a producer sends a message exchange.

This endpoint can be used to connect existing routes in the same camel context.

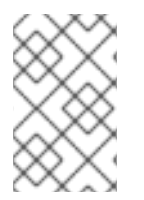

#### **NOTE**

Asynchronous

The [SEDA](https://access.redhat.com/documentation/en-us/red_hat_build_of_apache_camel/4.4/html-single/red_hat_build_of_apache_camel_for_spring_boot_reference/index#csb-camel-seda-component-starter) component provides asynchronous invocation of any consumers when a producer sends a message exchange.

### 30.1. DEPENDENCIES

When using **direct** with Red Hat build of Camel Spring Boot make sure to use the following Maven dependency to have support for auto configuration:

<dependency> <groupId>org.apache.camel.springboot</groupId> <artifactId>camel-direct-starter</artifactId> </dependency>

# 30.2. URI FORMAT

direct:someName[?options]

Where someName can be any string to uniquely identify the endpoint

# 30.3. CONFIGURING OPTIONS

Camel components are configured on two levels:

- Component level
- **•** Endpoint level

#### 30.3.1. Component Level Options

The component level is the highest level. The configurations you define at this level are inherited by all the endpoints. For example, a component can have security settings, credentials for authentication, urls for network connection, and so on.

Since components typically have pre-configured defaults for the most common cases, you may need to only configure a few component options, or maybe none at all.

You can configure components with [Component](https://camel.apache.org/manual/component-dsl.html) DSL in a configuration file (application.properties|yaml), or directly with Java code.

### 30.3.2. Endpoint Level Options

At the Endpoint level you have many options, which you can use to configure what you want the endpoint to do. The options are categorized according to whether the endpoint is used as a consumer (from) or as a producer (to) or used for both.

You can configure endpoints directly in the endpoint URI as **path** and **query** parameters. You can also use [Endpoint](https://camel.apache.org/manual/Endpoint-dsl.html) DSL and [DataFormat](https://camel.apache.org/manual/dataformat-dsl.html) DSL as *type safe* ways of configuring endpoints and data formats in Java.

When configuring options, use Property [Placeholders](https://camel.apache.org/manual/using-propertyplaceholder.html) for urls, port numbers, sensitive information, and other settings.

Placeholders allows you to externalize the configuration from your code, giving you more flexible and reusable code.

# 30.4. COMPONENT OPTIONS

The Direct component supports 5 options, which are listed below.

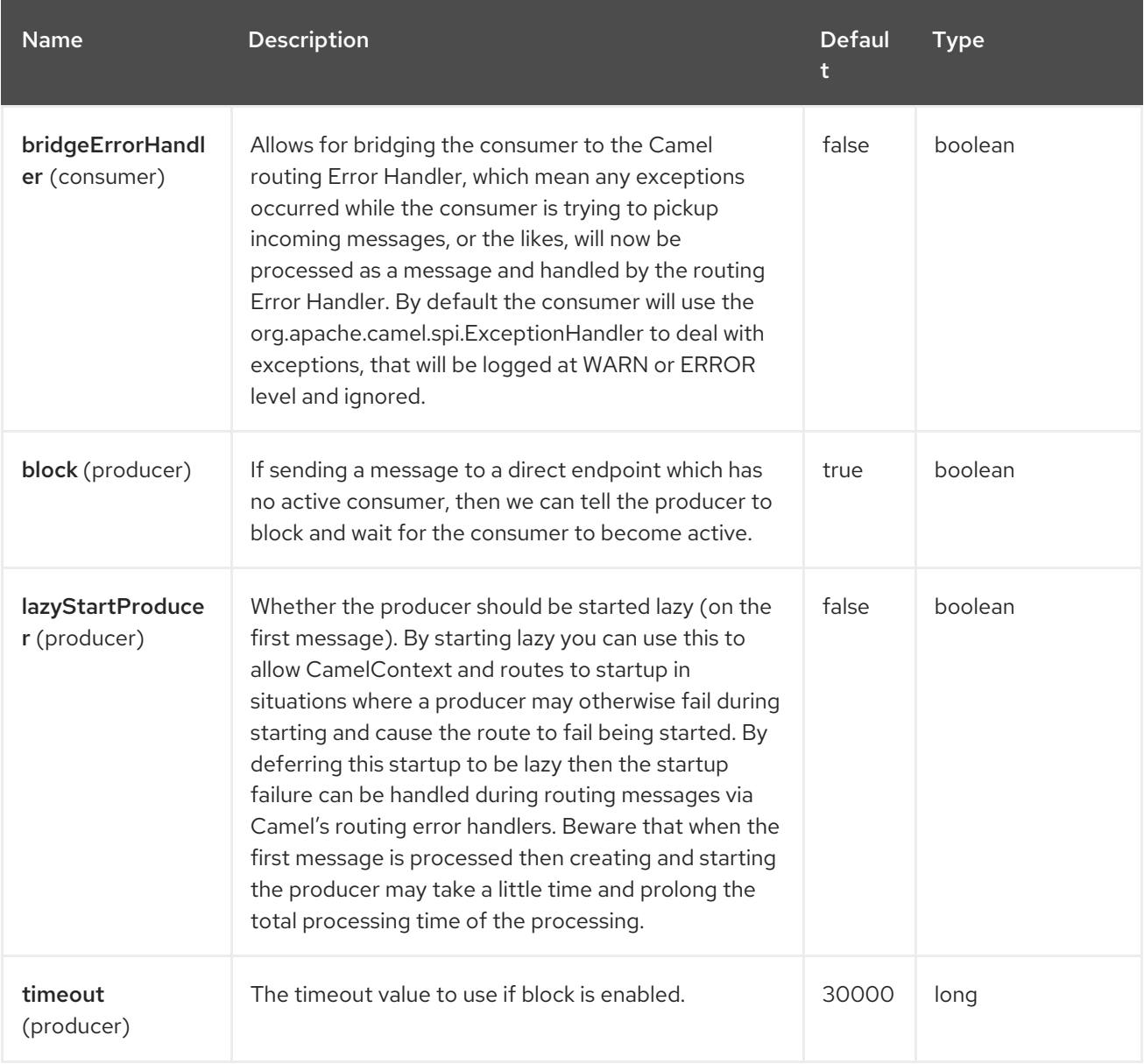

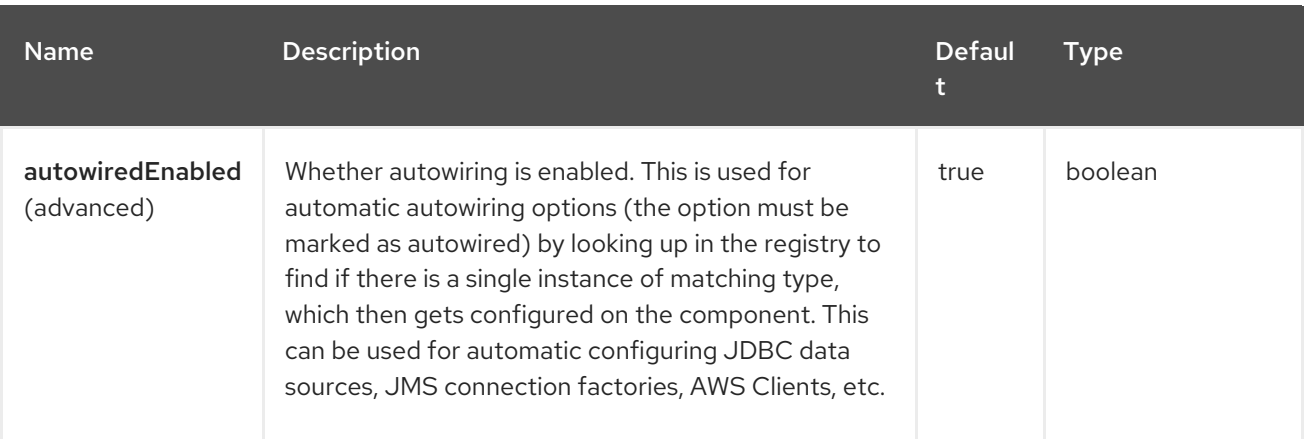

# 30.5. ENDPOINT OPTIONS

The Direct endpoint is configured using URI syntax:

direct:name

with the following path and query parameters:

#### 30.5.1. Path Parameters (1 parameters)

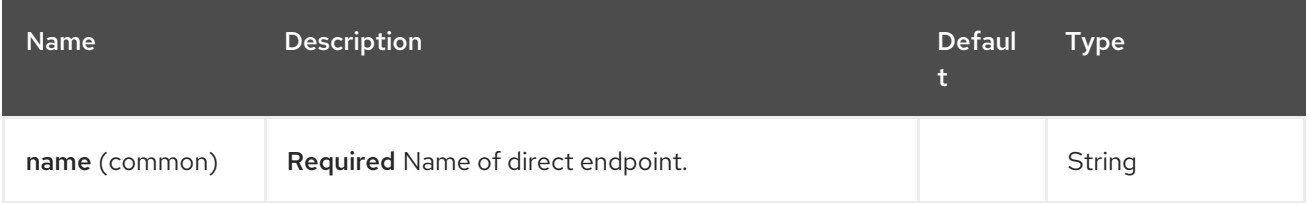

### 30.5.2. Query Parameters (8 parameters)

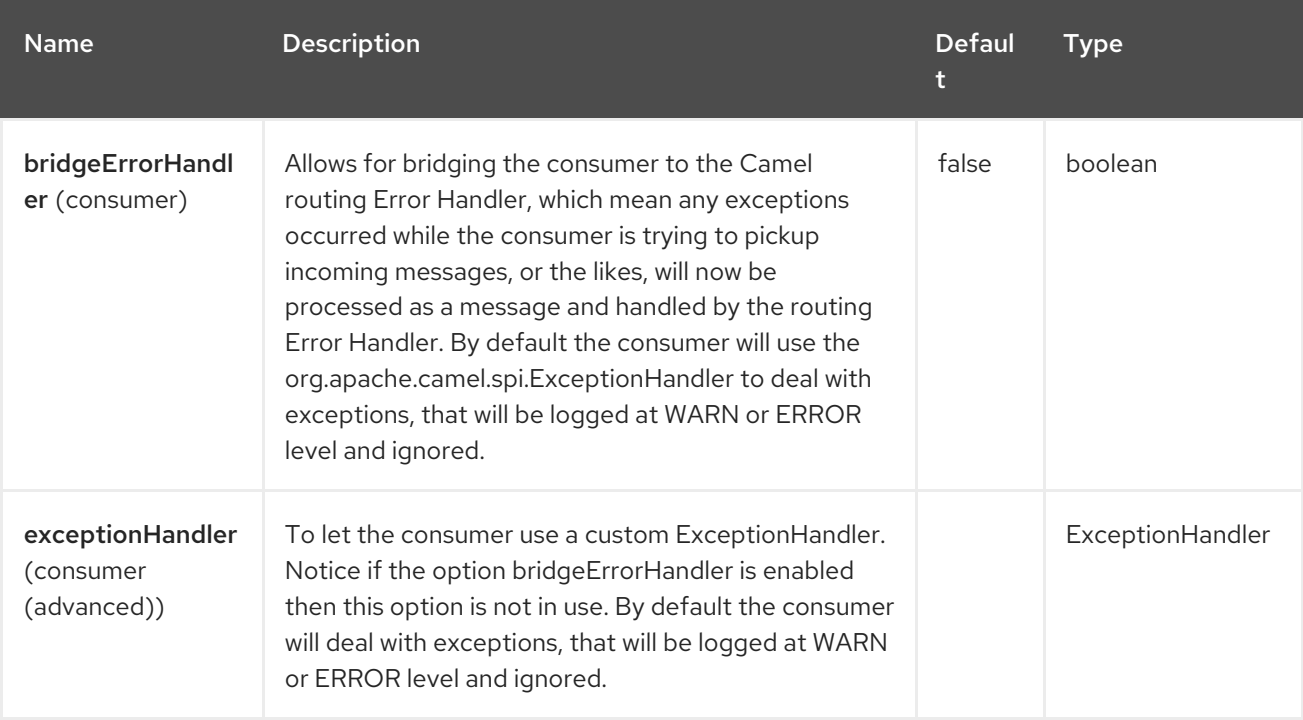

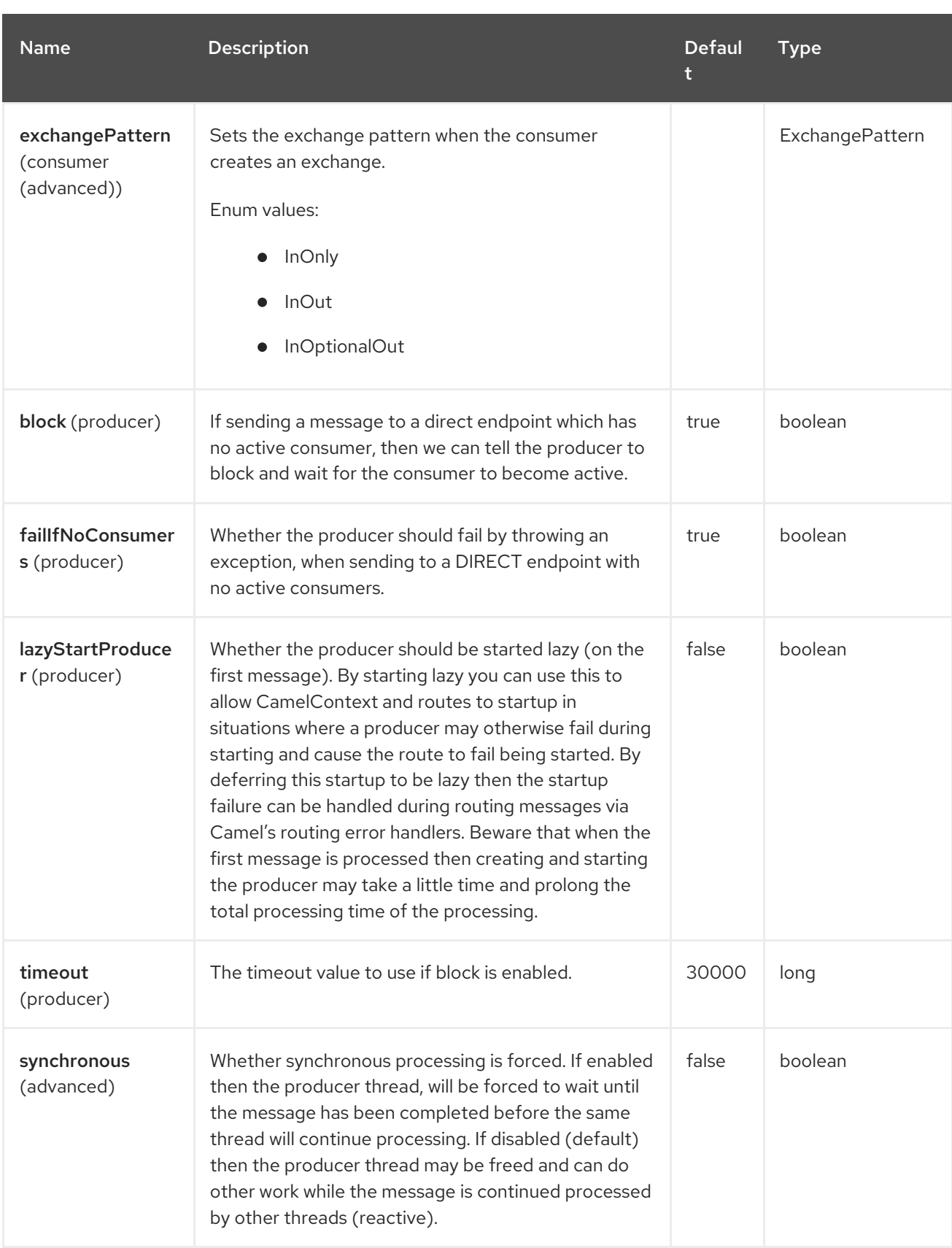

# 30.6. SAMPLES

In the route below we use the direct component to link the two routes together:

```
from("activemq:queue:order.in")
  .to("bean:orderServer?method=validate")
  .to("direct:processOrder");
```
from("direct:processOrder") .to("bean:orderService?method=process") .to("activemq:queue:order.out");

And the sample using spring DSL:

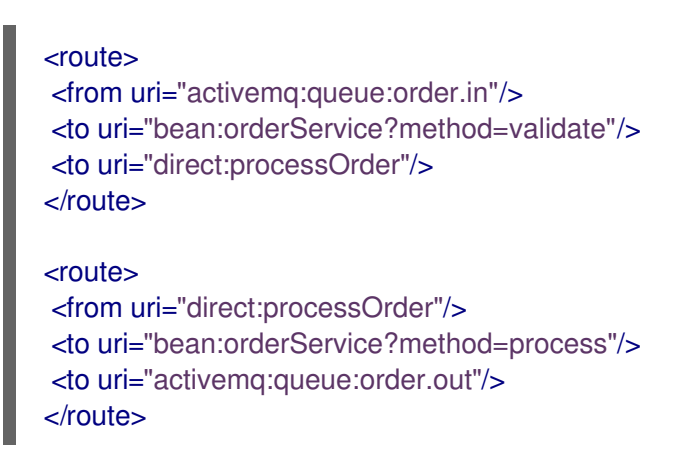

See also samples from the [SEDA](https://access.redhat.com/documentation/en-us/red_hat_build_of_apache_camel/4.4/html-single/red_hat_build_of_apache_camel_for_spring_boot_reference/index#csb-camel-seda-component-starter) component, how they can be used together.

# 30.7. SPRING BOOT AUTO-CONFIGURATION

The component supports 6 options, which are listed below.

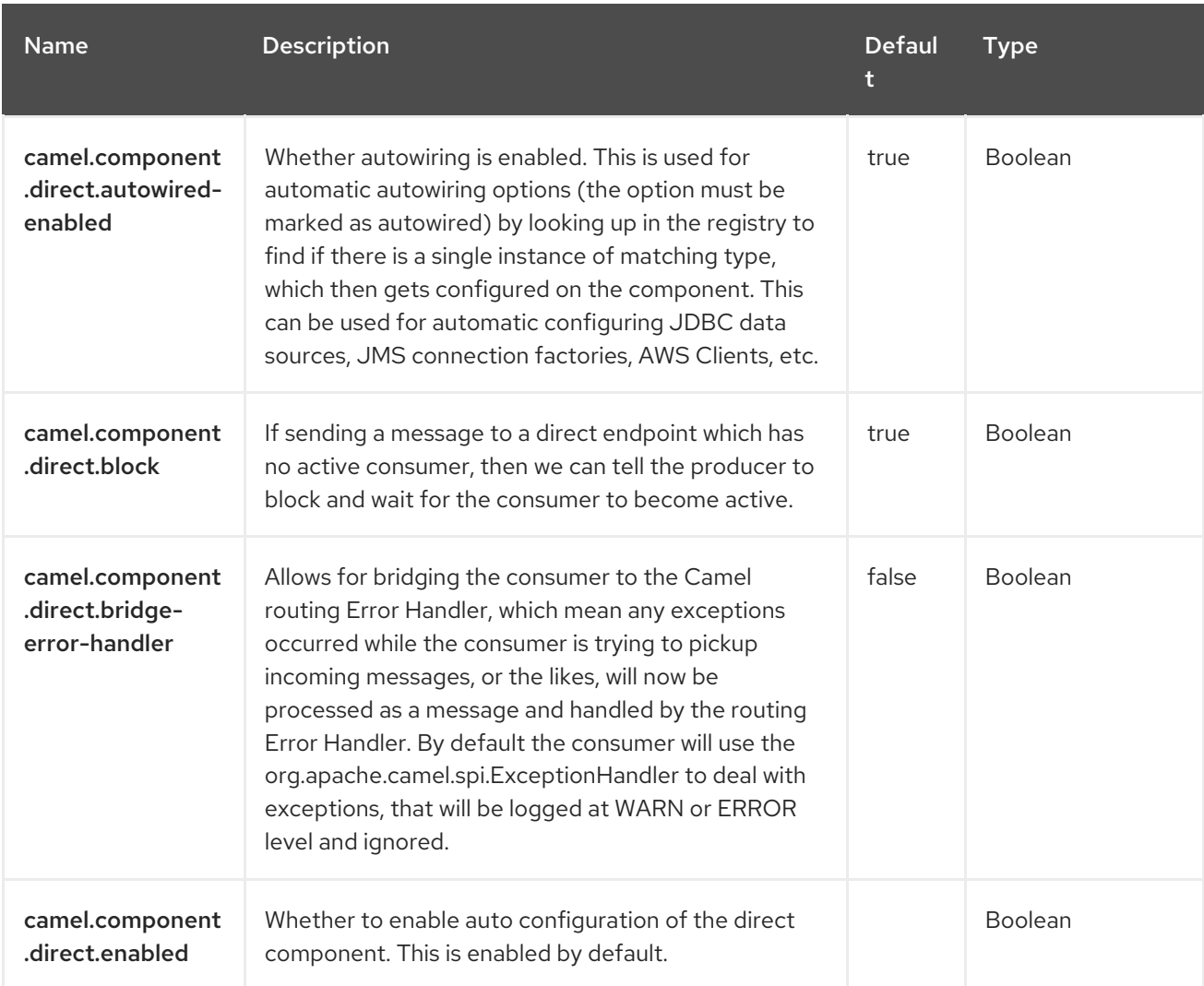

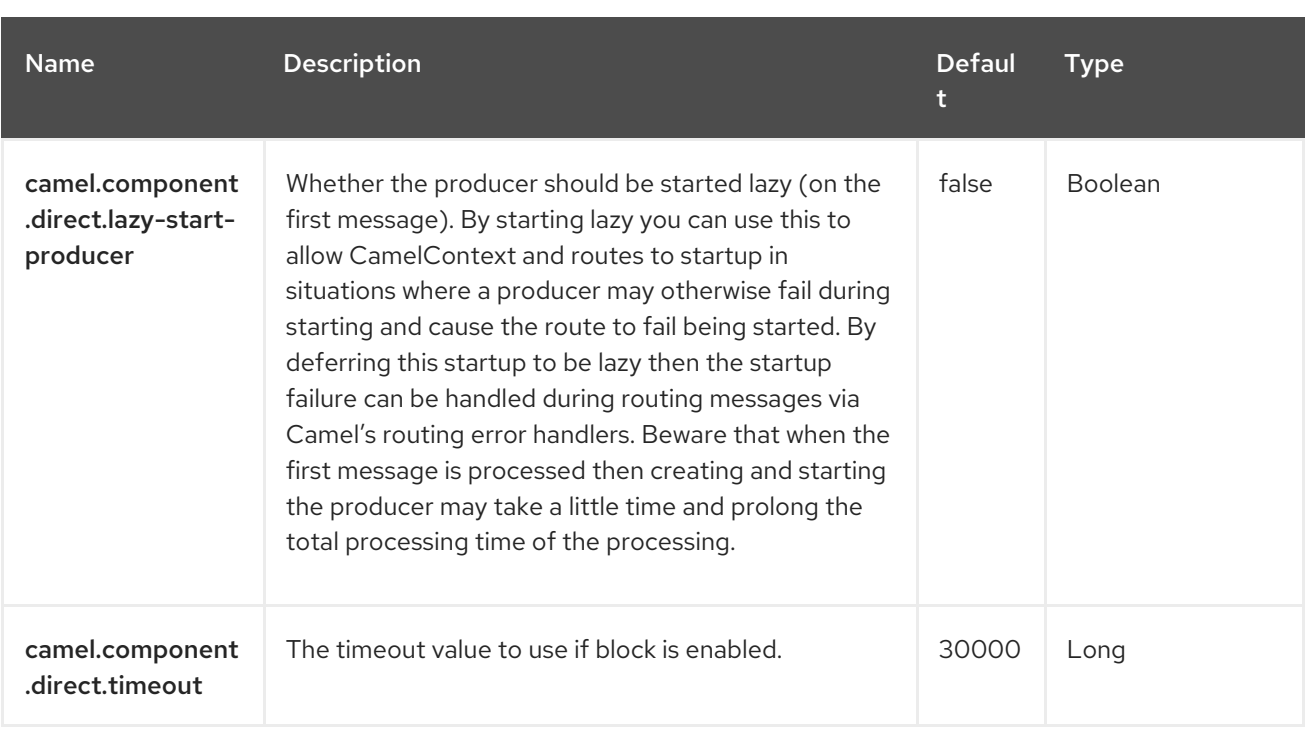

# CHAPTER 31. ELASTICSEARCH

Since Camel 3.18.3

#### Only producer is supported

The ElasticSearch component allows you to interface with an [ElasticSearch](https://www.elastic.co/products/elasticsearch) 8.x API using the Java API Client library.

# 31.1. DEPENDENCIES

When using **elasticsearch** with Red Hat build of Camel Spring Boot make sure to use the following Maven dependency to have support for auto configuration:

<dependency> <groupId>org.apache.camel.springboot</groupId> <artifactId>camel-elasticsearch-starter</artifactId> </dependency>

# 31.2. URI FORMAT

elasticsearch://clusterName[?options]

# 31.3. CONFIGURING OPTIONS

Camel components are configured on two levels:

- Component level
- **•** Endpoint level

#### 31.3.1. Component Level Options

The component level is the highest level. The configurations you define at this level are inherited by all the endpoints. For example, a component can have security settings, credentials for authentication, urls for network connection, and so on.

Since components typically have pre-configured defaults for the most common cases, you may need to only configure a few component options, or maybe none at all.

You can configure components with [Component](https://camel.apache.org/manual/component-dsl.html) DSL in a configuration file (application.properties|yaml), or directly with Java code.

### 31.3.2. Endpoint Level Options

At the **Endpoint level** you have many options, which you can use to configure what you want the endpoint to do. The options are categorized according to whether the endpoint is used as a consumer (from) or as a producer (to) or used for both.

You can configure endpoints directly in the endpoint URI as **path** and **query** parameters. You can also use [Endpoint](https://camel.apache.org/manual/Endpoint-dsl.html) DSL and [DataFormat](https://camel.apache.org/manual/dataformat-dsl.html) DSL as *type safe* ways of configuring endpoints and data formats in Java.

When configuring options, use Property [Placeholders](https://camel.apache.org/manual/using-propertyplaceholder.html) for urls, port numbers, sensitive information, and other settings.

Placeholders allows you to externalize the configuration from your code, giving you more flexible and reusable code.

# 31.4. COMPONENT OPTIONS

The Elasticsearch component supports 14 options, which are listed below.

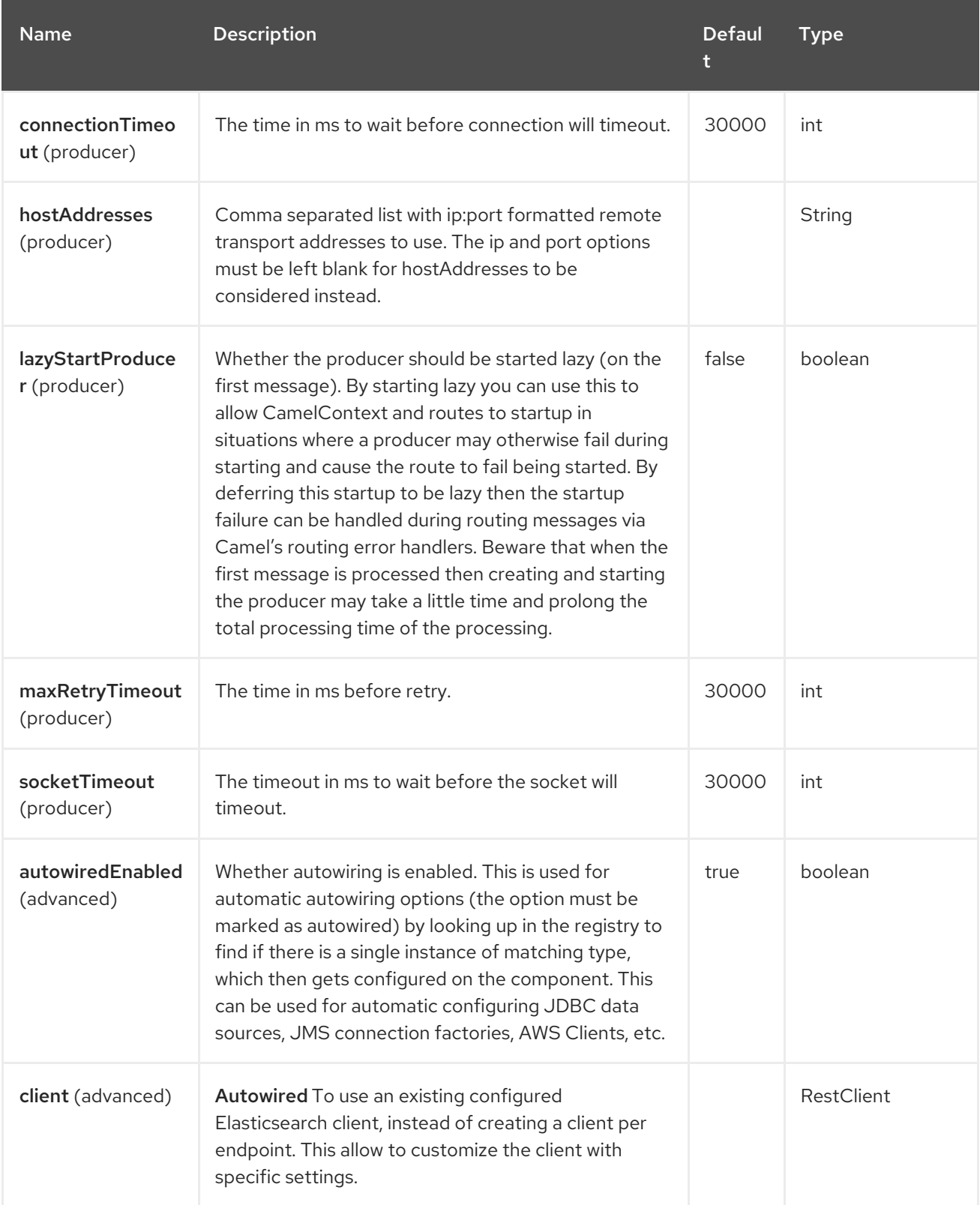

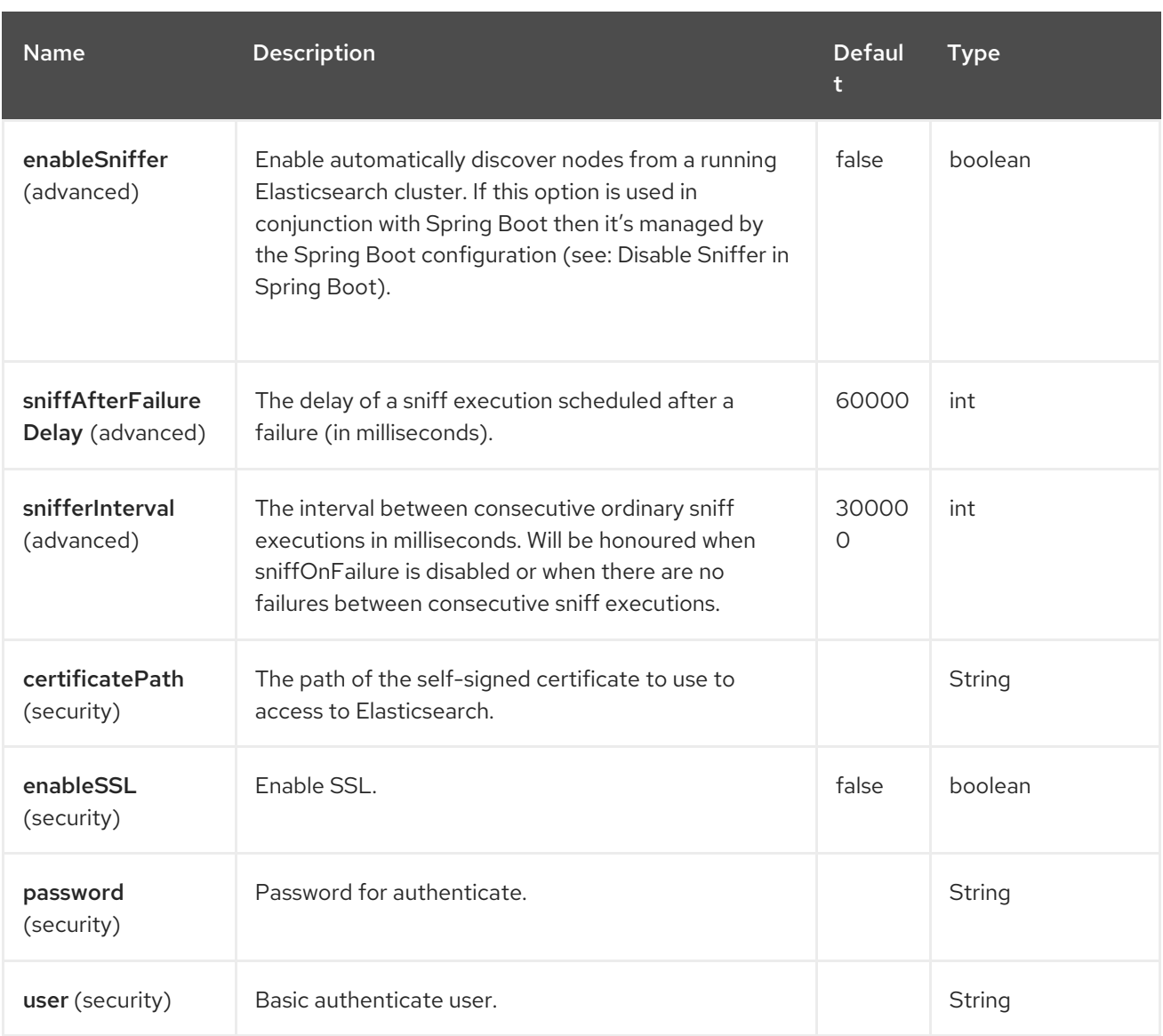

# 31.5. ENDPOINT OPTIONS

The Elasticsearch endpoint is configured using URI syntax:

elasticsearch:clusterName

П

with the following path and query parameters:

### 31.5.1. Path Parameters (1 parameters)

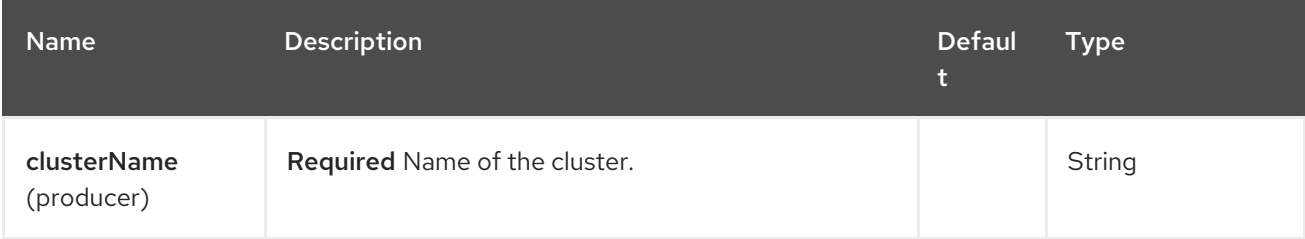

### 31.5.2. Query Parameters (19 parameters)

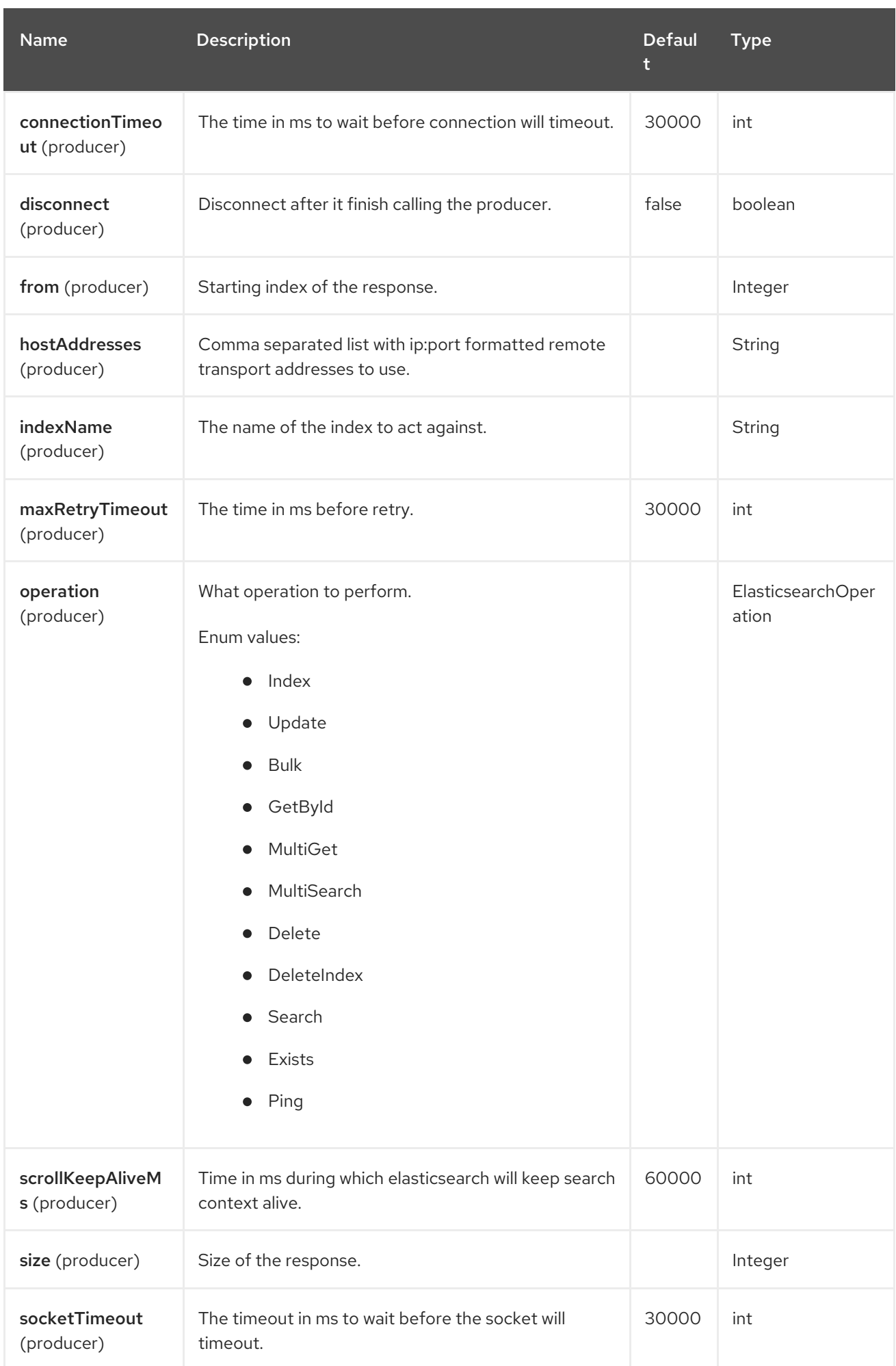

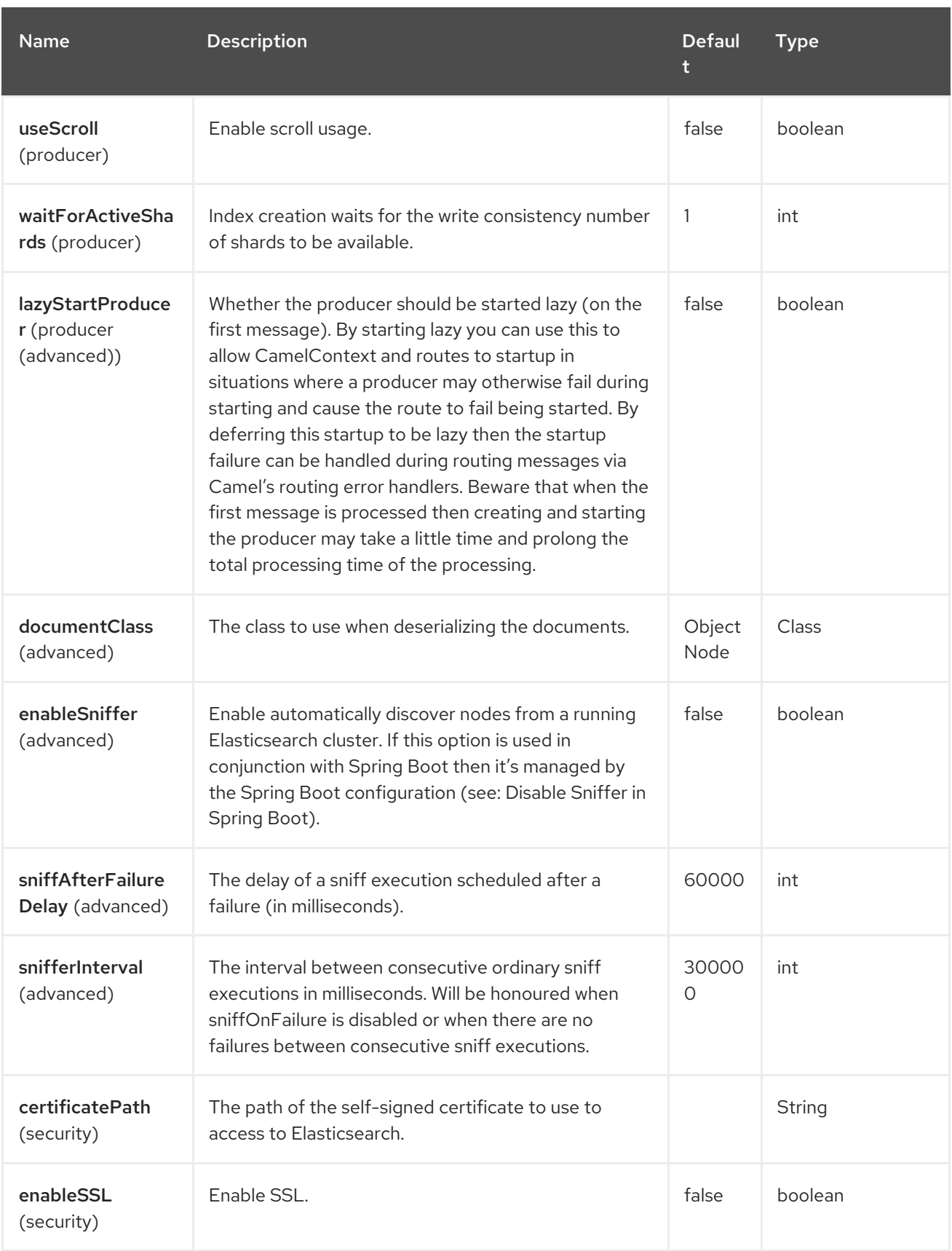

# 31.6. MESSAGE HEADERS

The Elasticsearch component supports 9 message header(s), which is/are listed below:

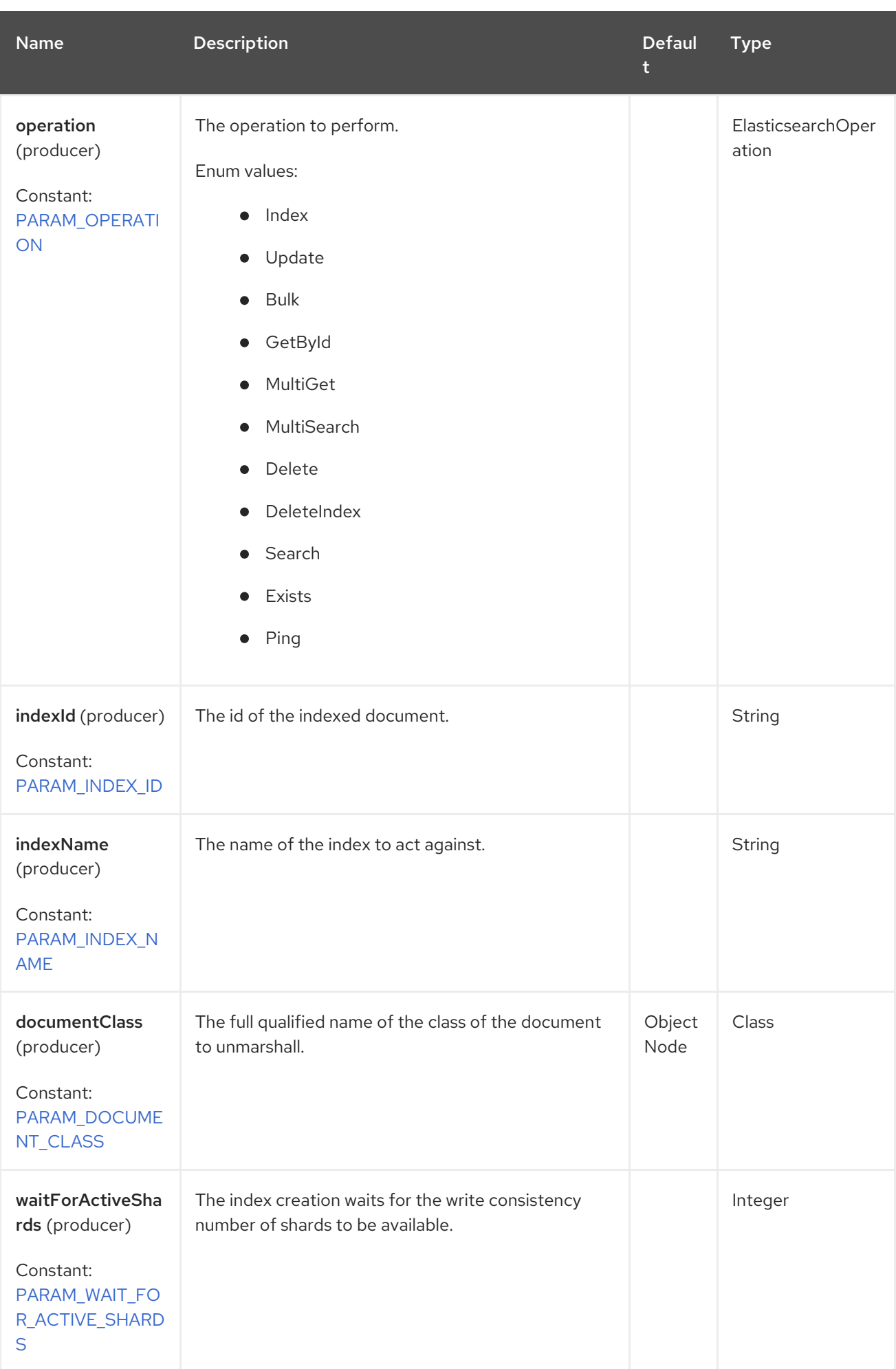

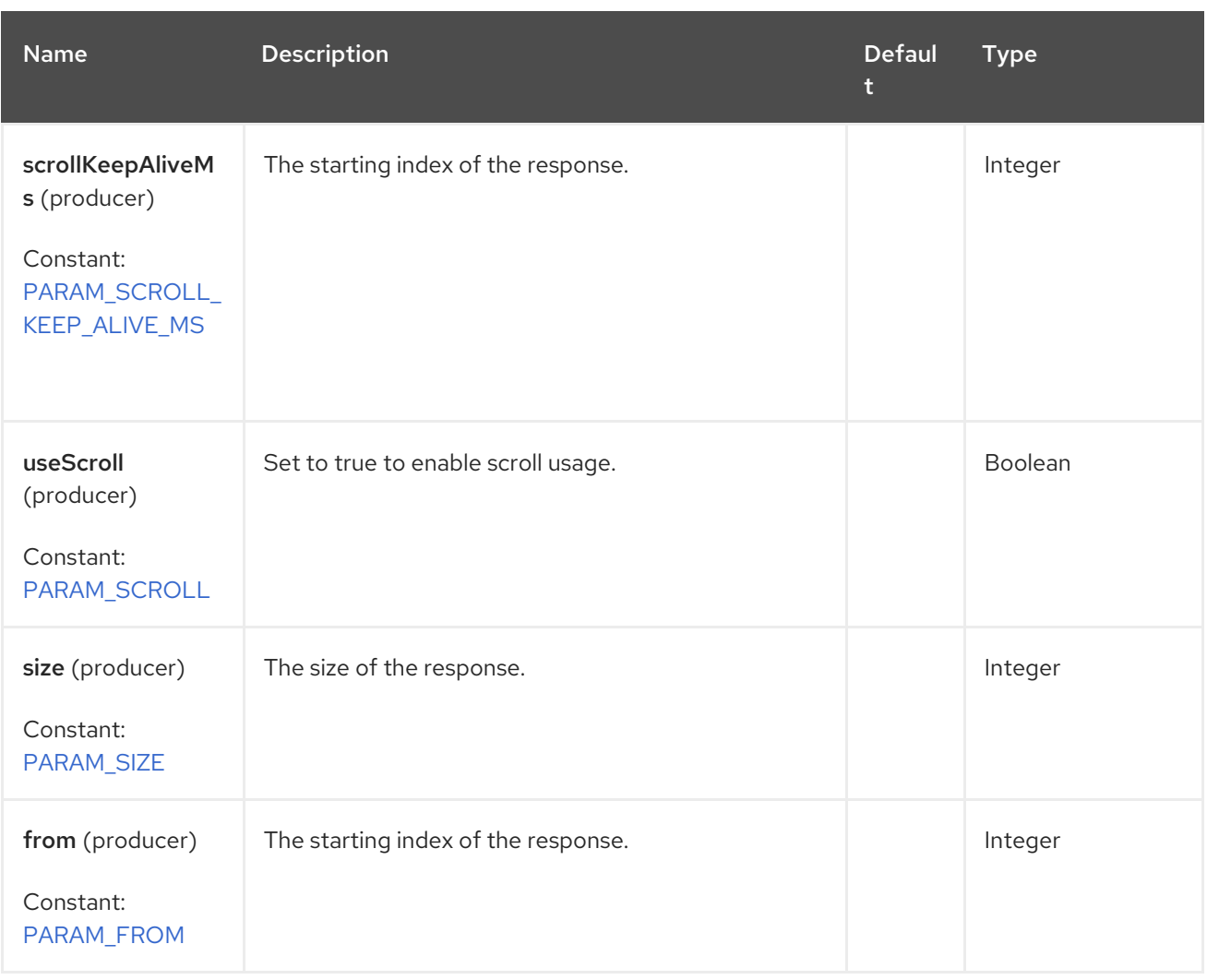

# 31.7. MESSAGE OPERATIONS

The following ElasticSearch operations are currently supported. Simply set an endpoint URI option or exchange header with a key of "operation" and a value set to one of the following. Some operations also require other parameters or the message body to be set.

operati on messa ge body description

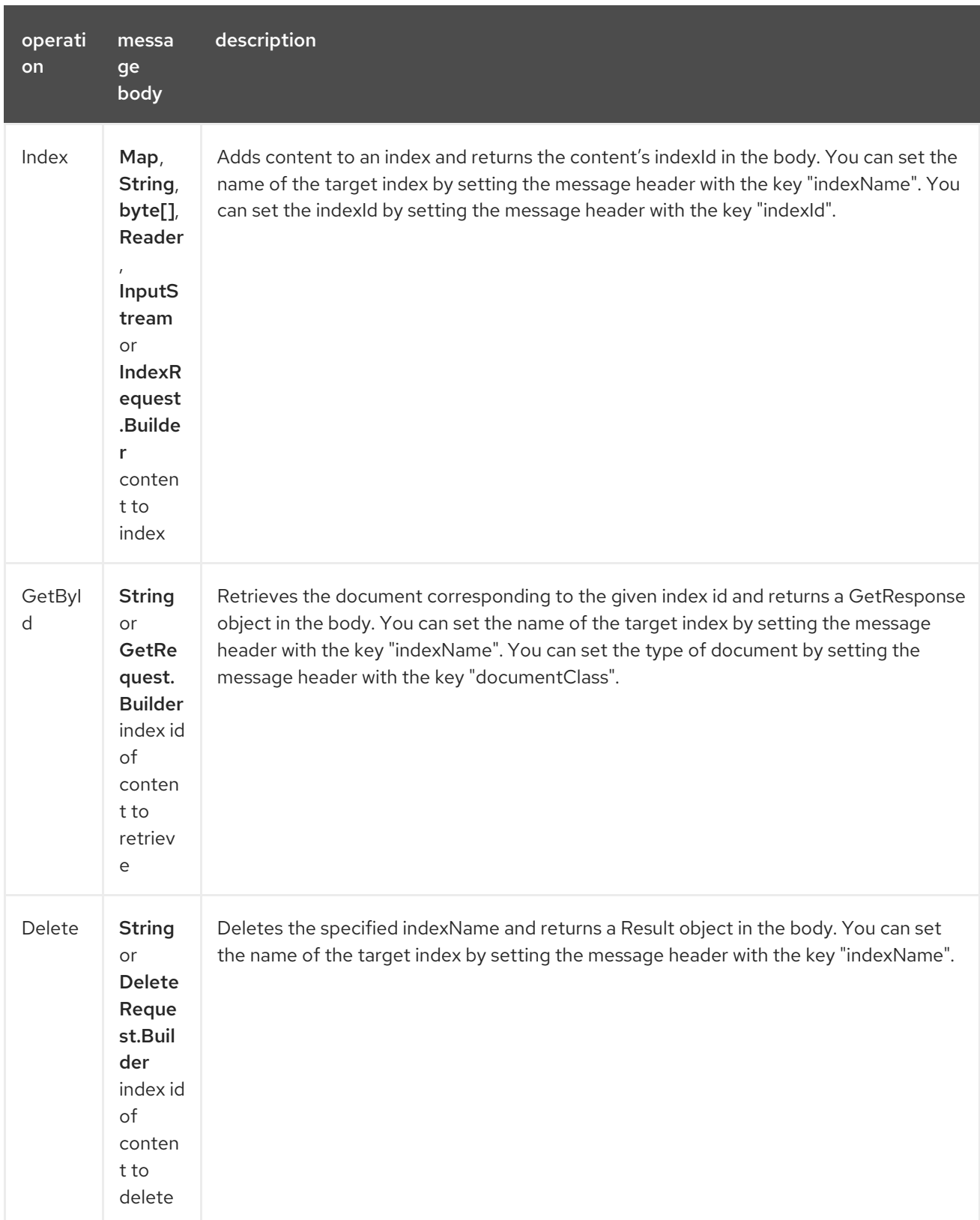
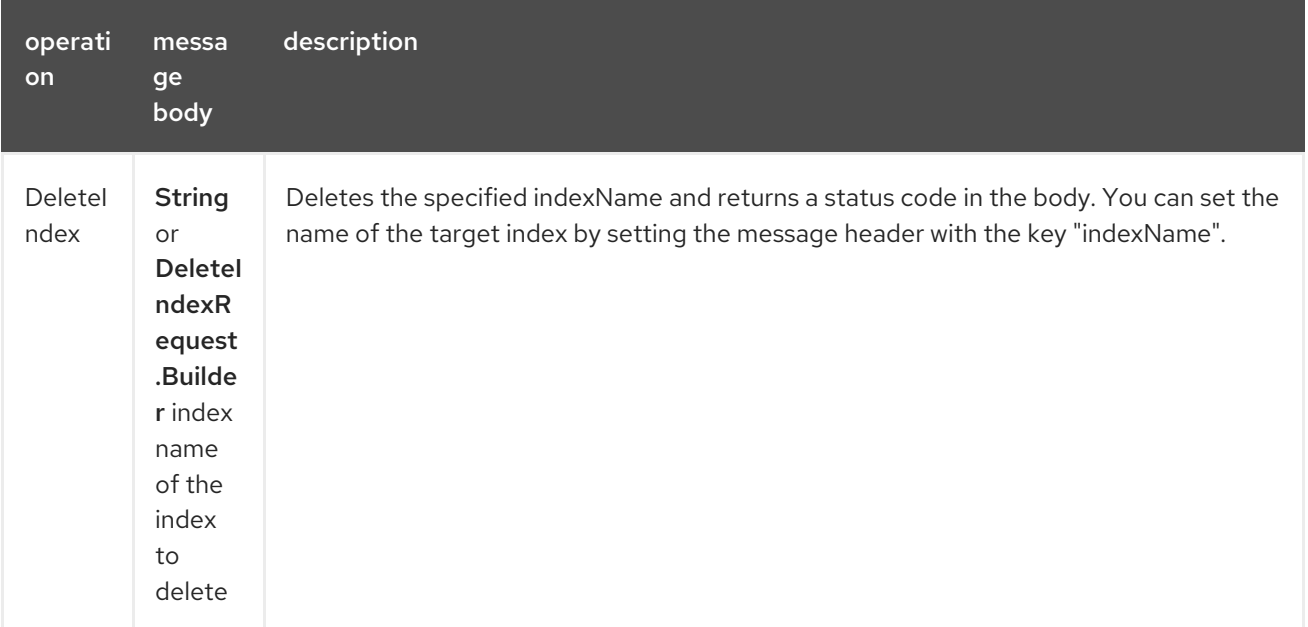

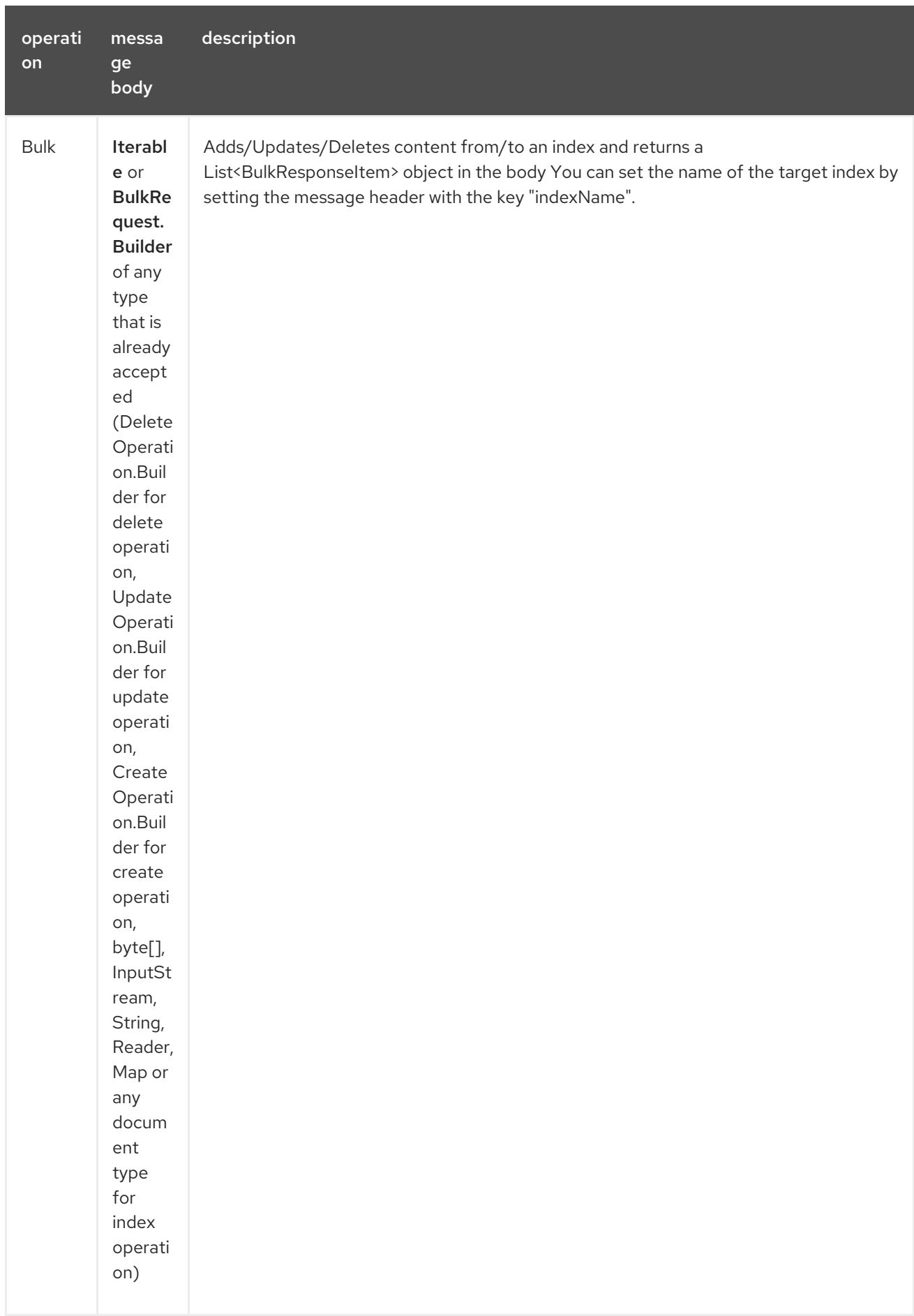

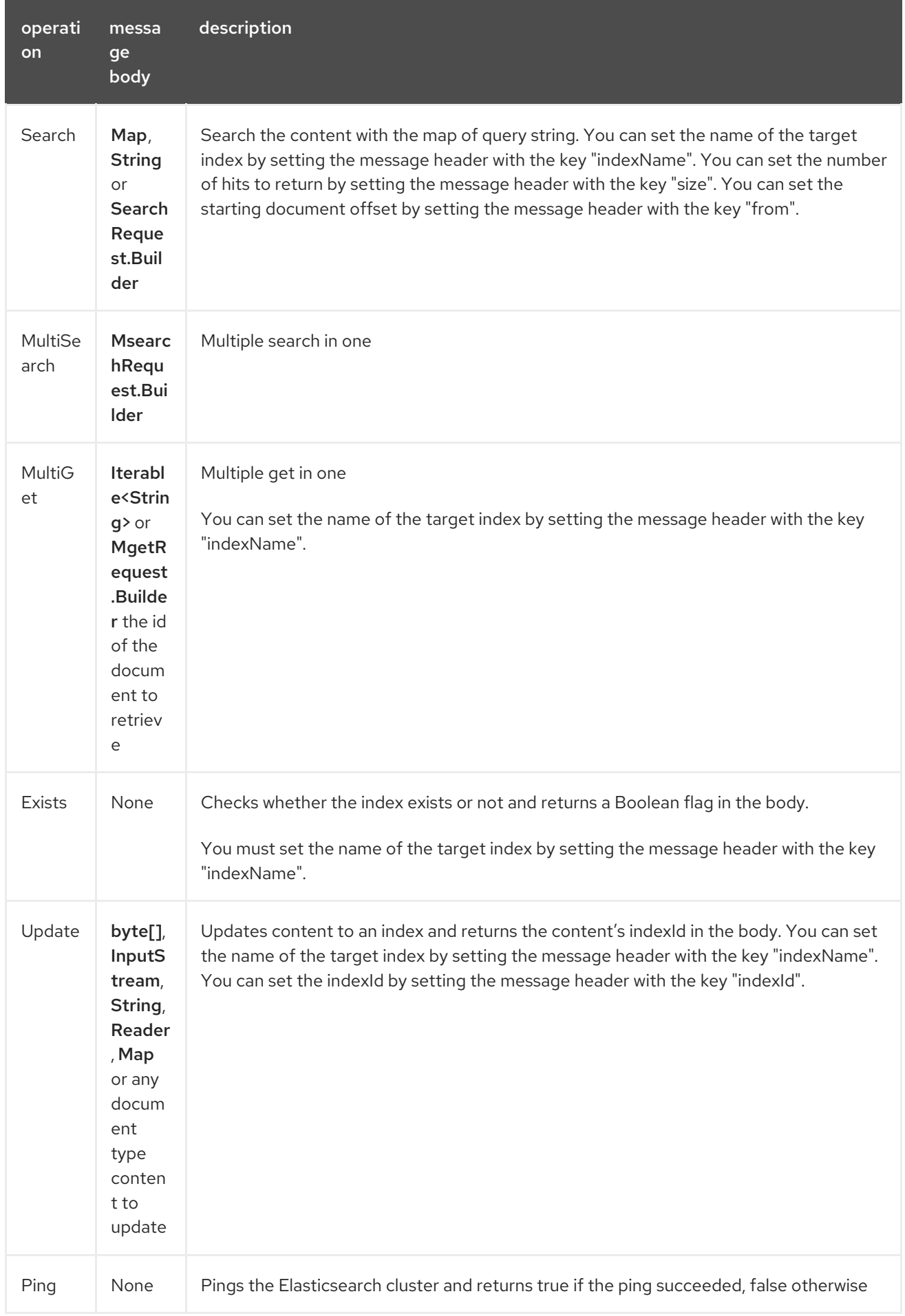

# 31.8. CONFIGURE THE COMPONENT AND ENABLE BASIC AUTHENTICATION

To use the Elasticsearch component it has to be configured with a minimum configuration.

ElasticsearchComponent elasticsearchComponent = new ElasticsearchComponent(); elasticsearchComponent.setHostAddresses("myelkhost:9200"); camelContext.addComponent("elasticsearch", elasticsearchComponent);

For basic authentication with elasticsearch or using reverse http proxy in front of the elasticsearch cluster, simply setup basic authentication and SSL on the component like the example below

ElasticsearchComponent elasticsearchComponent = new ElasticsearchComponent(); elasticsearchComponent.setHostAddresses("myelkhost:9200"); elasticsearchComponent.setUser("elkuser"); elasticsearchComponent.setPassword("secure!!"); elasticsearchComponent.setEnableSSL(true); elasticsearchComponent.setCertificatePath(certPath);

camelContext.addComponent("elasticsearch", elasticsearchComponent);

# 31.9. INDEX EXAMPLE

```
Below is a simple INDEX example
```

```
from("direct:index")
 .to("elasticsearch://elasticsearch?operation=Index&indexName=twitter");
```

```
<route>
  <from uri="direct:index"/>
  <to uri="elasticsearch://elasticsearch?operation=Index&indexName=twitter"/>
</route>
```
#### For this operation you need to specify a indexId header.

A client would simply need to pass a body message containing a Map to the route. The result body contains the indexId created.

```
Map<String, String> map = new HashMap<String, String>();
map.put("content", "test");
String indexId = template.requestBody("direct:index", map, String.class);
```
## 31.10. SEARCH EXAMPLE

Searching on specific field(s) and value use the Operation ´Search´. Pass in the query JSON String or the Map

```
from("direct:search")
 .to("elasticsearch://elasticsearch?operation=Search&indexName=twitter");
```
<route>

<from uri="direct:search"/> <to uri="elasticsearch://elasticsearch?operation=Search&indexName=twitter"/> </route>

```
String query = "{\"query\":{\"match\":{\"doc.content\":\"new release of ApacheCamel\"}}}";
HitsMetadata<?> response = template.requestBody("direct:search", query, HitsMetadata.class);
```
Search on specific field(s) using Map.

```
Map<String, Object> actualQuery = new HashMap<>();
actualQuery.put("doc.content", "new release of ApacheCamel");
```

```
Map<String, Object> match = new HashMap<>();
match.put("match", actualQuery);
```

```
Map<String, Object> query = new HashMap<>();
query.put("query", match);
HitsMetadata<?> response = template.requestBody("direct:search", query, HitsMetadata.class);
```
Search using Elasticsearch scroll api in order to fetch all results.

```
from("direct:search")
 .to("elasticsearch://elasticsearch?
operation=Search&indexName=twitter&useScroll=true&scrollKeepAliveMs=30000");
```

```
<route>
```

```
<from uri="direct:search"/>
  <to uri="elasticsearch://elasticsearch?
operation=Search&indexName=twitter&useScroll=true&scrollKeepAliveMs=30000"/>
</route>
```

```
String query = "{\"query\":{\"match\":{\"doc.content\":\"new release of ApacheCamel\"}}}";
try (ElasticsearchScrollRequestIterator response = template.requestBody("direct:search", query,
ElasticsearchScrollRequestIterator.class)) {
  // do something smart with results
```

```
}
```
can also be used.

```
from("direct:search")
 .to("elasticsearch://elasticsearch?
operation=Search&indexName=twitter&useScroll=true&scrollKeepAliveMs=30000")
 .split()
 .body()
 .streaming()
 .to("mock:output")
 .end();
```
### 31.11. MULTISEARCH EXAMPLE

MultiSearching on specific field(s) and value use the Operation ´MultiSearch´. Pass in the MultiSearchRequest instance

```
from("direct:multiSearch")
 .to("elasticsearch://elasticsearch?operation=MultiSearch");
```

```
<route>
  <from uri="direct:multiSearch"/>
  <to uri="elasticsearch://elasticsearch?operation=MultiSearch"/>
</route>
```
MultiSearch on specific field(s)

```
MsearchRequest.Builder builder = new MsearchRequest.Builder().index("twitter").searches(
     new RequestItem.Builder().header(new MultisearchHeader.Builder().build())
          .body(new MultisearchBody.Builder().query(b -> b.matchAll(x -> x)).build()).build(),
     new RequestItem.Builder().header(new MultisearchHeader.Builder().build())
          .body(new MultisearchBody.Builder().query(b -> b.matchAll(x -> x)).build()).build());
List<MultiSearchResponseItem<?>> response = template.requestBody("direct:multiSearch", builder,
List.class);
```
## 31.12. DOCUMENT TYPE

For all the search operations, it is possible to indicate the type of document to retrieve in order to get the result already unmarshalled with the expected type.

The document type can be set using the header "documentClass" or via the uri parameter of the same name.

# 31.13. USING CAMEL ELASTICSEARCH WITH SPRING BOOT

When you use **camel-elasticsearch-starter** with Spring Boot v2, then you must declare the following dependency in your own **pom.xml**.

```
<dependency>
 <groupId>jakarta.json</groupId>
 <artifactId>jakarta.json-api</artifactId>
 <version>2.0.2</version>
</dependency>
```
This is needed because Spring Boot v2 provides jakarta.json-api:1.1.6, and Elasticsearch requires to use json-api v2.

#### 31.13.1. Use RestClient provided by Spring Boot

By default Spring Boot will auto configure an Elasticsearch RestClient that will be used by camel, it is possible to customize the client with the following basic properties:

spring.elasticsearch.uris=myelkhost:9200 spring.elasticsearch.username=elkuser spring.elasticsearch.password=secure!!

More information can be found in [application-properties.data.spring.elasticsearch.connection-timeout](https://docs.spring.io/spring-boot/docs/current/reference/html/application-properties.html#application-properties.data.spring.elasticsearch.connection-timeout).

#### 31.13.2. Disable Sniffer when using Spring Boot

When Spring Boot is on the classpath the Sniffer client for Elasticsearch is enabled by default. This option can be disabled in the Spring Boot Configuration:

spring: autoconfigure: exclude: org.springframework.boot.autoconfigure.elasticsearch.ElasticsearchRestClientAutoConfiguration

## 31.14. SPRING BOOT AUTO-CONFIGURATION

The component supports 15 options, which are listed below.

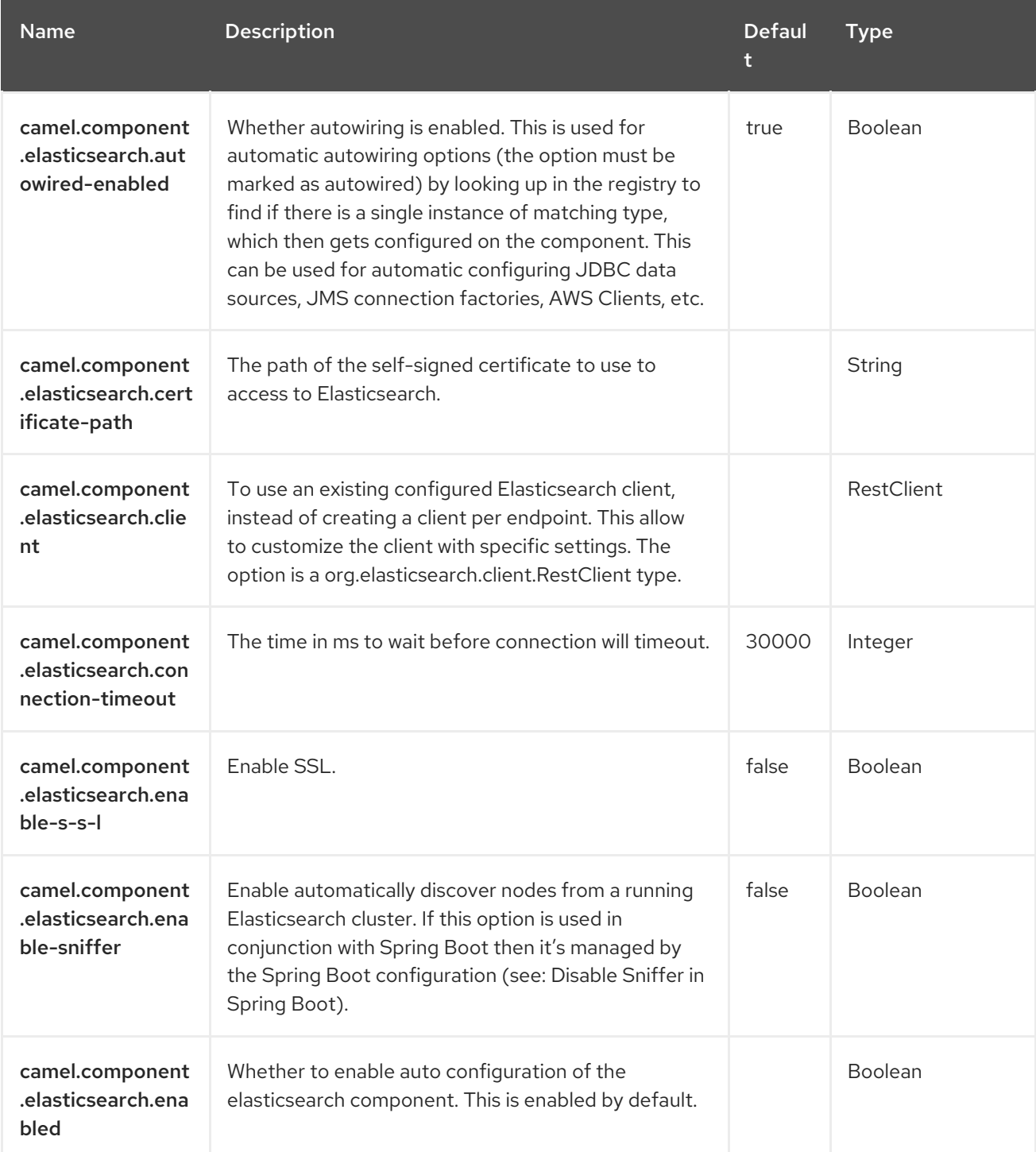

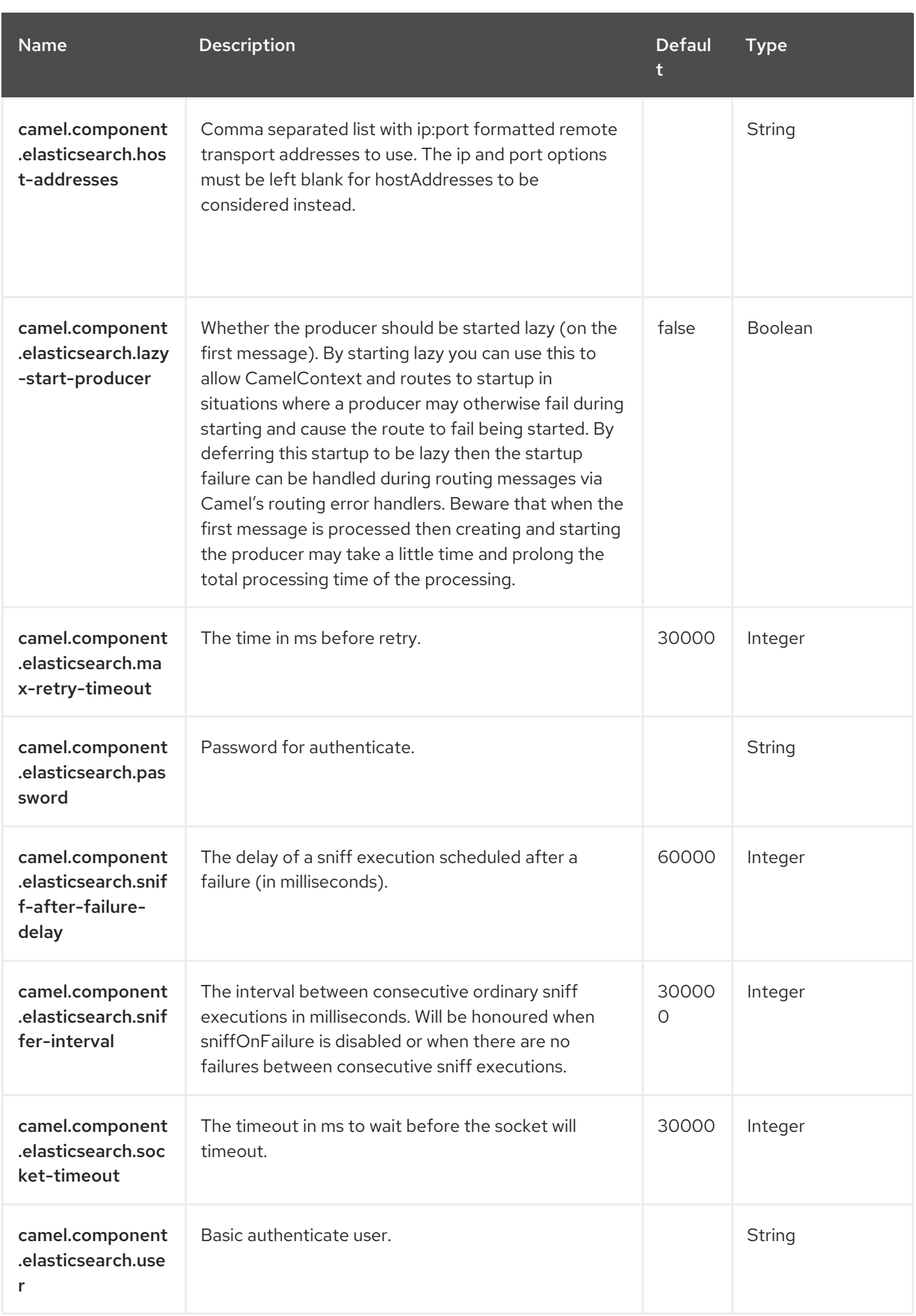

# CHAPTER 32. EXCHANGEPROPERTY

The ExchangeProperty Expression Language allows you to extract values of named exchange properties.

## 32.1. DEPENDENCIES

The ExchangeProperty language is part of camel-core.

When using **exchangeProperty** with Red Hat build of Camel Spring Boot make sure to use the following Maven dependency to have support for auto configuration:

```
<dependency>
 <groupId>org.apache.camel.springboot</groupId>
 <artifactId>camel-core-starter</artifactId>
</dependency>
```
# 32.2. EXCHANGE PROPERTY OPTIONS

The ExchangeProperty language supports 1 options, which are listed below.

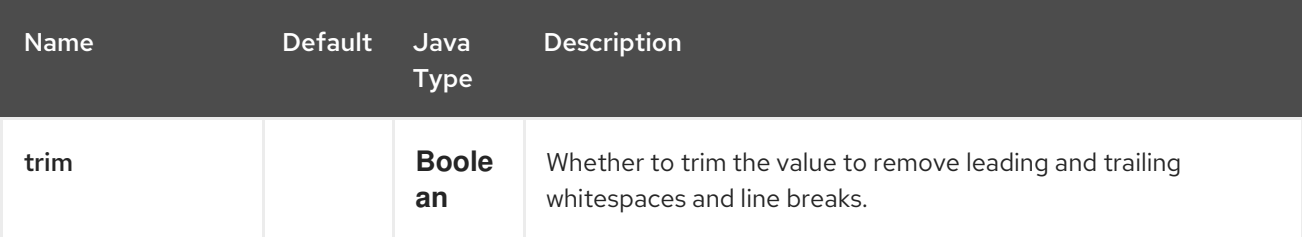

## 32.3. EXAMPLE

The **recipientList** EIP can utilize a exchangeProperty like:

```
<route>
 <from uri="direct:a" />
 <recipientList>
  <exchangeProperty>myProperty</exchangeProperty>
 </recipientList>
</route>
```
In this case, the list of recipients are contained in the property 'myProperty'.

And the same example in Java DSL:

from("direct:a").recipientList(exchangeProperty("myProperty"));

# 32.4. SPRING BOOT AUTO-CONFIGURATION

The component supports 147 options, which are listed below.

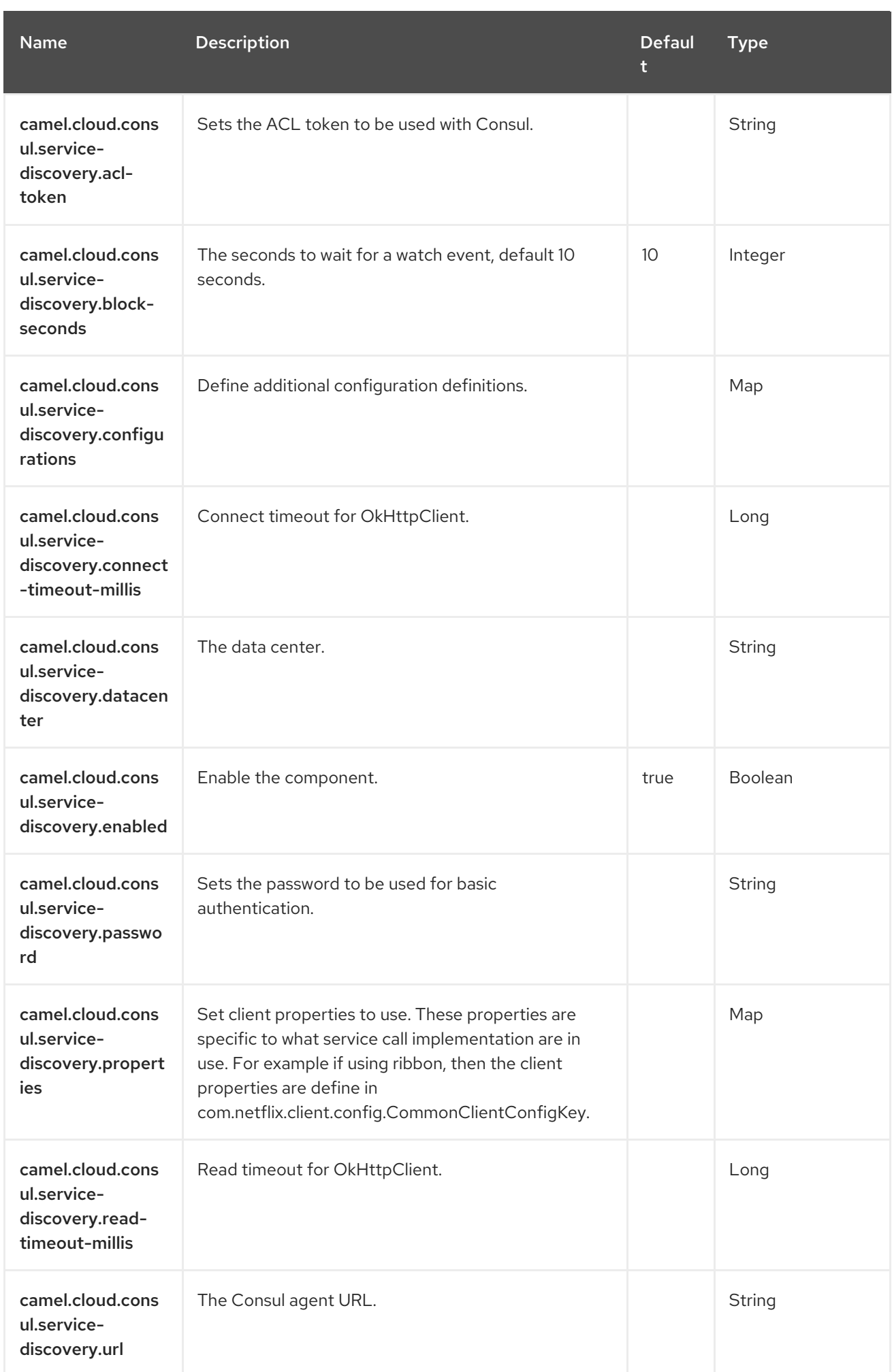

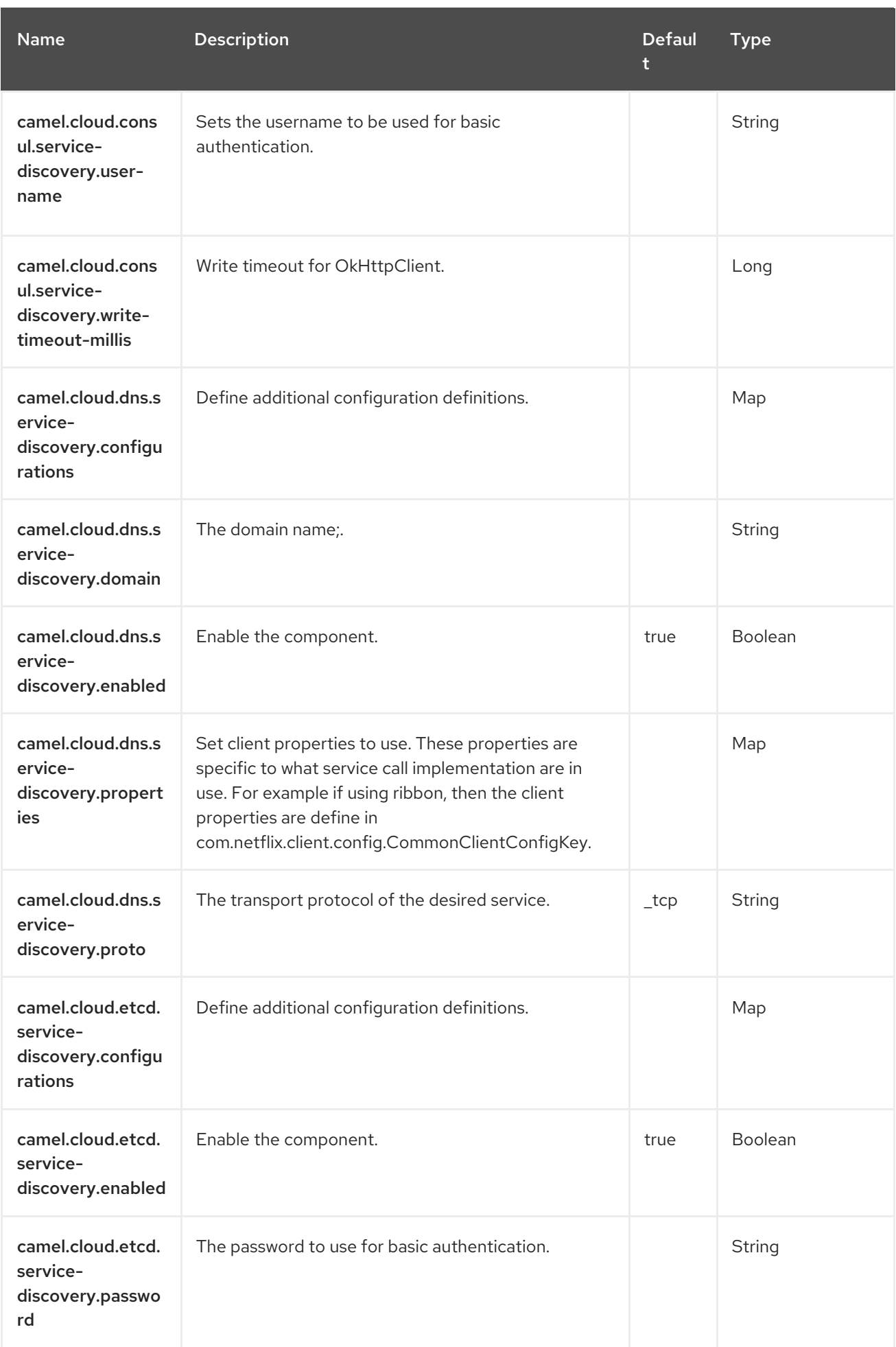

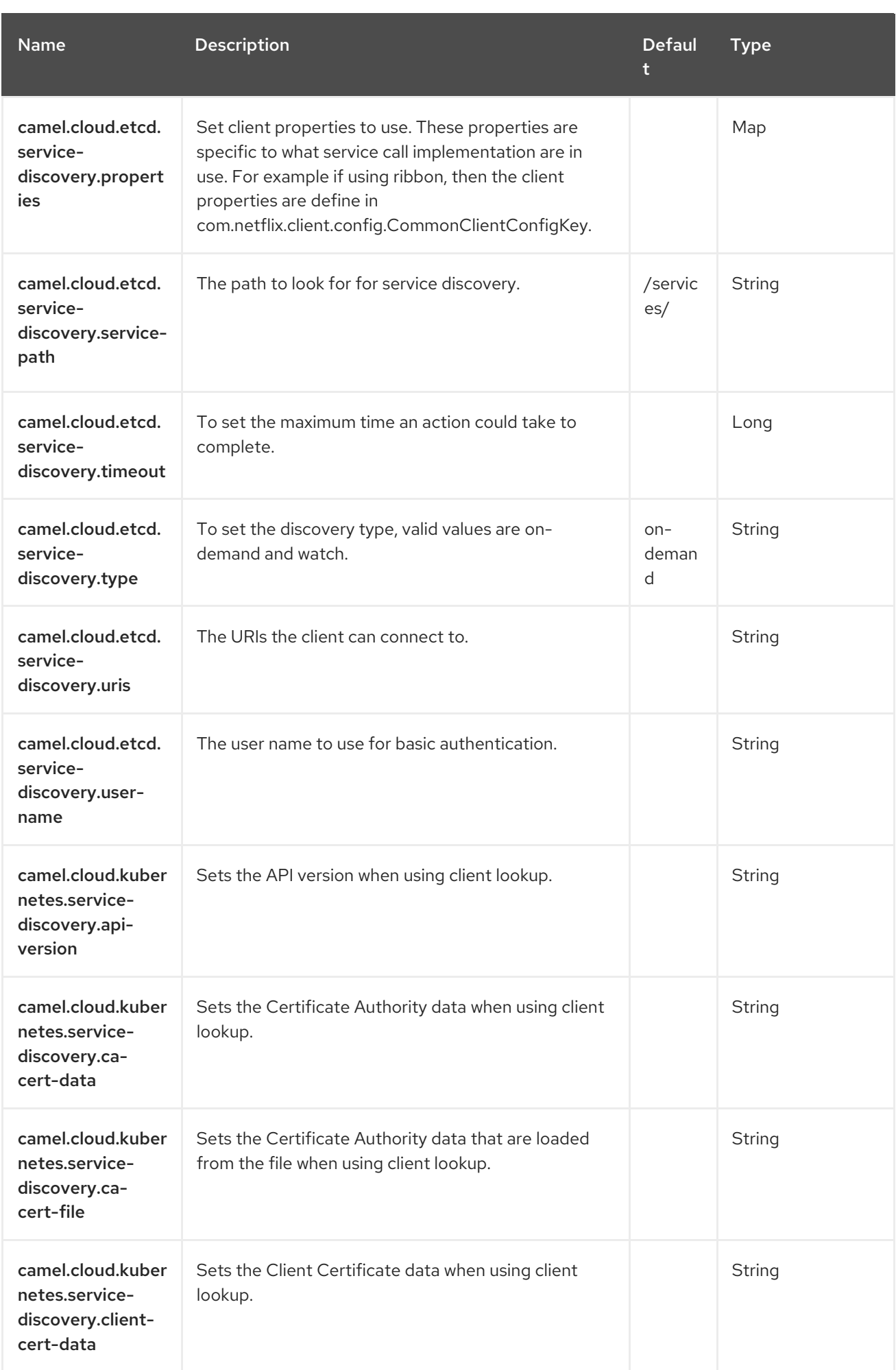

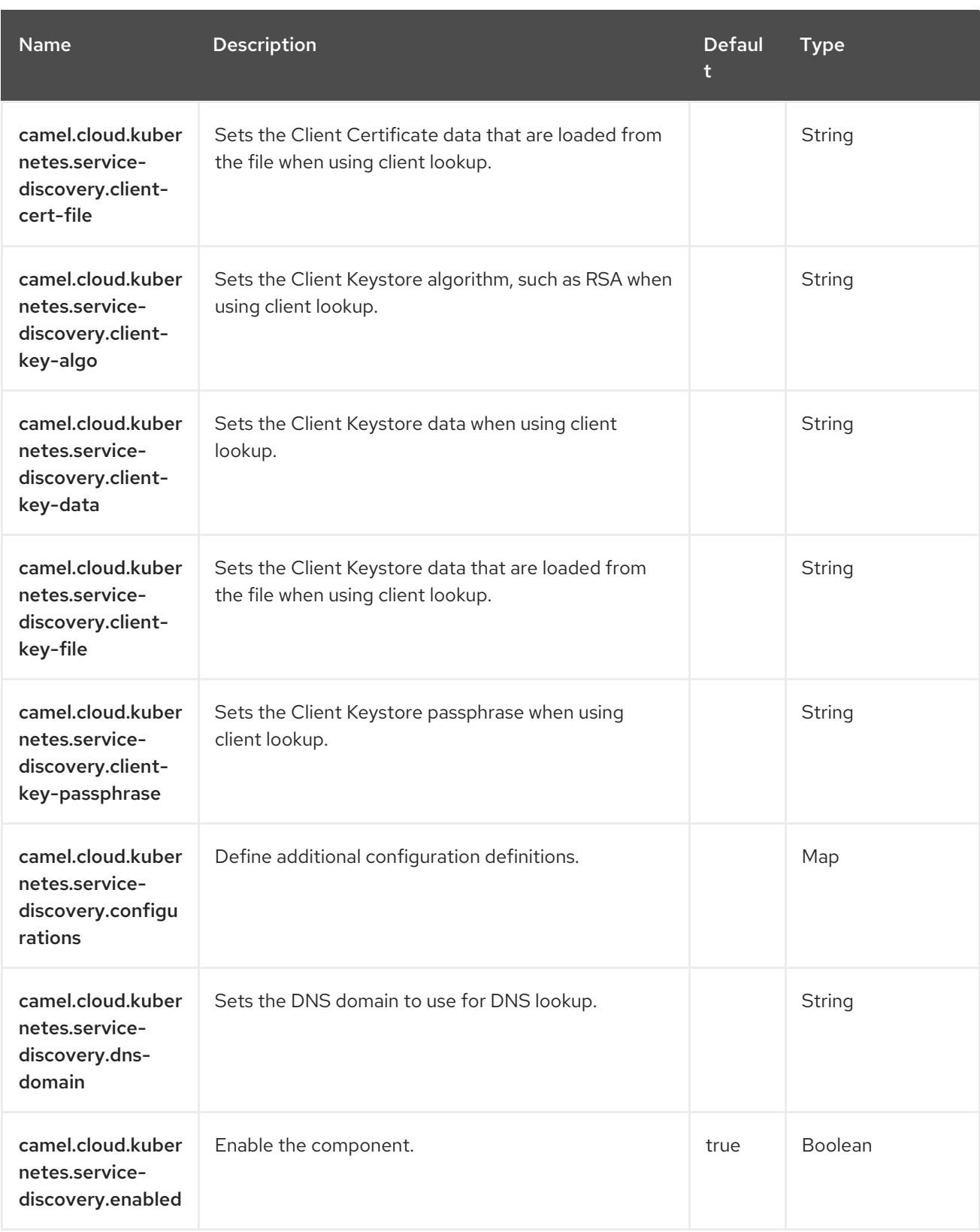

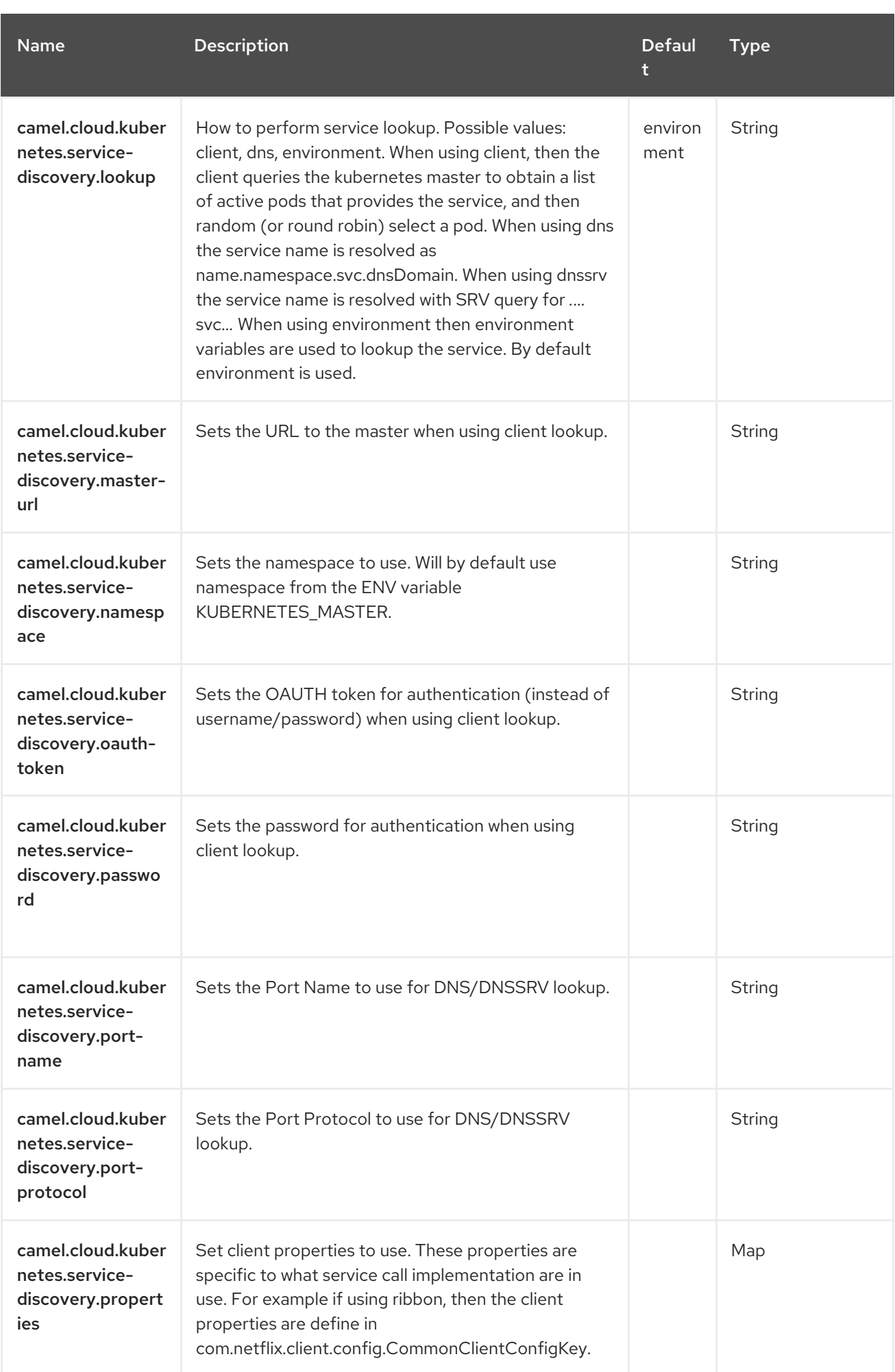

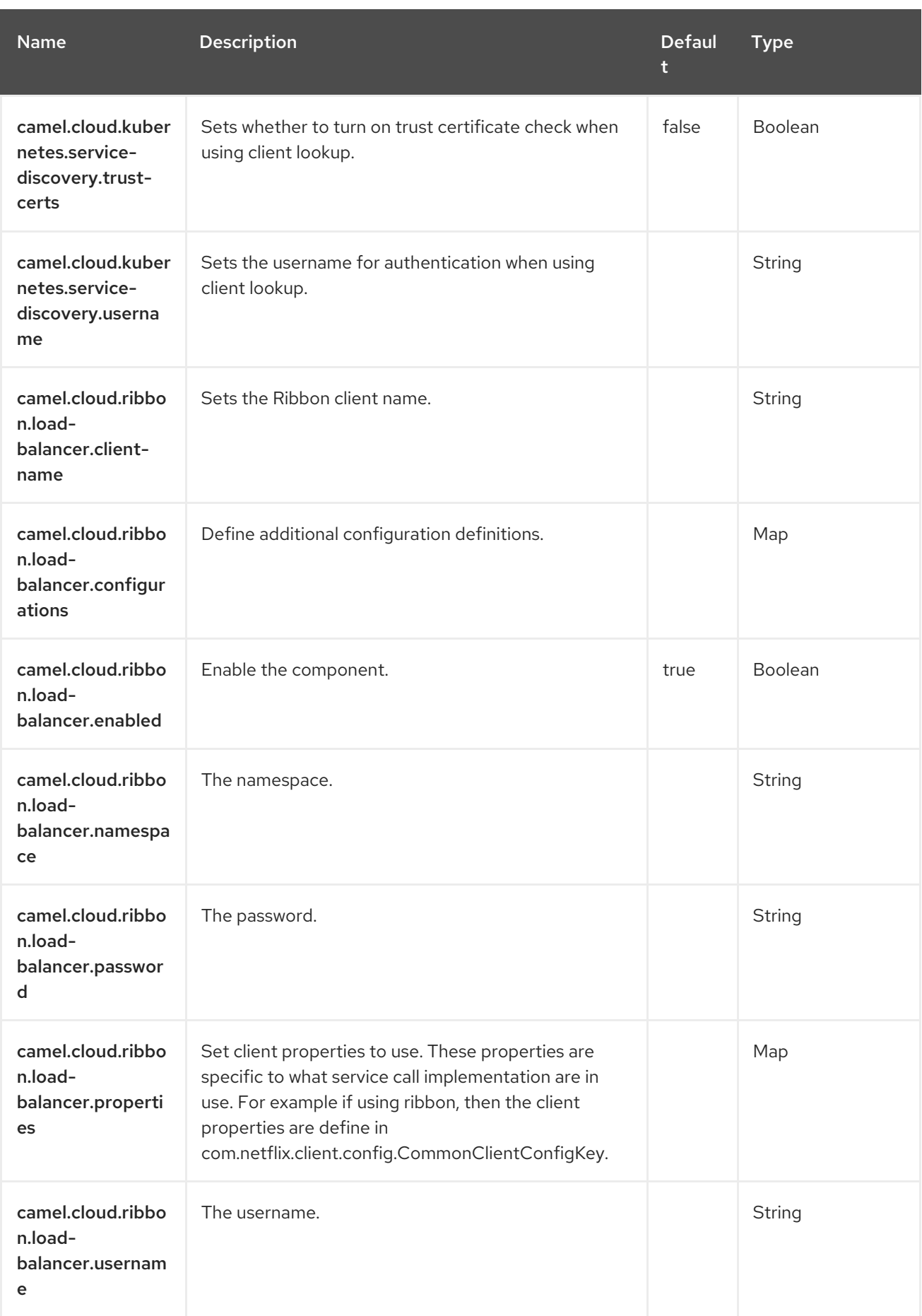

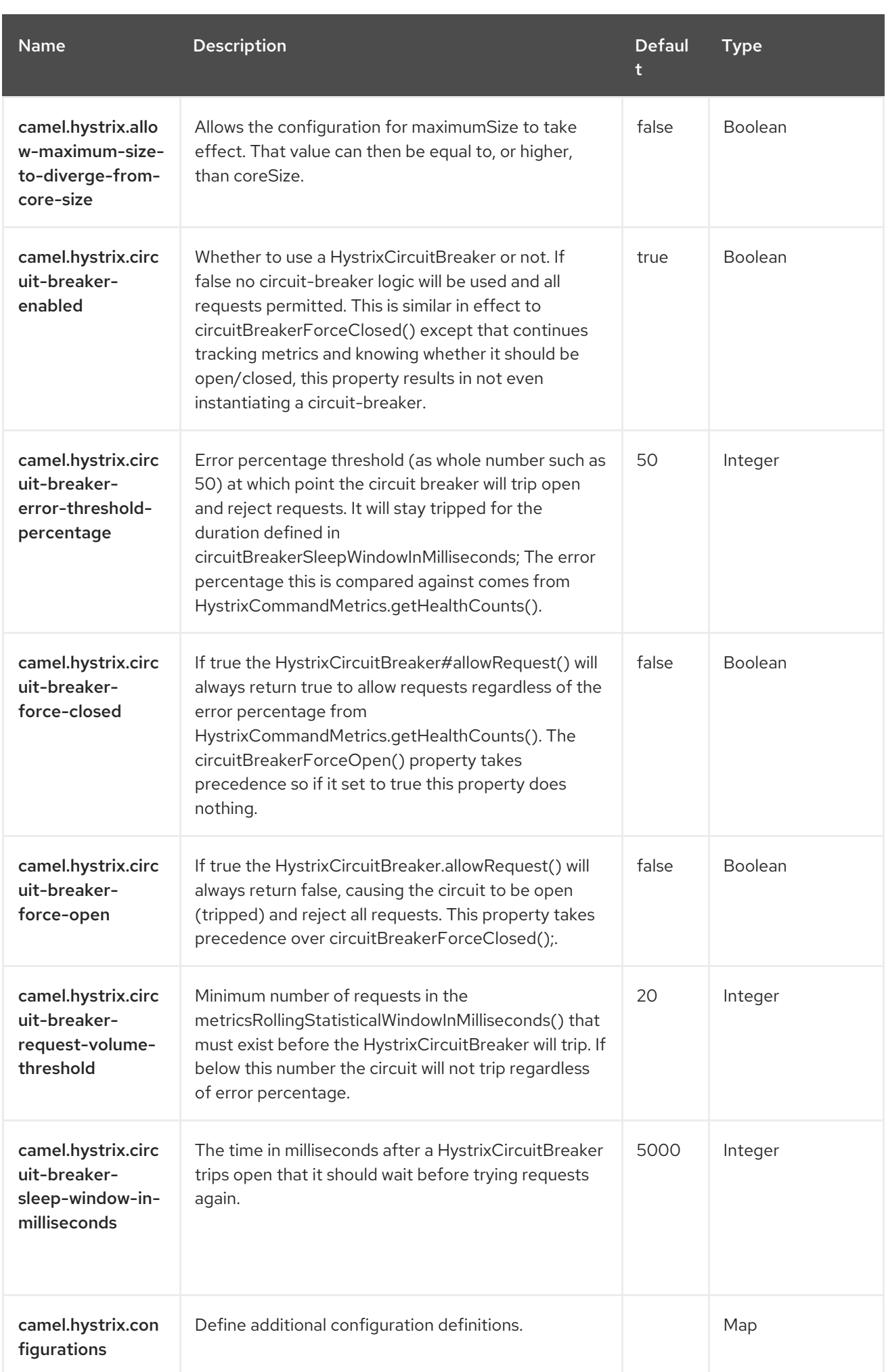

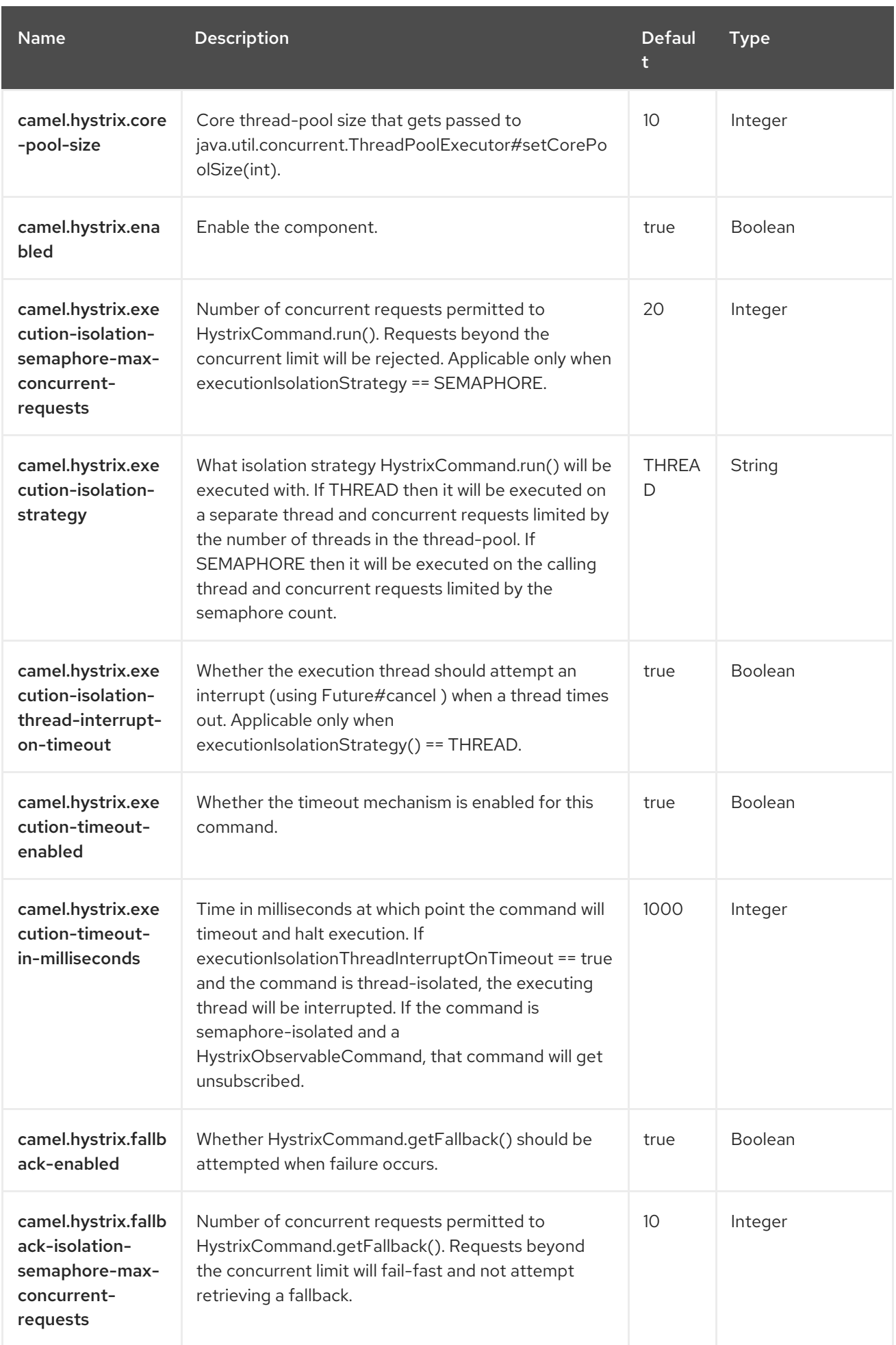

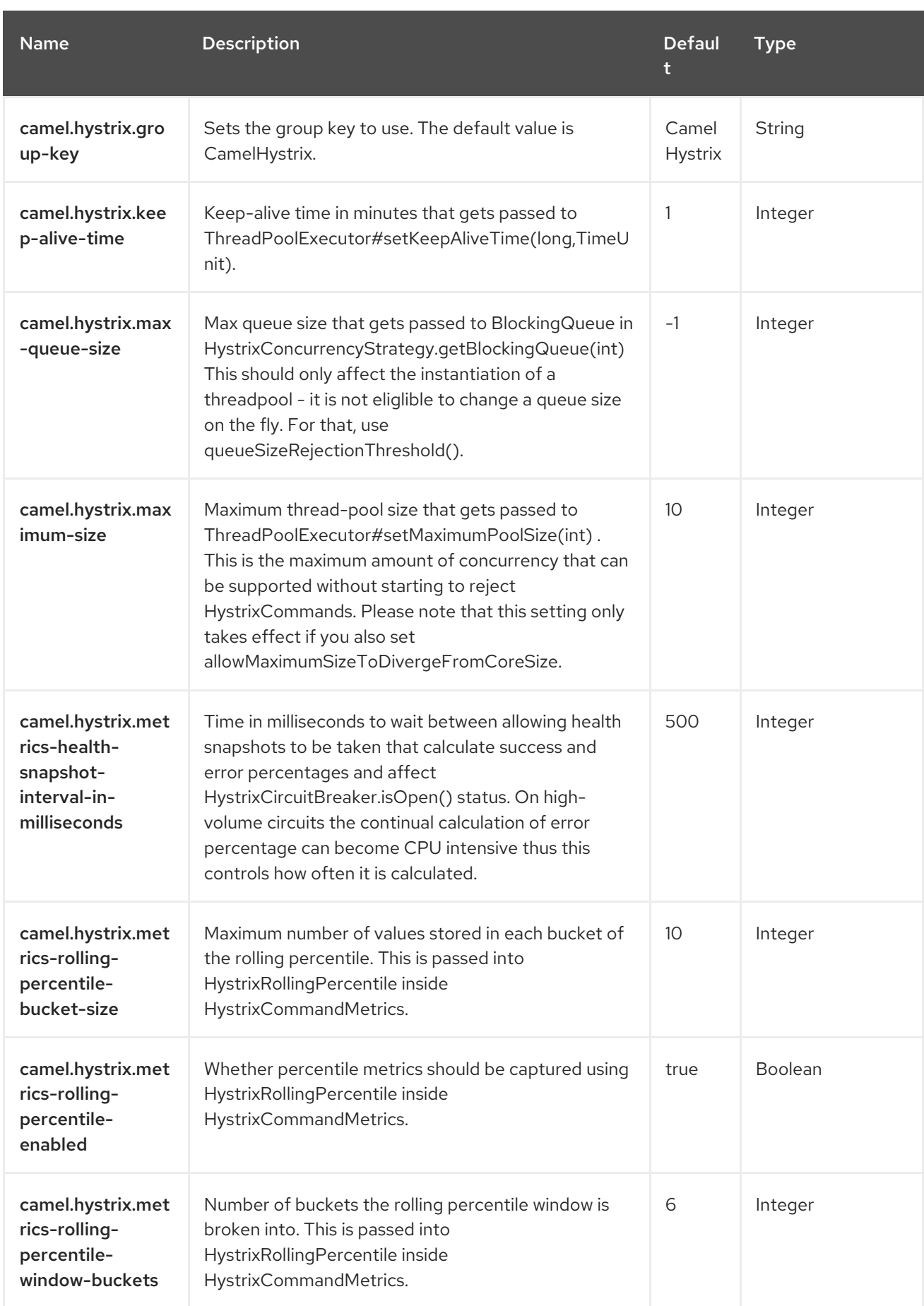

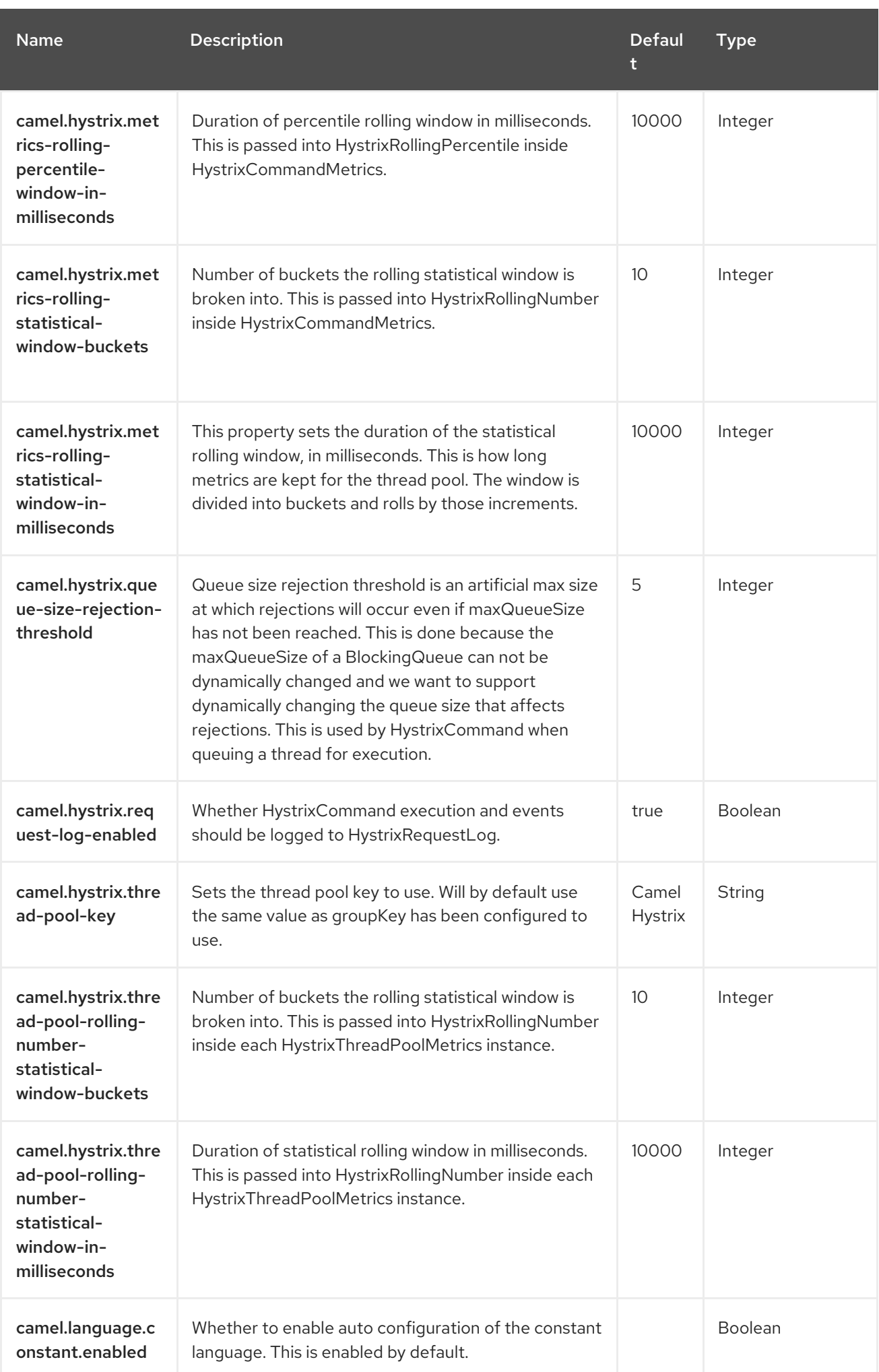

Red Hat build of Apache Camel 4.4 Red Hat build of Apache Camel for Spring Boot Reference

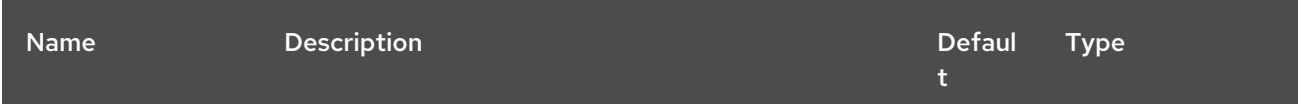

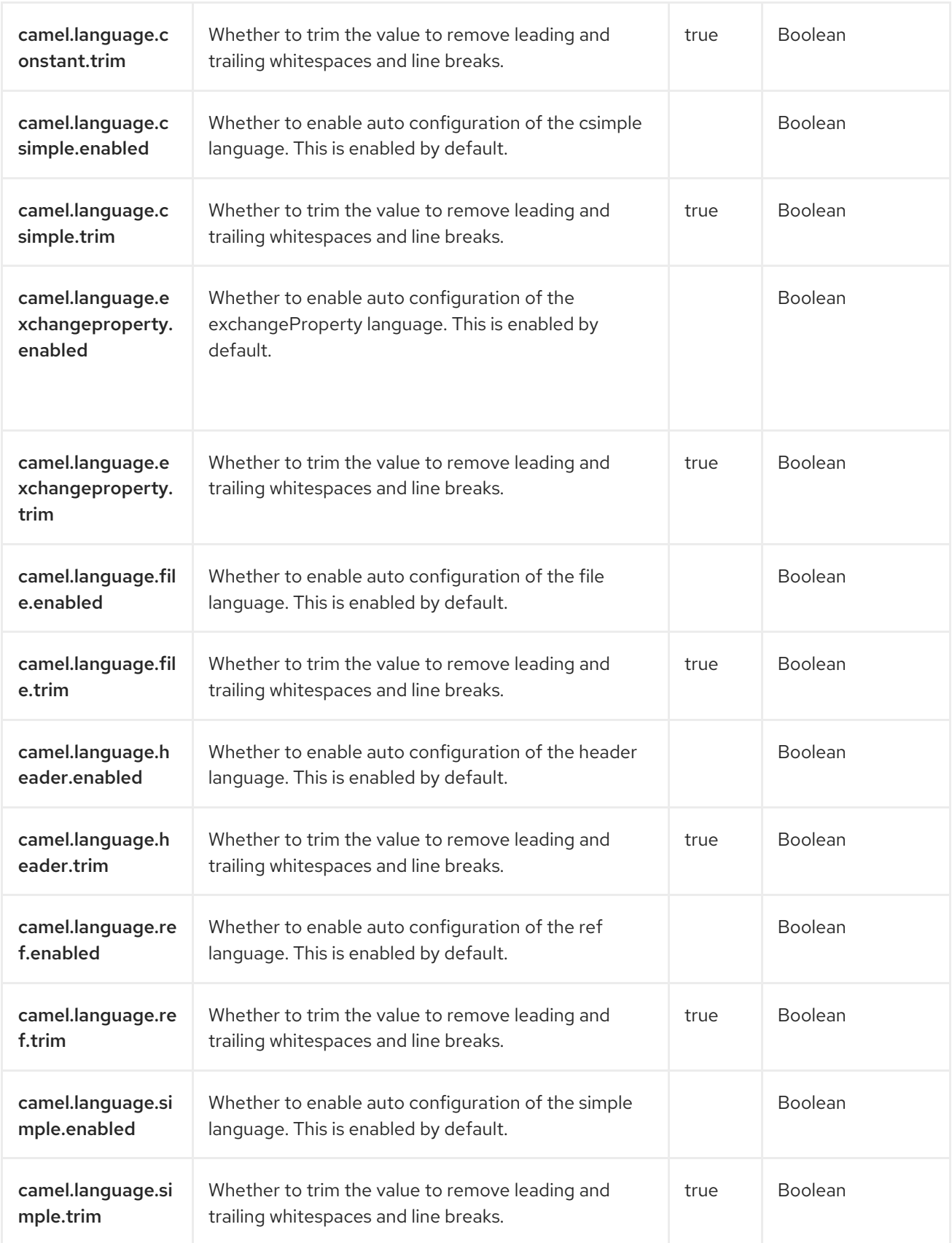

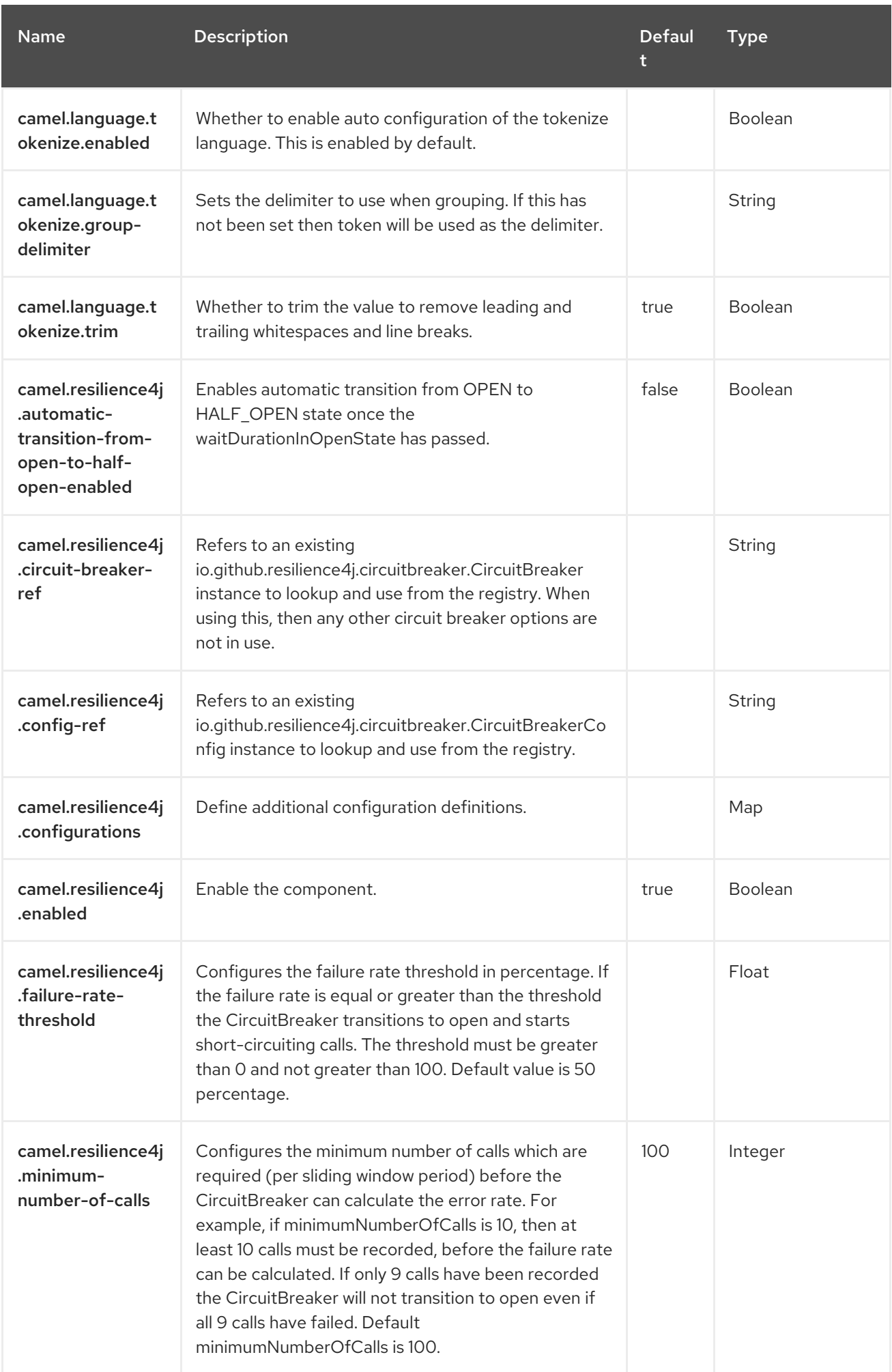

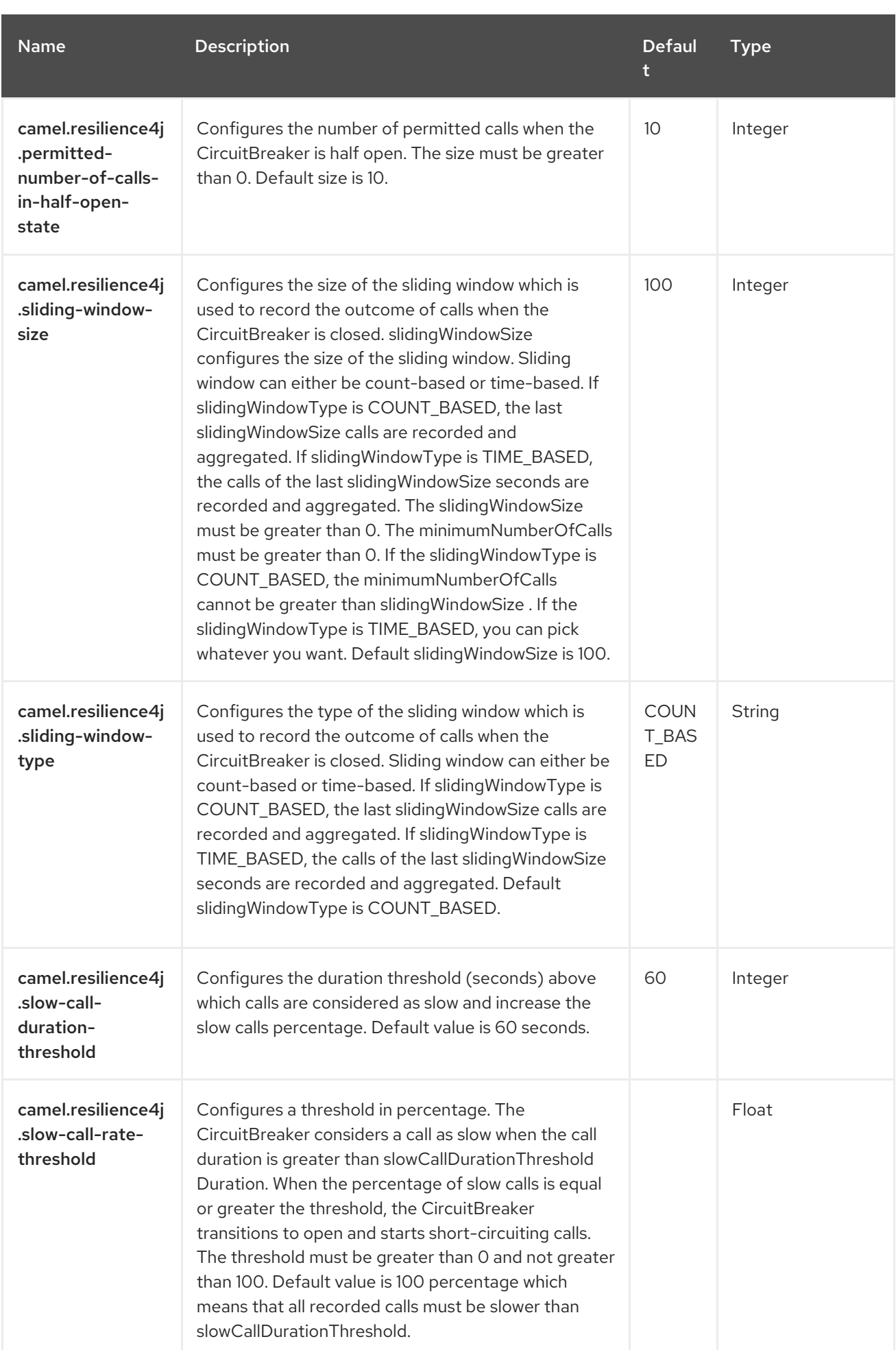

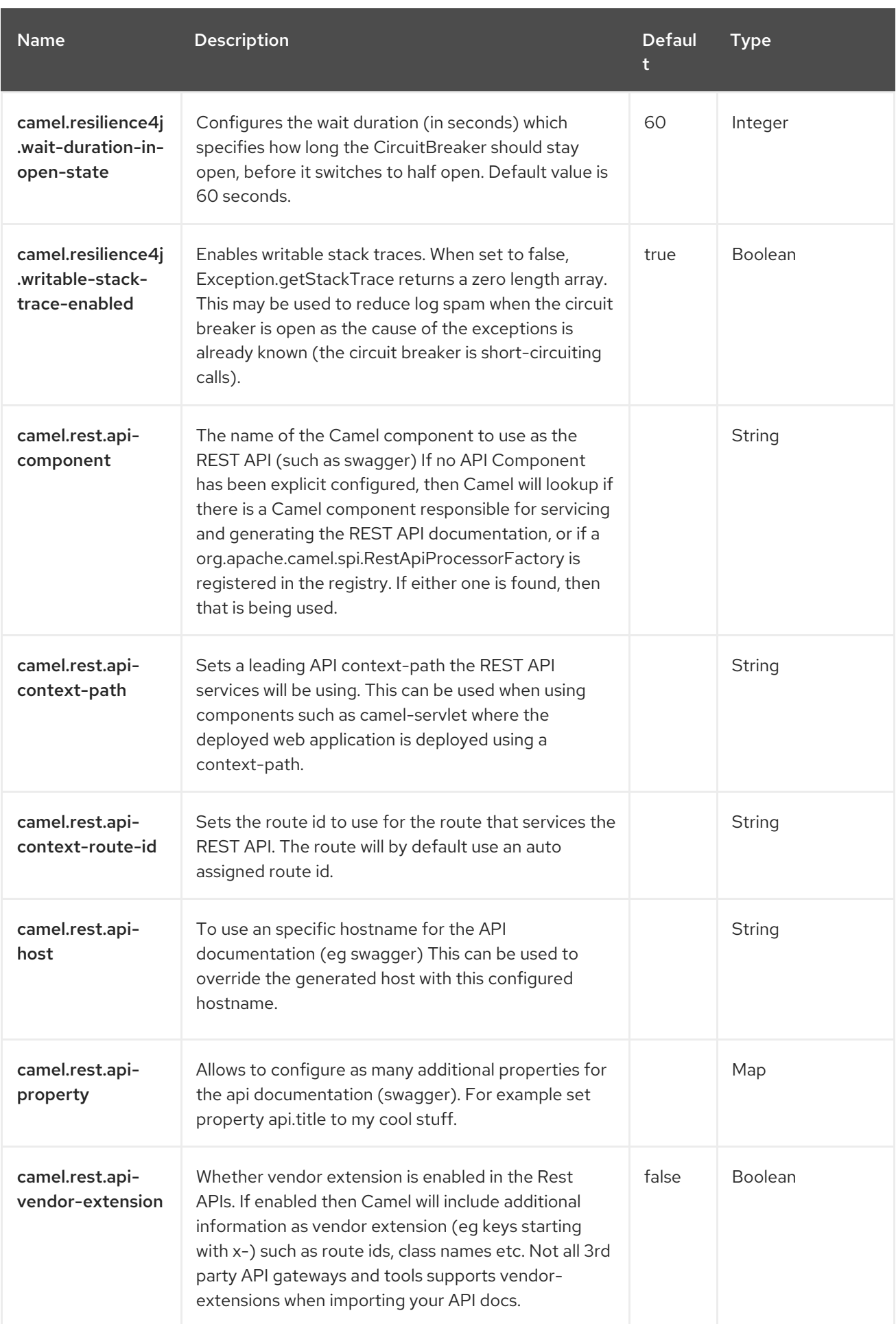

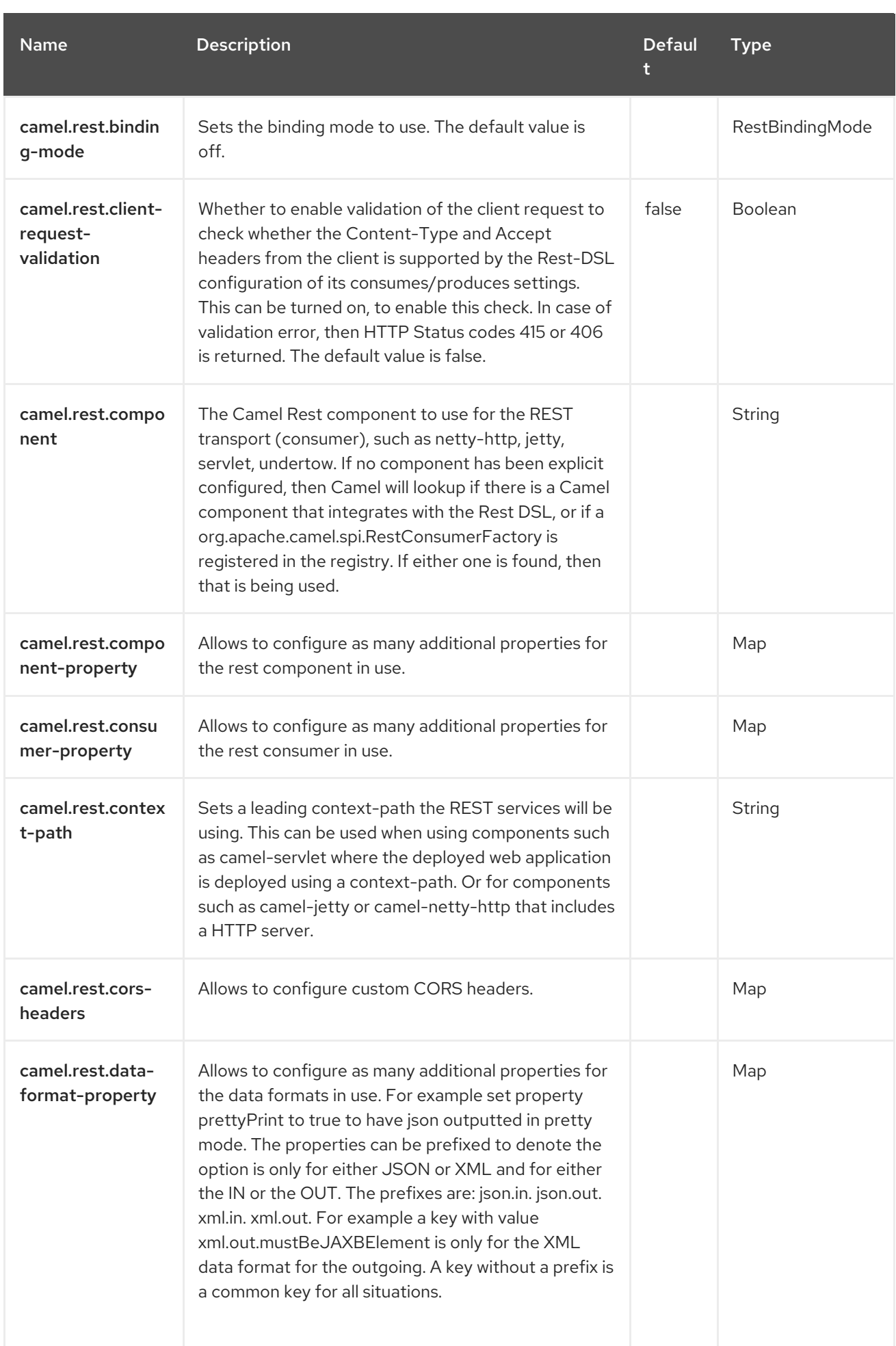

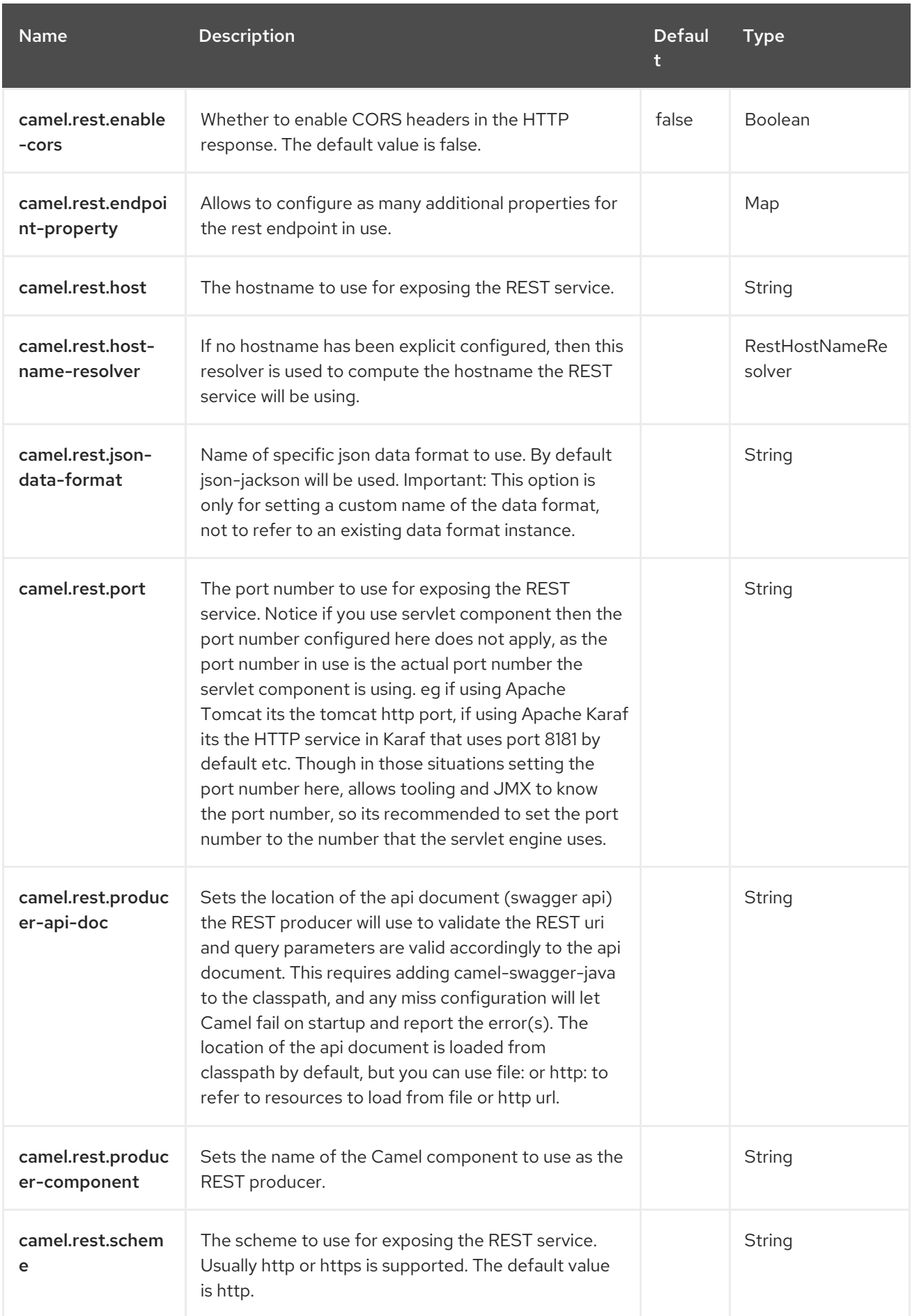

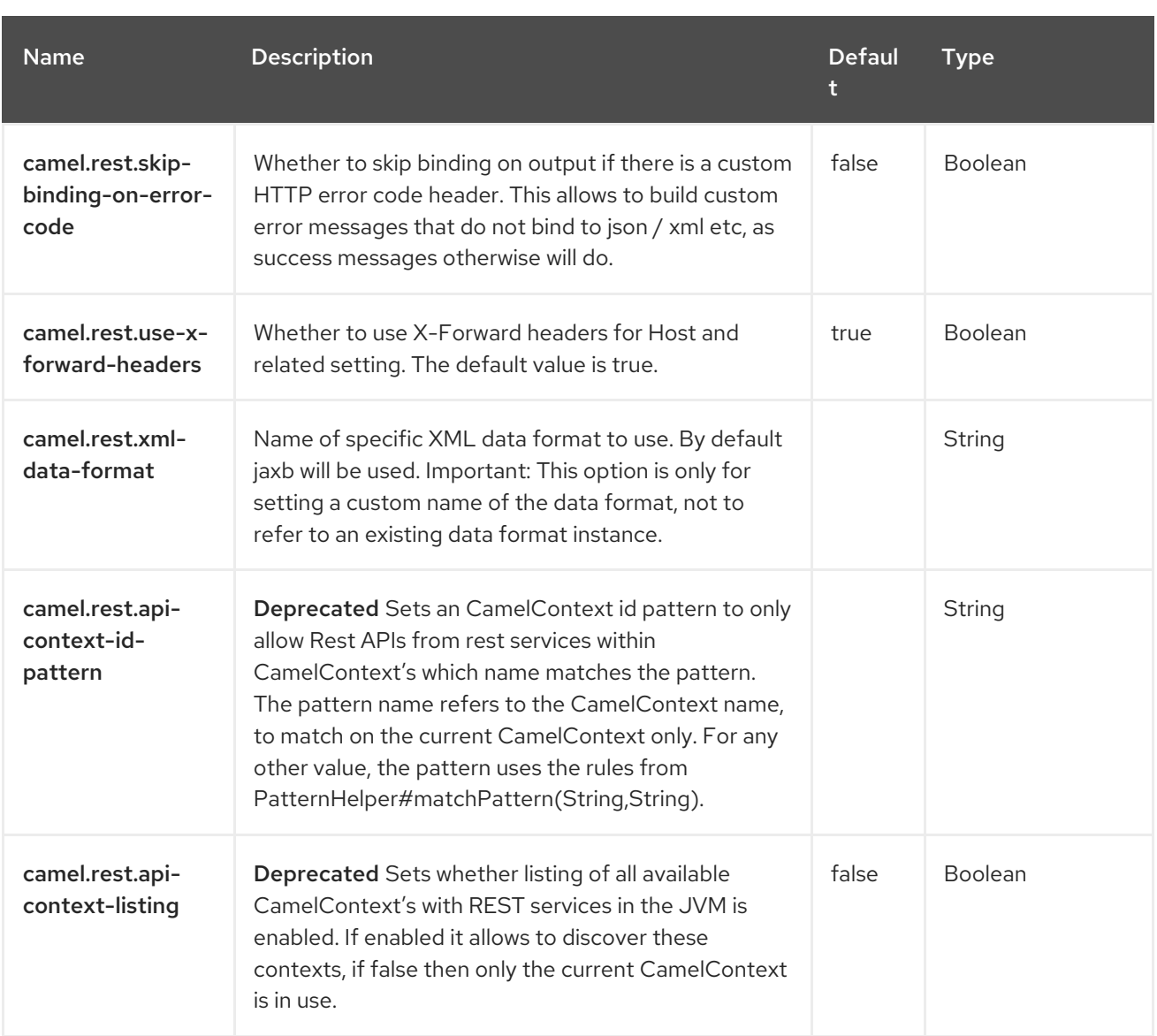

# CHAPTER 33. FHIR

#### Both producer and consumer are supported

The FHIR component integrates with the [HAPI-FHIR](http://hapifhir.io/) library which is an open-source implementation of the [FHIR](http://hl7.org/implement/standards/fhir/) (Fast Healthcare Interoperability Resources) specification in Java.

## 33.1. DEPENDENCIES

When using **fhir** with Red Hat build of Camel Spring Boot make sure to use the following Maven dependency to have support for auto configuration:

<dependency> <groupId>org.apache.camel.springboot</groupId> <artifactId>camel-fhir-starter</artifactId> </dependency>

## 33.2. URI FORMAT

The FHIR Component uses the following URI format:

fhir://endpoint-prefix/endpoint?[options]

Endpoint prefix can be one of:

- **•** capabilities
- create
- delete
- history
- load-page
- meta
- operation
- patch
- read
- search
- transaction
- update
- validate

### 33.3. CONFIGURING OPTIONS

Camel components are configured on two levels:

- Component level
- **•** Endpoint level

#### 33.3.1. Component Level Options

The component level is the highest level. The configurations you define at this level are inherited by all the endpoints. For example, a component can have security settings, credentials for authentication, urls for network connection, and so on.

Since components typically have pre-configured defaults for the most common cases, you may need to only configure a few component options, or maybe none at all.

You can configure components with [Component](https://camel.apache.org/manual/component-dsl.html) DSL in a configuration file (application.properties|yaml), or directly with Java code.

#### 33.3.2. Endpoint Level Options

At the **Endpoint level** you have many options, which you can use to configure what you want the endpoint to do. The options are categorized according to whether the endpoint is used as a consumer (from) or as a producer (to) or used for both.

You can configure endpoints directly in the endpoint URI as **path** and **query** parameters. You can also use [Endpoint](https://camel.apache.org/manual/Endpoint-dsl.html) DSL and [DataFormat](https://camel.apache.org/manual/dataformat-dsl.html) DSL as *type safe* ways of configuring endpoints and data formats in Java.

When configuring options, use Property [Placeholders](https://camel.apache.org/manual/using-propertyplaceholder.html) for urls, port numbers, sensitive information, and other settings.

Placeholders allows you to externalize the configuration from your code, giving you more flexible and reusable code.

# 33.4. COMPONENT OPTIONS

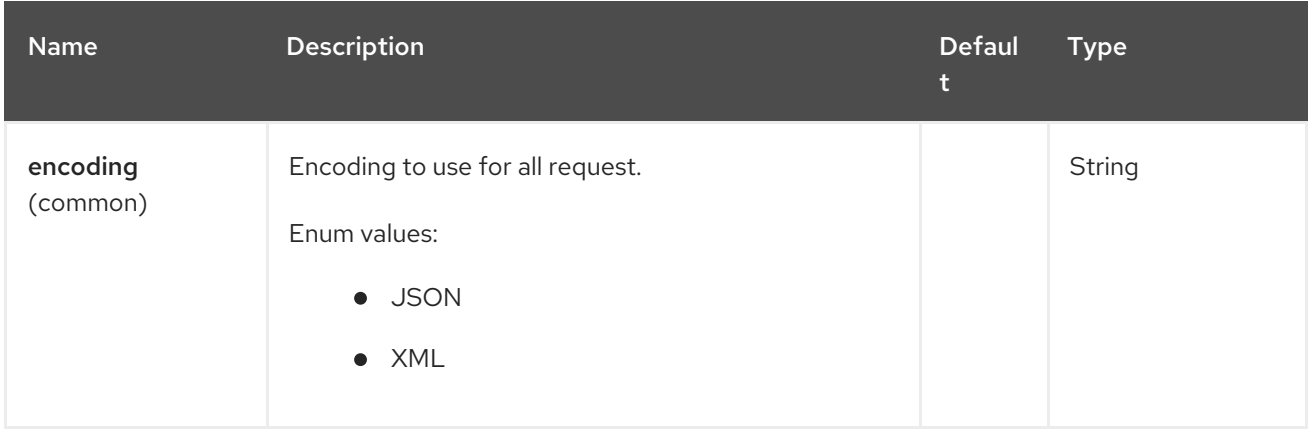

The FHIR component supports 27 options, which are listed below.

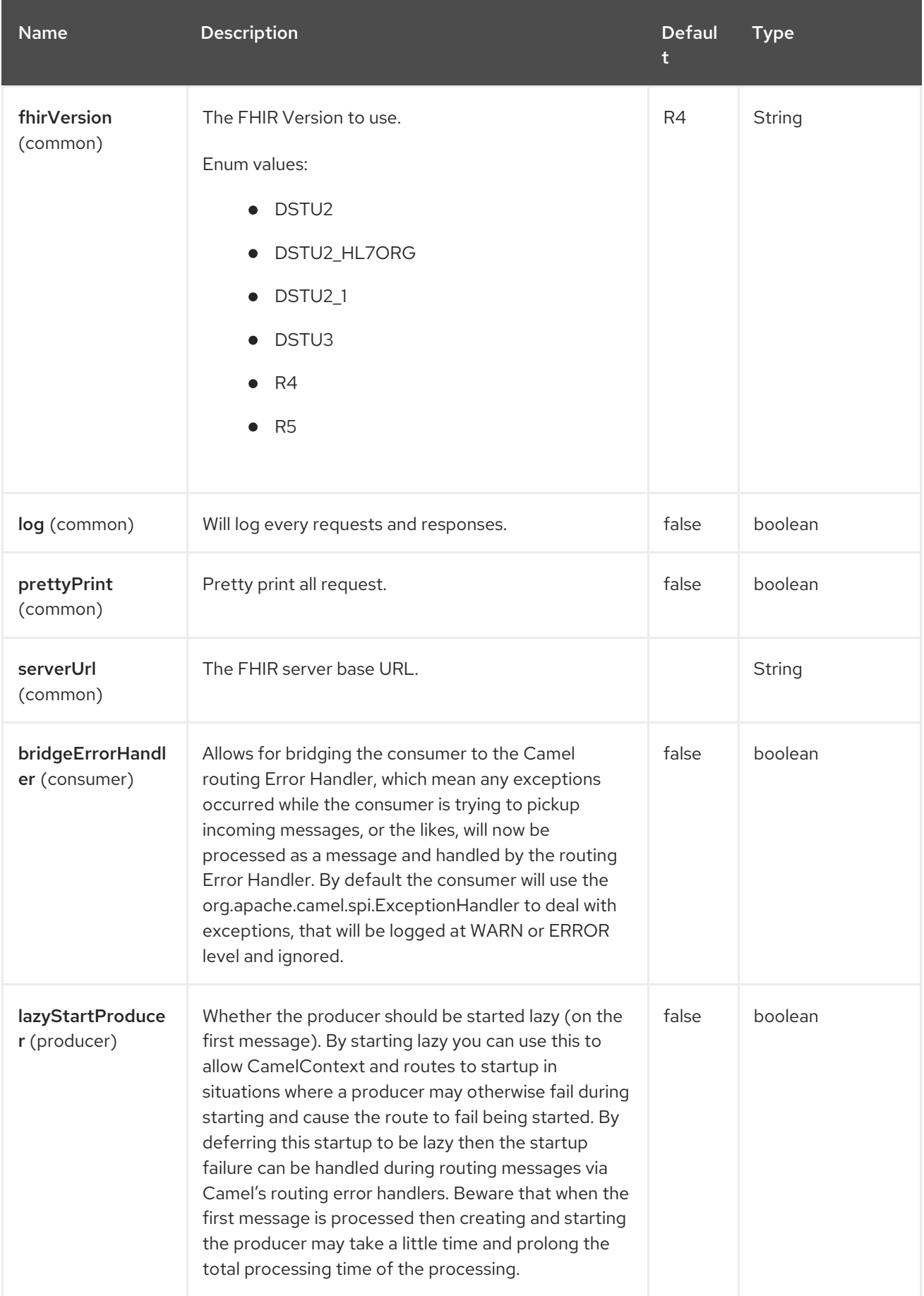

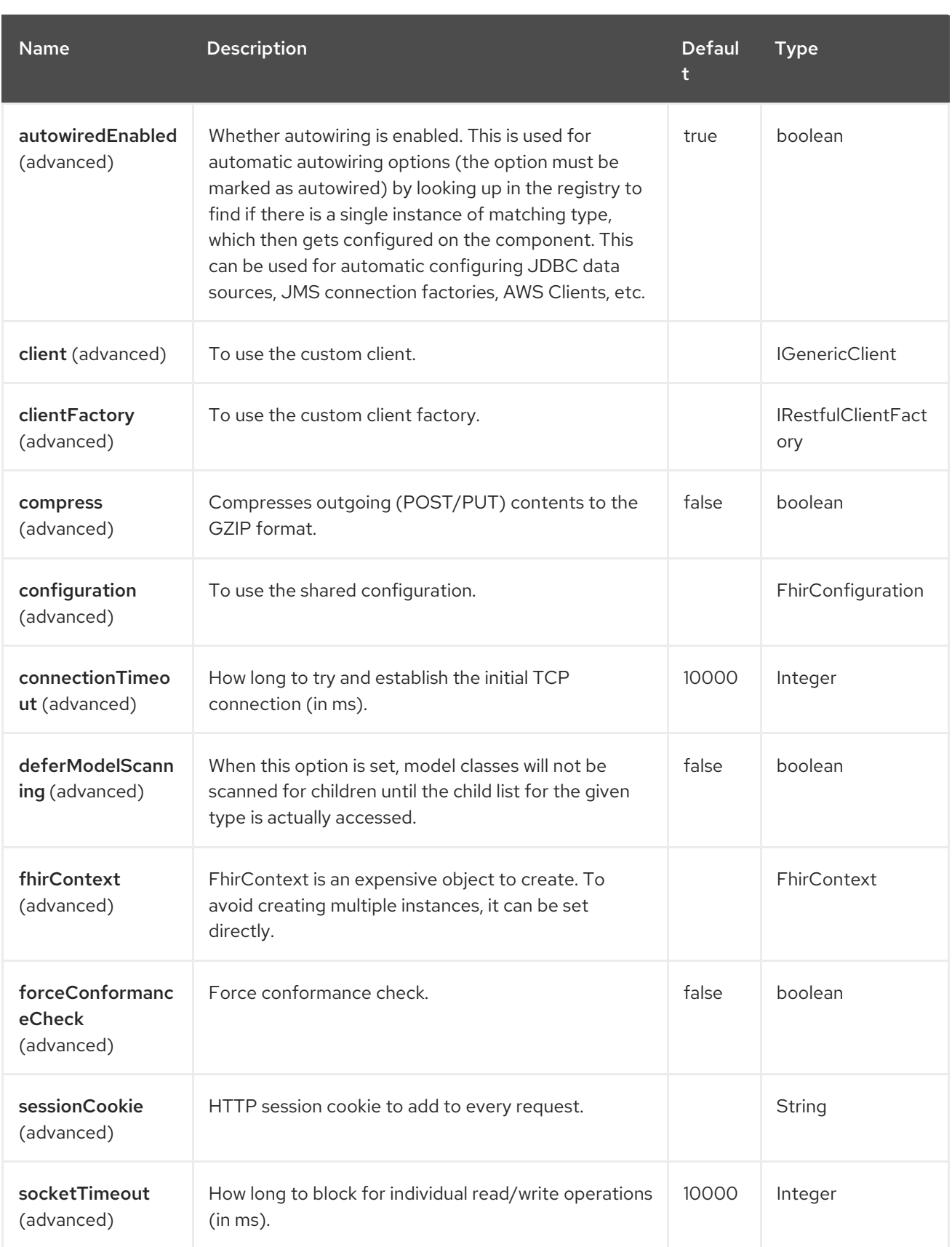

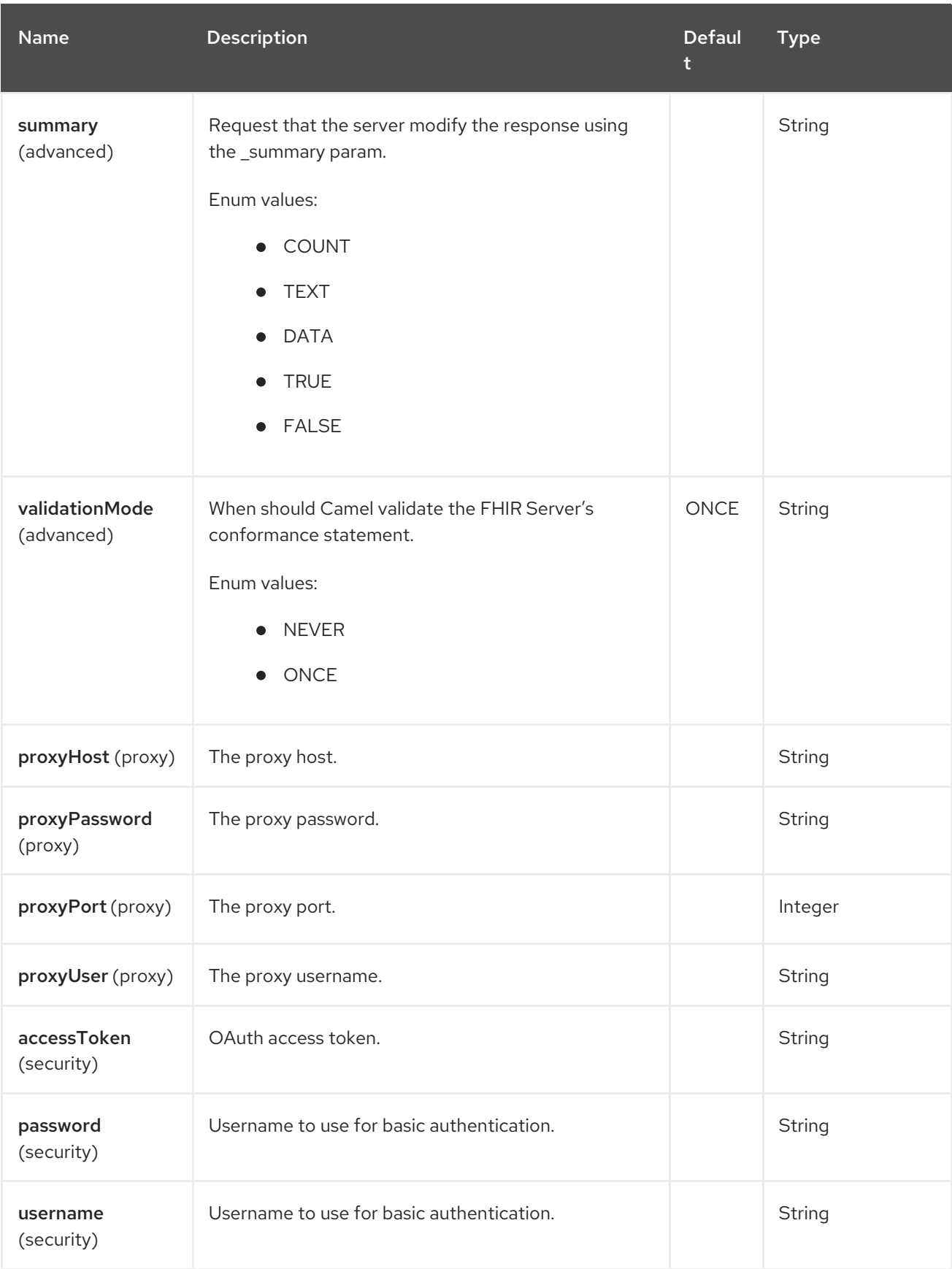

# 33.5. ENDPOINT OPTIONS

The FHIR endpoint is configured using URI syntax:

fhir:apiName/methodName

ı

with the following path and query parameters:

#### 33.5.1. Path Parameters (2 parameters)

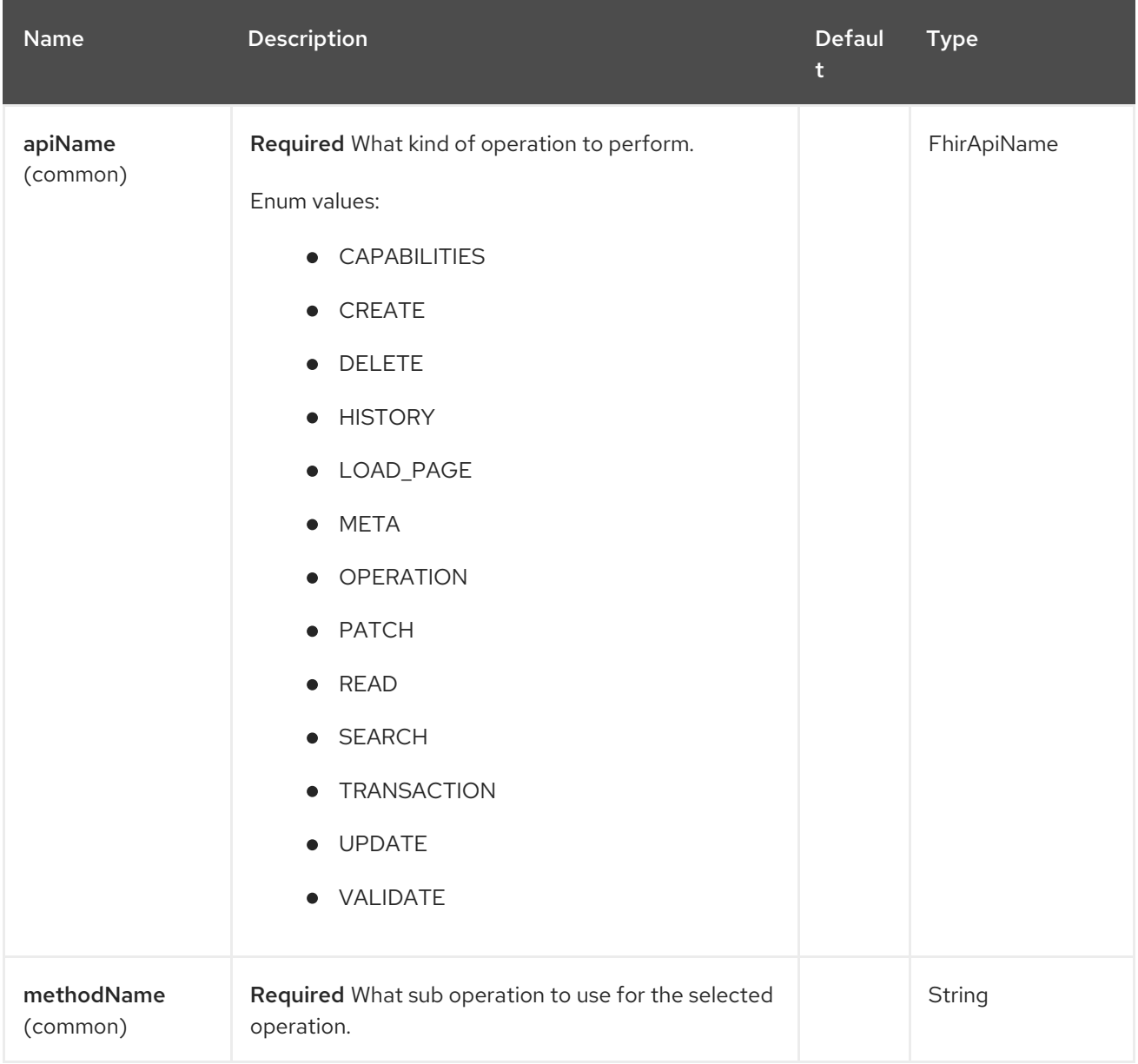

#### 33.5.2. Query Parameters (44 parameters)

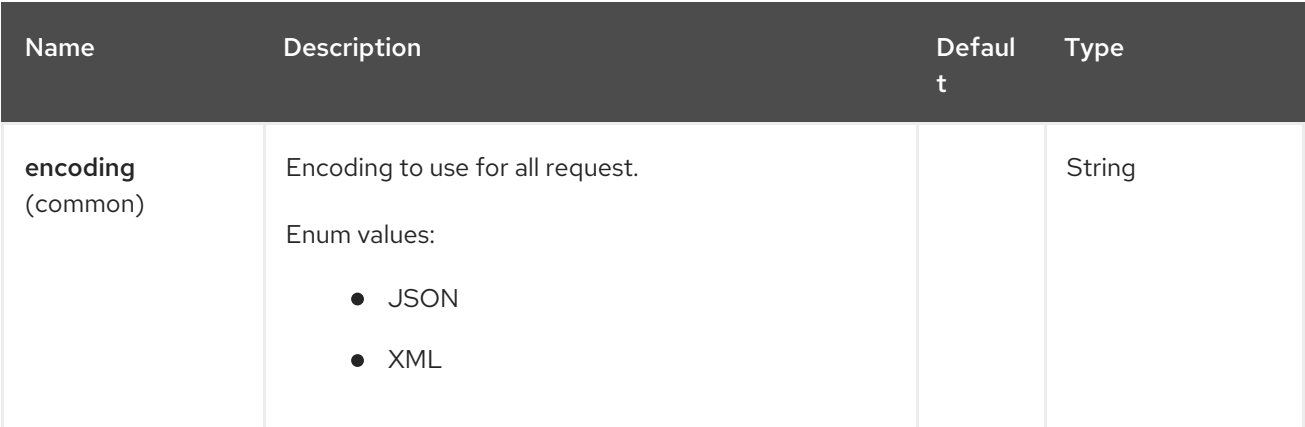

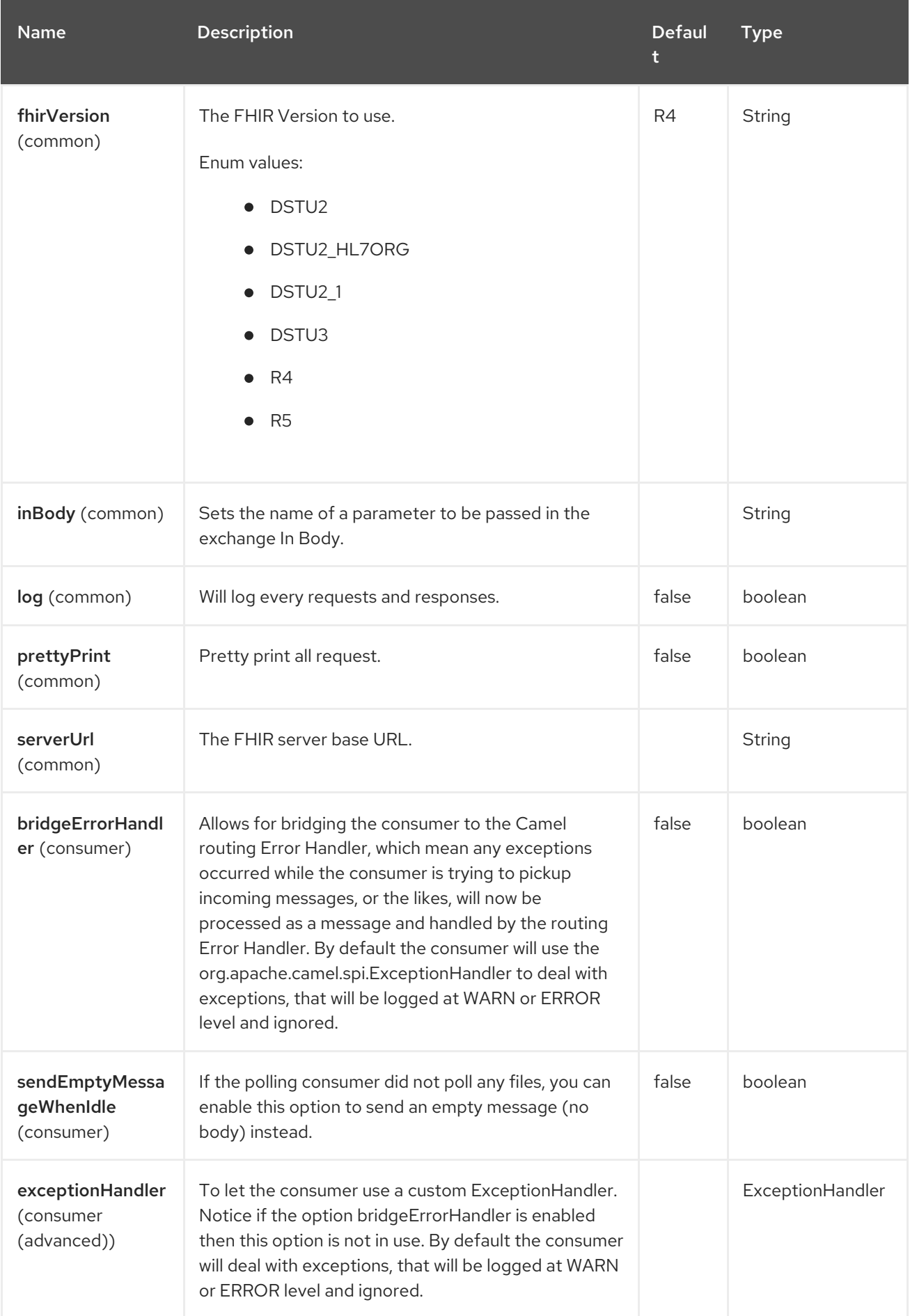

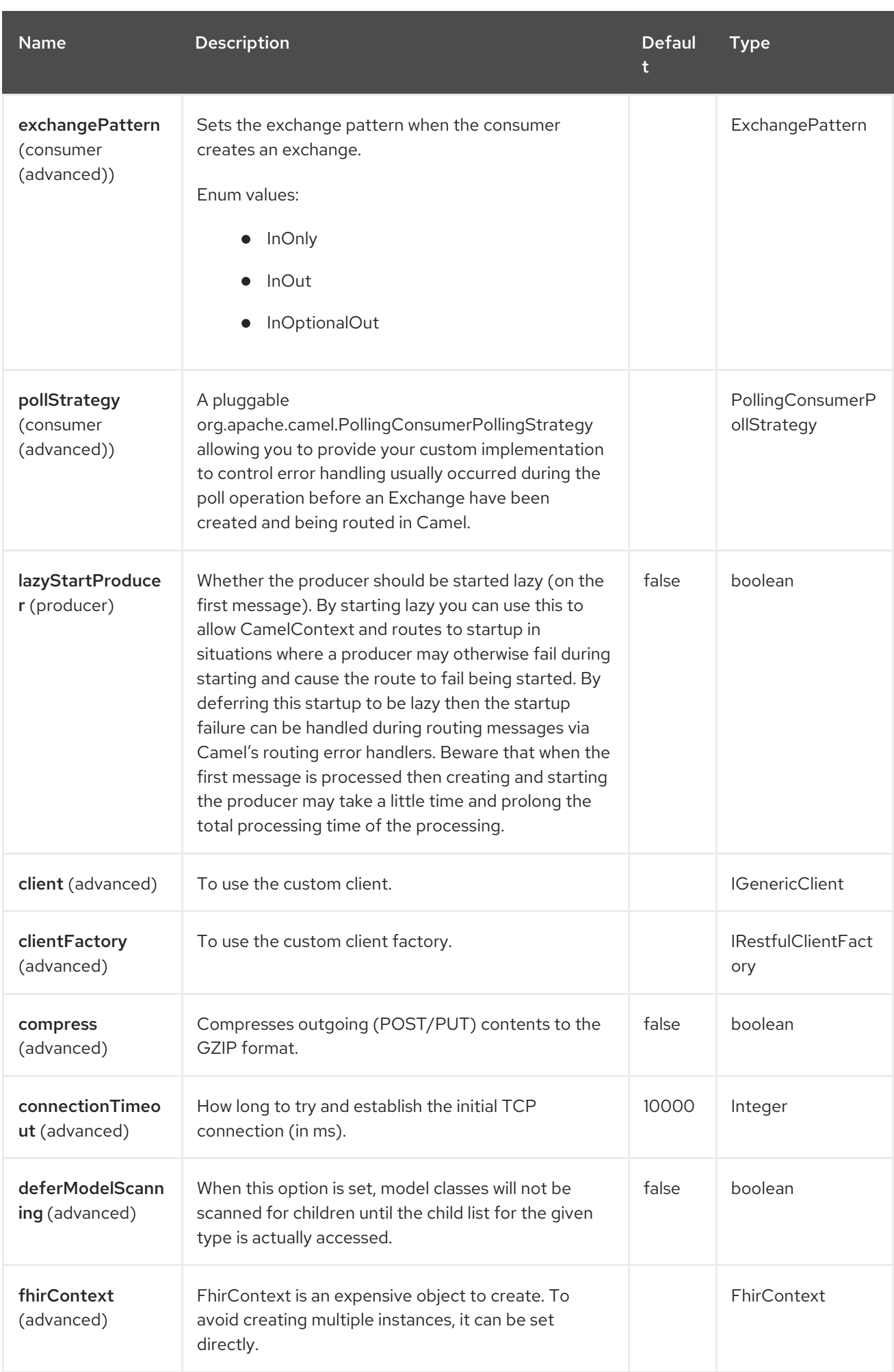

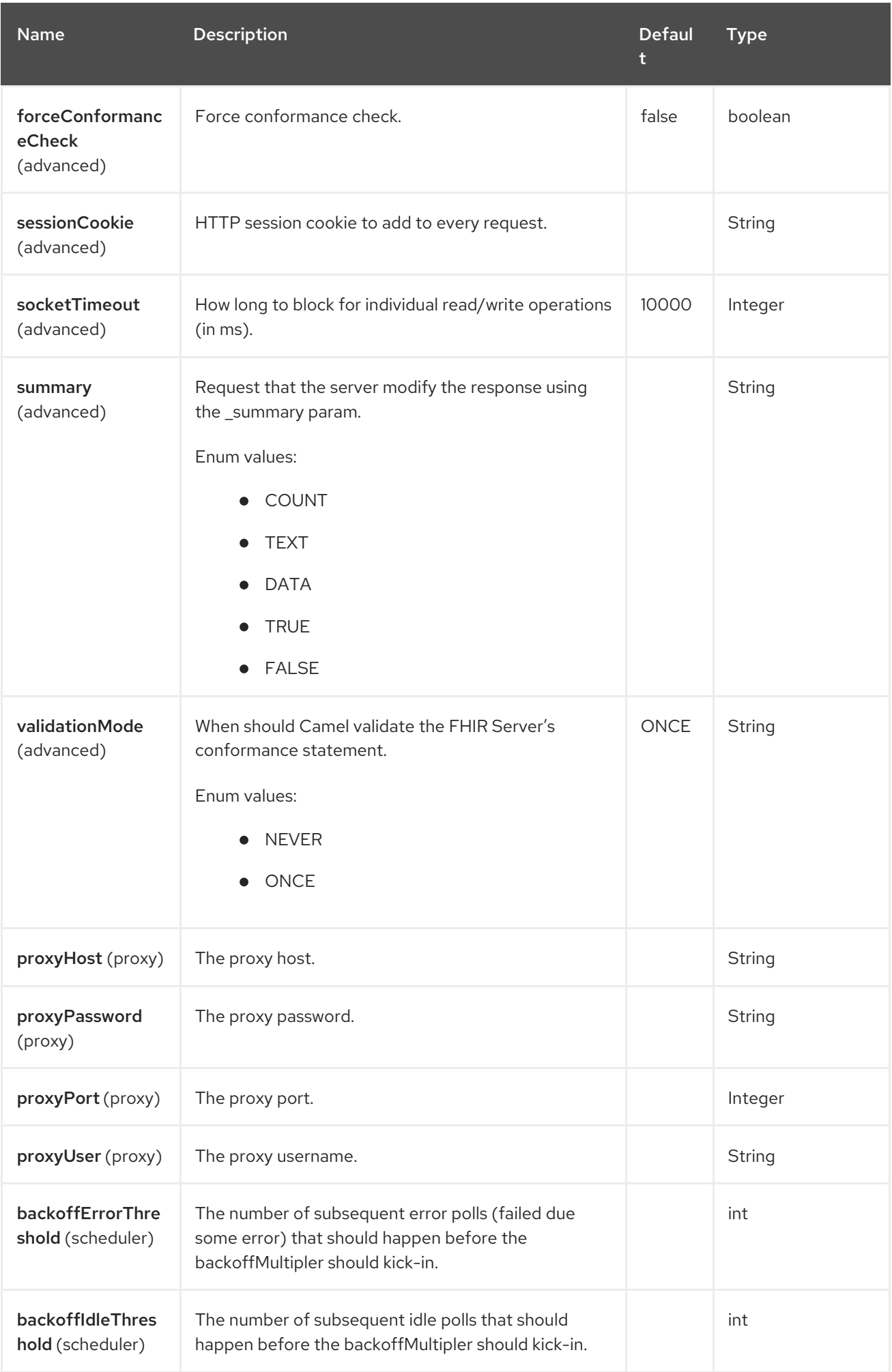

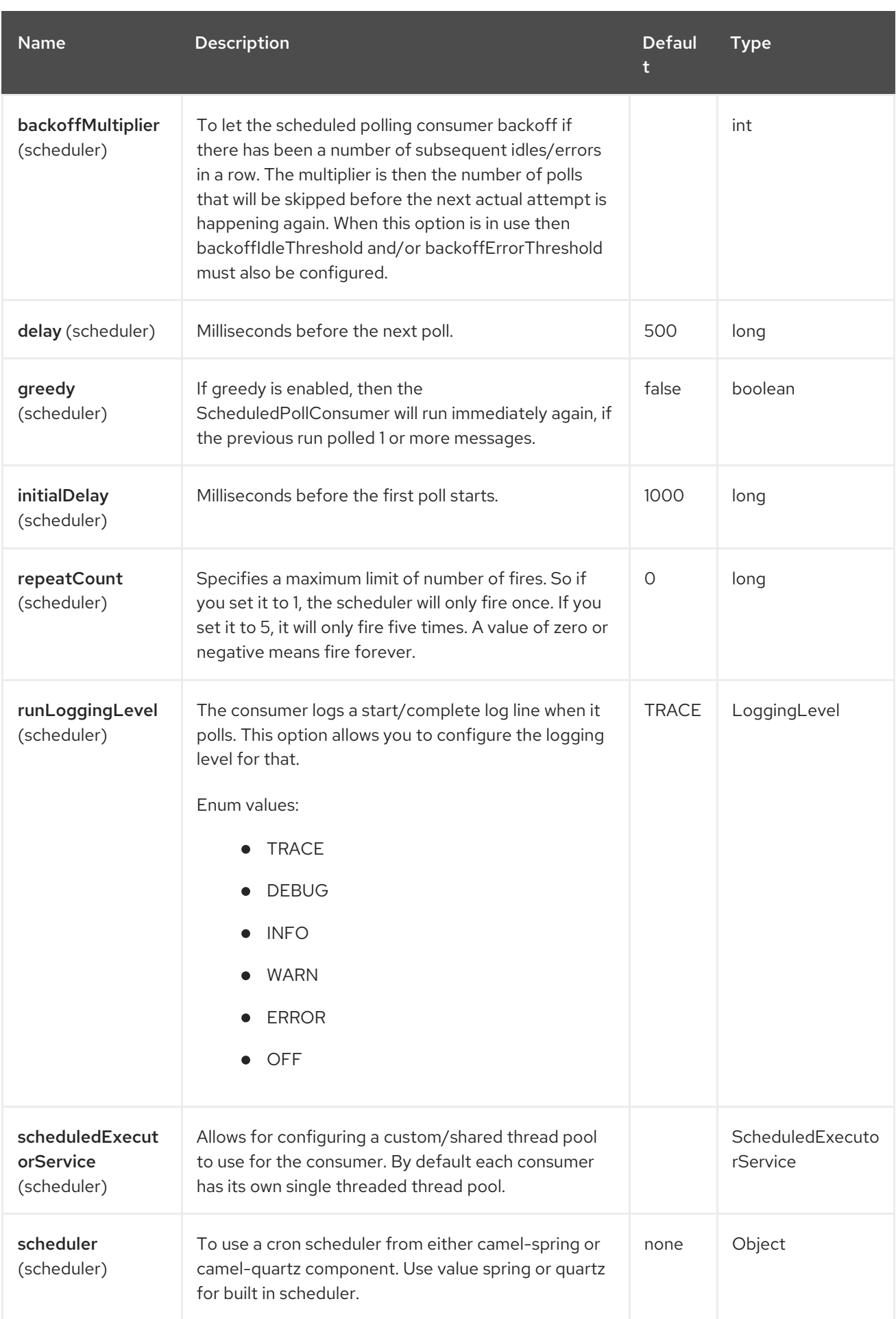
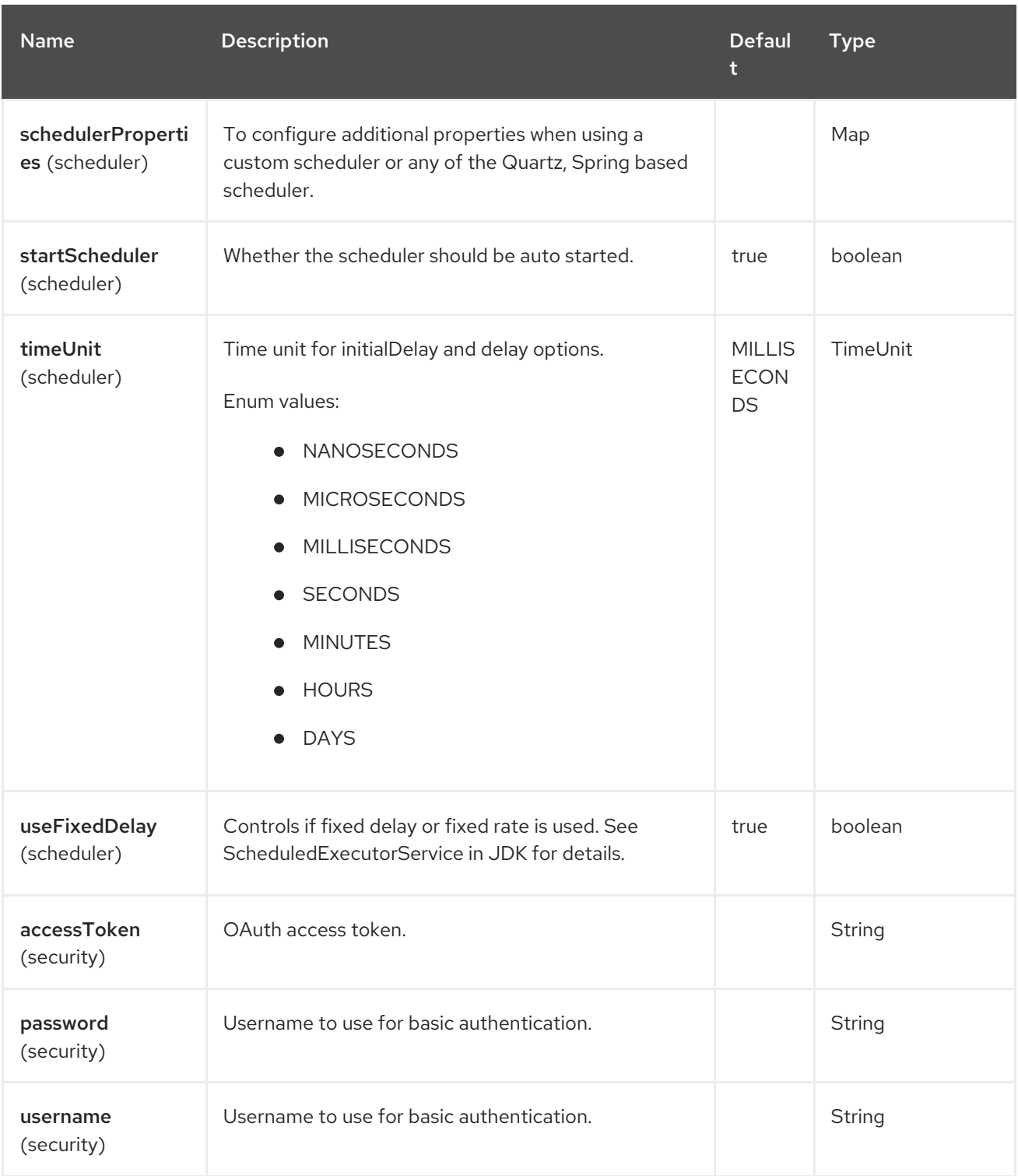

# 33.6. API PARAMETERS (13 APIS)

The @FHIR endpoint is an API based component and has additional parameters based on which API name and API method is used. The API name and API method is located in the endpoint URI as the **apiName/methodName** path parameters:

fhir:apiName/methodName

There are 13 API names as listed in the table below:

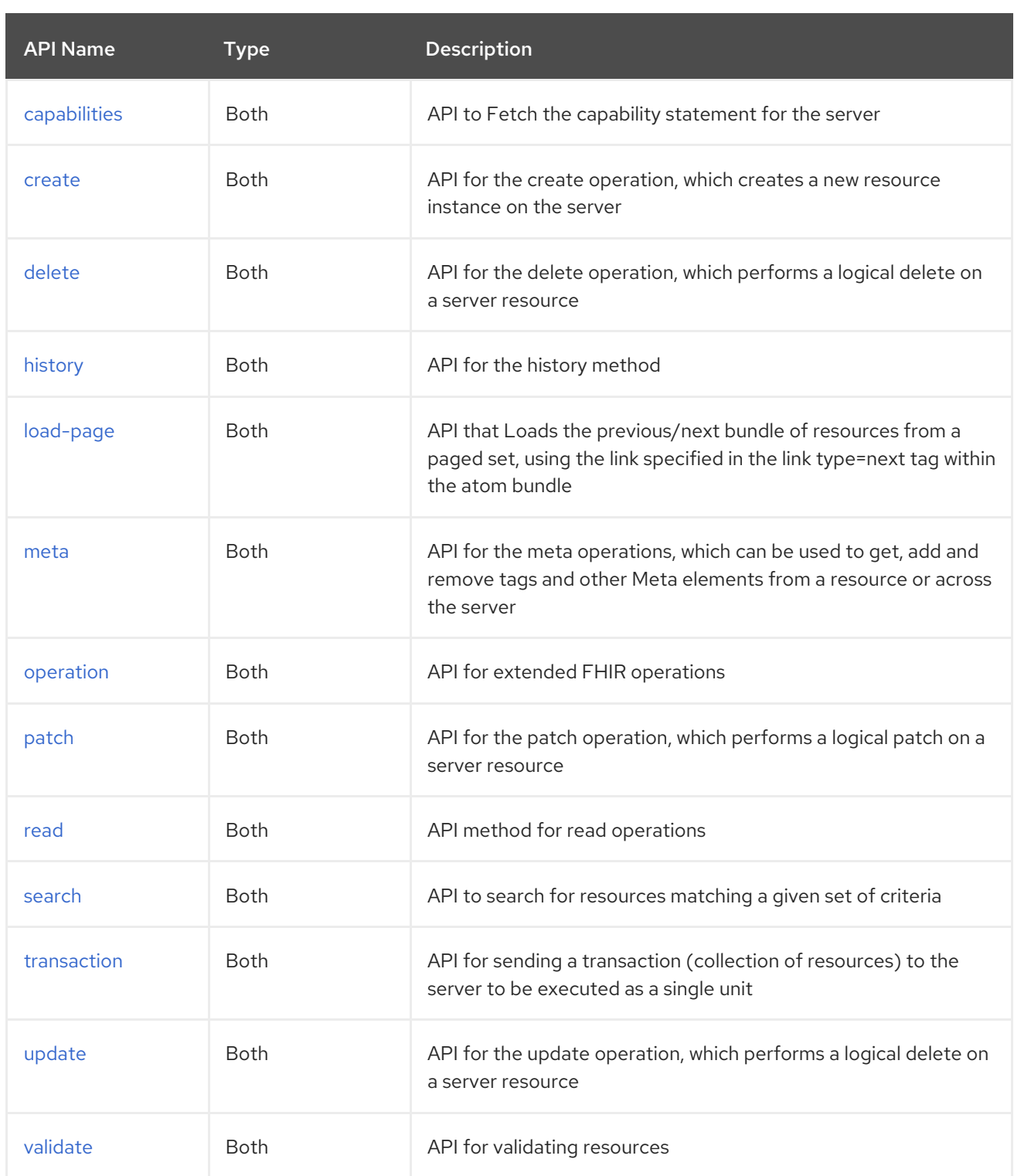

Each API is documented in the following sections to come.

## 33.6.1. API: capabilities

#### Both producer and consumer are supported

The capabilities API is defined in the syntax as follows:

## fhir:capabilities/methodName?[parameters]

The method is listed in the table below, followed by detailed syntax for each method. (API methods can have a shorthand alias name which can be used in the syntax instead of the name)

ı

<span id="page-614-0"></span>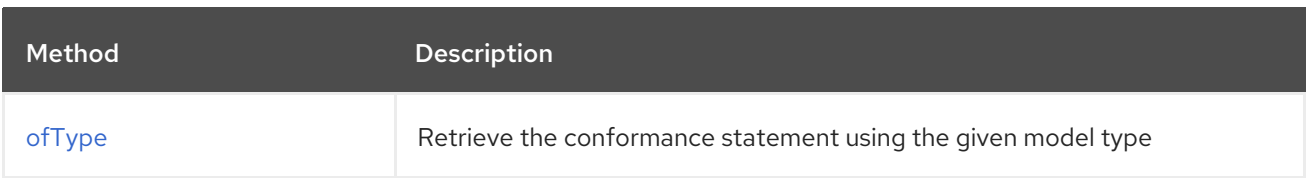

## 33.6.1.1. Method ofType

Signatures:

org.hl7.fhir.instance.model.api.IBaseConformance ofType(Class<org.hl7.fhir.instance.model.api.IBaseConformance> type, java.util.Map<org.apache.camel.component.fhir.api.ExtraParameters, Object> extraParameters);

The fhir/ofType API method has the parameters listed in the table below:

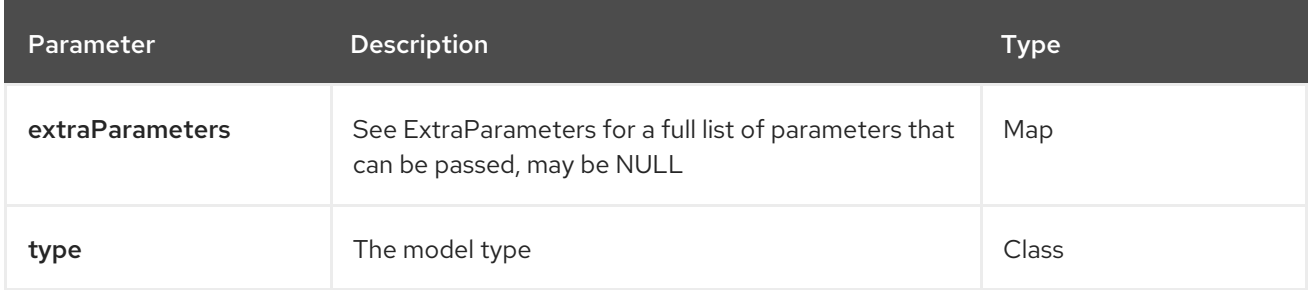

In addition to the parameters above, the fhir API can also use any of the Query [Parameters](#page-610-0).

Any of the parameters can be provided in either the endpoint URI, or dynamically in a message header. The message header name must be of the format **CamelFhir.parameter**. The **inBody** parameter overrides message header, i.e. the endpoint parameter **inBody=myParameterNameHere** would override a **CamelFhir.myParameterNameHere** header.

## 33.6.2. API: create

#### Both producer and consumer are supported

The create API is defined in the syntax as follows:

fhir:create/methodName?[parameters]

The 1 method(s) is listed in the table below, followed by detailed syntax for each method. (API methods can have a shorthand alias name which can be used in the syntax instead of the name)

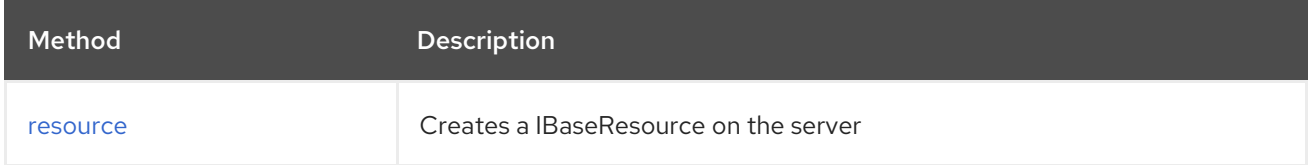

## 33.6.2.1. Method resource

Signatures:

- <span id="page-615-0"></span>ca.uhn.fhir.rest.api.MethodOutcome resource(String resourceAsString, String url, ca.uhn.fhir.rest.api.PreferReturnEnum preferReturn, java.util.Map<org.apache.camel.component.fhir.api.ExtraParameters, Object> extraParameters);
- ca.uhn.fhir.rest.api.MethodOutcome resource(org.hl7.fhir.instance.model.api.IBaseResource resource, String url, ca.uhn.fhir.rest.api.PreferReturnEnum preferReturn, java.util.Map<org.apache.camel.component.fhir.api.ExtraParameters, Object> extraParameters);

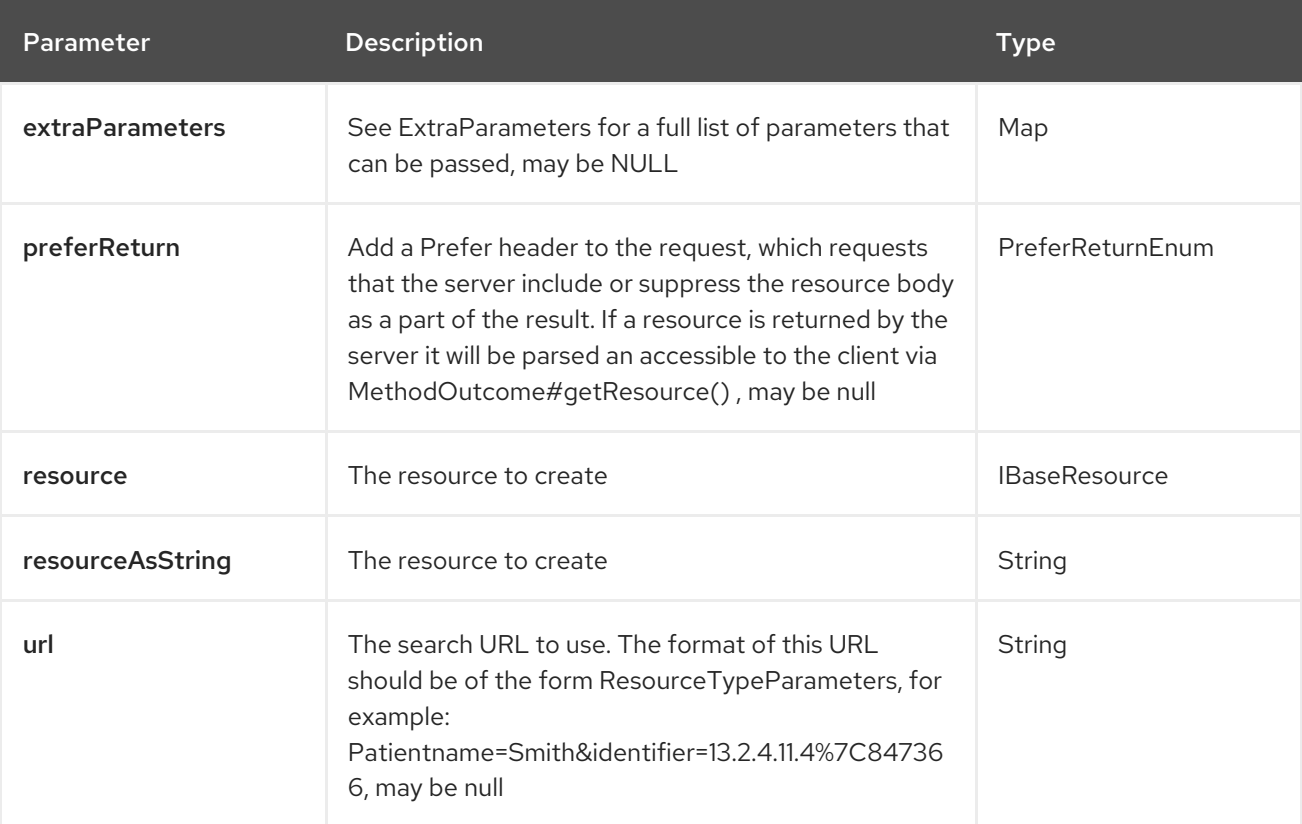

The fhir/resource API method has the parameters listed in the table below:

In addition to the parameters above, the fhir API can also use any of the Query [Parameters](#page-610-0).

Any of the parameters can be provided in either the endpoint URI, or dynamically in a message header. The message header name must be of the format **CamelFhir.parameter**. The **inBody** parameter overrides message header, i.e. the endpoint parameter **inBody=myParameterNameHere** would override a **CamelFhir.myParameterNameHere** header.

## 33.6.3. API: delete

Both producer and consumer are supported

The delete API is defined in the syntax as follows:

fhir:delete/methodName?[parameters]

The 3 method(s) is listed in the table below, followed by detailed syntax for each method. (API methods can have a shorthand alias name which can be used in the syntax instead of the name)

<span id="page-616-0"></span>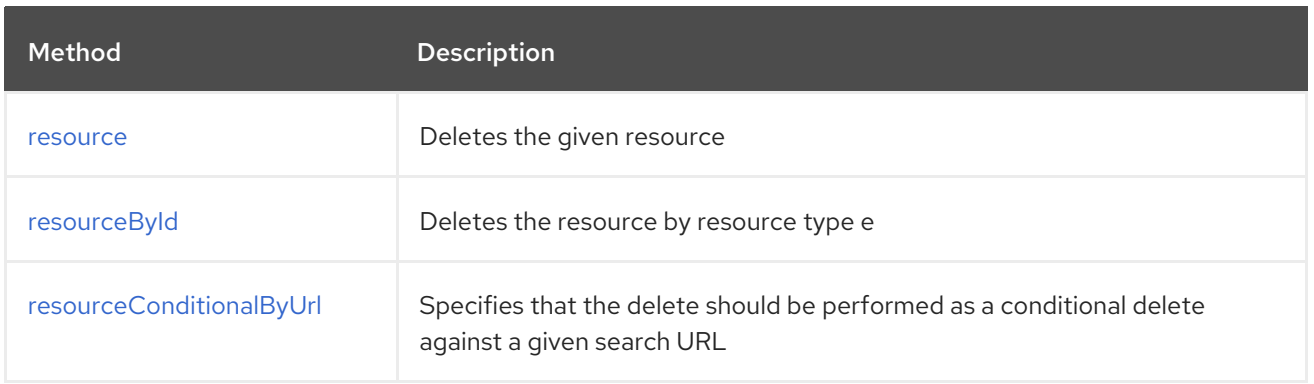

#### 33.6.3.1. Method resource

Signatures:

org.hl7.fhir.instance.model.api.IBaseOperationOutcome resource(org.hl7.fhir.instance.model.api.IBaseResource resource, java.util.Map<org.apache.camel.component.fhir.api.ExtraParameters, Object> extraParameters);

The fhir/resource API method has the parameters listed in the table below:

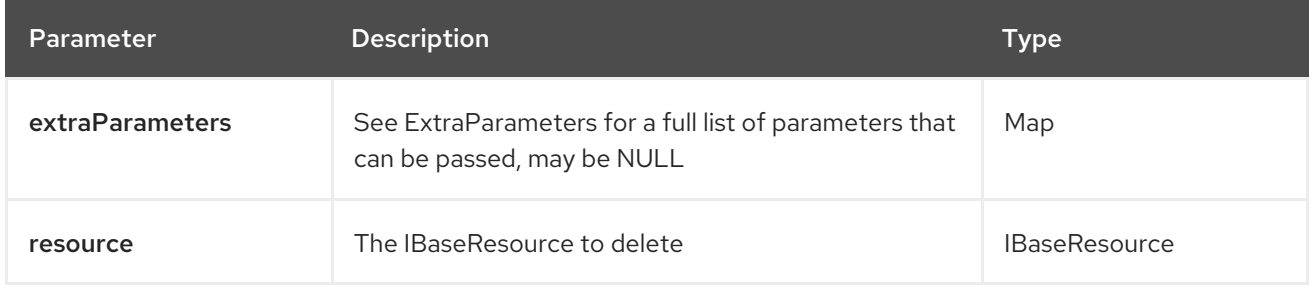

#### 33.6.3.2. Method resourceById

Signatures:

- org.hl7.fhir.instance.model.api.IBaseOperationOutcome resourceById(String type, String stringId, java.util.Map<org.apache.camel.component.fhir.api.ExtraParameters, Object> extraParameters);
- org.hl7.fhir.instance.model.api.IBaseOperationOutcome resourceById(org.hl7.fhir.instance.model.api.IIdType id, java.util.Map<org.apache.camel.component.fhir.api.ExtraParameters, Object> extraParameters);

The fhir/resourceById API method has the parameters listed in the table below:

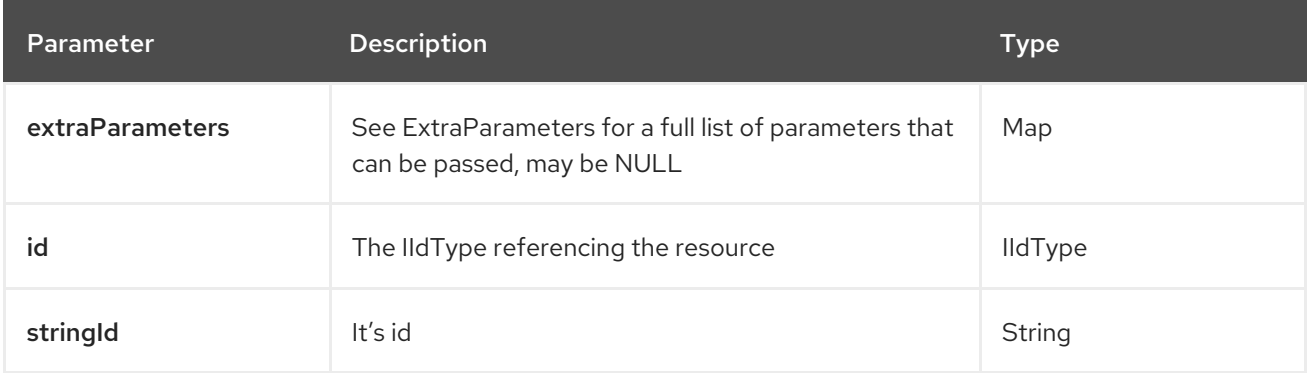

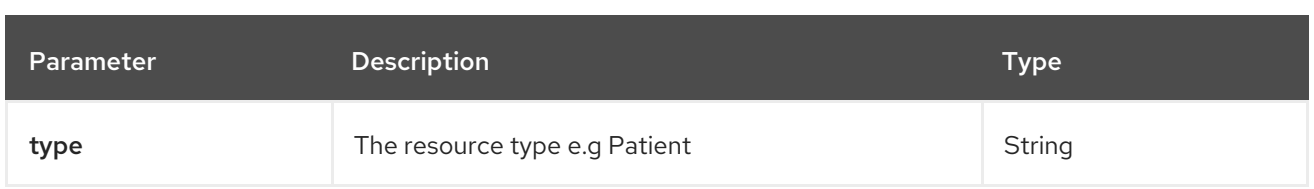

## 33.6.3.3. Method resourceConditionalByUrl

Signatures:

org.hl7.fhir.instance.model.api.IBaseOperationOutcome resourceConditionalByUrl(String url, java.util.Map<org.apache.camel.component.fhir.api.ExtraParameters, Object> extraParameters);

The fhir/resourceConditionalByUrl API method has the parameters listed in the table below:

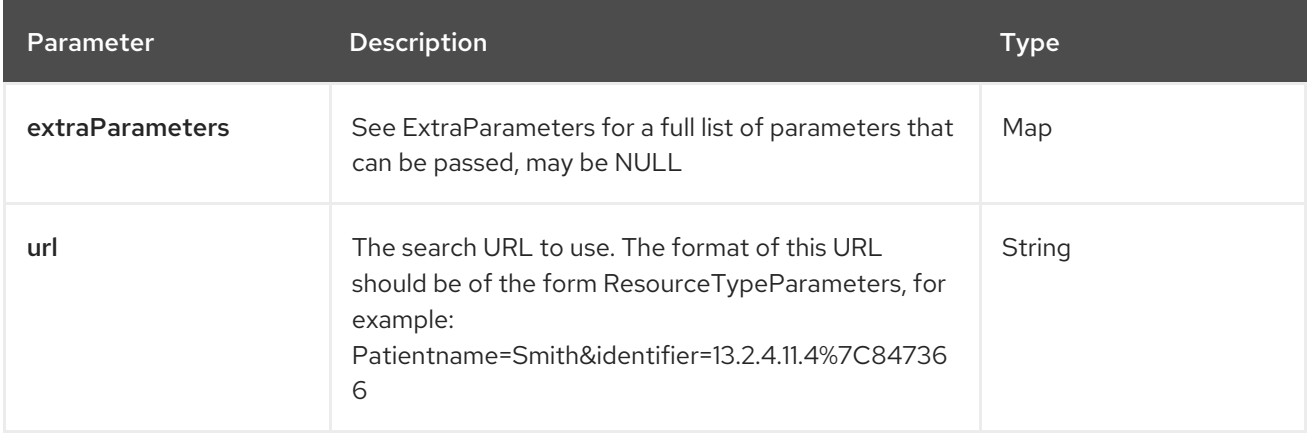

In addition to the parameters above, the fhir API can also use any of the Query [Parameters](#page-610-0).

Any of the parameters can be provided in either the endpoint URI, or dynamically in a message header. The message header name must be of the format **CamelFhir.parameter**. The **inBody** parameter overrides message header, i.e. the endpoint parameter **inBody=myParameterNameHere** would override a **CamelFhir.myParameterNameHere** header.

## 33.6.4. API: history

#### Both producer and consumer are supported

The history API is defined in the syntax as follows:

fhir:history/methodName?[parameters]

The 3 method(s) is listed in the table below, followed by detailed syntax for each method. (API methods can have a shorthand alias name which can be used in the syntax instead of the name)

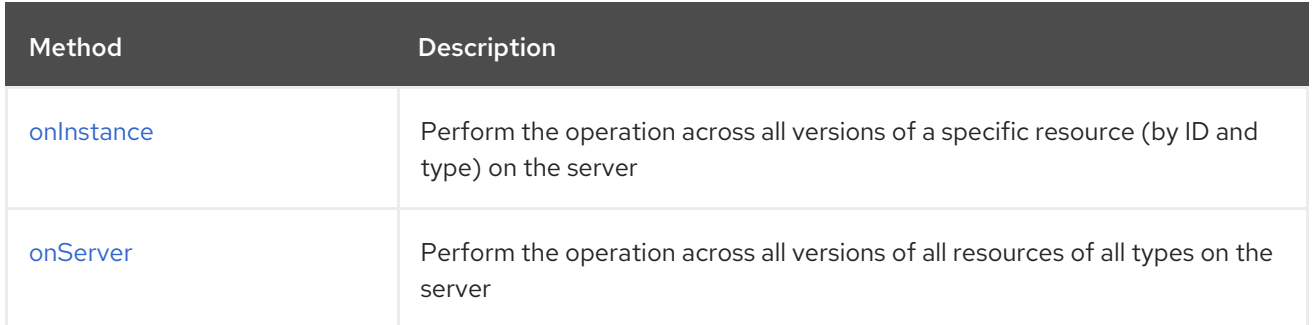

<span id="page-618-0"></span>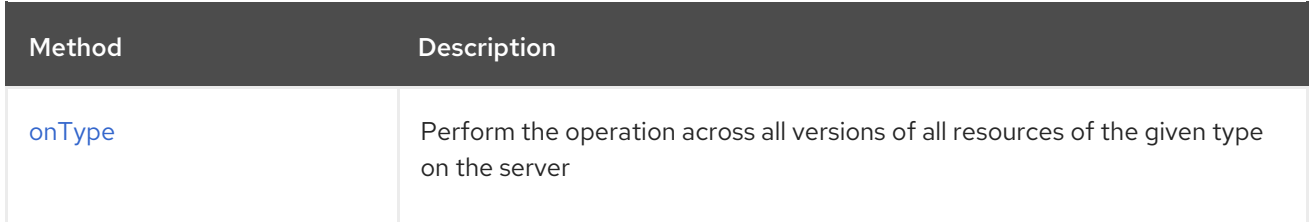

#### 33.6.4.1. Method onInstance

Signatures:

org.hl7.fhir.instance.model.api.IBaseBundle onInstance(org.hl7.fhir.instance.model.api.IIdType id, Class<org.hl7.fhir.instance.model.api.IBaseBundle> returnType, Integer count, java.util.Date cutoff, org.hl7.fhir.instance.model.api.IPrimitiveType<java.util.Date> iCutoff, java.util.Map<org.apache.camel.component.fhir.api.ExtraParameters, Object> extraParameters);

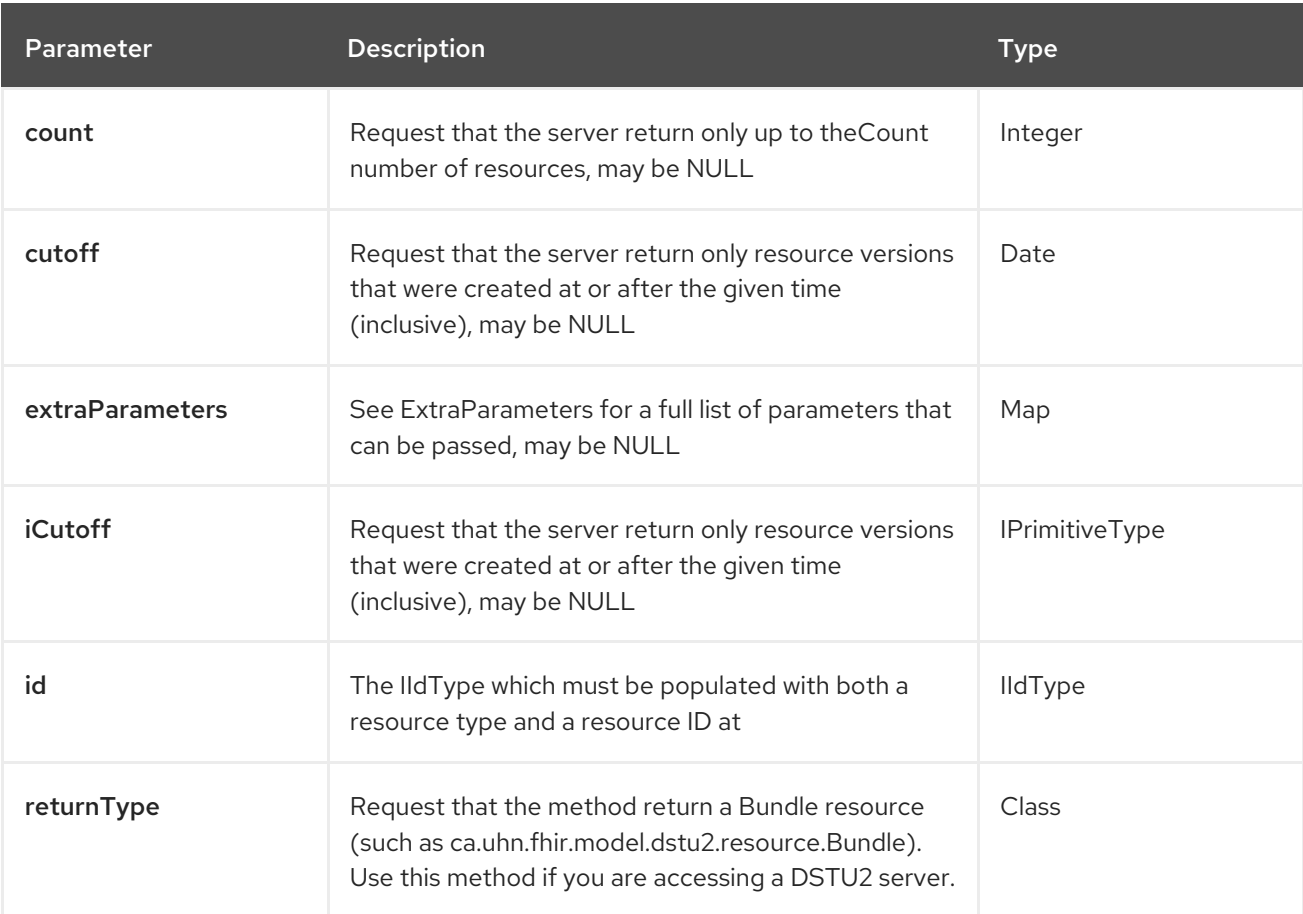

The fhir/onInstance API method has the parameters listed in the table below:

#### 33.6.4.2. Method onServer

Signatures:

org.hl7.fhir.instance.model.api.IBaseBundle onServer(Class<org.hl7.fhir.instance.model.api.IBaseBundle> returnType, Integer count, java.util.Date cutoff, org.hl7.fhir.instance.model.api.IPrimitiveType<java.util.Date> iCutoff, java.util.Map<org.apache.camel.component.fhir.api.ExtraParameters, Object> extraParameters);

The fhir/onServer API method has the parameters listed in the table below:

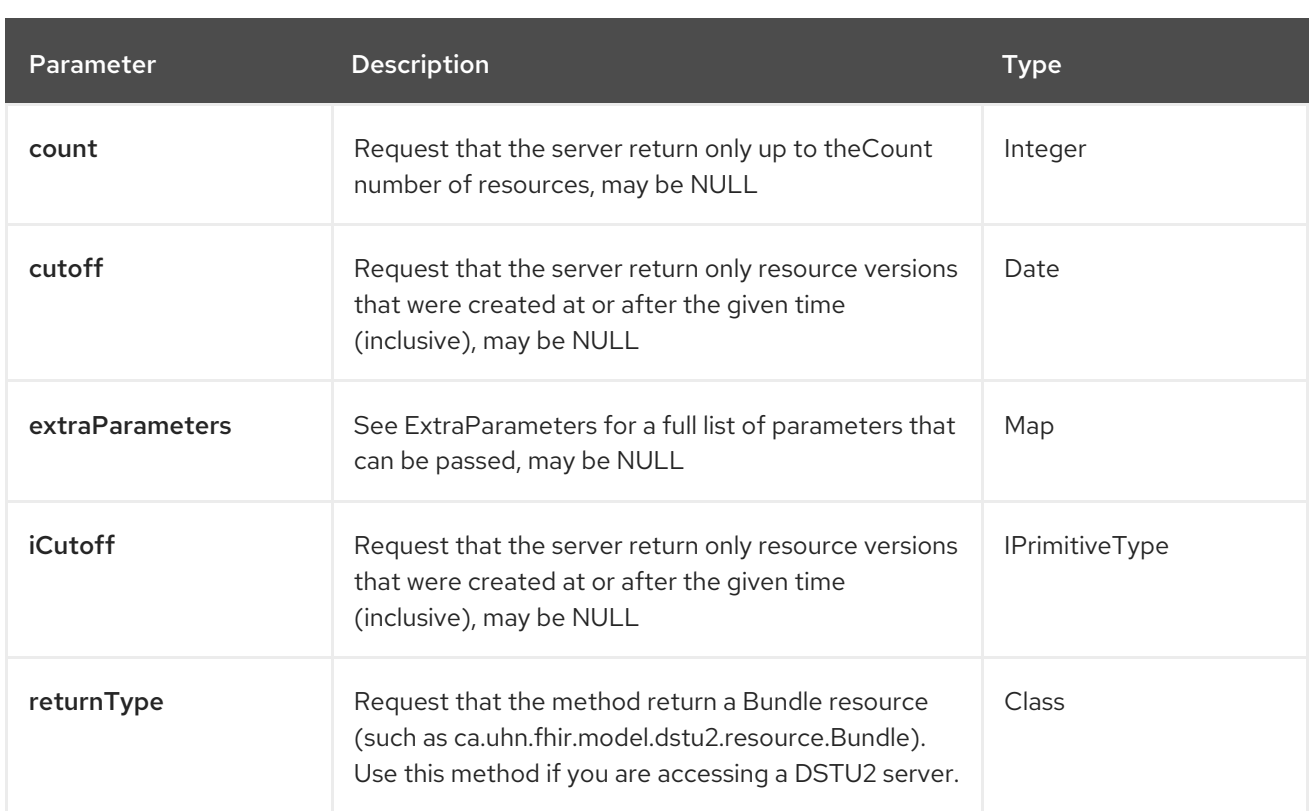

## 33.6.4.3. Method onType

Signatures:

org.hl7.fhir.instance.model.api.IBaseBundle onType(Class<org.hl7.fhir.instance.model.api.IBaseResource> resourceType, Class<org.hl7.fhir.instance.model.api.IBaseBundle> returnType, Integer count, java.util.Date cutoff, org.hl7.fhir.instance.model.api.IPrimitiveType<java.util.Date> iCutoff, java.util.Map<org.apache.camel.component.fhir.api.ExtraParameters, Object> extraParameters);

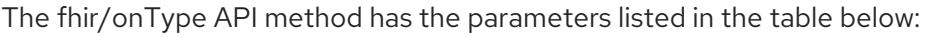

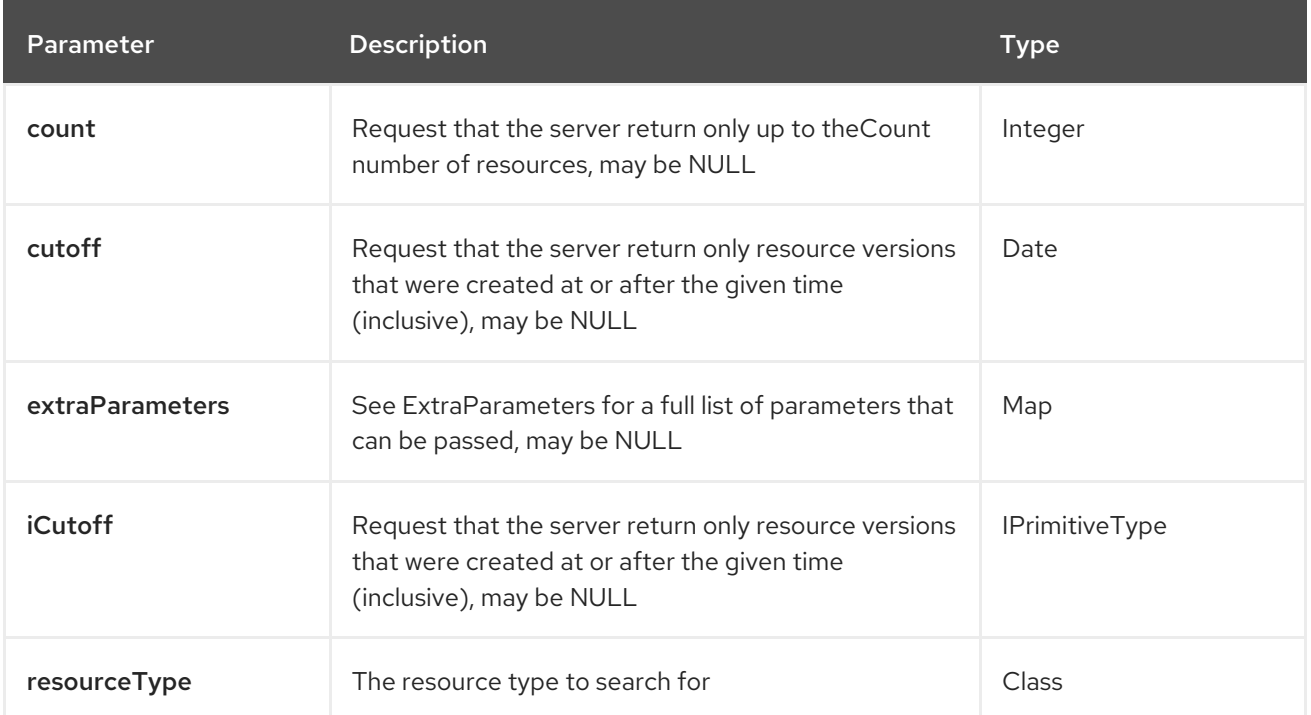

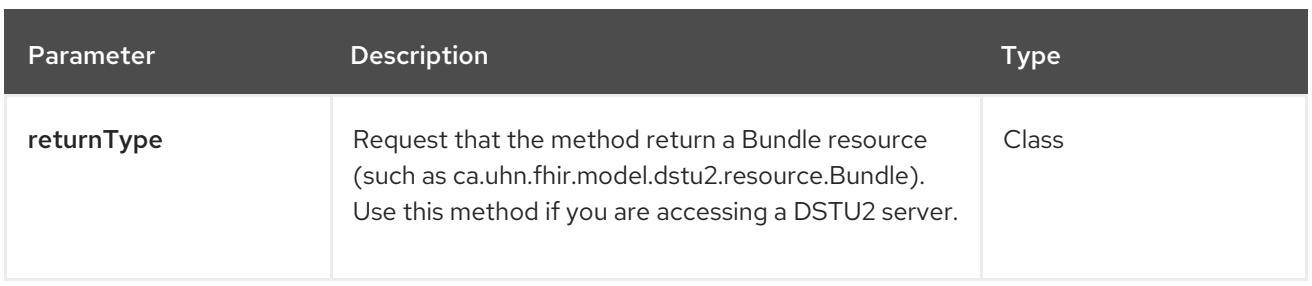

In addition to the parameters above, the fhir API can also use any of the Query [Parameters](#page-610-0).

Any of the parameters can be provided in either the endpoint URI, or dynamically in a message header. The message header name must be of the format **CamelFhir.parameter**. The **inBody** parameter overrides message header, i.e. the endpoint parameter **inBody=myParameterNameHere** would override a **CamelFhir.myParameterNameHere** header.

## 33.6.5. API: load-page

#### Both producer and consumer are supported

The load-page API is defined in the syntax as follows:

#### fhir:load-page/methodName?[parameters]

The 3 method(s) is listed in the table below, followed by detailed syntax for each method. (API methods can have a shorthand alias name which can be used in the syntax instead of the name)

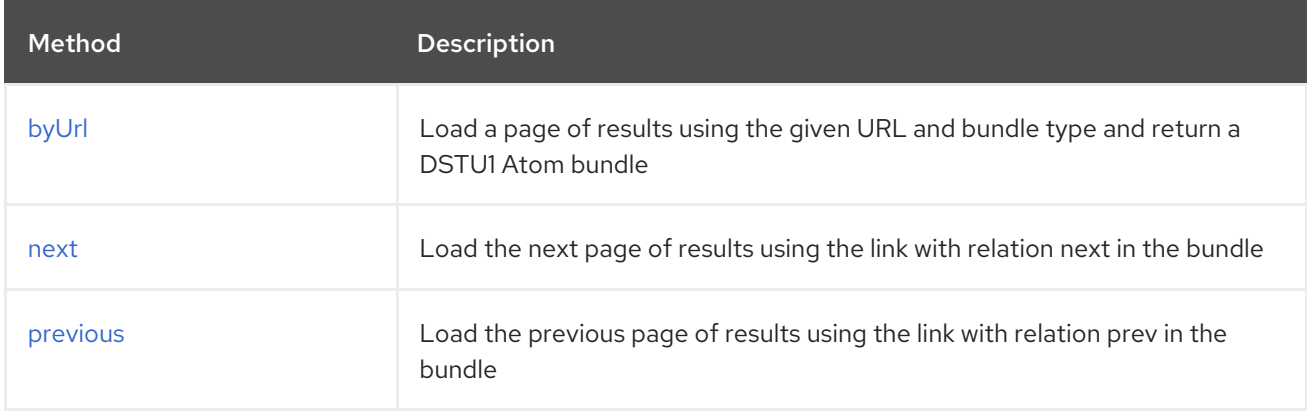

#### 33.6.5.1. Method byUrl

Signatures:

org.hl7.fhir.instance.model.api.IBaseBundle byUrl(String url, Class<org.hl7.fhir.instance.model.api.IBaseBundle> returnType, java.util.Map<org.apache.camel.component.fhir.api.ExtraParameters, Object> extraParameters);

The fhir/byUrl API method has the parameters listed in the table below:

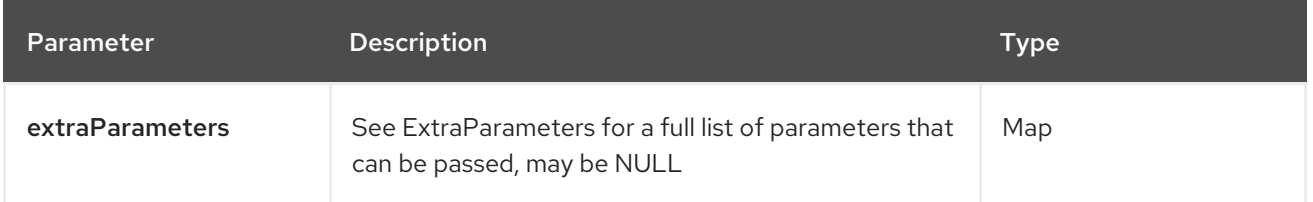

<span id="page-621-0"></span>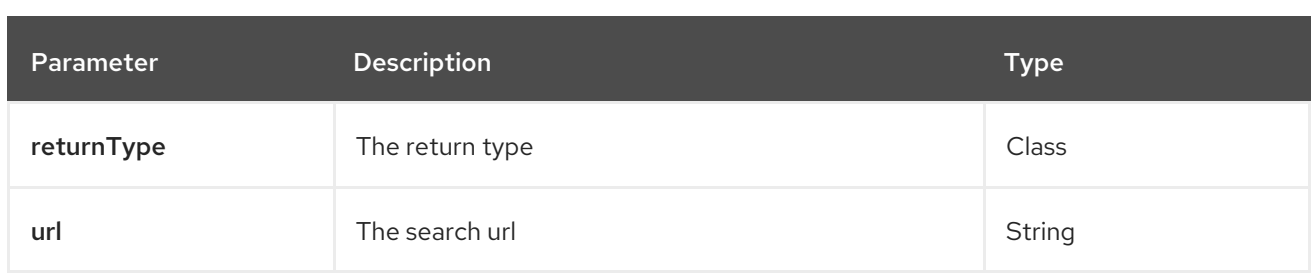

### 33.6.5.2. Method next

Signatures:

org.hl7.fhir.instance.model.api.IBaseBundle next(org.hl7.fhir.instance.model.api.IBaseBundle bundle, java.util.Map<org.apache.camel.component.fhir.api.ExtraParameters, Object> extraParameters);

The fhir/next API method has the parameters listed in the table below:

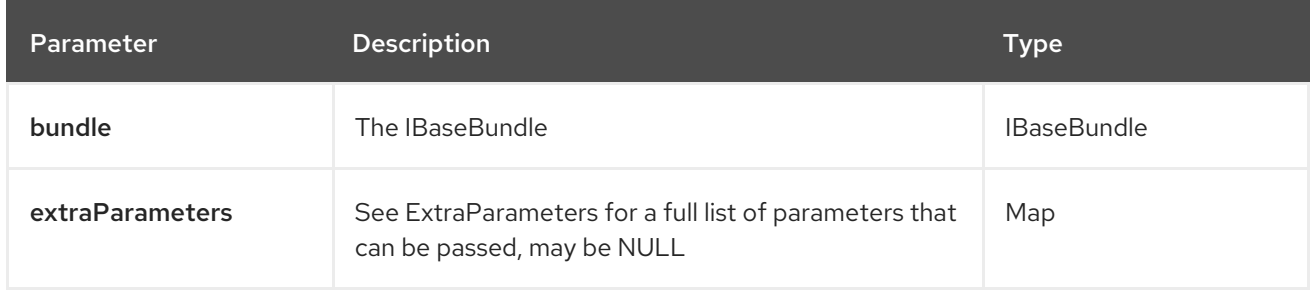

## 33.6.5.3. Method previous

Signatures:

org.hl7.fhir.instance.model.api.IBaseBundle previous(org.hl7.fhir.instance.model.api.IBaseBundle bundle, java.util.Map<org.apache.camel.component.fhir.api.ExtraParameters, Object> extraParameters);

The fhir/previous API method has the parameters listed in the table below:

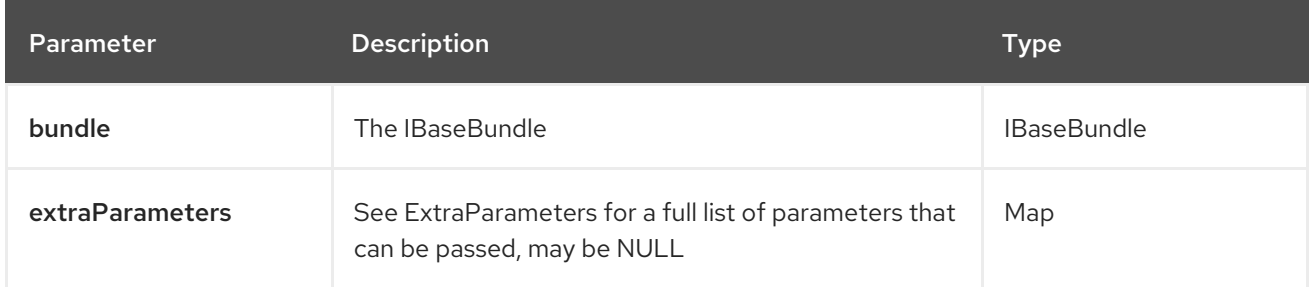

In addition to the parameters above, the fhir API can also use any of the Query [Parameters](#page-610-0).

Any of the parameters can be provided in either the endpoint URI, or dynamically in a message header. The message header name must be of the format **CamelFhir.parameter**. The **inBody** parameter overrides message header, i.e. the endpoint parameter **inBody=myParameterNameHere** would override a **CamelFhir.myParameterNameHere** header.

## 33.6.6. API: meta

#### Both producer and consumer are supported

The meta API is defined in the syntax as follows:

#### fhir:meta/methodName?[parameters]

The 5 method(s) is listed in the table below, followed by detailed syntax for each method. (API methods can have a shorthand alias name which can be used in the syntax instead of the name)

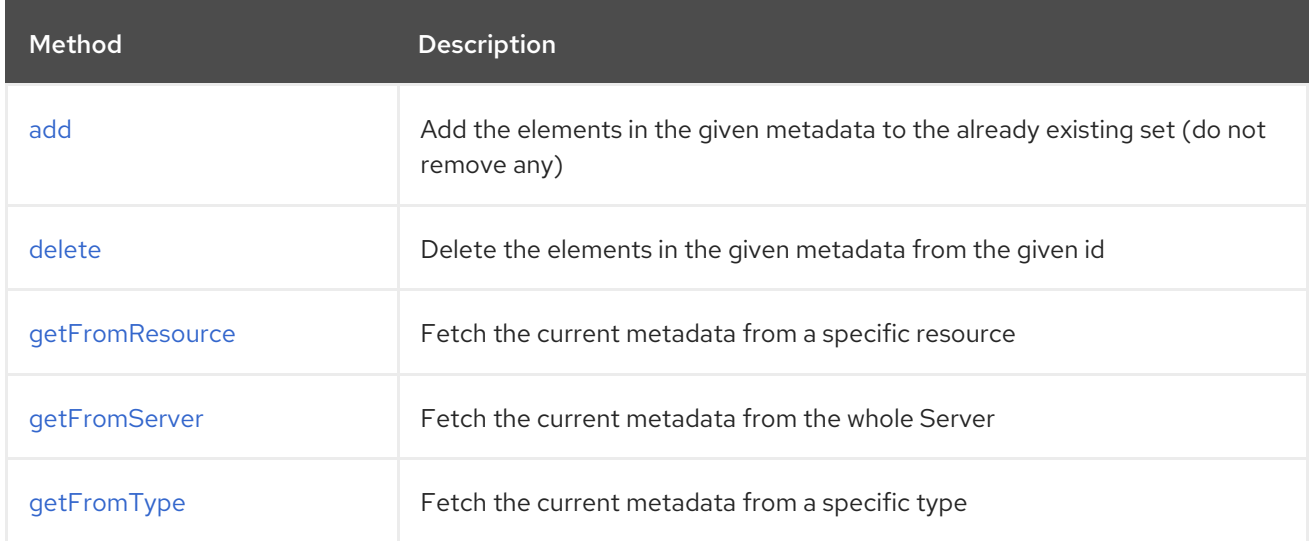

## 33.6.6.1. Method add

Signatures:

org.hl7.fhir.instance.model.api.IBaseMetaType add(org.hl7.fhir.instance.model.api.IBaseMetaType meta, org.hl7.fhir.instance.model.api.IIdType id, java.util.Map<org.apache.camel.component.fhir.api.ExtraParameters, Object> extraParameters);

The fhir/add API method has the parameters listed in the table below:

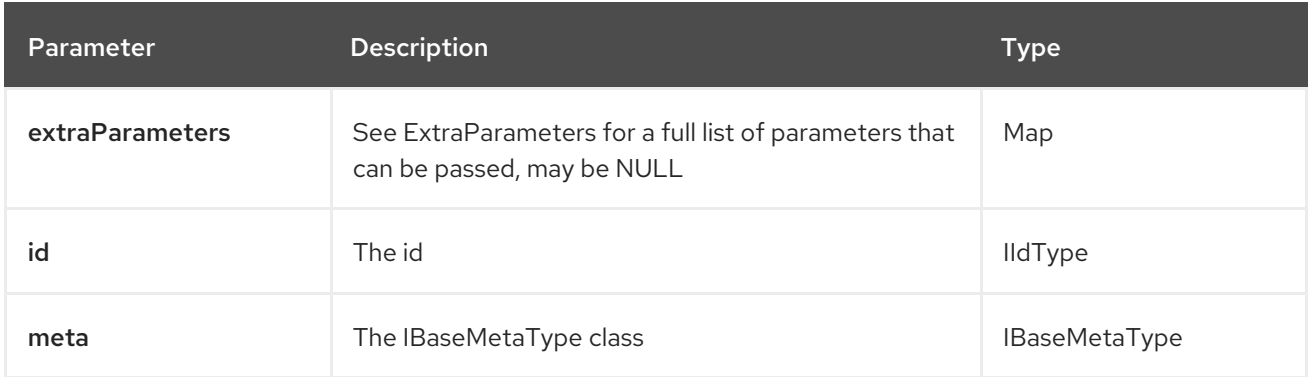

#### 33.6.6.2. Method delete

Signatures:

org.hl7.fhir.instance.model.api.IBaseMetaType  $\bullet$ delete(org.hl7.fhir.instance.model.api.IBaseMetaType meta, org.hl7.fhir.instance.model.api.IIdType id, java.util.Map<org.apache.camel.component.fhir.api.ExtraParameters, Object> extraParameters);

#### <span id="page-623-0"></span>The fhir/delete API method has the parameters listed in the table below:

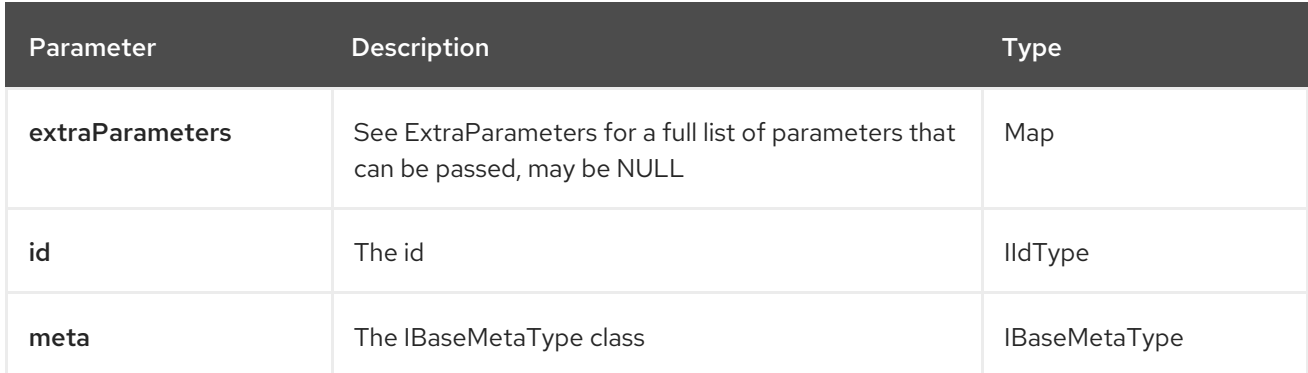

#### 33.6.6.3. Method getFromResource

Signatures:

org.hl7.fhir.instance.model.api.IBaseMetaType getFromResource(Class<org.hl7.fhir.instance.model.api.IBaseMetaType> metaType, org.hl7.fhir.instance.model.api.IIdType id, java.util.Map<org.apache.camel.component.fhir.api.ExtraParameters, Object> extraParameters);

The fhir/getFromResource API method has the parameters listed in the table below:

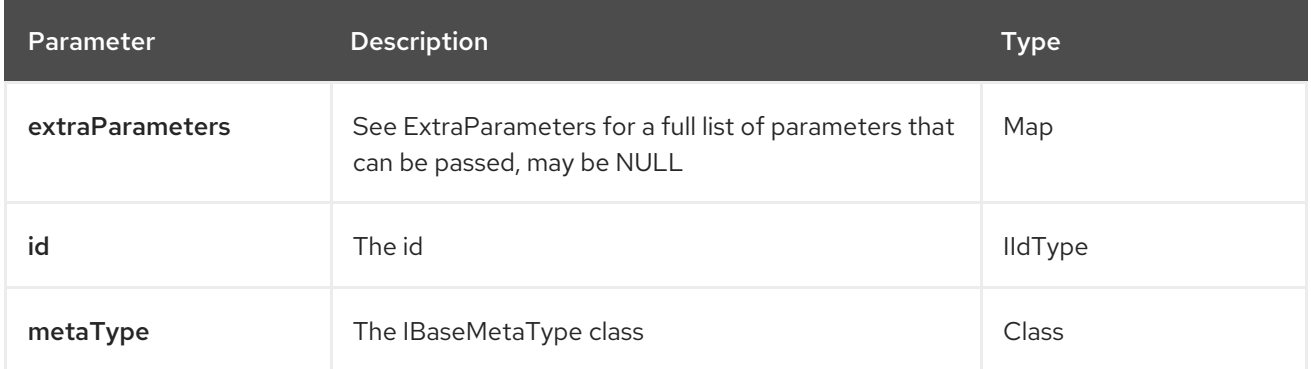

## 33.6.6.4. Method getFromServer

Signatures:

org.hl7.fhir.instance.model.api.IBaseMetaType getFromServer(Class<org.hl7.fhir.instance.model.api.IBaseMetaType> metaType, java.util.Map<org.apache.camel.component.fhir.api.ExtraParameters, Object> extraParameters);

The fhir/getFromServer API method has the parameters listed in the table below:

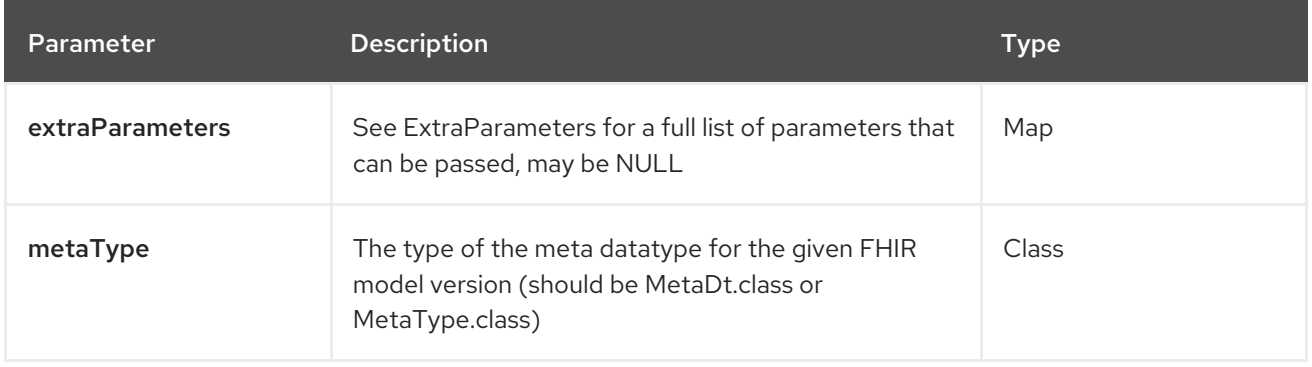

## 33.6.6.5. Method getFromType

Signatures:

org.hl7.fhir.instance.model.api.IBaseMetaType getFromType(Class<org.hl7.fhir.instance.model.api.IBaseMetaType> metaType, String resourceType, java.util.Map<org.apache.camel.component.fhir.api.ExtraParameters, Object> extraParameters);

The fhir/getFromType API method has the parameters listed in the table below:

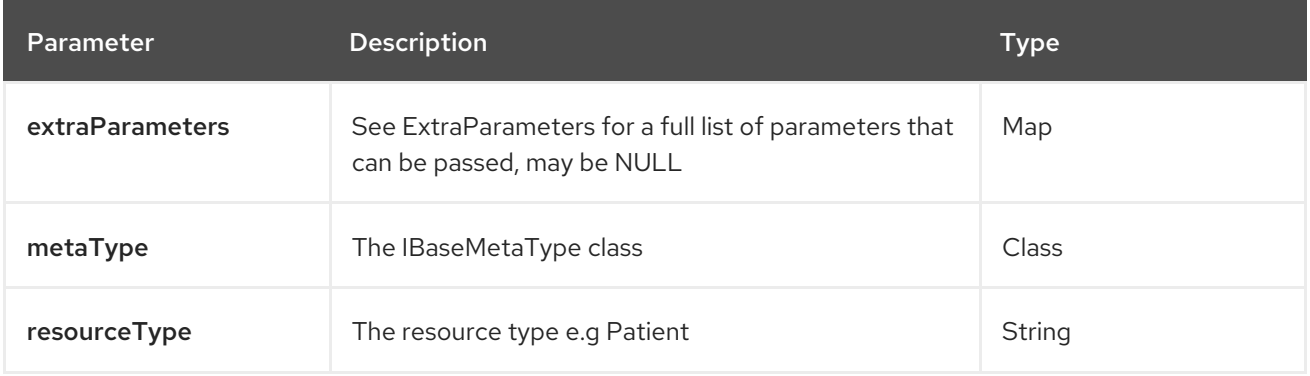

In addition to the parameters above, the fhir API can also use any of the Query [Parameters](#page-610-0).

Any of the parameters can be provided in either the endpoint URI, or dynamically in a message header. The message header name must be of the format **CamelFhir.parameter**. The **inBody** parameter overrides message header, i.e. the endpoint parameter **inBody=myParameterNameHere** would override a **CamelFhir.myParameterNameHere** header.

## 33.6.7. API: operation

#### Both producer and consumer are supported

The operation API is defined in the syntax as follows:

fhir:operation/methodName?[parameters]

The 5 method(s) is listed in the table below, followed by detailed syntax for each method. (API methods can have a shorthand alias name which can be used in the syntax instead of the name)

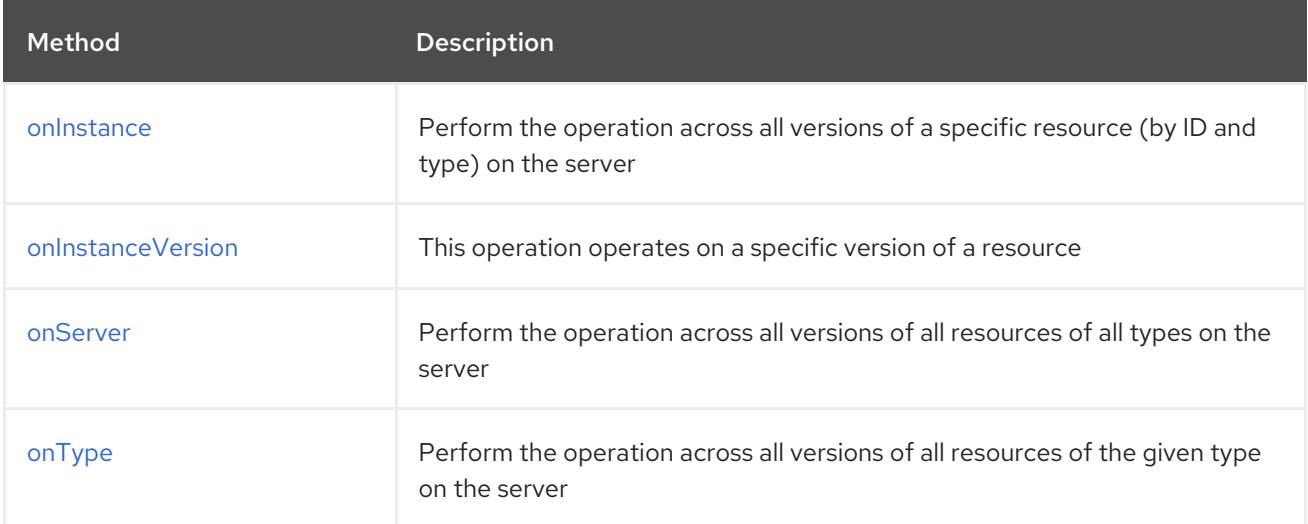

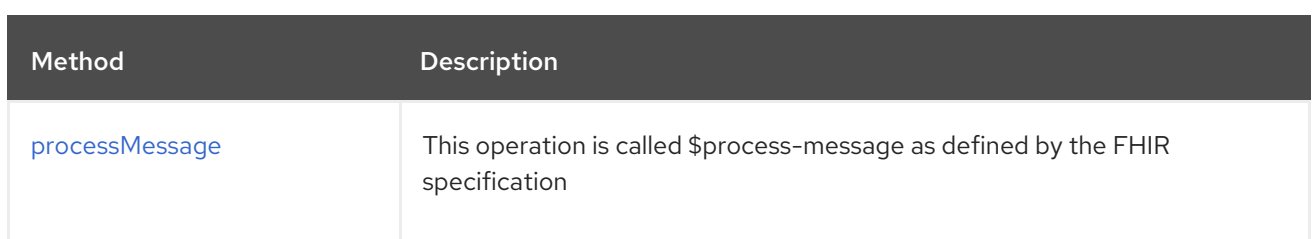

#### 33.6.7.1. Method onInstance

Signatures:

org.hl7.fhir.instance.model.api.IBaseResource onInstance(org.hl7.fhir.instance.model.api.IIdType id, String name, org.hl7.fhir.instance.model.api.IBaseParameters parameters, Class<org.hl7.fhir.instance.model.api.IBaseParameters> outputParameterType, boolean useHttpGet, Class<org.hl7.fhir.instance.model.api.IBaseResource> returnType, java.util.Map<org.apache.camel.component.fhir.api.ExtraParameters, Object> extraParameters);

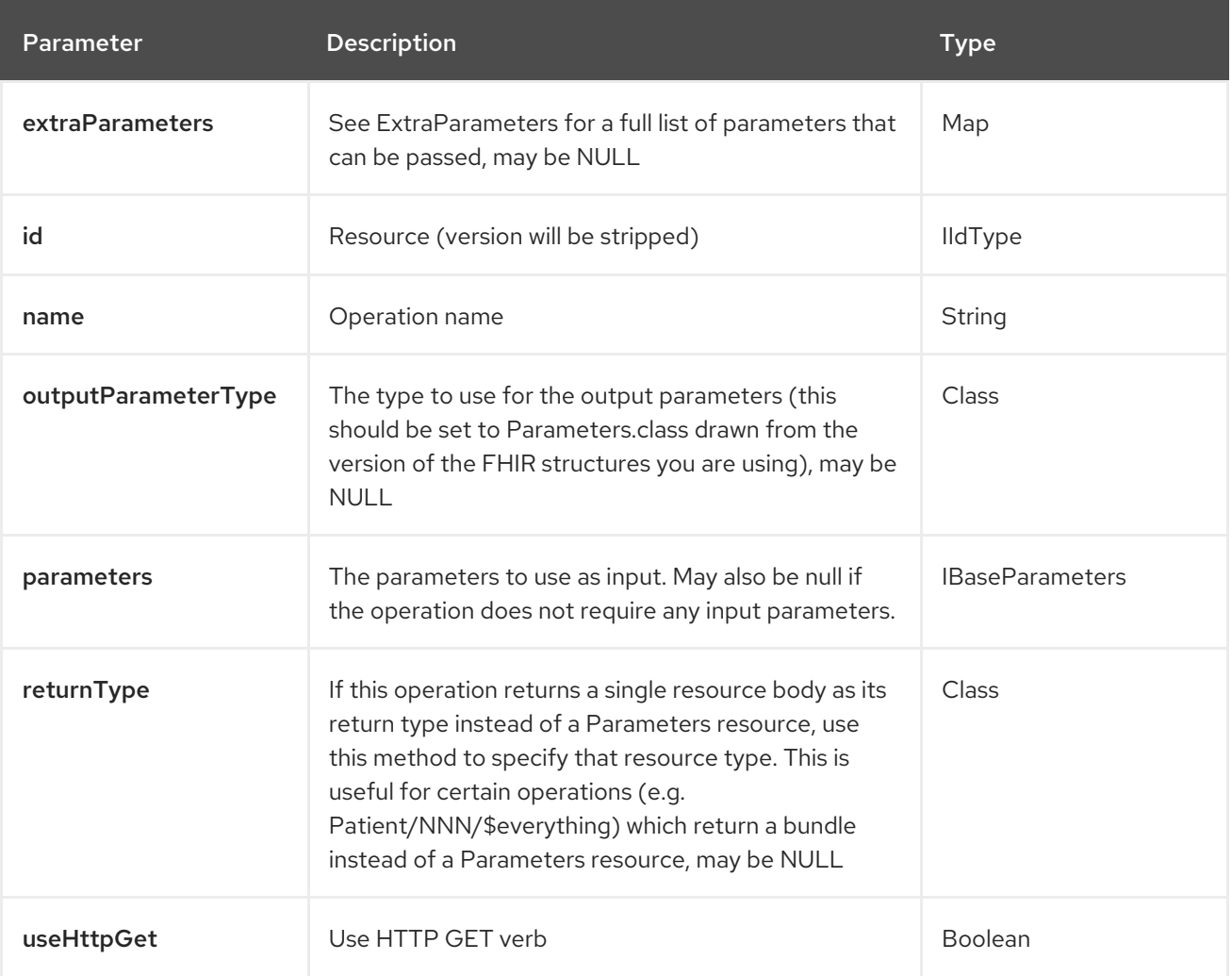

The fhir/onInstance API method has the parameters listed in the table below:

## 33.6.7.2. Method onInstanceVersion

Signatures:

org.hl7.fhir.instance.model.api.IBaseResource onInstanceVersion(org.hl7.fhir.instance.model.api.IIdType id, String name,

<span id="page-626-0"></span>org.hl7.fhir.instance.model.api.IBaseParameters parameters, Class<org.hl7.fhir.instance.model.api.IBaseParameters> outputParameterType, boolean useHttpGet, Class<org.hl7.fhir.instance.model.api.IBaseResource> returnType, java.util.Map<org.apache.camel.component.fhir.api.ExtraParameters, Object> extraParameters);

The fhir/onInstanceVersion API method has the parameters listed in the table below:

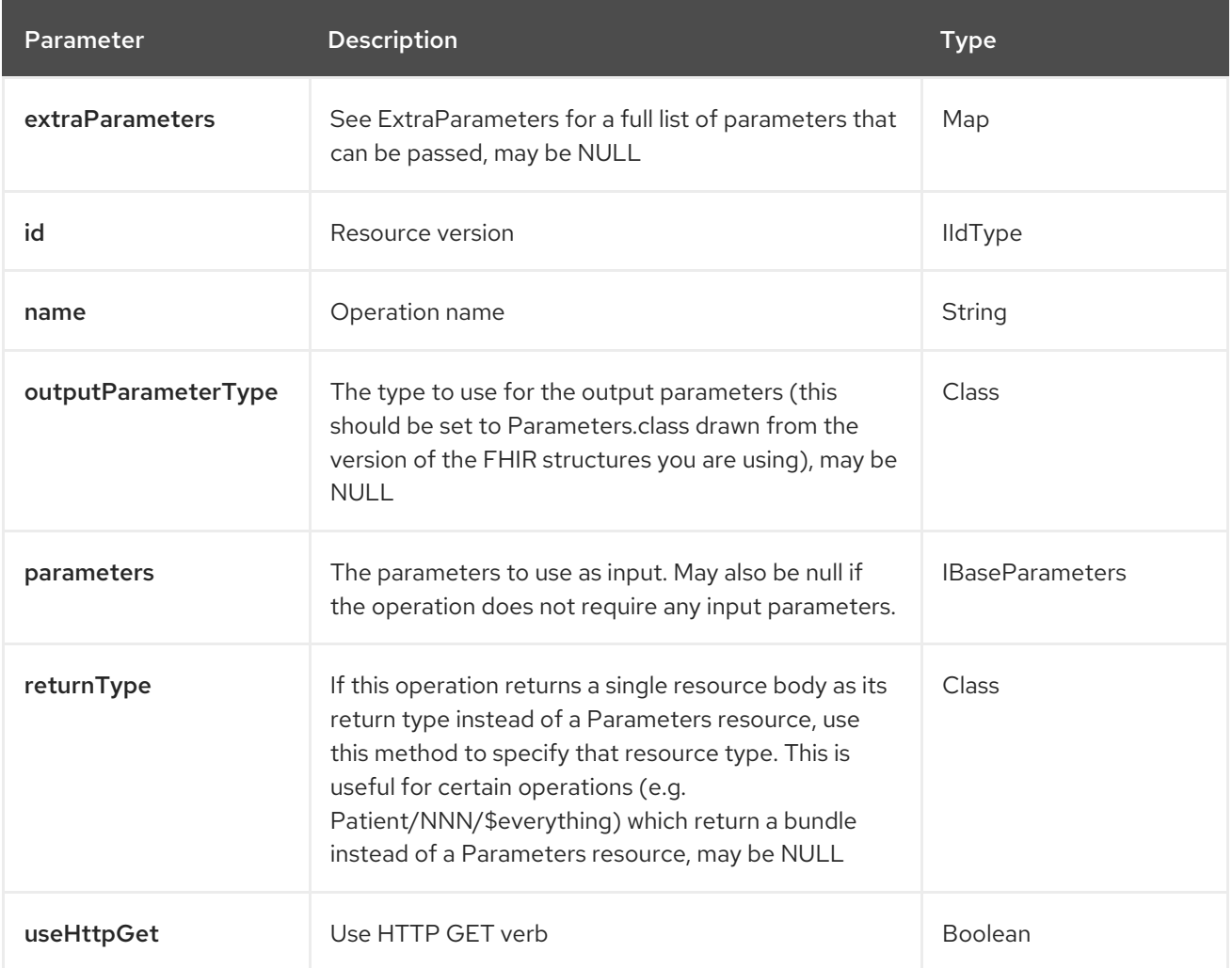

#### 33.6.7.3. Method onServer

Signatures:

org.hl7.fhir.instance.model.api.IBaseResource onServer(String name, org.hl7.fhir.instance.model.api.IBaseParameters parameters, Class<org.hl7.fhir.instance.model.api.IBaseParameters> outputParameterType, boolean useHttpGet, Class<org.hl7.fhir.instance.model.api.IBaseResource> returnType, java.util.Map<org.apache.camel.component.fhir.api.ExtraParameters, Object> extraParameters);

The fhir/onServer API method has the parameters listed in the table below:

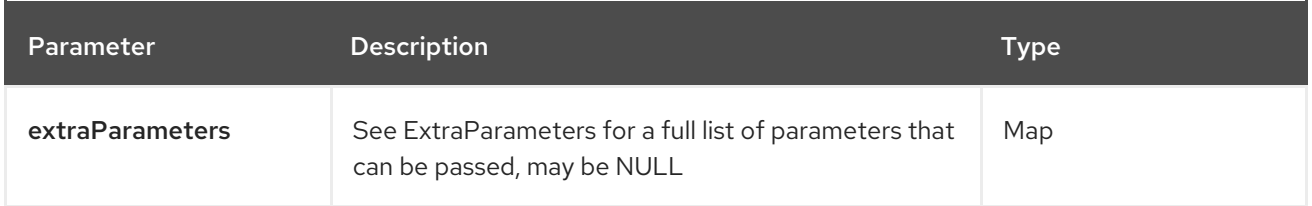

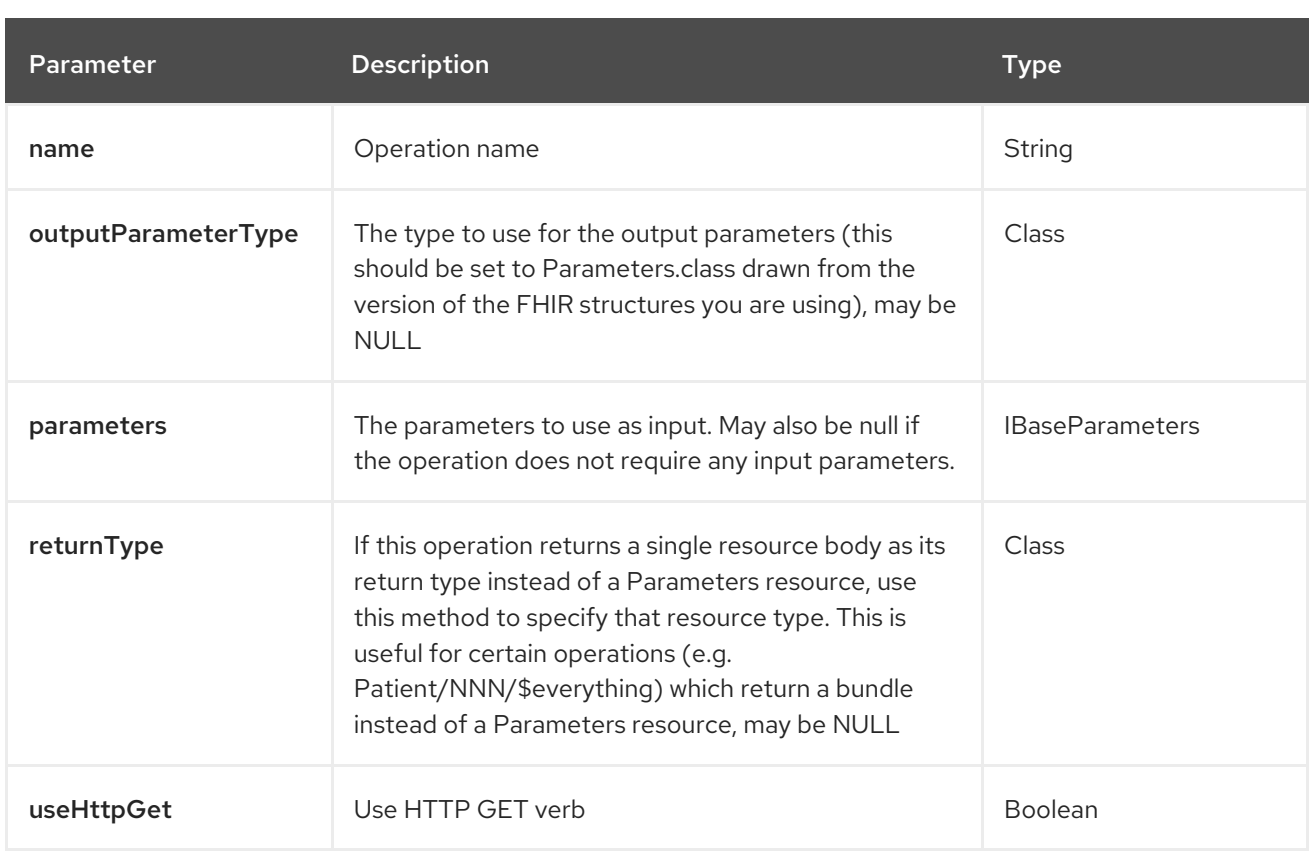

## 33.6.7.4. Method onType

Signatures:

org.hl7.fhir.instance.model.api.IBaseResource onType(Class<org.hl7.fhir.instance.model.api.IBaseResource> resourceType, String name, org.hl7.fhir.instance.model.api.IBaseParameters parameters, Class<org.hl7.fhir.instance.model.api.IBaseParameters> outputParameterType, boolean useHttpGet, Class<org.hl7.fhir.instance.model.api.IBaseResource>returnType, java.util.Map<org.apache.camel.component.fhir.api.ExtraParameters, Object> extraParameters);

The fhir/onType API method has the parameters listed in the table below:

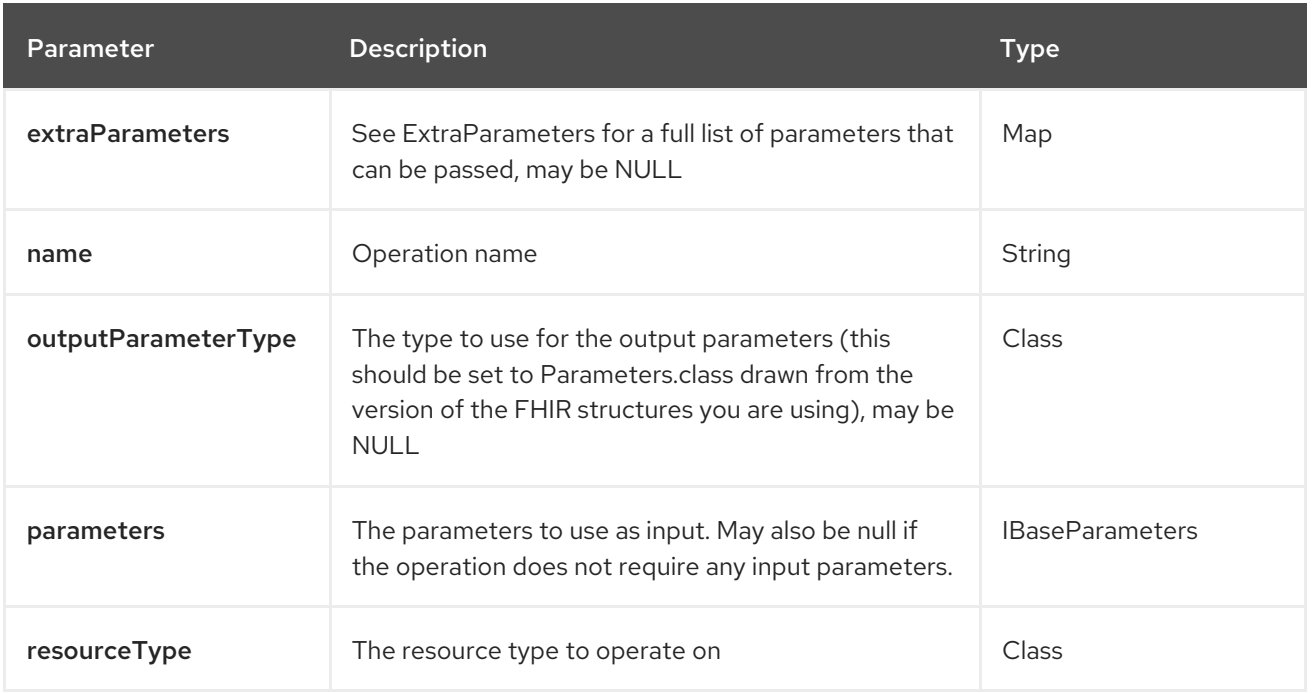

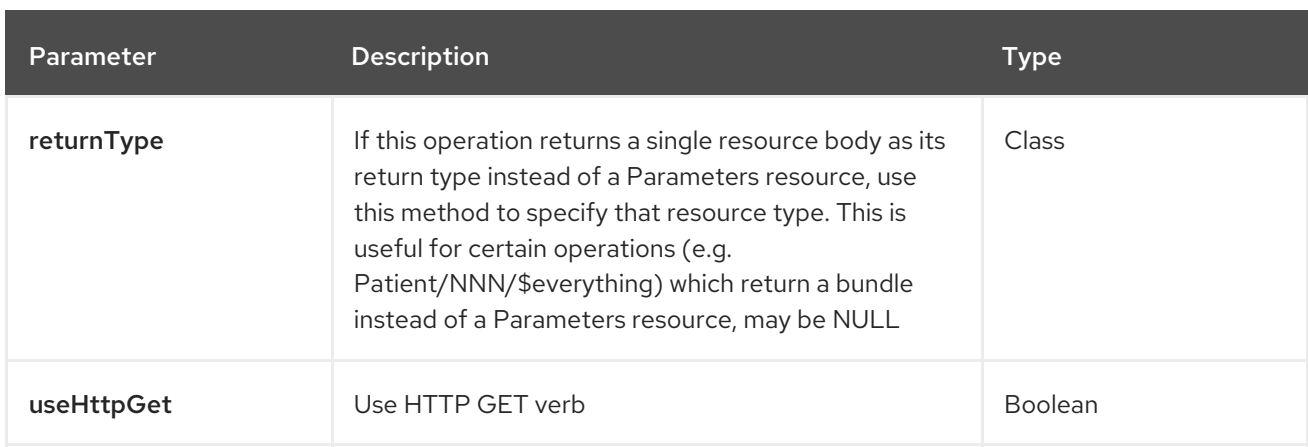

## 33.6.7.5. Method processMessage

Signatures:

org.hl7.fhir.instance.model.api.IBaseBundle processMessage(String respondToUri, org.hl7.fhir.instance.model.api.IBaseBundle msgBundle, boolean asynchronous, Class<org.hl7.fhir.instance.model.api.IBaseBundle> responseClass, java.util.Map<org.apache.camel.component.fhir.api.ExtraParameters, Object> extraParameters);

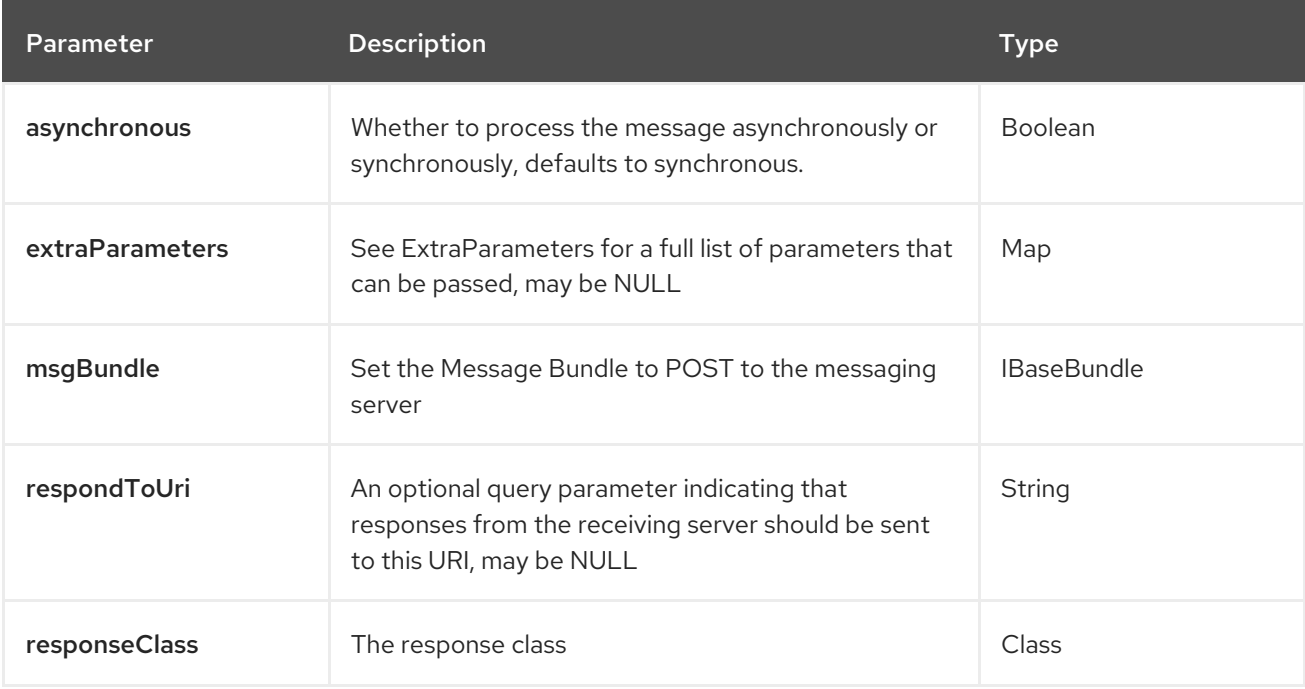

The fhir/processMessage API method has the parameters listed in the table below:

In addition to the parameters above, the fhir API can also use any of the Query [Parameters](#page-610-0).

Any of the parameters can be provided in either the endpoint URI, or dynamically in a message header. The message header name must be of the format **CamelFhir.parameter**. The **inBody** parameter overrides message header, i.e. the endpoint parameter **inBody=myParameterNameHere** would override a **CamelFhir.myParameterNameHere** header.

## 33.6.8. API: patch

Both producer and consumer are supported

<span id="page-629-0"></span>The patch API is defined in the syntax as follows:

## fhir:patch/methodName?[parameters]

The 2 method(s) is listed in the table below, followed by detailed syntax for each method. (API methods can have a shorthand alias name which can be used in the syntax instead of the name)

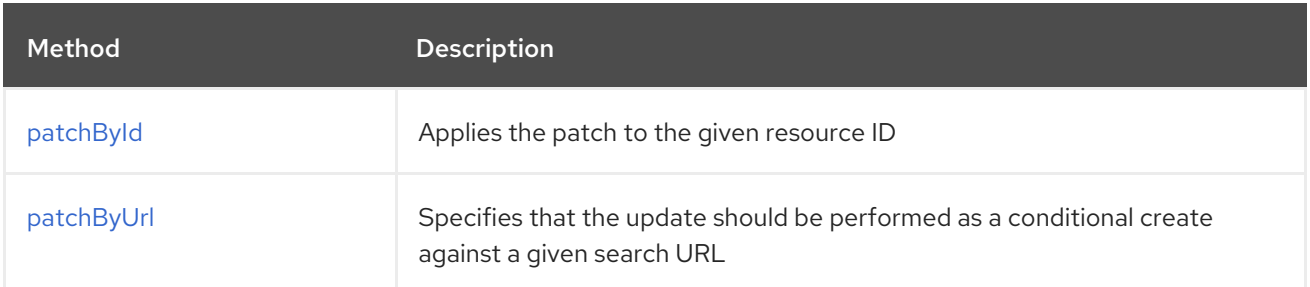

## 33.6.8.1. Method patchById

Signatures:

- ca.uhn.fhir.rest.api.MethodOutcome patchById(String patchBody, String stringId, ca.uhn.fhir.rest.api.PreferReturnEnum preferReturn, java.util.Map<org.apache.camel.component.fhir.api.ExtraParameters, Object> extraParameters);
- ca.uhn.fhir.rest.api.MethodOutcome patchById(String patchBody, org.hl7.fhir.instance.model.api.IIdType id, ca.uhn.fhir.rest.api.PreferReturnEnum preferReturn, java.util.Map<org.apache.camel.component.fhir.api.ExtraParameters, Object> extraParameters);

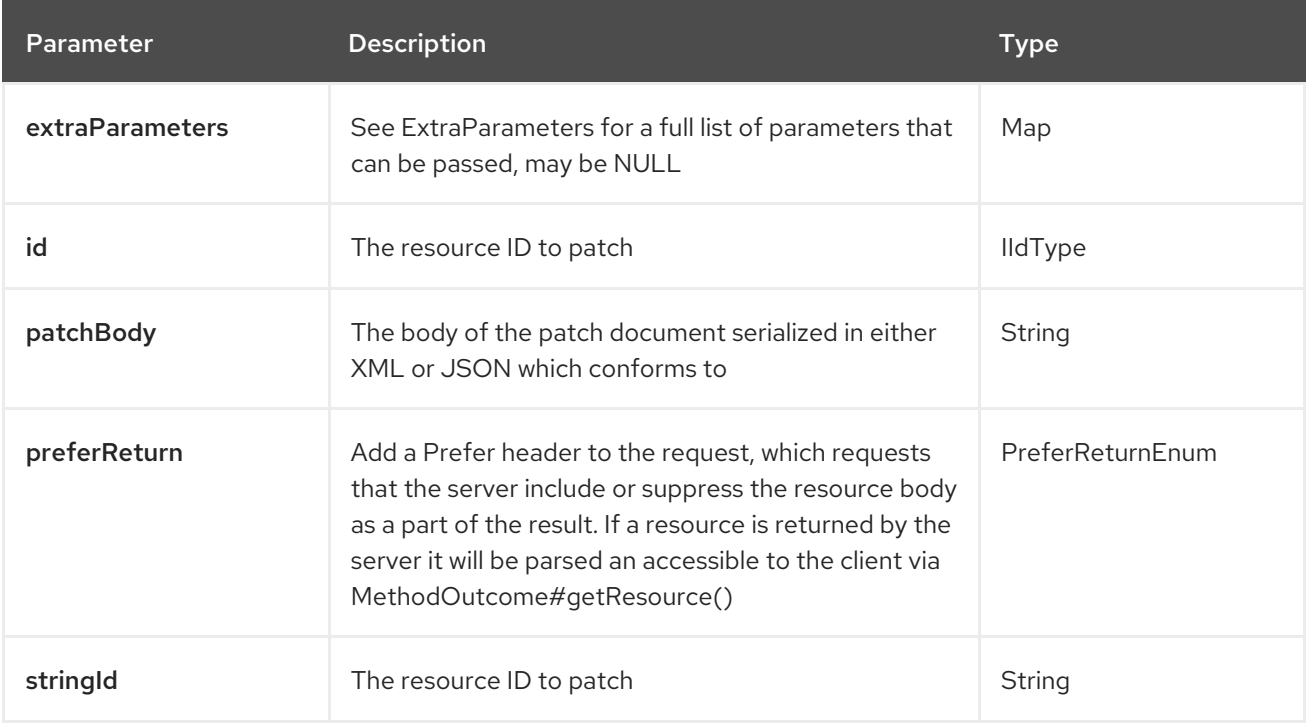

The fhir/patchById API method has the parameters listed in the table below:

## 33.6.8.2. Method patchByUrl

Signatures:

ca.uhn.fhir.rest.api.MethodOutcome patchByUrl(String patchBody, String url, ca.uhn.fhir.rest.api.PreferReturnEnum preferReturn, java.util.Map<org.apache.camel.component.fhir.api.ExtraParameters, Object> extraParameters);

The fhir/patchByUrl API method has the parameters listed in the table below:

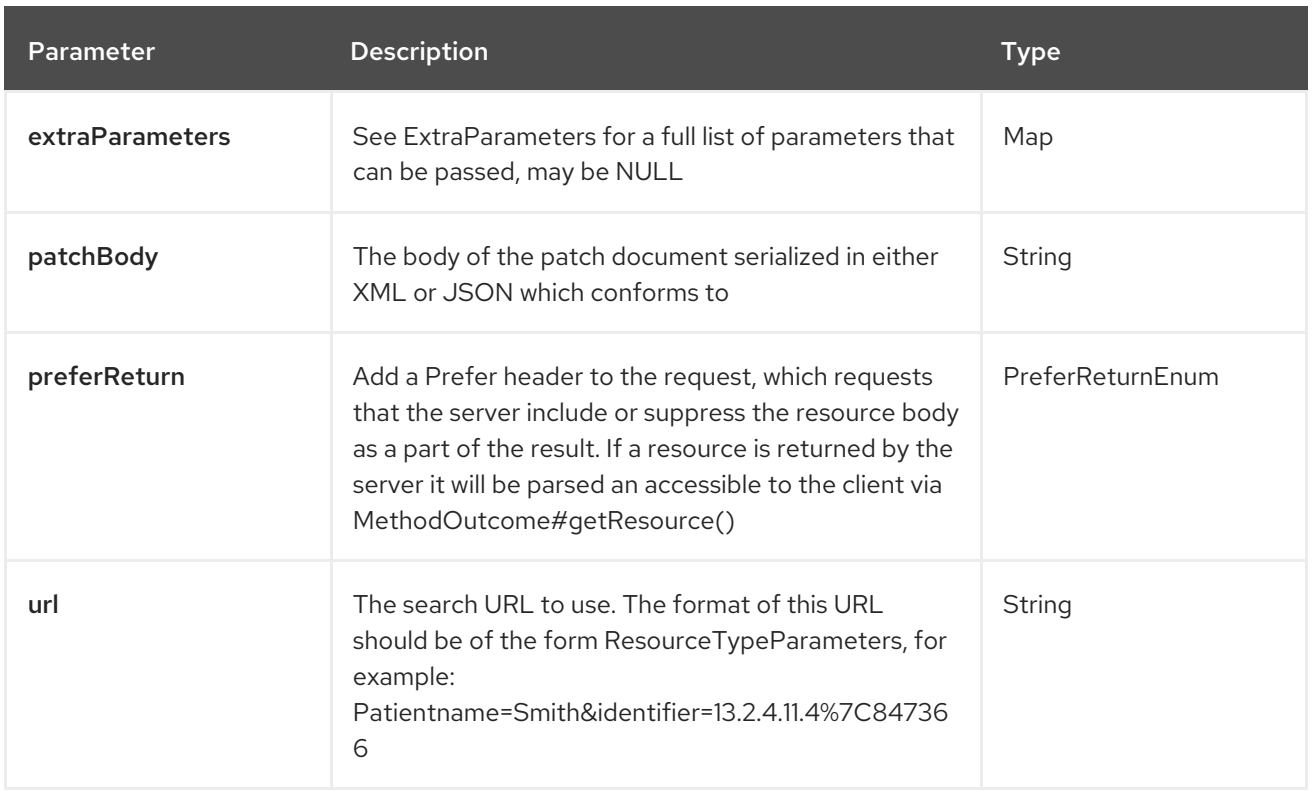

In addition to the parameters above, the fhir API can also use any of the Query [Parameters](#page-610-0).

Any of the parameters can be provided in either the endpoint URI, or dynamically in a message header. The message header name must be of the format **CamelFhir.parameter**. The **inBody** parameter overrides message header, i.e. the endpoint parameter **inBody=myParameterNameHere** would override a **CamelFhir.myParameterNameHere** header.

## 33.6.9. API: read

#### Both producer and consumer are supported

The read API is defined in the syntax as follows:

#### fhir:read/methodName?[parameters]

The 2 method(s) is listed in the table below, followed by detailed syntax for each method. (API methods can have a shorthand alias name which can be used in the syntax instead of the name)

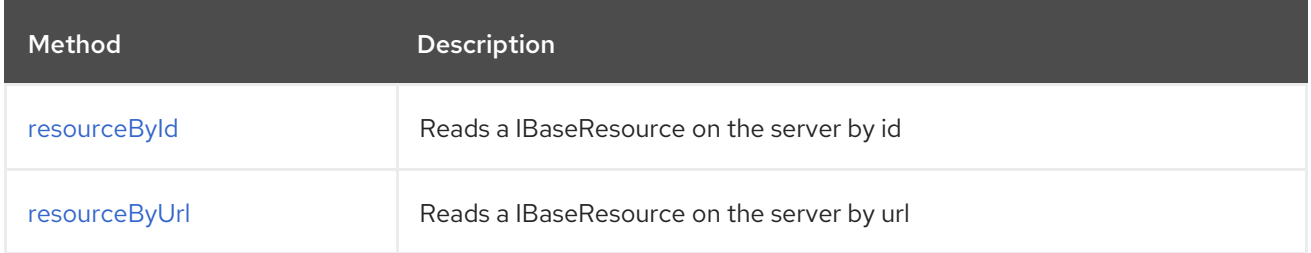

## 33.6.9.1. Method resourceById

Signatures:

- org.hl7.fhir.instance.model.api.IBaseResource resourceById(Class<org.hl7.fhir.instance.model.api.IBaseResource> resource, Long longId, String ifVersionMatches, Boolean returnNull, org.hl7.fhir.instance.model.api.IBaseResource returnResource, Boolean throwError, java.util.Map<org.apache.camel.component.fhir.api.ExtraParameters, Object> extraParameters);
- org.hl7.fhir.instance.model.api.IBaseResource resourceById(Class<org.hl7.fhir.instance.model.api.IBaseResource> resource, String stringId, String version, String ifVersionMatches, Boolean returnNull, org.hl7.fhir.instance.model.api.IBaseResource returnResource, Boolean throwError, java.util.Map<org.apache.camel.component.fhir.api.ExtraParameters, Object> extraParameters);
- org.hl7.fhir.instance.model.api.IBaseResource resourceById(Class<org.hl7.fhir.instance.model.api.IBaseResource> resource, org.hl7.fhir.instance.model.api.IIdType id, String ifVersionMatches, Boolean returnNull, org.hl7.fhir.instance.model.api.IBaseResource returnResource, Boolean throwError, java.util.Map<org.apache.camel.component.fhir.api.ExtraParameters, Object> extraParameters);
- org.hl7.fhir.instance.model.api.IBaseResource resourceById(String resourceClass, Long longId, String ifVersionMatches, Boolean returnNull, org.hl7.fhir.instance.model.api.IBaseResource returnResource, Boolean throwError, java.util.Map<org.apache.camel.component.fhir.api.ExtraParameters, Object> extraParameters);
- org.hl7.fhir.instance.model.api.IBaseResource resourceById(String resourceClass, String stringId, String ifVersionMatches, String version, Boolean returnNull, org.hl7.fhir.instance.model.api.IBaseResource returnResource, Boolean throwError, java.util.Map<org.apache.camel.component.fhir.api.ExtraParameters, Object> extraParameters);
- org.hl7.fhir.instance.model.api.IBaseResource resourceById(String resourceClass, org.hl7.fhir.instance.model.api.IIdType id, String ifVersionMatches, Boolean returnNull, org.hl7.fhir.instance.model.api.IBaseResource returnResource, Boolean throwError, java.util.Map<org.apache.camel.component.fhir.api.ExtraParameters, Object> extraParameters);

The fhir/resourceById API method has the parameters listed in the table below:

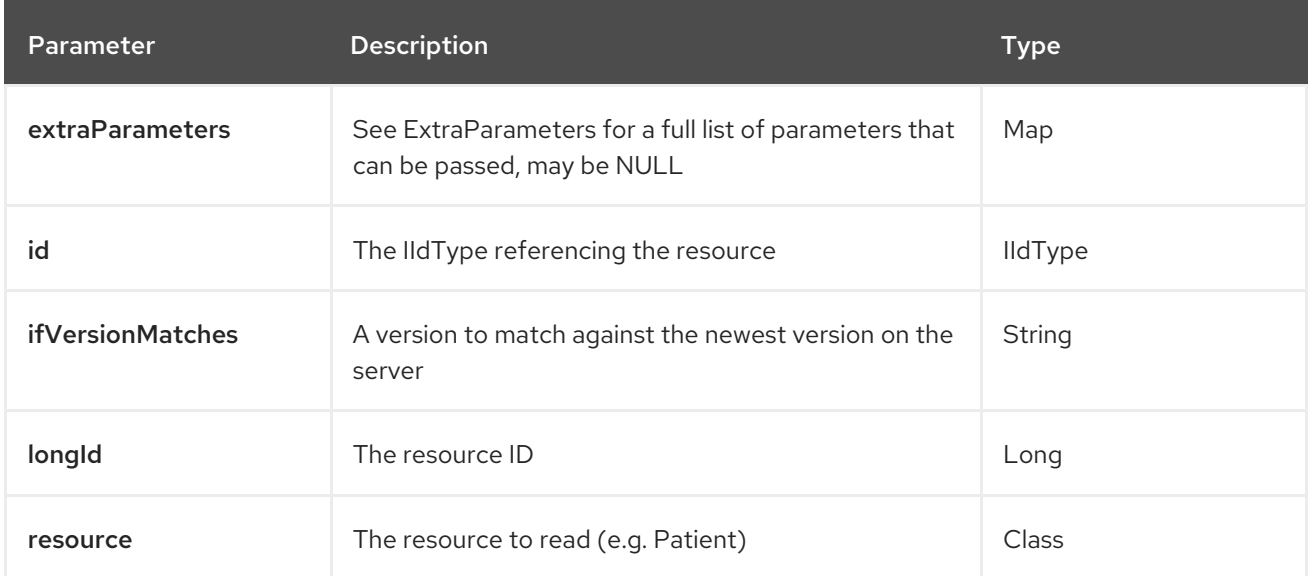

<span id="page-632-0"></span>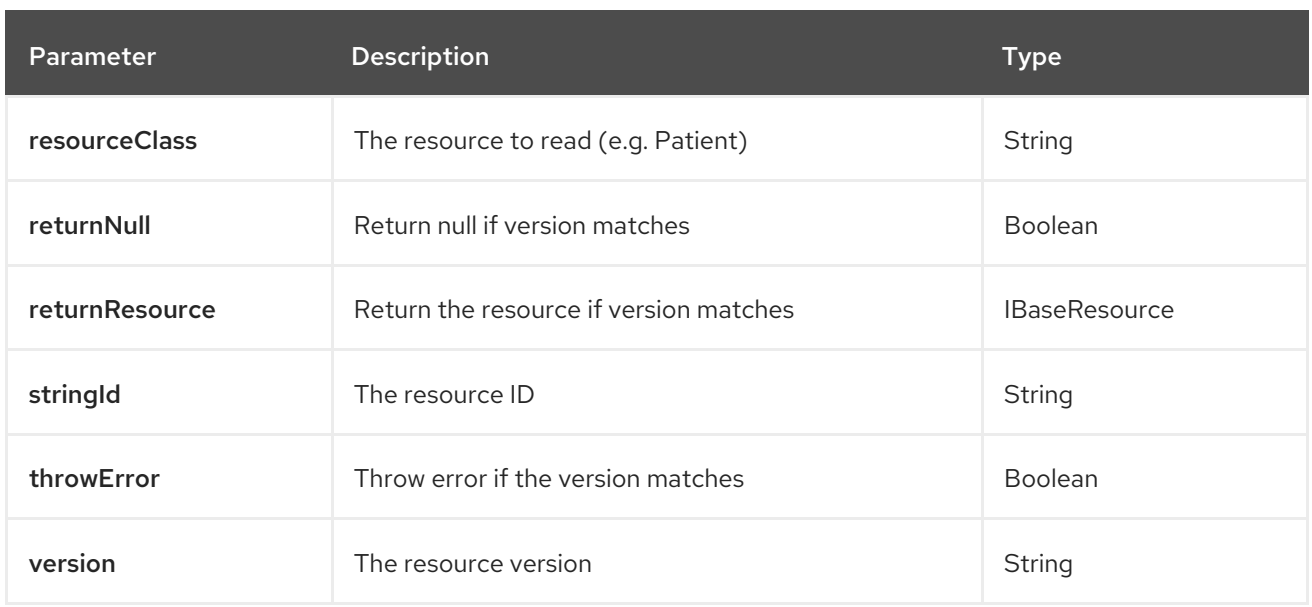

#### 33.6.9.2. Method resourceByUrl

Signatures:

- org.hl7.fhir.instance.model.api.IBaseResource resourceByUrl(Class<org.hl7.fhir.instance.model.api.IBaseResource> resource, String url, String ifVersionMatches, Boolean returnNull, org.hl7.fhir.instance.model.api.IBaseResource returnResource, Boolean throwError, java.util.Map<org.apache.camel.component.fhir.api.ExtraParameters, Object> extraParameters);
- org.hl7.fhir.instance.model.api.IBaseResource resourceByUrl(Class<org.hl7.fhir.instance.model.api.IBaseResource> resource, org.hl7.fhir.instance.model.api.IIdType iUrl, String ifVersionMatches, Boolean returnNull, org.hl7.fhir.instance.model.api.IBaseResource returnResource, Boolean throwError, java.util.Map<org.apache.camel.component.fhir.api.ExtraParameters, Object> extraParameters);
- org.hl7.fhir.instance.model.api.IBaseResource resourceByUrl(String resourceClass, String url, String ifVersionMatches, Boolean returnNull, org.hl7.fhir.instance.model.api.IBaseResource returnResource, Boolean throwError, java.util.Map<org.apache.camel.component.fhir.api.ExtraParameters, Object> extraParameters);
- org.hl7.fhir.instance.model.api.IBaseResource resourceByUrl(String resourceClass, org.hl7.fhir.instance.model.api.IIdType iUrl, String ifVersionMatches, Boolean returnNull, org.hl7.fhir.instance.model.api.IBaseResource returnResource, Boolean throwError, java.util.Map<org.apache.camel.component.fhir.api.ExtraParameters, Object> extraParameters);

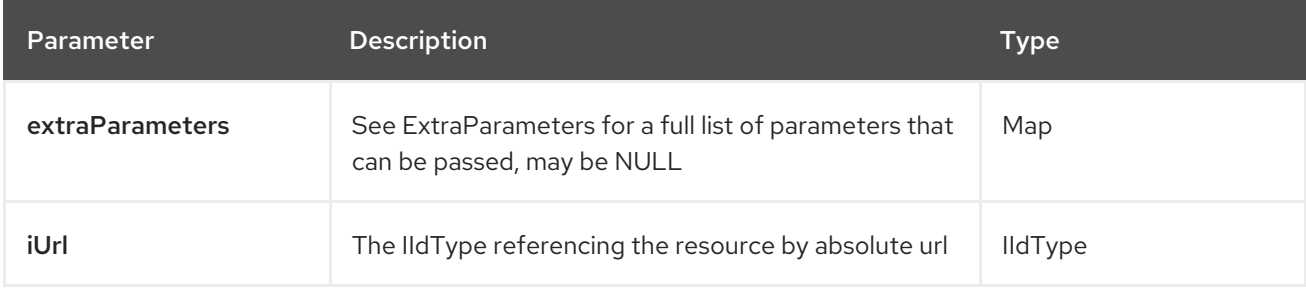

The fhir/resourceByUrl API method has the parameters listed in the table below:

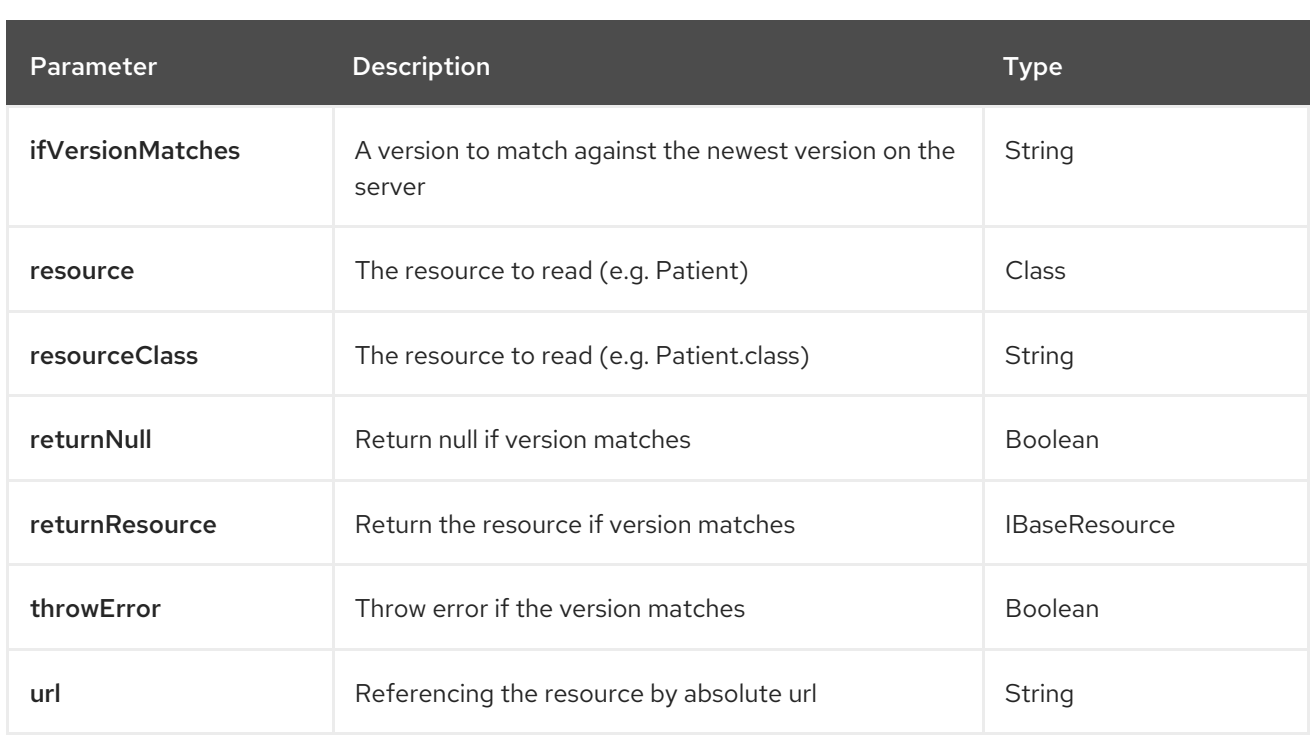

In addition to the parameters above, the fhir API can also use any of the Query [Parameters](#page-610-0).

Any of the parameters can be provided in either the endpoint URI, or dynamically in a message header. The message header name must be of the format **CamelFhir.parameter**. The **inBody** parameter overrides message header, i.e. the endpoint parameter **inBody=myParameterNameHere** would override a **CamelFhir.myParameterNameHere** header.

## <span id="page-633-0"></span>33.6.10. API: search

#### Both producer and consumer are supported

The search API is defined in the syntax as follows:

fhir:search/methodName?[parameters]

The 1 method(s) is listed in the table below, followed by detailed syntax for each method. (API methods can have a shorthand alias name which can be used in the syntax instead of the name)

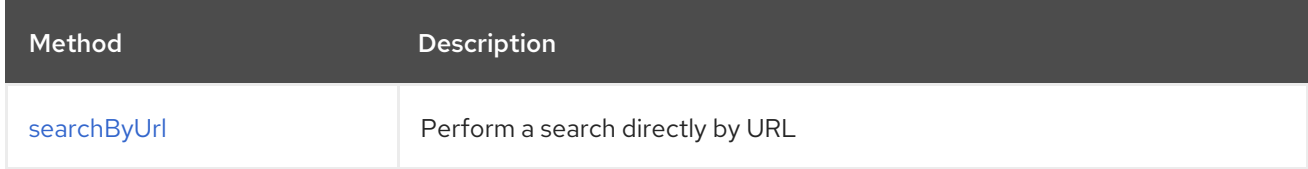

## 33.6.10.1. Method searchByUrl

Signatures:

org.hl7.fhir.instance.model.api.IBaseBundle searchByUrl(String url, java.util.Map<org.apache.camel.component.fhir.api.ExtraParameters, Object> extraParameters);

The fhir/searchByUrl API method has the parameters listed in the table below:

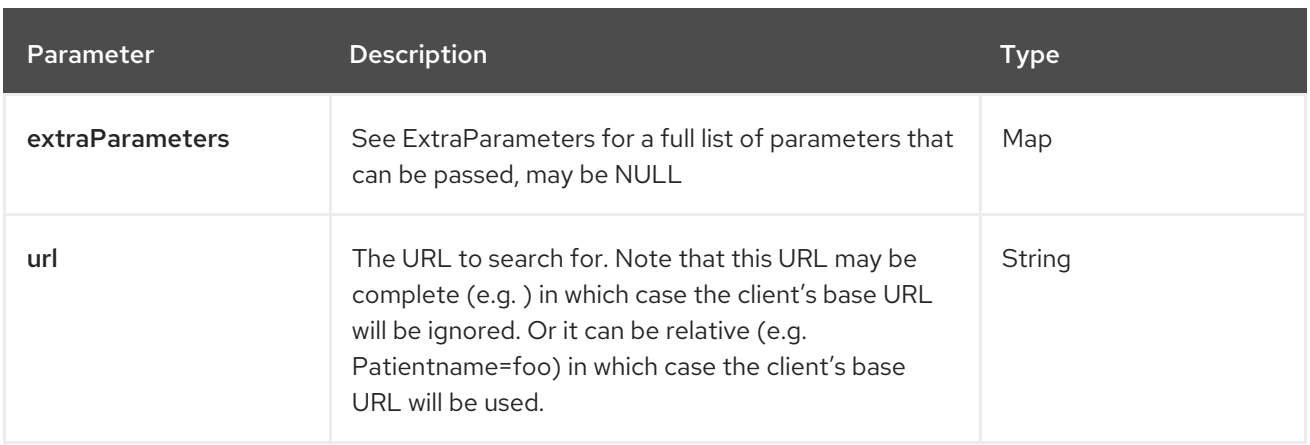

In addition to the parameters above, the fhir API can also use any of the Query [Parameters](#page-610-0).

Any of the parameters can be provided in either the endpoint URI, or dynamically in a message header. The message header name must be of the format **CamelFhir.parameter**. The **inBody** parameter overrides message header, i.e. the endpoint parameter **inBody=myParameterNameHere** would override a **CamelFhir.myParameterNameHere** header.

## 33.6.11. API: transaction

#### Both producer and consumer are supported

The transaction API is defined in the syntax as follows:

#### fhir:transaction/methodName?[parameters]

The 2 method(s) is listed in the table below, followed by detailed syntax for each method. (API methods can have a shorthand alias name which can be used in the syntax instead of the name)

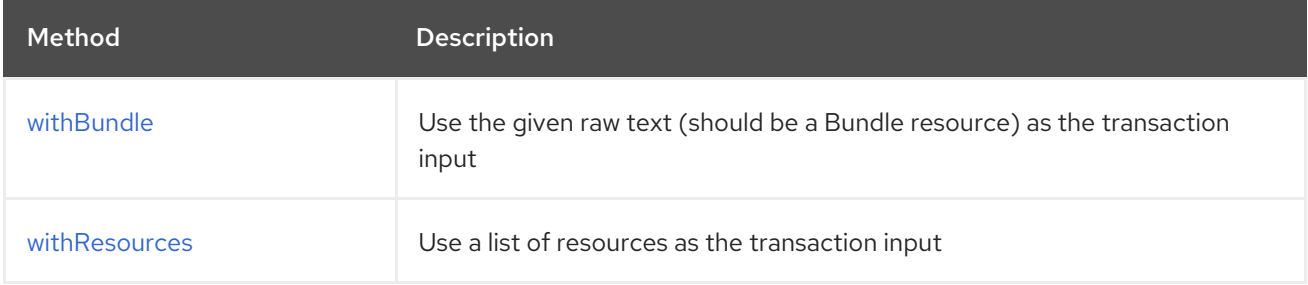

#### 33.6.11.1. Method withBundle

Signatures:

- String withBundle(String stringBundle, java.util.Map<org.apache.camel.component.fhir.api.ExtraParameters, Object> extraParameters);
- org.hl7.fhir.instance.model.api.IBaseBundle withBundle(org.hl7.fhir.instance.model.api.IBaseBundle bundle, java.util.Map<org.apache.camel.component.fhir.api.ExtraParameters, Object> extraParameters);

The fhir/withBundle API method has the parameters listed in the table below:

<span id="page-635-0"></span>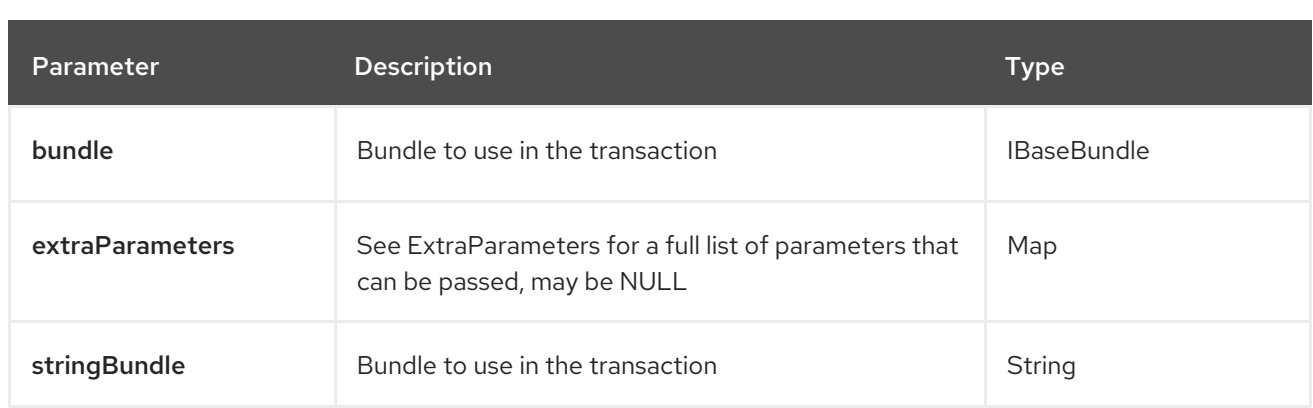

## 33.6.11.2. Method withResources

Signatures:

java.util.List<org.hl7.fhir.instance.model.api.IBaseResource> withResources(java.util.List<org.hl7.fhir.instance.model.api.IBaseResource> resources, java.util.Map<org.apache.camel.component.fhir.api.ExtraParameters, Object> extraParameters);

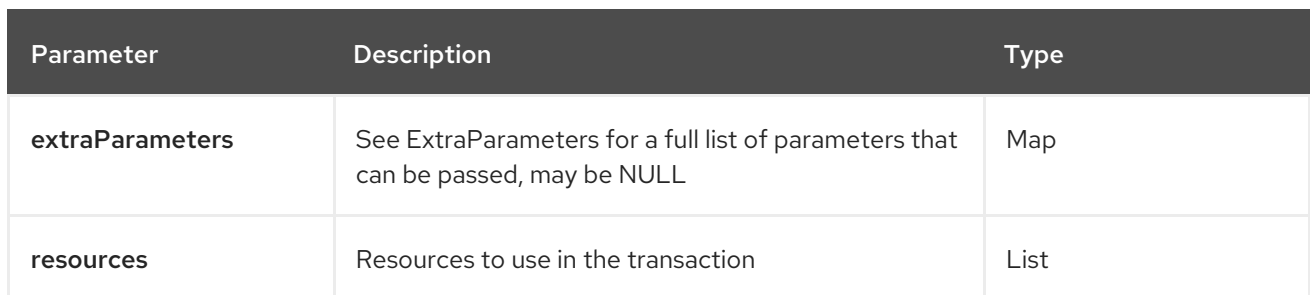

The fhir/withResources API method has the parameters listed in the table below:

In addition to the parameters above, the fhir API can also use any of the Query [Parameters](#page-610-0).

Any of the parameters can be provided in either the endpoint URI, or dynamically in a message header. The message header name must be of the format **CamelFhir.parameter**. The **inBody** parameter overrides message header, i.e. the endpoint parameter **inBody=myParameterNameHere** would override a **CamelFhir.myParameterNameHere** header.

## 33.6.12. API: update

## Both producer and consumer are supported

The update API is defined in the syntax as follows:

## fhir:update/methodName?[parameters]

The 2 method(s) is listed in the table below, followed by detailed syntax for each method. (API methods can have a shorthand alias name which can be used in the syntax instead of the name)

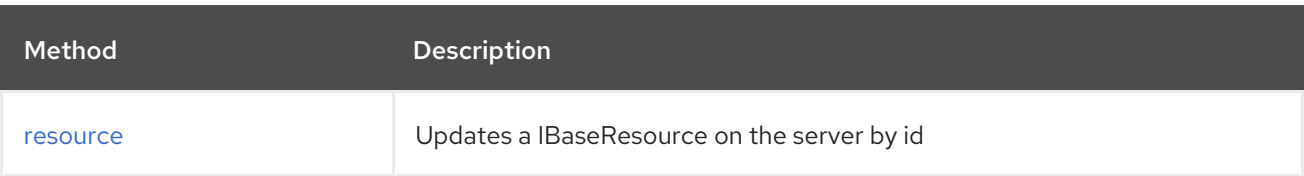

<span id="page-636-0"></span>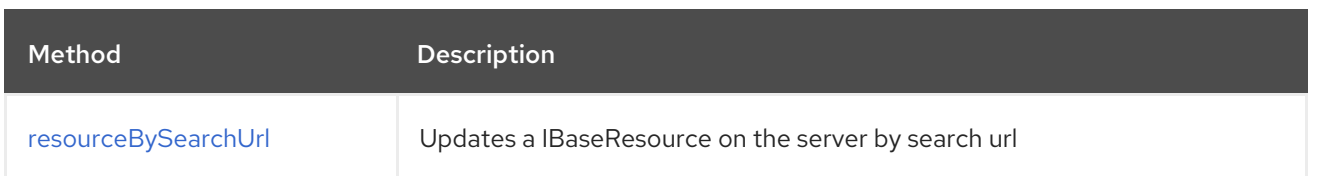

#### 33.6.12.1. Method resource

Signatures:

- ca.uhn.fhir.rest.api.MethodOutcome resource(String resourceAsString, String stringId, ca.uhn.fhir.rest.api.PreferReturnEnum preferReturn, java.util.Map<org.apache.camel.component.fhir.api.ExtraParameters, Object> extraParameters);
- ca.uhn.fhir.rest.api.MethodOutcome resource(String resourceAsString, org.hl7.fhir.instance.model.api.IIdType id, ca.uhn.fhir.rest.api.PreferReturnEnum preferReturn, java.util.Map<org.apache.camel.component.fhir.api.ExtraParameters, Object> extraParameters);
- ca.uhn.fhir.rest.api.MethodOutcome resource(org.hl7.fhir.instance.model.api.IBaseResource resource, String stringId, ca.uhn.fhir.rest.api.PreferReturnEnum preferReturn, java.util.Map<org.apache.camel.component.fhir.api.ExtraParameters, Object> extraParameters);
- ca.uhn.fhir.rest.api.MethodOutcome resource(org.hl7.fhir.instance.model.api.IBaseResource resource, org.hl7.fhir.instance.model.api.IIdType id, ca.uhn.fhir.rest.api.PreferReturnEnum preferReturn, java.util.Map<org.apache.camel.component.fhir.api.ExtraParameters, Object> extraParameters);

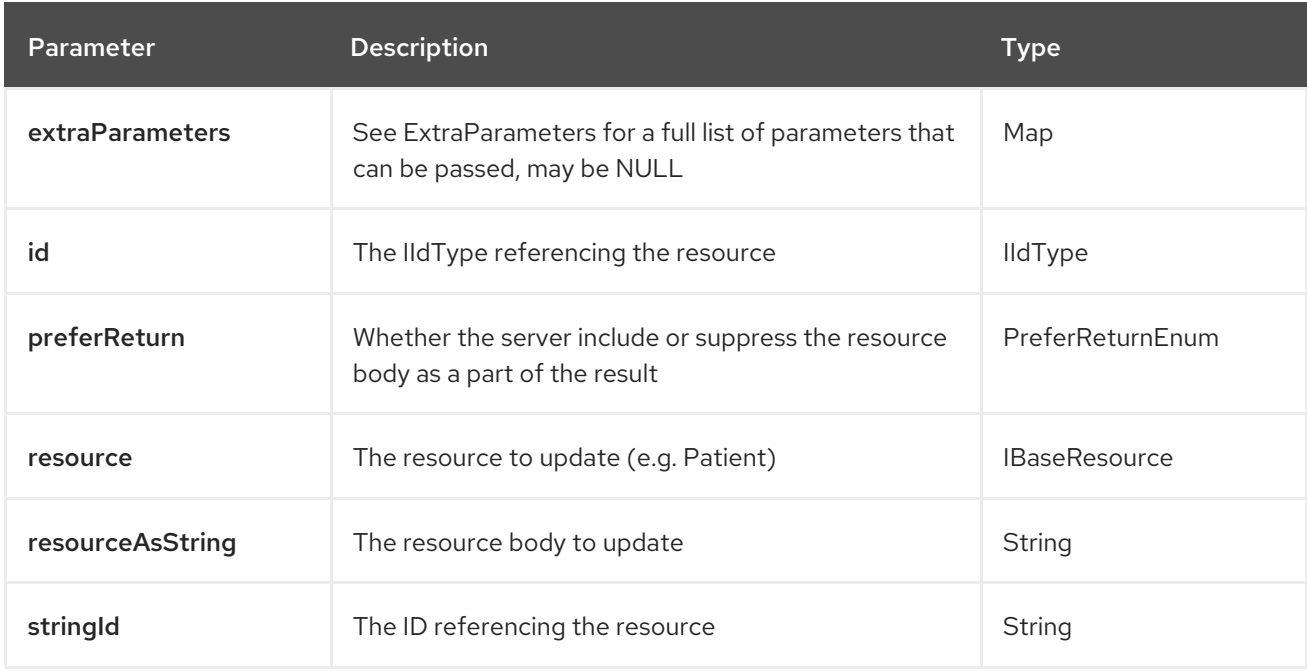

The fhir/resource API method has the parameters listed in the table below:

#### 33.6.12.2. Method resourceBySearchUrl

Signatures:

ca.uhn.fhir.rest.api.MethodOutcome resourceBySearchUrl(String resourceAsString, String url, ca.uhn.fhir.rest.api.PreferReturnEnum preferReturn, java.util.Map<org.apache.camel.component.fhir.api.ExtraParameters, Object> extraParameters); ca.uhn.fhir.rest.api.MethodOutcome resourceBySearchUrl(org.hl7.fhir.instance.model.api.IBaseResource resource, String url, ca.uhn.fhir.rest.api.PreferReturnEnum preferReturn, java.util.Map<org.apache.camel.component.fhir.api.ExtraParameters, Object> extraParameters);

The fhir/resourceBySearchUrl API method has the parameters listed in the table below:

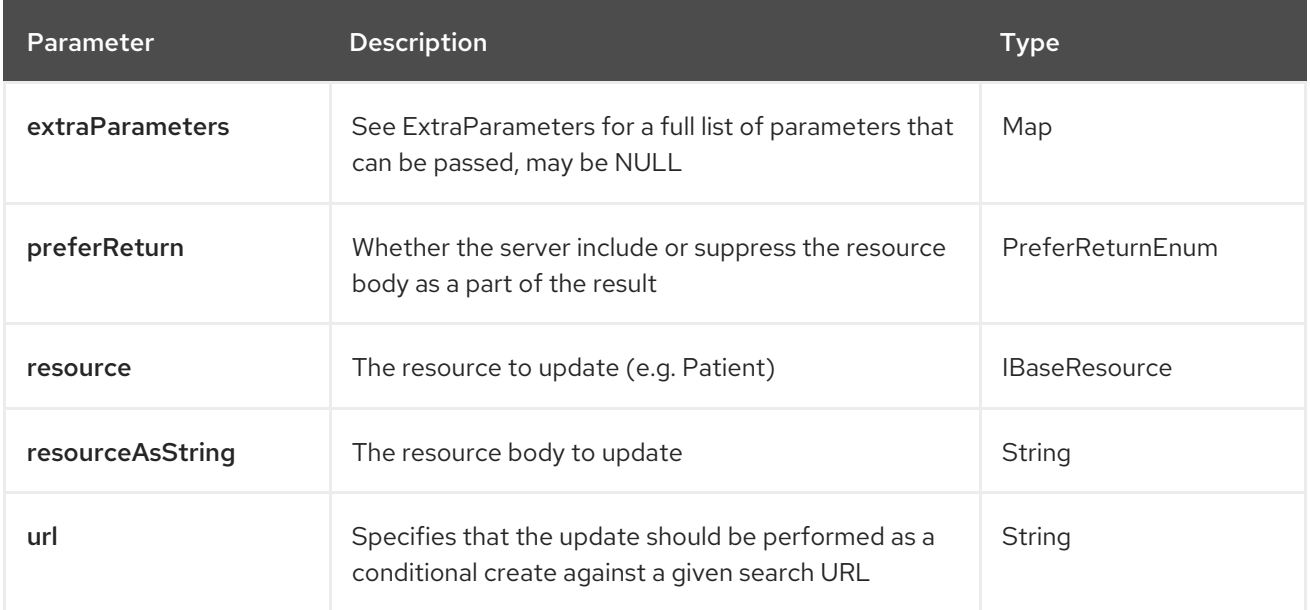

In addition to the parameters above, the fhir API can also use any of the Query [Parameters](#page-610-0).

Any of the parameters can be provided in either the endpoint URI, or dynamically in a message header. The message header name must be of the format **CamelFhir.parameter**. The **inBody** parameter overrides message header, i.e. the endpoint parameter **inBody=myParameterNameHere** would override a **CamelFhir.myParameterNameHere** header.

## <span id="page-637-0"></span>33.6.13. API: validate

#### Both producer and consumer are supported

The validate API is defined in the syntax as follows:

fhir:validate/methodName?[parameters]

The 1 method(s) is listed in the table below, followed by detailed syntax for each method. (API methods can have a shorthand alias name which can be used in the syntax instead of the name)

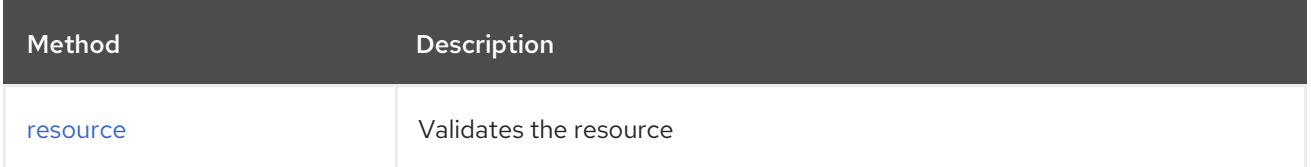

#### 33.6.13.1. Method resource

Signatures:

ca.uhn.fhir.rest.api.MethodOutcome resource(String resourceAsString, java.util.Map<org.apache.camel.component.fhir.api.ExtraParameters, Object> extraParameters); ca.uhn.fhir.rest.api.MethodOutcome resource(org.hl7.fhir.instance.model.api.IBaseResource resource, java.util.Map<org.apache.camel.component.fhir.api.ExtraParameters, Object> extraParameters);

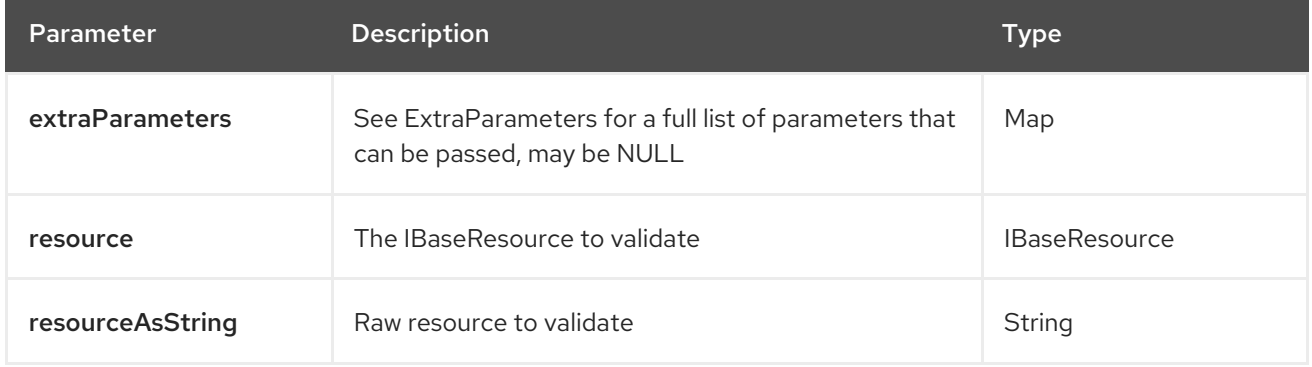

The fhir/resource API method has the parameters listed in the table below:

In addition to the parameters above, the fhir API can also use any of the Query [Parameters](#page-610-0).

Any of the parameters can be provided in either the endpoint URI, or dynamically in a message header. The message header name must be of the format **CamelFhir.parameter**. The **inBody** parameter overrides message header, i.e. the endpoint parameter **inBody=myParameterNameHere** would override a **CamelFhir.myParameterNameHere** header.

# 33.7. SPRING BOOT AUTO-CONFIGURATION

The component supports 56 options, which are listed below.

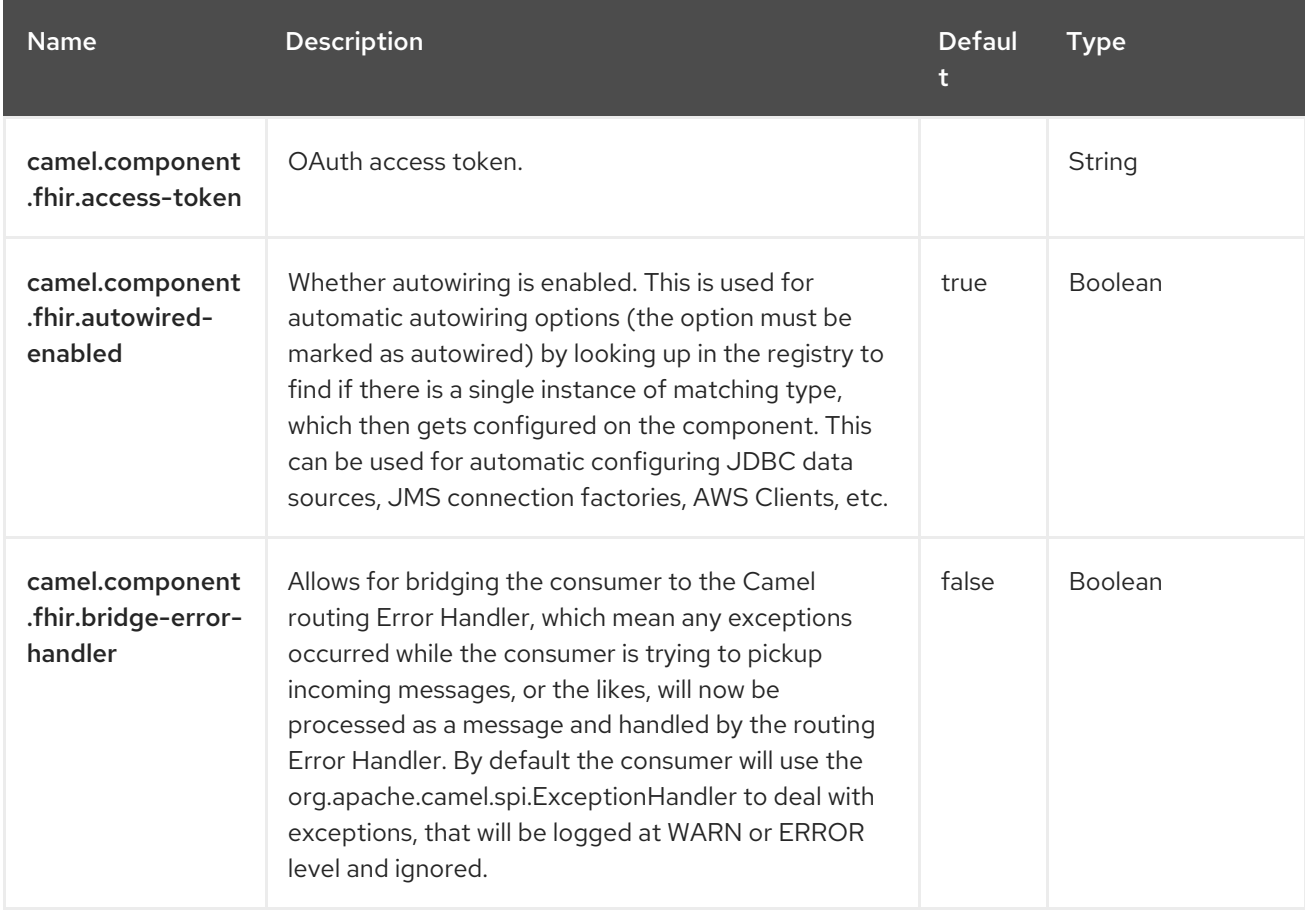

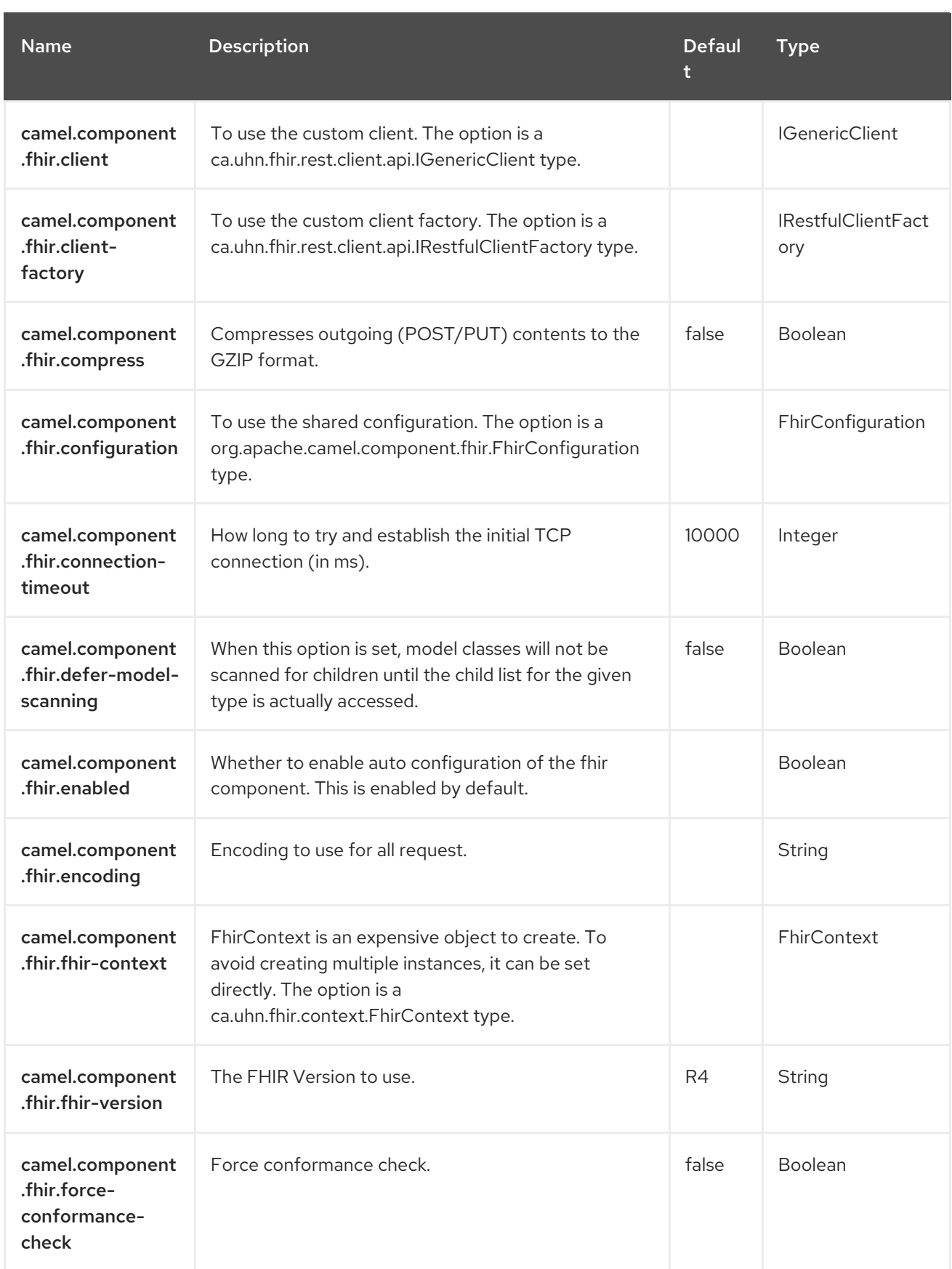

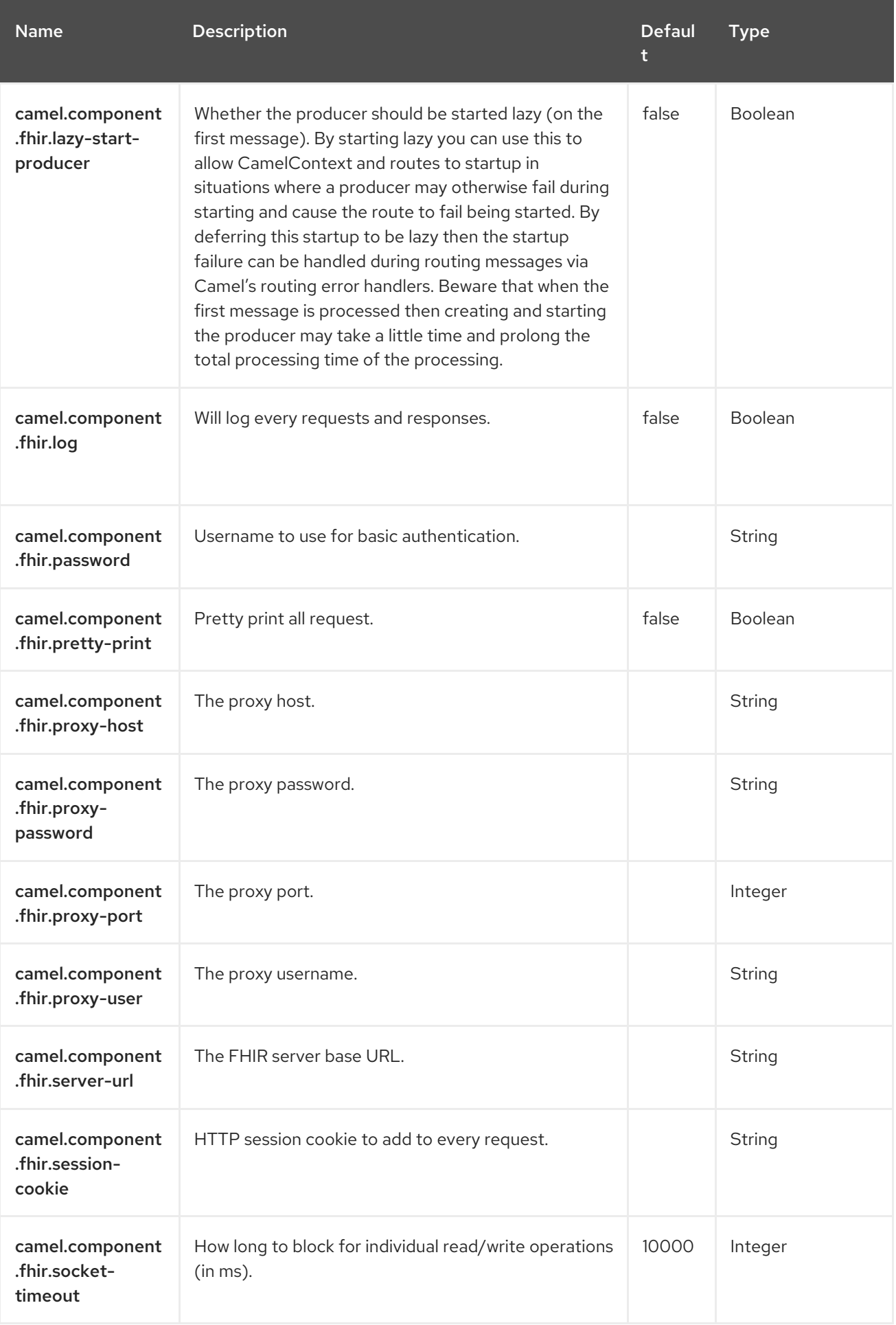

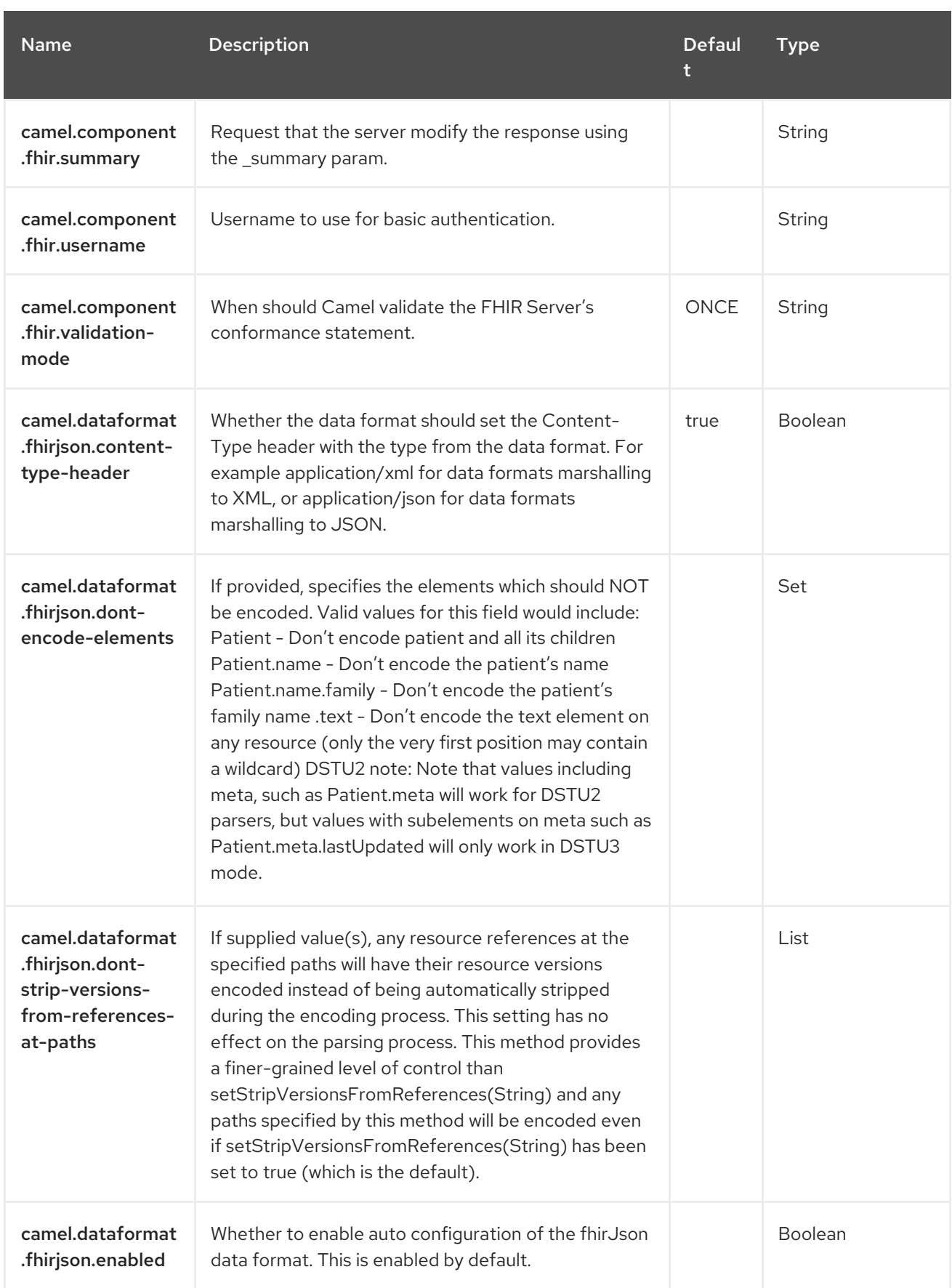

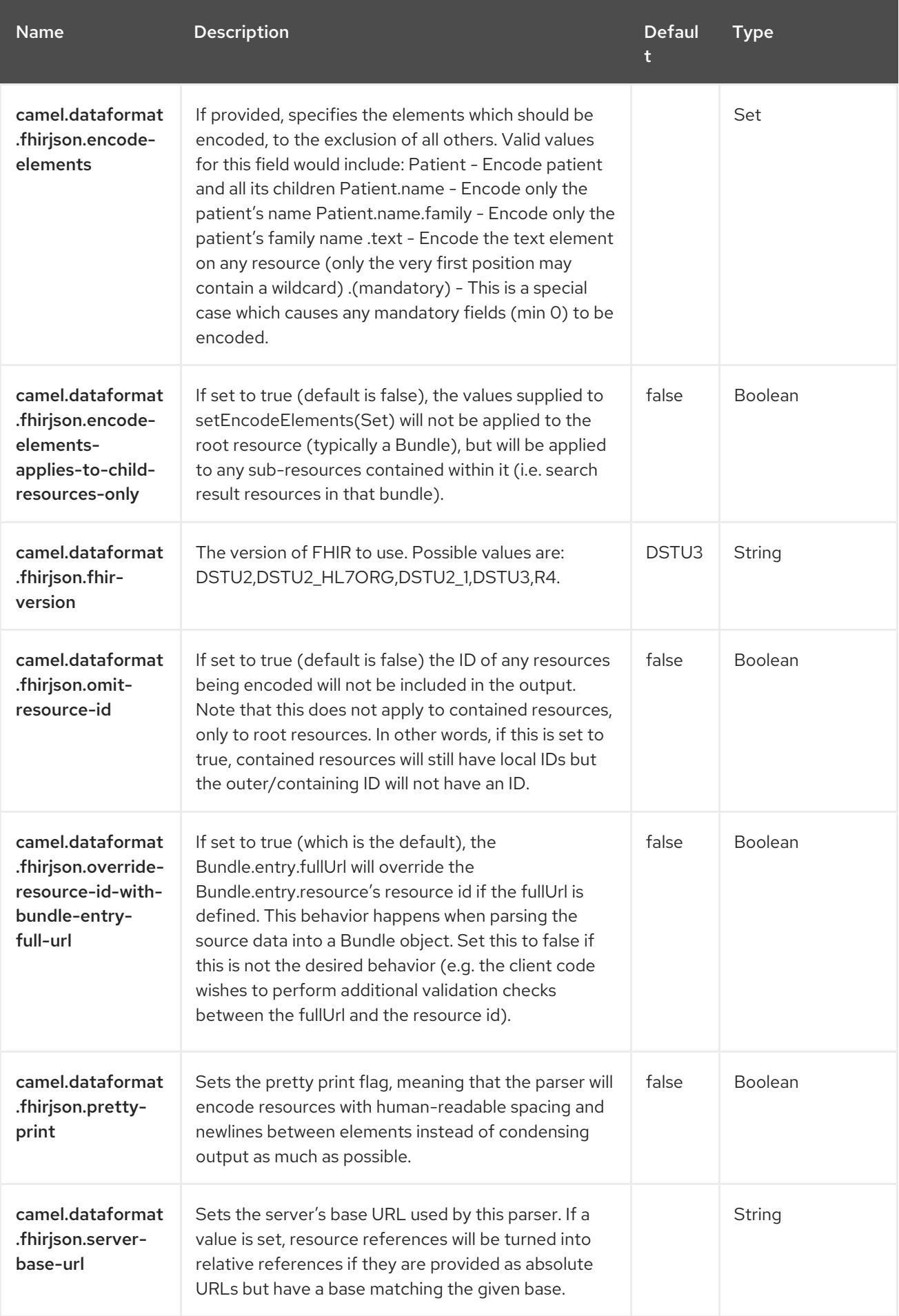

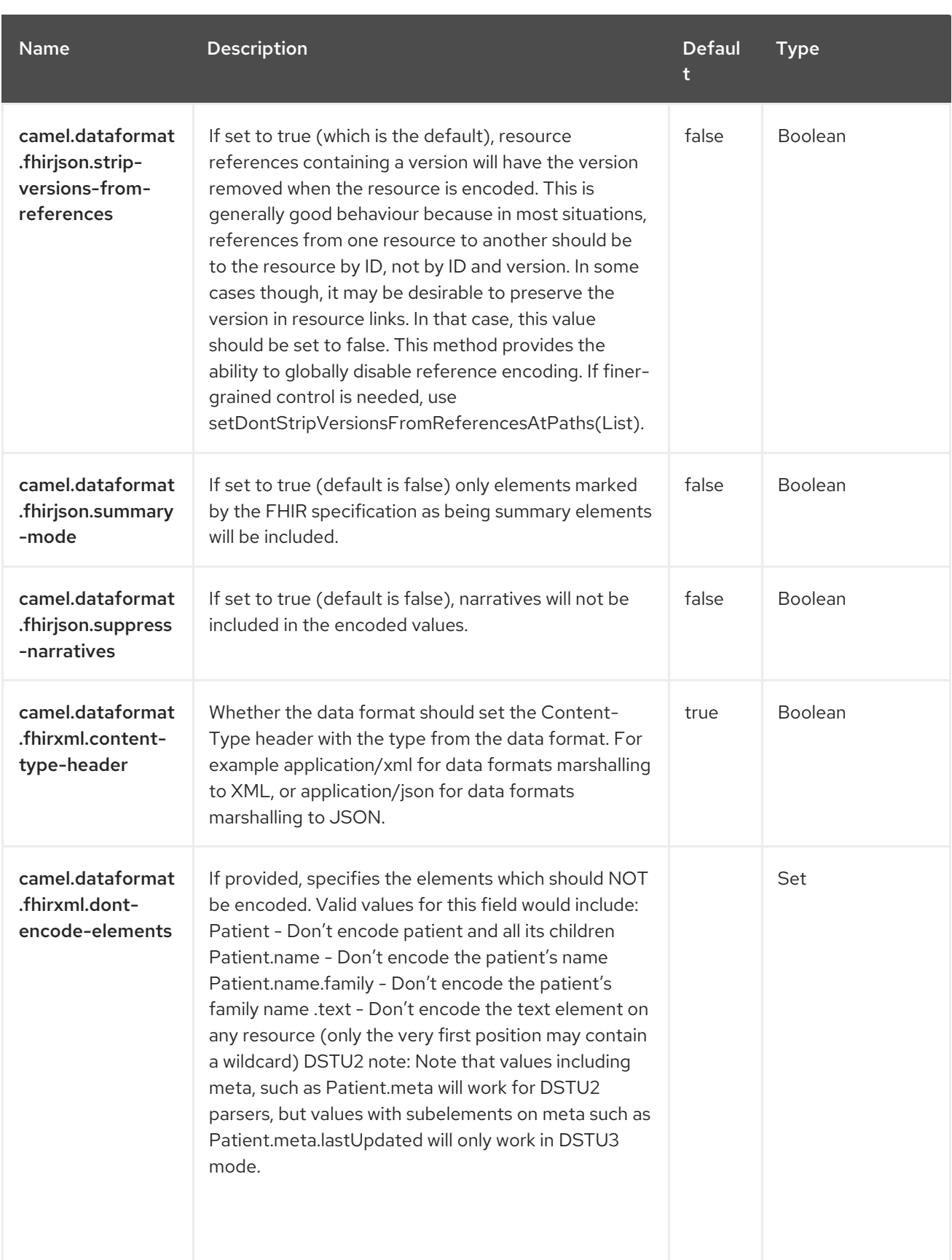

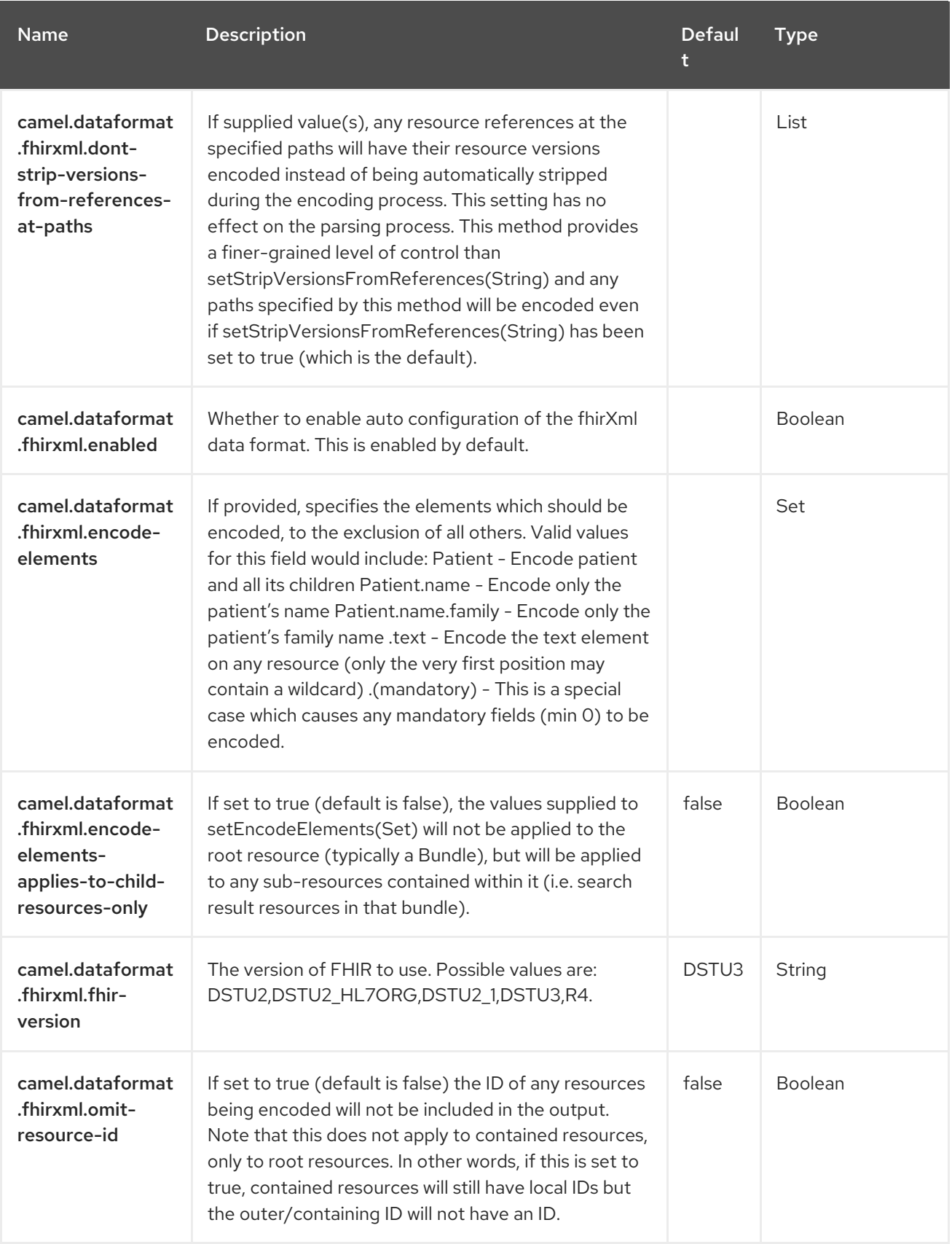

Red Hat build of Apache Camel 4.4 Red Hat build of Apache Camel for Spring Boot Reference

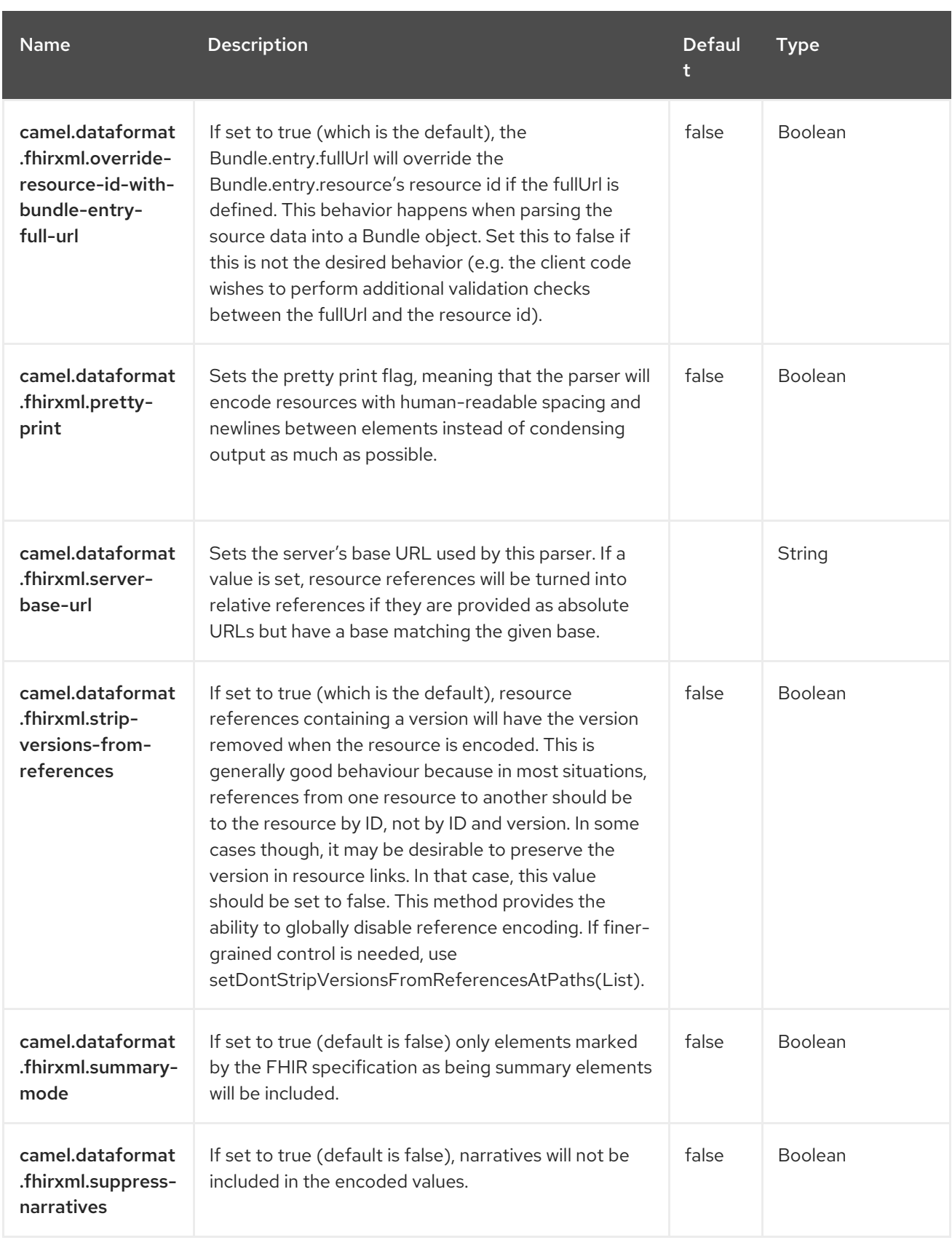

# CHAPTER 34. FILE

#### Both producer and consumer are supported

The File component provides access to file systems, allowing files to be processed by any other Camel Components or messages from other components to be saved to disk.

# 34.1. DEPENDENCIES

When using **file** with Red Hat build of Camel Spring Boot make sure to use the following Maven dependency to have support for auto configuration:

<dependency> <groupId>org.apache.camel.springboot</groupId> <artifactId>camel-file-starter</artifactId> </dependency>

# 34.2. URI FORMAT

file:directoryName[?options]

Where directory Name represents the underlying file directory.

#### Only directories

Camel supports only endpoints configured with a starting directory. So the directory Name must be a directory. If you want to consume a single file only, you can use the **fileName** option, e.g. by setting **fileName=thefilename**. Also, the starting directory must not contain dynamic expressions with **\${ }** placeholders. Again use the **fileName** option to specify the dynamic part of the filename.

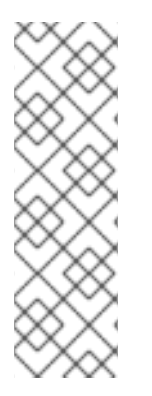

#### **NOTE**

#### Avoid reading files currently being written by another application

Beware the JDK File IO API is a bit limited in detecting whether another application is currently writing/copying a file. And the implementation can be different depending on OS platform as well. This could lead to that Camel thinks the file is not locked by another process and start consuming it. Therefore you have to do you own investigation what suites your environment. To help with this Camel provides different **readLock** options and **[doneFileName](https://camel.apache.org/components/4.0.x/file-component.html#File2-Consumingfilesfromfolderswhereothersdropfilesdirectly)** option that you can use. See also the section Consuming files from folders where others drop files directly.

# 34.3. CONFIGURING OPTIONS

Camel components are configured on two levels:

- Component level
- **•** Endpoint level

## 34.3.1. Component Level Options

The component level is the highest level. The configurations you define at this level are inherited by all the endpoints. For example, a component can have security settings, credentials for authentication, urls for network connection, and so on.

Since components typically have pre-configured defaults for the most common cases, you may need to only configure a few component options, or maybe none at all.

You can configure components with [Component](https://camel.apache.org/manual/component-dsl.html) DSL in a configuration file (application.properties|yaml), or directly with Java code.

## 34.3.2. Endpoint Level Options

At the Endpoint level you have many options, which you can use to configure what you want the endpoint to do. The options are categorized according to whether the endpoint is used as a consumer (from) or as a producer (to) or used for both.

You can configure endpoints directly in the endpoint URI as **path** and **query** parameters. You can also use [Endpoint](https://camel.apache.org/manual/Endpoint-dsl.html) DSL and [DataFormat](https://camel.apache.org/manual/dataformat-dsl.html) DSL as *type safe* ways of configuring endpoints and data formats in Java.

When configuring options, use Property [Placeholders](https://camel.apache.org/manual/using-propertyplaceholder.html) for urls, port numbers, sensitive information, and other settings.

Placeholders allows you to externalize the configuration from your code, giving you more flexible and reusable code.

# 34.4. COMPONENT OPTIONS

The File component supports 3 options, which are listed below.

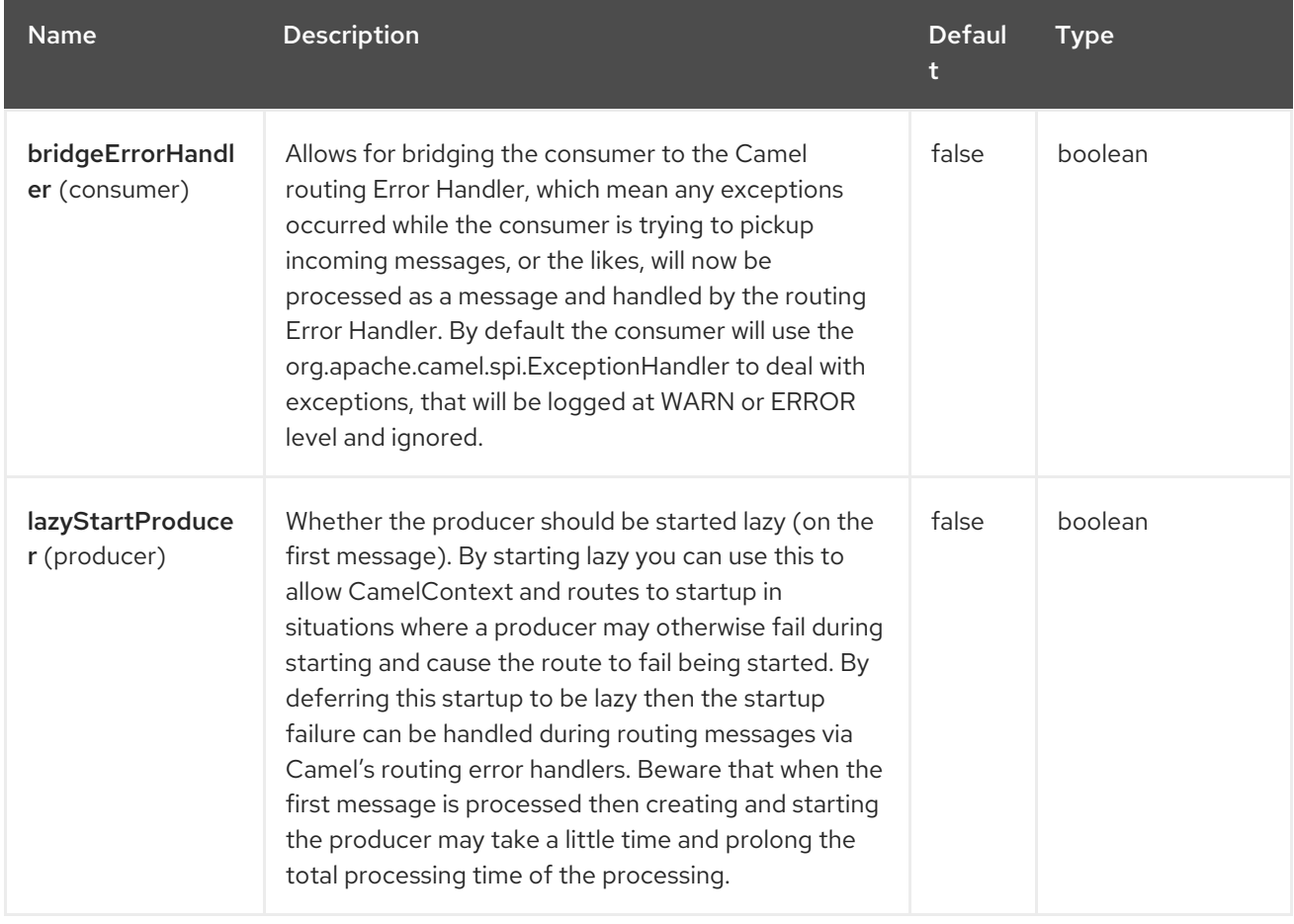
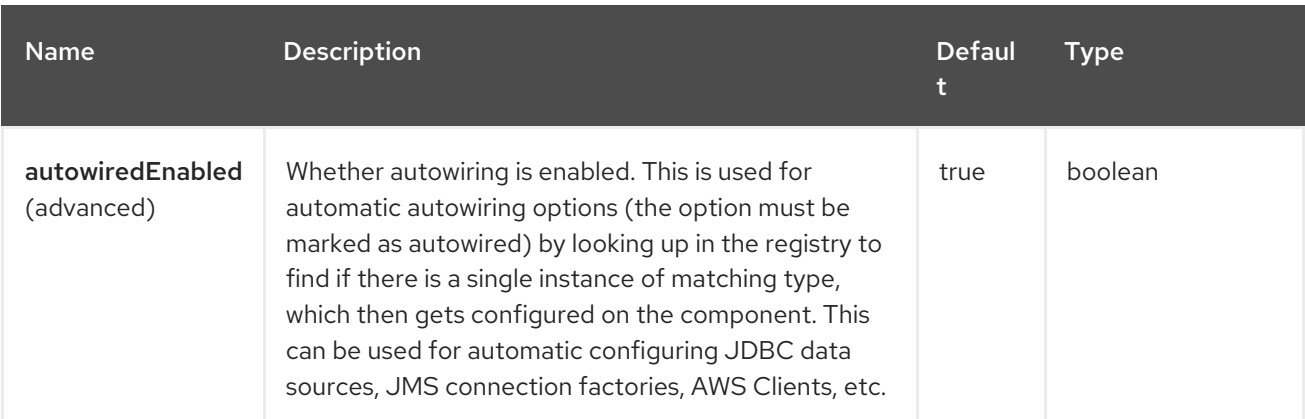

## 34.5. ENDPOINT OPTIONS

The File endpoint is configured using URI syntax:

file:directoryName

I

with the following path and query parameters:

### 34.5.1. Path Parameters (1 parameters)

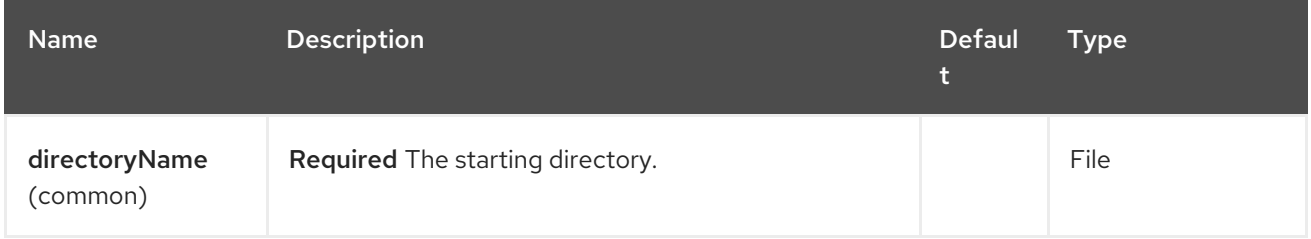

### 34.5.2. Query Parameters (94 parameters)

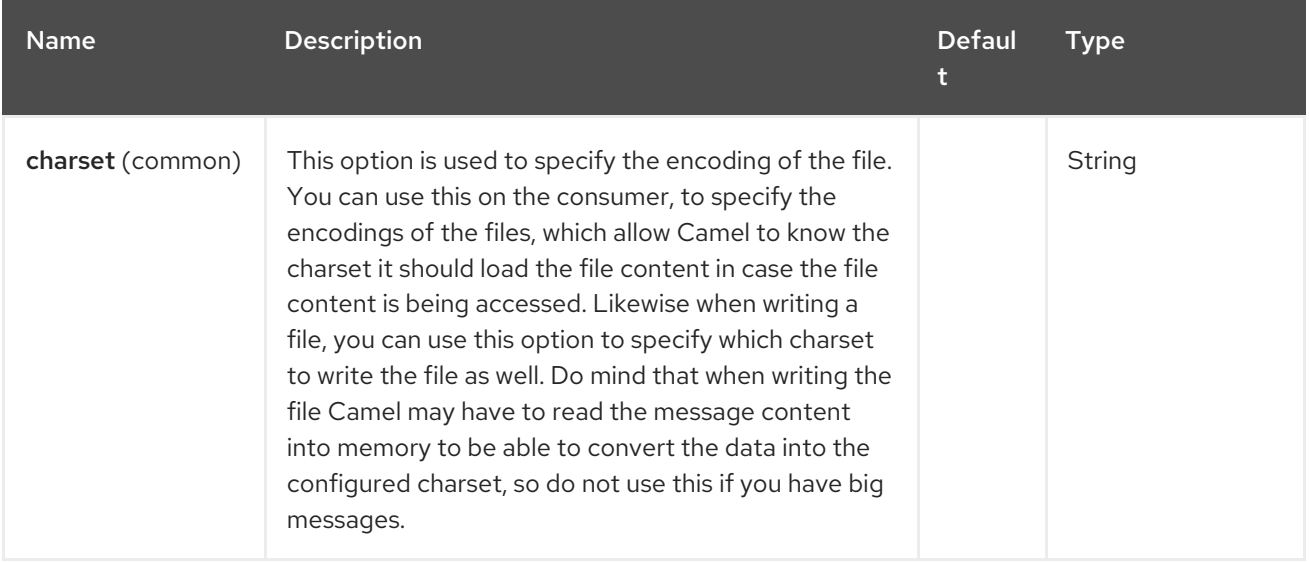

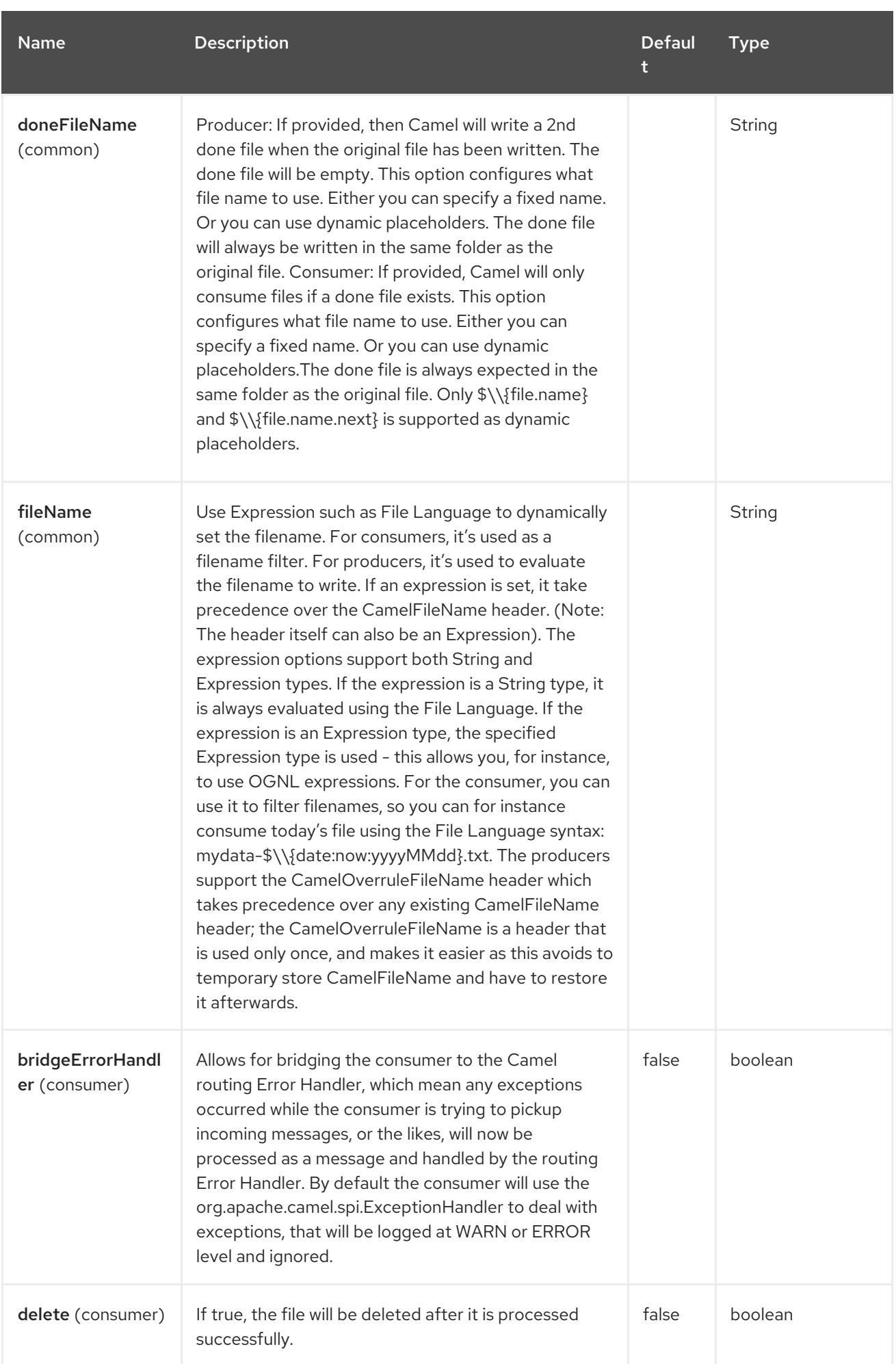

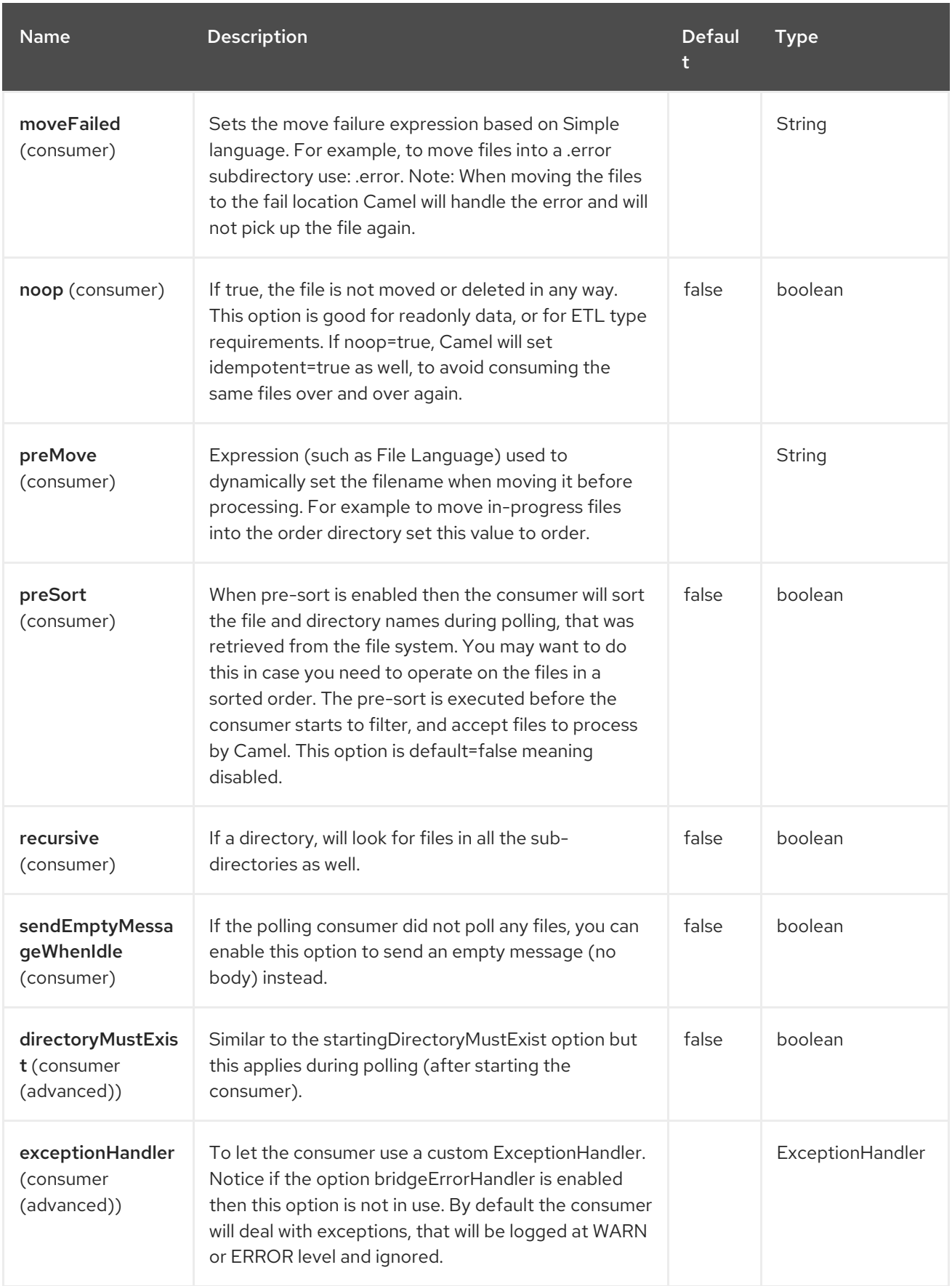

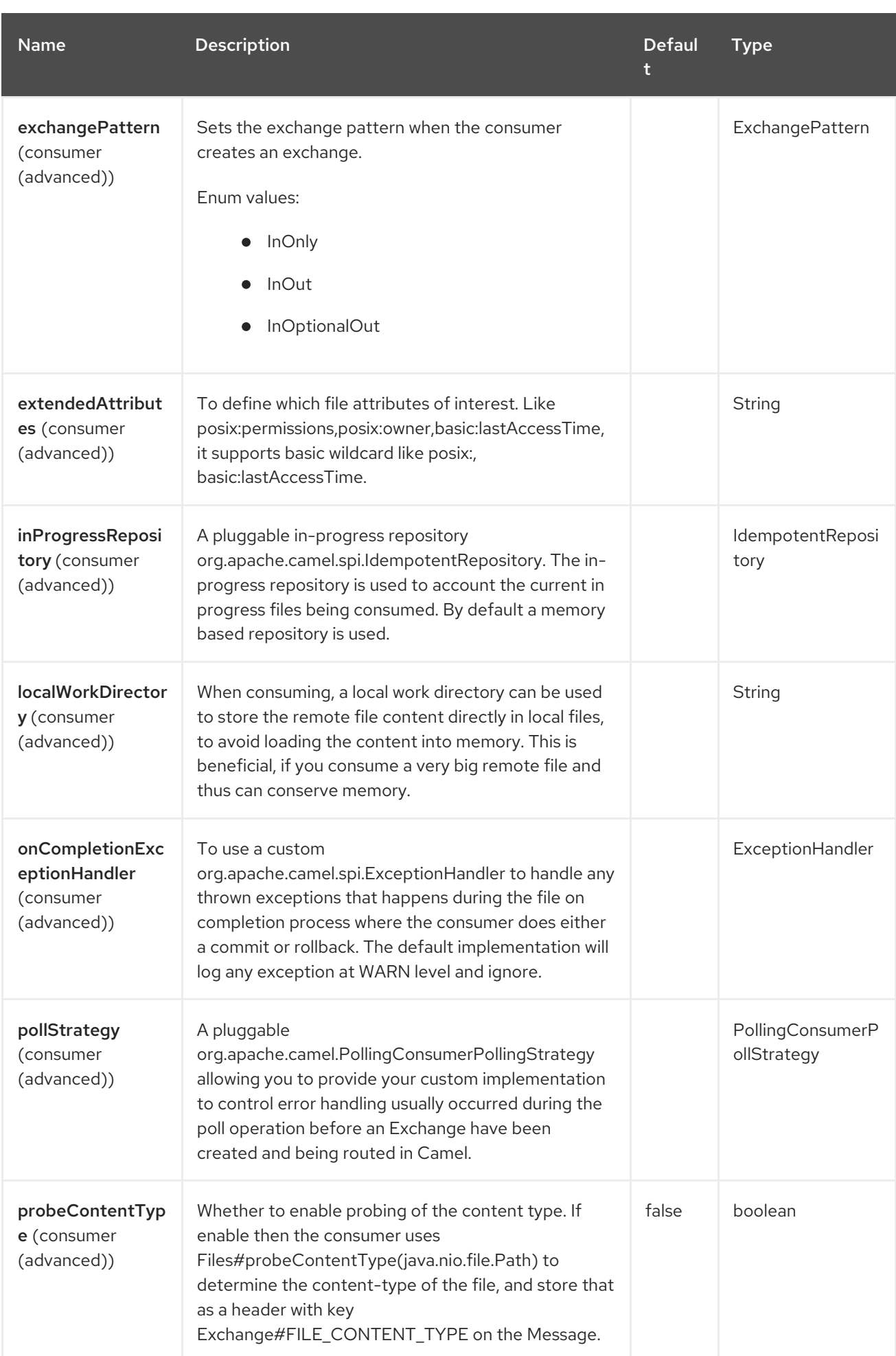

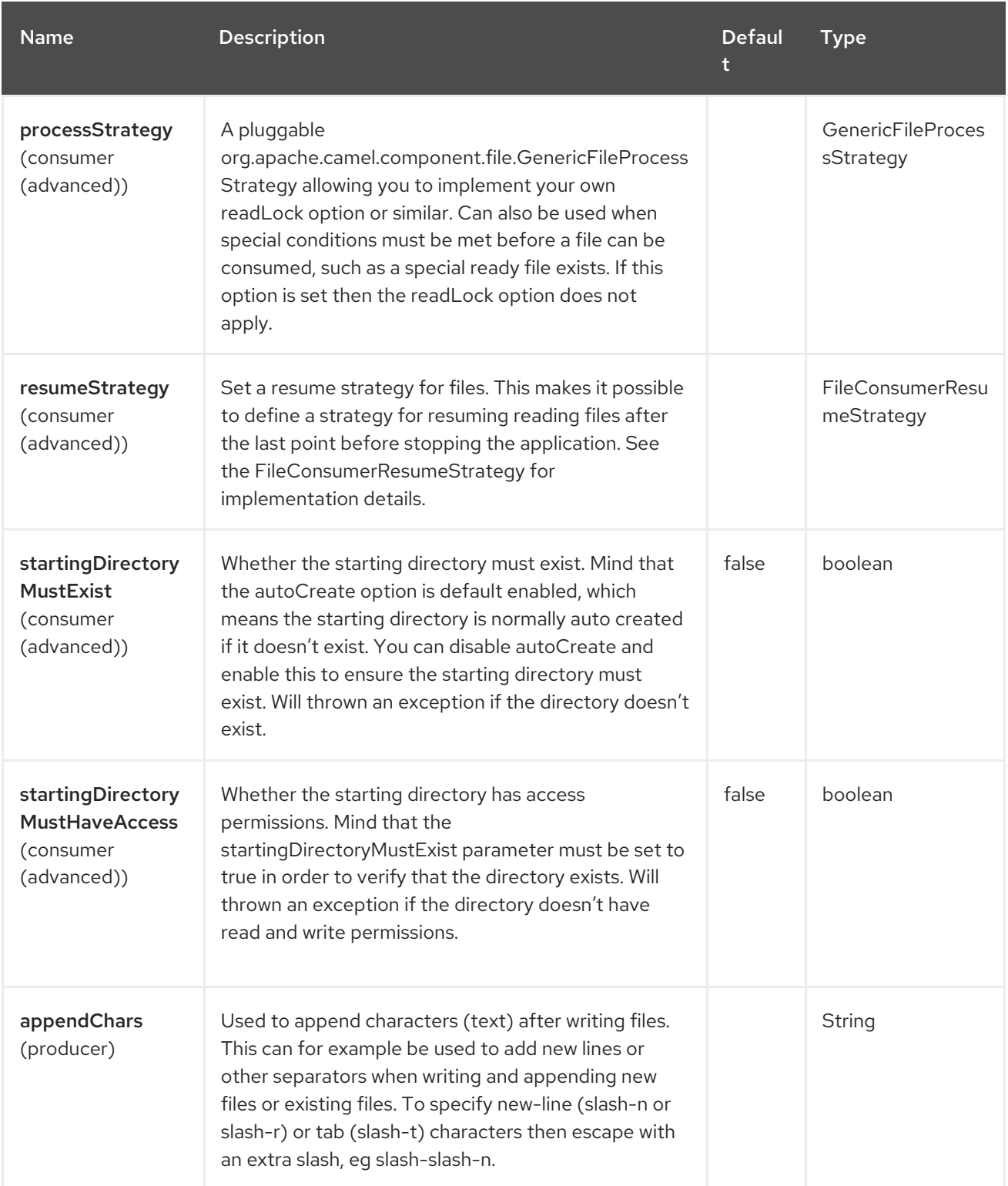

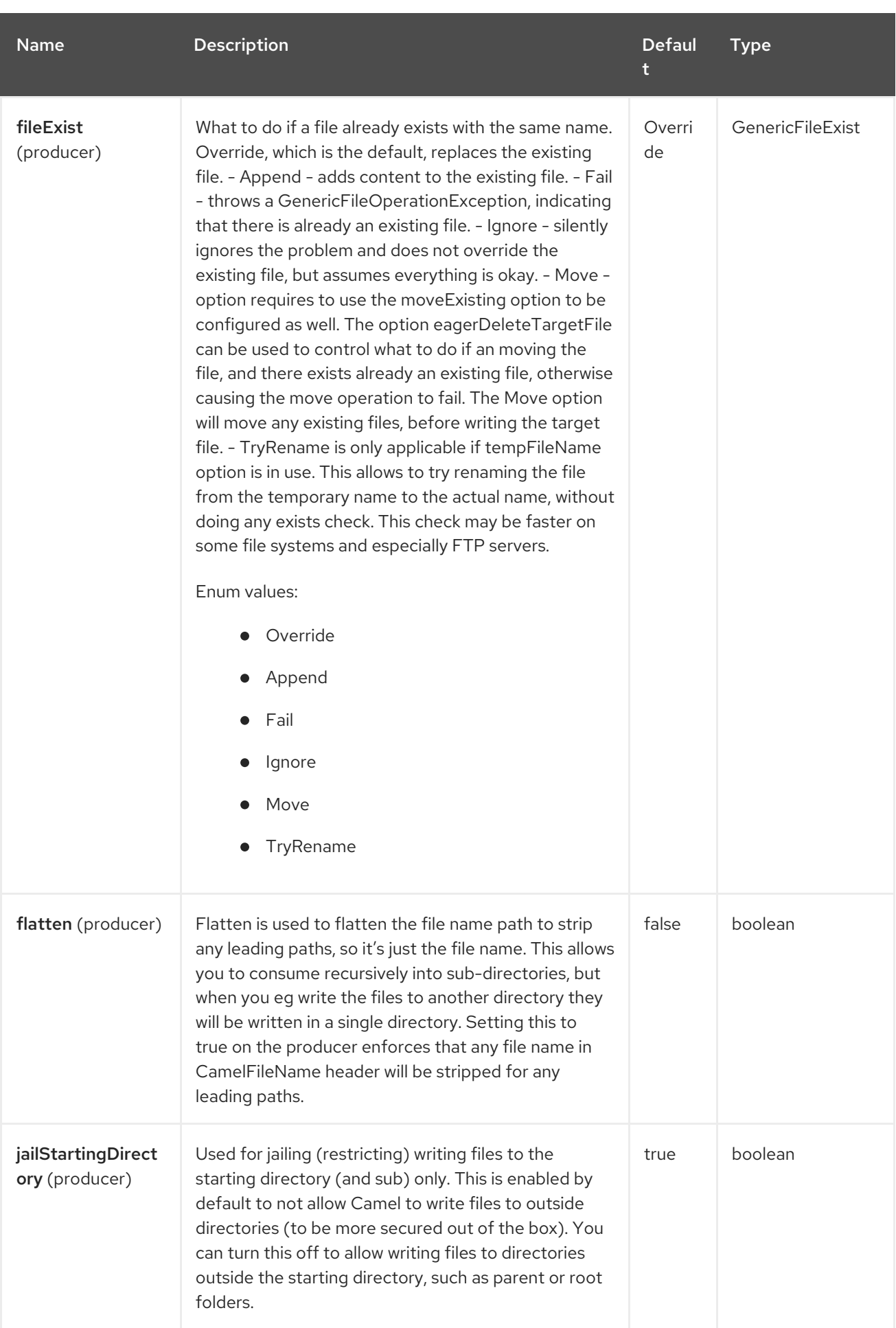

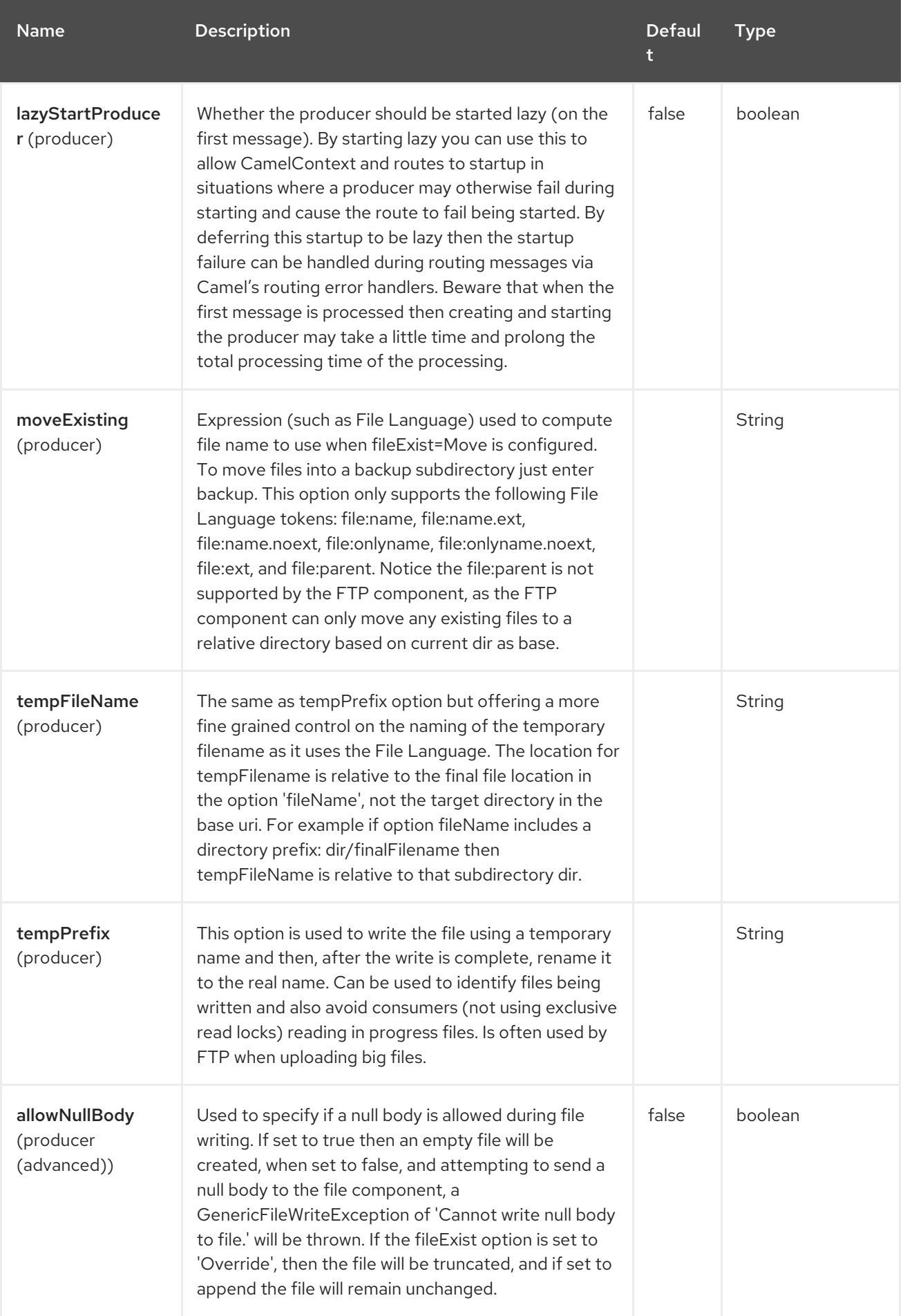

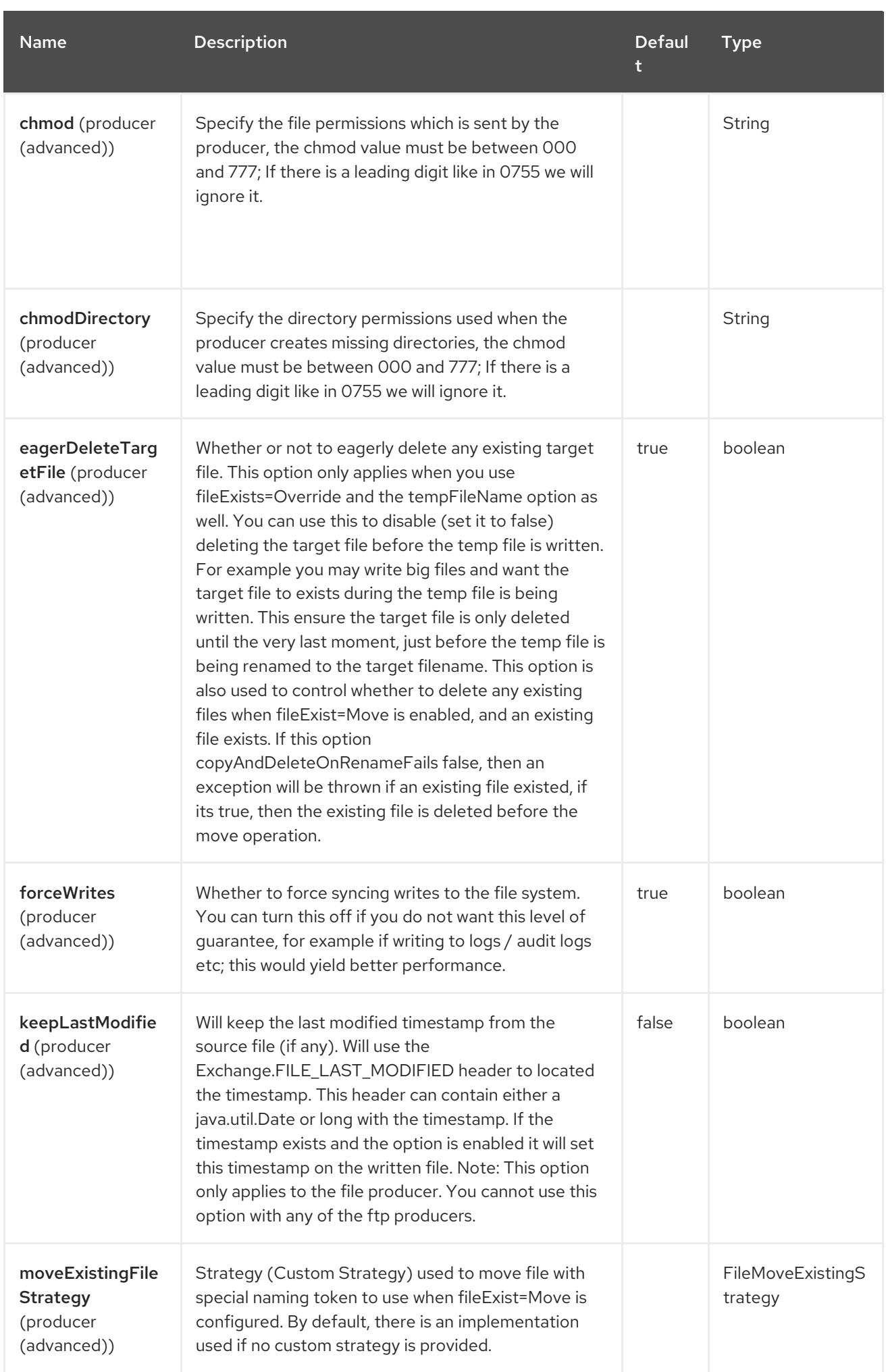

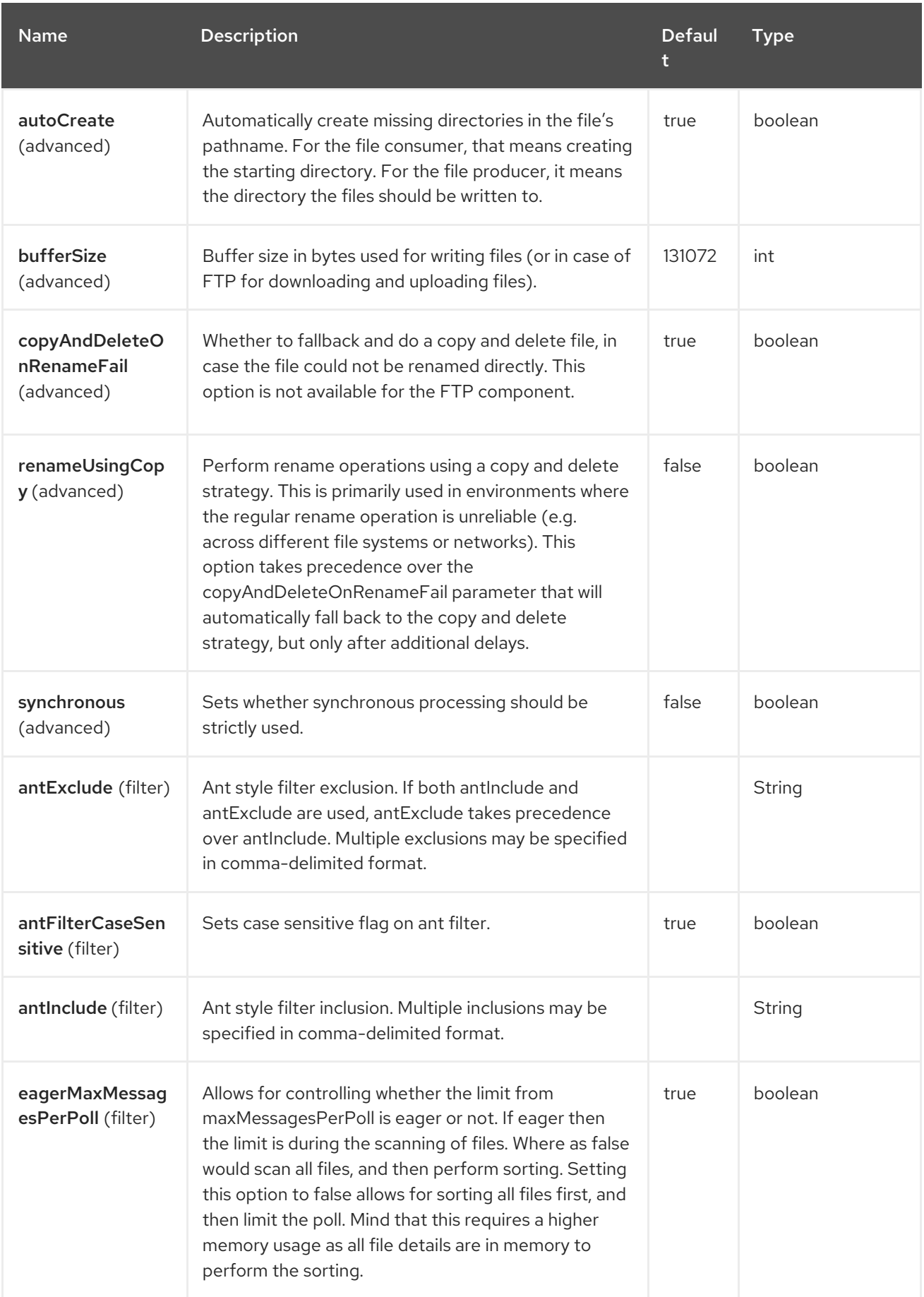

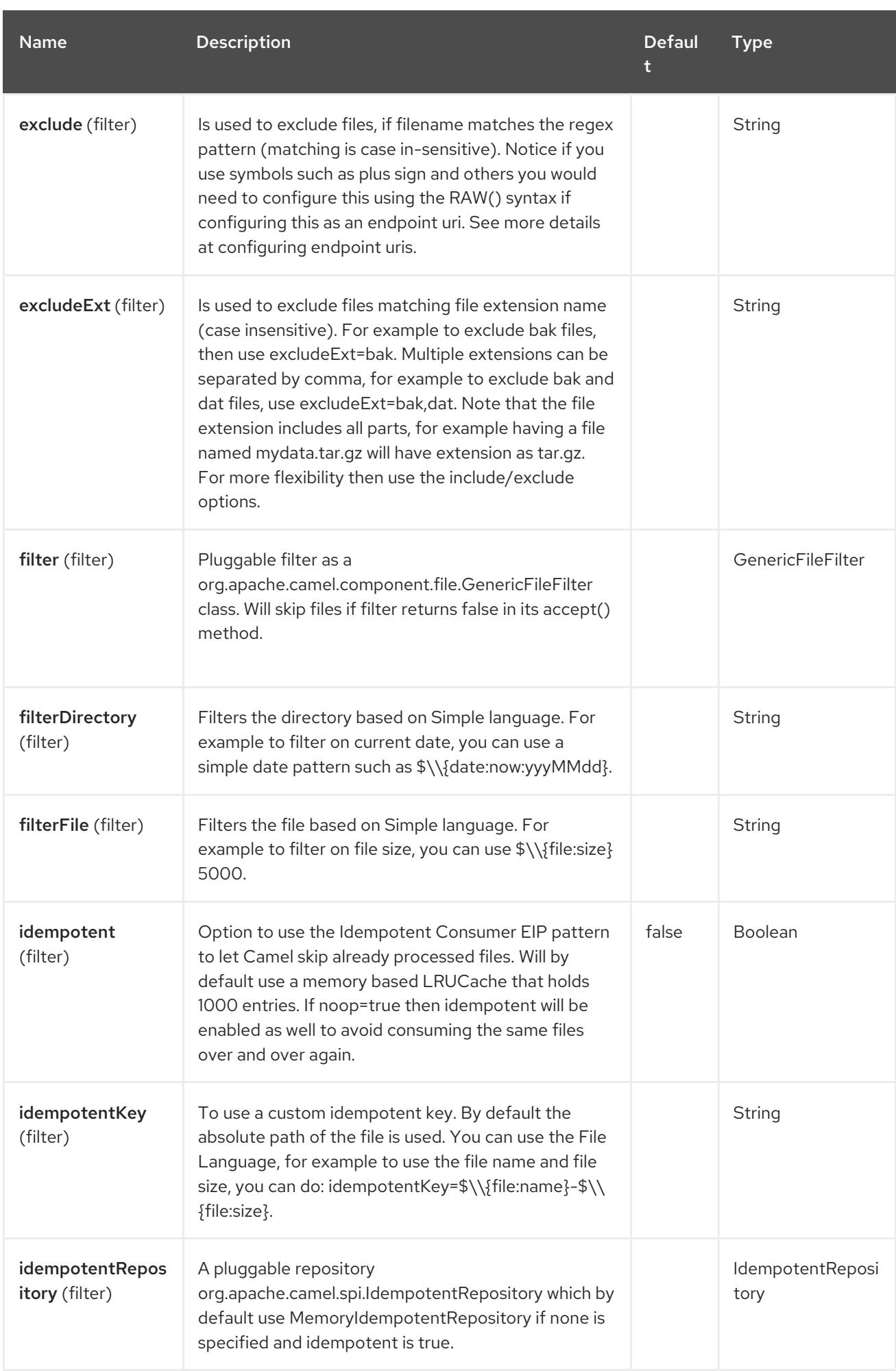

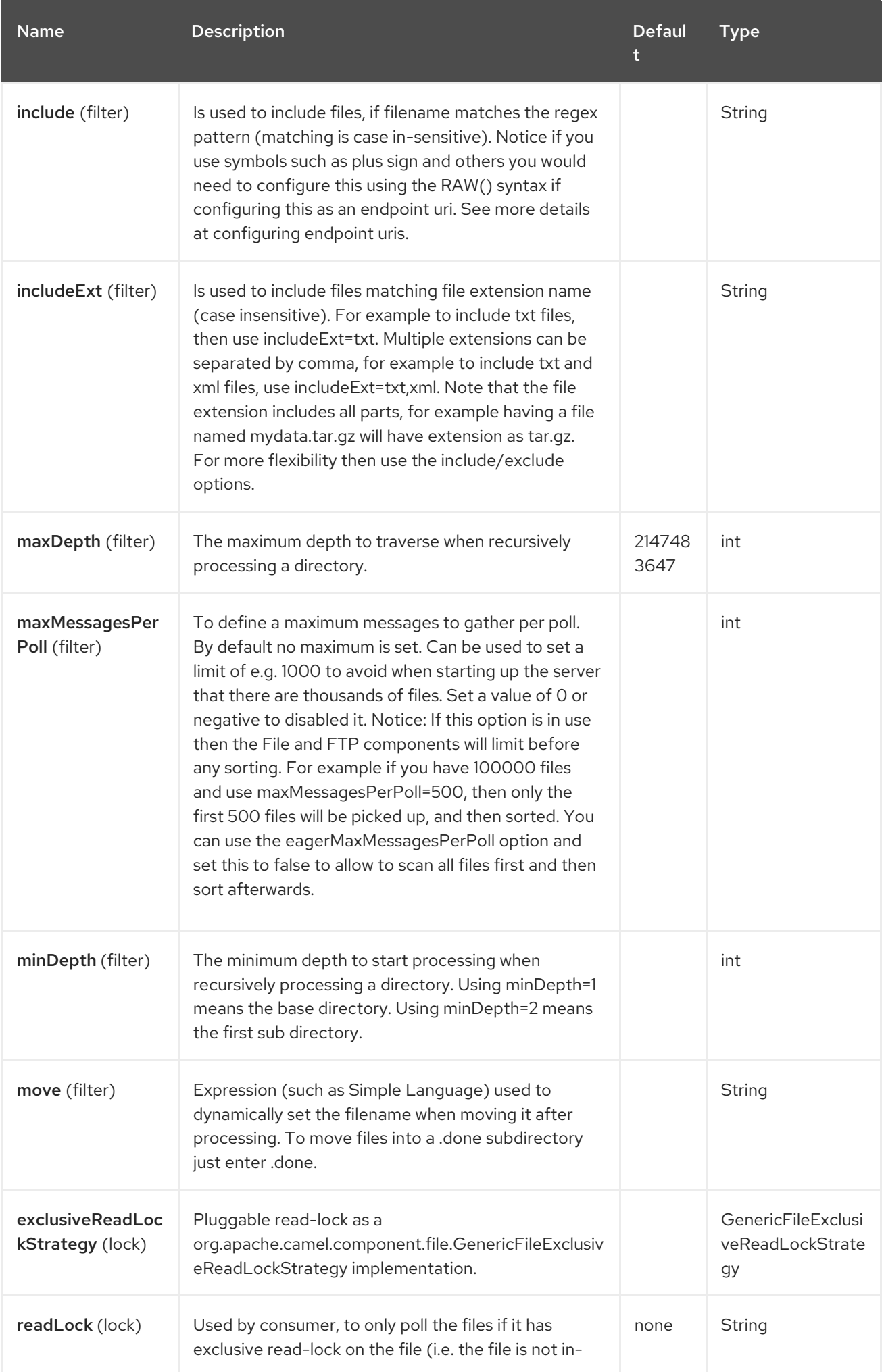

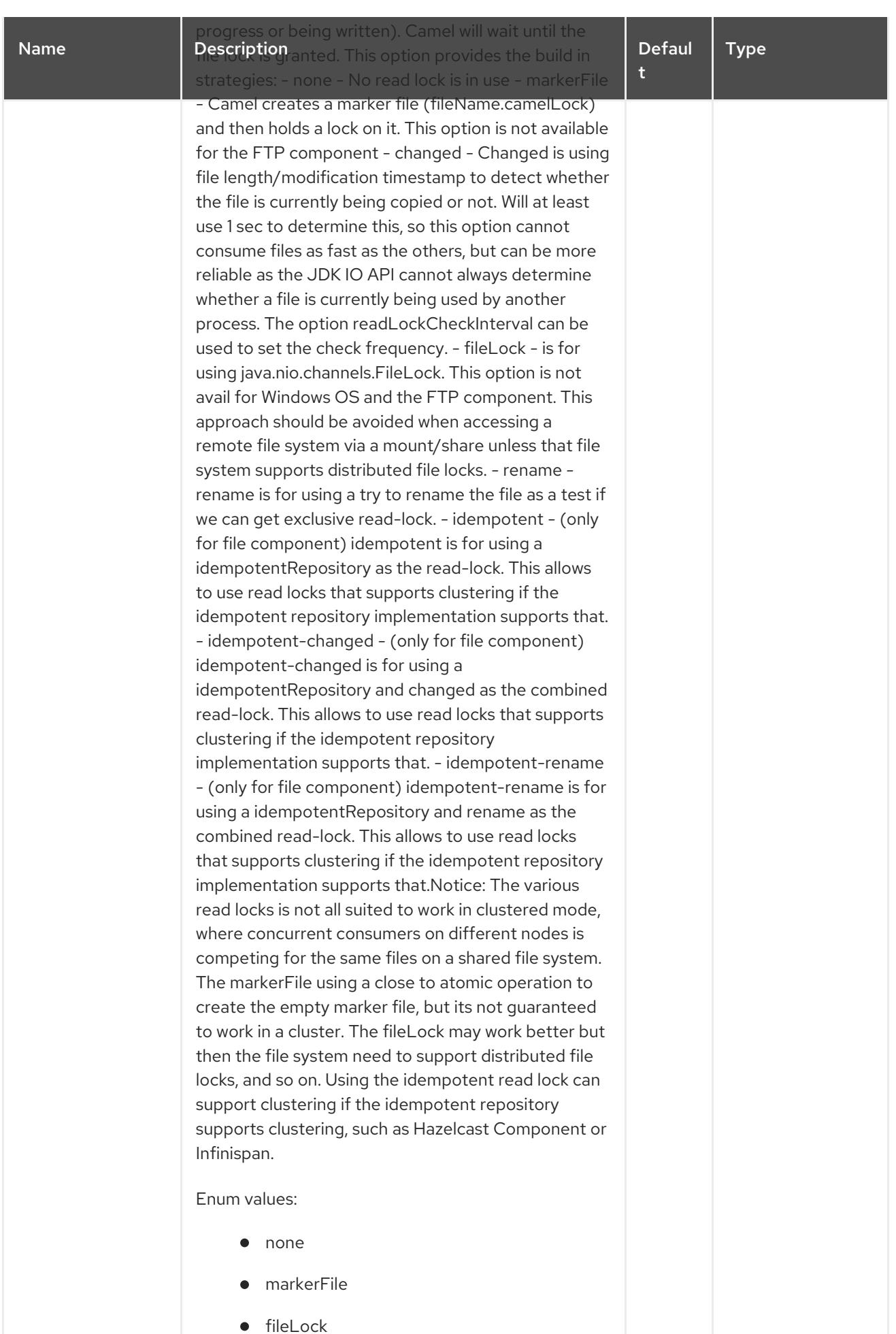

rename  $\bullet$ 

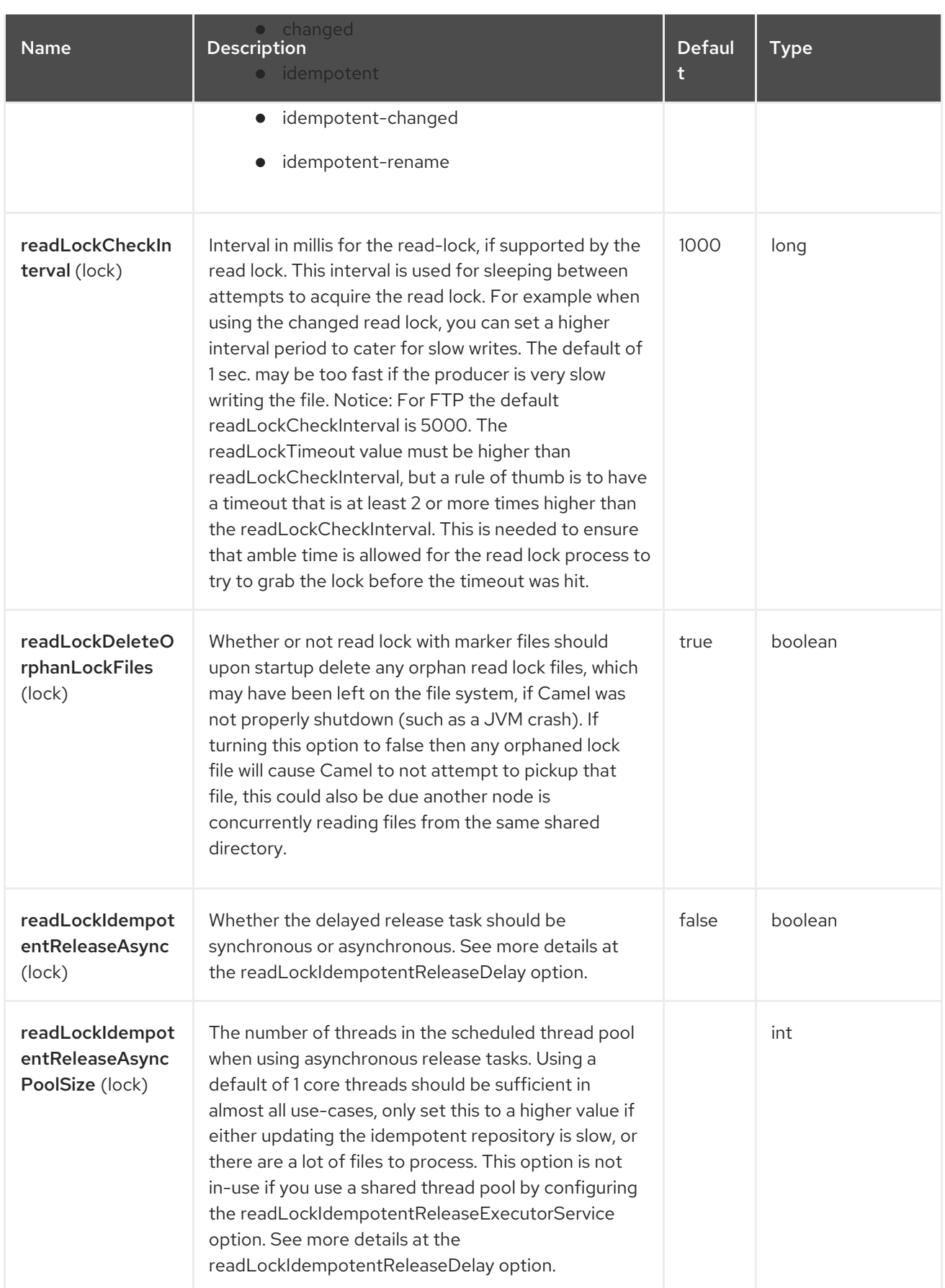

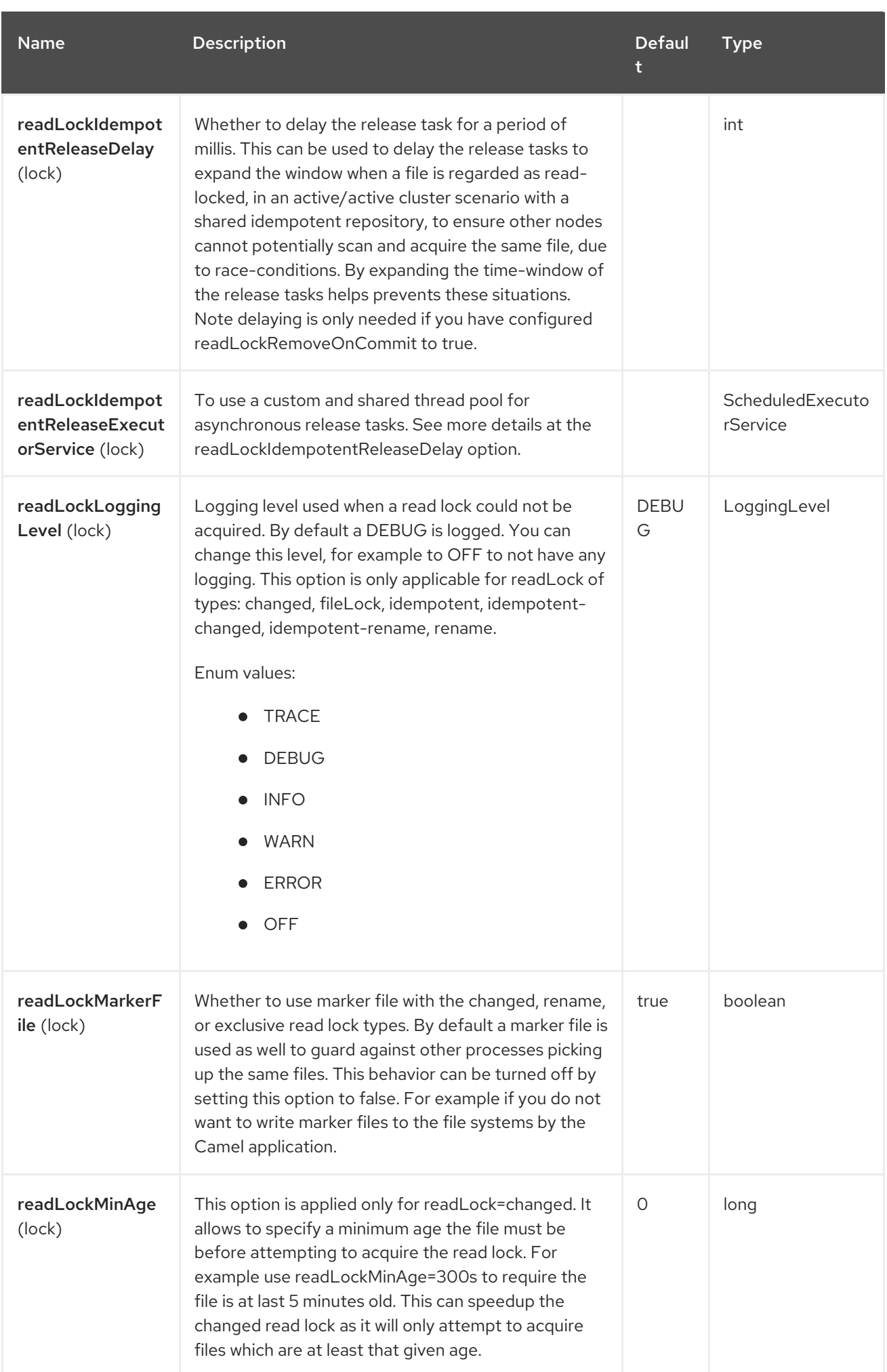

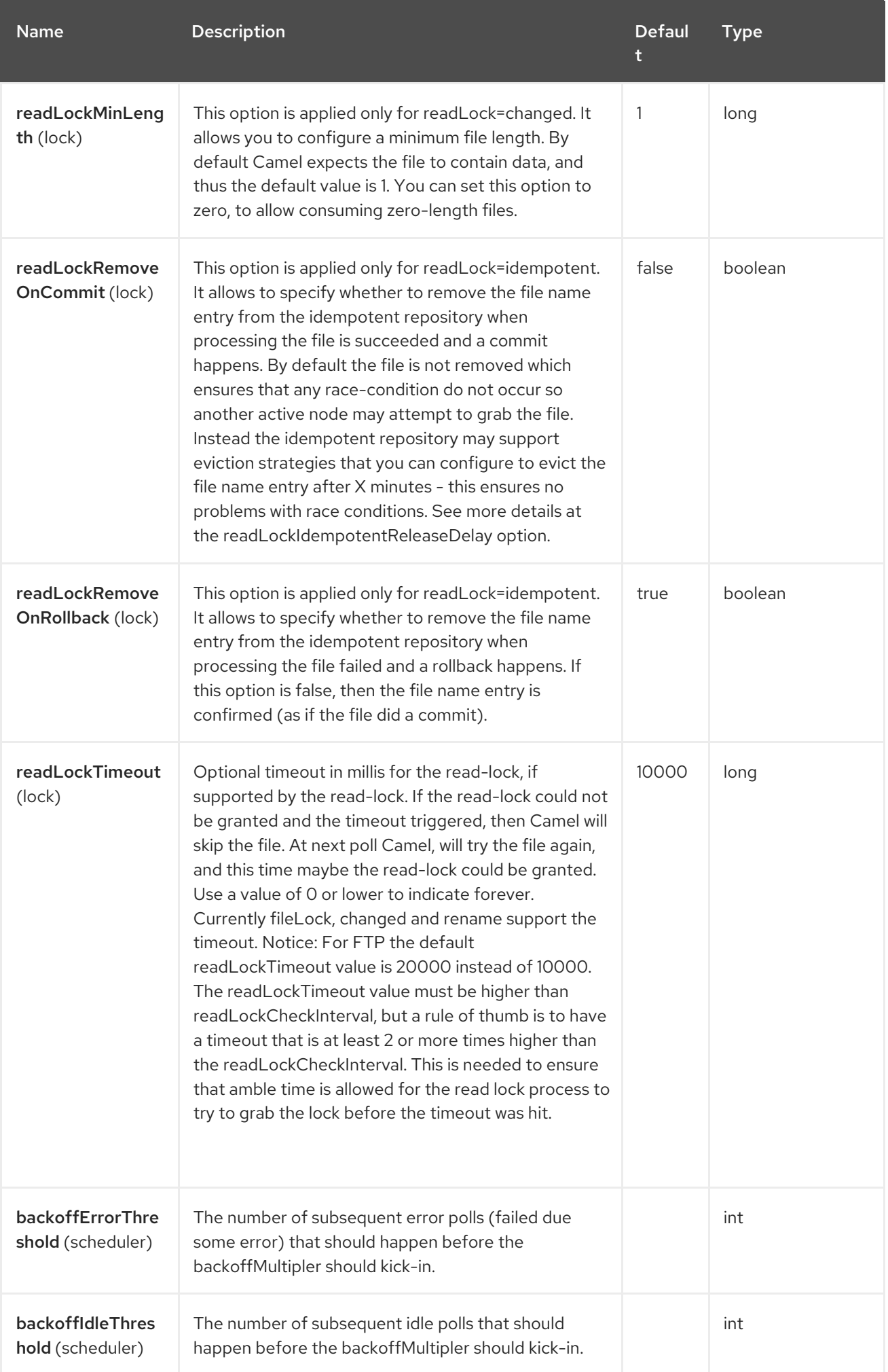

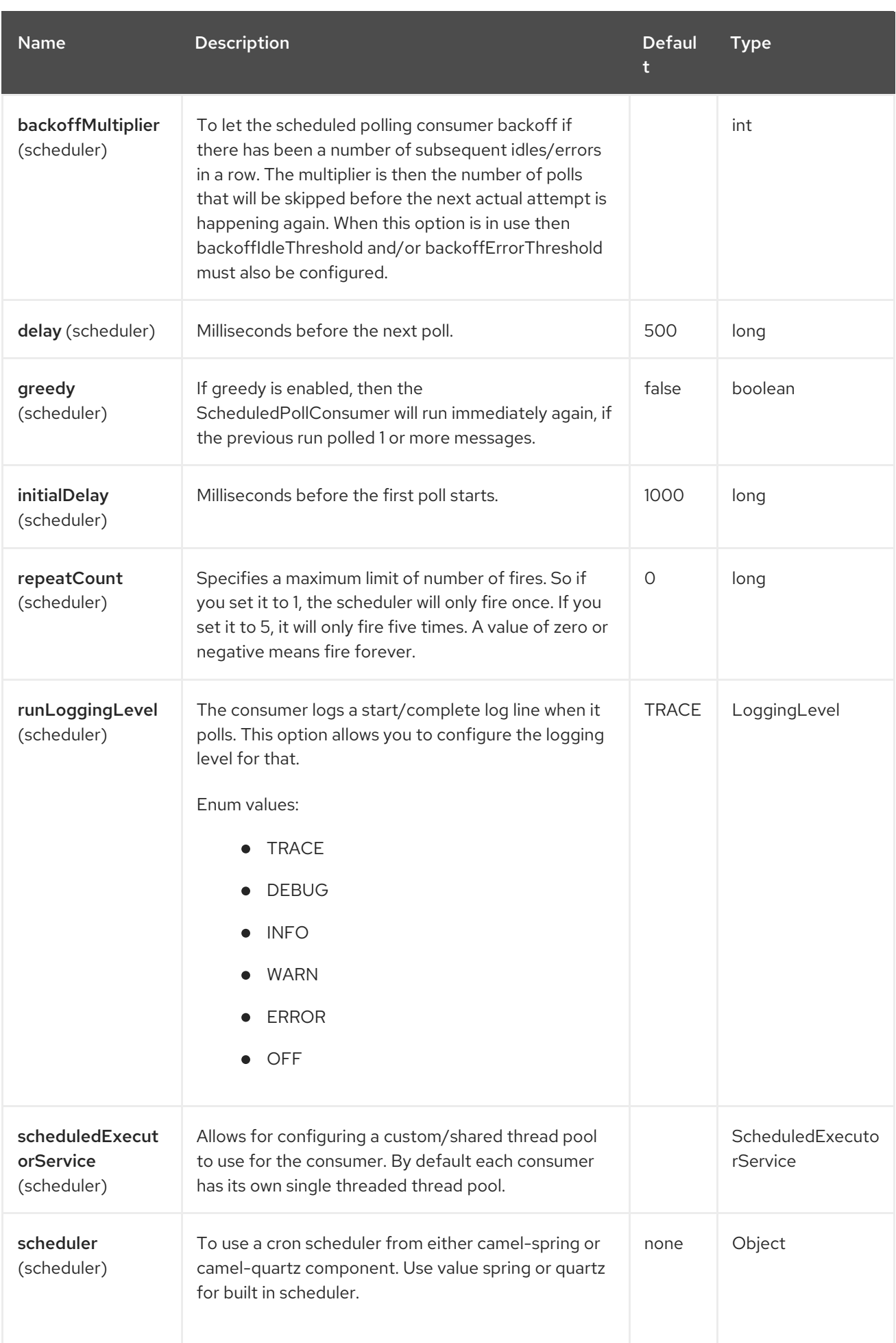

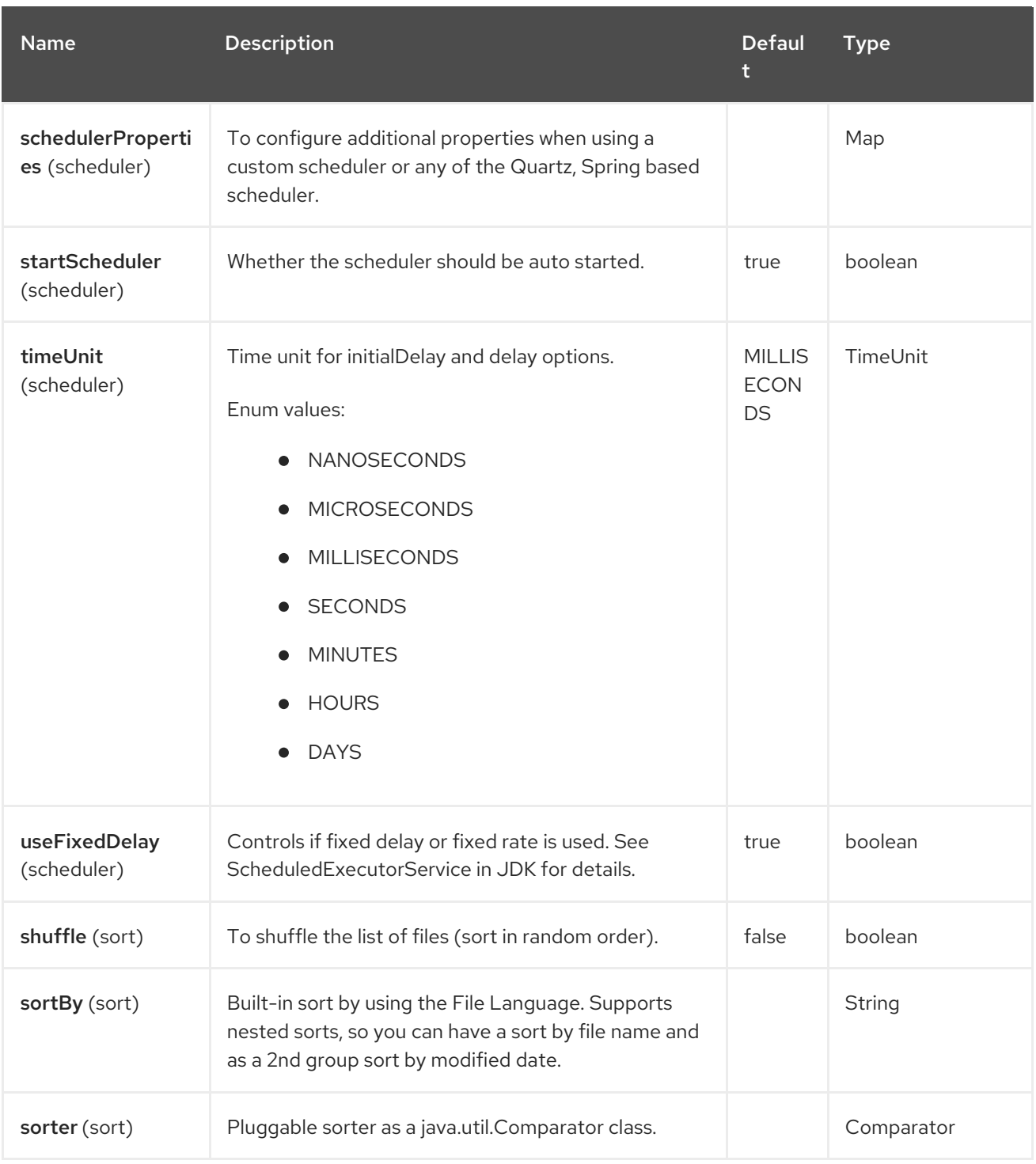

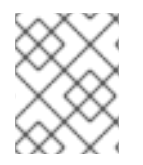

#### **NOTE**

#### Default behavior for file producer

By default it will override any existing file, if one exist with the same name.

## 34.6. MOVE AND DELETE OPERATIONS

Any move or delete operations is executed after (post command) the routing has completed; so during processing of the **Exchange** the file is still located in the inbox folder.

Lets illustrate this with an example:

from("file://inbox?move=.done").to("bean:handleOrder");

When a file is dropped in the **inbox** folder, the file consumer notices this and creates a new **FileExchange** that is routed to the **handleOrder** bean. The bean then processes the **File** object. At this point in time the file is still located in the **inbox** folder. After the bean completes, and thus the route is completed, the file consumer will perform the move operation and move the file to the **.done** subfolder.

The move and the preMove options are considered as a directory name (though if you use an expression such as [File](https://access.redhat.com/documentation/en-us/red_hat_build_of_apache_camel/4.4/html-single/red_hat_build_of_apache_camel_for_spring_boot_reference/index#csb-camel-file-language-starter) Language, or [Simple](https://access.redhat.com/documentation/en-us/red_hat_build_of_apache_camel/4.4/html-single/red_hat_build_of_apache_camel_for_spring_boot_reference/index#csb-camel-simple-language-starter) then the result of the expression evaluation is the file name to be used. For example, if you set:

move=../backup/copy-of-\${file:name}

then that's using the [File](https://access.redhat.com/documentation/en-us/red_hat_build_of_apache_camel/4.4/html-single/red_hat_build_of_apache_camel_for_spring_boot_reference/index#csb-camel-file-language-starter) language which we use return the file name to be used), which can be either relative or absolute. If relative, the directory is created as a sub-folder from within the folder where the file was consumed.

By default, Camel will move consumed files to the **.camel** sub-folder relative to the directory where the file was consumed.

If you want to delete the file after processing, the route should be:

from("file://inbox?delete=true").to("bean:handleOrder");

We have introduced a pre move operation to move files before they are processed. This allows you to mark which files have been scanned as they are moved to this sub folder before being processed.

from("file://inbox?preMove=inprogress").to("bean:handleOrder");

You can combine the pre move and the regular move:

from("file://inbox?preMove=inprogress&move=.done").to("bean:handleOrder");

So in this situation, the file is in the **inprogress** folder when being processed and after it's processed, it's moved to the **.done** folder.

### 34.7. FINE GRAINED CONTROL OVER MOVE AND PREMOVE OPTION

The move and preMove options are Expression-based, so we have the full power of the [File](https://access.redhat.com/documentation/en-us/red_hat_build_of_apache_camel/4.4/html-single/red_hat_build_of_apache_camel_for_spring_boot_reference/index#csb-camel-file-language-starter) Language to do advanced configuration of the directory and name pattern.

Camel will, in fact, internally convert the directory name you enter into a [File](https://access.redhat.com/documentation/en-us/red_hat_build_of_apache_camel/4.4/html-single/red_hat_build_of_apache_camel_for_spring_boot_reference/index#csb-camel-file-language-starter) Language expression. So when we enter **move=.done** Camel will convert this into: **\${file:parent}/.done/\${file:onlyname}**. This is only done if Camel detects that you have not provided a \$\{ } in the option value yourself. So when you enter a  $\{\S\}$  ? Camel will not convert it and thus you have the full power.

So if we want to move the file into a backup folder with today's date as the pattern, we can do:

move=backup/\${date:now:yyyyMMdd}/\${file:name}

### 34.8. ABOUT MOVEFAILED

The **moveFailed** option allows you to move files that could not be processed successfully to another location such as an error folder of your choice. For example to move the files in an error folder with a timestamp you can use **moveFailed=/error/\${file:name.noext}-**

#### **\${date:now:yyyyMMddHHmmssSSS}.\${\'\'file:ext**}.

### 34.9. MESSAGE HEADERS

The following headers are supported by this component:

### 34.9.1. File producer only

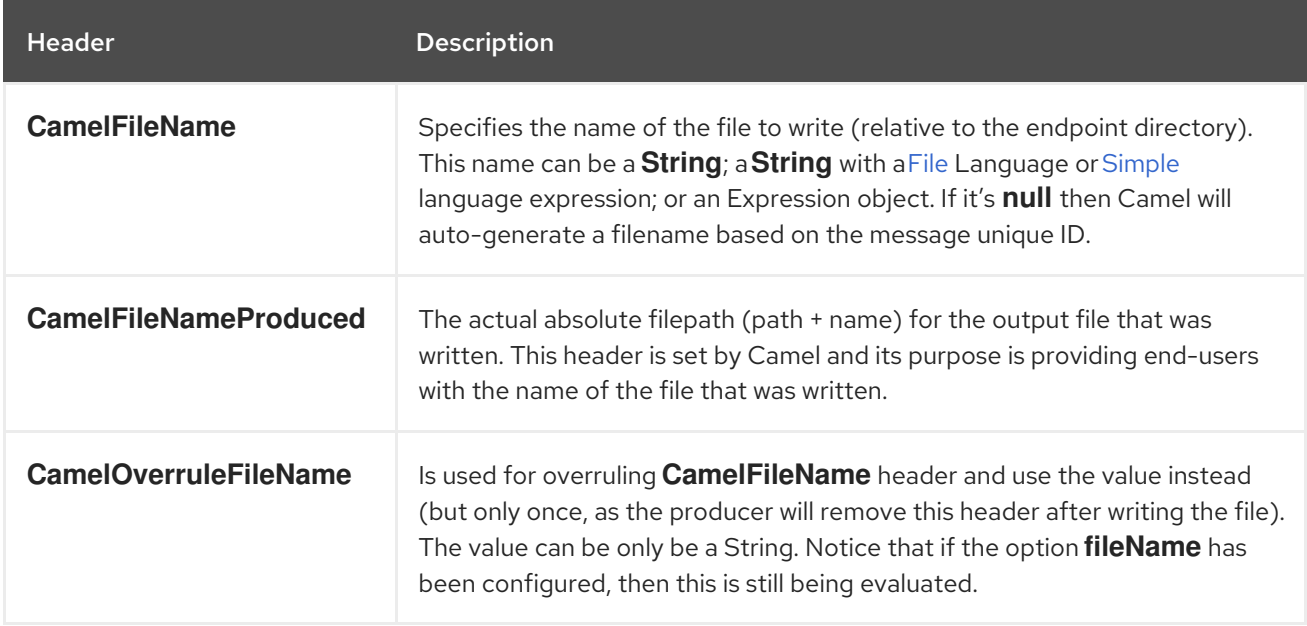

### 34.9.2. File consumer only

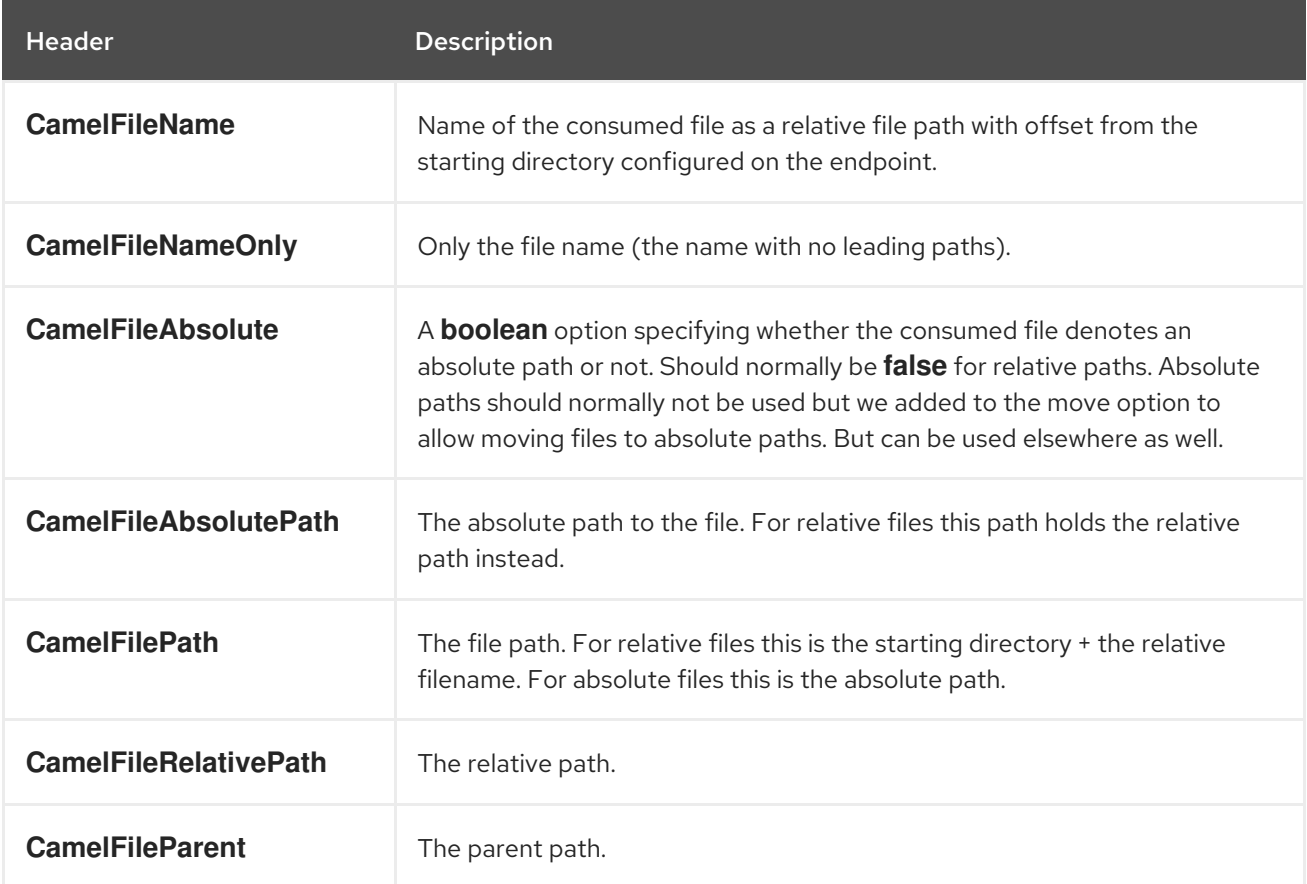

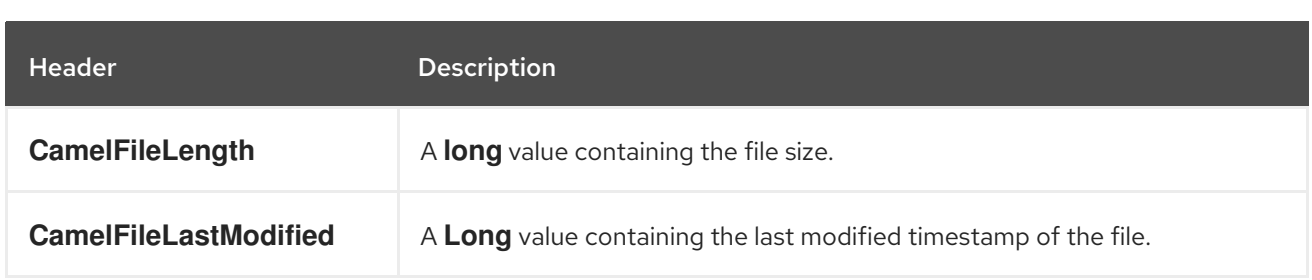

## 34.10. BATCH CONSUMER

This component implements the Batch Consumer.

## 34.11. EXCHANGE PROPERTIES, FILE CONSUMER ONLY

As the file consumer implements the **BatchConsumer** it supports batching the files it polls. By batching we mean that Camel will add the following additional properties to the Exchange, so you know the number of files polled, the current index, and whether the batch is already completed.

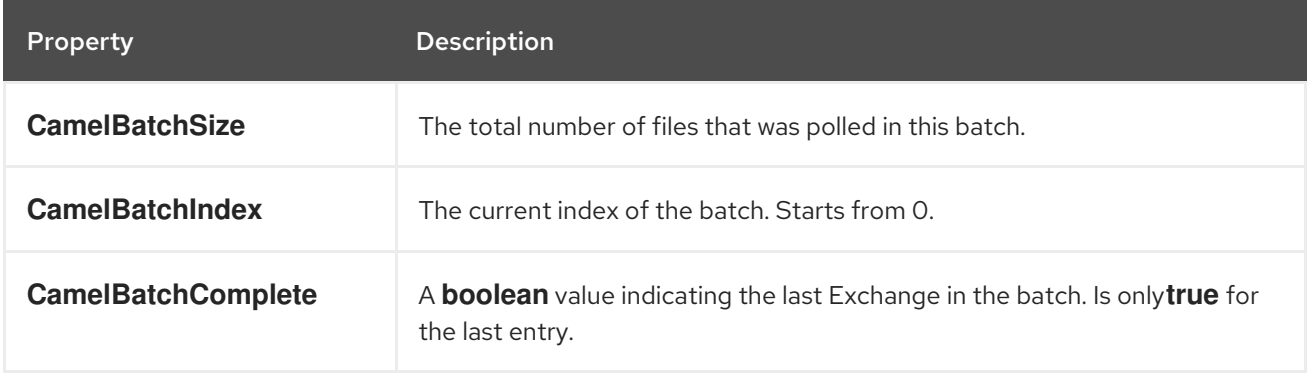

This allows you for instance to know how many files exist in this batch and for instance let the Aggregator2 aggregate this number of files.

## 34.12. USING CHARSET

The charset option allows for configuring an encoding of the files on both the consumer and producer endpoints. For example if you read utf-8 files, and want to convert the files to iso-8859-1, you can do:

```
from("file:inbox?charset=utf-8")
 .to("file:outbox?charset=iso-8859-1")
```
You can also use the **convertBodyTo** in the route. In the example below we have still input files in utf-8 format, but we want to convert the file content to a byte array in iso-8859-1 format. And then let a bean process the data. Before writing the content to the outbox folder using the current charset.

```
from("file:inbox?charset=utf-8")
 .convertBodyTo(byte[].class, "iso-8859-1")
 .to("bean:myBean")
 .to("file:outbox");
```
If you omit the charset on the consumer endpoint, then Camel does not know the charset of the file, and would by default use "UTF-8". However you can configure a JVM system property to override and use a different default encoding with the key **org.apache.camel.default.charset**.

In the example below this could be a problem if the files is not in UTF-8 encoding, which would be the default encoding for read the files.

In this example when writing the files, the content has already been converted to a byte array, and thus would write the content directly as is (without any further encodings).

```
from("file:inbox")
 .convertBodyTo(byte[].class, "iso-8859-1")
 .to("bean:myBean")
 .to("file:outbox");
```
You can also override and control the encoding dynamic when writing files, by setting a property on the exchange with the key **Exchange.CHARSET NAME**. For example in the route below we set the property with a value from a message header.

```
from("file:inbox")
 .convertBodyTo(byte[].class, "iso-8859-1")
 .to("bean:myBean")
 .setProperty(Exchange.CHARSET_NAME, header("someCharsetHeader"))
 .to("file:outbox");
```
We suggest to keep things simpler, so if you pickup files with the same encoding, and want to write the files in a specific encoding, then favor to use the **charset** option on the endpoints.

Notice that if you have explicit configured a **charset** option on the endpoint, then that configuration is used, regardless of the **Exchange.CHARSET\_NAME** property.

If you have some issues then you can enable DEBUG logging on **org.apache.camel.component.file**, and Camel logs when it reads/write a file using a specific charset. For example the route below will log the following:

```
from("file:inbox?charset=utf-8")
 .to("file:outbox?charset=iso-8859-1")
```
And the logs:

DEBUG GenericFileConverter - Read file /Users/davsclaus/workspace/camel/camelcore/target/charset/input/input.txt with charset utf-8 DEBUG FileOperations - Using Reader to write file: target/charset/output.txt with charset: iso-8859-1

### 34.13. COMMON GOTCHAS WITH FOLDER AND FILENAMES

When Camel is producing files (writing files) there are a few gotchas affecting how to set a filename of your choice. By default, Camel will use the message ID as the filename, and since the message ID is normally a unique generated ID, you will end up with filenames such as: **ID-MACHINENAME-2443- 1211718892437-1-0**. If such a filename is not desired, then you must provide a filename in the **CamelFileName** message header. The constant, **Exchange.FILE\_NAME**, can also be used.

The sample code below produces files using the message ID as the filename:

from("direct:report").to("file:target/reports");

To use **report.txt** as the filename you have to do:

from("direct:report").setHeader(Exchange.FILE\_NAME, constant("report.txt")).to( "file:target/reports");

the same as above, but with **CamelFileName**:

from("direct:report").setHeader("CamelFileName", constant("report.txt")).to( "file:target/reports");

And a syntax where we set the filename on the endpoint with the fileName URI option.

from("direct:report").to("file:target/reports/?fileName=report.txt");

## 34.14. FILENAME EXPRESSION

[File](https://access.redhat.com/documentation/en-us/red_hat_build_of_apache_camel/4.4/html-single/red_hat_build_of_apache_camel_for_spring_boot_reference/index#csb-camel-file-language-starter)name can be set either using the **expression** option or as a string-based File language expression in the **CamelFileName** header. See the [File](https://access.redhat.com/documentation/en-us/red_hat_build_of_apache_camel/4.4/html-single/red_hat_build_of_apache_camel_for_spring_boot_reference/index#csb-camel-file-language-starter) language for syntax and samples.

### 34.15. CONSUMING FILES FROM FOLDERS WHERE OTHERS DROP **FILES DIRECTLY**

Beware if you consume files from a folder where other applications write files to directly. Take a look at the different readLock options to see what suits your use cases. The best approach is however to write to another folder and after the write move the file in the drop folder. However if you write files directly to the drop folder then the option changed could better detect whether a file is currently being written/copied as it uses a file changed algorithm to see whether the file size / modification changes over a period of time. The other readLock options rely on Java File API that sadly is not always very good at detecting this. You may also want to look at the doneFileName option, which uses a marker file (done file) to signal when a file is done and ready to be consumed.

### 34.16. USING DONE FILES

See also section *writing done files* below.

If you want only to consume files when a done file exists, then you can use the **doneFileName** option on the endpoint.

from("file:bar?doneFileName=done");

Will only consume files from the bar folder, if a done *file* exists in the same directory as the target files. Camel will automatically delete the *done file* when it's done consuming the files. Camel does not delete automatically the *done file* if **noop=true** is configured.

However it is more common to have one *done file* per target file. This means there is a 1:1 correlation. To do this you must use dynamic placeholders in the **doneFileName** option. Currently Camel supports the following two dynamic tokens: **file:name** and **file:name.noext** which must be enclosed in \$\{ }. The consumer only supports the static part of the *done file* name as either prefix or suffix (not both).

#### from("file:bar?doneFileName=\${file:name}.done");

In this example only files will be polled if there exists a done file with the name *file name*.done. For example

**hello.txt** - is the file to be consumed

**hello.txt.done** - is the associated done file

You can also use a prefix for the done file, such as:

from("file:bar?doneFileName=ready-\${file:name}");

- **hello.txt** is the file to be consumed
- **ready-hello.txt** is the associated done file

## 34.17. WRITING DONE FILES

After you have written a file you may want to write an additional *donefile* as a kind of marker, to indicate to others that the file is finished and has been written. To do that you can use the **doneFileName** option on the file producer endpoint.

.to("file:bar?doneFileName=done");

Will simply create a file named **done** in the same directory as the target file.

However it is more common to have one done file per target file. This means there is a 1:1 correlation. To do this you must use dynamic placeholders in the **doneFileName** option. Currently Camel supports the following two dynamic tokens: **file:name** and **file:name.noext** which must be enclosed in \$\{ }.

#### .to("file:bar?doneFileName=done-\${file:name}");

Will for example create a file named **done-foo.txt** if the target file was **foo.txt** in the same directory as the target file.

.to("file:bar?doneFileName=\${file:name}.done");

Will for example create a file named **foo.txt.done** if the target file was **foo.txt** in the same directory as the target file.

.to("file:bar?doneFileName=\${file:name.noext}.done");

Will for example create a file named **foo.done** if the target file was **foo.txt** in the same directory as the target file.

### 34.18. SAMPLES

#### 34.18.1. Read from a directory and write to another directory

from("file://inputdir/?delete=true").to("file://outputdir")

### 34.18.2. Read from a directory and write to another directory using a overrule dynamic name

from("file://inputdir/?delete=true").to("file://outputdir?overruleFile=copy-of-\${file:name}")

Listen on a directory and create a message for each file dropped there. Copy the contents to the **outputdir** and delete the file in the **inputdir**.

### 34.18.3. Reading recursively from a directory and writing to another

from("file://inputdir/?recursive=true&delete=true").to("file://outputdir")

Listen on a directory and create a message for each file dropped there. Copy the contents to the **outputdir** and delete the file in the **inputdir**. Will scan recursively into sub-directories. Will lay out the files in the same directory structure in the **outputdir** as the **inputdir**, including any sub-directories.

inputdir/foo.txt inputdir/sub/bar.txt

Will result in the following output layout:

outputdir/foo.txt outputdir/sub/bar.txt

## 34.19. USING FLATTEN

If you want to store the files in the outputdir directory in the same directory, disregarding the source directory layout (e.g. to flatten out the path), you just add the **flatten=true** option on the file producer side:

from("file://inputdir/?recursive=true&delete=true").to("file://outputdir?flatten=true")

Will result in the following output layout:

outputdir/foo.txt outputdir/bar.txt

## 34.20. READING FROM A DIRECTORY AND THE DEFAULT MOVE **OPERATION**

Camel will by default move any processed file into a **.camel** subdirectory in the directory the file was consumed from.

from("file://inputdir/?recursive=true&delete=true").to("file://outputdir")

Affects the layout as follows: before

> inputdir/foo.txt inputdir/sub/bar.txt

after

inputdir/.camel/foo.txt inputdir/sub/.camel/bar.txt outputdir/foo.txt

outputdir/sub/bar.txt

# 34.21. READ FROM A DIRECTORY AND PROCESS THE MESSAGE IN JAVA

```
from("file://inputdir/").process(new Processor() {
 public void process(Exchange exchange) throws Exception {
  Object body = exchange.getIn().getBody();
  // do some business logic with the input body
 }
});
```
The body will be a **File** object that points to the file that was just dropped into the **inputdir** directory.

### 34.22. WRITING TO FILES

Camel is of course also able to write files, i.e. produce files. In the sample below we receive some reports on the SEDA queue that we process before they are being written to a directory.

#### 34.22.1. Write to subdirectory using **Exchange.FILE\_NAME**

Using a single route, it is possible to write a file to any number of subdirectories. If you have a route setup as such:

<route> <from uri="bean:myBean"/> <to uri="file:/rootDirectory"/> </route>

You can have **myBean** set the header **Exchange.FILE\_NAME** to values such as:

Exchange.FILE\_NAME = hello.txt => /rootDirectory/hello.txt Exchange.FILE\_NAME = foo/bye.txt => /rootDirectory/foo/bye.txt

This allows you to have a single route to write files to multiple destinations.

#### 34.22.2. Writing file through the temporary directory relative to the final destination

Sometime you need to temporarily write the files to some directory relative to the destination directory. Such situation usually happens when some external process with limited filtering capabilities is reading from the directory you are writing to. In the example below files will be written to the **/var/myapp/filesInProgress** directory and after data transfer is done, they will be atomically moved to the` /var/myapp/finalDirectory `directory.

from("direct:start"). to("file:///var/myapp/finalDirectory?tempPrefix=/../filesInProgress/");

### 34.23. USING EXPRESSION FOR FILENAMES

In this sample we want to move consumed files to a backup folder using today's date as a sub-folder name:

from("file://inbox?move=backup/\${date:now:yyyyMMdd}/\${file:name}").to("...");

See File [language](https://access.redhat.com/documentation/en-us/red_hat_build_of_apache_camel/4.4/html-single/red_hat_build_of_apache_camel_for_spring_boot_reference/index#csb-camel-file-language-starter) for more samples.

# 34.24. AVOIDING READING THE SAME FILE MORE THAN ONCE (IDEMPOTENT CONSUMER)

Camel supports Idempotent Consumer directly within the component so it will skip already processed files. This feature can be enabled by setting the **idempotent=true** option.

from("file://inbox?idempotent=true").to("...");

Camel uses the absolute file name as the idempotent key, to detect duplicate files. You can customize this key by using an expression in the idempotentKey option. For example to use both the name and the file size as the key

```
<route>
 <from uri="file://inbox?idempotent=true&amp;idempotentKey=${file:name}-${file:size}"/>
 <to uri="bean:processInbox"/>
</route>
```
By default Camel uses a in memory based store for keeping track of consumed files, it uses a least recently used cache holding up to 1000 entries. You can plugin your own implementation of this store by using the **idempotentRepository** option using the # sign in the value to indicate it's a referring to a bean in the Registry with the specified **id**.

*<!-- define our store as a plain spring bean -->* <bean id="myStore" class="com.mycompany.MyIdempotentStore"/> <route>

<from uri="file://inbox?idempotent=true&amp;idempotentRepository=#myStore"/> <to uri="bean:processInbox"/> </route>

Camel will log at **DEBUG** level if it skips a file because it has been consumed before:

DEBUG FileConsumer is idempotent and the file has been consumed before. Will skip this file: target\idempotent\report.txt

## 34.25. USING A FILE BASED IDEMPOTENT REPOSITORY

In this section we will use the file based idempotent repository

#### **org.apache.camel.processor.idempotent.FileIdempotentRepository** instead of the in-memory based that is used as default.

This repository uses a 1st level cache to avoid reading the file repository. It will only use the file repository to store the content of the 1st level cache. Thereby the repository can survive server restarts. It will load the content of the file into the 1st level cache upon startup. The file structure is very simple as it stores the key in separate lines in the file. By default, the file store has a size limit of 1mb. When the file grows larger Camel will truncate the file store, rebuilding the content by flushing the 1st level cache into a fresh empty file.

We configure our repository using Spring XML creating our file idempotent repository and define our file consumer to use our repository with the **idempotentRepository** using # sign to indicate Registry lookup:

## 34.26. USING A JPA BASED IDEMPOTENT REPOSITORY

In this section we will use the JPA based idempotent repository instead of the in-memory based that is used as default.

First we need a persistence-unit in **META-INF/persistence.xml** where we need to use the class **org.apache.camel.processor.idempotent.jpa.MessageProcessed** as model.

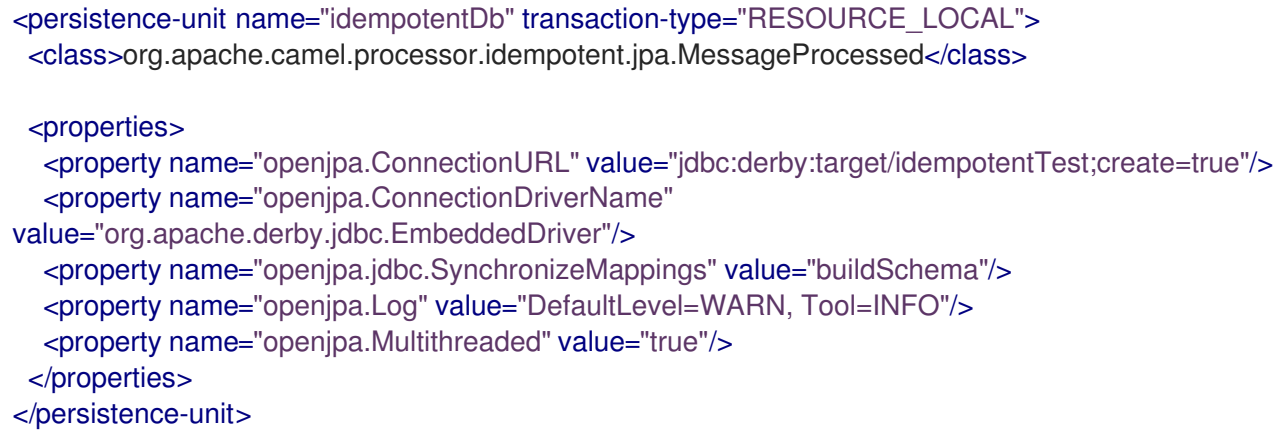

Next, we can create our JPA idempotent repository in the spring XML file as well:

```
<!-- we define our jpa based idempotent repository we want to use in the file consumer -->
<bean id="jpaStore" class="org.apache.camel.processor.idempotent.jpa.JpaMessageIdRepository">
  <!-- Here we refer to the entityManagerFactory -->
  <constructor-arg index="0" ref="entityManagerFactory"/>
  <!-- This 2nd parameter is the name (= a category name).
     You can have different repositories with different names -->
  <constructor-arg index="1" value="FileConsumer"/>
</bean>
```
And yes then we just need to refer to the jpaStore bean in the file consumer endpoint using the **idempotentRepository** using the # syntax option:

```
<route>
 <from uri="file://inbox?idempotent=true&amp;idempotentRepository=#jpaStore"/>
 <to uri="bean:processInbox"/>
</route>
```
## 34.27. FILTER USING ORG.APACHE.CAMEL.COMPONENT.FILE.GENERICFILEFILTER

Camel supports pluggable filtering strategies. You can then configure the endpoint with such a filter to skip certain files being processed.

In the sample we have built our own filter that skips files starting with **skip** in the filename:

And then we can configure our route using the filter attribute to reference our filter (using # notation) that we have defined in the spring XML file:

```
<!-- define our filter as a plain spring bean -->
<bean id="myFilter" class="com.mycompany.MyFileFilter"/>
<route>
 <from uri="file://inbox?filter=#myFilter"/>
 <to uri="bean:processInbox"/>
</route>
```
### 34.28. FILTERING USING ANT PATH MATCHER

The ANT path matcher is based on [AntPathMatcher.](http://static.springframework.org/spring/docs/2.5.x/api/org/springframework/util/AntPathMatcher.html)

The file paths is matched with the following rules:

- **?** matches one character
- **\*** matches zero or more characters
- **\*\*** matches zero or more directories in a path

The **antInclude** and **antExclude** options make it easy to specify ANT style include/exclude without having to define the filter. See the URI options above for more information. The sample below demonstrates how to use it.

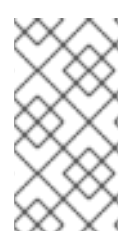

#### **NOTE**

When using minDepth/maxDepth with the combination of **recursive=true**, **antExclude=…**, and **readLockDeleteOrphanLockFiles=true** results in scanning all the files/subfolders deeper than value mentioned in the **maxDepth**. The workaround is to configure **readLockDeleteOrphanLockFiles=false**.

#### 34.28.1. Sorting using Comparator

Camel supports pluggable sorting strategies. This strategy it to use the build in **java.util.Comparator** in Java. You can then configure the endpoint with such a comparator and have Camel sort the files before being processed.

In the sample we have built our own comparator that just sorts by file name:

And then we can configure our route using the sorter option to reference to our sorter ( **mySorter**) we have defined in the spring XML file:

```
<!-- define our sorter as a plain spring bean -->
<bean id="mySorter" class="com.mycompany.MyFileSorter"/>
<route>
 <from uri="file://inbox?sorter=#mySorter"/>
 <to uri="bean:processInbox"/>
</route>
```
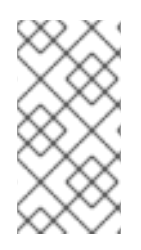

#### **NOTE**

#### URI options can reference beans using the  $#$  syntax

In the Spring DSL route above notice that we can refer to beans in the Registry by prefixing the id with #. So writing **sorter=#mySorter**, will instruct Camel to go look in the Registry for a bean with the ID, **mySorter**.

#### 34.28.2. Sorting using sortBy

Camel supports pluggable sorting strategies. This strategy it to use the [File](https://access.redhat.com/documentation/en-us/red_hat_build_of_apache_camel/4.4/html-single/red_hat_build_of_apache_camel_for_spring_boot_reference/index#csb-camel-file-language-starter) language to configure the sorting. The **sortBy** option is configured as follows:

#### sortBy=group 1;group 2;group 3;...

Where each group is separated with semi colon. In the simple situations you just use one group, so a simple example could be:

#### sortBy=file:name

This will sort by file name, you can reverse the order by prefixing **reverse:** to the group, so the sorting is now Z..A:

#### sortBy=reverse:file:name

As we have the full power of [File](https://access.redhat.com/documentation/en-us/red_hat_build_of_apache_camel/4.4/html-single/red_hat_build_of_apache_camel_for_spring_boot_reference/index#csb-camel-file-language-starter) language we can use some of the other parameters, so if we want to sort by file size we do:

#### sortBy=file:length

You can configure to ignore the case, using **ignoreCase:** for string comparison, so if you want to use file name sorting but to ignore the case then we do:

#### sortBy=ignoreCase:file:name

You can combine ignore case and reverse, however reverse must be specified first:

#### sortBy=reverse:ignoreCase:file:name

In the sample below we want to sort by last modified file, so we do:

#### sortBy=file:modified

And then we want to group by name as a 2nd option so files with same modifcation is sorted by name:

#### sortBy=file:modified;file:name

Now there is an issue here, can you spot it? Well the modified timestamp of the file is too fine as it will be in milliseconds, but what if we want to sort by date only and then subgroup by name? Well as we have the true power of [File](https://access.redhat.com/documentation/en-us/red_hat_build_of_apache_camel/4.4/html-single/red_hat_build_of_apache_camel_for_spring_boot_reference/index#csb-camel-file-language-starter) language we can use its date command that supports patterns. So this can be solved as:

sortBy=date:file:yyyyMMdd;file:name

Yeah, that is pretty powerful, oh by the way you can also use reverse per group, so we could reverse the file names:

sortBy=date:file:yyyyMMdd;reverse:file:name

### 34.29. USING GENERICFILEPROCESSSTRATEGY

The option **processStrategy** can be used to use a custom **GenericFileProcessStrategy** that allows you to implement your own *begin*, *commit* and *rollback* logic.

For instance lets assume a system writes a file in a folder you should consume. But you should not start consuming the file before another *ready* file has been written as well.

So by implementing our own **GenericFileProcessStrategy** we can implement this as:

- In the **begin()** method we can test whether the special *ready* file exists. The begin method returns a **boolean** to indicate if we can consume the file or not.
- In the **abort()** method special logic can be executed in case the **begin** operation returned **false**, for example to cleanup resources etc.
- in the **commit()** method we can move the actual file and also delete the *ready* file.

### 34.30. USING FILTER

The **filter** option allows you to implement a custom filter in Java code by implementing the **org.apache.camel.component.file.GenericFileFilter** interface. This interface has an **accept** method that returns a boolean. Return **true** to include the file, and **false** to skip the file. There is a **isDirectory** method on **GenericFile** whether the file is a directory. This allows you to filter unwanted directories, to avoid traversing down unwanted directories.

For example to skip any directories which starts with **"skip"** in the name, can be implemented as follows:

### 34.31. USING BRIDGEERRORHANDLER

If you want to use the Camel Error Handler to deal with any exception occurring in the file consumer, then you can enable the **bridgeErrorHandler** option as shown below:

```
// to handle any IOException being thrown
onException(IOException.class)
  .handled(true)
  .log("IOException occurred due: ${exception.message}")
  .transform().simple("Error ${exception.message}")
  .to("mock:error");
```
// this is the file route that pickup files, notice how we bridge the consumer to use the Camel routing *error handler*

*// the exclusiveReadLockStrategy is only configured because this is from an unit test, so we use that to simulate exceptions*

from("file:target/nospace?bridgeErrorHandler=true") .convertBodyTo(String.class) .to("mock:result");

So all you have to do is to enable this option, and the error handler in the route will take it from there.

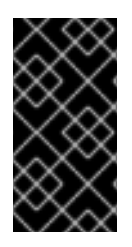

### IMPORTANT

#### When using bridgeErrorHandler

When using bridgeErrorHandler, then interceptors, OnCompletions does not apply. The Exchange is processed directly by the Camel Error Handler, and does not allow prior actions such as interceptors, onCompletion to take action.

## 34.32. DEBUG LOGGING

This component has log level TRACE that can be helpful if you have problems.

# 34.33. SPRING BOOT AUTO-CONFIGURATION

The component supports 11 options, which are listed below.

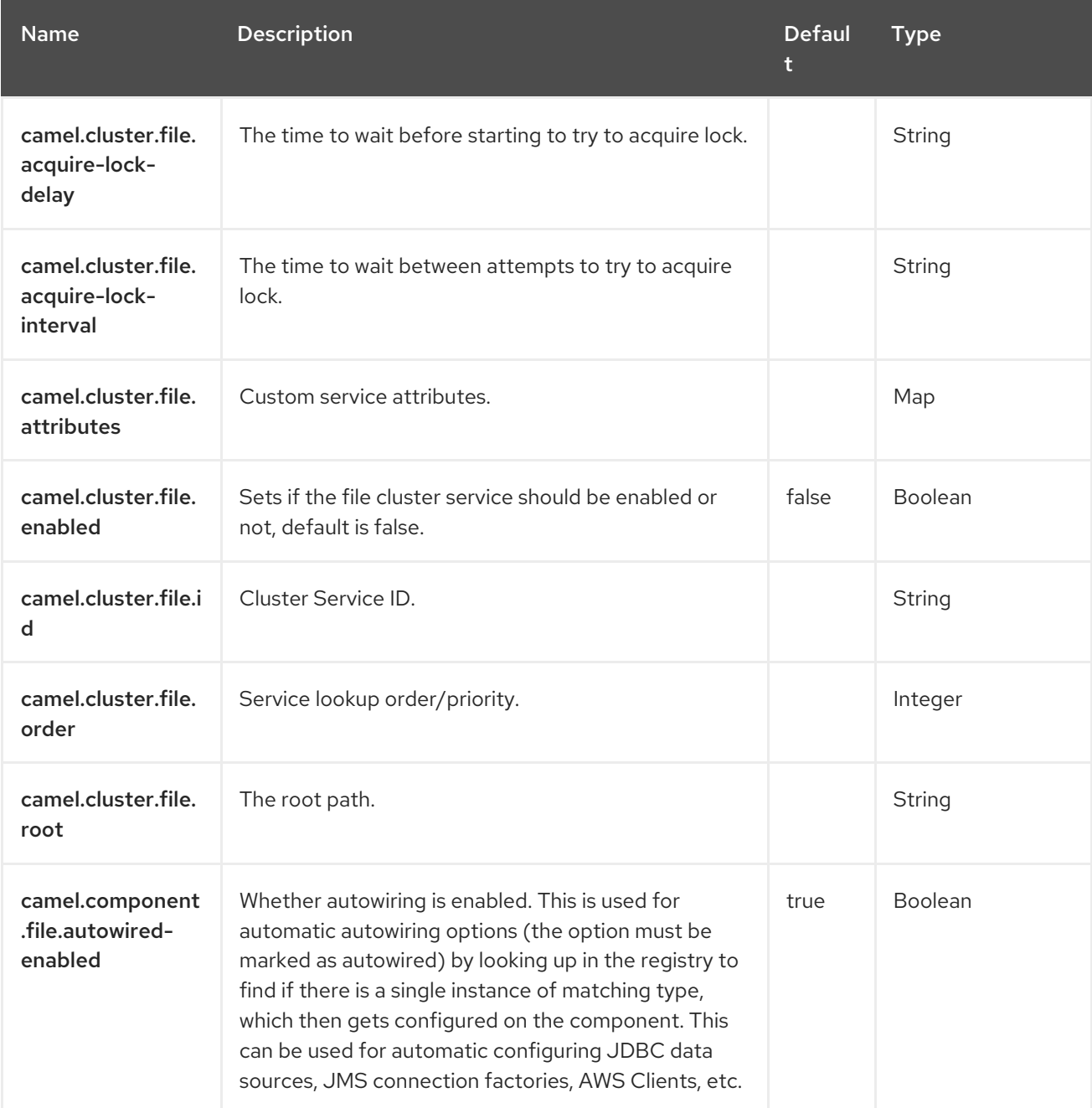

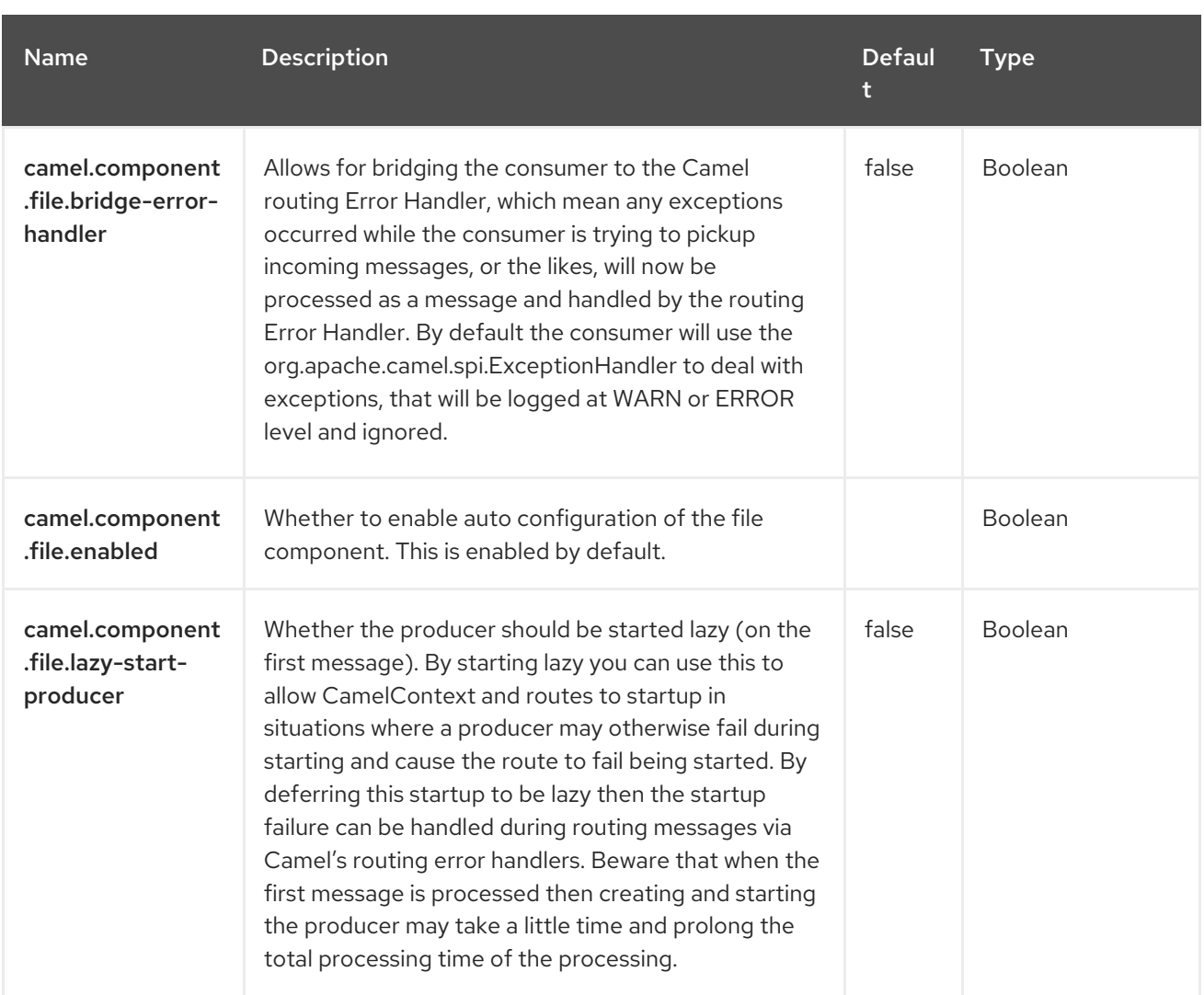

# CHAPTER 35. FILE LANGUAGE

The File Expression Language is an extension to the language, adding file related capabilities. These capabilities are related to common use cases working with file path and names. The goal is to allow expressions to be used with the

components for setting dynamic file patterns for both consumer and producer.

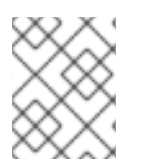

#### **NOTE**

The file language is merged with language which means you can use all the file syntax directly within the simple language.

### 35.1. DEPENDENCIES

The File language is part of camel-core.

When using **file** with Red Hat build of Camel Spring Boot make sure to use the following Maven dependency to have support for auto configuration:

<dependency> <groupId>org.apache.camel.springboot</groupId> <artifactId>camel-core-starter</artifactId> </dependency>

## 35.2. FILE LANGUAGE OPTIONS

The File language supports 2 options, which are listed below.

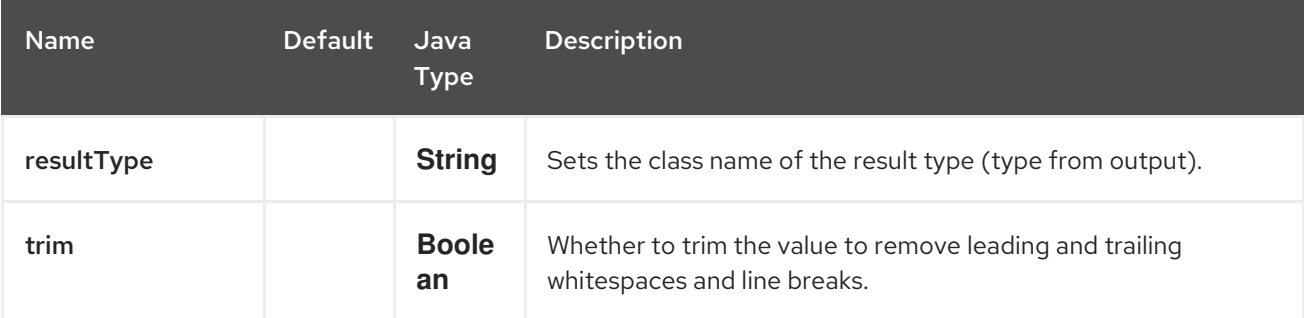

### 35.3. SYNTAX

This language is an extension to the language so the syntax applies also. So the table below only lists the additional file related functions.

All the file tokens use the same expression name as the method on the **java.io.File** object, for instance **file:absolute** refers to the **java.io.File.getAbsolute()** method. Notice that not all expressions are supported by the current Exchange. For instance the component supports some options, whereas the File component supports all of them.

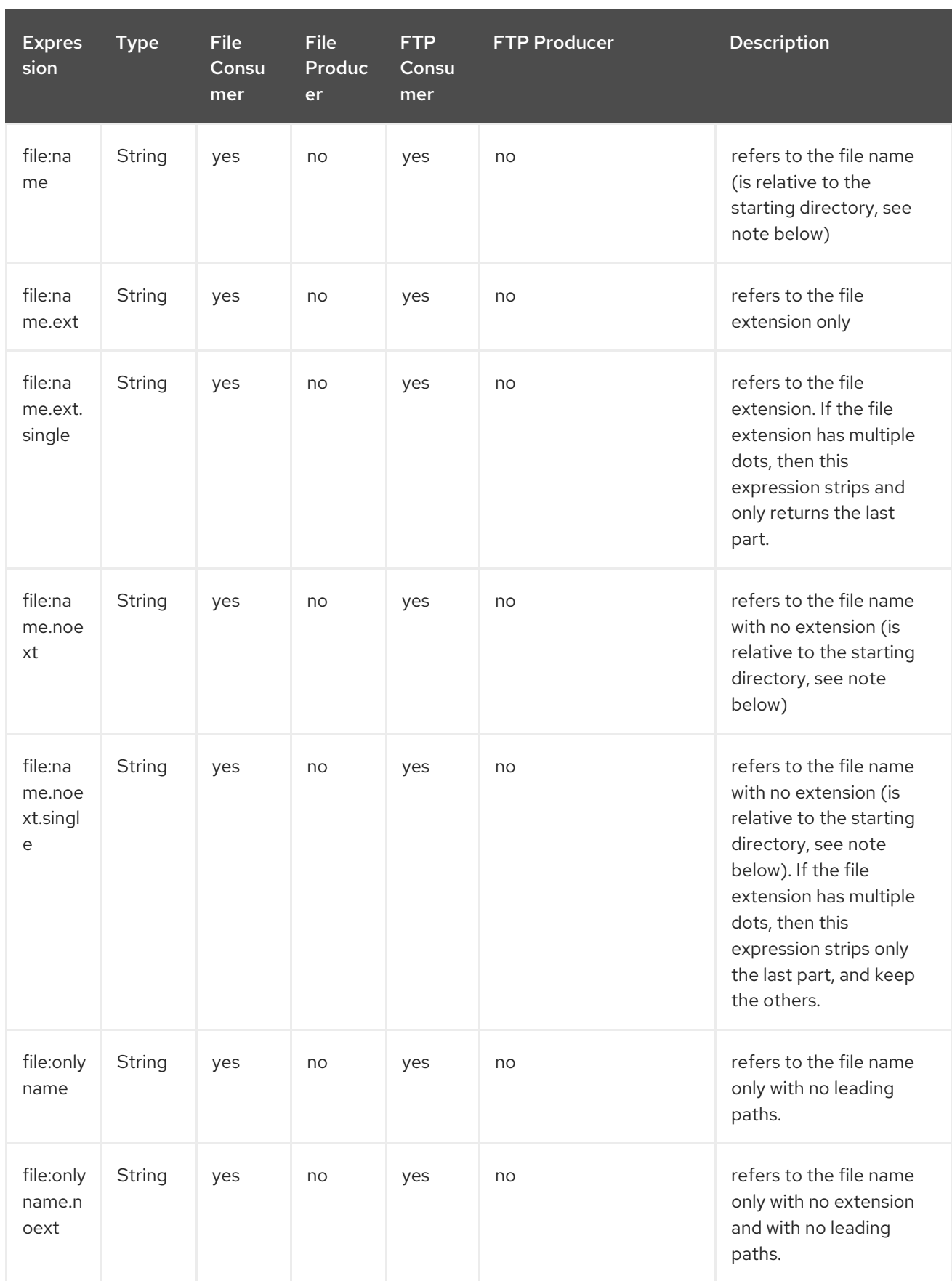

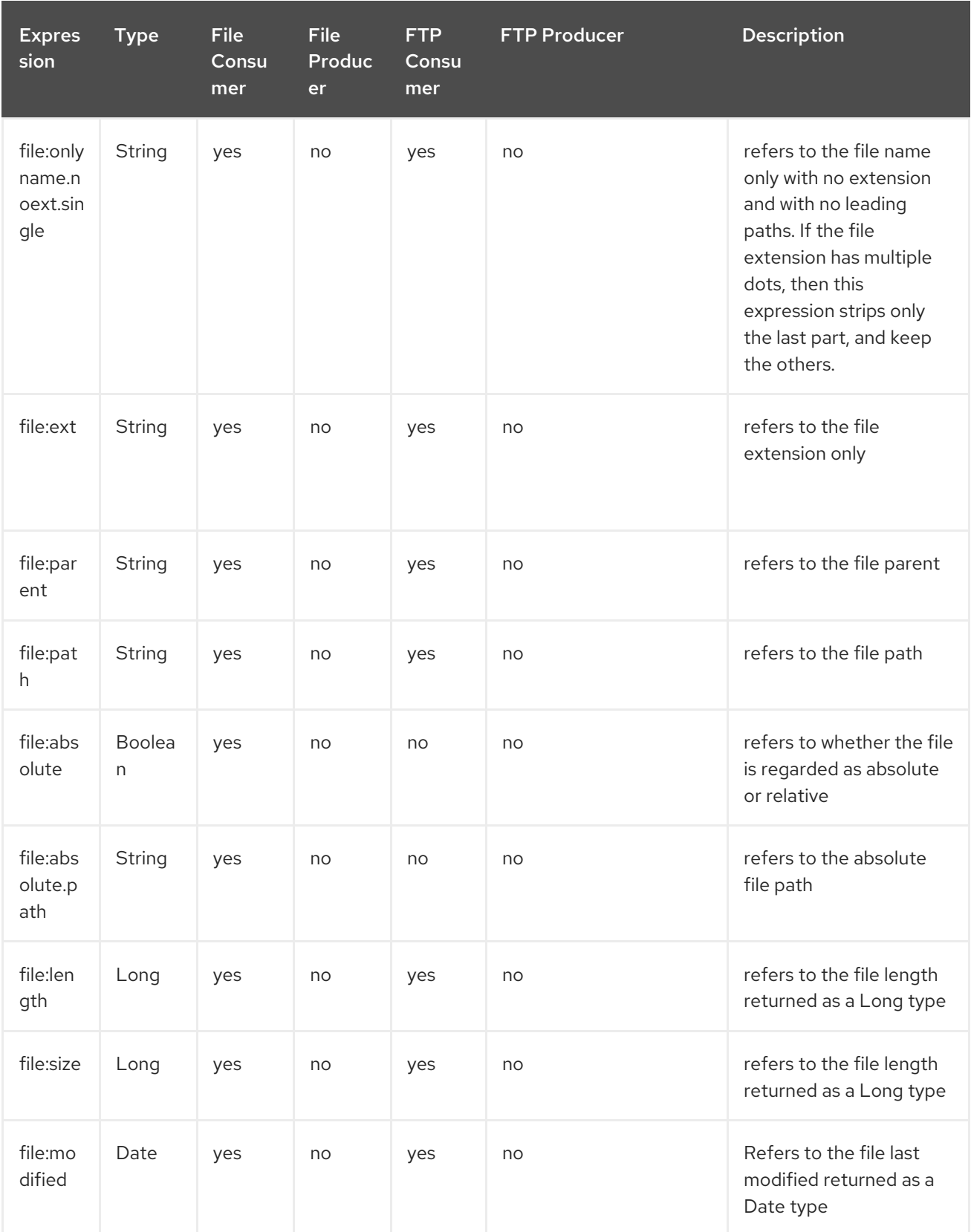

Red Hat build of Apache Camel 4.4 Red Hat build of Apache Camel for Spring Boot Reference

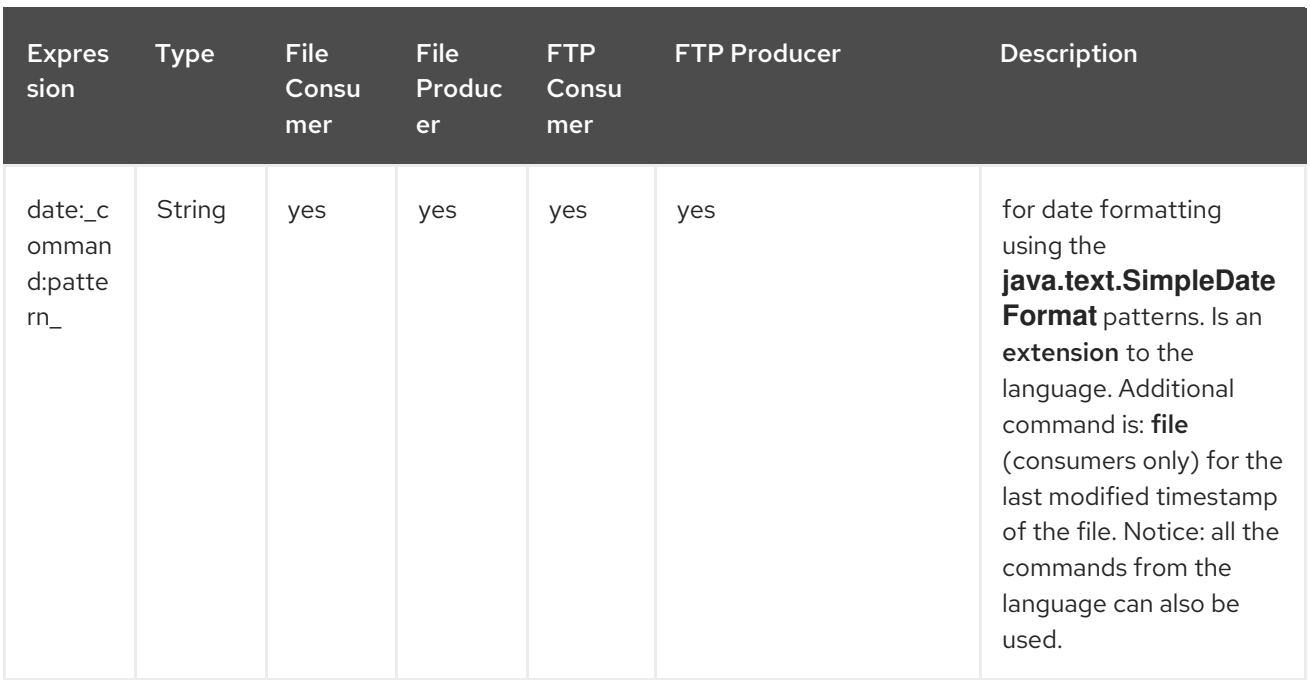

## 35.4. FILE TOKEN EXAMPLE

### 35.4.1. Relative paths

We have a **java.io.File** handle for the file **hello.txt** in the following relative directory: **.\filelanguage\test**. And we configure our endpoint to use this starting directory **.\filelanguage**. The file tokens will return as:

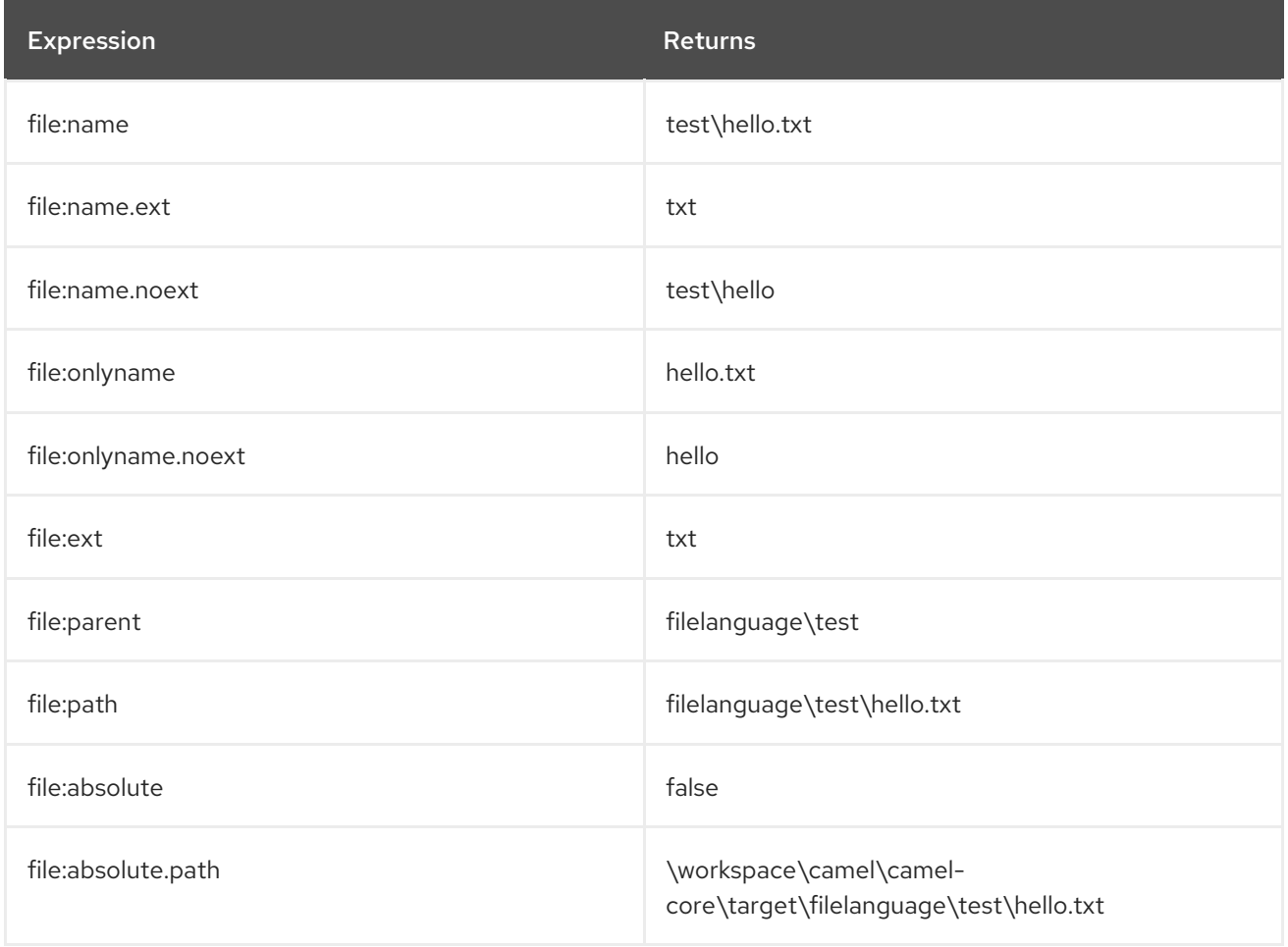
#### 35.4.2. Absolute paths

We have a **java.io.File** handle for the file **hello.txt** in the following absolute directory: **\workspace\camel\camel-core\target\filelanguage\test**. And we configure out endpoint to use the absolute starting directory **\workspace\camel\camel-core\target\filelanguage**. The file tokens will return as:

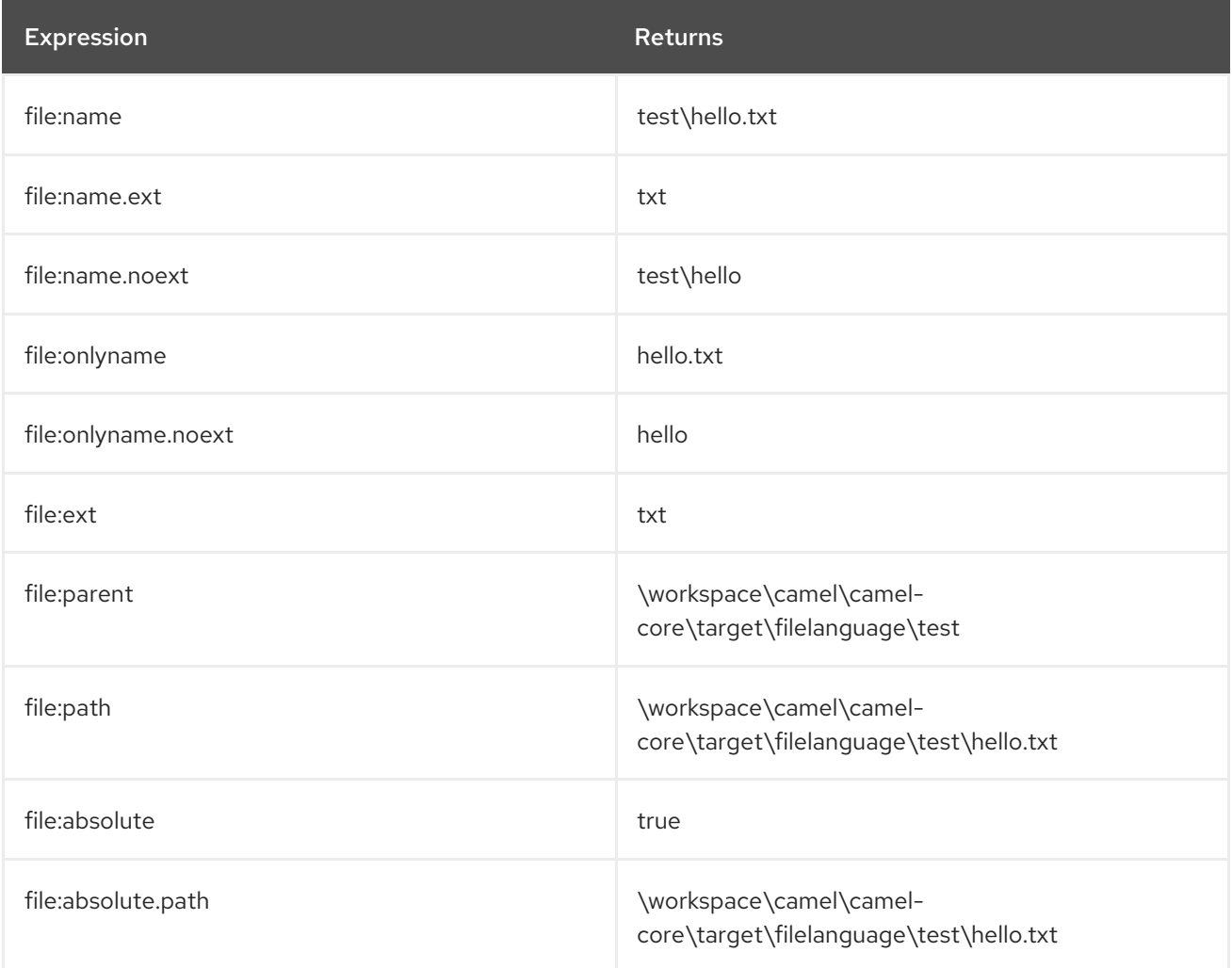

### 35.5. SAMPLES

You can enter a fixed file name such as **myfile.txt**:

fileName="myfile.txt"

Let's assume we use the file consumer to read files and want to move the read files to back up folder with the current date as a sub folder. This can be done using an expression like:

fileName="backup/\${date:now:yyyyMMdd}/\${file:name.noext}.bak"

relative folder names are also supported so suppose the backup folder should be a sibling folder then you can append **..** as shown:

fileName="../backup/\${date:now:yyyyMMdd}/\${file:name.noext}.bak"

As this is an extension to the language we have access to all the goodies from this language also, so in this use case we want to use the in.header.type as a parameter in the dynamic expression:

fileName="../backup/\${date:now:yyyyMMdd}/type-\${in.header.type}/backup-of-\${file:name.noext}.bak"

If you have a custom date you want to use in the expression then Camel supports retrieving dates from the message header:

fileName="orders/order-\${in.header.customerId}-\${date:in.header.orderDate:yyyyMMdd}.xml"

And finally we can also use a bean expression to invoke a POJO class that generates some String output (or convertible to String) to be used:

fileName="uniquefile-\${bean:myguidgenerator.generateid}.txt"

Of course all this can be combined in one expression where you can use the and the language in one combined expression. This is pretty powerful for those common file path patterns.

## 35.6. SPRING BOOT AUTO-CONFIGURATION

The component supports 147 options, which are listed below.

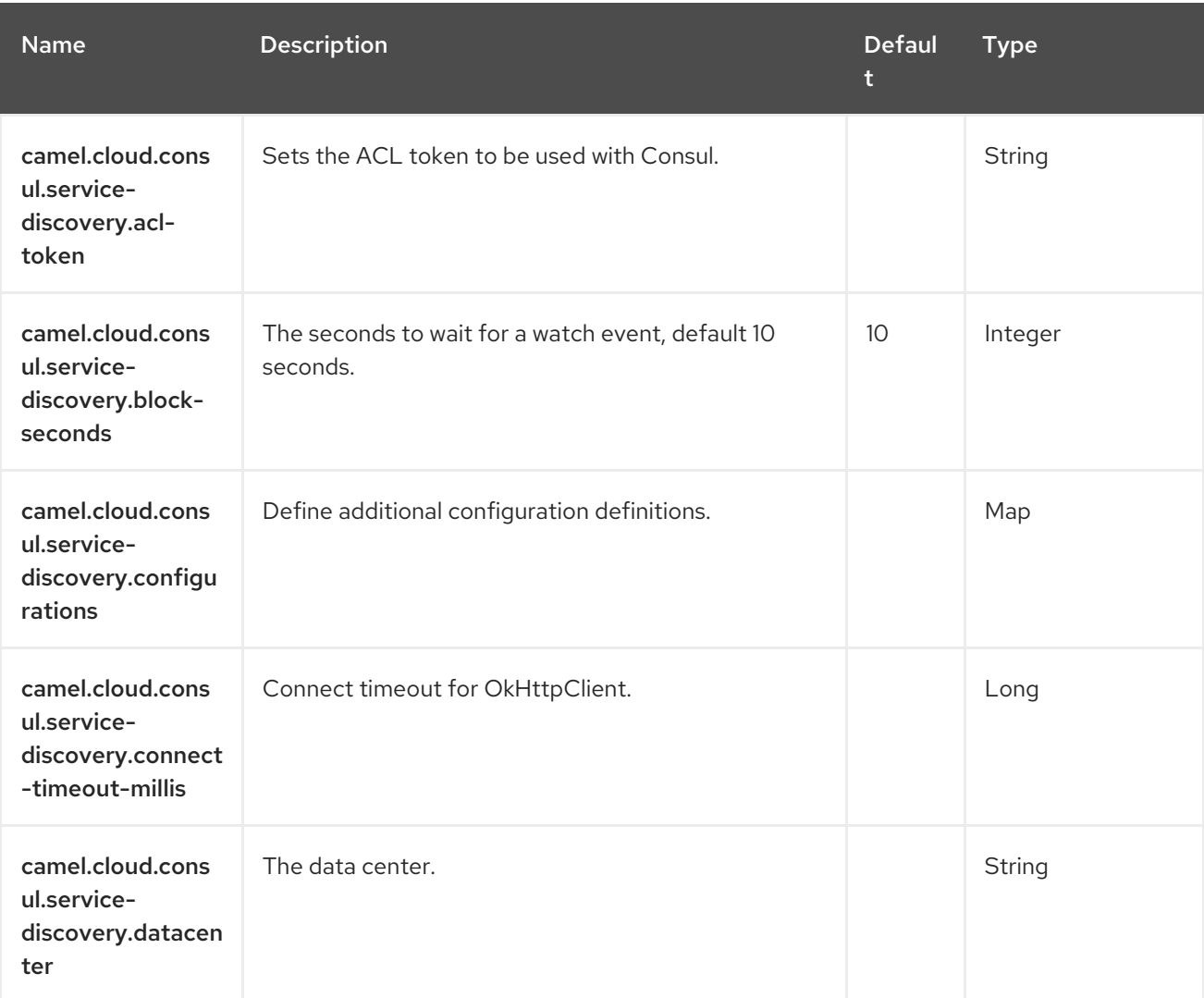

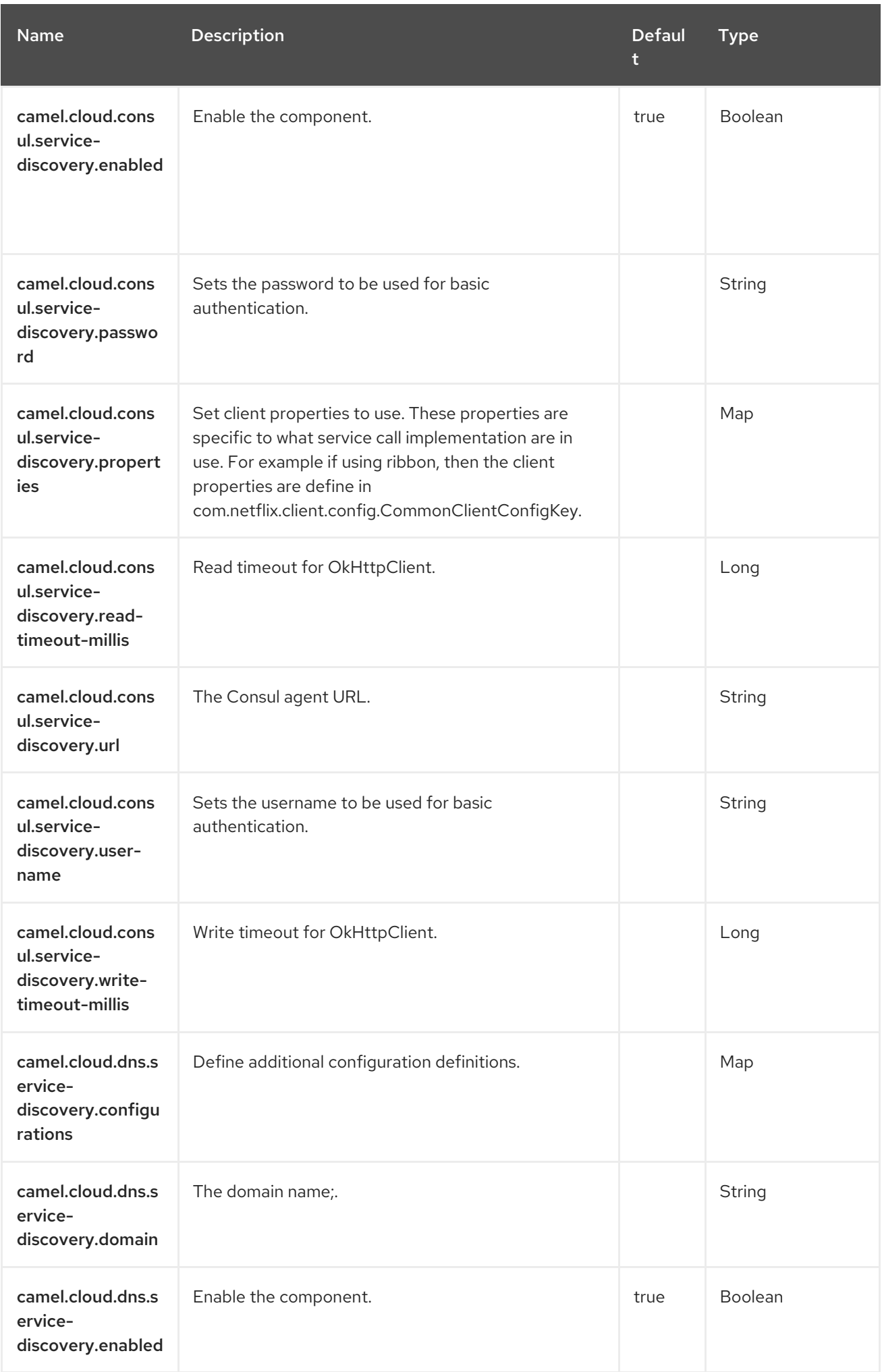

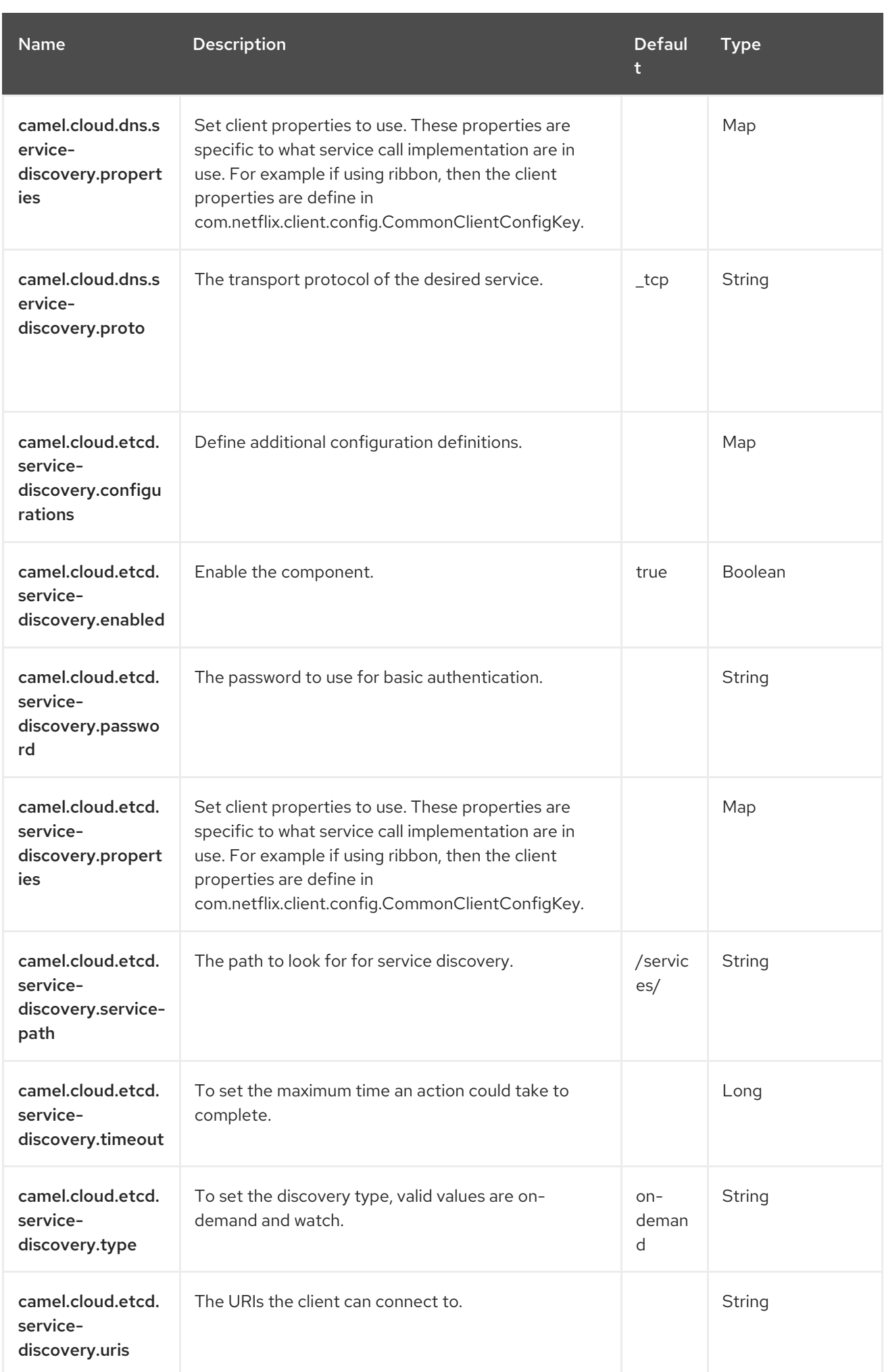

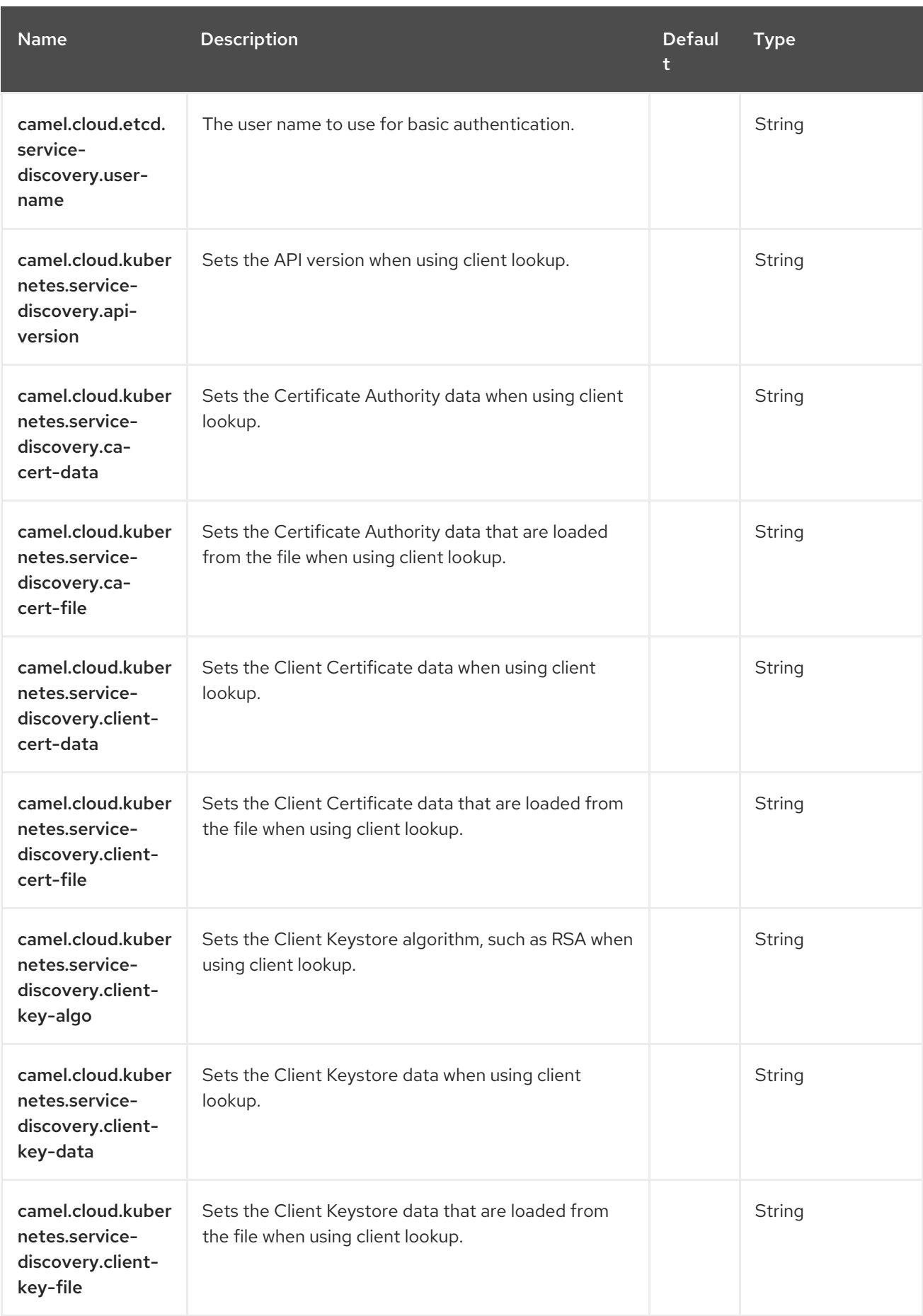

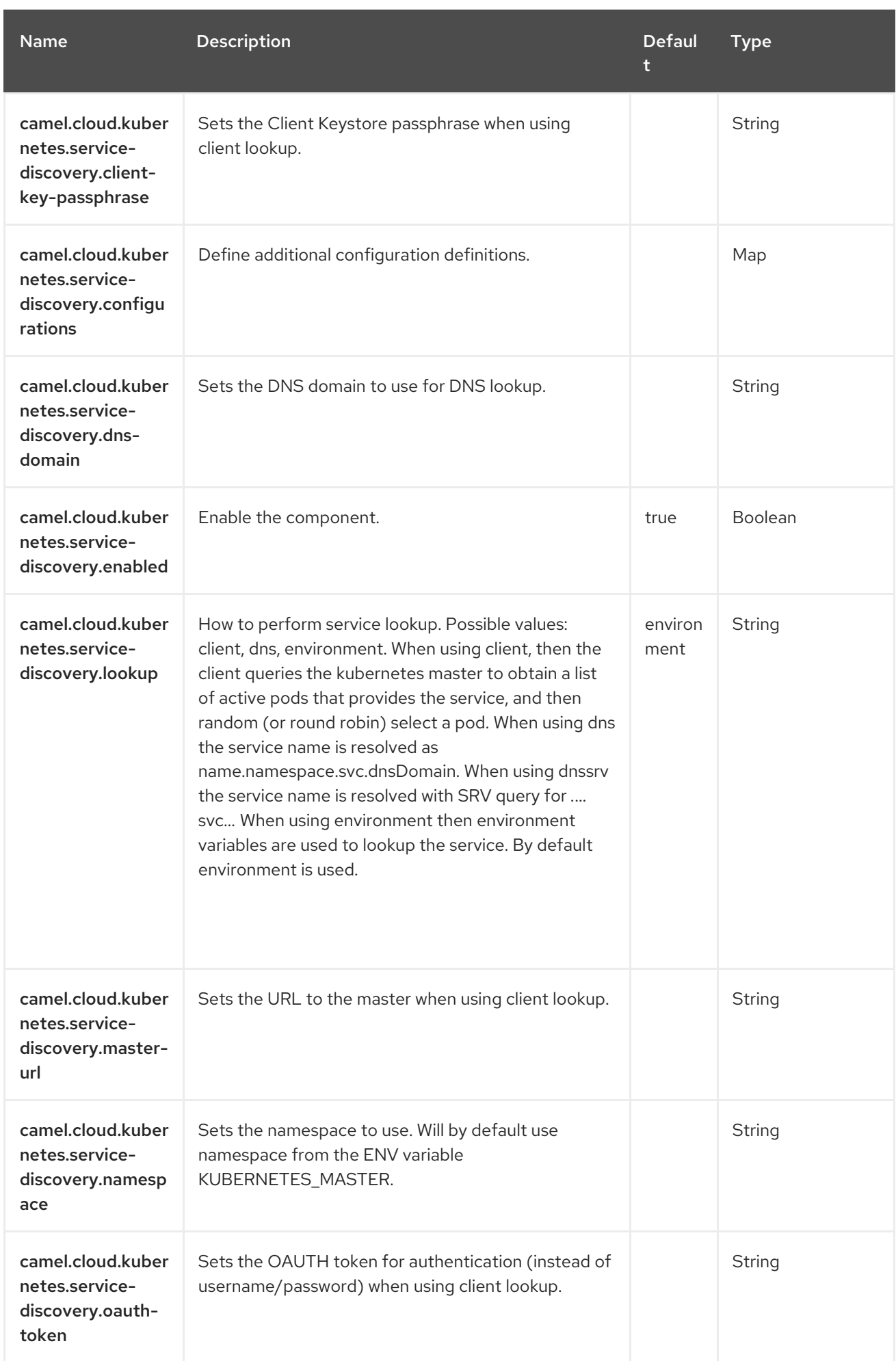

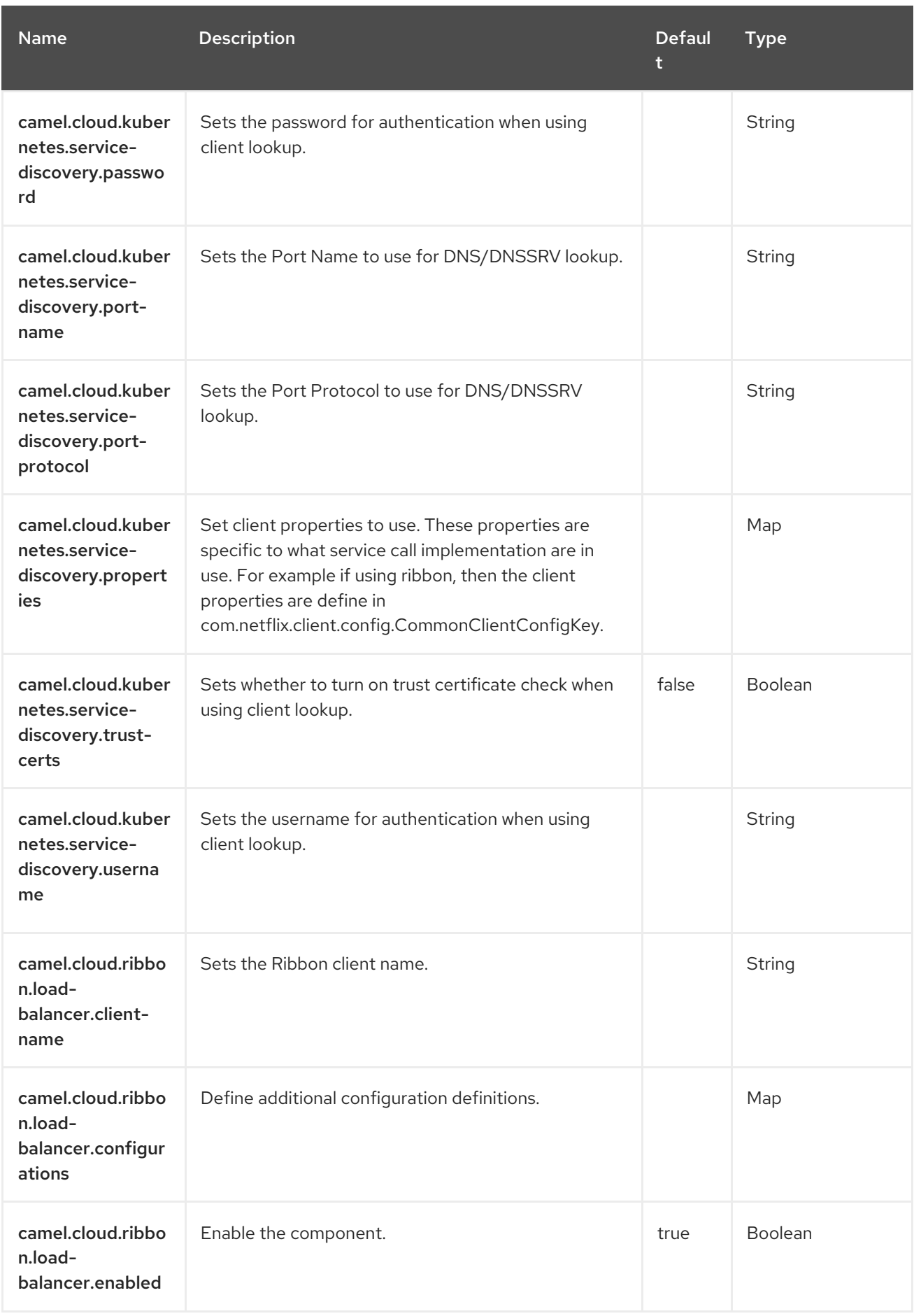

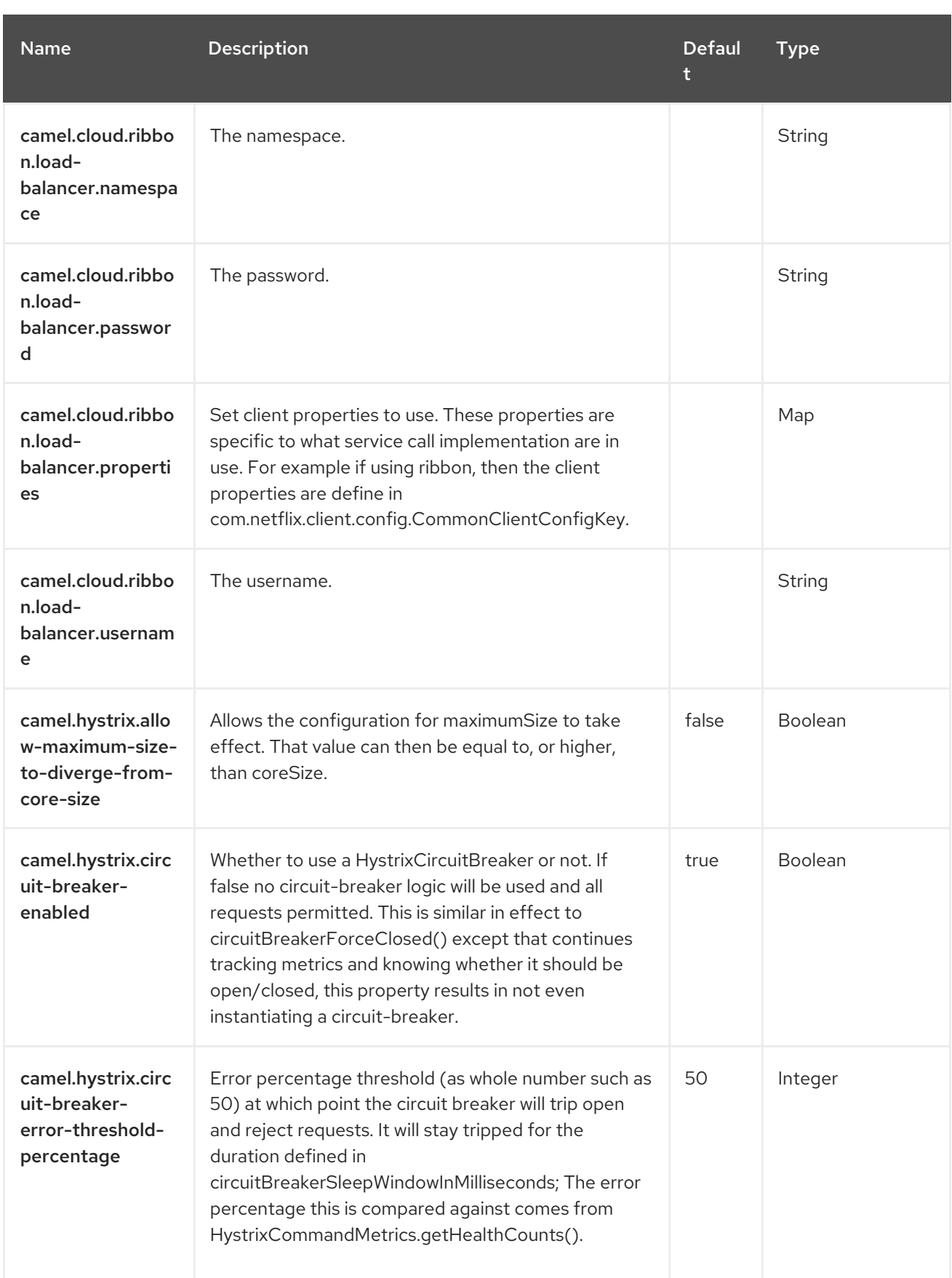

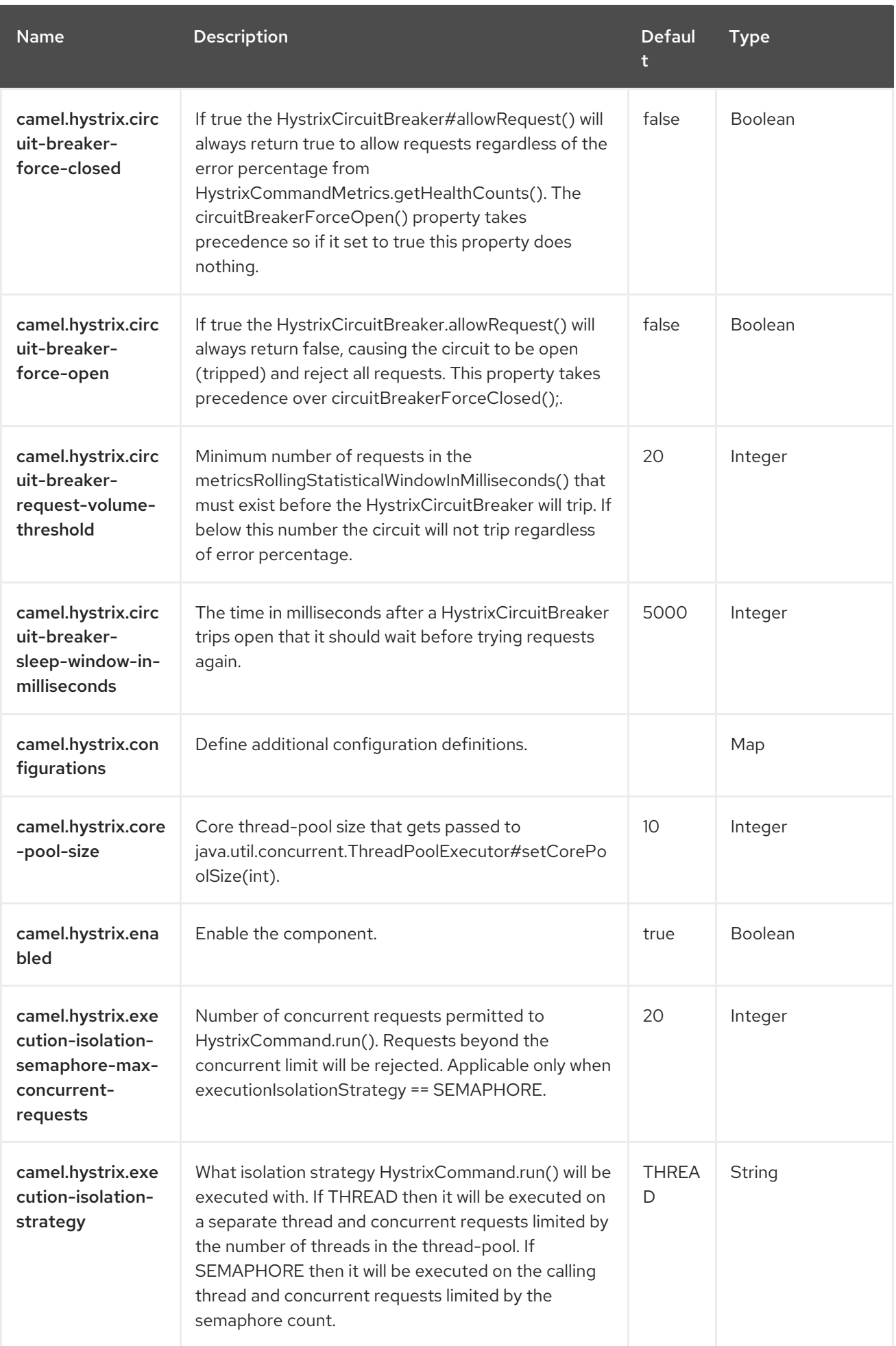

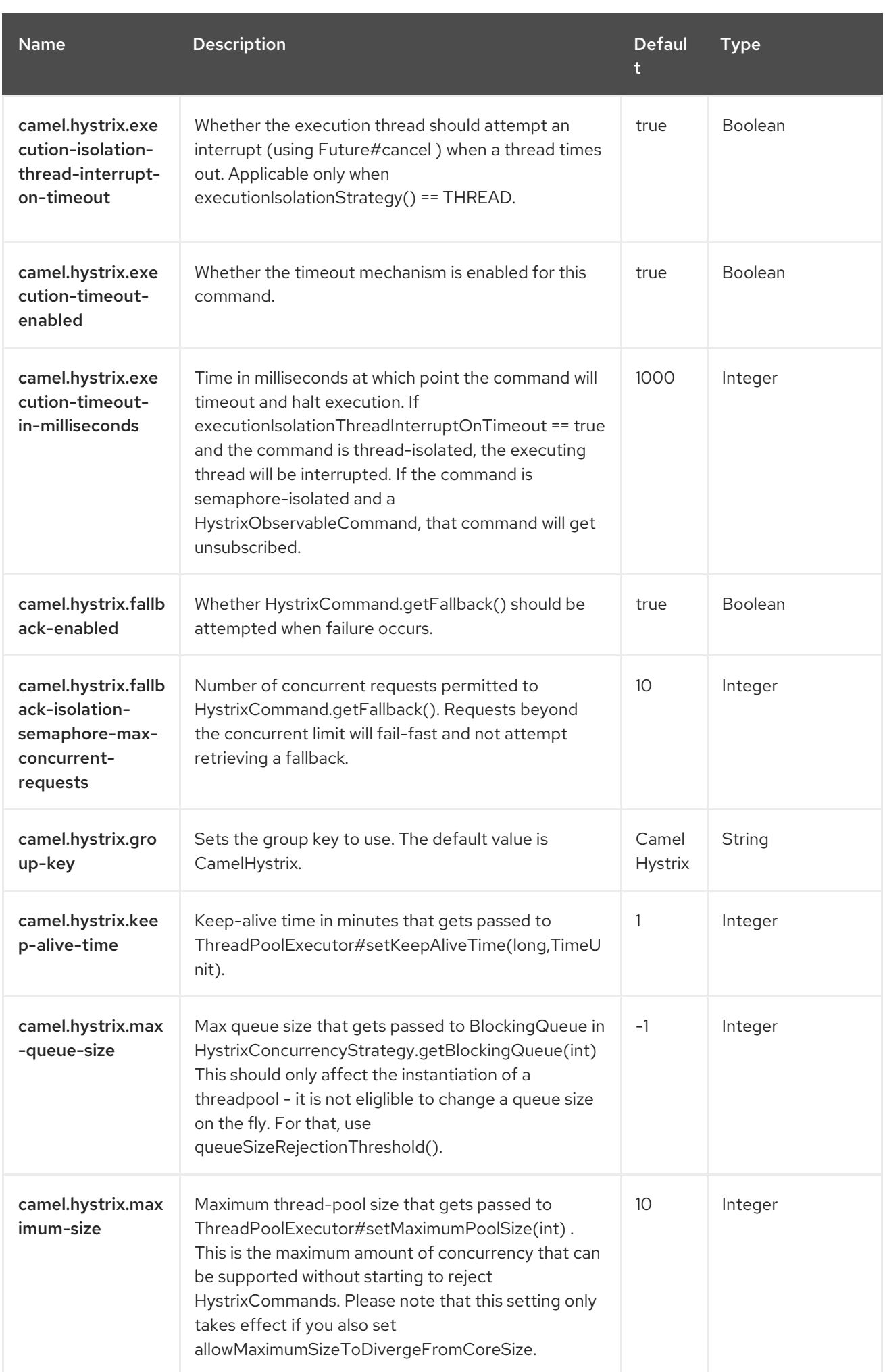

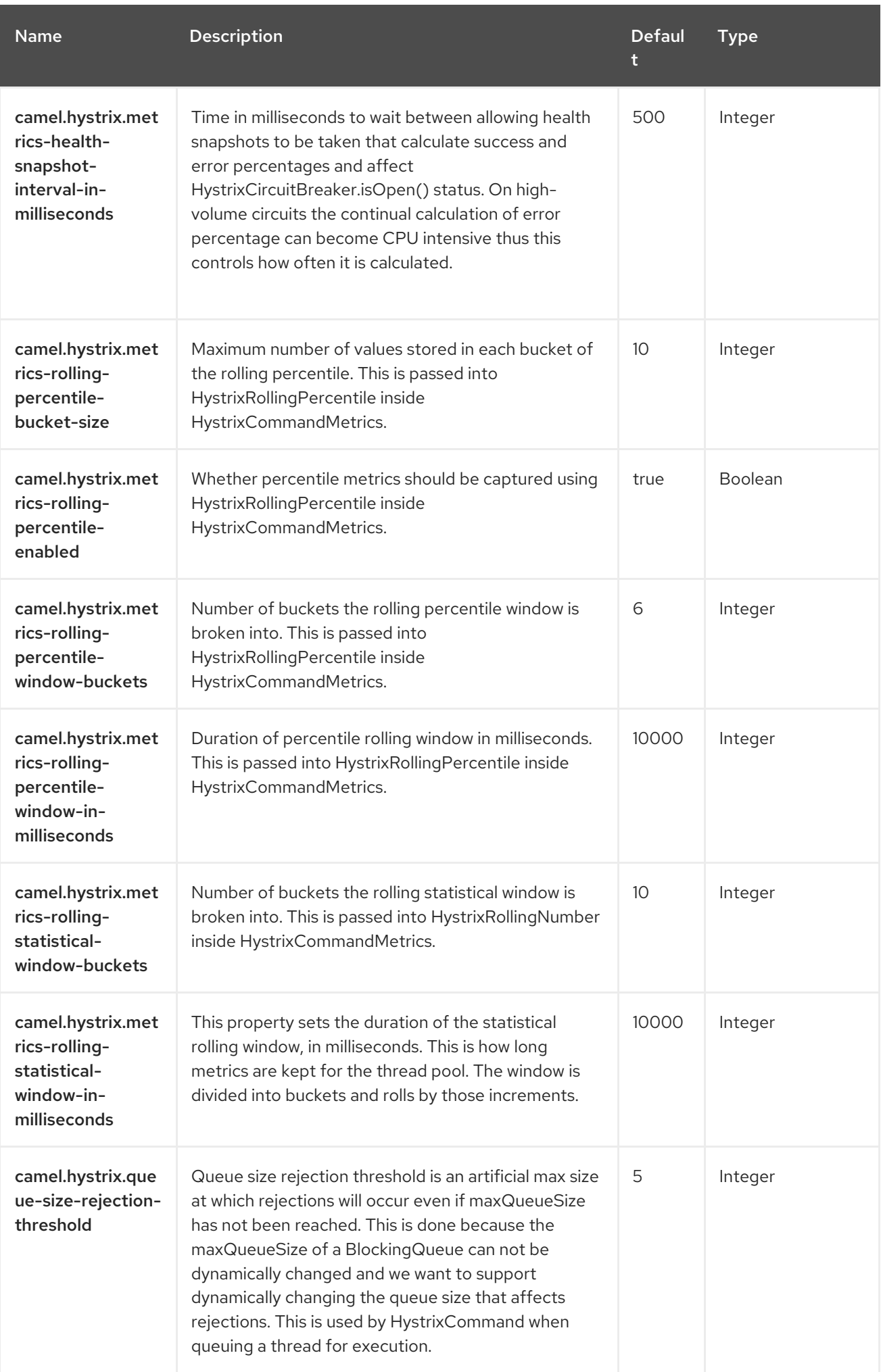

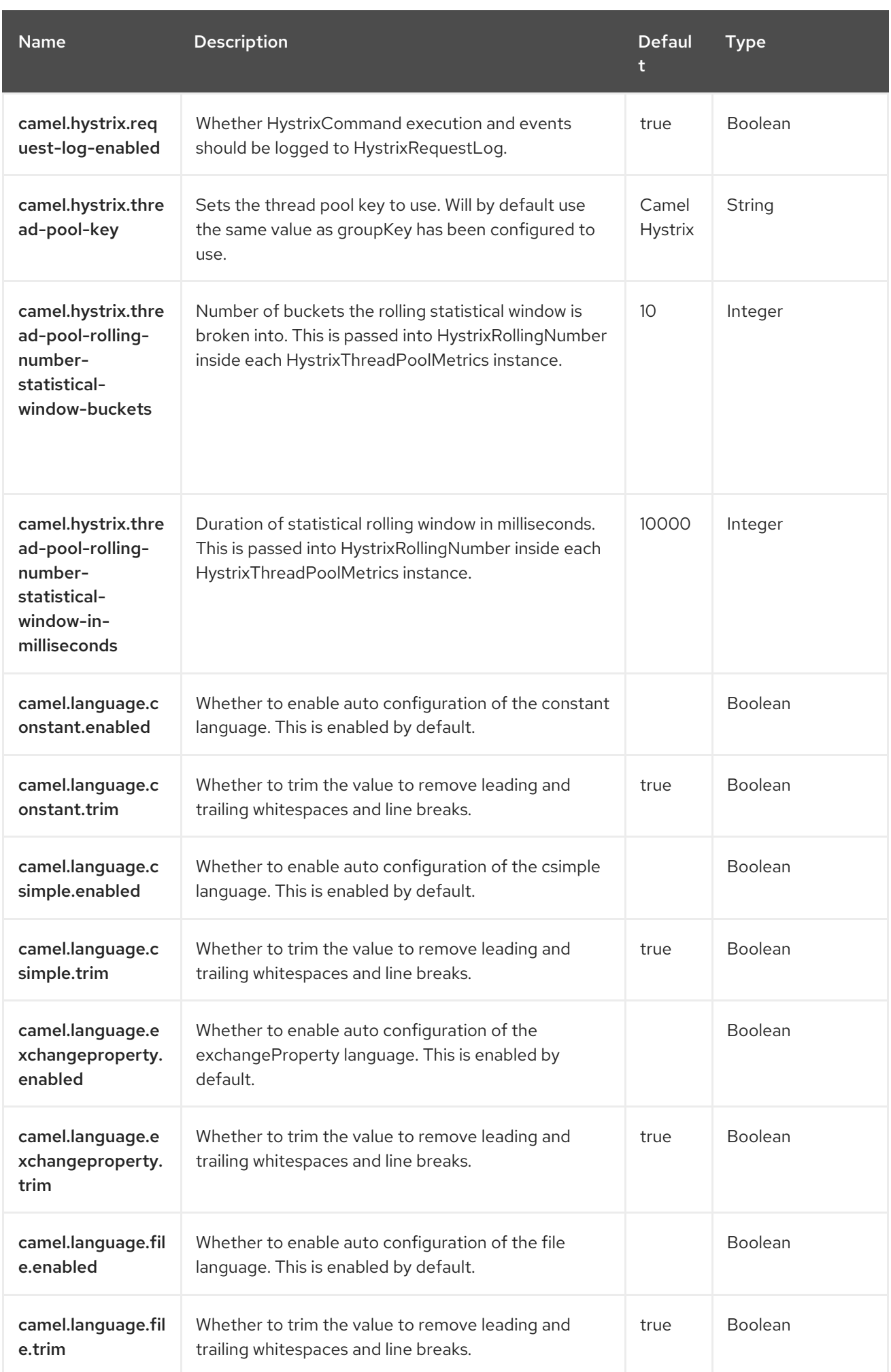

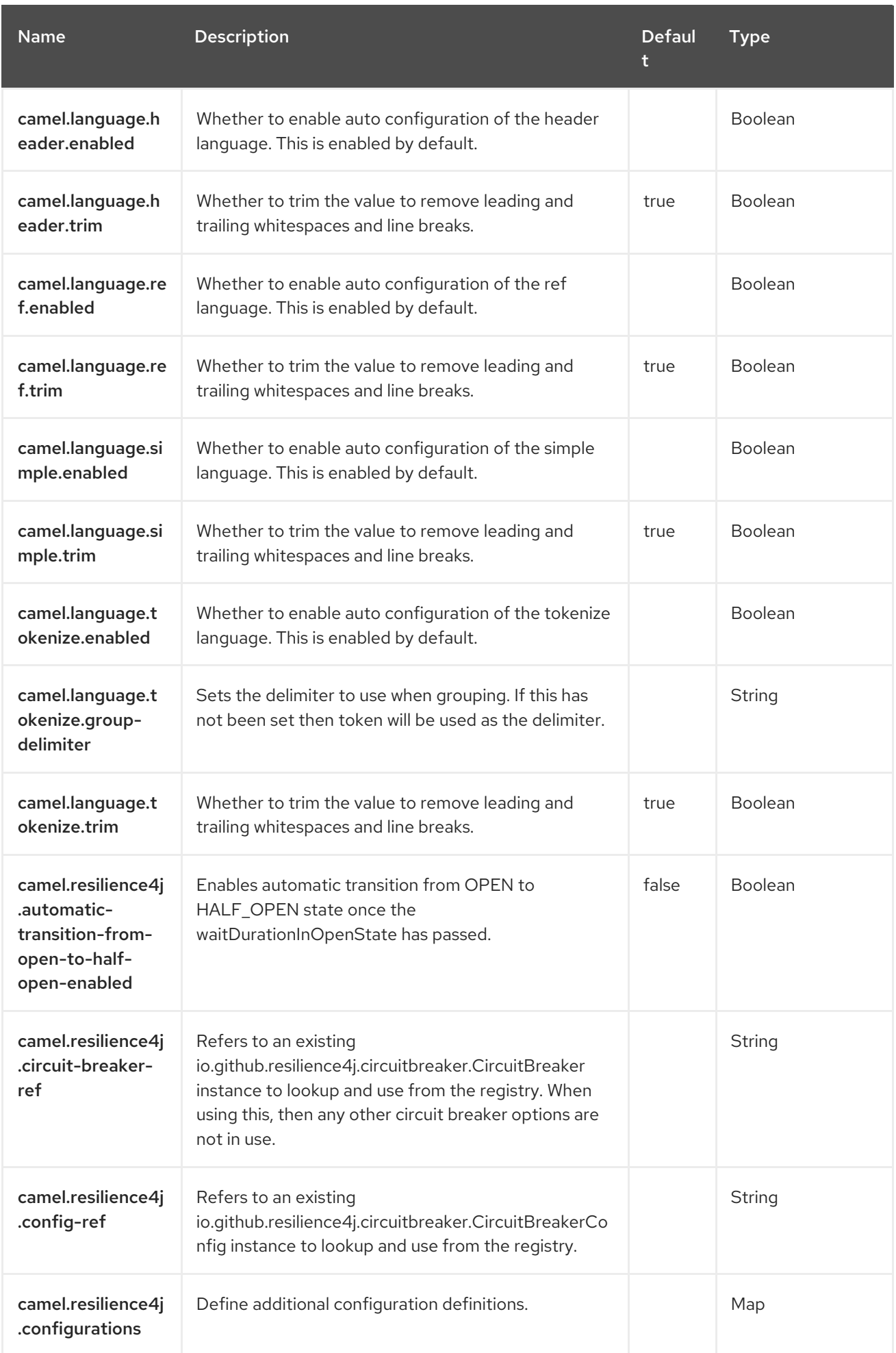

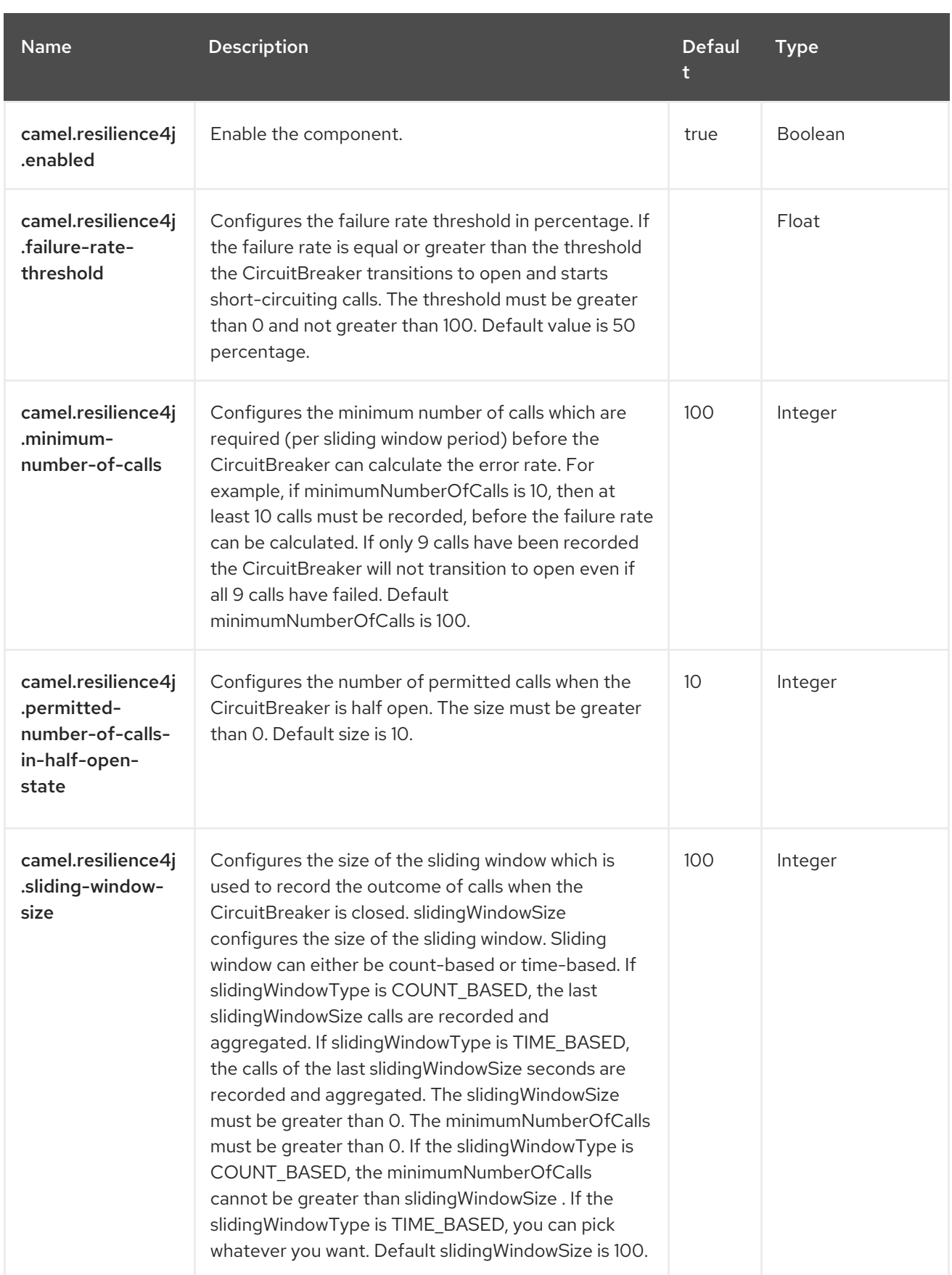

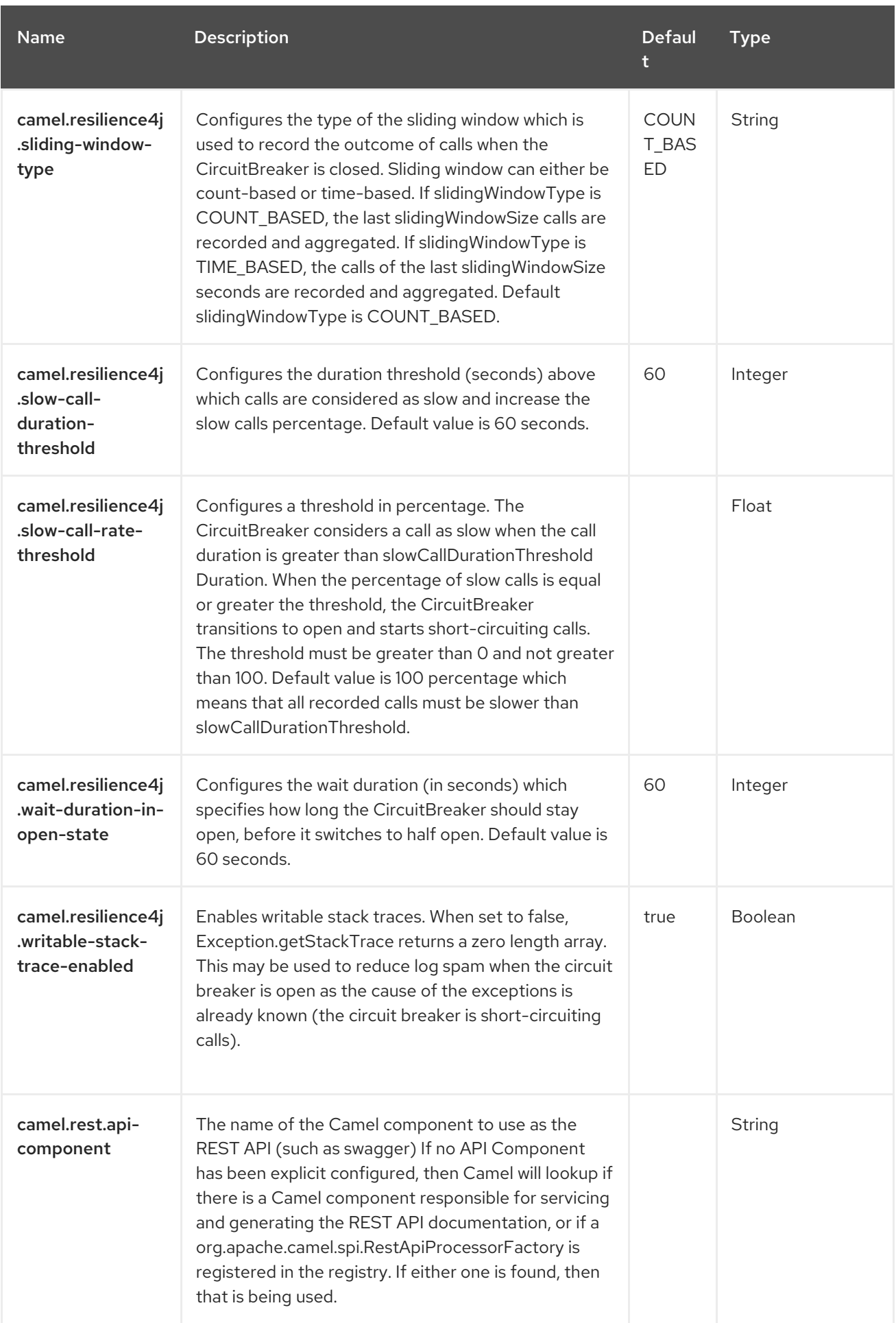

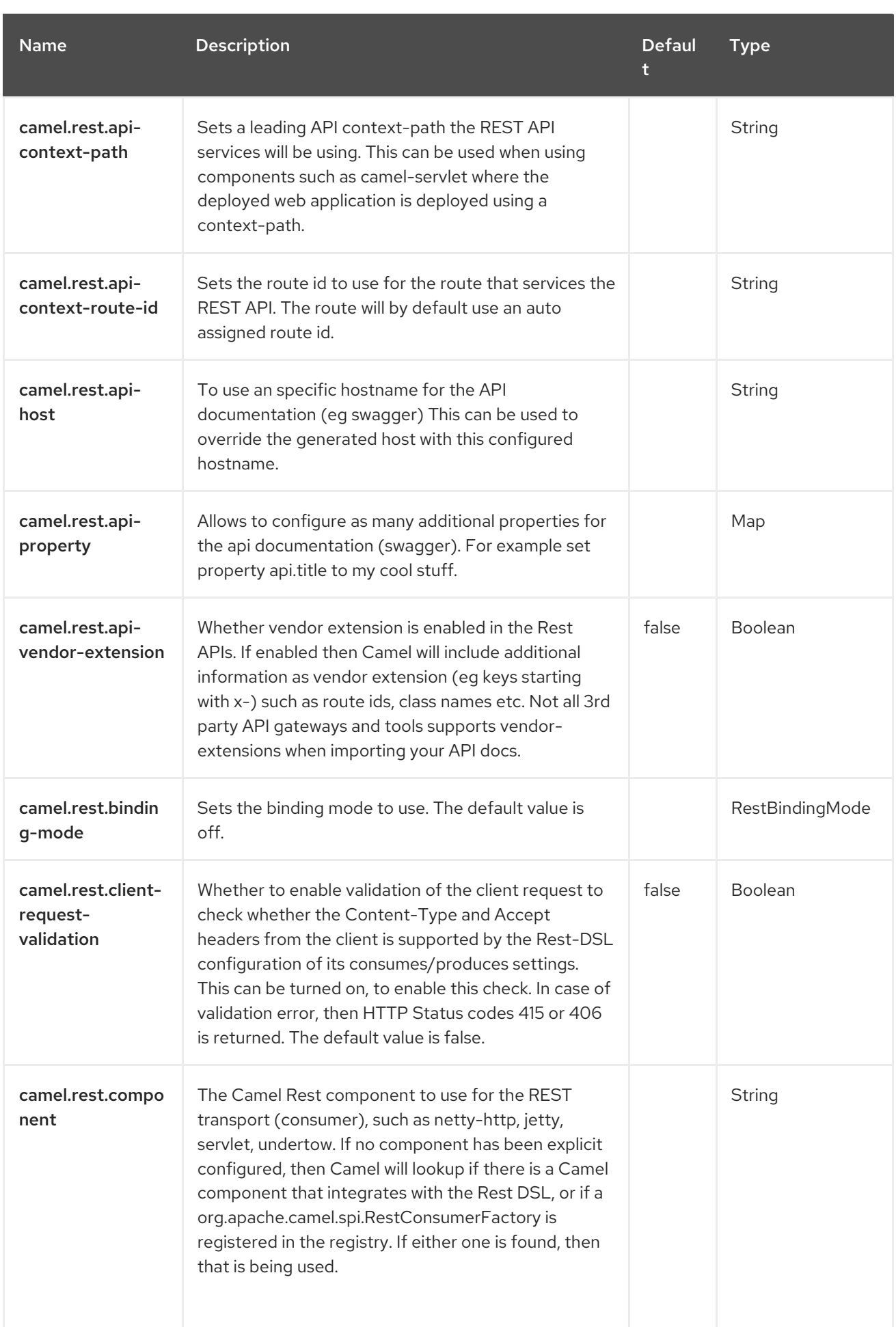

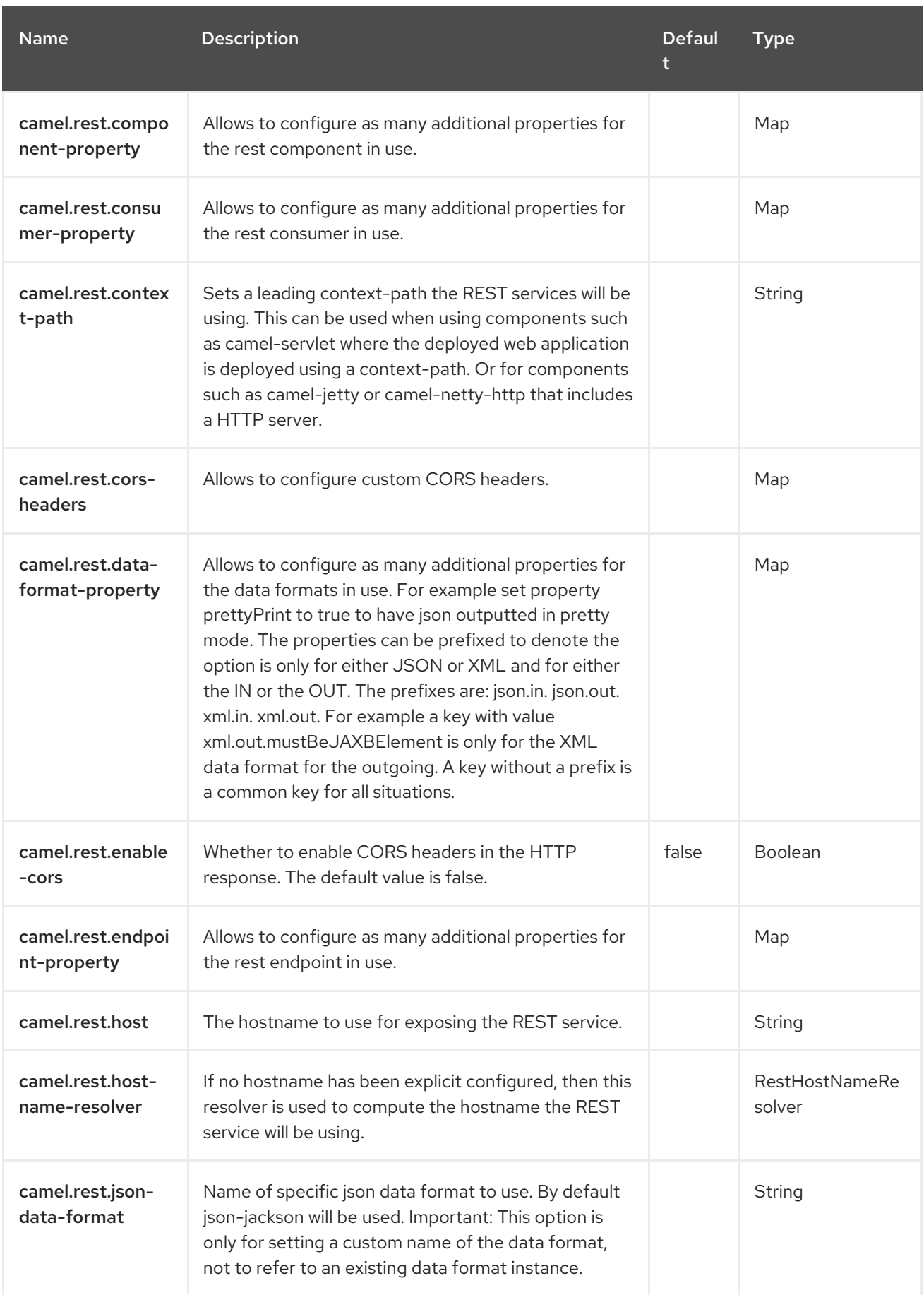

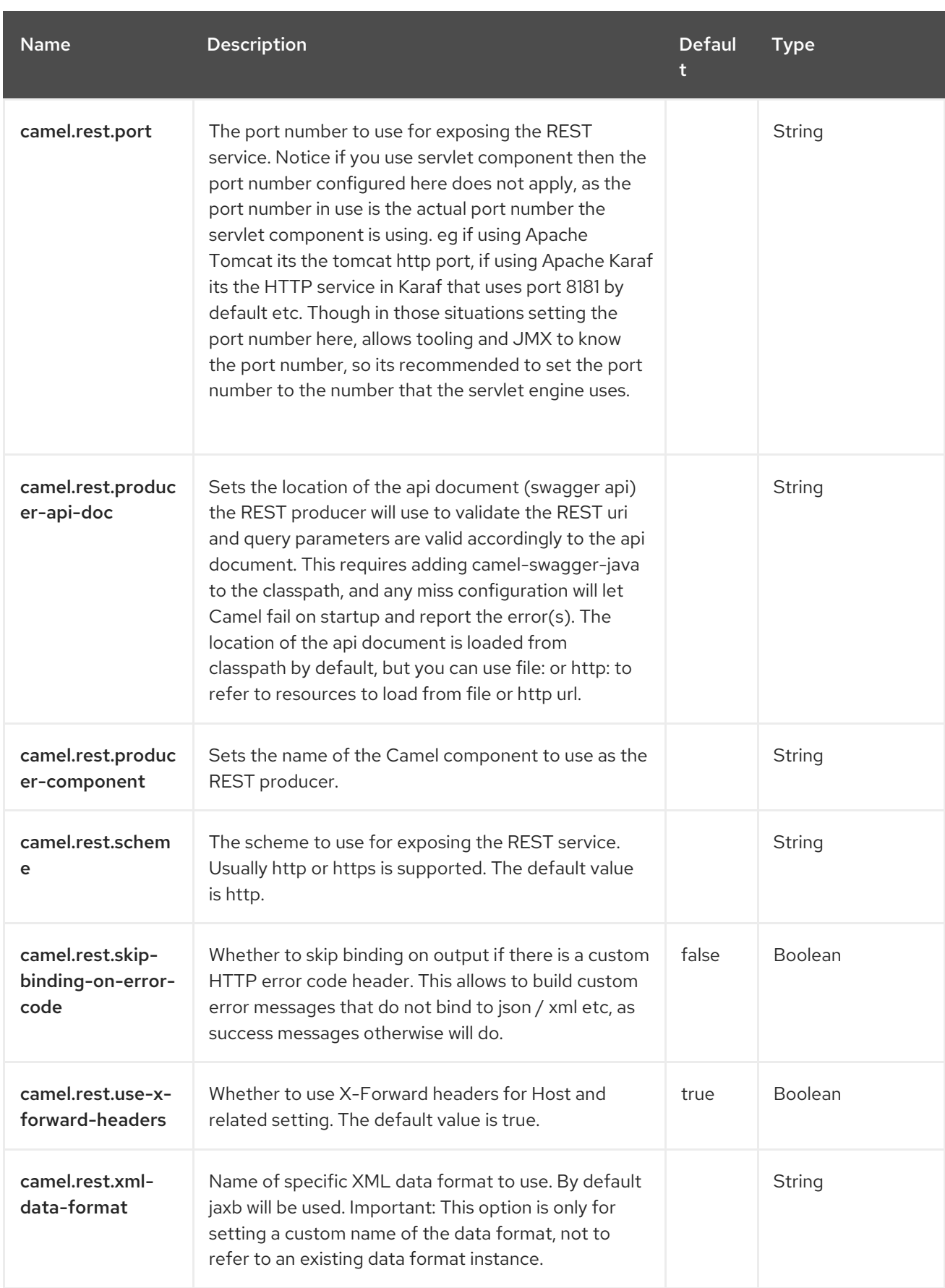

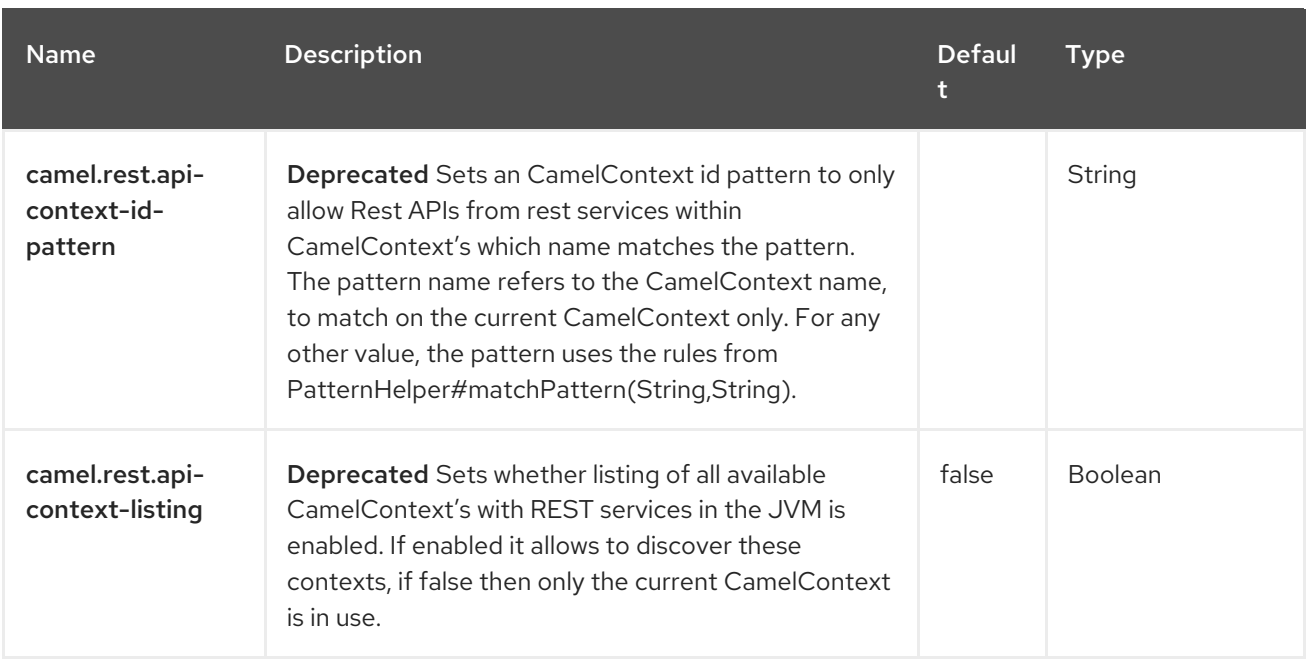

# CHAPTER 36. FLINK

Since Camel 2.18

#### Only producer is supported

This documentation page covers the [Flink](https://flink.apache.org/) component for the Apache Camel. The camel-flink component provides a bridge between Camel components and Flink tasks. This component provides a way to route a message from various transports, dynamically choosing a flink task to execute, use an incoming message as input data for the task and finally deliver the results back to the Camel pipeline.

### 36.1. DEPENDENCIES

When using **camel-flink** with Red Hat build of Camel Spring Boot, add the following Maven dependency to your **pom.xml** to have support for auto configuration:

Maven users will need to add the following dependency to their **pom.xml** for this component:

<dependency> <groupId>org.apache.camel.springboot</groupId> <artifactId>camel-flink-starter</artifactId> </dependency>

### 36.2. URI FORMAT

Currently, the Flink Component supports only Producers. One can create DataSet, DataStream jobs.

flink:dataset?dataset=#myDataSet&dataSetCallback=#dataSetCallback flink:datastream?datastream=#myDataStream&dataStreamCallback=#dataStreamCallback

### 36.3. CONFIGURING OPTIONS

Camel components are configured on two levels:

- Component level
- **•** Endpoint level

#### 36.3.1. Component Level Options

The component level is the highest level. The configurations you define at this level are inherited by all the endpoints. For example, a component can have security settings, credentials for authentication, urls for network connection, and so on.

Since components typically have pre-configured defaults for the most common cases, you may need to only configure a few component options, or maybe none at all.

You can configure components with [Component](https://camel.apache.org/manual/component-dsl.html) DSL in a configuration file (application.properties|yaml), or directly with Java code.

#### 36.3.2. Endpoint Level Options

At the Endpoint level you have many options, which you can use to configure what you want the endpoint to do. The options are categorized according to whether the endpoint is used as a consumer (from) or as a producer (to) or used for both.

You can configure endpoints directly in the endpoint URI as **path** and **query** parameters. You can also use [Endpoint](https://camel.apache.org/manual/Endpoint-dsl.html) DSL and [DataFormat](https://camel.apache.org/manual/dataformat-dsl.html) DSL as *type safe* ways of configuring endpoints and data formats in Java.

When configuring options, use Property [Placeholders](https://camel.apache.org/manual/using-propertyplaceholder.html) for urls, port numbers, sensitive information, and other settings.

Placeholders allows you to externalize the configuration from your code, giving you more flexible and reusable code.

## 36.4. COMPONENT OPTIONS

The Flink component supports 5 options, which are listed below.

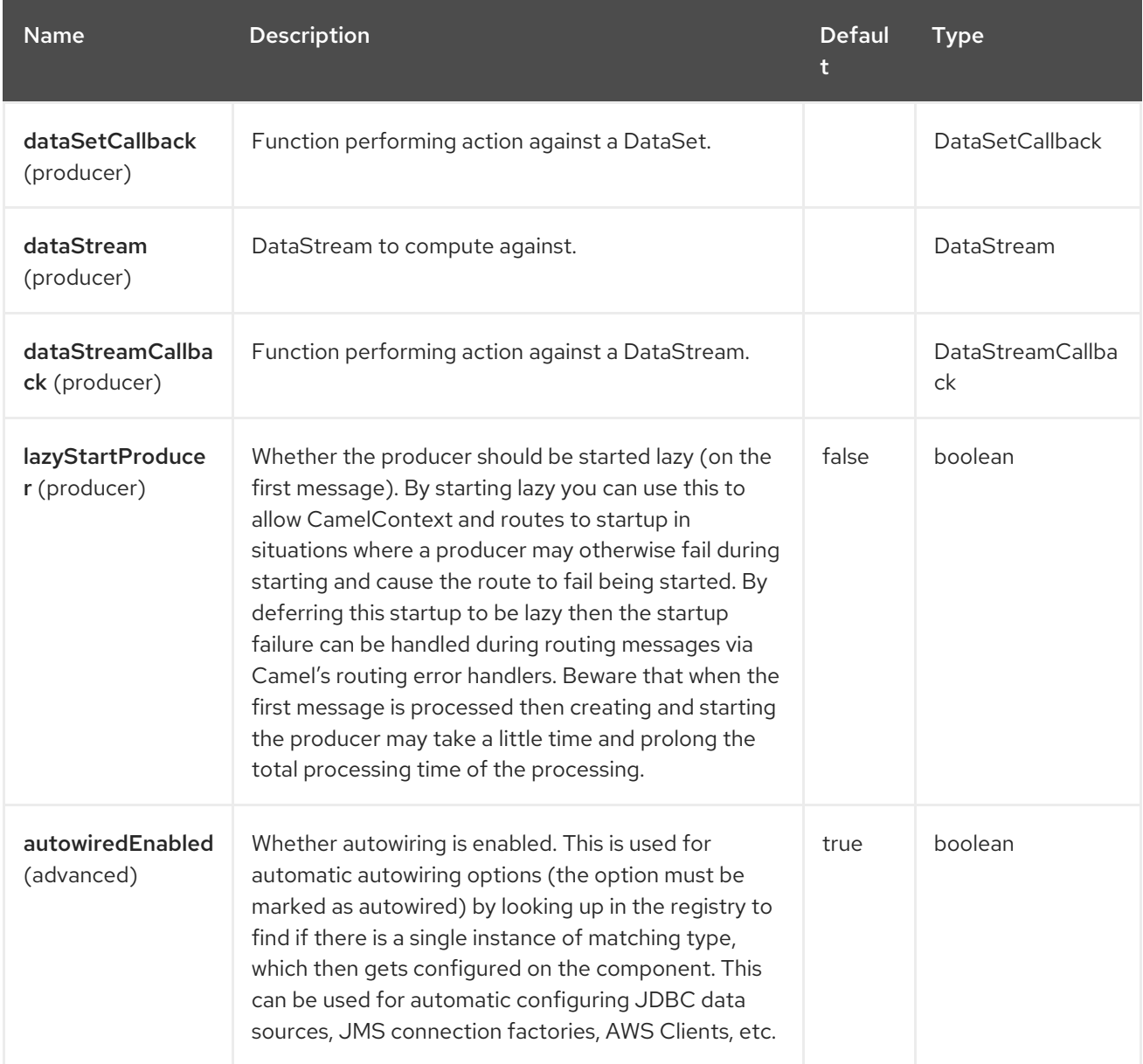

### 36.5. ENDPOINT OPTIONS

The Flink endpoint is configured using URI syntax:

### flink:endpointType

I

With the following *path* and *query* parameters:

### 36.5.1. Path Parameters (1 parameters)

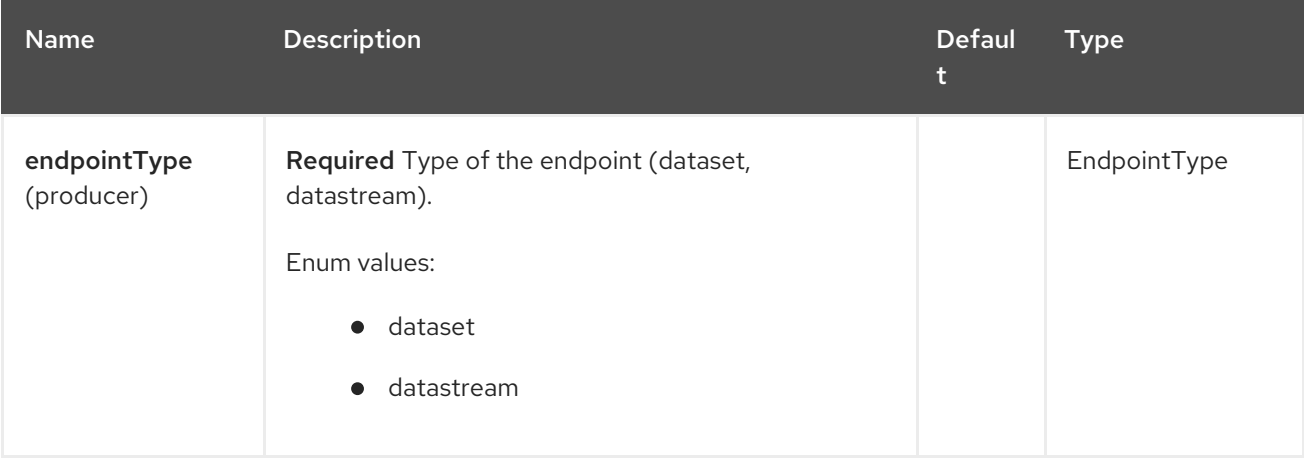

## 36.5.2. Query Parameters (6 parameters)

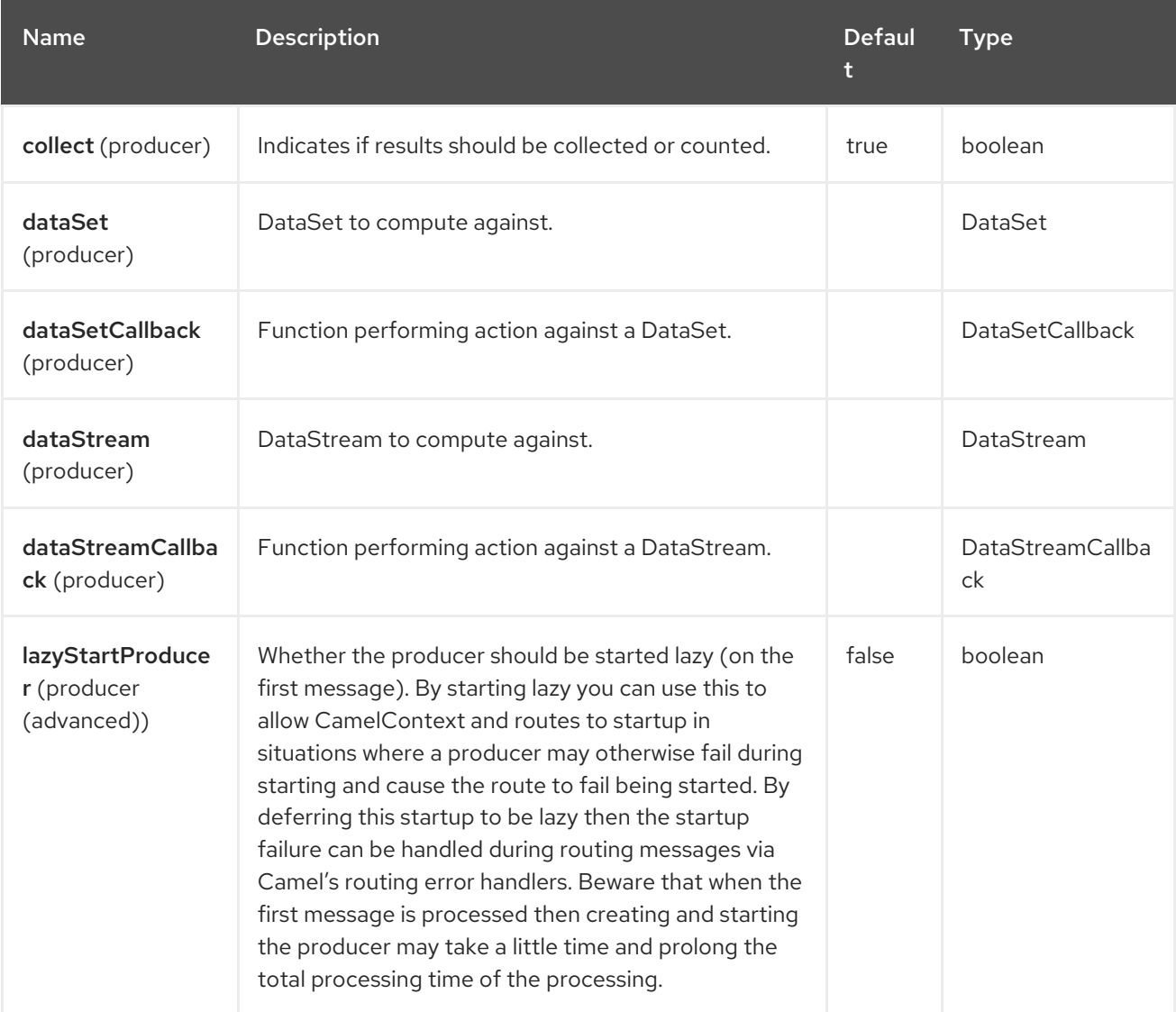

## 36.6. MESSAGE HEADERS

The Flink component supports 4 message header(s), which is/are listed below:

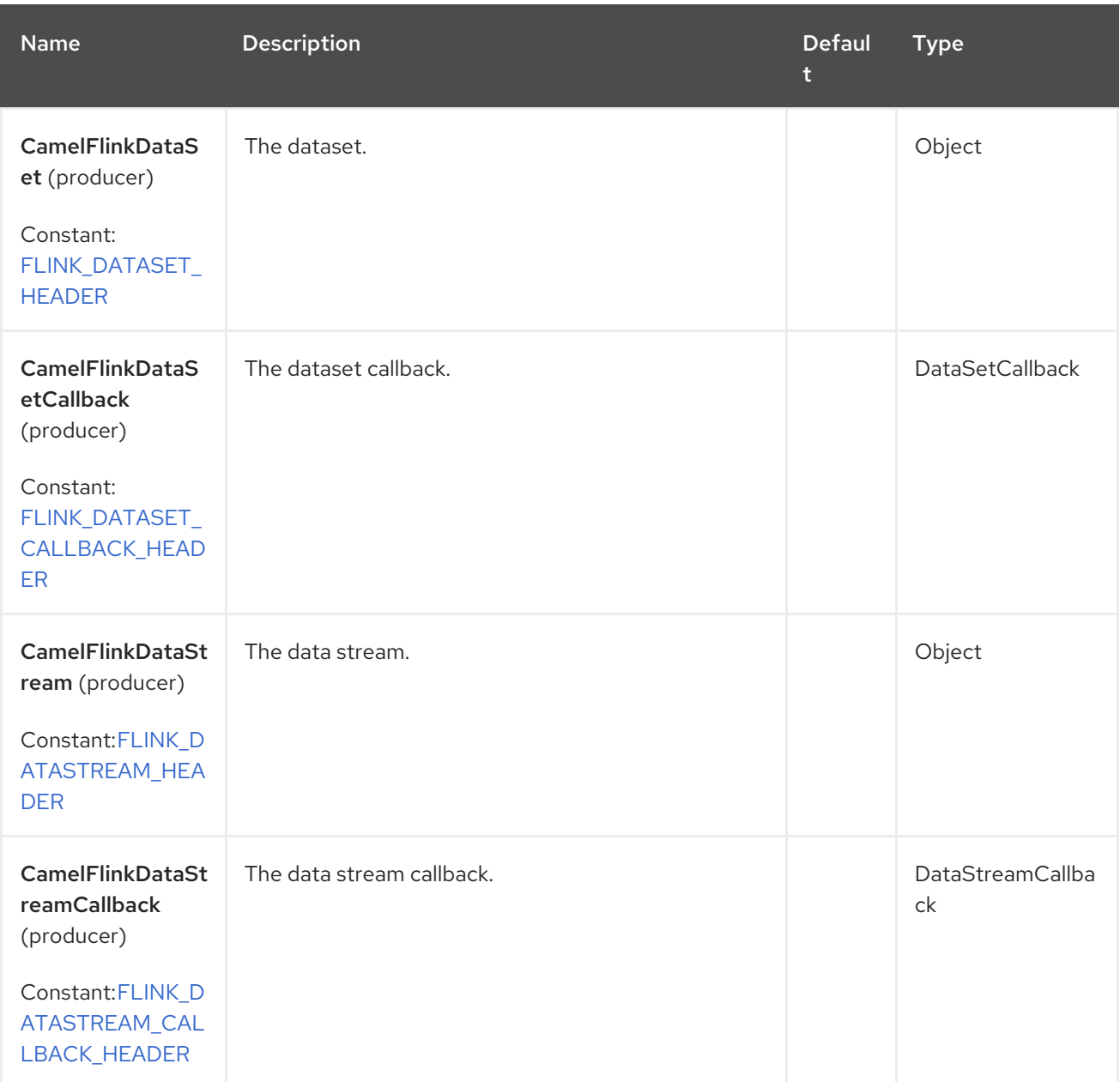

## 36.7. FLINK DATASET CALLBACK

```
@Bean
public DataSetCallback<Long> dataSetCallback() {
  return new DataSetCallback<Long>() {
     public Long onDataSet(DataSet dataSet, Object... objects) {
       try {
          dataSet.print();
          return new Long(0);
       } catch (Exception e) {
          return new Long(-1);
       }
     }
  };
}
```
# 36.8. FLINK DATASTREAM CALLBACK

```
@Bean
public VoidDataStreamCallback dataStreamCallback() {
  return new VoidDataStreamCallback() {
    @Override
     public void doOnDataStream(DataStream dataStream, Object... objects) throws Exception {
       dataStream.flatMap(new Splitter()).print();
       environment.execute("data stream test");
    }
  };
}
```
## 36.9. CAMEL-FLINK PRODUCER CALL

```
CamelContext camelContext = new SpringCamelContext(context);
String pattern = "foo";
try {
  ProducerTemplate template = camelContext.createProducerTemplate();
  camelContext.start();
  Long count = template.requestBody("flink:dataSet?
dataSet=#myDataSet&dataSetCallback=#countLinesContaining", pattern, Long.class);
  } finally {
    camelContext.stop();
  }
```
## 36.10. SPRING BOOT AUTO-CONFIGURATION

The component supports 6 options, which are listed below.

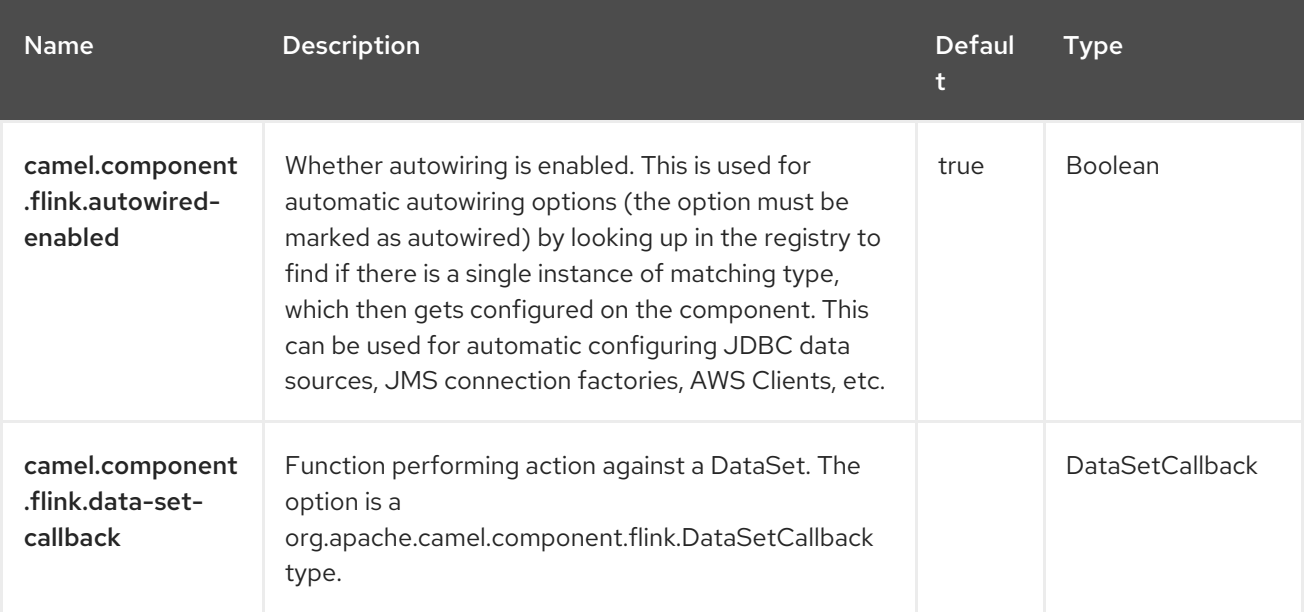

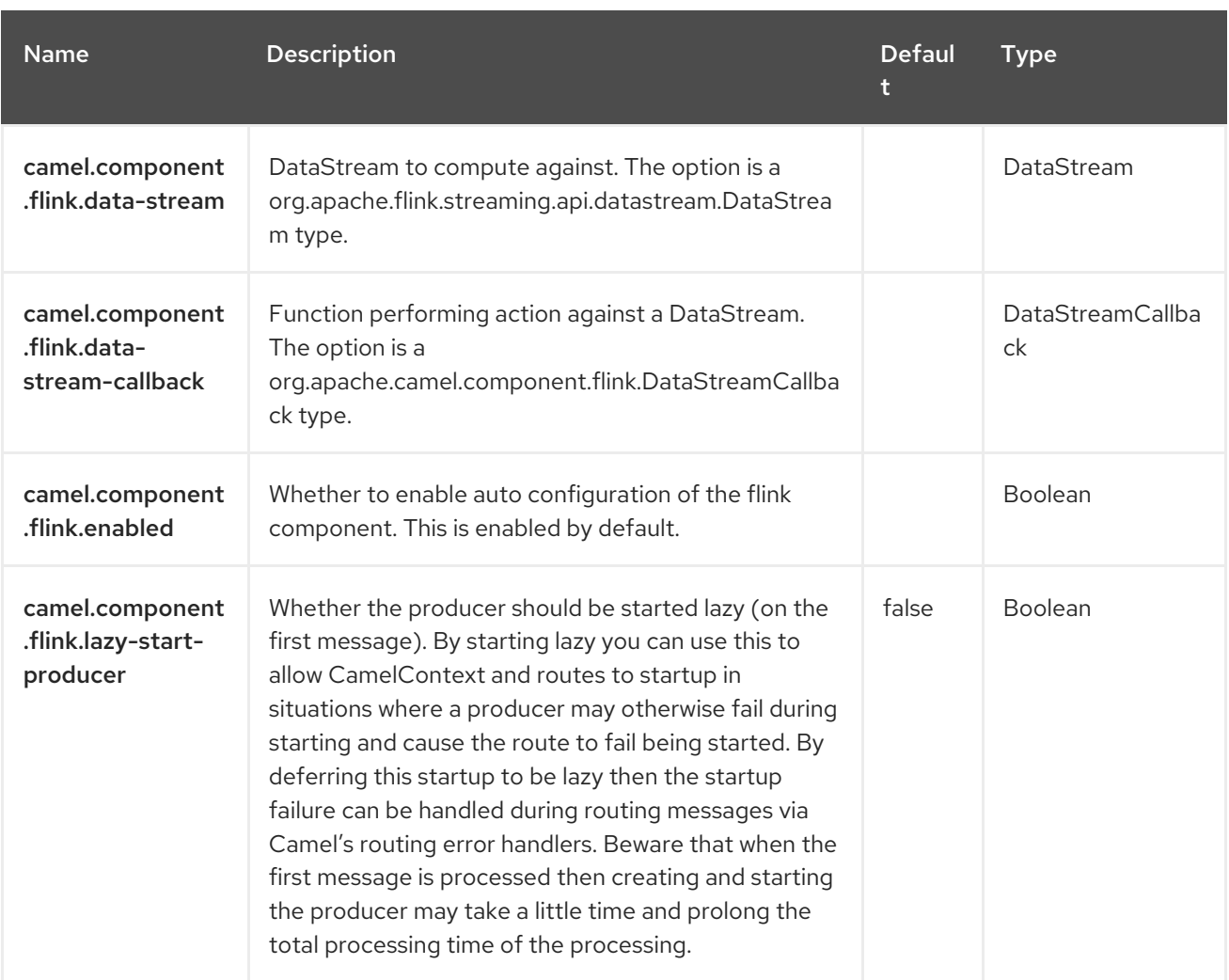

# CHAPTER 37. FTP

#### Both producer and consumer are supported

This component provides access to remote file systems over the FTP and SFTP protocols.

When consuming from remote FTP server make sure you read the section titled *Default when consuming files* further below for details related to consuming files.

Absolute path is not supported. Camel translates absolute path to relative by trimming all leading slashes from **directoryname**. There'll be WARN message printed in the logs.

## 37.1. DEPENDENCIES

When using **ftp** with Red Hat build of Camel Spring Boot make sure to use the following Maven dependency to have support for auto configuration:

<dependency> <groupId>org.apache.camel.springboot</groupId> <artifactId>camel-ftp-starter</artifactId> </dependency>

## 37.2. URI FORMAT

ftp://[username@]hostname[:port]/directoryname[?options] sftp://[username@]hostname[:port]/directoryname[?options] ftps://[username@]hostname[:port]/directoryname[?options]

Where **directoryname** represents the underlying directory. The directory name is a relative path. Absolute path's is not supported. The relative path can contain nested folders, such as /inbox/us.

The **autoCreate** option is supported. When consumer starts, before polling is scheduled, there's additional FTP operation performed to create the directory configured for endpoint. The default value for **autoCreate** is **true**.

If no username is provided, then **anonymous** login is attempted using no password. If no port number is provided, Camel will provide default values according to the protocol (ftp = 21, sftp = 22, ftps = 2222).

You can append query options to the URI in the following format, ?option=value&option=value&...

This [component](http://commons.apache.org/net) uses two different libraries for the actual FTP work. FTP and FTPS uses Apache Commons Net while SFTP uses [JCraft](http://www.jcraft.com/jsch) JSCH.

FTPS (also known as FTP Secure) is an extension to FTP that adds support for the Transport Layer Security (TLS) and the Secure Sockets Layer (SSL) cryptographic protocols.

## 37.3. CONFIGURING OPTIONS

Camel components are configured on two levels:

- Component level
- **•** Endpoint level

### 37.3.1. Component Level Options

The component level is the highest level. The configurations you define at this level are inherited by all the endpoints. For example, a component can have security settings, credentials for authentication, urls for network connection, and so on.

Since components typically have pre-configured defaults for the most common cases, you may need to only configure a few component options, or maybe none at all.

You can configure components with [Component](https://camel.apache.org/manual/component-dsl.html) DSL in a configuration file (application.properties|yaml), or directly with Java code.

### 37.3.2. Endpoint Level Options

At the **Endpoint level** you have many options, which you can use to configure what you want the endpoint to do. The options are categorized according to whether the endpoint is used as a consumer (from) or as a producer (to) or used for both.

You can configure endpoints directly in the endpoint URI as **path** and **query** parameters. You can also use [Endpoint](https://camel.apache.org/manual/Endpoint-dsl.html) DSL and [DataFormat](https://camel.apache.org/manual/dataformat-dsl.html) DSL as *type safe* ways of configuring endpoints and data formats in Java.

When configuring options, use Property [Placeholders](https://camel.apache.org/manual/using-propertyplaceholder.html) for urls, port numbers, sensitive information, and other settings.

Placeholders allows you to externalize the configuration from your code, giving you more flexible and reusable code.

## 37.4. COMPONENT OPTIONS

The FTP component supports 3 options, which are listed below.

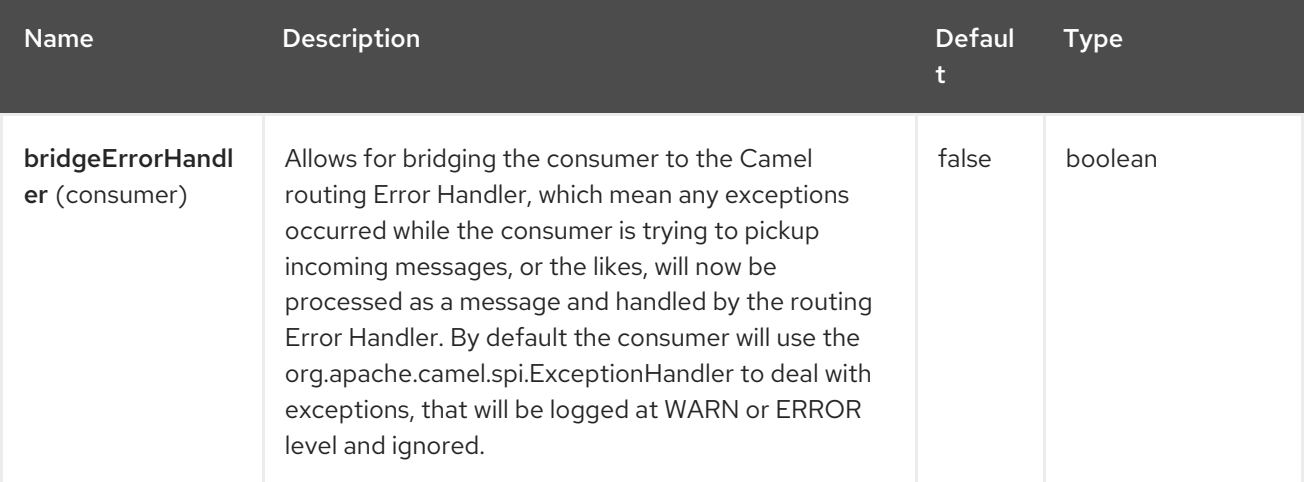

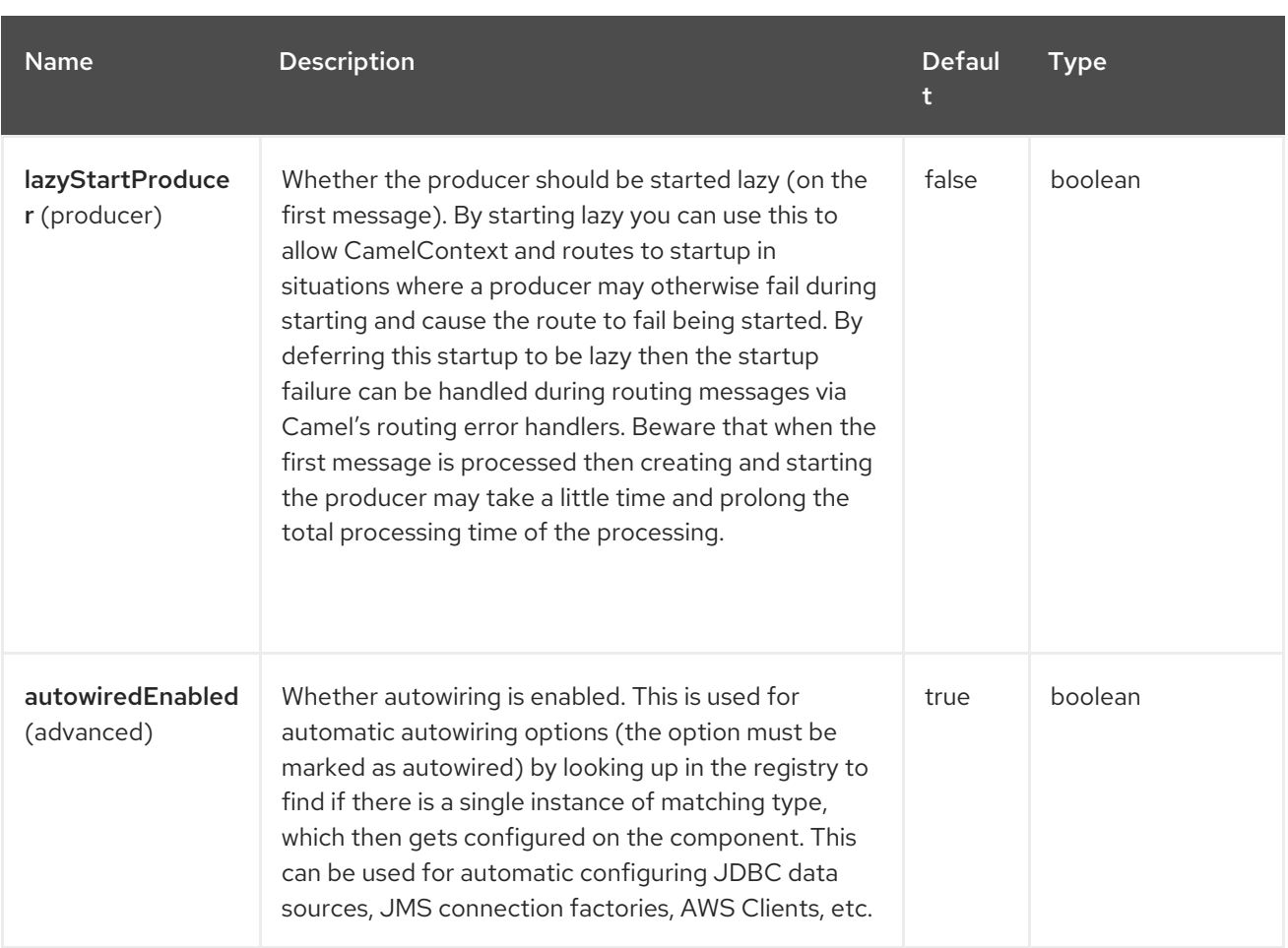

## 37.5. ENDPOINT OPTIONS

The FTP endpoint is configured using URI syntax:

ftp:host:port/directoryName

with the following path and query parameters:

### 37.5.1. Path Parameters (3 parameters)

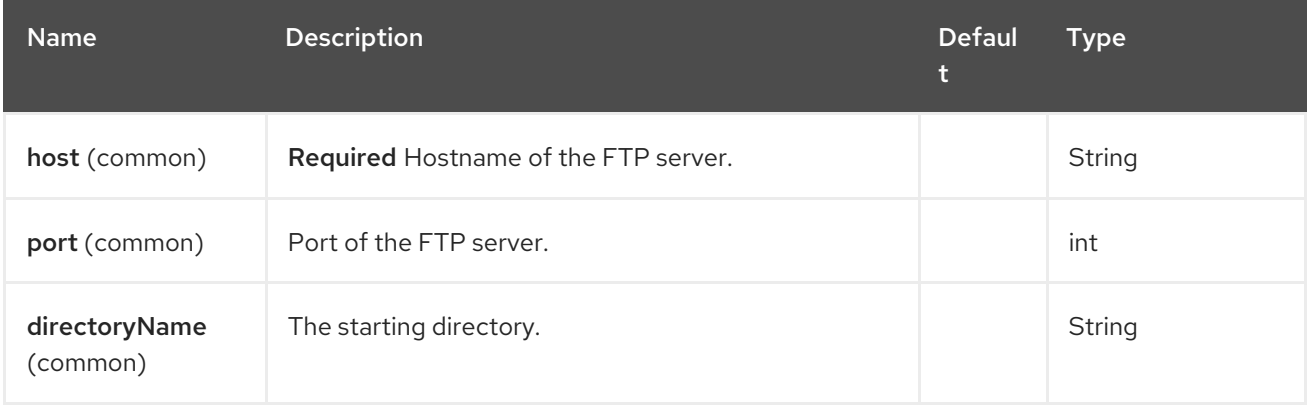

### 37.5.2. Query Parameters (111 parameters)

I

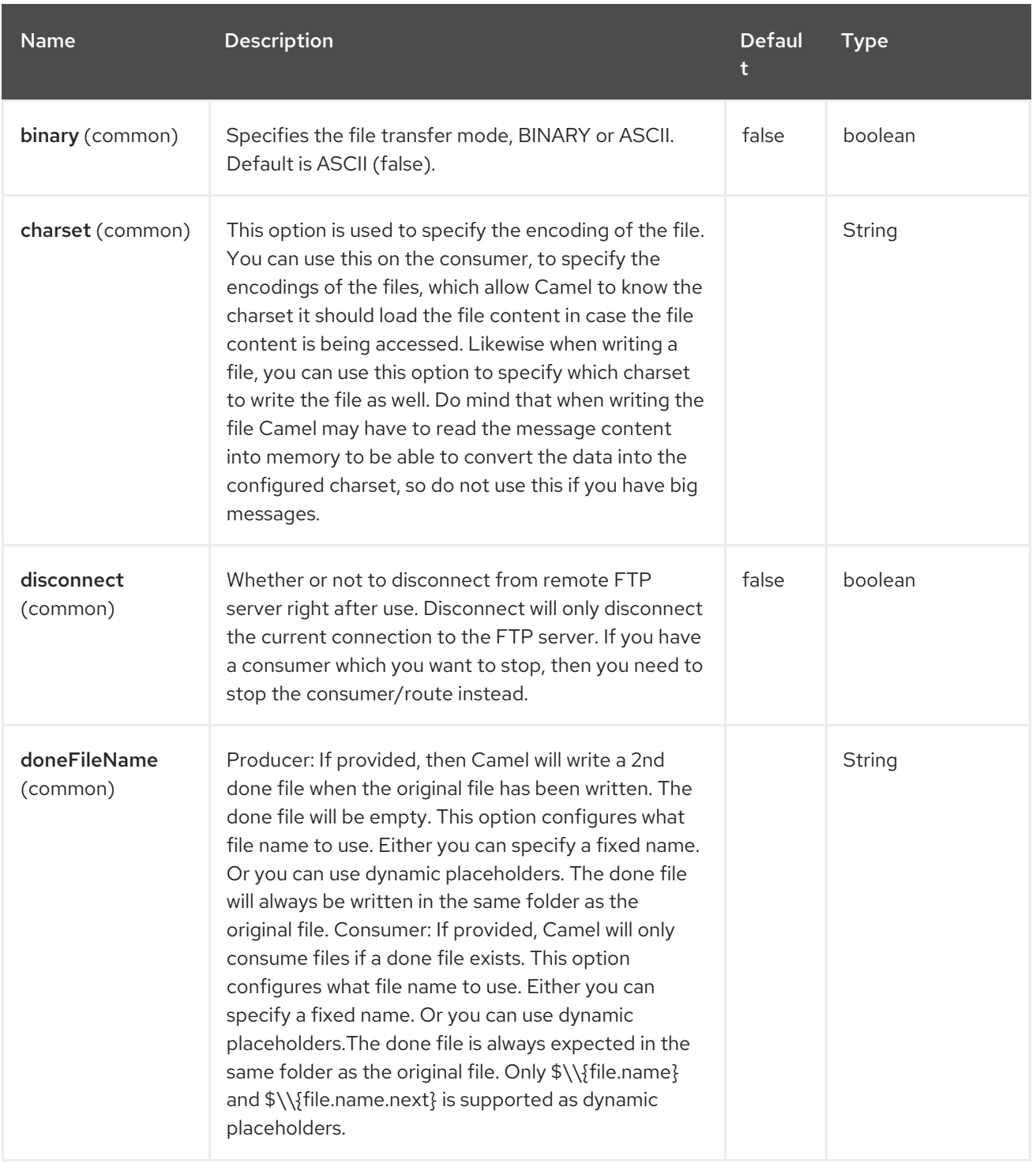

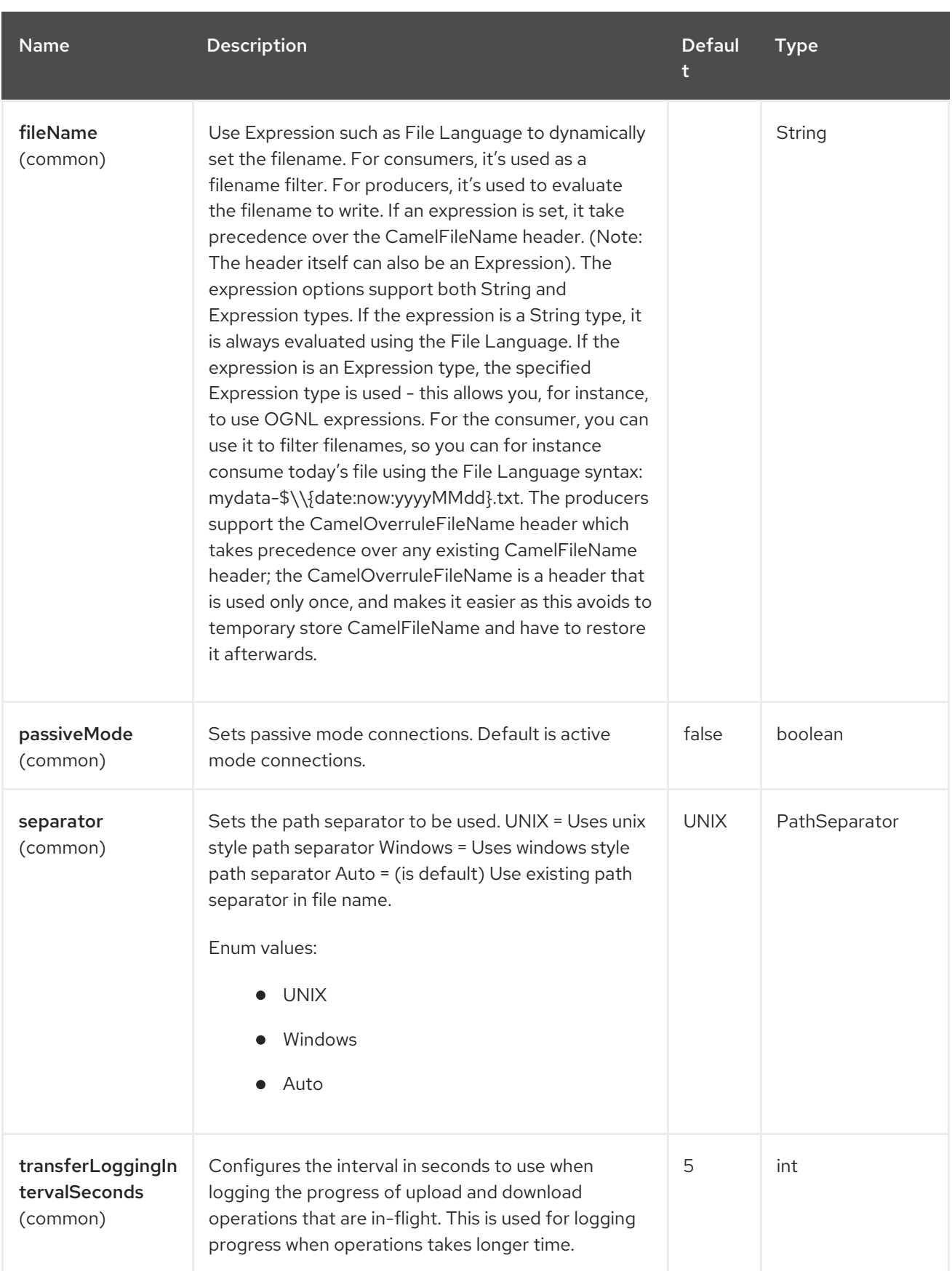

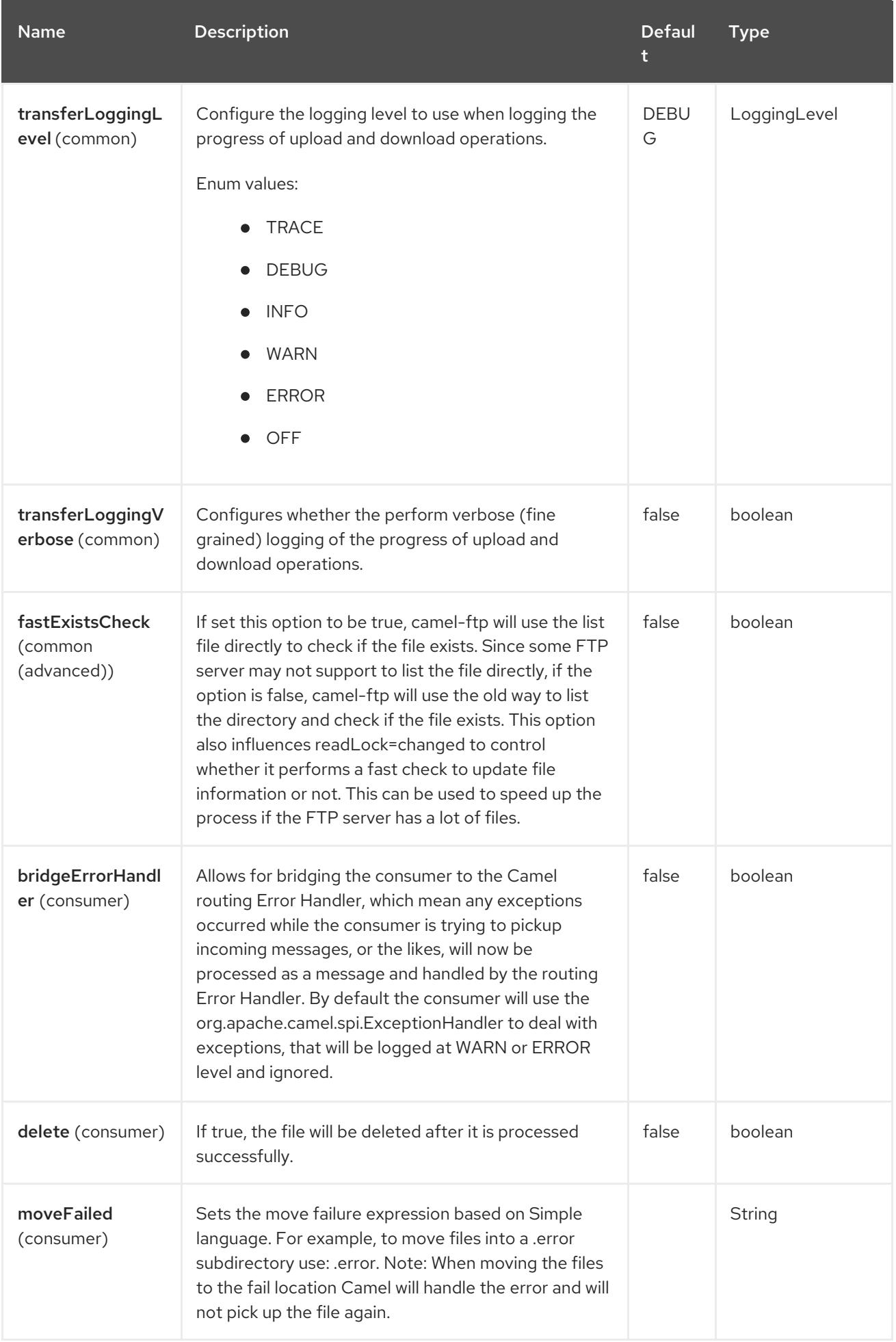

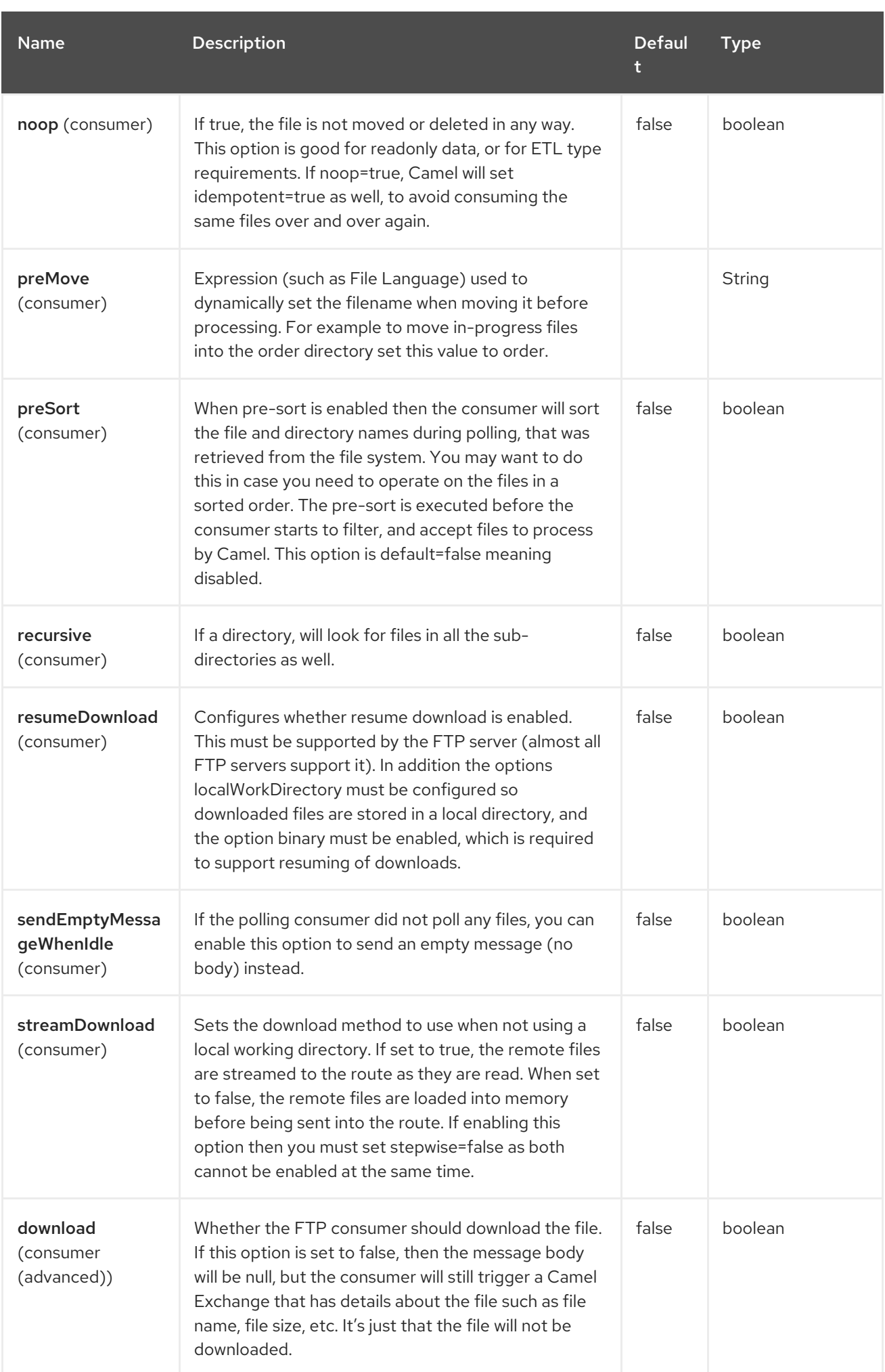

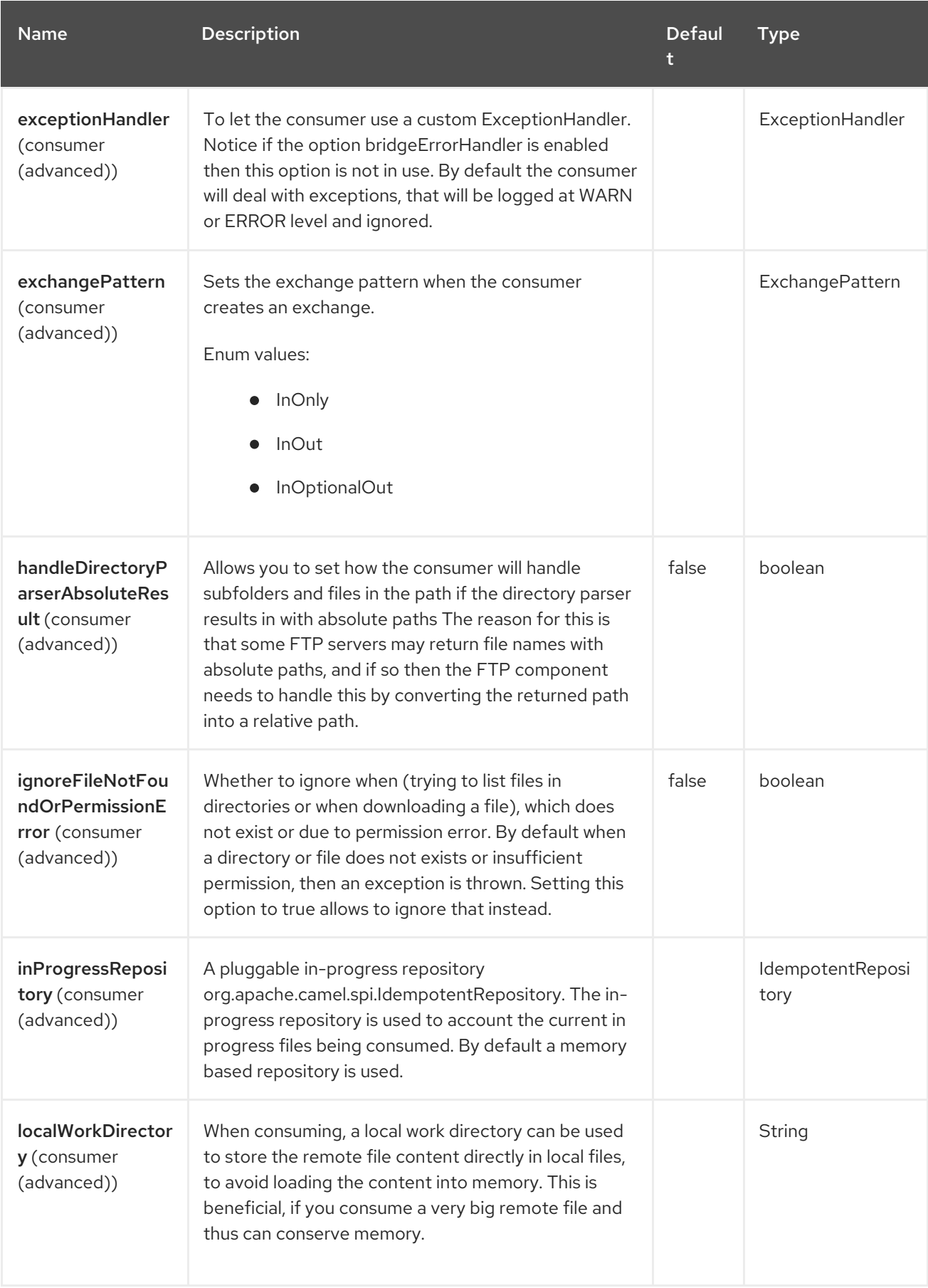

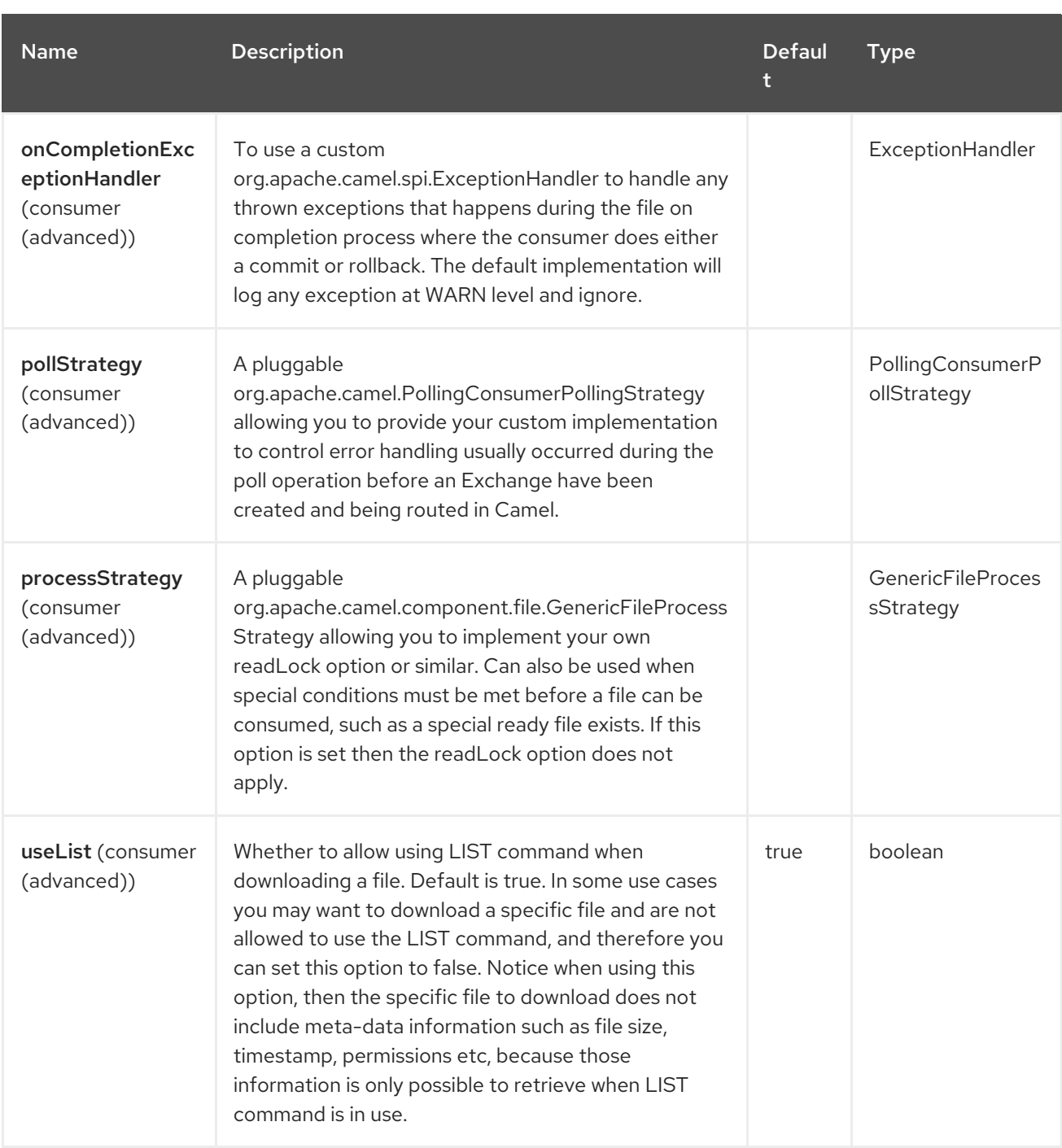

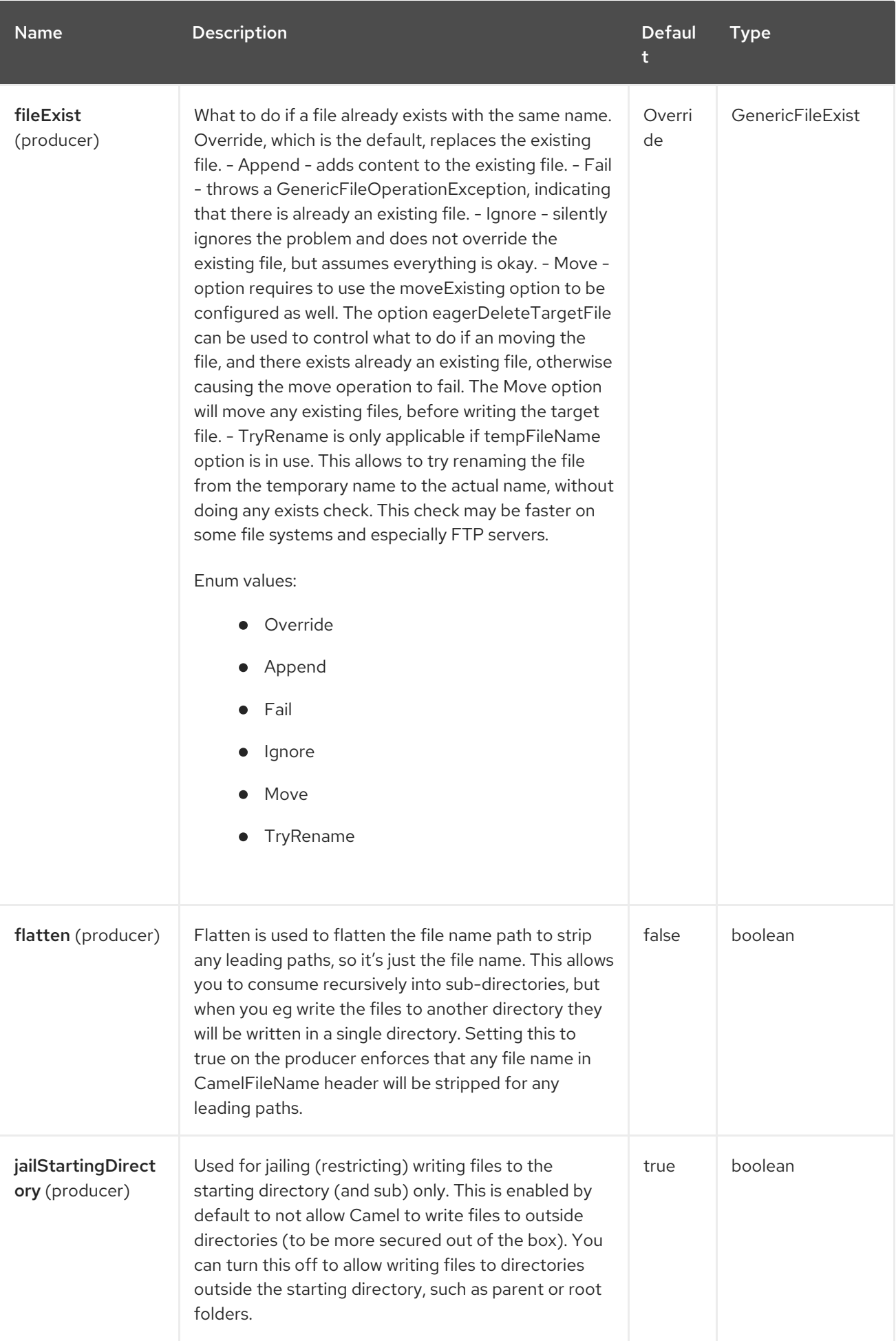

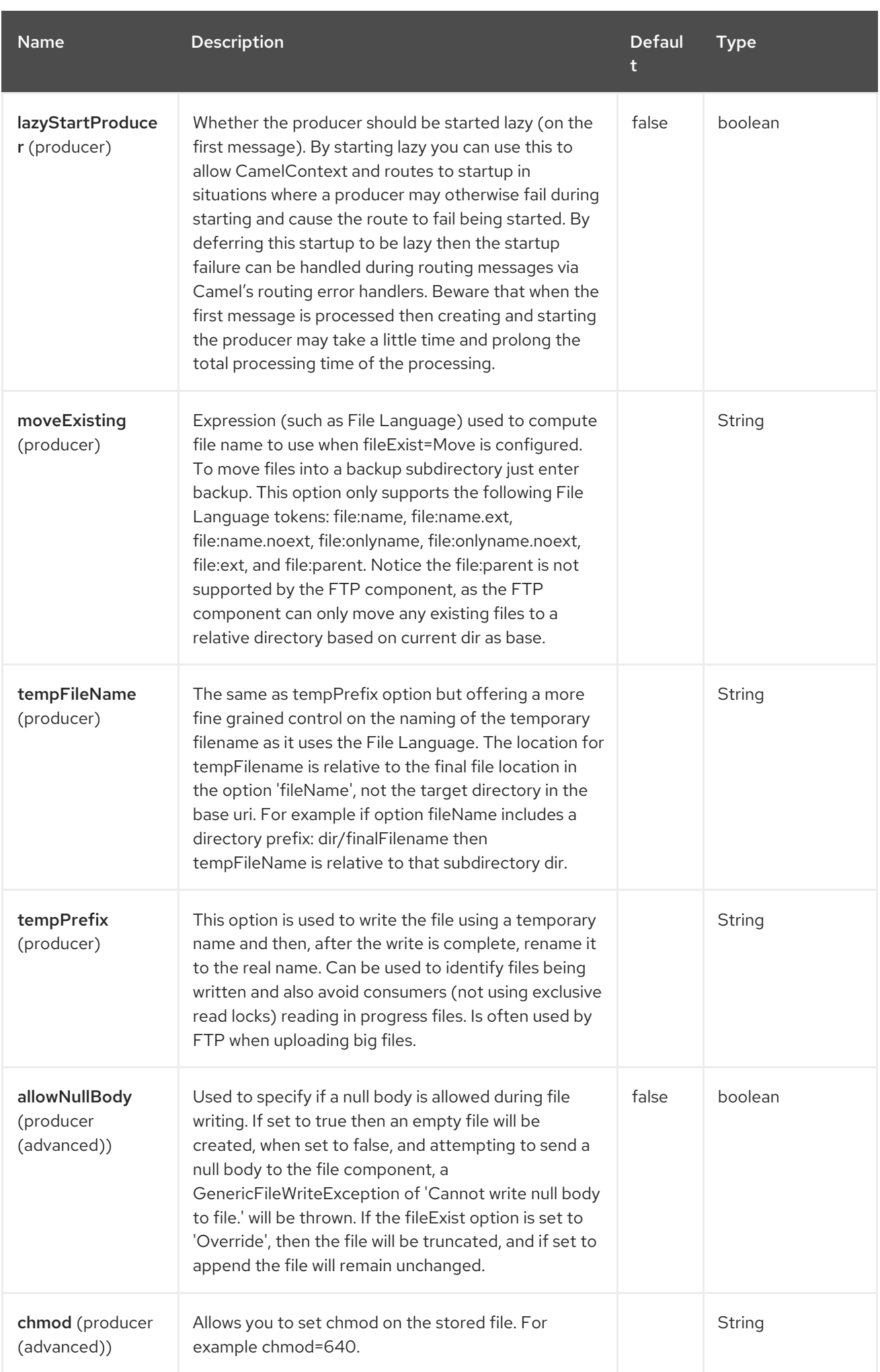
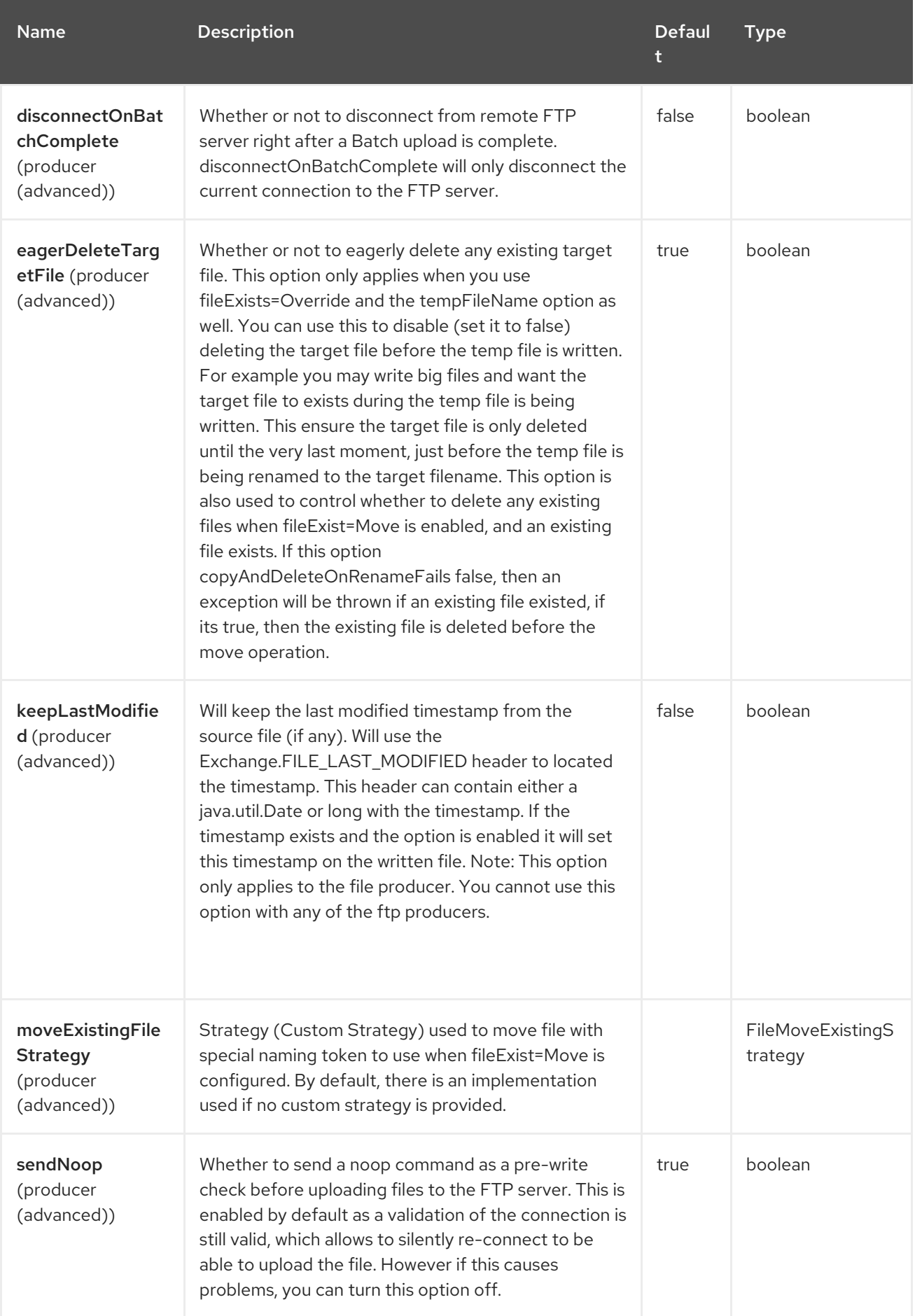

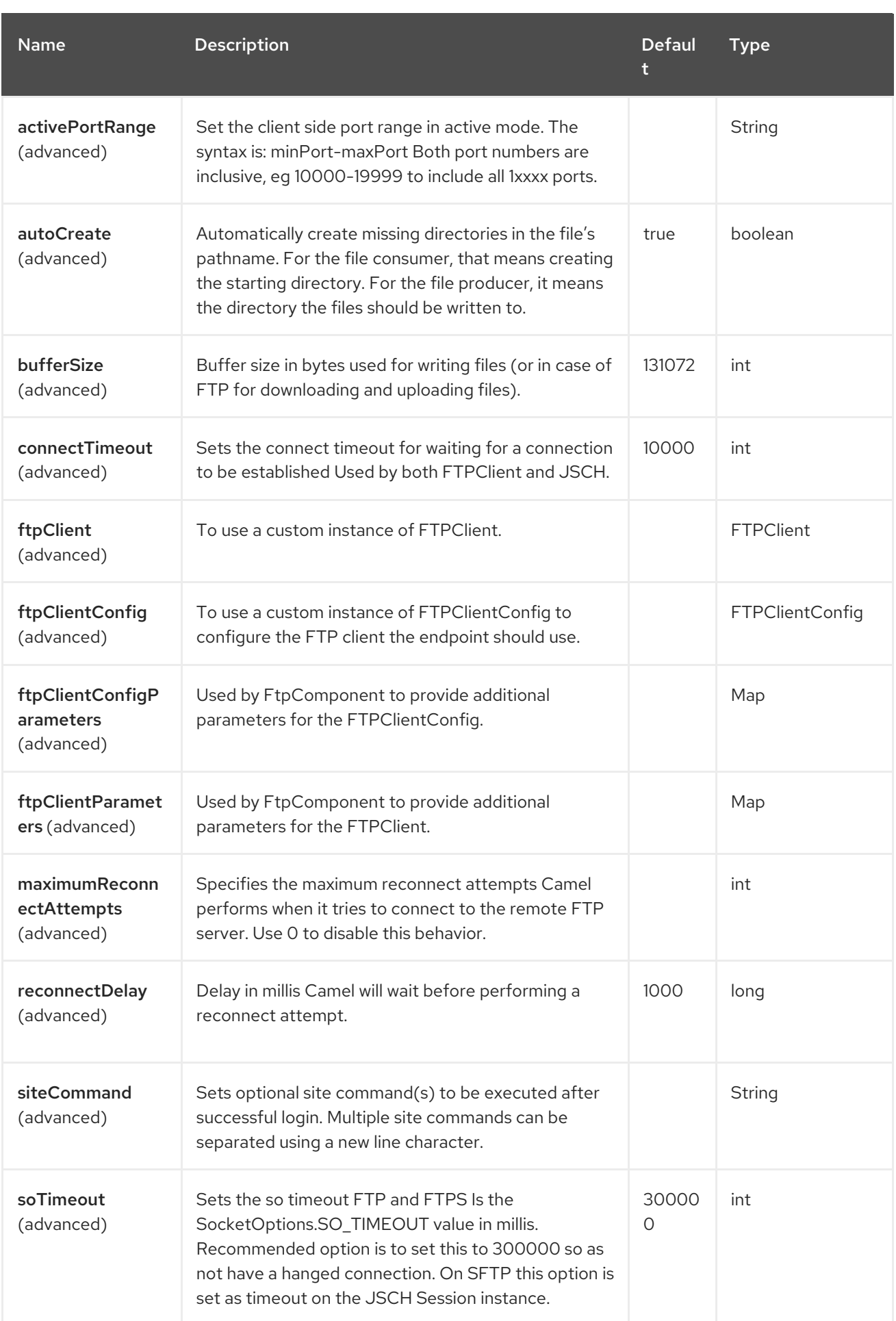

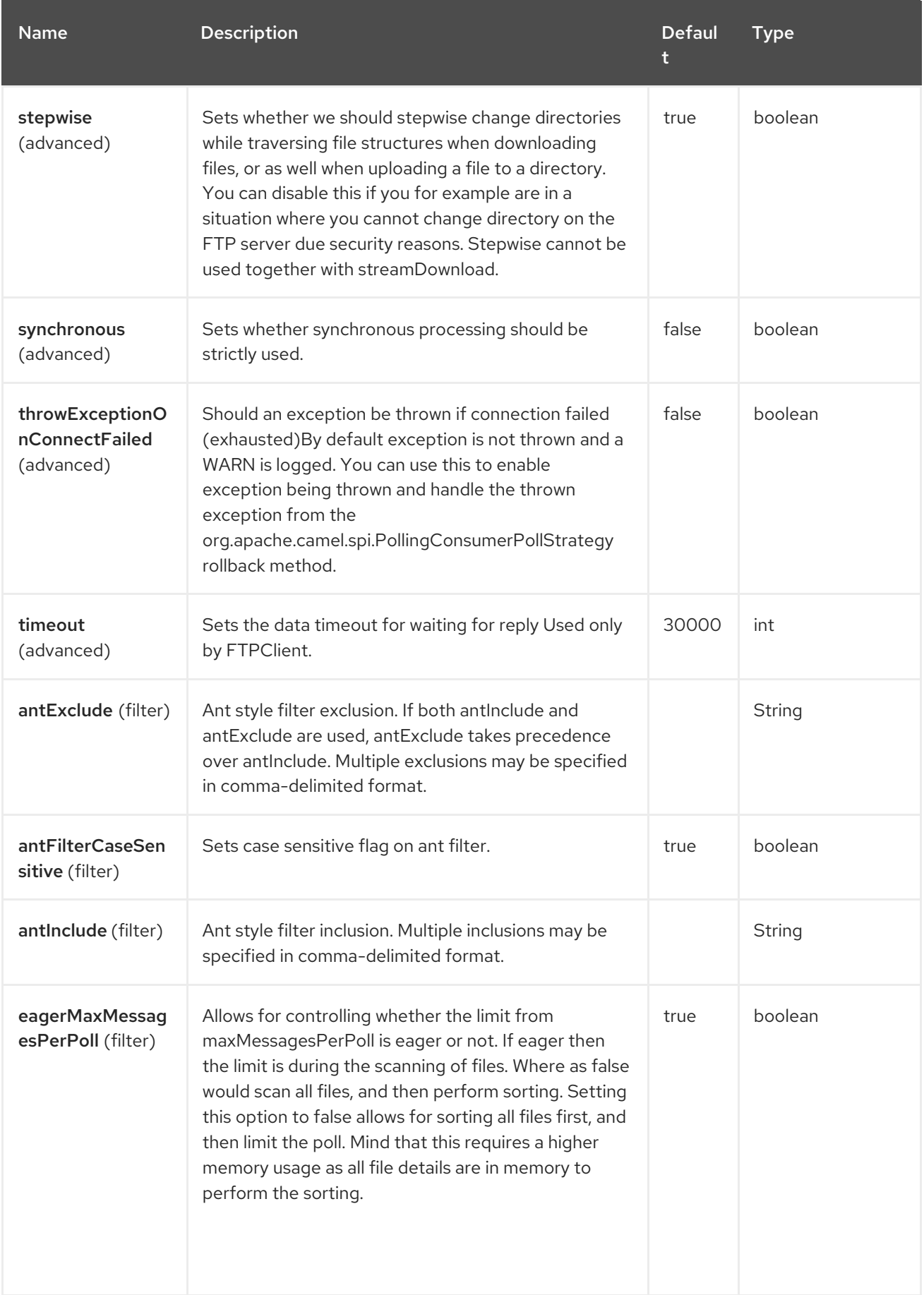

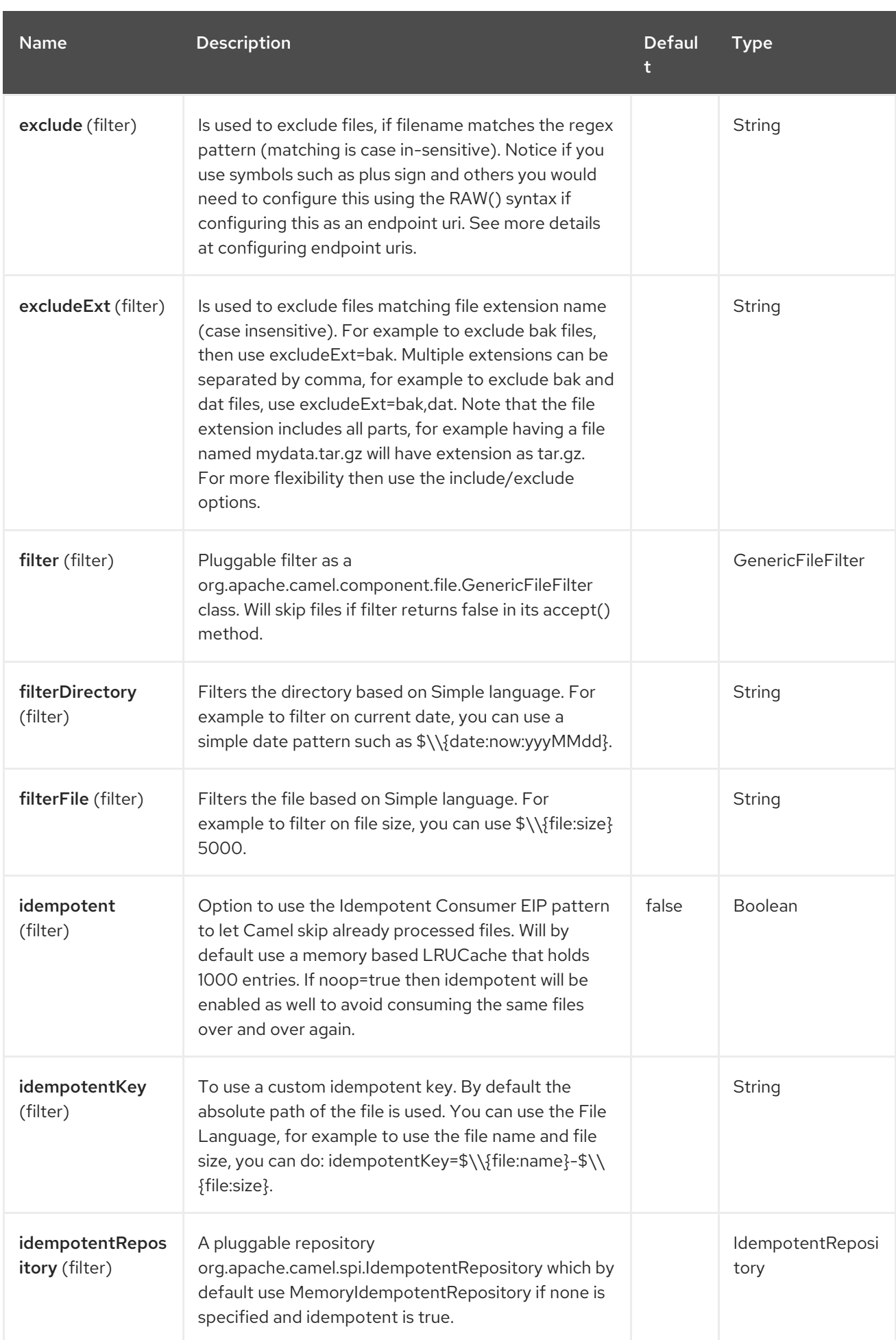

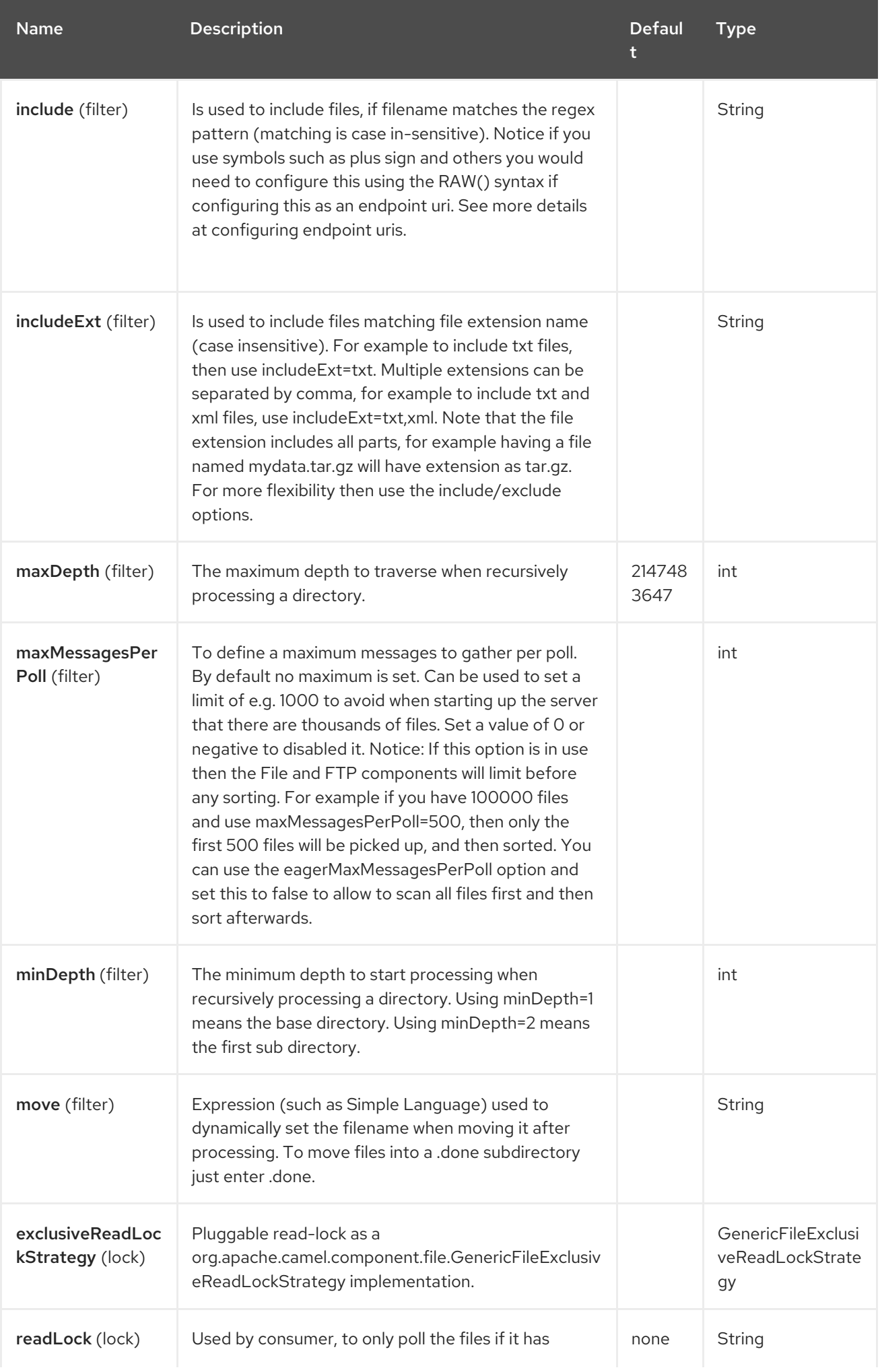

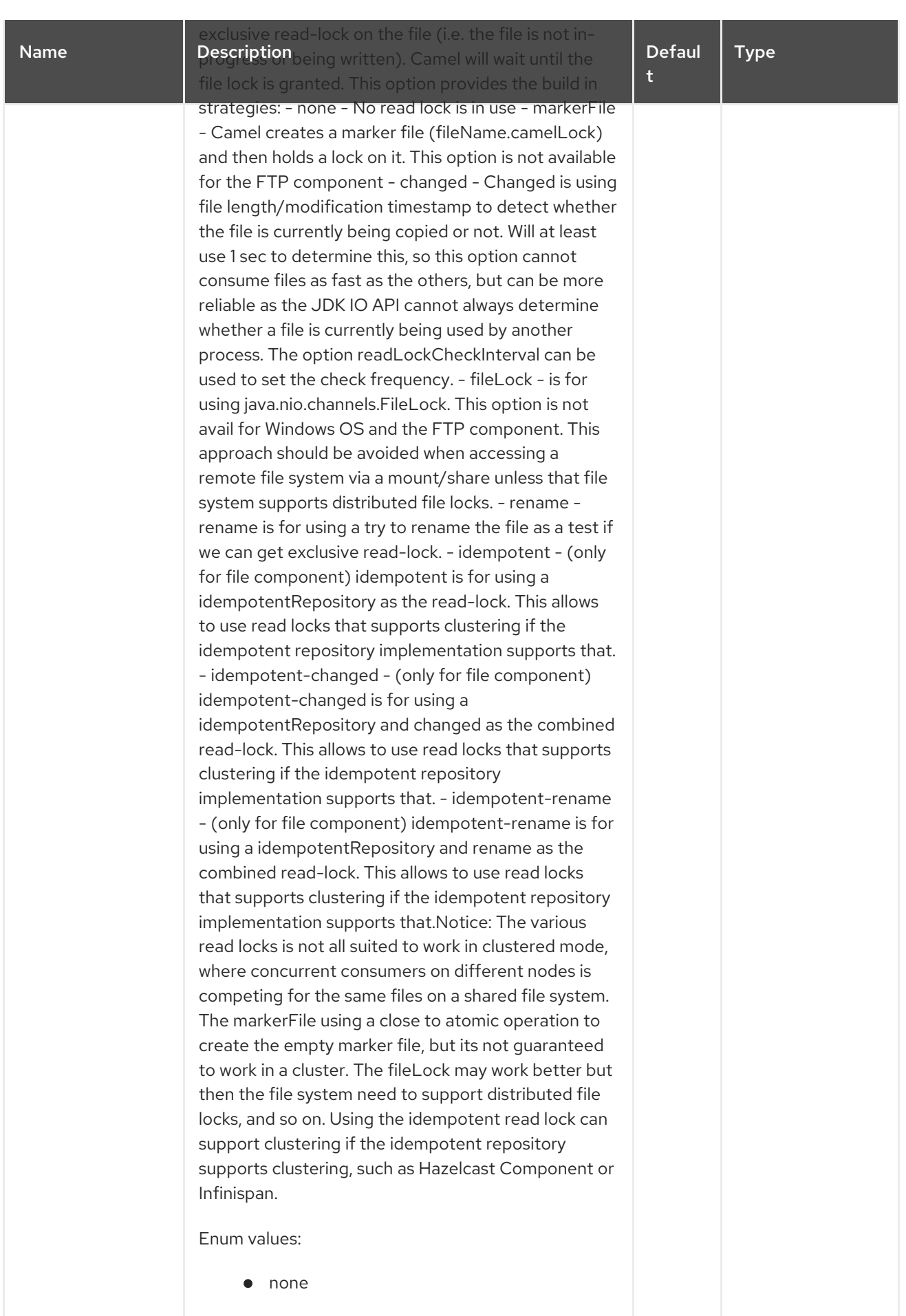

- markerFile
- $\bullet$  fileLock

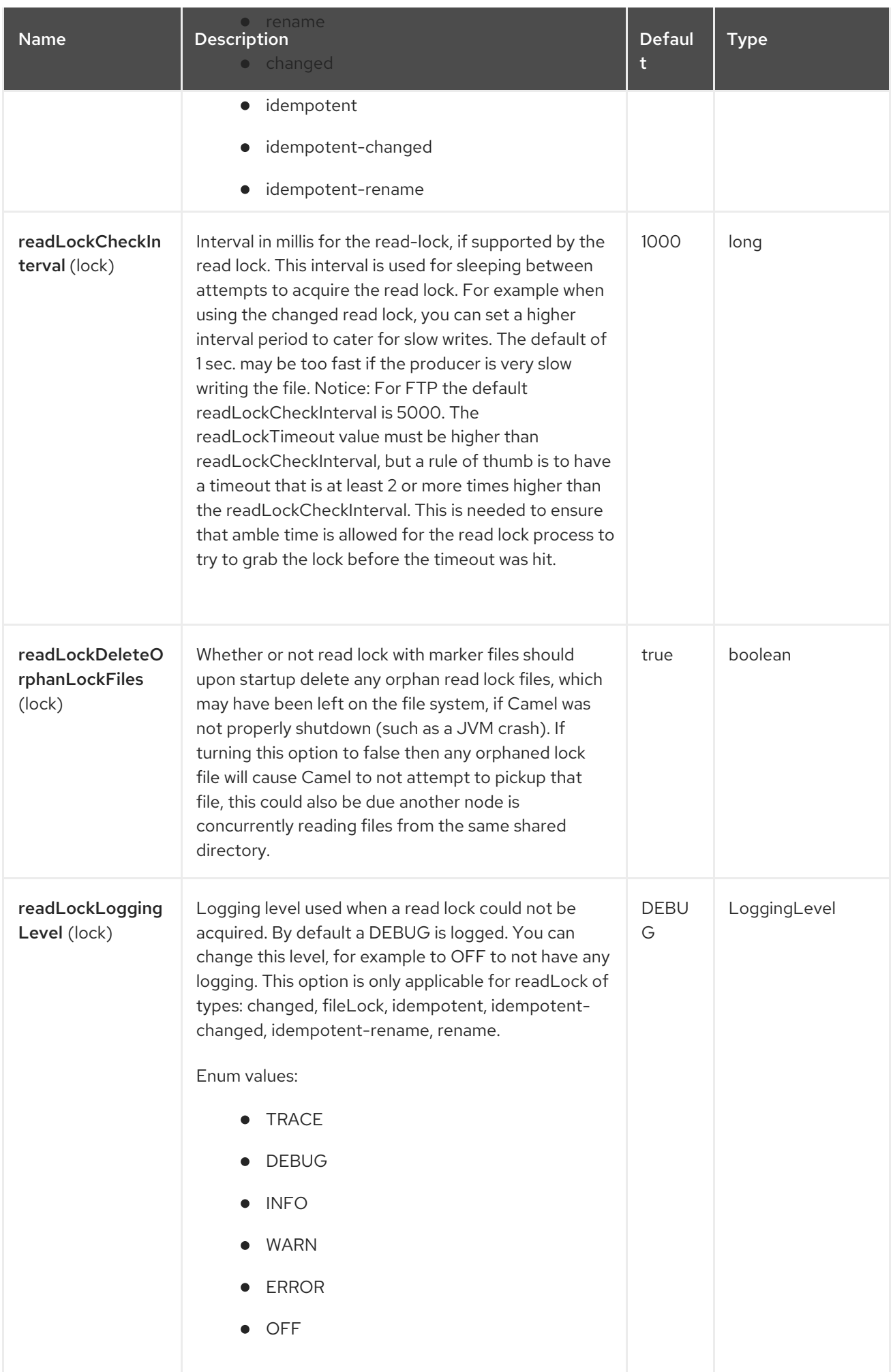

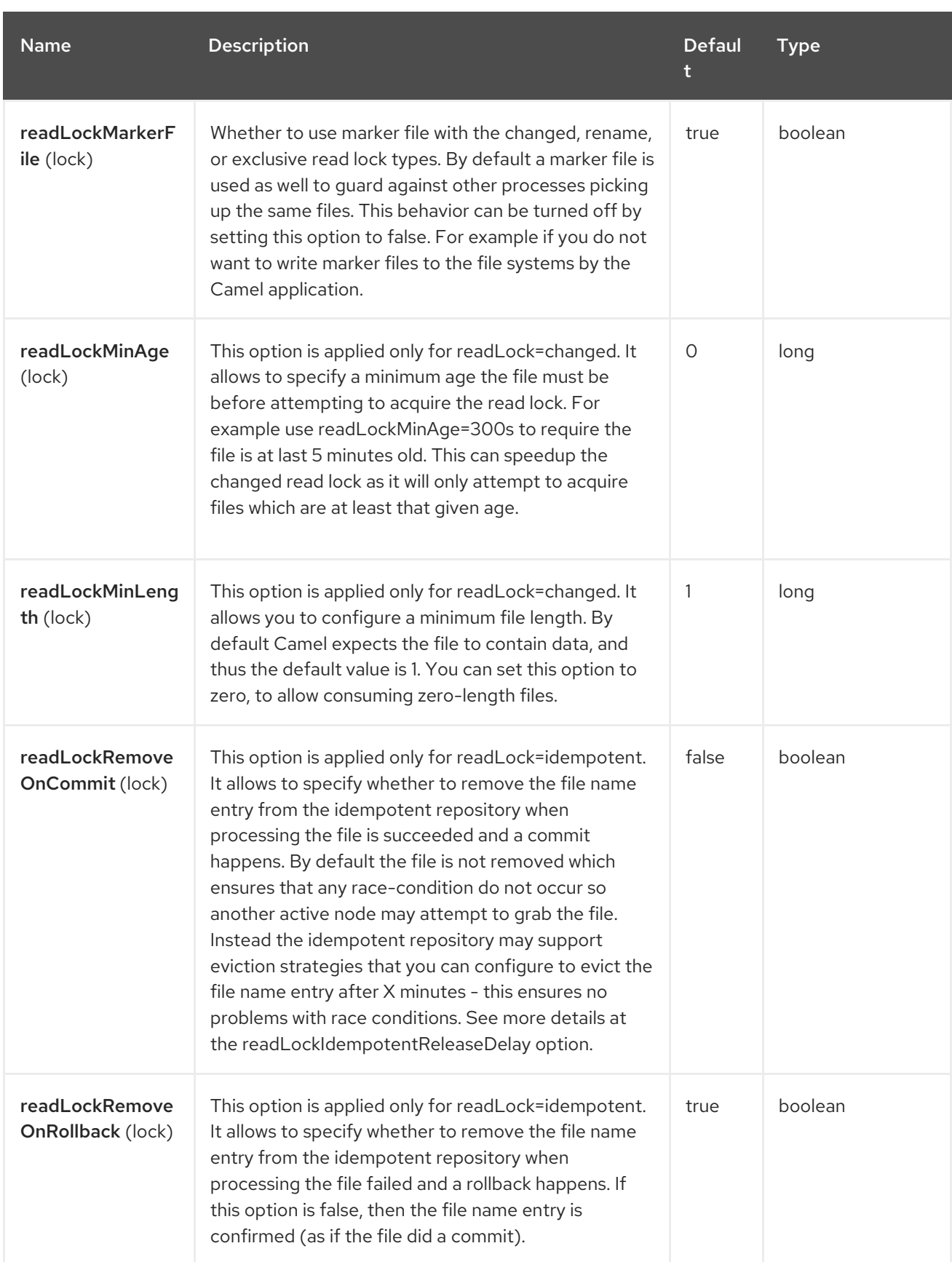

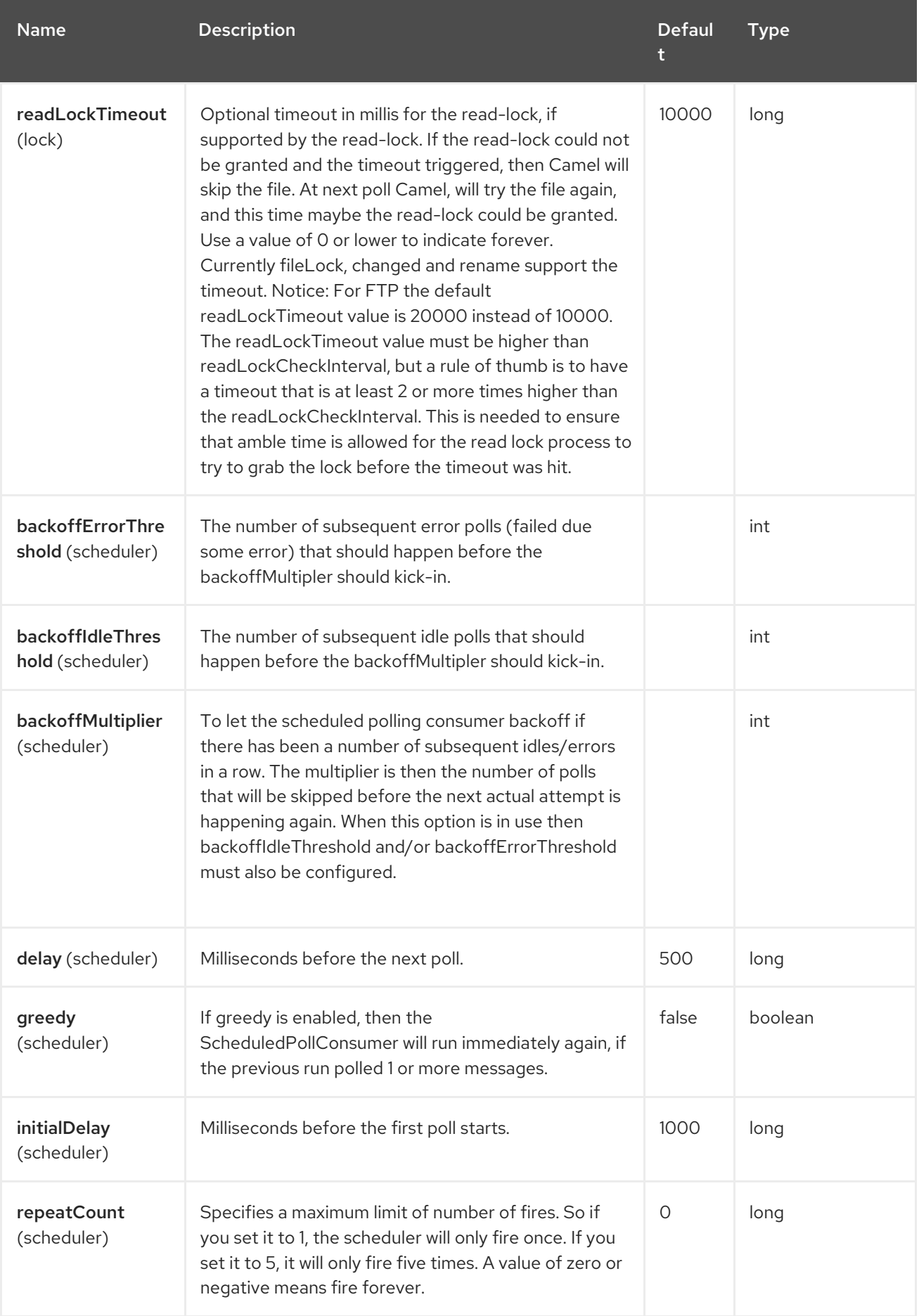

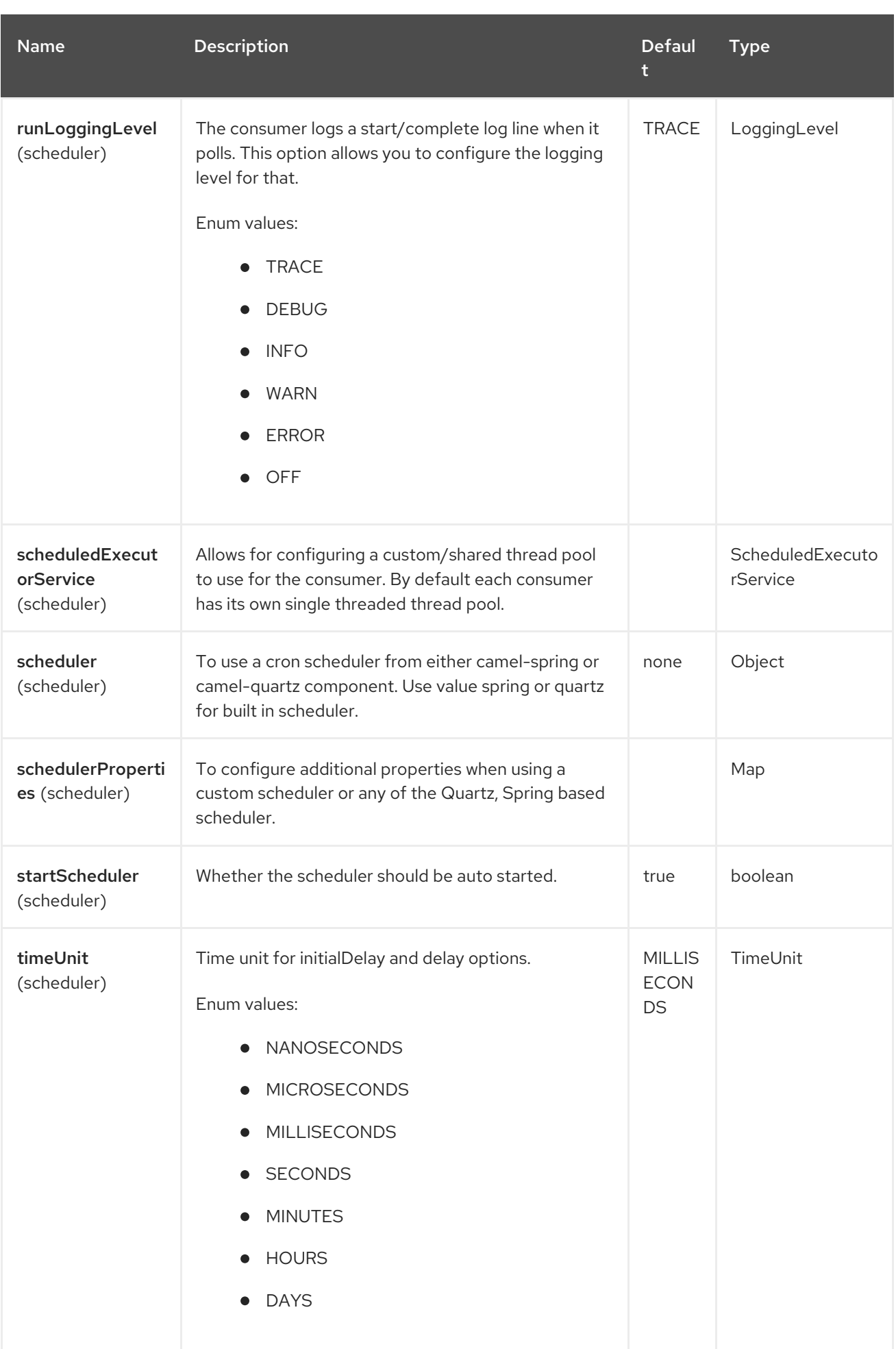

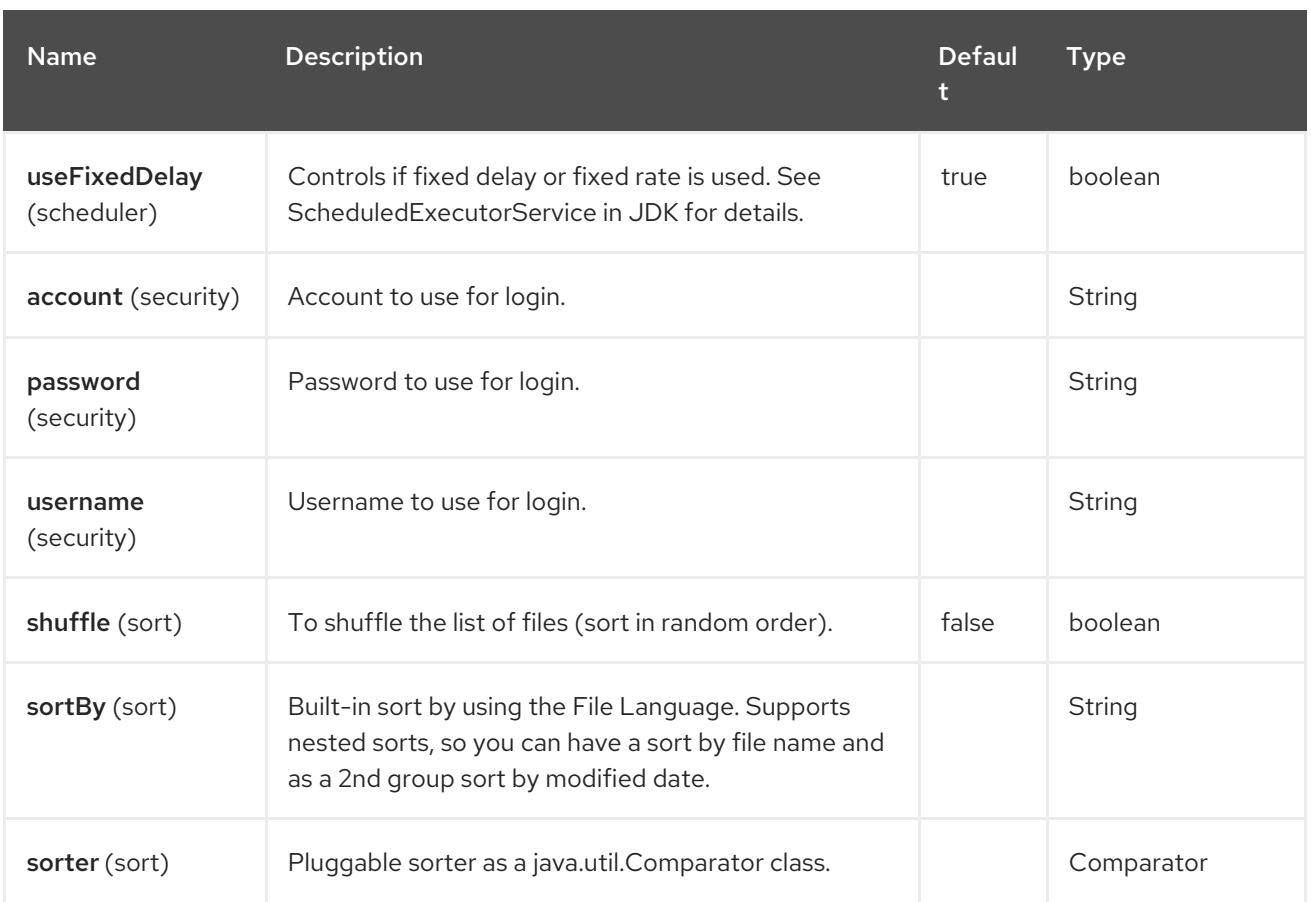

### 37.6. FTPS COMPONENT DEFAULT TRUST STORE

When using the **ftpClient.** properties related to SSL with the FTPS component, the trust store accept all certificates. If you only want trust selective certificates, you have to configure the trust store with the **ftpClient.trustStore.xxx** options or by configuring a custom **ftpClient**.

When using **sslContextParameters**, the trust store is managed by the configuration of the provided SSLContextParameters instance.

You can configure additional options on the **ftpClient** and **ftpClientConfig** from the URI directly by using the **ftpClient.** or **ftpClientConfig.** prefix.

For example to set the **setDataTimeout** on the **FTPClient** to 30 seconds you can do:

from("ftp://foo@myserver?password=secret&ftpClient.dataTimeout=30000").to("bean:foo");

You can mix and match and have use both prefixes, for example to configure date format or timezones.

```
from("ftp://foo@myserver?
password=secret&ftpClient.dataTimeout=30000&ftpClientConfig.serverLanguageCode=fr").to("bean:f
oo");
```
You can have as many of these options as you like.

See the documentation of the Apache Commons FTP FTPClientConfig for possible options and more details. And as well for Apache Commons FTP FTPClient.

If you do not like having many and long configuration in the url you can refer to the **ftpClient** or **ftpClientConfig** to use by letting Camel lookup in the Registry for it.

For example:

```
<bean id="myConfig" class="org.apache.commons.net.ftp.FTPClientConfig">
  <property name="lenientFutureDates" value="true"/>
  <property name="serverLanguageCode" value="fr"/>
</bean>
```
And then let Camel lookup this bean when you use the # notation in the url.

from("ftp://foo@myserver?password=secret&ftpClientConfig=#myConfig").to("bean:foo");

#### 37.7. EXAMPLES

ftp://someone@someftpserver.com/public/upload/images/holiday2008?password=secret&binary=true

ftp://someoneelse@someotherftpserver.co.uk:12049/reports/2008/password=secret&binary=false

ftp://publicftpserver.com/download

#### 37.8. CONCURRENCY

FTP Consumer does not support concurrency

The FTP consumer (with the same endpoint) does not support concurrency (the backing FTP client is not thread safe).

You can use multiple FTP consumers to poll from different endpoints. It is only a single endpoint that does not support concurrent consumers.

The FTP producer does not have this issue, it supports concurrency.

#### 37.9. MORE INFORMATION

This component is an extension of the File component. So there are more samples and details on the File component page.

#### 37.10. DEFAULT WHEN CONSUMING FILES

The FTP consumer will by default leave the consumed files untouched on the remote FTP server. You have to configure it explicitly if you want it to delete the files or move them to another location. For example you can use **delete=true** to delete the files, or use **move=.done** to move the files into a hidden done sub directory.

The regular File consumer is different as it will by default move files to a **.camel** sub directory. The reason Camel does not do this by default for the FTP consumer is that it may lack permissions by default to be able to move or delete files.

#### 37.10.1. limitations

The option readLock can be used to force Camel not to consume files that is currently in the progress of being written. However, this option is turned off by default, as it requires that the user has write access. See the options table at File2 for more details about read locks.

There are other solutions to avoid consuming files that are currently being written over FTP; for instance, you can write to a temporary destination and move the file after it has been written.

When moving files using **move** or **preMove** option the files are restricted to the FTP\_ROOT folder. That prevents you from moving files outside the FTP area. If you want to move files to another area you can use soft links and move files into a soft linked folder.

#### 37.11. MESSAGE HEADERS

The following message headers can be used to affect the behavior of the component

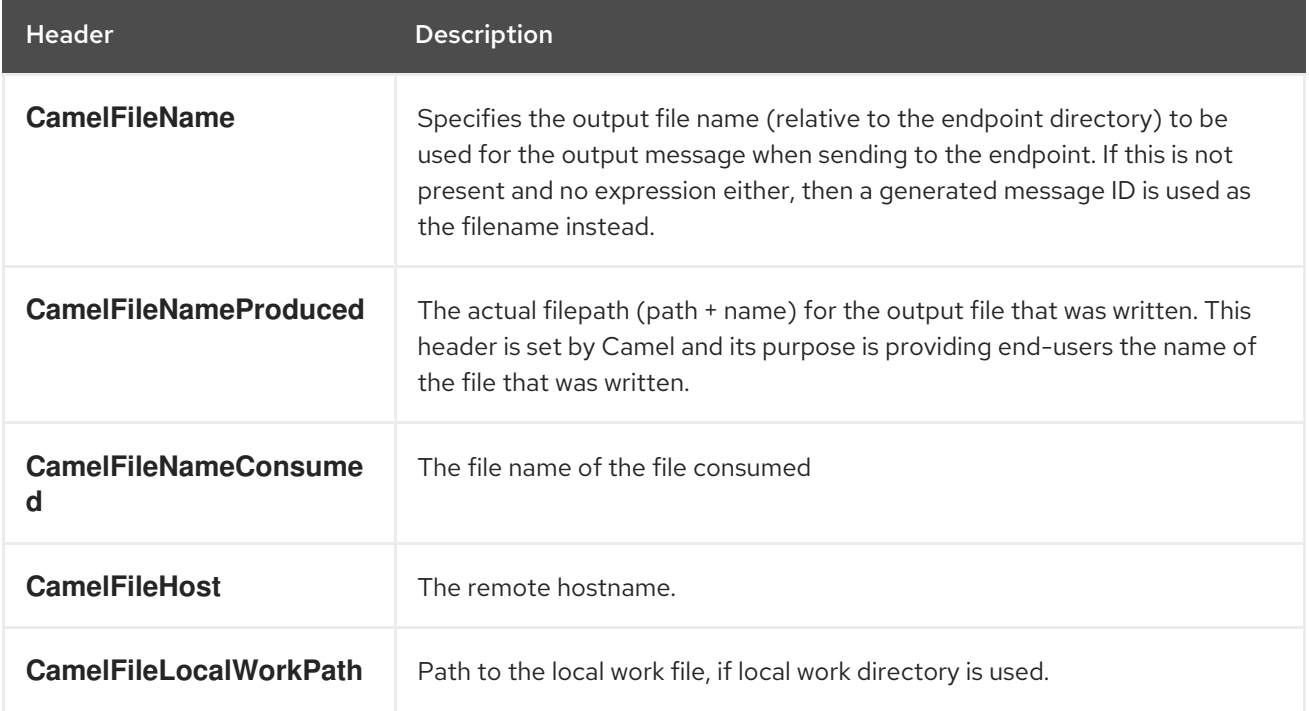

In addition the FTP/FTPS consumer and producer will enrich the Camel **Message** with the following headers

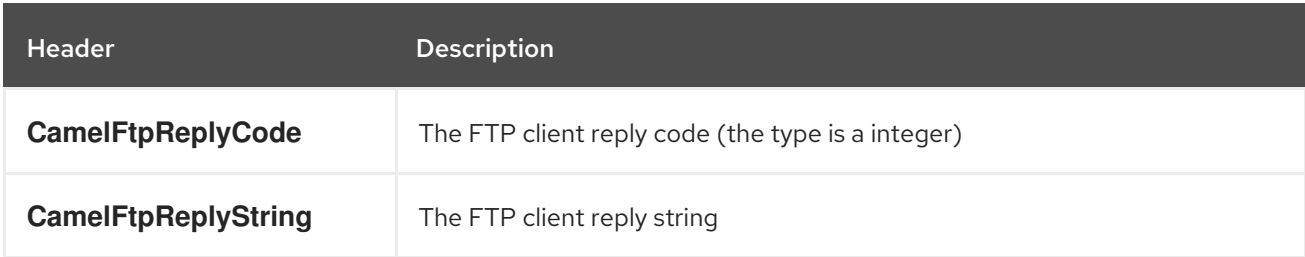

#### 37.11.1. Exchange Properties

Camel sets the following exchange properties

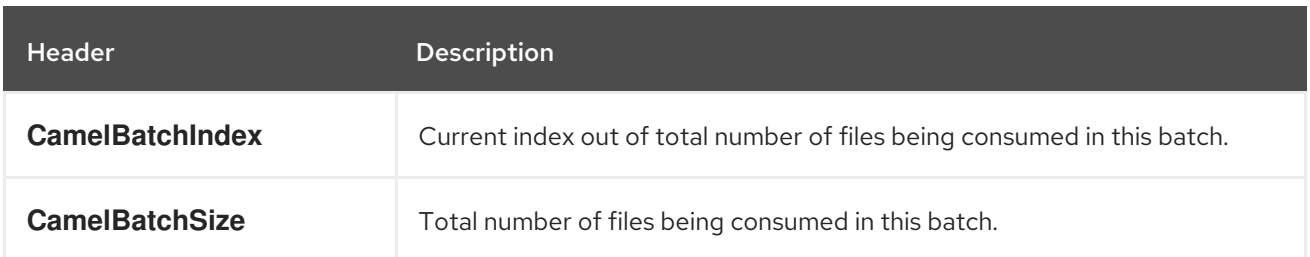

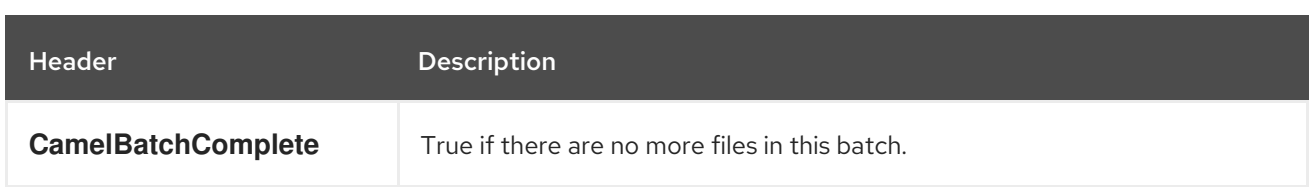

## 37.12. ABOUT TIMEOUTS

The two set of libraries (see top) has different API for setting timeout. You can use the **connectTimeout** option for both of them to set a timeout in millis to establish a network connection. An individual **soTimeout** can also be set on the FTP/FTPS, which corresponds to using **ftpClient.soTimeout**. Notice SFTP will automatically use **connectTimeout** as its **soTimeout**. The **timeout** option only applies for FTP/FTPS as the data timeout, which corresponds to the **ftpClient.dataTimeout** value. All timeout values are in millis.

# 37.13. USING LOCAL WORK DIRECTORY

Camel supports consuming from remote FTP servers and downloading the files directly into a local work directory. This avoids reading the entire remote file content into memory as it is streamed directly into the local file using **FileOutputStream**.

Camel will store to a local file with the same name as the remote file, though with **.inprogress** as extension while the file is being downloaded. Afterwards, the file is renamed to remove the **.inprogress** suffix. And finally, when the Exchange is complete the local file is deleted.

So if you want to download files from a remote FTP server and store it as files then you need to route to a file endpoint such as:

from("ftp://someone@someserver.com?password=secret&localWorkDirectory=/tmp").to("file://inbox");

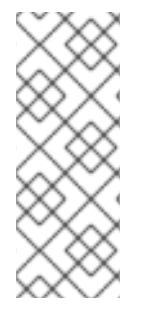

#### **NOTE**

The route above is ultra efficient as it avoids reading the entire file content into memory. It will download the remote file directly to a local file stream. The **java.io.File** handle is then used as the Exchange body. The file producer leverages this fact and can work directly on the work file **java.io.File** handle and perform a **java.io.File.rename** to the target filename. As Camel knows it's a local work file, it can optimize and use a rename instead of a file copy, as the work file is meant to be deleted anyway.

## 37.14. STEPWISE CHANGING DIRECTORIES

Camel FTP can operate in two modes in terms of traversing directories when consuming files (eg downloading) or producing files (eg uploading)

- stepwise
- not stepwise

You may want to pick either one depending on your situation and security issues. Some Camel end users can only download files if they use stepwise, while others can only download if they do not.

You can use the **stepwise** option to control the behavior.

Note that stepwise changing of directory will in most cases only work when the user is confined to it's home directory and when the home directory is reported as **"/"**.

The difference between the two of them is best illustrated with an example. Suppose we have the following directory structure on the remote FTP server we need to traverse and download files:

/ /one /one/two /one/two/sub-a /one/two/sub-b

And that we have a file in each of sub-a (a.txt) and sub-b (b.txt) folder.

#### 37.15. USING STEPWISE=TRUE (DEFAULT MODE)

```
TYPE A
200 Type set to A
PWD
257 "/" is current directory.
CWD one
250 CWD successful. "/one" is current directory.
CWD two
250 CWD successful. "/one/two" is current directory.
SYST
215 UNIX emulated by FileZilla
PORT 127,0,0,1,17,94
200 Port command successful
LIST
150 Opening data channel for directory list.
226 Transfer OK
CWD sub-a
250 CWD successful. "/one/two/sub-a" is current directory.
PORT 127,0,0,1,17,95
200 Port command successful
LIST
150 Opening data channel for directory list.
226 Transfer OK
CDUP
200 CDUP successful. "/one/two" is current directory.
CWD sub-b
250 CWD successful. "/one/two/sub-b" is current directory.
PORT 127,0,0,1,17,96
200 Port command successful
LIST
150 Opening data channel for directory list.
226 Transfer OK
CDUP
200 CDUP successful. "/one/two" is current directory.
CWD /
250 CWD successful. "/" is current directory.
PWD
257 "/" is current directory.
CWD one
250 CWD successful. "/one" is current directory.
```
CWD two 250 CWD successful. "/one/two" is current directory. PORT 127,0,0,1,17,97 200 Port command successful RETR foo.txt 150 Opening data channel for file transfer. 226 Transfer OK  $CWD /$ 250 CWD successful. "/" is current directory. PWD 257 "/" is current directory. CWD one 250 CWD successful. "/one" is current directory. CWD two 250 CWD successful. "/one/two" is current directory. CWD sub-a 250 CWD successful. "/one/two/sub-a" is current directory. PORT 127,0,0,1,17,98 200 Port command successful RETR a.txt 150 Opening data channel for file transfer. 226 Transfer OK CWD / 250 CWD successful. "/" is current directory. PWD 257 "/" is current directory. CWD one 250 CWD successful. "/one" is current directory. CWD two 250 CWD successful. "/one/two" is current directory. CWD sub-b 250 CWD successful. "/one/two/sub-b" is current directory. PORT 127,0,0,1,17,99 200 Port command successful RETR b.txt 150 Opening data channel for file transfer. 226 Transfer OK CWD / 250 CWD successful. "/" is current directory. QUIT 221 Goodbye disconnected.

As you can see when stepwise is enabled, it will traverse the directory structure using CD xxx.

#### 37.16. USING STEPWISE=FALSE

230 Logged on TYPE A 200 Type set to A **SYST** 215 UNIX emulated by FileZilla PORT 127,0,0,1,4,122 200 Port command successful LIST one/two

150 Opening data channel for directory list 226 Transfer OK PORT 127,0,0,1,4,123 200 Port command successful LIST one/two/sub-a 150 Opening data channel for directory list 226 Transfer OK PORT 127,0,0,1,4,124 200 Port command successful LIST one/two/sub-b 150 Opening data channel for directory list 226 Transfer OK PORT 127,0,0,1,4,125 200 Port command successful RETR one/two/foo.txt 150 Opening data channel for file transfer. 226 Transfer OK PORT 127,0,0,1,4,126 200 Port command successful RETR one/two/sub-a/a.txt 150 Opening data channel for file transfer. 226 Transfer OK PORT 127,0,0,1,4,127 200 Port command successful RETR one/two/sub-b/b.txt 150 Opening data channel for file transfer. 226 Transfer OK **QUIT** 221 Goodbye disconnected.

As you can see when not using stepwise, there are no CD operation invoked at all.

## 37.17. SAMPLES

In the sample below we set up Camel to download all the reports from the FTP server once every hour (60 min) as BINARY content and store it as files on the local file system.

And the route using XML DSL:

```
<route>
   <from uri="ftp://scott@localhost/public/reports?
password=tiger&binary=true&delay=60000"/>
   <to uri="file://target/test-reports"/>
 </route>
```
#### 37.17.1. Consuming a remote FTPS server (implicit SSL) and client authentication

```
from("ftps://admin@localhost:2222/public/camel?
password=admin&securityProtocol=SSL&implicit=true
   &ftpClient.keyStore.file=./src/test/resources/server.jks
   &ftpClient.keyStore.password=password&ftpClient.keyStore.keyPassword=password")
 .to("bean:foo");
```
#### 37.17.2. Consuming a remote FTPS server (explicit TLS) and a custom trust store configuration

from("ftps://admin@localhost:2222/public/camel? password=admin&ftpClient.trustStore.file=./src/test/resources/server.jks&ftpClient.trustStore.password= password") .to("bean:foo");

#### 37.18. CUSTOM FILTERING

Camel supports pluggable filtering strategies. This strategy it to use the build in **org.apache.camel.component.file.GenericFileFilter** in Java. You can then configure the endpoint with such a filter to skip certain filters before being processed.

In the sample we have built our own filter that only accepts files starting with report in the filename.

And then we can configure our route using the filter attribute to reference our filter (using  $#$  notation) that we have defined in the spring XML file:

```
<!-- define our sorter as a plain spring bean -->
<bean id="myFilter" class="com.mycompany.MyFileFilter"/>
<route>
 <from uri="ftp://someuser@someftpserver.com?password=secret&filter=#myFilter"/>
 <to uri="bean:processInbox"/>
</route>
```
#### 37.19. FILTERING USING ANT PATH MATCHER

The ANT path matcher is a filter that is shipped out-of-the-box in the **camel-spring** jar. So you need to depend on **camel-spring** if you are using Maven. The reason is that we leverage Spring's [AntPathMatcher](http://static.springsource.org/spring/docs/3.0.x/api/org/springframework/util/AntPathMatcher.html) to do the actual matching.

The file paths are matched with the following rules:

- **?** matches one character
- **\*** matches zero or more characters
- **\*\*** matches zero or more directories in a path

The sample below demonstrates how to use it:

## 37.20. USING A PROXY WITH SFTP

To use an HTTP proxy to connect to your remote host, you can configure your route in the following way:

```
<!-- define our sorter as a plain spring bean -->
<bean id="proxy" class="com.jcraft.jsch.ProxyHTTP">
 <constructor-arg value="localhost"/>
 <constructor-arg value="7777"/>
</bean>
```

```
<route>
 <from uri="sftp://localhost:9999/root?username=admin&password=admin&proxy=#proxy"/>
 <to uri="bean:processFile"/>
</route>
```
You can also assign a user name and password to the proxy, if necessary. Please consult the documentation for **com.jcraft.jsch.Proxy** to discover all options.

### 37.21. SETTING PREFERRED SFTP AUTHENTICATION METHOD

If you want to explicitly specify the list of authentication methods that should be used by **sftp** component, use **preferredAuthentications** option. If for example you would like Camel to attempt to authenticate with private/public SSH key and fallback to user/password authentication in the case when no public key is available, use the following route configuration:

from("sftp://localhost:9999/root? username=admin&password=admin&preferredAuthentications=publickey,password"). to("bean:processFile");

### 37.22. CONSUMING A SINGLE FILE USING A FIXED NAME

When you want to download a single file and knows the file name, you can use **fileName=myFileName.txt** to tell Camel the name of the file to download. By default the consumer will still do a FTP LIST command to do a directory listing and then filter these files based on the **fileName** option. Though in this use-case it may be desirable to turn off the directory listing by setting **useList=false**. For example the user account used to login to the FTP server may not have permission to do a FTP LIST command. So you can turn off this with **useList=false**, and then provide the fixed name of the file to download with **fileName=myFileName.txt**, then the FTP consumer can still download the file. If the file for some reason does not exist, then Camel will by default throw an exception, you can turn this off and ignore this by setting **ignoreFileNotFoundOrPermissionError=true**.

For example to have a Camel route that pickup a single file, and delete it after use you can do

from("ftp://admin@localhost:21/nolist/? password=admin&stepwise=false&useList=false&ignoreFileNotFoundOrPermissionError=true&fileName =report.txt&delete=true") .to("activemq:queue:report");

Notice that we have used all the options we talked above.

You can also use this with **ConsumerTemplate**. For example to download a single file (if it exists) and grab the file content as a String type:

String data = template.retrieveBodyNoWait("ftp://admin@localhost:21/nolist/? password=admin&stepwise=false&useList=false&ignoreFileNotFoundOrPermissionError=true&fileName =report.txt&delete=true", String.class);

#### 37.23. DEBUG LOGGING

This component has log level TRACE that can be helpful if you have problems.

## 37.24. SPRING BOOT AUTO-CONFIGURATION

The component supports 13 options, which are listed below.

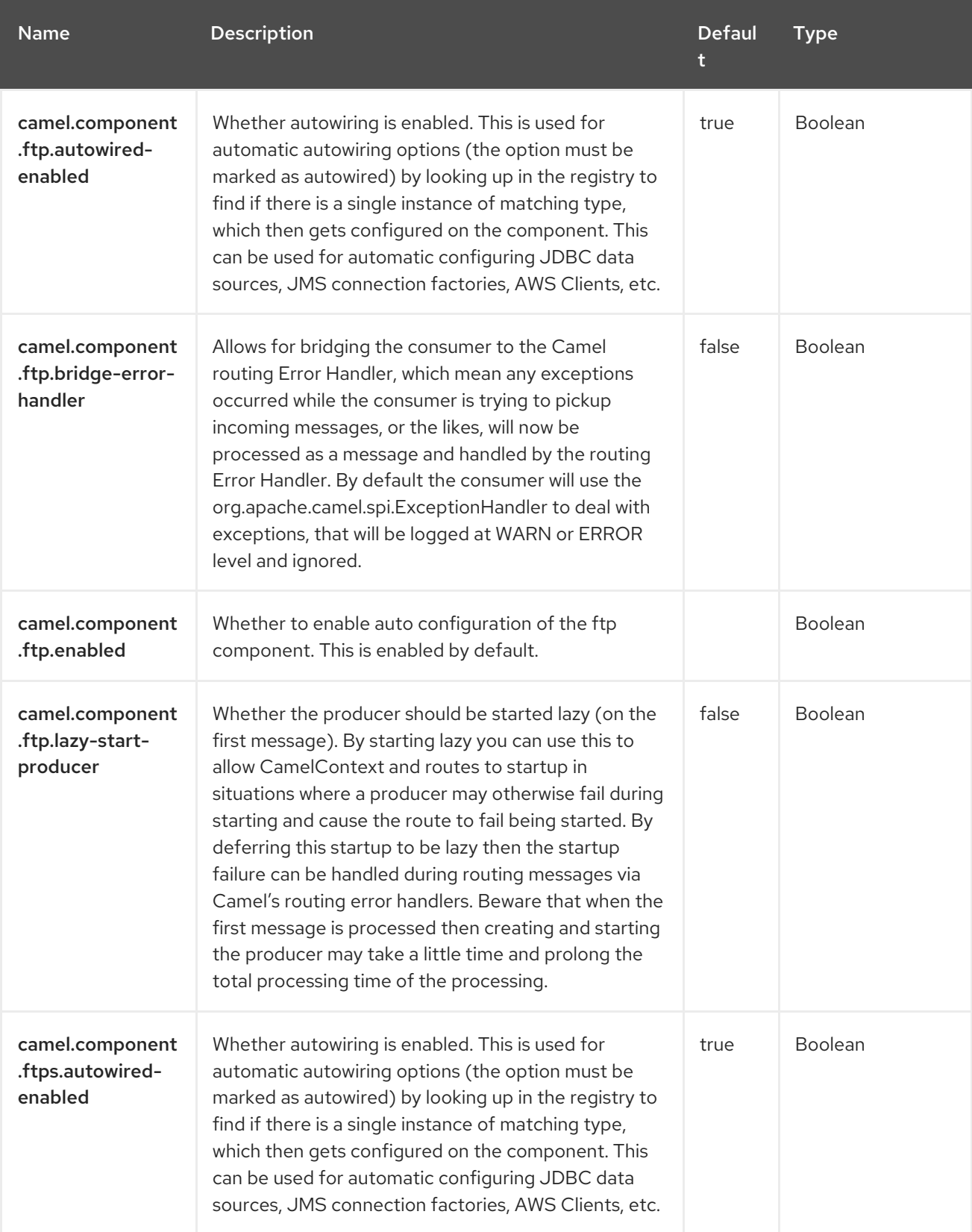

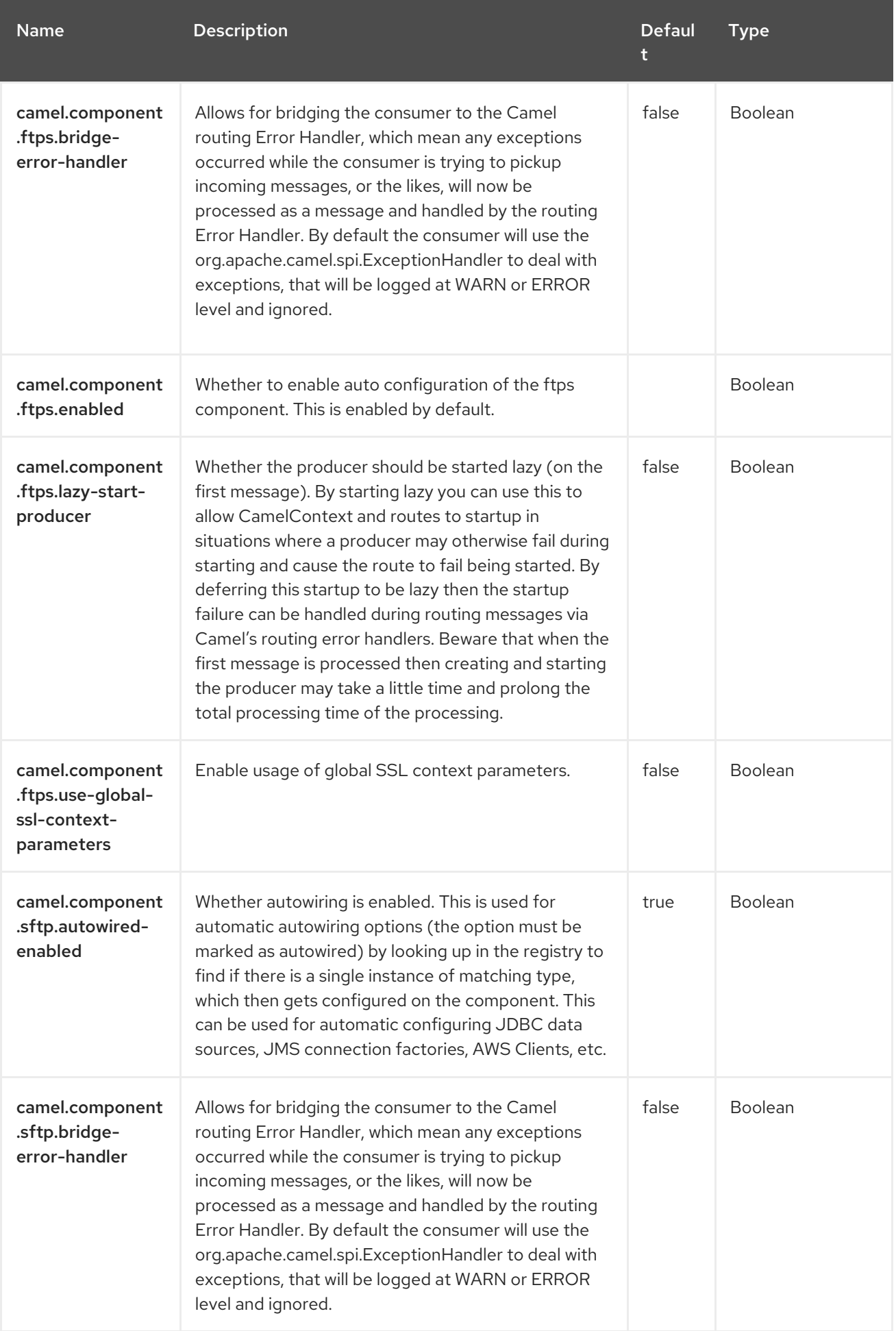

Red Hat build of Apache Camel 4.4 Red Hat build of Apache Camel for Spring Boot Reference

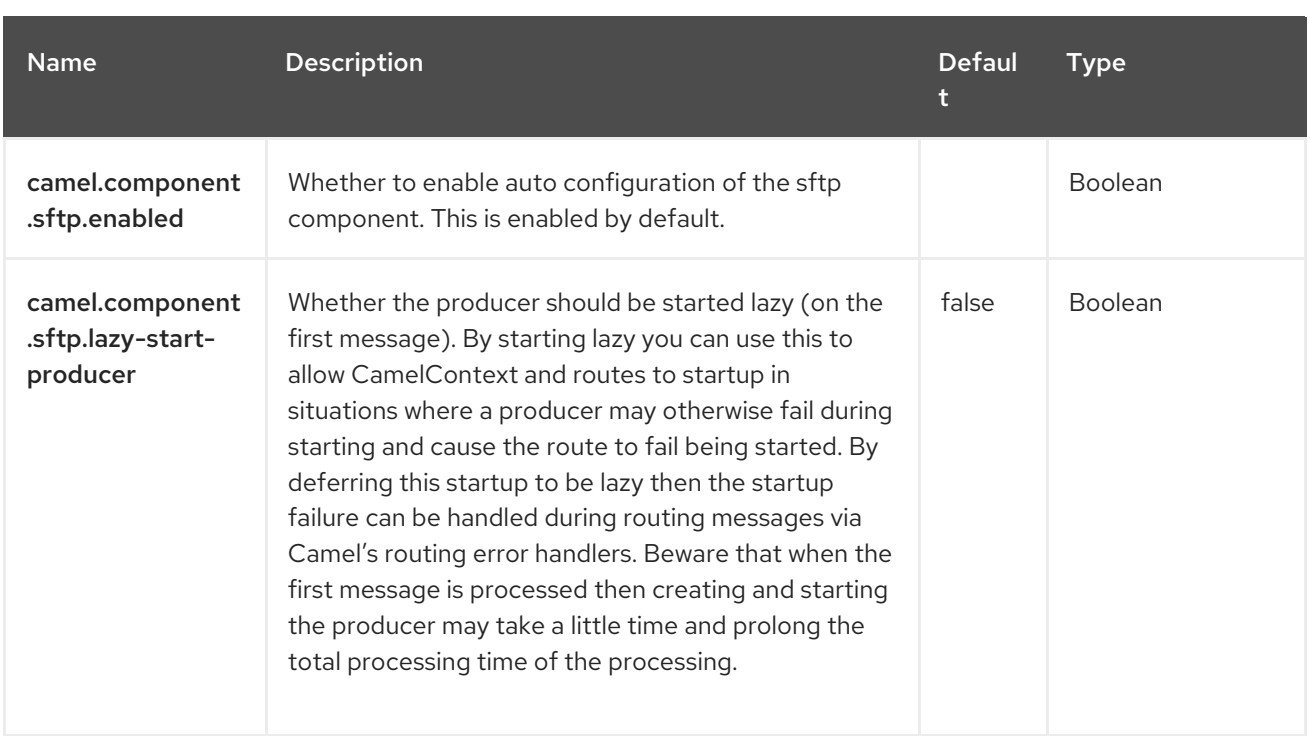

# CHAPTER 38. GOOGLE BIGQUERY

#### Since Camel 2.20

#### Only producer is supported.

The Google Bigquery component provides access to the Cloud BigQuery [Infrastructure](https://cloud.google.com/bigquery/) via the link:https://developers.google.com/api-client-library/java/apis/bigquery/v2 [Google Client Services API].

The current implementation does not use gRPC.

The current implementation does not support querying BigQuery, it is only a producer.

#### 38.1. DEPENDENCIES

When using **google-bigquery** with Red Hat build of Camel Spring Boot make sure to use the following Maven dependency to have support for auto configuration:

<dependency> <groupId>org.apache.camel.springboot</groupId> <artifactId>camel-google-bigquery-starter</artifactId> </dependency>

#### 38.2. AUTHENTICATION CONFIGURATION

Google BigQuery component authentication is targeted for use with the GCP Service Accounts. For more information please refer to Google Cloud [Platform](https://cloud.google.com/docs/authentication) Auth Guide .

Google security credentials can be set explicitly by providing the path to the GCP credentials file location.

Or they are set implicitly, where the connection factory falls back on Application Default [Credentials.](https://developers.google.com/identity/protocols/application-default-credentials#howtheywork)

When you have the **service account key** you can provide authentication credentials to your application code. Google security credentials can be set through the component endpoint:

String endpoint = "google-bigquery://project-id:datasetId[:tableId]? serviceAccountKey=/home/user/Downloads/my-key.json";

You can also use the base64 encoded content of the authentication credentials file if you don't want to set a file system path.

String endpoint = "google-bigquery://project-id:datasetId[:tableId]?serviceAccountKey=base64: <base64 encoded>";

Or by setting the environment variable **GOOGLE\_APPLICATION\_CREDENTIALS** :

export GOOGLE\_APPLICATION\_CREDENTIALS="/home/user/Downloads/my-key.json"

#### 38.3. URI FORMAT

google-bigquery://project-id:datasetId[:tableId]?[options]

## 38.4. CONFIGURING OPTIONS

Camel components are configured on two levels:

- Component level
- **•** Endpoint level

#### 38.4.1. Component Level Options

The component level is the highest level. The configurations you define at this level are inherited by all the endpoints. For example, a component can have security settings, credentials for authentication, urls for network connection, and so on.

Since components typically have pre-configured defaults for the most common cases, you may need to only configure a few component options, or maybe none at all.

You can configure components with [Component](https://camel.apache.org/manual/component-dsl.html) DSL in a configuration file (application.properties|yaml), or directly with Java code.

#### 38.4.2. Endpoint Level Options

At the Endpoint level you have many options, which you can use to configure what you want the endpoint to do. The options are categorized according to whether the endpoint is used as a consumer (from) or as a producer (to) or used for both.

You can configure endpoints directly in the endpoint URI as **path** and **query** parameters. You can also use [Endpoint](https://camel.apache.org/manual/Endpoint-dsl.html) DSL and [DataFormat](https://camel.apache.org/manual/dataformat-dsl.html) DSL as *type safe* ways of configuring endpoints and data formats in Java.

When configuring options, use Property [Placeholders](https://camel.apache.org/manual/using-propertyplaceholder.html) for urls, port numbers, sensitive information, and other settings.

Placeholders allows you to externalize the configuration from your code, giving you more flexible and reusable code.

## 38.5. COMPONENT OPTIONS

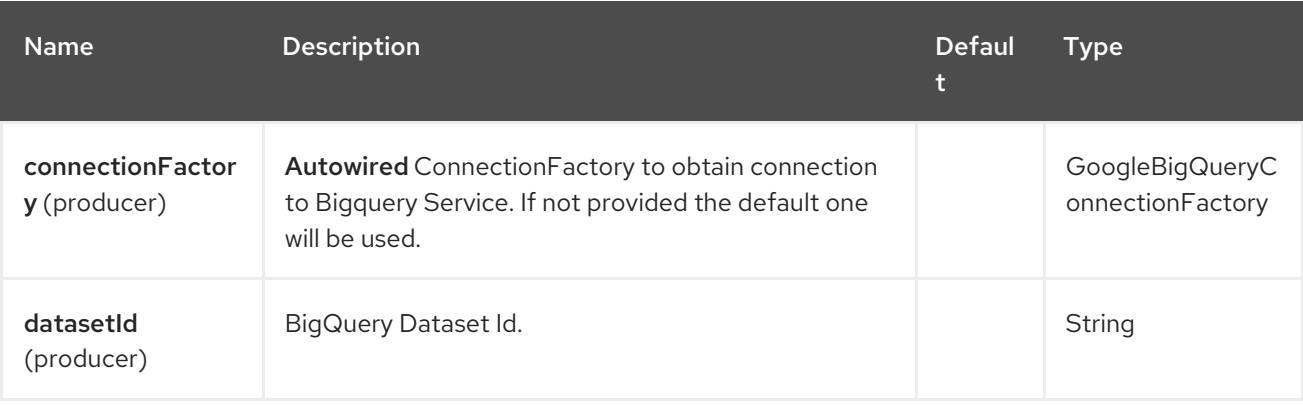

The Google BigQuery component supports 5 options, which are listed below.

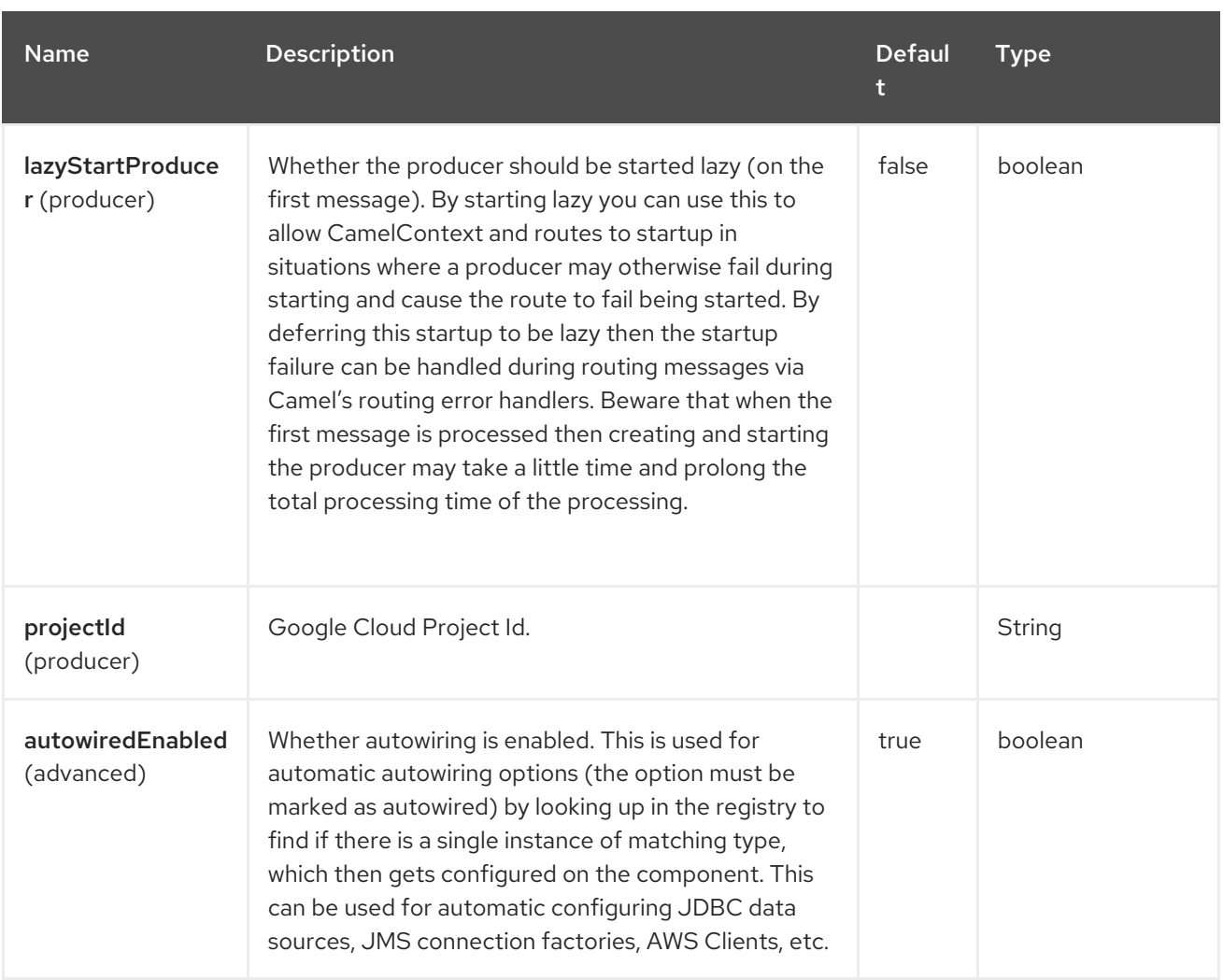

### 38.6. ENDPOINT OPTIONS

The Google BigQuery endpoint is configured using URI syntax:

google-bigquery:projectId:datasetId:tableId

with the following path and query parameters:

#### 38.6.1. Path Parameters (3 parameters)

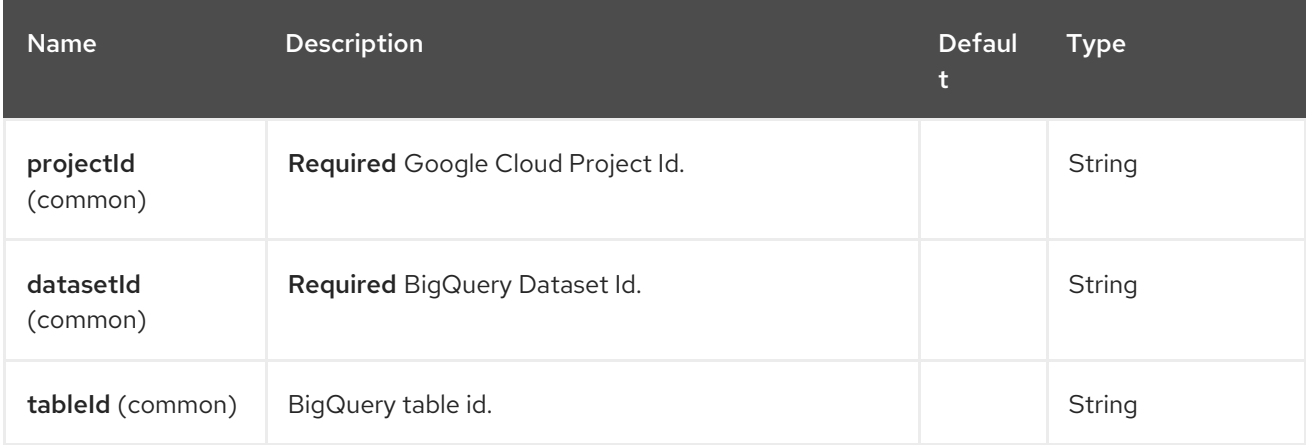

#### 38.6.2. Query Parameters (4 parameters)

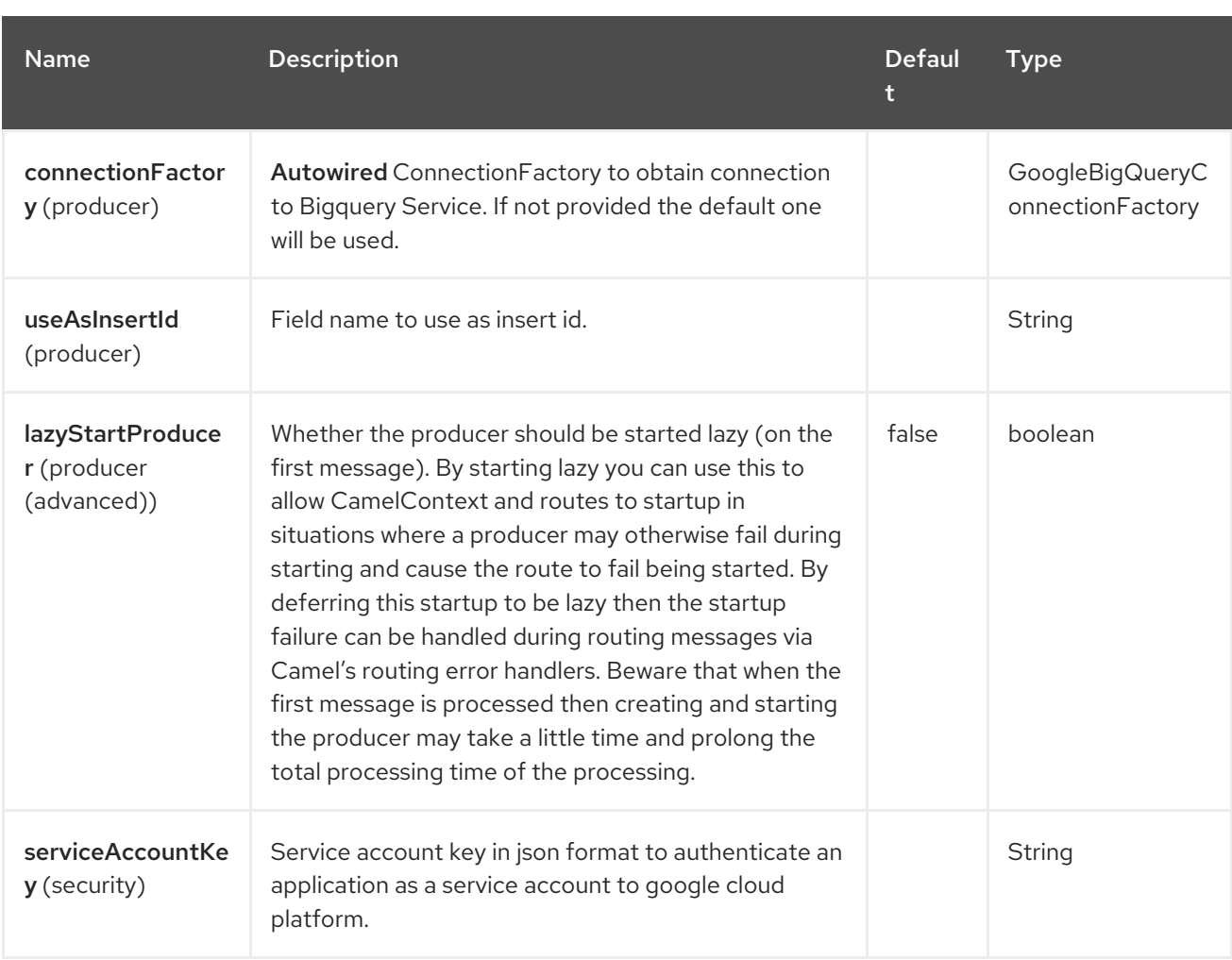

# 38.7. MESSAGE HEADERS

The Google BigQuery component supports 4 message header(s), which is/are listed below:

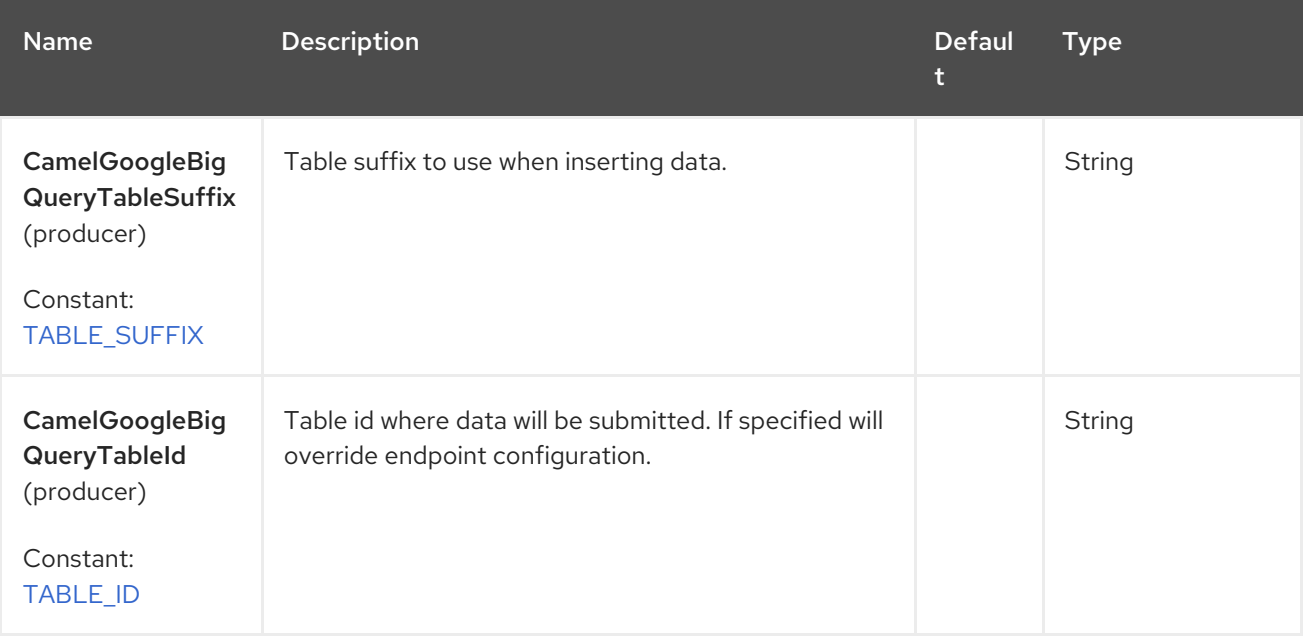

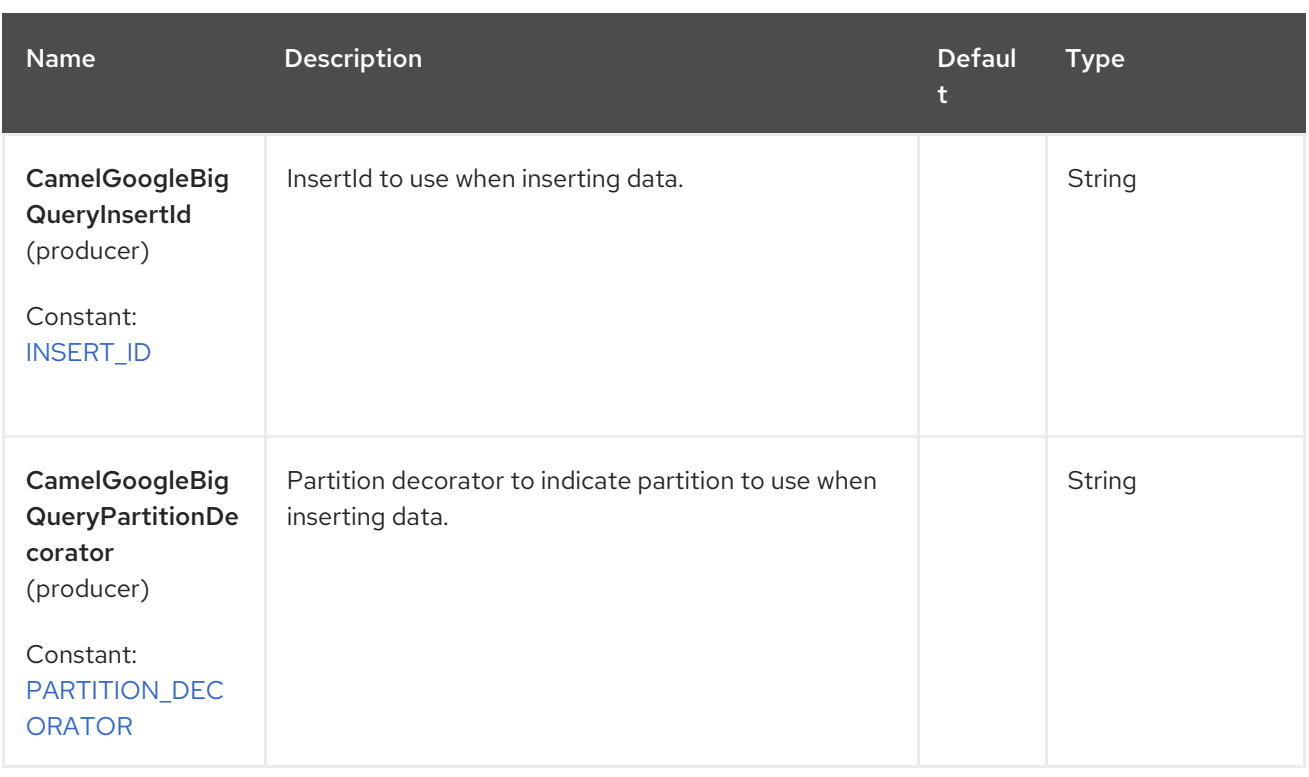

### 38.8. PRODUCER ENDPOINTS

Producer endpoints can accept and deliver to BigQuery individual and grouped exchanges alike. Grouped exchanges have **Exchange.GROUPED\_EXCHANGE** property set.

Google BigQuery producer will send a grouped exchange in a single api call unless different table suffix or partition decorators are specified in which case it will break it down to ensure data is written with the correct suffix or partition decorator.

Google BigQuery endpoint expects the payload to be either a map or list of maps. A payload containing a map will insert a single row and a payload containing a list of map's will insert a row for each entry in the list.

#### 38.9. TEMPLATE TABLES

Templated tables can be specified using the **GoogleBigQueryConstants.TABLE\_SUFFIX** header. For example, the following route will create tables and insert records sharded on a per day basis:

from("direct:start") .header(GoogleBigQueryConstants.TABLE\_SUFFIX, " \${date:now:yyyyMMdd}") .to("google-bigquery:sampleDataset:sampleTable")

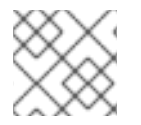

#### **NOTE**

It is recommended to use partitioning for this use case.

For more information about Template table, see [Template](https://cloud.google.com/bigquery/streaming-data-into-bigquery#template-tables) Tables.

#### 38.10. PARTITIONING

Partitioning is specified when creating a table and if set data will be automatically partitioned into separate tables. When inserting data a specific partition can be specified by setting the **GoogleBigQueryConstants.PARTITION\_DECORATOR** header on the exchange.

For more information about partitioning, see Creating [partitioned](https://cloud.google.com/bigquery/docs/creating-partitioned-tables) tables.

### 38.11. ENSURING DATA CONSISTENCY

An insert id can be set on the exchange with the header **GoogleBigQueryConstants.INSERT\_ID** or by specifying query parameter **useAsInsertId**. As an insert id need to be specified per row, the inserted the exchange header can't be used when the payload is a list. If the payload is a list then the **GoogleBigQueryConstants.INSERT\_ID** will be ignored. In that case use the query parameter **useAsInsertId**.

For more information, see Data [consistency](https://cloud.google.com/bigquery/streaming-data-into-bigquery#dataconsistency)

## 38.12. SPRING BOOT AUTO-CONFIGURATION

The component supports 11 options, which are listed below.

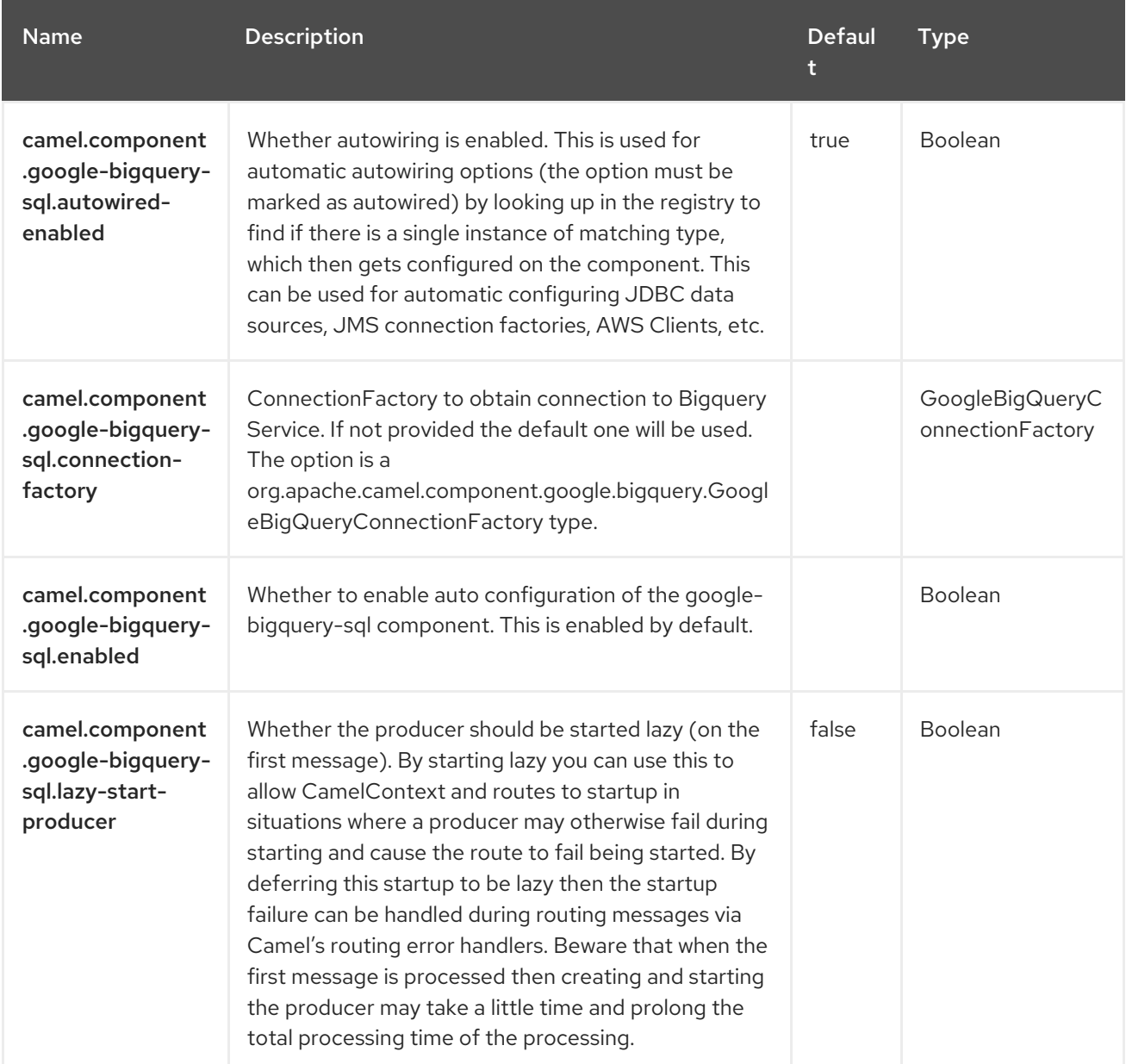

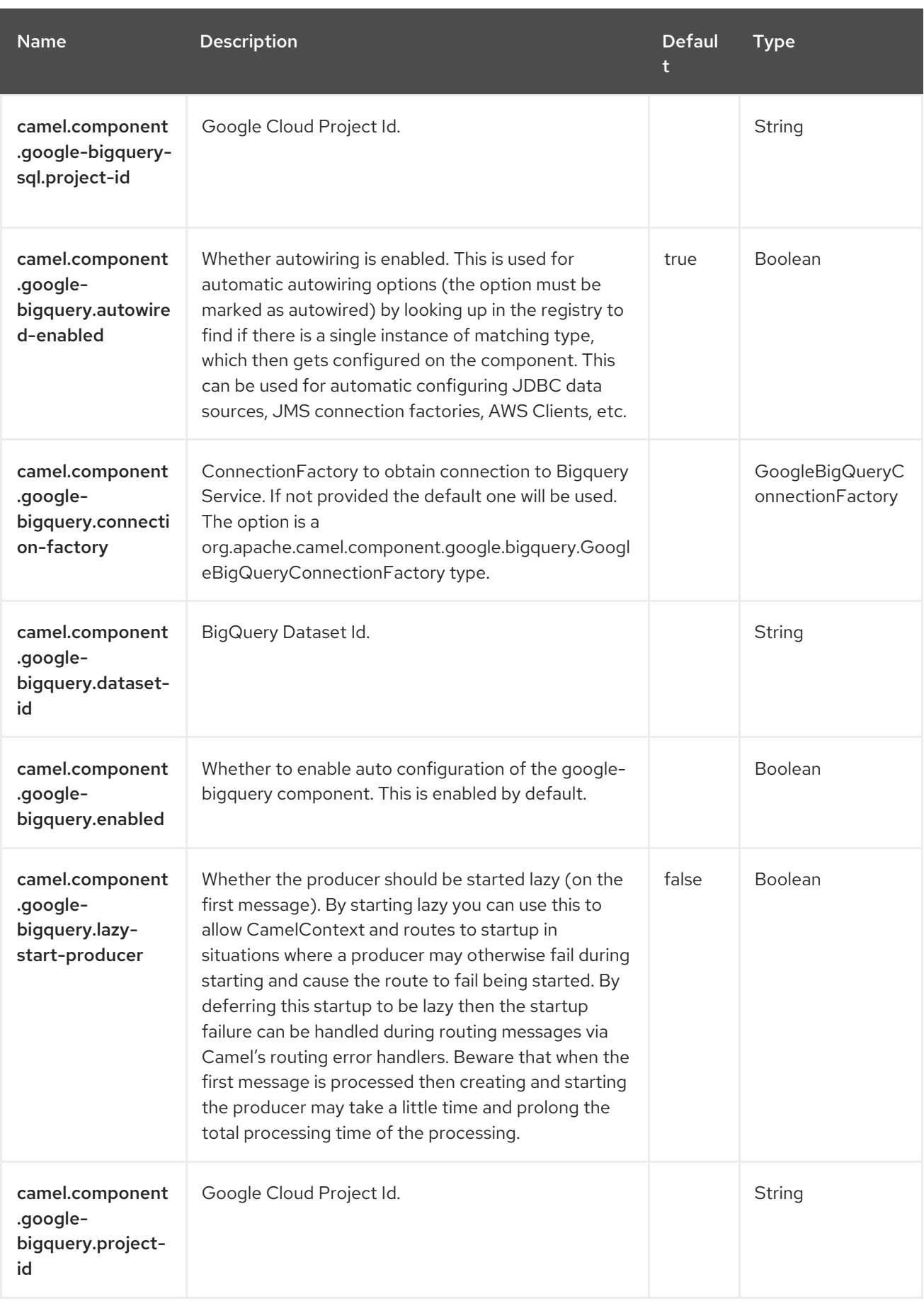

# CHAPTER 39. GOOGLE PUBSUB

#### Since Camel 2.19

#### Both producer and consumer are supported.

The Google Pubsub component provides access to the Cloud Pub/Sub [Infrastructur](https://cloud.google.com/pubsub/)[e](https://github.com/googleapis/java-pubsub) via the Google Cloud Java Client for Google Cloud Pub/Sub.

#### 39.1. DEPENDENCIES

When using **google-pubsub** with Red Hat build of Camel Spring Boot make sure to use the following Maven dependency to have support for auto configuration:

<dependency> <groupId>org.apache.camel.springboot</groupId> <artifactId>camel-google-pubsub-starter</artifactId> </dependency>

#### 39.2. URI FORMAT

The Google Pubsub Component uses the following URI format:

google-pubsub://project-id:destinationName?[options]

Destination Name can be either a topic or a subscription name.

## 39.3. CONFIGURING OPTIONS

Camel components are configured on two levels:

- Component level
- **•** Endpoint level

#### 39.3.1. Component Level Options

The component level is the highest level. The configurations you define at this level are inherited by all the endpoints. For example, a component can have security settings, credentials for authentication, urls for network connection, and so on.

Since components typically have pre-configured defaults for the most common cases, you may need to only configure a few component options, or maybe none at all.

You can configure components with [Component](https://camel.apache.org/manual/component-dsl.html) DSL in a configuration file (application.properties|yaml), or directly with Java code.

#### 39.3.2. Endpoint Level Options

At the **Endpoint level** you have many options, which you can use to configure what you want the endpoint to do. The options are categorized according to whether the endpoint is used as a consumer (from) or as a producer (to) or used for both.

You can configure endpoints directly in the endpoint URI as **path** and **query** parameters. You can also use [Endpoint](https://camel.apache.org/manual/Endpoint-dsl.html) DSL and [DataFormat](https://camel.apache.org/manual/dataformat-dsl.html) DSL as *type safe* ways of configuring endpoints and data formats in Java.

When configuring options, use Property [Placeholders](https://camel.apache.org/manual/using-propertyplaceholder.html) for urls, port numbers, sensitive information, and other settings.

Placeholders allows you to externalize the configuration from your code, giving you more flexible and reusable code.

### 39.4. COMPONENT OPTIONS

The Google Pubsub component supports 10 options, which are listed below.

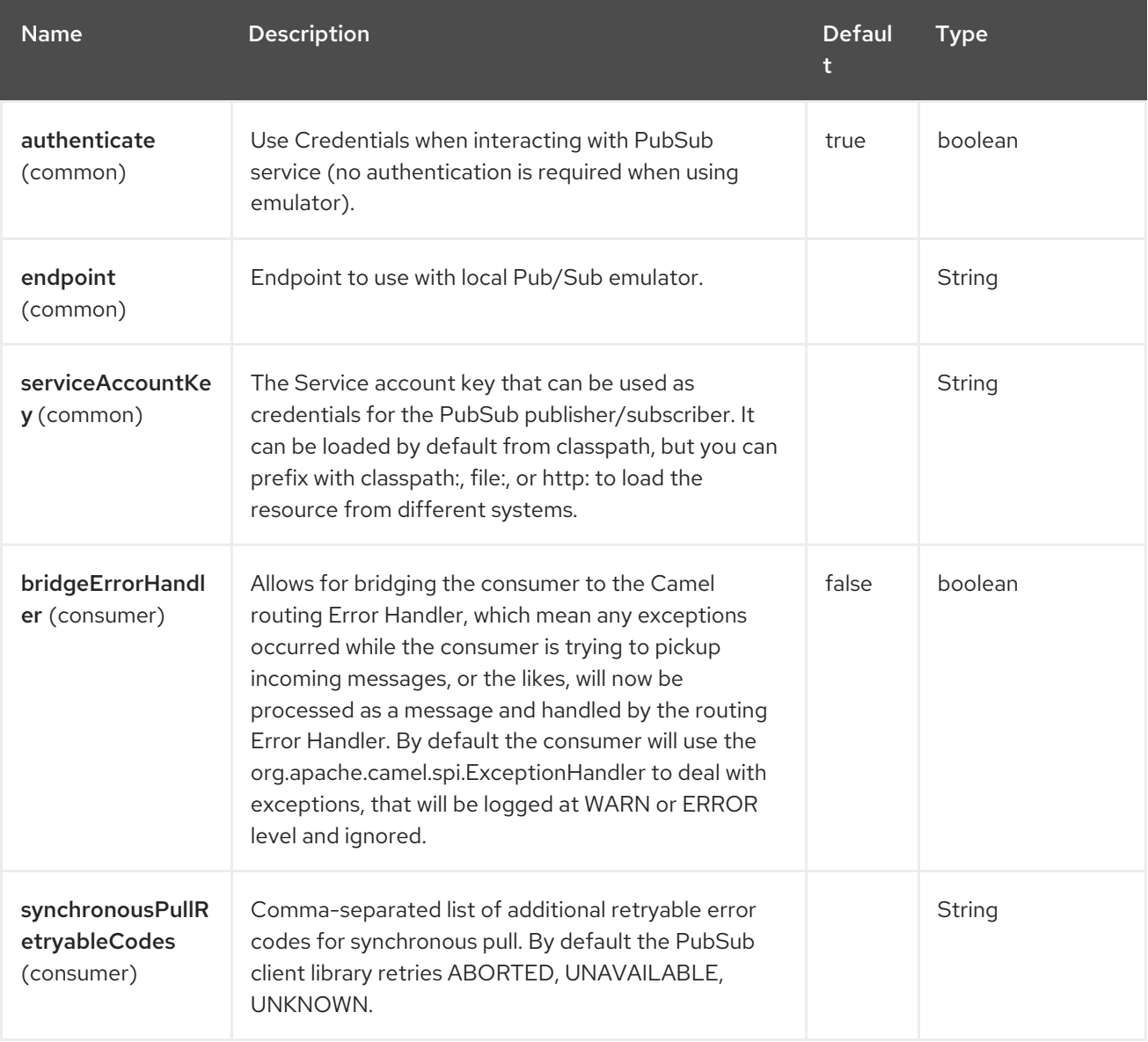

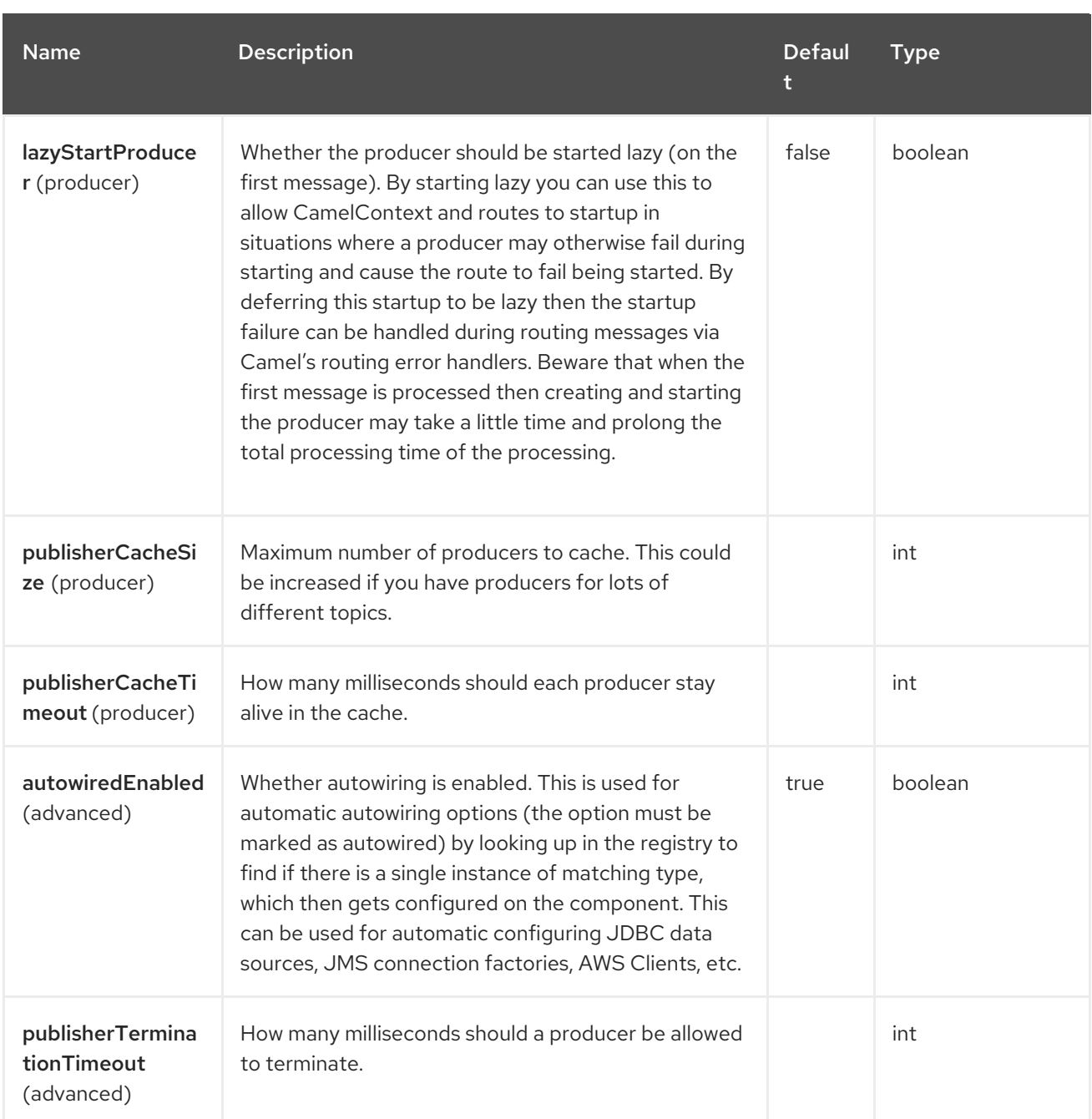

## 39.5. ENDPOINT OPTIONS

The Google Pubsub endpoint is configured using URI syntax:

google-pubsub:projectId:destinationName

with the following path and query parameters:

#### 39.5.1. Path Parameters (2 parameters)

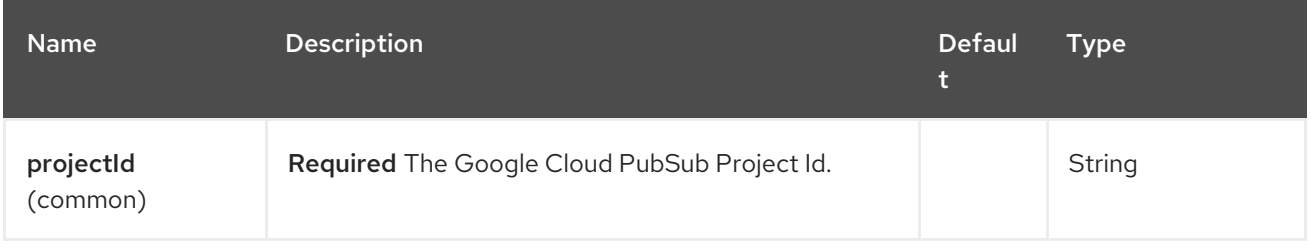

I

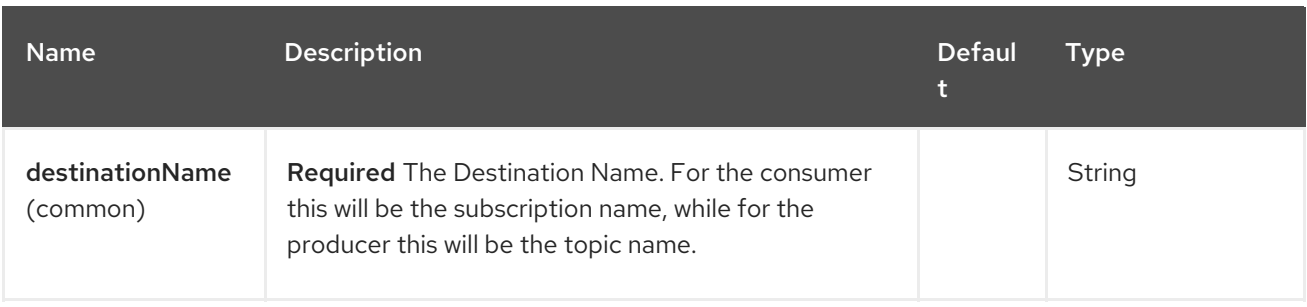

## 39.5.2. Query Parameters (15 parameters)

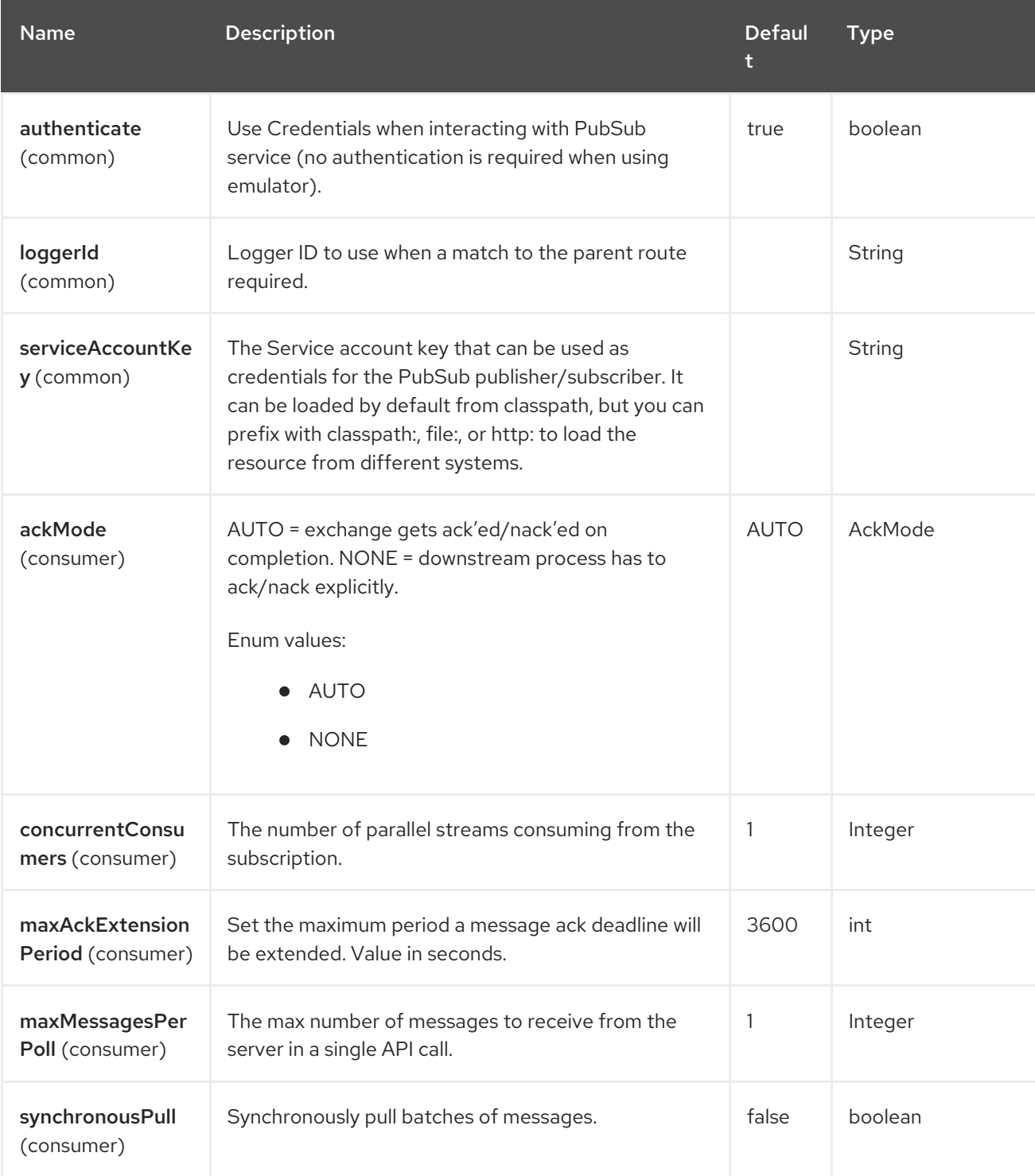

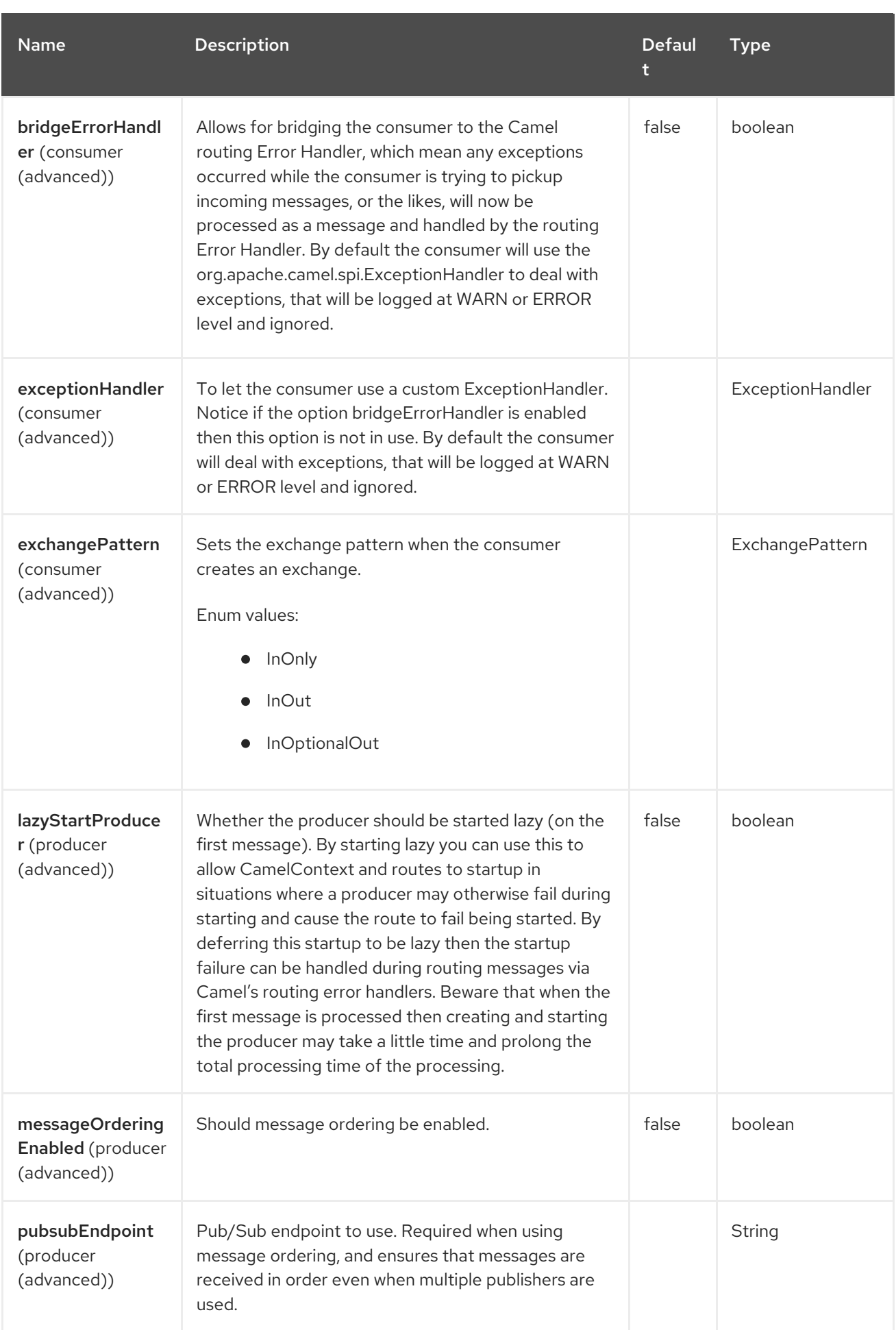

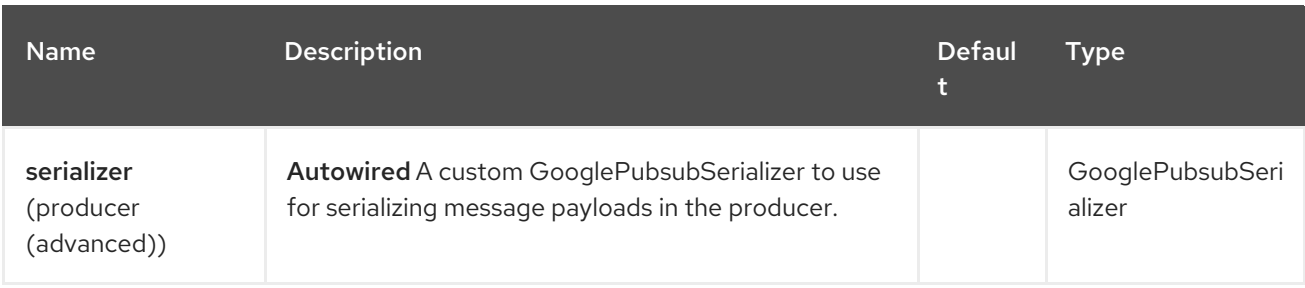

## 39.6. MESSAGE HEADERS

The Google Pubsub component supports 5 message header(s), which are listed below:

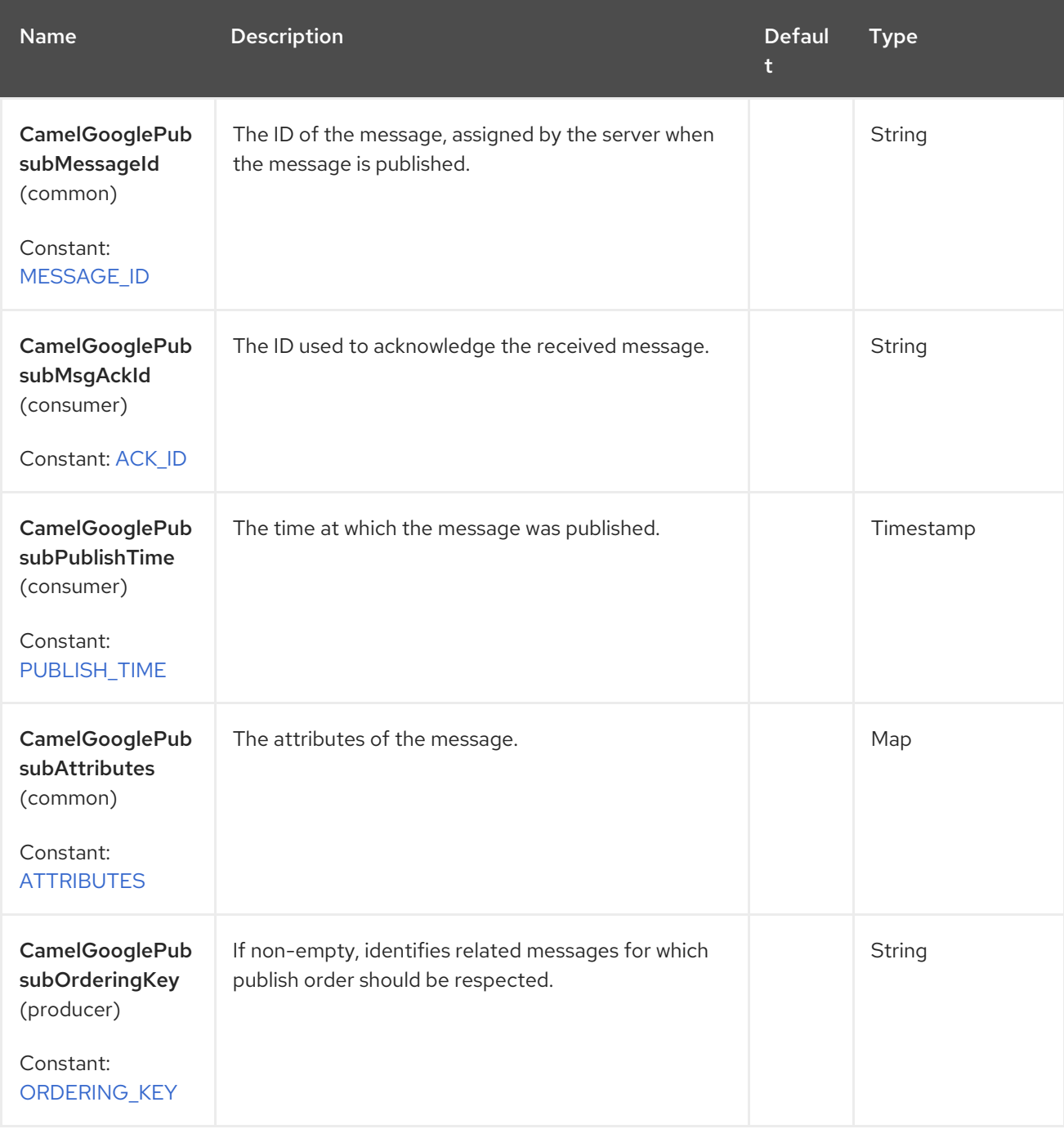

# 39.7. PRODUCER ENDPOINTS

Producer endpoints can accept and deliver to PubSub individual and grouped exchanges alike. Grouped exchanges have **Exchange.GROUPED\_EXCHANGE** property set.

Google PubSub expects the payload to be byte[] array, Producer endpoints will send:

- String body as byte[] encoded as UTF-8
- byte<sup>[]</sup> body as is
- Everything else will be serialised into byte[] array

A Map set as message header **GooglePubsubConstants.ATTRIBUTES** will be sent as PubSub attributes.

Google PubSub supports ordered message delivery.

To enable this set set the options messageOrderingEnabled to true, and the pubsubEndpoint to a GCP region.

When producing messages set the message header **GooglePubsubConstants.ORDERING\_KEY** . This will be set as the PubSub orderingKey for the message.

More information in Ordering [messages](https://cloud.google.com/pubsub/docs/ordering).

Once exchange has been delivered to PubSub the PubSub Message ID will be assigned to the header **GooglePubsubConstants.MESSAGE\_ID**.

### 39.8. CONSUMER ENDPOINTS

Google PubSub will redeliver the message if it has not been acknowledged within the time period set as a configuration option on the subscription.

The component will acknowledge the message once exchange processing has been completed.

If the route throws an exception, the exchange is marked as failed and the component will NACK the message - it will be redelivered immediately.

To ack/nack the message the component uses Acknowledgement ID stored as header GooglePubsubConstants.ACK ID. If the header is removed or tampered with, the ack will fail and the message will be redelivered again after the ack deadline.

#### 39.9. MESSAGE BODY

The consumer endpoint returns the content of the message as byte[] - exactly as the underlying system sends it. It is up for the route to convert/unmarshall the contents.

## 39.10. AUTHENTICATION CONFIGURATION

By default this component aquires credentials using **GoogleCredentials.getApplicationDefault()**. This behavior can be disabled by setting *authenticate* option to **false**, in which case requests to Google API will be made without authentication details. This is only desirable when developing against an emulator. This behavior can be altered by supplying a path to a service account key file.

## 39.11. ROLLBACK AND REDELIVERY
The rollback for Google PubSub relies on the idea of the Acknowledgement Deadline - the time period where Google PubSub expects to receive the acknowledgement. If the acknowledgement has not been received, the message is redelivered.

Google provides an API to extend the deadline for a message.

More information in Google PubSub [Documentation](https://cloud.google.com/pubsub/docs/subscriber#ack_deadline) .

So, rollback is effectively a deadline extension API call with zero value - i.e. deadline is reached now and message can be redelivered to the next consumer.

It is possible to delay the message redelivery by setting the acknowledgement deadline explicitly for the rollback by setting the message header **GooglePubsubConstants.ACK\_DEADLINE** to the value in seconds.

## 39.12. SPRING BOOT AUTO-CONFIGURATION

The component supports 11 options, which are listed below.

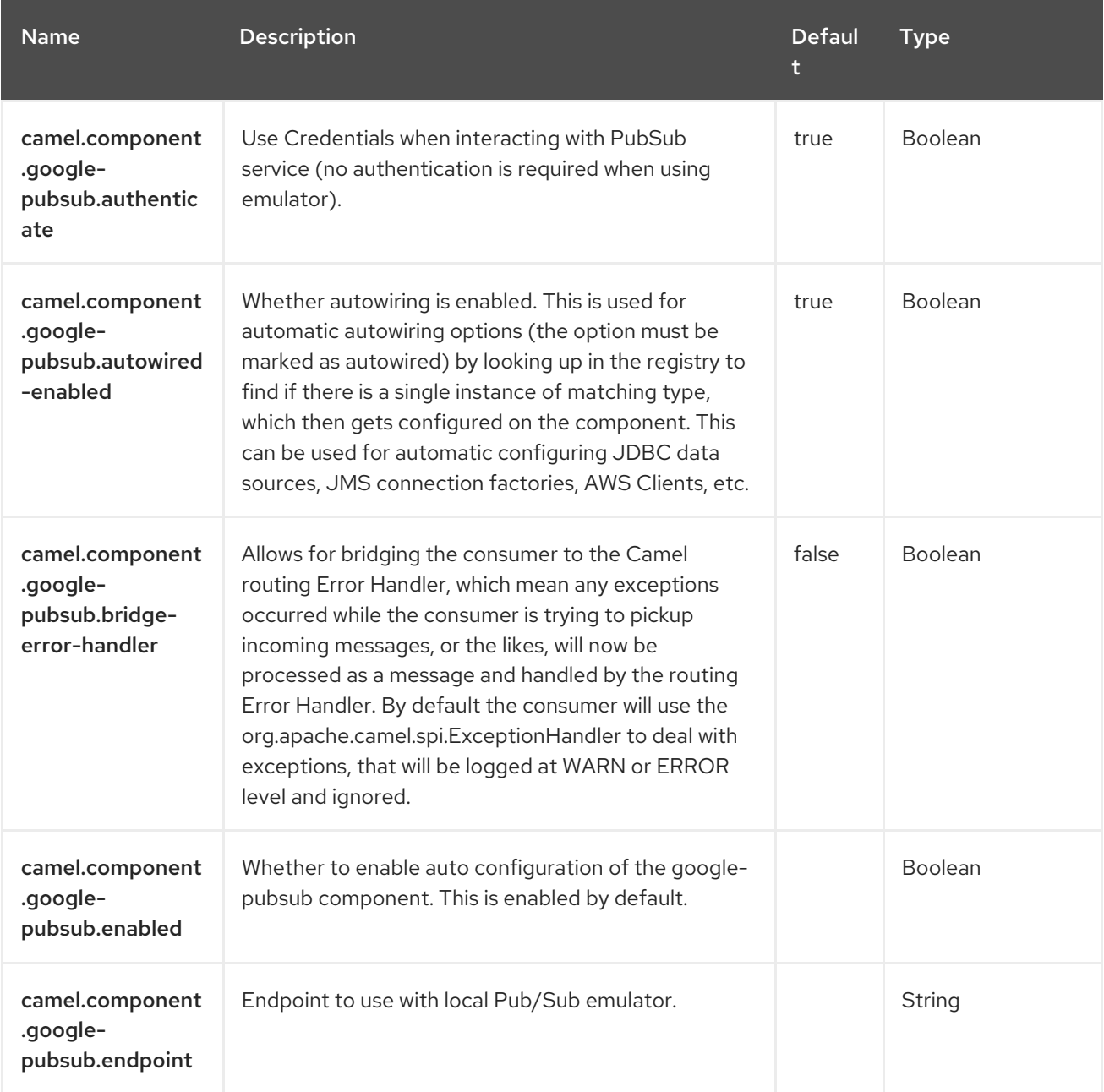

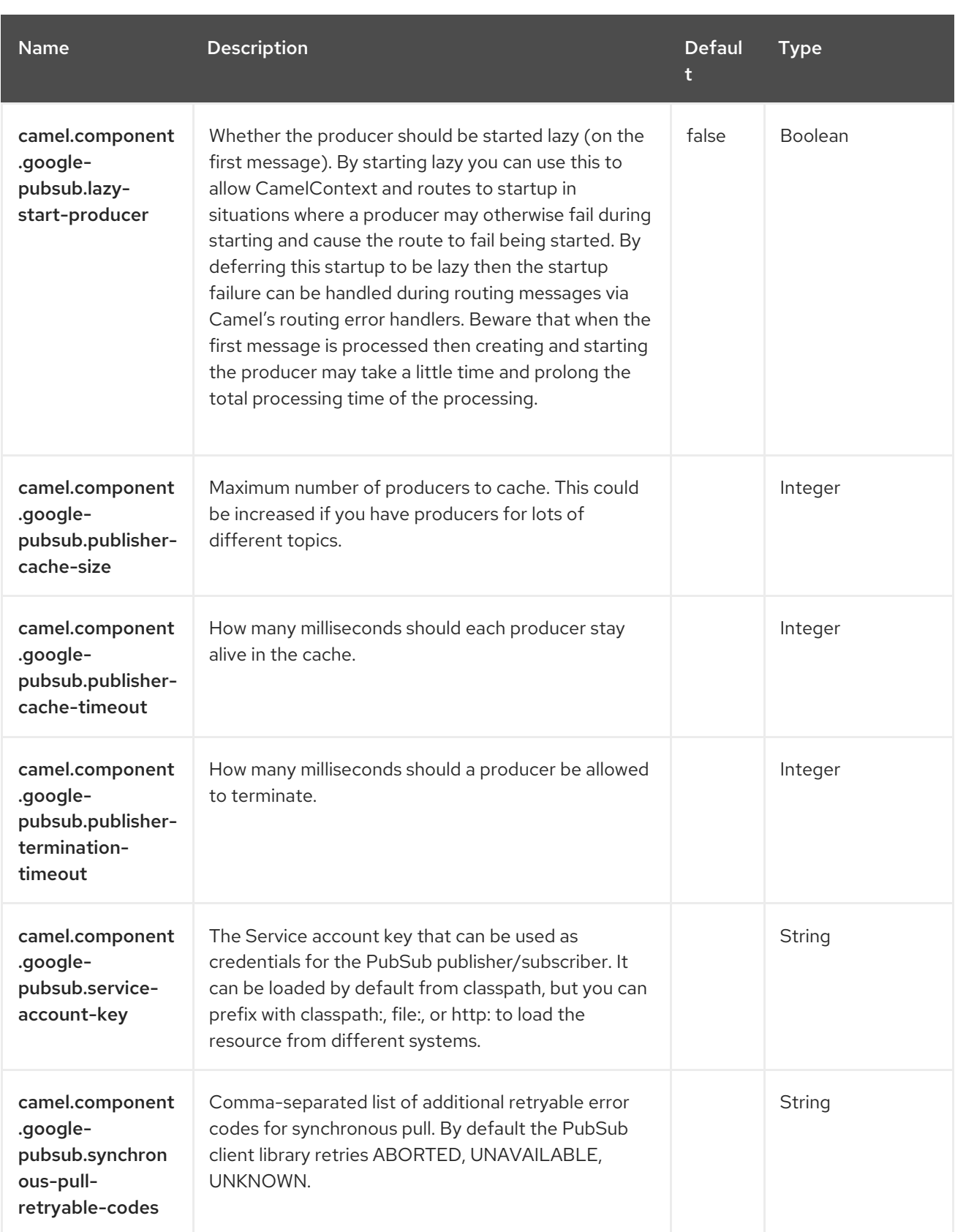

# CHAPTER 40. GRPC

#### Since Camel 2.19

#### Both producer and consumer are supported

The gRPC component allows you to call or expose Remote Procedure Call (RPC) services using Protocol Buffers [\(protobuf\)](https://developers.google.com/protocol-buffers/docs/overview) exchange format over HTTP/2 transport.

### 40.1. DEPENDENCIES

When using **grpc** with Red Hat build of Camel Spring Boot make sure to use the following Maven dependency to have support for auto configuration:

<dependency> <groupId>org.apache.camel.springboot</groupId> <artifactId>camel-grpc-starter</artifactId> </dependency>

### 40.2. URI FORMAT

grpc:host:port/service[?options]

## 40.3. CONFIGURING OPTIONS

Camel components are configured on two separate levels:

- component level
- endpoint level

#### 40.3.1. Configuring component options

The component level is the highest level which holds general and common configurations that are inherited by the endpoints. For example a component may have security settings, credentials for authentication, urls for network connection and so forth.

Some components only have a few options, and others may have many. Because components typically have pre configured defaults that are commonly used, then you may often only need to configure a few options on a component; or none at all.

Configuring components can be done with the [Component](https://camel.apache.org/manual/component-dsl.html) DSL, in a configuration file (application.properties|yaml), or directly with Java code.

#### 40.3.2. Configuring endpoint options

Where you find yourself configuring the most is on endpoints, as endpoints often have many options, which allows you to configure what you need the endpoint to do. The options are also categorized into whether the endpoint is used as consumer (from) or as a producer (to), or used for both.

Configuring endpoints is most often done directly in the endpoint URI as path and query parameters. You can also use the [Endpoint](https://camel.apache.org/manual/Endpoint-dsl.html) DSL and [DataFormat](https://camel.apache.org/manual/dataformat-dsl.html) DSL as a type safe way of configuring endpoints and data formats in Java.

A good practice when configuring options is to use Property [Placeholders,](https://camel.apache.org/manual/using-propertyplaceholder.html) which allows to not hardcode urls, port numbers, sensitive information, and other settings. In other words placeholders allows to externalize the configuration from your code, and gives more flexibility and reuse.

The following two sections lists all the options, firstly for the component followed by the endpoint.

# 40.4. COMPONENT OPTIONS

The gRPC component supports 3 options, which are listed below.

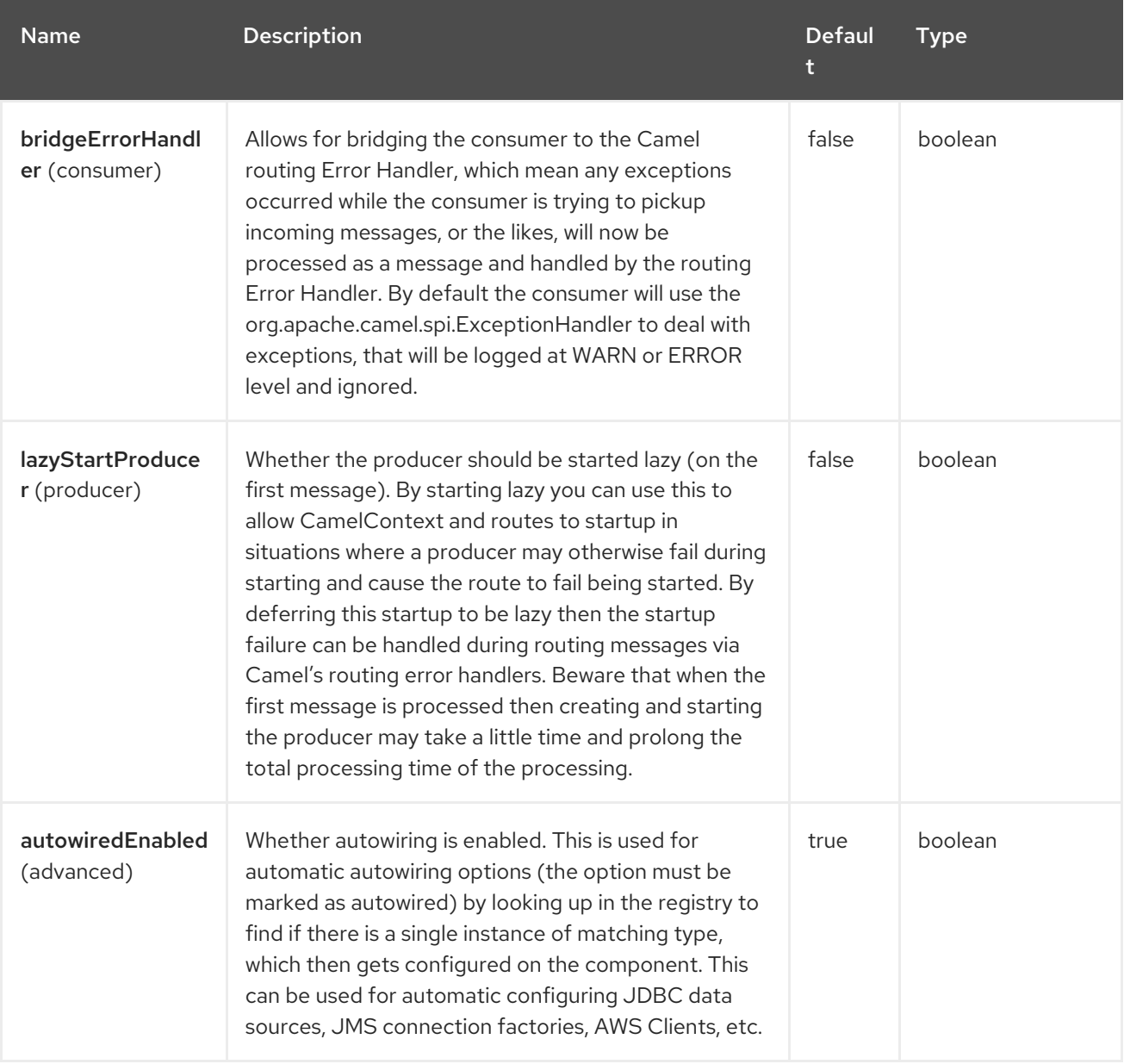

# 40.5. ENDPOINT OPTIONS

The gRPC endpoint is configured using URI syntax:

grpc:host:port/service

with the following path and query parameters:

### 40.5.1. Path Parameters (3 parameters)

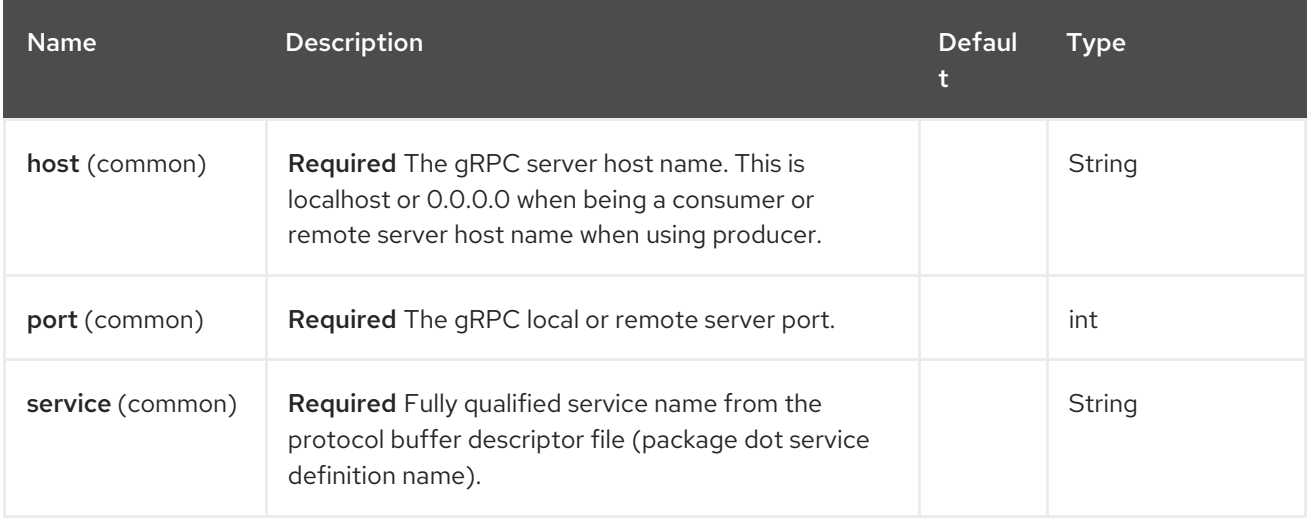

### 40.5.2. Query Parameters (29 parameters)

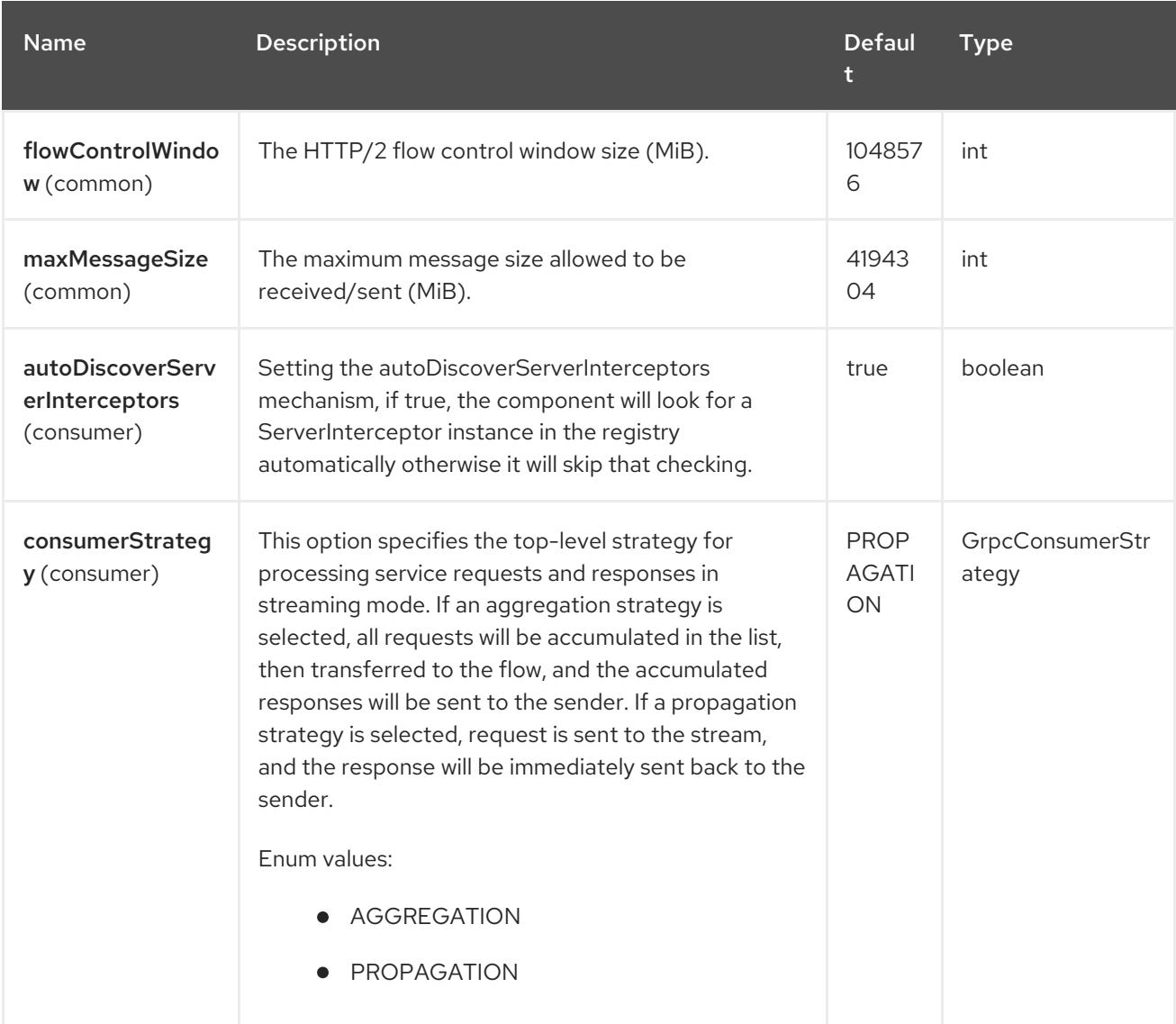

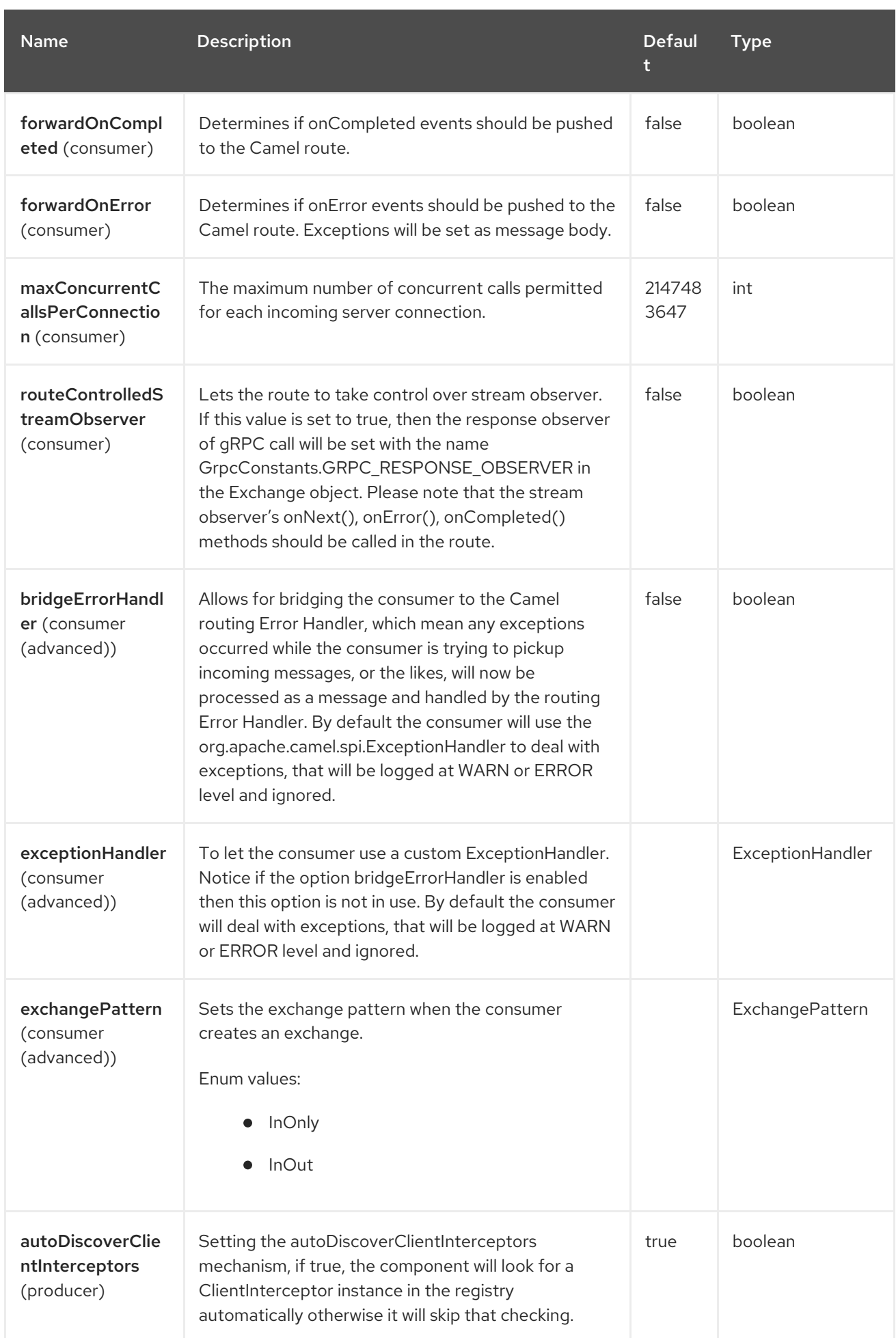

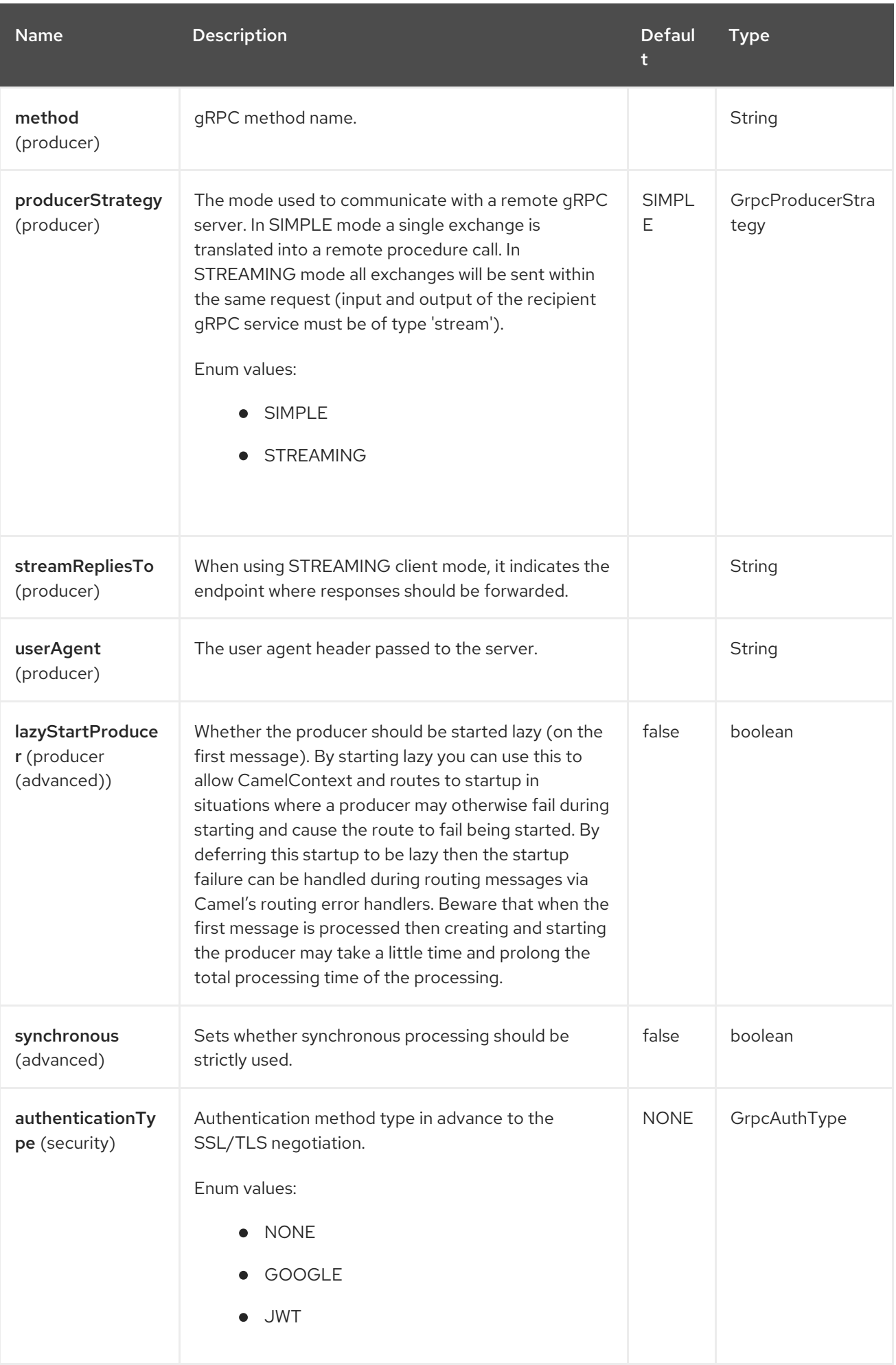

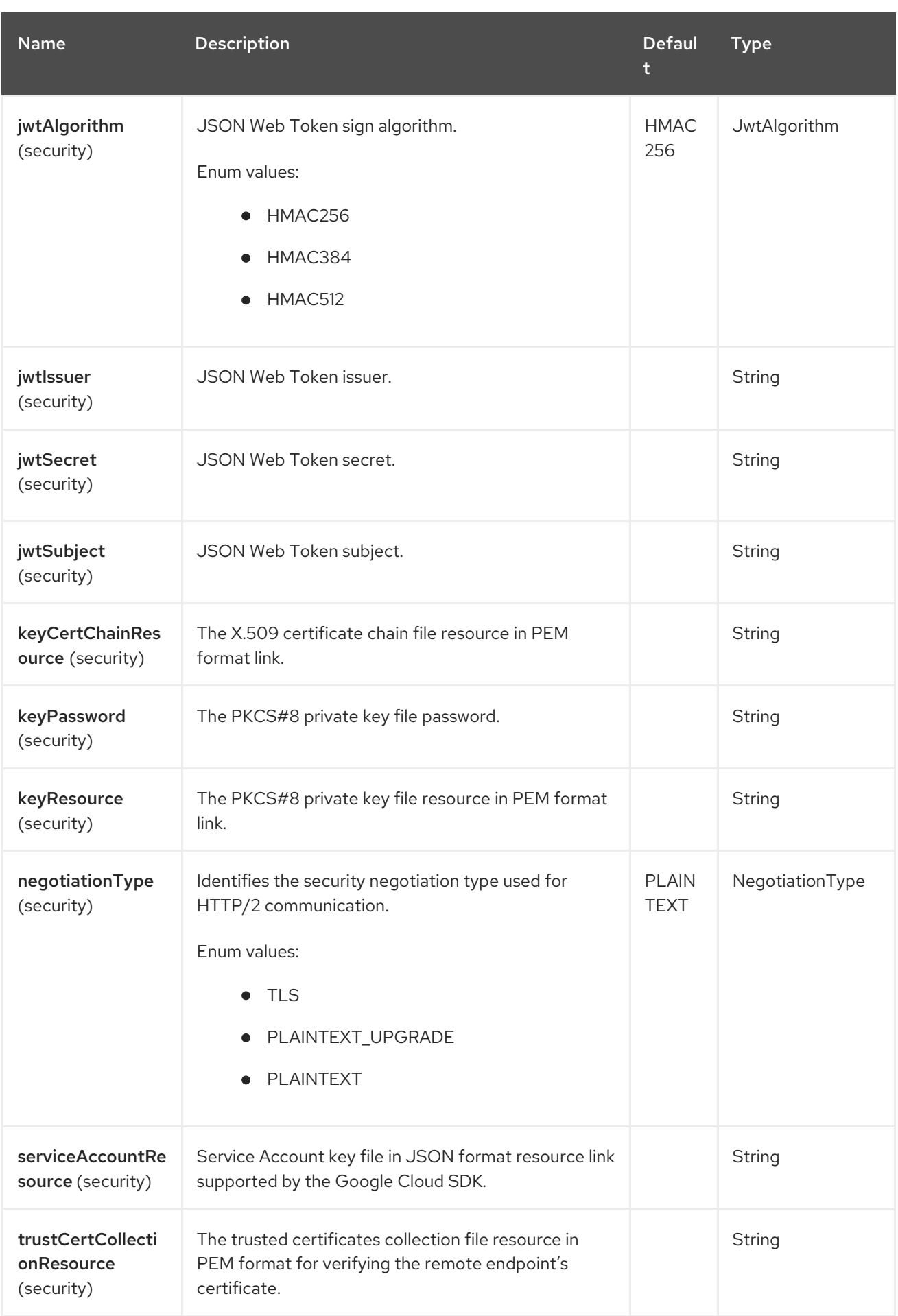

# 40.6. MESSAGE HEADERS

The gRPC component supports 3 message header(s), which is/are listed below:

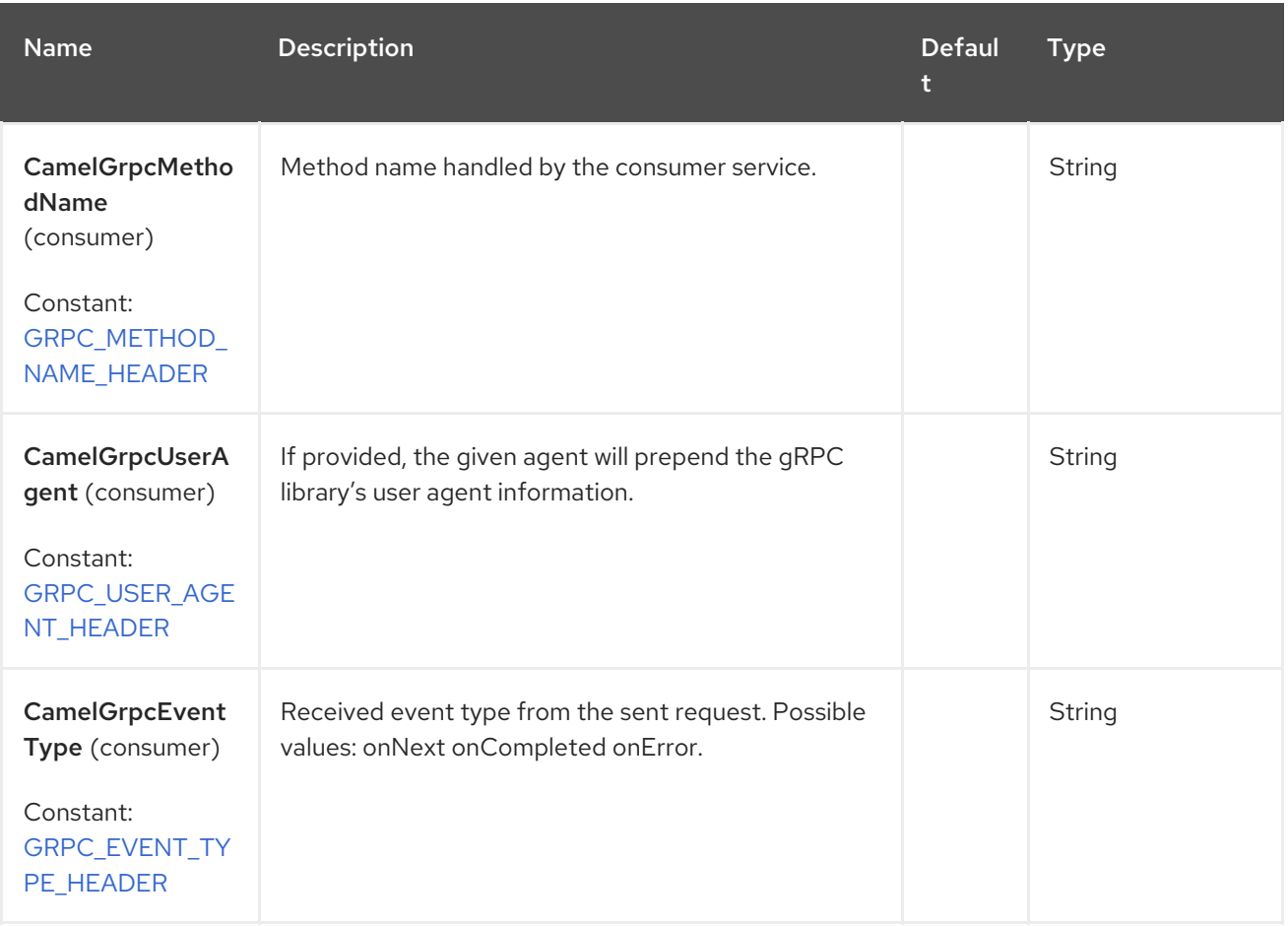

## 40.7. TRANSPORT SECURITY AND AUTHENTICATION SUPPORT

The following [authentication](https://grpc.io/docs/guides/auth.html) mechanisms are built-in to gRPC and available in this component:

- SSL/TLS: gRPC has SSL/TLS integration and promotes the use of SSL/TLS to authenticate the server, and to encrypt all the data exchanged between the client and the server. Optional mechanisms are available for clients to provide certificates for mutual authentication.
- Token-based authentication with Google:gRPC provides a generic mechanism to attach metadata based credentials to requests and responses. Additional support for acquiring access tokens while accessing Google APIs through gRPC is provided. In general this mechanism must be used as well as SSL/TLS on the channel.

To enable these features the following component properties combinations must be configured:

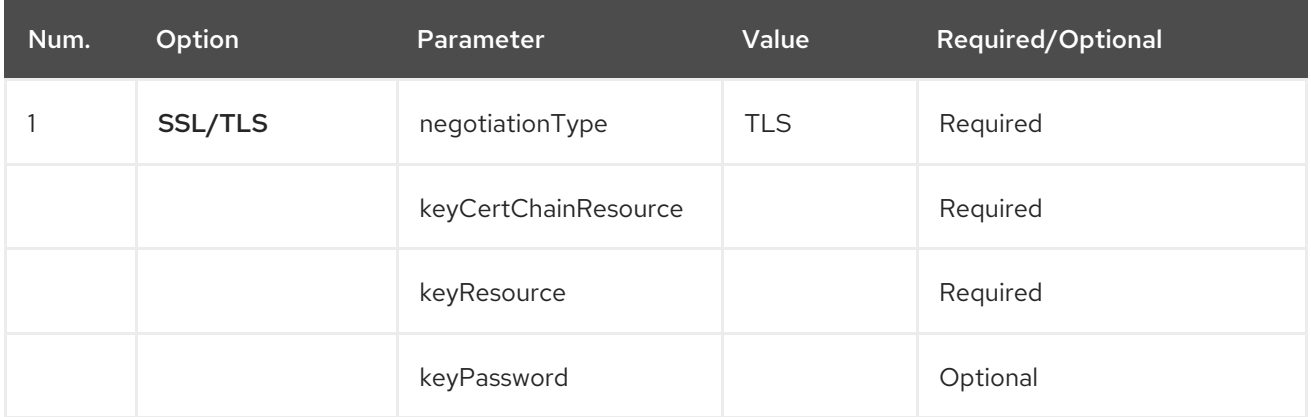

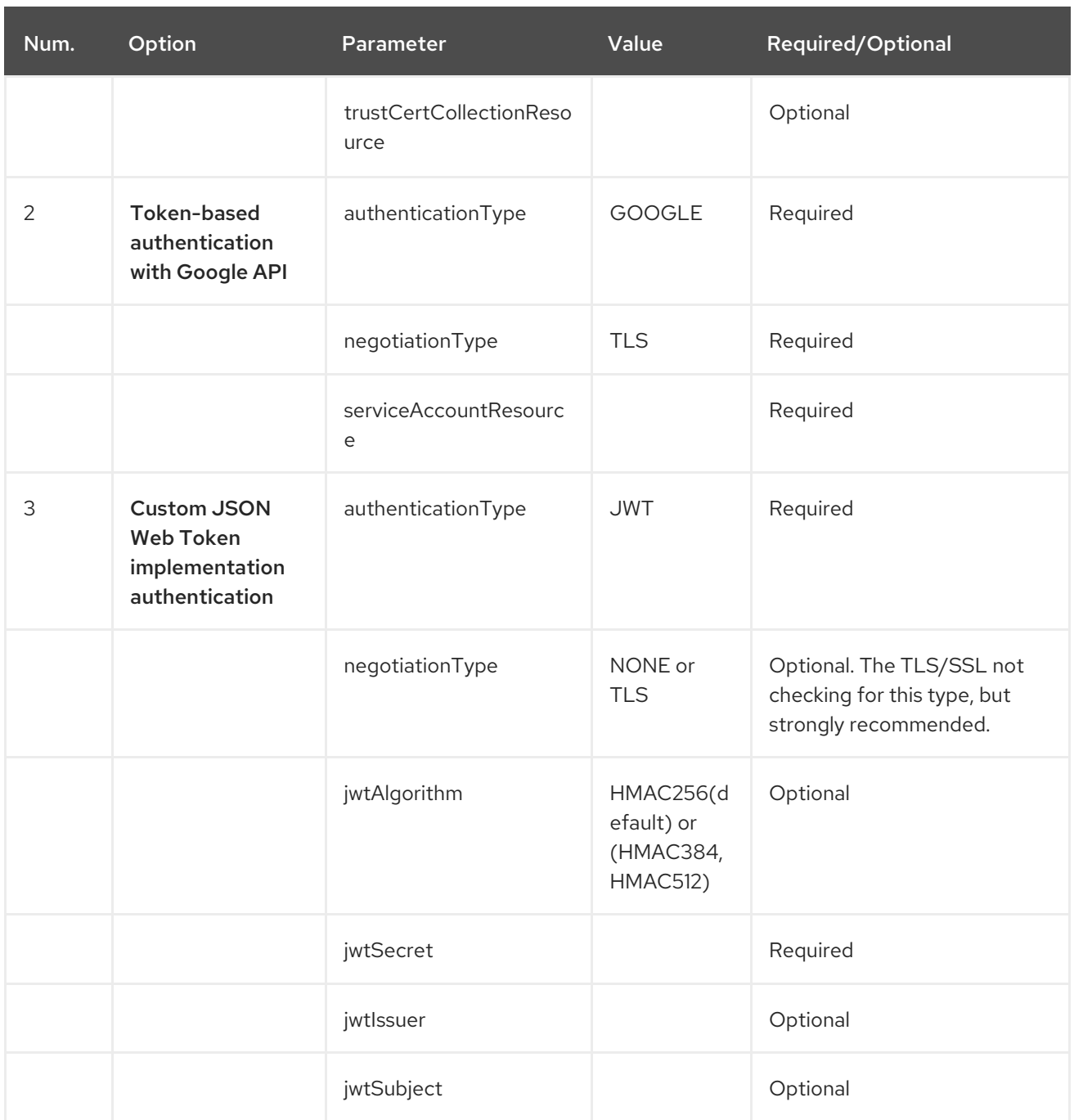

# 40.8. GRPC PRODUCER RESOURCE TYPE MAPPING

The table below shows the types of objects in the message body, depending on the types (simple or stream) of incoming and outgoing parameters, as well as the invocation style (synchronous or asynchronous). Please note, that invocation of the procedures with incoming stream parameter in asynchronous style are not allowed.

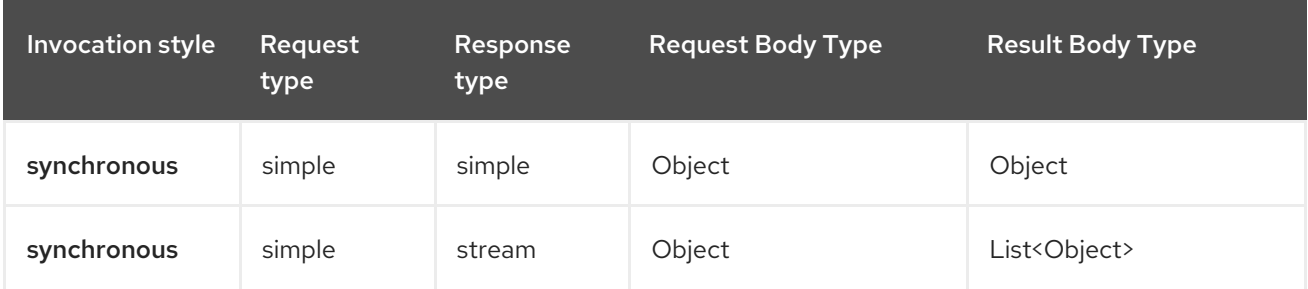

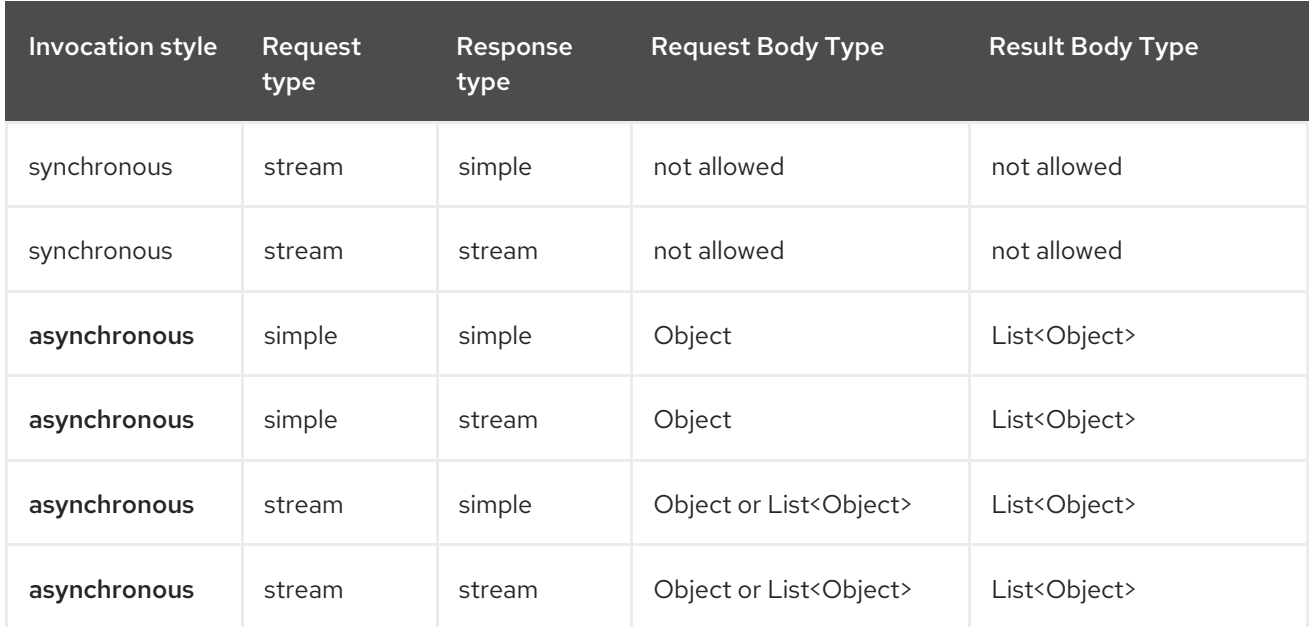

## 40.9. EXAMPLES

Below is a simple synchronous method invoke with host and port parameters:

```
from("direct:grpc-sync")
.to("grpc://remotehost:1101/org.apache.camel.component.grpc.PingPong?
method=sendPing&synchronous=true");
```

```
<route>
  <from uri="direct:grpc-sync" />
  <to uri="grpc://remotehost:1101/org.apache.camel.component.grpc.PingPong?
method=sendPing&synchronous=true"/>
</route>
```
An asynchronous method invokes

from("direct:grpc-async") .to("grpc://remotehost:1101/org.apache.camel.component.grpc.PingPong? method=pingAsyncResponse");

a gRPC service consumer with propagation consumer strategy:

```
from("grpc://localhost:1101/org.apache.camel.component.grpc.PingPong?
consumerStrategy=PROPAGATION")
.to("direct:grpc-service");
```
gRPC service producer with streaming producer strategy (requires a service that uses "stream" mode as input and output):

```
from("direct:grpc-request-stream")
.to("grpc://remotehost:1101/org.apache.camel.component.grpc.PingPong?
method=PingAsyncAsync&producerStrategy=STREAMING&streamRepliesTo=direct:grpc-response-
stream");
```
from("direct:grpc-response-stream") .log("Response received: \${body}");

gRPC service consumer TLS/SSL security negotiation enabled:

from("grpc://localhost:1101/org.apache.camel.component.grpc.PingPong? consumerStrategy=PROPAGATION&negotiationType=TLS&keyCertChainResource=file:src/test/resour ces/certs/server.pem&keyResource=file:src/test/resources/certs/server.key&trustCertCollectionResource =file:src/test/resources/certs/ca.pem") .to("direct:tls-enable")

gRPC service producer with custom JSON Web Token (JWT) implementation authentication:

```
from("direct:grpc-jwt")
.to("grpc://localhost:1101/org.apache.camel.component.grpc.PingPong?
method=pingSyncSync&synchronous=true&authenticationType=JWT&jwtSecret=supersecuredsecret"
);
```
## 40.10. CONFIGURATION

Use the **protobuf-maven-plugin**, which calls the Protocol Buffer Compiler (protoc) to generate Java source files from .proto (protocol buffer definition) files. This plugin will generate procedures request and response classes, their builders and gRPC procedures stubs classes as well.

Following steps are required:

Insert operating system and CPU architecture detection extension inside <br/>build> tag of the project pom.xml or set \$\{os.detected.classifier} parameter manually

```
<extensions>
 <extension>
  <groupId>kr.motd.maven</groupId>
  <artifactId>os-maven-plugin</artifactId>
  <version>1.7.1</version>
 </extension>
</extensions>
```
Insert the gRPC and protobuf Java code generator plugins into the <plugins> tag of the project's **pom.xml**.

```
<plugin>
 <groupId>org.xolstice.maven.plugins</groupId>
 <artifactId>protobuf-maven-plugin</artifactId>
 <version>0.6.1</version>
 <configuration>
  <protocArtifact>com.google.protobuf:protoc:${protobuf-
version}:exe:${os.detected.classifier}</protocArtifact>
  <pluginId>grpc-java</pluginId>
  <pluginArtifact>io.grpc:protoc-gen-grpc-java:${grpc-
version}:exe:${os.detected.classifier}</pluginArtifact>
 </configuration>
 <executions>
  <execution>
```
<goals> <goal>compile</goal> <goal>compile-custom</goal> <goal>test-compile</goal> <goal>test-compile-custom</goal> </goals> </execution> </executions> </plugin>

# 40.11. ADDITIONAL RESOURCES

See these resources:

- qRPC [project](https://www.grpc.io/) site
- Maven [Protocol](https://www.xolstice.org/protobuf-maven-plugin) Buffers Plugin

## 40.12. SPRING BOOT AUTO-CONFIGURATION

The component supports 4 options, which are listed below.

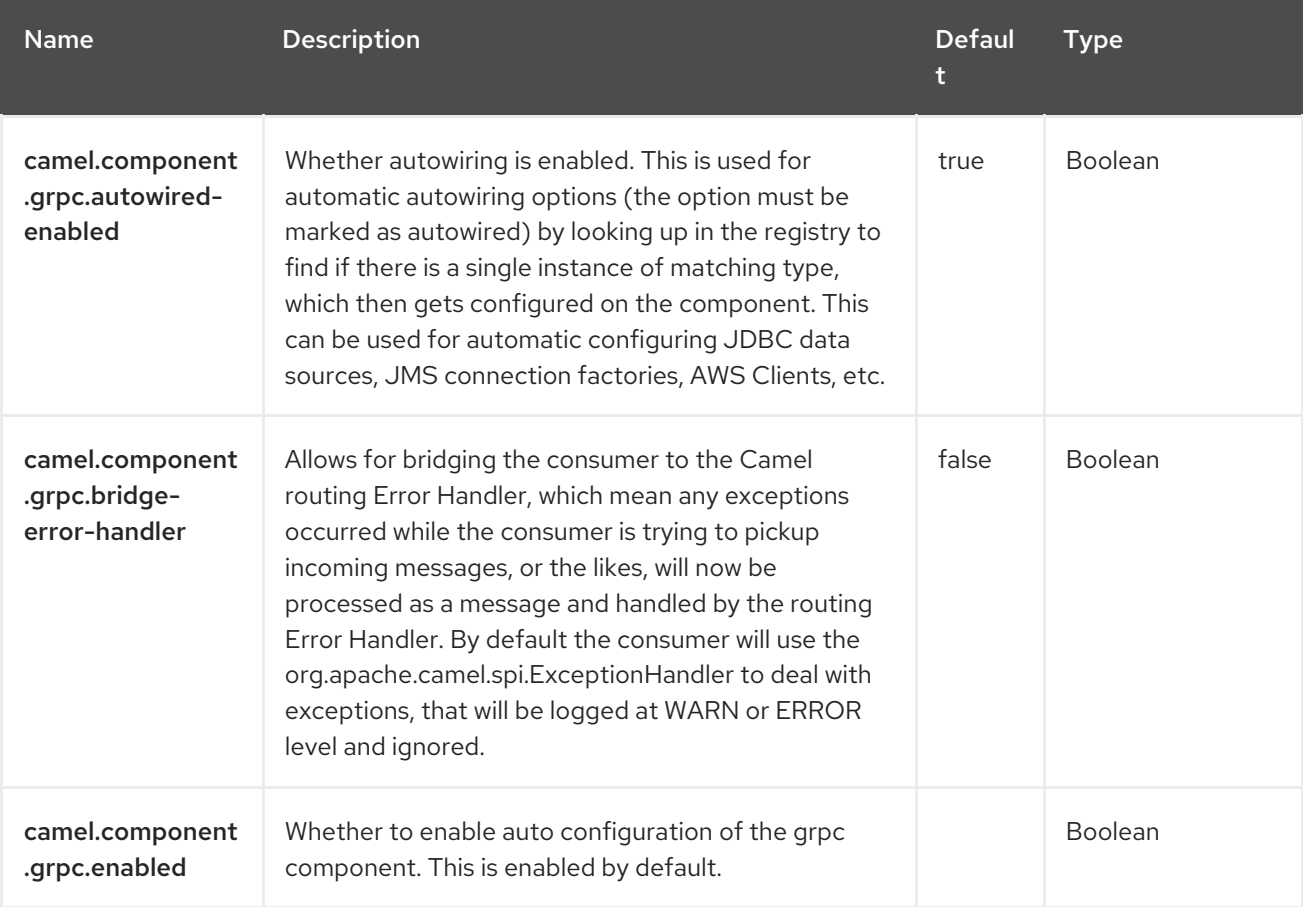

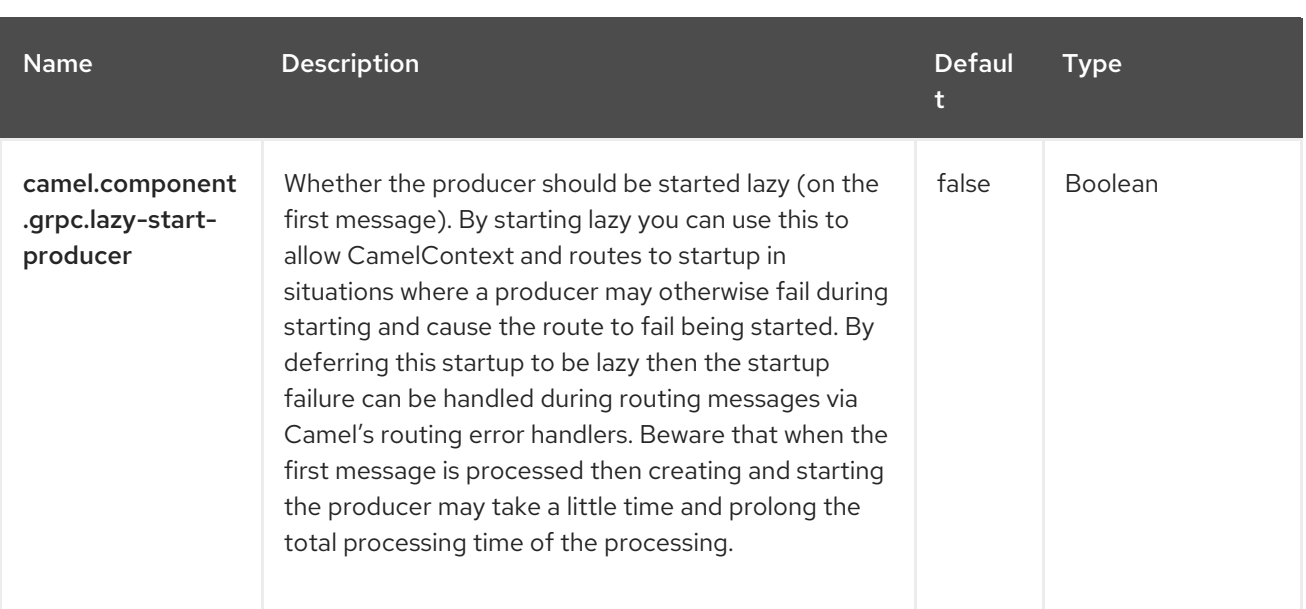

# CHAPTER 41. HEADER

The Header Expression Language allows you to extract values of named headers.

## 41.1. DEPENDENCIES

The Header language is part of camel-core.

When using **header** with Red Hat build of Camel Spring Boot make sure to use the following Maven dependency to have support for auto configuration:

```
<dependency>
 <groupId>org.apache.camel.springboot</groupId>
 <artifactId>camel-core-starter</artifactId>
</dependency>
```
### 41.2. HEADER OPTIONS

The Header language supports 1 options, which are listed below.

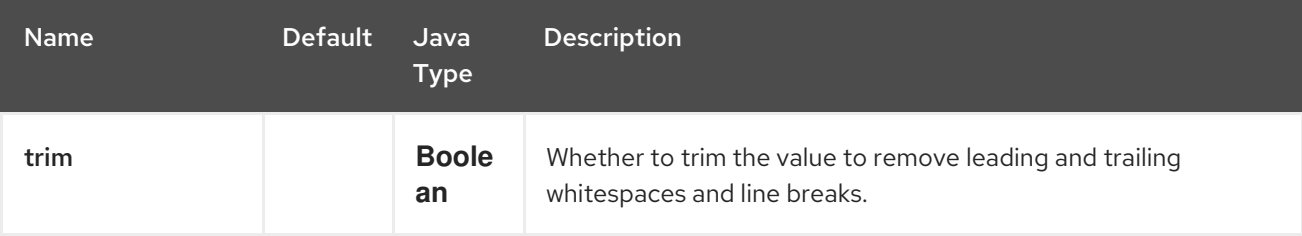

## 41.3. EXAMPLE USAGE

The **recipientList** EIP can utilize a header:

```
<route>
 <from uri="direct:a" />
 <recipientList>
  <header>myHeader</header>
 </recipientList>
</route>
```
In this case, the list of recipients are contained in the header 'myHeader'.

And the same example in Java DSL:

from("direct:a").recipientList(header("myHeader"));

### 41.4. SPRING BOOT AUTO-CONFIGURATION

The component supports 147 options, which are listed below.

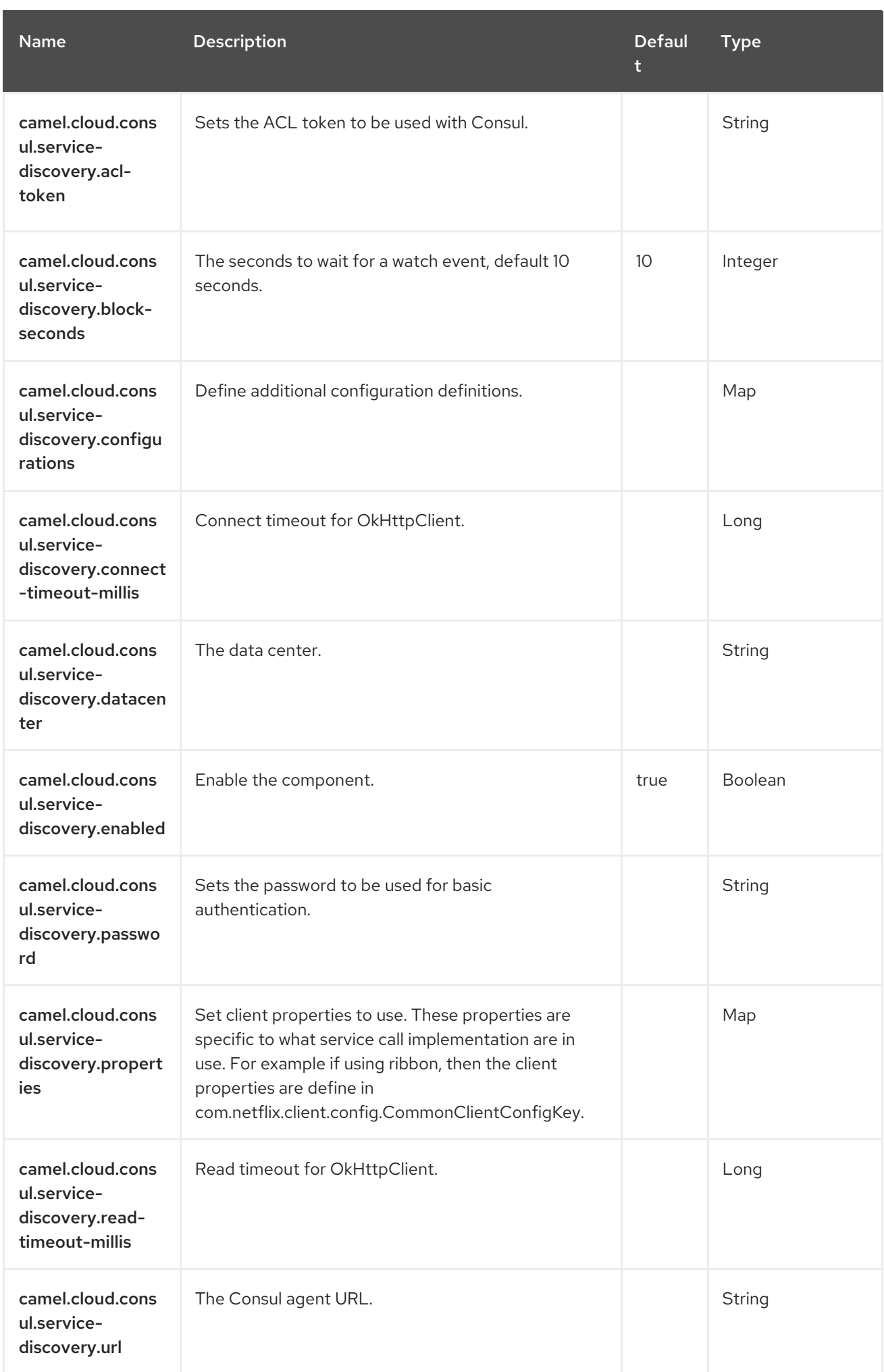

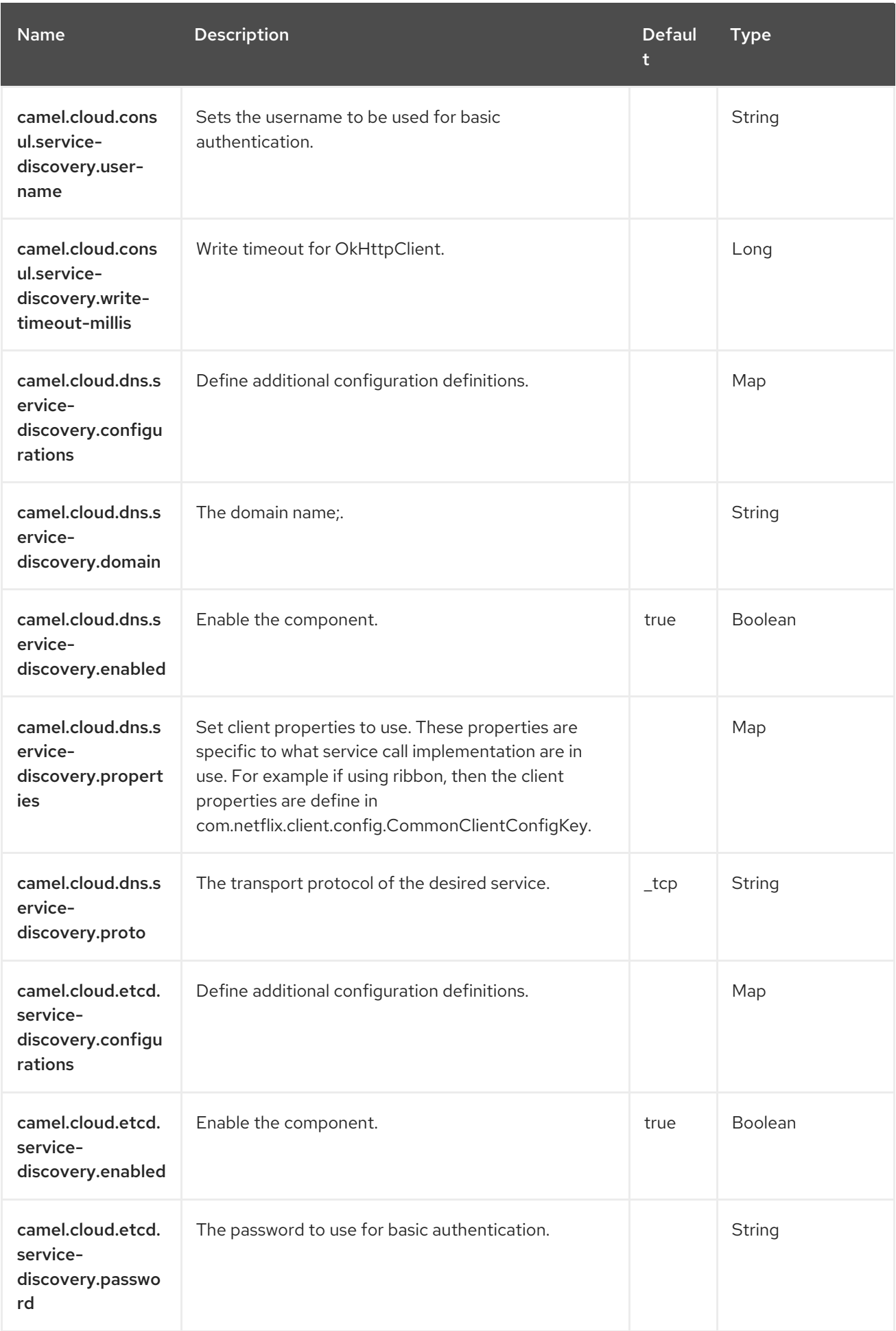

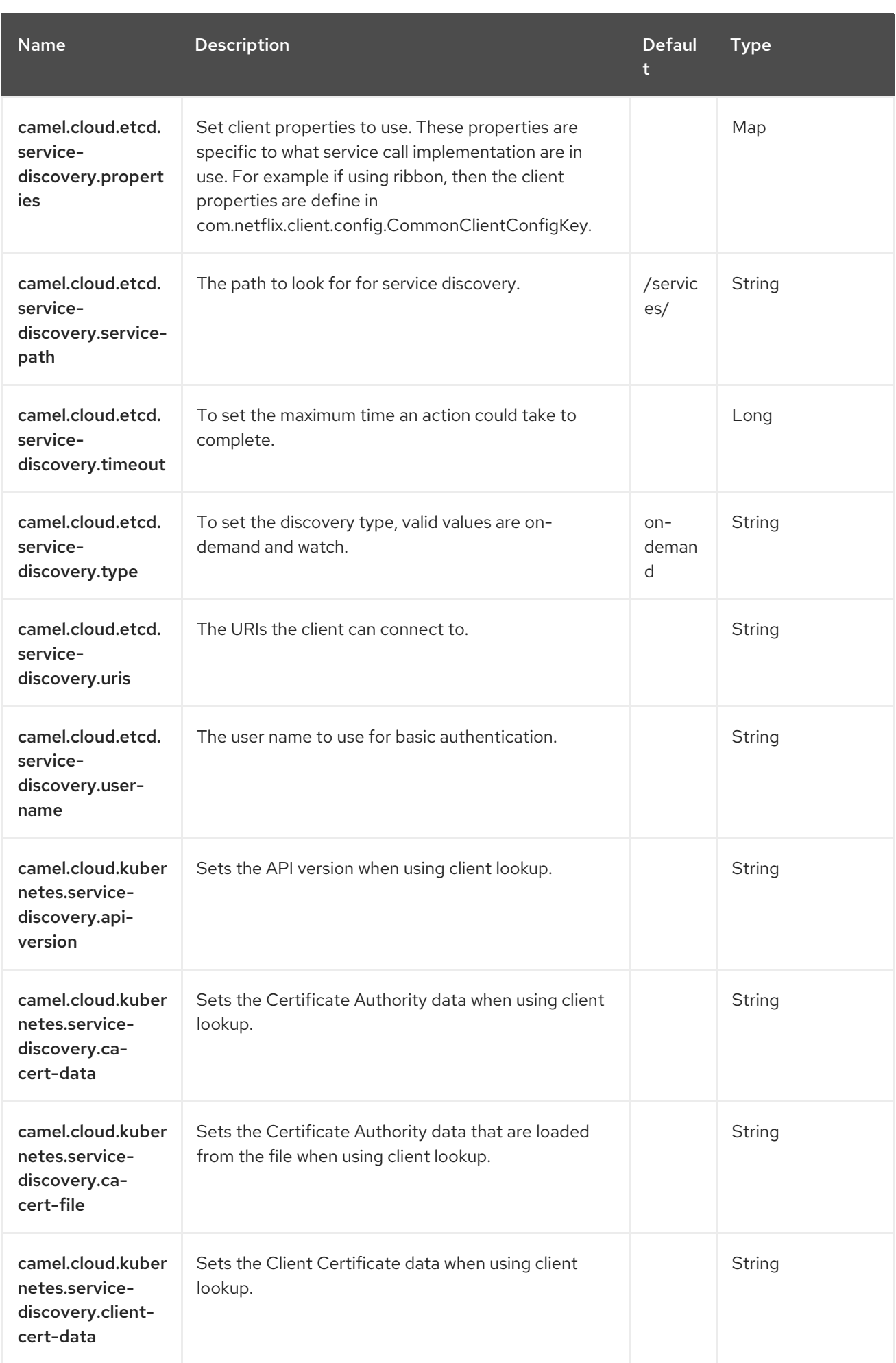

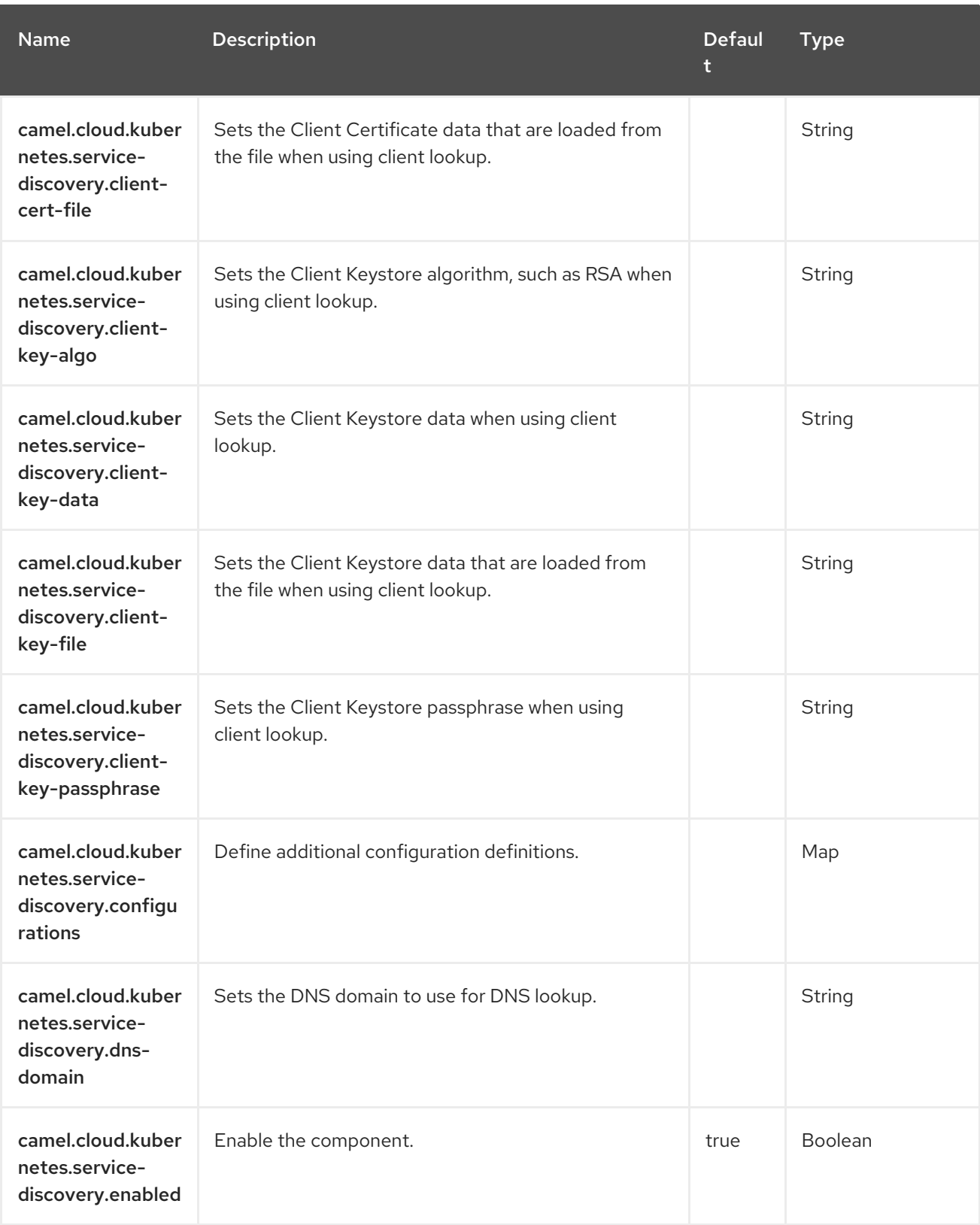

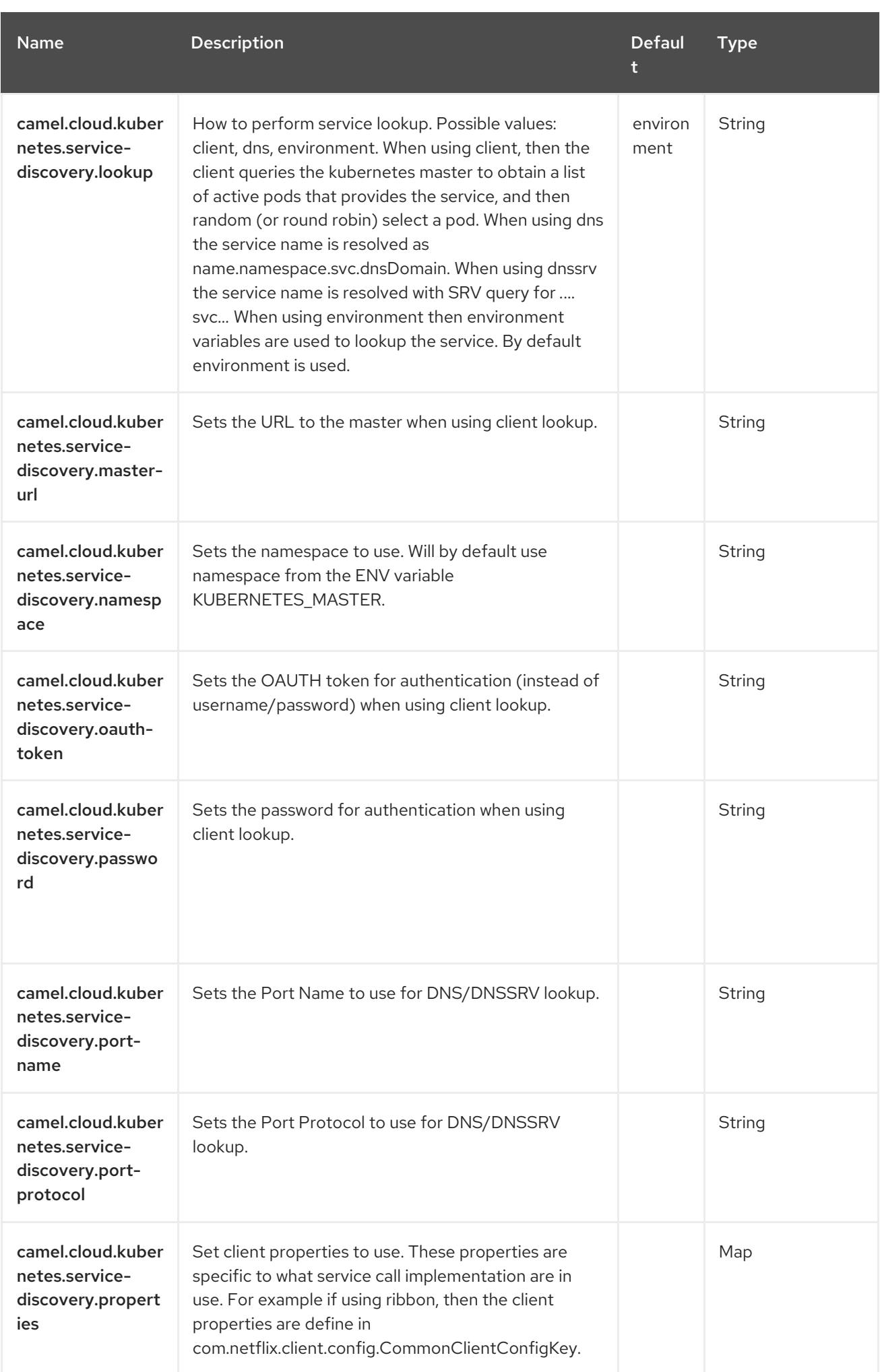

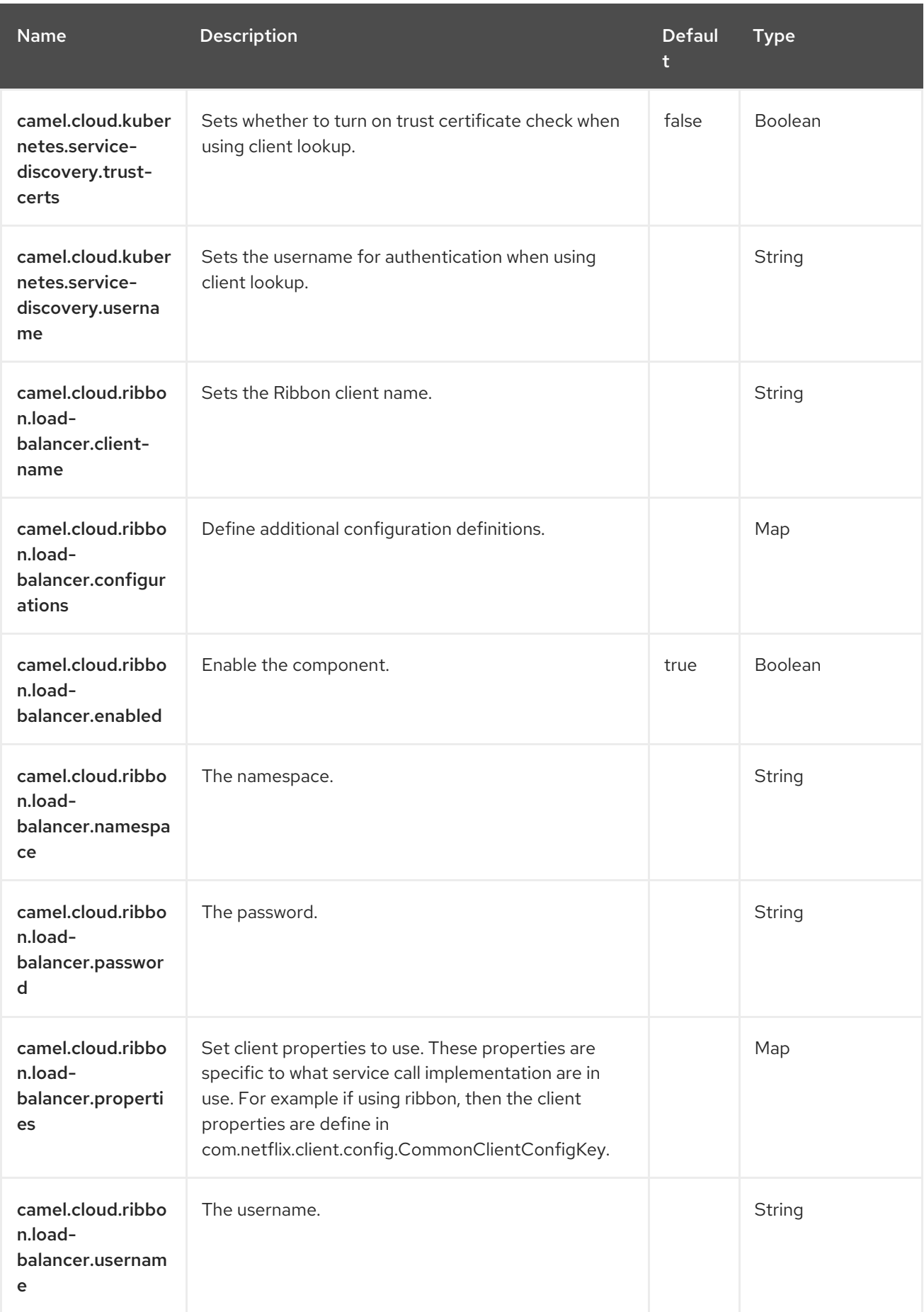

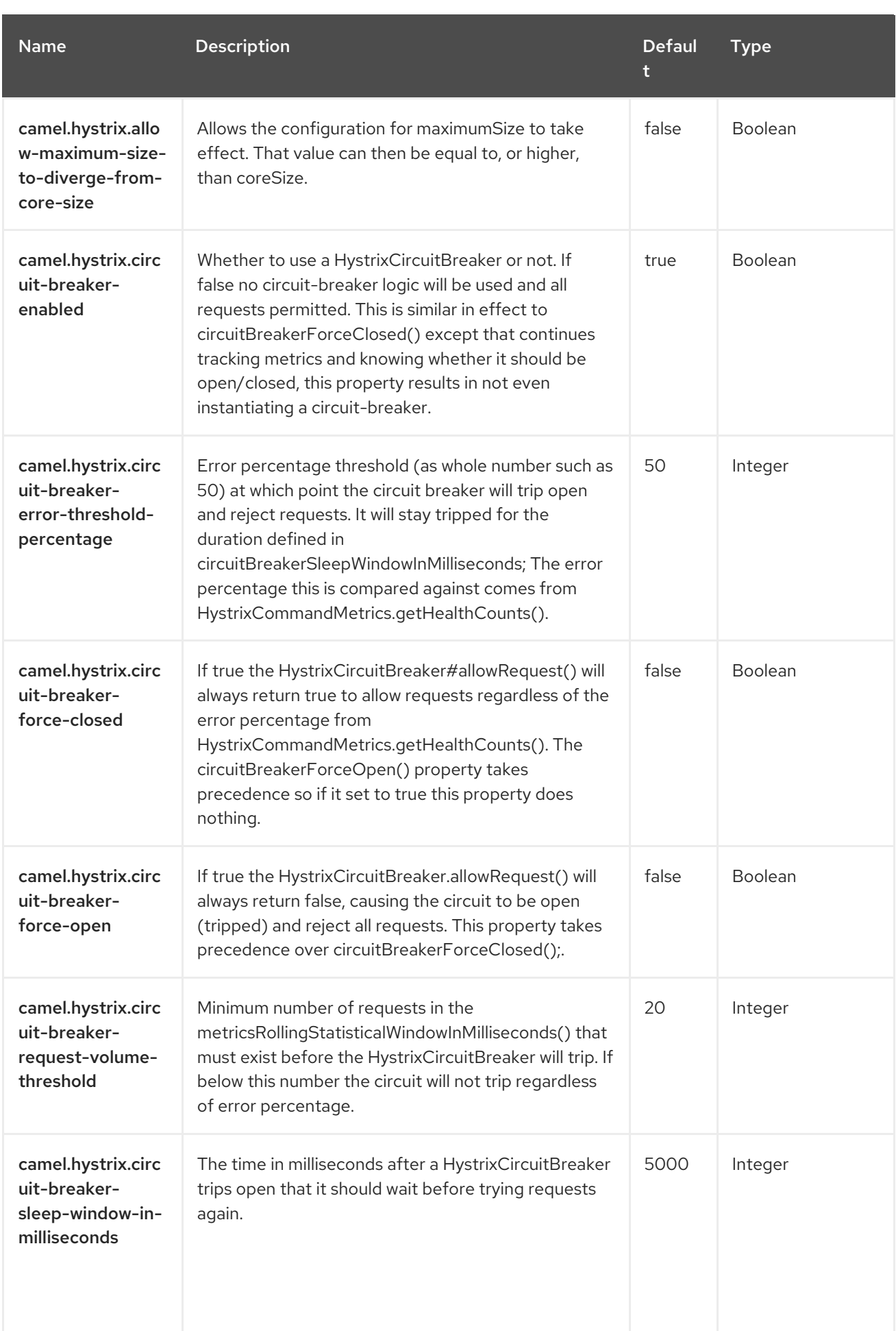

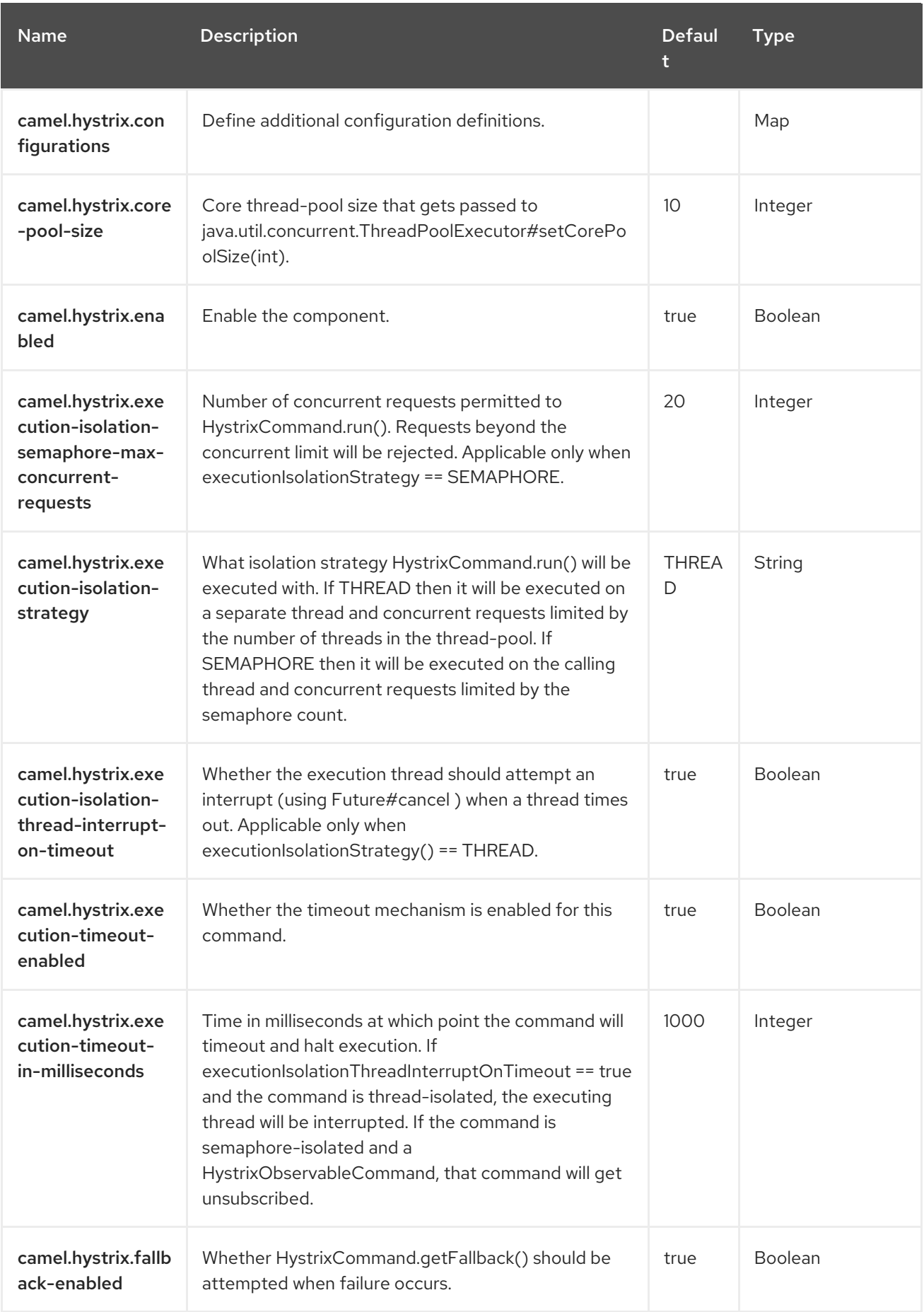

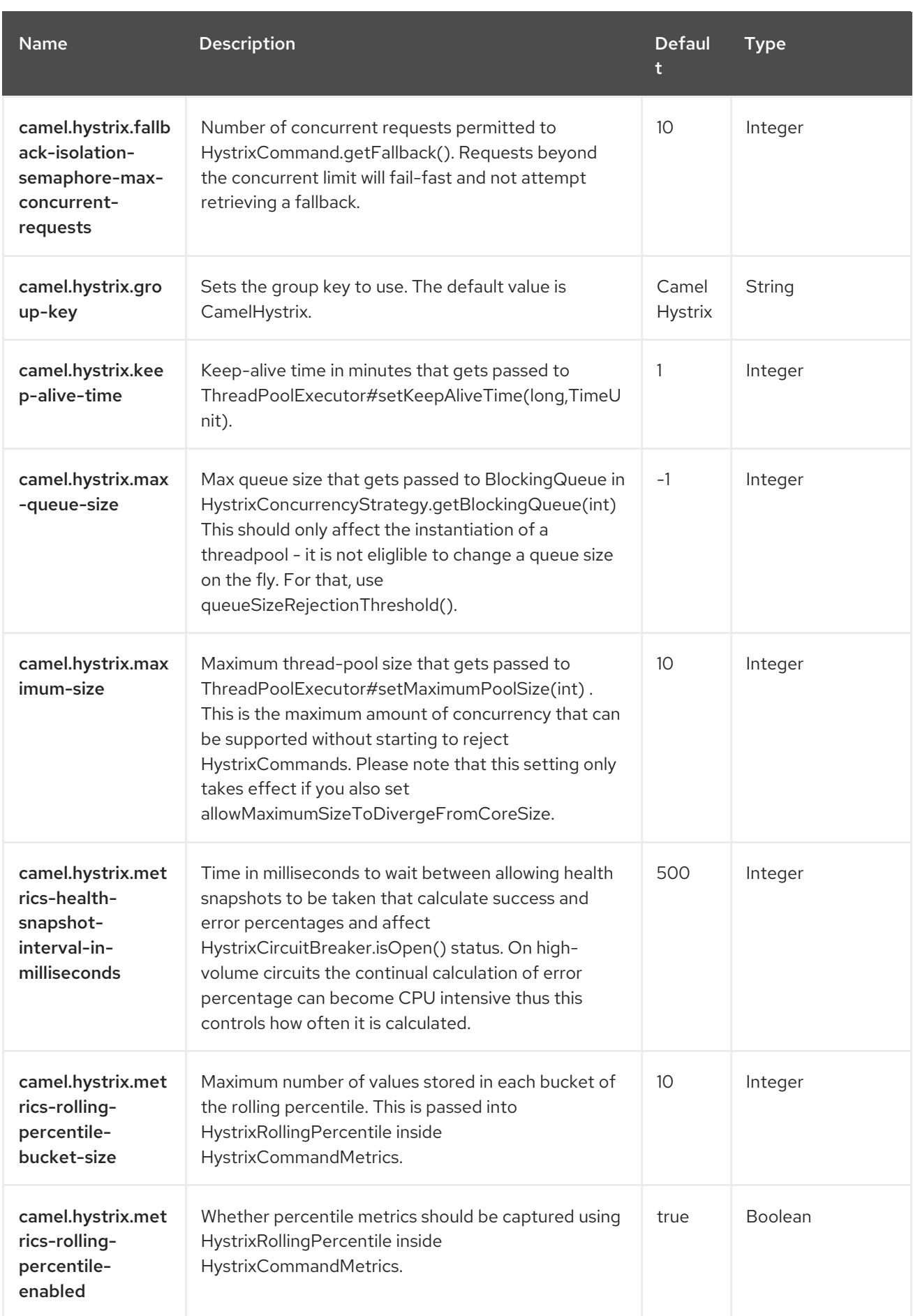

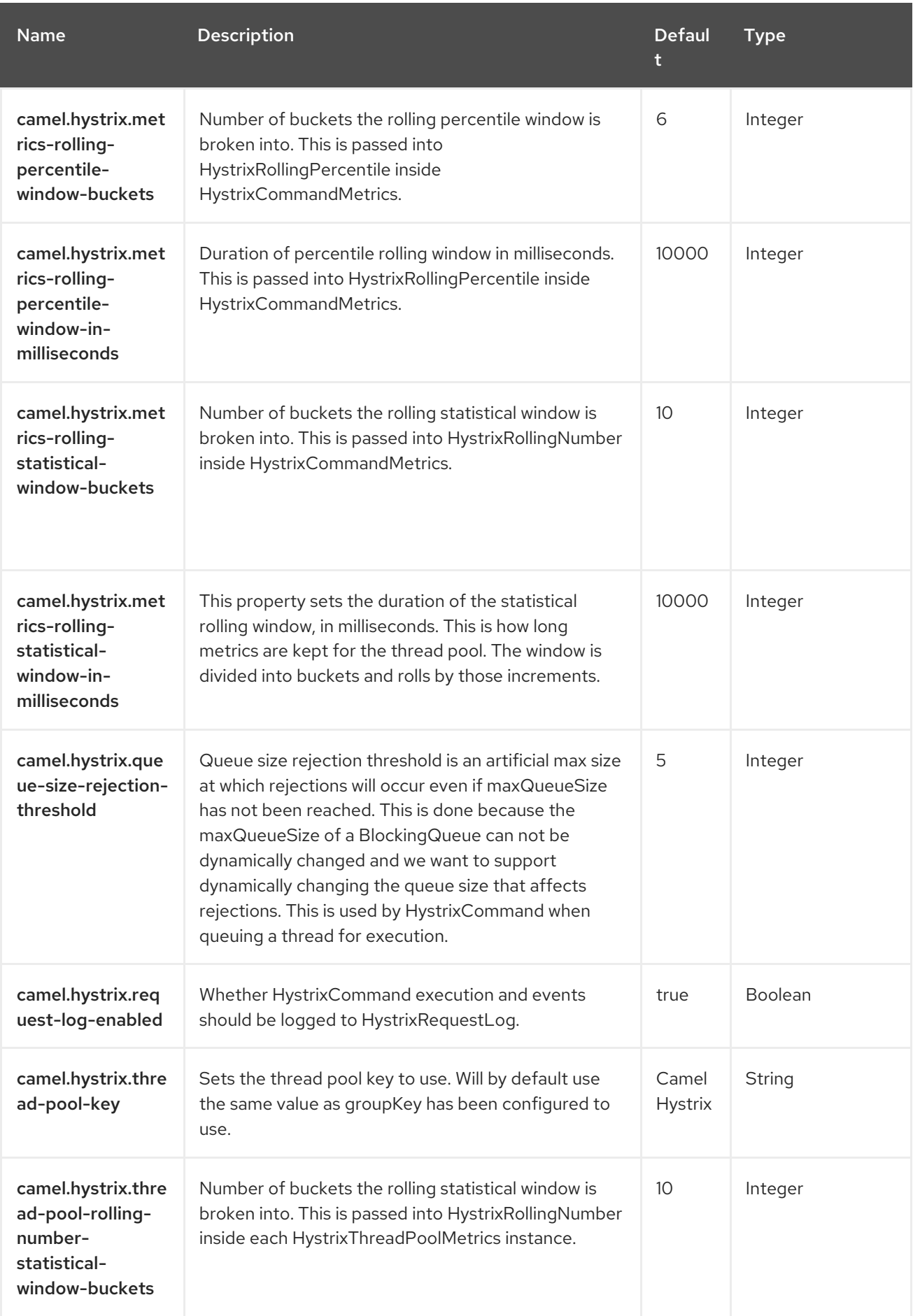

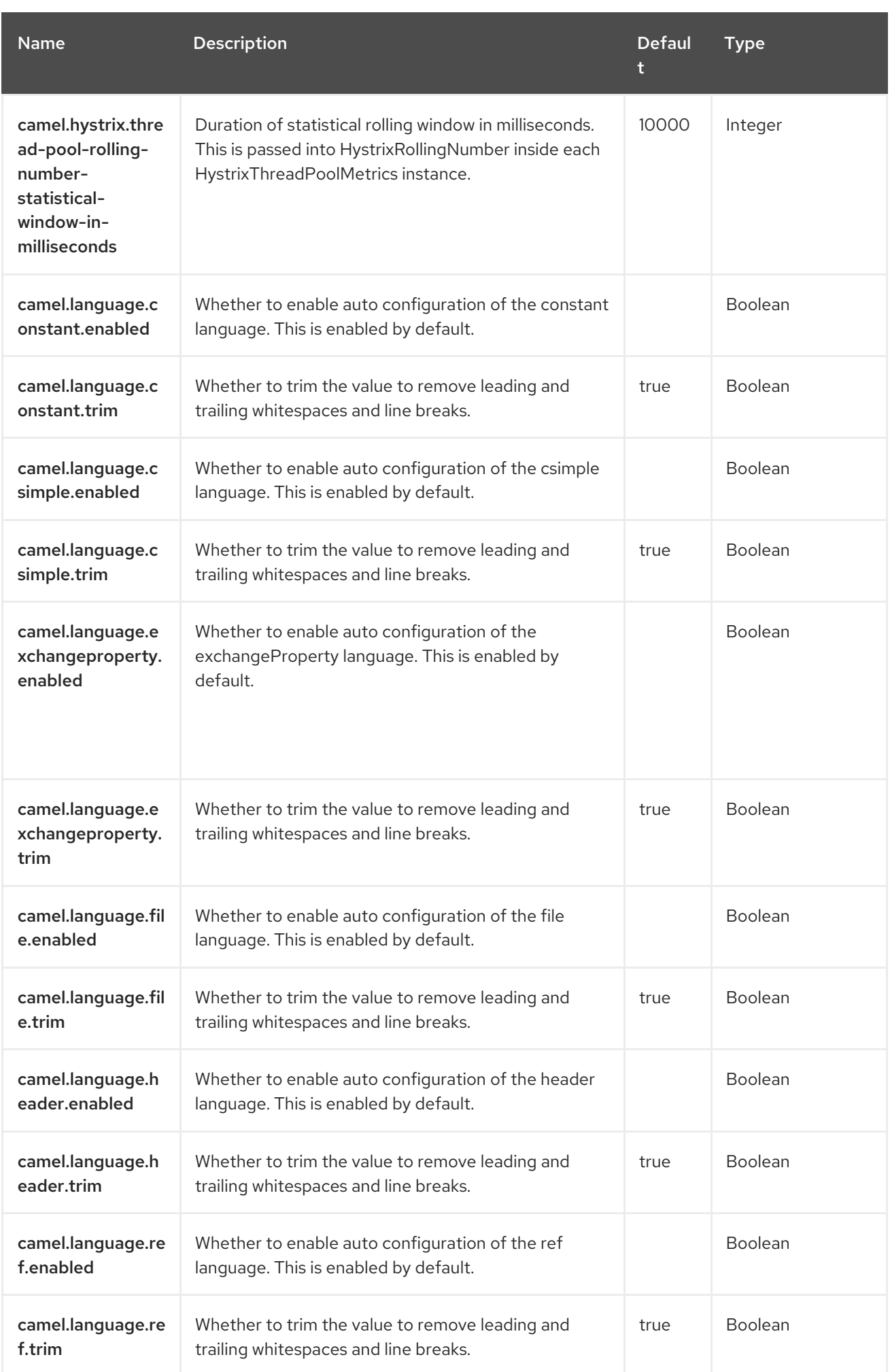

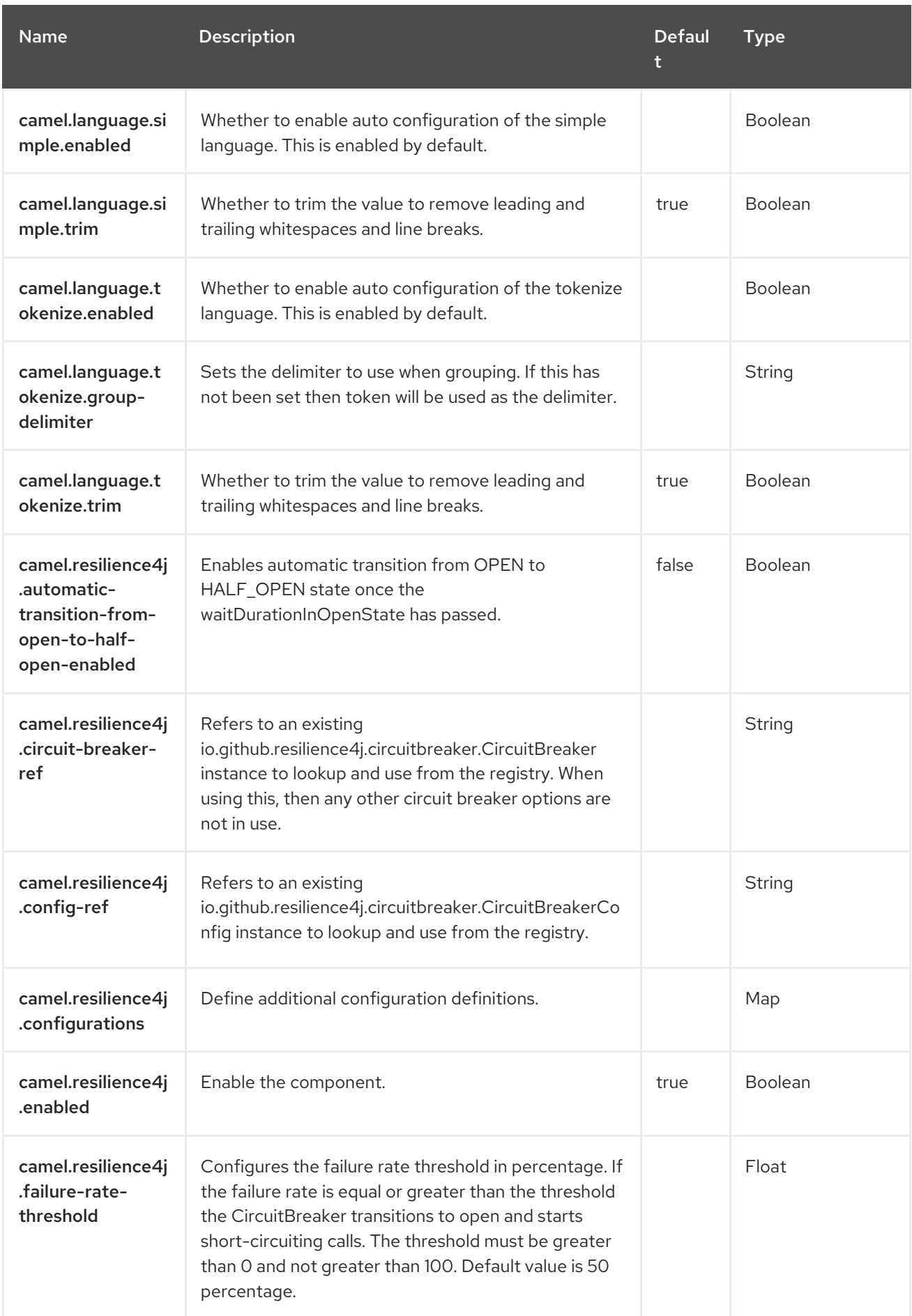

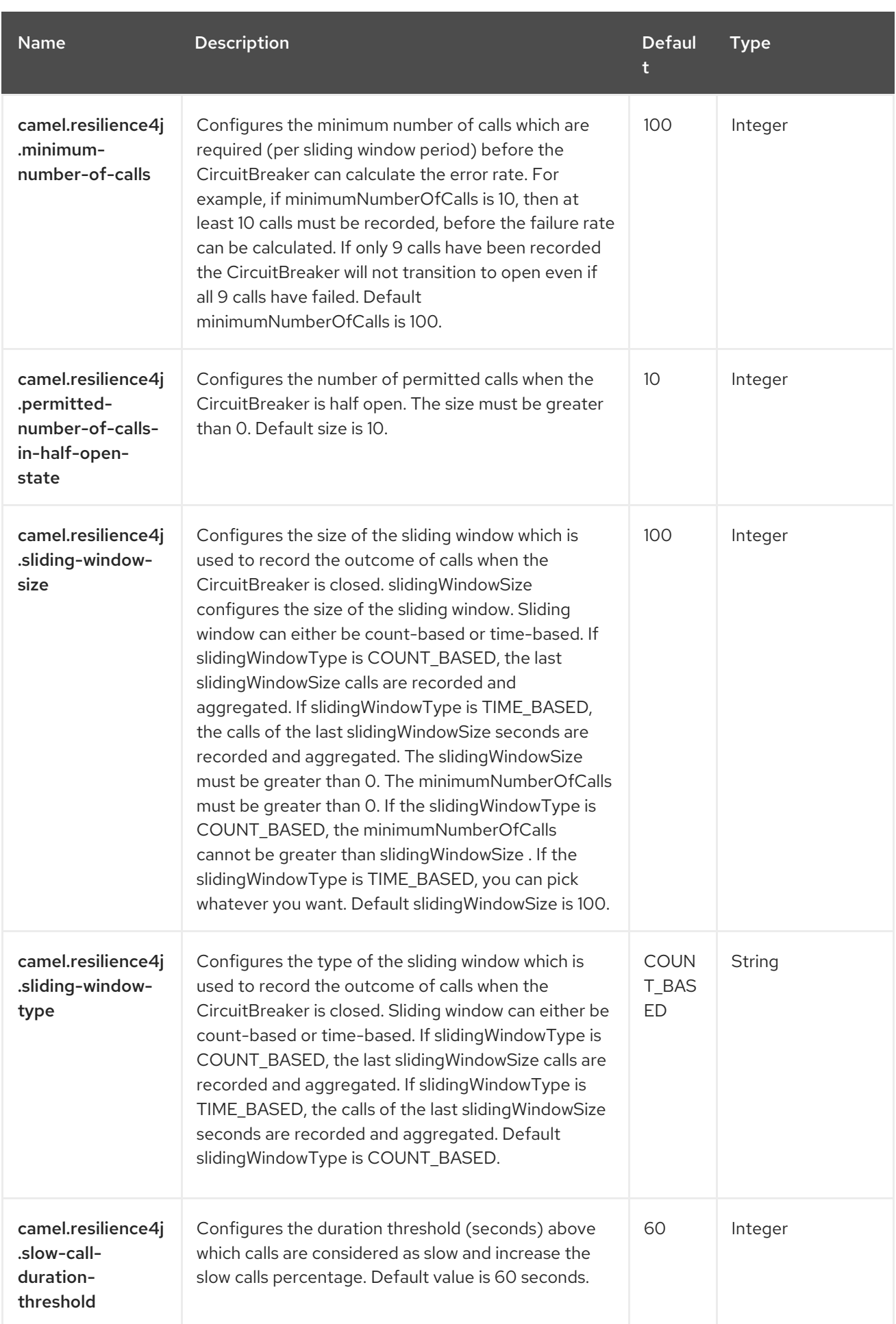

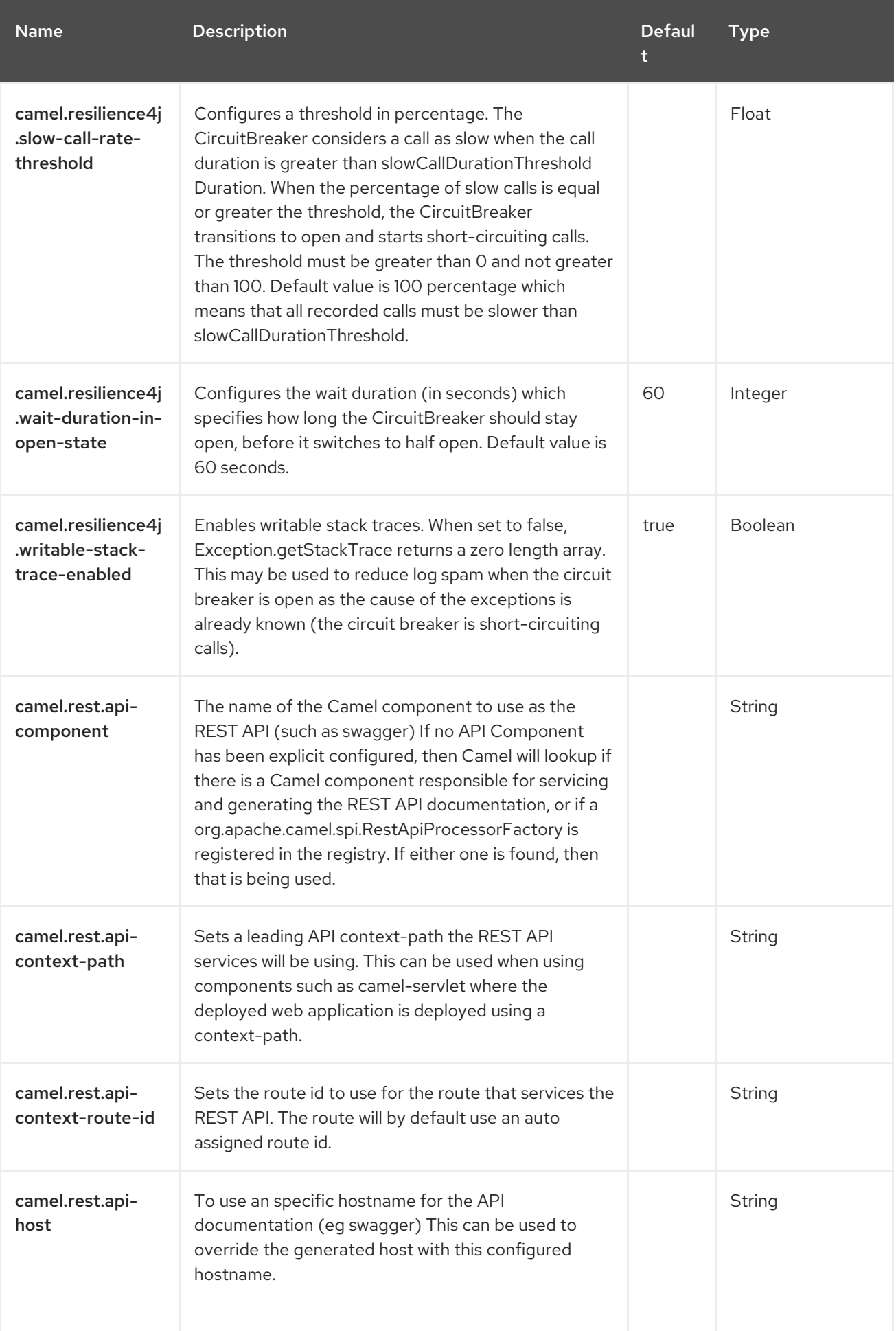

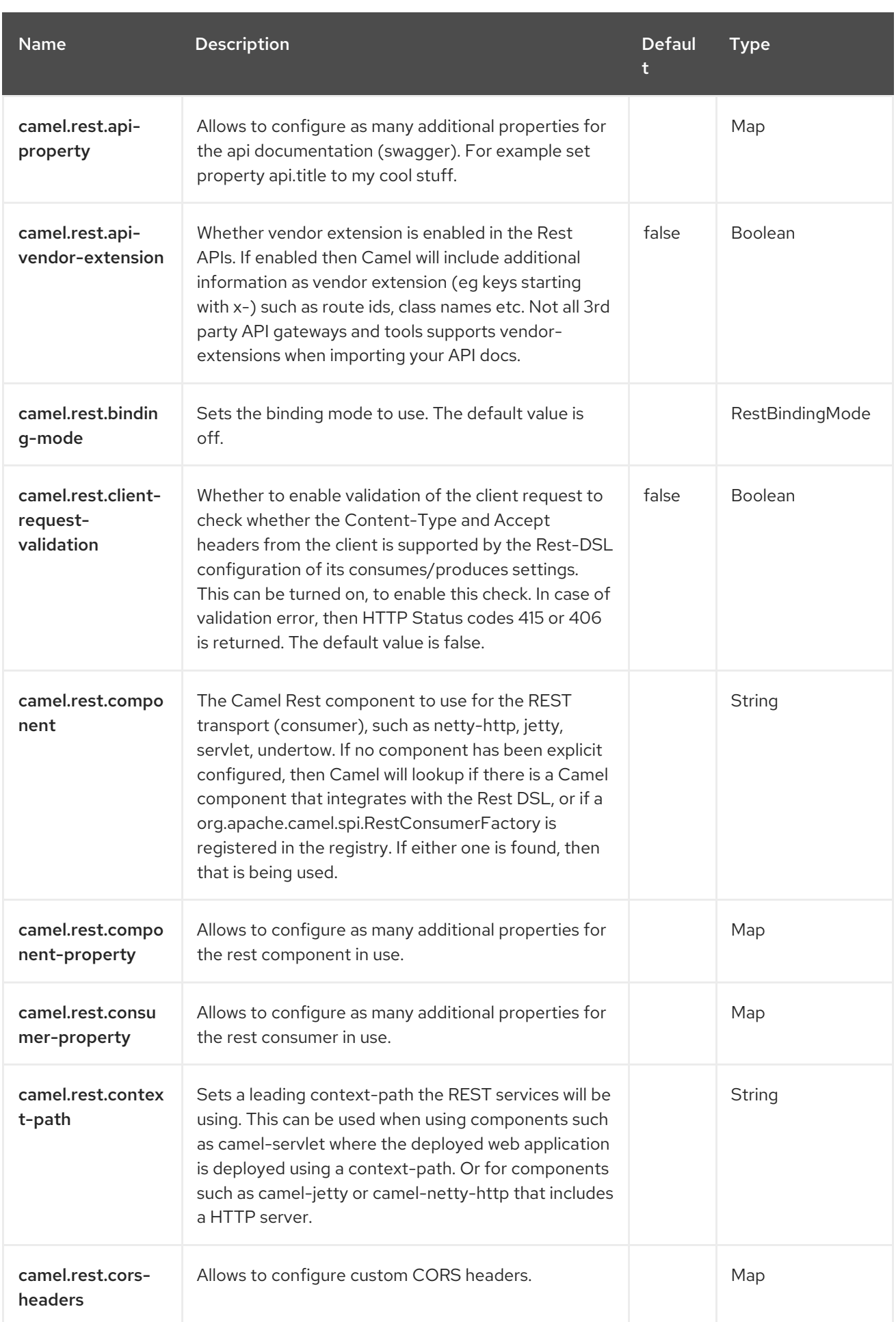

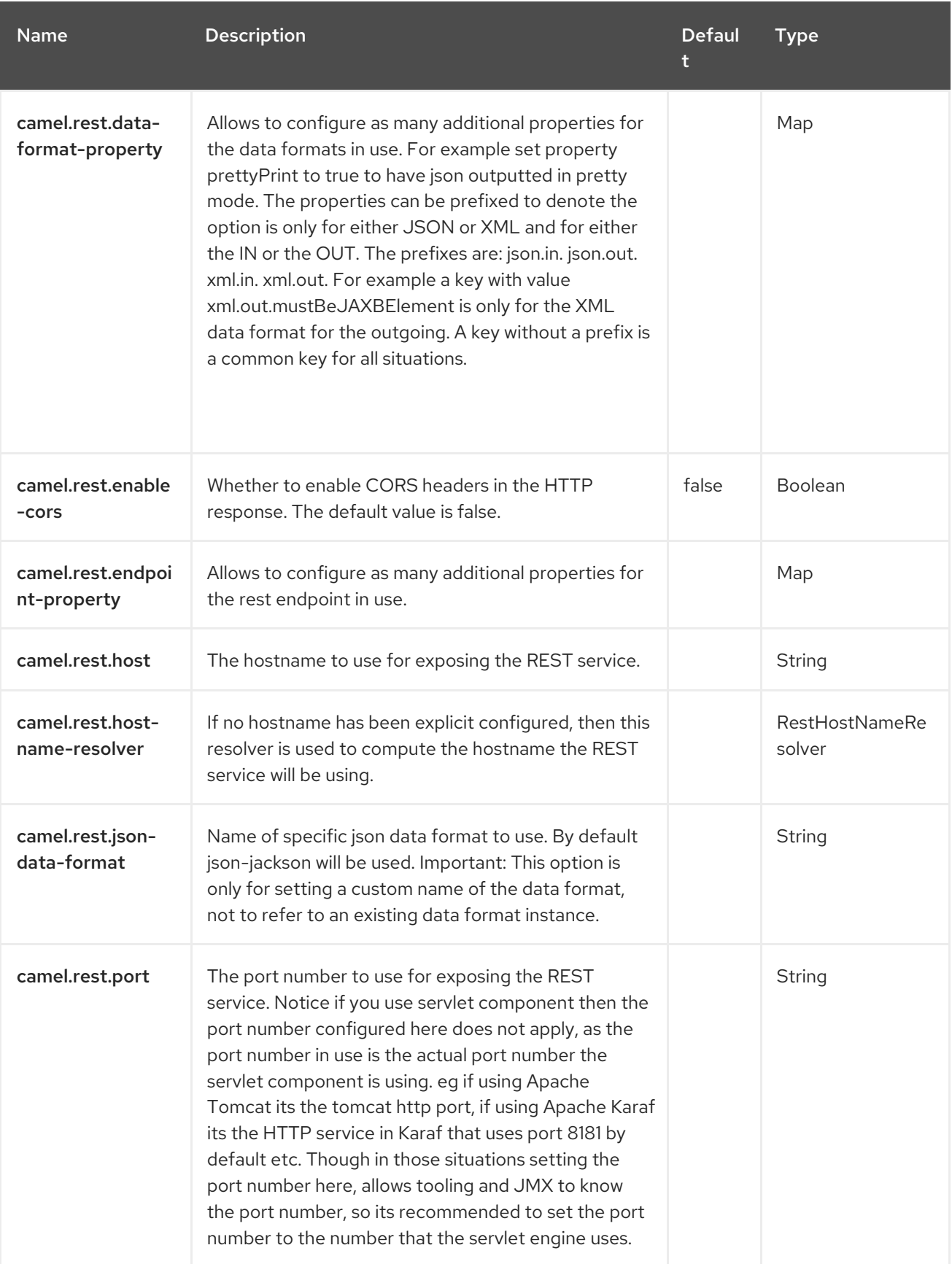

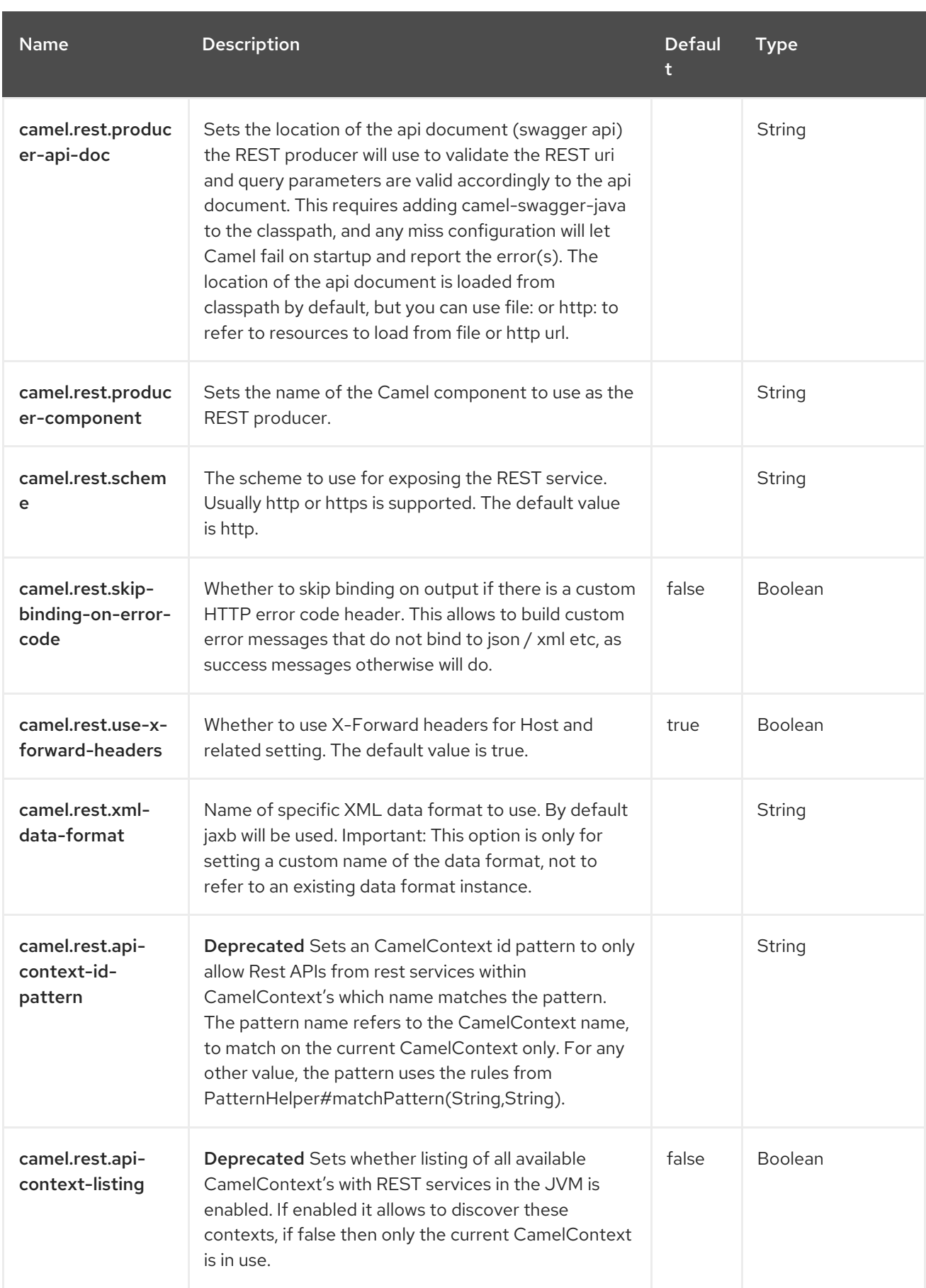

# CHAPTER 42. HL7

The HL7 component is used for working with the HL7 MLLP protocol and HL7 v2 [messages](http://www.hl7.org/implement/standards/product_brief.cfm?product_id=185) using the HAPI [library.](http://hl7api.sourceforge.net)

This component supports the following:

- HL7 MLLP codec for [Mina](https://camel.apache.org/components/4.0.x/mina-component.html)
- HL7 MLLP codec for [Netty](https://camel.apache.org/components/4.0.x/netty-component.html)
- Type Converter from/to HAPI and String
- HL7 DataFormat using the HAPI library

#### 42.1. DEPENDENCIES

When using **hl7** with Red Hat build of Camel Spring Boot make sure to use the following Maven dependency to have support for auto configuration:

<dependency> <groupId>org.apache.camel.springboot</groupId> <artifactId>camel-hl7-starter</artifactId> </dependency>

# 42.2. HL7 MLLP PROTOCOL

HL7 is often used with the HL7 MLLP protocol, which is a text based TCP socket based protocol. This component ships with a Mina and Netty Codec that conforms to the MLLP protocol so you can easily expose an HL7 listener accepting HL7 requests over the TCP transport layer. To expose a HL7 listener service, the [camel-mina](https://camel.apache.org/components/4.0.x/mina-component.html) or link:[camel-netty](https://access.redhat.com/documentation/en-us/red_hat_build_of_apache_camel/4.4/html-single/red_hat_build_of_apache_camel_for_spring_boot_reference/index#csb-camel-netty-component-starter) component is used with the HL7MLLPCodec (mina) or HL7MLLPNettyDecoder/HL7MLLPNettyEncoder (Netty).

HL7 MLLP codec can be configured as follows:

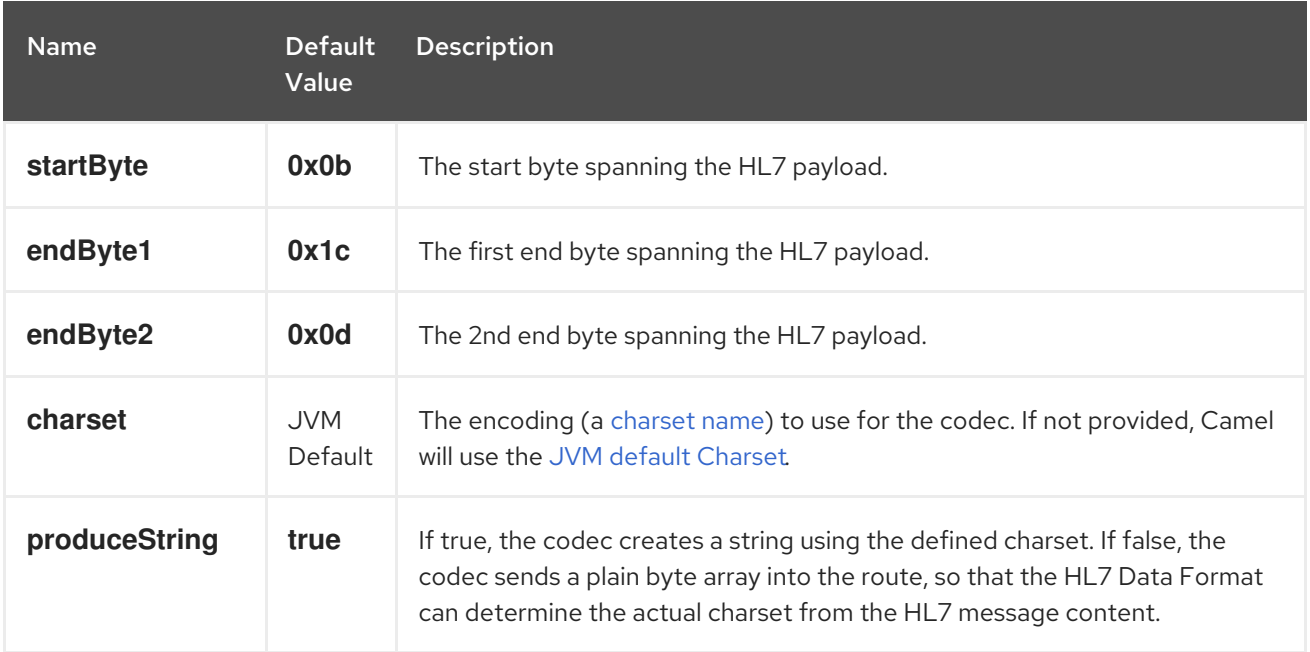

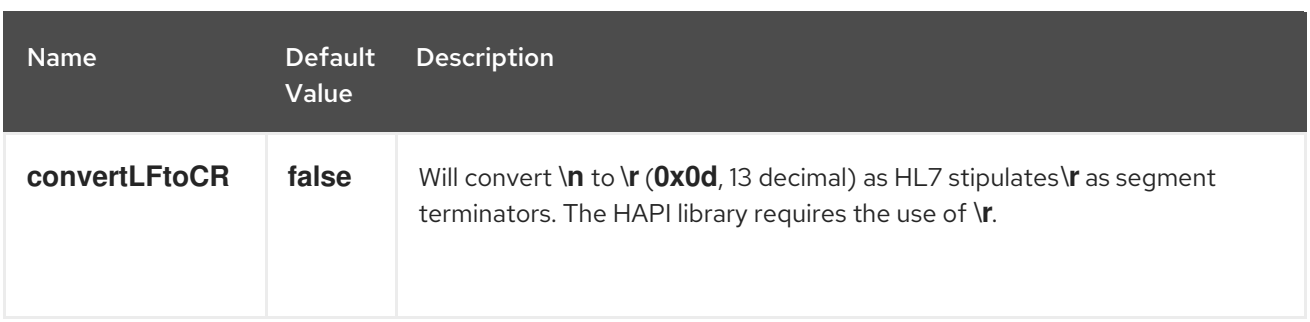

#### 42.2.1. Exposing an HL7 listener using Mina

In the Spring XML file, we configure a mina endpoint to listen for HL7 requests using TCP on port **8888**:

<endpoint id="hl7MinaListener" uri="mina:tcp://localhost:8888?sync=true&amp:codec=#hl7codec"/>

sync=true indicates that this listener is synchronous and therefore will return a HL7 response to the caller. The HL7 codec is setup with codec=#hl7codec. Note that **hl7codec** is just a Spring bean ID, so it could be named **mygreatcodecforhl7** or whatever. The codec is also set up in the Spring XML file:

<bean id="hl7codec" class="org.apache.camel.component.hl7.HL7MLLPCodec"> <property name="charset" value="iso-8859-1"/> </bean>

The endpoint **hl7MinaLlistener** can then be used in a route as a consumer, as this Java DSL example illustrates:

from("hl7MinaListener") .bean("patientLookupService");

This is a very simple route that will listen for HL7 and route it to a service named patientLookupService. This is also Spring bean ID, configured in the Spring XML as:

```
<bean id="patientLookupService"
class="com.mycompany.healthcare.service.PatientLookupService"/>
```
The business logic can be implemented in POJO classes that do not depend on Camel, as shown here:

```
import ca.uhn.hl7v2.HL7Exception;
import ca.uhn.hl7v2.model.Message;
import ca.uhn.hl7v2.model.v24.segment.QRD;
public class PatientLookupService {
  public Message lookupPatient(Message input) throws HL7Exception {
    QRD ard = (QRD)input.get("QRD");
    String patientId = qrd.getWhoSubjectFilter(0).getIDNumber().getValue();
    // find patient data based on the patient id and create a HL7 model object with the response
    Message response = ... create and set response data
    return response
  }
```
#### 42.2.2. Exposing an HL7 listener using Netty (available from Camel 2.15 onwards)

In the Spring XML file, we configure a netty endpoint to listen for HL7 requests using TCP on port **8888**:

<endpoint id="hl7NettyListener" uri="netty:tcp://localhost:8888? sync=true&encoders=#hl7encoder&decoders=#hl7decoder"/>

sync=true indicates that this listener is synchronous and therefore will return a HL7 response to the caller. The HL7 codec is setup with encoders=#hl7encoder\*and\*decoders=#hl7decoder. Note that **hl7encoder** and **hl7decoder** are just bean IDs, so they could be named differently. The beans can be set in the Spring XML file:

<bean id="hl7decoder" class="org.apache.camel.component.hl7.HL7MLLPNettyDecoderFactory"/> <bean id="hl7encoder" class="org.apache.camel.component.hl7.HL7MLLPNettyEncoderFactory"/>

The endpoint **hI7NettyListener** can then be used in a route as a consumer, as this Java DSL example illustrates:

from("hl7NettyListener") .bean("patientLookupService");

## 42.3. HL7 MODEL USING JAVA.LANG.STRING OR BYTE[]

The HL7 MLLP codec uses plain String as its data format. Camel uses its Type Converter to convert to/from strings to the HAPI HL7 model objects, but you can use the plain String objects if you prefer, for instance if you wish to parse the data yourself.

You can also let both the Mina and Netty codecs use a plain **byte[]** as its data format by setting the **produceString** property to false. The Type Converter is also capable of converting the **byte[]** to/from HAPI HL7 model objects.

## 42.4. HL7V2 MODEL USING HAPI

The HL7v2 model uses Java objects from the HAPI library. Using this library, you can encode and decode from the EDI format (ER7) that is mostly used with HL7v2.

The sample below is a request to lookup a patient with the patient ID **0101701234**.

MSH|^~\\&|MYSENDER|MYRECEIVER|MYAPPLICATION||200612211200||QRY^A19|1234|P|2.4 QRD|200612211200|R|I|GetPatient|||1^RD|0101701234|DEM||

Using the HL7 model you can work with a **ca.uhn.hl7v2.model.Message** object, e.g. to retrieve a patient ID:

Message msg = exchange.getIn().getBody(Message.class); QRD qrd = (QRD)msg.get("QRD"); String patientId = qrd.getWhoSubjectFilter(0).getIDNumber().getValue(); *// 0101701234*

This is powerful when combined with the HL7 listener, because you don't have to work with **byte[]**, **String** or any other simple object formats. You can just use the HAPI HL7v2 model objects. If you know the message type in advance, you can be more type-safe:

QRY\_A19 msg = exchange.getIn().getBody(QRY\_A19.class); String patientId = msg.getQRD().getWhoSubjectFilter(0).getIDNumber().getValue();

# 42.5. HL7 DATAFORMAT

The **camel-hl7** JAR ships with a HL7 data format that can be used to marshal or unmarshal HL7 model objects.

The HL7 dataformat supports 1 options, which are listed below.

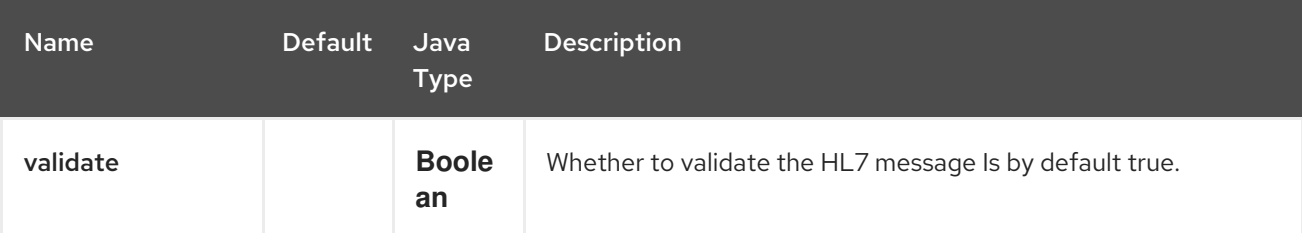

- **marshal** = from Message to byte stream (can be used when responding using the HL7 MLLP codec)
- **unmarshal** = from byte stream to Message (can be used when receiving streamed data from the HL7 MLLP

To use the data format, simply instantiate an instance and invoke the marshal or unmarshal operation in the route builder:

```
DataFormat hl7 = new HL7DataFormat();
```

```
from("direct:hl7in")
 .marshal(hl7)
 .to("jms:queue:hl7out");
```
In the sample above, the HL7 is marshalled from a HAPI Message object to a byte stream and put on a JMS queue.

The next example is the opposite:

```
DataFormat hl7 = new HL7DataFormat();
```

```
from("jms:queue:hl7out")
 .unmarshal(hl7)
 .to("patientLookupService");
```
Here we unmarshal the byte stream into a HAPI Message object that is passed to our patient lookup service.

#### 42.5.1. Segment separators

Unmarshalling does not automatically fix segment separators anymore by converting **\n** to **\r**. If you need this conversion, **org.apache.camel.component.hl7.HL7#convertLFToCR** provides a handy **Expression** for this purpose.

#### 42.5.2. Charset

Both **marshal and unmarshal** evaluate the charset provided in the field **MSH-18**. If this field is empty, by default the charset contained in the corresponding Camel charset property/header is assumed. You can even change this default behavior by overriding the **guessCharsetName** method when inheriting from the **HL7DataFormat** class.
There is a shorthand syntax in Camel for well-known data formats that are commonly used. Then you don't need to create an instance of the **HL7DataFormat** object:

```
from("direct:hl7in")
 .marshal().hl7()
 .to("jms:queue:hl7out");
from("jms:queue:hl7out")
 .unmarshal().hl7()
 .to("patientLookupService");
```
### 42.6. MESSAGE HEADERS

The unmarshal operation adds these fields from the MSH segment as headers on the Camel message:

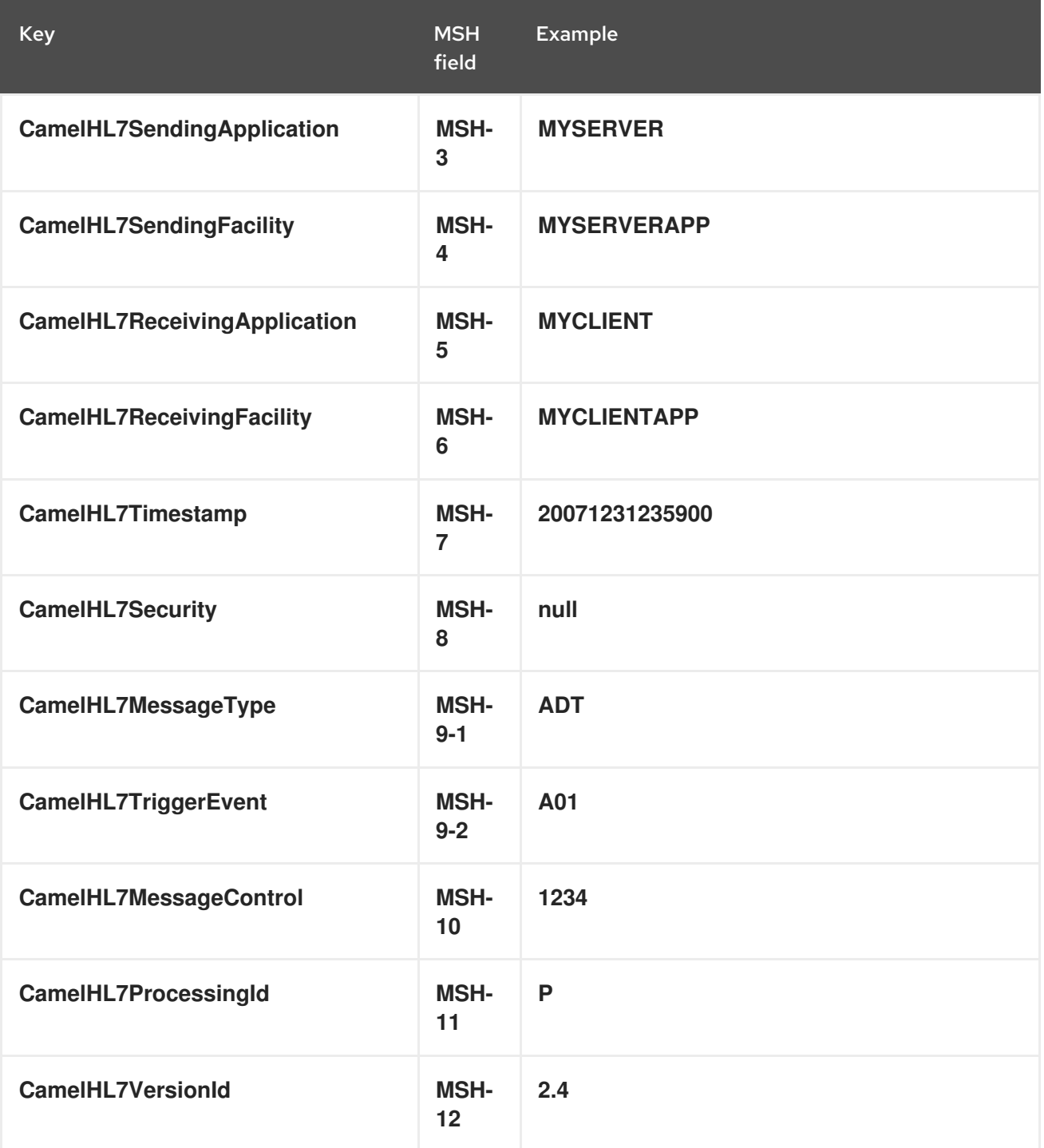

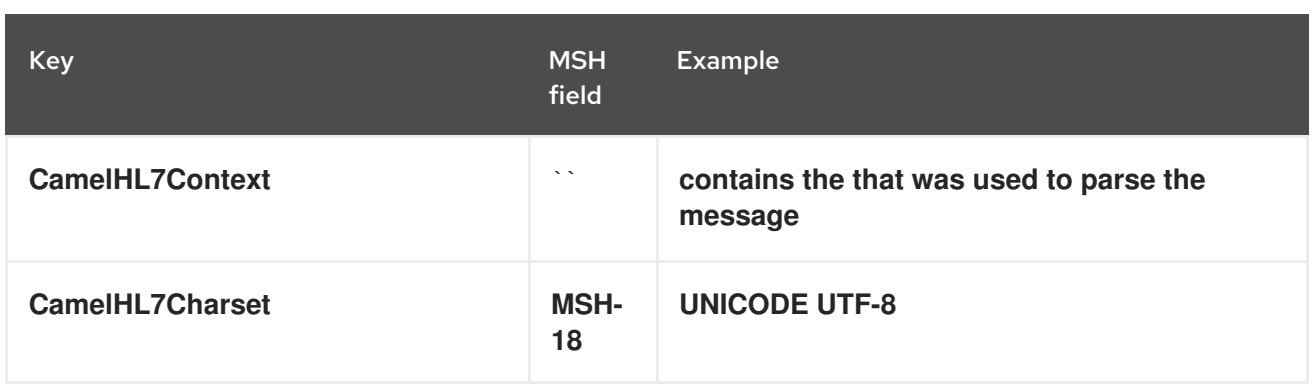

All headers except **CamelHL7Context** are **String** types. If a header value is missing, its value is **null**.

### 42.7. DEPENDENCIES

To use HL7 in your Camel routes you'll need to add a dependency on camel-hl7 listed above, which implements this data format.

The HAPI library is split into a base [library](https://repo1.maven.org/maven2/ca/uhn/hapi/hapi-base) and several structure libraries, one for each HL7v2 message version:

- v2.1 [structures](https://repo1.maven.org/maven2/ca/uhn/hapi/hapi-structures-v21) library
- v2.2 [structures](https://repo1.maven.org/maven2/ca/uhn/hapi/hapi-structures-v22) library
- v2.3 [structures](https://repo1.maven.org/maven2/ca/uhn/hapi/hapi-structures-v23) library
- v2.3.1 [structures](https://repo1.maven.org/maven2/ca/uhn/hapi/hapi-structures-v231) library
- v2.4 [structures](https://repo1.maven.org/maven2/ca/uhn/hapi/hapi-structures-v24) library
- v2.5 [structures](https://repo1.maven.org/maven2/ca/uhn/hapi/hapi-structures-v25) library
- v2.5.1 [structures](https://repo1.maven.org/maven2/ca/uhn/hapi/hapi-structures-v251) library
- v2.6 [structures](https://repo1.maven.org/maven2/ca/uhn/hapi/hapi-structures-v26) library

By default **camel-hl7** only references the HAPI base [library.](https://repo1.maven.org/maven2/ca/uhn/hapi/hapi-base) Applications are responsible for including structure libraries themselves. For example, if an application works with HL7v2 message versions 2.4 and 2.5 then the following dependencies must be added:

```
<dependency>
  <groupId>ca.uhn.hapi</groupId>
  <artifactId>hapi-structures-v24</artifactId>
  <version>2.2</version>
  <!-- use the same version as your hapi-base version -->
</dependency>
<dependency>
  <groupId>ca.uhn.hapi</groupId>
  <artifactId>hapi-structures-v25</artifactId>
  <version>2.2</version>
  <!-- use the same version as your hapi-base version -->
</dependency>
```
Alternatively, an OSGi bundle containing the base library, all structures libraries and required dependencies (on the bundle classpath) can be downloaded from the central Maven [repository.](https://repo1.maven.org/maven2/ca/uhn/hapi/hapi-osgi-base)

<dependency> <groupId>ca.uhn.hapi</groupId> <artifactId>hapi-osgi-base</artifactId> <version>2.2</version> </dependency>

## 42.8. SPRING BOOT AUTO-CONFIGURATION

The component supports 4 options, which are listed below.

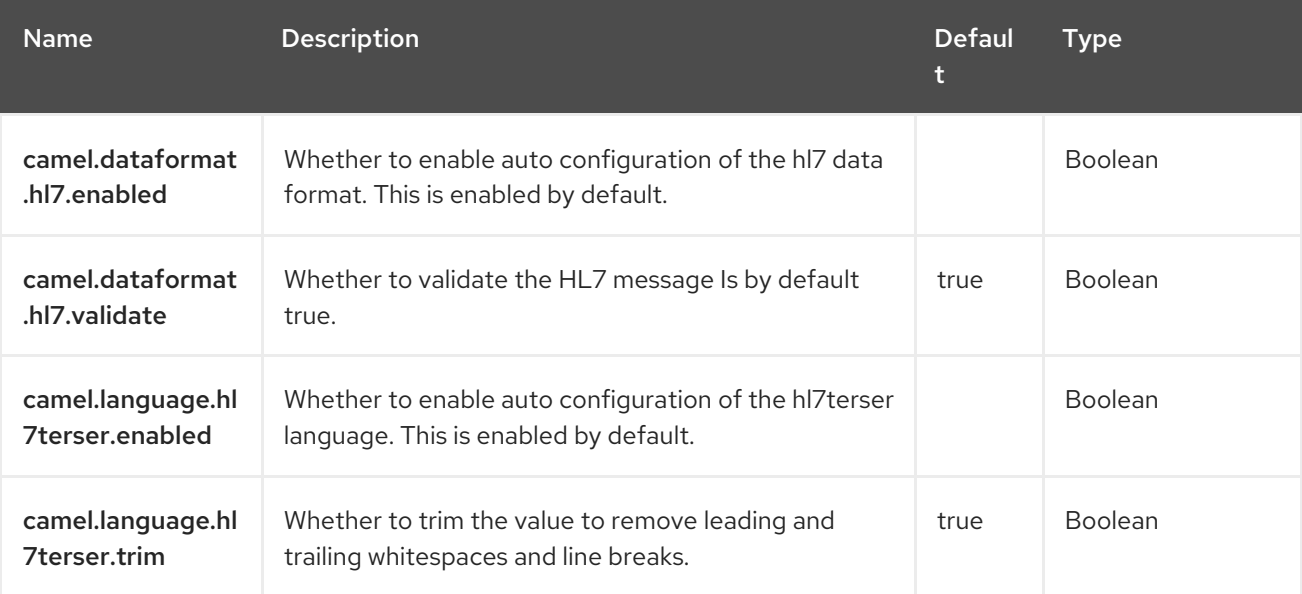

# CHAPTER 43. HTTP

#### Only producer is supported

The HTTP component provides HTTP based endpoints for calling external HTTP resources (as a client to call external servers using HTTP).

### 43.1. DEPENDENCIES

When using **http** with Red Hat build of Camel Spring Boot make sure to use the following Maven dependency to have support for auto configuration:

<dependency> <groupId>org.apache.camel.springboot</groupId> <artifactId>camel-http-starter</artifactId> </dependency>

## 43.2. URI FORMAT

http:hostname[:port][/resourceUri][?options]

Will by default use port 80 for HTTP and 443 for HTTPS.

## 43.3. CONFIGURING OPTIONS

Camel components are configured on two levels:

- Component level
- **•** Endpoint level

#### 43.3.1. Component Level Options

The component level is the highest level. The configurations you define at this level are inherited by all the endpoints. For example, a component can have security settings, credentials for authentication, urls for network connection, and so on.

Since components typically have pre-configured defaults for the most common cases, you may need to only configure a few component options, or maybe none at all.

You can configure components with [Component](https://camel.apache.org/manual/component-dsl.html) DSL in a configuration file (application.properties|yaml), or directly with Java code.

#### 43.3.2. Endpoint Level Options

At the **Endpoint level** you have many options, which you can use to configure what you want the endpoint to do. The options are categorized according to whether the endpoint is used as a consumer (from) or as a producer (to) or used for both.

You can configure endpoints directly in the endpoint URI as **path** and **query** parameters. You can also use [Endpoint](https://camel.apache.org/manual/Endpoint-dsl.html) DSL and [DataFormat](https://camel.apache.org/manual/dataformat-dsl.html) DSL as *type safe* ways of configuring endpoints and data formats in Java.

When configuring options, use Property [Placeholders](https://camel.apache.org/manual/using-propertyplaceholder.html) for urls, port numbers, sensitive information, and other settings.

Placeholders allows you to externalize the configuration from your code, giving you more flexible and reusable code.

### 43.4. COMPONENT OPTIONS

The HTTP component supports 37 options, which are listed below.

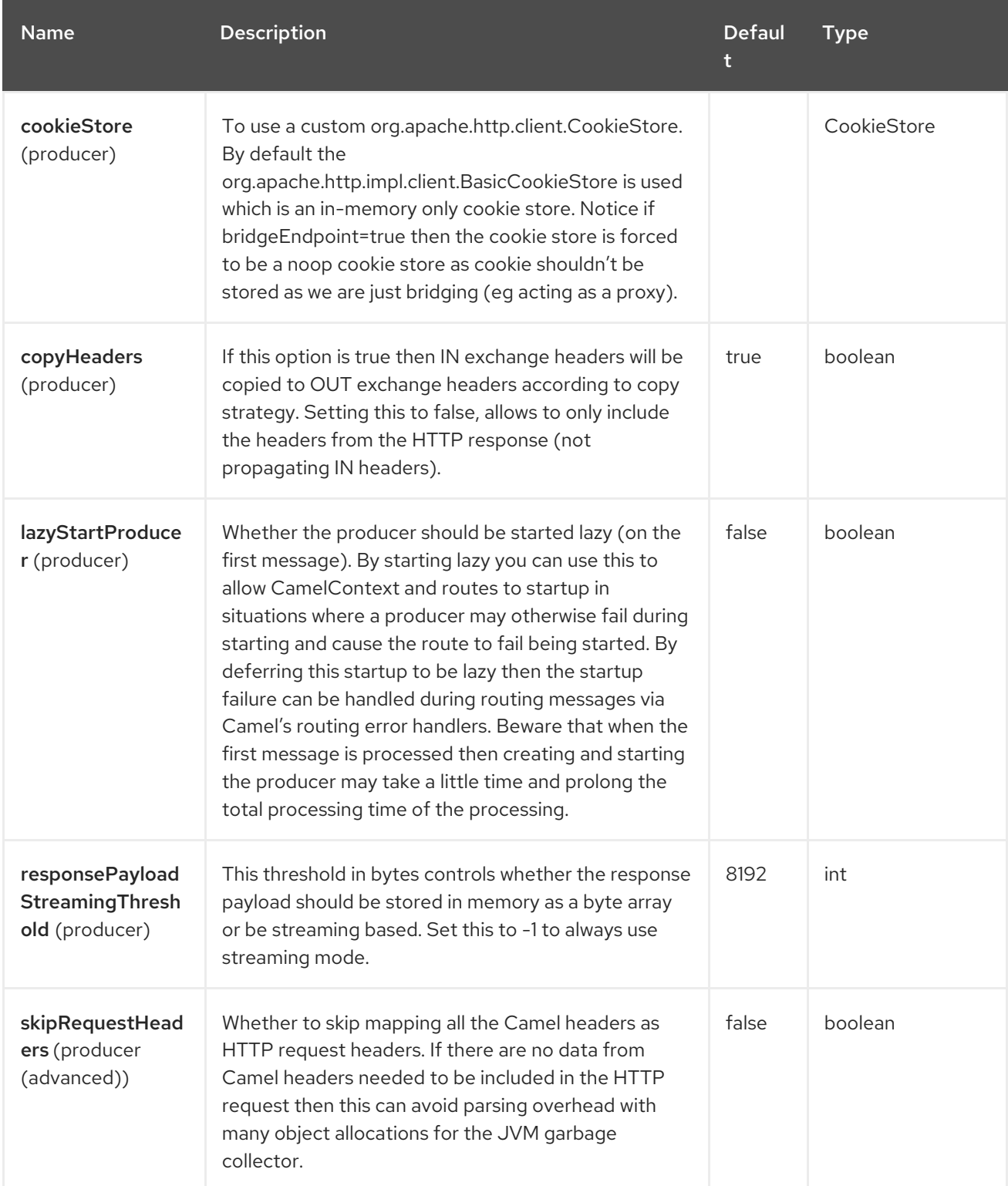

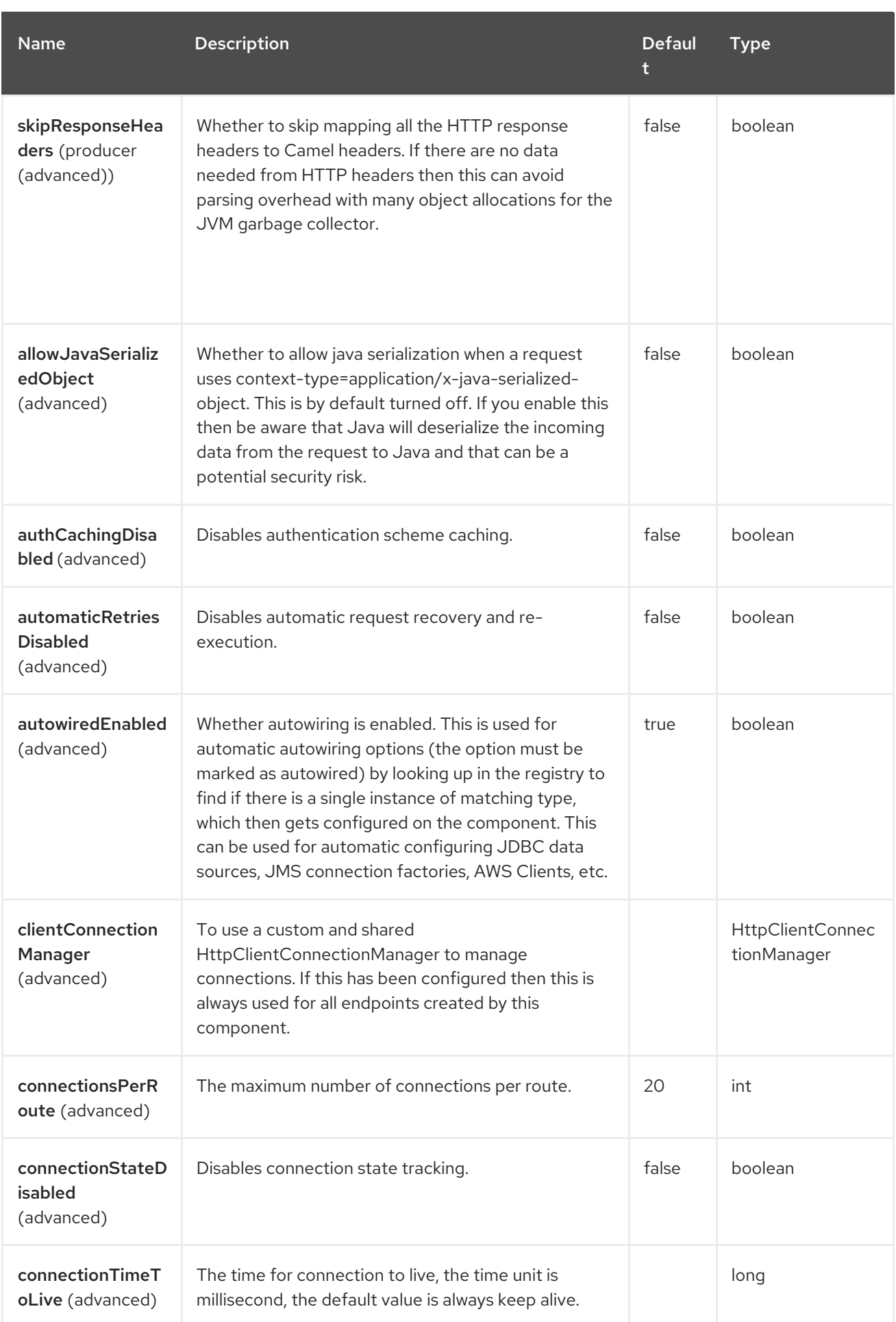

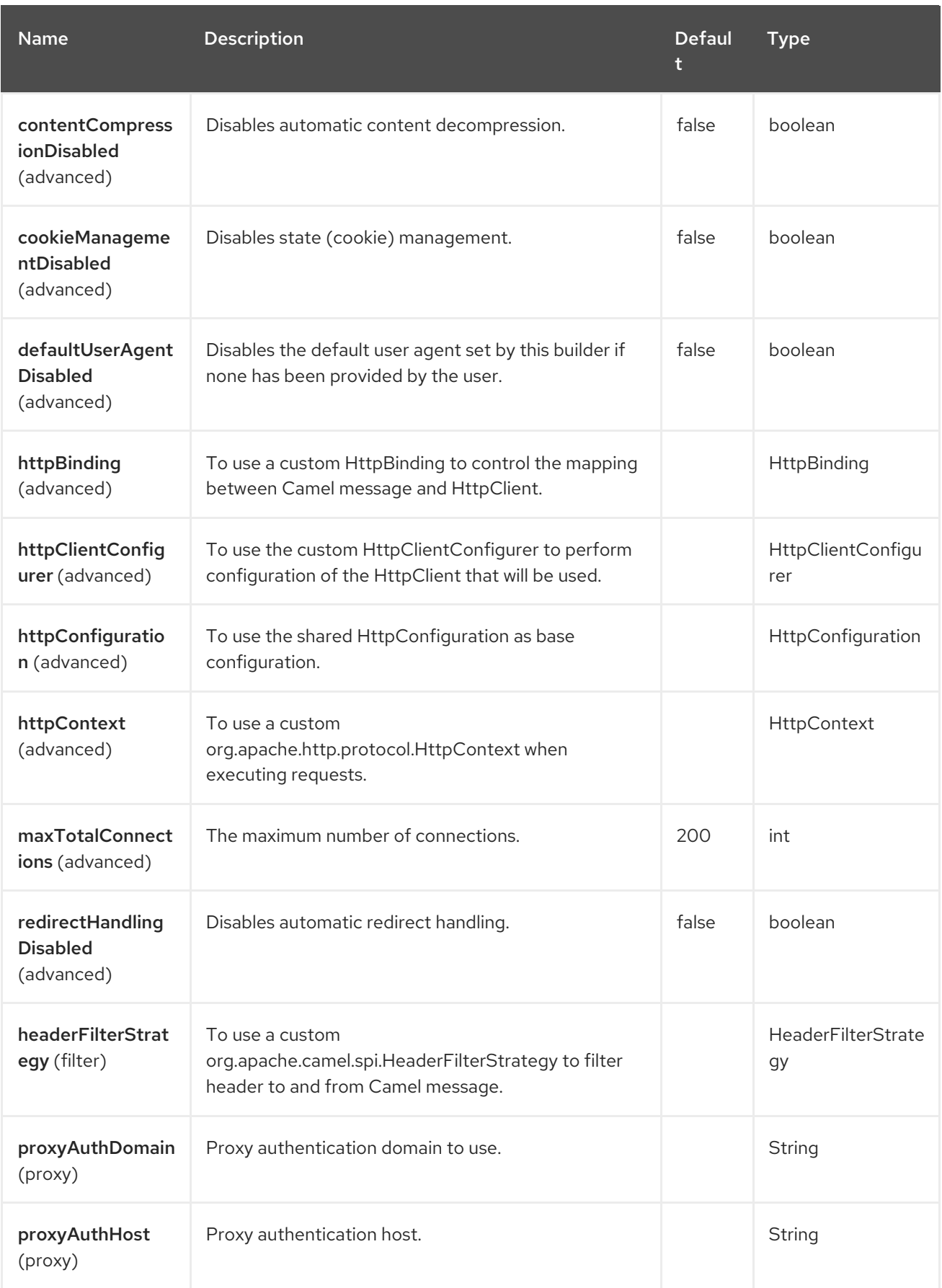

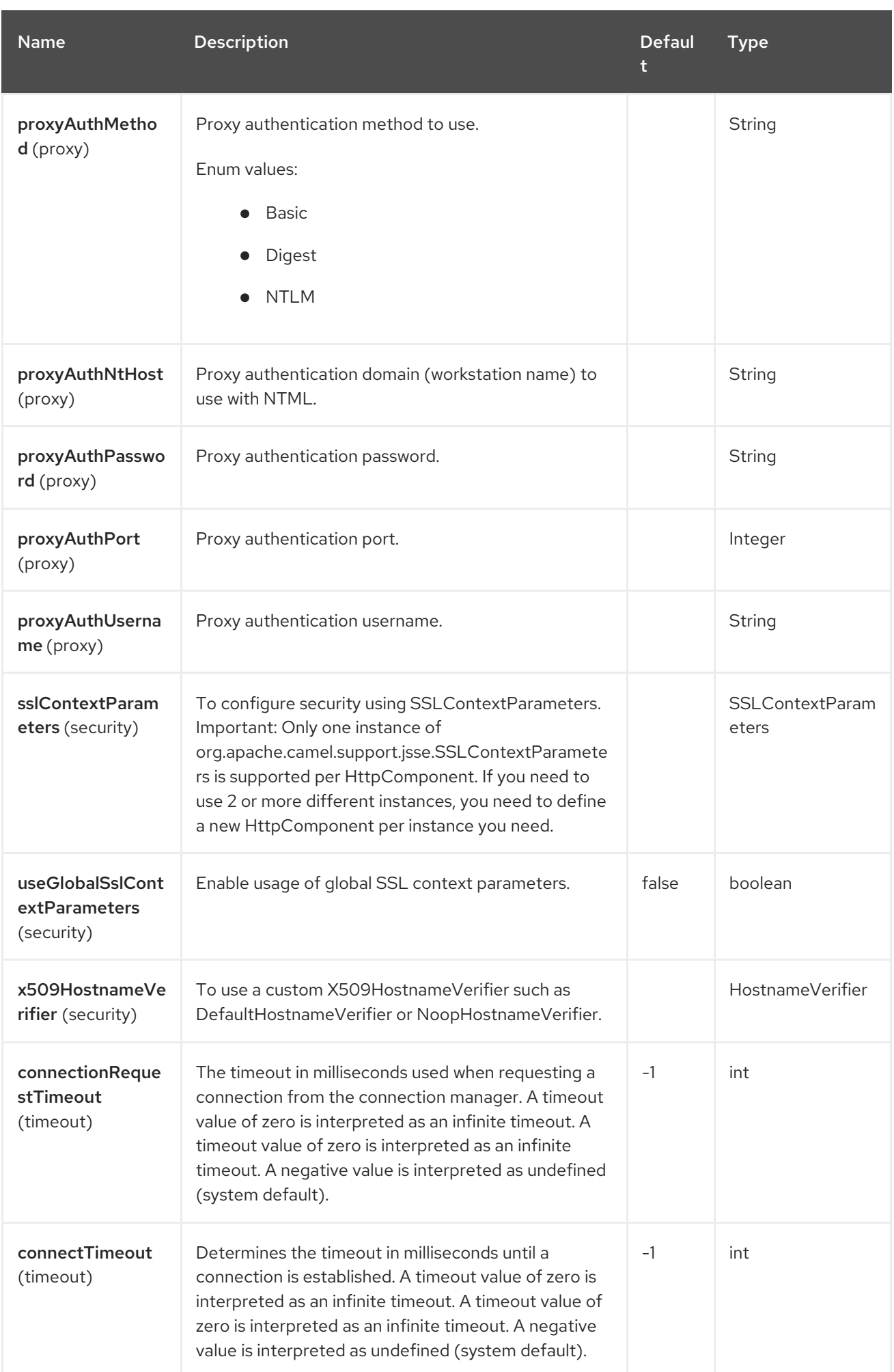

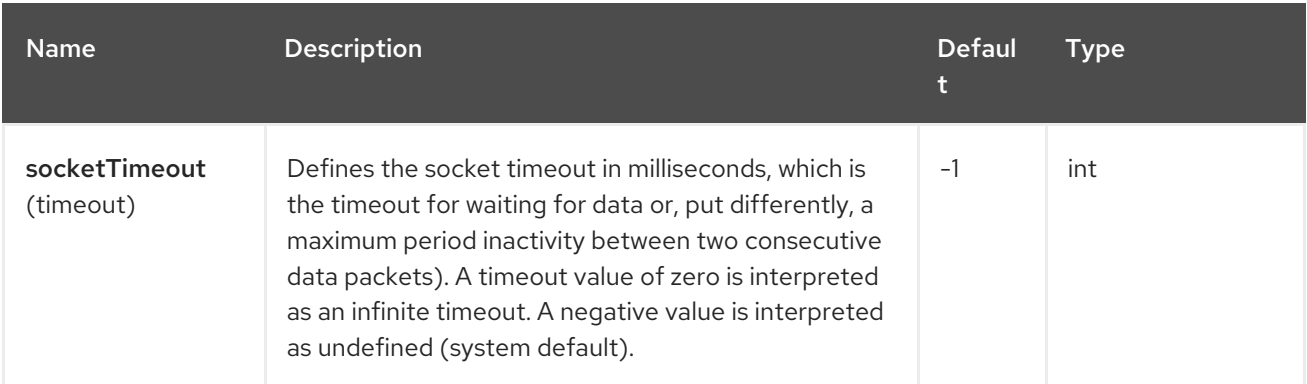

## 43.5. ENDPOINT OPTIONS

The HTTP endpoint is configured using URI syntax:

http://httpUri

ı

with the following path and query parameters:

#### 43.5.1. Path Parameters (1 parameters)

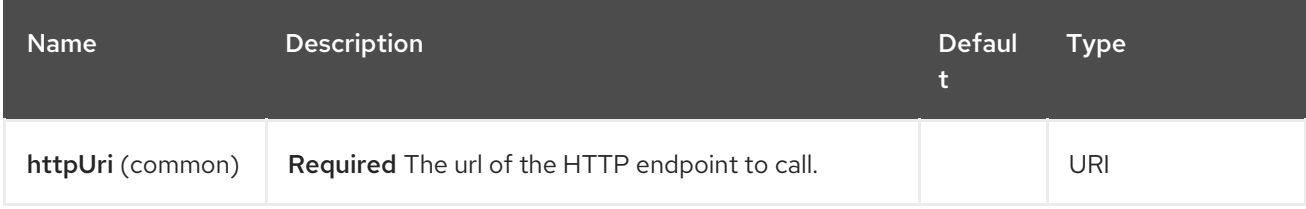

### 43.5.2. Query Parameters (51 parameters)

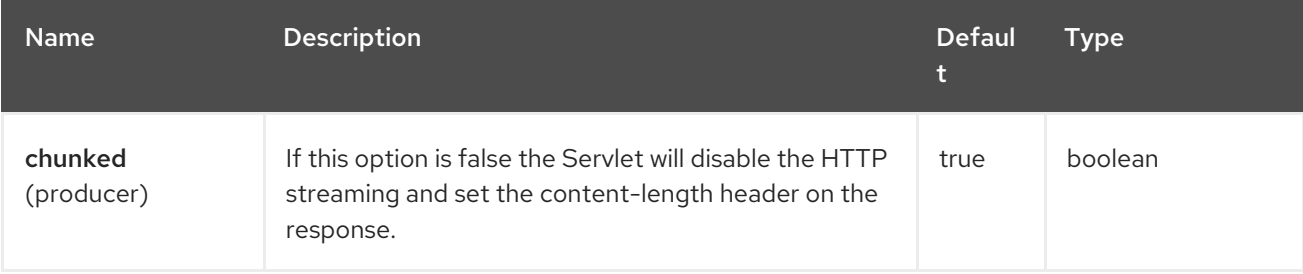

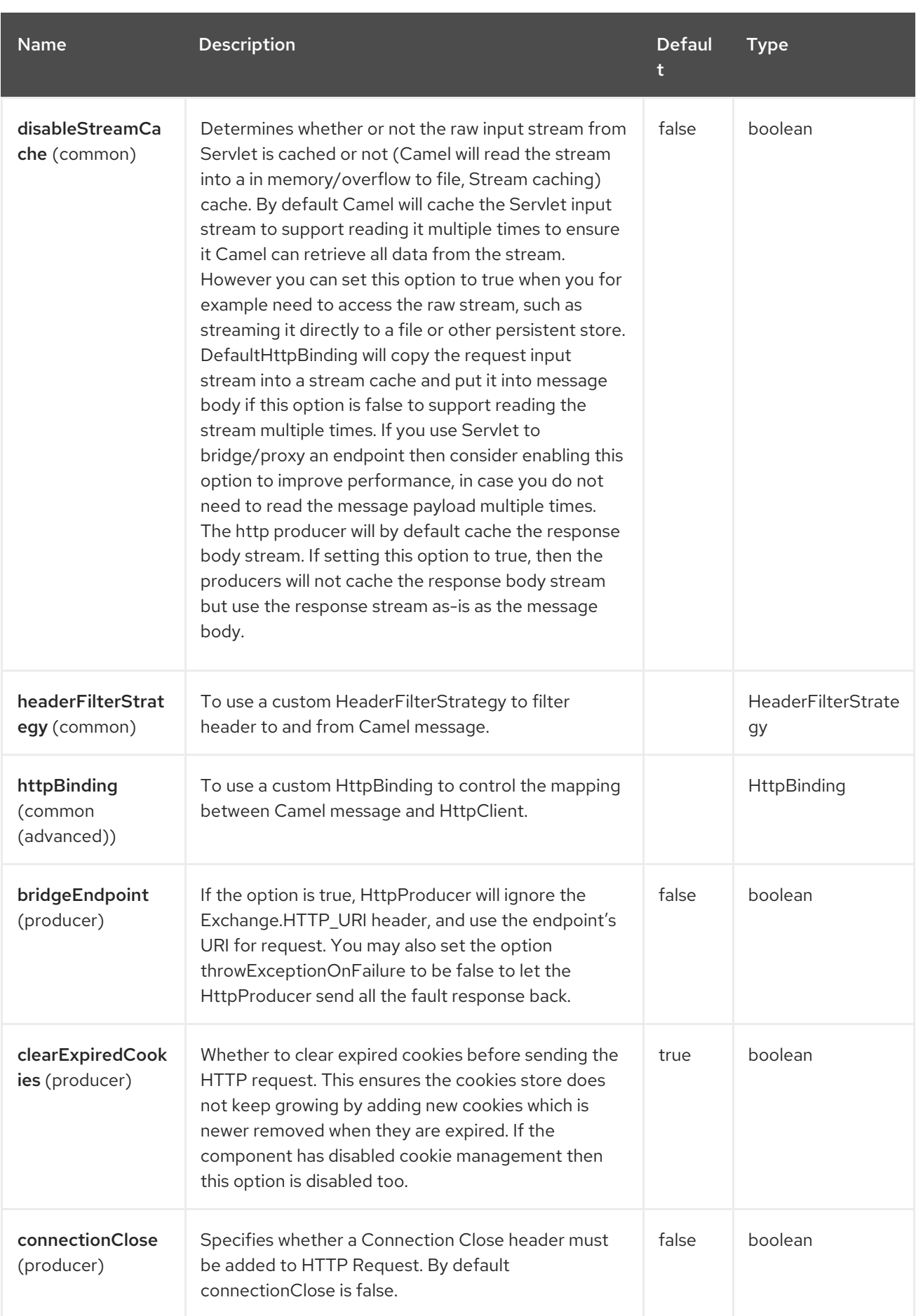

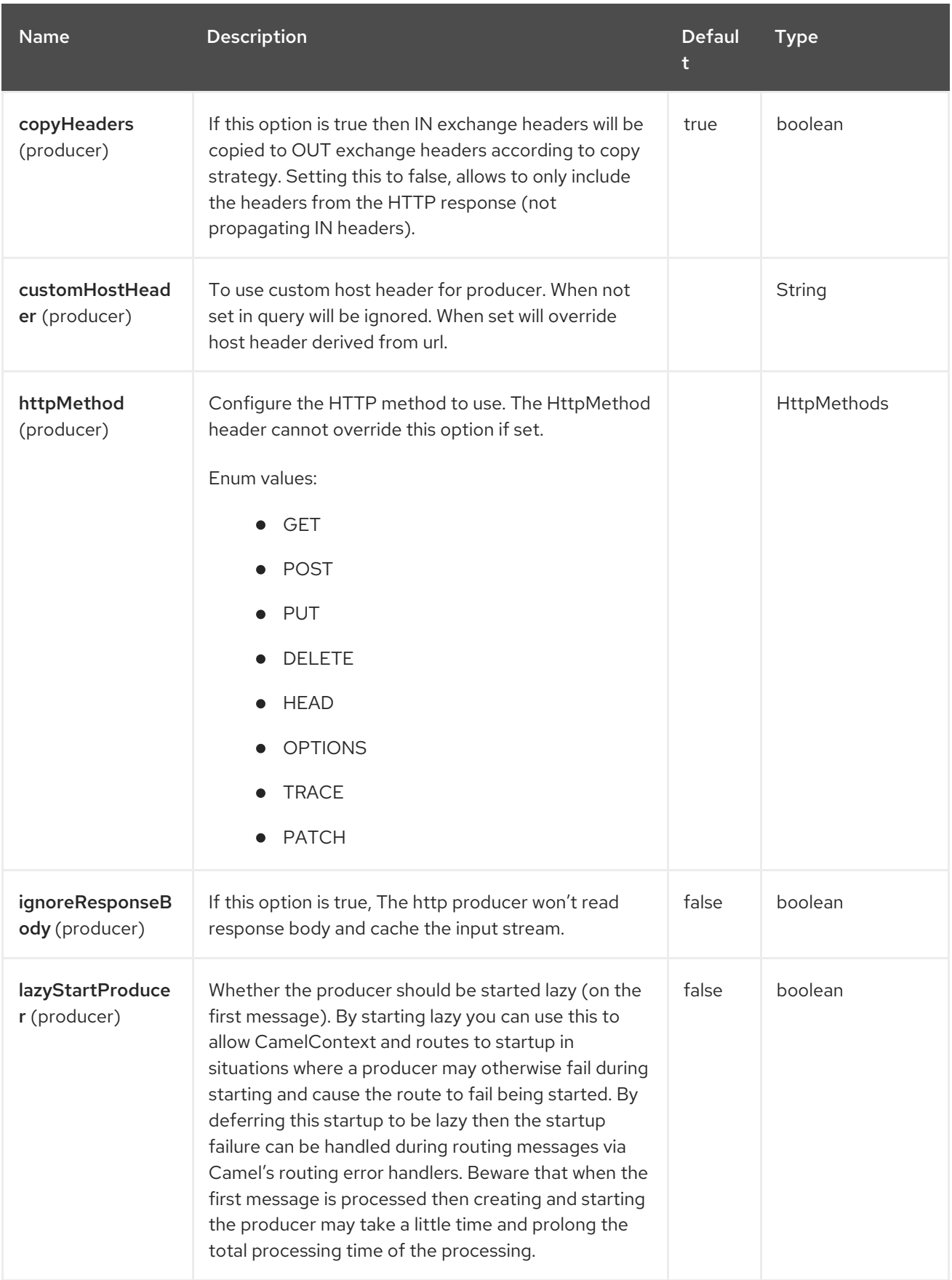

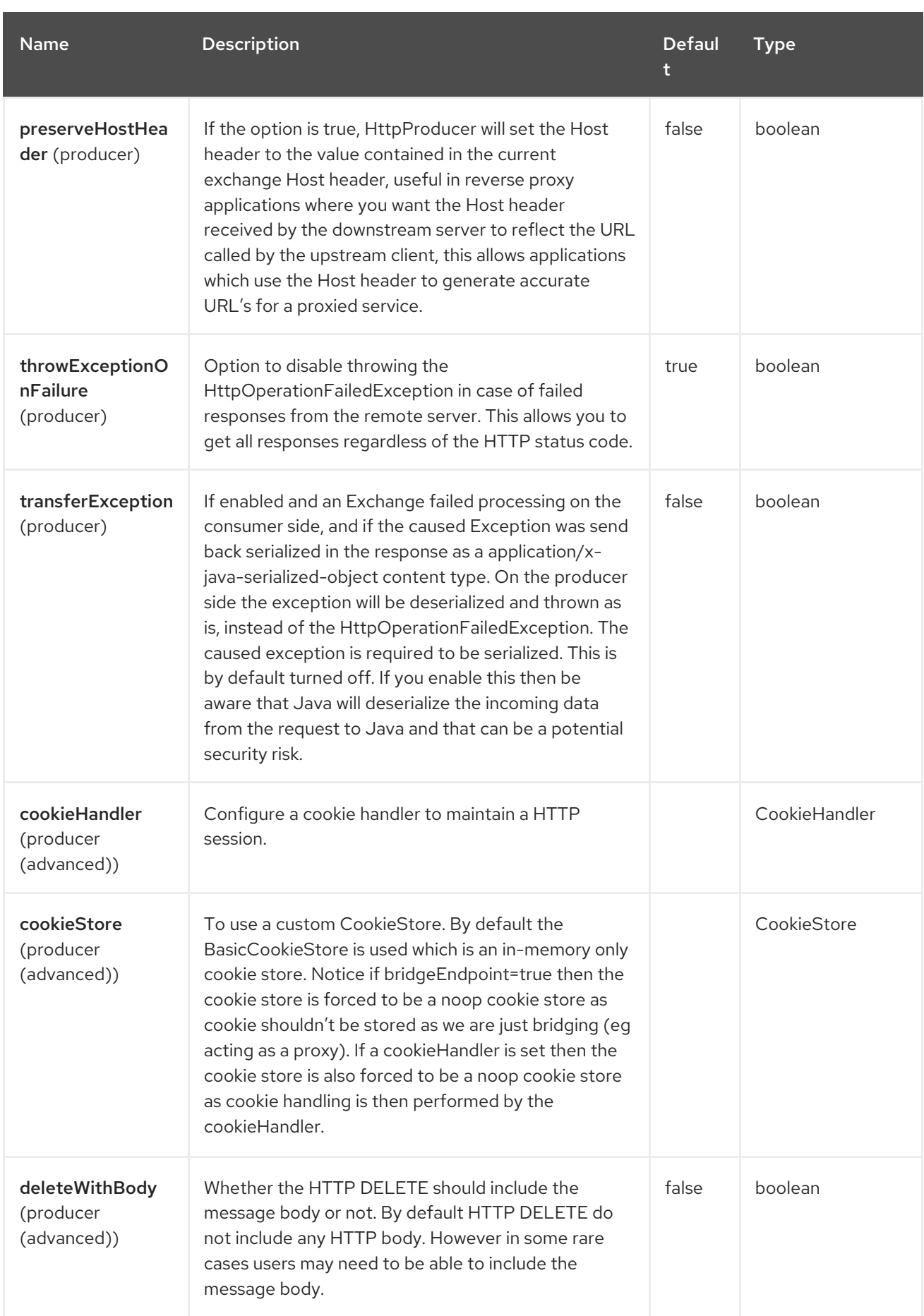

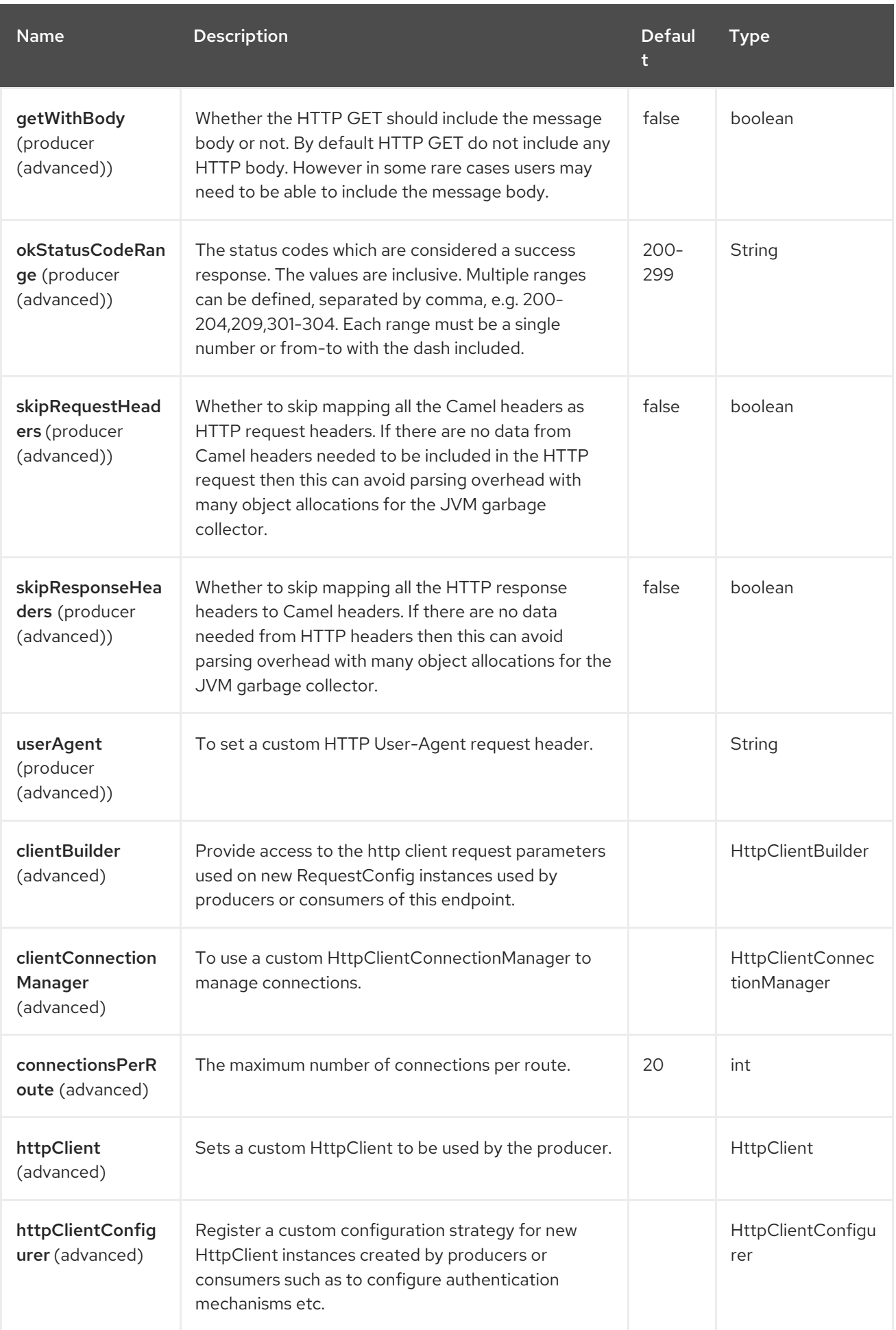

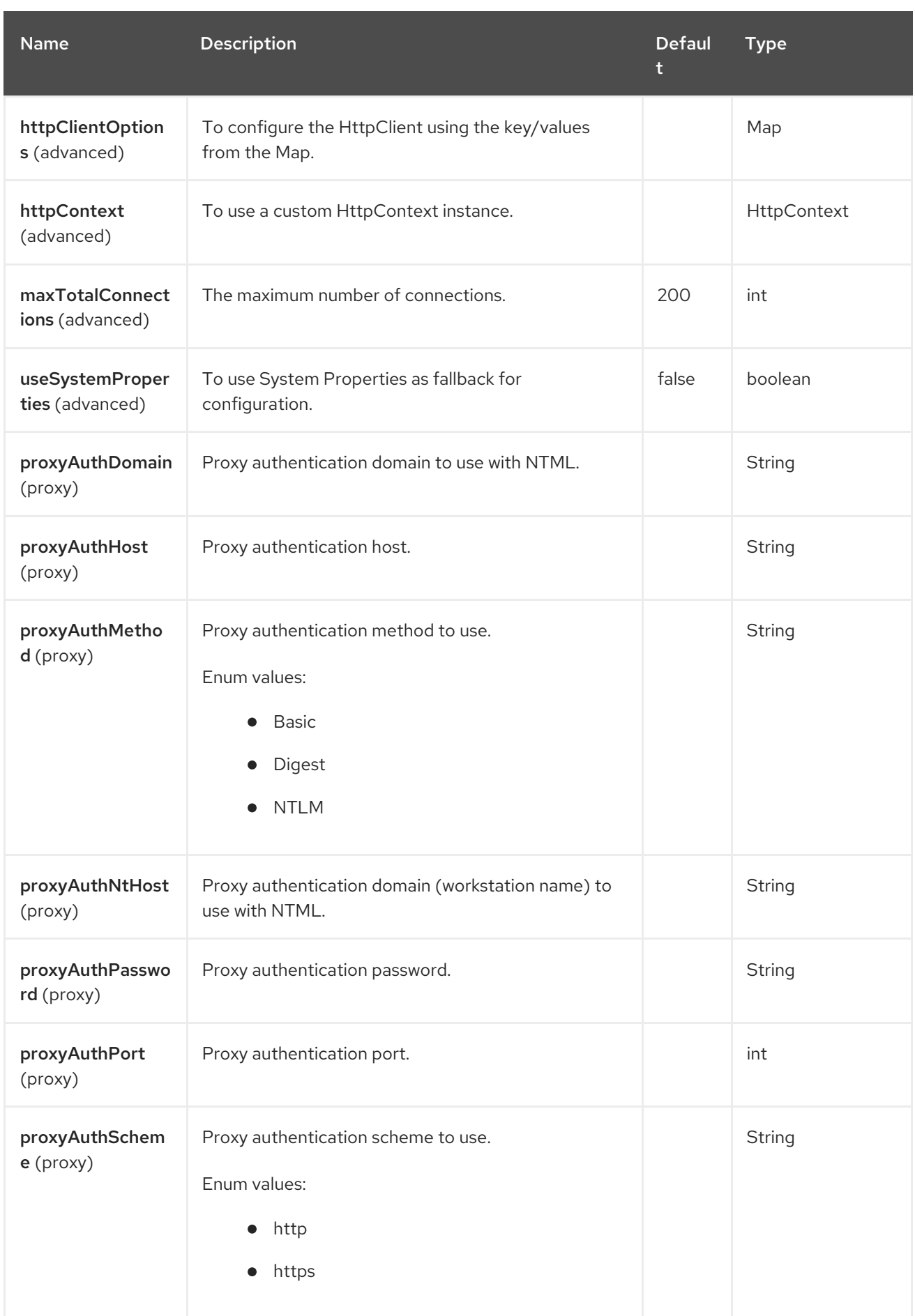

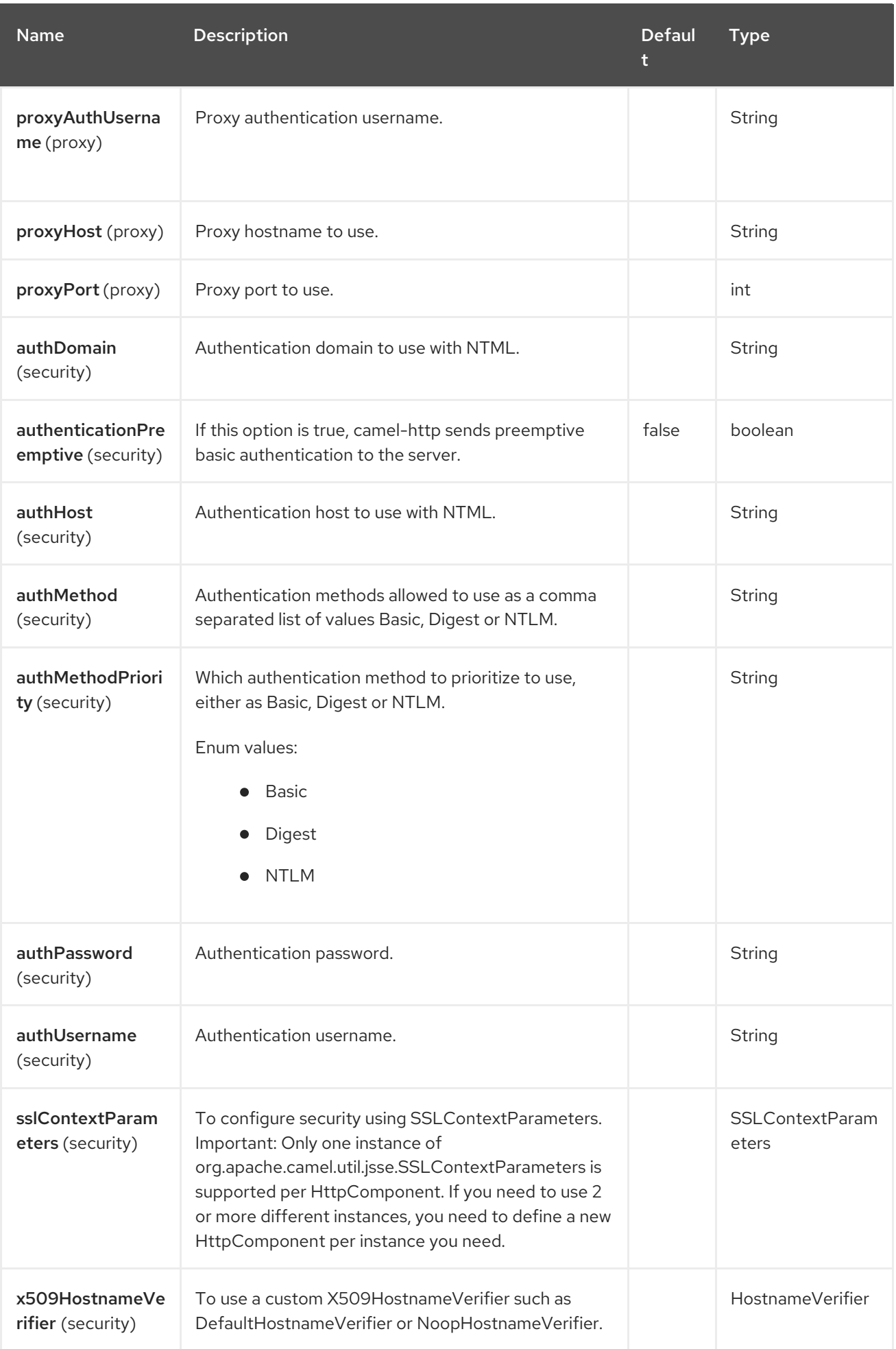

## 43.6. MESSAGE HEADERS

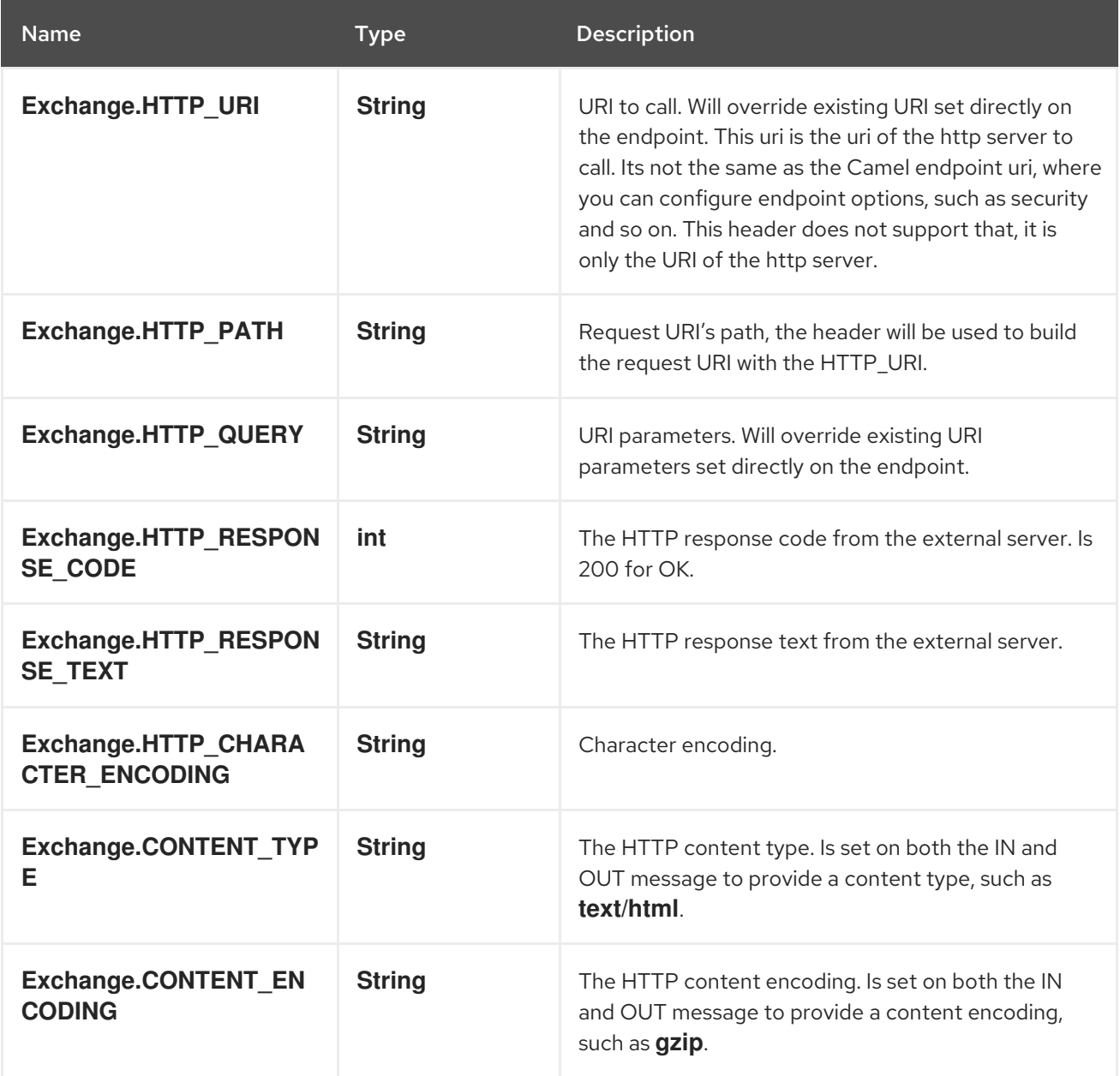

## 43.7. MESSAGE BODY

Camel will store the HTTP response from the external server on the OUT body. All headers from the IN message will be copied to the OUT message, so headers are preserved during routing. Additionally Camel will add the HTTP response headers as well to the OUT message headers.

## 43.8. USING SYSTEM PROPERTIES

When setting useSystemProperties to true, the HTTP Client will look for the following System Properties and it will use it:

- ssl.TrustManagerFactory.algorithm
- [javax.net.](http://javax.net)ssl.trustStoreType
- [javax.net.](http://javax.net/)ssl.trustStore
- [javax.net.](http://javax.net/)ssl.trustStoreProvider
- [javax.net.](http://javax.net/)ssl.trustStorePassword
- java.home
- ssl.KeyManagerFactory.algorithm
- [javax.net.](http://javax.net/)ssl.keyStoreType
- [javax.net.](http://javax.net/)ssl.keyStore
- [javax.net.](http://javax.net/)ssl.keyStoreProvider
- [javax.net.](http://javax.net/)ssl.keyStorePassword
- http.proxyHost
- http.proxyPort
- http.nonProxyHosts
- http.keepAlive
- http.maxConnections

### 43.9. RESPONSE CODE

Camel will handle according to the HTTP response code:

- Response code is in the range 100..299, Camel regards it as a success response.
- Response code is in the range 300..399, Camel regards it as a redirection response and will throw a **HttpOperationFailedException** with the information.
- Response code is 400+, Camel regards it as an external server failure and will throw a **HttpOperationFailedException** with the information.

throwExceptionOnFailure The option, **throwExceptionOnFailure**, can be set to **false** to prevent the **HttpOperationFailedException** from being thrown for failed response codes. This allows you to get any response from the remote server.

There is a sample below demonstrating this.

### 43.10. EXCEPTIONS

**HttpOperationFailedException** exception contains the following information:

- The HTTP status code
- The HTTP status line (text of the status code)
- Redirect location, if server returned a redirect
- Response body as a **java.lang.String**, if server provided a body as response

### 43.11. WHICH HTTP METHOD WILL BE USED

The following algorithm is used to determine what HTTP method should be used:

- 1. Use method provided as endpoint configuration (**httpMethod**).
- 2. Use method provided in header (**Exchange.HTTP\_METHOD**).
- 3. **GET** if query string is provided in header.
- 4. **GET** if endpoint is configured with a query string.
- 5. **POST** if there is data to send (body is not **null**).
- 6. **GET** otherwise.

## 43.12. HOW TO GET ACCESS TO HTTPSERVLETREQUEST AND HTTPSERVLETRESPONSE

You can get access to these two using the Camel type converter system using

HttpServletRequest request = exchange.getIn().getBody(HttpServletRequest.class); HttpServletResponse response = exchange.getIn().getBody(HttpServletResponse.class);

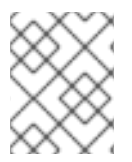

#### **NOTE**

You can get the request and response not just from the processor after the camel-jetty or camel-cxf endpoint.

## 43.13. CONFIGURING URI TO CALL

You can set the HTTP producer's URI directly form the endpoint URI. In the route below, Camel will call out to the external server, **oldhost**, using HTTP.

from("direct:start") .to("http://oldhost");

And the equivalent Spring sample:

```
<camelContext xmlns="http://activemq.apache.org/camel/schema/spring">
 <route>
  <from uri="direct:start"/>
  <to uri="http://oldhost"/>
 </route>
</camelContext>
```
You can override the HTTP endpoint URI by adding a header with the key, **Exchange.HTTP\_URI**, on the message.

```
from("direct:start")
 .setHeader(Exchange.HTTP_URI, constant("http://newhost"))
 .to("http://oldhost");
```
In the sample above Camel will call the <http://newhost/> despite the endpoint is configured with <http://oldhost/>.

If the http endpoint is working in bridge mode, it will ignore the message header of **Exchange.HTTP\_URI**.

## 43.14. CONFIGURING URI PARAMETERS

The http producer supports URI parameters to be sent to the HTTP server. The URI parameters can either be set directly on the endpoint URI or as a header with the key **Exchange.HTTP\_QUERY** on the message.

from("direct:start") .to("http://oldhost?order=123&detail=short");

Or options provided in a header:

from("direct:start") .setHeader(Exchange.HTTP\_QUERY, constant("order=123&detail=short")) .to("http://oldhost");

## 43.15. HOW TO SET THE HTTP METHOD (GET/PATCH/POST/PUT/DELETE/HEAD/OPTIONS/TRACE) TO THE HTTP PRODUCER

The HTTP component provides a way to set the HTTP request method by setting the message header. Here is an example:

from("direct:start") .setHeader(Exchange.HTTP\_METHOD, constant(org.apache.camel.component.http.HttpMethods.POST)) .to("http://www.google.com") .to("mock:results");

The method can be written a bit shorter using the string constants:

```
.setHeader("CamelHttpMethod", constant("POST"))
```
And the equivalent Spring sample:

```
<camelContext xmlns="http://activemq.apache.org/camel/schema/spring">
<route>
  <from uri="direct:start"/>
  <setHeader name="CamelHttpMethod">
    <constant>POST</constant>
  </setHeader>
  <to uri="http://www.google.com"/>
  <to uri="mock:results"/>
</route>
</camelContext>
```
## 43.16. USING CLIENT TIMEOUT - SO\_TIMEOUT

See the [HttpSOTimeoutTest](https://github.com/apache/camel/blob/main/components/camel-http/src/test/java/org/apache/camel/component/http/HttpSOTimeoutTest.java) unit test.

### 43.17. CONFIGURING A PROXY

The HTTP component provides a way to configure a proxy.

from("direct:start") .to("http://oldhost?proxyAuthHost=www.myproxy.com&proxyAuthPort=80");

There is also support for proxy authentication via the **proxyAuthUsername** and **proxyAuthPassword** options.

#### 43.17.1. Using proxy settings outside of URI

To avoid System properties conflicts, you can set proxy configuration only from the CamelContext or URI.

Java DSL :

```
context.getGlobalOptions().put("http.proxyHost", "172.168.18.9");
context.getGlobalOptions().put("http.proxyPort", "8080");
```
Spring XML

```
<camelContext>
  <properties>
     <property key="http.proxyHost" value="172.168.18.9"/>
     <property key="http.proxyPort" value="8080"/>
 </properties>
</camelContext>
```
Camel will first set the settings from Java System or CamelContext Properties and then the endpoint proxy options if provided.

So you can override the system properties with the endpoint options.

There is also a **http.proxyScheme** property you can set to explicit configure the scheme to use.

### 43.18. CONFIGURING CHARSET

If you are using **POST** to send data you can configure the **charset** using the **Exchange** property:

exchange.setProperty(Exchange.CHARSET\_NAME, "ISO-8859-1");

#### 43.18.1. Sample with scheduled poll

This sample polls the Google homepage every 10 seconds and write the page to the file **message.html**:

```
from("timer://foo?fixedRate=true&delay=0&period=10000")
 .to("http://www.google.com")
 .setHeader(FileComponent.HEADER_FILE_NAME, "message.html")
 .to("file:target/google");
```
#### 43.18.2. URI Parameters from the endpoint URI

In this sample we have the complete URI endpoint that is just what you would have typed in a web browser. Multiple URI parameters can of course be set using the **&** character as separator, just as you would in the web browser. Camel does no tricks here.

*// we query for Camel at the Google page* template.sendBody("http://www.google.com/search?q=Camel", null);

#### 43.18.3. URI Parameters from the Message

Map headers  $=$  new HashMap(); headers.put(Exchange.HTTP\_QUERY, "q=Camel&lr=lang\_en"); *// we query for Camel and English language at Google* template.sendBody("http://www.google.com/search", null, headers);

In the header value above notice that it should not be prefixed with **?** and you can separate parameters as usual with the **&** char.

#### 43.18.4. Getting the Response Code

You can get the HTTP response code from the HTTP component by getting the value from the Out message header with **Exchange.HTTP\_RESPONSE\_CODE**.

```
Exchange exchange = template.send("http://www.google.com/search", new Processor() {
 public void process(Exchange exchange) throws Exception {
  exchange.getIn().setHeader(Exchange.HTTP_QUERY, constant("hl=en&q=activemq"));
 }
});
Message out = exchange.getOut();
int responseCode = out.getHeader(Exchange.HTTP_RESPONSE_CODE, Integer.class);
```
## 43.19. DISABLING COOKIES

To disable cookies you can set the HTTP Client to ignore cookies by adding the following URI option:

```
httpClient.cookieSpec=ignore
```
### 43.20. BASIC AUTH WITH THE STREAMING MESSAGE BODY

In order to avoid the **NonRepeatableRequestException**, you need to do the Preemptive Basic Authentication by adding the option: **authenticationPreemptive=true**

### 43.21. ADVANCED USAGE

If you need more control over the HTTP producer you should use the **HttpComponent** where you can set various classes to give you custom behavior.

#### 43.21.1. Setting up SSL for HTTP Client

#### Using the JSSE Configuration Utility

The HTTP component supports SSL/TLS configuration through the Camel JSSE [Configuration](https://camel.apache.org/manual/camel-configuration-utilities.html) Utility . This utility greatly decreases the amount of component specific code you need to write and is configurable at the endpoint and component levels. The following examples demonstrate how to use the utility with the HTTP component.

#### Programmatic configuration of the component

KeyStoreParameters ksp = new KeyStoreParameters(); ksp.setResource("/users/home/server/keystore.jks"); ksp.setPassword("keystorePassword");

KeyManagersParameters kmp = new KeyManagersParameters(); kmp.setKeyStore(ksp); kmp.setKeyPassword("keyPassword");

SSLContextParameters scp = new SSLContextParameters(); scp.setKeyManagers(kmp);

HttpComponent httpComponent = getContext().getComponent("https", HttpComponent.class); httpComponent.setSslContextParameters(scp);

#### Spring DSL based configuration of endpoint

<camel:sslContextParameters id="sslContextParameters"> <camel:keyManagers keyPassword="keyPassword"> <camel:keyStore resource="/users/home/server/keystore.jks" password="keystorePassword"/> </camel:keyManagers> </camel:sslContextParameters>

<to uri="https://127.0.0.1/mail/?sslContextParameters=#sslContextParameters"/>

#### Configuring Apache HTTP Client Directly

Basically camel-http component is built on the top of Apache [HttpClient.](http://hc.apache.org/httpcomponents-client-ga) Please refer to SSL/TLS [customization](https://hc.apache.org/httpcomponents-client-4.5.x/current/tutorial/html/connmgmt.html#d5e449) for details or have a look into the

**org.apache.camel.component.http.HttpsServerTestSupport** unit test base class. You can also implement a custom **org.apache.camel.component.http.HttpClientConfigurer** to do some configuration on the http client if you need full control of it.

However if you *just* want to specify the keystore and truststore you can do this with Apache HTTP **HttpClientConfigurer**, for example:

KeyStore keystore = ...; KeyStore truststore = ...;

SchemeRegistry registry = new SchemeRegistry(); registry.register(new Scheme("https", 443, new SSLSocketFactory(keystore, "mypassword", truststore)));

And then you need to create a class that implements **HttpClientConfigurer**, and registers https protocol providing a keystore or truststore per example above. Then, from your camel route builder class you can hook it up like so:

HttpComponent httpComponent = getContext().getComponent("http", HttpComponent.class); httpComponent.setHttpClientConfigurer(new MyHttpClientConfigurer());

If you are doing this using the Spring DSL, you can specify your **HttpClientConfigurer** using the URI. For example:

```
<bean id="myHttpClientConfigurer"
class="my.https.HttpClientConfigurer">
</bean>
```
<to uri="https://myhostname.com:443/myURL?httpClientConfigurer=myHttpClientConfigurer"/>

As long as you implement the HttpClientConfigurer and configure your keystore and truststore as described above, it will work fine.

#### Using HTTPS to authenticate gotchas

An end user reported that he had problem with authenticating with HTTPS. The problem was eventually resolved by providing a custom configured **org.apache.http.protocol.HttpContext**:

1. Create a (Spring) factory for HttpContexts:

```
public class HttpContextFactory {
```

```
private String httpHost = "localhost";
private String httpPort = 9001;
```

```
private BasicHttpContext httpContext = new BasicHttpContext();
private BasicAuthCache authCache = new BasicAuthCache();
private BasicScheme basicAuth = new BasicScheme();
```

```
public HttpContext getObject() {
 authCache.put(new HttpHost(httpHost, httpPort), basicAuth);
```

```
httpContext.setAttribute(ClientContext.AUTH_CACHE, authCache);
```

```
return httpContext;
```

```
}
```
}

```
// getter and setter
```
2. Declare an HttpContext in the Spring application context file:

<bean id="myHttpContext" factory-bean="httpContextFactory" factory-method="getObject"/>

3. Reference the context in the http URL:

<to uri="https://myhostname.com:443/myURL?httpContext=myHttpContext"/>

Using different SSLContextParameters

The [HTTP](https://access.redhat.com/documentation/en-us/red_hat_build_of_apache_camel/4.4/html-single/red_hat_build_of_apache_camel_for_spring_boot_reference/index#csb-camel-http-component-starter) component only support one instance of **org.apache.camel.support.jsse.SSLContextParameters** per component. If you need to use 2 or more different instances, then you need to setup multiple [HTTP](https://access.redhat.com/documentation/en-us/red_hat_build_of_apache_camel/4.4/html-single/red_hat_build_of_apache_camel_for_spring_boot_reference/index#csb-camel-http-component-starter) components as shown below. Where we have 2 components, each using their own instance of **sslContextParameters** property.

<bean id="http-foo" class="org.apache.camel.component.http.HttpComponent">

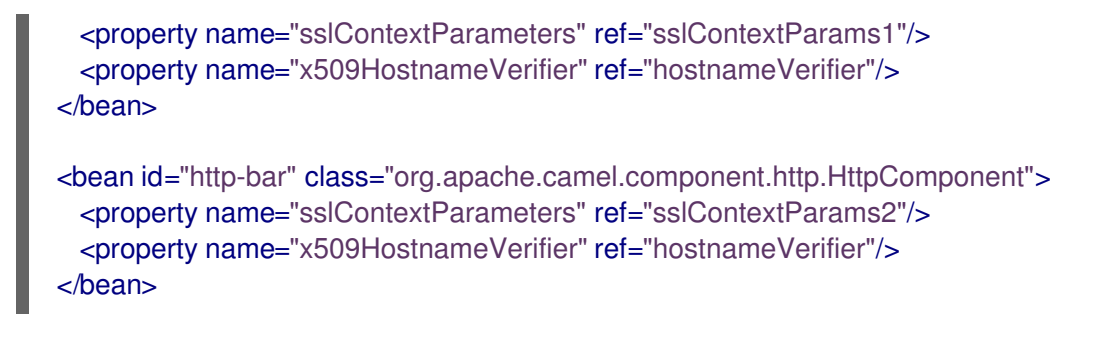

## 43.22. SPRING BOOT AUTO-CONFIGURATION

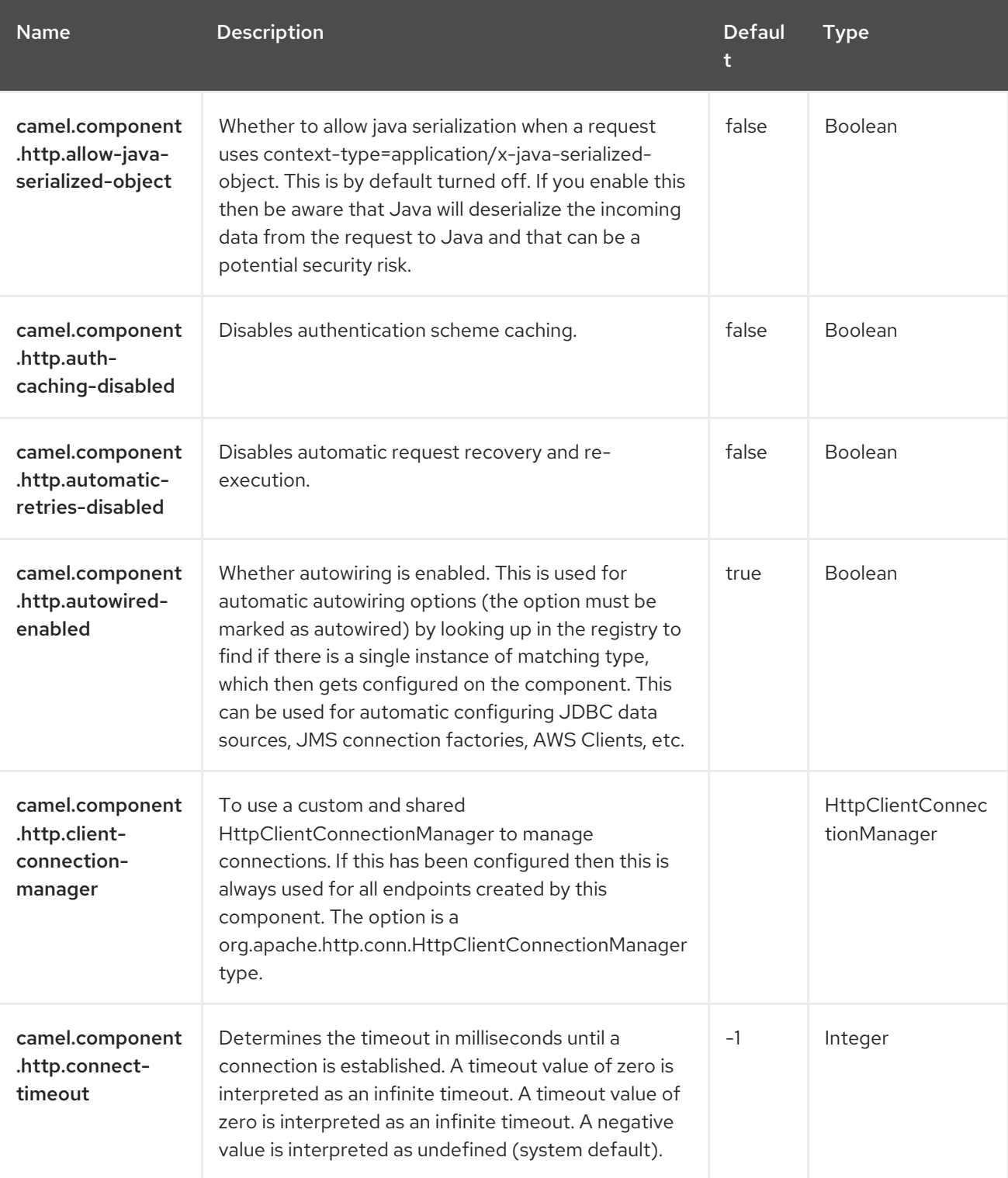

The component supports 38 options, which are listed below.

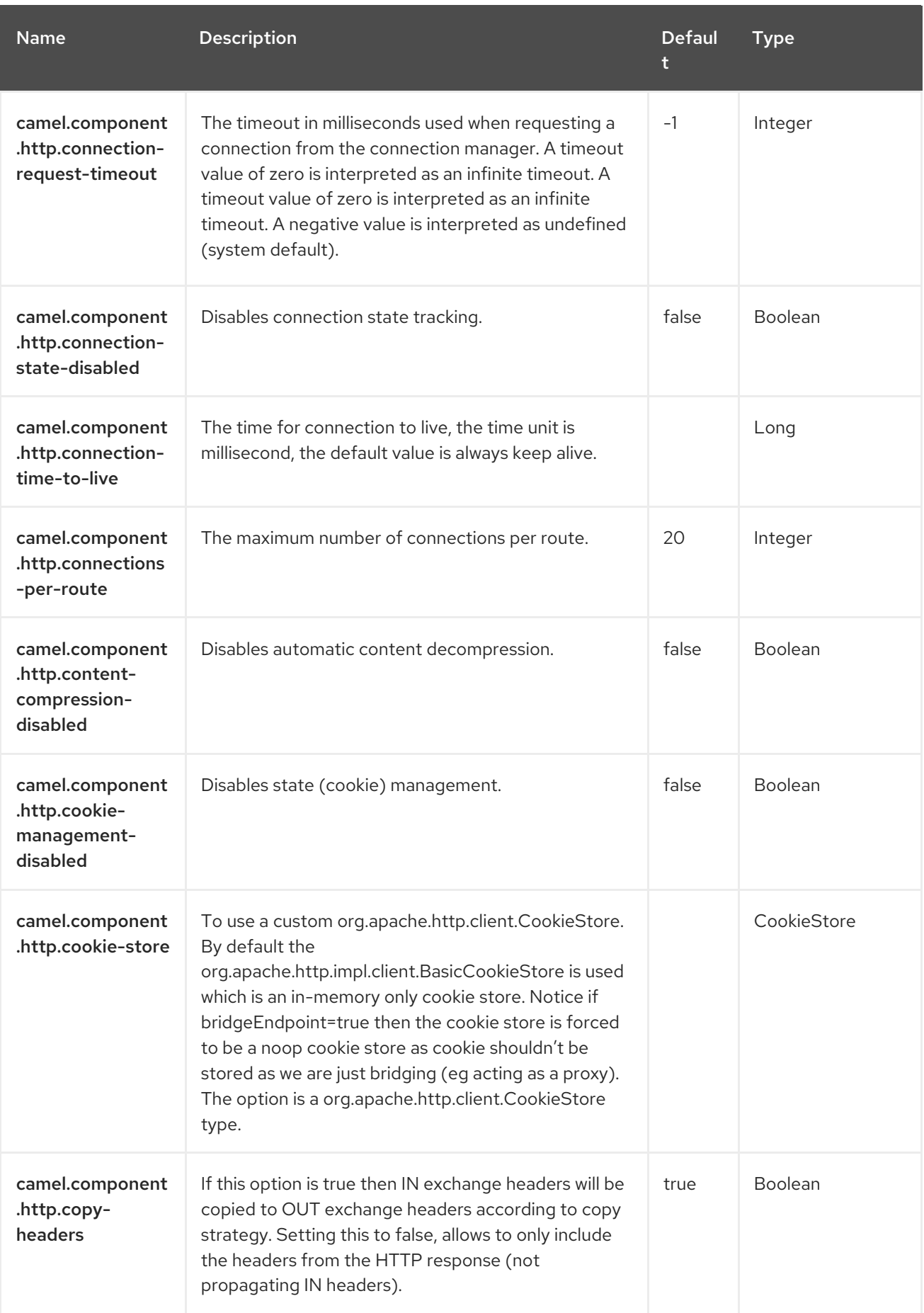

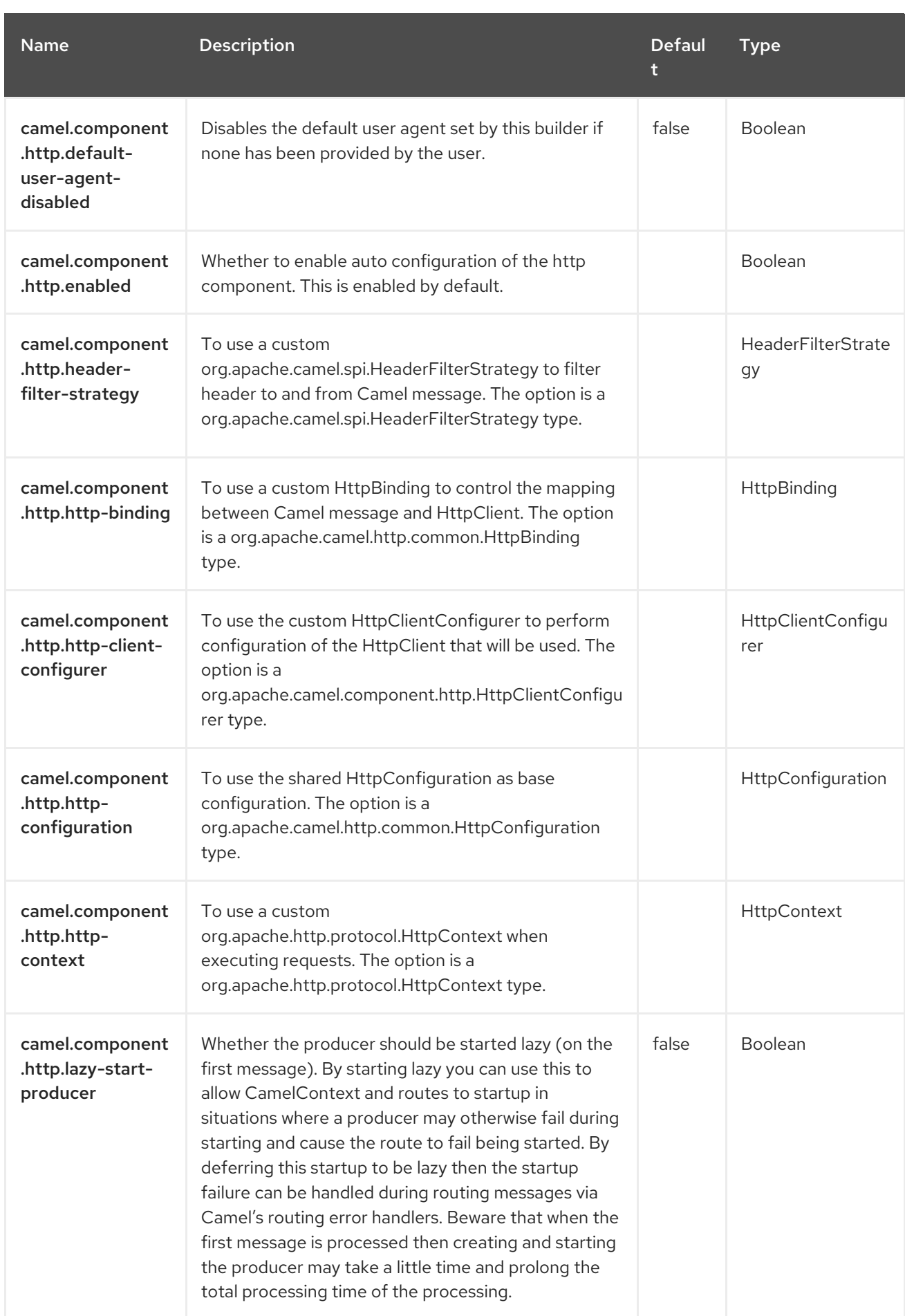

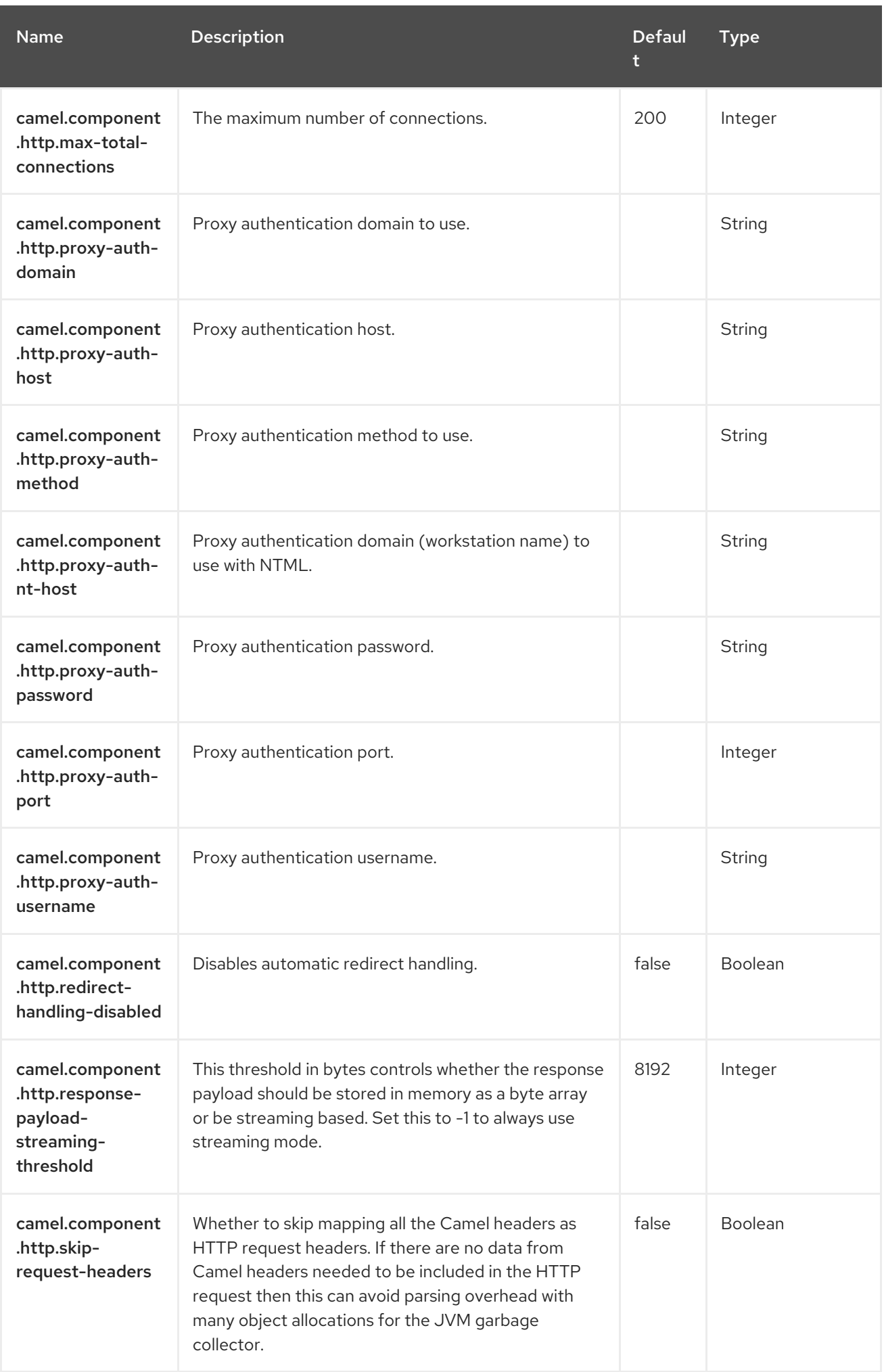

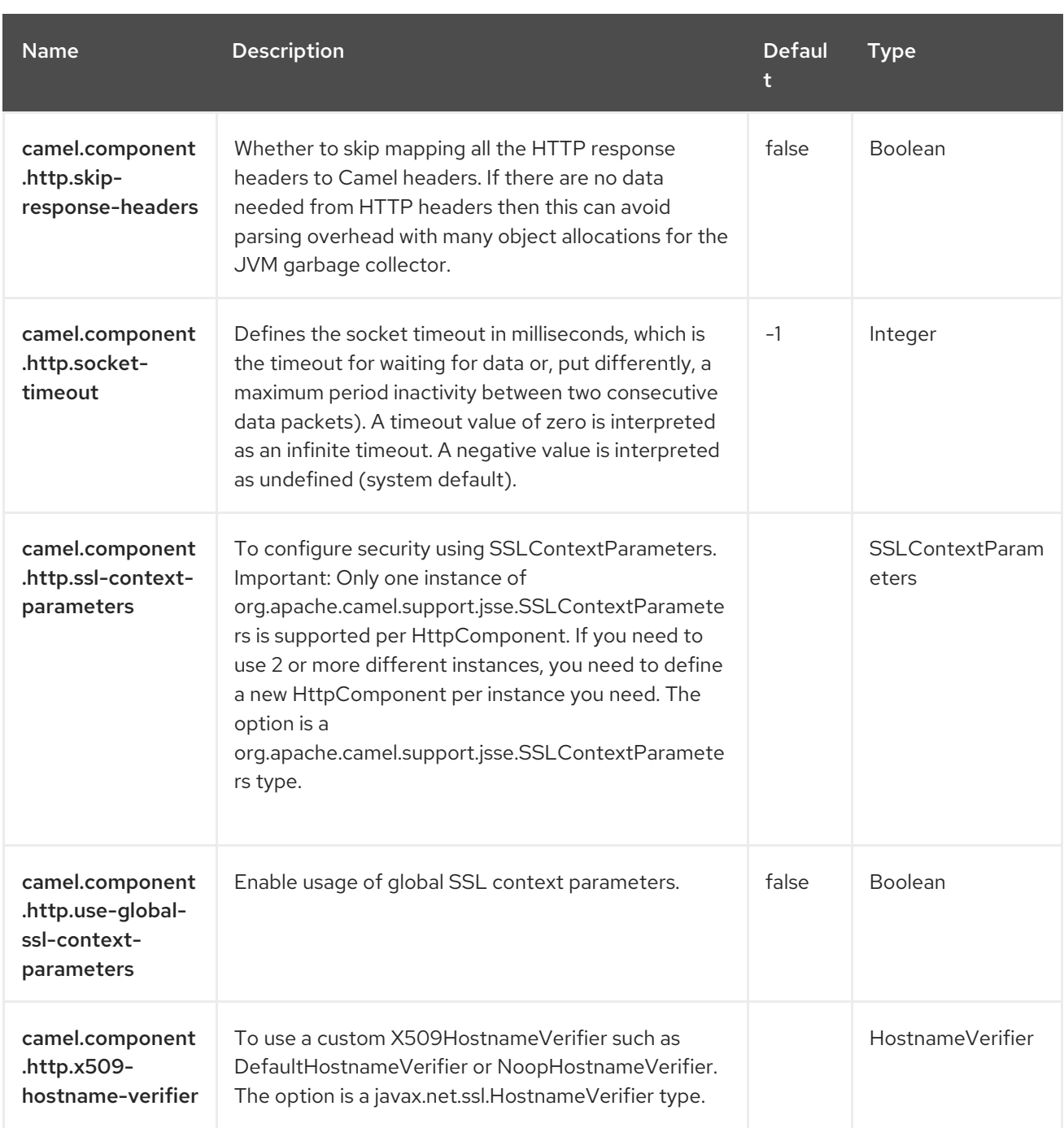

# CHAPTER 44. INFINISPAN

#### Both producer and consumer are supported

This component allows you to interact with [Infinispan](http://infinispan.org) distributed data grid / cache using the Hot Rod procol. Infinispan is an extremely scalable, highly available key/value data store and data grid platform written in Java.

### 44.1. DEPENDENCIES

When using **infinispan** with Red Hat build of Camel Spring Boot make sure to use the following Maven dependency to have support for auto configuration:

<dependency> <groupId>org.apache.camel.springboot</groupId> <artifactId>camel-infinispan-starter</artifactId> </dependency>

## 44.2. URI FORMAT

infinispan://cacheName?[options]

The producer allows sending messages to a remote cache using the HotRod protocol. The consumer allows listening for events from a remote cache using the HotRod protocol.

## 44.3. CONFIGURING OPTIONS

Camel components are configured on two levels:

- Component level
- **•** Endpoint level

#### 44.3.1. Component Level Options

The component level is the highest level. The configurations you define at this level are inherited by all the endpoints. For example, a component can have security settings, credentials for authentication, urls for network connection, and so on.

Since components typically have pre-configured defaults for the most common cases, you may need to only configure a few component options, or maybe none at all.

You can configure components with [Component](https://camel.apache.org/manual/component-dsl.html) DSL in a configuration file (application.properties|yaml), or directly with Java code.

#### 44.3.2. Endpoint Level Options

At the Endpoint level you have many options, which you can use to configure what you want the endpoint to do. The options are categorized according to whether the endpoint is used as a consumer (from) or as a producer (to) or used for both.

You can configure endpoints directly in the endpoint URI as **path** and **query** parameters. You can also use [Endpoint](https://camel.apache.org/manual/Endpoint-dsl.html) DSL and [DataFormat](https://camel.apache.org/manual/dataformat-dsl.html) DSL as *type safe* ways of configuring endpoints and data formats in Java.

When configuring options, use Property [Placeholders](https://camel.apache.org/manual/using-propertyplaceholder.html) for urls, port numbers, sensitive information, and other settings.

Placeholders allows you to externalize the configuration from your code, giving you more flexible and reusable code.

## 44.4. COMPONENT OPTIONS

The Infinispan component supports 26 options, which are listed below.

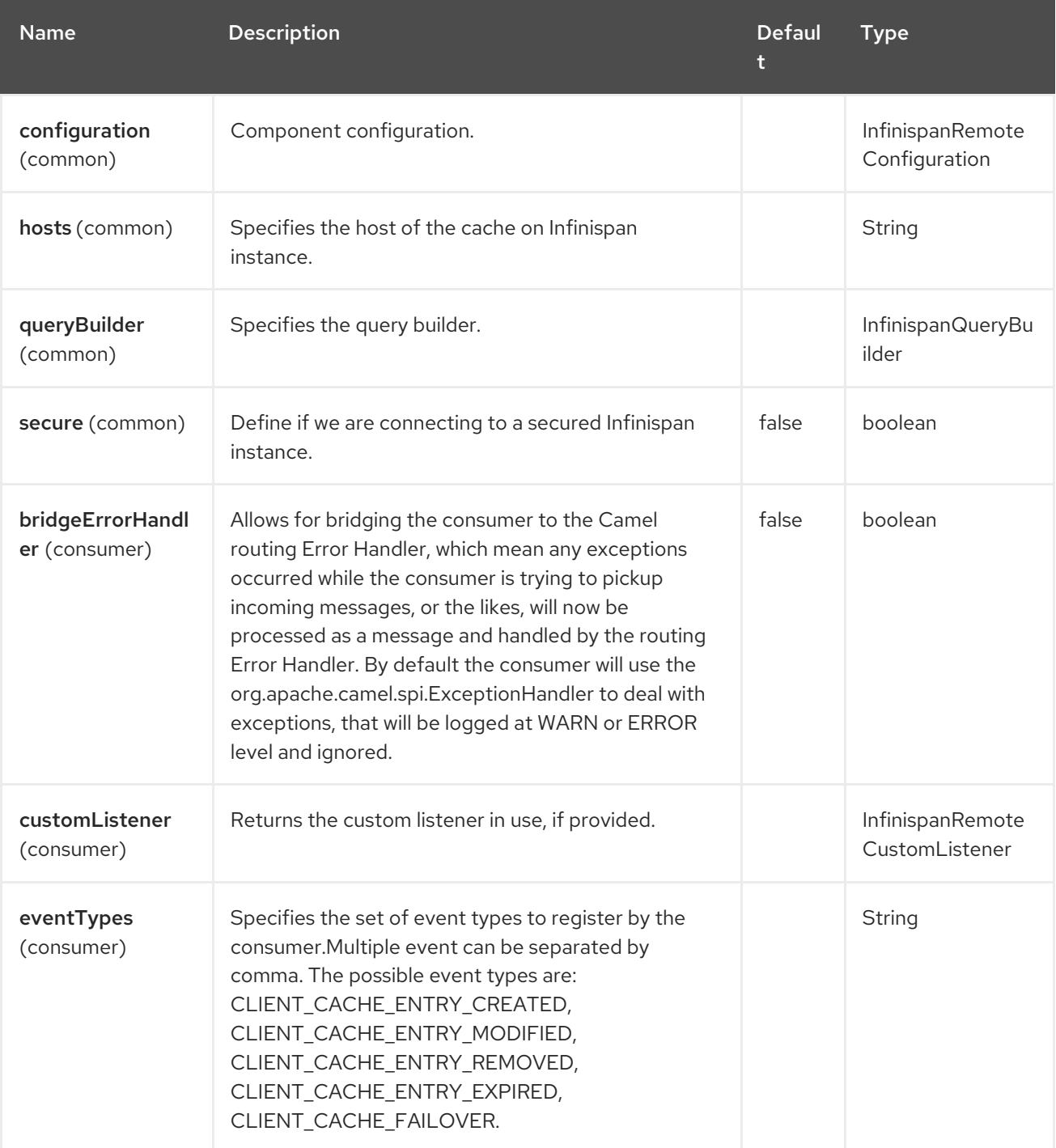

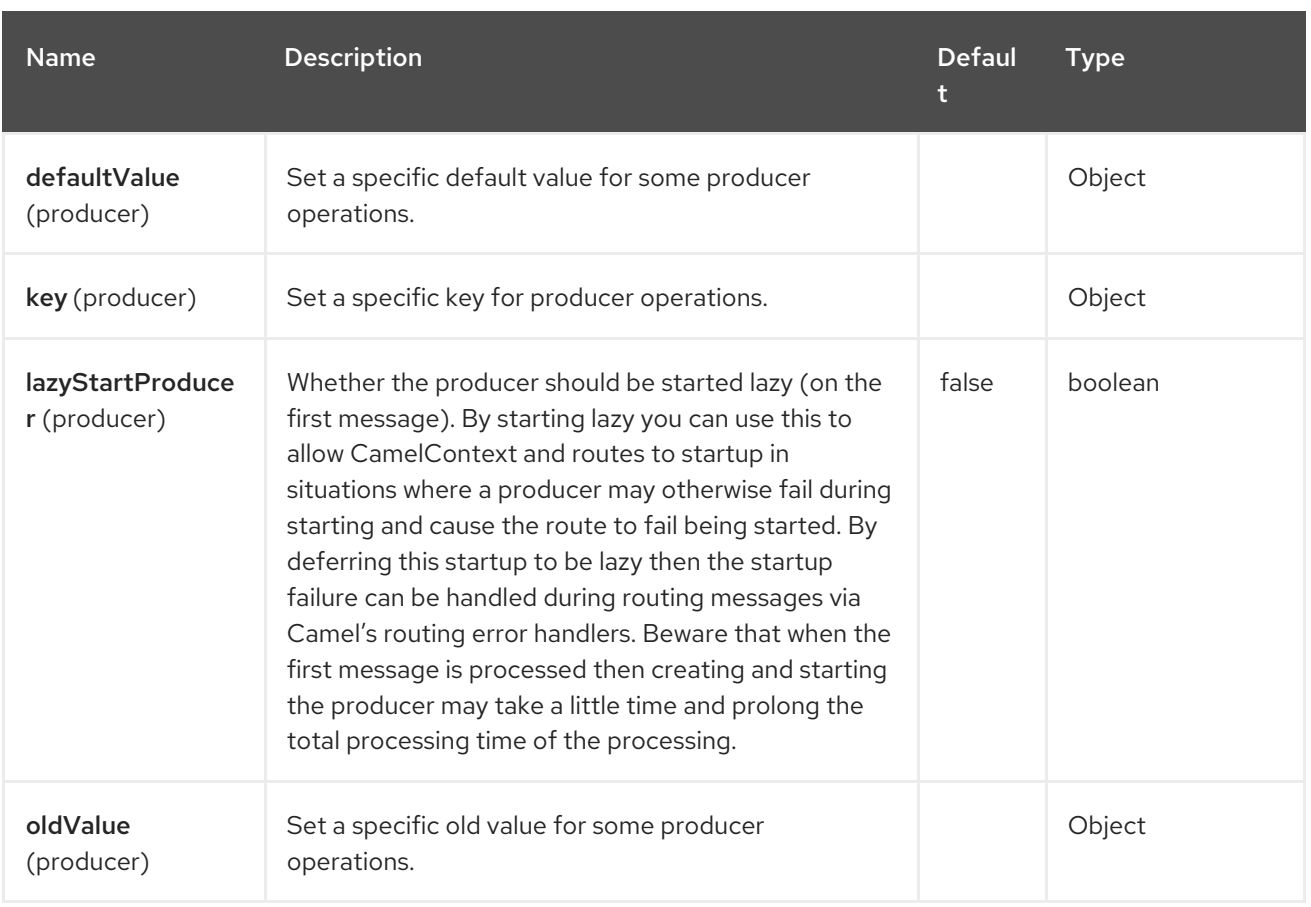

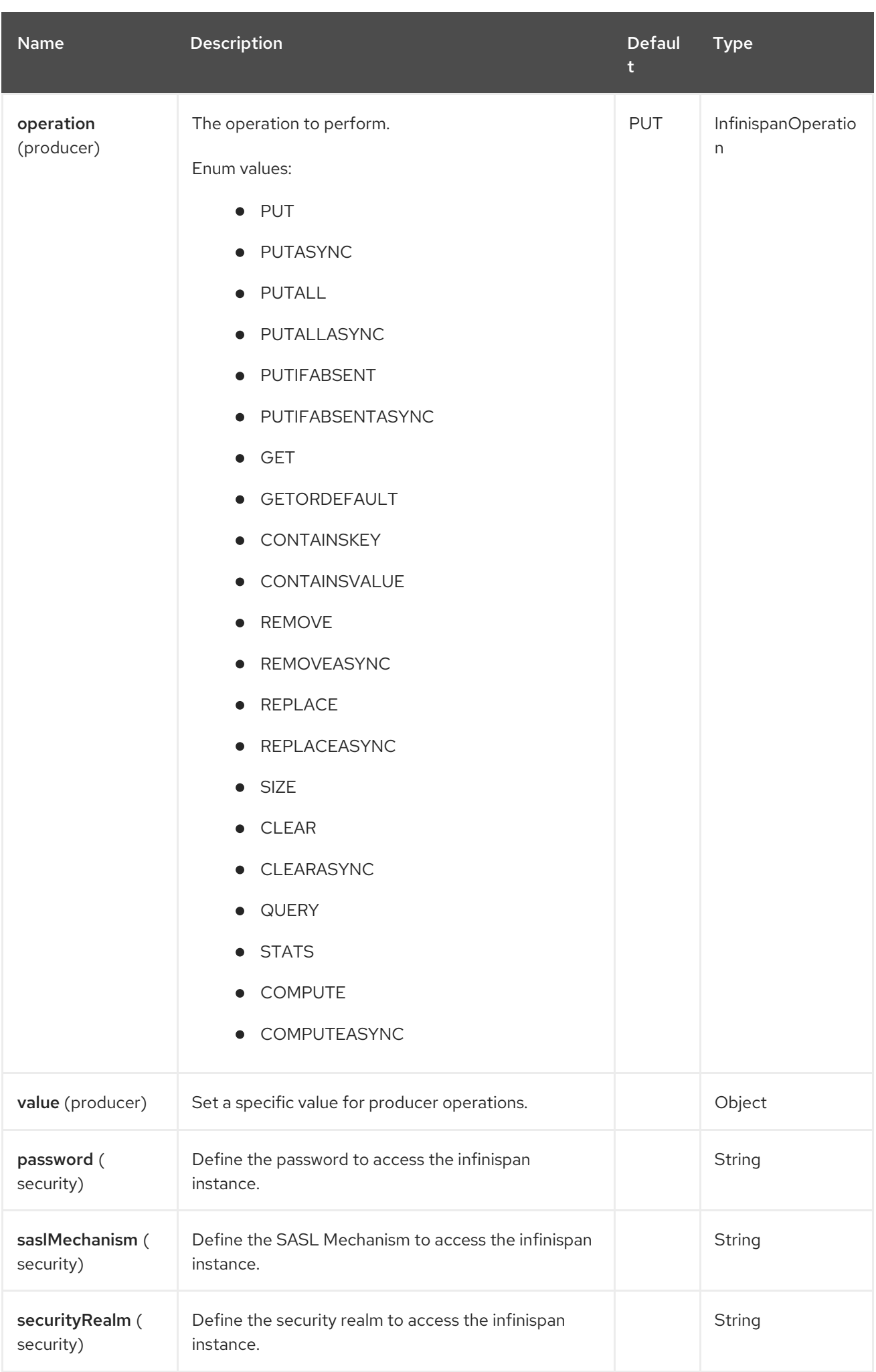

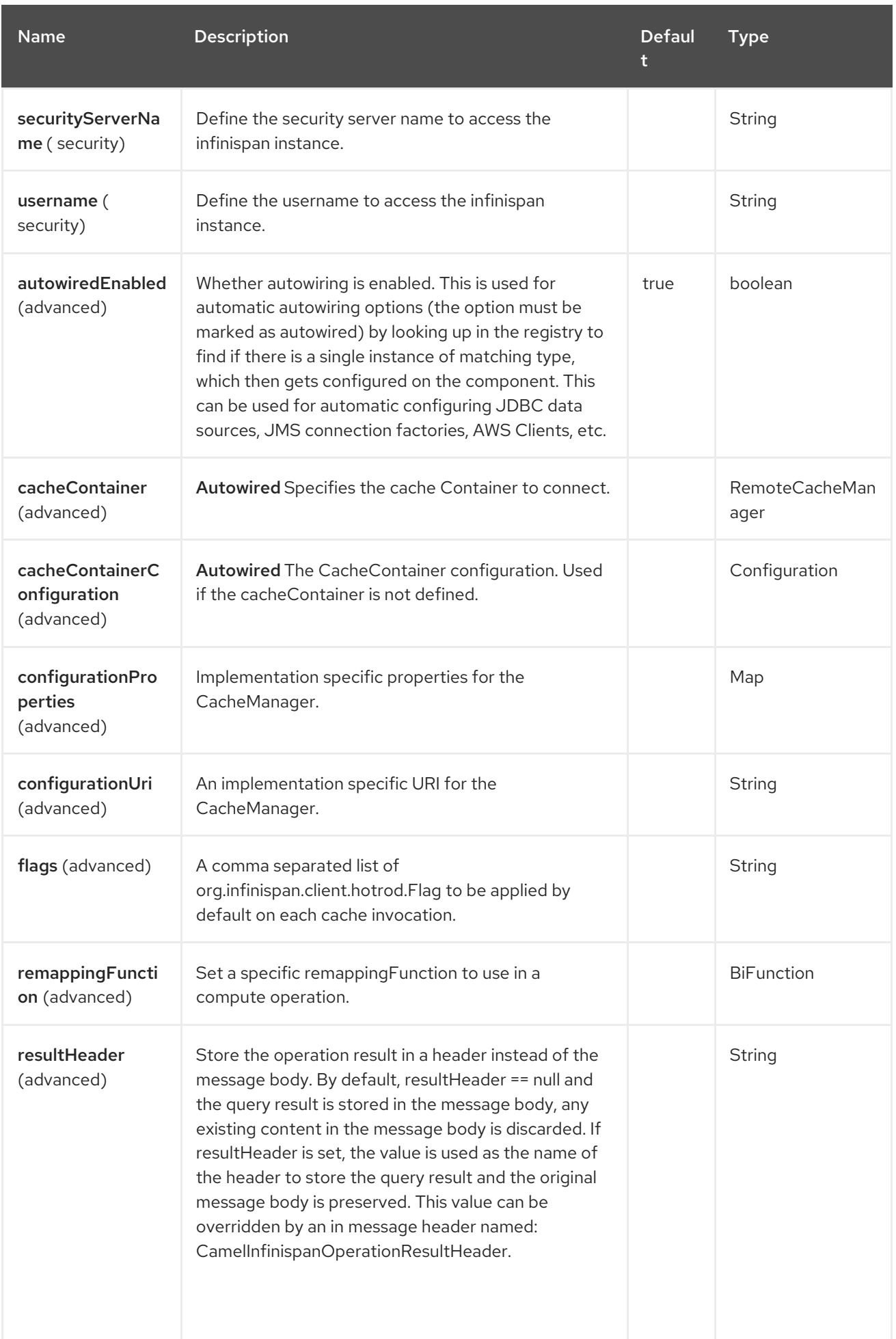

# 44.5. ENDPOINT OPTIONS

The Infinispan endpoint is configured using URI syntax:

infinispan:cacheName

I

with the following path and query parameters:

### 44.5.1. Path Parameters (1 parameters)

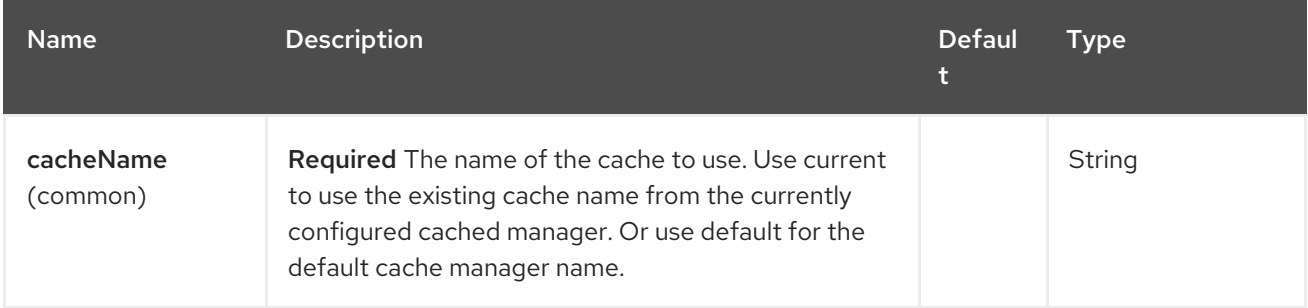

### 44.5.2. Query Parameters (26 parameters)

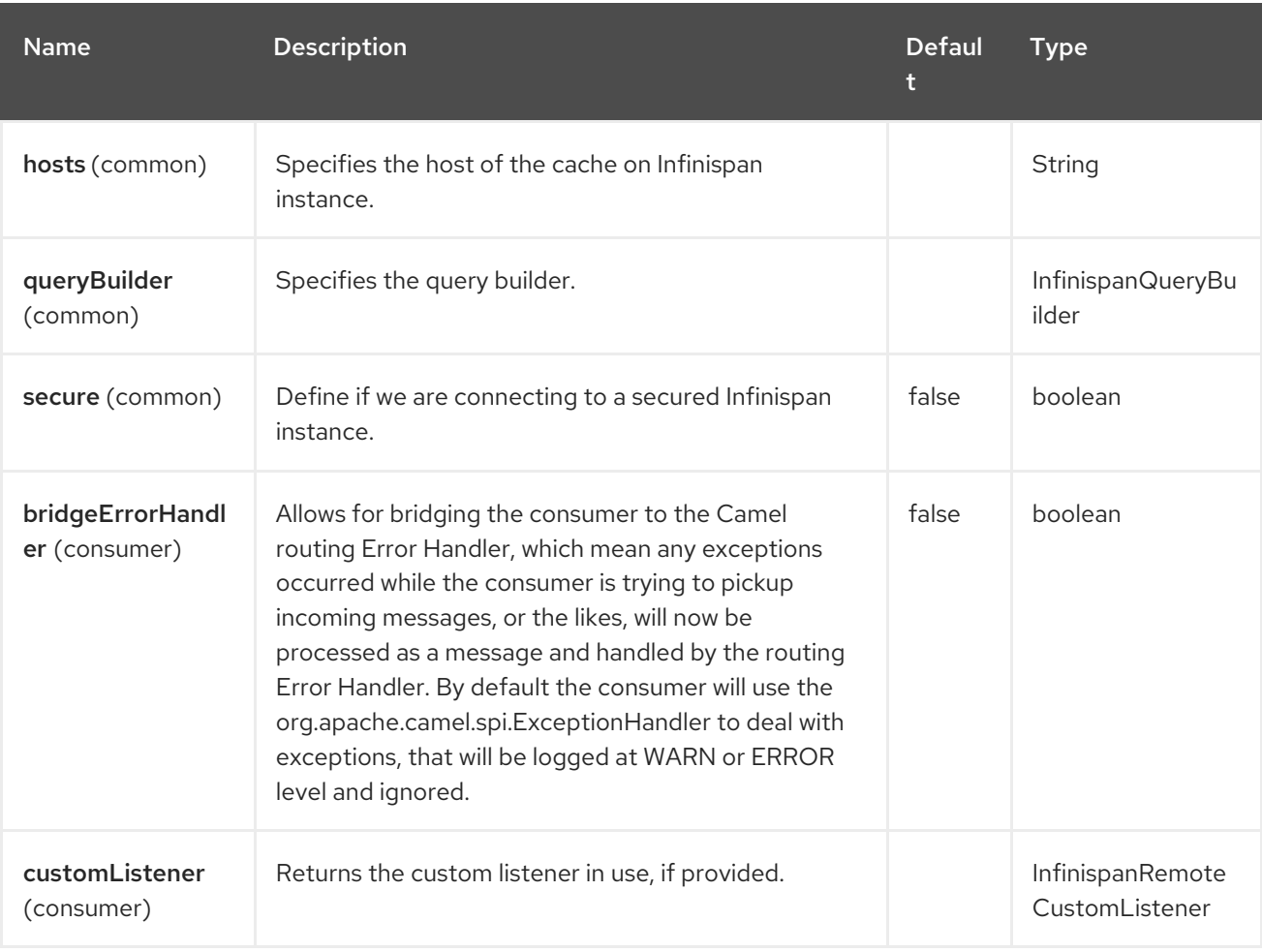

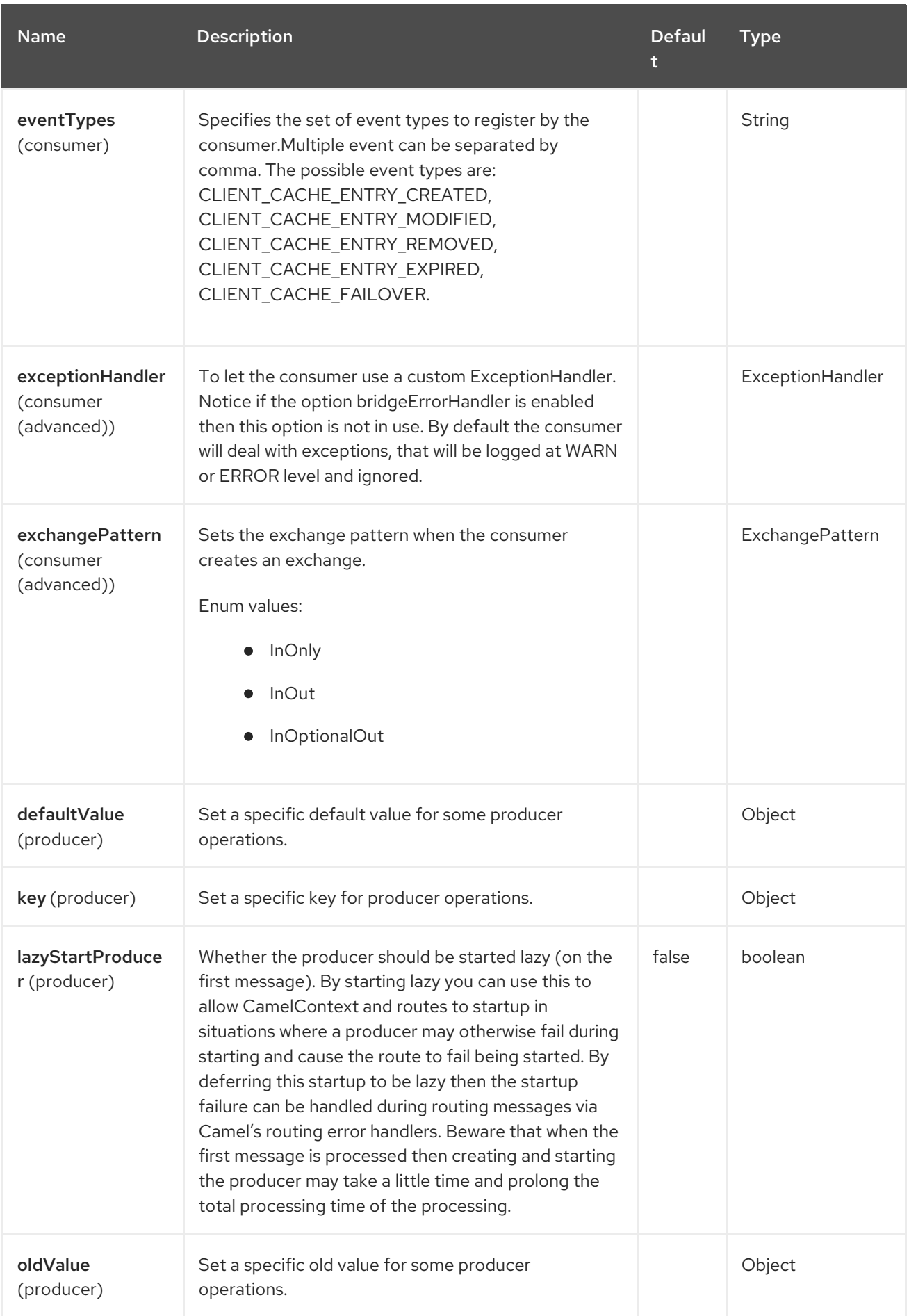

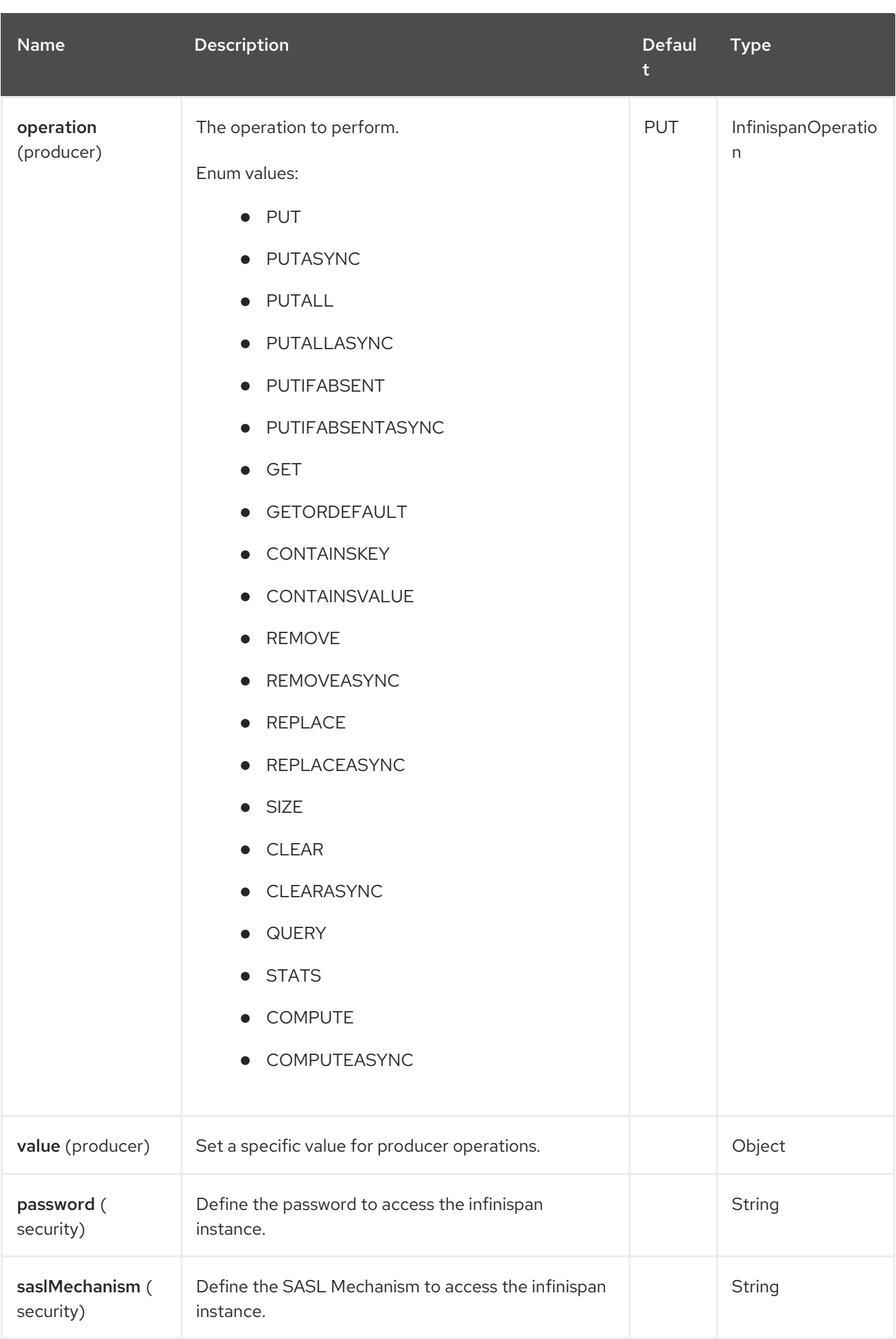
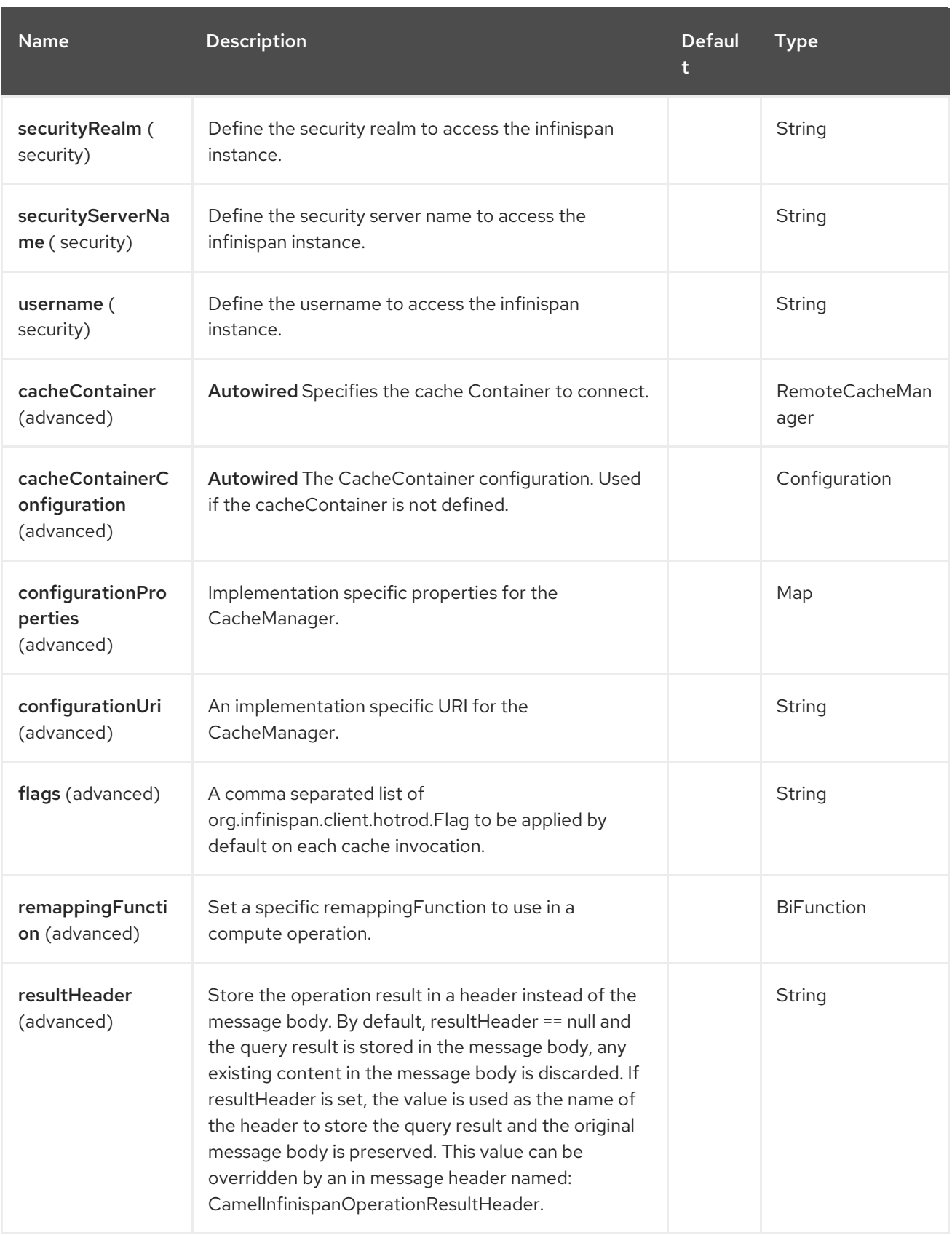

## 44.6. CAMEL OPERATIONS

This section lists all available operations, along with their header information.

## Table 44.1. Table 1. Put Operations

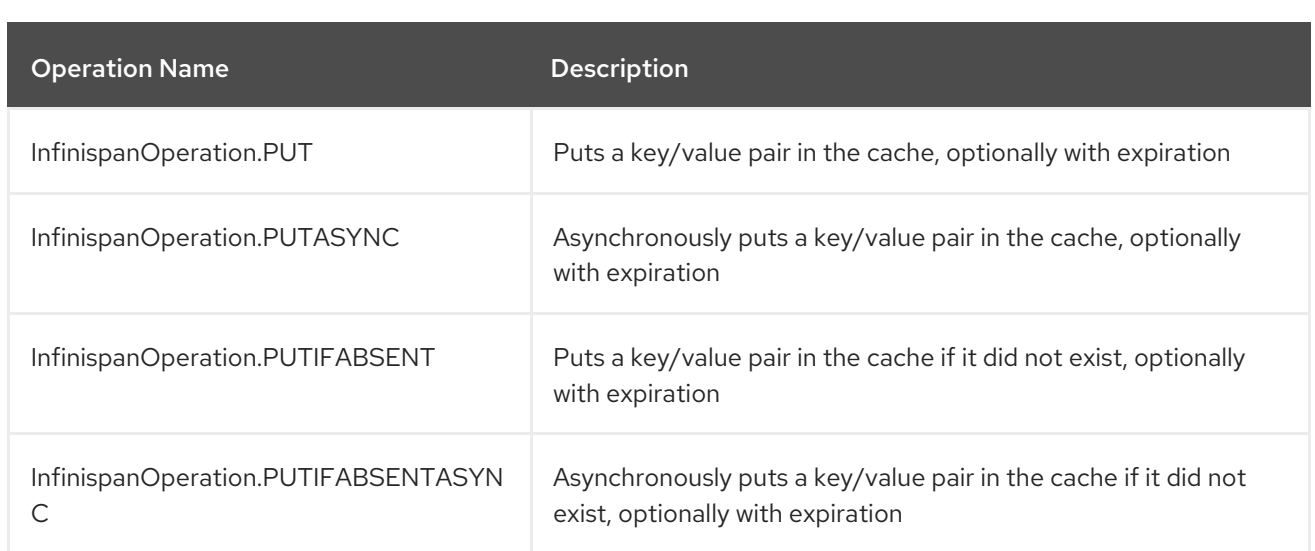

## Required Headers:

- CamelInfinispanKey
- CamelInfinispanValue
- Optional Headers:
	- CamelInfinispanLifespanTime
	- CamelInfinispanLifespanTimeUnit
	- CamelInfinispanMaxIdleTime
	- CamelInfinispanMaxIdleTimeUnit
- Result Header:
	- CamelInfinispanOperationResult

## Table 44.2. Table 2. Put All Operations

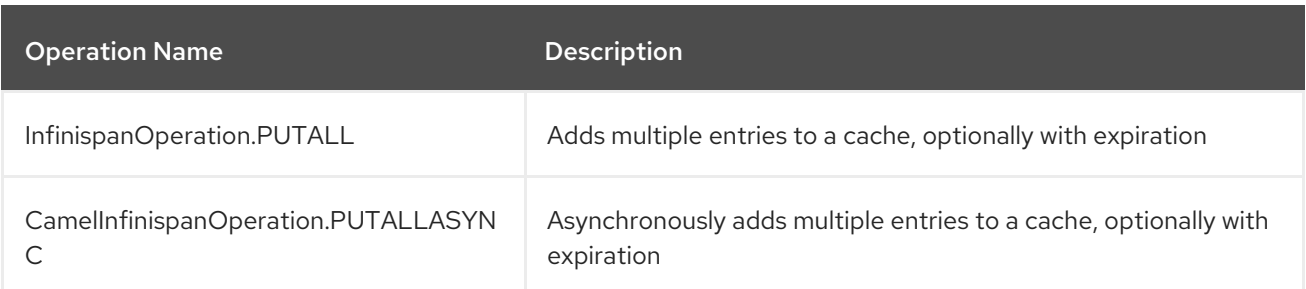

### Required Headers:

CamelInfinispanMap

## Optional Headers:

- CamelInfinispanLifespanTime
- CamelInfinispanLifespanTimeUnit
- CamelInfinispanMaxIdleTime

CamelInfinispanMaxIdleTimeUnit

## Table 44.3. Table 3. Get Operations

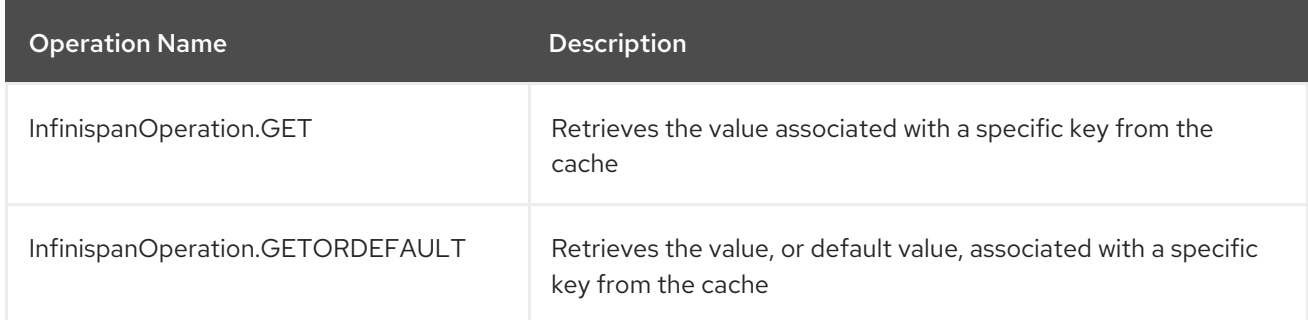

## • Required Headers:

CamelInfinispanKey

## Table 44.4. Table 4. Contains Key Operation

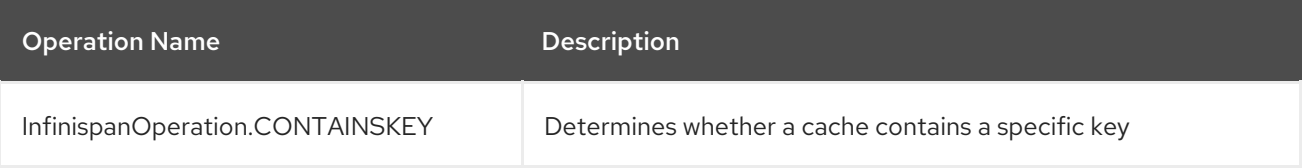

## ● Required Headers

- CamelInfinispanKey
- Result Header
	- CamelInfinispanOperationResult

### Table 44.5. Table 5. Contains Value Operation

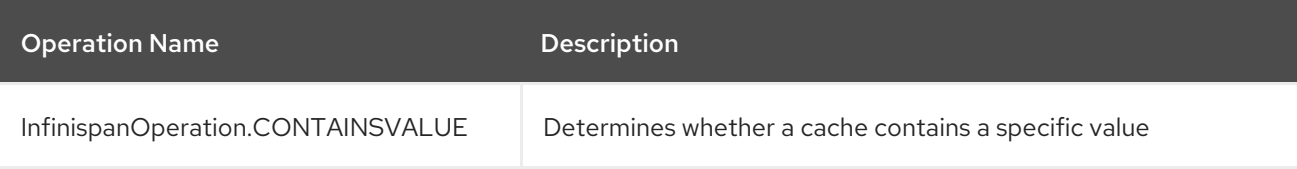

### Required Headers:

CamelInfinispanKey

### Table 44.6. Table 6. Remove Operations

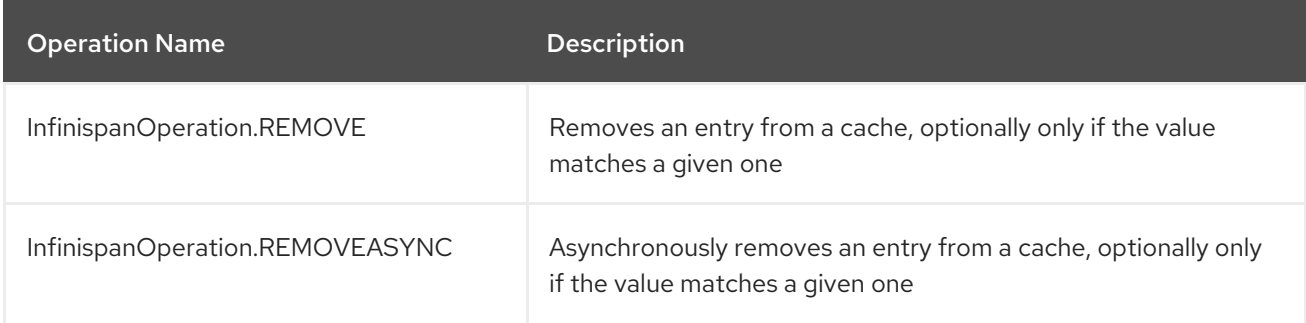

• Required Headers:

- CamelInfinispanKey
- Optional Headers:
	- CamelInfinispanValue
- Result Header:
	- CamelInfinispanOperationResult

## Table 44.7. Table 7. Replace Operations

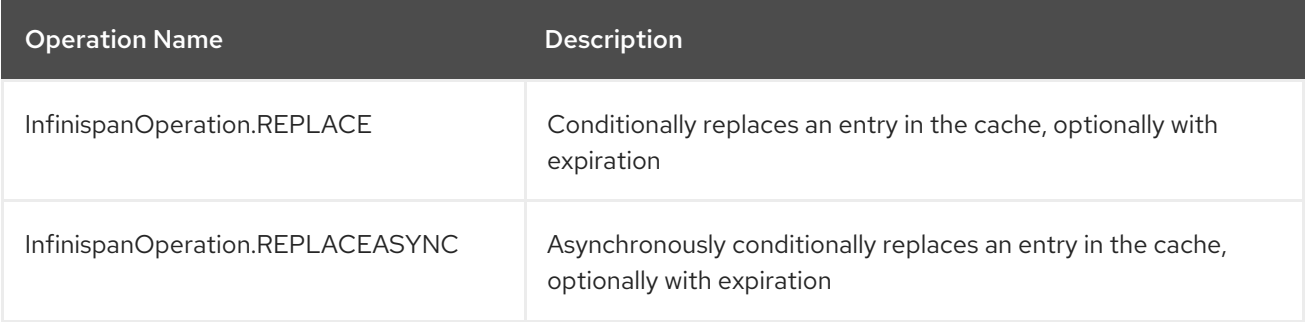

#### Required Headers:  $\bullet$

- CamelInfinispanKey
- CamelInfinispanValue
- CamelInfinispanOldValue

## Optional Headers:

- CamelInfinispanLifespanTime
- CamelInfinispanLifespanTimeUnit
- CamelInfinispanMaxIdleTime
- CamelInfinispanMaxIdleTimeUnit
- Result Header:
	- CamelInfinispanOperationResult

## Table 44.8. Table 8. Clear Operations

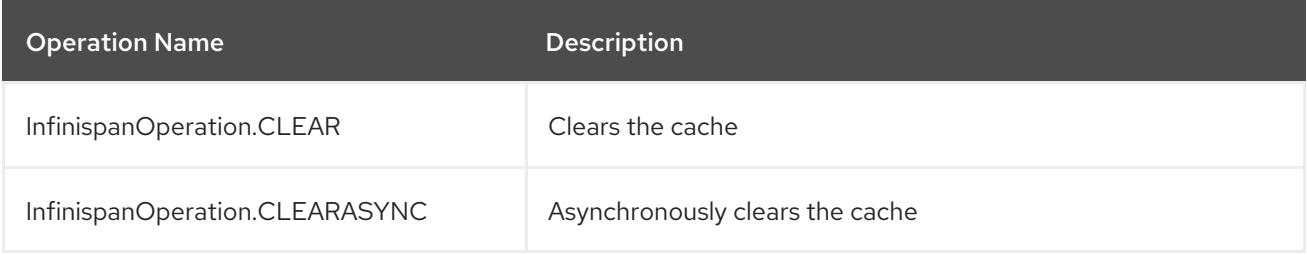

## Table 44.9. Table 9. Size Operation

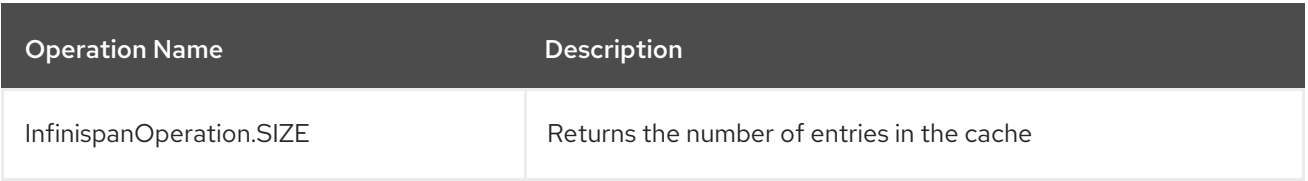

- **•** Result Header
	- CamelInfinispanOperationResult

#### Table 44.10. Table 10. Stats Operation

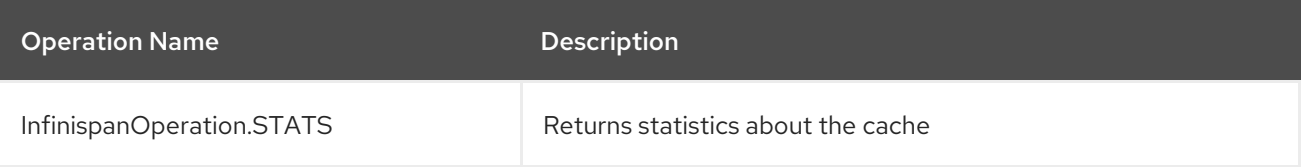

- Result Header:
	- CamelInfinispanOperationResult

#### Table 44.11. Table 11. Query Operation

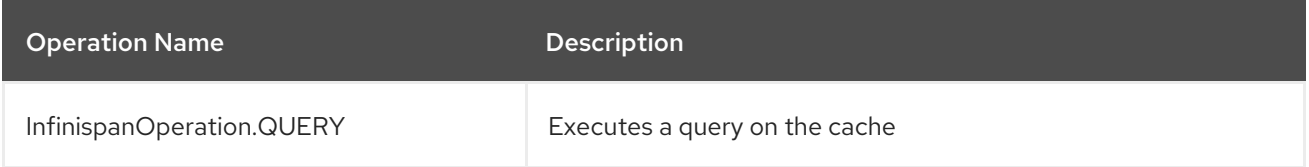

#### Required Headers:

- CamelInfinispanQueryBuilder
- Result Header:
	- CamelInfinispanOperationResult

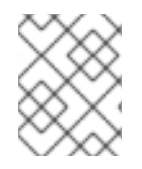

## **NOTE**

Write methods like put(key, value) and remove(key) do not return the previous value by default.

## 44.7. MESSAGE HEADERS

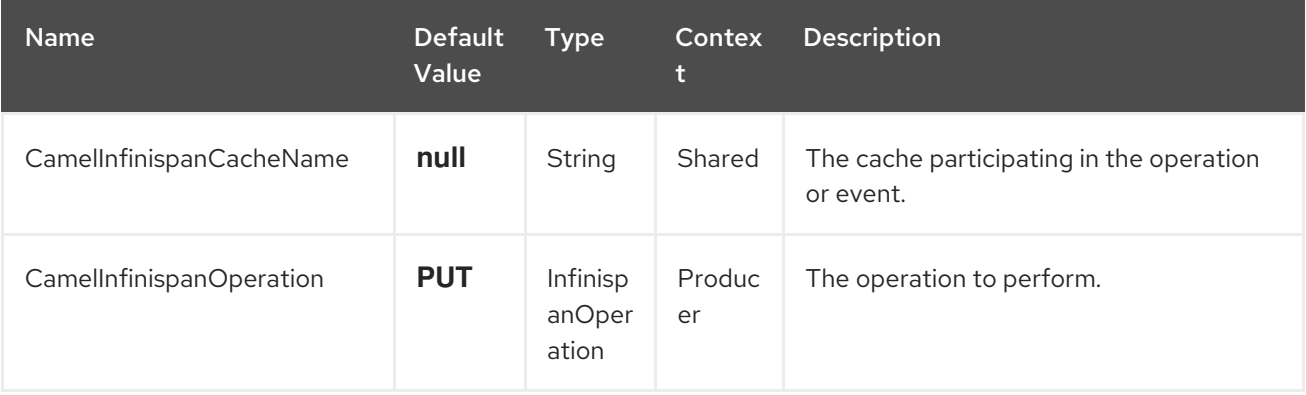

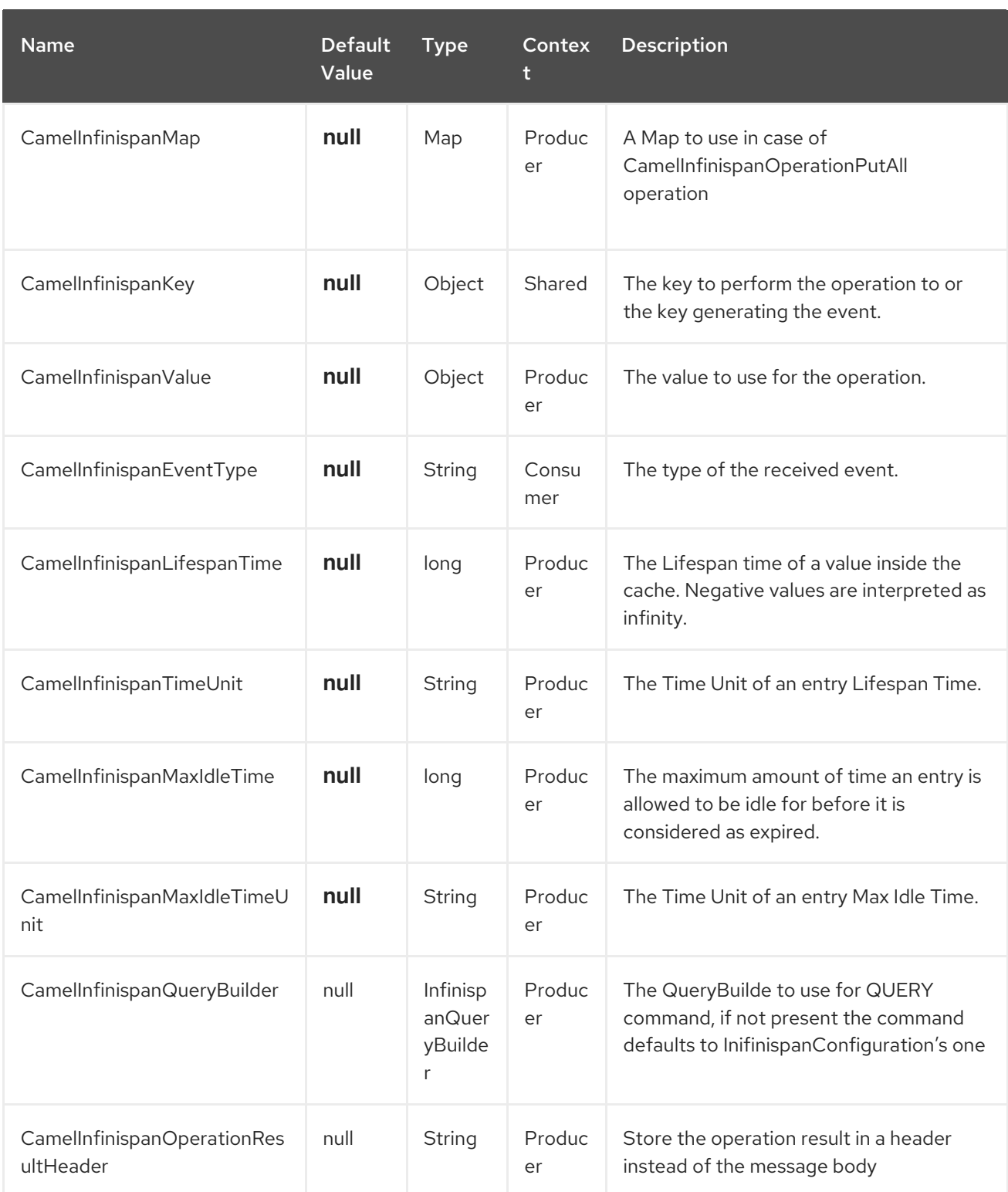

## 44.8. EXAMPLES

• Put a key/value into a named cache:

from("direct:start") .setHeader(InfinispanConstants.OPERATION).constant(InfinispanOperation.PUT) (1) .setHeader(InfinispanConstants.KEY).constant("123") (2) .to("infinispan:myCacheName&cacheContainer=#cacheContainer"); (3)

Where,

- 1 Set the operation to perform
- 2 Set the key used to identify the element in the cache
- 3 Use the configured cache manager **cacheContainer** from the registry to put an element to the cache named **myCacheName**

It is possible to configure the lifetime and/or the idle time before the entry expires and gets evicted from the cache, as example:

```
from("direct:start")
  .setHeader(InfinispanConstants.OPERATION).constant(InfinispanOperation.GET)
  .setHeader(InfinispanConstants.KEY).constant("123")
  .setHeader(InfinispanConstants.LIFESPAN_TIME).constant(100L) (1)
```
.setHeader(InfinispanConstants.LIFESPAN\_TIME\_UNIT.constant(TimeUnit.MILLISECONDS.t oString()) (2) .to("infinispan:myCacheName");

#### where,

- 1 Set the lifespan of the entry
- 2 Set the time unit for the lifespan

### **Queries**

```
from("direct:start")
  .setHeader(InfinispanConstants.OPERATION, InfinispanConstants.QUERY)
  .setHeader(InfinispanConstants.QUERY_BUILDER, new InfinispanQueryBuilder() {
    @Override
    public Query build(QueryFactory<Query> qf) {
       return qf.from(User.class).having("name").like("%abc%").build();
    }
  })
  .to("infinispan:myCacheName?cacheContainer=#cacheManager") ;
```
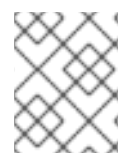

### **NOTE**

The .proto descriptors for domain objects must be registered with the remote Data Grid server, see Remote Query [Example](https://infinispan.org/docs/stable/titles/developing/developing.html#remote_query_example) in the official Infinispan documentation.

### Custom Listeners

from("infinispan://?cacheContainer=#cacheManager&customListener=#myCustomListener") .to("mock:result");

The instance of **myCustomListener** must exist and Camel should be able to look it up from the **Registry**. Users are encouraged to extend the

**org.apache.camel.component.infinispan.remote.InfinispanRemoteCustomListener** class and annotate the resulting class with **@ClientListener** which can be found found in package **org.infinispan.client.hotrod.annotation**.

## 44.9. USING THE INFINISPAN BASED IDEMPOTENT REPOSITORY

In this section we will use the Infinispan based idempotent repository.

Java Example

```
InfinispanRemoteConfiguration conf = new InfinispanRemoteConfiguration(); (1)
conf.setHosts("localhost:1122")
```

```
InfinispanRemoteIdempotentRepository repo = new
InfinispanRemoteIdempotentRepository("idempotent"); (2)
repo.setConfiguration(conf);
```

```
context.addRoutes(new RouteBuilder() {
  @Override
  public void configure() {
     from("direct:start")
       .idempotentConsumer(header("MessageID"), repo) (3)
       .to("mock:result");
  }
});
```
where,

- 1 Configure the cache
- 2 Configure the repository bean
- 3 Set the repository to the route

#### XML Example

```
<bean id="infinispanRepo"
class="org.apache.camel.component.infinispan.remote.InfinispanRemoteIdempotentRepository"
destroy-method="stop">
 <constructor-arg value="idempotent"/> (1)
 <property name="configuration"> (2)
  <bean class="org.apache.camel.component.infinispan.remote.InfinispanRemoteConfiguration">
   <property name="hosts" value="localhost:11222"/>
  </bean>
 </property>
</bean>
<camelContext xmlns="http://camel.apache.org/schema/spring">
  <route>
    <from uri="direct:start" />
    <idempotentConsumer messageIdRepositoryRef="infinispanRepo"> (3)
       <header>MessageID</header>
       <to uri="mock:result" />
    </idempotentConsumer>
  </route>
</camelContext>
```
where,

- 1 Set the name of the cache that will be used by the repository
- 2 Configure the repository bean

● 3 - Set the repository to the route

## 44.10. USING THE INFINISPAN BASED AGGREGATION REPOSITORY

In this section we will use the Infinispan based aggregation repository.

```
Java Example
```

```
InfinispanRemoteConfiguration conf = new InfinispanRemoteConfiguration(); (1)
conf.setHosts("localhost:1122")
InfinispanRemoteAggregationRepository repo = new InfinispanRemoteAggregationRepository(); (2)
repo.setCacheName("aggregation");
repo.setConfiguration(conf);
context.addRoutes(new RouteBuilder() {
  @Override
  public void configure() {
     from("direct:start")
         .aggregate(header("MessageID"))
         .completionSize(3)
         .aggregationRepository(repo) (3)
         .aggregationStrategyRef("myStrategy")
         .to("mock:result");
  }
});
```
where,

- 1 Configure the cache
- 2 Create the repository bean
- 3 Set the repository to the route

### XML Example

```
<bean id="infinispanRepo"
class="org.apache.camel.component.infinispan.remote.InfinispanRemoteAggregationRepository"
destroy-method="stop">
 <constructor-arg value="aggregation"/> (1)
 \leqproperty name="configuration"> (2)
  <bean class="org.apache.camel.component.infinispan.remote.InfinispanRemoteConfiguration">
   <property name="hosts" value="localhost:11222"/>
  </bean>
 </property>
</bean>
<camelContext xmlns="http://camel.apache.org/schema/spring">
  <route>
    <from uri="direct:start" />
    <aggregate strategyRef="myStrategy"
           completionSize="3"
           aggregationRepositoryRef="infinispanRepo"> (3)
       <correlationExpression>
```
<header>MessageID</header> </correlationExpression> <to uri="mock:result"/> </aggregate> </route> </camelContext>

where,

- 1 Set the name of the cache that will be used by the repository
- 2 Configure the repository bean
- 3 Set the repository to the route

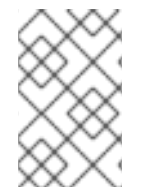

## **NOTE**

With the release of Infinispan 11, it is required to set the encoding configuration on any cache created. This is critical for consuming events too. For more information have a look at Data Encoding and [MediaTypes](https://infinispan.org/docs/stable/titles/developing/developing.html#data_encoding) in the official Infinispan documentation.

## 44.11. SPRING BOOT AUTO-CONFIGURATION

The component supports 23 options, which are listed below.

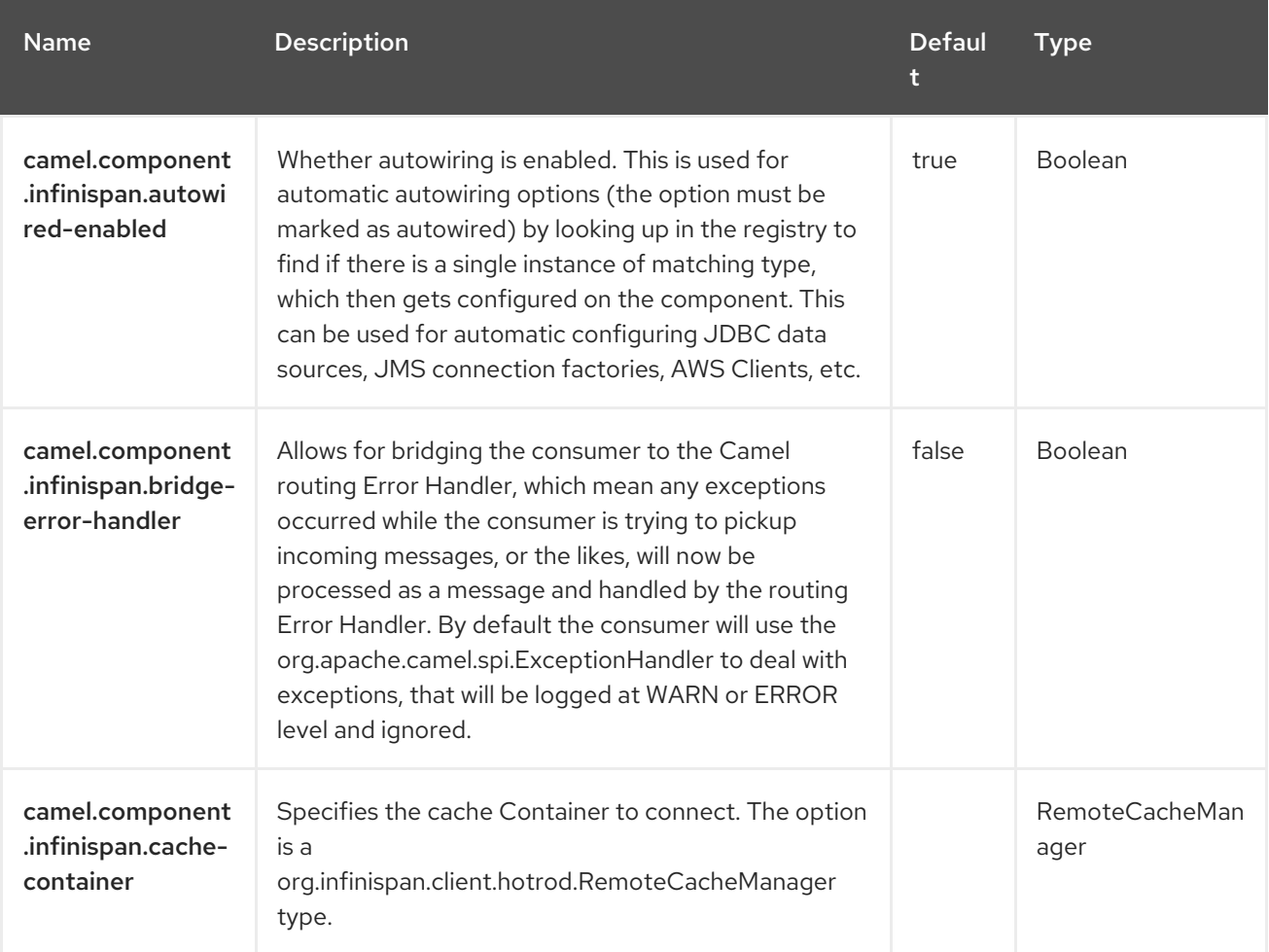

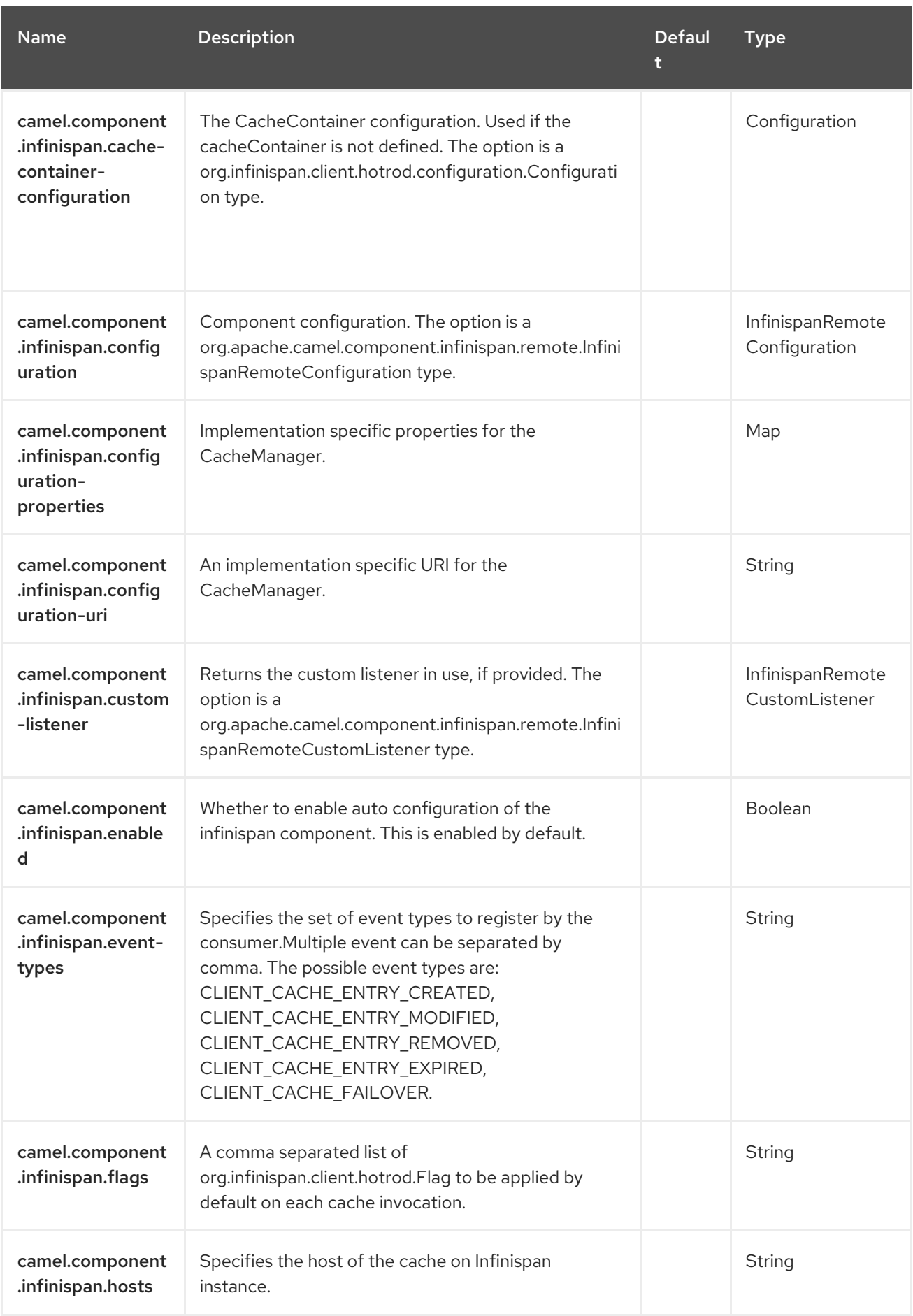

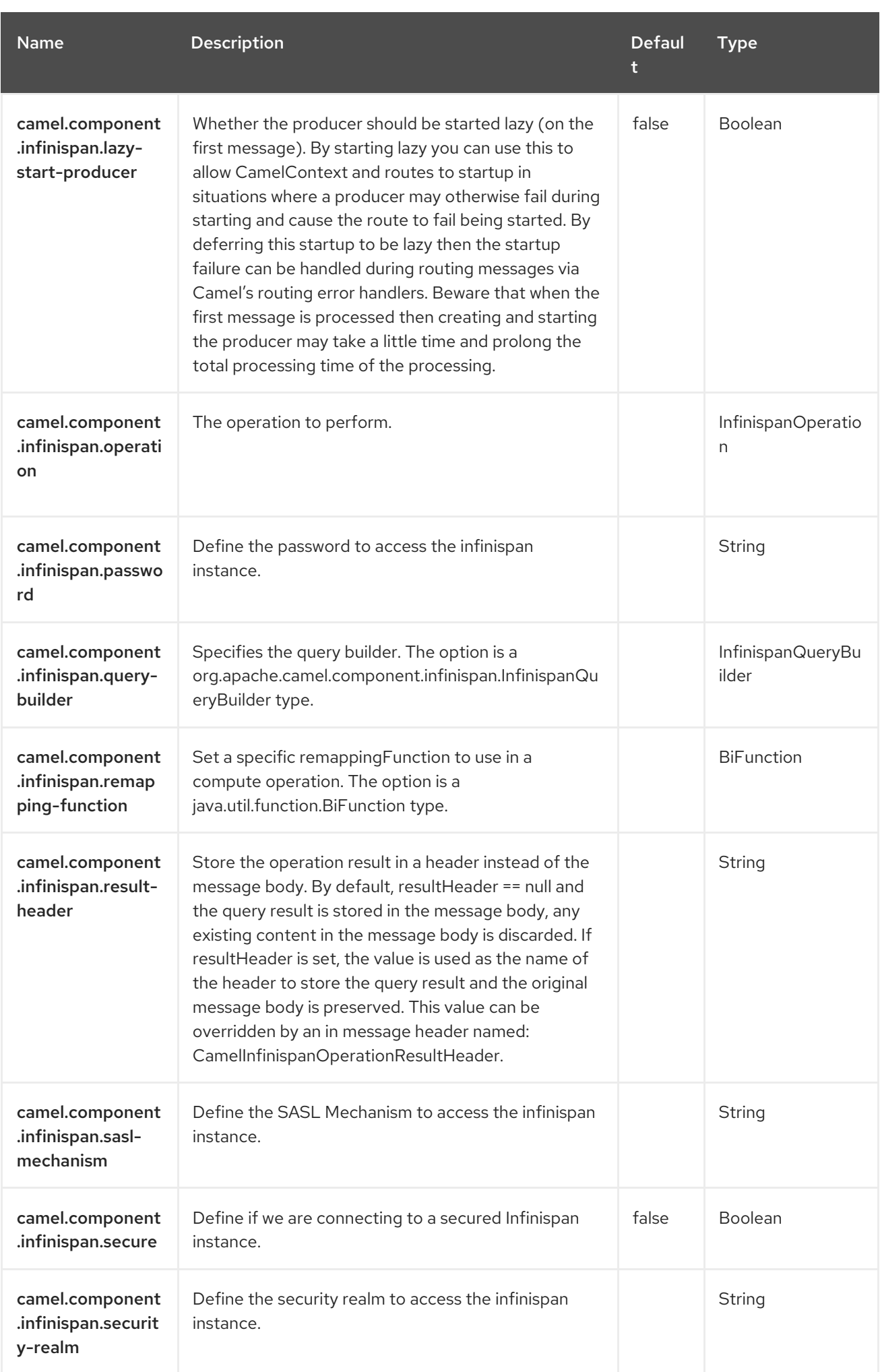

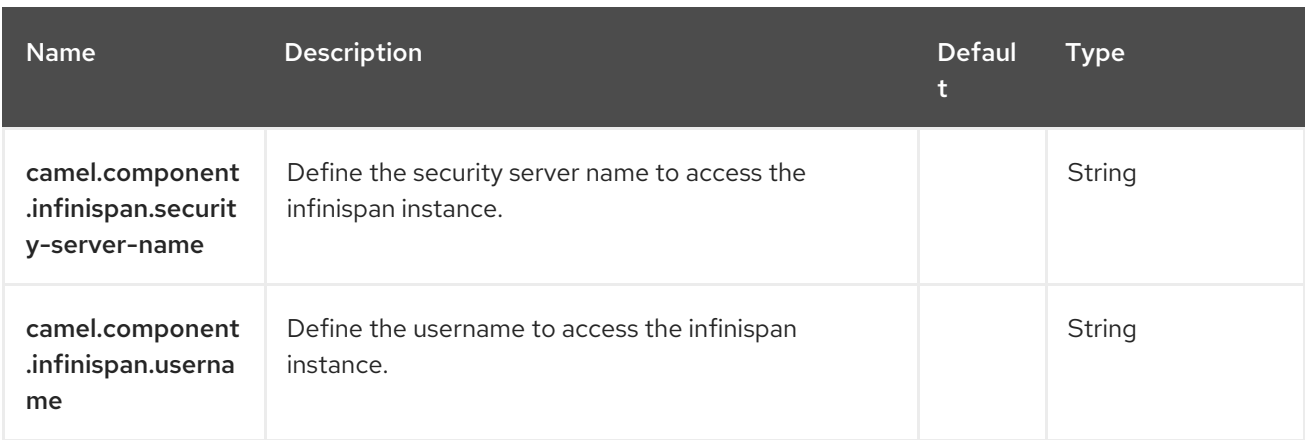

# CHAPTER 45. INFINISPAN EMBEDDED

### Since Camel 2.13

### Both producer and consumer are supported

This component allows you to interact with [Infinispan](http://infinispan.org/) distributed data grid / cache. Infinispan is an extremely scalable, highly available key / value data store and data grid platform written in Java.

The **camel-infinispan-embedded** component includes the following features.

- Local Camel Consumer Receives cache change notifications and sends them to be processed. This can be done synchronously or asynchronously, and is also supported with a replicated or distributed cache.
- Local Camel Producer A producer creates and sends messages to an endpoint. The **camelinfinispan** producer uses **GET**, **PUT**, **REMOVE**, and **CLEAR** operations. The local producer is also supported with a replicated or distributed cache.

The events are processed asynchronously.

## 45.1. DEPENDENCIES

When using **infinispan-embedded** with Red Hat build of Camel Spring Boot make sure to use the following Maven dependency to have support for auto configuration:

<dependency> <groupId>org.apache.camel.springboot</groupId> <artifactId>camel-infinispan-embedded-starter</artifactId> <version>x.x.x</version> <!-- use the same version as your Camel core version --> </dependency>

## 45.2. URI FORMAT

infinispan-embedded://cacheName?[options]

The producer allows sending messages to a local infinispan cache. The consumer allows listening for events from local infinispan cache.

If no cache configuration is provided, embedded cacheContainer is created directly in the component.

The component level is the highest level which holds general and common configurations that are

## 45.3. CONFIGURING OPTIONS

Camel components are configured on two separate levels.

- component level
- endpoint level

## 45.3.1. Configuring Component Options

The component level is the highest level which holds general and common configurations that are inherited by the endpoints. For example a component may have security settings, credentials for authentication, urls for network connection and more.

Because components typically have pre configured defaults that are commonly used, then you may often only need to configure a few options on a component; or none at all.

Configuring components can be done with the [Component](https://camel.apache.org/manual/component-dsl.html) DSL, in a configuration file (application.properties|yaml), or directly with Java code.

## 45.3.2. Configuring Endpoint Options

Endpoints have many options, which allows you to configure what you need the endpoint to do. The options are also categorized into whether the endpoint is used as consumer (from) or as a producer (to), or used for both.

Configuring endpoints is done directly in the endpoint URI as path and query parameters. You can also use the [Endpoint](https://camel.apache.org/manual/Endpoint-dsl.html) DSL and [DataFormat](https://camel.apache.org/manual/dataformat-dsl.html) DSL as a *type safe* way of configuring endpoints and data formats in Java.

Use Property [Placeholders](https://camel.apache.org/manual/using-propertyplaceholder.html) to configure options that allows to not hardcode urls, port numbers, sensitive information, and other settings. In other words placeholders allows to externalize the configuration from your code, and gives more flexibility and reuse.

The following two sections lists all the options, firstly for the component followed by the endpoint.

## 45.4. COMPONENT OPTIONS

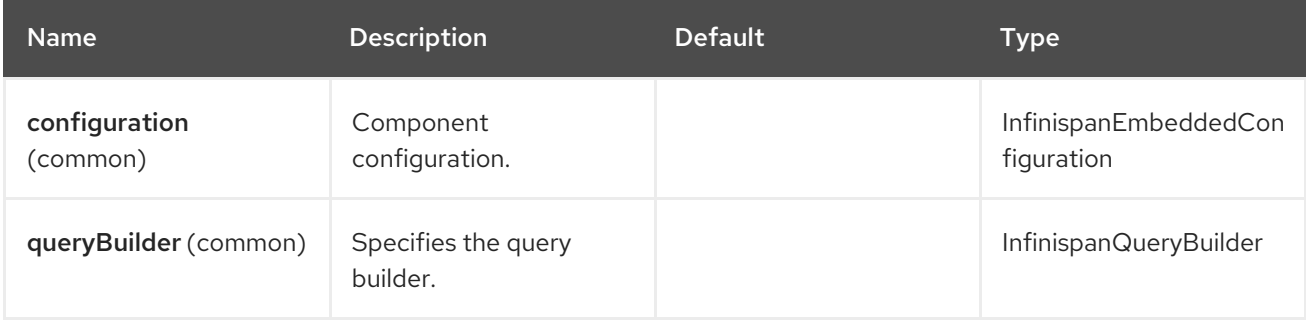

The Infinispan Embedded component supports 20 options that are listed below.

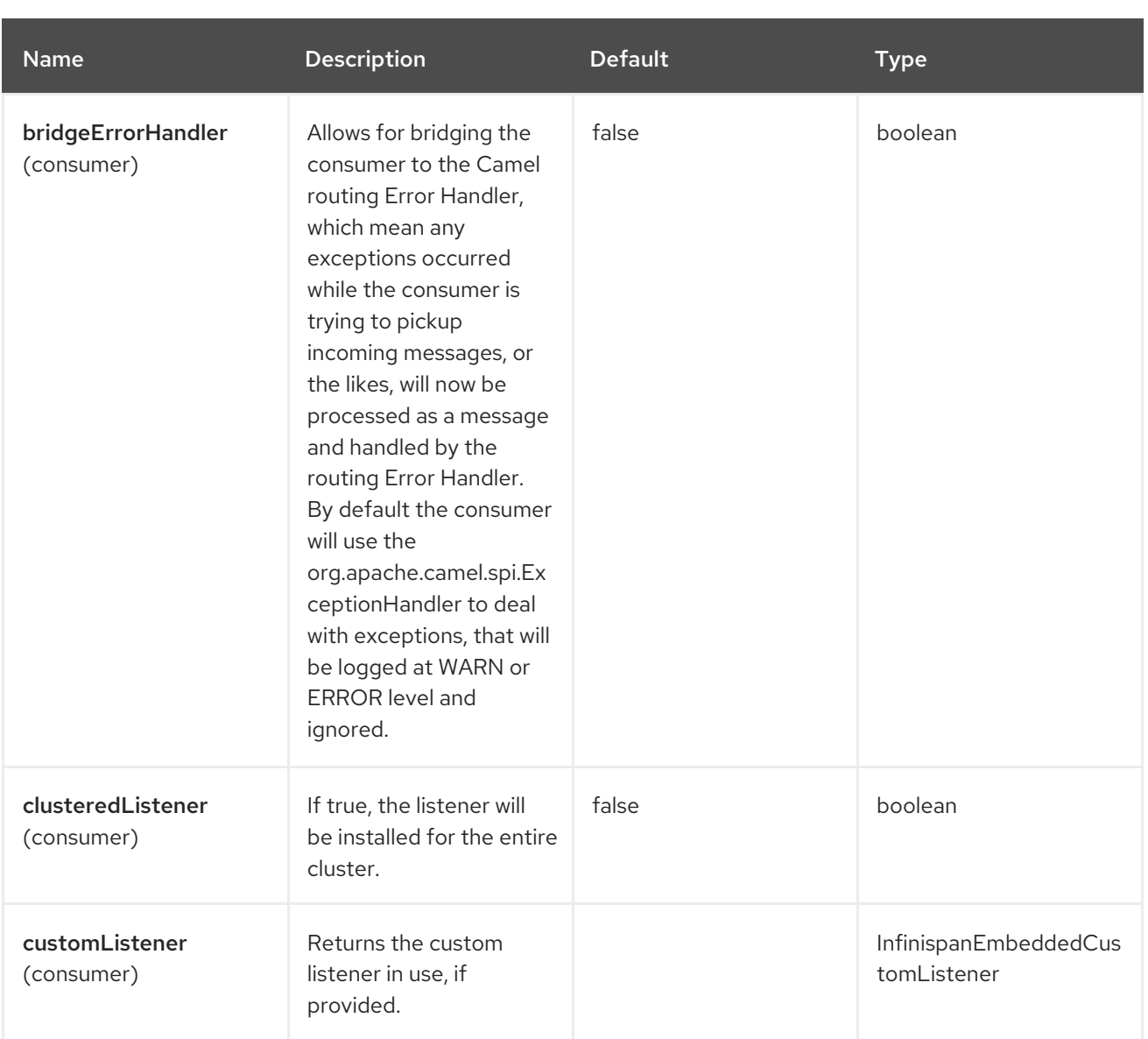

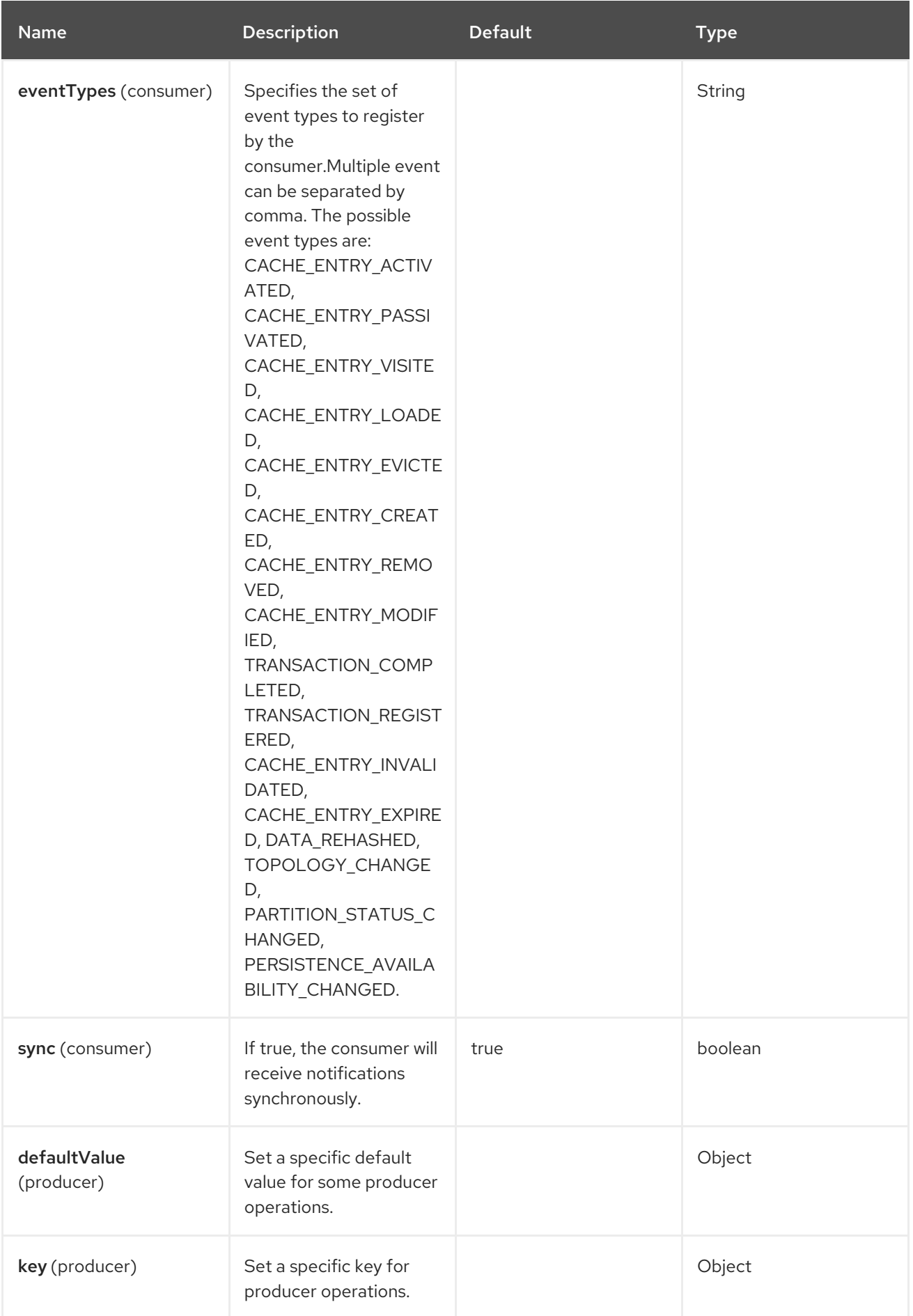

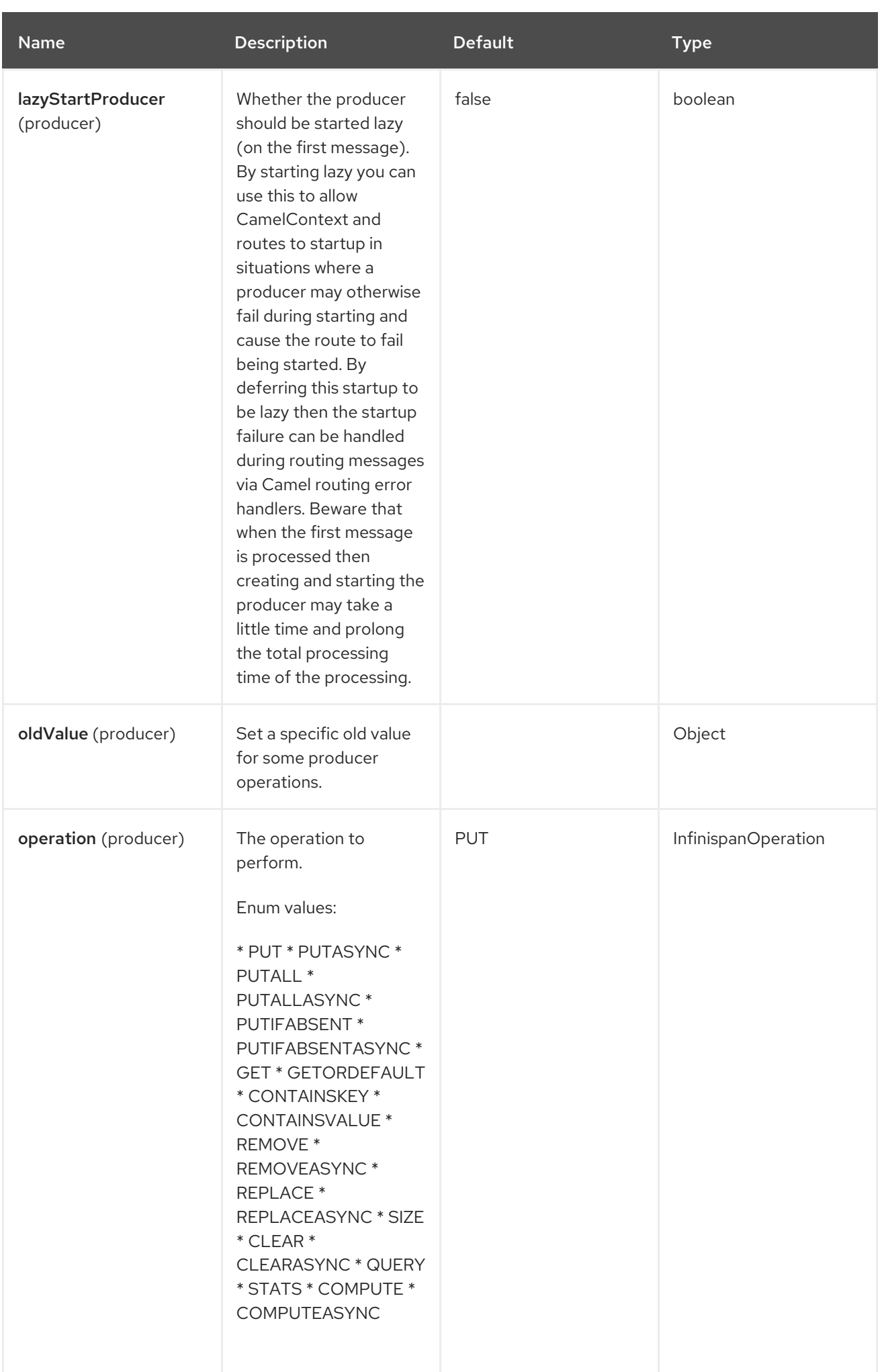

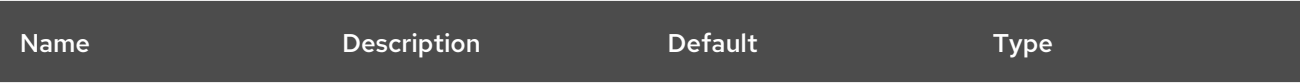

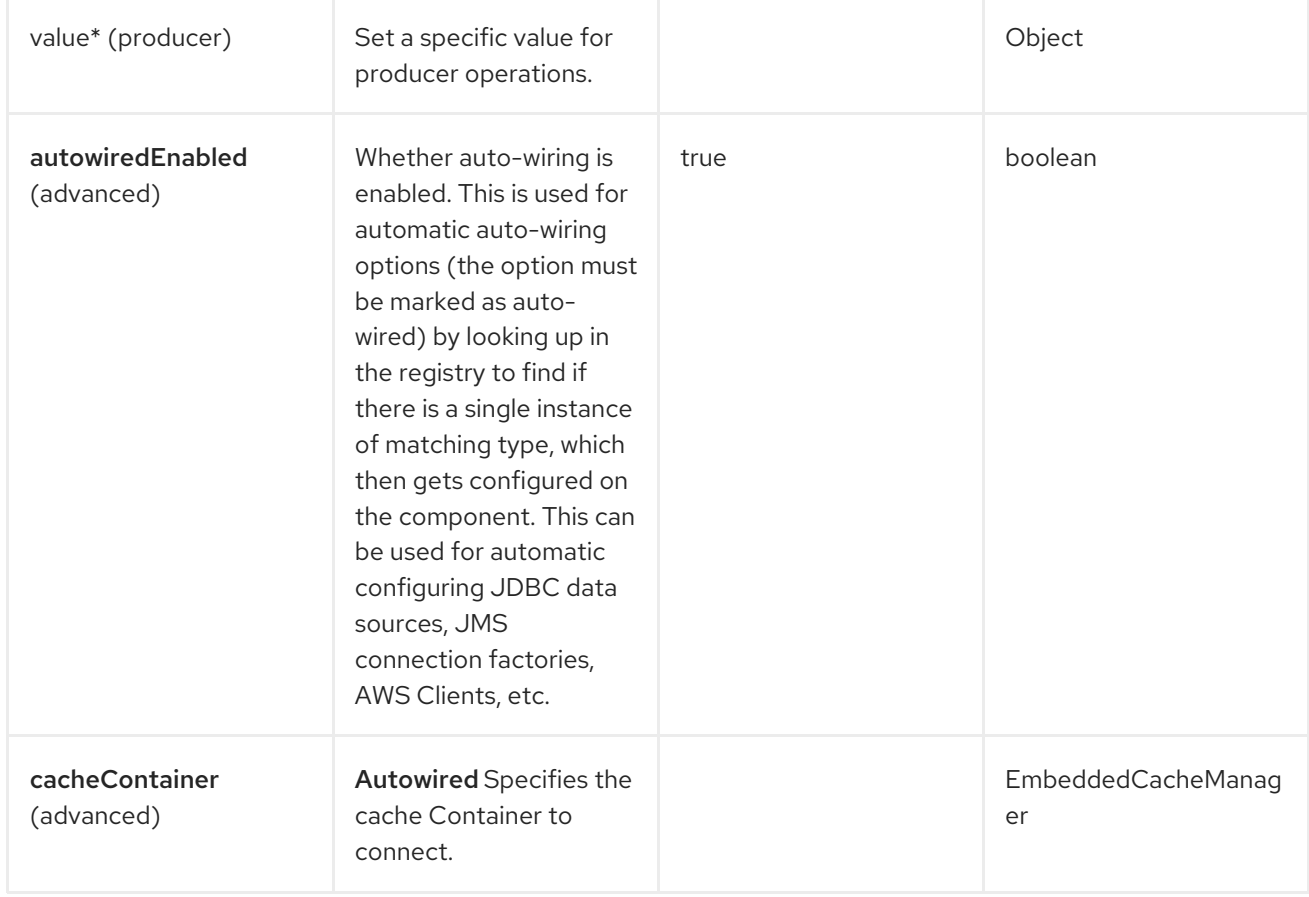

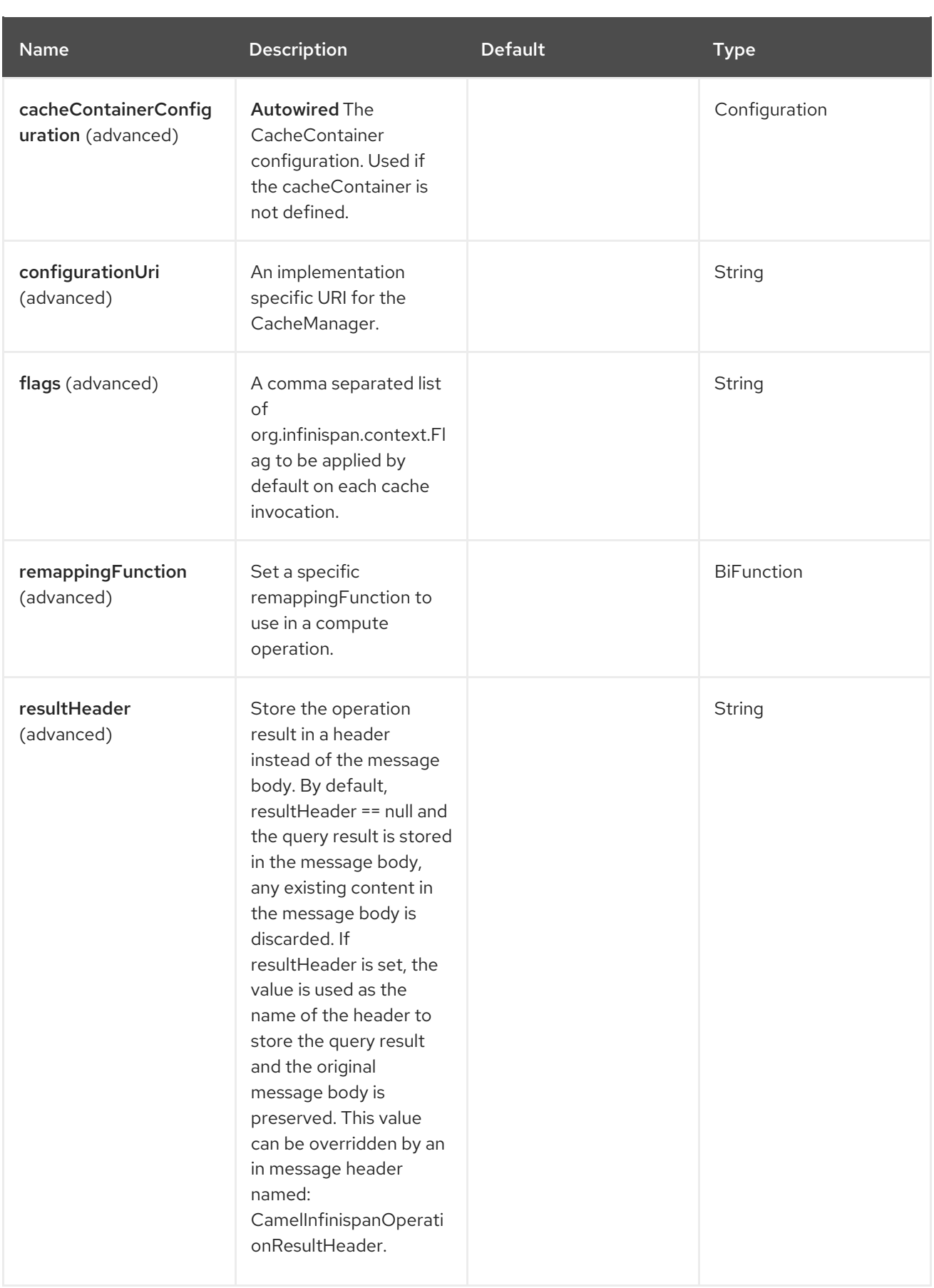

## 45.5. ENDPOINT OPTIONS

The Infinispan Embedded endpoint is configured using URI syntax.

infinispan-embedded:cacheName

ı

 $\blacksquare$ 

Following are the path and query parameters.

45.5.1. Path Parameters (1 parameters)

| <b>Name</b>        | <b>Description</b>                                                                                                    | <b>Default</b> | <b>Type</b> |
|--------------------|----------------------------------------------------------------------------------------------------|----------------|-------------|
| cacheName (common) | Required The name of<br>the cache to use. Use<br>current to use the<br>existing cache name<br>from the currently<br>configured cached<br>manager. Or use default<br>for the default cache<br>manager name. |                | String      |

## 45.5.2. Query Parameters (20 parameters)

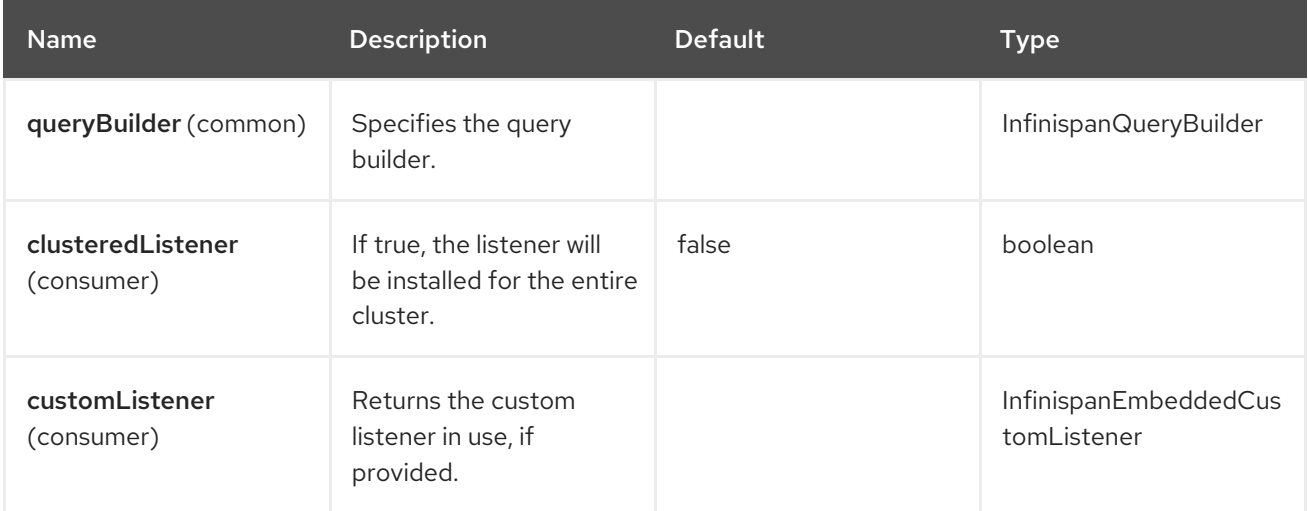

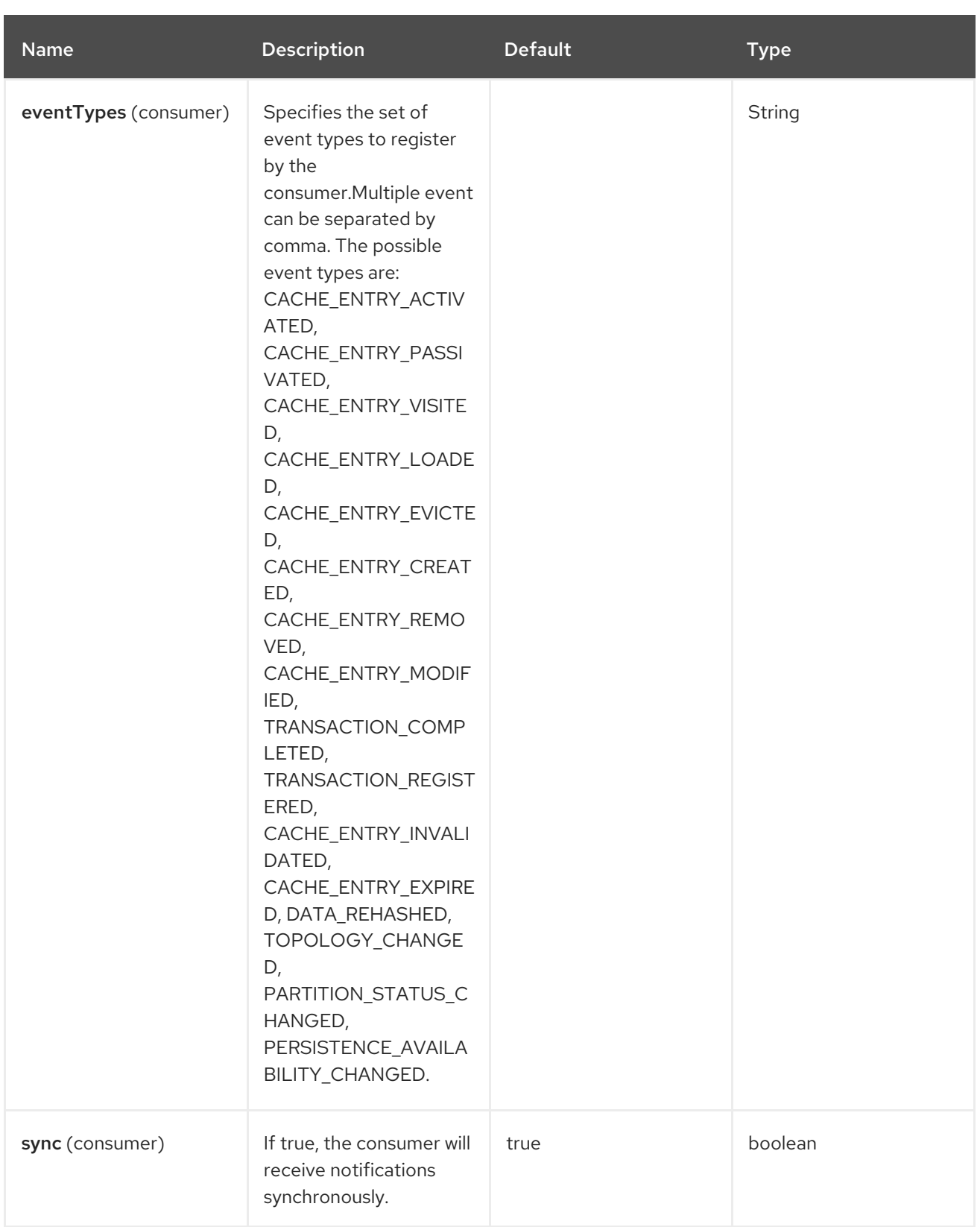

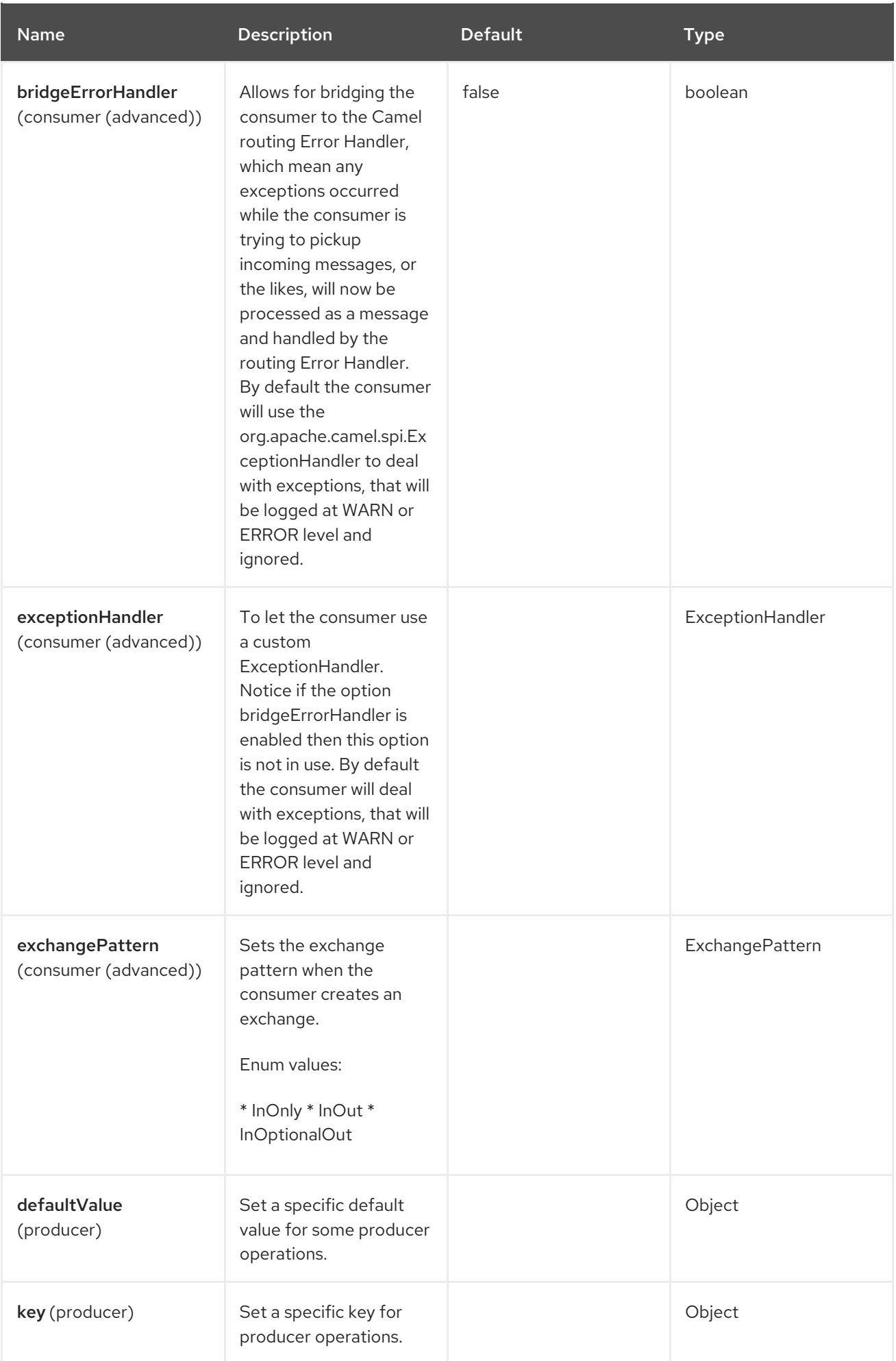

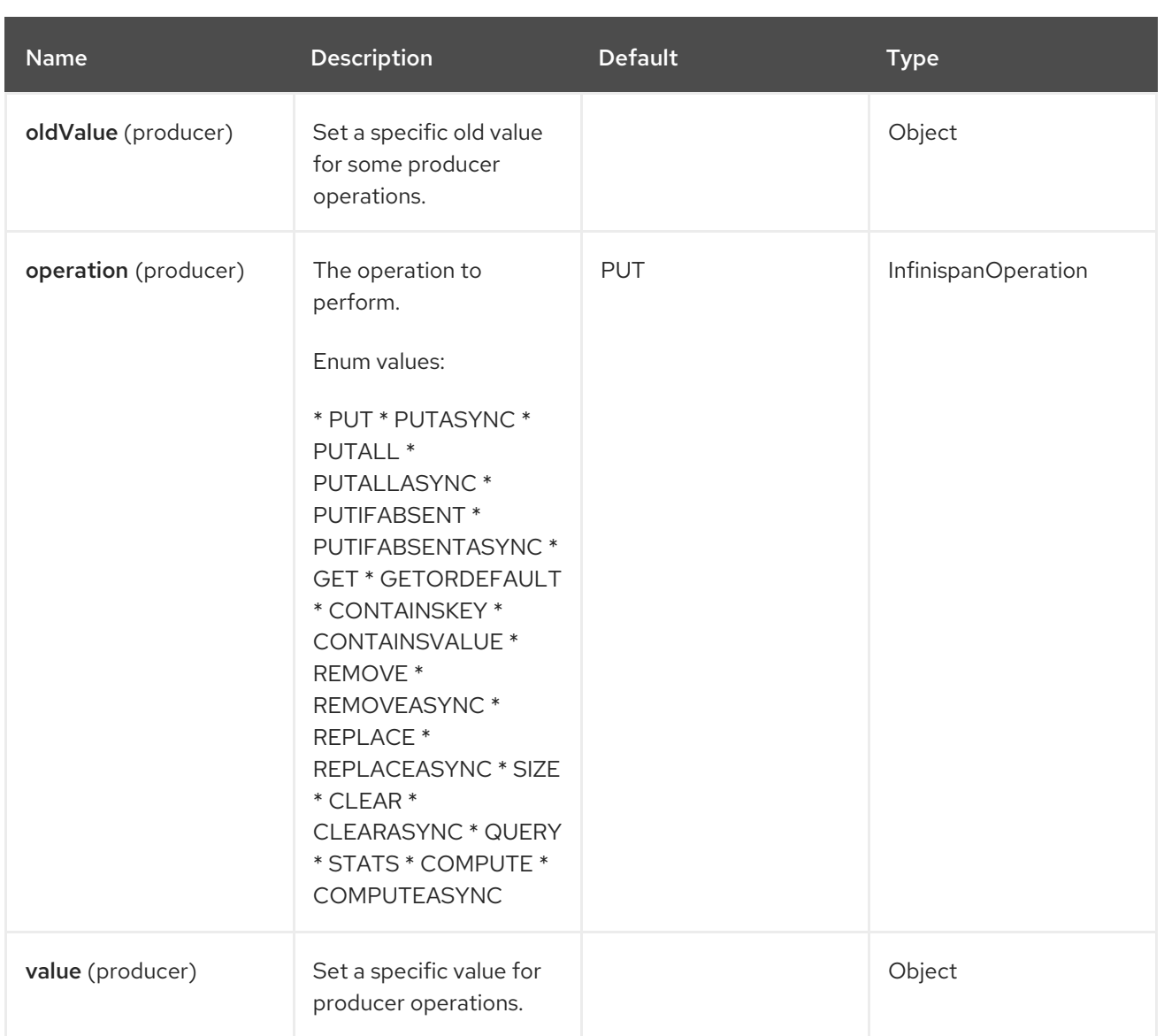

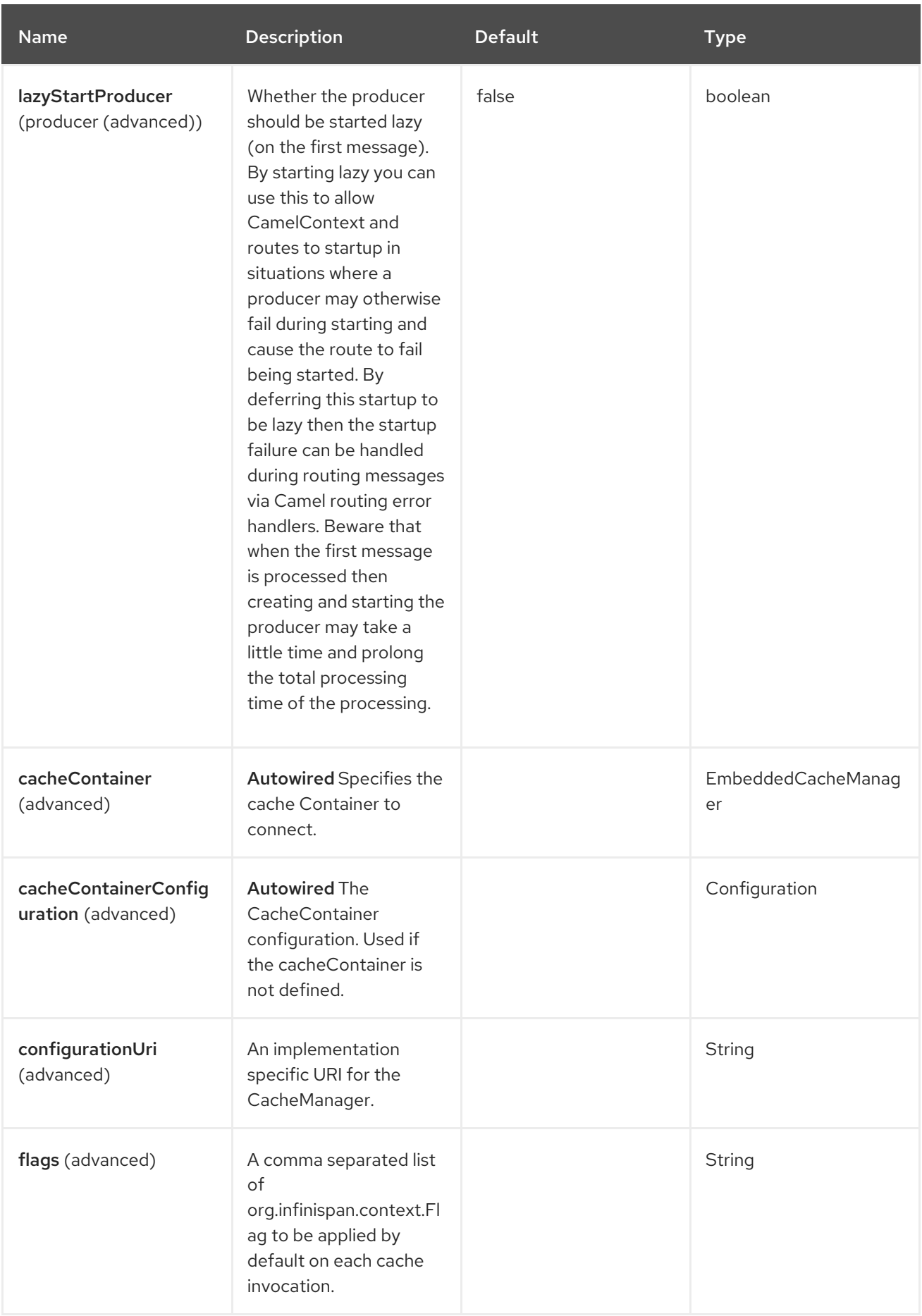

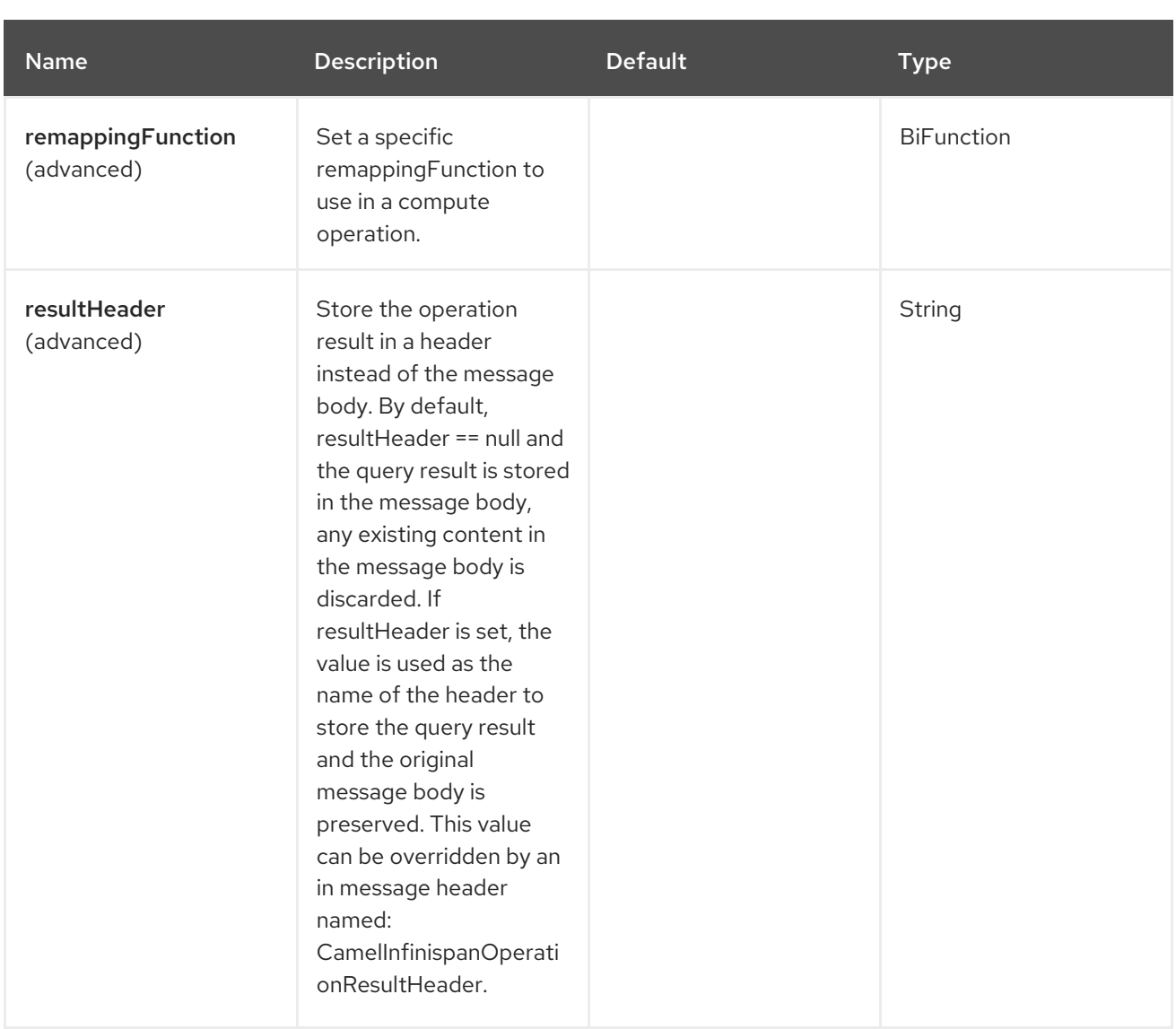

## 45.6. MESSAGE HEADERS

The Infinispan Embedded component supports 22 message headers that are listed below.

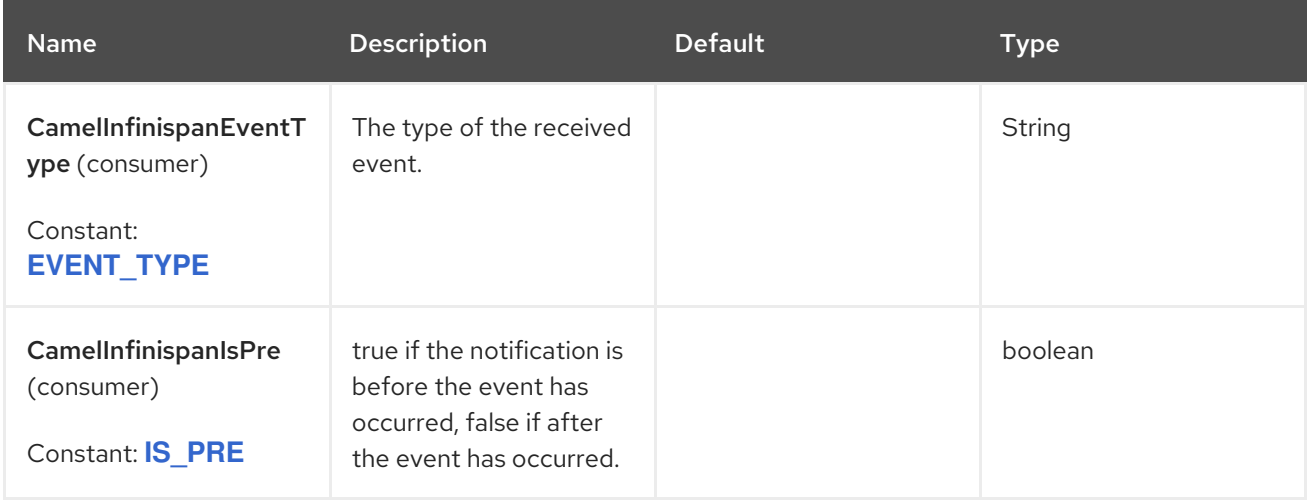

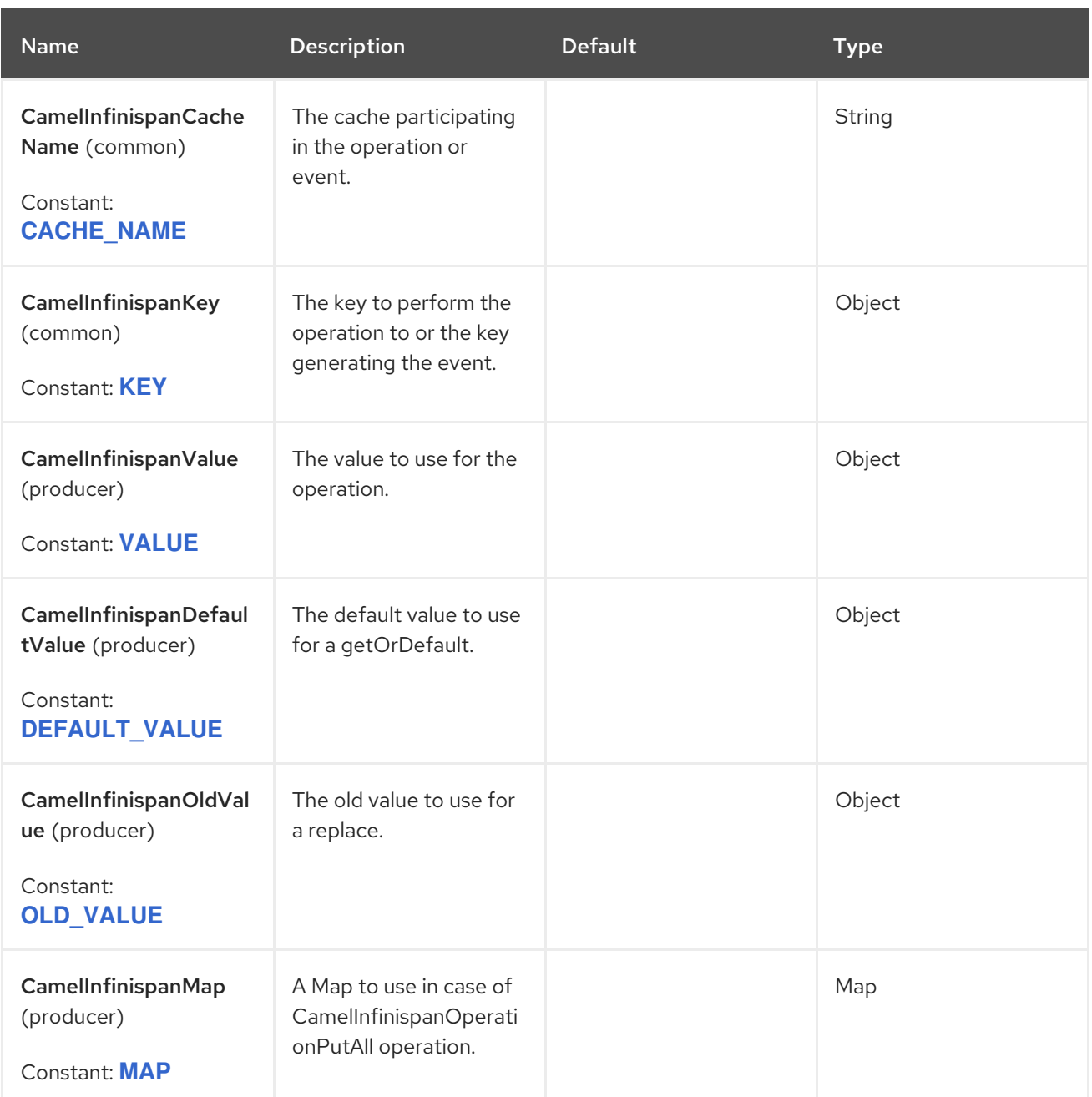

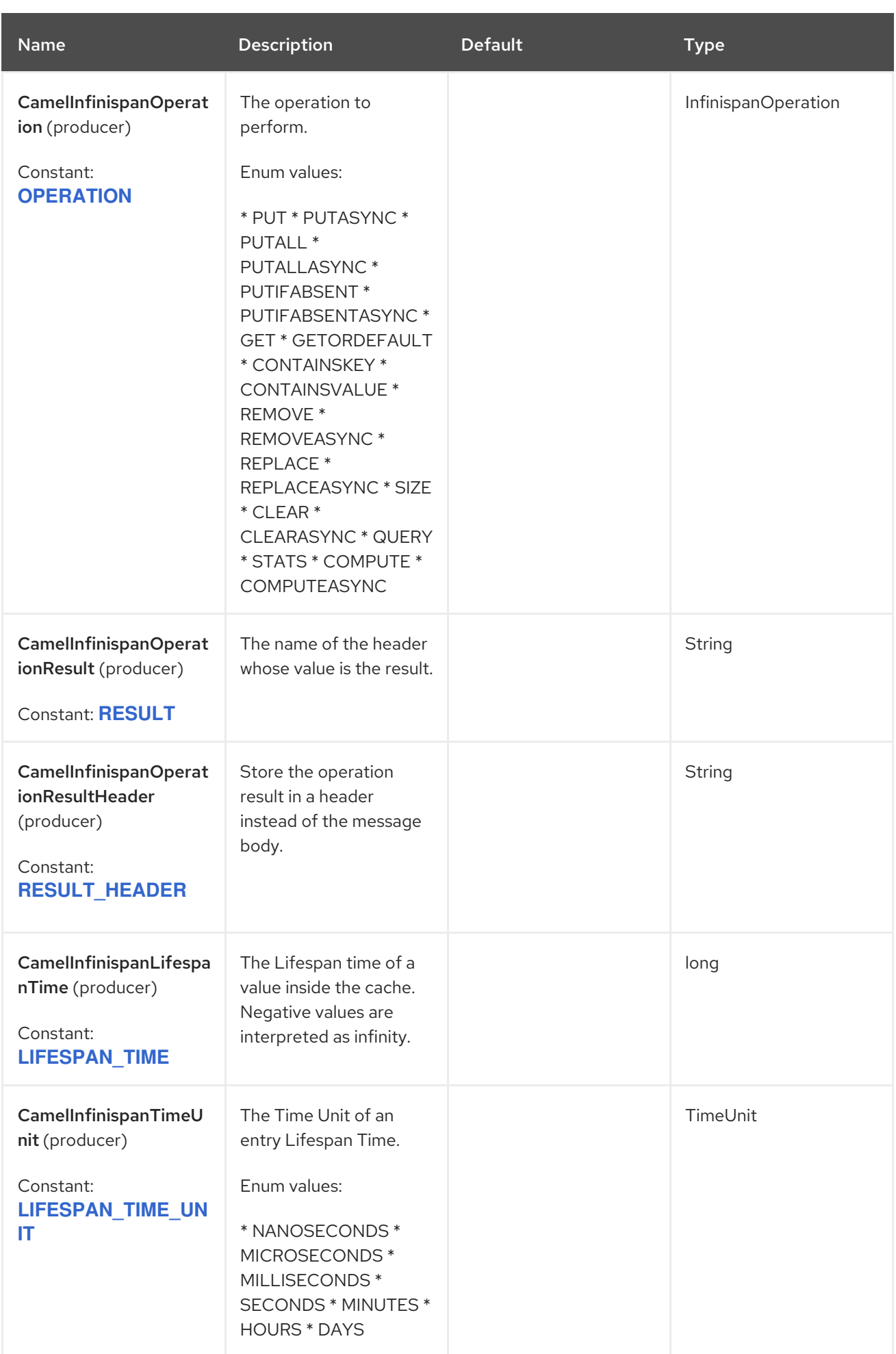

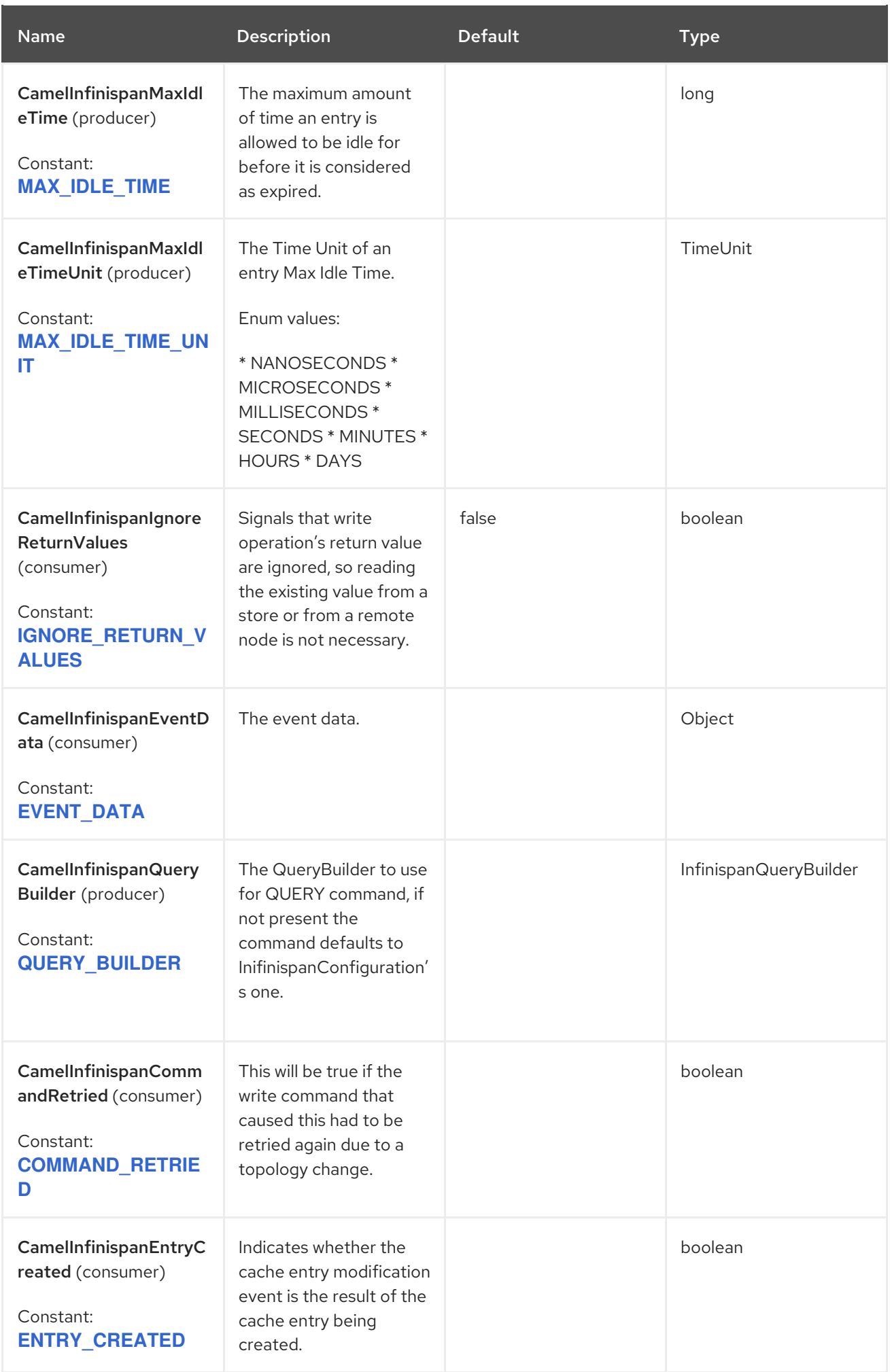

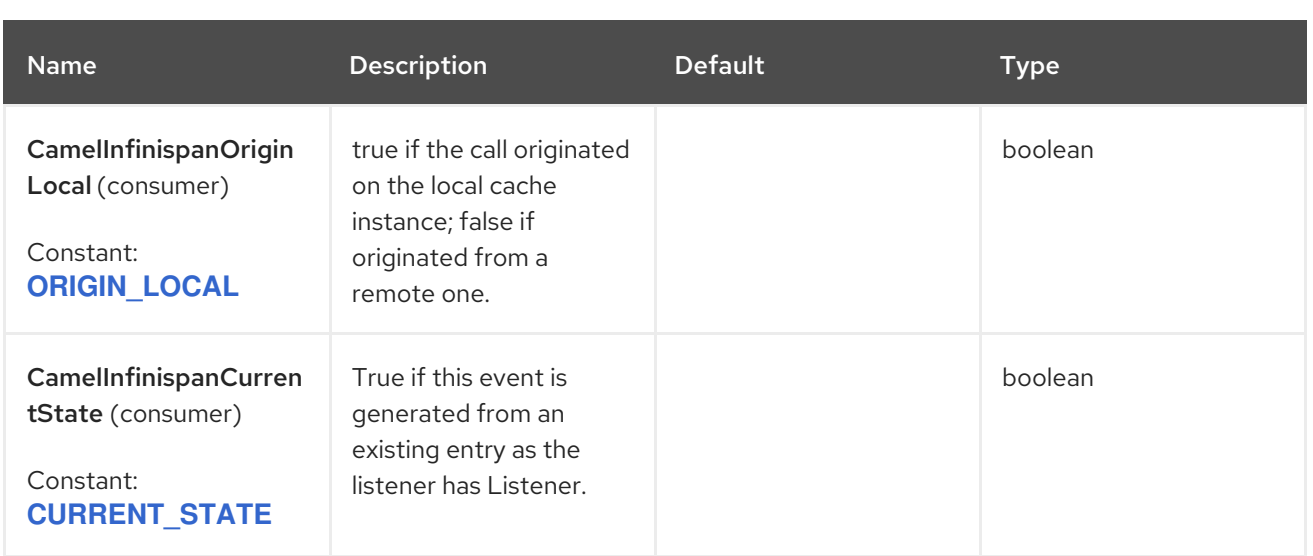

## 45.7. CAMEL OPERATIONS

This section lists all available operations along with their header information.

## Table 45.1. Table 1. Put Operations

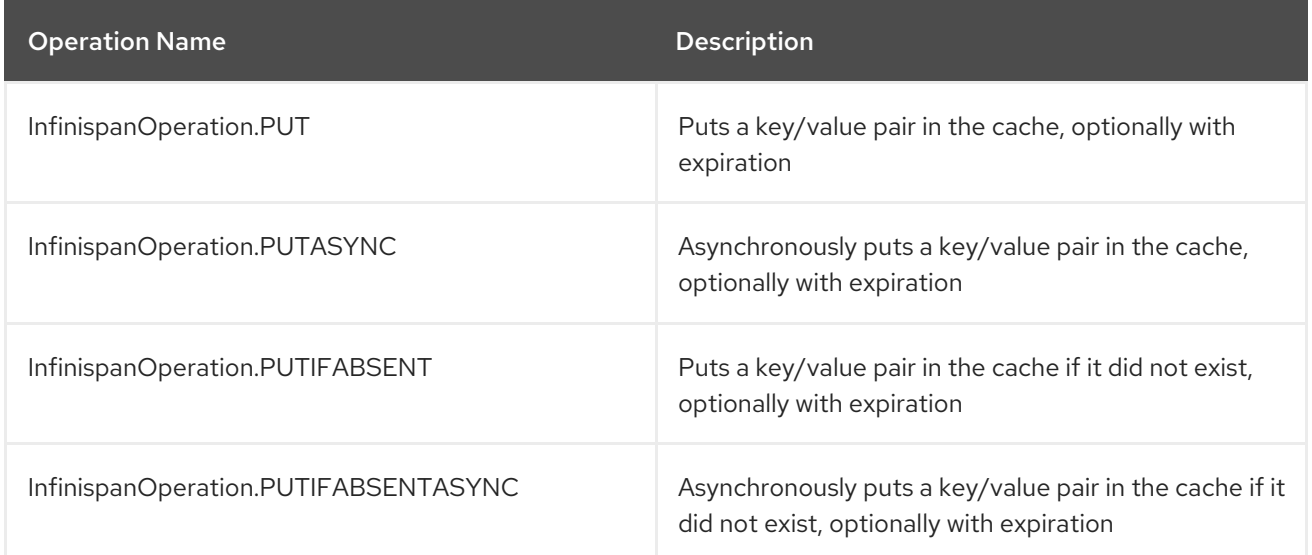

## Required Headers:

- CamelInfinispanKey
- CamelInfinispanValue
- Optional Headers:
	- CamelInfinispanLifespanTime
	- CamelInfinispanLifespanTimeUnit
	- CamelInfinispanMaxIdleTime
	- CamelInfinispanMaxIdleTimeUnit
- Result Header:
	- CamelInfinispanOperationResult

## Table 45.2. Table 2. Put All Operations

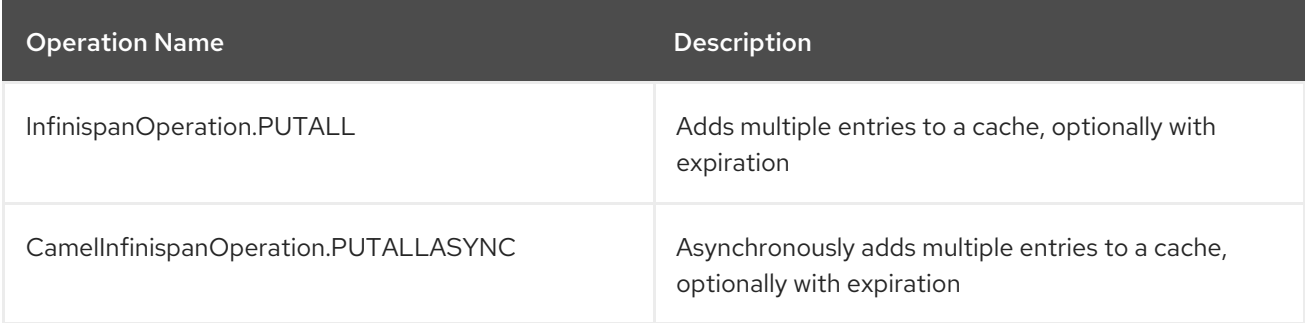

#### Required Headers:

CamelInfinispanMap

#### Optional Headers:

- CamelInfinispanLifespanTime
- CamelInfinispanLifespanTimeUnit
- CamelInfinispanMaxIdleTime
- CamelInfinispanMaxIdleTimeUnit

### Table 45.3. Table 3. Get Operations

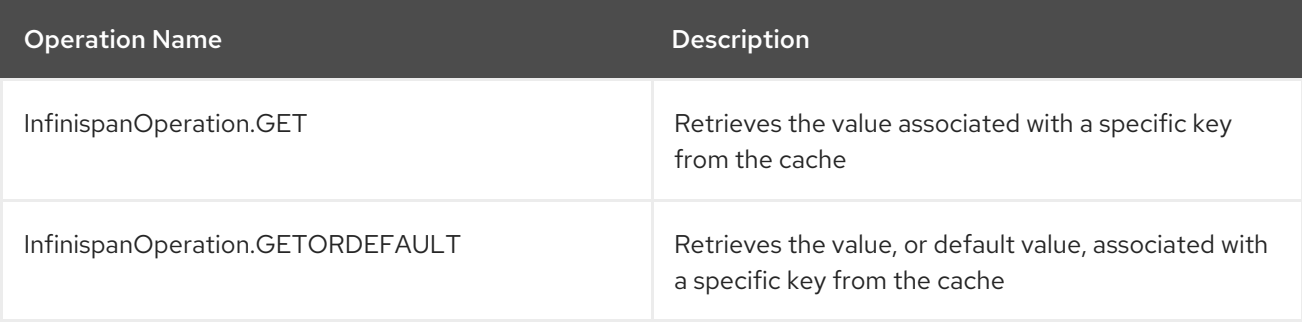

#### Required Headers:

CamelInfinispanKey

#### Table 45.4. Table 4. Contains Key Operation

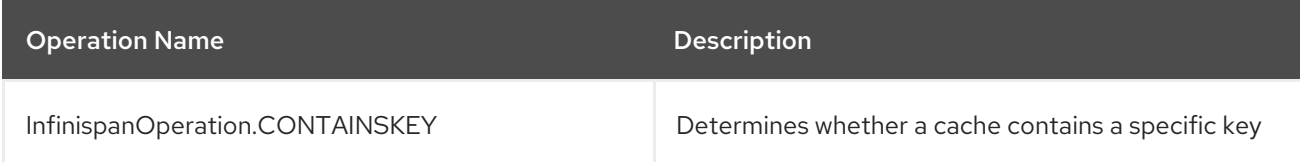

### Required Headers

- CamelInfinispanKey
- Result Header
	- CamelInfinispanOperationResult

## Table 45.5. Table 5. Contains Value Operation

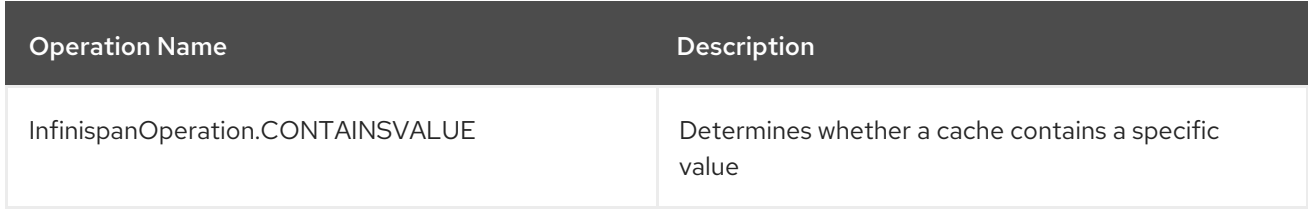

## **•** Required Headers:

CamelInfinispanKey

### Table 45.6. Table 6. Remove Operations

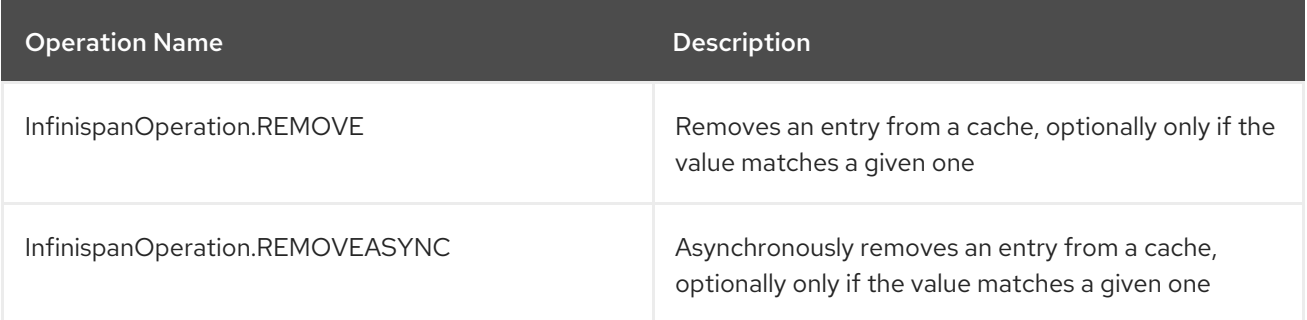

## **•** Required Headers:

- CamelInfinispanKey
- Optional Headers:
	- CamelInfinispanValue
- Result Header:
	- CamelInfinispanOperationResult

### Table 45.7. Table 7. Replace Operations

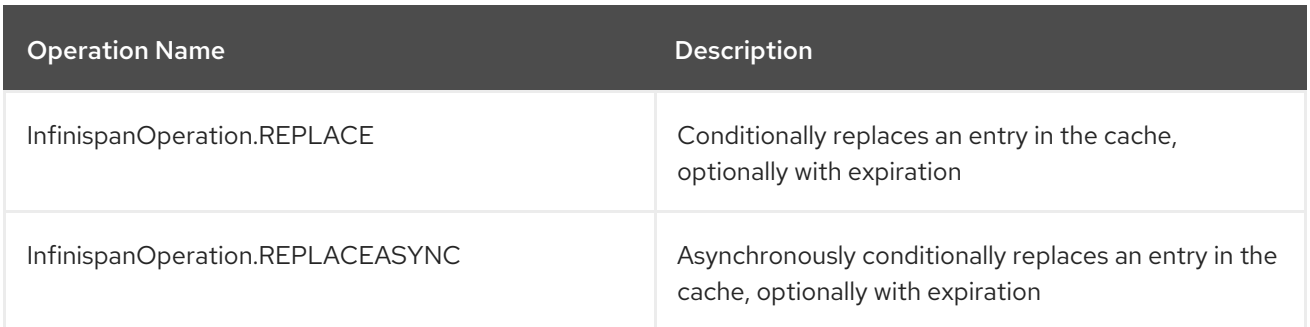

### • Required Headers:

- CamelInfinispanKey
- CamelInfinispanValue
- CamelInfinispanOldValue
- Optional Headers:
- CamelInfinispanLifespanTime
- CamelInfinispanLifespanTimeUnit
- CamelInfinispanMaxIdleTime
- CamelInfinispanMaxIdleTimeUnit
- Result Header:  $\bullet$ 
	- CamelInfinispanOperationResult

#### Table 45.8. Table 8. Clear Operations

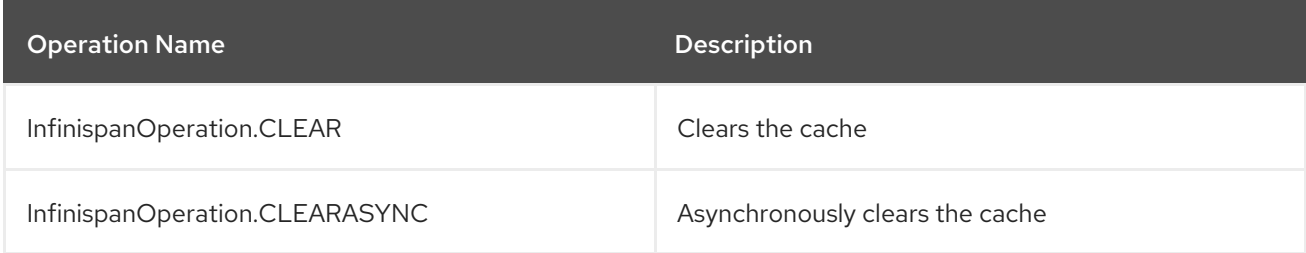

## Table 45.9. Table 9. Size Operation

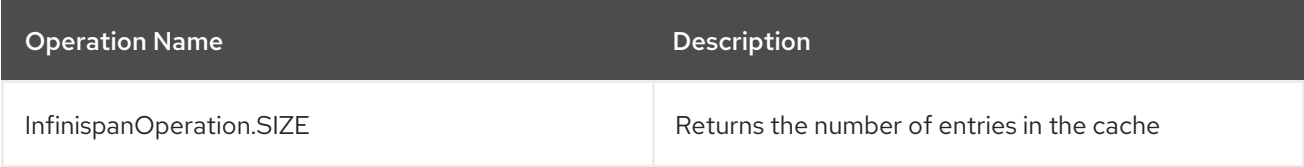

- Result Header
	- CamelInfinispanOperationResult

### Table 45.10. Table 10. Stats Operation

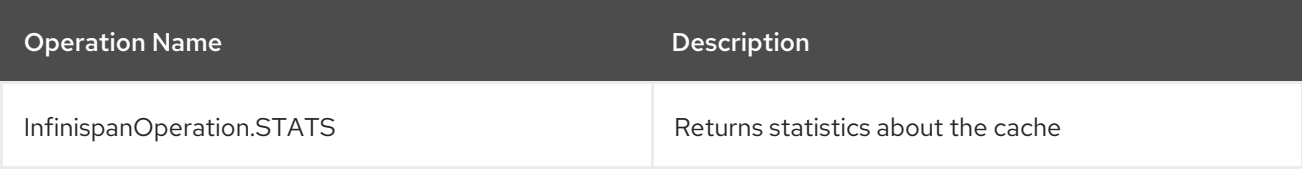

- Result Header:
	- CamelInfinispanOperationResult

#### Table 45.11. Table 11. Query Operation

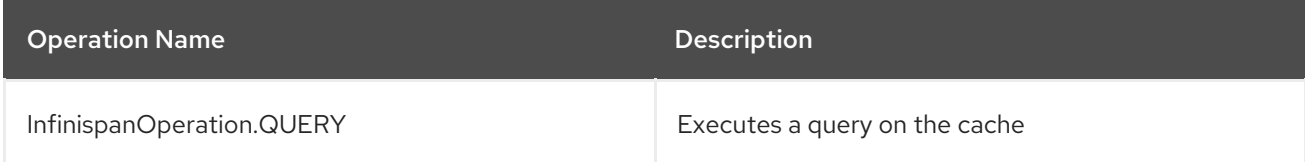

- Required Headers:
	- CamelInfinispanQueryBuilder
- Result Header:

CamelInfinispanOperationResult

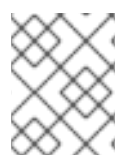

## **NOTE**

Write methods like put(key, value) and remove(key) do not return the previous value by default.

## 45.8. EXAMPLES

• Put a key/value into a named cache:

```
from("direct:start")
  .setHeader(InfinispanConstants.OPERATION).constant(InfinispanOperation.PUT) (1)
  .setHeader(InfinispanConstants.KEY).constant("123") (2)
  .to("infinispan:myCacheName&cacheContainer=#cacheContainer"); (3)
```
- o Set the operation to perform
- Set the key used to identify the element in the cache  $\circ$
- Use the configured cache manager **cacheContainer** from the registry to put an element to the cache named **myCacheName** It is possible to configure the lifetime and/or the idle time before the entry expires and gets evicted from the cache, as example.

```
from("direct:start")
```
.setHeader(InfinispanConstants.OPERATION).constant(InfinispanOperation.GET) .setHeader(InfinispanConstants.KEY).constant("123") .setHeader(InfinispanConstants.LIFESPAN\_TIME).constant(100L) (1)

```
.setHeader(InfinispanConstants.LIFESPAN_TIME_UNIT.constant(TimeUnit.MILLISECONDS.t
oString()) (2)
```
.to("infinispan:myCacheName");

- o Set the lifespan of the entry
- o Set the time unit for the lifespan
- Queries

```
from("direct:start")
```

```
.setHeader(InfinispanConstants.OPERATION, InfinispanConstants.QUERY)
.setHeader(InfinispanConstants.QUERY_BUILDER, new InfinispanQueryBuilder() {
  @Override
  public Query build(QueryFactory<Query> qf) {
    return qf.from(User.class).having("name").like("%abc%").build();
  }
})
.to("infinispan:myCacheName?cacheContainer=#cacheManager") ;
```
Custom Listeners

from("infinispan://?cacheContainer=#cacheManager&customListener=#myCustomListener") .to("mock:result");

The instance of **myCustomListener** must exist and Camel should be able to look it up from the **Registry**. Users are encouraged to extend the **org.apache.camel.component.infinispan.embedded.InfinispanEmbeddedCustomListe ner** class and annotate the resulting class with **@Listener** which can be found in package **org.infinispan.notifications**.

## 45.9. USING THE INFINISPAN BASED IDEMPOTENT REPOSITORY

## Java Example

InfinispanEmbeddedConfiguration conf = new InfinispanEmbeddedConfiguration(); (1) conf.setConfigurationUri("classpath:infinispan.xml")

```
InfinispanEmbeddedIdempotentRepository repo = new
InfinispanEmbeddedIdempotentRepository("idempotent"); (2)
repo.setConfiguration(conf);
context.addRoutes(new RouteBuilder() {
  @Override
```

```
public void configure() {
  from("direct:start")
     .idempotentConsumer(header("MessageID"), repo) (3)
     .to("mock:result");
}
```

```
});
```
- Configure the cache
- Configure the repository bean
- Set the repository to the route

## XML Example

```
<bean id="infinispanRepo"
class="org.apache.camel.component.infinispan.embedded.InfinispanEmbeddedIdempotentRepository"
destroy-method="stop">
 <constructor-arg value="idempotent"/> (1)
 <property name="configuration"> (2)
  <bean
class="org.apache.camel.component.infinispan.embedded.InfinispanEmbeddedConfiguration">
   <property name="configurationUrl" value="classpath:infinispan.xml"/>
  </bean>
 </property>
</bean>
<camelContext xmlns="http://camel.apache.org/schema/spring">
  <route>
    <from uri="direct:start" />
    <idempotentConsumer idempotentRepository="infinispanRepo"> (3)
       <header>MessageID</header>
       <to uri="mock:result" />
    </idempotentConsumer>
  </route>
</camelContext>
```
- Set the name of the cache that will be used by the repository
- Configure the repository bean
- Set the repository to the route

## 45.10. USING THE INFINISPAN BASED AGGREGATION REPOSITORY

#### Java Example

```
InfinispanEmbeddedConfiguration conf = new InfinispanEmbeddedConfiguration(); (1)
conf.setConfigurationUri("classpath:infinispan.xml")
```

```
InfinispanEmbeddedAggregationRepository repo = new
InfinispanEmbeddedAggregationRepository("aggregation"); (2)
repo.setConfiguration(conf);
```

```
context.addRoutes(new RouteBuilder() {
  @Override
  public void configure() {
     from("direct:start")
          .aggregate(header("MessageID"))
          .completionSize(3)
          .aggregationRepository(repo) (3)
          .aggregationStrategy("myStrategy")
          .to("mock:result");
  }
});
```
- Configure the cache
- Create the repository bean
- Set the repository to the route

### XML Example

```
<bean id="infinispanRepo"
class="org.apache.camel.component.infinispan.embedded.InfinispanEmbeddedAggregationRepository"
destroy-method="stop">
 <constructor-arg value="aggregation"/> (1)
 <property name="configuration"> (2)
  <bean
class="org.apache.camel.component.infinispan.embedded.InfinispanEmbeddedConfiguration">
   <property name="configurationUrl" value="classpath:infinispan.xml"/>
  </bean>
 </property>
</bean>
<camelContext xmlns="http://camel.apache.org/schema/spring">
  <route>
    <from uri="direct:start" />
    <aggregate aggregationStrategy="myStrategy"
           completionSize="3"
           aggregationRepository="infinispanRepo"> (3)
```
```
<correlationExpression>
         <header>MessageID</header>
      </correlationExpression>
      <to uri="mock:result"/>
    </aggregate>
  </route>
</camelContext>
```
- Set the name of the cache that will be used by the repository
- Configure the repository bean
- Set the repository to the route

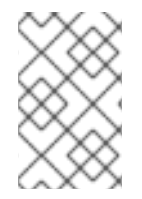

#### **NOTE**

With the release of Infinispan 11, it is required to set the encoding configuration on any cache created. This is critical for consuming events too. For more information have a look at Data Encoding and [MediaTypes](https://infinispan.org/docs/stable/titles/developing/developing.html#data_encoding) in the official Infinispan documentation.

# 45.11. SPRING BOOT AUTO-CONFIGURATION

The component supports 17 options that are listed below.

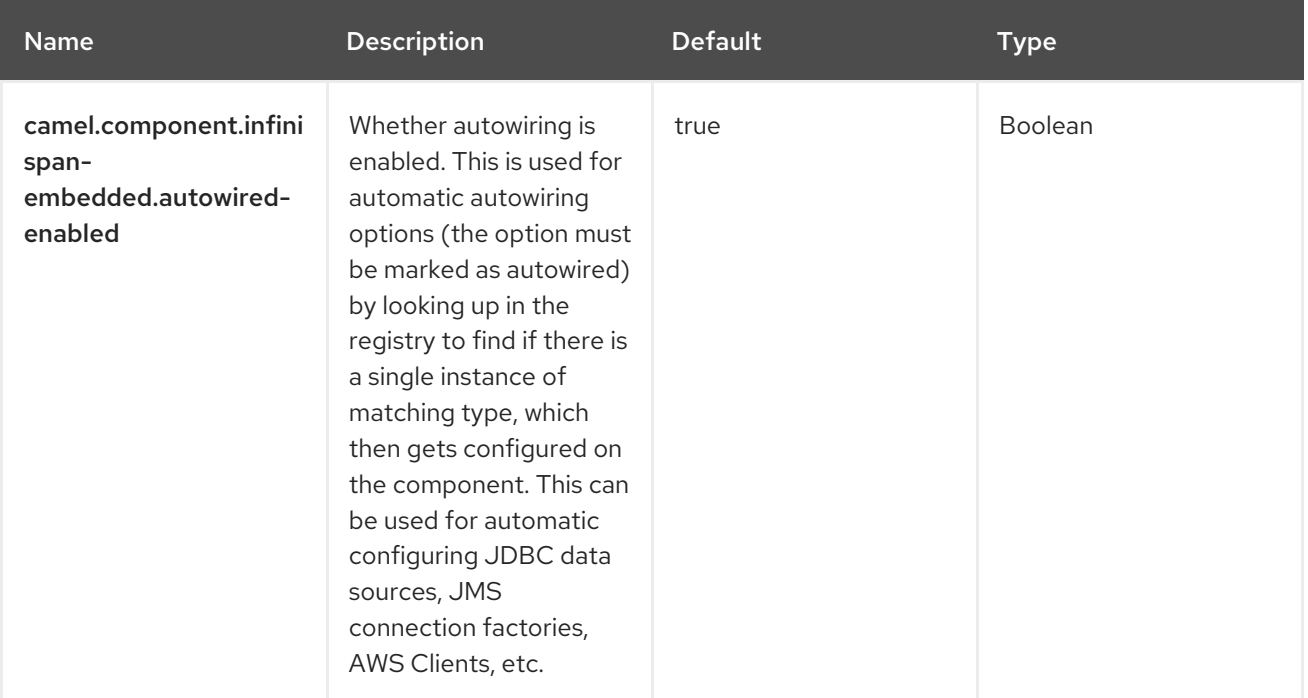

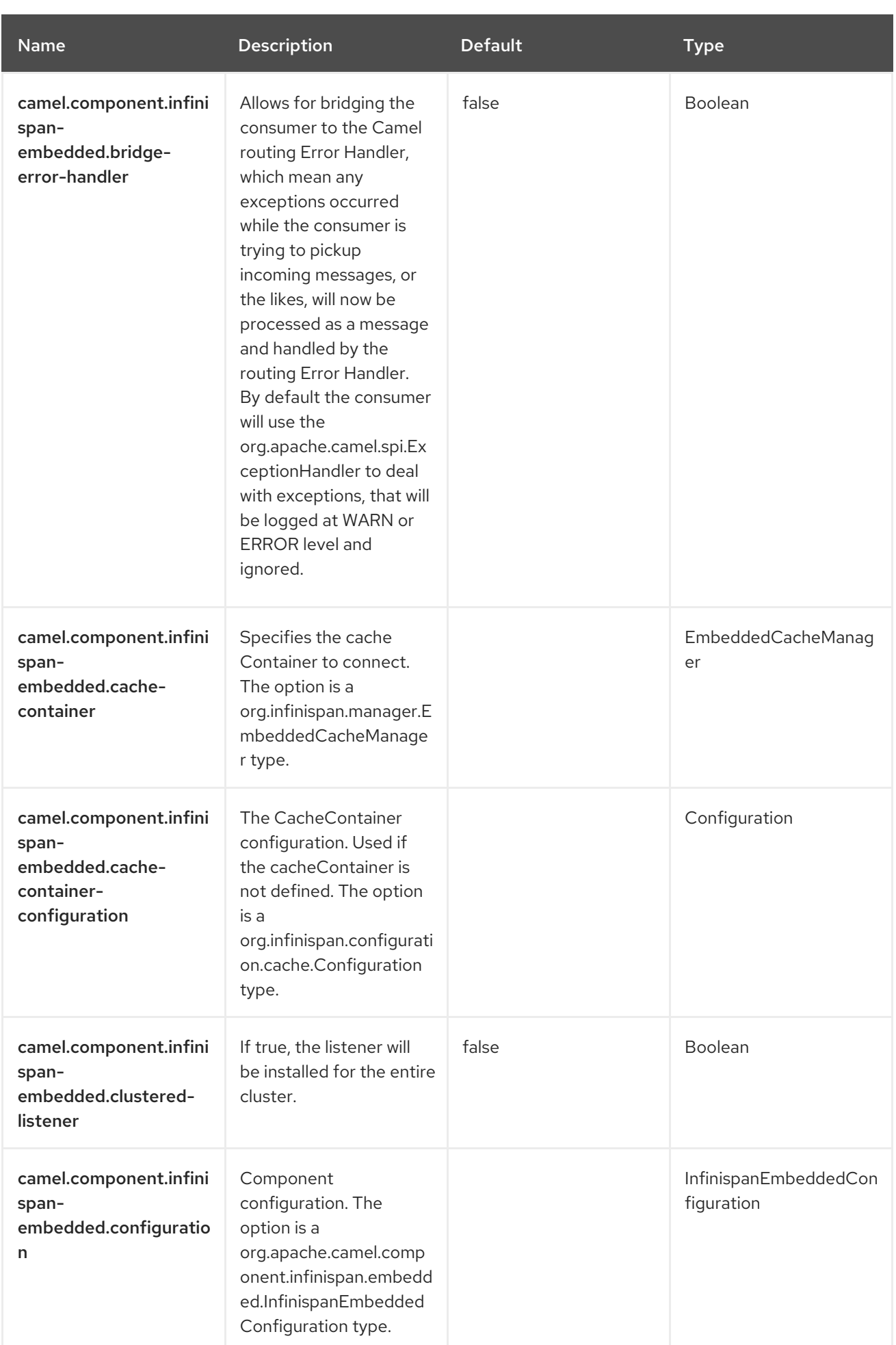

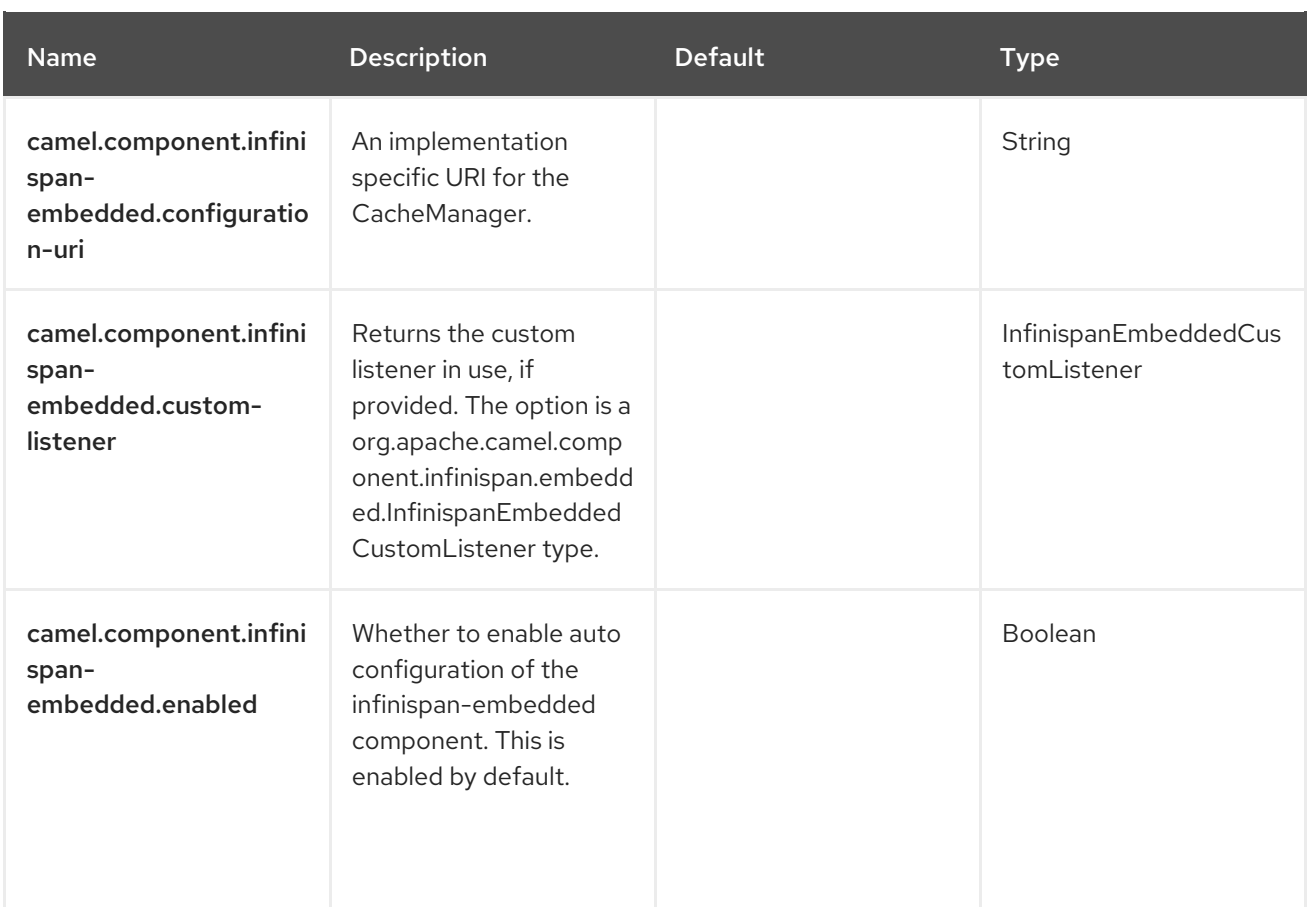

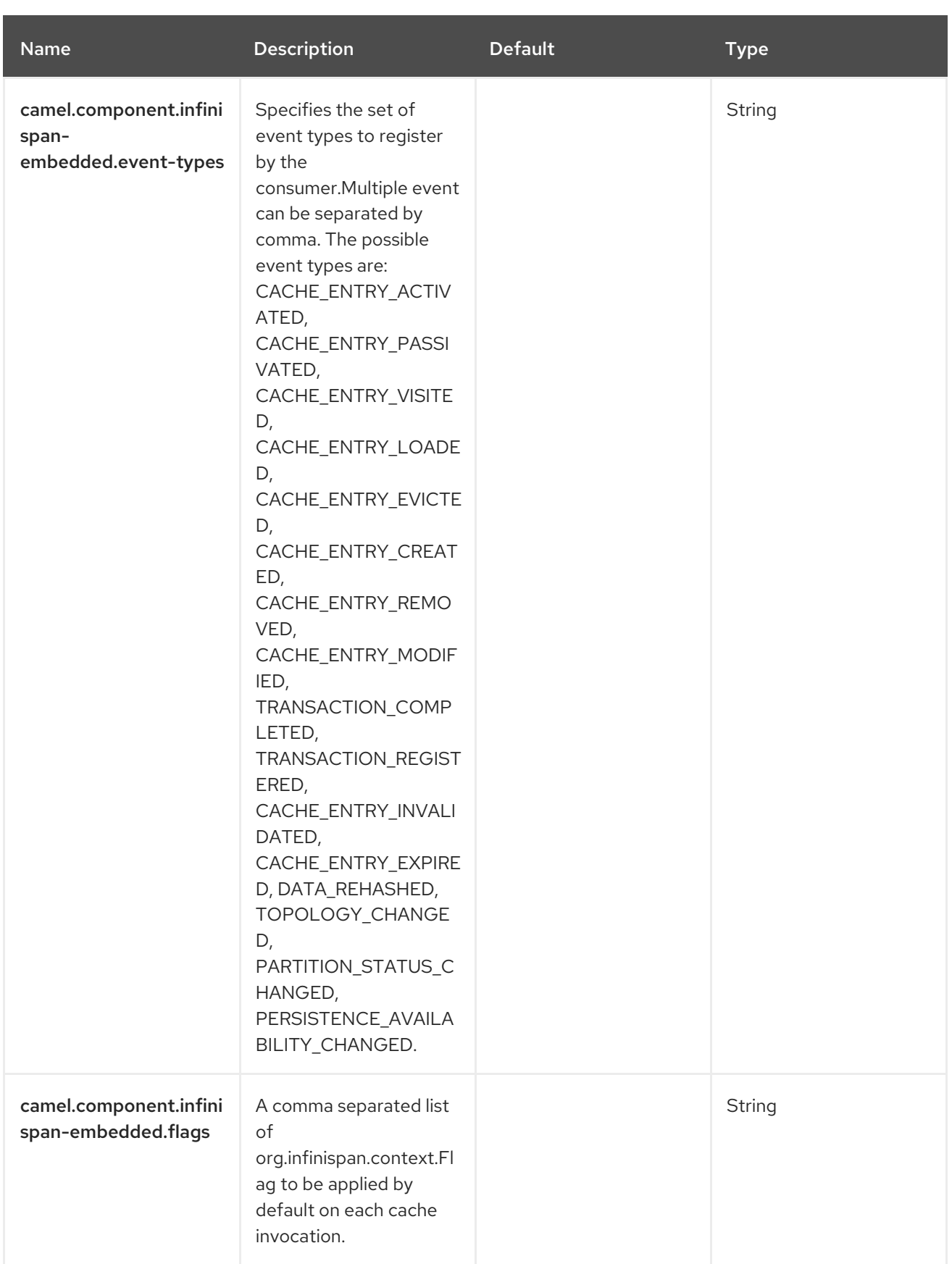

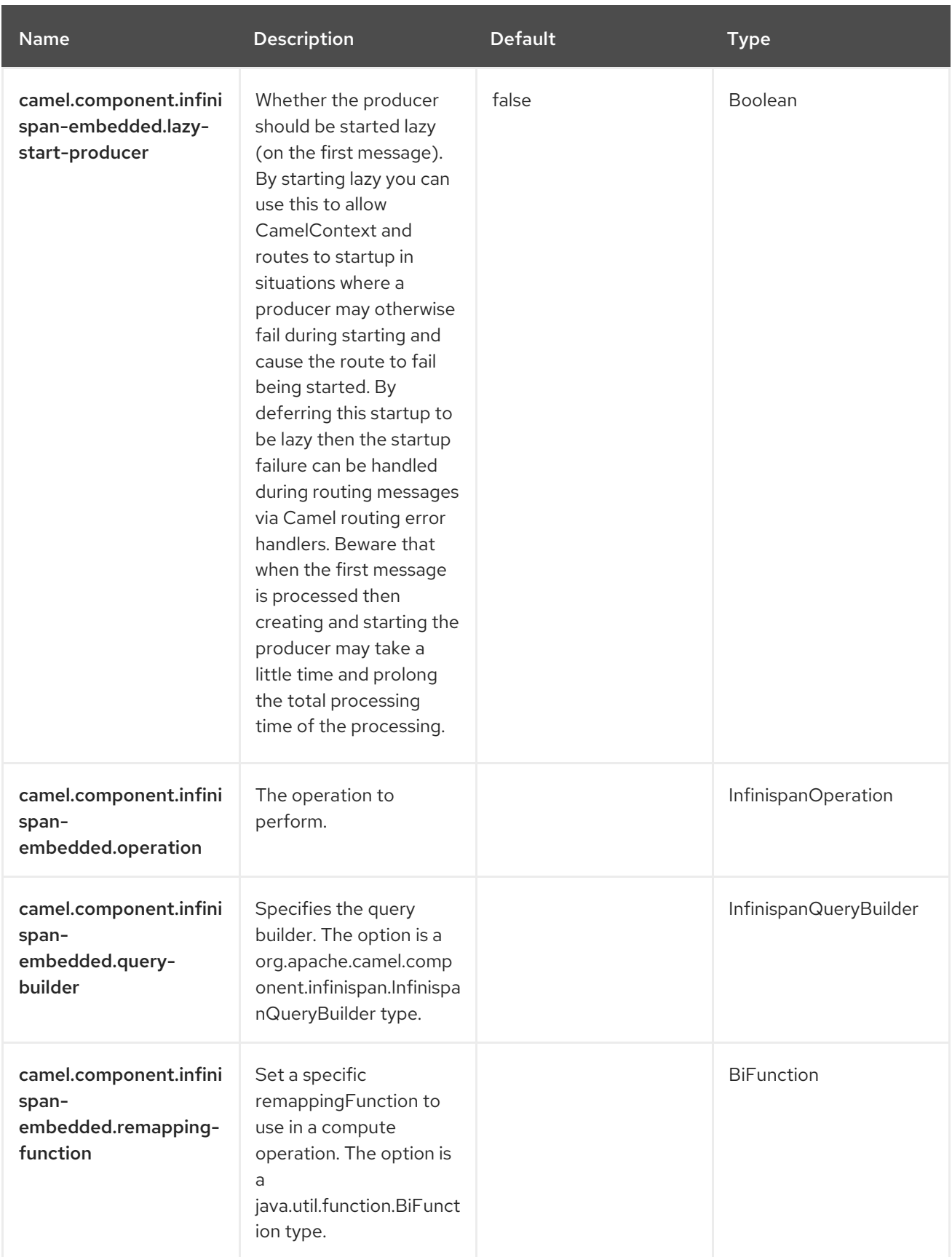

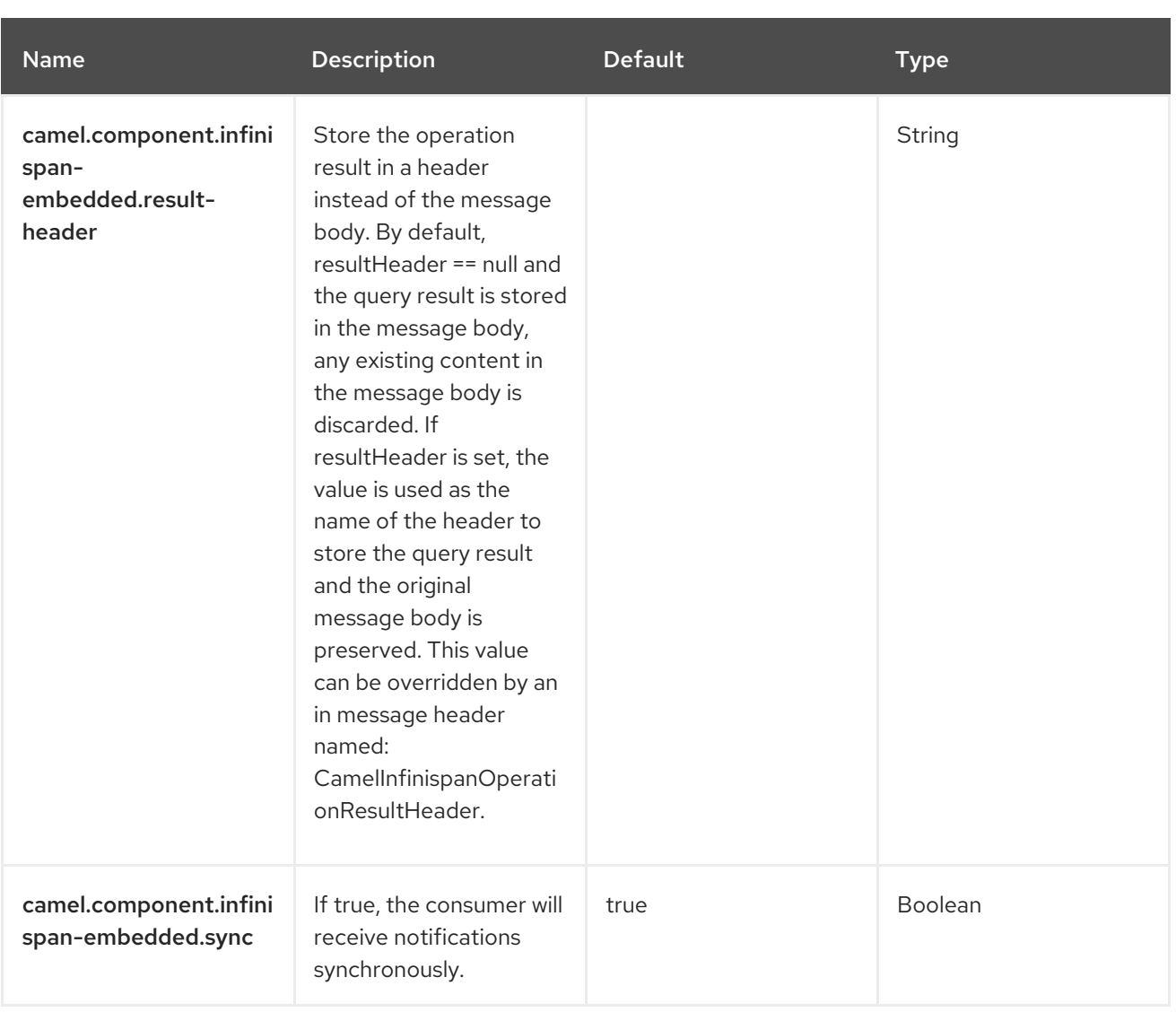

# CHAPTER 46. JACKSONXML

Jackson XML is a Data Format which uses the [Jackson](https://github.com/FasterXML/jackson) library with the [XMLMapper](https://github.com/FasterXML/jackson-dataformat-xml) extension to unmarshal an XML payload into Java objects or to marshal Java objects into an XML payload. NOTE: If you are familiar with Jackson, this XML data format behaves in the same way as its JSON counterpart, and thus can be used with classes annotated for JSON serialization/deserialization.

This extension also mimics JAXB's "Code first" [approach](https://github.com/FasterXML/jackson-dataformat-xml/blob/master/README.md).

This data format relies on [Woodstox](https://github.com/FasterXML/Woodstox) (especially for features like pretty printing), a fast and efficient XML processor.

from("activemq:My.Queue"). unmarshal().jacksonxml(). to("mqseries:Another.Queue");

### 46.1. DEPENDENCIES

When using **jacksonxml** with Red Hat build of Camel Spring Boot make sure to use the following Maven dependency to have support for auto configuration:

<dependency> <groupId>org.apache.camel.springboot</groupId> <artifactId>camel-jacksonxml-starter</artifactId> </dependency>

### 46.2. JACKSONXML OPTIONS

The JacksonXML dataformat supports 15 options, which are listed below.

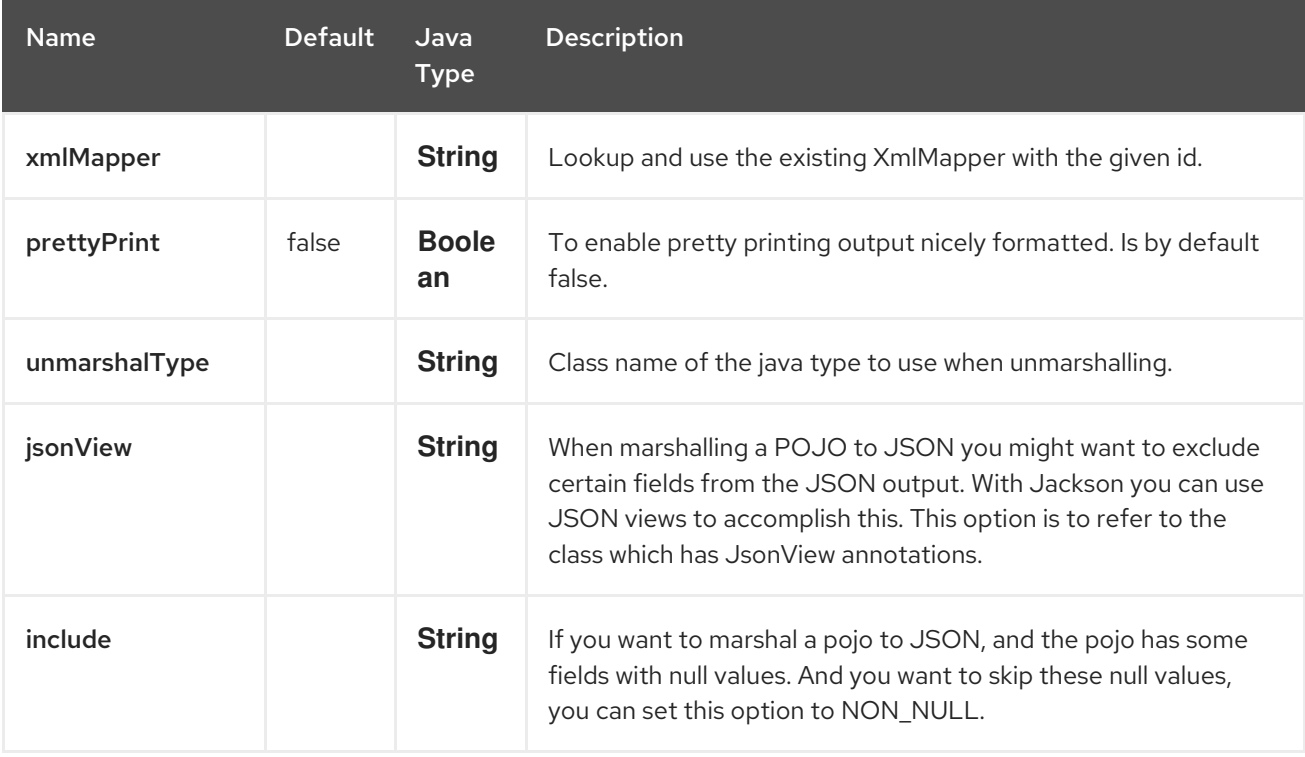

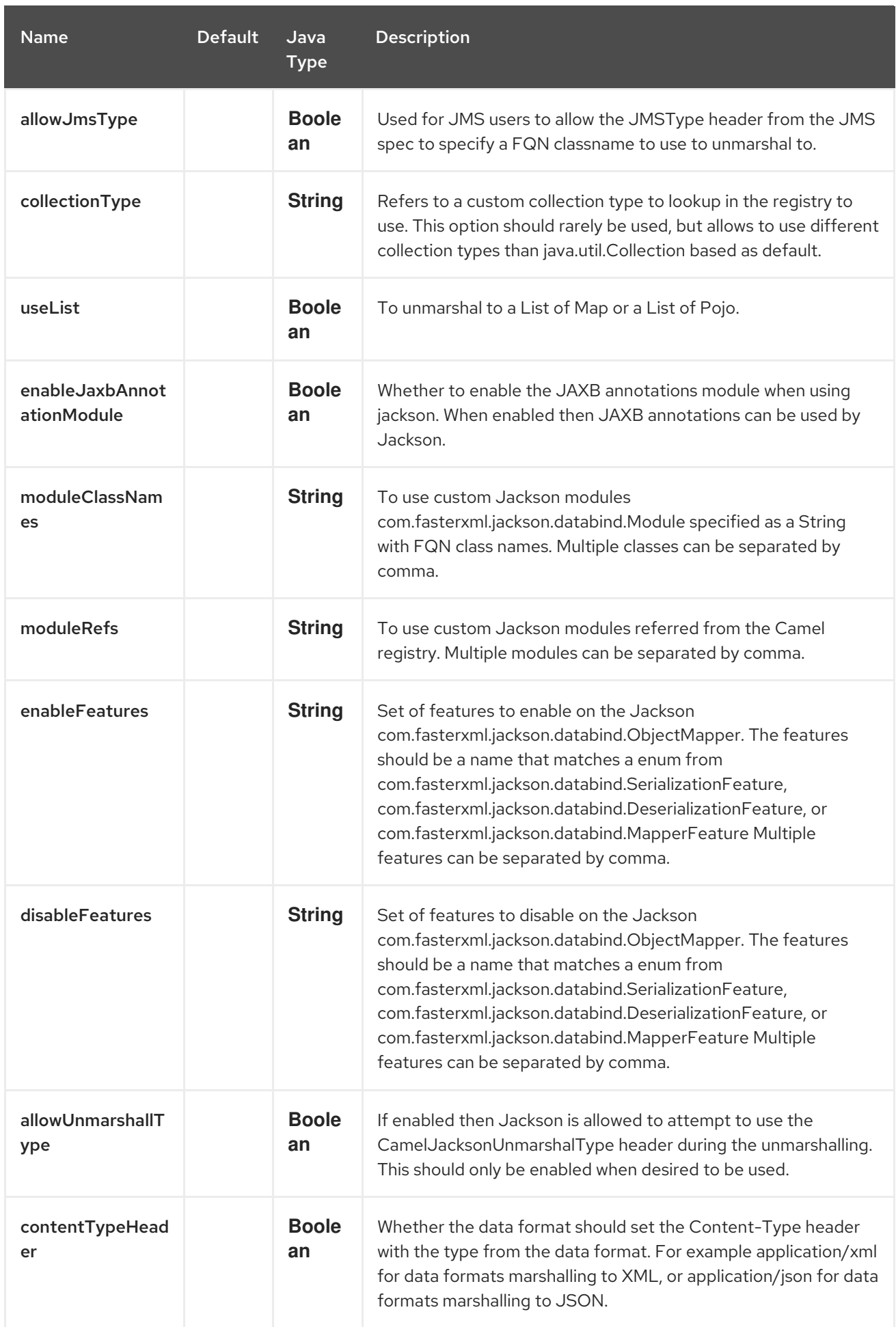

# 46.2.1. Using Jackson XML in Spring DSL

When using Data Format in Spring DSL you need to declare the data formats first. This is done in the DataFormats XML tag.

```
<dataFormats>
       <!-- here we define a Xml data format with the id jack and that it should use the TestPojo as
the class type when
          doing unmarshal. The unmarshalType is optional, if not provided Camel will use a Map as
the type -->
       <jacksonxml id="jack" unmarshalType="org.apache.camel.component.jacksonxml.TestPojo"/>
    </dataFormats>
```
And then you can refer to this id in the route:

```
<route>
   <from uri="direct:back"/>
   <unmarshal><custom ref="jack"/></unmarshal>
   <to uri="mock:reverse"/>
</route>
```
#### 46.2.2. Excluding POJO fields from marshalling

When marshalling a POJO to XML you might want to exclude certain fields from the XML output. With Jackson you can use [JSON](https://github.com/FasterXML/jackson-annotations/blob/master/src/main/java/com/fasterxml/jackson/annotation/JsonView.java) views to accomplish this. First create one or more marker classes.

Use the marker classes with the **@JsonView** annotation to include/exclude certain fields. The annotation also works on getters.

Finally use the Camel **JacksonXMLDataFormat** to marshall the above POJO to XML.

Note that the weight field is missing in the resulting XML:

<pojo age="30" weight="70"/>

# 46.3. INCLUDE/EXCLUDE FIELDS USING THE**JSONVIEW** ATTRIBUTE WITH `JACKSONXML`DATAFORMAT

As an example of using this attribute you can instead of:

```
JacksonXMLDataFormat ageViewFormat = new JacksonXMLDataFormat(TestPojoView.class,
Views.Age.class);
from("direct:inPojoAgeView").
 marshal(ageViewFormat);
```
Directly specify your [JSON](https://github.com/FasterXML/jackson-annotations/blob/master/src/main/java/com/fasterxml/jackson/annotation/JsonView.java) view inside the Java DSL as:

from("direct:inPojoAgeView"). marshal().jacksonxml(TestPojoView.class, Views.Age.class);

And the same in XML DSL:

<from uri="direct:inPojoAgeView"/> <marshal>

<jacksonxml unmarshalType="org.apache.camel.component.jacksonxml.TestPojoView" jsonView="org.apache.camel.component.jacksonxml.Views\$Age"/> </marshal>

# 46.4. SETTING SERIALIZATION INCLUDE OPTION

If you want to marshal a pojo to XML, and the pojo has some fields with null values. And you want to skip these null values, then you need to set either an annotation on the pojo,

```
@JsonInclude(Include.NON_NULL)
public class MyPojo {
  ...
}
```
But this requires you to include that annotation in your pojo source code. You can also configure the Camel JacksonXMLDataFormat to set the include option, as shown below:

JacksonXMLDataFormat format = new JacksonXMLDataFormat(); format.setInclude("NON\_NULL");

Or from XML DSL you configure this as

```
<dataFormats>
 <jacksonxml id="jacksonxml" include="NON_NULL"/>
</dataFormats>
```
# 46.5. UNMARSHALLING FROM XML TO POJO WITH DYNAMIC CLASS **NAMF**

If you use jackson to unmarshal XML to POJO, then you can now specify a header in the message that indicate which class name to unmarshal to.

The header has key **CamelJacksonUnmarshalType** if that header is present in the message, then Jackson will use that as FQN for the POJO class to unmarshal the XML payload as.

For JMS end users there is the JMSType header from the JMS spec that indicates that also. To enable support for JMSType you would need to turn that on, on the jackson data format as shown:

JacksonDataFormat format = new JacksonDataFormat(); format.setAllowJmsType(true);

Or from XML DSL you configure this as

<dataFormats> <jacksonxml id="jacksonxml" allowJmsType="true"/> </dataFormats>

### 46.6. UNMARSHALLING FROM XML TO LIST<MAP> OR LIST<POJO>

If you are using Jackson to unmarshal XML to a list of map/pojo, you can now specify this by setting **useList="true"** or use the **org.apache.camel.component.jacksonxml.ListJacksonXMLDataFormat**. For example with Java you can do as shown below:

JacksonXMLDataFormat format = new ListJacksonXMLDataFormat(); *// or* JacksonXMLDataFormat format = new JacksonXMLDataFormat(); format.useList(); *// and you can specify the pojo class type also* format.setUnmarshalType(MyPojo.class);

And if you use XML DSL then you configure to use list using **useList** attribute as shown below:

```
<dataFormats>
 <jacksonxml id="jack" useList="true"/>
</dataFormats>
```
And you can specify the pojo type also

```
<dataFormats>
 <jacksonxml id="jack" useList="true" unmarshalType="com.foo.MyPojo"/>
</dataFormats>
```
# 46.7. USING CUSTOM JACKSON MODULES

You can use custom Jackson modules by specifying the class names of those using the moduleClassNames option as shown below.

```
<dataFormats>
   <jacksonxml id="jack" useList="true" unmarshalType="com.foo.MyPojo"
moduleClassNames="com.foo.MyModule,com.foo.MyOtherModule"/>
  </dataFormats>
```
When using moduleClassNames then the custom jackson modules are not configured, by created using default constructor and used as-is. If a custom module needs any custom configuration, then an instance of the module can be created and configured, and then use modulesRefs to refer to the module as shown below:

```
<bean id="myJacksonModule" class="com.foo.MyModule">
   ... // configure the module as you want
  </bean>
  <dataFormats>
   <jacksonxml id="jacksonxml" useList="true" unmarshalType="com.foo.MyPojo"
moduleRefs="myJacksonModule"/>
```
</dataFormats>

Multiple modules can be specified separated by comma, such as moduleRefs="myJacksonModule,myOtherModule"

# 46.8. ENABLING OR DISABLE FEATURES USING JACKSON

Jackson has a number of features you can enable or disable, which its ObjectMapper uses. For example to disable failing on unknown properties when marshalling, you can configure this using the disableFeatures:

<dataFormats> <jacksonxml id="jacksonxml" unmarshalType="com.foo.MyPojo" disableFeatures="FAIL\_ON\_UNKNOWN\_PROPERTIES"/> </dataFormats>

You can disable multiple features by separating the values using comma. The values for the features must be the name of the enums from Jackson from the following enum classes

- com.fasterxml.jackson.databind.SerializationFeature
- com.fasterxml.jackson.databind.DeserializationFeature
- com.fasterxml.jackson.databind.MapperFeature

To enable a feature use the enableFeatures options instead.

From Java code you can use the type safe methods from camel-jackson module:

JacksonDataFormat df = new JacksonDataFormat(MyPojo.class); df.disableFeature(DeserializationFeature.FAIL\_ON\_UNKNOWN\_PROPERTIES); df.disableFeature(DeserializationFeature.FAIL\_ON\_NULL\_FOR\_PRIMITIVES);

## 46.9. CONVERTING MAPS TO POJO USING JACKSON

Jackson **ObjectMapper** can be used to convert maps to POJO objects. Jackson component comes with the data converter that can be used to convert **java.util.Map** instance to non-String, non-primitive and non-Number objects.

Map<String, Object> invoiceData = new HashMap<String, Object>(); invoiceData.put("netValue", 500); producerTemplate.sendBody("direct:mapToInvoice", invoiceData); ...

*// Later in the processor* Invoice invoice = exchange.getIn().getBody(Invoice.class);

If there is a single **ObjectMapper** instance available in the Camel registry, it will used by the converter to perform the conversion. Otherwise the default mapper will be used.

# 46.10. FORMATTED XML MARSHALLING (PRETTY-PRINTING)

Using the **prettyPrint** option one can output a well formatted XML while marshalling:

```
<dataFormats>
  <jacksonxml id="jack" prettyPrint="true"/>
</dataFormats>
```
And in Java DSL:

from("direct:inPretty").marshal().jacksonxml(true);

Please note that there are 5 different overloaded **jacksonxml()** DSL methods which support the **prettyPrint** option in combination with other settings for **unmarshalType**, **jsonView** etc.

# 46.11. SPRING BOOT AUTO-CONFIGURATION

The component supports 16 options, which are listed below.

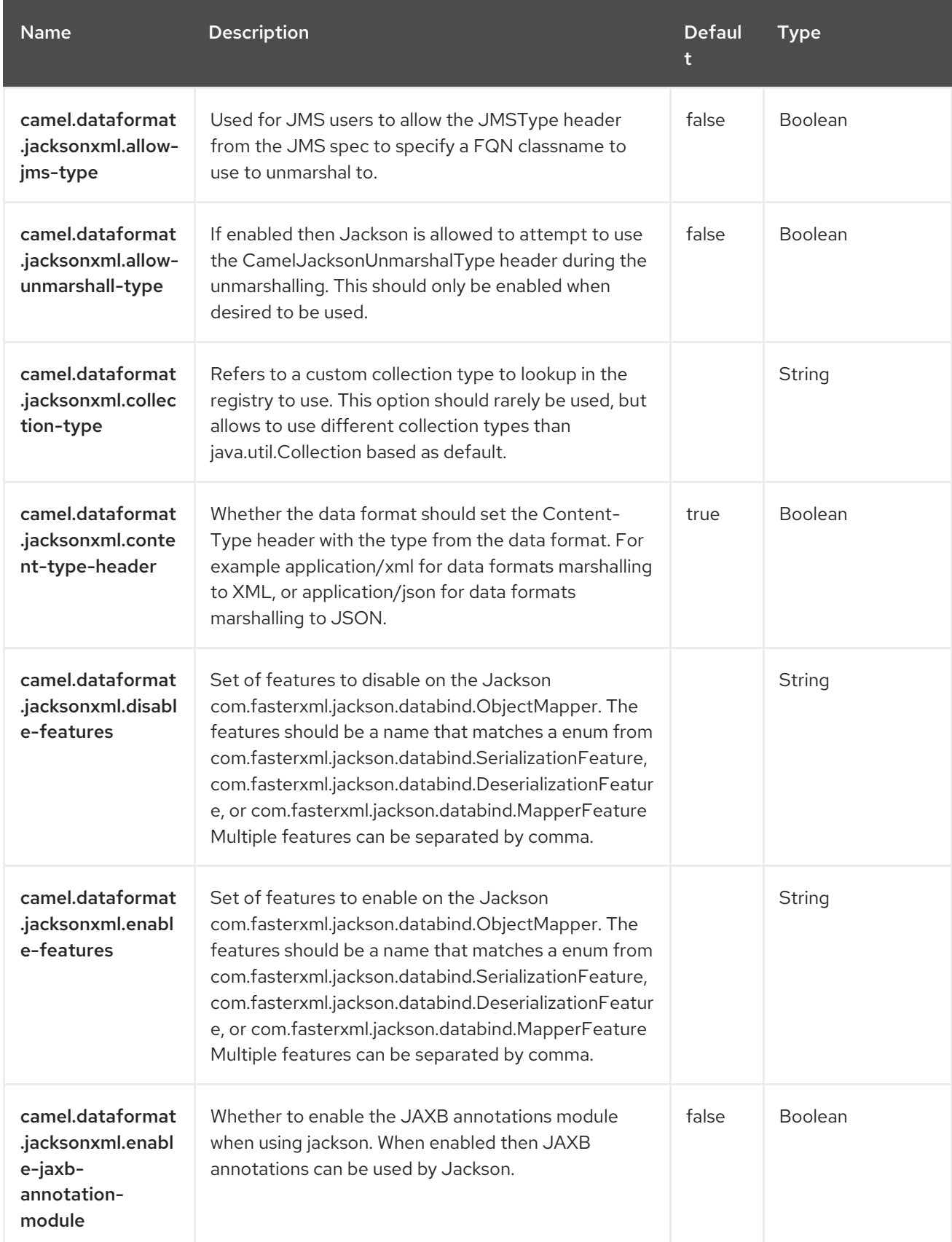

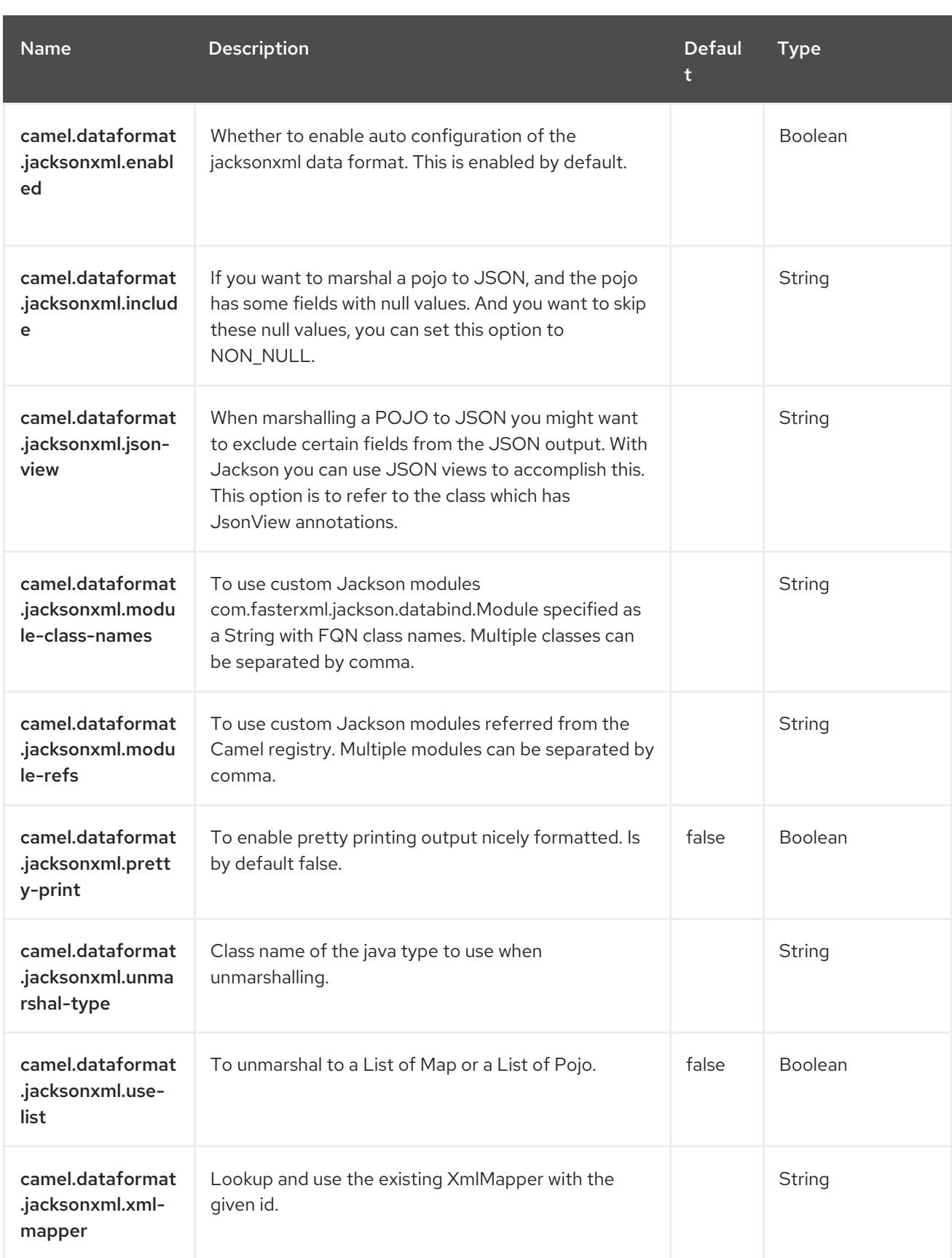

# CHAPTER 47. JAXB

#### Since Camel 1.0

JAXB is a Data Format which uses the JAXB XML marshalling standard to unmarshal an XML payload into Java objects or to marshal Java objects into an XML payload.

## 47.1. DEPENDENCIES

When using **jaxb** with Red Hat build of Camel Spring Boot make sure to use the following Maven dependency to have support for auto configuration:

```
<dependency>
 <groupId>org.apache.camel.springboot</groupId>
 <artifactId>camel-jaxb-starter</artifactId>
</dependency>
```
# 47.2. OPTIONS

The JAXB dataformat supports 20 options, which are listed below.

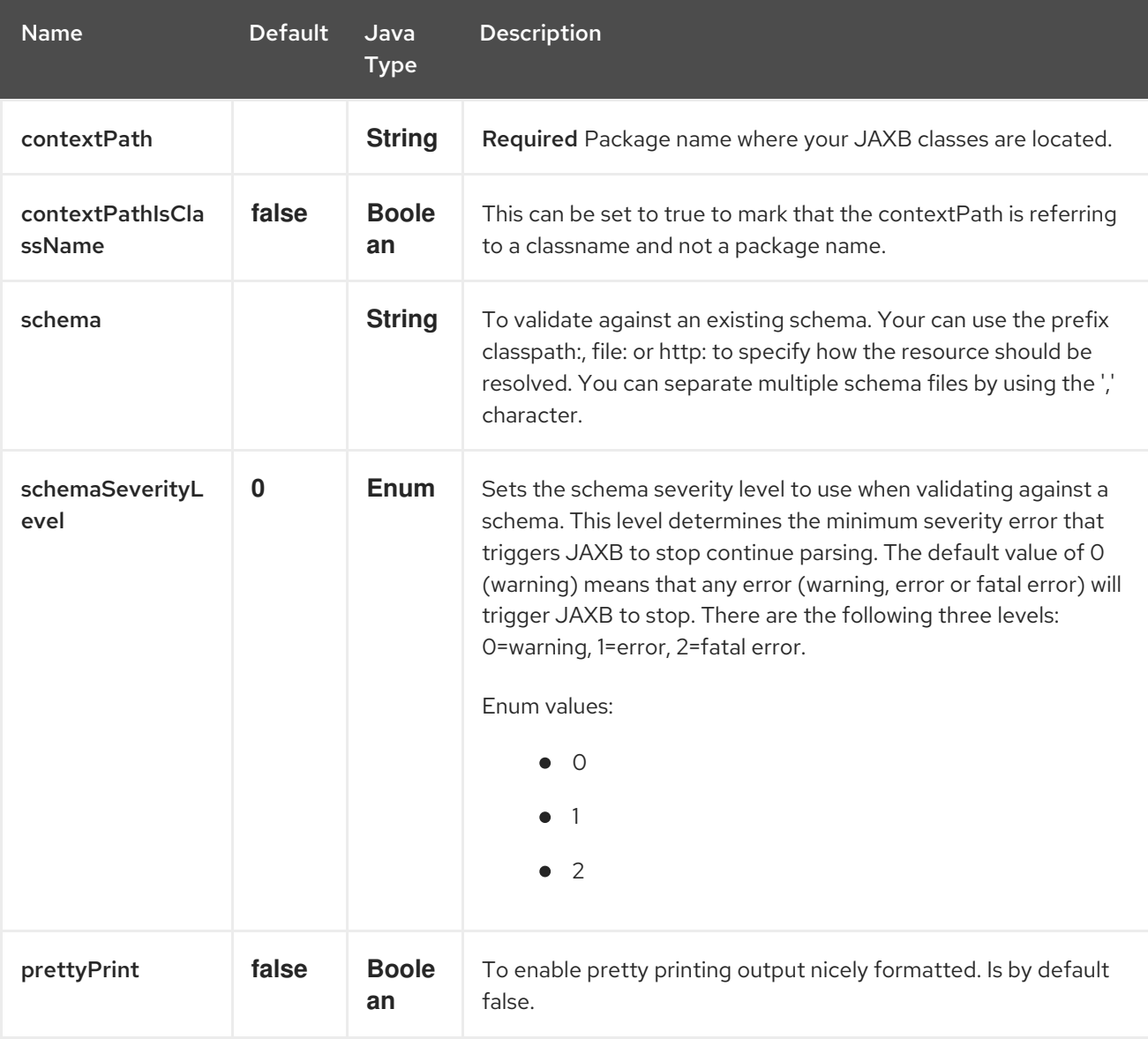

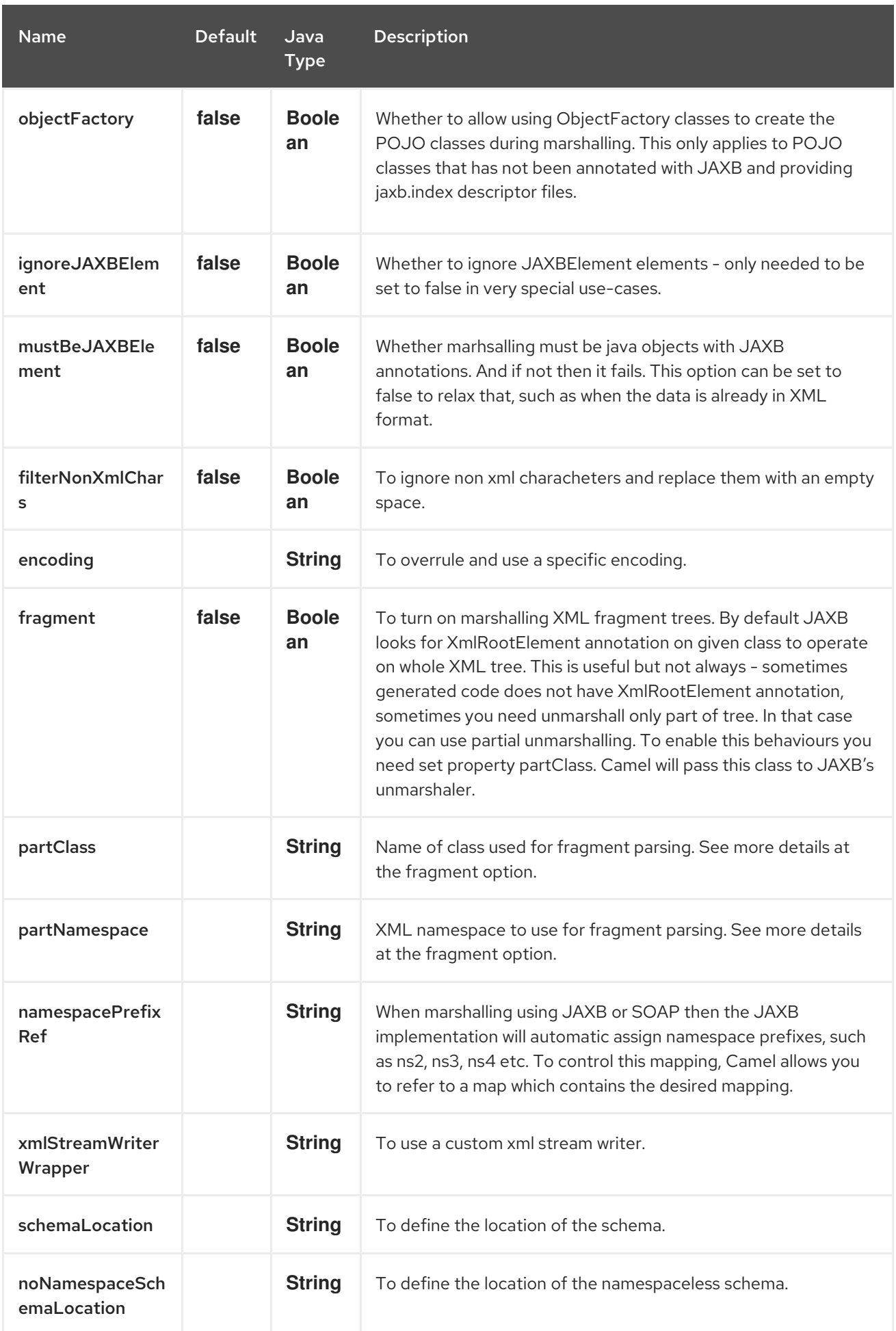

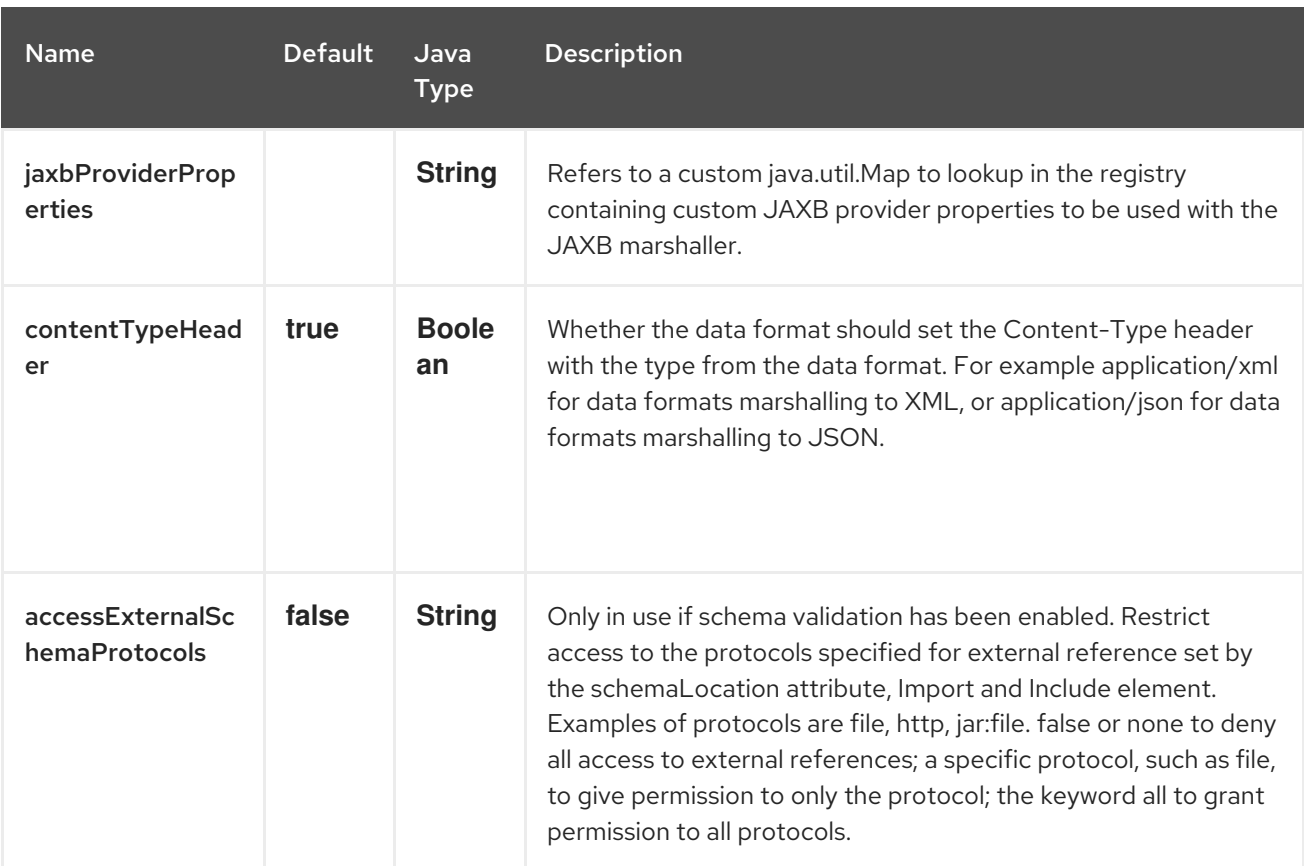

## 47.3. USING THE JAVA DSL

The following example uses a named DataFormat of **jaxb** which is configured with a Java package name to initialize the [JAXBContext](https://jakarta.ee/specifications/xml-binding/2.3/apidocs/javax/xml/bind/jaxbcontext).

```
DataFormat jaxb = new JaxbDataFormat("com.acme.model");
```

```
from("activemq:My.Queue").
 unmarshal(jaxb).
 to("mqseries:Another.Queue");
```
You can use a named reference to a data format which can then be defined in your Registry such as via your Spring XML file.

```
from("activemq:My.Queue").
 unmarshal("myJaxbDataType").
 to("mqseries:Another.Queue");
```
### 47.4. USING SPRING XML

The following example shows how to configure the **JaxbDataFormat** and use it in multiple routes.

<beans xmlns="http://www.springframework.org/schema/beans" xmlns:xsi="http://www.w3.org/2001/XMLSchema-instance" xsi:schemaLocation="http://www.springframework.org/schema/beans http://www.springframework.org/schema/beans/spring-beans.xsd http://camel.apache.org/schema/spring http://camel.apache.org/schema/spring/camel-spring.xsd">

<bean id="myJaxb" class="org.apache.camel.converter.jaxb.JaxbDataFormat">

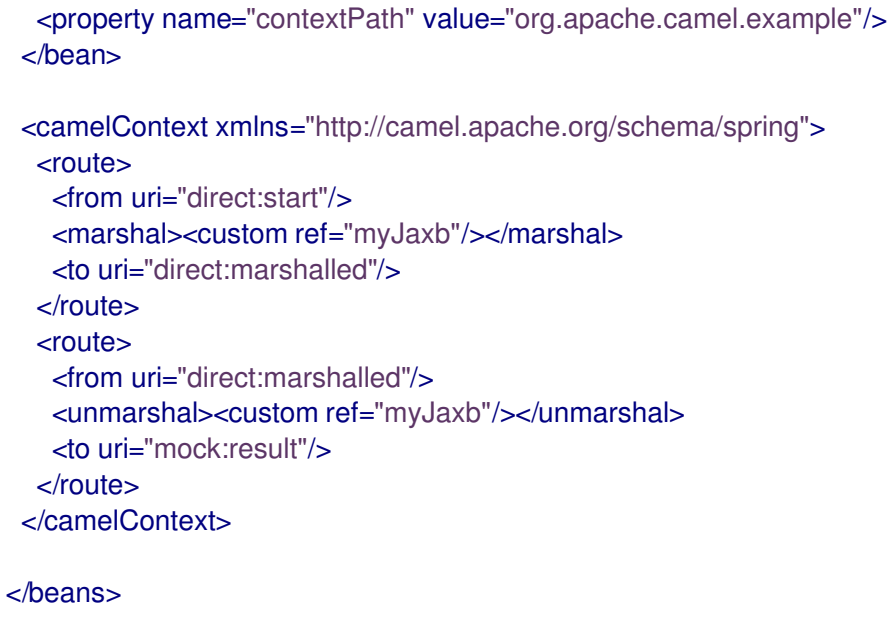

# 47.5. MULTIPLE CONTEXT PATHS

It is possible to use this data format with more than one context path. You can specify multiple context paths using **:** as a separator, for example **com.mycompany:com.mycompany2**.

# 47.6. PARTIAL MARSHALLING / UNMARSHALLING

JAXB 2 supports marshalling and unmarshalling XML tree fragments. By default JAXB looks for the **@XmlRootElement** annotation on a given class to operate on whole XML tree. Sometimes the generated code does not have the **@XmlRootElement** annotation and sometimes you need to unmarshall only part of the tree.

In that case you can use partial unmarshalling. To enable this behaviour you need set property **partClass** on the **JaxbDataFormat**. Camel will pass this class to the JAXB unmarshaller. If **JaxbConstants.JAXB\_PART\_CLASS** is set as one of the exchange headers, its value is used to override the **partClass** property on the **JaxbDataFormat**.

For marshalling you have to add the **partNamespace** attribute with the **QName** of the destination namespace.

If JaxbConstants.JAXB PART NAMESPACE is set as one of the exchange headers, its value is used to override the **partNamespace** property on the **JaxbDataFormat**.

While setting **partNamespace** through **JaxbConstants.JAXB\_PART\_NAMESPACE**, please note that you need to specify its value in the format **{namespaceUri}localPart**, as per the example below.

.setHeader(JaxbConstants.JAXB\_PART\_NAMESPACE, constant(" {http://www.camel.apache.org/jaxb/example/address/1}address"));

# 47.7. FRAGMENT

**JaxbDataFormat** has a property named **fragment** which can set the **Marshaller.JAXB\_FRAGMENT** property on the JAXB Marshaller. If you don't want the JAXB Marshaller to generate the XML declaration, you can set this option to be **true**. The default value of this property is **false**.

# 47.8. IGNORING NON-XML CHARACTERS

**JaxbDataFormat** supports ignoring Non-XML [Characters.](https://www.w3.org/TR/xml/#NT-Char) Set the **filterNonXmlChars** property to **true**. The **JaxbDataFormat** will replace any non-XML character with a space character ( **" "**) during message marshalling or unmarshalling. You can also set the Exchange property **Exchange.FILTER\_NON\_XML\_CHARS**.

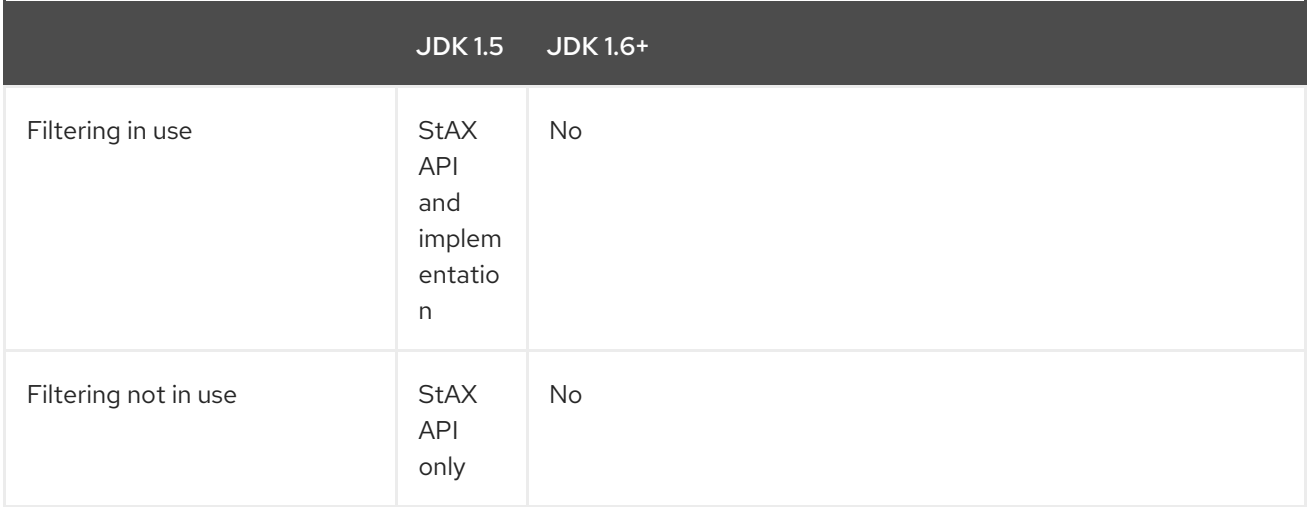

This feature has been tested with Woodstox 3.2.9 and Sun JDK 1.6 StAX implementation.

**JaxbDataFormat** now allows you to customize the **XMLStreamWriter** used to marshal the stream to XML. Using this configuration, you can add your own stream writer to completely remove, escape, or replace non-XML characters.

JaxbDataFormat customWriterFormat = new JaxbDataFormat("org.apache.camel.foo.bar"); customWriterFormat.setXmlStreamWriterWrapper(new TestXmlStreamWriter());

The following example shows using the Spring DSL and also enabling Camel's non-XML filtering:

<bean id="testXmlStreamWriterWrapper" class="org.apache.camel.jaxb.TestXmlStreamWriter"/> <jaxb filterNonXmlChars="true" contextPath="org.apache.camel.foo.bar" xmlStreamWriterWrapper="#testXmlStreamWriterWrapper" />

# 47.9. WORKING WITH THE **OBJECTFACTORY**

If you use XJC to create the java class from the schema, you will get an **ObjectFactory** for your JAXB context. Since the **ObjectFactory** uses the [JAXBElement](https://jakarta.ee/specifications/xml-binding/2.3/apidocs/javax/xml/bind/jaxbelement) to hold the reference of the schema and element instance value, **JaxbDataformat** will ignore the **JAXBElement** by default and you will get the element instance value instead of the **JAXBElement** object from the unmarshaled message body.

If you want to get the **JAXBElement** object form the unmarshaled message body, you need to set the **JaxbDataFormat ignoreJAXBElement** property to be **false**.

# 47.10. SETTING THE ENCODING

You can set the **encoding** option on the **JaxbDataFormat** to configure the **Marshaller.JAXB ENCODING** encoding property on the JAXB Marshaller. You can setup which encoding to use when you declare the **JaxbDataFormat**. You can also provide the encoding in the Exchange property **Exchange. CHARSET NAME**. This property will override the encoding set on the **JaxbDataFormat**.

# 47.11. CONTROLLING NAMESPACE PREFIX MAPPING

When marshalling using [JAXB](https://access.redhat.com/documentation/en-us/red_hat_build_of_apache_camel/4.4/html-single/red_hat_build_of_apache_camel_for_spring_boot_reference/index#csb-camel-jaxb-dataformat-component-starter) or [SOAP](https://access.redhat.com/documentation/en-us/red_hat_build_of_apache_camel/4.4/html-single/red_hat_build_of_apache_camel_for_spring_boot_reference/index#csb-camel-soap-dataformat-starter) then the JAXB implementation will automatic assign namespace prefixes, such as ns2, ns3, ns4 etc. To control this mapping, Camel allows you to refer to a map which contains the desired mapping.

For example, in Spring XML we can define a **Map** with the mapping. In the mapping file below, we map SOAP to use soap as as a prefix. While our custom namespace <http://www.mycompany.com/foo/2> is not using any prefix.

<util:map id="myMap"> <entry key="http://www.w3.org/2003/05/soap-envelope" value="soap"/> *<!-- we don't want any prefix for our namespace -->* <entry key="http://www.mycompany.com/foo/2" value=""/> </util:map>

To use this in JAXB or SOAP data formats you refer to this map, using the **namespacePrefixRef** attribute as shown below. Then Camel will lookup in the Registry a **java.util.Map** with the id **myMap**, which was what we defined above.

<marshal> <soap version="1.2" contextPath="com.mycompany.foo" namespacePrefixRef="myMap"/> </marshal>

# 47.12. SCHEMA VALIDATION

The **JaxbDataFormat** supports validation by marshalling and unmarshalling from / to XML. You can use the prefix **classpath:**, **file:** or **http:** to specify how the resource should be resolved. You can separate multiple schema files by using the **,** character.

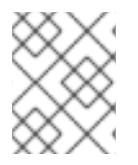

#### **NOTE**

If the XSD schema files import/access other files, then you need to enable file protocol (or others to allow access).

Using the Java DSL, you can configure it in the following way:

JaxbDataFormat jaxbDataFormat = new JaxbDataFormat(); jaxbDataFormat.setContextPath(Person.class.getPackage().getName()); jaxbDataFormat.setSchema("classpath:person.xsd,classpath:address.xsd"); jaxbDataFormat.setAccessExternalSchemaProtocols("file");

You can do the same using the XML DSL:

```
<marshal>
  <jaxb id="jaxb" schema="classpath:person.xsd,classpath:address.xsd"
      accessExternalSchemaProtocols="file"/>
</marshal>
```
# 47.13. SCHEMA LOCATION

The **JaxbDataFormat** supports to specify the **SchemaLocation** when marshalling the XML.

Using the Java DSL, you can configure it in the following way:

JaxbDataFormat jaxbDataFormat = new JaxbDataFormat(); jaxbDataFormat.setContextPath(Person.class.getPackage().getName()); jaxbDataFormat.setSchemaLocation("schema/person.xsd");

You can do the same using the XML DSL:

<marshal> <jaxb id="jaxb" schemaLocation="schema/person.xsd"/> </marshal>

# 47.14. MARSHAL DATA THAT IS ALREADY XML

The JAXB marshaller requires that the message body is JAXB compatible, e.g it is a **JAXBElement**, a java instance that has JAXB annotations, or extends **JAXBElement**. There can be situations where the message body is already in XML, e.g from a **String** type.

**JaxbDataFormat** has an option named **mustBeJAXBElement** which you can set to **false** to relax this check and have the JAXB marshaller only attempt marshalling on **JAXBElement** (**javax.xml.bind.JAXBIntrospector#isElement** returns **true**). In those situations the marshaller will fallback to marshal the message body as-is.

# 47.15. SPRING BOOT AUTO-CONFIGURATION

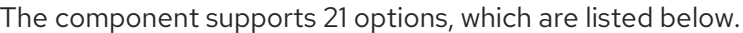

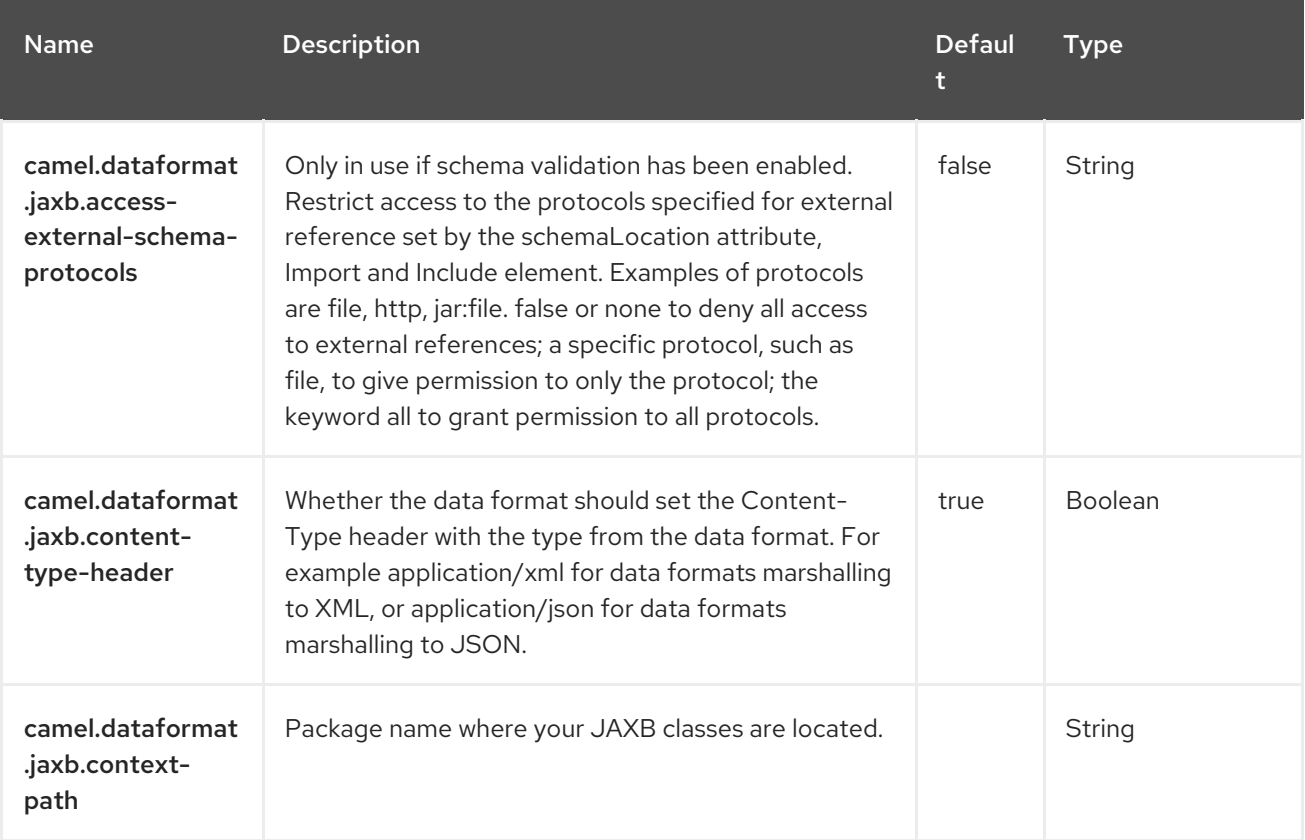

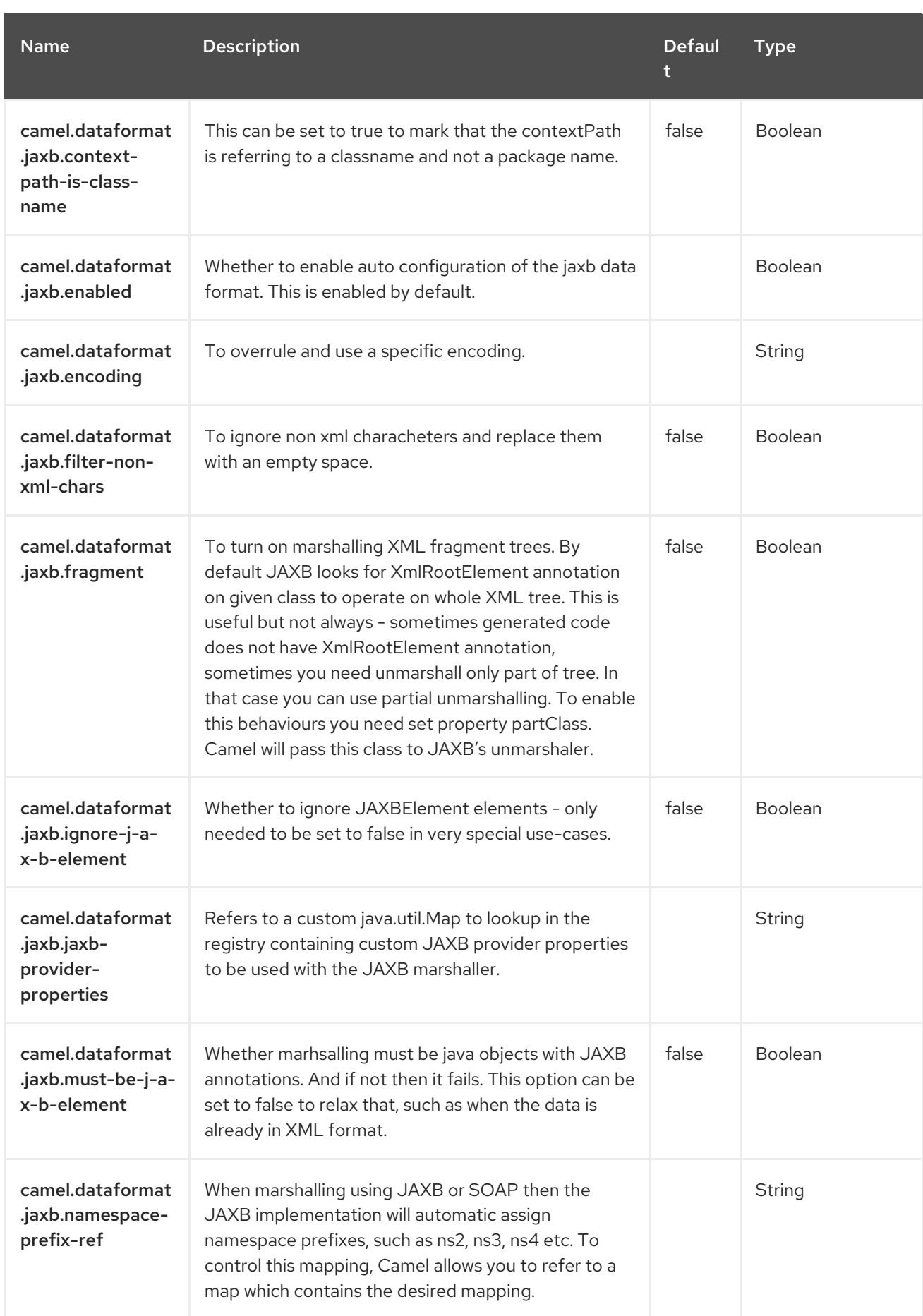

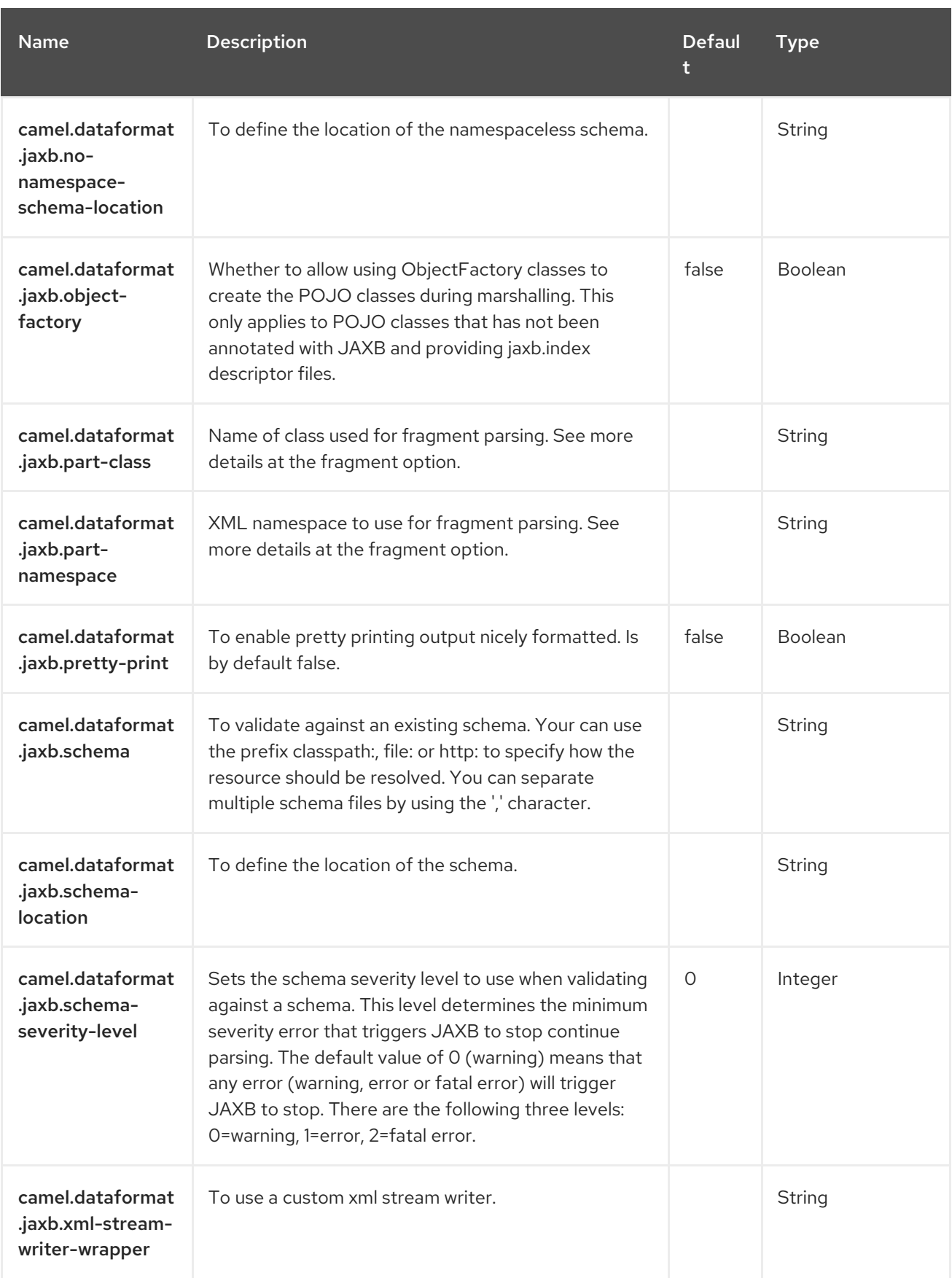

# CHAPTER 48. JASYPT

#### Since Camel 2.5

[Jasypt](http://www.jasypt.org/) is a simplified encryption library which makes encryption and decryption easy. Camel integrates with Jasypt to allow sensitive information in [Properties](https://camel.apache.org/components/4.4.x/properties-component.html) files to be encrypted. By dropping **camel-jasypt** on the classpath those encrypted values will automatically be decrypted on-the-fly by Camel. This ensures that human eyes can't easily spot sensitive information such as usernames and passwords.

### 48.1. DEPENDENCIES

When using **camel-jasypt** with Red Hat build of Camel Spring Boot, add the following Maven dependency to your **pom.xml** to have support for auto configuration:

```
<dependency>
  <groupId>org.apache.camel.springboot</groupId>
  <artifactId>camel-jasypt-starter</artifactId>
</dependency>
```
## 48.2. TOOLING

The Jasypt component is a runnable JAR that provides a command line utility to encrypt or decrypt values. The usage documentation can be output to the console to describe the syntax and options it provides:

Apache Camel Jasypt takes the following options

-h or -help = Displays the help screen -c or -command <command> = Command either encrypt or decrypt -p or -password <password> = Password to use  $-i$  or  $-i$ nput  $\langle i$ nput $\rangle$  = Text to encrypt or decrypt -a or -algorithm <algorithm> = Optional algorithm to use -rsga or -algorithm  $\alpha$  -algorithm = Optional random salt generator algorithm to use -riga or -algorithm <algorithm> = Optional random iv generator algorithm to use

A simple way of running the tool is with JBang. For example, to encrypt the value **tiger**, you can use the following parameters. Make sure to specify the version of **camel-jasypt** that you want to use.

\$ jbang org.apache.camel:camel-jasypt:<camel version here> -c encrypt -p secret -i tiger

Which outputs the following result

Encrypted text: qaEEacuW7BUti8LcMgyjKw==

This means the encrypted representation **qaEEacuW7BUti8LcMgyjKw==** can be decrypted back to **tiger** if you know the master password which was **secret**.

If you run the tool again then the encrypted value will return a different result. But decrypting the value will always return the correct original value.

You can test decrypting the value by running the tooling using the following parameters:

\$ jbang org.apache.camel:camel-jasypt:<camel version here> -c decrypt -p secret -i qaEEacuW7BUti8LcMgyjKw==

Which outputs the following result:

Decrypted text: tiger

The idea is then to use those encrypted values in your [Properties](https://camel.apache.org/components/4.4.x/properties-component.html) files. For example,

# Encrypted value for 'tiger' my.secret = ENC(qaEEacuW7BUti8LcMgyjKw==)

## 48.3. PROTECTING THE MASTER PASSWORD

The master password used by Jasypt must be provided, so that it's capable of decrypting the values. However, having this master password out in the open may not be an ideal solution. Therefore, you could for example provide it as a JVM system property or as an OS environment setting. If you decide to do so then the **password** option supports prefixes that dictates this.

- **sysenv:** means to lookup the OS system environment with the given key.
- **sys:** means to lookup a JVM system property.

For example, you could provide the password before you start the application

\$ export CAMEL\_ENCRYPTION\_PASSWORD=secret

Then start the application, such as running the start script.

When the application is up and running you can unset the environment

 $$$  unset CAMEL\_ENCRYPTION\_PASSWORD

On runtimes like Spring Boot and Quarkus, you can configure a password property in the **application.properties** file as follows.

password=sysenv:CAMEL\_ENCRYPTION\_PASSWORD

Or if configuring **JasyptPropertiesParser** manually, you can set the password like this.

jasyptPropertiesParser.setPassword("sysenv:CAMEL\_ENCRYPTION\_PASSWORD");

### 48.4. EXAMPLE WITH JAVA DSL

On the Spring Boot and Quarkus runtimes, Camel Jasypt can be configured via configuration properties. Refer to their respective documentation pages for more information.

In Java DSL you need to configure Jasypt as a **JasyptPropertiesParser** instance and set the properties in the [Properties](https://camel.apache.org/components/4.4.x/properties-component.html) component as shown below:

*// create the jasypt properties parser* JasyptPropertiesParser jasypt = new JasyptPropertiesParser(); *// set the master password (see above for how to do this in a secure way)* jasypt.setPassword("secret");

*// create the properties' component* PropertiesComponent pc = new PropertiesComponent(); pc.setLocation("classpath:org/apache/camel/component/jasypt/secret.properties"); *// and use the jasypt properties parser, so we can decrypt values* pc.setPropertiesParser(jasypt); *// end enable nested placeholder support* pc.setNestedPlaceholder(true);

*// add properties component to camel context* context.setPropertiesComponent(pc);

It is possible to configure custom algorithms on the JasyptPropertiesParser like this.

JasyptPropertiesParser jasyptPropertiesParser = new JasyptPropertiesParser();

jasyptPropertiesParser.setAlgorithm("PBEWithHmacSHA256AndAES\_256"); jasyptPropertiesParser.setRandomSaltGeneratorAlgorithm("PKCS11"); jasyptPropertiesParser.setRandomIvGeneratorAlgorithm("PKCS11");

The properties file **secret.properties** will contain your encrypted configuration values, such as shown below. Notice how the password value is encrypted and is surrounded like ENC(value here).

my.secret.password=ENC(bsW9uV37gQ0QHFu7KO03Ww==)

# 48.5. EXAMPLE WITH SPRING XML

In Spring XML you need to configure the **JasyptPropertiesParser** which is shown below. Then the Camel [Properties](https://camel.apache.org/components/4.4.x/properties-component.html) component is told to use **jasypt** as the properties parser, which means Jasypt has its chance to decrypt values looked up in the properties.

```
<!-- define the jasypt properties parser with the given password to be used -->
<bean id="jasypt" class="org.apache.camel.component.jasypt.JasyptPropertiesParser">
  <property name="password" value="secret"/>
</bean>
<!-- define the camel properties component -->
<bean id="properties" class="org.apache.camel.component.properties.PropertiesComponent">
  <!-- the properties file is in the classpath -->
  <property name="location"
value="classpath:org/apache/camel/component/jasypt/secret.properties"/>
  <!-- and let it leverage the jasypt parser -->
  <property name="propertiesParser" ref="jasypt"/>
  <!-- end enable nested placeholder -->
  <property name="nestedPlaceholder" value="true"/>
</bean>
```
The [Properties](https://camel.apache.org/components/4.4.x/properties-component.html) component can also be inlined inside the **<camelContext>** tag which is shown below. Notice how we use the **propertiesParserRef** attribute to refer to Jasypt.

*<!-- define the jasypt properties parser with the given password to be used -->* <bean id="jasypt" class="org.apache.camel.component.jasypt.JasyptPropertiesParser">

```
<!-- password is mandatory, you can prefix it with sysenv: or sys: to indicate it should use
     an OS environment or JVM system property value, so you dont have the master password
defined here -->
  <property name="password" value="secret"/>
</bean>
<camelContext xmlns="http://camel.apache.org/schema/spring">
  <!-- define the camel properties placeholder, and let it leverage jasypt -->
  <propertyPlaceholder id="properties"
               location="classpath:org/apache/camel/component/jasypt/myproperties.properties"
               nestedPlaceholder="true"
               propertiesParserRef="jasypt"/>
  <route>
    <from uri="direct:start"/>
     <to uri="{{cool.result}}"/>
  </route>
</camelContext>
```
# 48.6. SPRING BOOT AUTO-CONFIGURATION

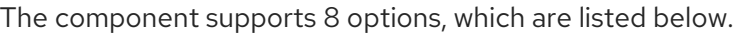

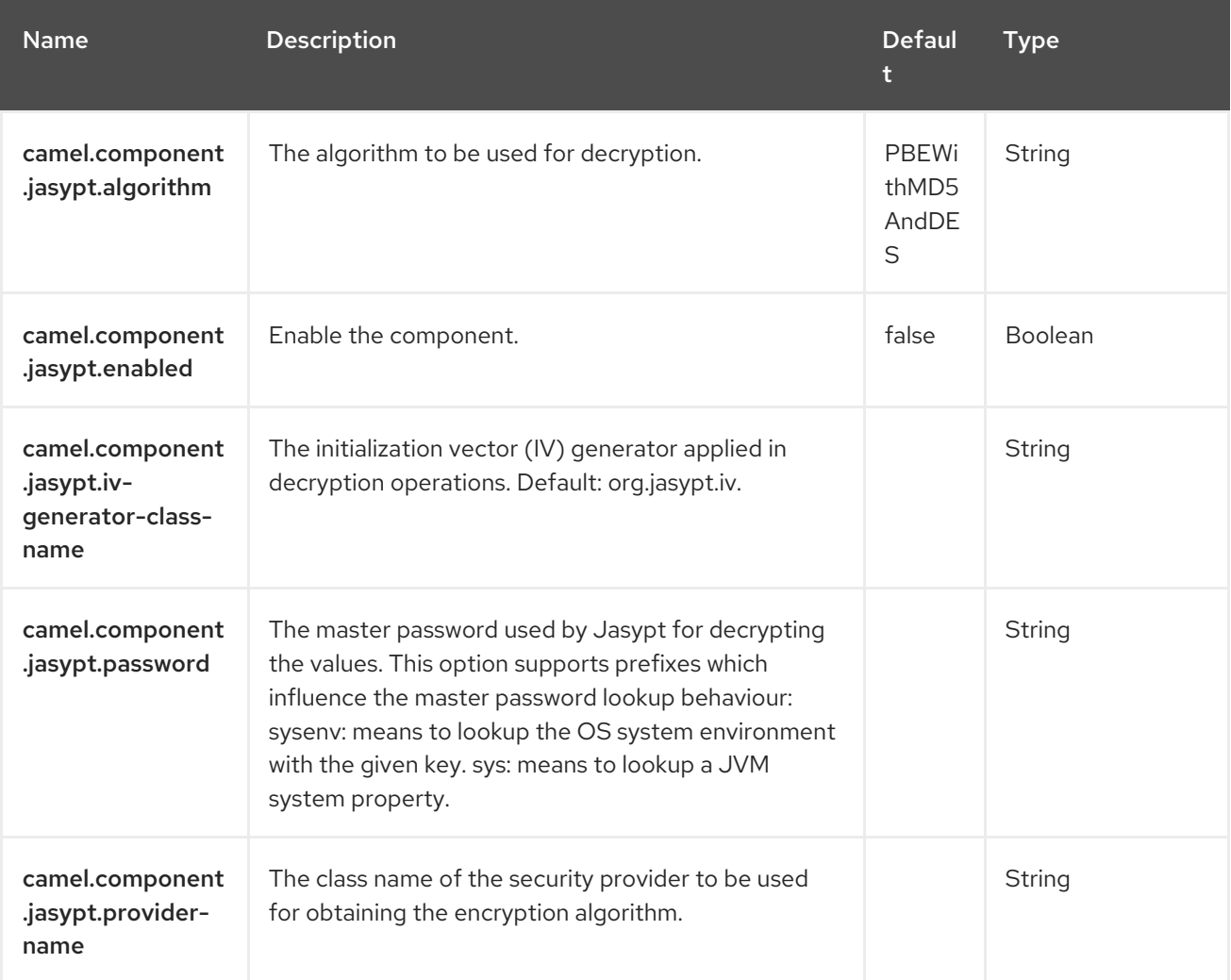

Red Hat build of Apache Camel 4.4 Red Hat build of Apache Camel for Spring Boot Reference

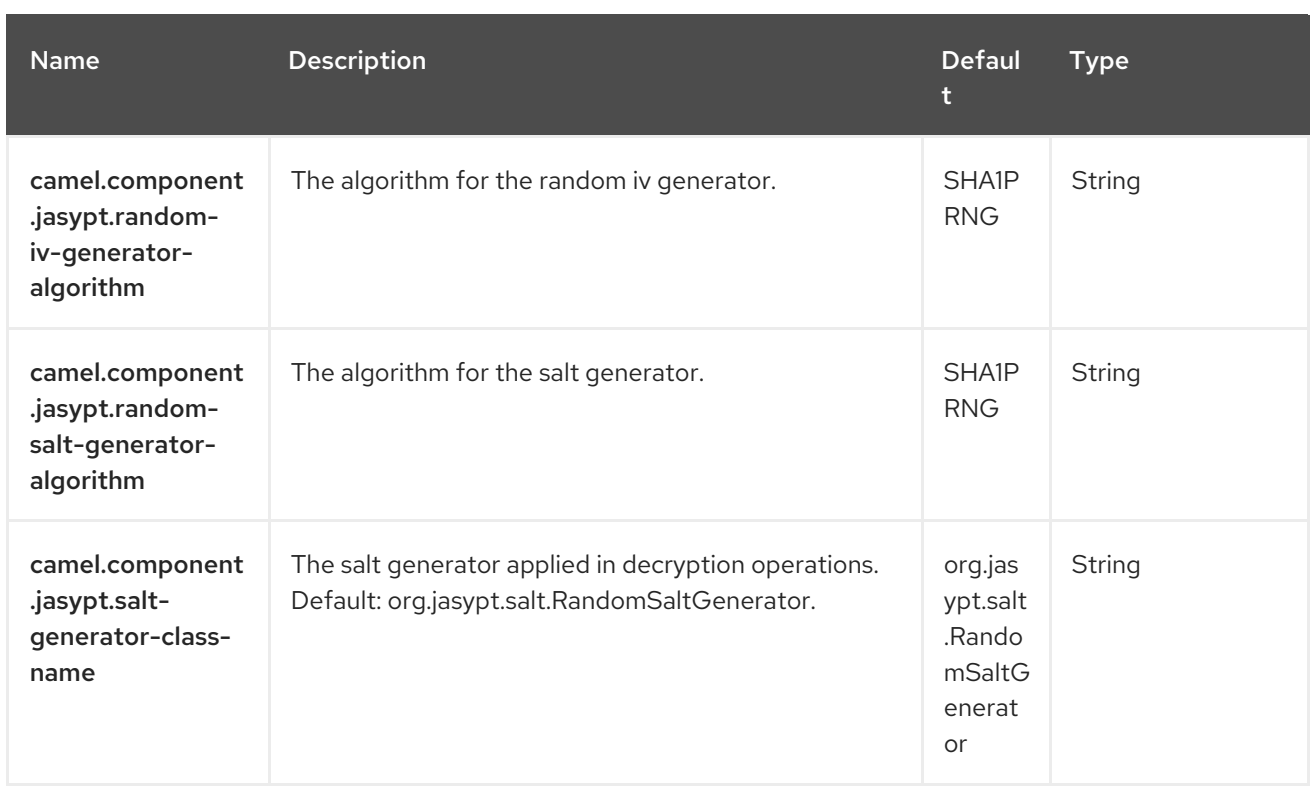

4.0// ParentAssemblies: assemblies/

# CHAPTER 49. JDBC

#### Since Camel 1.2

#### Only producer is supported

The JDBC component enables you to access databases through JDBC, where SQL queries (SELECT) and operations (INSERT, UPDATE, etc) are sent in the message body. This component uses the standard JDBC API.

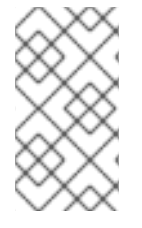

#### **NOTE**

#### **Prerequisites**

This component does not support transactions out of the box. For transactions, we recommend using the Spring JDBC [Component](https://camel.apache.org/components/4.0.x/spring-jdbc-component.html) instead.

### 49.1. DEPENDENCIES

When using **jdbc** with Red Hat build of Camel Spring Boot make sure to use the following Maven dependency to have support for auto configuration:

```
<dependency>
    <groupId>org.apache.camel.springboot</groupId>
 <artifactId>camel-jdbc-starter</artifactId>
</dependency>
```
### 49.2. URI FORMAT

jdbc:dataSourceName[?options]

# 49.3. CONFIGURING OPTIONS

Camel components are configured on two separate levels:

- component level
- endpoint level

#### 49.3.1. Configuring Component Options

The component level is the highest level which holds general and common configurations that are inherited by the endpoints. For example, a component may have security settings, credentials for authentication, URLs for network connection.

Components have pre-configured defaults that are commonly used. hence, you need to configure only a few options on a component or none at all.

Configuring components can be done with the [Component](https://camel.apache.org/manual/component-dsl.html) DSL, in a configuration file (application.properties|yaml), or directly with Java code.

### 49.3.2. Configuring Endpoint Options

Endpoints have many options, which allows you to configure what you need the endpoint to do. The options are also categorized into whether the endpoint is used as a consumer (from) or as a producer (to) or used for both.

Configuring endpoints is done directly in the endpoint URI as path and query parameters. You can also use the [Endpoint](https://camel.apache.org/manual/Endpoint-dsl.html) DSL and [DataFormat](https://camel.apache.org/manual/dataformat-dsl.html) DSL as a *type safe* way of configuring endpoints and data formats in Java.

When configuring options is to use Property [Placeholders,](https://camel.apache.org/manual/using-propertyplaceholder.html) which allows to not hard-code urls, port numbers, sensitive information, and other settings. Placeholders allows to externalize the configuration from your code, and gives more flexibility and reuse.

The following two sections lists all the options, firstly for the component followed by the endpoint.

# 49.4. COMPONENT OPTIONS

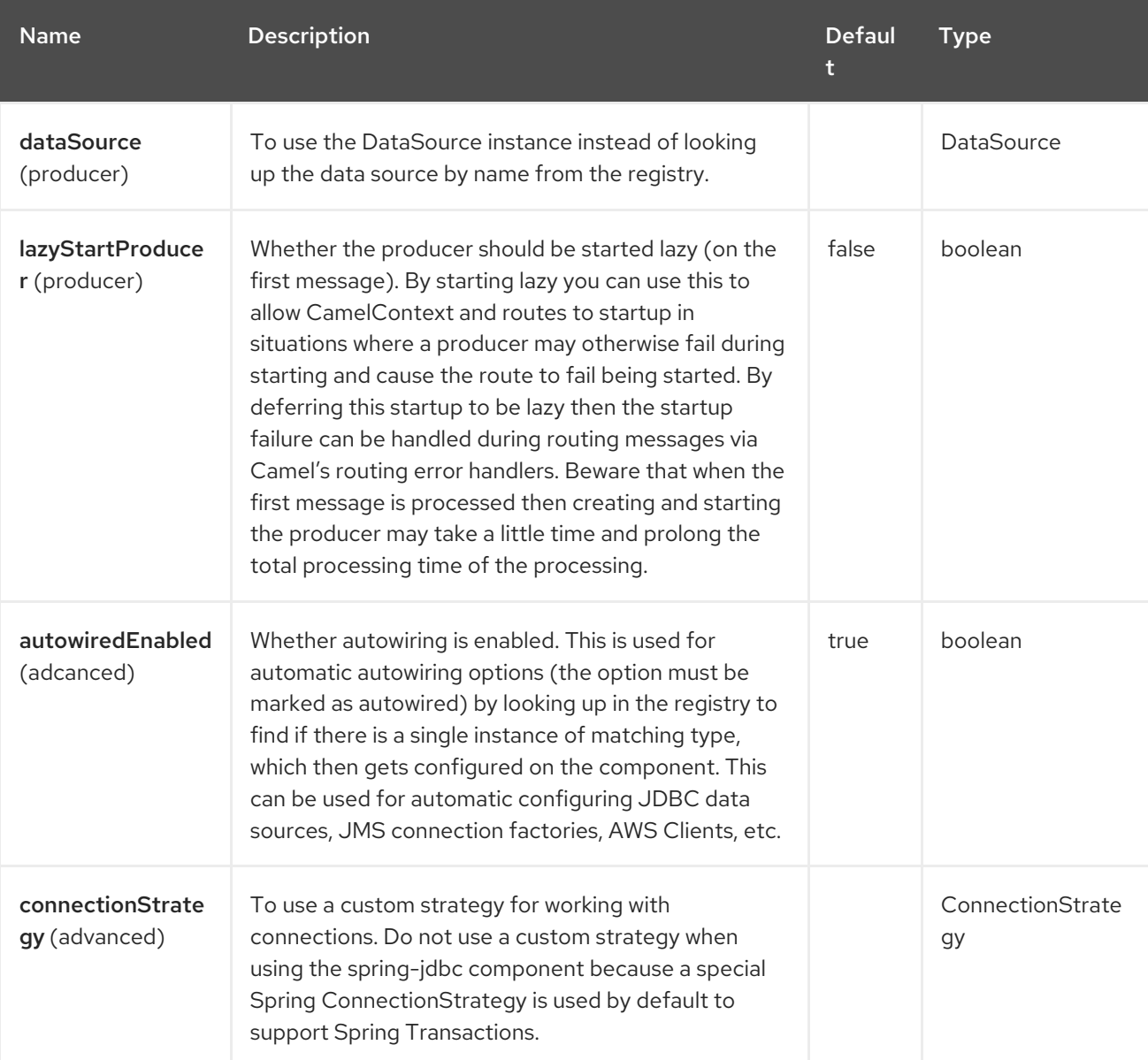

The JDBC component supports 4 options, which are listed below.

# 49.5. ENDPOINT OPTIONS

The JDBC endpoint is configured using URI syntax:

jdbc:dataSourceName

I

with the following path and query parameter:

### 49.5.1. Path Parameter (1 parameter)

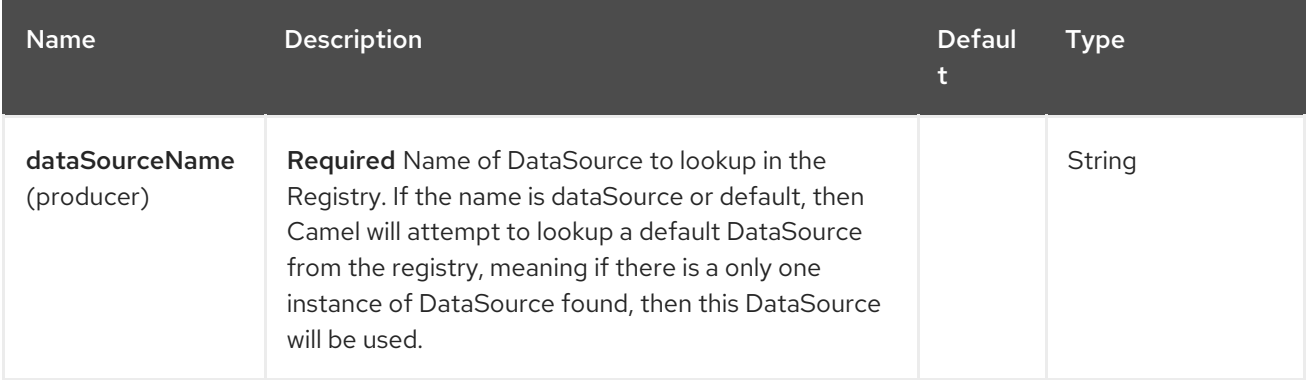

### 49.5.2. Query Parameters (14 parameters)

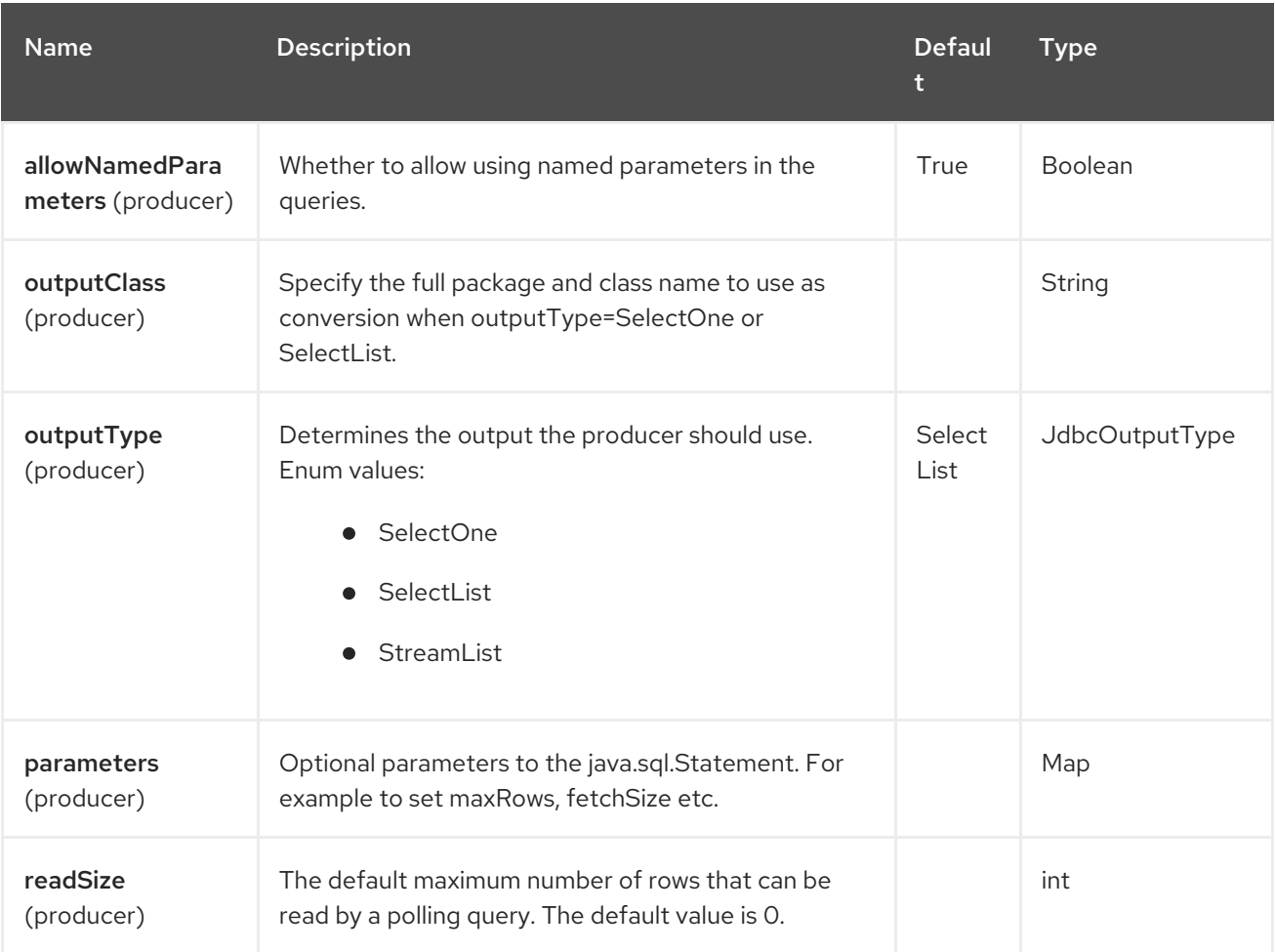

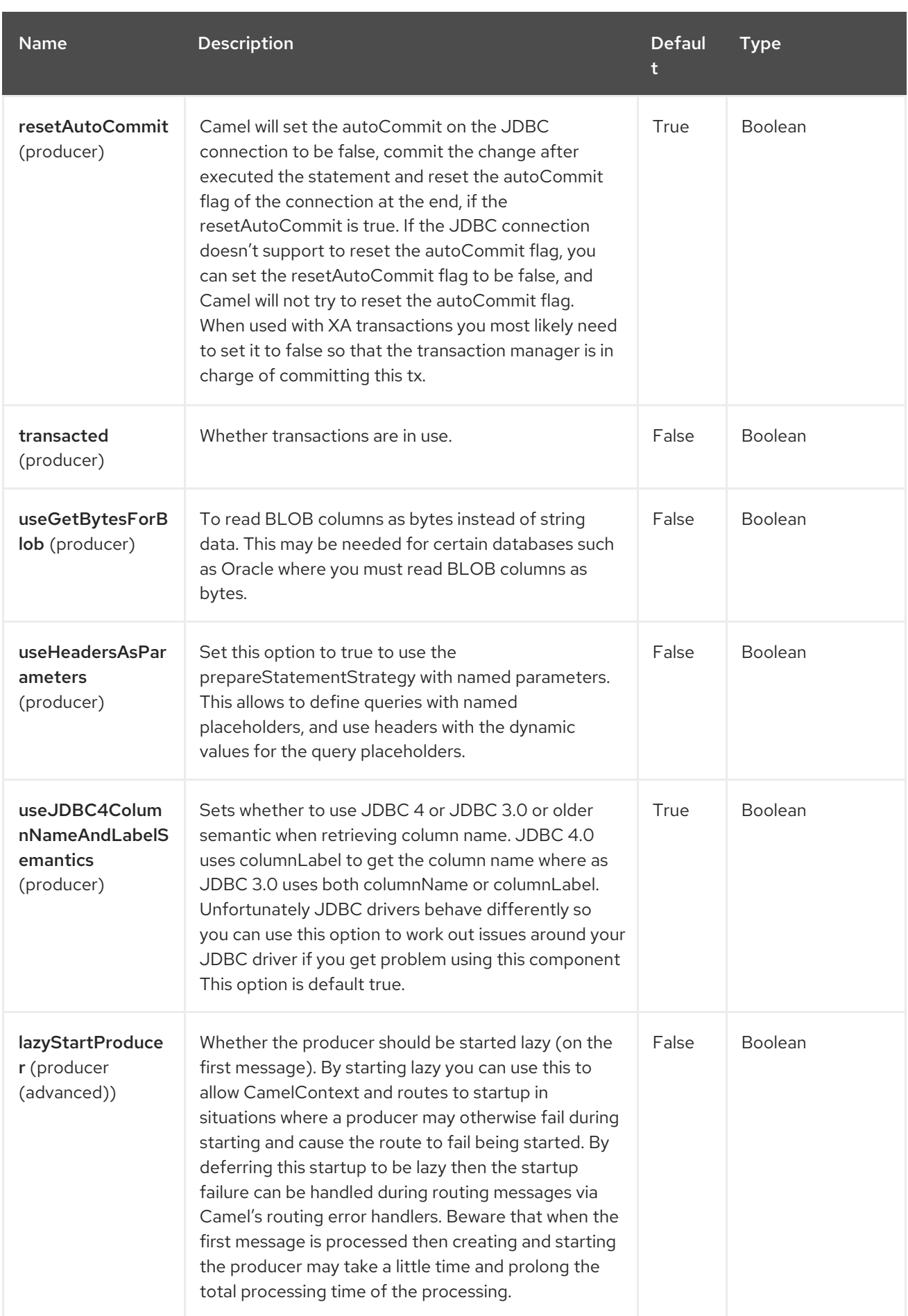

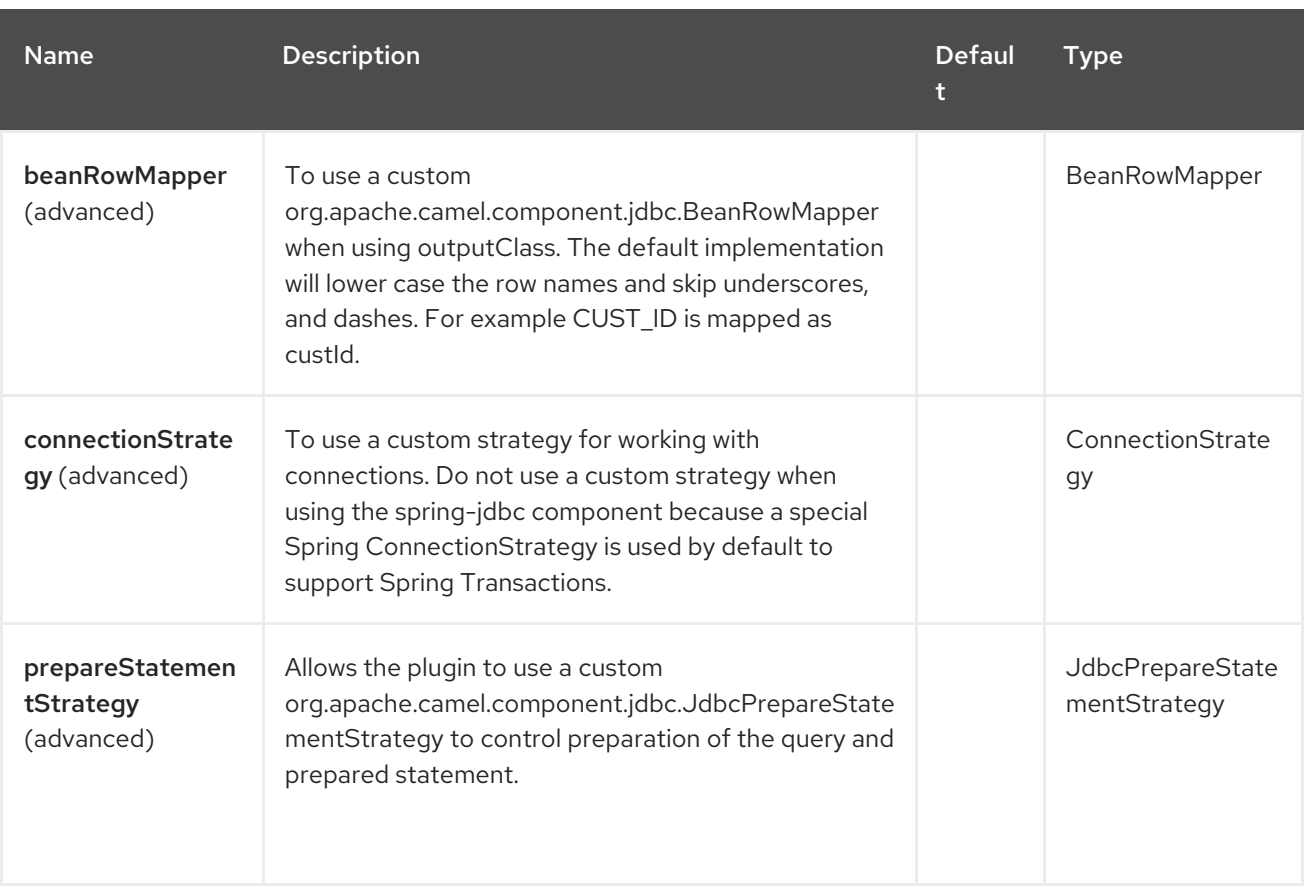

# 49.6. MESSAGE HEADERS

The JBBC component supports 8 message header(s), which is/are listed below:

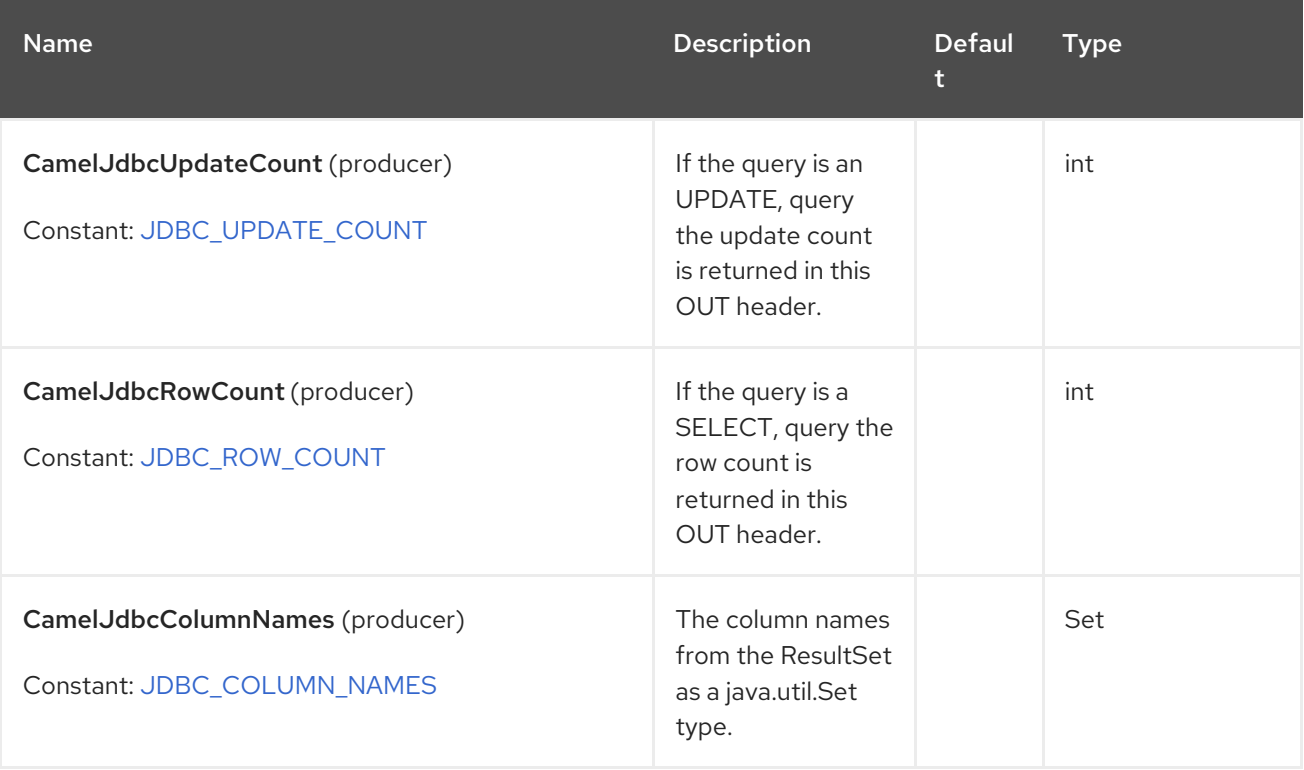

Red Hat build of Apache Camel 4.4 Red Hat build of Apache Camel for Spring Boot Reference

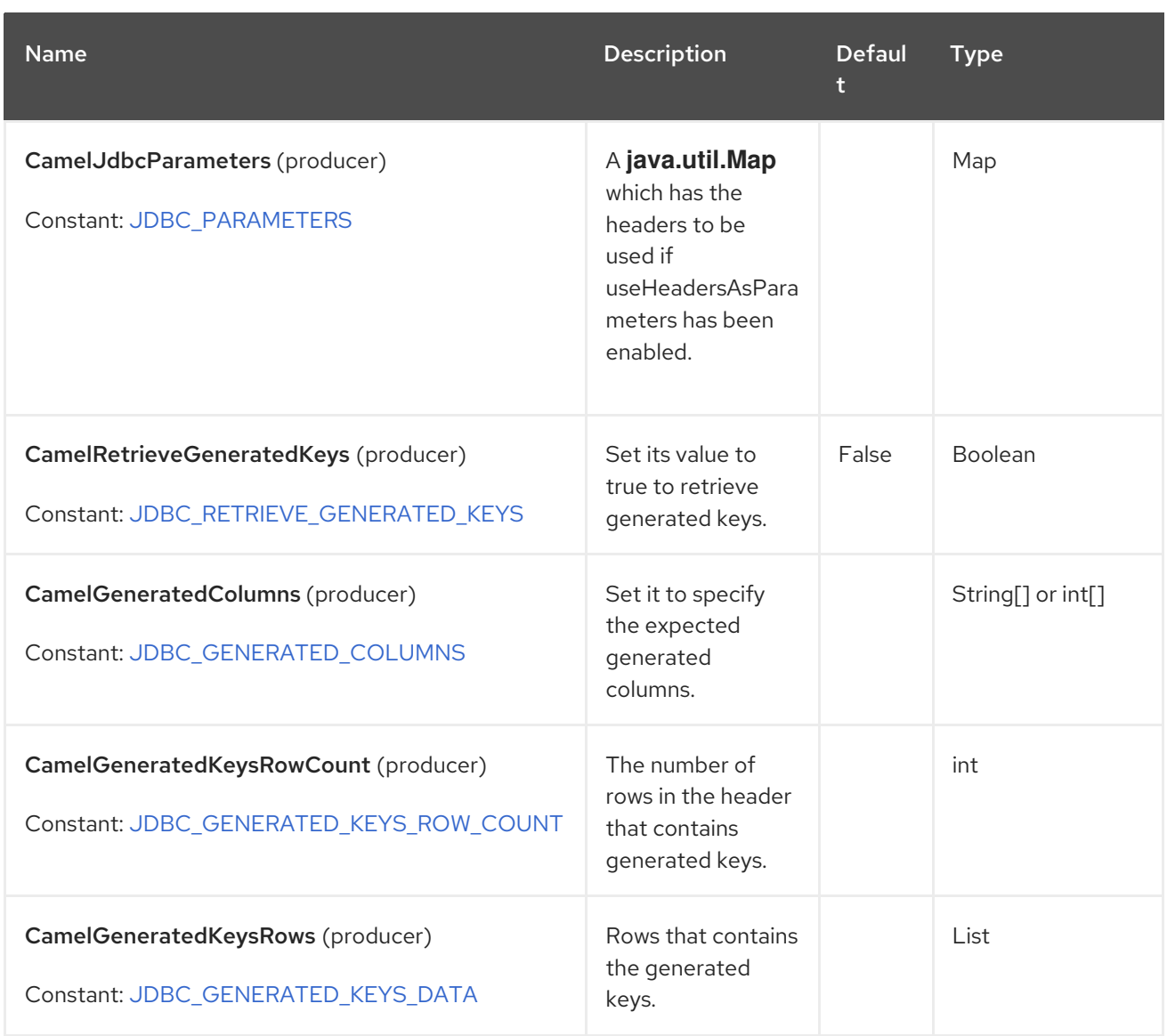

# 49.7. RESULT

By default the result is returned in the OUT body as an **ArrayList<HashMap<String, Object>>**. The List object contains the list of rows and the **Map** objects contain each row with the **String** key as the column name. You can use the option **outputType** to control the result.

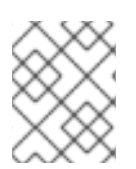

#### **NOTE**

This component fetches **ResultSetMetaData** to be able to return the column name as the key in the **Map**.

# 49.8. GENERATED KEYS

If you insert data using *SQL INSERT*, then the *RDBMS* may support auto generated keys. You can instruct the JDBC producer to return the generated keys in headers. To do that set the header **CamelRetrieveGeneratedKeys=true**. Then the generated keys will be provided as headers with the keys listed in the table above.

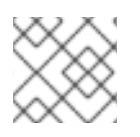

#### **NOTE**

Using generated keys does not work together with named parameters.

# 49.9. USING NAMED PARAMETERS

In the given route below, we want to get all the projects from the projects table. Notice the SQL query has 2 named parameters, :?lic and :?min. Camel will then lookup these parameters from the message headers. Notice in the example above we set two headers with constant value for the named parameters:

from("direct:projects") .setHeader(":?lic", constant("ASF")) .setHeader(":?min", constant(123)) .setBody(simple("select \* from projects where license = :?lic and id > :?min order by id")) .to("jdbc:myDataSource?useHeadersAsParameters=true")

You can also store the header values in a **java.util.Map** and store the map on the headers with the key **CamelJdbcParameters**.

# 49.10. SAMPLES

In the following example, we setup the DataSource that **camel-jdbc** requires. First we register our datasource in the Camel registry as **testdb**:

EmbeddedDatabase db = new EmbeddedDatabaseBuilder() .setType(EmbeddedDatabaseType.DERBY).addScript("sql/init.sql").build();

```
CamelContext context = ...
context.getRegistry().bind("testdb", db);
```
Then we configure a route that routes to the JDBC component, so the SQL will be executed. Note how we refer to the **testdb** datasource that was bound in the previous step:

```
from("direct:hello")
  .to("jdbc:testdb");
```
We create an endpoint, add the SQL query to the body of the IN message, and then send the exchange. The result of the query is returned in the OUT body:

Endpoint endpoint = context.getEndpoint("direct:hello"); Exchange exchange = endpoint.createExchange(); // then we set the SQL on the in body exchange.getMessage().setBody("select \* from customer order by ID"); // now we send the exchange to the endpoint, and receives the response from Camel Exchange out = template.send(endpoint, exchange);

If you want to work on the rows one by one instead of the entire ResultSet at once you need to use the Splitter EIP such as:

from("direct:hello")

- // here we split the data from the testdb into new messages one by one
- // so the mock endpoint will receive a message per row in the table
- // the StreamList option allows to stream the result of the query without creating a List of rows

// and notice we also enable streaming mode on the splitter

.to("jdbc:testdb?outputType=StreamList") .split(body()).streaming() .to("mock:result");

# 49.11. SAMPLE - POLLING THE DATABASE EVERY MINUTE

If we want to poll a database using the JDBC component, we need to combine it with a polling scheduler such as the [Timer](https://camel.apache.org/components/4.0.x/timer-component.html) or [Quartz](https://camel.apache.org/components/4.0.x/quartz-component.html) etc. In the following example, we retrieve data from the database every 60 seconds:

from("timer://foo?period=60000") .setBody(constant("select \* from customer")) .to("jdbc:testdb") .to("activemq:queue:customers");

# 49.12. SAMPLE - MOVE DATA BETWEEN DATA SOURCES

A common use case is to query for data, process it and move it to another data source (ETL operations). In the following example, we retrieve new customer records from the source table every hour, filter/transform them and move them to a destination table:

from("timer://MoveNewCustomersEveryHour?period=3600000") .setBody(constant("select \* from customer where create\_time > (sysdate-1/24)")) .to("jdbc:testdb") .split(body()) .process(new MyCustomerProcessor()) //filter/transform results as needed .setBody(simple("insert into processed\_customer values('\${body[ID]}','\${body[NAME]}')")) .to("jdbc:testdb");

# 49.13. SPRING BOOT AUTO-CONFIGURATION

The component supports 4 options, which are listed below.

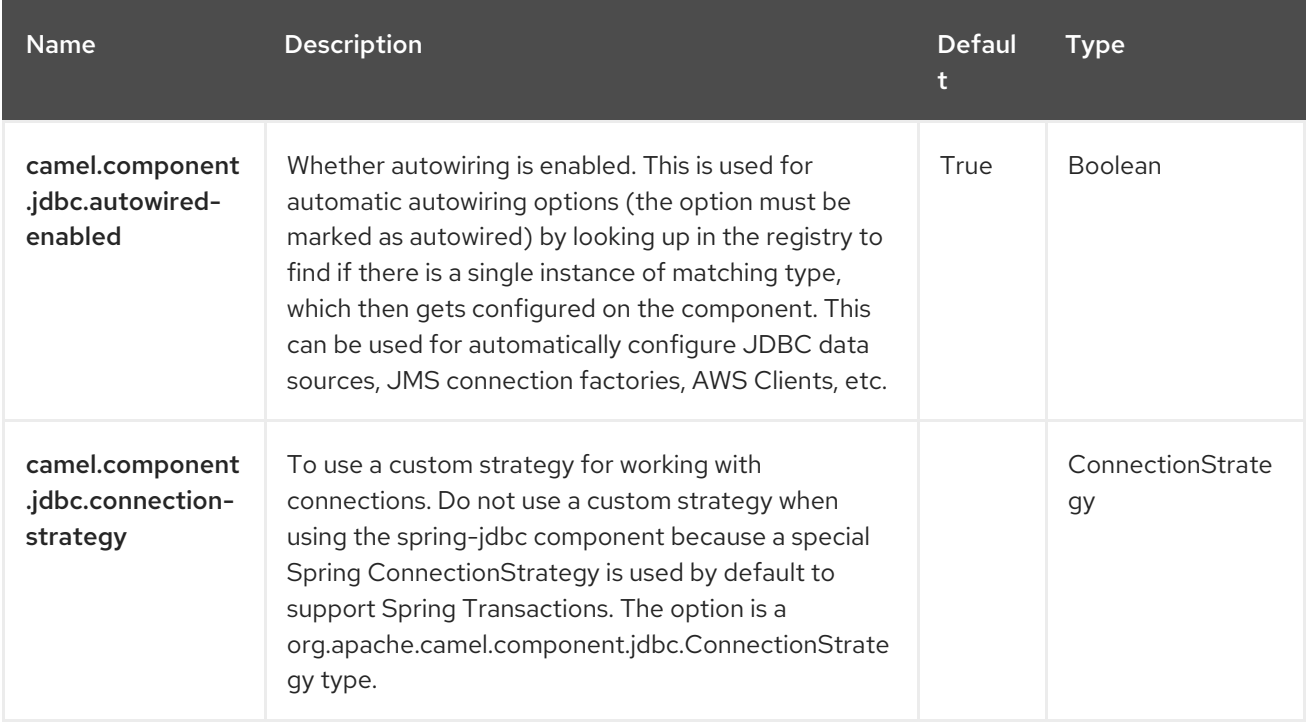
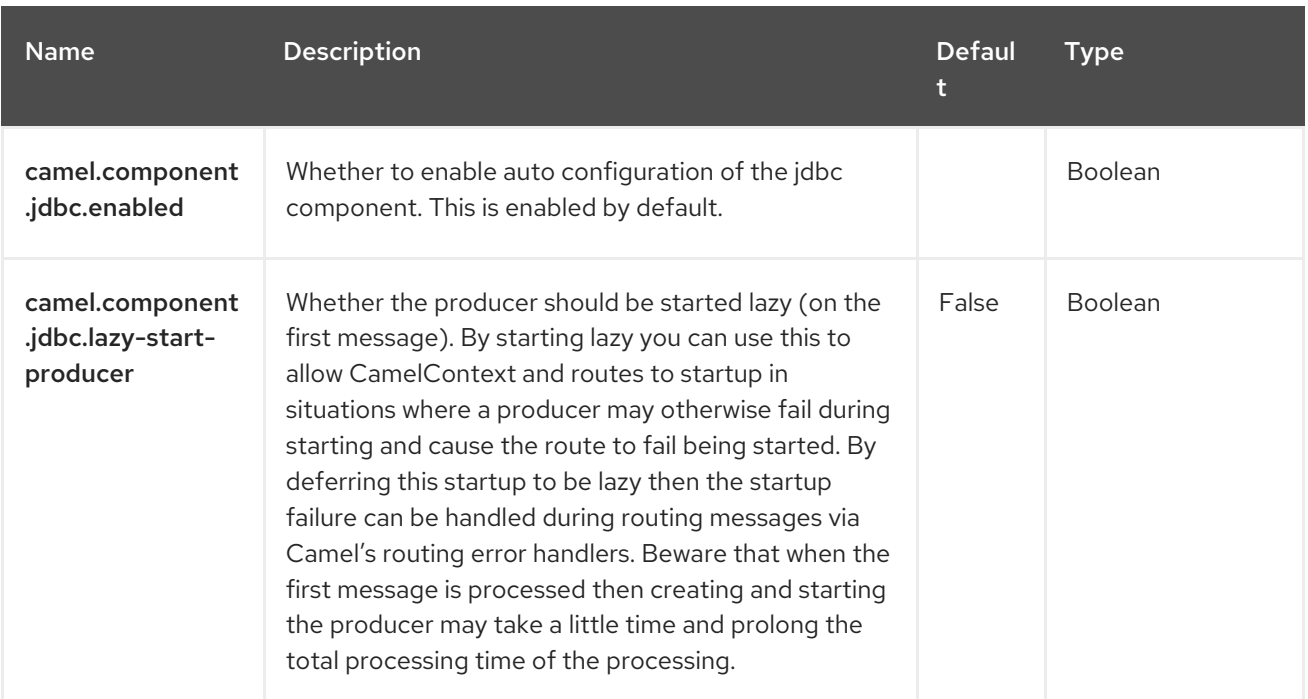

# CHAPTER 50. JIRA

#### Both producer and consumer are supported

The JIRA component interacts with the JIRA API by [encapsulating](https://bitbucket.org/atlassian/jira-rest-java-client/src/master/) Atlassian's REST Java Client for JIRA. It currently provides polling for new issues and new comments. It is also able to create new issues, add comments, change issues, add/remove watchers, add attachment and transition the state of an issue.

Rather than webhooks, this endpoint relies on simple polling. Reasons include:

- Concern for reliability/stability
- The types of payloads we're polling aren't typically large (plus, paging is available in the API)
- The need to support apps running somewhere not publicly accessible where a webhook would  $\bullet$ fail

Note that the JIRA API is fairly expansive. Therefore, this component could be easily expanded to provide additional interactions.

### 50.1. DEPENDENCIES

When using **jira** with Red Hat build of Camel Spring Boot make sure to use the following Maven dependency to have support for auto configuration:

```
<dependency>
 <groupId>org.apache.camel.springboot</groupId>
<artifactId>camel-jira-starter</artifactId>
</dependency>
```
### 50.2. URI FORMAT

jira://type[?options]

The Jira type accepts the following operations:

For consumers:

- newIssues: retrieve only new issues after the route is started
- newComments: retrieve only new comments after the route is started
- watchUpdates: retrieve only updated fields/issues based on provided jql

For producers:

- addIssue: add an issue
- addComment: add a comment on a given issue
- attach: add an attachment on a given issue
- deleteIssue: delete a given issue
- updateIssue: update fields of a given issue
- transitionIssue: transition a status of a given issue
- watchers: add/remove watchers of a given issue

As Jira is fully customizable, you must assure the fields IDs exists for the project and workflow, as they can change between different Jira servers.

# 50.3. CONFIGURING OPTIONS

Camel components are configured on two levels:

- Component level
- **•** Endpoint level

#### 50.3.1. Component Level Options

The component level is the highest level. The configurations you define at this level are inherited by all the endpoints. For example, a component can have security settings, credentials for authentication, urls for network connection, and so on.

Since components typically have pre-configured defaults for the most common cases, you may need to only configure a few component options, or maybe none at all.

You can configure components with [Component](https://camel.apache.org/manual/component-dsl.html) DSL in a configuration file (application.properties|yaml), or directly with Java code.

### 50.3.2. Endpoint Level Options

At the Endpoint level you have many options, which you can use to configure what you want the endpoint to do. The options are categorized according to whether the endpoint is used as a consumer (from) or as a producer (to) or used for both.

You can configure endpoints directly in the endpoint URI as **path** and **query** parameters. You can also use [Endpoint](https://camel.apache.org/manual/Endpoint-dsl.html) DSL and [DataFormat](https://camel.apache.org/manual/dataformat-dsl.html) DSL as *type safe* ways of configuring endpoints and data formats in Java.

When configuring options, use Property [Placeholders](https://camel.apache.org/manual/using-propertyplaceholder.html) for urls, port numbers, sensitive information, and other settings.

Placeholders allows you to externalize the configuration from your code, giving you more flexible and reusable code.

# 50.4. COMPONENT OPTIONS

The Jira component supports 12 options, which are listed below.

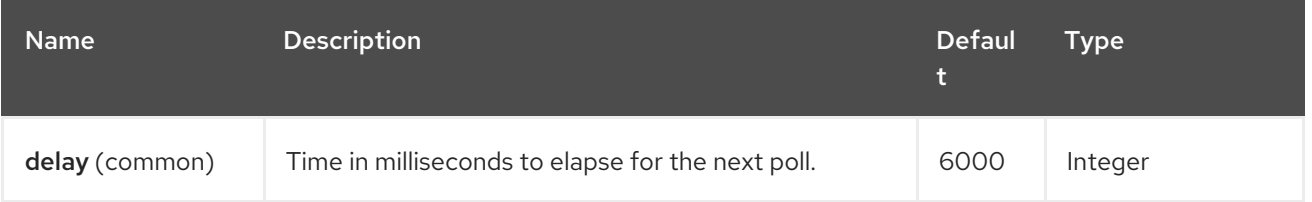

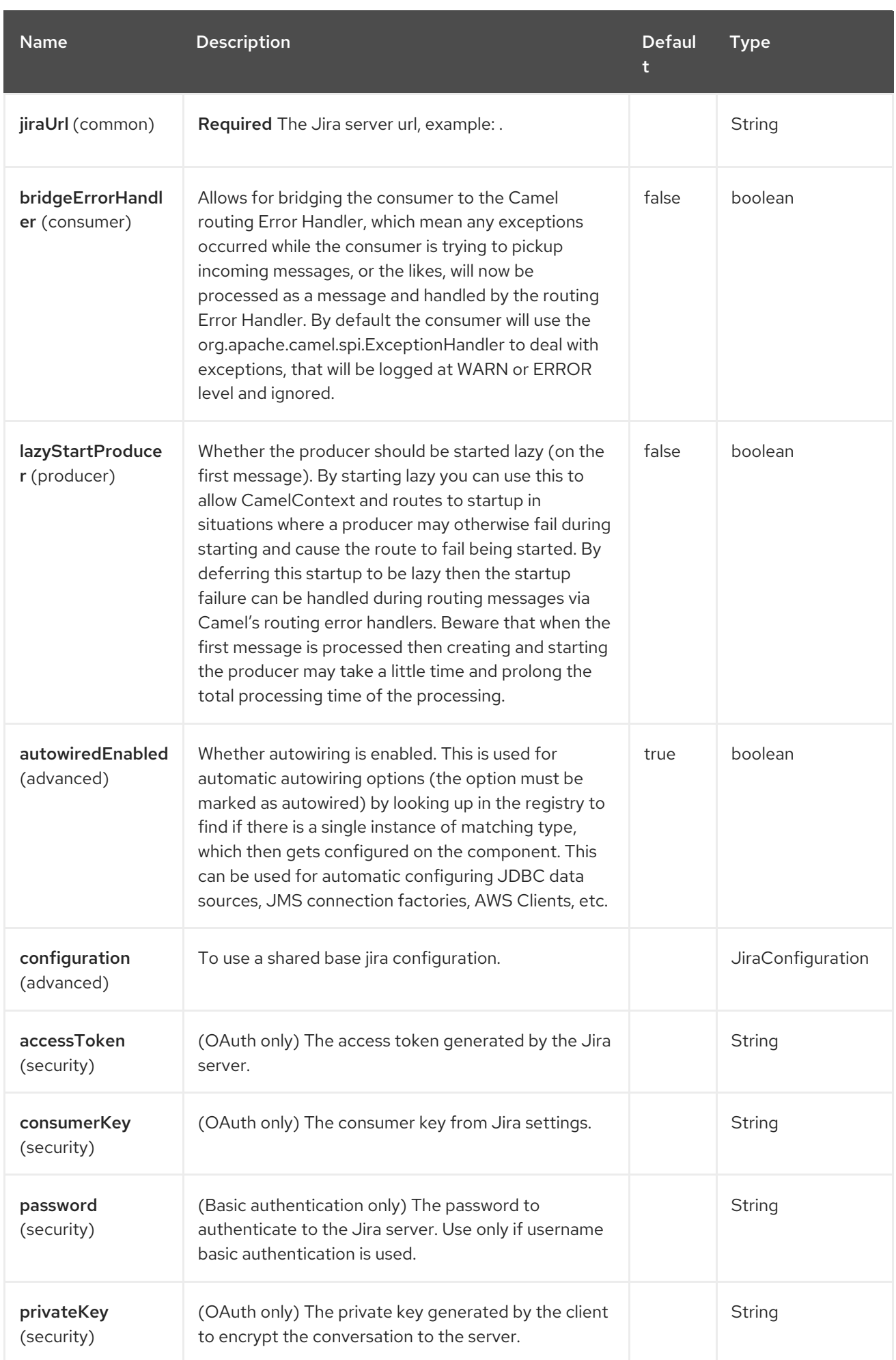

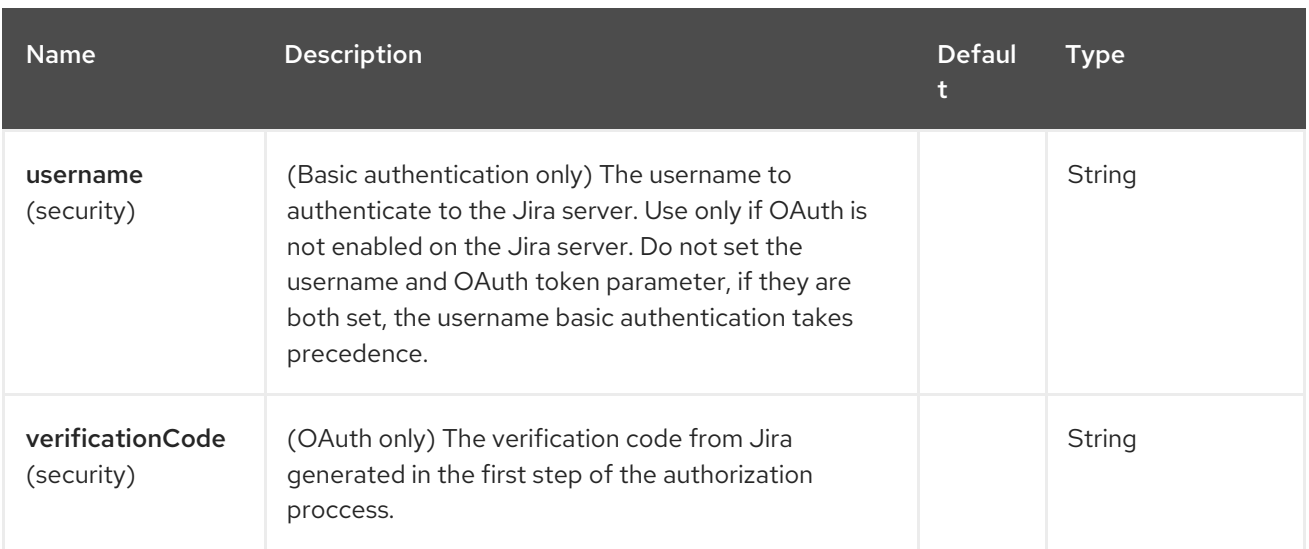

# 50.5. ENDPOINT OPTIONS

The Jira endpoint is configured using URI syntax:

jira:type

ı

with the following path and query parameters:

### 50.5.1. Path Parameters (1 parameters)

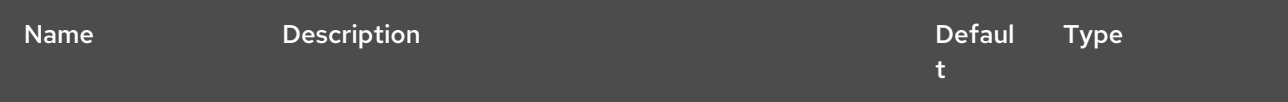

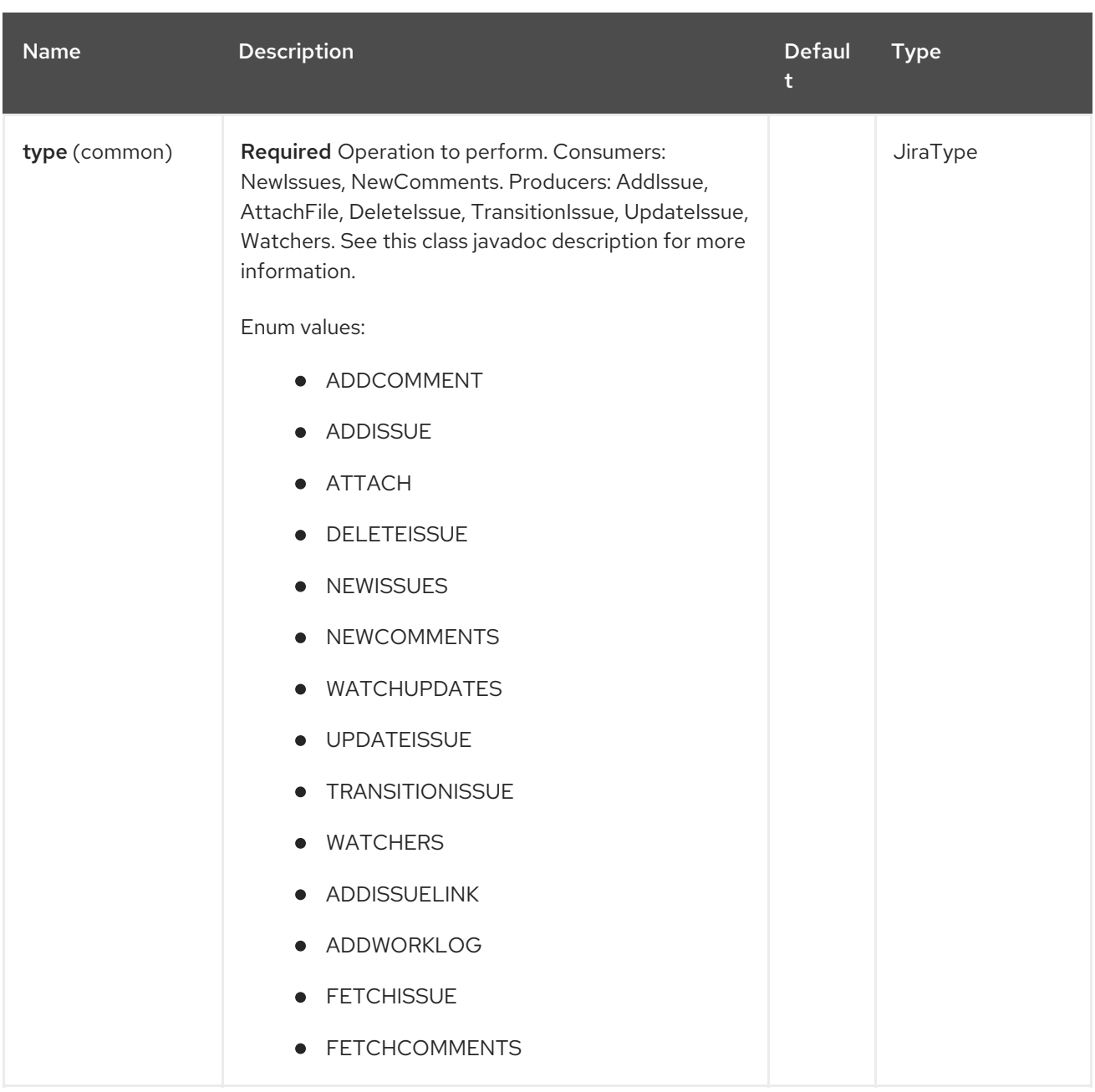

# 50.5.2. Query Parameters (16 parameters)

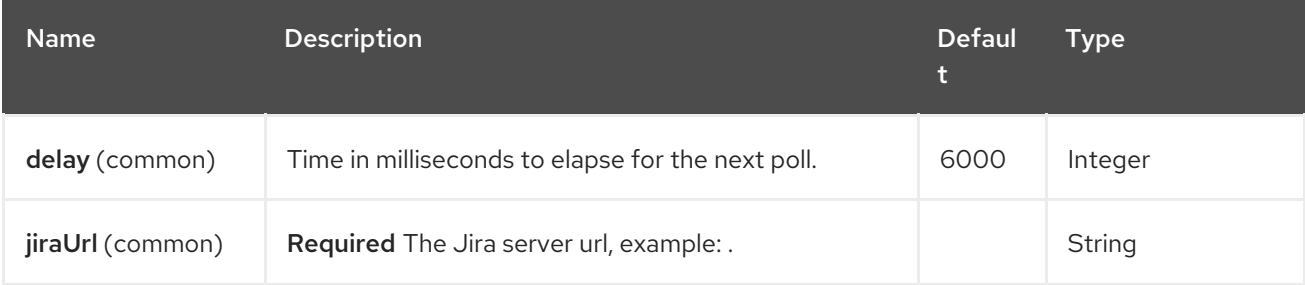

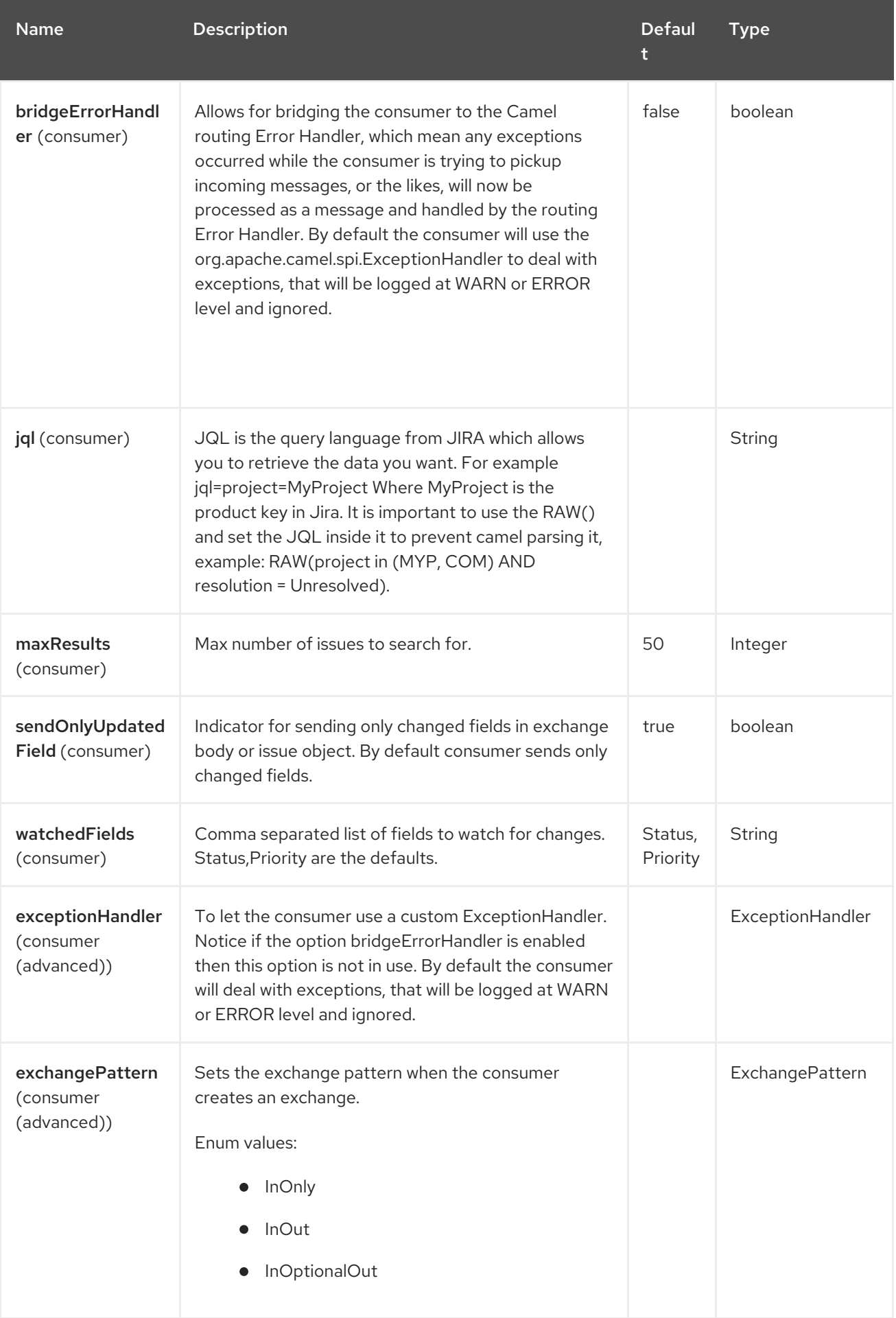

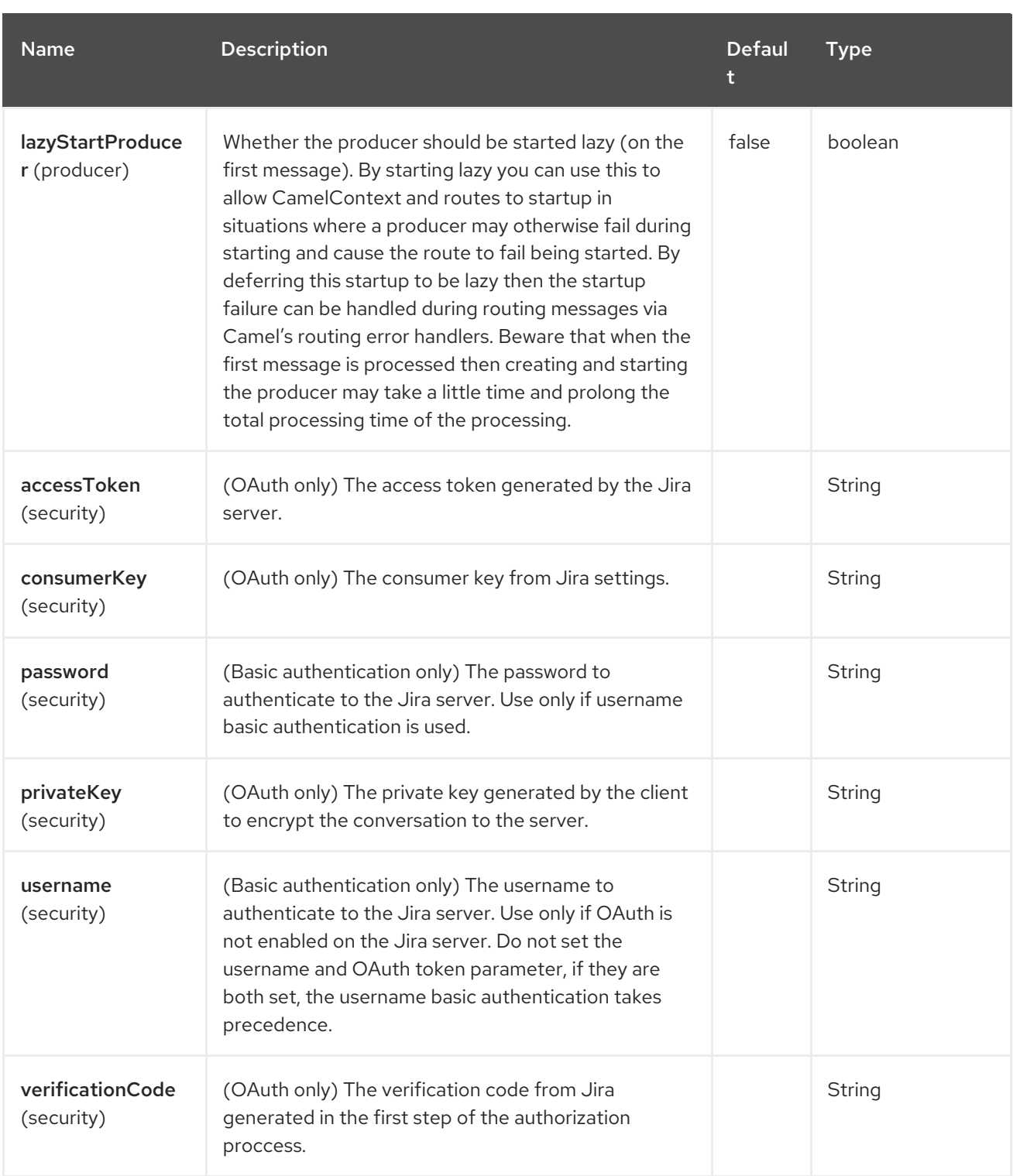

# 50.6. CLIENT FACTORY

You can bind the **JiraRestClientFactory** with name JiraRestClientFactory in the registry to have it automatically set in the Jira endpoint.

# 50.7. AUTHENTICATION

Camel-jira supports Basic [Authentication](https://developer.atlassian.com/cloud/jira/platform/jira-rest-api-basic-authentication/) and OAuth 3 legged [authentication](https://developer.atlassian.com/cloud/jira/platform/jira-rest-api-oauth-authentication/).

We recommend to use OAuth whenever possible, as it provides the best security for your users and system.

#### 50.7.1. Basic authentication requirements:

An username and password

#### 50.7.2. OAuth authentication requirements:

Follow the tutorial in Jira OAuth [documentation](https://developer.atlassian.com/cloud/jira/platform/jira-rest-api-oauth-authentication) to generate the client private key, consumer key, verification code and access token.

- a private key, generated locally on your system.
- A verification code, generated by Jira server.
- The consumer key, set in the Jira server settings.
- An access token, generated by Jira server.

### 50.8. JQL

The JQL URI option is used by both consumer endpoints. Theoretically, items like "project key", etc. could be URI options themselves. However, by requiring the use of JQL, the consumers become much more flexible and powerful.

At the bare minimum, the consumers will require the following:

jira://[type]?[required options]&jql=project=[project key]

One important thing to note is that the newIssues consumer will automatically set the JQL as:

- append **ORDER BY key desc** to your JQL
- prepend **id > latestIssueId** to retrieve issues added after the camel route was started.

This is in order to optimize startup processing, rather than having to index every single issue in the project.

Another note is that, similarly, the newComments consumer will have to index every single issue and comment in the project. Therefore, for large projects, it's vital to optimize the JQL expression as much as possible. For example, the JIRA Toolkit Plugin includes a "Number of comments" custom field — use '"Number of comments" > 0' in your query. Also try to minimize based on state (status=Open), increase the polling delay, etc. Example:

jira://[type]?[required options]&jql=RAW(project=[project key] AND status in (Open, \"Coding In Progress\") AND \"Number of comments\">0)"

### 50.9. OPERATIONS

See a list of required headers to set when using the Jira operations. The author field for the producers is automatically set to the authenticated user in the Jira side.

If any required field is not set, then an IllegalArgumentException is throw.

There are operations that requires **id** for fields suchs as: issue type, priority, transition. Check the valid **id** on your jira project as they may differ on a jira installation and project workflow.

# 50.10. ADDISSUE

#### Required:

- **ProjectKey**: The project key, example: CAMEL, HHH, MYP.
- **IssueTypeId** or **IssueTypeName**: The **id** of the issue type or the name of the issue type, you can see the valid list in **[http://jira\\_server/rest/api/2/issue/createmeta?](http://jira_server/rest/api/2/issue/createmeta?projectKeys=SAMPLE_KEY) projectKeys=SAMPLE\_KEY**.
- **IssueSummary:** The summary of the issue.

#### Optional:

- **IssueAssignee**: the assignee user
- **IssuePriorityId** or **IssuePriorityName**: The priority of the issue, you can see the valid list in **[http://jira\\_server/rest/api/2/priority](http://jira_server/rest/api/2/priority)**.
- **IssueComponents:** A list of string with the valid component names.
- **IssueWatchersAdd**: A list of strings with the usernames to add to the watcher list.
- **IssueDescription**: The description of the issue.

### 50.11. ADDCOMMENT

#### Required:

- **IssueKey:** The issue key identifier.
- body of the exchange is the description.

# 50.12. ATTACH

Only one file should attach per invocation.

#### Required:

- **IssueKey:** The issue key identifier.
- body of the exchange should be of type **File**

### 50.13. DELETEISSUE

#### Required:

**IssueKey:** The issue key identifier.

# 50.14. TRANSITIONISSUE

#### Required:

- **IssueKey:** The issue key identifier.
- **IssueTransitionId**: The issue transition **id**.
- body of the exchange is the description.

#### 50.15. UPDATEISSUE

- **IssueKey:** The issue key identifier.
- **IssueTypeId** or **IssueTypeName**: The **id** of the issue type or the name of the issue type, you can see the valid list in **[http://jira\\_server/rest/api/2/issue/createmeta?](http://jira_server/rest/api/2/issue/createmeta?projectKeys=SAMPLE_KEY) projectKeys=SAMPLE\_KEY**.
- **IssueSummary:** The summary of the issue.
- **IssueAssignee**: the assignee user
- **IssuePriorityId** or **IssuePriorityName**: The priority of the issue, you can see the valid list in **[http://jira\\_server/rest/api/2/priority](http://jira_server/rest/api/2/priority)**.
- **IssueComponents:** A list of string with the valid component names.
- **IssueDescription**: The description of the issue.

### 50.16. WATCHER

- **IssueKey:** The issue key identifier.
- **IssueWatchersAdd**: A list of strings with the usernames to add to the watcher list.
- **IssueWatchersRemove**: A list of strings with the usernames to remove from the watcher list.

### 50.17. WATCHUPDATES (CONSUMER)

- **watchedFields** Comma separated list of fields to watch for changes i.e **Status,Priority,Assignee,Components** etc.
- **sendOnlyUpdatedField** By default only changed field is send as the body.

All messages also contain following headers that add additional info about the change:

- **issueKey:** Key of the updated issue
- **changed**: name of the updated field (i.e Status)
- **watchedIssues**: list of all issue keys that are watched in the time of update

### 50.18. SPRING BOOT AUTO-CONFIGURATION

The component supports 13 options, which are listed below.

Red Hat build of Apache Camel 4.4 Red Hat build of Apache Camel for Spring Boot Reference

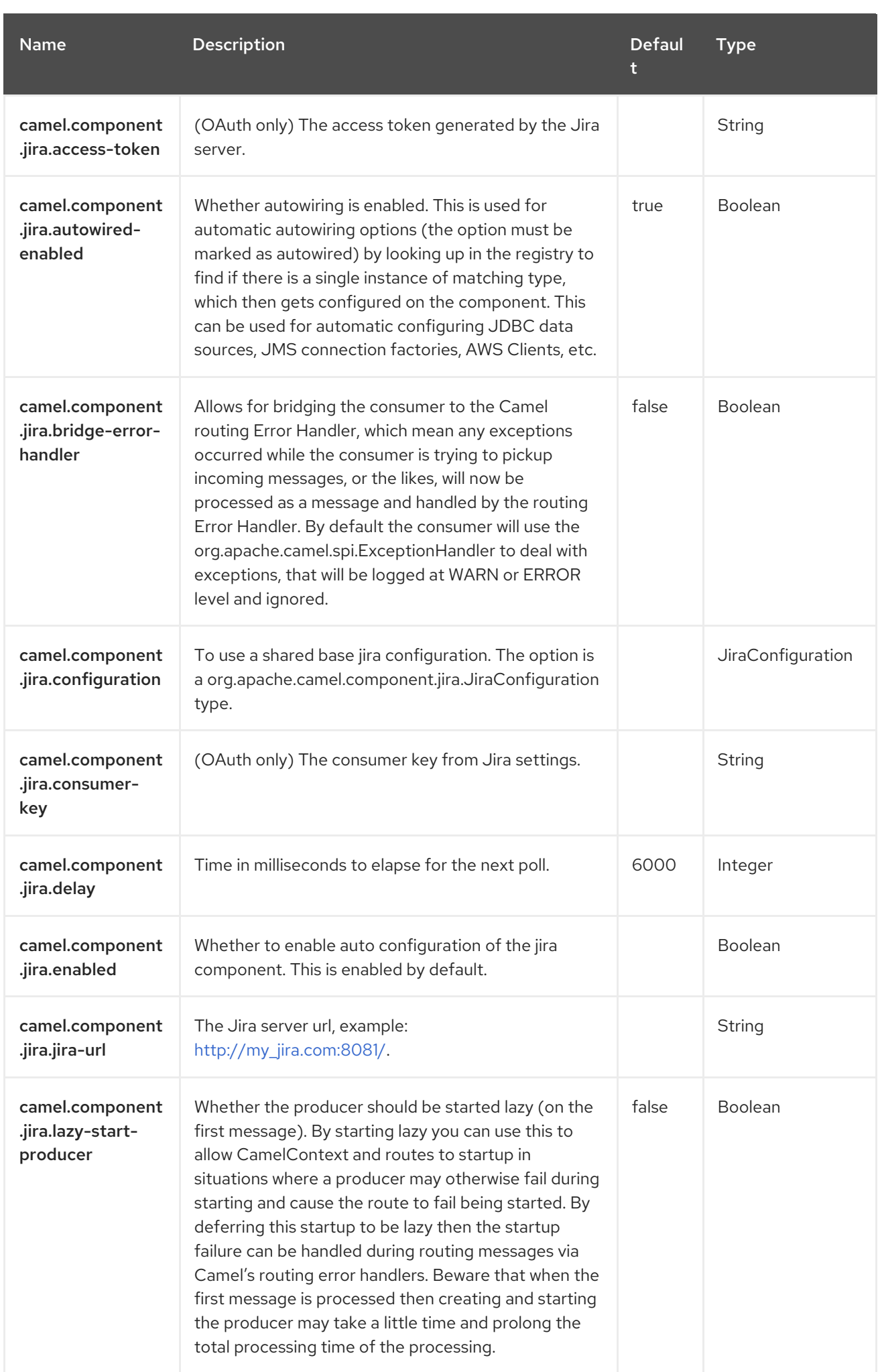

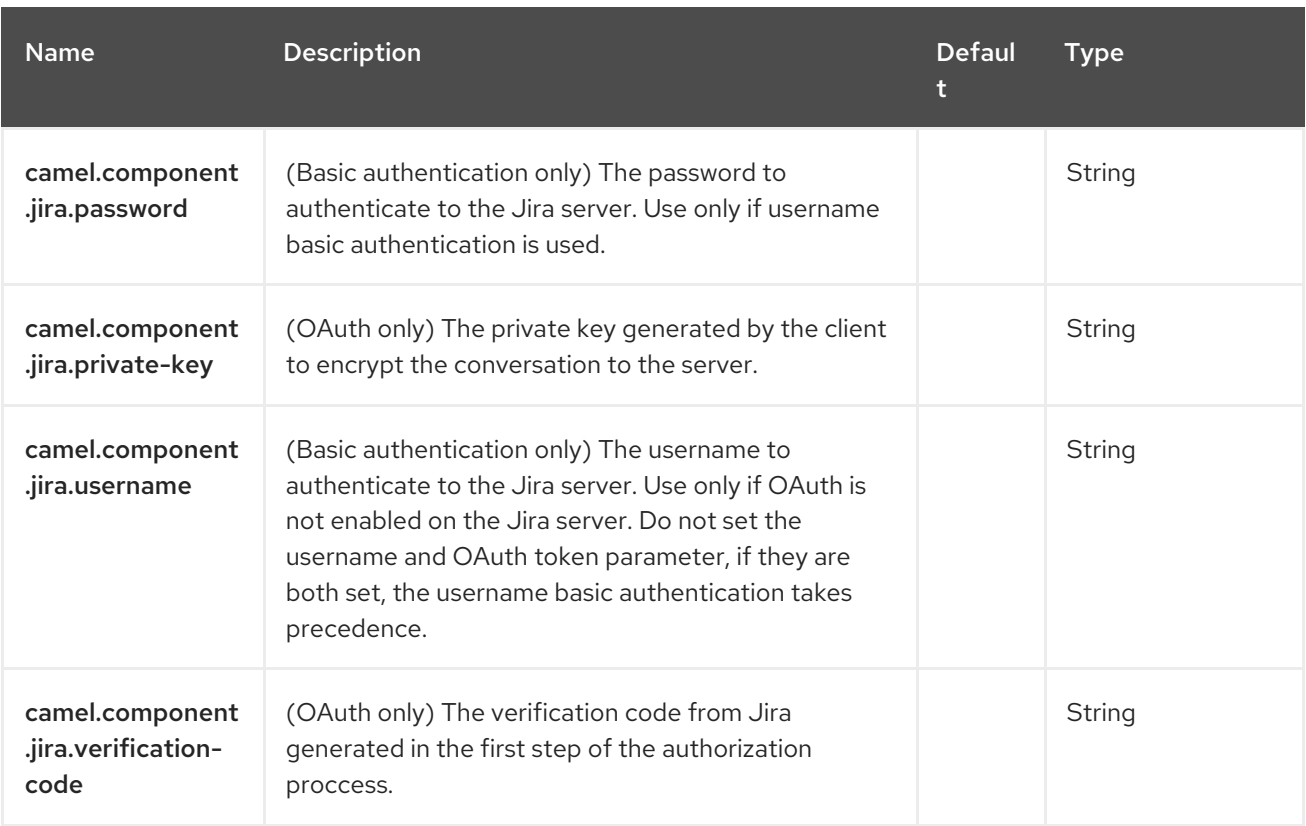

# CHAPTER 51. JMS

#### Both producer and consumer are supported

This component allows messages to be sent to (or consumed from) a [JMS](http://java.sun.com/products/jms) Queue or Topic. It uses Spring's JMS support for declarative transactions, including Spring's **JmsTemplate** for sending and a **MessageListenerContainer** for consuming.

# 51.1. DEPENDENCIES

When using **jms** with Red Hat build of Camel Spring Boot make sure to use the following Maven dependency to have support for auto configuration:

<dependency> <groupId>org.apache.camel.springboot</groupId> <artifactId>camel-jms-starter</artifactId> </dependency>

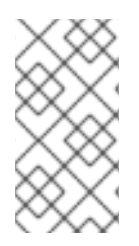

### **NOTE**

Using ActiveMQ If you are using Apache [ActiveMQ,](http://activemq.apache.org) you should prefer the ActiveMQ component as it has been optimized for ActiveMQ. All of the options and samples on this page are also valid for the ActiveMQ component.

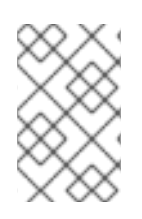

### **NOTE**

Transacted and caching

See section Transactions and Cache Levelsbelow if you are using transactions with [JMS](https://access.redhat.com/documentation/en-us/red_hat_build_of_apache_camel/4.4/html-single/red_hat_build_of_apache_camel_for_spring_boot_reference/index#csb-camel-jms-component-starter) as it can impact performance.

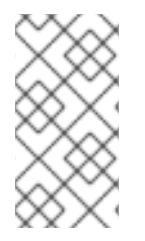

### **NOTE**

#### Request/Reply over JMS

Make sure to read the section *Request-reply over JMS* further below on this page for important notes about request/reply, as Camel offers a number of options to configure for performance, and clustered environments.

# 51.2. URI FORMAT

jms:[queue:|topic:]destinationName[?options]

Where **destinationName** is a JMS queue or topic name. By default, the **destinationName** is interpreted as a queue name. For example, to connect to the queue, **FOO.BAR** use:

# jms:FOO.BAR

You can include the optional **queue:** prefix, if you prefer:

jms:queue:FOO.BAR

To connect to a topic, you *must* include the **topic:** prefix. For example, to connect to the topic, **Stocks.Prices**, use:

jms:topic:Stocks.Prices

You append query options to the URI by using the following format,

#### **?option=value&option=value&…**

#### 51.2.1. Using ActiveMQ

.

The JMS component reuses Spring 2's **JmsTemplate** for sending messages. This is not ideal for use in a non-J2EE container and typically requires some caching in the JMS provider to avoid poor [performance](http://activemq.apache.org/jmstemplate-gotchas.html)

If you intend to use Apache [ActiveMQ](http://activemq.apache.org) as your message broker, the recommendation is that you do one of the following:

- Use the ActiveMQ component, which is already optimized to use ActiveMQ efficiently
- Use the **PoolingConnectionFactory** in ActiveMQ.

#### 51.2.2. Transactions and Cache Levels

If you are consuming messages and using transactions (**transacted=true**) then the default settings for cache level can impact performance.

If you are using XA transactions then you cannot cache as it can cause the XA transaction to not work properly.

If you are not using XA, then you should consider caching as it speeds up performance, such as setting **cacheLevelName=CACHE\_CONSUMER**.

The default setting for **cacheLevelName** is **CACHE\_AUTO**. This default auto detects the mode and sets the cache level accordingly to:

- **CACHE\_CONSUMER** if **transacted=false**
- **CACHE\_NONE** if **transacted=true**

So you can say the default setting is conservative. Consider using **cacheLevelName=CACHE\_CONSUMER** if you are using non-XA transactions.

#### 51.2.3. Durable Subscriptions with JMS 1.1

If you wish to use durable topic subscriptions, you need to specify both **clientId** and **durableSubscriptionName**. The value of the **clientId** must be unique and can only be used by a single JMS connection instance in your entire network.

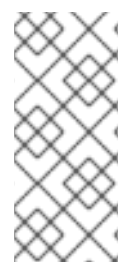

### **NOTE**

If you are using the Apache [ActiveMQ](https://activemq.apache.org/components/classic/) Classic, you may prefer to use a feature called Virtual Topic. This should remove the necessity of having a unique **clientId**. You can consult the specific documentation for [Artemis](https://activemq.apache.org/components/artemis/migration-documentation/VirtualTopics.html) or for [ActiveMQ](https://activemq.apache.org/virtual-destinations.html) Classic for details about how to leverage this feature. You can find more details about durable messaging for ActiveMQ Classic [here.](http://activemq.apache.org/how-do-durable-queues-and-topics-work.html)

#### 51.2.3.1. Durable Subscriptions with JMS 2.0

If you wish to use durable topic subscriptions, you need to specify the **durableSubscriptionName**.

### 51.2.4. Message Header Mapping

When using message headers, the JMS specification states that header names must be valid Java identifiers. So try to name your headers to be valid Java identifiers. One benefit of doing this is that you can then use your headers inside a JMS Selector (whose SQL92 syntax mandates Java identifier syntax for headers).

A simple strategy for mapping header names is used by default. The strategy is to replace any dots and hyphens in the header name as shown below and to reverse the replacement when the header name is restored from a JMS message sent over the wire. What does this mean? No more losing method names to invoke on a bean component, no more losing the filename header for the File Component, and so on.

The current header name strategy for accepting header names in Camel is as follows:

- Dots are replaced by *`DOT`* and the replacement is reversed when Camel consume the message
- Hyphen is replaced by *`HYPHEN`* and the replacement is reversed when Camel consumes the message

You can configure many different properties on the JMS endpoint, which map to properties on the **JMSConfiguration** object.

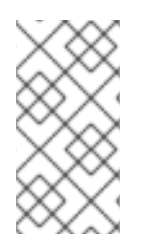

### **NOTE**

#### Mapping to Spring JMS

Many of these properties map to properties on Spring JMS, which Camel uses for sending and receiving messages. So you can get more information about these properties by consulting the relevant Spring documentation.

# 51.3. CONFIGURING OPTIONS

Camel components are configured on two levels:

- Component level
- **•** Endpoint level

### 51.3.1. Component Level Options

The component level is the highest level. The configurations you define at this level are inherited by all the endpoints. For example, a component can have security settings, credentials for authentication, urls for network connection, and so on.

Since components typically have pre-configured defaults for the most common cases, you may need to only configure a few component options, or maybe none at all.

You can configure components with [Component](https://camel.apache.org/manual/component-dsl.html) DSL in a configuration file (application.properties|yaml), or directly with Java code.

#### 51.3.2. Endpoint Level Options

At the **Endpoint level** you have many options, which you can use to configure what you want the endpoint to do. The options are categorized according to whether the endpoint is used as a consumer (from) or as a producer (to) or used for both.

You can configure endpoints directly in the endpoint URI as **path** and **query** parameters. You can also use [Endpoint](https://camel.apache.org/manual/Endpoint-dsl.html) DSL and [DataFormat](https://camel.apache.org/manual/dataformat-dsl.html) DSL as *type safe* ways of configuring endpoints and data formats in Java.

When configuring options, use Property [Placeholders](https://camel.apache.org/manual/using-propertyplaceholder.html) for urls, port numbers, sensitive information, and other settings.

Placeholders allows you to externalize the configuration from your code, giving you more flexible and reusable code.

# 51.4. COMPONENT OPTIONS

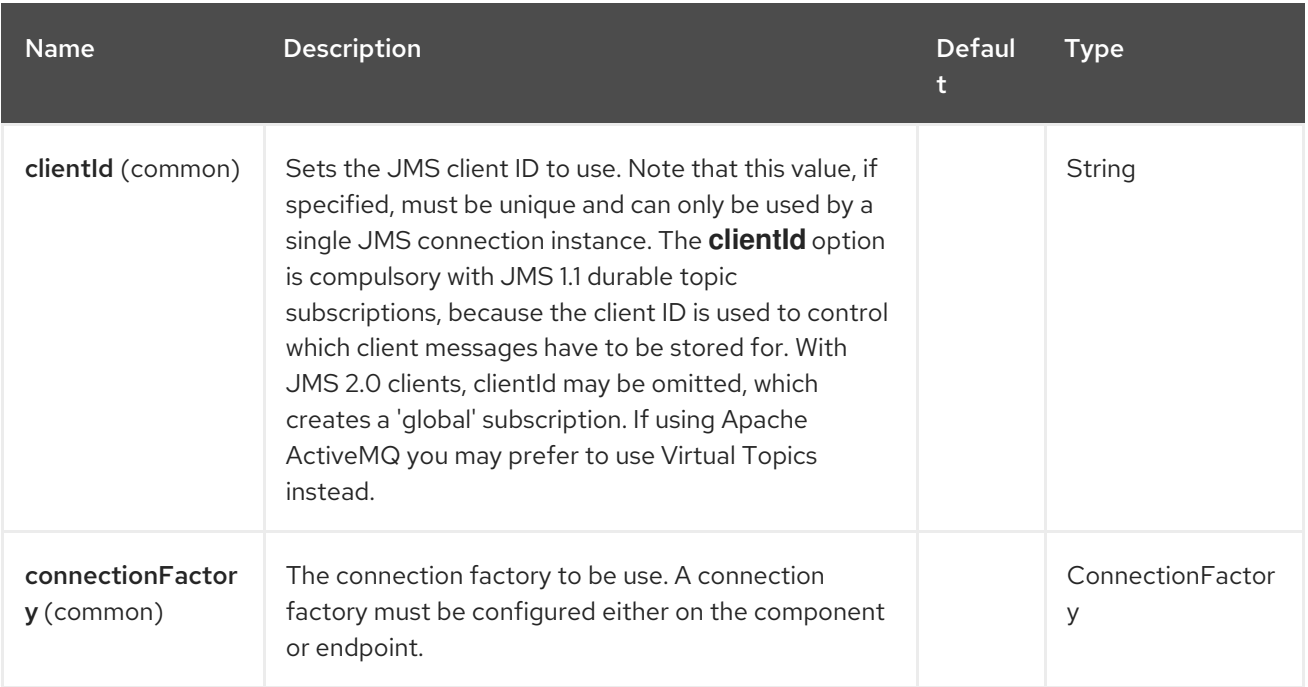

The JMS component supports 98 options, which are listed below.

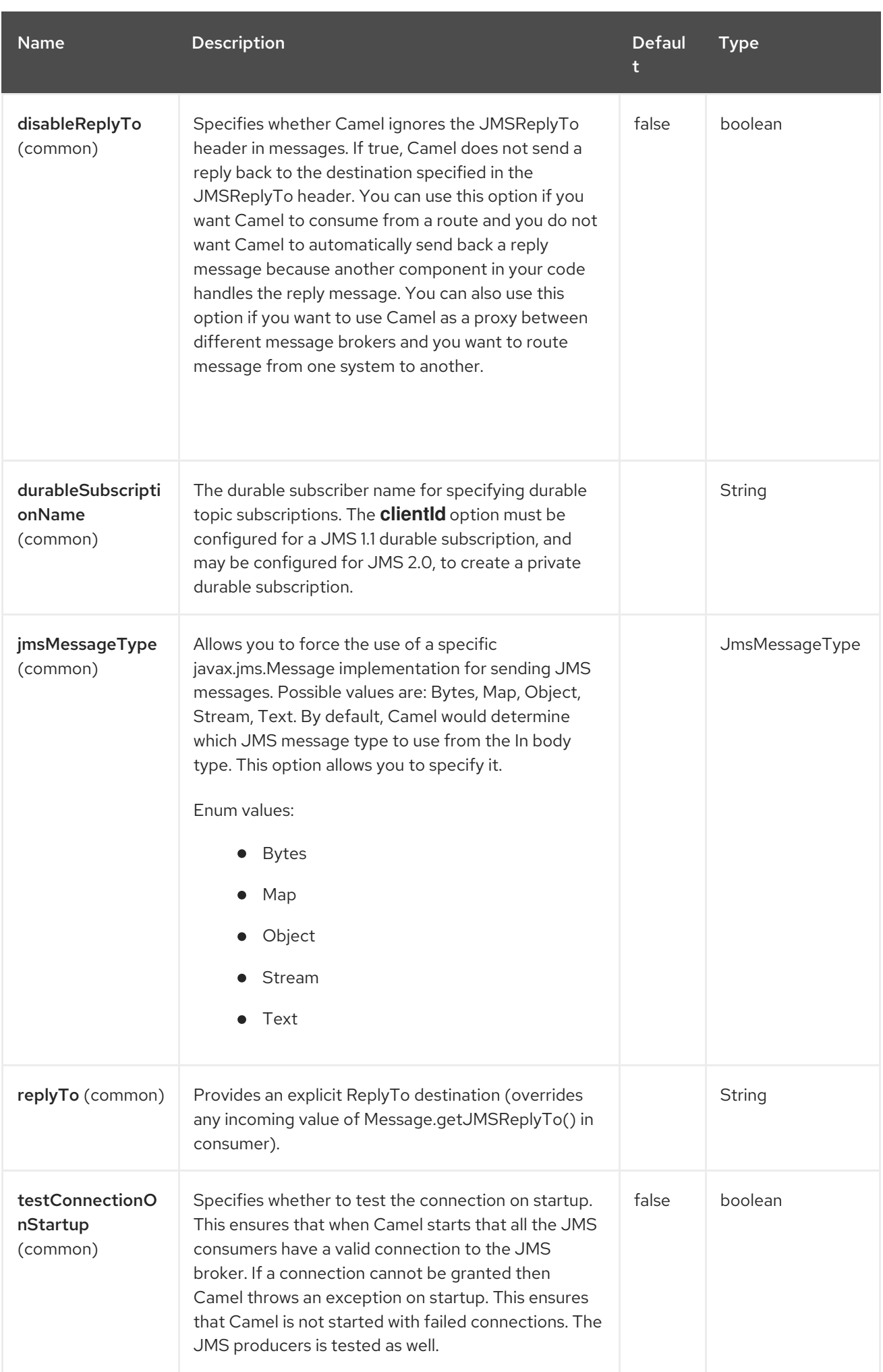

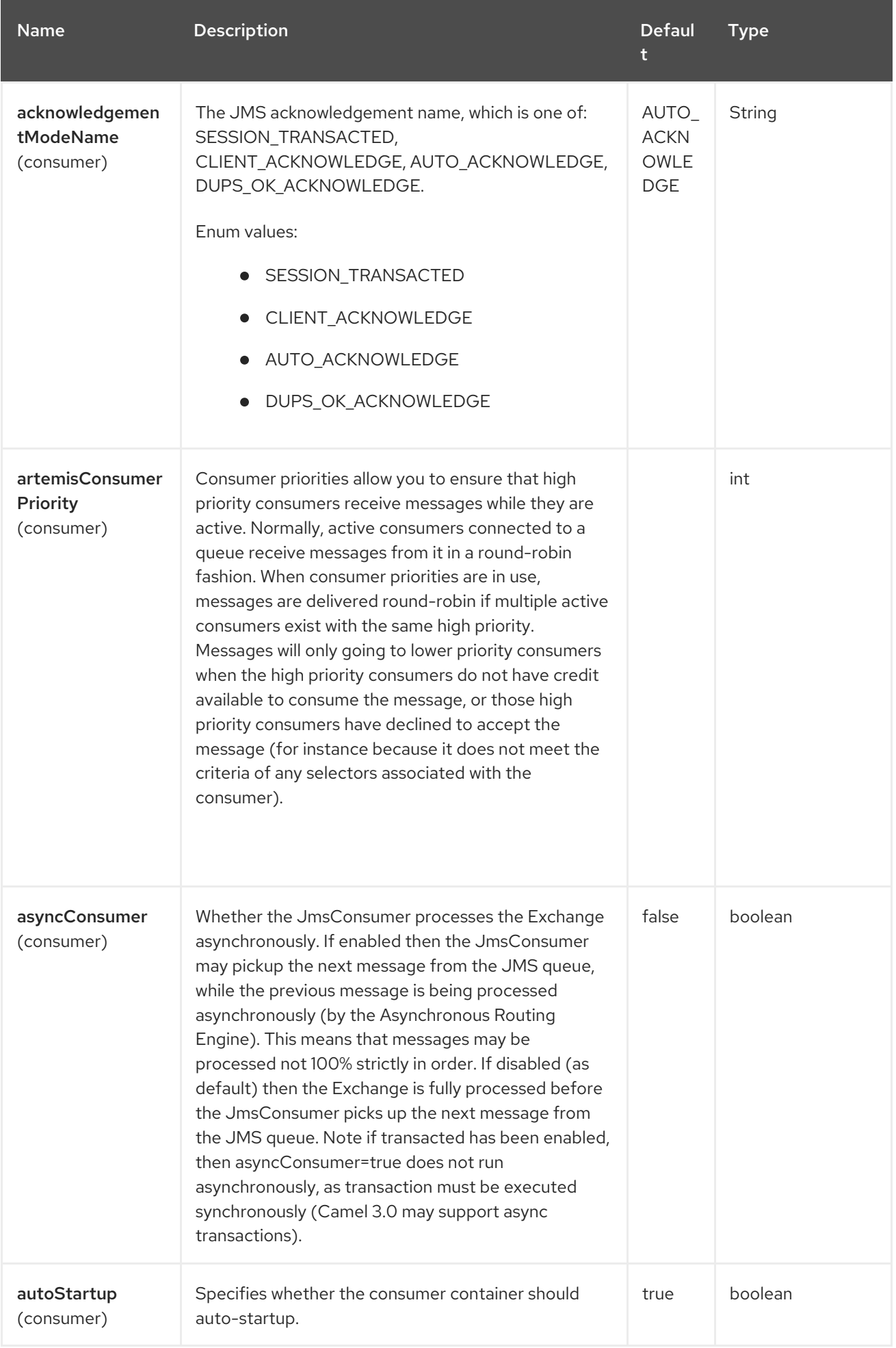

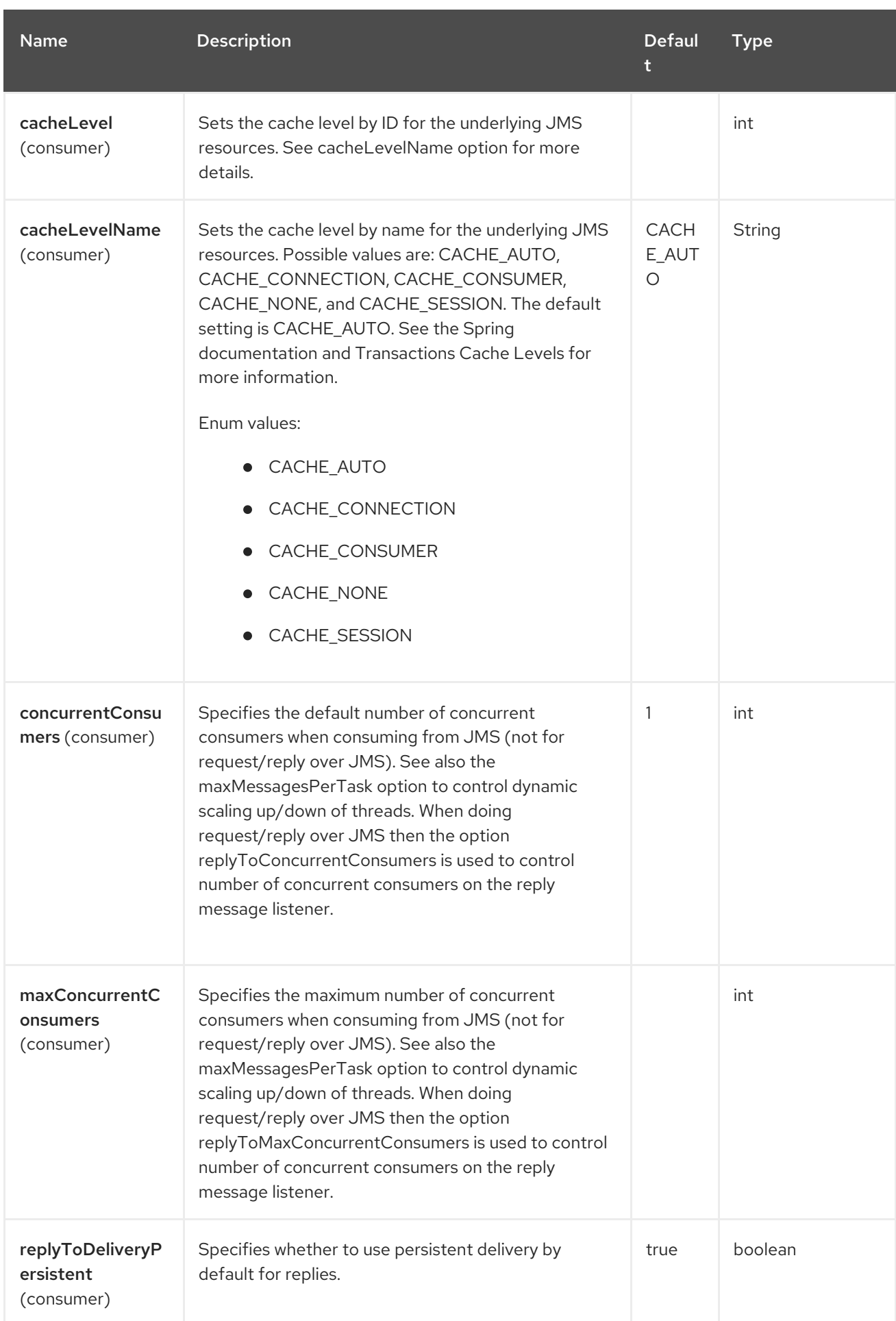

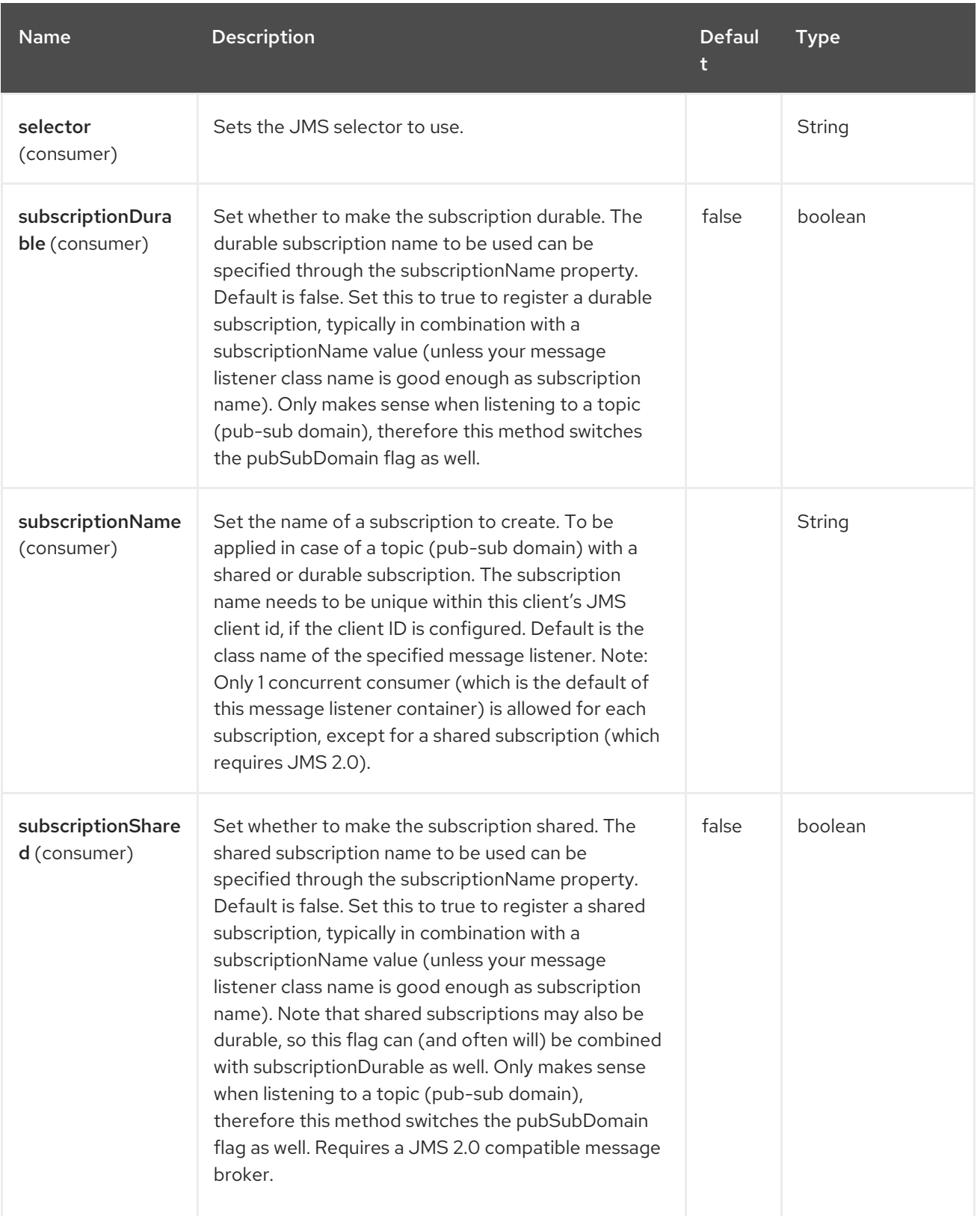

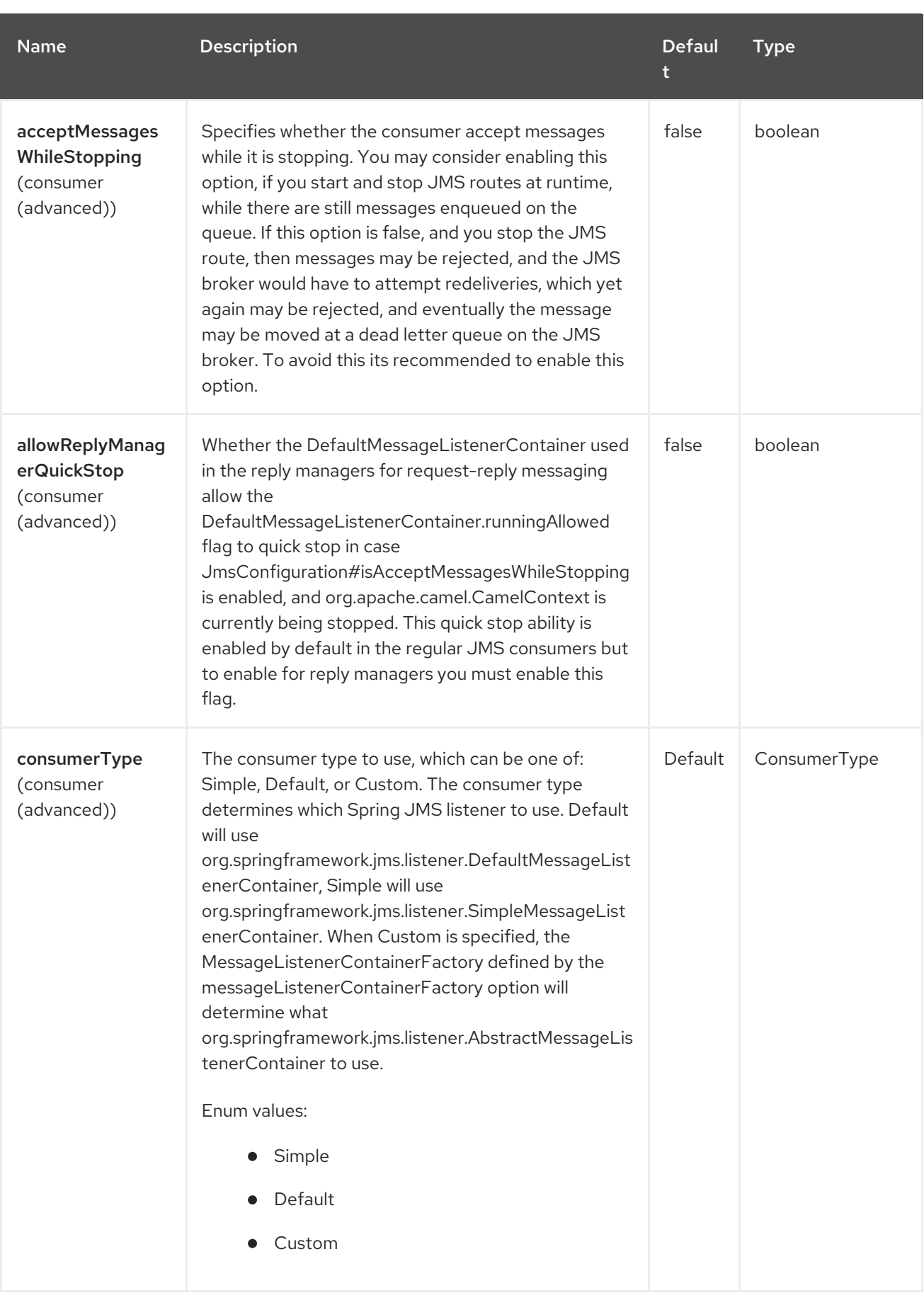

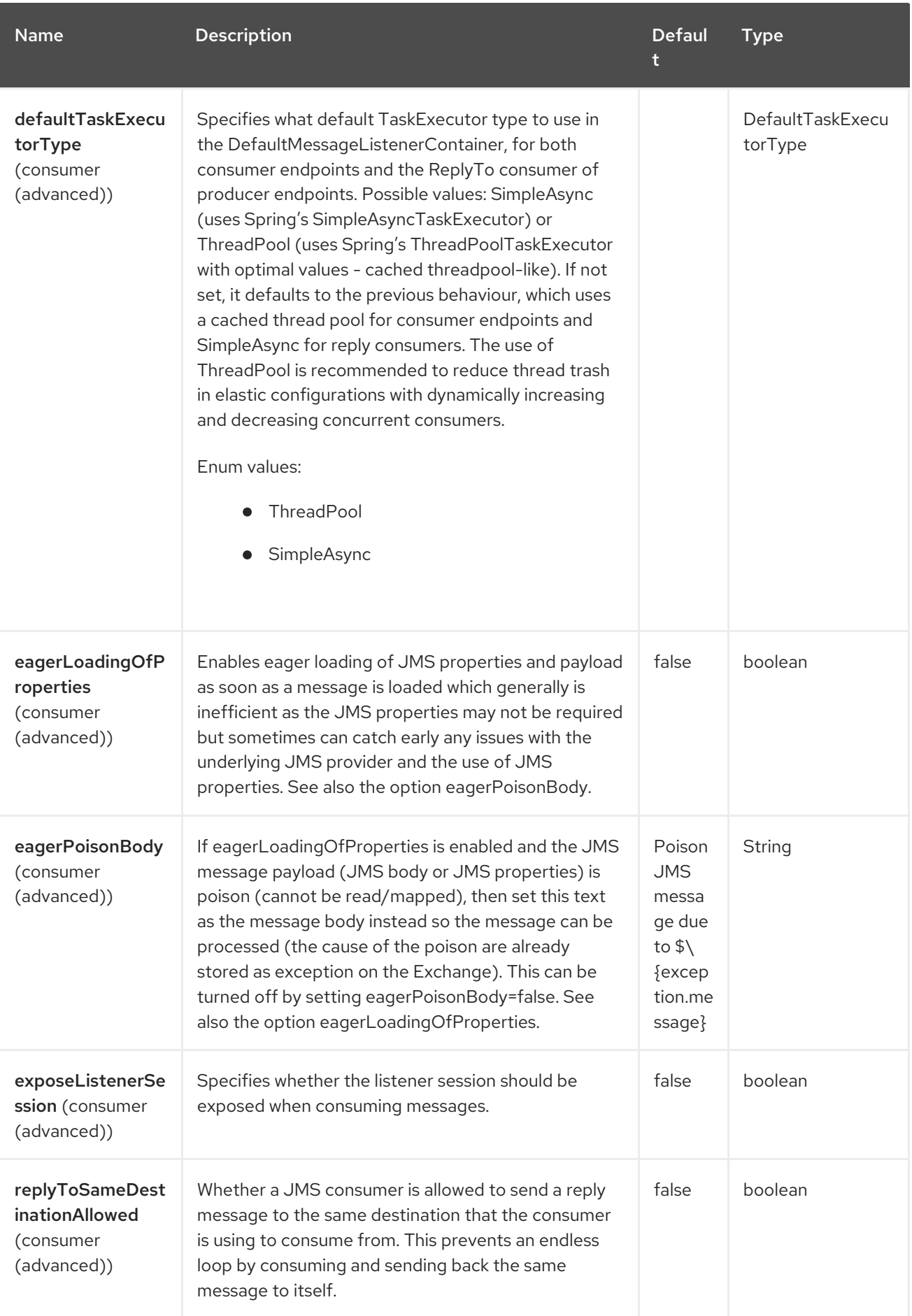

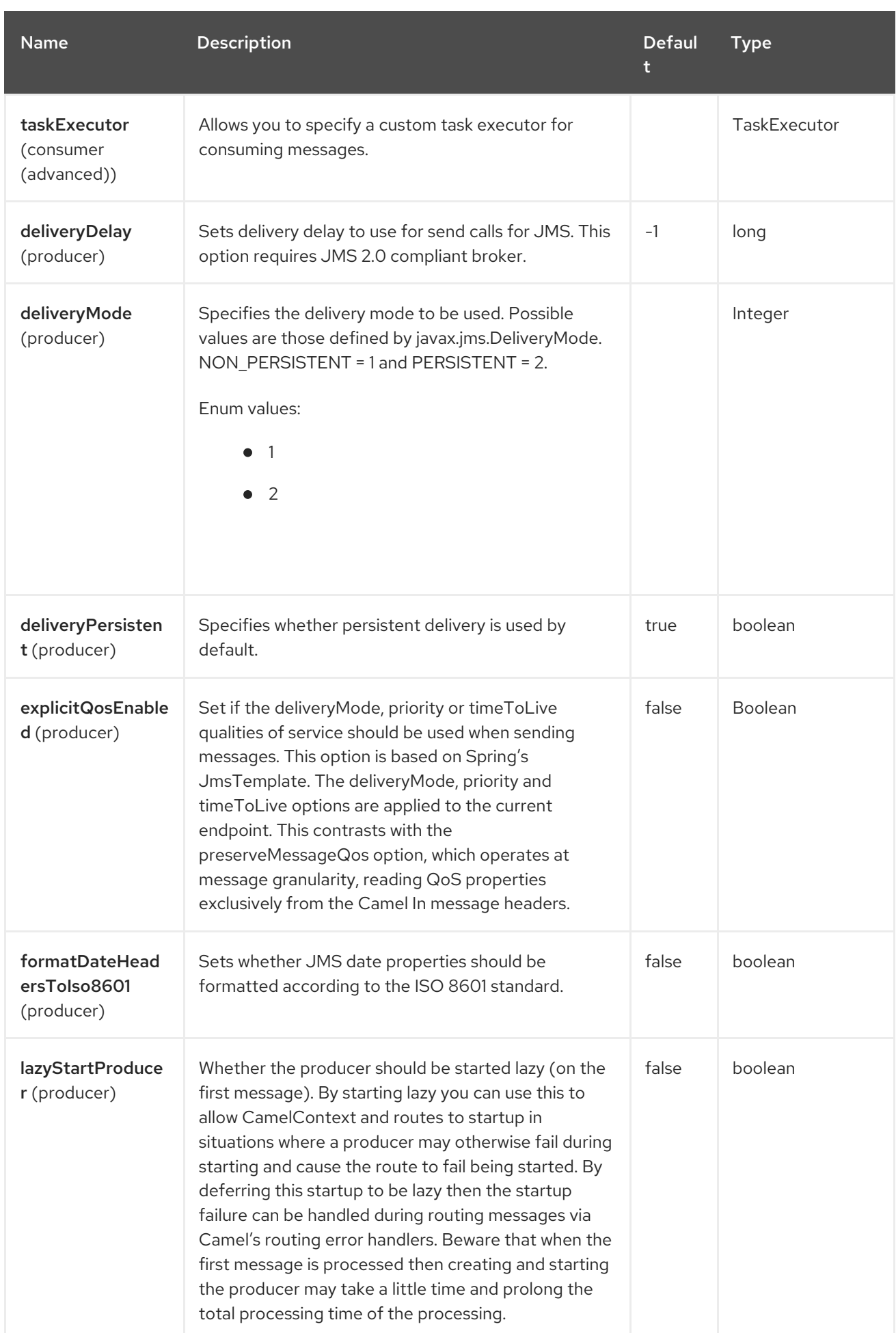

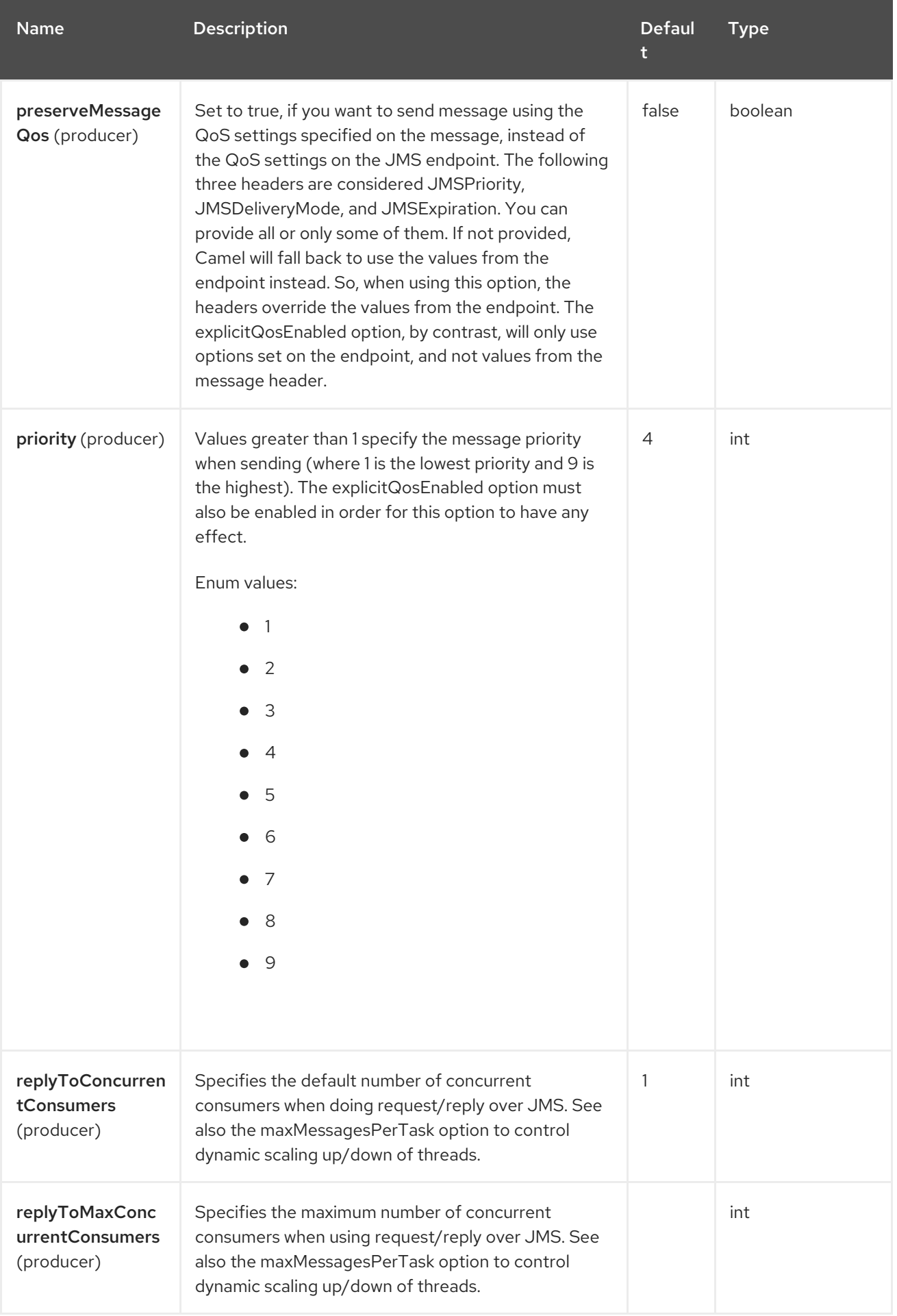

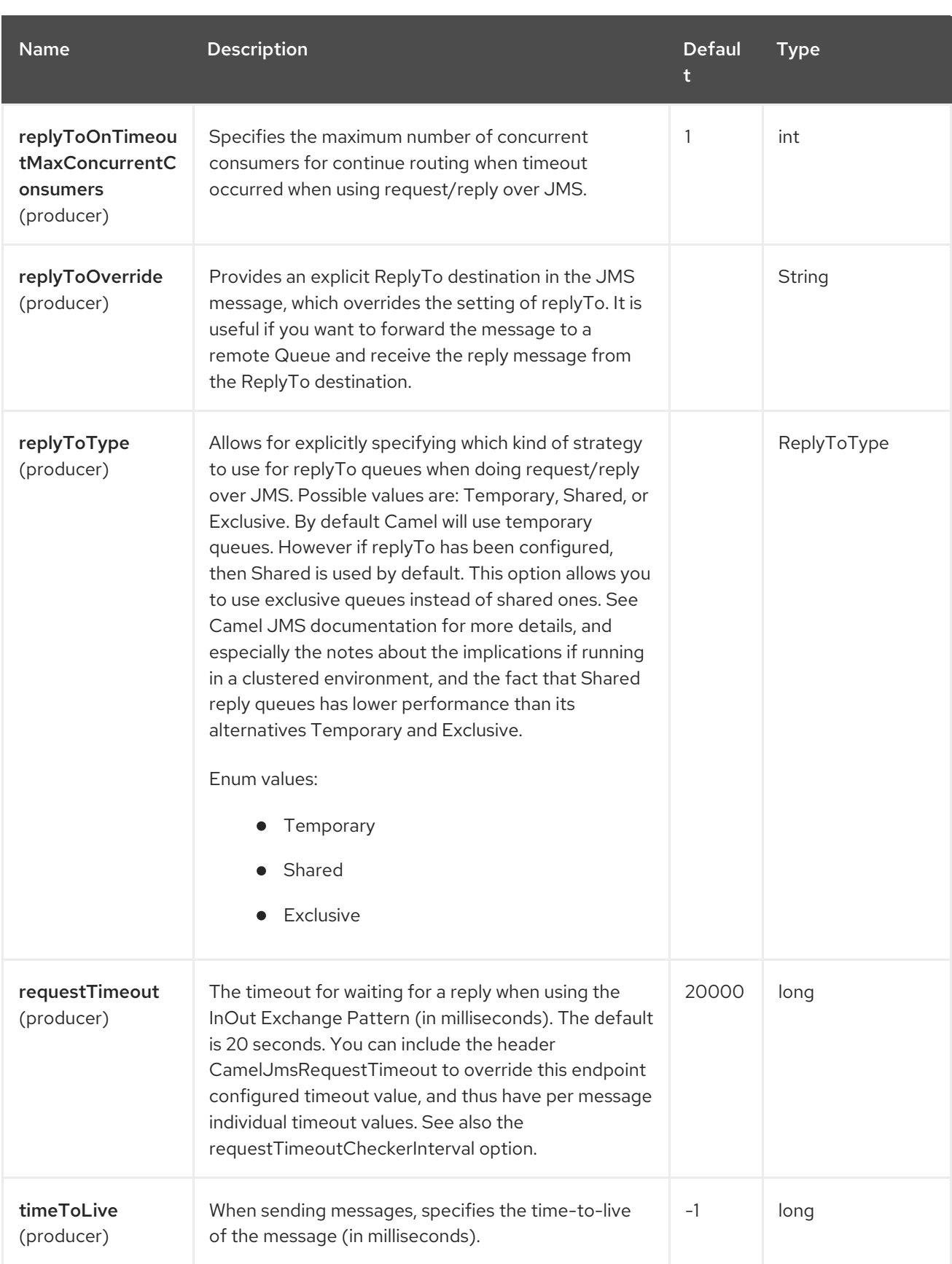

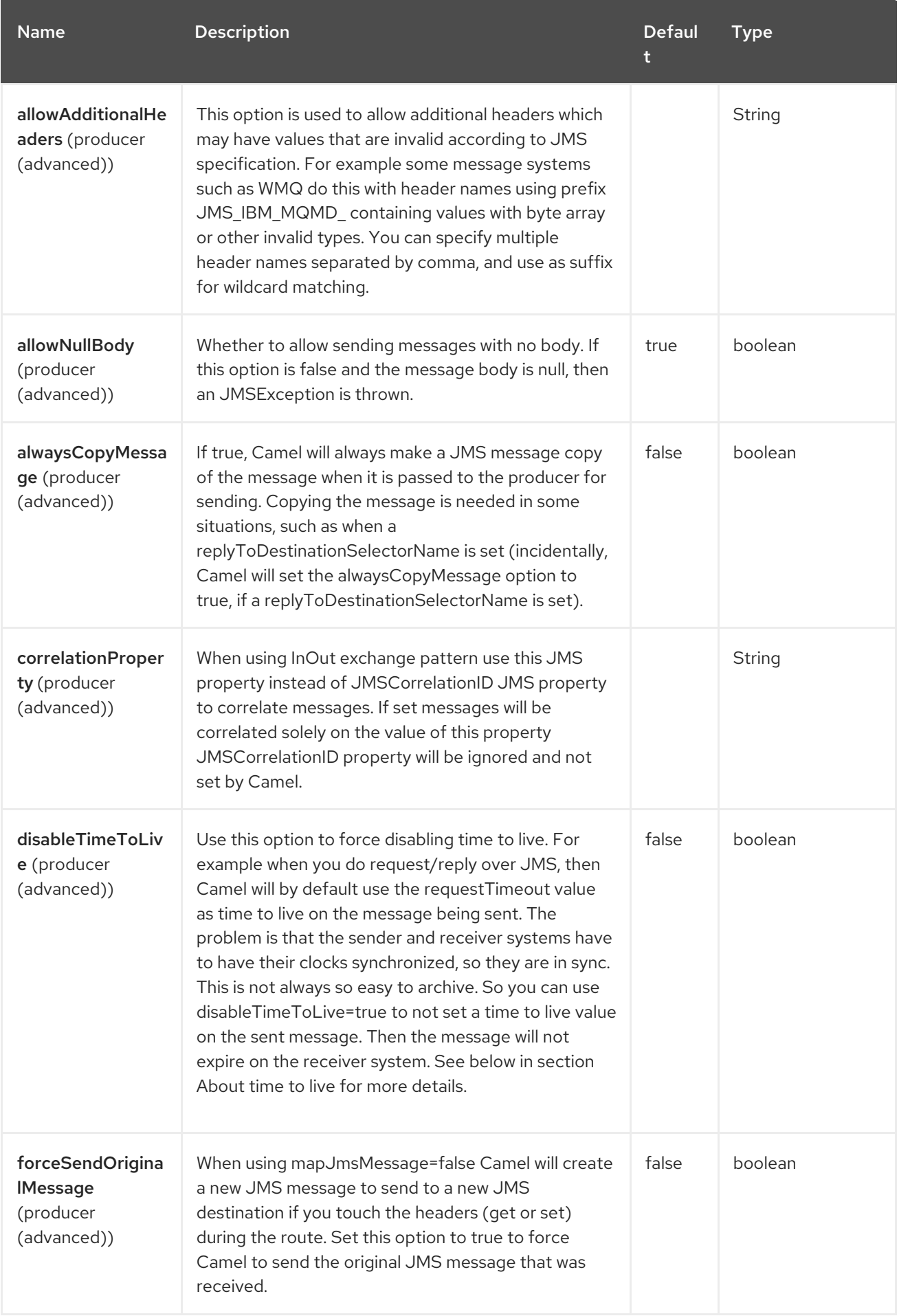

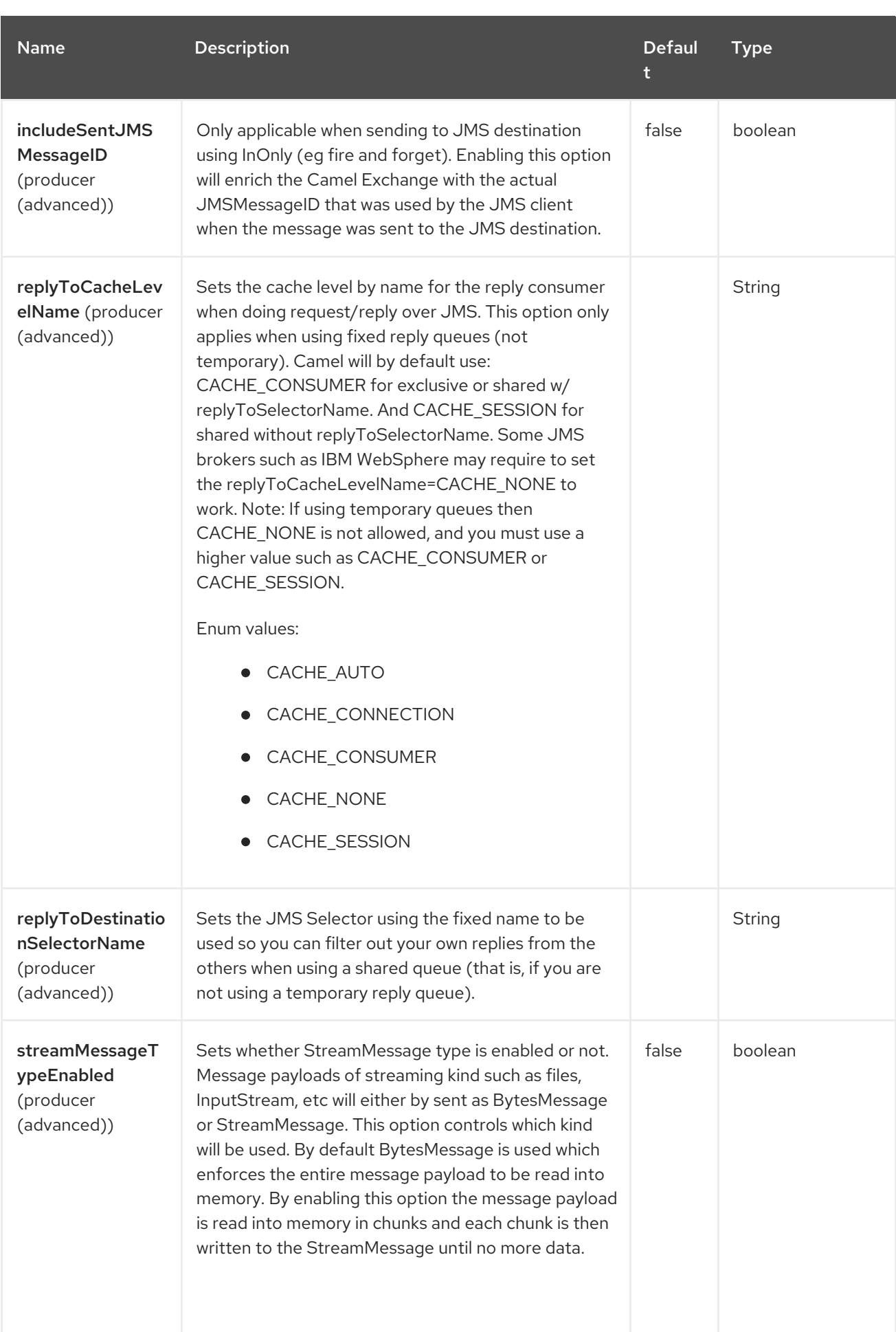

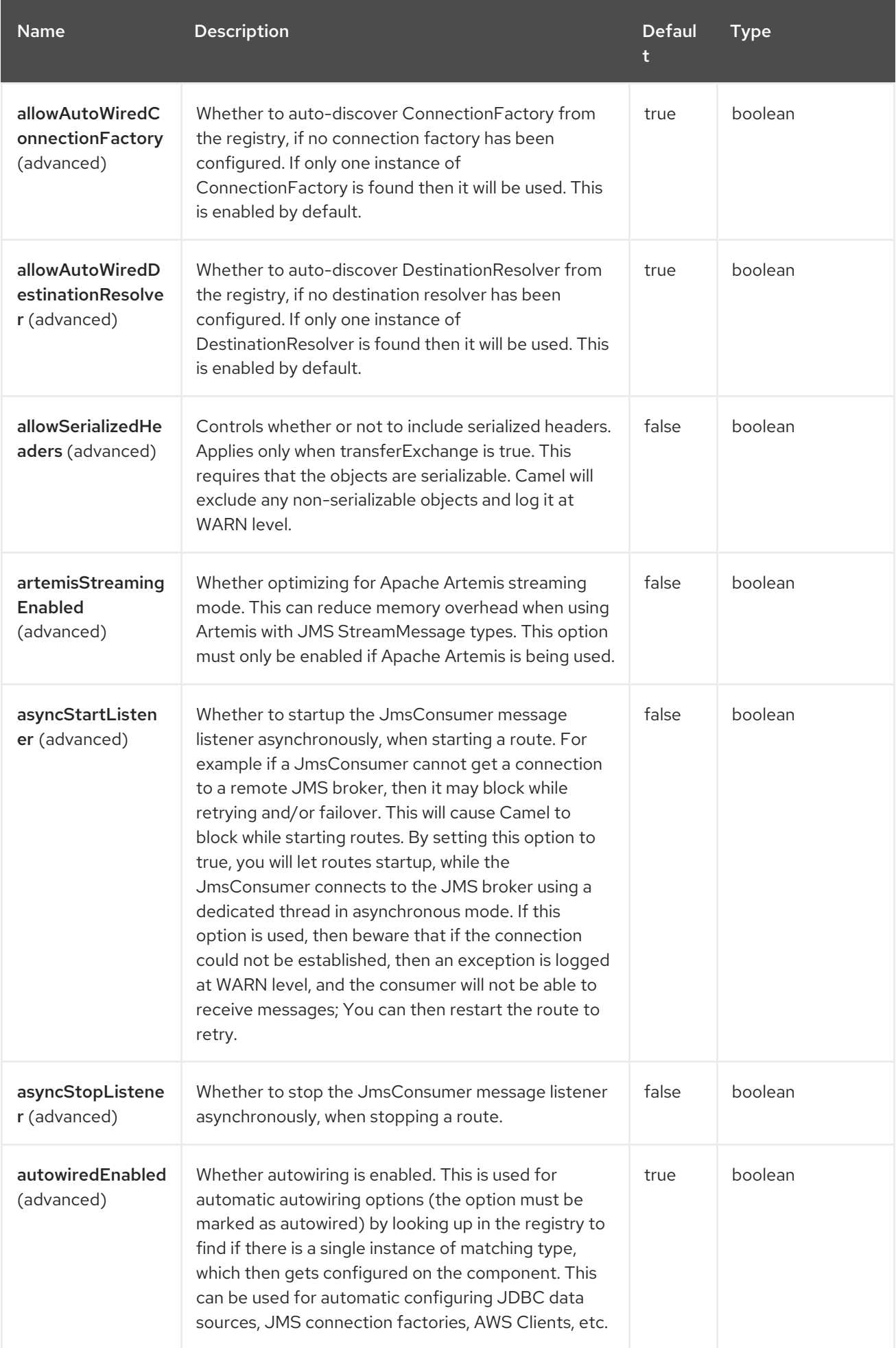

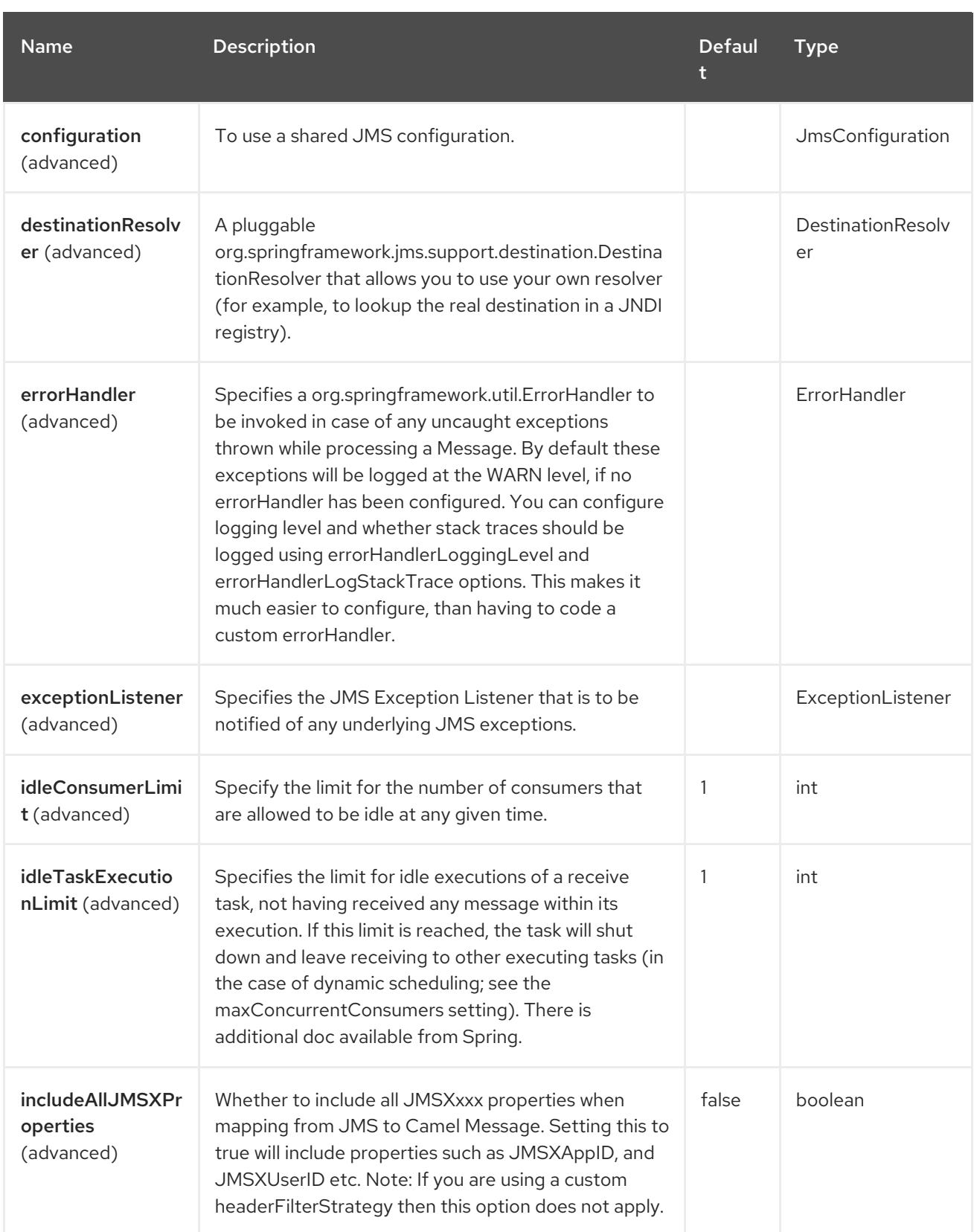

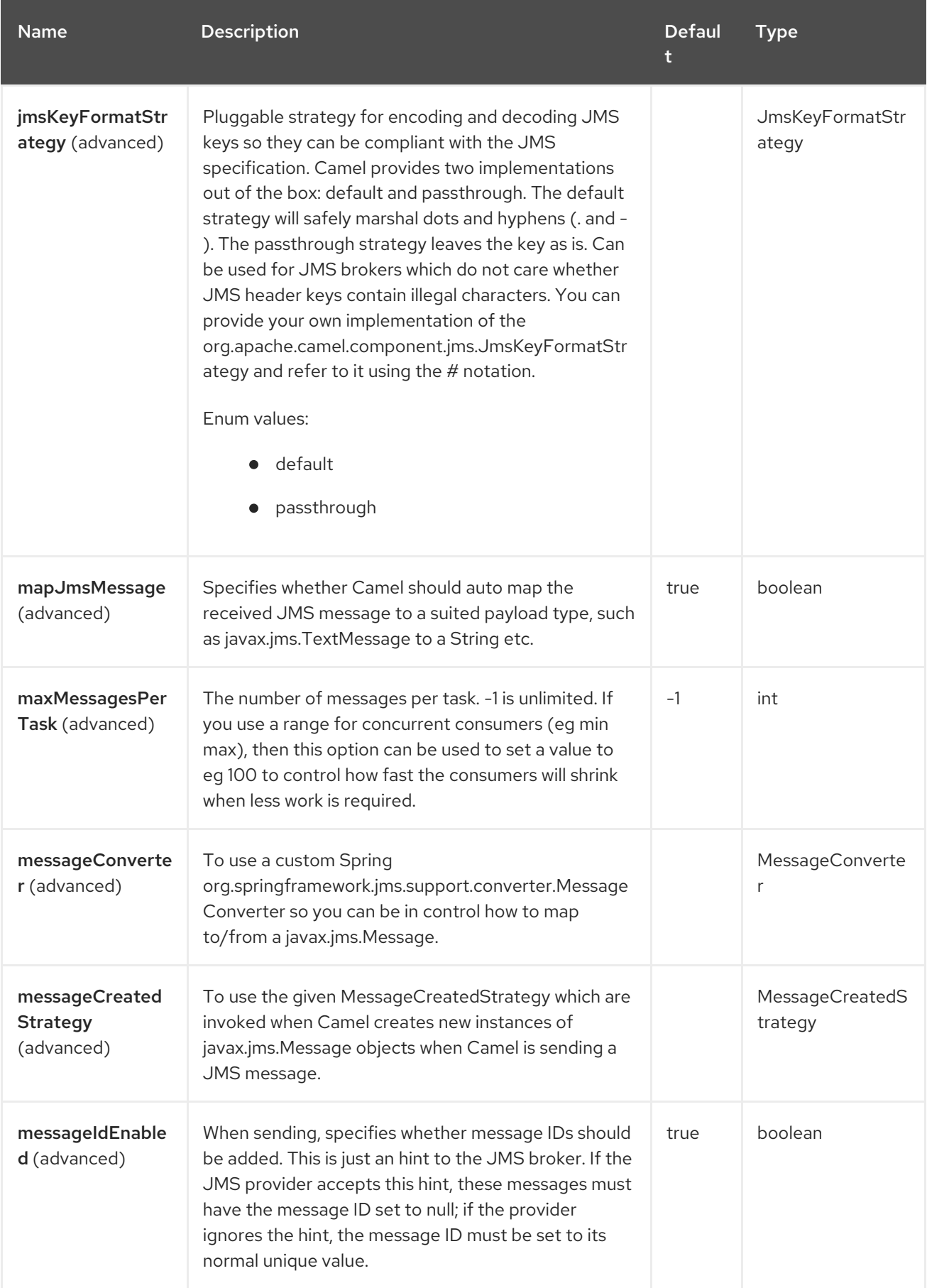

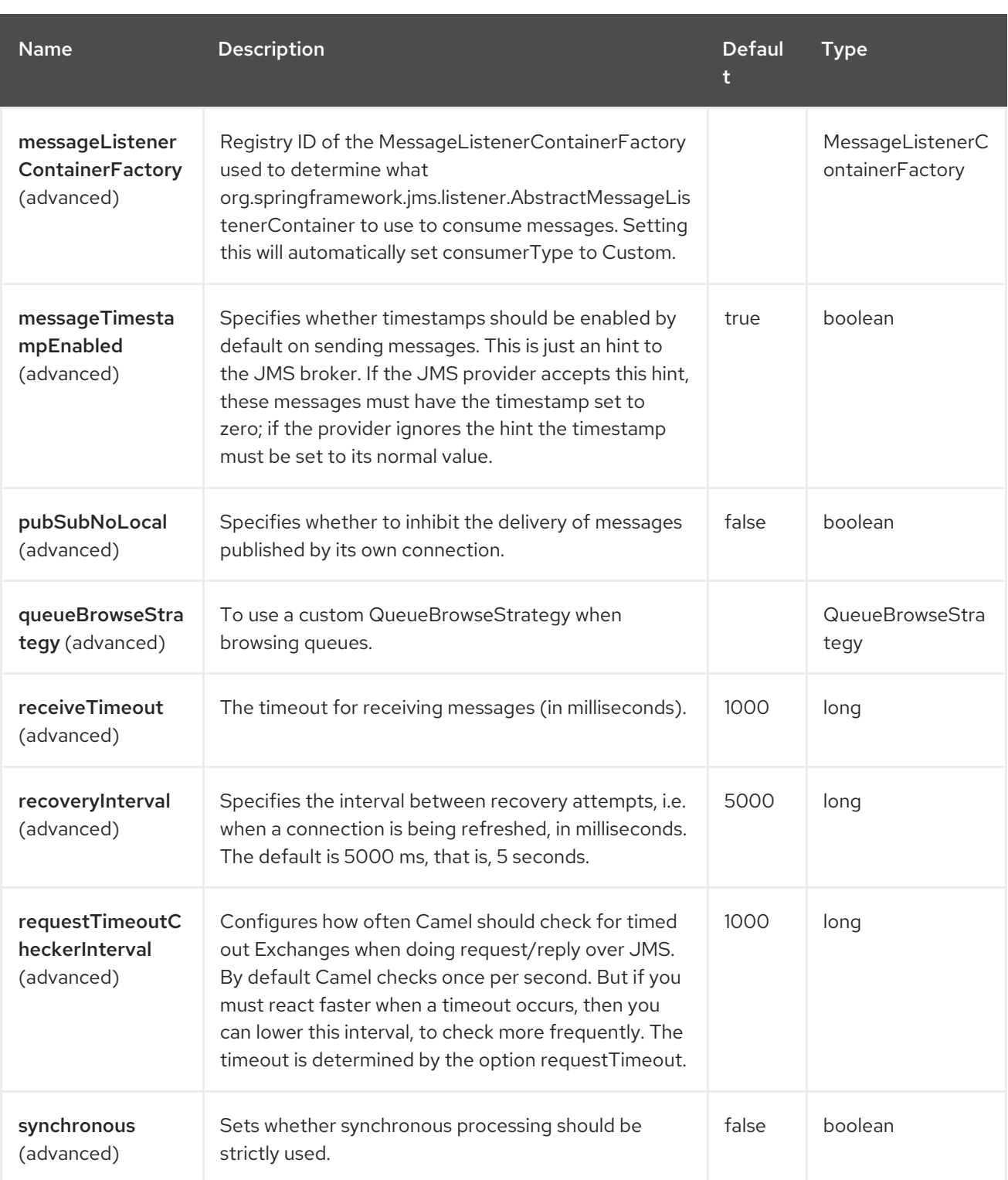

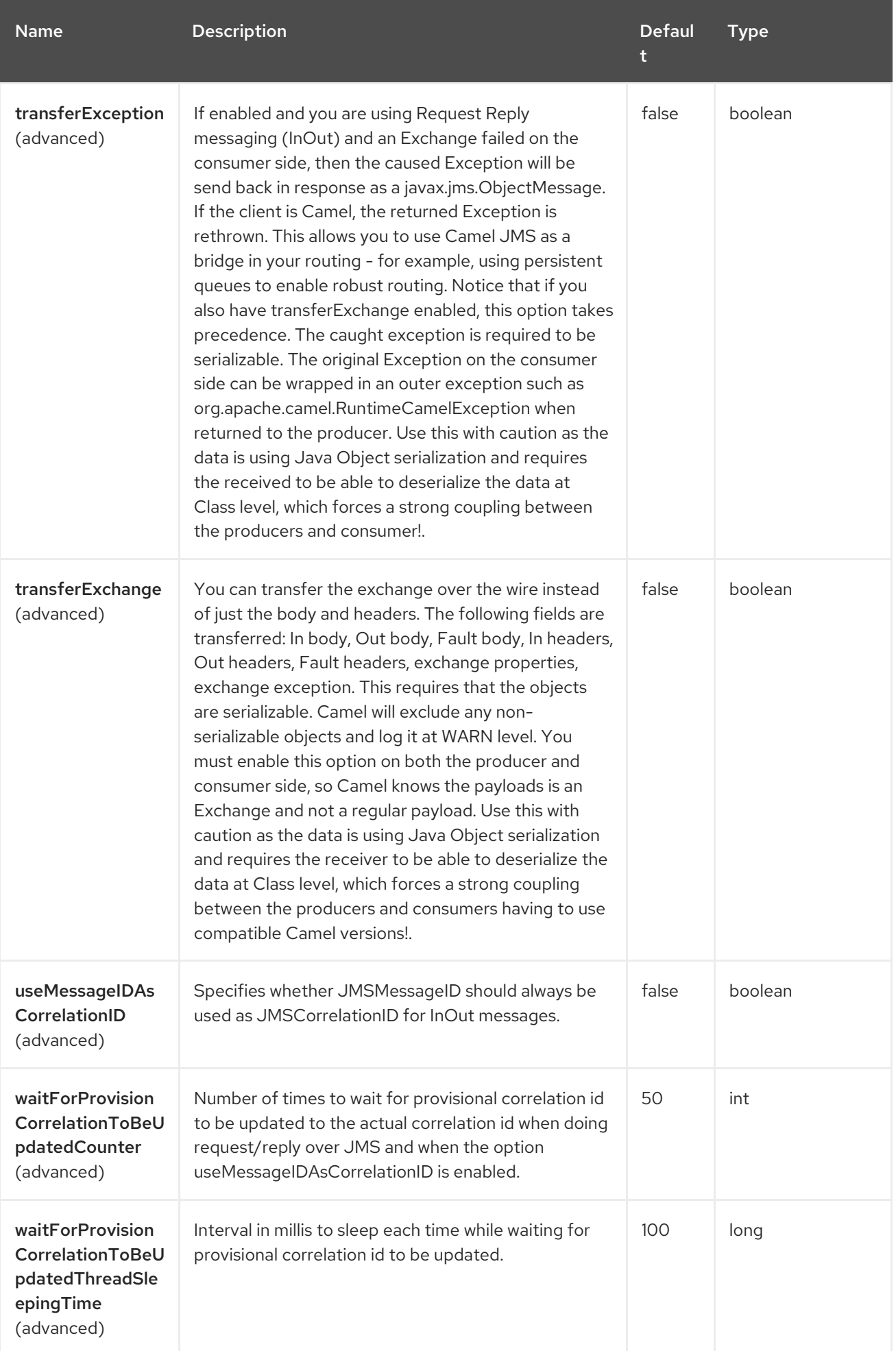

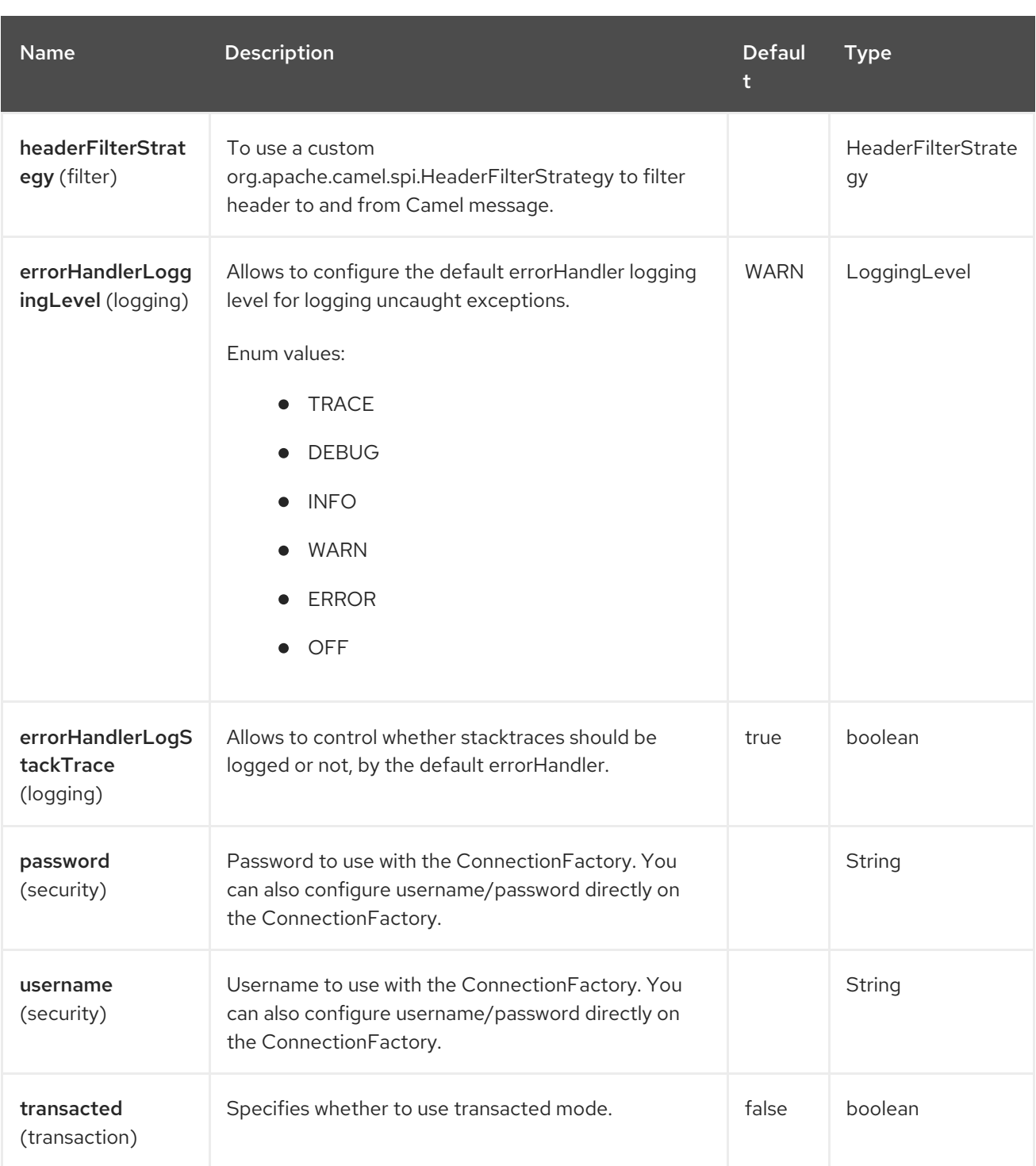

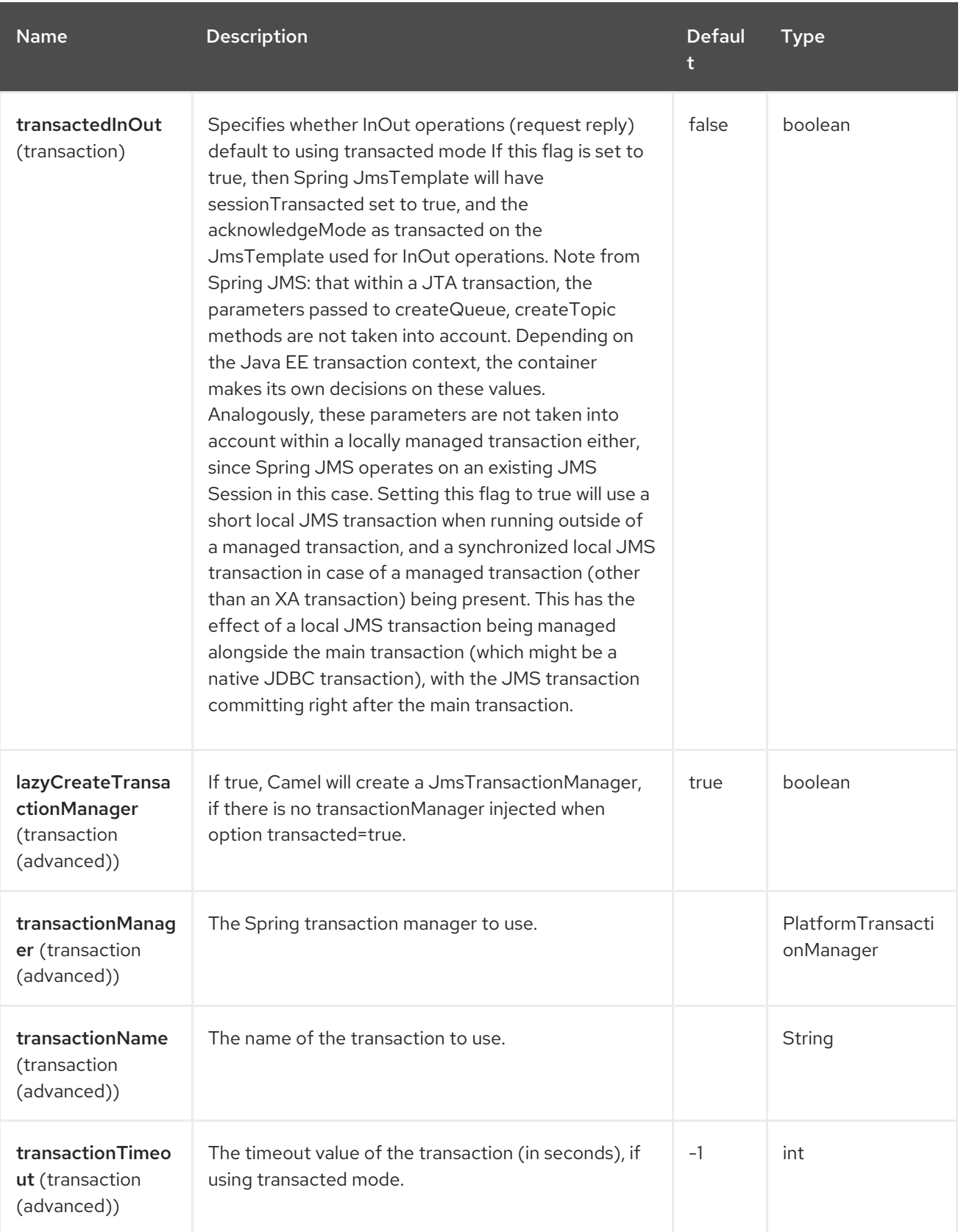

# 51.5. ENDPOINT OPTIONS

I

The JMS endpoint is configured using URI syntax:

jms:destinationType:destinationName

with the following path and query parameters:

# 51.5.1. Path Parameters (2 parameters)

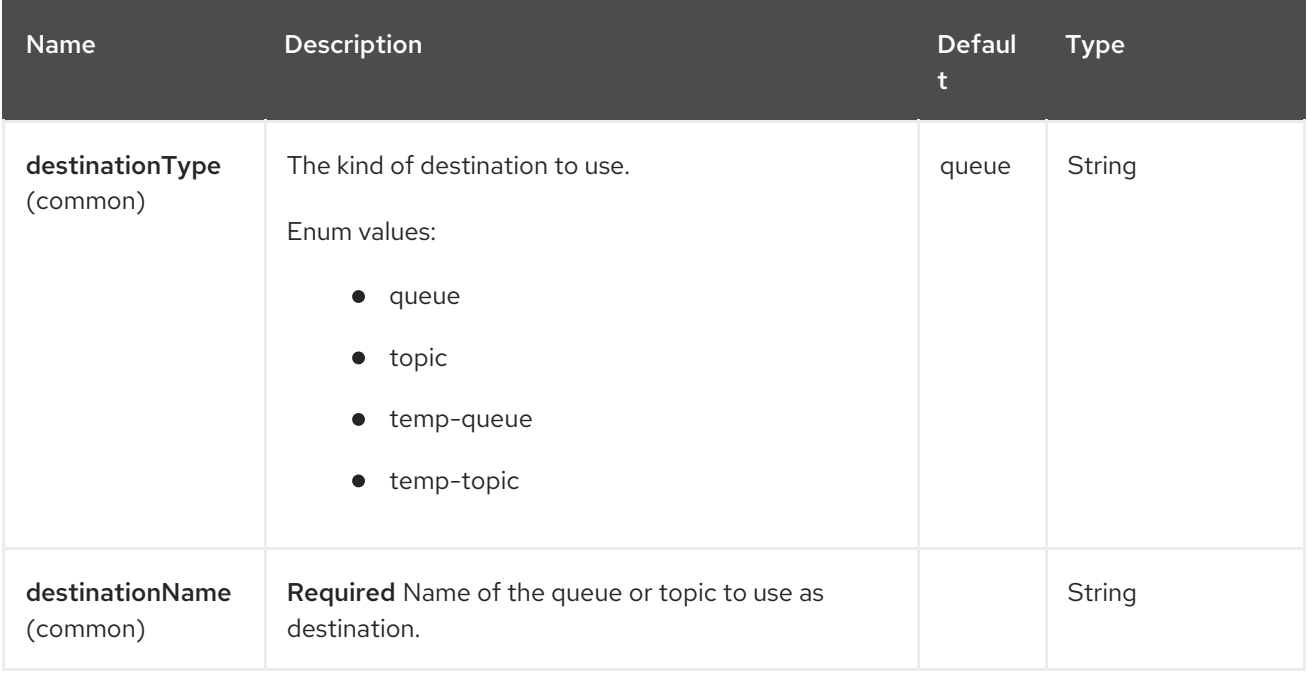

# 51.5.2. Query Parameters (95 parameters)

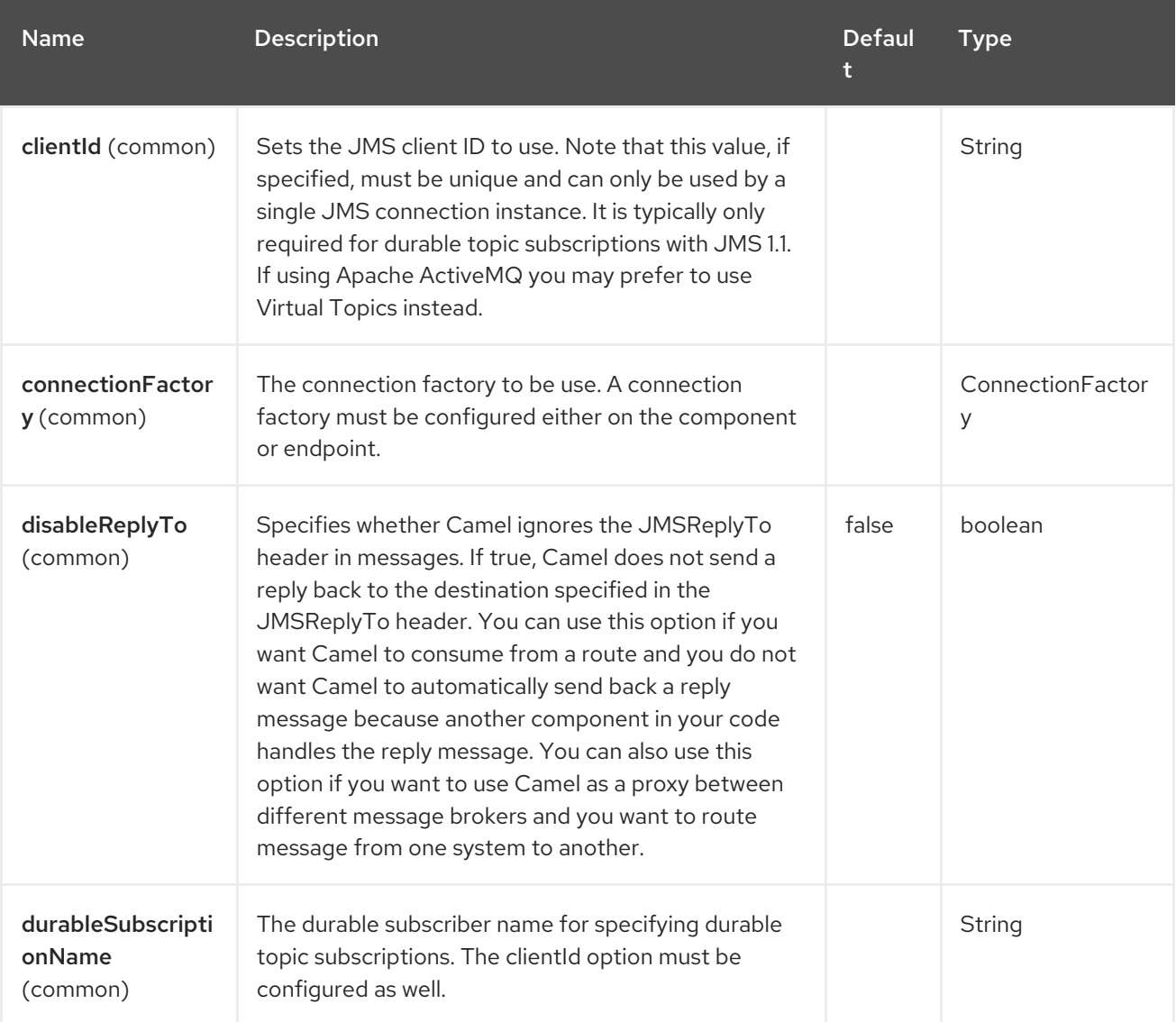
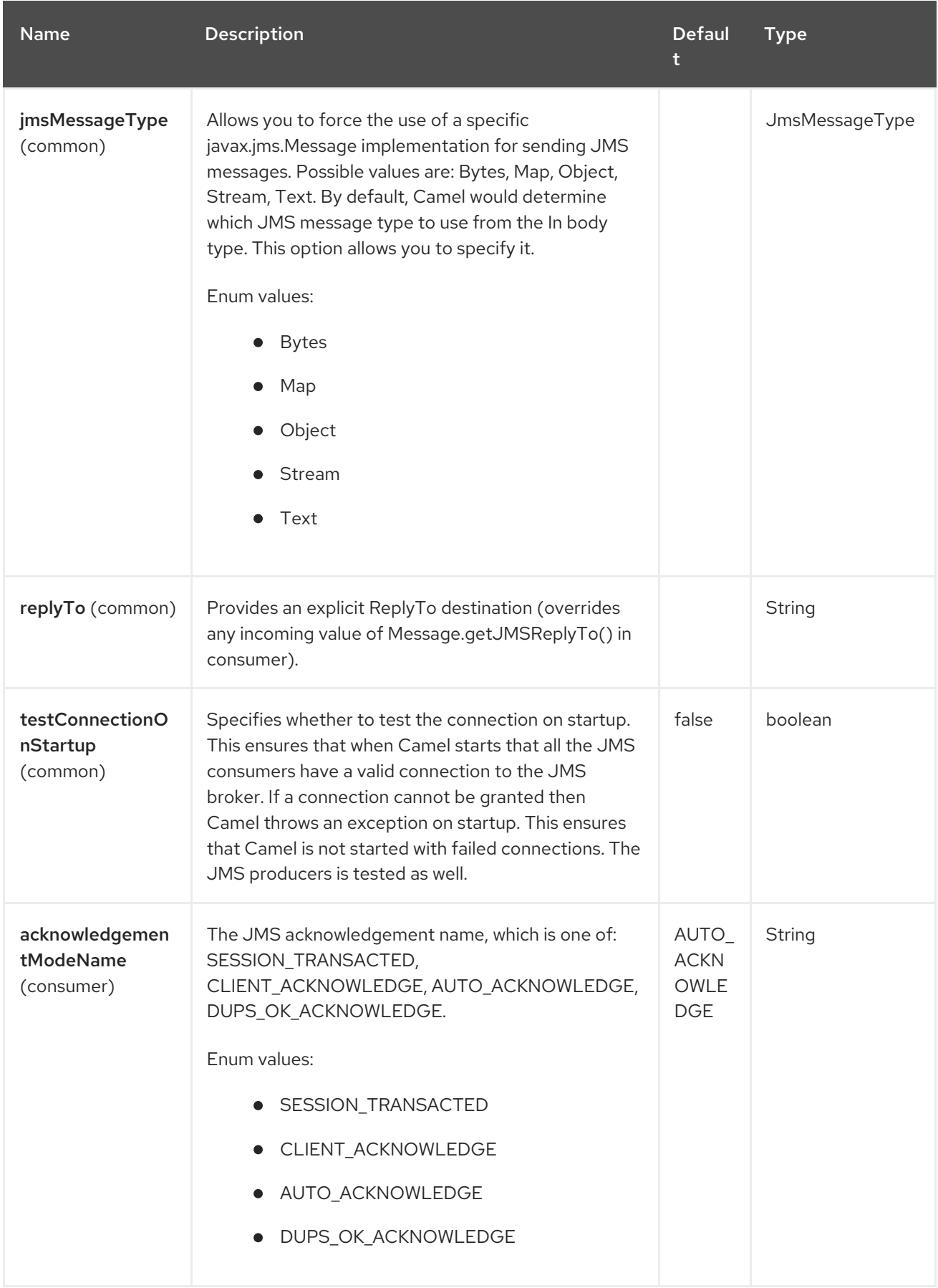

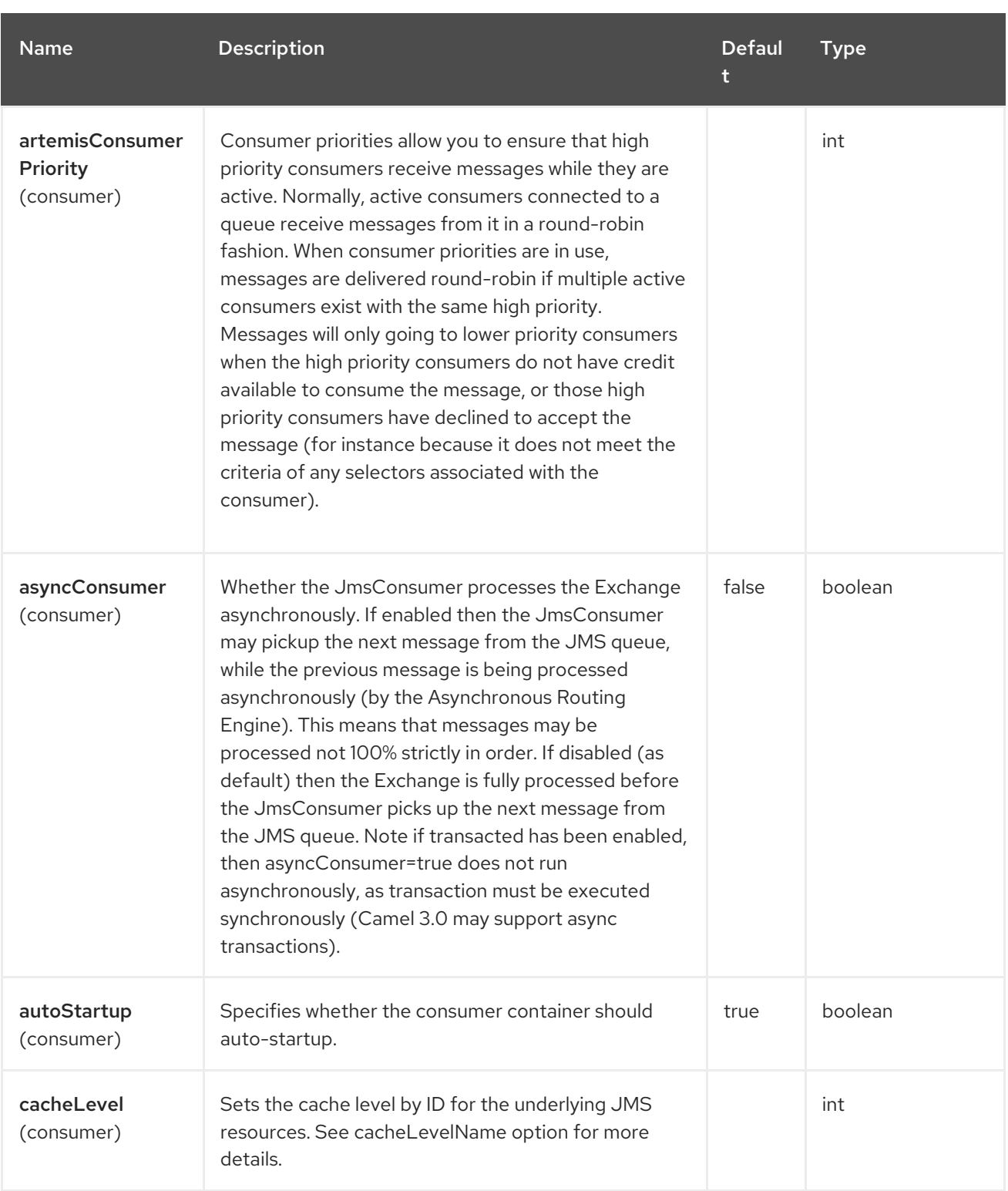

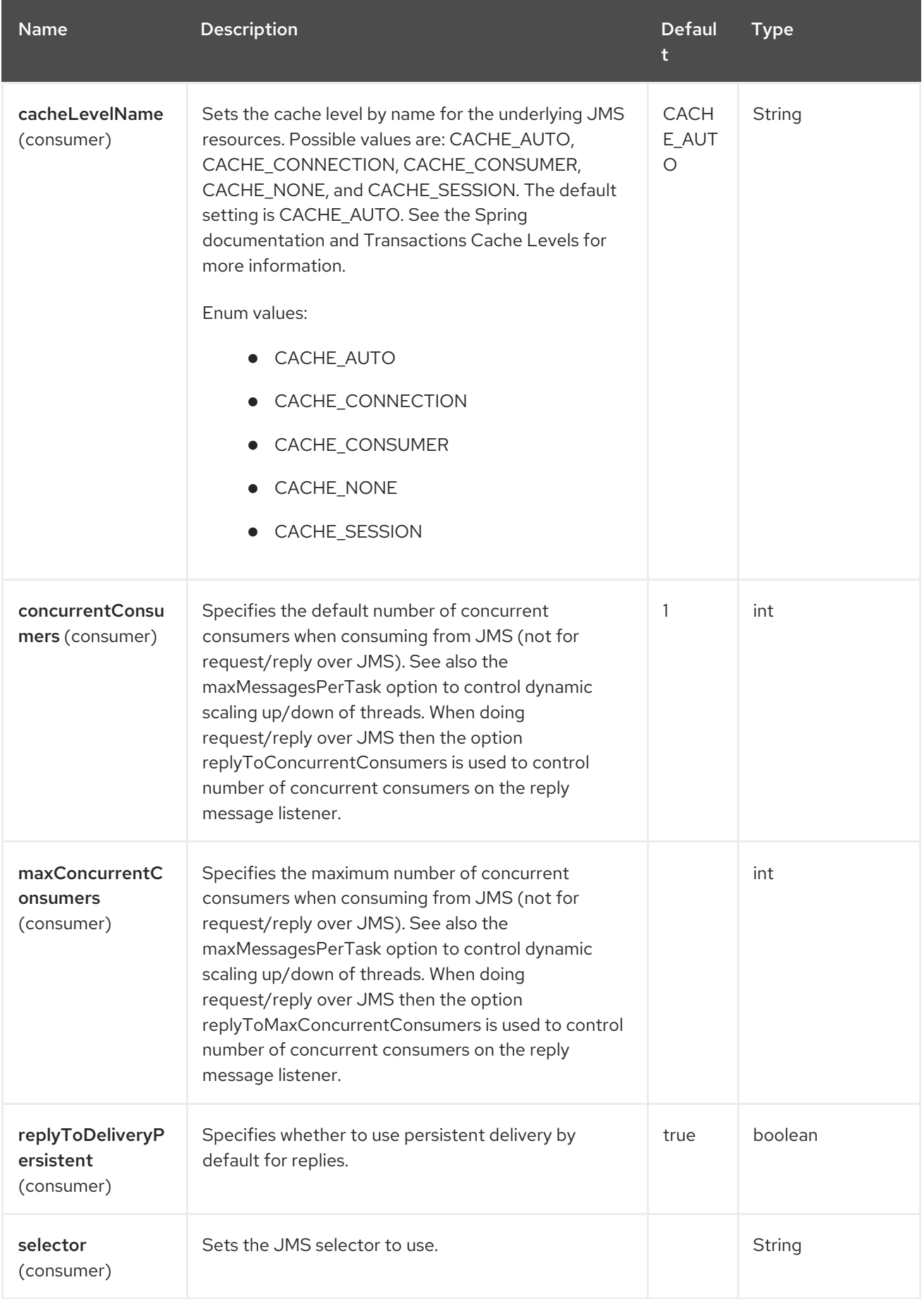

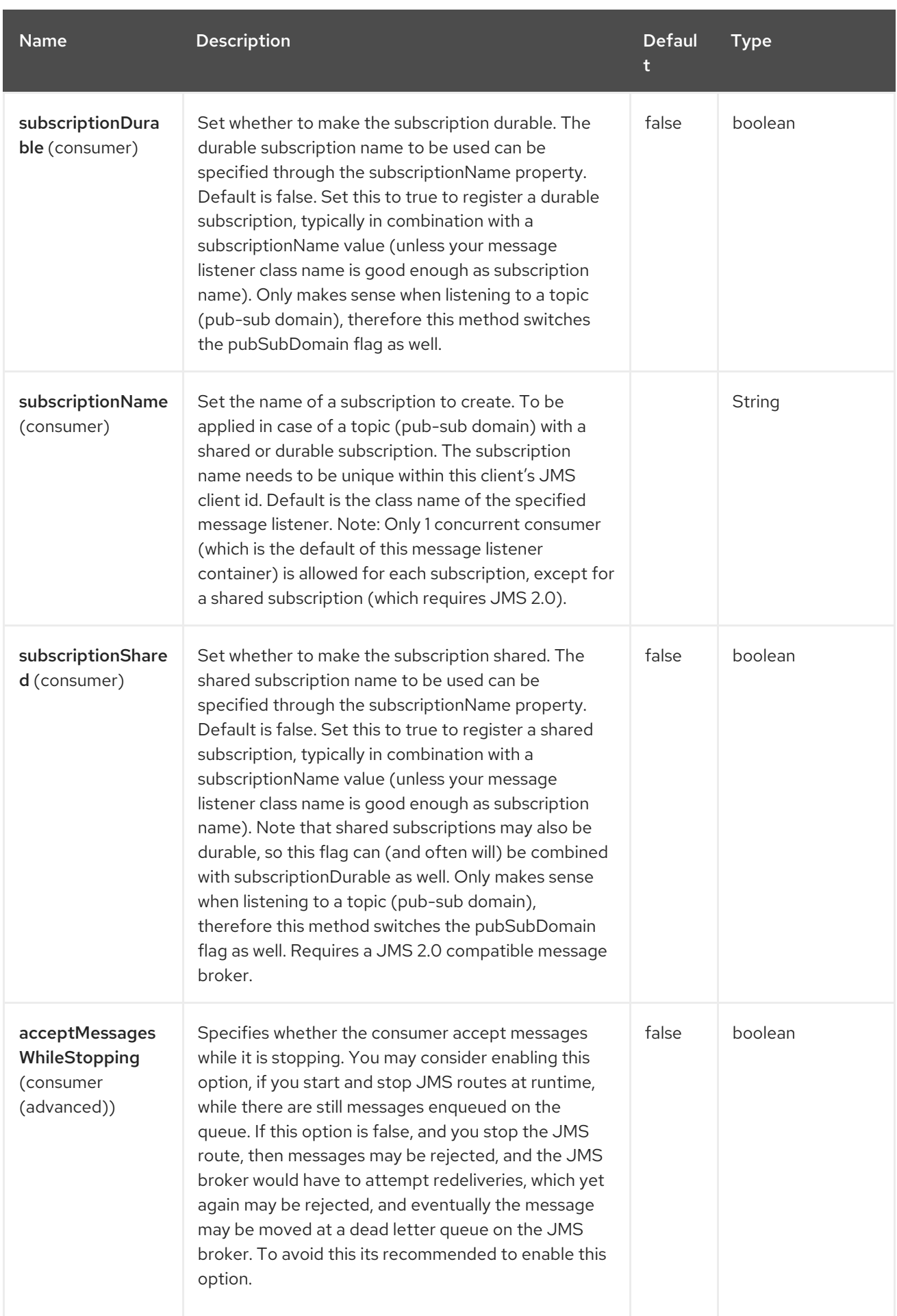

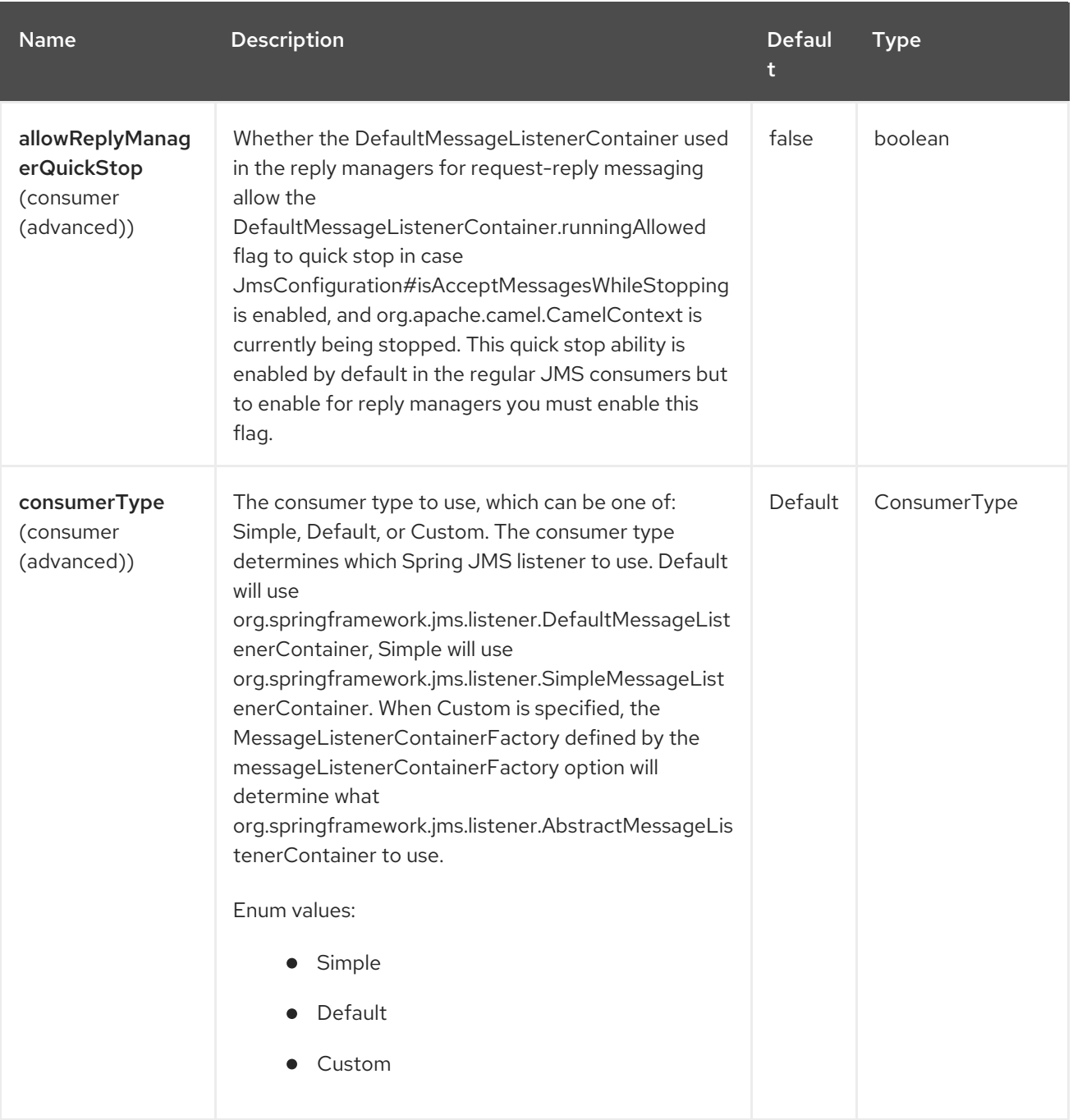

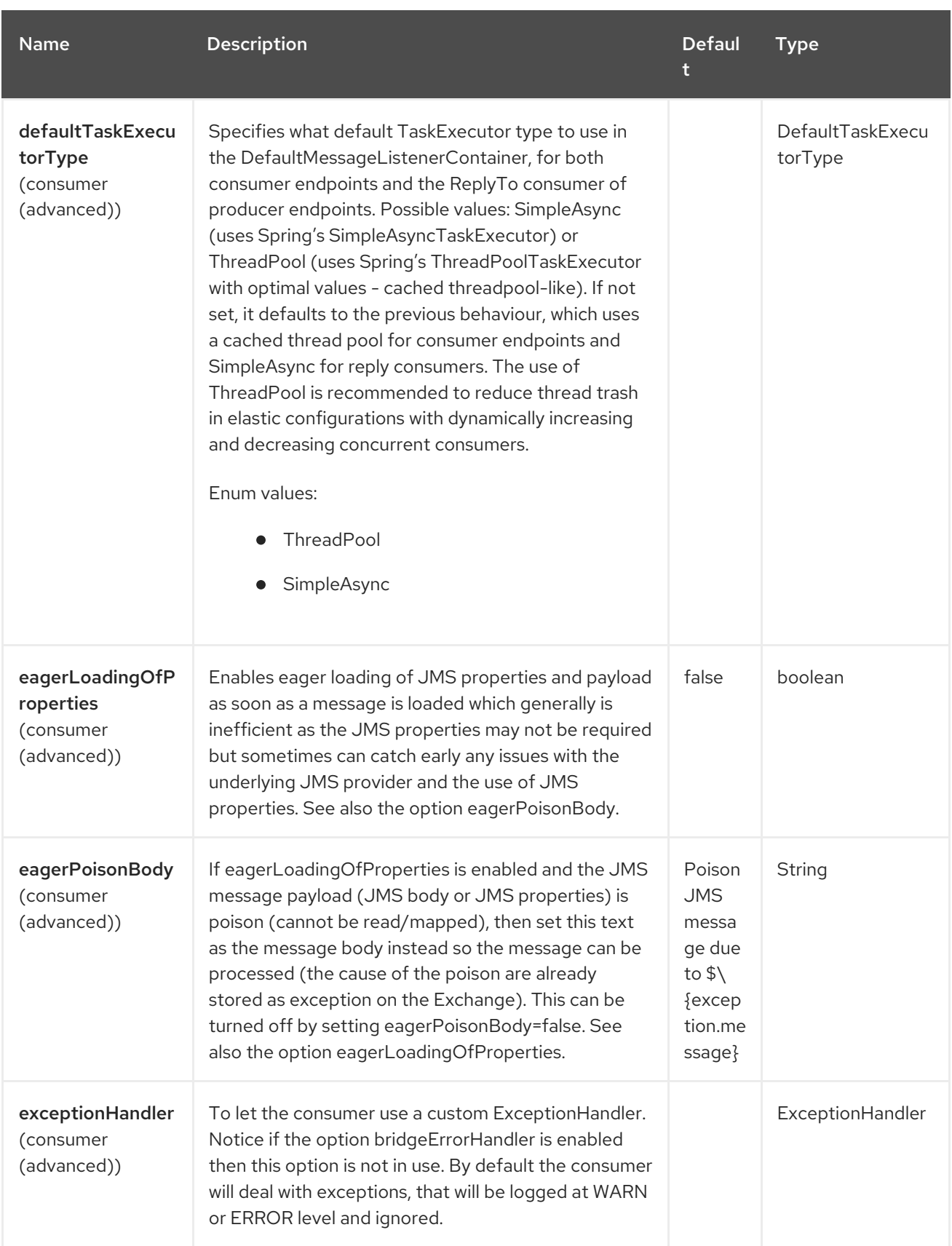

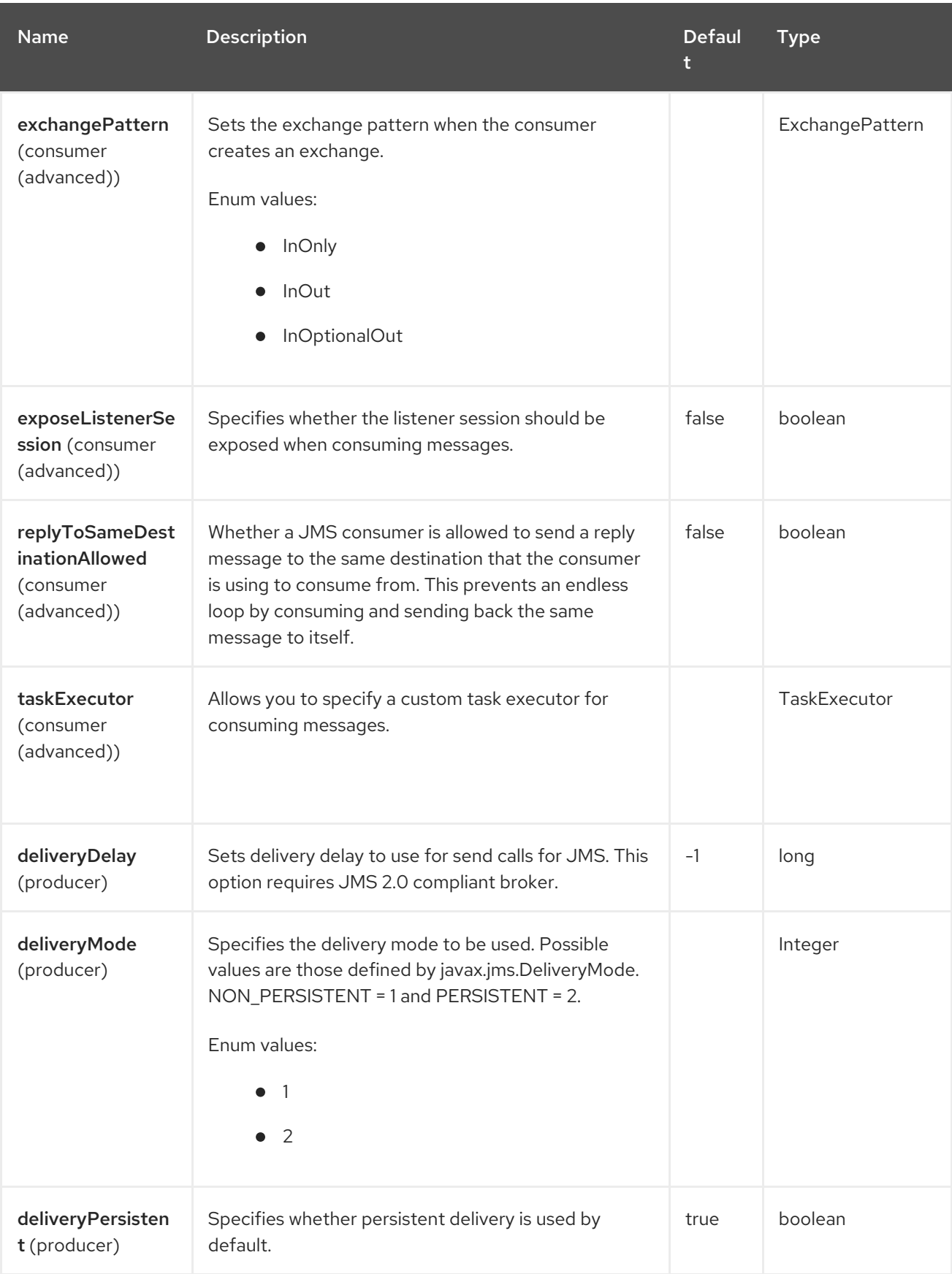

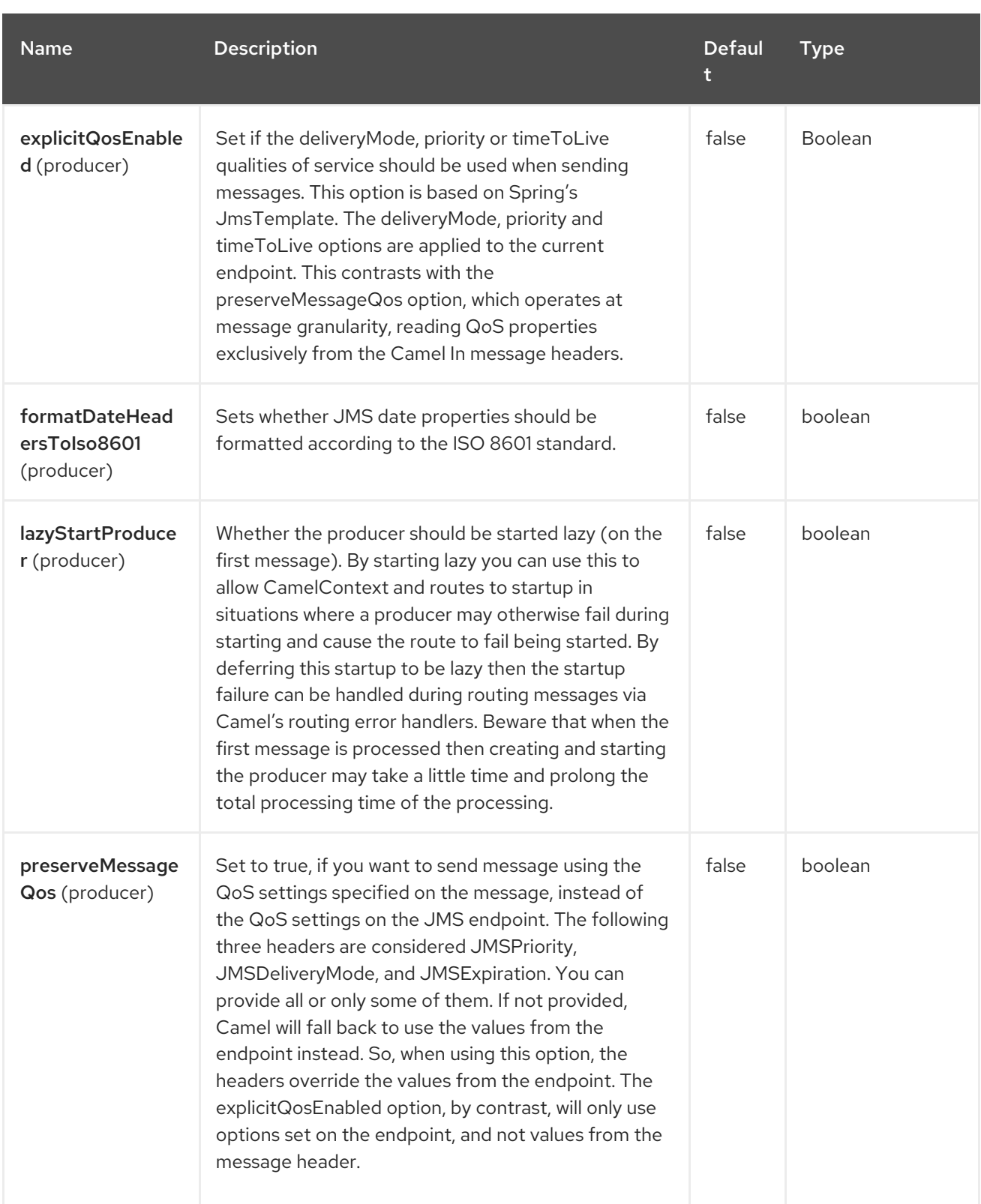

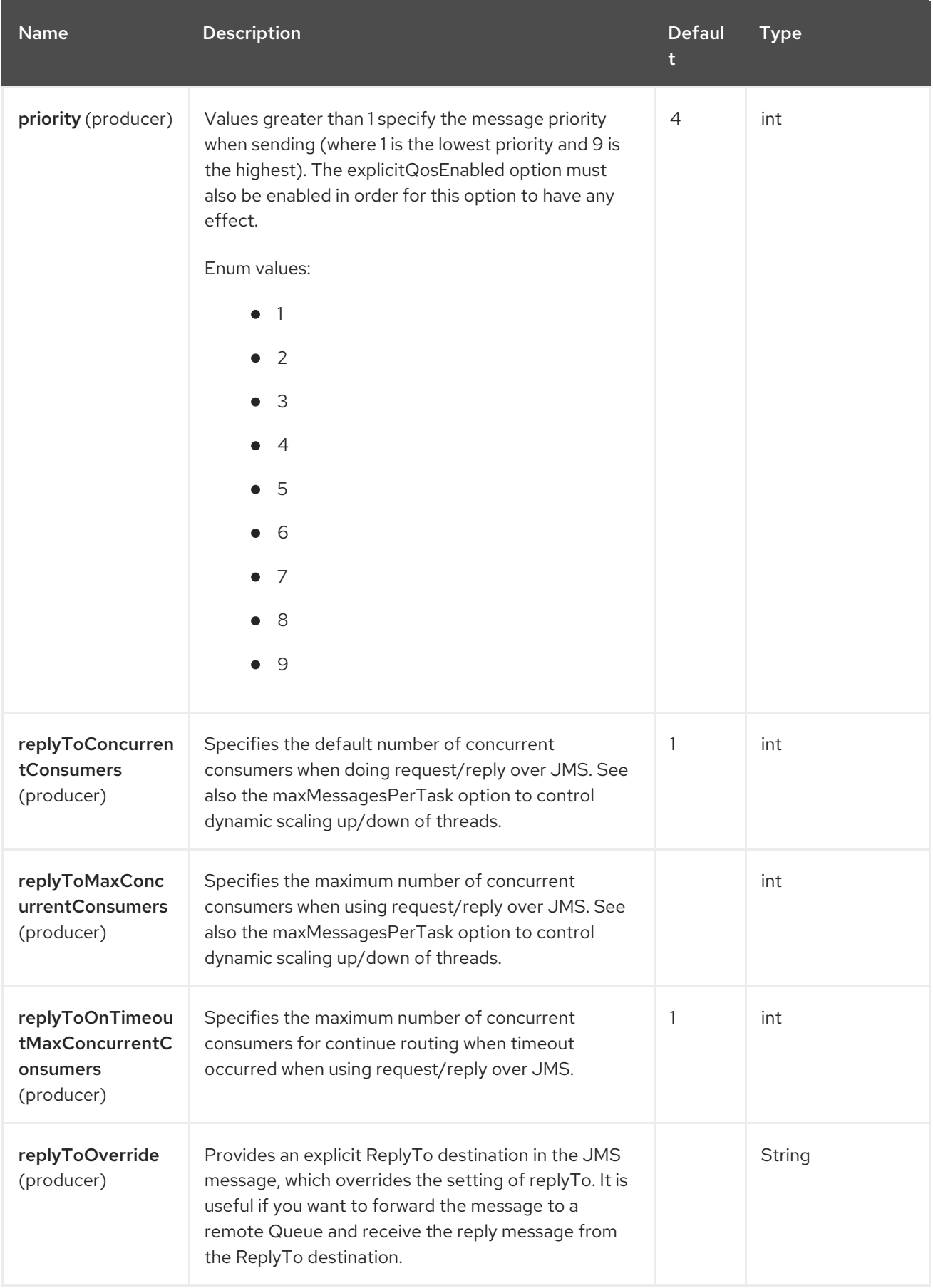

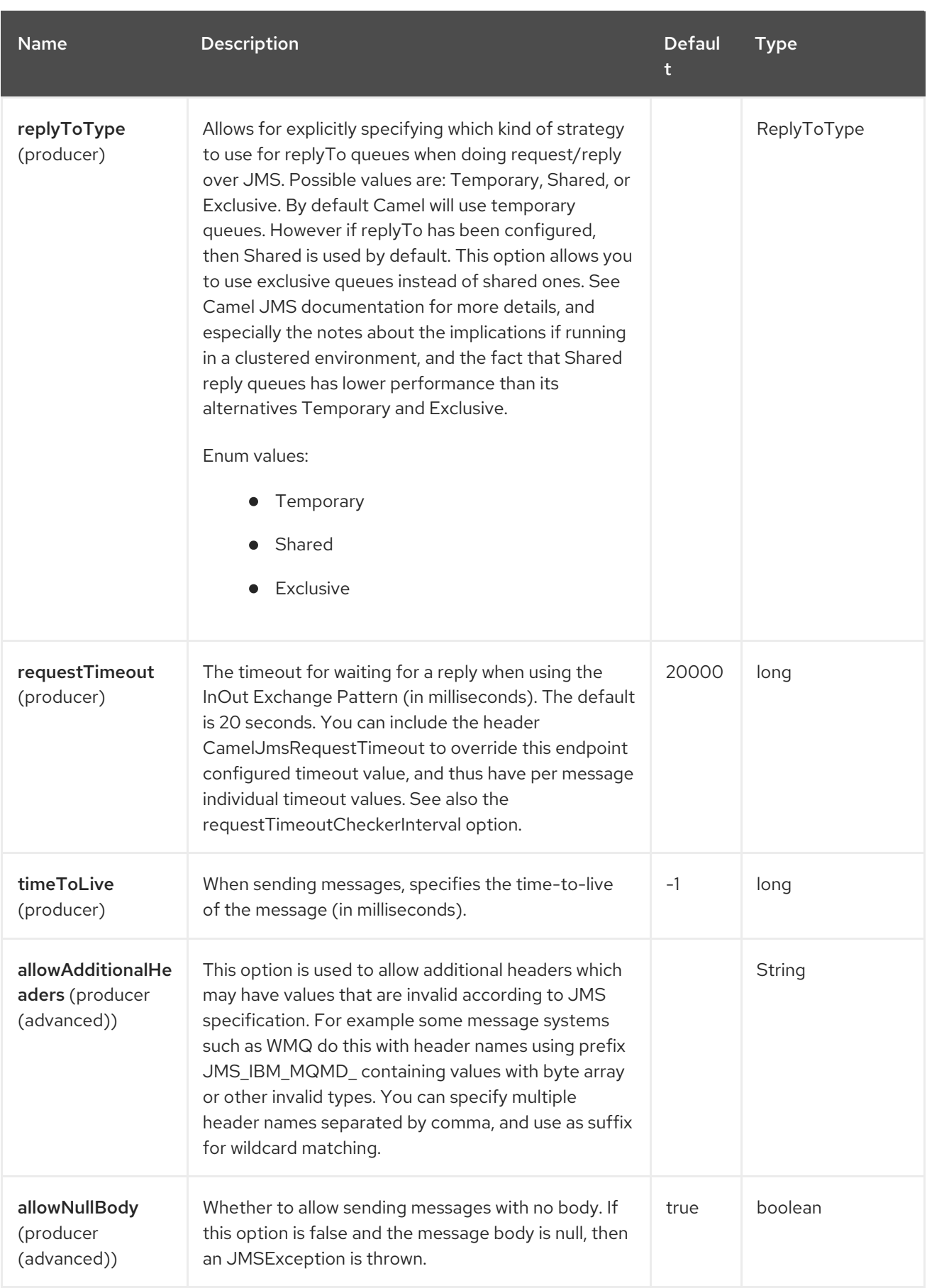

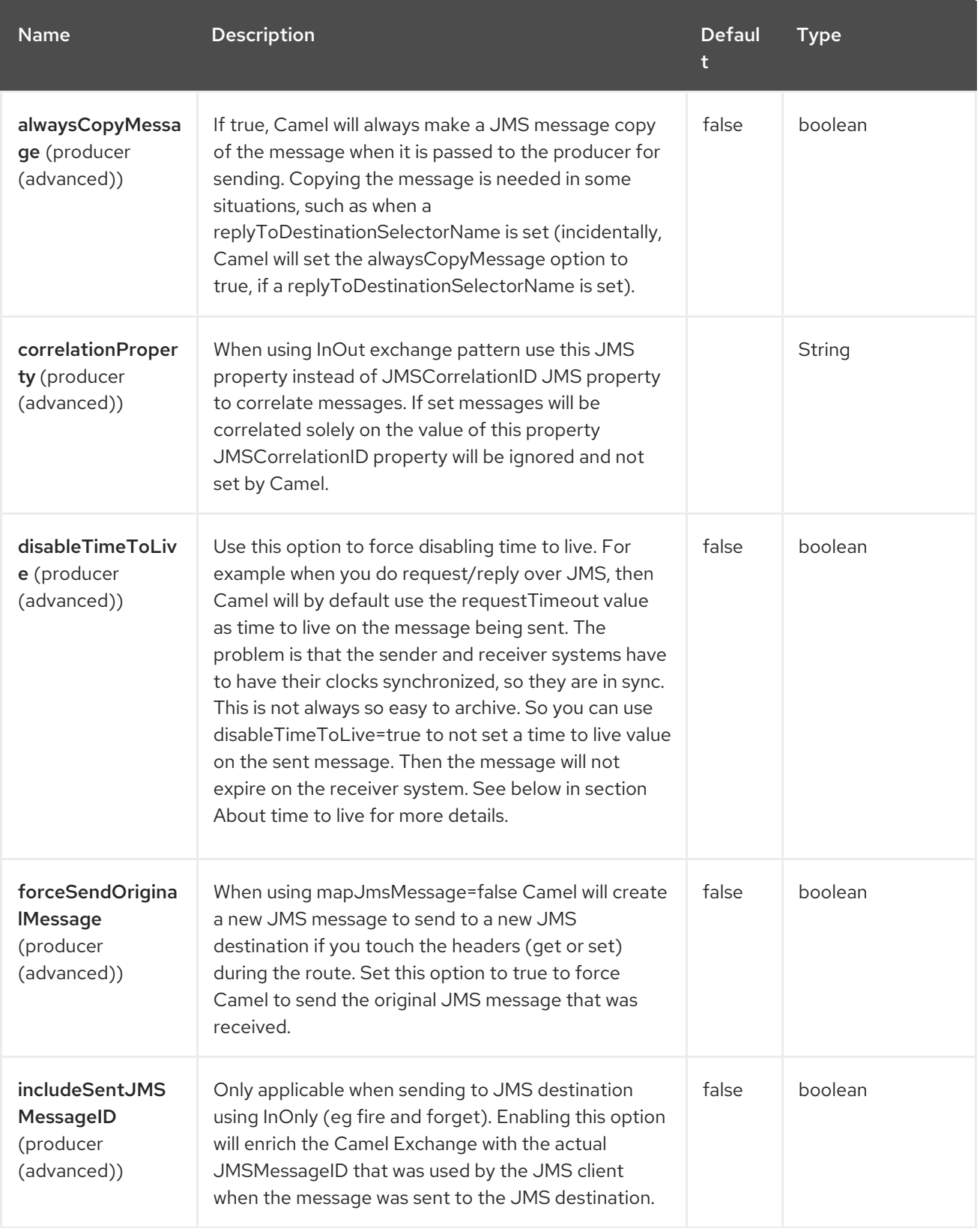

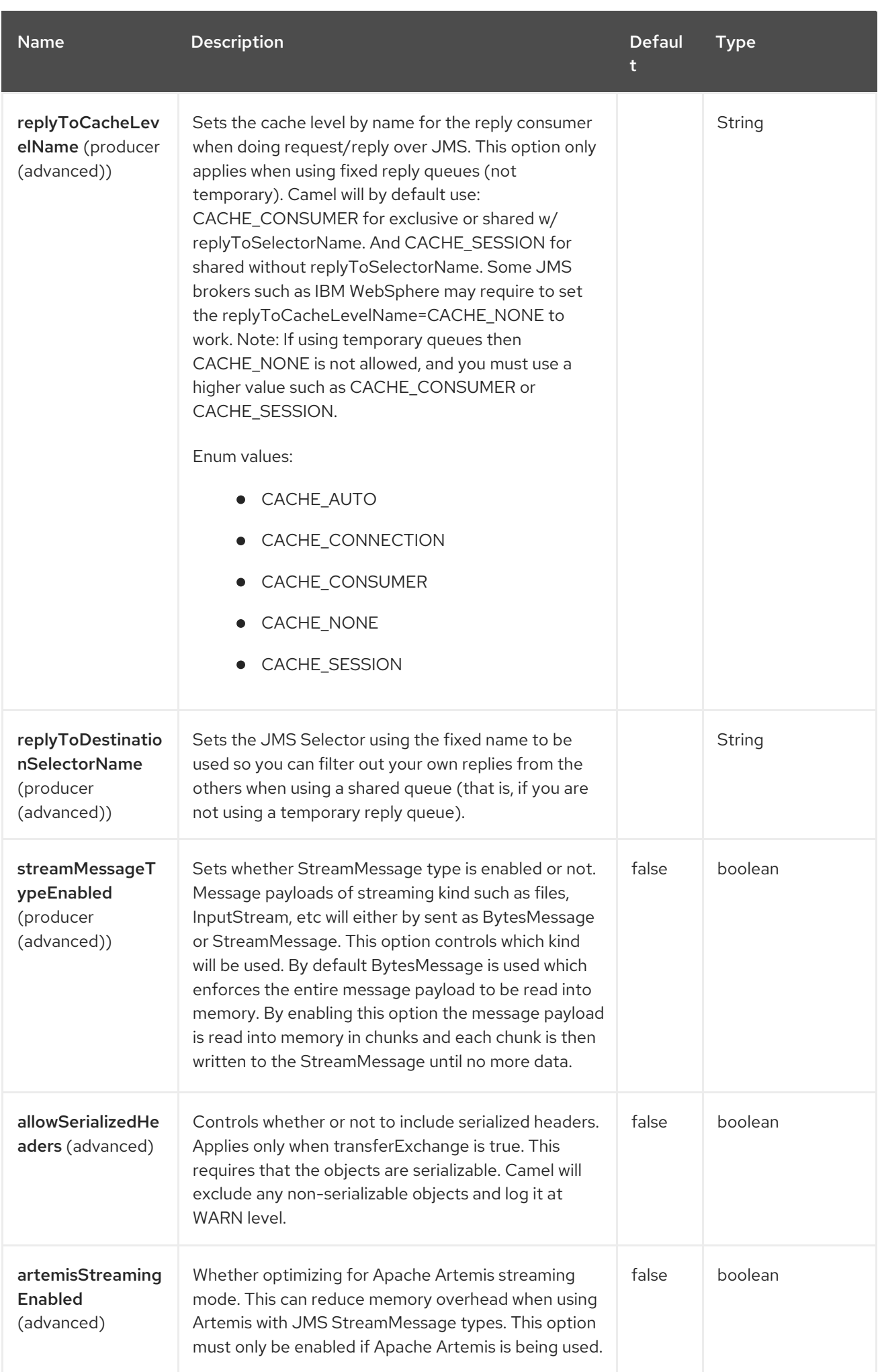

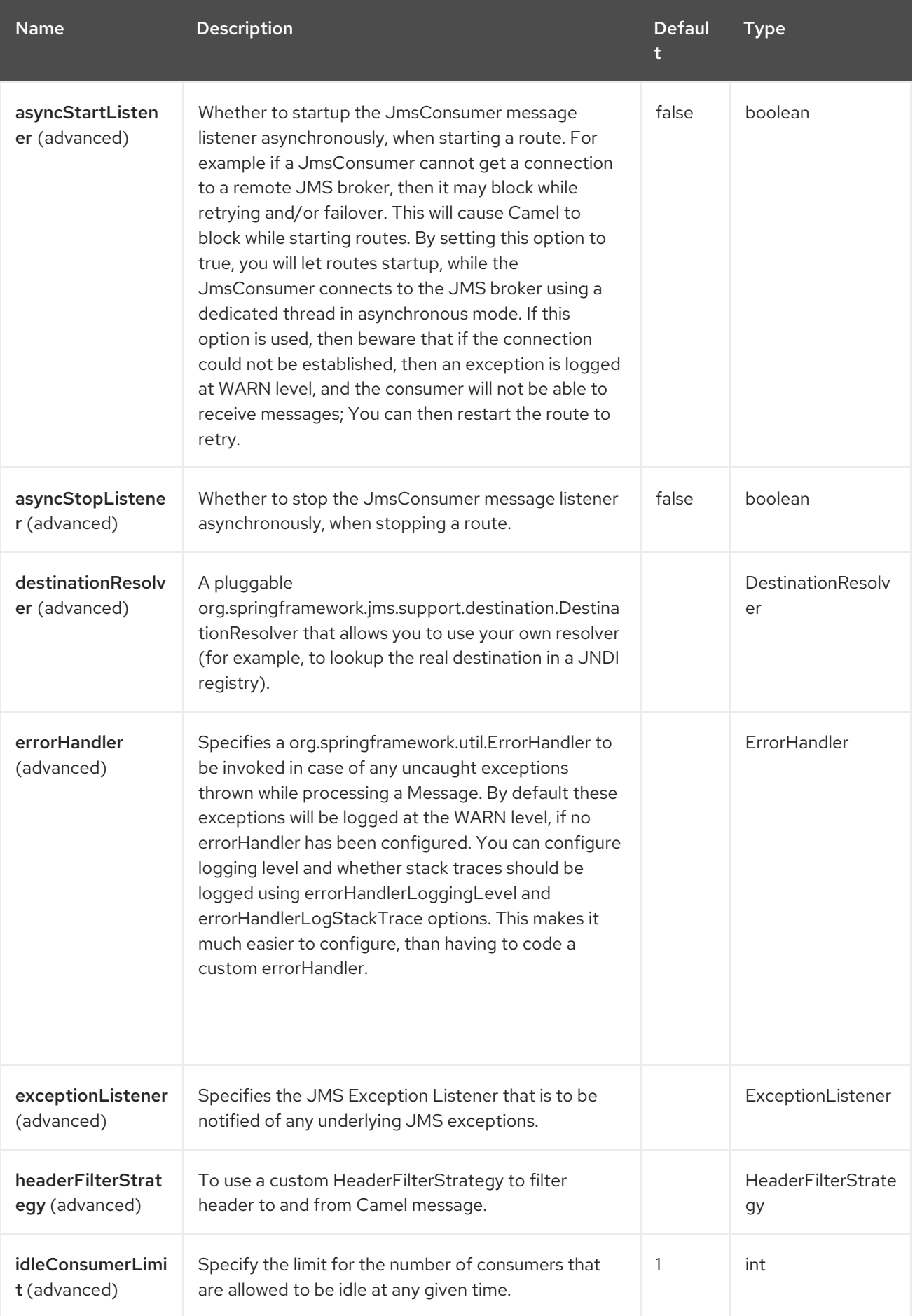

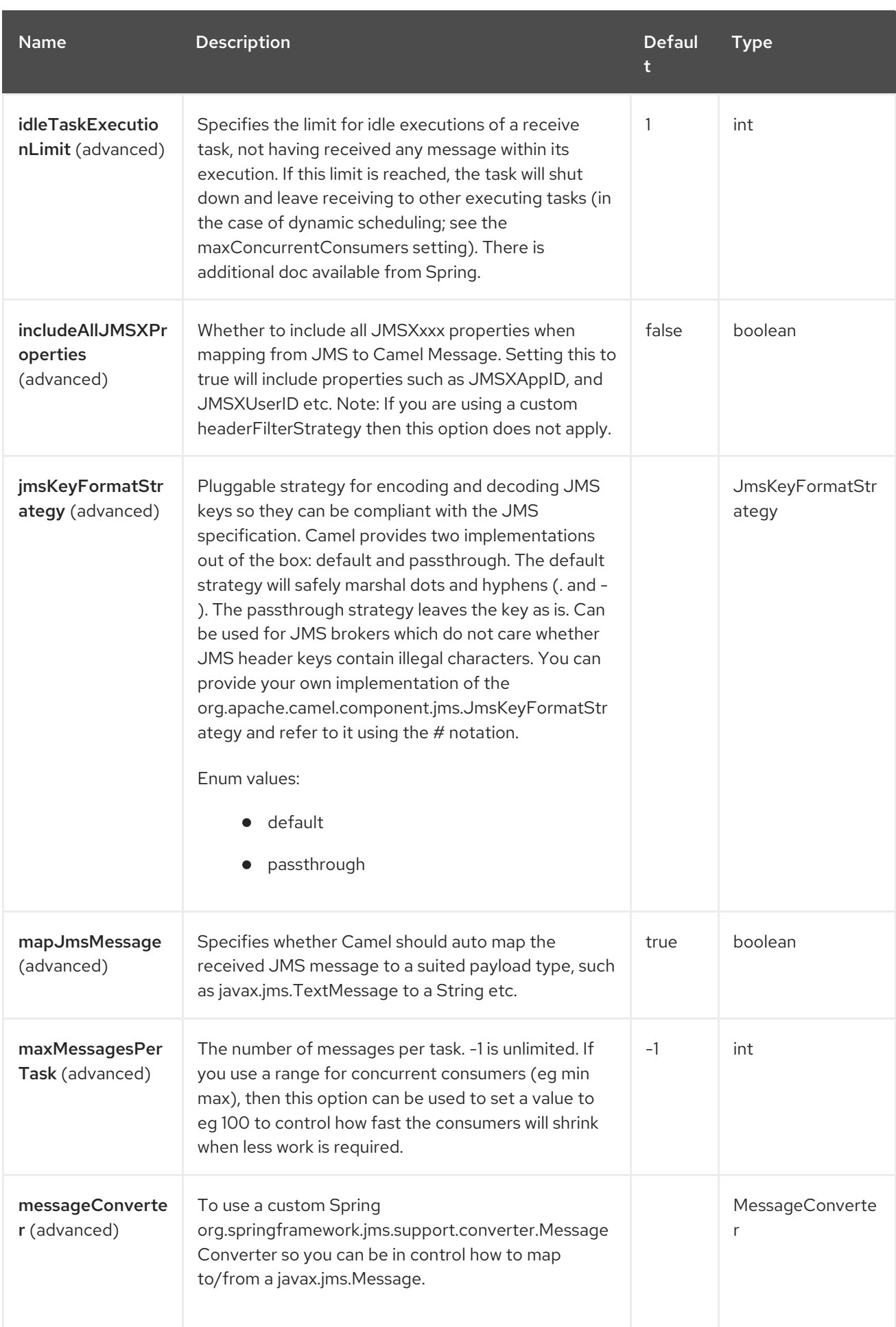

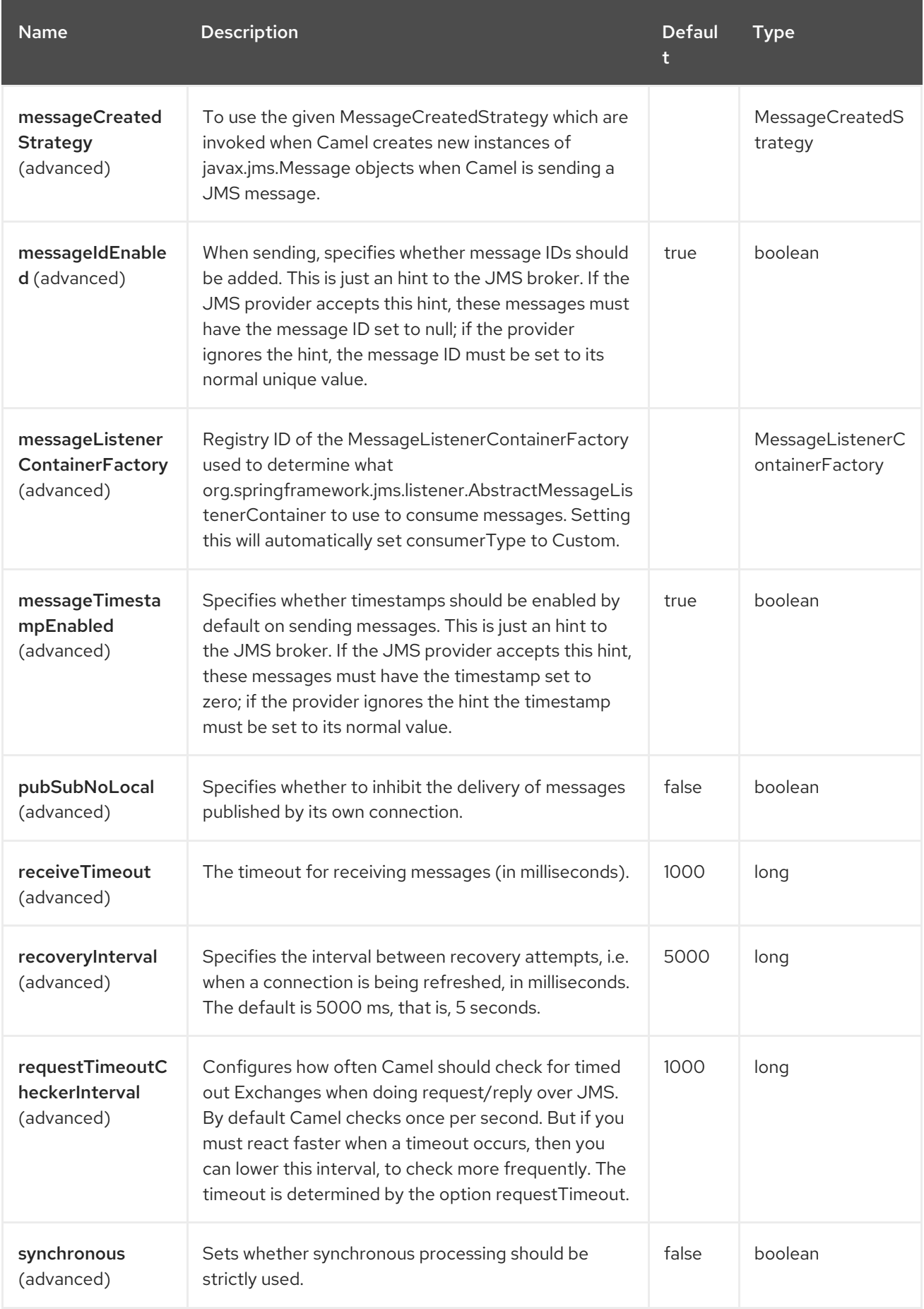

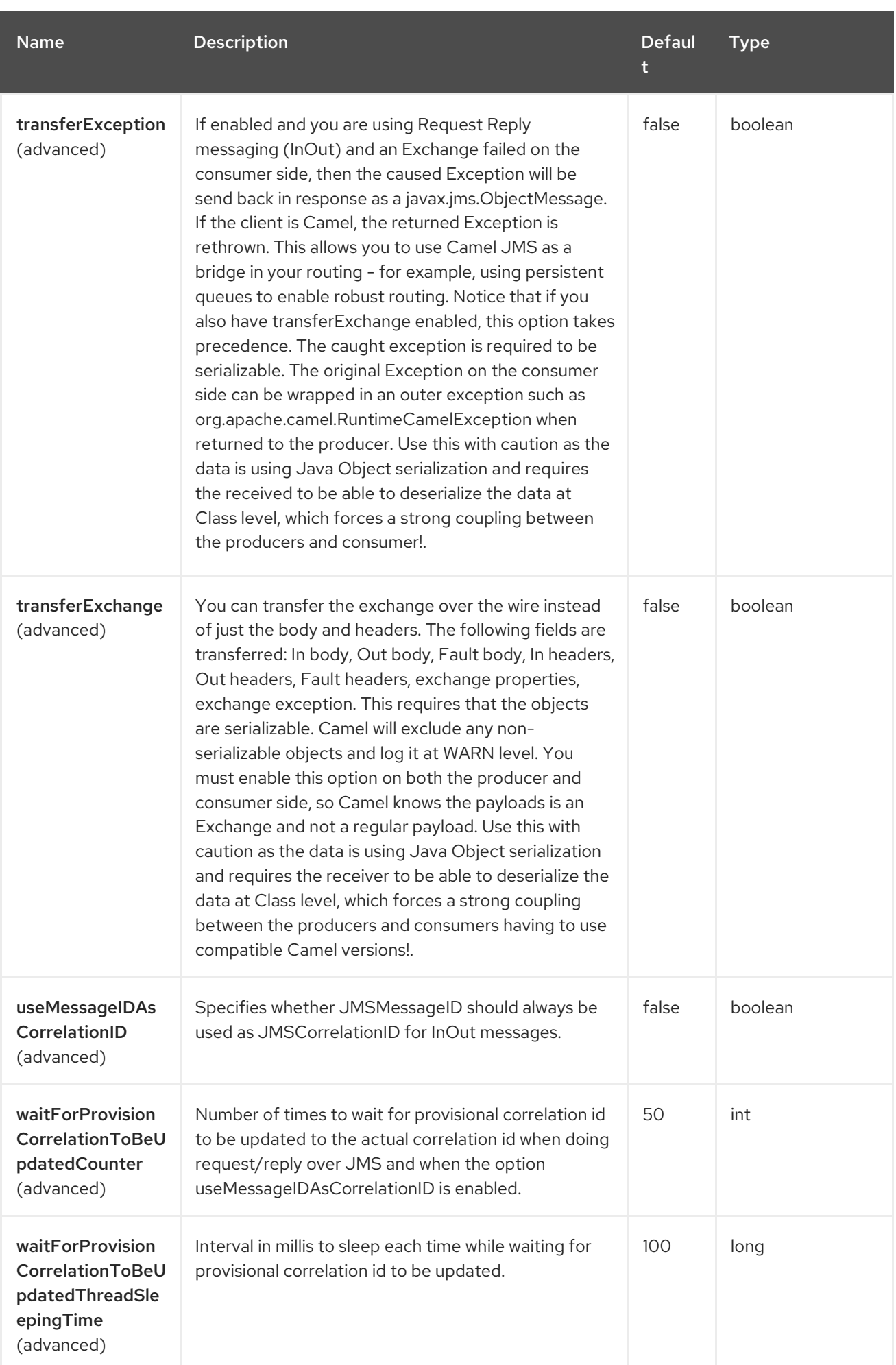

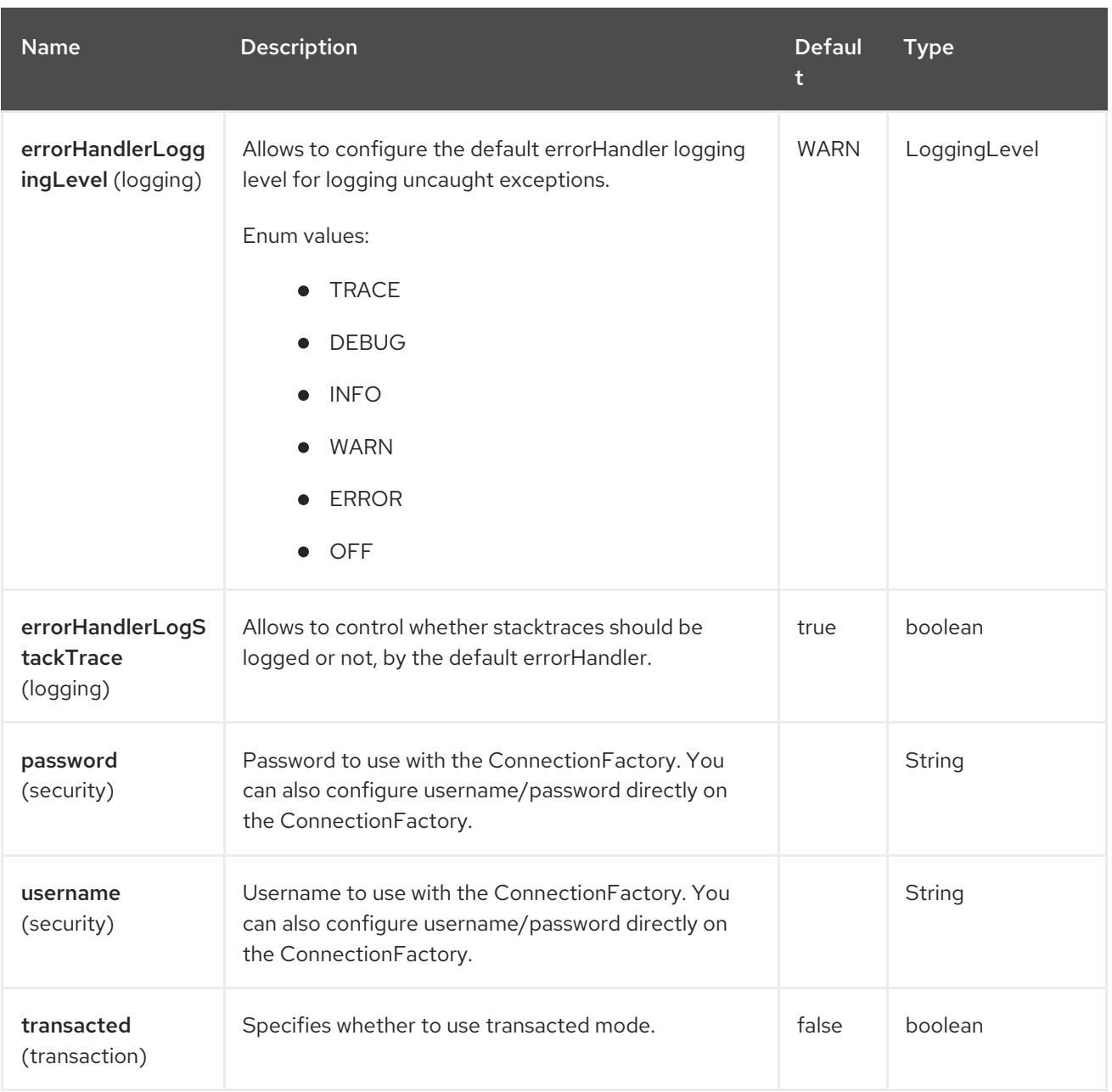

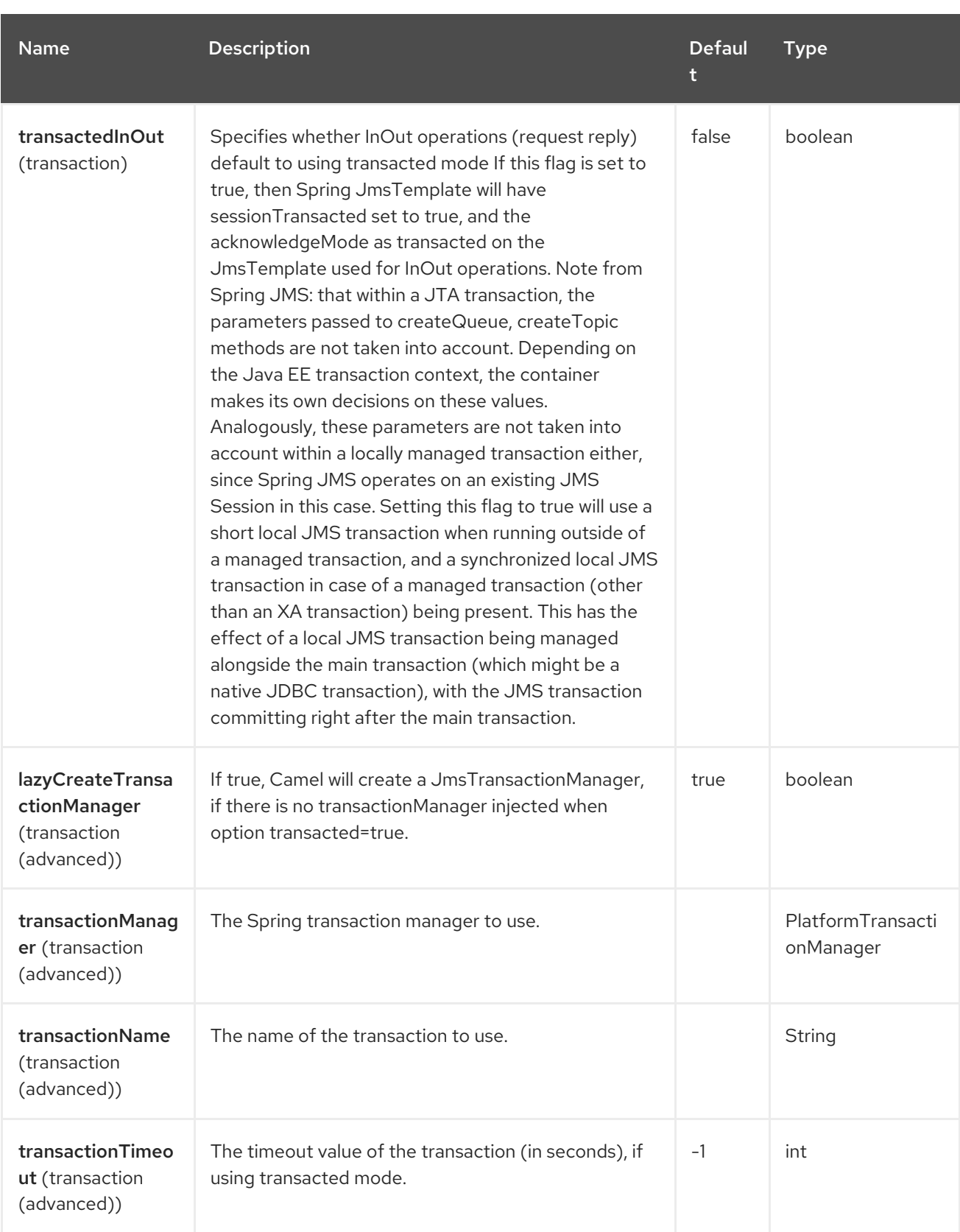

# 51.6. SAMPLES

JMS is used in many examples for other components as well. But we provide a few samples below to get started.

### 51.6.1. Receiving from JMS

In the following sample we configure a route that receives JMS messages and routes the message to a POJO:

```
from("jms:queue:foo").
 to("bean:myBusinessLogic");
```
You can of course use any of the EIP patterns so the route can be context based. For example, here's how to filter an order topic for the big spenders:

```
from("jms:topic:OrdersTopic").
 filter().method("myBean", "isGoldCustomer").
 to("jms:queue:BigSpendersQueue");
```
#### 51.6.2. Sending to JMS

In the sample below we poll a file folder and send the file content to a JMS topic. As we want the content of the file as a **TextMessage** instead of a **BytesMessage**, we need to convert the body to a **String**:

```
from("file://orders").
 convertBodyTo(String.class).
 to("jms:topic:OrdersTopic");
```
#### 51.6.3. Using Annotations

Camel also has annotations so you can use POJO [Consuming](https://camel.apache.org/manual/pojo-consuming.html) and POJO Producing.

### 51.6.4. Spring DSL sample

The preceding examples use the Java DSL. Camel also supports Spring XML DSL. Here is the big spender sample using Spring DSL:

```
<route>
<from uri="jms:topic:OrdersTopic"/>
<filter>
  <method ref="myBean" method="isGoldCustomer"/>
  <to uri="jms:queue:BigSpendersQueue"/>
 </filter>
</route>
```
#### 51.6.5. Other samples

JMS appears in many of the examples for other components and EIP patterns, as well in this Camel documentation. So feel free to browse the documentation.

#### 51.6.6. Using JMS as a Dead Letter Queue storing Exchange

Normally, when using [JMS](https://access.redhat.com/documentation/en-us/red_hat_build_of_apache_camel/4.4/html-single/red_hat_build_of_apache_camel_for_spring_boot_reference/index#csb-camel-jms-component-starter) as the transport, it only transfers the body and headers as the payload. If you want to use [JMS](https://access.redhat.com/documentation/en-us/red_hat_build_of_apache_camel/4.4/html-single/red_hat_build_of_apache_camel_for_spring_boot_reference/index#csb-camel-jms-component-starter) with a Dead Letter [Channel](https://camel.apache.org/components/4.0.x/eips/dead-letter-channel.html), using a JMS queue as the Dead Letter Queue, then normally the caused Exception is not stored in the JMS message. You can, however, use the **transferExchange** option on the JMS dead letter queue to instruct Camel to store the entire Exchange in the queue as a **javax.jms.ObjectMessage** that holds a

**org.apache.camel.support.DefaultExchangeHolder**. This allows you to consume from the Dead Letter Queue and retrieve the caused exception from the Exchange property with the key **Exchange.EXCEPTION CAUGHT**. The demo below illustrates this:

*// setup error handler to use JMS as queue and store the entire Exchange* errorHandler(deadLetterChannel("jms:queue:dead?transferExchange=true"));

Then you can consume from the JMS queue and analyze the problem:

from("jms:queue:dead").to("bean:myErrorAnalyzer");

*// and in our bean* String body = exchange.getIn().getBody(); Exception cause = exchange.getProperty(Exchange.EXCEPTION\_CAUGHT, Exception.class); *// the cause message is* String problem = cause.getMessage();

#### 51.6.7. Using JMS as a Dead Letter Channel storing error only

You can use JMS to store the cause error message or to store a custom body, which you can initialize yourself. The following example uses the Message Translator EIP to do a transformation on the failed exchange before it is moved to the [JMS](https://access.redhat.com/documentation/en-us/red_hat_build_of_apache_camel/4.4/html-single/red_hat_build_of_apache_camel_for_spring_boot_reference/index#csb-camel-jms-component-starter) dead letter queue:

*// we sent it to a seda dead queue first* errorHandler(deadLetterChannel("seda:dead"));

// and on the seda dead queue we can do the custom transformation before its sent to the JMS queue from("seda:dead").transform(exceptionMessage()).to("jms:queue:dead");

Here we only store the original cause error message in the transform. You can, however, use any Expression to send whatever you like. For example, you can invoke a method on a Bean or use a custom processor.

## 51.7. MESSAGE MAPPING BETWEEN JMS AND CAMEL

Camel automatically maps messages between **javax.jms.Message** and **org.apache.camel.Message**.

When sending a JMS message, Camel converts the message body to the following JMS message types:

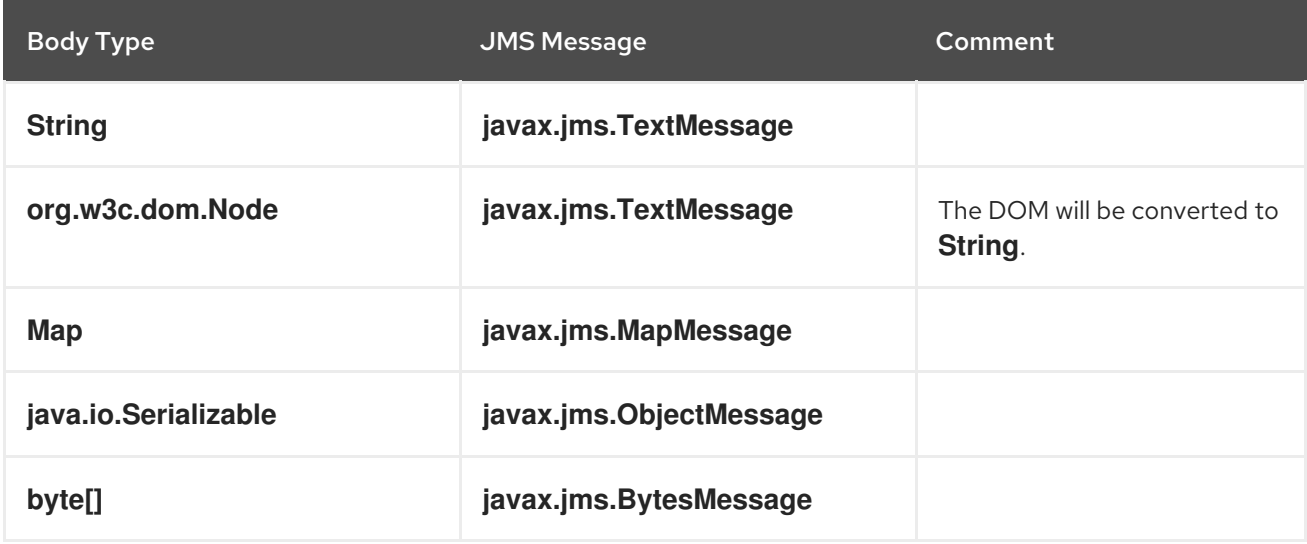

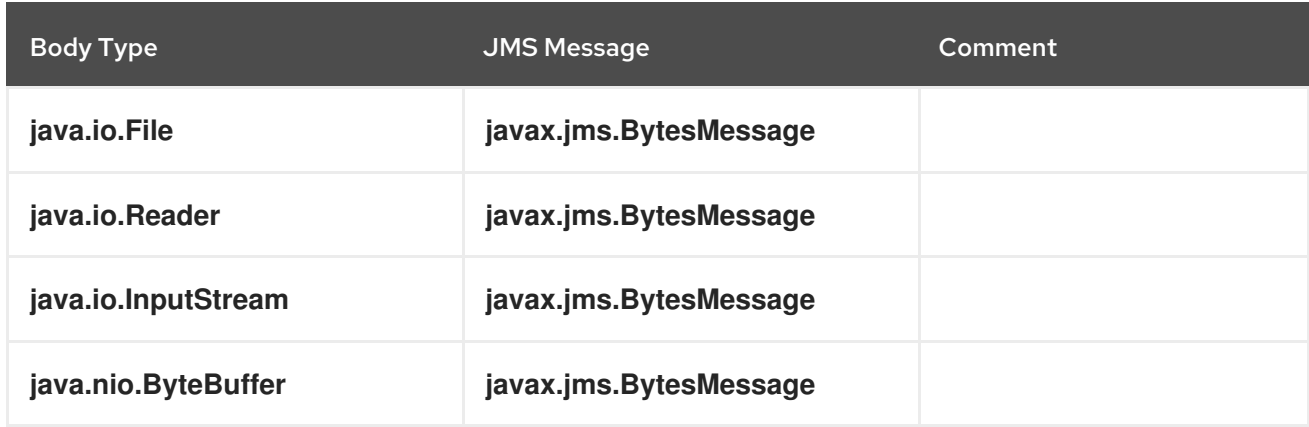

When receiving a JMS message, Camel converts the JMS message to the following body type:

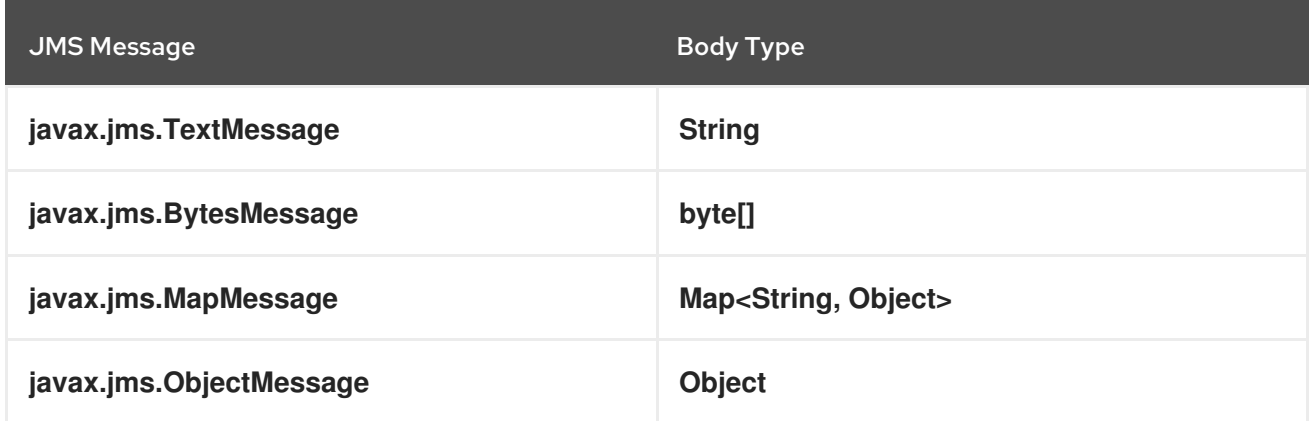

#### 51.7.1. Disabling auto-mapping of JMS messages

You can use the **mapJmsMessage** option to disable the auto-mapping above. If disabled, Camel will not try to map the received JMS message, but instead uses it directly as the payload. This allows you to avoid the overhead of mapping and let Camel just pass through the JMS message. For instance, it even allows you to route **javax.jms.ObjectMessage** JMS messages with classes you do not have on the classpath.

#### 51.7.2. Using a custom MessageConverter

You can use the **messageConverter** option to do the mapping yourself in a Spring **org.springframework.jms.support.converter.MessageConverter** class.

For example, in the route below we use a custom message converter when sending a message to the JMS order queue:

from("file://inbox/order").to("jms:queue:order?messageConverter=#myMessageConverter");

You can also use a custom message converter when consuming from a JMS destination.

#### 51.7.3. Controlling the mapping strategy selected

You can use the **jmsMessageType** option on the endpoint URL to force a specific message type for all messages.

In the route below, we poll files from a folder and send them as **javax.jms.TextMessage** as we have forced the JMS producer endpoint to use text messages:

from("file://inbox/order").to("jms:queue:order?jmsMessageType=Text");

You can also specify the message type to use for each message by setting the header with the key **CamelJmsMessageType**. For example:

from("file://inbox/order").setHeader("CamelJmsMessageType", JmsMessageType.Text).to("jms:queue:order");

The possible values are defined in the **enum** class, **org.apache.camel.jms.JmsMessageType**.

### 51.8. MESSAGE FORMAT WHEN SENDING

The exchange that is sent over the JMS wire must conform to the JMS [Message](http://java.sun.com/j2ee/1.4/docs/api/javax/jms/Message.html) spec.

For the **exchange.in.header** the following rules apply for the header keys:

- Keys starting with **JMS** or **JMSX** are reserved.
- **exchange.in.headers** keys must be literals and all be valid Java identifiers (do not use dots in the key name).
- Camel replaces dots & hyphens and the reverse when when consuming JMS messages: **.** is replaced by *`DOT`* and the reverse replacement when Camel consumes the message. **-** is replaced by *`HYPHEN`* and the reverse replacement when Camel consumes the message.
- See also the option **jmsKeyFormatStrategy**, which allows use of your own custom strategy for formatting keys.

For the **exchange.in.header**, the following rules apply for the header values:

The values must be primitives or their counter objects (such as **Integer**, **Long**, **Character**). The types, **String**, **CharSequence**, **Date**, **BigDecimal** and **BigInteger** are all converted to their **toString()** representation. All other types are dropped.

Camel will log with category **org.apache.camel.component.jms.JmsBinding** at DEBUG level if it drops a given header value. For example:

2008-07-09 06:43:04,046 [main ] DEBUG JmsBinding - Ignoring non primitive header: order of class: org.apache.camel.component.jms.issues.DummyOrder with value: DummyOrder{orderId=333, itemId=4444, quantity=2}

## 51.9. MESSAGE FORMAT WHEN RECEIVING

Camel adds the following properties to the **Exchange** when it receives a message:

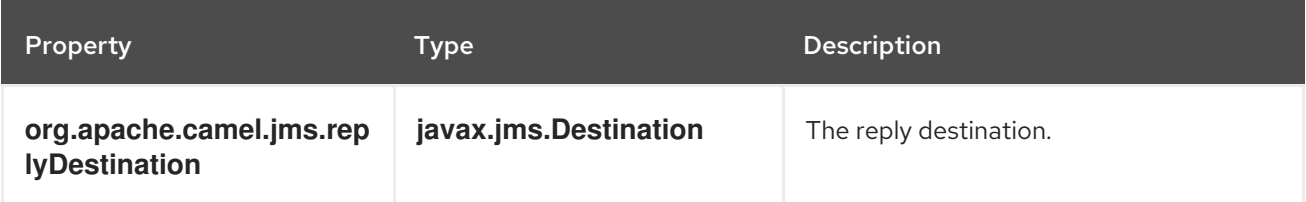

Camel adds the following JMS properties to the In message headers when it receives a JMS message:

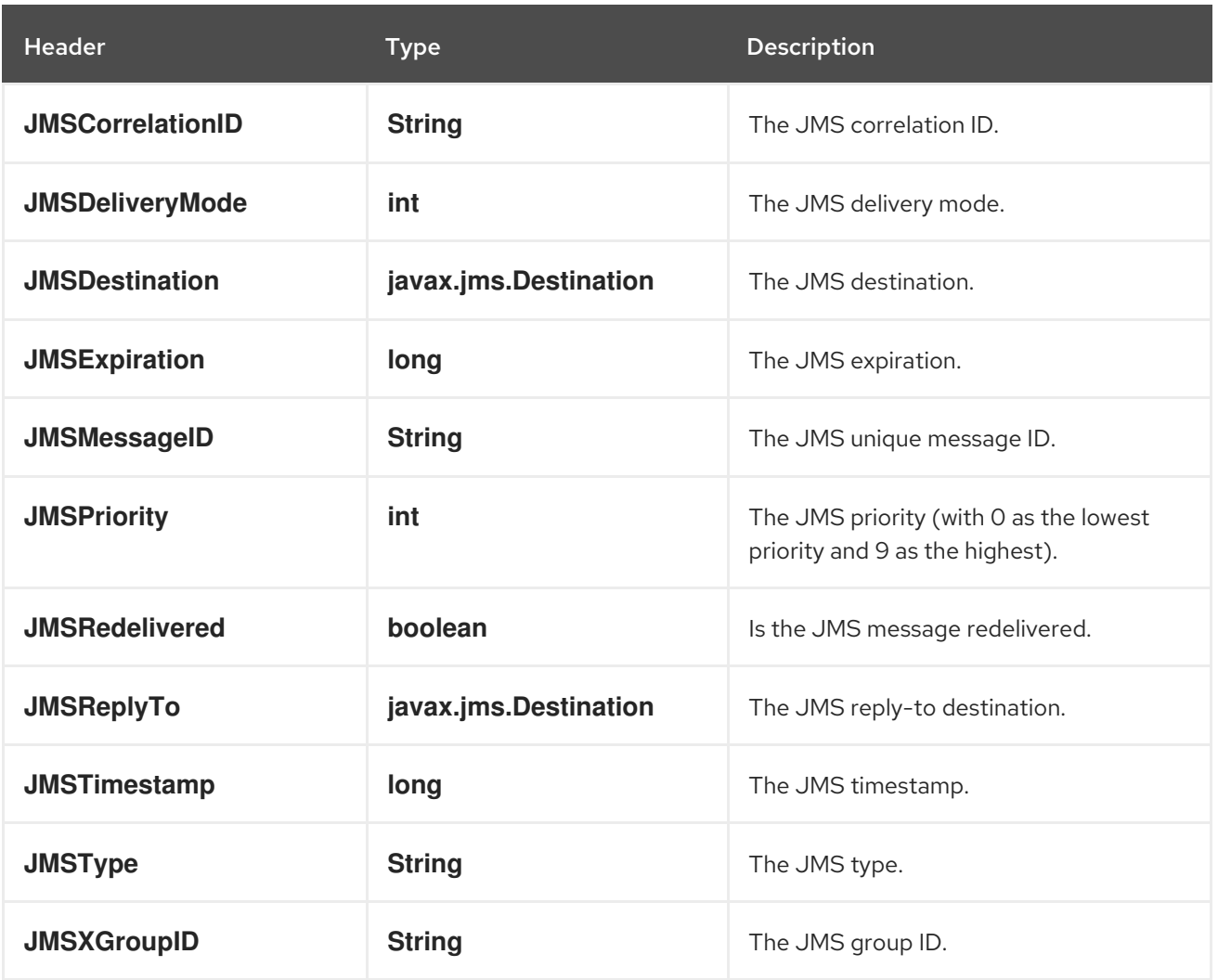

As all the above information is standard JMS you can check the JMS [documentation](http://java.sun.com/javaee/5/docs/api/javax/jms/Message.html) for further details.

## 51.10. ABOUT USING CAMEL TO SEND AND RECEIVE MESSAGES AND JMSREPLYTO

The JMS component is complex and you have to pay close attention to how it works in some cases. So this is a short summary of some of the areas/pitfalls to look for.

When Camel sends a message using its **JMSProducer**, it checks the following conditions:

- The message exchange pattern,
- Whether a **JMSReplyTo** was set in the endpoint or in the message headers,
- Whether any of the following options have been set on the JMS endpoint: **disableReplyTo**, **preserveMessageQos**, **explicitQosEnabled**.

All this can be a tad complex to understand and configure to support your use case.

#### 51.10.1. JmsProducer

The **JmsProducer** behaves as follows, depending on configuration:

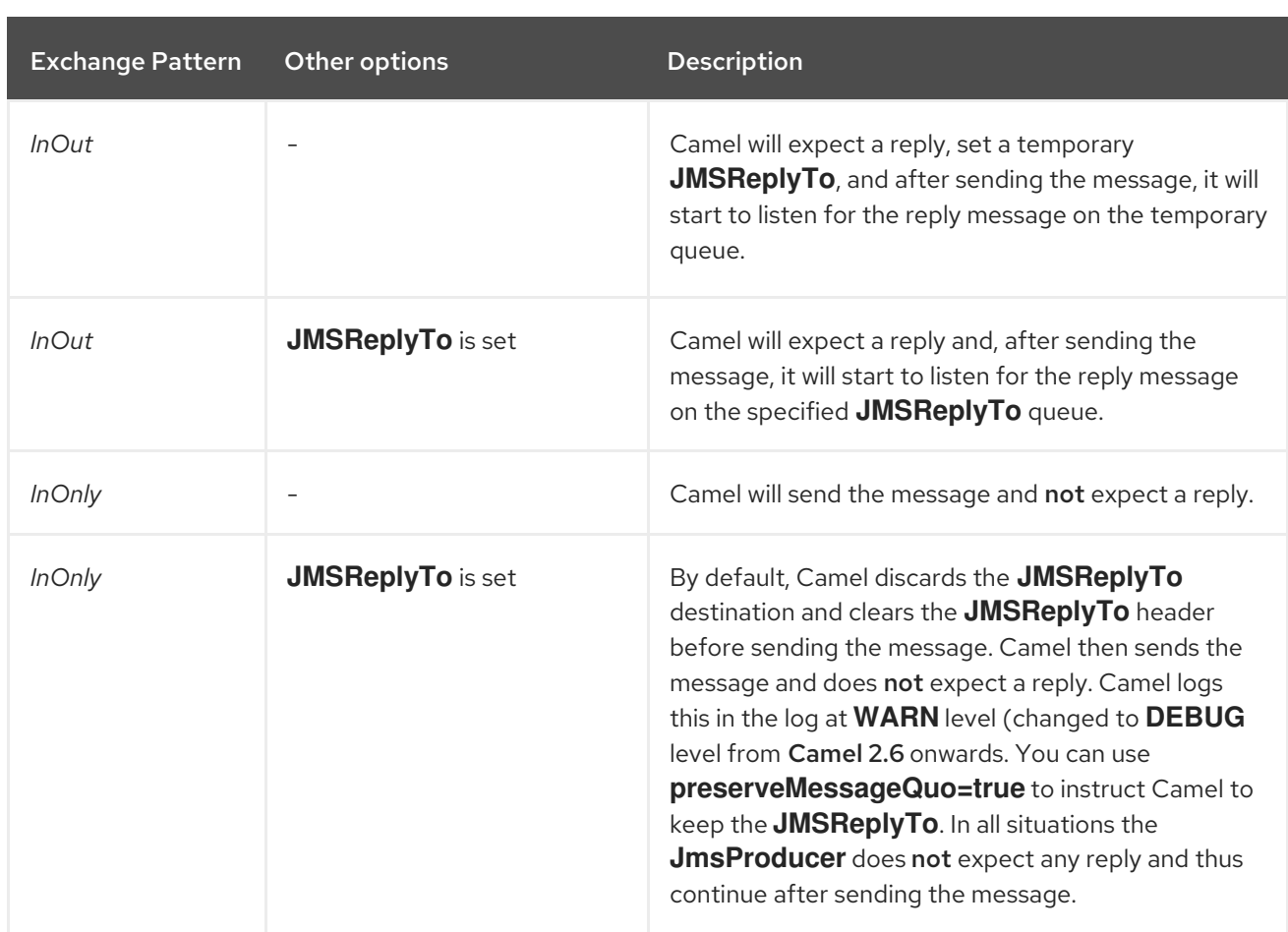

#### 51.10.2. JmsConsumer

The **JmsConsumer** behaves as follows, depending on configuration:

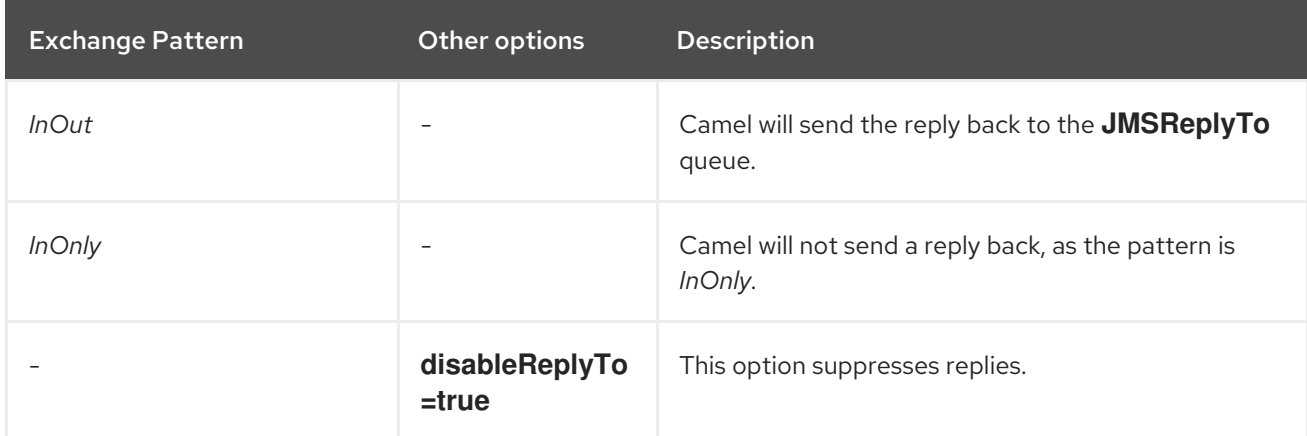

So pay attention to the message exchange pattern set on your exchanges.

If you send a message to a JMS destination in the middle of your route you can specify the exchange pattern to use, see more at Request Reply.

This is useful if you want to send an **InOnly** message to a JMS topic:

```
from("activemq:queue:in")
  .to("bean:validateOrder")
  .to(ExchangePattern.InOnly, "activemq:topic:order")
  .to("bean:handleOrder");
```
# 51.11. REUSE ENDPOINT AND SEND TO DIFFERENT DESTINATIONS COMPUTED AT RUNTIME

If you need to send messages to a lot of different JMS destinations, it makes sense to reuse a JMS endpoint and specify the real destination in a message header. This allows Camel to reuse the same endpoint, but send to different destinations. This greatly reduces the number of endpoints created and economizes on memory and thread resources.

You can specify the destination in the following headers:

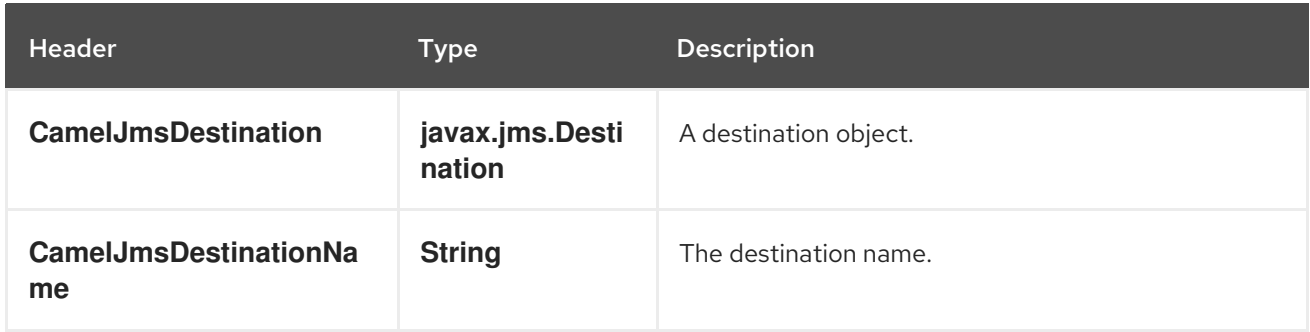

For example, the following route shows how you can compute a destination at run time and use it to override the destination appearing in the JMS URL:

```
from("file://inbox")
 .to("bean:computeDestination")
 .to("activemq:queue:dummy");
```
The queue name, **dummy**, is just a placeholder. It must be provided as part of the JMS endpoint URL, but it will be ignored in this example.

```
In the computeDestination bean, specify the real destination by setting the
CamelJmsDestinationName header as follows:
```

```
public void setJmsHeader(Exchange exchange) {
 String id = ...exchange.getIn().setHeader("CamelJmsDestinationName", "order:" + id");
}
```
Then Camel will read this header and use it as the destination instead of the one configured on the endpoint. So, in this example Camel sends the message to **activemq:queue:order:2**, assuming the **id** value was 2.

If both the **CamelJmsDestination** and the **CamelJmsDestinationName** headers are set, **CamelJmsDestination** takes priority. Keep in mind that the JMS producer removes both **CamelJmsDestination** and **CamelJmsDestinationName** headers from the exchange and do not propagate them to the created JMS message in order to avoid the accidental loops in the routes (in scenarios when the message will be forwarded to the another JMS endpoint).

## 51.12. CONFIGURING DIFFERENT JMS PROVIDERS

You can configure your JMS provider in Spring XML as follows:

Basically, you can configure as many JMS component instances as you wish and give them a unique name using the **id** attribute. The preceding example configures an **activemq** component. You could do the same to configure MQSeries, TibCo, BEA, Sonic and so on.

Once you have a named JMS component, you can then refer to endpoints within that component using URIs. For example for the component name, **activemq**, you can then refer to destinations using the URI format, **activemq:[queue:|topic:]destinationName**. You can use the same approach for all other JMS providers.

This works by the SpringCamelContext lazily fetching components from the spring context for the scheme name you use for Endpoint URIs and having the Component resolve the endpoint URIs.

### 51.12.1. Using JNDI to find the ConnectionFactory

If you are using a J2EE container, you might need to look up JNDI to find the JMS **ConnectionFactory** rather than use the usual **<bean>** mechanism in Spring. You can do this using Spring's factory bean or the new Spring XML namespace. For example:

<bean id="weblogic" class="org.apache.camel.component.jms.JmsComponent"> <property name="connectionFactory" ref="myConnectionFactory"/> </bean>

<jee:jndi-lookup id="myConnectionFactory" jndi-name="jms/connectionFactory"/>

See The jee [schema](http://static.springsource.org/spring/docs/3.0.x/spring-framework-reference/html/xsd-config.html#xsd-config-body-schemas-jee) in the Spring reference documentation for more details about JNDI lookup.

## 51.13. CONCURRENT CONSUMING

A common requirement with JMS is to consume messages concurrently in multiple threads in order to make an application more responsive. You can set the **concurrentConsumers** option to specify the number of threads servicing the JMS endpoint, as follows:

```
from("jms:SomeQueue?concurrentConsumers=20").
 bean(MyClass.class);
```
You can configure this option in one of the following ways:

- On the **JmsComponent**,
- On the endpoint URI or,
- By invoking **setConcurrentConsumers()** directly on the **JmsEndpoint**.

#### 51.13.1. Concurrent Consuming with async consumer

Notice that each concurrent consumer will only pickup the next available message from the JMS broker, when the current message has been fully processed. You can set the option **asyncConsumer=true** to let the consumer pickup the next message from the JMS queue, while the previous message is being processed asynchronously (by the Asynchronous Routing Engine). See more details in the table on top of the page about the **asyncConsumer** option.

from("jms:SomeQueue?concurrentConsumers=20&asyncConsumer=true"). bean(MyClass.class);

# 51.14. REQUEST-REPLY OVER JMS

Camel supports Request Reply over JMS. In essence the MEP of the Exchange should be **InOut** when you send a message to a JMS queue.

Camel offers a number of options to configure request/reply over JMS that influence performance and clustered environments. The table below summaries the options.

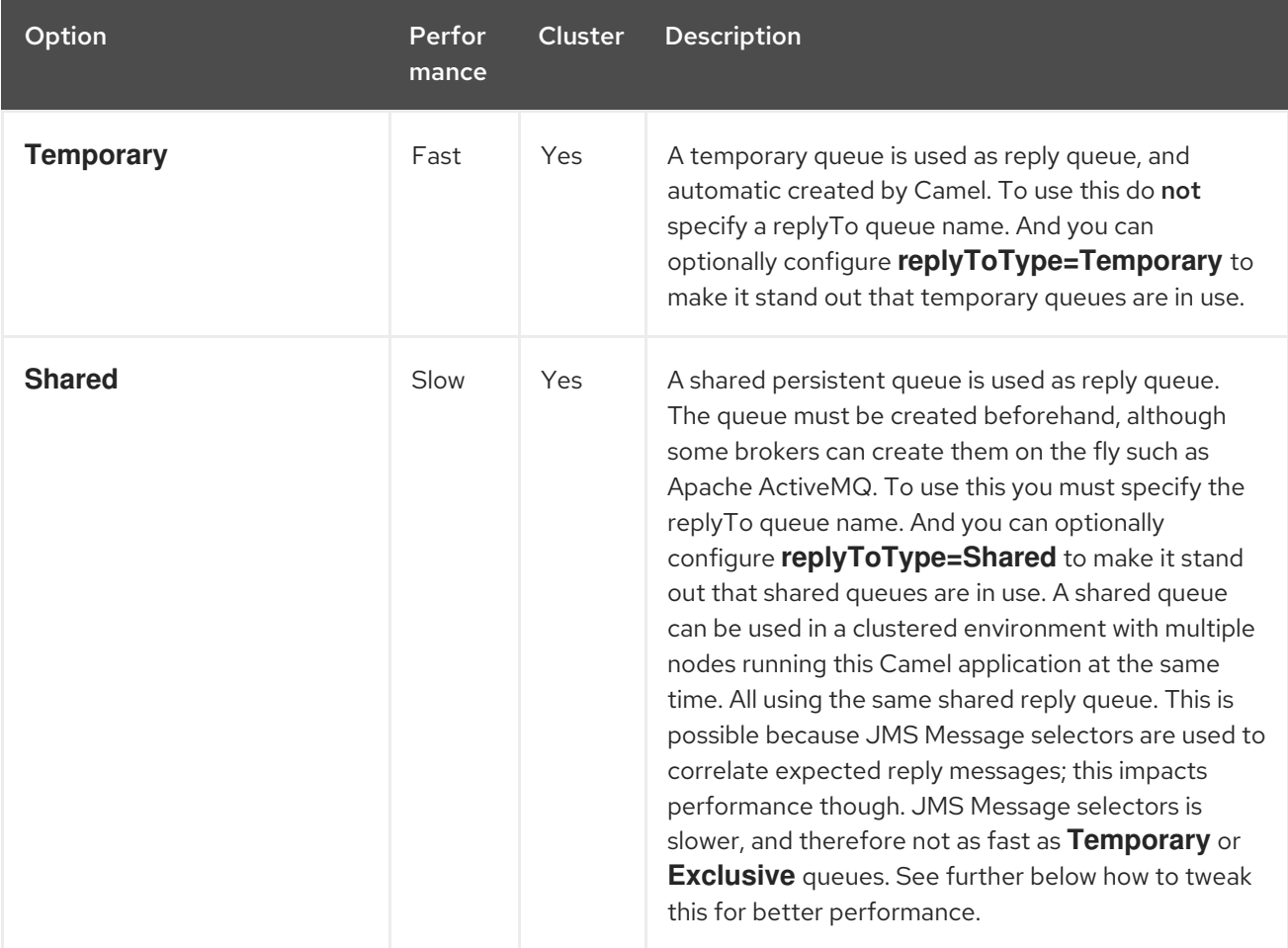

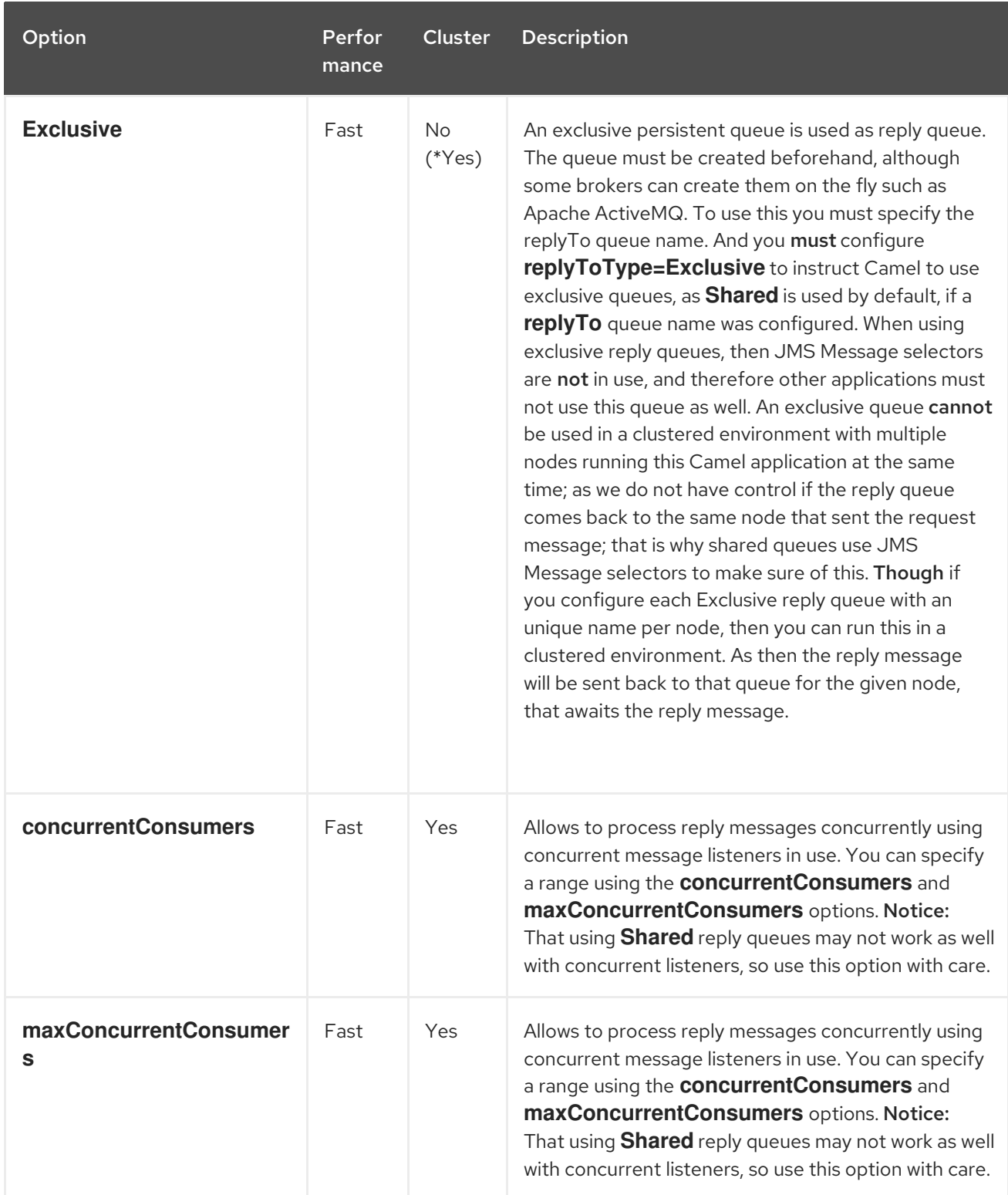

The **JmsProducer** detects the **InOut** and provides a **JMSReplyTo** header with the reply destination to be used. By default Camel uses a temporary queue, but you can use the **replyTo** option on the endpoint to specify a fixed reply queue (see more below about fixed reply queue).

Camel will automatically setup a consumer which listen on the reply queue, so you should not do anything.

This consumer is a Spring **DefaultMessageListenerContainer** which listen for replies. However it's fixed to 1 concurrent consumer.

That means replies will be processed in sequence as there are only 1 thread to process the replies. You can configure the listener to use concurrent threads using the **concurrentConsumers** and **maxConcurrentConsumers** options. This allows you to easier configure this in Camel as shown below:

from(xxx) .inOut().to("activemq:queue:foo?concurrentConsumers=5") .to(yyy)  $to (zzz);$ 

In this route we instruct Camel to route replies asynchronously using a thread pool with 5 threads.

#### 51.14.1. Request-reply over JMS and using a shared fixed reply queue

If you use a fixed reply queue when doing Request Reply over JMS as shown in the example below, then pay attention.

```
from(xxx)
.inOut().to("activemq:queue:foo?replyTo=bar")
.to(yyy)
```
In this example the fixed reply queue named "bar" is used. By default Camel assumes the queue is shared when using fixed reply queues, and therefore it uses a **JMSSelector** to only pickup the expected reply messages (eg based on the **JMSCorrelationID**). See next section for exclusive fixed reply queues. That means its not as fast as temporary queues. You can speedup how often Camel will pull for reply messages using the **receiveTimeout** option. By default its 1000 millis. So to make it faster you can set it to 250 millis to pull 4 times per second as shown:

```
from(xxx)
.inOut().to("activemq:queue:foo?replyTo=bar&receiveTimeout=250")
.to(yyy)
```
Notice this will cause the Camel to send pull requests to the message broker more frequent, and thus require more network traffic.

It is generally recommended to use temporary queues if possible.

#### 51.14.2. Request-reply over JMS and using an exclusive fixed reply queue

In the previous example, Camel would anticipate the fixed reply queue named "bar" was shared, and thus it uses a **JMSSelector** to only consume reply messages which it expects. However there is a drawback doing this as the JMS selector is slower. Also the consumer on the reply queue is slower to update with new JMS selector ids. In fact it only updates when the **receiveTimeout** option times out, which by default is 1 second. So in theory the reply messages could take up till about 1 sec to be detected. On the other hand if the fixed reply queue is exclusive to the Camel reply consumer, then we can avoid using the JMS selectors, and thus be more performant. In fact as fast as using temporary queues. There is the **ReplyToType** option which you can configure to **Exclusive**

to tell Camel that the reply queue is exclusive as shown in the example below:

```
from(xxx)
.inOut().to("activemq:queue:foo?replyTo=bar&replyToType=Exclusive")
.to(yyy)
```
Mind that the queue must be exclusive to each and every endpoint. So if you have two routes, then they each need an unique reply queue as shown in the next example:

```
from(xxx)
.inOut().to("activemq:queue:foo?replyTo=bar&replyToType=Exclusive")
.to(yyy)
```
from(aaa) .inOut().to("activemq:queue:order?replyTo=order.reply&replyToType=Exclusive") .to(bbb)

The same applies if you run in a clustered environment. Then each node in the cluster must use an unique reply queue name. As otherwise each node in the cluster may pickup messages which was intended as a reply on another node. For clustered environments its recommended to use shared reply queues instead.

### 51.15. SYNCHRONIZING CLOCKS BETWEEN SENDERS AND RECEIVERS

When doing messaging between systems, its desirable that the systems have synchronized clocks. For example when sending a [JMS](https://access.redhat.com/documentation/en-us/red_hat_build_of_apache_camel/4.4/html-single/red_hat_build_of_apache_camel_for_spring_boot_reference/index#csb-camel-jms-component-starter) message, then you can set a time to live value on the message. Then the receiver can inspect this value, and determine if the message is already expired, and thus drop the message instead of consume and process it. However this requires that both sender and receiver have synchronized clocks. If you are using  $ActiveMQ$  then you can use the [timestamp](http://activemq.apache.org/timestampplugin.html) plugin to synchronize clocks.

## 51.16. ABOUT TIME TO LIVE

Read first above about synchronized clocks.

When you do request/reply (InOut) over [JMS](https://access.redhat.com/documentation/en-us/red_hat_build_of_apache_camel/4.4/html-single/red_hat_build_of_apache_camel_for_spring_boot_reference/index#csb-camel-jms-component-starter) with Camel then Camel uses a timeout on the sender side, which is default 20 seconds from the **requestTimeout** option. You can control this by setting a higher/lower value. However the time to live value is still set on the message being send. So that requires the clocks to be synchronized between the systems. If they are not, then you may want to disable the time to live value being set. This is now possible using the **disableTimeToLive** option from Camel 2.8 onwards. So if you set this option to **disableTimeToLive=true**, then Camel does not set any time to live value when sending [JMS](https://access.redhat.com/documentation/en-us/red_hat_build_of_apache_camel/4.4/html-single/red_hat_build_of_apache_camel_for_spring_boot_reference/index#csb-camel-jms-component-starter) messages. **But** the request timeout is still active. So for example if you do request/reply over [JMS](https://access.redhat.com/documentation/en-us/red_hat_build_of_apache_camel/4.4/html-single/red_hat_build_of_apache_camel_for_spring_boot_reference/index#csb-camel-jms-component-starter) and have disabled time to live, then Camel will still use a timeout by 20 seconds (the **requestTimeout** option). That option can of course also be configured. So the two options **requestTimeout** and **disableTimeToLive** gives you fine grained control when doing request/reply.

You can provide a header in the message to override and use as the request timeout value instead of the endpoint configured value. For example:

from("direct:someWhere") .to("jms:queue:foo?replyTo=bar&requestTimeout=30s") .to("bean:processReply");

In the route above we have a endpoint configured **requestTimeout** of 30 seconds. So Camel will wait up till 30 seconds for that reply message to come back on the bar queue. If no reply message is received then a **org.apache.camel.ExchangeTimedOutException** is set on the Exchange and Camel continues routing the message, which would then fail due the exception, and Camel's error handler reacts.

If you want to use a per message timeout value, you can set the header with key **org.apache.camel.component.jms.JmsConstants#JMS\_REQUEST\_TIMEOUT** which has constant value **"CamelJmsRequestTimeout"** with a timeout value as long type.

For example we can use a bean to compute the timeout value per individual message, such as calling the **"whatIsTheTimeout"** method on the service bean as shown below:

from("direct:someWhere") .setHeader("CamelJmsRequestTimeout", method(ServiceBean.class, "whatIsTheTimeout")) .to("jms:queue:foo?replyTo=bar&requestTimeout=30s") .to("bean:processReply");

When you do fire and forget (InOut) over [JMS](https://access.redhat.com/documentation/en-us/red_hat_build_of_apache_camel/4.4/html-single/red_hat_build_of_apache_camel_for_spring_boot_reference/index#csb-camel-jms-component-starter) with Camel then Camel by default does not set any time to live value on the message. You can configure a value by using the **timeToLive** option. For example to indicate a 5 sec., you set **timeToLive=5000**. The option **disableTimeToLive** can be used to force disabling the time to live, also for InOnly messaging. The **requestTimeout** option is not being used for InOnly messaging.

# 51.17. ENABLING TRANSACTED CONSUMPTION

A common requirement is to consume from a queue in a transaction and then process the message using the Camel route. To do this, just ensure that you set the following properties on the component/endpoint:

- **transacted** = true
- **transactionManager** = a *Transsaction Manager* typically the **JmsTransactionManager**

See the Transactional Client EIP pattern for further details.

Transactions and [Request Reply] over JMS

When using Request Reply over JMS you cannot use a single transaction; JMS will not send any messages until a commit is performed, so the server side won't receive anything at all until the transaction commits. Therefore to use [Request](https://camel.apache.org/components/latest/eips/requestReply-eip.html) Reply you must commit a transaction after sending the request and then use a separate transaction for receiving the response.

To address this issue the JMS component uses different properties to specify transaction use for oneway messaging and request reply messaging:

The **transacted** property applies only to the InOnly message Exchange Pattern (MEP).

You can leverage the DMLC [transacted](http://static.springsource.org/spring/docs/3.0.x/javadoc-api/org/springframework/jms/listener/AbstractPollingMessageListenerContainer.html#setSessionTransacted(boolean)) session API using the following properties on component/endpoint:

- **transacted** = true
- **lazyCreateTransactionManager** = false

The benefit of doing so is that the cacheLevel setting will be honored when using local transactions without a configured TransactionManager. When a TransactionManager is configured, no caching happens at DMLC level and it is necessary to rely on a pooled connection factory. For more details about this kind of setup, see [here](http://tmielke.blogspot.com/2012/03/camel-jms-with-transactions-lessons.html) and [here.](http://forum.springsource.org/showthread.php?123631-JMS-DMLC-not-caching connection-when-using-TX-despite-cacheLevel-CACHE_CONSUMER&p=403530&posted=1#post403530)

## 51.18. USING JMSREPLYTO FOR LATE REPLIES

When using Camel as a JMS listener, it sets an Exchange property with the value of the ReplyTo **javax.jms.Destination** object, having the key **ReplyTo**. You can obtain this **Destination** as follows:

Destination replyDestination = exchange.getIn().getHeader(JmsConstants.JMS\_REPLY\_DESTINATION, Destination.class);

And then later use it to send a reply using regular JMS or Camel.

*// we need to pass in the JMS component, and in this sample we use ActiveMQ* JmsEndpoint endpoint = JmsEndpoint.newInstance(replyDestination, activeMQComponent); *// now we have the endpoint we can use regular Camel API to send a message to it* template.sendBody(endpoint, "Here is the late reply.");

A different solution to sending a reply is to provide the **replyDestination** object in the same Exchange property when sending. Camel will then pick up this property and use it for the real destination. The endpoint URI must include a dummy destination, however. For example:

```
// we pretend to send it to some non existing dummy queue
template.send("activemq:queue:dummy, new Processor() {
 public void process(Exchange exchange) throws Exception {
   // and here we override the destination with the ReplyTo destination object so the message is sent
to there instead of dummy
   exchange.getIn().setHeader(JmsConstants.JMS_DESTINATION, replyDestination);
   exchange.getIn().setBody("Here is the late reply.");
  }
}
```
## 51.19. USING A REQUEST TIMEOUT

In the sample below we send a Request Reply style message Exchange (we use the **requestBody** method = **InOut**) to the slow queue for further processing in Camel and we wait for a return reply:

## 51.20. SENDING AN INONLY MESSAGE AND KEEPING THE JMSREPLYTO HEADER

When sending to a [JMS](https://access.redhat.com/documentation/en-us/red_hat_build_of_apache_camel/4.4/html-single/red_hat_build_of_apache_camel_for_spring_boot_reference/index#csb-camel-jms-component-starter) destination using camel-jms the producer will use the MEP to detect if its *InOnly* or *InOut* messaging. However there can be times where you want to send an *InOnly* message but keeping the **JMSReplyTo** header. To do so you have to instruct Camel to keep it, otherwise the **JMSReplyTo** header will be dropped.

For example to send an *InOnly* message to the foo queue, but with a **JMSReplyTo** with bar queue you can do as follows:

```
template.send("activemq:queue:foo?preserveMessageQos=true", new Processor() {
 public void process(Exchange exchange) throws Exception {
   exchange.getIn().setBody("World");
   exchange.getIn().setHeader("JMSReplyTo", "bar");
  }
});
```
Notice we use **preserveMessageQos=true** to instruct Camel to keep the **JMSReplyTo** header.

## 51.21. SETTING JMS PROVIDER OPTIONS ON THE DESTINATION

Some JMS providers, like IBM's WebSphere MQ need options to be set on the JMS destination. For example, you may need to specify the **targetClient** option. Since **targetClient** is a WebSphere MQ option and not a Camel URI option, you need to set that on the JMS destination name like so:

*// ...* .setHeader("CamelJmsDestinationName", constant("queue:///MY\_QUEUE?targetClient=1")) .to("wmq:queue:MY\_QUEUE?useMessageIDAsCorrelationID=true");

Some versions of WMQ won't accept this option on the destination name and you will get an exception like:

com.ibm.msg.client.jms.DetailedJMSException: JMSCC0005: The specified value 'MY\_QUEUE?targetClient=1' is not allowed for 'XMSC\_DESTINATION\_NAME'

A workaround is to use a custom DestinationResolver:

```
JmsComponent wmq = new JmsComponent(connectionFactory);
wmq.setDestinationResolver(new DestinationResolver() {
  public Destination resolveDestinationName(Session session, String destinationName, boolean
pubSubDomain) throws JMSException {
    MQQueueSession wmqSession = (MQQueueSession) session;
    return wmqSession.createQueue("queue:///" + destinationName + "?targetClient=1");
  }
});
```
# 51.22. SPRING BOOT AUTO-CONFIGURATION

The component supports 99 options, which are listed below.

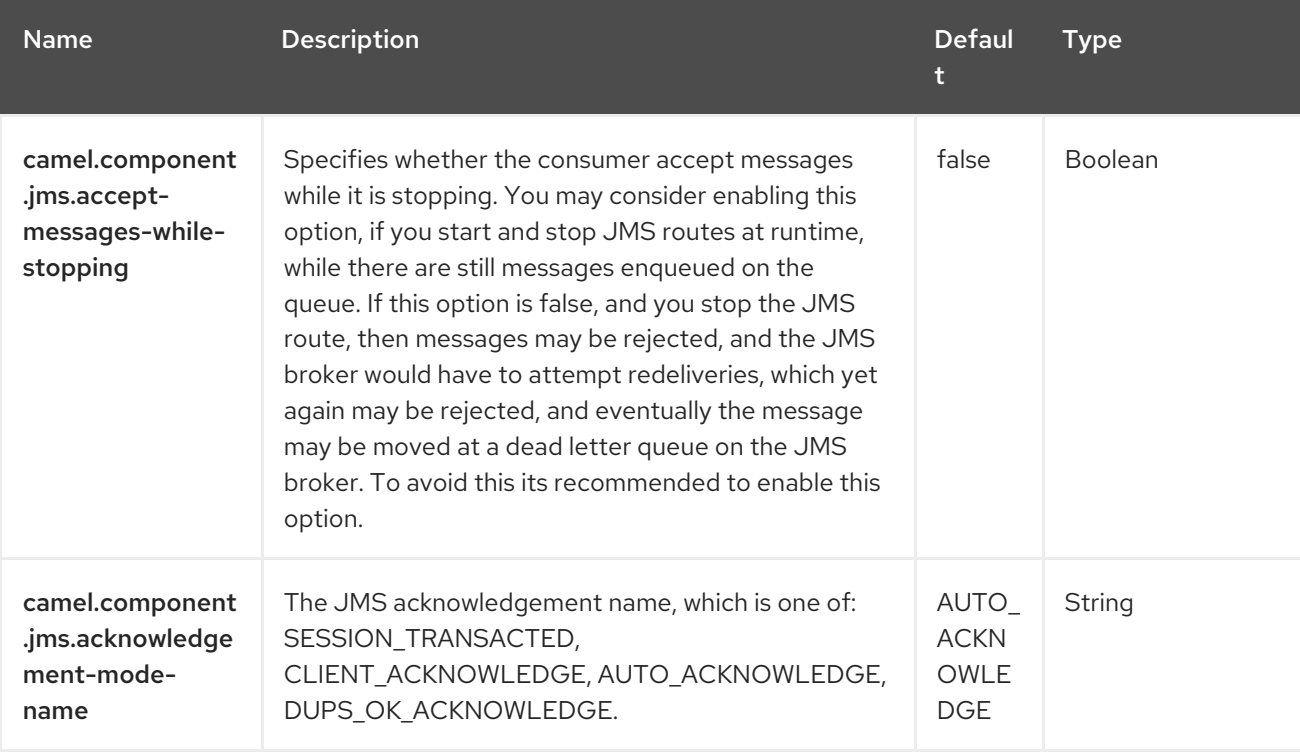

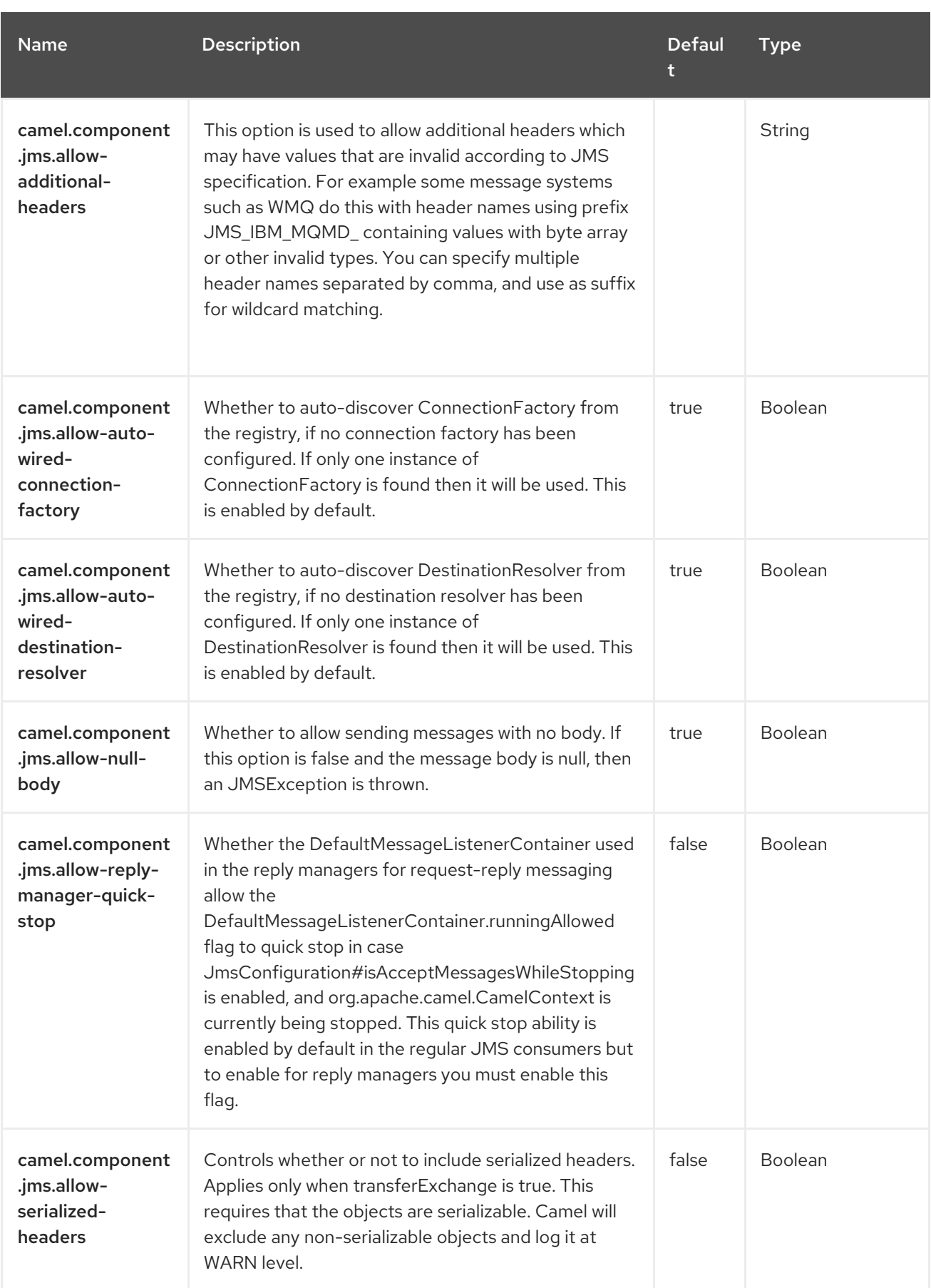

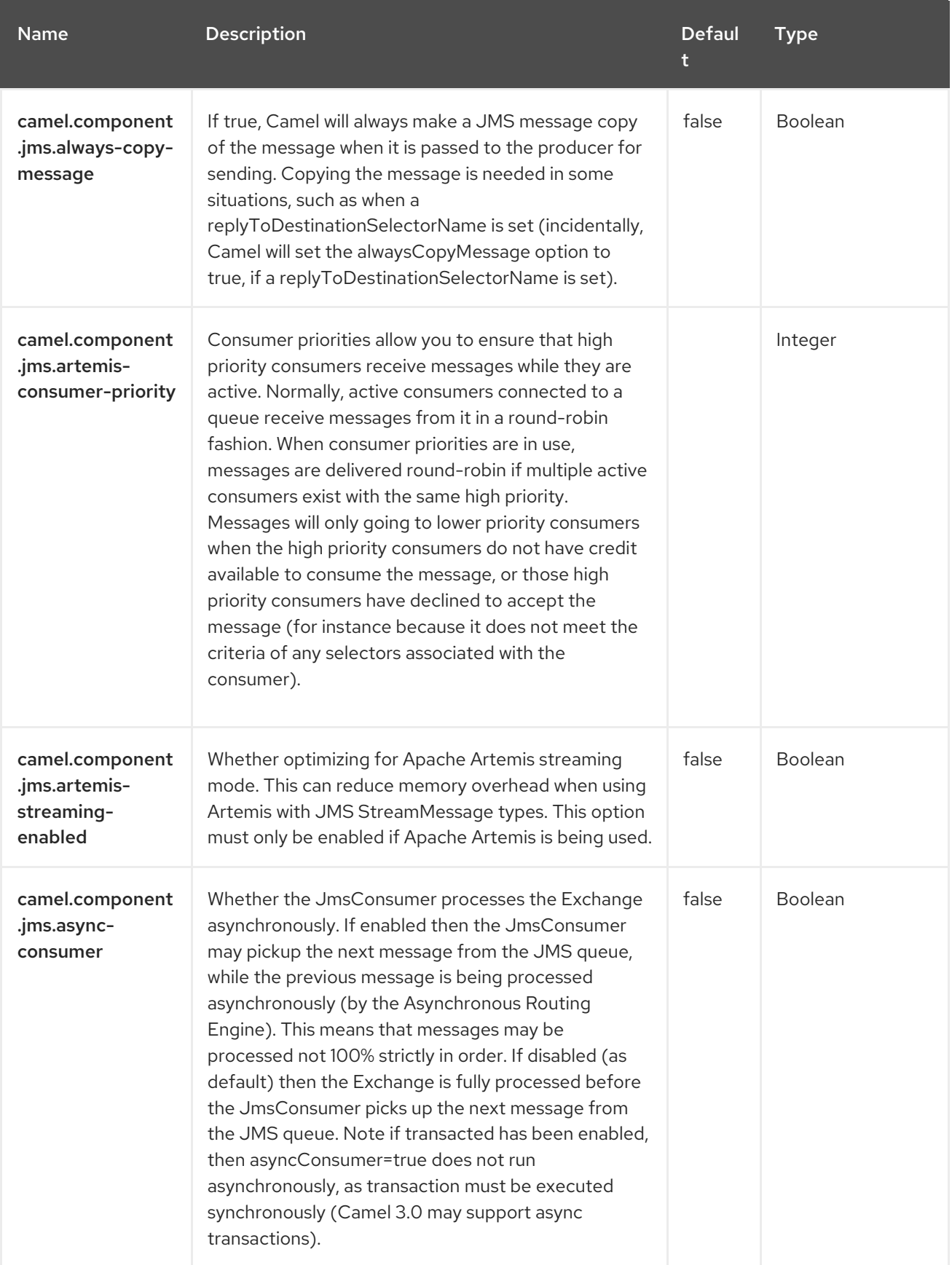

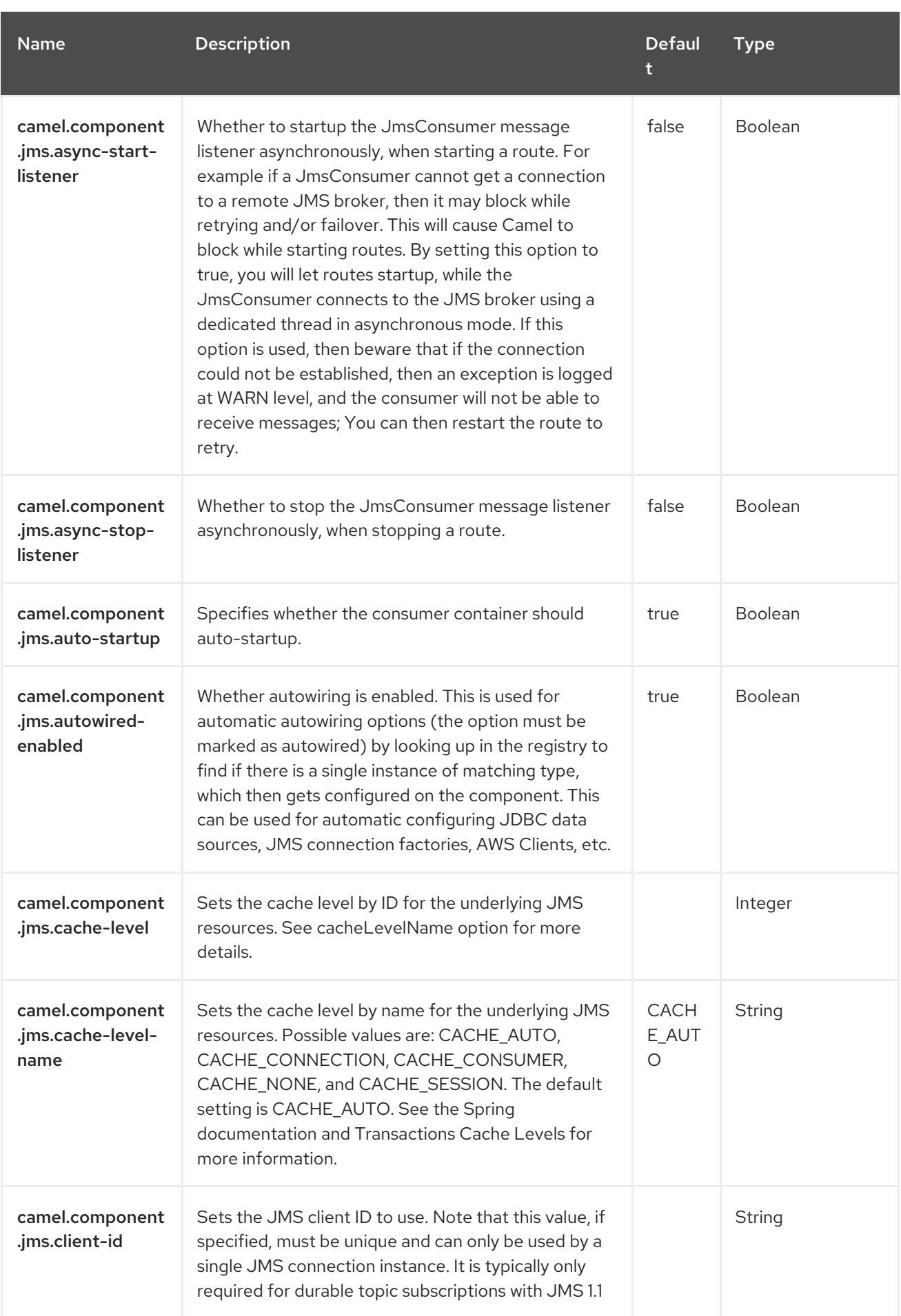
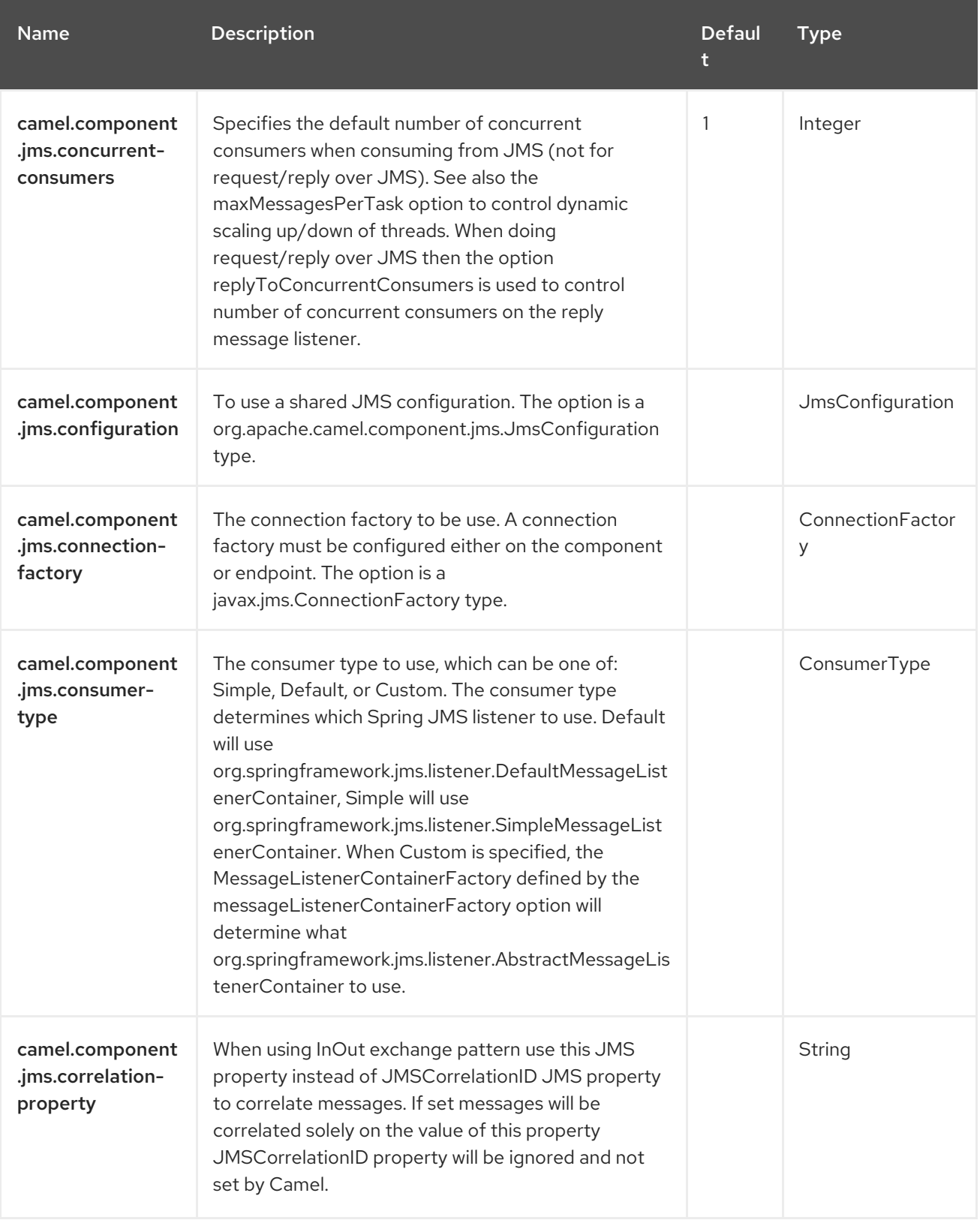

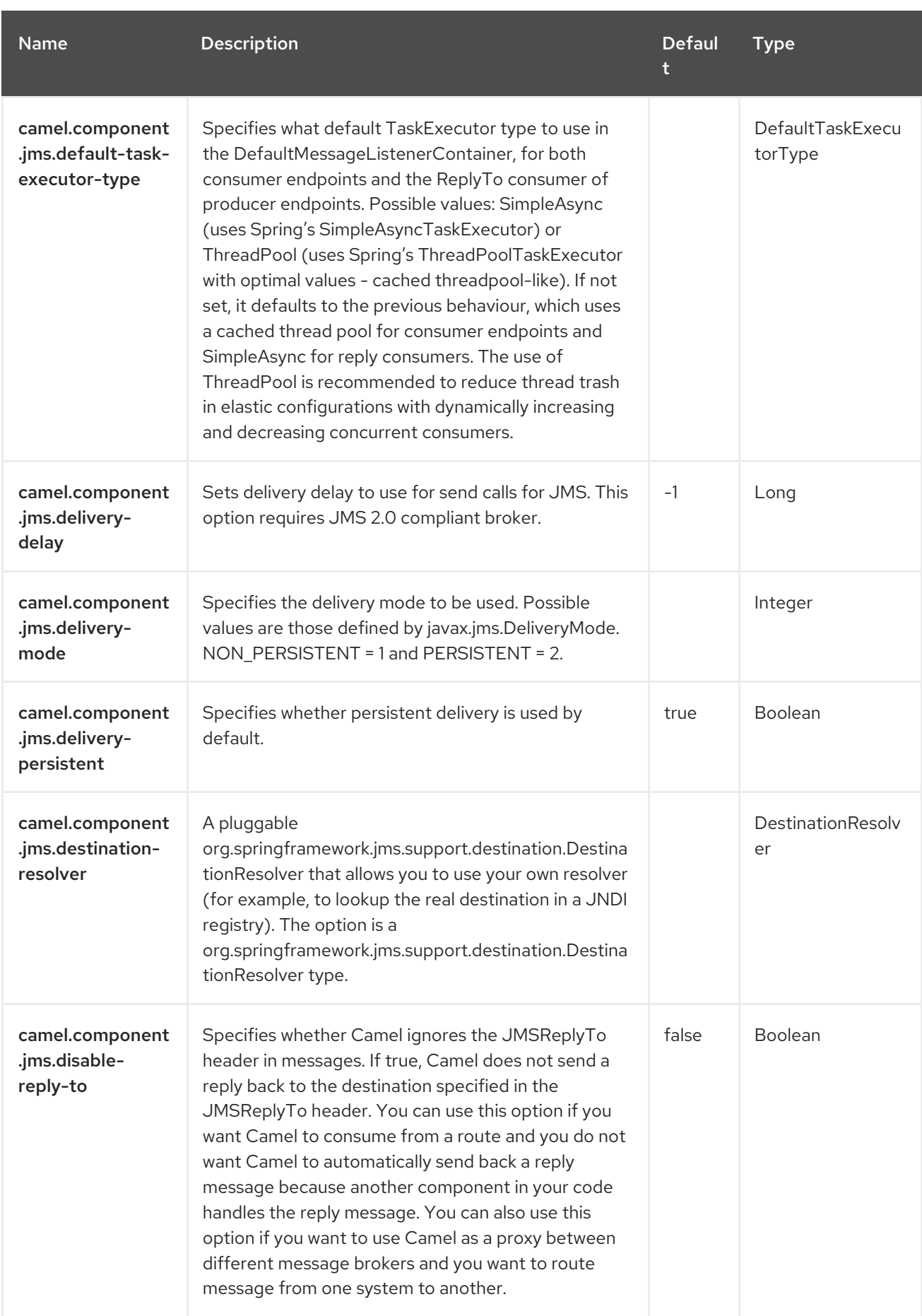

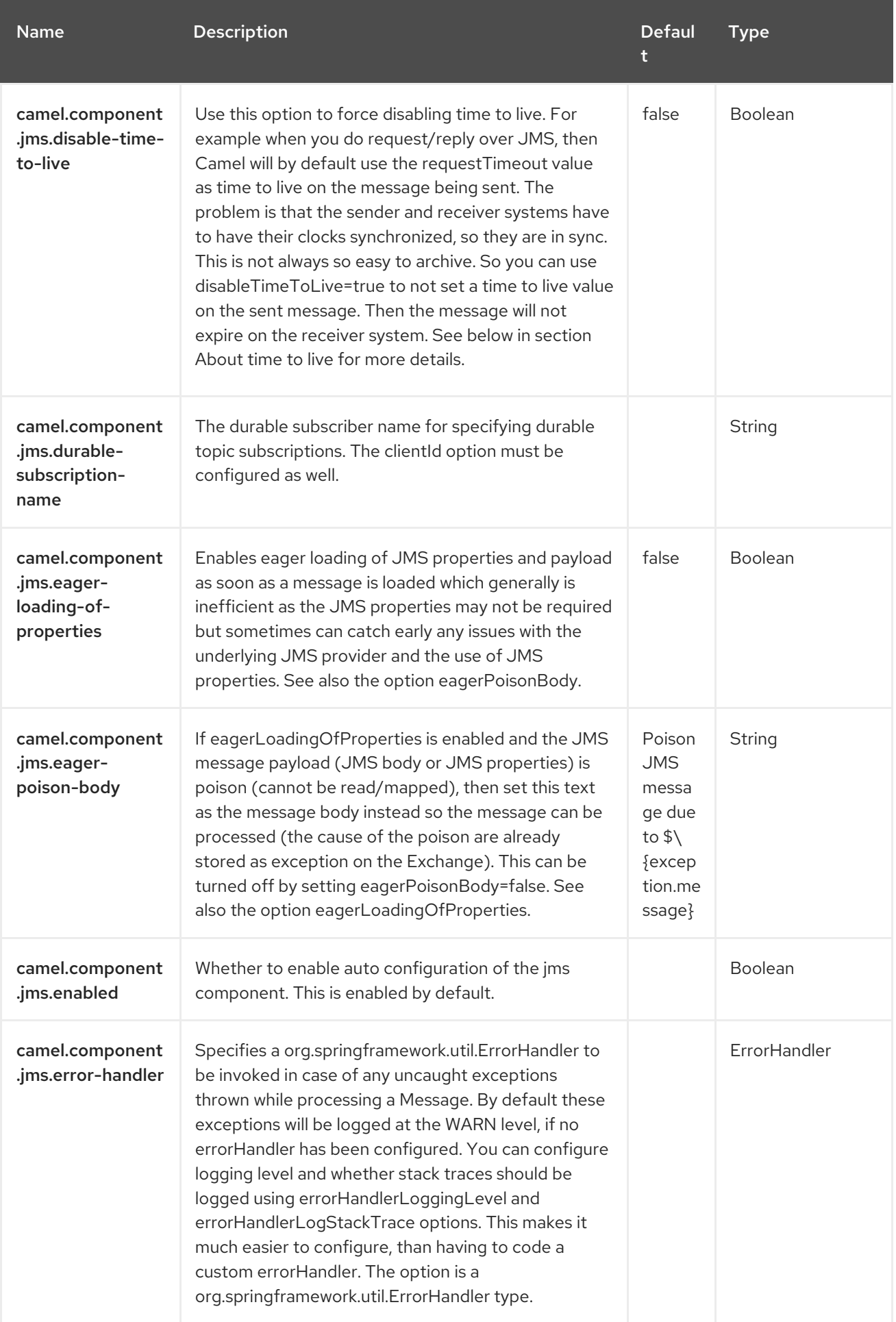

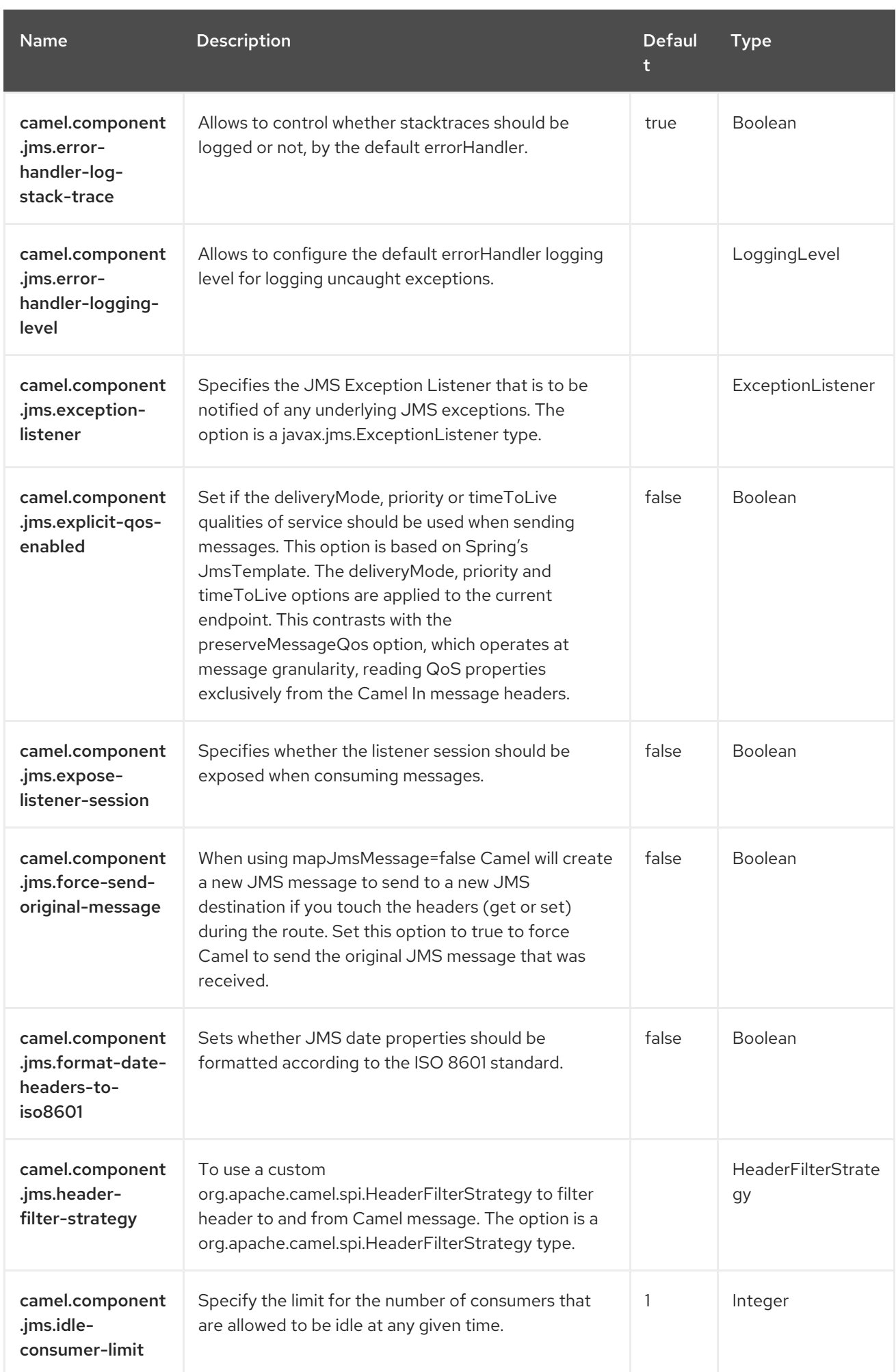

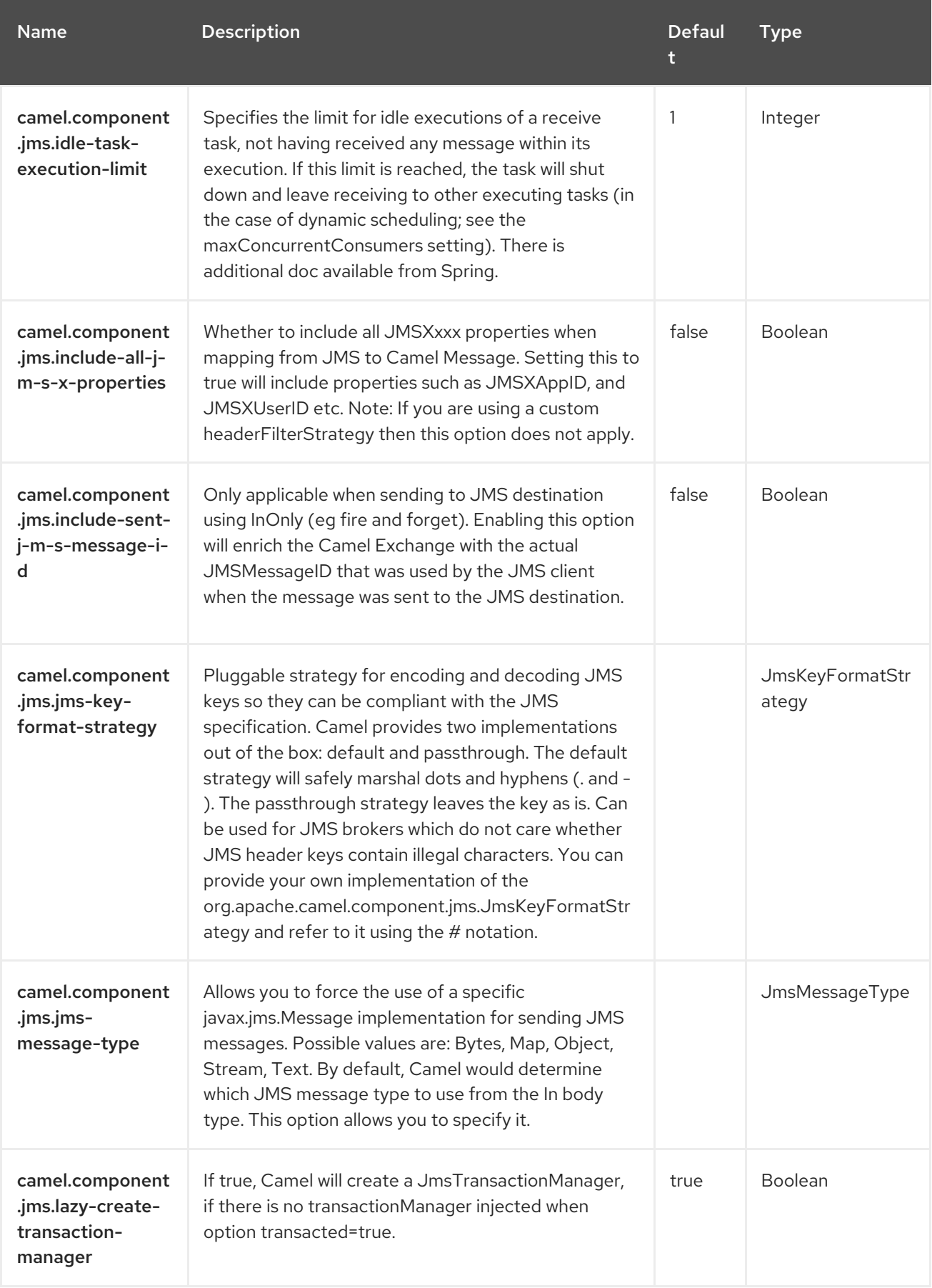

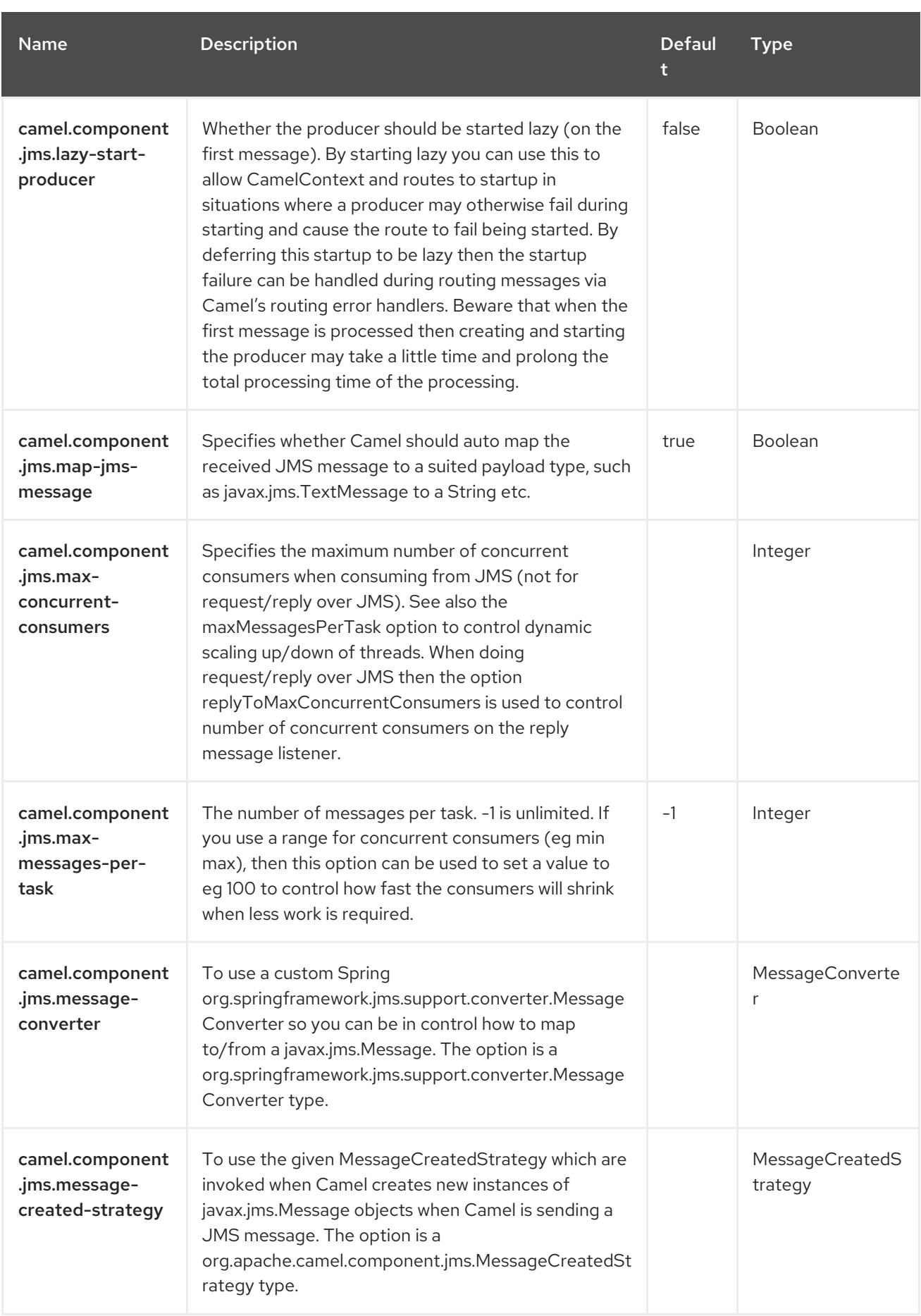

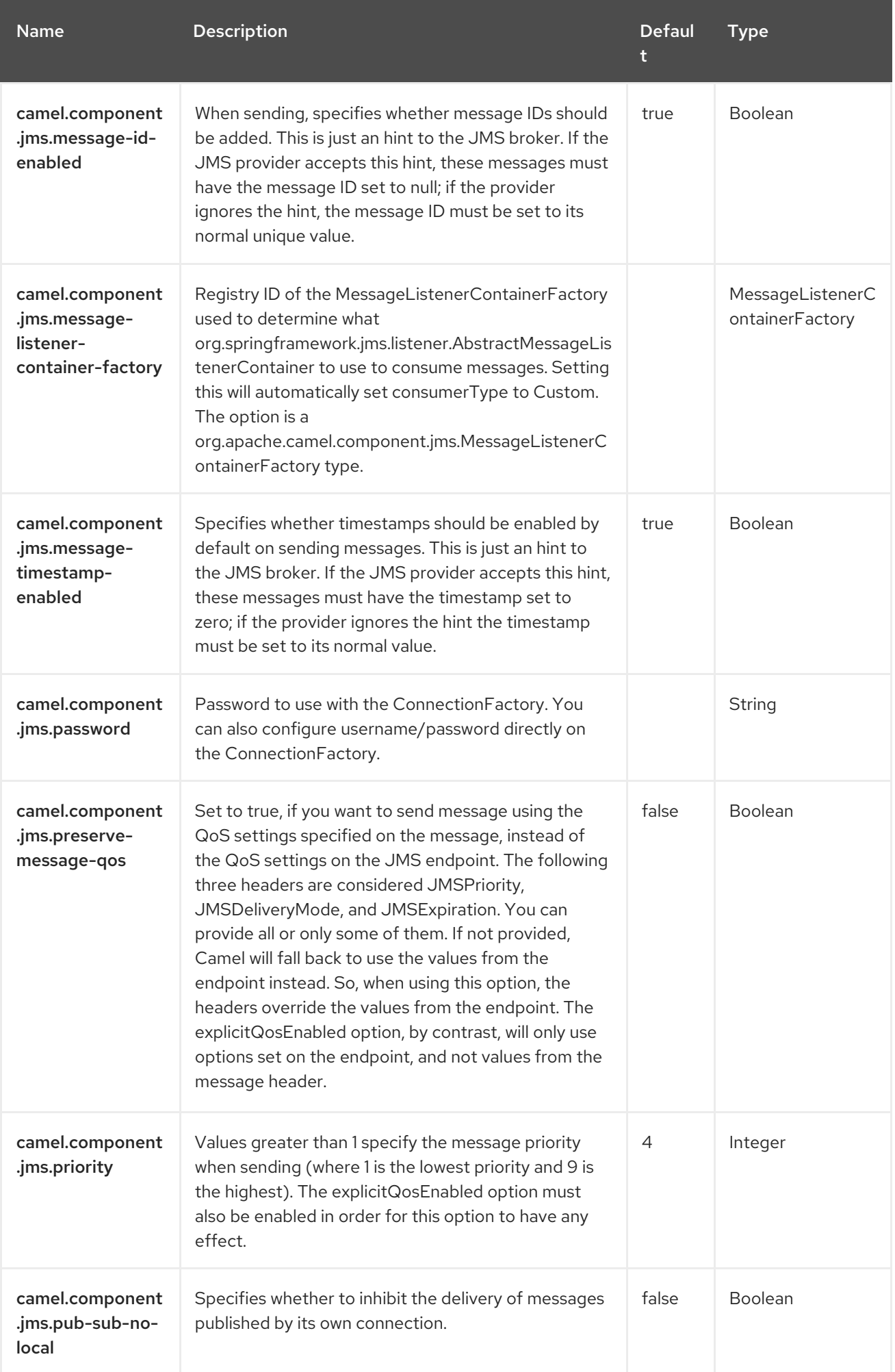

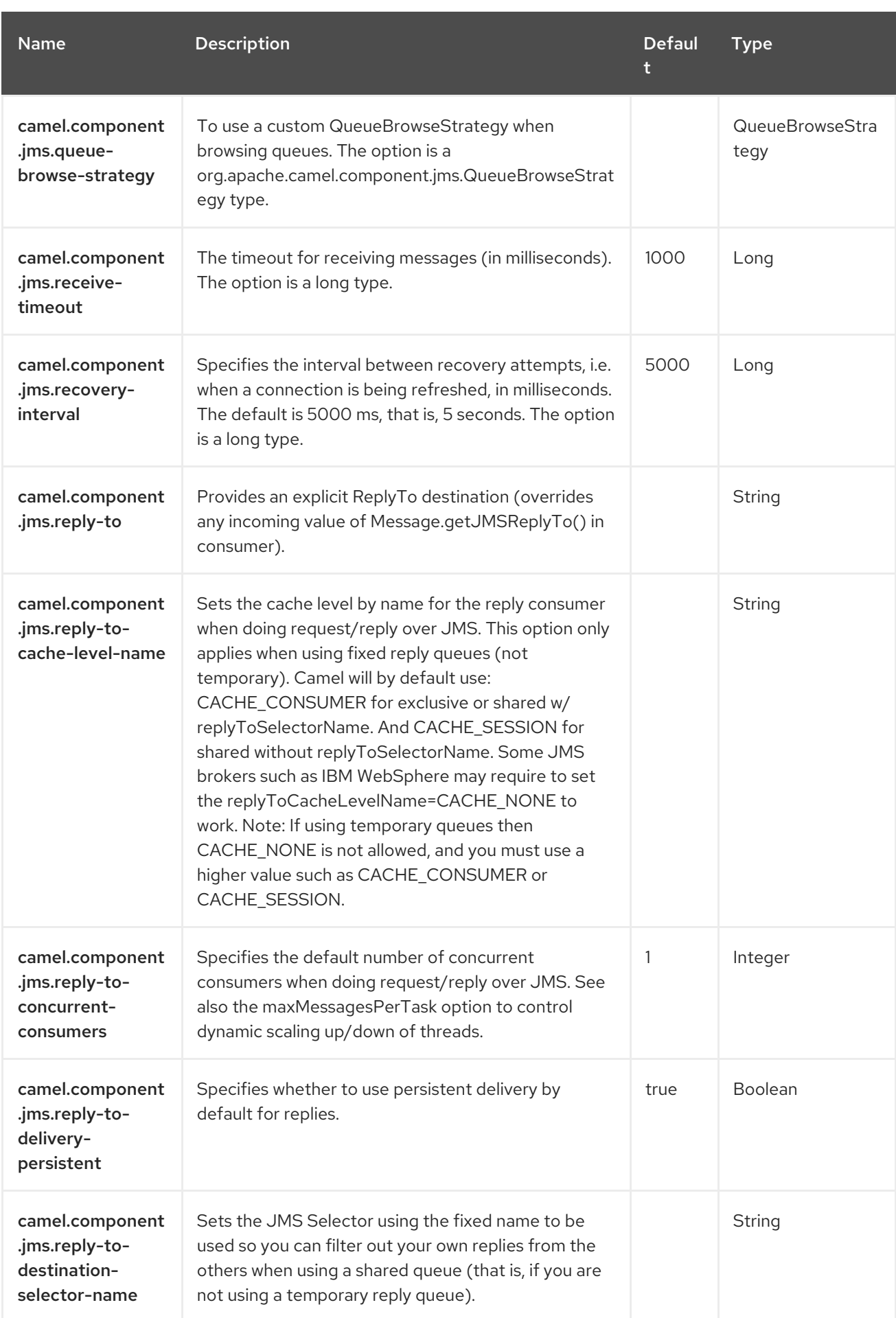

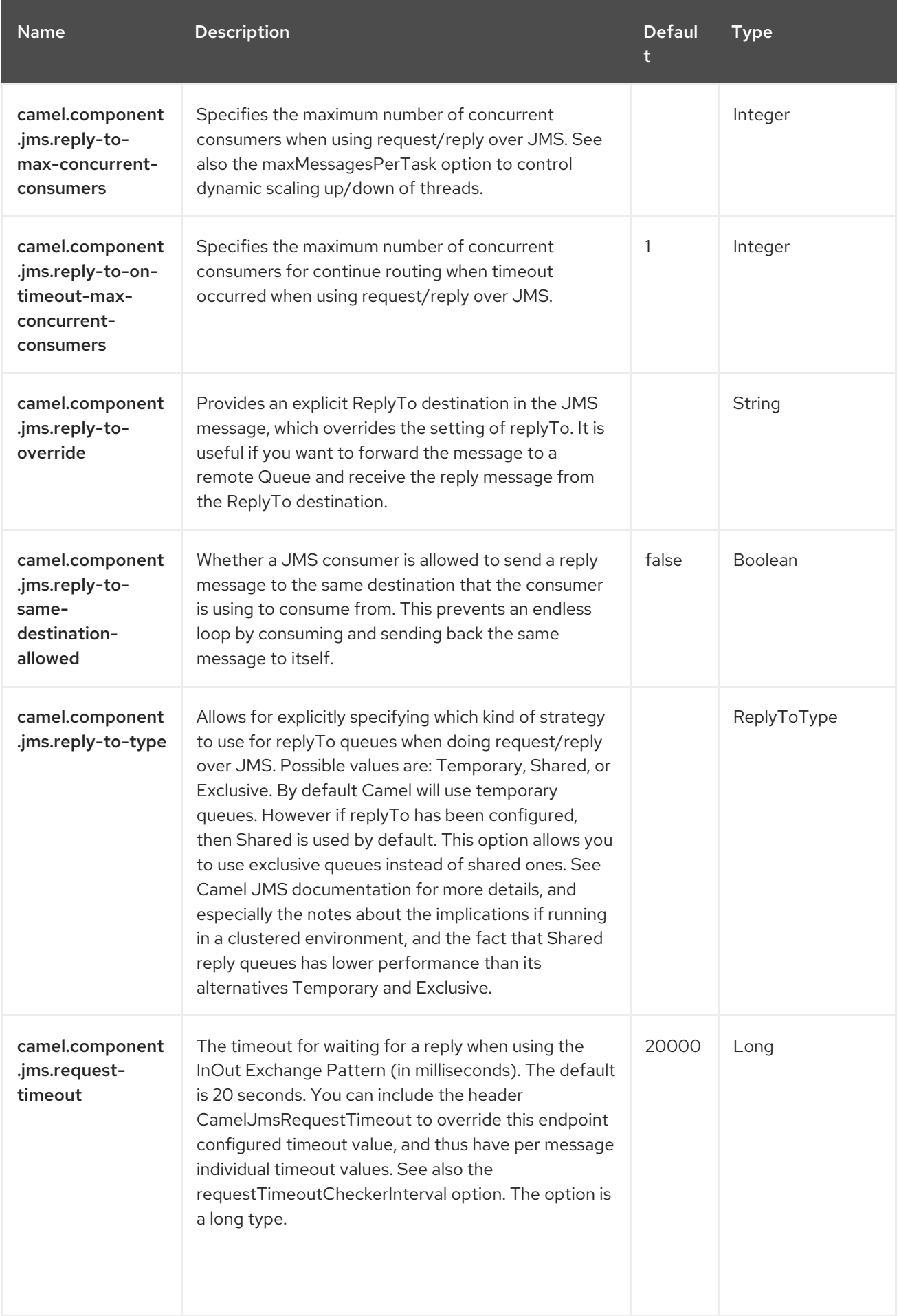

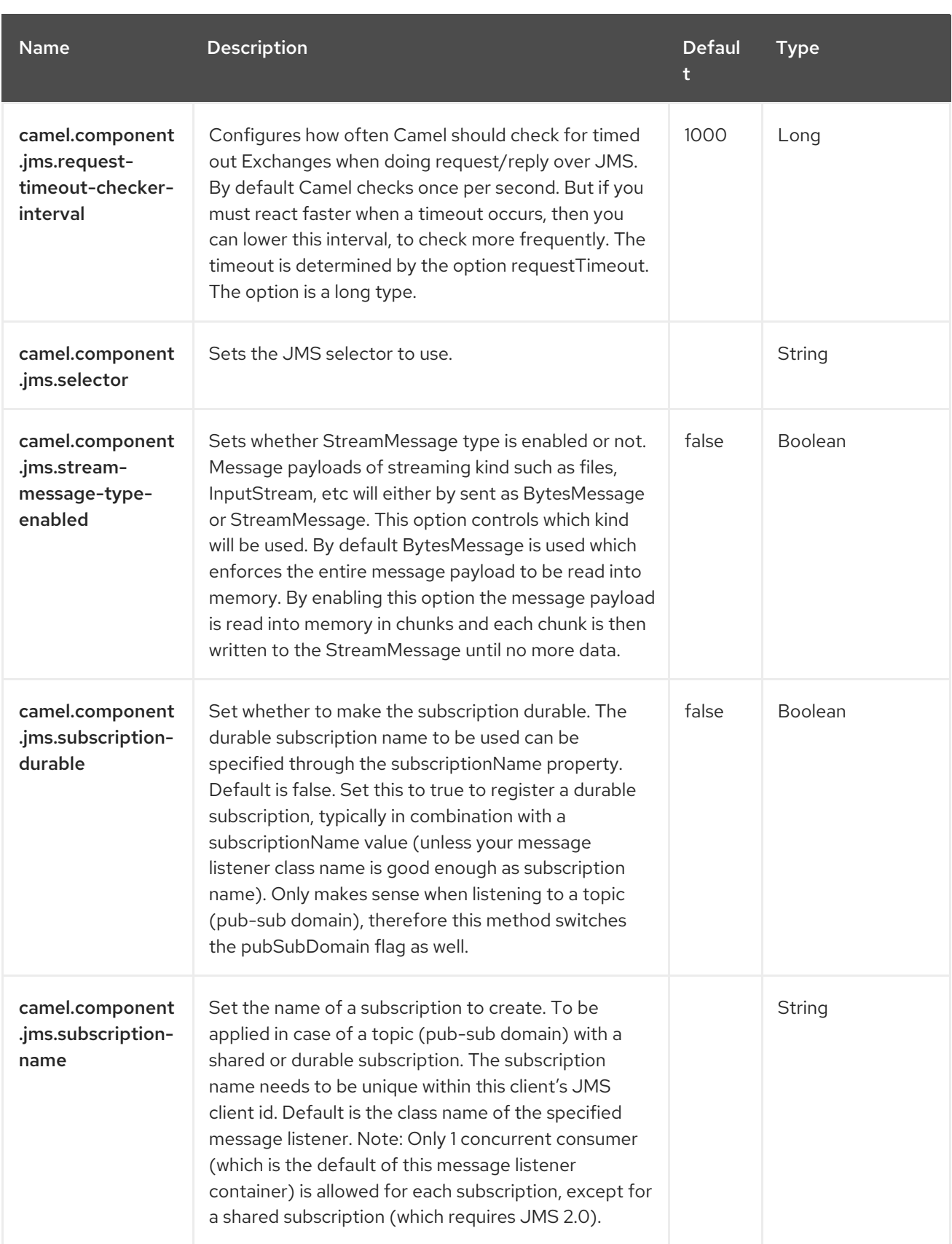

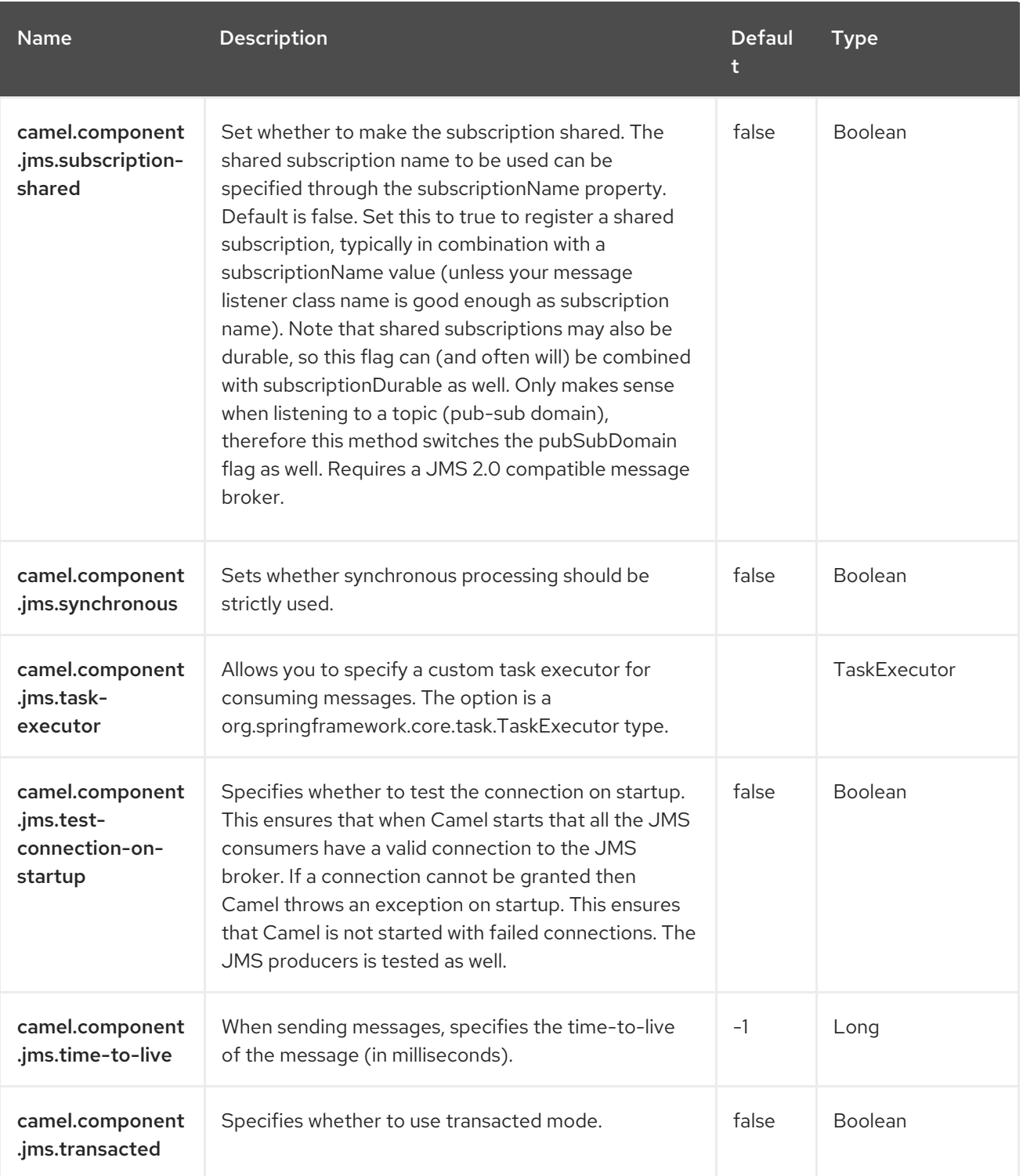

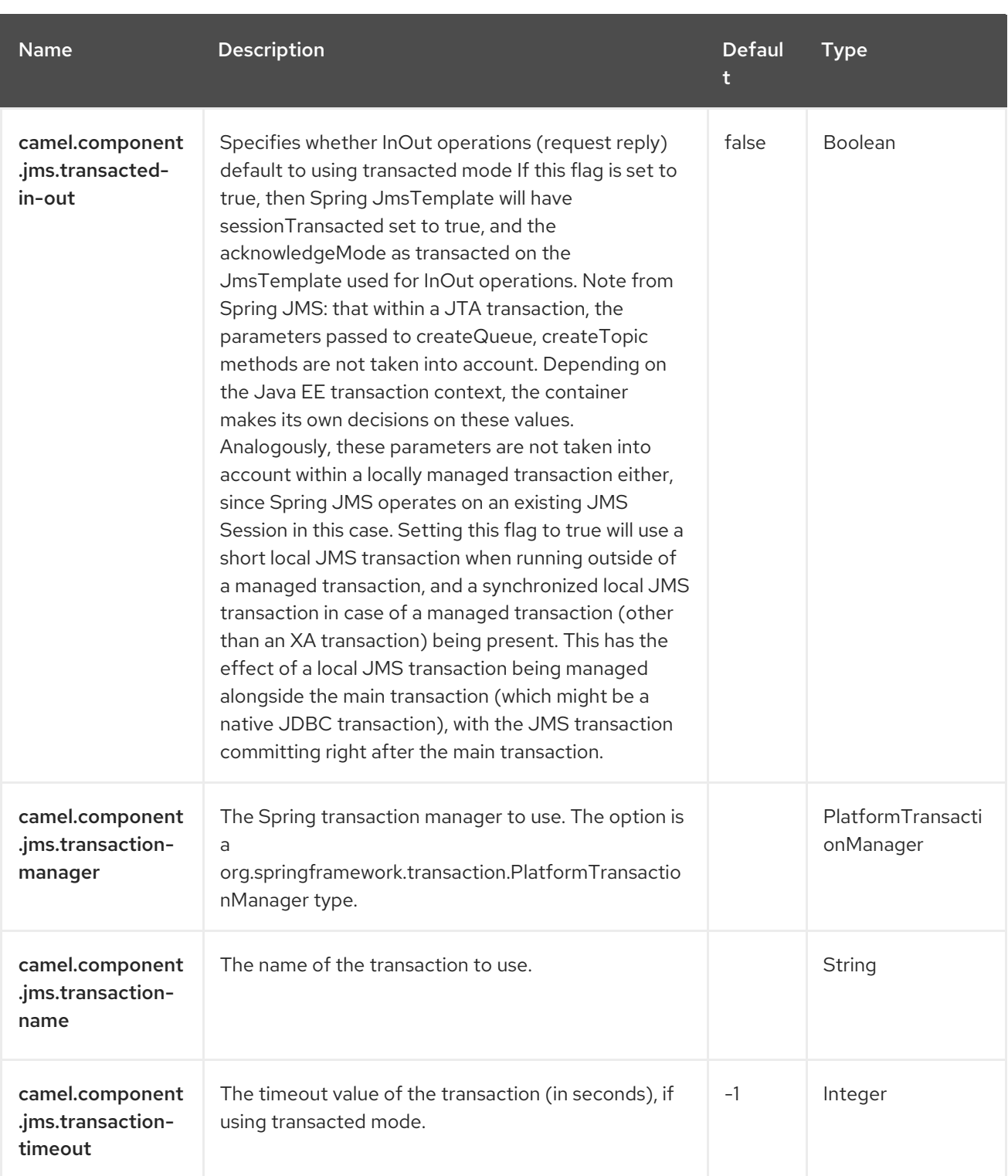

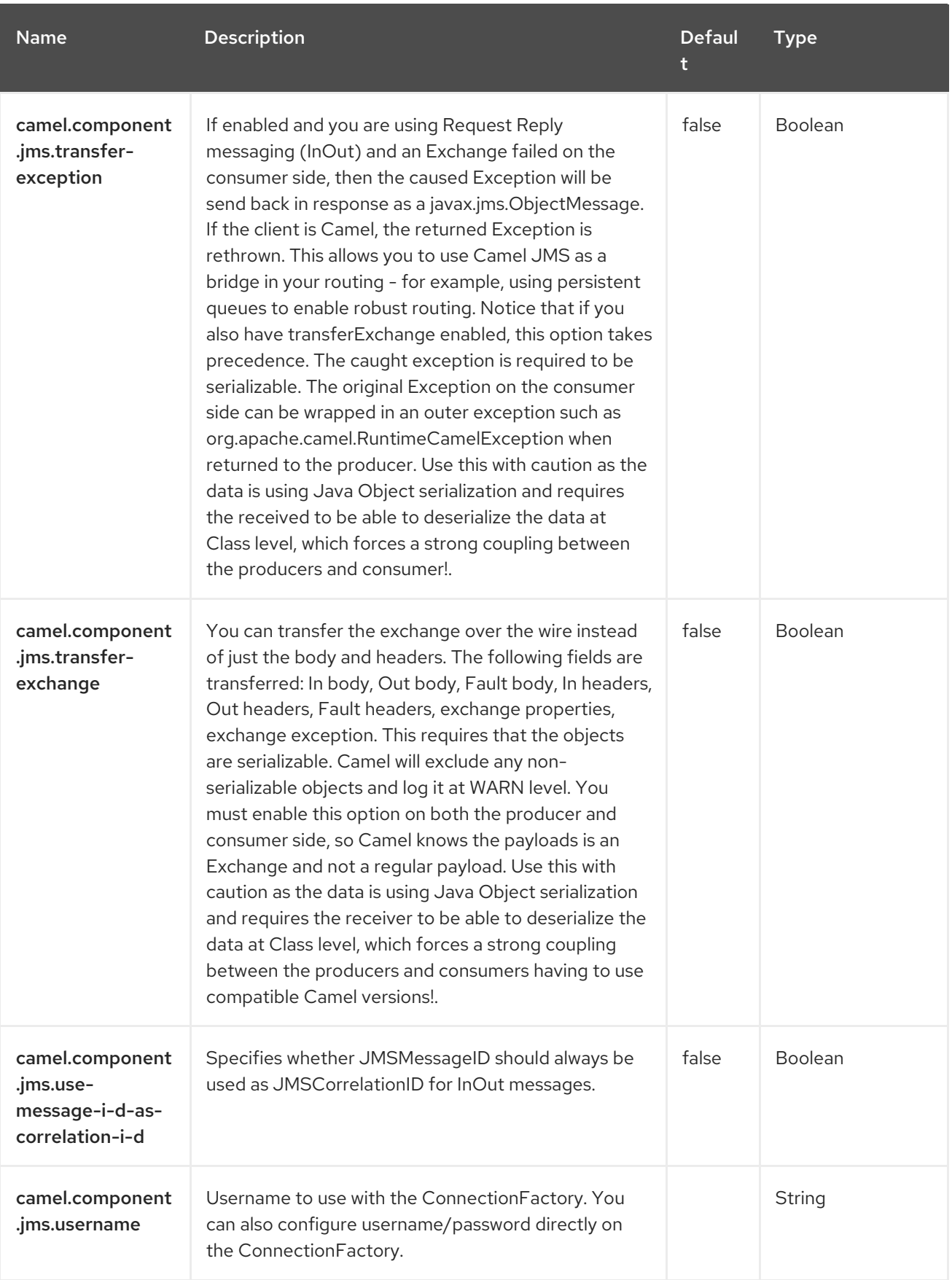

Red Hat build of Apache Camel 4.4 Red Hat build of Apache Camel for Spring Boot Reference

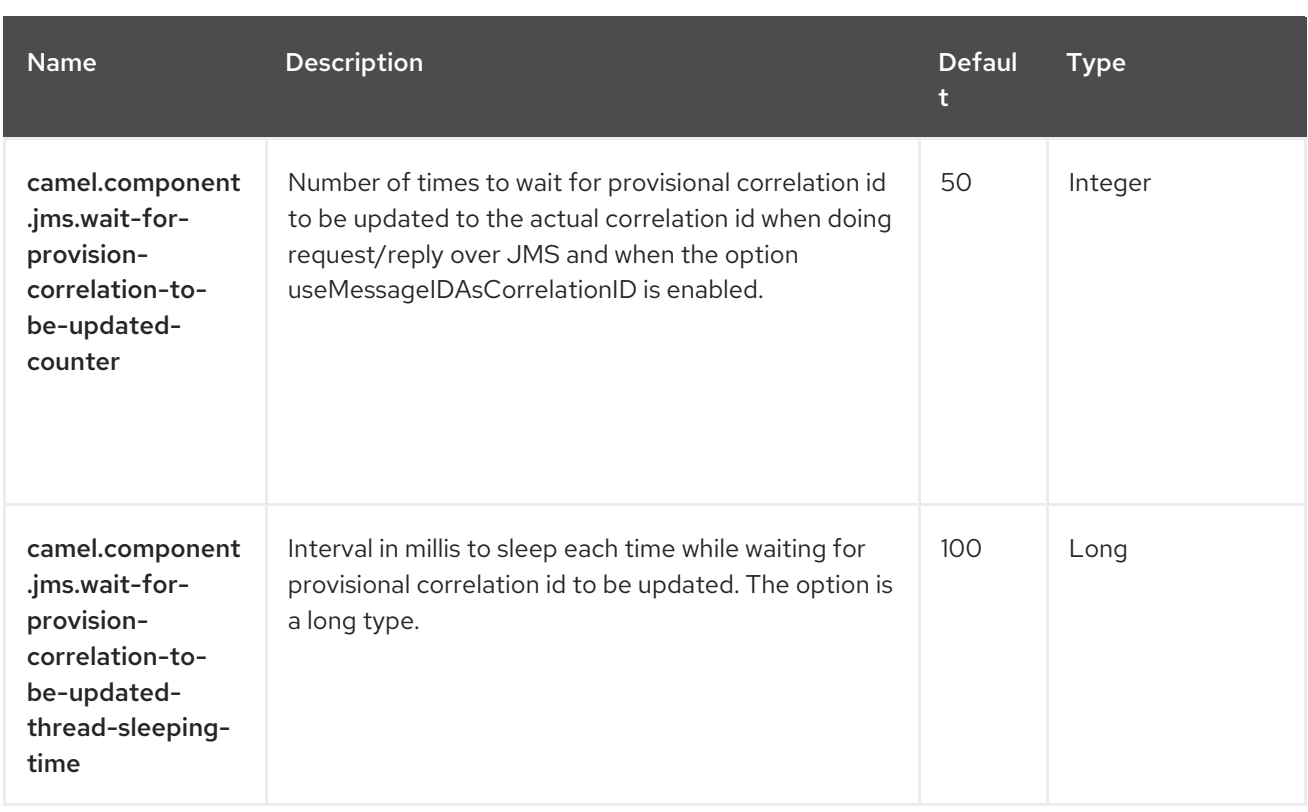

# CHAPTER 52. JPA

#### Since Camel 1.0

#### Both producer and consumer are supported.

The JPA component enables you to store and retrieve Java objects from persistent storage using EJB 3's Java Persistence Architecture (JPA). Java Persistence Architecture (JPA) is a standard interface layer that wraps Object/Relational Mapping (ORM) products such as OpenJPA, Hibernate, TopLink.

## 52.1. DEPENDENCIES

When using **jpa** with Red Hat build of Camel Spring Boot make sure to use the following Maven dependency to have support for auto configuration:

<dependency> <groupId>org.apache.camel.springboot</groupId> <artifactId>camel-jpa-starter</artifactId> </dependency>

## 52.2. SENDING TO THE ENDPOINT

You can store a Java entity bean in a database by sending it to a JPA producer endpoint. The body of the **In** message is assumed to be an entity bean (that is, a POJO with an [@Entity](http://java.sun.com/javaee/5/docs/api/javax/persistence/Entity.html) annotation on it) or a collection or array of entity beans.

If the body is a List of entities, use **entityType=java.util.List** as a configuration passed to the producer endpoint.

If the body does not contain one of the previous listed types, put a Message Translator before the endpoint to perform the necessary conversion first.

You can use **query**, **namedQuery** or **nativeQuery** for the producer as well. For the value of the **parameters**, you can use the Simple expression which allows you to retrieve parameter values from Message body, header and etc. Those query can be used for retrieving a set of data with using **SELECT** JPQL/SQL statement as well as executing bulk update/delete with using **UPDATE**/**DELETE** JPQL/SQL statement. Please note that you need to specify **useExecuteUpdate** to **true** if you execute **UPDATE**/**DELETE** with **namedQuery** as camel doesn't look into the named query unlike **query** and **nativeQuery**.

## 52.3. CONSUMING FROM THE ENDPOINT

Consuming messages from a JPA consumer endpoint removes (or updates) entity beans in the database. This allows you to use a database table as a logical queue: consumers take messages from the queue and then delete/update them to logically remove them from the queue.

If you do not wish to delete the entity bean when it has been processed (and when routing is done), you can specify **consumeDelete=false** on the URI. This will result in the entity being processed each poll.

If you would rather perform some update on the entity to mark it as processed (such as to exclude it from a future query) then you can annotate a method with [@Consumed](https://www.javadoc.io/doc/org.apache.camel/camel-jpa/current/org/apache/camel/component/jpa/Consumed.html) which will be invoked on your entity bean when the entity bean when it has been processed (and when routing is done).

You can use [@PreConsumed](https://www.javadoc.io/doc/org.apache.camel/camel-jpa/current/org/apache/camel/component/jpa/PreConsumed.html) which will be invoked on your entity bean before it has been processed (before routing).

If you are consuming a lot (100K+) of rows and experience OutOfMemory problems you should set the maximumResults to sensible value.

# 52.4. URI FORMAT

jpa:entityClassName[?options]

For sending to the endpoint, the **[entityClassName](http://camel.apache.org/type-converter.html)** is optional. If specified, it helps the Type Converterto ensure the body is of the correct type.

For consuming, the **entityClassName** is mandatory.

# 52.5. CONFIGURING OPTIONS

Camel components are configured on two levels:

- Component level
- **•** Endpoint level

## 52.5.1. Component Level Options

The component level is the highest level. The configurations you define at this level are inherited by all the endpoints. For example, a component can have security settings, credentials for authentication, urls for network connection, and so on.

Since components typically have pre-configured defaults for the most common cases, you may need to only configure a few component options, or maybe none at all.

You can configure components with [Component](https://camel.apache.org/manual/component-dsl.html) DSL in a configuration file (application.properties|yaml), or directly with Java code.

## 52.5.2. Endpoint Level Options

At the **Endpoint level** you have many options, which you can use to configure what you want the endpoint to do. The options are categorized according to whether the endpoint is used as a consumer (from) or as a producer (to) or used for both.

You can configure endpoints directly in the endpoint URI as **path** and **query** parameters. You can also use [Endpoint](https://camel.apache.org/manual/Endpoint-dsl.html) DSL and [DataFormat](https://camel.apache.org/manual/dataformat-dsl.html) DSL as *type safe* ways of configuring endpoints and data formats in Java.

When configuring options, use Property [Placeholders](https://camel.apache.org/manual/using-propertyplaceholder.html) for urls, port numbers, sensitive information, and other settings.

Placeholders allows you to externalize the configuration from your code, giving you more flexible and reusable code.

# 52.6. COMPONENT OPTIONS

The JPA component supports 9 options, which are listed below.

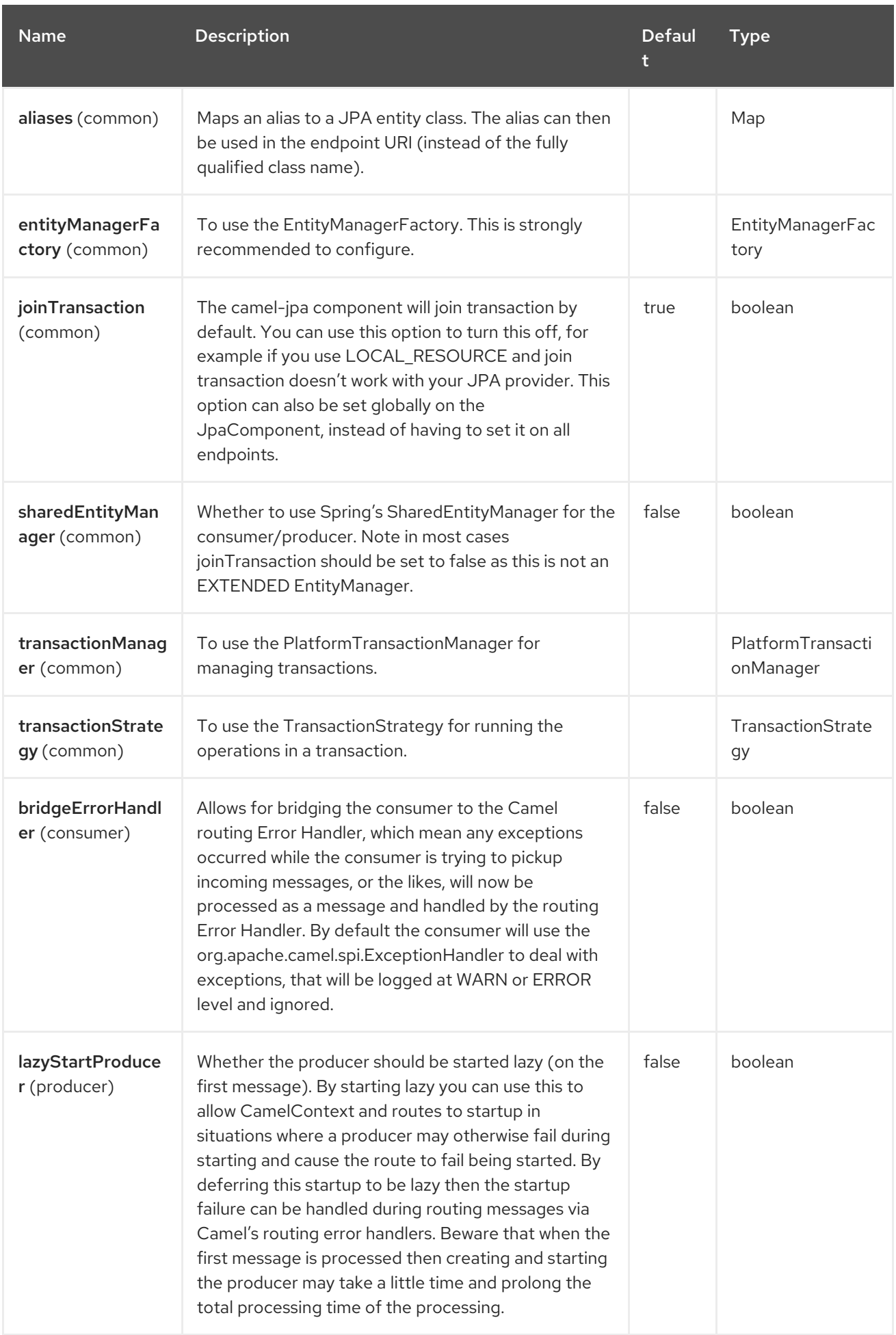

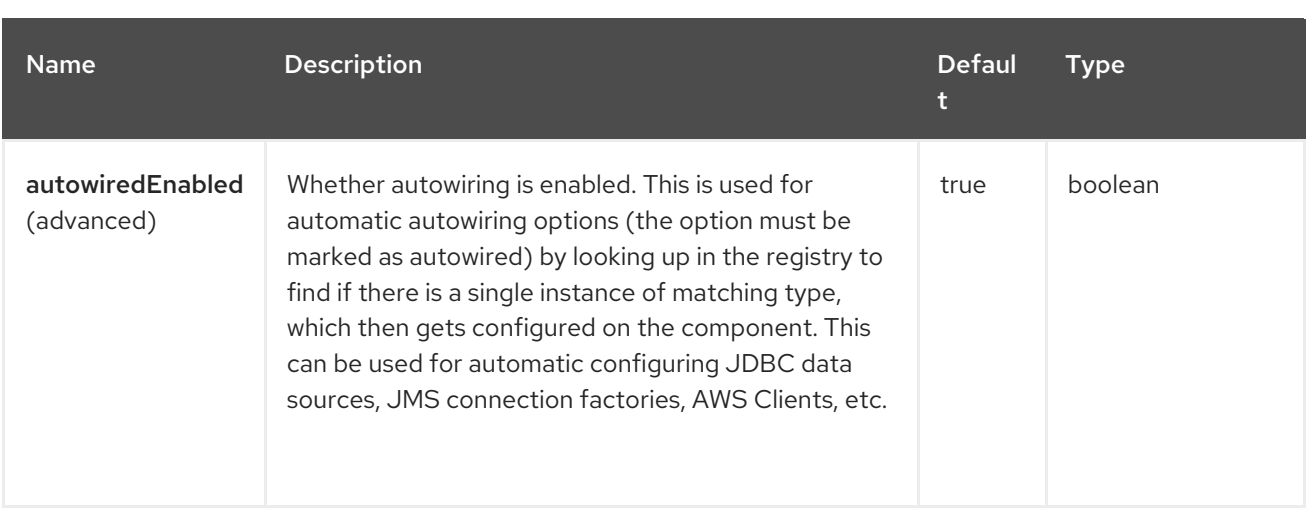

## 52.6.1. Endpoint Options

The JPA endpoint is configured using URI syntax:

## jpa:entityType

I

with the following path and query parameters:

## 52.6.1.1. Path Parameters (1 parameters)

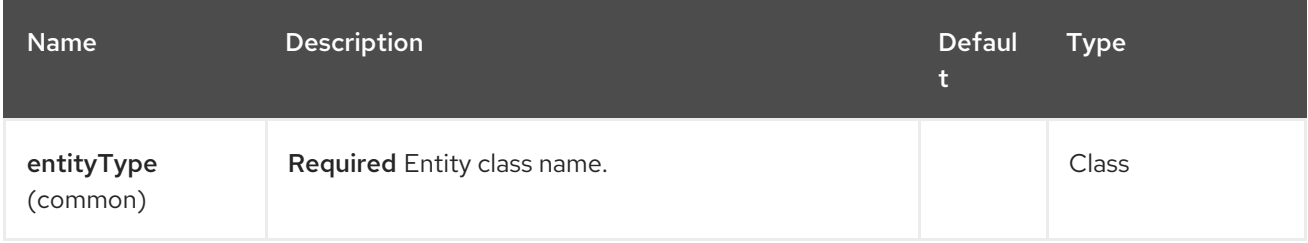

## 52.6.1.2. Query Parameters (44 parameters)

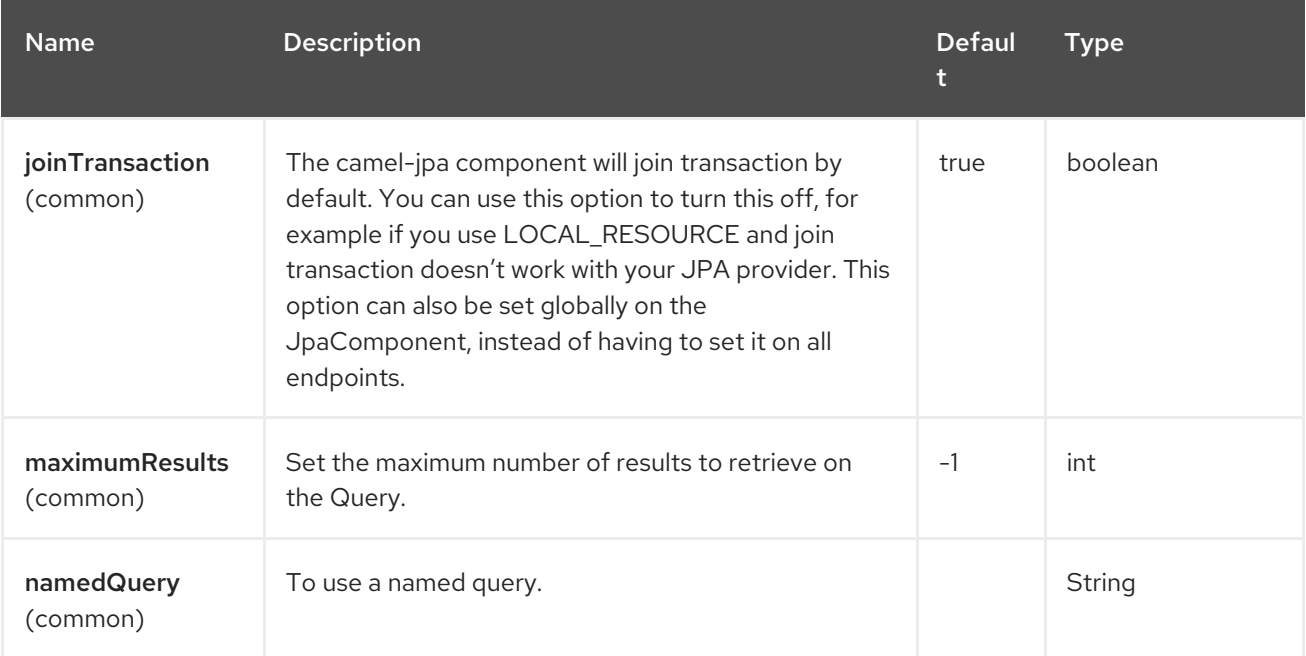

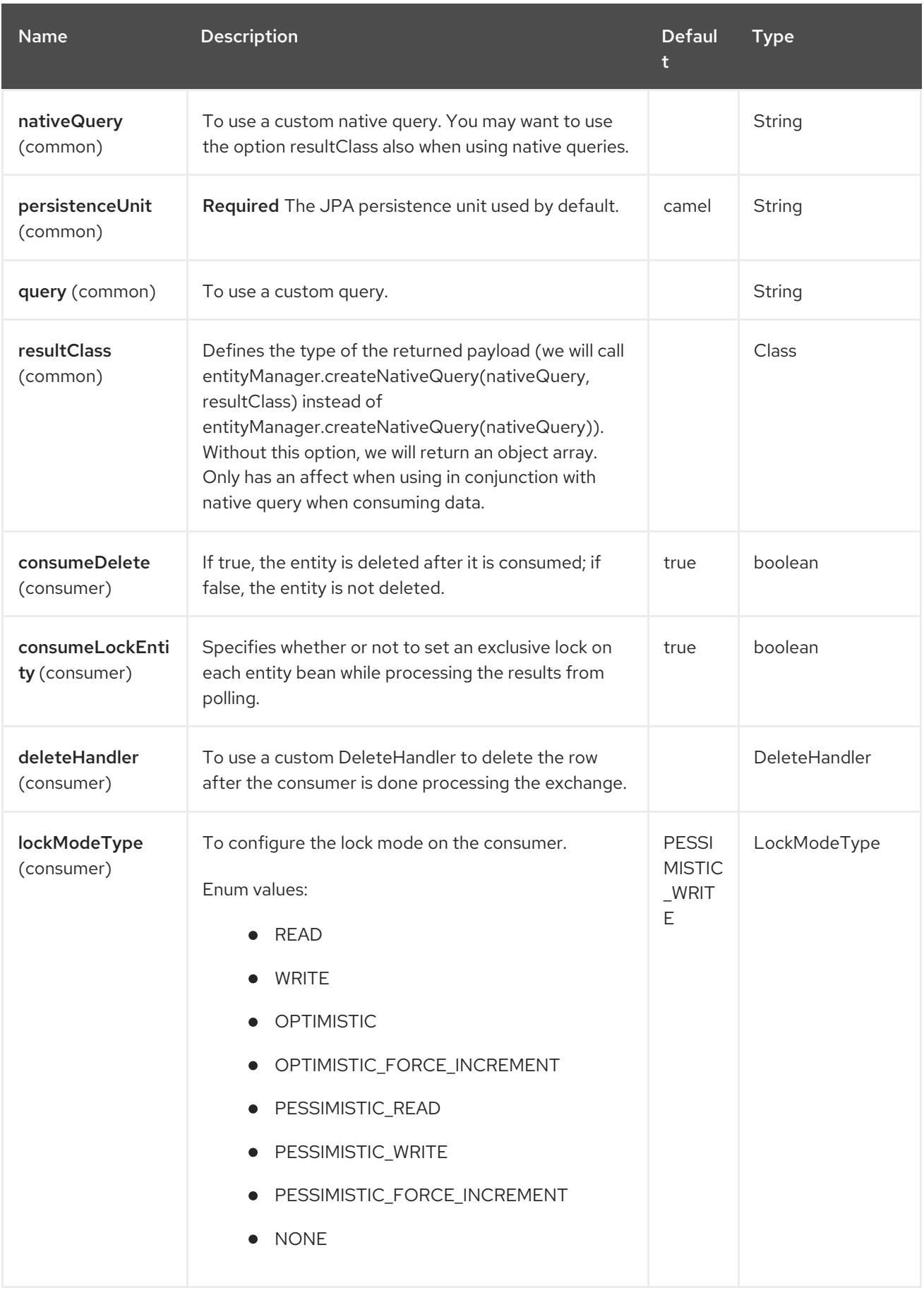

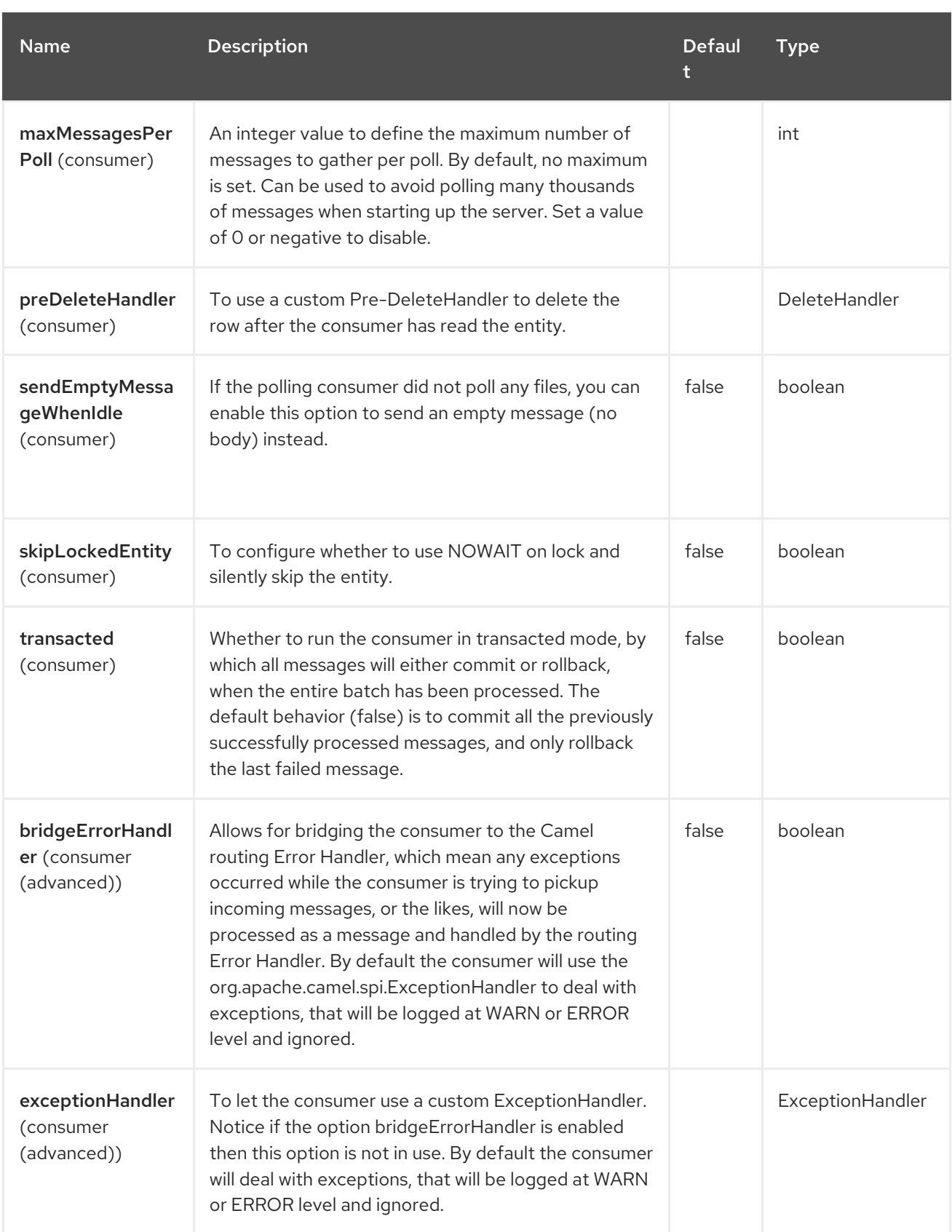

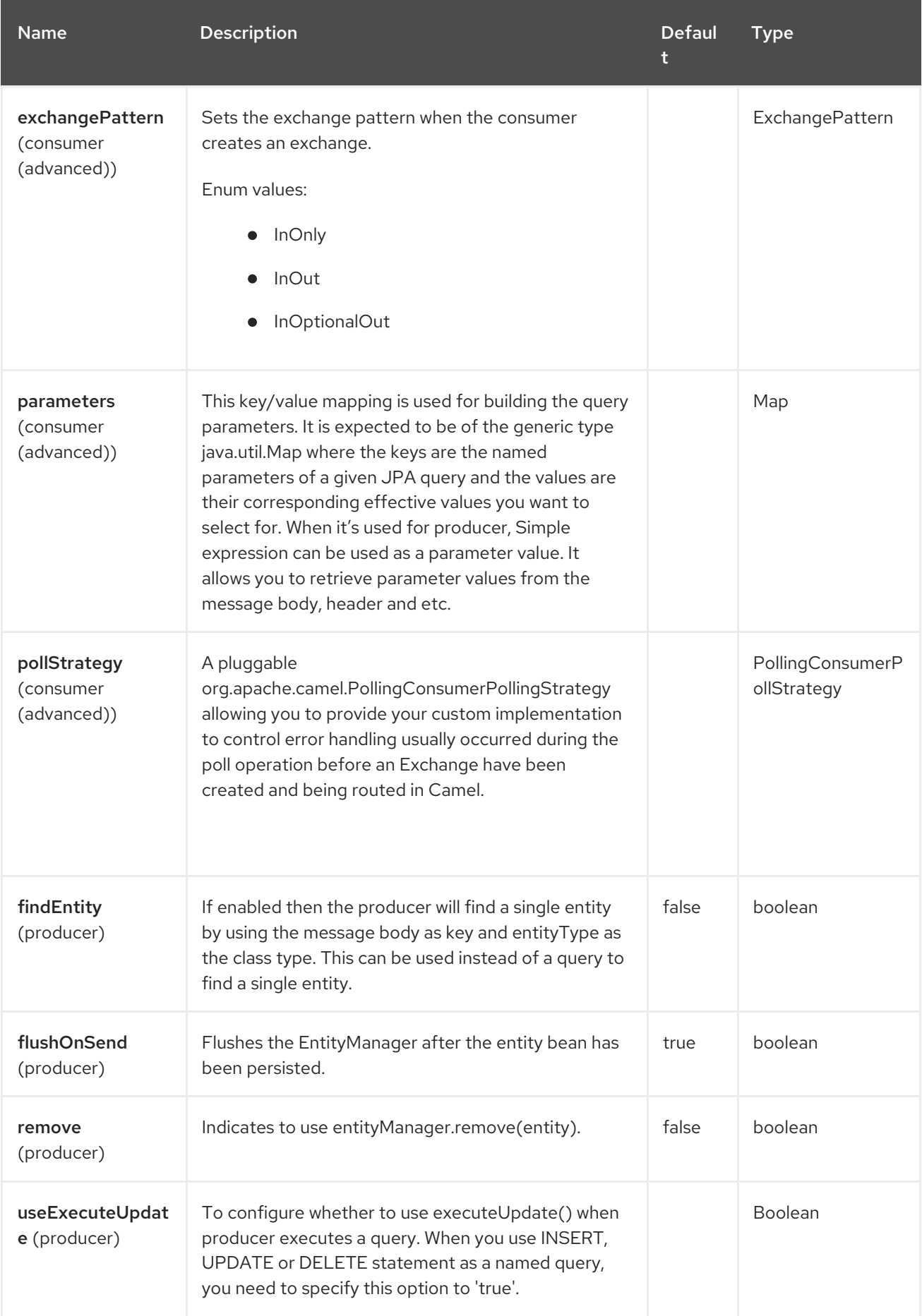

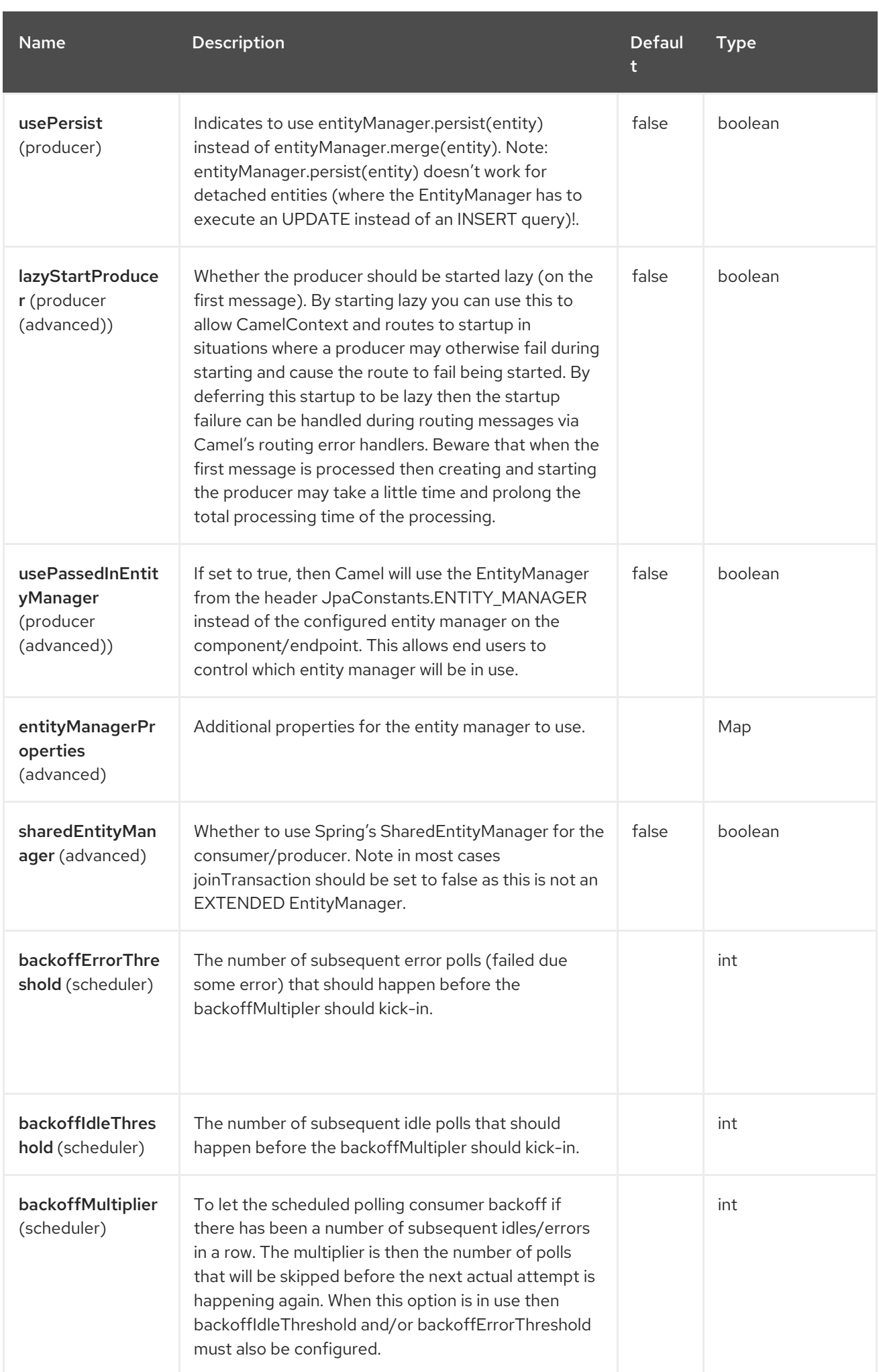

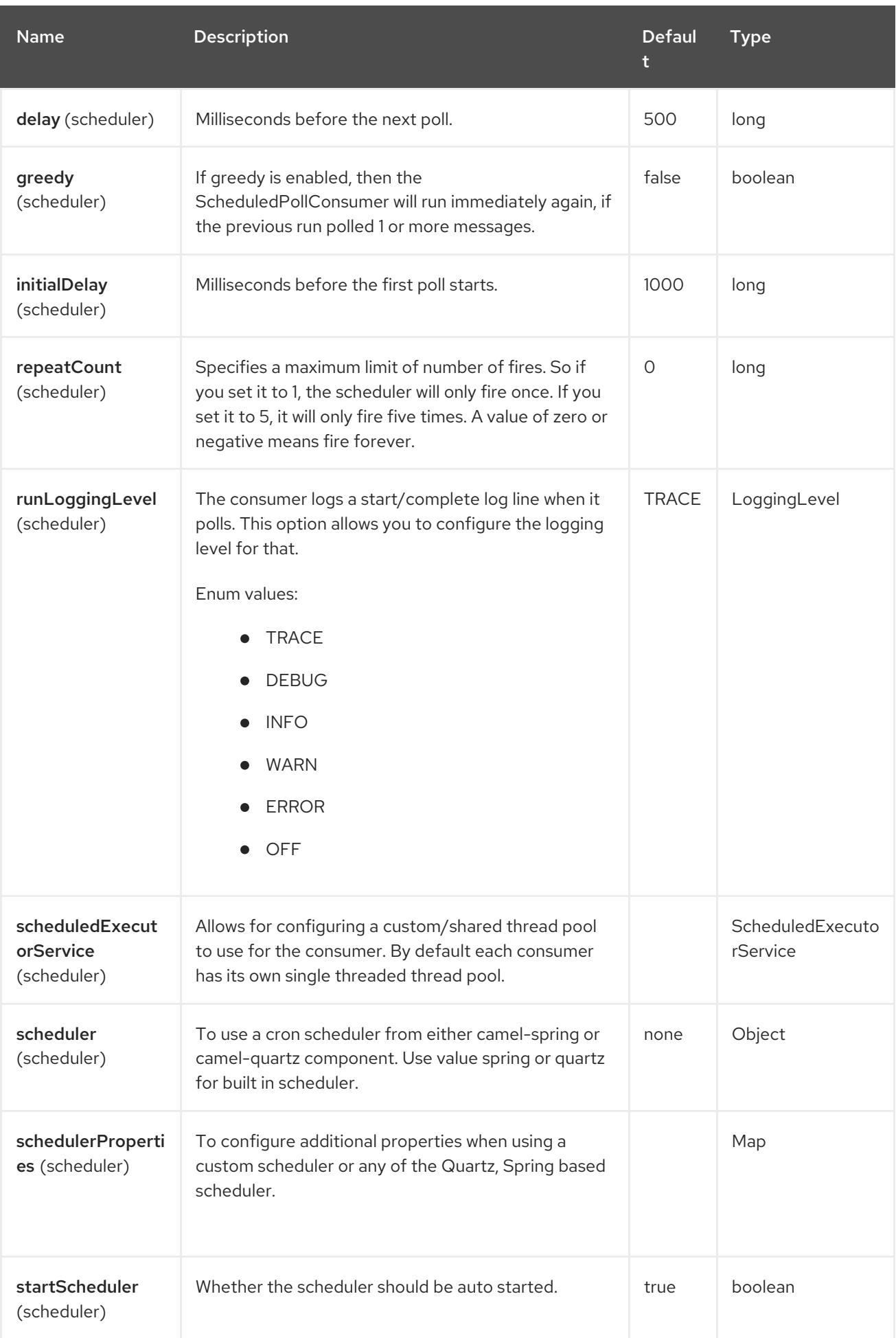

Red Hat build of Apache Camel 4.4 Red Hat build of Apache Camel for Spring Boot Reference

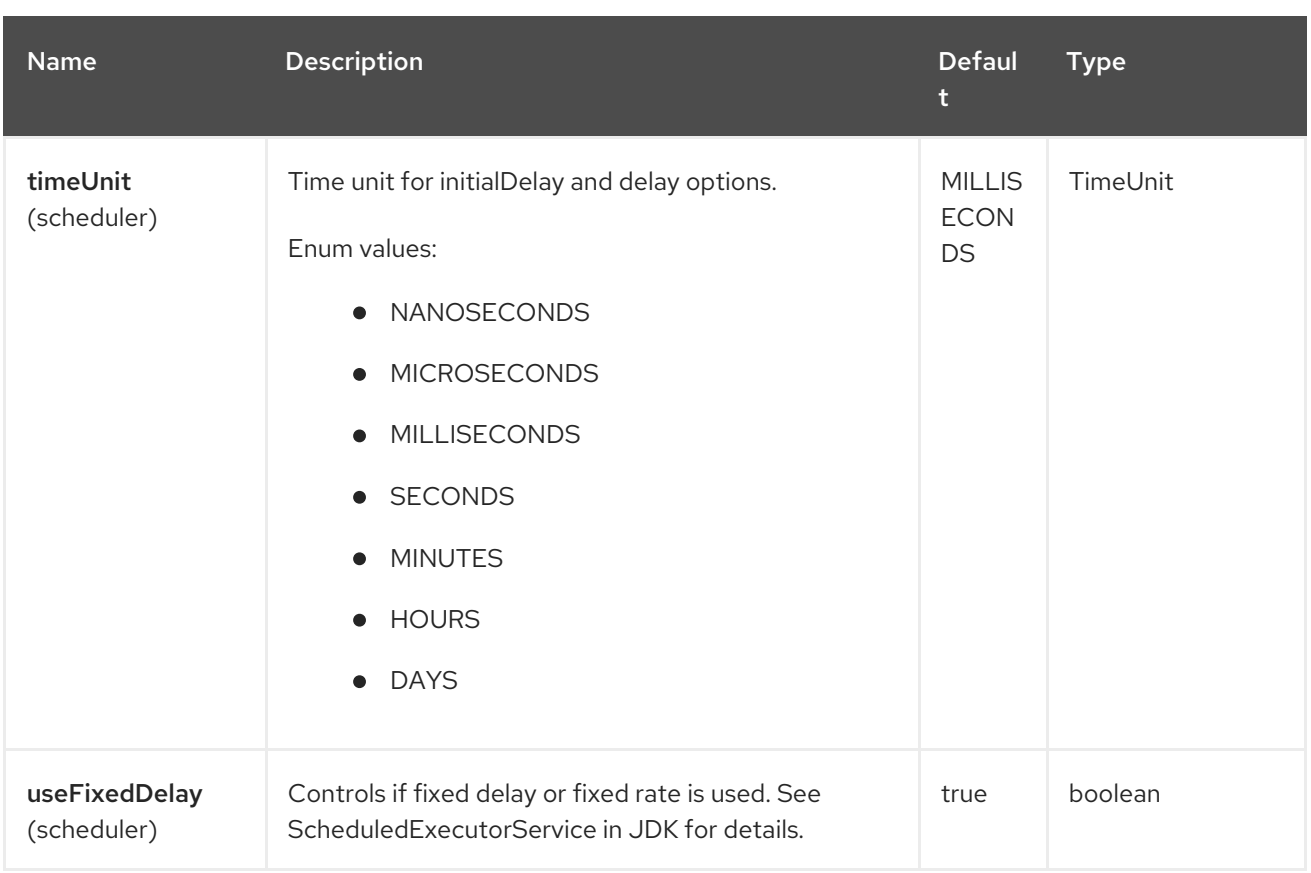

# 52.7. MESSAGE HEADERS

The JPA component supports 2 message header(s), which are listed below:

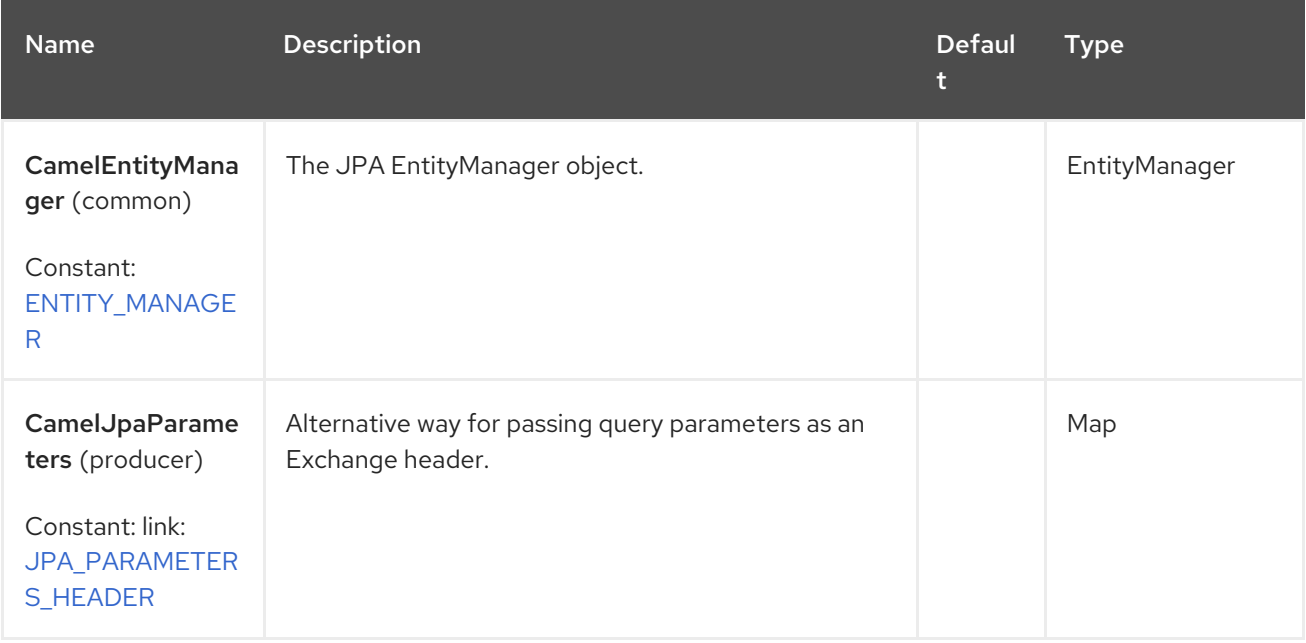

# 52.8. CONFIGURING ENTITYMANAGERFACTORY

It is recommended to configure the JPA component to use a specific **EntityManagerFactory** instance. If failed to do so each **JpaEndpoint** will auto create their own instance of **EntityManagerFactory** which most often is not what you want.

For example, you can instantiate a JPA component that references the **myEMFactory** entity manager factory, as follows:

<bean id="jpa" class="org.apache.camel.component.jpa.JpaComponent"> <property name="entityManagerFactory" ref="myEMFactory"/> </bean>

The **JpaComponent** automatically looks up the **EntityManagerFactory** from the Registry which means you do not need to configure this on the **JpaComponent** as shown above. You only need to do so if there is ambiguity, in which case Camel will log a WARN.

## 52.9. CONFIGURING TRANSACTIONMANAGER

The **JpaComponent** automatically looks up the **TransactionManager**from the Registry. If Camel won't find any **TransactionManager**instance registered, it will also look up for the **TransactionTemplate** and try to extract **TransactionManager**from it.

If none **TransactionTemplate** is available in the registry, **JpaEndpoint** will auto create their own instance of **TransactionManager** which most often is not what you want.

If more than single instance of the **TransactionManager**is found, Camel will log a WARN. In such cases you might want to instantiate and explicitly configure a JPA component that references the **myTransactionManager** transaction manager, as follows:

```
<bean id="jpa" class="org.apache.camel.component.jpa.JpaComponent">
 <property name="entityManagerFactory" ref="myEMFactory"/>
 <property name="transactionManager" ref="myTransactionManager"/>
</bean>
```
## 52.10. USING A CONSUMER WITH A NAMED QUERY

For consuming only selected entities, you can use the **namedQuery** URI query option. First, you have to define the named query in the JPA Entity class:

```
@Entity
@NamedQuery(name = "step1", query = "select x from MultiSteps x where x.step = 1")
public class MultiSteps {
  ...
}
```
After that you can define a consumer uri as shown below:

```
from("jpa://org.apache.camel.examples.MultiSteps?namedQuery=step1")
.to("bean:myBusinessLogic");
```
## 52.11. USING A CONSUMER WITH A QUERY

For consuming only selected entities, you can use the **query** URI query option. You only have to define the query option:

```
from("jpa://org.apache.camel.examples.MultiSteps?query=select o from
org.apache.camel.examples.MultiSteps o where o.step = 1")
.to("bean:myBusinessLogic");
```
## 52.12. USING A CONSUMER WITH A NATIVE QUERY

For consuming only selected entities, you can use the **nativeQuery** URI query option. You only have to define the native query option:

```
from("jpa://org.apache.camel.examples.MultiSteps?nativeQuery=select * from MultiSteps where step
= 1".to("bean:myBusinessLogic");
```
If you use the native query option, you will receive an object array in the message body.

## 52.13. USING A PRODUCER WITH A NAMED QUERY

For retrieving selected entities or execute bulk update/delete, you can use the **namedQuery** URI query option. First, you have to define the named query in the JPA Entity class:

```
@Entity
@NamedQuery(name = "step1", query = "select x from MultiSteps x where x.step = 1")
public class MultiSteps {
  ...
}
```
After that you can define a producer uri as shown below:

from("direct:namedQuery") .to("jpa://org.apache.camel.examples.MultiSteps?namedQuery=step1");

Note that you need to specify **useExecuteUpdate** option to **true** to execute **UPDATE**/**DELETE** statement as a named query.

## 52.14. USING A PRODUCER WITH A QUERY

For retrieving selected entities or execute bulk update/delete, you can use the **query** URI query option. You only have to define the query option:

```
from("direct:query")
.to("jpa://org.apache.camel.examples.MultiSteps?query=select o from
org.apache.camel.examples.MultiSteps o where o.step = 1");
```
## 52.15. USING A PRODUCER WITH A NATIVE QUERY

For retrieving selected entities or execute bulk update/delete, you can use the **nativeQuery** URI query option. You only have to define the native query option:

```
from("direct:nativeQuery")
.to("jpa://org.apache.camel.examples.MultiSteps?
resultClass=org.apache.camel.examples.MultiSteps&nativeQuery=select * from MultiSteps where
```
## step  $= 1$ ");

If you use the native query option without specifying **resultClass**, you will receive an object array in the message body.

## 52.16. USING THE JPA-BASED IDEMPOTENT REPOSITORY

The Idempotent Consumer from the EIP [patterns](http://camel.apache.org/enterprise-integration-patterns.html) is used to filter out duplicate messages. A JPA-based idempotent repository is provided.

To use the JPA based idempotent repository.

### Procedure

- 1. Set up a **persistence-unit** in the persistence.xml file.
- 2. Set up a **org.springframework.orm.jpa.JpaTemplate** which is used by the **org.apache.camel.processor.idempotent.jpa.JpaMessageIdRepository**.
- 3. Configure the error formatting macro: snippet: java.lang.IndexOutOfBoundsException: Index: 20, Size: 20
- 4. Configure the idempotent repository as **org.apache.camel.processor.idempotent.jpa.JpaMessageIdRepository**.
- 5. Create the JPA idempotent repository in the Spring XML file as shown below:

<camelContext xmlns="http://camel.apache.org/schema/spring"> <route id="JpaMessageIdRepositoryTest"> <from uri="direct:start" /> <idempotentConsumer idempotentRepository="jpaStore"> <header>messageId</header> <to uri="mock:result" /> </idempotentConsumer> </route> </camelContext>

### When running this Camel component tests inside your IDE

If you run the tests of this [component](https://svn.apache.org/repos/asf/camel/trunk/components/camel-jpa/src/test) directly inside your IDE, and not through Maven, then you could see exceptions like these:

org.springframework.transaction.CannotCreateTransactionException: Could not open JPA EntityManager for transaction; nested exception is <openjpa-2.2.1-r422266:1396819 nonfatal user error> org.apache.openjpa.persistence.ArgumentException: This configuration disallows runtime optimization, but the following listed types were not enhanced at build time or at class load time with a javaagent: "org.apache.camel.examples.SendEmail". at org.springframework.orm.jpa.JpaTransactionManager.doBegin(JpaTransactionManager.java:427) at org.springframework.transaction.support.AbstractPlatformTransactionManager.getTransaction(Abstract PlatformTransactionManager.java:371)

at

org.springframework.transaction.support.TransactionTemplate.execute(TransactionTemplate.java:127)

at org.apache.camel.processor.jpa.JpaRouteTest.cleanupRepository(JpaRouteTest.java:96) at org.apache.camel.processor.jpa.JpaRouteTest.createCamelContext(JpaRouteTest.java:67) at org.apache.camel.test.junit5.CamelTestSupport.doSetUp(CamelTestSupport.java:238) at org.apache.camel.test.junit5.CamelTestSupport.setUp(CamelTestSupport.java:208)

The problem here is that the source has been compiled or recompiled through your IDE and not through Maven, which would enhance the [byte-code](https://svn.apache.org/repos/asf/camel/trunk/components/camel-jpa/pom.xml) at build time . To overcome this you need to enable dynamic byte-code [enhancement](http://openjpa.apache.org/entity-enhancement.html#dynamic-enhancement) of OpenJPA. For example, assuming the current OpenJPA version being used in Camel is 2.2.1, to run the tests inside your IDE you would need to pass the following argument to the JVM:

-javaagent:<path\_to\_your\_local\_m2\_cache>/org/apache/openjpa/openjpa/2.2.1/openjpa-2.2.1.jar

# 52.17. SPRING BOOT AUTO-CONFIGURATION

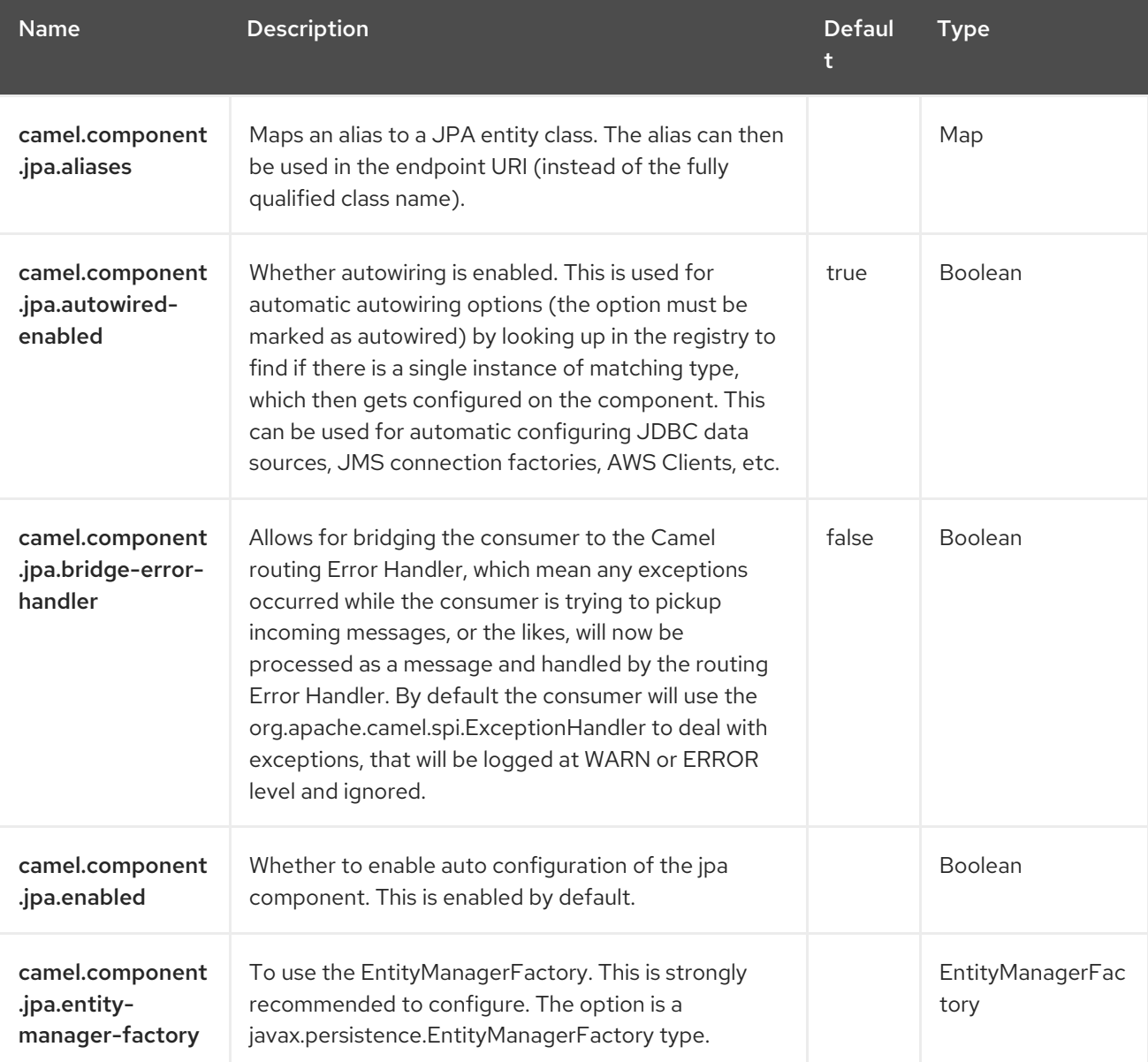

The component supports 10 options, which are listed below.

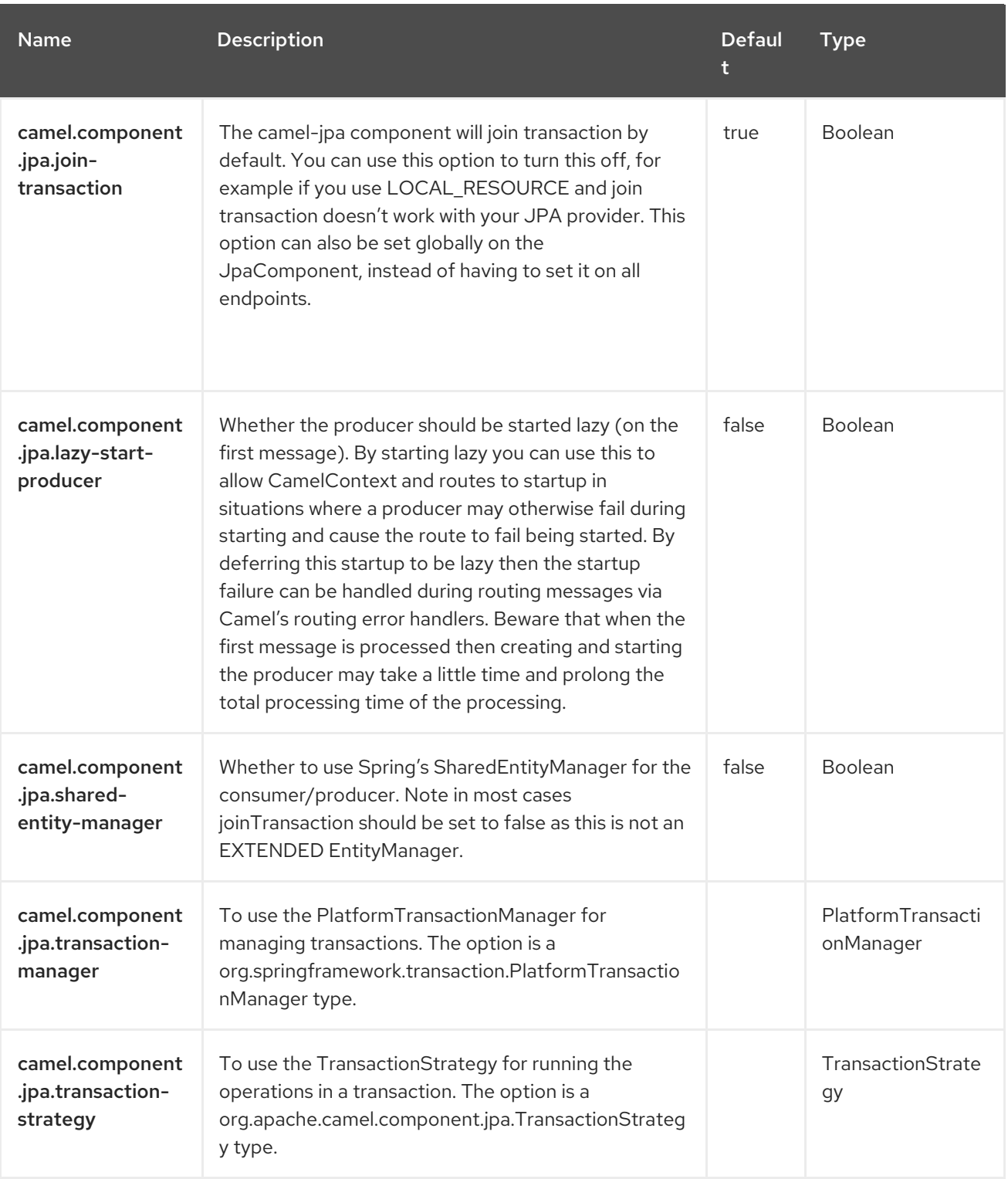

# CHAPTER 53. JQ

Since Camel 3.18

Camel supports [JQ](https://stedolan.github.io/jq) to allow using [Expression](https://camel.apache.org/manual/expression.html) or [Predicate](https://camel.apache.org/manual/predicate.html) on JSON messages.

# 53.1. DEPENDENCIES

When using **jq with** Red Hat build of Camel Spring Boot, use the following Maven dependency to have support for auto configuration:

```
<dependency>
 <groupId>org.apache.camel.springboot</groupId>
 <artifactId>camel-jq-starter</artifactId>
</dependency>
```
# 53.2. JQ OPTIONS

The JQ language supports 4 options, which are listed below.

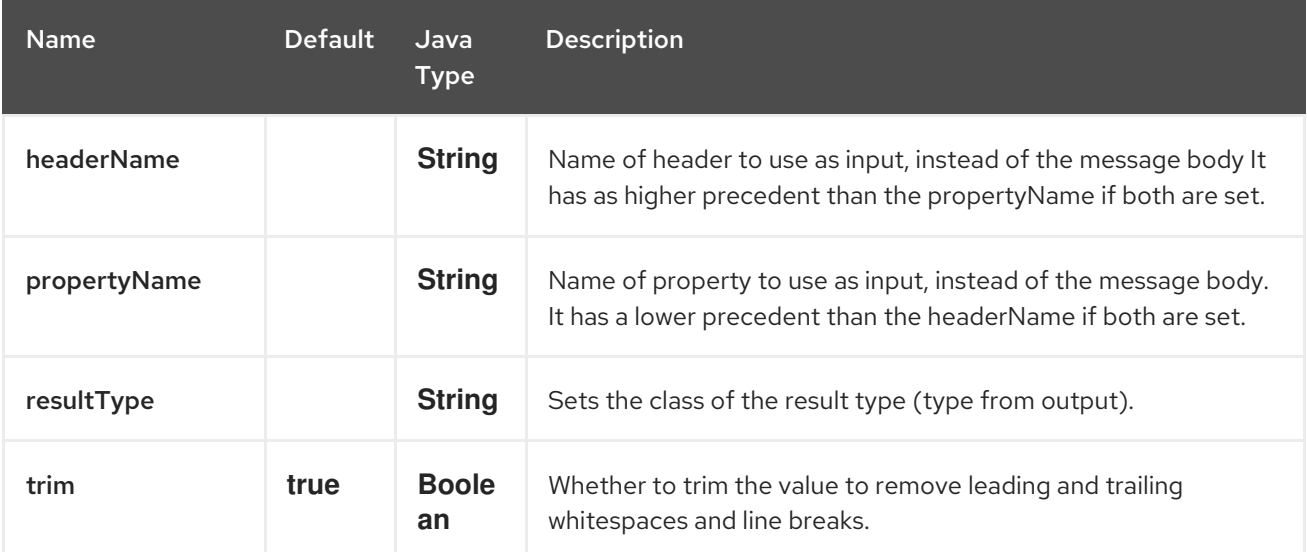

# 53.3. EXAMPLES

For example, you can use JQ in a [Predicate](https://camel.apache.org/manual/predicate.html) with the [Content](https://camel.apache.org/components/4.0.x/eips/choice-eip.html) Based Router EIP .

```
from("queue:books.new")
 .choice()
  .when().jq(".store.book.price < 10)")
   .to("jms:queue:book.cheap")
  .when().jq(".store.book.price < 30)")
   .to("jms:queue:book.average")
  .otherwise()
   .to("jms:queue:book.expensive");
```
# 53.4. MESSAGE BODY TYPES

Camel JQ leverages **camel-jackson** for type conversion. To enable camel-jackson POJO type conversion, refer to the Camel [Jackson](https://access.redhat.com/documentation/en-us/red_hat_build_of_apache_camel/4.4/html-single/red_hat_build_of_apache_camel_for_spring_boot_reference/index#csb-camel-json-jackson-dataformat-starter) documentation.

# 53.5. USING HEADER AS INPUT

By default, JQ uses the message body as the input source. However, you can also use a header as input by specifying the **headerName** option.

For example to count the number of books from a JSON document that was stored in a header named **books** you can do:

```
from("direct:start")
  .setHeader("numberOfBooks")
     .jq(".store.books | length", int.class, "books")
  .to("mock:result");
```
# 53.6. CAMEL SUPPLIED JQ FUNCTIONS

The camel-jq adds the following functions:

**header** - Allow to access the Message header in a JQ expression.

For example, to set the property foo with the value from the Message header `MyHeader':

```
from("direct:start")
  .transform()
     .jq(".foo = header(\"MyHeader\")")
  .to("mock:result");
```
# 53.7. SPRING BOOT AUTO-CONFIGURATION

The component supports 4 options, which are listed below.

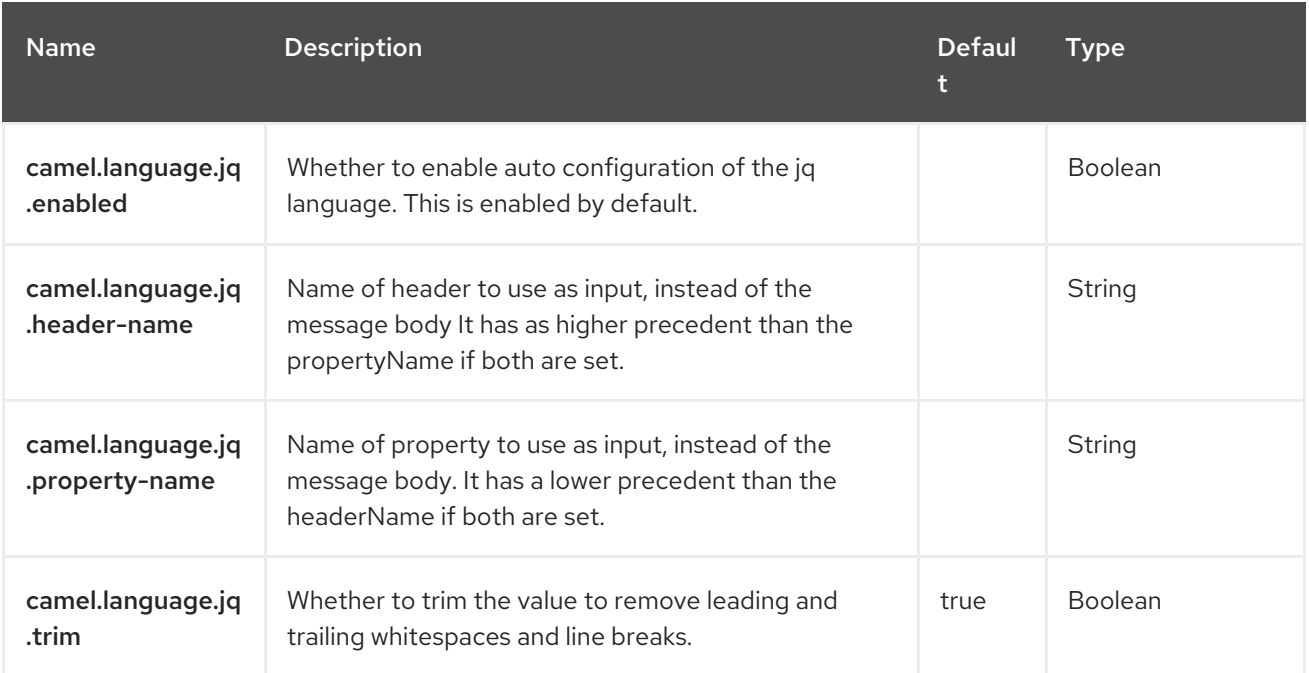

# CHAPTER 54. JSLT

Since Camel 3.1

#### Only producer is supported

The JSLT component allows you to process a JSON messages using an [JSLT](https://github.com/schibsted/jslt) expression. This can be ideal when doing JSON to JSON transformation or querying data.

## 54.1. DEPENDENCIES

When using **jslt** with Red Hat build of Camel Spring Boot make sure to use the following Maven dependency to have support for auto configuration:

```
<dependency>
<groupId>org.apache.camel.springboot</groupId>
<artifactId>camel-jslt-starter</artifactId>
</dependency>
```
## 54.2. URI FORMAT

jslt:specName[?options]

Where **specName** is the classpath-local URI of the specification to invoke; or the complete URL of the remote specification (eg: [file://folder/myfile.vm\)](file://folder/myfile.vm).

# 54.3. CONFIGURING OPTIONS

Camel components are configured on two levels:

- Component level
- **•** Endpoint level

## 54.3.1. Component Level Options

The component level is the highest level. The configurations you define at this level are inherited by all the endpoints. For example, a component can have security settings, credentials for authentication, urls for network connection, and so on.

Since components typically have pre-configured defaults for the most common cases, you may need to only configure a few component options, or maybe none at all.

You can configure components with [Component](https://camel.apache.org/manual/component-dsl.html) DSL in a configuration file (application.properties|yaml), or directly with Java code.

## 54.3.2. Endpoint Level Options

At the **Endpoint level** you have many options, which you can use to configure what you want the endpoint to do. The options are categorized according to whether the endpoint is used as a consumer (from) or as a producer (to) or used for both.

You can configure endpoints directly in the endpoint URI as **path** and **query** parameters. You can also

You can configure endpoints directly in the endpoint URI as **path** and **query** parameters. You can also use [Endpoint](https://camel.apache.org/manual/Endpoint-dsl.html) DSL and [DataFormat](https://camel.apache.org/manual/dataformat-dsl.html) DSL as *type safe* ways of configuring endpoints and data formats in Java.

When configuring options, use Property [Placeholders](https://camel.apache.org/manual/using-propertyplaceholder.html) for urls, port numbers, sensitive information, and other settings.

Placeholders allows you to externalize the configuration from your code, giving you more flexible and reusable code.

# 54.4. COMPONENT OPTIONS

The JSLT component supports 5 options, which are listed below.

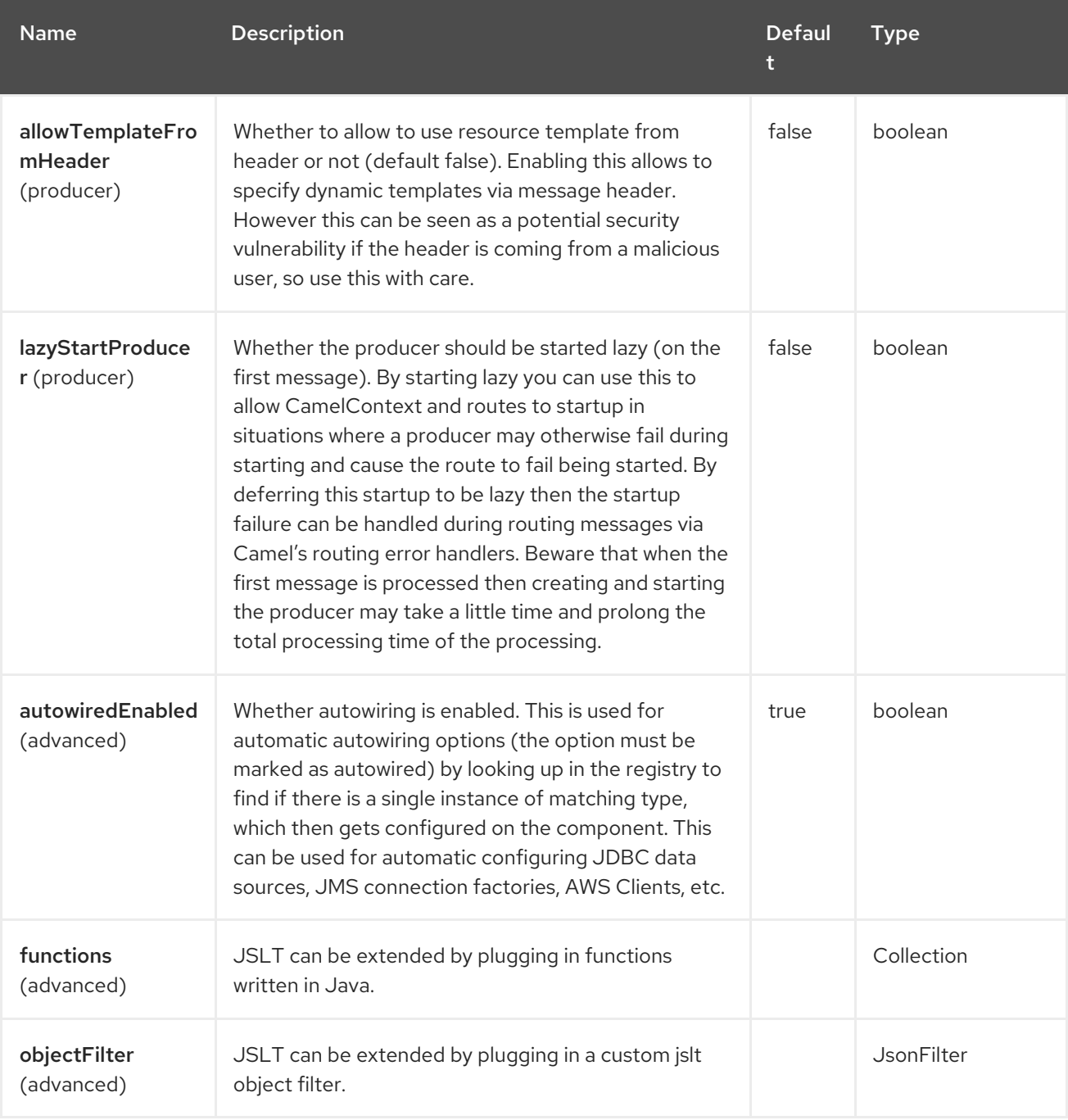

## 54.4.1. Endpoint Options

The JSLT endpoint is configured using URI syntax:

## jslt:resourceUri

ı

with the following path and query parameters:

### 54.4.1.1. Path Parameters (1 parameters)

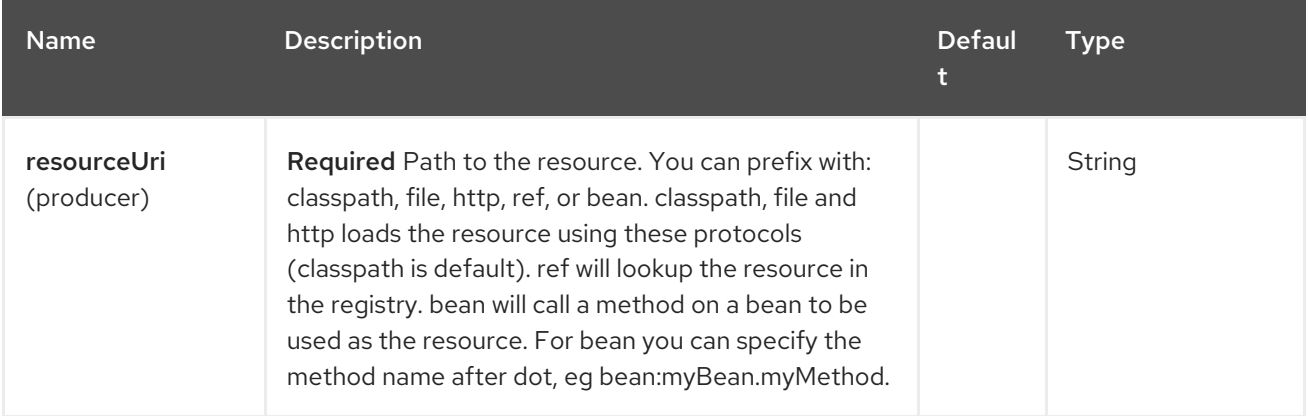

## 54.4.1.2. Query Parameters (7 parameters)

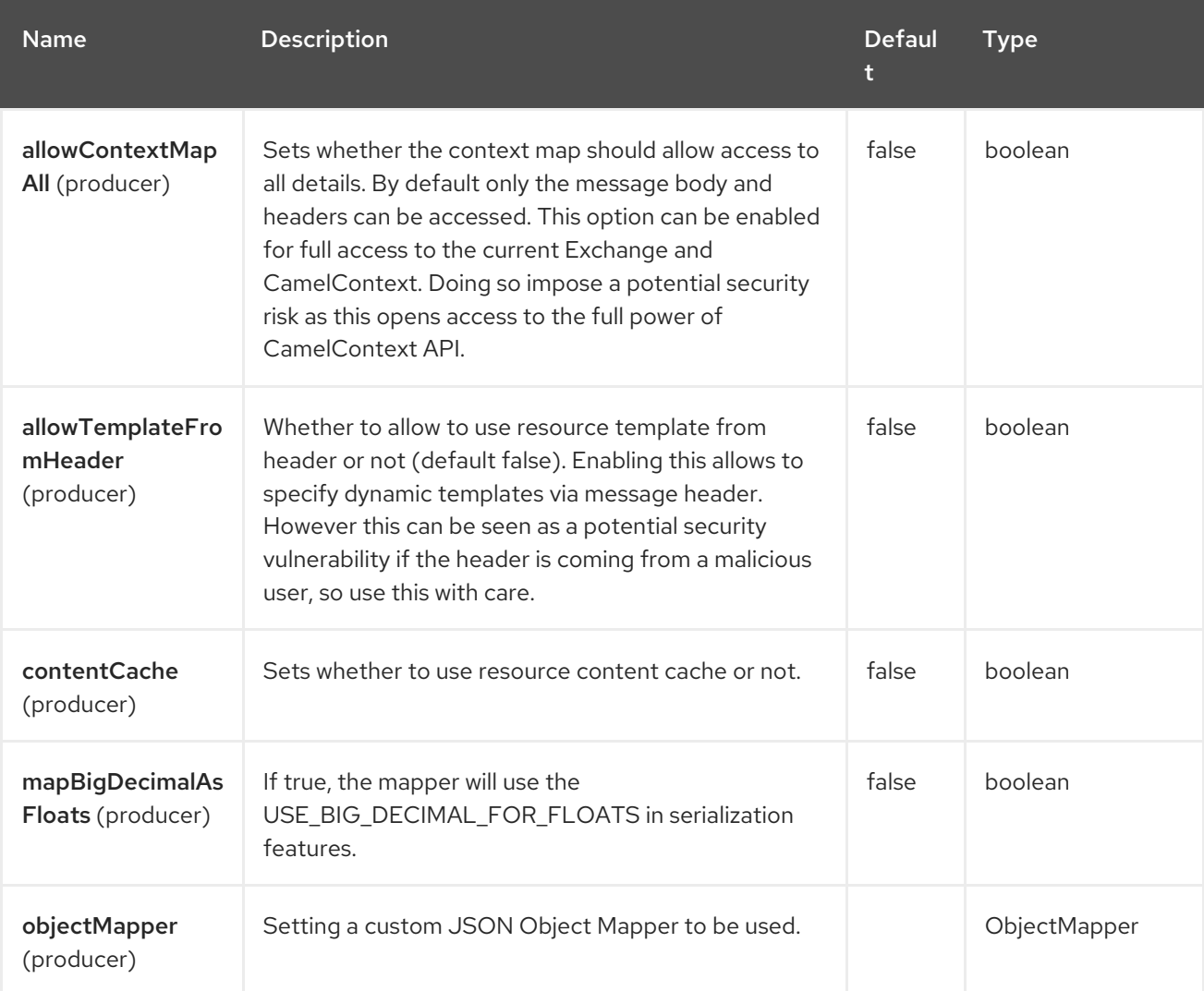

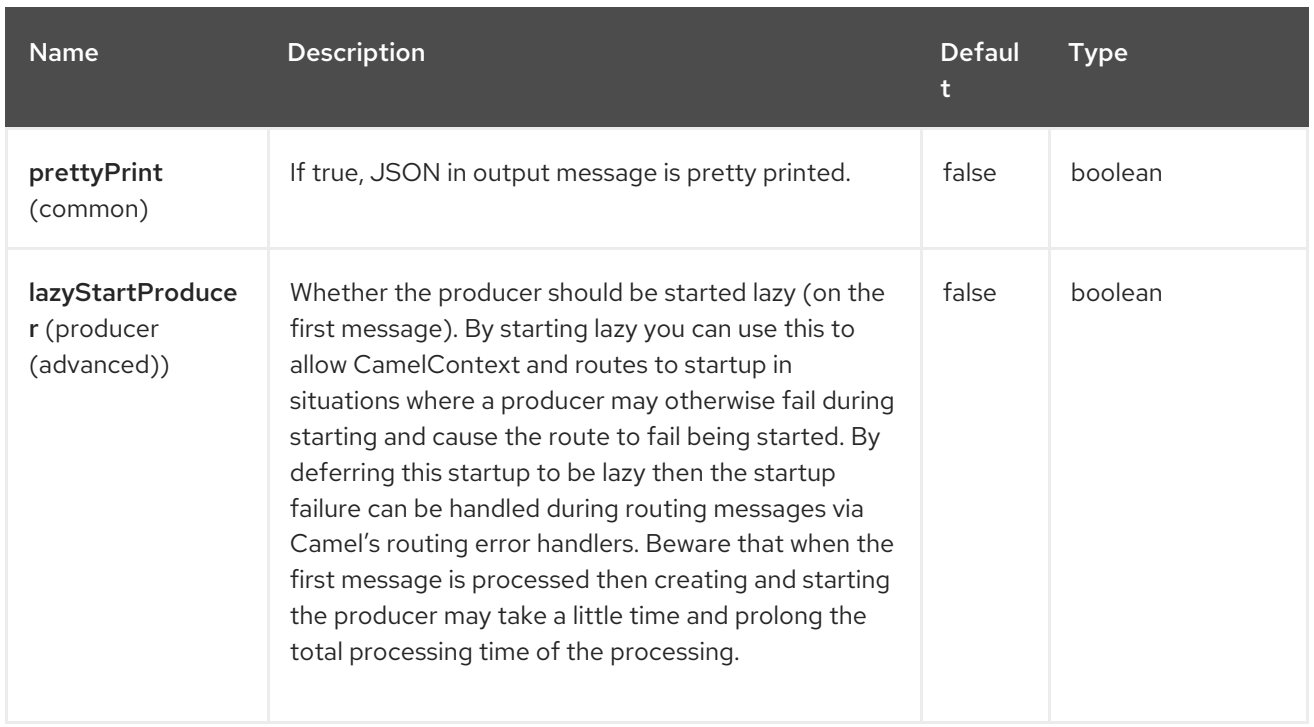

# 54.5. MESSAGE HEADERS

The JSLT component supports 2 message header(s), which is/are listed below:

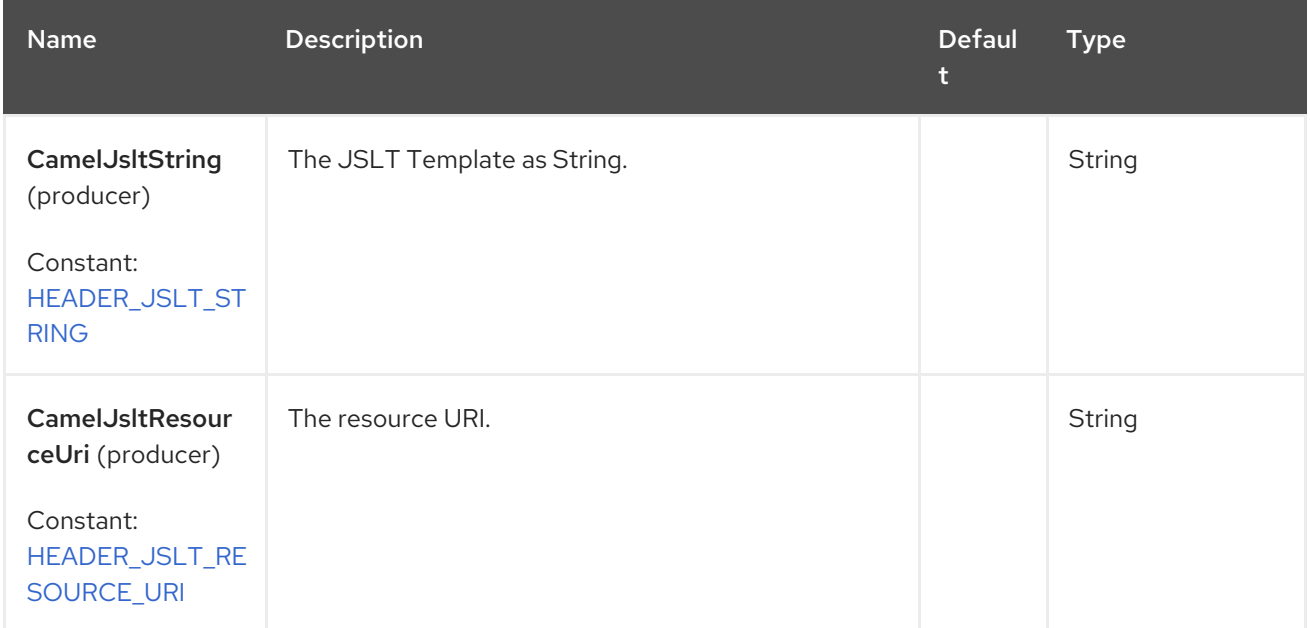

# 54.6. PASSING VALUES TO JSLT

Camel can supply exchange information as variables when applying a JSLT expression on the body. The available variables from the Exchange are:

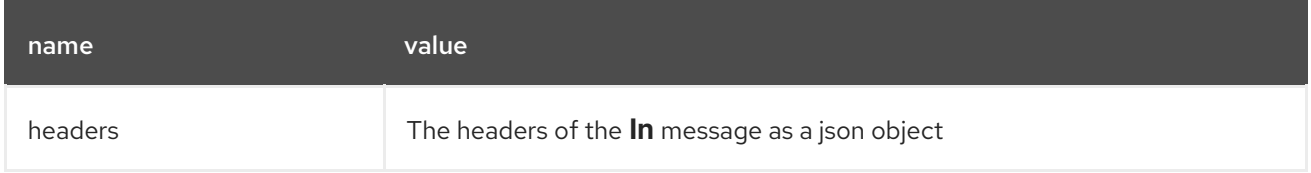

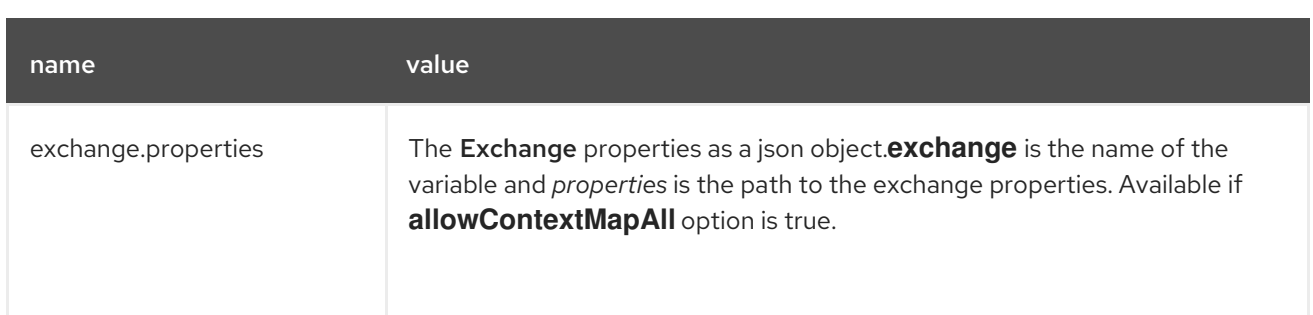

All the values that cannot be converted to json with Jackson are denied and will not be available in the jslt expression.

For example, the header named "type" and the exchange property "instance" can be accessed like

```
{
 "type": $headers.type,
 "instance": $exchange.properties.instance
}
```
## 54.7. SAMPLES

The sample example is as given below.

```
from("activemq:My.Queue").
 to("jslt:com/acme/MyResponse.json");
```
And a file based resource:

```
from("activemq:My.Queue").
 to("jslt:file://myfolder/MyResponse.json?contentCache=true").
 to("activemq:Another.Queue");
```
You can also specify which JSLT expression the component should use dynamically via a header, so for example:

```
from("direct:in").
 setHeader("CamelJsltResourceUri").constant("path/to/my/spec.json").
 to("jslt:dummy?allowTemplateFromHeader=true");
```
Or send whole jslt expression via header: (suitable for querying)

```
from("direct:in").
 setHeader("CamelJsltString").constant(".published").
 to("jslt:dummy?allowTemplateFromHeader=true");
```
Passing exchange properties to the jslt expression can be done like this

```
from("direct:in").
 to("jslt:com/acme/MyResponse.json?allowContextMapAll=true");
```
## 54.8. SPRING BOOT AUTO-CONFIGURATION
The component supports 6 options, which are listed below.

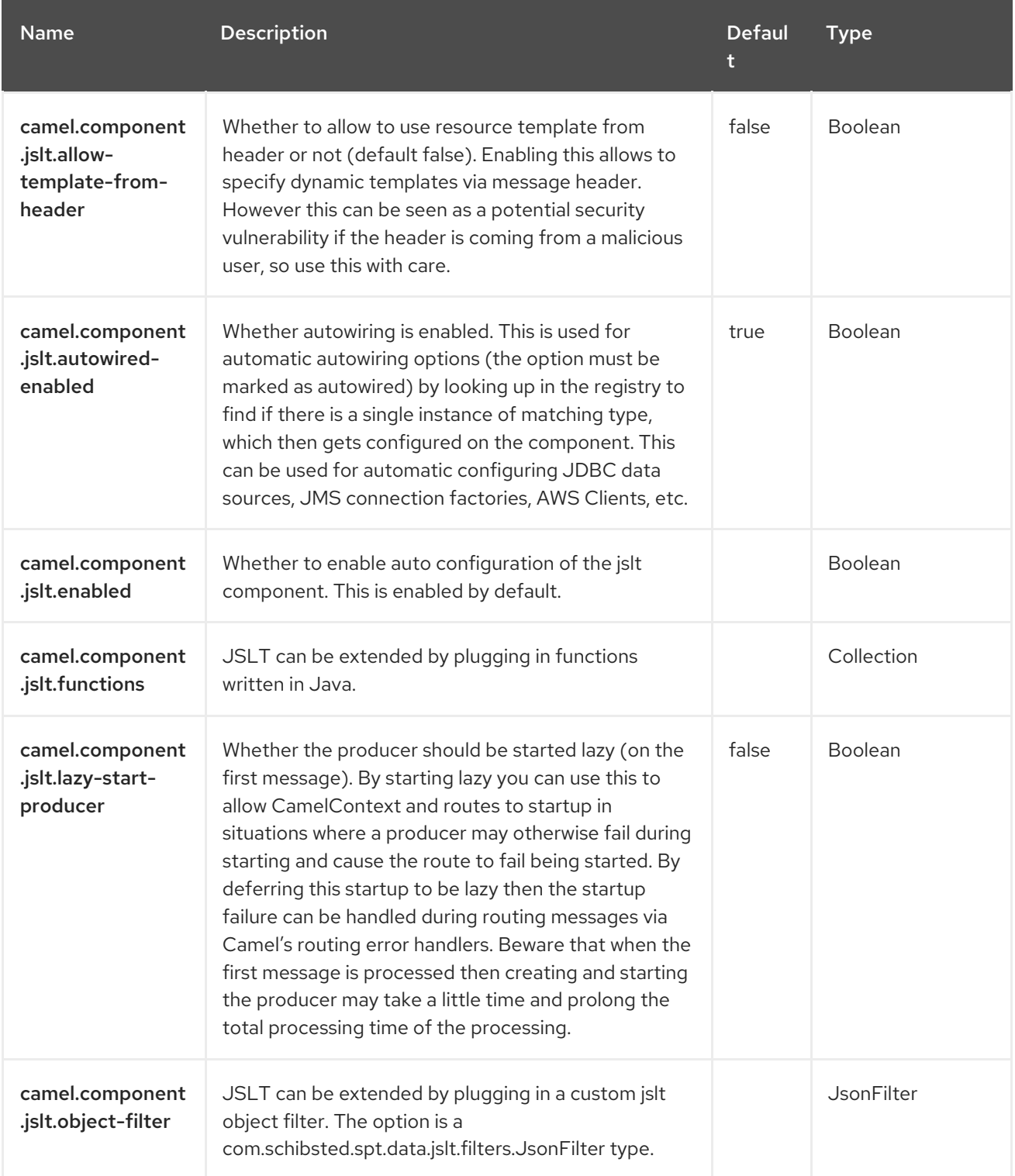

# CHAPTER 55. JSON GSON

Gson is a Data Format which uses the Gson [Library](https://github.com/google/gson).

from("activemq:My.Queue"). marshal().json(JsonLibrary.Gson). to("mqseries:Another.Queue");

### 55.1. DEPENDENCIES

When using **json-gson** with Red Hat build of Camel Spring Boot make sure to use the following Maven dependency to have support for auto configuration:

<dependency> <groupId>org.apache.camel.springboot</groupId> <artifactId>camel-gson-starter</artifactId> </dependency>

### 55.2. GSON OPTIONS

The JSON Gson dataformat supports 3 options, which are listed below.

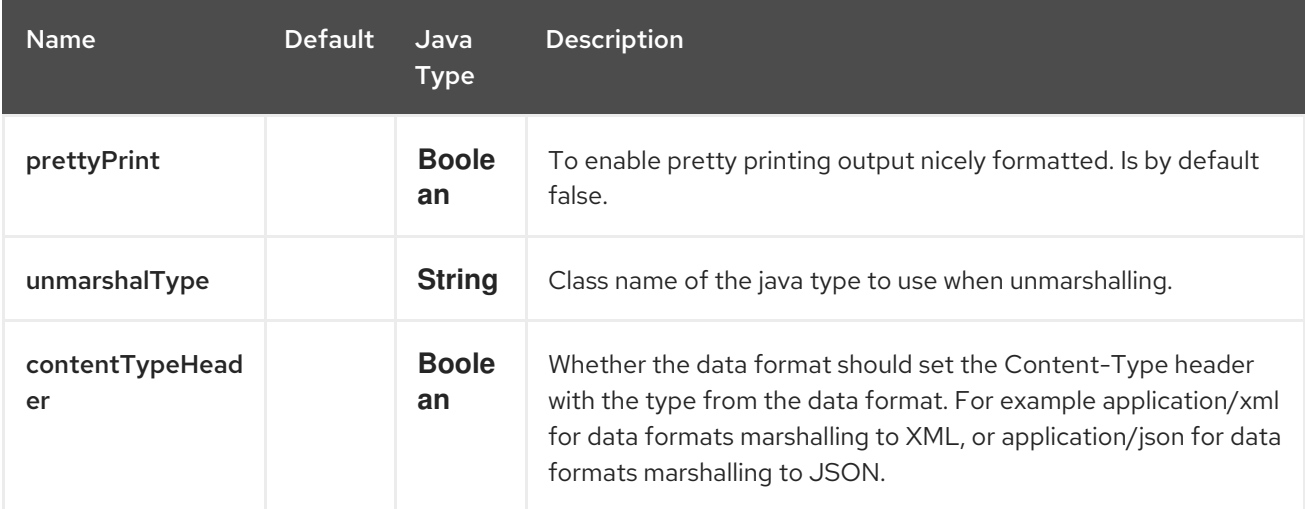

### 55.3. SPRING BOOT AUTO-CONFIGURATION

The component supports 4 options, which are listed below.

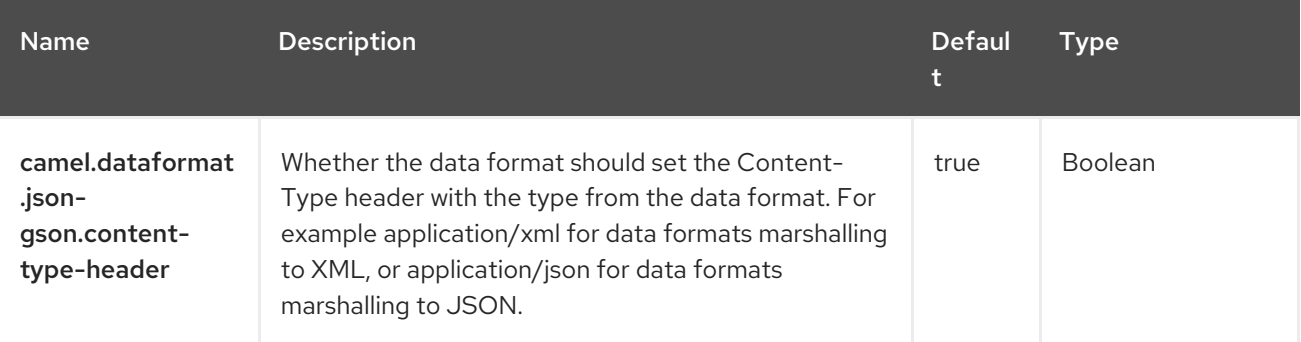

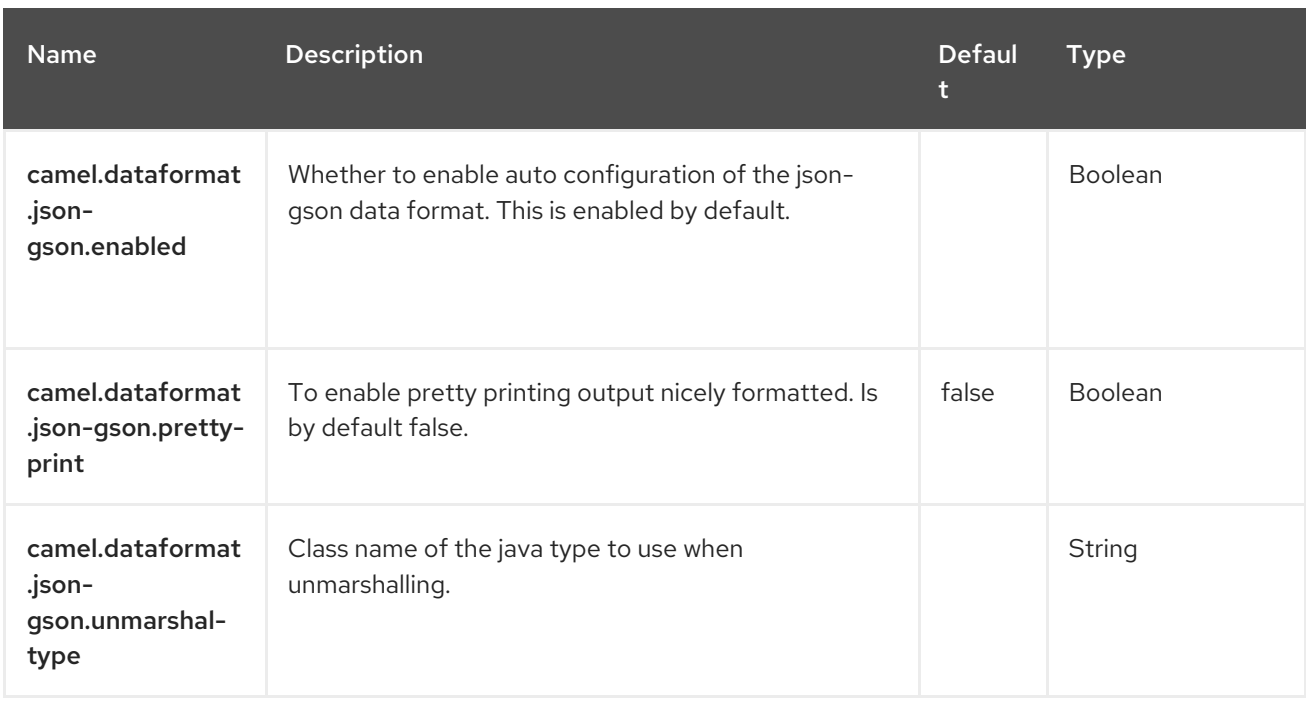

# CHAPTER 56. JSON JACKSON

Jackson is a Data Format which uses the [Jackson](https://github.com/FasterXML/jackson-core) Library

from("activemq:My.Queue"). marshal().json(JsonLibrary.Jackson). to("mqseries:Another.Queue");

### 56.1. DEPENDENCIES

When using **json-jackson** with Red Hat build of Camel Spring Boot make sure to use the following Maven dependency to have support for auto configuration:

<dependency> <groupId>org.apache.camel.springboot</groupId> <artifactId>camel-jackson-starter</artifactId> </dependency>

### 56.2. JACKSON OPTIONS

The JSON Jackson dataformat supports 20 options, which are listed below.

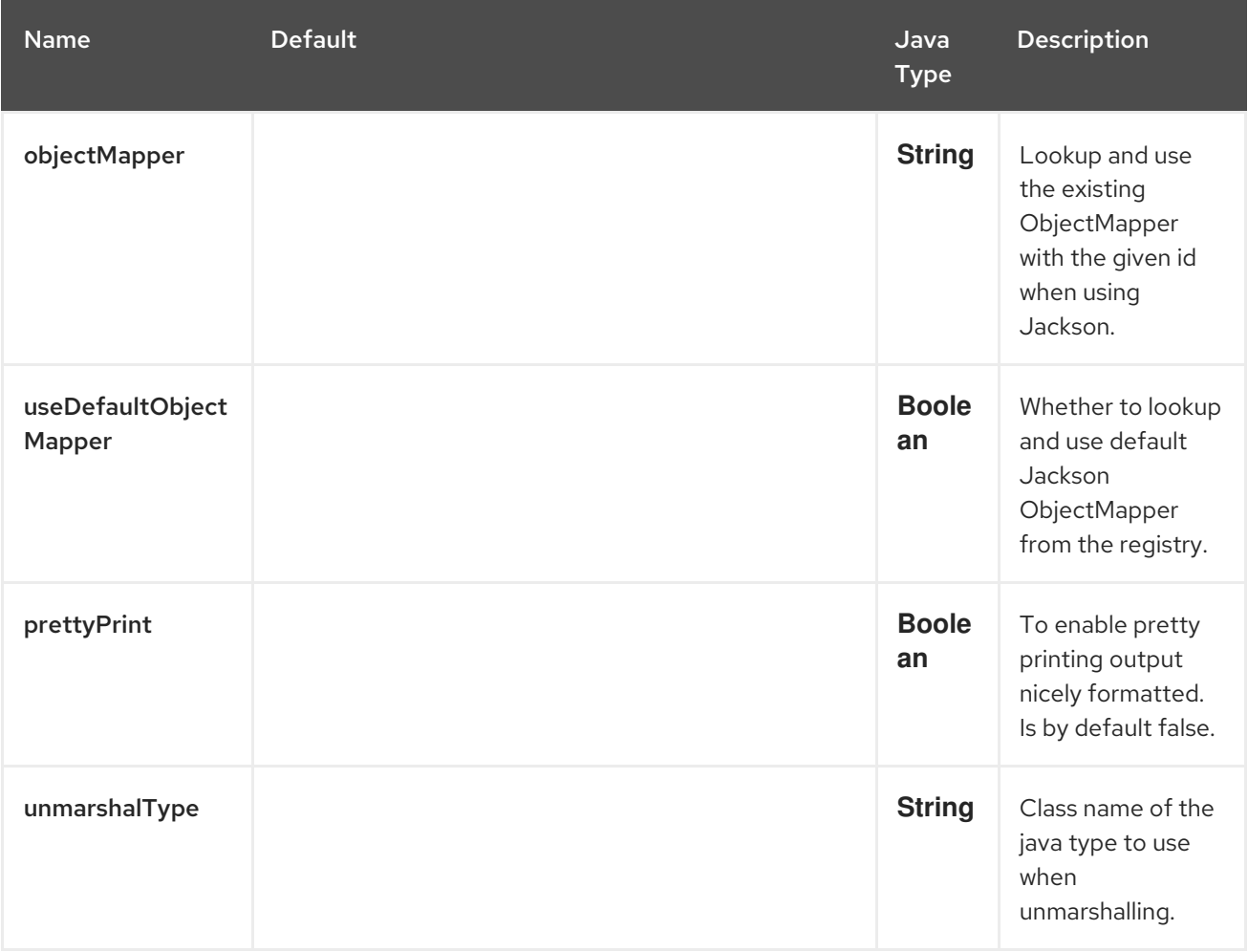

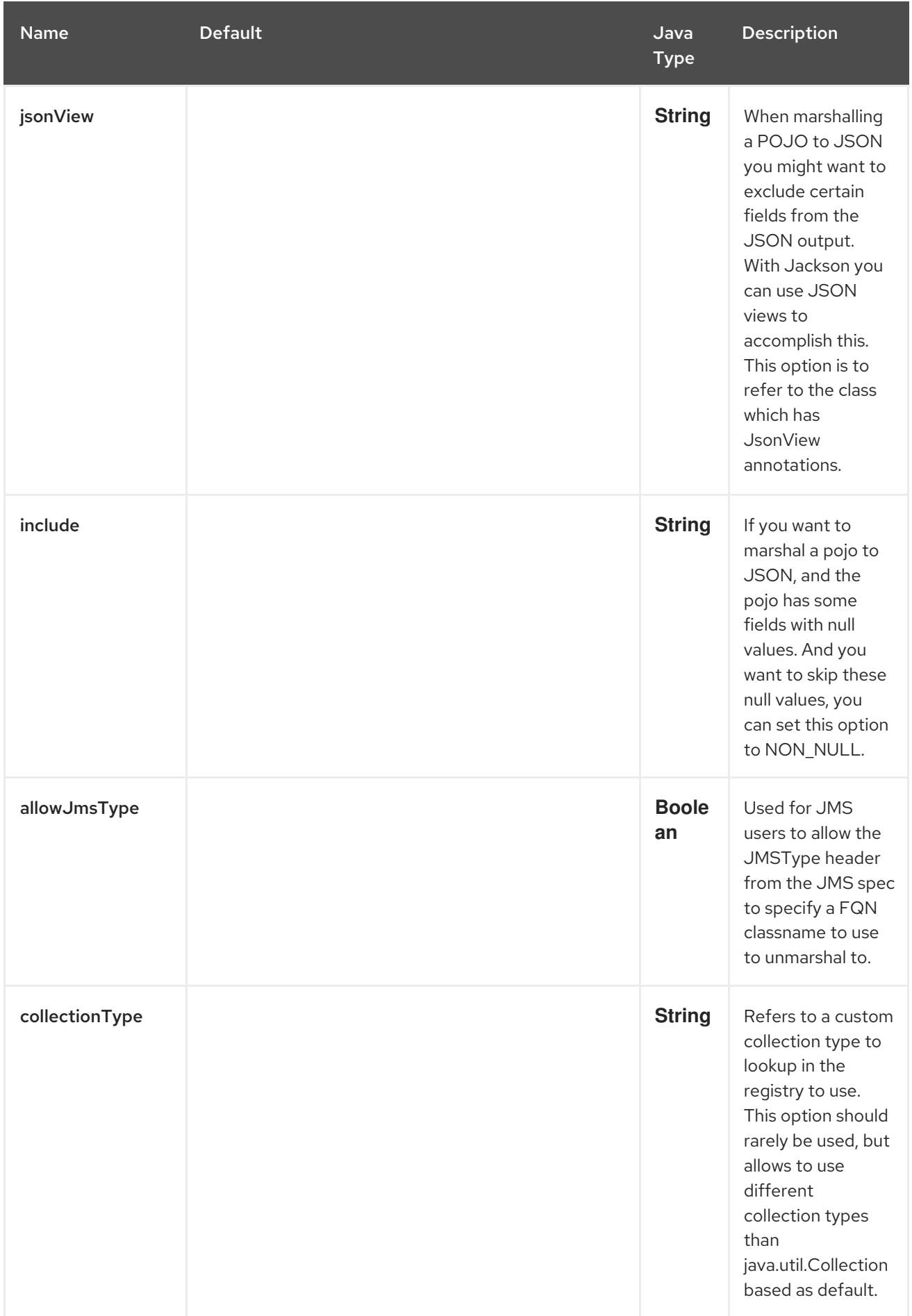

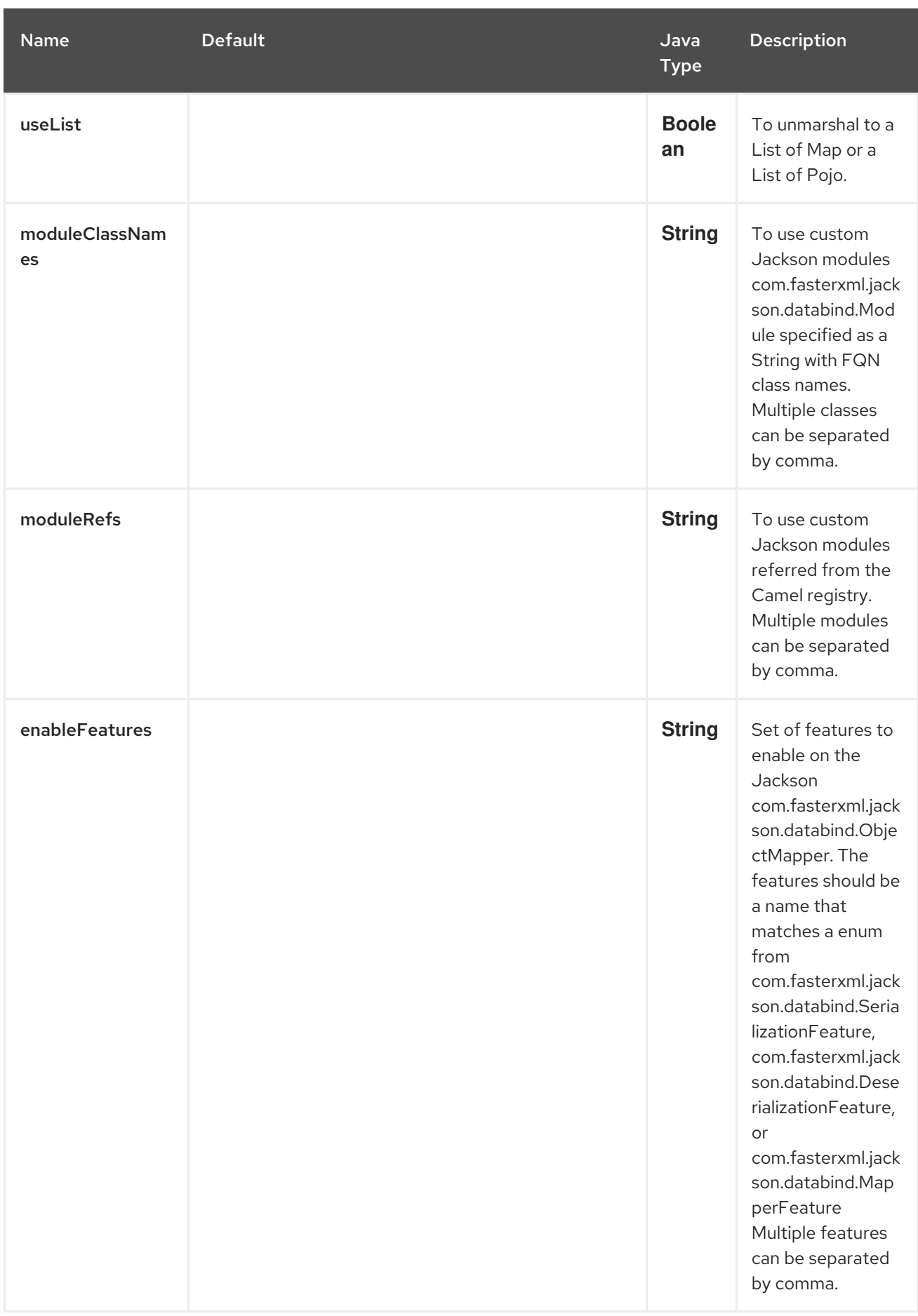

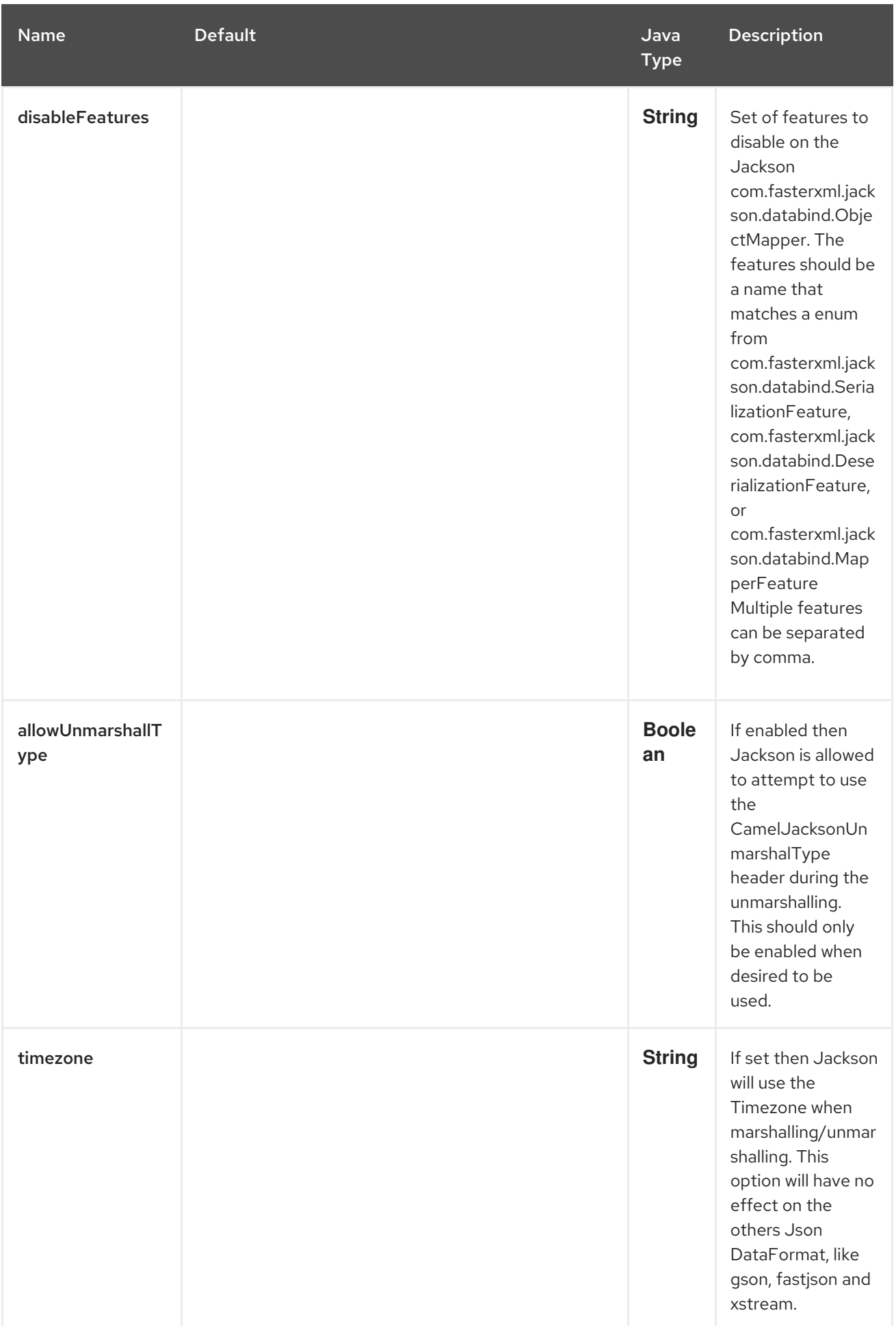

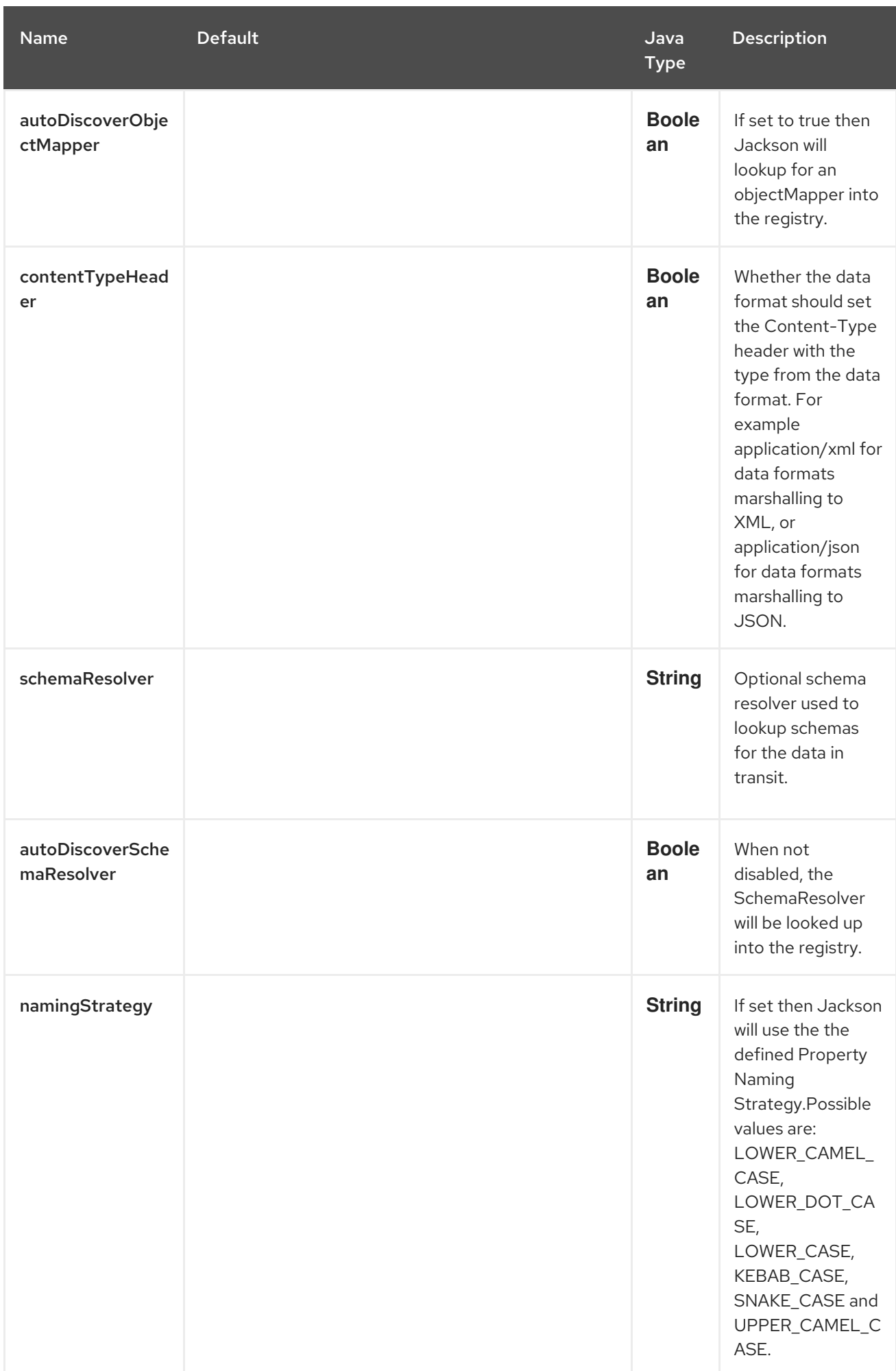

## 56.3. USING CUSTOM OBJECTMAPPER

You can configure **JacksonDataFormat** to use a custom **ObjectMapper** in case you need more control of the mapping configuration.

If you setup a single **ObjectMapper** in the registry, then Camel will automatic lookup and use this **ObjectMapper**. For example if you use Spring Boot, then Spring Boot can provide a default **ObjectMapper** for you if you have Spring MVC enabled. And this would allow Camel to detect that there is one bean of **ObjectMapper** class type in the Spring Boot bean registry and then use it. When this happens you should set a **INFO** logging from Camel.

## 56.4. USING JACKSON FOR AUTOMATIC TYPE CONVERSION

The **camel-jackson** module allows integrating Jackson as a Type [Converter](https://camel.apache.org/manual/type-converter.html). This works in a similar way to [JAXB](#page-882-0) that integrates with Camel's type converter.

To use this **camel-jackson** must be enabled, which is done by setting the following options on the **CamelContext** global options, as shown:

```
@Bean
CamelContextConfiguration contextConfiguration() {
  return new CamelContextConfiguration() {
    @Override
    public void beforeApplicationStart(CamelContext context) {
    // Enable Jackson JSON type converter.
       context.getGlobalOptions().put(JacksonConstants.ENABLE_TYPE_CONVERTER, "true");
    // Allow Jackson JSON to convert to pojo types also
    // (by default Jackson only converts to String and other simple types)
       getContext().getGlobalOptions().put(JacksonConstants.TYPE_CONVERTER_TO_POJO,
"true");
    }
    @Override
    public void afterApplicationStart(CamelContext camelContext) {
    }
  };
}
```
The **camel-jackson** type converter integrates with [JAXB](#page-882-0) which means you can annotate POJO class with **JAXB** annotations that Jackson can use. You can also use Jackson's own annotations on your POJO classes.

## 56.5. SPRING BOOT AUTO-CONFIGURATION

The component supports 21 options, which are listed below.

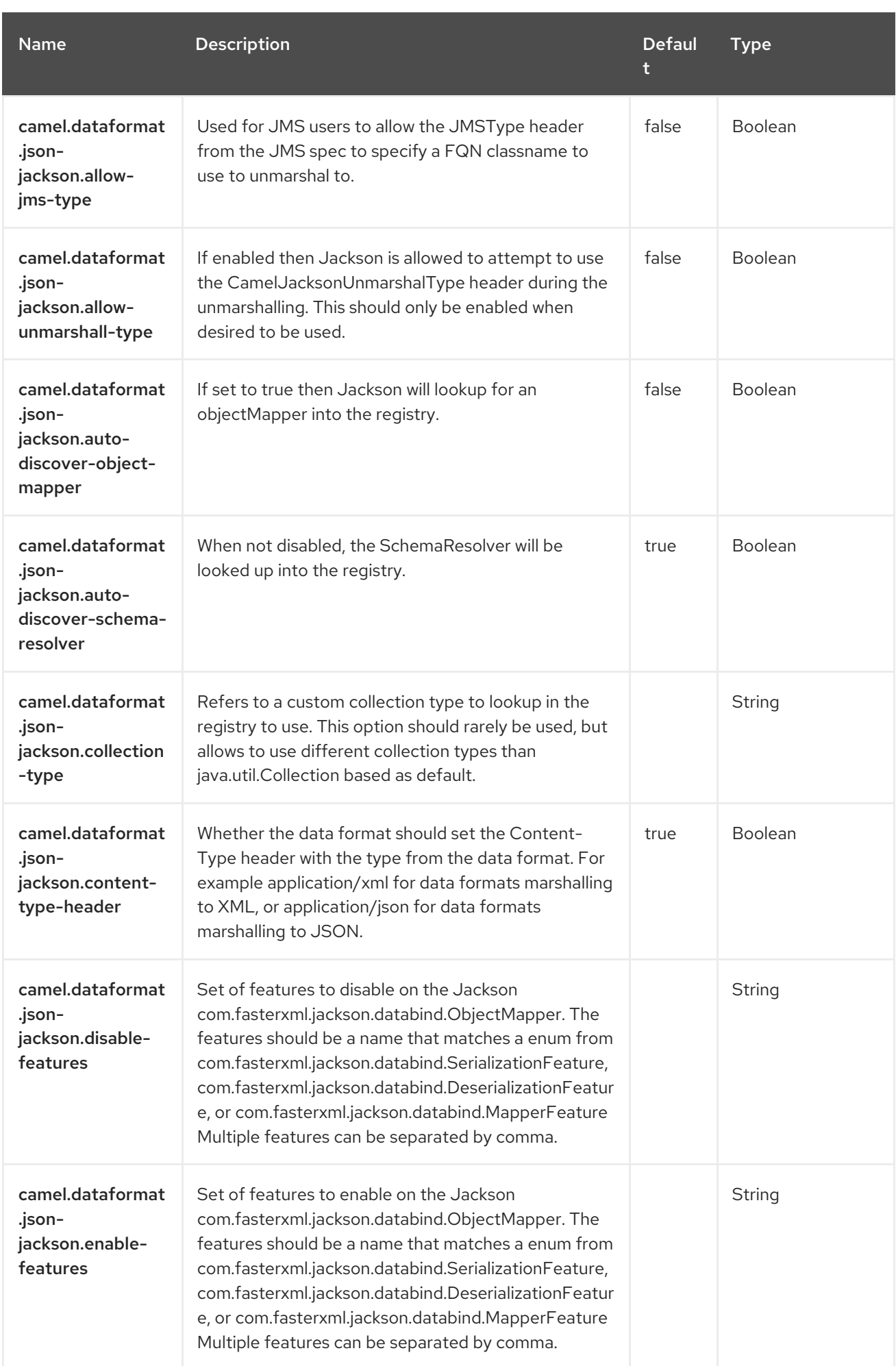

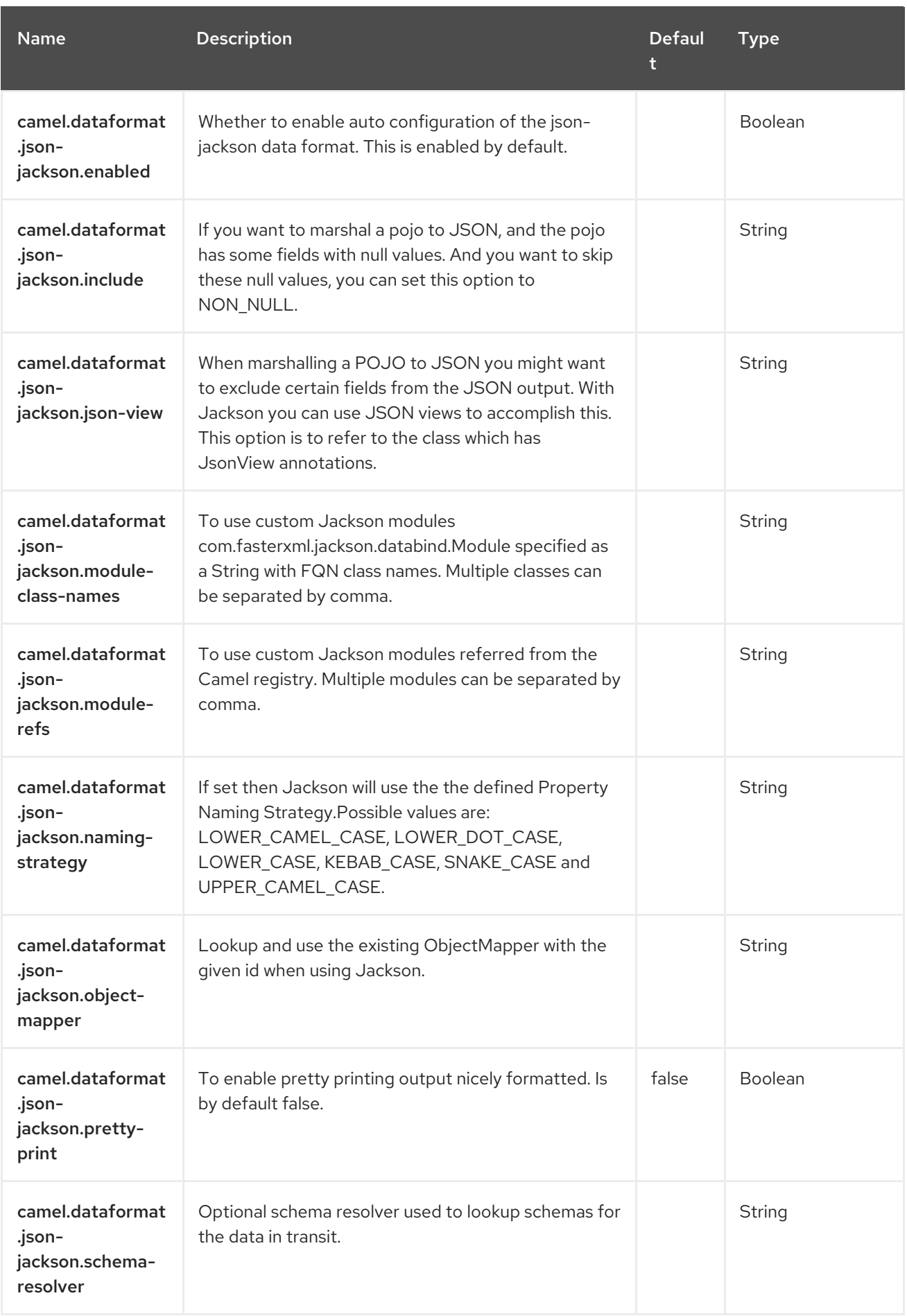

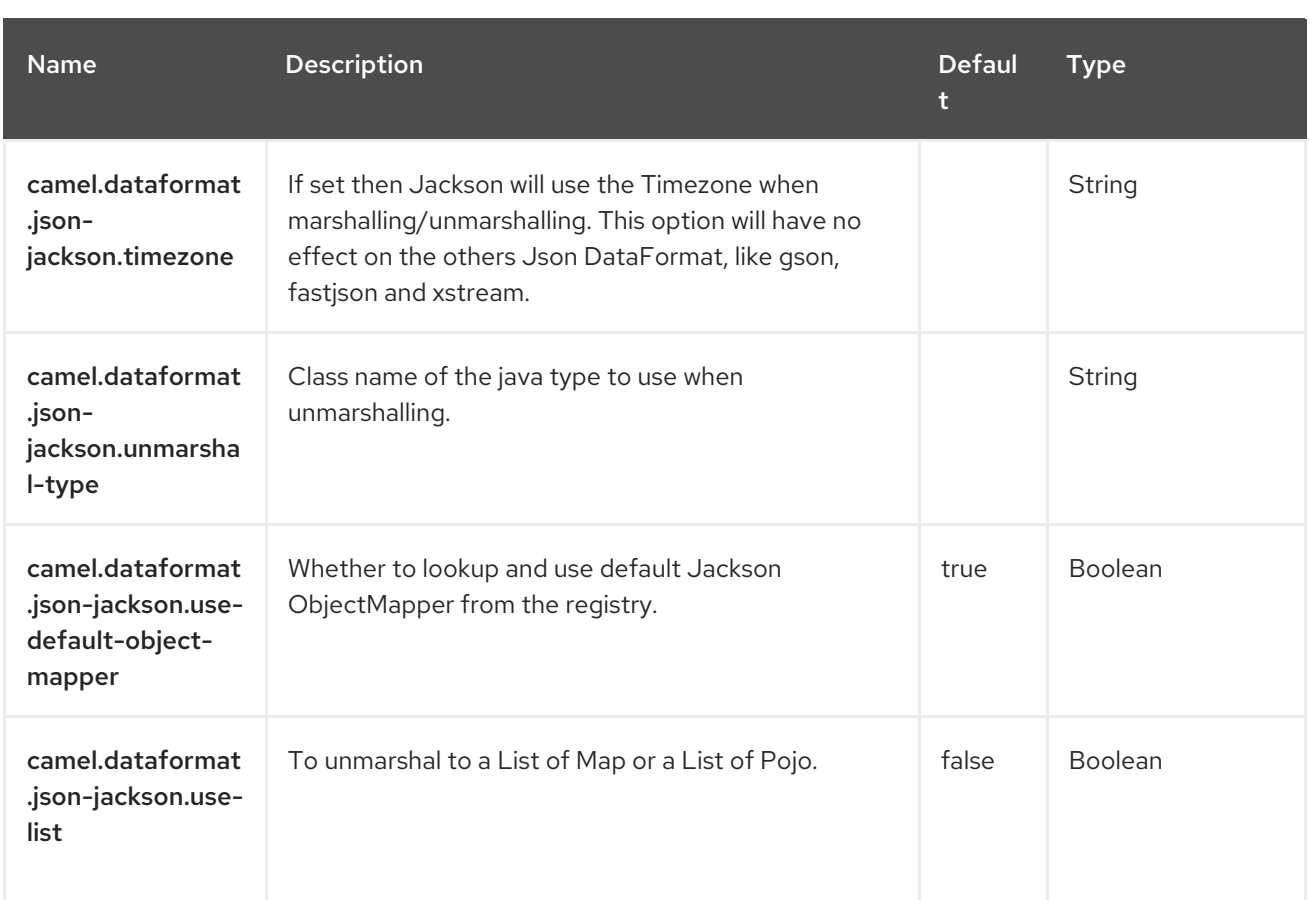

# CHAPTER 57. JSONPATH

Camel supports [JSONPath](https://github.com/json-path/JsonPath/) to allow using [Expression](https://camel.apache.org/manual/expression.html) or [Predicate](https://camel.apache.org/manual/predicate.html) on JSON messages.

### 57.1. DEPENDENCIES

When using **jsonpath** with Red Hat build of Camel Spring Boot make sure to use the following Maven dependency to have support for auto configuration:

<dependency> <groupId>org.apache.camel.springboot</groupId> <artifactId>camel-jsonpath-starter</artifactId> </dependency>

### 57.2. JSONPATH OPTIONS

The JSONPath language supports 8 options, which are listed below.

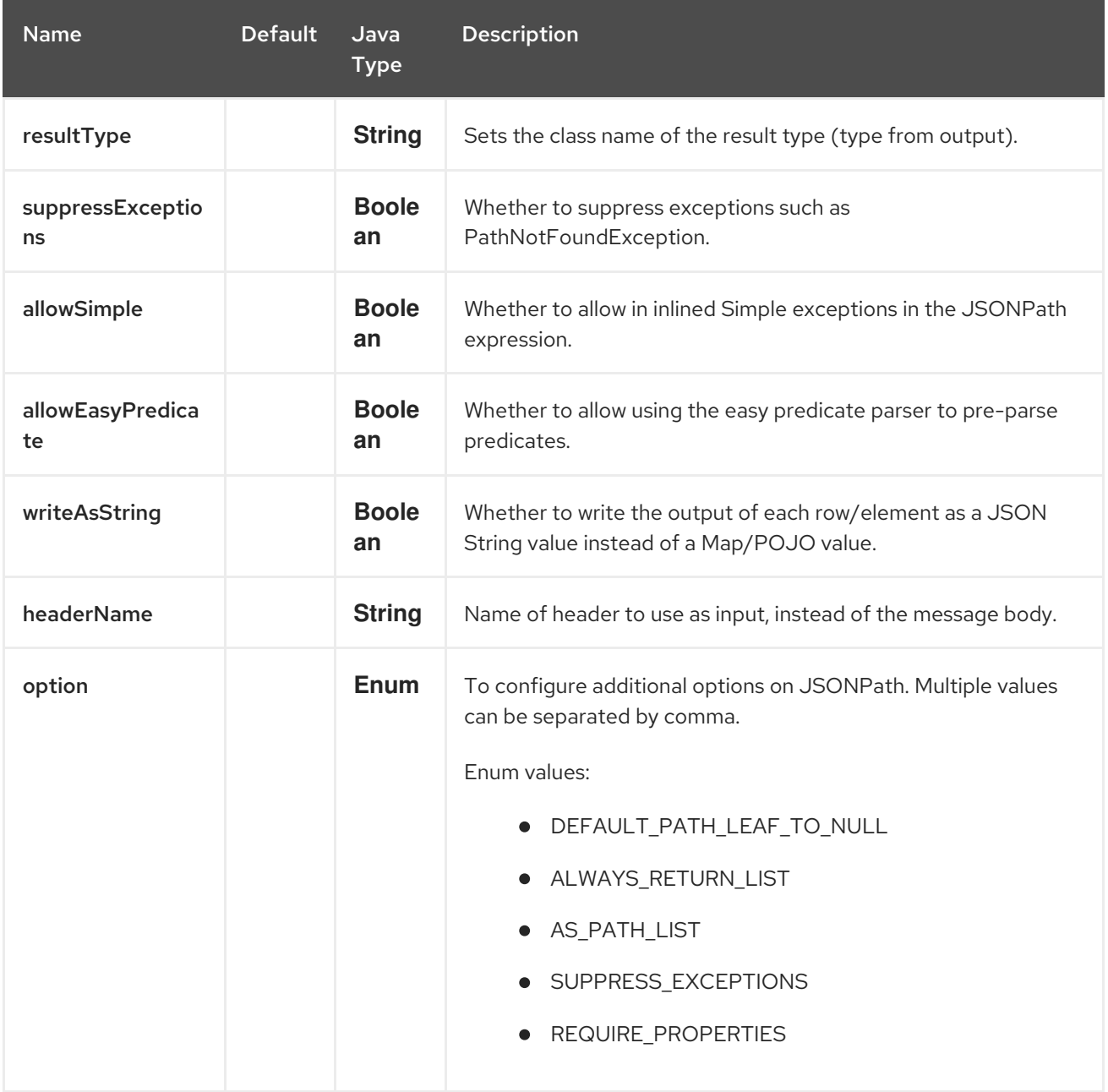

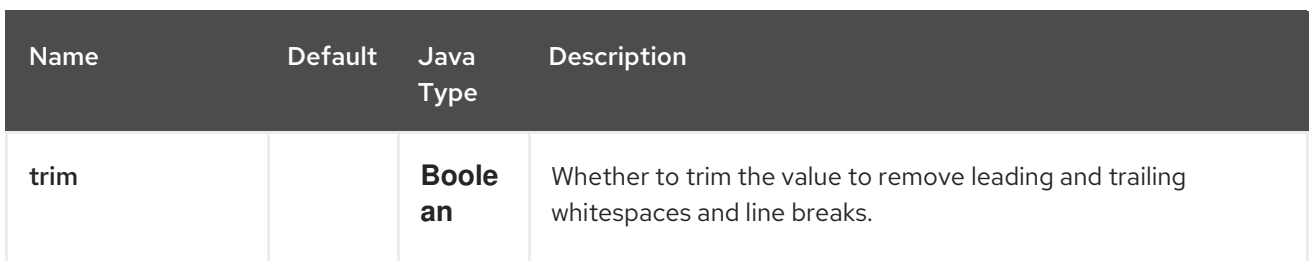

### 57.3. EXAMPLES

For example, you can use JSONPath in a [Predicate](https://camel.apache.org/manual/predicate.html) with the [Content](https://camel.apache.org/components/4.0.x/eips/choice-eip.html) Based Router EIP .

```
from("queue:books.new")
 .choice()
  .when().jsonpath("$.store.book[?(@.price < 10)]")
   .to("jms:queue:book.cheap")
  .when().jsonpath("$.store.book[?(@.price < 30)]")
   .to("jms:queue:book.average")
  .otherwise()
   .to("jms:queue:book.expensive");
```
And in XML DSL:

```
<route>
 <from uri="direct:start"/>
 <choice>
  <when>
   <isonpath>$.store.book[?(@.price &lt; 10)]</isonpath>
   <to uri="mock:cheap"/>
  </when>
  <when>
   <isonpath>$.store.book[?(@.price &lt; 30)]</isonpath>
   <to uri="mock:average"/>
  </when>
  <otherwise>
   <to uri="mock:expensive"/>
  </otherwise>
 </choice>
</route>
```
### 57.4. JSONPATH SYNTAX

Using the JSONPath syntax takes some time to learn, even for basic predicates. So for example to find out all the cheap books you have to do:

\$.store.book[?(@.price < 20)]

#### 57.4.1. Easy JSONPath Syntax

However, what if you could just write it as:

store.book.price < 20

And you can omit the path if you just want to look at nodes with a price key:

price < 20

To support this there is a **EasyPredicateParser** which kicks-in if you have defined the predicate using a basic style. That means the predicate must not start with the **\$** sign, and only include one operator.

The easy syntax is:

left OP right

You can use Camel simple language in the right operator, eg:

store.book.price < \${header.limit}

See the [JSONPath](https://github.com/json-path/JsonPath) project page for more syntax examples.

#### 57.5. SUPPORTED MESSAGE BODY TYPES

Camel JSonPath supports message body using the following types:

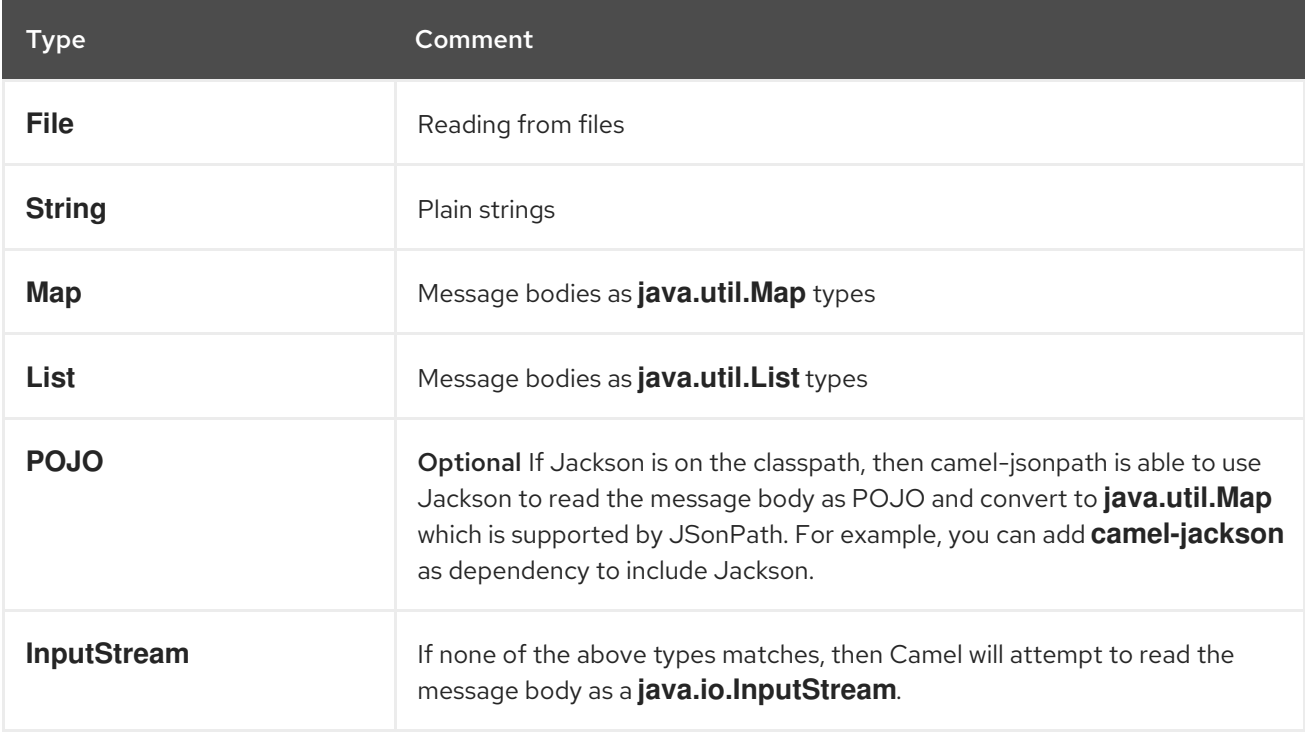

If a message body is of unsupported type then an exception is thrown by default, however you can configure JSonPath to suppress exceptions (see below)

#### 57.6. SUPPRESSING EXCEPTIONS

By default, jsonpath will throw an exception if the json payload does not have a valid path accordingly to the configured jsonpath expression. In some use-cases you may want to ignore this in case the json payload contains optional data. Therefore, you can set the option **suppressExceptions** to **true** to ignore this as shown:

from("direct:start")

```
.choice()
  // use true to suppress exceptions
  .when().jsonpath("person.middlename", true)
     .to("mock:middle")
  .otherwise()
     .to("mock:other");
```
And in XML DSL:

```
<route>
 <from uri="direct:start"/>
 <choice>
  <when>
   <jsonpath suppressExceptions="true">person.middlename</jsonpath>
   <to uri="mock:middle"/>
  </when>
  <otherwise>
   <to uri="mock:other"/>
  </otherwise>
 </choice>
</route>
```
This option is also available on the **@JsonPath** annotation.

### 57.7. INLINE SIMPLE EXPRESSIONS

It's possible to inlined [Simple](https://access.redhat.com/documentation/en-us/red_hat_build_of_apache_camel/4.4/html-single/red_hat_build_of_apache_camel_for_spring_boot_reference/index#csb-camel-simple-language-starter) language in the JSONPath expression using the simple syntax **\${xxx}**.

An example is shown below:

```
from("direct:start")
 .choice()
  .when().jsonpath("$.store.book[?(@.price < ${header.cheap})]")
   .to("mock:cheap")
  .when().jsonpath("$.store.book[?(@.price < ${header.average})]")
   .to("mock:average")
  .otherwise()
   .to("mock:expensive");
```
And in XML DSL:

```
<route>
 <from uri="direct:start"/>
 <choice>
  <when>
   <jsonpath>$.store.book[?(@.price &lt; ${header.cheap})]</jsonpath>
   <to uri="mock:cheap"/>
  </when>
  <when>
   <jsonpath>$.store.book[?(@.price < ${header.average})]</jsonpath>
   <to uri="mock:average"/>
  </when>
  <otherwise>
   <to uri="mock:expensive"/>
```

```
</otherwise>
</choice>
</route>
```
You can turn off support for inlined Simple expression by setting the option **allowSimple** to **false** as shown:

```
.when().jsonpath("$.store.book[?(@.price < 10)]", false, false)
```
And in XML DSL:

<isonpath allowSimple="false">\$.store.book[?(@.price &lt; 10)]</jsonpath>

#### 57.8. JSONPATH INJECTION

You can use Bean [Integration](https://camel.apache.org/manual/bean-integration.html) to invoke a method on a bean and use various languages such as JSONPath (via the **@JsonPath** annotation) to extract a value from the message and bind it to a method parameter, as shown below:

```
public class Foo {
  @Consume("activemq:queue:books.new")
  public void doSomething(@JsonPath("$.store.book[*].author") String author, @Body String json) {
   // process the inbound message here
  }
}
```
#### 57.9. ENCODING DETECTION

The encoding of the JSON document is detected automatically, if the document is encoded in unicode (UTF-8, UTF-16LE, UTF-16BE, UTF-32LE, UTF-32BE ) as specified in RFC-4627. If the encoding is a non-unicode encoding, you can either make sure that you enter the document in String format to JSONPath, or you can specify the encoding in the header **CamelJsonPathJsonEncoding** which is defined as a constant in: **JsonpathConstants.HEADER\_JSON\_ENCODING**.

#### 57.10. SPLIT JSON DATA INTO SUB ROWS AS JSON

You can use JSONPath to split a JSON document, such as:

```
from("direct:start")
  .split().jsonpath("$.store.book[*]")
  .to("log:book");
```
Then each book is logged, however the message body is a **Map** instance. Sometimes you may want to output this as plain String JSON value instead, which can be done with the **writeAsString** option as shown:

```
from("direct:start")
  .split().jsonpathWriteAsString("$.store.book[*]")
  .to("log:book");
```
Then each book is logged as a String JSON value.

## 57.11. USING HEADER AS INPUT

By default, JSONPath uses the message body as the input source. However, you can also use a header as input by specifying the **headerName** option.

For example to count the number of books from a JSON document that was stored in a header named **books** you can do:

```
from("direct:start")
  .setHeader("numberOfBooks")
     .jsonpath("$..store.book.length()", false, int.class, "books")
  .to("mock:result");
```
In the **jsonpath** expression above we specify the name of the header as **books**, and we also told that we wanted the result to be converted as an integer by **int.class**.

The same example in XML DSL would be:

```
<route>
 <from uri="direct:start"/>
 <setHeader name="numberOfBooks">
  <jsonpath headerName="books" resultType="int">$..store.book.length()</jsonpath>
 </setHeader>
 <to uri="mock:result"/>
</route>
```
## 57.12. SPRING BOOT AUTO-CONFIGURATION

The component supports 8 options, which are listed below.

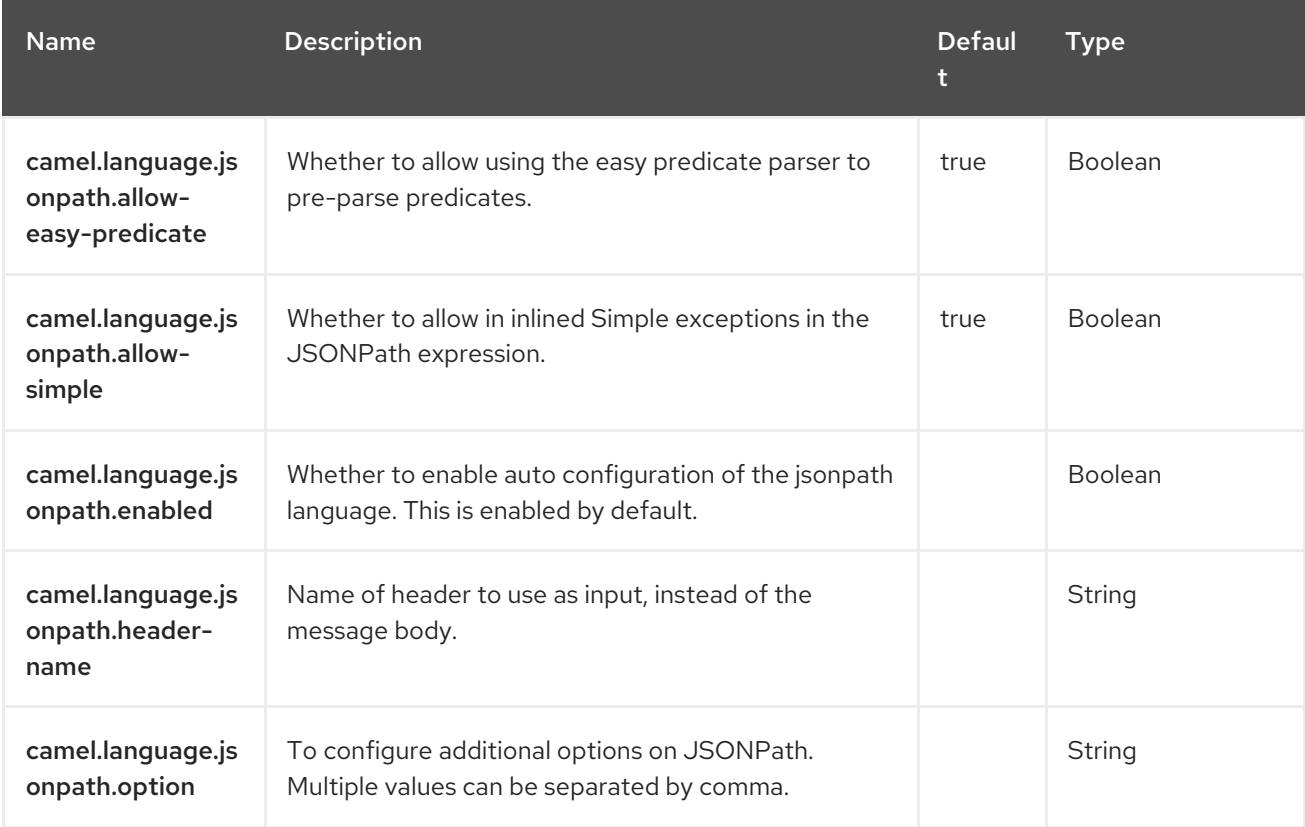

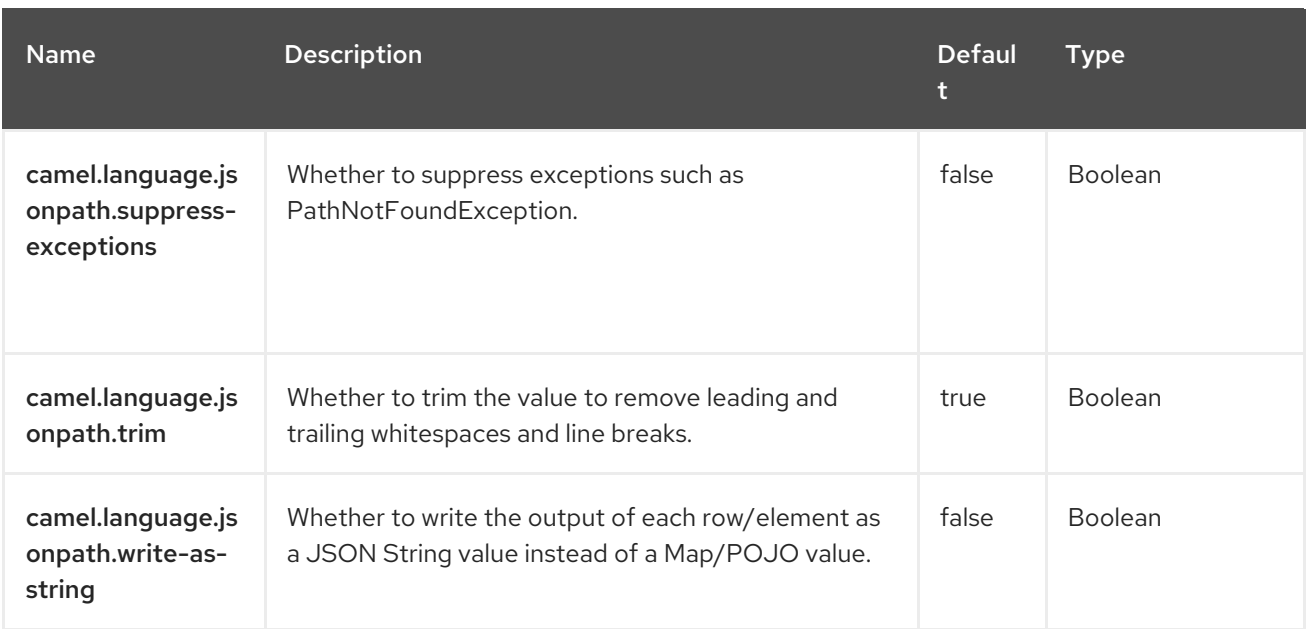

# CHAPTER 58. KAFKA

#### Both producer and consumer are supported

The Kafka component is used for communicating with [Apache](http://kafka.apache.org/) Kafka message broker.

### 58.1. DEPENDENCIES

When using **kafka** with Red Hat build of Camel Spring Boot make sure to use the following Maven dependency to have support for auto configuration:

<dependency> <groupId>org.apache.camel.springboot</groupId> <artifactId>camel-kafka-starter</artifactId> </dependency>

### 58.2. URI FORMAT

kafka:topic[?options]

### 58.3. CONFIGURING OPTIONS

Camel components are configured on two levels:

- Component level
- **•** Endpoint level

#### 58.3.1. Component Level Options

The component level is the highest level. The configurations you define at this level are inherited by all the endpoints. For example, a component can have security settings, credentials for authentication, urls for network connection, and so on.

Since components typically have pre-configured defaults for the most common cases, you may need to only configure a few component options, or maybe none at all.

You can configure components with [Component](https://camel.apache.org/manual/component-dsl.html) DSL in a configuration file (application.properties|yaml), or directly with Java code.

#### 58.3.2. Endpoint Level Options

At the **Endpoint level** you have many options, which you can use to configure what you want the endpoint to do. The options are categorized according to whether the endpoint is used as a consumer (from) or as a producer (to) or used for both.

You can configure endpoints directly in the endpoint URI as **path** and **query** parameters. You can also use [Endpoint](https://camel.apache.org/manual/Endpoint-dsl.html) DSL and [DataFormat](https://camel.apache.org/manual/dataformat-dsl.html) DSL as *type safe* ways of configuring endpoints and data formats in Java.

When configuring options, use Property [Placeholders](https://camel.apache.org/manual/using-propertyplaceholder.html) for urls, port numbers, sensitive information, and other settings.

Placeholders allows you to externalize the configuration from your code, giving you more flexible and reusable code.

## 58.4. COMPONENT OPTIONS

The Kafka component supports 104 options, which are listed below.

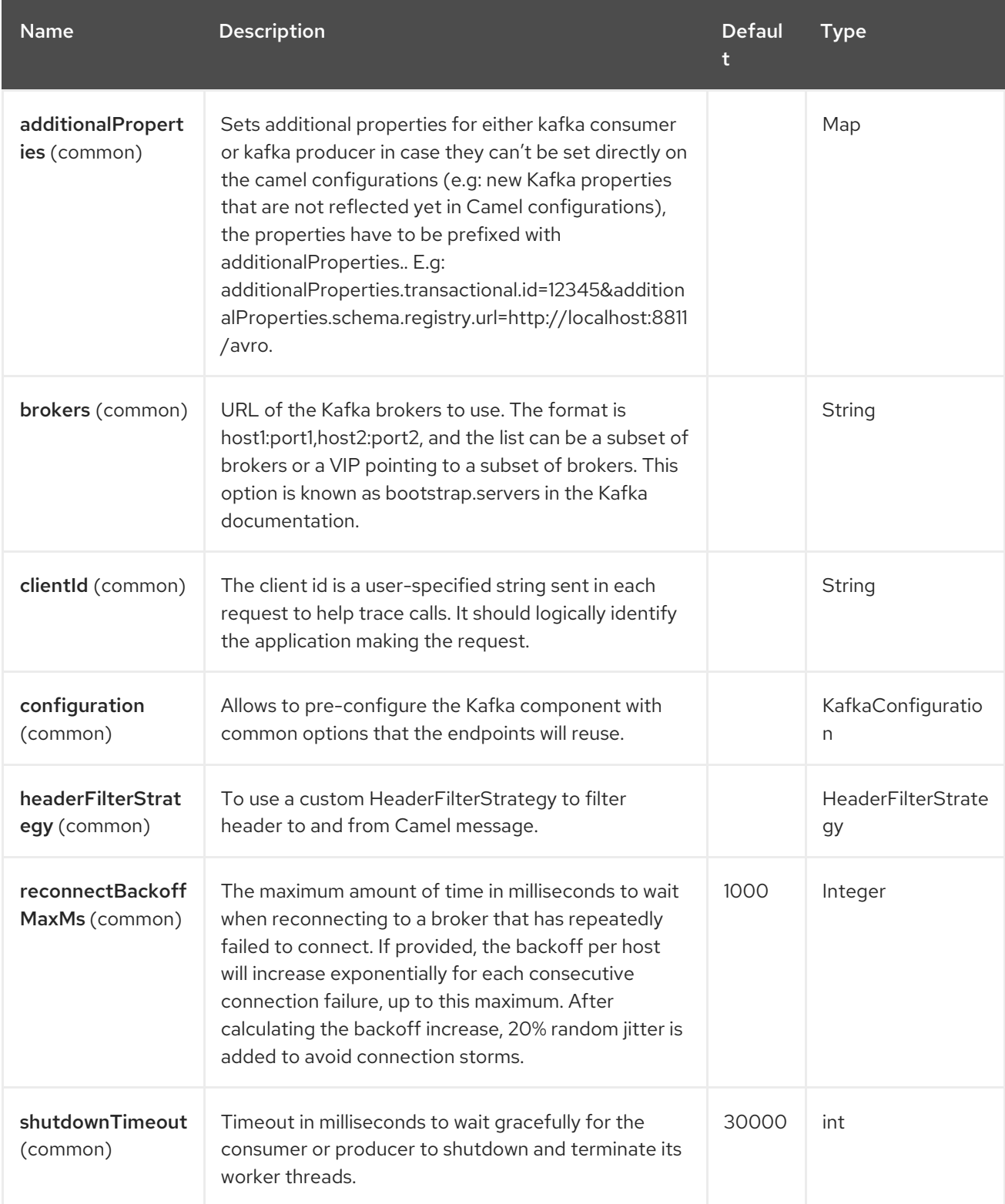

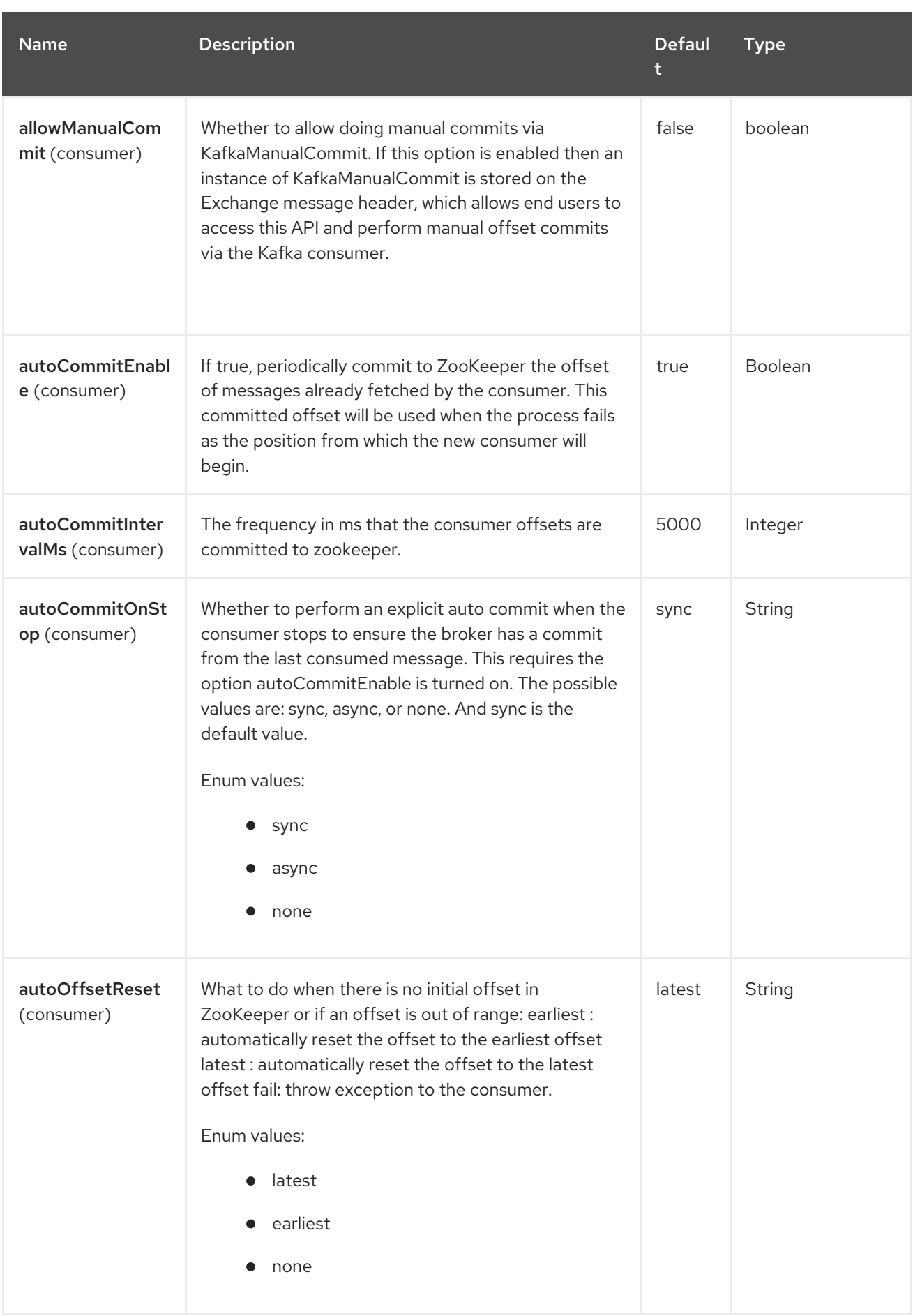

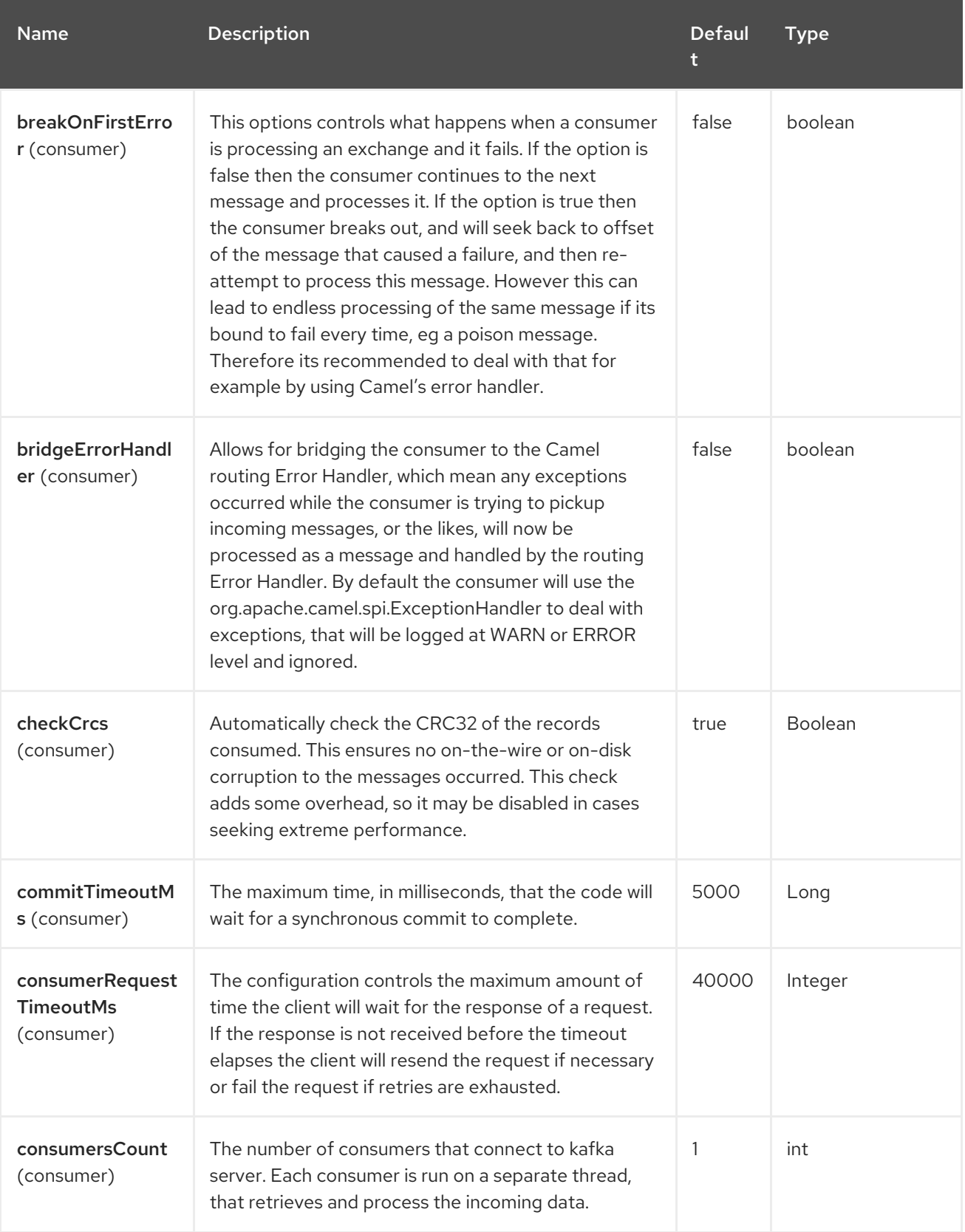

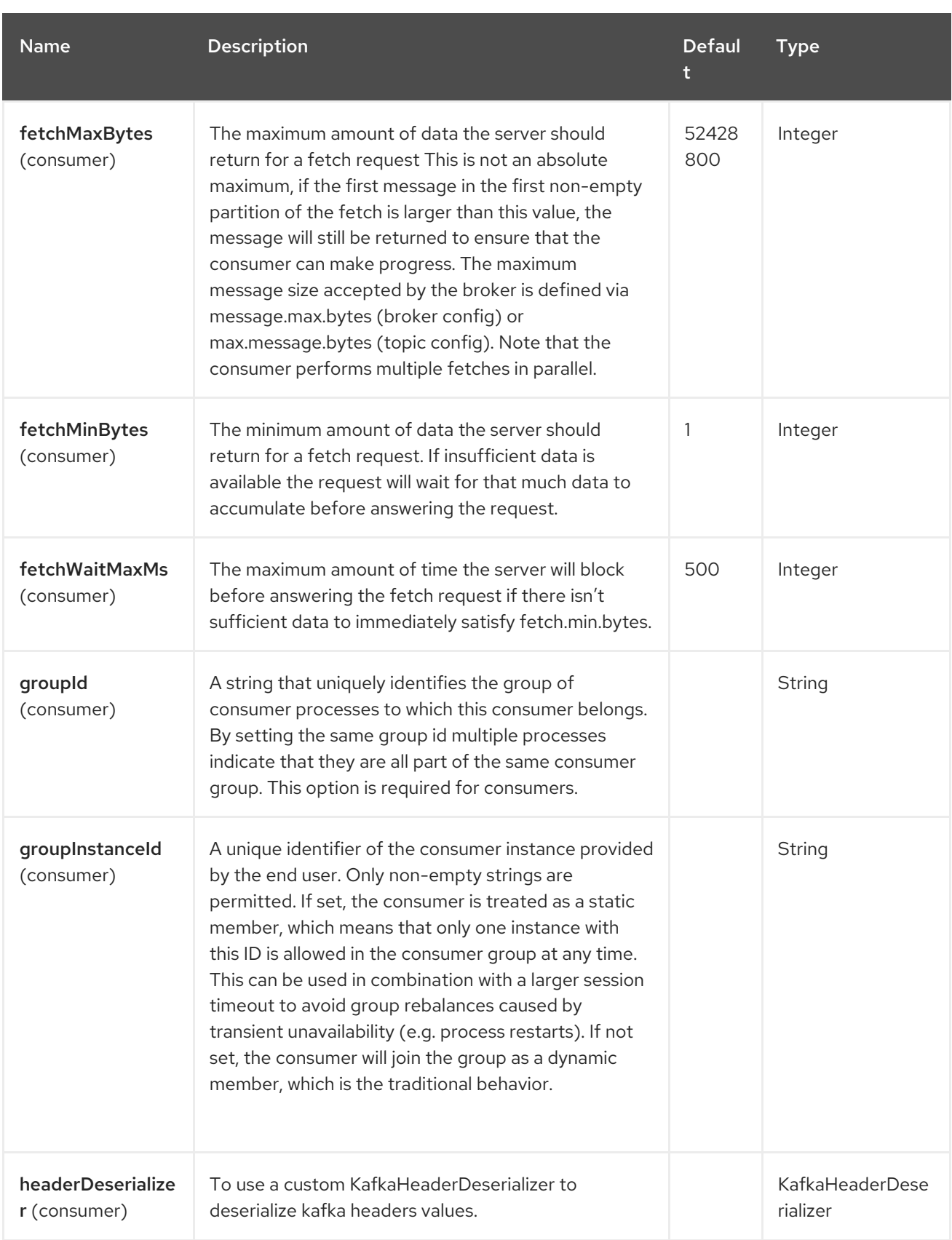

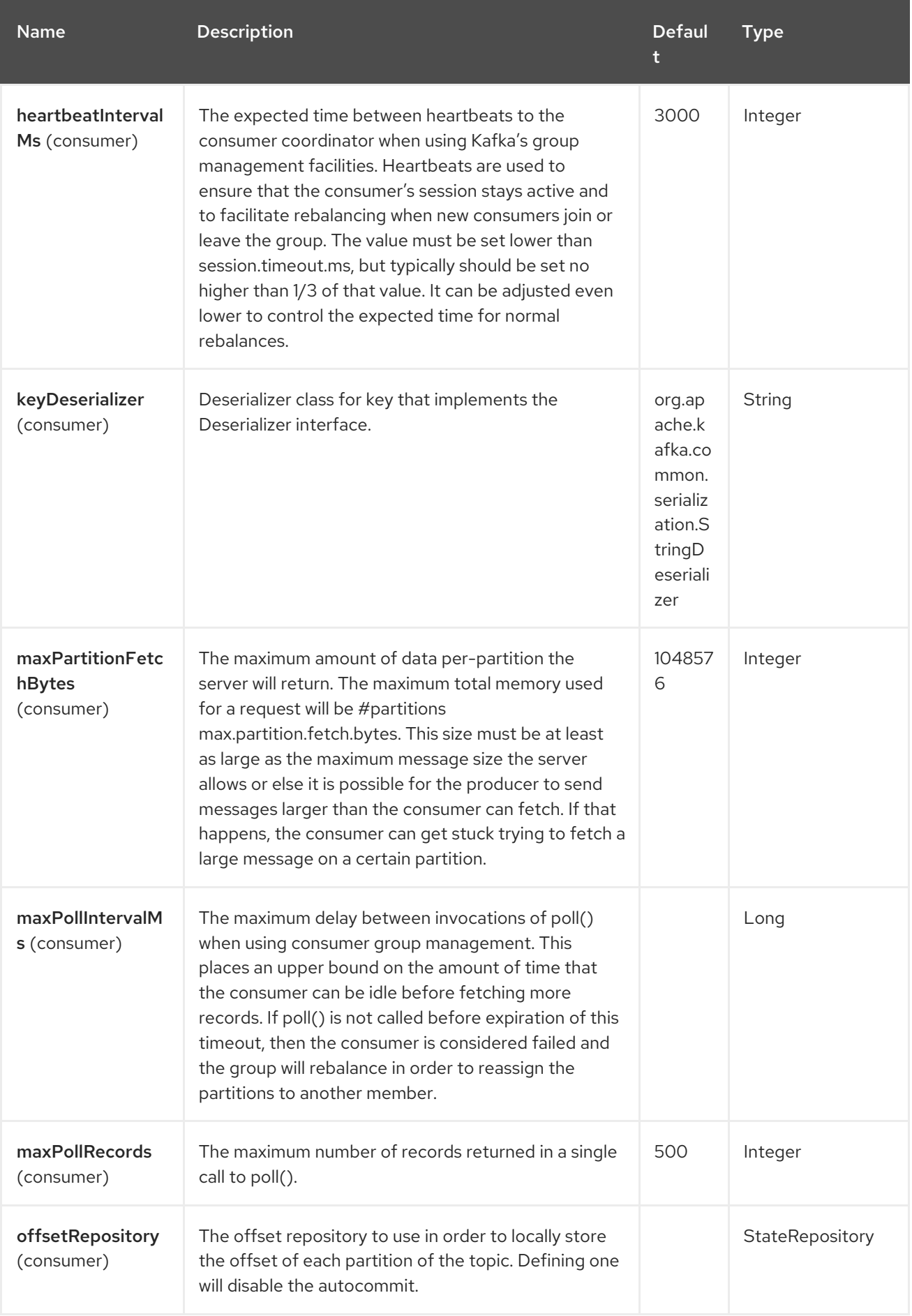

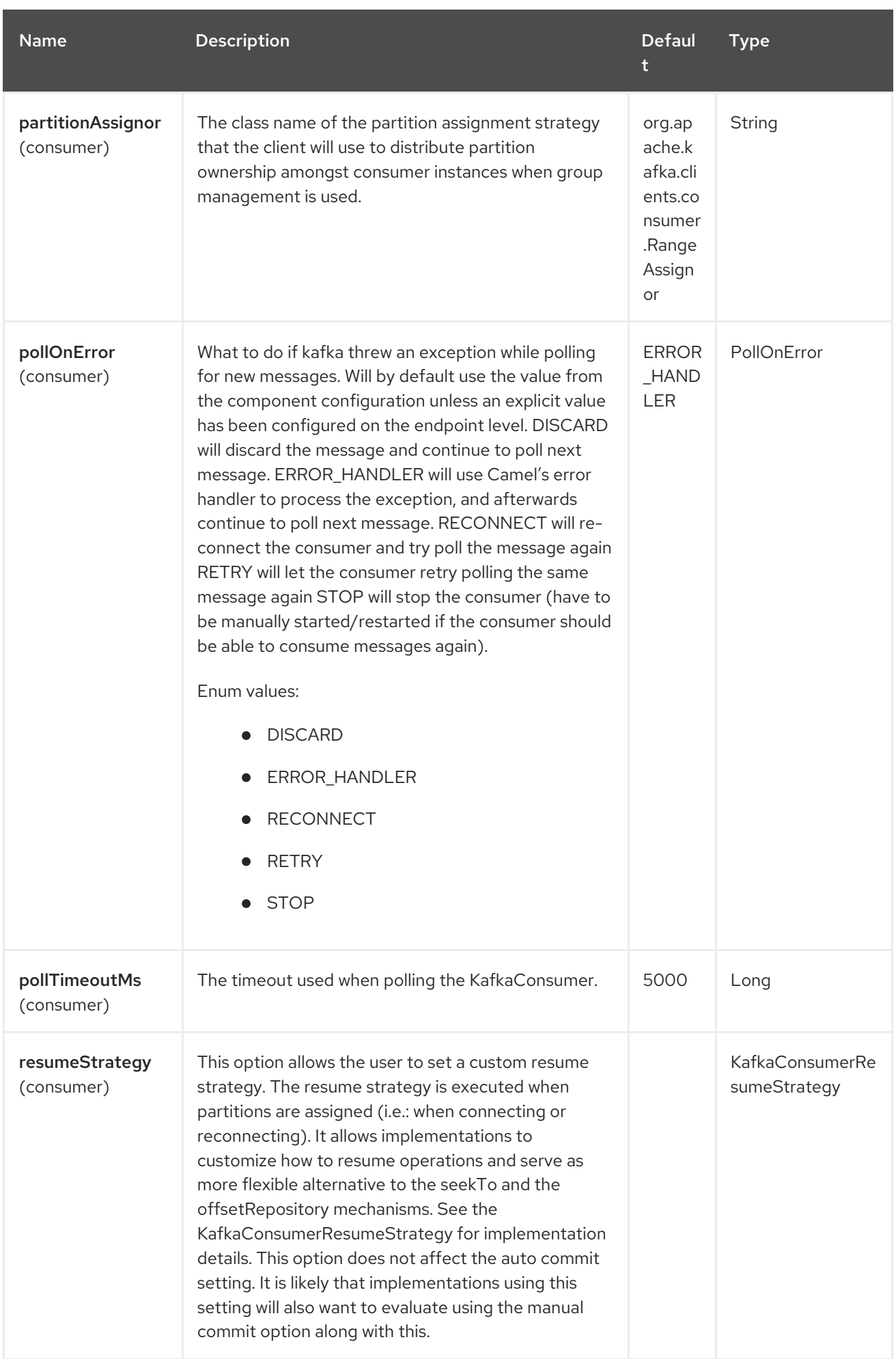

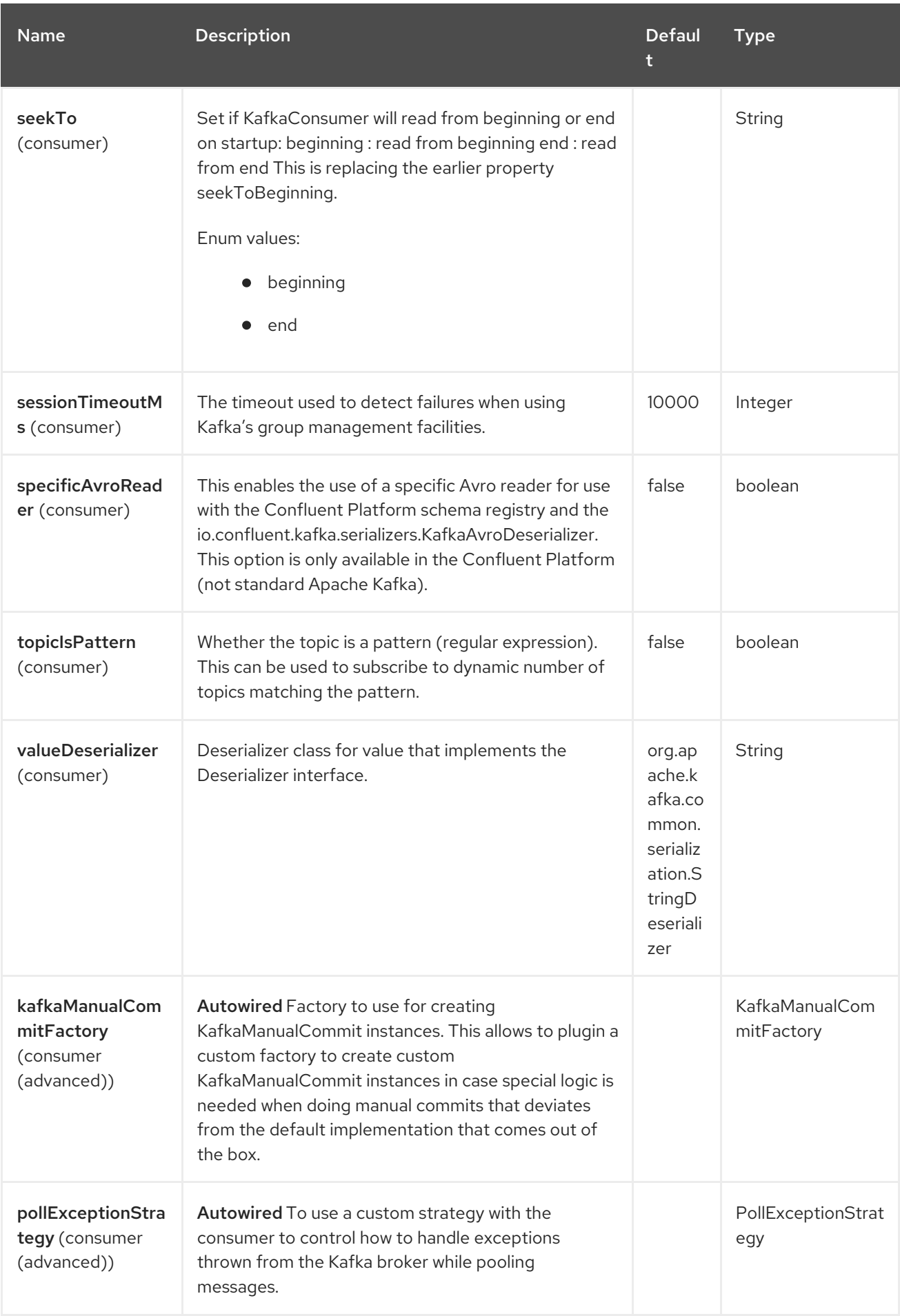

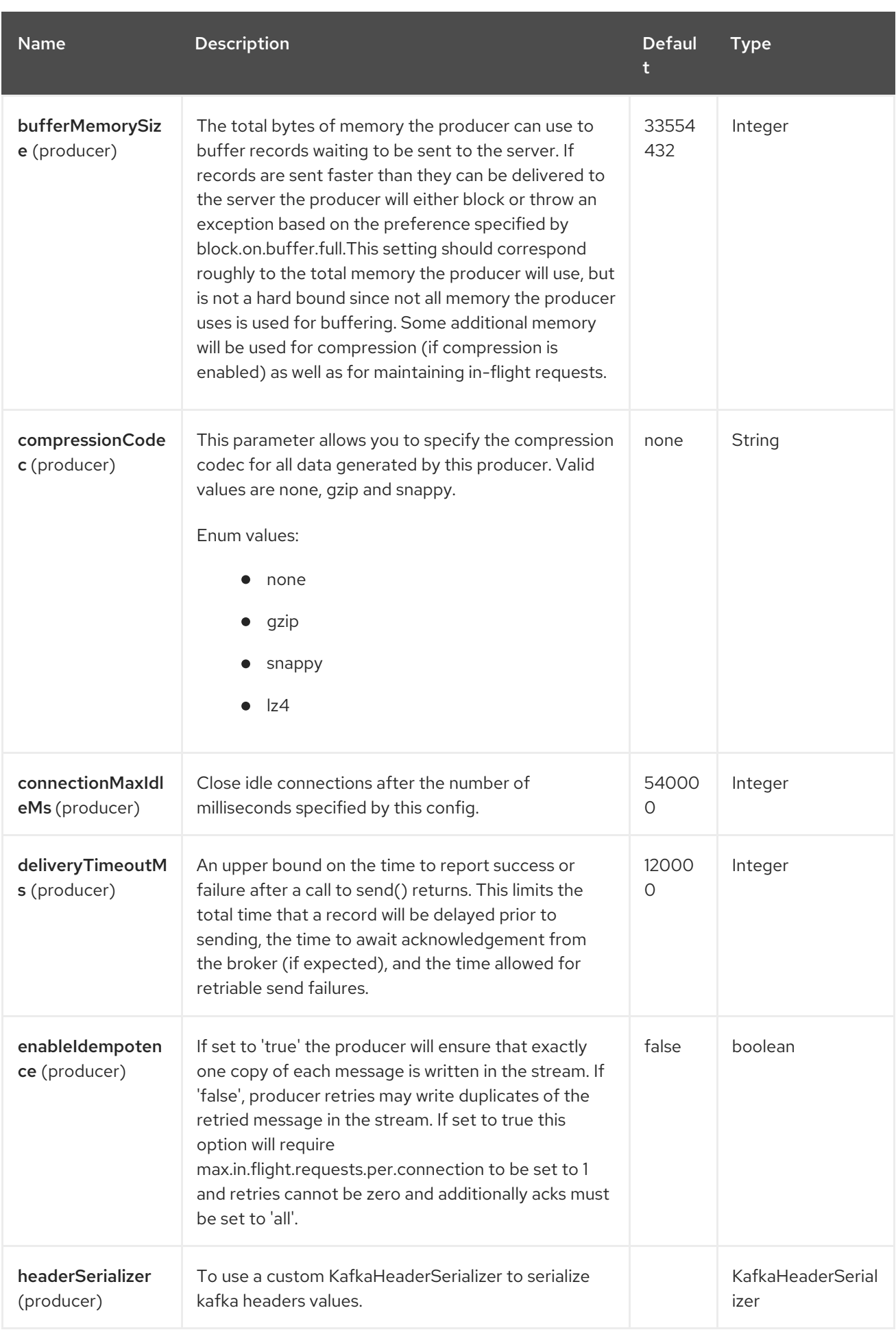

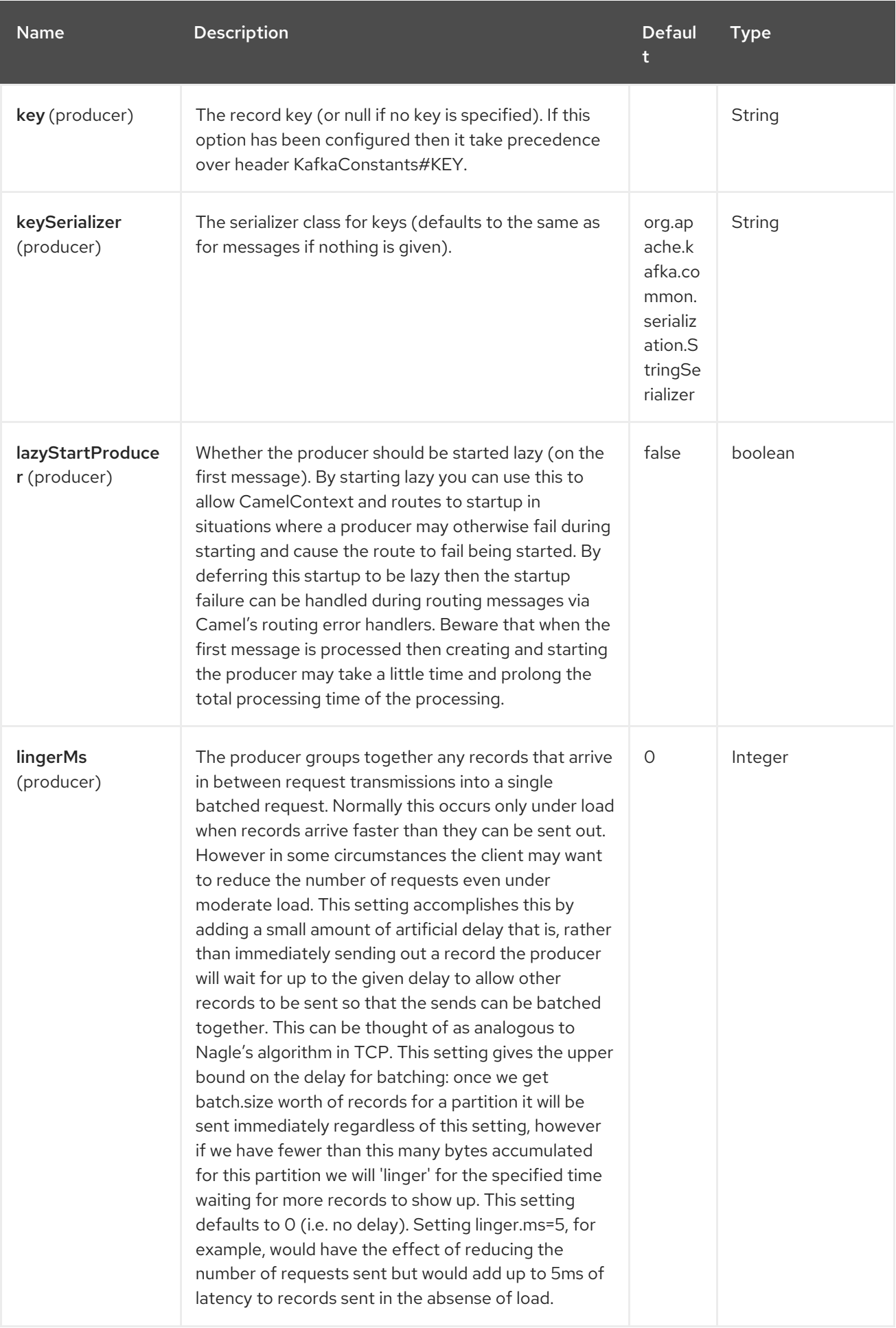

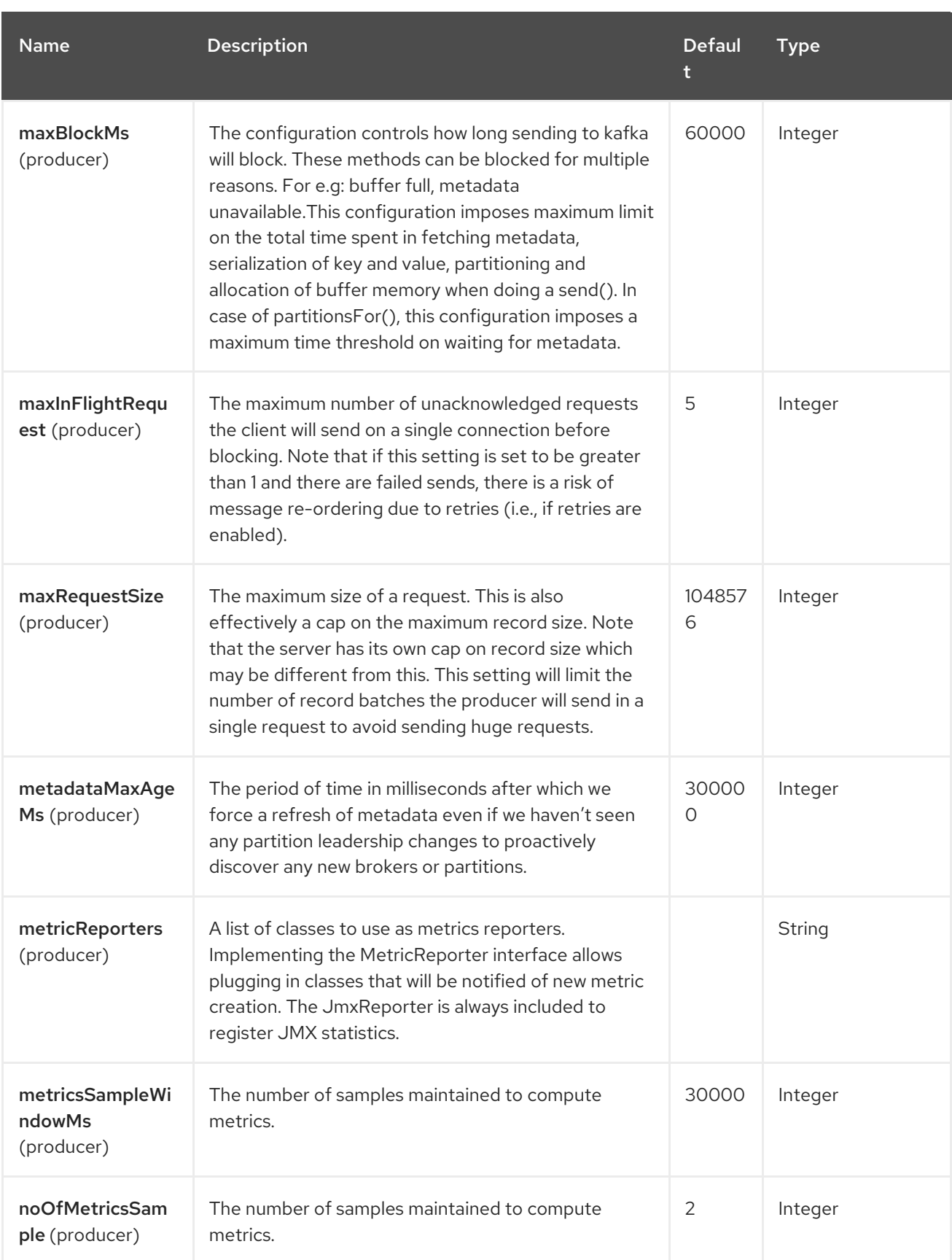

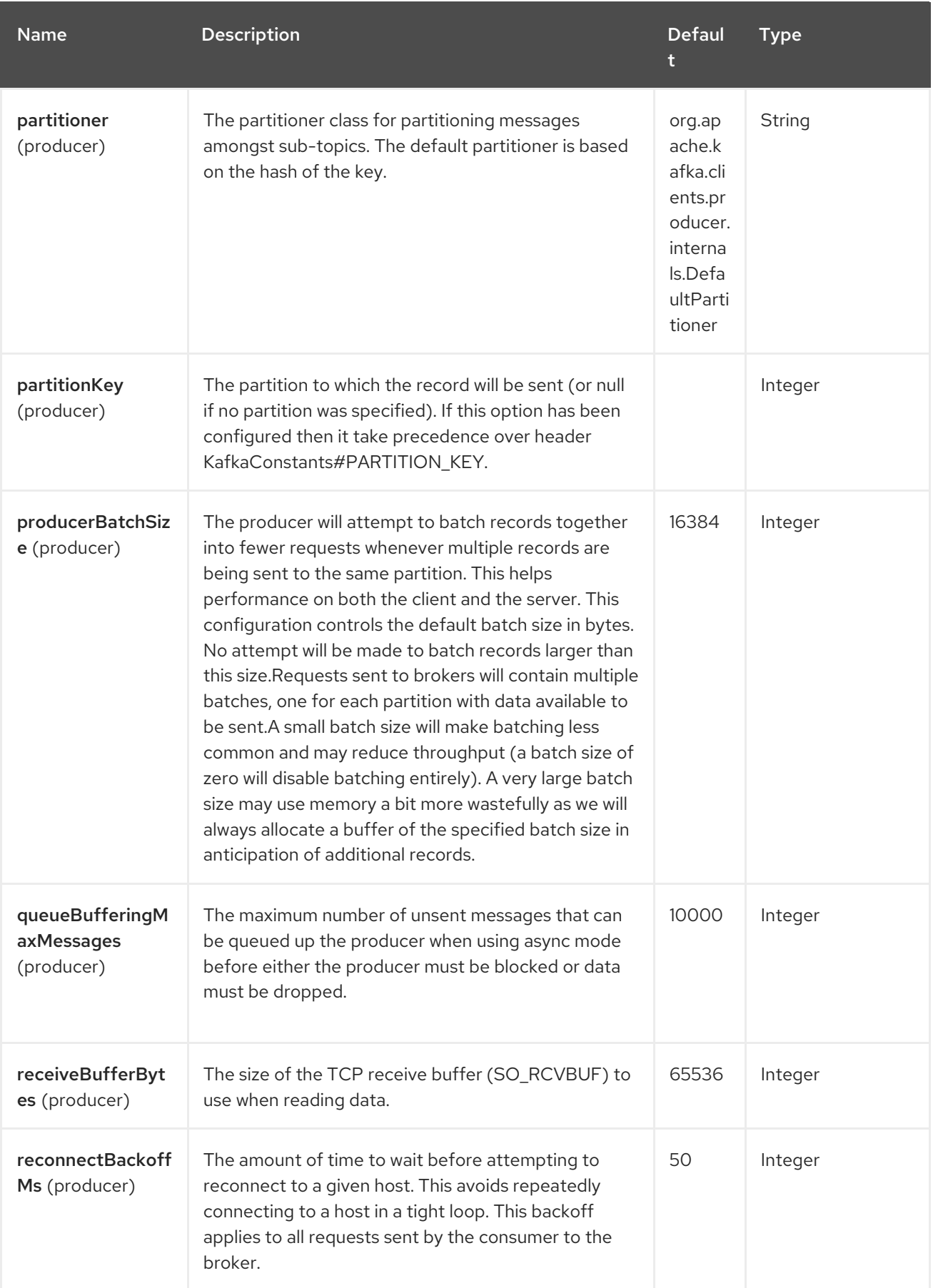

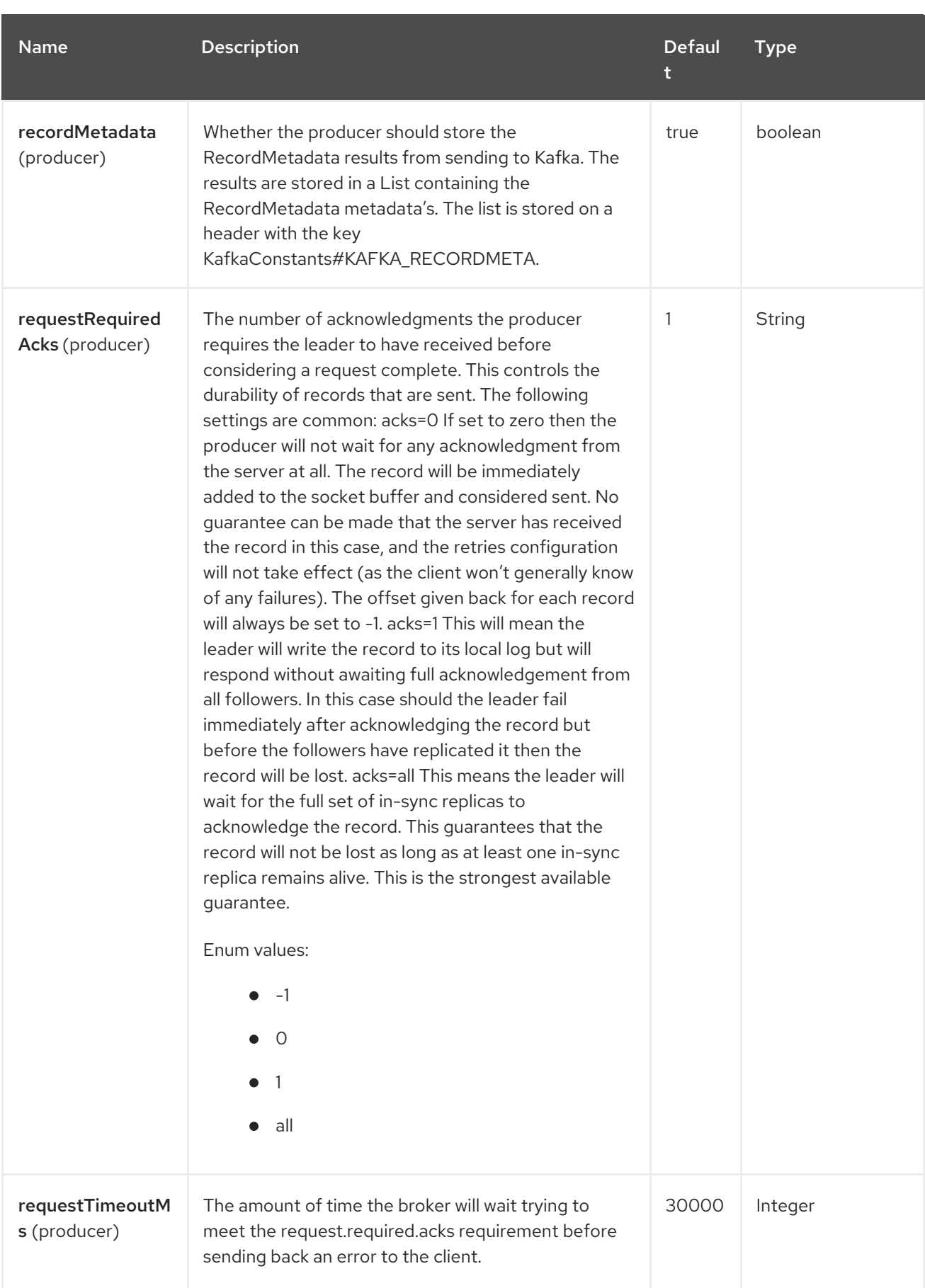

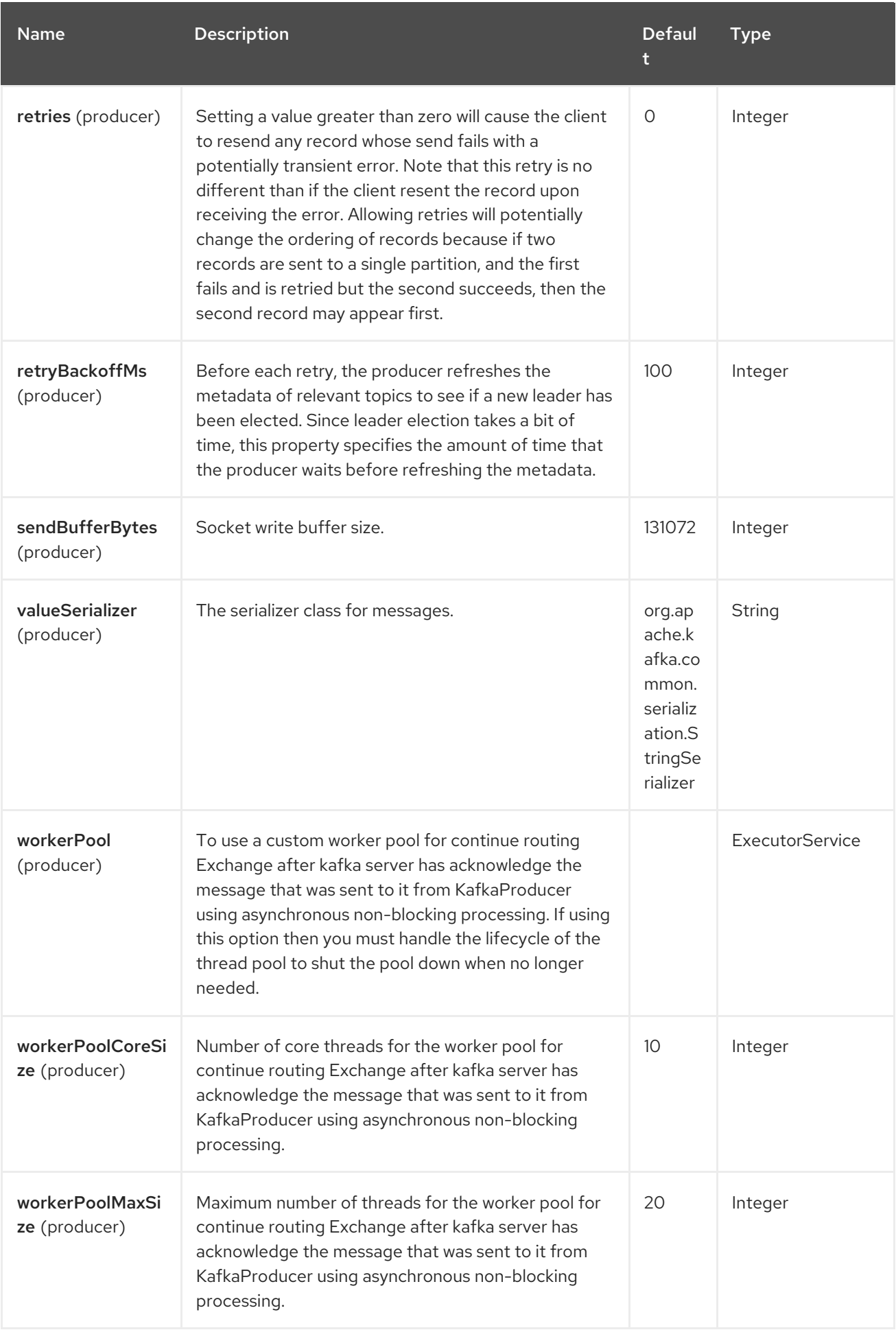

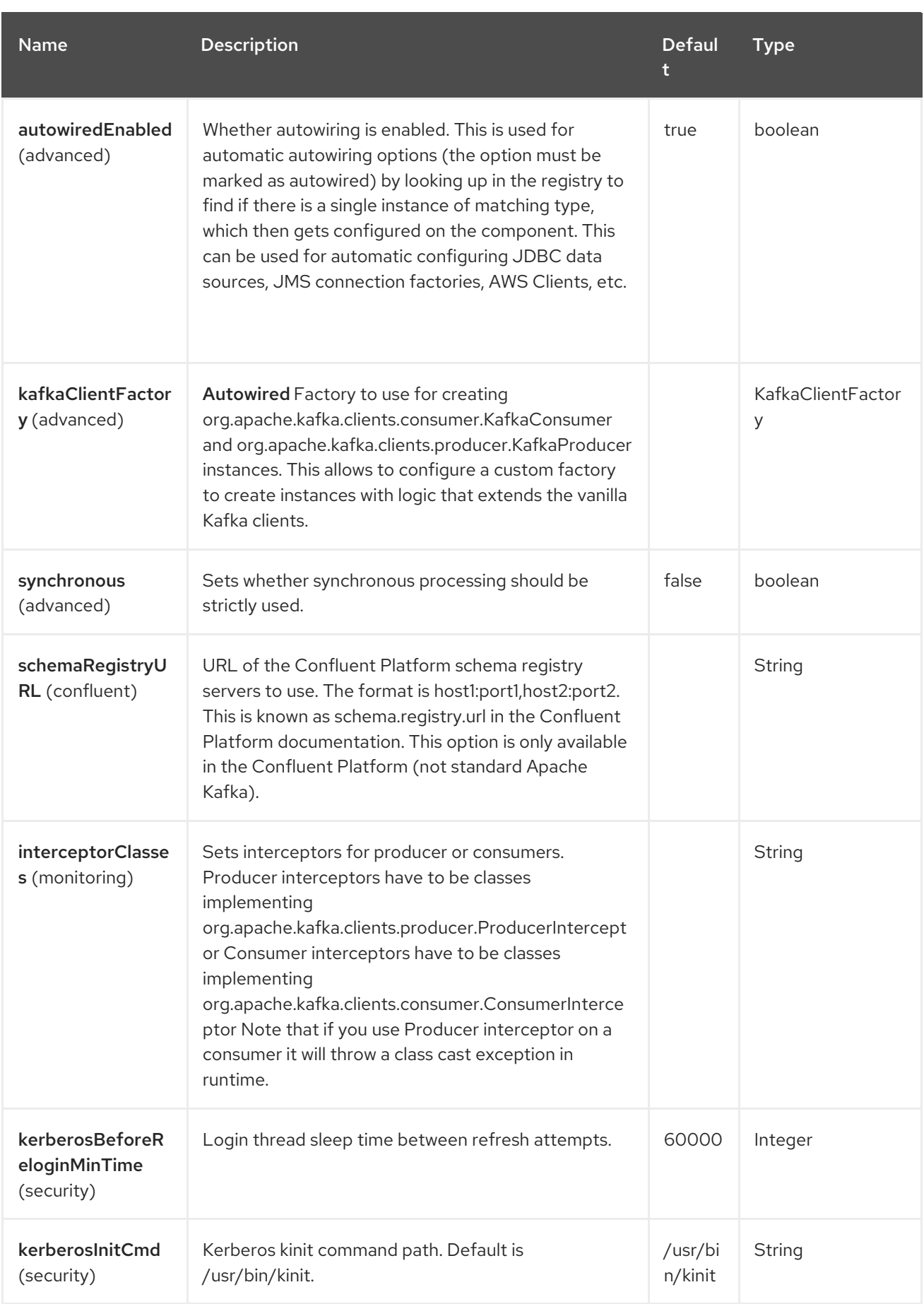

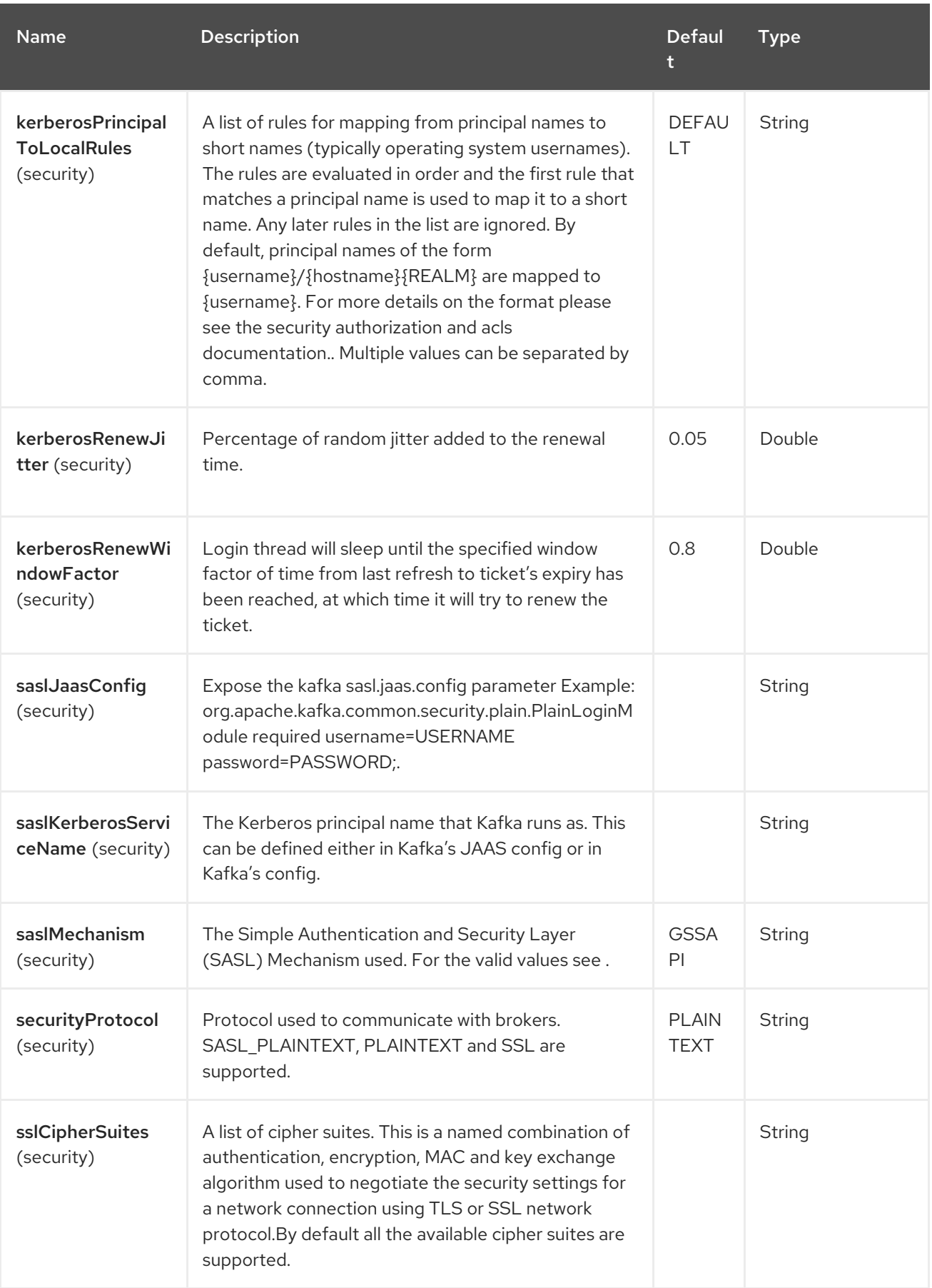

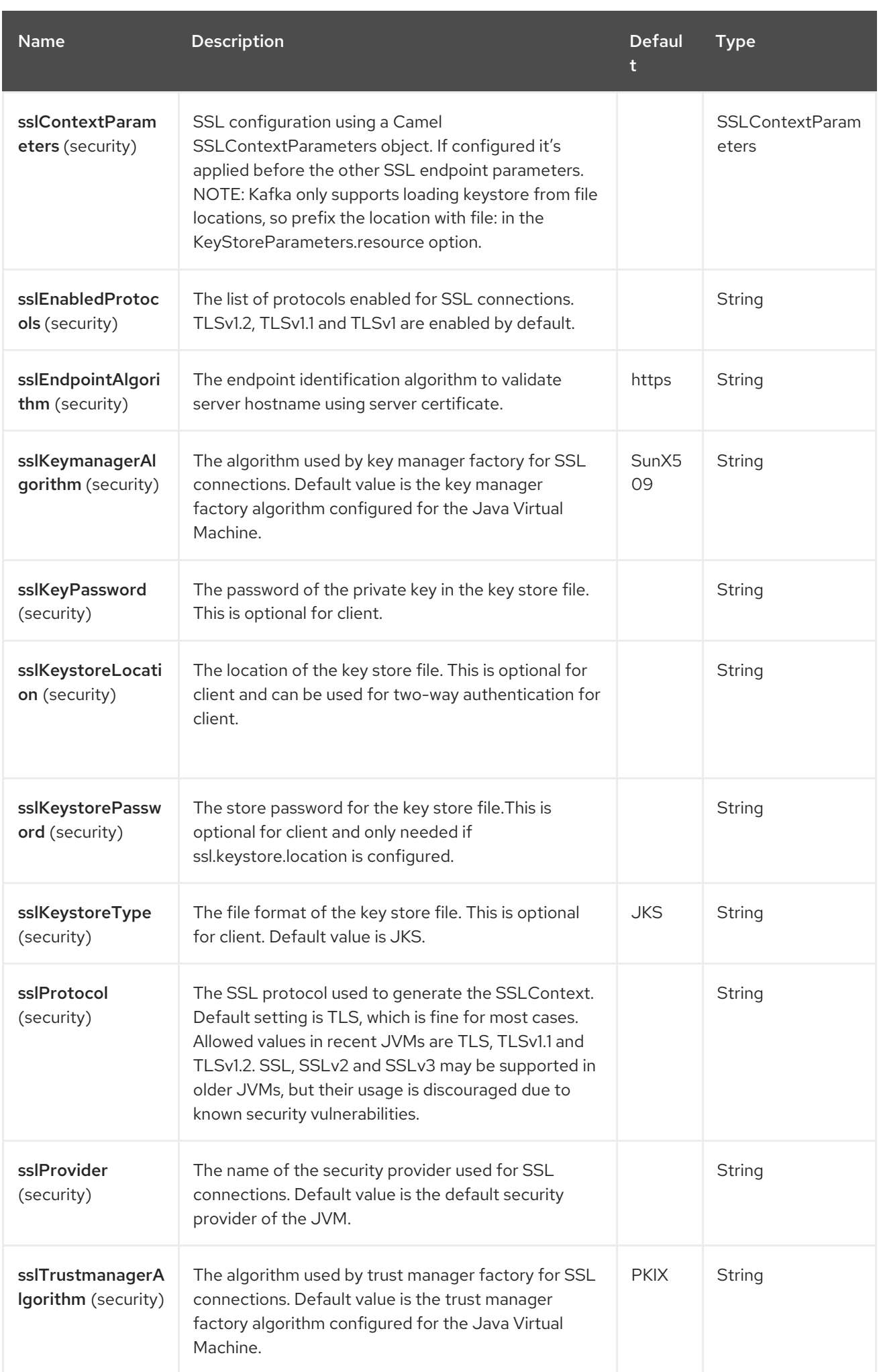
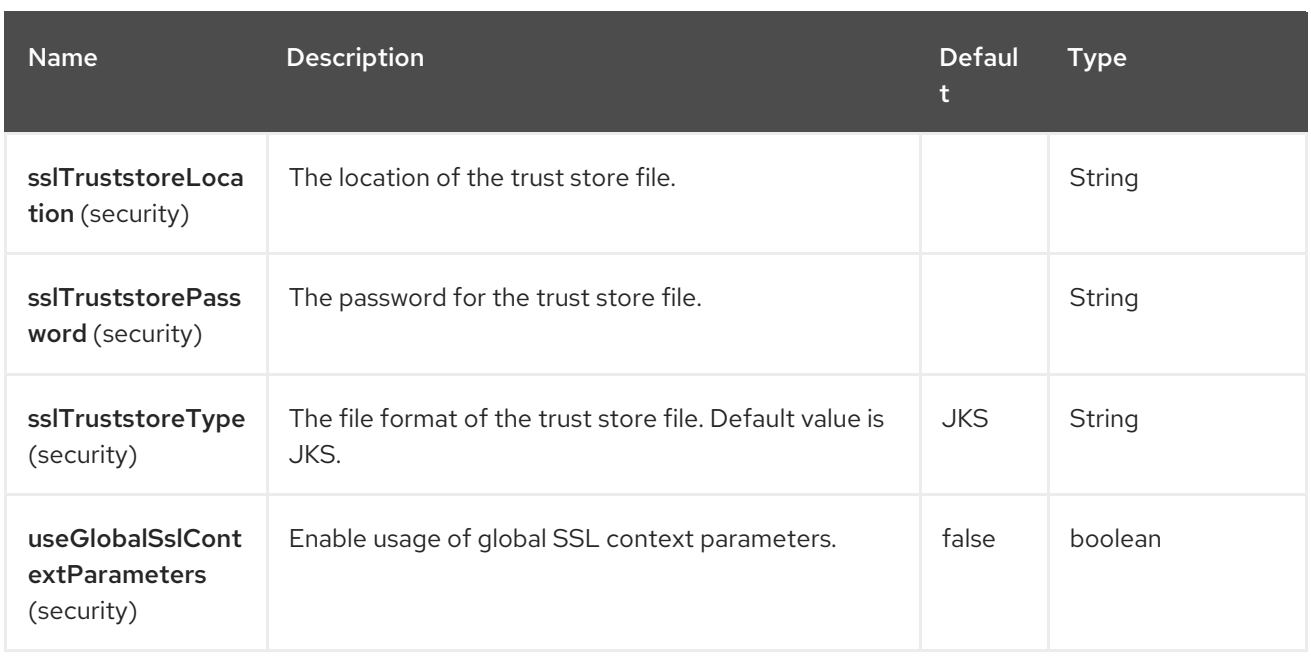

## 58.5. ENDPOINT OPTIONS

The Kafka endpoint is configured using URI syntax:

#### kafka:topic

with the following path and query parameters:

### 58.5.1. Path Parameters (1 parameters)

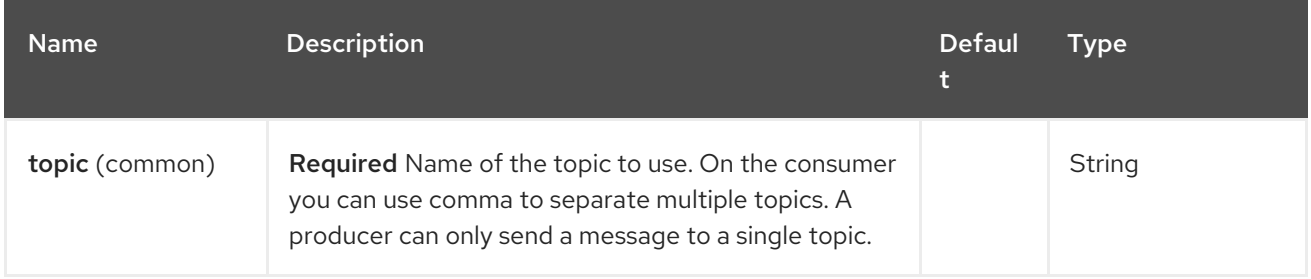

### 58.5.2. Query Parameters (102 parameters)

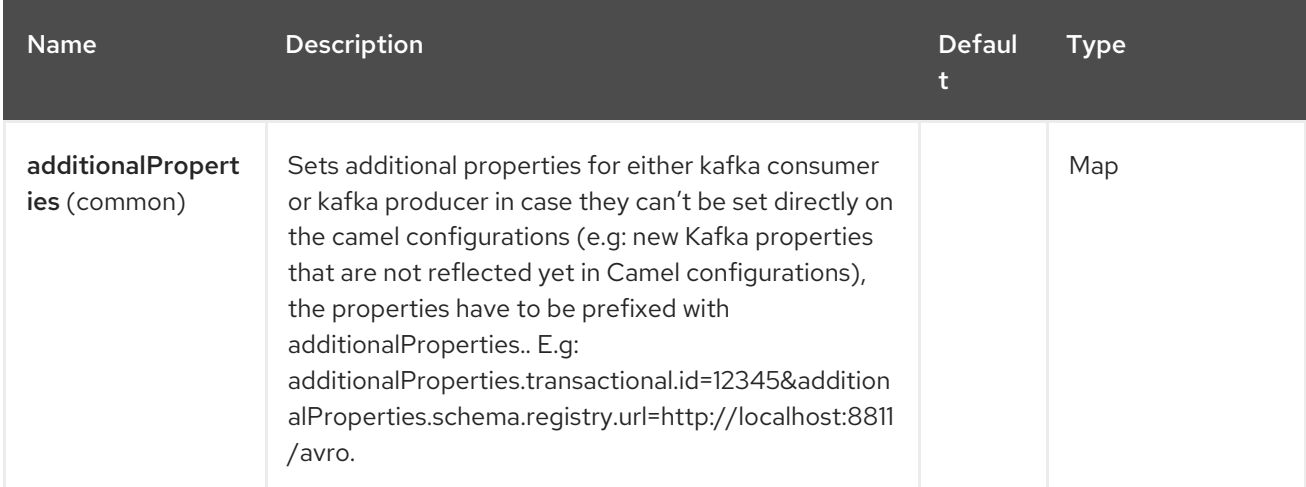

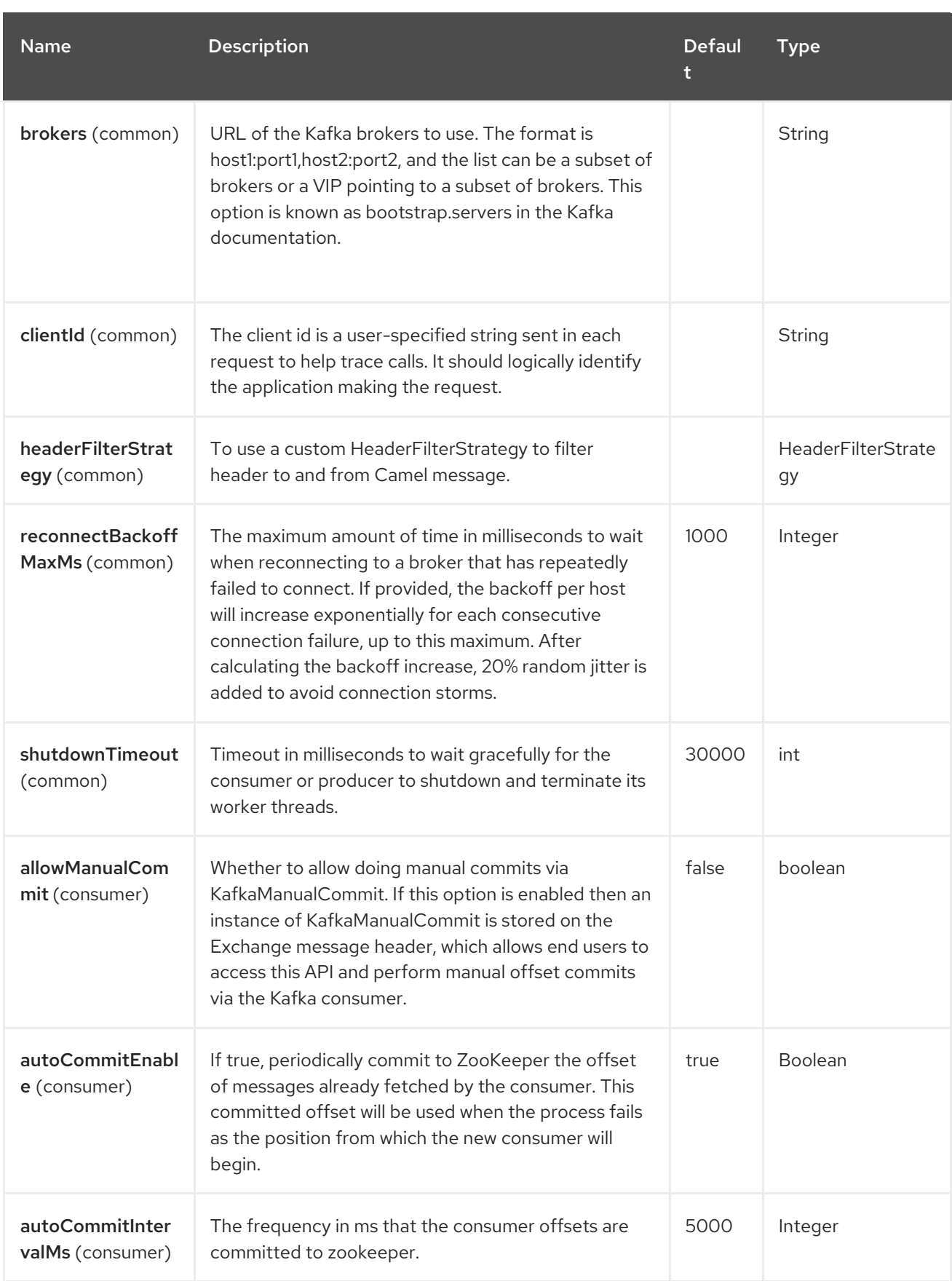

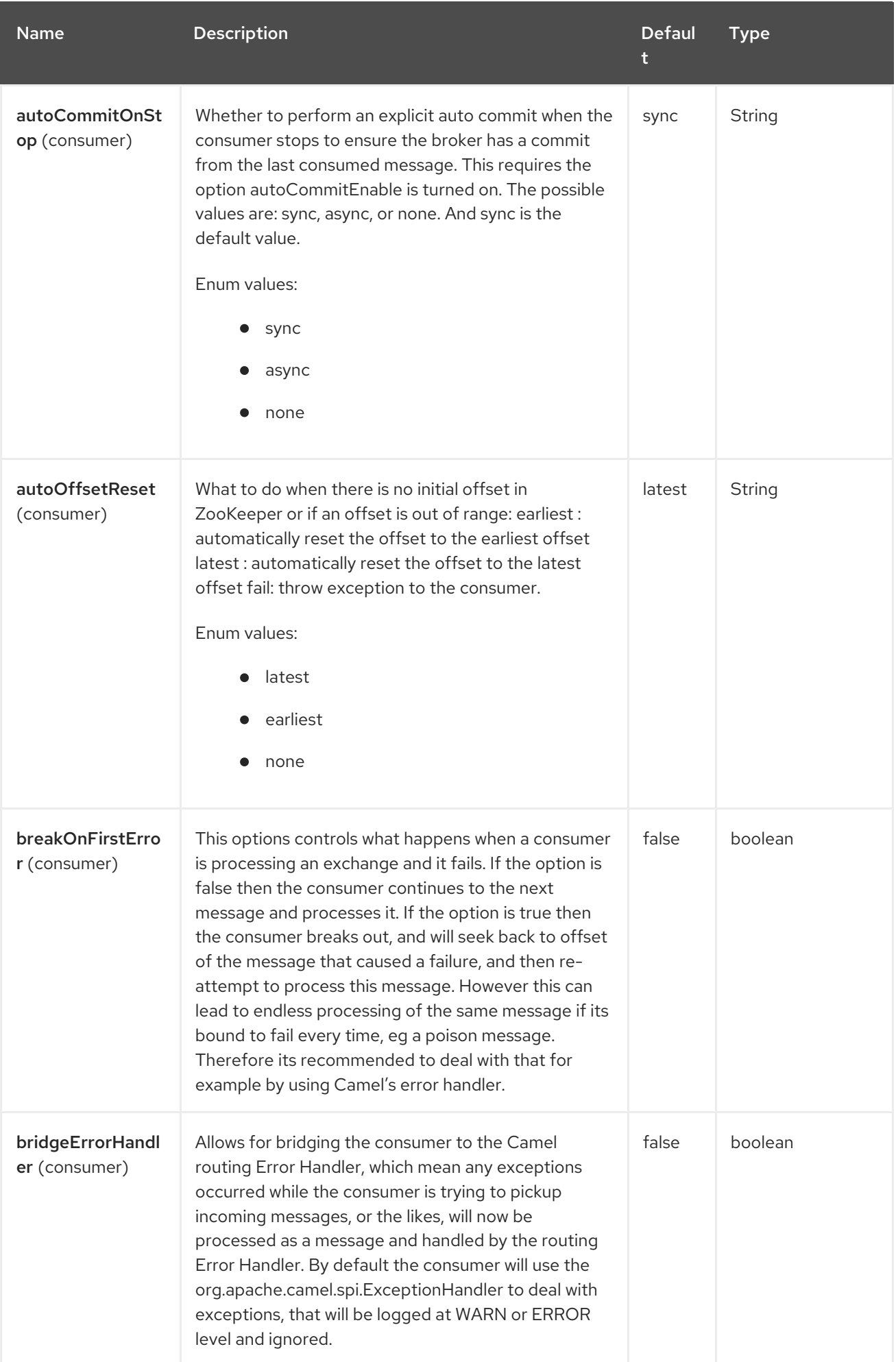

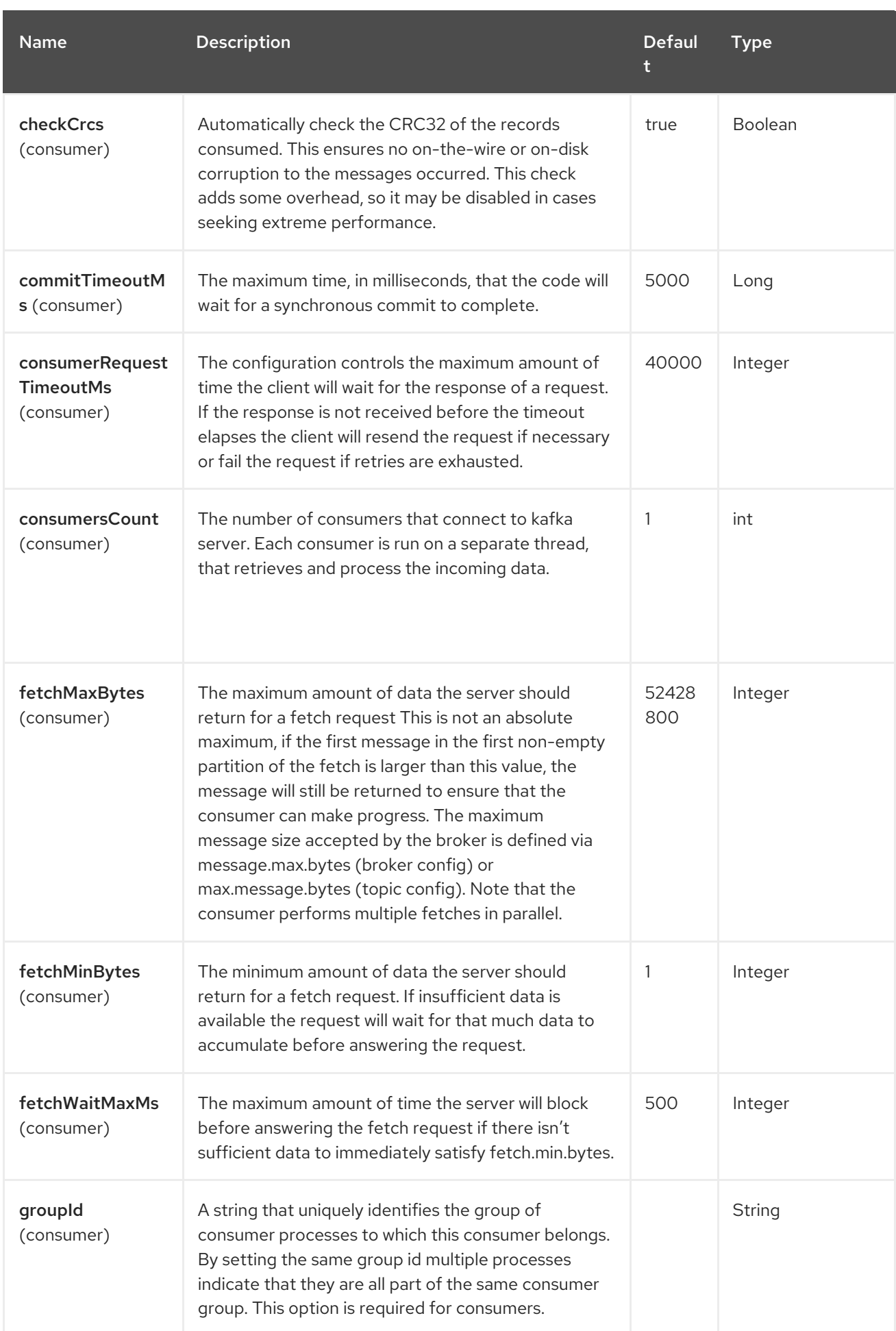

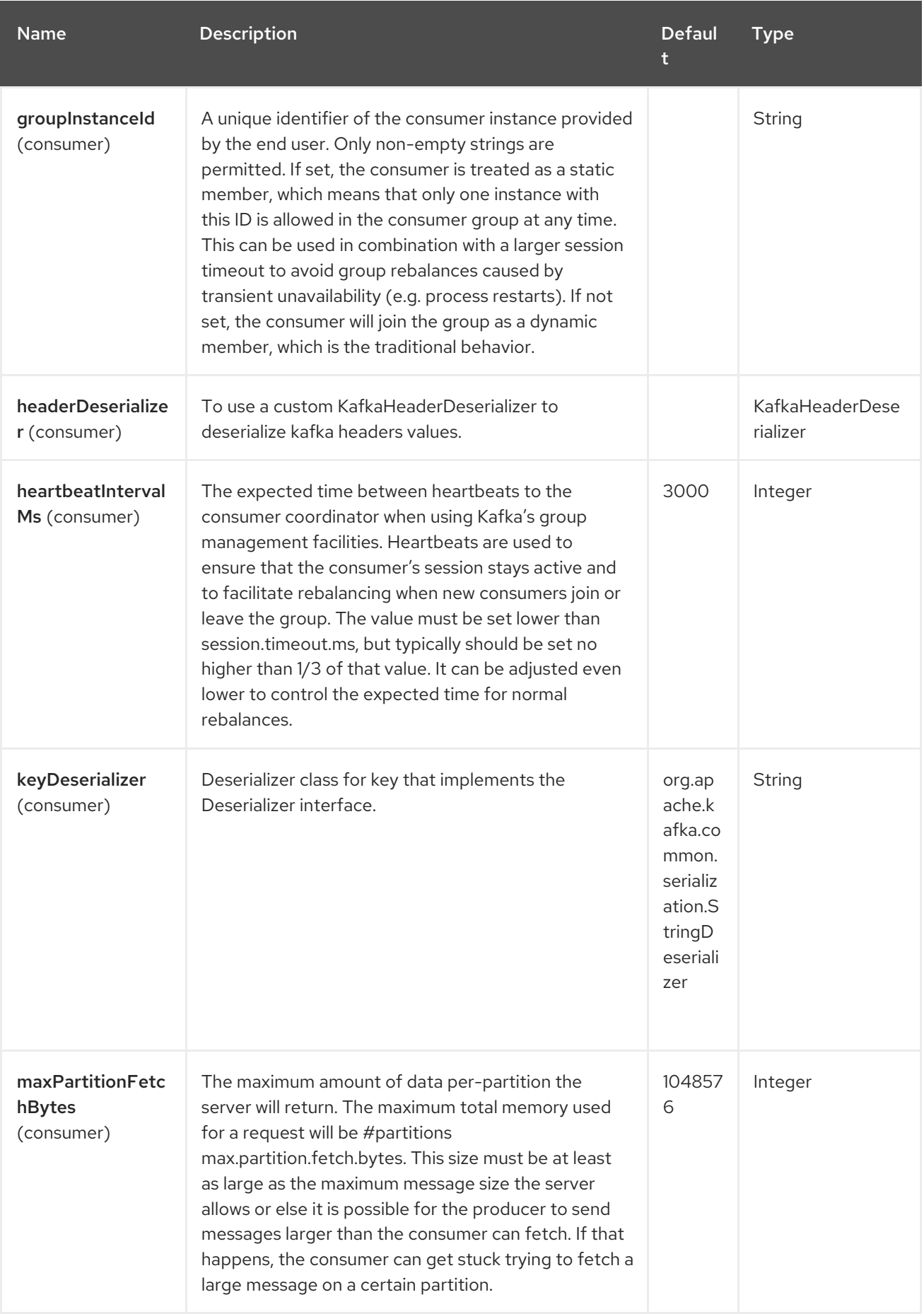

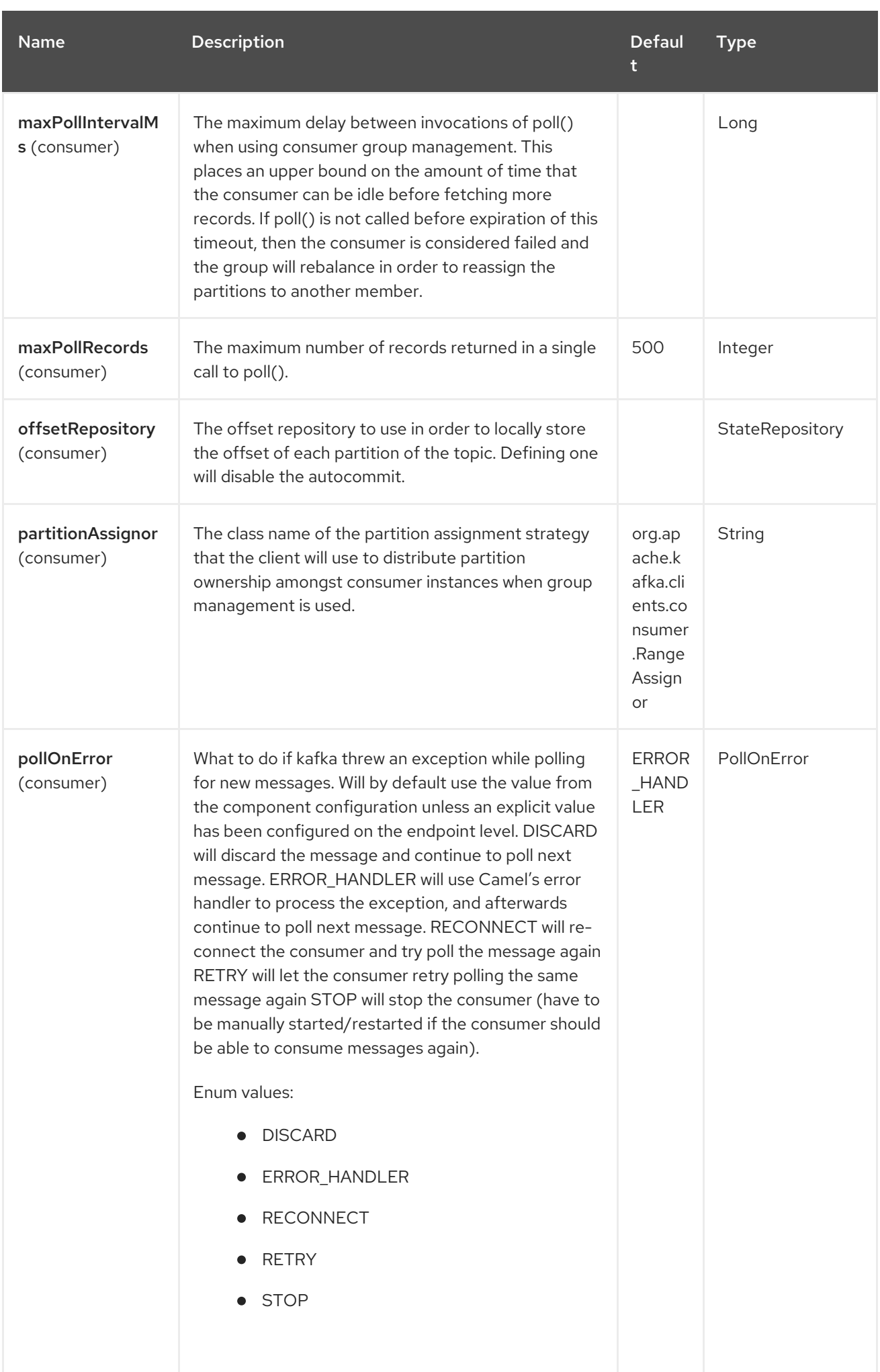

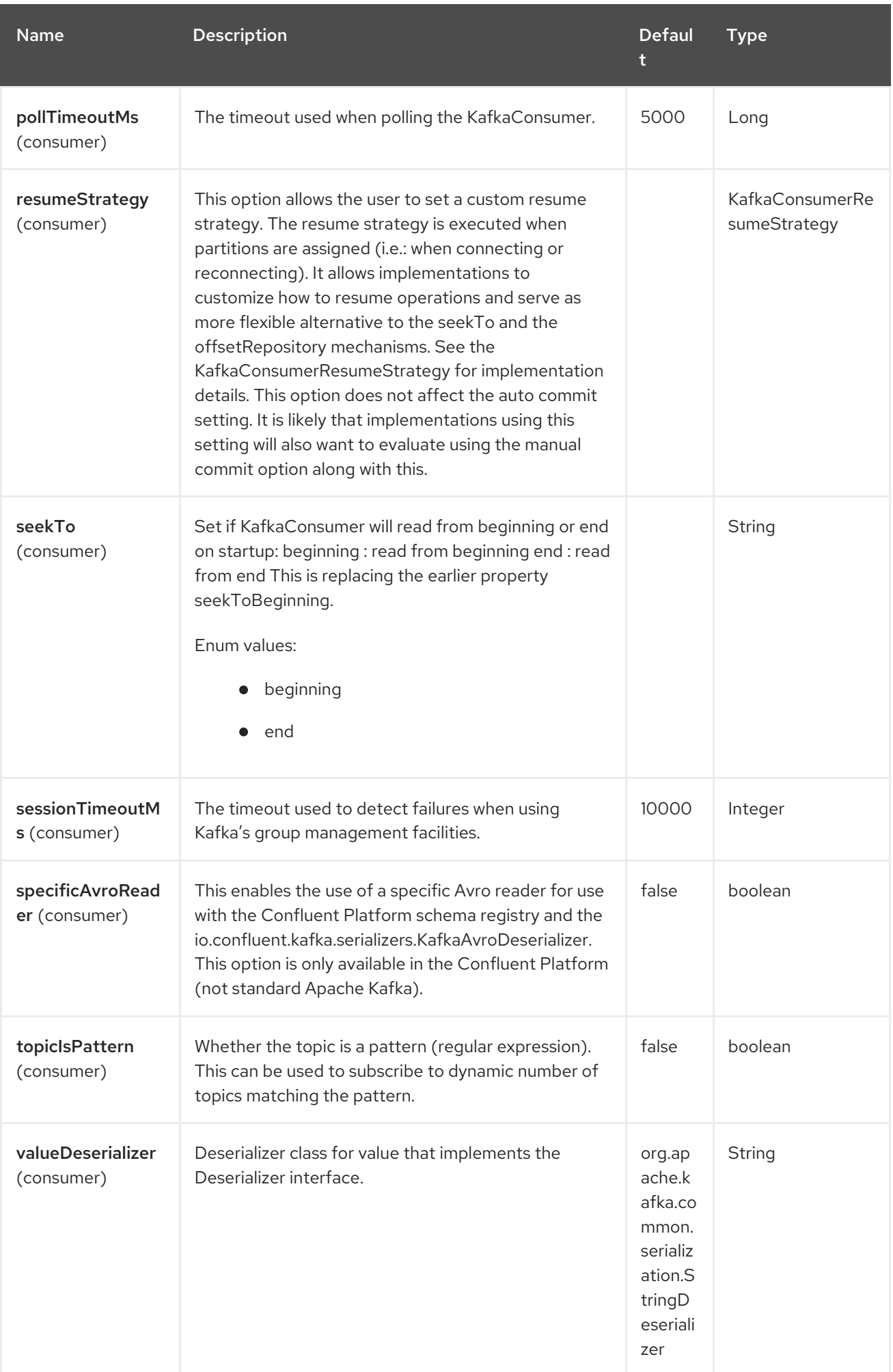

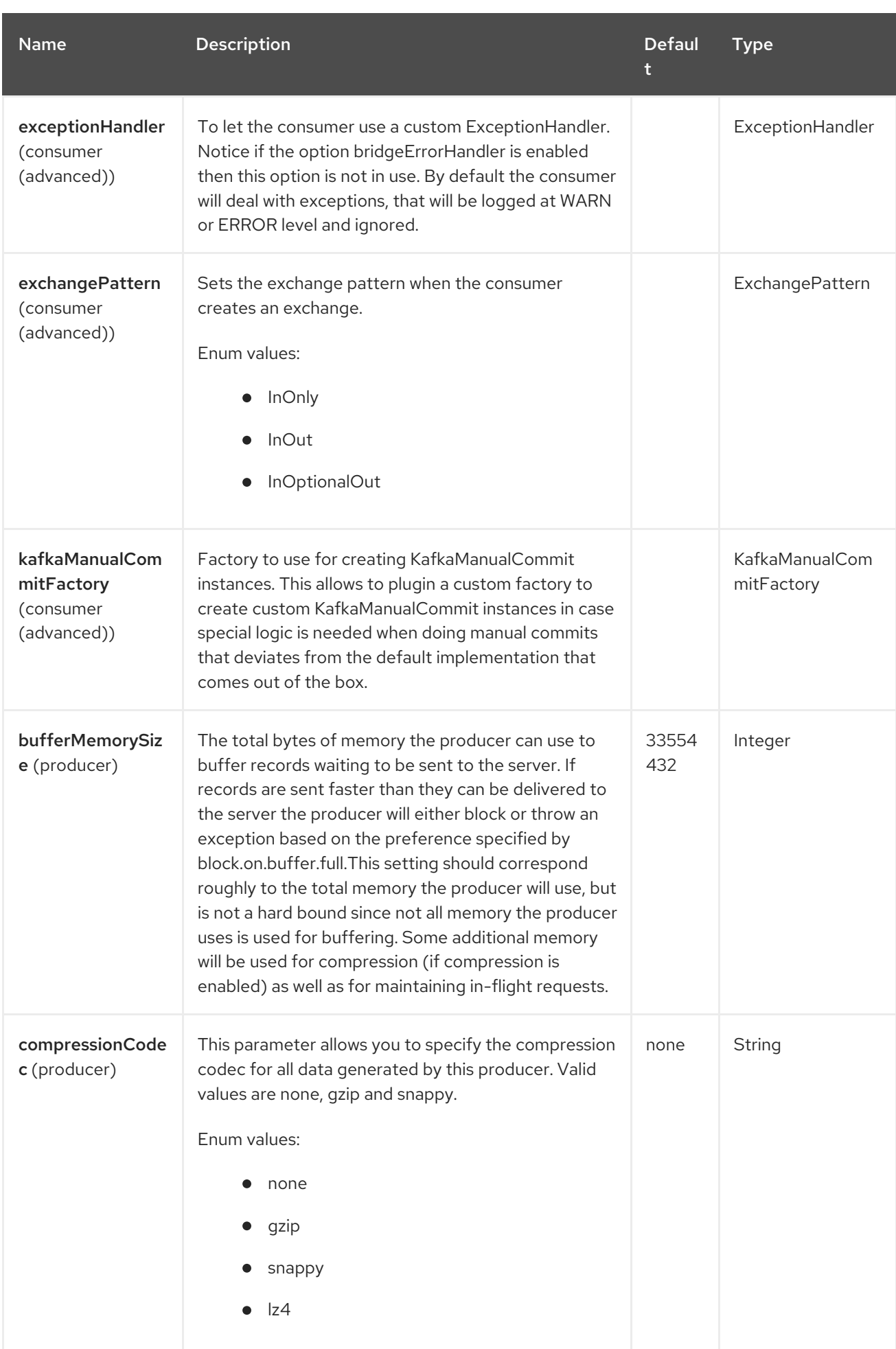

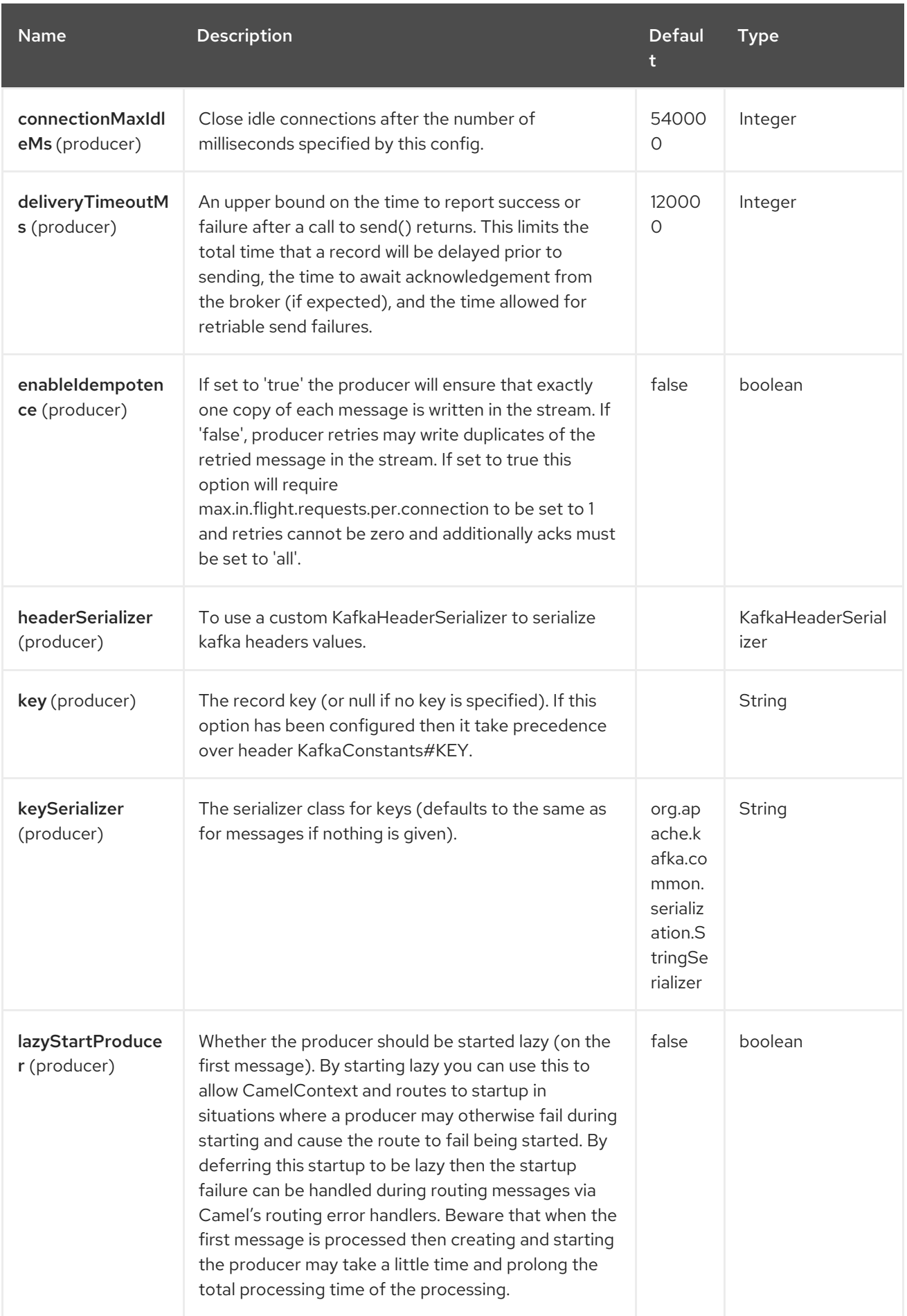

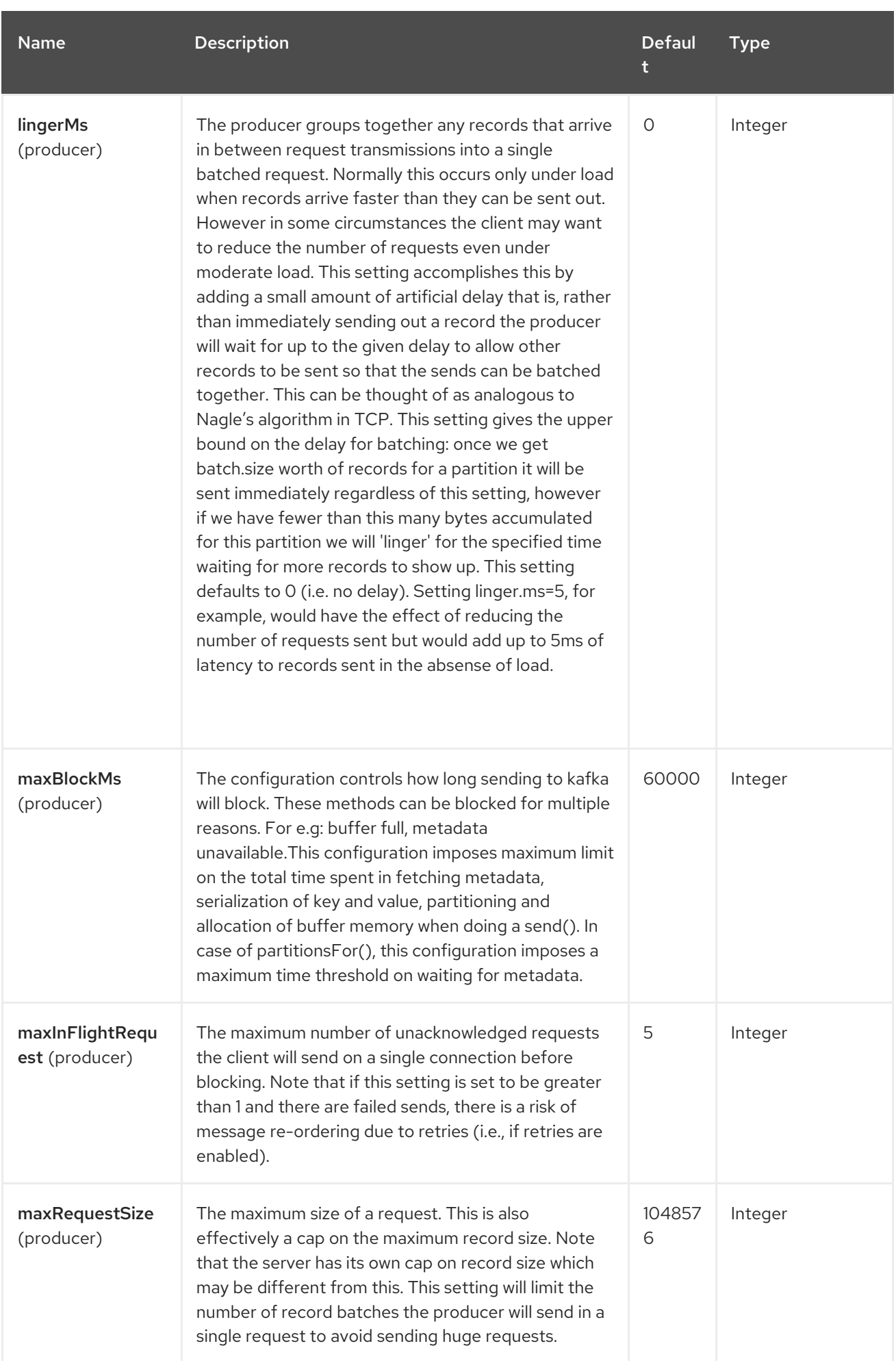

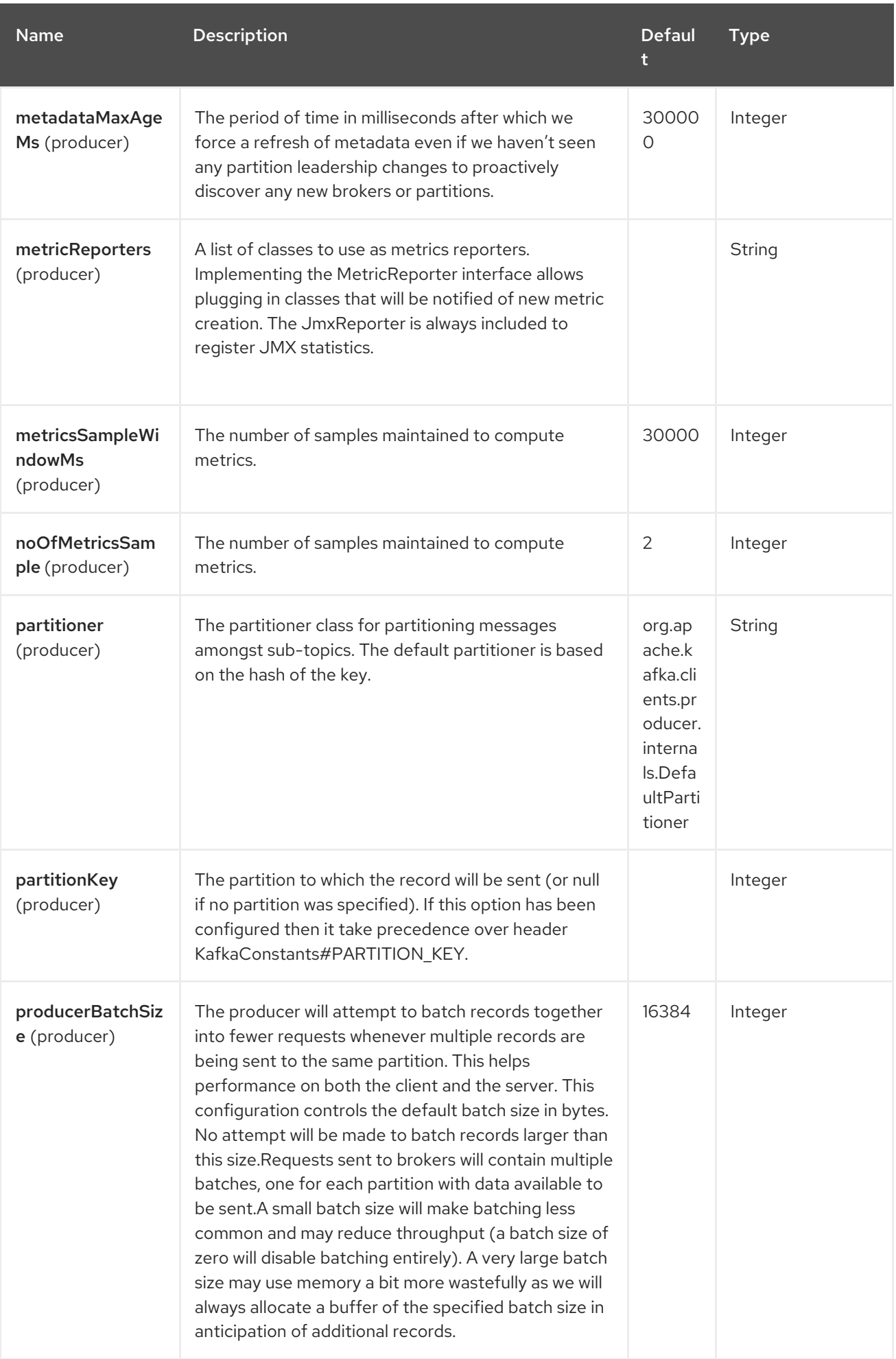

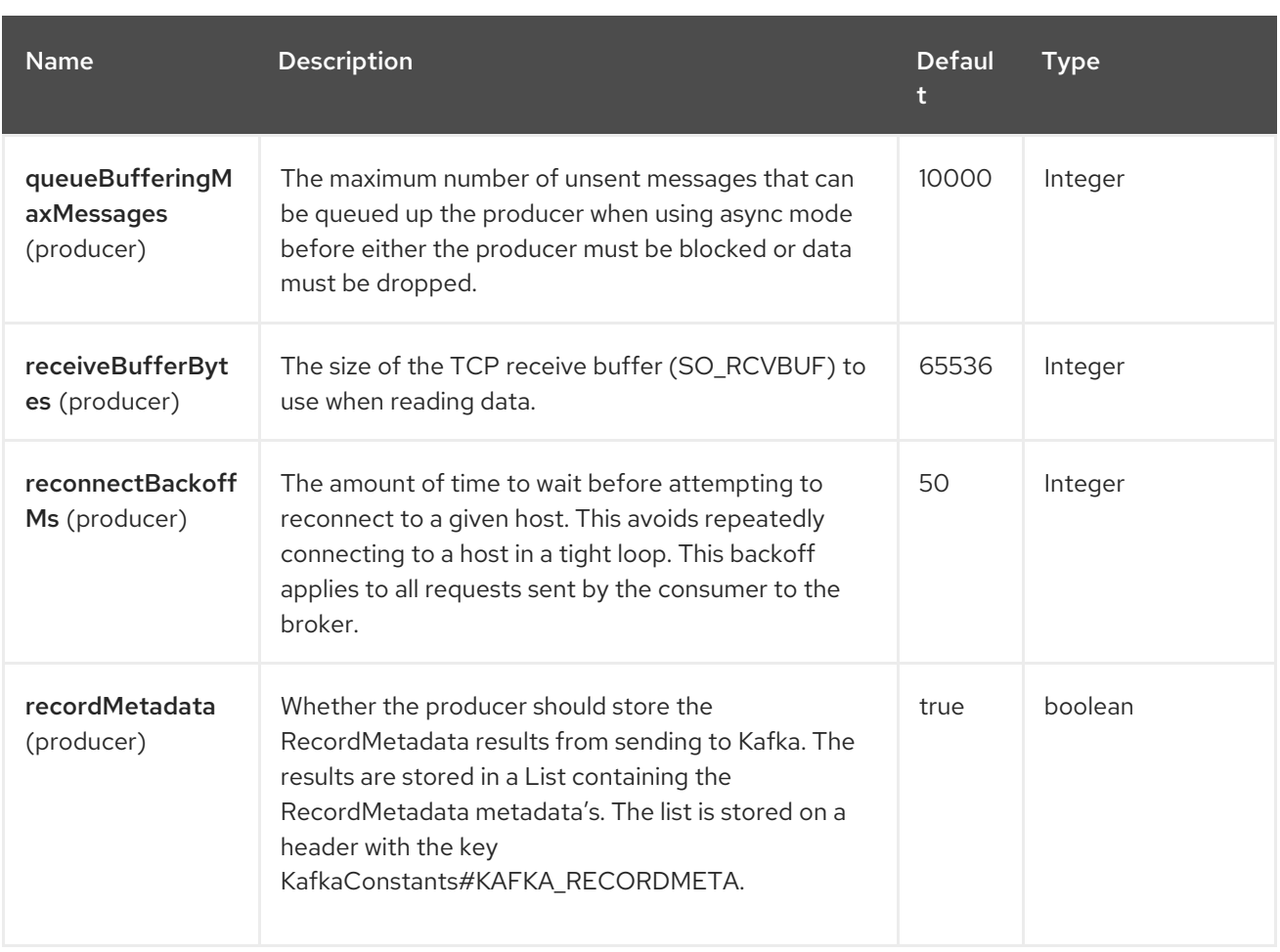

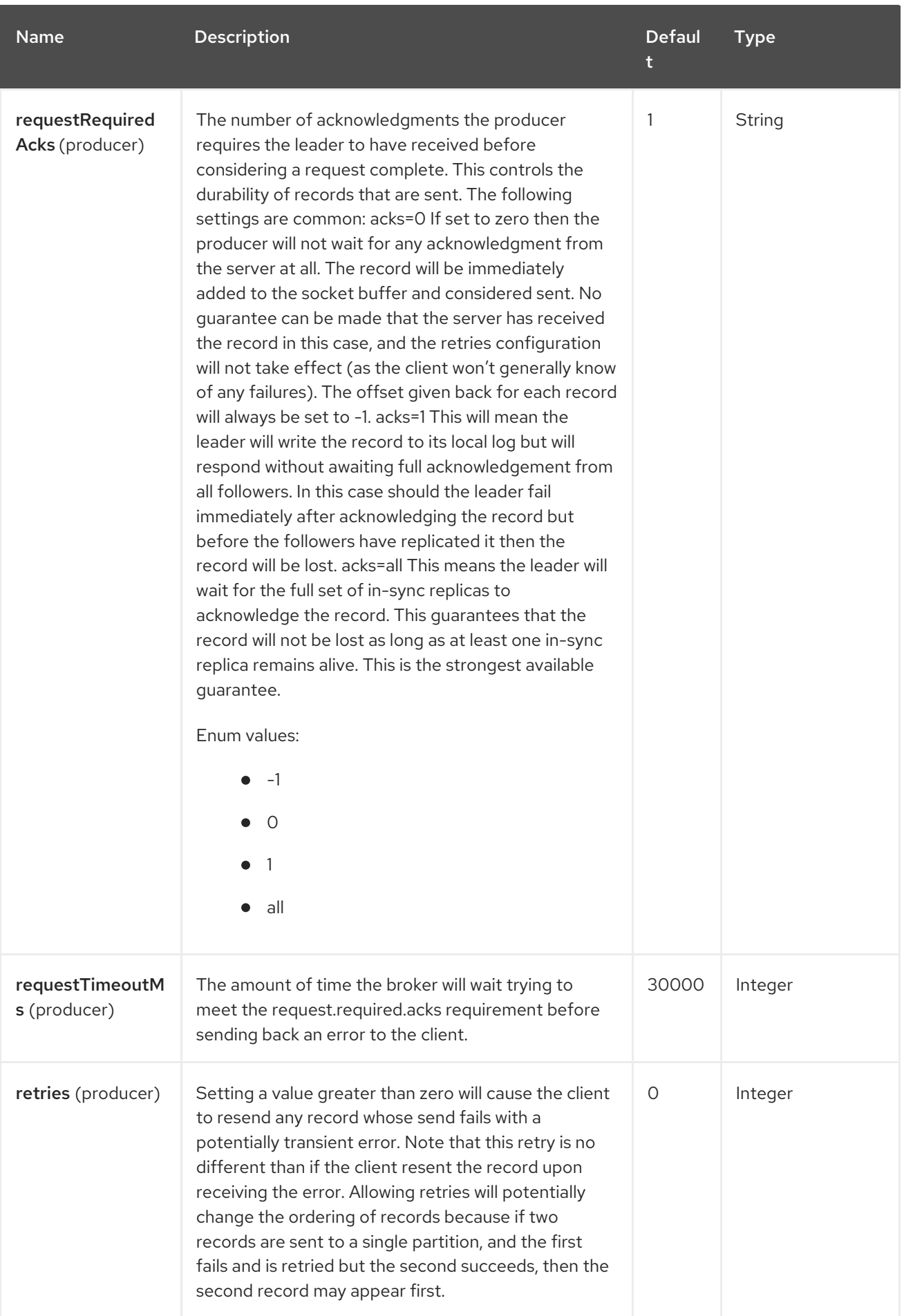

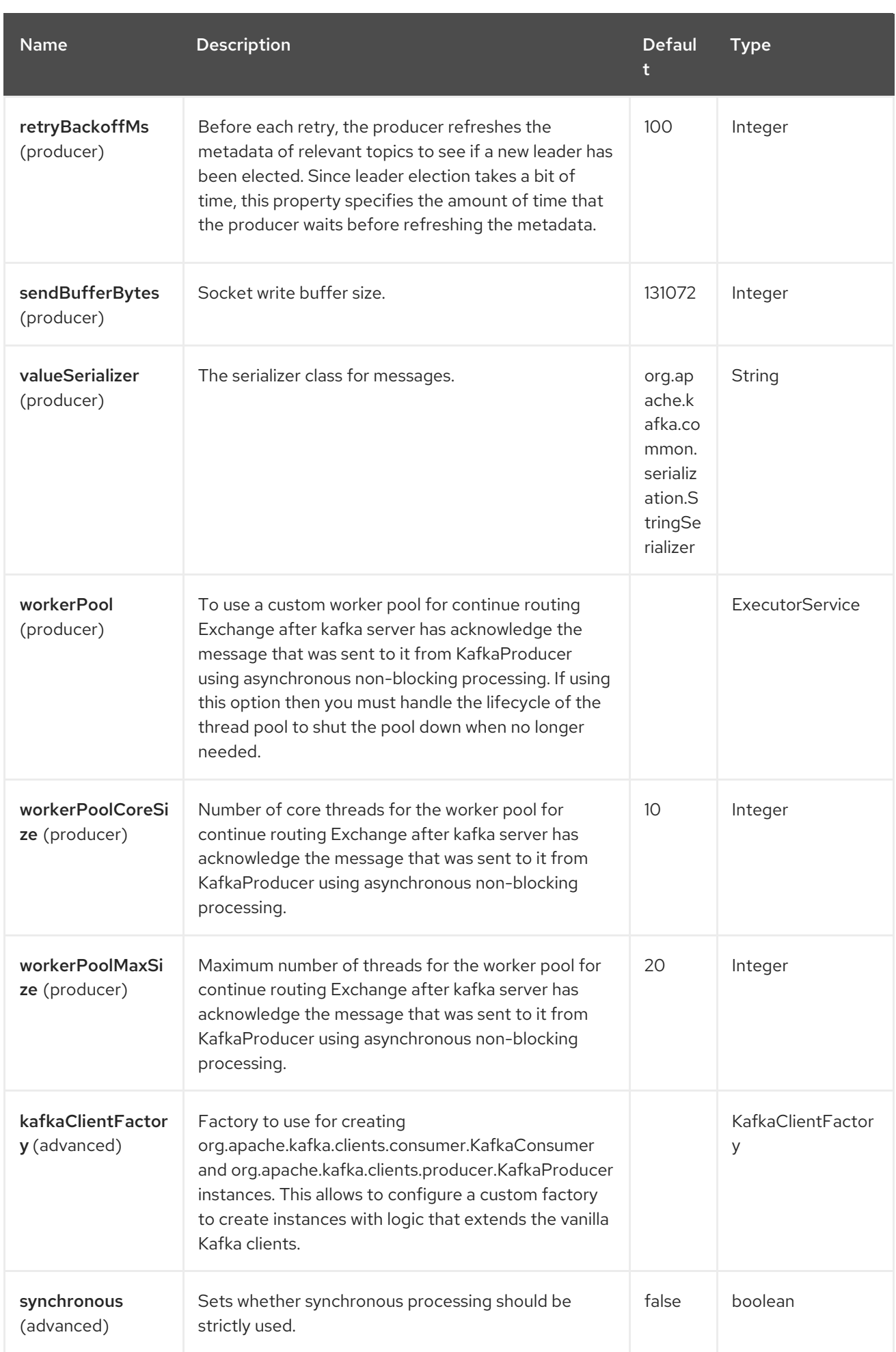

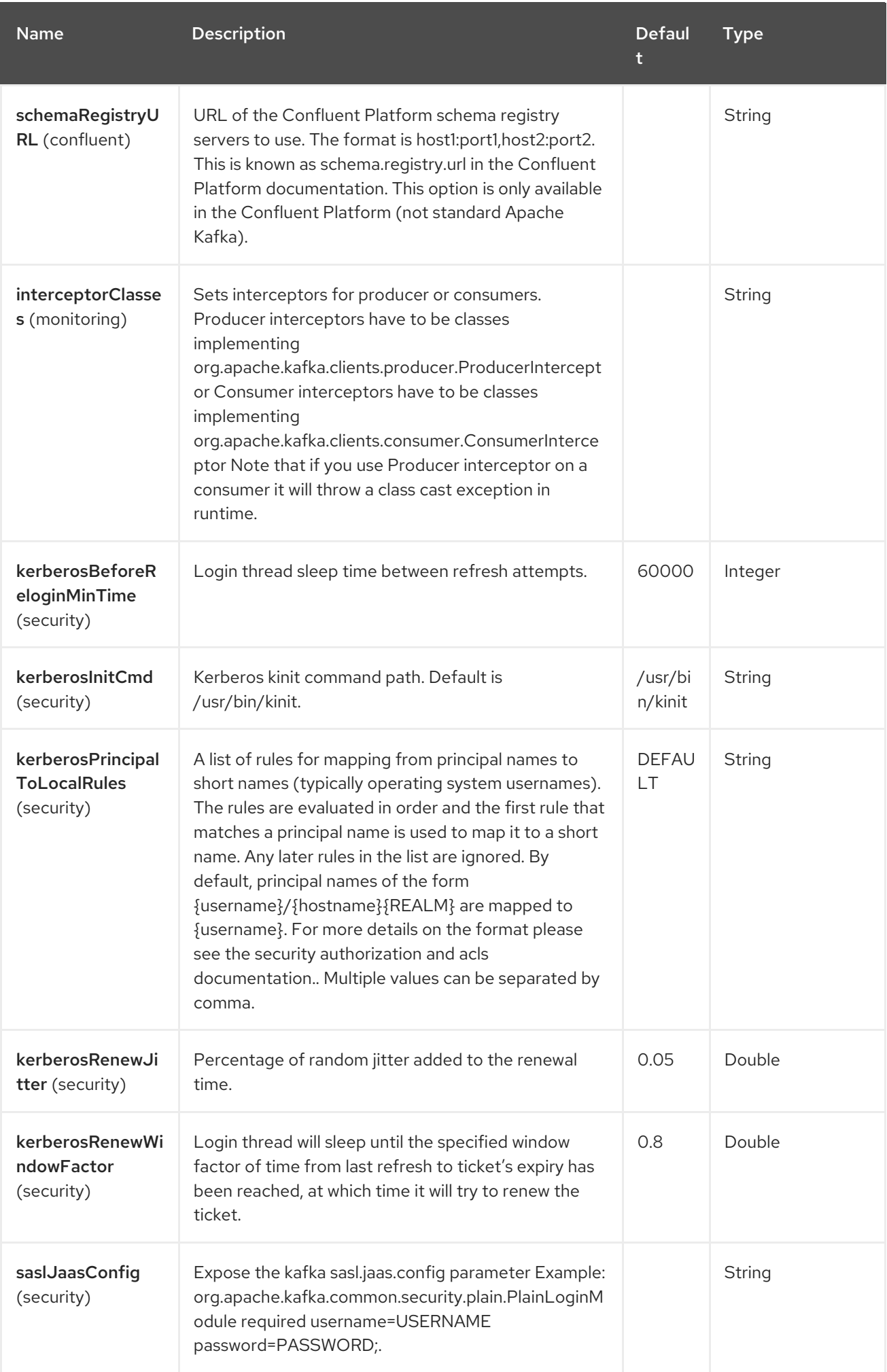

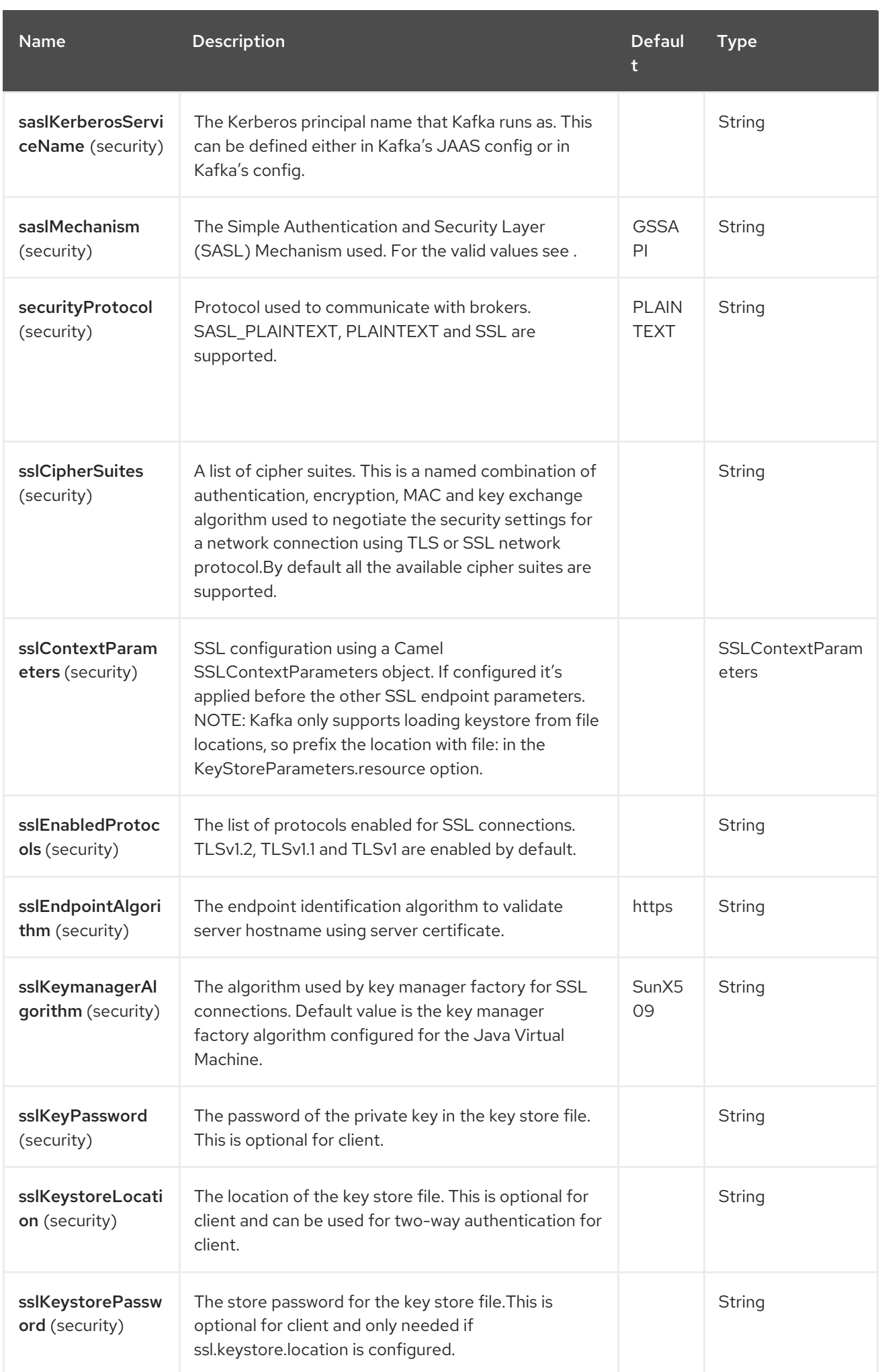

Name Description Description Description Defaul t Type

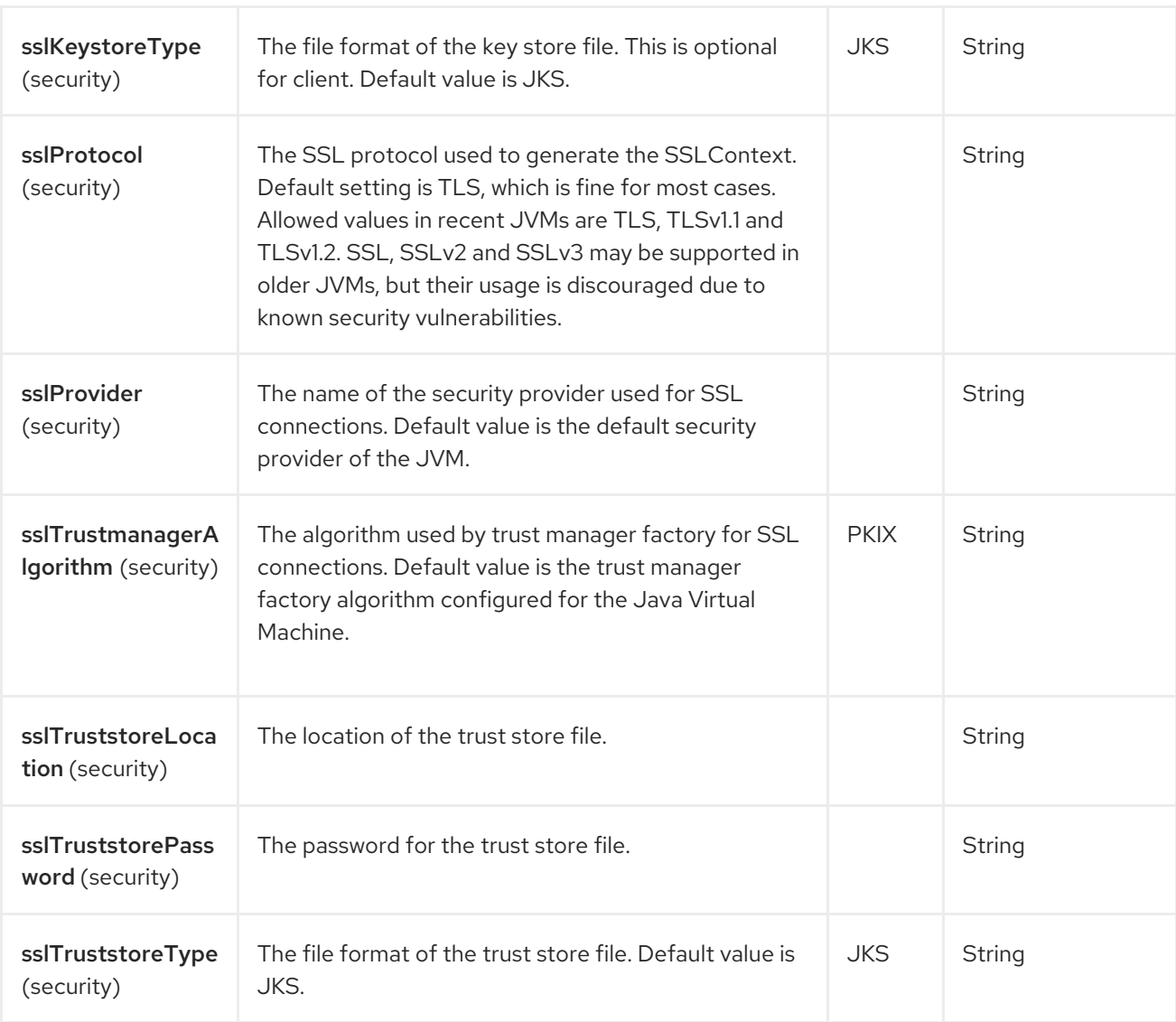

For more information about Producer/Consumer configuration see:

- <http://kafka.apache.org/documentation.html#newconsumerconfigs>
- <http://kafka.apache.org/documentation.html#producerconfigs>

## 58.6. MESSAGE HEADERS

#### 58.6.1. Consumer headers

The following headers are available when consuming messages from Kafka.

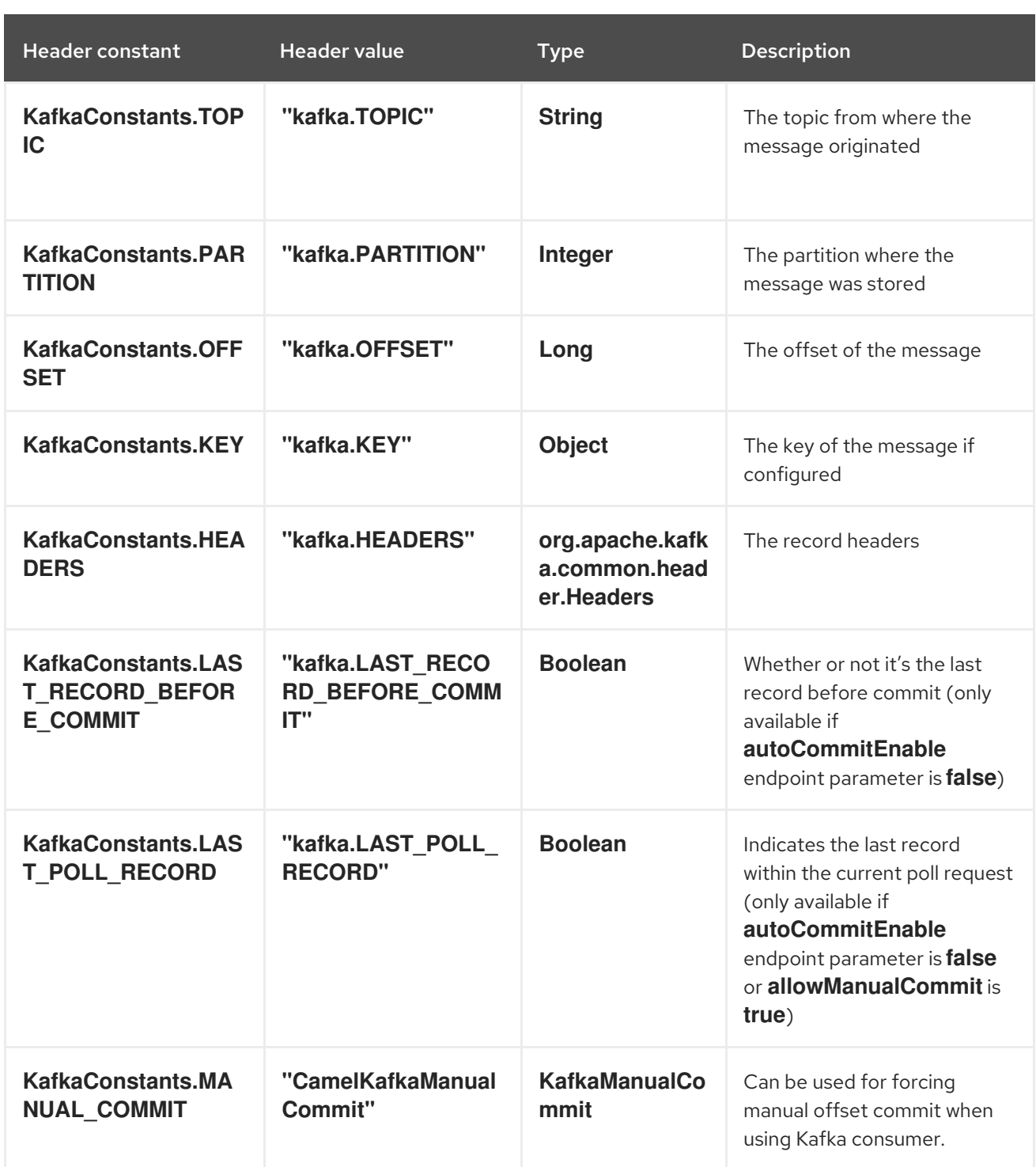

### 58.6.2. Producer headers

Before sending a message to Kafka you can configure the following headers.

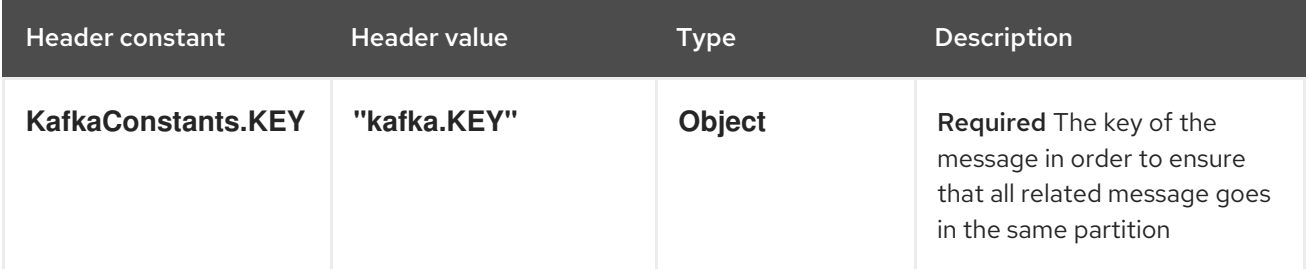

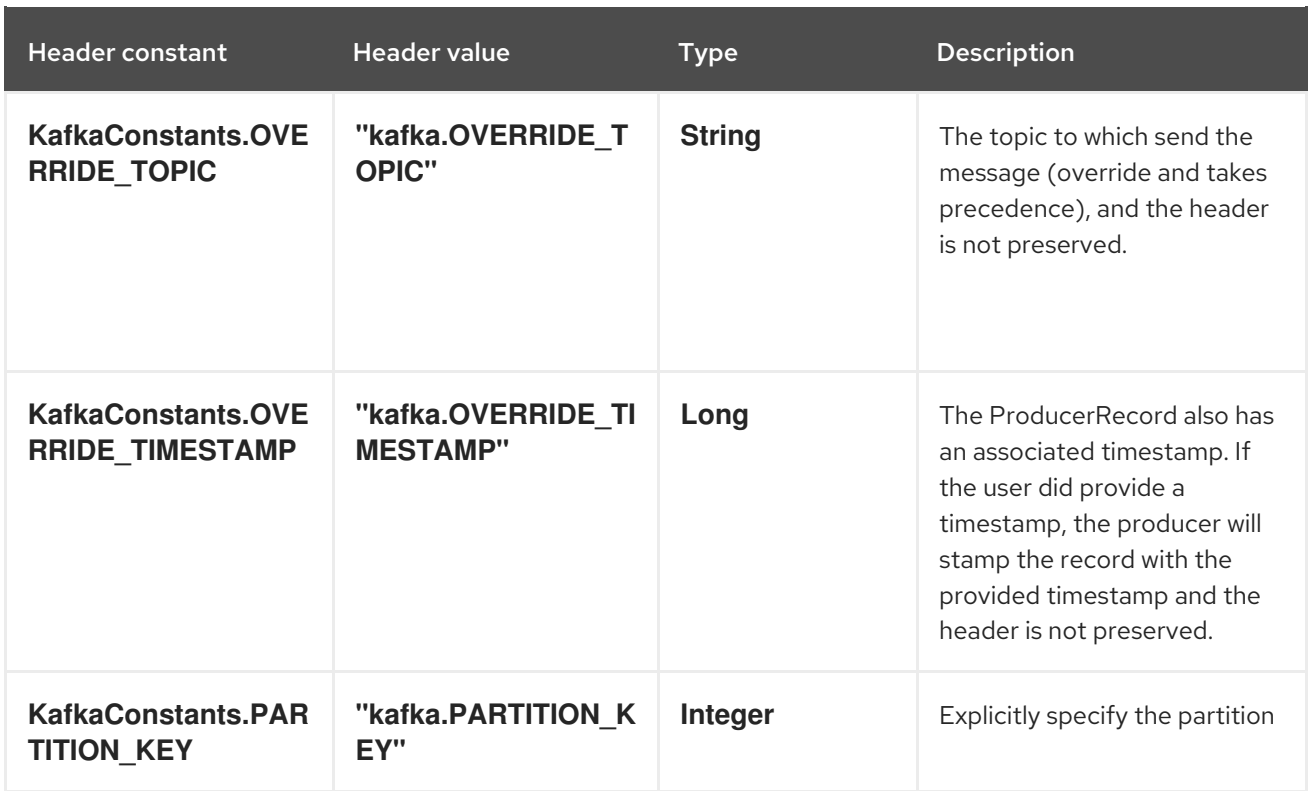

If you want to send a message to a dynamic topic then use **KafkaConstants.OVERRIDE\_TOPIC** as its used as a one-time header that are not send along the message, as its removed in the producer.

After the message is sent to Kafka, the following headers are available

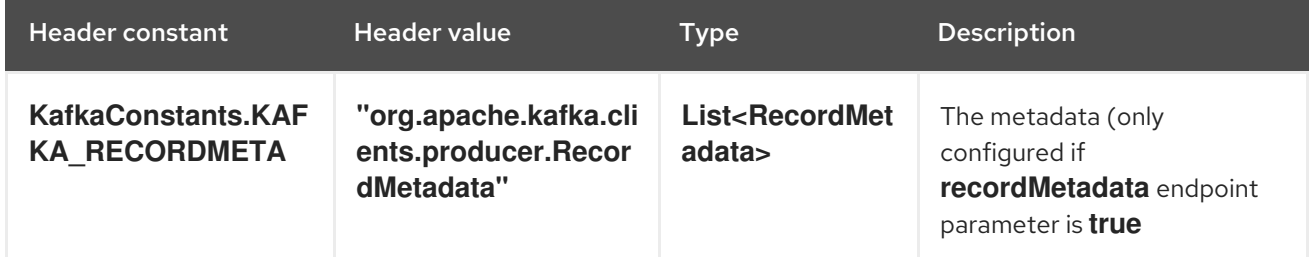

### 58.7. CONSUMER ERROR HANDLING

While kafka consumer is polling messages from the kafka broker, then errors can happen. This section describes what happens and what you can configure.

The consumer may throw exception when invoking the Kafka **poll** API. For example if the message cannot be de-serialized due invalid data, and many other kind of errors. Those errors are in the form of **KafkaException** which are either *retryable* or not. The exceptions which can be retried (**RetriableException**) will be retried again (with a poll timeout in between). All other kind of exceptions are handled according to the *pollOnError* configuration. This configuration has the following values:

- DISCARD will discard the message and continue to poll next message.
- ERROR\_HANDLER will use Camel's error handler to process the exception, and afterwards continue to poll next message.
- RECONNECT will re-connect the consumer and try poll the message again.
- RETRY will let the consumer retry polling the same message again

STOP will stop the consumer (have to be manually started/restarted if the consumer should be able to consume messages again).

The default is **ERROR\_HANDLER** which will let Camel's error handler (if any configured) process the caused exception. And then afterwards continue to poll the next message. This behavior is similar to the *bridgeErrorHandler* option that Camel components have.

For advanced control then a custom implementation of

**org.apache.camel.component.kafka.PollExceptionStrategy** can be configured on the component level, which allows to control which exceptions causes which of the strategies above.

### 58.8. SAMPLES

#### 58.8.1. Consuming messages from Kafka

Here is the minimal route you need in order to read messages from Kafka.

from("kafka:test?brokers=localhost:9092")

.log("Message received from Kafka : \${body}")

.log(" on the topic \${headers[kafka.TOPIC]}")

.log(" on the partition \${headers[kafka.PARTITION]}")

- .log(" with the offset \${headers[kafka.OFFSET]}")
- .log(" with the key \${headers[kafka.KEY]}")

If you need to consume messages from multiple topics you can use a comma separated list of topic names.

from("kafka:test,test1,test2?brokers=localhost:9092")

.log("Message received from Kafka : \${body}")

.log(" on the topic \${headers[kafka.TOPIC]}")

.log(" on the partition \${headers[kafka.PARTITION]}")

- .log(" with the offset \${headers[kafka.OFFSET]}")
- .log(" with the key \${headers[kafka.KEY]}")

It's also possible to subscribe to multiple topics giving a pattern as the topic name and using the **topicIsPattern** option.

from("kafka:test\*?brokers=localhost:9092&topicIsPattern=true")

.log("Message received from Kafka : \${body}")

.log(" on the topic \${headers[kafka.TOPIC]}")

.log(" on the partition \${headers[kafka.PARTITION]}")

.log(" with the offset \${headers[kafka.OFFSET]}")

.log(" with the key \${headers[kafka.KEY]}")

When consuming messages from Kafka you can use your own offset management and not delegate this management to Kafka. In order to keep the offsets the component needs a **StateRepository** implementation such as **FileStateRepository**. This bean should be available in the registry. Here how to use it :

*// Create the repository in which the Kafka offsets will be persisted* FileStateRepository repository = FileStateRepository.fileStateRepository(new File("/path/to/repo.dat"));

*// Bind this repository into the Camel registry*

Registry registry =  $createCamelRegistry();$ registry.bind("offsetRepo", repository); *// Configure the camel context* DefaultCamelContext camelContext = new DefaultCamelContext(registry); camelContext.addRoutes(new RouteBuilder() { @Override public void configure() throws Exception { from("kafka:" + TOPIC + "?brokers=localhost:{{kafkaPort}}" + *// Setup the topic and broker address* "&groupId=A" + *// The consumer processor group ID* "&autoOffsetReset=earliest" + *// Ask to start from the beginning if we have unknown offset* "&offsetRepository=#offsetRepo") *// Keep the offsets in the previously configured repository* .to("mock:result"); } });

#### 58.8.2. Producing messages to Kafka

Here is the minimal route you need in order to write messages to Kafka.

```
from("direct:start")
  .setBody(constant("Message from Camel")) // Message to send
  .setHeader(KafkaConstants.KEY, constant("Camel")) // Key of the message
  .to("kafka:test?brokers=localhost:9092");
```
## 58.9. SSL CONFIGURATION

You have 2 different ways to configure the SSL communication on the Kafka` component.

The first way is through the many SSL endpoint parameters

```
from("kafka:" + TOPIC + "?brokers=localhost:{{kafkaPort}}" +
       "&groupId=A" +
        "&sslKeystoreLocation=/path/to/keystore.jks" +
       "&sslKeystorePassword=changeit" +
        "&sslKeyPassword=changeit" +
        "&securityProtocol=SSL")
    .to("mock:result");
```
The second way is to use the **sslContextParameters** endpoint parameter.

```
// Configure the SSLContextParameters object
KeyStoreParameters ksp = new KeyStoreParameters();
ksp.setResource("/path/to/keystore.jks");
ksp.setPassword("changeit");
KeyManagersParameters kmp = new KeyManagersParameters();
kmp.setKeyStore(ksp);
kmp.setKeyPassword("changeit");
SSLContextParameters scp = new SSLContextParameters();
scp.setKeyManagers(kmp);
```

```
// Bind this SSLContextParameters into the Camel registry
Registry registry = createCamelRegistry();
registry.bind("ssl", scp);
// Configure the camel context
DefaultCamelContext camelContext = new DefaultCamelContext(registry);
camelContext.addRoutes(new RouteBuilder() {
  @Override
  public void configure() throws Exception {
     from("kafka:" + TOPIC + "?brokers=localhost:{{kafkaPort}}" +
             // Setup the topic and broker address
             "&groupId=A" +
             // The consumer processor group ID
             "&sslContextParameters=#ssl" +
             // The security protocol
             "&securityProtocol=SSL)
             // Reference the SSL configuration
          .to("mock:result");
  }
});
```
# 58.10. USING THE KAFKA IDEMPOTENT REPOSITORY

The **camel-kafka** library provides a Kafka topic-based idempotent repository.

This repository stores broadcasts all changes to idempotent state (add/remove) in a Kafka topic, and populates a local in-memory cache for each repository's process instance through event sourcing. The topic used must be unique per idempotent repository instance.

The mechanism does not have any requirements about the number of topic partitions; as the repository consumes from all partitions at the same time. It also does not have any requirements about the replication factor of the topic.

Each repository instance that uses the topic (e.g. typically on different machines running in parallel) controls its own consumer group, so in a cluster of 10 Camel processes using the same topic each will control its own offset.

On startup, the instance subscribes to the topic and rewinds the offset to the beginning, rebuilding the cache to the latest state. The cache will not be considered warmed up until one poll of **pollDurationMs** in length returns 0 records. Startup will not be completed until either the cache has warmed up, or 30 seconds go by; if the latter happens the idempotent repository may be in an inconsistent state until its consumer catches up to the end of the topic.

Be mindful of the format of the header used for the uniqueness check. By default, it uses Strings as the data types. When using primitive numeric formats, the header must be deserialized accordingly. Check the samples below for examples.

A **KafkaIdempotentRepository** has the following properties:

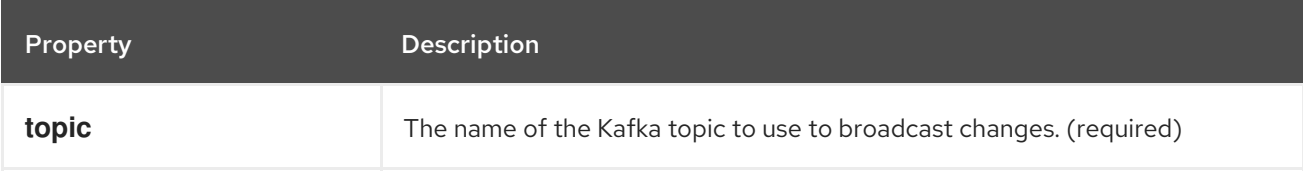

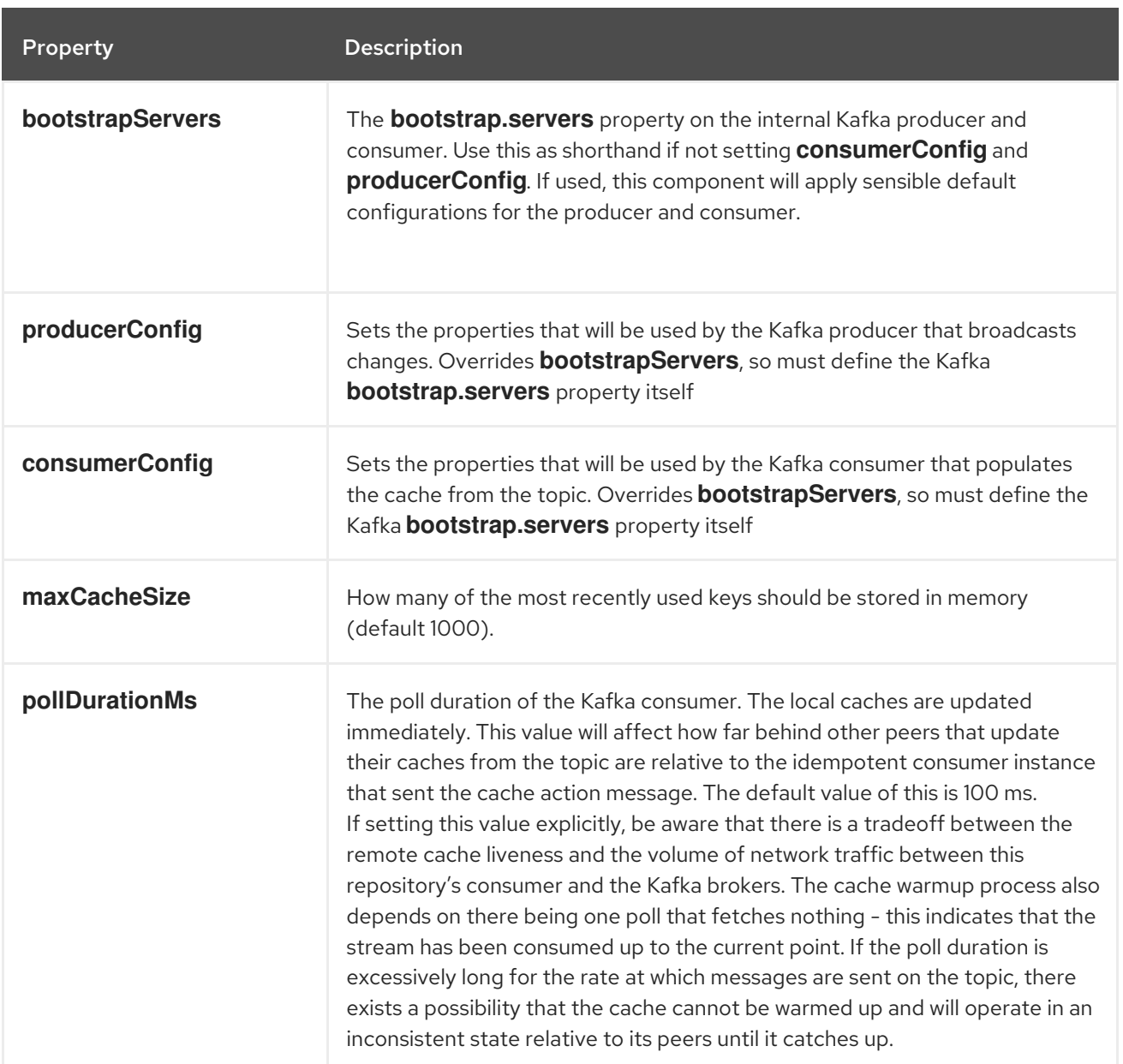

The repository can be instantiated by defining the **topic** and **bootstrapServers**, or the **producerConfig** and **consumerConfig** property sets can be explicitly defined to enable features such as SSL/SASL. To use, this repository must be placed in the Camel registry, either manually or by registration as a bean in Spring/Blueprint, as it is **CamelContext** aware.

Sample usage is as follows:

```
KafkaIdempotentRepository kafkaIdempotentRepository = new
KafkaIdempotentRepository("idempotent-db-inserts", "localhost:9091");
SimpleRegistry registry = new SimpleRegistry();
registry.put("insertDbIdemRepo", kafkaIdempotentRepository); // must be registered in the registry, to
enable access to the CamelContext
CamelContext context = new CamelContext(registry);
// later in RouteBuilder...
from("direct:performInsert")
```

```
.idempotentConsumer(header("id")).messageIdRepositoryRef("insertDbIdemRepo")
  // once-only insert into database
.end()
```
1063

In XML:

```
<!-- simple -->
<bean id="insertDbIdemRepo"
 class="org.apache.camel.processor.idempotent.kafka.KafkaIdempotentRepository">
 <property name="topic" value="idempotent-db-inserts"/>
 <property name="bootstrapServers" value="localhost:9091"/>
</bean>
<!-- complex -->
<bean id="insertDbIdemRepo"
 class="org.apache.camel.processor.idempotent.kafka.KafkaIdempotentRepository">
 <property name="topic" value="idempotent-db-inserts"/>
 <property name="maxCacheSize" value="10000"/>
 <property name="consumerConfig">
  <props>
   <prop key="bootstrap.servers">localhost:9091</prop>
  </props>
 </property>
 <property name="producerConfig">
  <props>
   <prop key="bootstrap.servers">localhost:9091</prop>
  </props>
 </property>
</bean>
```
There are 3 alternatives to choose from when using idempotency with numeric identifiers. The first one is to use the static method **numericHeader** method from **org.apache.camel.component.kafka.serde.KafkaSerdeHelper** to perform the conversion for you:

```
from("direct:performInsert")
  .idempotentConsumer(numericHeader("id")).messageIdRepositoryRef("insertDbIdemRepo")
    // once-only insert into database
  .end()
```
Alternatively, it is possible use a custom serializer configured via the route URL to perform the conversion:

```
public class CustomHeaderDeserializer extends DefaultKafkaHeaderDeserializer {
  private static final Logger LOG = LoggerFactory.getLogger(CustomHeaderDeserializer.class);
  @Override
  public Object deserialize(String key, byte[] value) {
     if (key.equals("id")) {
       BigInteger bi = new BigInteger(value);
       return String.valueOf(bi.longValue());
     } else {
       return super.deserialize(key, value);
     }
  }
}
```
Lastly, it is also possible to do so in a processor:

```
from(from).routeId("foo")
  .process(exchange -> {
     byte[] id = exchange.getIn().getHeader("id", byte[].class);
     BigInteger bi = new Bighteger(id);exchange.getIn().setHeader("id", String.valueOf(bi.longValue()));
  })
  .idempotentConsumer(header("id"))
  .messageIdRepositoryRef("kafkaIdempotentRepository")
  to(to);
```
# 58.11. USING MANUAL COMMIT WITH KAFKA CONSUMER

By default the Kafka consumer will use auto commit, where the offset will be committed automatically in the background using a given interval.

In case you want to force manual commits, you can use **KafkaManualCommit** API from the Camel Exchange, stored on the message header. This requires to turn on manual commits by either setting the option **allowManualCommit** to **true** on the **KafkaComponent** or on the endpoint, for example:

```
KafkaComponent kafka = new KafkaComponent();
kafka.setAllowManualCommit(true);
...
```

```
camelContext.addComponent("kafka", kafka);
```
You can then use the **KafkaManualCommit** from Java code such as a Camel **Processor**:

```
public void process(Exchange exchange) {
  KafkaManualCommit manual =
    exchange.getIn().getHeader(KafkaConstants.MANUAL_COMMIT, KafkaManualCommit.class);
  manual.commit();
}
```
This will force a synchronous commit which will block until the commit is acknowledge on Kafka, or if it fails an exception is thrown. You can use an asynchronous commit as well by configuring the **KafkaManualCommitFactory** with the `DefaultKafkaManualAsyncCommitFactory`implementation.

The commit will then be done in the next consumer loop using the kafka asynchronous commit api. Be aware that records from a partition must be processed and committed by a unique thread. If not, this could lead with non consistent behaviors. This is mostly useful with aggregation's completion timeout strategies.

If you want to use a custom implementation of **KafkaManualCommit** then you can configure a custom **KafkaManualCommitFactory** on the **KafkaComponent** that creates instances of your custom implementation.

# 58.12. KAFKA HEADERS PROPAGATION

When consuming messages from Kafka, headers will be propagated to camel exchange headers automatically. Producing flow backed by same behaviour - camel headers of particular exchange will be propagated to kafka message headers.

Since kafka headers allows only **byte[]** values, in order camel exchange header to be propagated its value should be serialized to **bytes[]**, otherwise header will be skipped. Following header value types are supported: **String**, **Integer**, **Long**, **Double**, **Boolean**, **byte[]**. Note: all headers propagated from kafka to camel exchange will contain **byte[]** value by default. In order to override default functionality uri parameters can be set: **headerDeserializer** for **from** route and **headerSerializer** for **to** route. Example:

from("kafka:my\_topic?headerDeserializer=#myDeserializer")

.to("kafka:my\_topic?headerSerializer=#mySerializer")

...

By default all headers are being filtered by **KafkaHeaderFilterStrategy**. Strategy filters out headers which start with **Camel** or **org.apache.camel** prefixes. Default strategy can be overridden by using **headerFilterStrategy** uri parameter in both **to** and **from** routes:

from("kafka:my\_topic?headerFilterStrategy=#myStrategy") ... .to("kafka:my\_topic?headerFilterStrategy=#myStrategy")

**myStrategy** object should be subclass of **HeaderFilterStrategy** and must be placed in the Camel registry, either manually or by registration as a bean in Spring/Blueprint, as it is **CamelContext** aware.

# 58.13. SPRING BOOT AUTO-CONFIGURATION

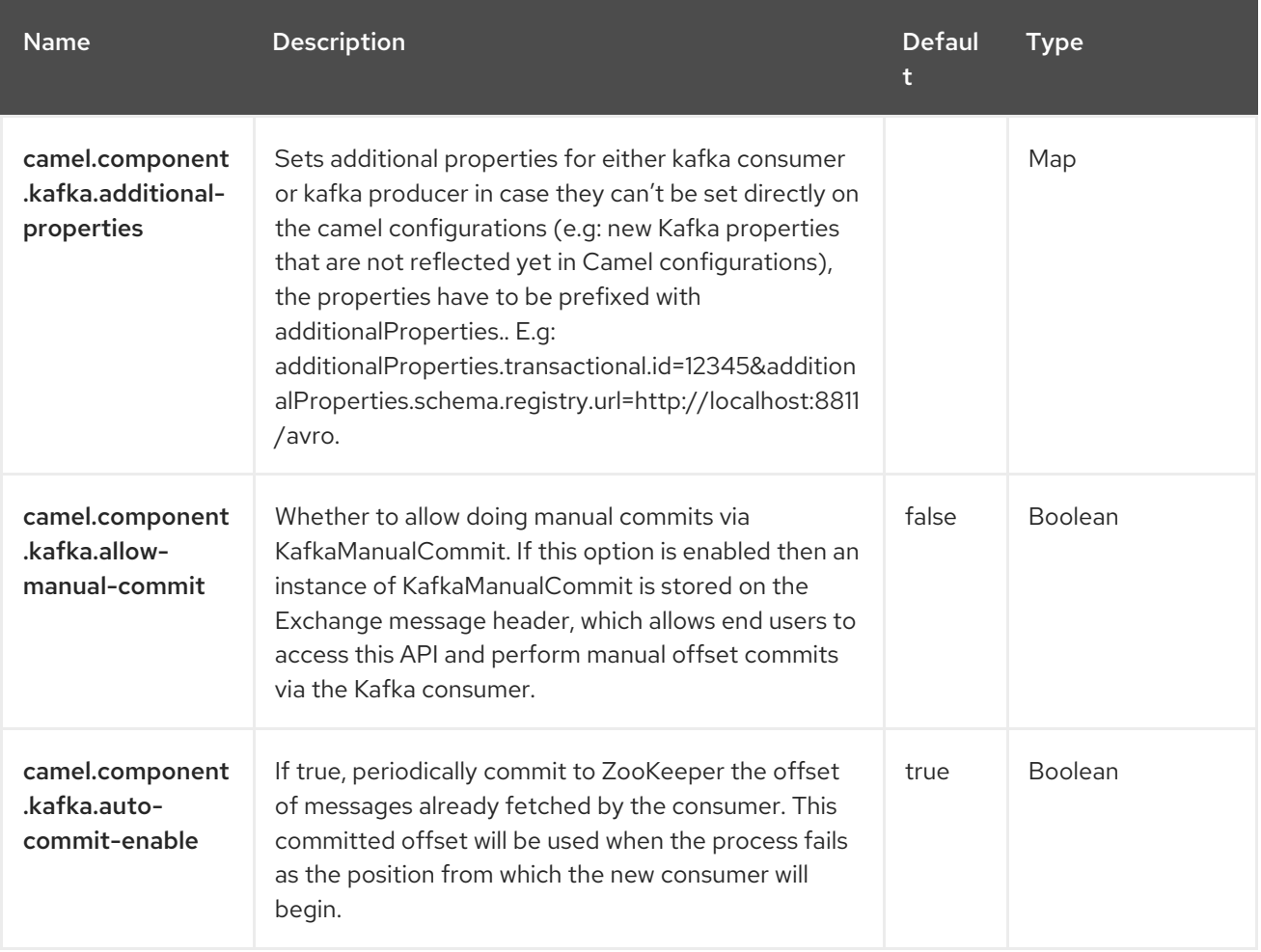

The component supports 105 options, which are listed below.

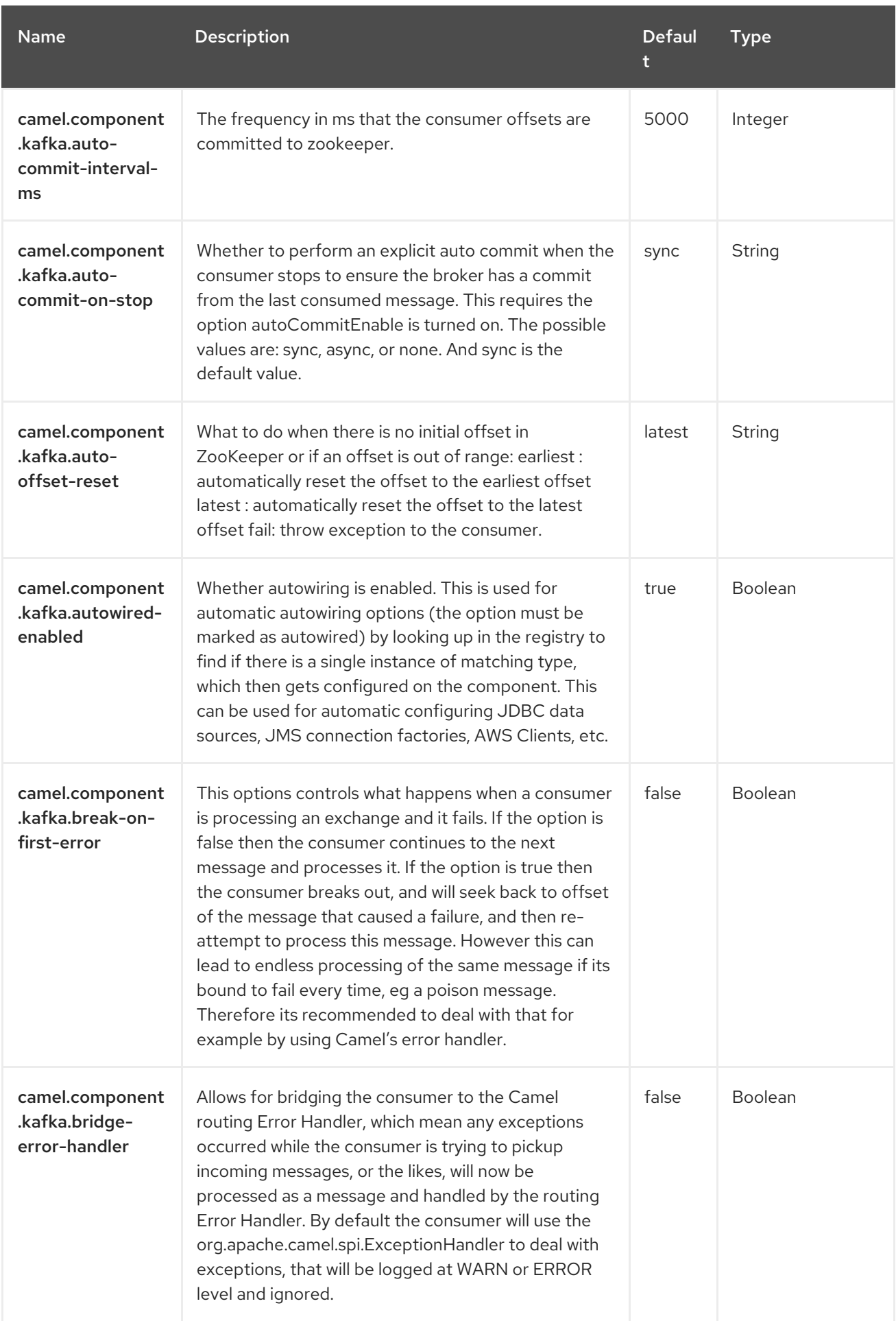

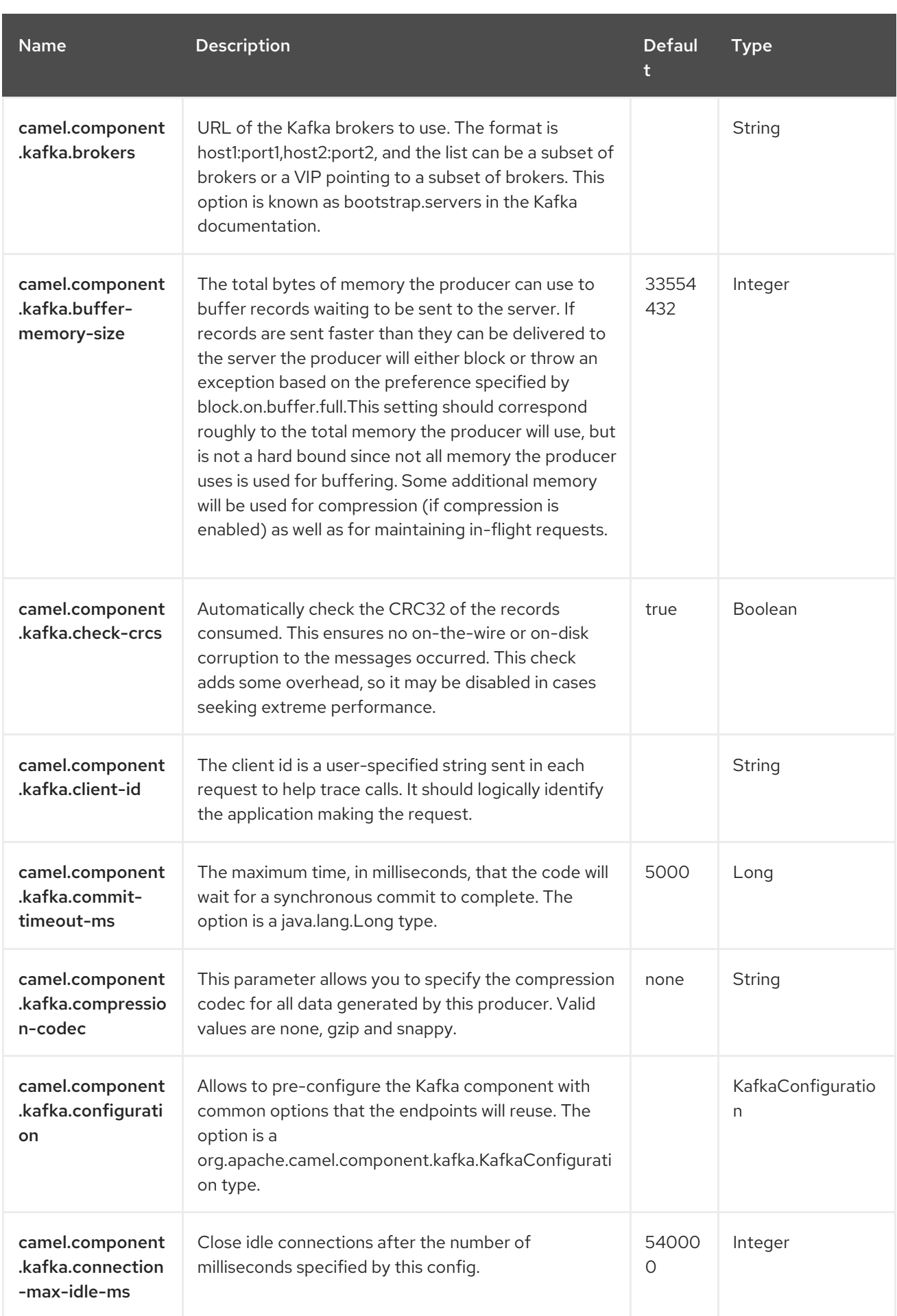

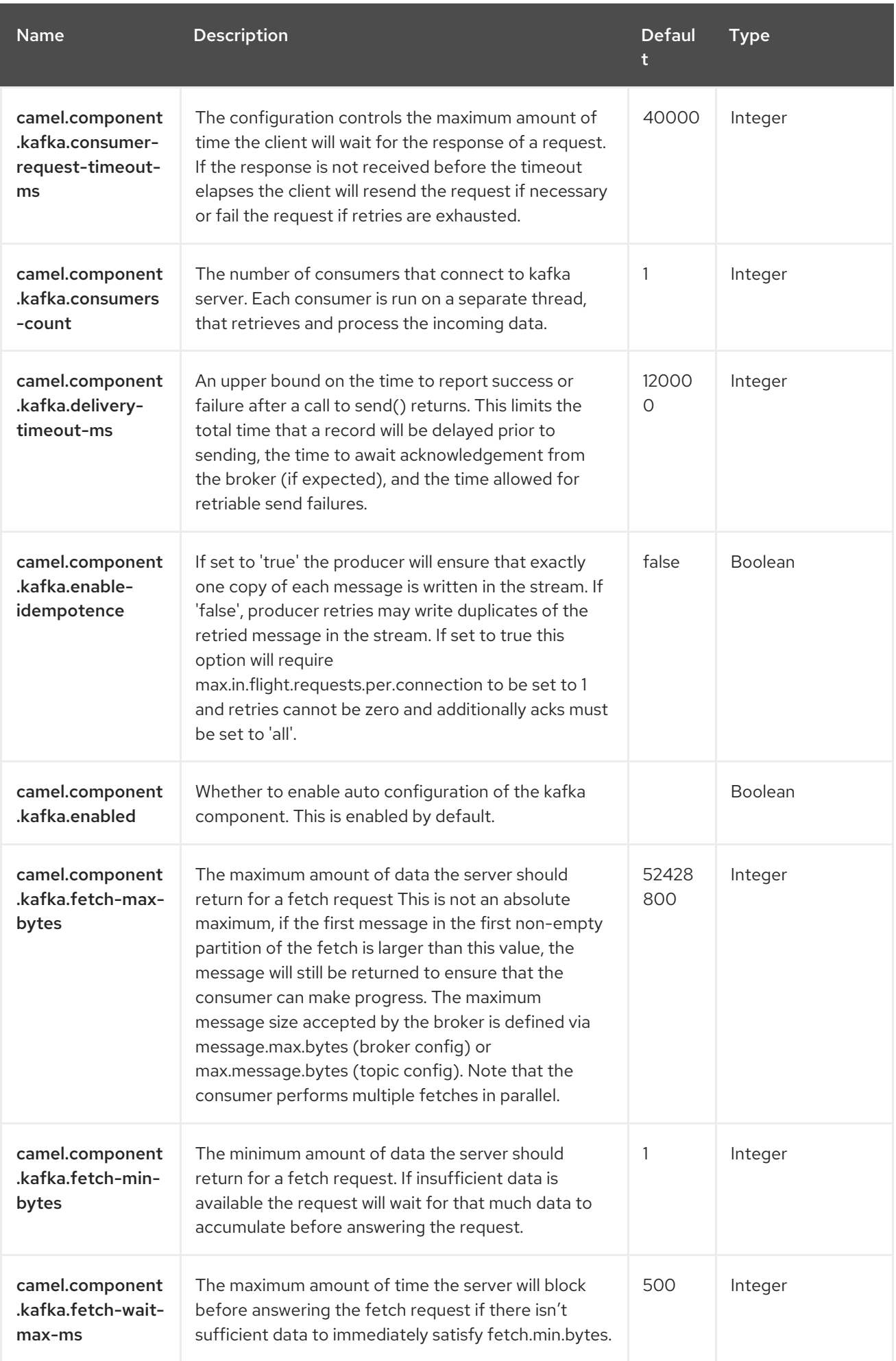

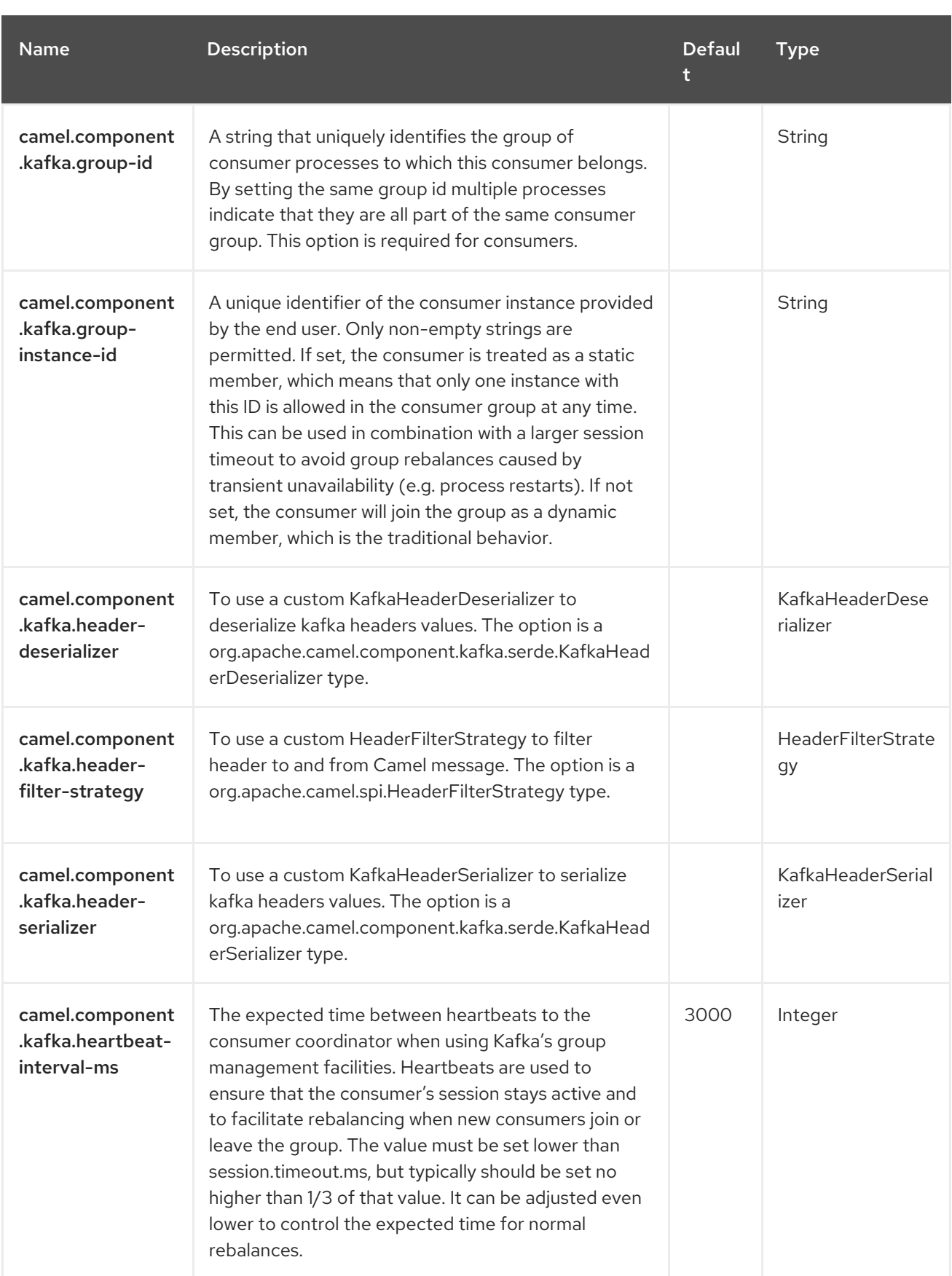

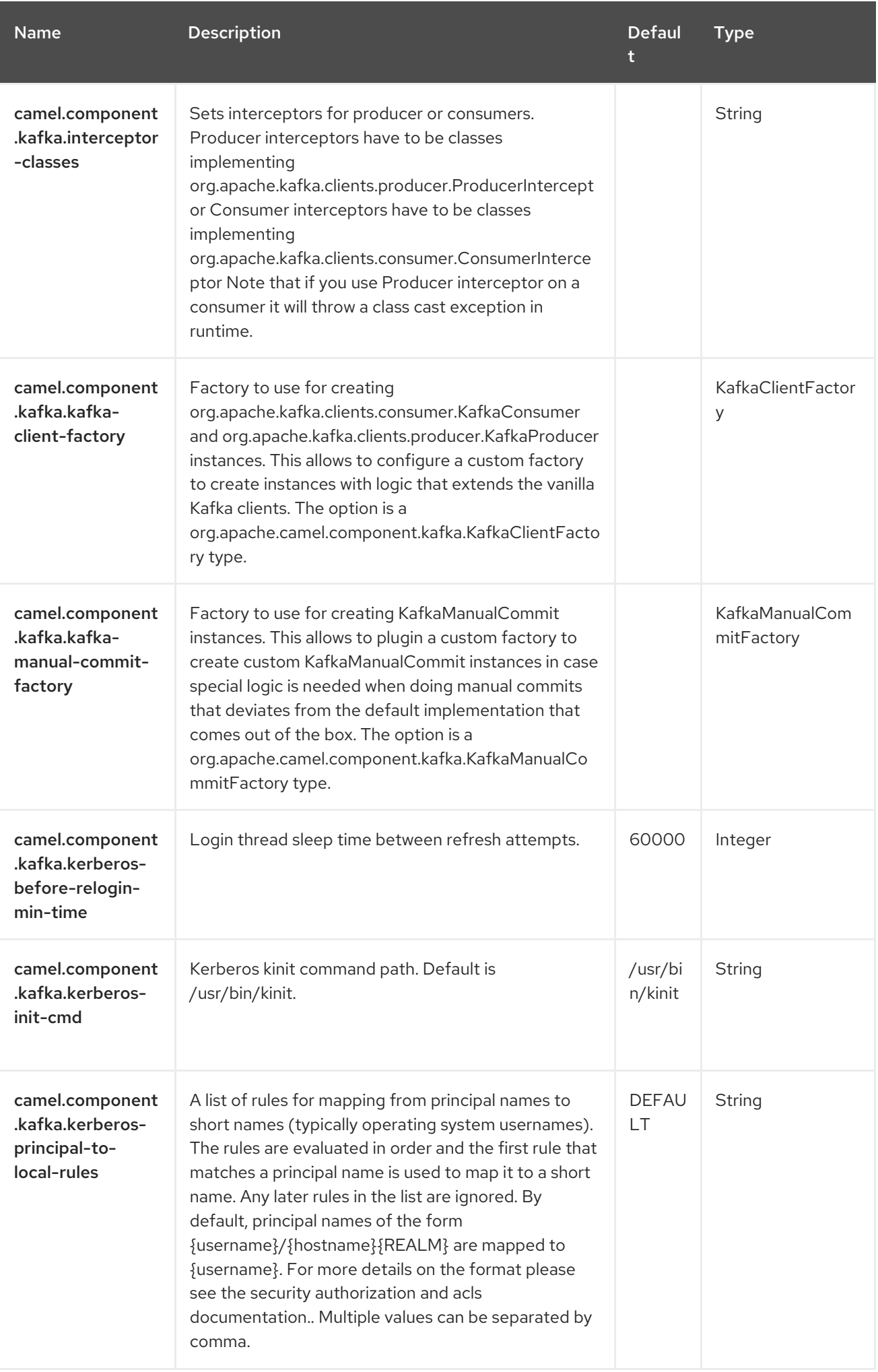

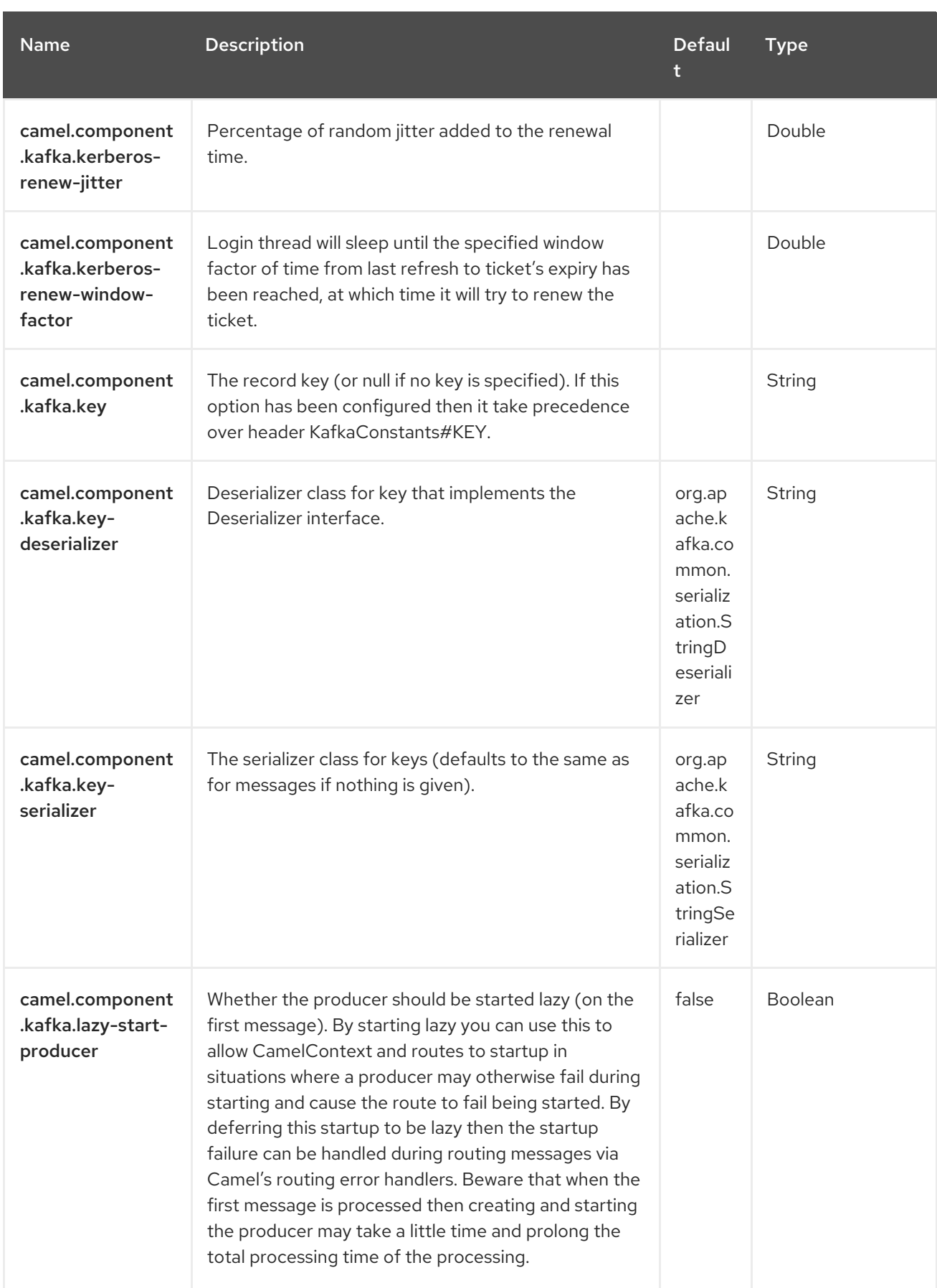

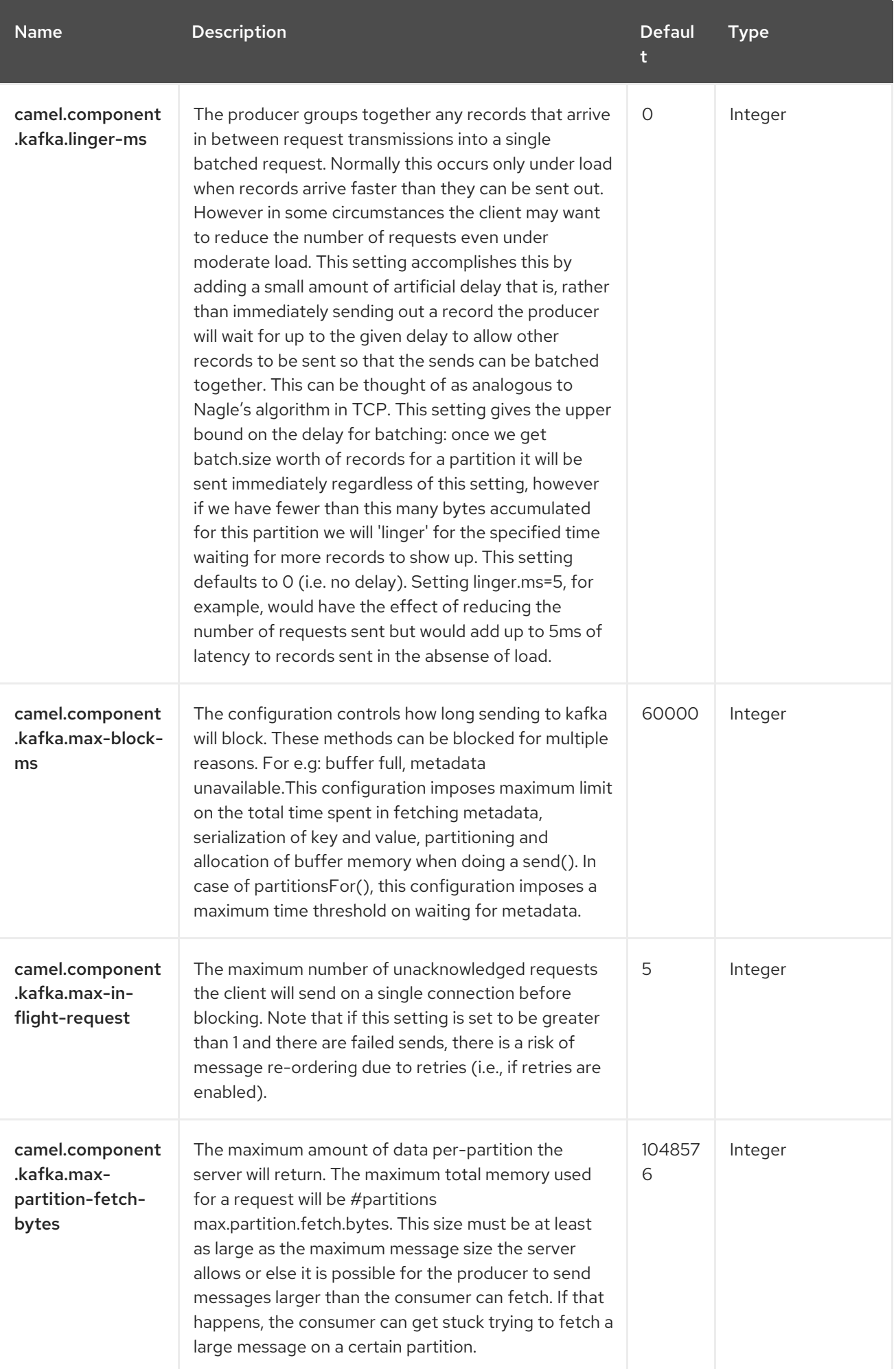

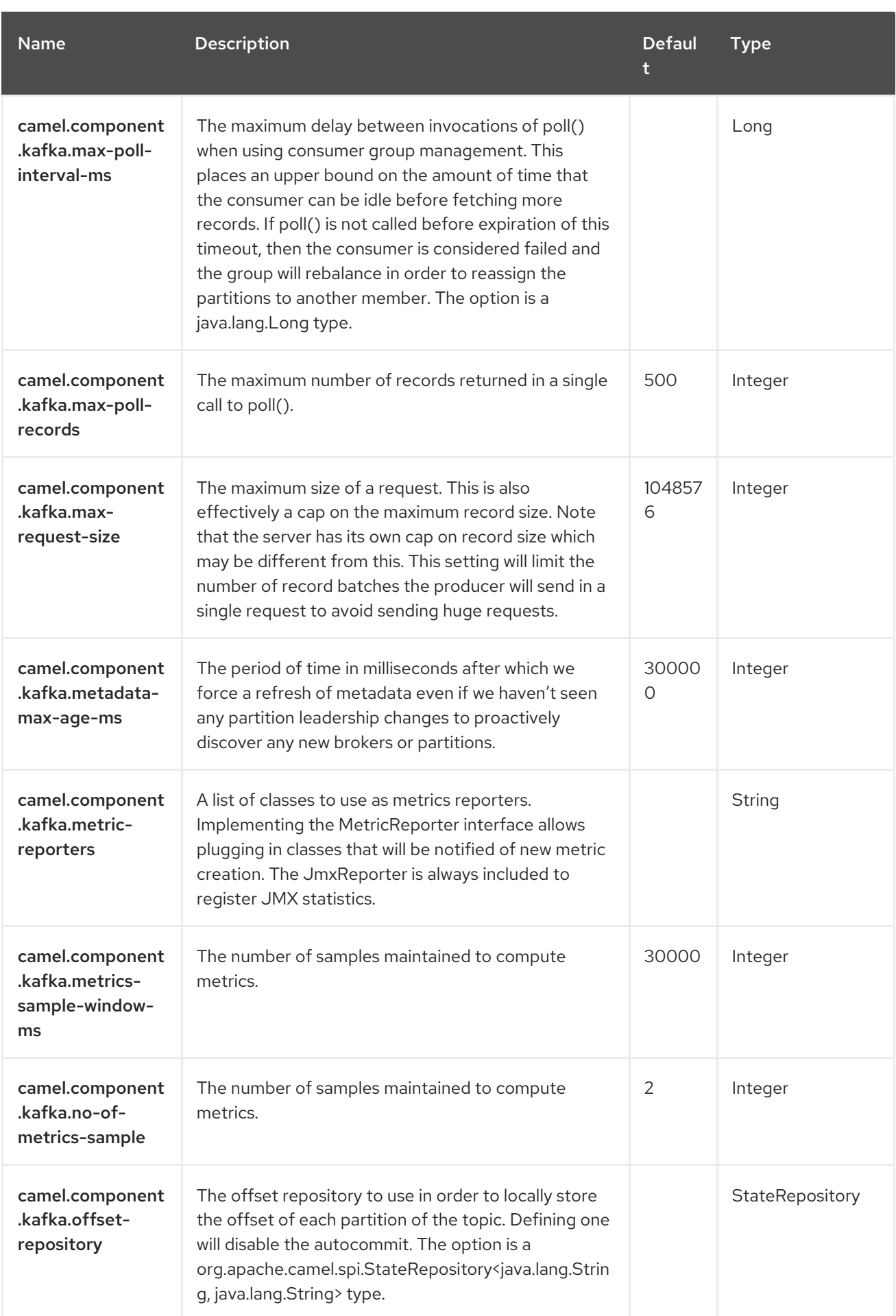

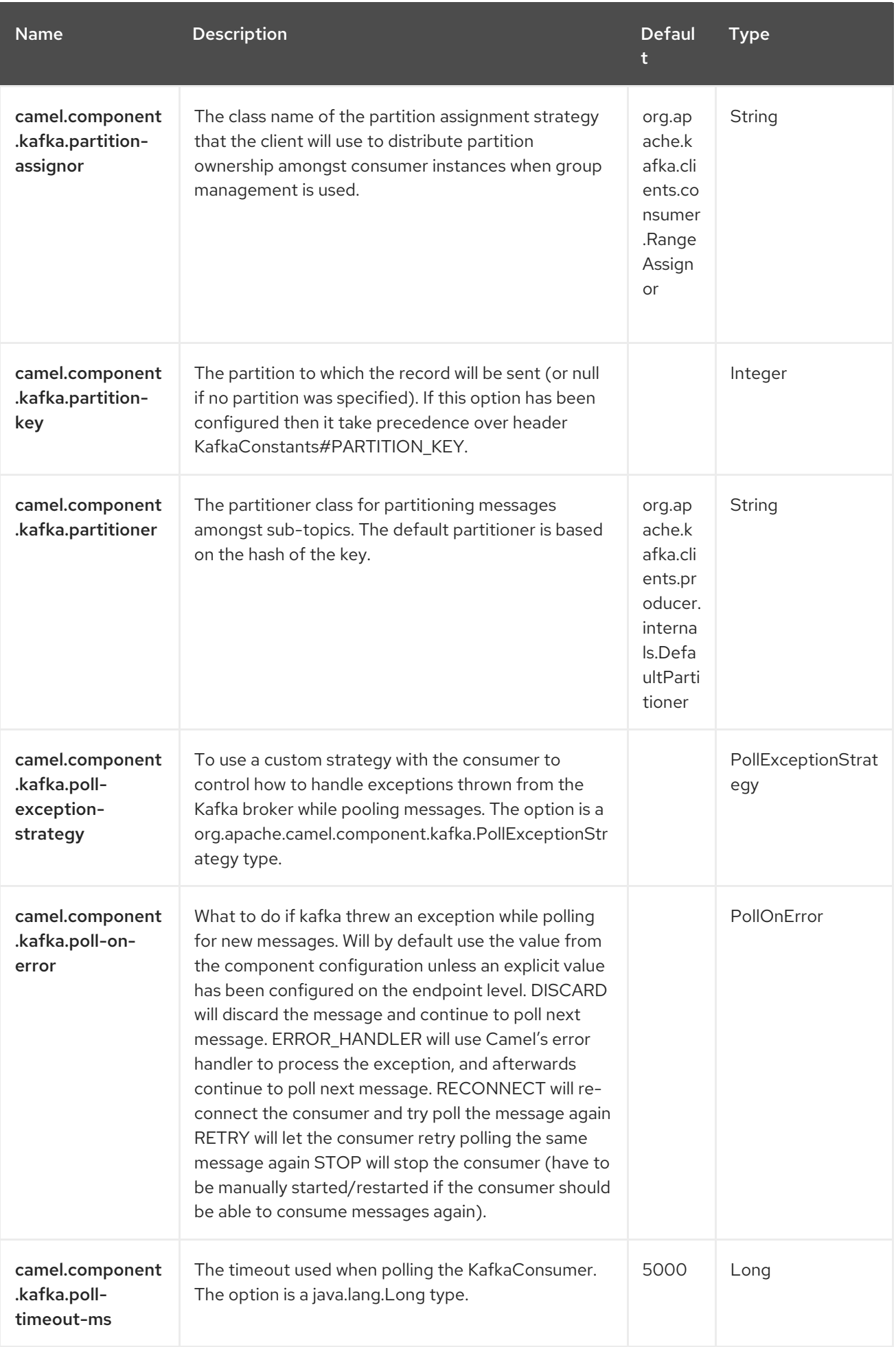

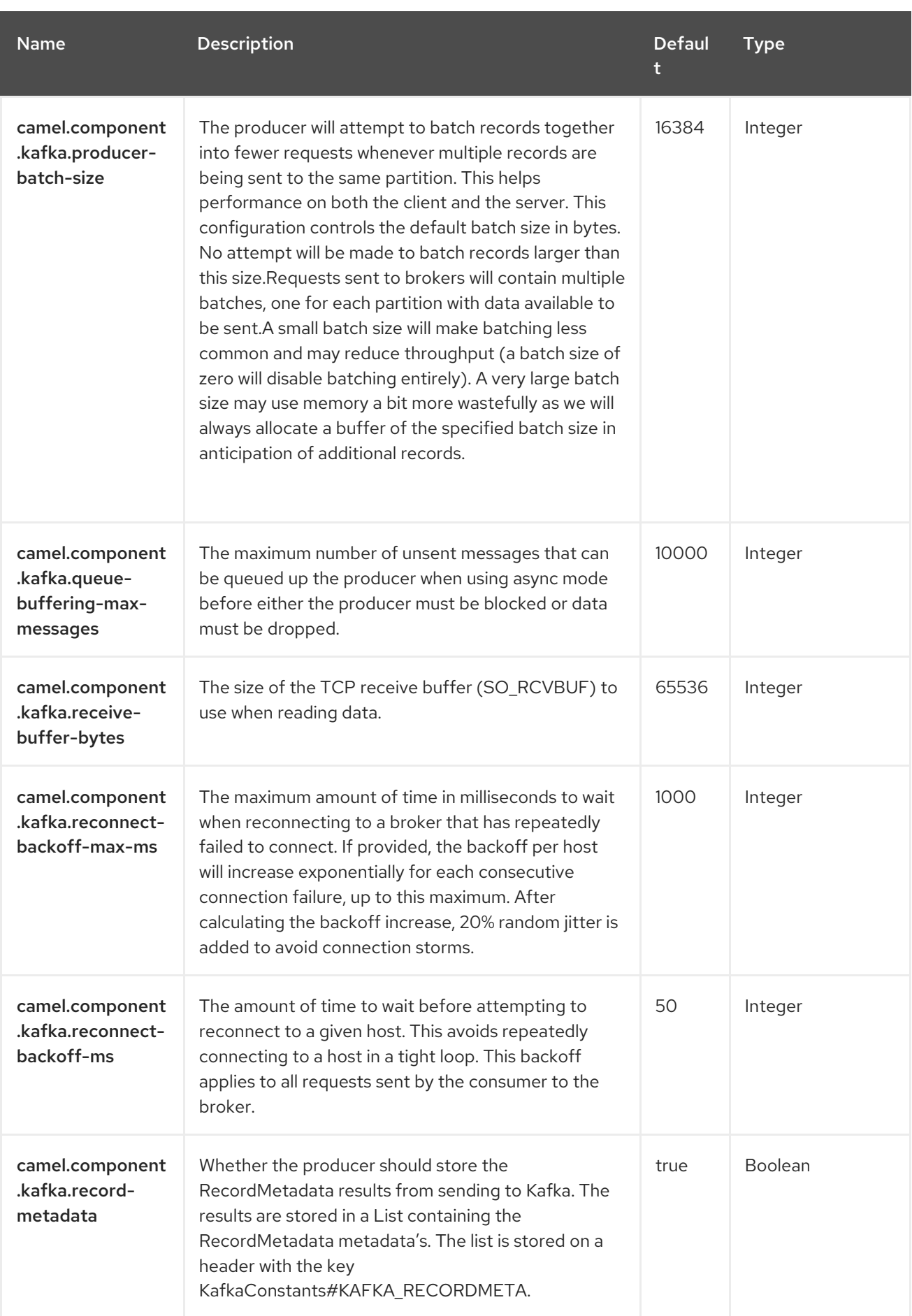
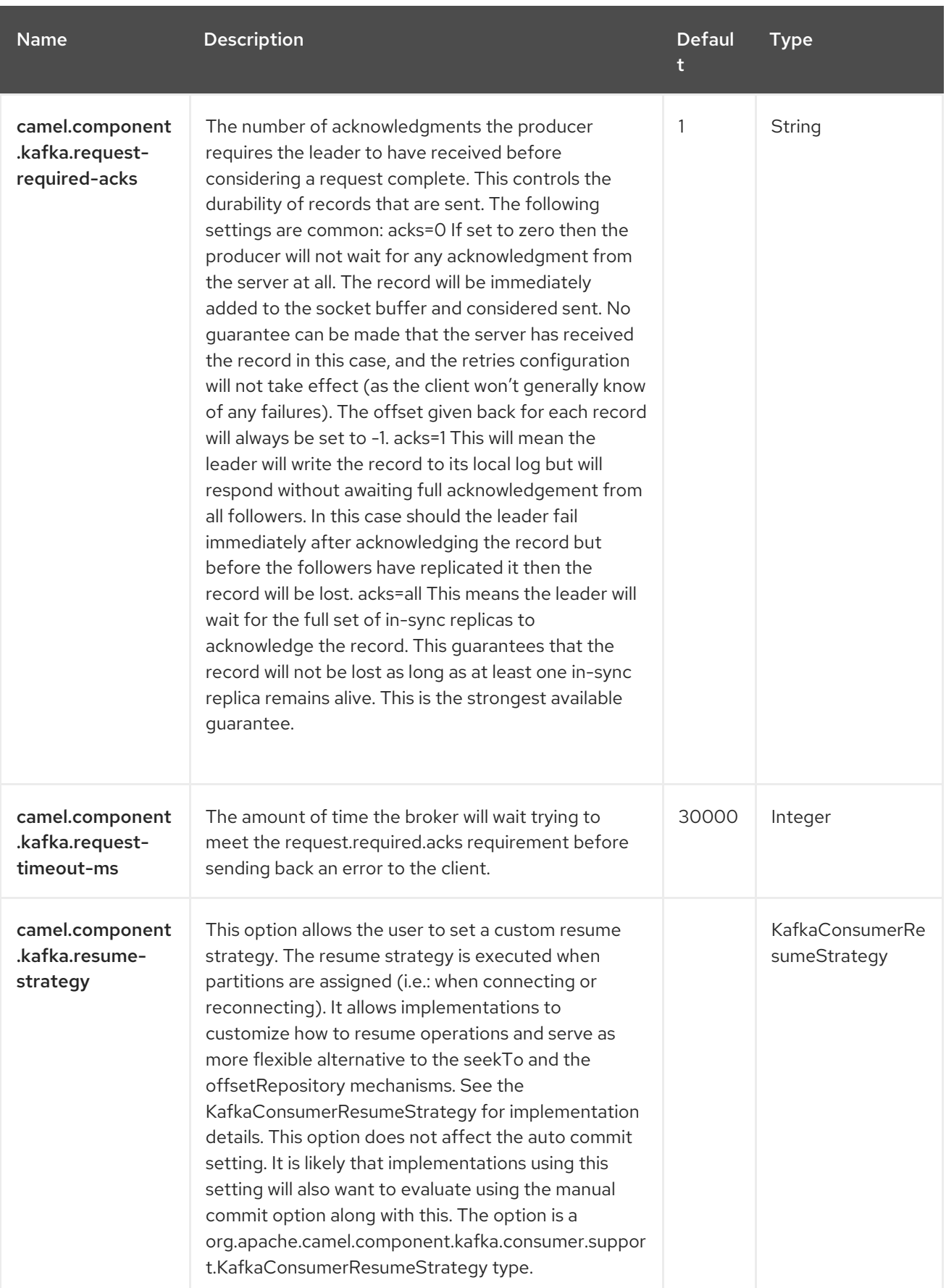

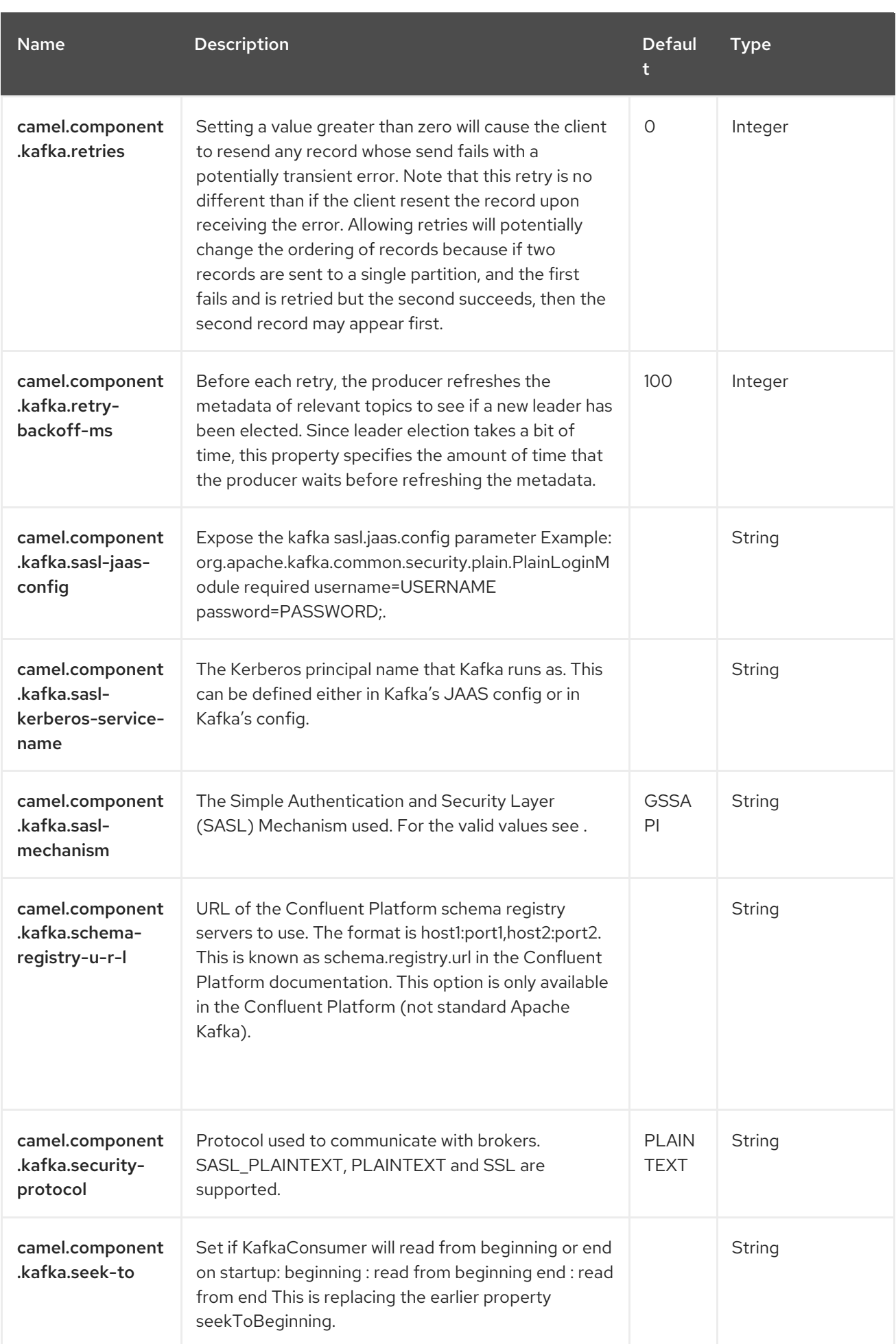

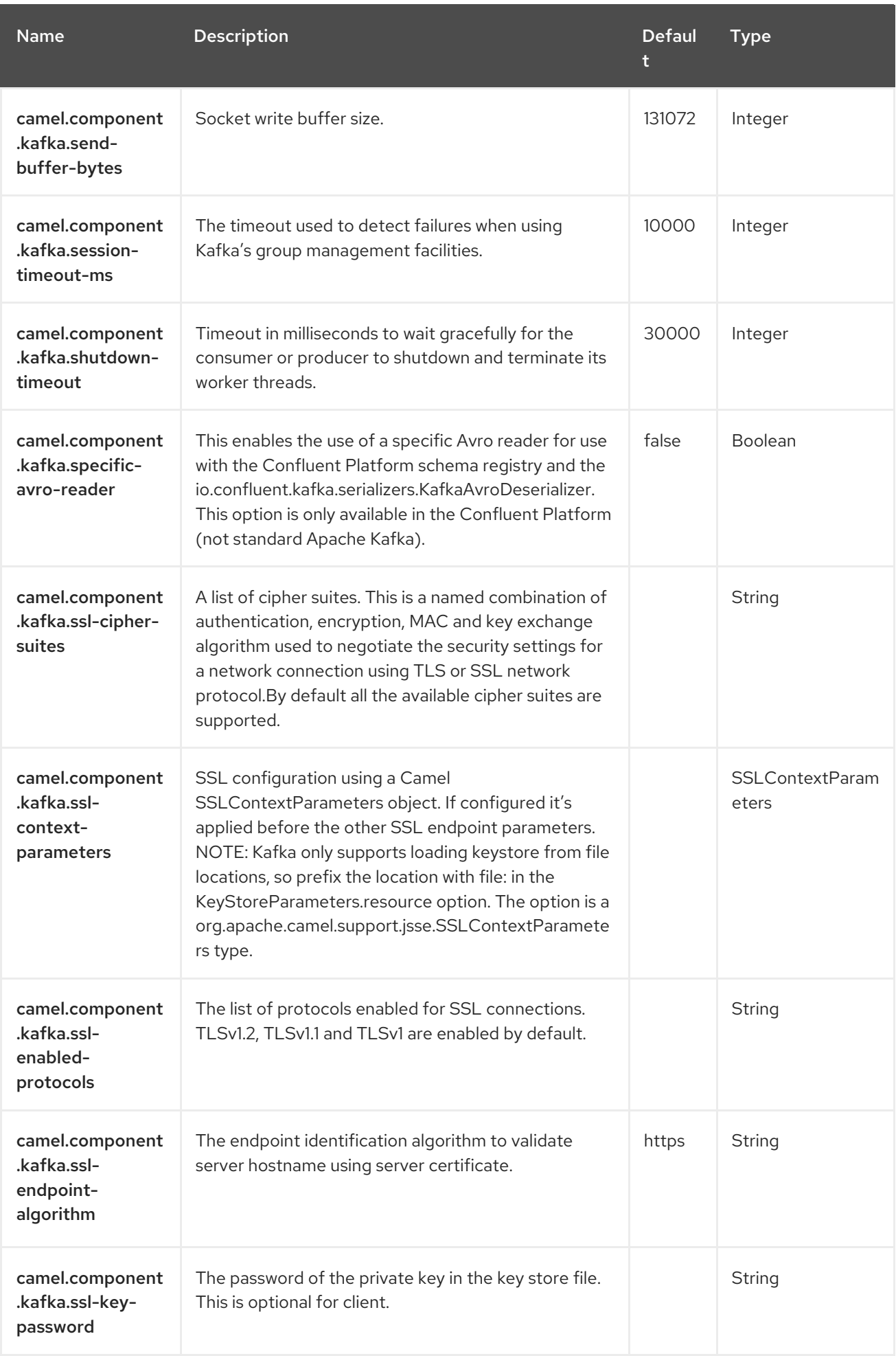

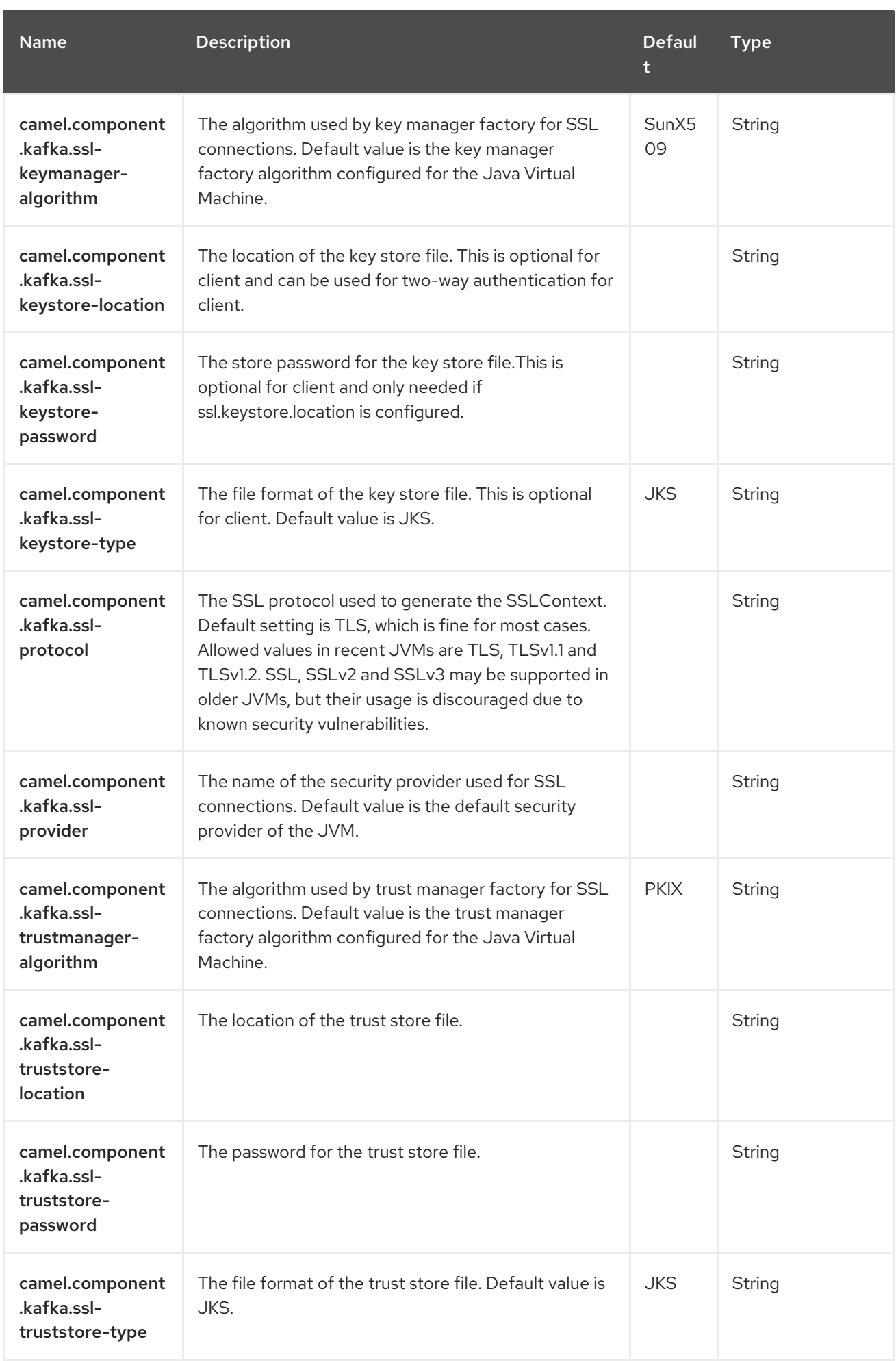

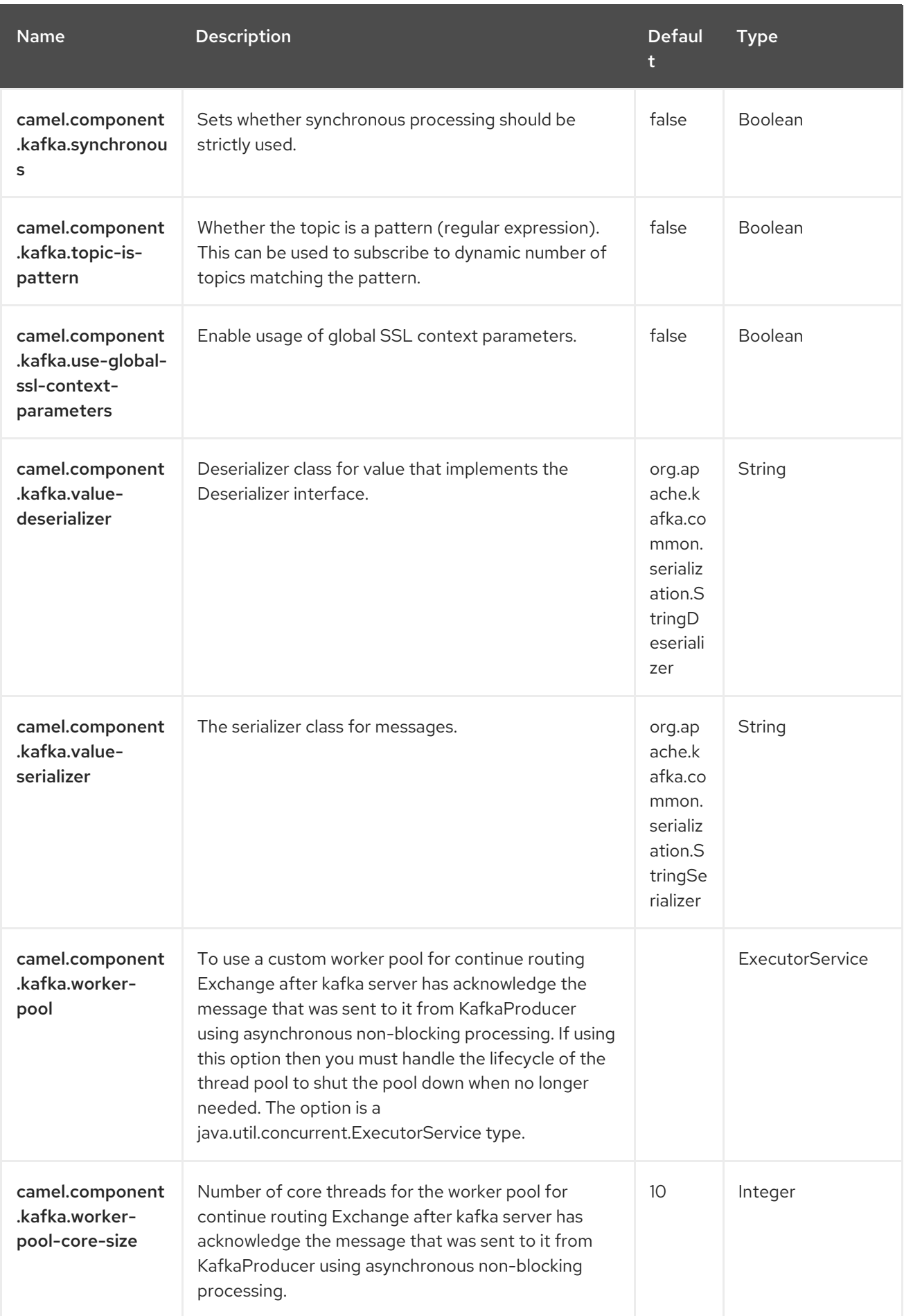

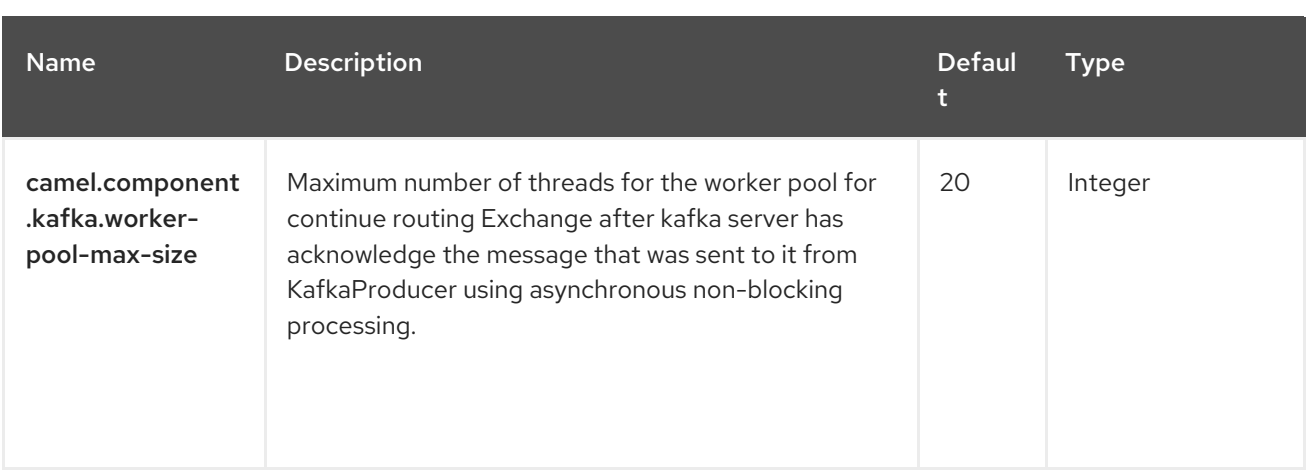

# CHAPTER 59. KAMELET

#### Both producer and consumer are supported

The Kamelet Component provides support for interacting with the Camel Route [Template](https://camel.apache.org/manual/route-template.html) engine using Endpoint semantic.

### 59.1. DEPENDENCIES

When using **kamelet** with Red Hat build of Camel Spring Boot make sure to use the following Maven dependency to have support for auto configuration:

<dependency> <groupId>org.apache.camel.springboot</groupId> <artifactId>camel-kamelet-starter</artifactId> </dependency>

### 59.2. URI FORMAT

kamelet:templateId/routeId[?options]

## 59.3. CONFIGURING OPTIONS

Camel components are configured on two levels:

- Component level
- **•** Endpoint level

#### 59.3.1. Component Level Options

The component level is the highest level. The configurations you define at this level are inherited by all the endpoints. For example, a component can have security settings, credentials for authentication, urls for network connection, and so on.

Since components typically have pre-configured defaults for the most common cases, you may need to only configure a few component options, or maybe none at all.

You can configure components with [Component](https://camel.apache.org/manual/component-dsl.html) DSL in a configuration file (application.properties|yaml), or directly with Java code.

#### 59.3.2. Endpoint Level Options

At the **Endpoint level** you have many options, which you can use to configure what you want the endpoint to do. The options are categorized according to whether the endpoint is used as a consumer (from) or as a producer (to) or used for both.

You can configure endpoints directly in the endpoint URI as **path** and **query** parameters. You can also use [Endpoint](https://camel.apache.org/manual/Endpoint-dsl.html) DSL and [DataFormat](https://camel.apache.org/manual/dataformat-dsl.html) DSL as *type safe* ways of configuring endpoints and data formats in Java.

When configuring options, use Property [Placeholders](https://camel.apache.org/manual/using-propertyplaceholder.html) for urls, port numbers, sensitive information, and other settings.

Placeholders allows you to externalize the configuration from your code, giving you more flexible and reusable code.

## 59.4. COMPONENT OPTIONS

The Kamelet component supports 9 options, which are listed below.

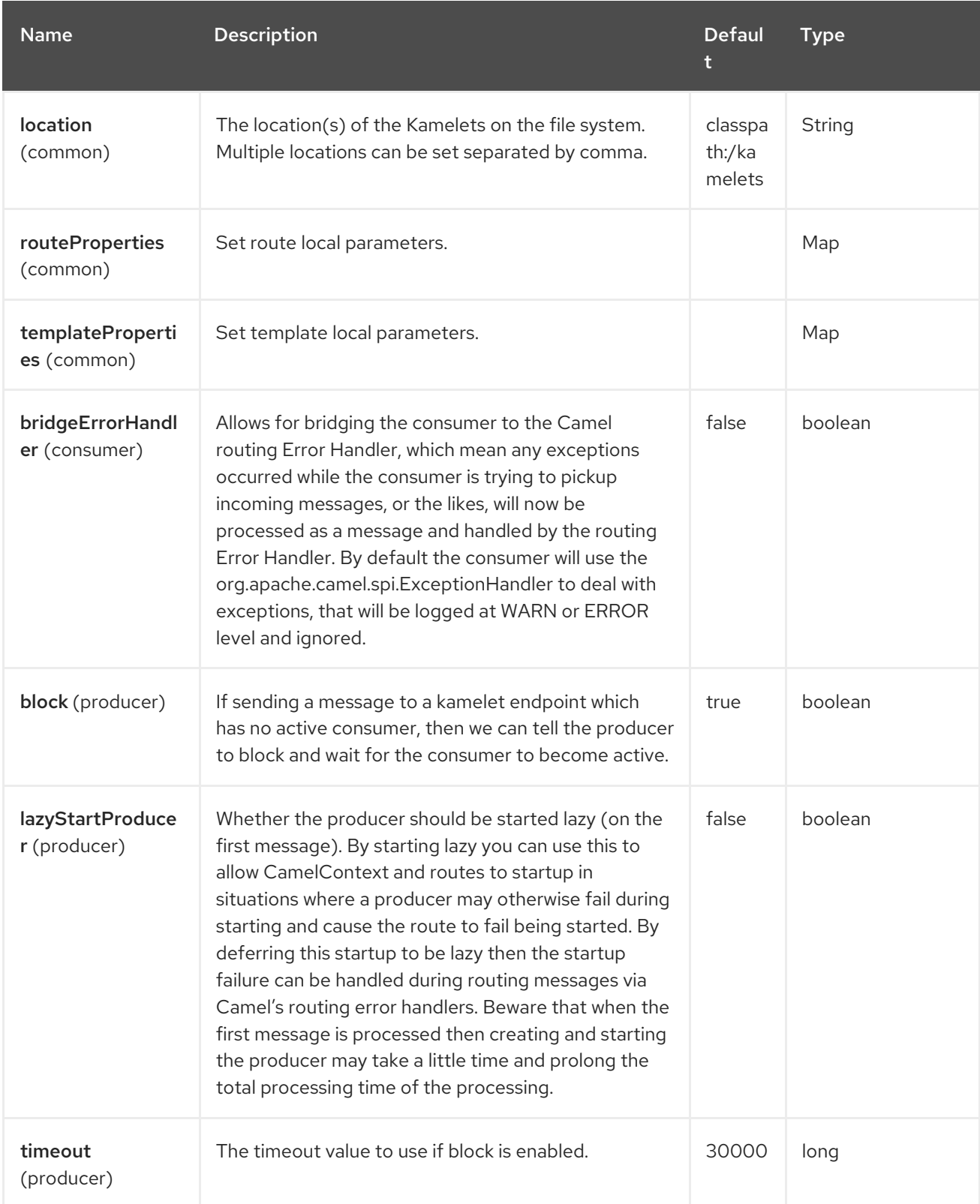

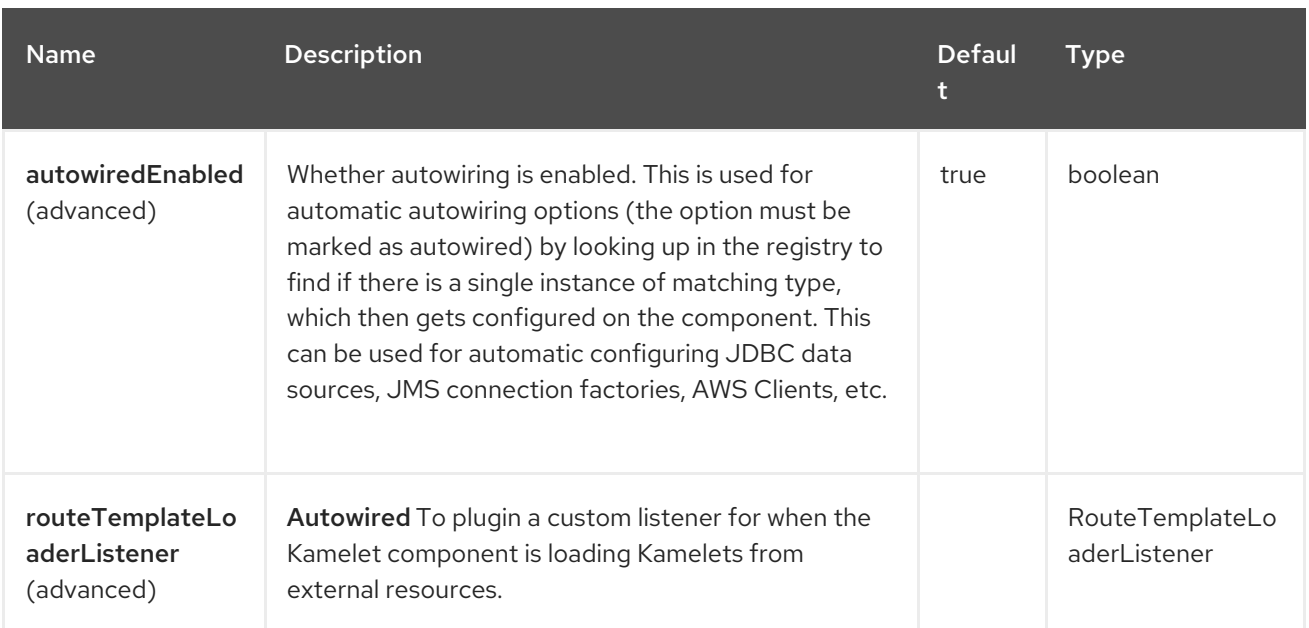

## 59.5. ENDPOINT OPTIONS

The Kamelet endpoint is configured using URI syntax:

kamelet:templateId/routeId

with the following path and query parameters:

#### 59.5.1. Path Parameters (2 parameters)

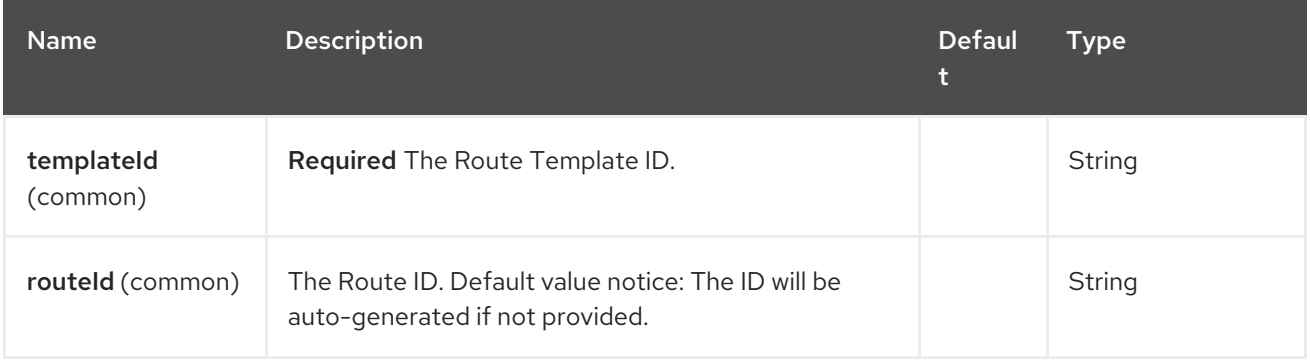

#### 59.5.2. Query Parameters (8 parameters)

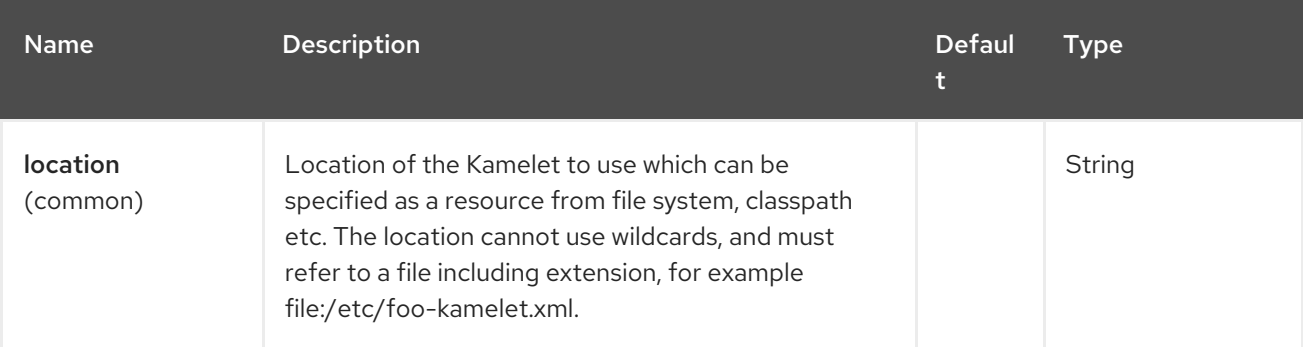

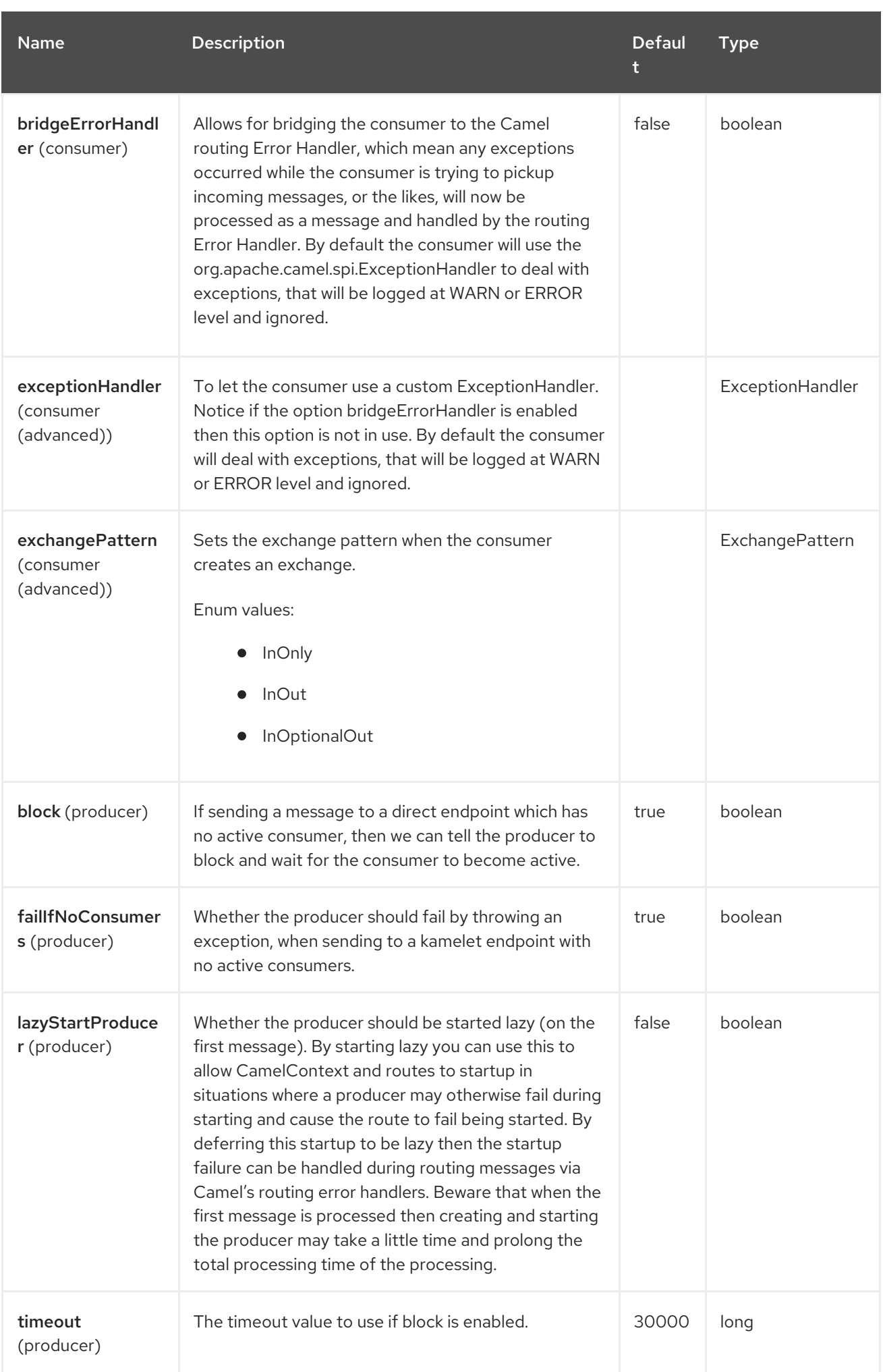

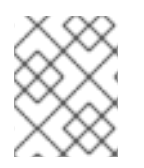

#### **NOTE**

The kamelet endpoint is lenient, which means that the endpoint accepts additional parameters that are passed to the engine and consumed upon route materialization.

# 59.6. DISCOVERY

If a Route [Template](https://camel.apache.org/manual/route-template.html) is not found, the kamelet endpoint tries to load the related kamelet definition from the file system (by default **classpath:/kamelets**). The default resolution mechanism expect kamelet files to have the extension **.kamelet.yaml**.

# 59.7. SAMPLES

Kamelets can be used as if they were standard Camel components. For example, suppose that we have created a Route Template as follows:

routeTemplate("setMyBody") .templateParameter("bodyValue") .from("kamelet:source") .setBody().constant("{{bodyValue}}");

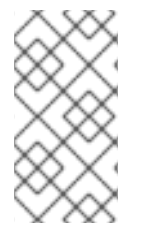

#### **NOTE**

To let the Kamelet component wiring the materialized route to the caller processor, we need to be able to identify the input and output endpoint of the route and this is done by using **kamele:source** to mark the input endpoint and **kamelet:sink** for the output endpoint.

Then the template can be instantiated and invoked as shown below:

```
from("direct:setMyBody")
  .to("kamelet:setMyBody?bodyValue=myKamelet");
```
Behind the scenes, the Kamelet component does the following things:

- 1. It instantiates a route out of the Route Template identified by the given **templateId** path parameter (in this case **setBody**)
- 2. It will act like the **direct** component and connect the current route to the materialized one.

If you had to do it programmatically, it would have been something like:

```
routeTemplate("setMyBody")
  .templateParameter("bodyValue")
  .from("direct:{{foo}}")
     .setBody().constant("{{bodyValue}}");
TemplatedRouteBuilder.builder(context, "setMyBody")
  .parameter("foo", "bar")
  .parameter("bodyValue", "myKamelet")
  .add();
```
from("direct:template") .to("direct:bar");

# 59.8. SPRING BOOT AUTO-CONFIGURATION

The component supports 10 options, which are listed below.

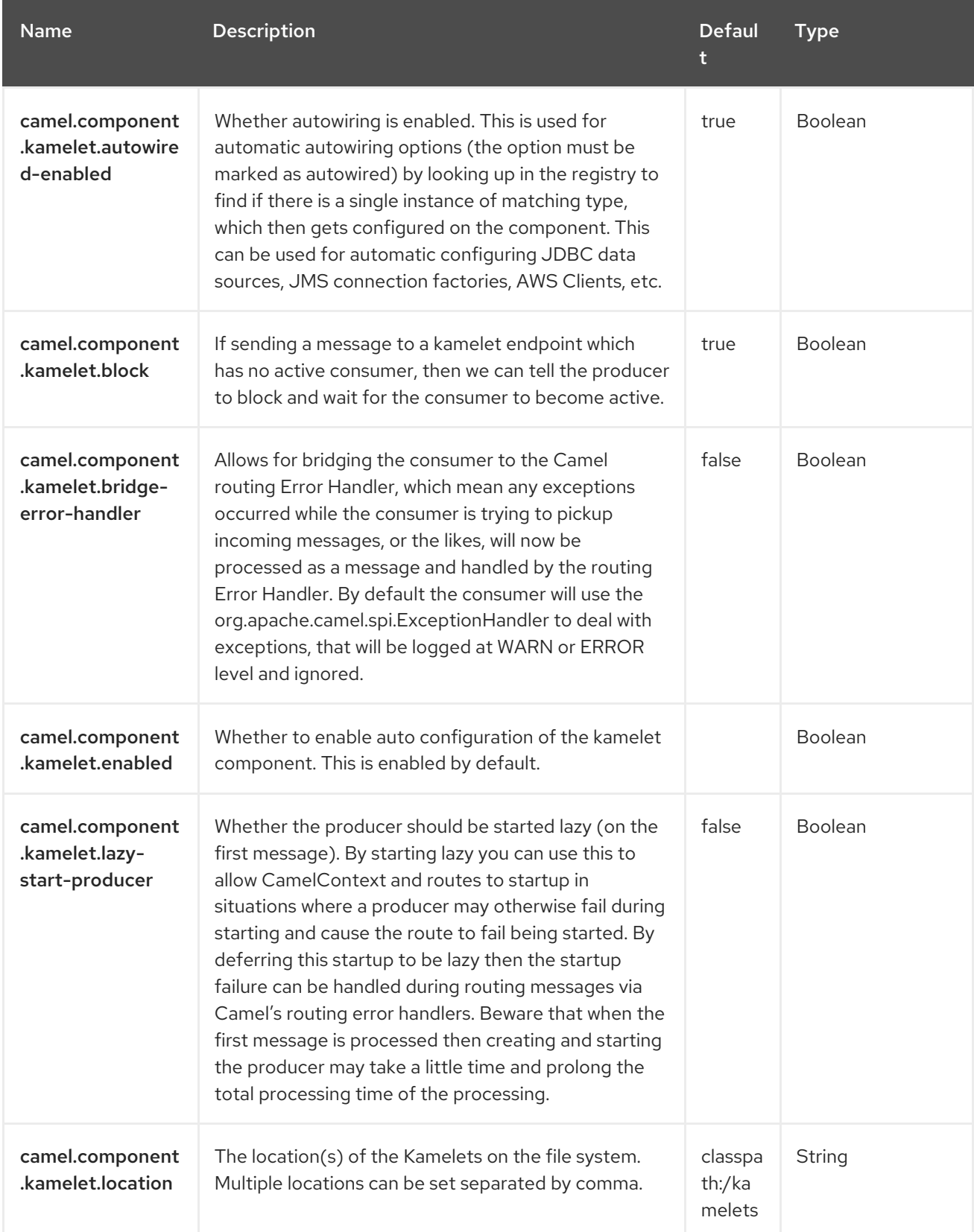

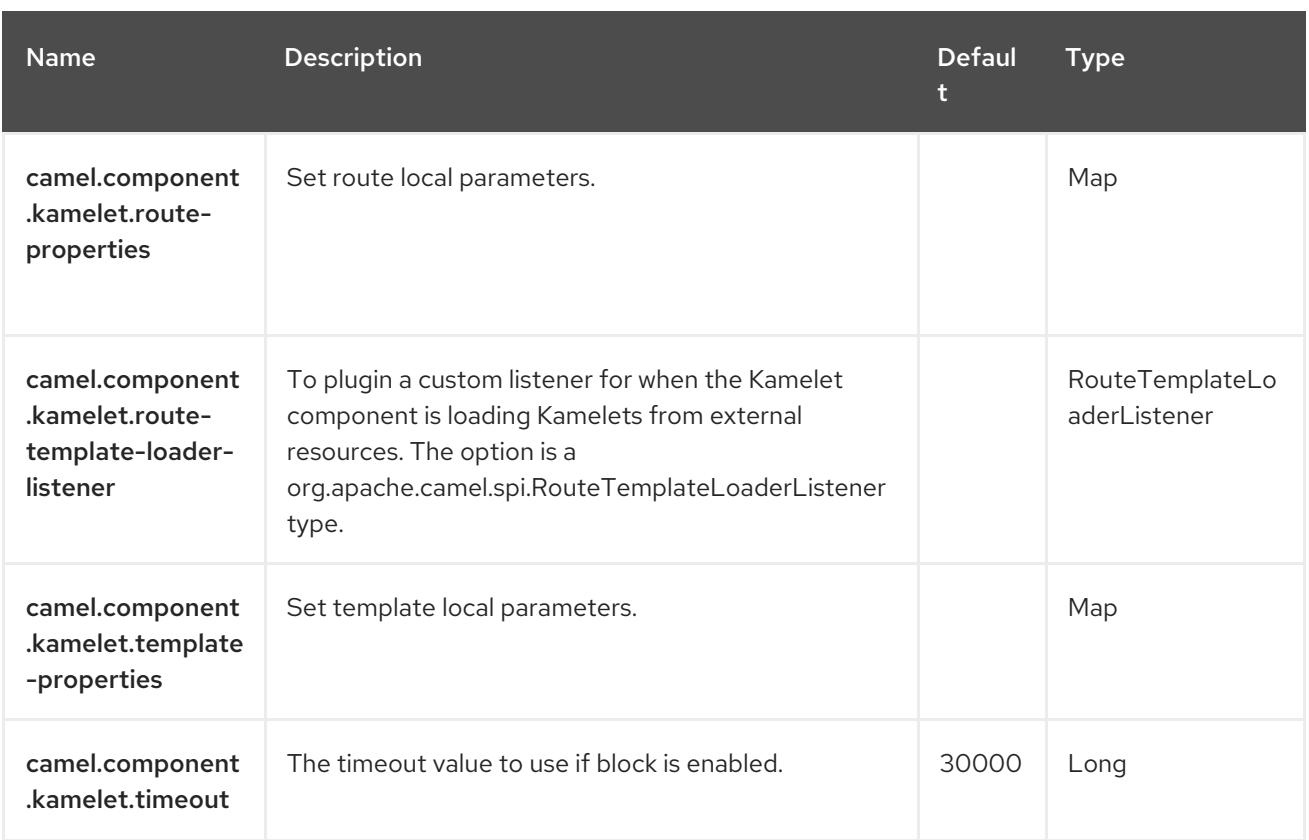

# CHAPTER 60. KAMELET MAIN

#### Since Camel 3.11

A **main** class that is opinionated to boostrap and run Camel standalone with Kamelets (or plain YAML routes) for development and demo purposes.

# 60.1. INITIAL CONFIGURATION

The **KameletMain** is pre-configured with the following properties:

camel.component.kamelet.location = classpath:/kamelets,github:apache:camel-kamelets/kamelets camel.component.rest.consumerComponentName = platform-http camel.component.rest.producerComponentName = vertx-http

You can override these settings by updating the configuration in **application.properties**.

## 60.2. AUTOMATIC DEPENDENCIES DOWNLOADING

The Kamelet Main can automatically download Kamelet YAML files from a remote location over http/https, and from github as well.

The official Kamelets from the Apache Camel Kamelet Catalog is stored on github and they can be used out of the box as-is.

For example a Camel route can be **coded** in YAML which uses the Earthquake Kamelet from the catalog, as shown below:

```
- route:
  from: "kamelet:earthquake-source"
  steps:
   - unmarshal:
      ison: \{\}- log: "Earthquake with magnitude ${body[properties][mag]} at ${body[properties][place]}"
```
In the above example, the earthquake kamelet will be downloaded from github, and as well its required dependencies.

For more information, see Kamelet Main [example](https://github.com/apache/camel-examples/tree/main/kamelet-main)

# CHAPTER 61. KUBERNETES

#### Since Camel 2.17

The Kubernetes components integrate your application with Kubernetes standalone or on top of Openshift.

### 61.1. KUBERNETES COMPONENTS

See the following for usage of each component:

[Kubernetes](https://access.redhat.com/documentation/en-us/red_hat_build_of_apache_camel/4.4/html-single/red_hat_build_of_apache_camel_for_spring_boot_reference/index#csb-camel-kubernetes-configmap-component-starter) ConfigMap Perform operations on Kubernetes ConfigMaps and get notified on ConfigMaps changes.

[Kubernetes](https://access.redhat.com/documentation/en-us/red_hat_build_of_apache_camel/4.4/html-single/red_hat_build_of_apache_camel_for_spring_boot_reference/index#csb-camel-kubernetes-custom-resources-component-starter) Custom Resources Perform operations on Kubernetes Custom Resources and get notified on Deployment changes.

Kubernetes [Deployments](https://access.redhat.com/documentation/en-us/red_hat_build_of_apache_camel/4.4/html-single/red_hat_build_of_apache_camel_for_spring_boot_reference/index#csb-camel-kubernetes-deployments-component-starter) Perform operations on Kubernetes Deployments and get notified on Deployment changes.

[Kubernetes](https://access.redhat.com/documentation/en-us/red_hat_build_of_apache_camel/4.4/html-single/red_hat_build_of_apache_camel_for_spring_boot_reference/index#csb-camel-kubernetes-event-component-starter) Event Perform operations on Kubernetes Events and get notified on Events changes.

[Kubernetes](https://access.redhat.com/documentation/en-us/red_hat_build_of_apache_camel/4.4/html-single/red_hat_build_of_apache_camel_for_spring_boot_reference/index#csb-camel-kubernetes-hpa-component-starter) HPA Perform operations on Kubernetes Horizontal Pod Autoscalers (HPA) and get notified on HPA changes.

[Kubernetes](https://access.redhat.com/documentation/en-us/red_hat_build_of_apache_camel/4.4/html-single/red_hat_build_of_apache_camel_for_spring_boot_reference/index#csb-camel-kubernetes-job-component-starter) Job Perform operations on Kubernetes Jobs.

Kubernetes [Namespaces](https://access.redhat.com/documentation/en-us/red_hat_build_of_apache_camel/4.4/html-single/red_hat_build_of_apache_camel_for_spring_boot_reference/index#csb-camel-kubernetes-namespaces-component-starter) Perform operations on Kubernetes Namespaces and get notified on Namespace changes.

[Kubernetes](https://access.redhat.com/documentation/en-us/red_hat_build_of_apache_camel/4.4/html-single/red_hat_build_of_apache_camel_for_spring_boot_reference/index#csb-camel-kubernetes-nodes-component-starter) Nodes Perform operations on Kubernetes Nodes and get notified on Node changes.

[Kubernetes](https://access.redhat.com/documentation/en-us/red_hat_build_of_apache_camel/4.4/html-single/red_hat_build_of_apache_camel_for_spring_boot_reference/index#csb-camel-kubernetes-persistent-volume-component-starter) Persistent Volume Perform operations on Kubernetes Persistent Volumes and get notified on Persistent Volume changes.

[Kubernetes](https://access.redhat.com/documentation/en-us/red_hat_build_of_apache_camel/4.4/html-single/red_hat_build_of_apache_camel_for_spring_boot_reference/index#csb-camel-kubernetes-persistent-volume-claim-component-starter) Persistent Volume Claim Perform operations on Kubernetes Persistent Volumes Claims and get notified on Persistent Volumes Claim changes.

[Kubernetes](https://access.redhat.com/documentation/en-us/red_hat_build_of_apache_camel/4.4/html-single/red_hat_build_of_apache_camel_for_spring_boot_reference/index#csb-camel-kubernetes-pods-component-starter) Pods Perform operations on Kubernetes Pods and get notified on Pod changes.

[Kubernetes](https://access.redhat.com/documentation/en-us/red_hat_build_of_apache_camel/4.4/html-single/red_hat_build_of_apache_camel_for_spring_boot_reference/index#csb-camel-kubernetes-replication-controller-component-starter) Replication Controller Perform operations on Kubernetes Replication Controllers and get notified on Replication Controllers changes.

[Kubernetes](https://access.redhat.com/documentation/en-us/red_hat_build_of_apache_camel/4.4/html-single/red_hat_build_of_apache_camel_for_spring_boot_reference/index#csb-camel-kubernetes-resources-quota-component-starter) Resources Quota Perform operations on Kubernetes Resources Quotas.

[Kubernetes](https://access.redhat.com/documentation/en-us/red_hat_build_of_apache_camel/4.4/html-single/red_hat_build_of_apache_camel_for_spring_boot_reference/index#csb-camel-kubernetes-secrets-component-starter) Secrets Perform operations on Kubernetes Secrets.

[Kubernetes](https://access.redhat.com/documentation/en-us/red_hat_build_of_apache_camel/4.4/html-single/red_hat_build_of_apache_camel_for_spring_boot_reference/index#csb-camel-kubernetes-service-account-component-starter) Service Account Perform operations on Kubernetes Service Accounts.

[Kubernetes](https://access.redhat.com/documentation/en-us/red_hat_build_of_apache_camel/4.4/html-single/red_hat_build_of_apache_camel_for_spring_boot_reference/index#csb-camel-kubernetes-services-component-starter) Services Perform operations on Kubernetes Services and get notified on Service changes.

[Openshift](https://access.redhat.com/documentation/en-us/red_hat_build_of_apache_camel/4.4/html-single/red_hat_build_of_apache_camel_for_spring_boot_reference/index#csb-camel-kubernetes-openshift-build-config-component-starter) Build Config Perform operations on OpenShift Build Configs.

[Openshift](https://access.redhat.com/documentation/en-us/red_hat_build_of_apache_camel/4.4/html-single/red_hat_build_of_apache_camel_for_spring_boot_reference/index#csb-camel-kubernetes-openshift-builds-component-starter) Builds Perform operations on OpenShift Builds.

Openshift [Deployment](https://access.redhat.com/documentation/en-us/red_hat_build_of_apache_camel/4.4/html-single/red_hat_build_of_apache_camel_for_spring_boot_reference/index#csb-camel-kubernetes-openshift-deploymentconfigs-component-starter) Configs Perform operations on Openshift Deployment Configs and get notified on Deployment Config changes.

## 61.2. DEPENDENCIES

Add the following dependency to your **pom.xml** for this component:

```
<dependency>
 <groupId>org.apache.camel.springboot</groupId>
 <artifactId>camel-kubernetes-starter</artifactId>
</dependency>
```
### 61.3. USAGE

#### 61.3.1. Producer examples

Here we show some examples of producer using camel-kubernetes.

#### Create a pod

```
from("direct:createPod")
  .toF("kubernetes-pods://%s?oauthToken=%s&operation=createPod", host, authToken);
```
By using the **KubernetesConstants.KUBERNETES\_POD\_SPEC** header you can specify your PodSpec and pass it to this operation.

#### Delete a pod

```
from("direct:createPod")
  .toF("kubernetes-pods://%s?oauthToken=%s&operation=deletePod", host, authToken);
```
By using the **KubernetesConstants.KUBERNETES\_POD\_NAME** header you can specify your Pod name and pass it to this operation.

### 61.4. USING KUBERNETES CONFIGMAPS AND SECRETS

The **camel-kubernetes** component also provides functions that loads the property values from Kubernetes`ConfigMaps` or **Secrets**.

For more information see .

### 61.5. SPRING BOOT AUTO-CONFIGURATION

The component supports 102 options, which are listed below.

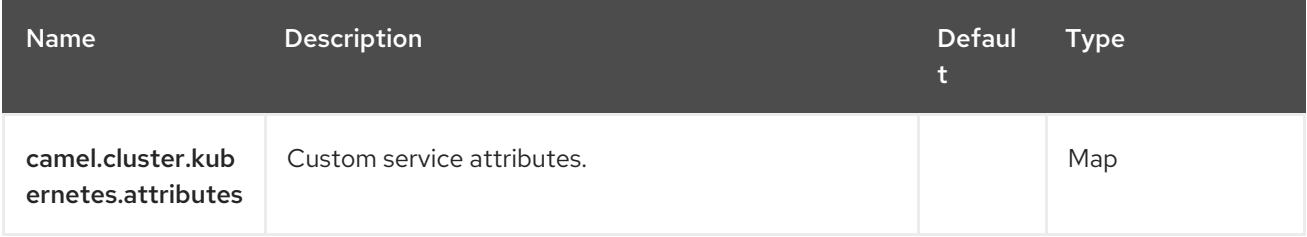

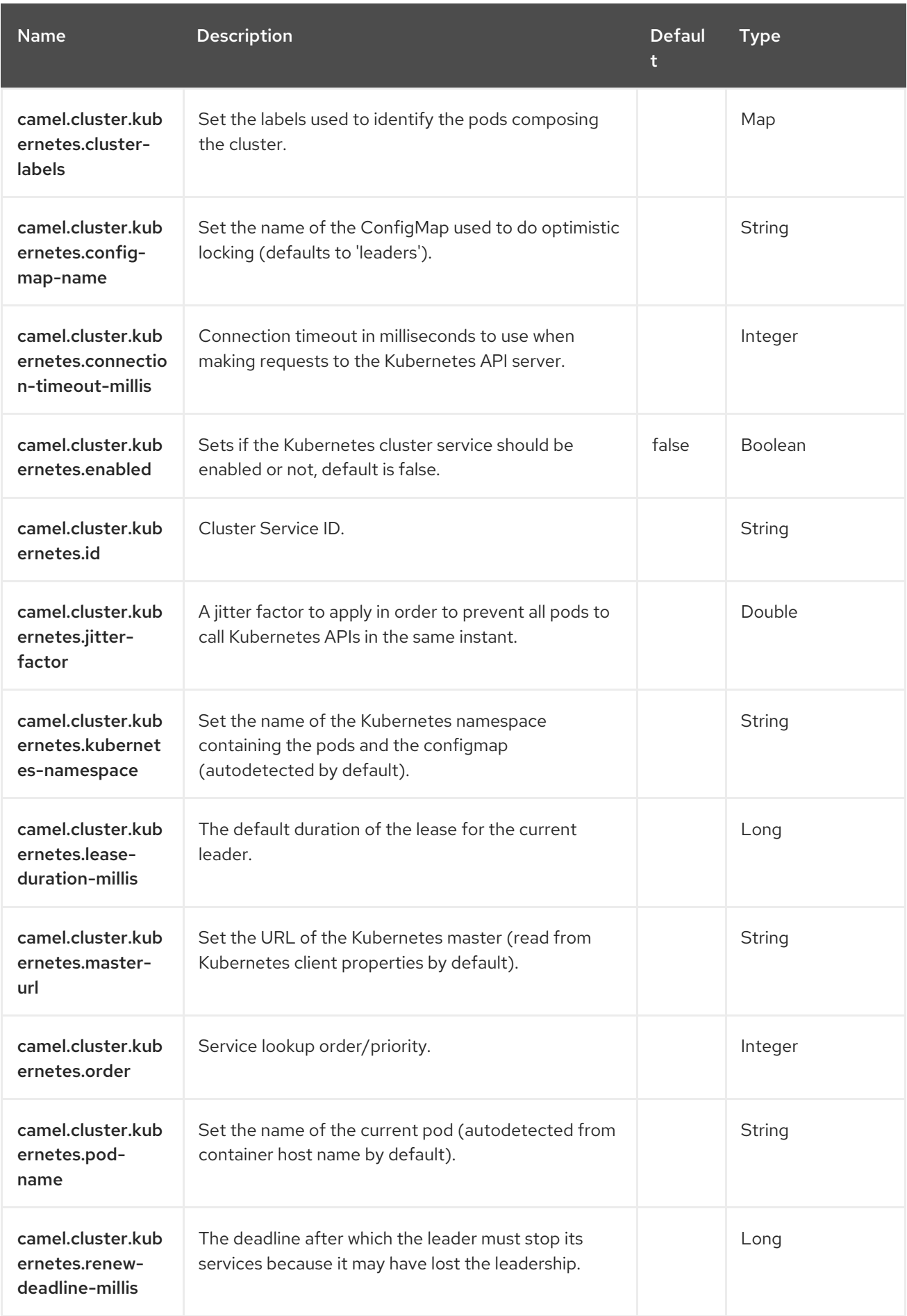

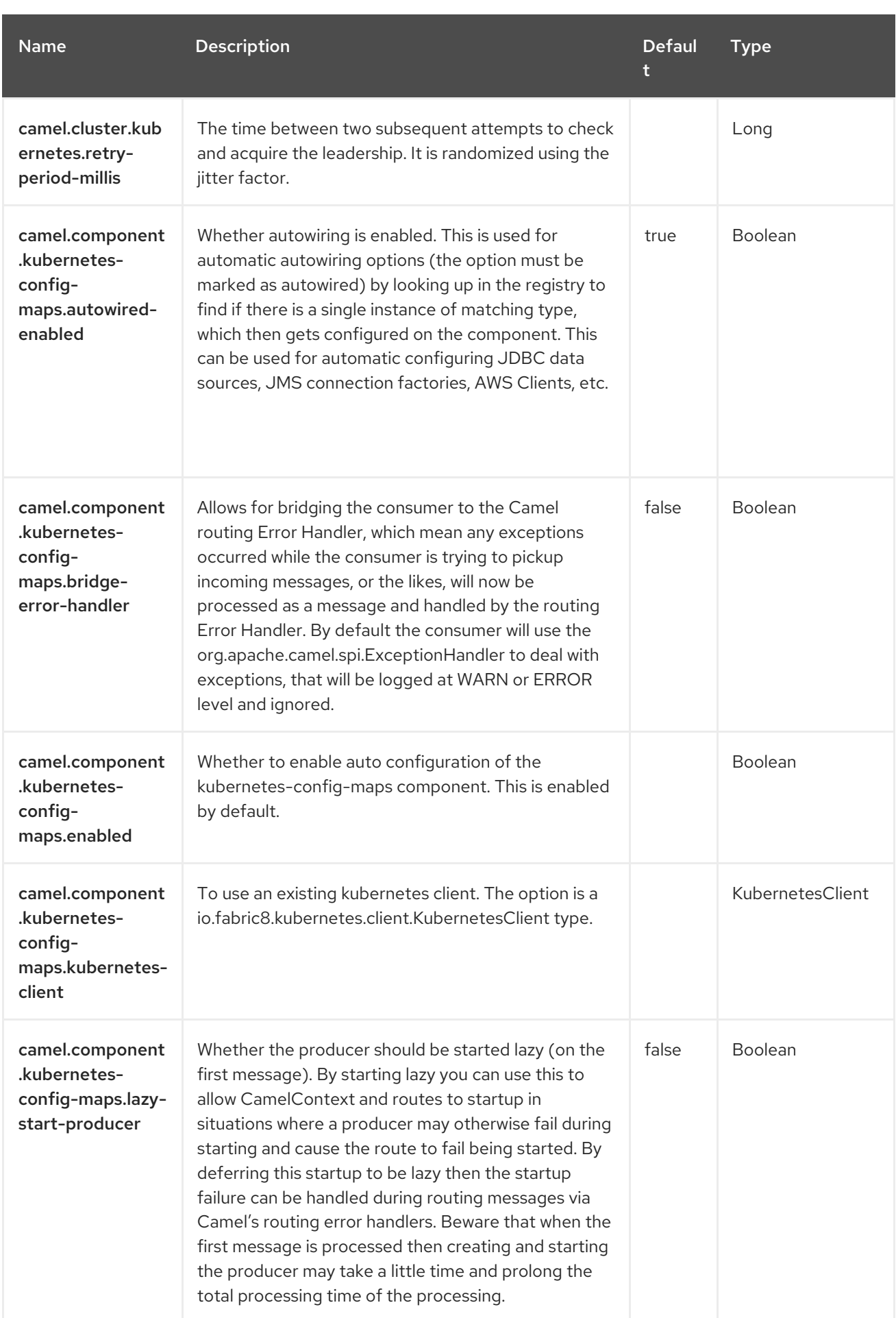

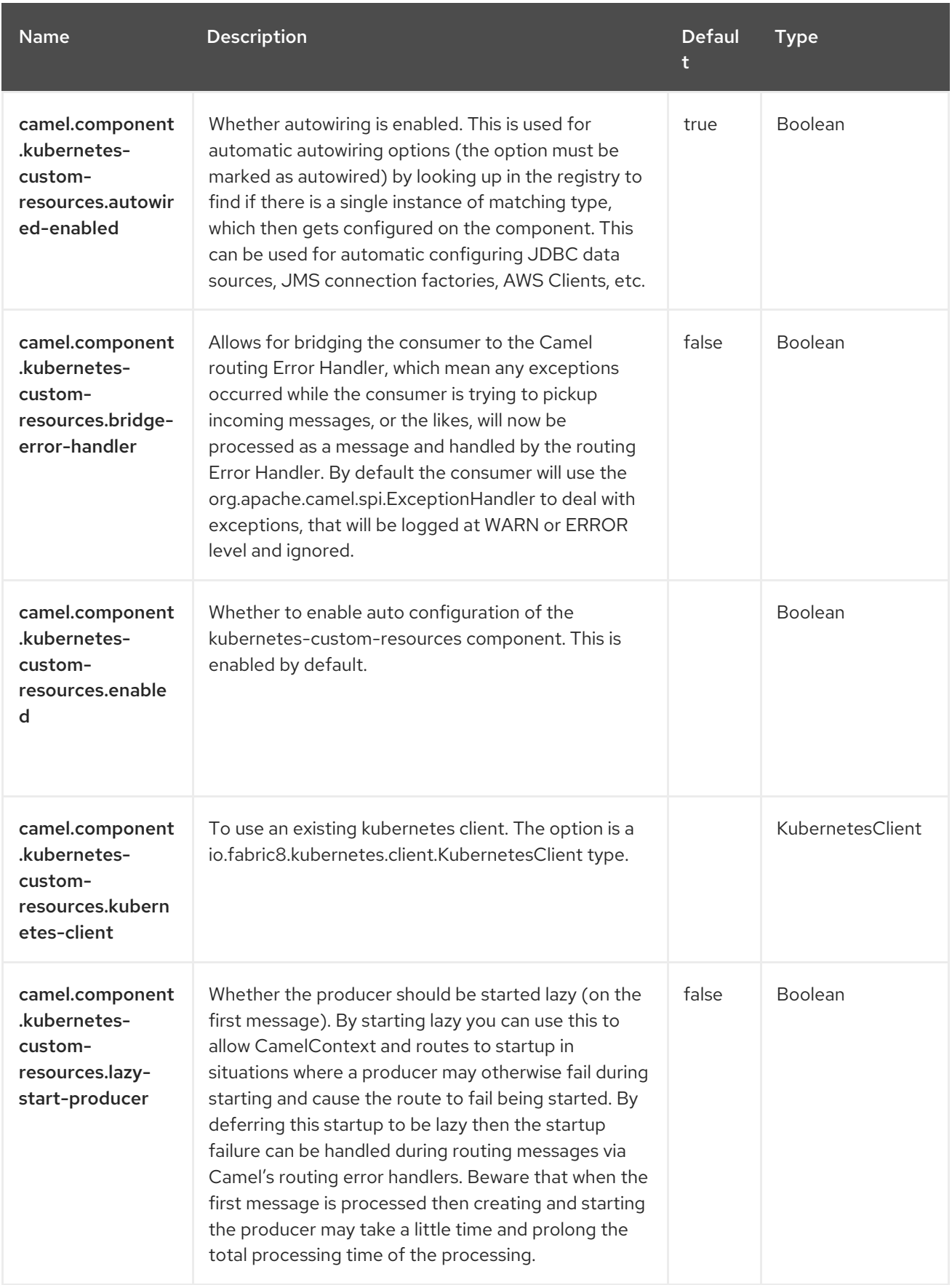

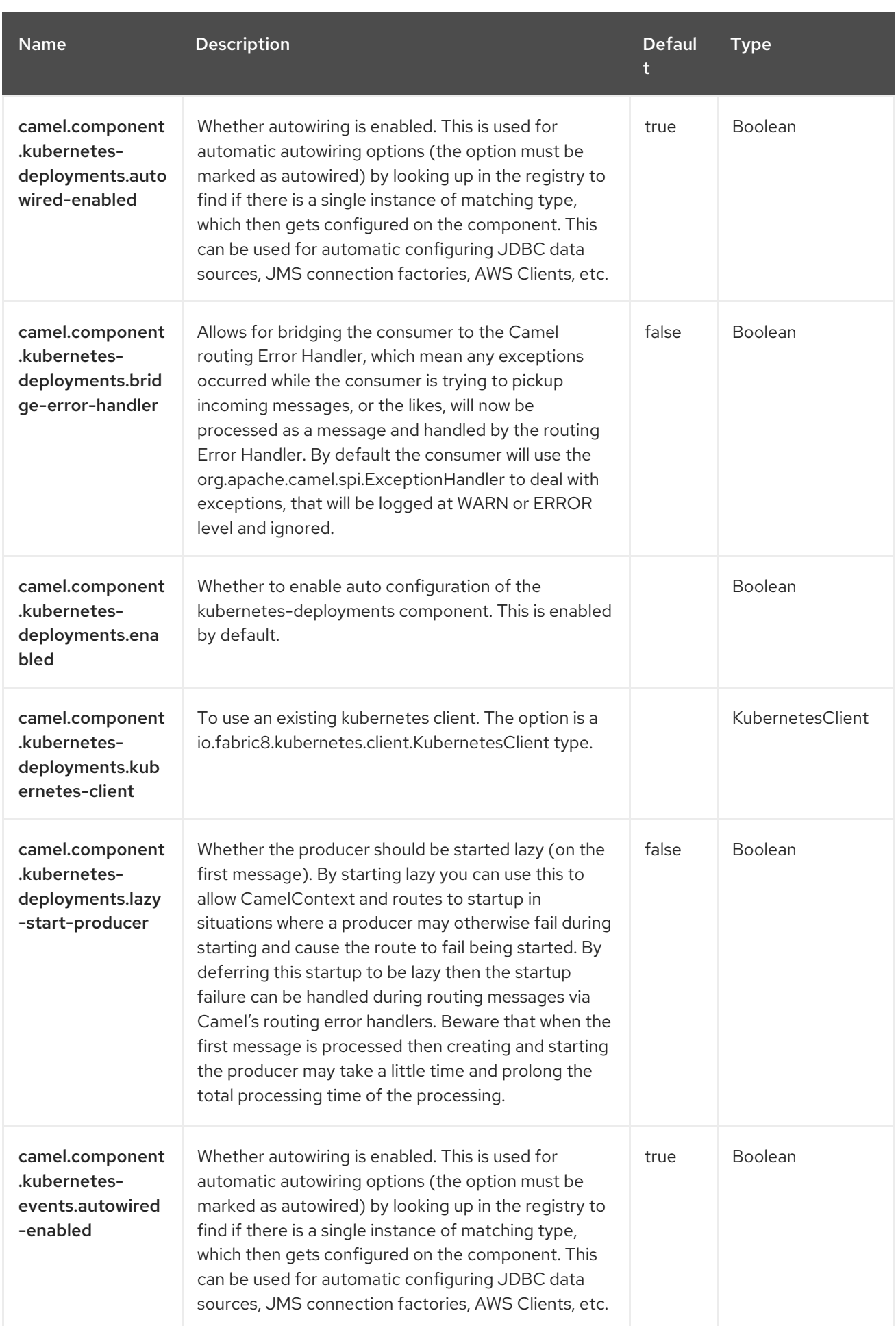

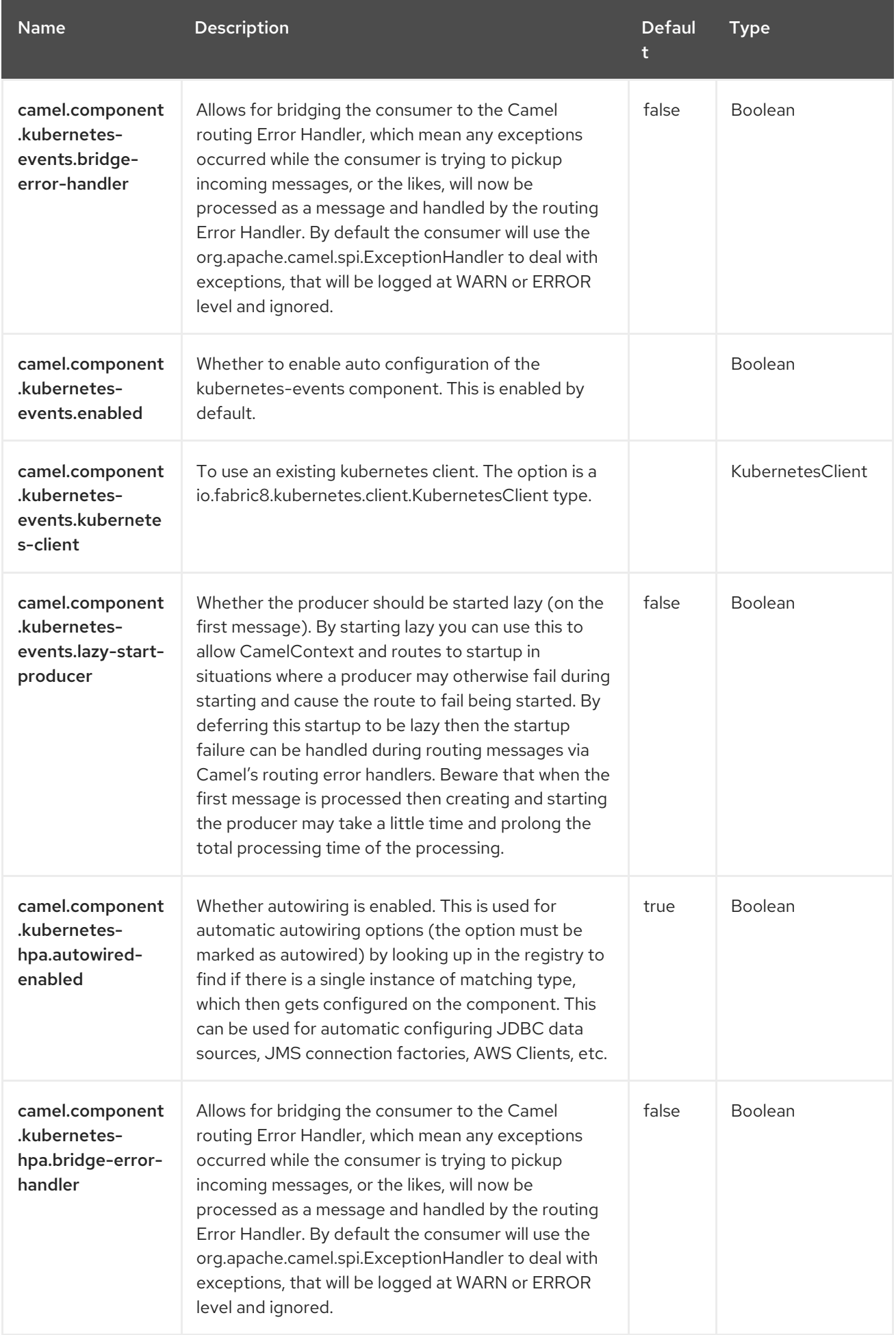

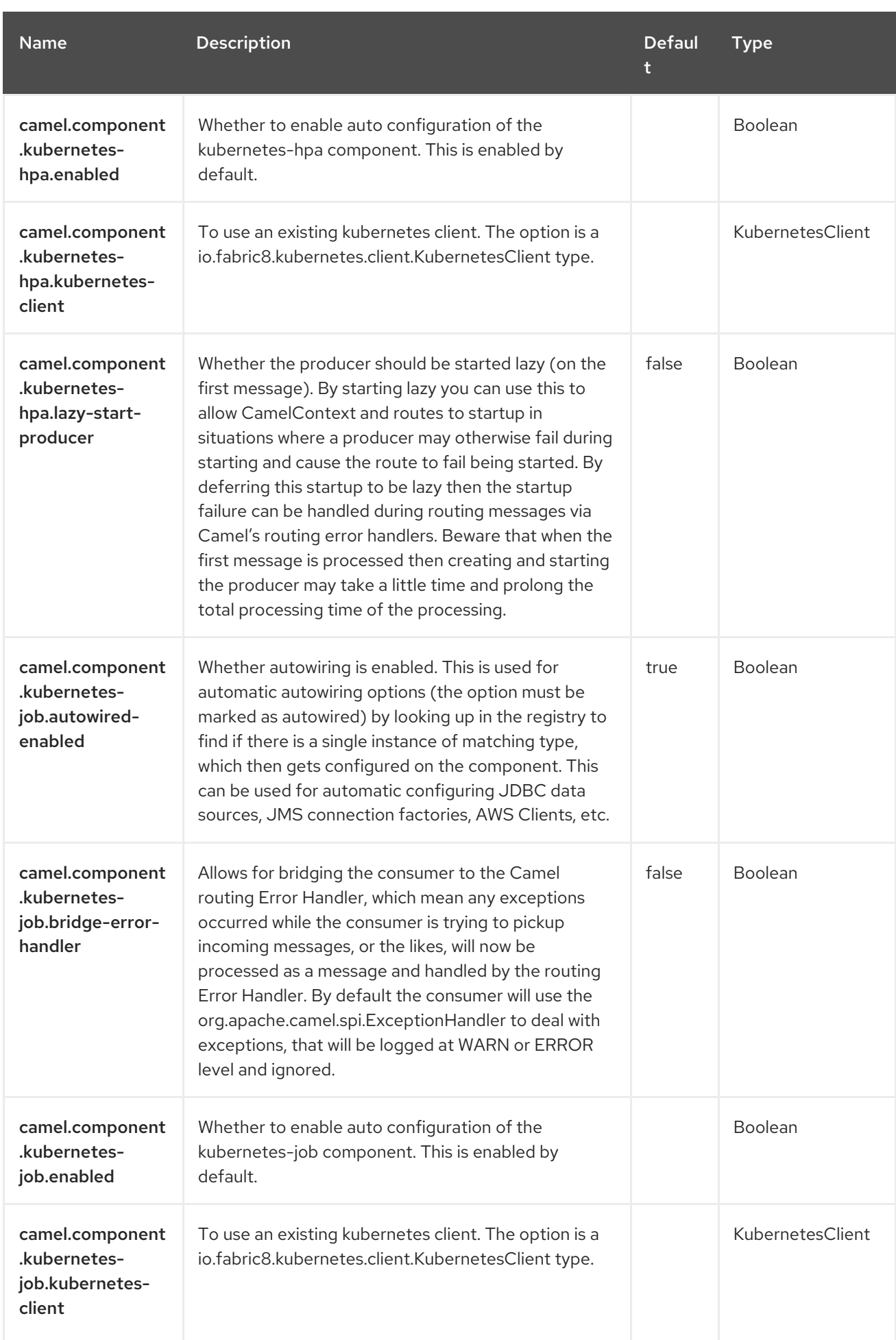

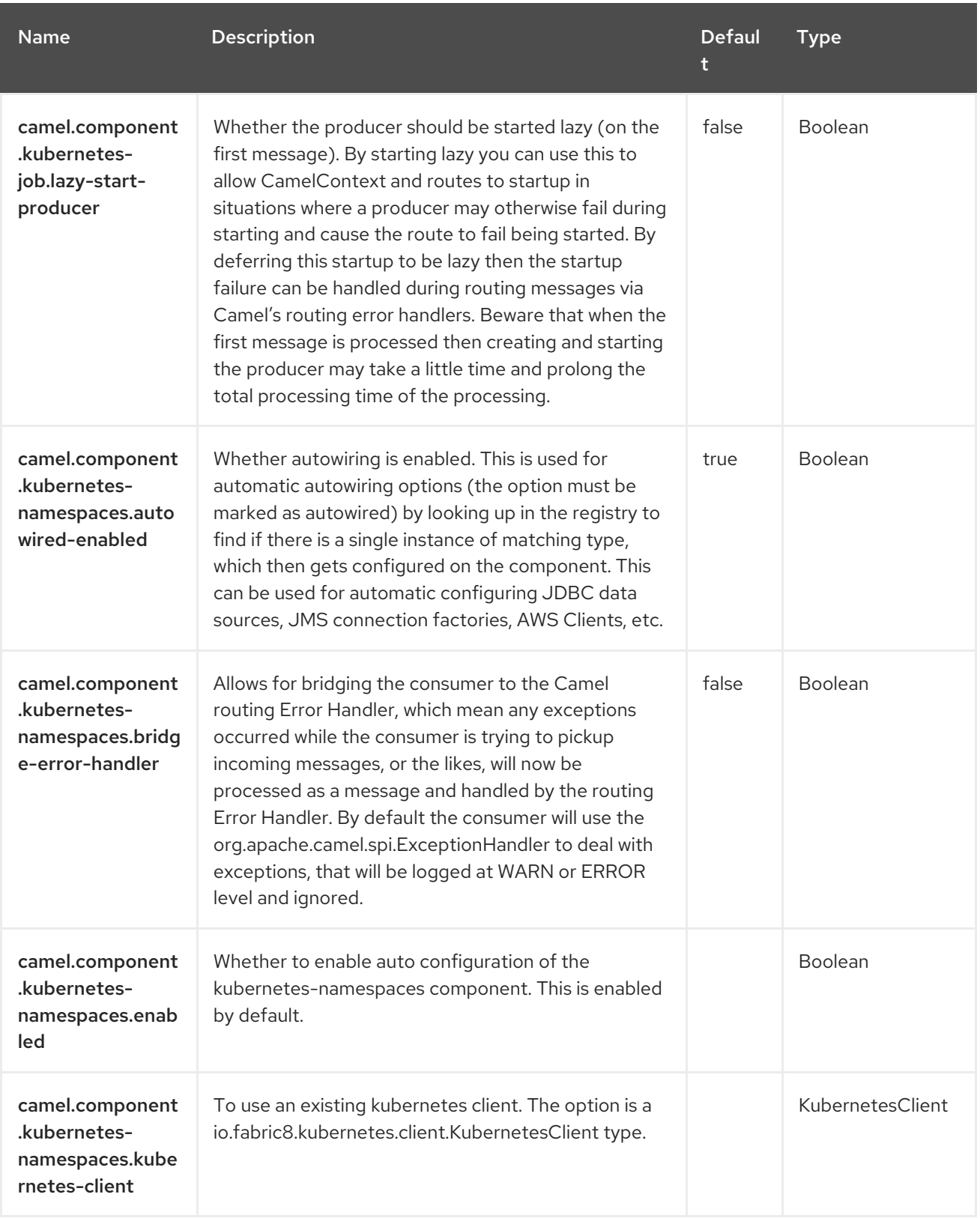

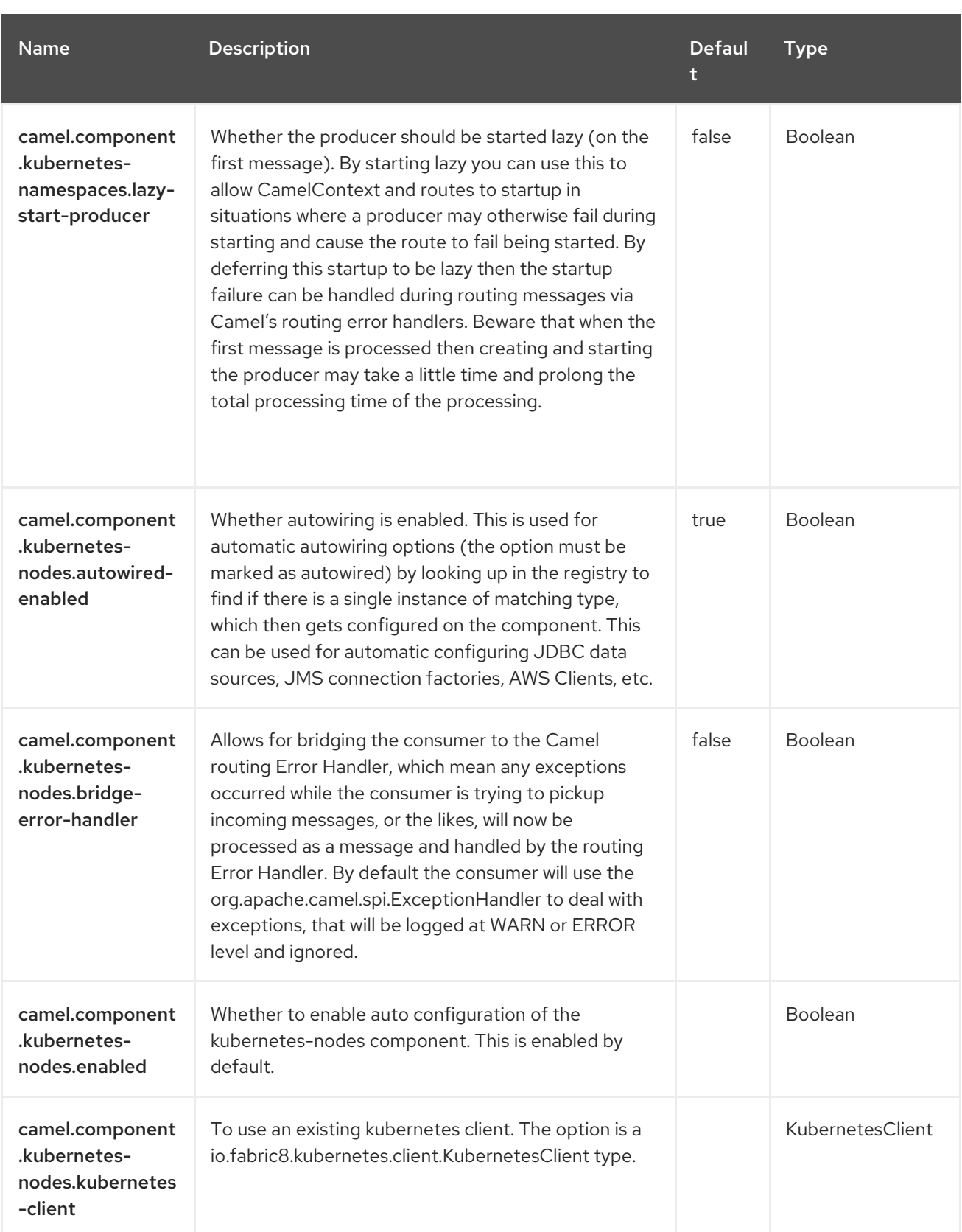

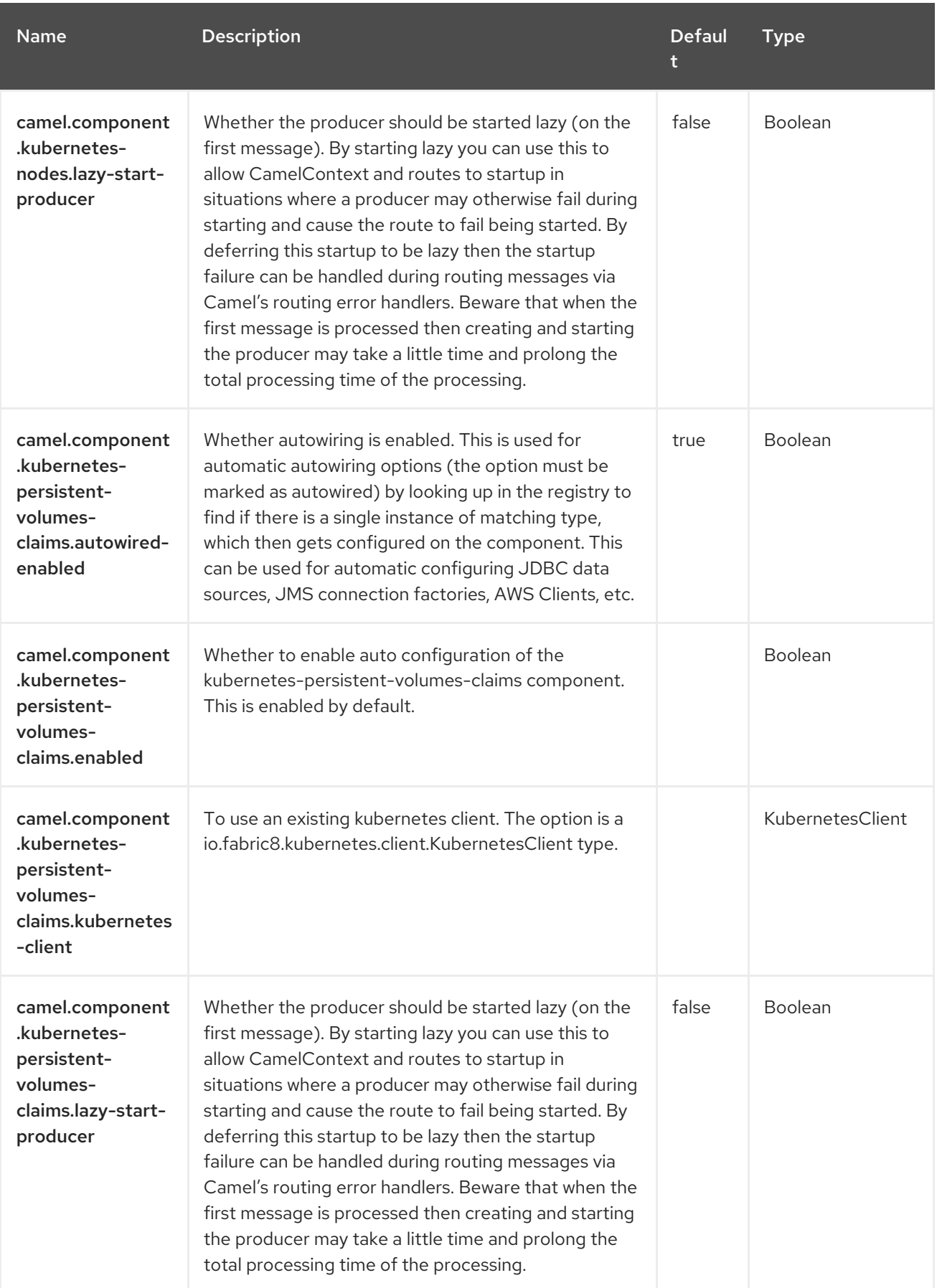

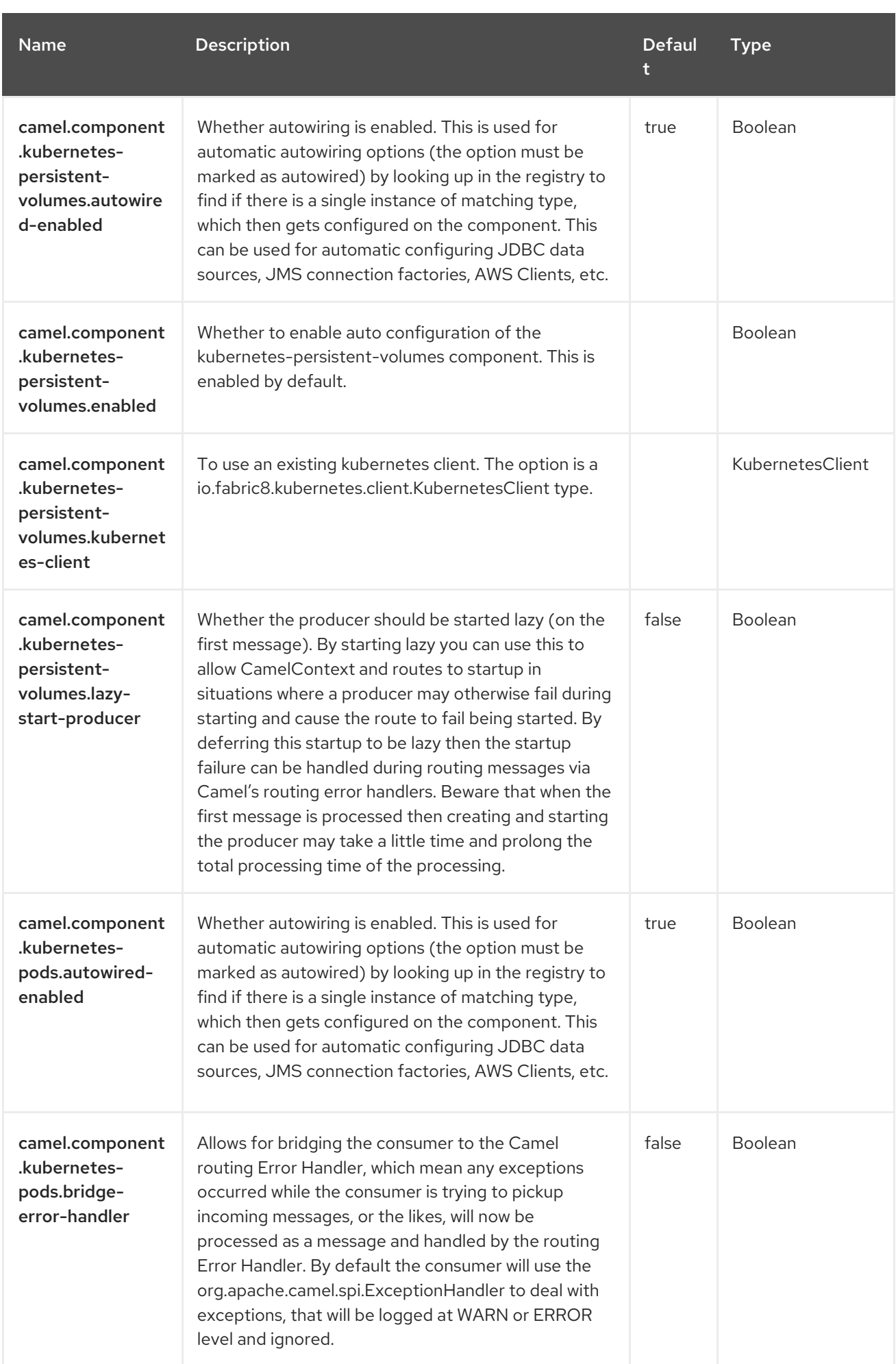

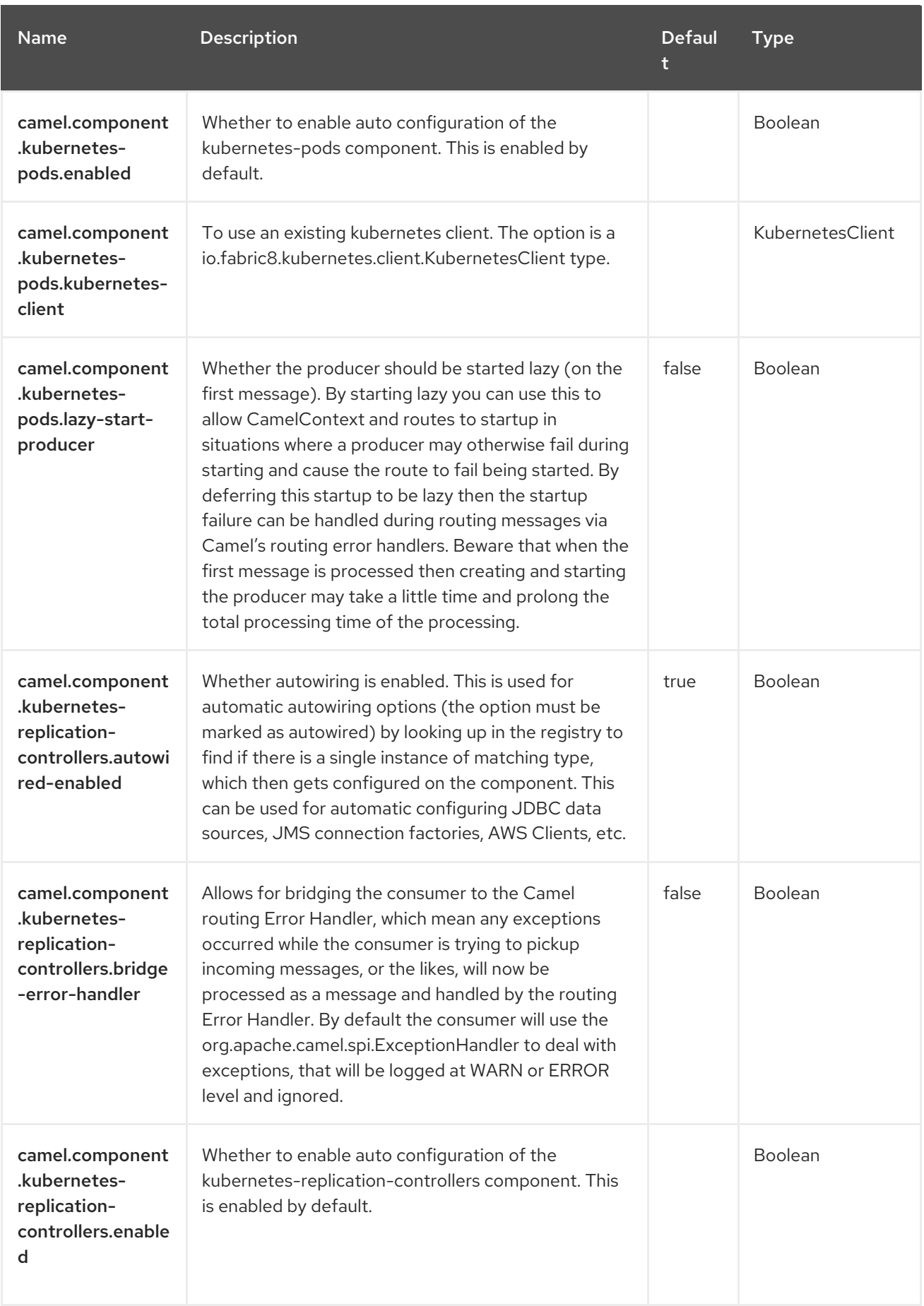

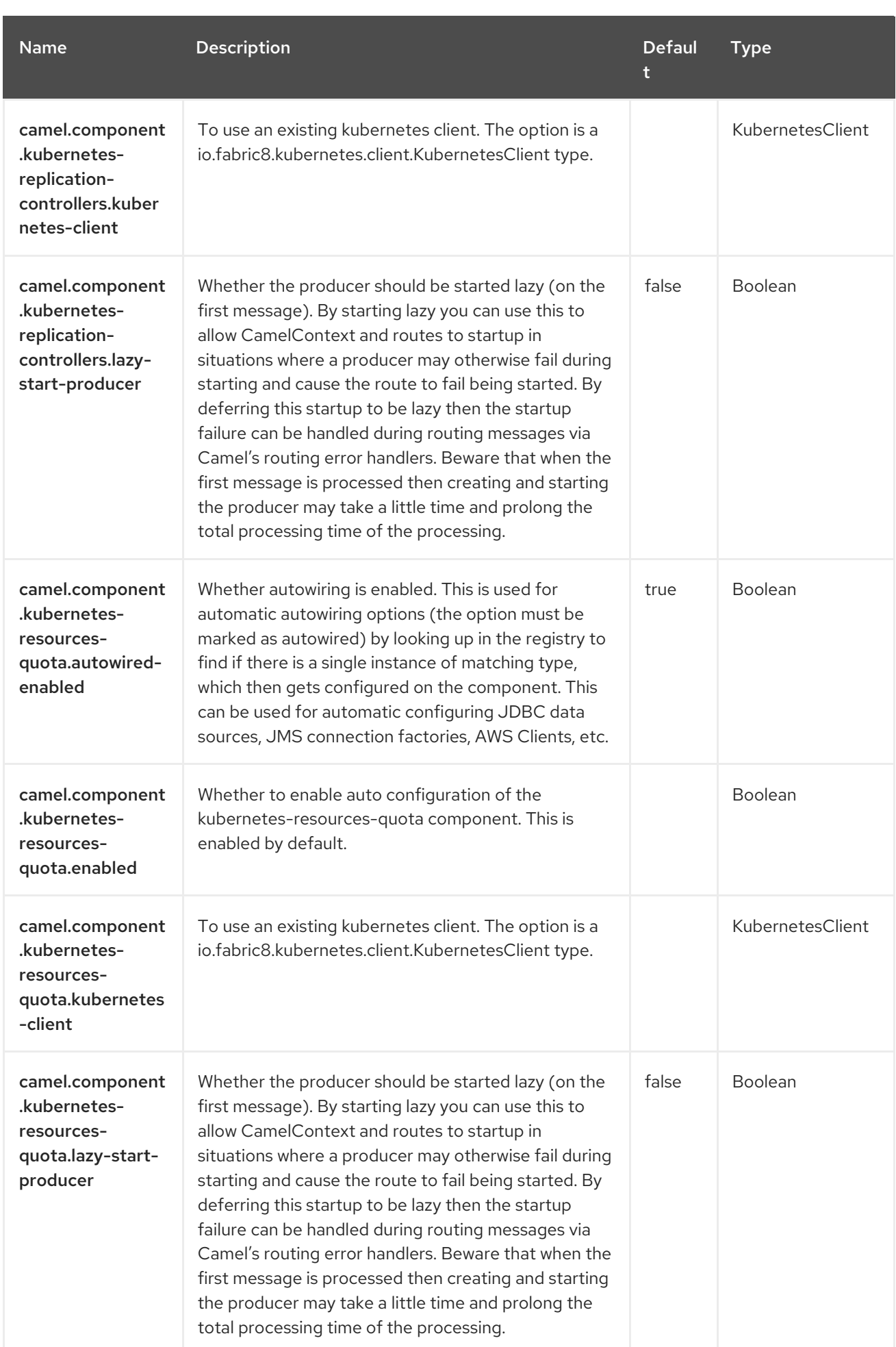

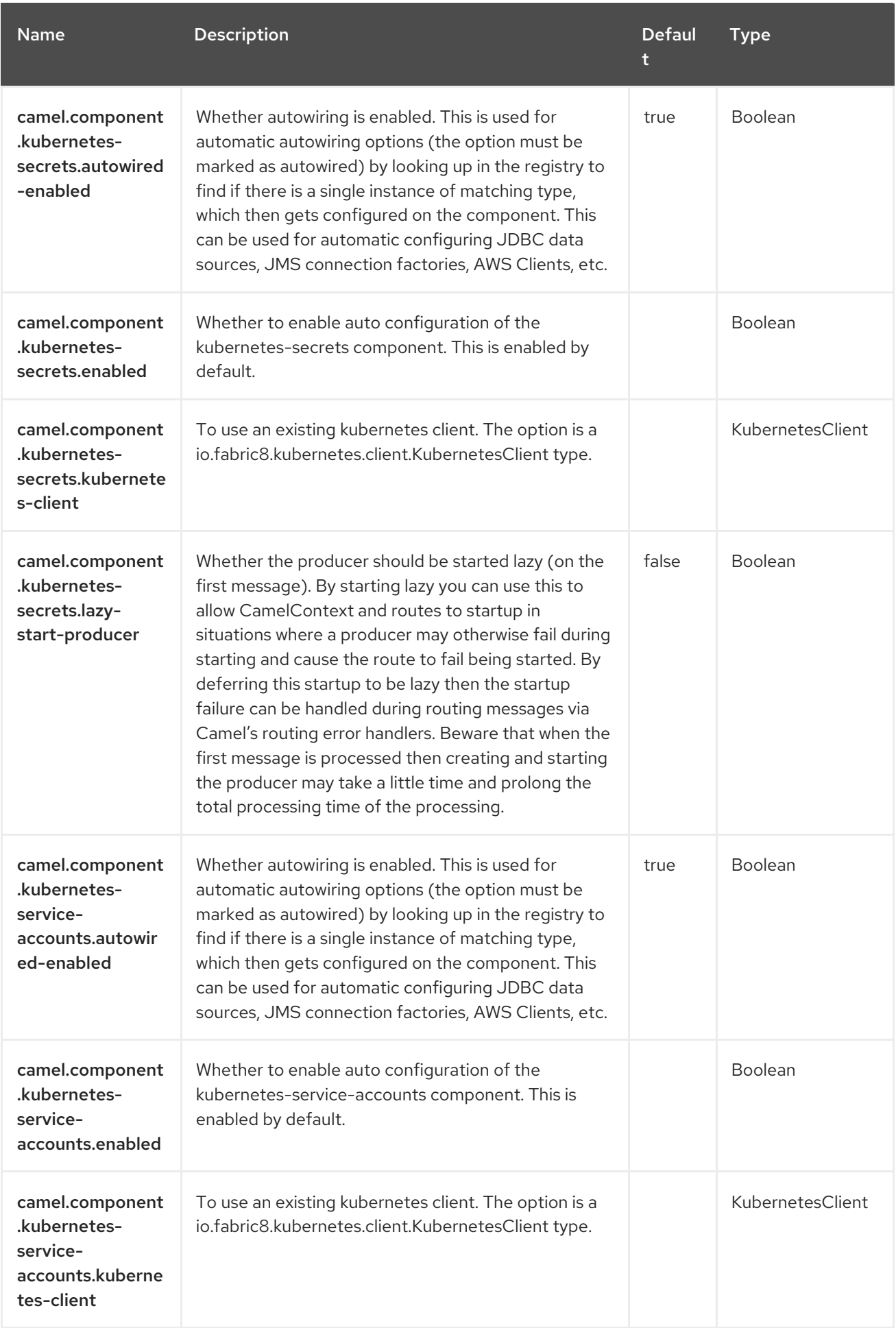

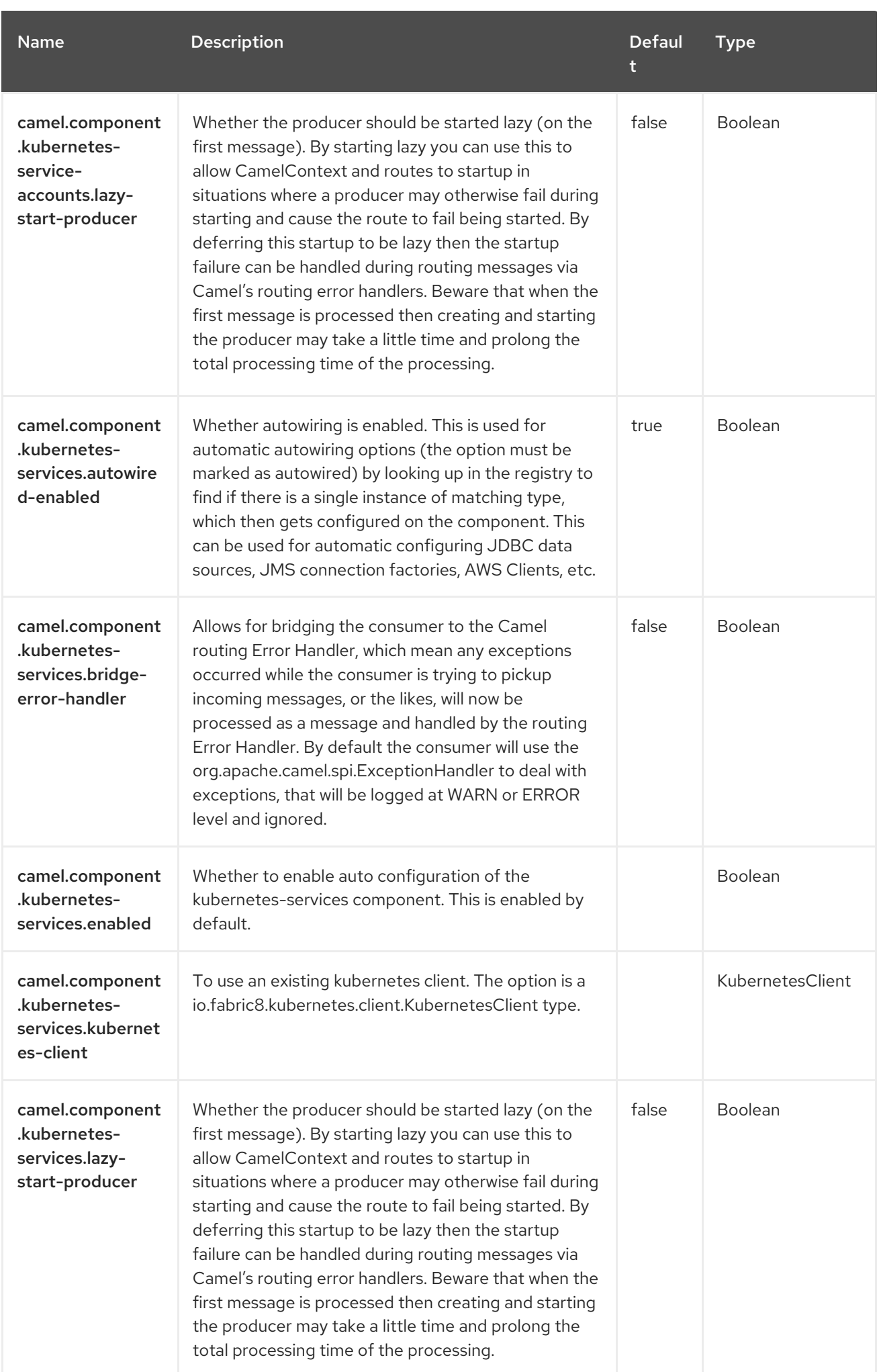

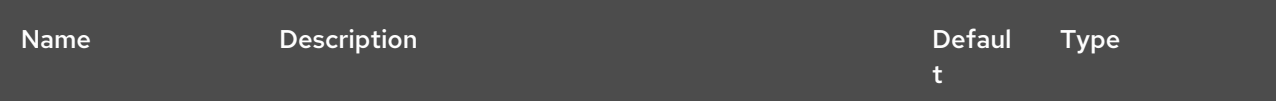

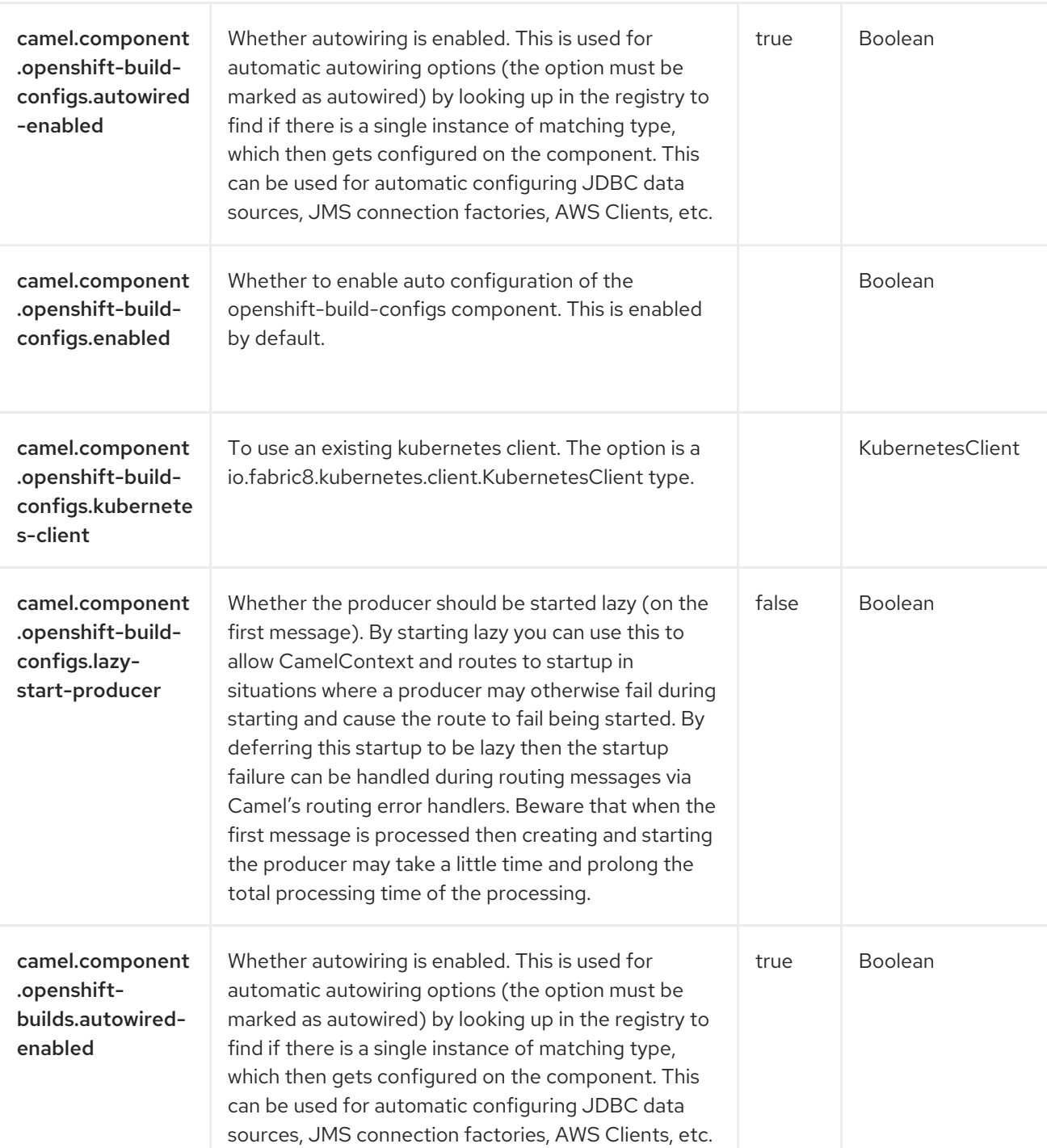

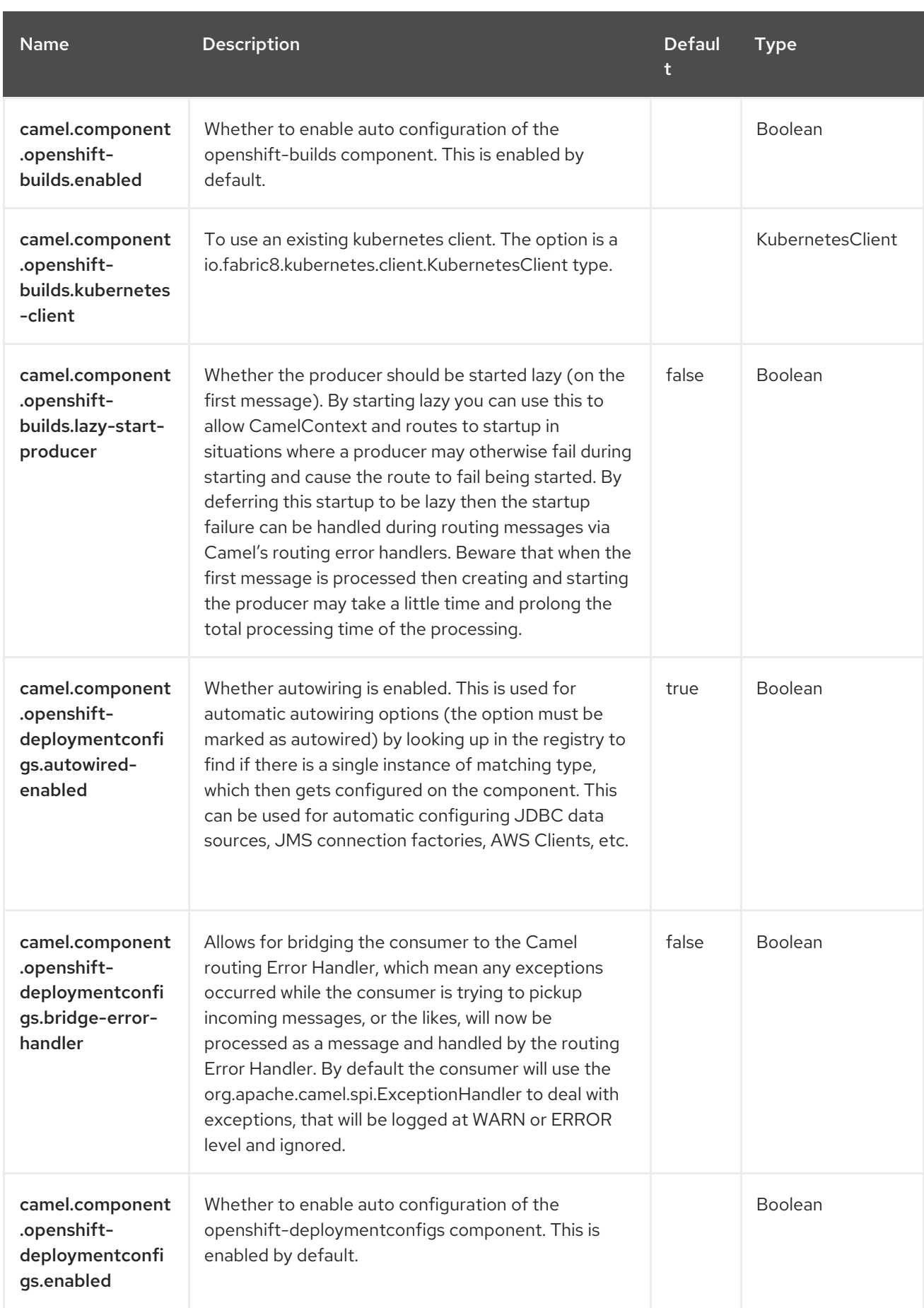

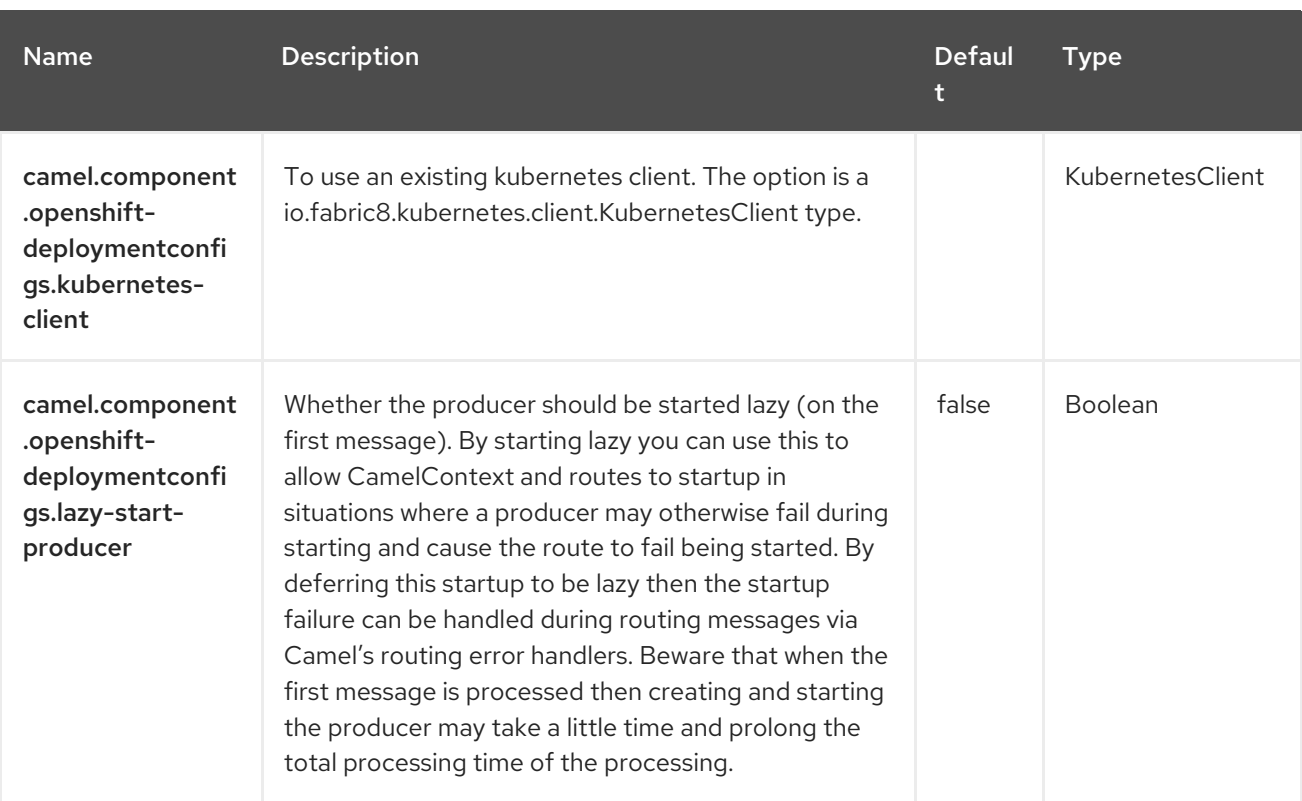

# CHAPTER 62. KUBERNETES CONFIGMAP

#### Since Camel 2.17

#### Both producer and consumer are supported

The Kubernetes ConfigMap component is one of the Kubernetes [Components](https://access.redhat.com/documentation/en-us/red_hat_build_of_apache_camel/4.4/html-single/red_hat_build_of_apache_camel_for_spring_boot_reference/index#csb-camel-kubernetes-component-starter) which provides a producer to execute Kubernetes ConfigMap operations and a consumer to consume events related to ConfigMap objects.

### 62.1. DEPENDENCIES

When using **kubernetes-config-maps** with Red Hat build of Apache Camel for Spring Boot, use the following Maven dependency to have the support for auto configuration:

<dependency> <groupId>org.apache.camel.springboot</groupId> <artifactId>camel-kubernetes-starter</artifactId> </dependency>

### 62.2. CONFIGURING OPTIONS

Camel components are configured on two separate levels:

- component level
- endpoint level

#### 62.2.1. Configuring Component Options

The component level is the highest level which holds general and common configurations that are inherited by the endpoints. For example a component may have security settings, credentials for authentication, urls for network connection and so forth.

Some components only have a few options, and others may have many. Because components typically have pre configured defaults that are commonly used, then you may often only need to configure a few options on a component; or none at all.

Configuring components can be done with the [Component](https://camel.apache.org/manual/component-dsl.html) DSL, in a configuration file (application.properties|yaml), or directly with Java code.

#### 62.2.2. Configuring Endpoint Options

Where you find yourself configuring the most is on endpoints, as endpoints often have many options, which allows you to configure what you need the endpoint to do. The options are also categorized into whether the endpoint is used as consumer (from) or as a producer (to), or used for both.

Configuring endpoints is most often done directly in the endpoint URI as path and query parameters. You can also use the [Endpoint](https://camel.apache.org/manual/Endpoint-dsl.html) DSL as a type safe way of configuring endpoints.

A good practice when configuring options is to use Property [Placeholders,](https://camel.apache.org/manual/using-propertyplaceholder.html) which allows to not hardcode urls, port numbers, sensitive information, and other settings. In other words placeholders allows to externalize the configuration from your code, and gives more flexibility and reuse.

The following two sections lists all the options, firstly for the component followed by the endpoint.

### 62.3. COMPONENT OPTIONS

The Kubernetes ConfigMap component supports 4 options, which are listed below.

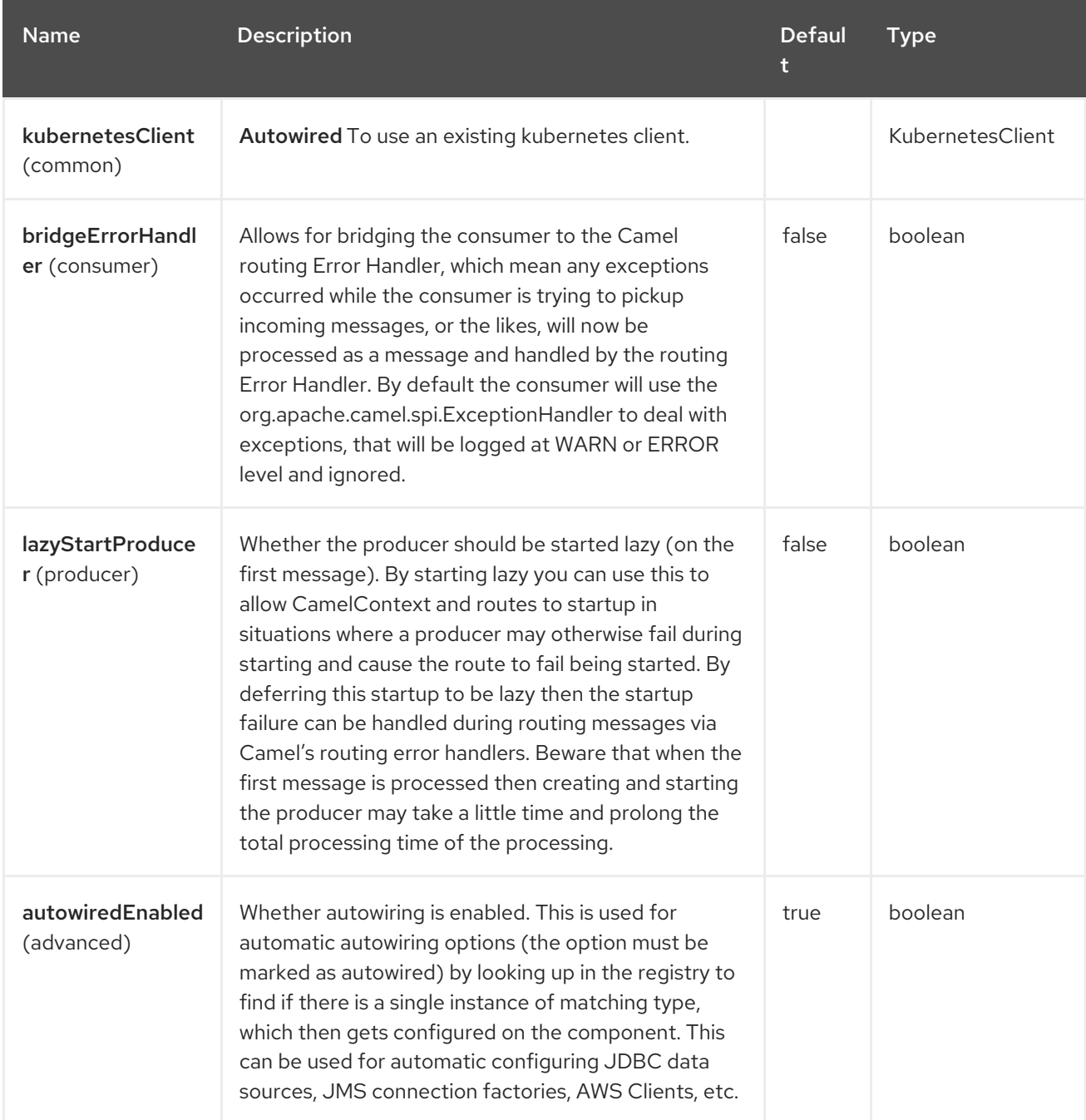

### 62.4. ENDPOINT OPTIONS

The Kubernetes ConfigMap endpoint is configured using URI syntax:

kubernetes-config-maps:masterUrl

with the following path and query parameters:

#### 62.4.1. Path Parameters (1 parameters)

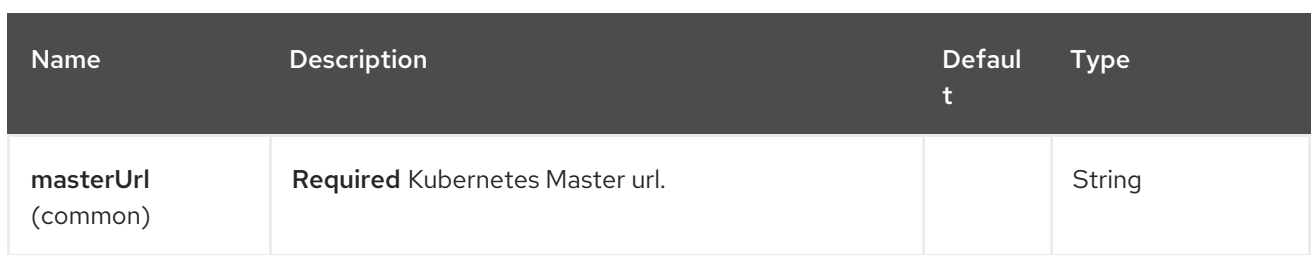

# 62.4.2. Query Parameters (33 parameters)

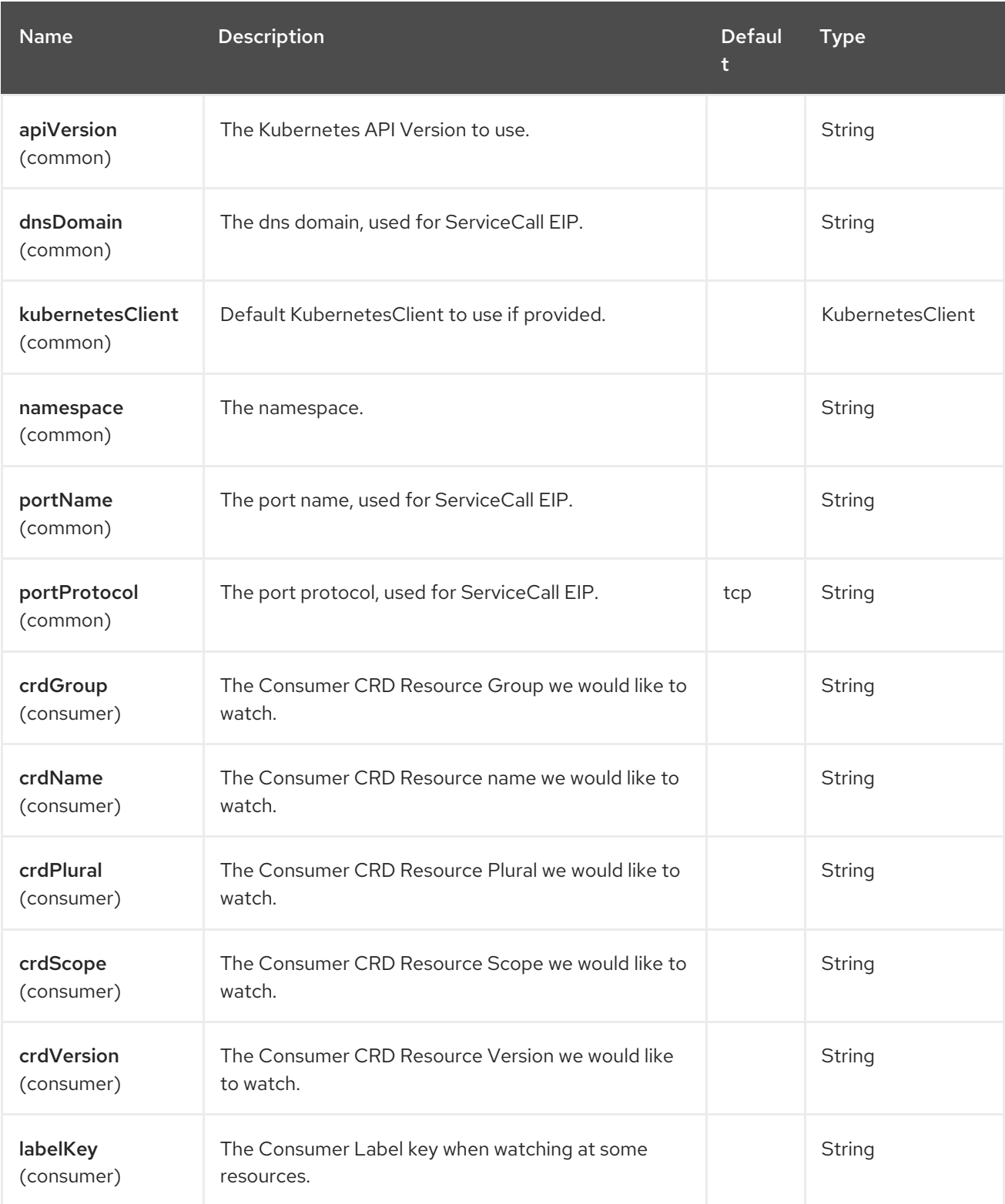
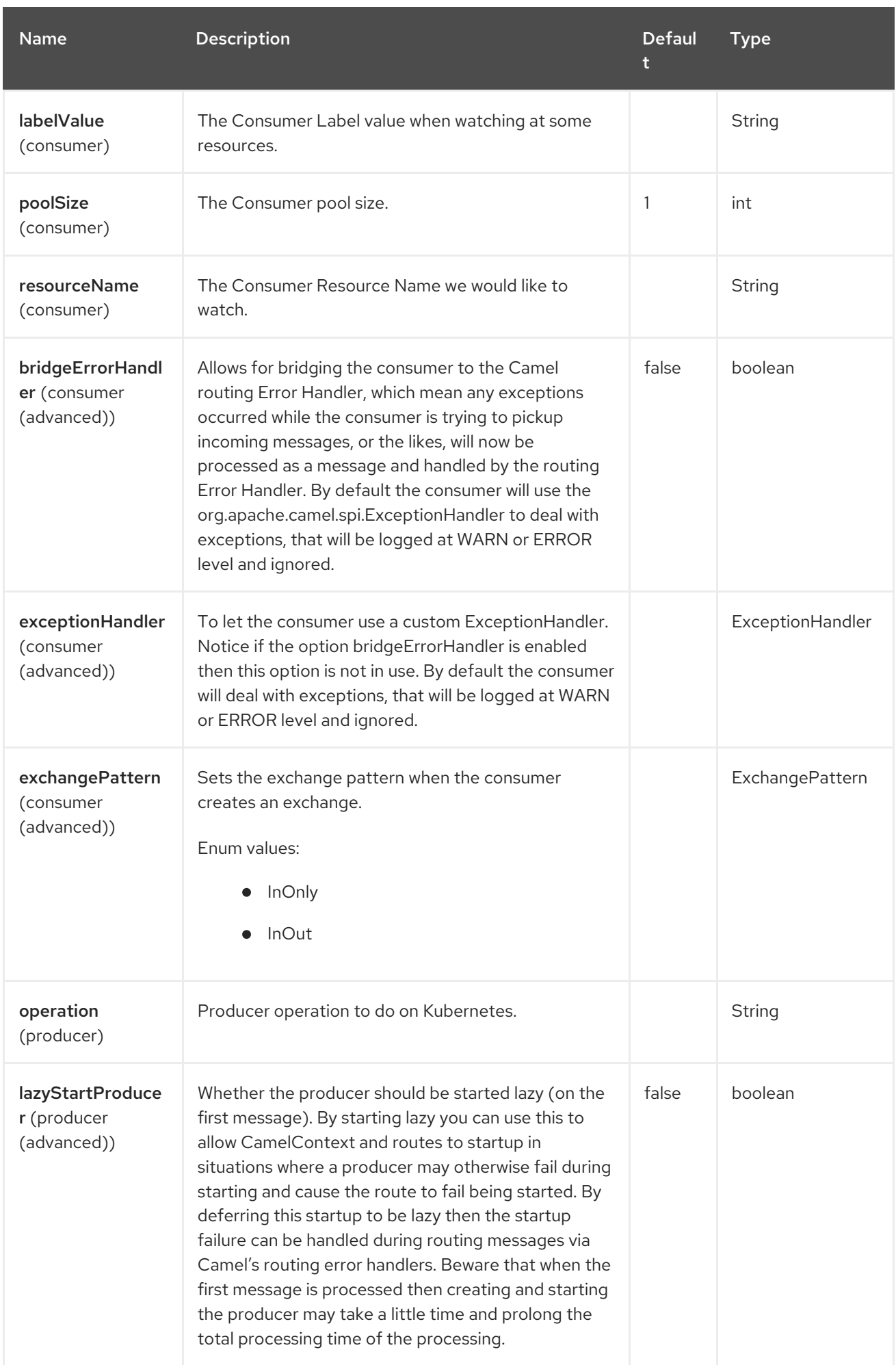

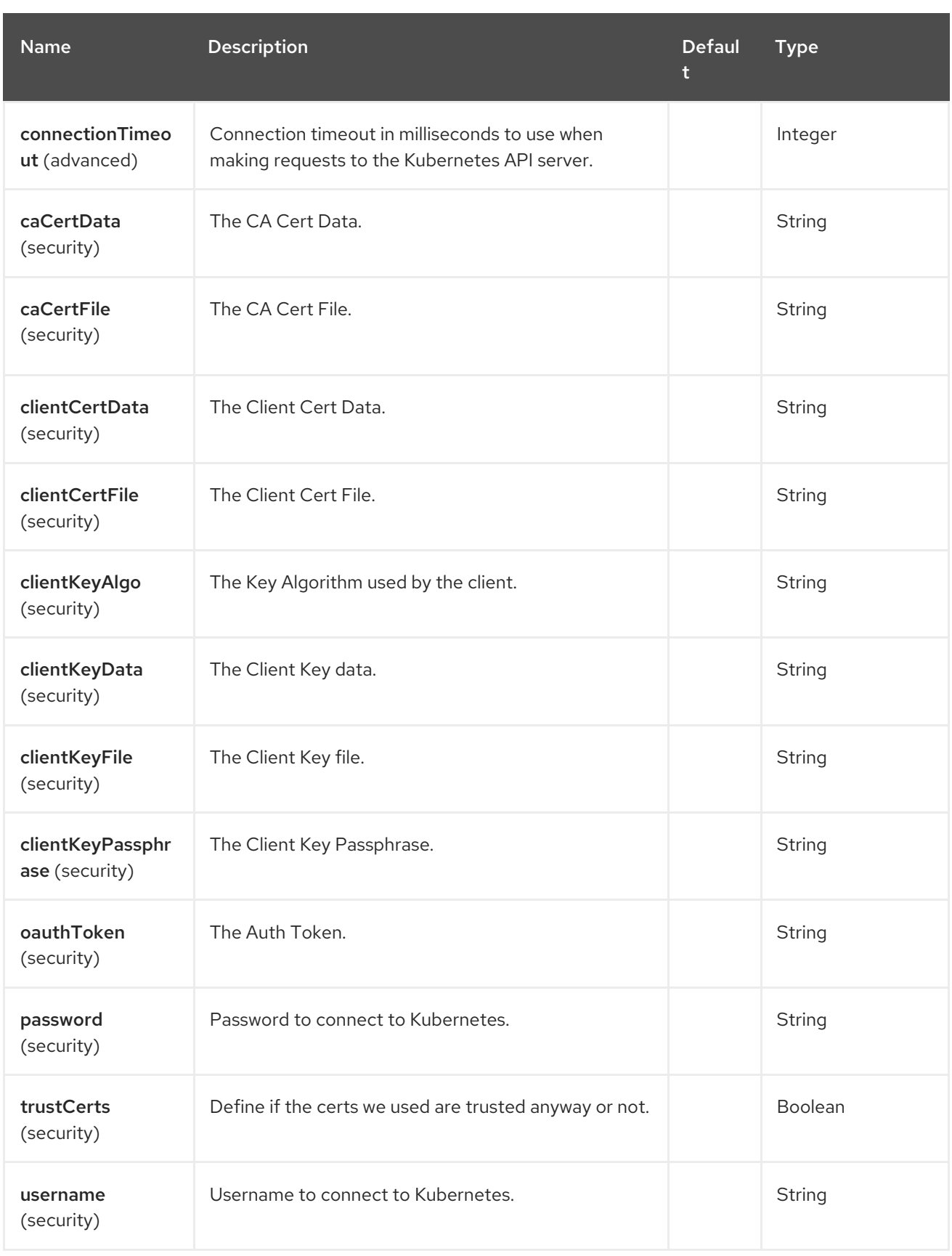

# 62.5. MESSAGE HEADERS

The Kubernetes ConfigMap component supports 7 message header(s), which is/are listed below:

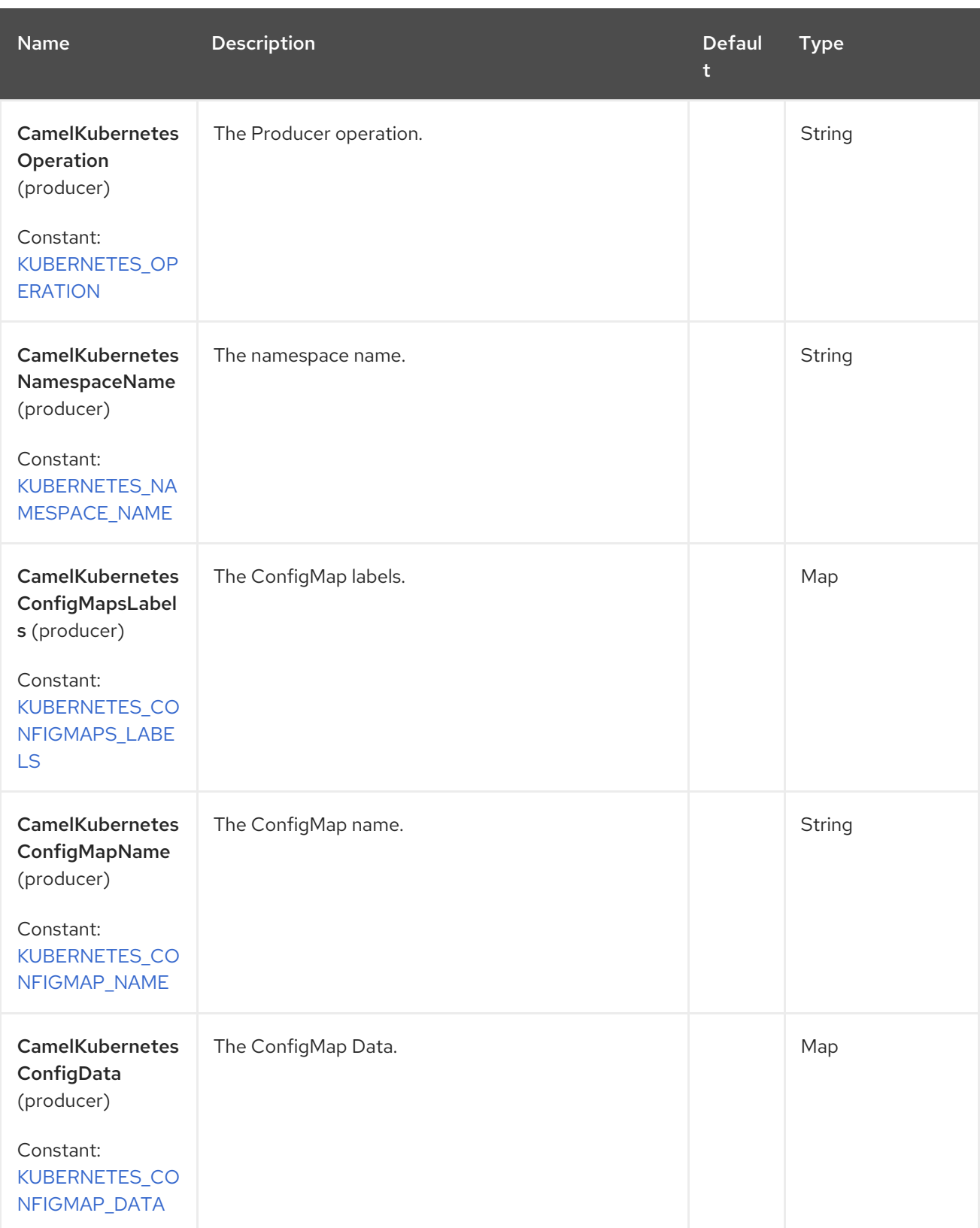

Red Hat build of Apache Camel 4.4 Red Hat build of Apache Camel for Spring Boot Reference

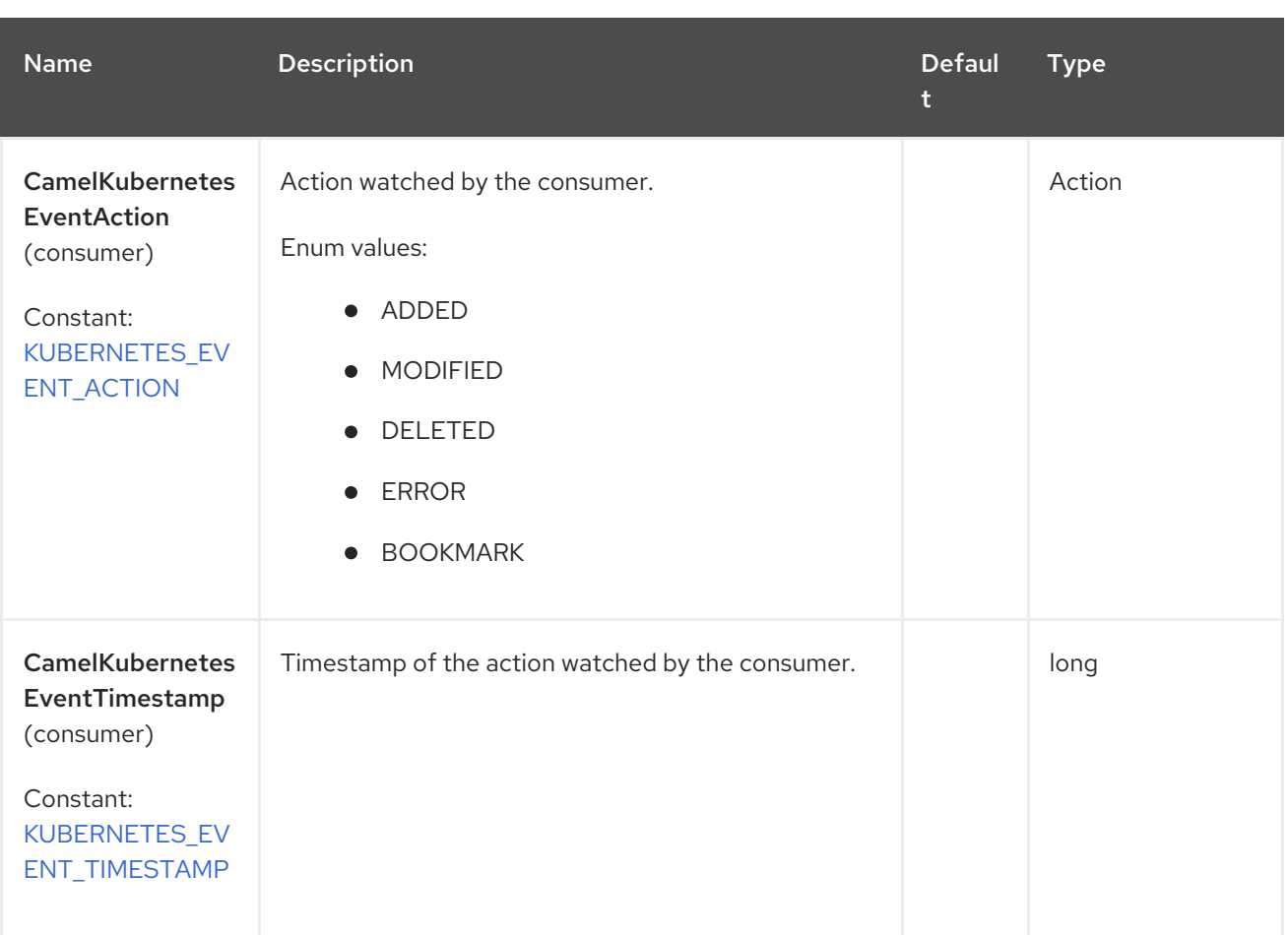

## 62.6. SUPPORTED PRODUCER OPERATION

- **•** listConfigMaps
- **·** listConfigMapsByLabels
- getConfigMap
- createConfigMap
- updateConfigMap
- deleteConfigMap

## 62.7. KUBERNETES CONFIGMAPS PRODUCER EXAMPLES

**•** listConfigMaps: this operation list the configmaps

#### from("direct:list").

to("kubernetes-config-maps:///?kubernetesClient=#kubernetesClient&operation=listConfigMaps"). to("mock:result");

This operation returns a list of ConfigMaps from your cluster.

listConfigMapsByLabels: this operation lists the configmaps selected by label.

from("direct:listByLabels").process(new Processor() {

```
@Override
       public void process(Exchange exchange) throws Exception {
         Map<String, String> labels = new HashMap<>();
         labels.put("key1", "value1");
         labels.put("key2", "value2");
exchange.getIn().setHeader(KubernetesConstants.KUBERNETES_CONFIGMAPS_LABELS, labels);
       }
    });
  to("kubernetes-config-maps:///?
kubernetesClient=#kubernetesClient&operation=listConfigMapsByLabels").
  to("mock:result");
```
This operation returns a list of ConfigMaps from your cluster, using a label selector (with key1 and key2, with value value1 and value2).

## 62.8. KUBERNETES CONFIGMAPS CONSUMER EXAMPLE

```
fromF("kubernetes-config-maps://%s?oauthToken=%s", host, authToken)
  .setHeader(KubernetesConstants.KUBERNETES_NAMESPACE_NAME, constant("default"))
  .setHeader(KubernetesConstants.KUBERNETES_CONFIGMAP_NAME, constant("test"))
  .process(new KubernertesProcessor()).to("mock:result");
  public class KubernertesProcessor implements Processor {
    @Override
    public void process(Exchange exchange) throws Exception {
      Message in = exchange.getIn();
      ConfigMap cm = exchange.getIn().getBody(ConfigMap.class);
      log.info("Got event with configmap name: " + cm.getMetadata().getName() + " and action " +
in.getHeader(KubernetesConstants.KUBERNETES_EVENT_ACTION));
    }
  }
```
This consumer returns a list of events on the namespace default for the config map test.

## 62.9. SPRING BOOT AUTO-CONFIGURATION

The component supports 102 options, which are listed below.

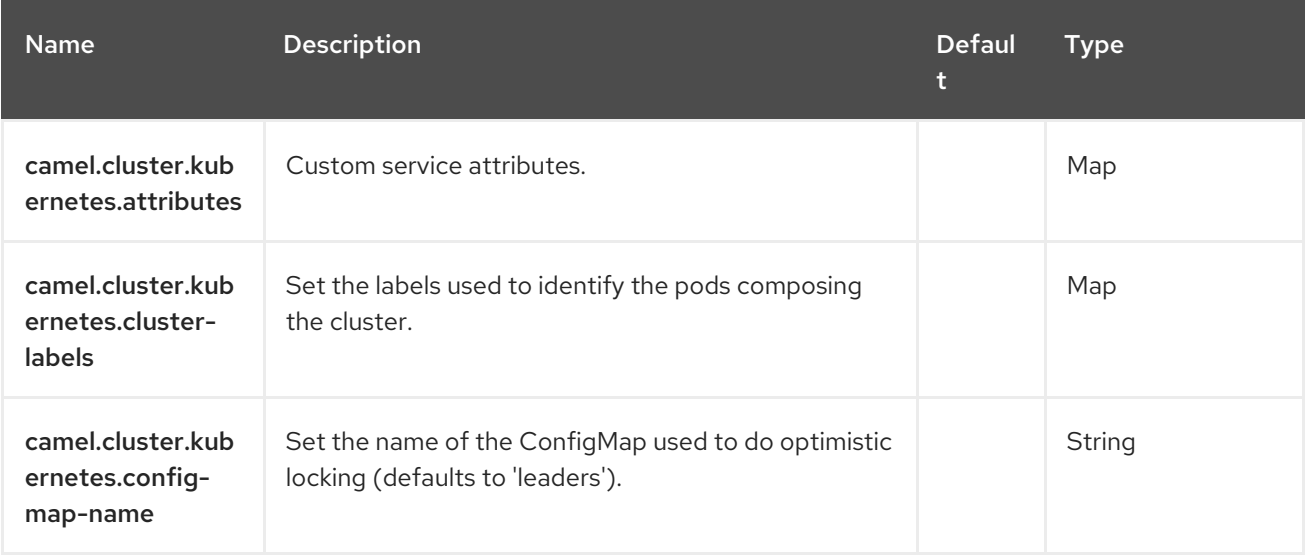

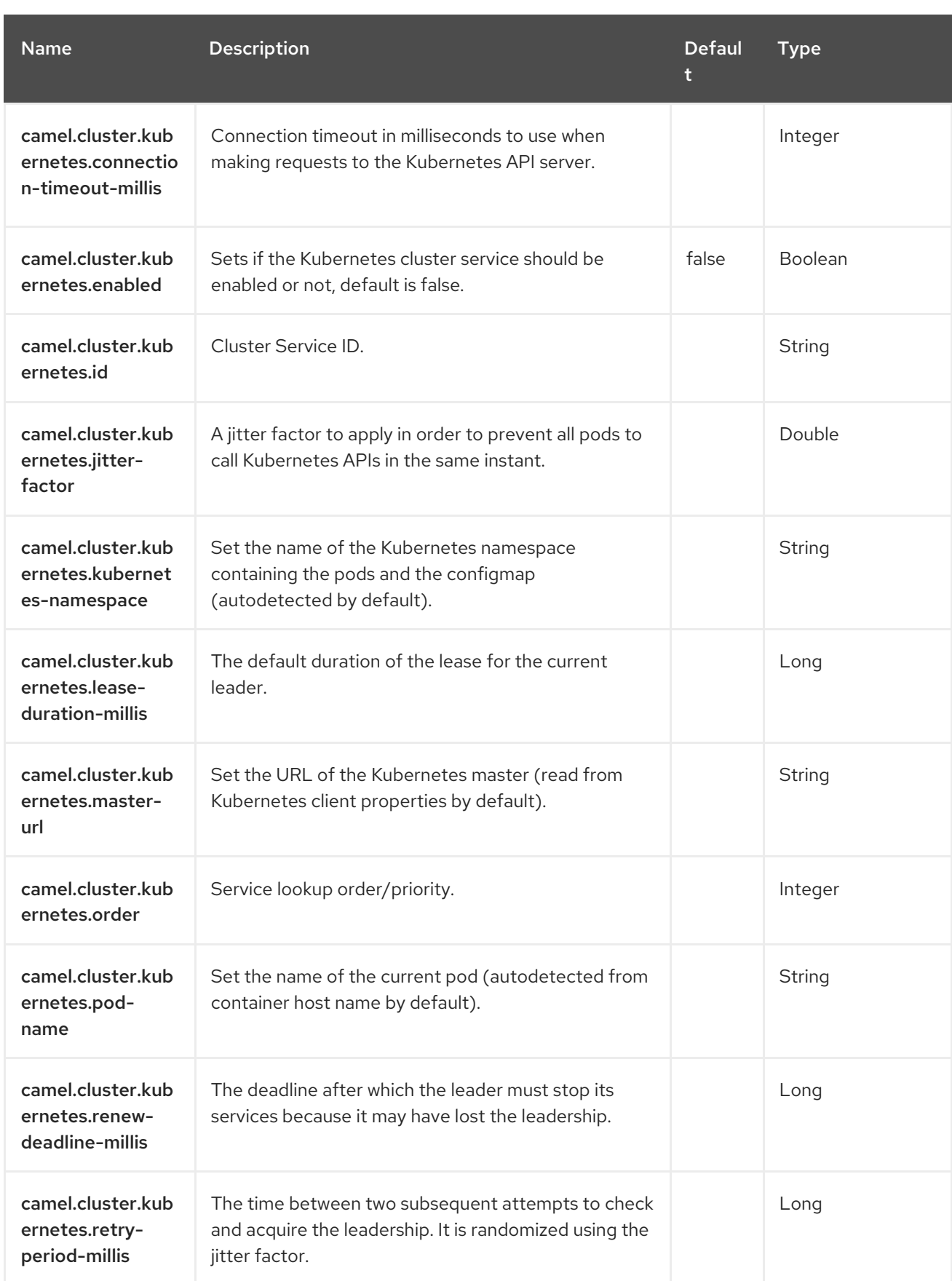

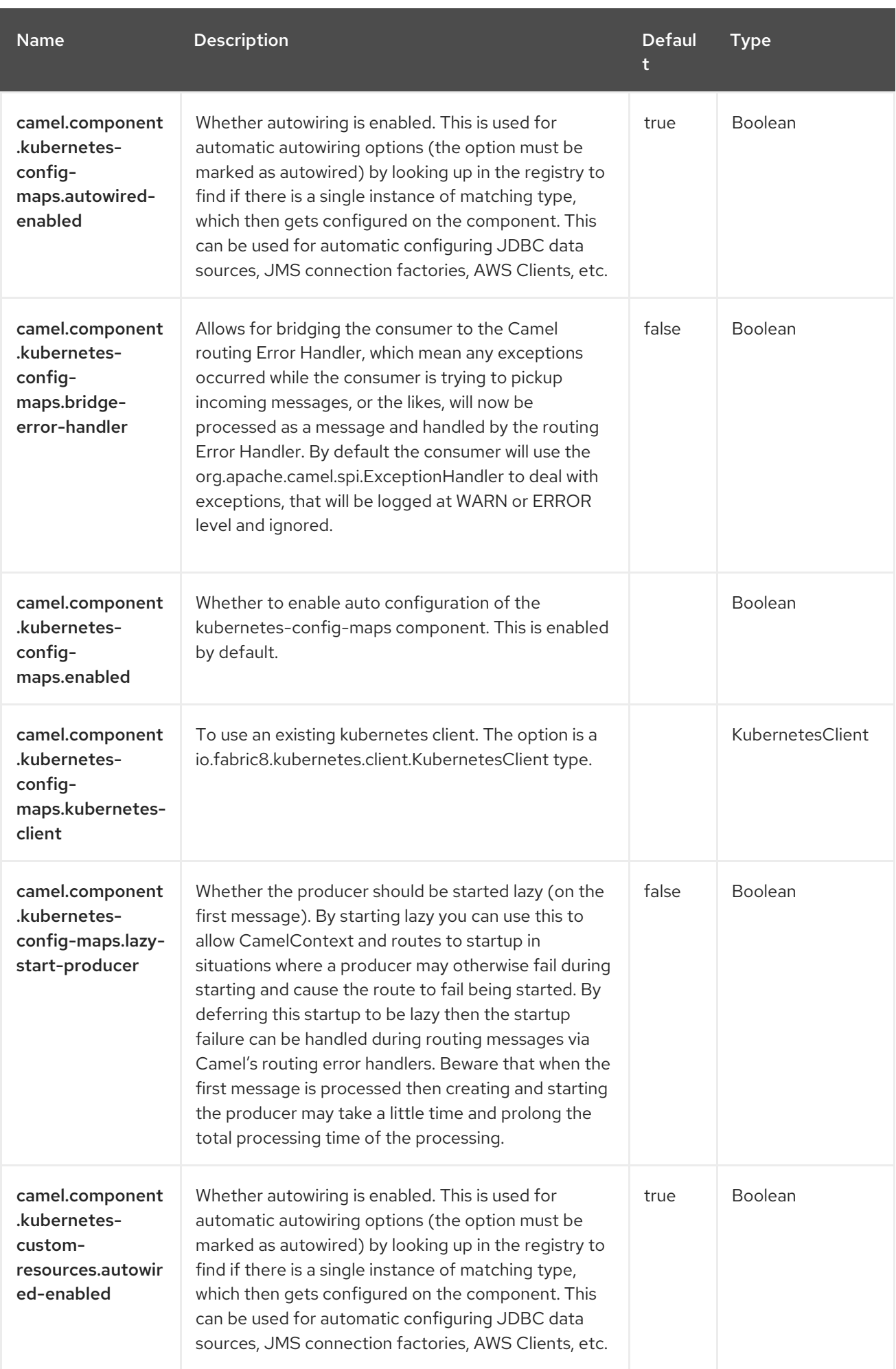

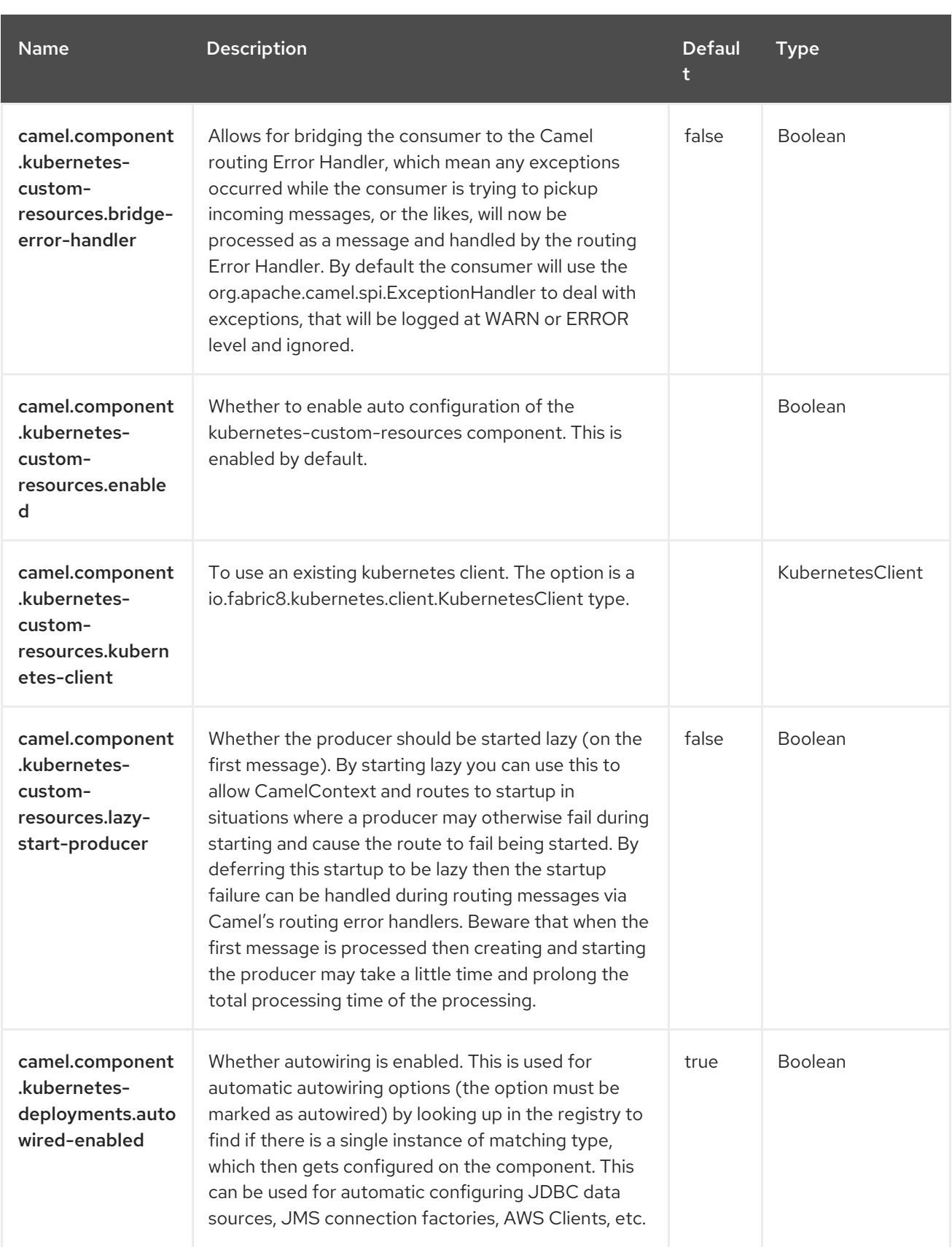

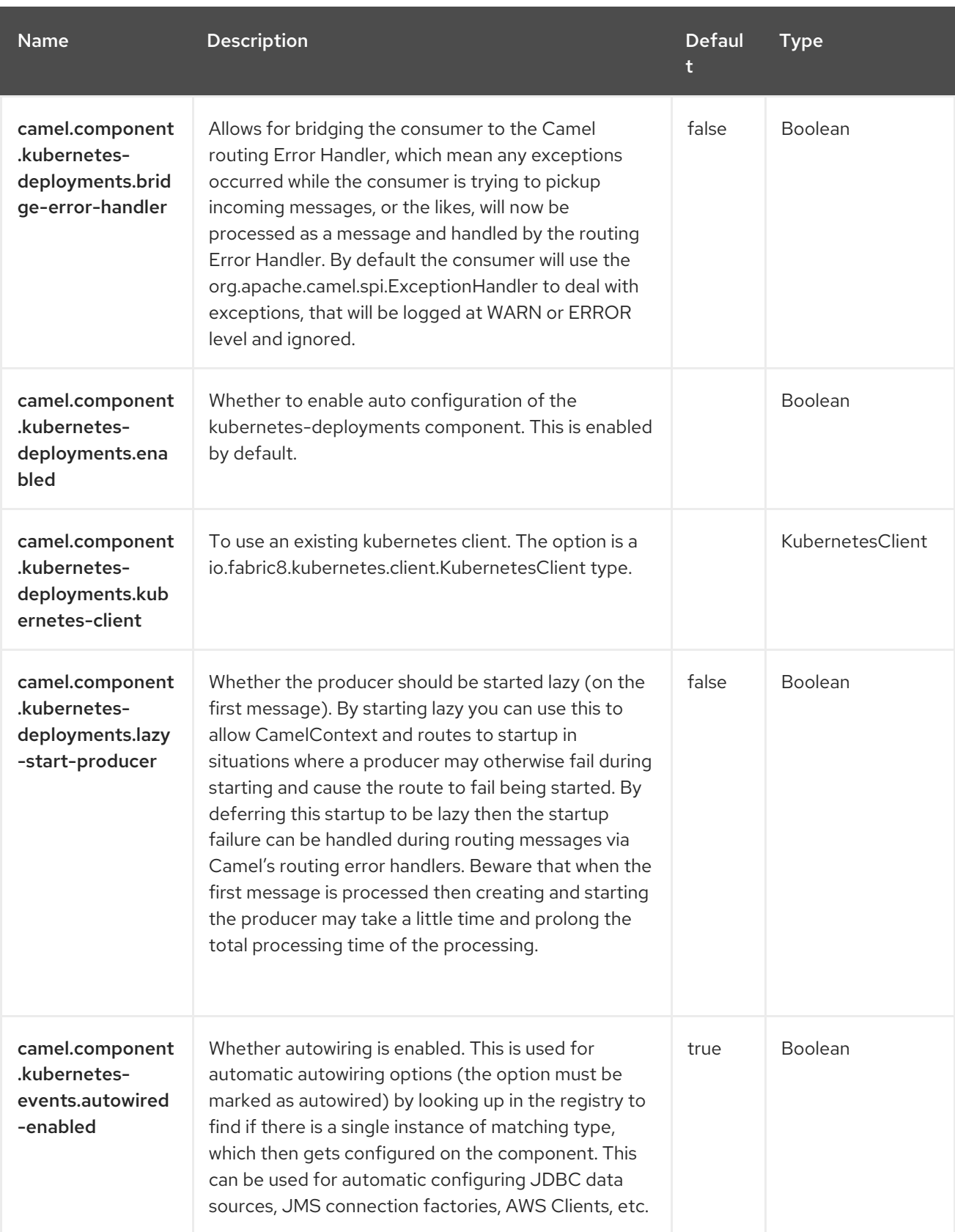

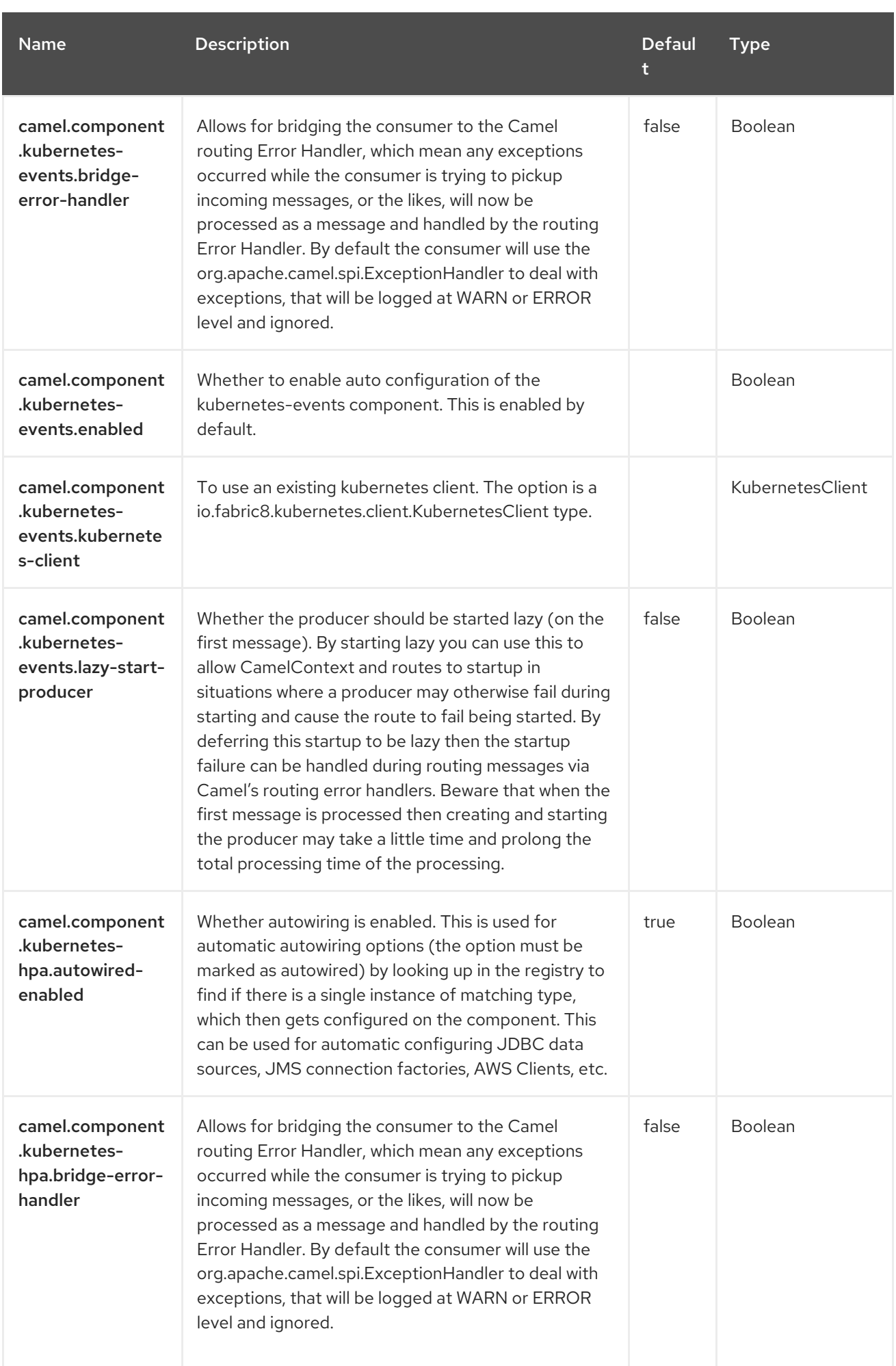

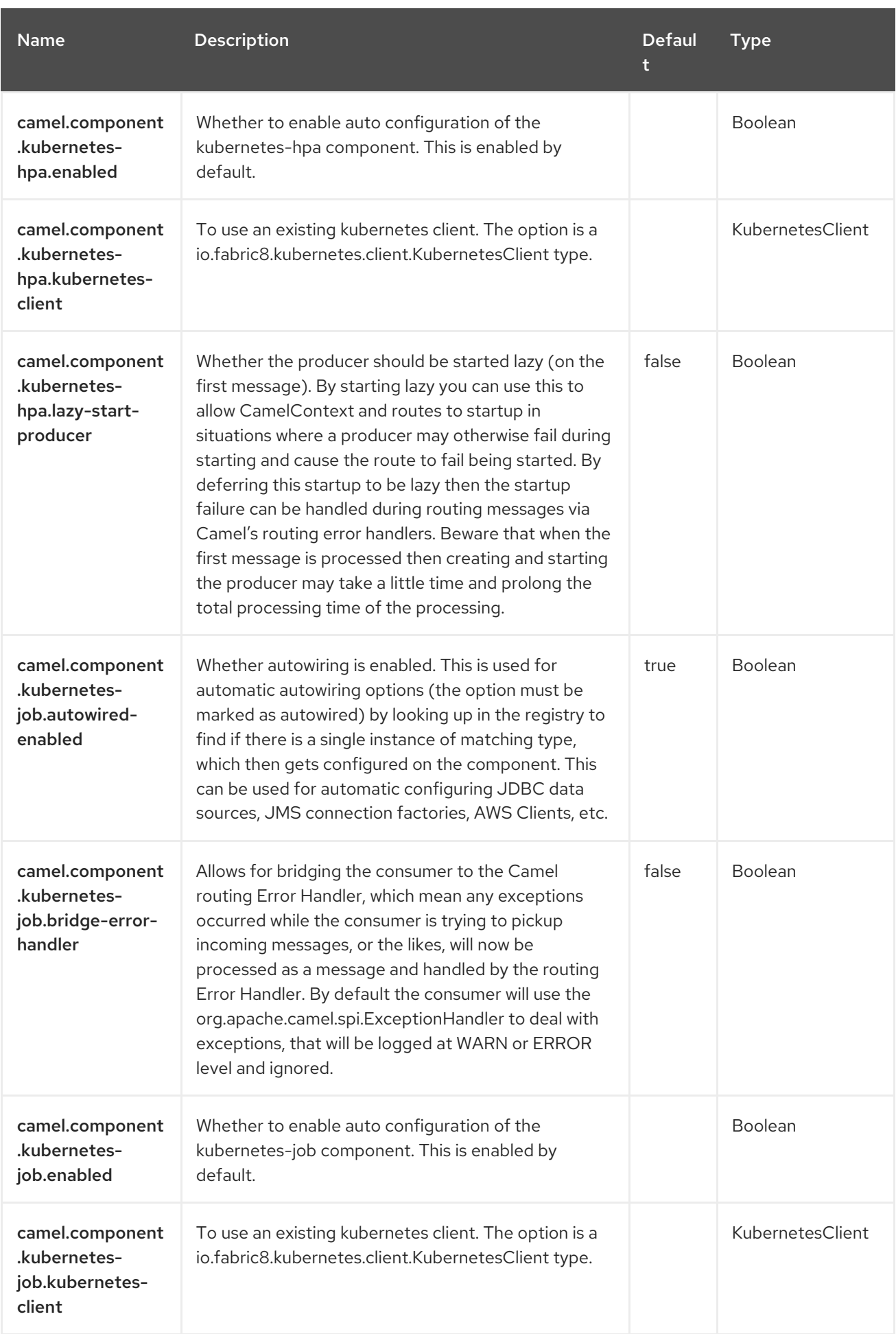

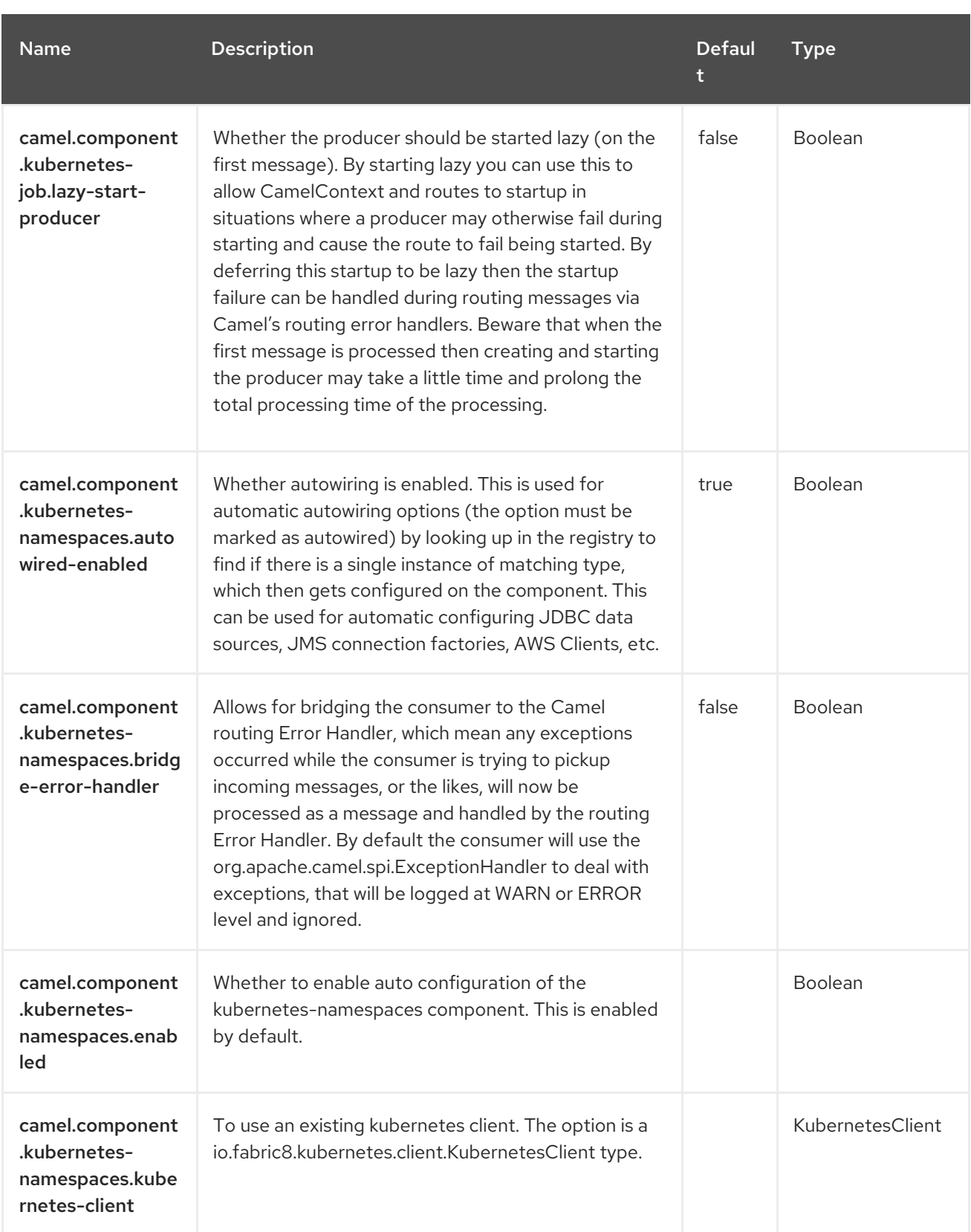

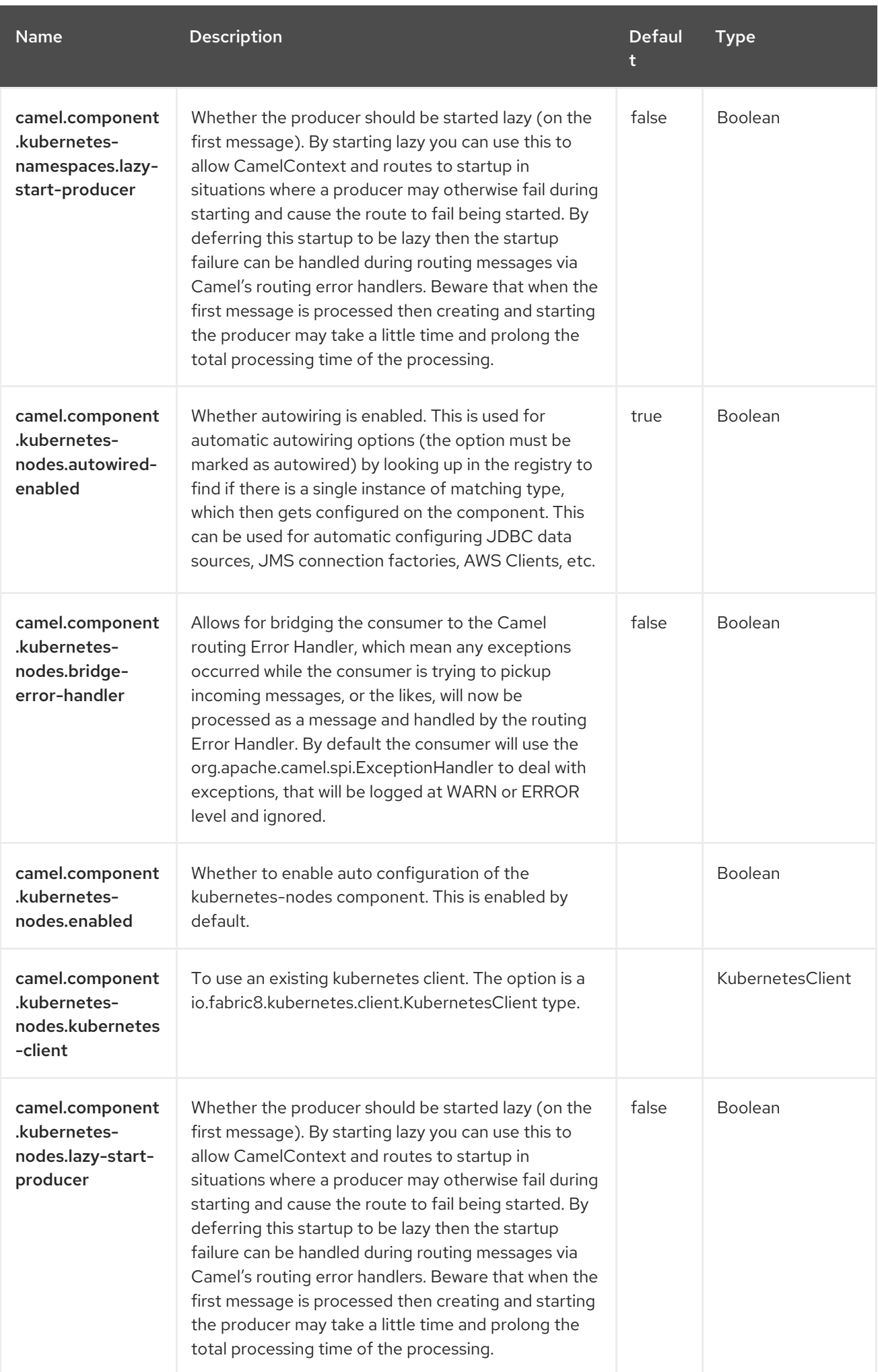

Red Hat build of Apache Camel 4.4 Red Hat build of Apache Camel for Spring Boot Reference

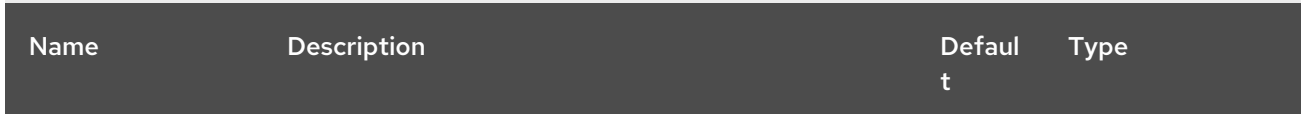

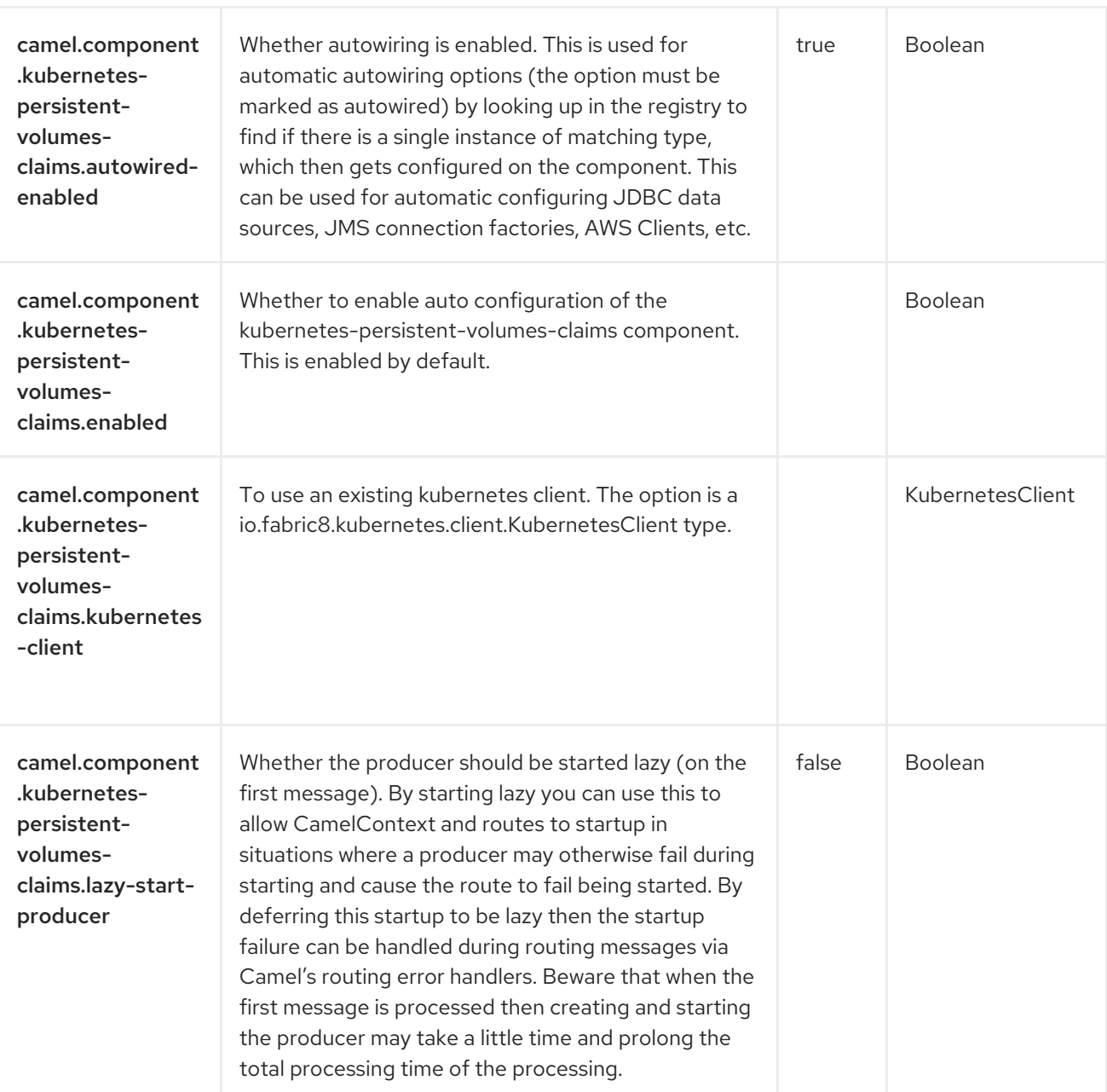

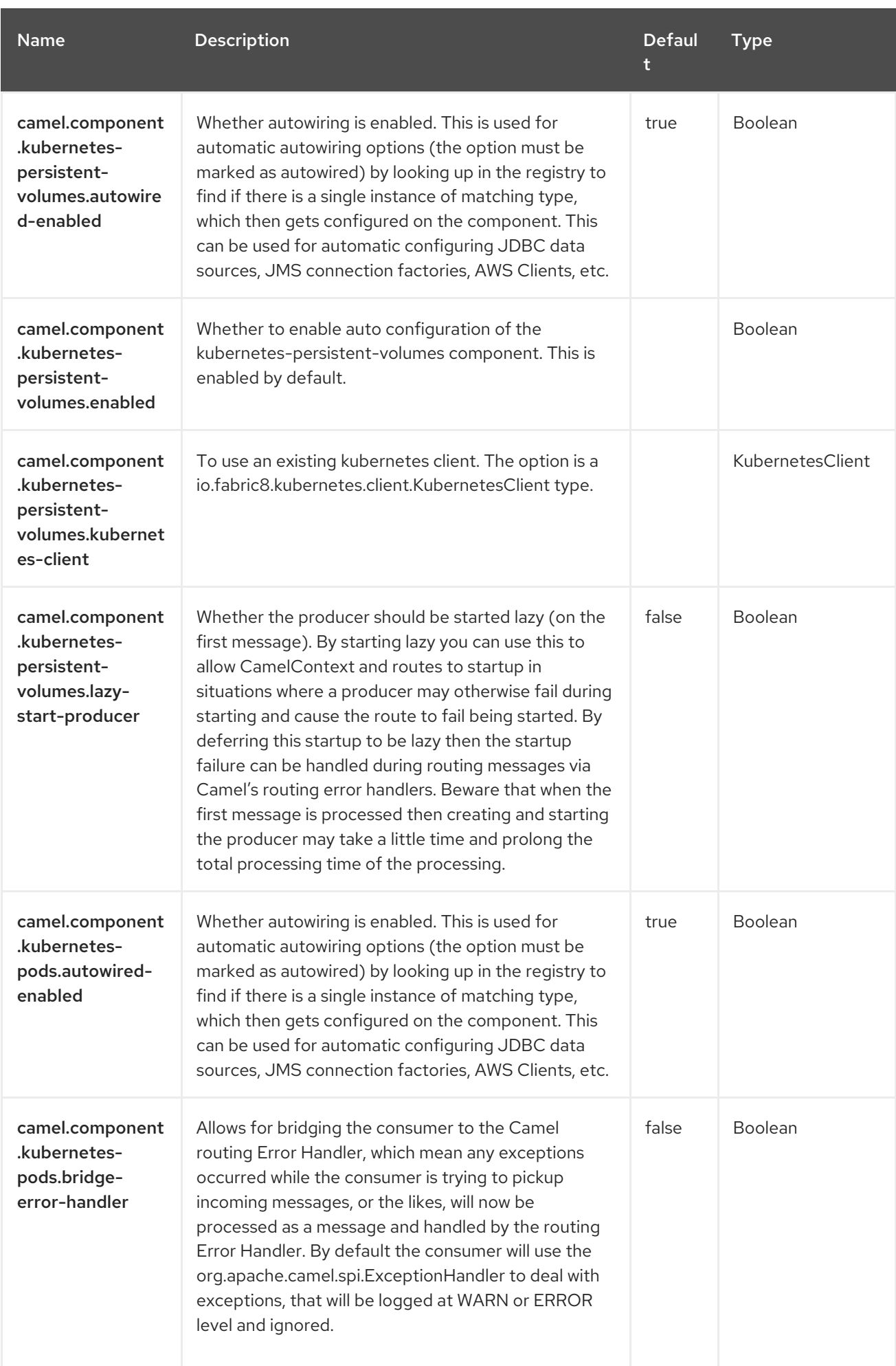

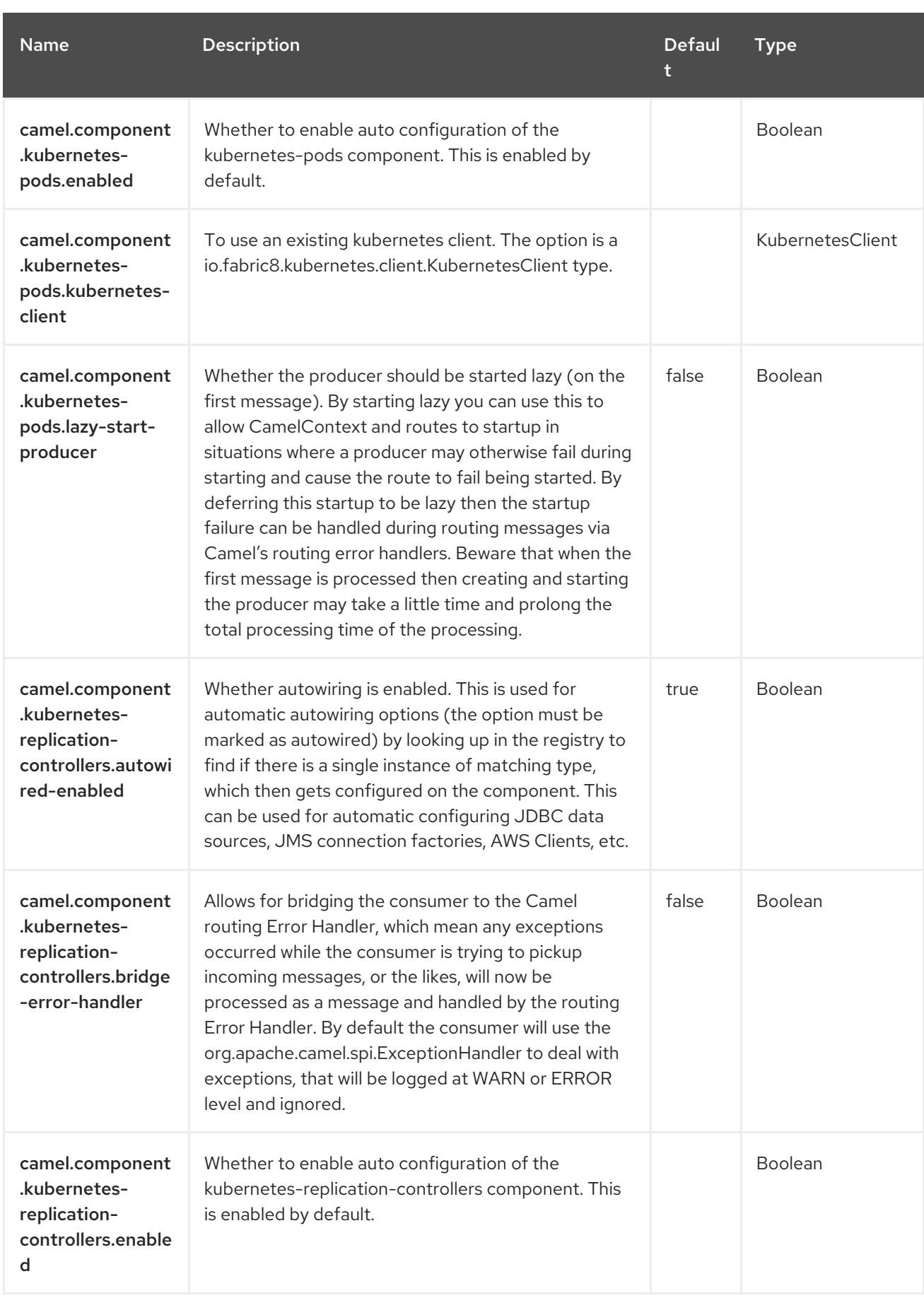

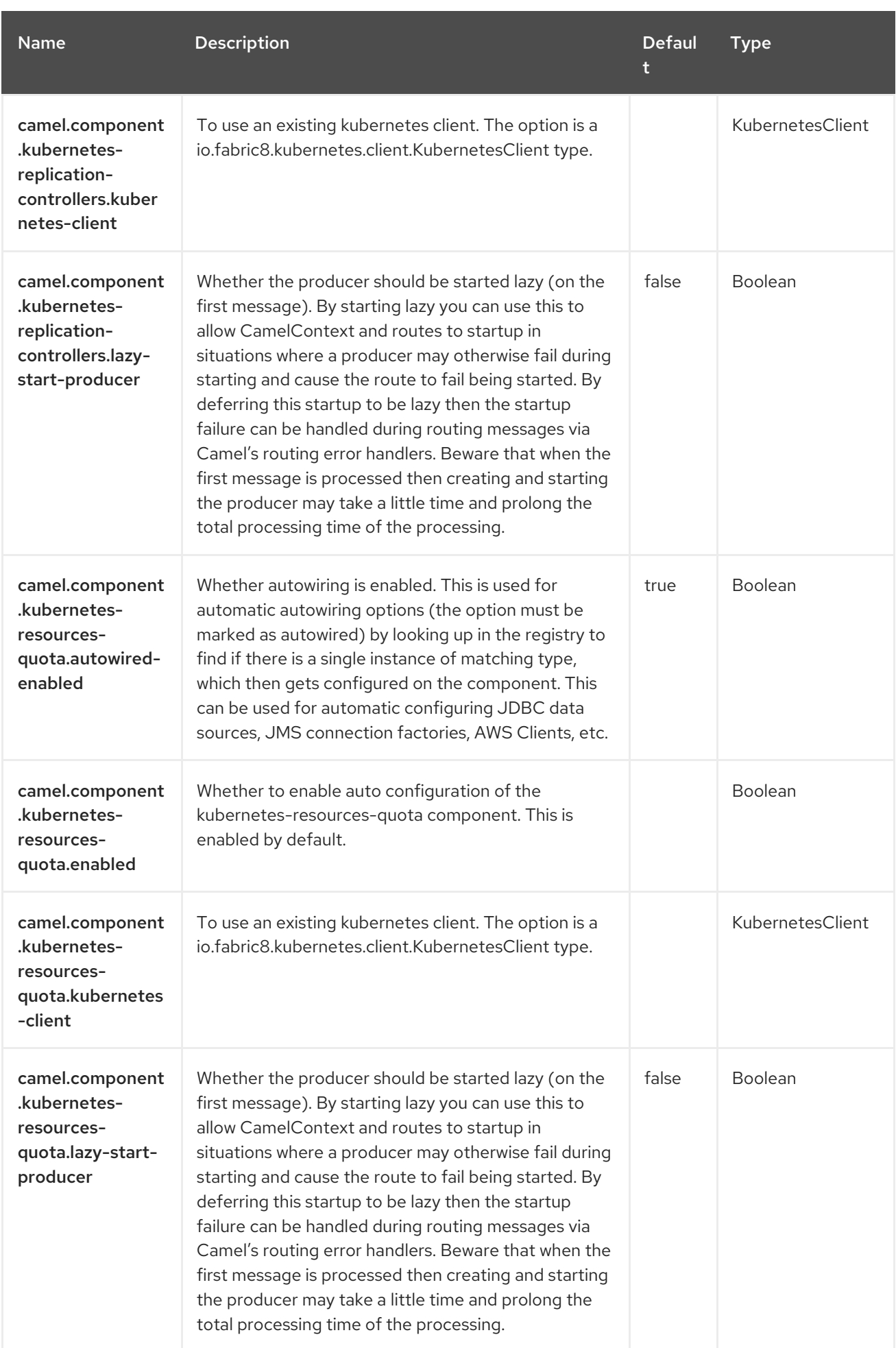

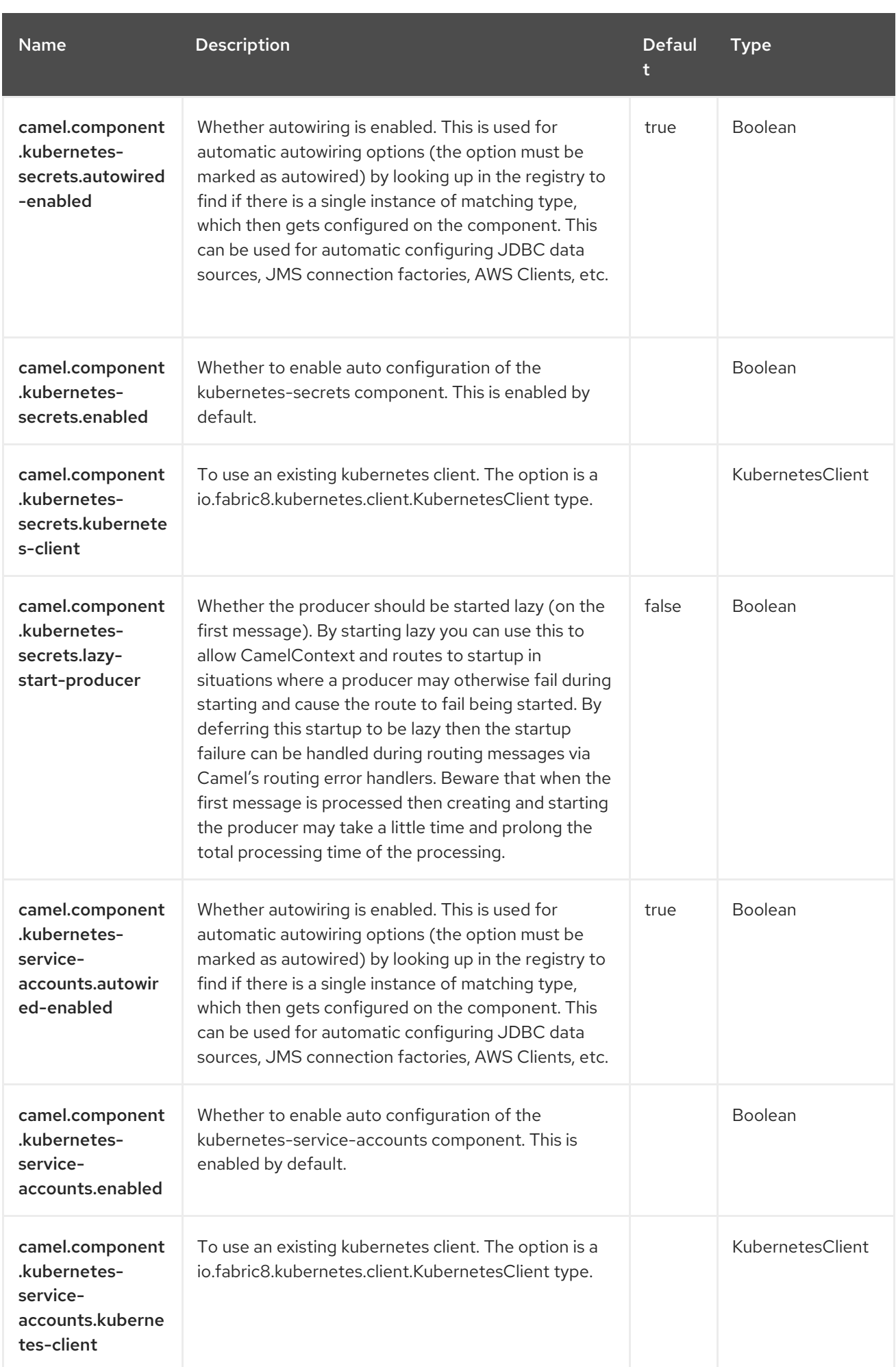

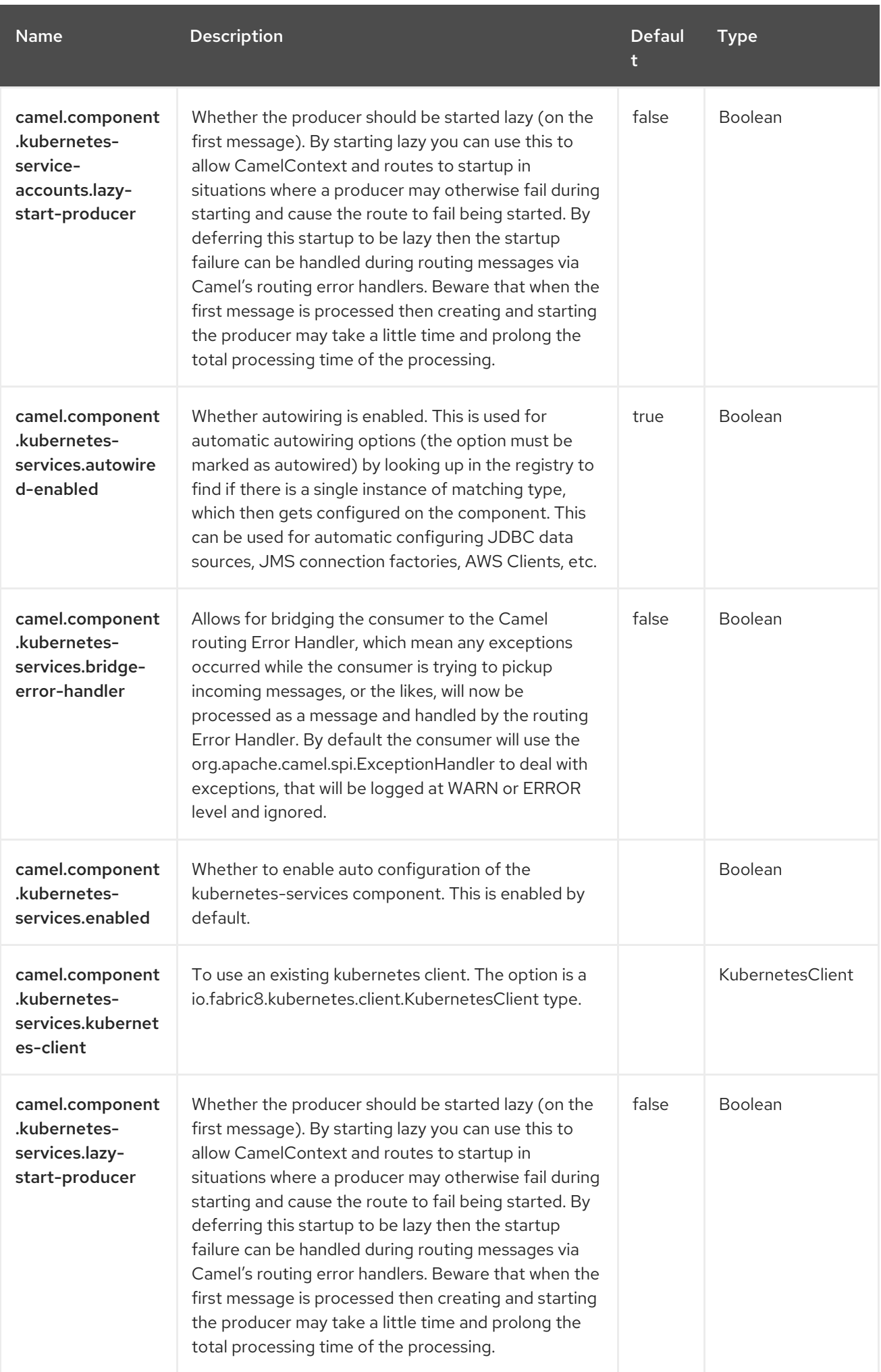

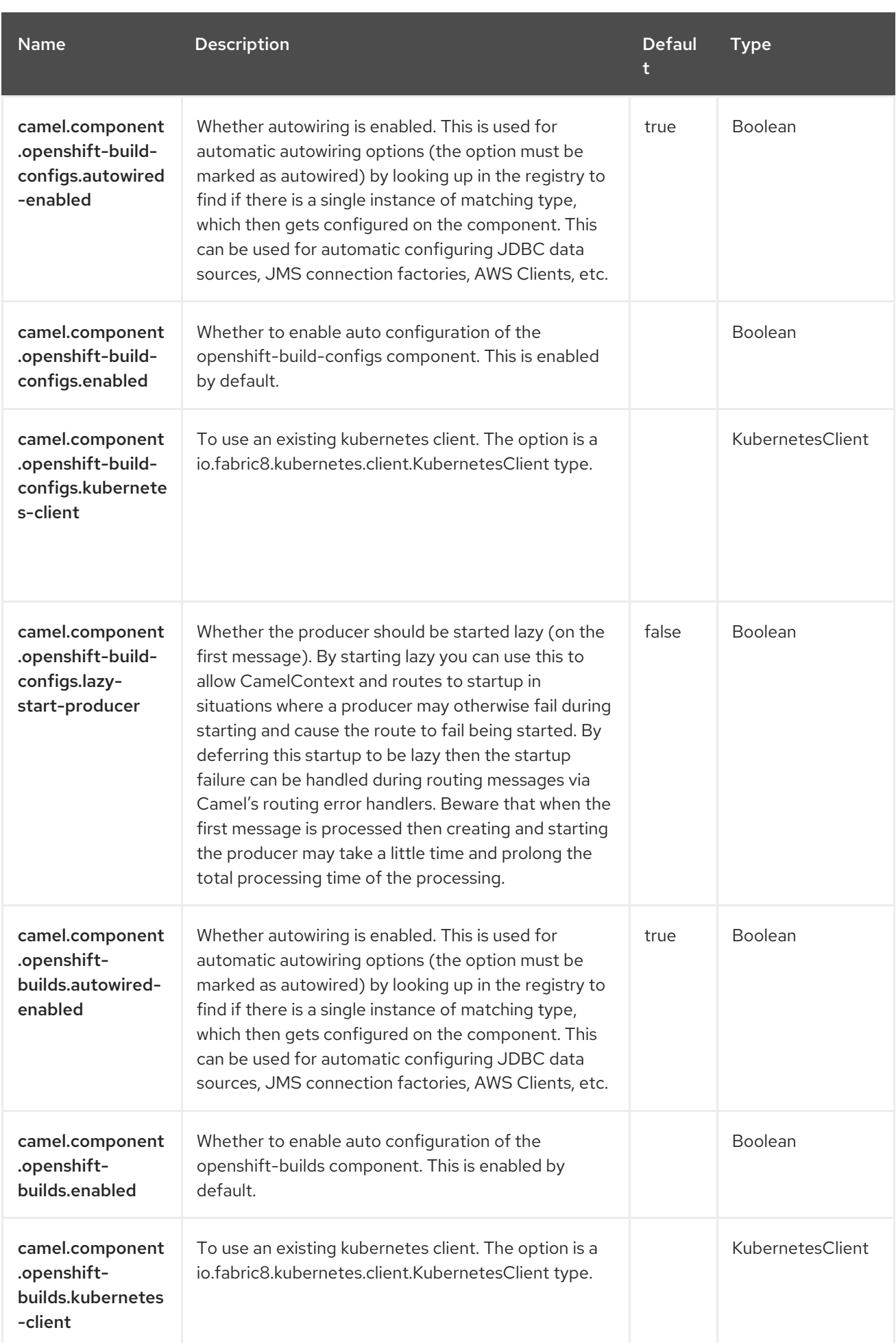

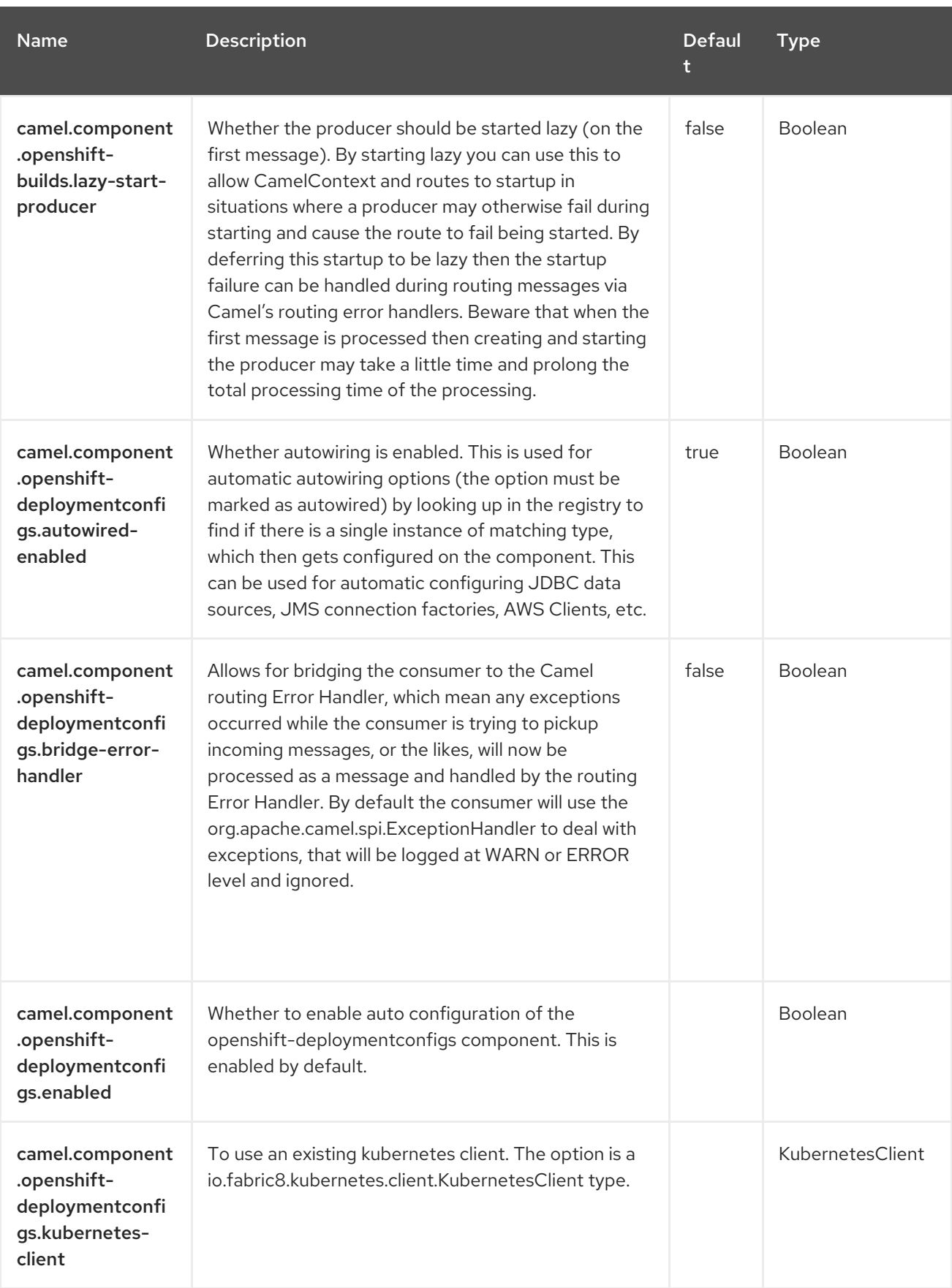

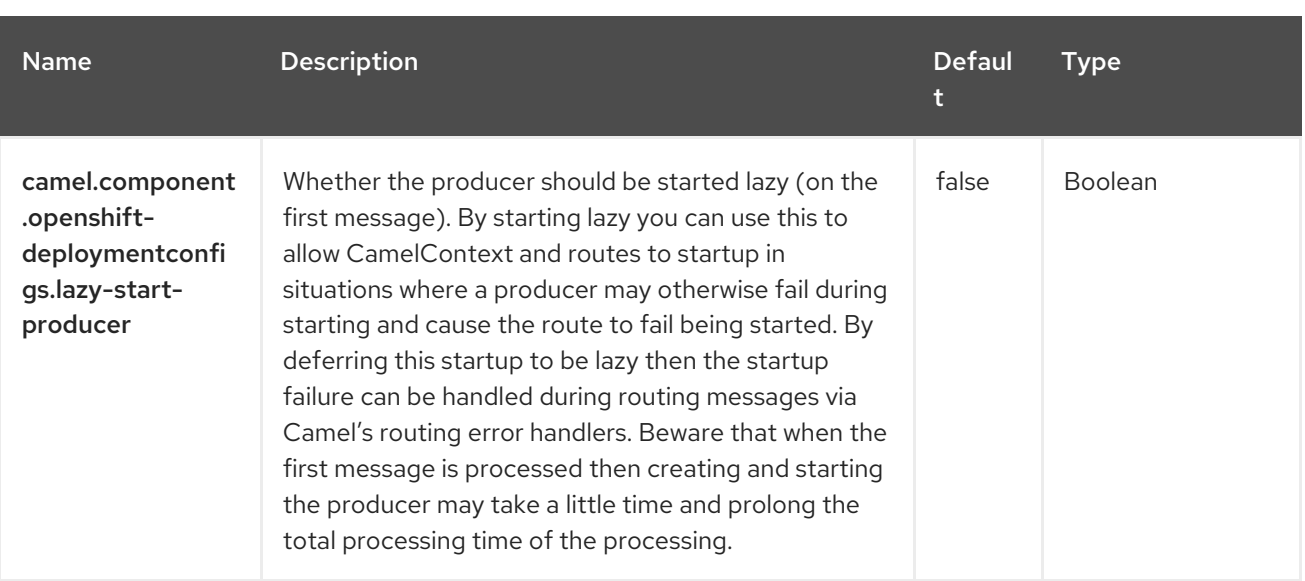

# CHAPTER 63. KUBERNETES CUSTOM RESOURCES

#### Since Camel 3.7

#### Both producer and consumer are supported

The Kubernetes Custom Resources component is one of the Kubernetes [Components](https://access.redhat.com/documentation/en-us/red_hat_build_of_apache_camel/4.4/html-single/red_hat_build_of_apache_camel_for_spring_boot_reference/index#csb-camel-kubernetes-component-starter) which provides a producer to execute Kubernetes Custom Resources operations and a consumer to consume events related to Node objects.

## 63.1. DEPENDENCIES

When using **kubernetes-custom-resources** with Red Hat build of Apache Camel for Spring Boot, use the following Maven dependency to have support for auto configuration:

<dependency> <groupId>org.apache.camel.springboot</groupId> <artifactId>camel-kubernetes-starter</artifactId> </dependency>

## 63.2. CONFIGURING OPTIONS

Camel components are configured on two separate levels:

- component level
- endpoint level

#### 63.2.1. Configuring Component Options

The component level is the highest level which holds general and common configurations that are inherited by the endpoints. For example a component may have security settings, credentials for authentication, urls for network connection and so forth.

Some components only have a few options, and others may have many. Because components typically have pre configured defaults that are commonly used, then you may often only need to configure a few options on a component; or none at all.

Configuring components can be done with the [Component](https://camel.apache.org/manual/component-dsl.html) DSL, in a configuration file (application.properties|yaml), or directly with Java code.

#### 63.2.2. Configuring Endpoint Options

Where you find yourself configuring the most is on endpoints, as endpoints often have many options, which allows you to configure what you need the endpoint to do. The options are also categorized into whether the endpoint is used as consumer (from) or as a producer (to), or used for both.

Configuring endpoints is most often done directly in the endpoint URI as path and query parameters. You can also use the [Endpoint](https://camel.apache.org/manual/Endpoint-dsl.html) DSL as a type safe way of configuring endpoints.

A good practice when configuring options is to use Property [Placeholders,](https://camel.apache.org/manual/using-propertyplaceholder.html) which allows to not hardcode urls, port numbers, sensitive information, and other settings. In other words placeholders allows to externalize the configuration from your code, and gives more flexibility and reuse.

The following two sections lists all the options, firstly for the component followed by the endpoint.

# 63.3. COMPONENT OPTIONS

The Kubernetes Custom Resources component supports 4 options, which are listed below.

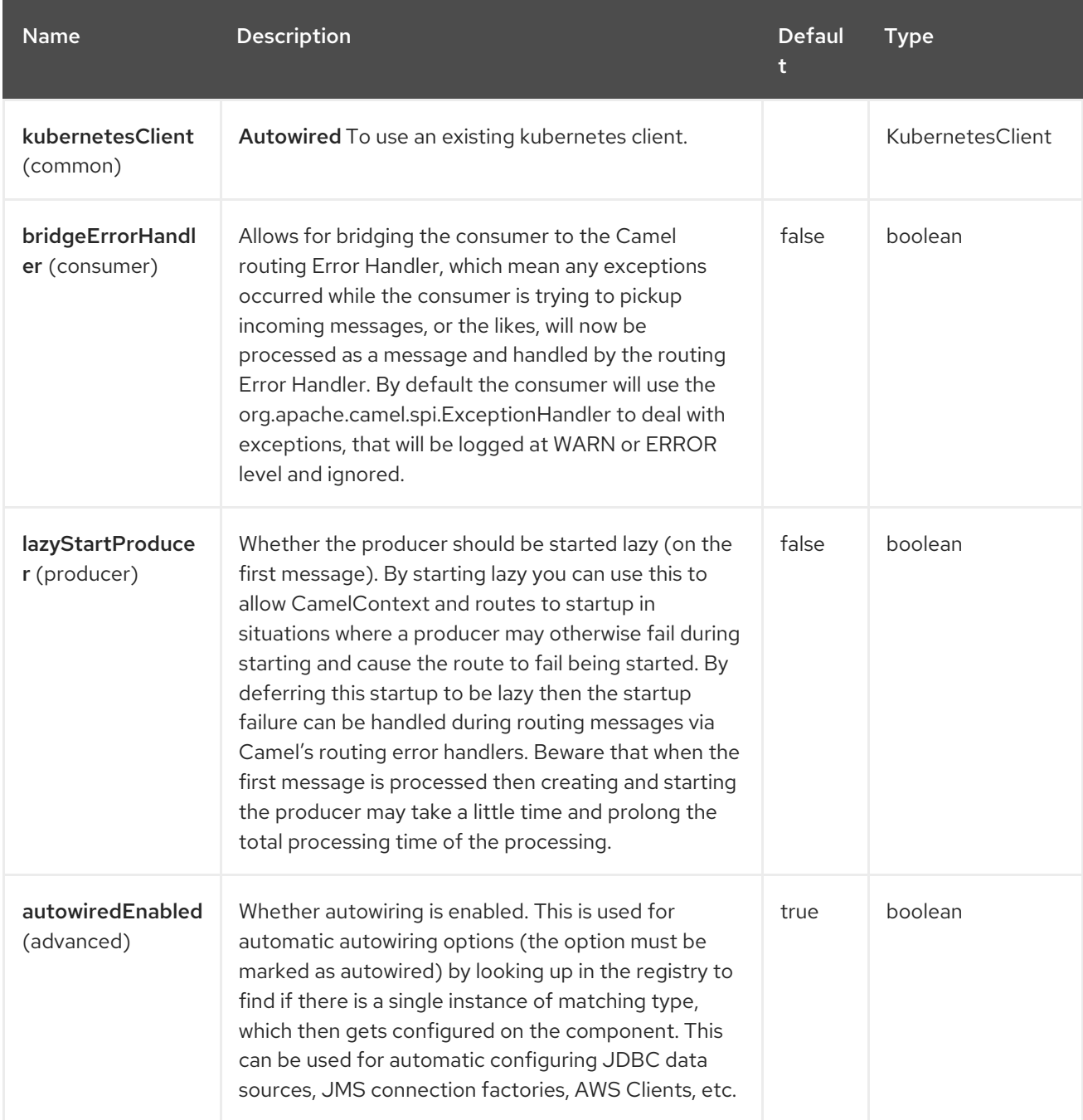

## 63.4. ENDPOINT OPTIONS

The Kubernetes Custom Resources endpoint is configured using URI syntax:

kubernetes-custom-resources:masterUrl

with the following path and query parameters:

#### 63.4.1. Path Parameters (1 parameters)

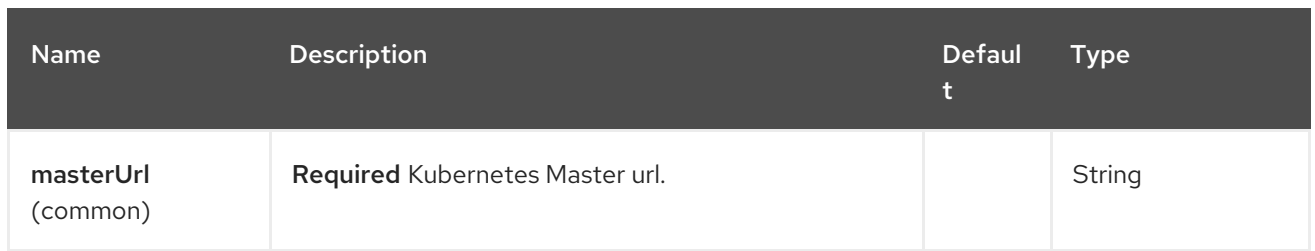

# 63.4.2. Query Parameters (33 parameters)

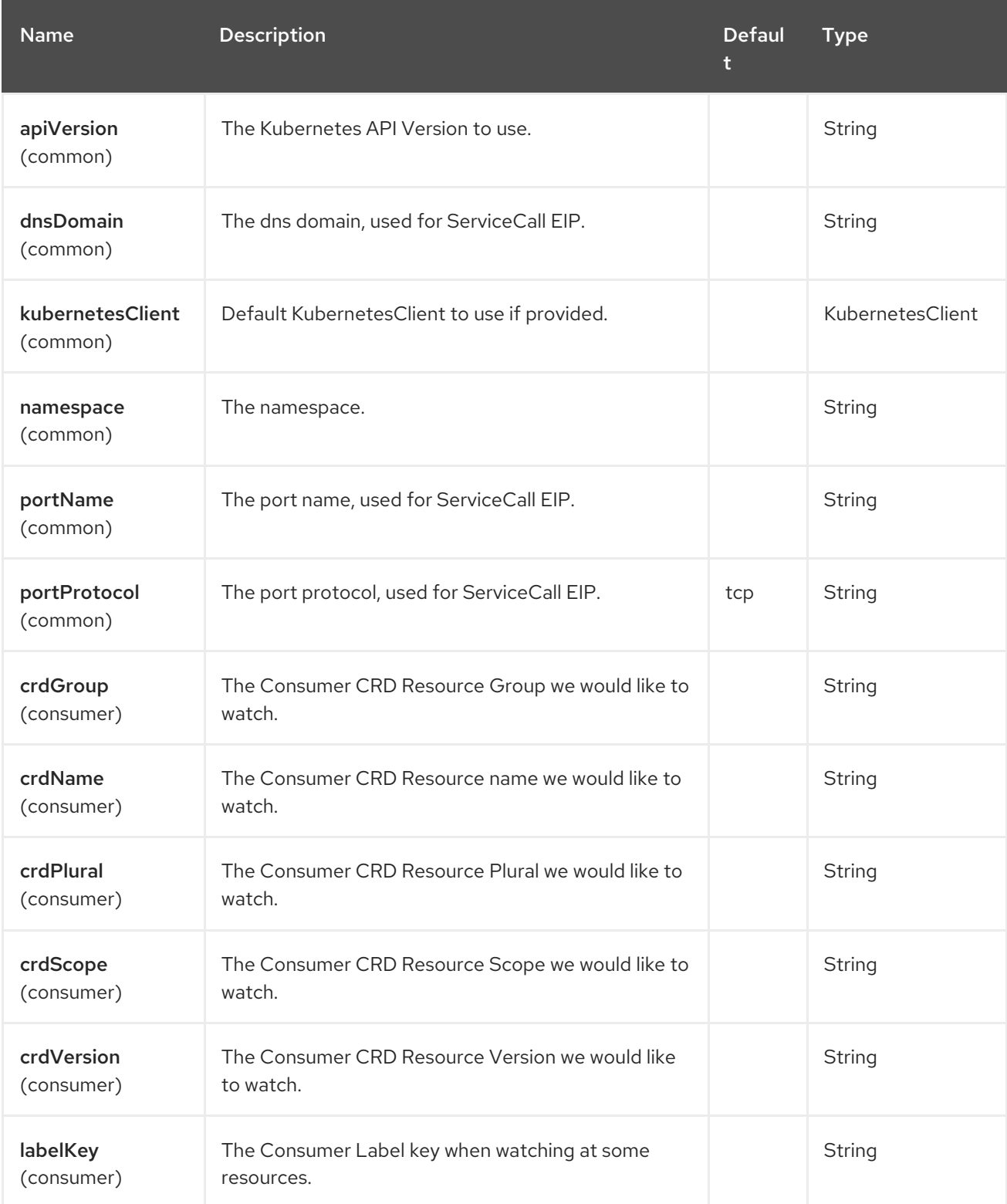

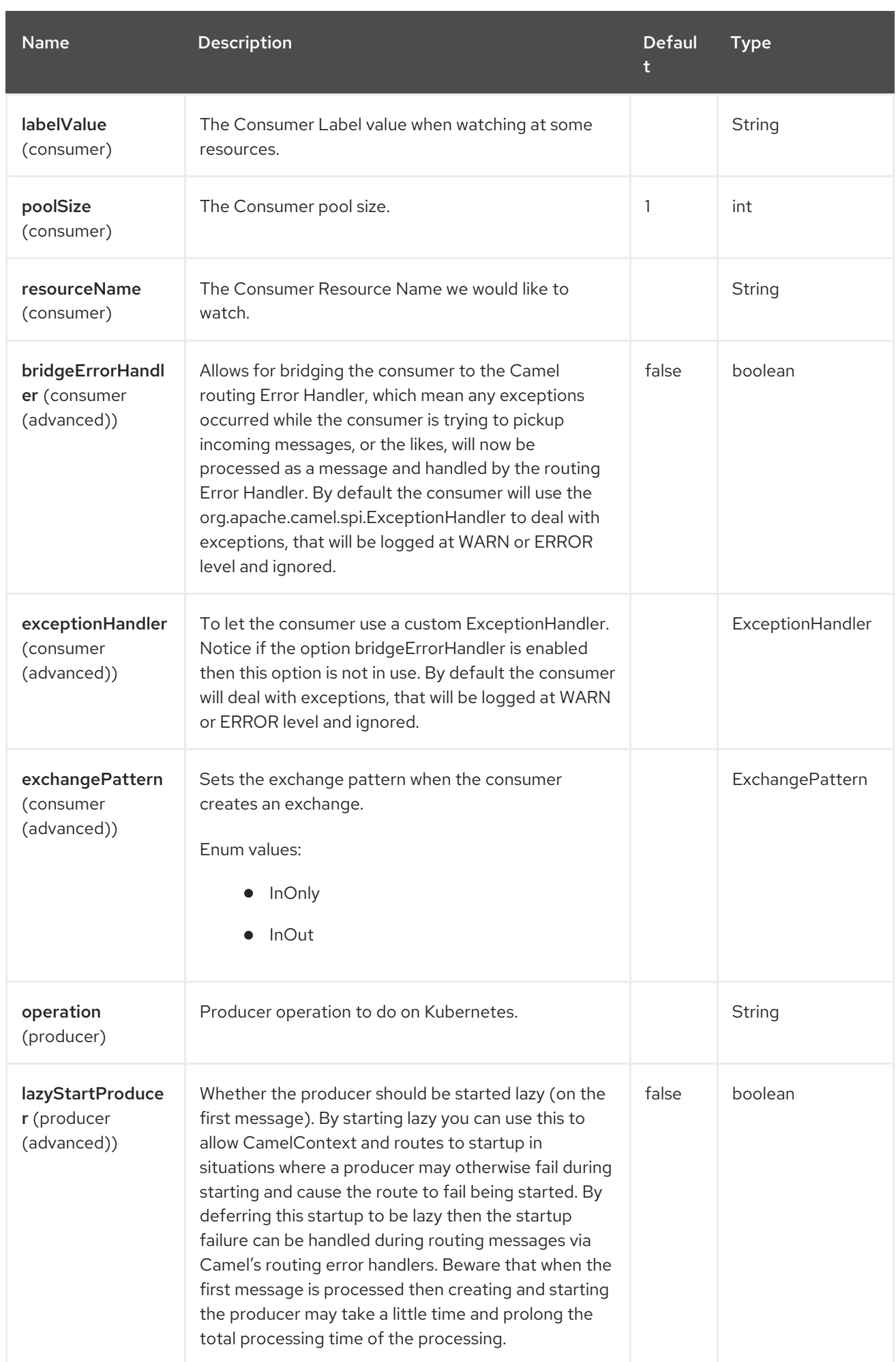

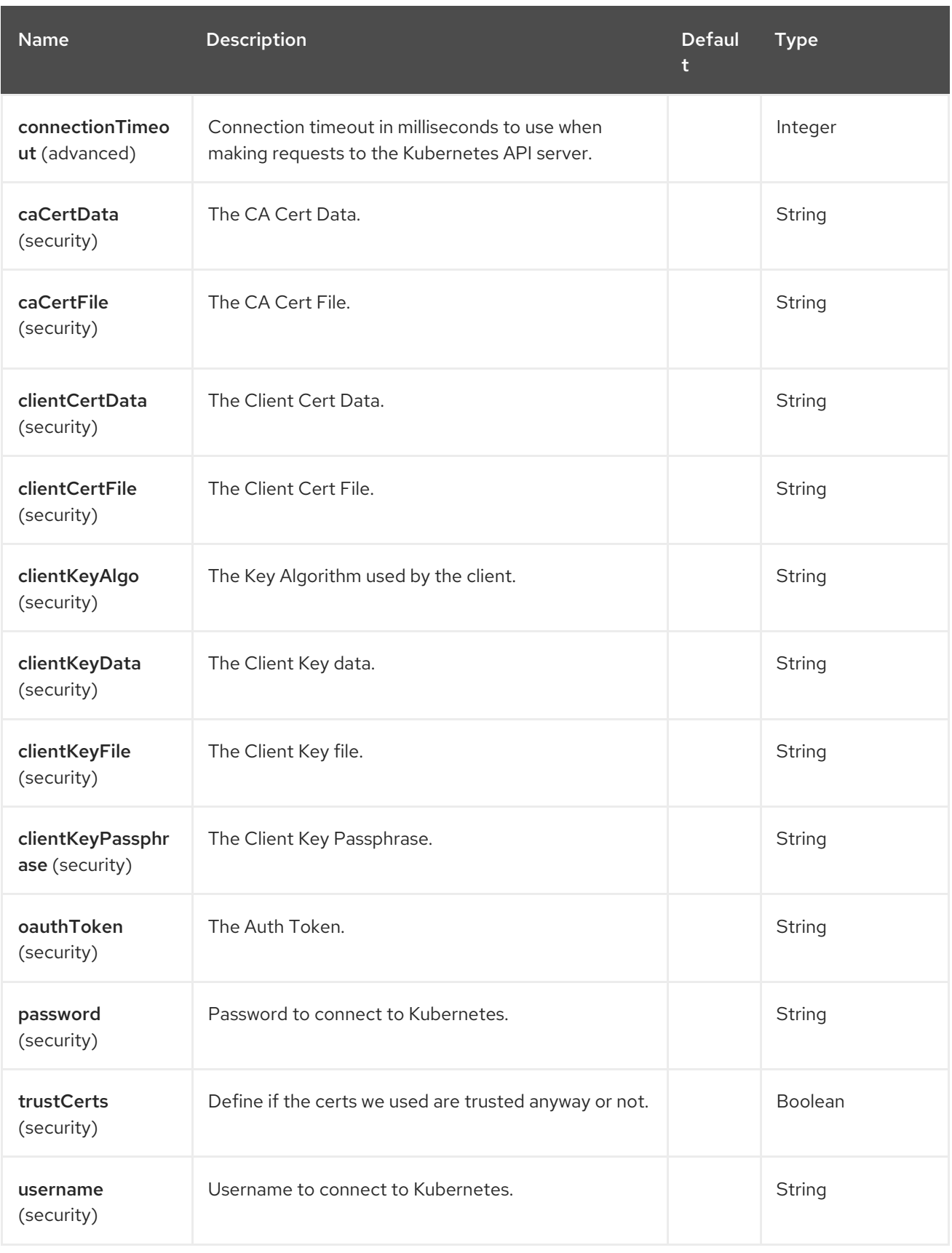

# 63.5. MESSAGE HEADERS

The Kubernetes Custom Resources component supports 13 message header(s), which is/are listed below:

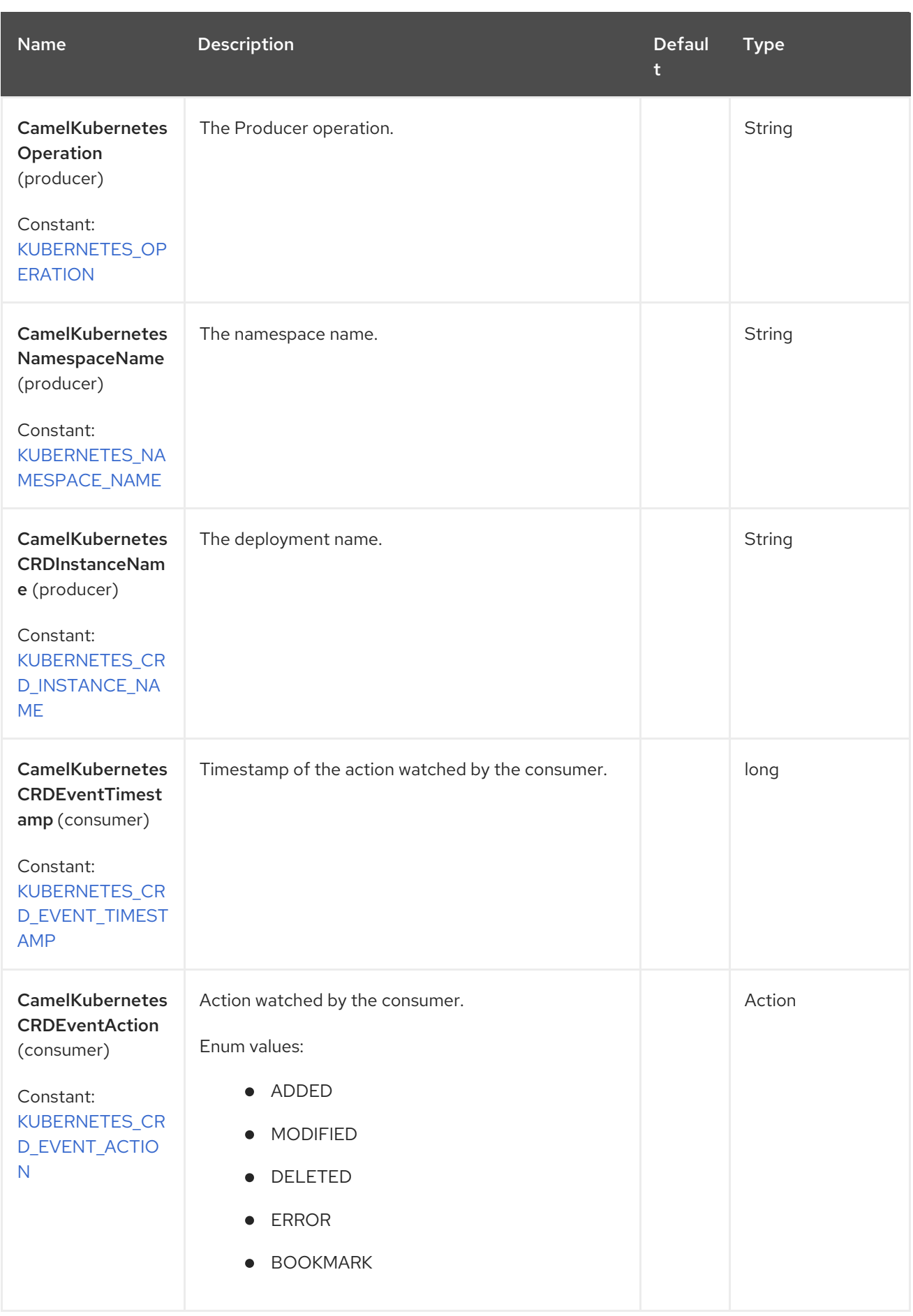

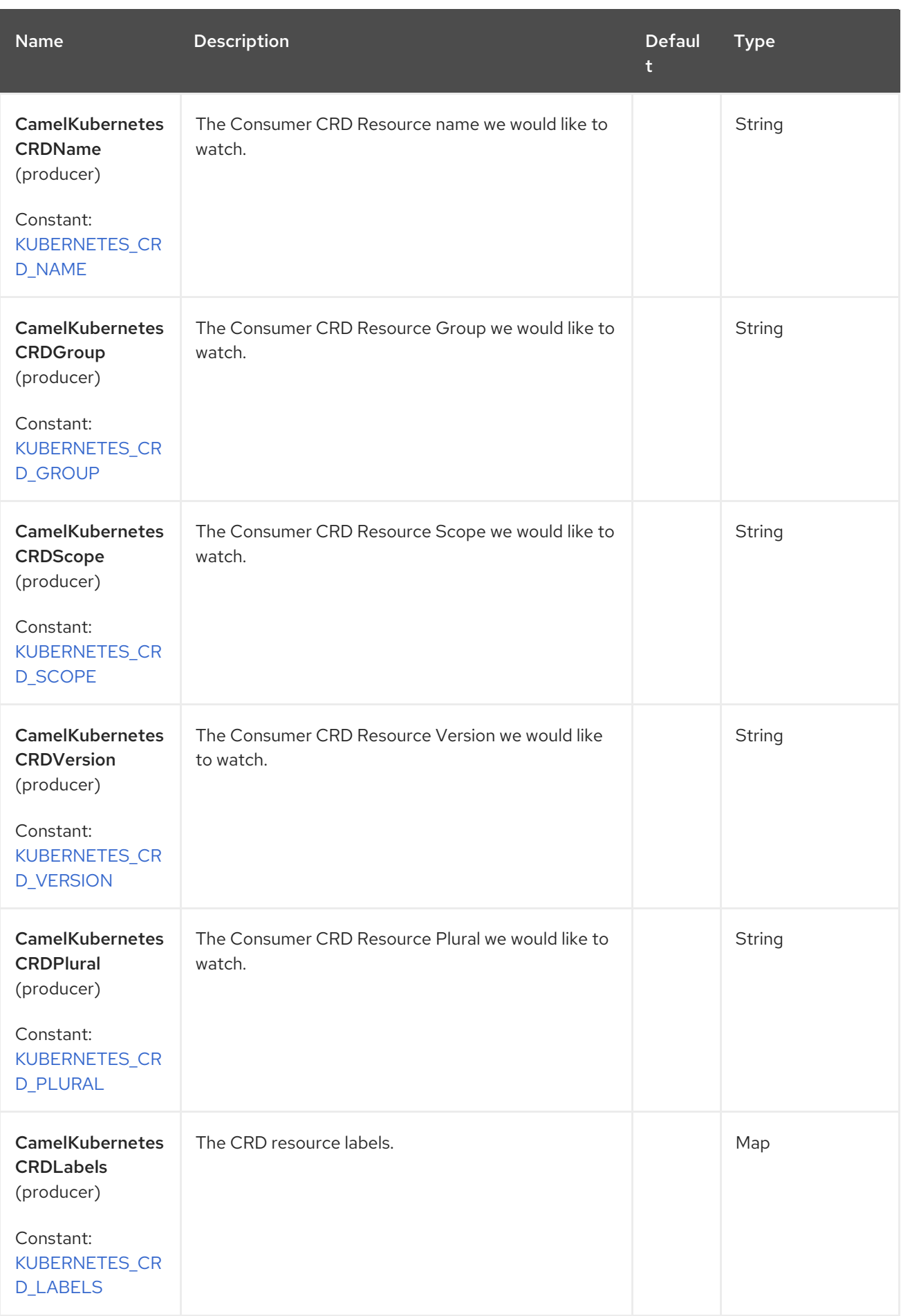

Red Hat build of Apache Camel 4.4 Red Hat build of Apache Camel for Spring Boot Reference

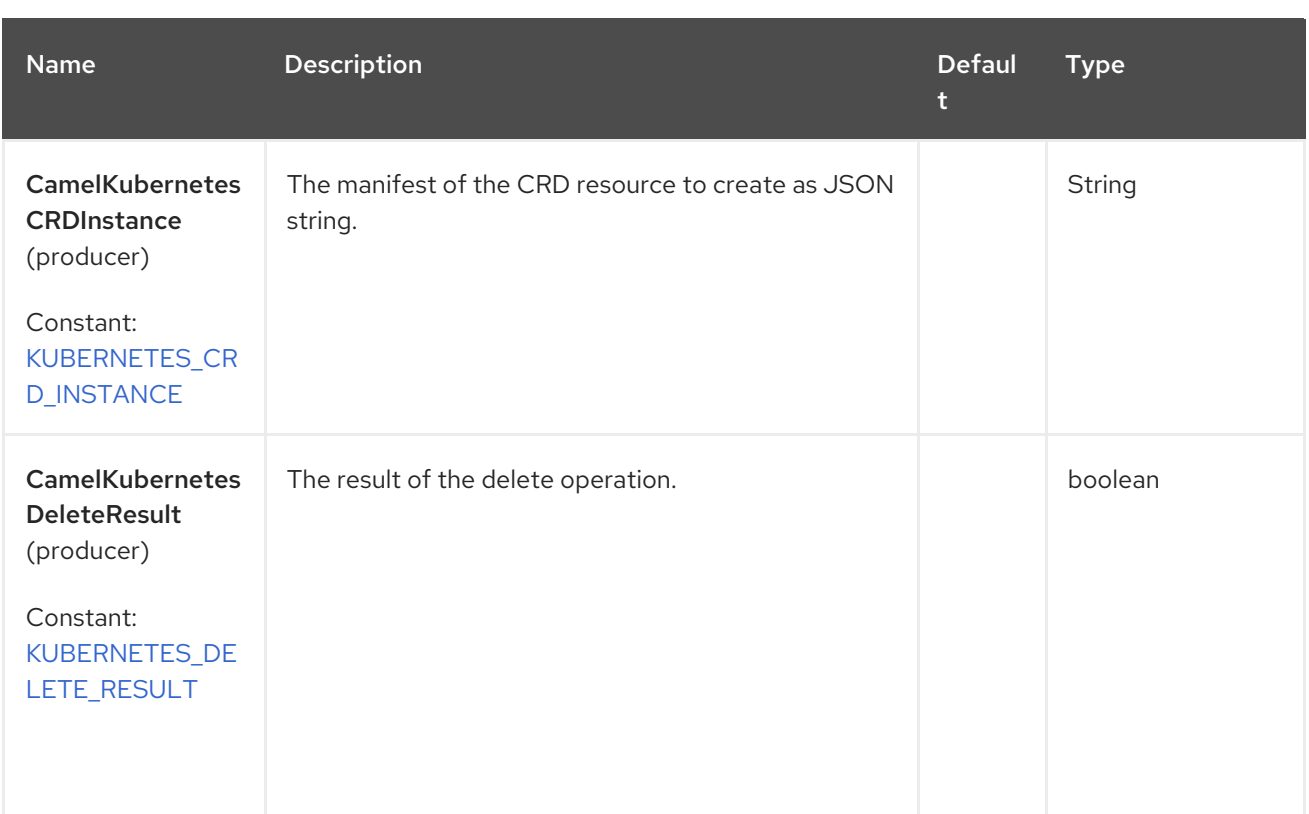

# 63.6. SUPPORTED PRODUCER OPERATION

- **·** listCustomResources
- **•** listCustomResourcesByLabels
- getCustomResource
- deleteCustomResource
- createCustomResource
- updateCustomResource

# 63.7. SPRING BOOT AUTO-CONFIGURATION

The component supports 102 options, which are listed below.

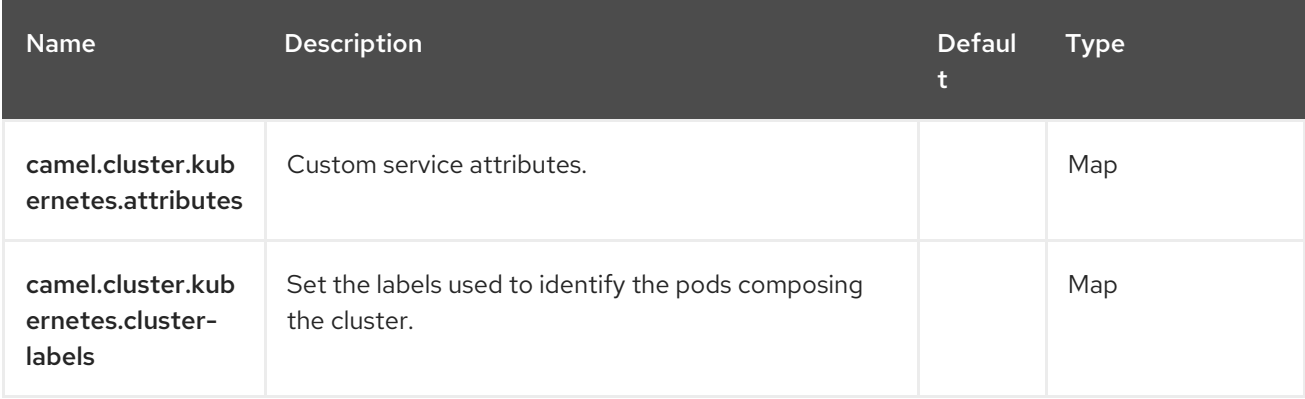

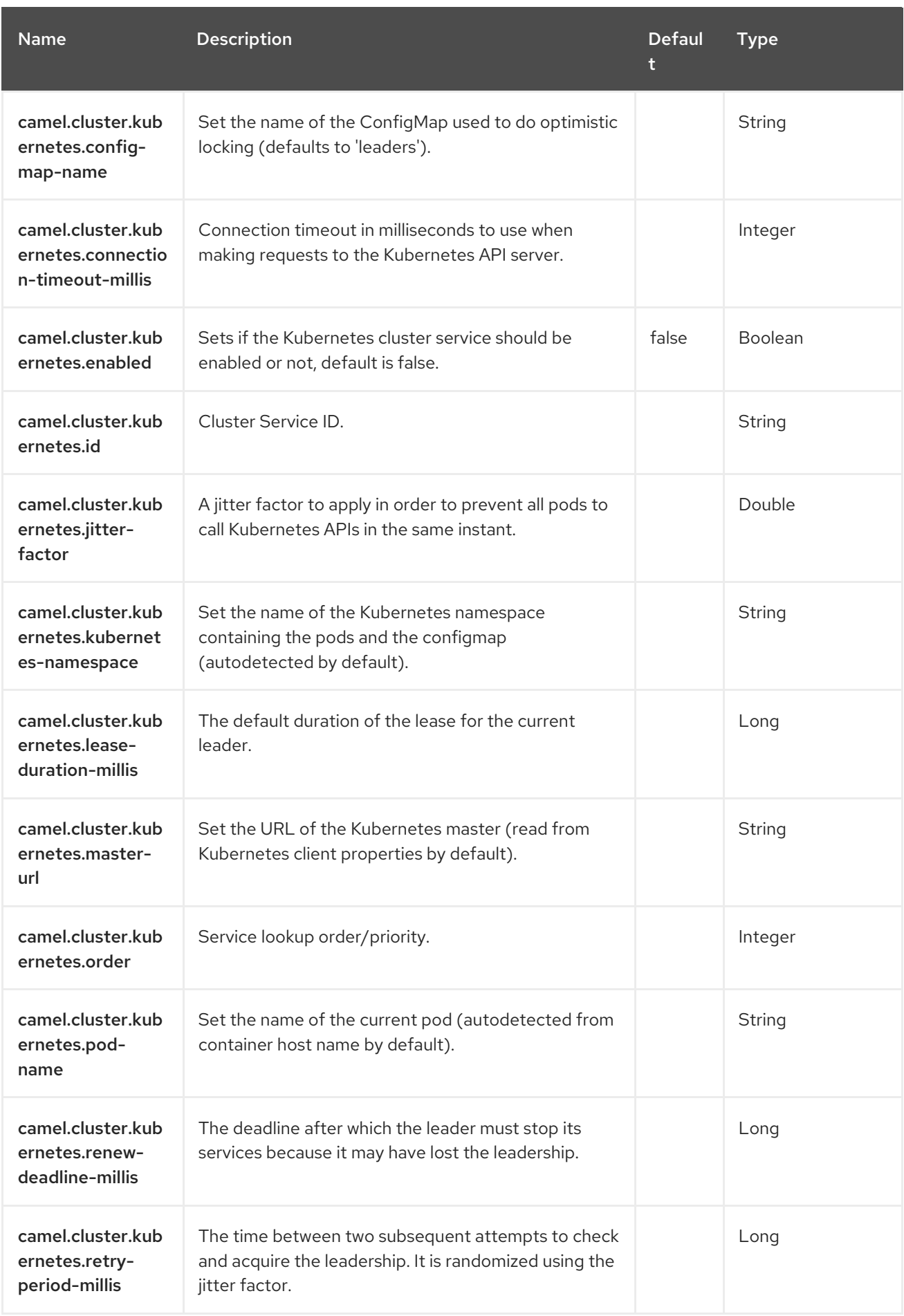

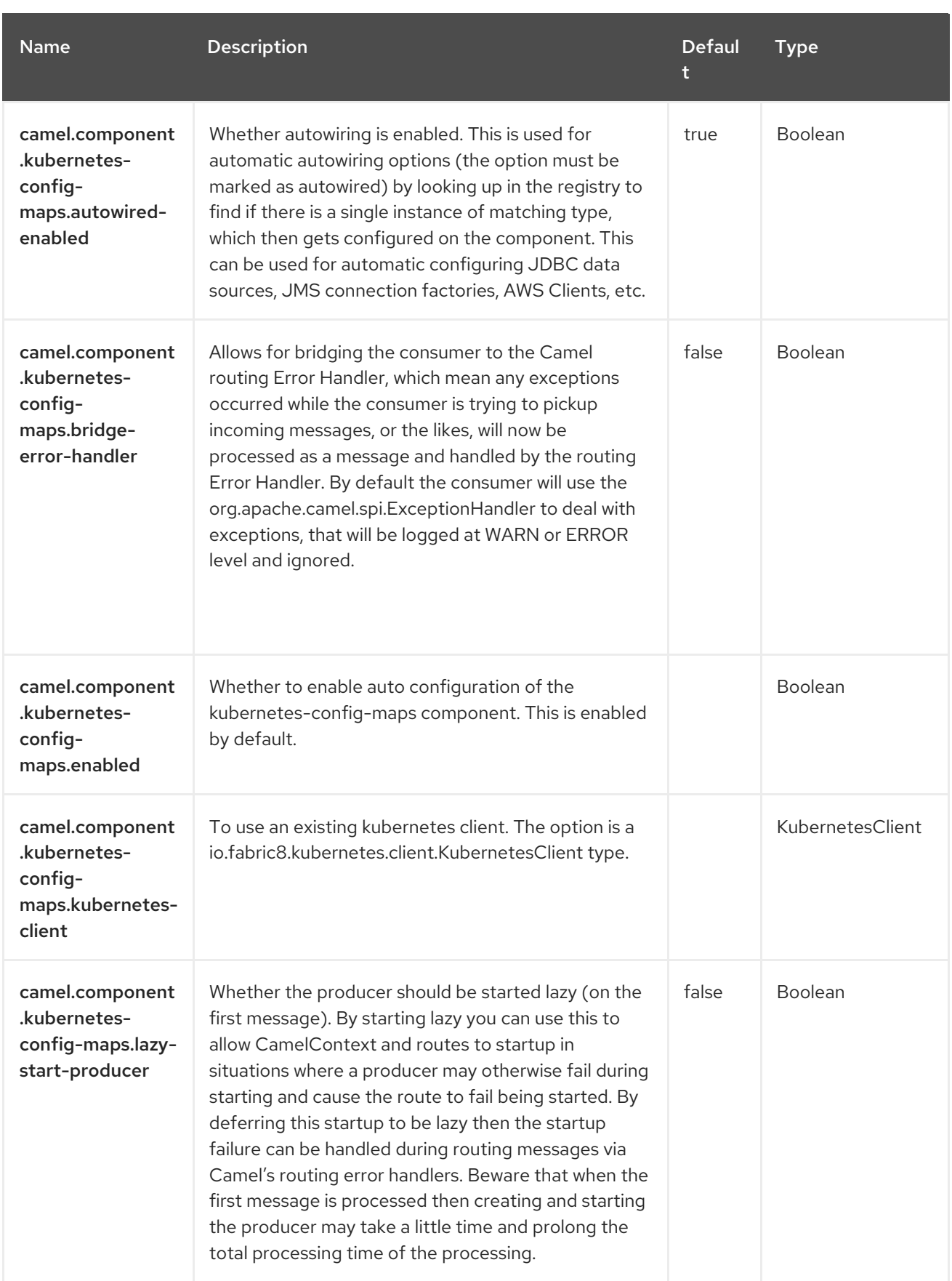

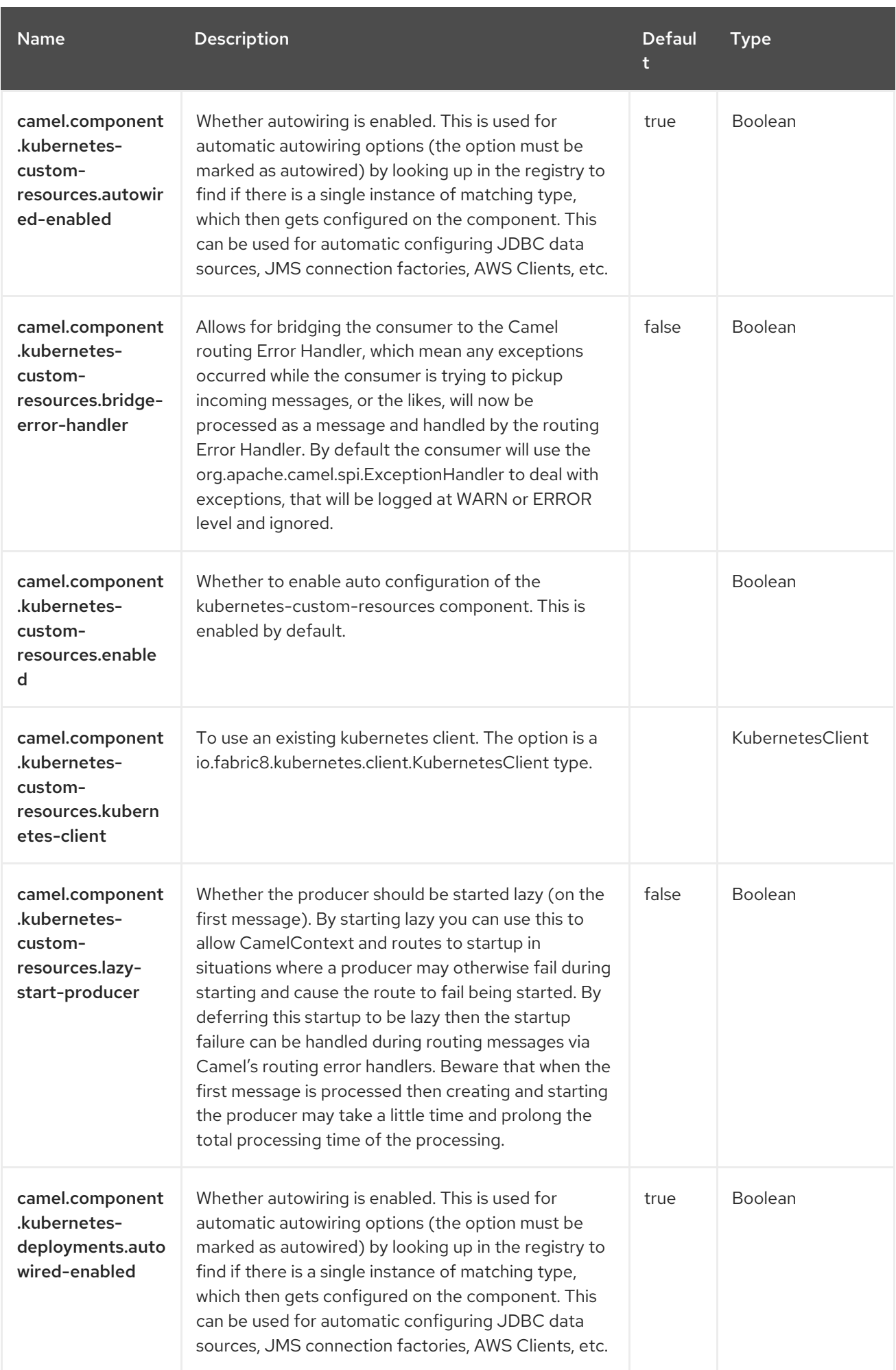

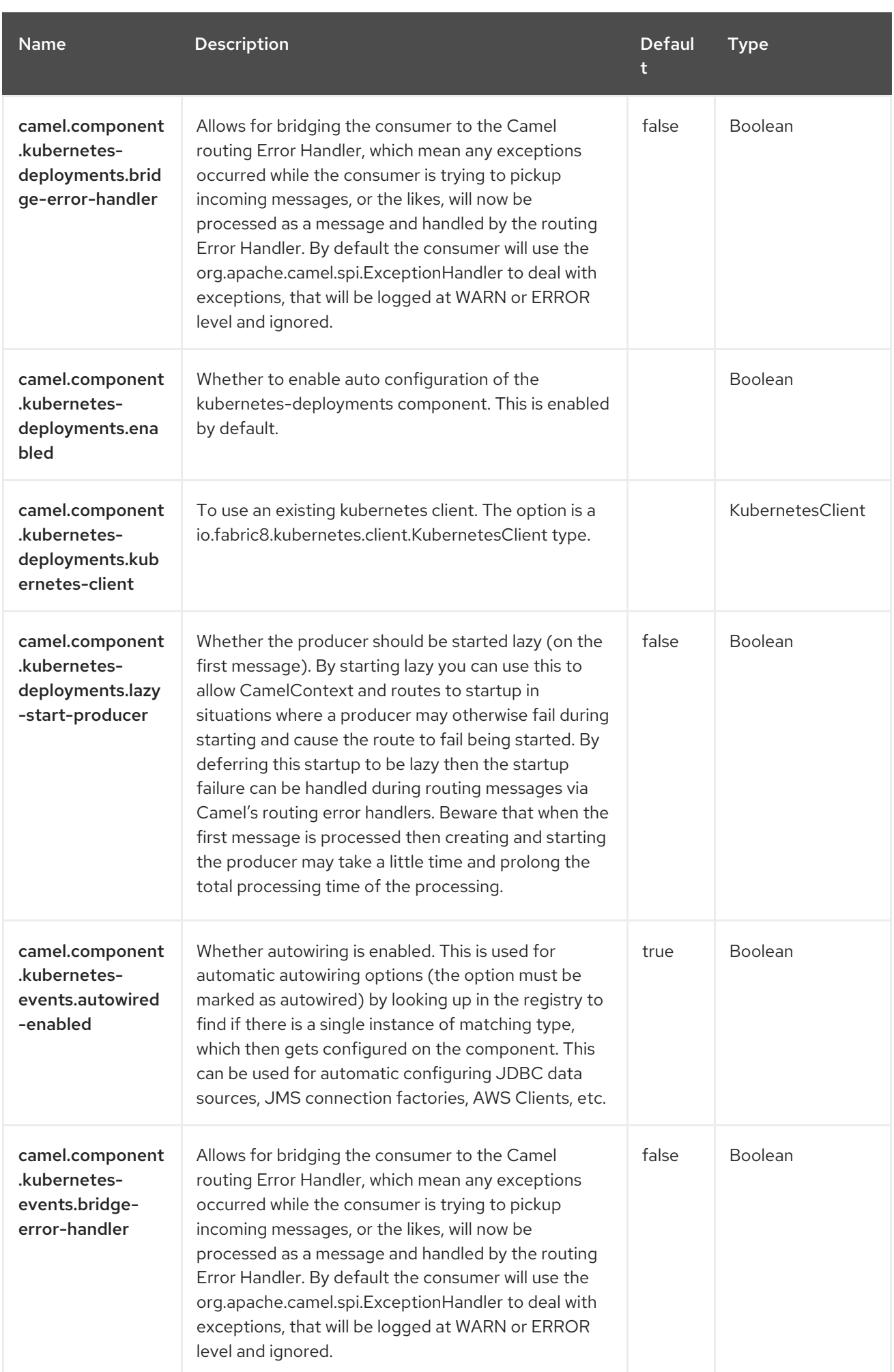

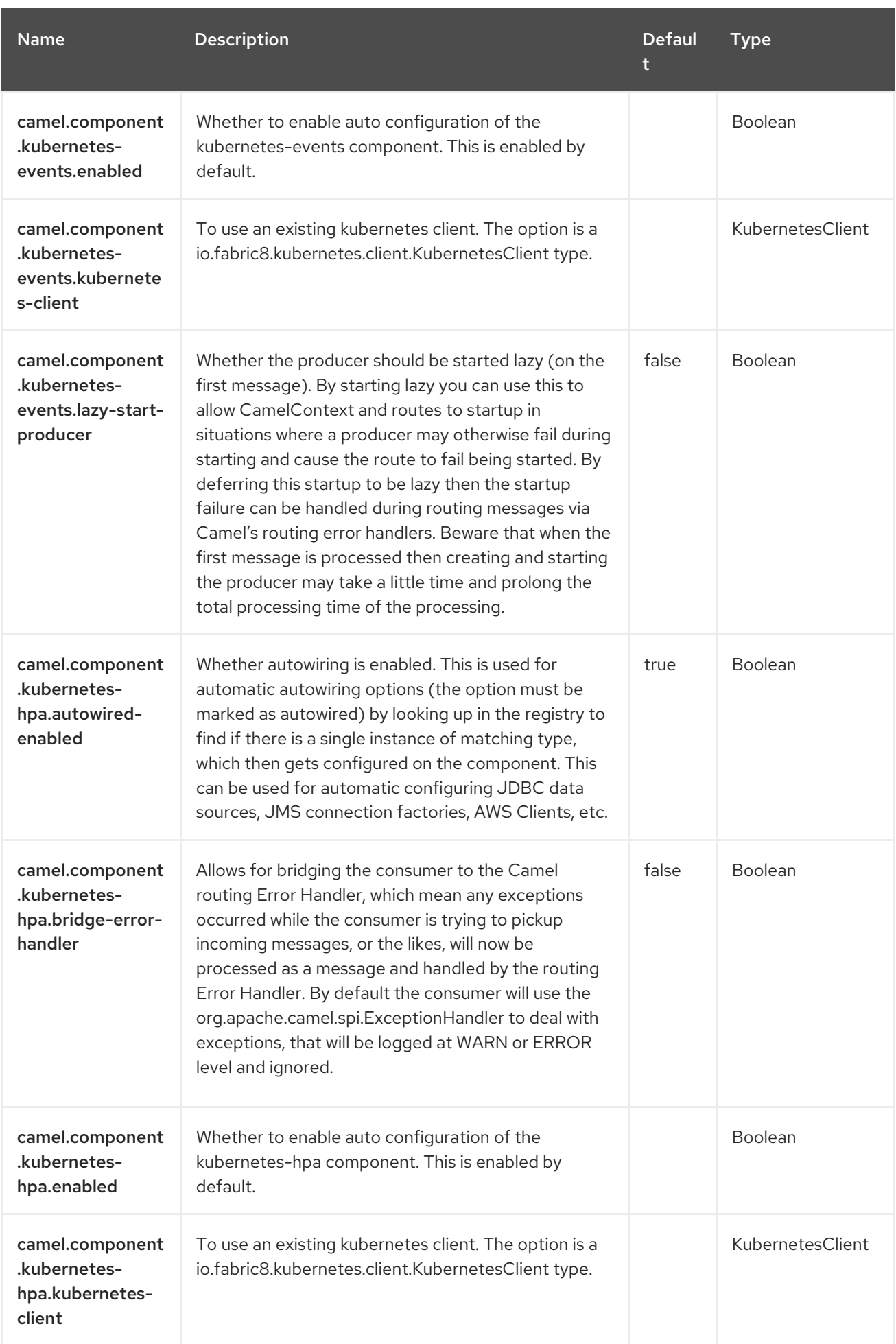

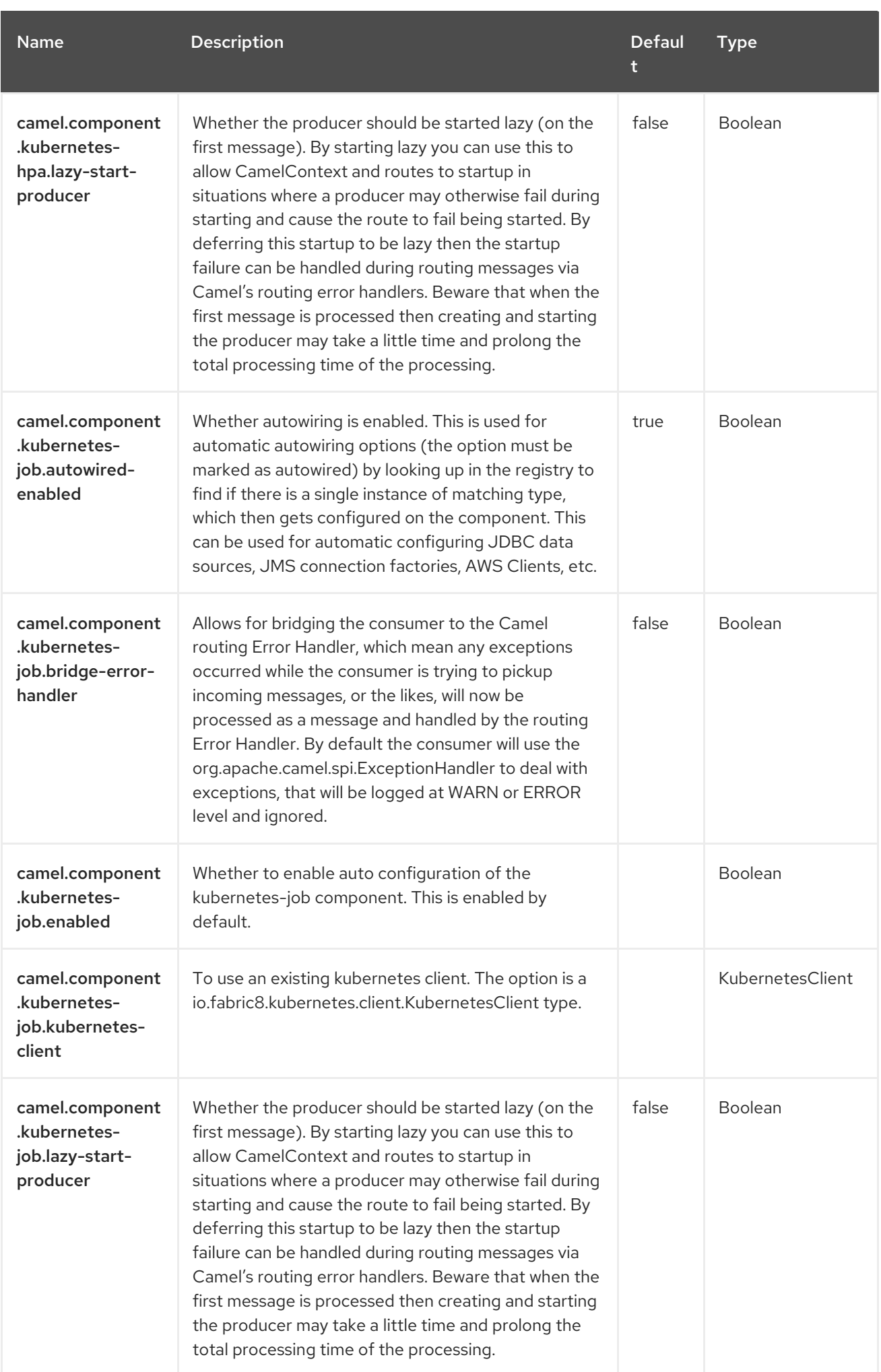
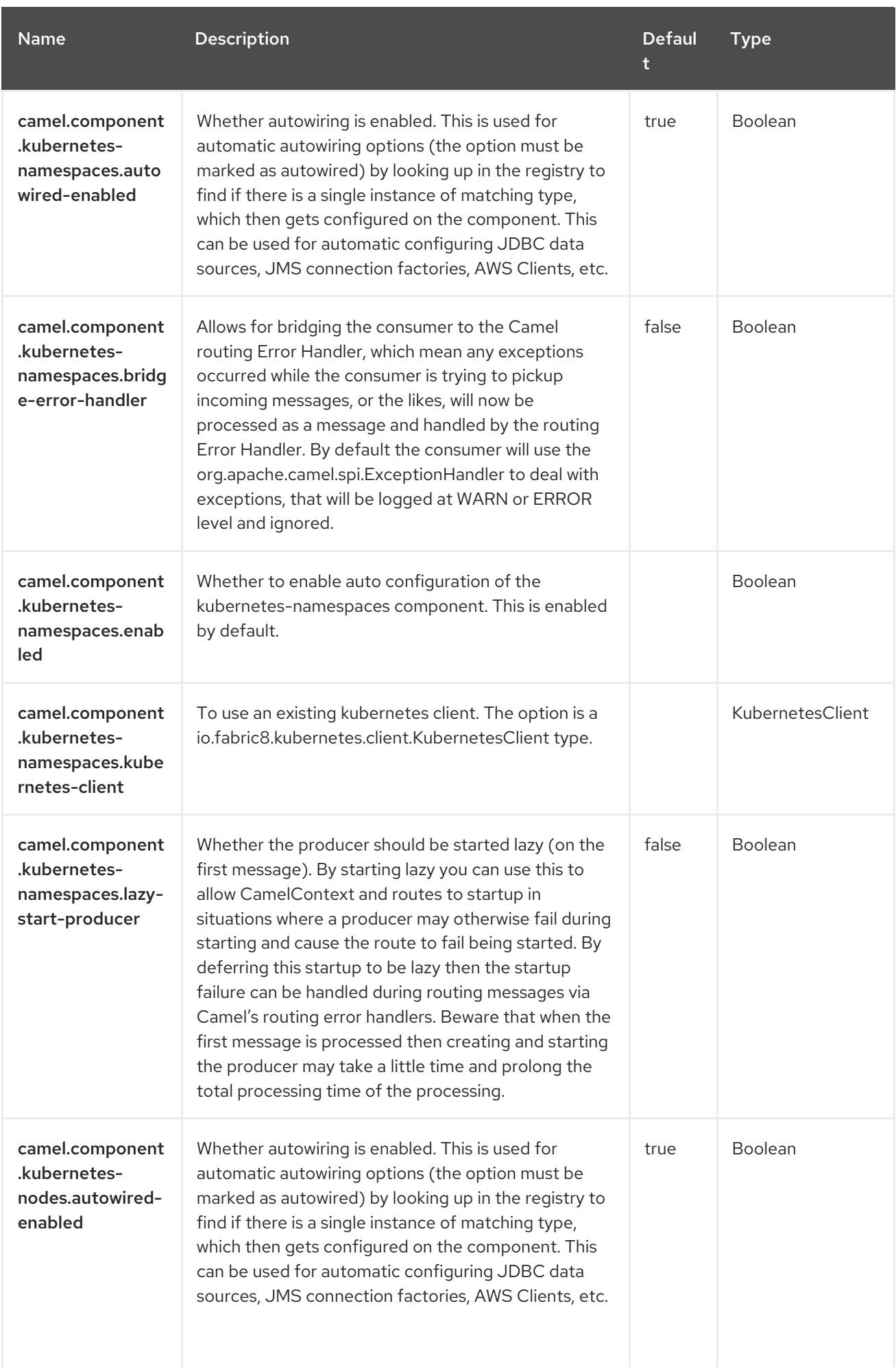

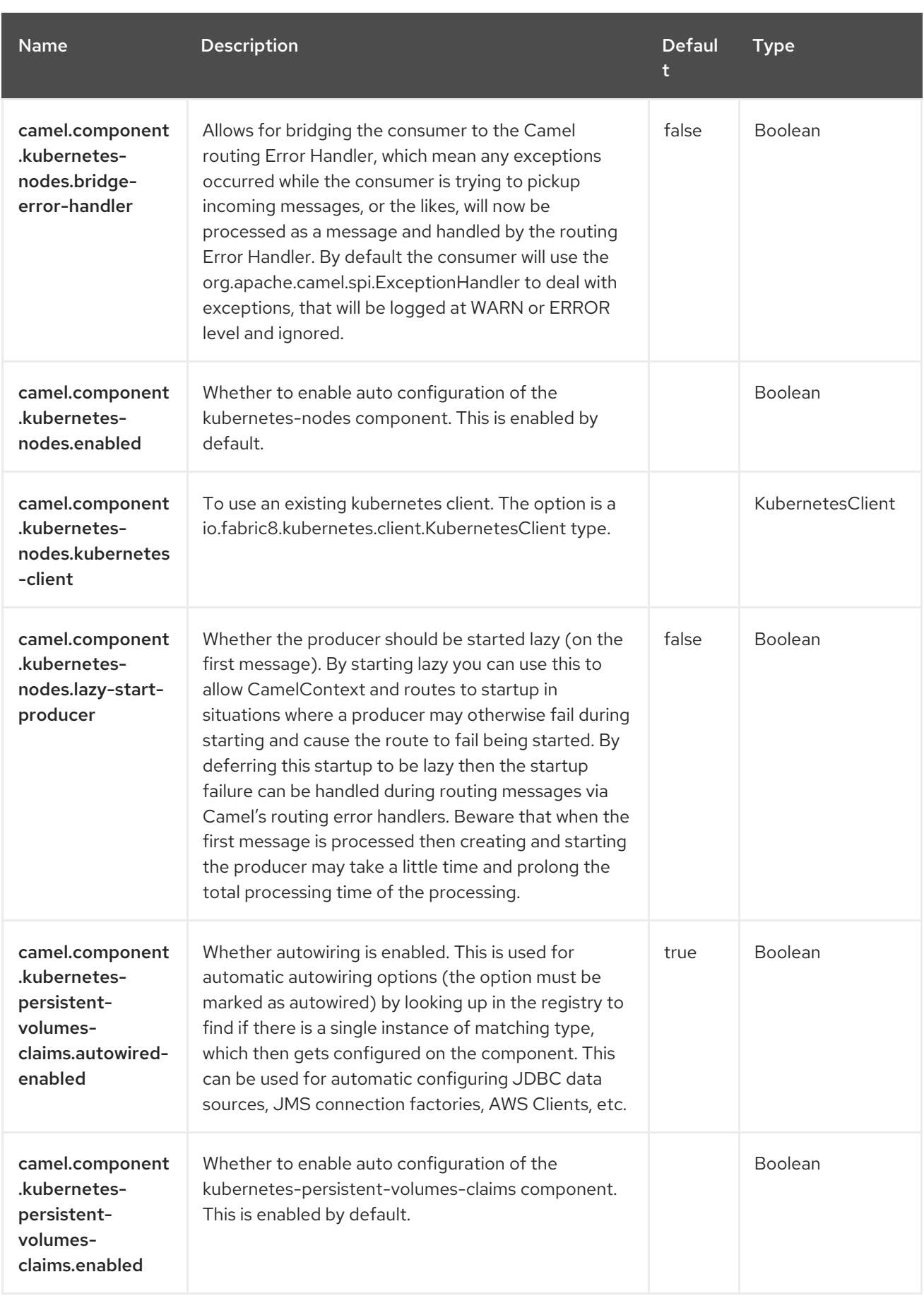

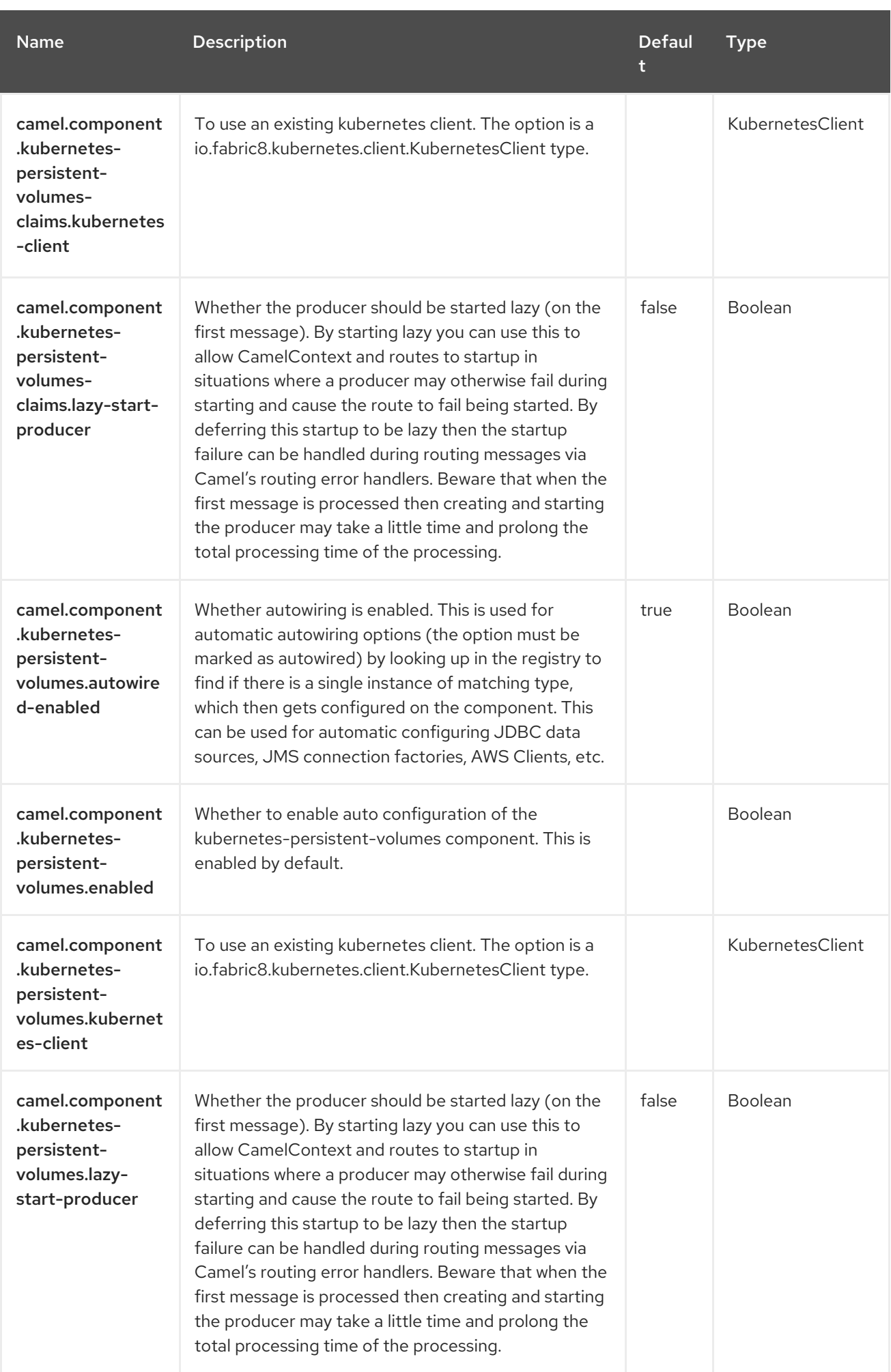

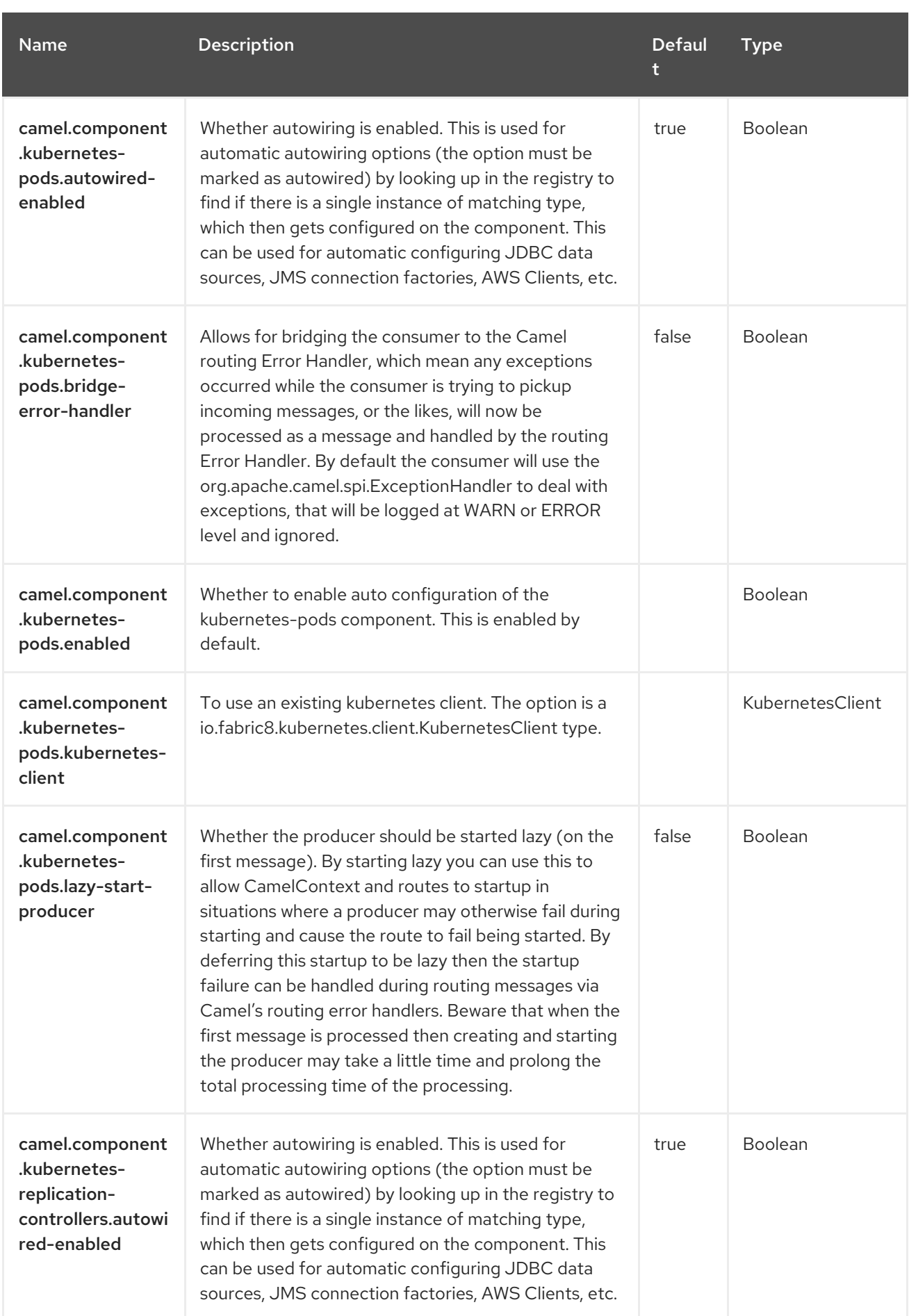

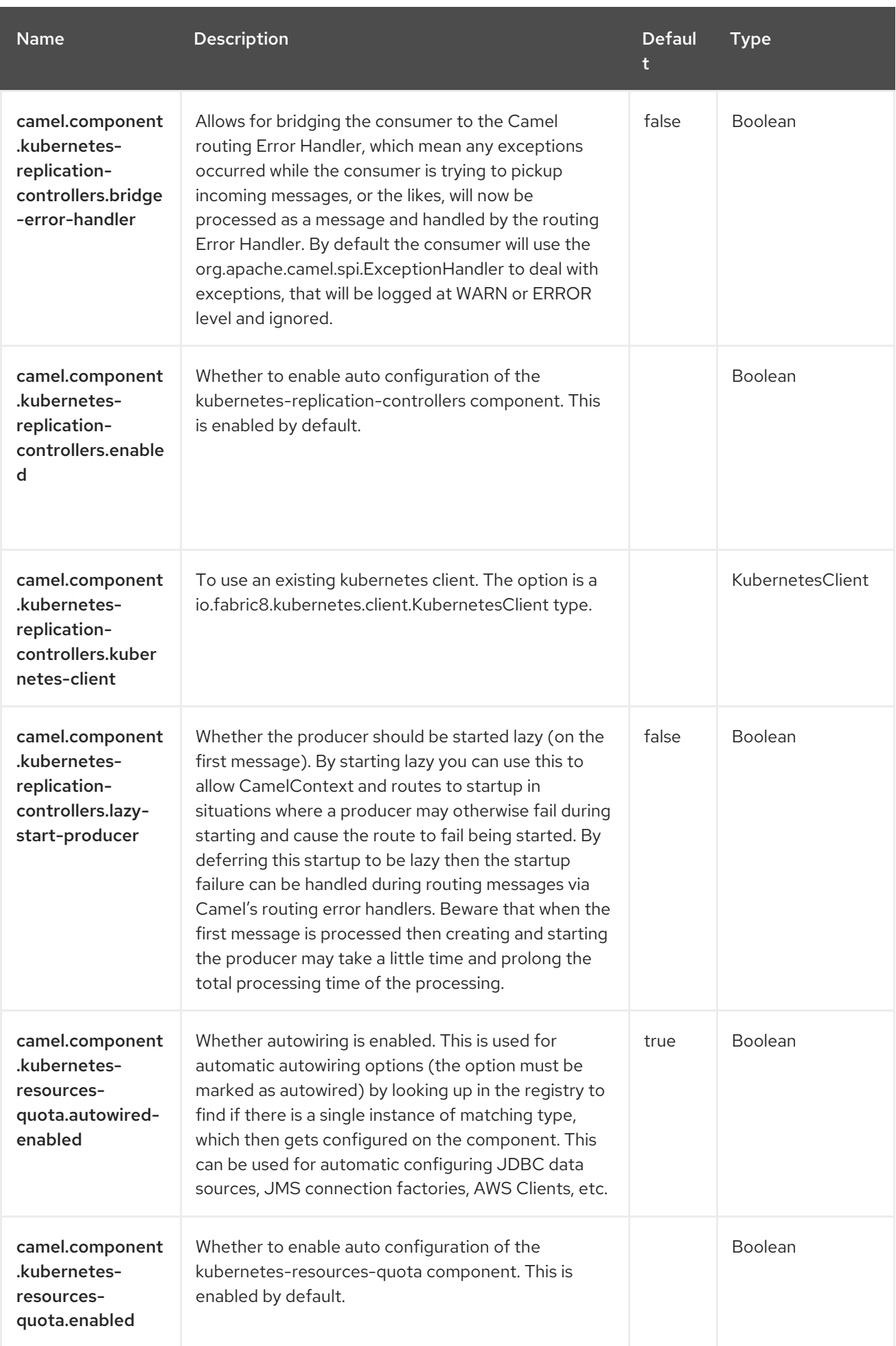

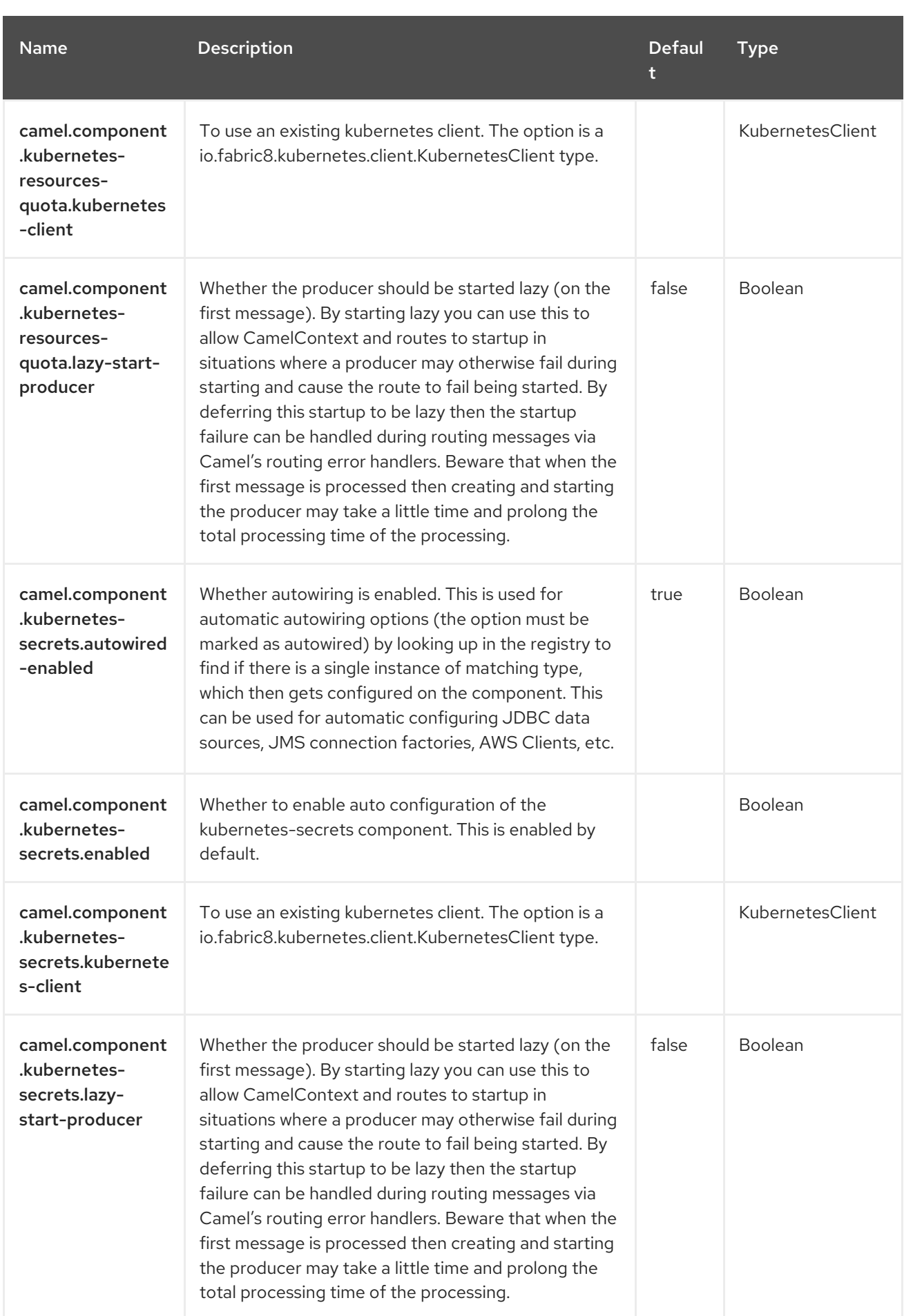

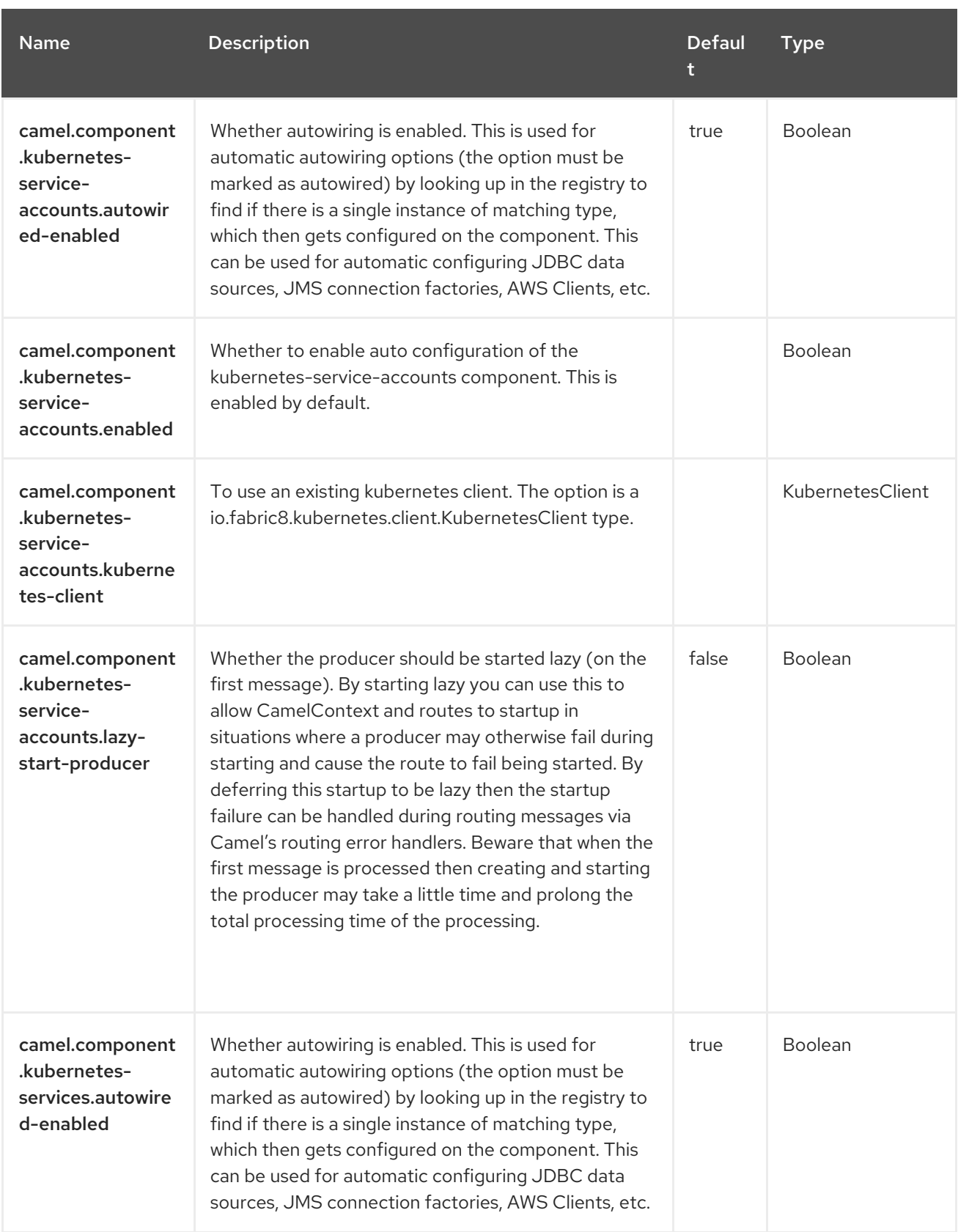

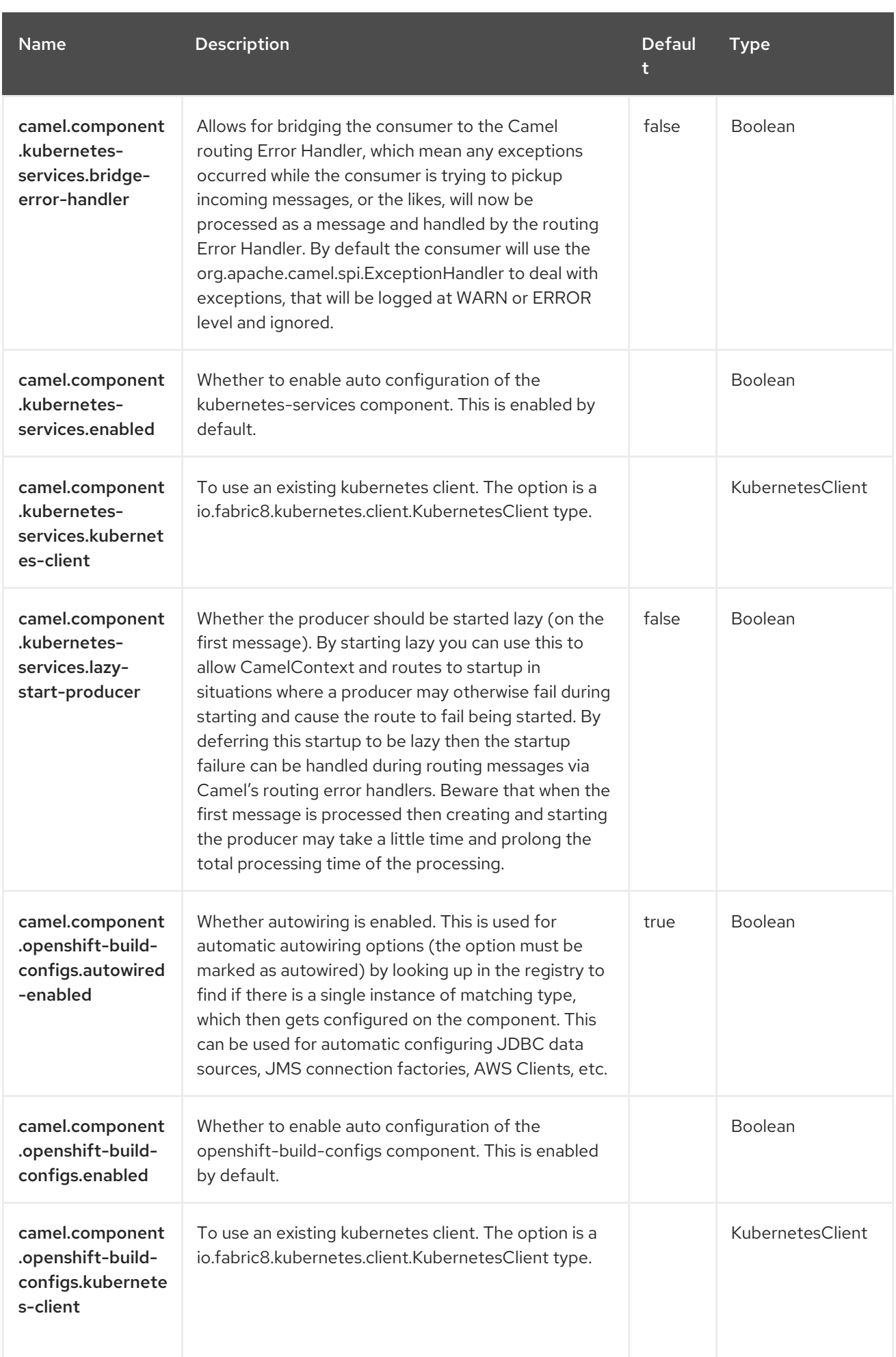

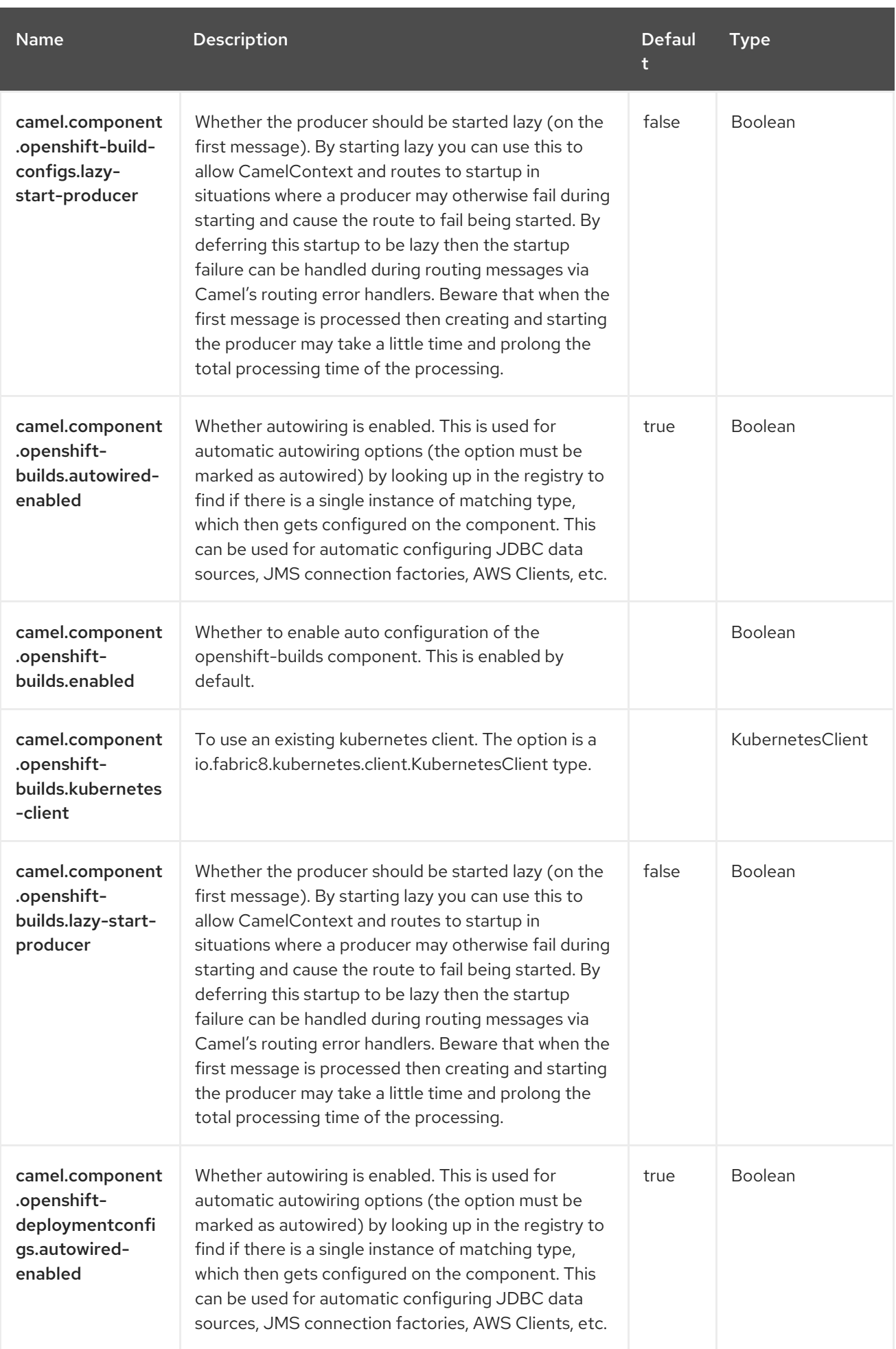

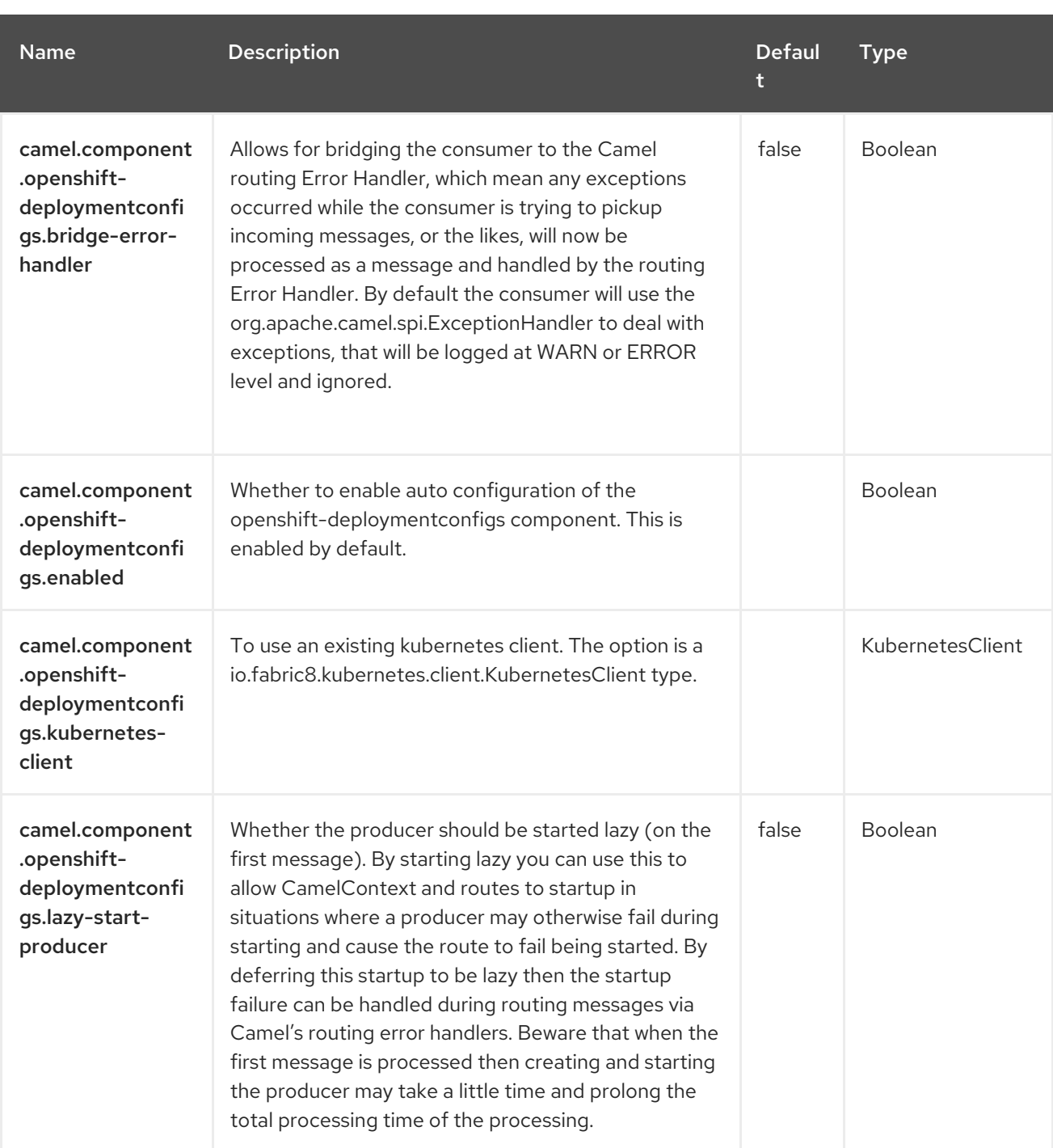

# CHAPTER 64. KUBERNETES DEPLOYMENTS

#### Since Camel 2.20

#### Both producer and consumer are supported

The Kubernetes Deployments component is one of the Kubernetes [Components](https://access.redhat.com/documentation/en-us/red_hat_build_of_apache_camel/4.4/html-single/red_hat_build_of_apache_camel_for_spring_boot_reference/index#csb-camel-kubernetes-component-starter) which provides a producer to execute Kubernetes Deployments operations and a consumer to consume events related to Deployments objects.

#### 64.1. DEPENDENCIES

When using **kubernetes-deployments** with Red Hat build of Apache Camel for Spring Boot, use the following Maven dependency to have support for auto configuration:

<dependency> <groupId>org.apache.camel.springboot</groupId> <artifactId>camel-kubernetes-starter</artifactId> </dependency>

### 64.2. CONFIGURING OPTIONS

Camel components are configured on two separate levels:

- component level
- endpoint level

#### 64.2.1. Configuring Component Options

The component level is the highest level which holds general and common configurations that are inherited by the endpoints. For example a component may have security settings, credentials for authentication, urls for network connection and so forth.

Some components only have a few options, and others may have many. Because components typically have pre configured defaults that are commonly used, then you may often only need to configure a few options on a component; or none at all.

Configuring components can be done with the [Component](https://camel.apache.org/manual/component-dsl.html) DSL, in a configuration file (application.properties|yaml), or directly with Java code.

#### 64.2.2. Configuring Endpoint Options

Where you find yourself configuring the most is on endpoints, as endpoints often have many options, which allows you to configure what you need the endpoint to do. The options are also categorized into whether the endpoint is used as consumer (from) or as a producer (to), or used for both.

Configuring endpoints is most often done directly in the endpoint URI as path and query parameters. You can also use the [Endpoint](https://camel.apache.org/manual/Endpoint-dsl.html) DSL as a type safe way of configuring endpoints.

A good practice when configuring options is to use Property [Placeholders,](https://camel.apache.org/manual/using-propertyplaceholder.html) which allows to not hardcode urls, port numbers, sensitive information, and other settings. In other words placeholders allows to externalize the configuration from your code, and gives more flexibility and reuse.

The following two sections lists all the options, firstly for the component followed by the endpoint.

# 64.3. COMPONENT OPTIONS

The Kubernetes Deployments component supports 4 options, which are listed below.

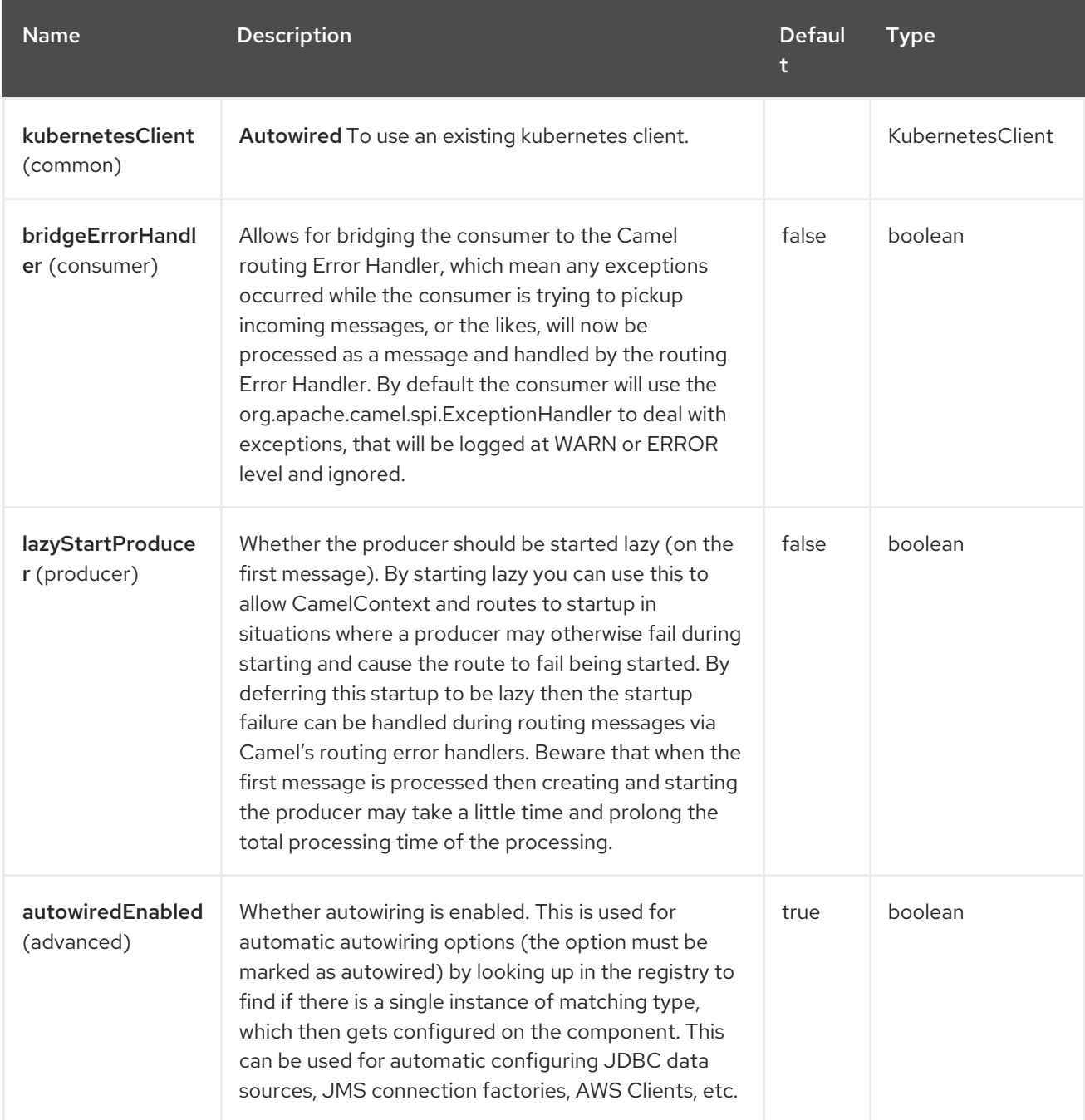

# 64.4. ENDPOINT OPTIONS

The Kubernetes Deployments endpoint is configured using URI syntax:

kubernetes-deployments:masterUrl

with the following path and query parameters:

#### 64.4.1. Path Parameters (1 parameters)

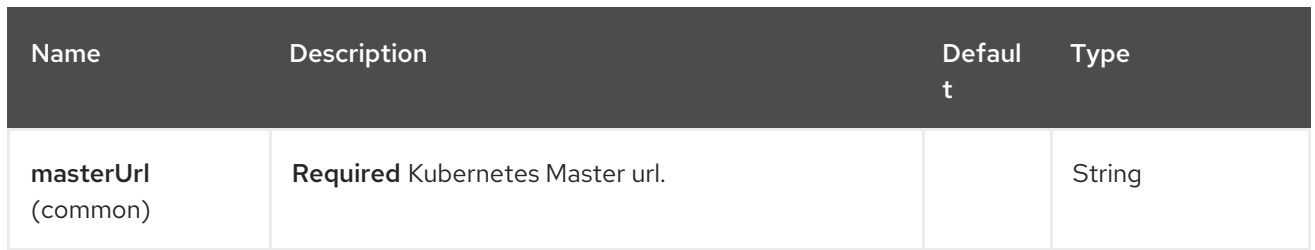

# 64.4.2. Query Parameters (33 parameters)

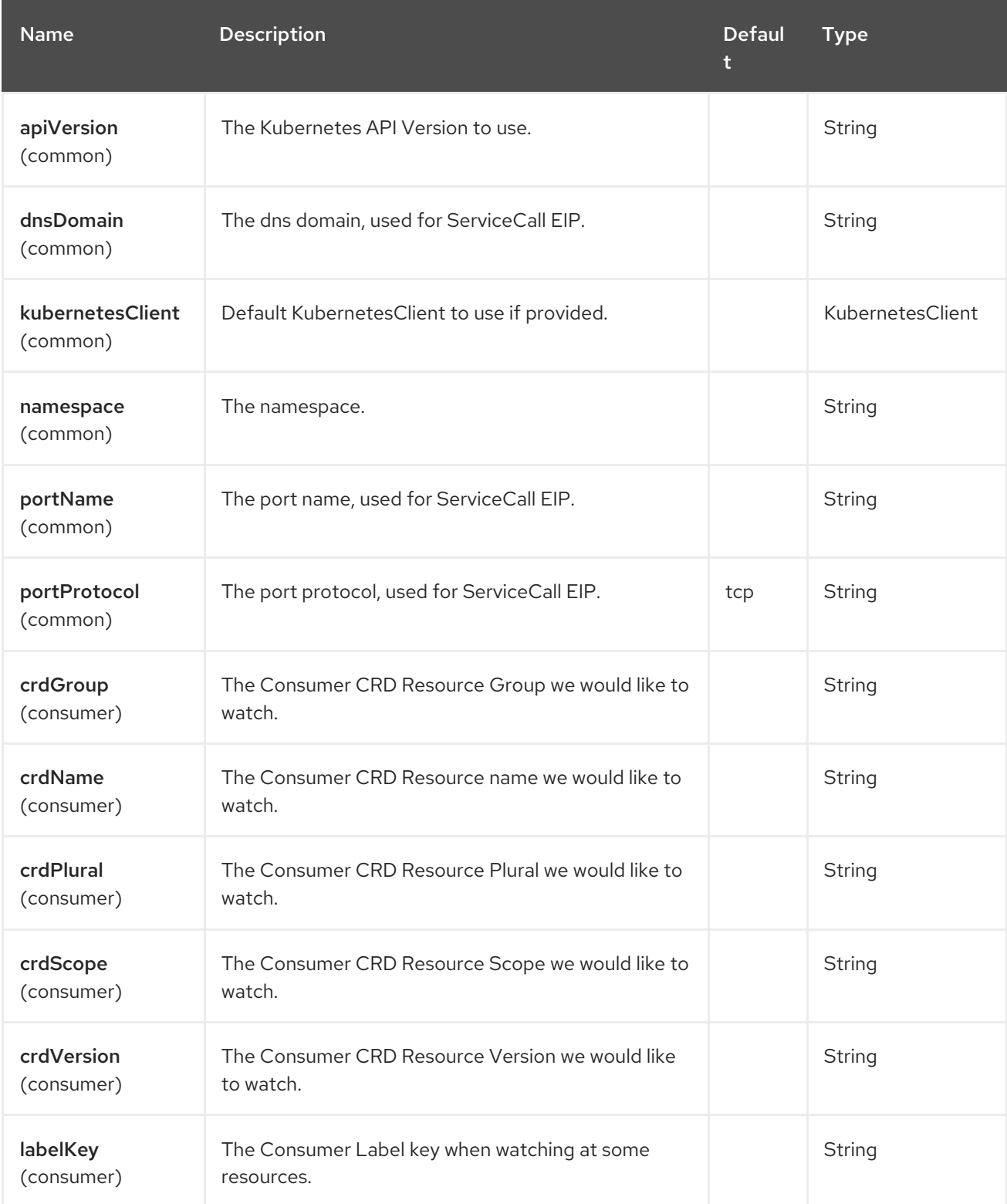

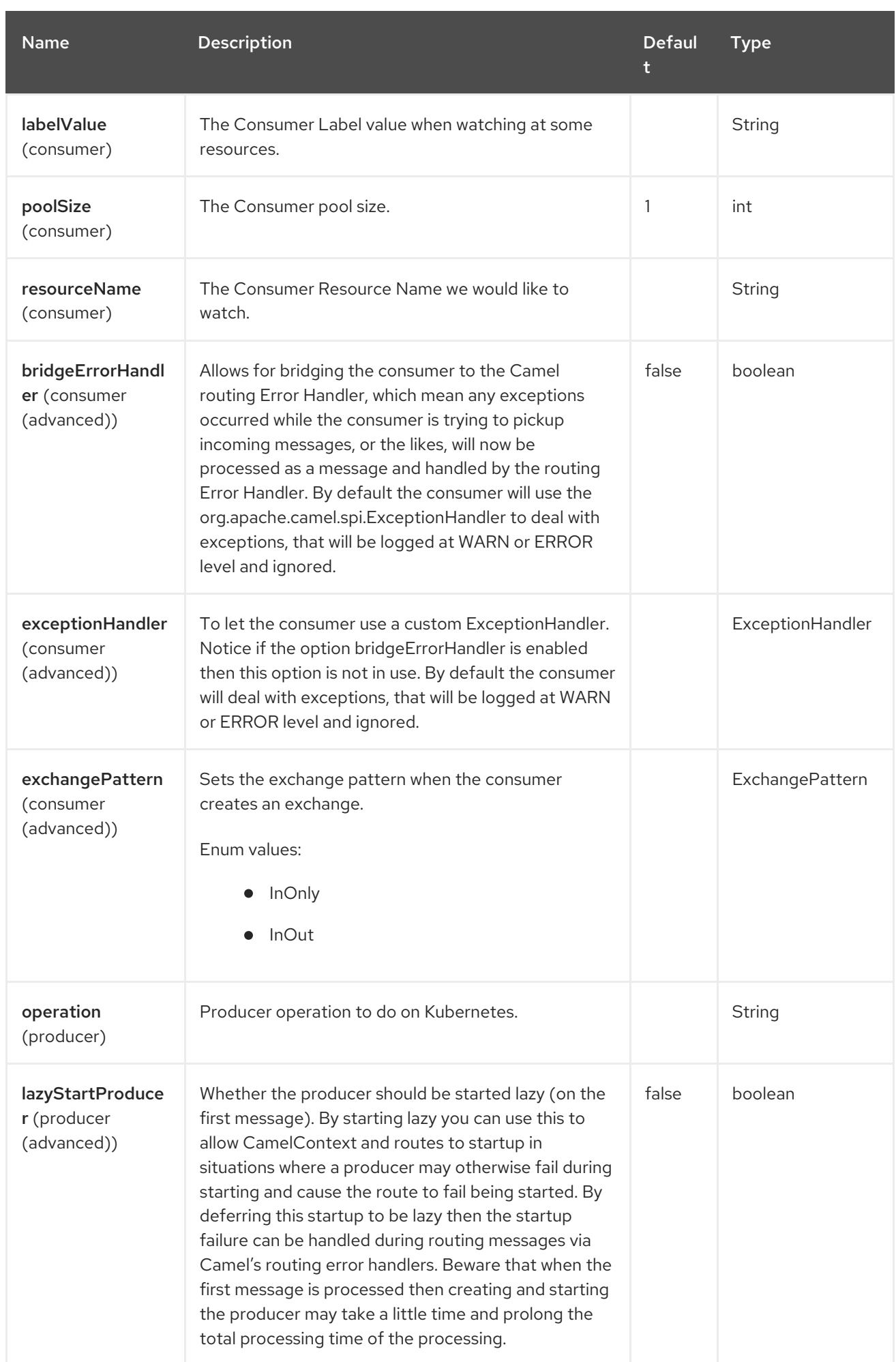

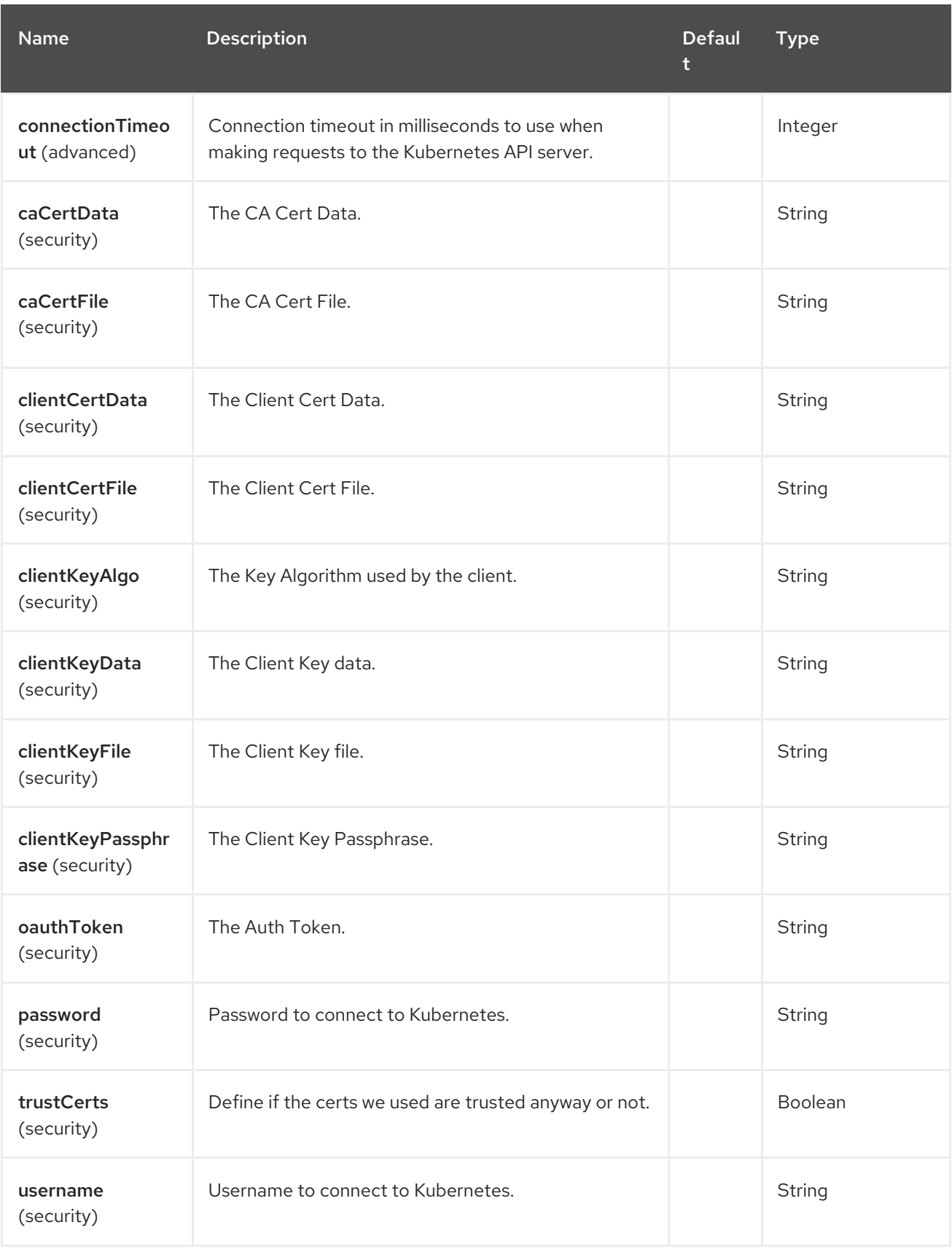

# 64.5. MESSAGE HEADERS

The Kubernetes Deployments component supports 8 message header(s), which is/are listed below:

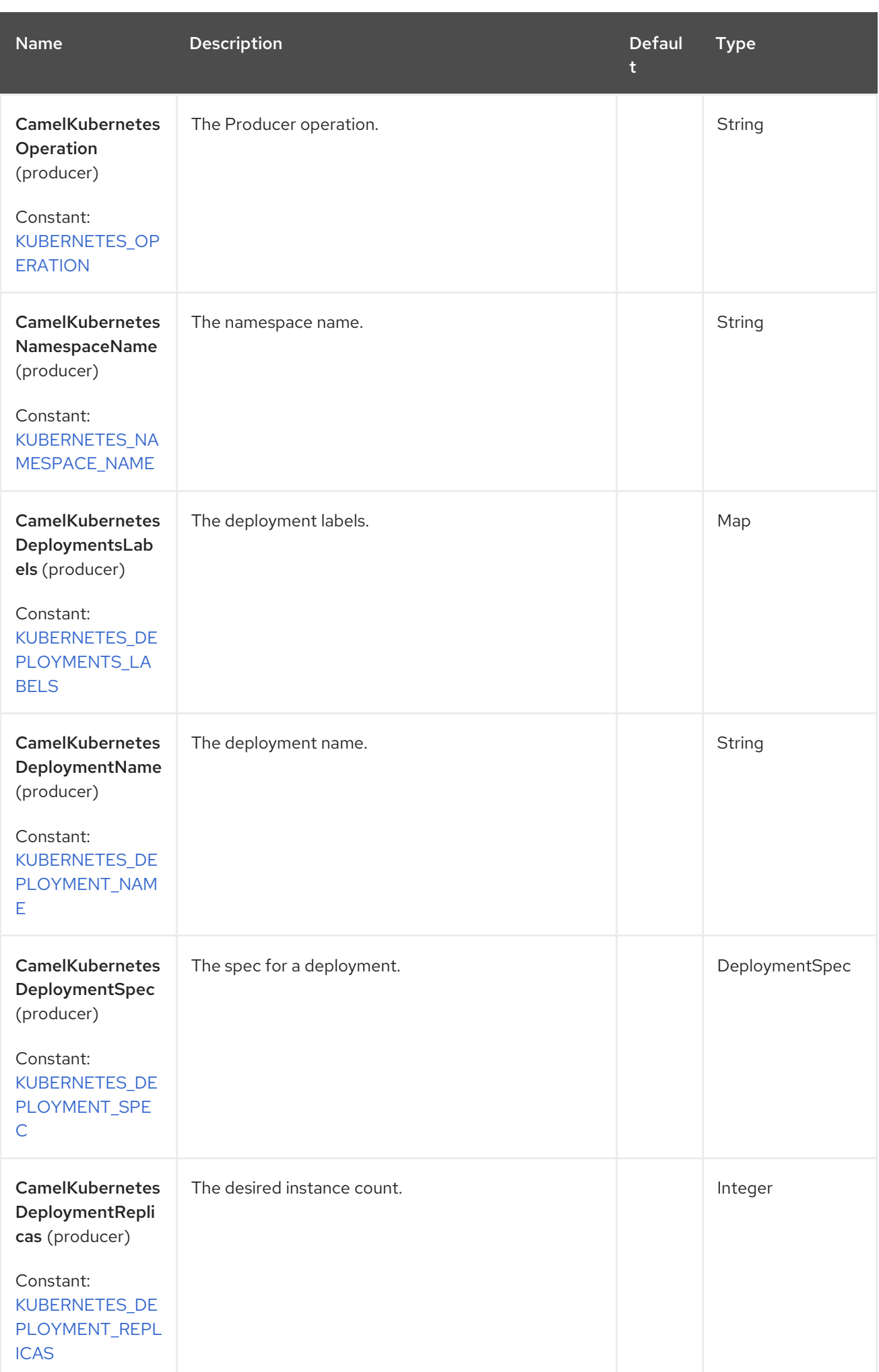

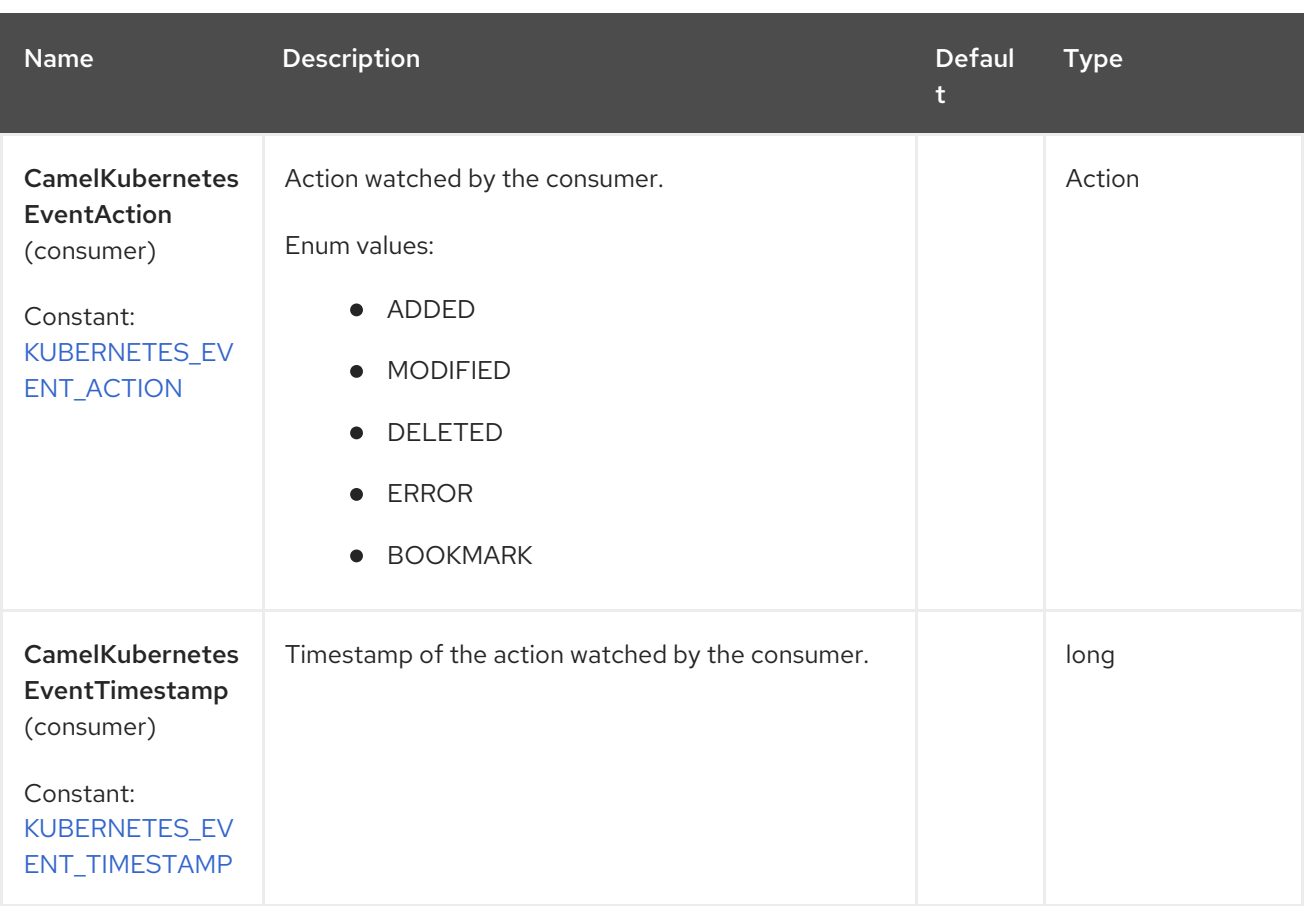

### 64.6. SUPPORTED PRODUCER OPERATION

- **·** listDeployments
- **·** listDeploymentsByLabels
- getDeployment
- createDeployment
- updateDeployment
- deleteDeployment
- scaleDeployment

### 64.7. KUBERNETES DEPLOYMENTS PRODUCER EXAMPLES

listDeployments: this operation lists the deployments on a kubernetes cluster.

```
from("direct:list").
  toF("kubernetes-deployments:///?
kubernetesClient=#kubernetesClient&operation=listDeployments").
  to("mock:result");
```
This operation returns a List of Deployment from your cluster.

listDeploymentsByLabels: this operation lists the deployments by labels on a kubernetes cluster.

```
from("direct:listByLabels").process(new Processor() {
       @Override
       public void process(Exchange exchange) throws Exception {
         Map<String, String> labels = new HashMap<>();
         labels.put("key1", "value1");
         labels.put("key2", "value2");
exchange.getIn().setHeader(KubernetesConstants.KUBERNETES_DEPLOYMENTS_LABELS,
labels);
      }
    });
  toF("kubernetes-deployments:///?
kubernetesClient=#kubernetesClient&operation=listDeploymentsByLabels").
  to("mock:result");
```
This operation returns a List of Deployments from your cluster, using a label selector (with key1 and key2, with value value1 and value2).

#### 64.7.1. Kubernetes Deployments Consumer Example

```
fromF("kubernetes-deployments://%s?oauthToken=%s&namespace=default&resourceName=test",
host, authToken).process(new KubernertesProcessor()).to("mock:result");
  public class KubernertesProcessor implements Processor {
    @Override
    public void process(Exchange exchange) throws Exception {
       Message in = exchange.getIn();
       Deployment dp = exchange.getIn().getBody(Deployment.class);
       log.info("Got event with configmap name: " + dp.getMetadata().getName() + " and action " +
in.getHeader(KubernetesConstants.KUBERNETES_EVENT_ACTION));
    }
  }
```
This consumer returns a list of events on the namespace default for the deployment test.

# 64.8. SPRING BOOT AUTO-CONFIGURATION

The component supports 102 options, which are listed below.

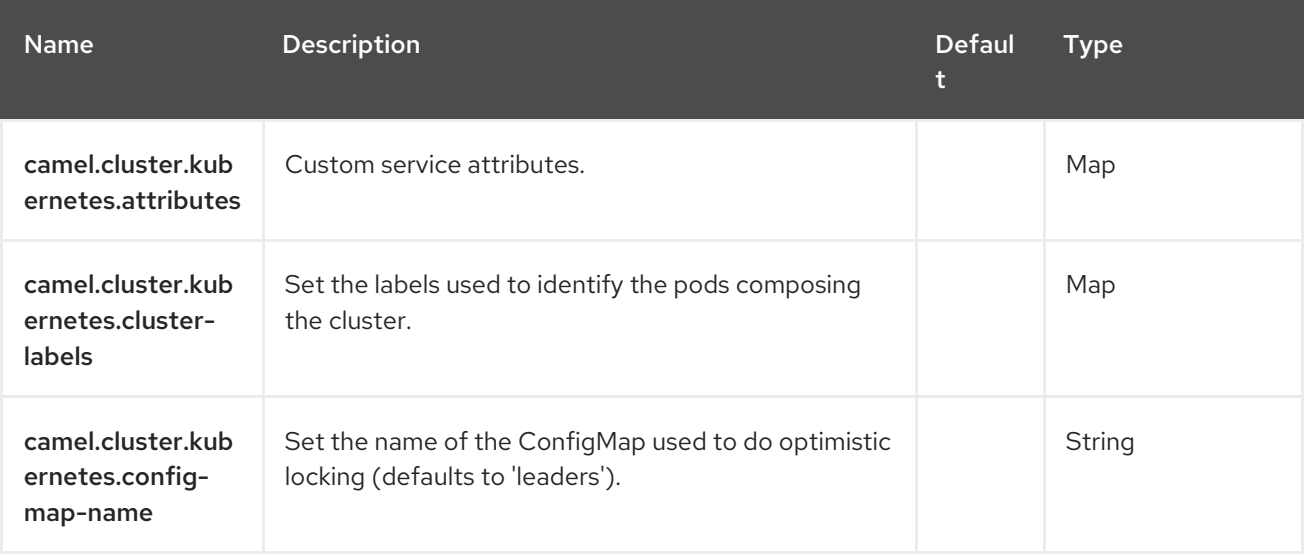

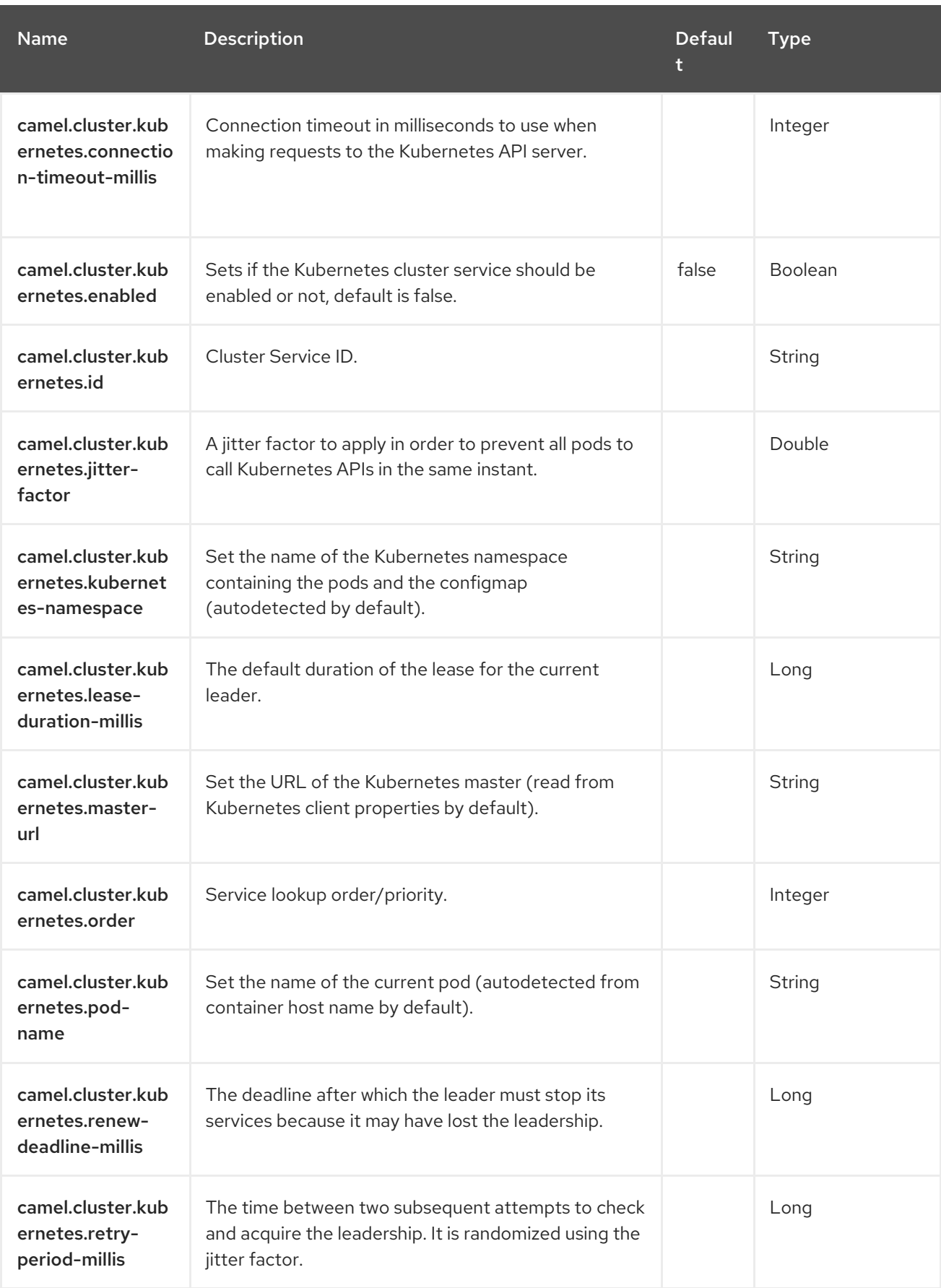

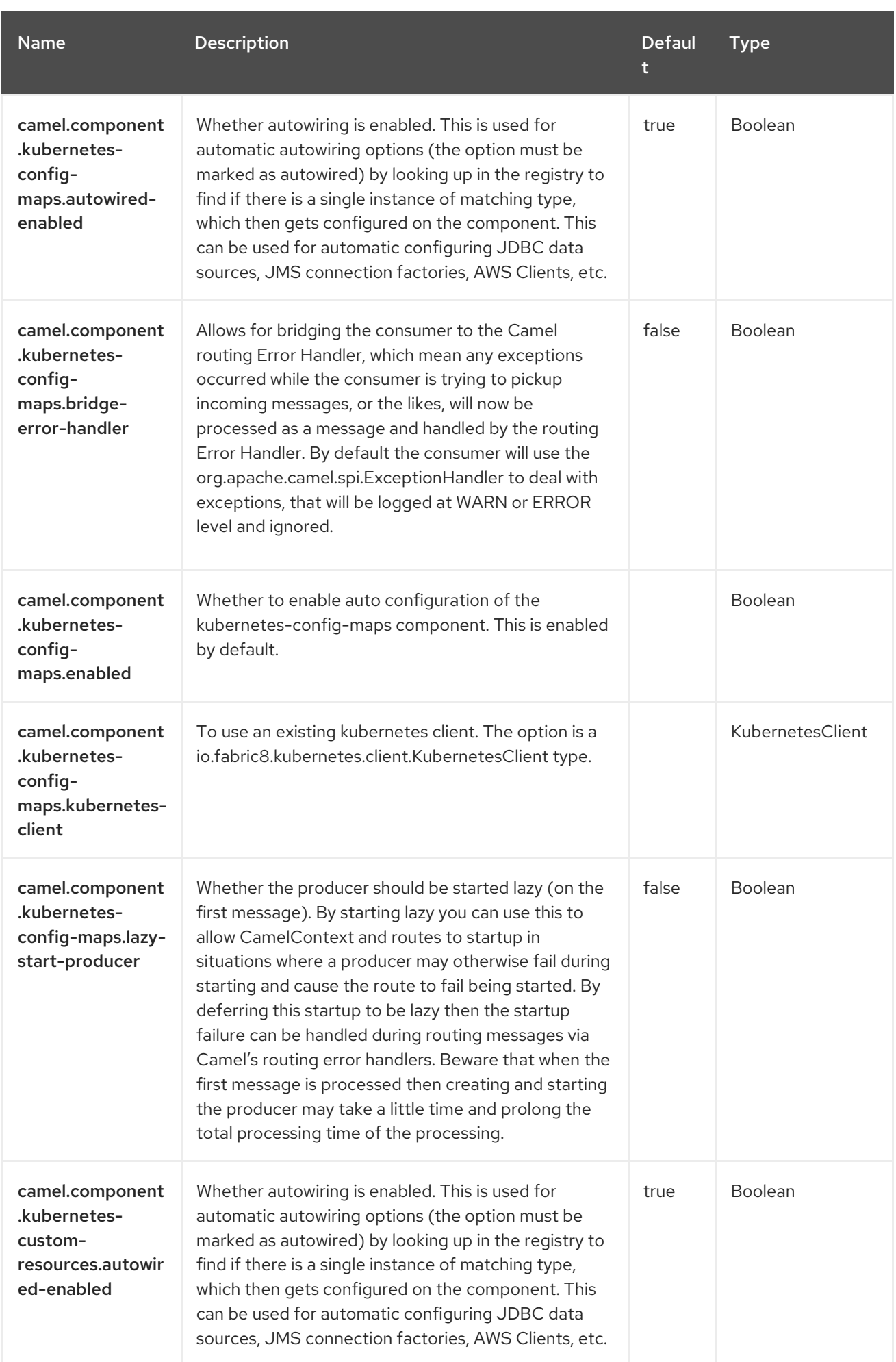

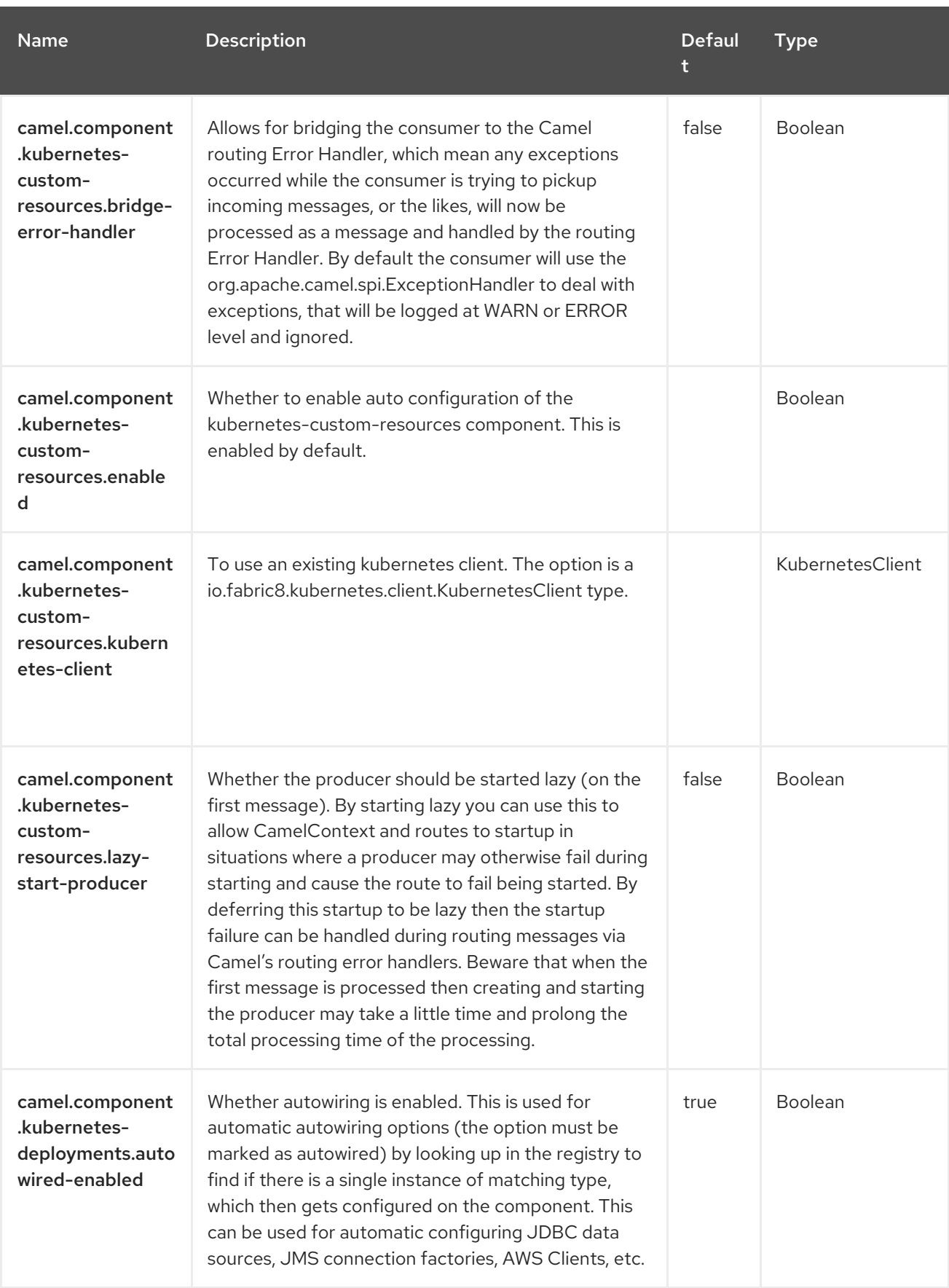

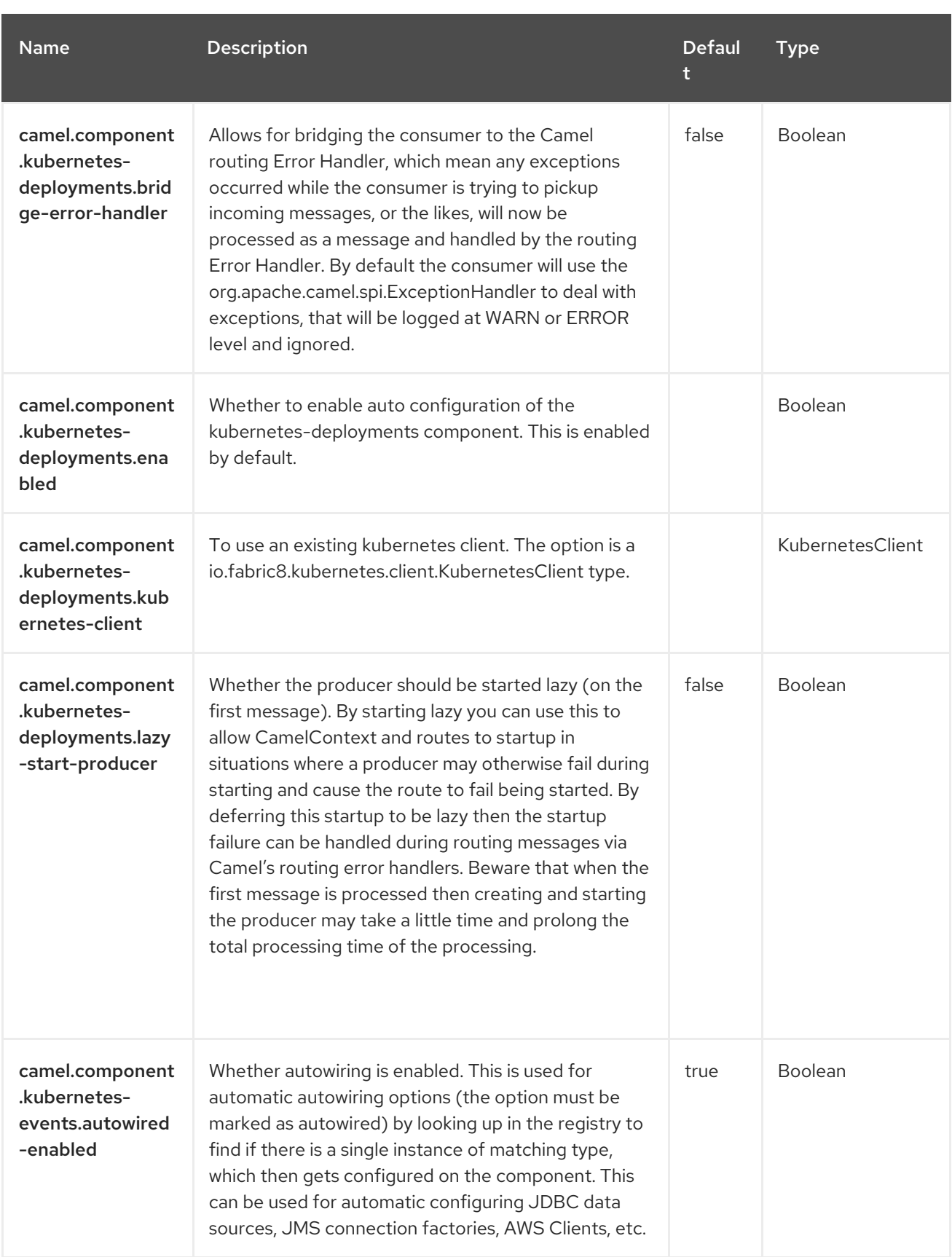

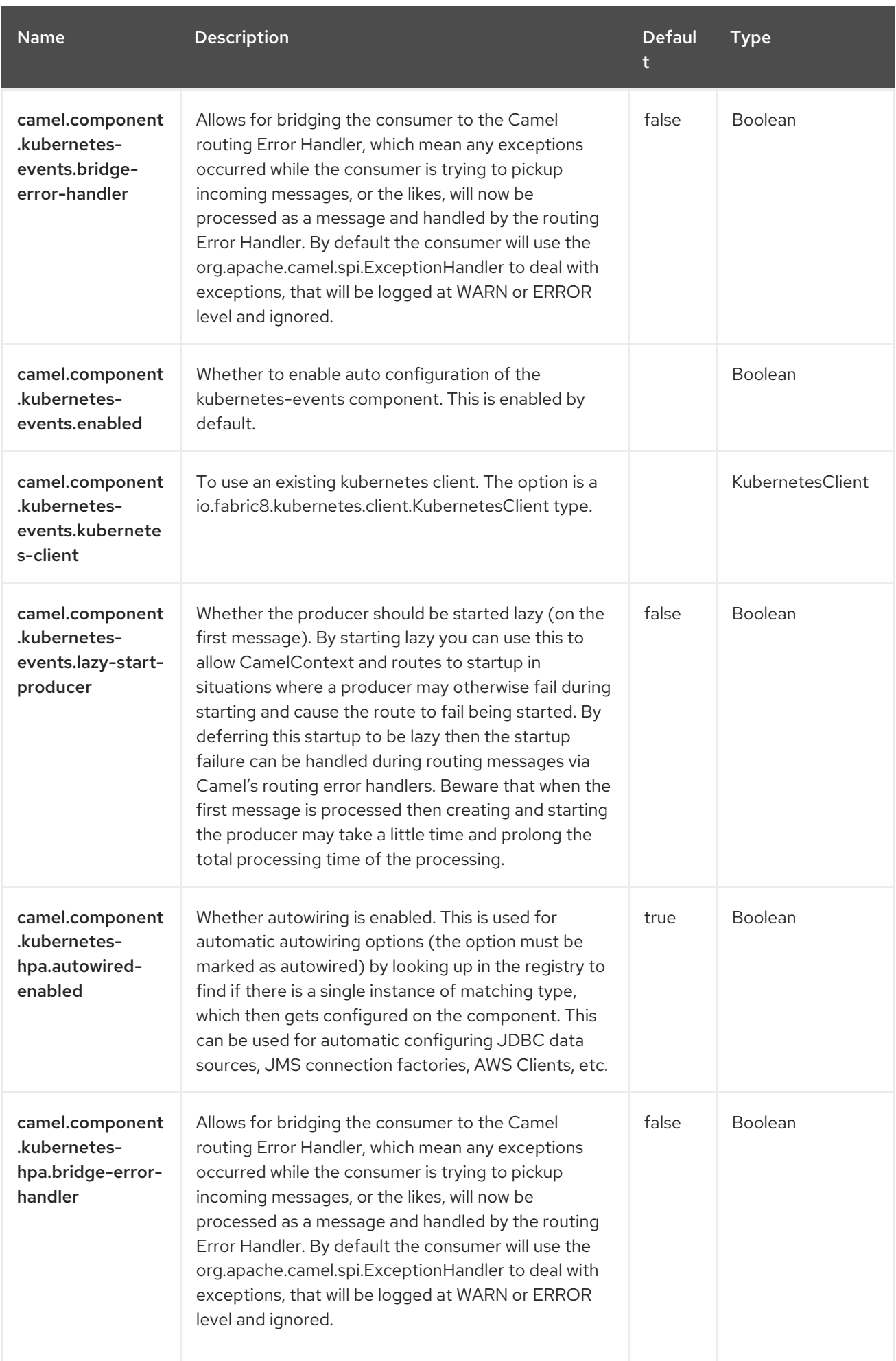

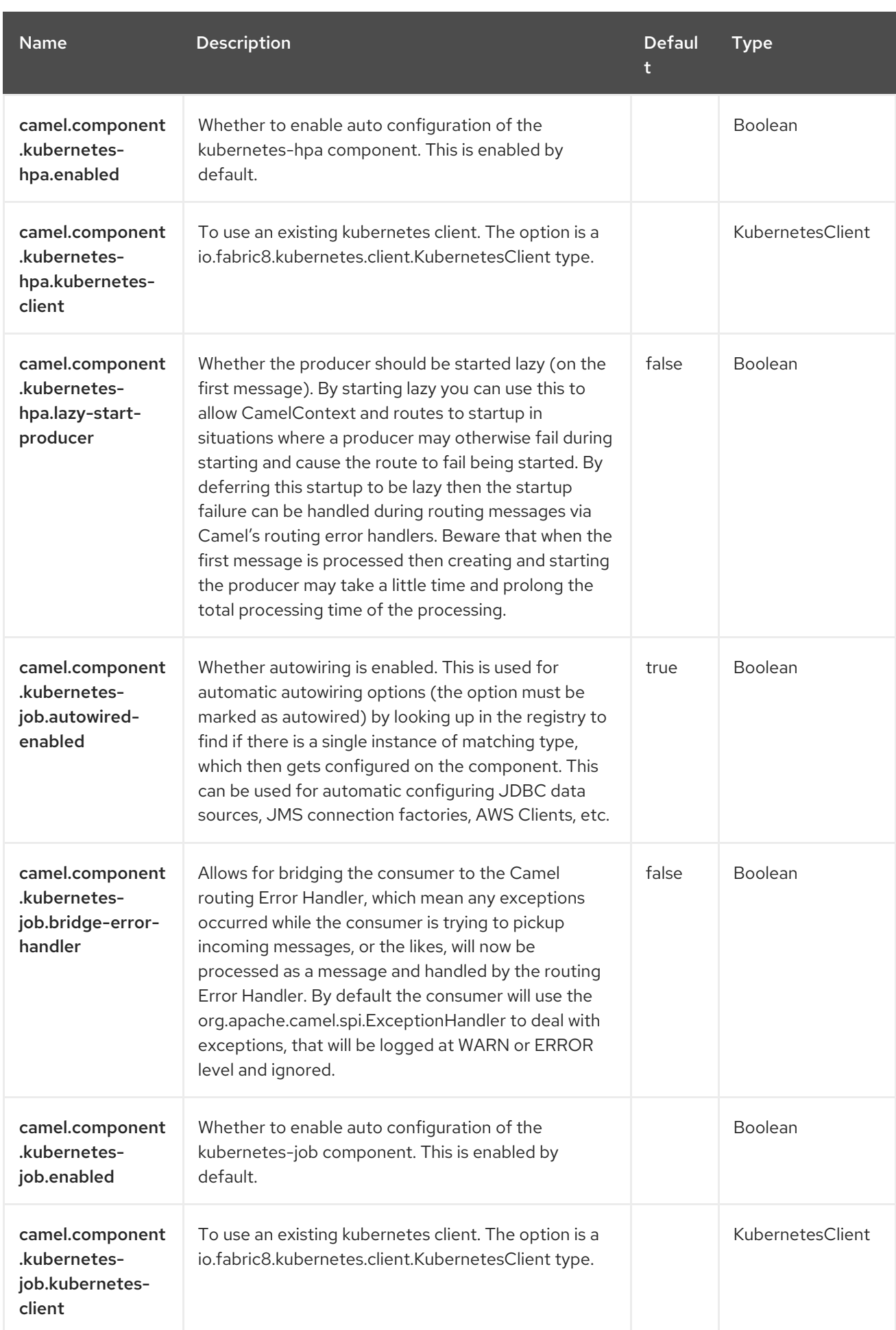

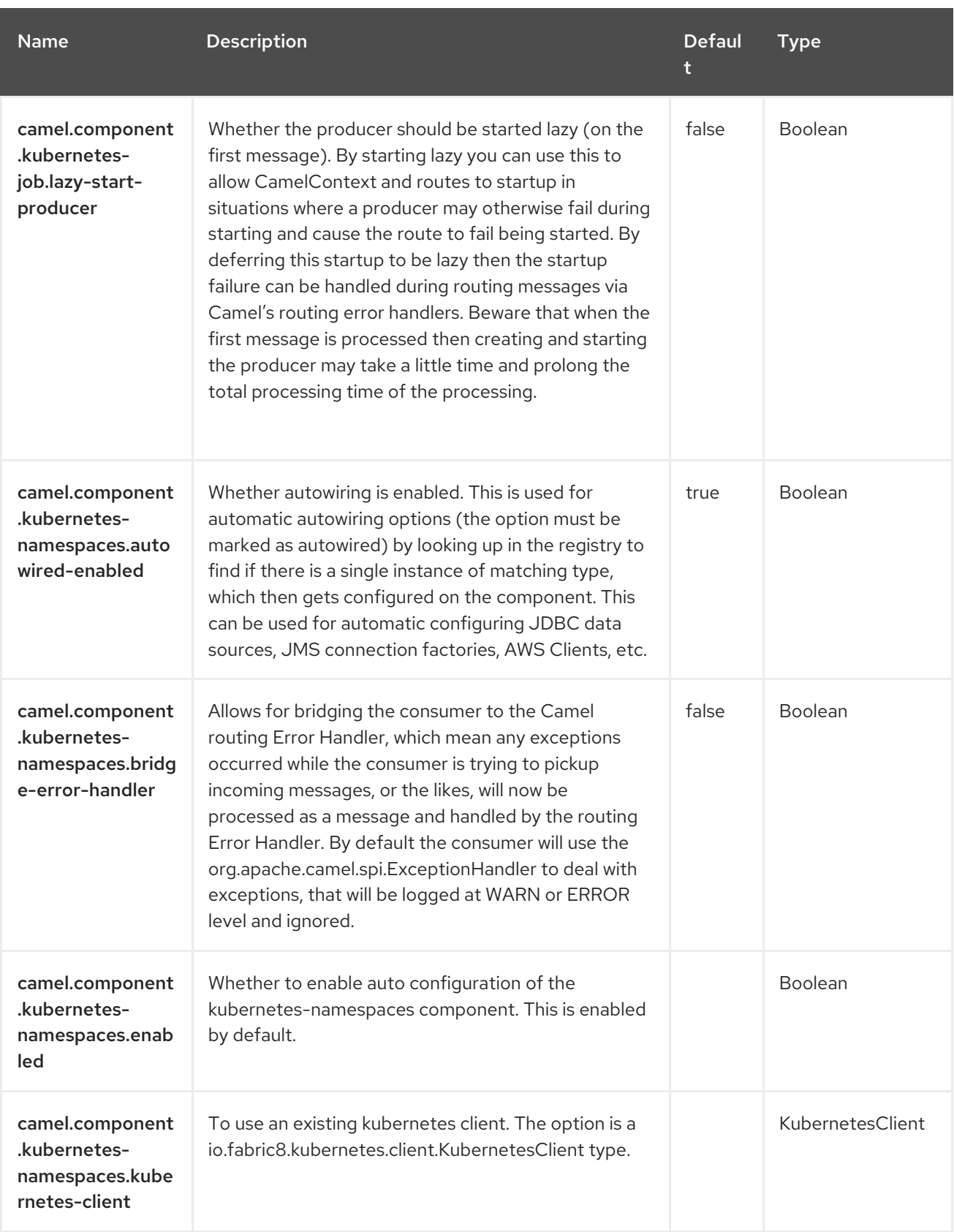

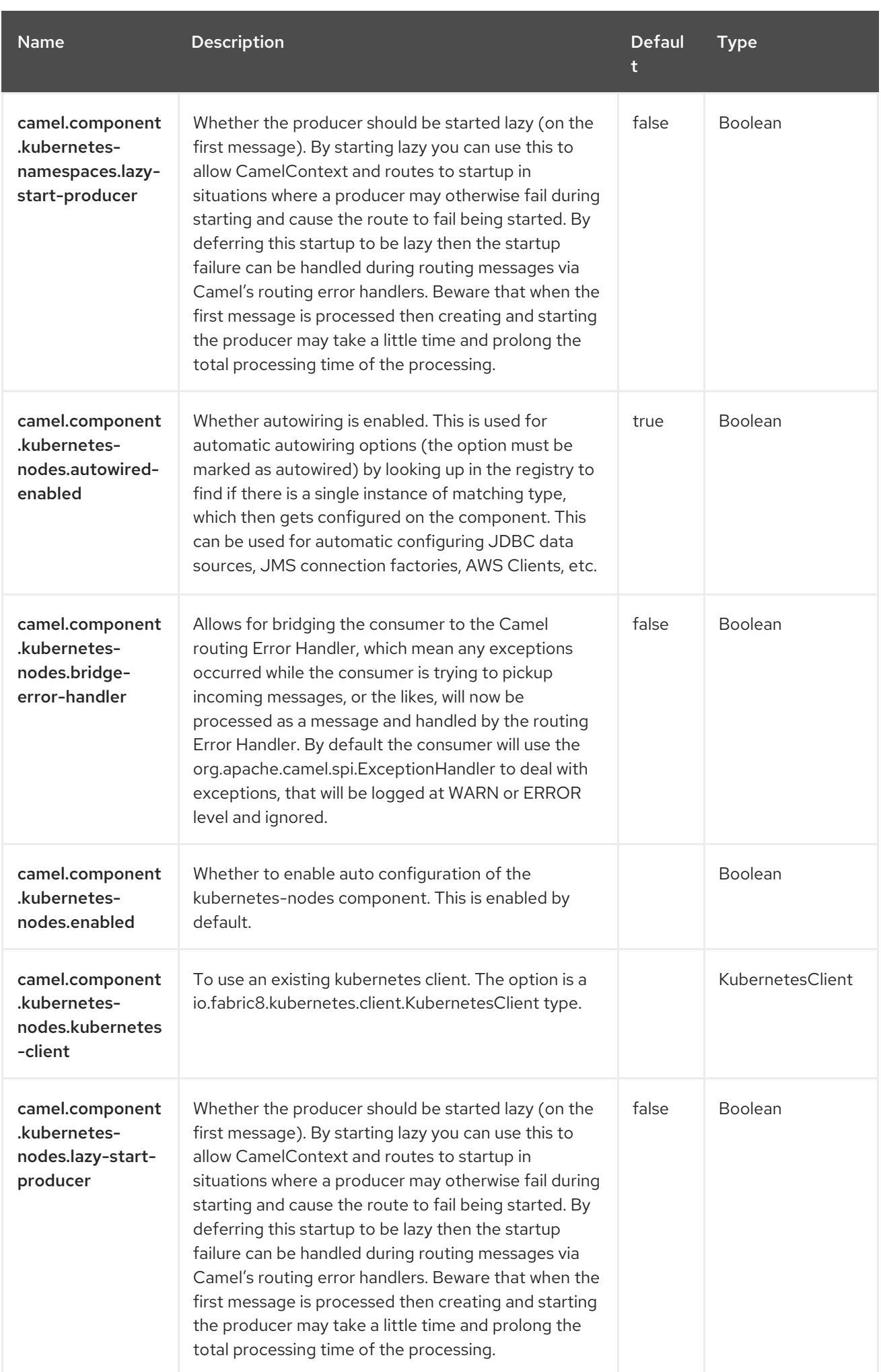

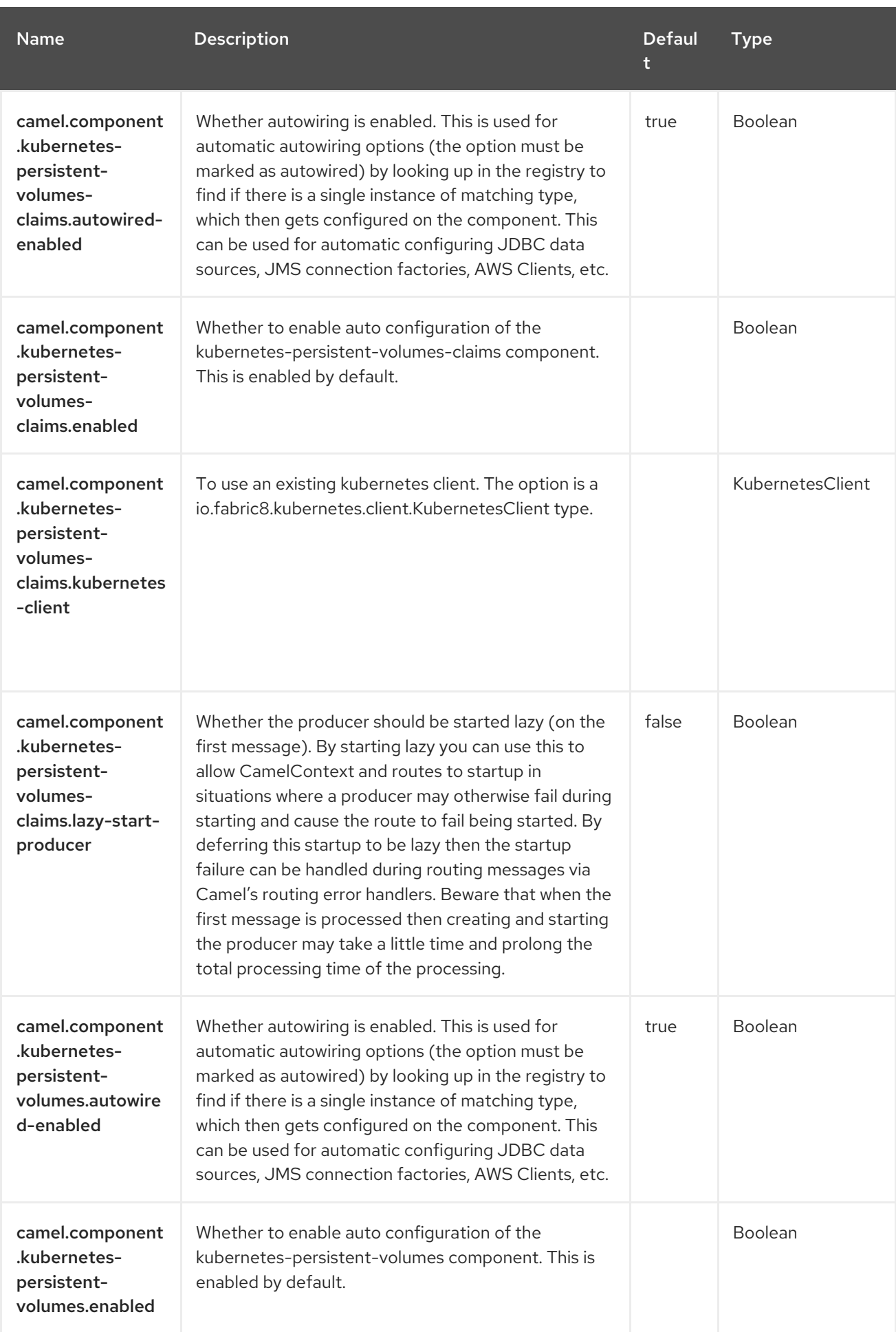

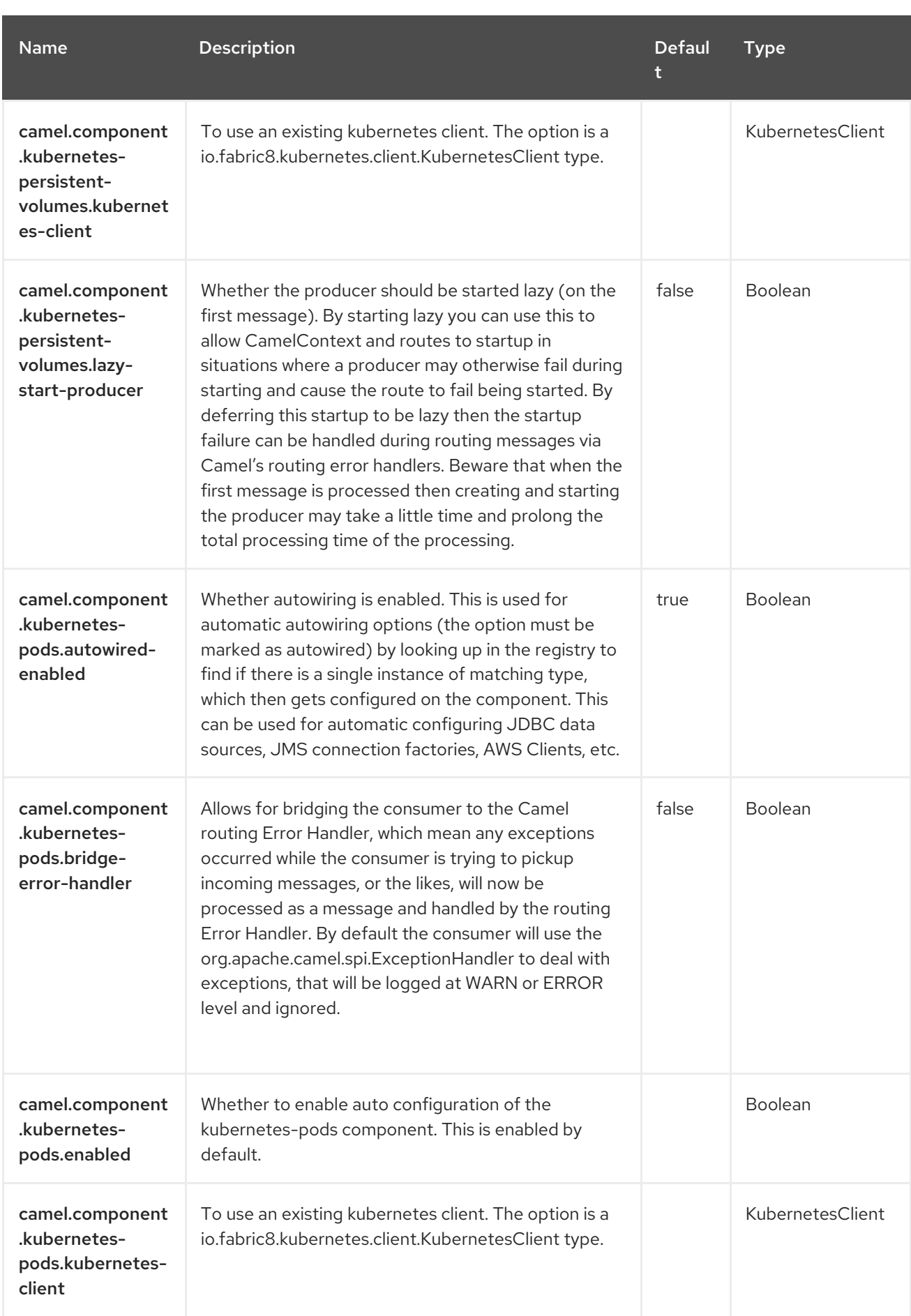

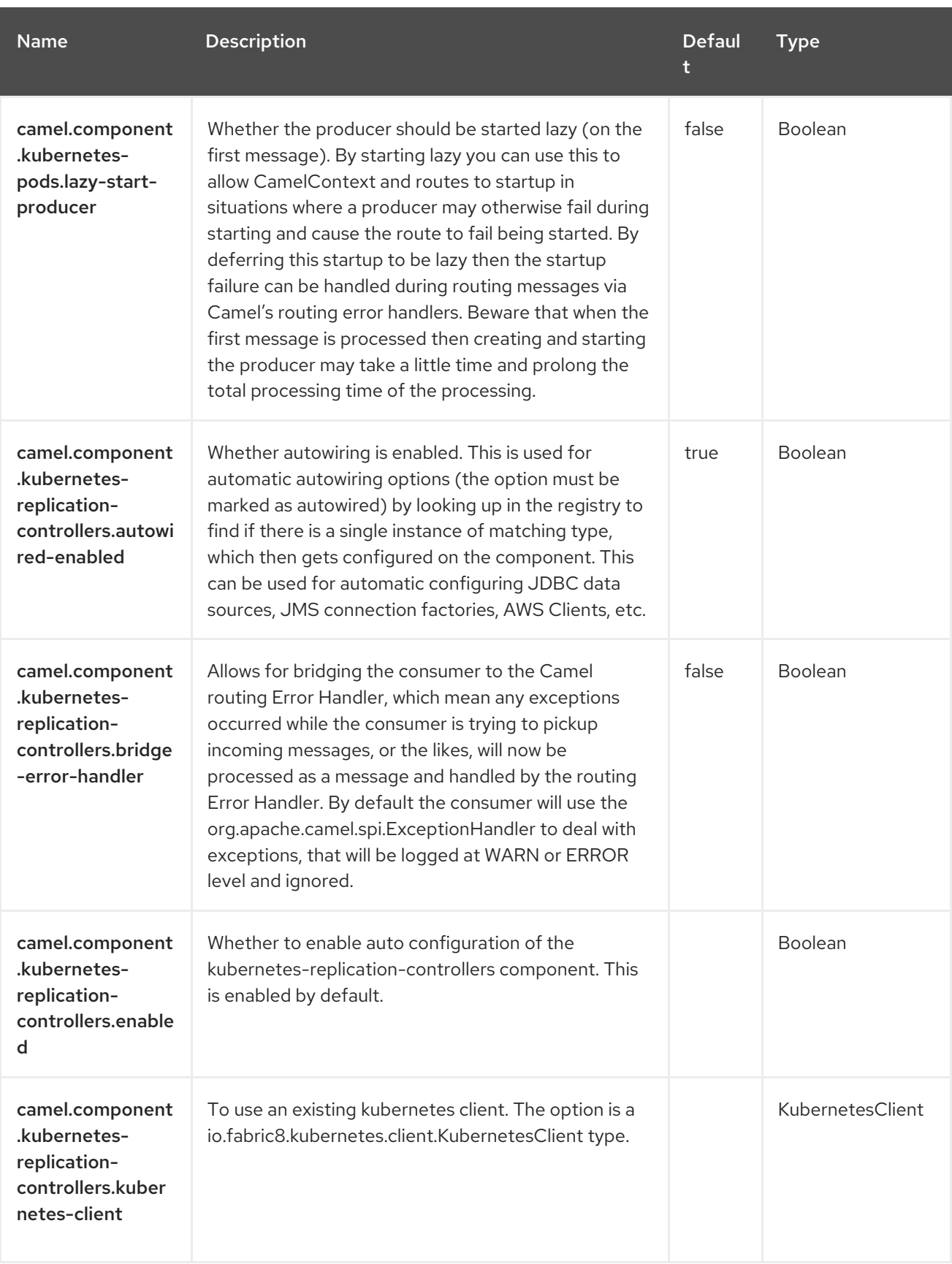

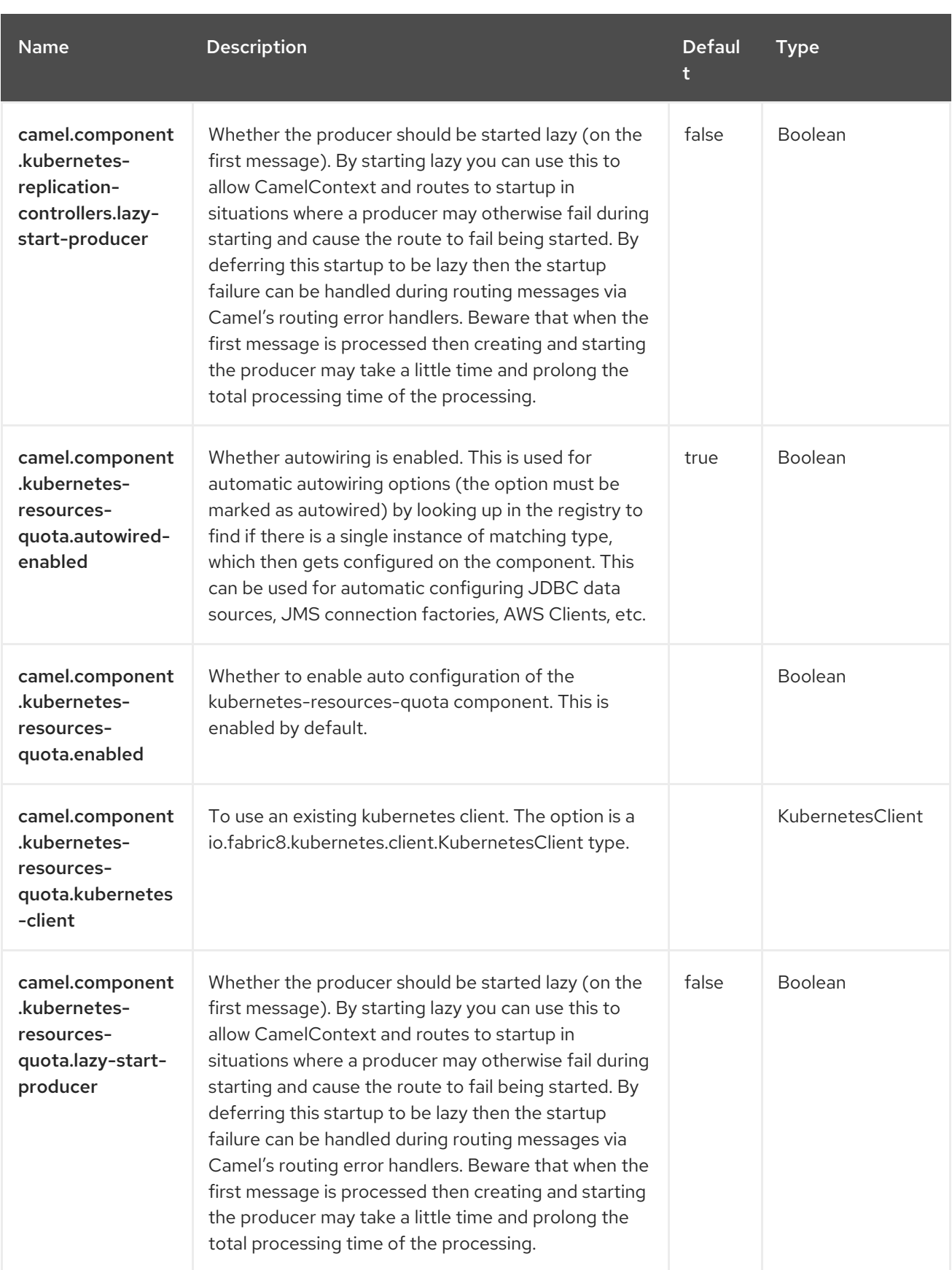

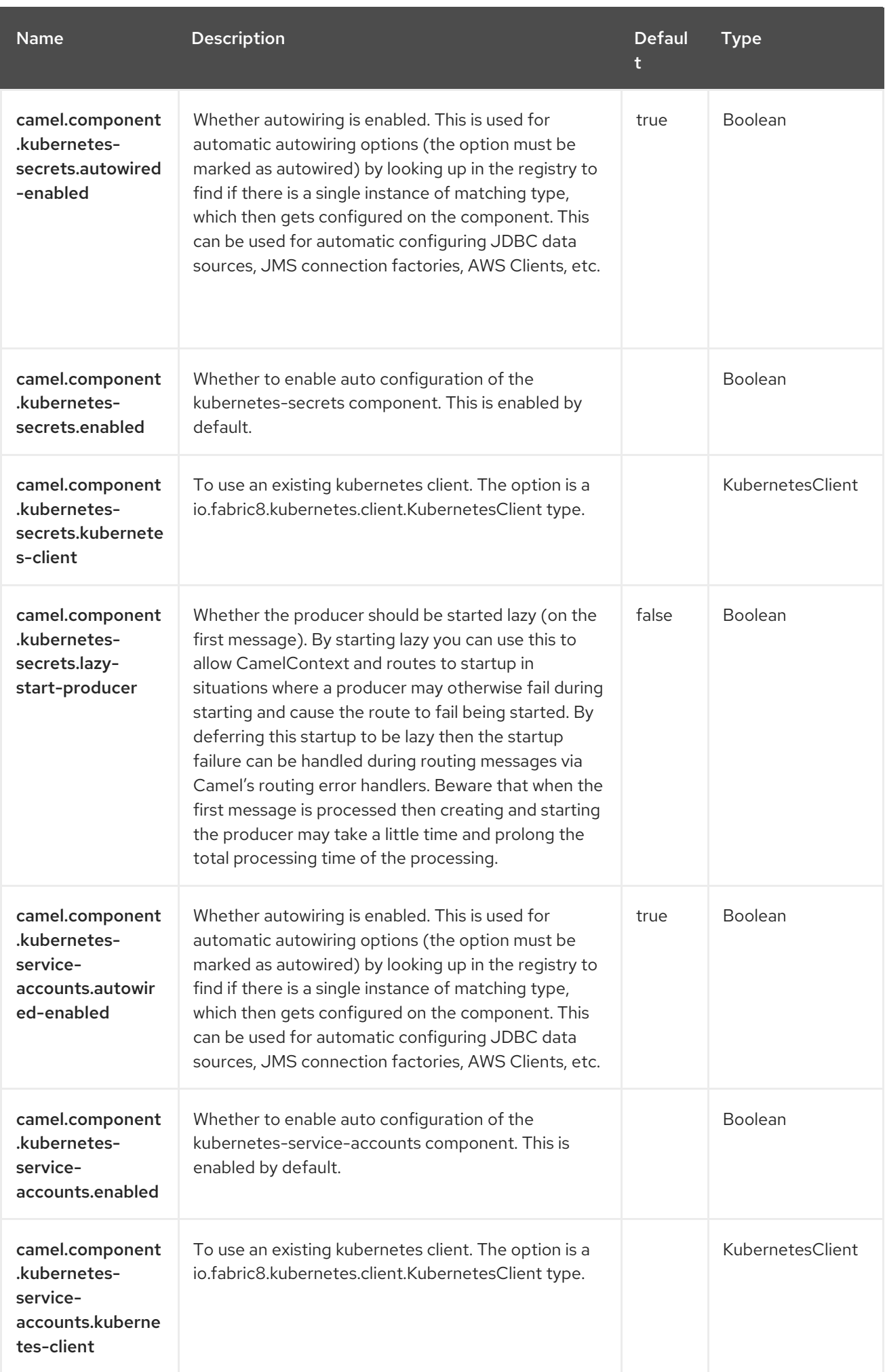

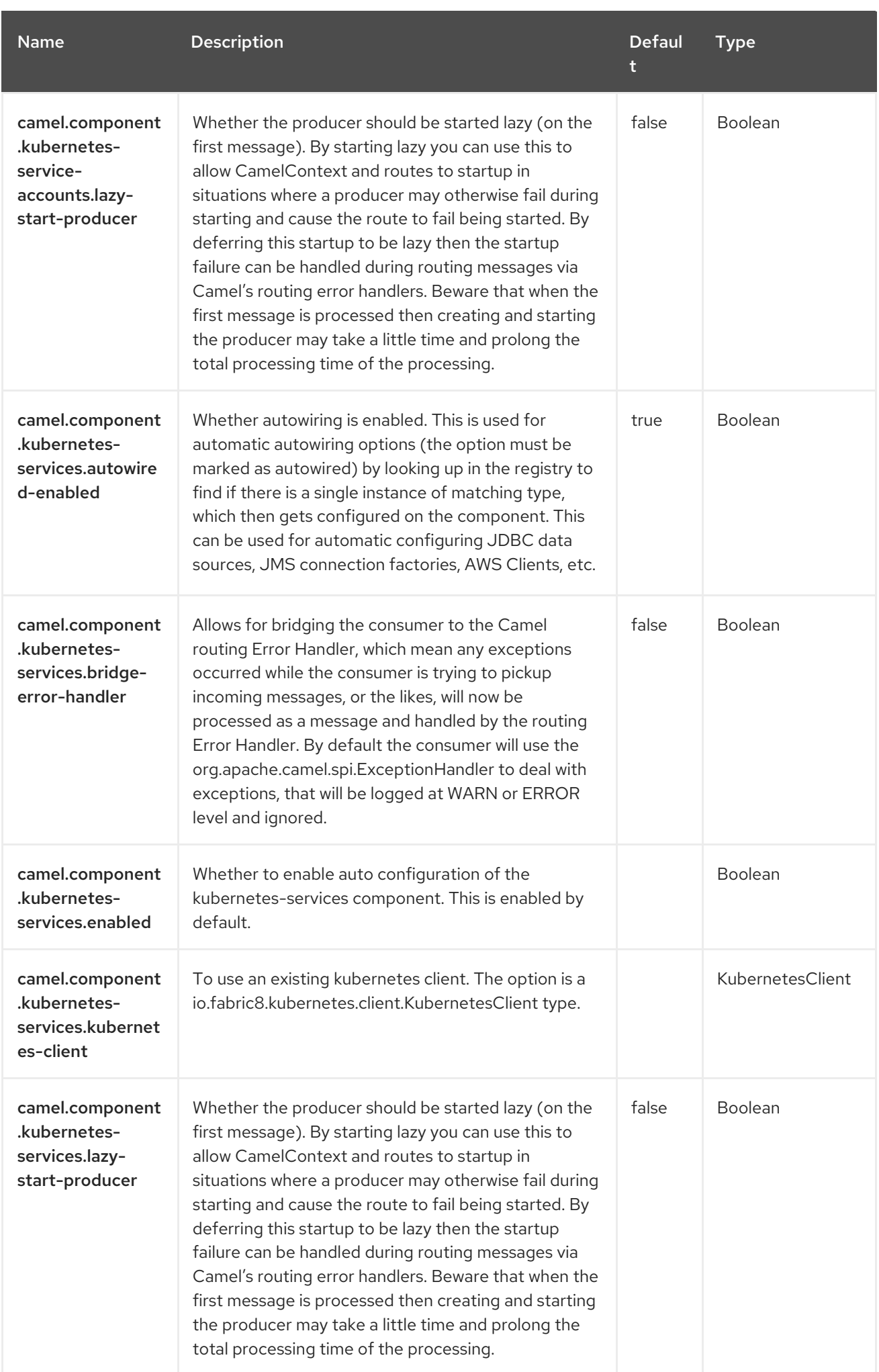

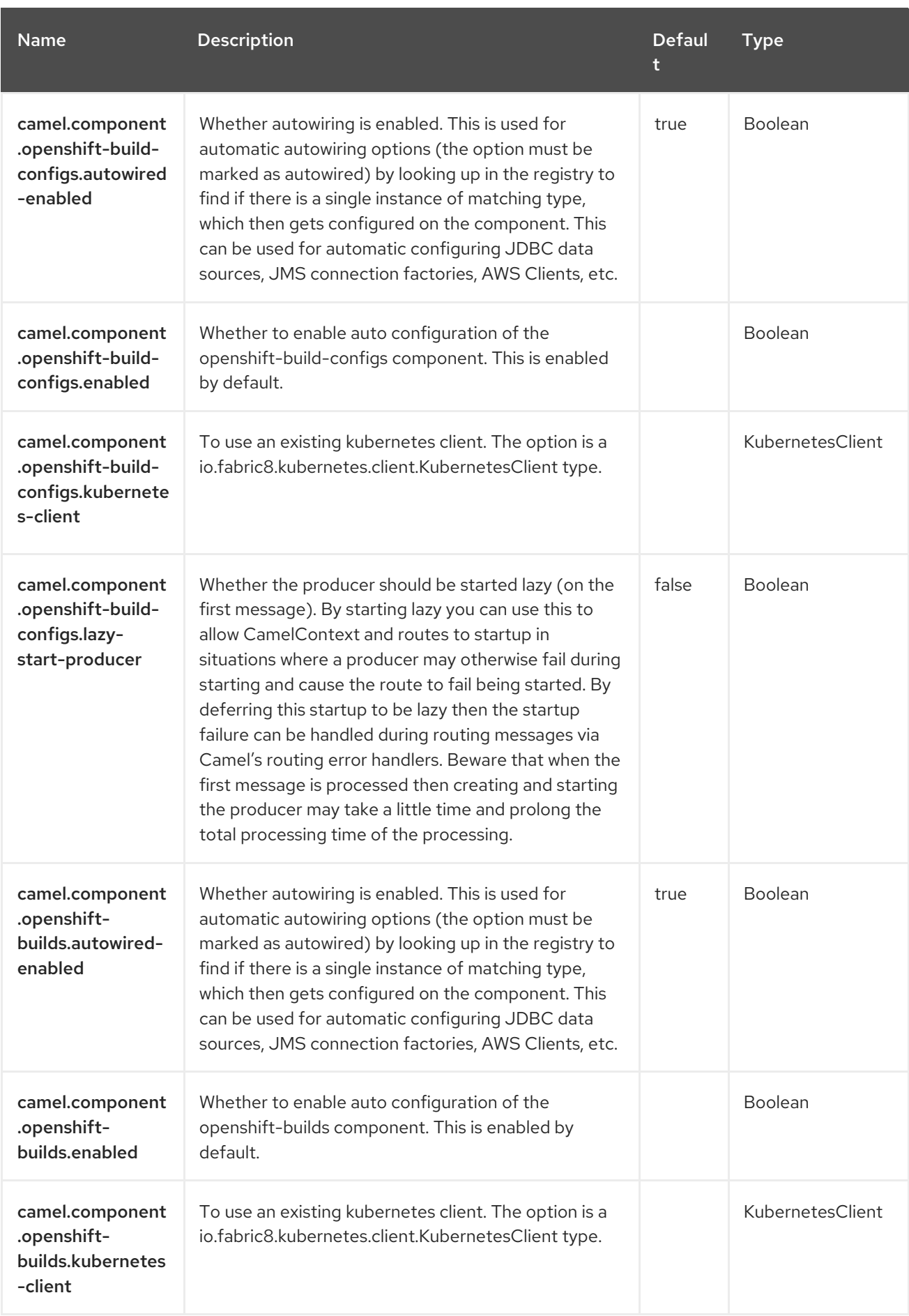

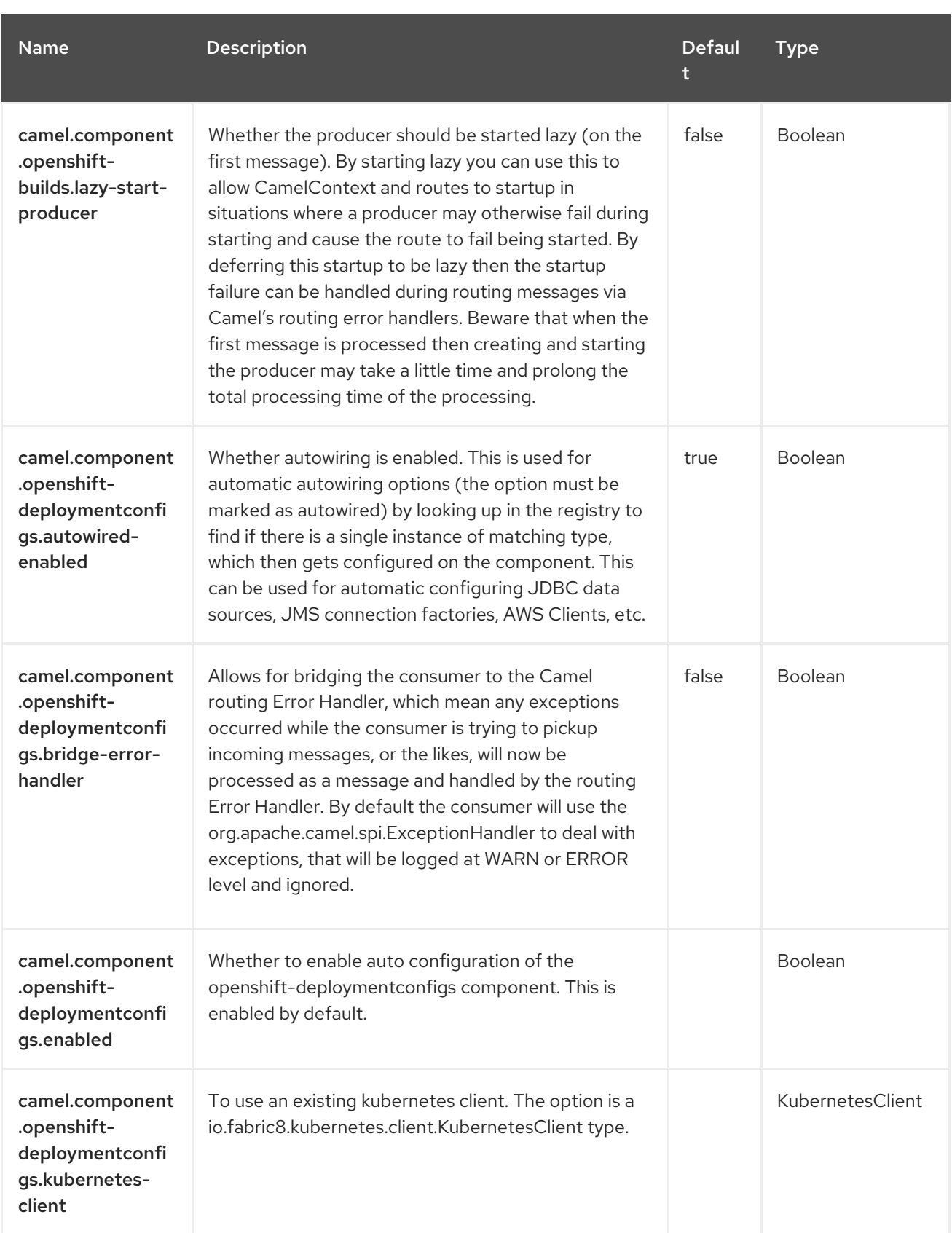

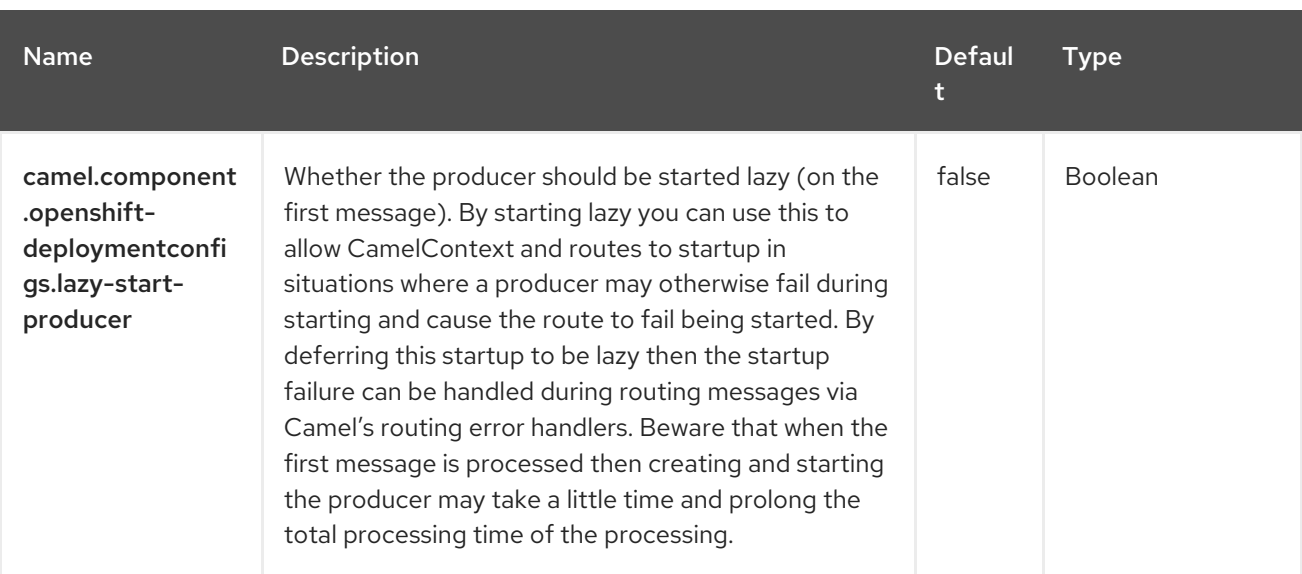

# CHAPTER 65. KUBERNETES EVENT

#### Since Camel 3.20

#### Both producer and consumer are supported

The Kubernetes Event component is one of the Kubernetes [Components](https://access.redhat.com/documentation/en-us/red_hat_build_of_apache_camel/4.4/html-single/red_hat_build_of_apache_camel_for_spring_boot_reference/index#csb-camel-kubernetes-component-starter) which provides a producer to execute Kubernetes Event operations and a consumer to consume events related to Event objects.

### 65.1. DEPENDENCIES

When using **kubernetes-events** with Red Hat build of Apache Camel for Spring Boot, use the following Maven dependency to have support for auto configuration:

<dependency> <groupId>org.apache.camel.springboot</groupId> <artifactId>camel-kubernetes-starter</artifactId> </dependency>

### 65.2. CONFIGURING OPTIONS

Camel components are configured on two separate levels:

- component level
- endpoint level

#### 65.2.1. Configuring Component Options

The component level is the highest level which holds general and common configurations that are inherited by the endpoints. For example a component may have security settings, credentials for authentication, urls for network connection and so forth.

Some components only have a few options, and others may have many. Because components typically have pre configured defaults that are commonly used, then you may often only need to configure a few options on a component; or none at all.

Configuring components can be done with the [Component](https://camel.apache.org/manual/component-dsl.html) DSL, in a configuration file (application.properties|yaml), or directly with Java code.

#### 65.2.2. Configuring Endpoint Options

Where you find yourself configuring the most is on endpoints, as endpoints often have many options, which allows you to configure what you need the endpoint to do. The options are also categorized into whether the endpoint is used as consumer (from) or as a producer (to), or used for both.

Configuring endpoints is most often done directly in the endpoint URI as path and query parameters. You can also use the [Endpoint](https://camel.apache.org/manual/Endpoint-dsl.html) DSL as a type safe way of configuring endpoints.

A good practice when configuring options is to use Property [Placeholders,](https://camel.apache.org/manual/using-propertyplaceholder.html) which allows to not hardcode urls, port numbers, sensitive information, and other settings. In other words placeholders allows to externalize the configuration from your code, and gives more flexibility and reuse.

The following two sections lists all the options, firstly for the component followed by the endpoint.
# 65.3. COMPONENT OPTIONS

The Kubernetes Event component supports 4 options, which are listed below.

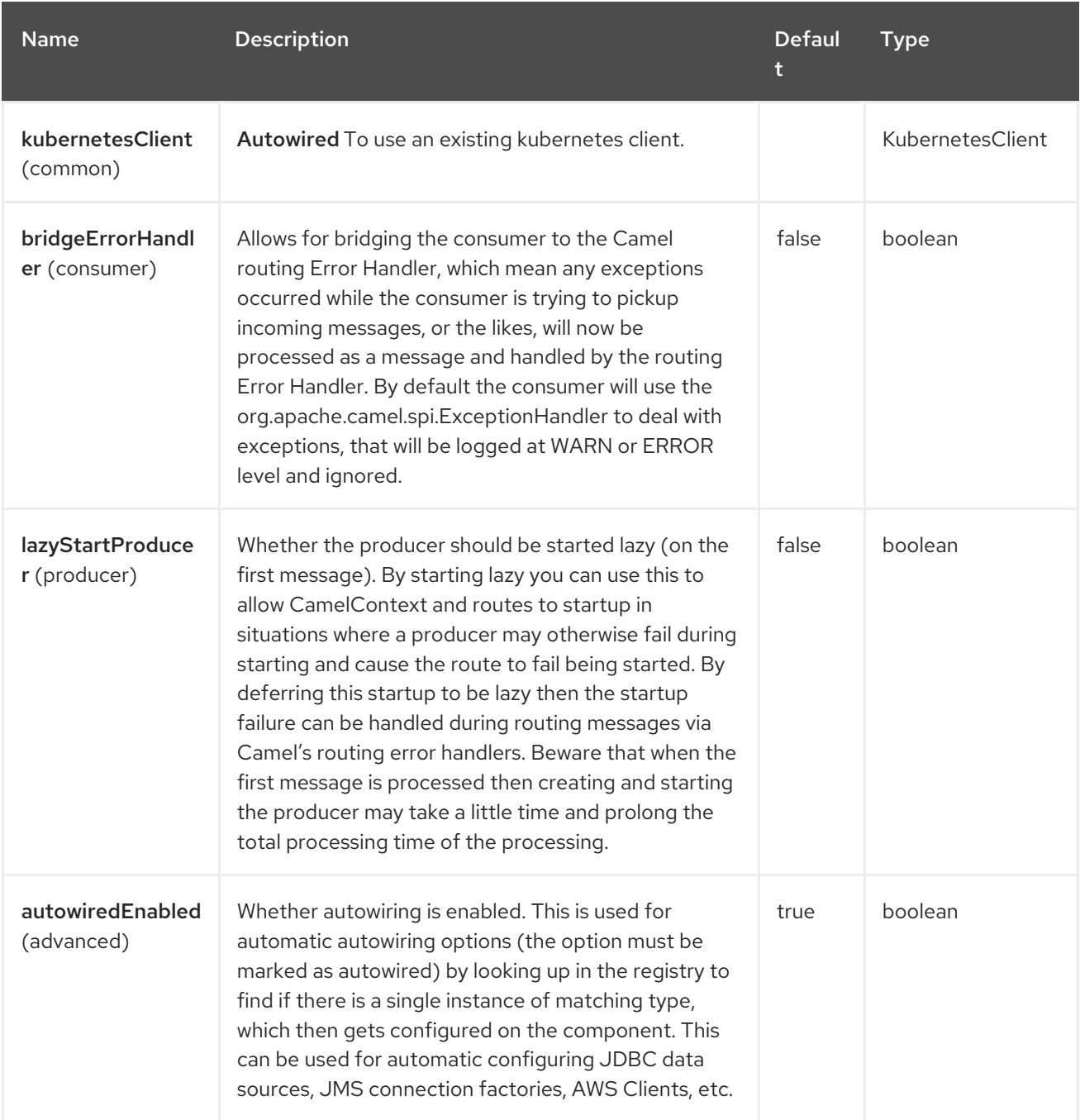

# 65.4. ENDPOINT OPTIONS

The Kubernetes Event endpoint is configured using URI syntax:

kubernetes-events:masterUrl

with the following path and query parameters:

#### 65.4.1. Path Parameters (1 parameters)

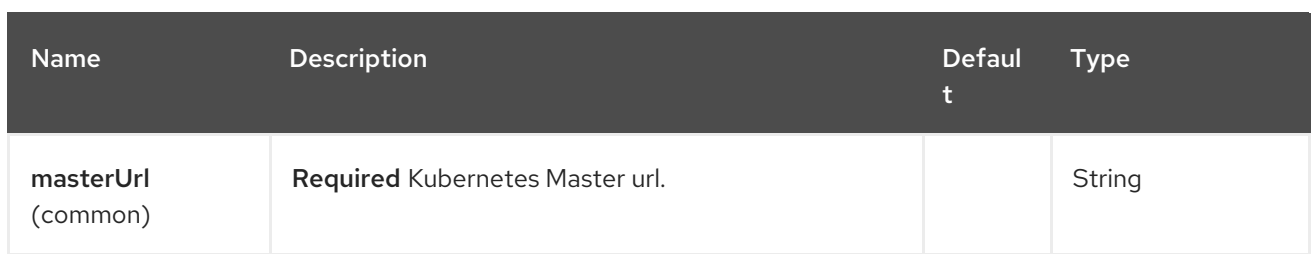

# 65.4.2. Query Parameters (33 parameters)

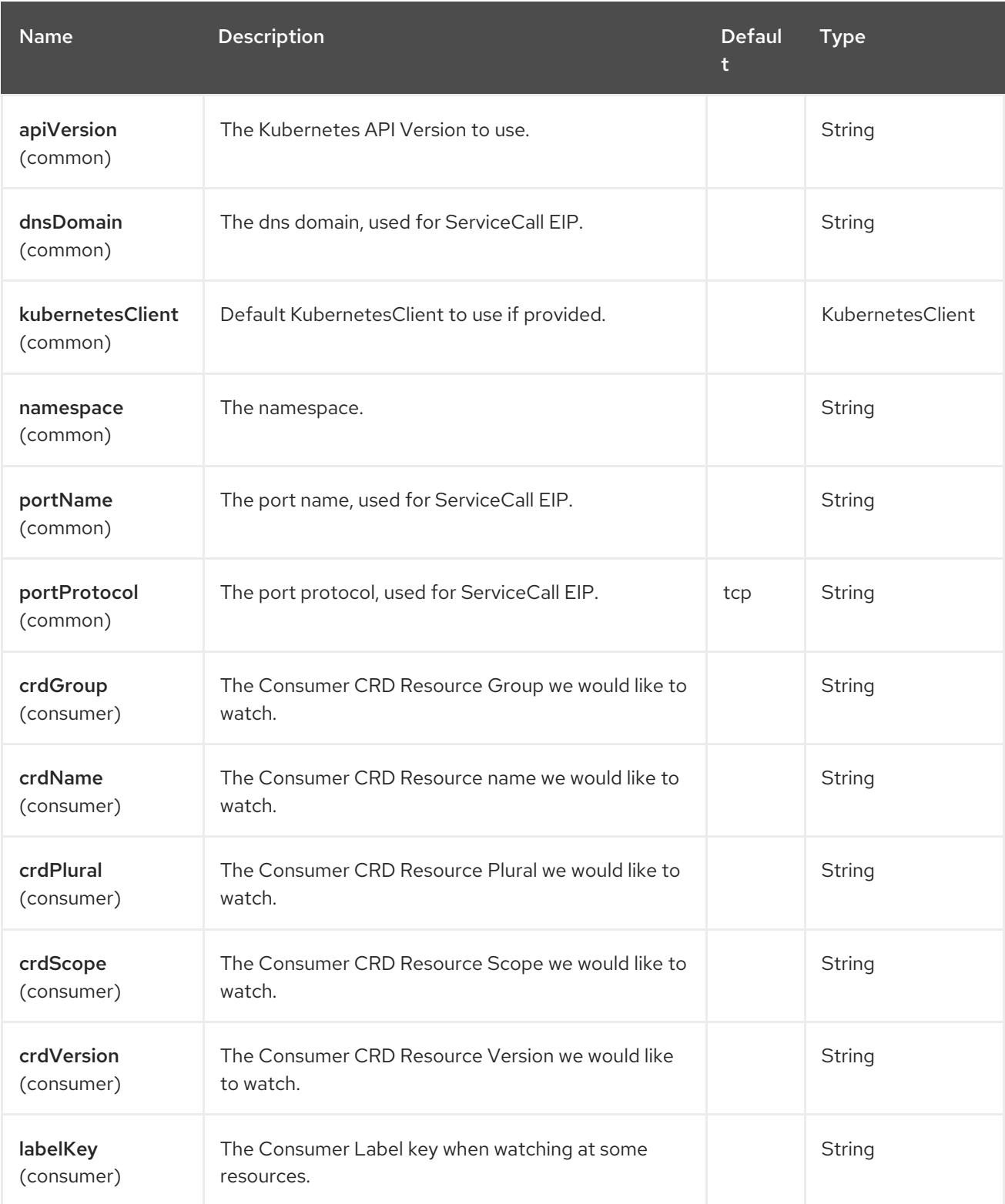

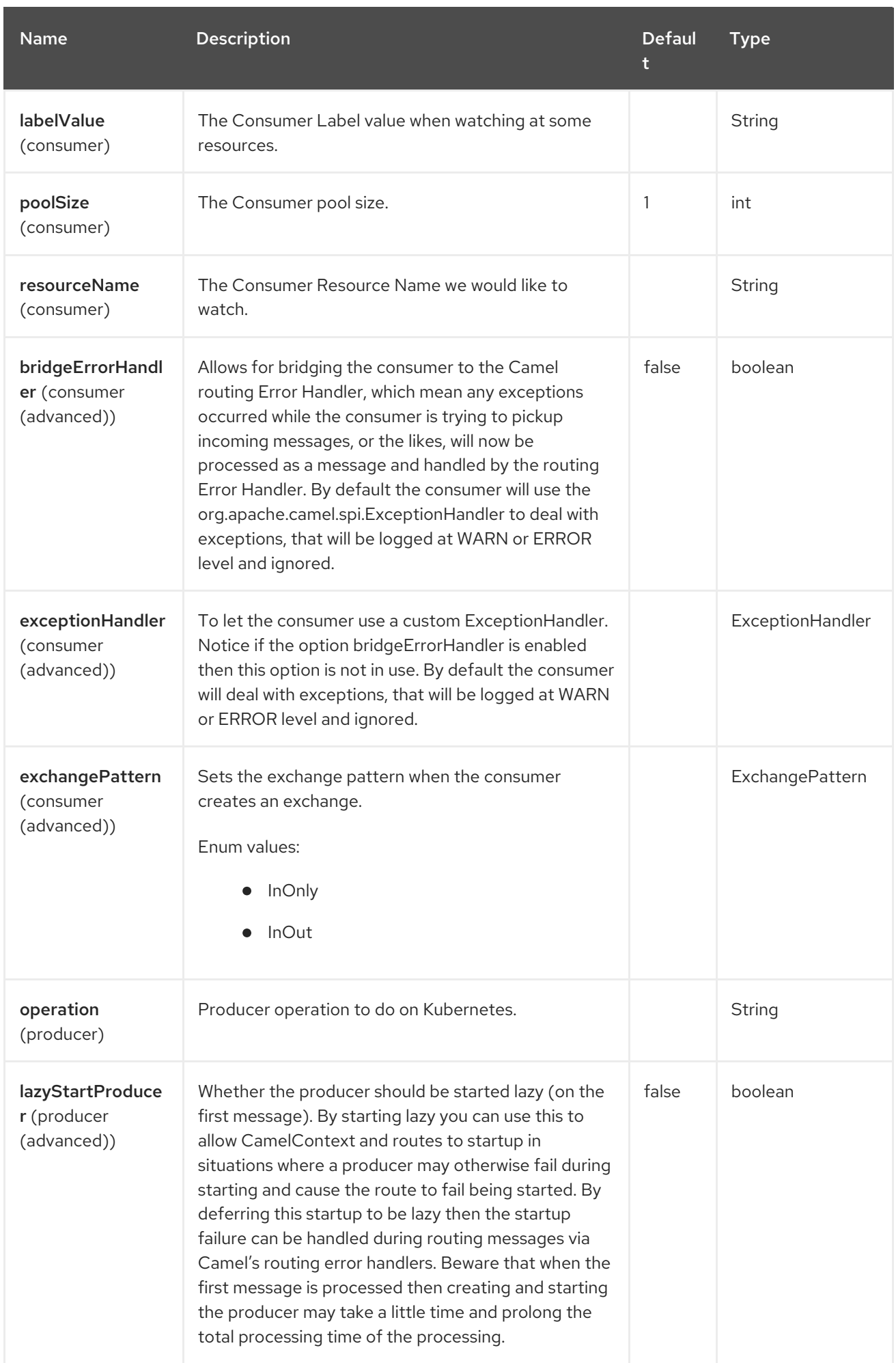

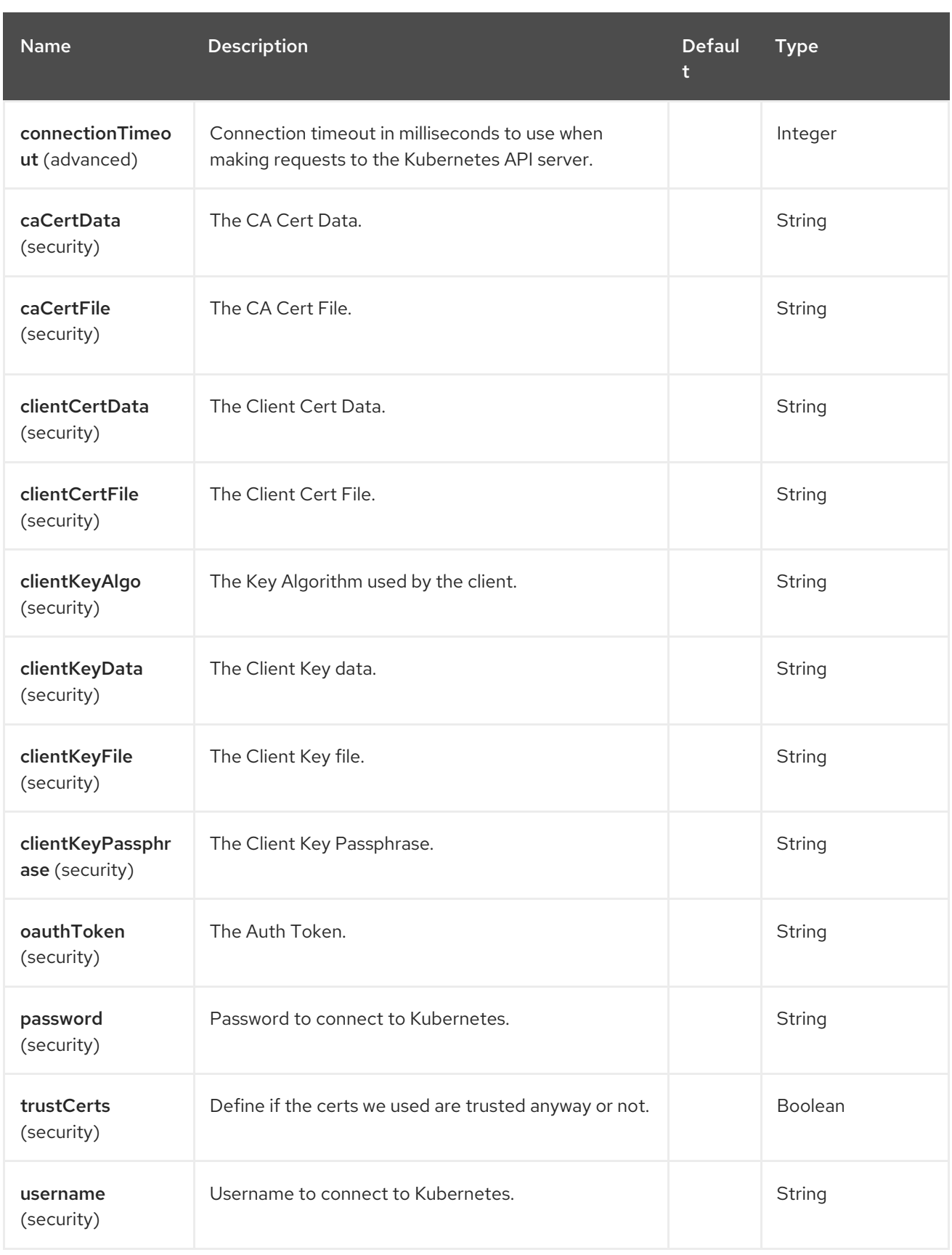

# 65.5. MESSAGE HEADERS

The Kubernetes Event component supports 14 message header(s), which is/are listed below:

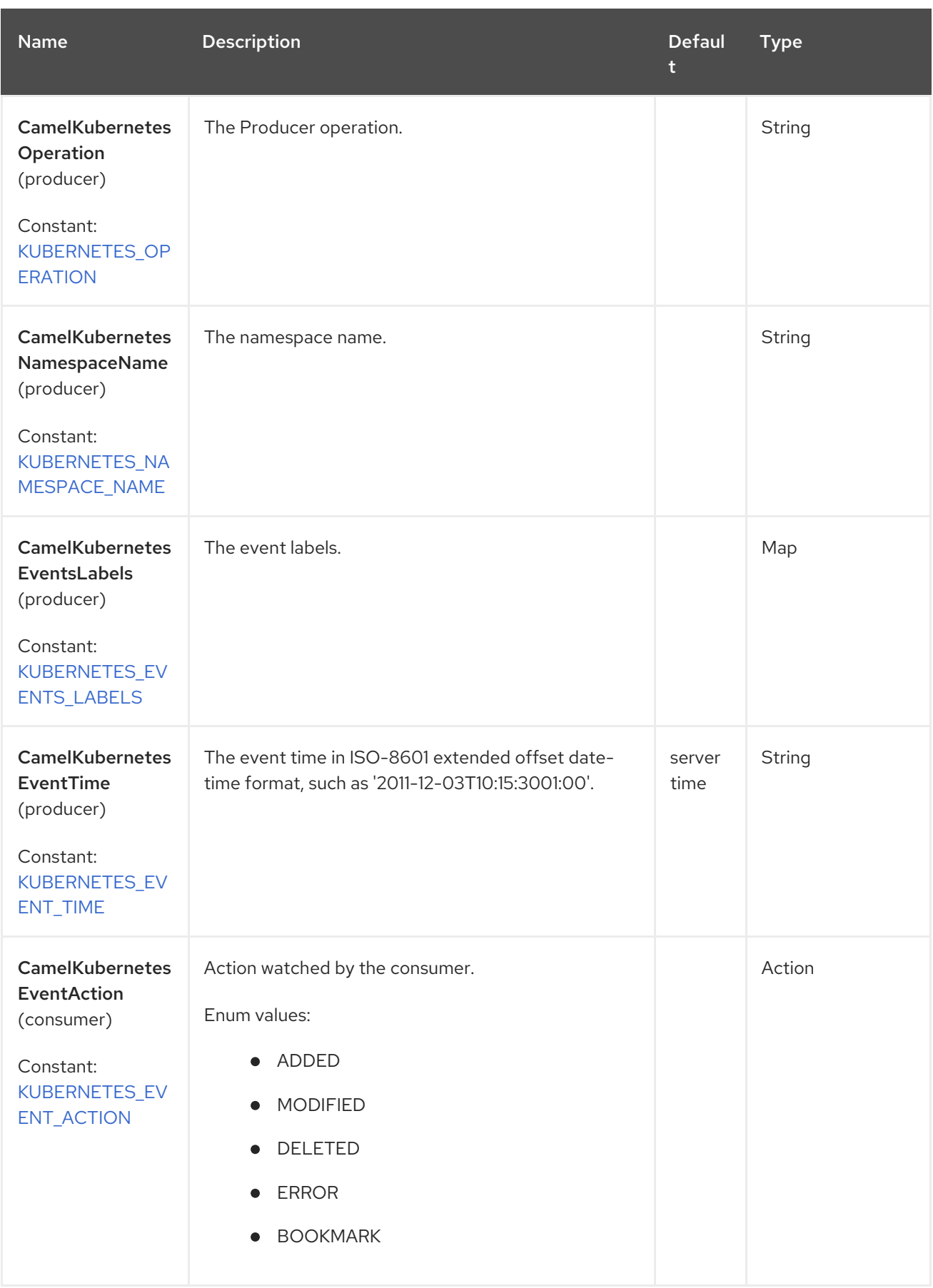

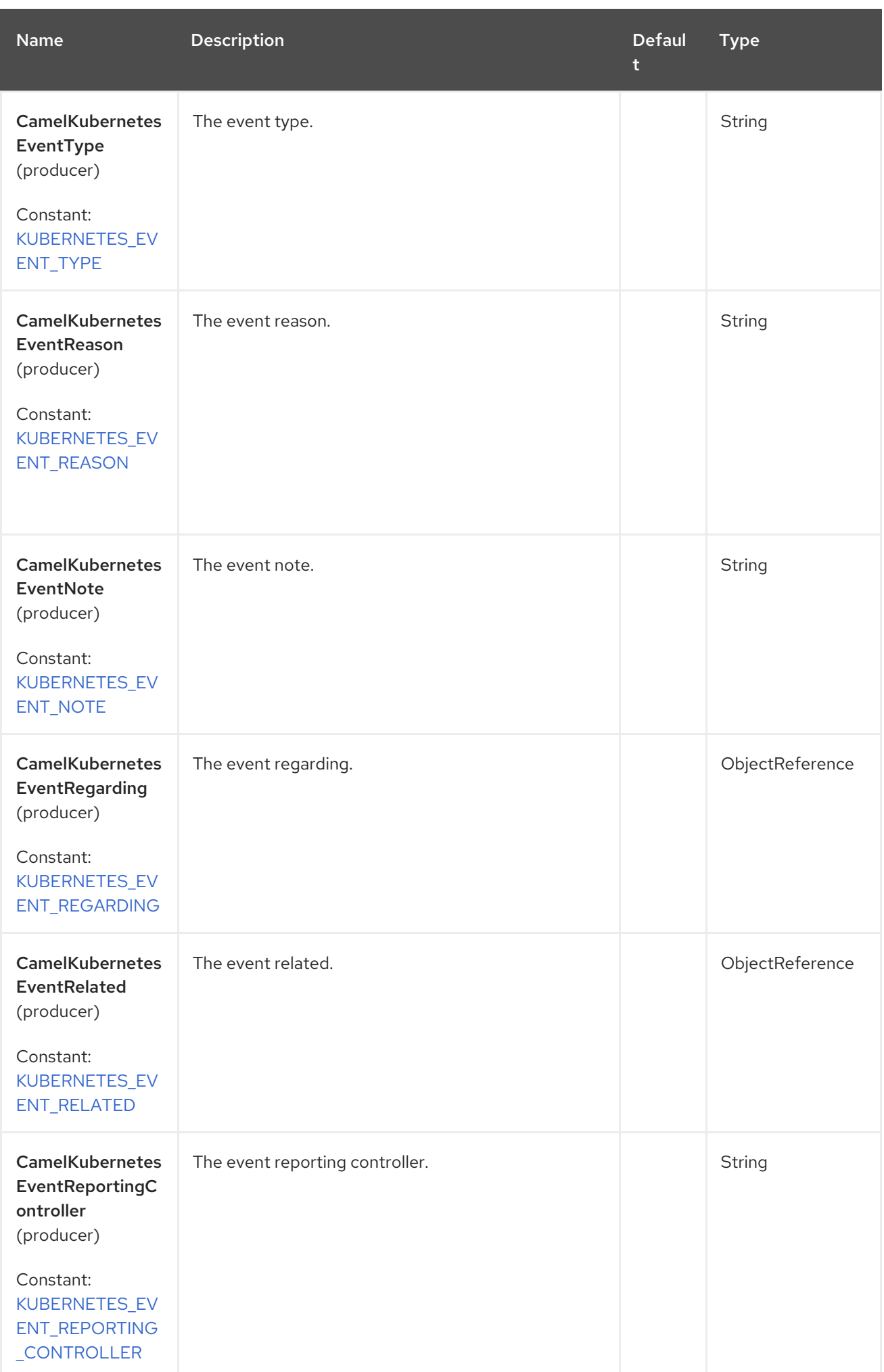

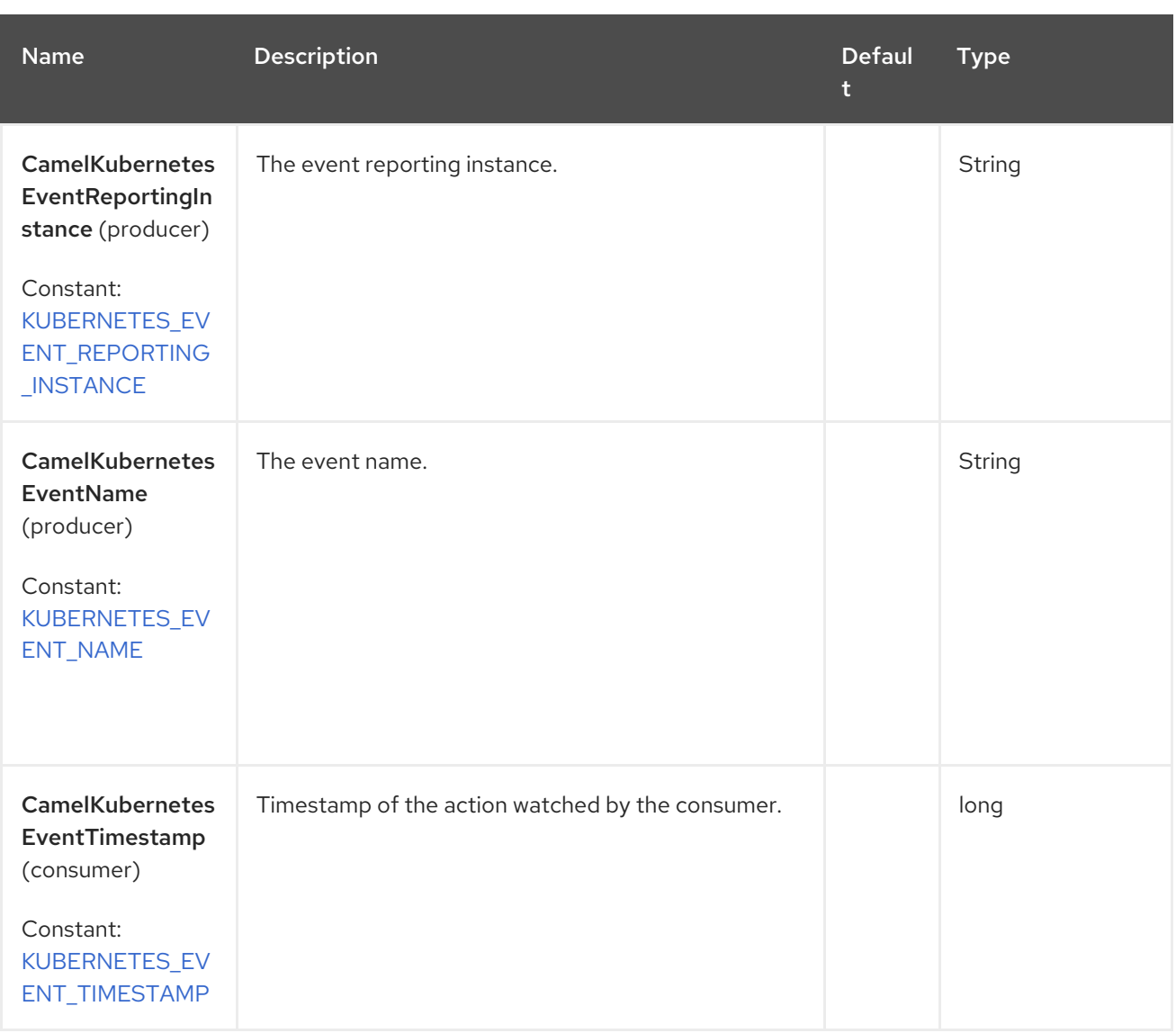

### 65.6. SUPPORTED PRODUCER OPERATION

- **•** listEvents
- **·** listEventsByLabels
- getEvent
- createEvent
- updateEvent
- deleteEvent

#### 65.7. KUBERNETES EVENTS PRODUCER EXAMPLES

**·** listEvents: this operation lists the events.

```
from("direct:list").
```
to("kubernetes-events:///?kubernetesClient=#kubernetesClient&operation=listEvents"). to("mock:result");

This operation returns a list of events from your cluster. The type of the events is **io.fabric8.kubernetes.api.model.events.v1.Event**.

To indicate from which namespace the events are expected, it is possible to set the message header **CamelKubernetesNamespaceName**. By default, the events of all namespaces are returned.

listEventsByLabels: this operation lists the events selected by labels.  $\bullet$ 

```
from("direct:listByLabels").process(new Processor() {
       @Override
       public void process(Exchange exchange) throws Exception {
         Map<String, String> labels = new HashMap<>();
         labels.put("key1", "value1");
         labels.put("key2", "value2");
         exchange.getIn().setHeader(KubernetesConstants.KUBERNETES_EVENTS_LABELS,
labels);
      }
    });
  to("kubernetes-events:///?kubernetesClient=#kubernetesClient&operation=listEventsByLabels").
  to("mock:result");
```
This operation returns a list of events from your cluster that occurred in any namespaces, using a label selector (in the example above only expect events which have the label "key1" set to "value1" and the label "key2" set to "value2"). The type of the events is **io.fabric8.kubernetes.api.model.events.v1.Event**.

This operation expects the message header **CamelKubernetesEventsLabels** to be set to a Map<String, String> where the key-value pairs represent the expected label names and values.

**•** getEvent: this operation gives a specific event.

```
from("direct:get").process(new Processor() {
      @Override
       public void process(Exchange exchange) throws Exception {
         exchange.getIn().setHeader(KubernetesConstants.KUBERNETES_NAMESPACE_NAME,
"test");
         exchange.getIn().setHeader(KubernetesConstants.KUBERNETES_EVENT_NAME,
"event1");
      }
    });
  to("kubernetes-events:///?kubernetesClient=#kubernetesClient&operation=getEvent").
  to("mock:result");
```
This operation returns the event matching the criteria from your cluster. The type of the event is **io.fabric8.kubernetes.api.model.events.v1.Event**.

This operation expects two message headers which are **CamelKubernetesNamespaceName** and **CamelKubernetesEventName**, the first one needs to be set to the name of the target namespace and second one needs to be set to the target name of event.

If no matching event could be found, **null** is returned.

createEvent: this operation creates a new event.

```
from("direct:get").process(new Processor() {
      @Override
      public void process(Exchange exchange) throws Exception {
        exchange.getIn().setHeader(KubernetesConstants.KUBERNETES_NAMESPACE_NAME,
"default");
        exchange.getIn().setHeader(KubernetesConstants.KUBERNETES_EVENT_NAME,
"test1");
        Map<String, String> labels = new HashMap<>();
        labels.put("this", "rocks");
        exchange.getIn().setHeader(KubernetesConstants.KUBERNETES_EVENTS_LABELS,
labels);
exchange.getIn().setHeader(KubernetesConstants.KUBERNETES_EVENT_ACTION_PRODUCER,
"Some Action");
        exchange.getIn().setHeader(KubernetesConstants.KUBERNETES_EVENT_TYPE,
"Normal");
        exchange.getIn().setHeader(KubernetesConstants.KUBERNETES_EVENT_REASON,
"Some Reason");
exchange.getIn().setHeader(KubernetesConstants.KUBERNETES_EVENT_REPORTING_CONTROL
LER, "Some-Reporting-Controller");
exchange.getIn().setHeader(KubernetesConstants.KUBERNETES_EVENT_REPORTING_INSTANCE
, "Some-Reporting-Instance");
      }
    \}:
  to("kubernetes-events:///?kubernetesClient=#kubernetesClient&operation=createEvent").
  to("mock:result");
```
This operation publishes a new event in your cluster. An event can be created in two ways either from message headers or directly from an **io.fabric8.kubernetes.api.model.events.v1.EventBuilder**.

Whatever the way used to create the event:

- The operation expects two message headers which are **CamelKubernetesNamespaceName** and **CamelKubernetesEventName**, to set respectively the name of namespace and the name of the produced event.
- The operation supports the message header **CamelKubernetesEventsLabels** to set the labels to the produced event.

The message headers that can be used to create an event are **CamelKubernetesEventTime**, **CamelKubernetesEventAction**, **CamelKubernetesEventType**, **CamelKubernetesEventReason**, **CamelKubernetesEventNote**,**CamelKubernetesEventRegarding**, **CamelKubernetesEventRelated**, **CamelKubernetesEventReportingController** and **CamelKubernetesEventReportingInstance**.

In case the supported message headers are not enough for a specific use case, it is still possible to set the message body with an object of type **io.fabric8.kubernetes.api.model.events.v1.EventBuilder** representing a prefilled builder to use when creating the event. Please note that the labels, name of event and name of namespace are always set from the message headers, even when the builder is provided.

updateEvent: this operation updates an existing event.

The behavior is exactly the same as **createEvent**, only the name of the operation is different.

deleteEvent: this operation deletes an existing event.

```
from("direct:get").process(new Processor() {
      @Override
      public void process(Exchange exchange) throws Exception {
         exchange.getIn().setHeader(KubernetesConstants.KUBERNETES_NAMESPACE_NAME,
"default");
         exchange.getIn().setHeader(KubernetesConstants.KUBERNETES_EVENT_NAME,
"test1");
      }
    });
  to("kubernetes-events:///?kubernetesClient=#kubernetesClient&operation=deleteEvent").
  to("mock:result");
```
This operation removes an existing event from your cluster. It returns a **boolean** to indicate whether the operation was successful or not.

This operation expects two message headers which are **CamelKubernetesNamespaceName** and **CamelKubernetesEventName**, the first one needs to be set to the name of the target namespace and second one needs to be set to the target name of event.

# 65.8. KUBERNETES EVENTS CONSUMER EXAMPLE

```
fromF("kubernetes-events://%s?oauthToken=%s", host, authToken)
  .setHeader(KubernetesConstants.KUBERNETES_NAMESPACE_NAME, constant("default"))
  .setHeader(KubernetesConstants.KUBERNETES_EVENT_NAME, constant("test"))
  .process(new KubernertesProcessor()).to("mock:result");
  public class KubernertesProcessor implements Processor {
    @Override
    public void process(Exchange exchange) throws Exception {
      Message in = exchange.getIn();
      Event cm = exchange.getIn().getBody(Event.class);
      log.info("Got event with event name: " + cm.getMetada(a).getName() + " and action" +in.getHeader(KubernetesConstants.KUBERNETES_EVENT_ACTION));
    }
  }
```
This consumer returns a message per event received on the namespace "default" for the event "test". It also set the action (**io.fabric8.kubernetes.client.Watcher.Action**) in the message header **CamelKubernetesEventAction** and the timestamp (**long**) in the message header **CamelKubernetesEventTimestamp**.

### 65.9. SPRING BOOT AUTO-CONFIGURATION

The component supports 102 options, which are listed below.

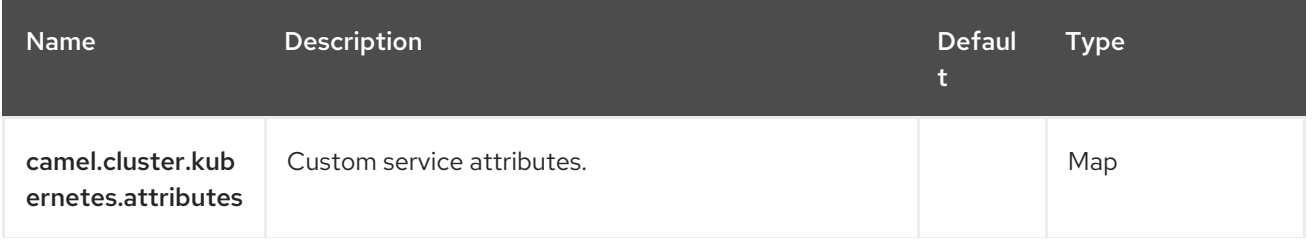

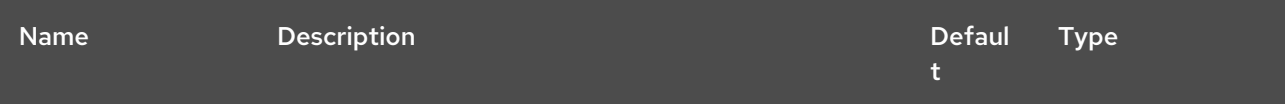

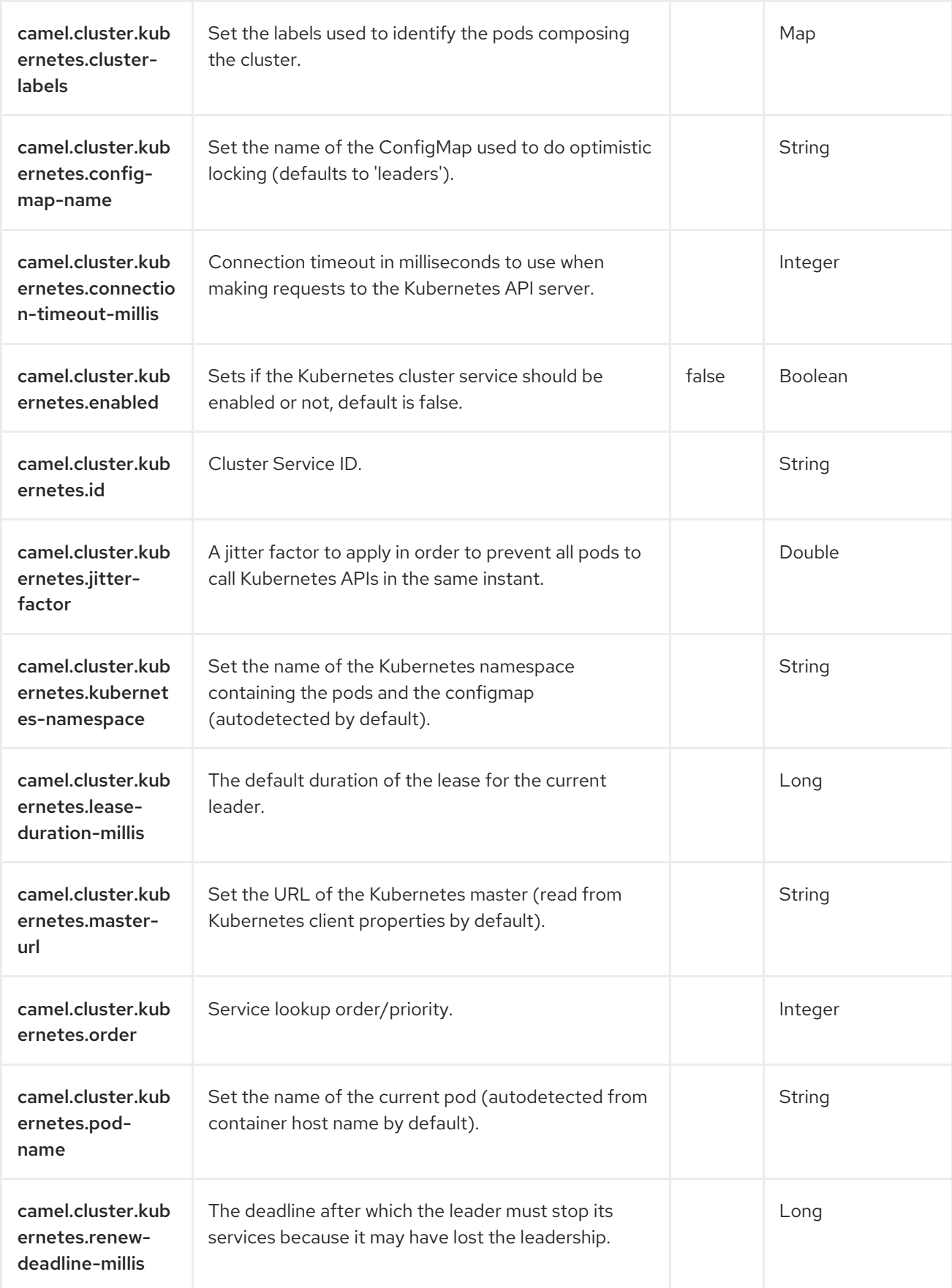

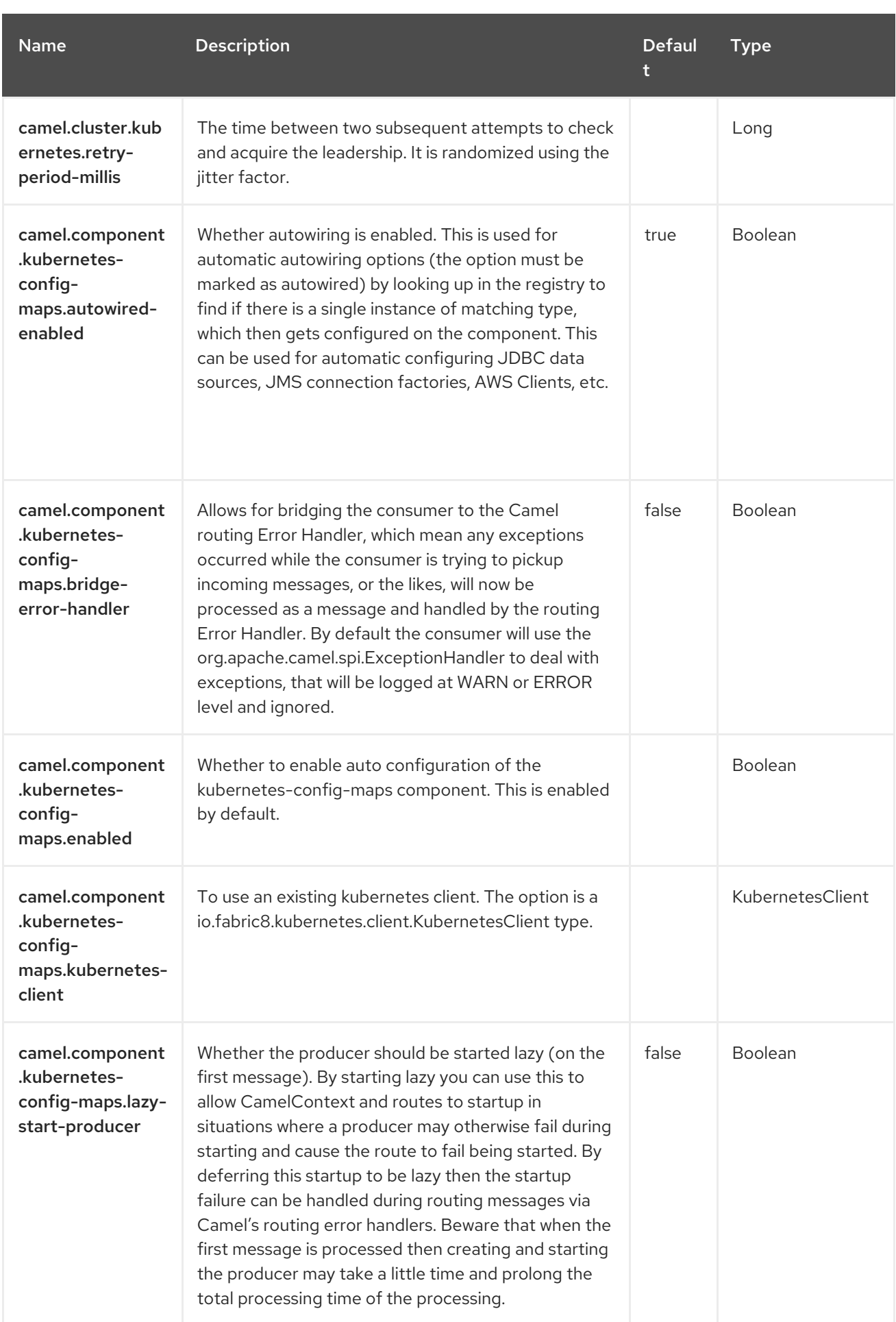

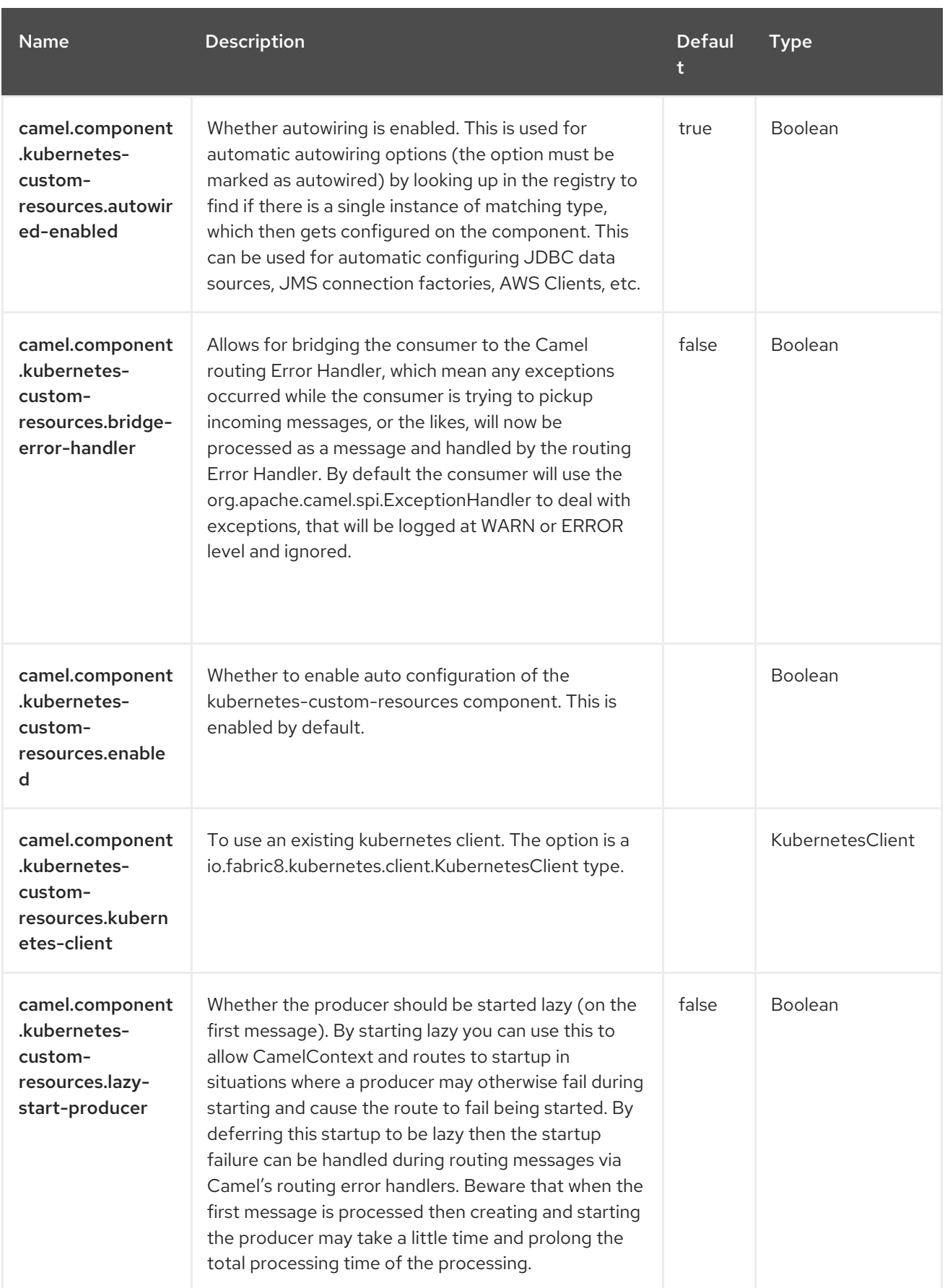

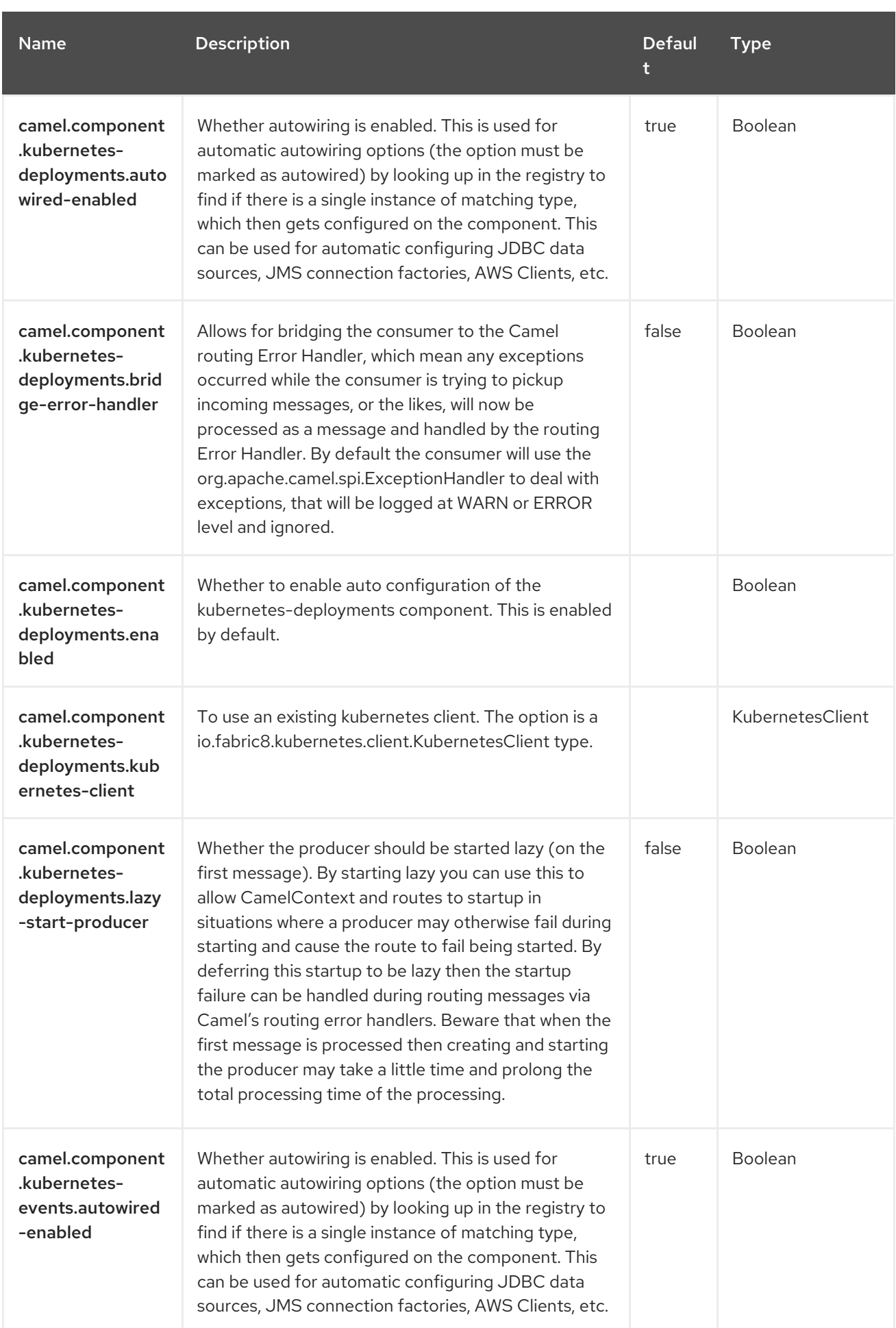

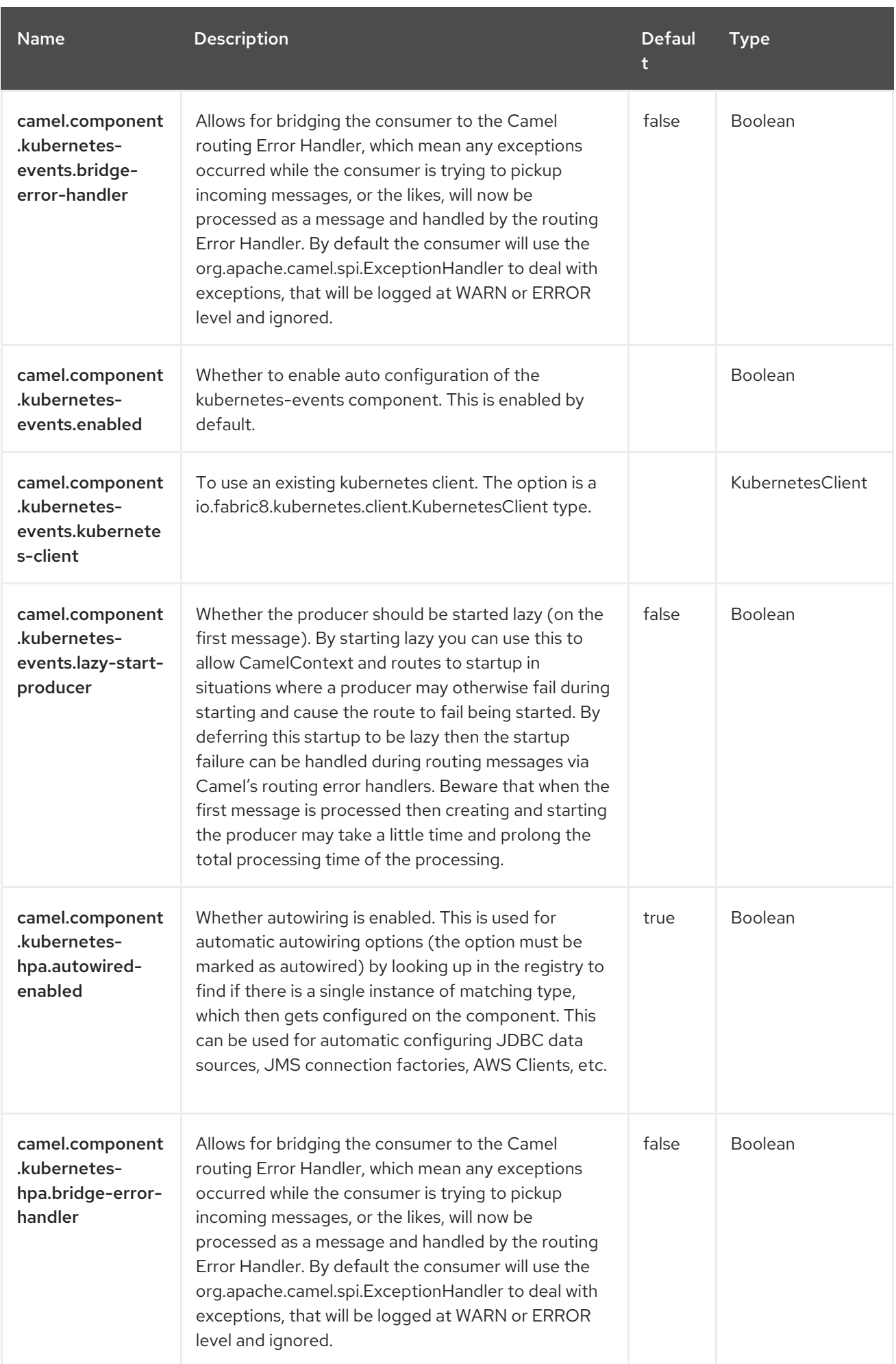

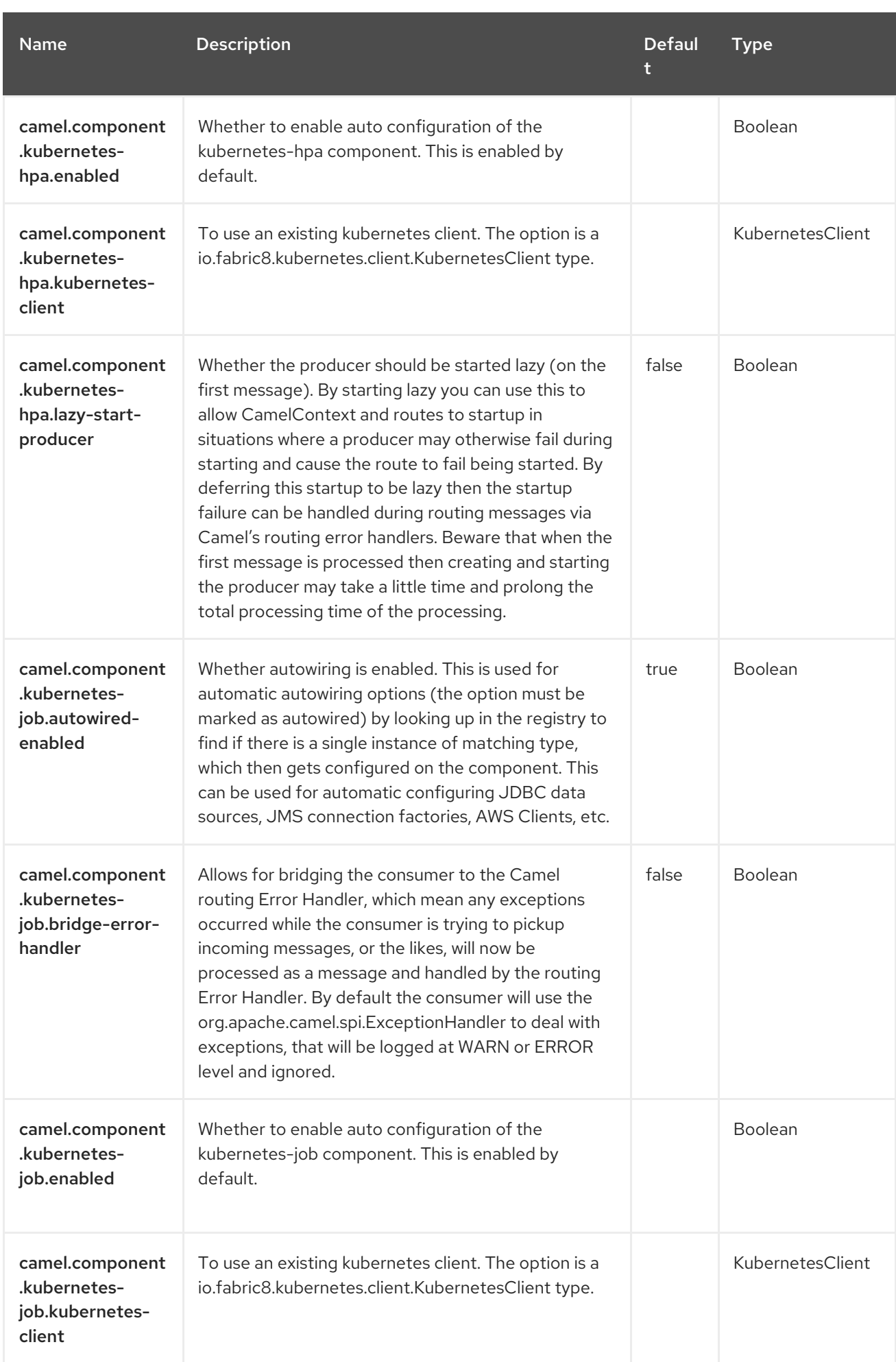

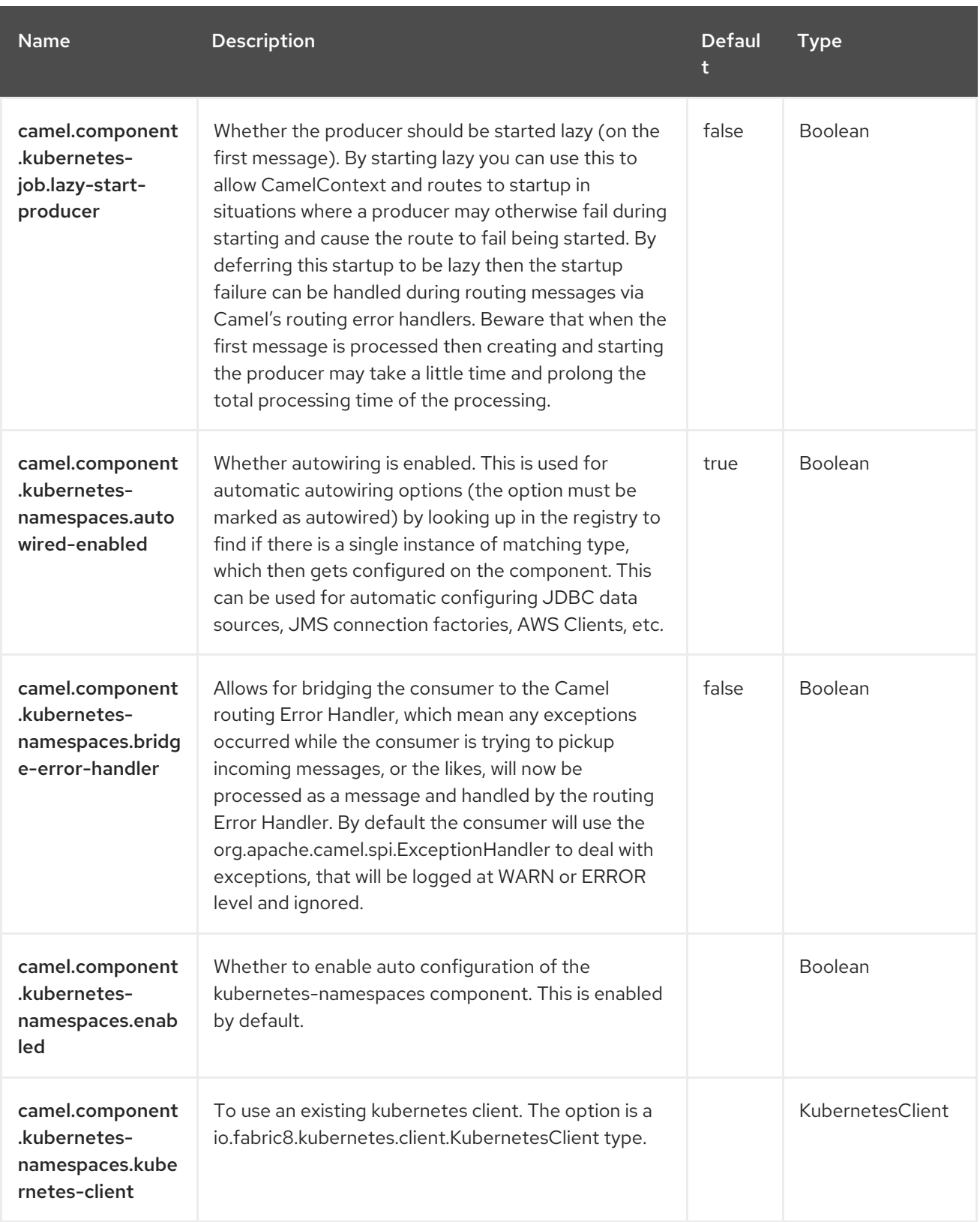

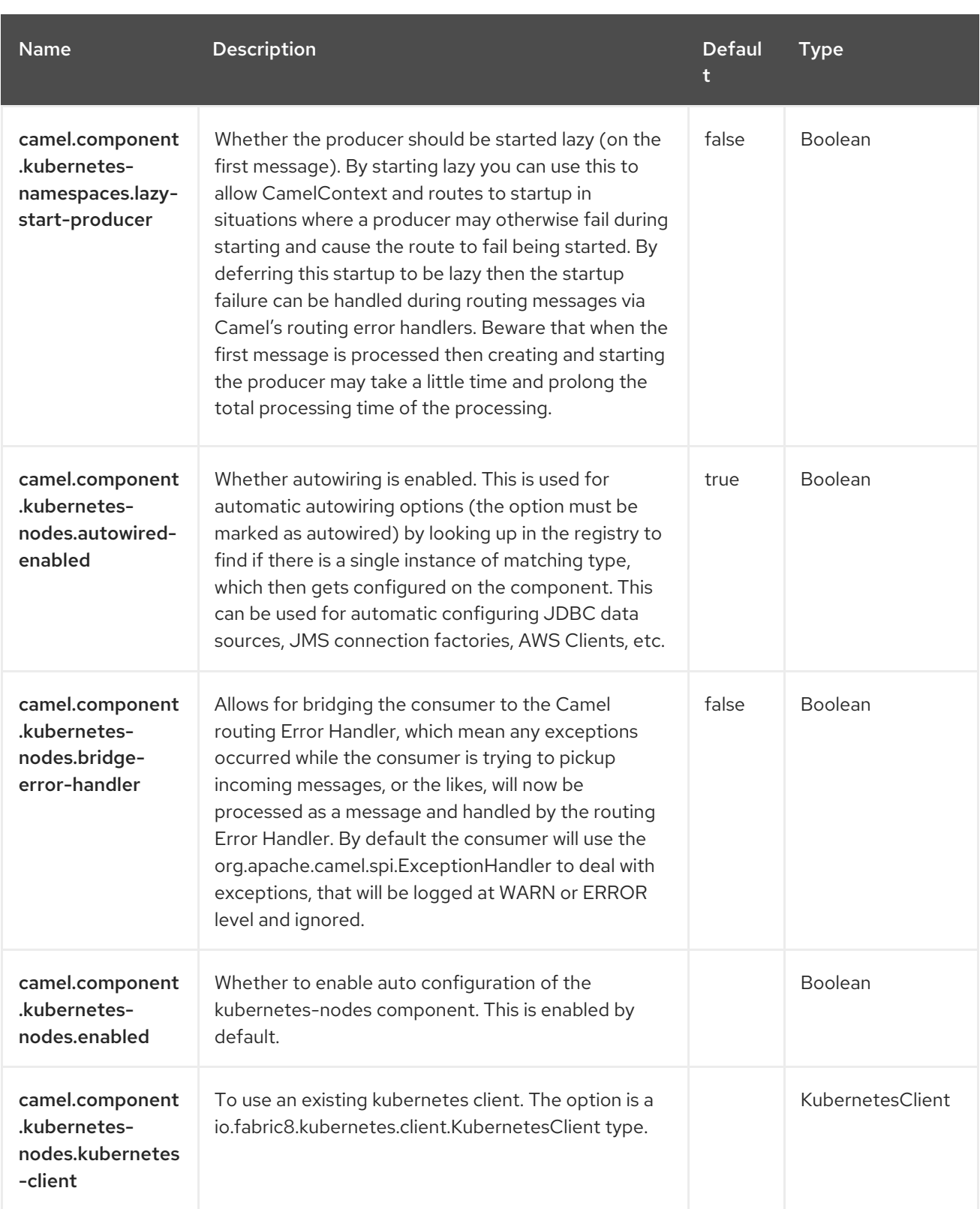

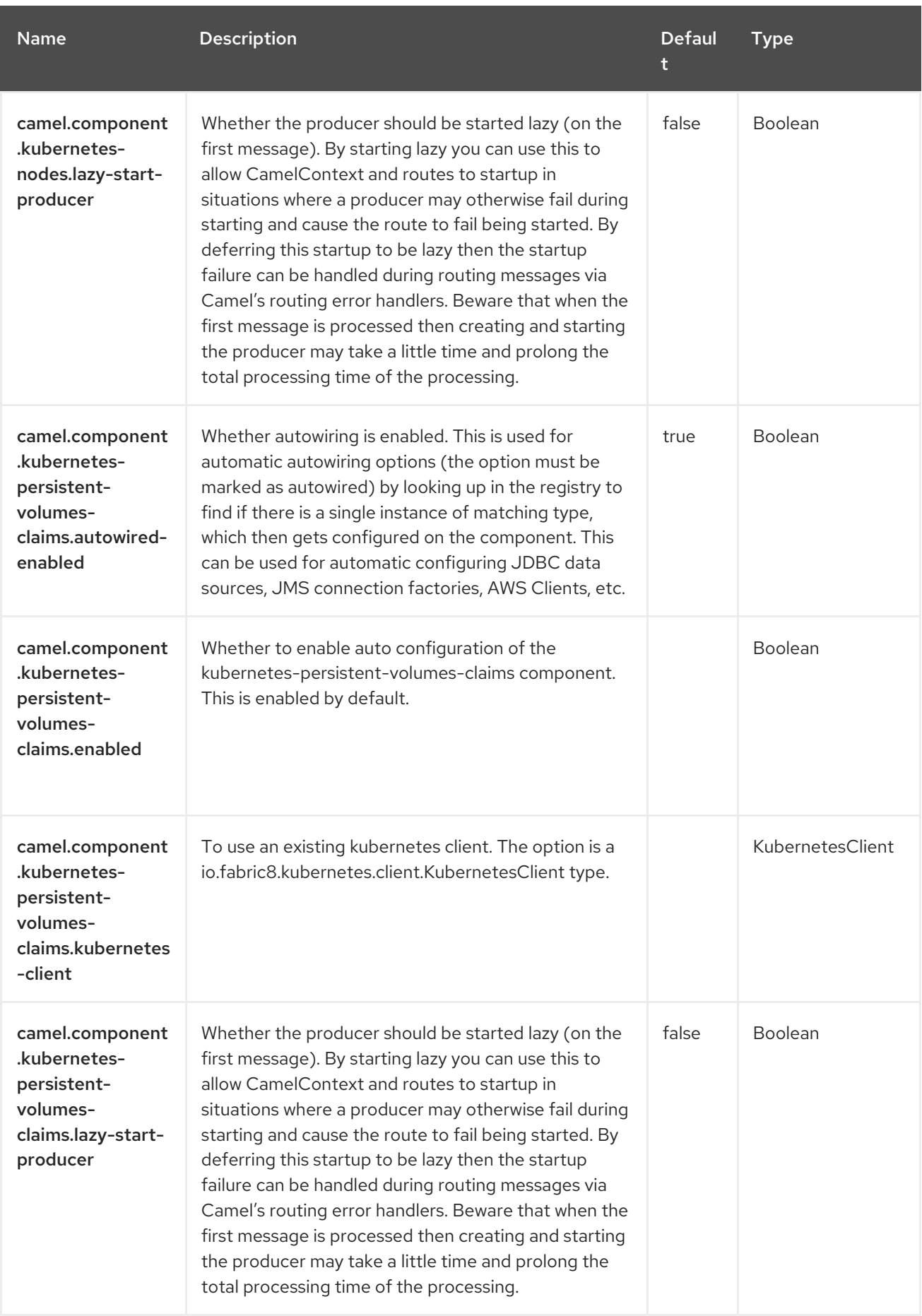

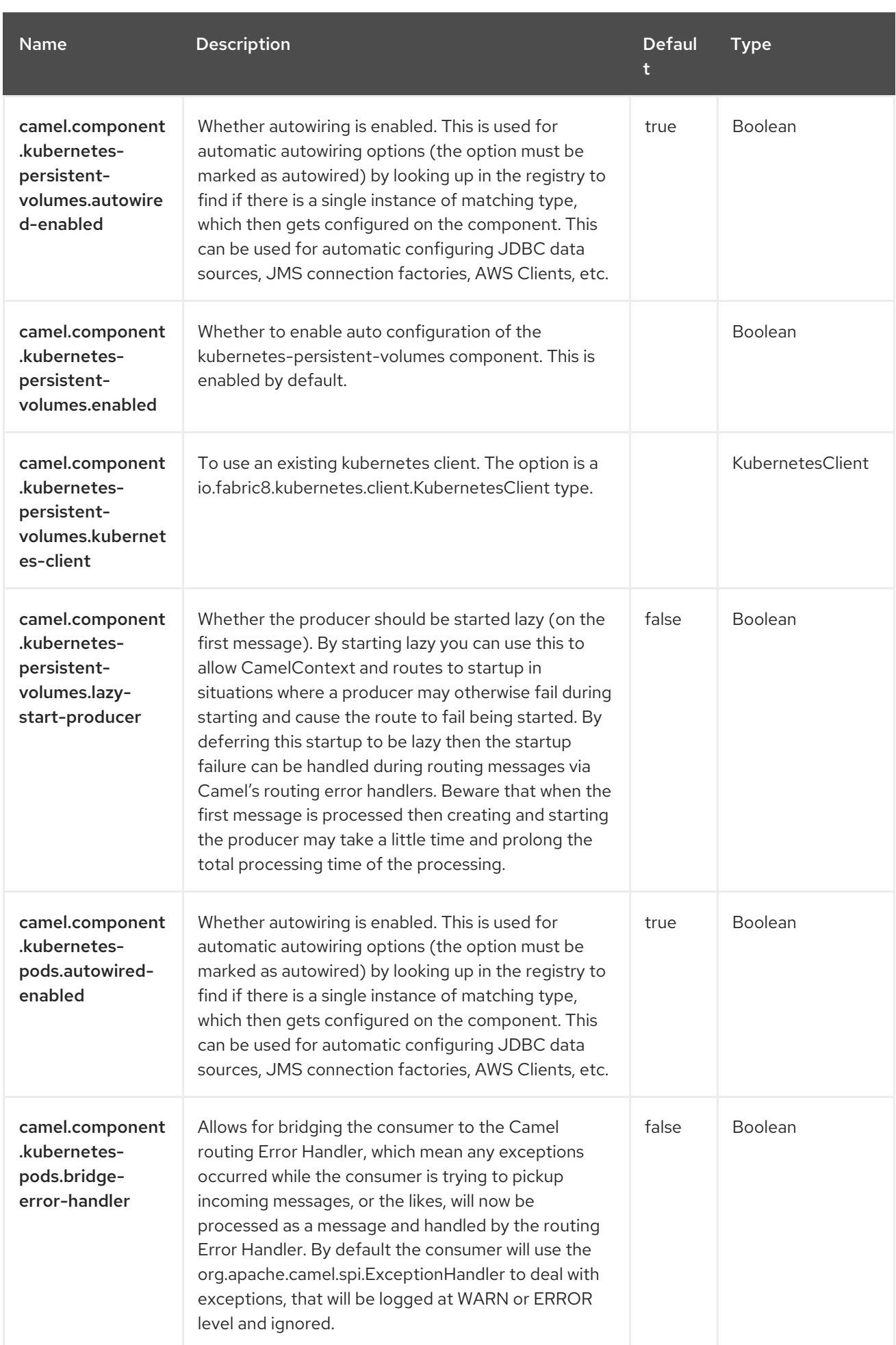

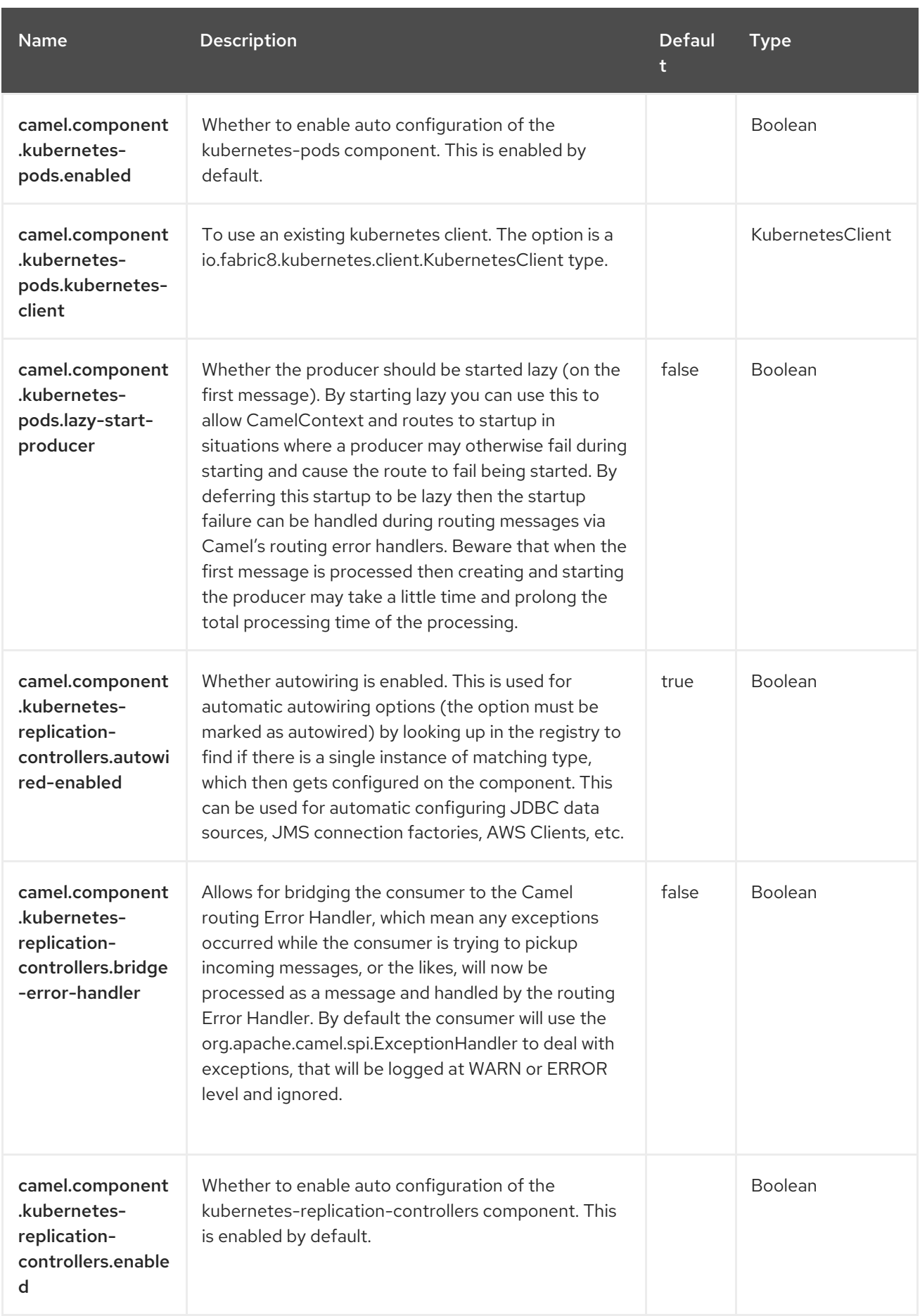

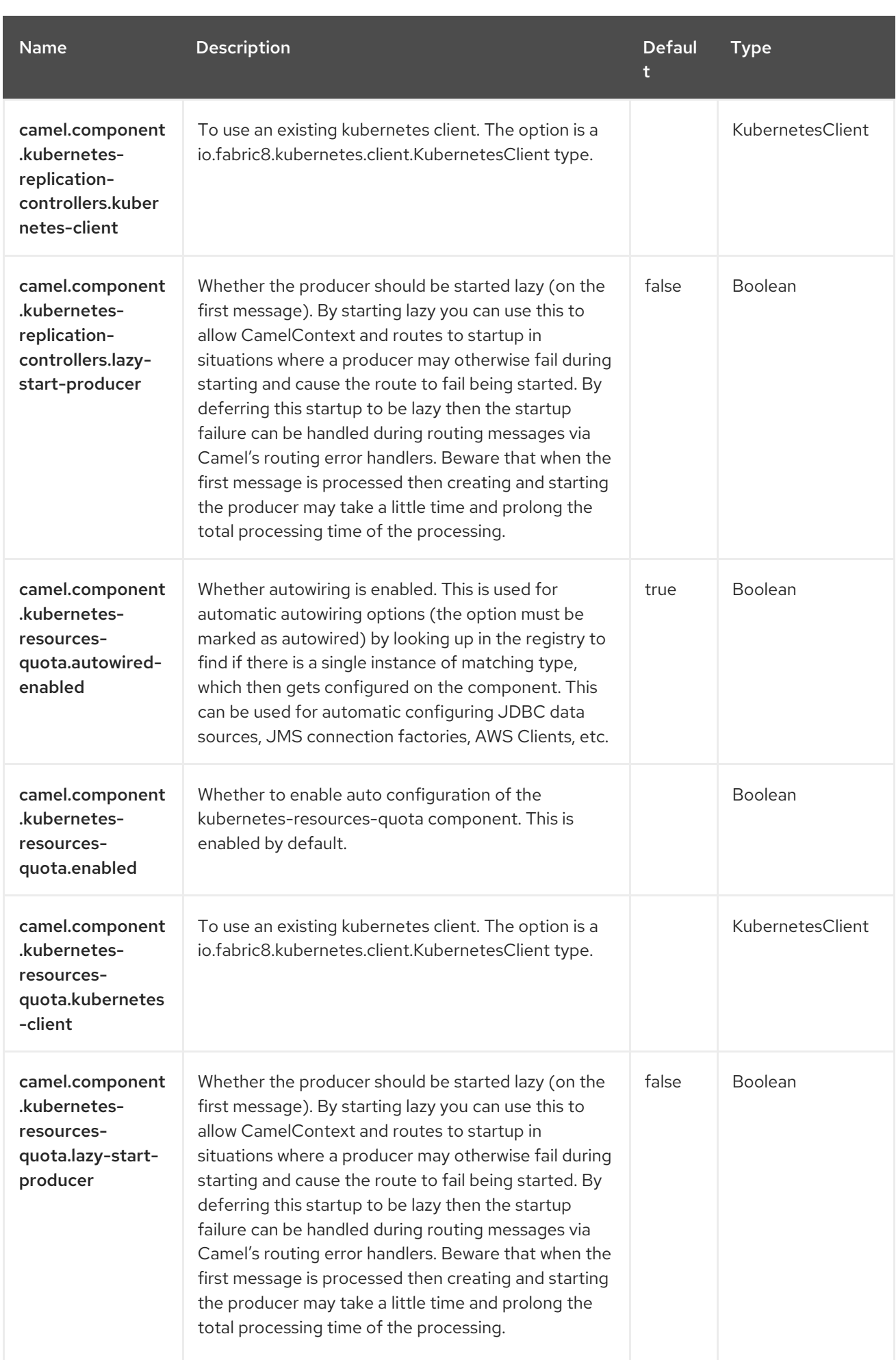

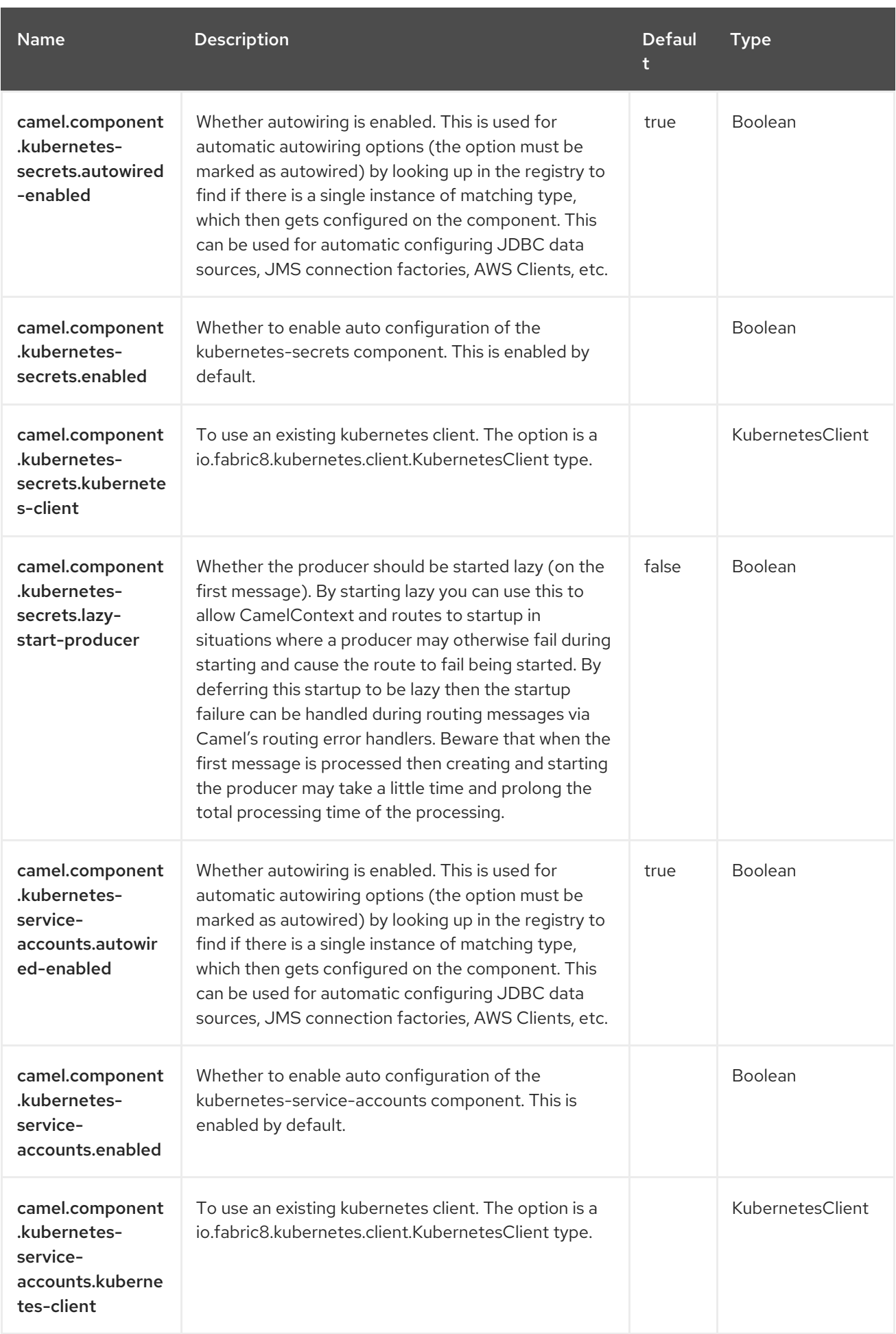

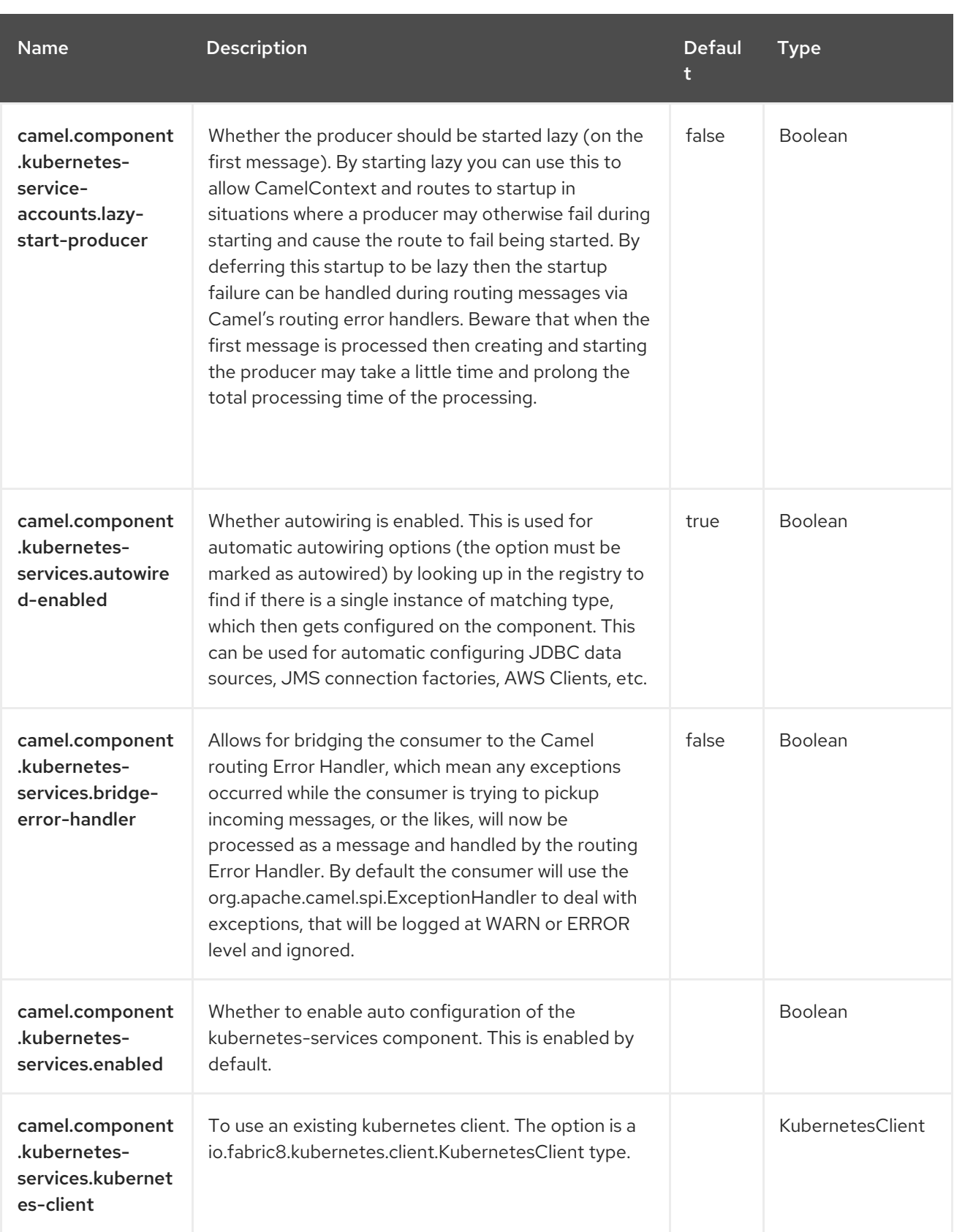

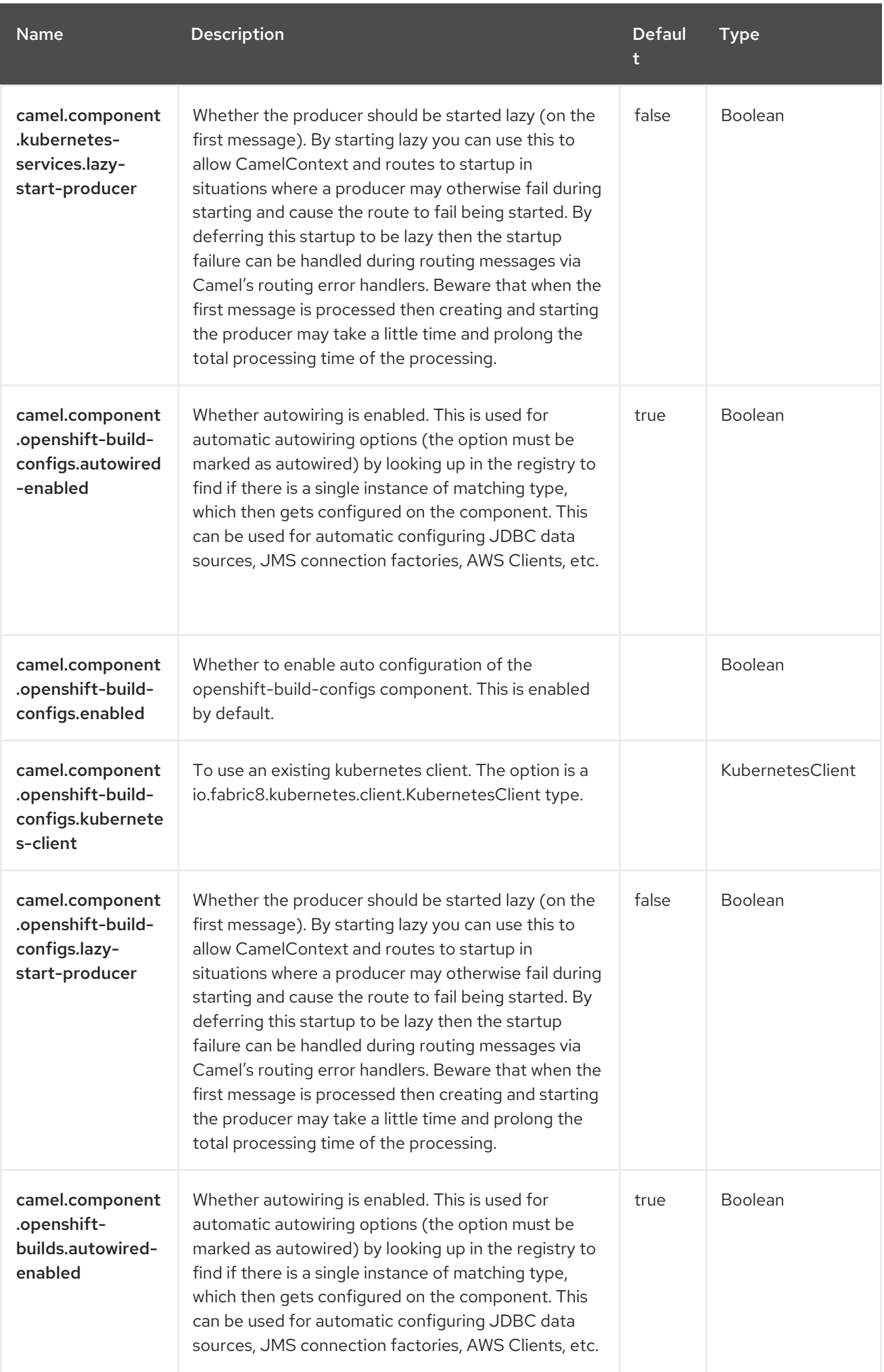

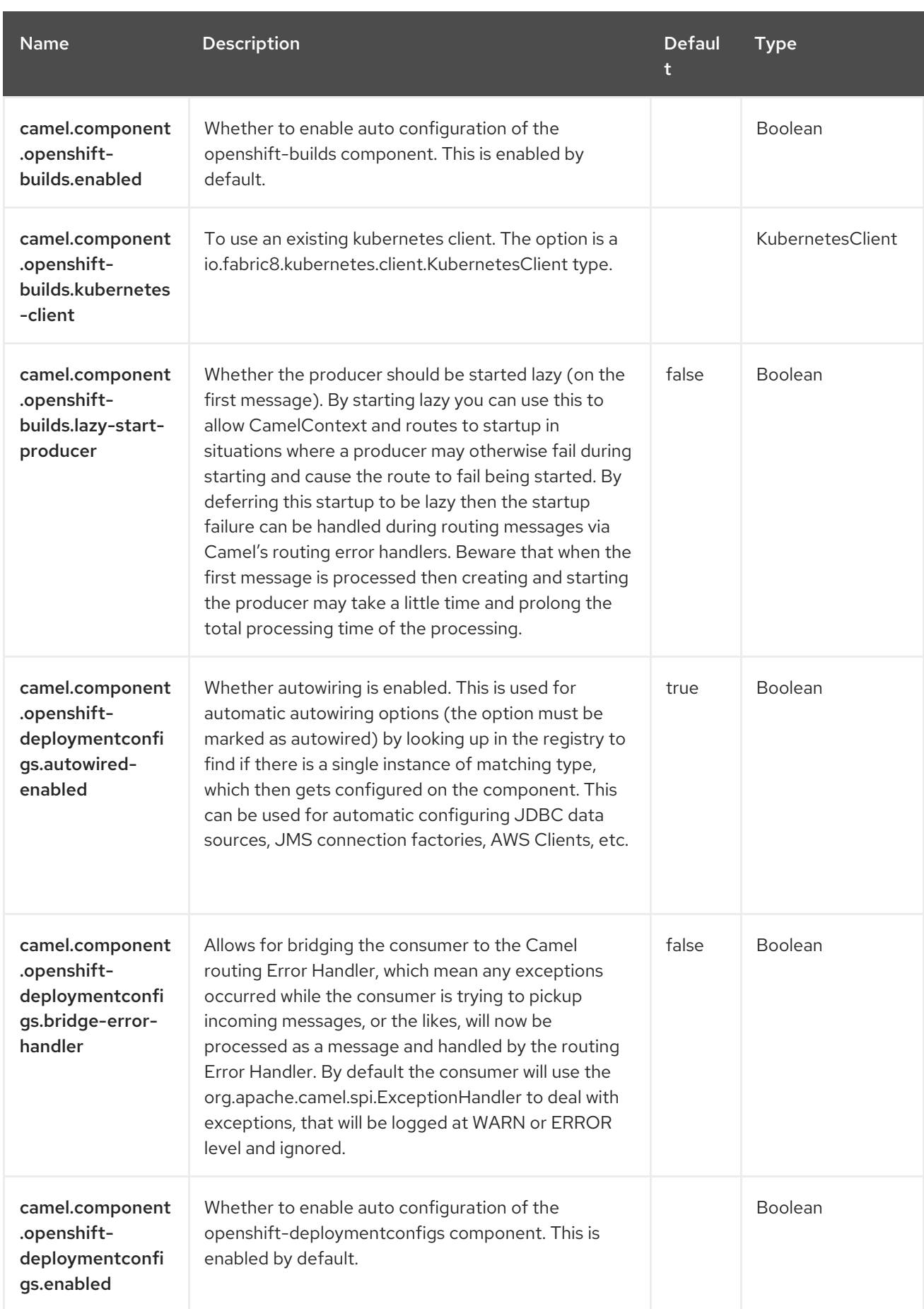

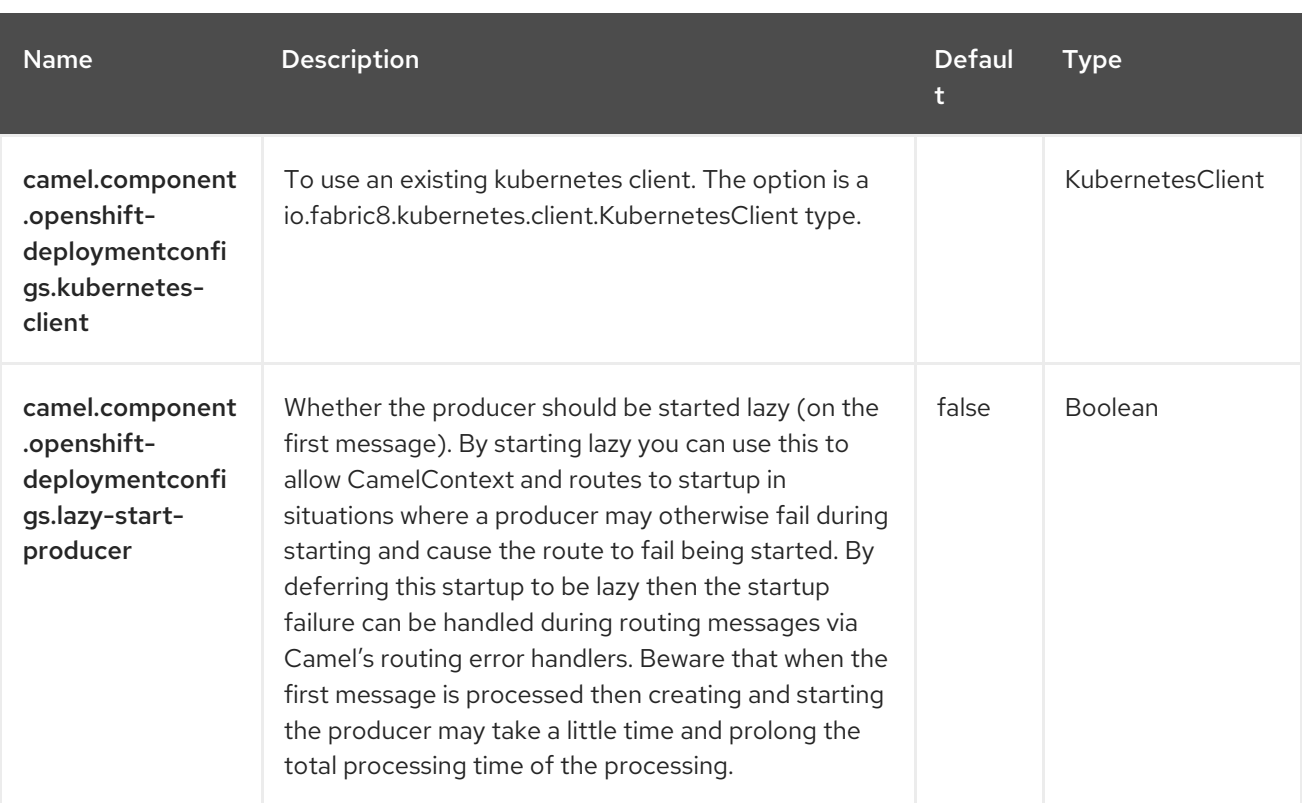

# CHAPTER 66. KUBERNETES HPA

#### Since Camel 2.23

#### Both producer and consumer are supported

The Kubernetes HPA component is one of the Kubernetes [Components](https://access.redhat.com/documentation/en-us/red_hat_build_of_apache_camel/4.4/html-single/red_hat_build_of_apache_camel_for_spring_boot_reference/index#csb-camel-kubernetes-component-starter) which provides a producer to execute kubernetes Horizontal Pod Autoscaler operations and a consumer to consume events related to Horizontal Pod Autoscaler objects.

#### 66.1. DEPENDENCIES

When using **kubernetes-hpa** with Red Hat build of Apache Camel for Spring Boot, use the following Maven dependency to have support for auto configuration:

<dependency> <groupId>org.apache.camel.springboot</groupId> <artifactId>camel-kubernetes-starter</artifactId> </dependency>

### 66.2. CONFIGURING OPTIONS

Camel components are configured on two separate levels:

- component level
- endpoint level

#### 66.2.1. Configuring Component Options

The component level is the highest level which holds general and common configurations that are inherited by the endpoints. For example a component may have security settings, credentials for authentication, urls for network connection and so forth.

Some components only have a few options, and others may have many. Because components typically have pre configured defaults that are commonly used, then you may often only need to configure a few options on a component; or none at all.

Configuring components can be done with the [Component](https://camel.apache.org/manual/component-dsl.html) DSL, in a configuration file (application.properties|yaml), or directly with Java code.

#### 66.2.2. Configuring Endpoint Options

Where you find yourself configuring the most is on endpoints, as endpoints often have many options, which allows you to configure what you need the endpoint to do. The options are also categorized into whether the endpoint is used as consumer (from) or as a producer (to), or used for both.

Configuring endpoints is most often done directly in the endpoint URI as path and query parameters. You can also use the [Endpoint](https://camel.apache.org/manual/Endpoint-dsl.html) DSL as a type safe way of configuring endpoints.

A good practice when configuring options is to use Property [Placeholders,](https://camel.apache.org/manual/using-propertyplaceholder.html) which allows to not hardcode urls, port numbers, sensitive information, and other settings. In other words placeholders allows to externalize the configuration from your code, and gives more flexibility and reuse.

The following two sections lists all the options, firstly for the component followed by the endpoint.

### 66.3. COMPONENT OPTIONS

The Kubernetes HPA component supports 4 options, which are listed below.

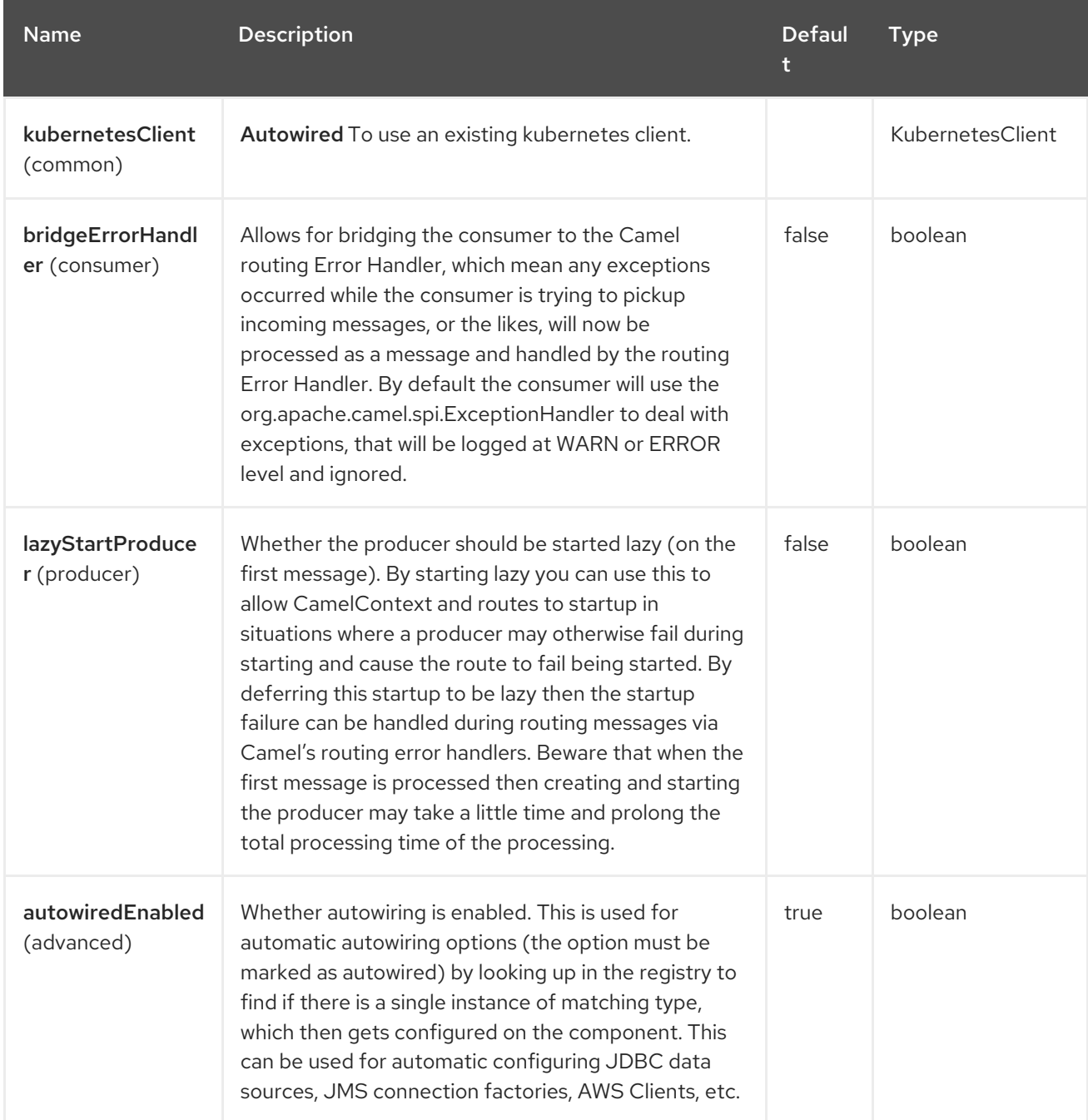

# 66.4. ENDPOINT OPTIONS

The Kubernetes HPA endpoint is configured using URI syntax:

kubernetes-hpa:masterUrl

with the following path and query parameters:

#### 66.4.1. Path Parameters (1 parameters)

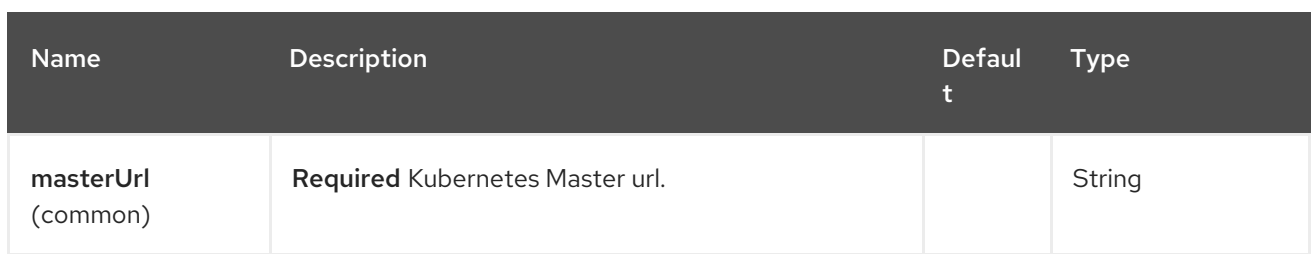

# 66.4.2. Query Parameters (33 parameters)

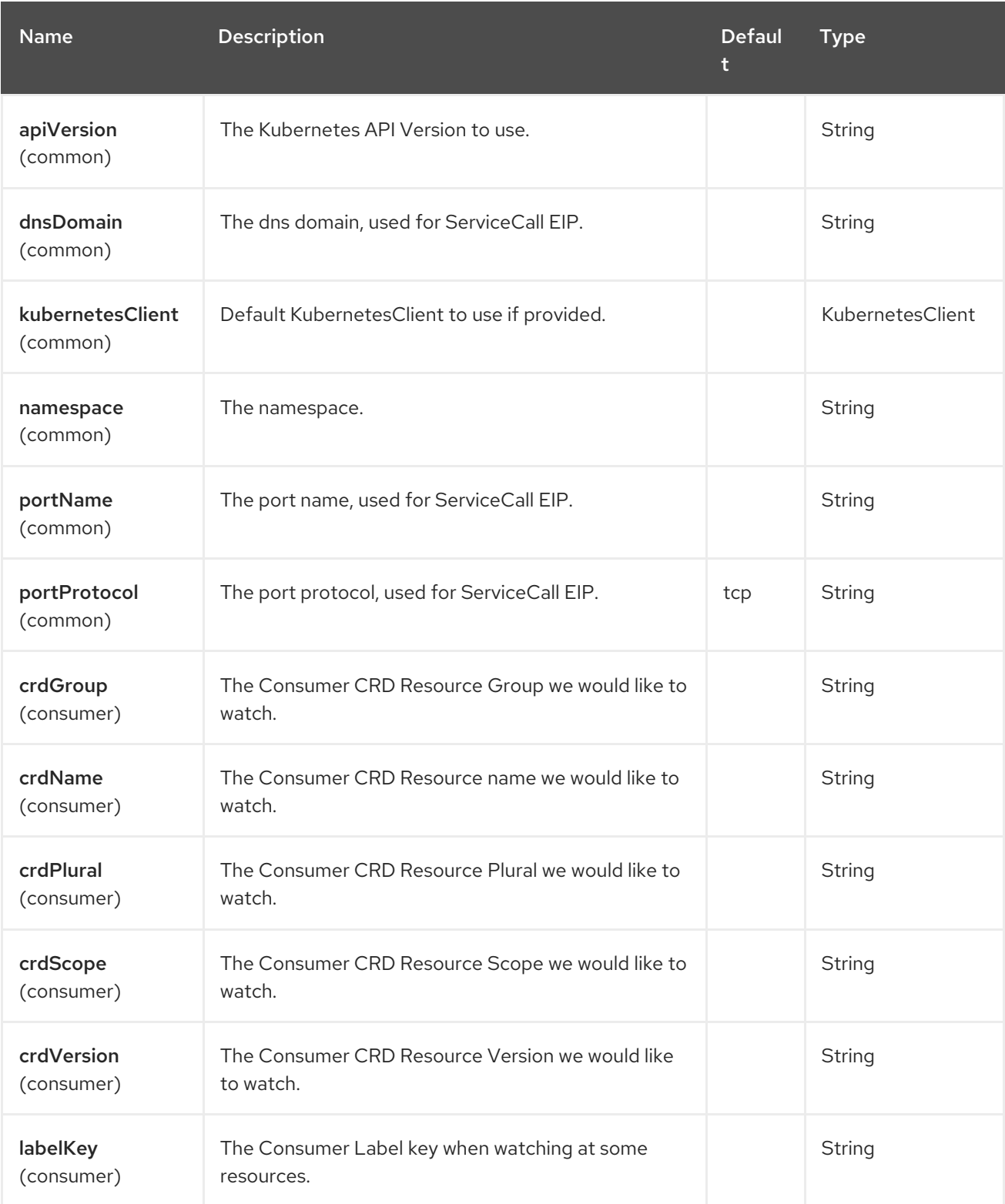

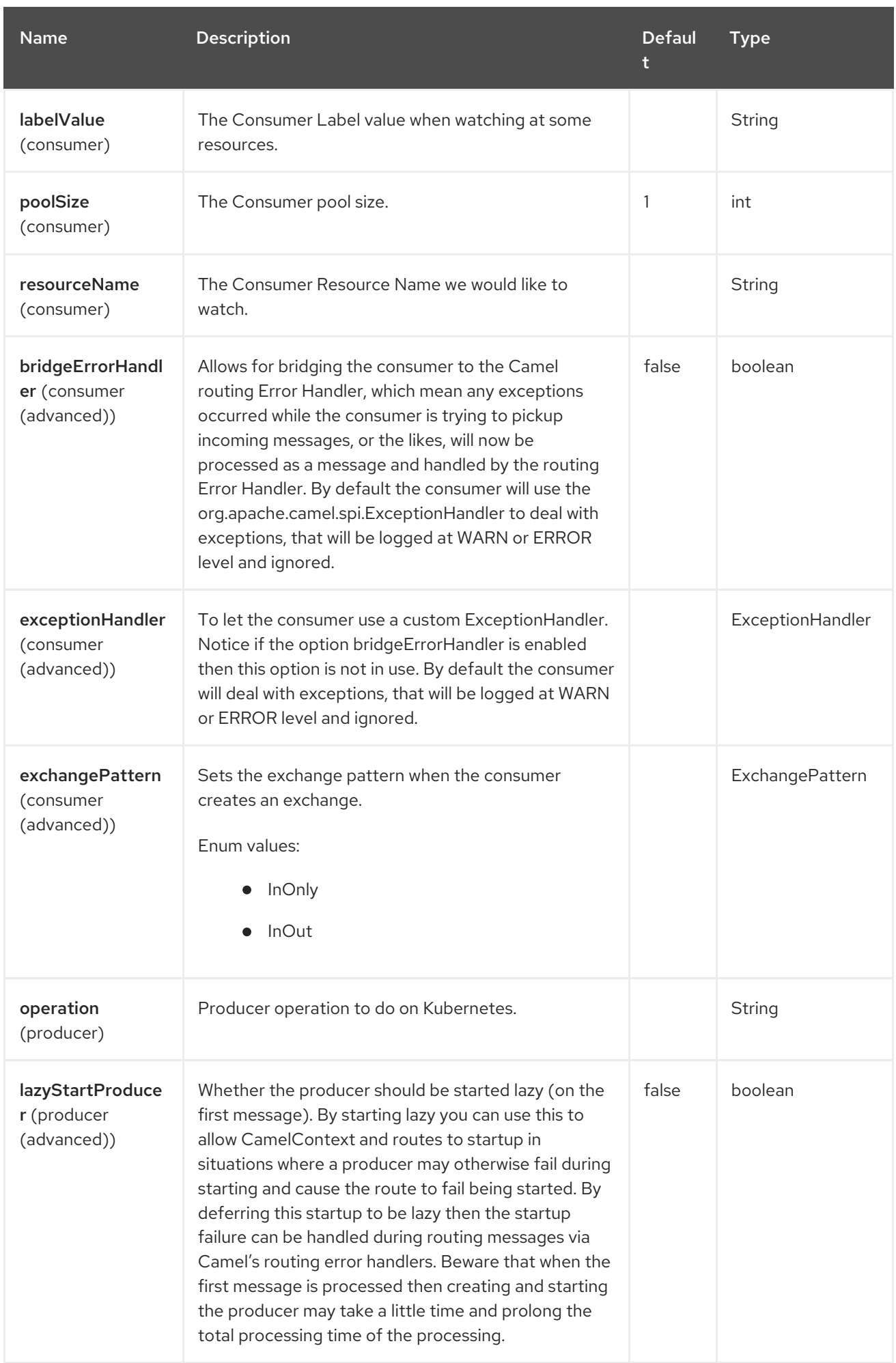

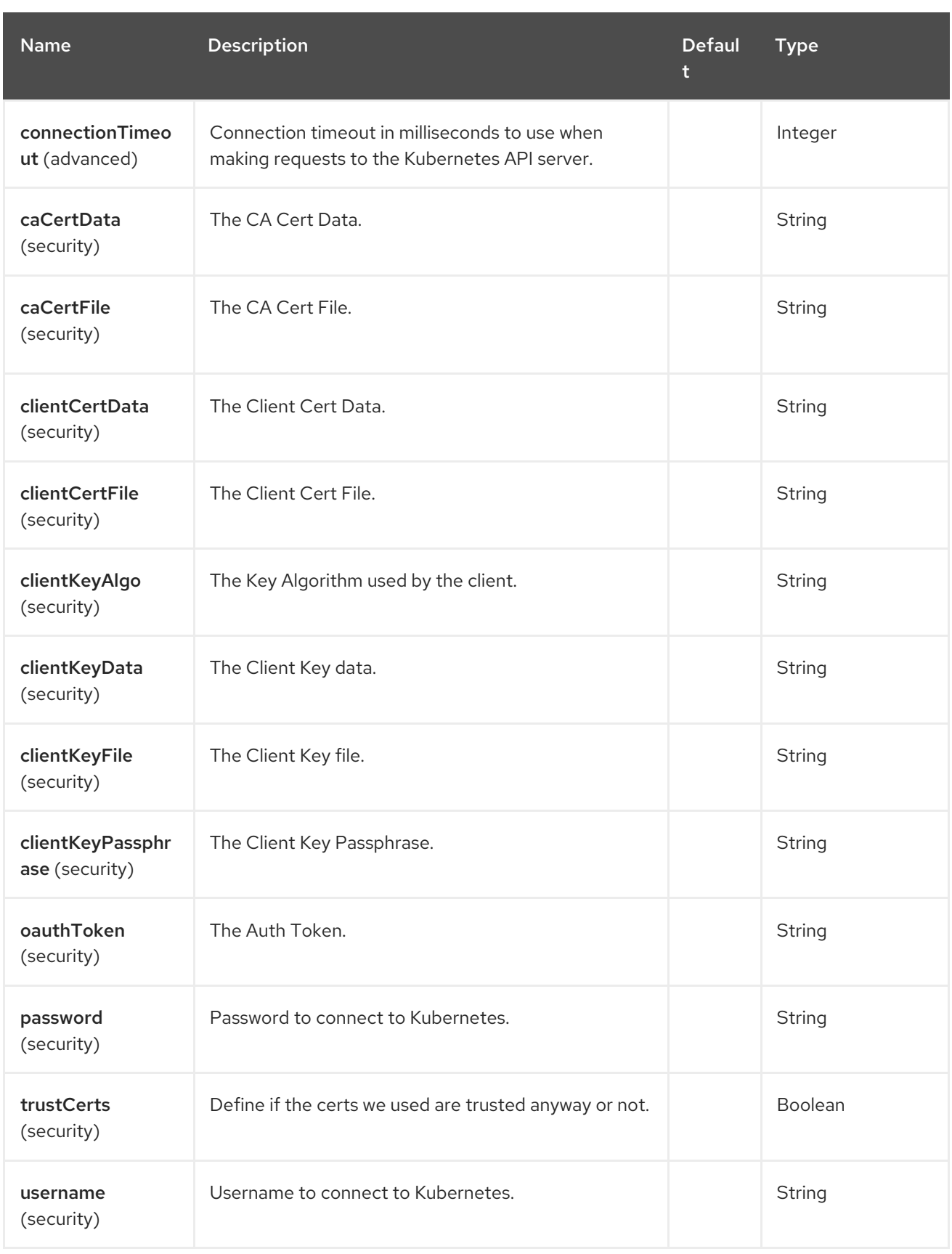

# 66.5. MESSAGE HEADERS

The Kubernetes HPA component supports 7 message header(s), which is/are listed below:

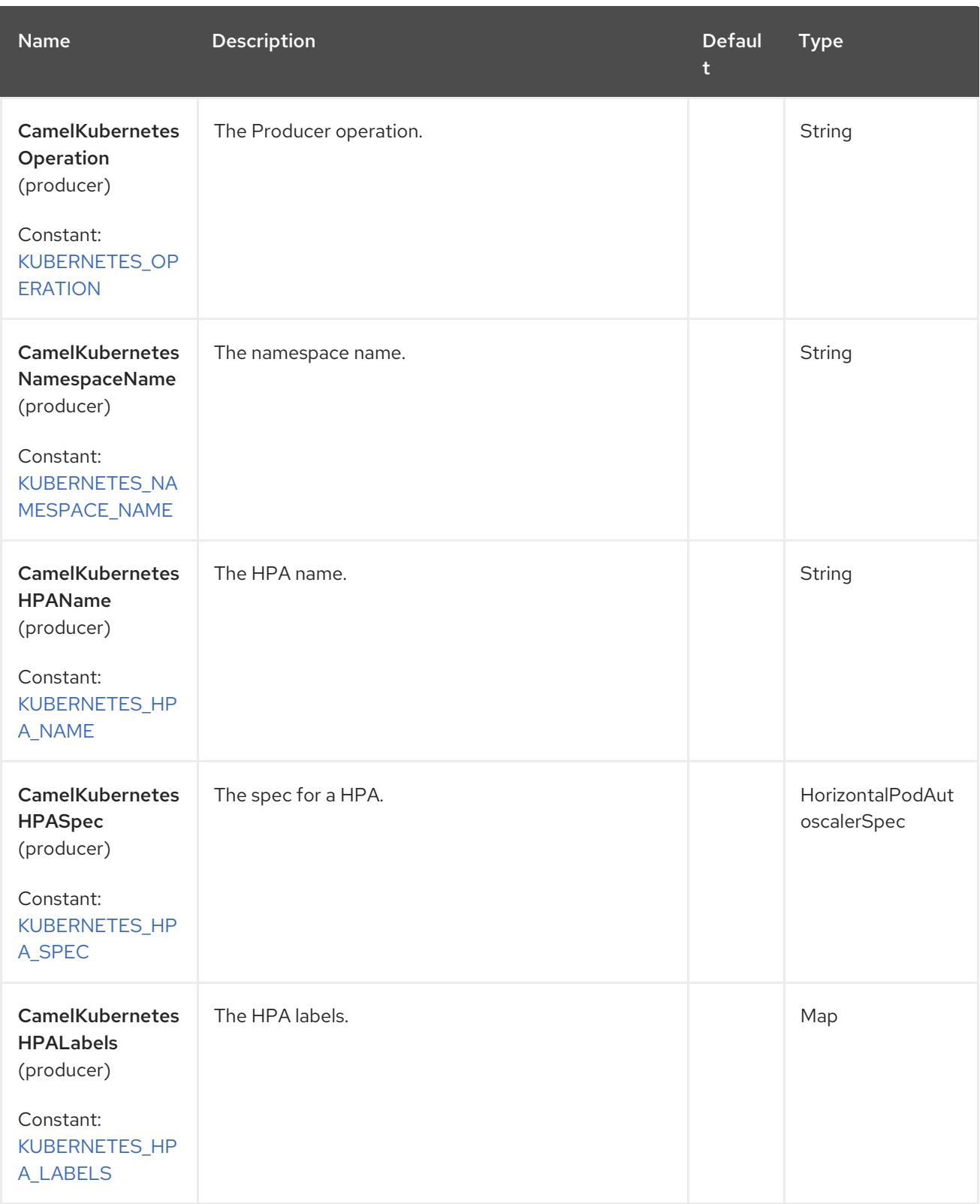

Red Hat build of Apache Camel 4.4 Red Hat build of Apache Camel for Spring Boot Reference

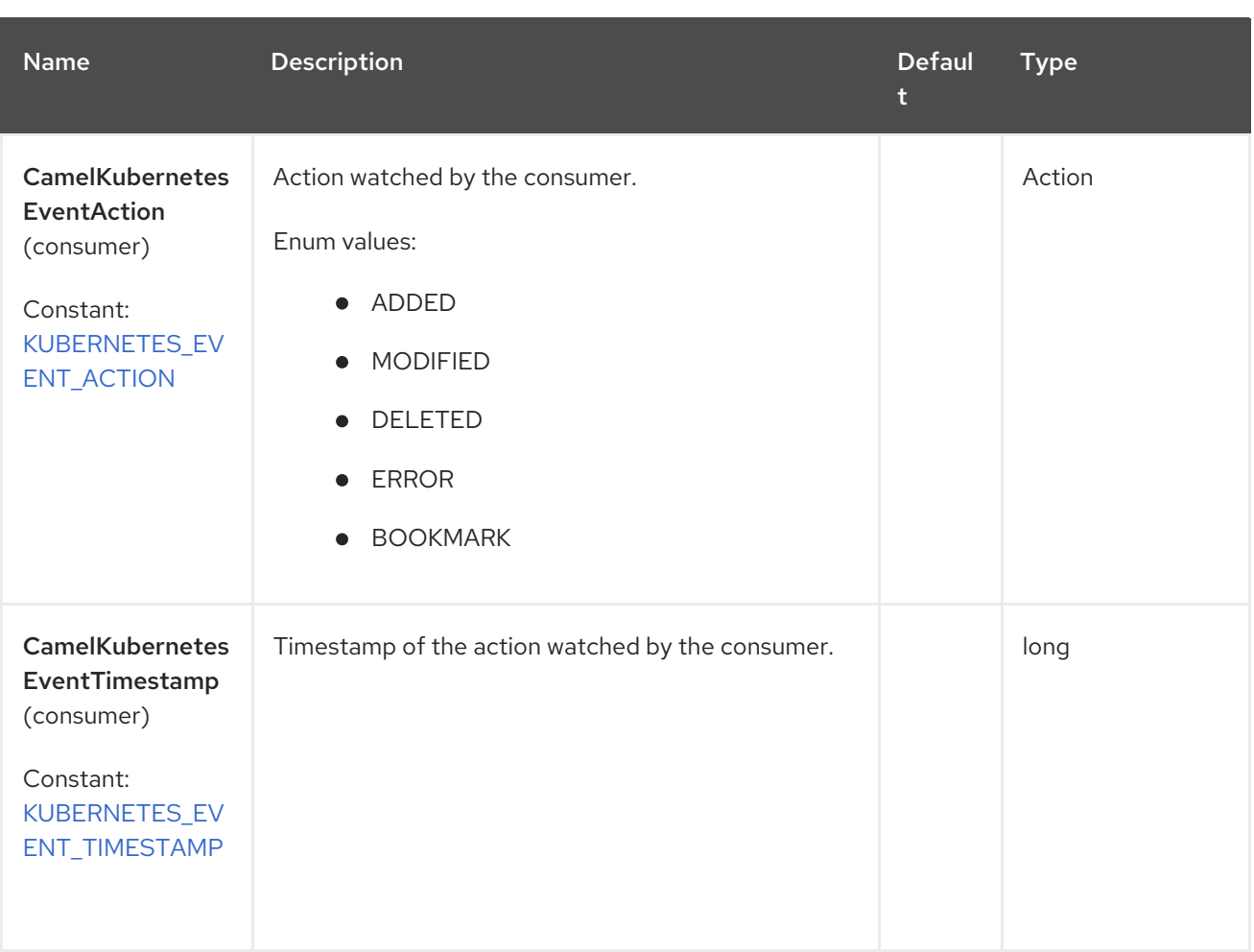

### 66.6. SUPPORTED PRODUCER OPERATION

- $\bullet$  listHPA
- listHPAByLabels
- getHPA
- createHPA
- updateHPA
- deleteHPA

### 66.7. KUBERNETES HPA PRODUCER EXAMPLES

**•** listHPA: this operation lists the HPAs on a kubernetes cluster.

```
from("direct:list").
```

```
toF("kubernetes-hpa:///?kubernetesClient=#kubernetesClient&operation=listHPA").
to("mock:result");
```
This operation returns a List of HPAs from your cluster.

listDeploymentsByLabels: this operation lists the HPAs by labels on a kubernetes cluster.

from("direct:listByLabels").process(new Processor() {

```
@Override
    public void process(Exchange exchange) throws Exception {
       Map<String, String> labels = new HashMap<>();
       labels.put("key1", "value1");
       labels.put("key2", "value2");
       exchange.getIn().setHeader(KubernetesConstants.KUBERNETES_HPA_LABELS, labels);
    }
  });
toF("kubernetes-hpa:///?kubernetesClient=#kubernetesClient&operation=listHPAByLabels").
to("mock:result");
```
This operation returns a List of HPAs from your cluster, using a label selector (with key1 and key2, with value value1 and value2).

# 66.8. KUBERNETES HPA CONSUMER EXAMPLE

```
fromF("kubernetes-hpa://%s?oauthToken=%s&namespace=default&resourceName=test", host,
authToken).process(new KubernertesProcessor()).to("mock:result");
  public class KubernertesProcessor implements Processor {
    @Override
    public void process(Exchange exchange) throws Exception {
       Message in = exchange.getIn();
       HorizontalPodAutoscaler hpa = exchange.getIn().getBody(HorizontalPodAutoscaler.class);
       log.info("Got event with hpa name: " + hpa.getMetadata().getName() + " and action " +
in.getHeader(KubernetesConstants.KUBERNETES_EVENT_ACTION));
    }
  }
```
This consumer returns a list of events on the namespace default for the hpa test.

# 66.9. SPRING BOOT AUTO-CONFIGURATION

The component supports 102 options, which are listed below.

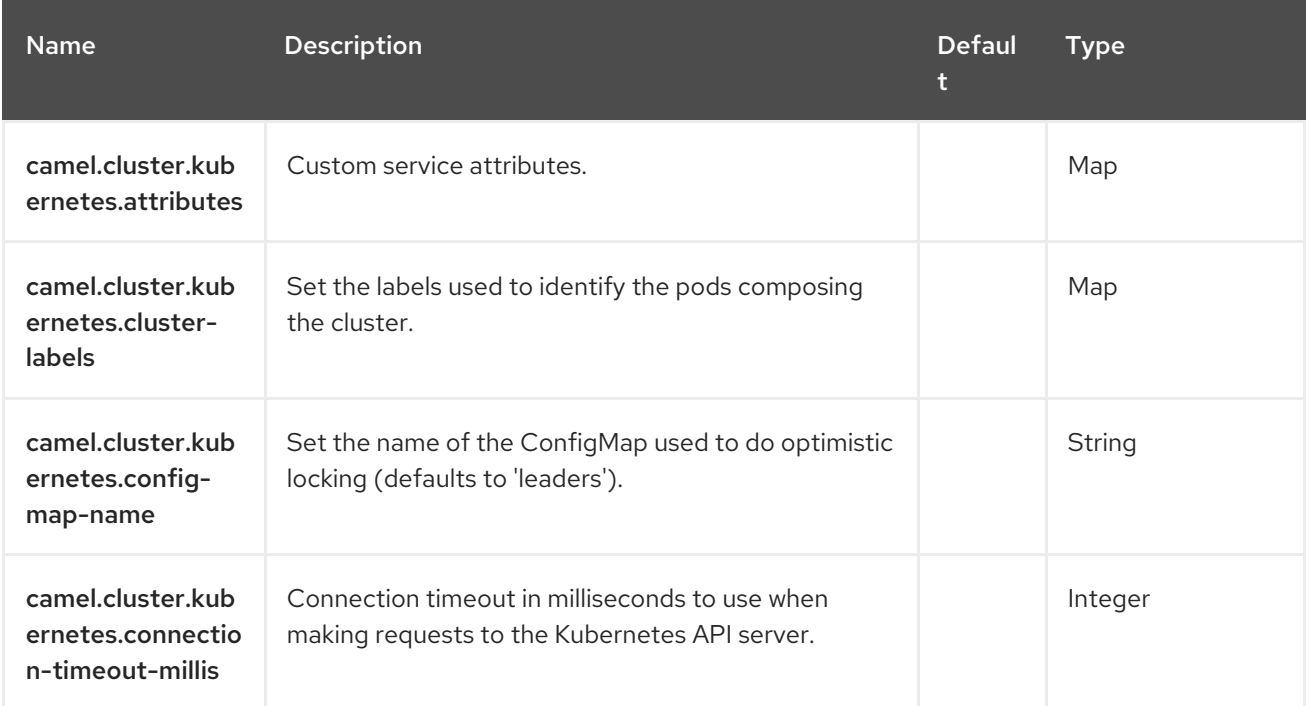

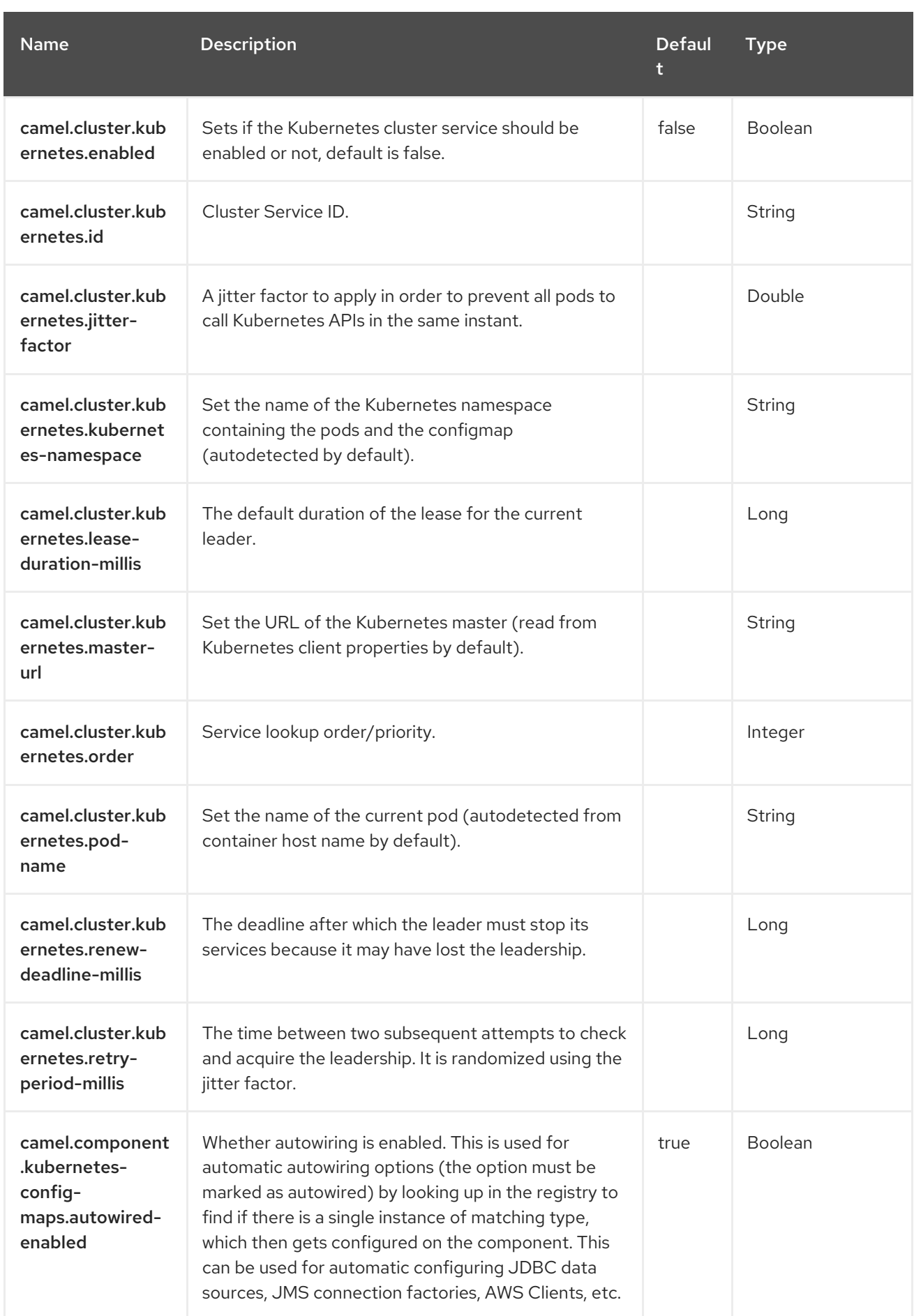
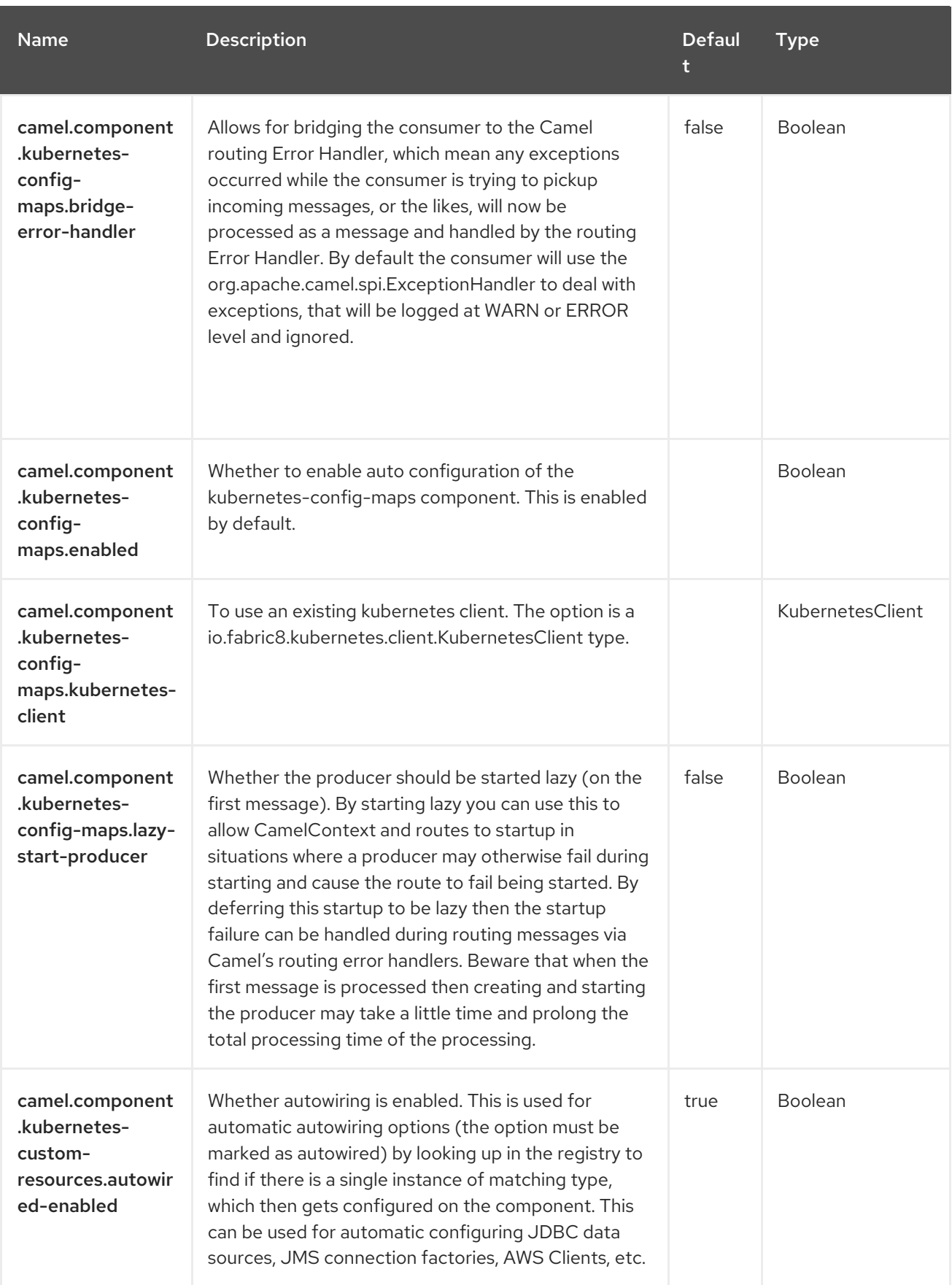

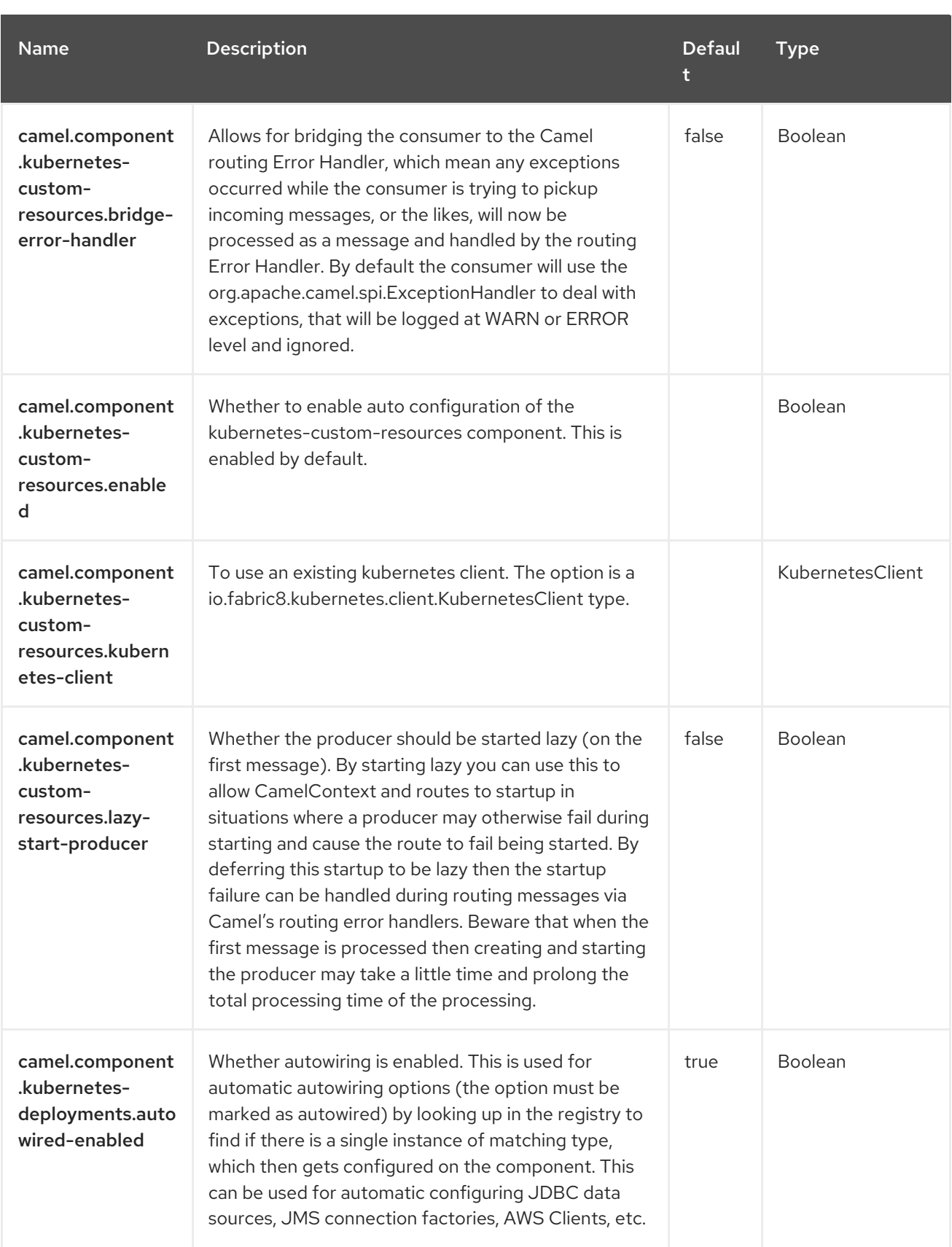

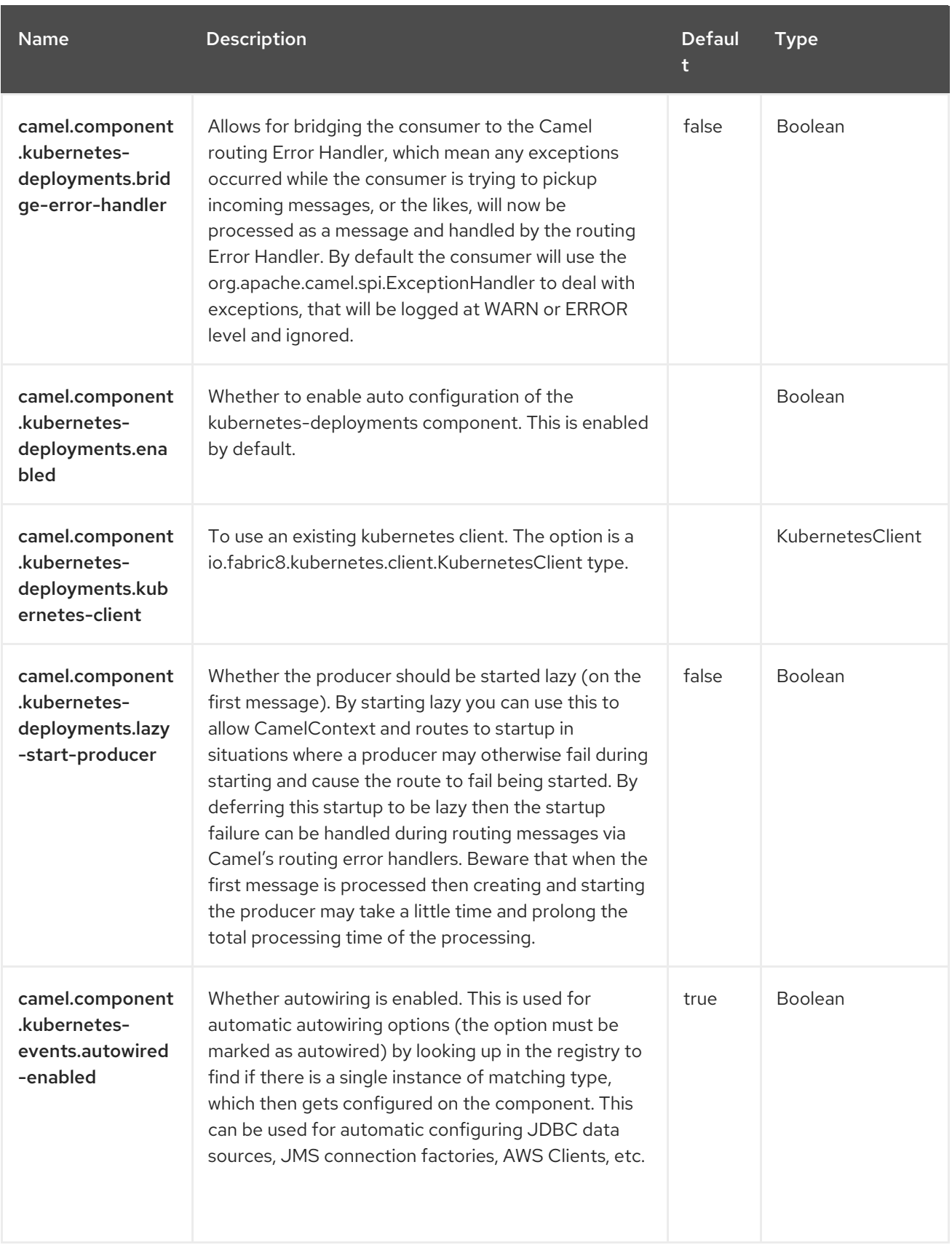

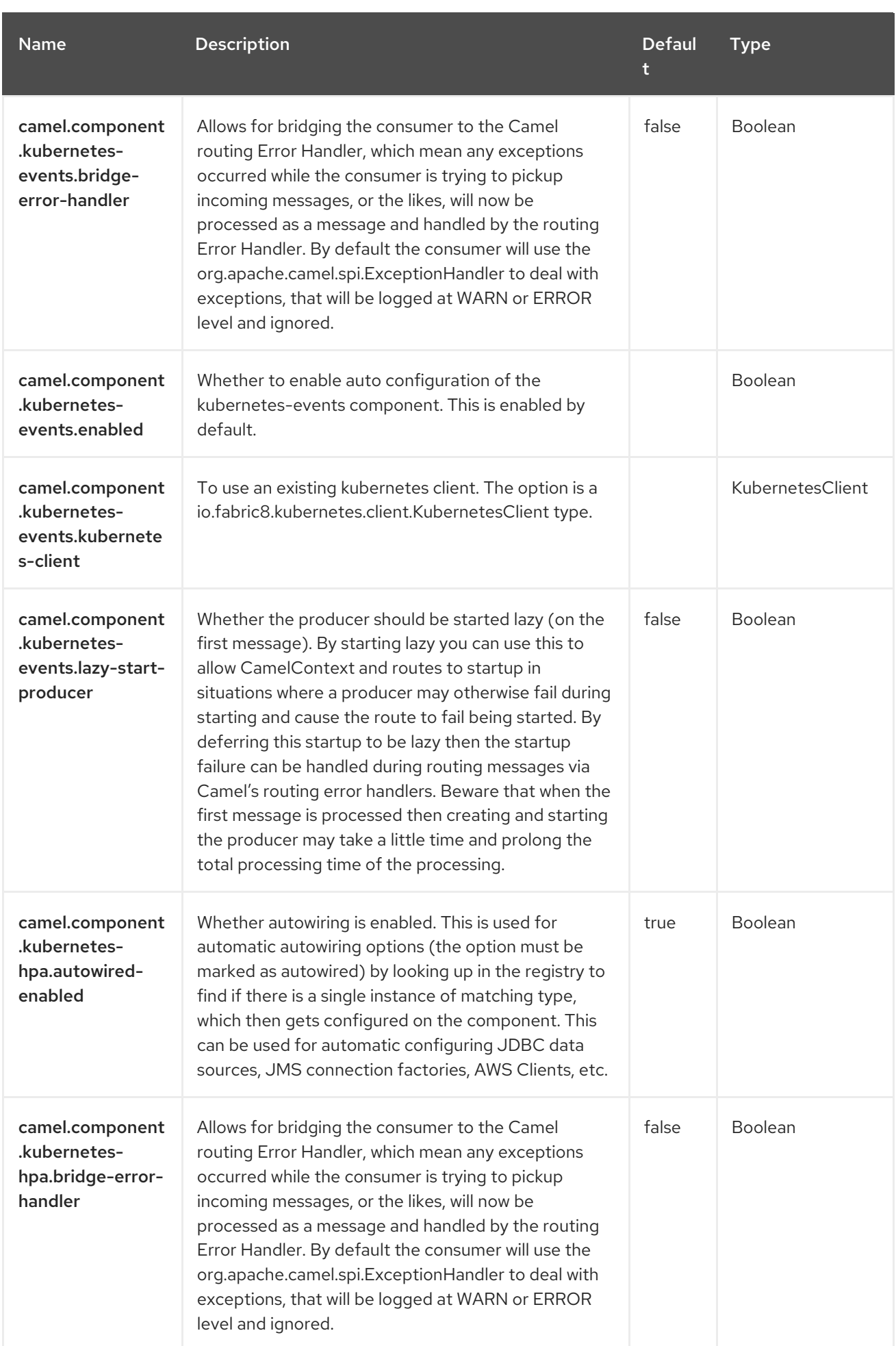

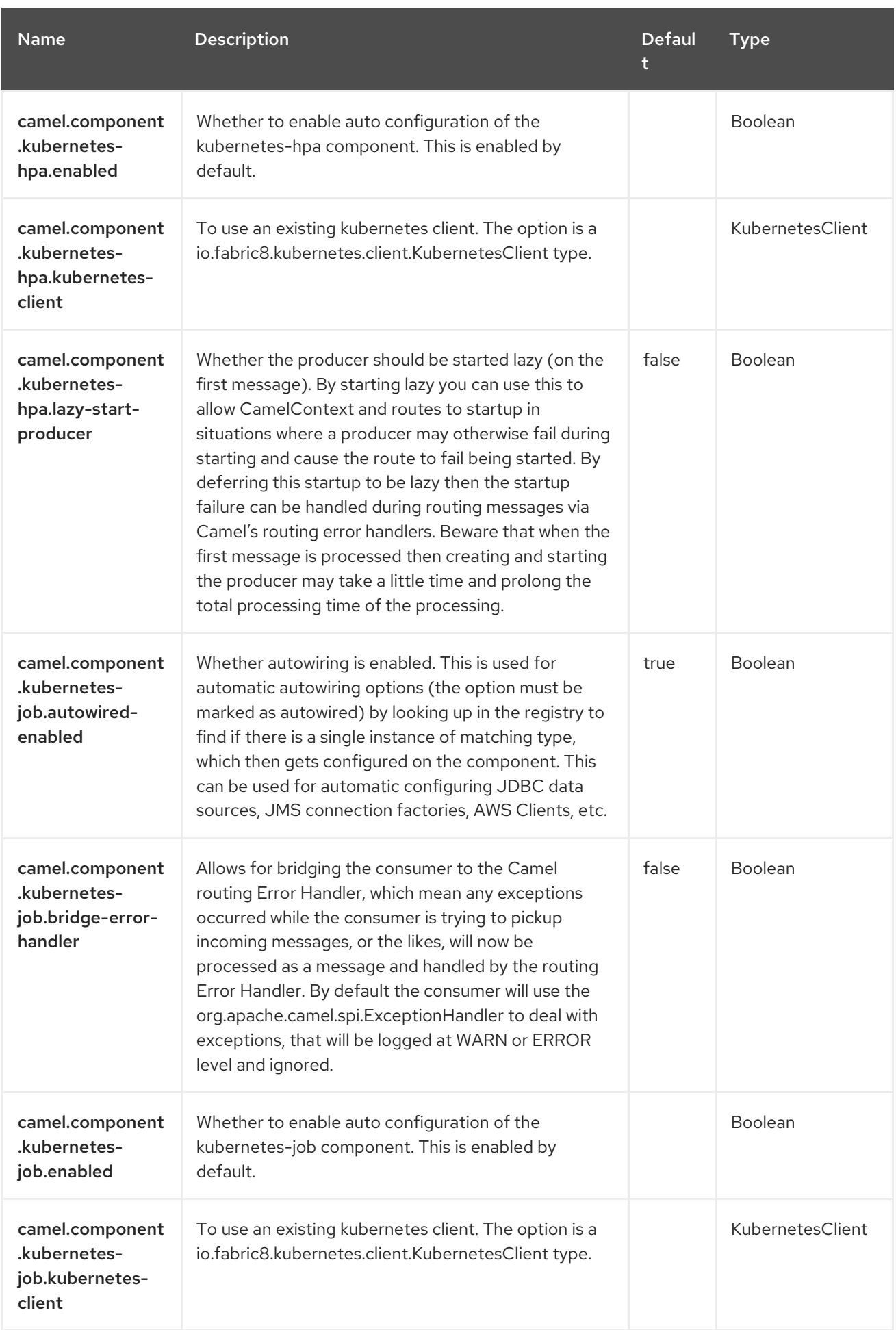

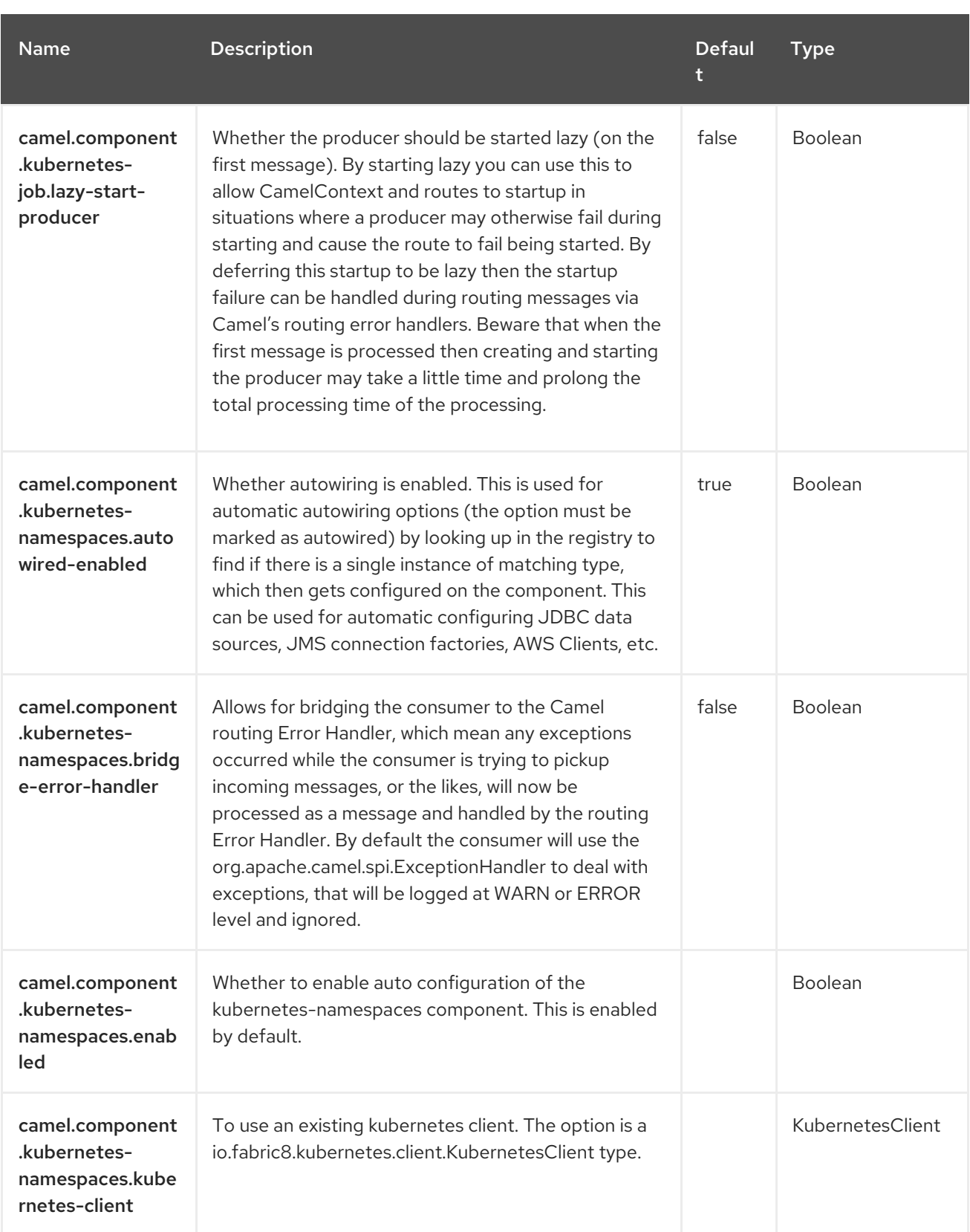

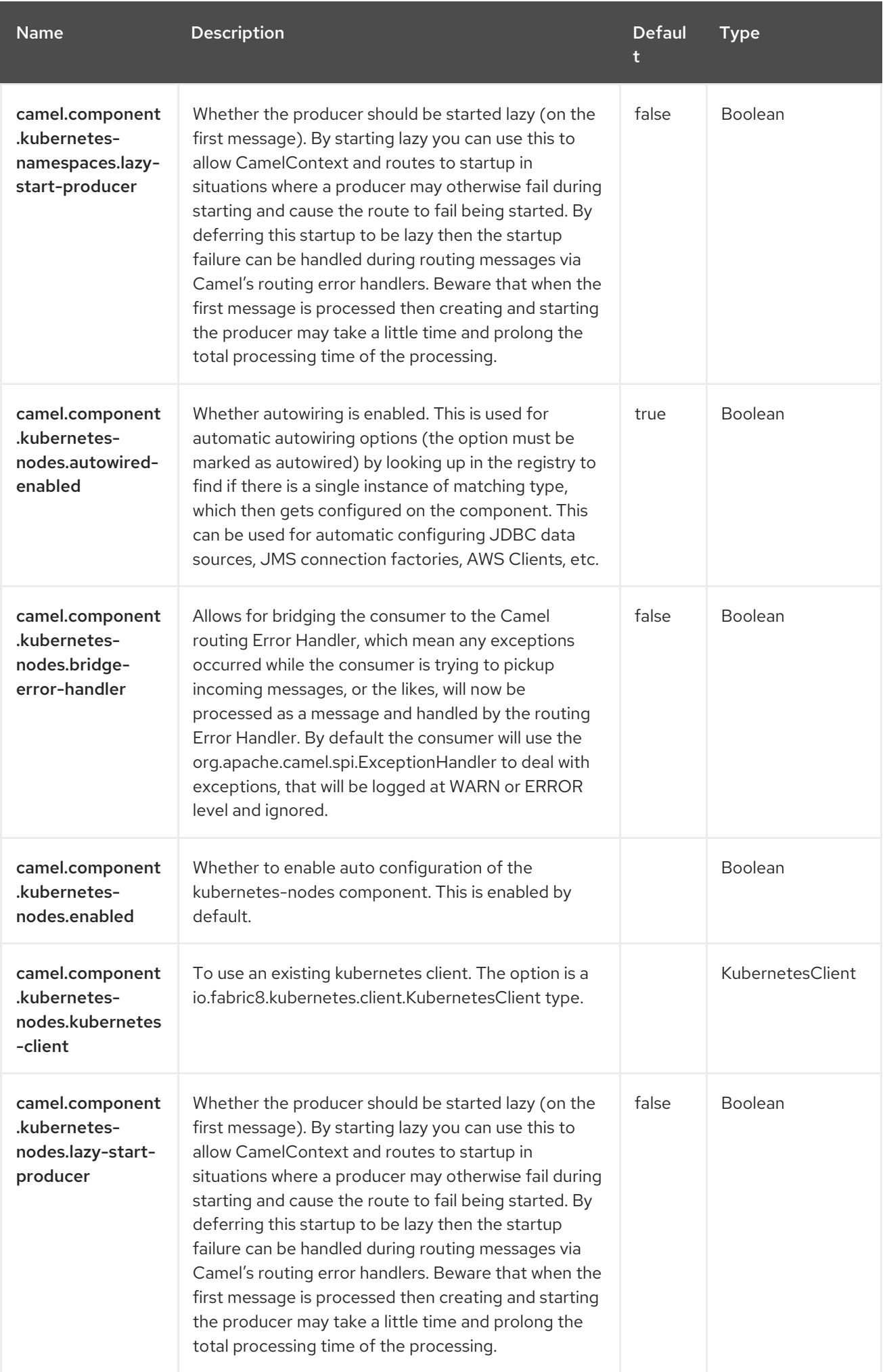

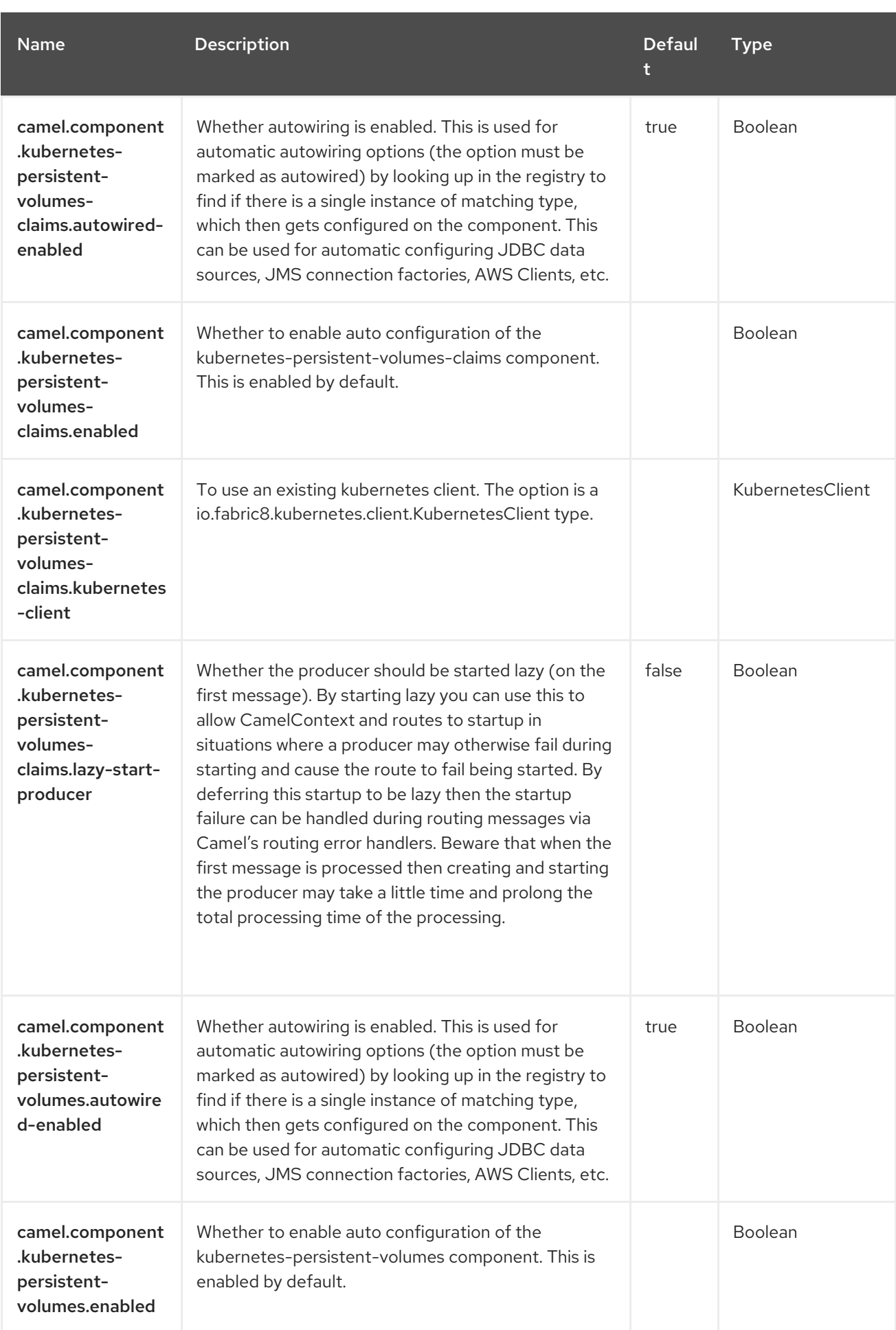

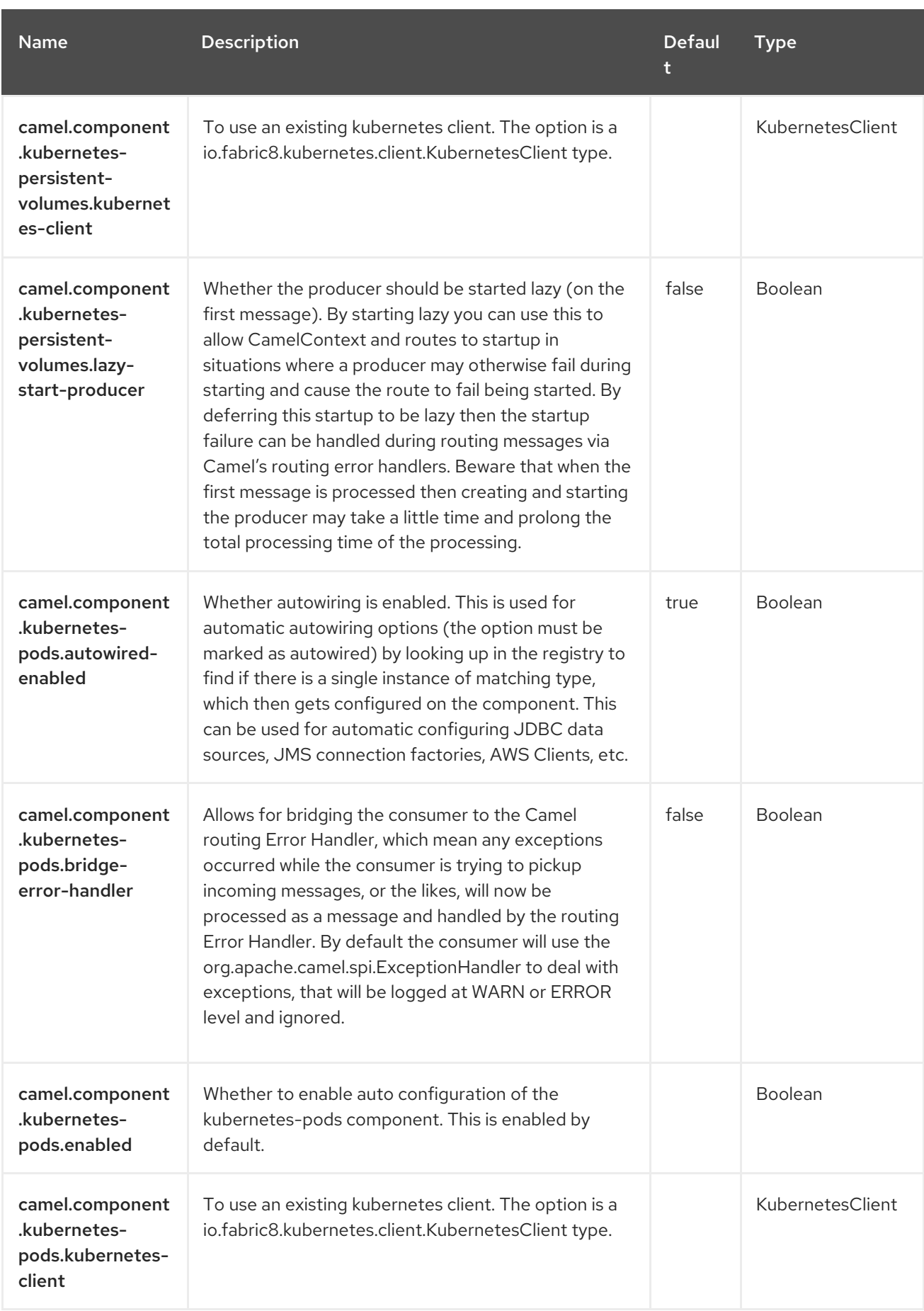

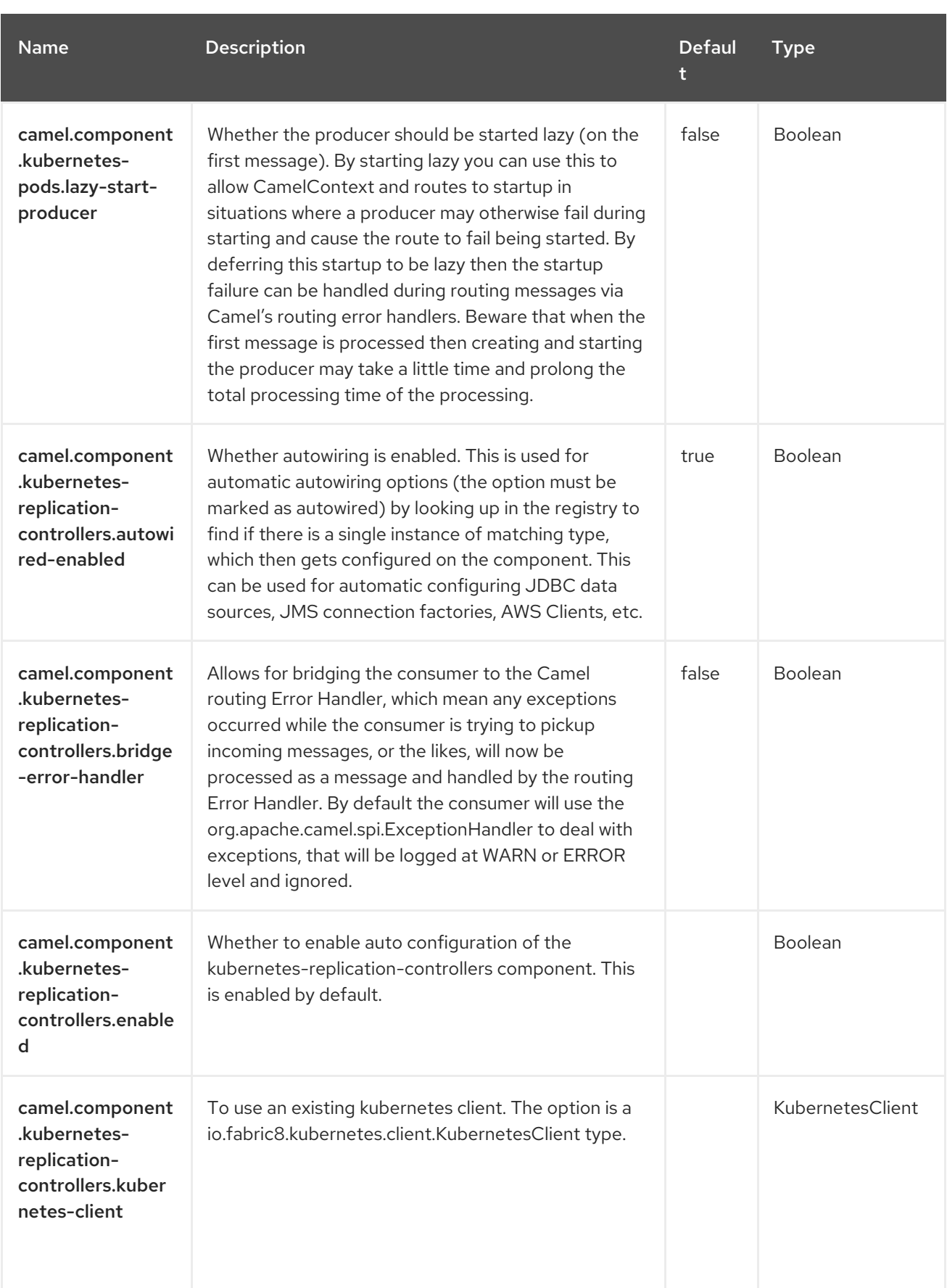

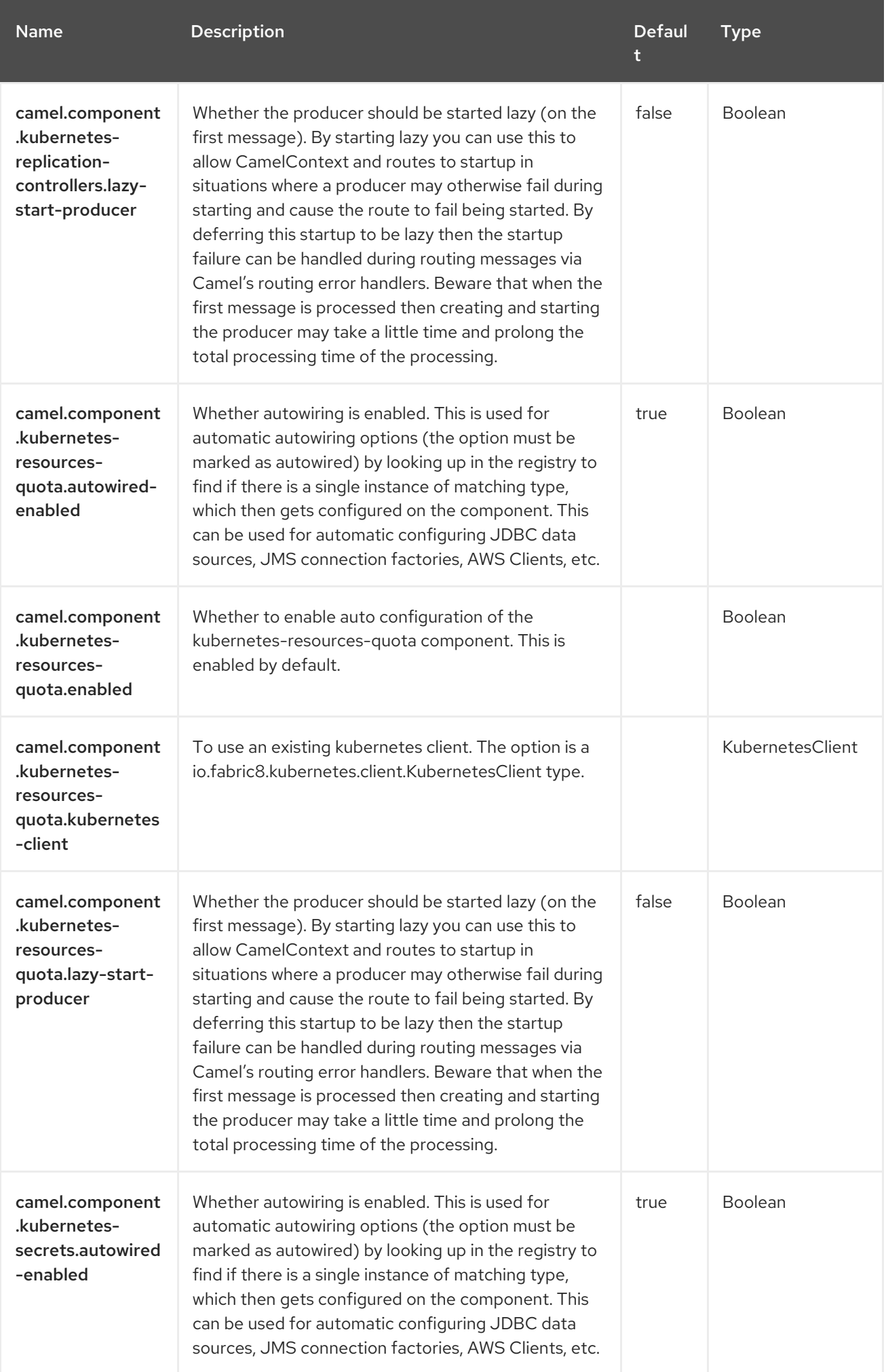

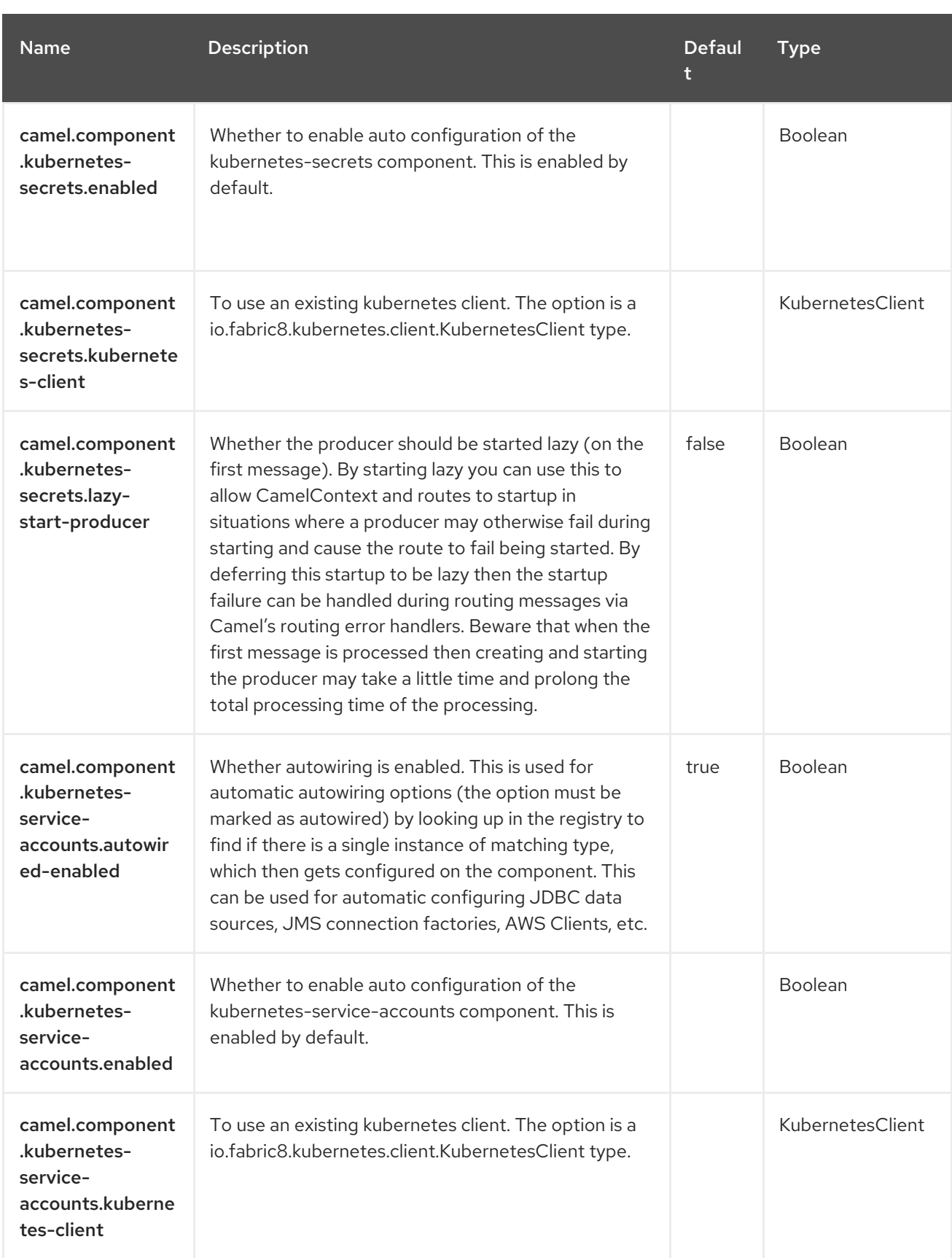

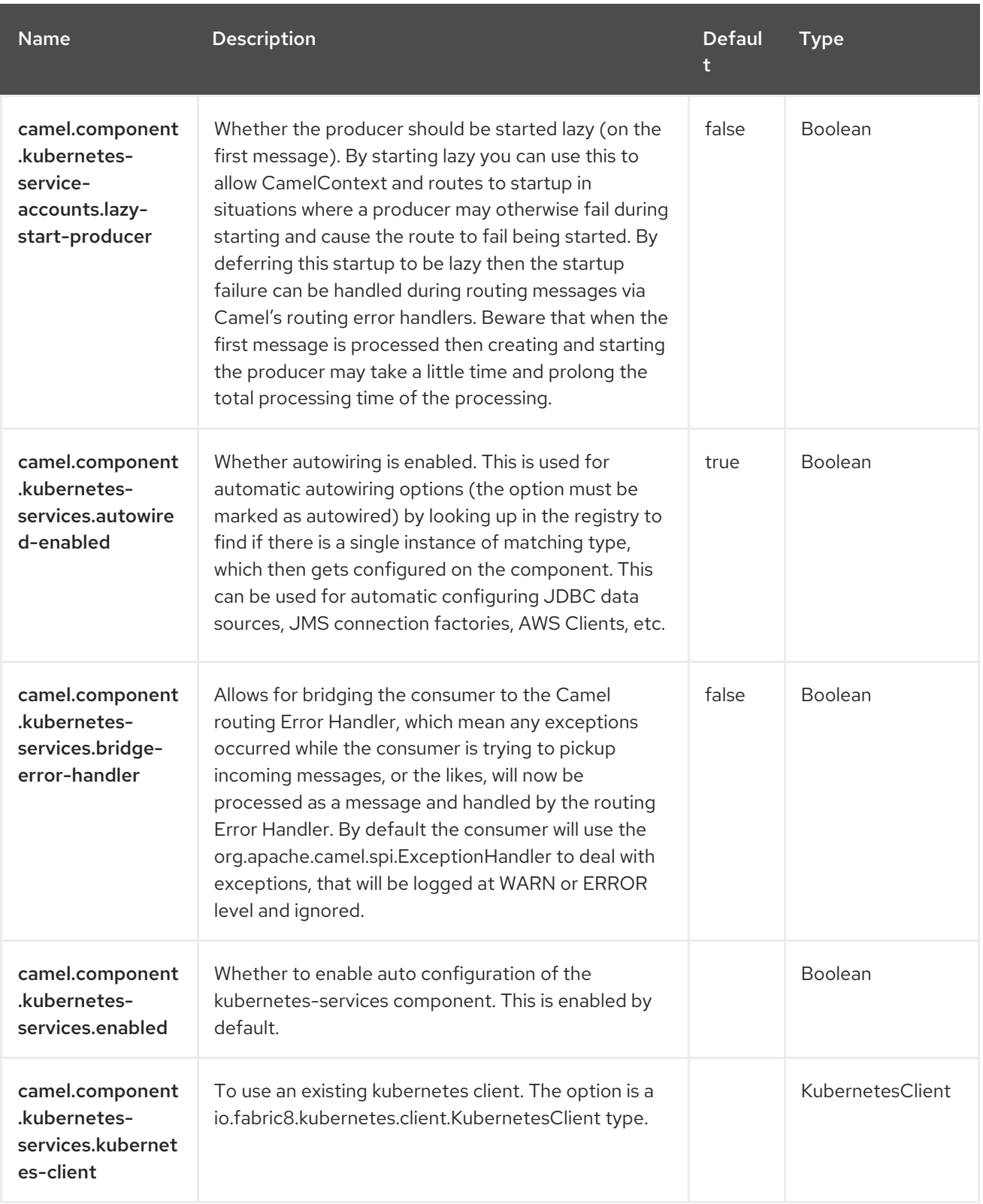

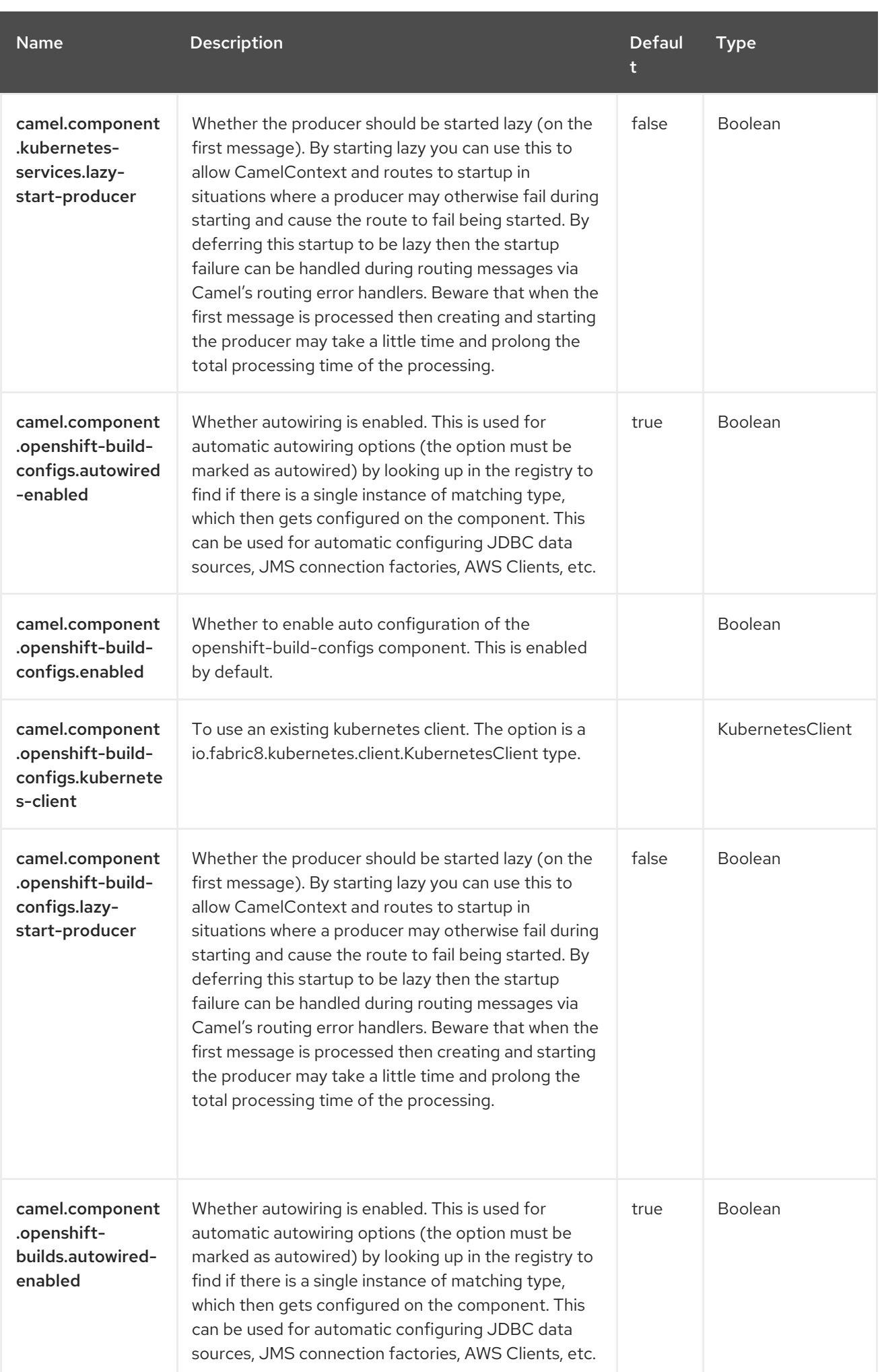

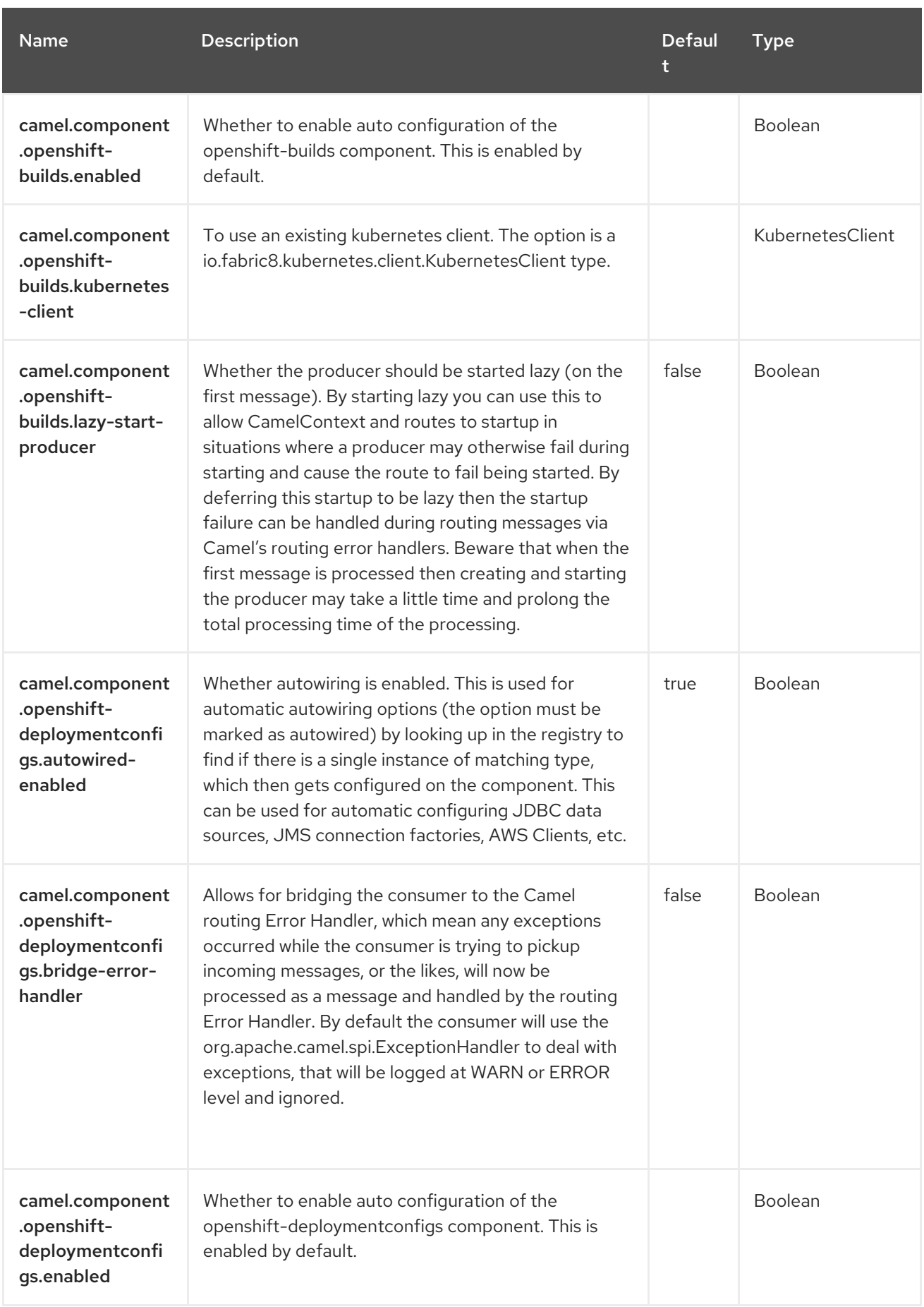

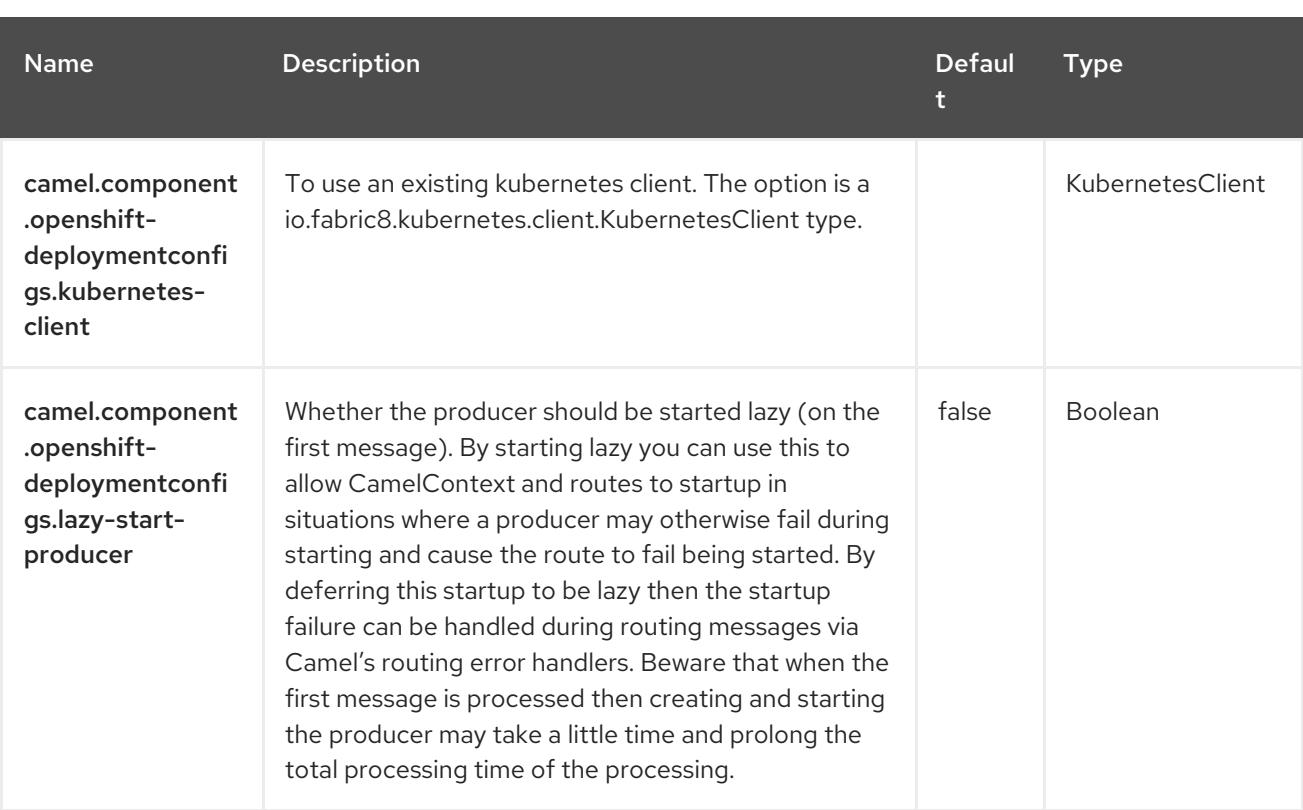

# CHAPTER 67. KUBERNETES JOB

#### Since Camel 2.23

#### Both producer and consumer are supported

The Kubernetes Job component isone of the Kubernetes [Components](https://access.redhat.com/documentation/en-us/red_hat_build_of_apache_camel/4.4/html-single/red_hat_build_of_apache_camel_for_spring_boot_reference/index#csb-camel-kubernetes-component-starter) which provides a producer to execute kubernetes Job operations and a consumer to consume events related to Job objects.

### 67.1. DEPENDENCIES

When using **kubernetes-job** with Red Hat build of Apache Camel for Spring Boot, use the following Maven dependency to have support for auto configuration:

<dependency> <groupId>org.apache.camel.springboot</groupId> <artifactId>camel-kubernetes-starter</artifactId> </dependency>

## 67.2. CONFIGURING OPTIONS

Camel components are configured on two separate levels:

- component level
- endpoint level

### 67.2.1. Configuring Component Options

The component level is the highest level which holds general and common configurations that are inherited by the endpoints. For example a component may have security settings, credentials for authentication, urls for network connection and so forth.

Some components only have a few options, and others may have many. Because components typically have pre configured defaults that are commonly used, then you may often only need to configure a few options on a component; or none at all.

Configuring components can be done with the [Component](https://camel.apache.org/manual/component-dsl.html) DSL, in a configuration file (application.properties|yaml), or directly with Java code.

### 67.2.2. Configuring Endpoint Options

Where you find yourself configuring the most is on endpoints, as endpoints often have many options, which allows you to configure what you need the endpoint to do. The options are also categorized into whether the endpoint is used as consumer (from) or as a producer (to), or used for both.

Configuring endpoints is most often done directly in the endpoint URI as path and query parameters. You can also use the [Endpoint](https://camel.apache.org/manual/Endpoint-dsl.html) DSL as a type safe way of configuring endpoints.

A good practice when configuring options is to use Property [Placeholders,](https://camel.apache.org/manual/using-propertyplaceholder.html) which allows to not hardcode urls, port numbers, sensitive information, and other settings. In other words placeholders allows to externalize the configuration from your code, and gives more flexibility and reuse.

The following two sections lists all the options, firstly for the component followed by the endpoint.

# 67.3. COMPONENT OPTIONS

The Kubernetes Job component supports 4 options, which are listed below.

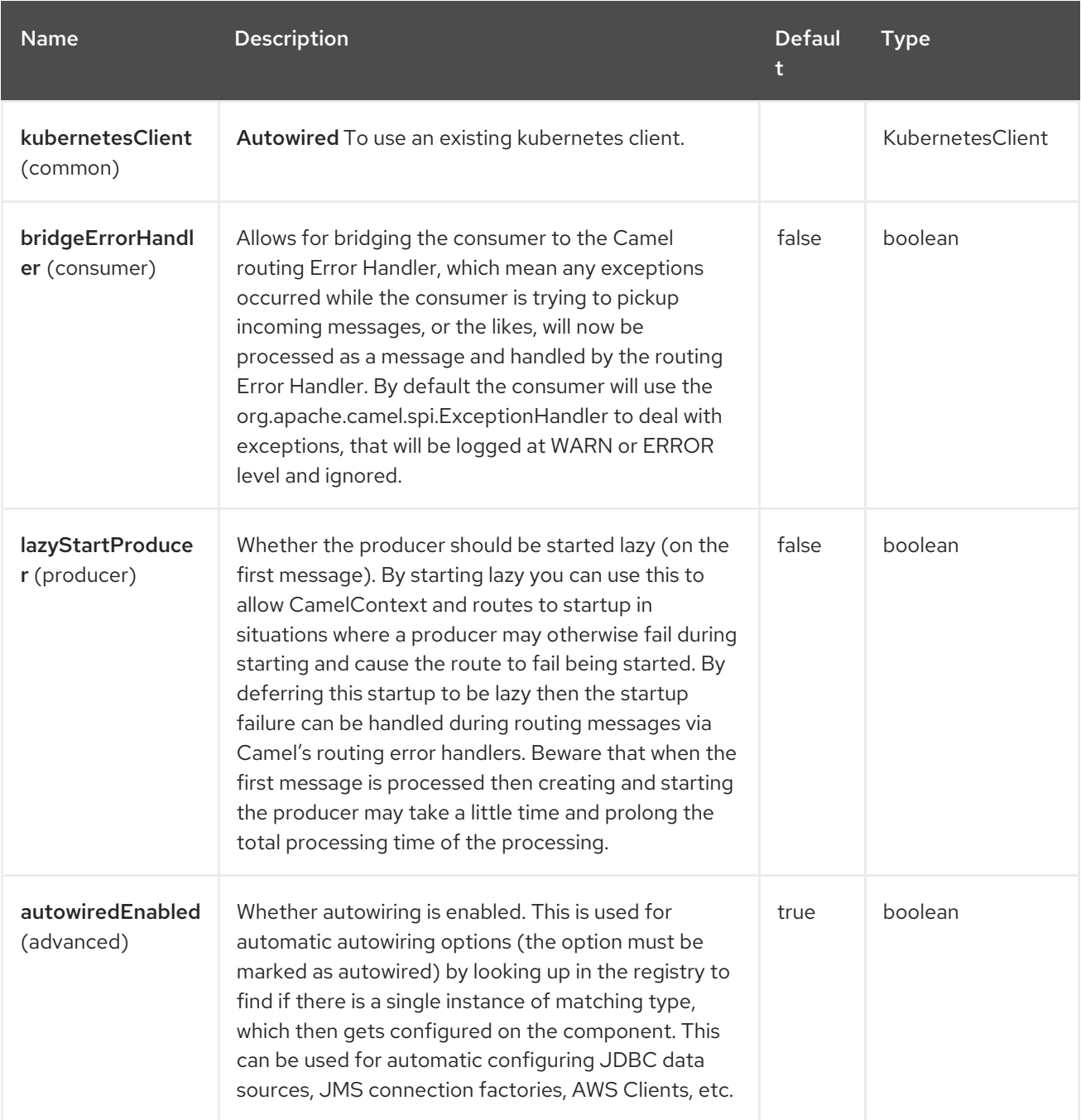

## 67.4. ENDPOINT OPTIONS

The Kubernetes Job endpoint is configured using URI syntax:

kubernetes-job:masterUrl

with the following path and query parameters:

### 67.4.1. Path Parameters (1 parameters)

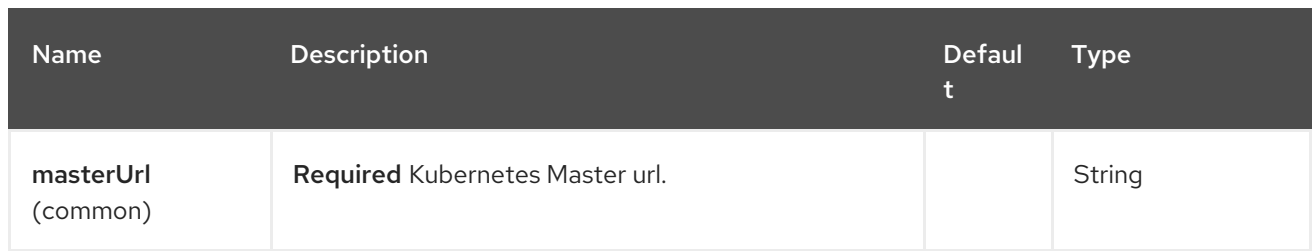

# 67.4.2. Query Parameters (33 parameters)

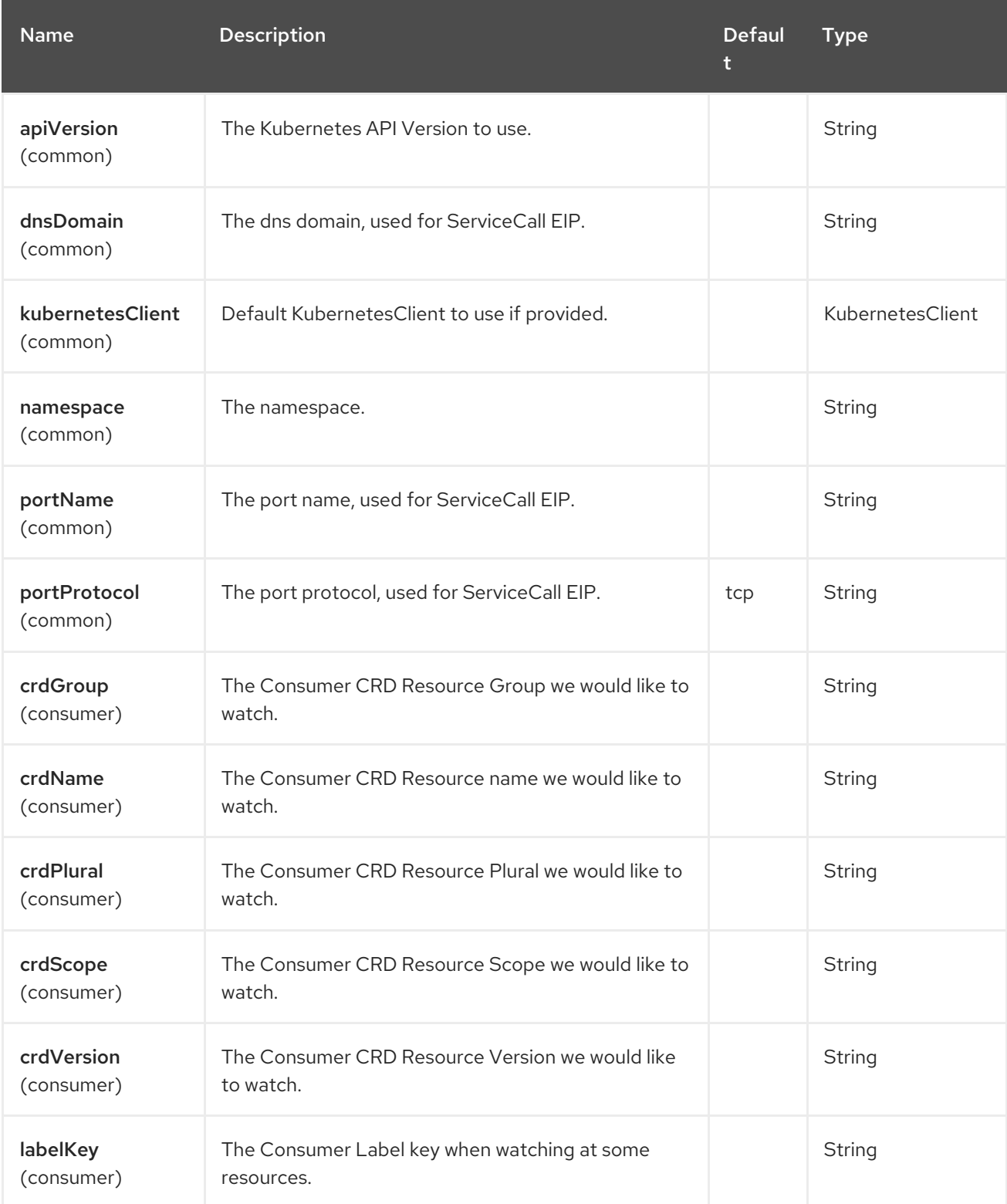

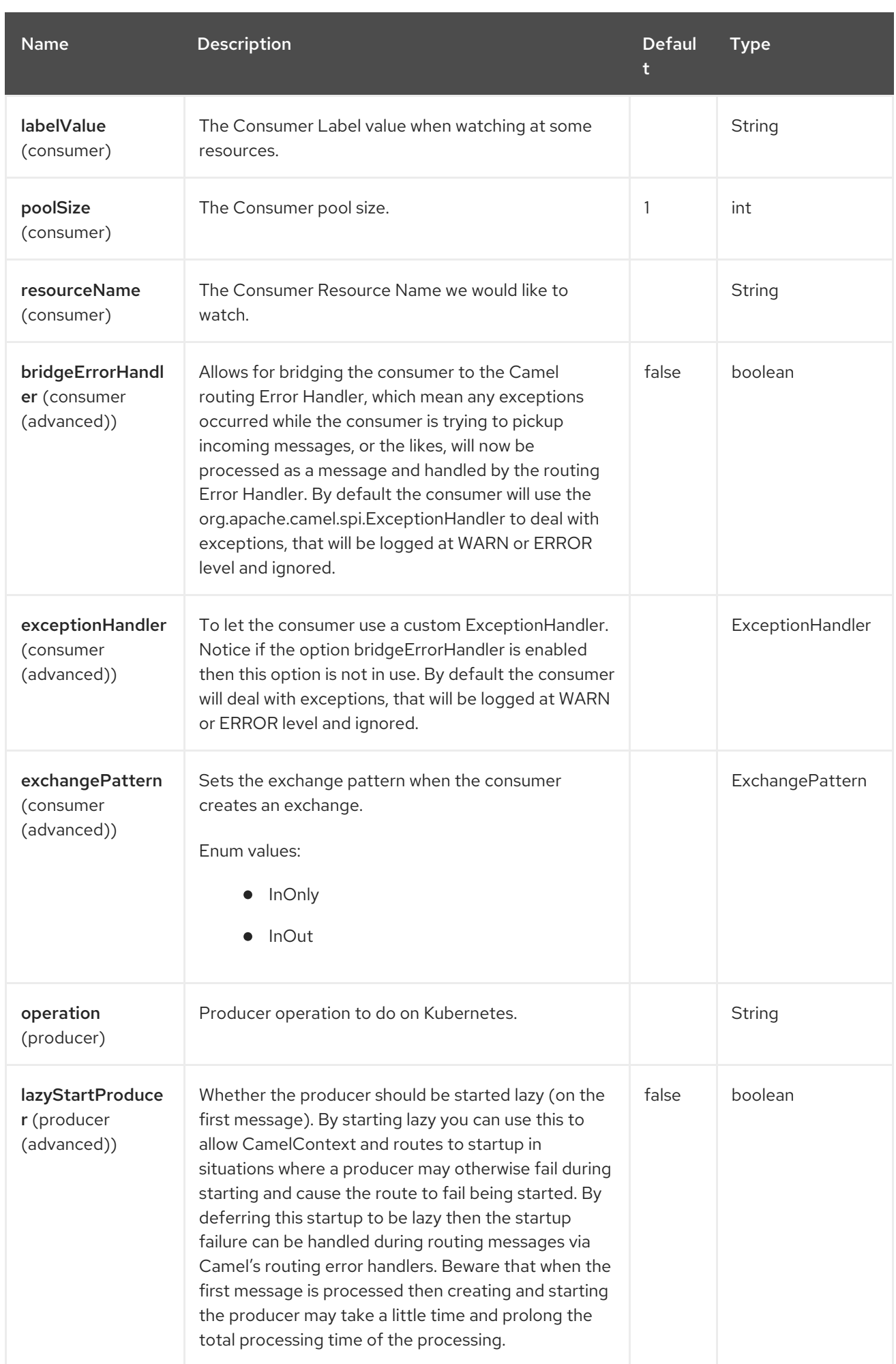

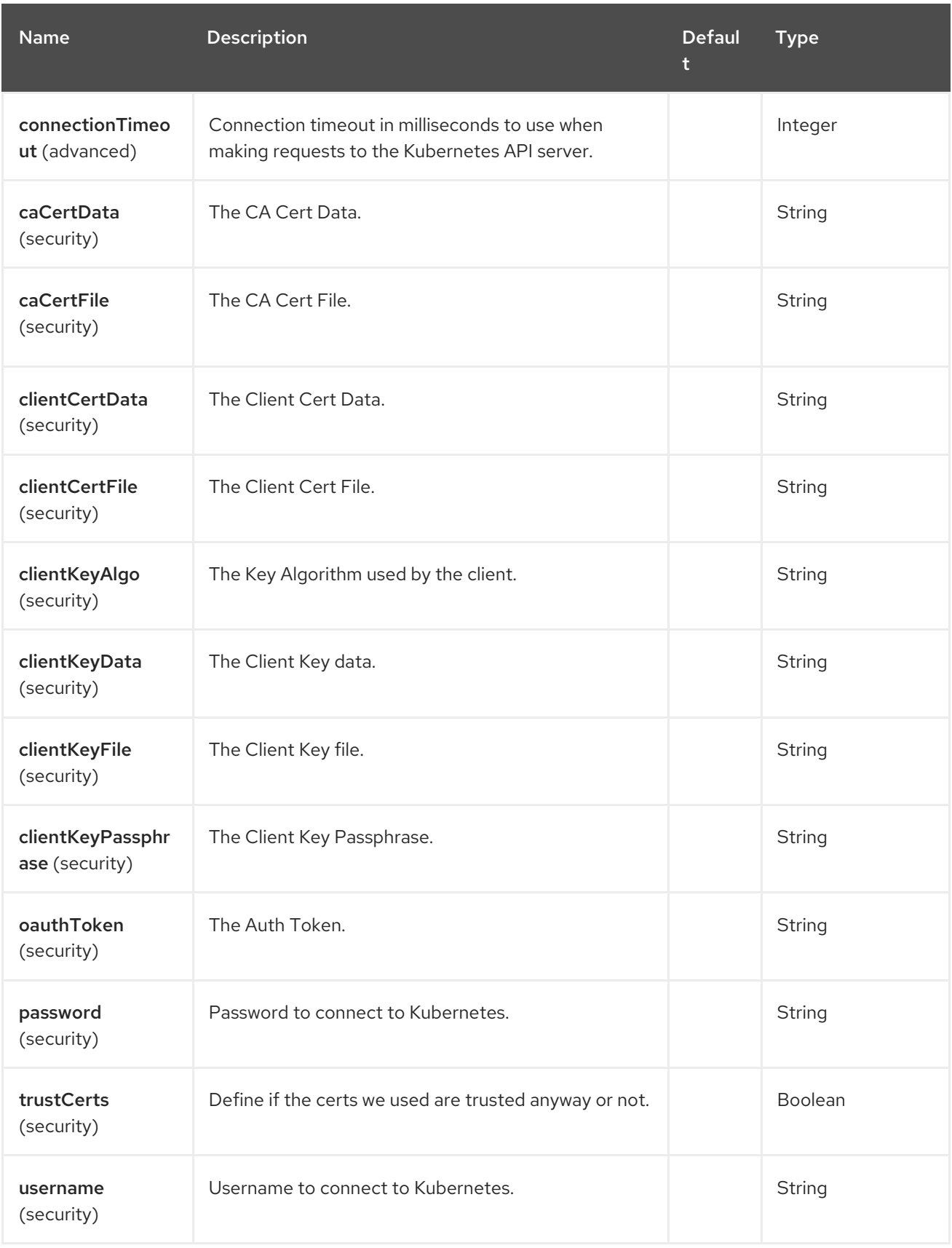

## 67.5. MESSAGE HEADERS

The Kubernetes Job component supports 5 message header(s), which is/are listed below:

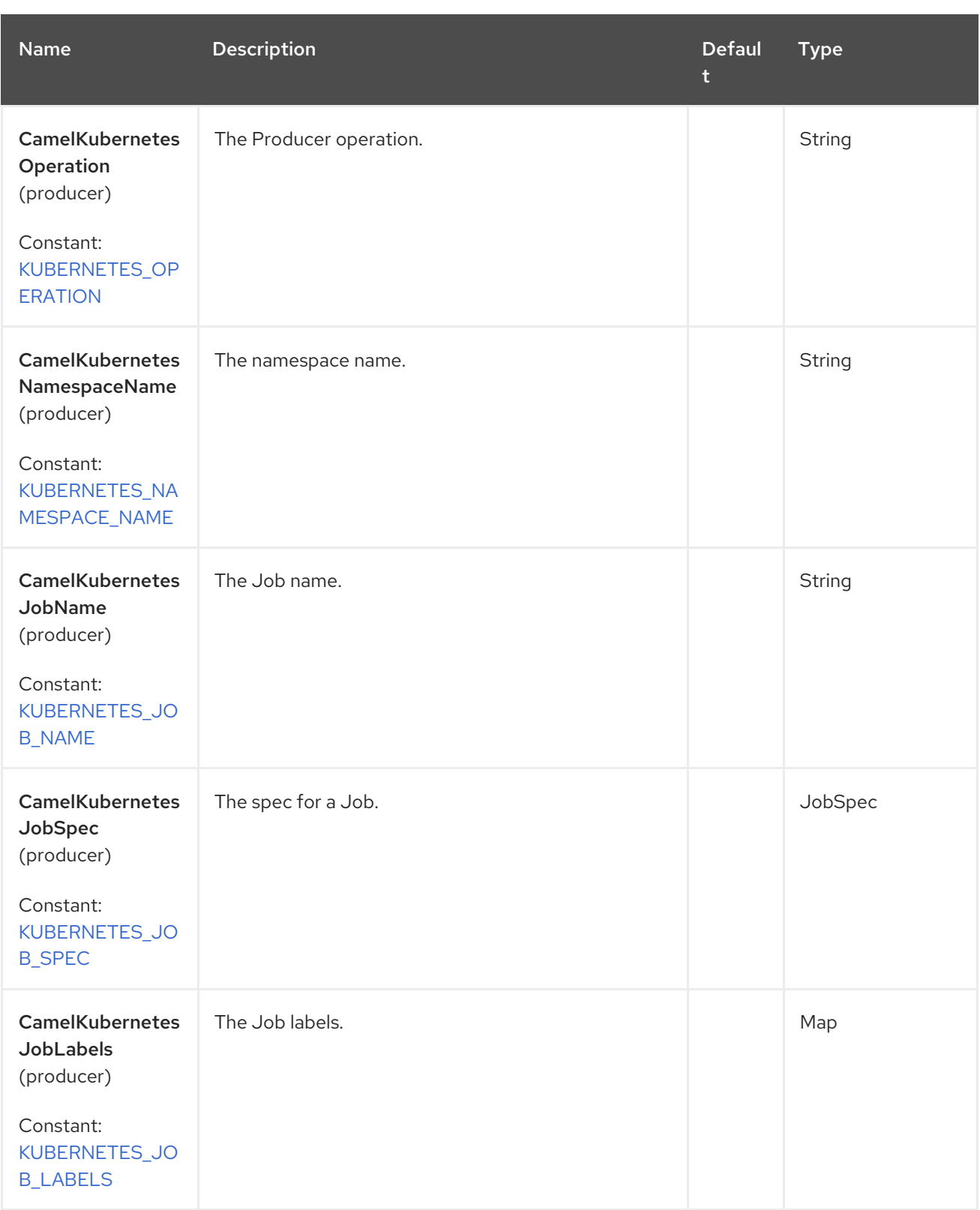

## 67.6. SUPPORTED PRODUCER OPERATION

- **•** listJob
- listJobByLabels
- getJob  $\bullet$
- createJob
- updateJob
- deleteJob

### 67.7. KUBERNETES JOB PRODUCER EXAMPLES

**.** listJob: this operation list the jobs on a kubernetes cluster.

```
from("direct:list").
  toF("kubernetes-job:///?kubernetesClient=#kubernetesClient&operation=listJob").
  to("mock:result");
```
This operation returns a List of Job from your cluster.

**·** listJobByLabels: this operation list the jobs by labels on a kubernetes cluster.

```
from("direct:listByLabels").process(new Processor() {
       @Override
       public void process(Exchange exchange) throws Exception {
         Map<String, String> labels = new HashMap<>();
         labels.put("key1", "value1");
         labels.put("key2", "value2");
         exchange.getIn().setHeader(KubernetesConstants.KUBERNETES_JOB_LABELS, labels);
       }
    });
  toF("kubernetes-job:///?kubernetesClient=#kubernetesClient&operation=listJobByLabels").
  to("mock:result");
```
This operation returns a List of Jobs from your cluster, using a label selector (with key1 and key2, with value value1 and value2).

createJob: This operation creates a job on a Kubernetes Cluster.

### Example (see Create Job [example](https://github.com/Emmerson-Miranda/camel/blob/master/camel3-cdi/cdi-k8s-pocs/src/main/java/edu/emmerson/camel/k8s/jobs/camel_k8s_jobs/KubernetesCreateJob.java) for more information)

```
import java.util.ArrayList;
import java.util.Date;
import java.util.HashMap;
import java.util.List;
import java.util.Map;
import javax.inject.Inject;
import org.apache.camel.Endpoint;
import org.apache.camel.builder.RouteBuilder;
import org.apache.camel.cdi.Uri;
import org.apache.camel.component.kubernetes.KubernetesConstants;
import org.apache.camel.component.kubernetes.KubernetesOperations;
import io.fabric8.kubernetes.api.model.Container;
import io.fabric8.kubernetes.api.model.ObjectMeta;
import io.fabric8.kubernetes.api.model.PodSpec;
```
import io.fabric8.kubernetes.api.model.PodTemplateSpec; import io.fabric8.kubernetes.api.model.batch.JobSpec;

#### public class KubernetesCreateJob extends RouteBuilder {

```
@Inject
@Uri("timer:foo?delay=1000&repeatCount=1")
private Endpoint inputEndpoint;
```
@Inject @Uri("log:output") private Endpoint resultEndpoint;

@Override public void configure() { *// you can configure the route rule with Java DSL here*

```
from(inputEndpoint)
  .routeId("kubernetes-jobcreate-client")
  .process(exchange -> {
```

```
exchange.getIn().setHeader(KubernetesConstants.KUBERNETES_JOB_NAME, "camel-
```
job"); *//DNS-1123 subdomain must consist of lower case alphanumeric characters, '-' or '.', and must start and end with an alphanumeric character (e.g. 'example.com', regex used for validation is '[a-z0- 9]([-a-z0-9]\*[a-z0-9])?(\.[a-z0-9]([-a-z0-9]\*[a-z0-9])?)\*')*

exchange.getIn().setHeader(KubernetesConstants.KUBERNETES\_NAMESPACE\_NAME, "default");

```
Map<String, String> joblabels = new HashMap<String, String>();
joblabels.put("jobLabelKey1", "value1");
joblabels.put("jobLabelKey2", "value2");
joblabels.put("app", "jobFromCamelApp");
exchange.getIn().setHeader(KubernetesConstants.KUBERNETES_JOB_LABELS,
```
joblabels);

```
exchange.getIn().setHeader(KubernetesConstants.KUBERNETES_JOB_SPEC,
generateJobSpec());
```

```
})
       .toF("kubernetes-job:///{{kubernetes-master-url}}?oauthToken={{kubernetes-oauth-
token:}}&operation=" + KubernetesOperations.CREATE_JOB_OPERATION)
       .log("Job created:")
       .process(exchange -> {
         System.out.println(exchange.getIn().getBody());
       })
       .to(resultEndpoint);
  }
  private JobSpec generateJobSpec() {
    JobSpec js = new JobSpec();
    PodTemplateSpec pts = new PodTemplateSpec();
    PodSpec ps = new PodSpec();
    ps.setRestartPolicy("Never");
    ps.setContainers(generateContainers());
    pts.setSpec(ps);
    ObjectMeta metadata = new ObjectMeta();
    Map<String, String> annotations = new HashMap<String, String>();
```

```
annotations.put("jobMetadataAnnotation1", "random value");
```

```
metadata.setAnnotations(annotations);
    Map<String, String> podlabels = new HashMap<String, String>();
    podlabels.put("podLabelKey1", "value1");
    podlabels.put("podLabelKey2", "value2");
    podlabels.put("app", "podFromCamelApp");
    metadata.setLabels(podlabels);
    pts.setMetadata(metadata);
    js.setTemplate(pts);
    return js;
  }
  private List<Container> generateContainers() {
    Container container = new Container();
    container.setName("pi");
    container.setImage("perl");
    List<String> command = new ArrayList<String>();
    command.add("echo");
    command.add("Job created from Apache Camel code at " + (new Date()));
    container.setCommand(command);
    List<Container> containers = new ArrayList<Container>();
    containers.add(container);
    return containers;
  }
}
```
# 67.8. SPRING BOOT AUTO-CONFIGURATION

The component supports 102 options, which are listed below.

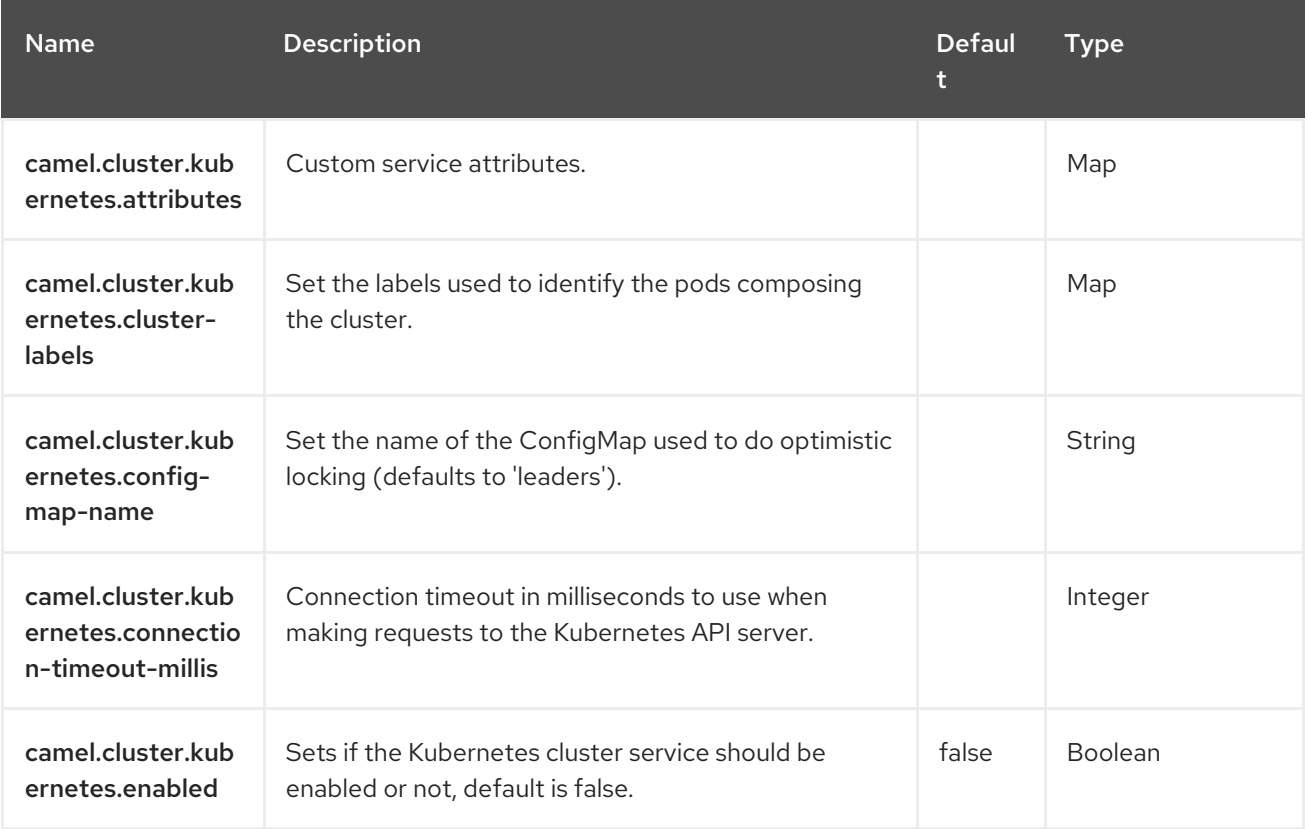

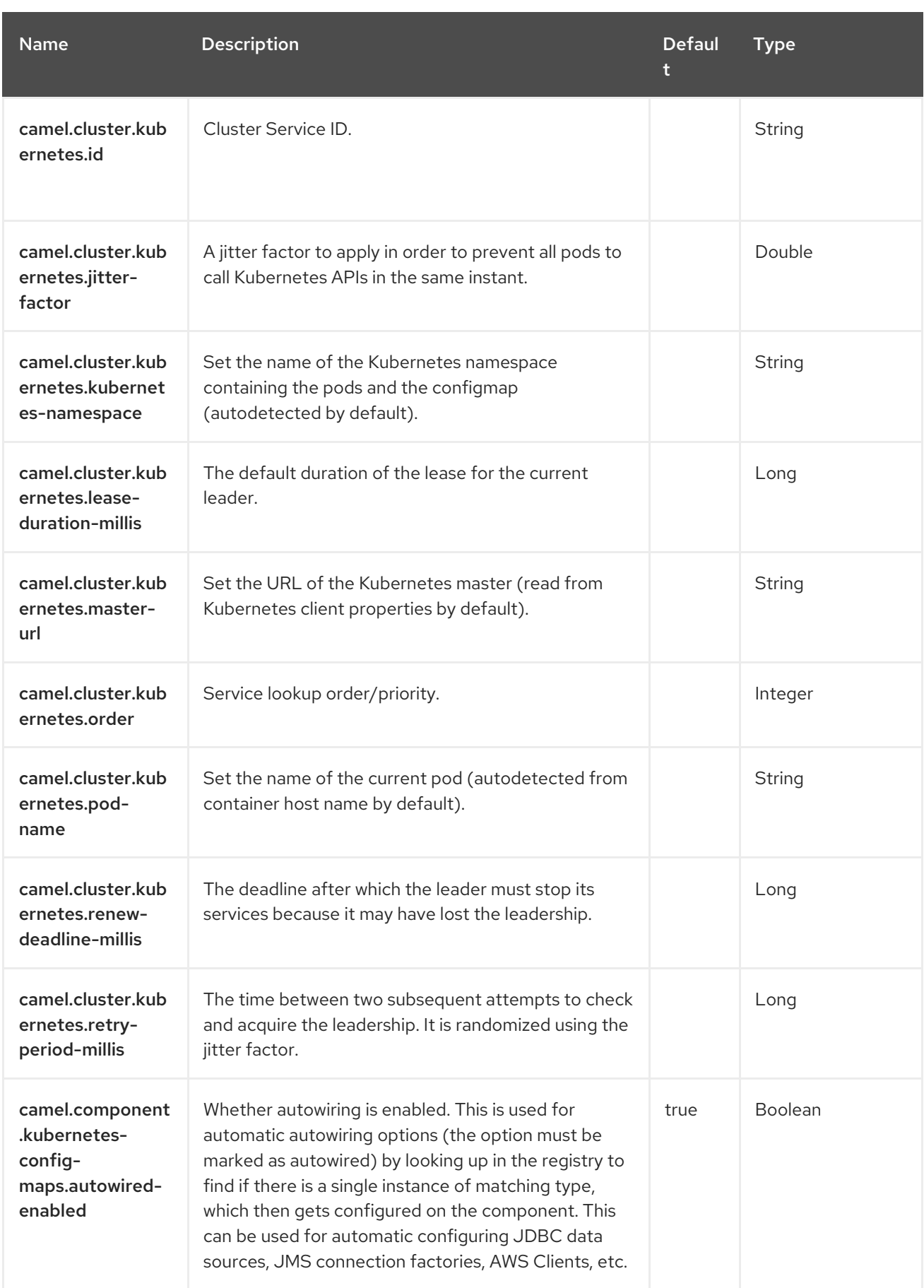

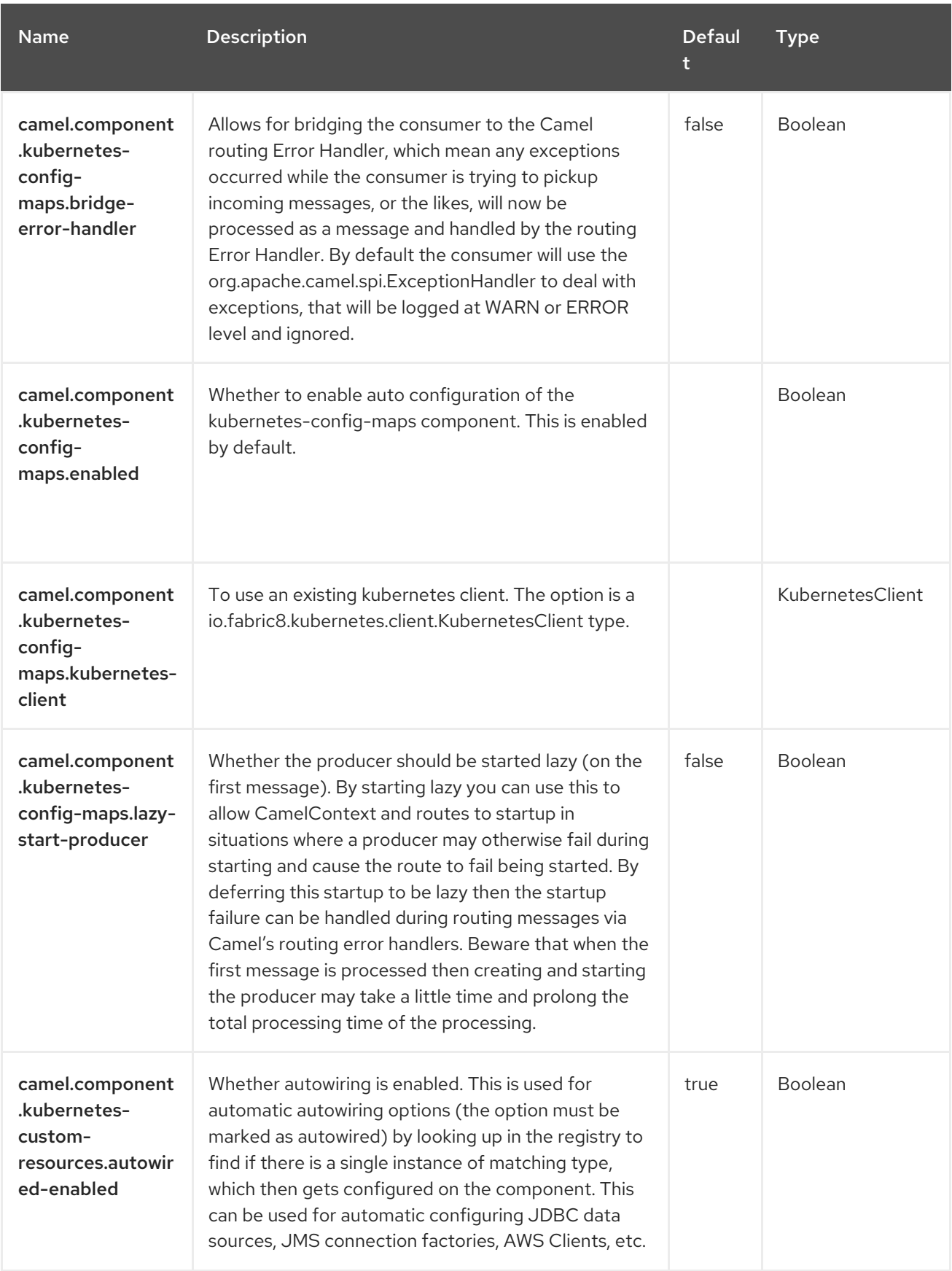

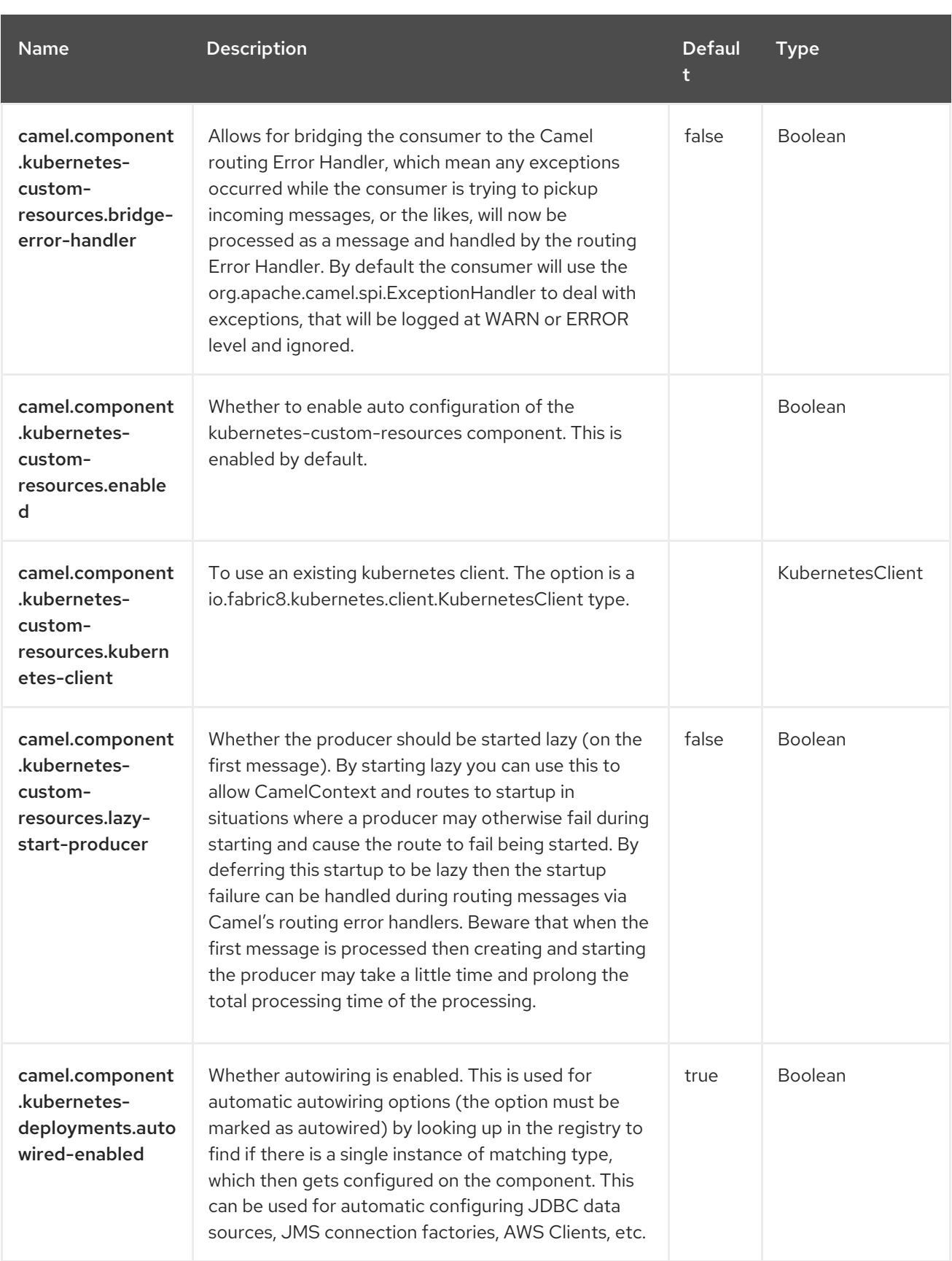

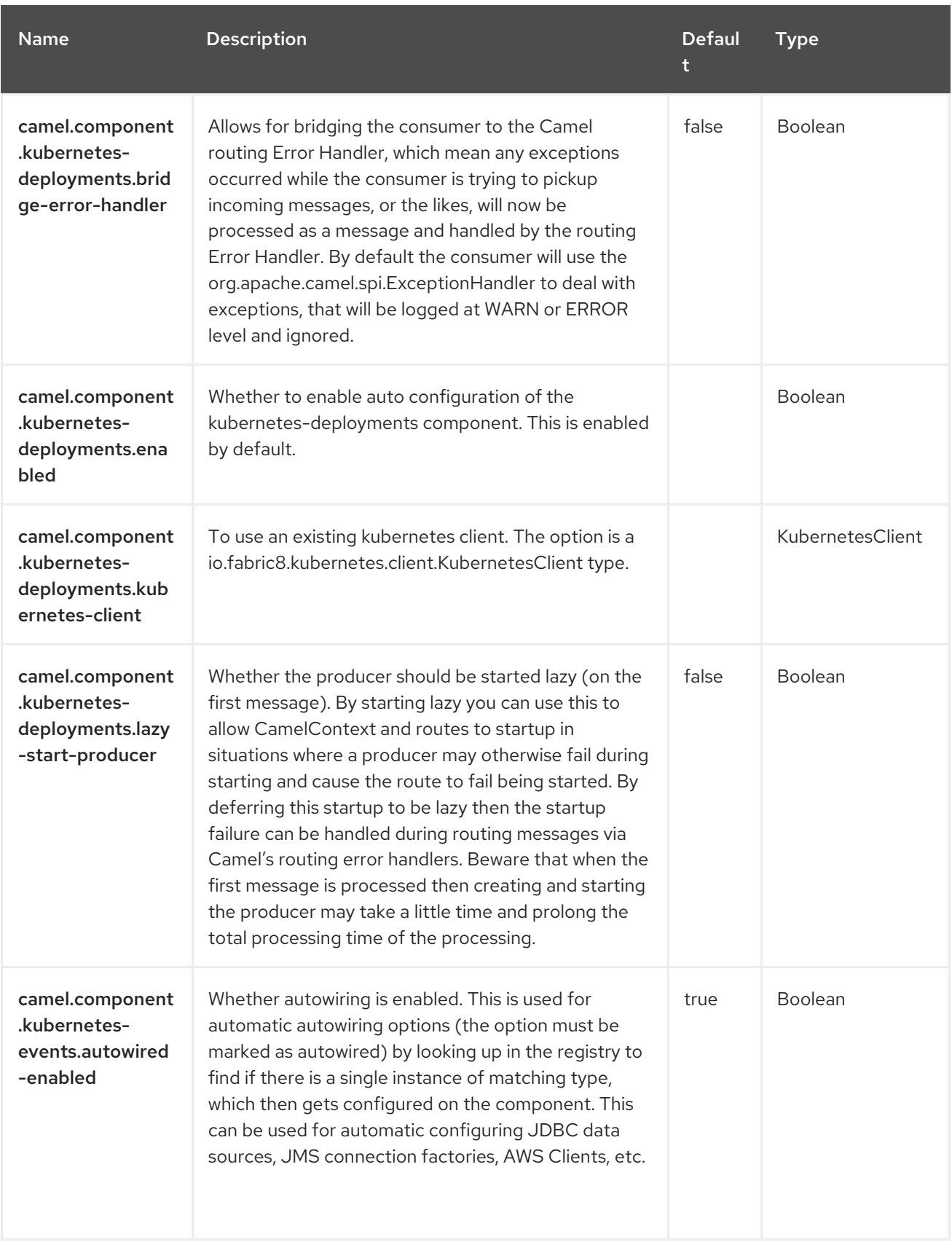

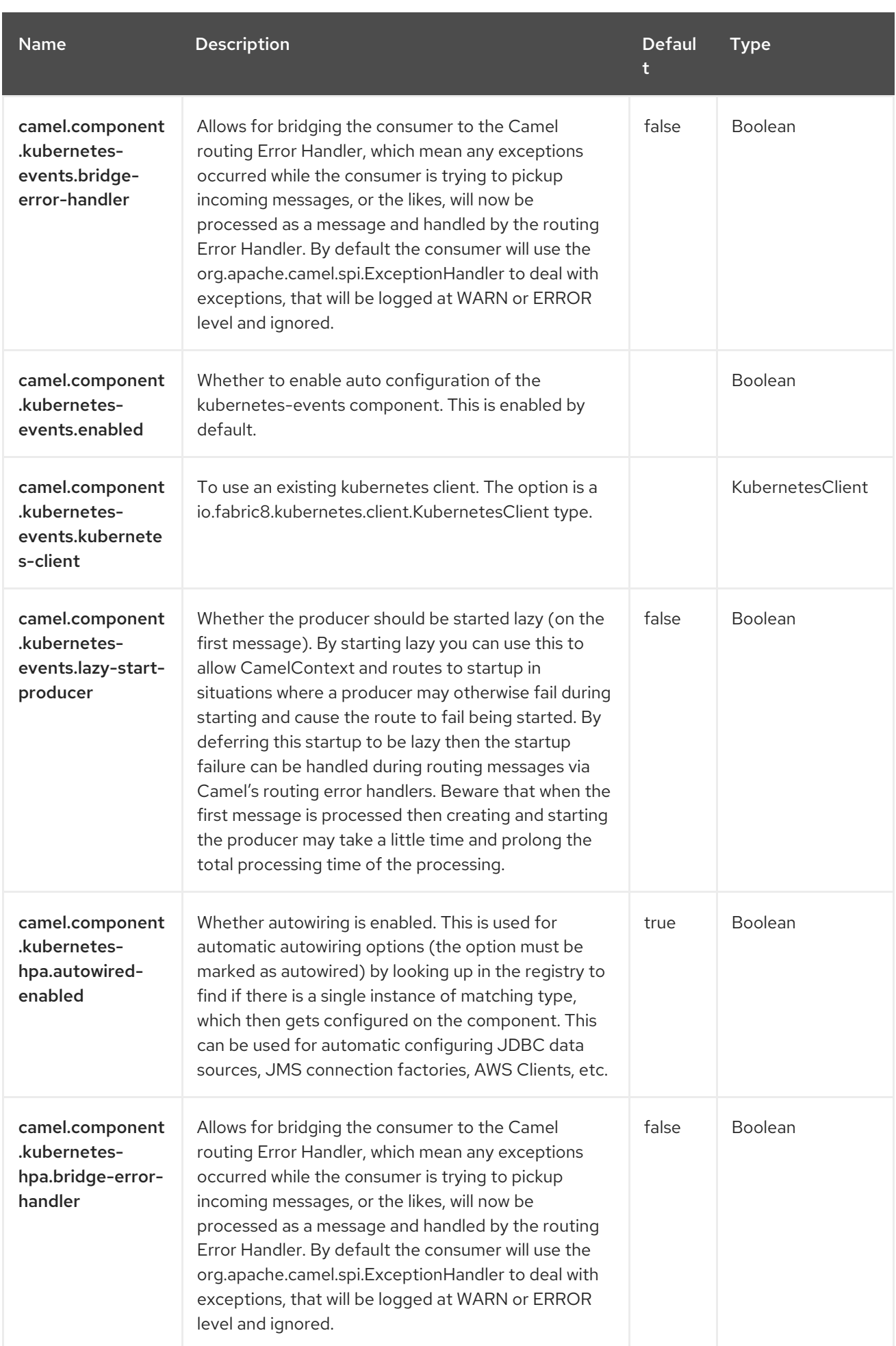

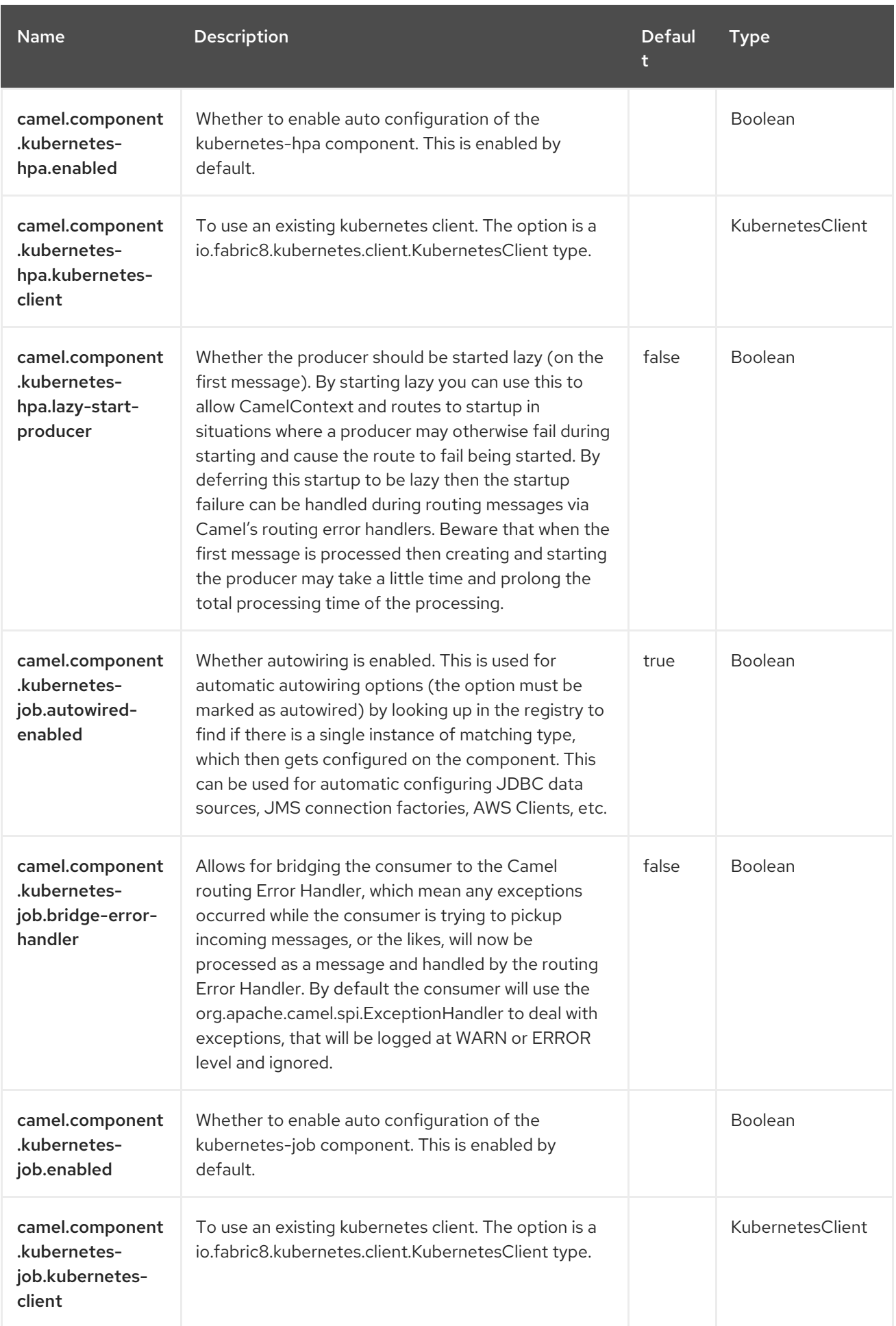

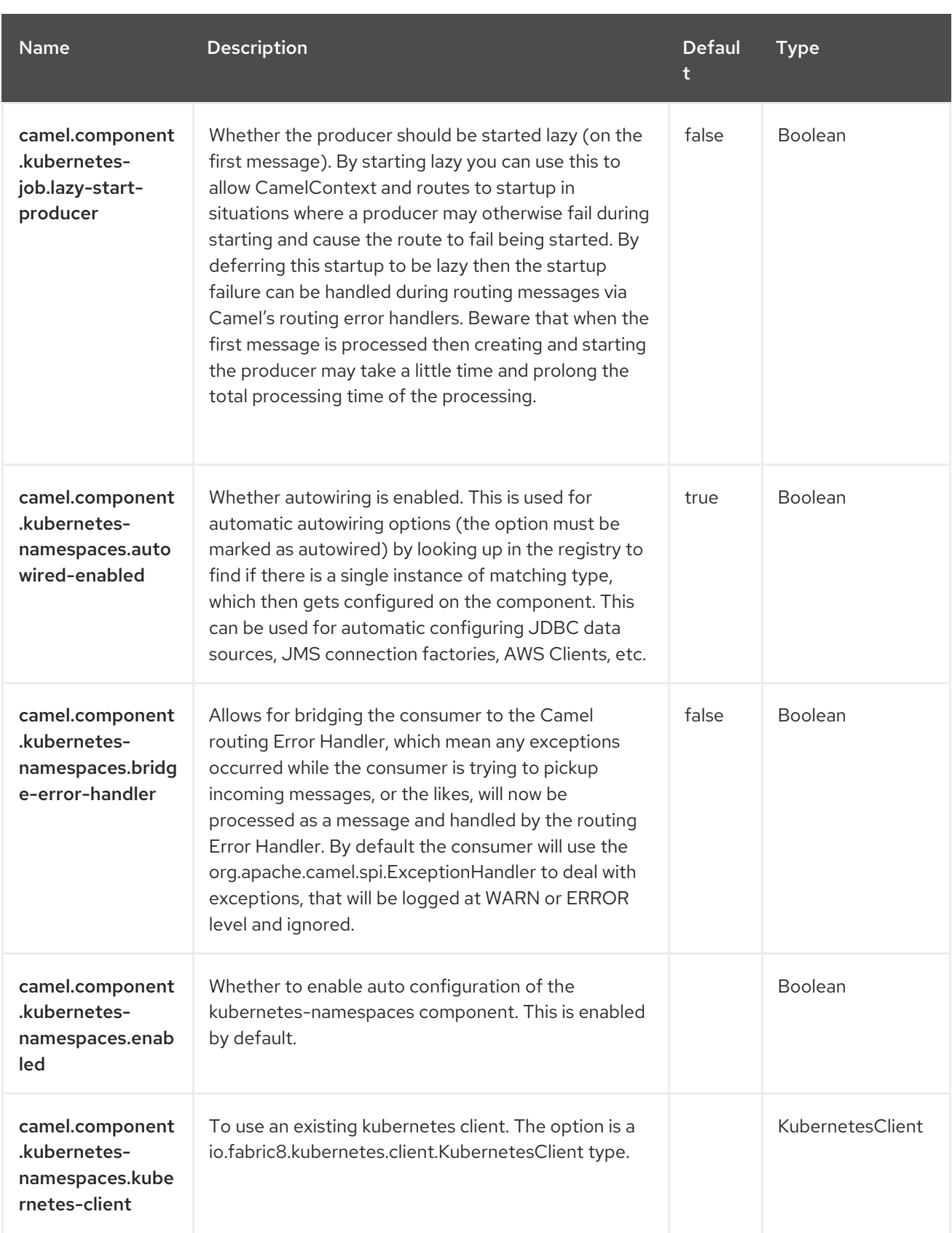

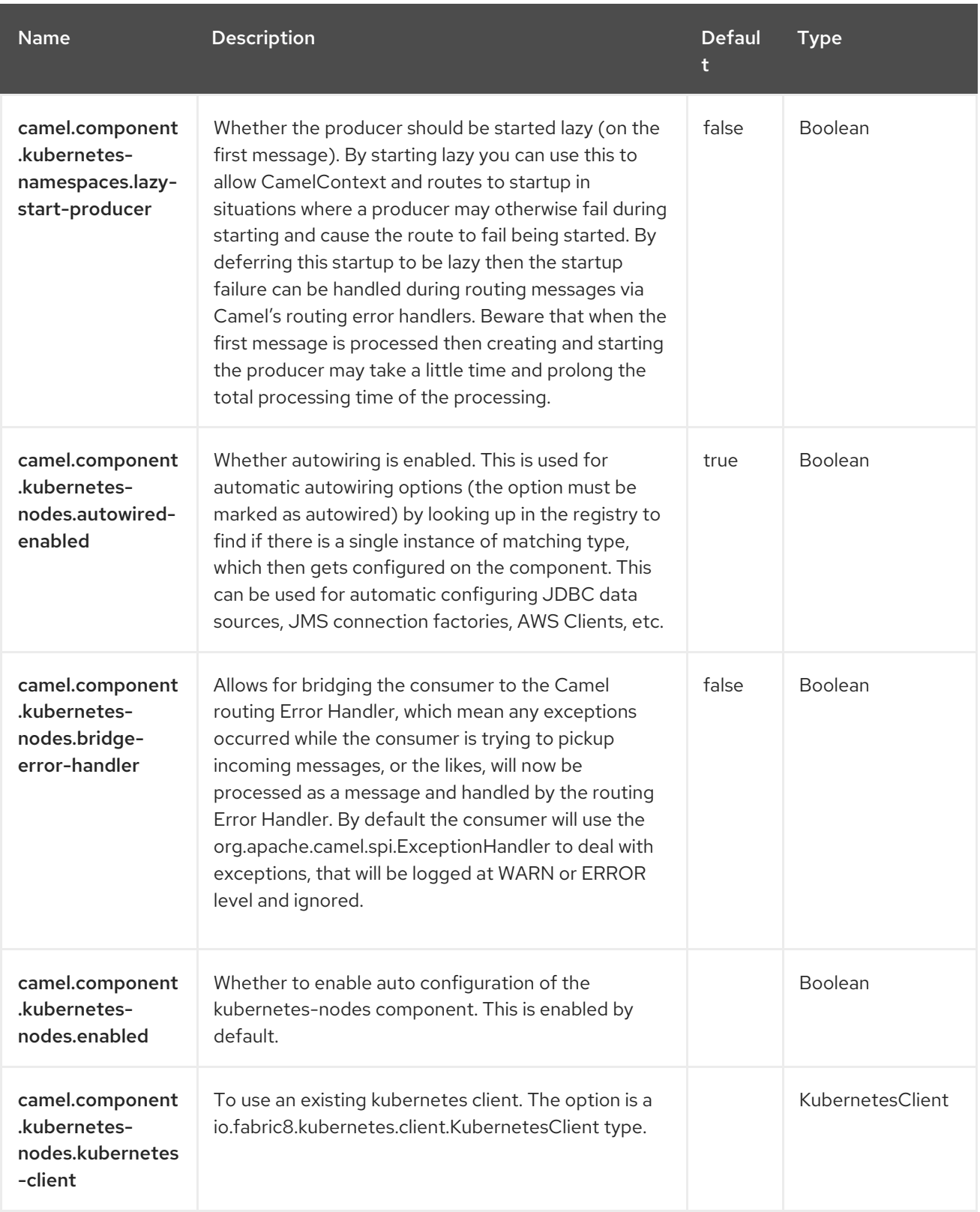

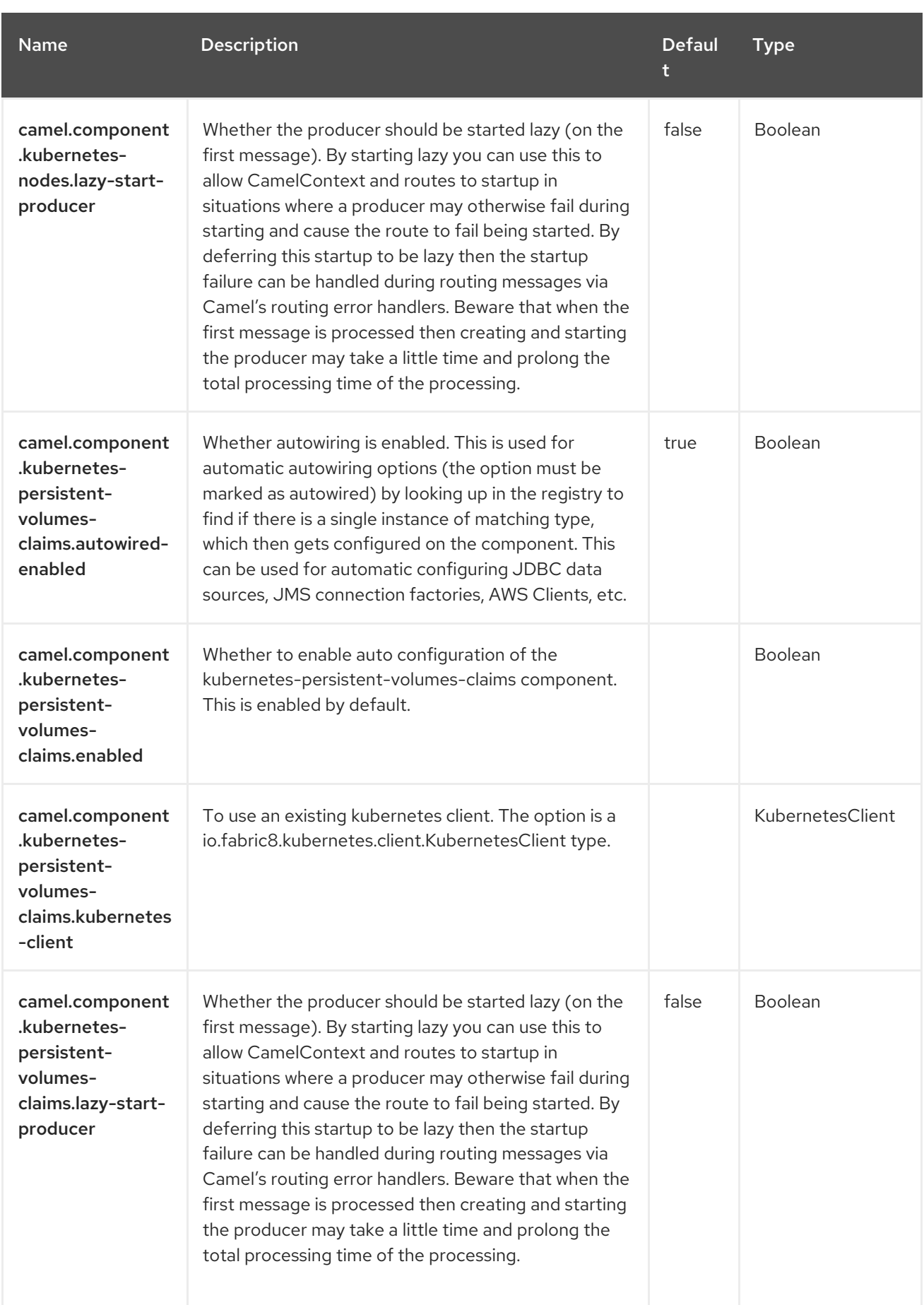

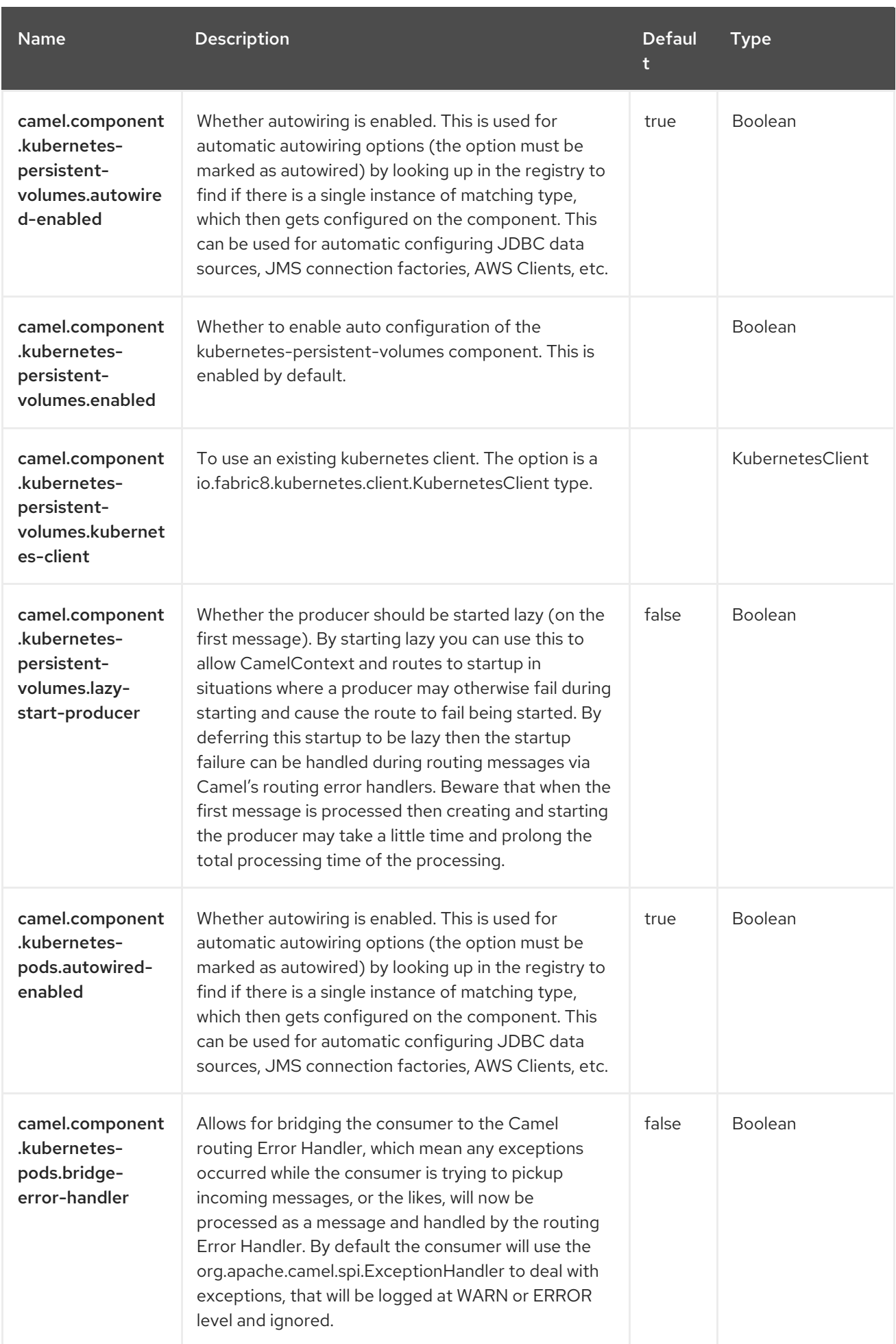

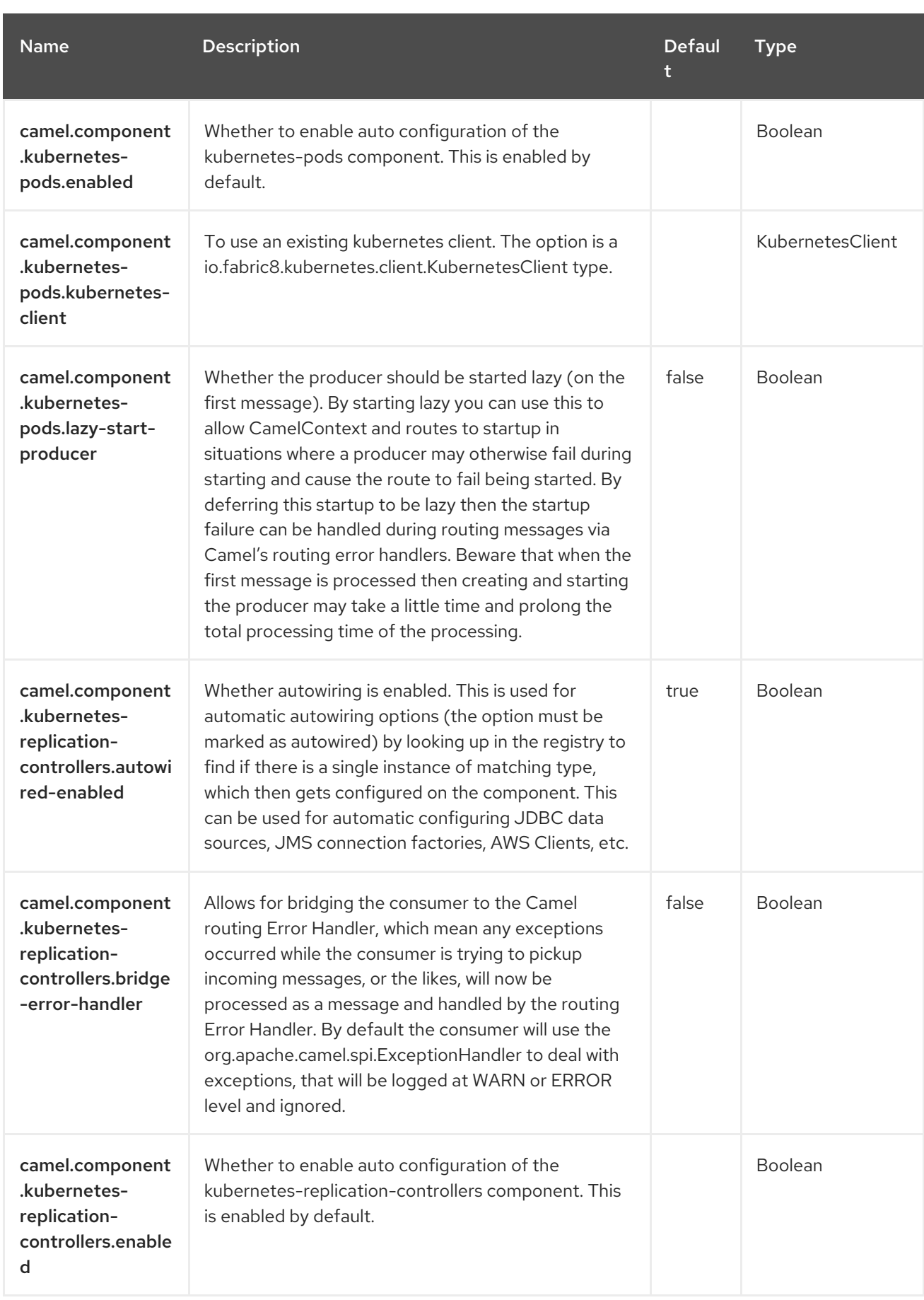
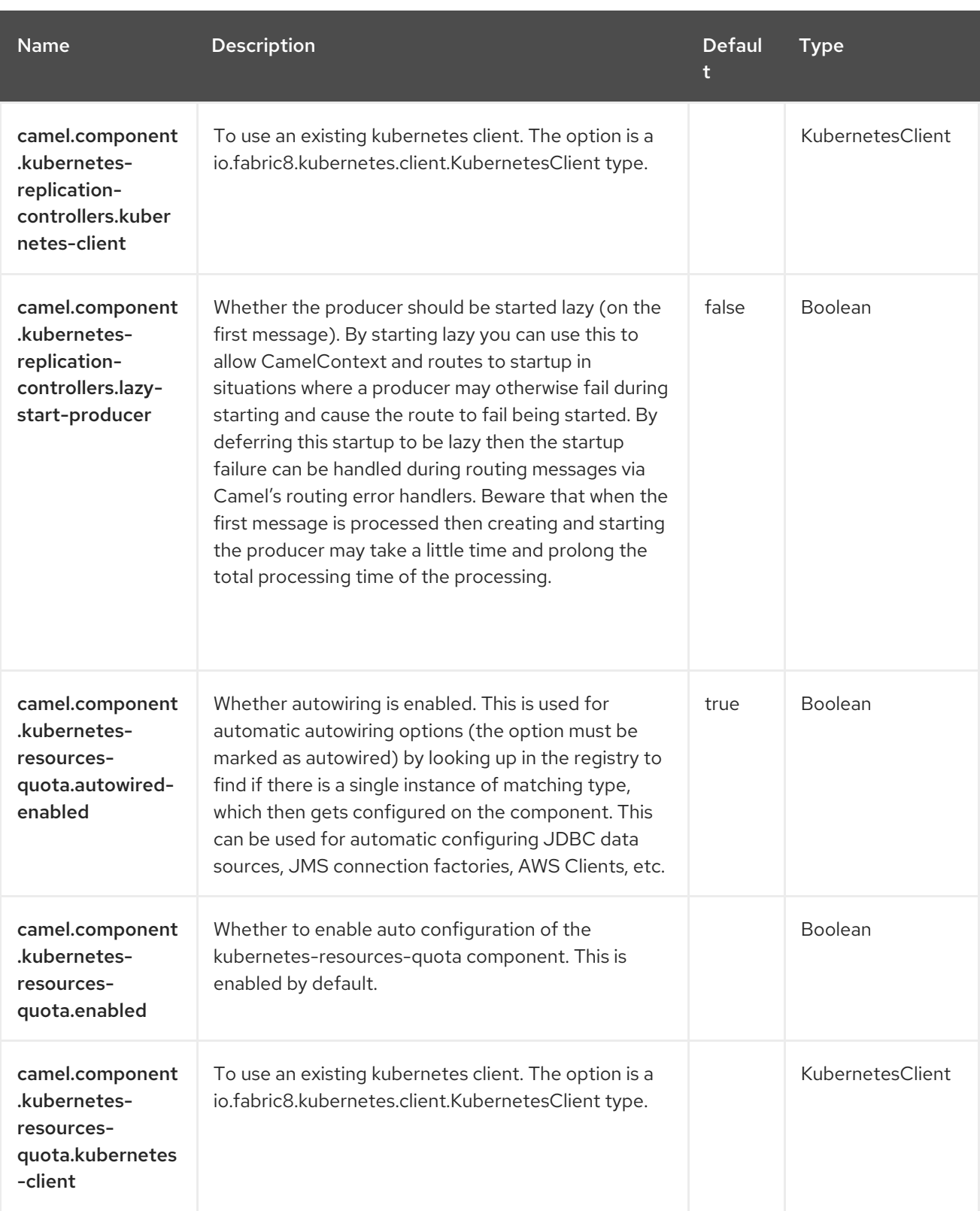

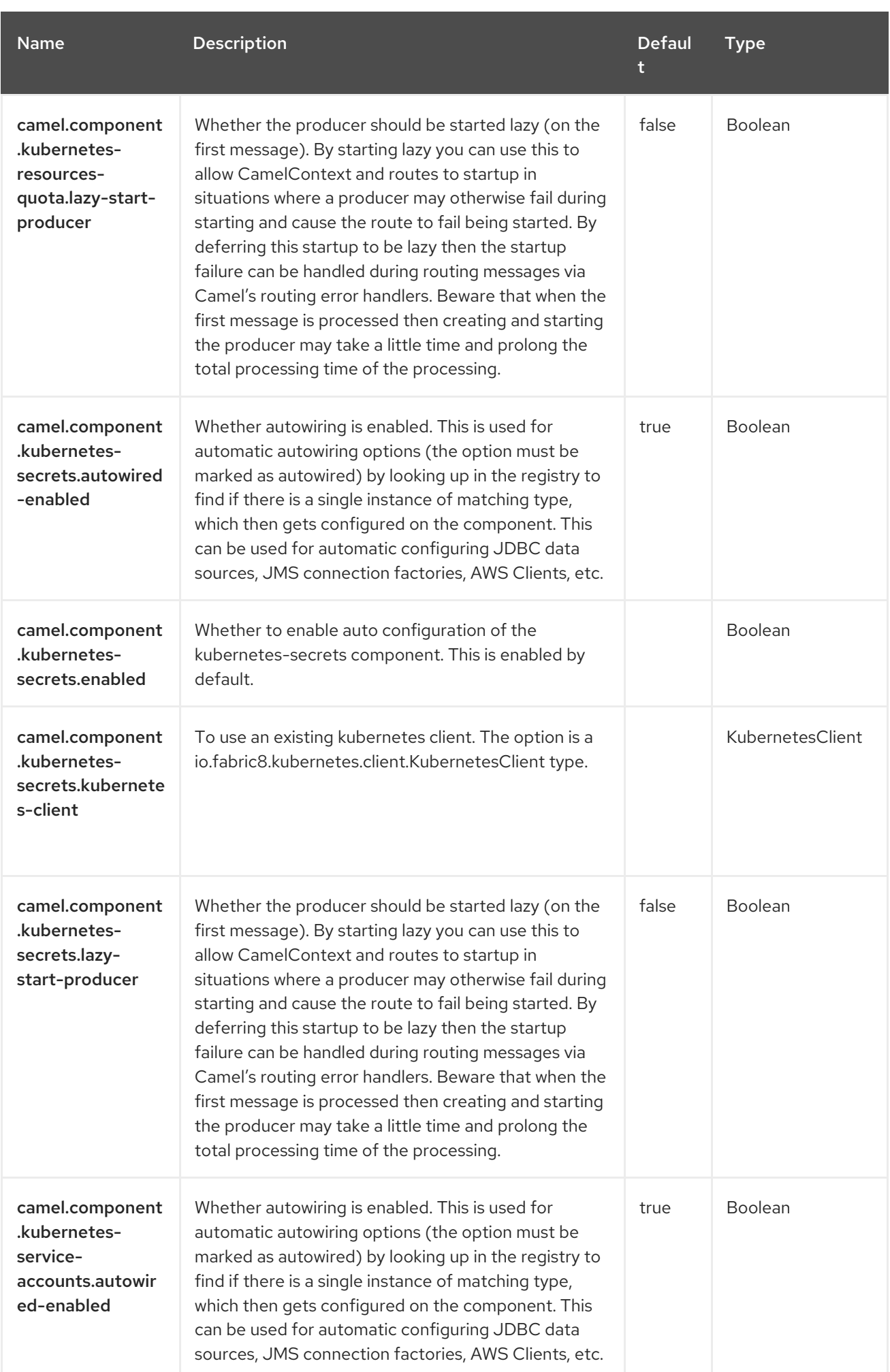

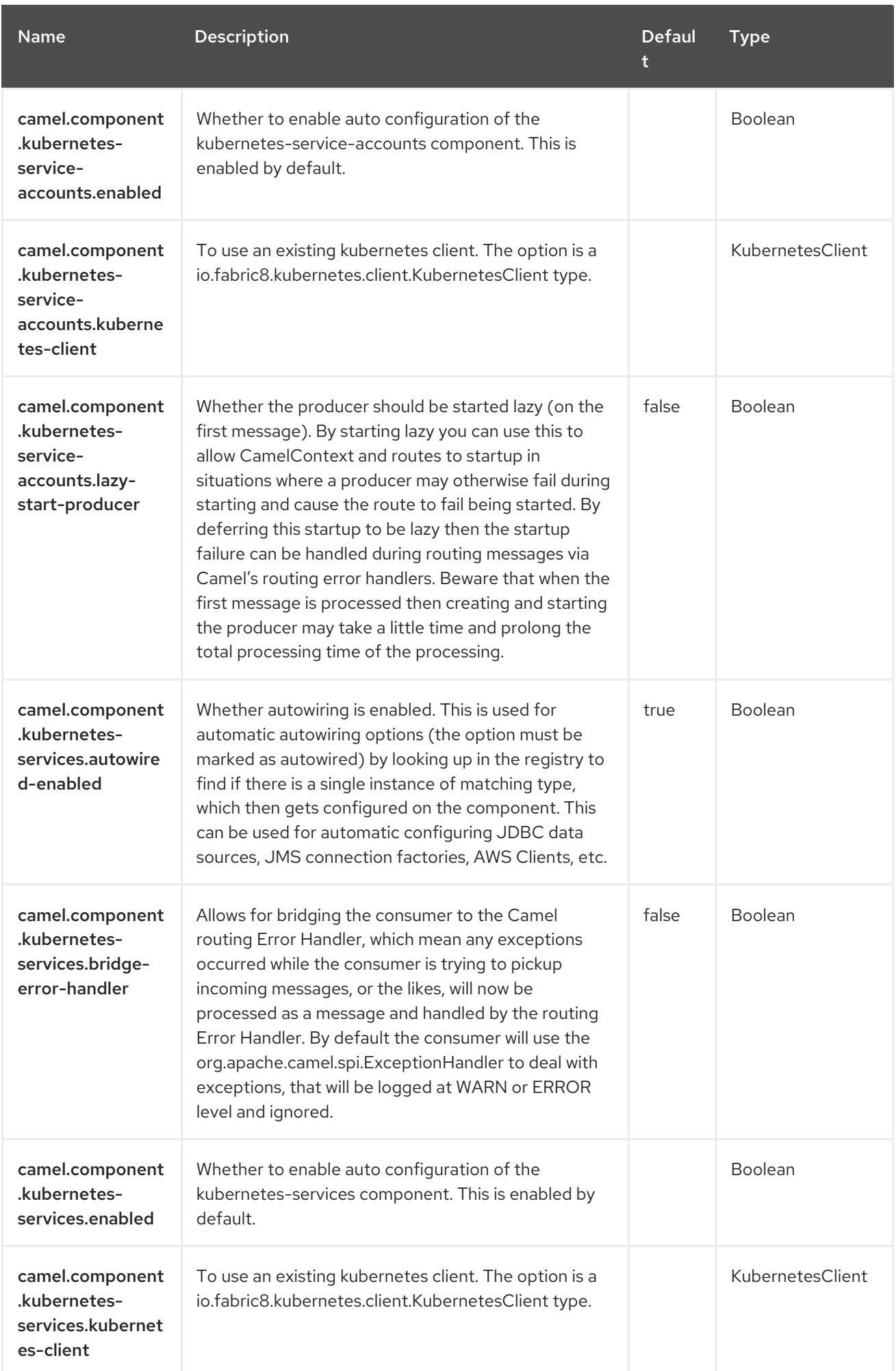

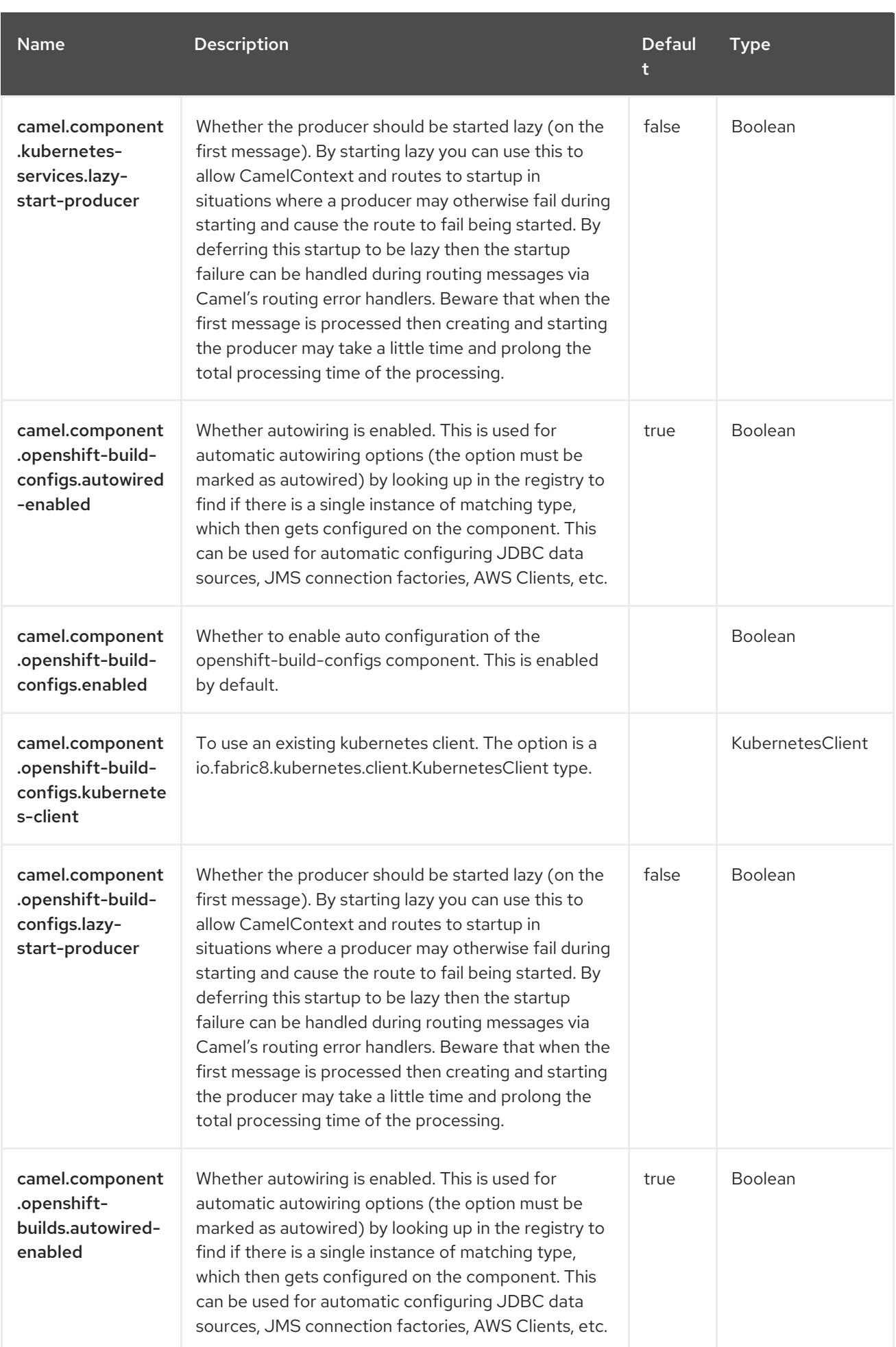

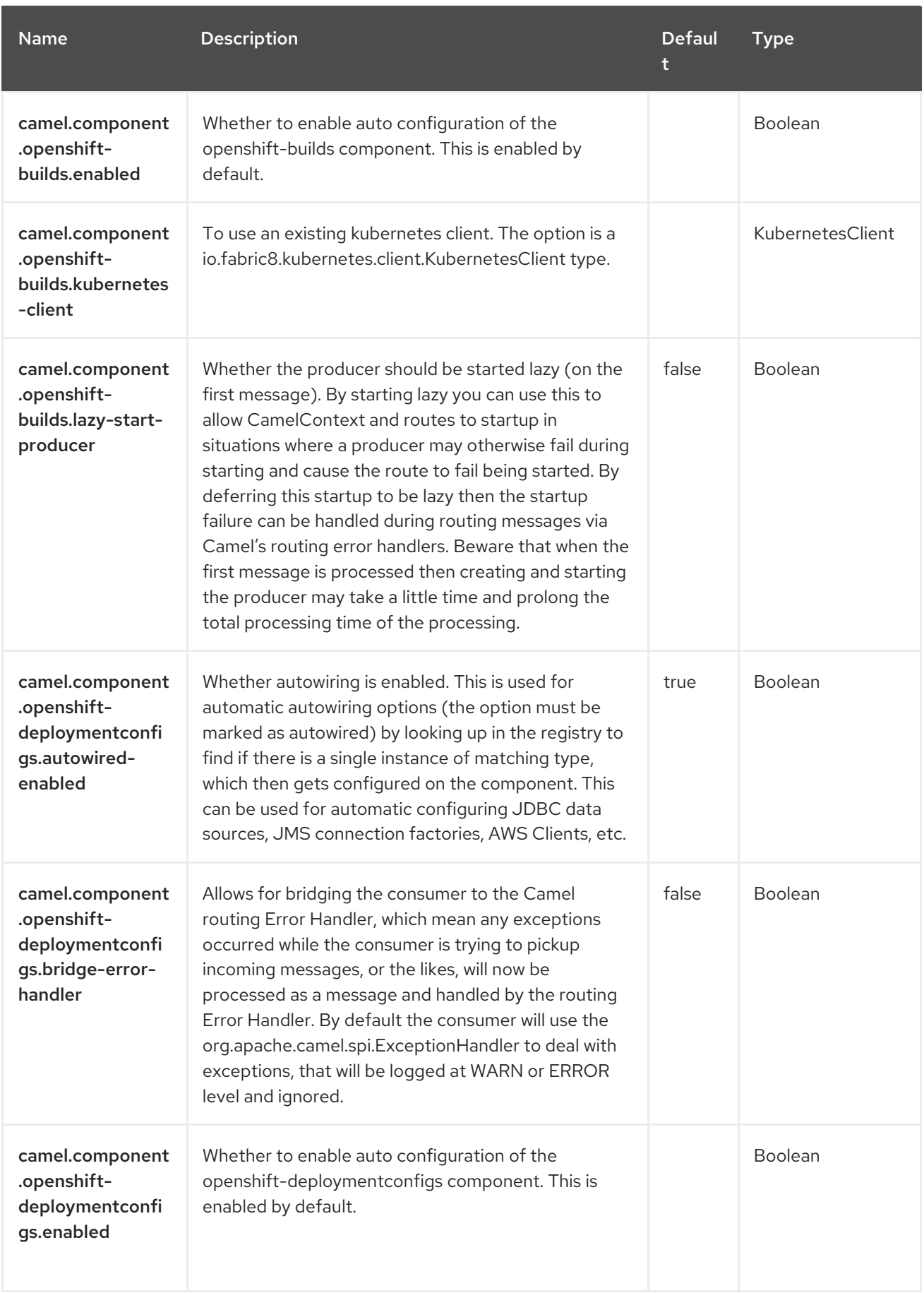

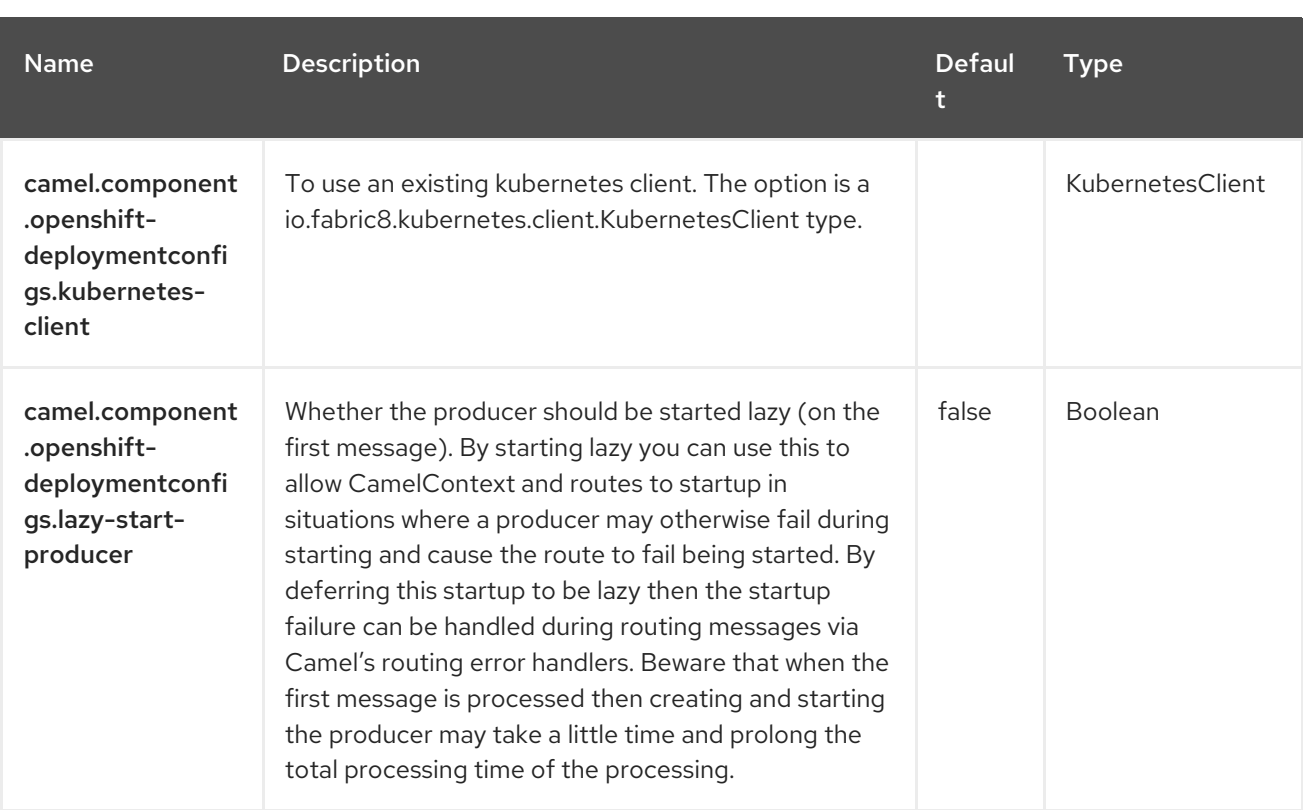

# CHAPTER 68. KUBERNETES NAMESPACES

#### Since Camel 2.17

#### Both producer and consumer are supported

The Kubernetes Namespaces component is one of the Kubernetes [Components](https://access.redhat.com/documentation/en-us/red_hat_build_of_apache_camel/4.4/html-single/red_hat_build_of_apache_camel_for_spring_boot_reference/index#csb-camel-kubernetes-component-starter) which provides a producer to execute Kubernetes Namespace operations and a consumer to consume events related to Namespace events.

### 68.1. DEPENDENCIES

When using **kubernetes-namespaces** with Red Hat build of Apache Camel for Spring Boot, use the following Maven dependency to have support for auto configuration:

<dependency> <groupId>org.apache.camel.springboot</groupId> <artifactId>camel-kubernetes-starter</artifactId> </dependency>

## 68.2. CONFIGURING OPTIONS

Camel components are configured on two separate levels:

- component level
- endpoint level

#### 68.2.1. Configuring Component Options

The component level is the highest level which holds general and common configurations that are inherited by the endpoints. For example a component may have security settings, credentials for authentication, urls for network connection and so forth.

Some components only have a few options, and others may have many. Because components typically have pre configured defaults that are commonly used, then you may often only need to configure a few options on a component; or none at all.

Configuring components can be done with the [Component](https://camel.apache.org/manual/component-dsl.html) DSL, in a configuration file (application.properties|yaml), or directly with Java code.

#### 68.2.2. Configuring Endpoint Options

Where you find yourself configuring the most is on endpoints, as endpoints often have many options, which allows you to configure what you need the endpoint to do. The options are also categorized into whether the endpoint is used as consumer (from) or as a producer (to), or used for both.

Configuring endpoints is most often done directly in the endpoint URI as path and query parameters. You can also use the [Endpoint](https://camel.apache.org/manual/Endpoint-dsl.html) DSL as a type safe way of configuring endpoints.

A good practice when configuring options is to use Property [Placeholders,](https://camel.apache.org/manual/using-propertyplaceholder.html) which allows to not hardcode urls, port numbers, sensitive information, and other settings. In other words placeholders allows to externalize the configuration from your code, and gives more flexibility and reuse.

The following two sections lists all the options, firstly for the component followed by the endpoint.

# 68.3. COMPONENT OPTIONS

The Kubernetes Namespaces component supports 4 options, which are listed below.

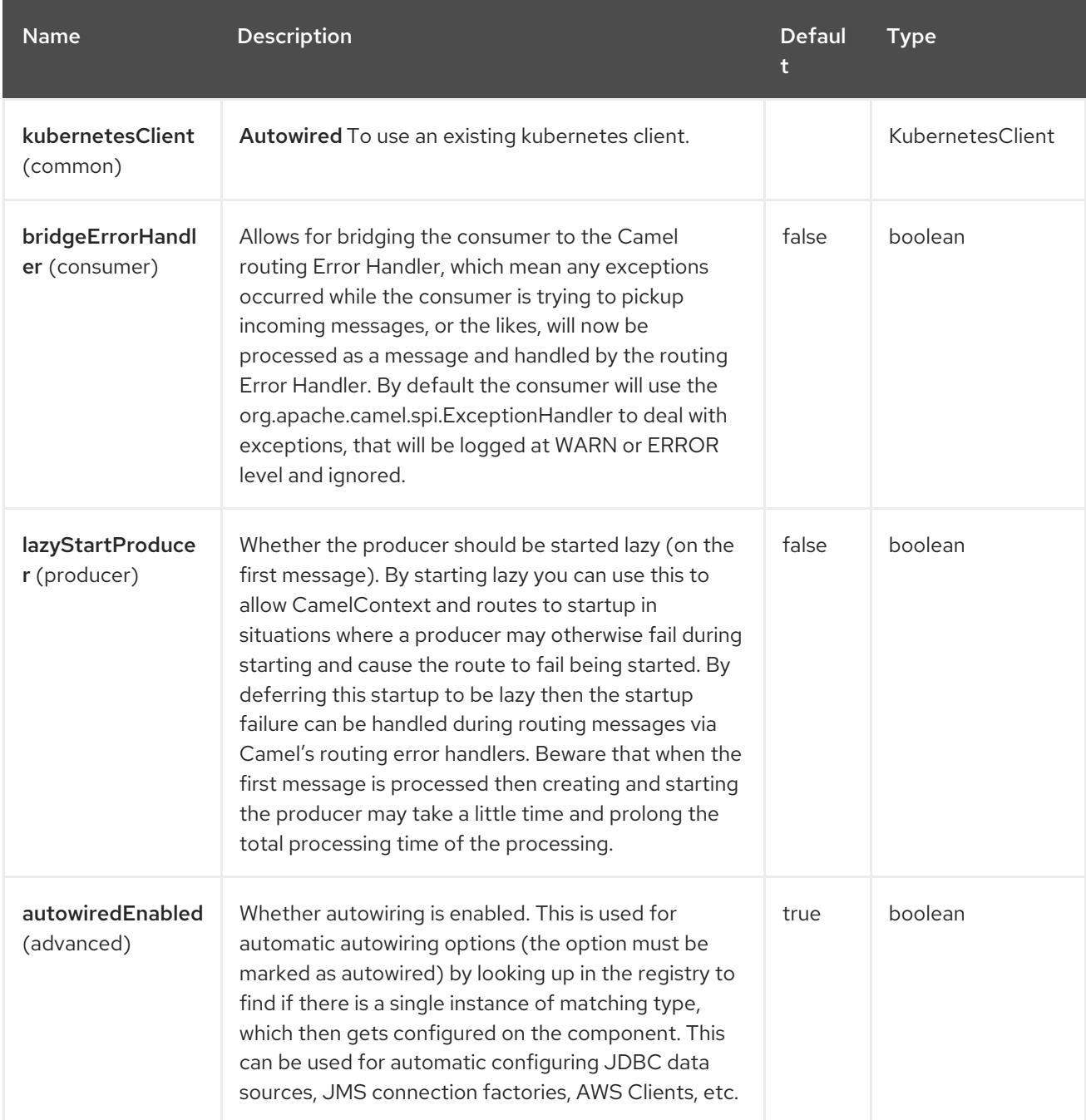

## 68.4. ENDPOINT OPTIONS

The Kubernetes Namespaces endpoint is configured using URI syntax:

kubernetes-namespaces:masterUrl

with the following path and query parameters:

#### 68.4.1. Path Parameters (1 parameters)

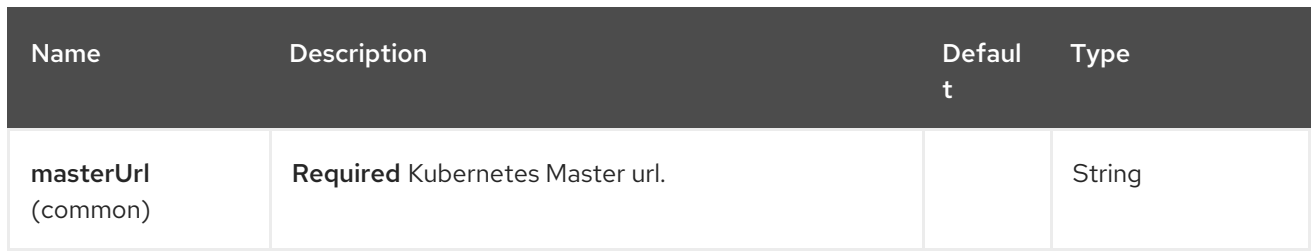

# 68.4.2. Query Parameters (33 parameters)

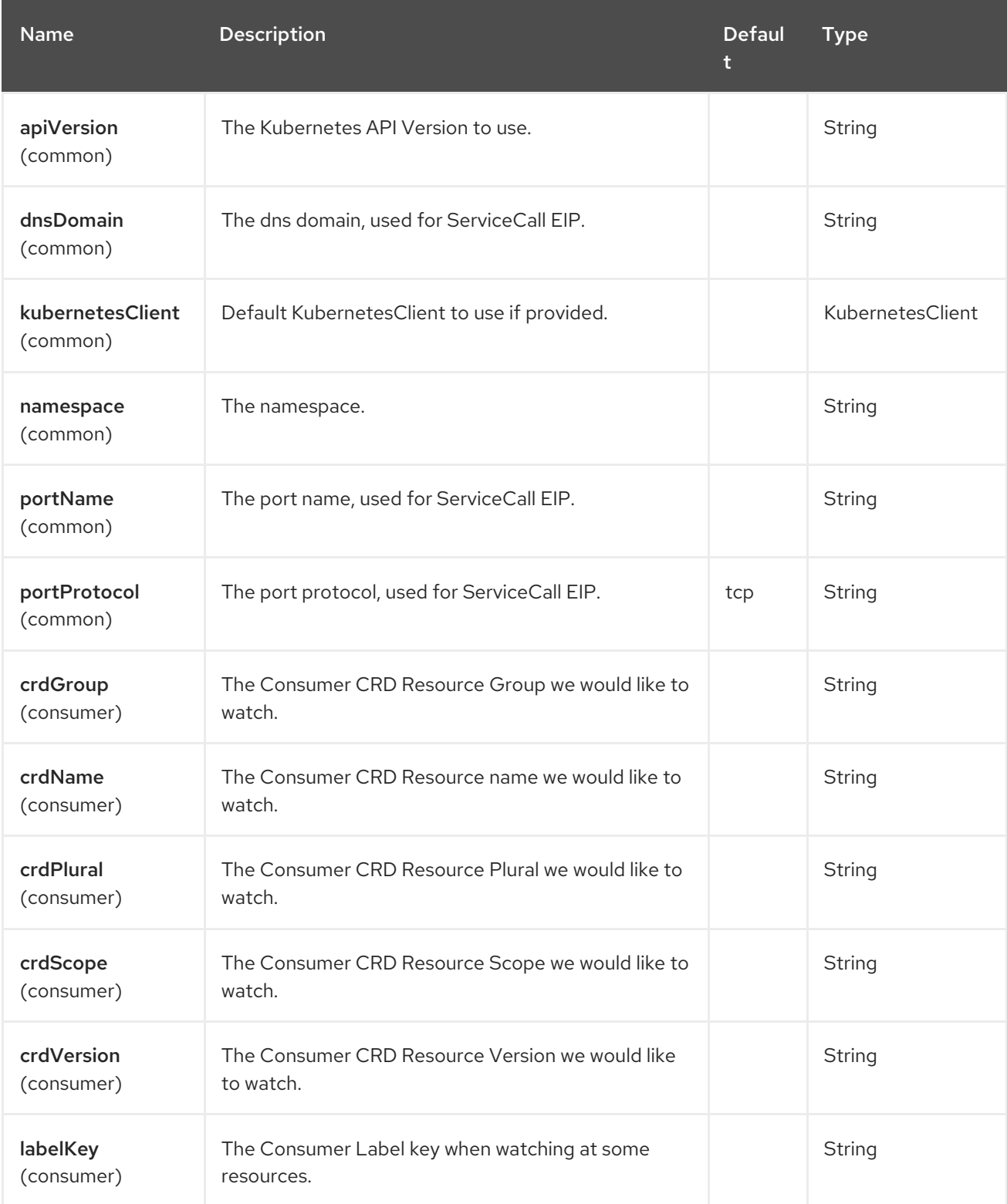

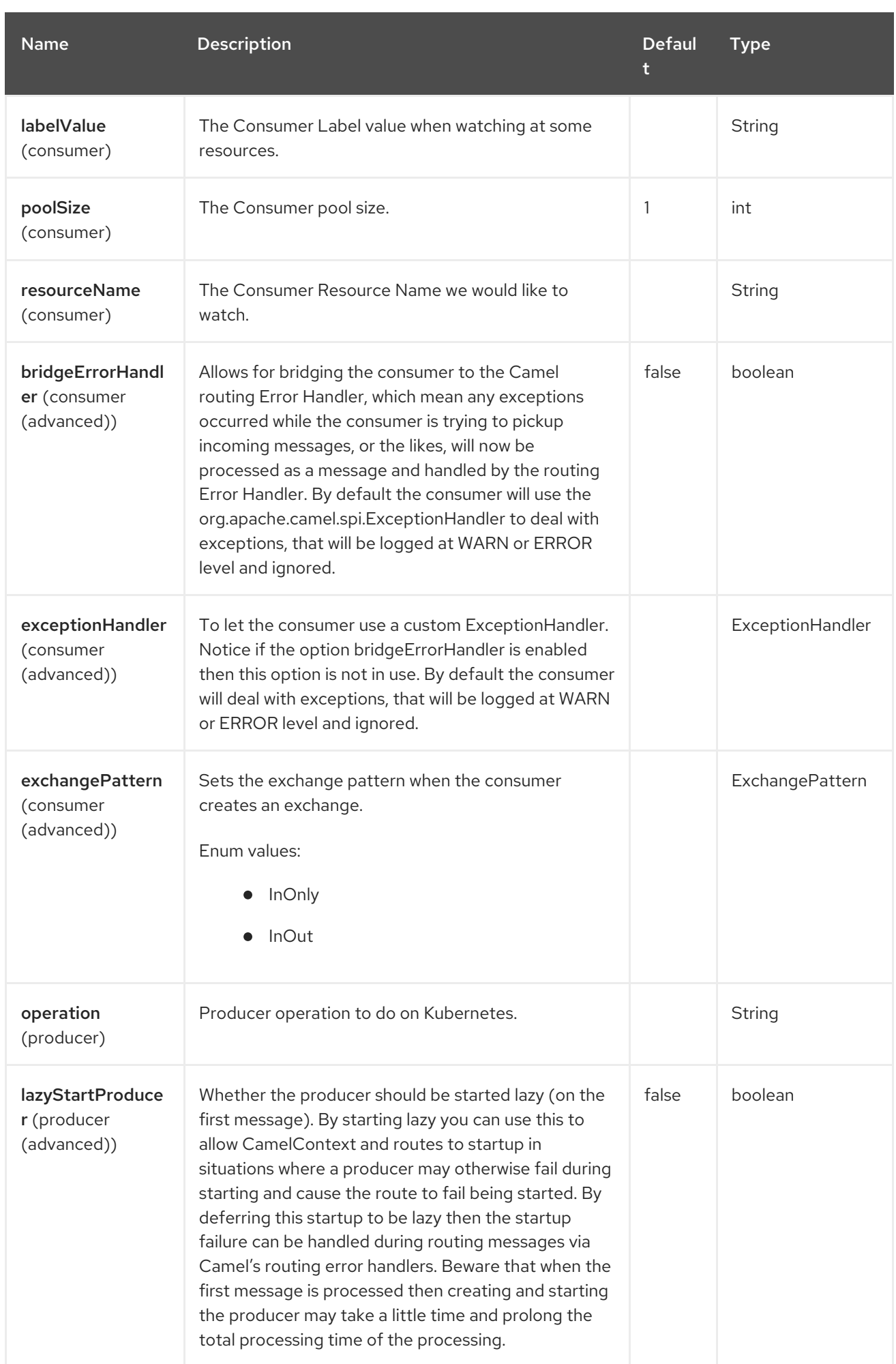

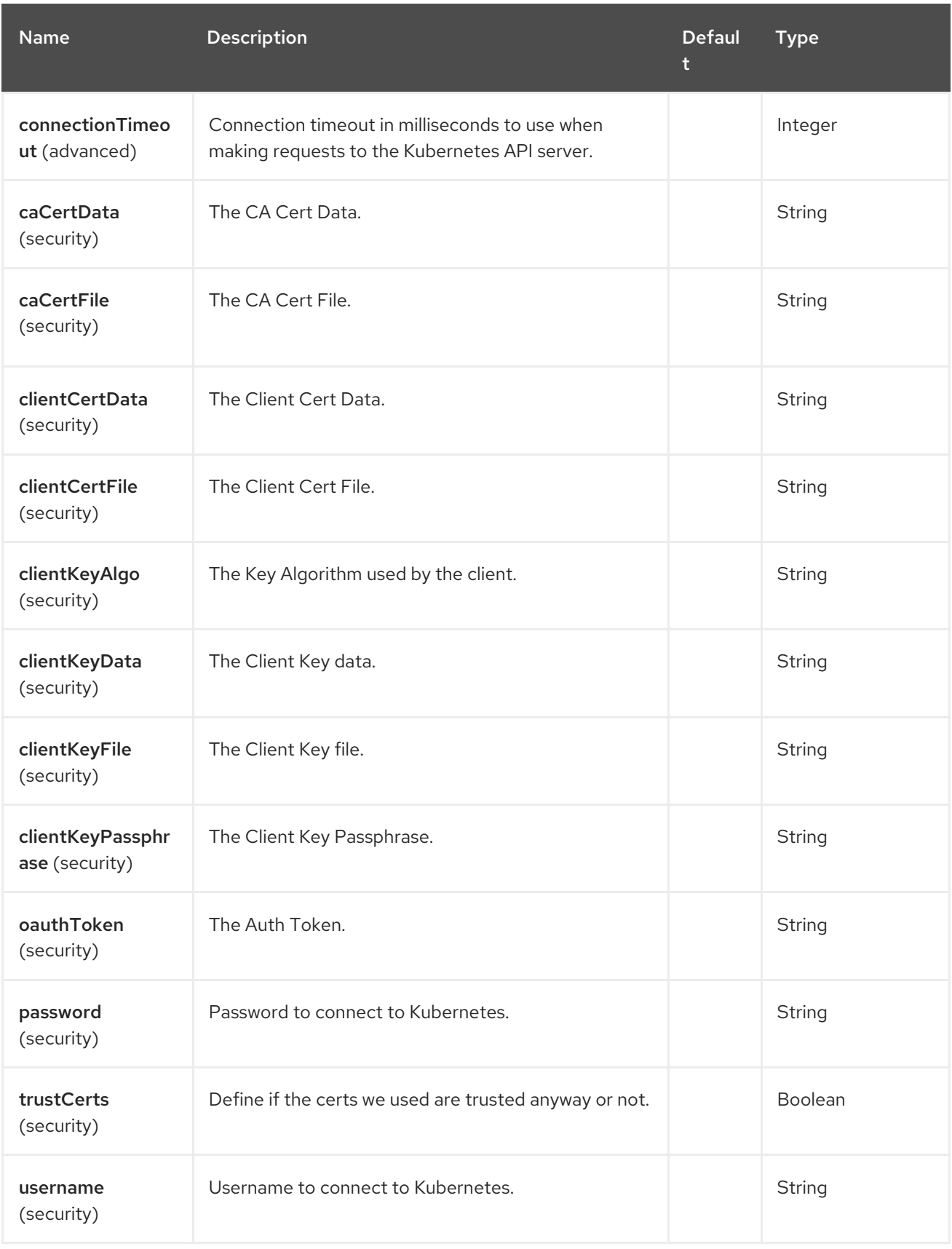

## 68.5. MESSAGE HEADERS

The Kubernetes Namespaces component supports 5 message header(s), which is/are listed below:

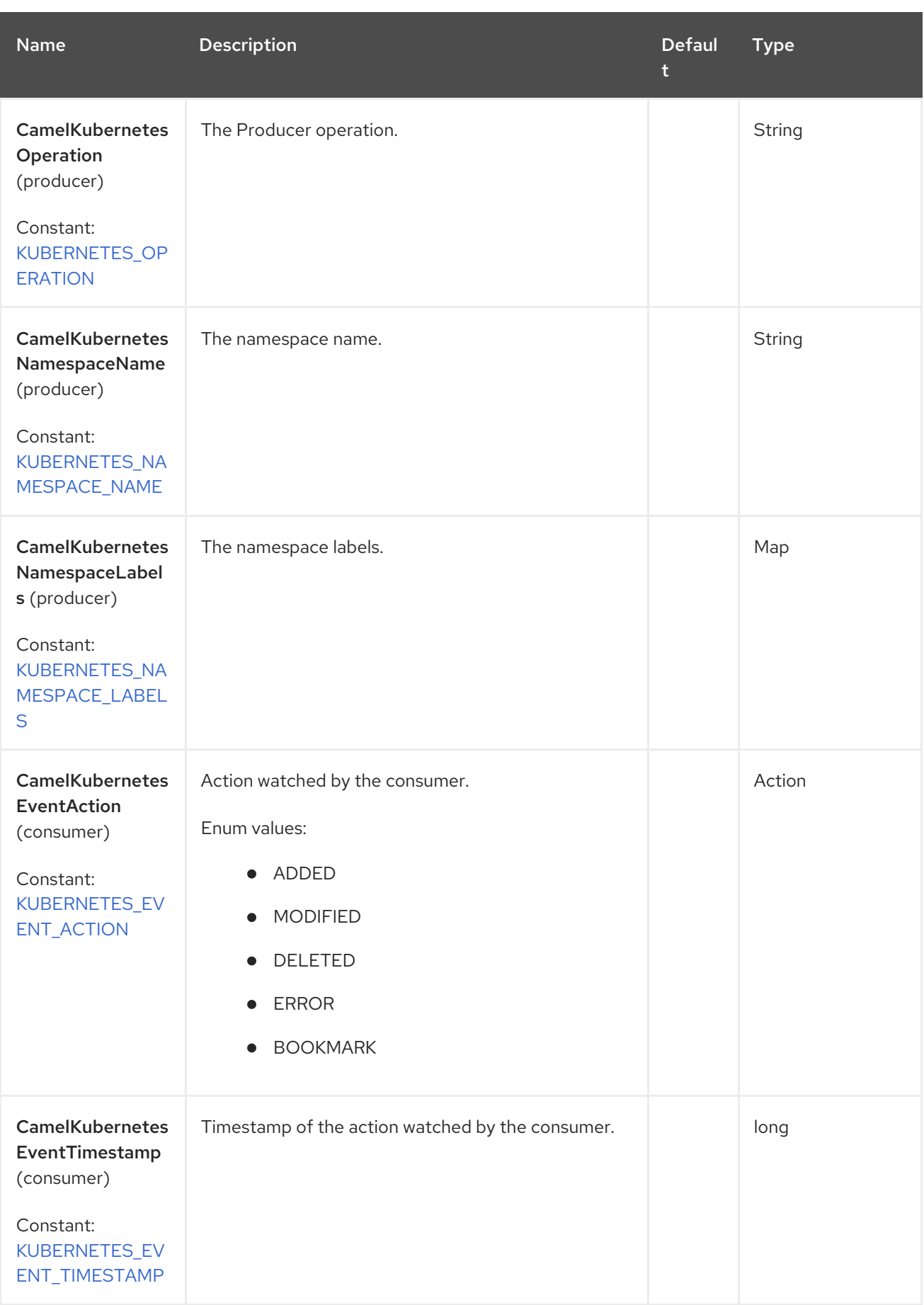

# 68.6. SUPPORTED PRODUCER OPERATION

**·** listNamespaces

- listNamespacesByLabels
- getNamespace
- **•** createNamespace
- updateNamespace
- deleteNamespace

### 68.7. KUBERNETES NAMESPACES PRODUCER EXAMPLES

listNamespaces: this operation list the namespaces on a kubernetes cluster.

```
from("direct:list").
  toF("kubernetes-deployments:///?
kubernetesClient=#kubernetesClient&operation=listNamespaces").
  to("mock:result");
```
This operation returns a List of namespaces from your cluster.

listNamespacesByLabels: this operation list the namespaces by labels on a kubernetes cluster.

```
from("direct:listByLabels").process(new Processor() {
       @Override
       public void process(Exchange exchange) throws Exception {
         Map<String, String> labels = new HashMap<>();
         labels.put("key1", "value1");
         labels.put("key2", "value2");
exchange.getIn().setHeader(KubernetesConstants.KUBERNETES_NAMESPACES_LABELS,
labels);
      }
    });
  toF("kubernetes-deployments:///?
kubernetesClient=#kubernetesClient&operation=listNamespacesByLabels").
  to("mock:result");
```
This operation returns a List of Namespaces from your cluster, using a label selector (with key1 and key2, with value value1 and value2).

# 68.8. KUBERNETES NAMESPACES CONSUMER EXAMPLE

```
fromF("kubernetes-namespaces://%s?oauthToken=%s&namespace=default", host,
authToken).process(new KubernertesProcessor()).to("mock:result");
  public class KubernertesProcessor implements Processor {
    @Override
    public void process(Exchange exchange) throws Exception {
       Message in = exchange.getIn();
       Namespace ns = exchange.getIn().getBody(Namespace.class);
       log.info("Got event with configmap name: " + ns.getMetadata().getName() + " and action " +
in.getHeader(KubernetesConstants.KUBERNETES_EVENT_ACTION));
    }
  }
```
This consumer returns a list of events on the namespace default.

# 68.9. SPRING BOOT AUTO-CONFIGURATION

The component supports 102 options, which are listed below.

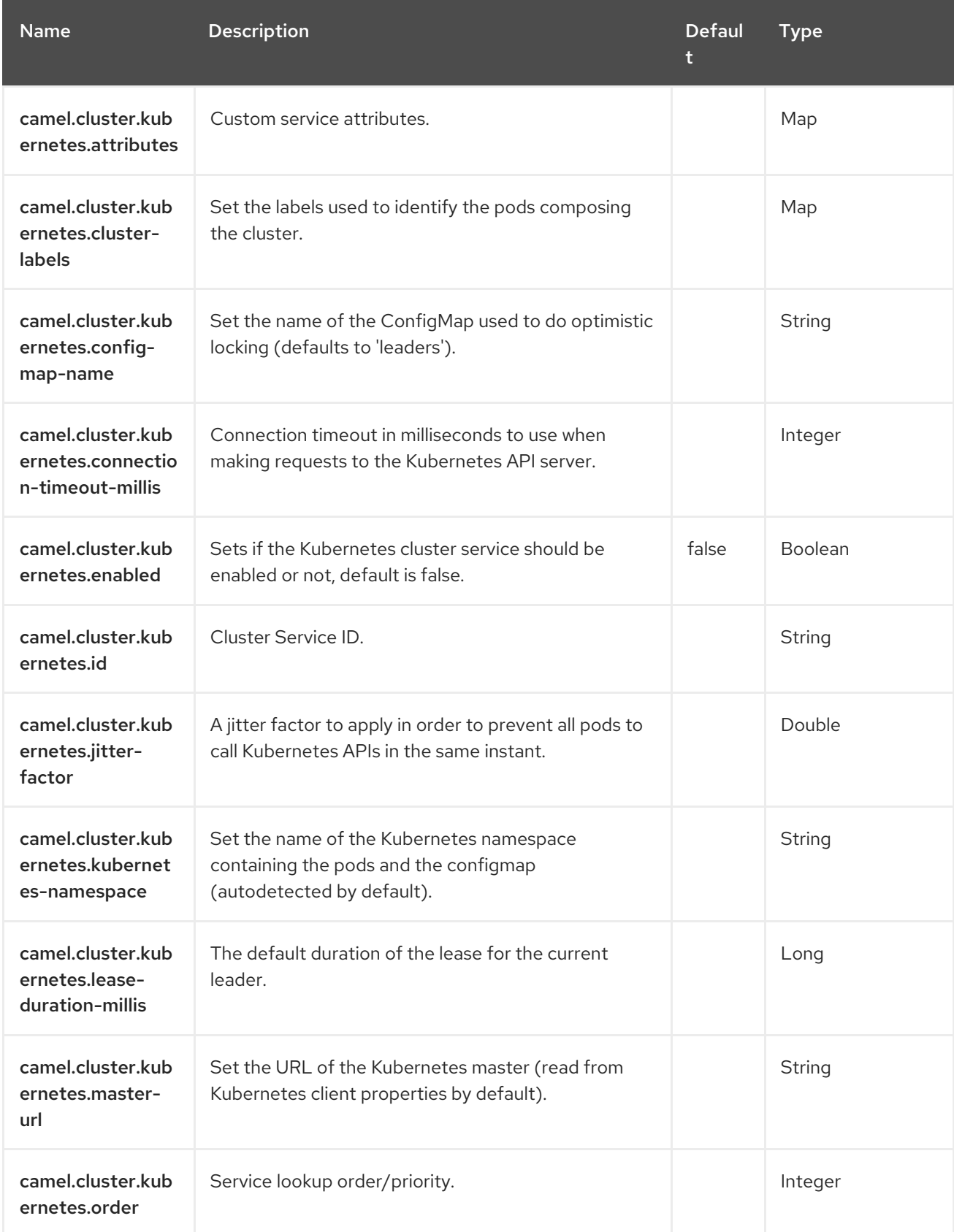

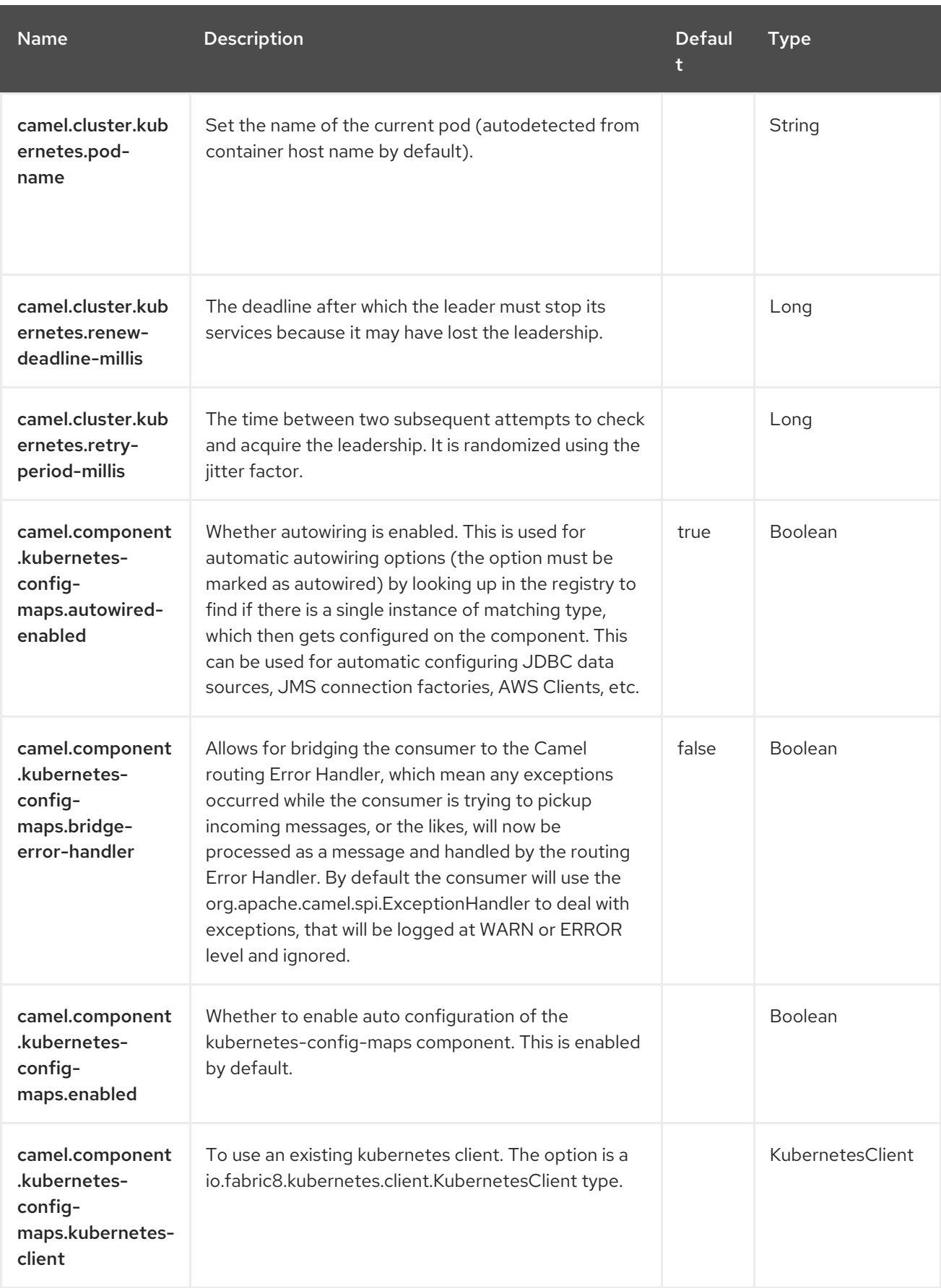

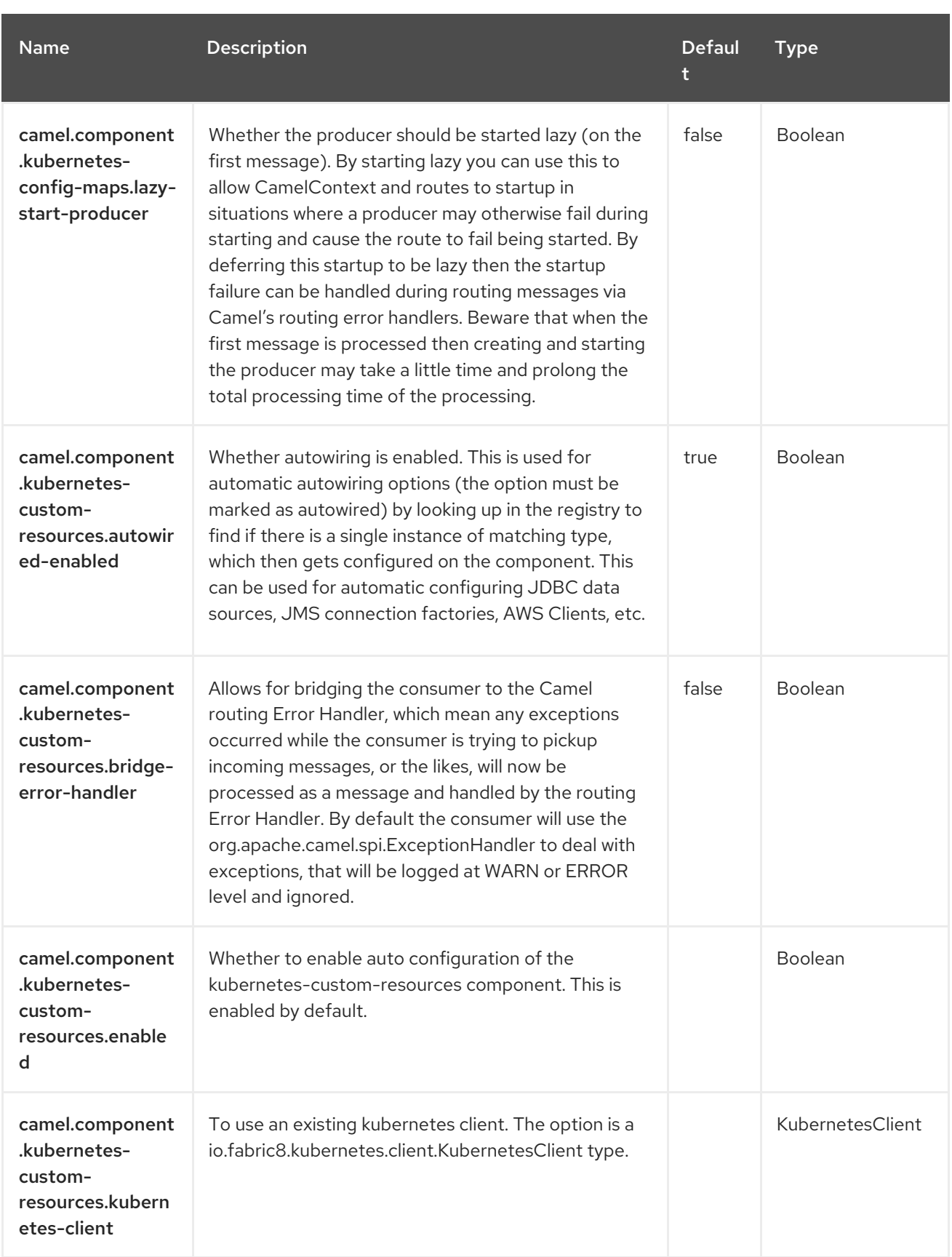

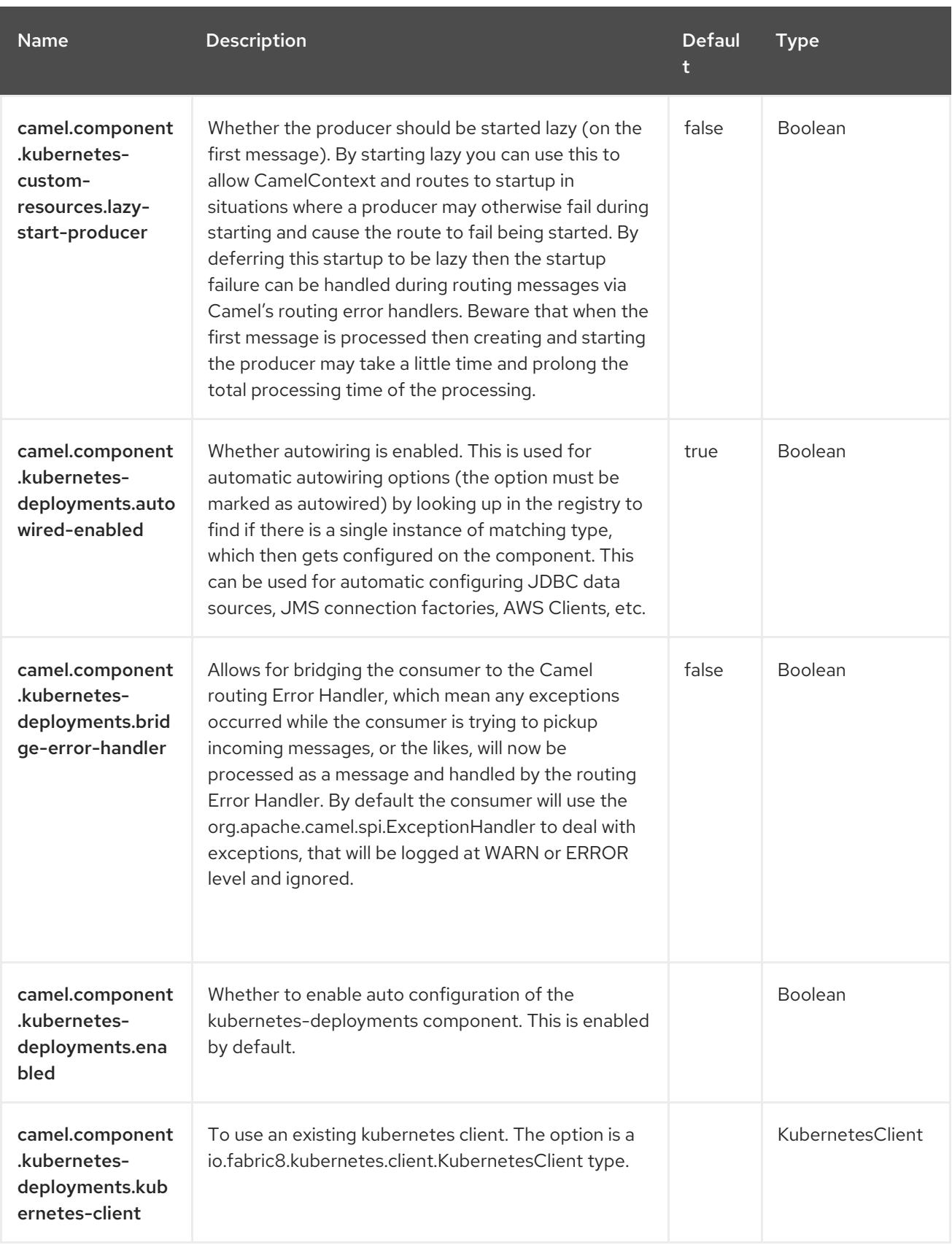

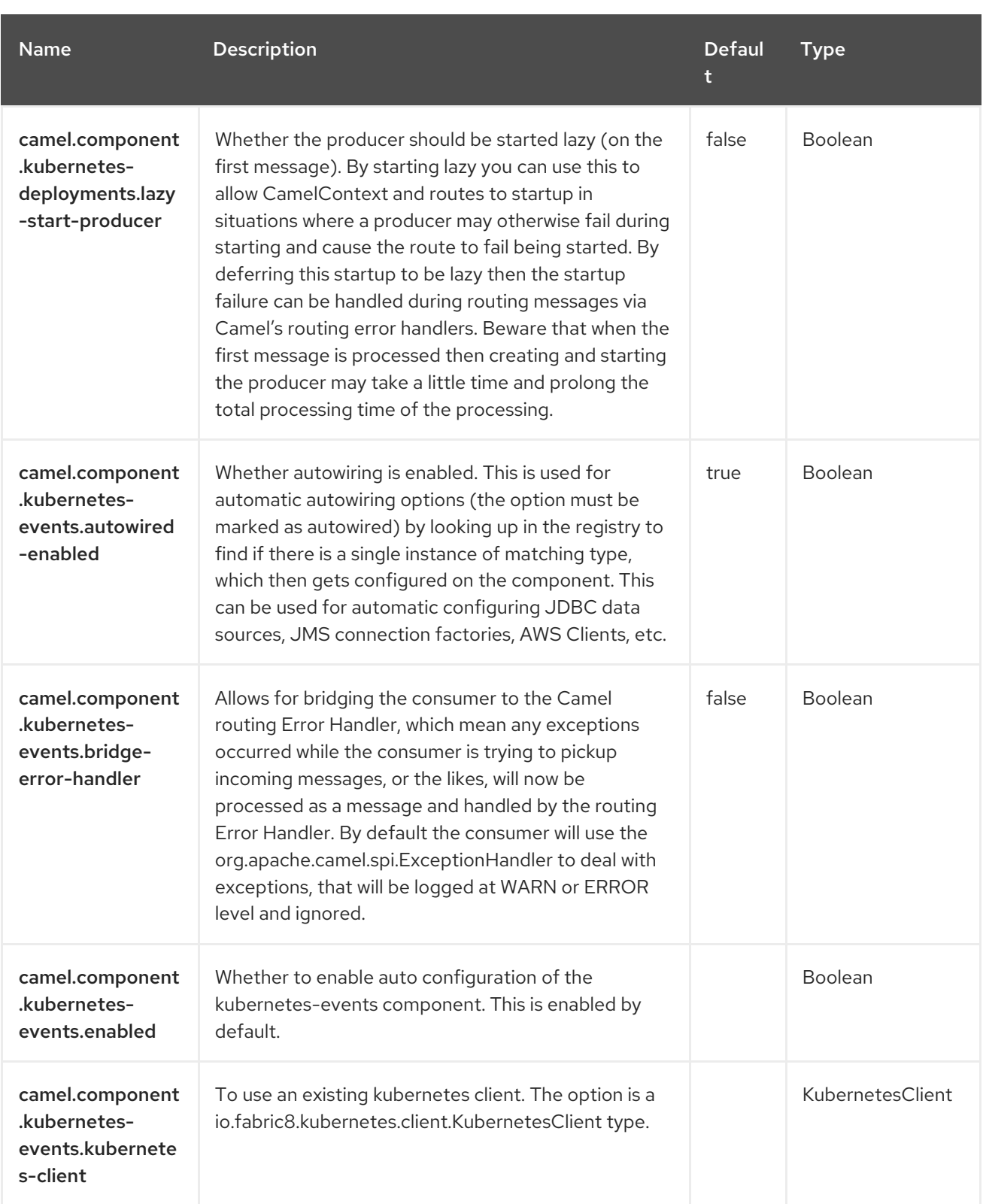

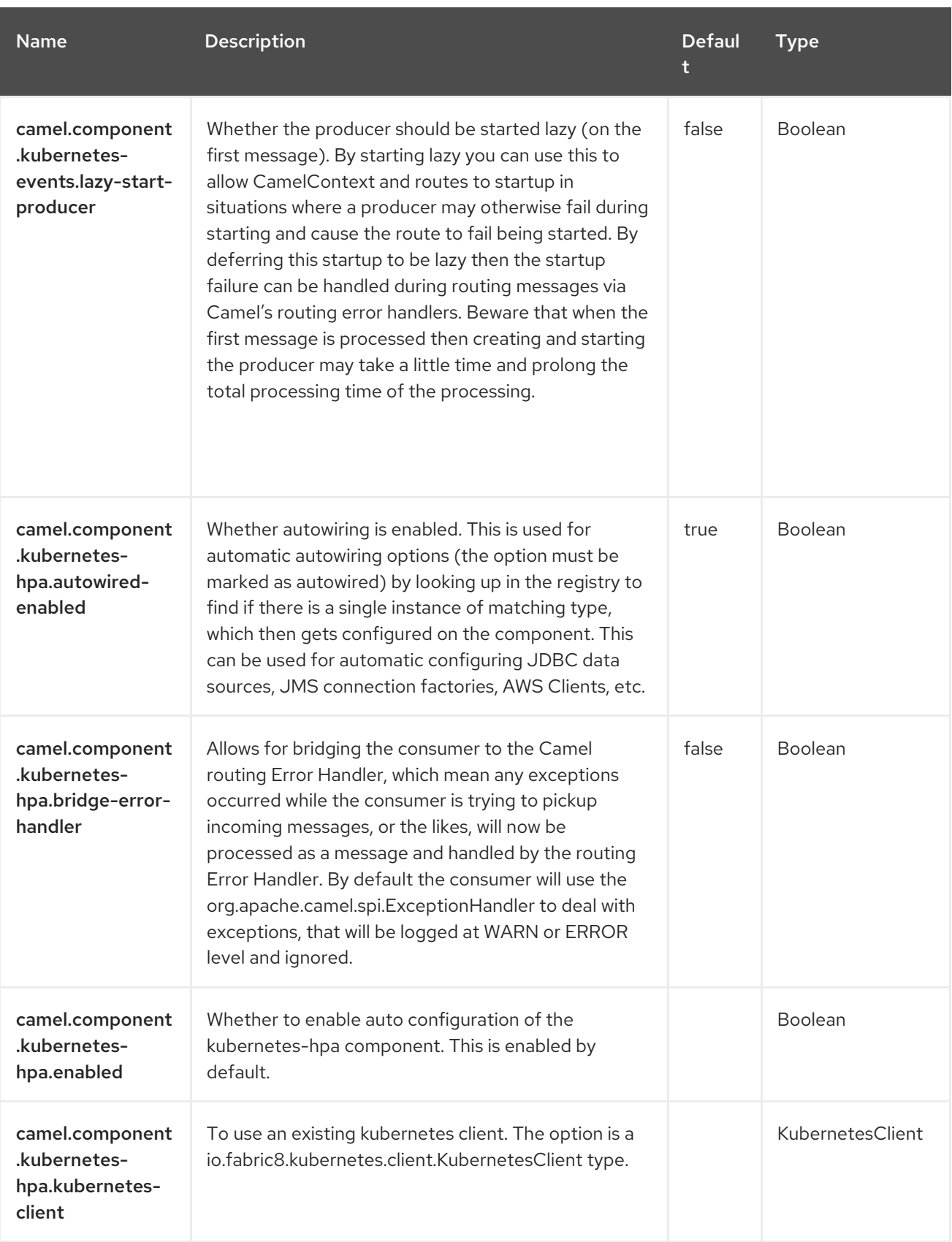

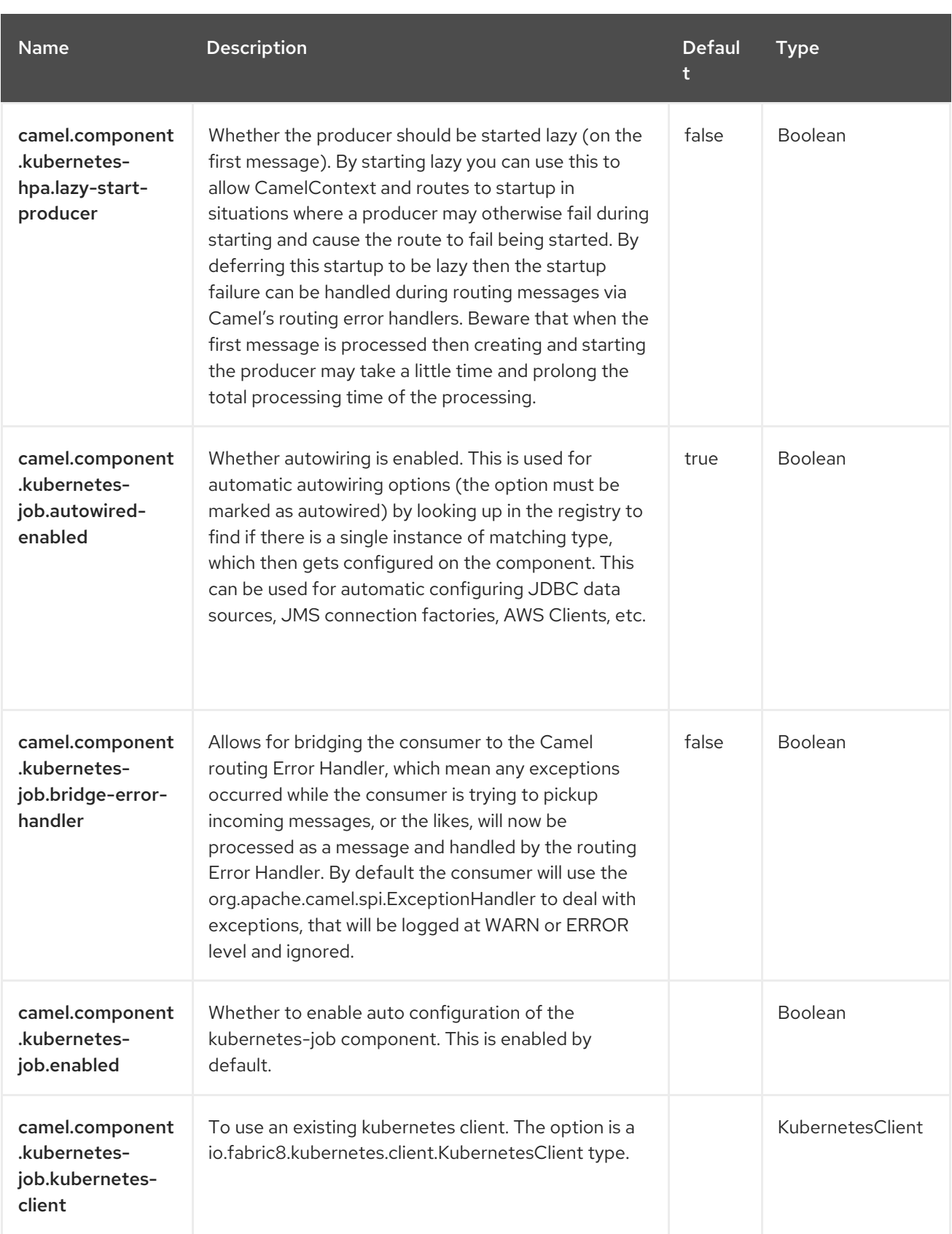

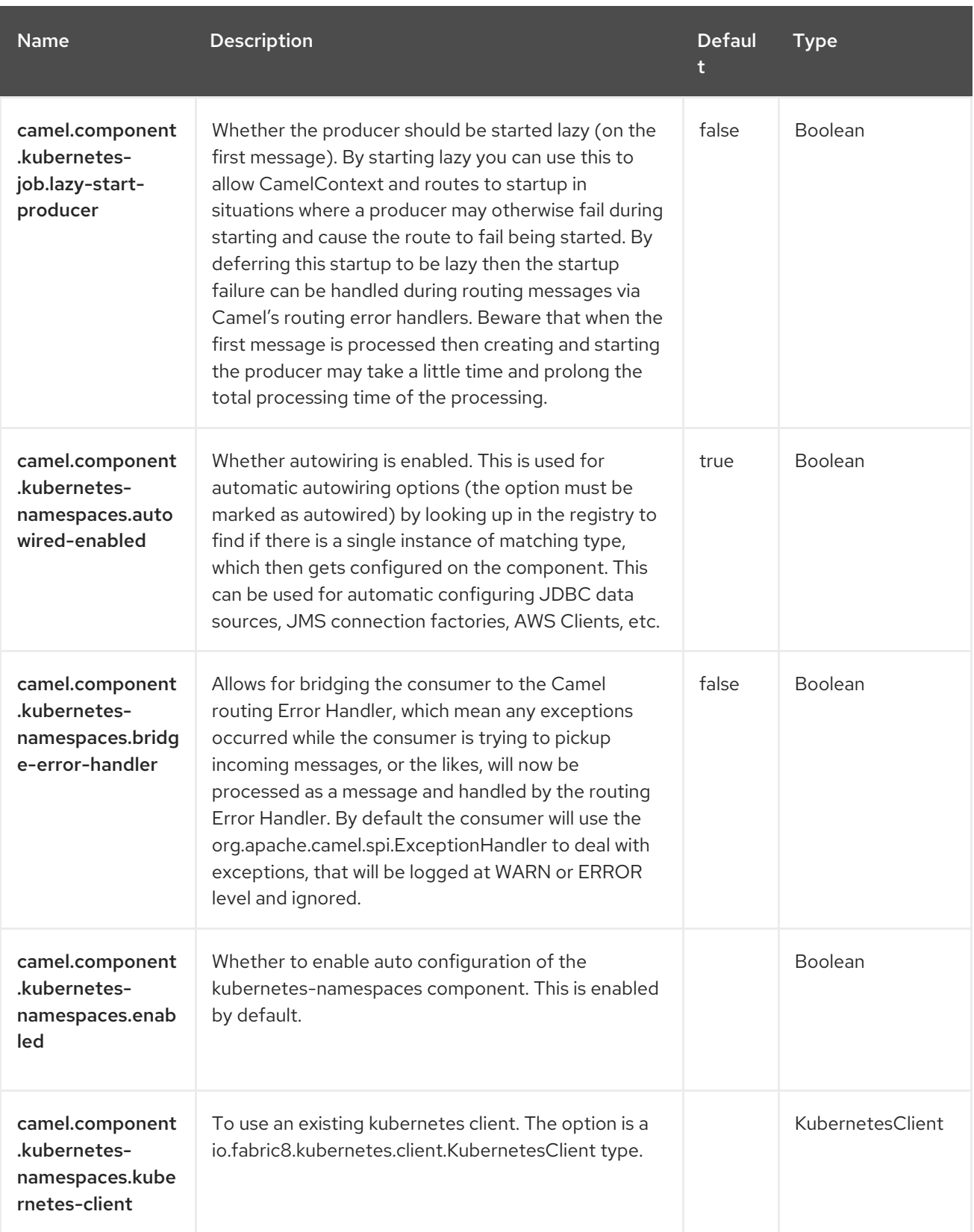

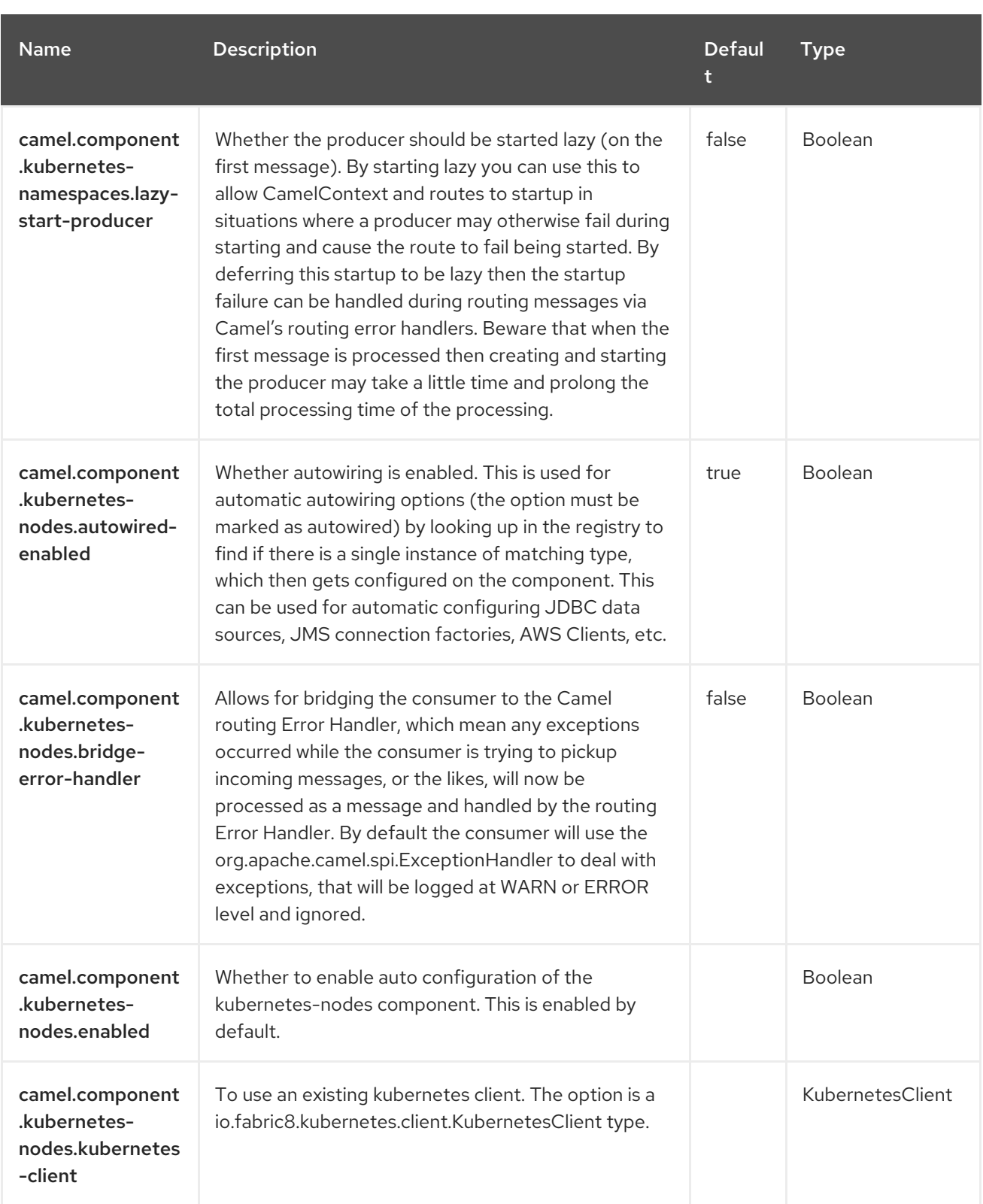

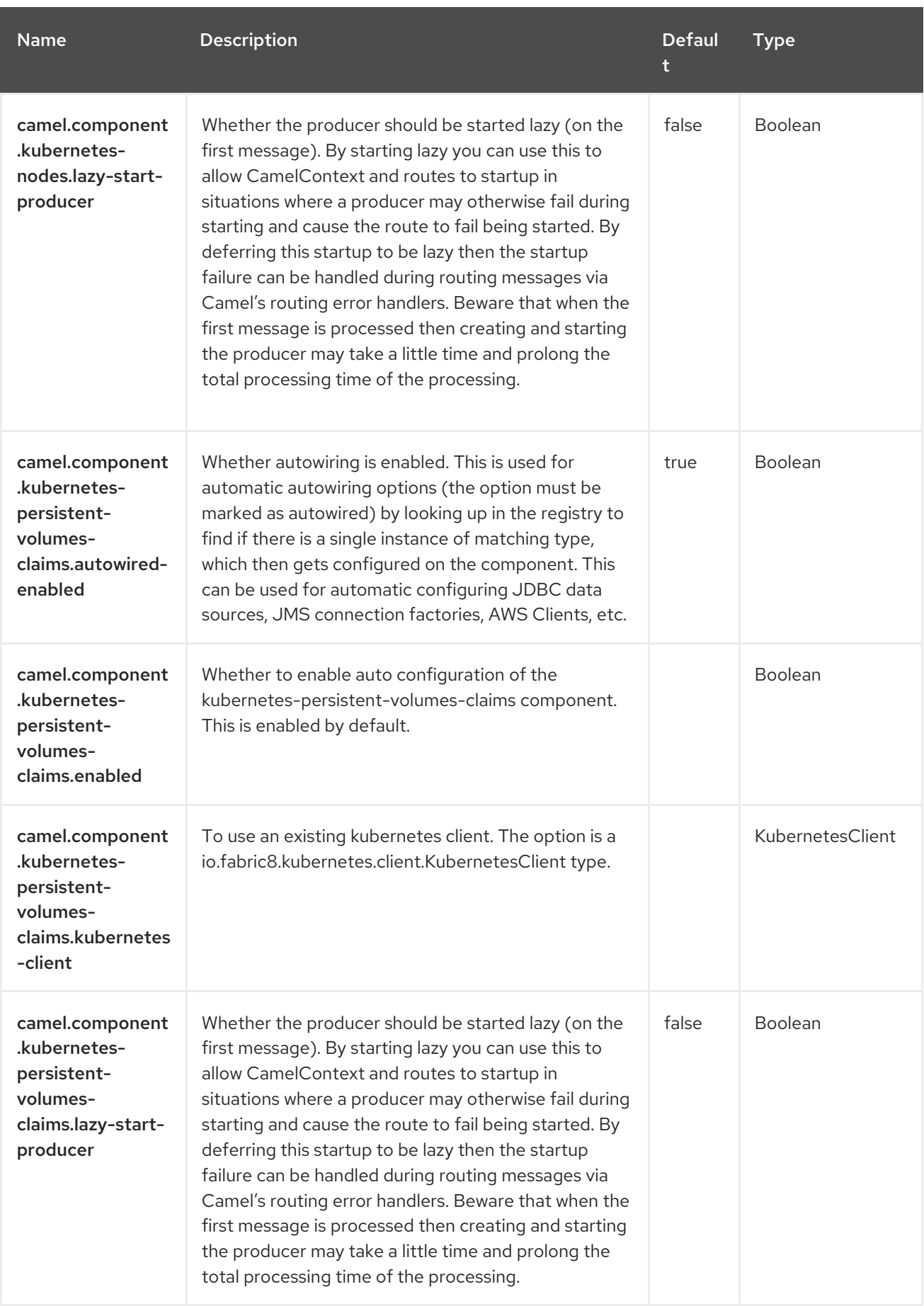

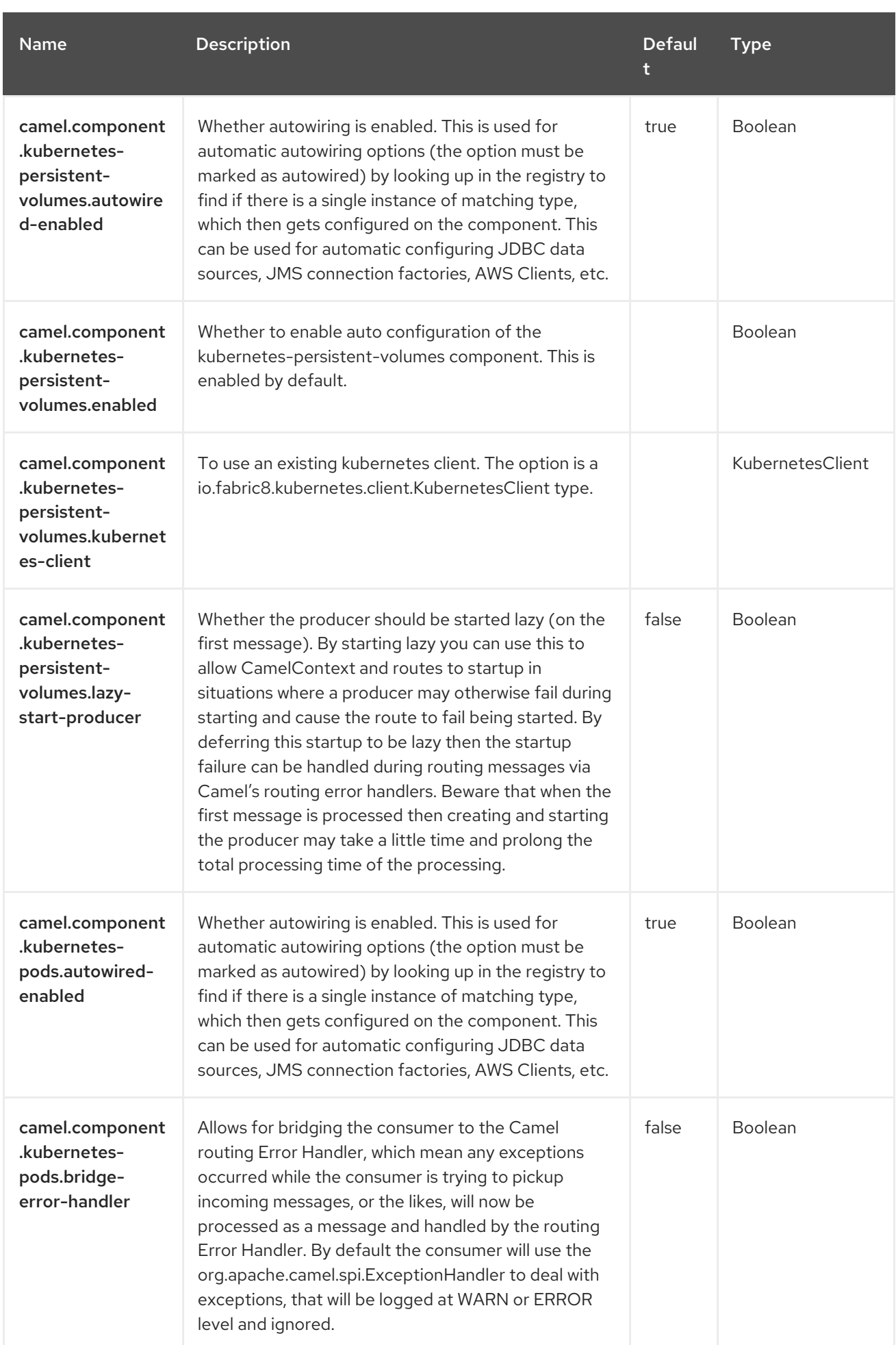

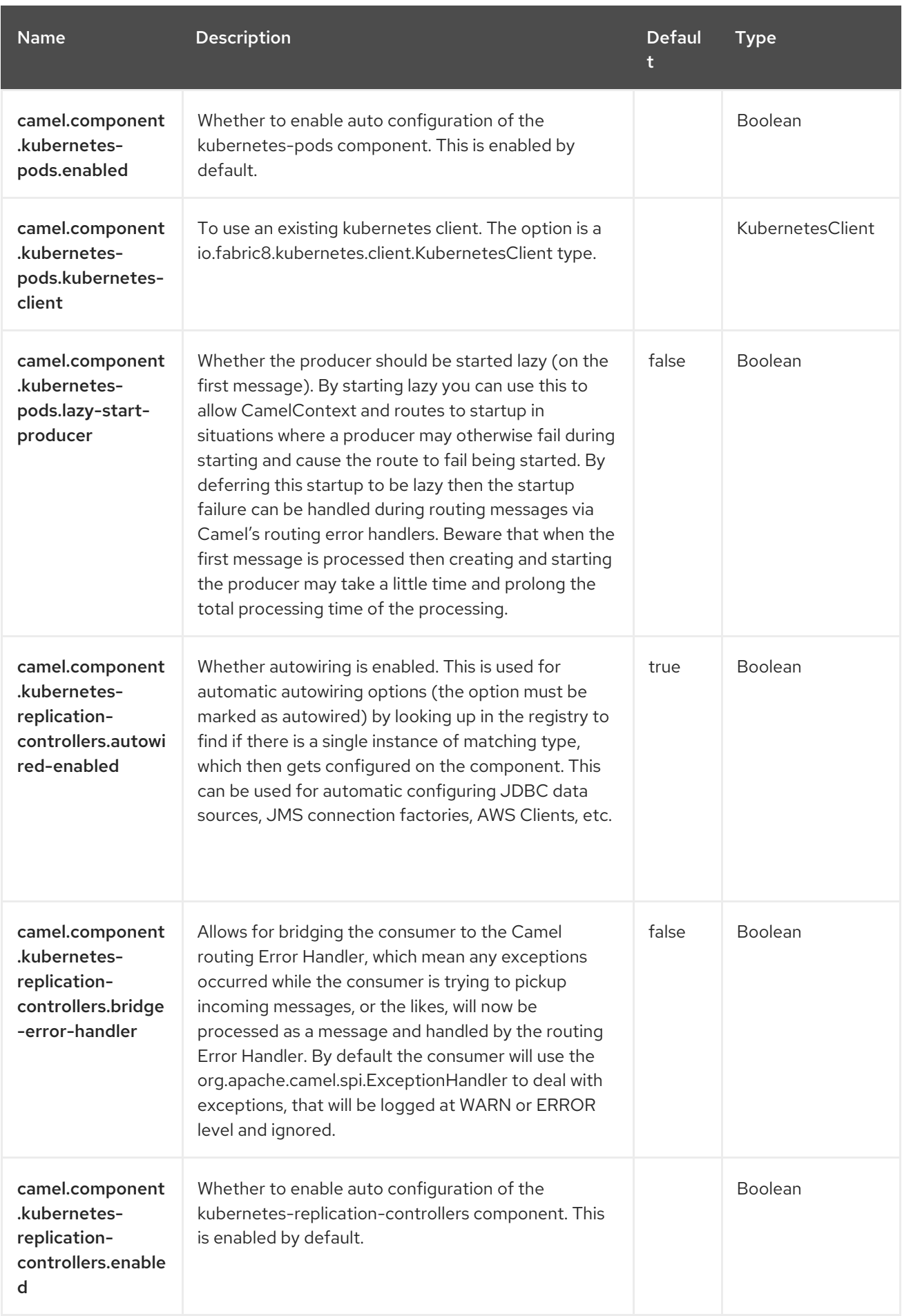

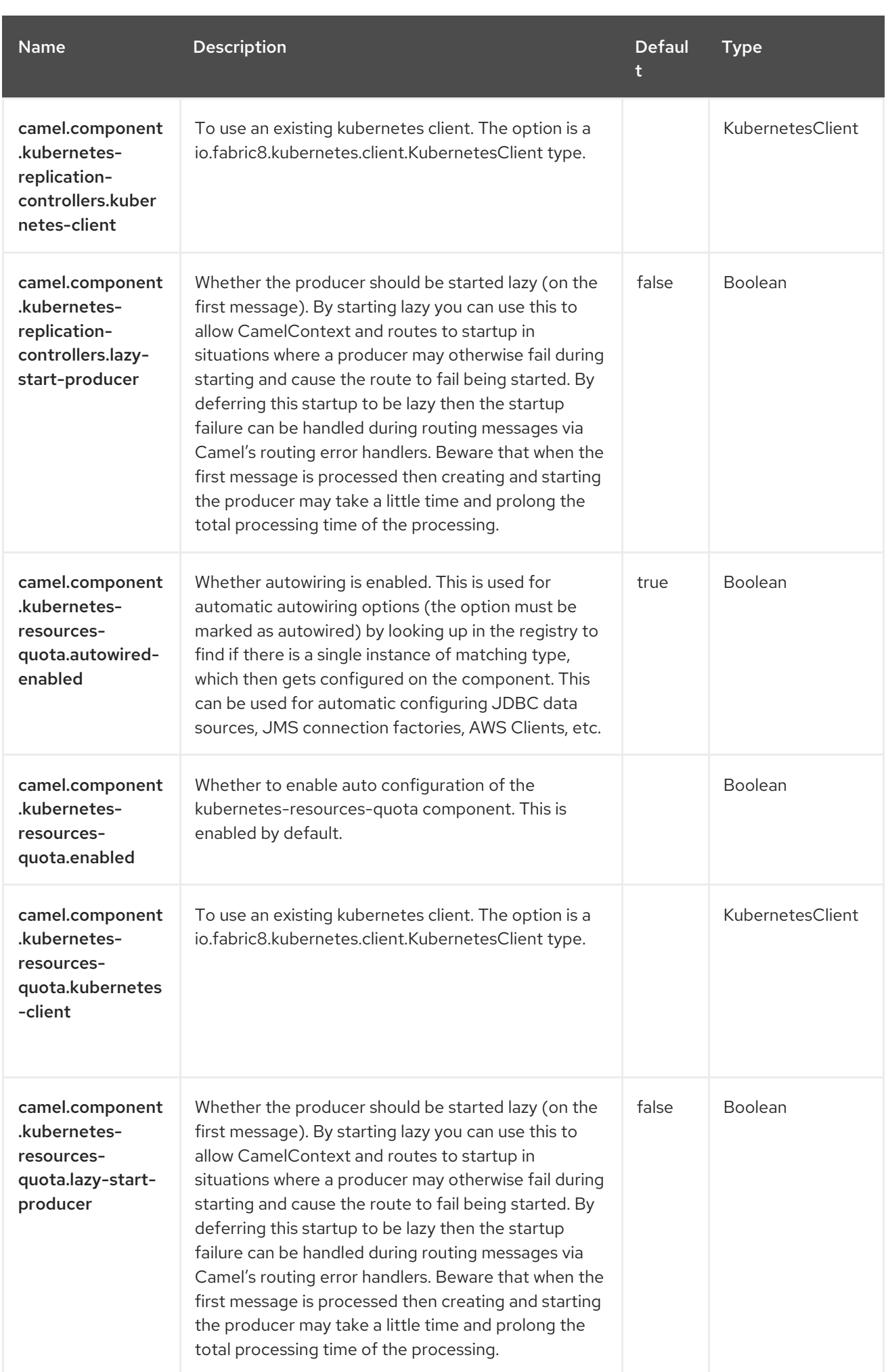

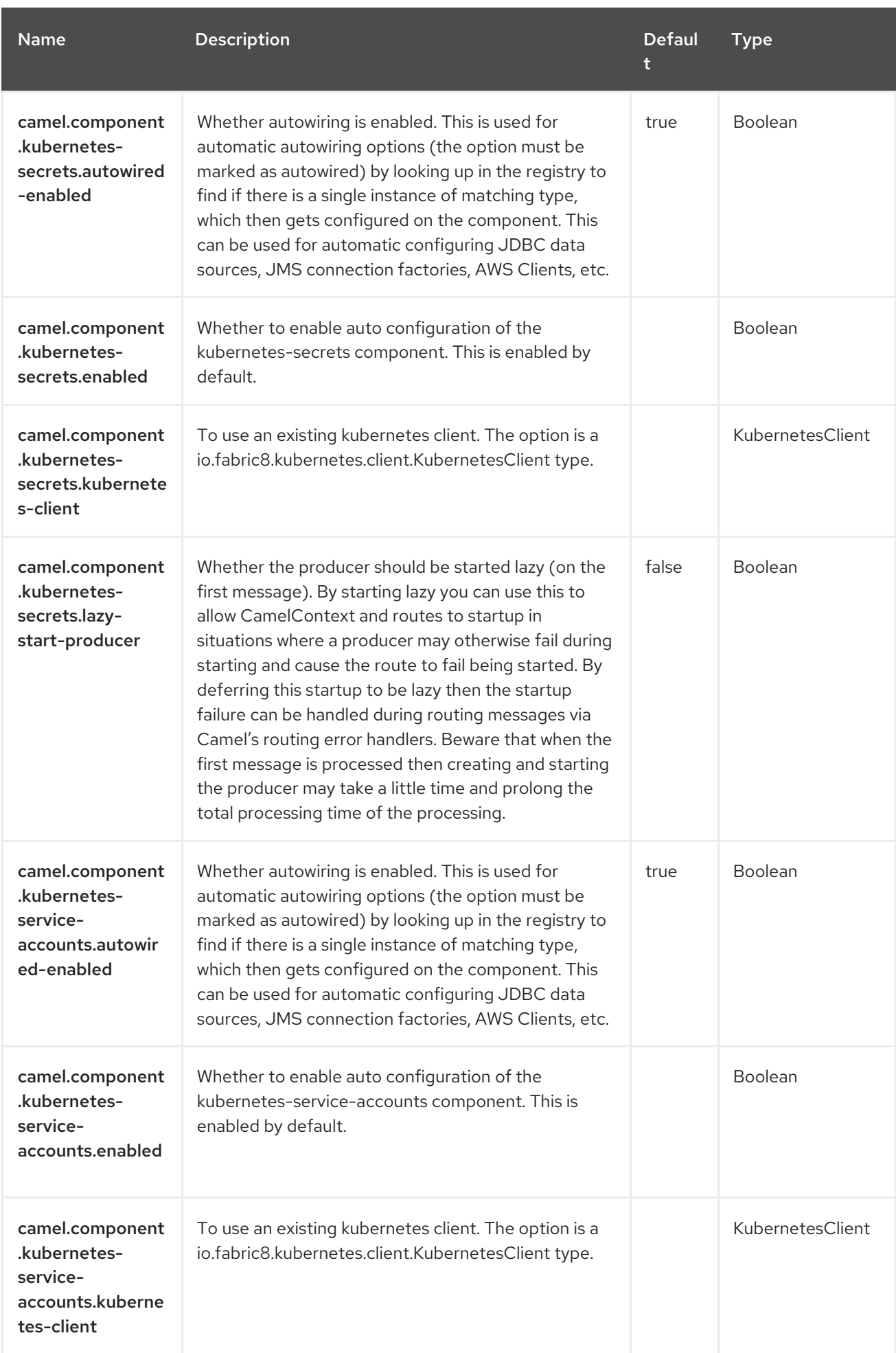

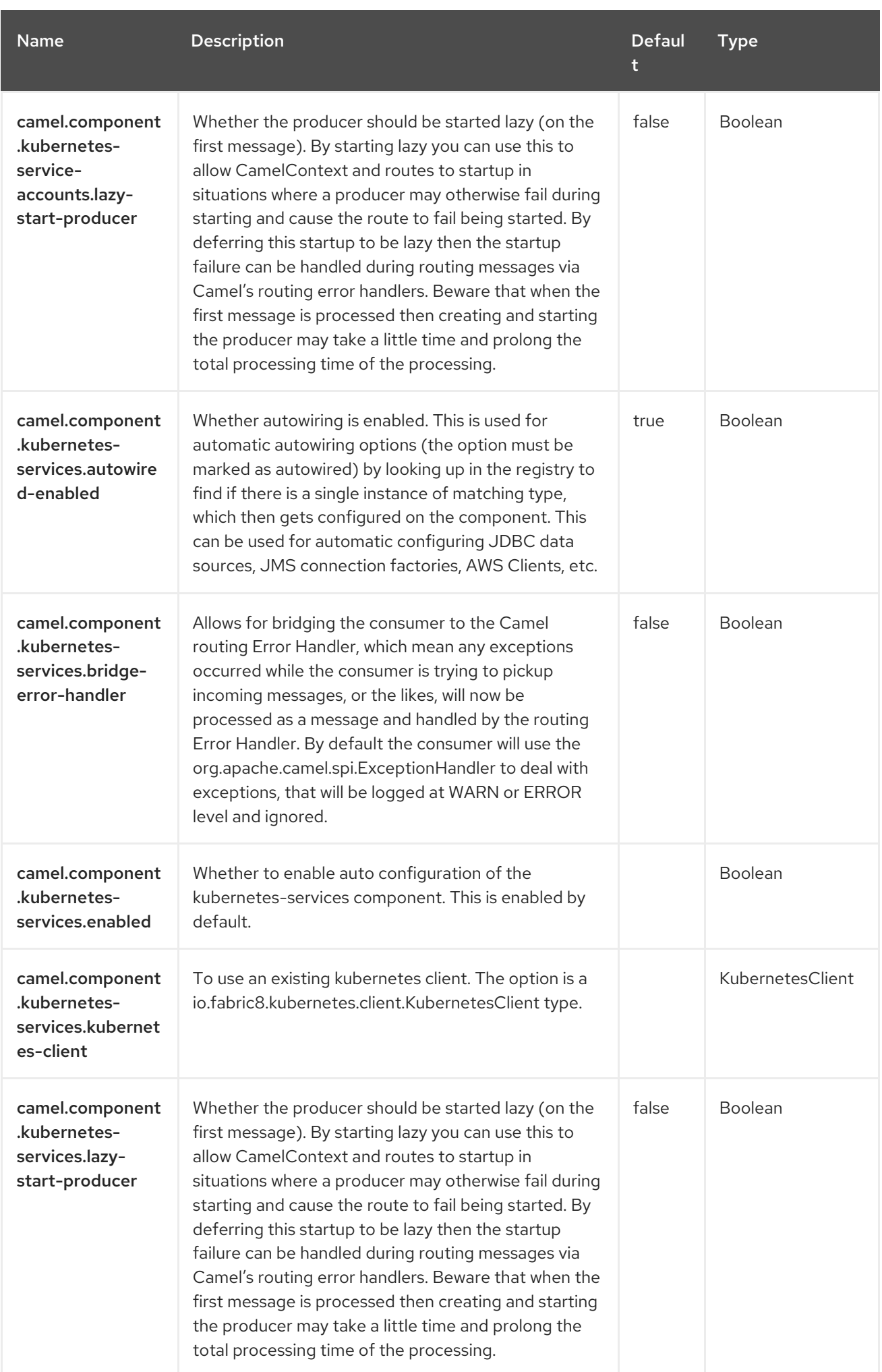

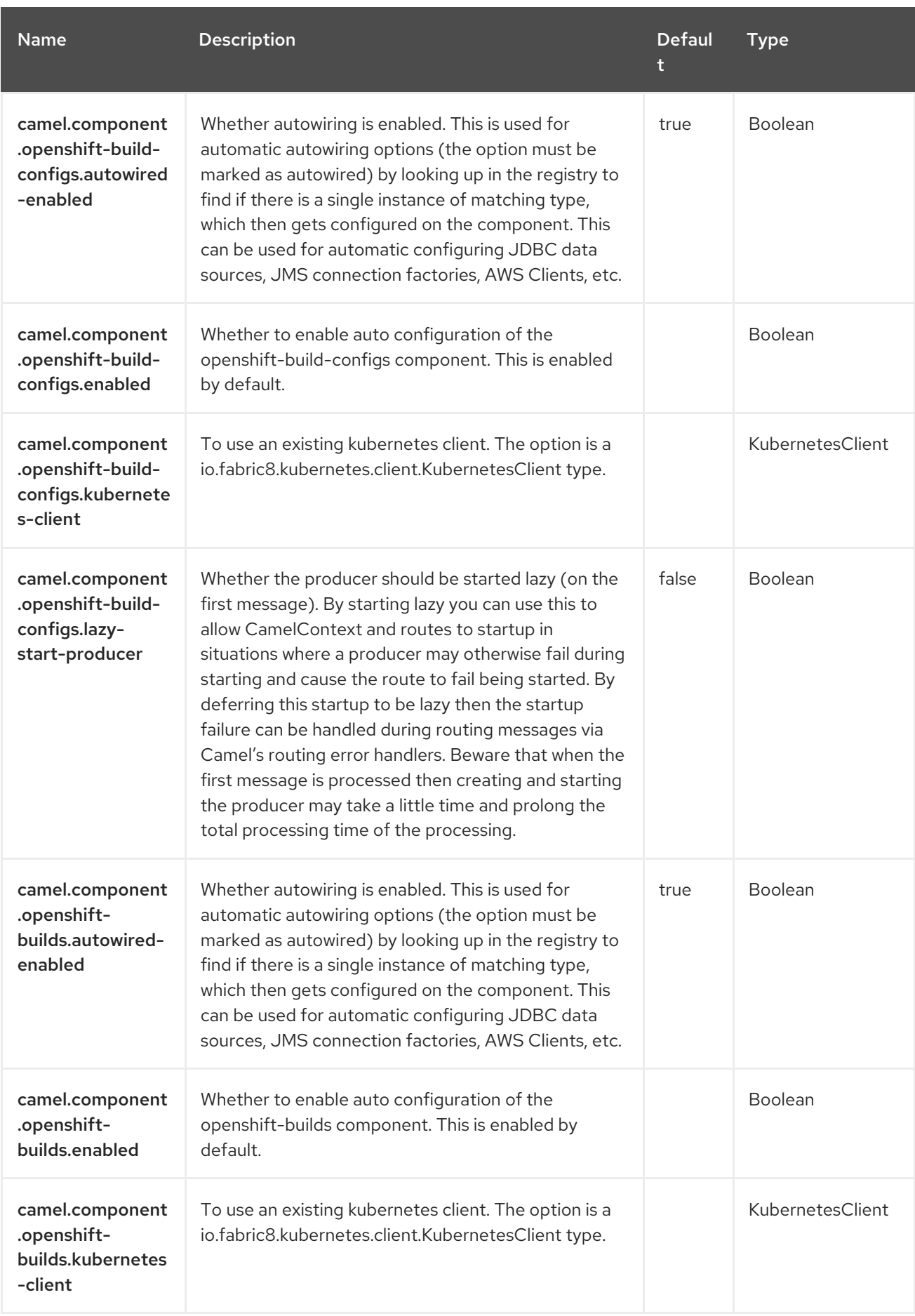

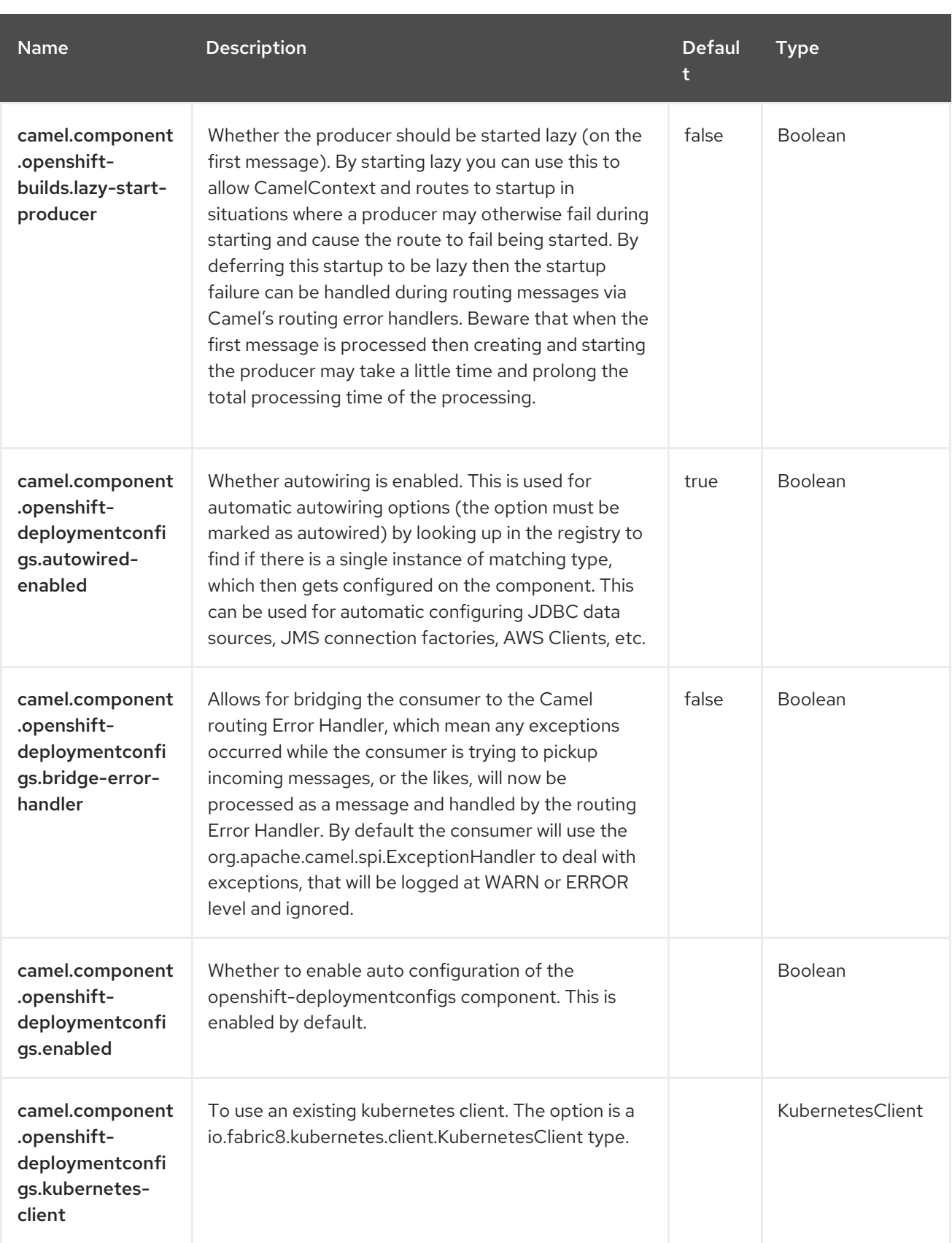

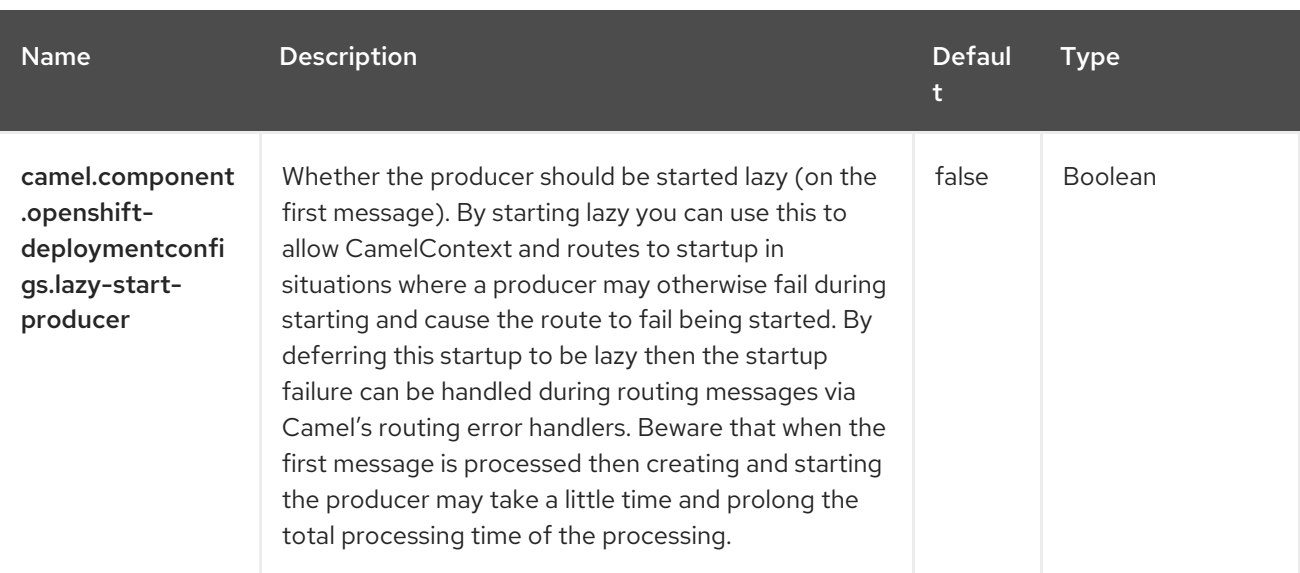

# CHAPTER 69. KUBERNETES NODES

#### Since Camel 2.17

#### Both producer and consumer are supported

The Kubernetes Nodes component is one of the Kubernetes [Components](https://access.redhat.com/documentation/en-us/red_hat_build_of_apache_camel/4.4/html-single/red_hat_build_of_apache_camel_for_spring_boot_reference/index#csb-camel-kubernetes-component-starter) which provides a producer to execute Kubernetes Node operations and a consumer to consume events related to Node objects.

### 69.1. DEPENDENCIES

When using **kubernetes-nodes** with Red Hat build of Apache Camel for Spring Boot, use the following Maven dependency to have support for auto configuration:

<dependency> <groupId>org.apache.camel.springboot</groupId> <artifactId>camel-kubernetes-starter</artifactId> </dependency>

## 69.2. CONFIGURING OPTIONS

Camel components are configured on two separate levels:

- component level
- endpoint level

#### 69.2.1. Configuring Component Options

The component level is the highest level which holds general and common configurations that are inherited by the endpoints. For example a component may have security settings, credentials for authentication, urls for network connection and so forth.

Some components only have a few options, and others may have many. Because components typically have pre configured defaults that are commonly used, then you may often only need to configure a few options on a component; or none at all.

Configuring components can be done with the [Component](https://camel.apache.org/manual/component-dsl.html) DSL, in a configuration file (application.properties|yaml), or directly with Java code.

#### 69.2.2. Configuring Endpoint Options

Where you find yourself configuring the most is on endpoints, as endpoints often have many options, which allows you to configure what you need the endpoint to do. The options are also categorized into whether the endpoint is used as consumer (from) or as a producer (to), or used for both.

Configuring endpoints is most often done directly in the endpoint URI as path and query parameters. You can also use the [Endpoint](https://camel.apache.org/manual/Endpoint-dsl.html) DSL as a type safe way of configuring endpoints.

A good practice when configuring options is to use Property [Placeholders,](https://camel.apache.org/manual/using-propertyplaceholder.html) which allows to not hardcode urls, port numbers, sensitive information, and other settings. In other words placeholders allows to externalize the configuration from your code, and gives more flexibility and reuse.

The following two sections lists all the options, firstly for the component followed by the endpoint.

# 69.3. COMPONENT OPTIONS

The Kubernetes Nodes component supports 4 options, which are listed below.

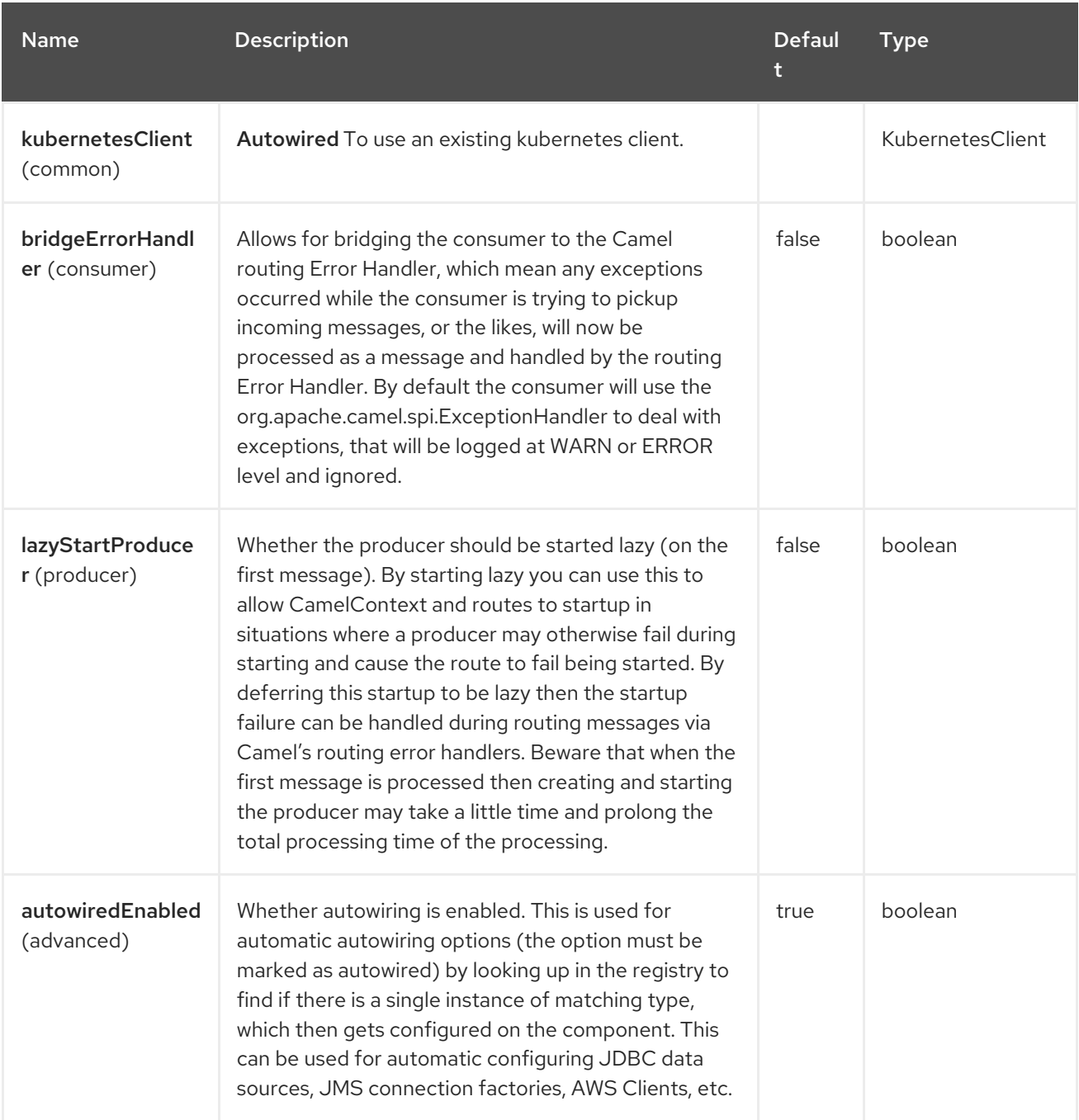

## 69.4. ENDPOINT OPTIONS

The Kubernetes Nodes endpoint is configured using URI syntax:

kubernetes-nodes:masterUrl

with the following path and query parameters:

### 69.4.1. Path Parameters (1 parameters)

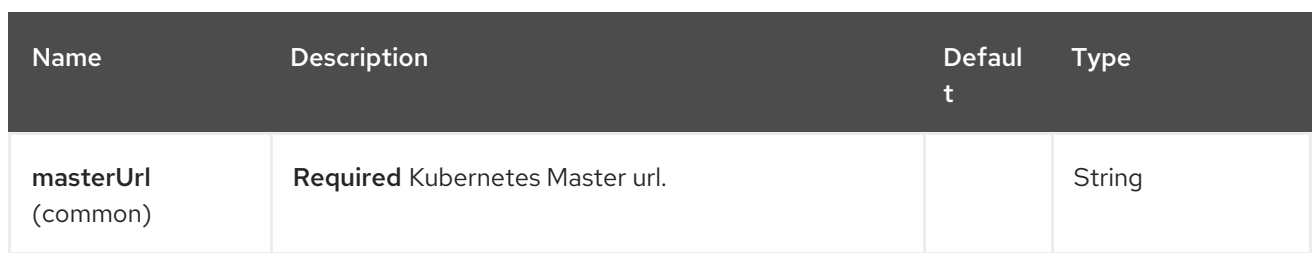

# 69.4.2. Query Parameters (33 parameters)

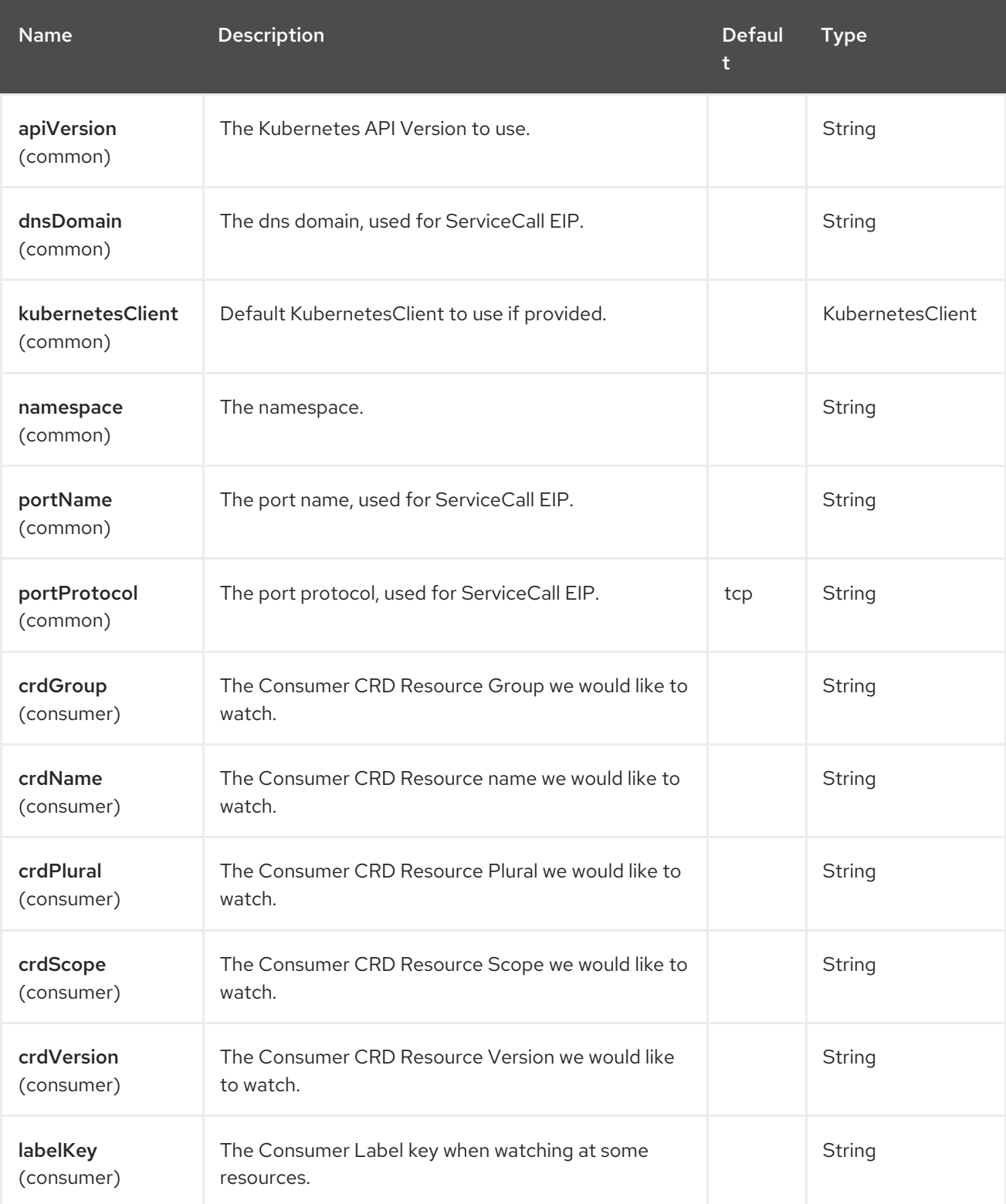

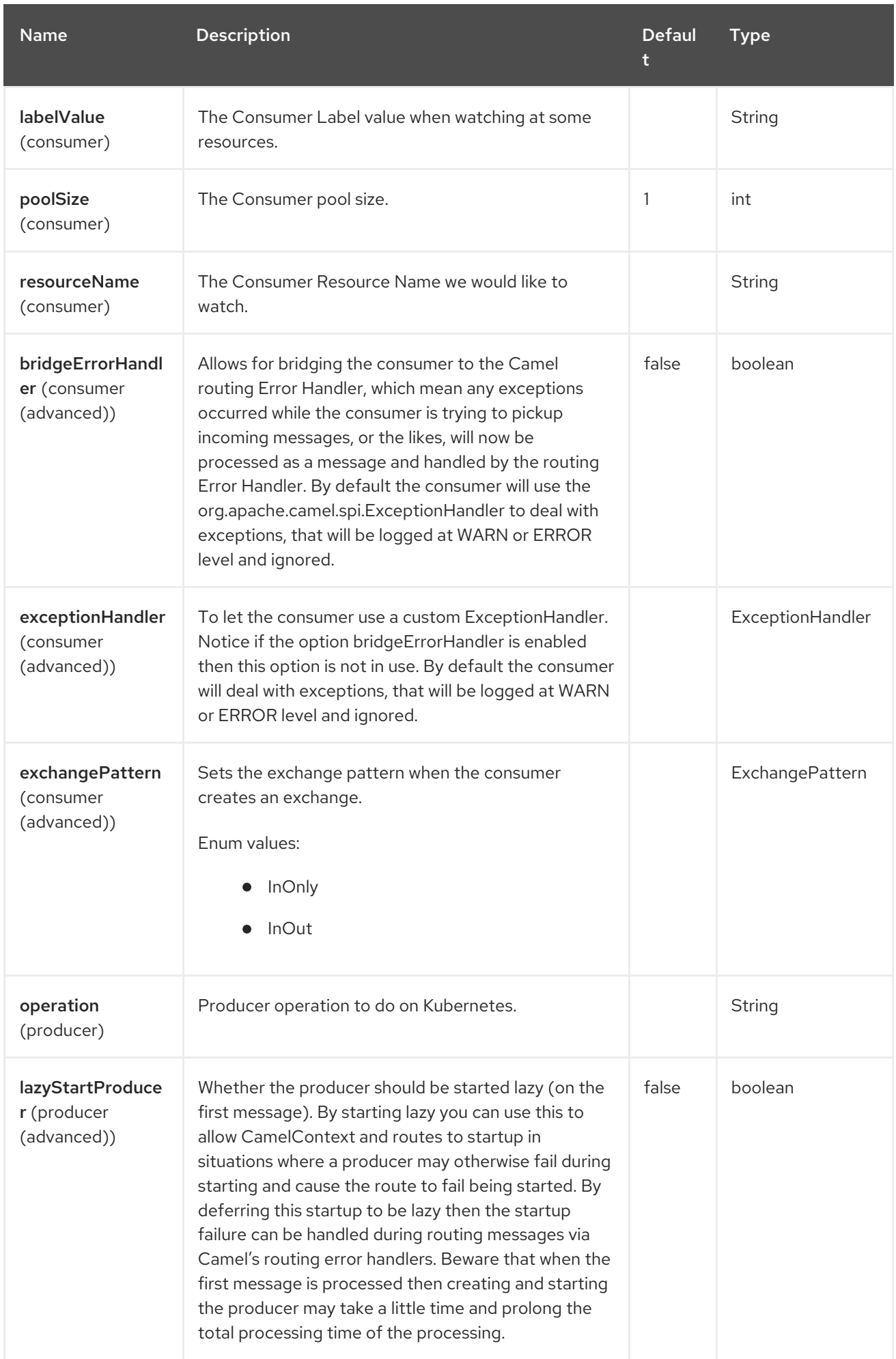

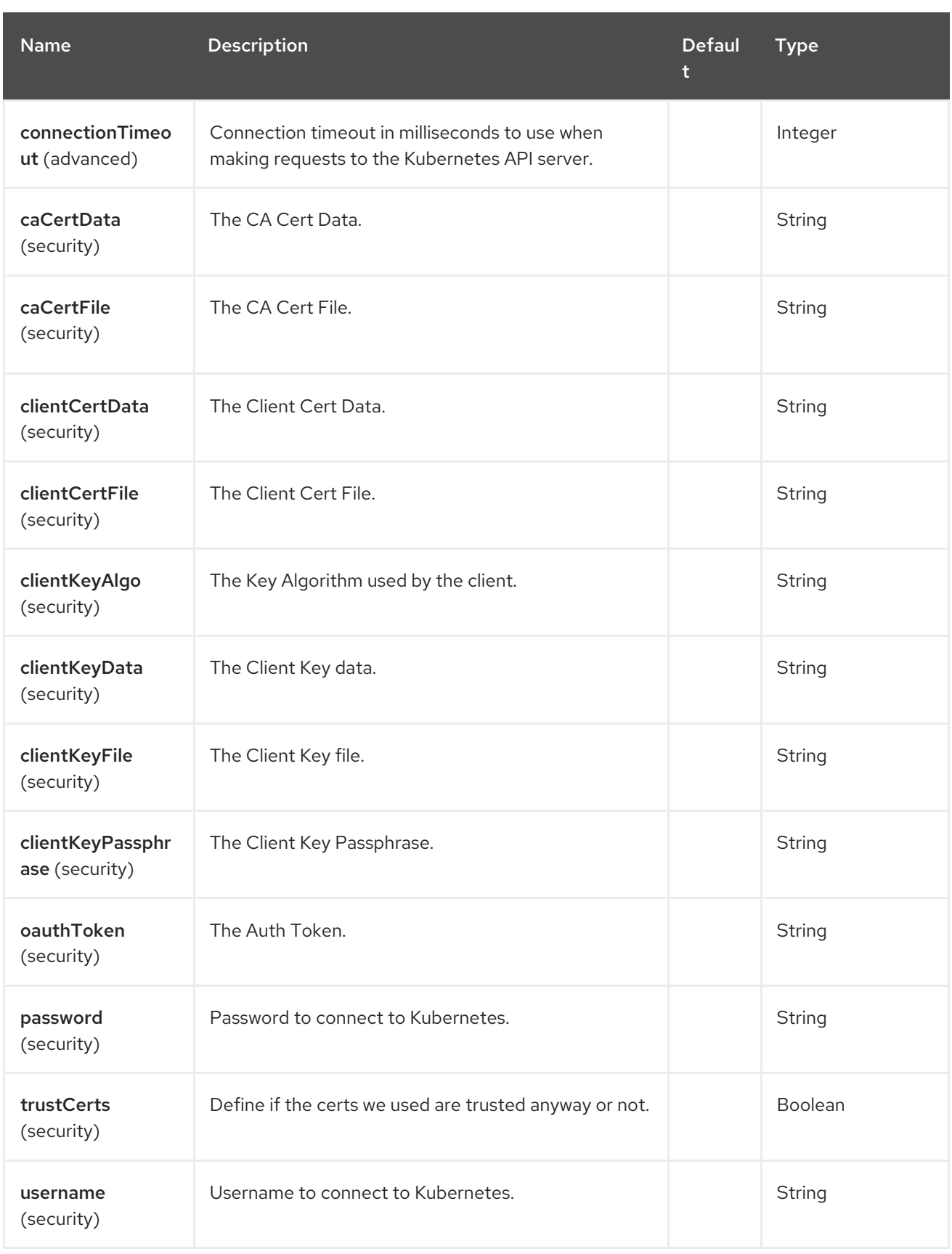

# 69.5. MESSAGE HEADERS

The Kubernetes Nodes component supports 6 message header(s), which is/are listed below:
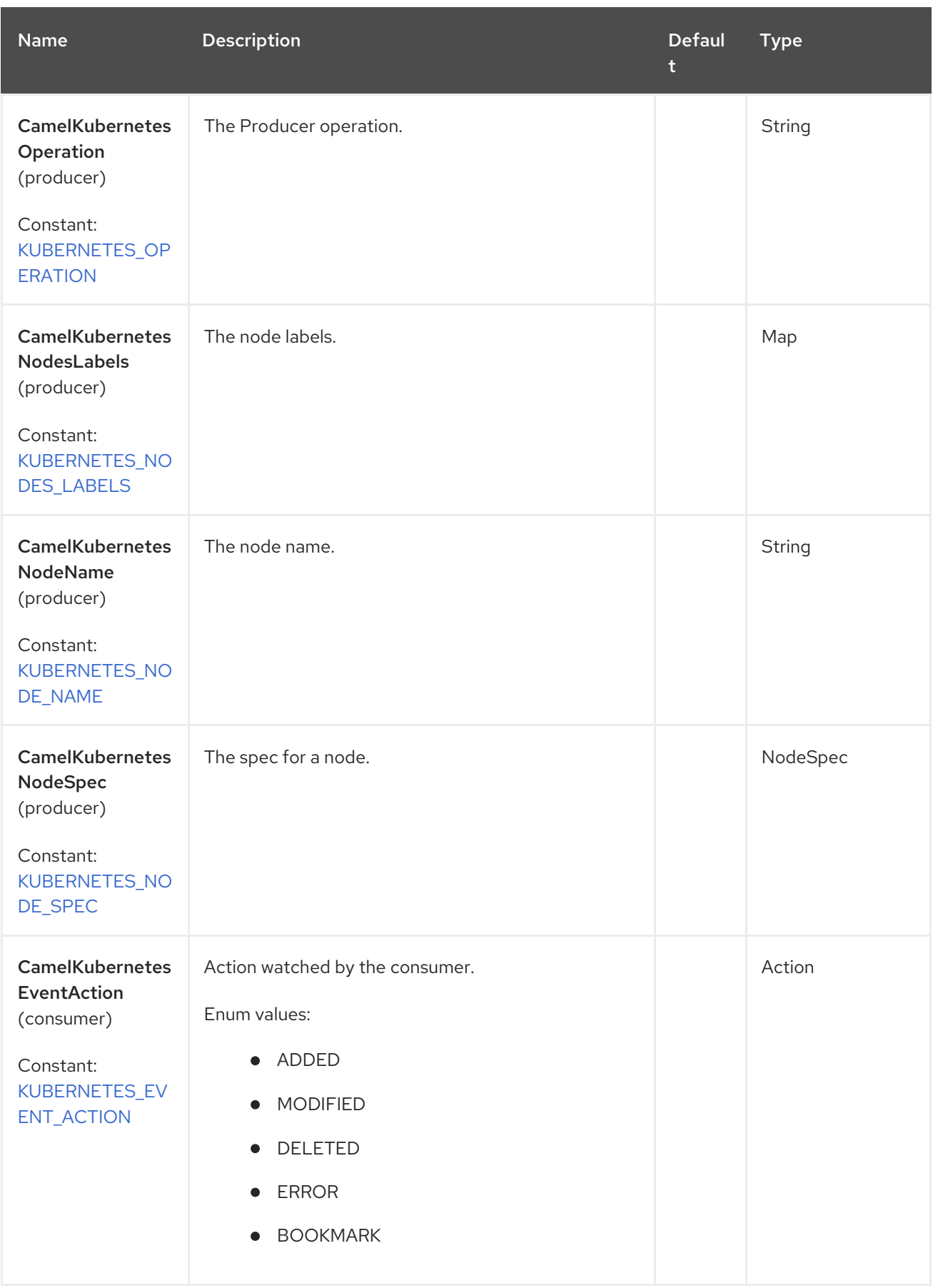

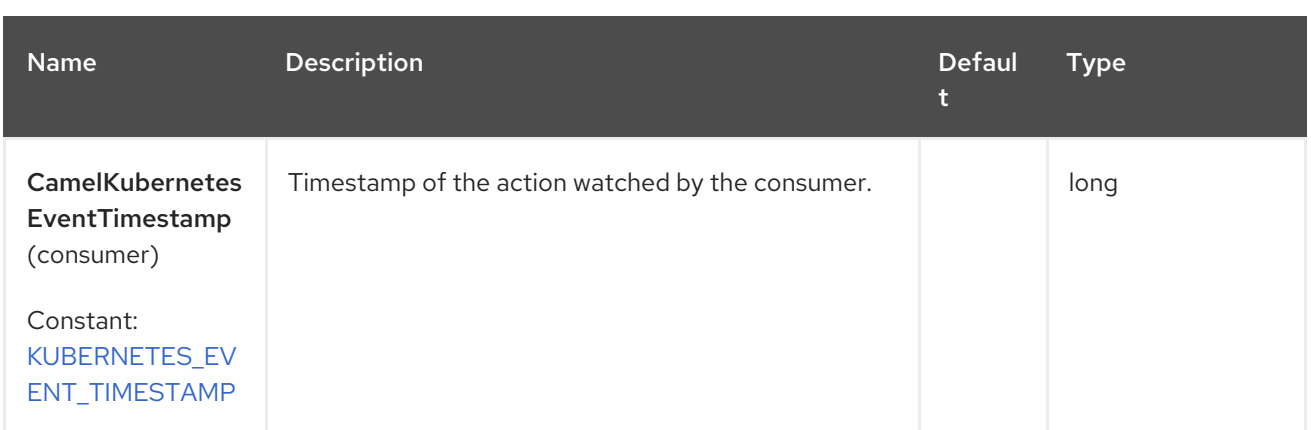

## 69.6. SUPPORTED PRODUCER OPERATION

- **·** listNodes
- **·** listNodesByLabels
- getNode
- createNode
- updateNode
- deleteNode

### 69.7. KUBERNETES NODES PRODUCER EXAMPLES

**•** listNodes: this operation list the nodes on a kubernetes cluster.

```
from("direct:list").
```

```
toF("kubernetes-nodes:///?kubernetesClient=#kubernetesClient&operation=listNodes").
to("mock:result");
```
This operation returns a List of Nodes from your cluster.

listNodesByLabels: this operation list the nodes by labels on a kubernetes cluster.

```
from("direct:listByLabels").process(new Processor() {
       @Override
       public void process(Exchange exchange) throws Exception {
         Map<String, String> labels = new HashMap<>();
         labels.put("key1", "value1");
         labels.put("key2", "value2");
         exchange.getIn().setHeader(KubernetesConstants.KUBERNETES_NODES_LABELS,
labels);
      }
    });
  toF("kubernetes-deployments:///?
kubernetesClient=#kubernetesClient&operation=listNodesByLabels").
  to("mock:result");
```
This operation returns a List of Nodes from your cluster, using a label selector (with key1 and key2, with value value1 and value2).

# 69.8. KUBERNETES NODES CONSUMER EXAMPLE

fromF("kubernetes-nodes://%s?oauthToken=%s&resourceName=test", host, authToken).process(new KubernertesProcessor()).to("mock:result"); public class KubernertesProcessor implements Processor { @Override public void process(Exchange exchange) throws Exception { Message in  $=$  exchange.getIn(); Node node = exchange.getIn().getBody(Node.class); log.info("Got event with configmap name: " + node.getMetadata().getName() + " and action " + in.getHeader(KubernetesConstants.KUBERNETES\_EVENT\_ACTION)); } }

This consumer returns a list of events for the node test.

## 69.9. SPRING BOOT AUTO-CONFIGURATION

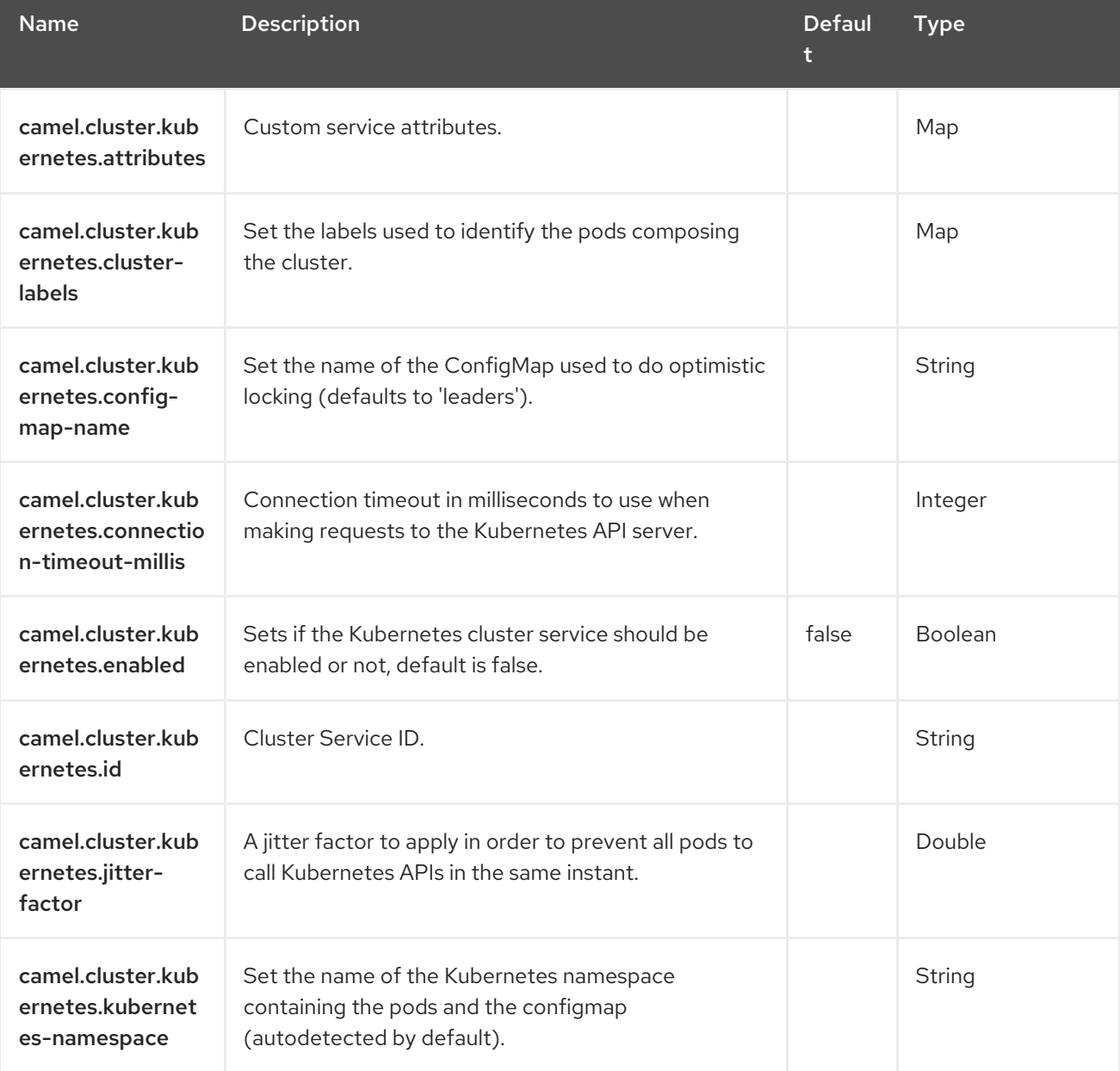

The component supports 102 options, which are listed below.

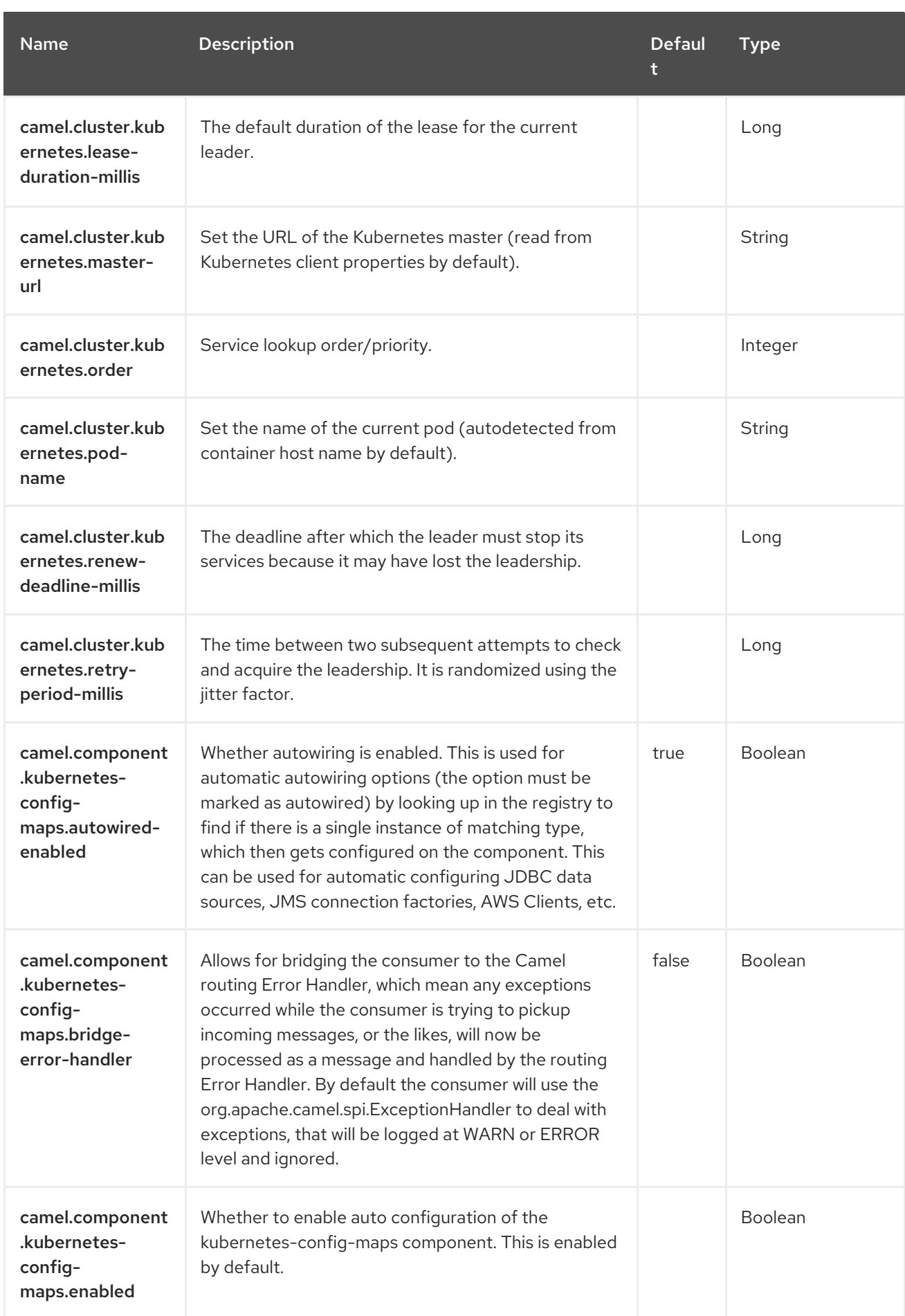

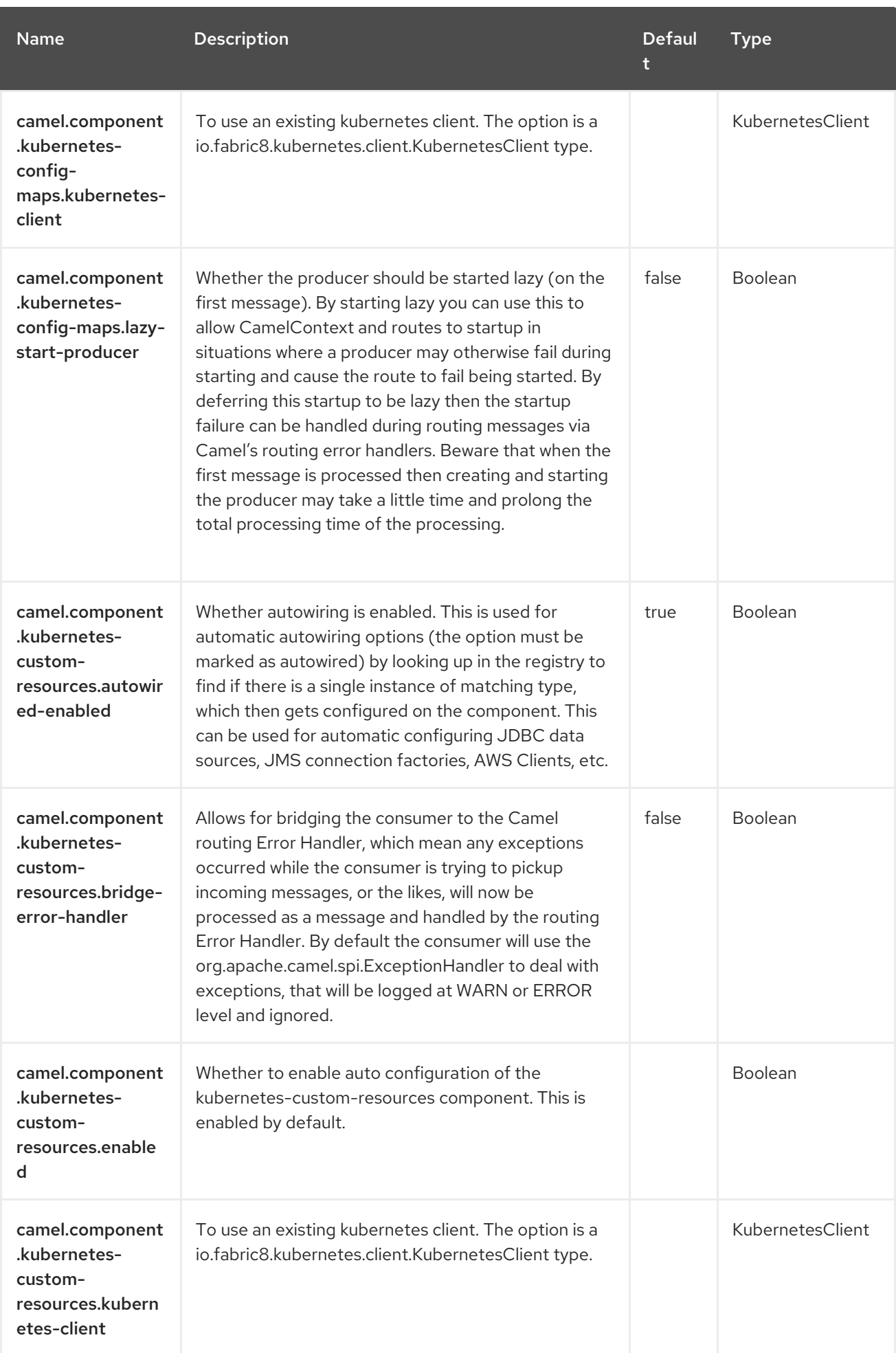

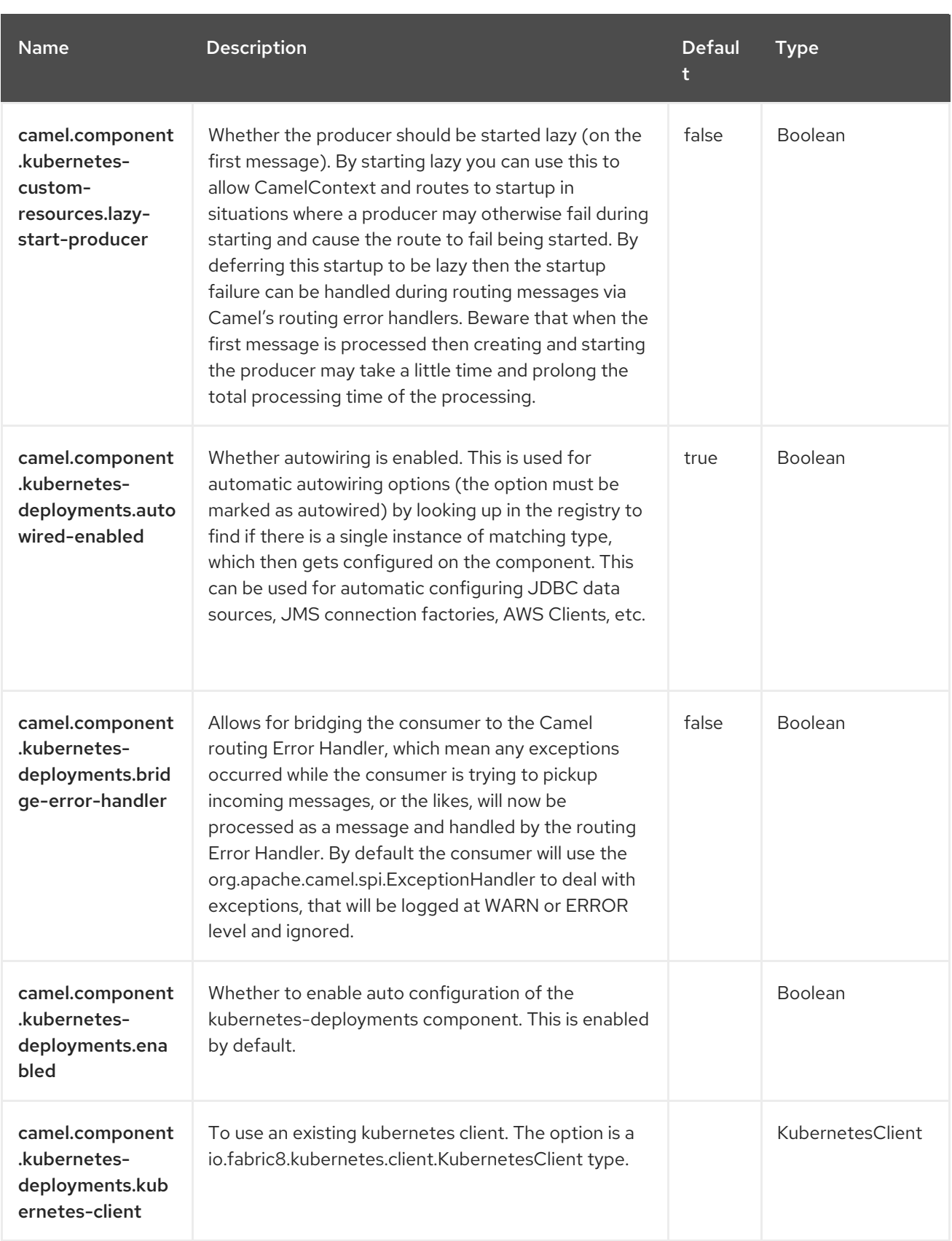

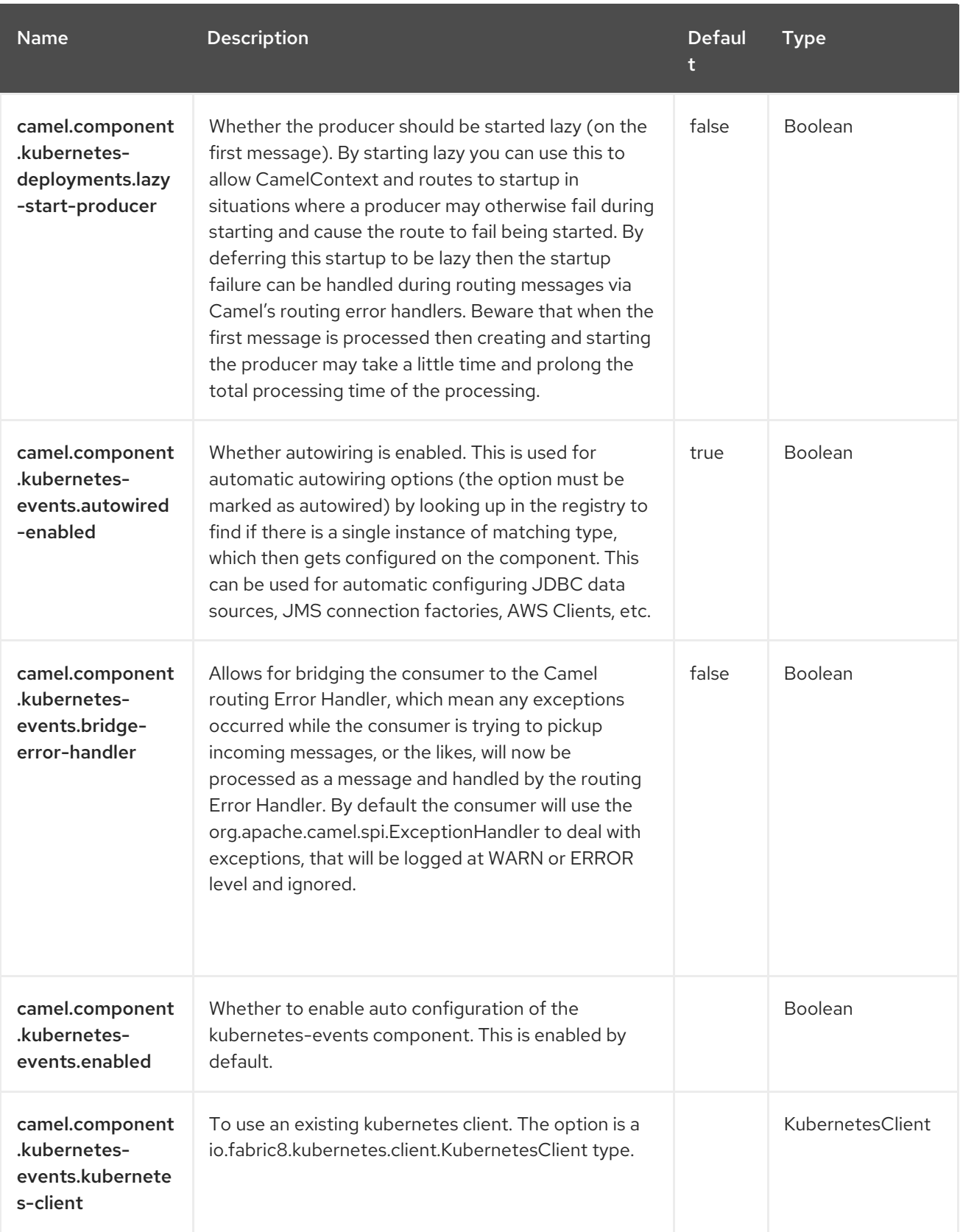

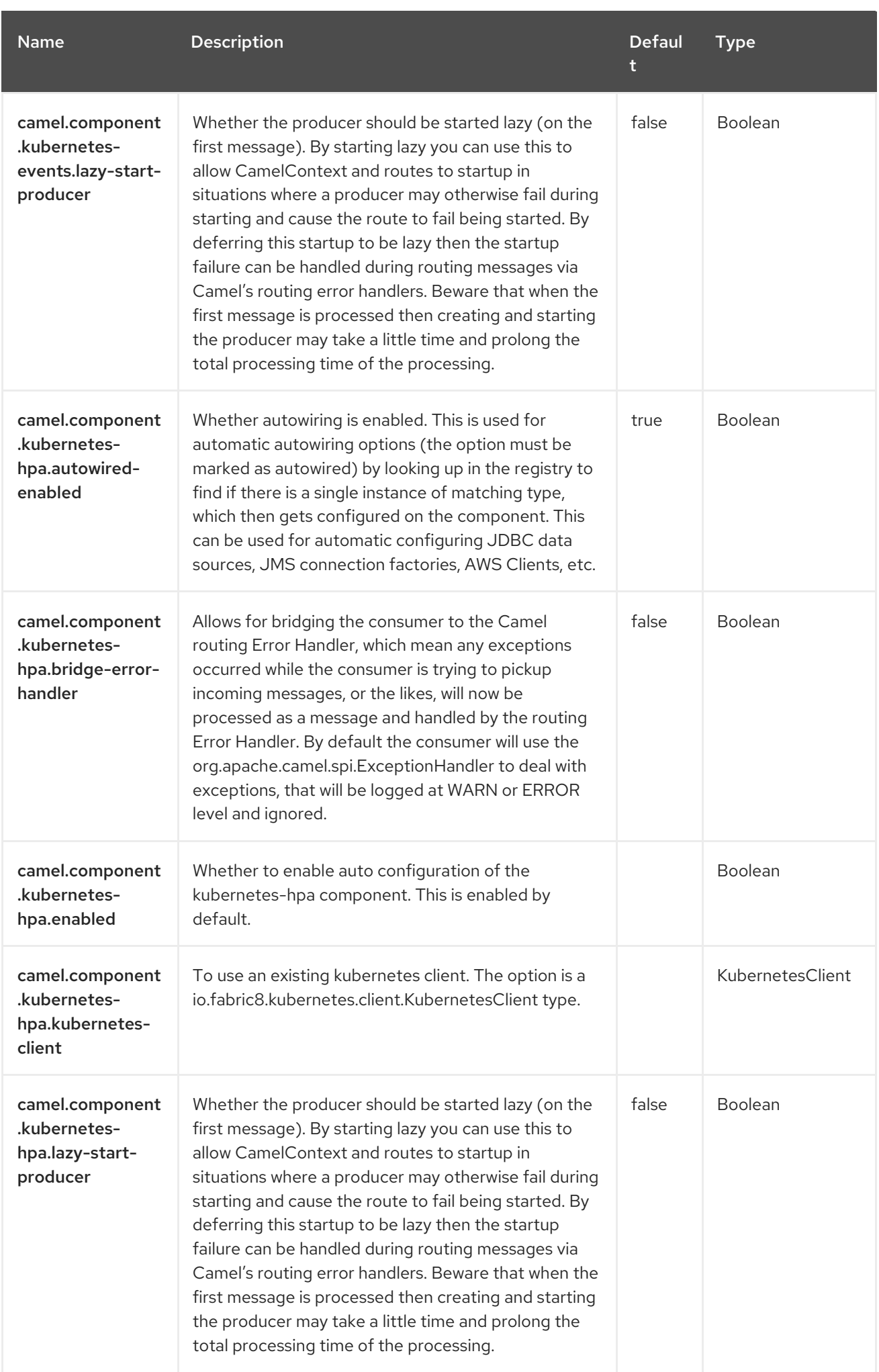

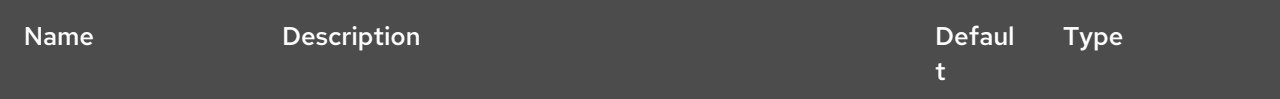

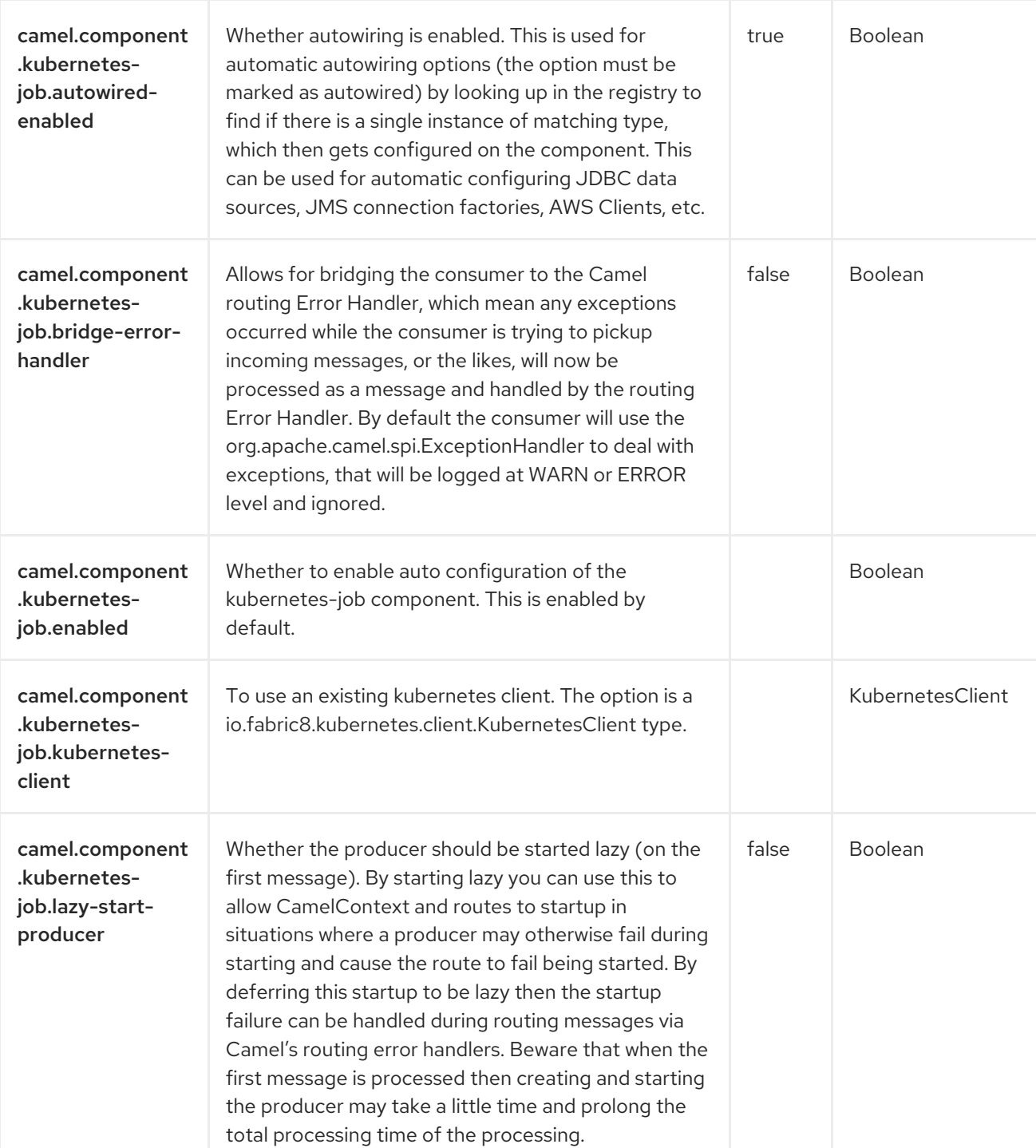

Red Hat build of Apache Camel 4.4 Red Hat build of Apache Camel for Spring Boot Reference

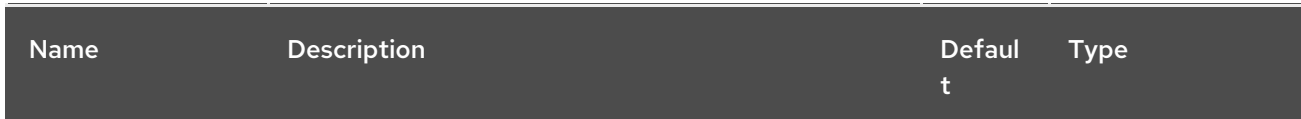

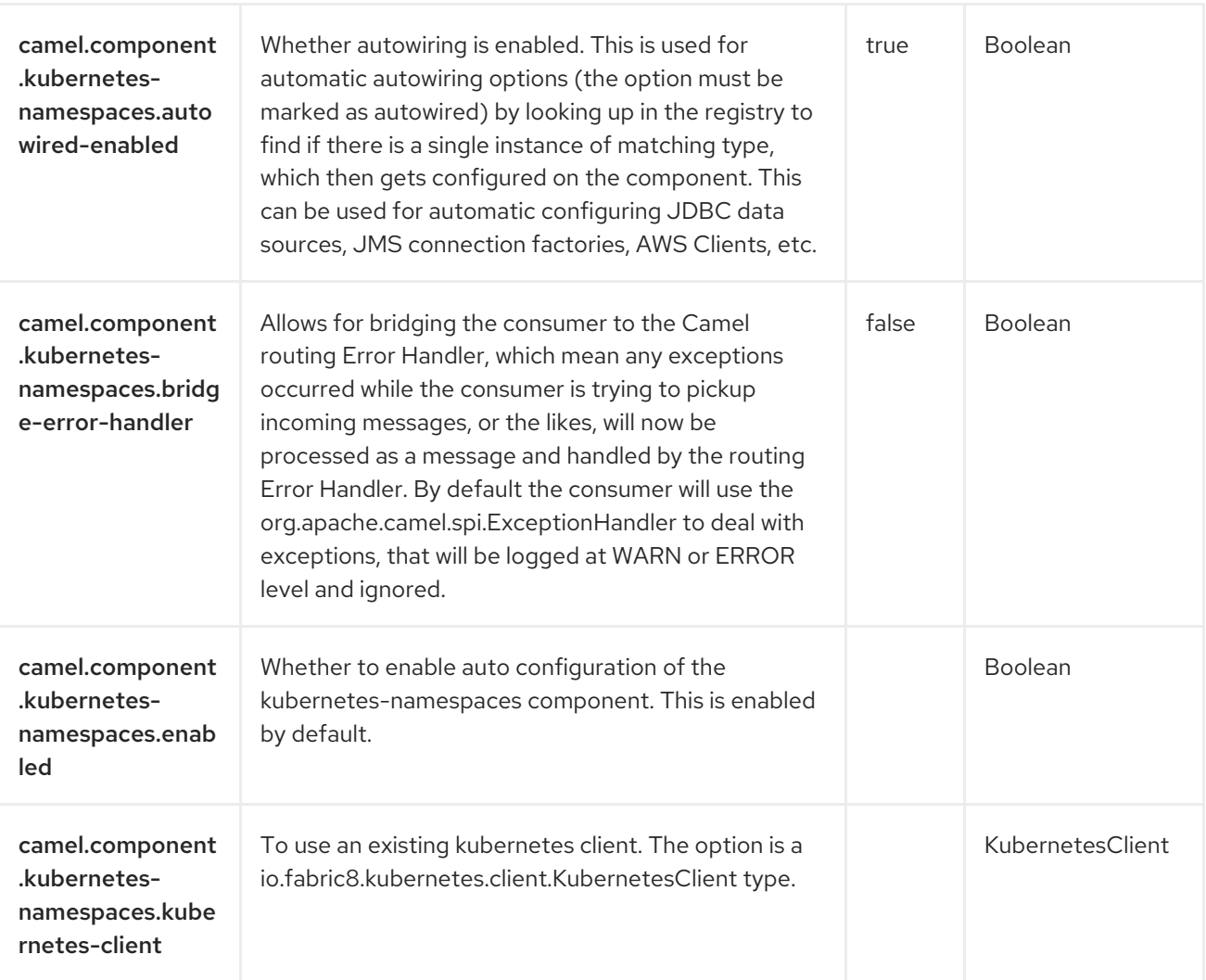

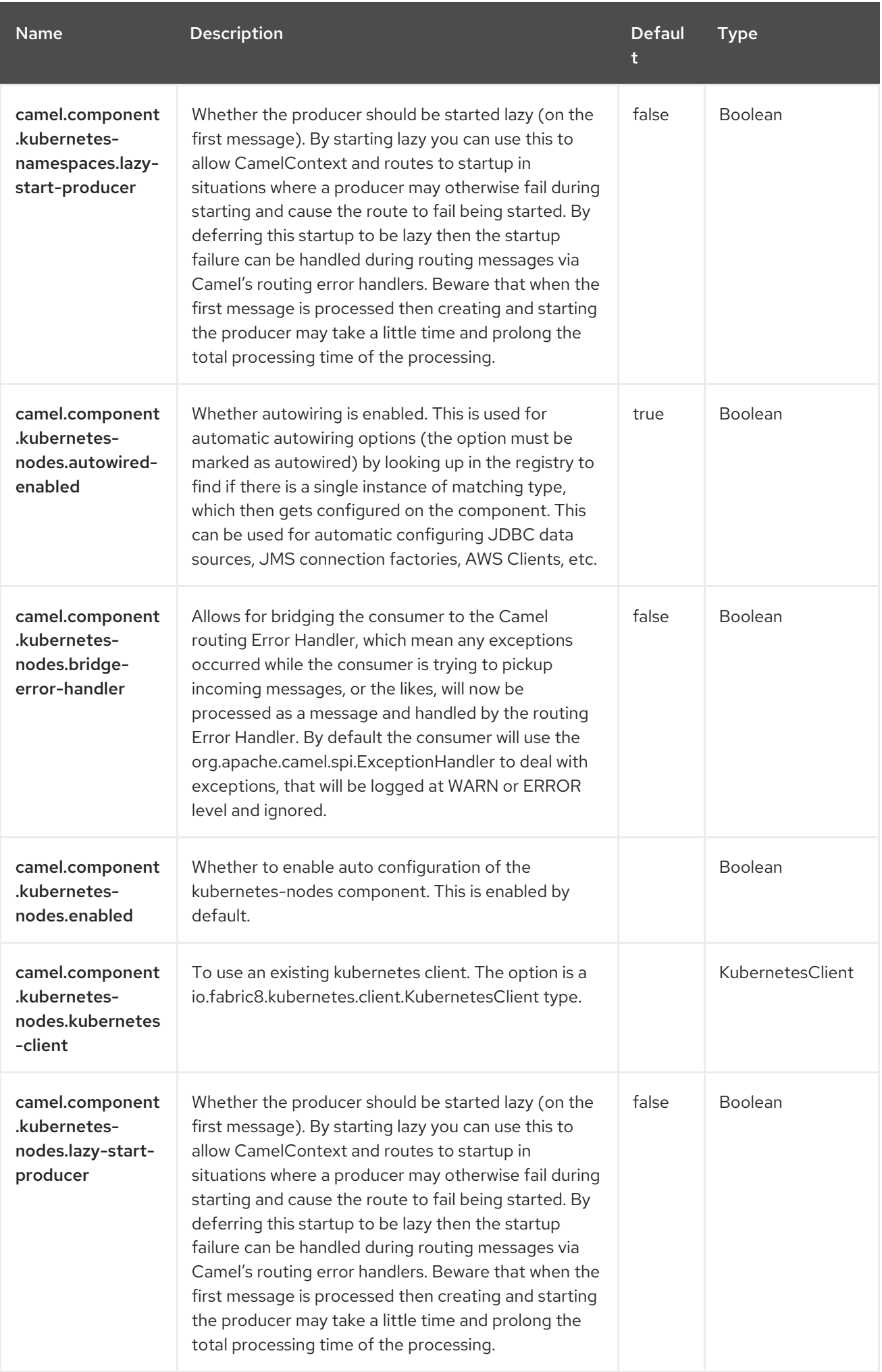

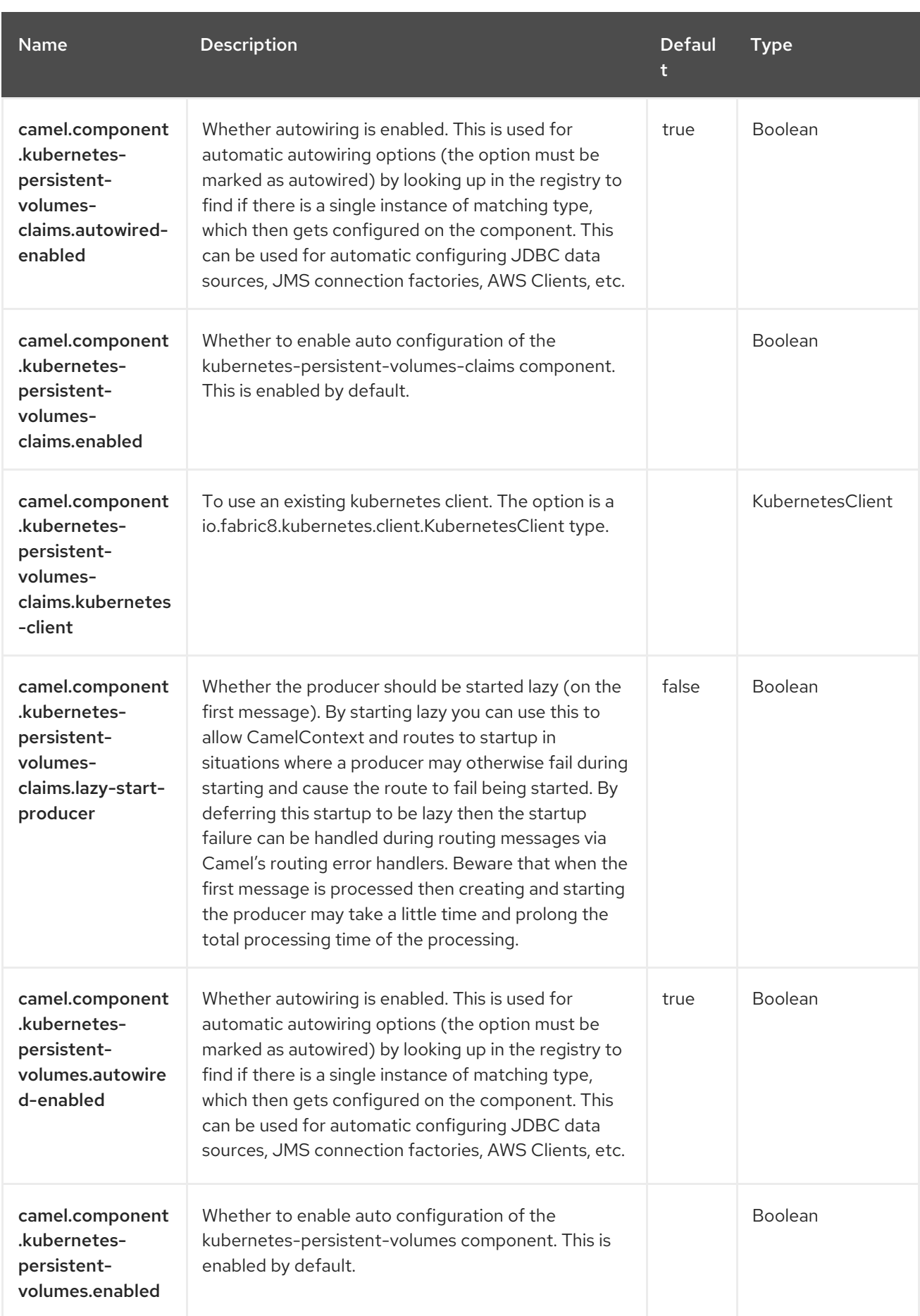

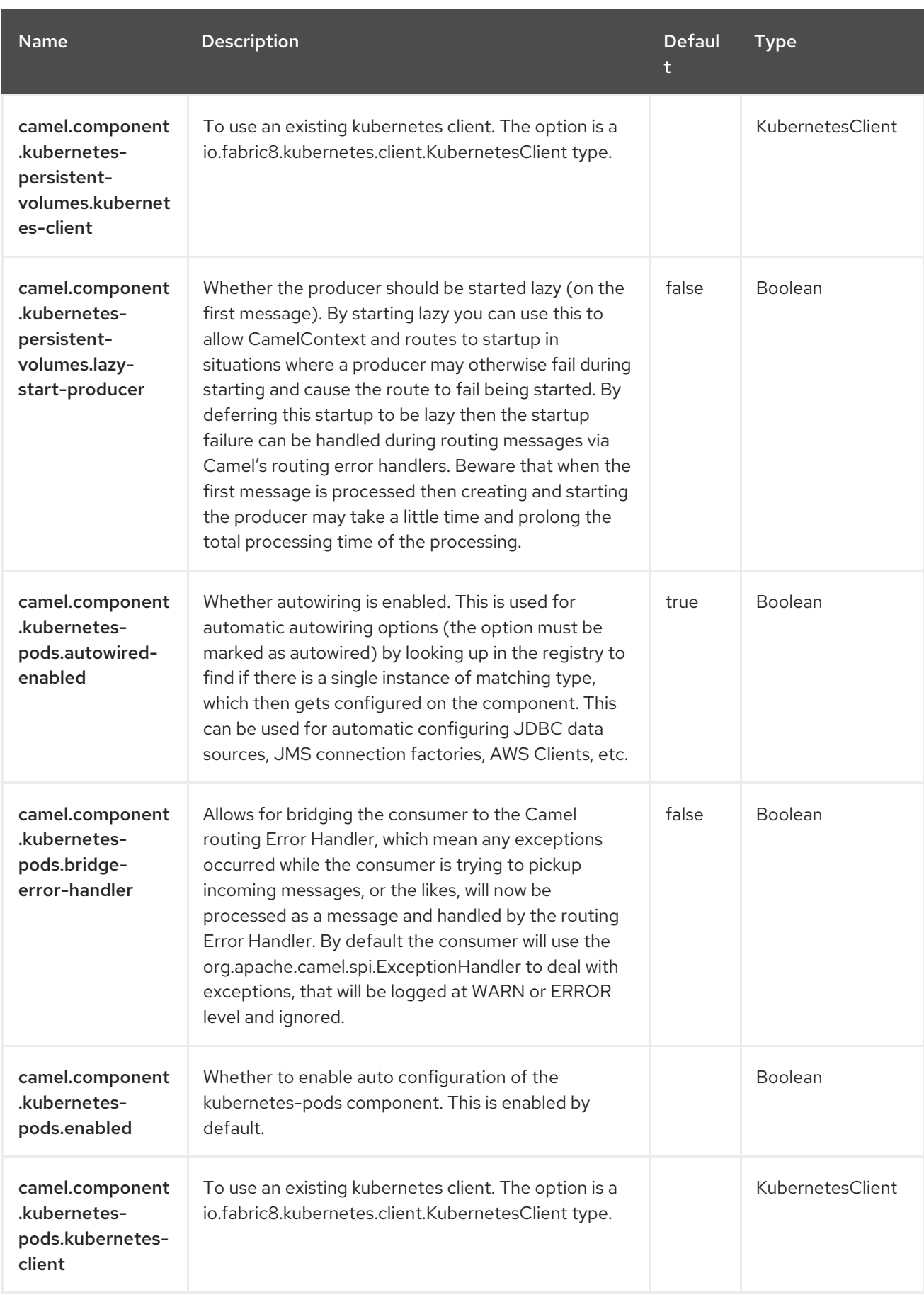

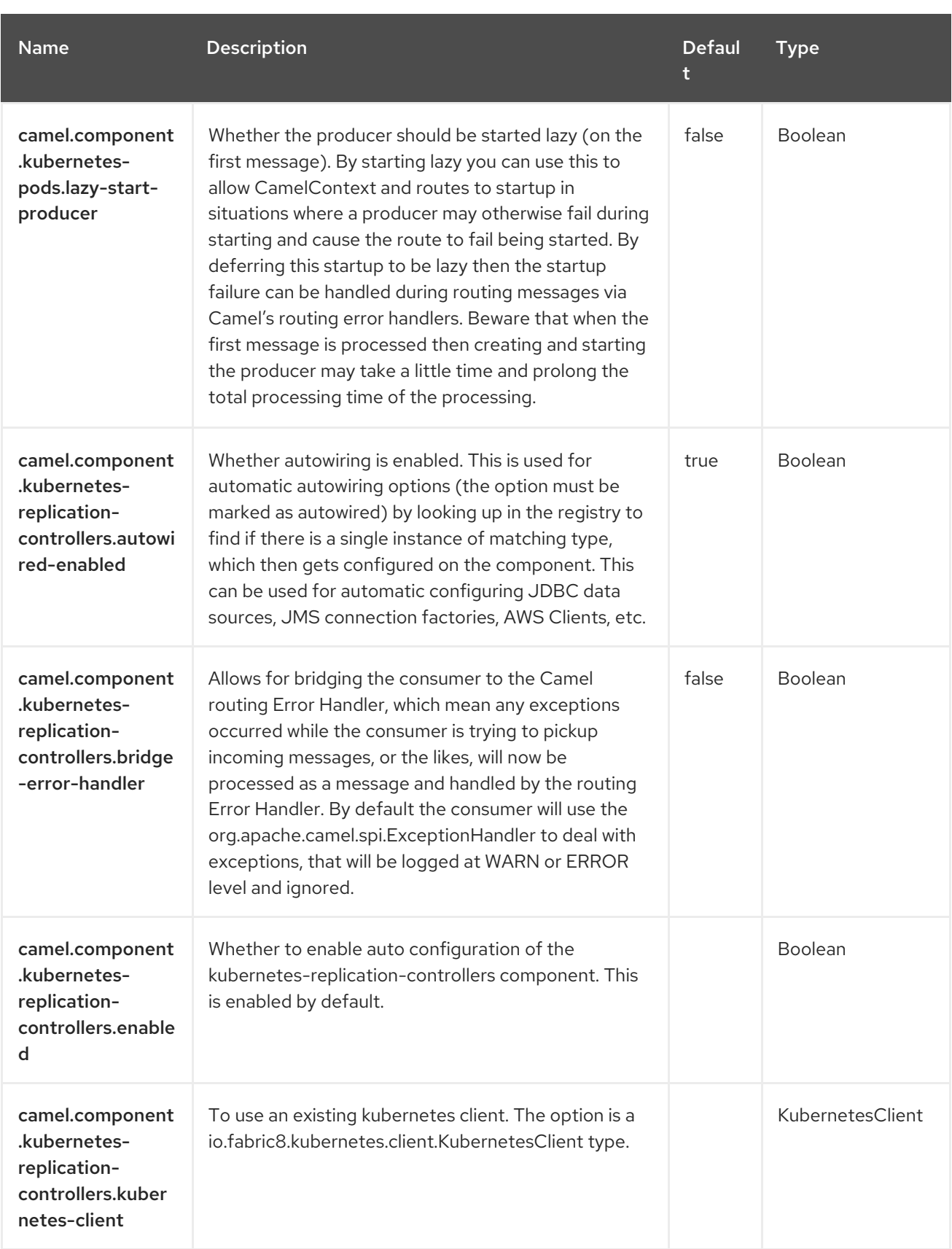

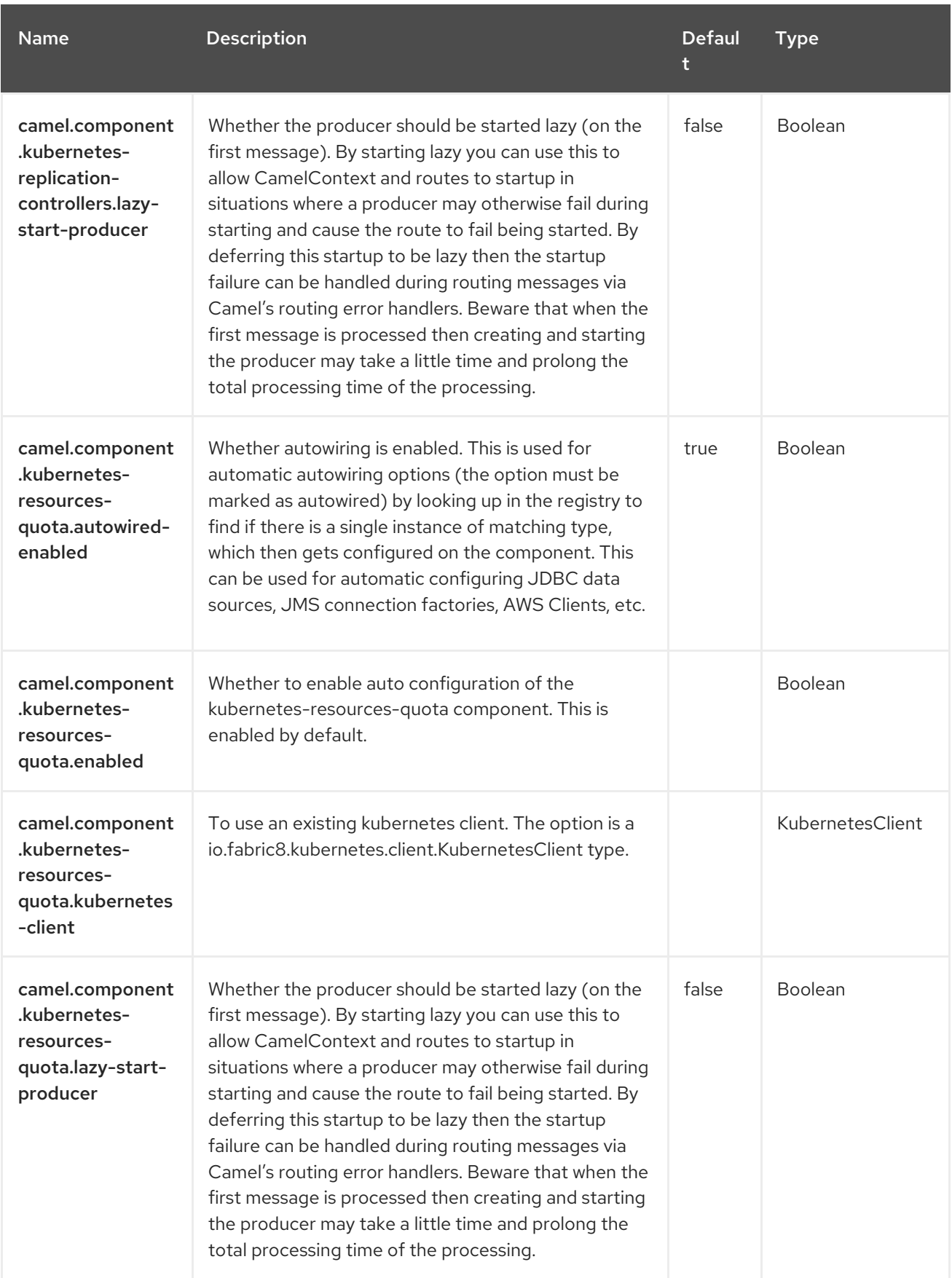

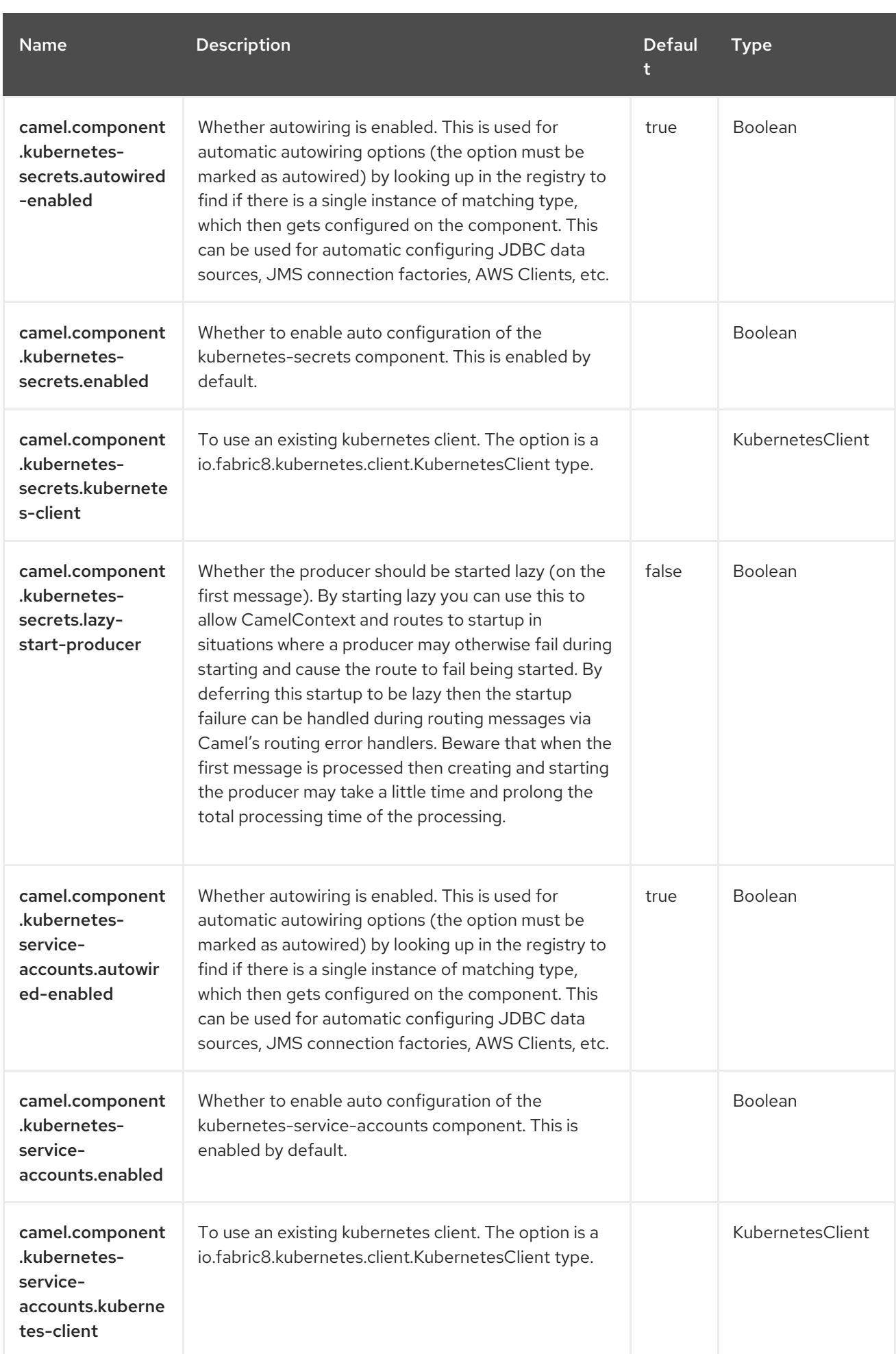

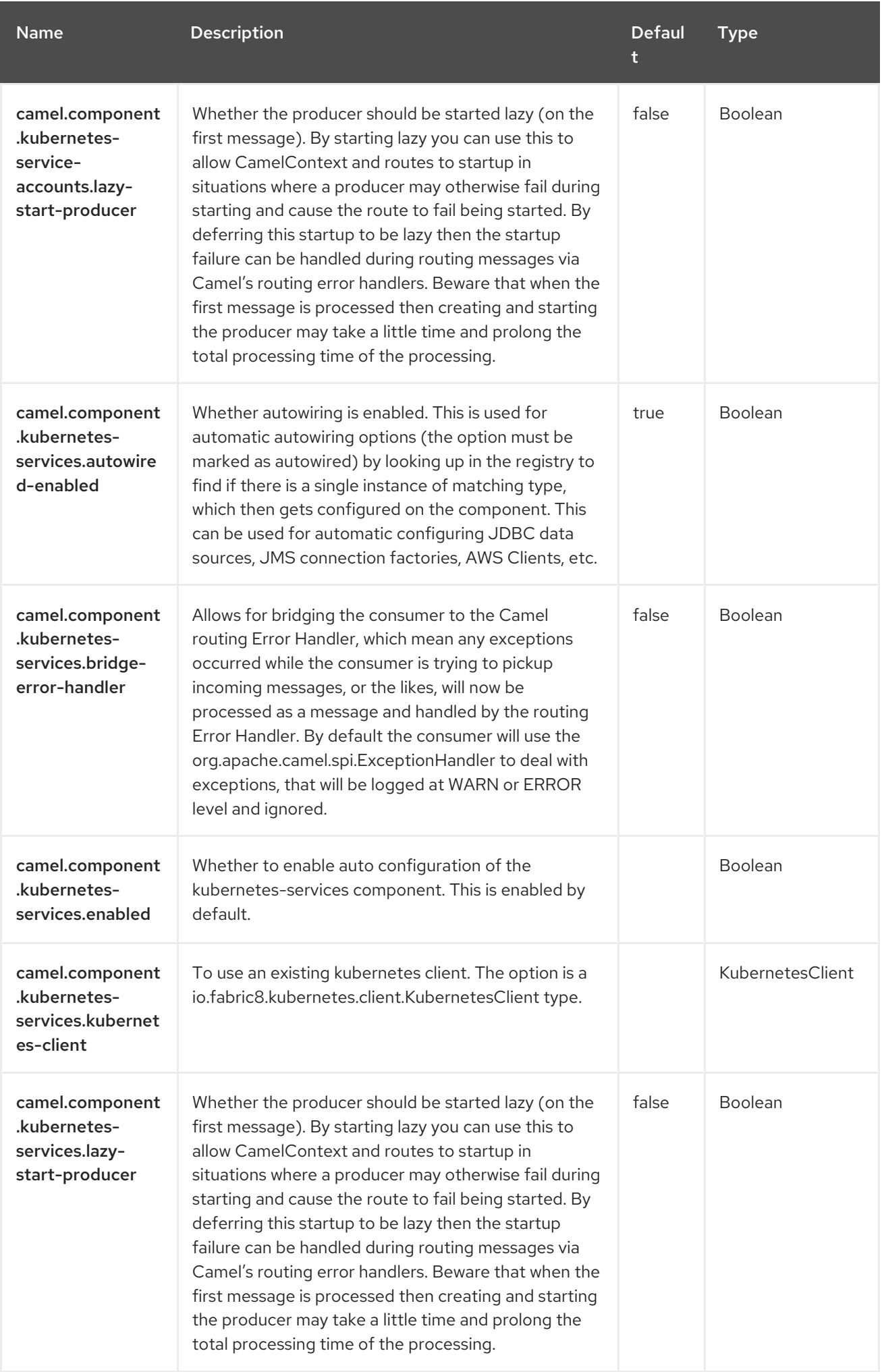

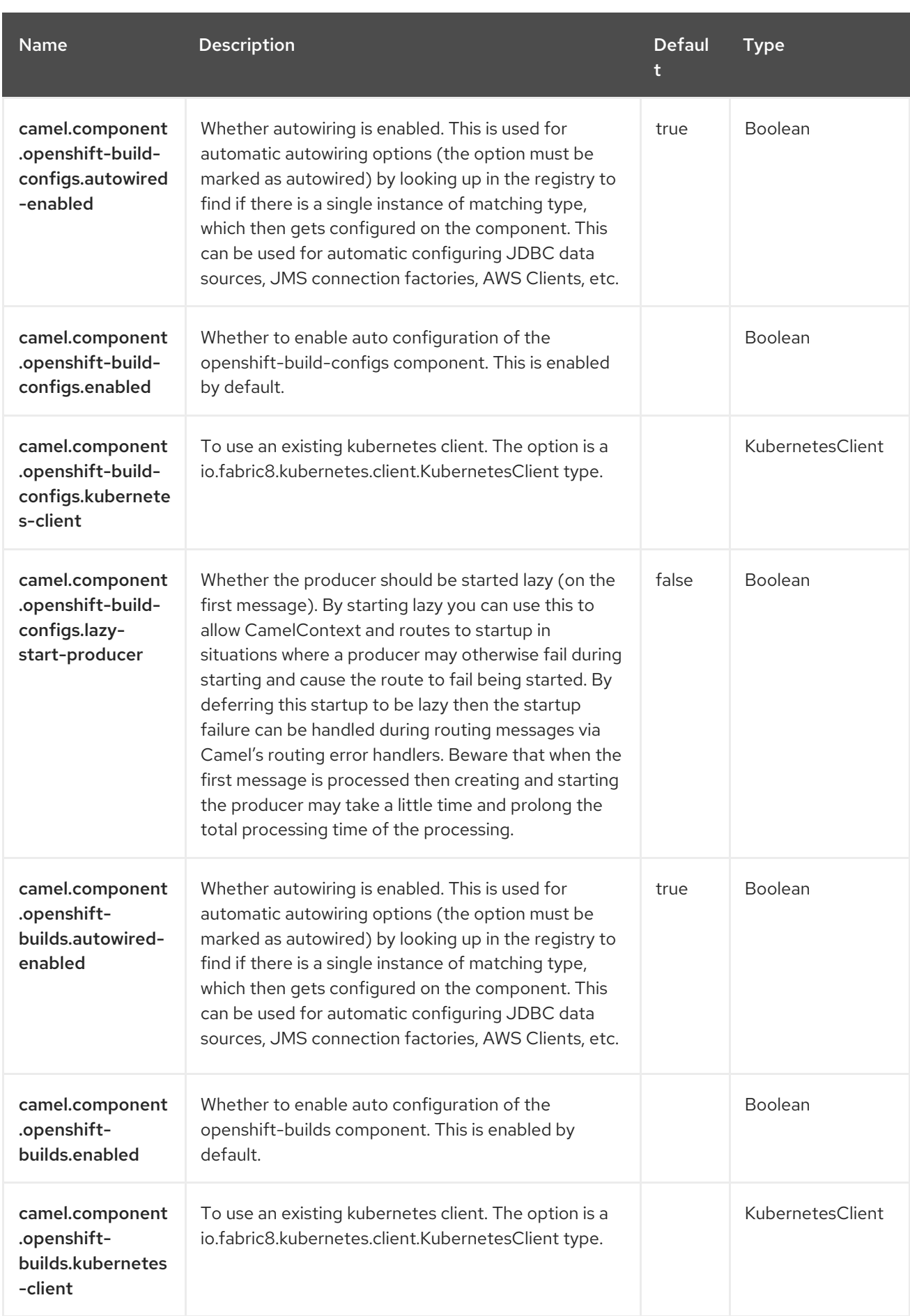

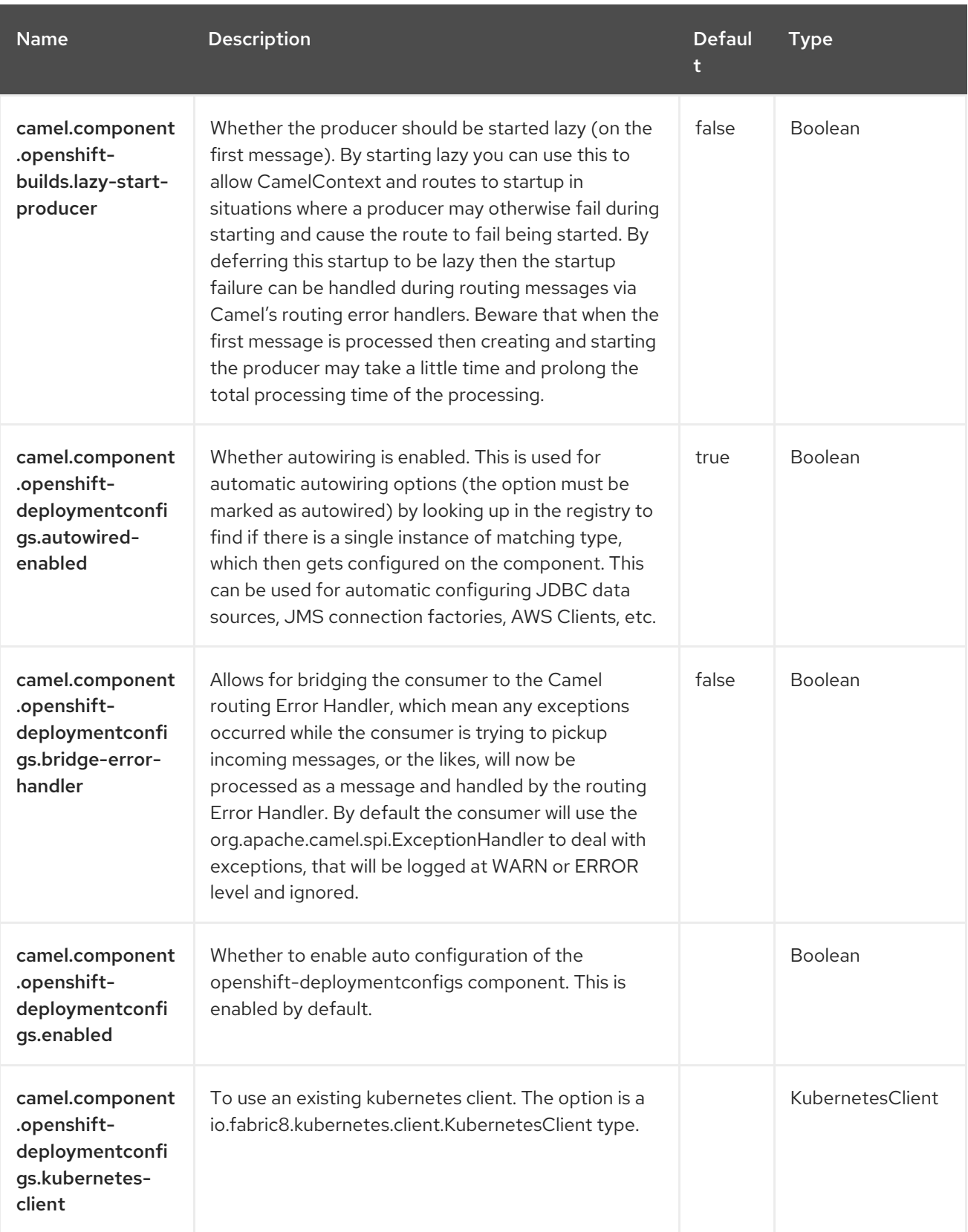

Red Hat build of Apache Camel 4.4 Red Hat build of Apache Camel for Spring Boot Reference

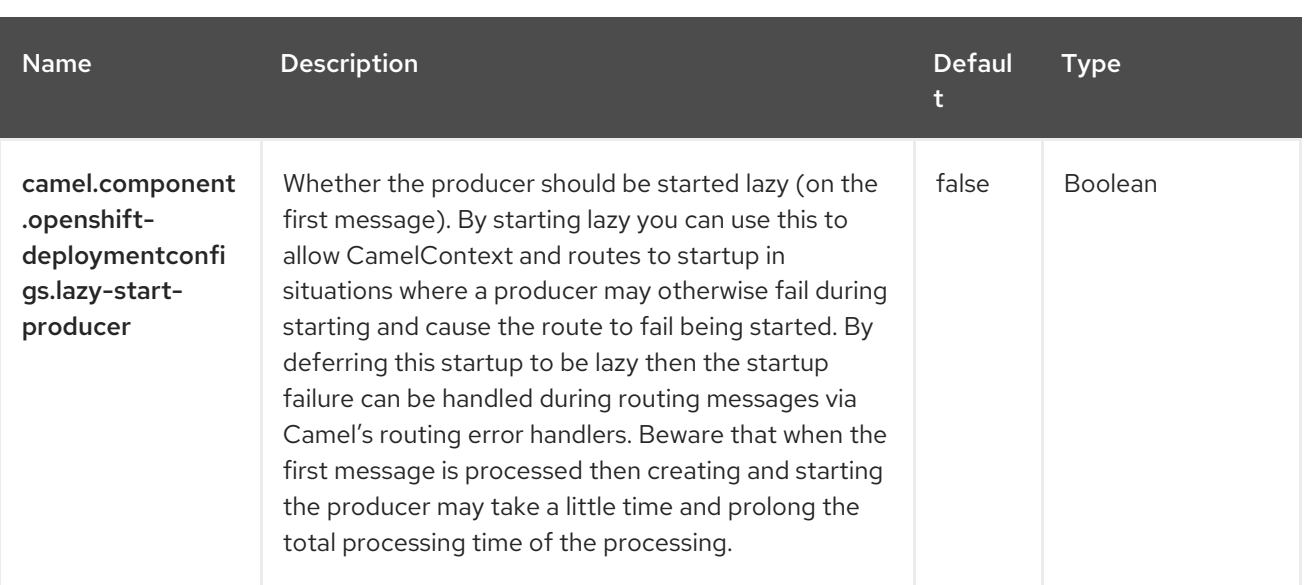

# CHAPTER 70. KUBERNETES PERSISTENT VOLUME

#### Since Camel 2.17

#### Only producer is supported

The Kubernetes Persistent Volume component is one of the Kubernetes [Components](https://access.redhat.com/documentation/en-us/red_hat_build_of_apache_camel/4.4/html-single/red_hat_build_of_apache_camel_for_spring_boot_reference/index#csb-camel-kubernetes-component-starter) which provides a producer to execute Kubernetes Persistent Volume operations.

### 70.1. DEPENDENCIES

When using **kubernetes-persistent-volumes** with Red Hat build of Apache Camel for Spring Boot, use the following Maven dependency to have support for auto configuration:

<dependency> <groupId>org.apache.camel.springboot</groupId> <artifactId>camel-kubernetes-starter</artifactId> </dependency>

### 70.2. CONFIGURING OPTIONS

Camel components are configured on two separate levels:

- component level
- endpoint level

#### 70.2.1. Configuring Component Options

The component level is the highest level which holds general and common configurations that are inherited by the endpoints. For example a component may have security settings, credentials for authentication, urls for network connection and so forth.

Some components only have a few options, and others may have many. Because components typically have pre configured defaults that are commonly used, then you may often only need to configure a few options on a component; or none at all.

Configuring components can be done with the [Component](https://camel.apache.org/manual/component-dsl.html) DSL, in a configuration file (application.properties|yaml), or directly with Java code.

### 70.2.2. Configuring Endpoint Options

Where you find yourself configuring the most is on endpoints, as endpoints often have many options, which allows you to configure what you need the endpoint to do. The options are also categorized into whether the endpoint is used as consumer (from) or as a producer (to), or used for both.

Configuring endpoints is most often done directly in the endpoint URI as path and query parameters. You can also use the [Endpoint](https://camel.apache.org/manual/Endpoint-dsl.html) DSL as a type safe way of configuring endpoints.

A good practice when configuring options is to use Property [Placeholders,](https://camel.apache.org/manual/using-propertyplaceholder.html) which allows to not hardcode urls, port numbers, sensitive information, and other settings. In other words placeholders allows to externalize the configuration from your code, and gives more flexibility and reuse.

The following two sections lists all the options, firstly for the component followed by the endpoint.

# 70.3. COMPONENT OPTIONS

The Kubernetes Persistent Volume component supports 3 options, which are listed below.

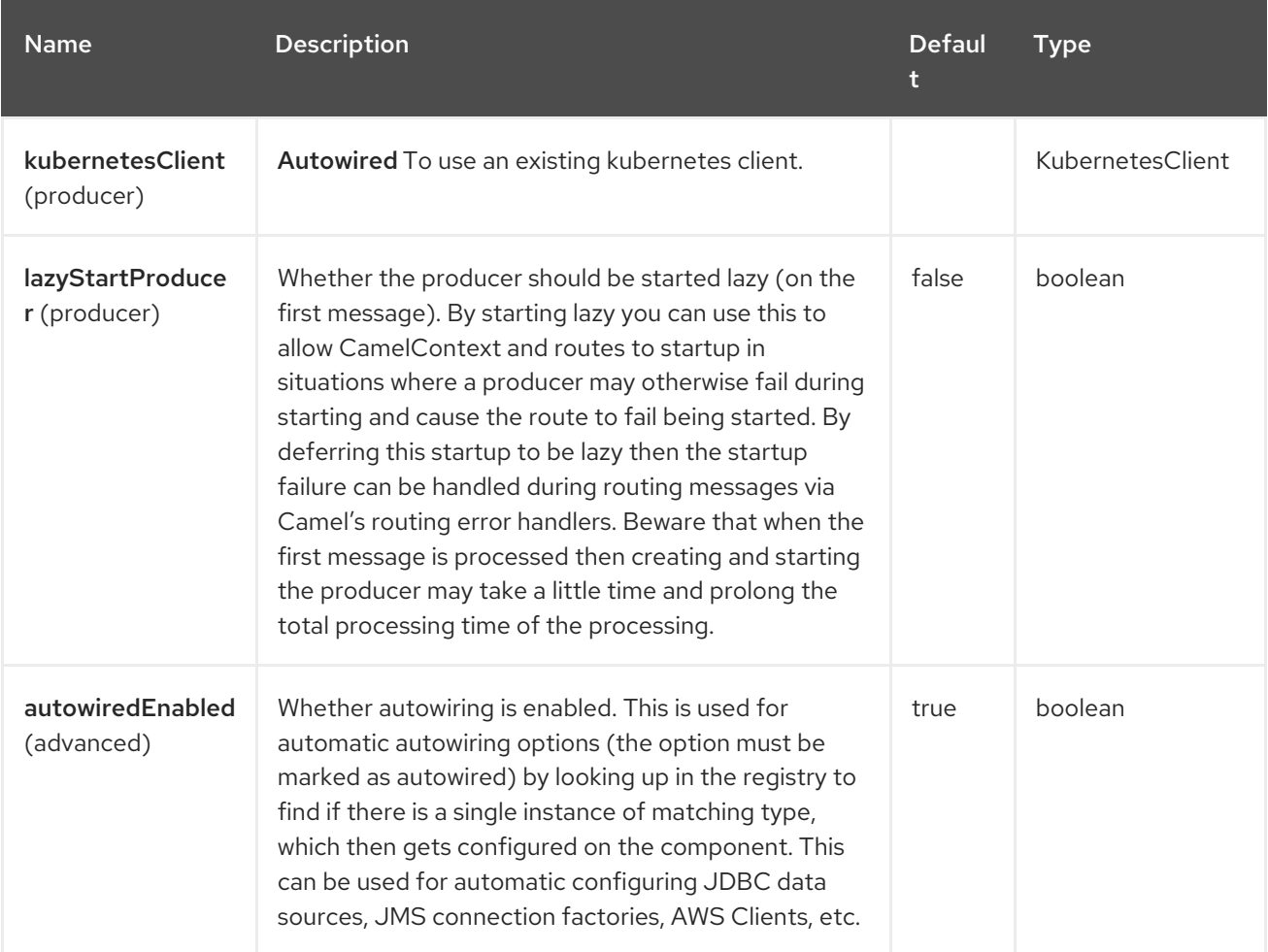

# 70.4. ENDPOINT OPTIONS

The Kubernetes Persistent Volume endpoint is configured using URI syntax:

kubernetes-persistent-volumes:masterUrl

with the following path and query parameters:

### 70.4.1. Path Parameters (1 parameters)

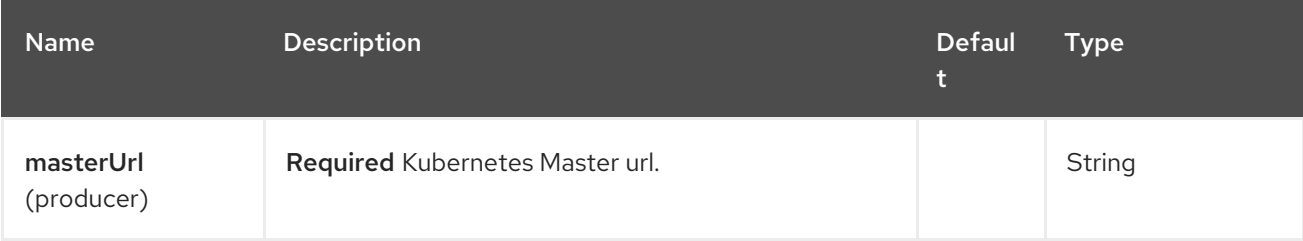

### 70.4.2. Query Parameters (21 parameters)

П

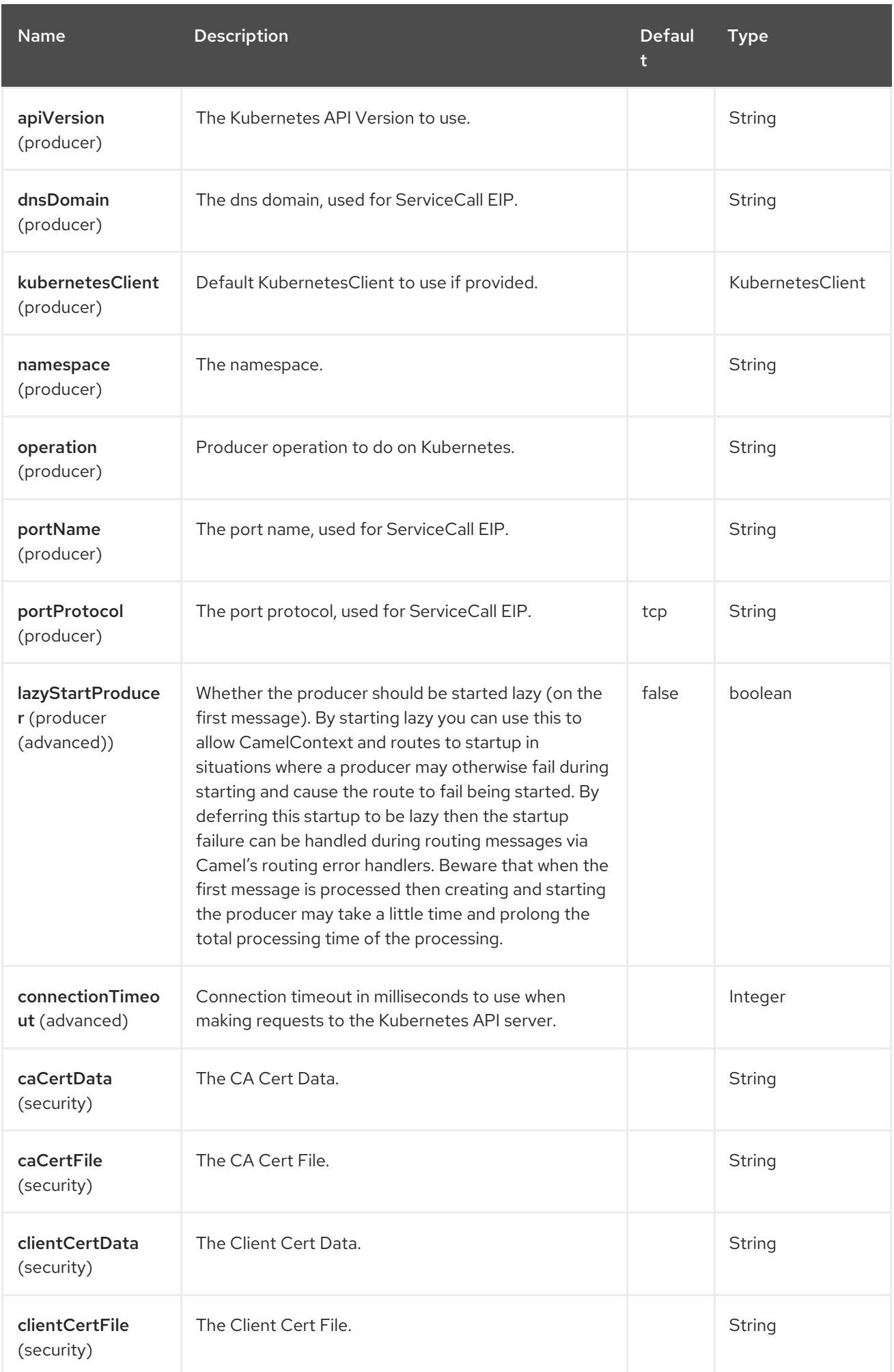

Red Hat build of Apache Camel 4.4 Red Hat build of Apache Camel for Spring Boot Reference

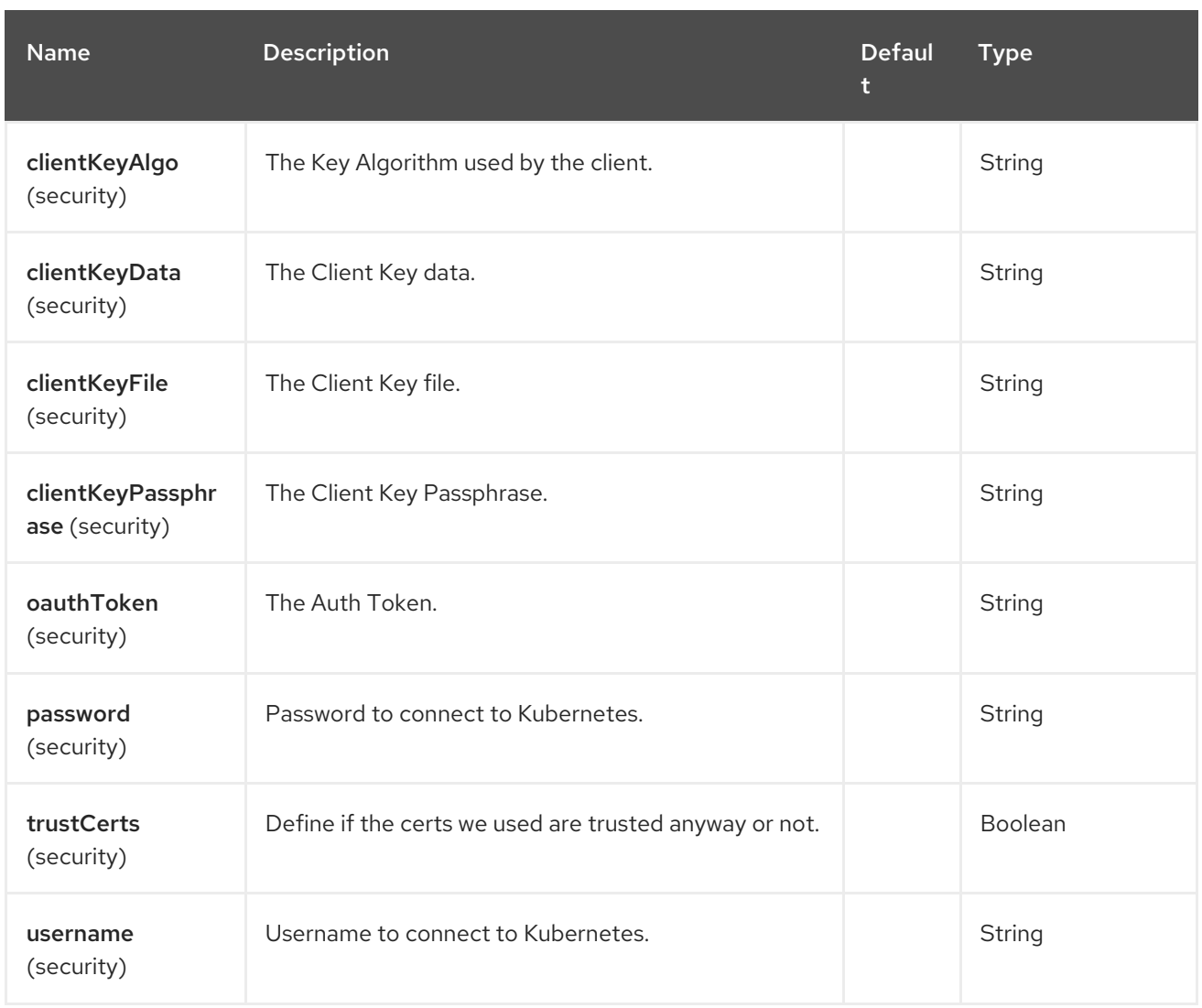

# 70.5. MESSAGE HEADERS

The Kubernetes Persistent Volume component supports 3 message header(s), which is/are listed below:

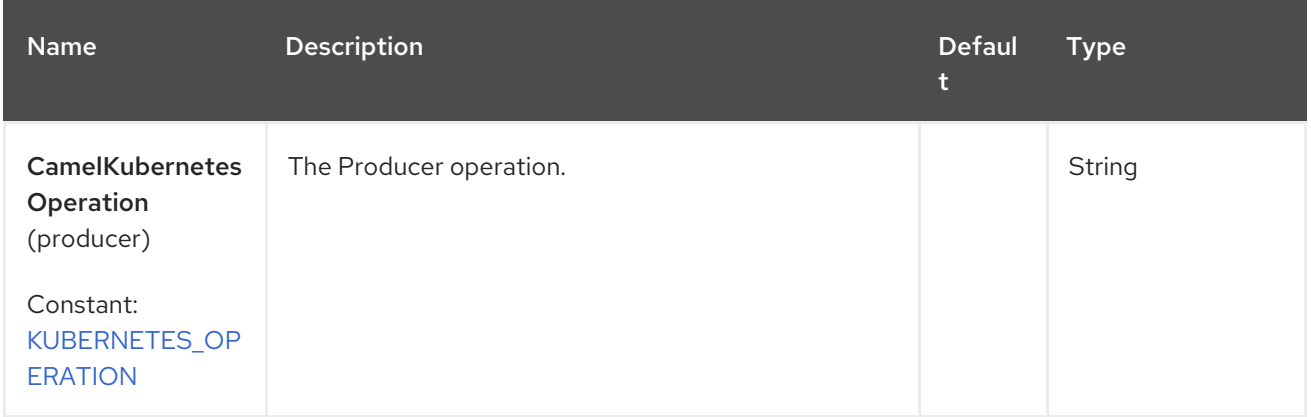

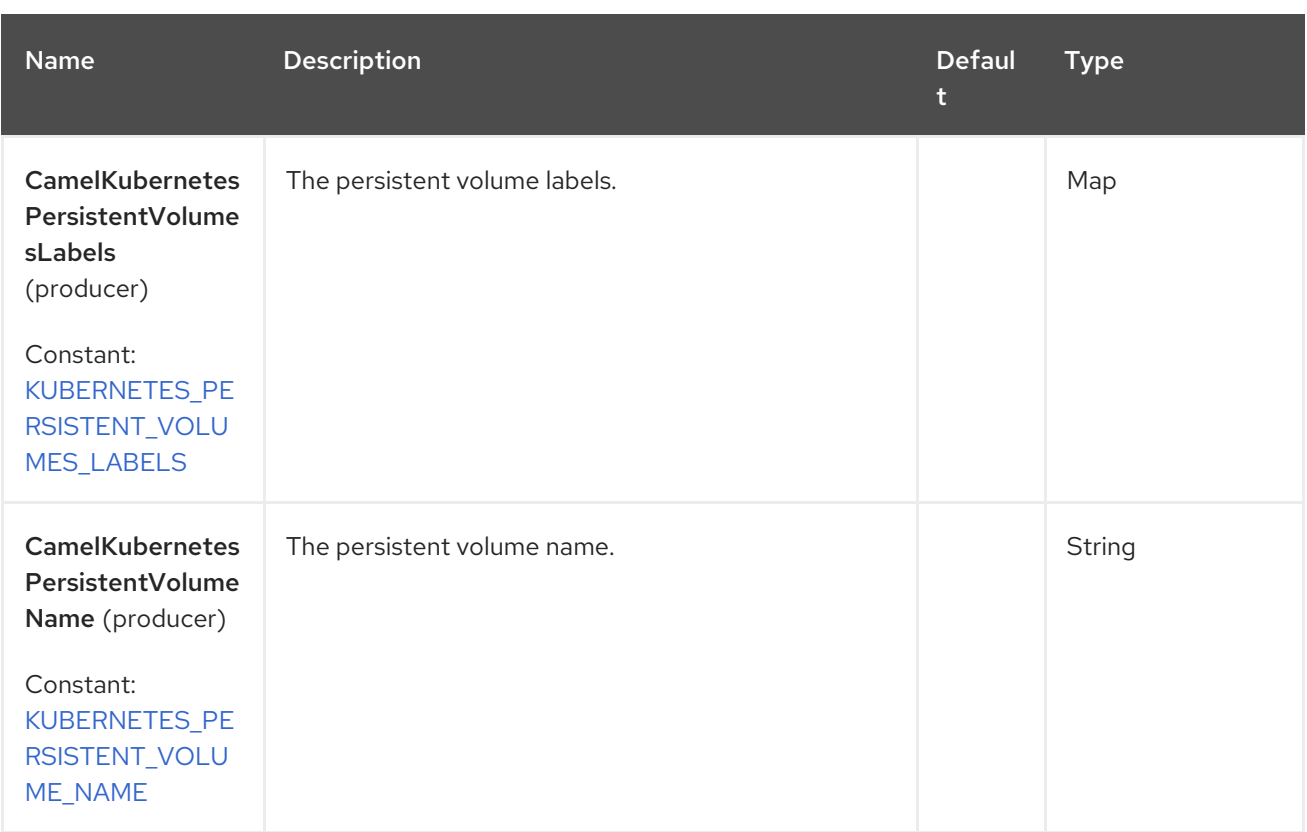

### 70.6. SUPPORTED PRODUCER OPERATION

- listPersistentVolumes
- listPersistentVolumesByLabels
- qetPersistentVolume

## 70.7. KUBERNETES PERSISTENT VOLUMES PRODUCER EXAMPLES

listPersistentVolumes: this operation lists the pv on a kubernetes cluster.

```
from("direct:list").
  toF("kubernetes-persistent-volumes:///?
kubernetesClient=#kubernetesClient&operation=listPersistentVolumes").
  to("mock:result");
```
This operation returns a List of pv from your cluster.

listPersistentVolumesByLabels: this operation lists the pv by labels on a kubernetes cluster

```
from("direct:listByLabels").process(new Processor() {
       @Override
       public void process(Exchange exchange) throws Exception {
         Map<String, String> labels = new HashMap<>();
         labels.put("key1", "value1");
         labels.put("key2", "value2");
```
exchange.getIn().setHeader(KubernetesConstants.KUBERNETES\_PERSISTENT\_VOLUMES\_LABEL S, labels); }

1317

```
});
  toF("kubernetes-persistent-volumes:///?
kubernetesClient=#kubernetesClient&operation=listPersistentVolumesByLabels").
  to("mock:result");
```
This operation returns a List of pv from your cluster, using a label selector (with key1 and key2, with value value1 and value2).

## 70.8. SPRING BOOT AUTO-CONFIGURATION

The component supports 102 options, which are listed below.

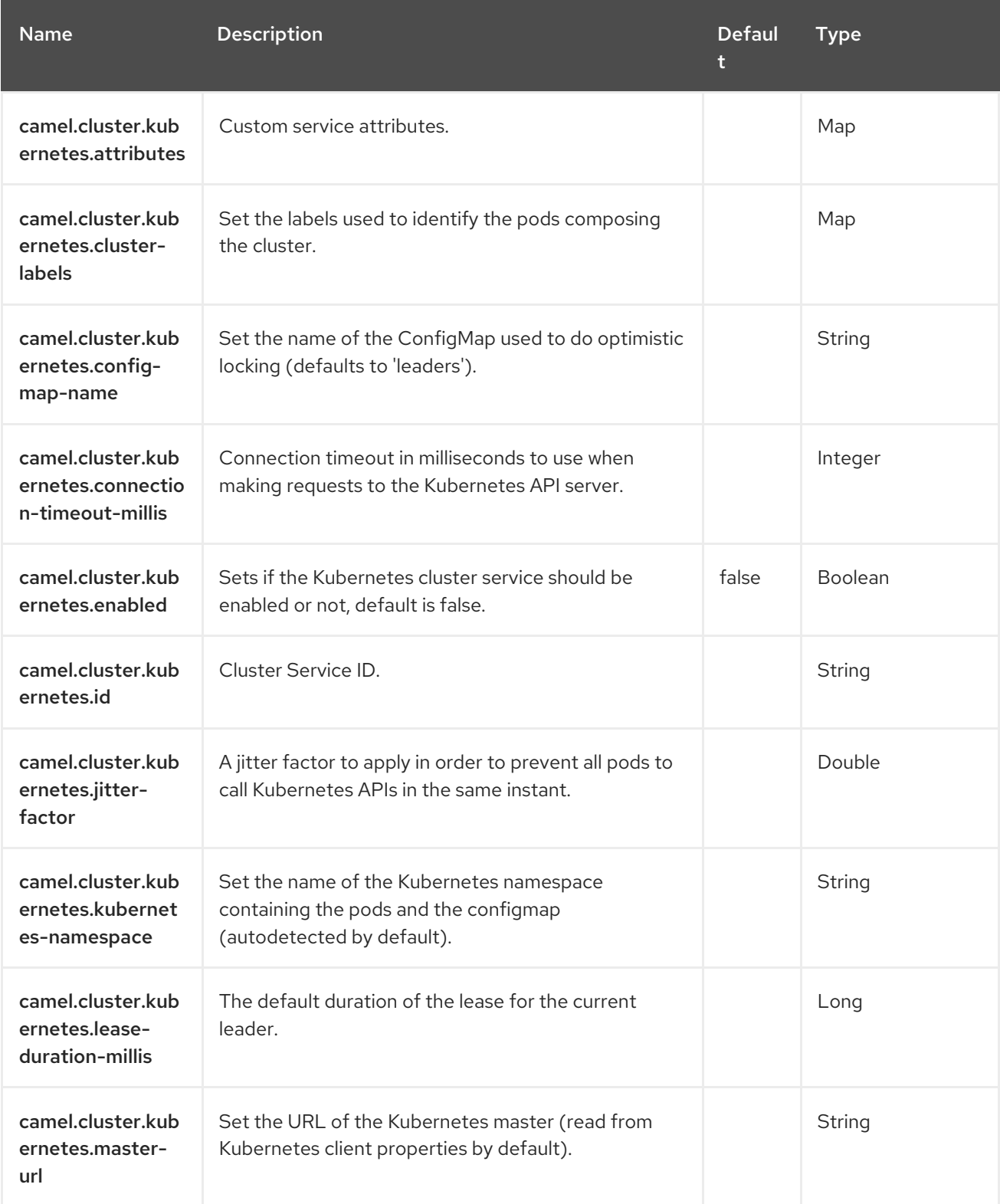

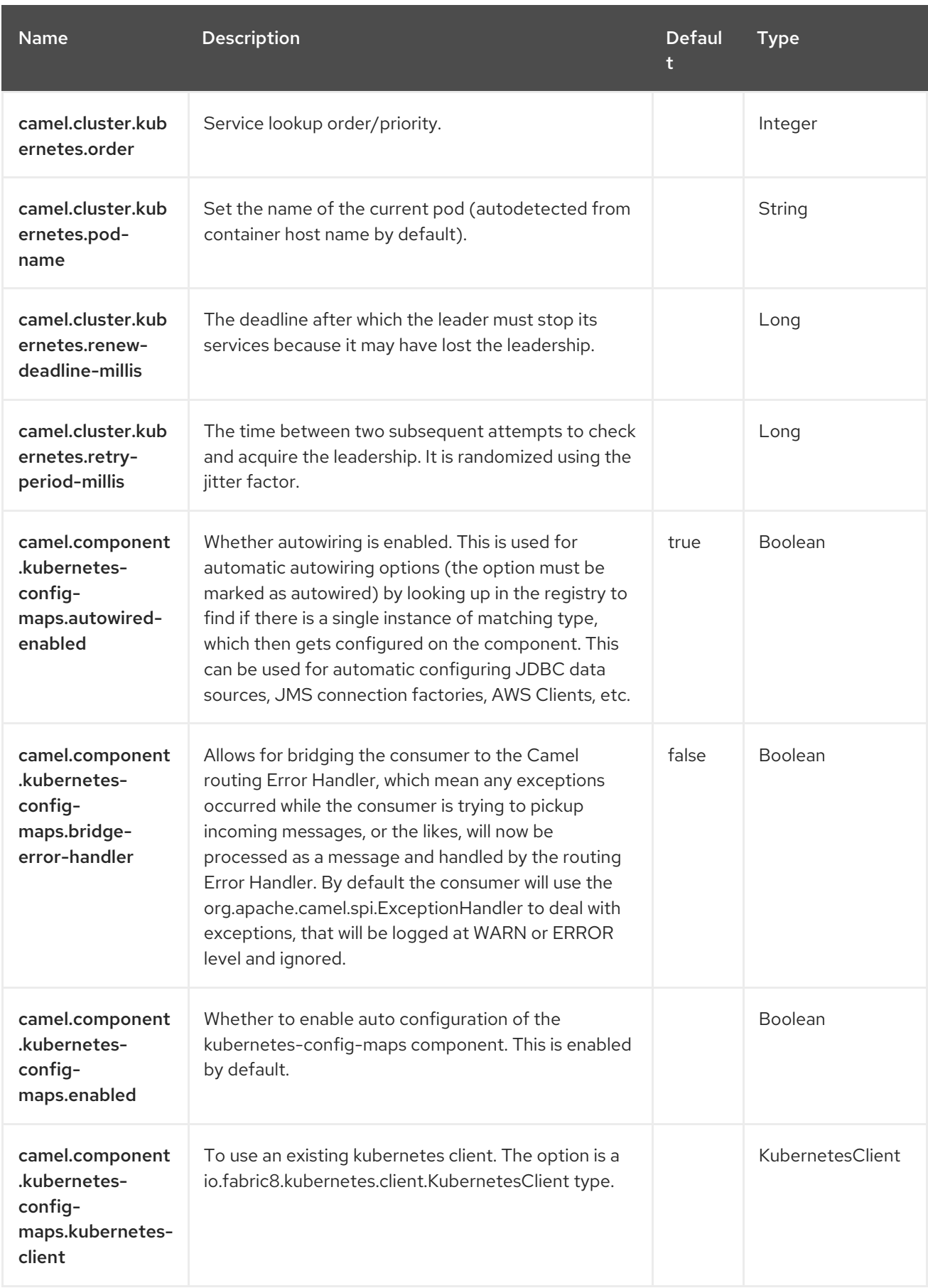

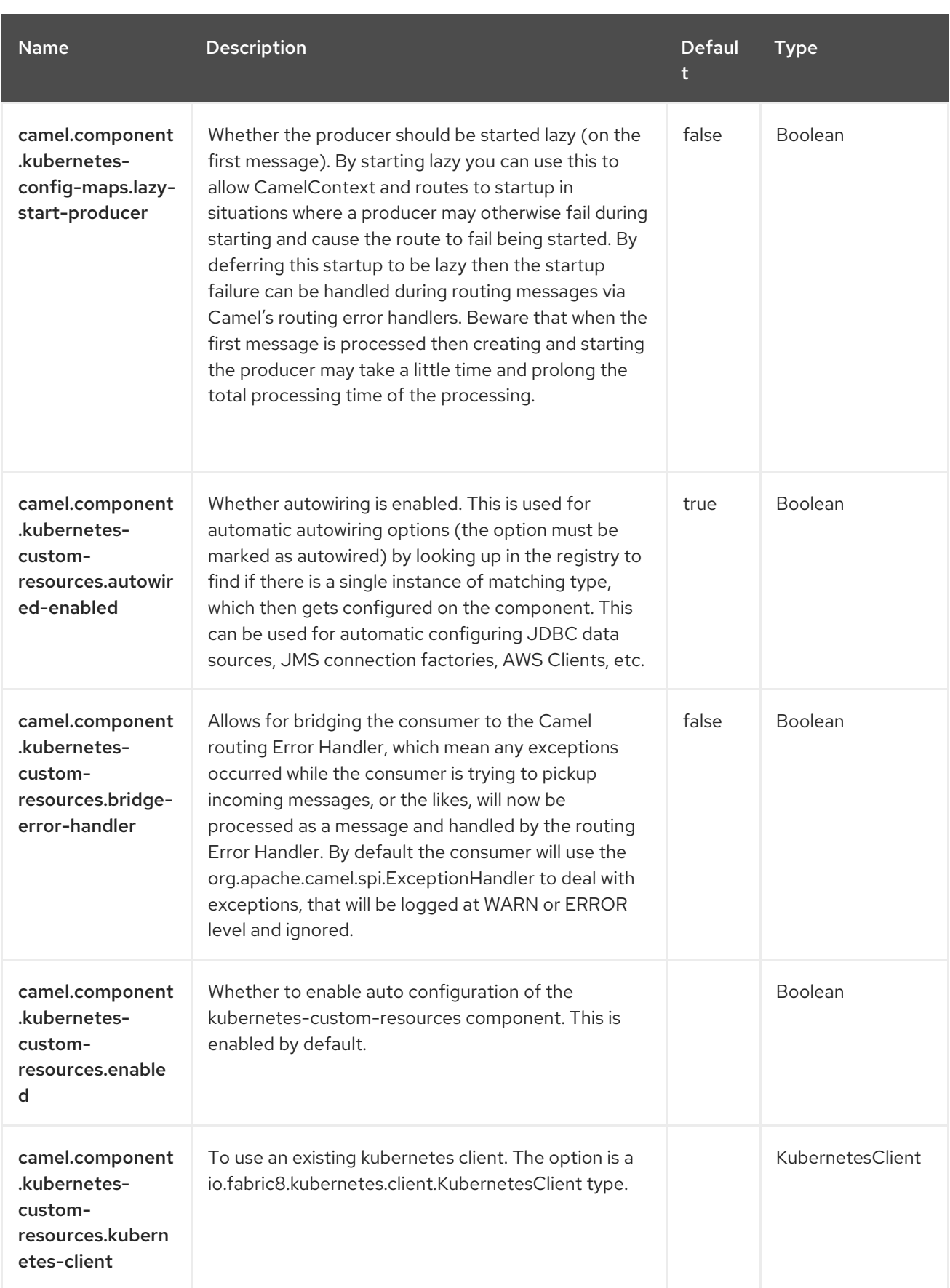

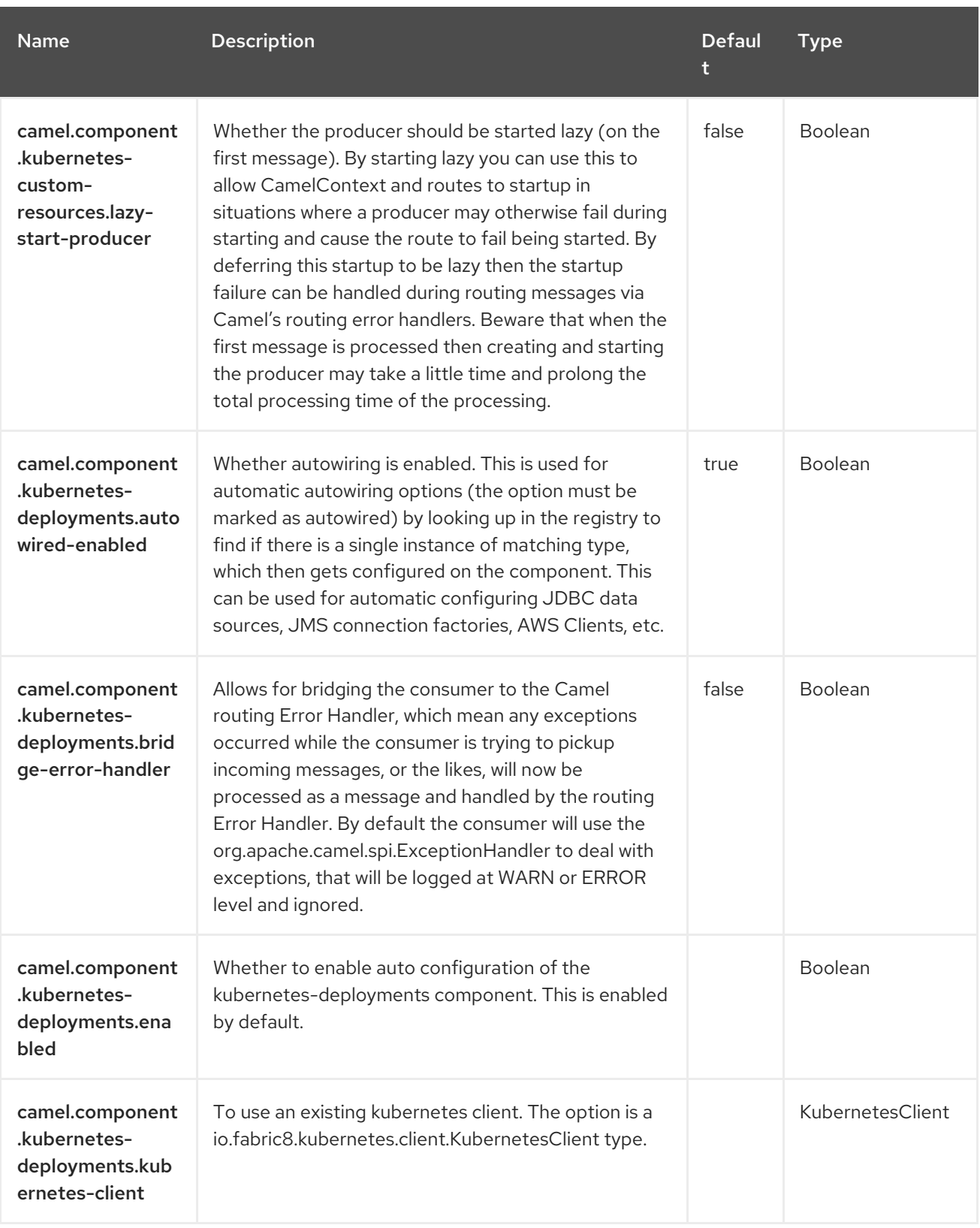

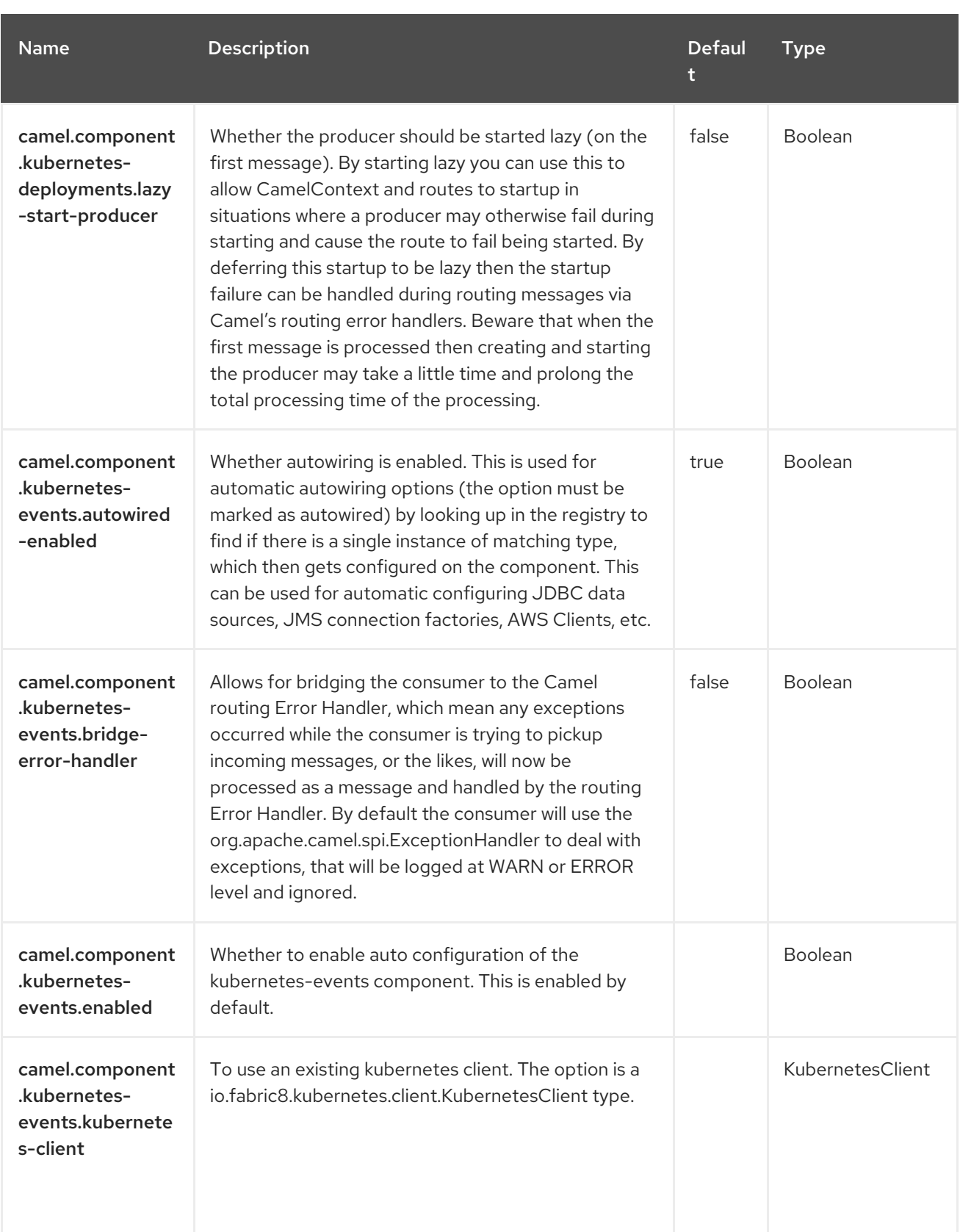

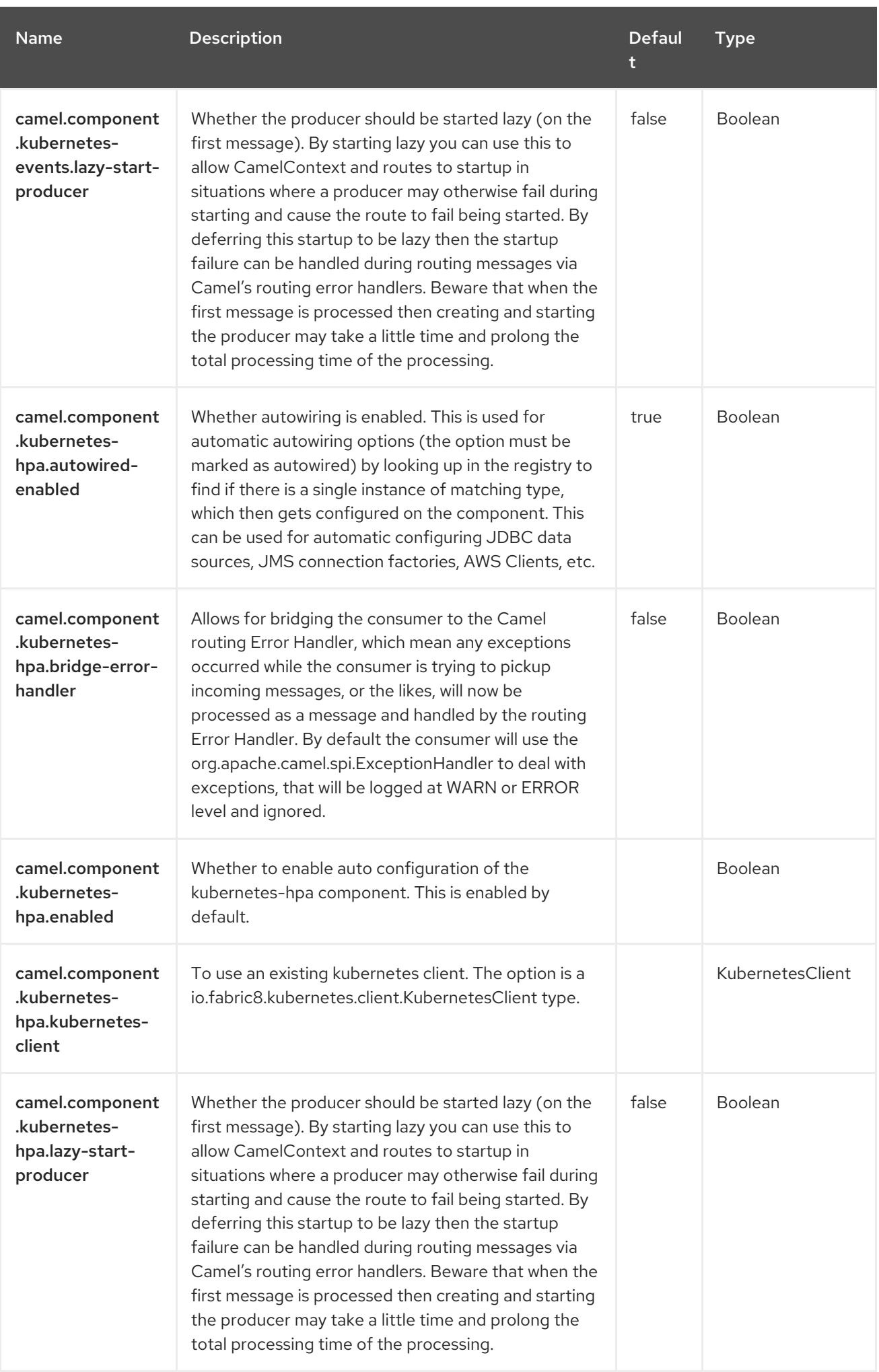

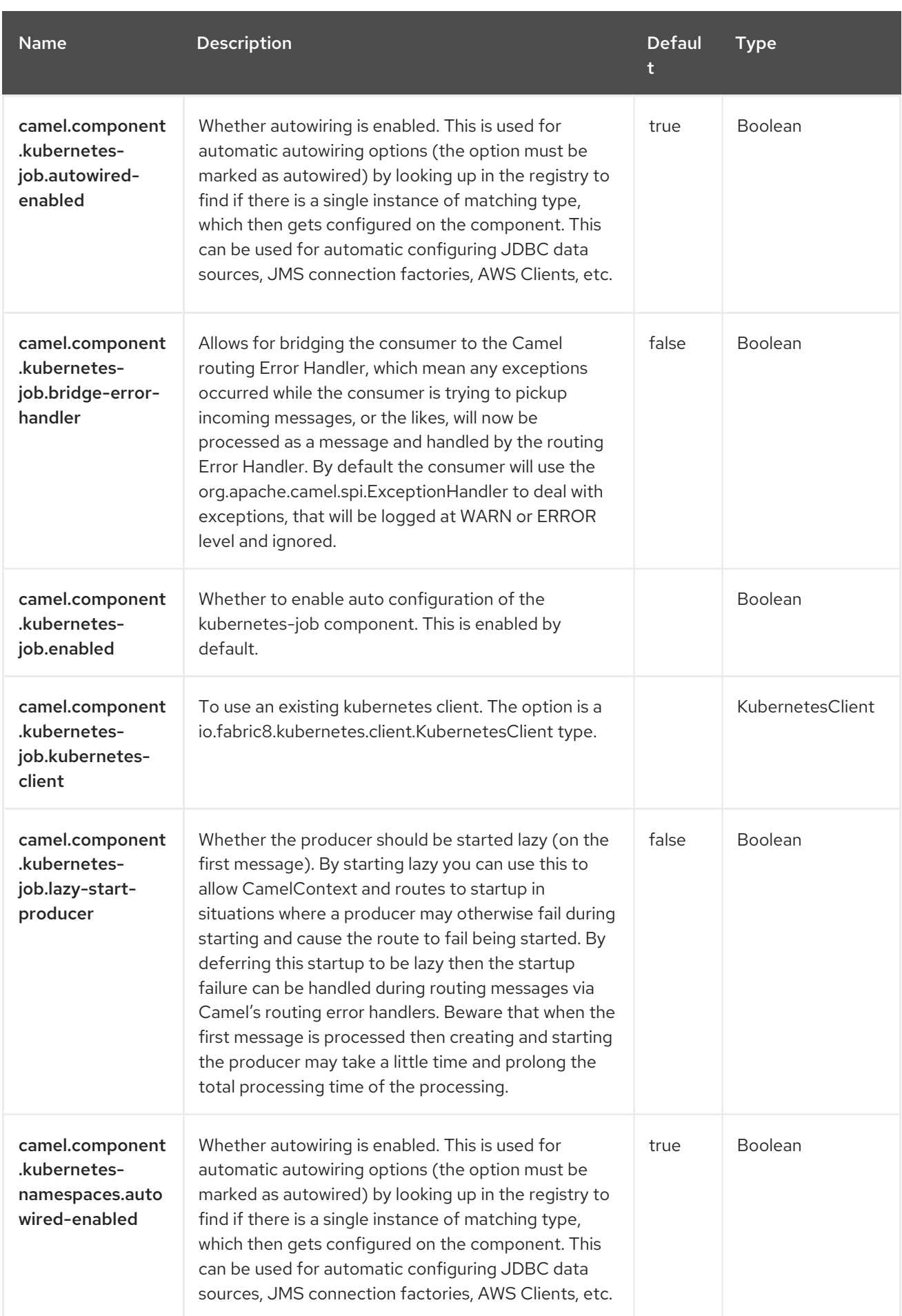

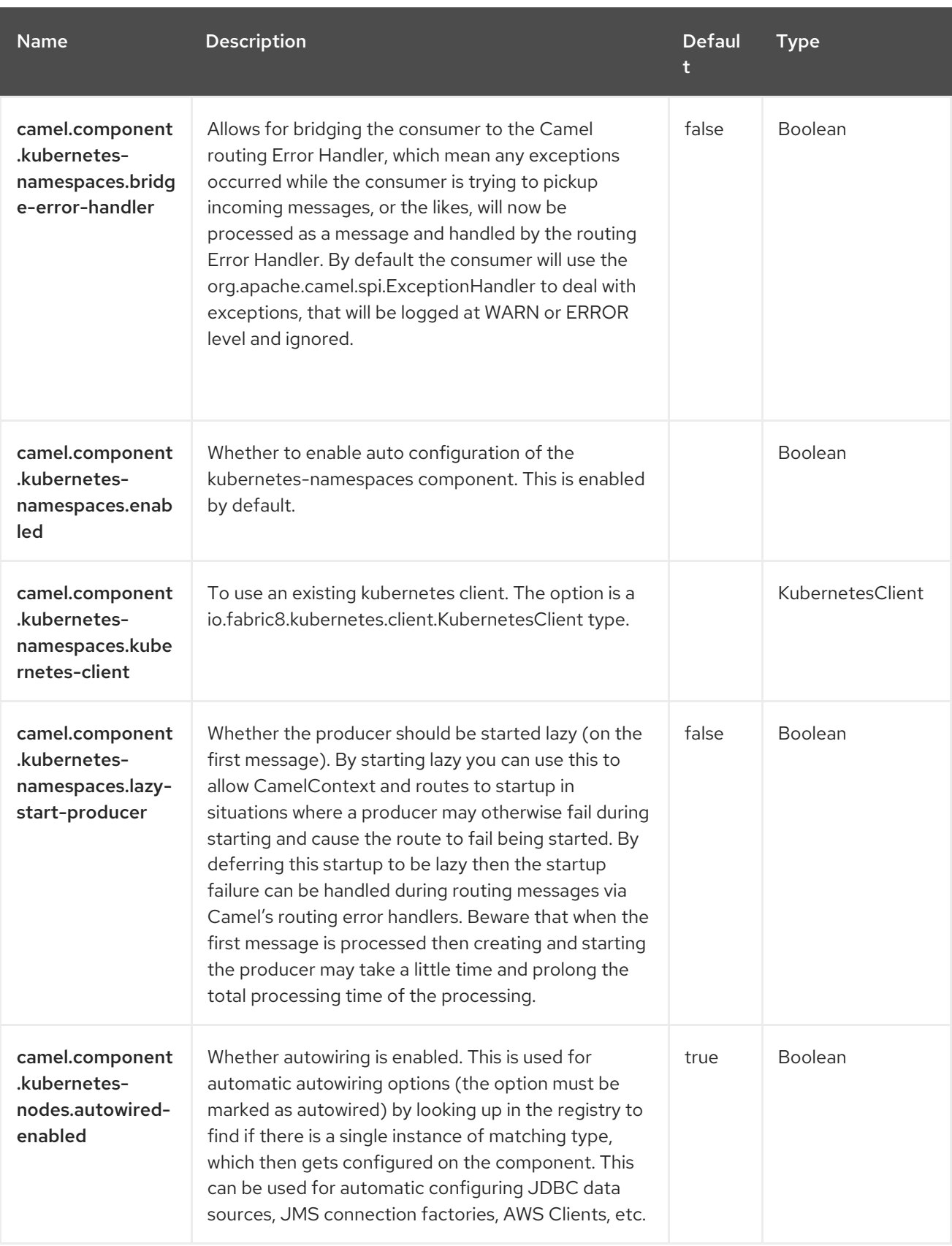

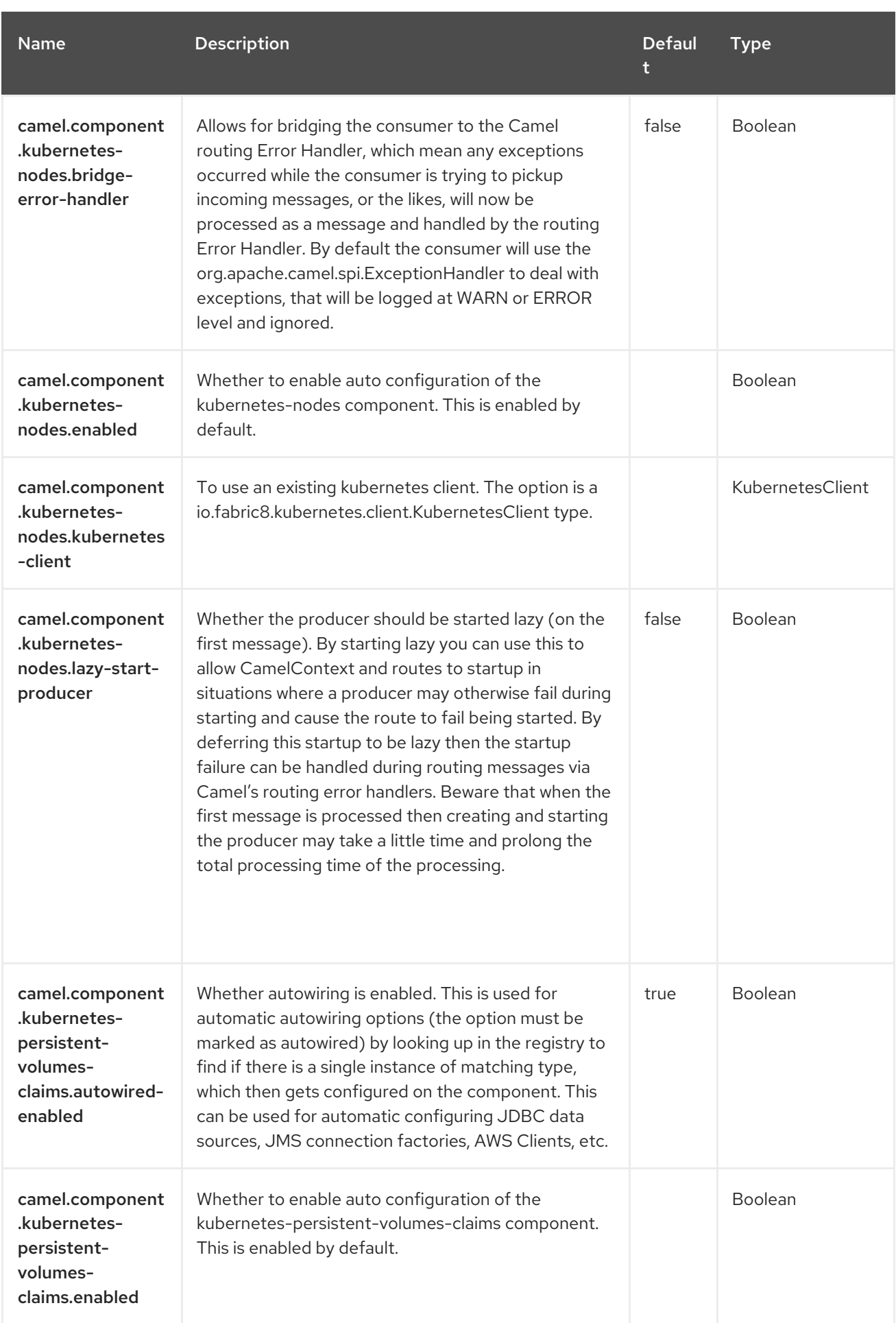

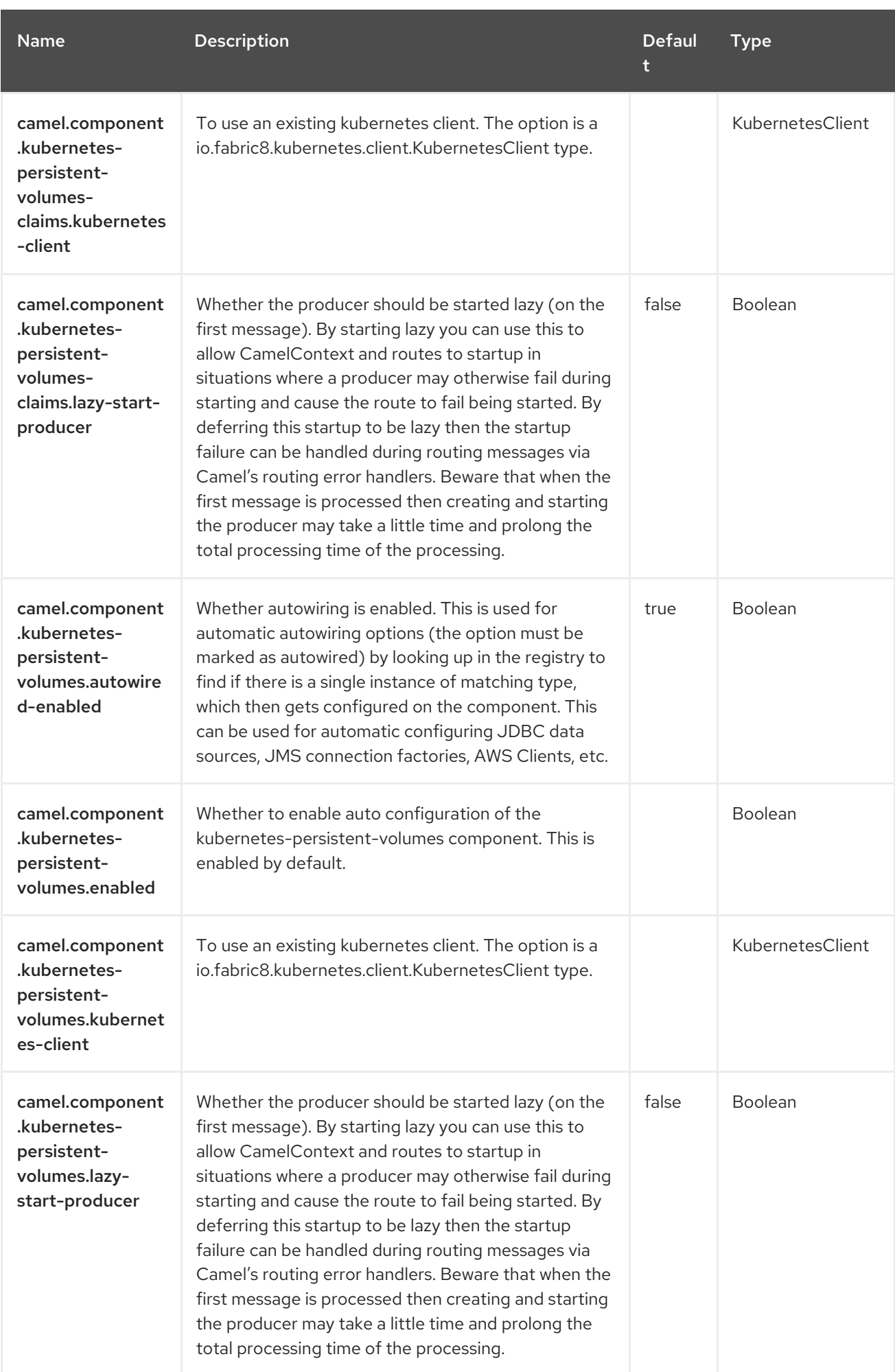

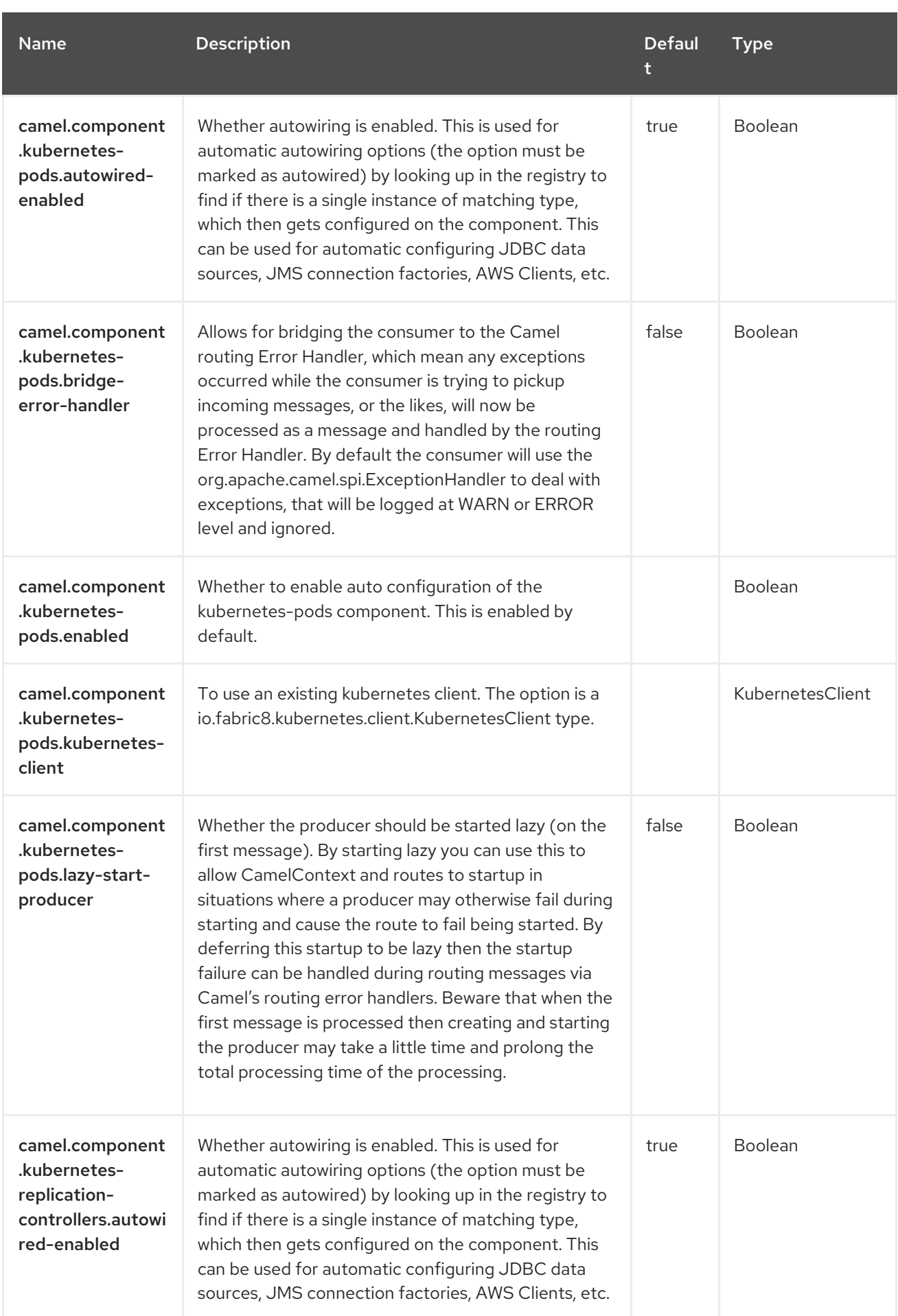
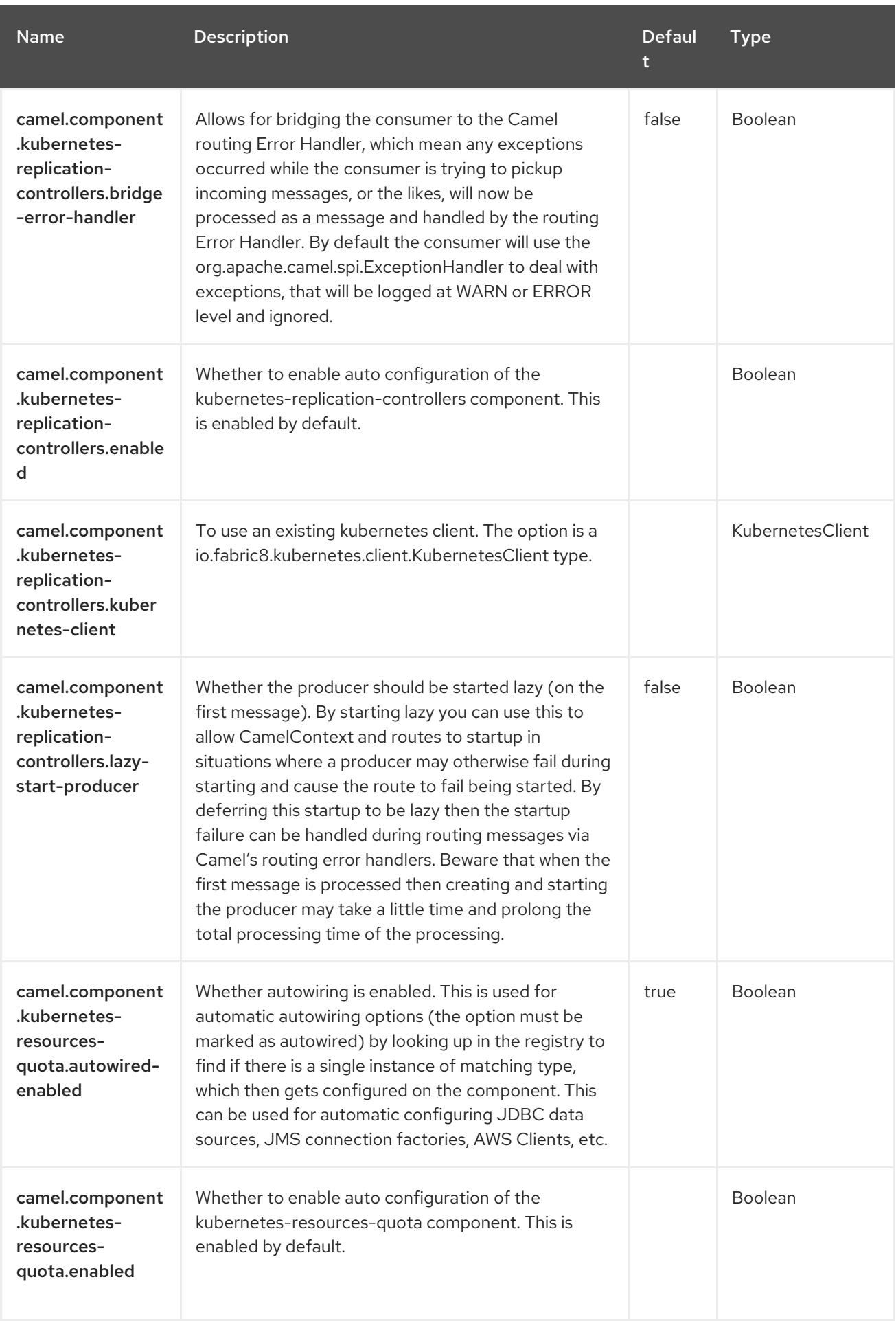

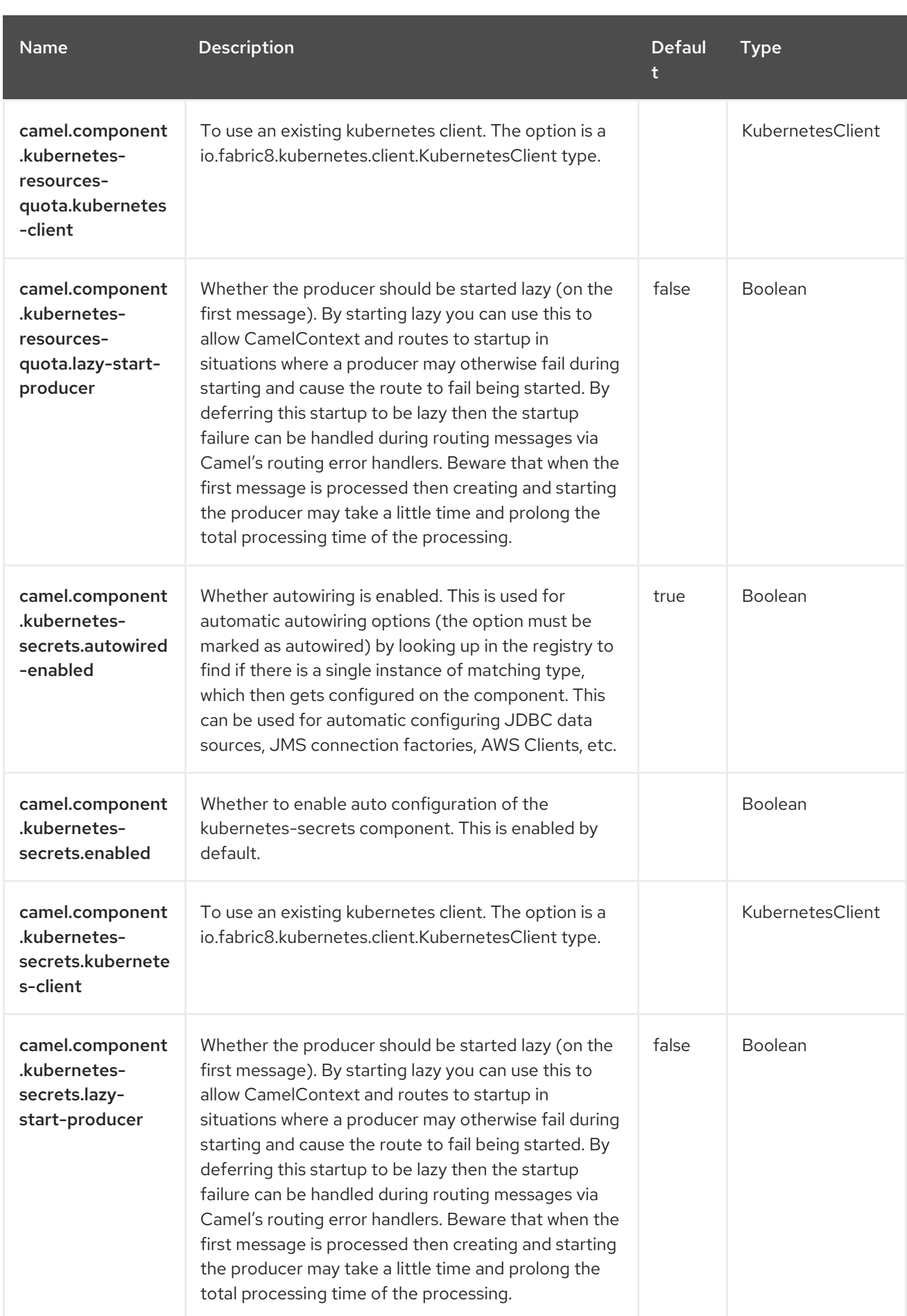

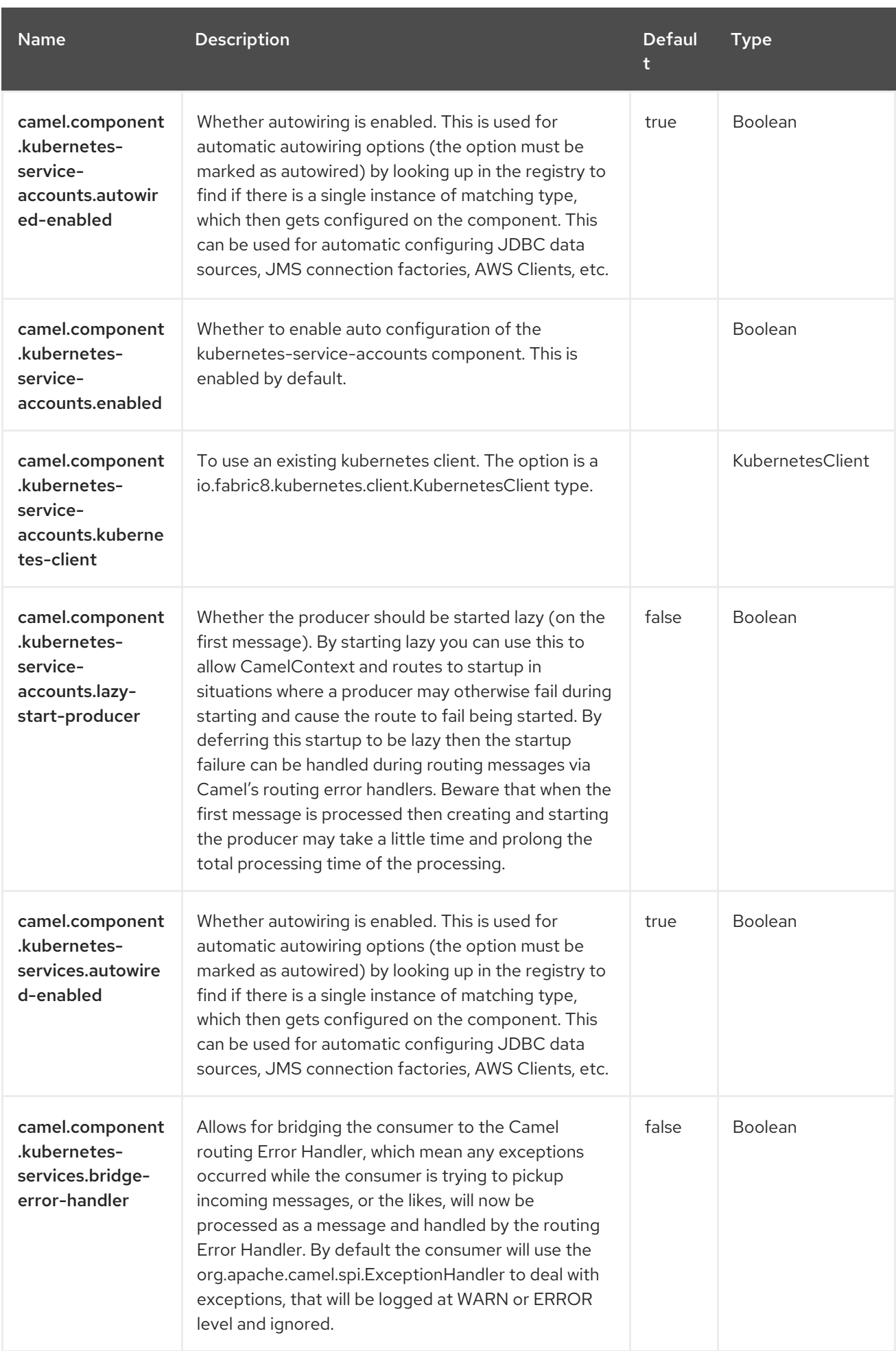

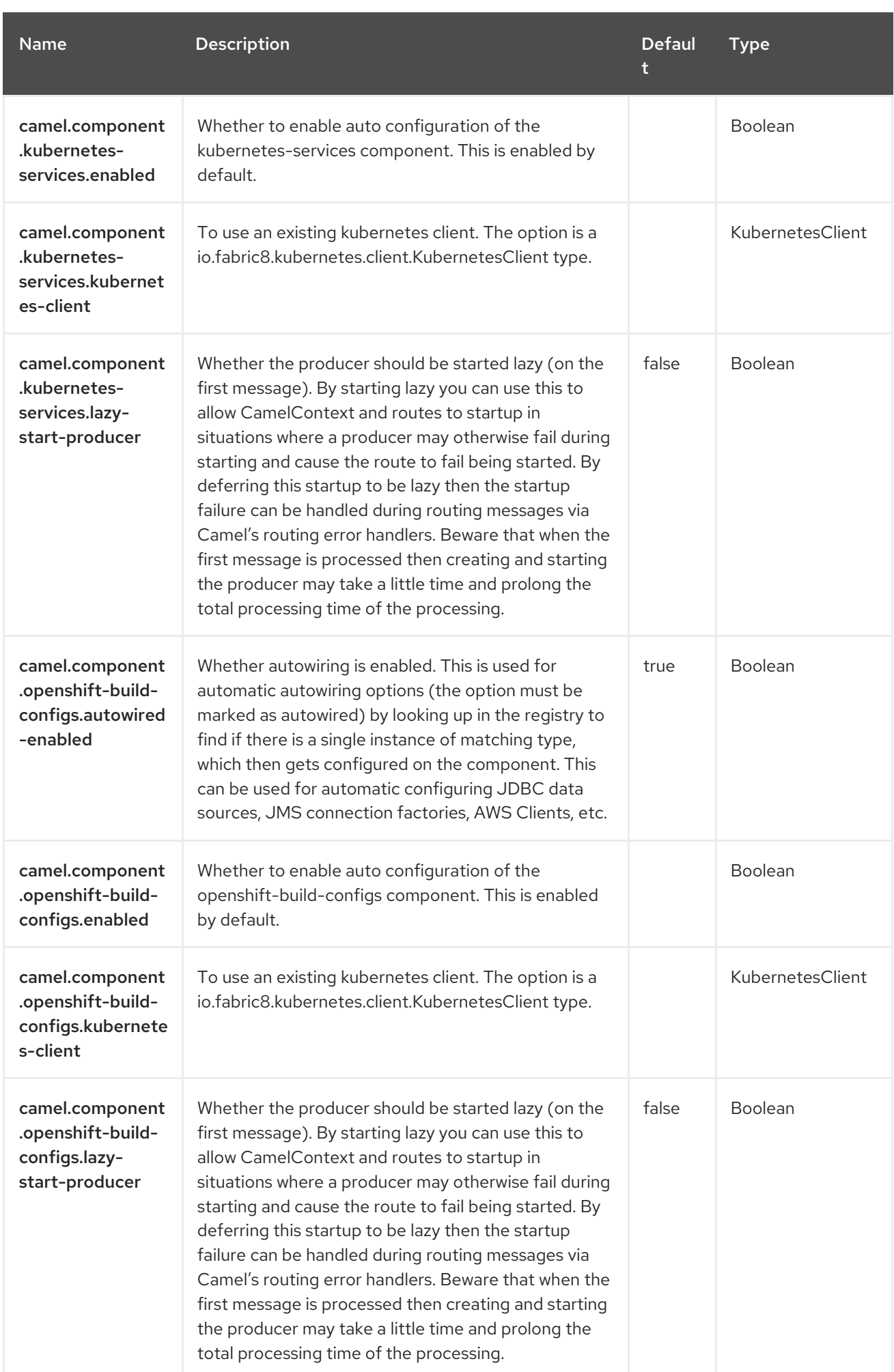

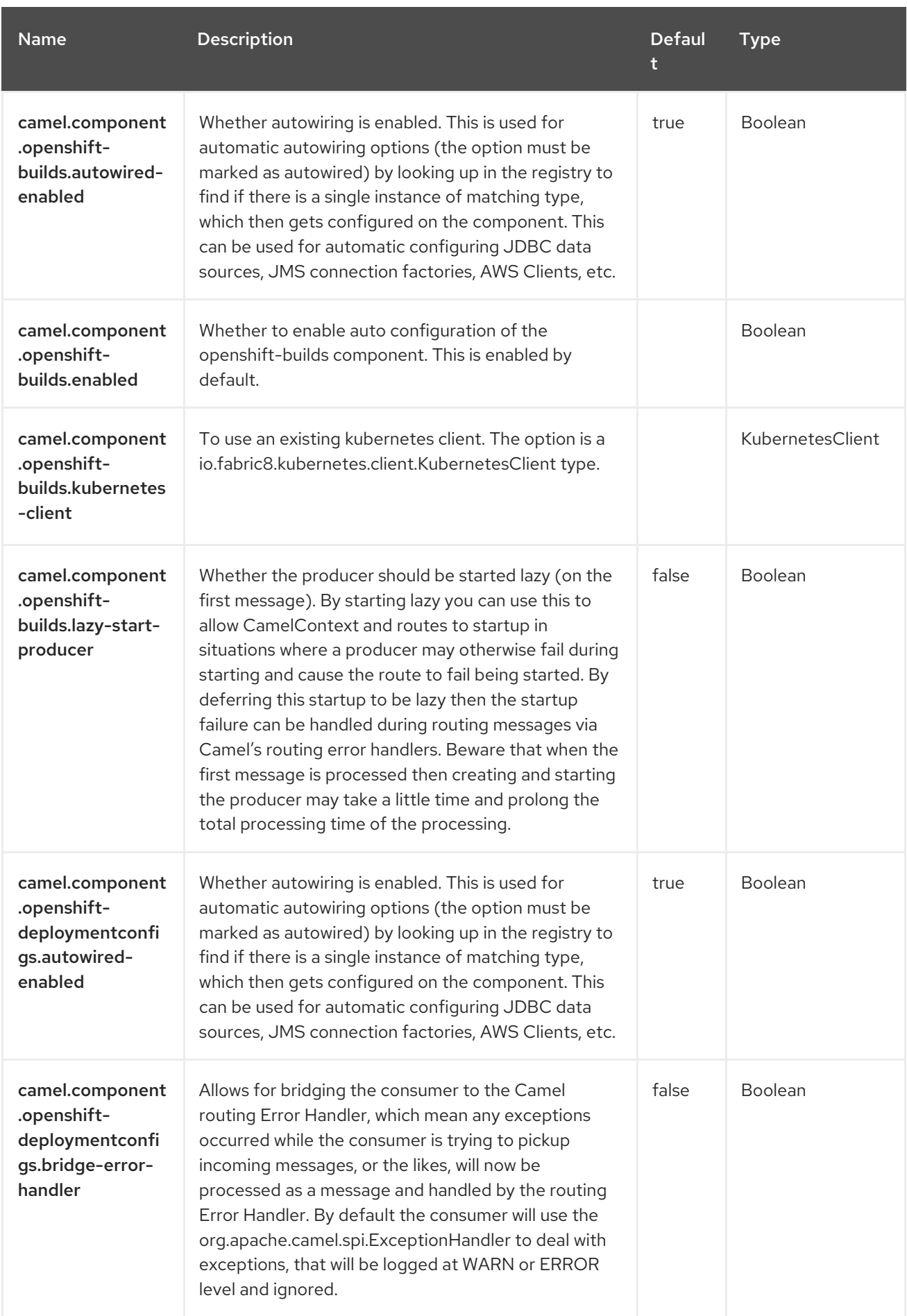

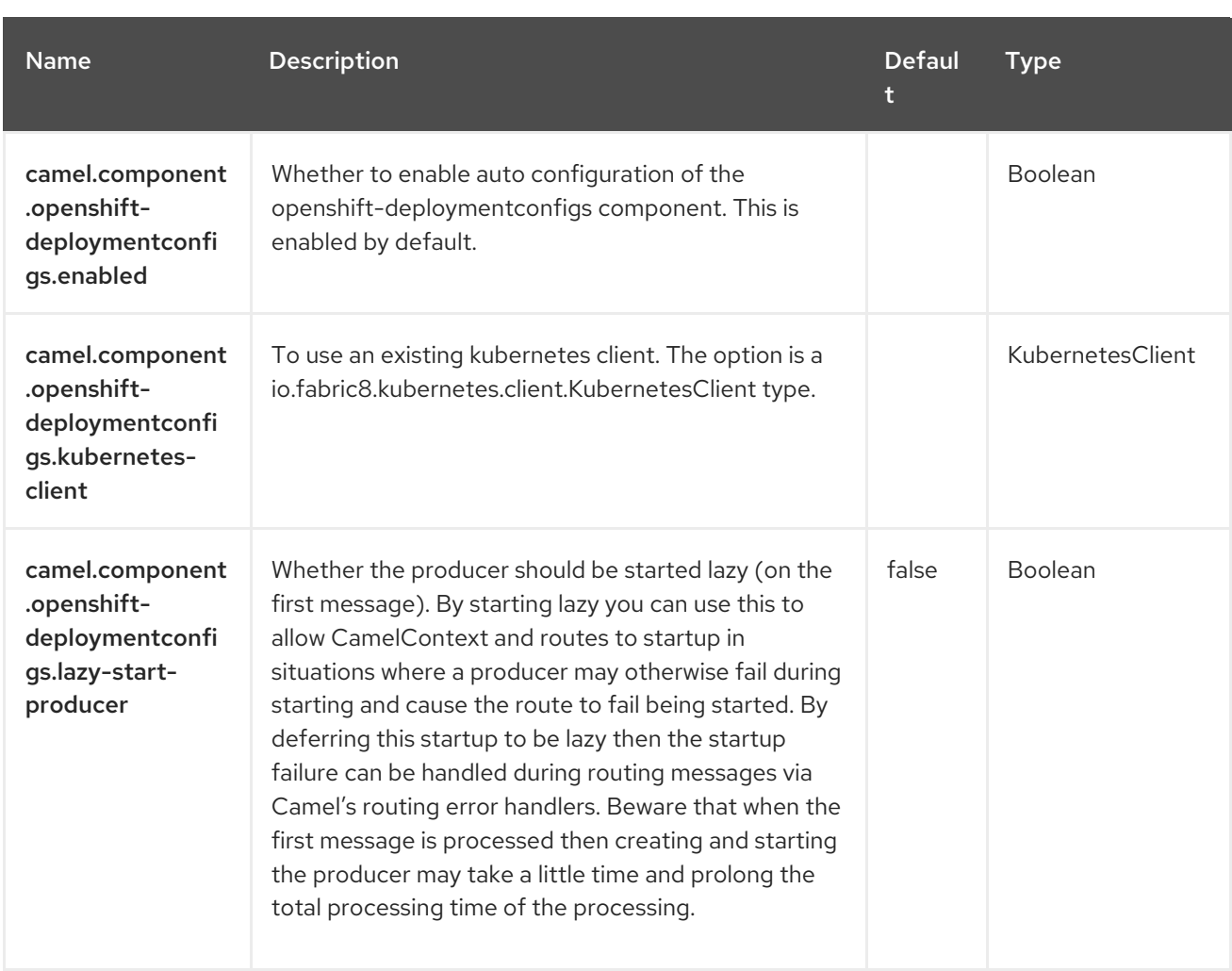

# CHAPTER 71. KUBERNETES PERSISTENT VOLUME CLAIM

#### Since Camel 2.17

#### Only producer is supported

The Kubernetes Persistent Volume Claim component is one of the Kubernetes [Components](https://access.redhat.com/documentation/en-us/red_hat_build_of_apache_camel/4.4/html-single/red_hat_build_of_apache_camel_for_spring_boot_reference/index#csb-camel-kubernetes-component-starter) which provides a producer to execute Kubernetes Persistent Volume Claims operations.

## 71.1. DEPENDENCIES

When using **kubernetes-persistent-volumes-claims** with Red Hat build of Apache Camel for Spring Boot,use the following Maven dependency to have support for auto configuration:

<dependency> <groupId>org.apache.camel.springboot</groupId> <artifactId>camel-kubernetes-starter</artifactId> </dependency>

## 71.2. CONFIGURING OPTIONS

Camel components are configured on two separate levels:

- component level
- endpoint level

### 71.2.1. Configuring Component Options

The component level is the highest level which holds general and common configurations that are inherited by the endpoints. For example a component may have security settings, credentials for authentication, urls for network connection and so forth.

Some components only have a few options, and others may have many. Because components typically have pre configured defaults that are commonly used, then you may often only need to configure a few options on a component; or none at all.

Configuring components can be done with the [Component](https://camel.apache.org/manual/component-dsl.html) DSL, in a configuration file (application.properties|yaml), or directly with Java code.

### 71.2.2. Configuring Endpoint Options

Where you find yourself configuring the most is on endpoints, as endpoints often have many options, which allows you to configure what you need the endpoint to do. The options are also categorized into whether the endpoint is used as consumer (from) or as a producer (to), or used for both.

Configuring endpoints is most often done directly in the endpoint URI as path and query parameters. You can also use the [Endpoint](https://camel.apache.org/manual/Endpoint-dsl.html) DSL as a type safe way of configuring endpoints.

A good practice when configuring options is to use Property [Placeholders,](https://camel.apache.org/manual/using-propertyplaceholder.html) which allows to not hardcode urls, port numbers, sensitive information, and other settings. In other words placeholders allows to externalize the configuration from your code, and gives more flexibility and reuse.

The following two sections lists all the options, firstly for the component followed by the endpoint.

# 71.3. COMPONENT OPTIONS

The Kubernetes Persistent Volume Claim component supports 3 options, which are listed below.

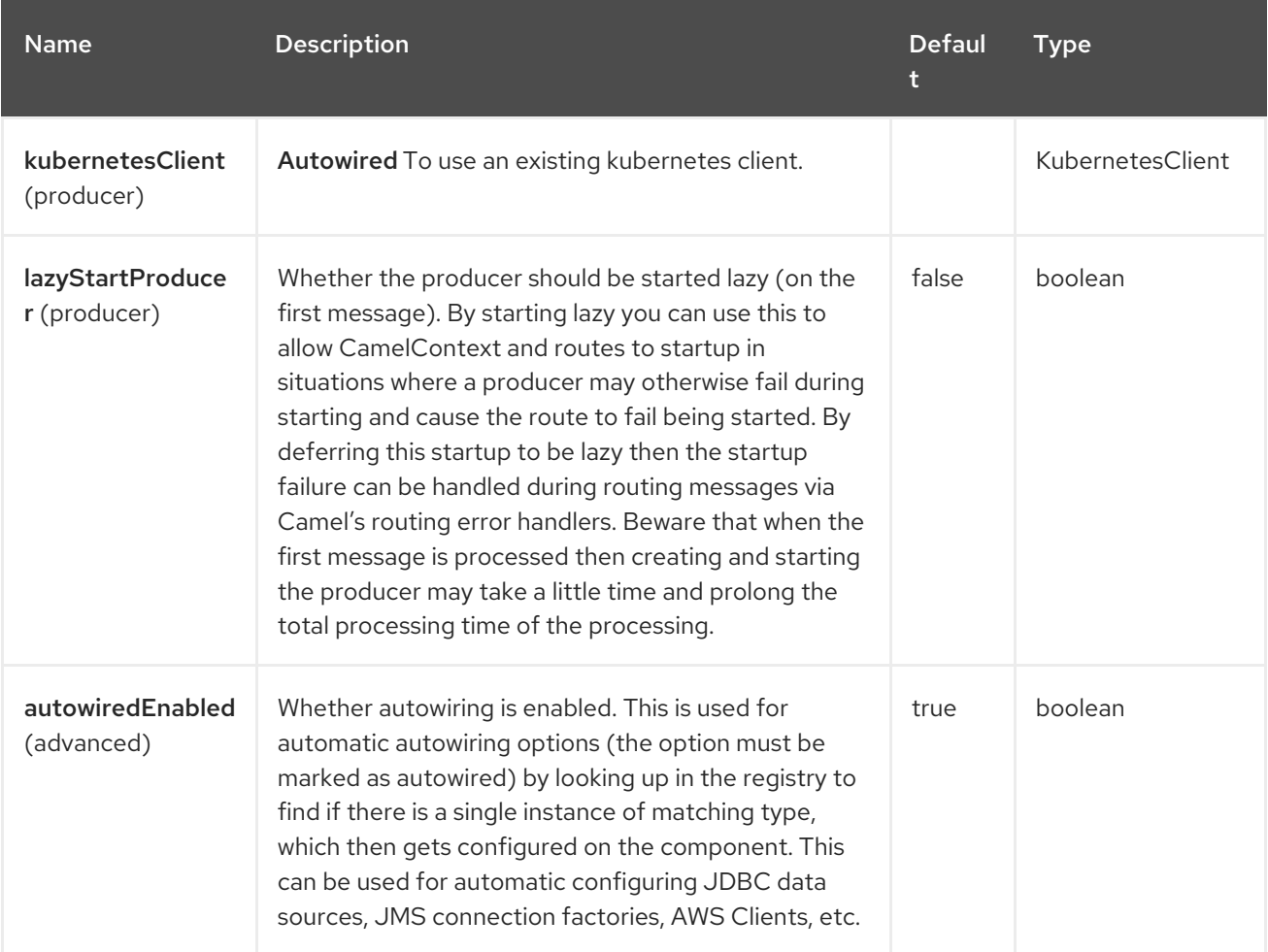

## 71.4. ENDPOINT OPTIONS

The Kubernetes Persistent Volume Claim endpoint is configured using URI syntax:

kubernetes-persistent-volumes-claims:masterUrl

with the following path and query parameters:

### 71.4.1. Path Parameters (1 parameters)

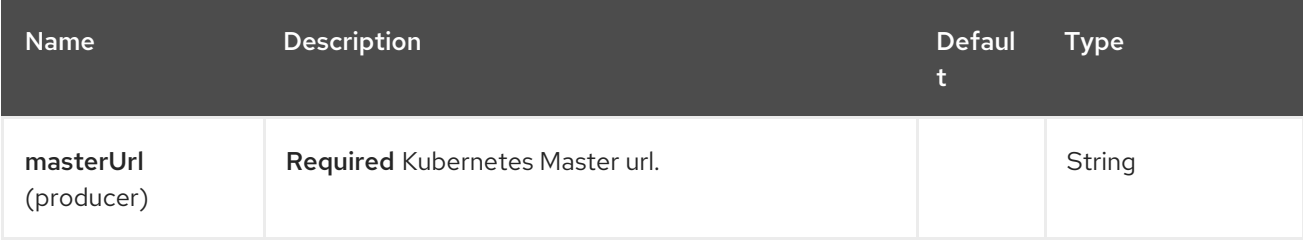

### 71.4.2. Query Parameters (21 parameters)

ı

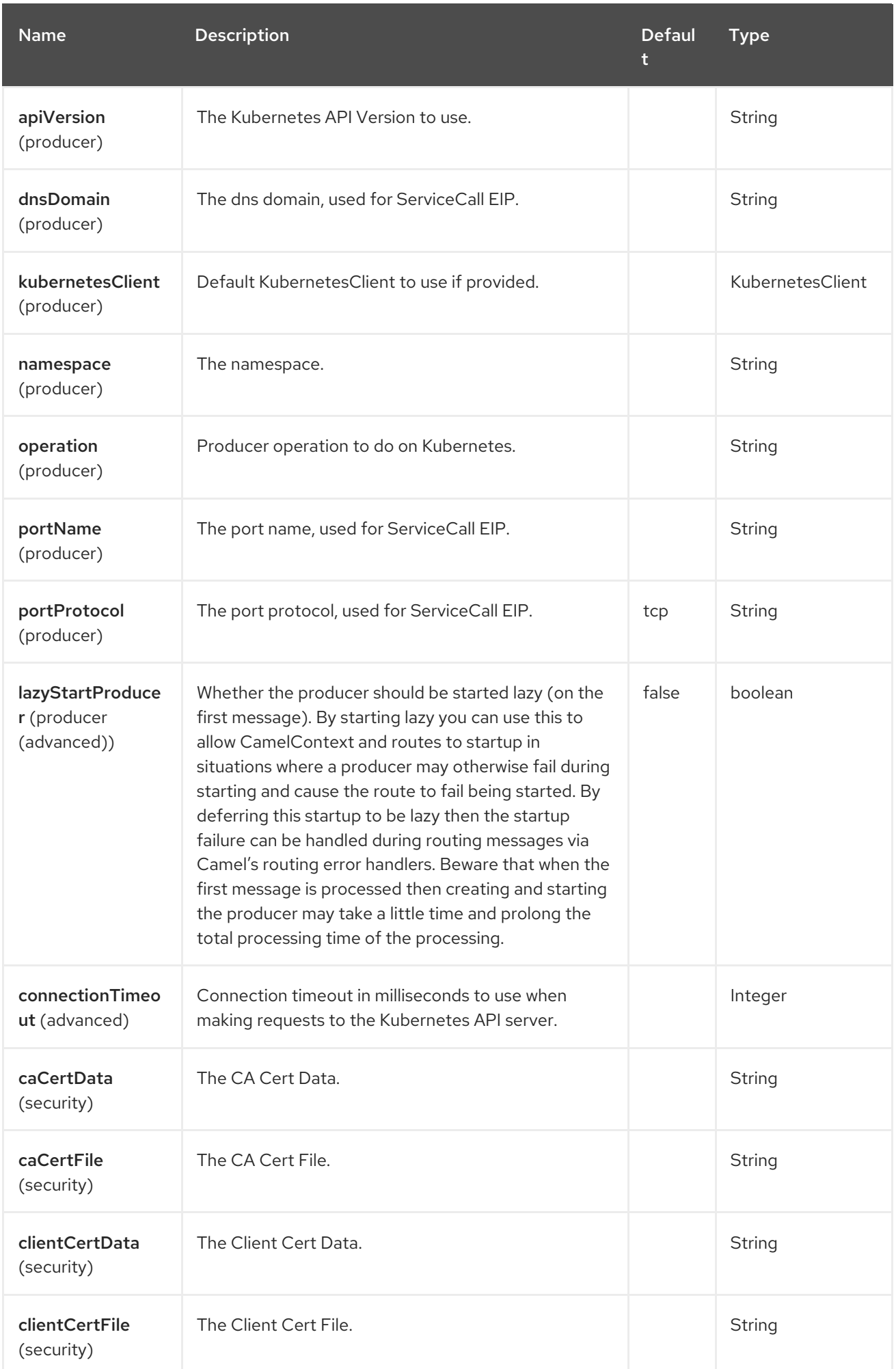

Red Hat build of Apache Camel 4.4 Red Hat build of Apache Camel for Spring Boot Reference

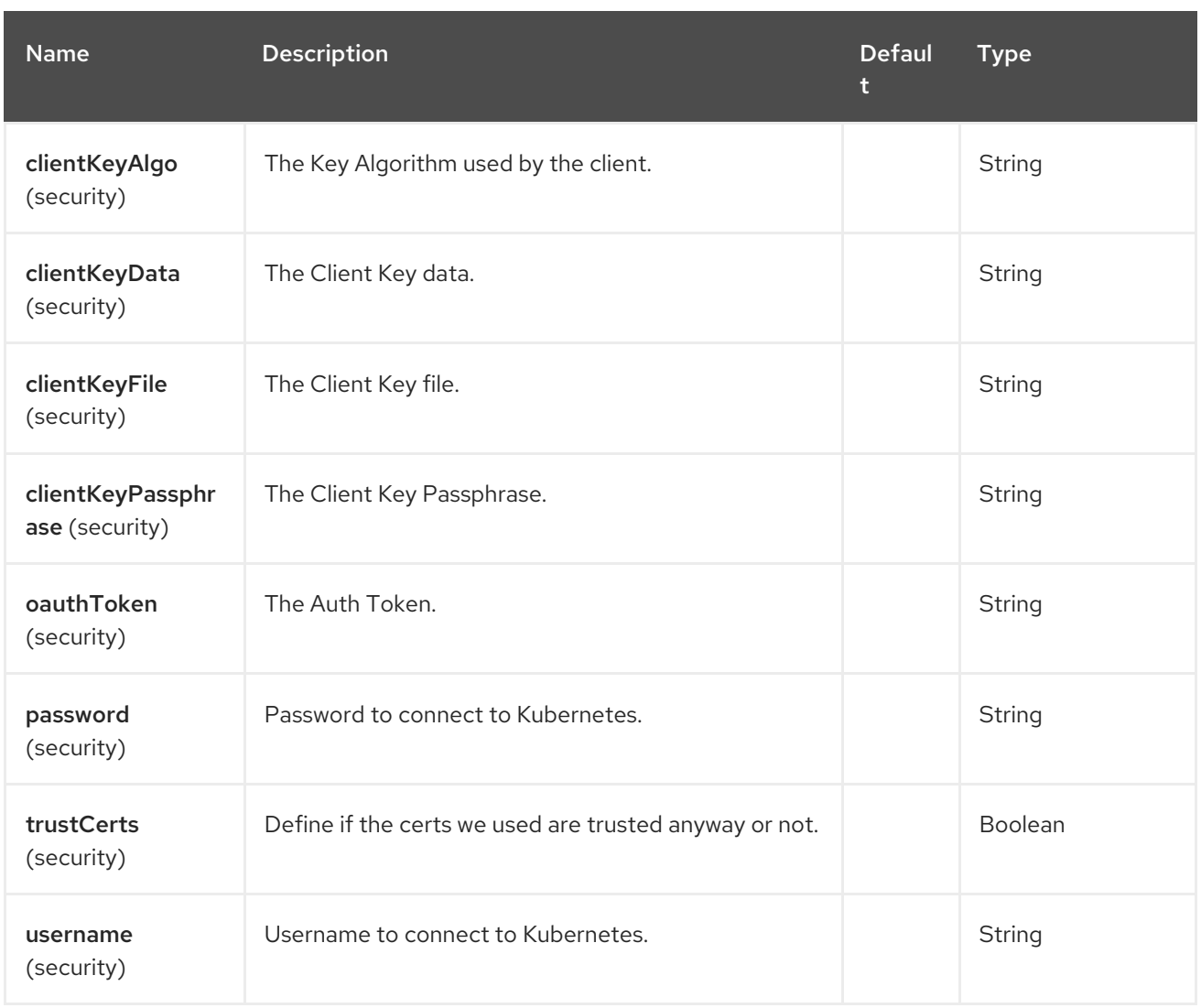

# 71.5. MESSAGE HEADERS

The Kubernetes Persistent Volume Claim component supports 5 message header(s), which is/are listed below:

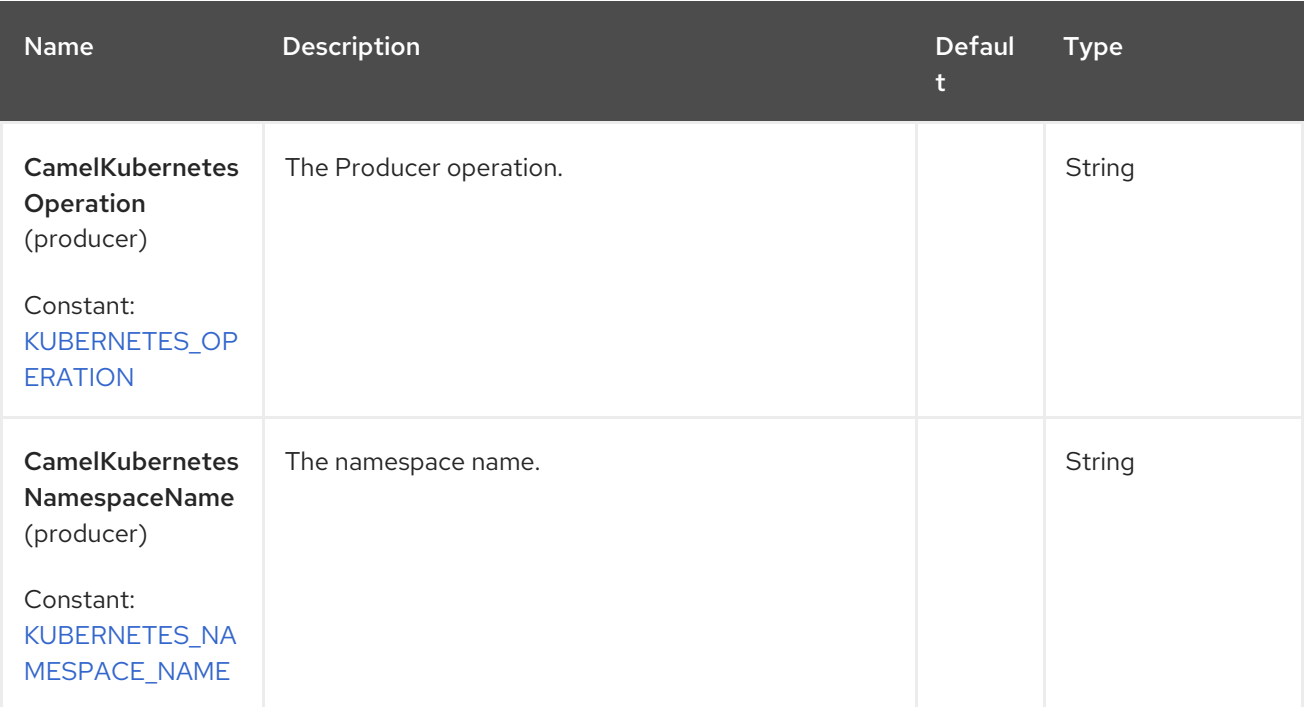

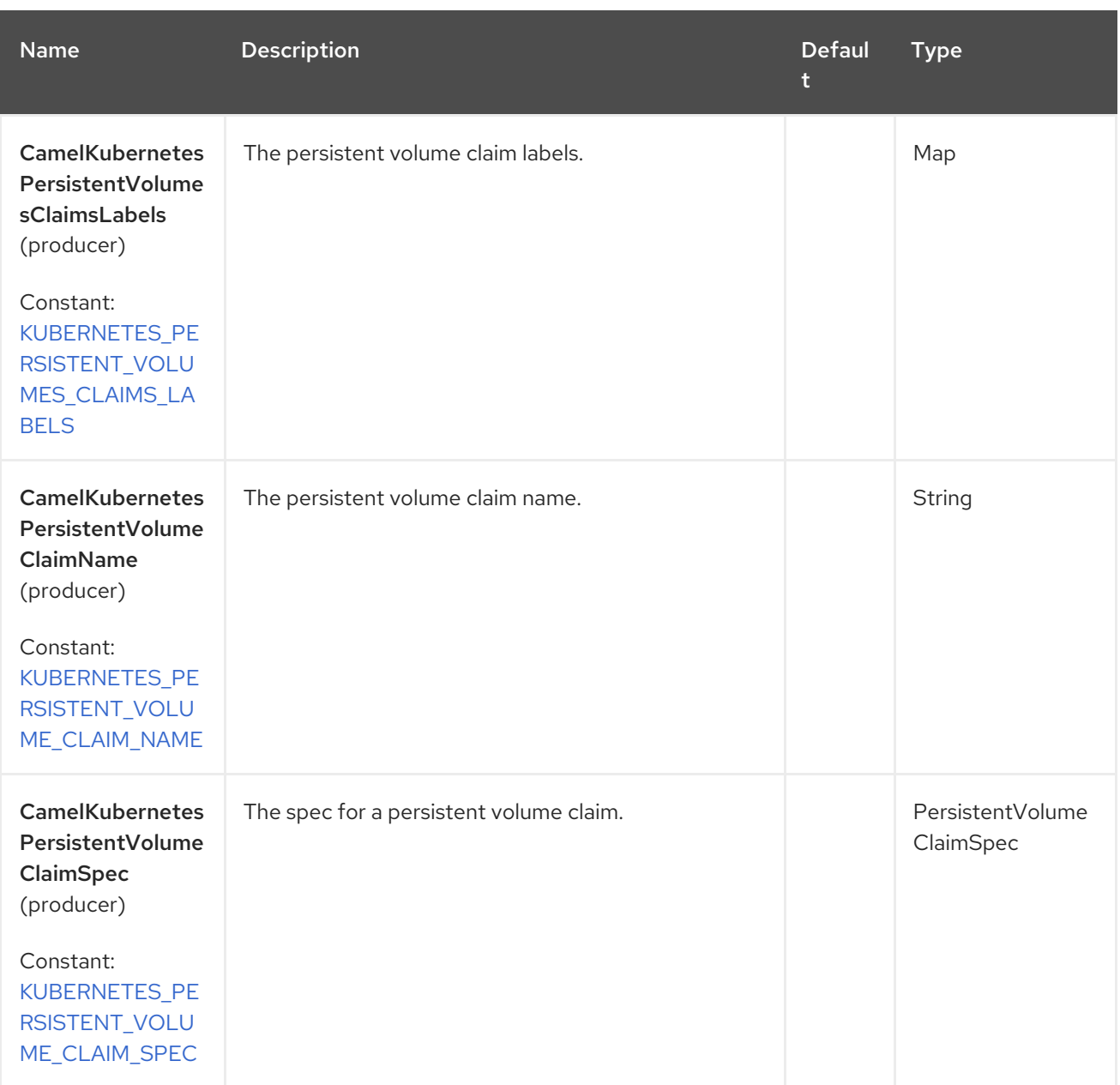

## 71.6. SUPPORTED PRODUCER OPERATION

- **·** listPersistentVolumesClaims
- listPersistentVolumesClaimsByLabels
- qetPersistentVolumeClaim
- createPersistentVolumeClaim
- updatePersistentVolumeClaim
- deletePersistentVolumeClaim

## 71.7. KUBERNETES PERSISTENT VOLUME CLAIMS PRODUCER EXAMPLES

listPersistentVolumesClaims: this operation lists the pvc on a kubernetes cluster.

```
from("direct:list").
  toF("kubernetes-persistent-volumes-claims:///?
kubernetesClient=#kubernetesClient&operation=listPersistentVolumesClaims").
  to("mock:result");
```
This operation returns a List of pvc from your cluster.

listPersistentVolumesClaimsByLabels: this operation lists the pvc by labels on a kubernetes cluster.

```
from("direct:listByLabels").process(new Processor() {
       @Override
       public void process(Exchange exchange) throws Exception {
         Map<String, String> labels = new HashMap<>();
         labels.put("key1", "value1");
         labels.put("key2", "value2");
exchange.getIn().setHeader(KubernetesConstants.KUBERNETES_PERSISTENT_VOLUMES_CLAIM
S_LABELS, labels);
      }
    });
  toF("kubernetes-persistent-volumes-claims:///?
kubernetesClient=#kubernetesClient&operation=listPersistentVolumesClaimsByLabels").
  to("mock:result");
```
This operation returns a List of pvc from your cluster, using a label selector (with key1 and key2, with value value1 and value2).

# 71.8. SPRING BOOT AUTO-CONFIGURATION

The component supports 102 options, which are listed below.

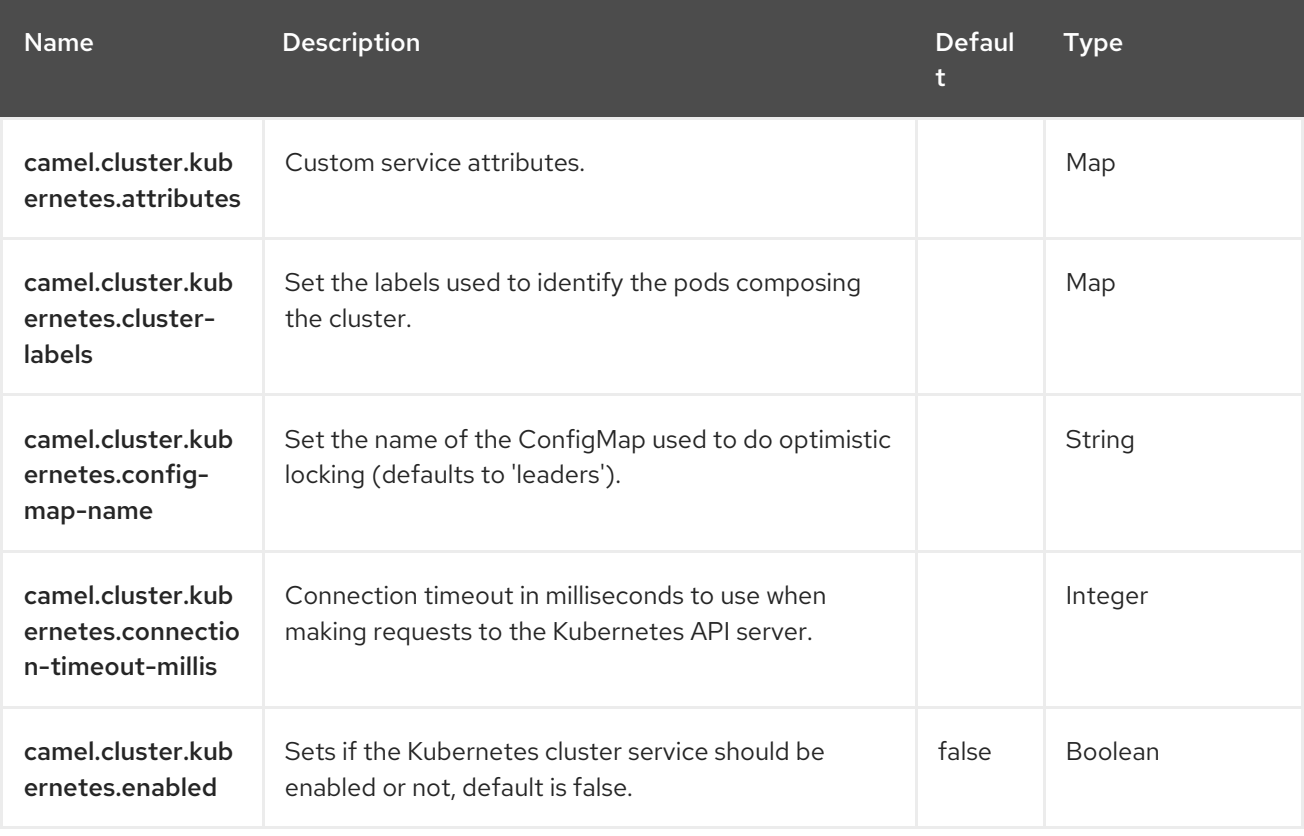

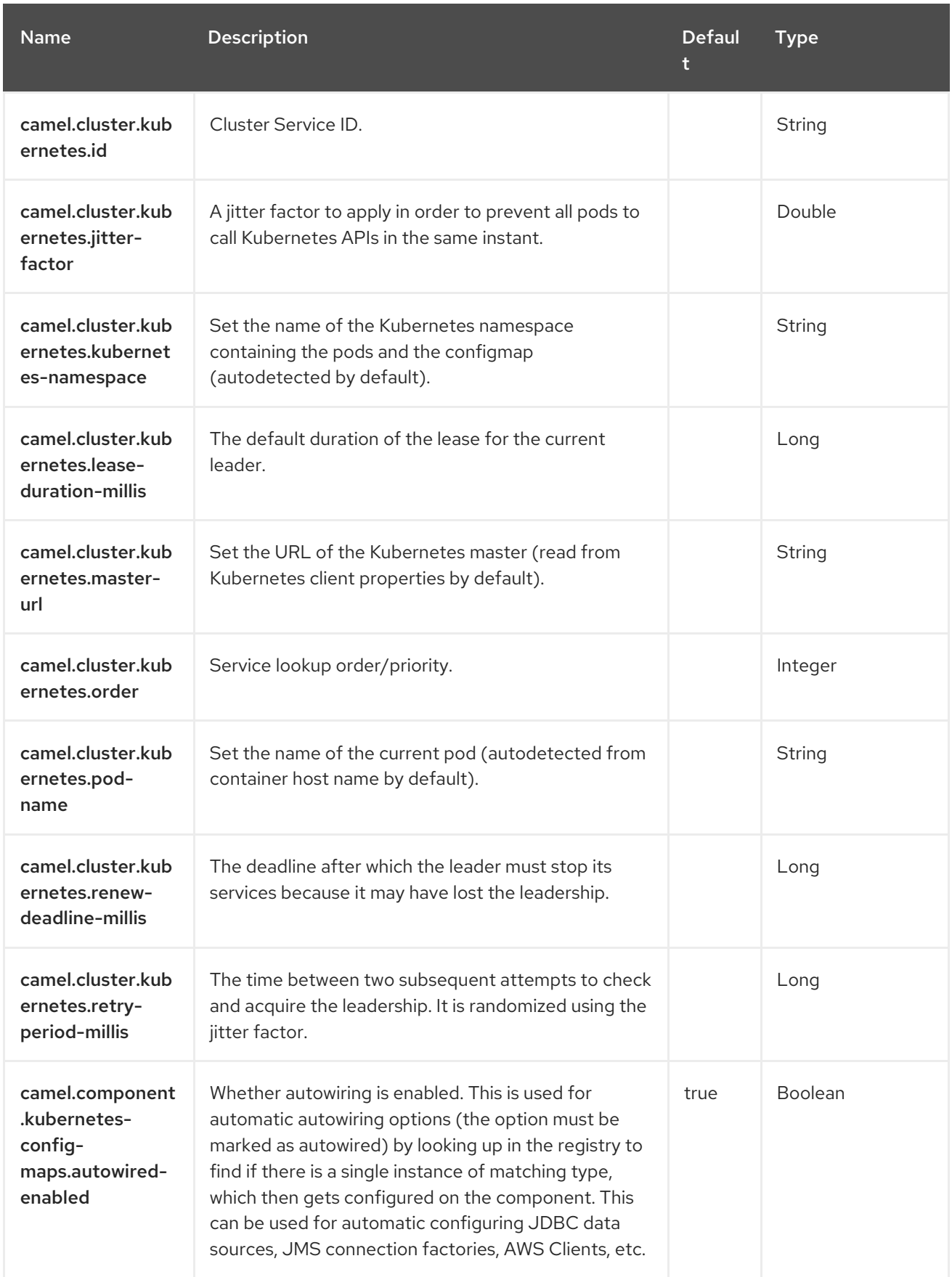

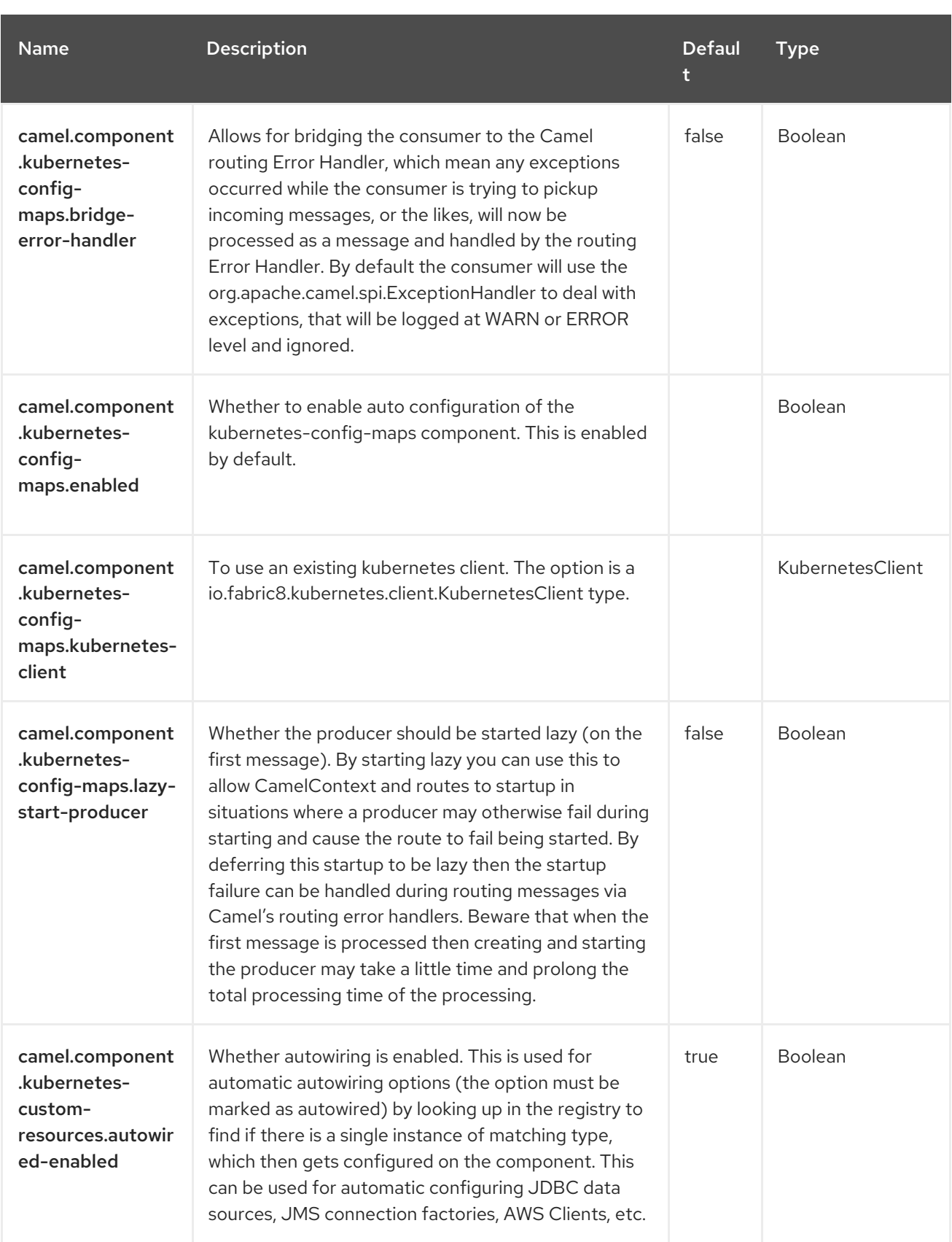

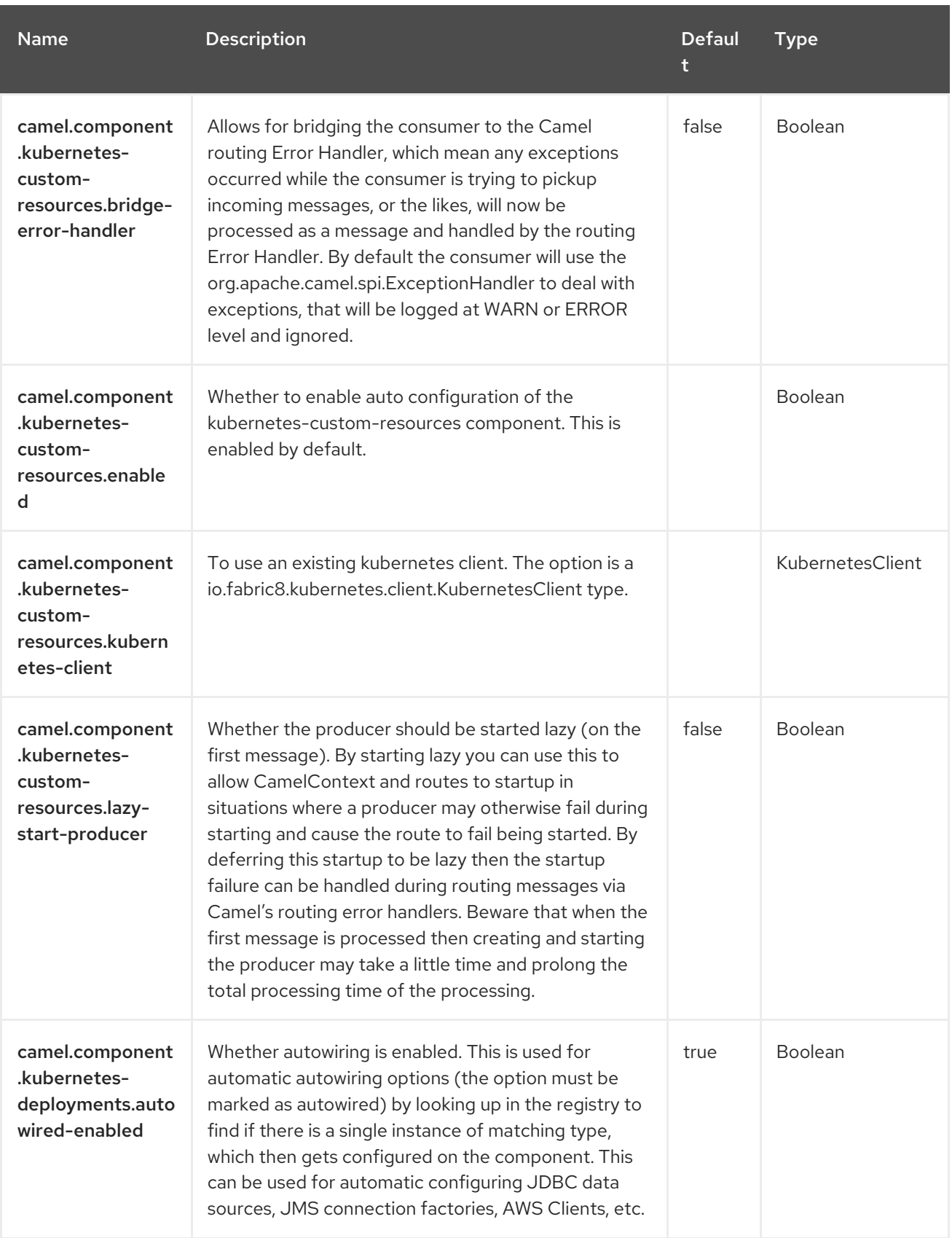

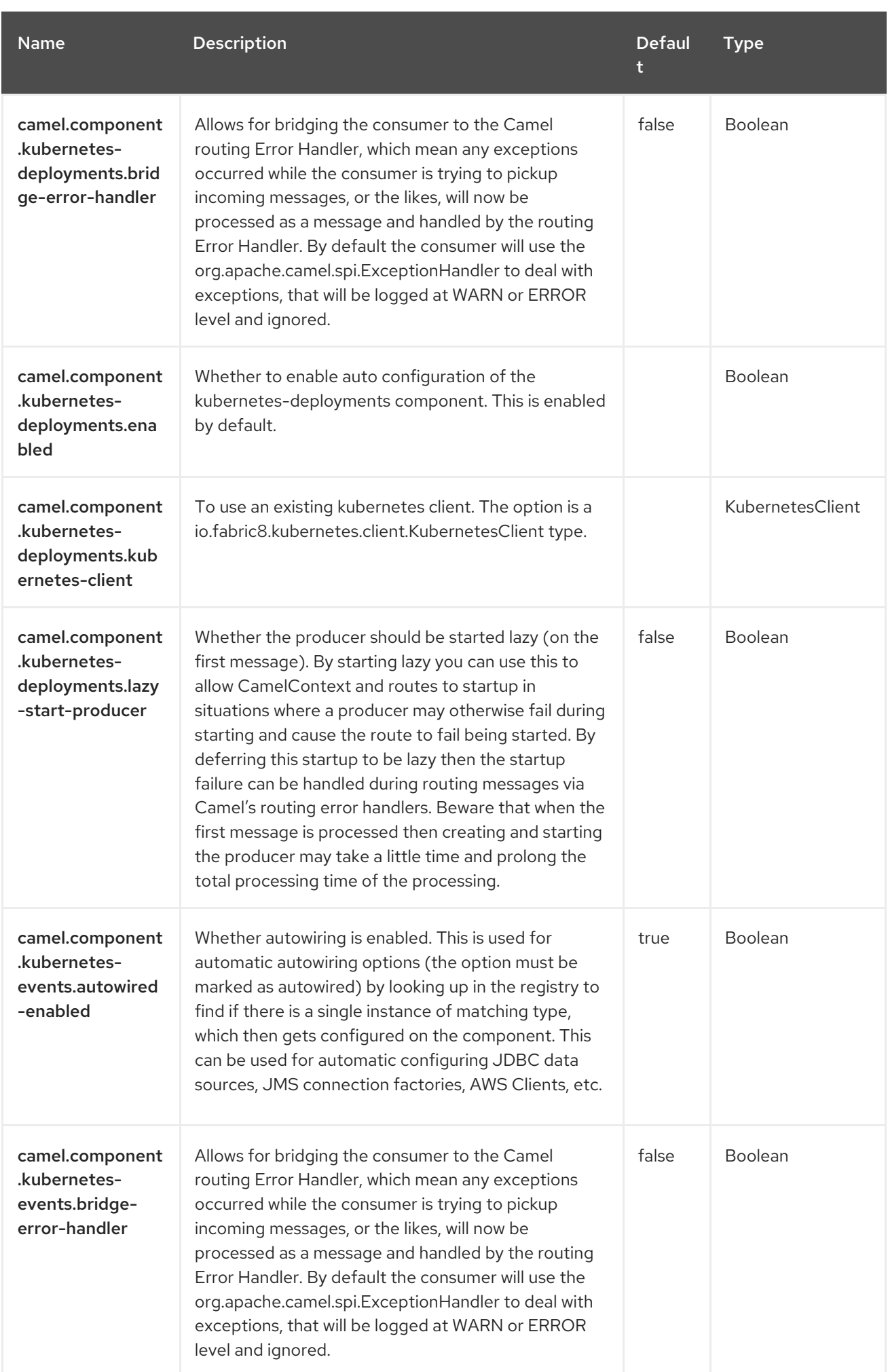

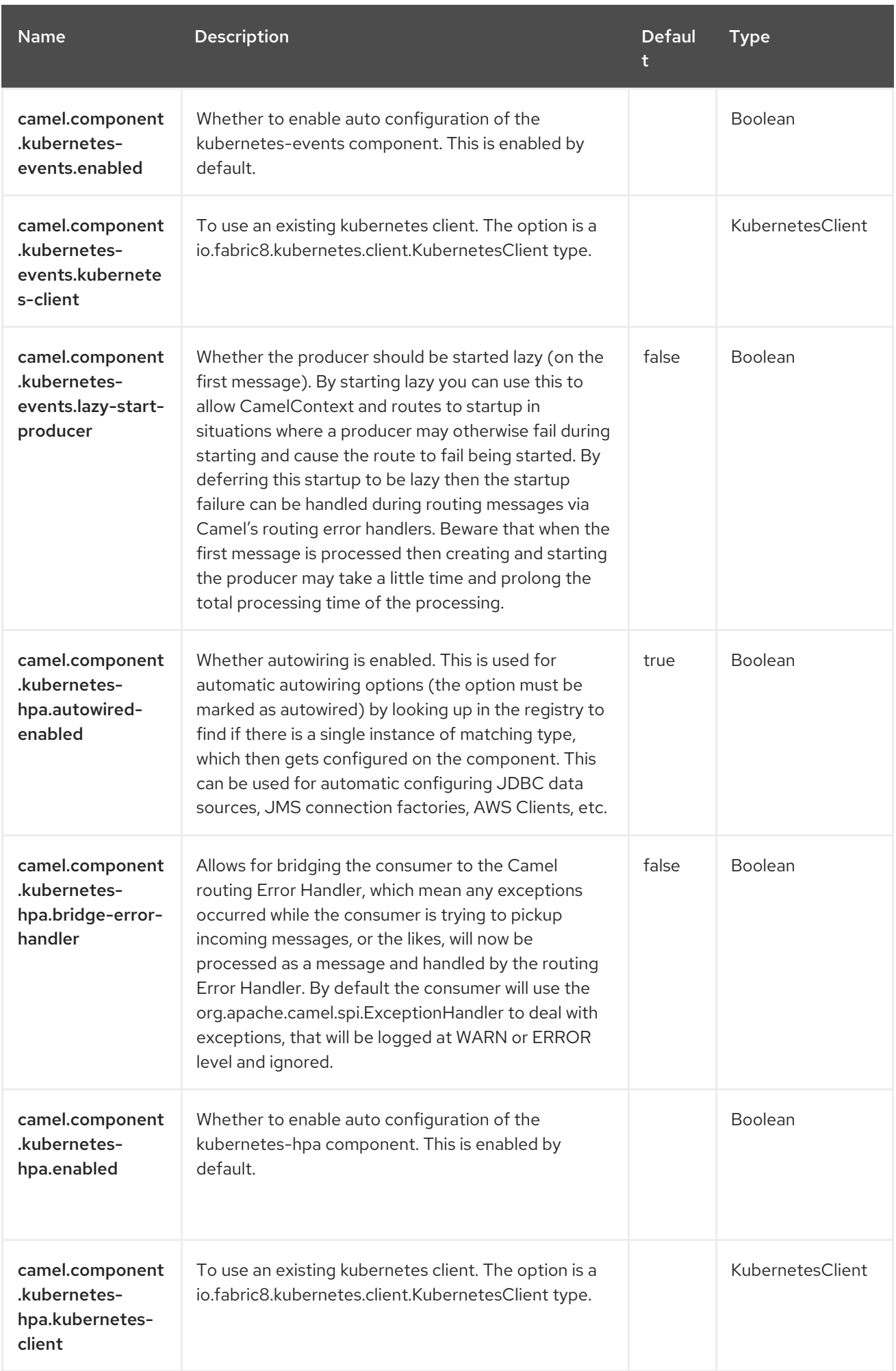

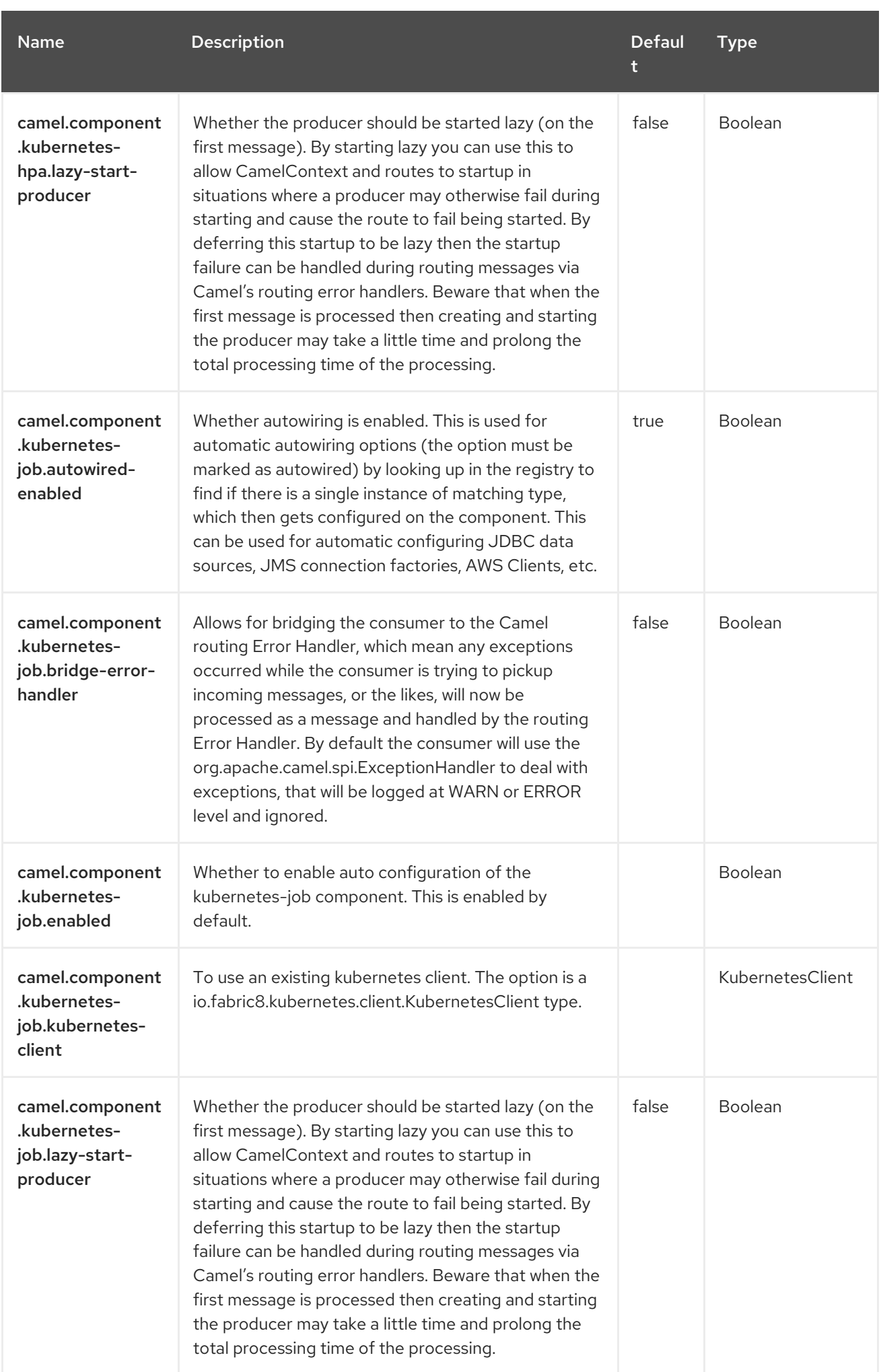

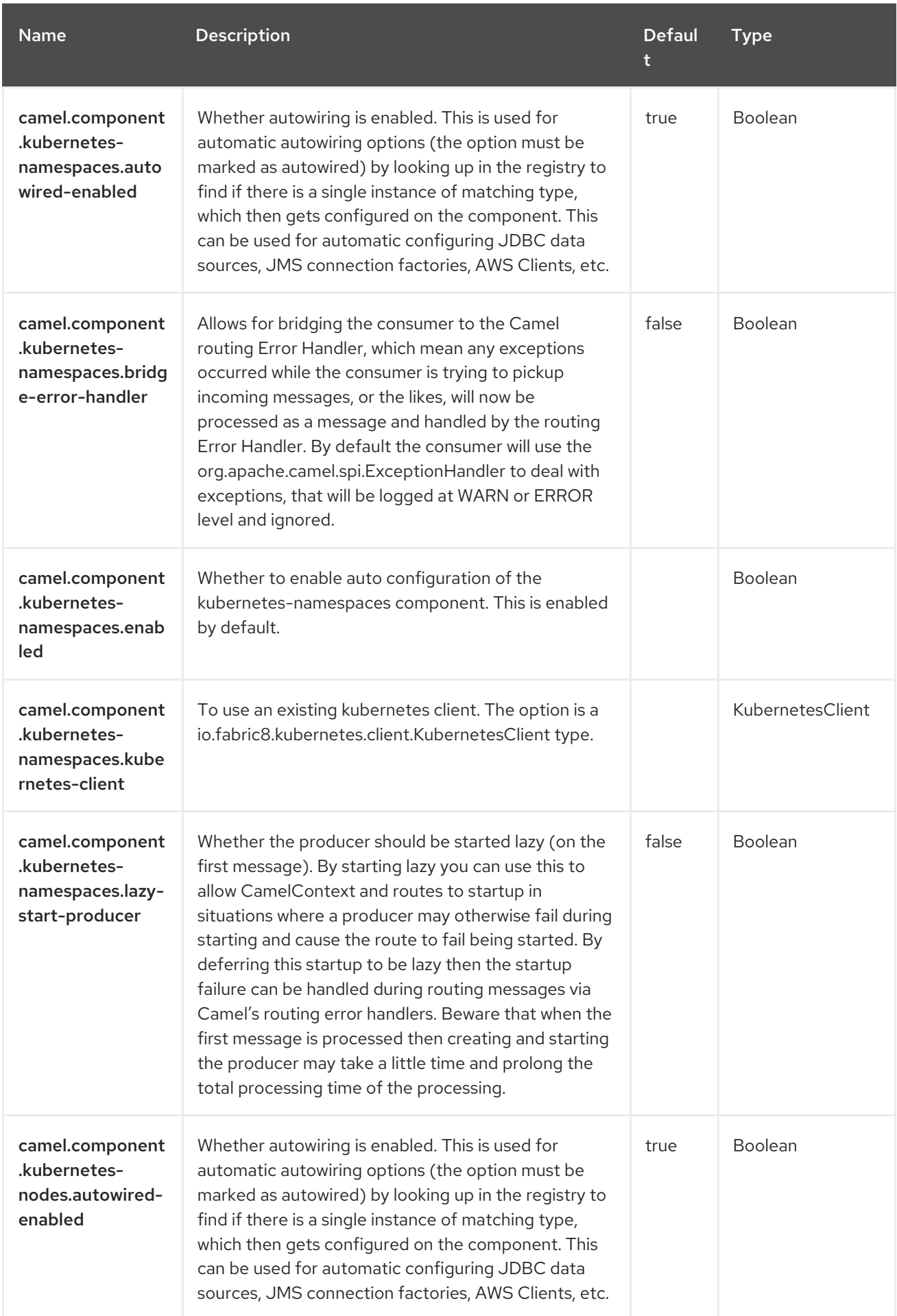

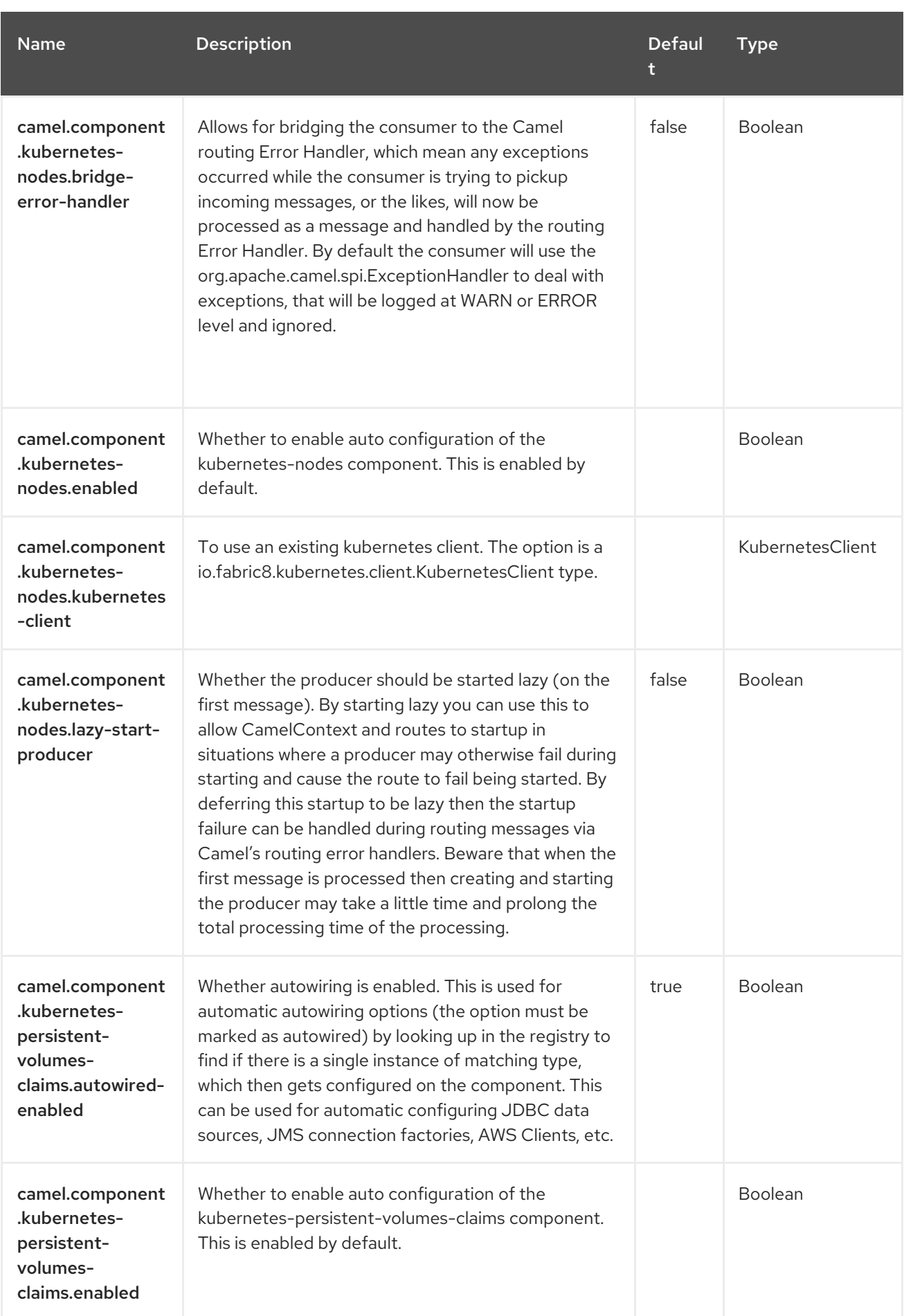

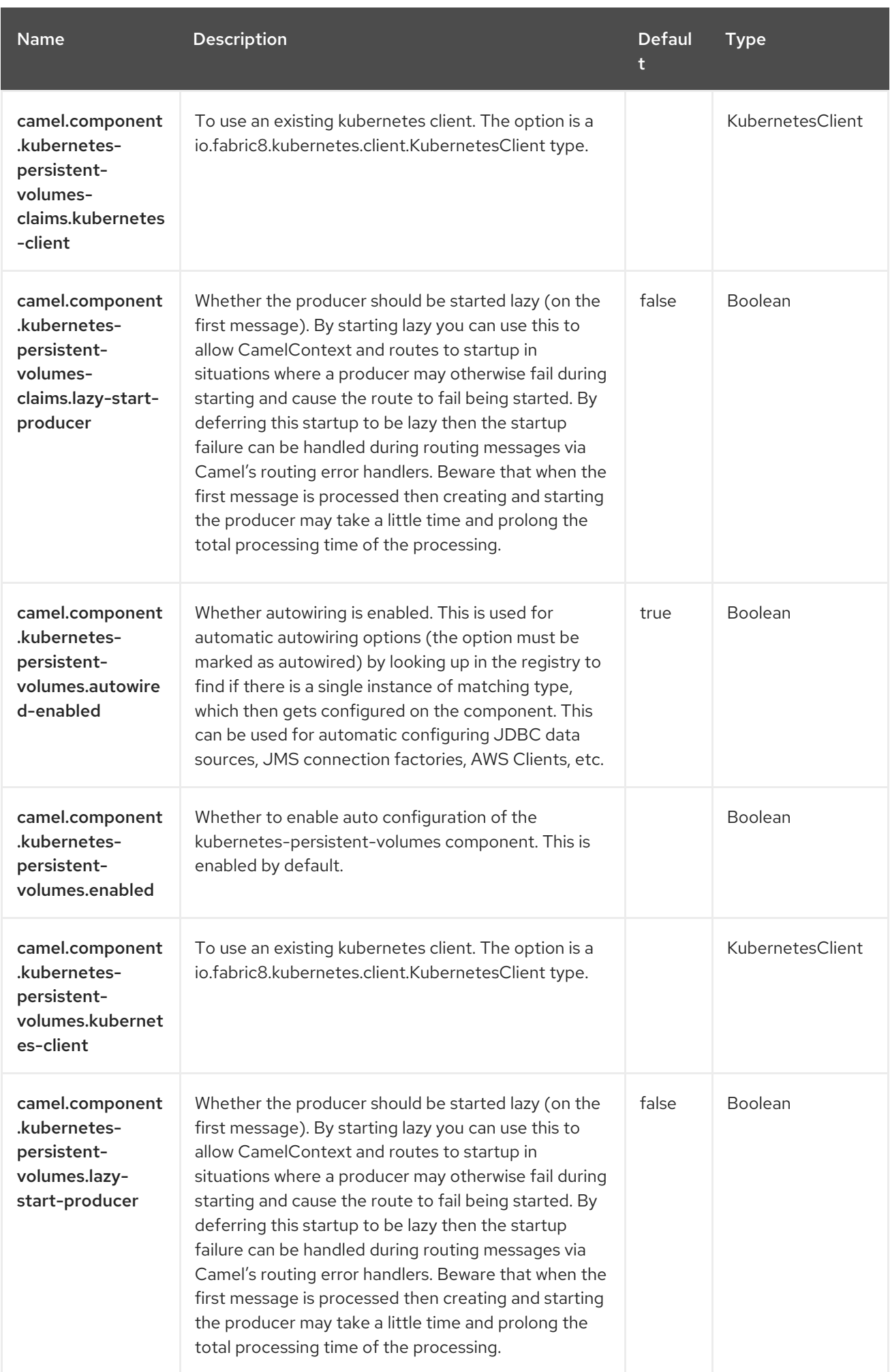

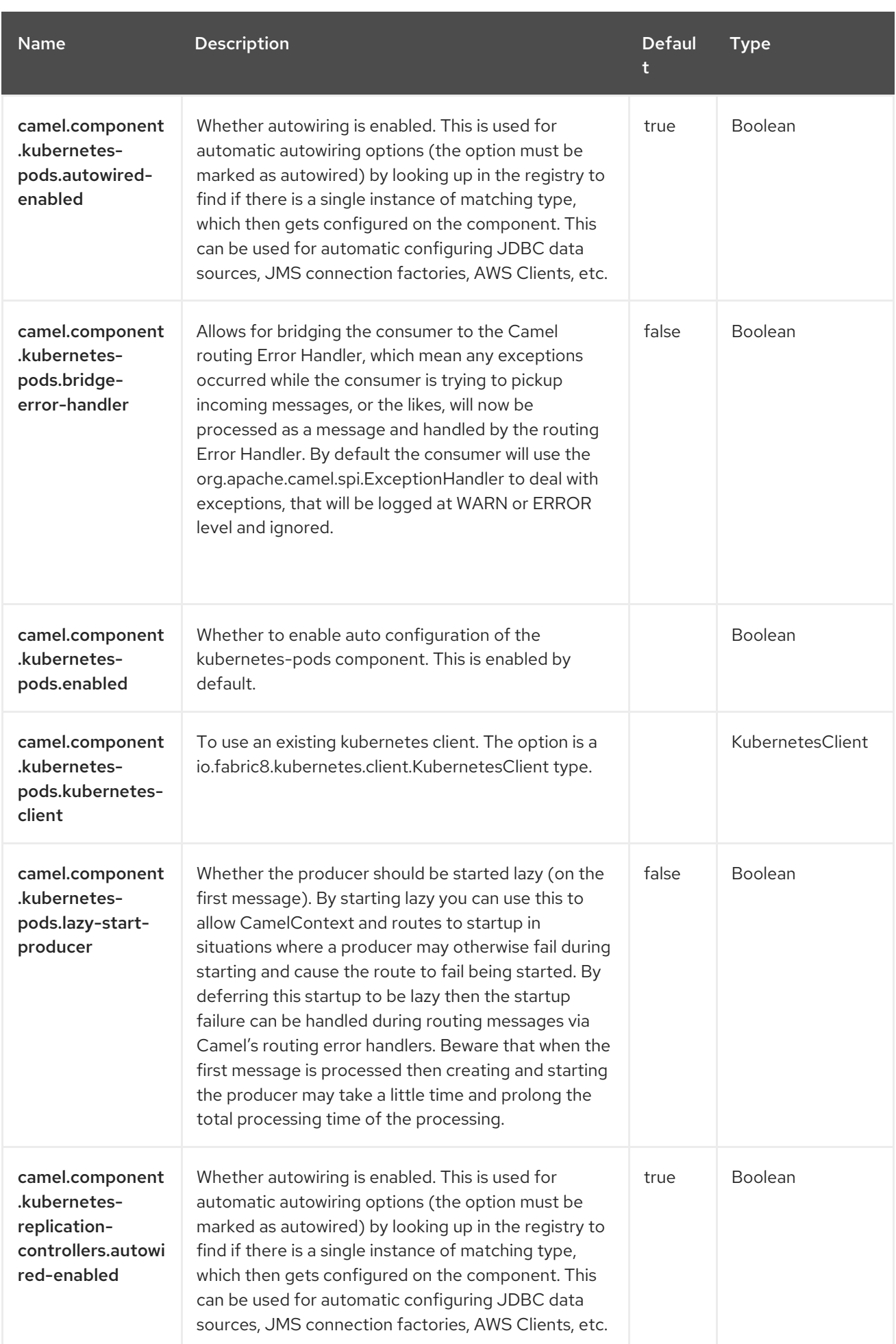

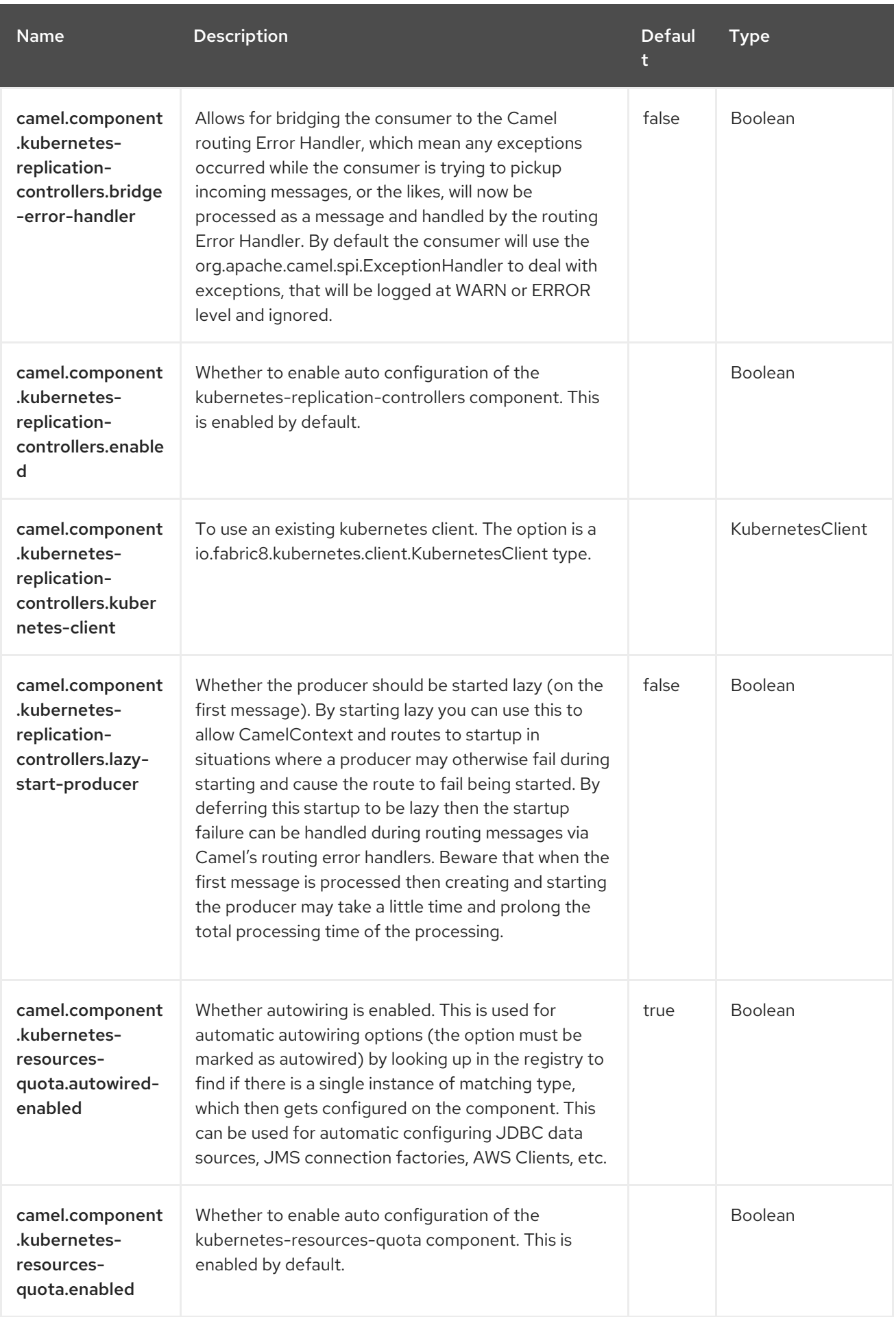

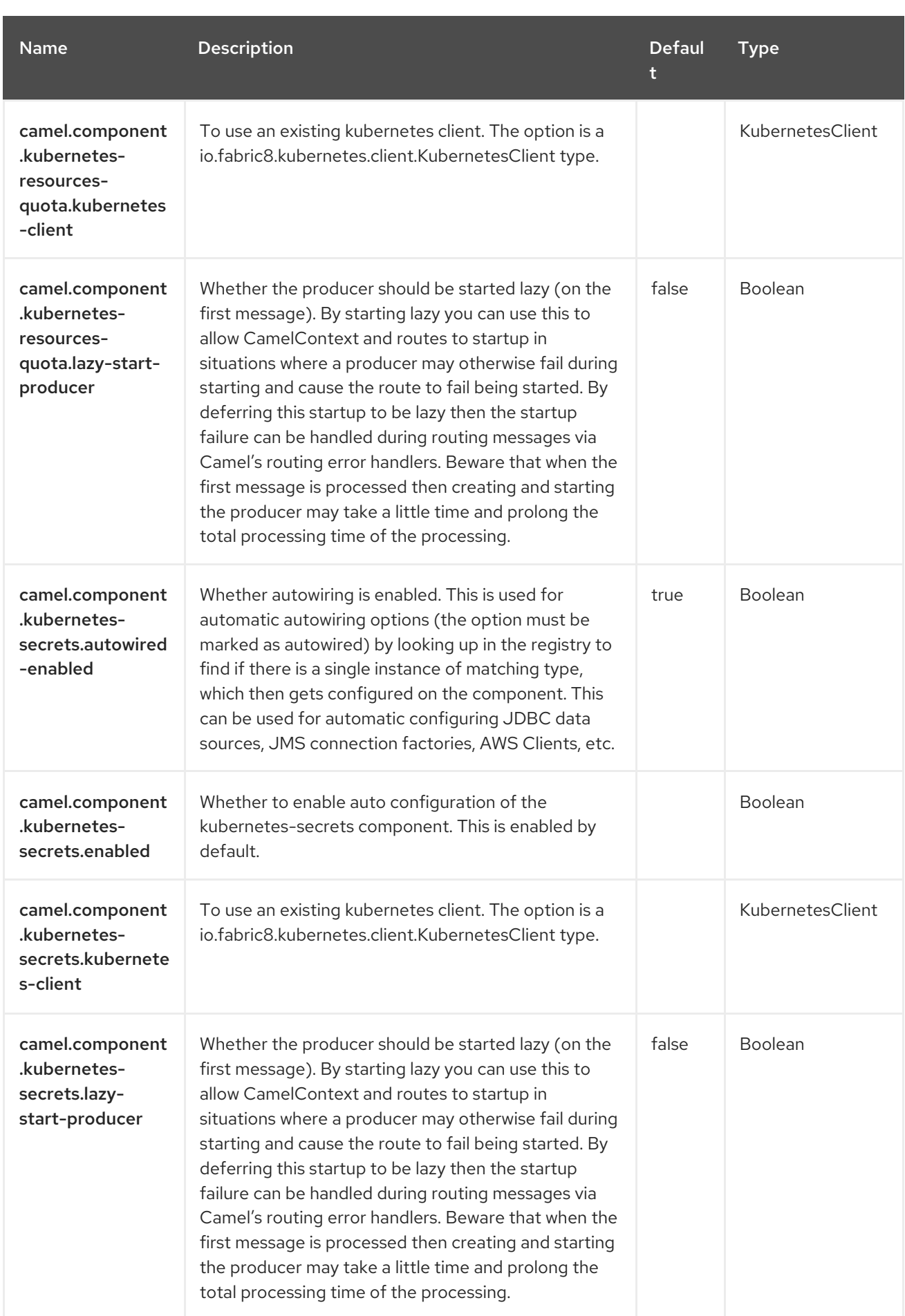

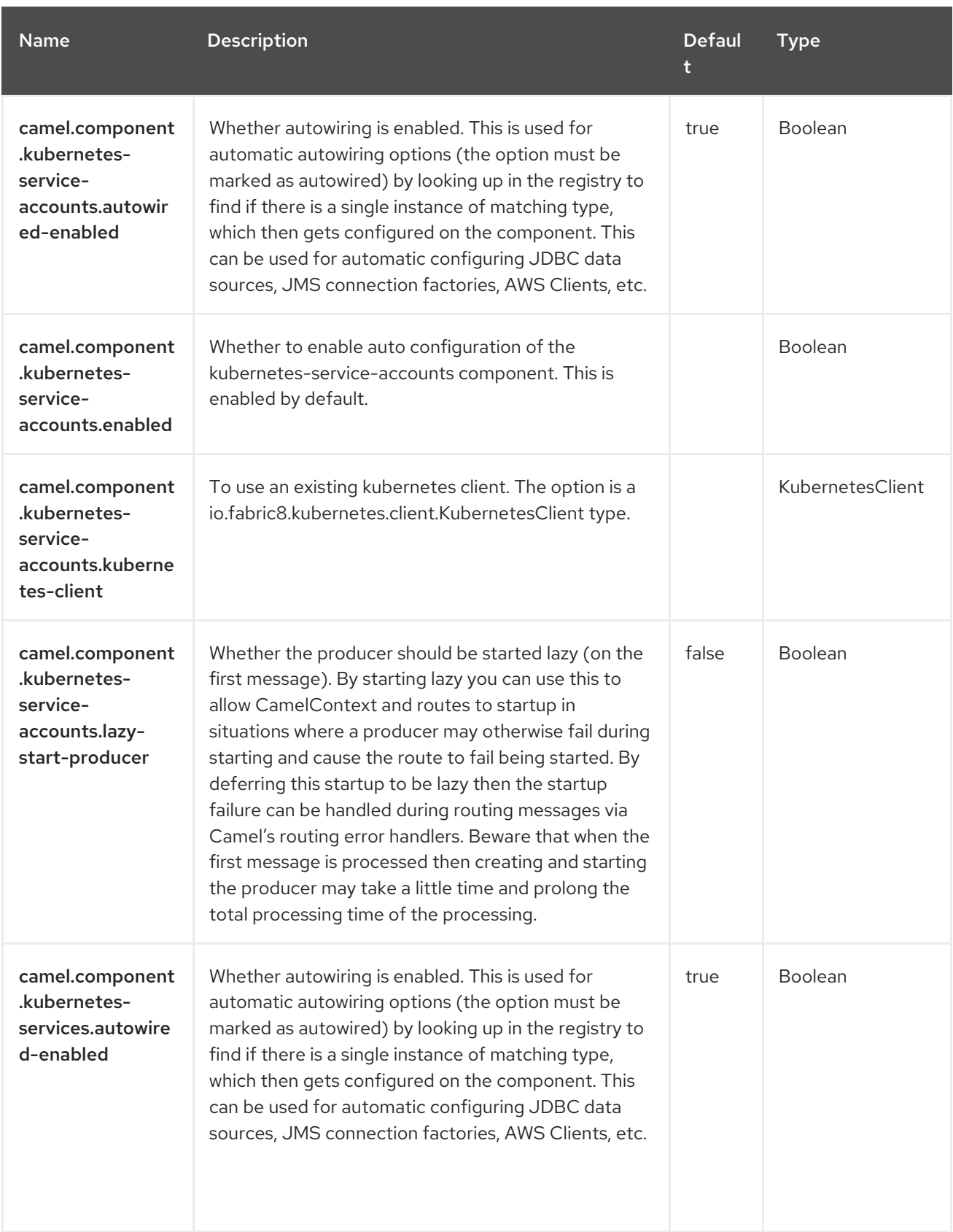

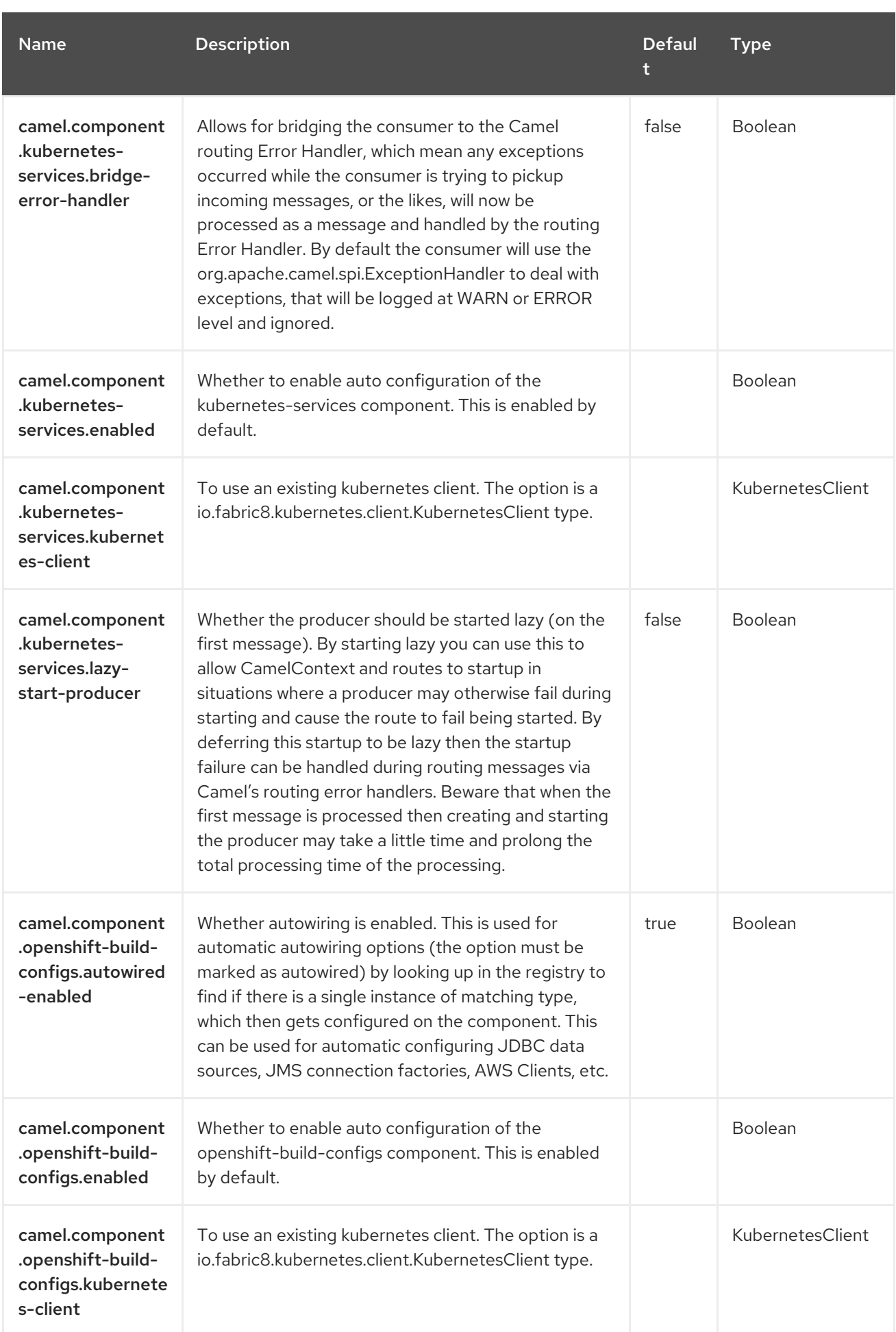

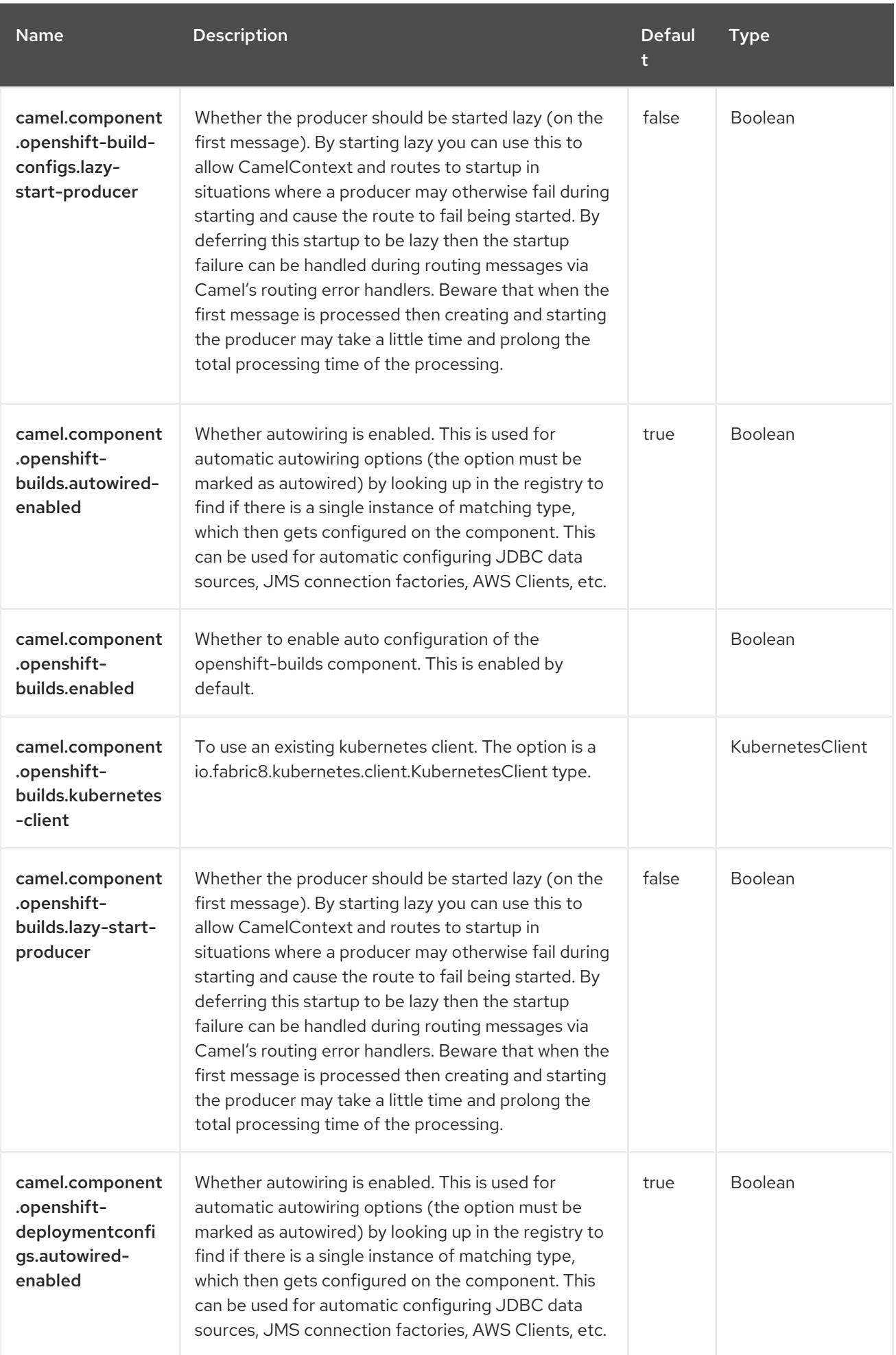

Red Hat build of Apache Camel 4.4 Red Hat build of Apache Camel for Spring Boot Reference

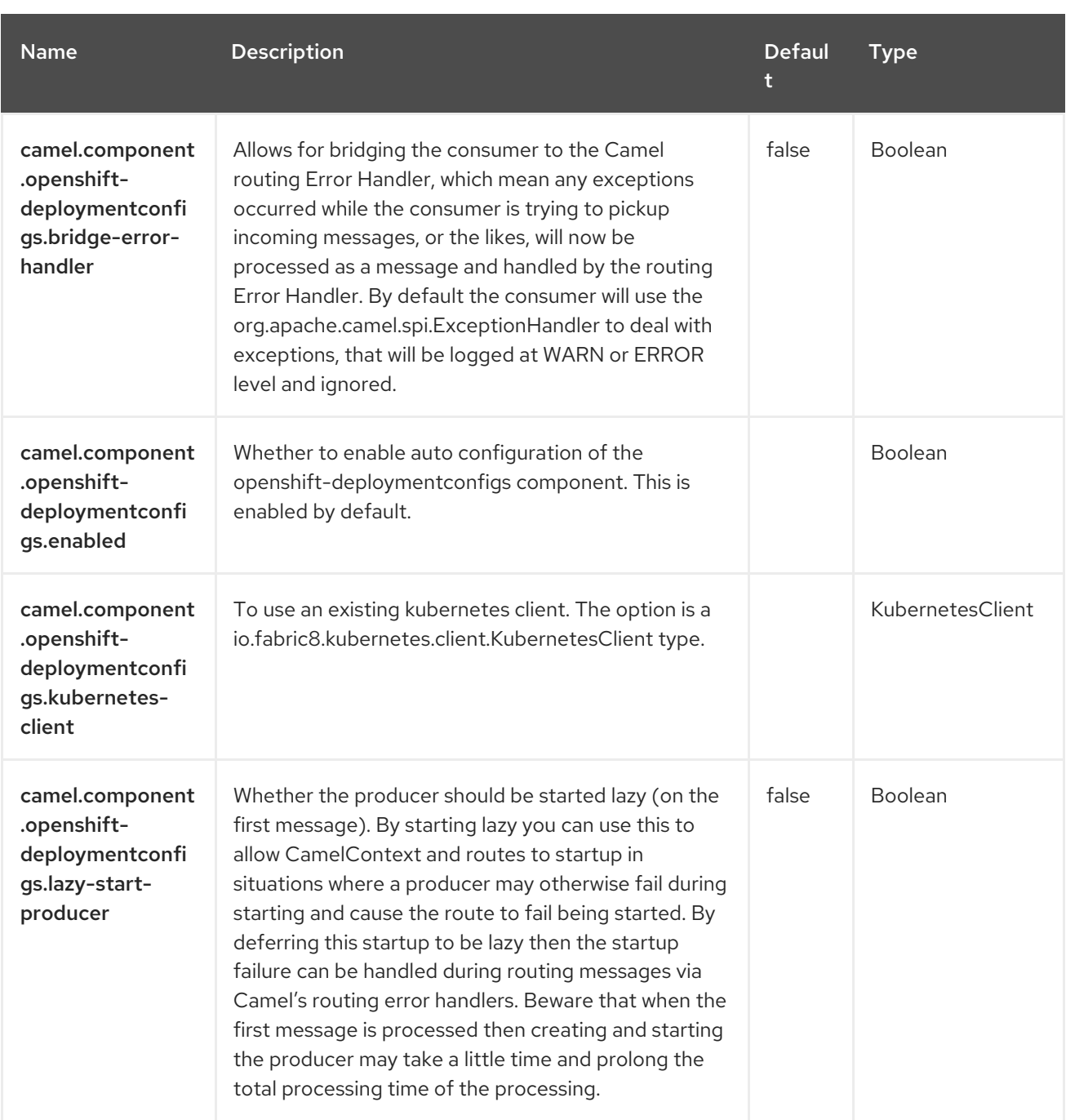

# CHAPTER 72. KUBERNETES PODS

#### Since Camel 2.17

#### Both producer and consumer are supported

The Kubernetes Pods component is one of the Kubernetes [Components](https://access.redhat.com/documentation/en-us/red_hat_build_of_apache_camel/4.4/html-single/red_hat_build_of_apache_camel_for_spring_boot_reference/index#csb-camel-kubernetes-component-starter) which provides a producer to execute Kubernetes Pods operations and a consumer to consume events related to Pod Objects.

### 72.1. DEPENDENCIES

When using **kubernetes-pods** with Red Hat build of Apache Camel for Spring Boot, use the following Maven dependency to have support for auto configuration:

<dependency> <groupId>org.apache.camel.springboot</groupId> <artifactId>camel-kubernetes-starter</artifactId> </dependency>

## 72.2. CONFIGURING OPTIONS

Camel components are configured on two separate levels:

- component level
- endpoint level

### 72.2.1. Configuring Component Options

The component level is the highest level which holds general and common configurations that are inherited by the endpoints. For example a component may have security settings, credentials for authentication, urls for network connection and so forth.

Some components only have a few options, and others may have many. Because components typically have pre configured defaults that are commonly used, then you may often only need to configure a few options on a component; or none at all.

Configuring components can be done with the [Component](https://camel.apache.org/manual/component-dsl.html) DSL, in a configuration file (application.properties|yaml), or directly with Java code.

### 72.2.2. Configuring Endpoint Options

Where you find yourself configuring the most is on endpoints, as endpoints often have many options, which allows you to configure what you need the endpoint to do. The options are also categorized into whether the endpoint is used as consumer (from) or as a producer (to), or used for both.

Configuring endpoints is most often done directly in the endpoint URI as path and query parameters. You can also use the [Endpoint](https://camel.apache.org/manual/Endpoint-dsl.html) DSL as a type safe way of configuring endpoints.

A good practice when configuring options is to use Property [Placeholders,](https://camel.apache.org/manual/using-propertyplaceholder.html) which allows to not hardcode urls, port numbers, sensitive information, and other settings. In other words placeholders allows to externalize the configuration from your code, and gives more flexibility and reuse.

The following two sections lists all the options, firstly for the component followed by the endpoint.

# 72.3. COMPONENT OPTIONS

The Kubernetes Pods component supports 4 options, which are listed below.

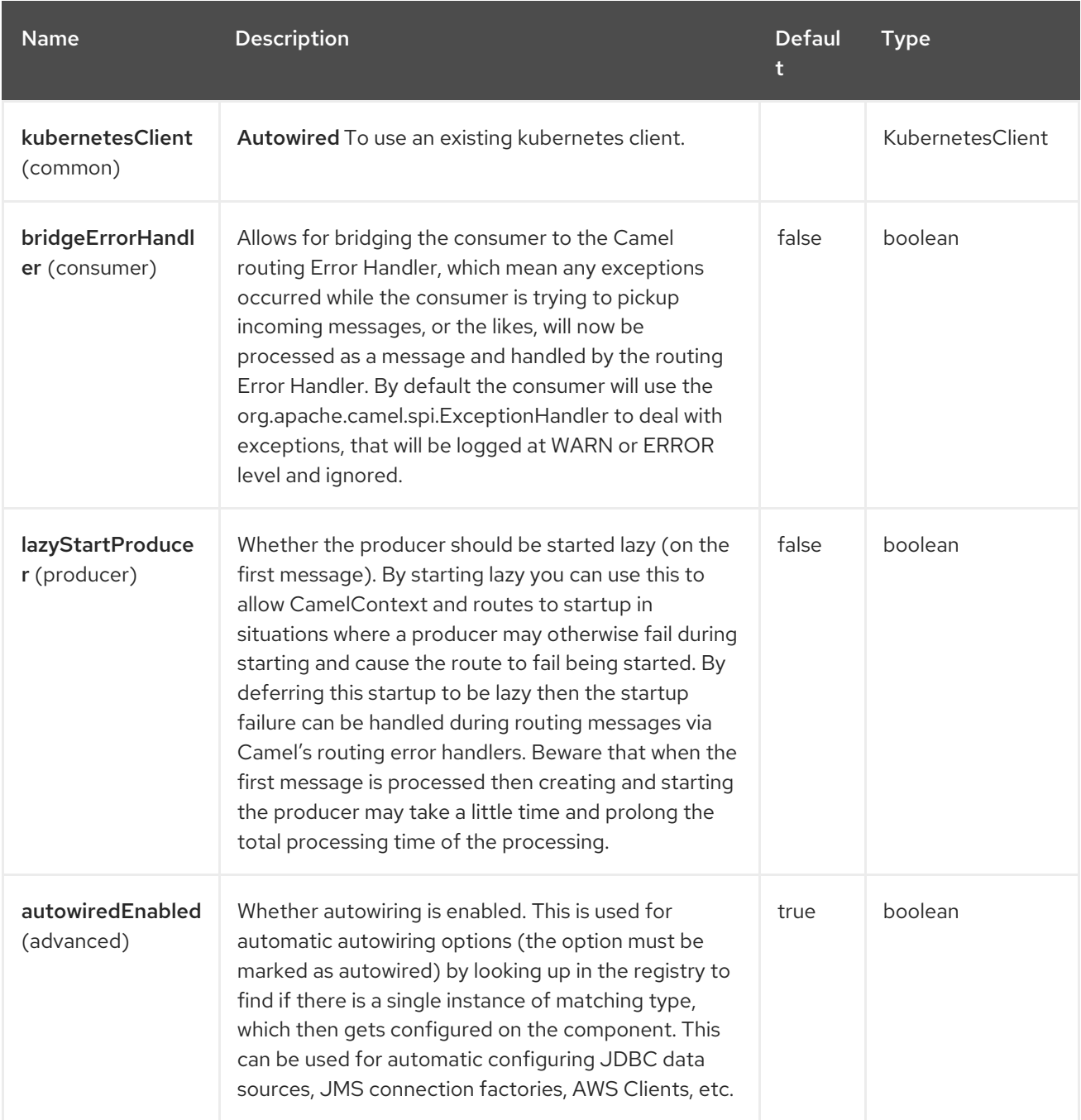

## 72.4. ENDPOINT OPTIONS

The Kubernetes Pods endpoint is configured using URI syntax:

kubernetes-pods:masterUrl

with the following path and query parameters:

### 72.4.1. Path Parameters (1 parameters)

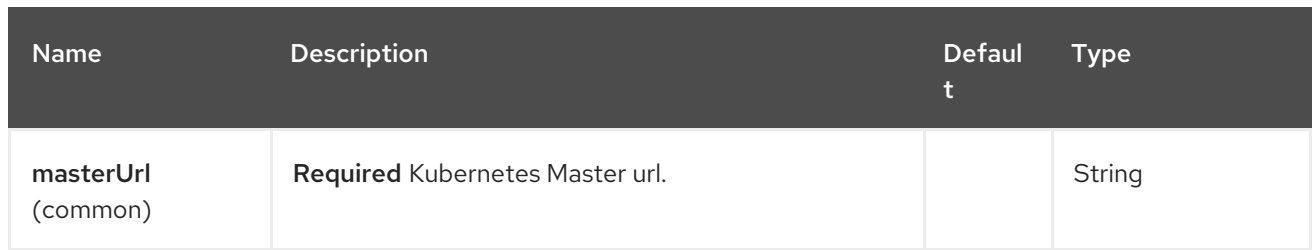

# 72.4.2. Query Parameters (33 parameters)

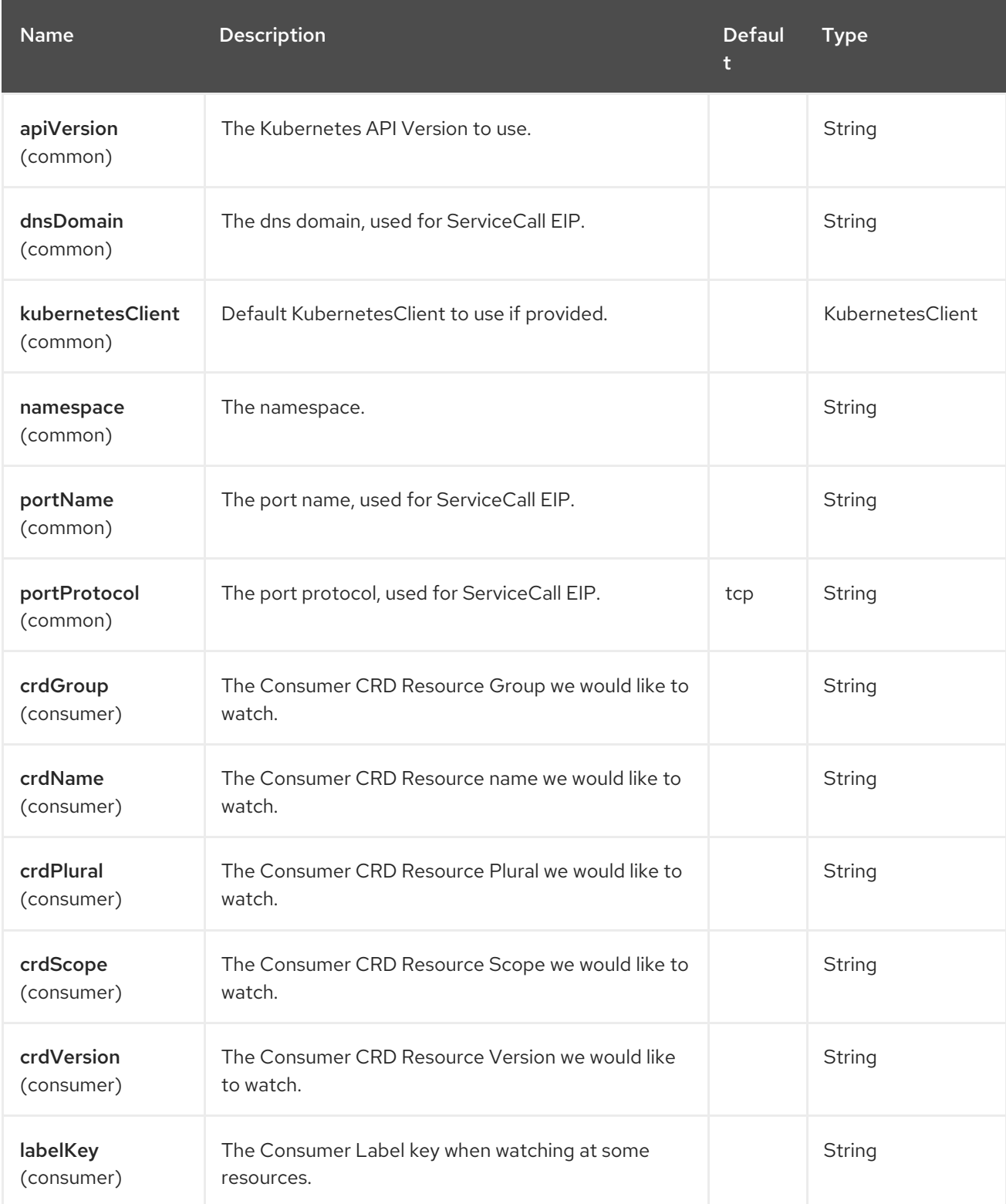

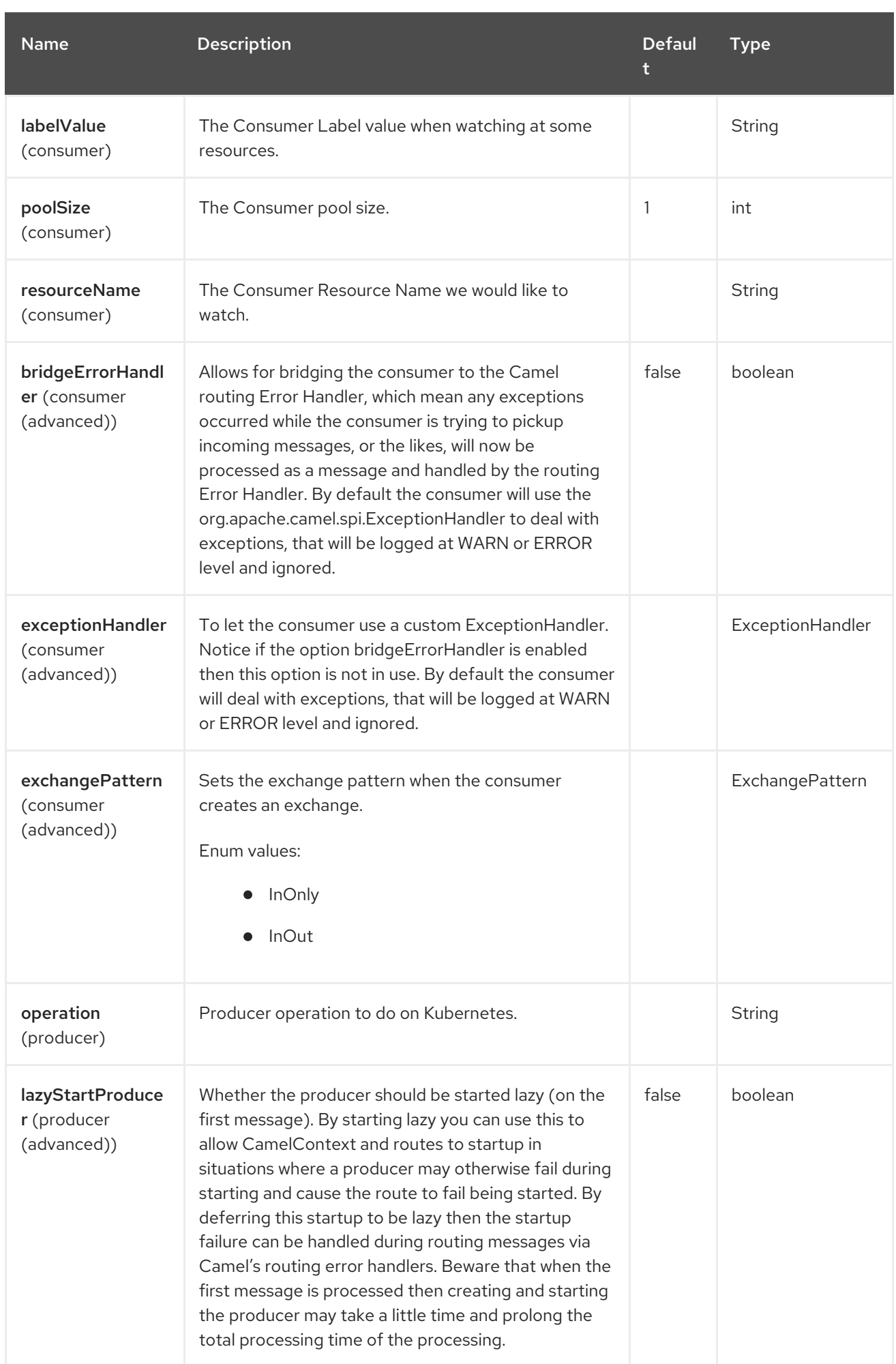

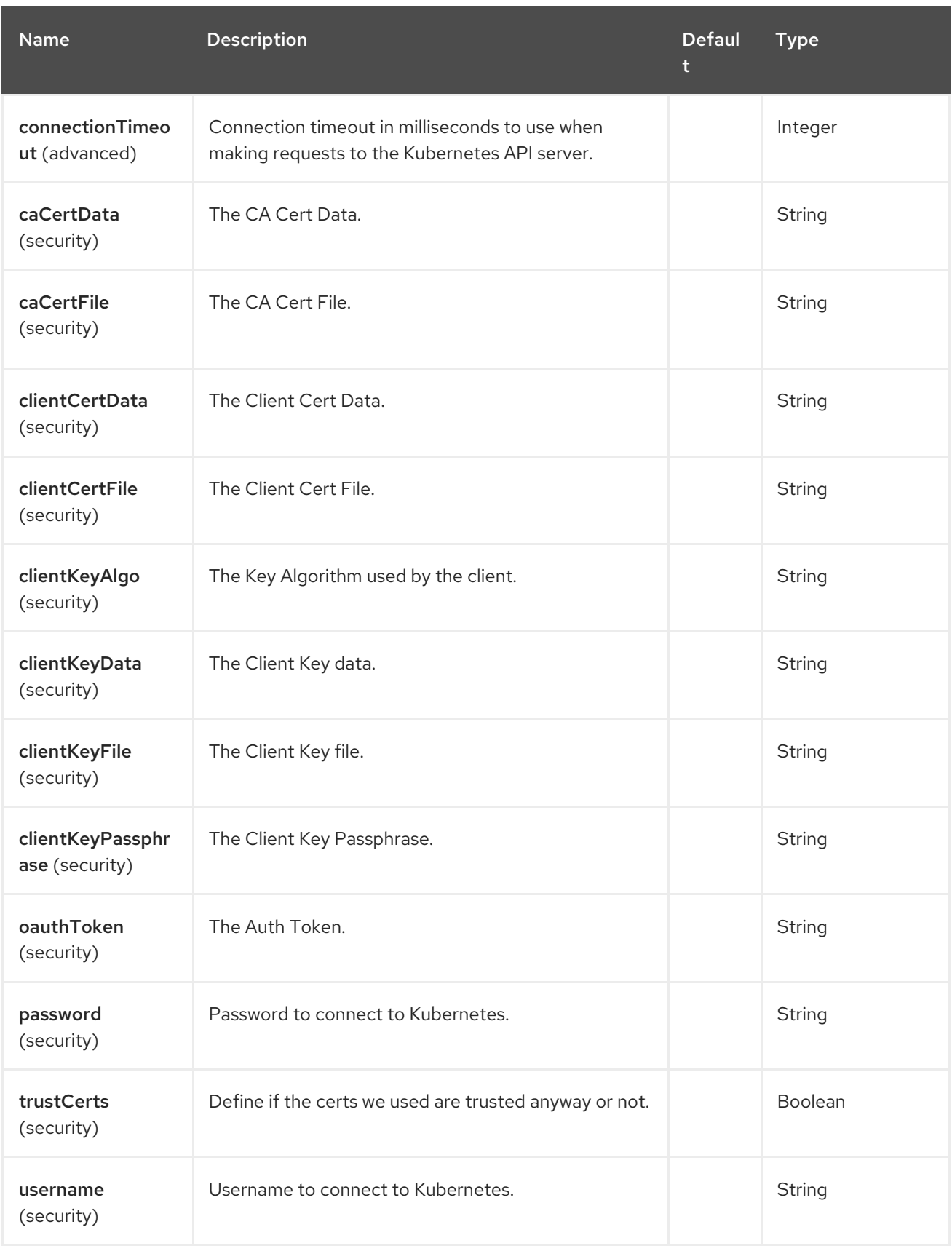

## 72.5. MESSAGE HEADERS

The Kubernetes Pods component supports 7 message header(s), which is/are listed below:

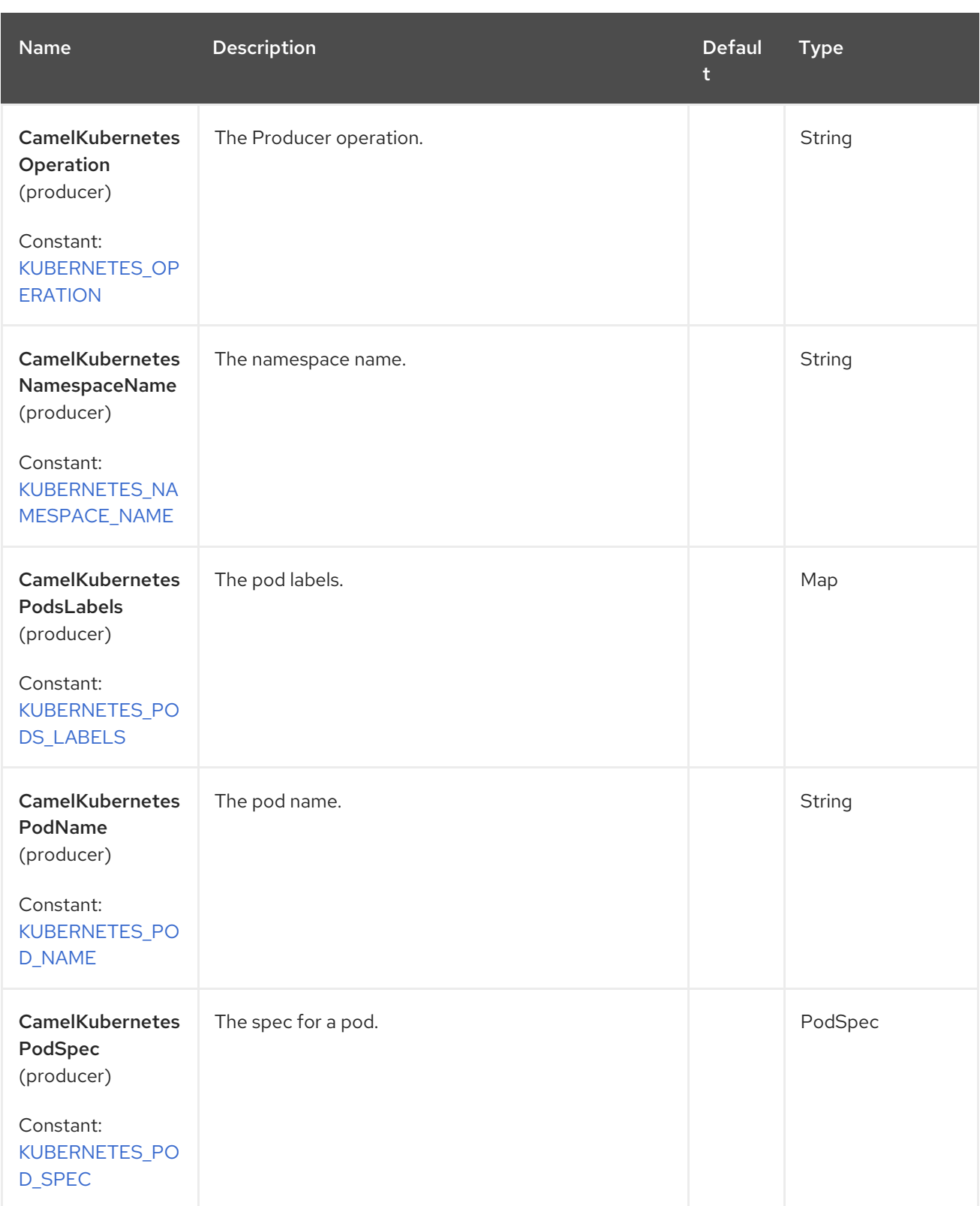

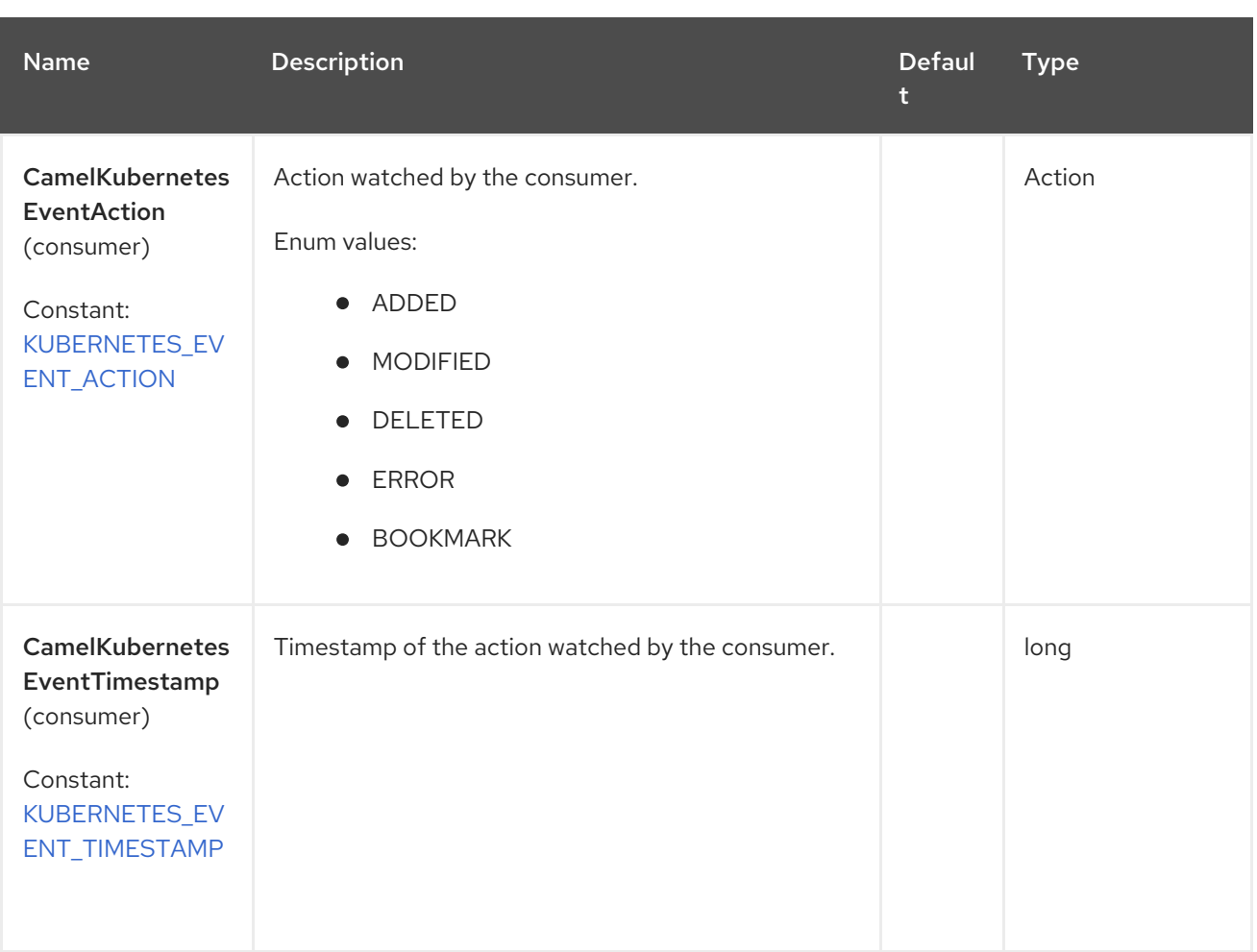

## 72.6. SUPPORTED PRODUCER OPERATION

- listPods
- **·** listPodsByLabels
- getPod
- createPod
- updatePod
- deletePod

### 72.7. KUBERNETES PODS PRODUCER EXAMPLES

**·** listPods: this operation list the pods on a kubernetes cluster.

```
from("direct:list").
```
toF("kubernetes-pods:///?kubernetesClient=#kubernetesClient&operation=listPods"). to("mock:result");

This operation returns a List of Pods from your cluster.

listPodsByLabels: this operation list the pods by labels on a kubernetes cluster.

from("direct:listByLabels").process(new Processor() {

```
@Override
       public void process(Exchange exchange) throws Exception {
         Map<String, String> labels = new HashMap<>();
         labels.put("key1", "value1");
         labels.put("key2", "value2");
         exchange.getIn().setHeader(KubernetesConstants.KUBERNETES_PODS_LABELS,
labels);
       }
    });
  toF("kubernetes-pods:///?kubernetesClient=#kubernetesClient&operation=listPodsByLabels").
  to("mock:result");
```
This operation returns a List of Pods from your cluster, using a label selector (with key1 and key2, with value value1 and value2).

# 72.8. KUBERNETES PODS CONSUMER EXAMPLE

```
fromF("kubernetes-pods://%s?oauthToken=%s&namespace=default&resourceName=test", host,
authToken).process(new KubernertesProcessor()).to("mock:result");
  public class KubernertesProcessor implements Processor {
    @Override
    public void process(Exchange exchange) throws Exception {
       Message in = exchange.getIn();
       Pod pod = exchange.getIn().getBody(Pod.class);
       log.info("Got event with configmap name: " + pod.getMetadata().getName() + " and action " +
in.getHeader(KubernetesConstants.KUBERNETES_EVENT_ACTION));
    }
  }
```
This consumer returns a list of events on the namespace default for the pod test.

## 72.9. SPRING BOOT AUTO-CONFIGURATION

The component supports 102 options, which are listed below.

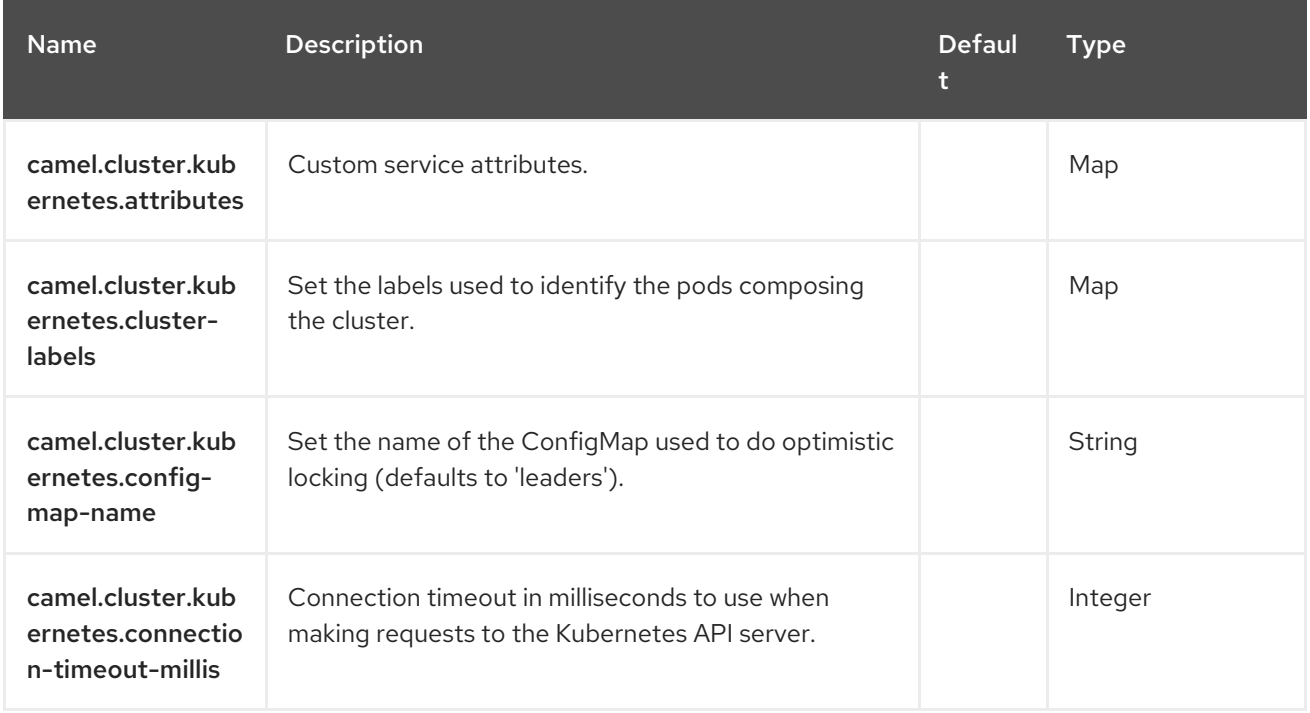
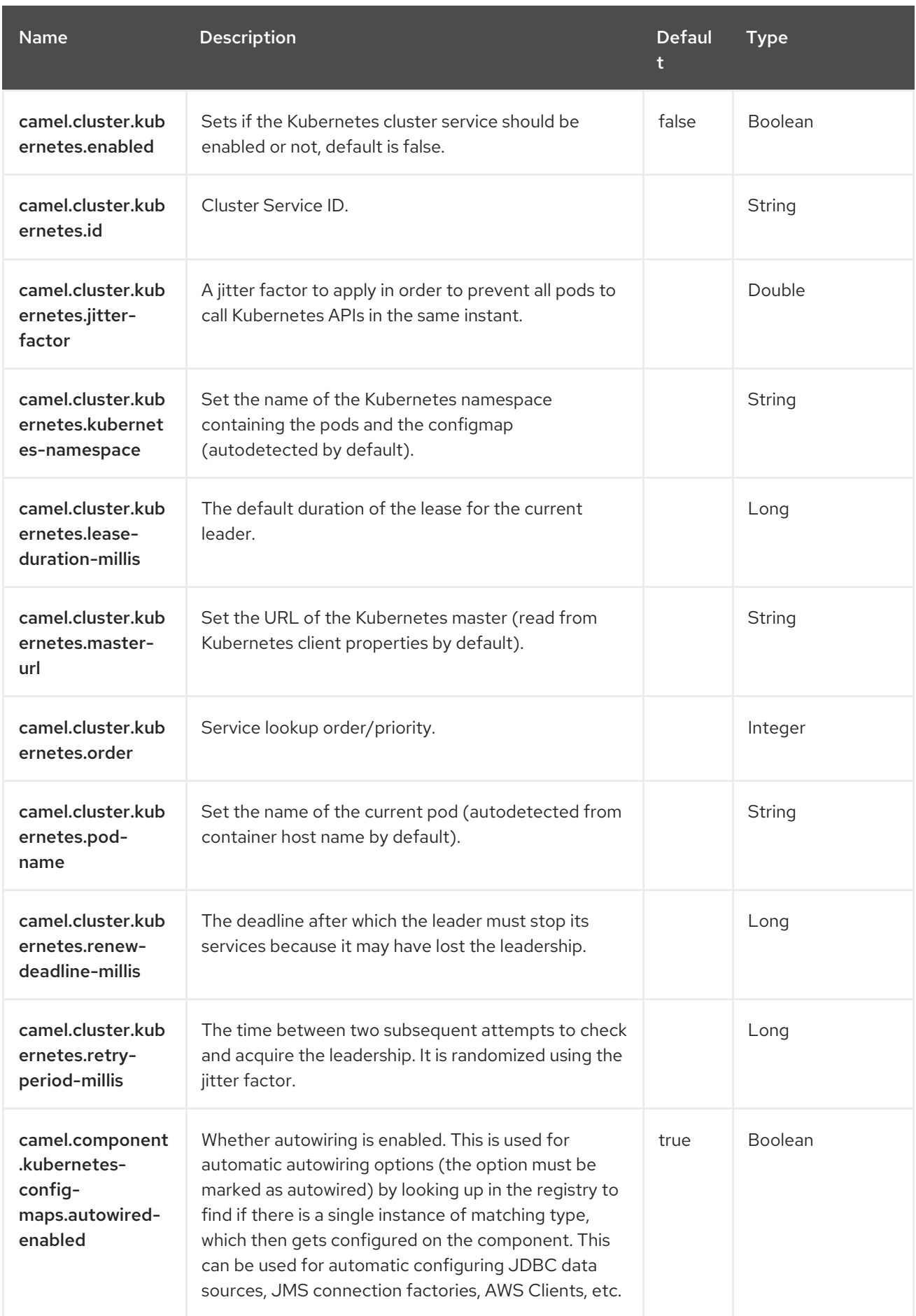

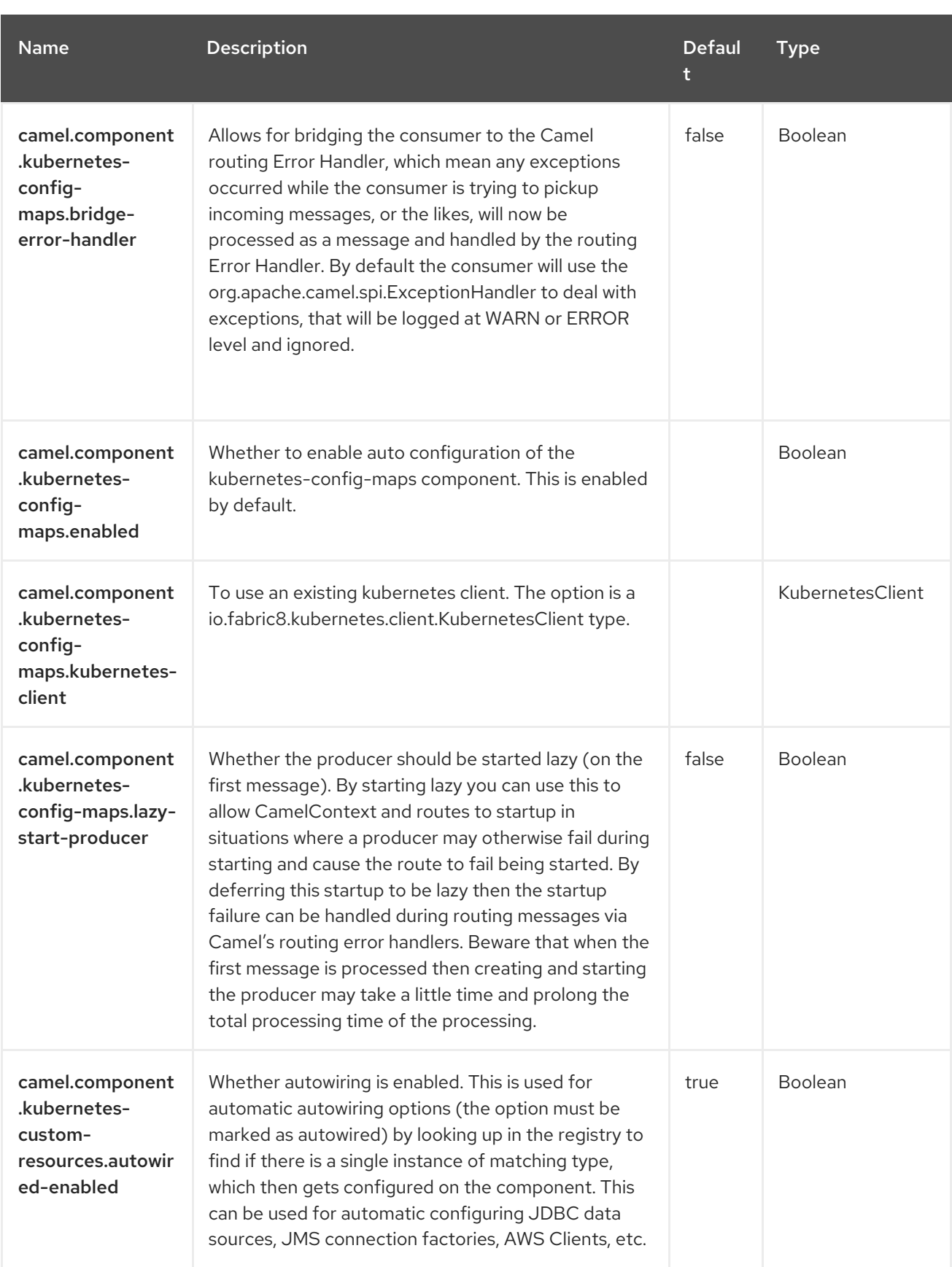

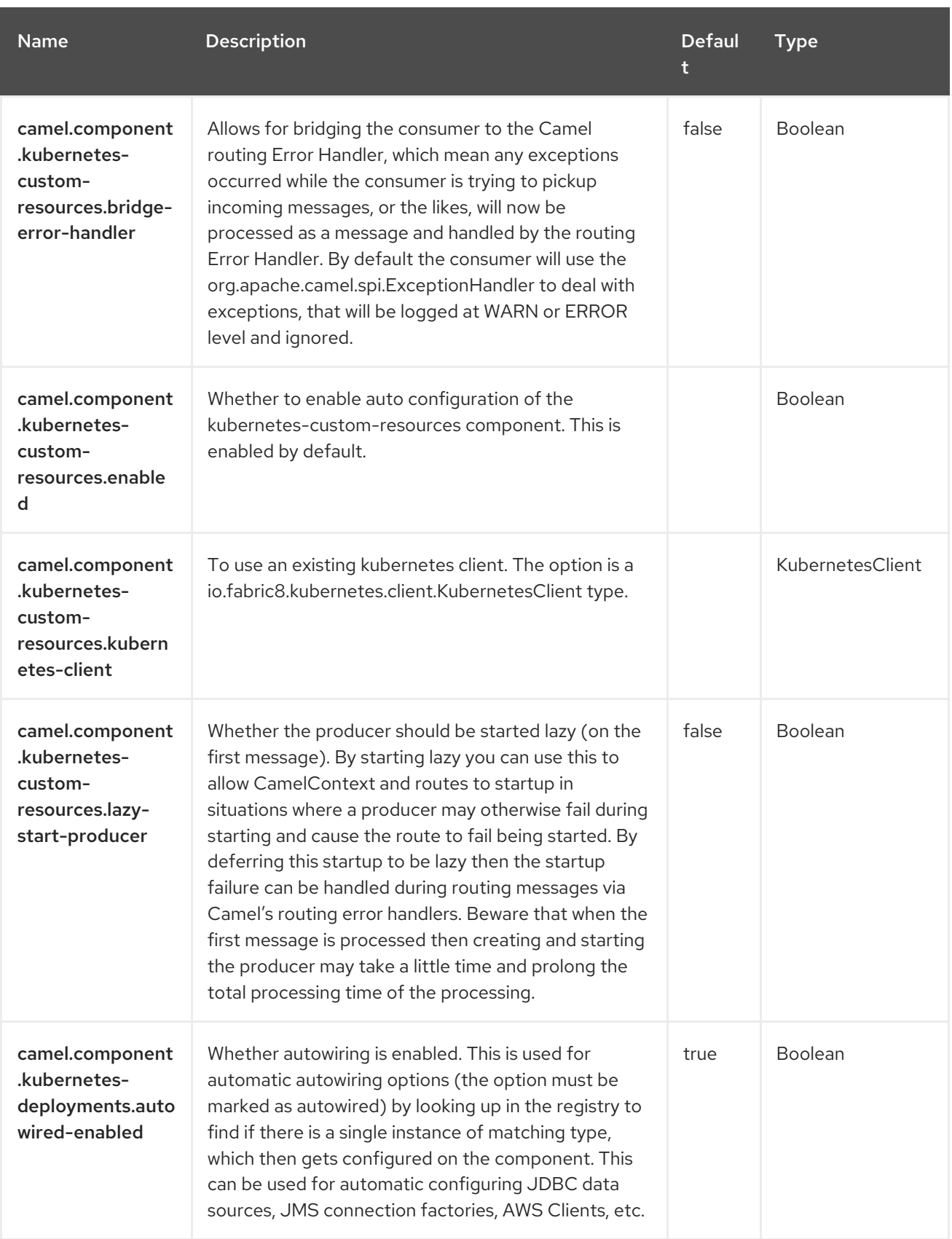

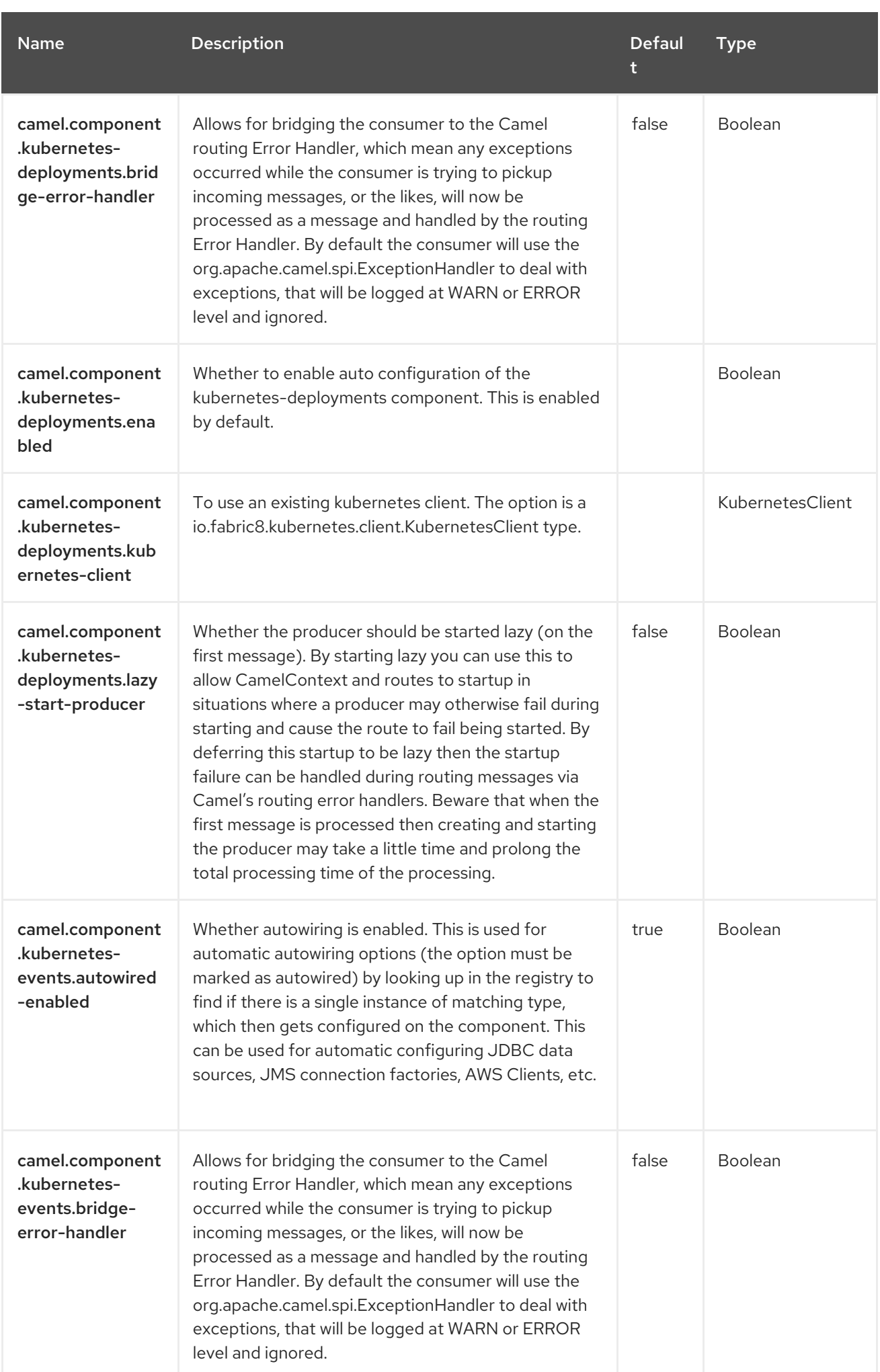

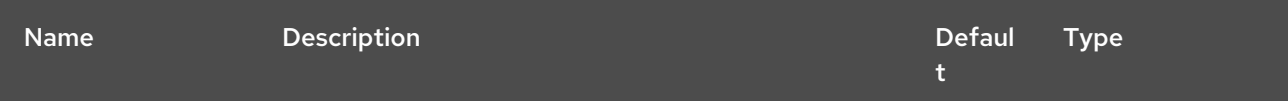

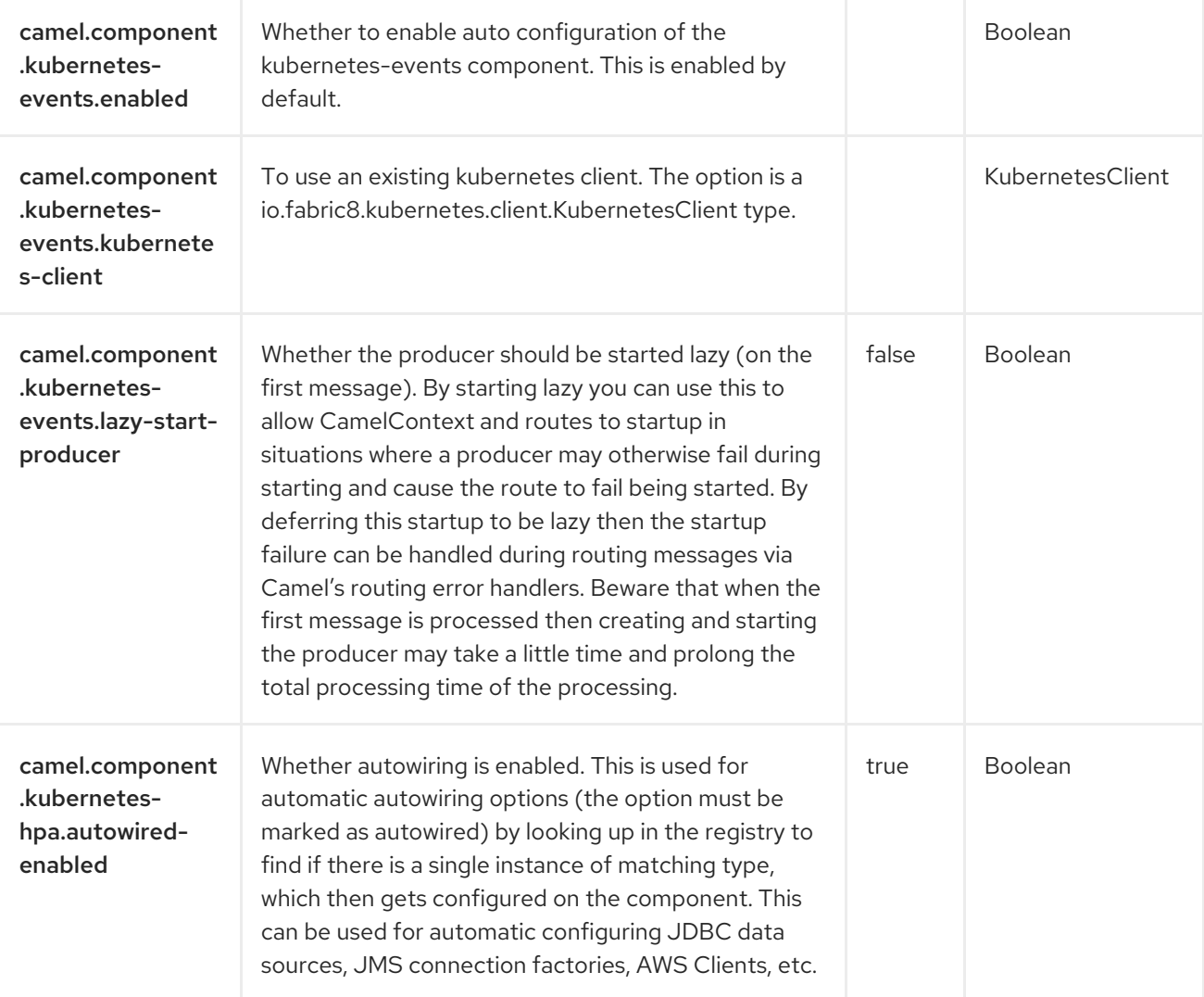

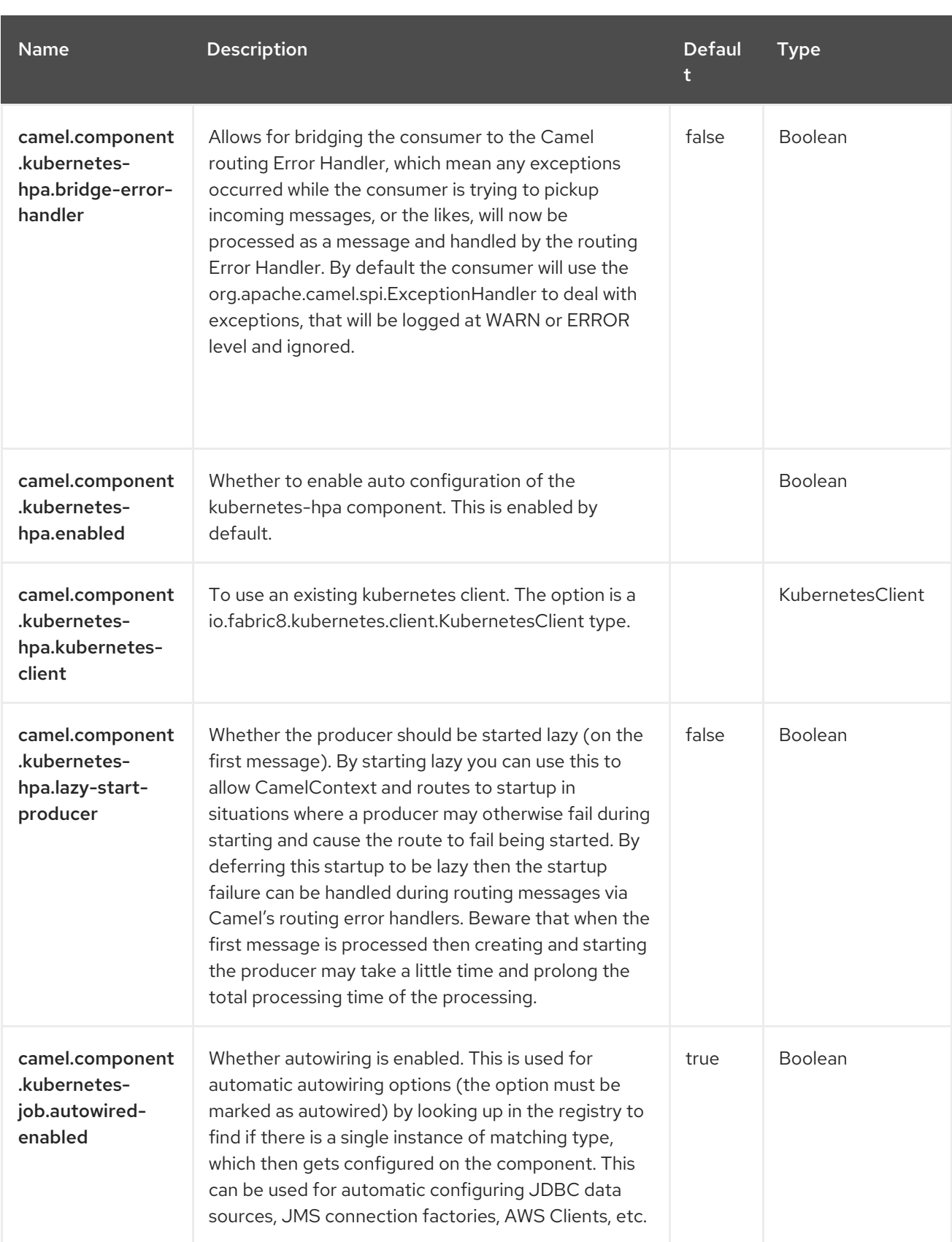

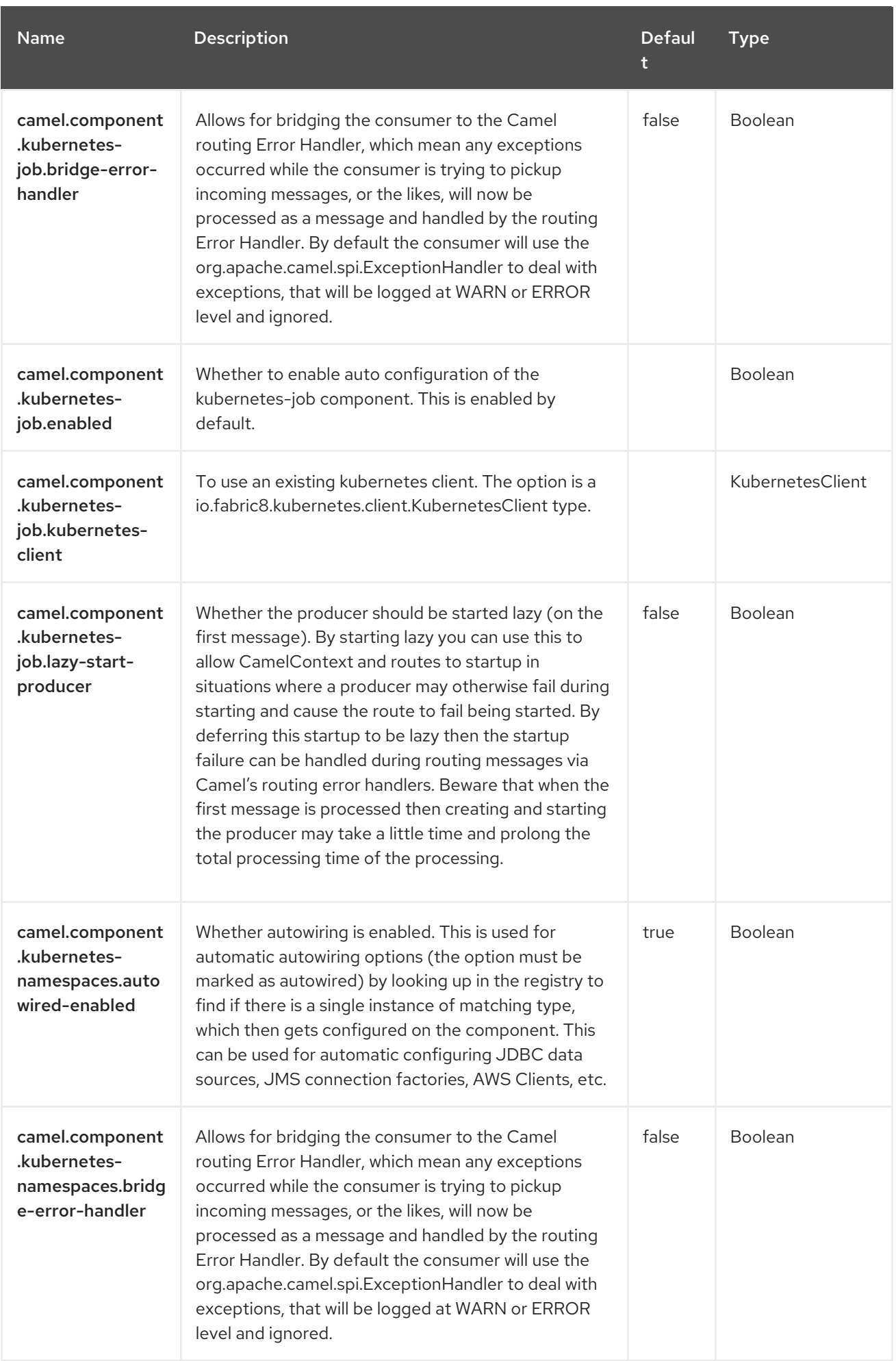

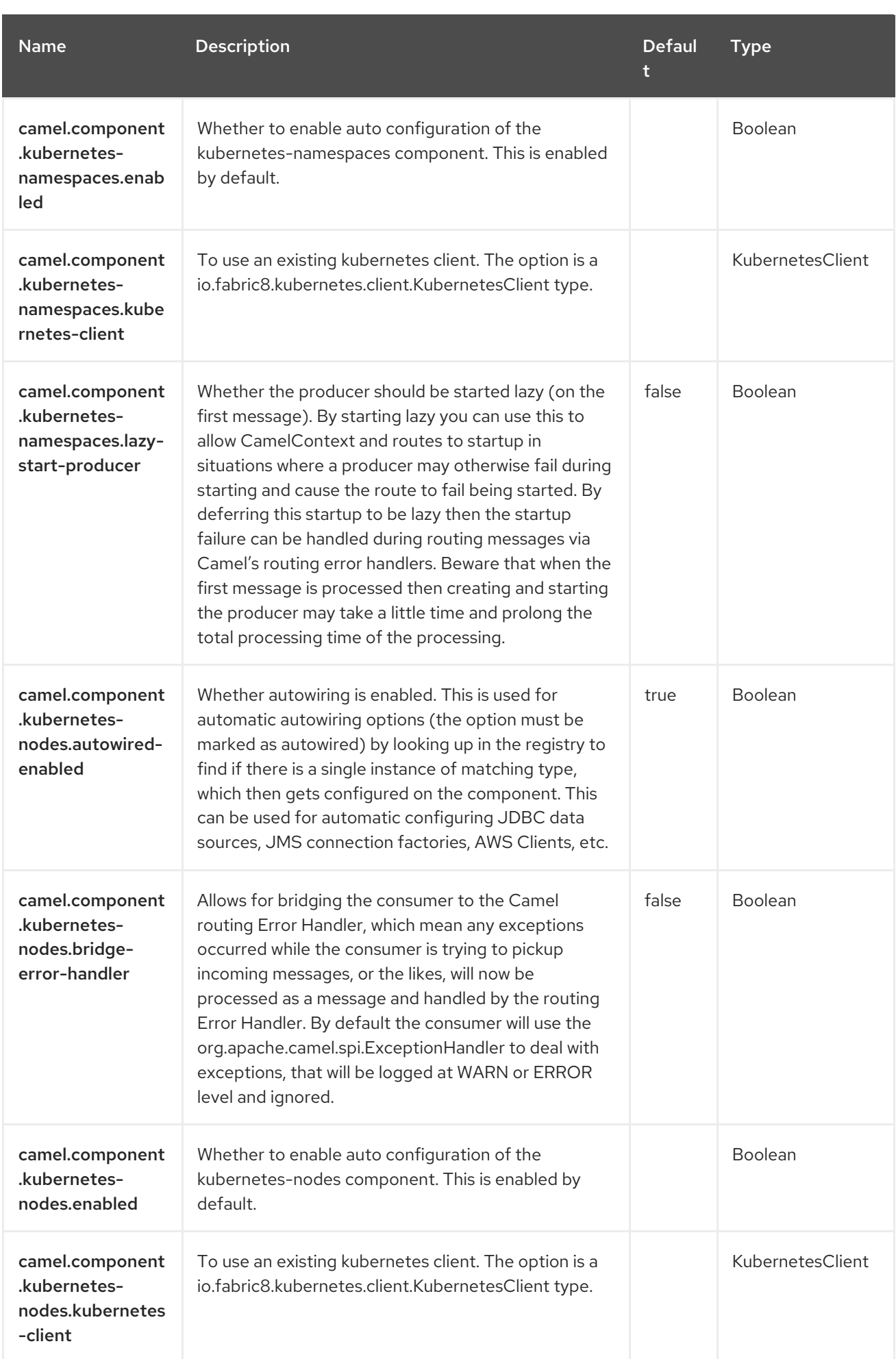

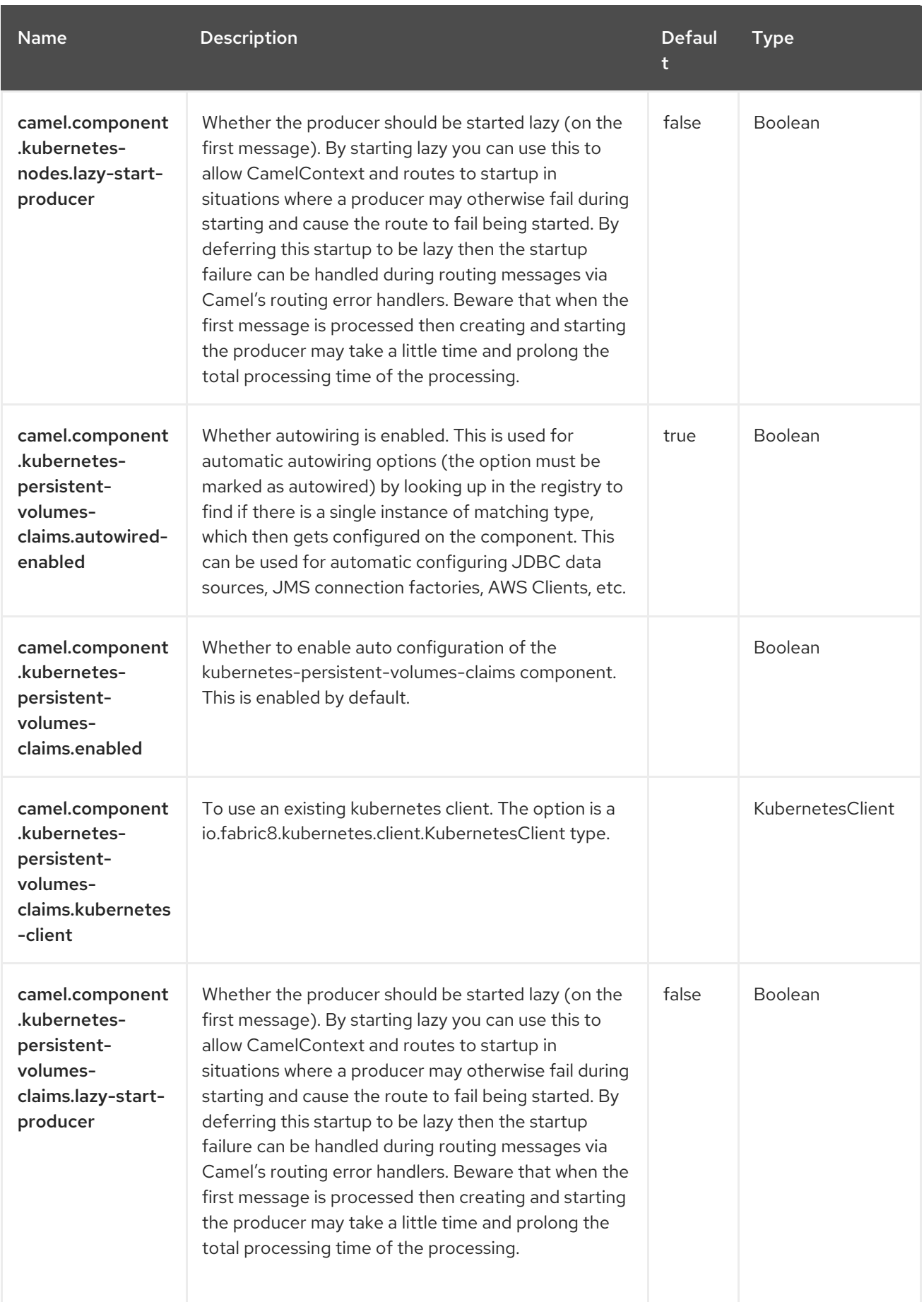

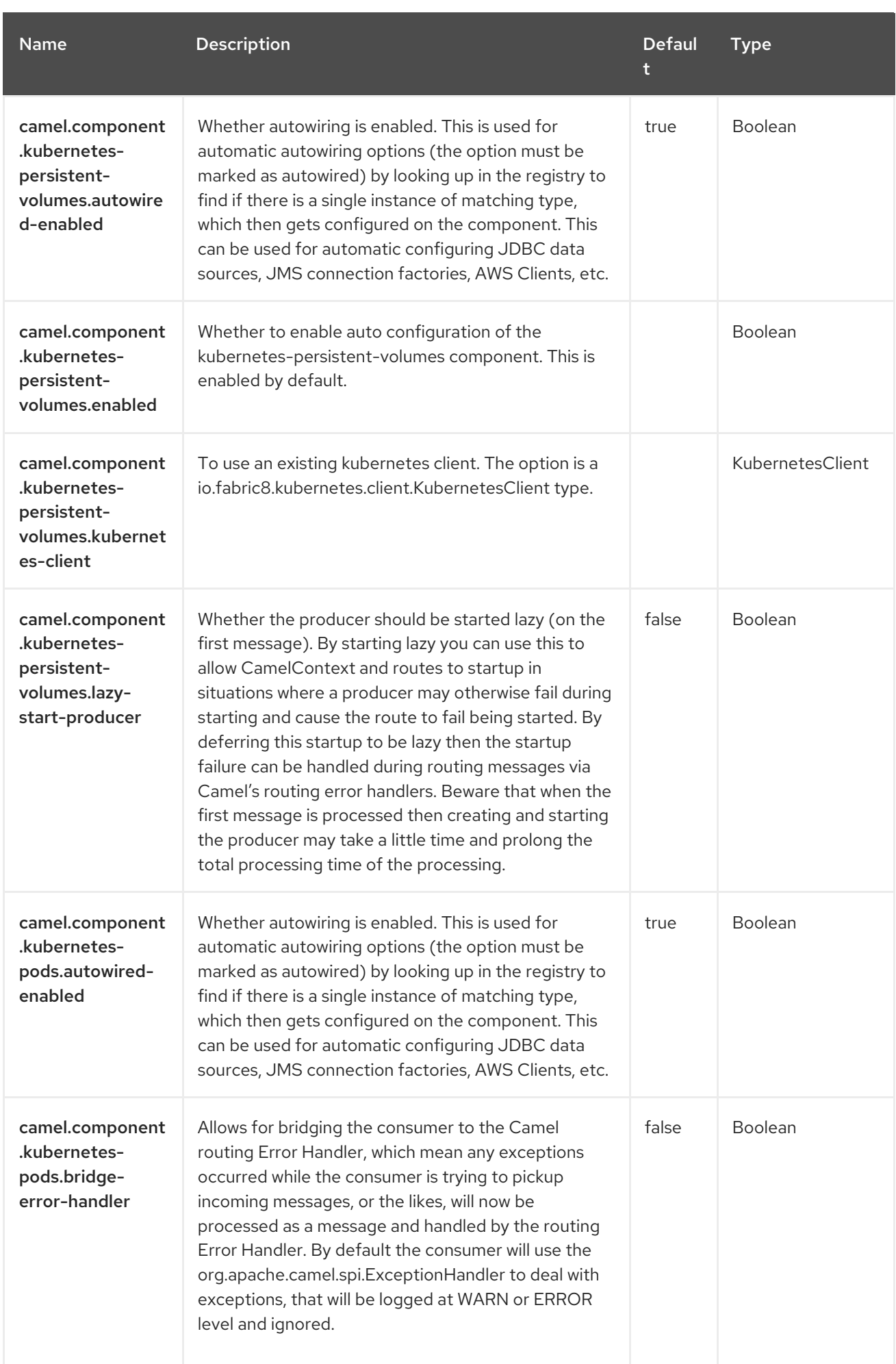

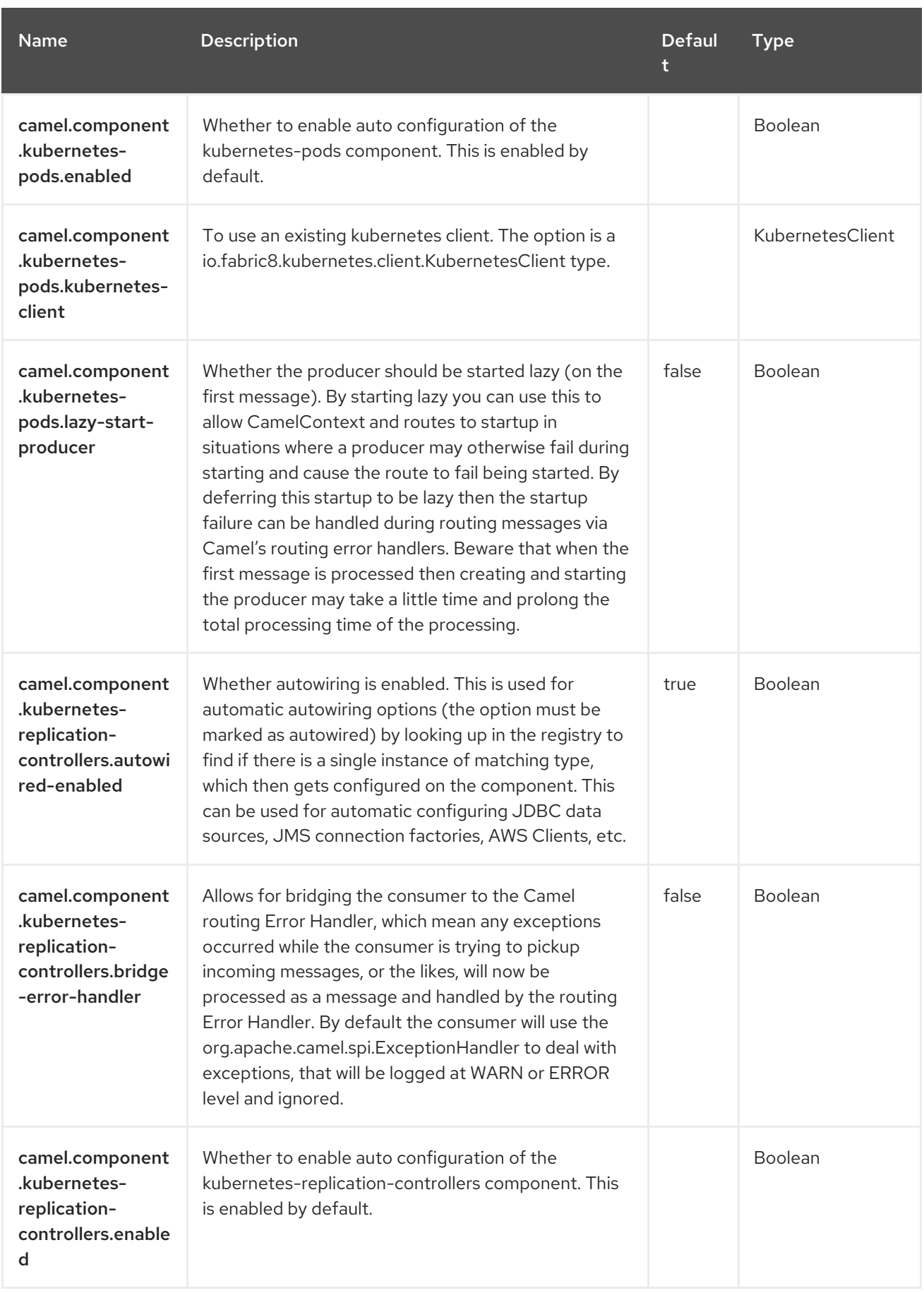

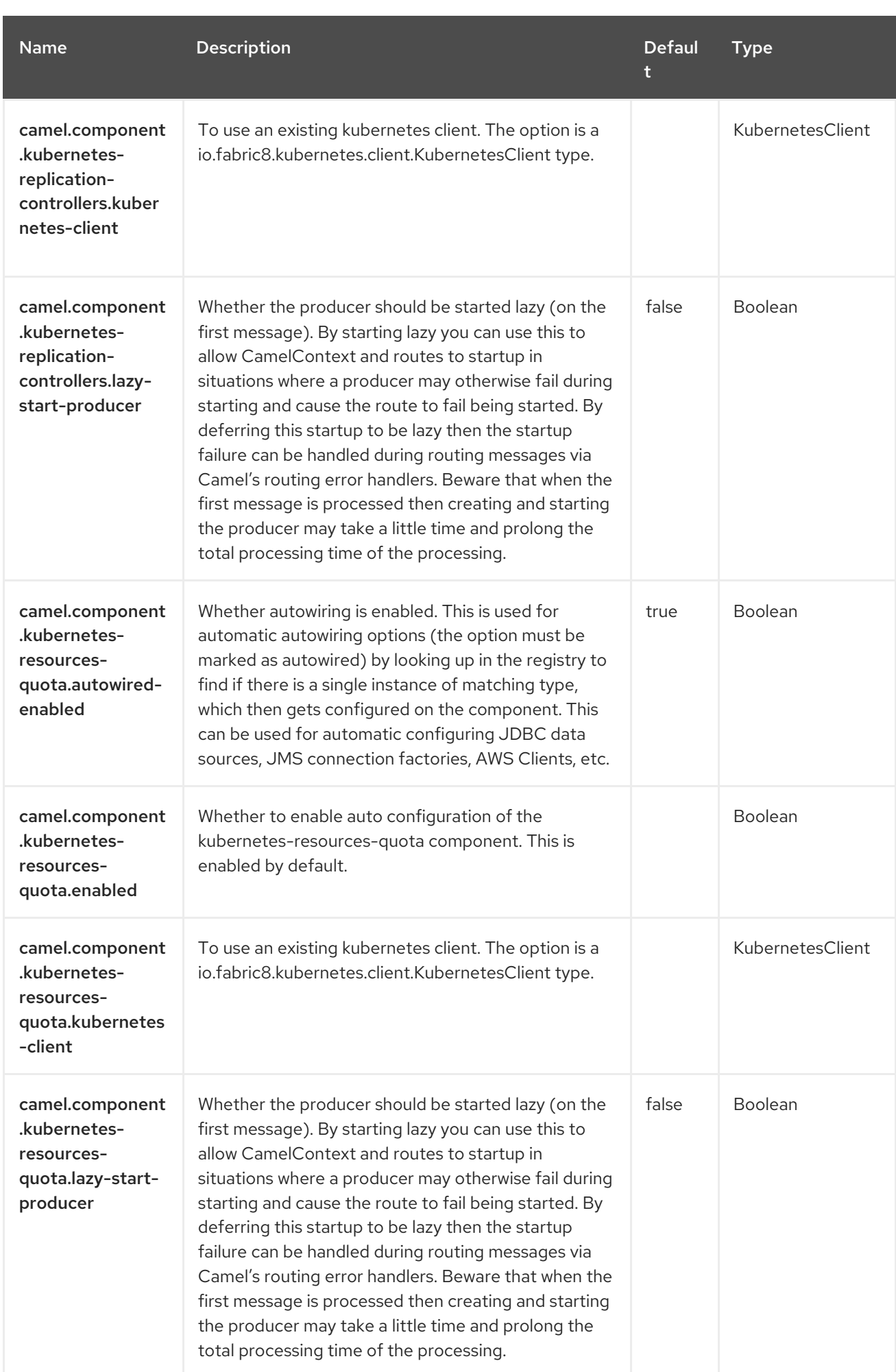

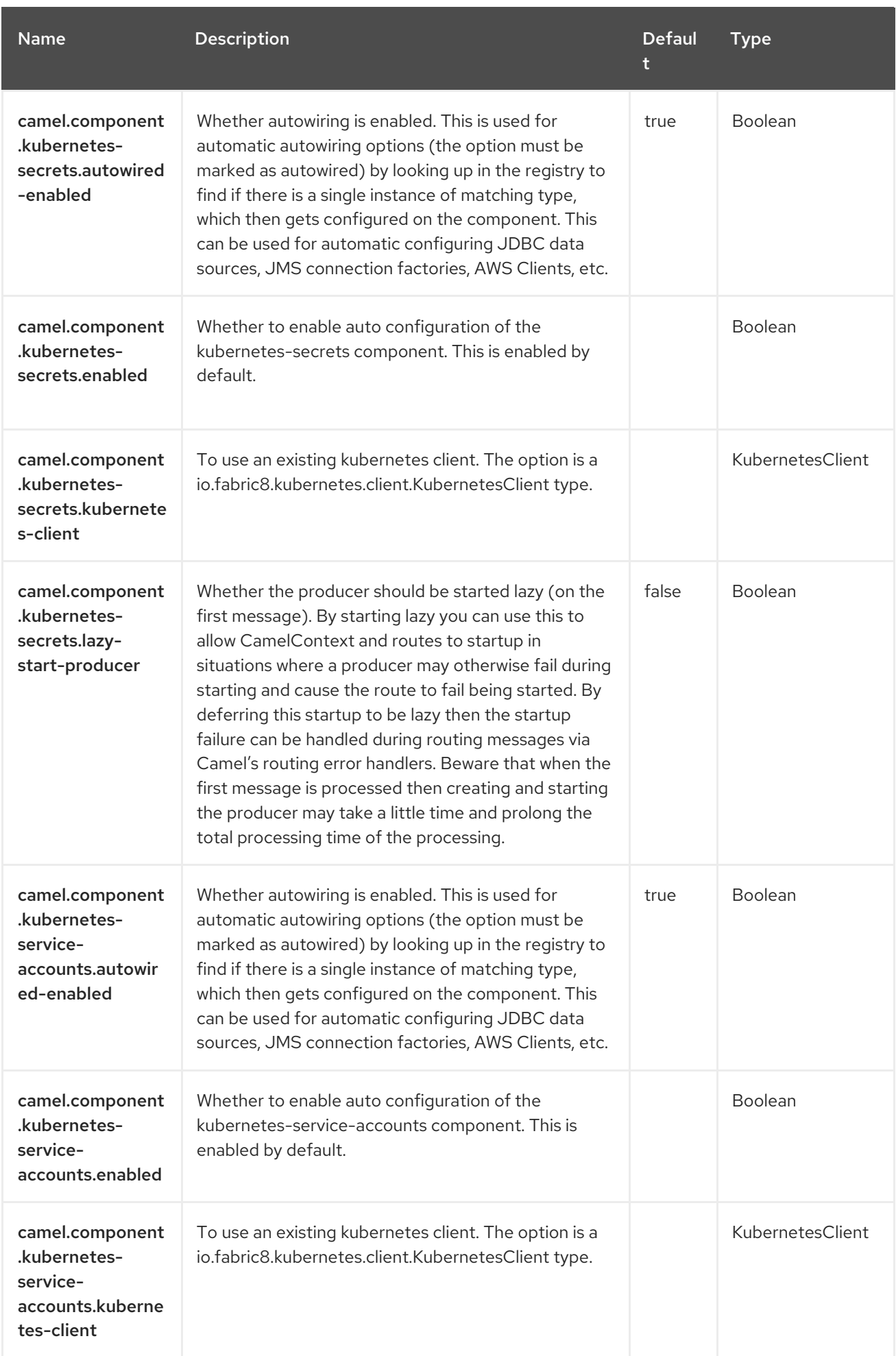

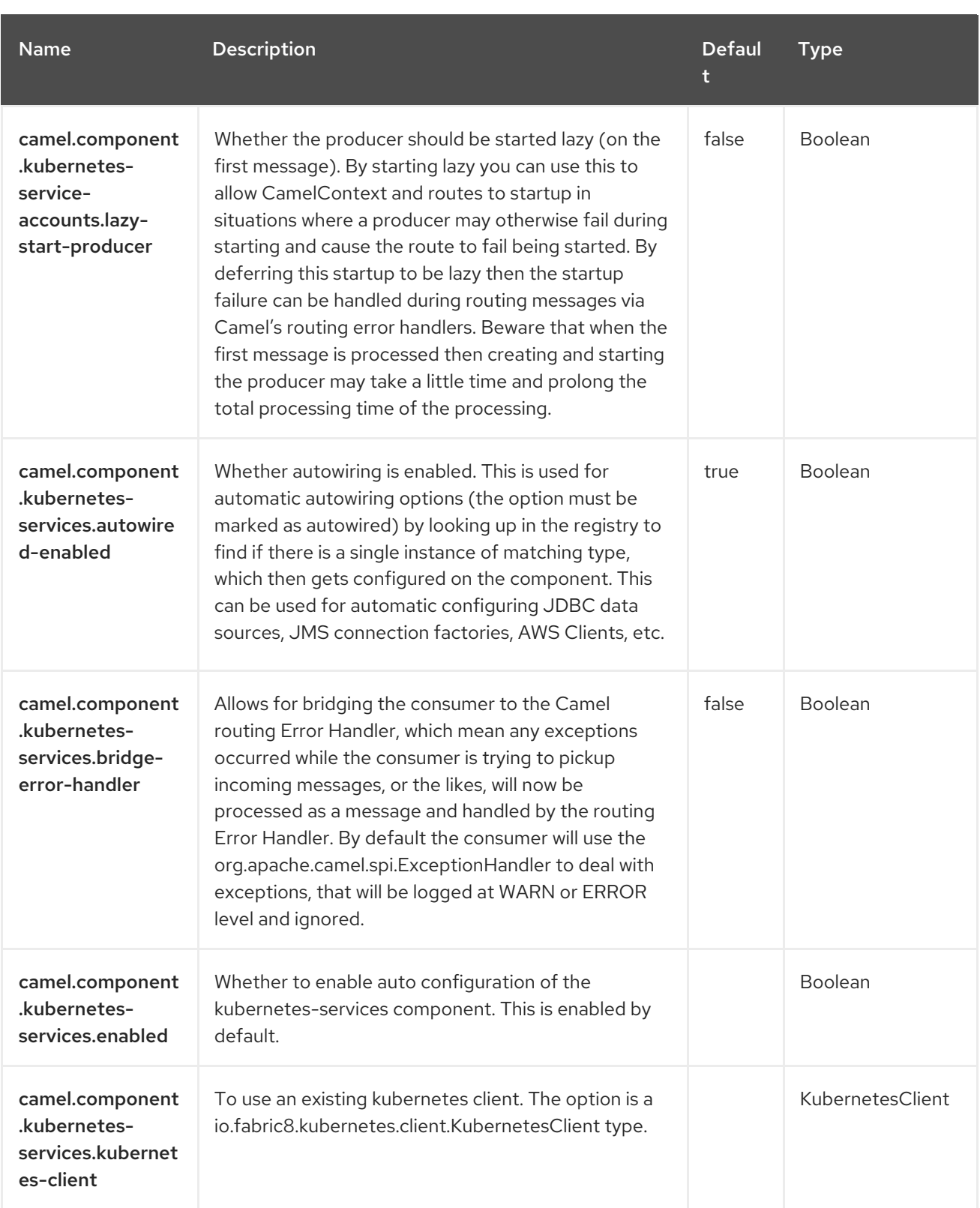

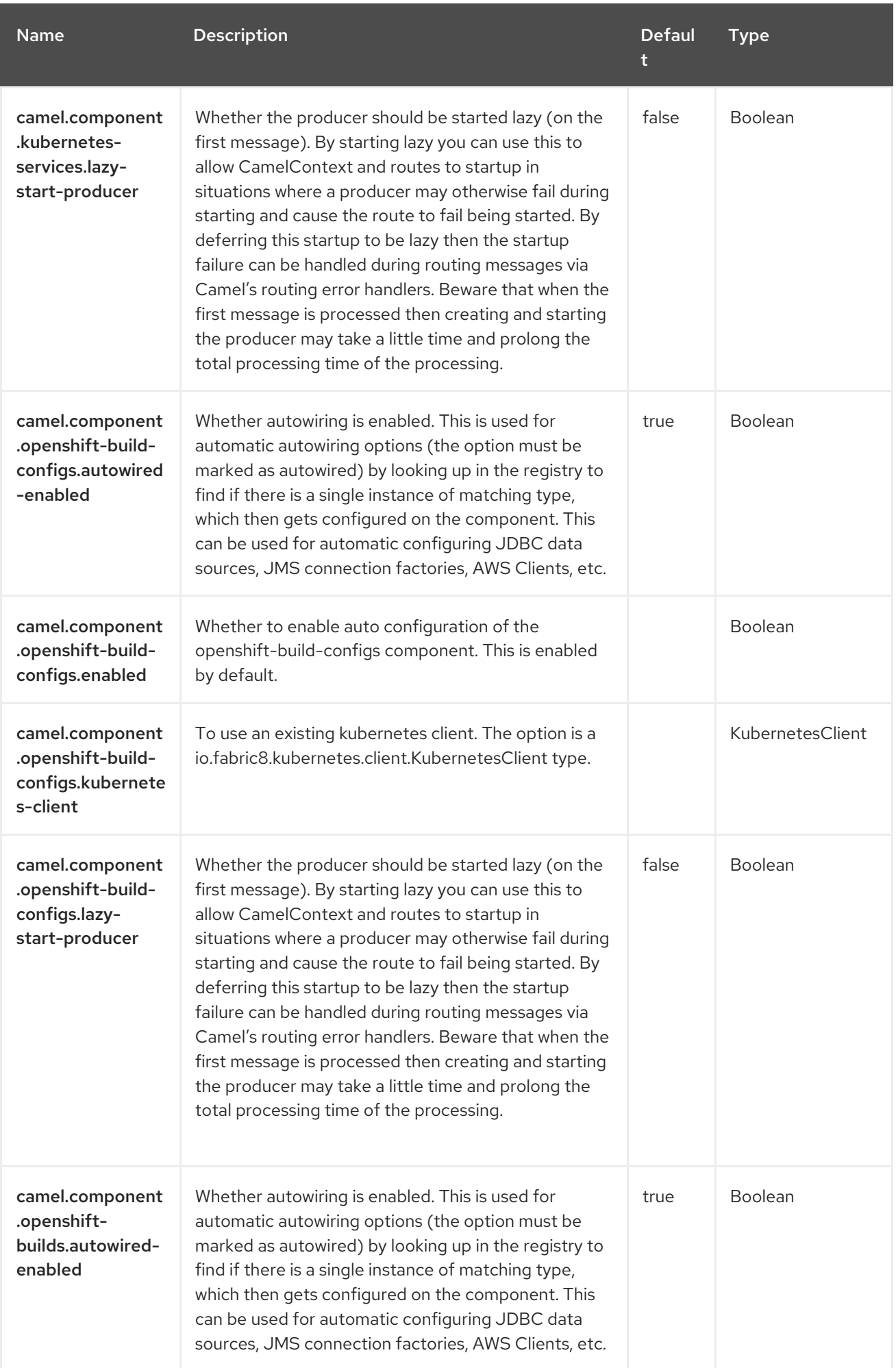

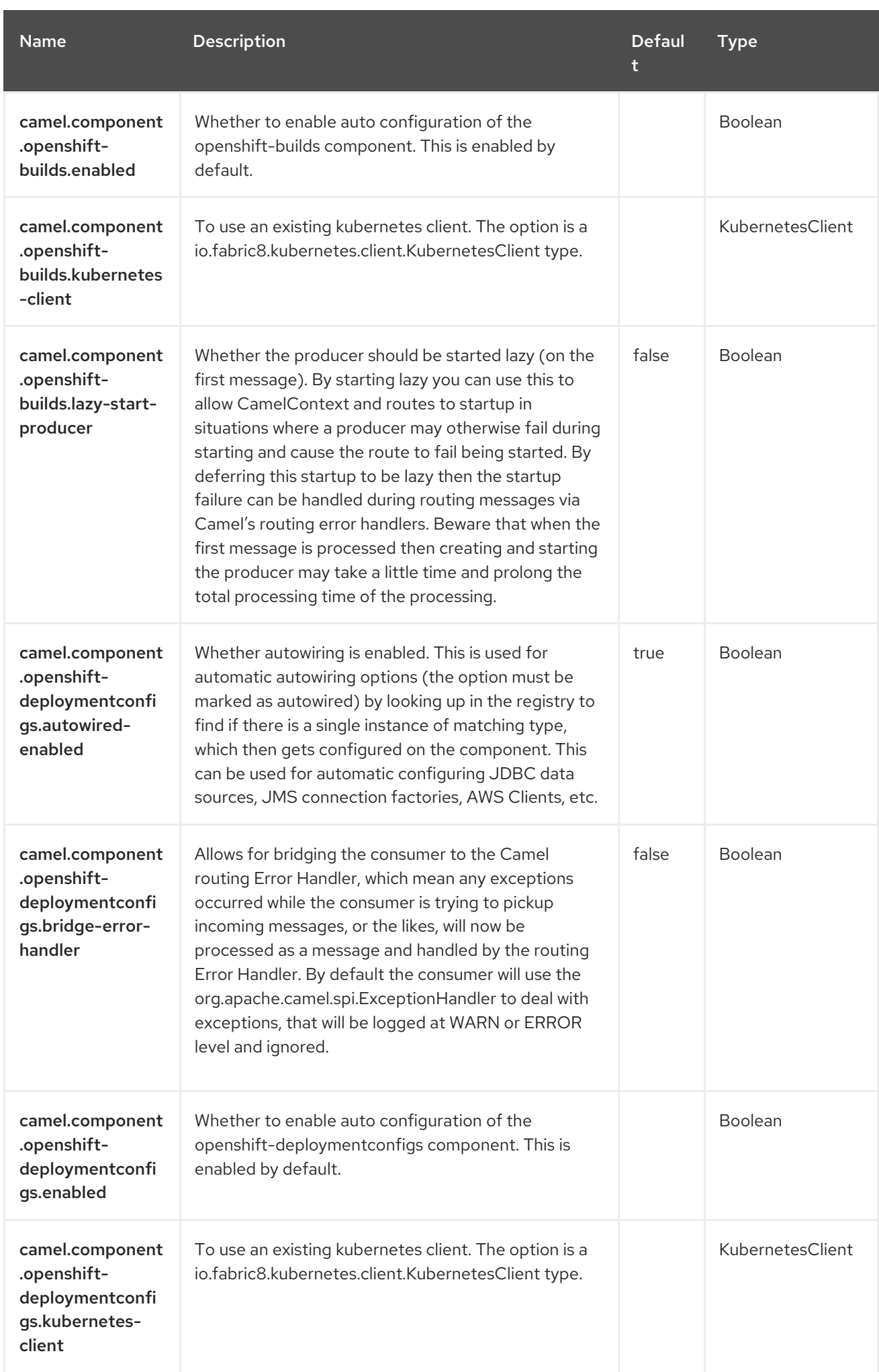

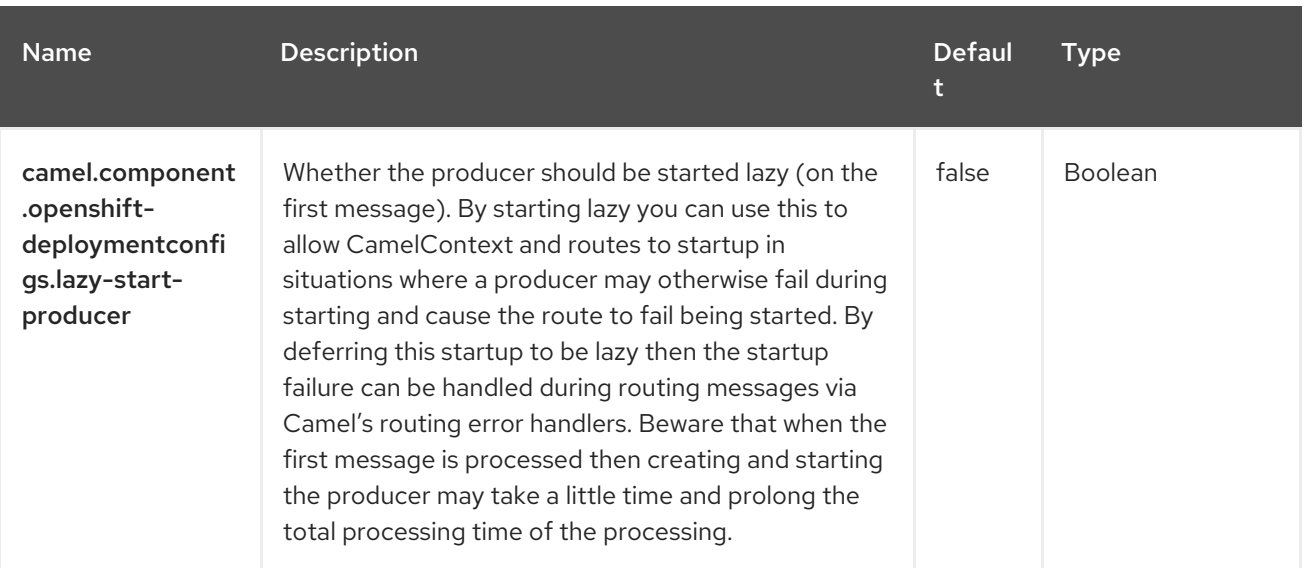

# CHAPTER 73. KUBERNETES REPLICATION CONTROLLER

#### Since Camel 2.17

#### Both producer and consumer are supported

The Kubernetes Replication Controller component is one of the Kubernetes [Components](https://access.redhat.com/documentation/en-us/red_hat_build_of_apache_camel/4.4/html-single/red_hat_build_of_apache_camel_for_spring_boot_reference/index#csb-camel-kubernetes-component-starter) which provides a producer to execute Kubernetes Replication controller operations and a consumer to consume events related to Replication Controller objects.

### 73.1. DEPENDENCIES

When using **kubernetes-replication-controllers** with Red Hat build of Apache Camel for Spring Boot, use the following Maven dependency to have support for auto configuration:

<dependency> <groupId>org.apache.camel.springboot</groupId> <artifactId>camel-kubernetes-starter</artifactId> </dependency>

#### 73.2. CONFIGURING OPTIONS

Camel components are configured on two separate levels:

- component level
- endpoint level

#### 73.2.1. Configuring Component Options

The component level is the highest level which holds general and common configurations that are inherited by the endpoints. For example a component may have security settings, credentials for authentication, urls for network connection and so forth.

Some components only have a few options, and others may have many. Because components typically have pre configured defaults that are commonly used, then you may often only need to configure a few options on a component; or none at all.

Configuring components can be done with the [Component](https://camel.apache.org/manual/component-dsl.html) DSL, in a configuration file (application.properties|yaml), or directly with Java code.

#### 73.2.2. Configuring Endpoint Options

Where you find yourself configuring the most is on endpoints, as endpoints often have many options, which allows you to configure what you need the endpoint to do. The options are also categorized into whether the endpoint is used as consumer (from) or as a producer (to), or used for both.

Configuring endpoints is most often done directly in the endpoint URI as path and query parameters. You can also use the [Endpoint](https://camel.apache.org/manual/Endpoint-dsl.html) DSL as a type safe way of configuring endpoints.

A good practice when configuring options is to use Property [Placeholders,](https://camel.apache.org/manual/using-propertyplaceholder.html) which allows to not hardcode urls, port numbers, sensitive information, and other settings. In other words placeholders allows to externalize the configuration from your code, and gives more flexibility and reuse.

The following two sections lists all the options, firstly for the component followed by the endpoint.

#### 73.3. COMPONENT OPTIONS

The Kubernetes Replication Controller component supports 4 options, which are listed below.

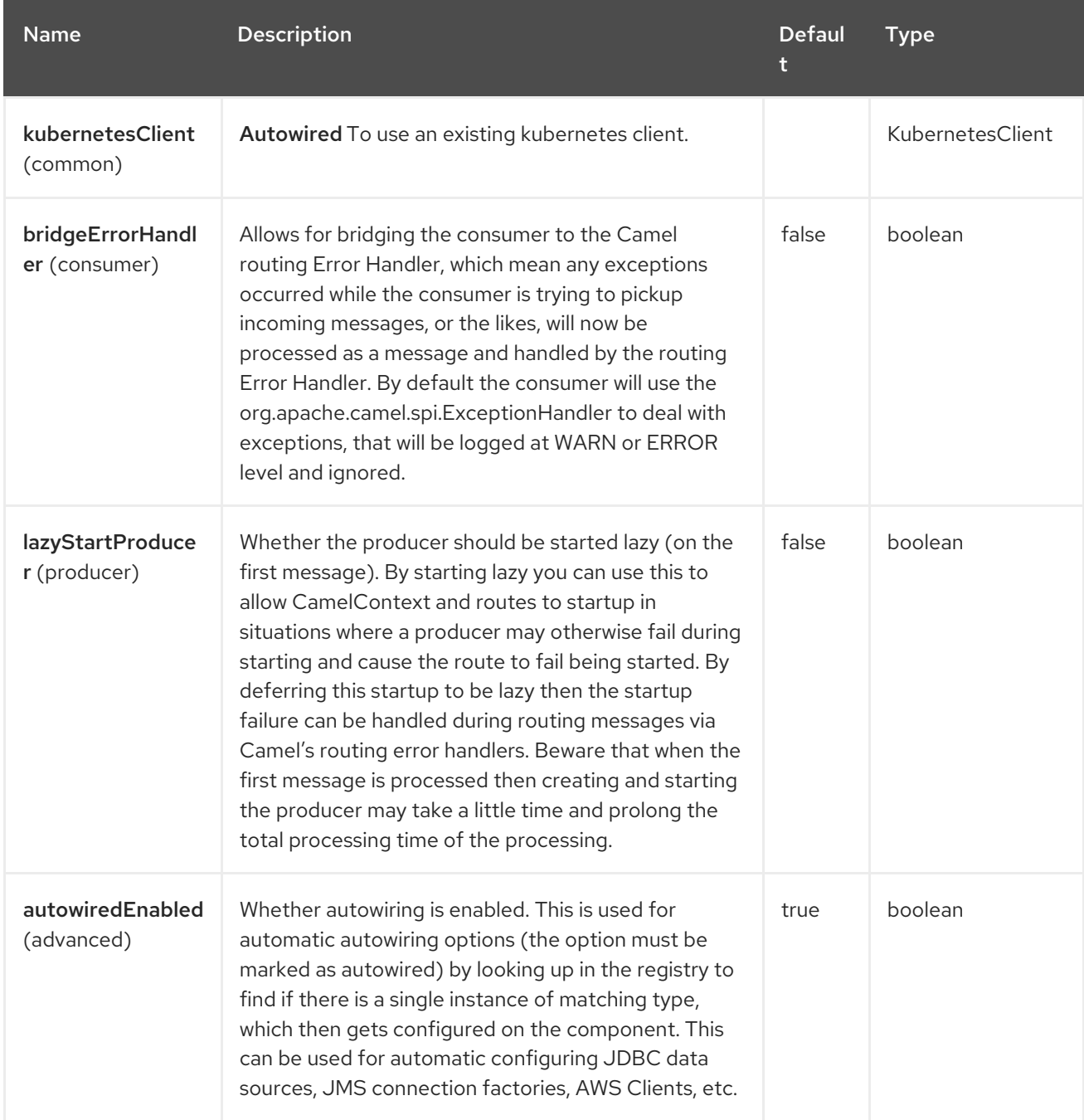

#### 73.4. ENDPOINT OPTIONS

The Kubernetes Replication Controller endpoint is configured using URI syntax:

kubernetes-replication-controllers:masterUrl

with the following path and query parameters:

#### 73.4.1. Path Parameters (1 parameters)

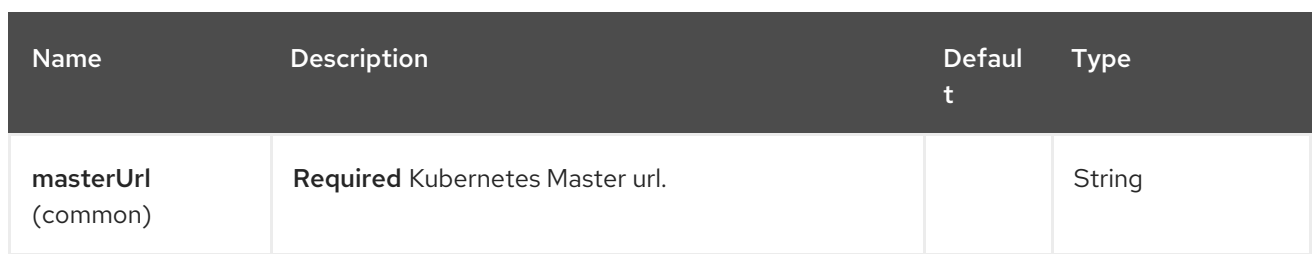

#### 73.4.2. Query Parameters (33 parameters)

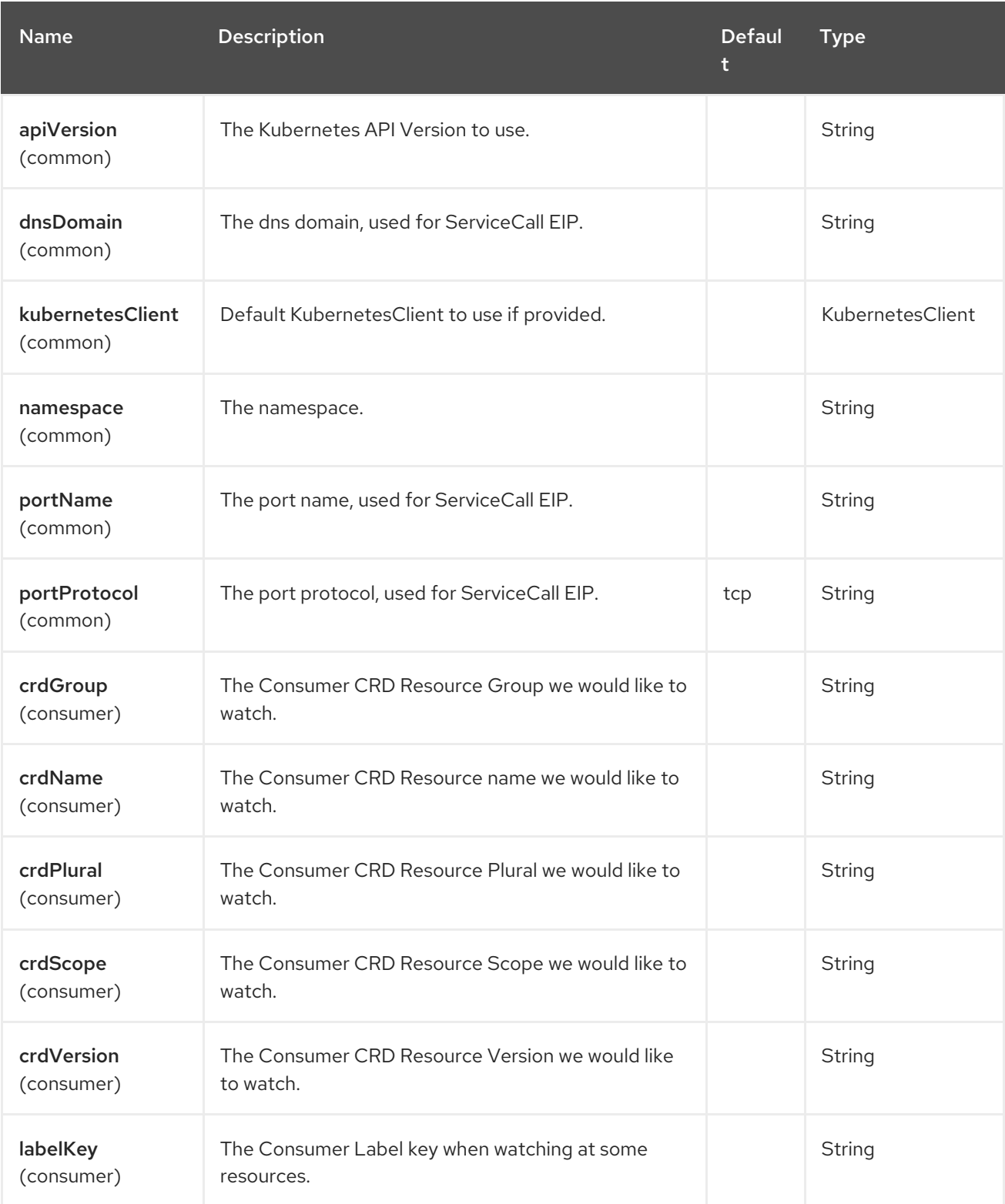

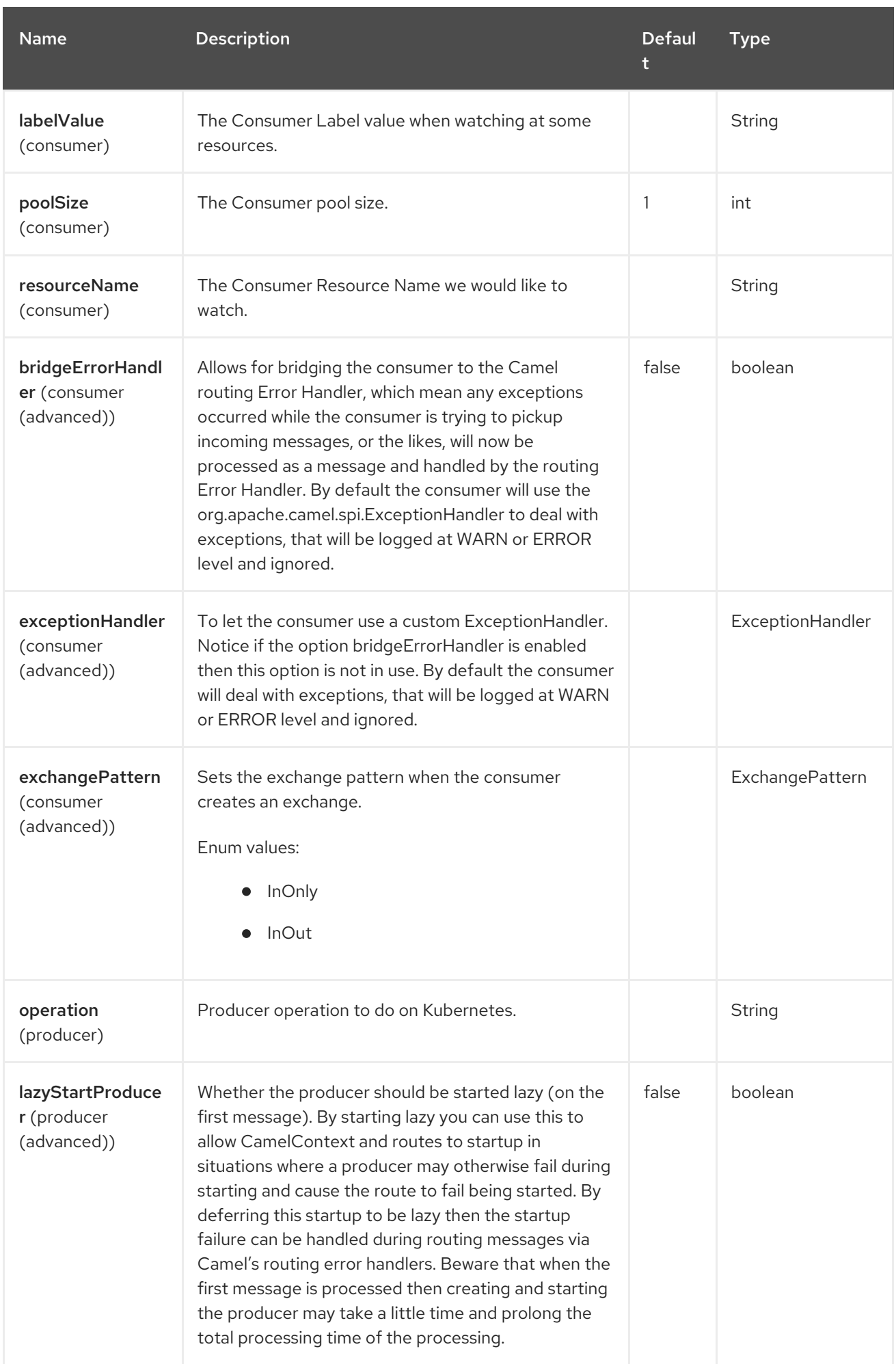

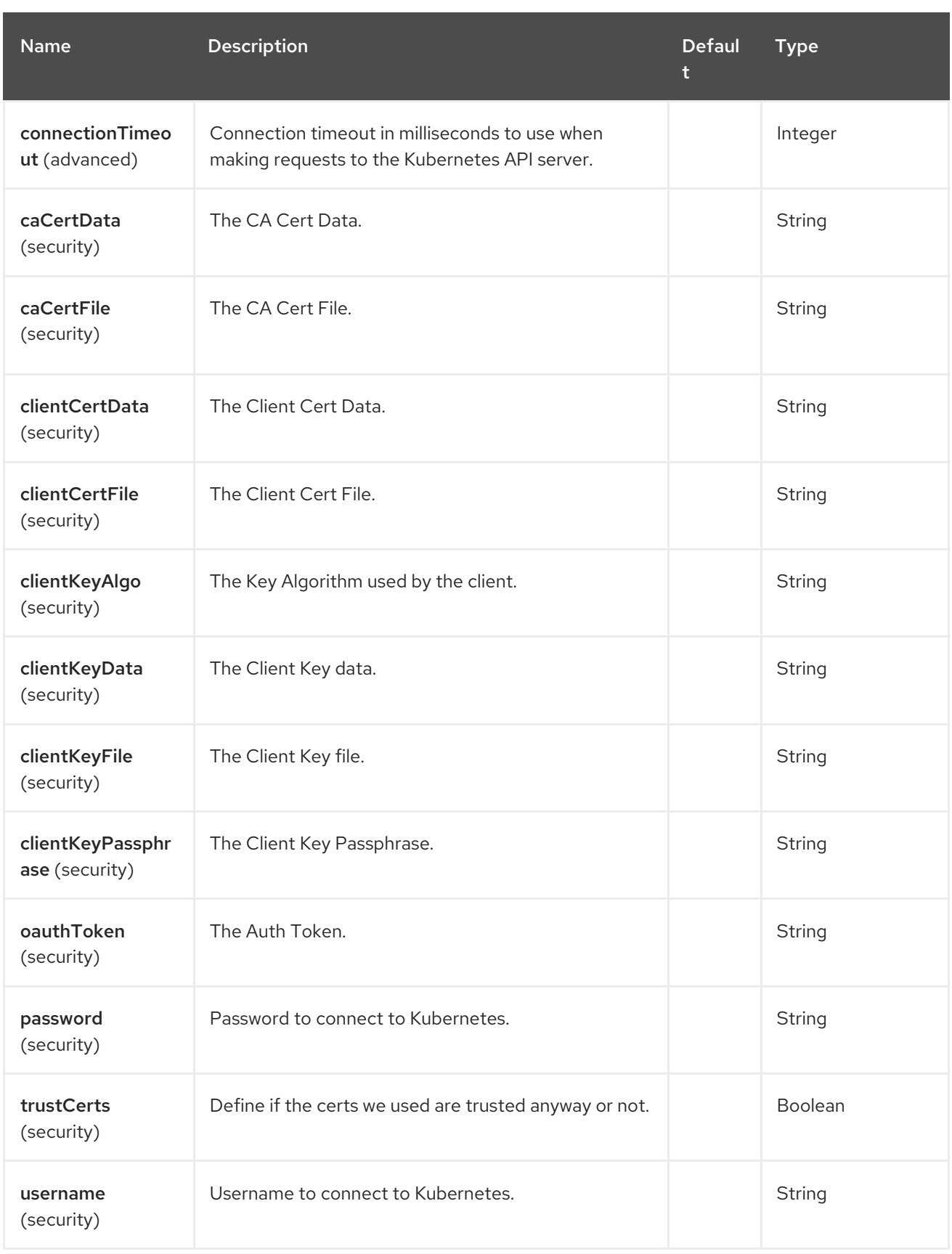

# 73.5. MESSAGE HEADERS

The Kubernetes Replication Controller component supports 8 message header(s), which is/are listed below:

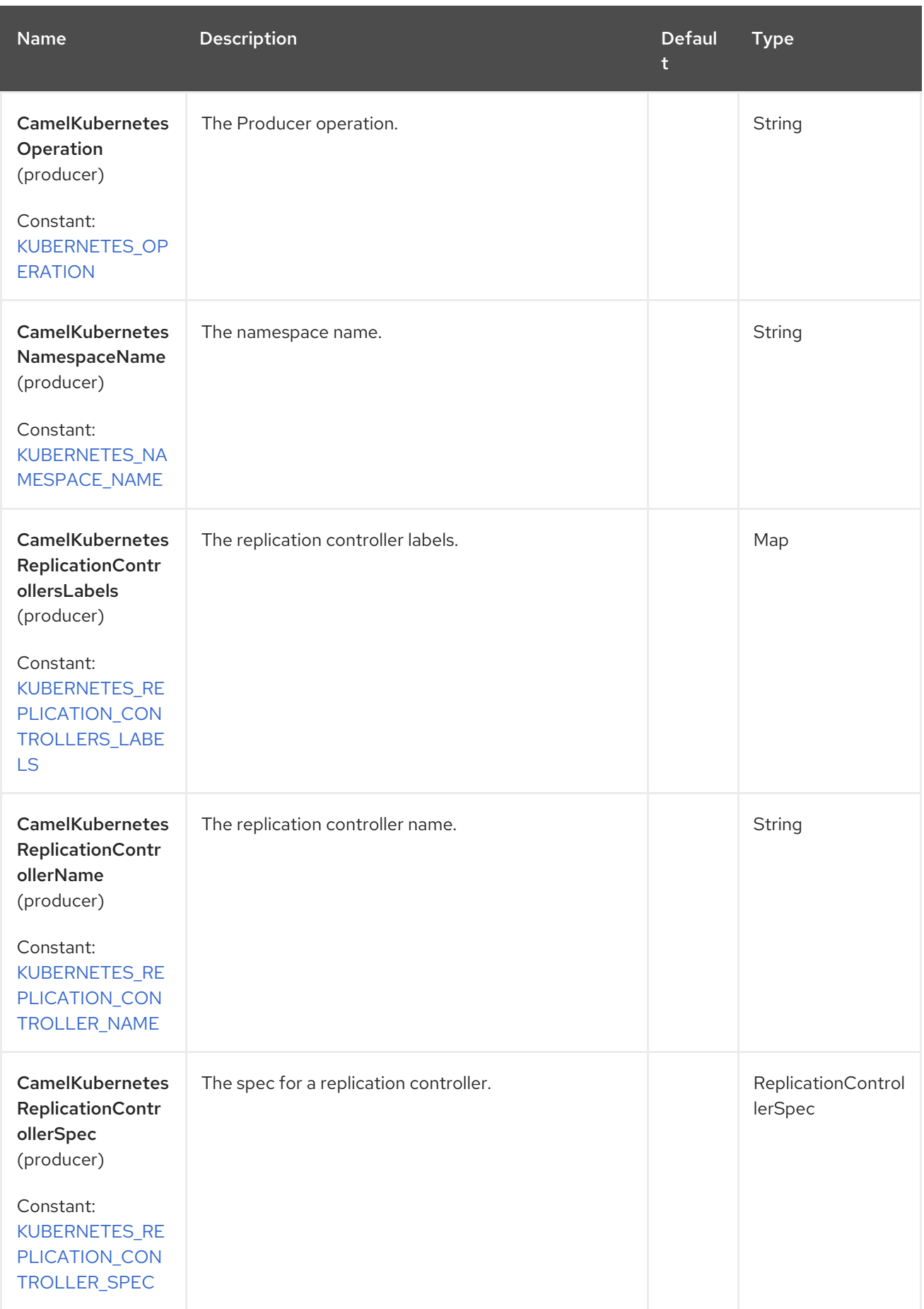

Red Hat build of Apache Camel 4.4 Red Hat build of Apache Camel for Spring Boot Reference

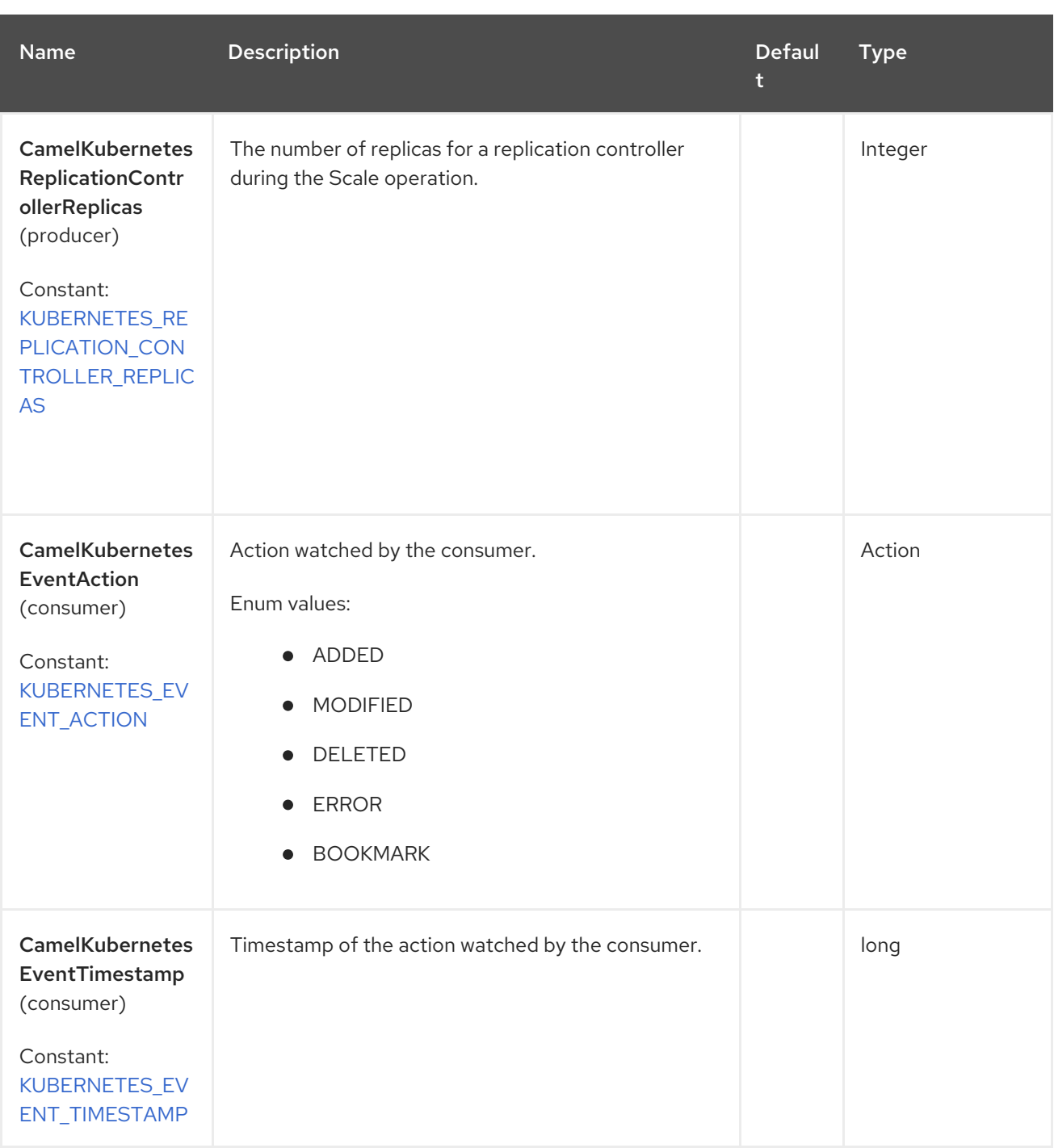

# 73.6. SUPPORTED PRODUCER OPERATION

- **•** listReplicationControllers
- **•** listReplicationControllersByLabels
- getReplicationController
- createReplicationController
- updateReplicationController
- deleteReplicationController  $\bullet$
- scaleReplicationController

### 73.7. KUBERNETES REPLICATION CONTROLLERS PRODUCER EXAMPLES

**•** listReplicationControllers: this operation list the RCs on a kubernetes cluster.

```
from("direct:list").
  toF("kubernetes-replication-controllers:///?
kubernetesClient=#kubernetesClient&operation=listReplicationControllers").
  to("mock:result");
```
This operation returns a List of RCs from your cluster.

listReplicationControllersByLabels: this operation list the RCs by labels on a kubernetes cluster.

```
from("direct:listByLabels").process(new Processor() {
       @Override
       public void process(Exchange exchange) throws Exception {
         Map<String, String> labels = new HashMap<>();
         labels.put("key1", "value1");
         labels.put("key2", "value2");
exchange.getIn().setHeader(KubernetesConstants.KUBERNETES_REPLICATION_CONTROLLERS
LABELS, labels);
       }
    });
  toF("kubernetes-replication-controllers:///?
kubernetesClient=#kubernetesClient&operation=listReplicationControllersByLabels").
  to("mock:result");
```
This operation returns a List of RCs from your cluster, using a label selector (with key1 and key2, with value value1 and value2).

# 73.8. KUBERNETES REPLICATION CONTROLLERS CONSUMER EXAMPLE

```
fromF("kubernetes-replication-controllers://%s?
oauthToken=%s&namespace=default&resourceName=test", host, authToken).process(new
KubernertesProcessor()).to("mock:result");
  public class KubernertesProcessor implements Processor {
    @Override
    public void process(Exchange exchange) throws Exception {
       Message in = exchange.getIn();
       ReplicationController rc = exchange.getIn().getBody(ReplicationController.class);
       log.info("Got event with configmap name: " + rc.getMetadata().getName() + " and action " +
in.getHeader(KubernetesConstants.KUBERNETES_EVENT_ACTION));
    }
  }
```
This consumer returns a list of events on the namespace default for the rc test.

# 73.9. SPRING BOOT AUTO-CONFIGURATION

The component supports 102 options, which are listed below.

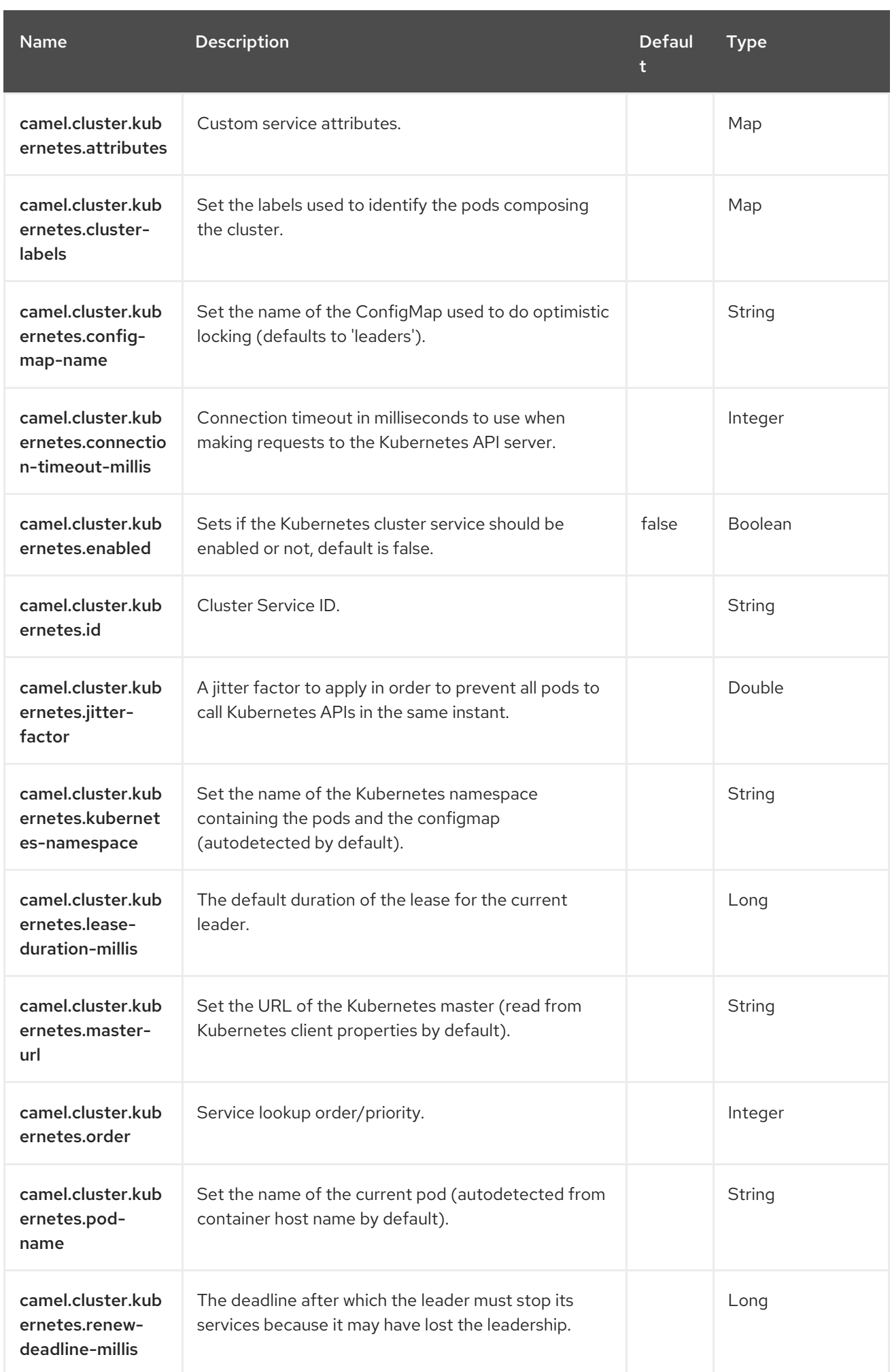

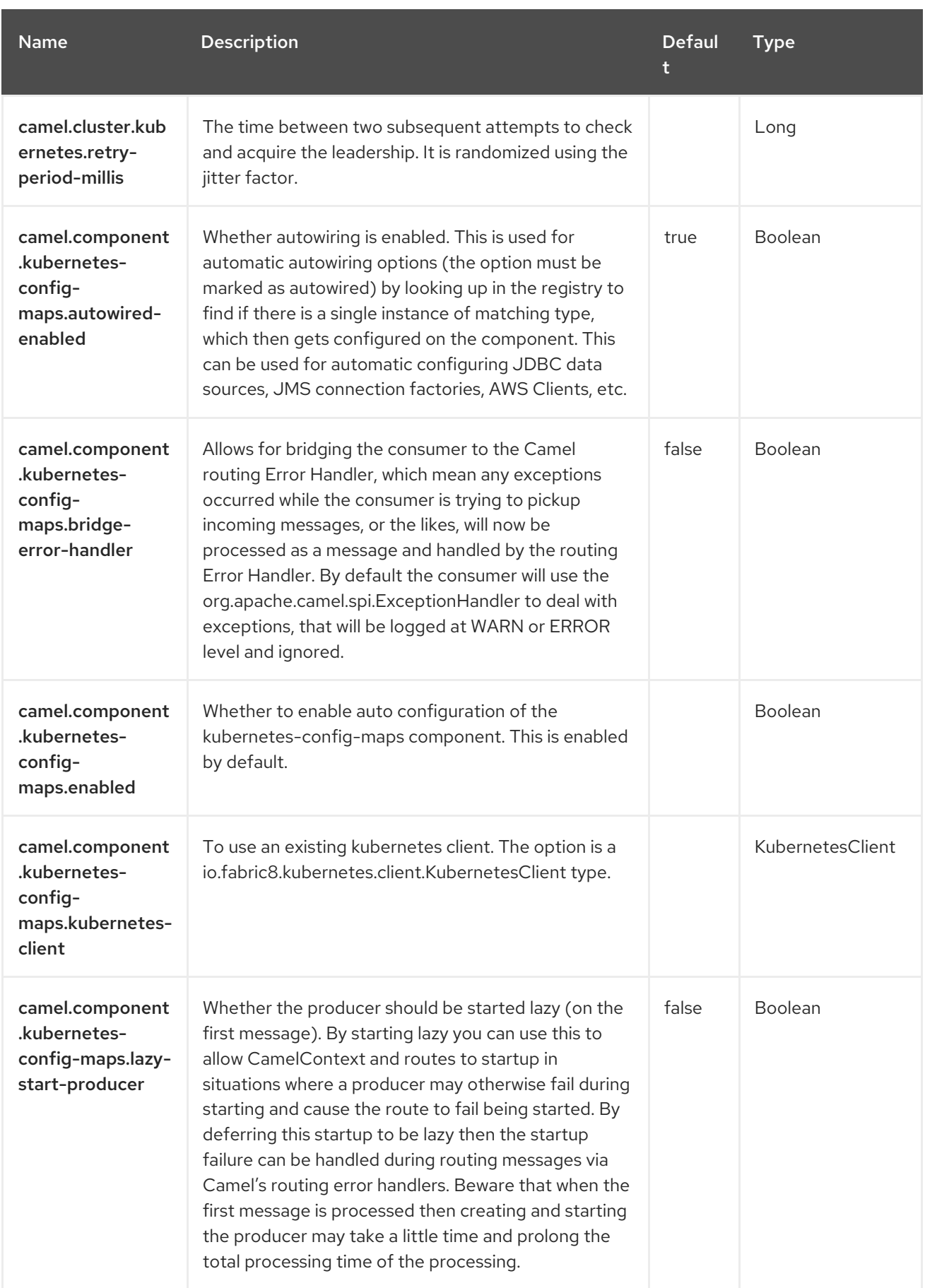

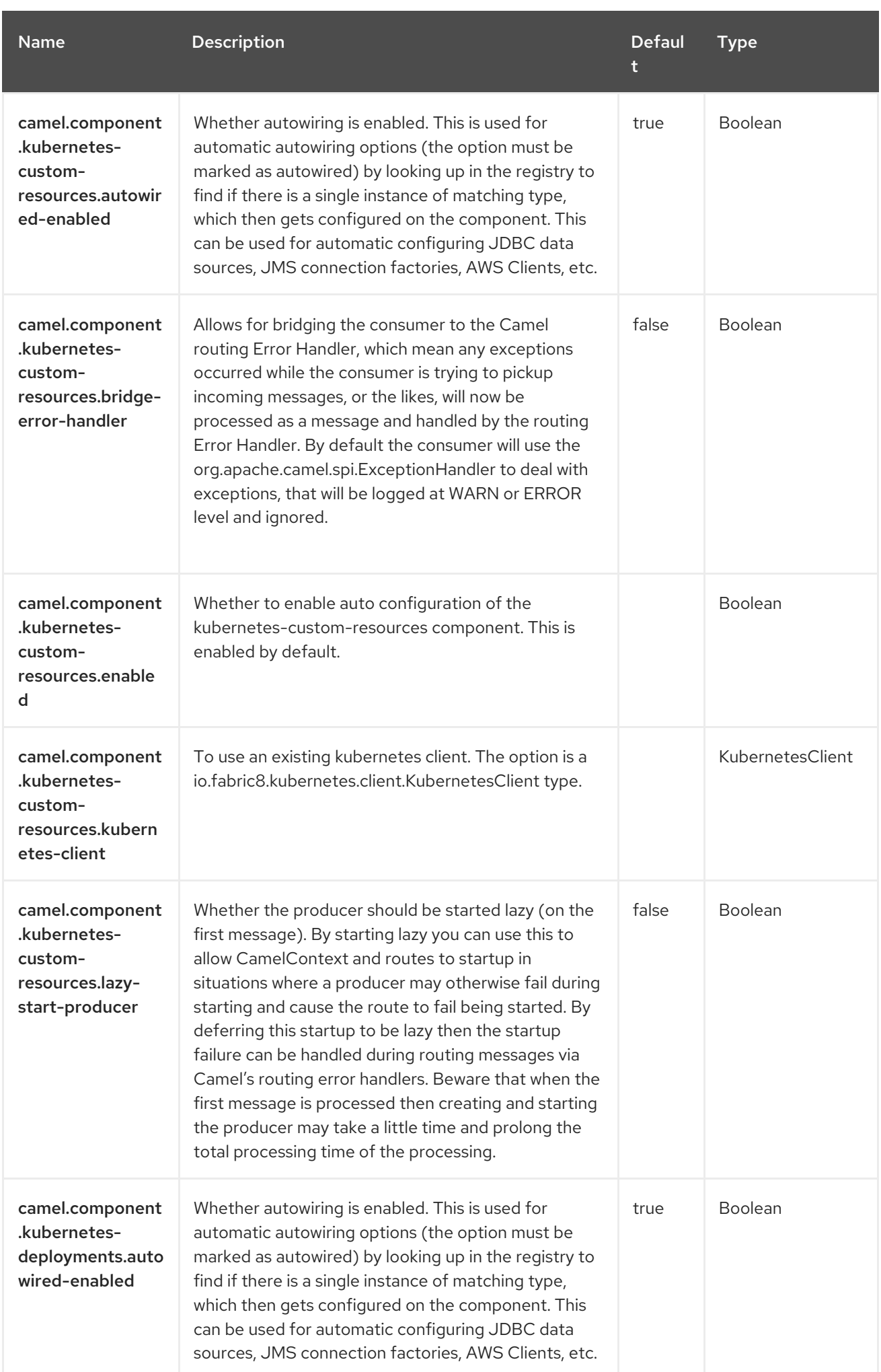

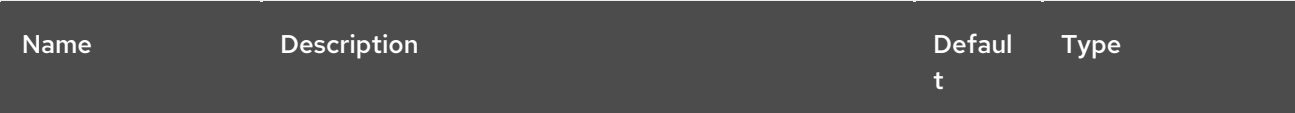

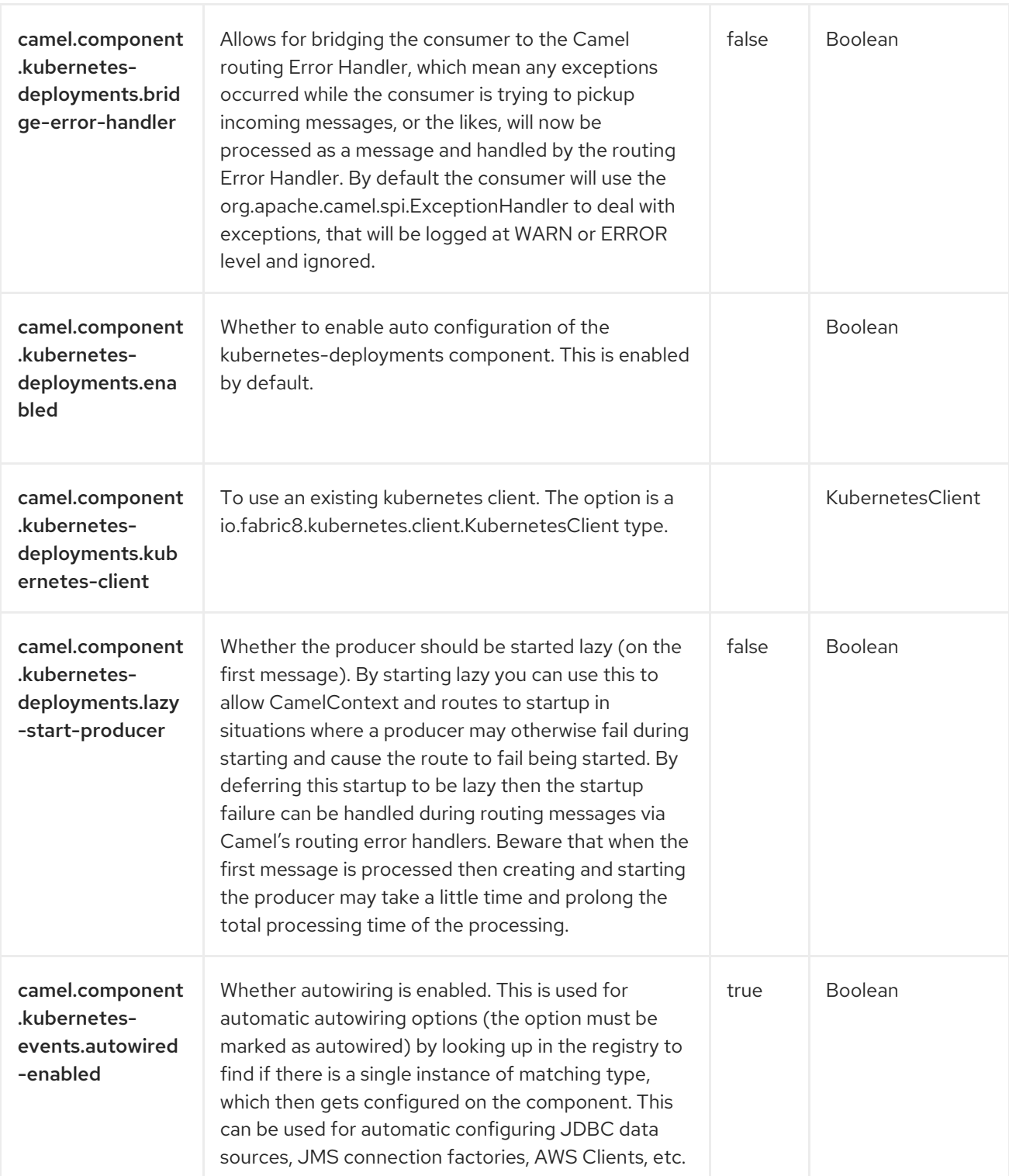

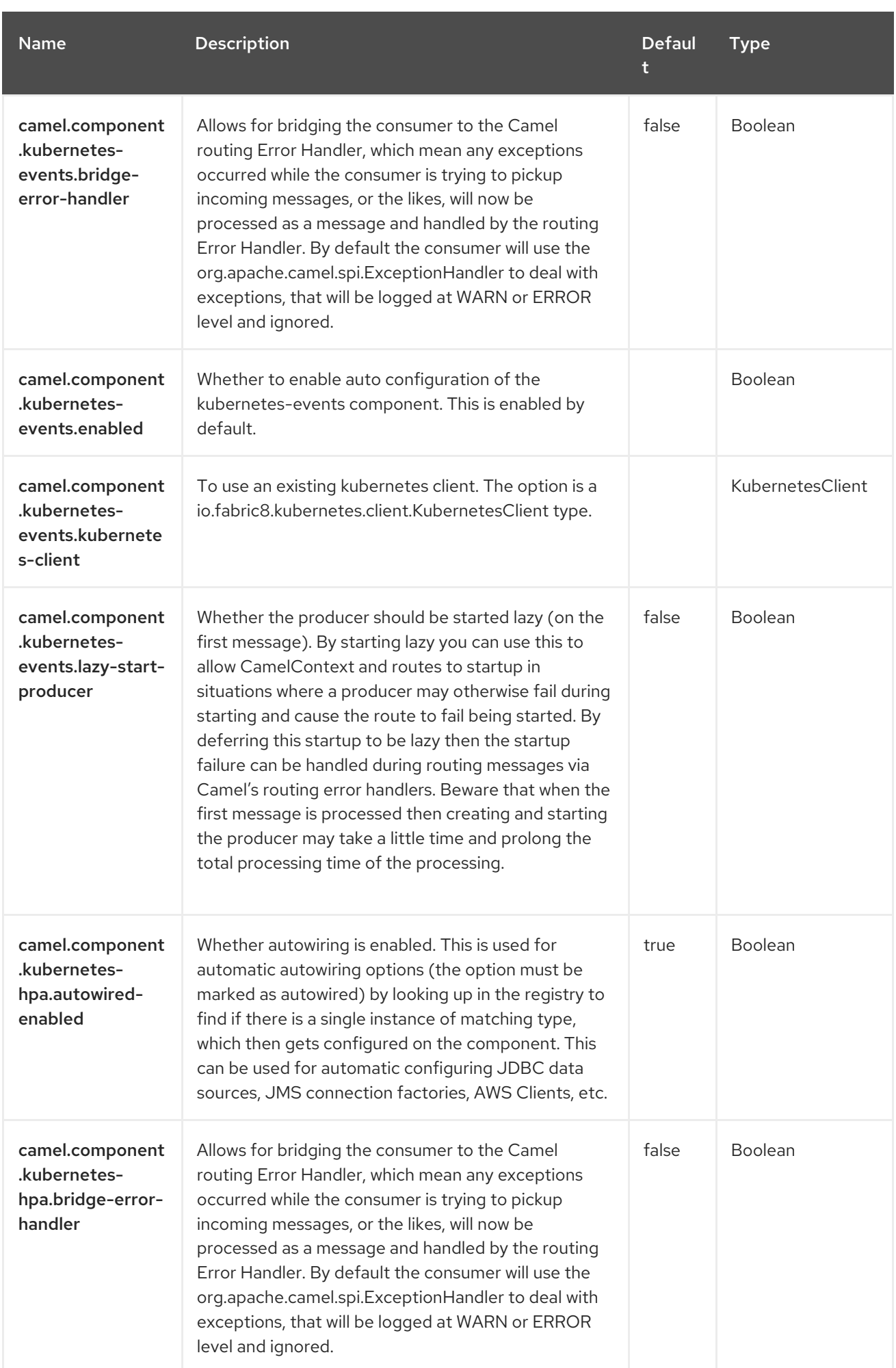

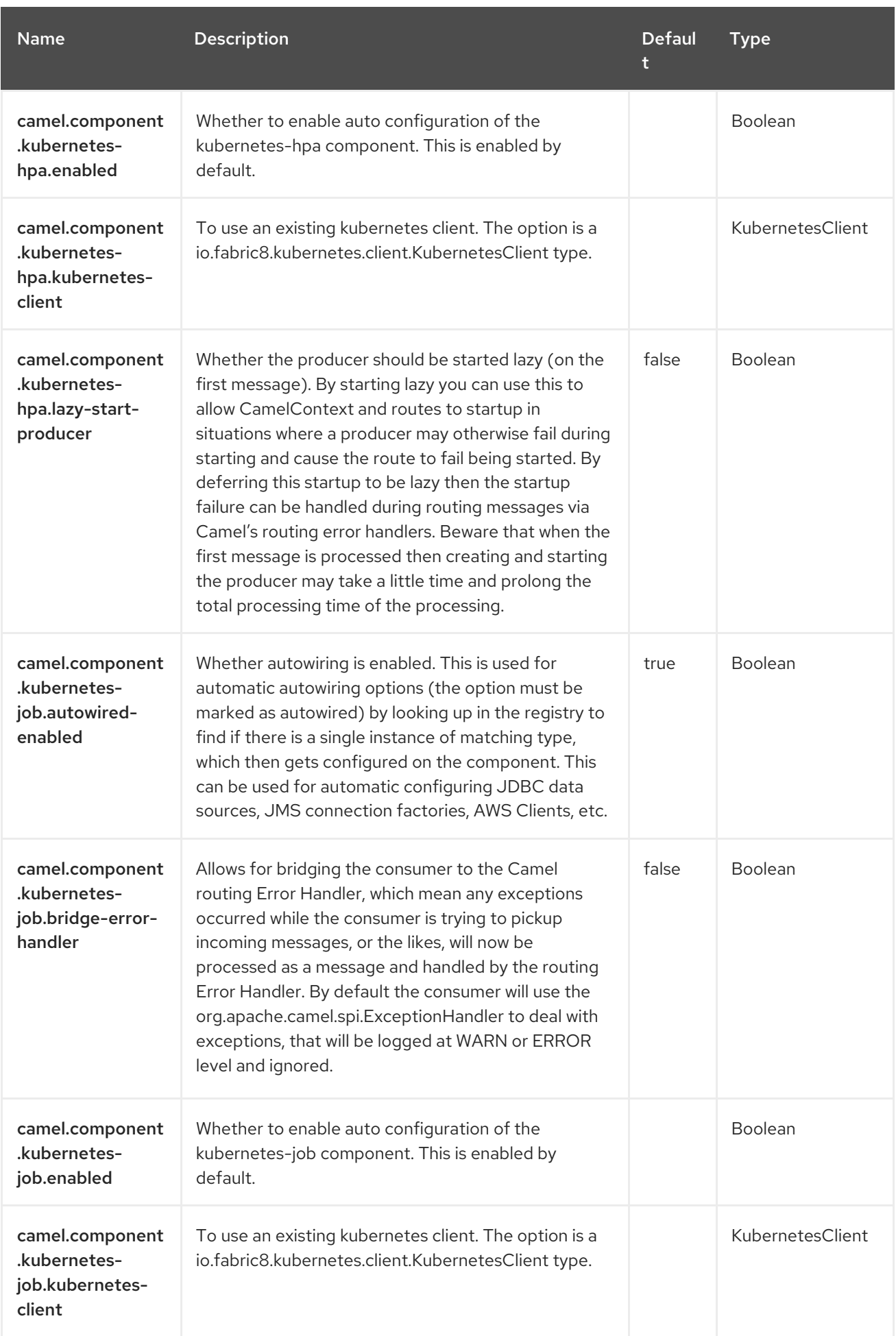

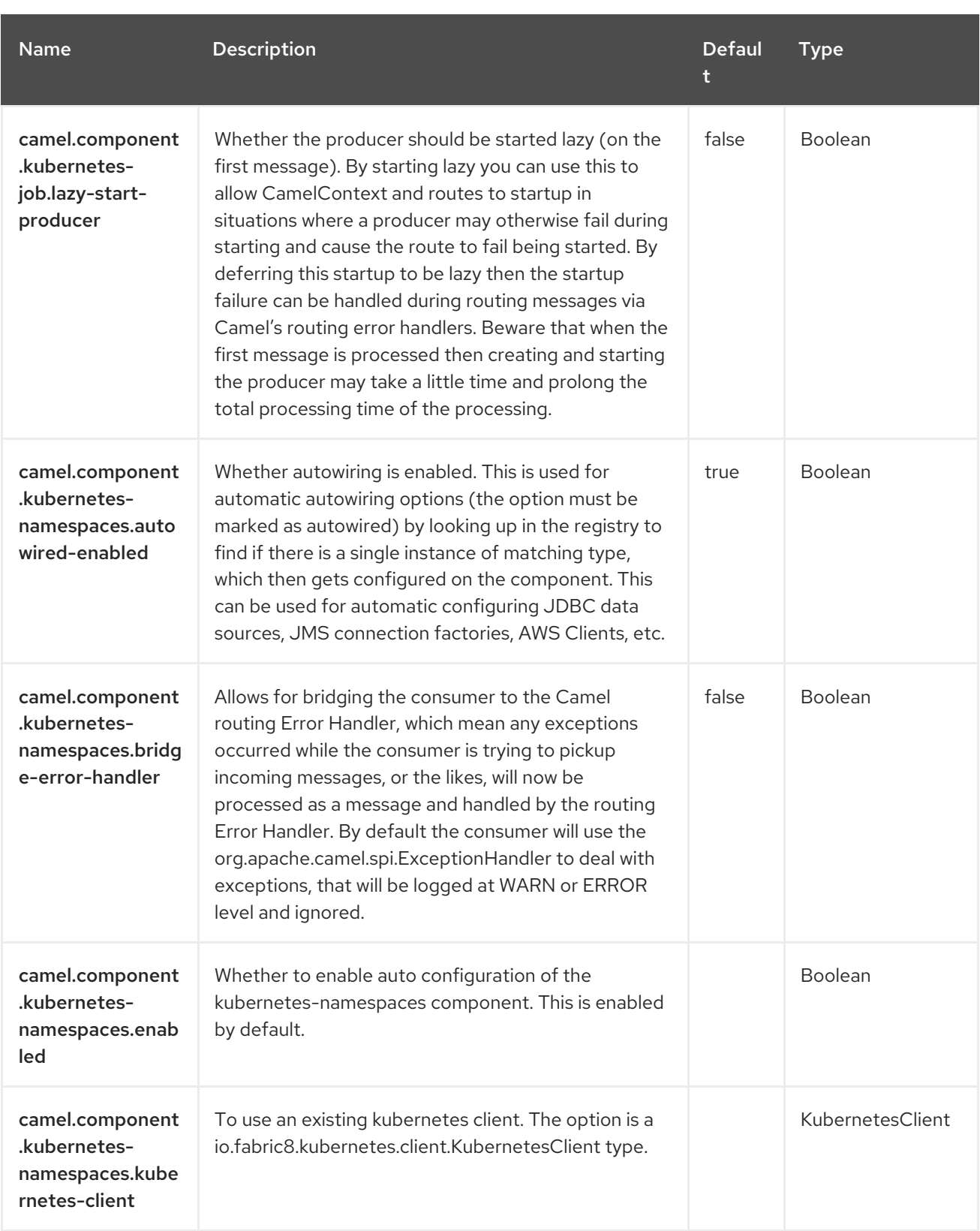

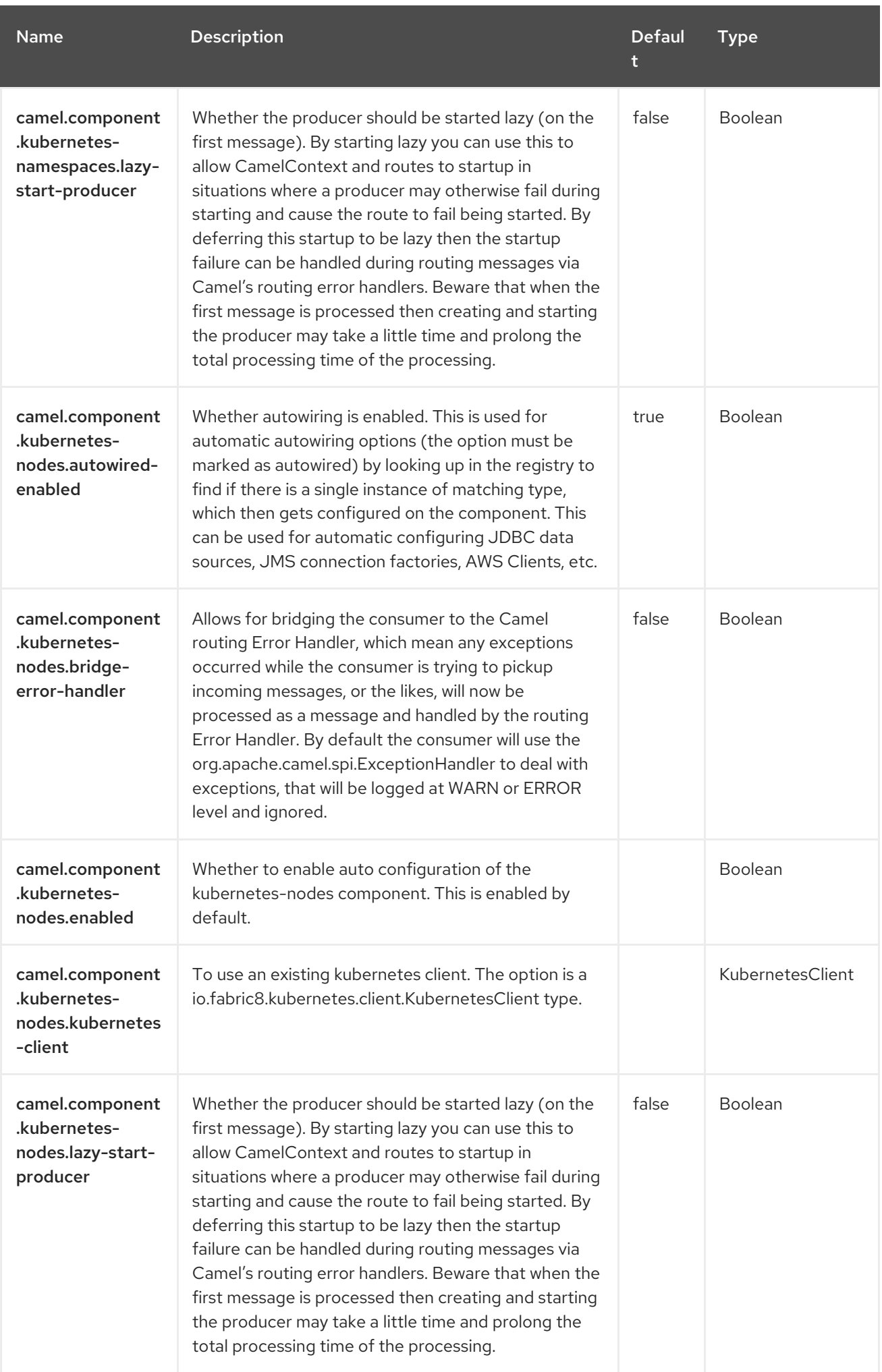

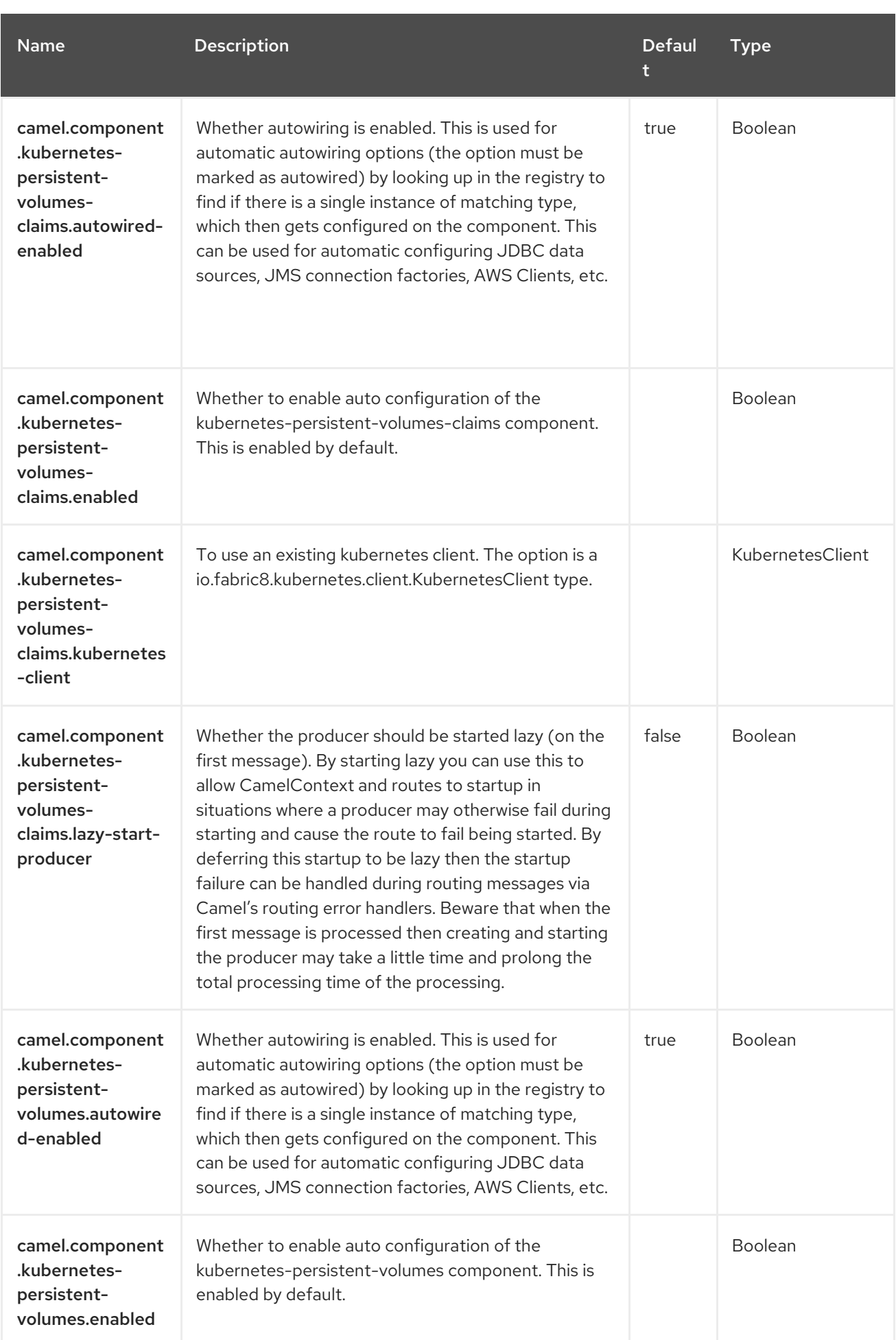

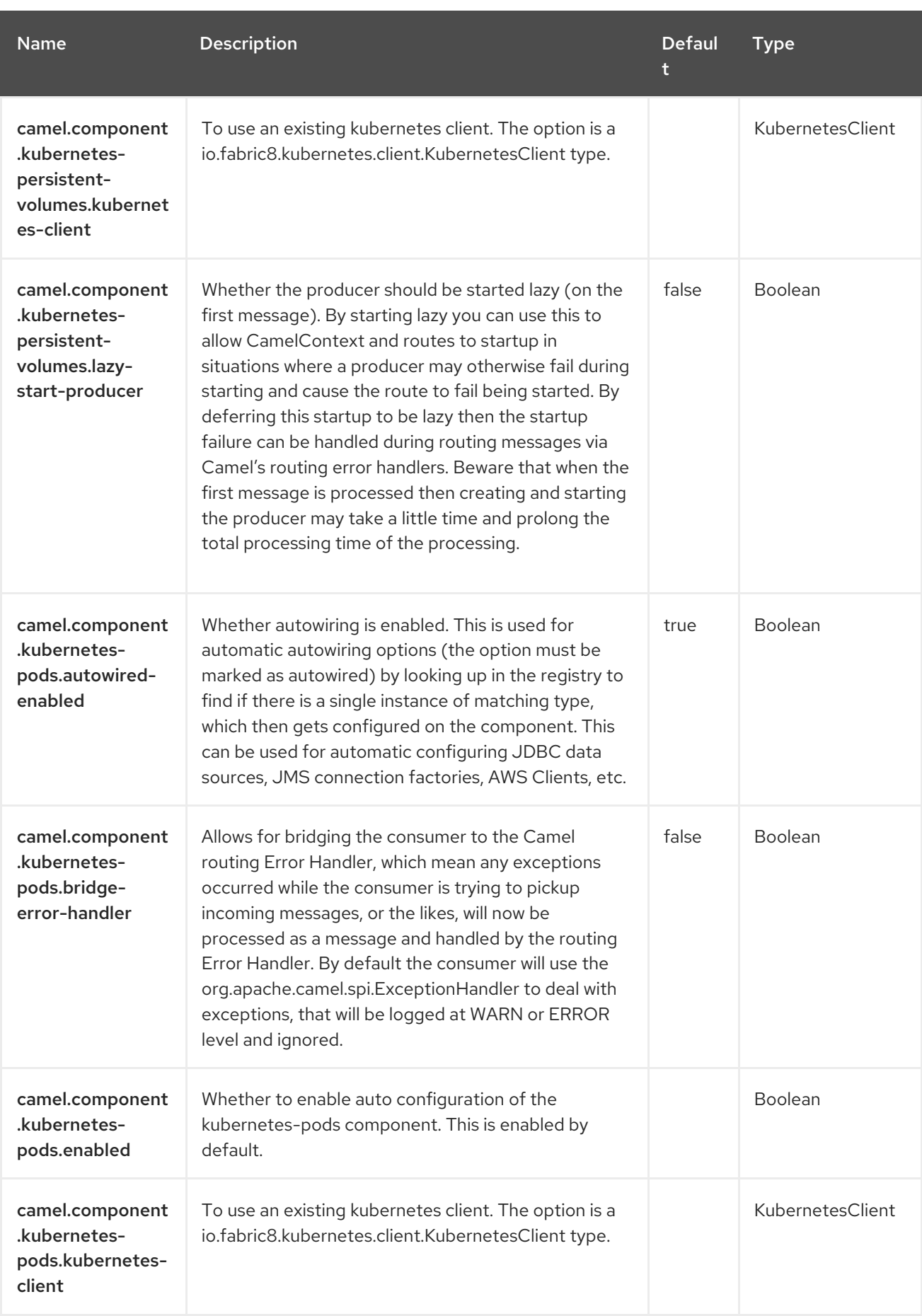

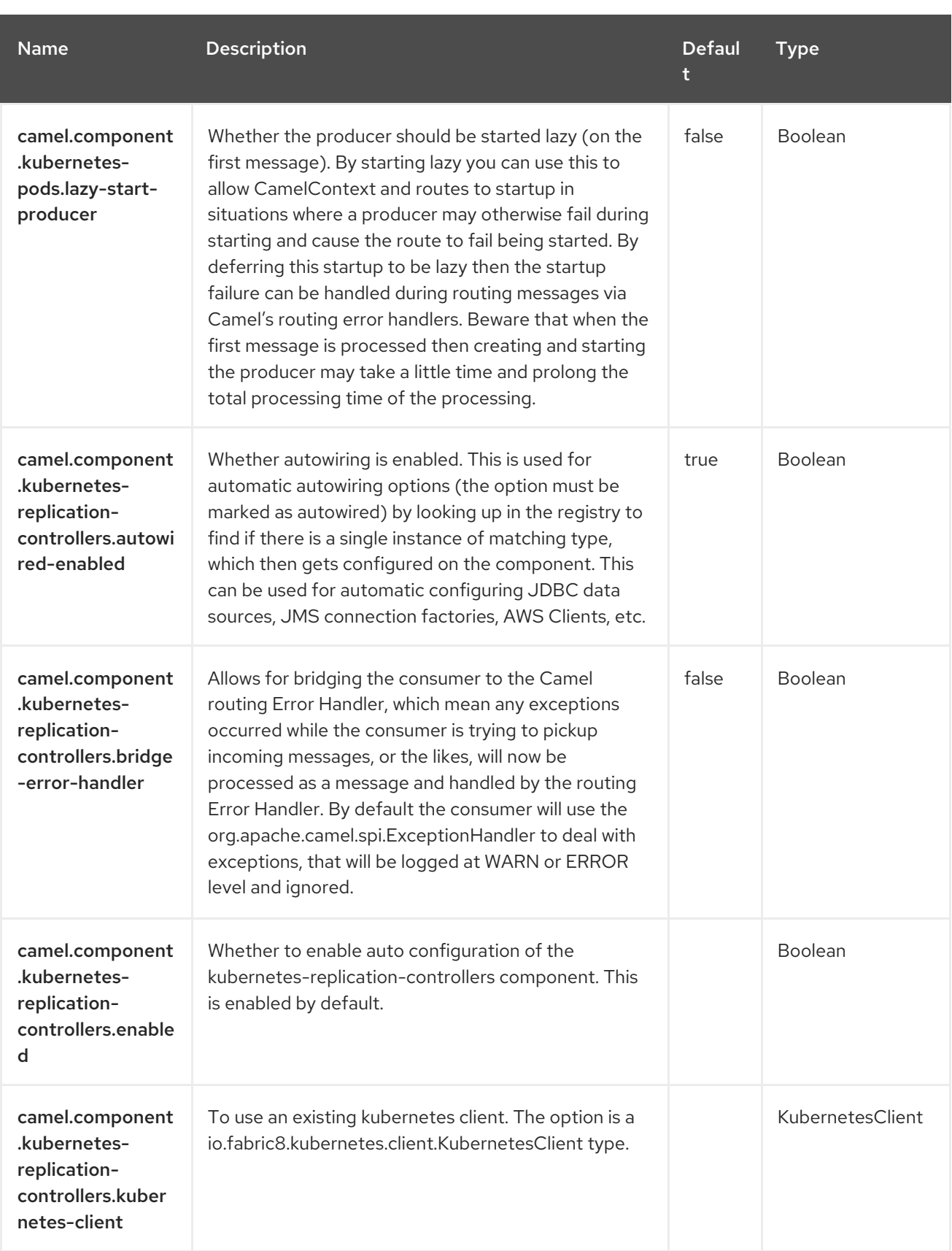
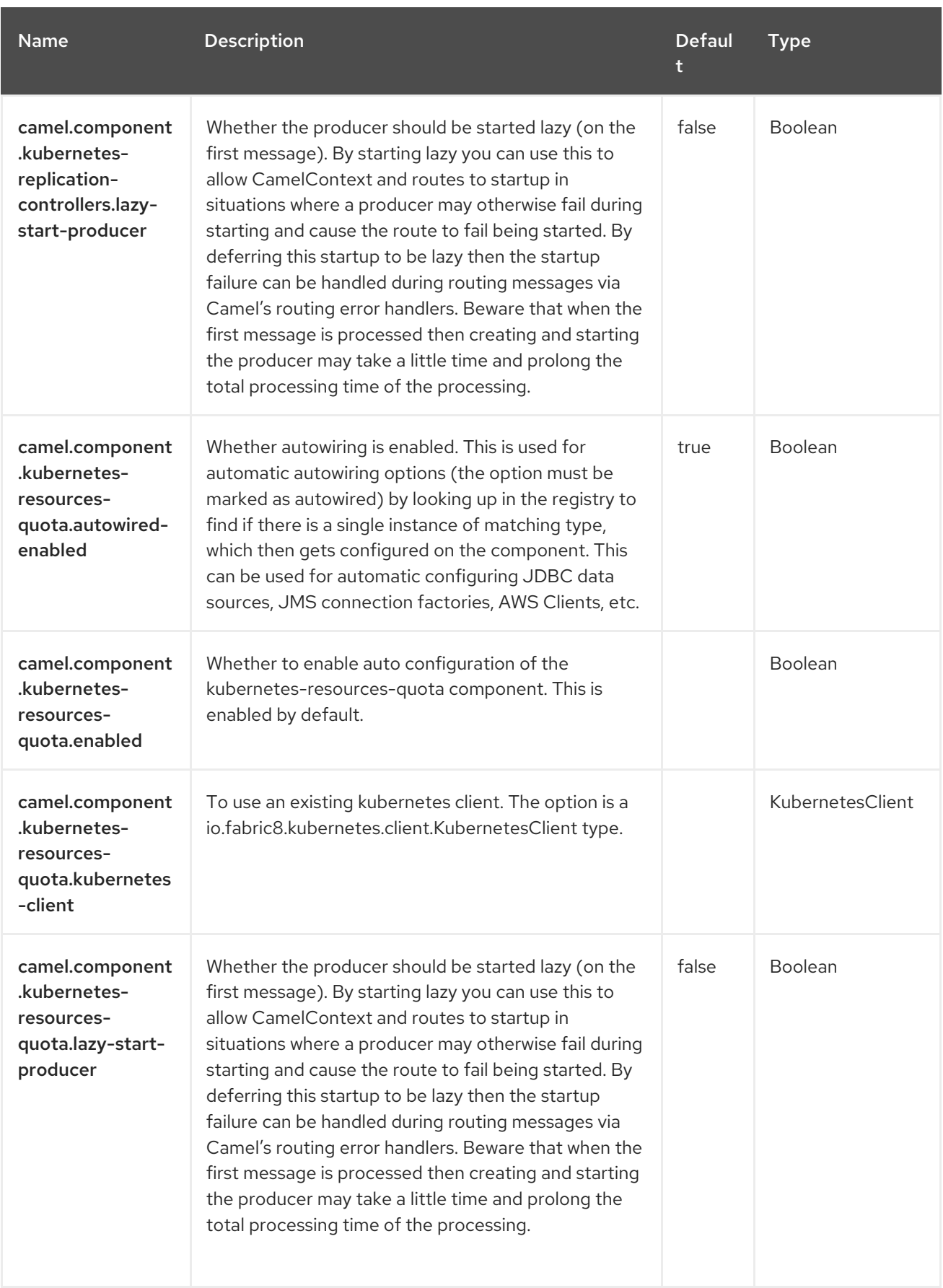

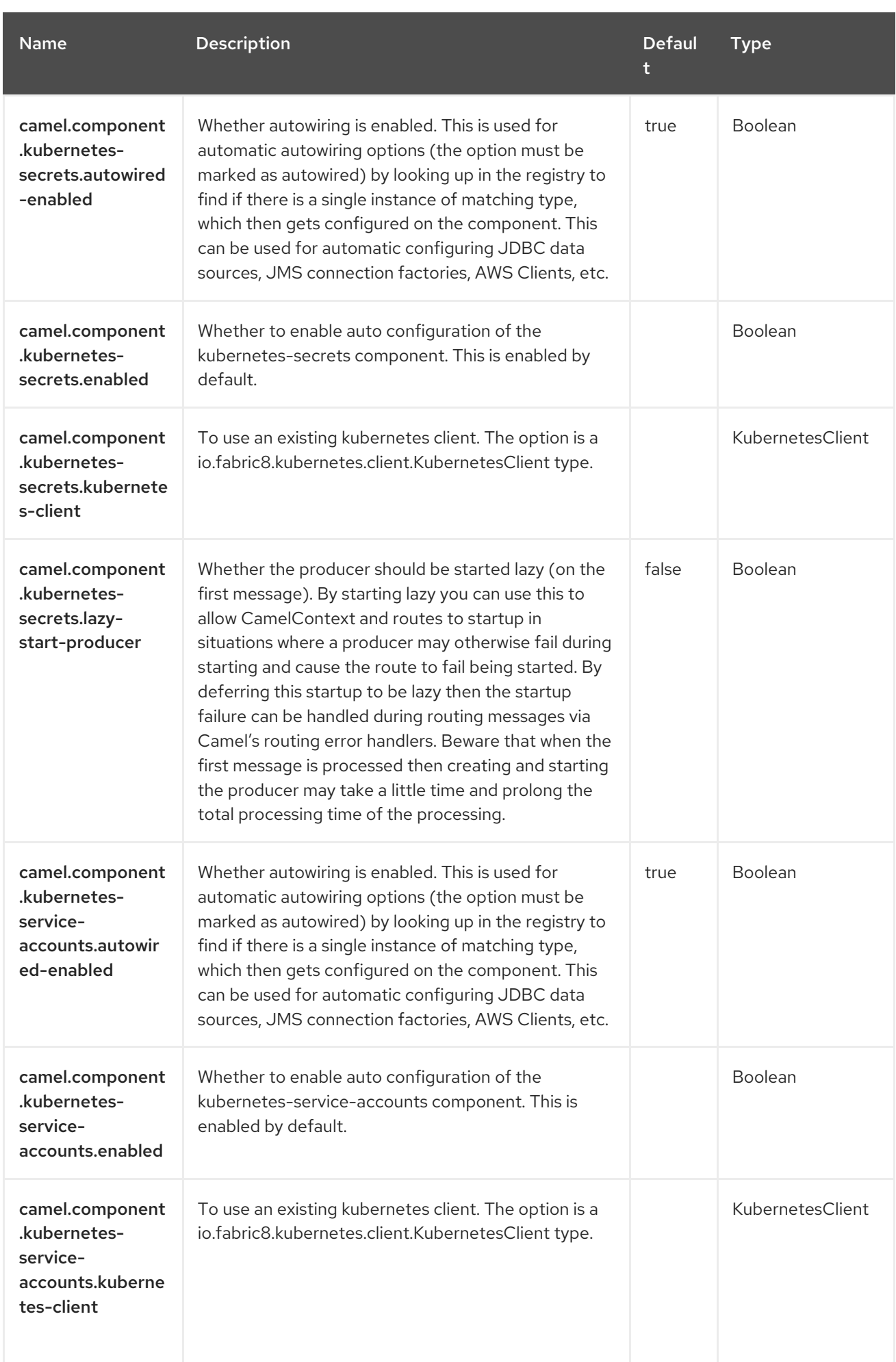

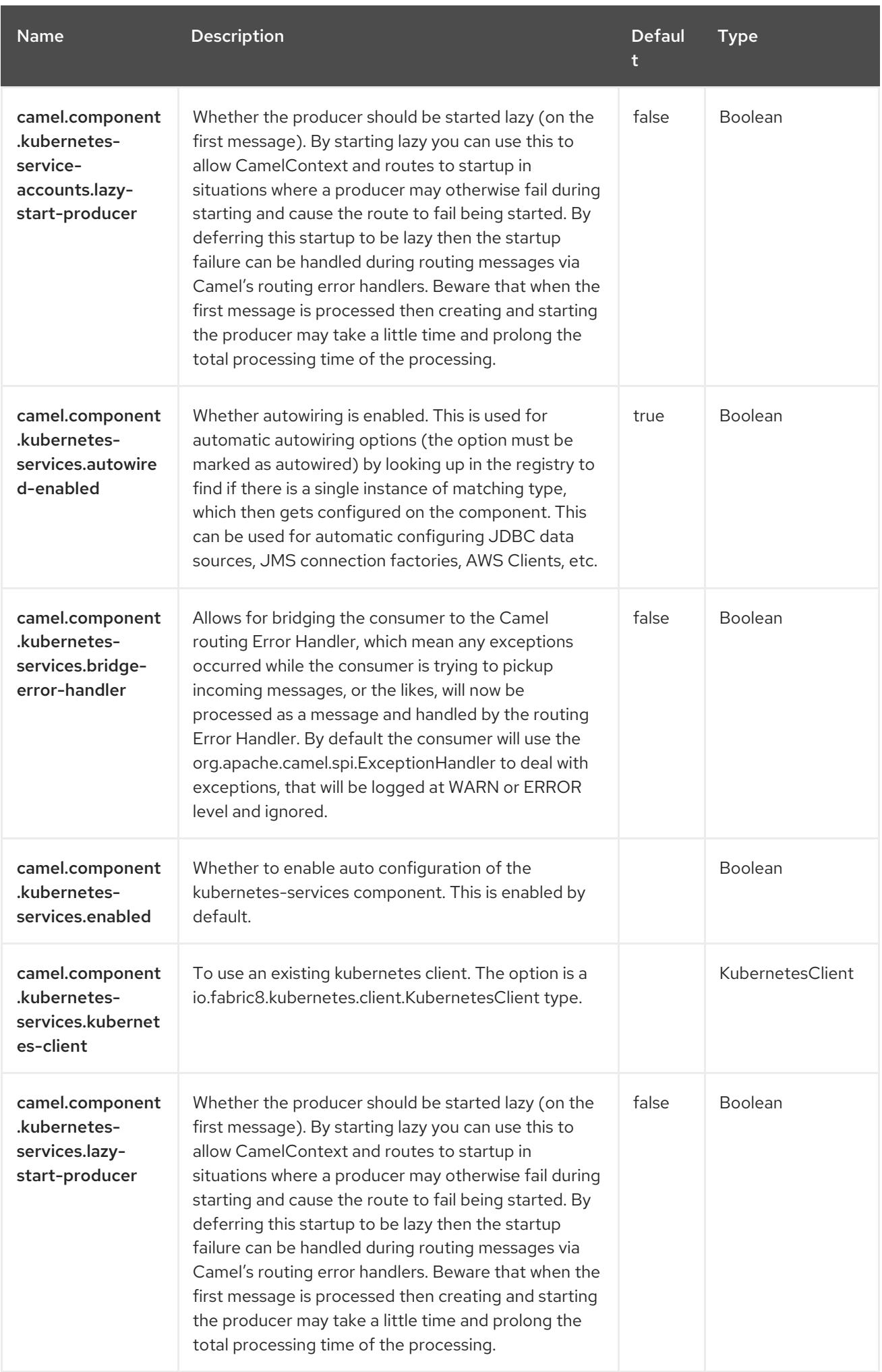

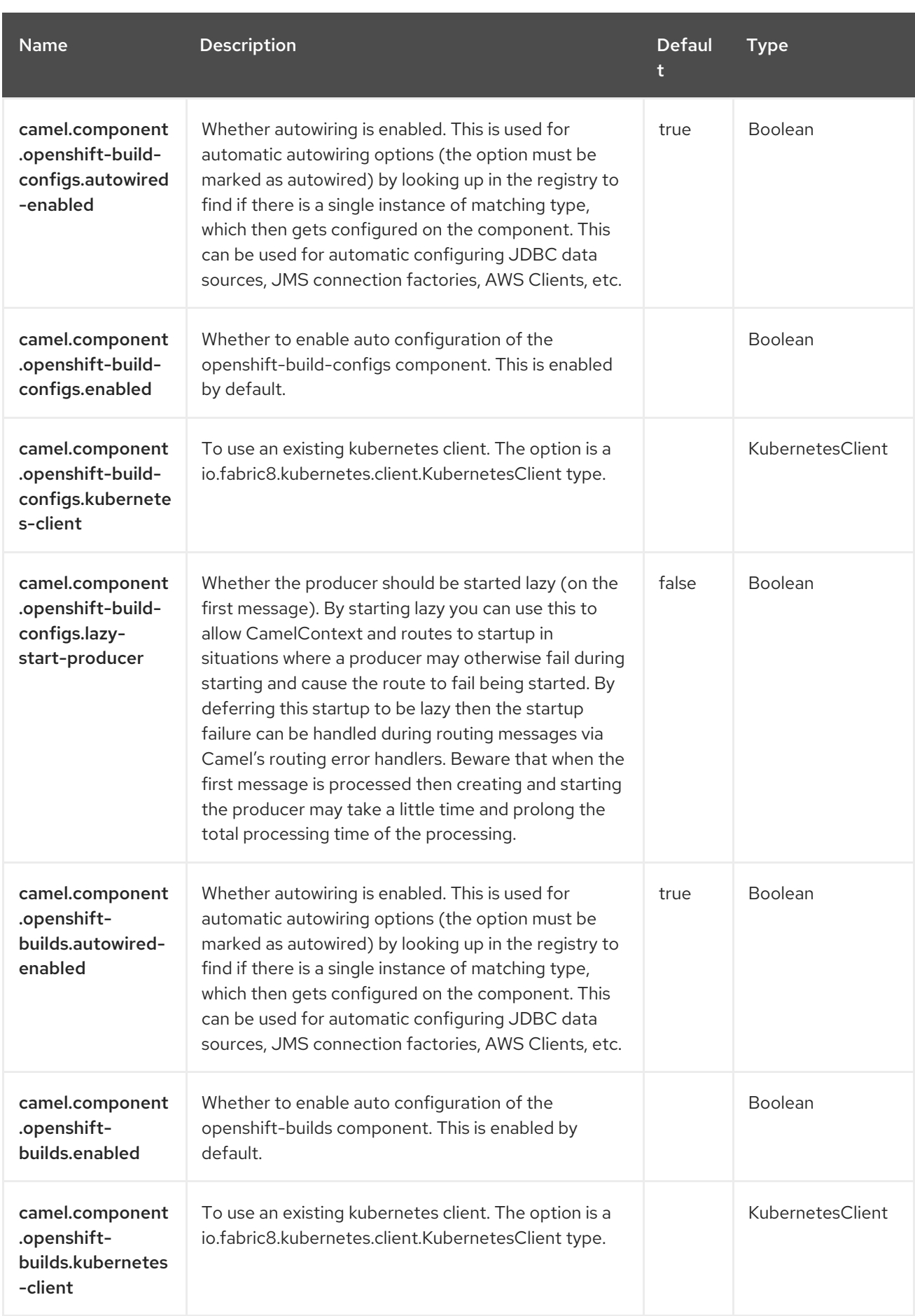

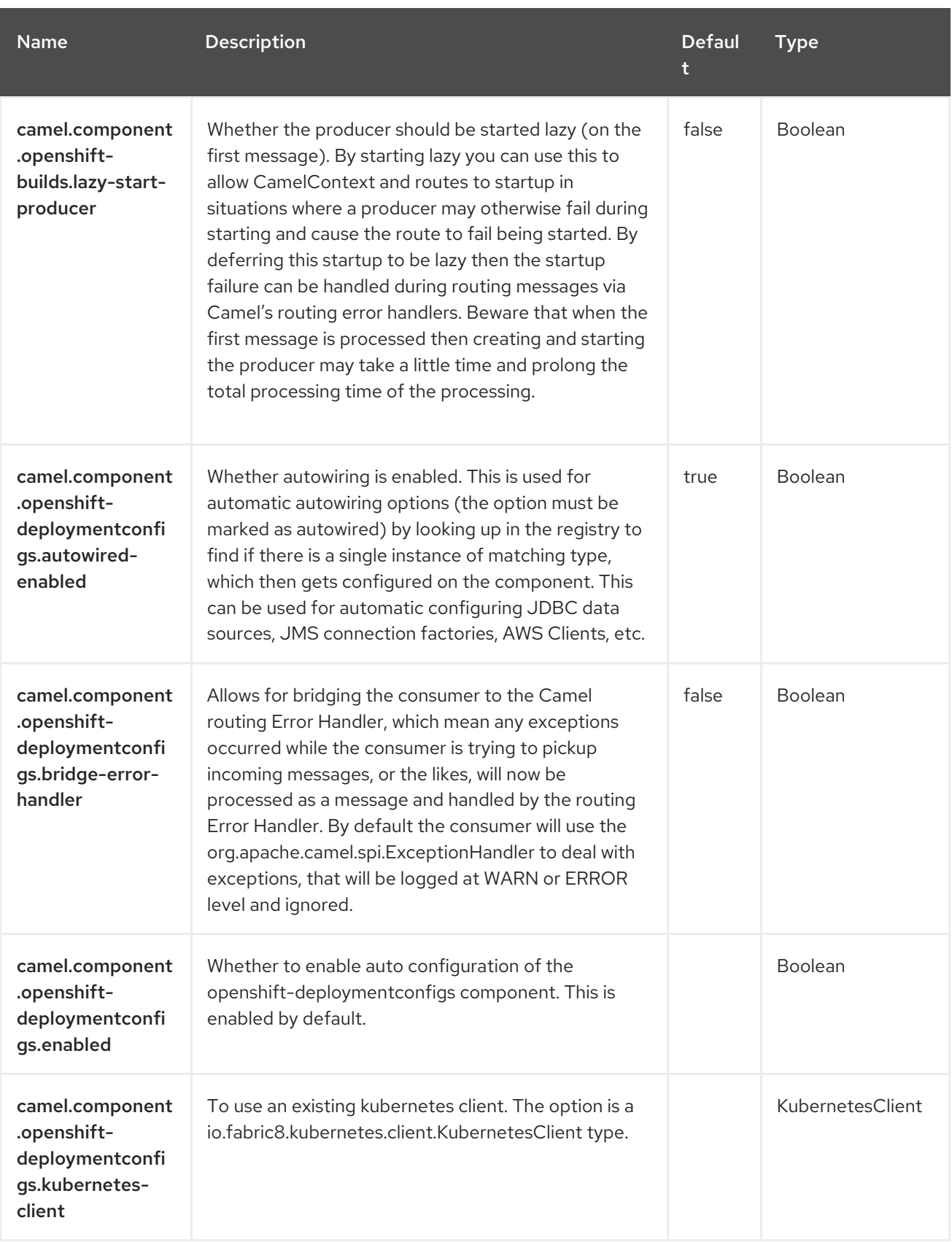

Red Hat build of Apache Camel 4.4 Red Hat build of Apache Camel for Spring Boot Reference

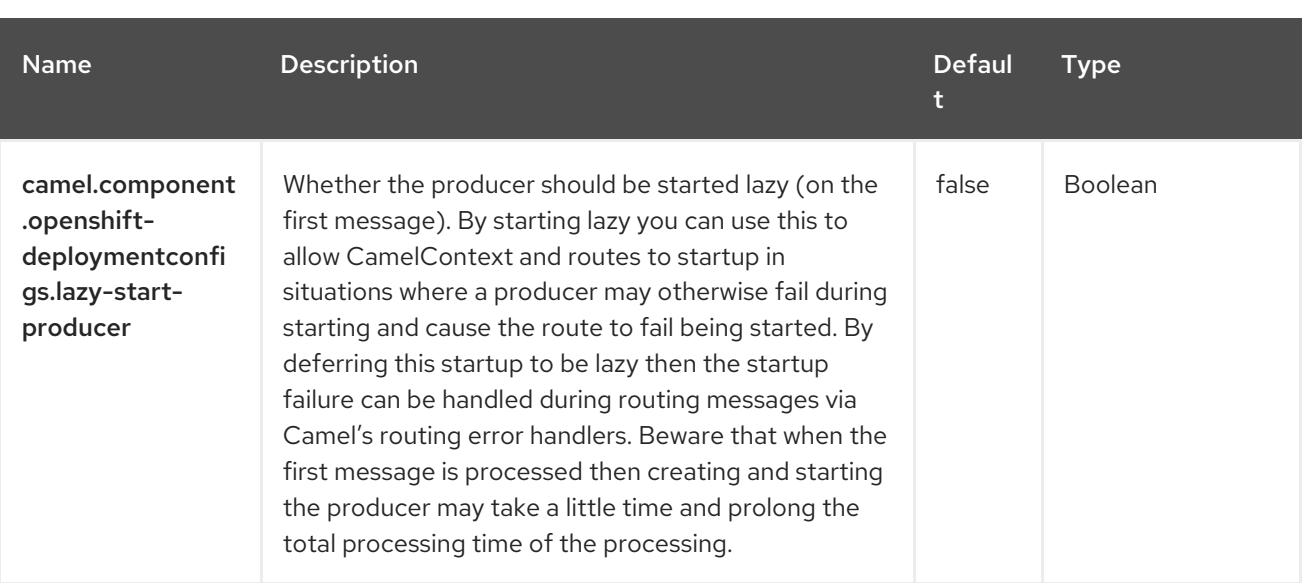

# CHAPTER 74. KUBERNETES RESOURCES QUOTA

#### Since Camel 2.17

#### Only producer is supported

The Kubernetes Resources Quota component is one of the Kubernetes [Components](https://access.redhat.com/documentation/en-us/red_hat_build_of_apache_camel/4.4/html-single/red_hat_build_of_apache_camel_for_spring_boot_reference/index#csb-camel-kubernetes-component-starter) which provides a producer to execute Kubernetes Resource Quota operations.

## 74.1. DEPENDENCIES

When using **kubernetes-resources-quota** with Red Hat build of Apache Camel for Spring Boot, use the following Maven dependency to have support for auto configuration:

<dependency> <groupId>org.apache.camel.springboot</groupId> <artifactId>camel-kubernetes-starter</artifactId> </dependency>

## 74.2. CONFIGURING OPTIONS

Camel components are configured on two separate levels:

- component level
- endpoint level

### 74.2.1. Configuring Component Options

The component level is the highest level which holds general and common configurations that are inherited by the endpoints. For example a component may have security settings, credentials for authentication, urls for network connection and so forth.

Some components only have a few options, and others may have many. Because components typically have pre configured defaults that are commonly used, then you may often only need to configure a few options on a component; or none at all.

Configuring components can be done with the [Component](https://camel.apache.org/manual/component-dsl.html) DSL, in a configuration file (application.properties|yaml), or directly with Java code.

### 74.2.2. Configuring Endpoint Options

Where you find yourself configuring the most is on endpoints, as endpoints often have many options, which allows you to configure what you need the endpoint to do. The options are also categorized into whether the endpoint is used as consumer (from) or as a producer (to), or used for both.

Configuring endpoints is most often done directly in the endpoint URI as path and query parameters. You can also use the [Endpoint](https://camel.apache.org/manual/Endpoint-dsl.html) DSL as a type safe way of configuring endpoints.

A good practice when configuring options is to use Property [Placeholders,](https://camel.apache.org/manual/using-propertyplaceholder.html) which allows to not hardcode urls, port numbers, sensitive information, and other settings. In other words placeholders allows to externalize the configuration from your code, and gives more flexibility and reuse.

The following two sections lists all the options, firstly for the component followed by the endpoint.

# 74.3. COMPONENT OPTIONS

The Kubernetes Resources Quota component supports 3 options, which are listed below.

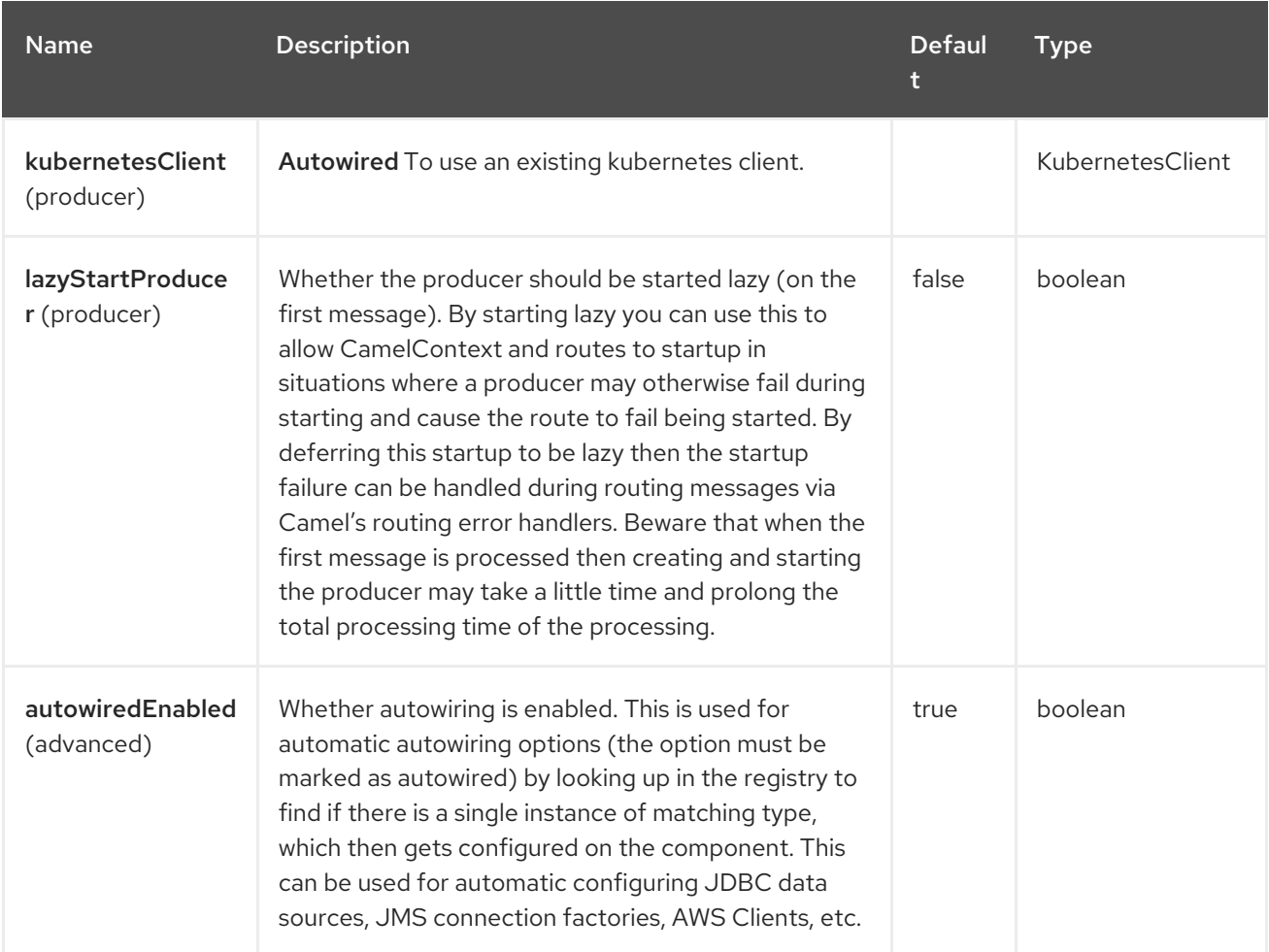

# 74.4. ENDPOINT OPTIONS

The Kubernetes Resources Quota endpoint is configured using URI syntax:

kubernetes-resources-quota:masterUrl

with the following path and query parameters:

### 74.4.1. Path Parameters (1 parameters)

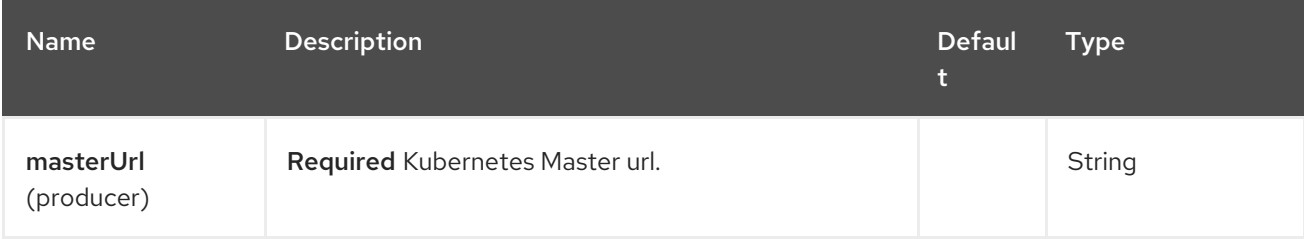

### 74.4.2. Query Parameters (21 parameters)

П

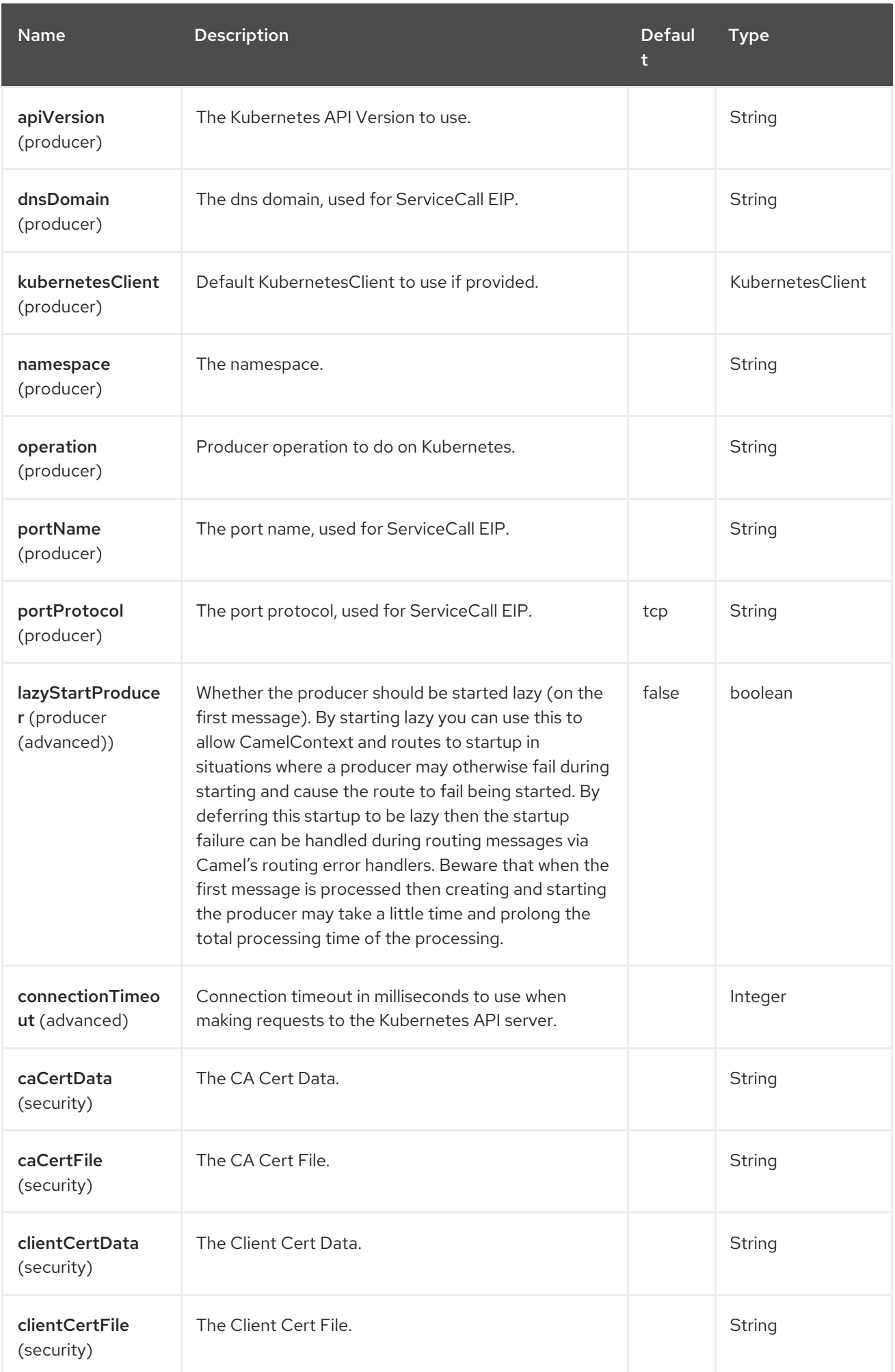

Red Hat build of Apache Camel 4.4 Red Hat build of Apache Camel for Spring Boot Reference

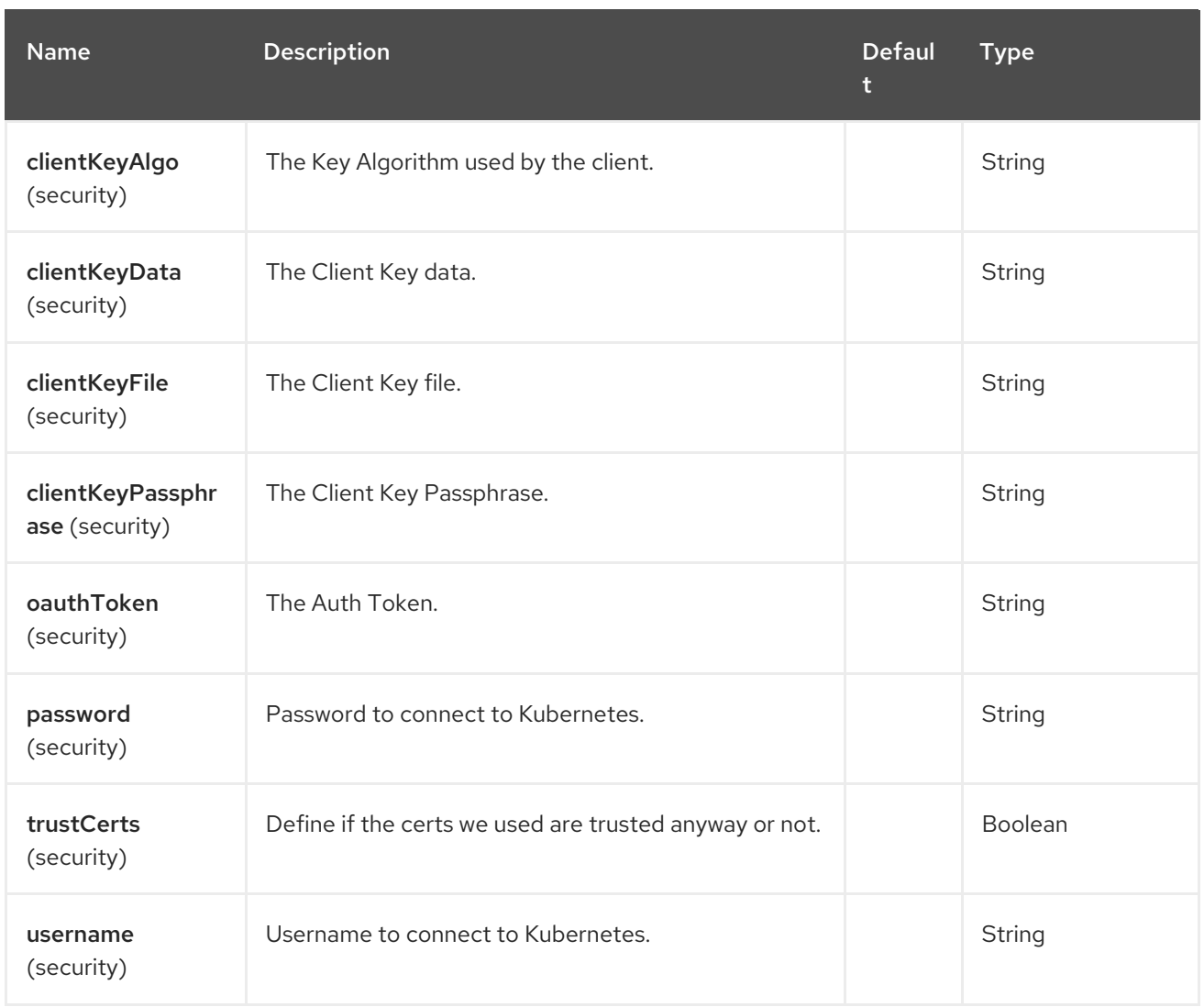

# 74.5. MESSAGE HEADERS

The Kubernetes Resources Quota component supports 5 message header(s), which is/are listed below:

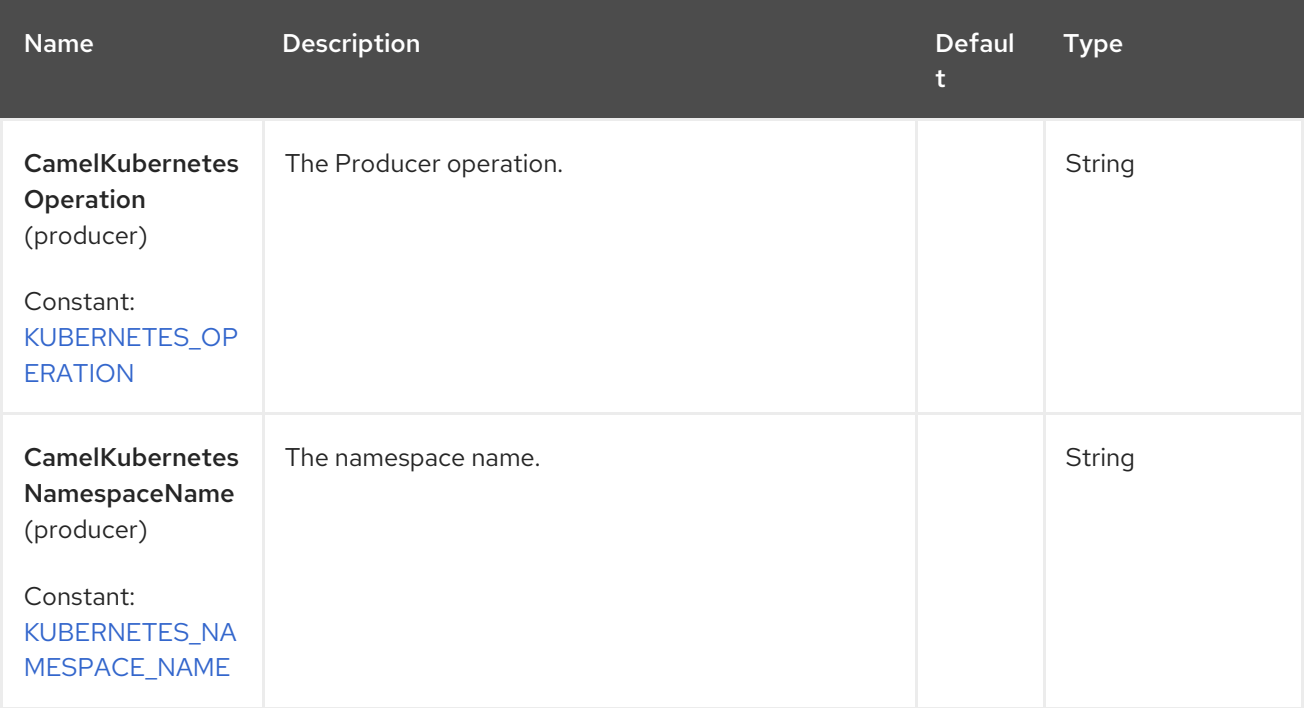

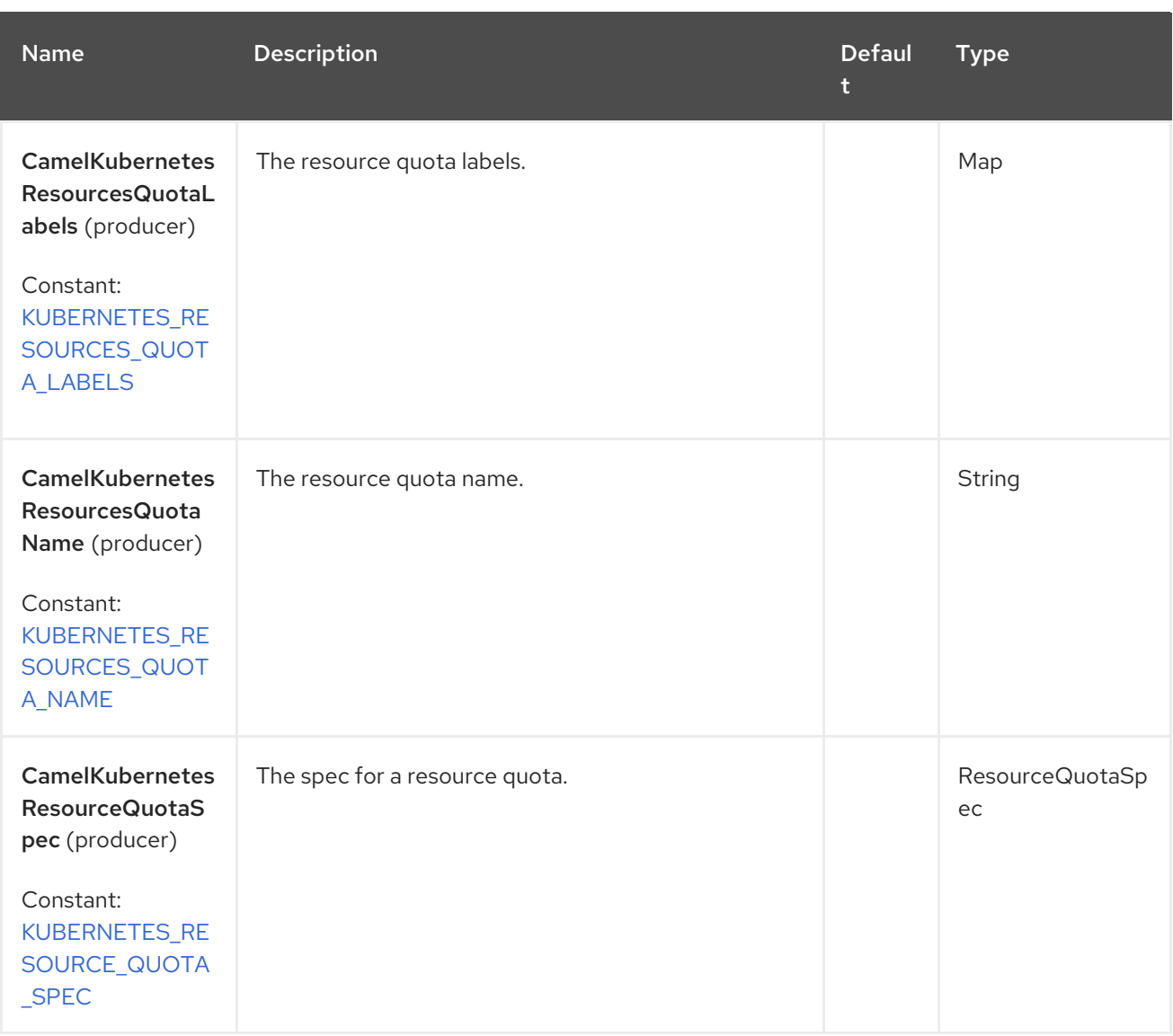

## 74.6. SUPPORTED PRODUCER OPERATION

- **·** listResourcesQuota
- listResourcesQuotaByLabels
- getResourcesQuota
- createResourcesQuota
- updateResourceQuota
- deleteResourcesQuota

## 74.7. KUBERNETES RESOURCE QUOTA PRODUCER EXAMPLES

listResourcesQuota: this operation list the Resource Quotas on a kubernetes cluster.

```
from("direct:list").
  toF("kubernetes-resources-quota:///?
kubernetesClient=#kubernetesClient&operation=listResourcesQuota").
  to("mock:result");
```
This operation returns a List of Resource Quotas from your cluster.

listResourcesQuotaByLabels: this operation list the Resource Quotas by labels on a kubernetes cluster.

```
from("direct:listByLabels").process(new Processor() {
       @Override
       public void process(Exchange exchange) throws Exception {
         Map<String, String> labels = new HashMap<>();
         labels.put("key1", "value1");
         labels.put("key2", "value2");
exchange.getIn().setHeader(KubernetesConstants.KUBERNETES_RESOURCES_QUOTA_LABELS,
labels);
      }
    });
  toF("kubernetes-resources-quota:///?
kubernetesClient=#kubernetesClient&operation=listResourcesQuotaByLabels").
  to("mock:result");
```
This operation returns a List of Resource Quotas from your cluster, using a label selector (with key1 and key2, with value value1 and value2).

## 74.8. SPRING BOOT AUTO-CONFIGURATION

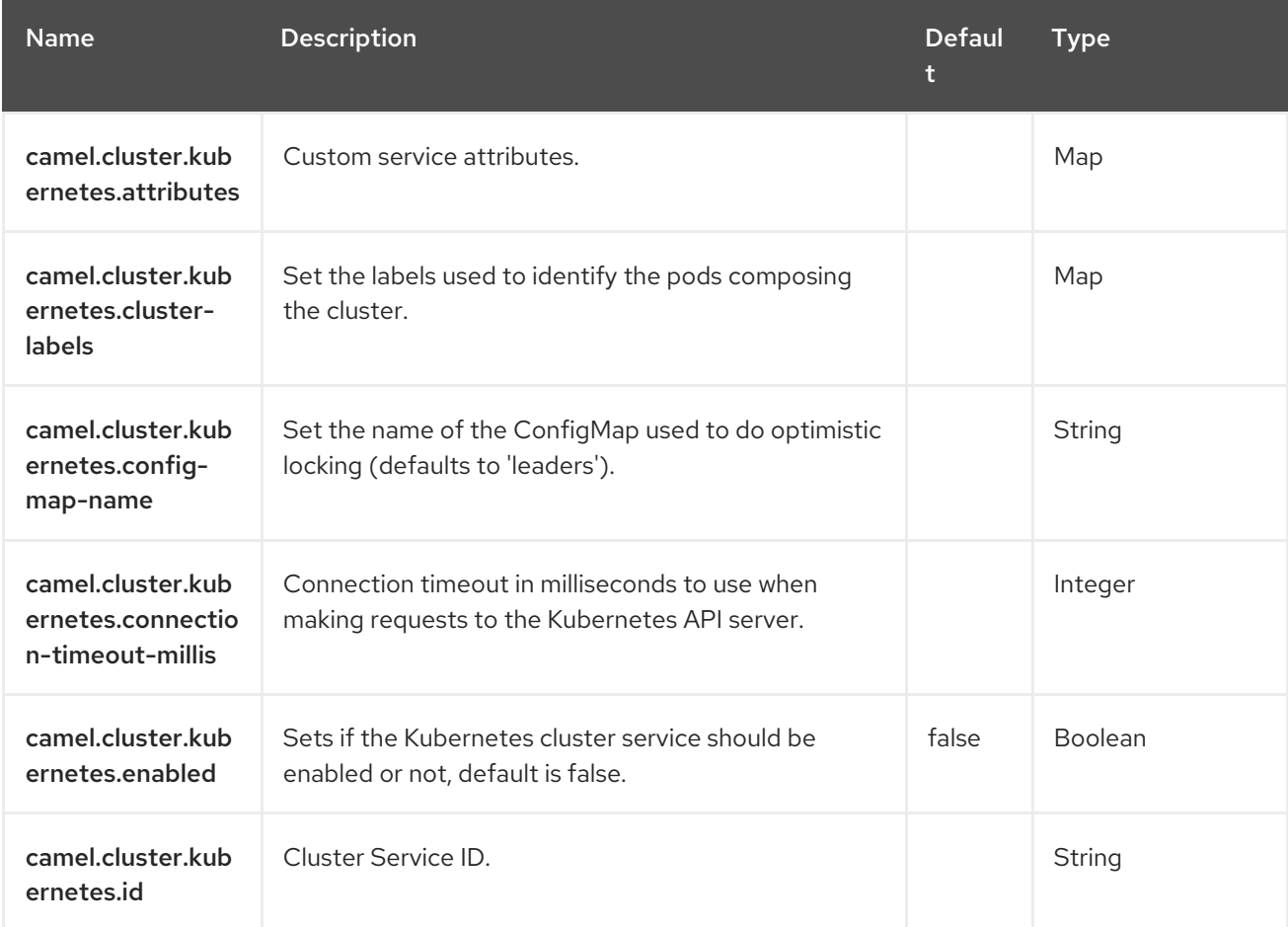

The component supports 102 options, which are listed below.

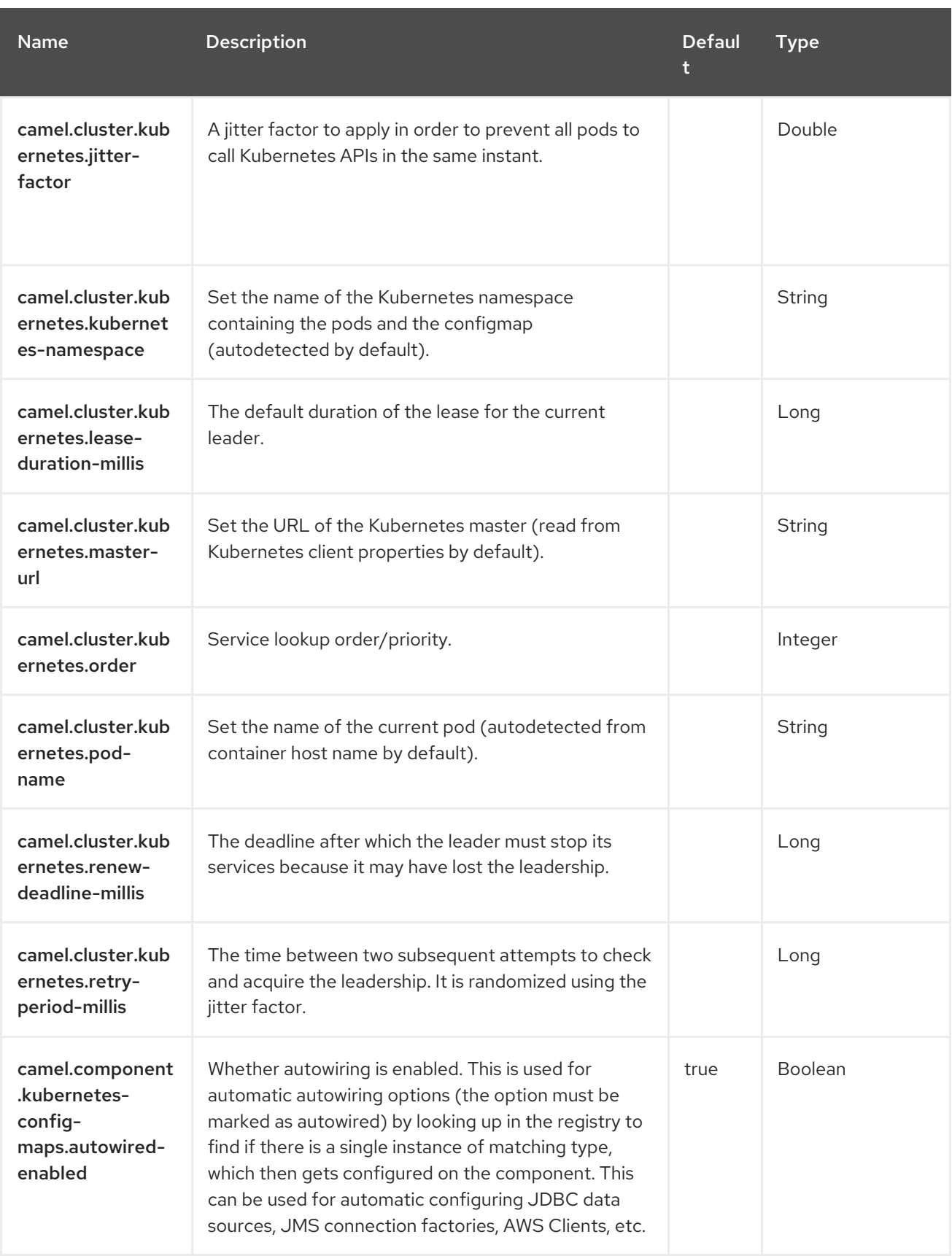

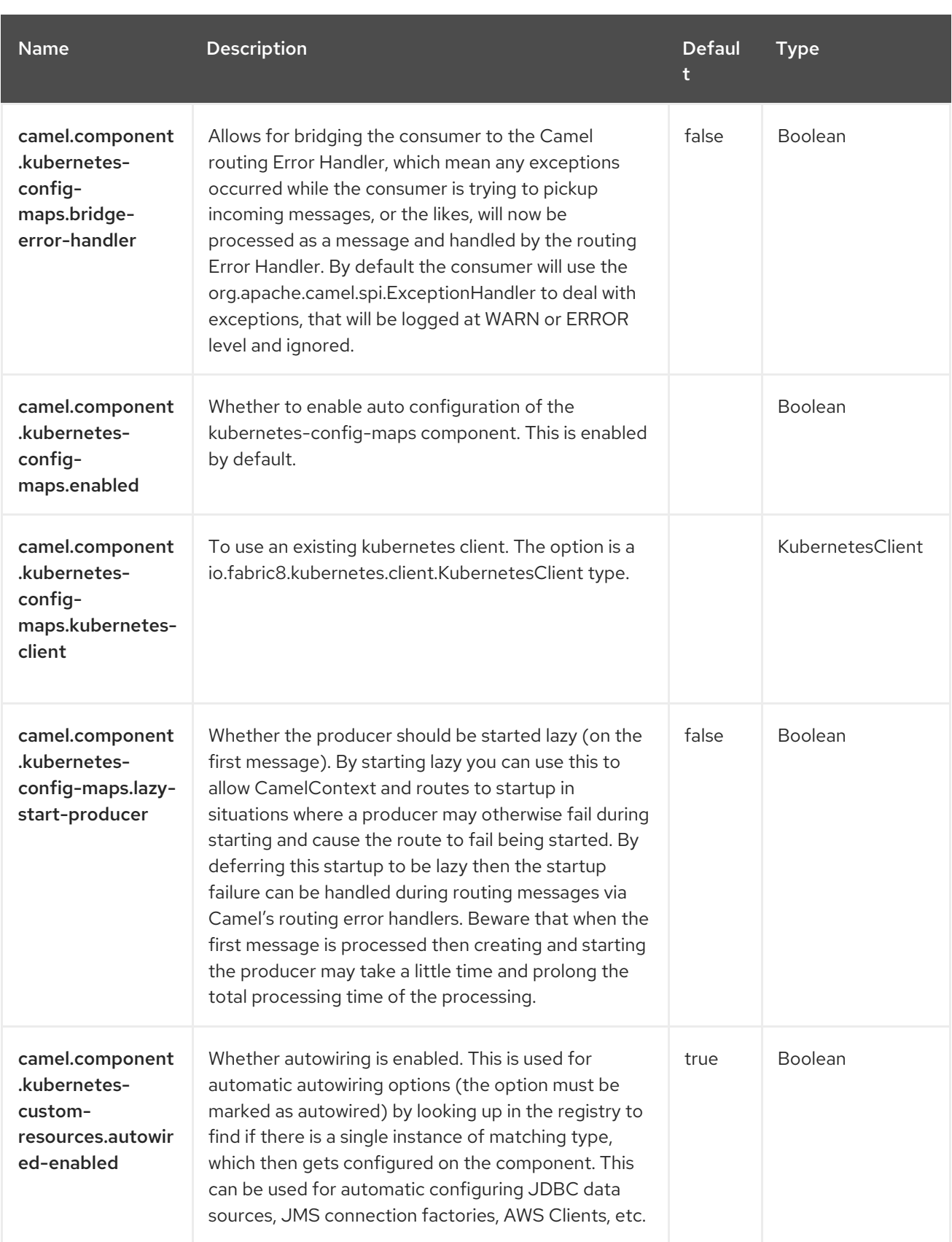

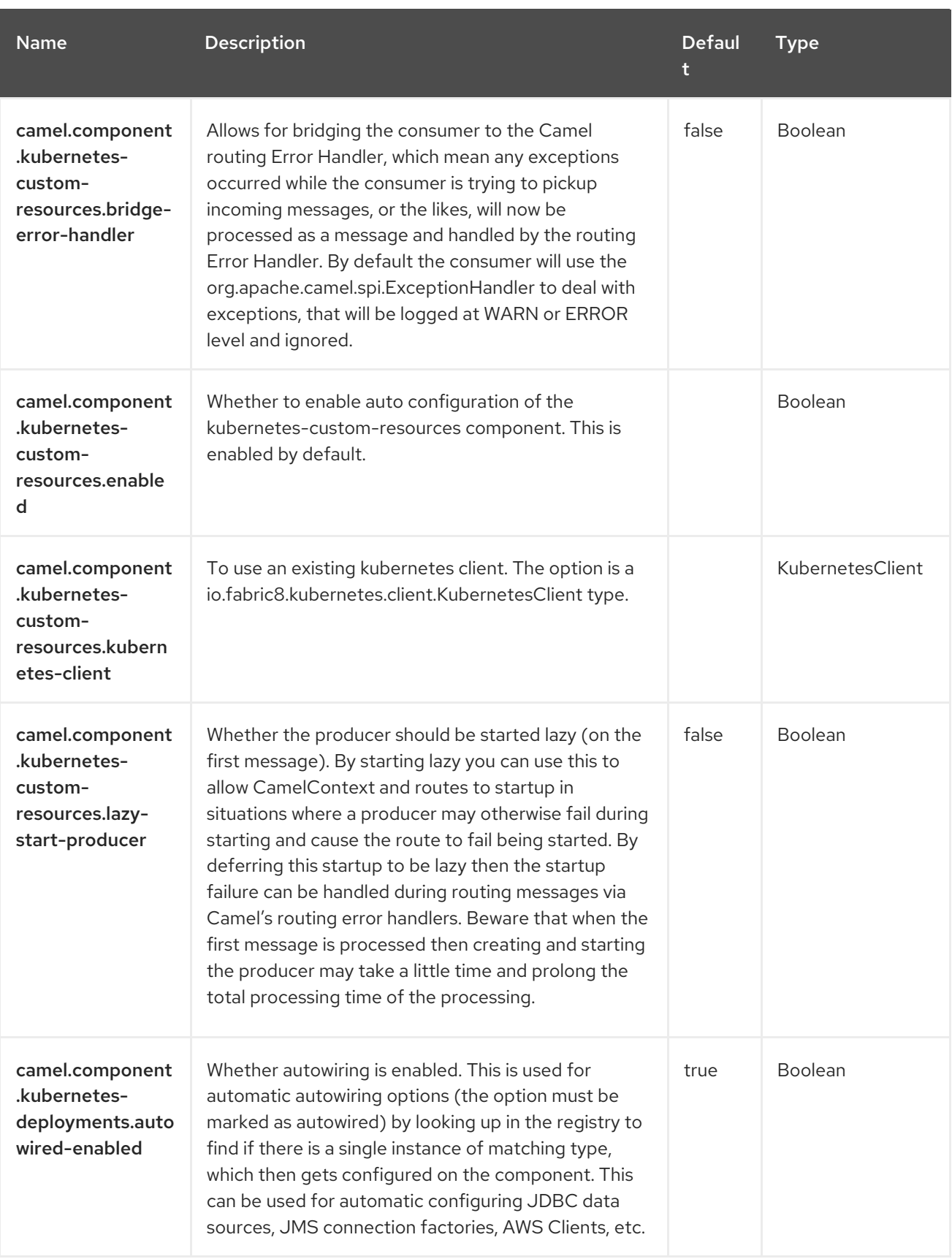

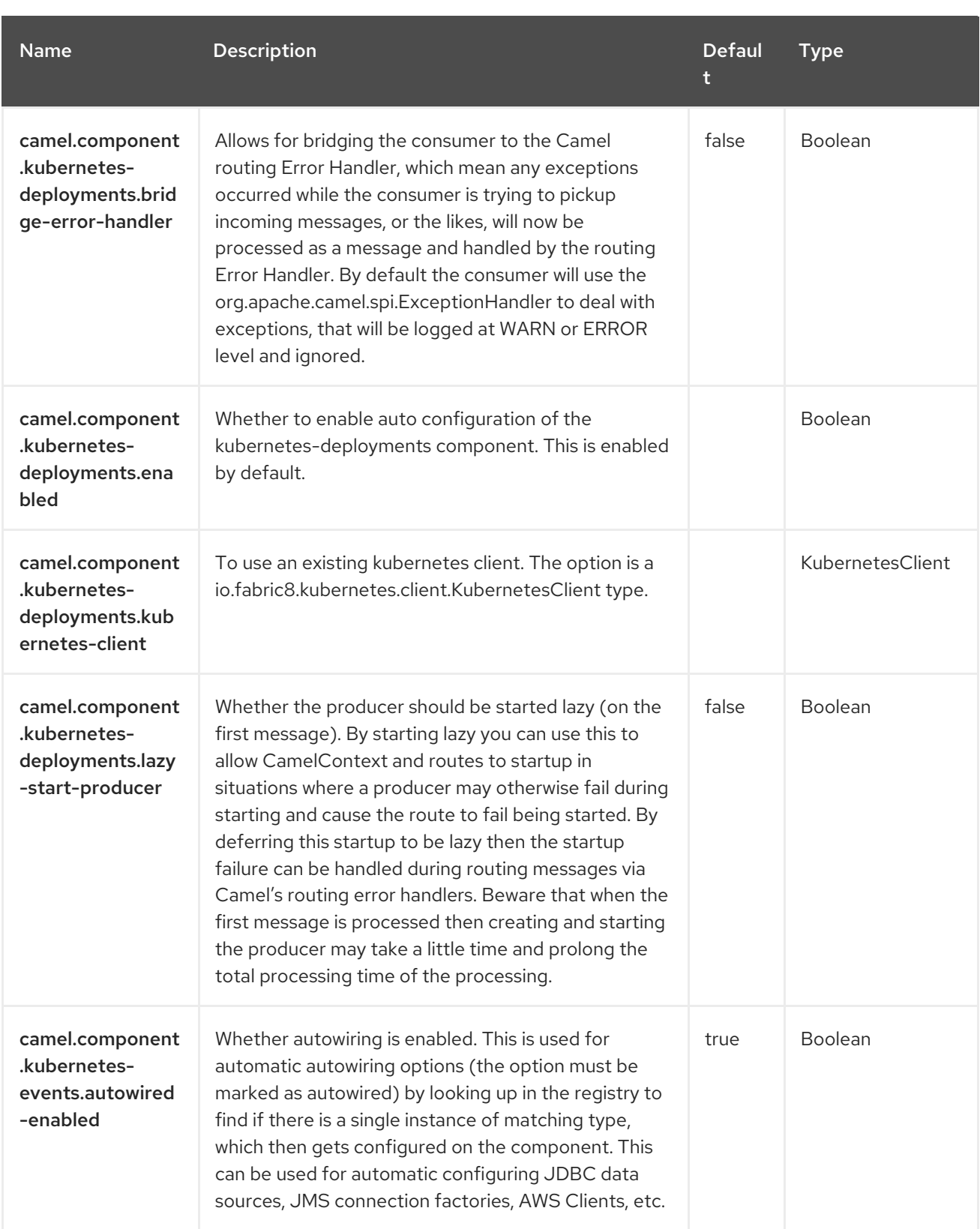

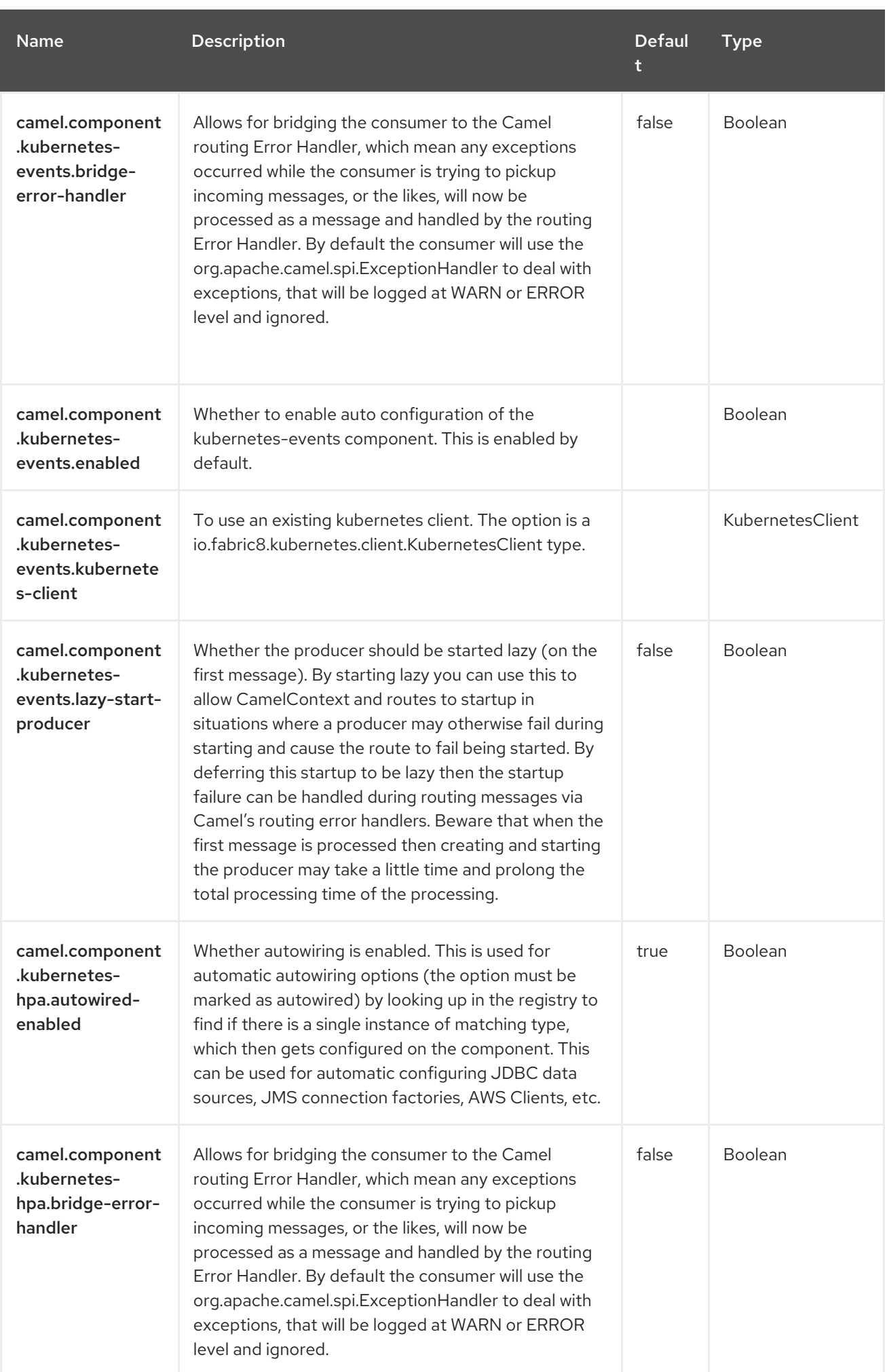

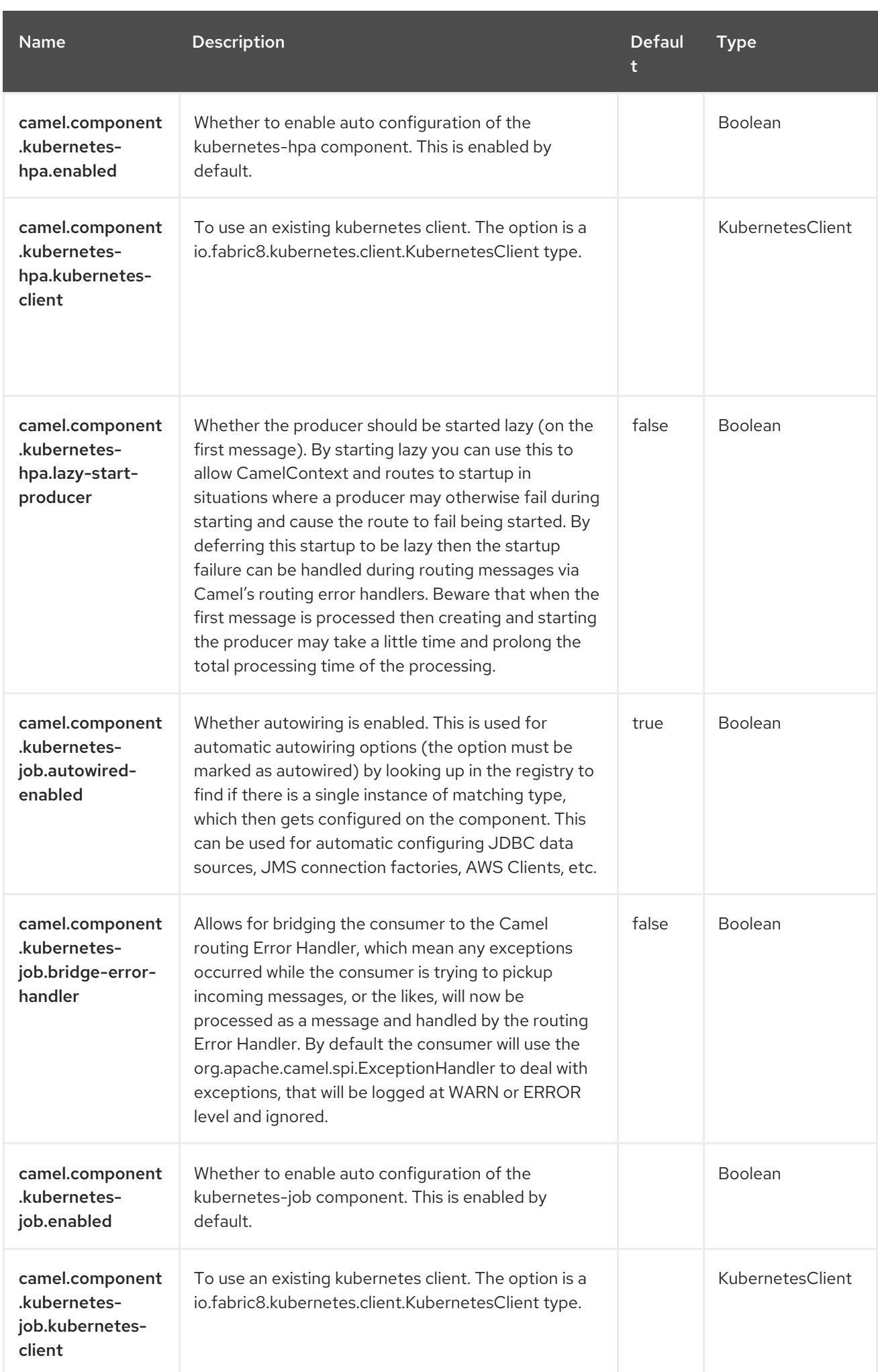

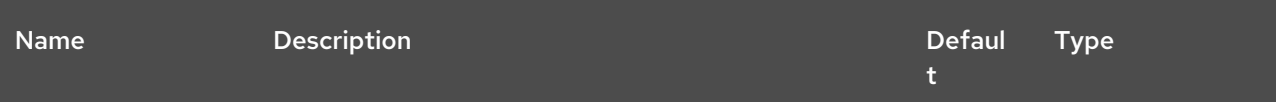

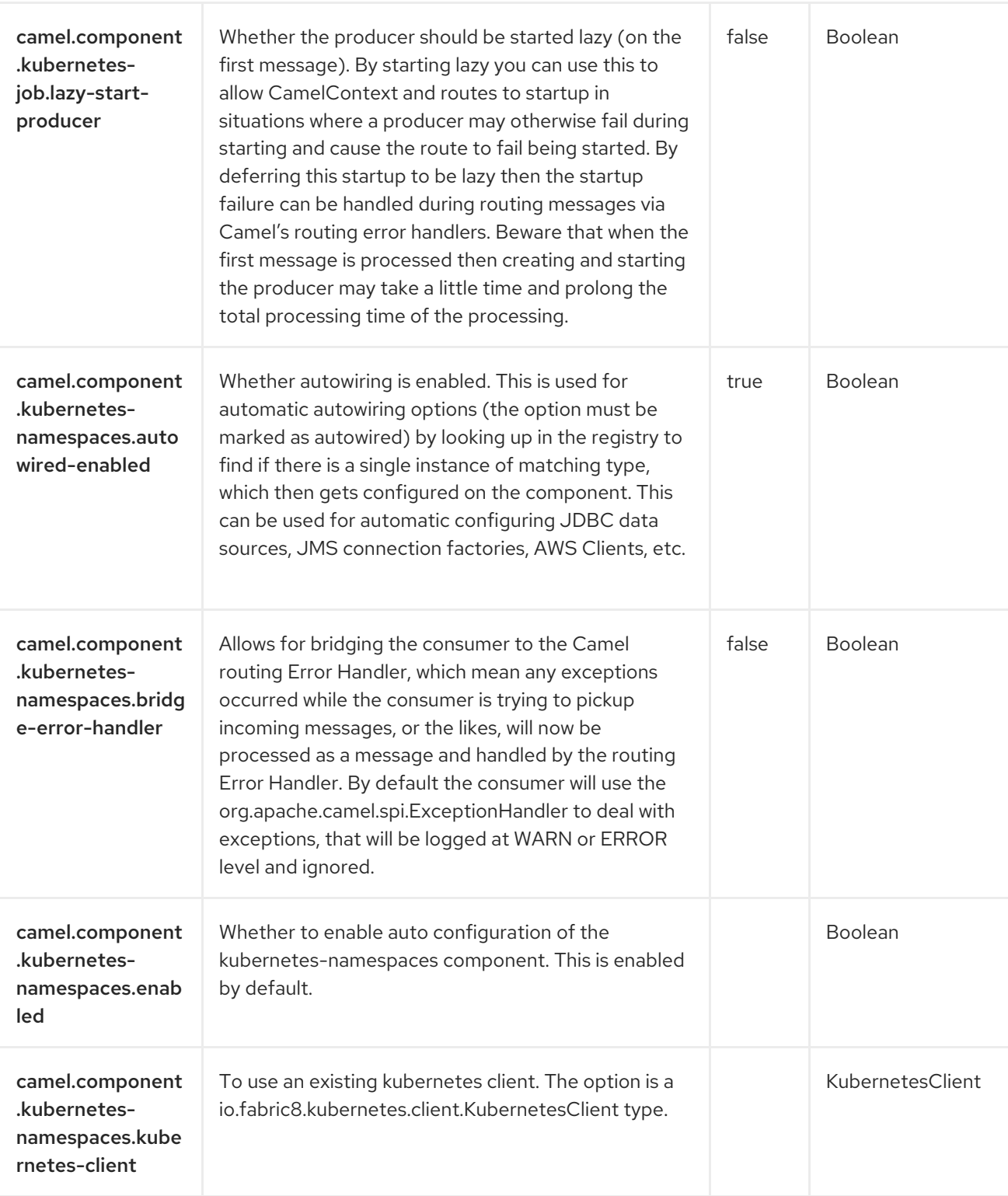

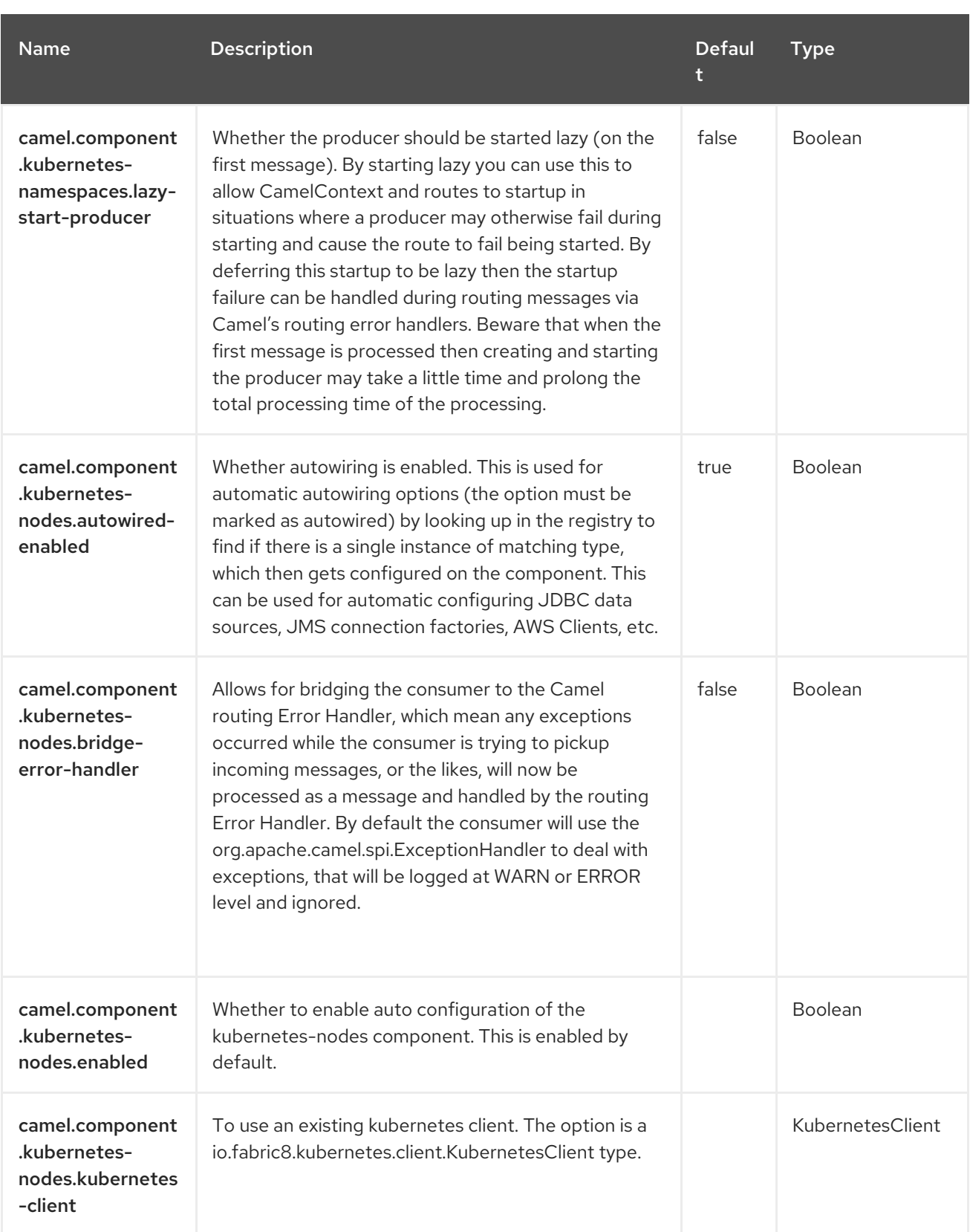

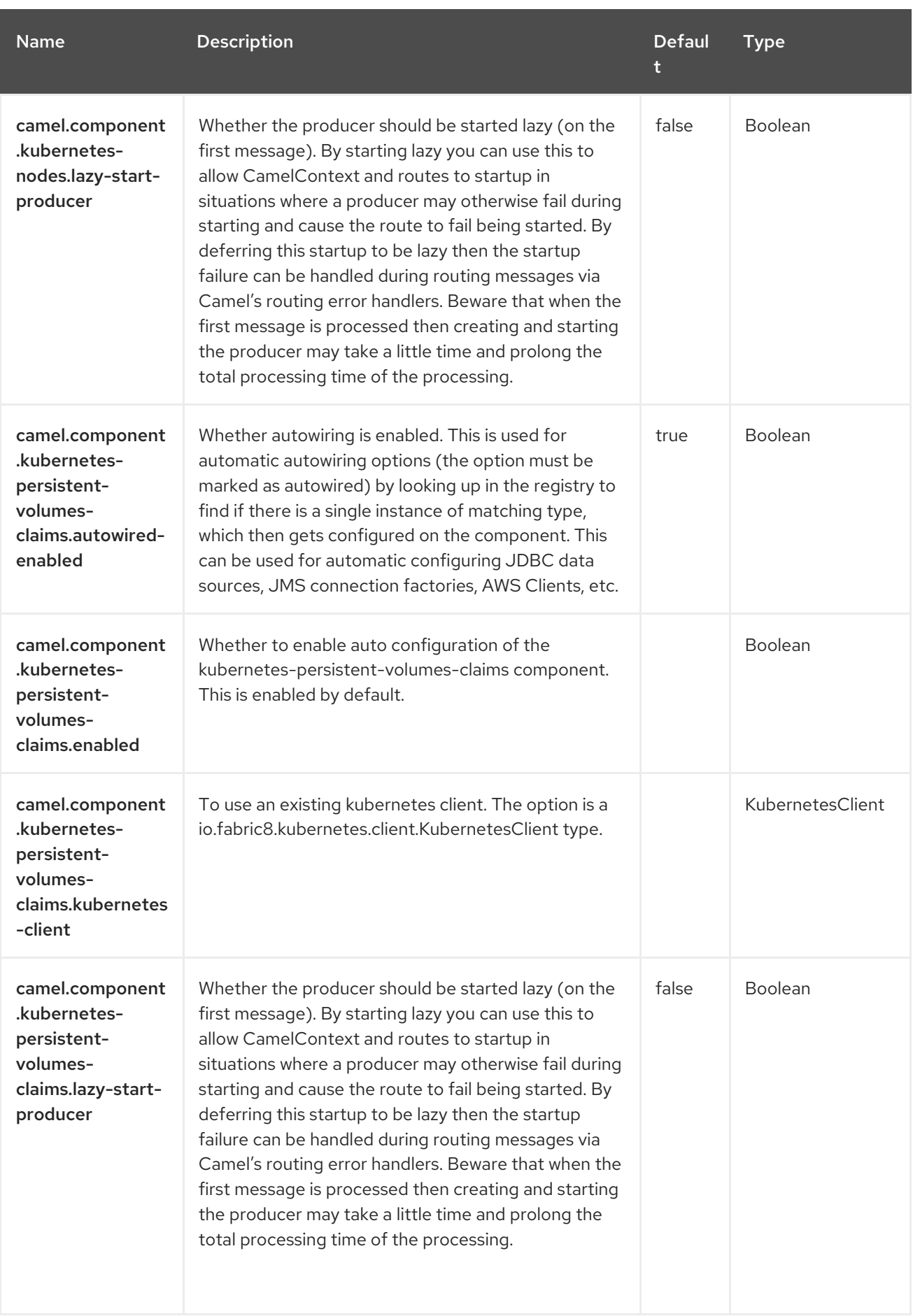

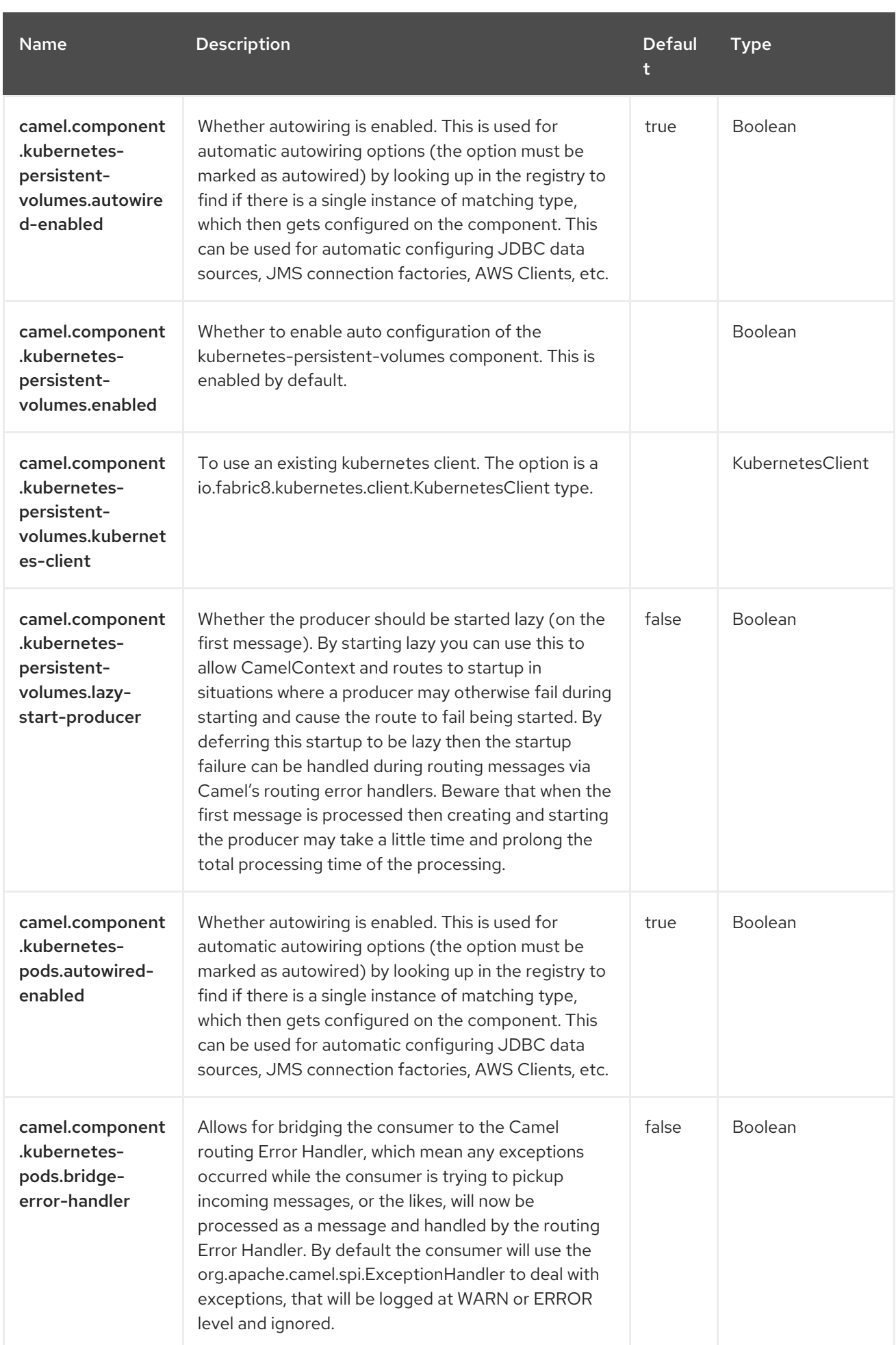

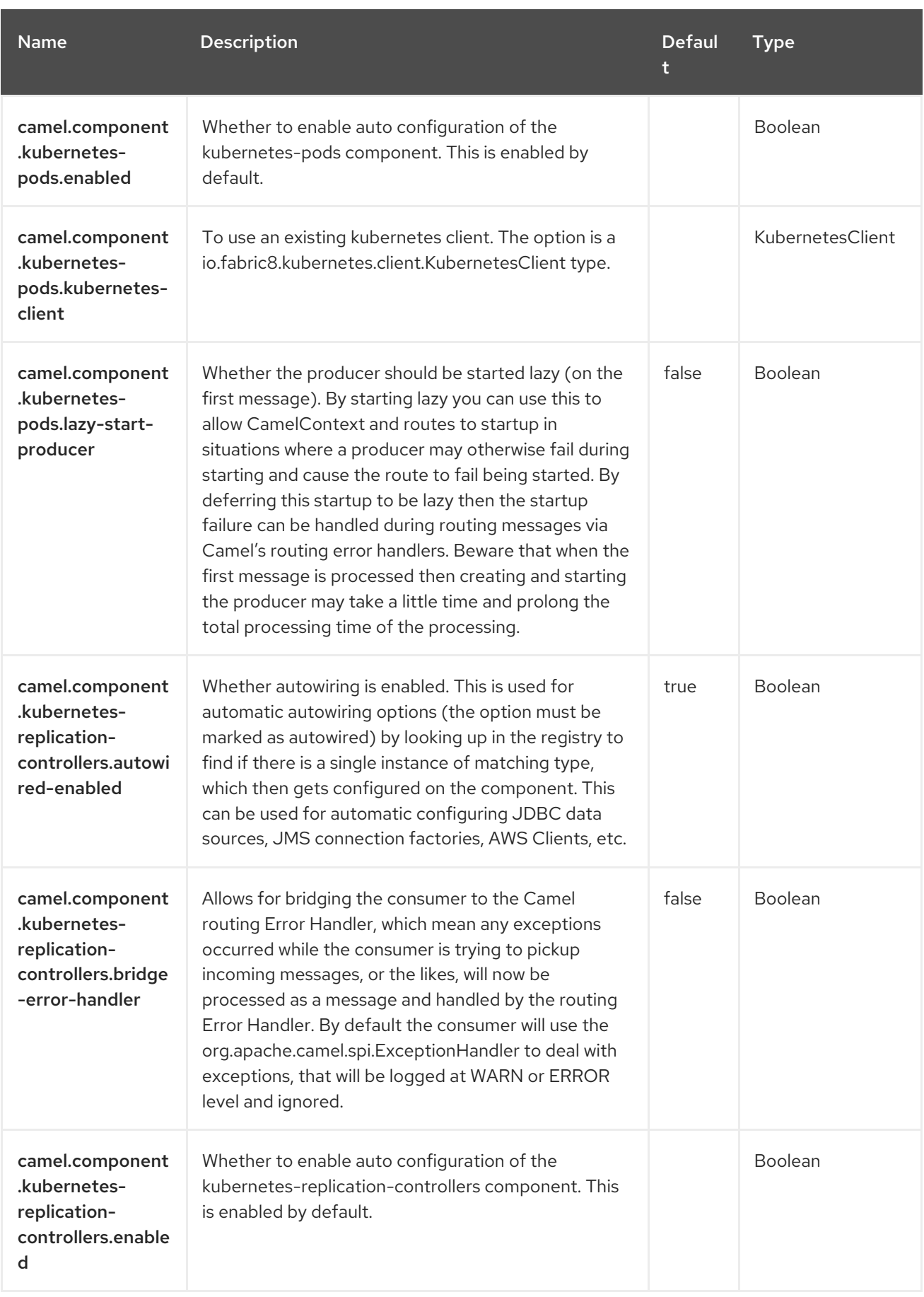

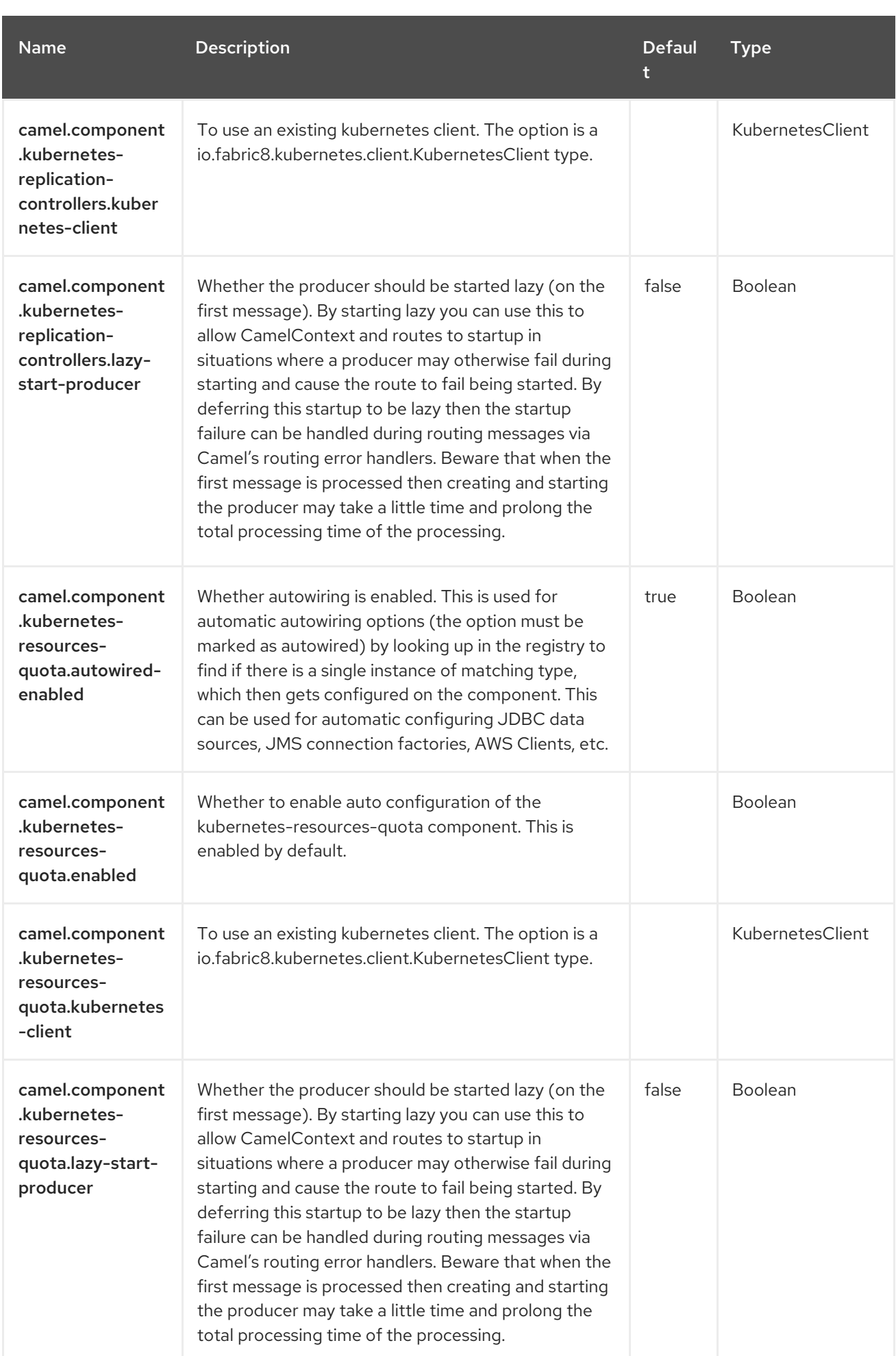

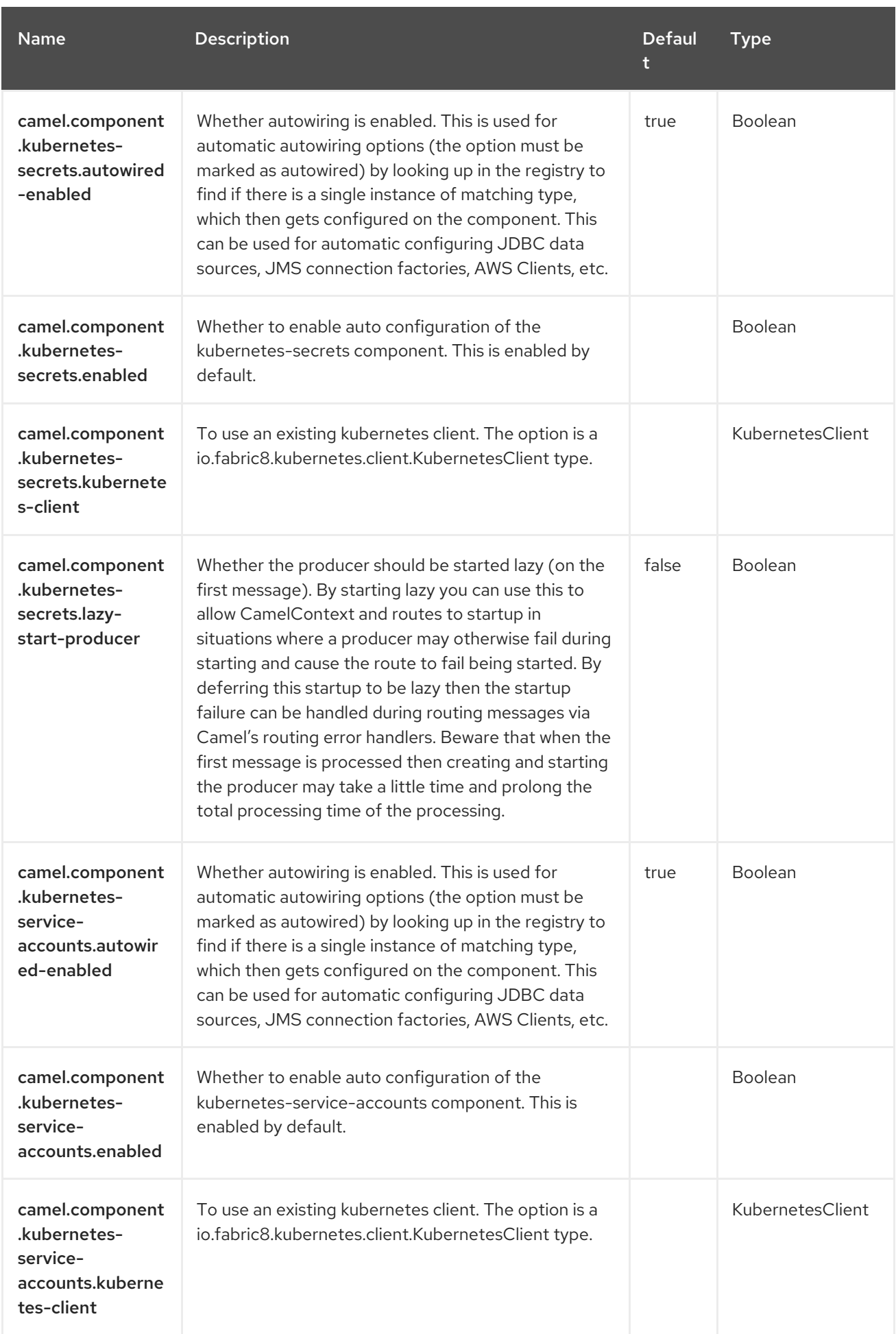

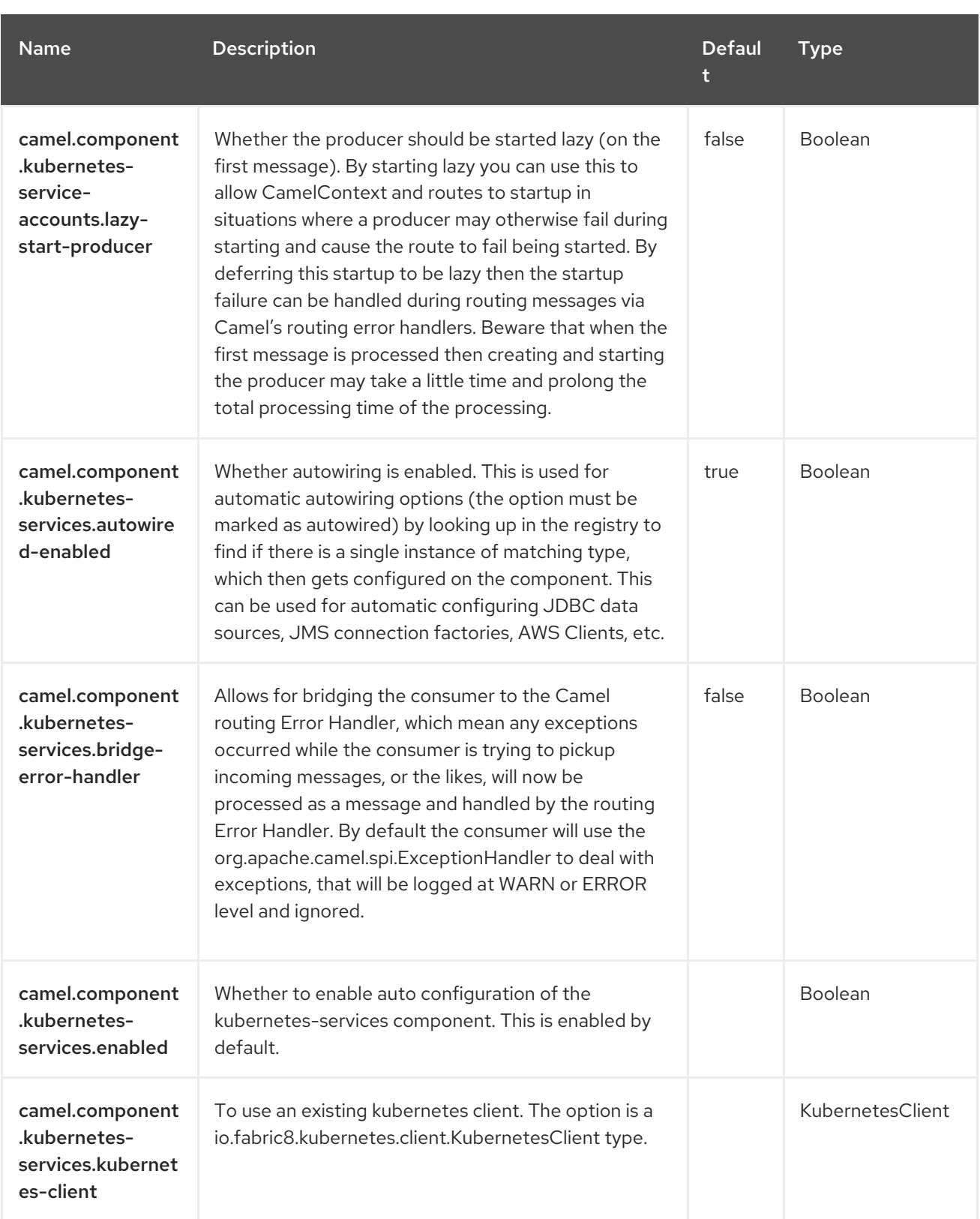

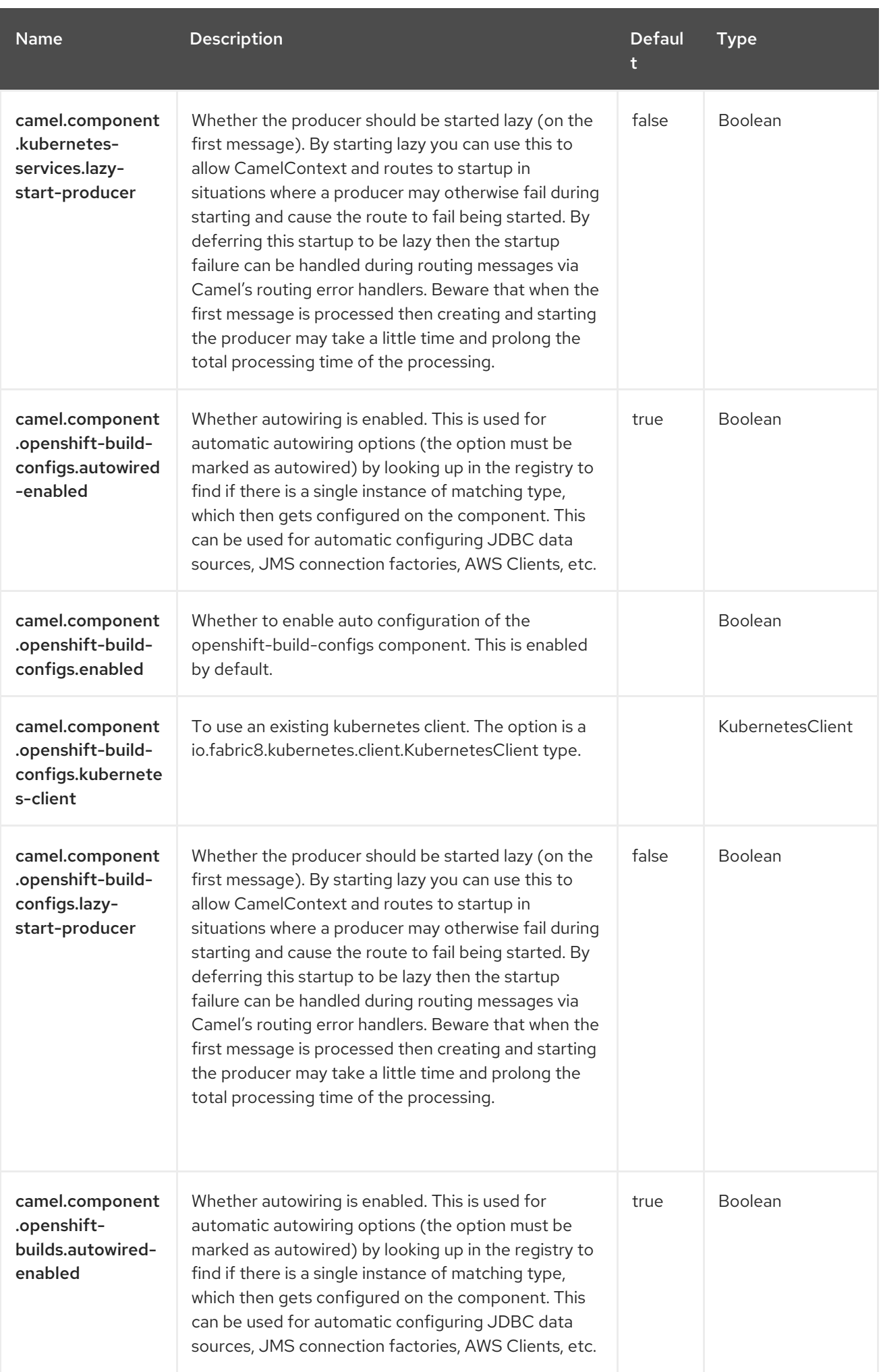

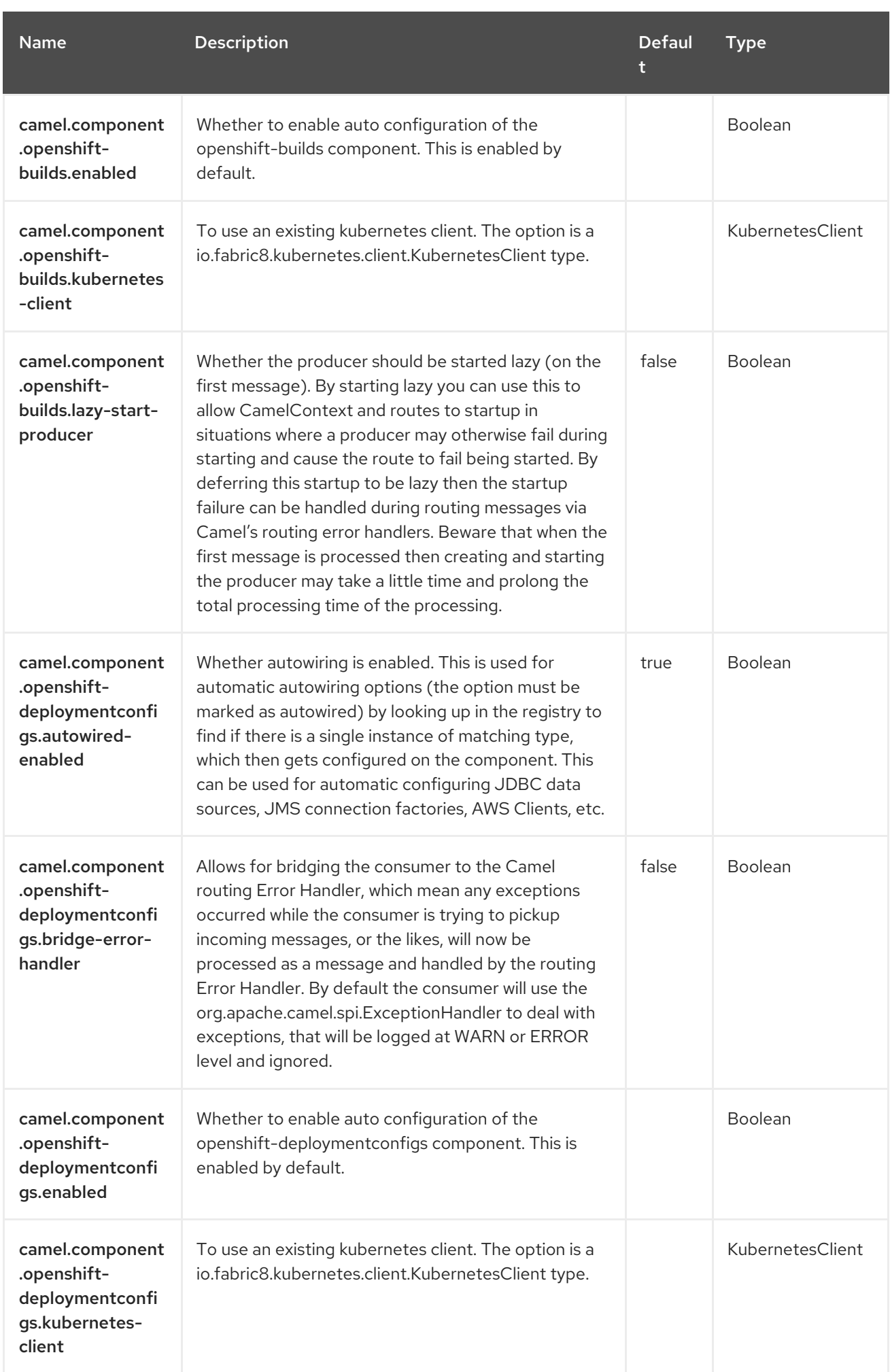

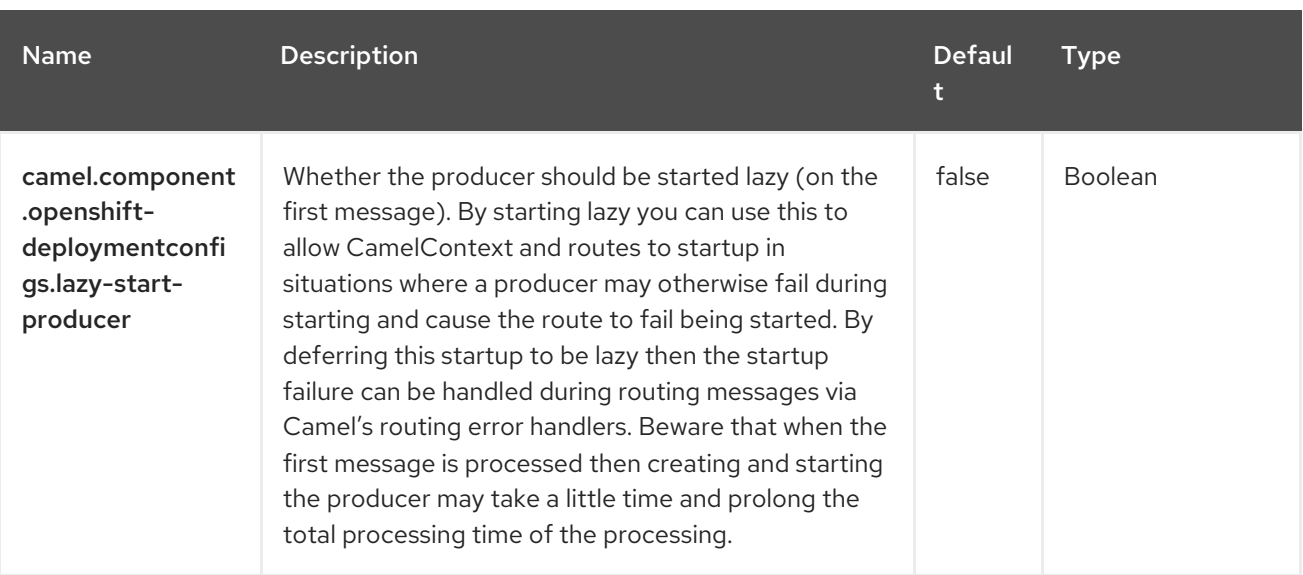

# CHAPTER 75. KUBERNETES SECRETS

#### Since Camel 2.17

#### Only producer is supported

The Kubernetes Secrets component is one of the Kubernetes [Components](https://access.redhat.com/documentation/en-us/red_hat_build_of_apache_camel/4.4/html-single/red_hat_build_of_apache_camel_for_spring_boot_reference/index#csb-camel-kubernetes-component-starter) which provides a producer to execute Kubernetes Secrets operations.

## 75.1. DEPENDENCIES

When using **kubernetes-secrets** with Red Hat build of Apache Camel for Spring Boot, use the following Maven dependency to have support for auto configuration:

<dependency> <groupId>org.apache.camel.springboot</groupId> <artifactId>camel-kubernetes-starter</artifactId> </dependency>

## 75.2. CONFIGURING OPTIONS

Camel components are configured on two separate levels:

- component level
- endpoint level

### 75.2.1. Configuring Component Options

The component level is the highest level which holds general and common configurations that are inherited by the endpoints. For example a component may have security settings, credentials for authentication, urls for network connection and so forth.

Some components only have a few options, and others may have many. Because components typically have pre configured defaults that are commonly used, then you may often only need to configure a few options on a component; or none at all.

Configuring components can be done with the [Component](https://camel.apache.org/manual/component-dsl.html) DSL, in a configuration file (application.properties|yaml), or directly with Java code.

### 75.2.2. Configuring Endpoint Options

Where you find yourself configuring the most is on endpoints, as endpoints often have many options, which allows you to configure what you need the endpoint to do. The options are also categorized into whether the endpoint is used as consumer (from) or as a producer (to), or used for both.

Configuring endpoints is most often done directly in the endpoint URI as path and query parameters. You can also use the [Endpoint](https://camel.apache.org/manual/Endpoint-dsl.html) DSL as a type safe way of configuring endpoints.

A good practice when configuring options is to use Property [Placeholders,](https://camel.apache.org/manual/using-propertyplaceholder.html) which allows to not hardcode urls, port numbers, sensitive information, and other settings. In other words placeholders allows to externalize the configuration from your code, and gives more flexibility and reuse.

The following two sections lists all the options, firstly for the component followed by the endpoint.

## 75.3. COMPONENT OPTIONS

The Kubernetes Secrets component supports 3 options, which are listed below.

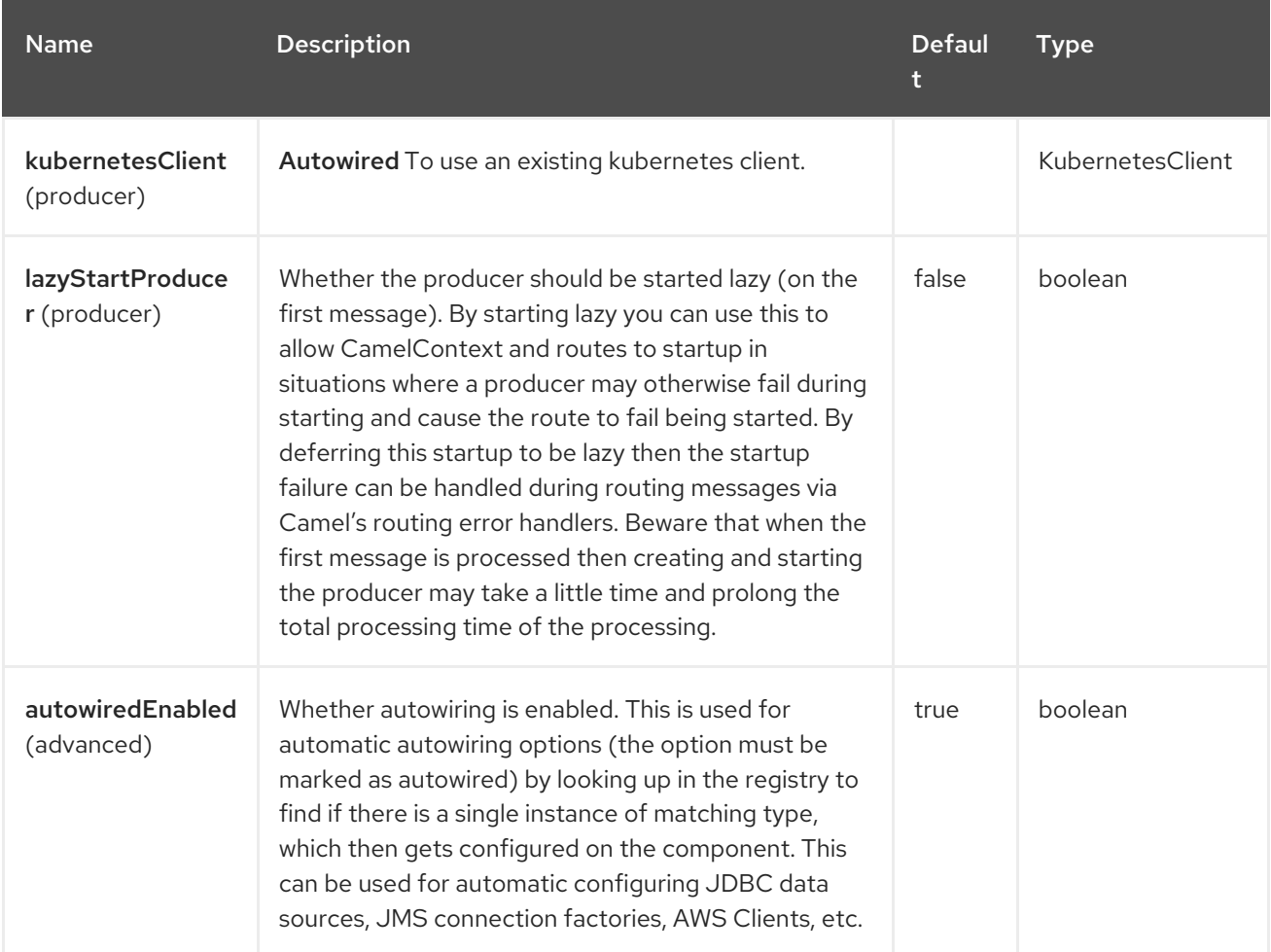

## 75.4. ENDPOINT OPTIONS

The Kubernetes Secrets endpoint is configured using URI syntax:

kubernetes-secrets:masterUrl

with the following path and query parameters:

### 75.4.1. Path Parameters (1 parameters)

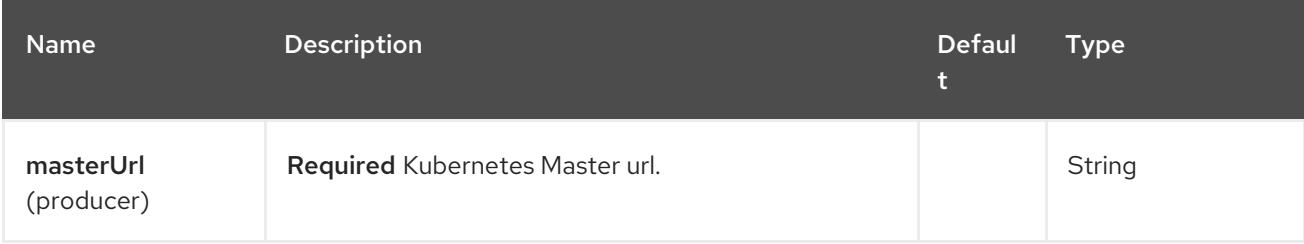

### 75.4.2. Query Parameters (21 parameters)

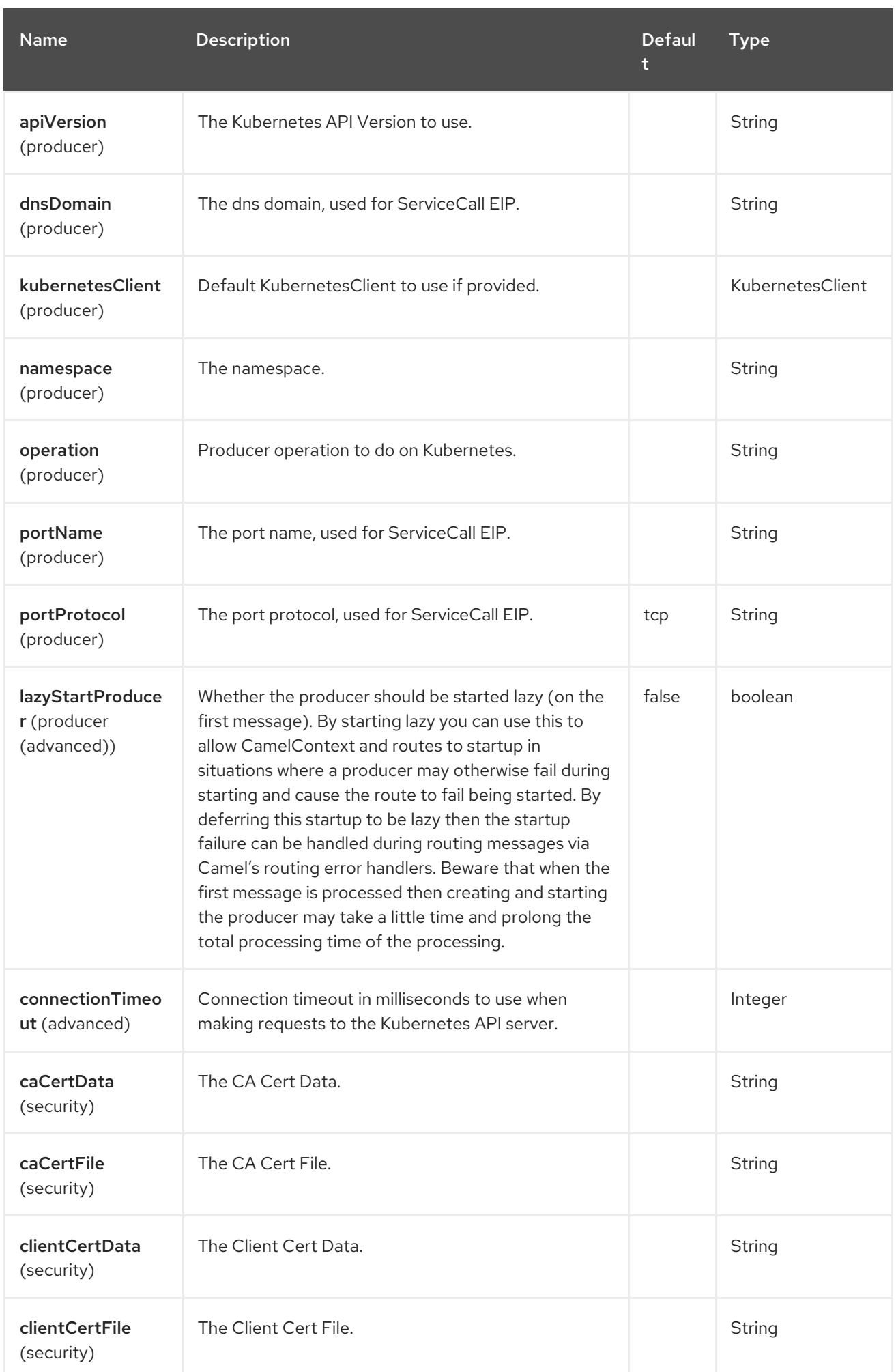

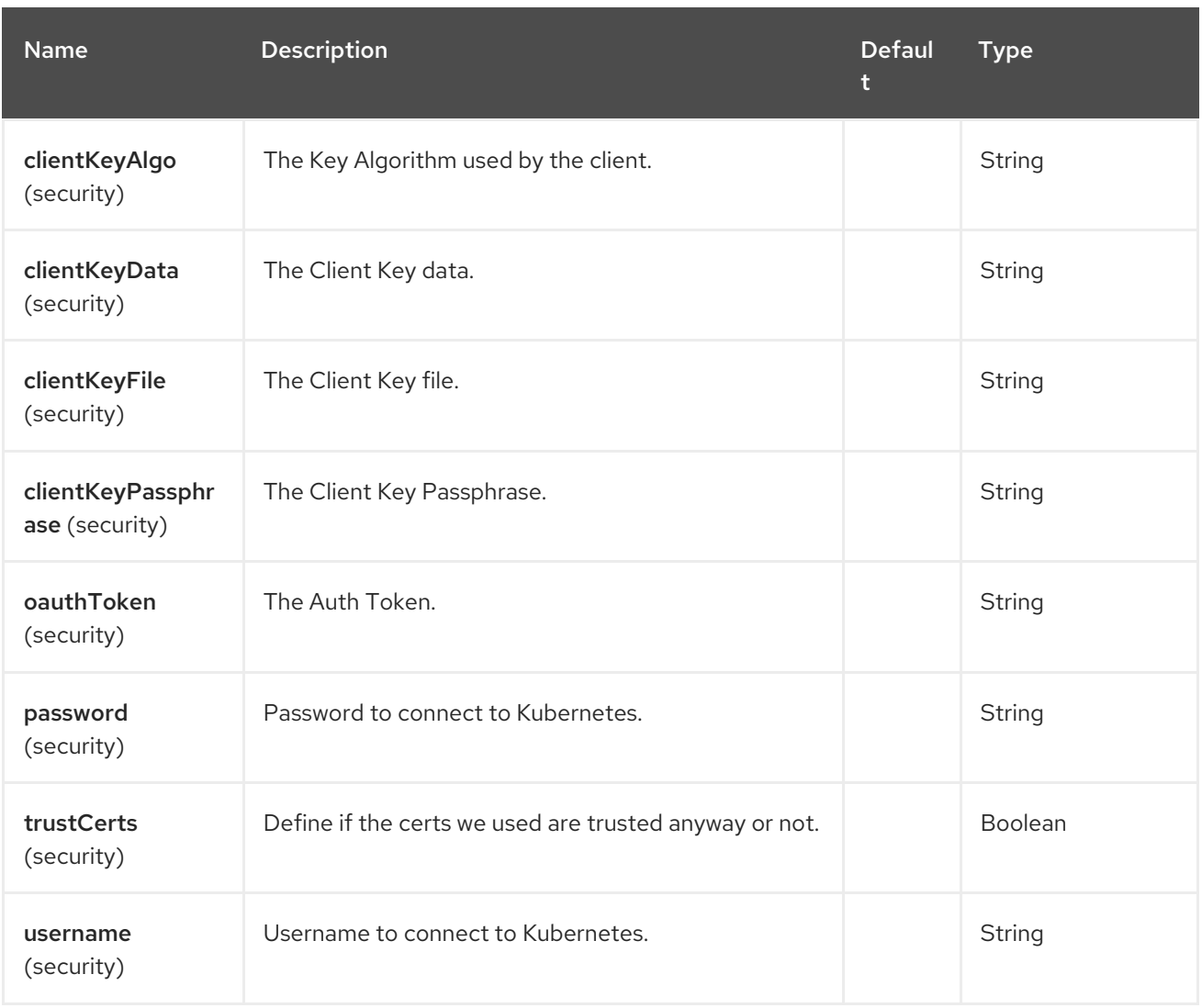

## 75.5. MESSAGE HEADERS

The Kubernetes Secrets component supports 5 message header(s), which is/are listed below:

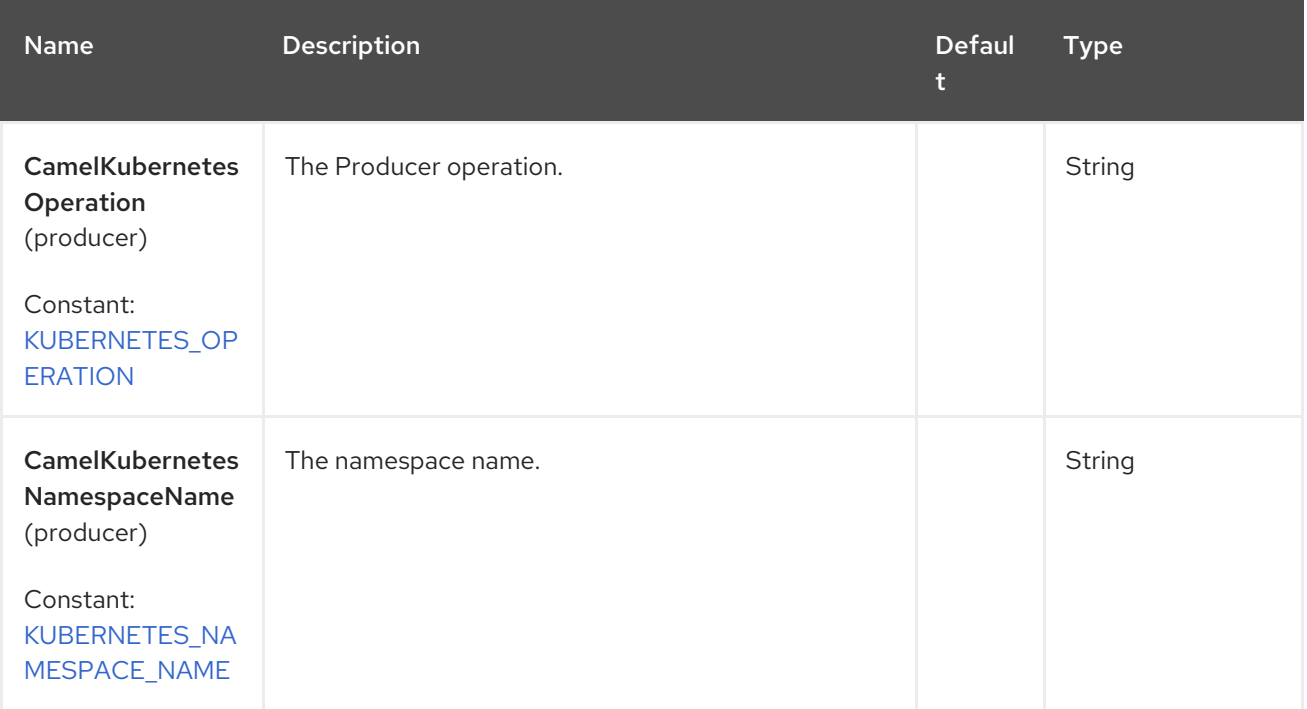

Red Hat build of Apache Camel 4.4 Red Hat build of Apache Camel for Spring Boot Reference

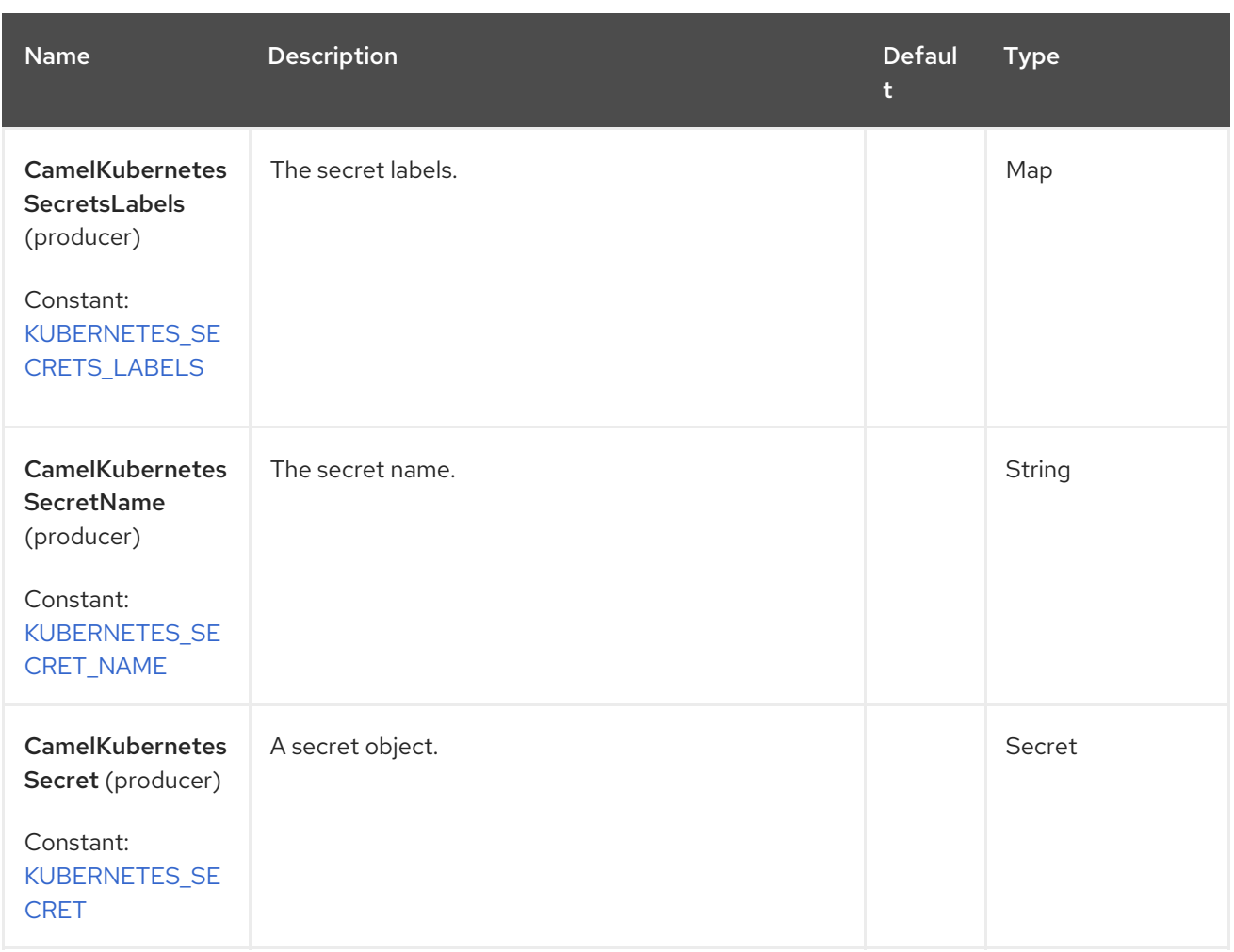

# 75.6. SUPPORTED PRODUCER OPERATION

- **·** listSecrets
- **·** listSecretsByLabels
- getSecret
- createSecret
- updateSecret
- deleteSecret

## 75.7. KUBERNETES SECRETS PRODUCER EXAMPLES

listSecrets: this operation list the secrets on a kubernetes cluster.

```
from("direct:list").
  toF("kubernetes-secrets:///?kubernetesClient=#kubernetesClient&operation=listSecrets").
  to("mock:result");
```
This operation returns a List of secrets from your cluster.

listSecretsByLabels: this operation list the Secrets by labels on a kubernetes cluster.

```
from("direct:listByLabels").process(new Processor() {
       @Override
       public void process(Exchange exchange) throws Exception {
         Map<String, String> labels = new HashMap<>();
         labels.put("key1", "value1");
         labels.put("key2", "value2");
         exchange.getIn().setHeader(KubernetesConstants.KUBERNETES_SECRETS_LABELS,
labels);
      }
    });
  toF("kubernetes-secrets:///?kubernetesClient=#kubernetesClient&operation=listSecretsByLabels").
  to("mock:result");
```
This operation returns a List of Secrets from your cluster, using a label selector (with key1 and key2, with value value1 and value2).

# 75.8. SPRING BOOT AUTO-CONFIGURATION

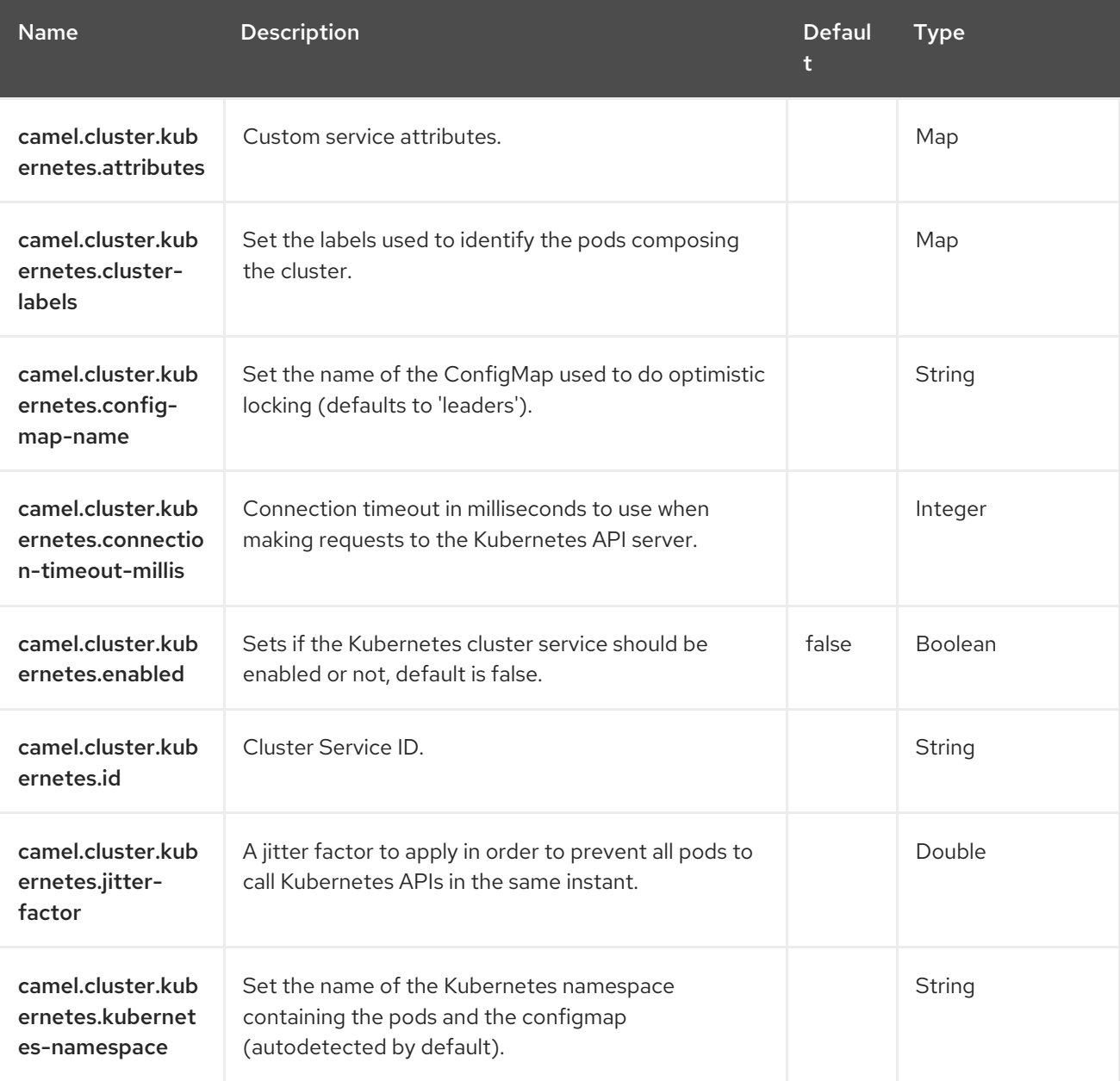

The component supports 102 options, which are listed below.

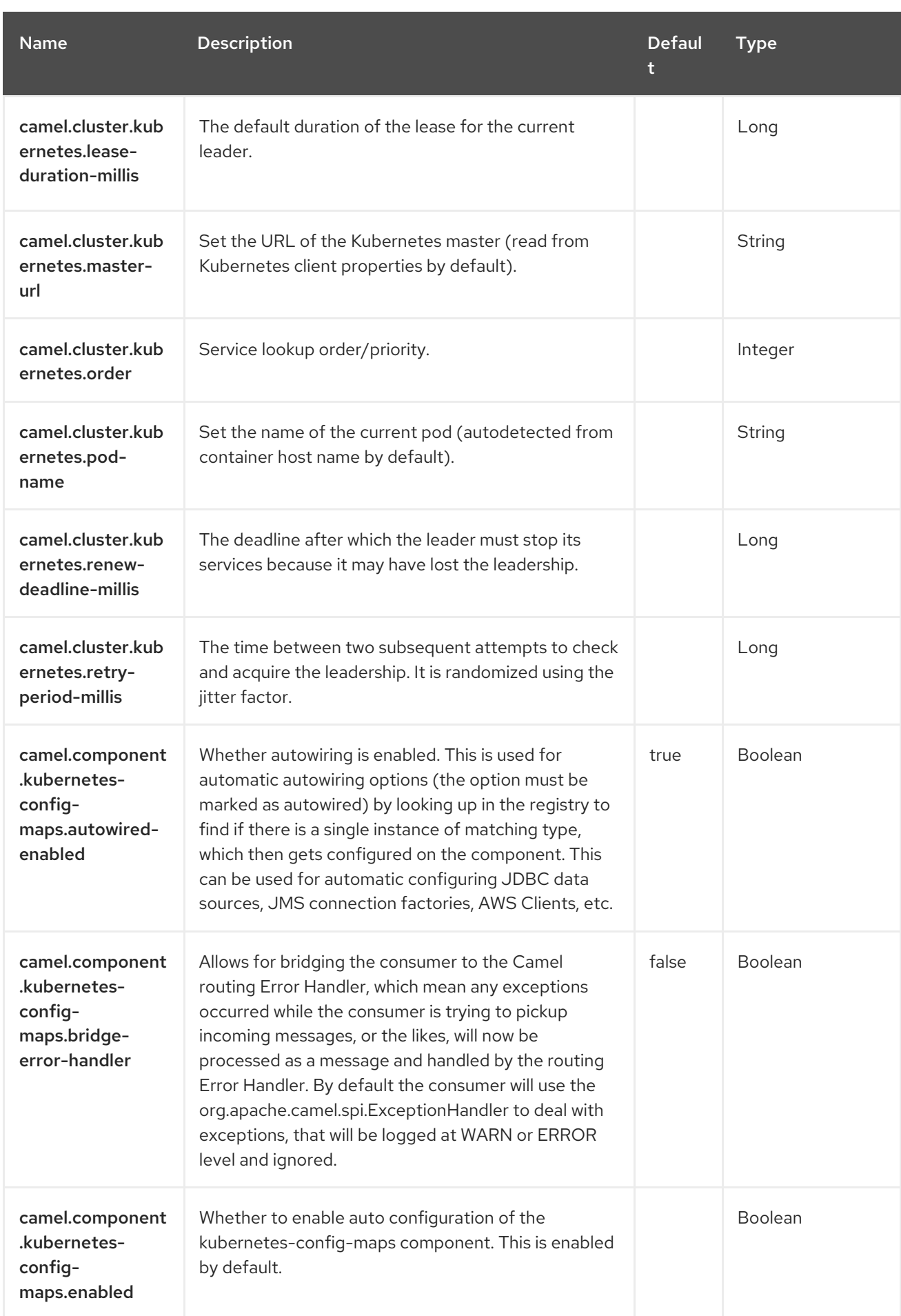
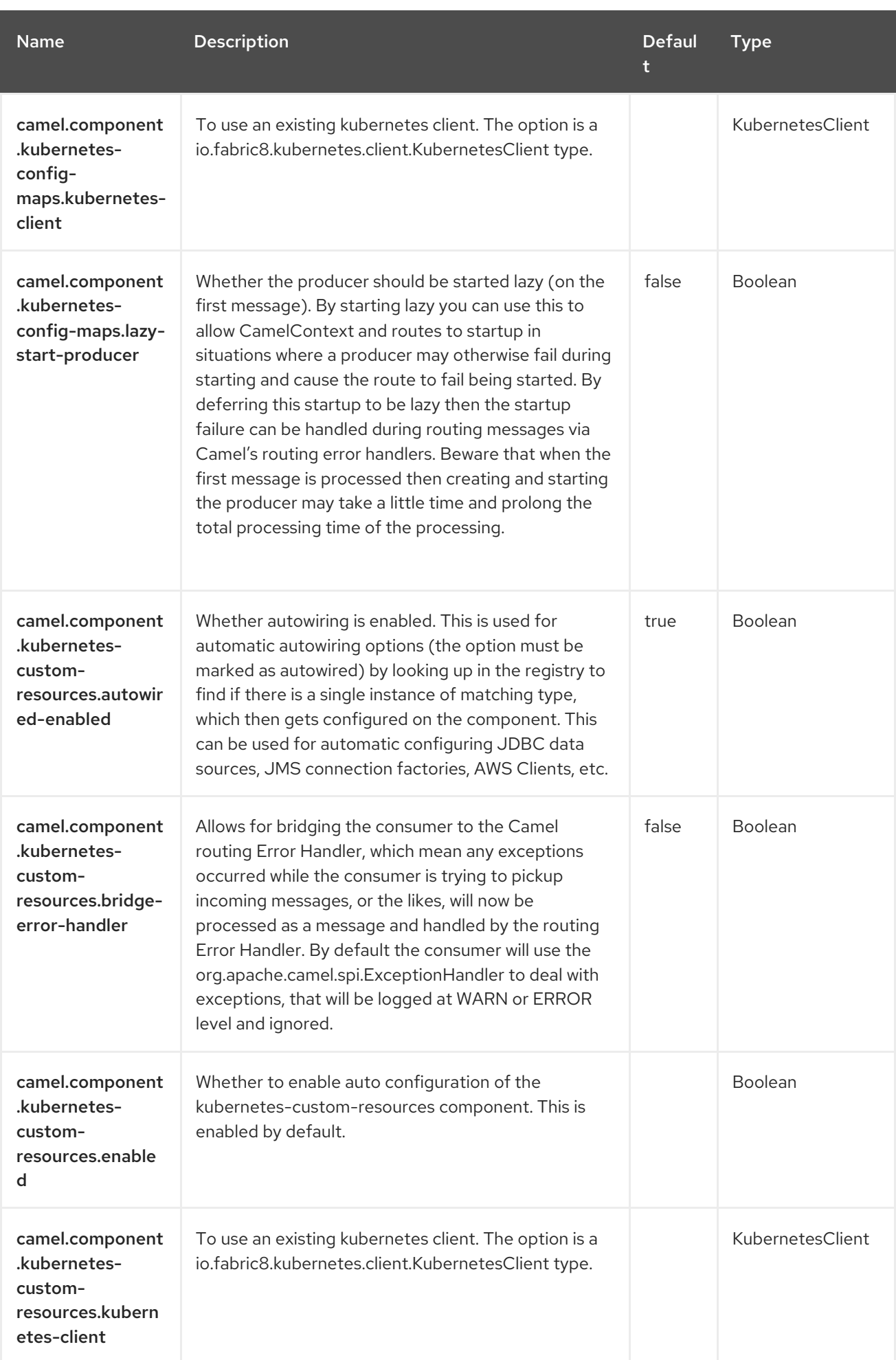

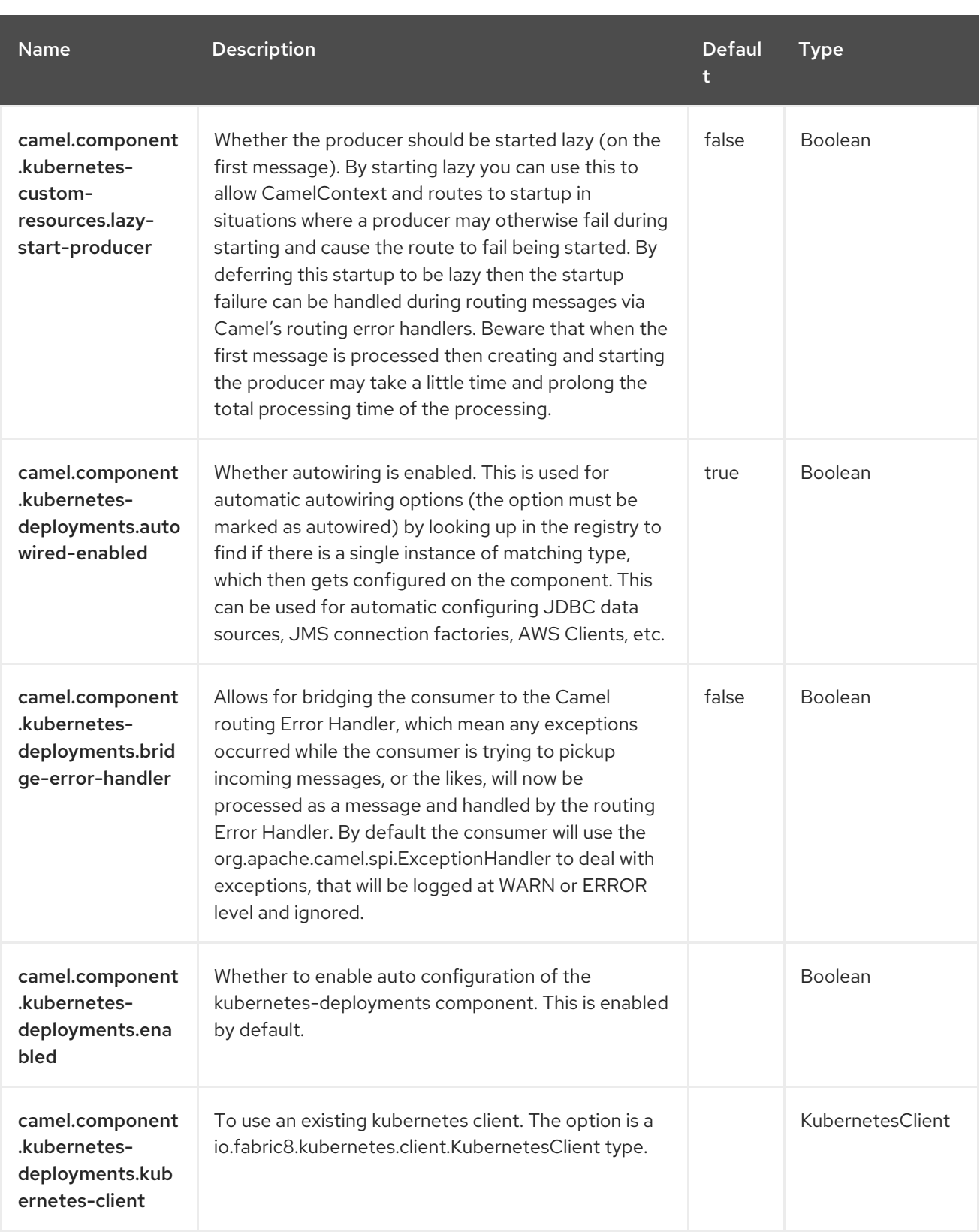

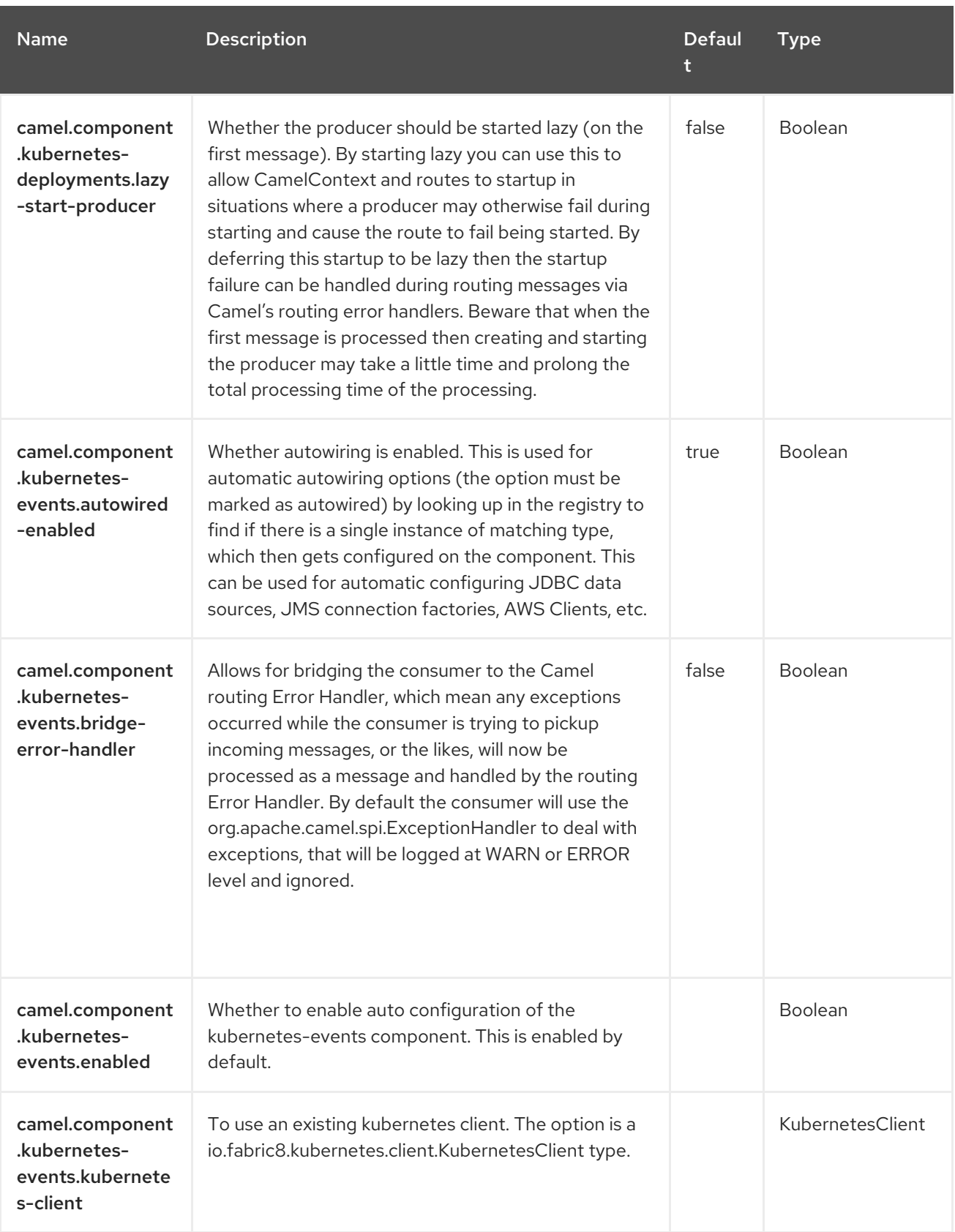

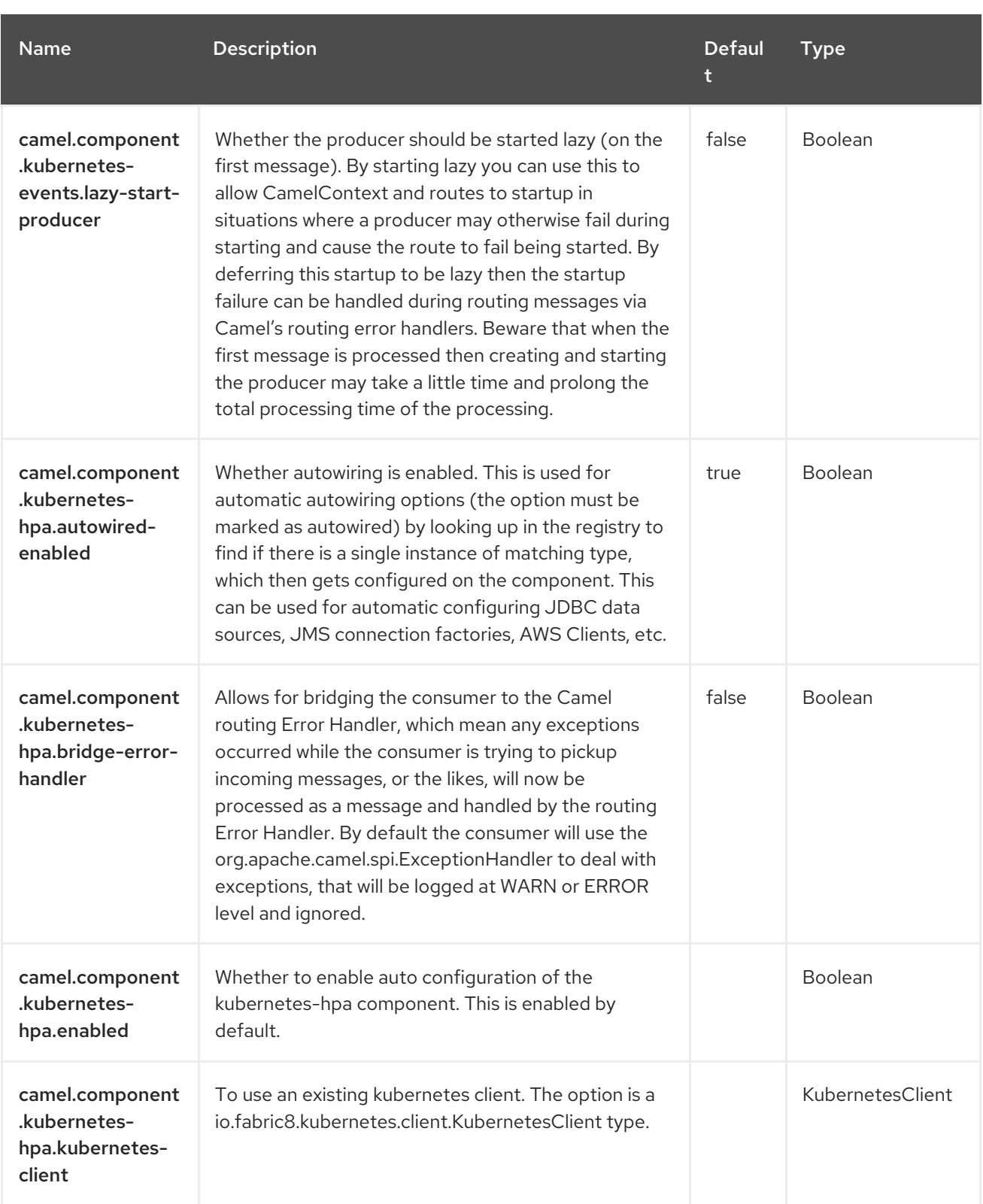

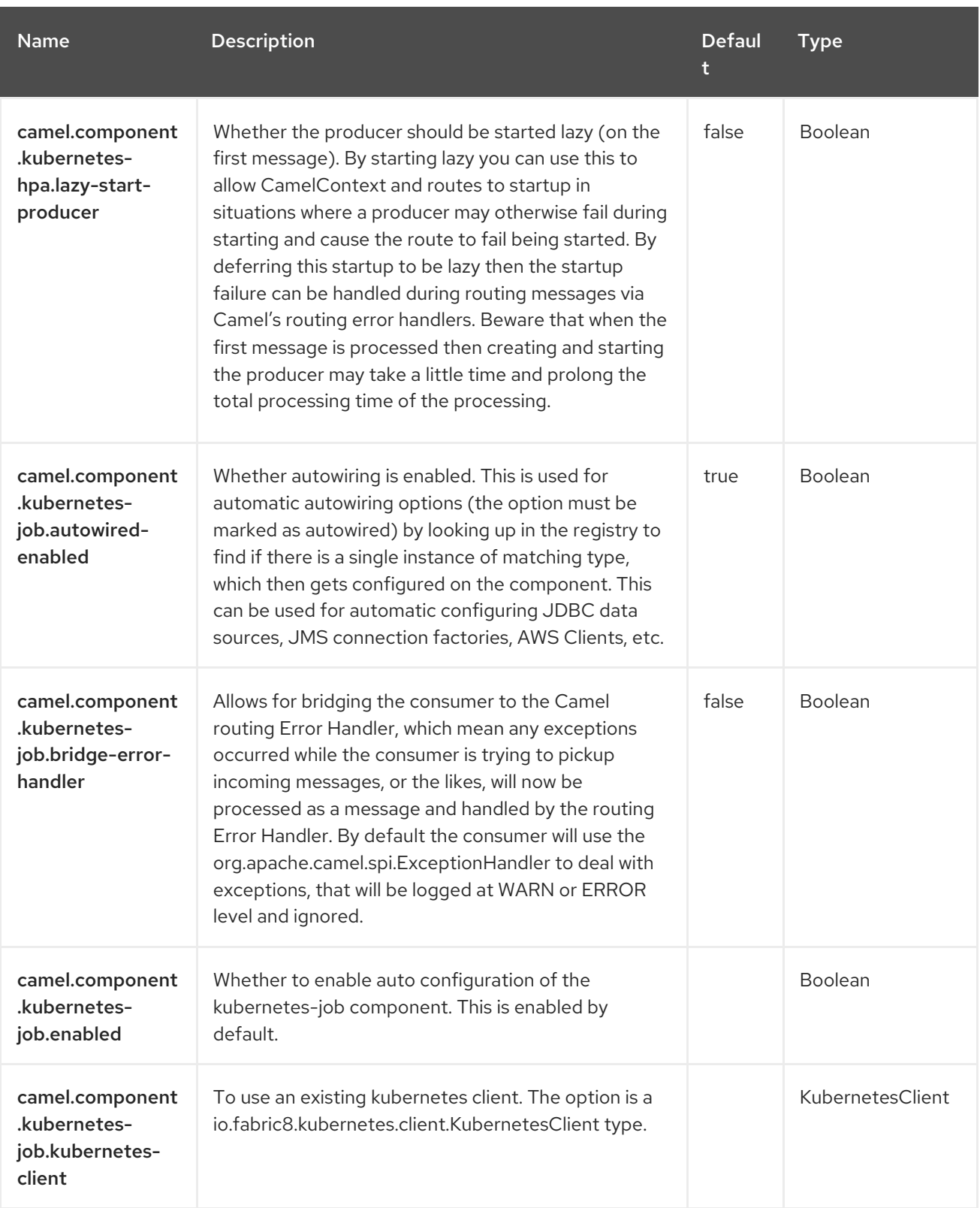

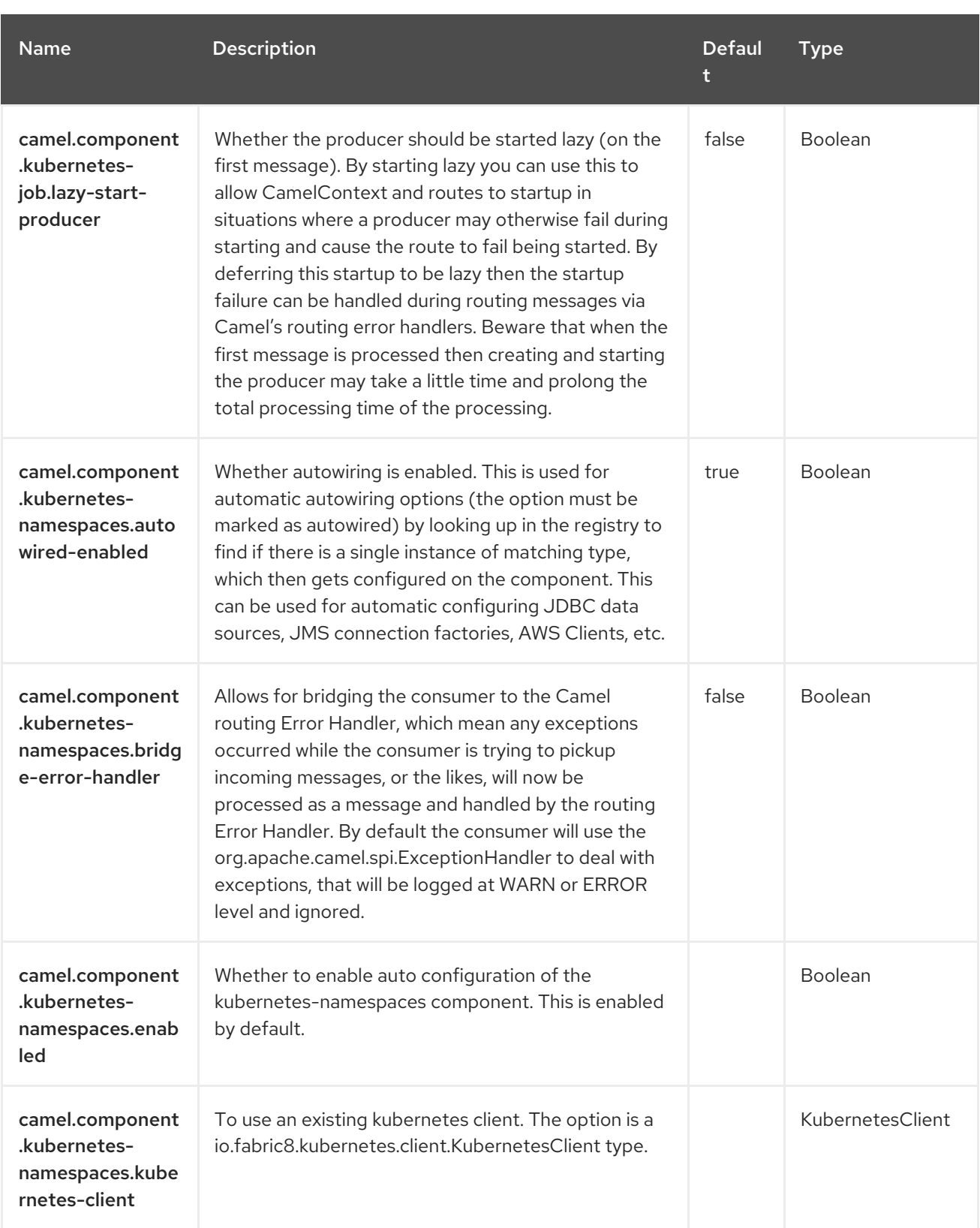

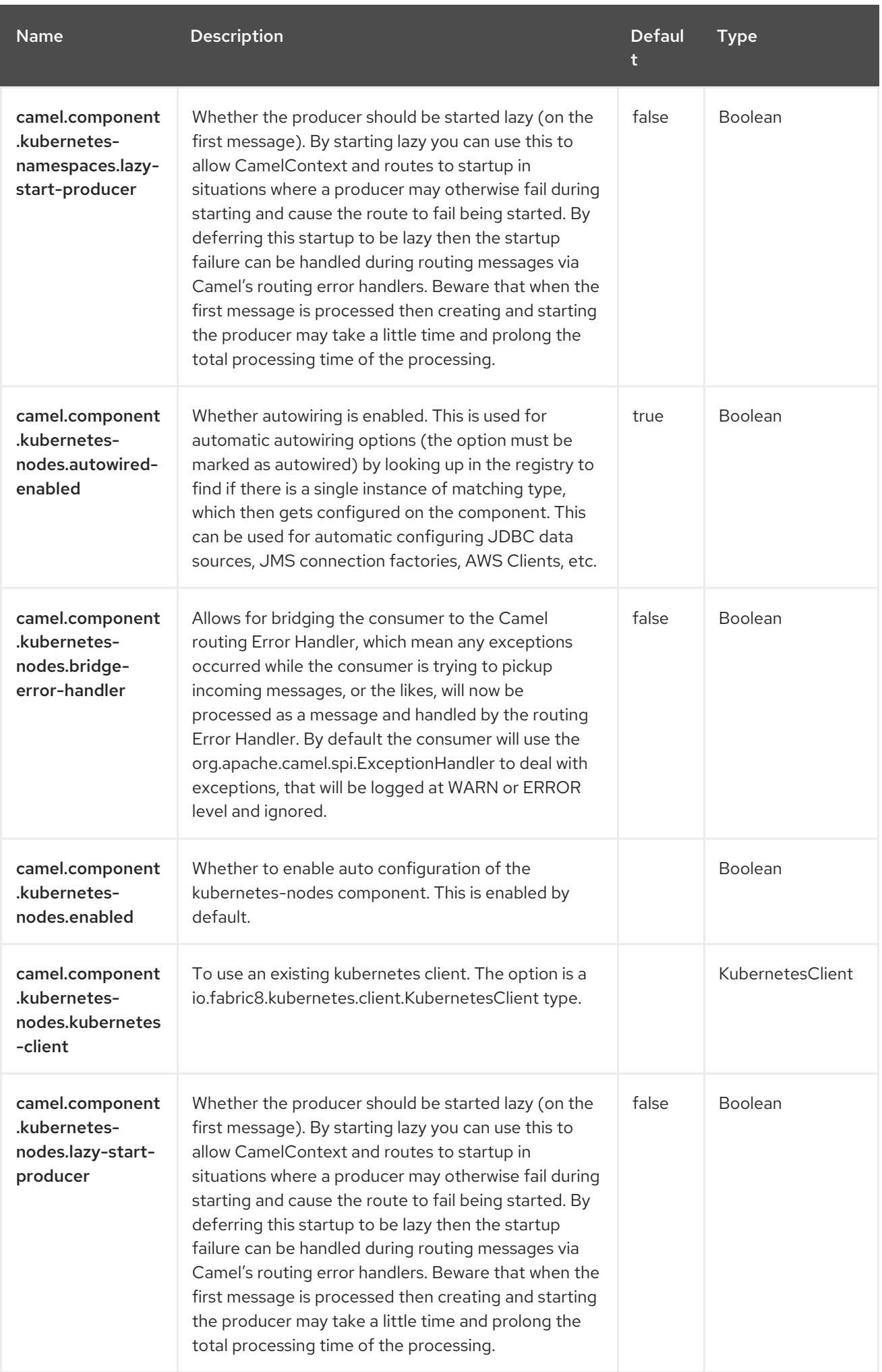

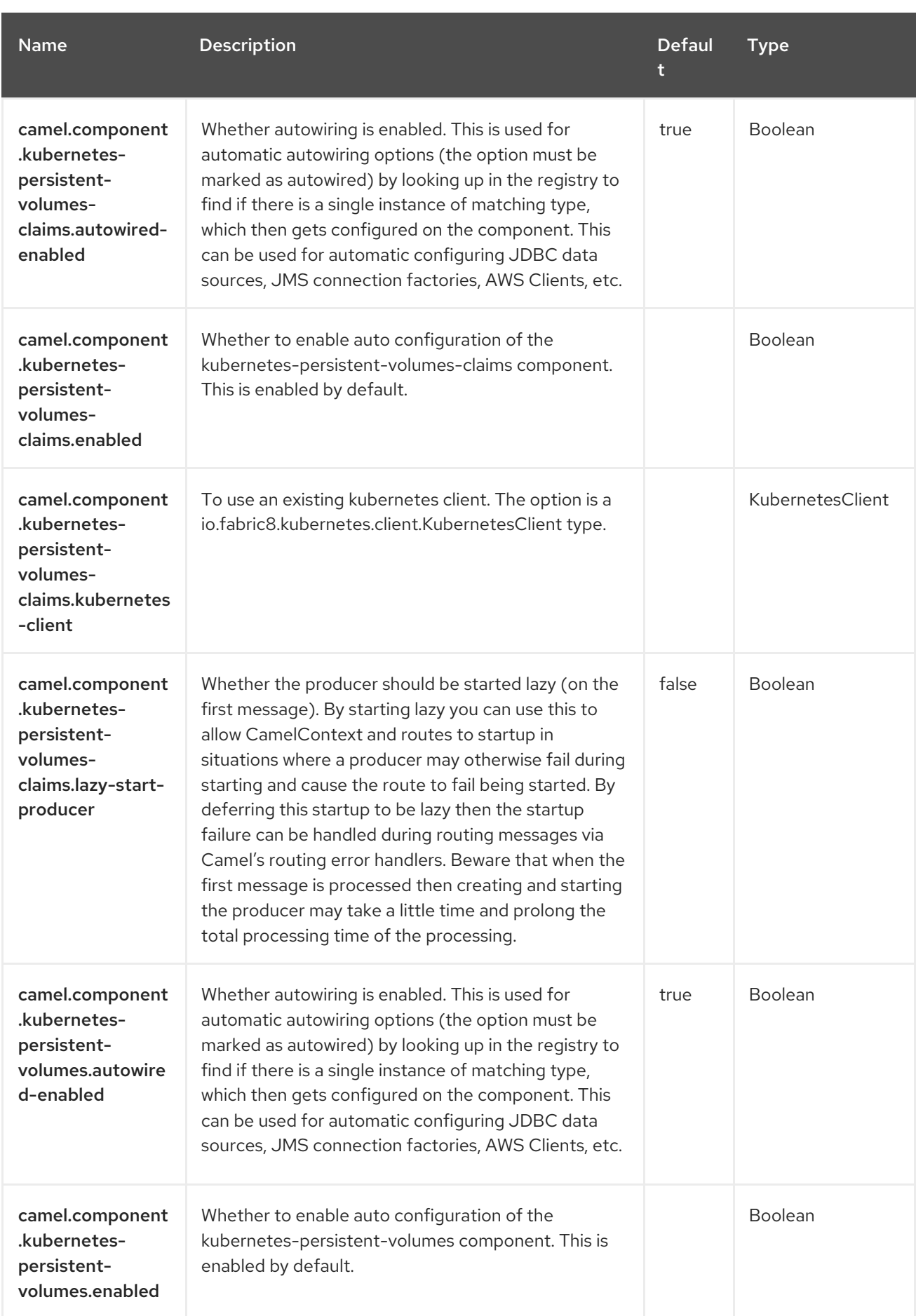

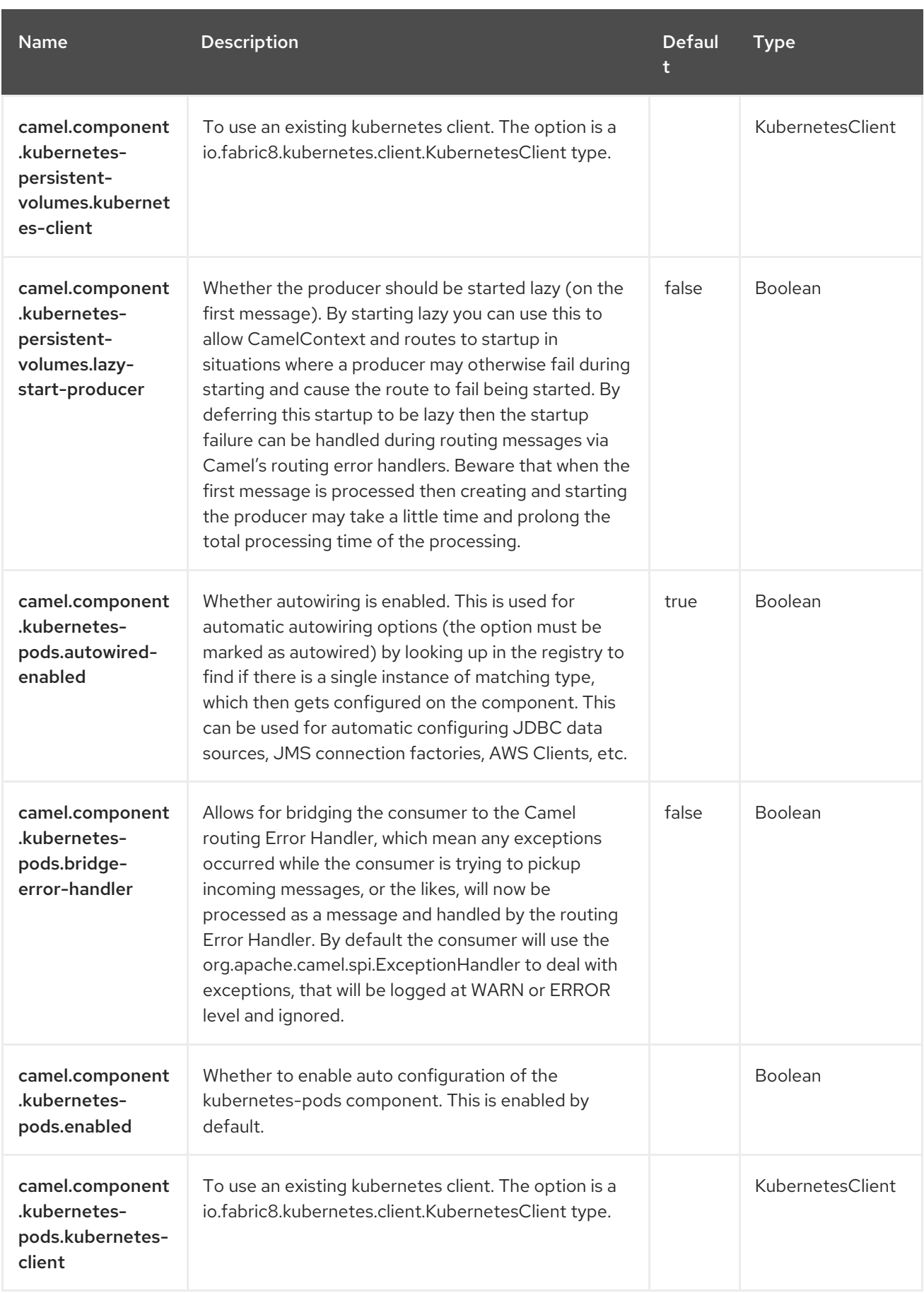

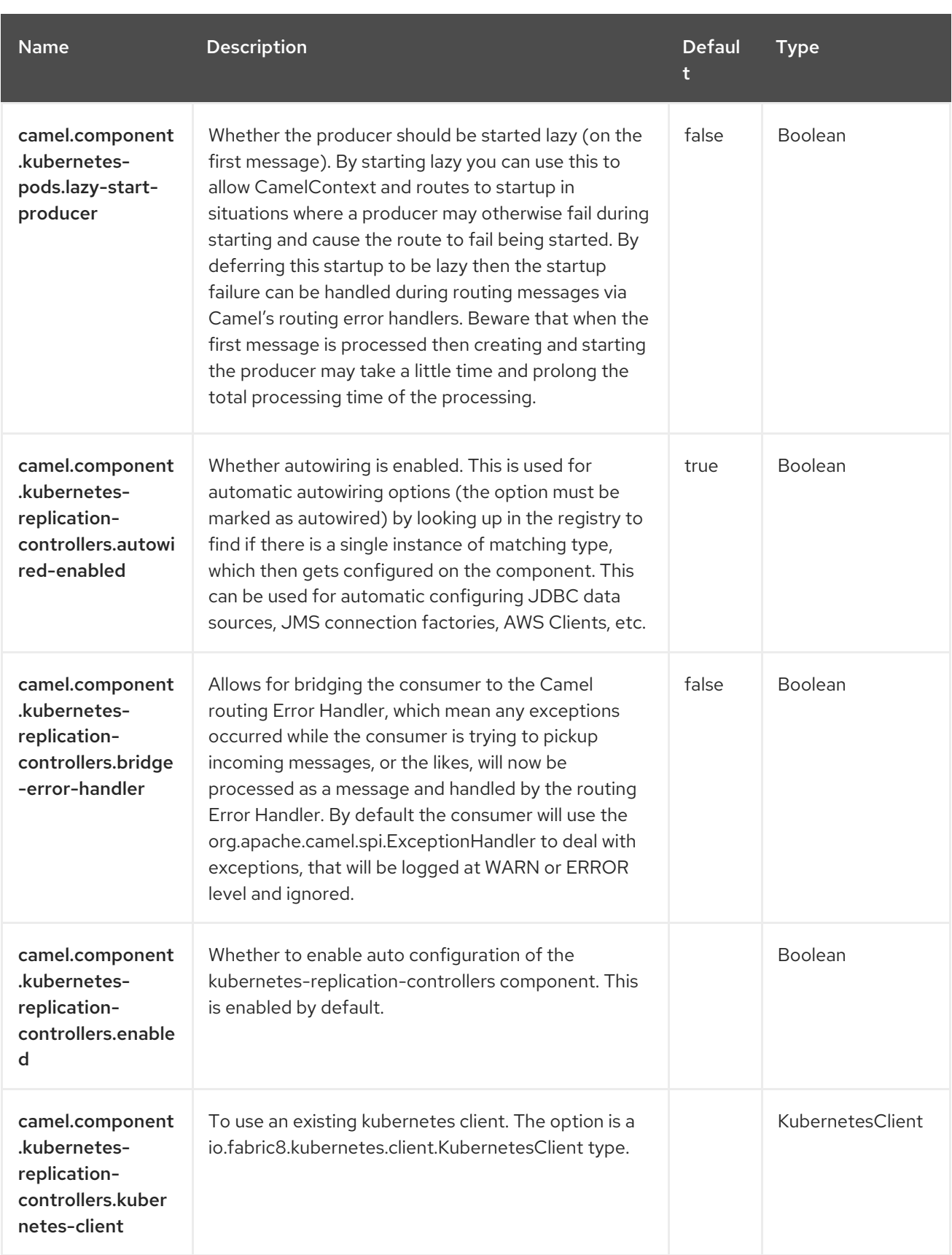

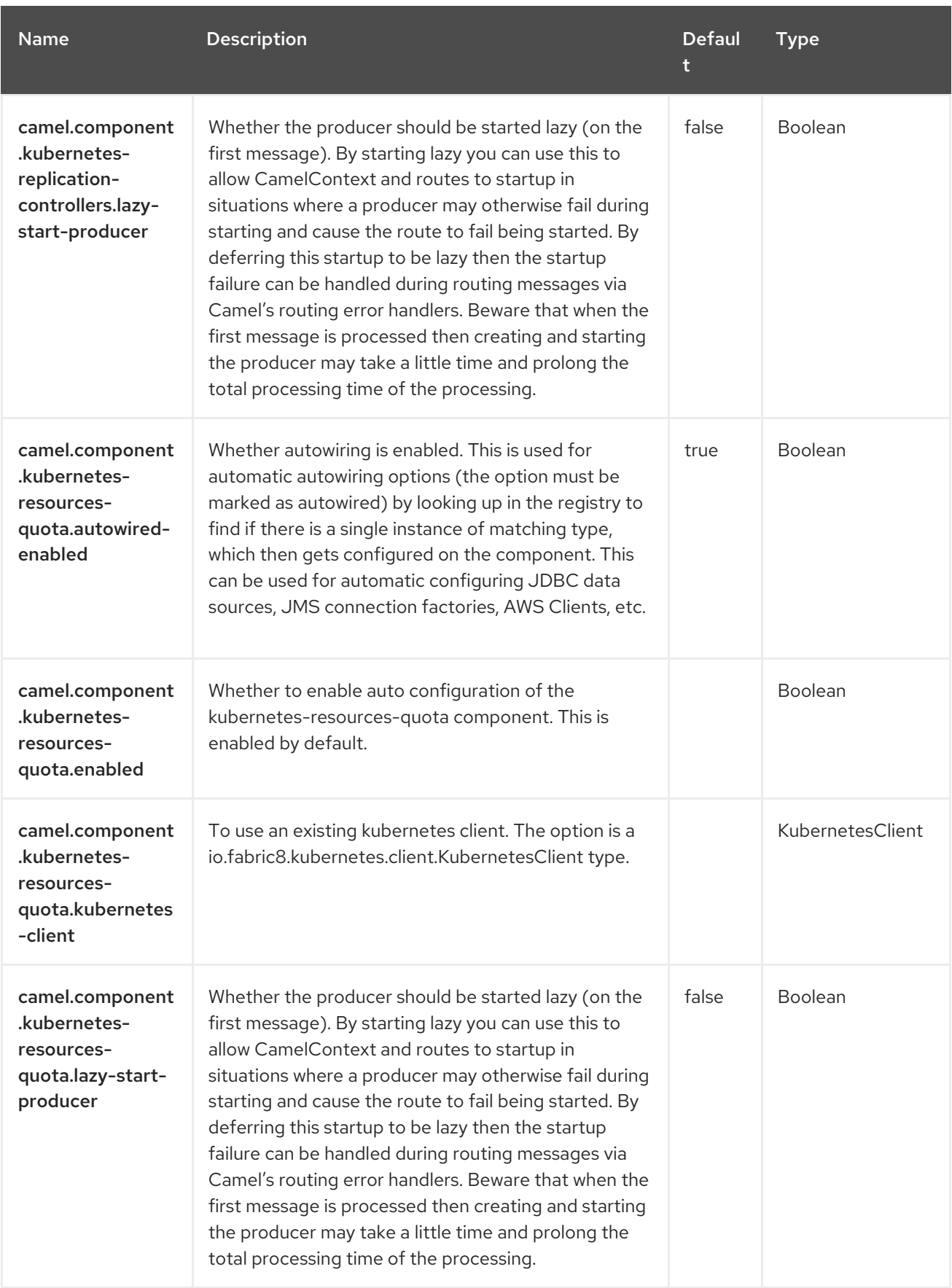

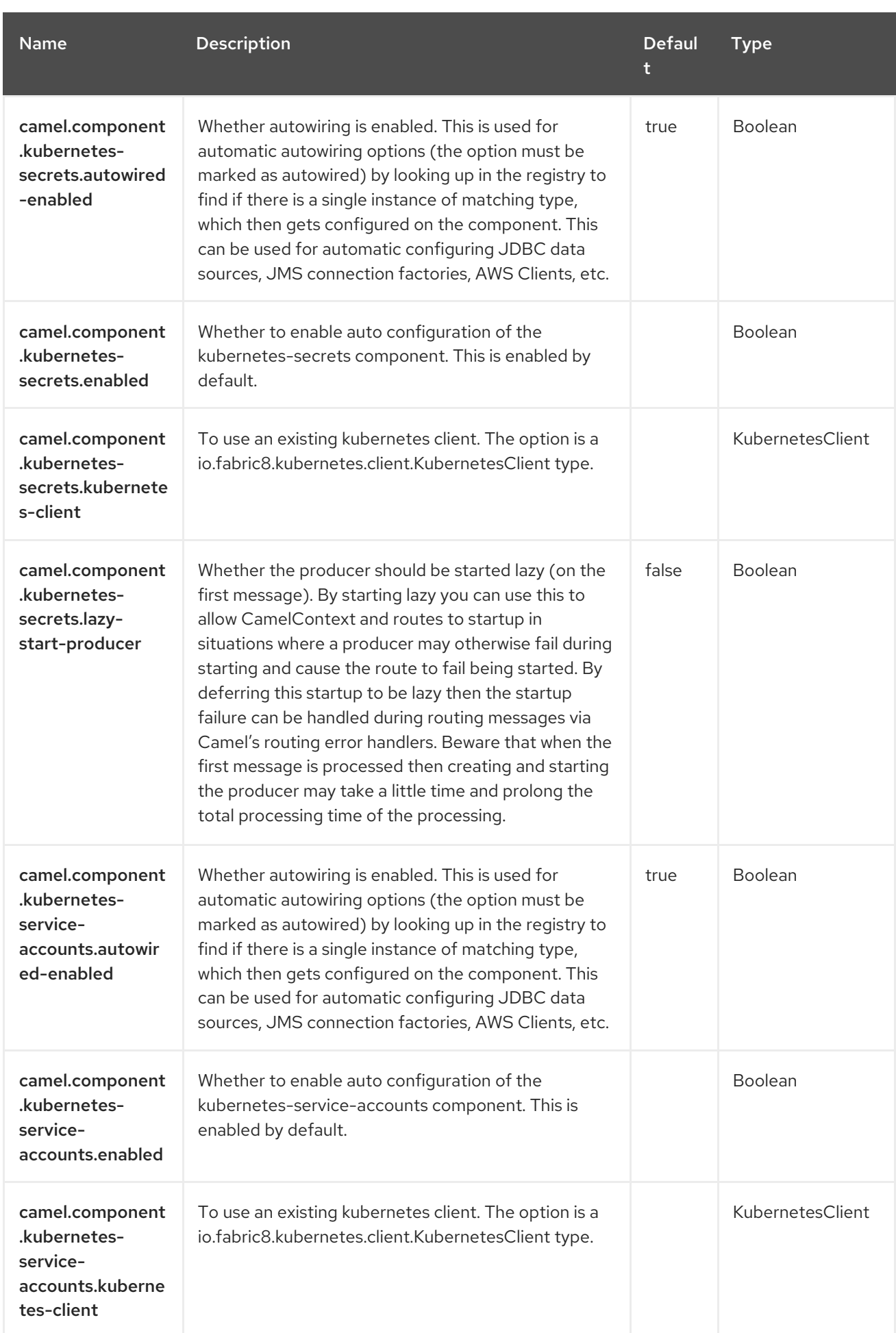

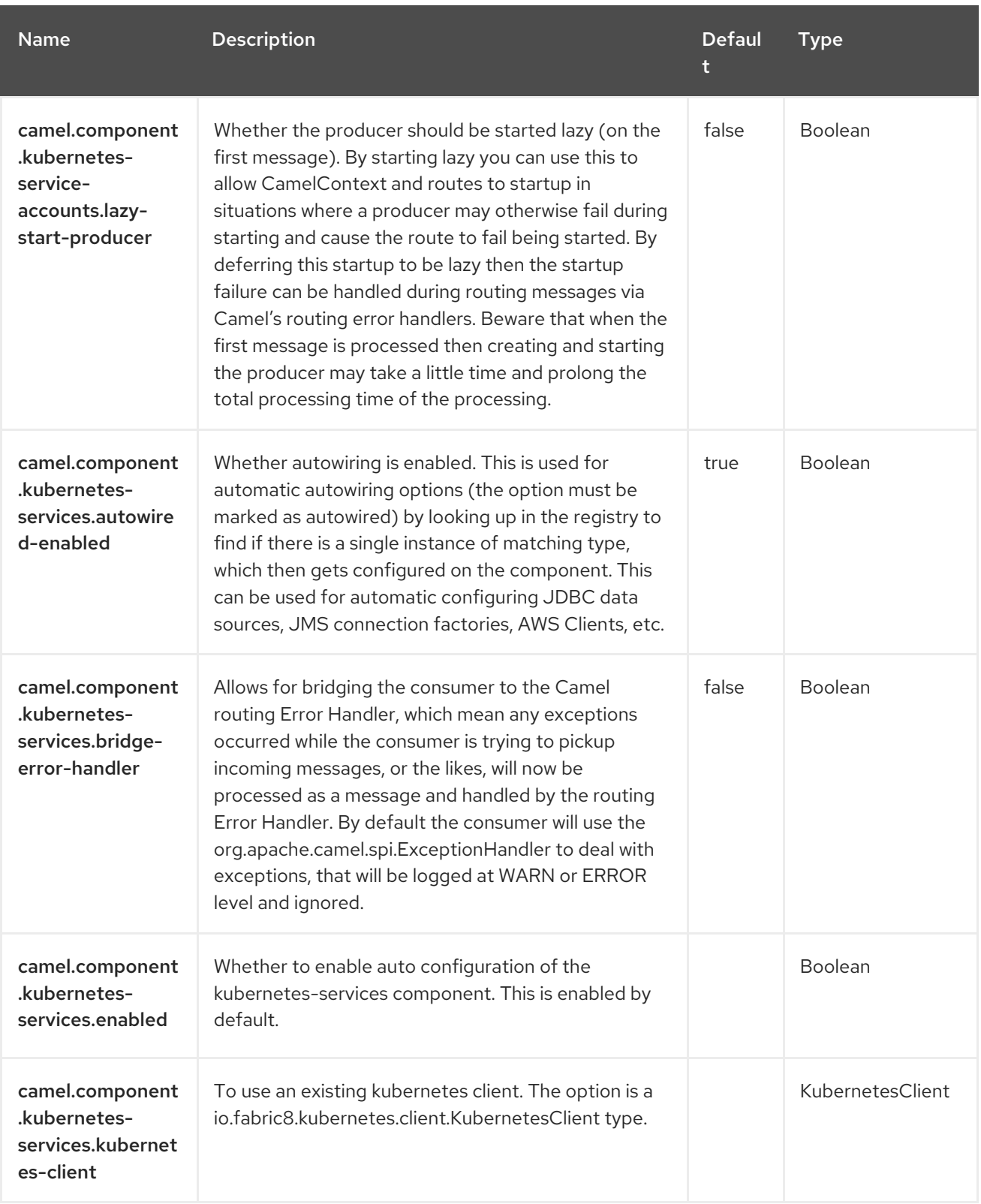

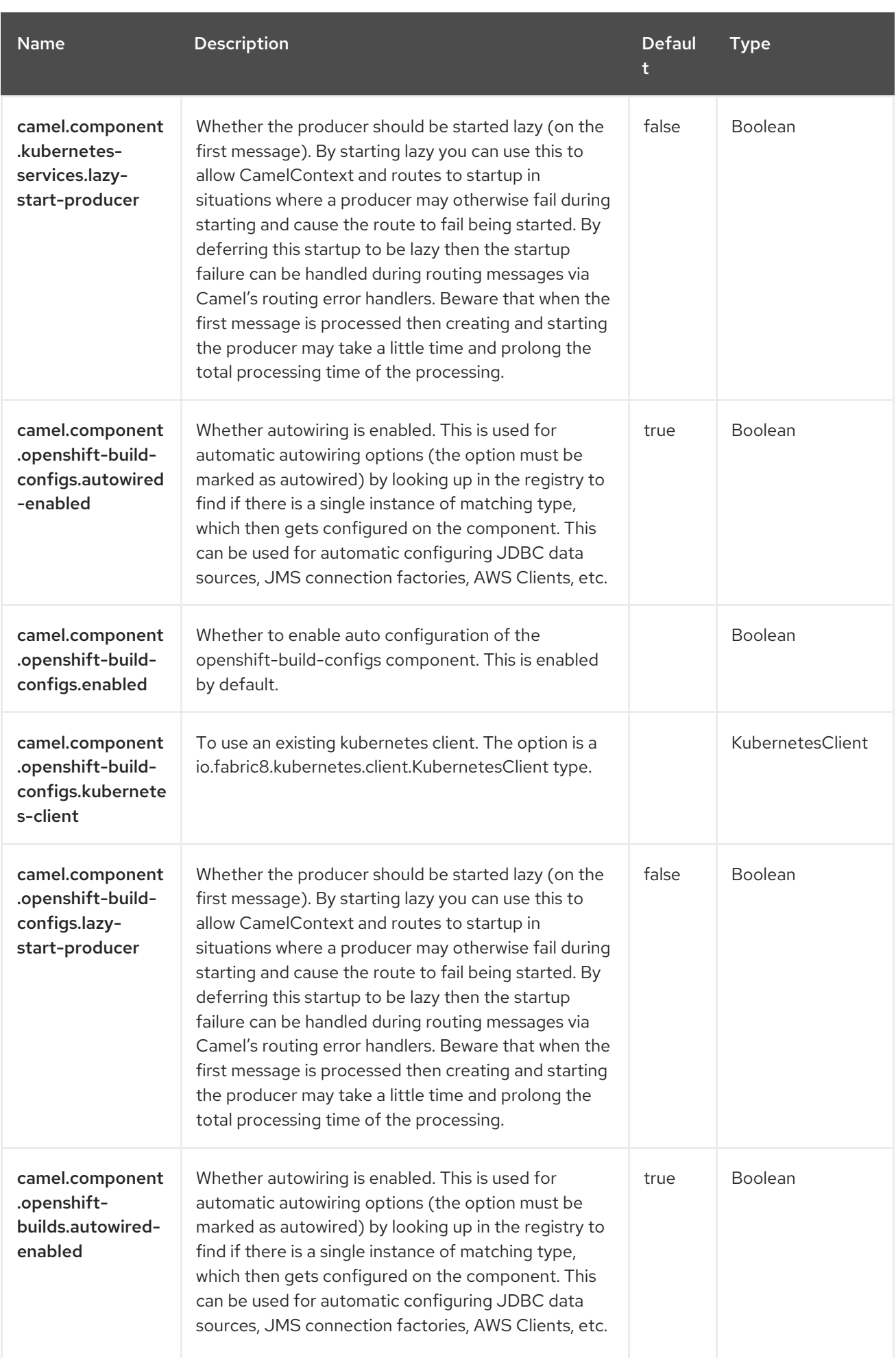

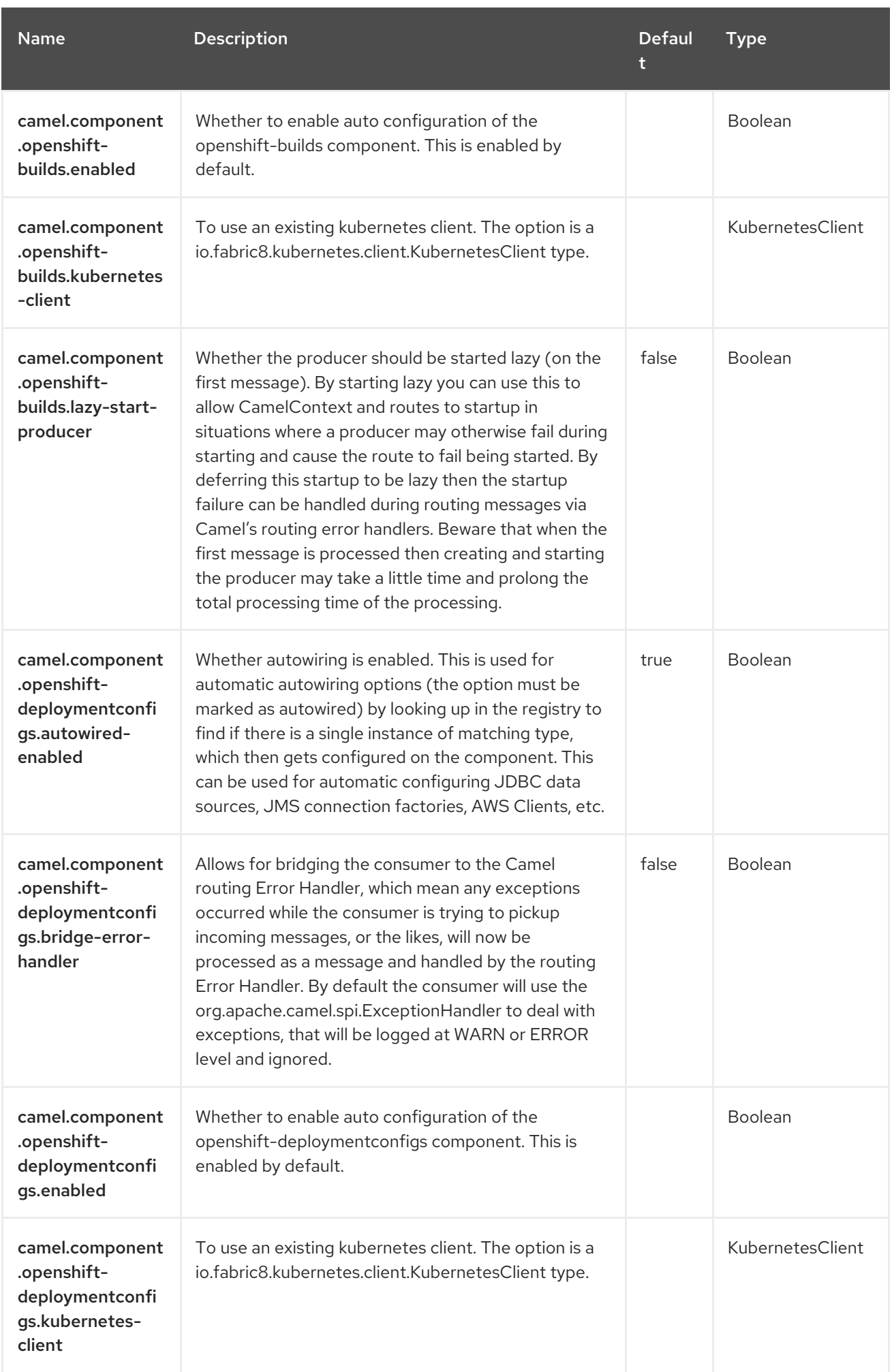

Red Hat build of Apache Camel 4.4 Red Hat build of Apache Camel for Spring Boot Reference

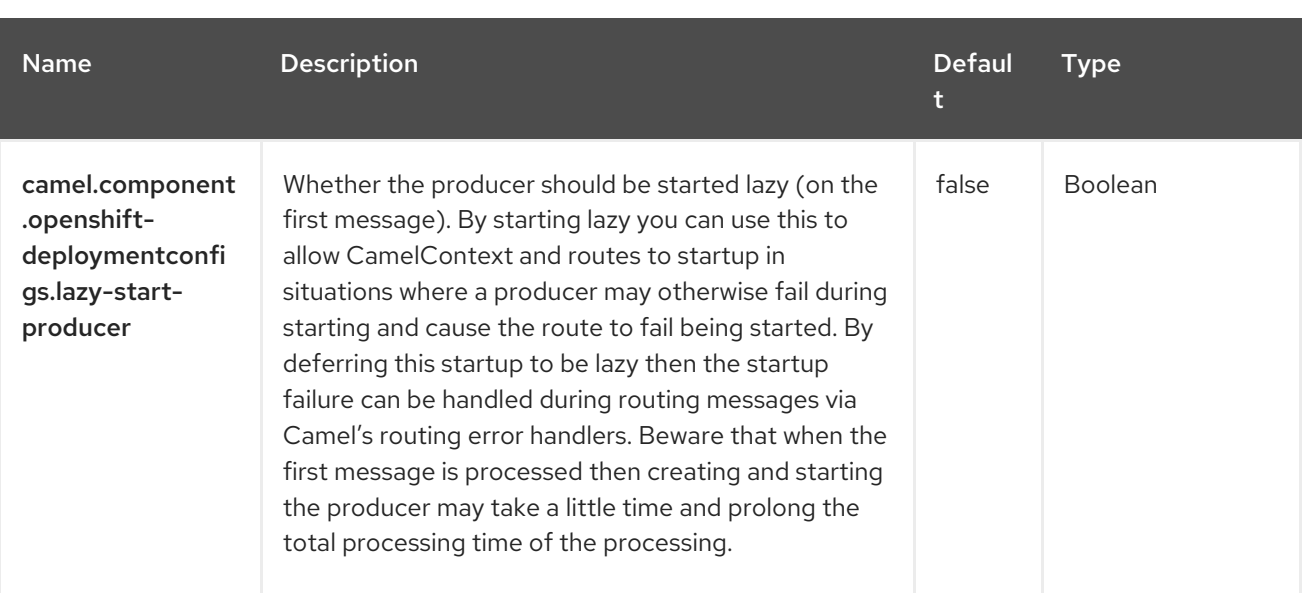

# CHAPTER 76. KUBERNETES SERVICE ACCOUNT

#### Since Camel 2.17

#### Only producer is supported

The Kubernetes Service Account component is one of the Kubernetes [Components](https://access.redhat.com/documentation/en-us/red_hat_build_of_apache_camel/4.4/html-single/red_hat_build_of_apache_camel_for_spring_boot_reference/index#csb-camel-kubernetes-component-starter) which provides a producer to execute Kubernetes Service Account operations.

### 76.1. DEPENDENCIES

When using **kubernetes-service-accounts** with Red Hat build of Apache Camel for Spring Boot, use the following Maven dependency to have support for auto configuration:

<dependency> <groupId>org.apache.camel.springboot</groupId> <artifactId>camel-kubernetes-starter</artifactId> </dependency>

## 76.2. CONFIGURING OPTIONS

Camel components are configured on two separate levels:

- component level
- endpoint level

### 76.2.1. Configuring Component Options

The component level is the highest level which holds general and common configurations that are inherited by the endpoints. For example a component may have security settings, credentials for authentication, urls for network connection and so forth.

Some components only have a few options, and others may have many. Because components typically have pre configured defaults that are commonly used, then you may often only need to configure a few options on a component; or none at all.

Configuring components can be done with the [Component](https://camel.apache.org/manual/component-dsl.html) DSL, in a configuration file (application.properties|yaml), or directly with Java code.

### 76.2.2. Configuring Endpoint Options

Where you find yourself configuring the most is on endpoints, as endpoints often have many options, which allows you to configure what you need the endpoint to do. The options are also categorized into whether the endpoint is used as consumer (from) or as a producer (to), or used for both.

Configuring endpoints is most often done directly in the endpoint URI as path and query parameters. You can also use the [Endpoint](https://camel.apache.org/manual/Endpoint-dsl.html) DSL as a type safe way of configuring endpoints.

A good practice when configuring options is to use Property [Placeholders,](https://camel.apache.org/manual/using-propertyplaceholder.html) which allows to not hardcode urls, port numbers, sensitive information, and other settings. In other words placeholders allows to externalize the configuration from your code, and gives more flexibility and reuse.

The following two sections lists all the options, firstly for the component followed by the endpoint.

# 76.3. COMPONENT OPTIONS

The Kubernetes Service Account component supports 3 options, which are listed below.

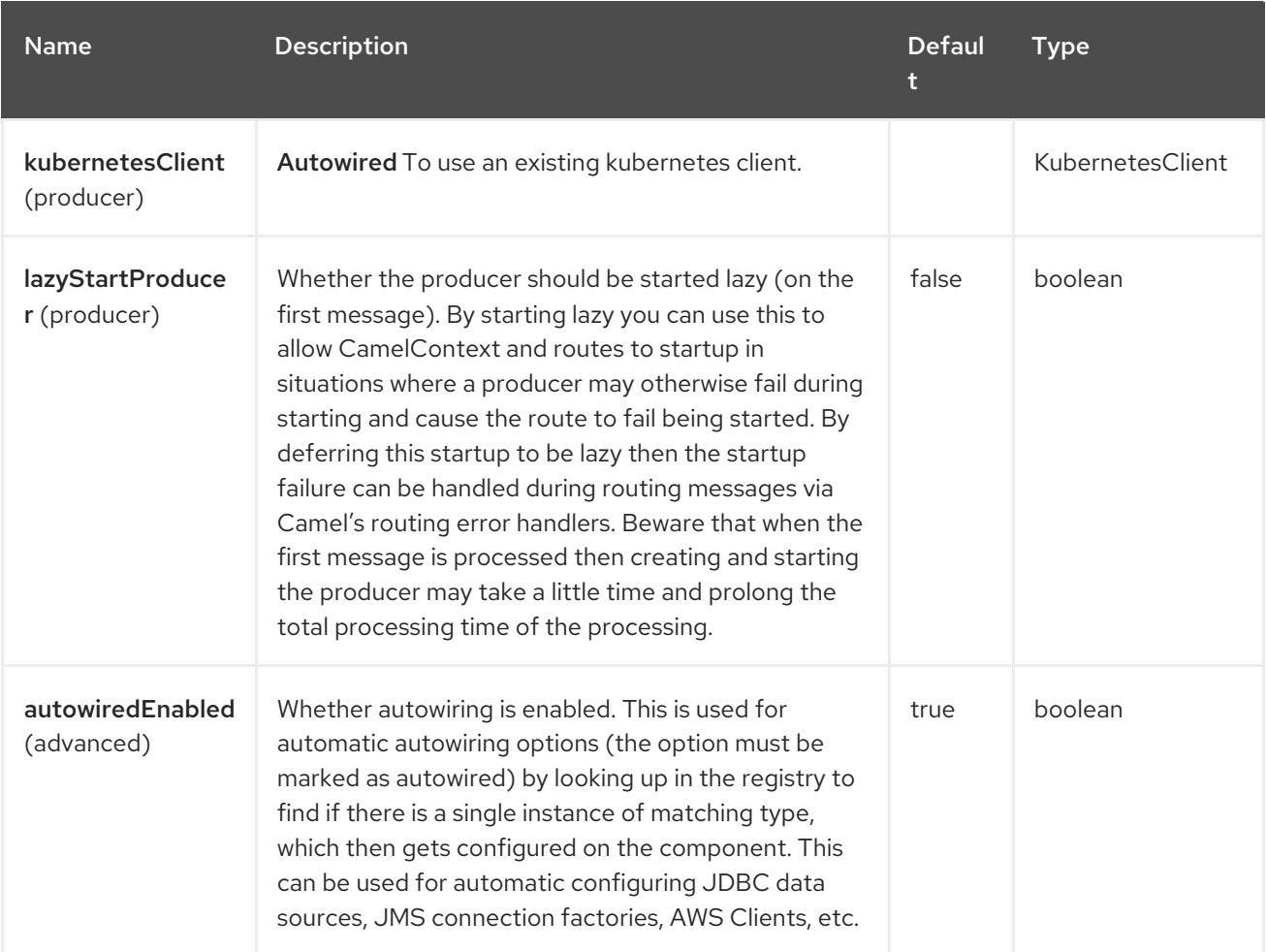

# 76.4. ENDPOINT OPTIONS

The Kubernetes Service Account endpoint is configured using URI syntax:

kubernetes-service-accounts:masterUrl

with the following path and query parameters:

### 76.4.1. Path Parameters (1 parameters)

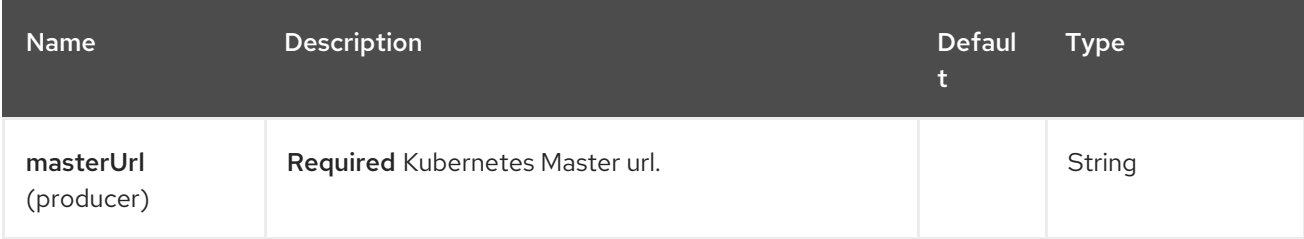

### 76.4.2. Query Parameters (21 parameters)

П

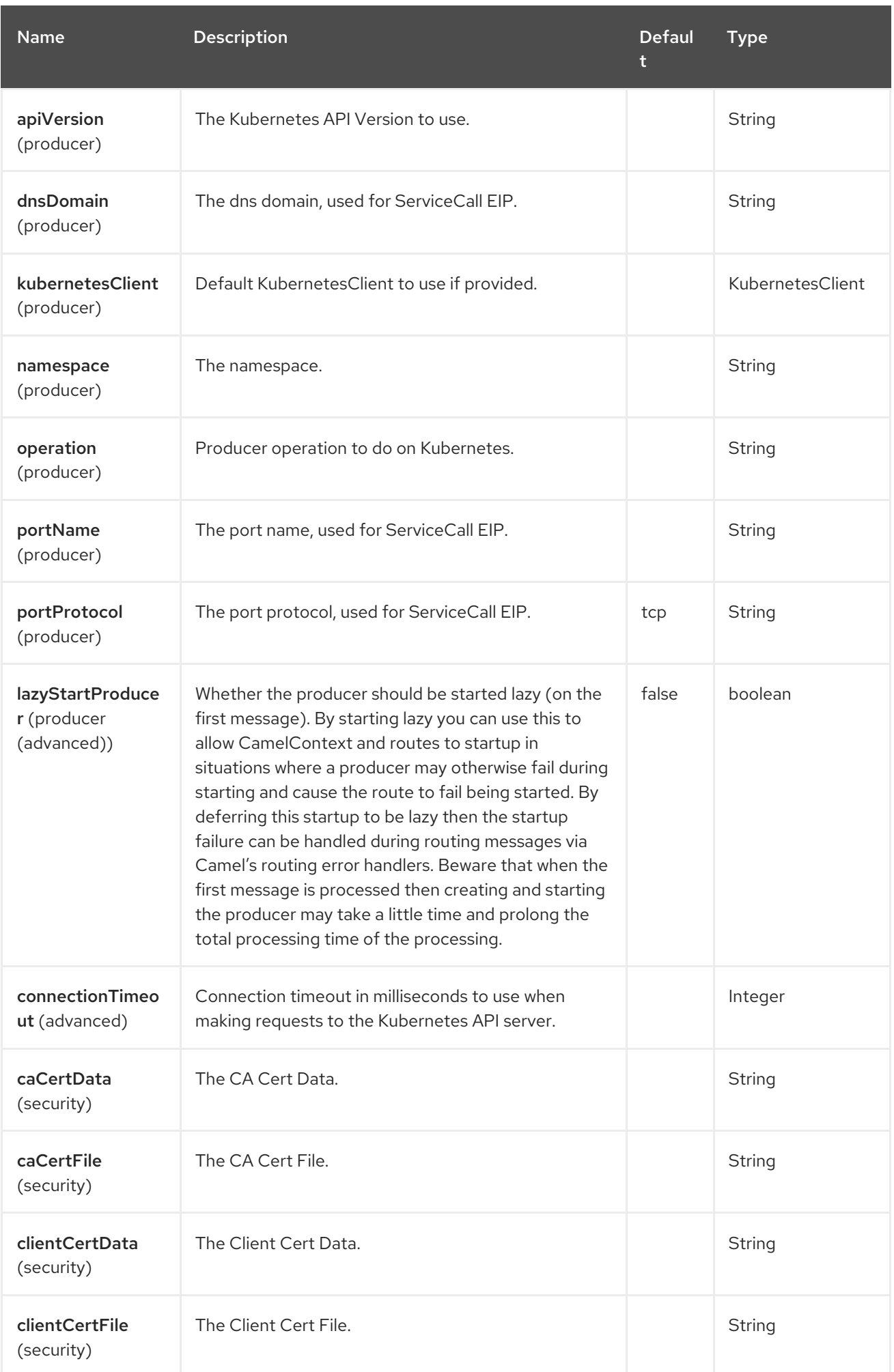

Red Hat build of Apache Camel 4.4 Red Hat build of Apache Camel for Spring Boot Reference

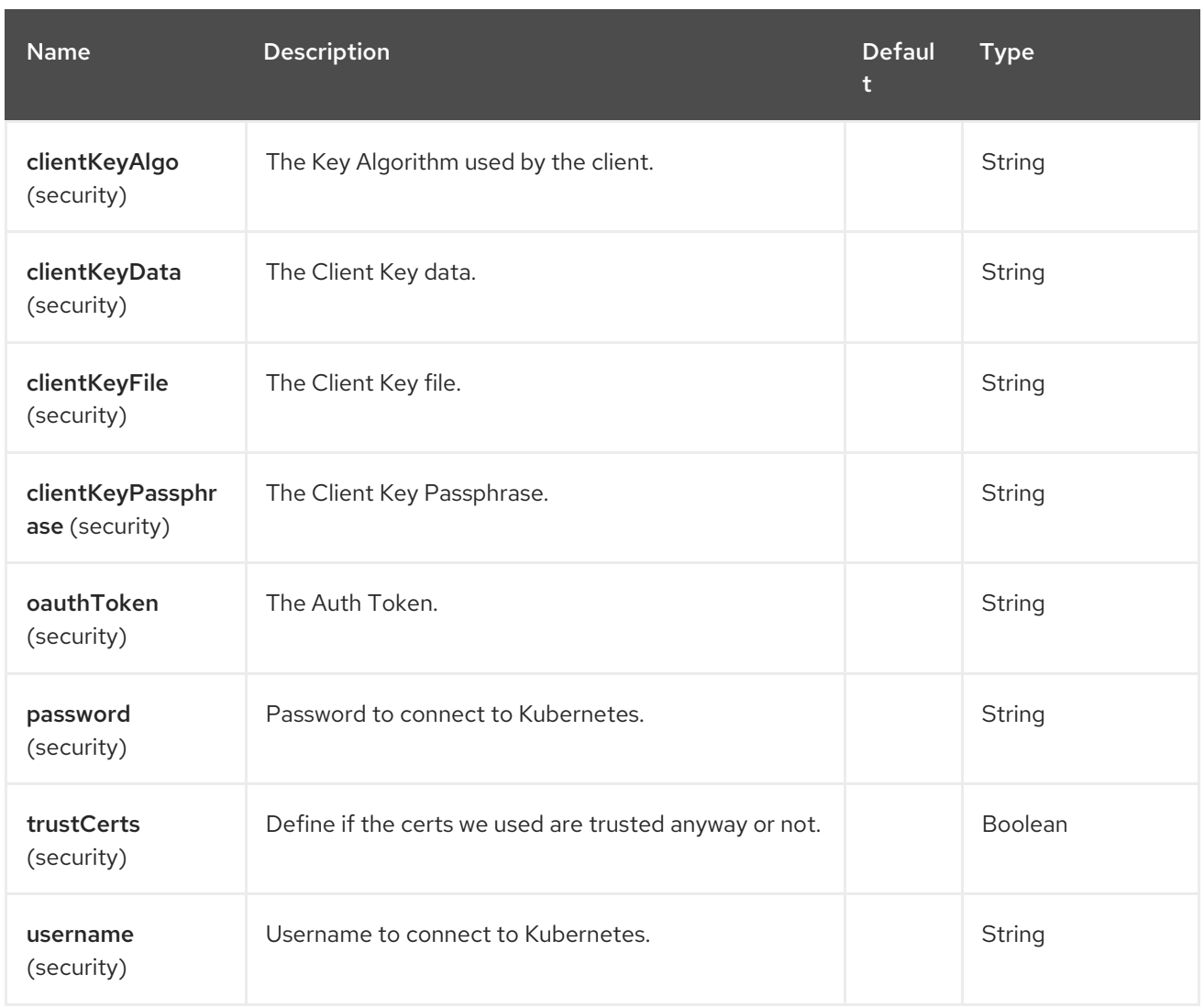

# 76.5. MESSAGE HEADERS

The Kubernetes Service Account component supports 5 message header(s), which is/are listed below:

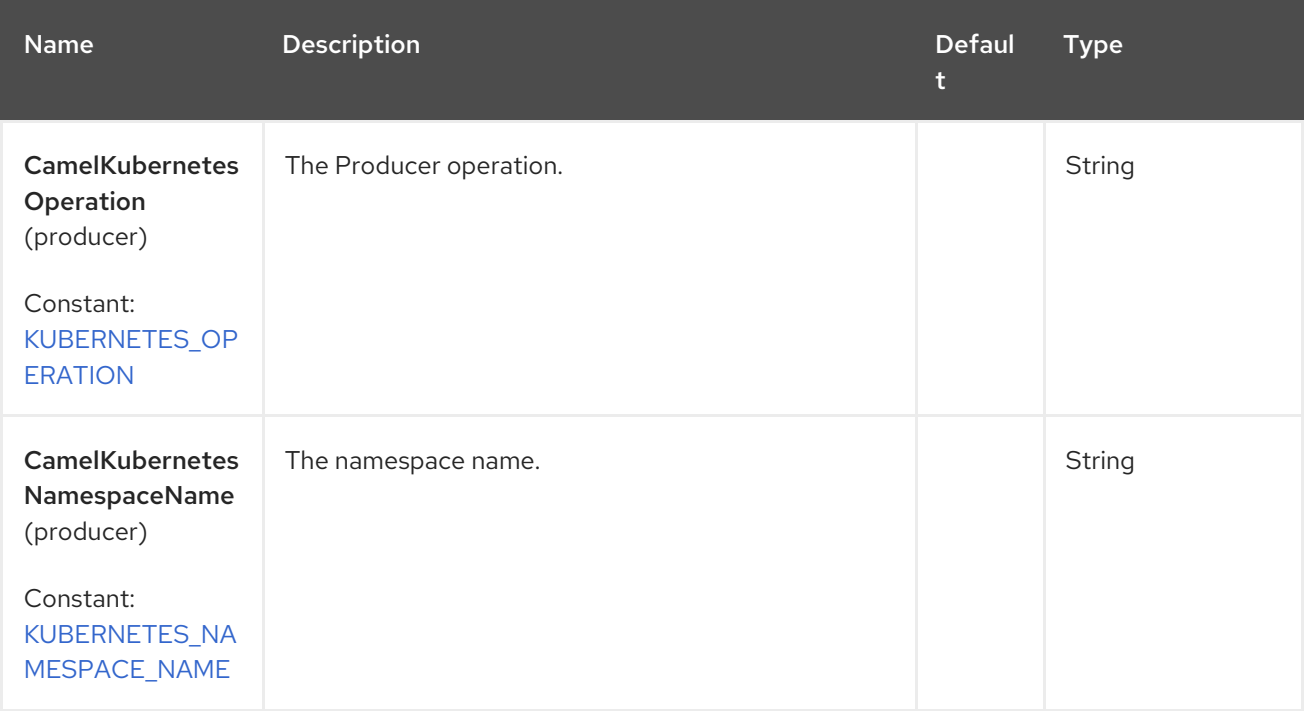

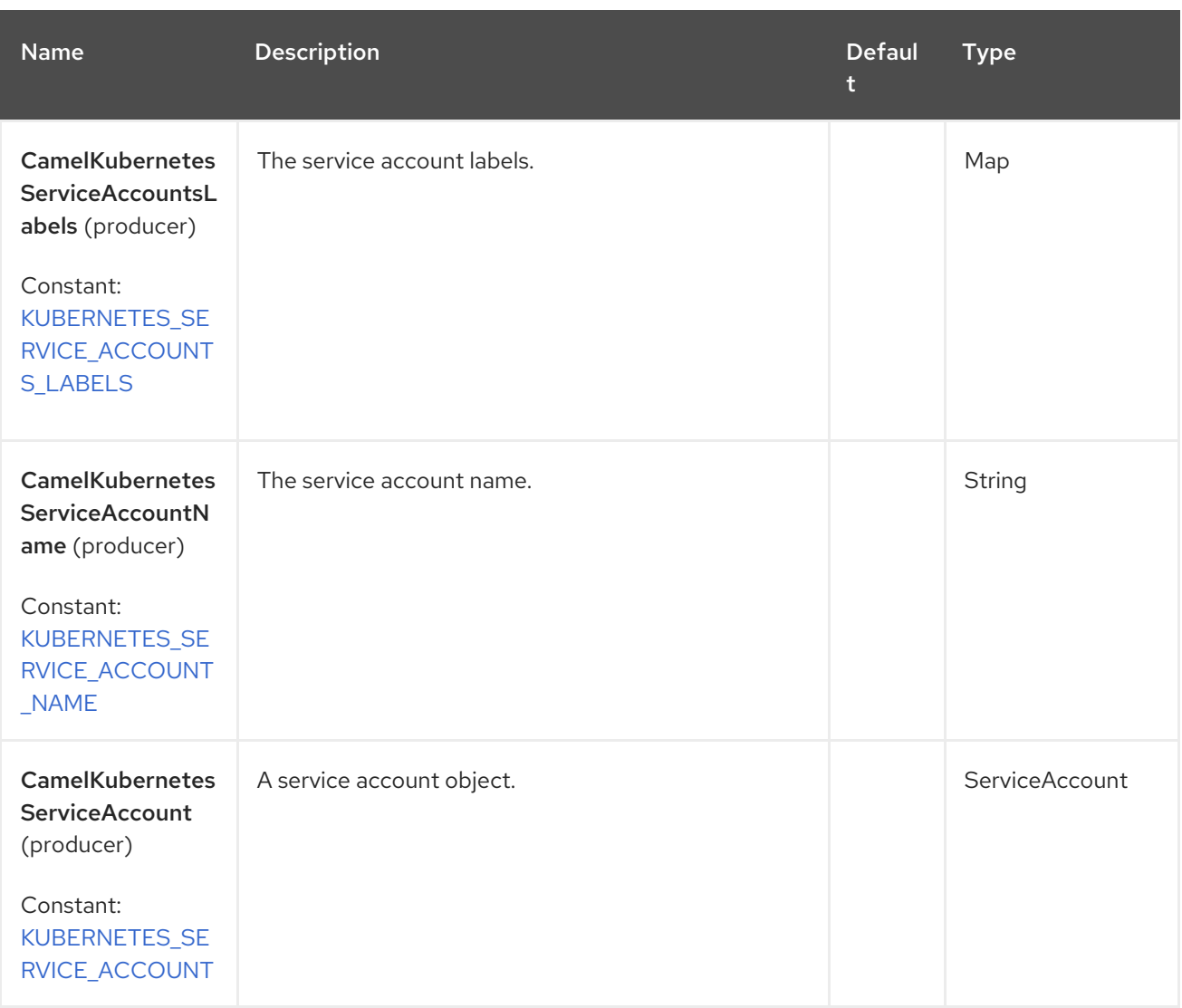

### 76.6. SUPPORTED PRODUCER OPERATION

- **·** listServiceAccounts
- **·** listServiceAccountsByLabels
- getServiceAccount
- createServiceAccount
- updateServiceAccount
- deleteServiceAccount

### 76.7. KUBERNETES SERVICEACCOUNTS PRODUCE EXAMPLES

listServiceAccounts: this operation lists the service account on a kubernetes cluster.

```
from("direct:list").
  toF("kubernetes-service-accounts:///?
kubernetesClient=#kubernetesClient&operation=listServiceAccounts").
  to("mock:result");
```
This operation returns a List of services from your cluster.

listServiceAccountsByLabels: this operation lists the service account by labels on a kubernetes cluster.

```
from("direct:listByLabels").process(new Processor() {
       @Override
       public void process(Exchange exchange) throws Exception {
         Map<String, String> labels = new HashMap<>();
         labels.put("key1", "value1");
         labels.put("key2", "value2");
exchange.getIn().setHeader(KubernetesConstants.KUBERNETES_SERVICE_ACCOUNTS_LABELS,
labels);
      }
    });
  toF("kubernetes-service-accounts:///?
kubernetesClient=#kubernetesClient&operation=listServiceAccountsByLabels").
  to("mock:result");
```
This operation returns a List of Services from your cluster, using a label selector (with key1 and key2, with value value1 and value2).

## 76.8. SPRING BOOT AUTO-CONFIGURATION

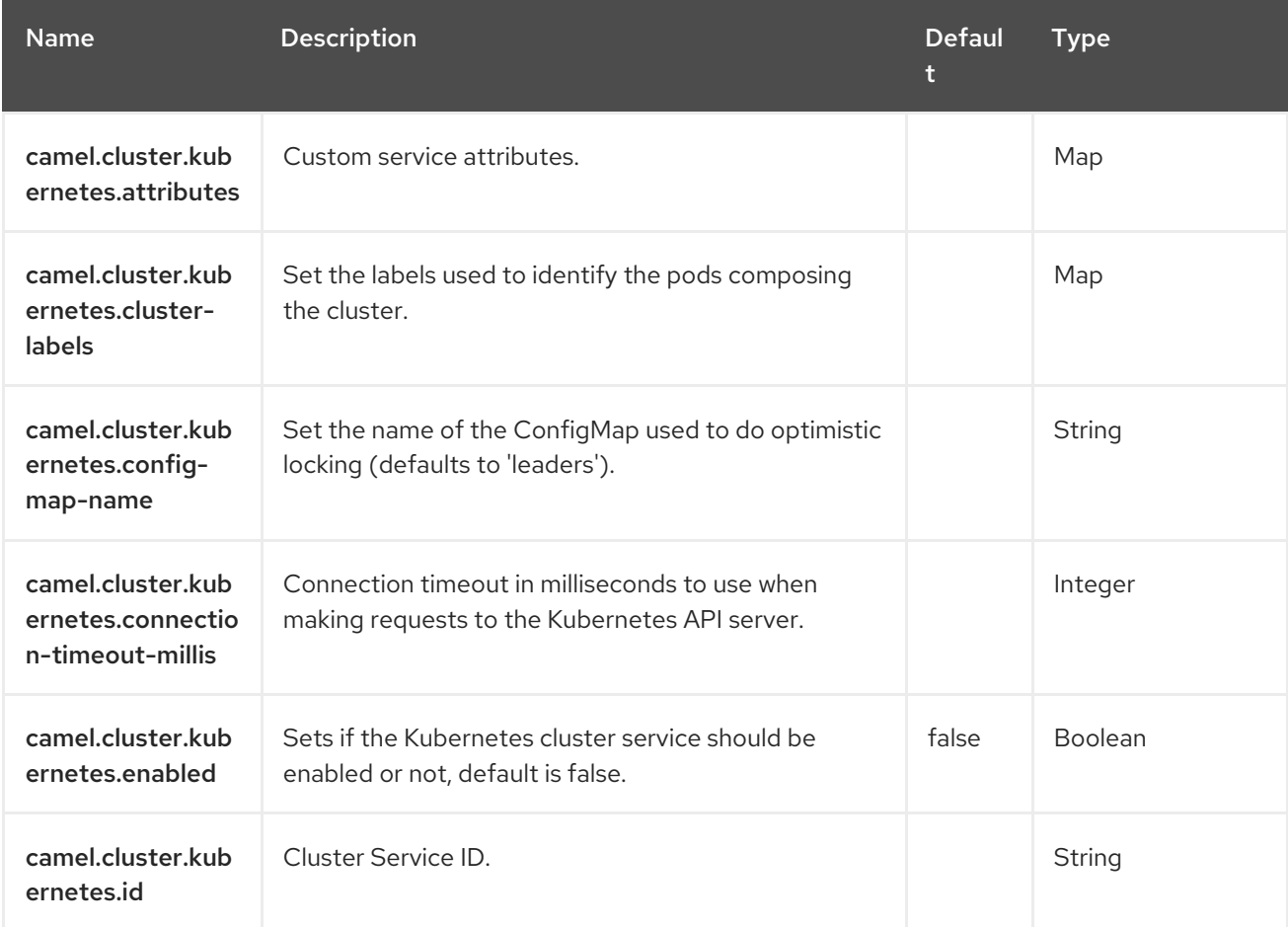

The component supports 102 options, which are listed below.

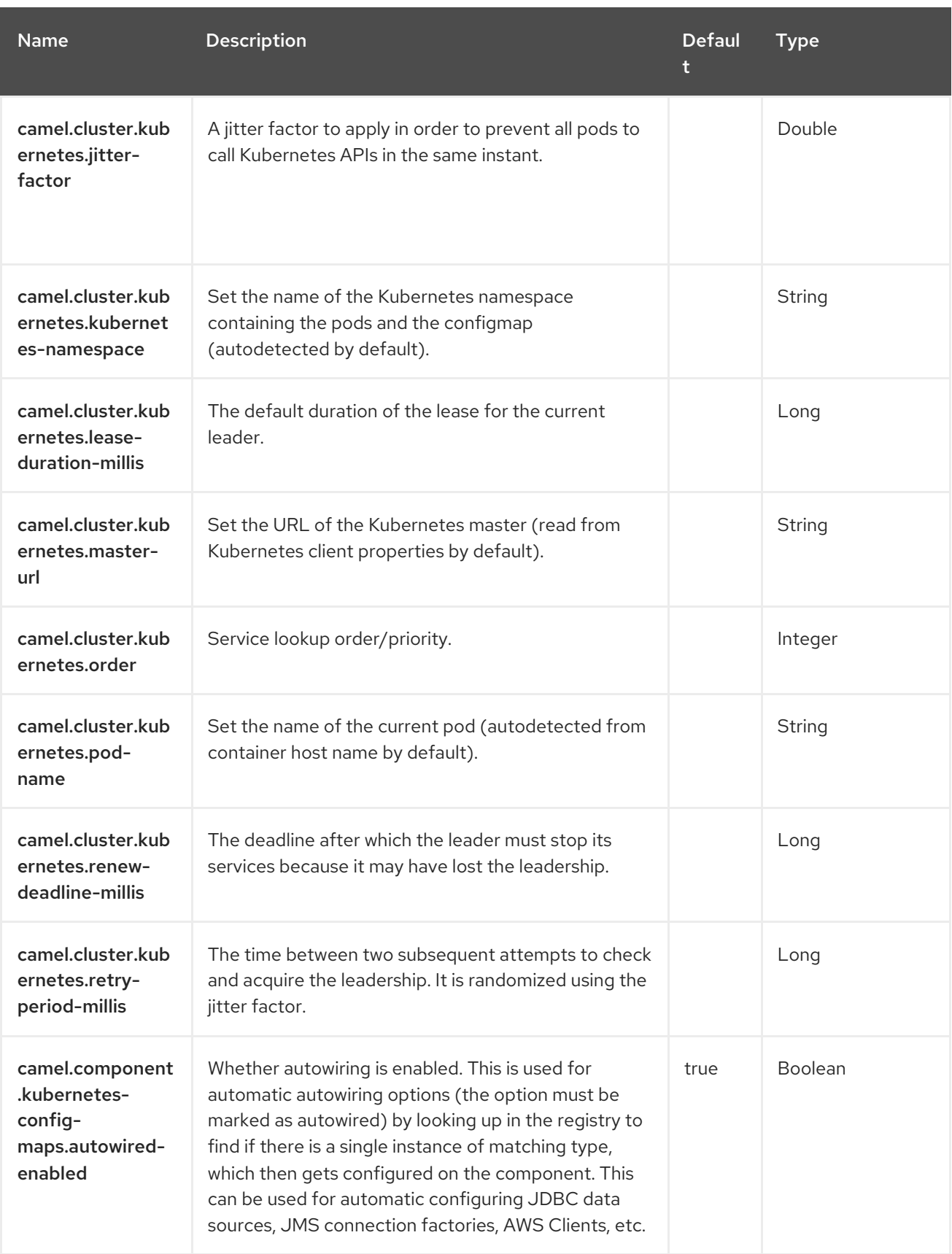

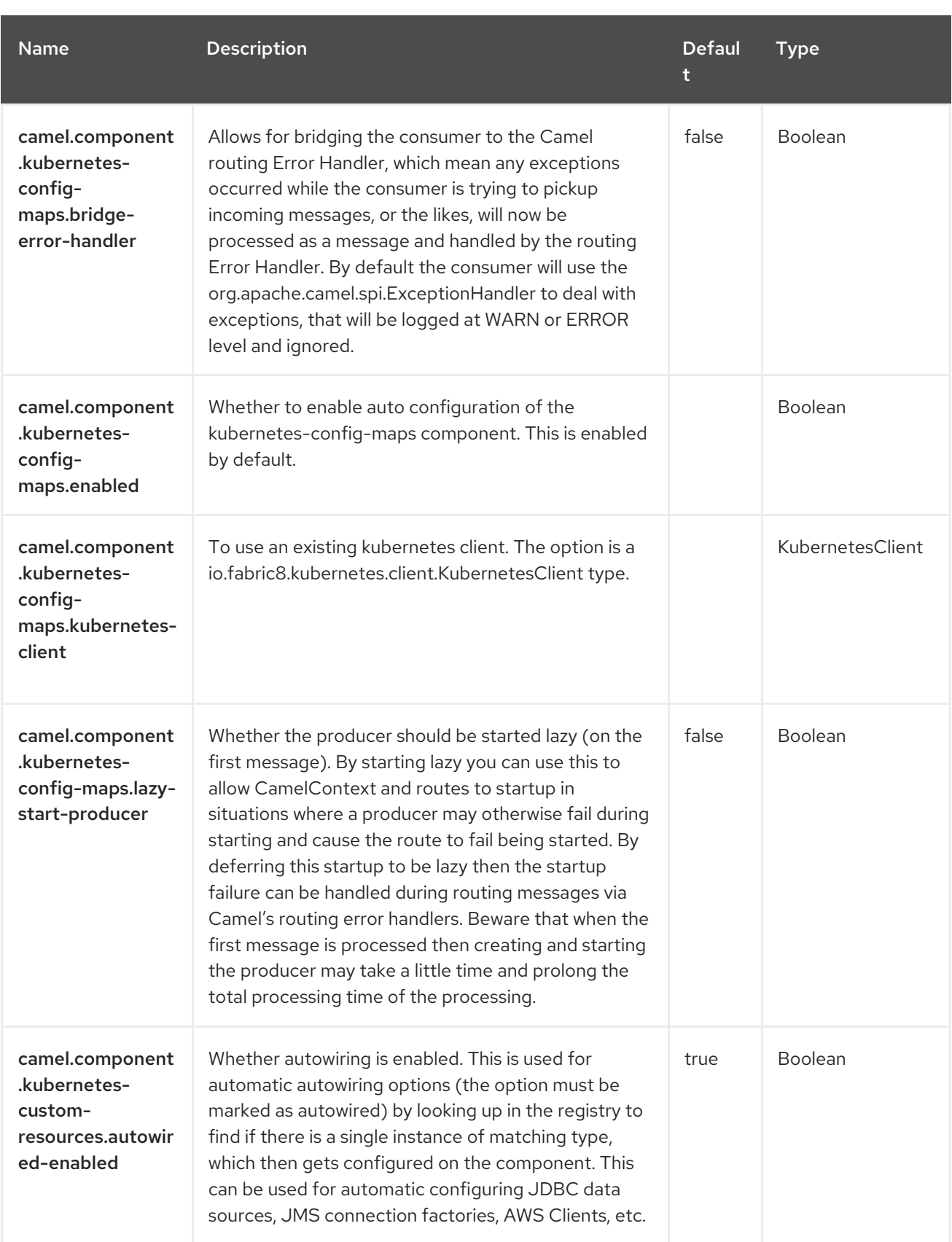

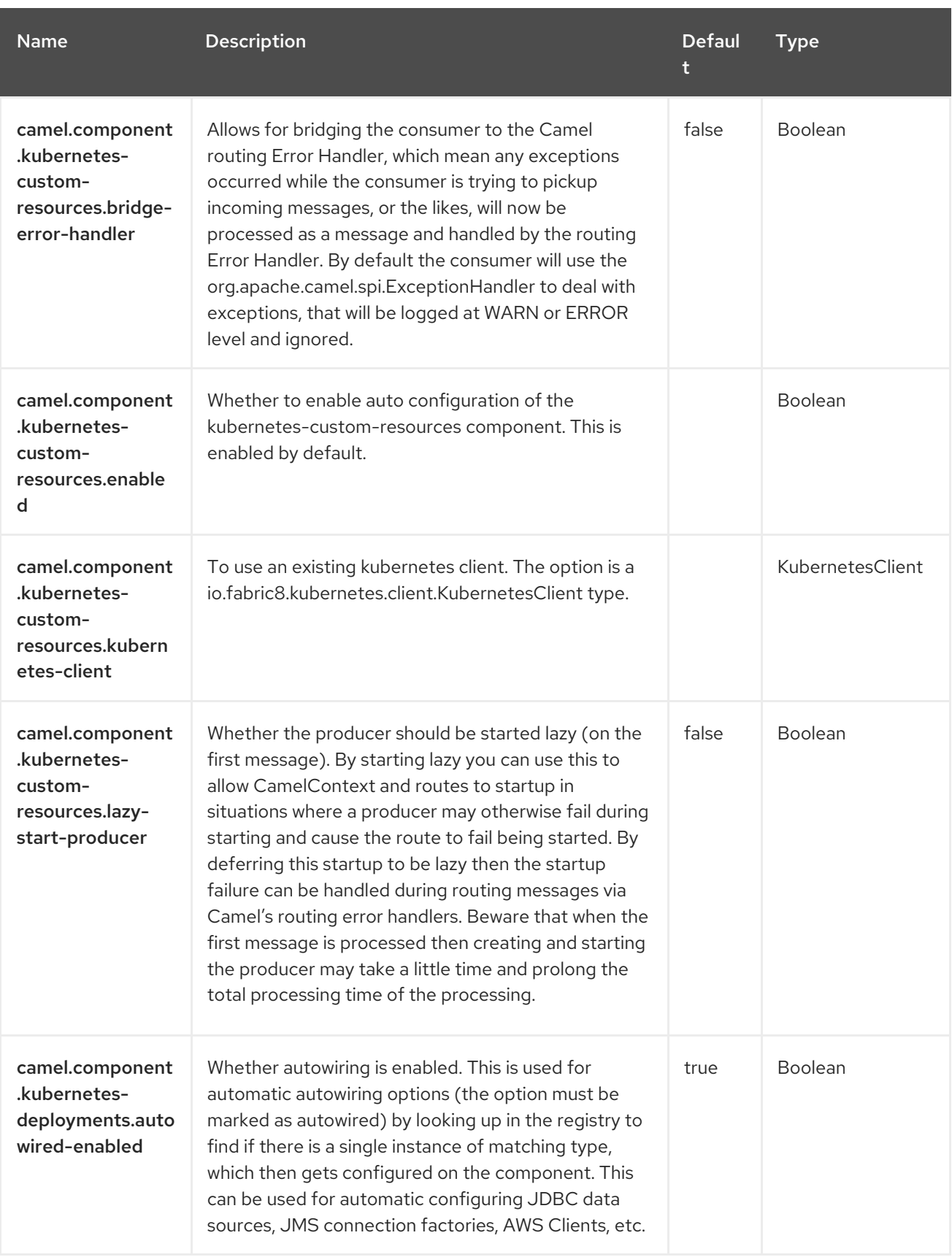

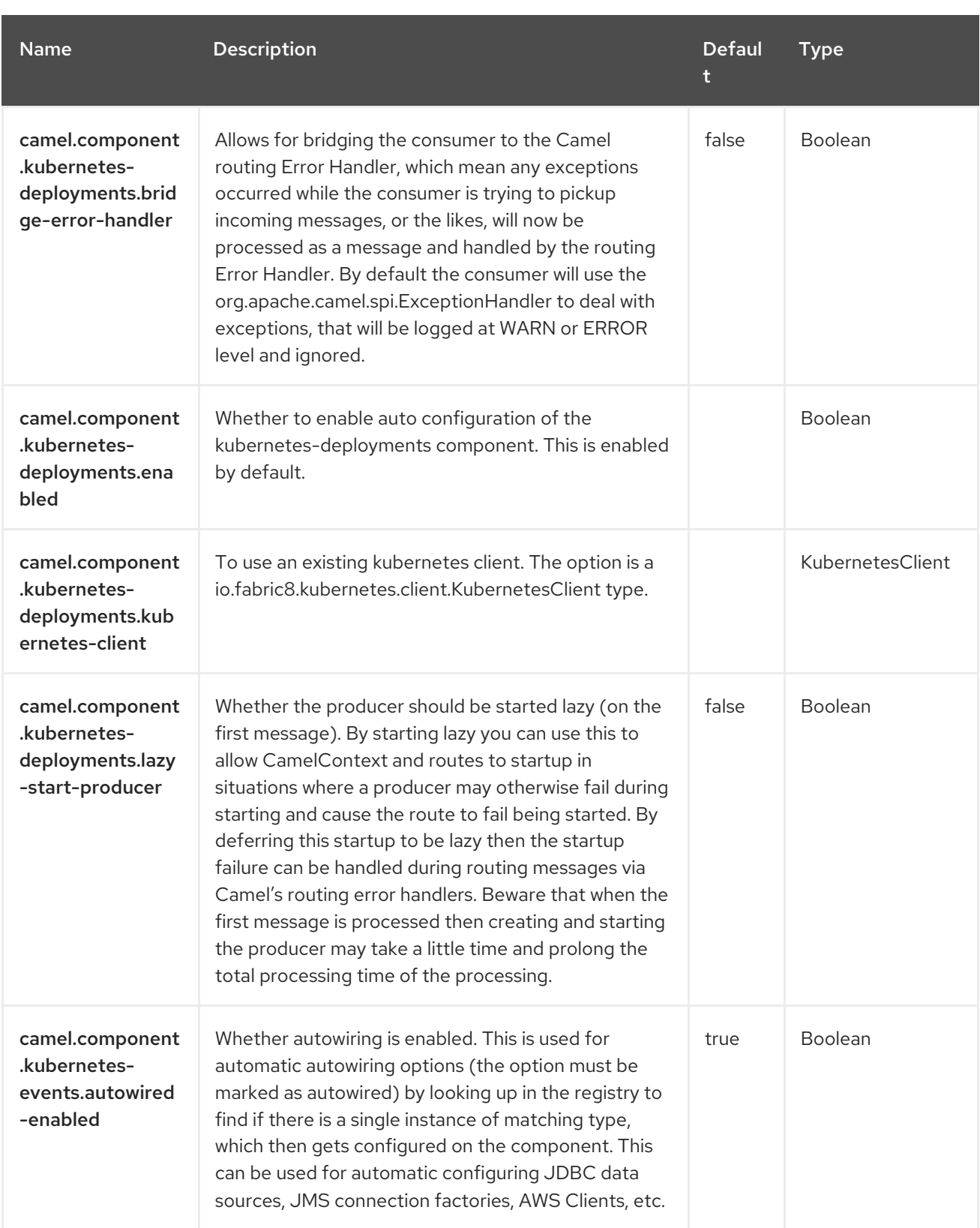

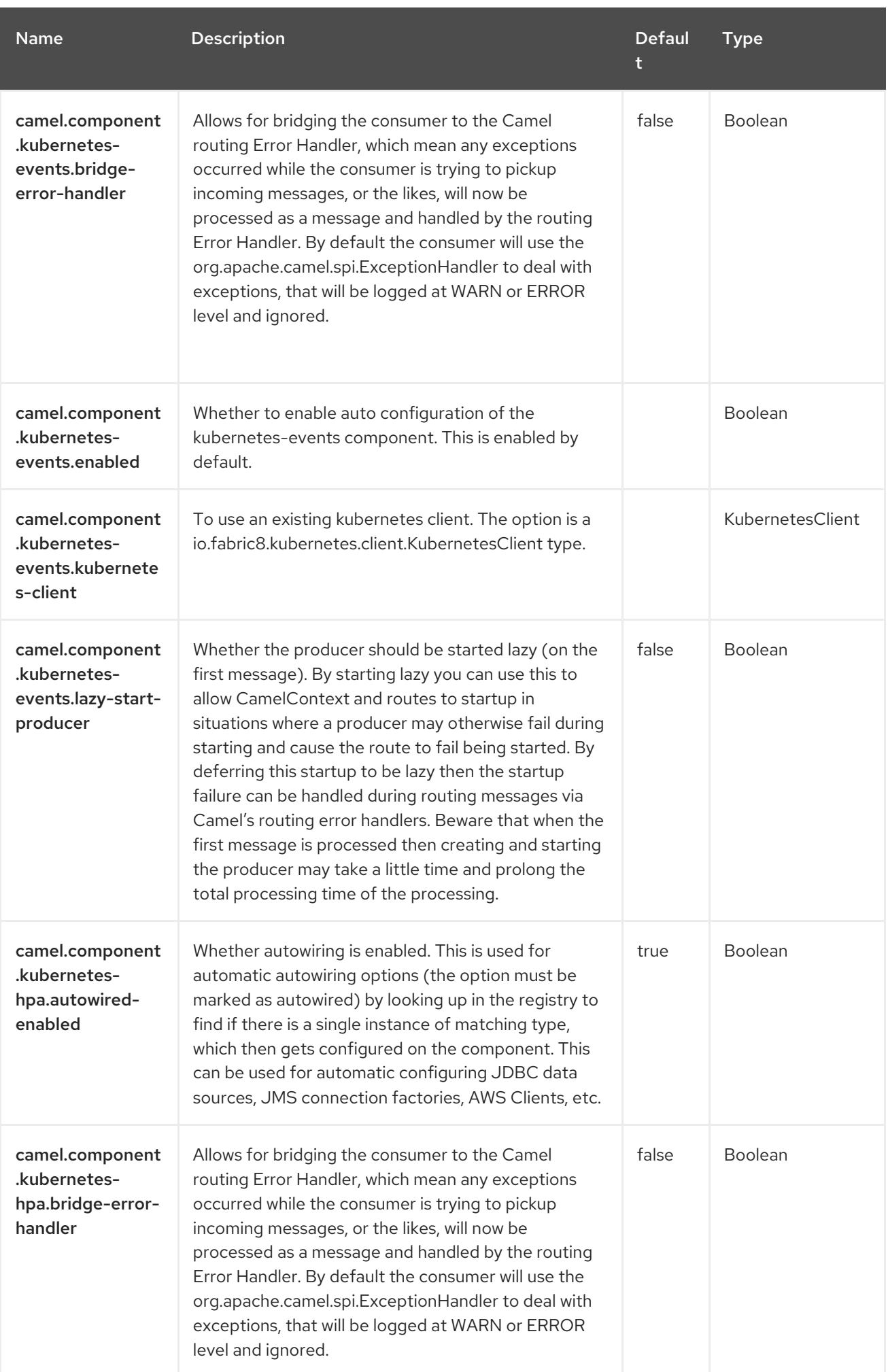

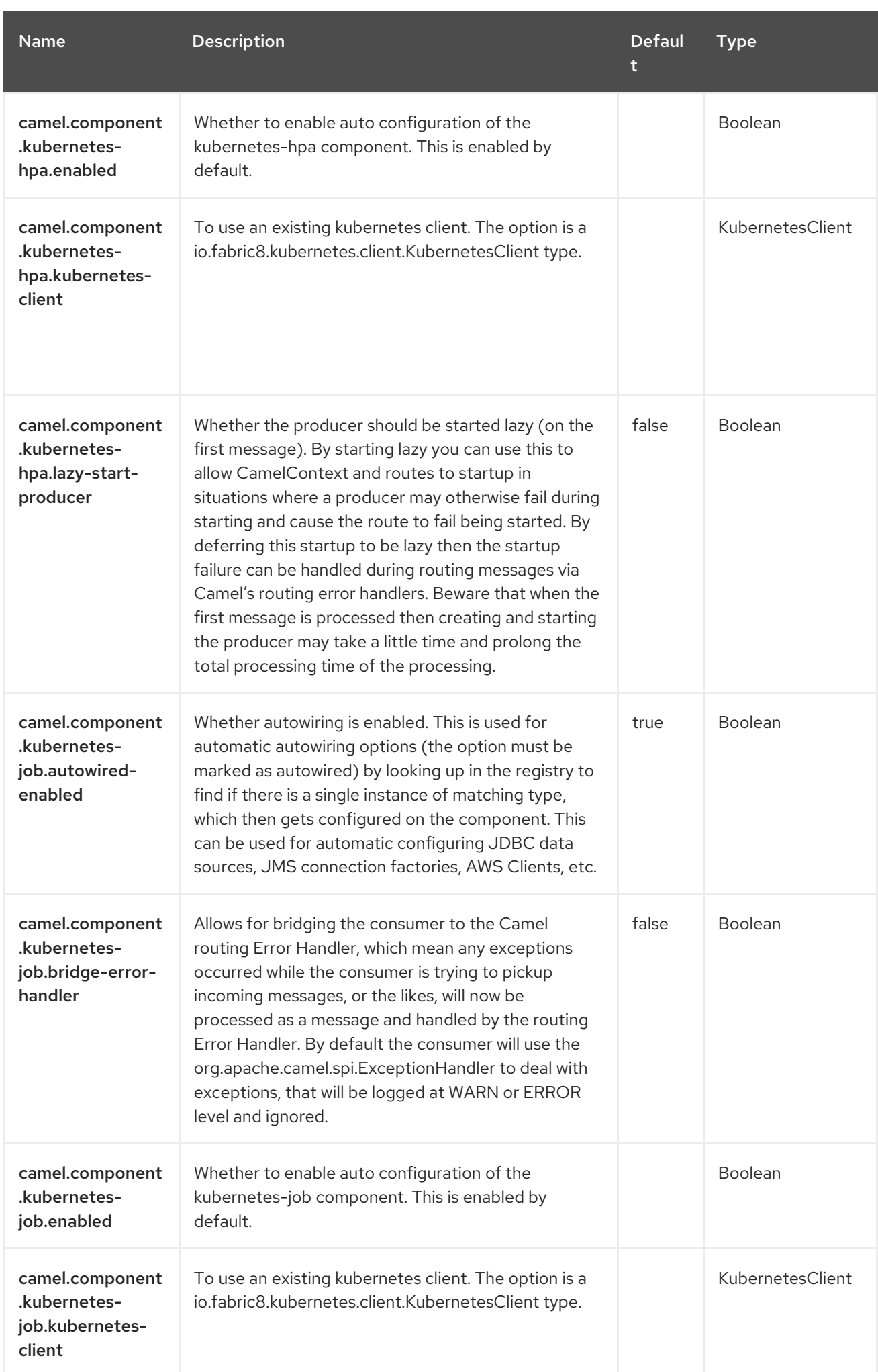

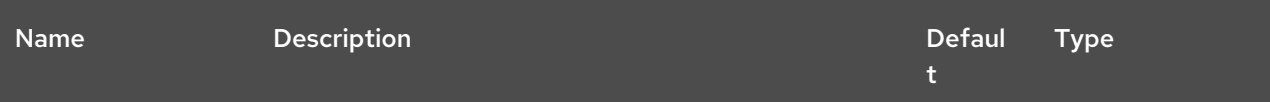

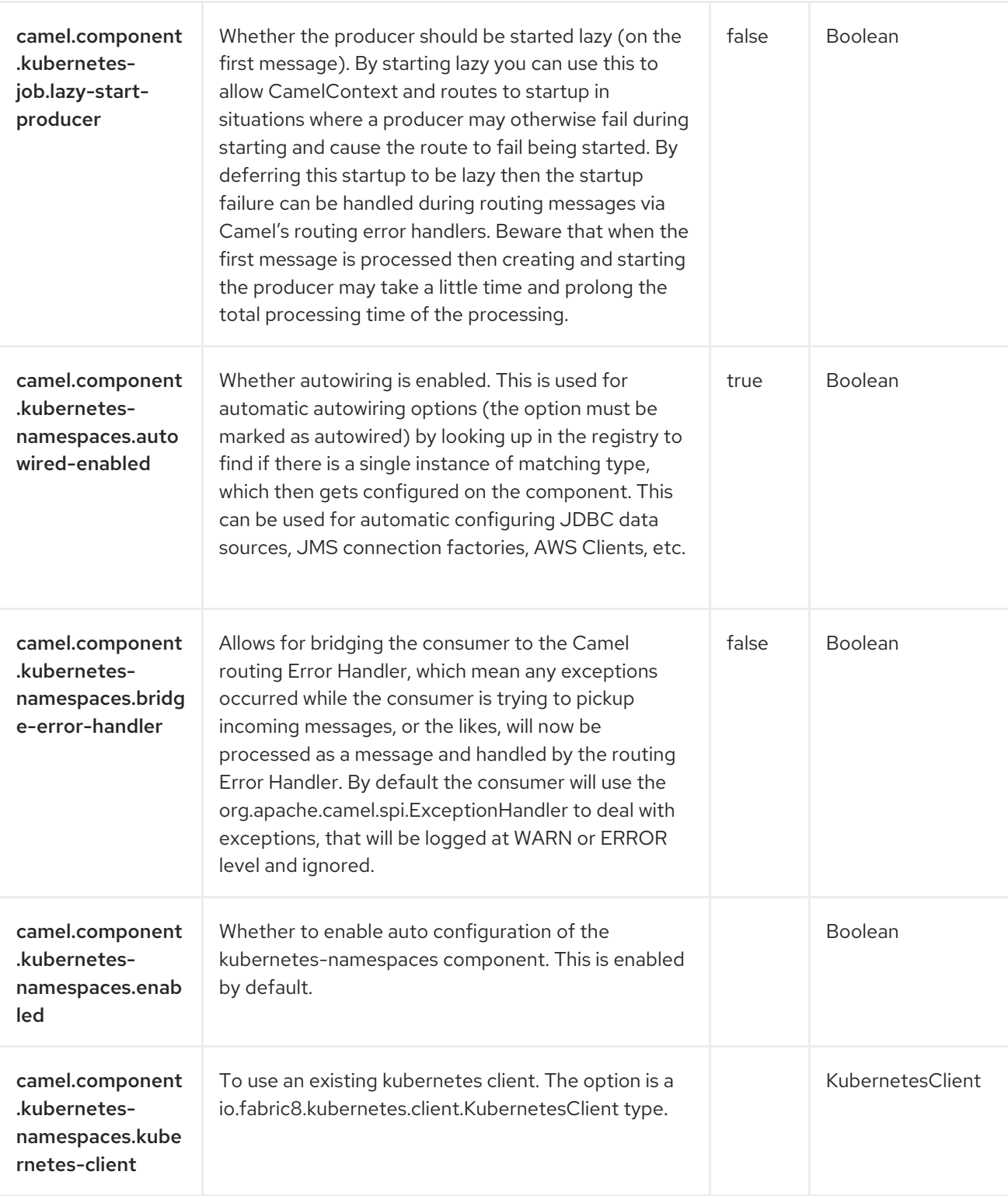

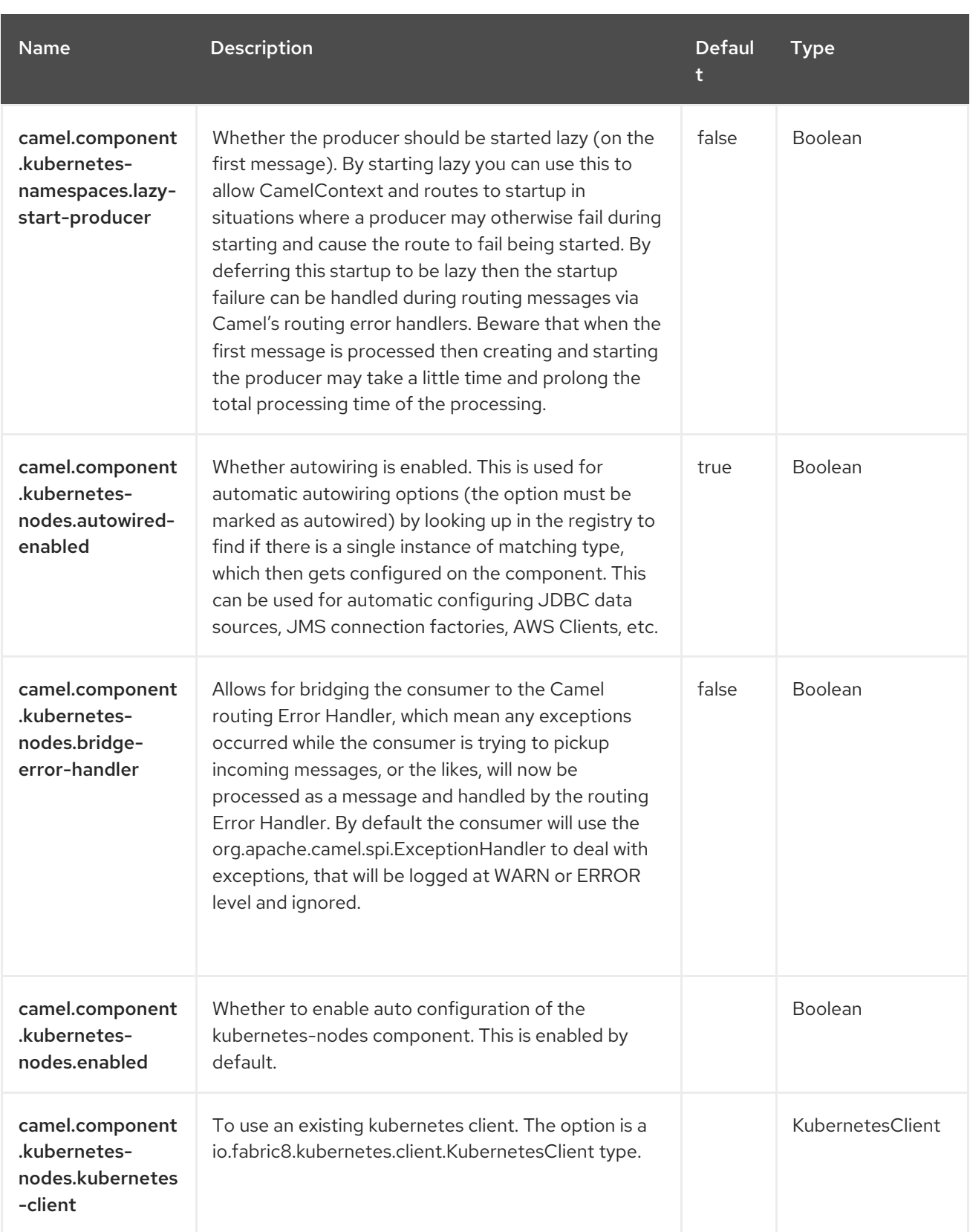

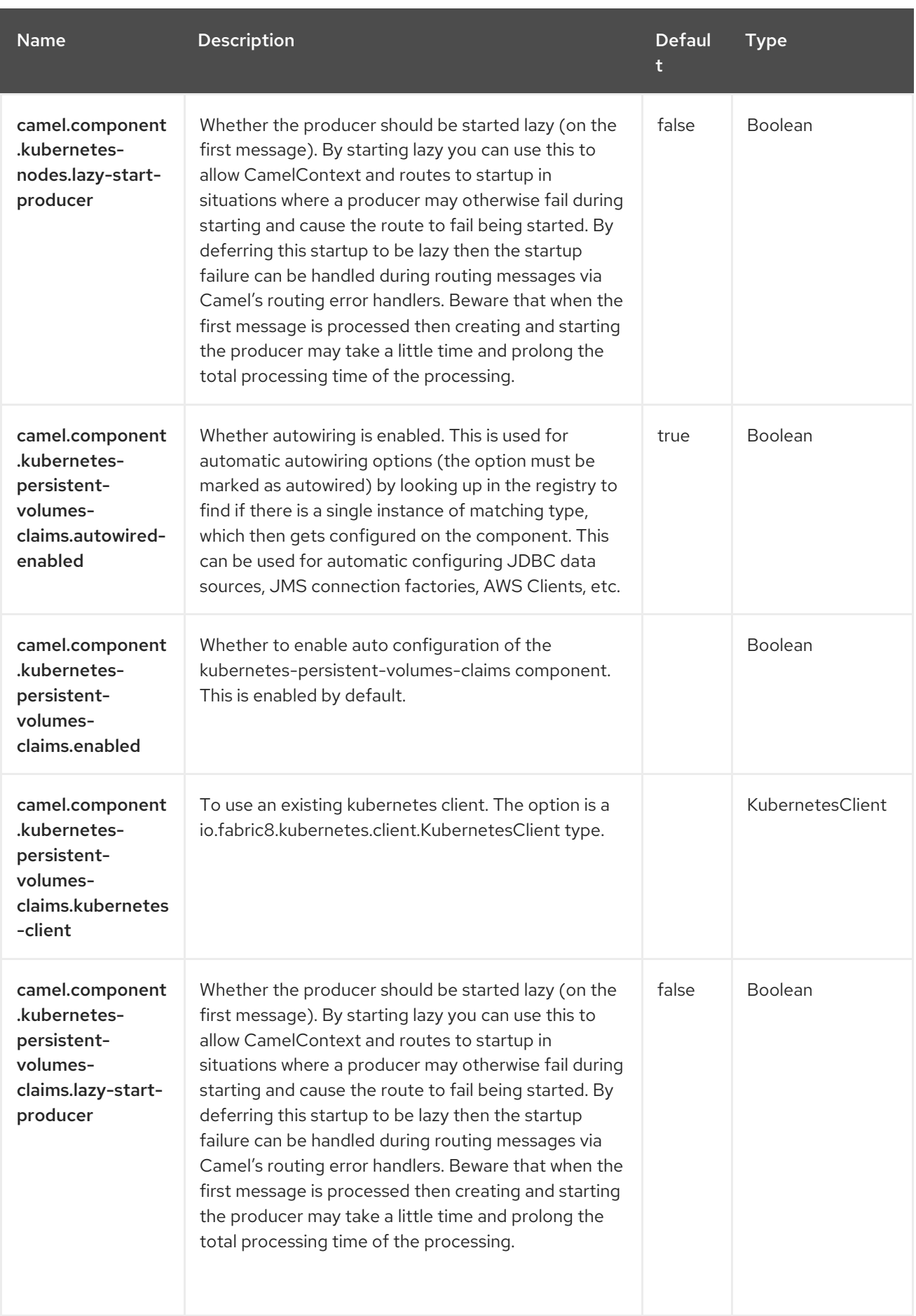

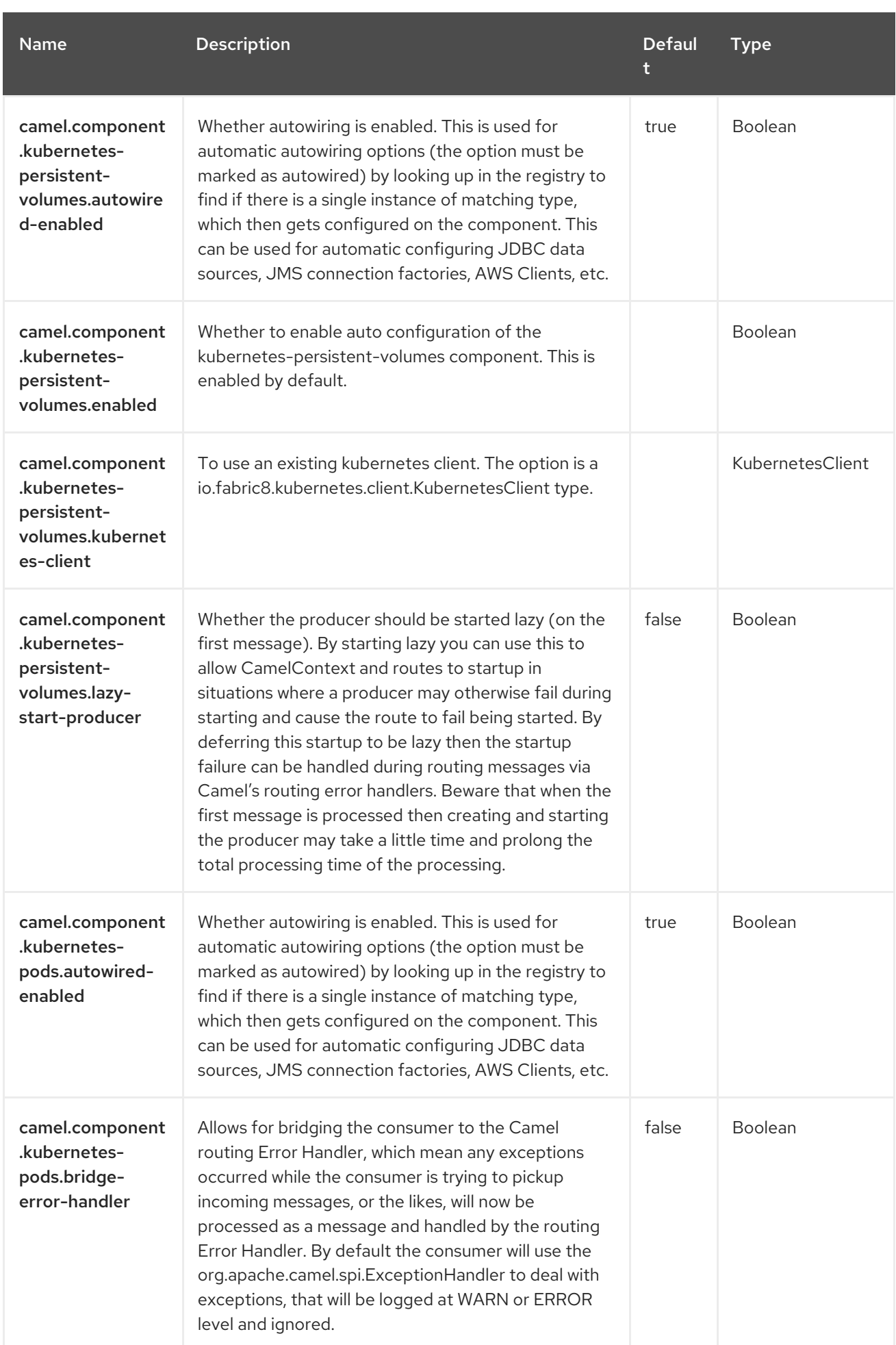

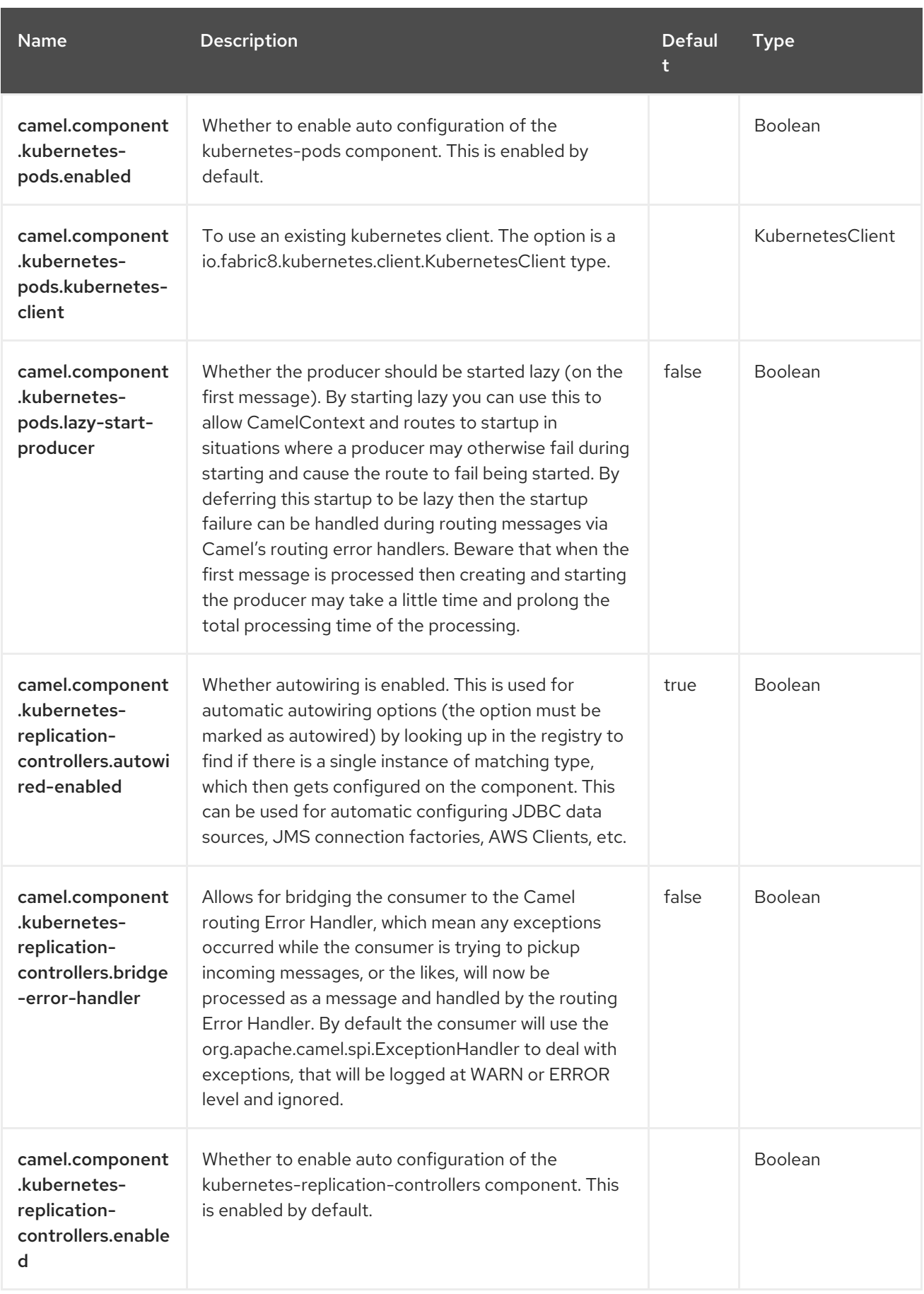

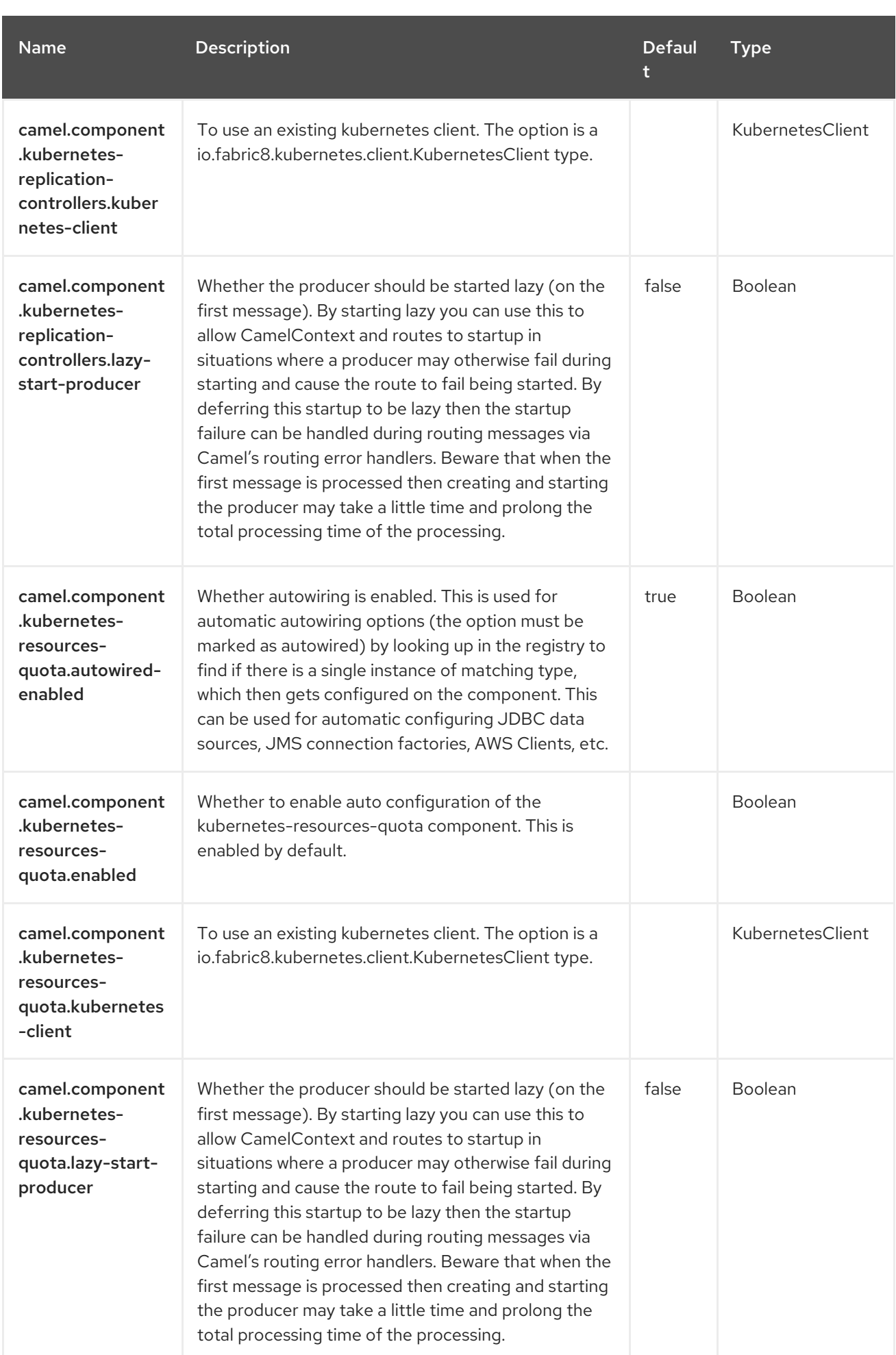

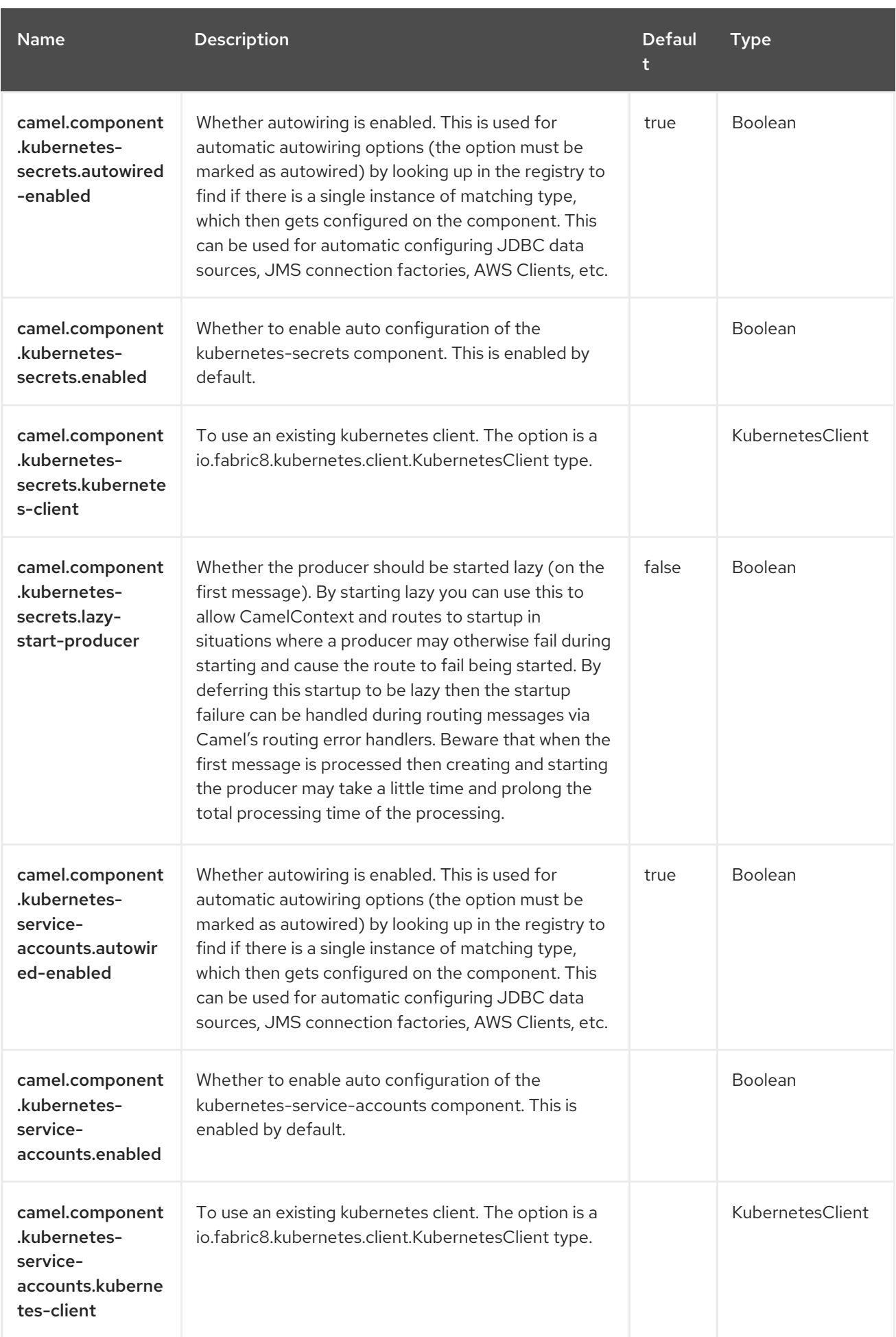

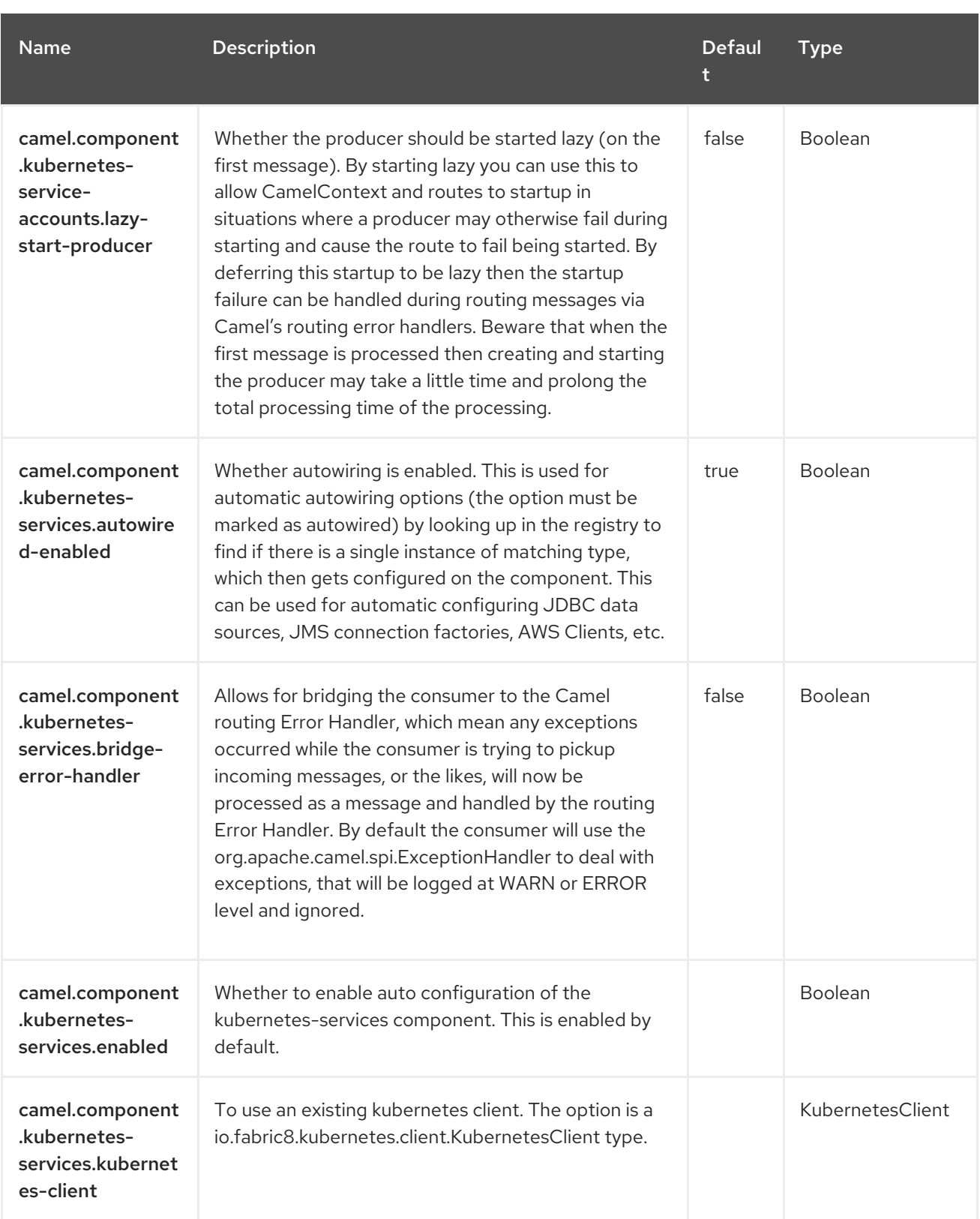
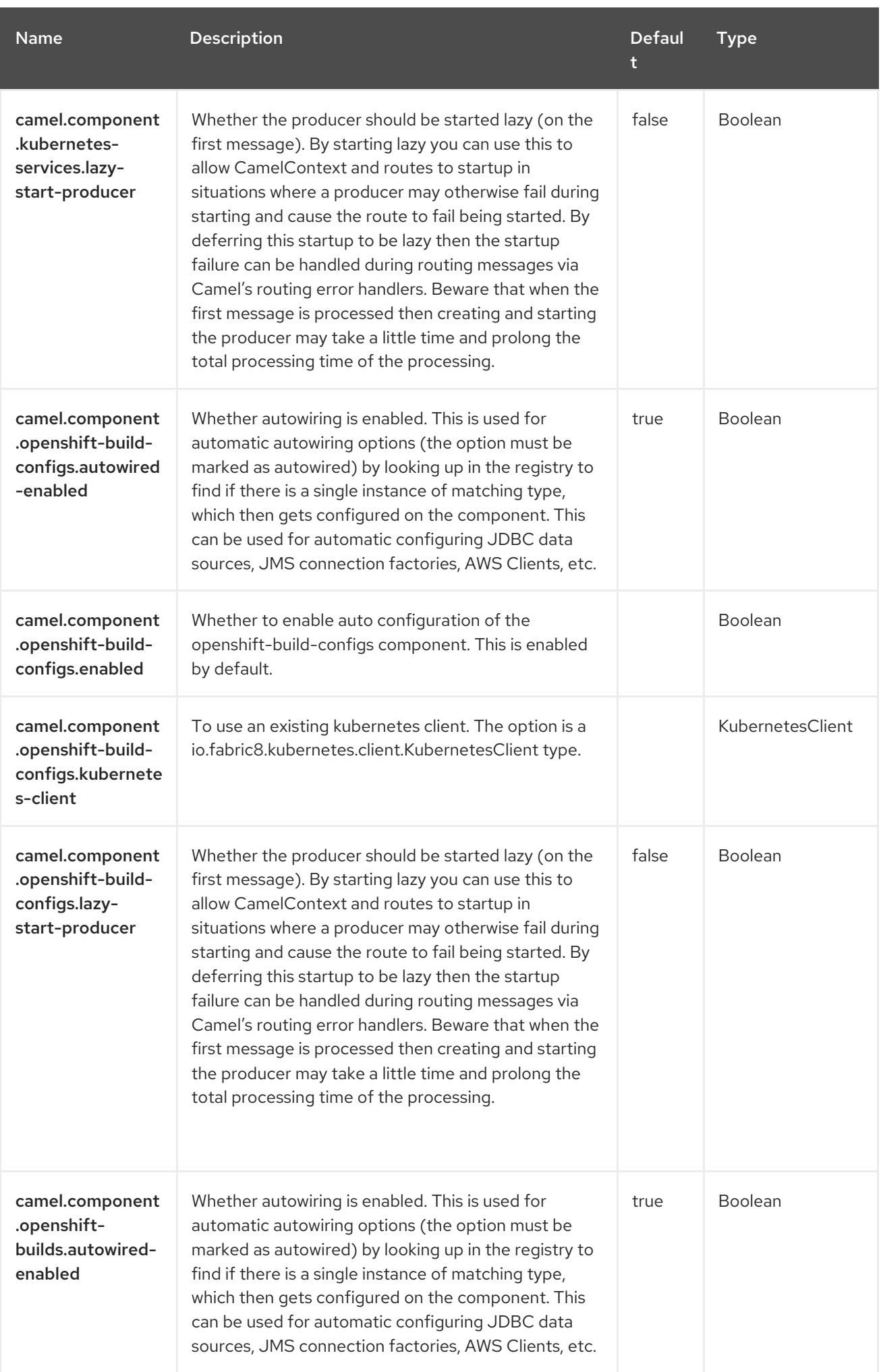

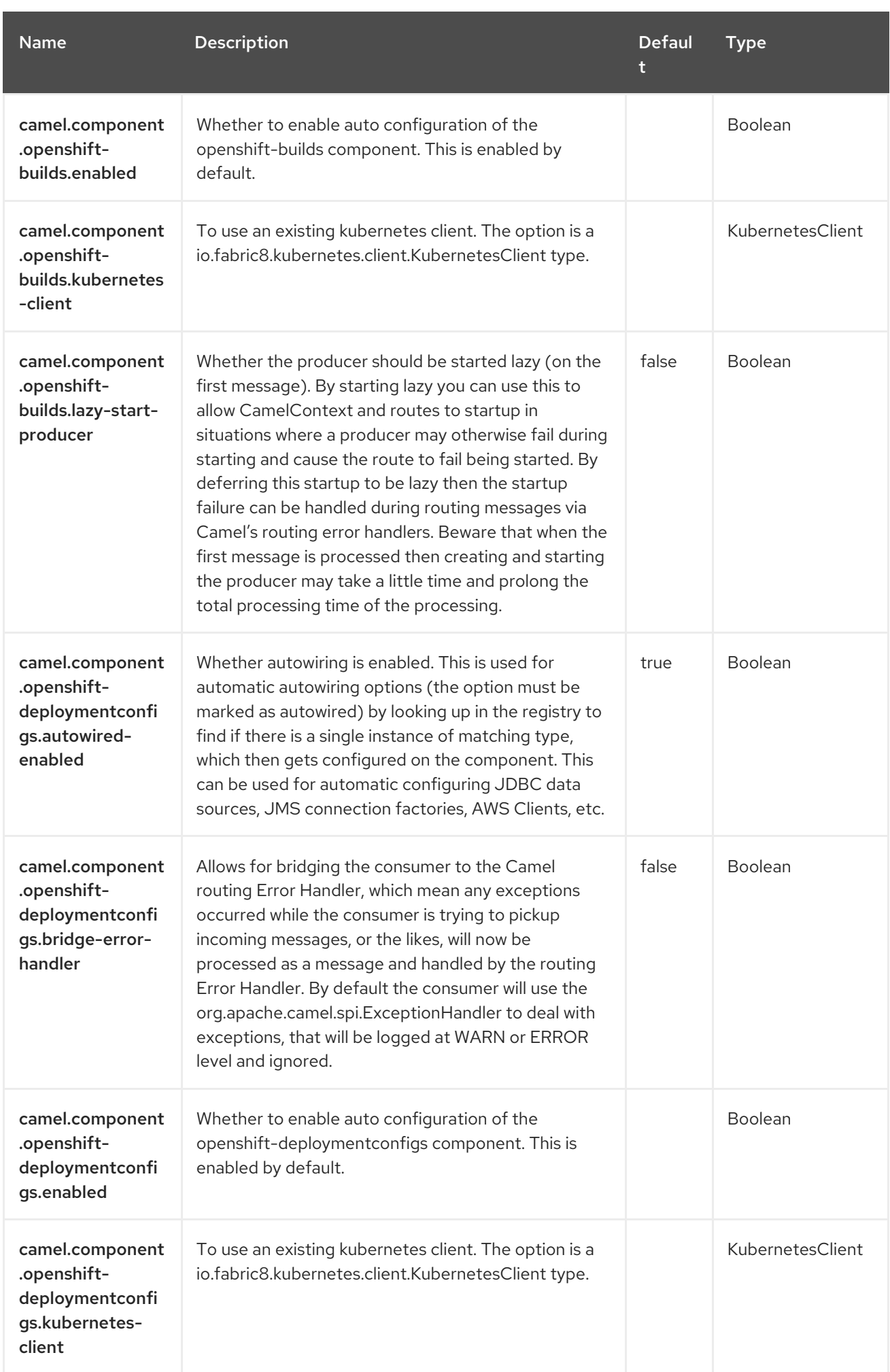

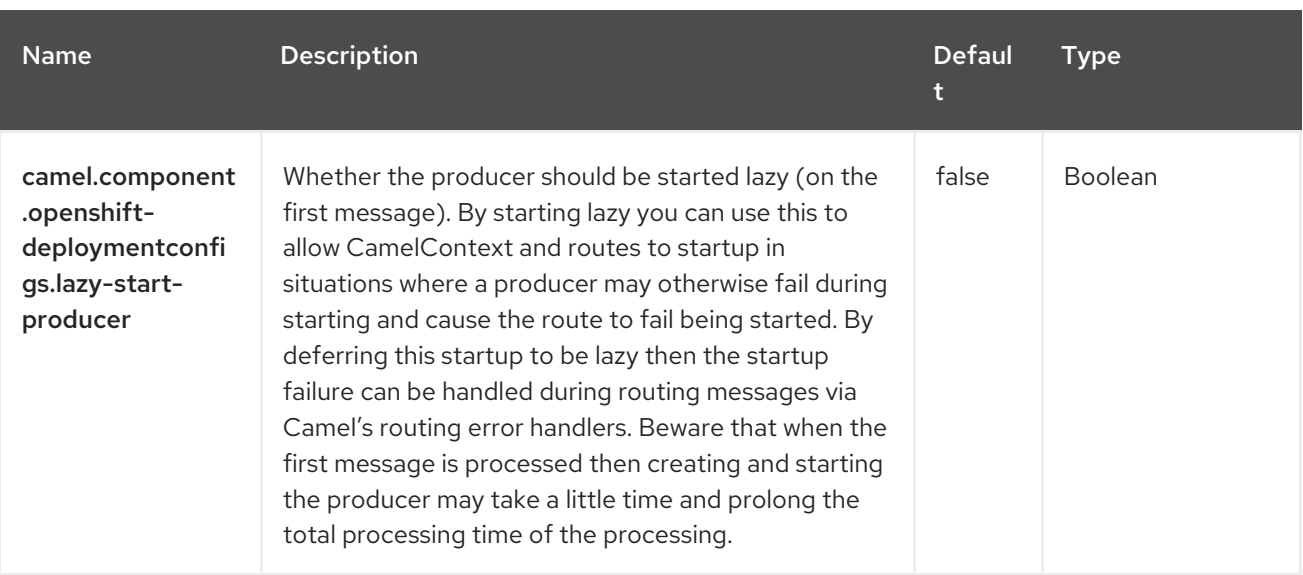

# CHAPTER 77. KUBERNETES SERVICES

Since Camel 2.17

#### Both producer and consumer are supported

The Kubernetes Services component is one of the Kubernetes [Components](https://access.redhat.com/documentation/en-us/red_hat_build_of_apache_camel/4.4/html-single/red_hat_build_of_apache_camel_for_spring_boot_reference/index#csb-camel-kubernetes-component-starter) which provides a producer to execute Kubernetes Service operations and a consumer to consume events related to Service objects.

## 77.1. DEPENDENCIES

When using **kubernetes-services** with Red Hat build of Apache Camel for Spring Boot, use the following Maven dependency to have support for auto configuration:

<dependency> <groupId>org.apache.camel.springboot</groupId> <artifactId>camel-kubernetes-starter</artifactId> </dependency>

# 77.2. CONFIGURING OPTIONS

Camel components are configured on two separate levels:

- component level
- endpoint level

### 77.2.1. Configuring Component Options

The component level is the highest level which holds general and common configurations that are inherited by the endpoints. For example a component may have security settings, credentials for authentication, urls for network connection and so forth.

Some components only have a few options, and others may have many. Because components typically have pre configured defaults that are commonly used, then you may often only need to configure a few options on a component; or none at all.

Configuring components can be done with the [Component](https://camel.apache.org/manual/component-dsl.html) DSL, in a configuration file (application.properties|yaml), or directly with Java code.

### 77.2.2. Configuring Endpoint Options

Where you find yourself configuring the most is on endpoints, as endpoints often have many options, which allows you to configure what you need the endpoint to do. The options are also categorized into whether the endpoint is used as consumer (from) or as a producer (to), or used for both.

Configuring endpoints is most often done directly in the endpoint URI as path and query parameters. You can also use the [Endpoint](https://camel.apache.org/manual/Endpoint-dsl.html) DSL as a type safe way of configuring endpoints.

A good practice when configuring options is to use Property [Placeholders,](https://camel.apache.org/manual/using-propertyplaceholder.html) which allows to not hardcode urls, port numbers, sensitive information, and other settings. In other words placeholders allows to externalize the configuration from your code, and gives more flexibility and reuse.

The following two sections lists all the options, firstly for the component followed by the endpoint.

## 77.3. COMPONENT OPTIONS

The Kubernetes Services component supports 4 options, which are listed below.

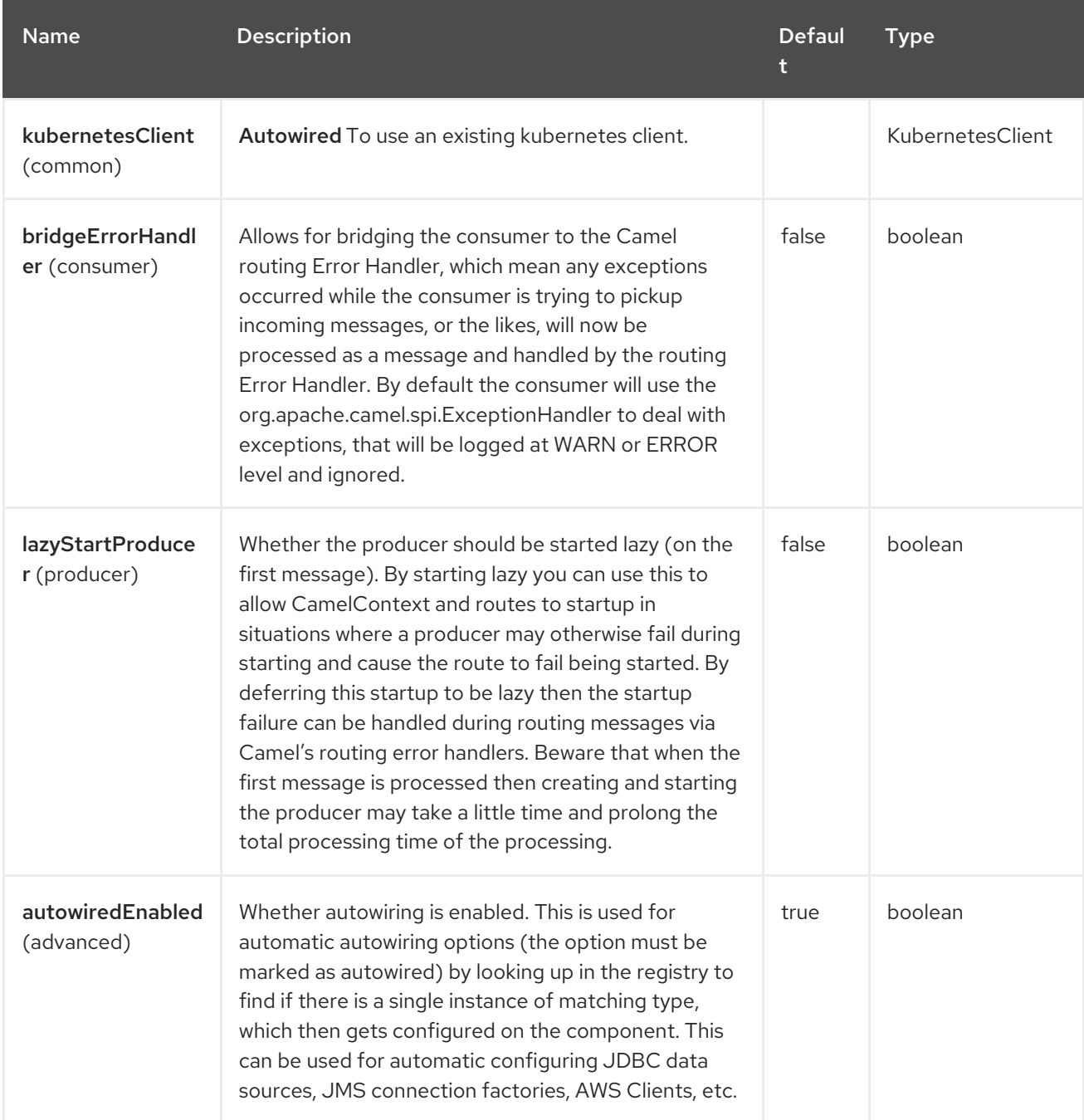

# 77.4. ENDPOINT OPTIONS

The Kubernetes Services endpoint is configured using URI syntax:

kubernetes-services:masterUrl

with the following path and query parameters:

### 77.4.1. Path Parameters (1 parameters)

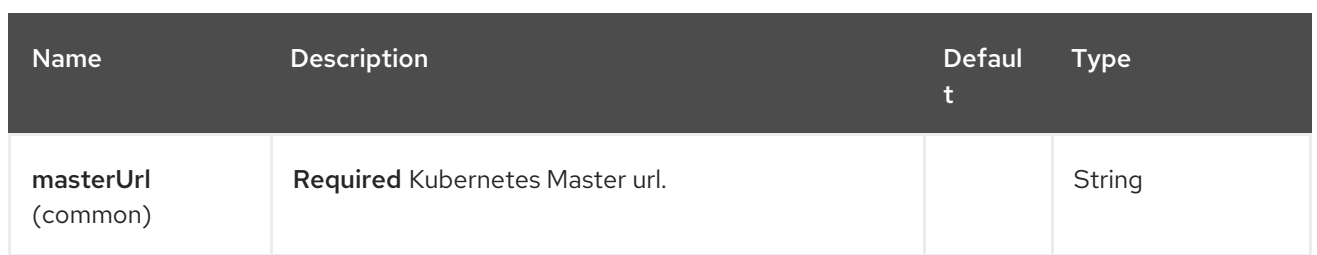

# 77.4.2. Query Parameters (33 parameters)

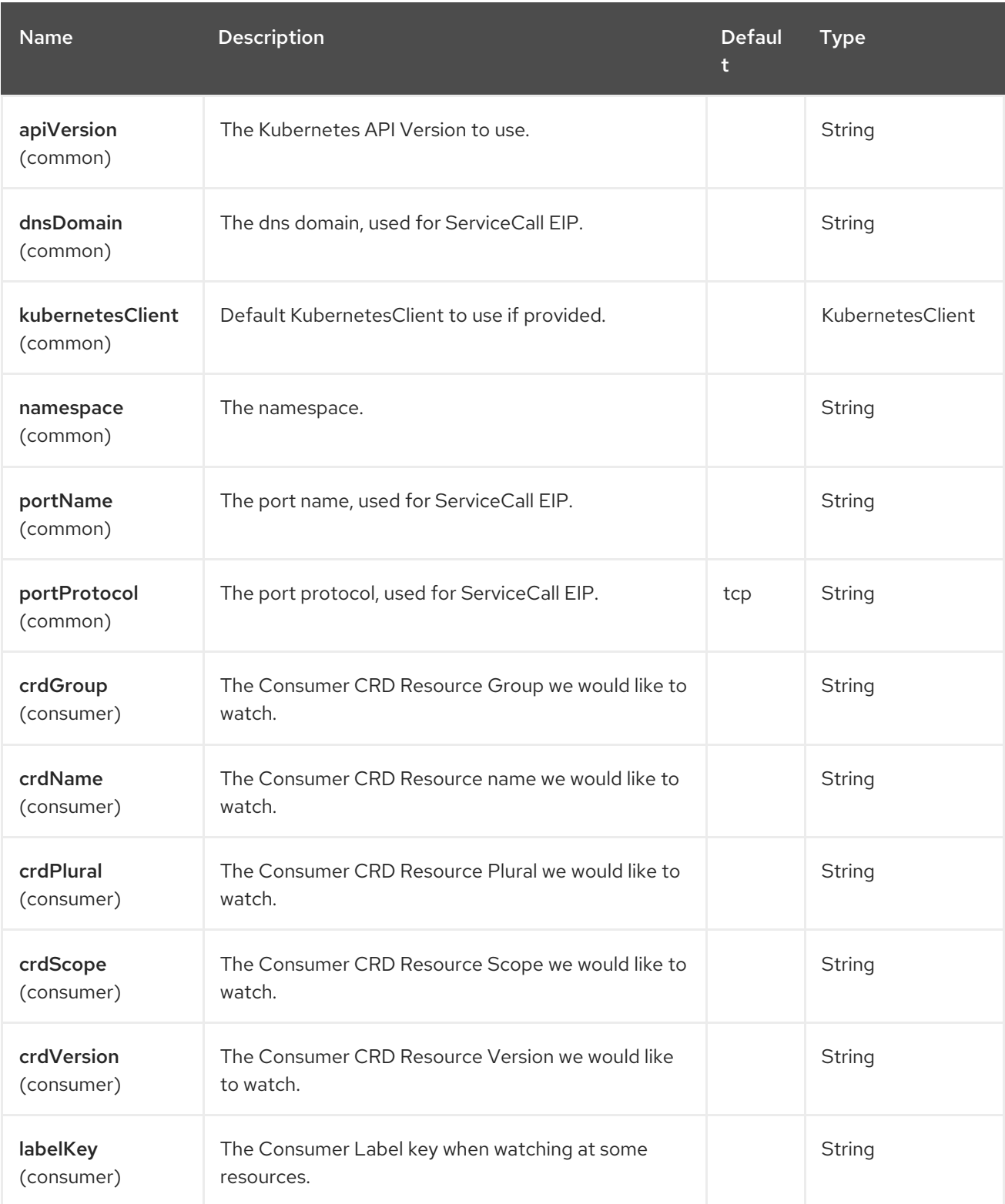

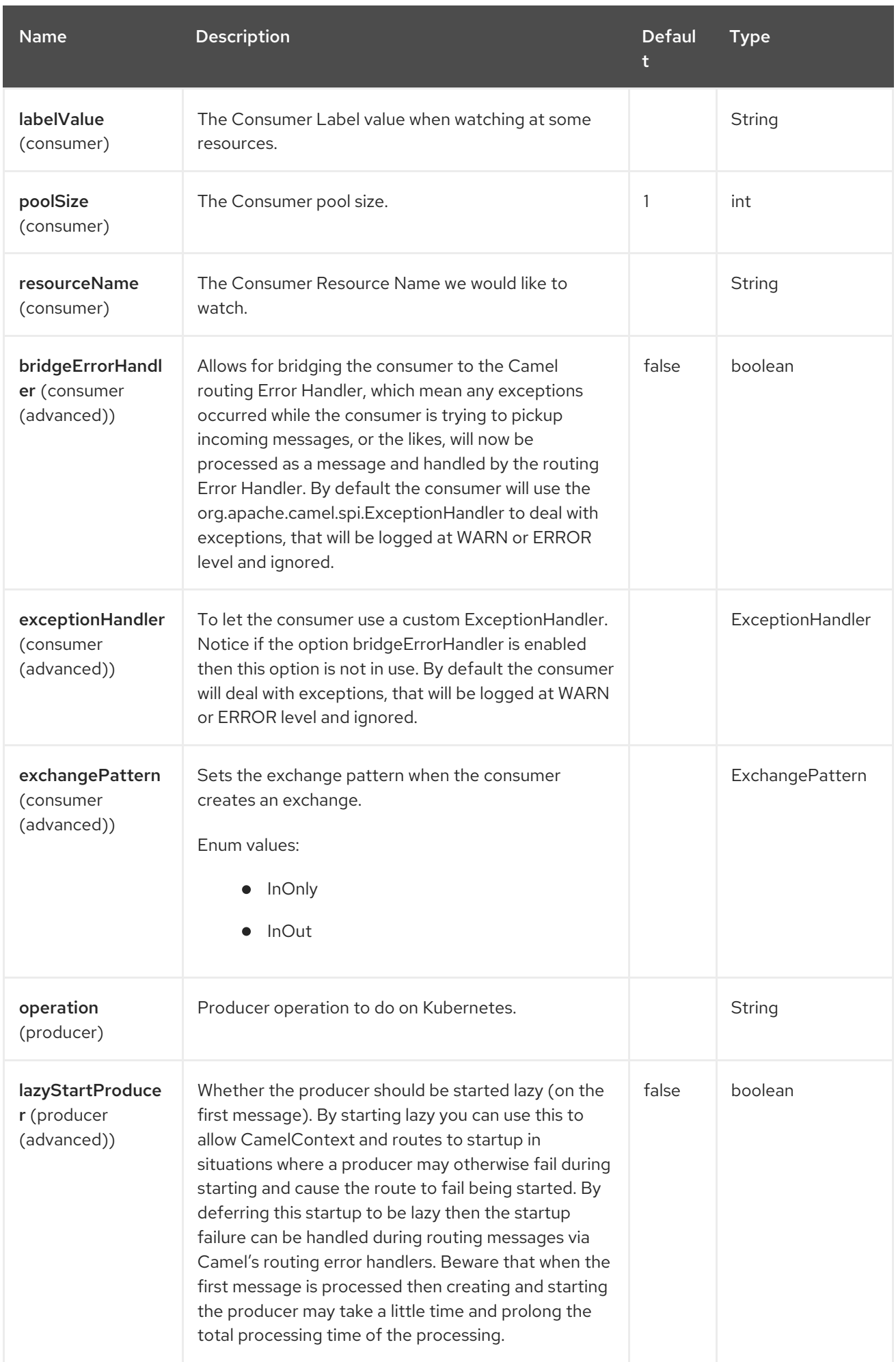

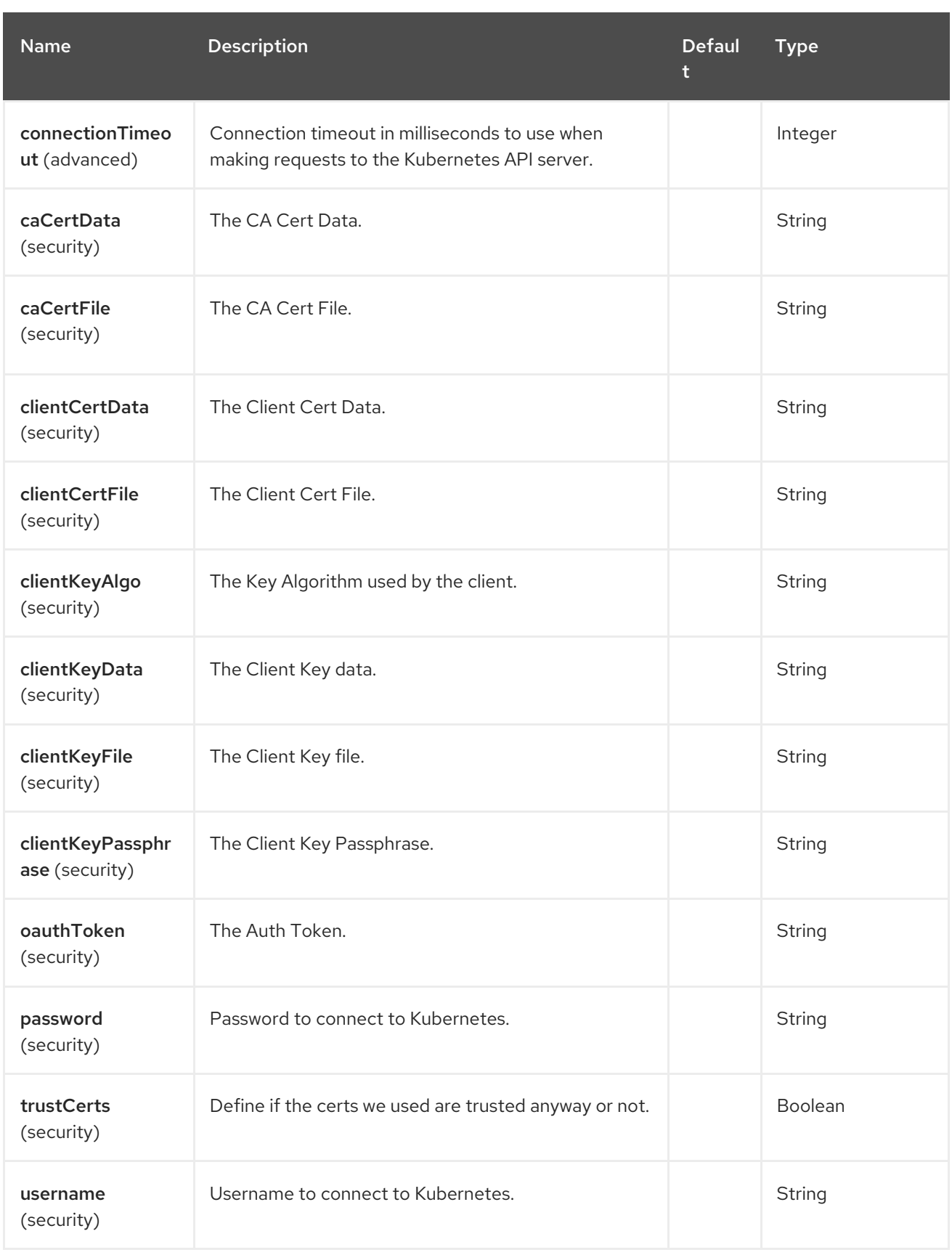

# 77.5. MESSAGE HEADERS

The Kubernetes Services component supports 7 message header(s), which is/are listed below:

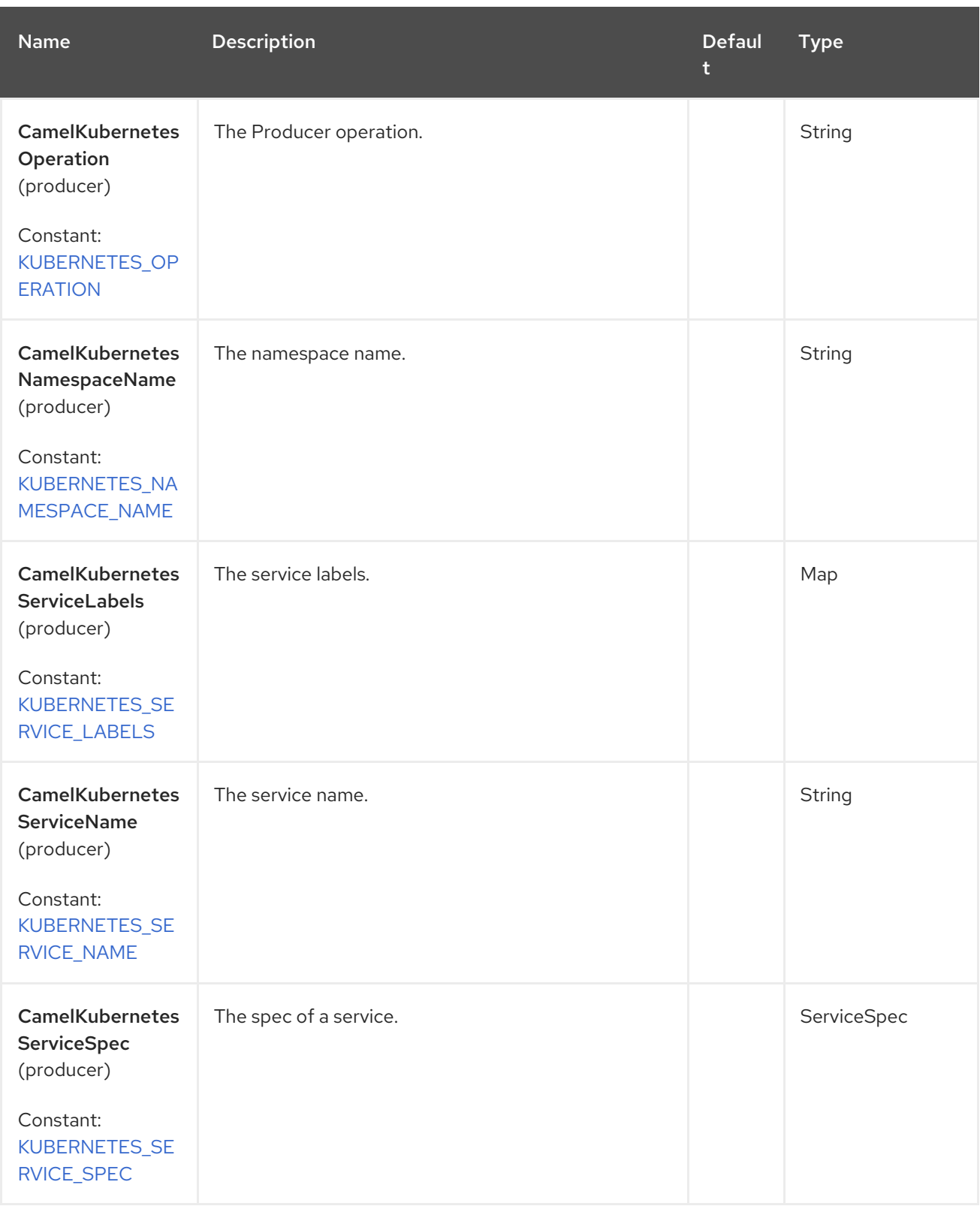

Red Hat build of Apache Camel 4.4 Red Hat build of Apache Camel for Spring Boot Reference

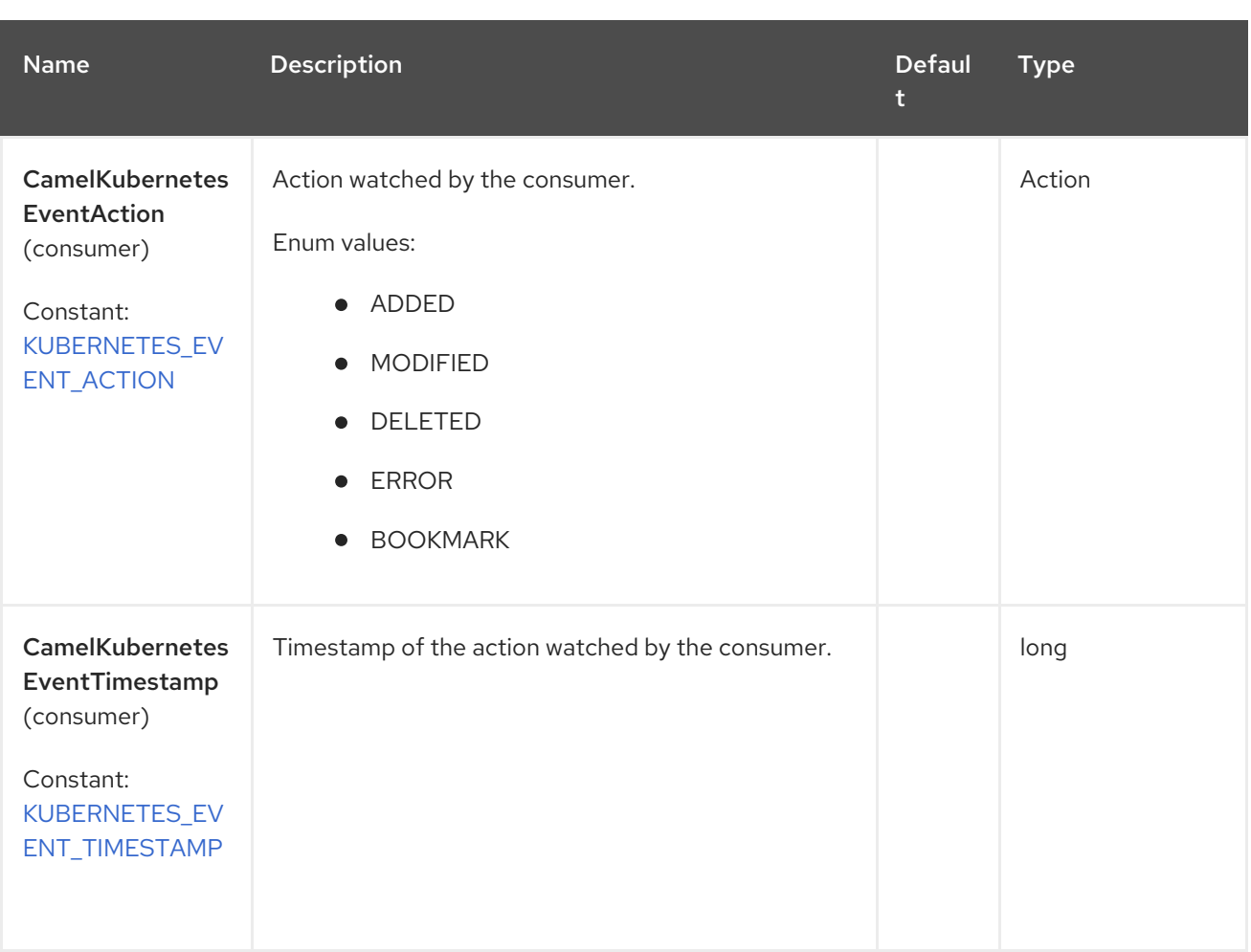

# 77.6. SUPPORTED PRODUCER OPERATION

- **·** listServices
- listServicesByLabels
- getService
- **•** createService
- **·** deleteService

## 77.7. KUBERNETES SERVICES PRODUCER EXAMPLES

listServices: this operation list the services on a kubernetes cluster.

#### from("direct:list").

toF("kubernetes-services:///?kubernetesClient=#kubernetesClient&operation=listServices"). to("mock:result");

This operation returns a List of services from your cluster.

listServicesByLabels: this operation list the deployments by labels on a kubernetes cluster.

from("direct:listByLabels").process(new Processor() { @Override public void process(Exchange exchange) throws Exception {

```
Map<String, String> labels = new HashMap<>();
         labels.put("key1", "value1");
         labels.put("key2", "value2");
         exchange.getIn().setHeader(KubernetesConstants.KUBERNETES_SERVICE_LABELS,
labels);
       }
    });
  toF("kubernetes-services:///?
kubernetesClient=#kubernetesClient&operation=listServicesByLabels").
  to("mock:result");
```
This operation returns a List of Services from your cluster, using a label selector (with key1 and key2, with value value1 and value2).

# 77.8. KUBERNETES SERVICES CONSUMER EXAMPLE

```
fromF("kubernetes-services://%s?oauthToken=%s&namespace=default&resourceName=test", host,
authToken).process(new KubernertesProcessor()).to("mock:result");
  public class KubernertesProcessor implements Processor {
    @Override
    public void process(Exchange exchange) throws Exception {
       Message in = exchange.getIn();
       Service sv = exchange.getIn().getBody(Service.class);
       log.info("Got event with configmap name: " + sv.getMetadata().getName() + " and action " +
in.getHeader(KubernetesConstants.KUBERNETES_EVENT_ACTION));
    }
  }
```
This consumer returns a list of events on the namespace default for the service test.

## 77.8.1. Spring Boot Auto-Configuration

The component supports 102 options, which are listed below.

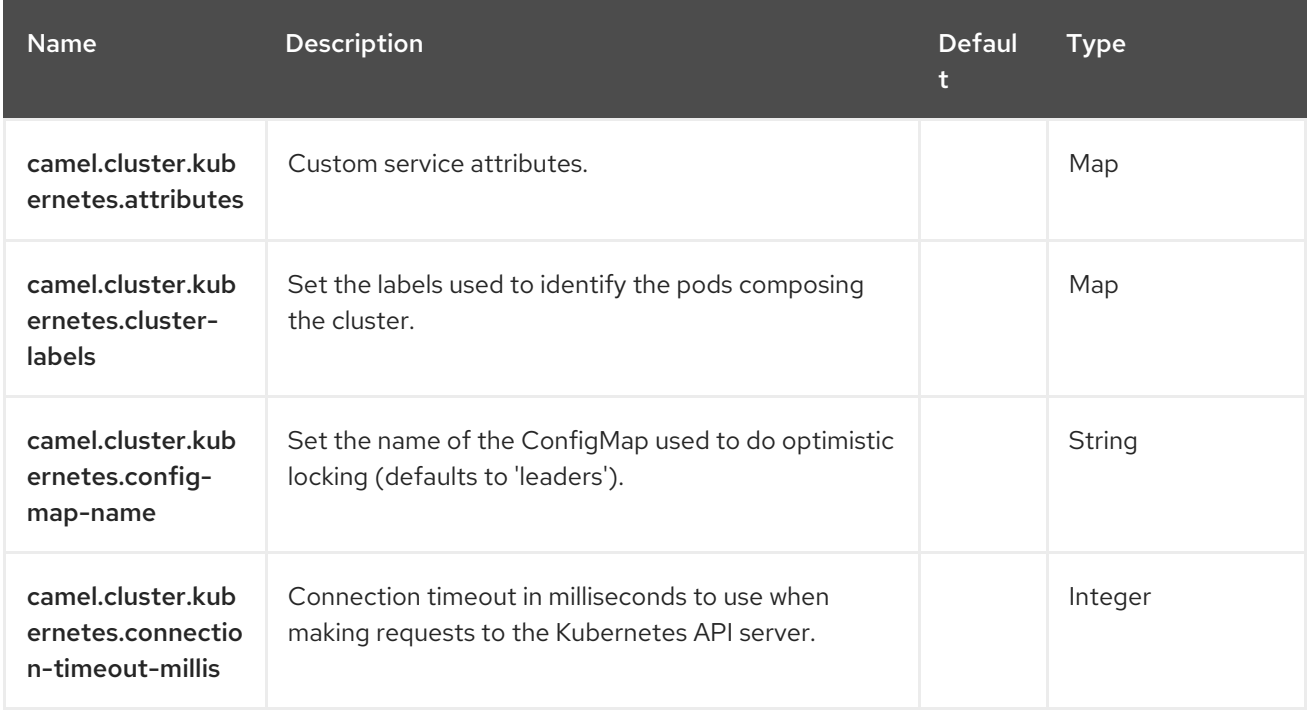

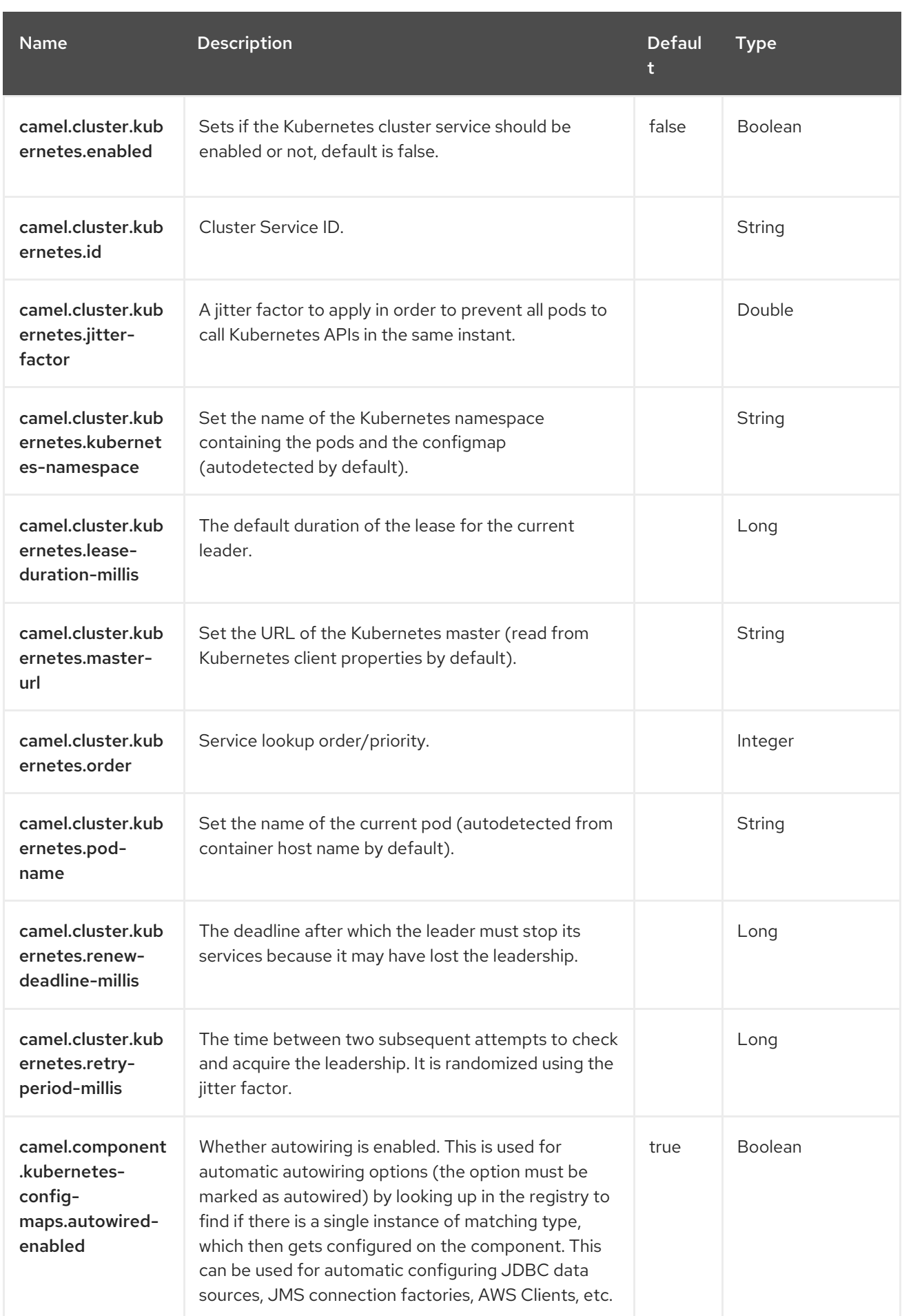

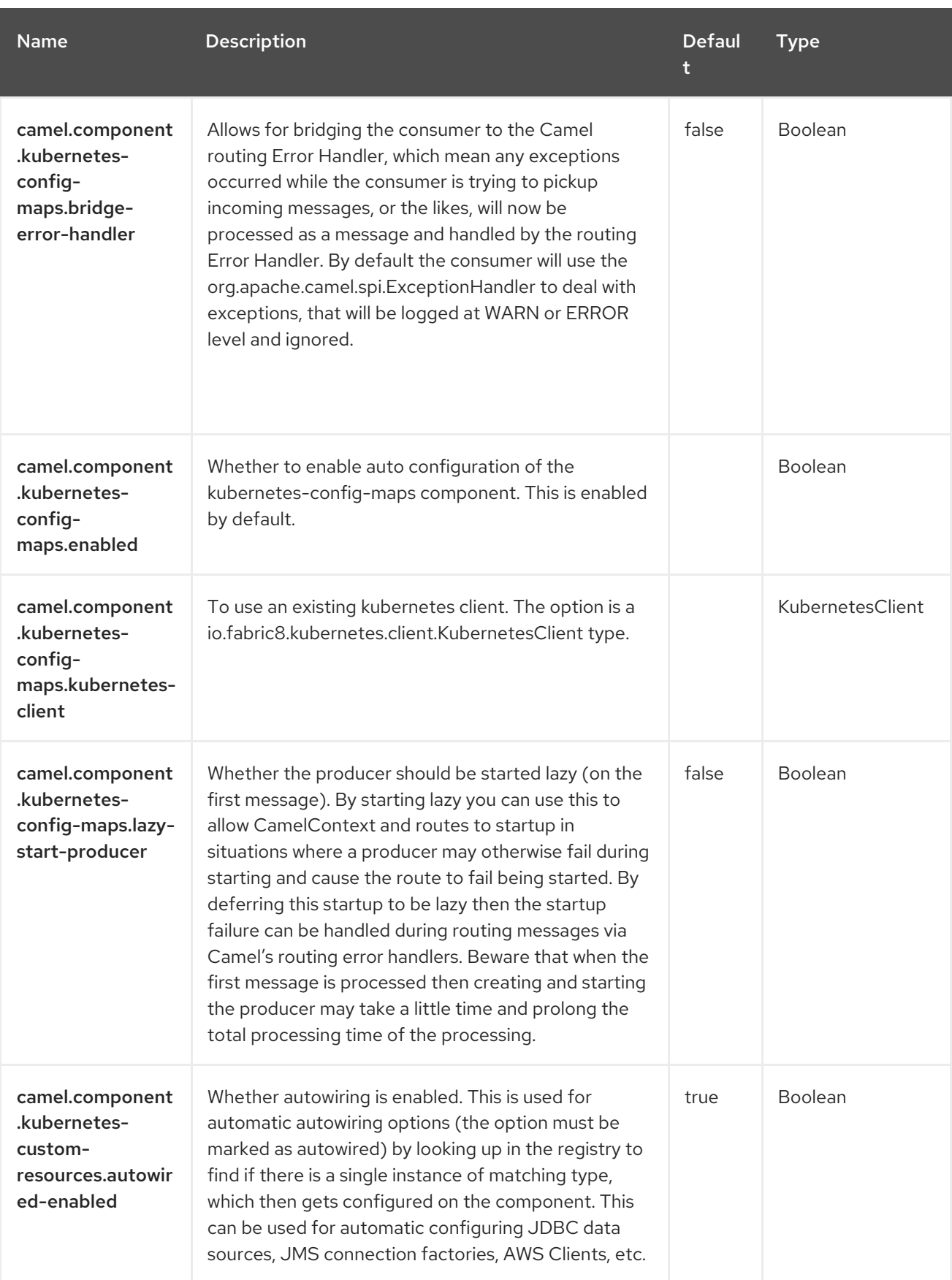

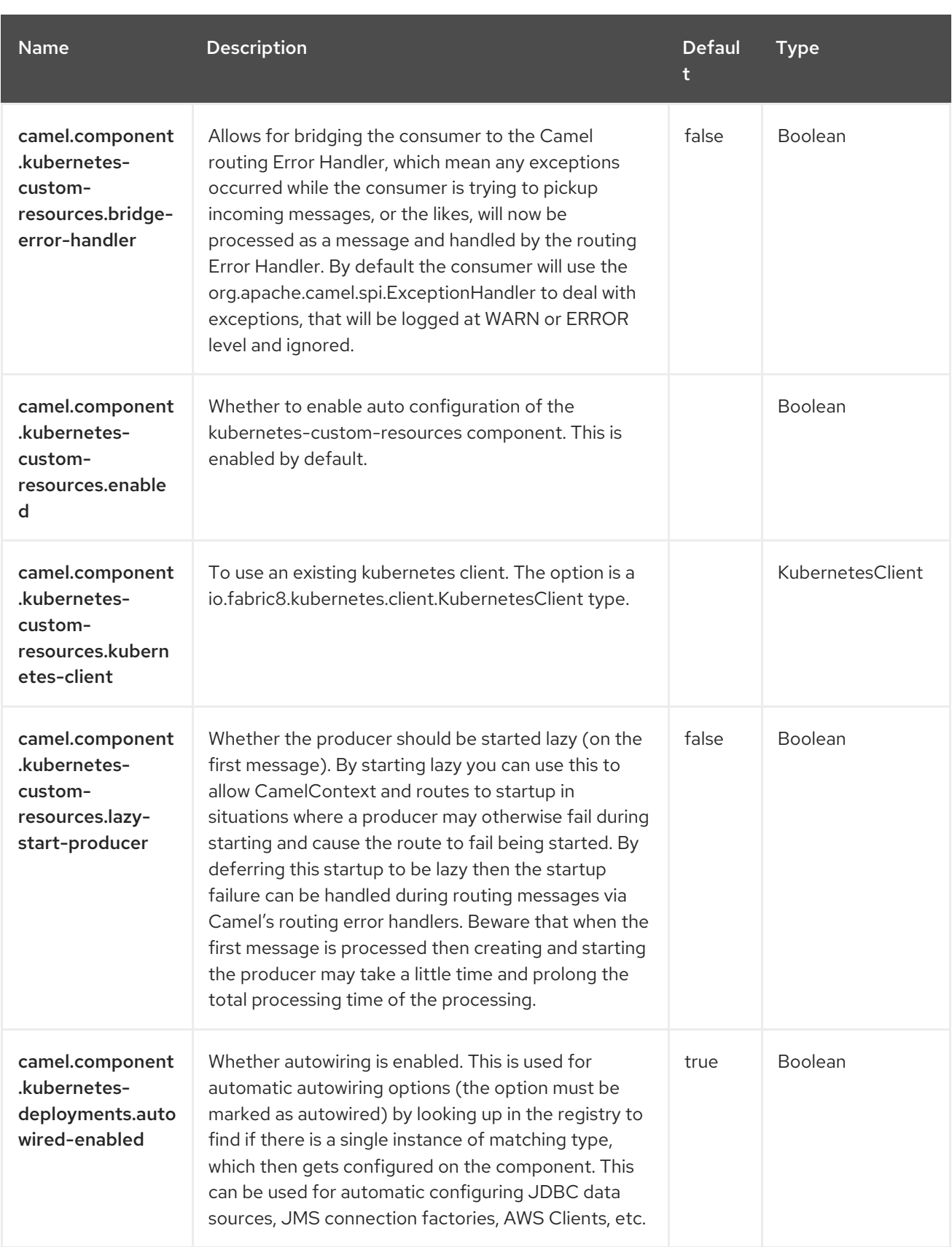

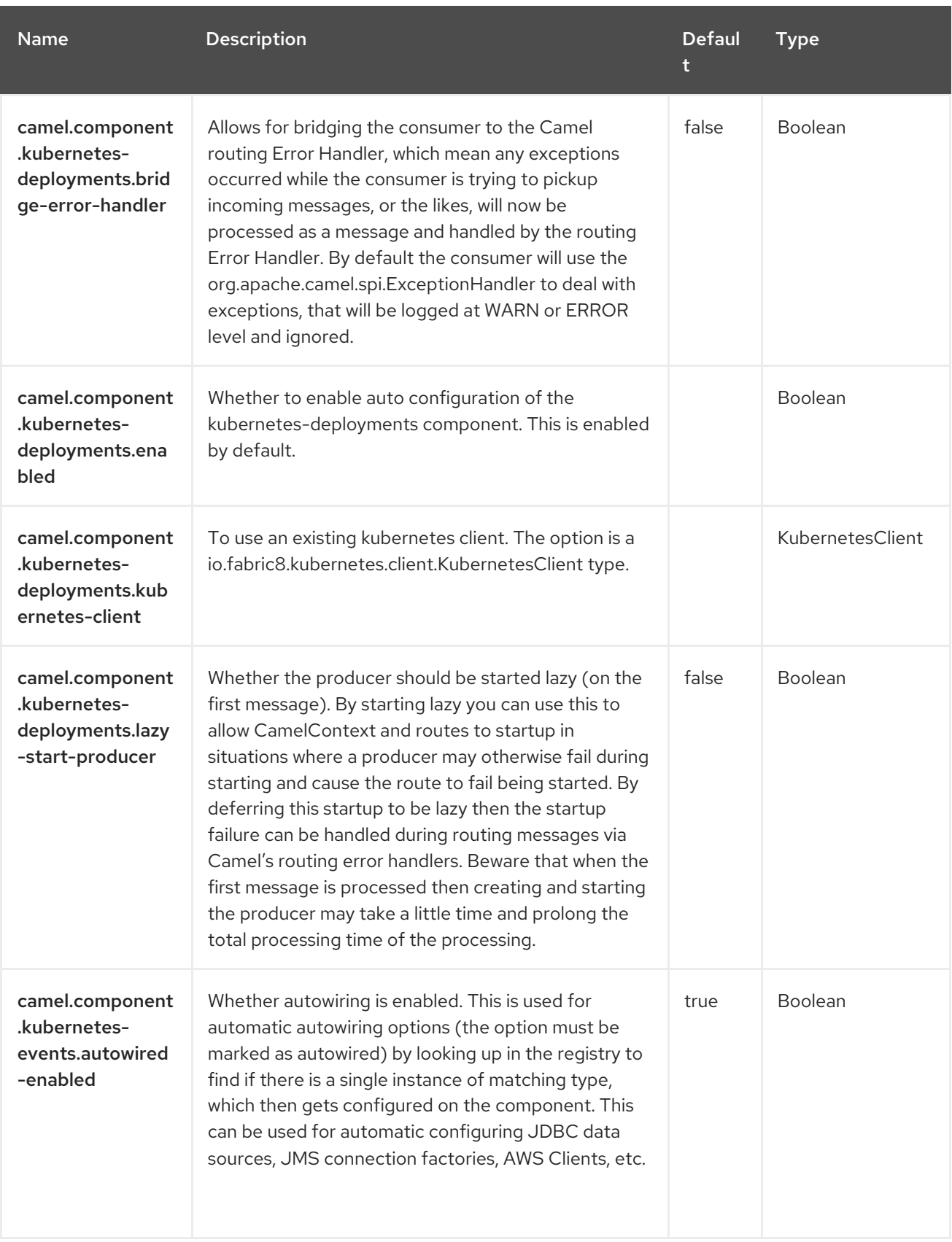

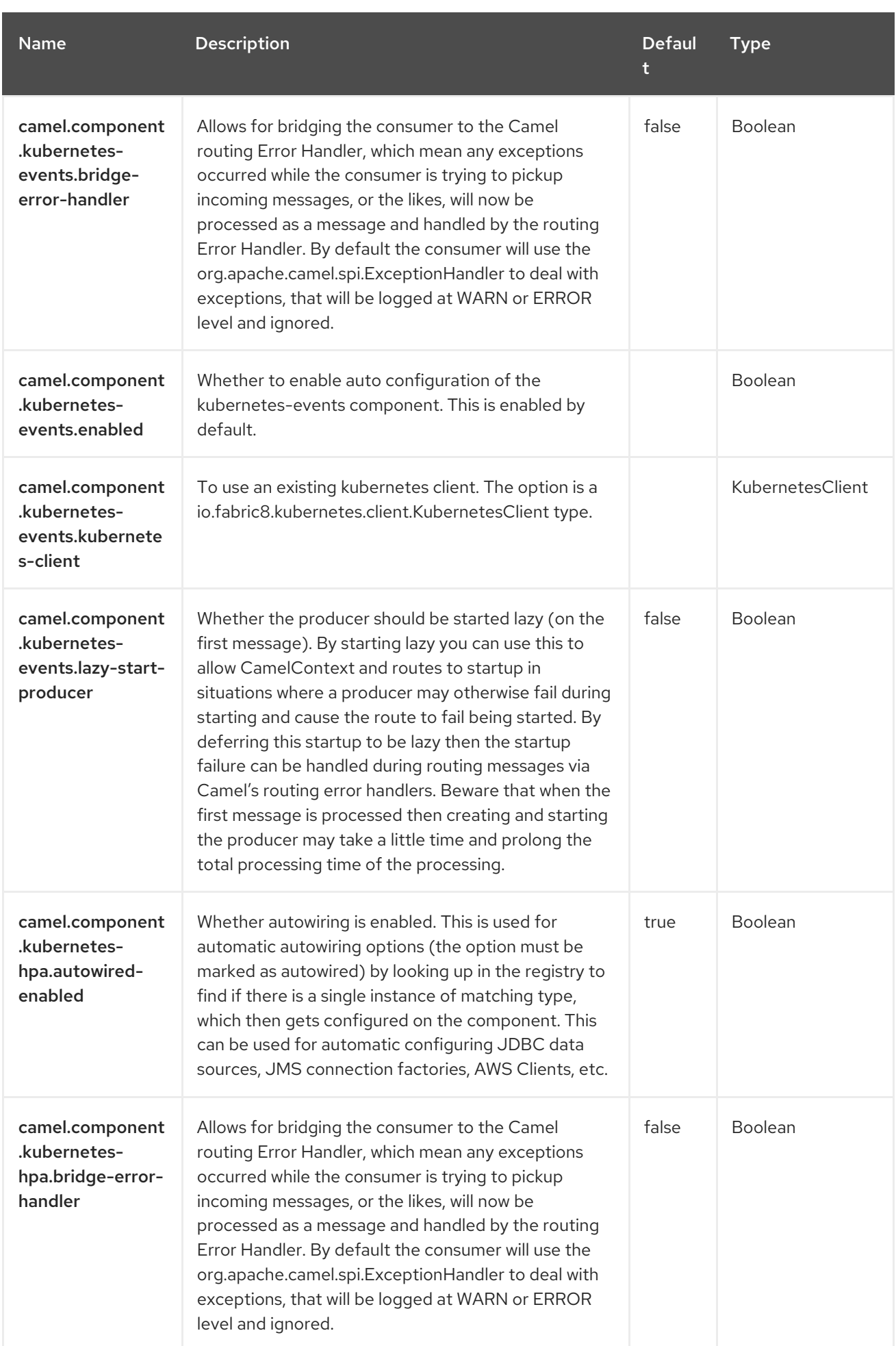

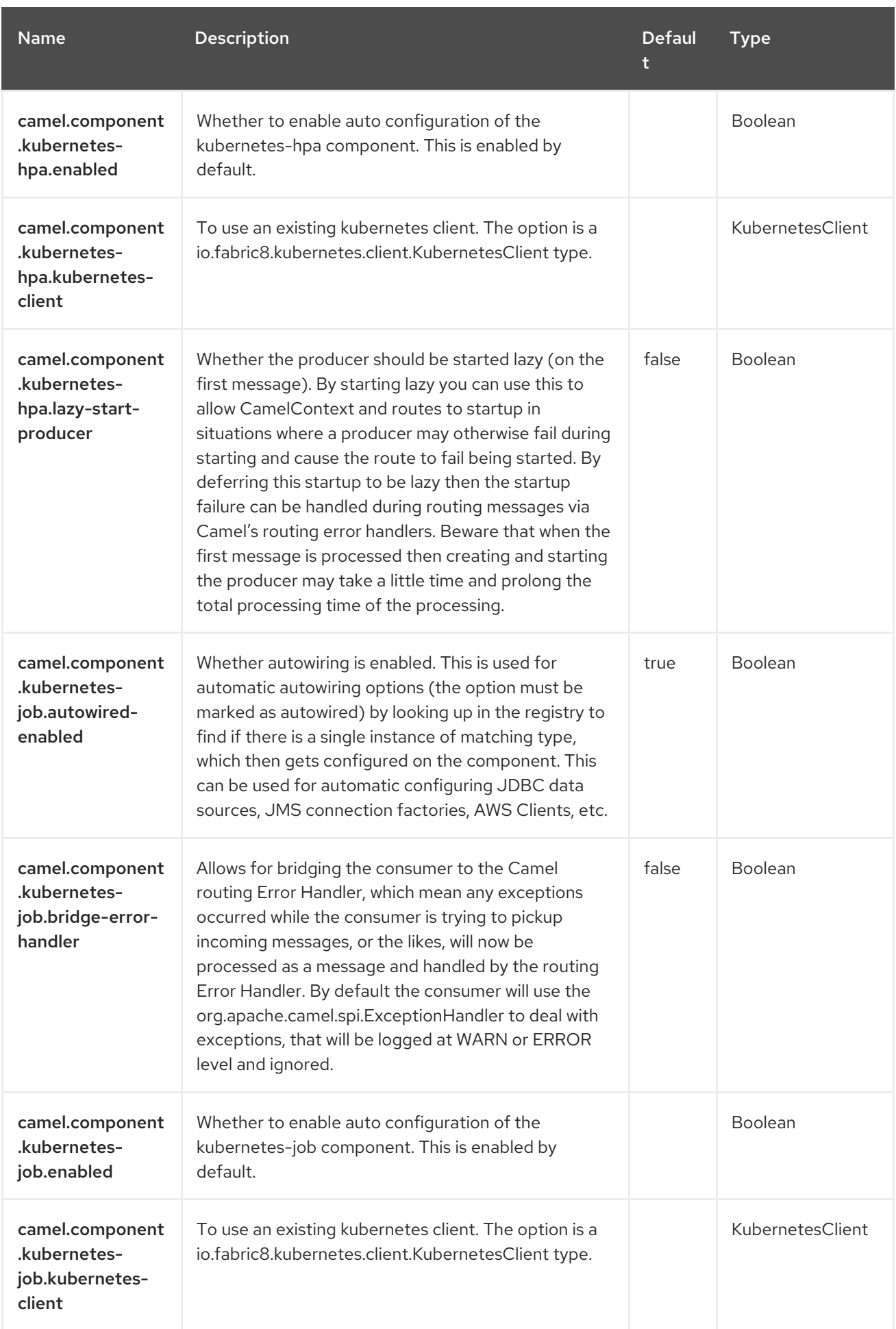

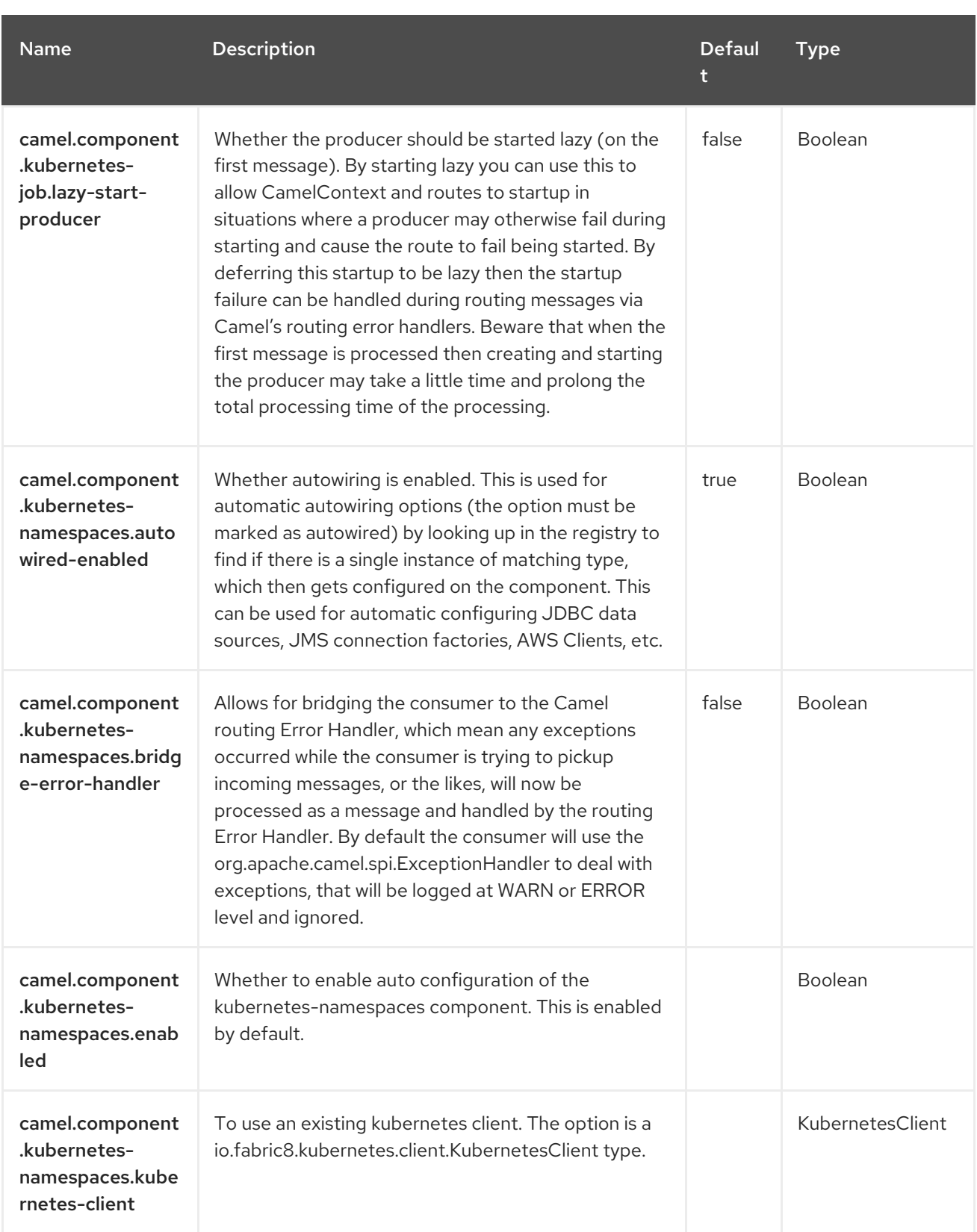

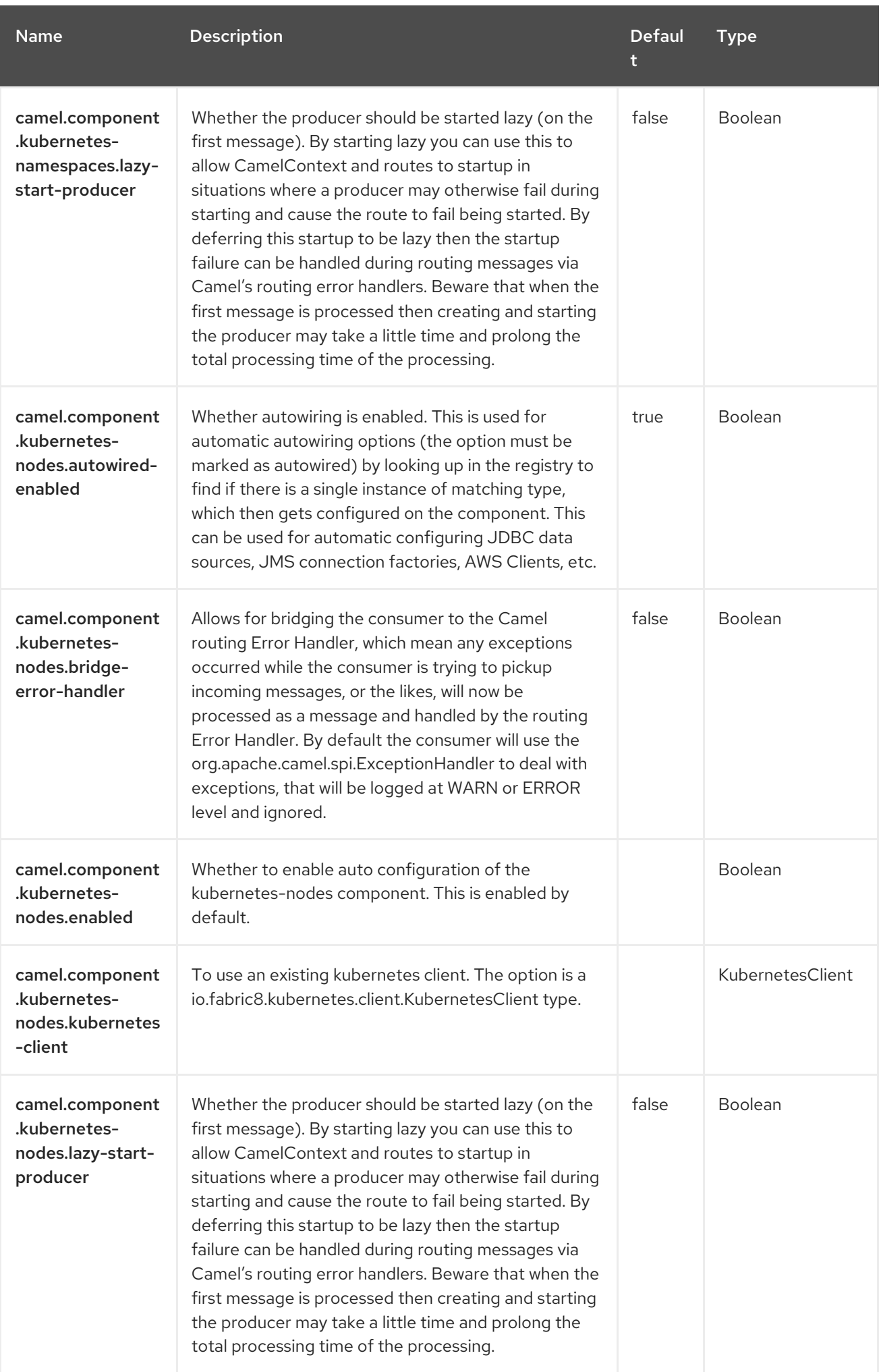

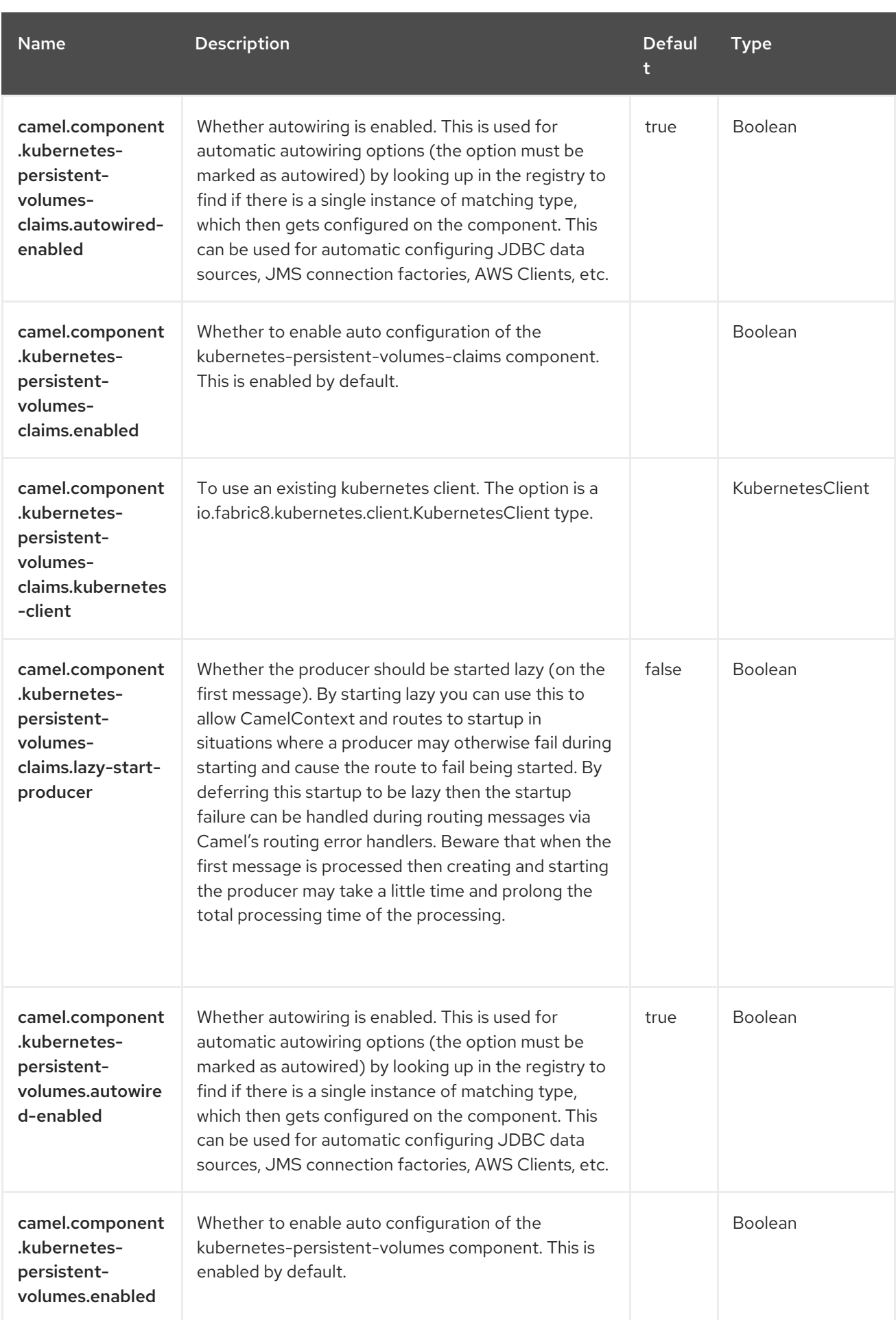

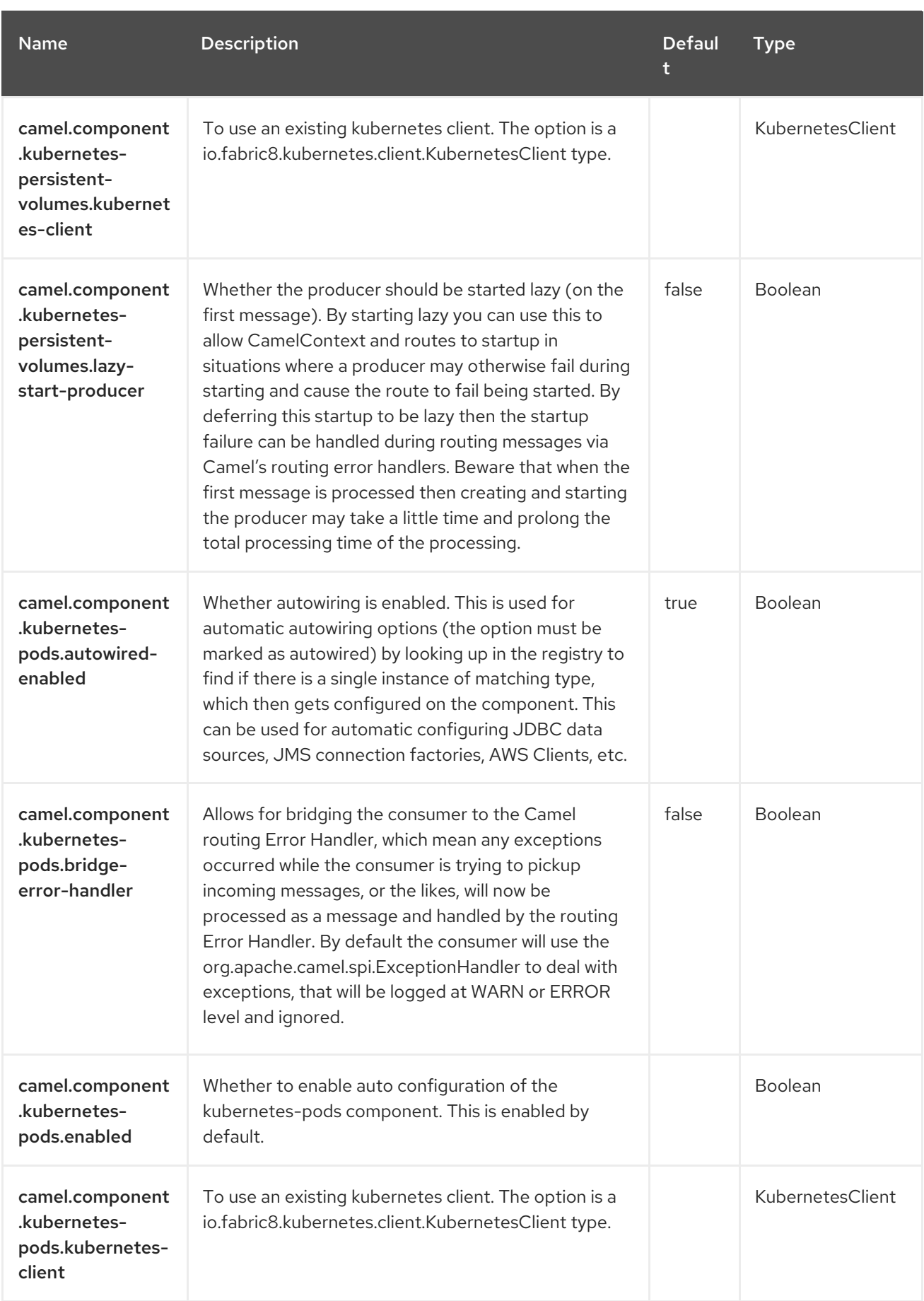

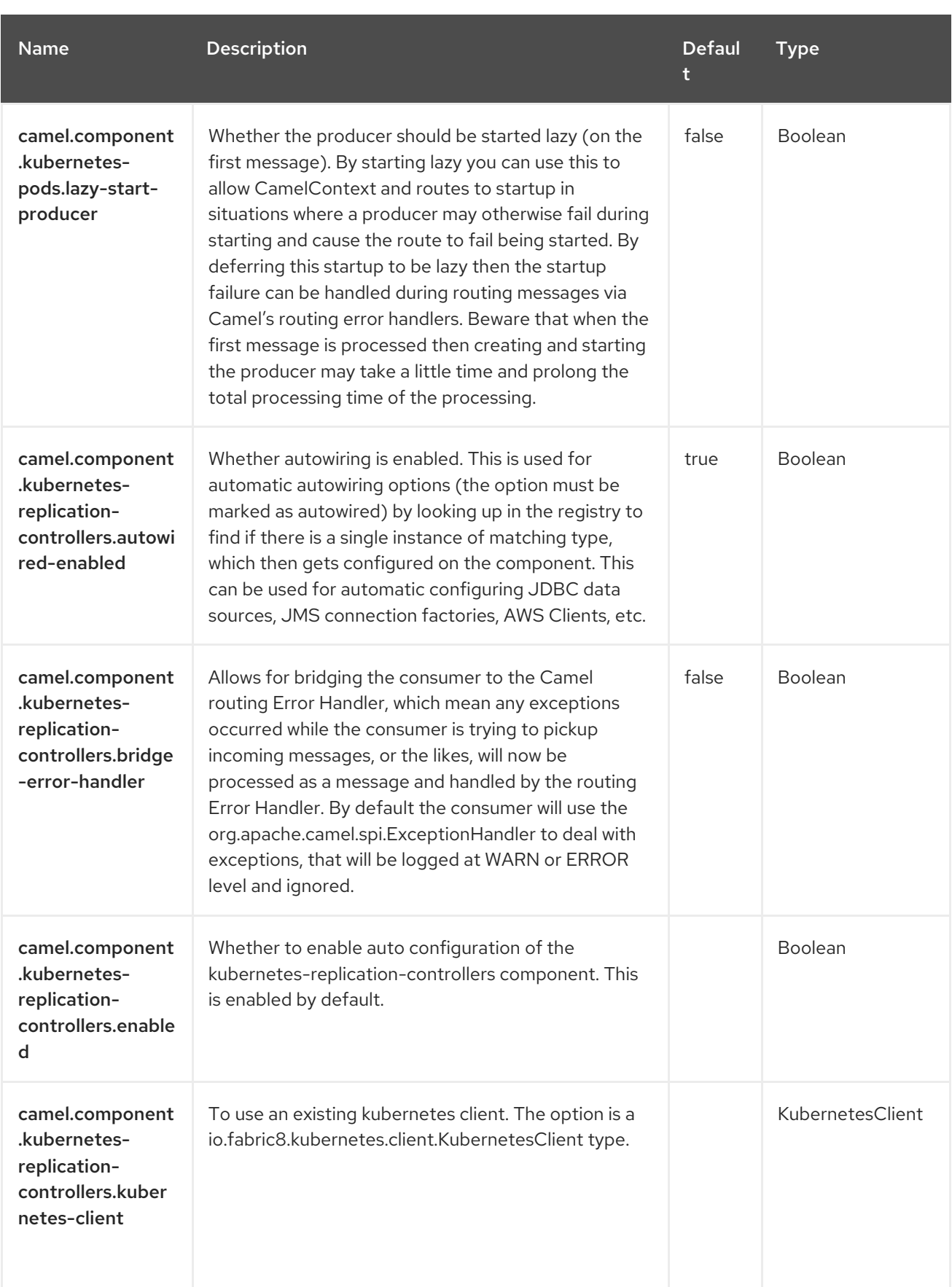

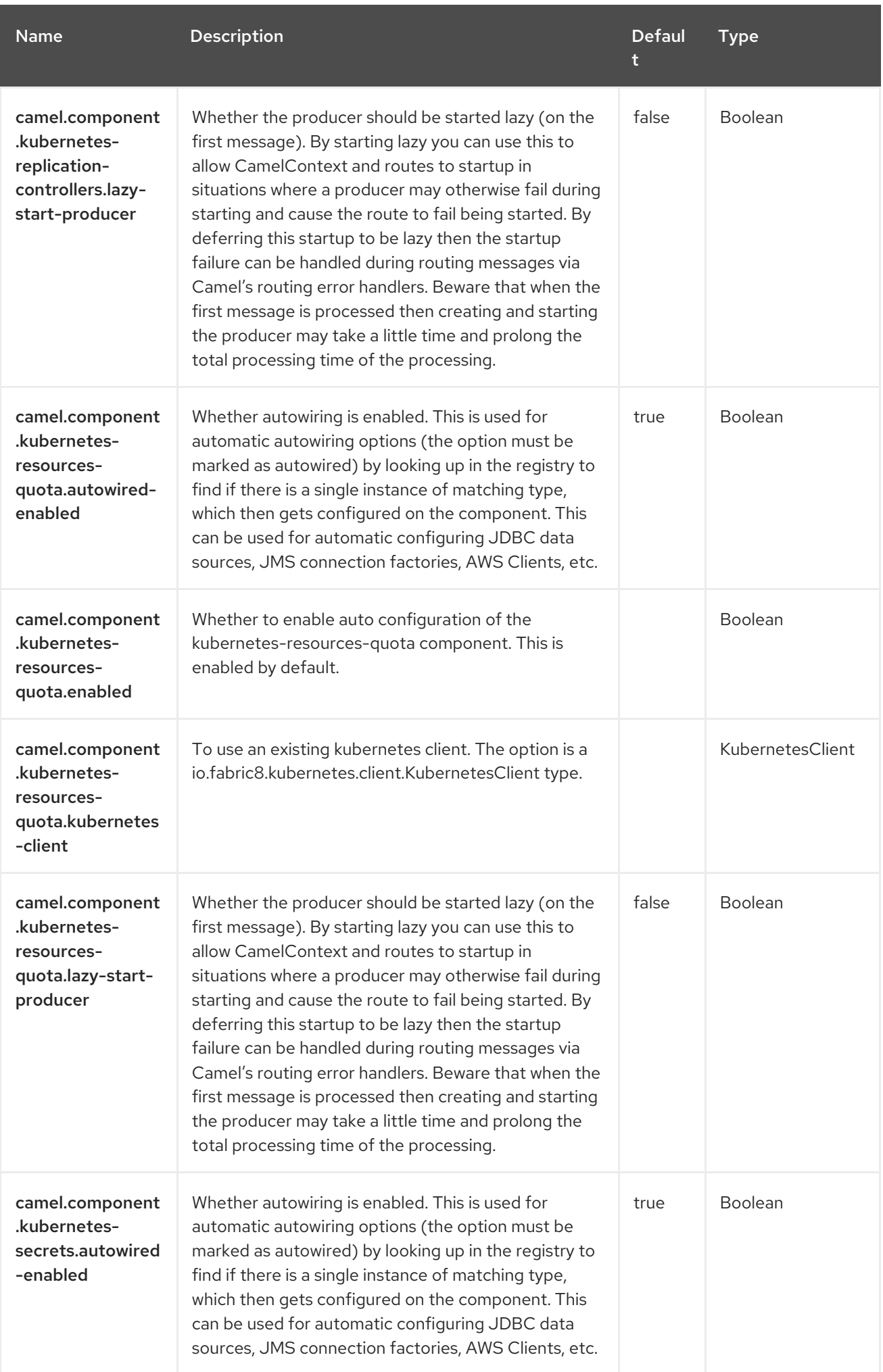

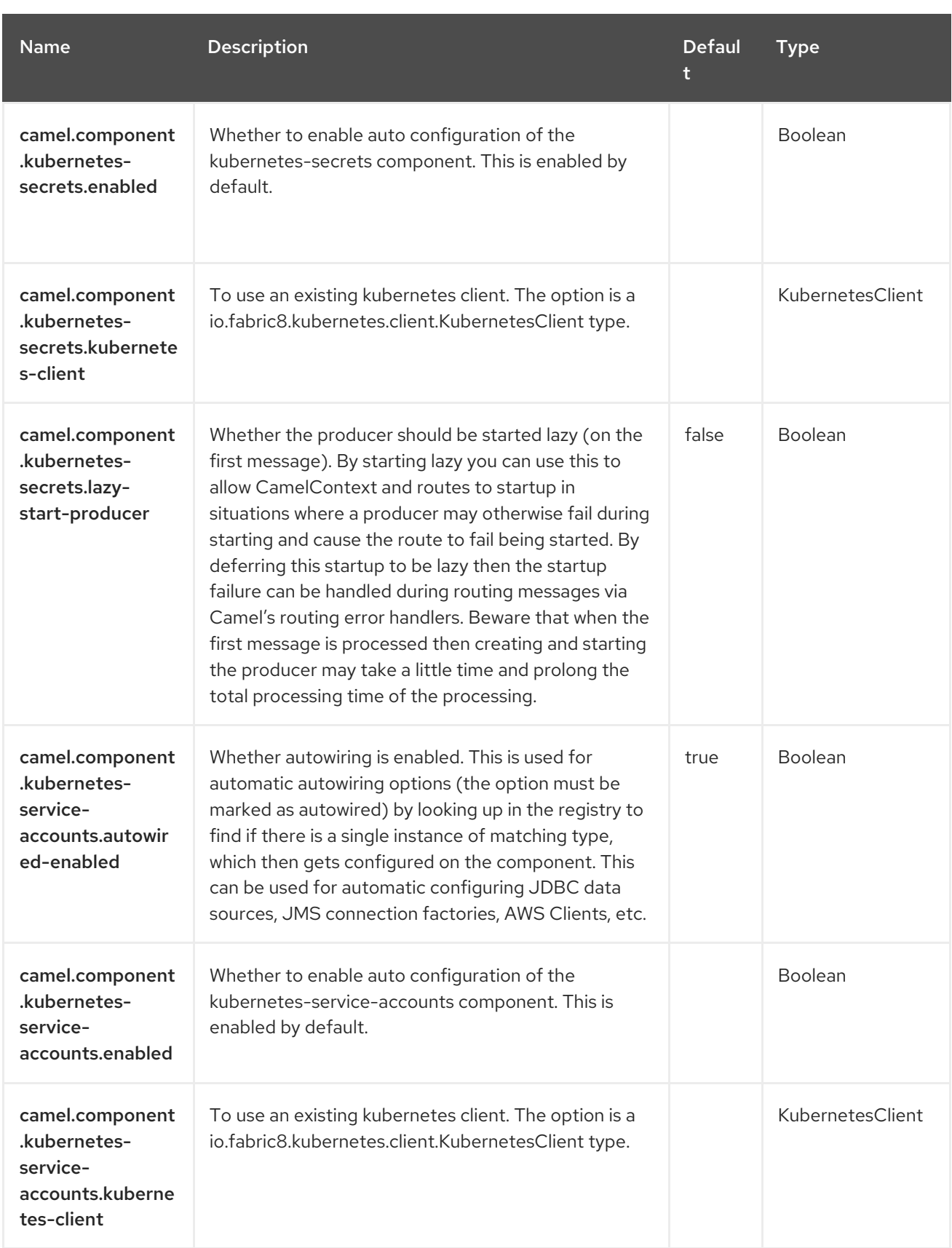

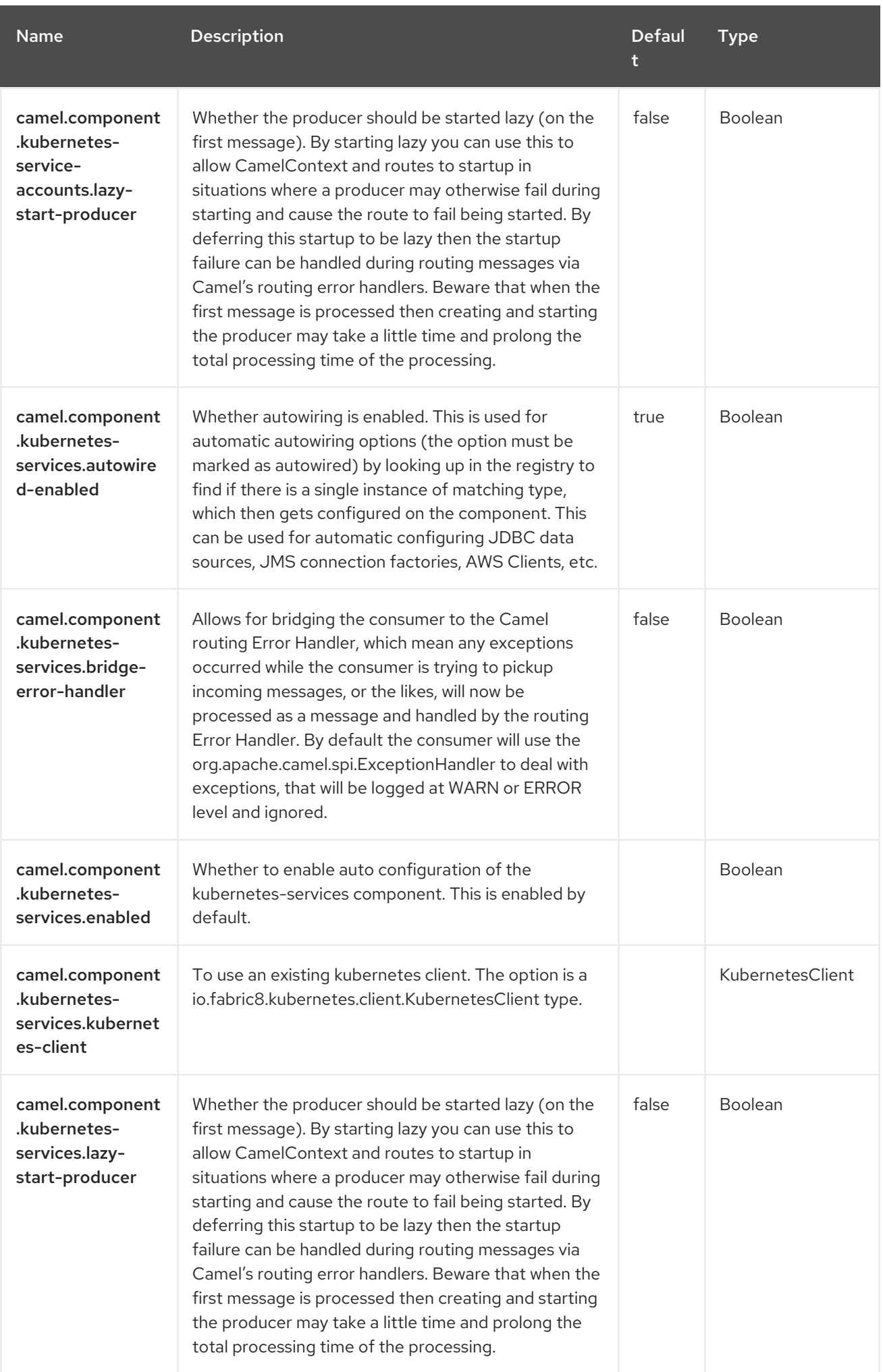

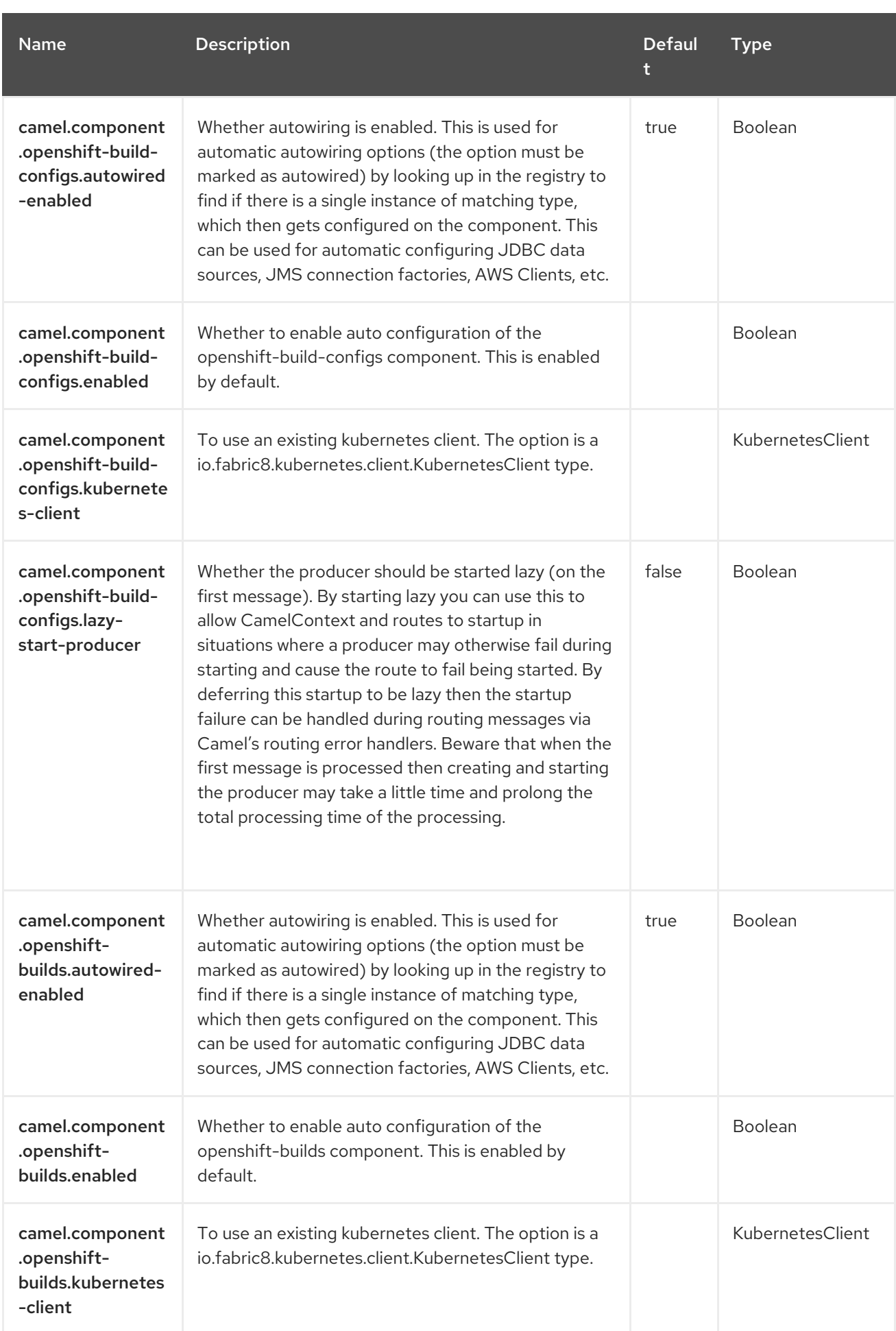

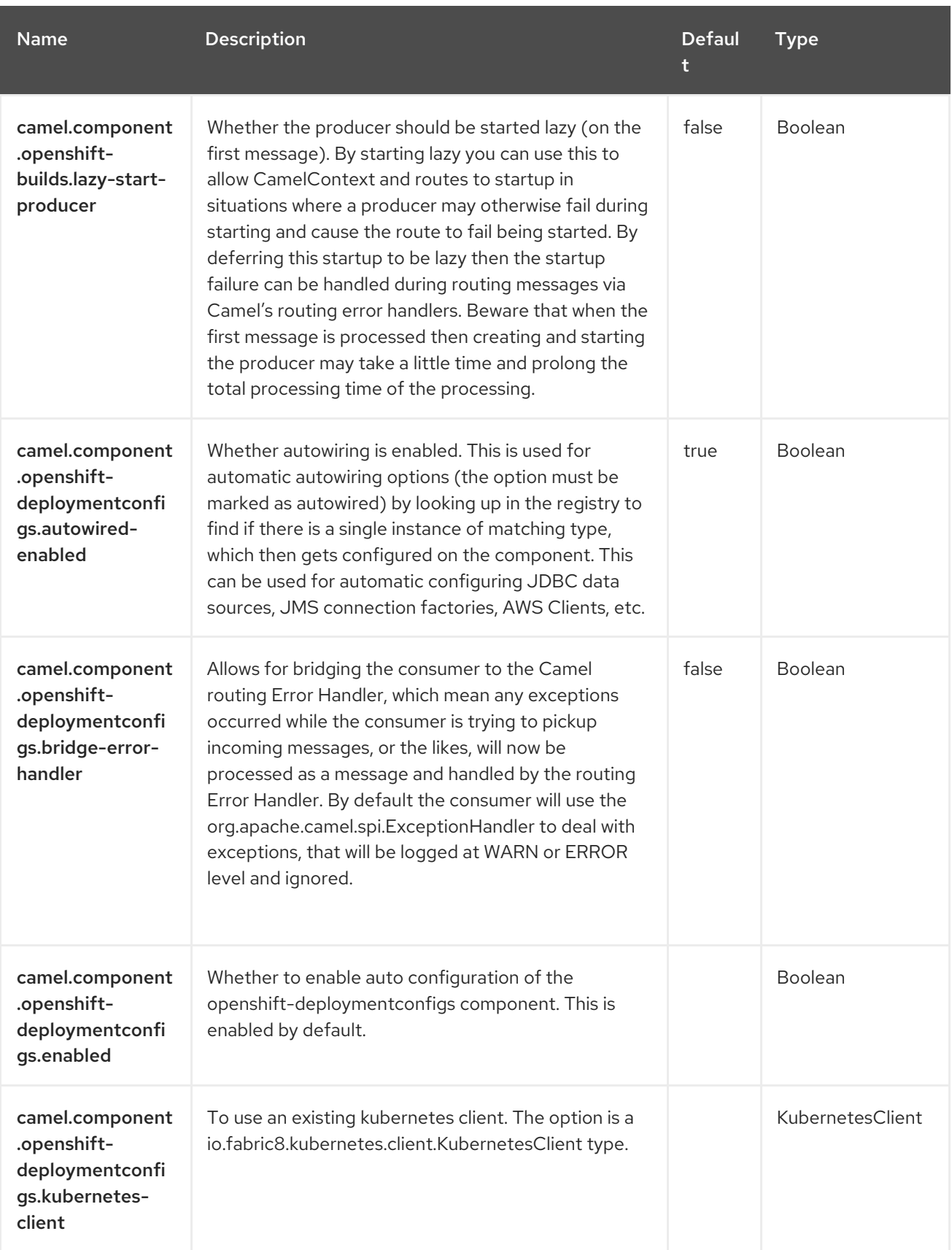

Red Hat build of Apache Camel 4.4 Red Hat build of Apache Camel for Spring Boot Reference

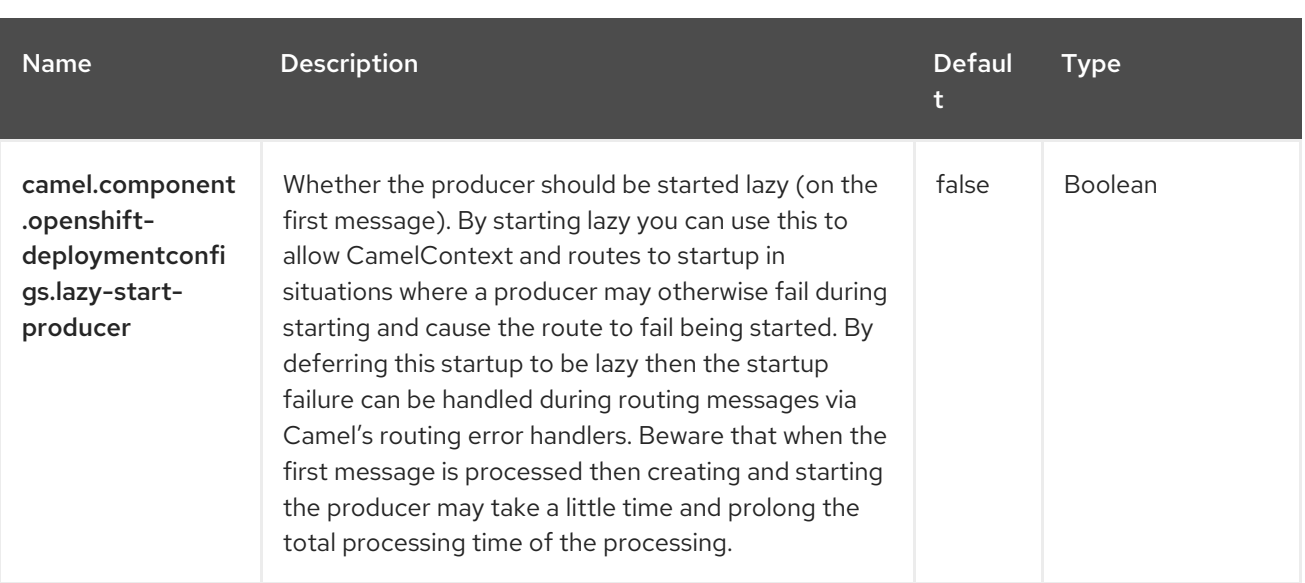

# CHAPTER 78. OPENSHIFT BUILDS

#### Since Camel 2.17

#### Only producer is supported

The Openshift Builds component is one of the Kubernetes [Components](https://access.redhat.com/documentation/en-us/red_hat_build_of_apache_camel/4.4/html-single/red_hat_build_of_apache_camel_for_spring_boot_reference/index#csb-camel-kubernetes-component-starter) which provides a producer to execute Openshift builds operations.

## 78.1. DEPENDENCIES

When using **openshift-builds** with Red Hat build of Apache Camel for Spring Boot, use the following Maven dependency to have support for auto configuration:

<dependency> <groupId>org.apache.camel.springboot</groupId> <artifactId>camel-kubernetes-starter</artifactId> </dependency>

## 78.2. CONFIGURING OPTIONS

Camel components are configured on two separate levels:

- component level
- endpoint level

### 78.2.1. Configuring Component Options

The component level is the highest level which holds general and common configurations that are inherited by the endpoints. For example a component may have security settings, credentials for authentication, urls for network connection and so forth.

Some components only have a few options, and others may have many. Because components typically have pre configured defaults that are commonly used, then you may often only need to configure a few options on a component; or none at all.

Configuring components can be done with the [Component](https://camel.apache.org/manual/component-dsl.html) DSL, in a configuration file (application.properties|yaml), or directly with Java code.

### 78.2.2. Configuring Endpoint Options

Where you find yourself configuring the most is on endpoints, as endpoints often have many options, which allows you to configure what you need the endpoint to do. The options are also categorized into whether the endpoint is used as consumer (from) or as a producer (to), or used for both.

Configuring endpoints is most often done directly in the endpoint URI as path and query parameters. You can also use the [Endpoint](https://camel.apache.org/manual/Endpoint-dsl.html) DSL as a type safe way of configuring endpoints.

A good practice when configuring options is to use Property [Placeholders,](https://camel.apache.org/manual/using-propertyplaceholder.html) which allows to not hardcode urls, port numbers, sensitive information, and other settings. In other words placeholders allows to externalize the configuration from your code, and gives more flexibility and reuse.

The following two sections lists all the options, firstly for the component followed by the endpoint.

# 78.3. COMPONENT OPTIONS

The Openshift Builds component supports 3 options, which are listed below.

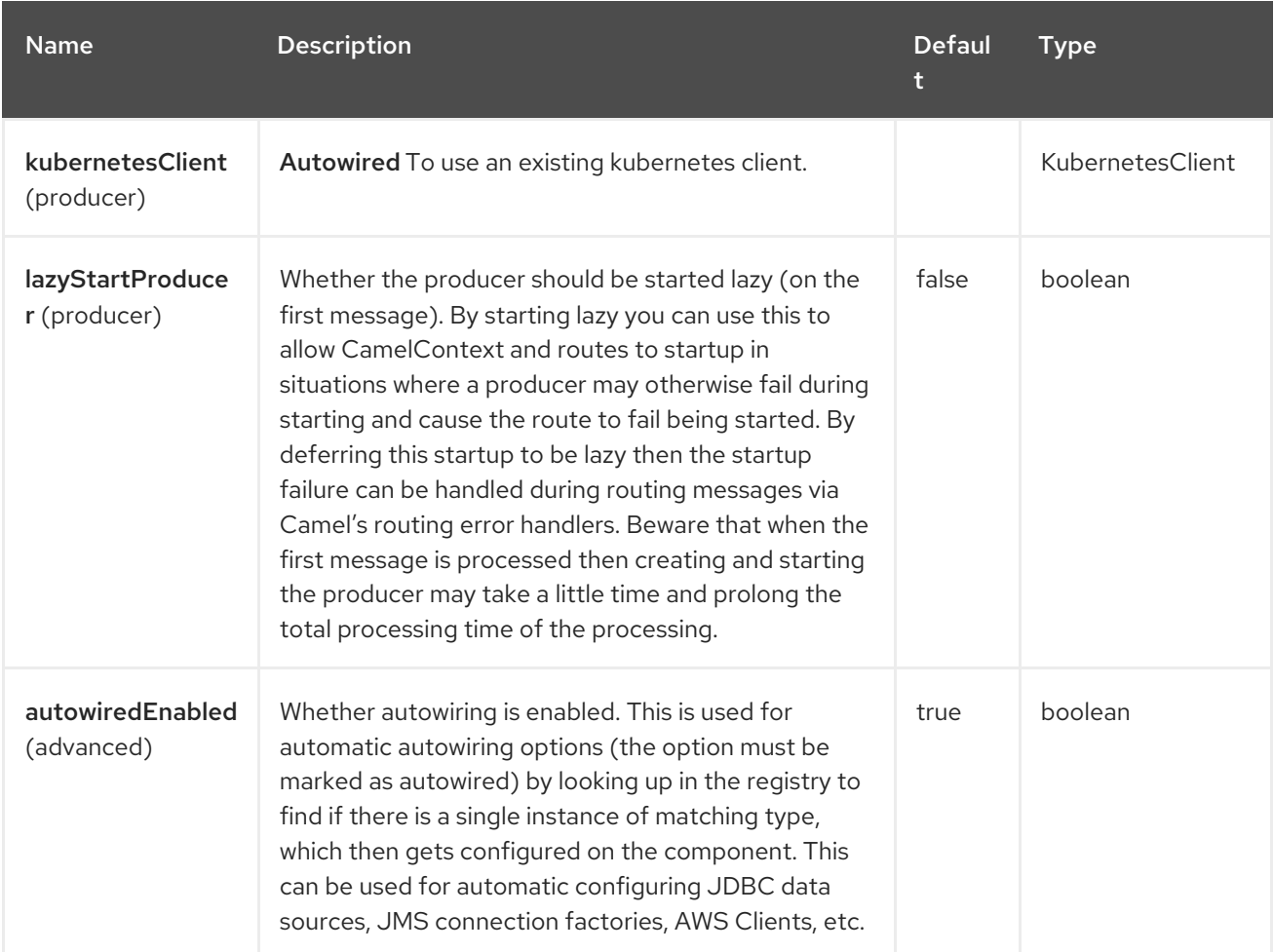

# 78.4. ENDPOINT OPTIONS

The Openshift Builds endpoint is configured using URI syntax:

openshift-builds:masterUrl

with the following path and query parameters:

### 78.4.1. Path Parameters (1 parameters)

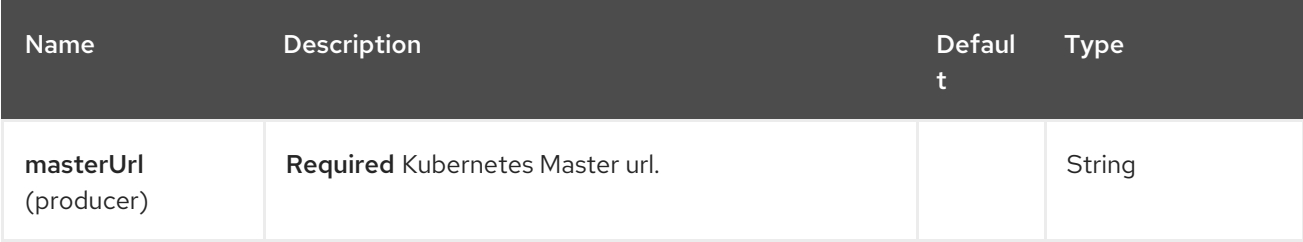

### 78.4.2. Query Parameters (21 parameters)

П

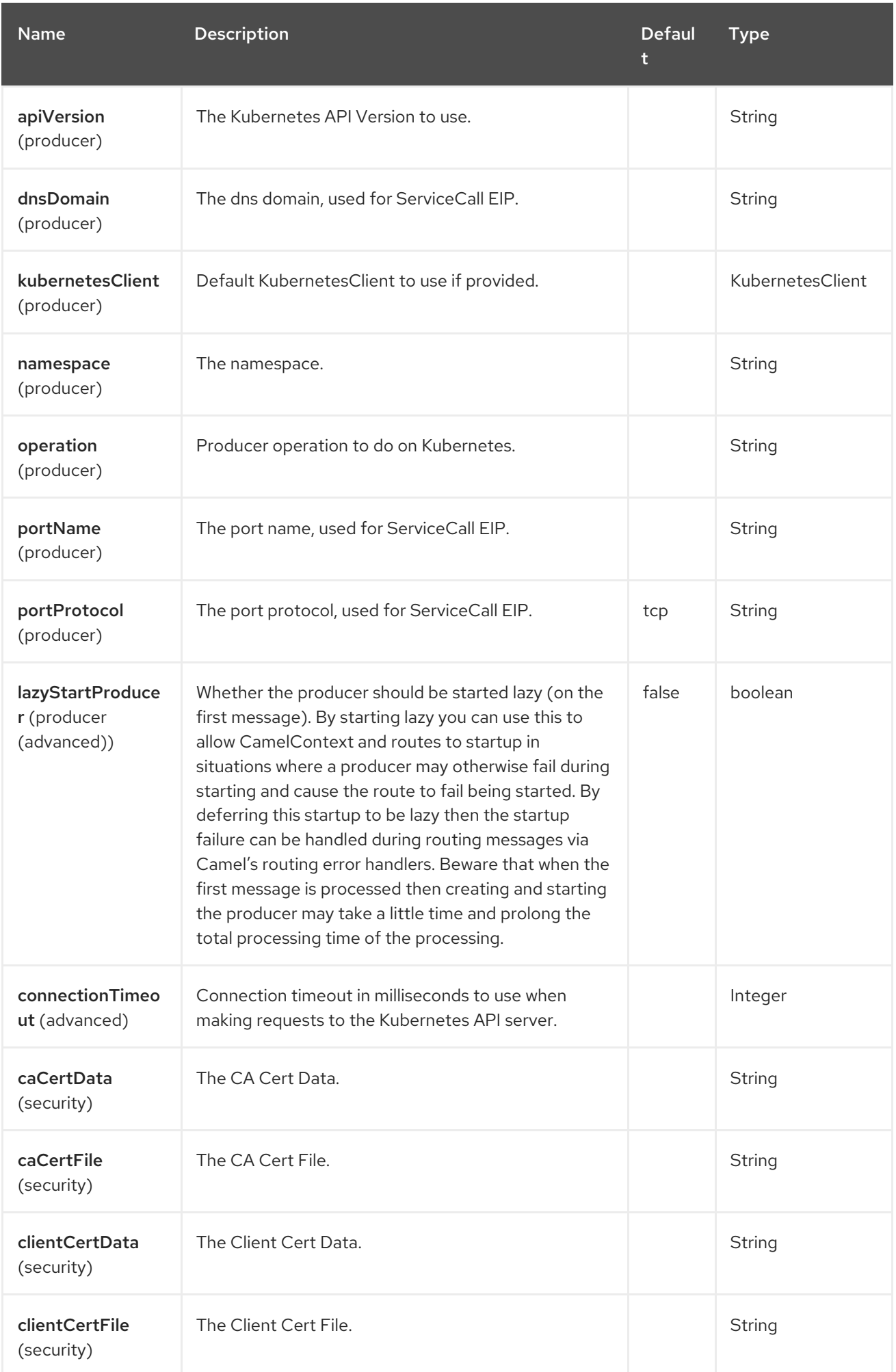

Red Hat build of Apache Camel 4.4 Red Hat build of Apache Camel for Spring Boot Reference

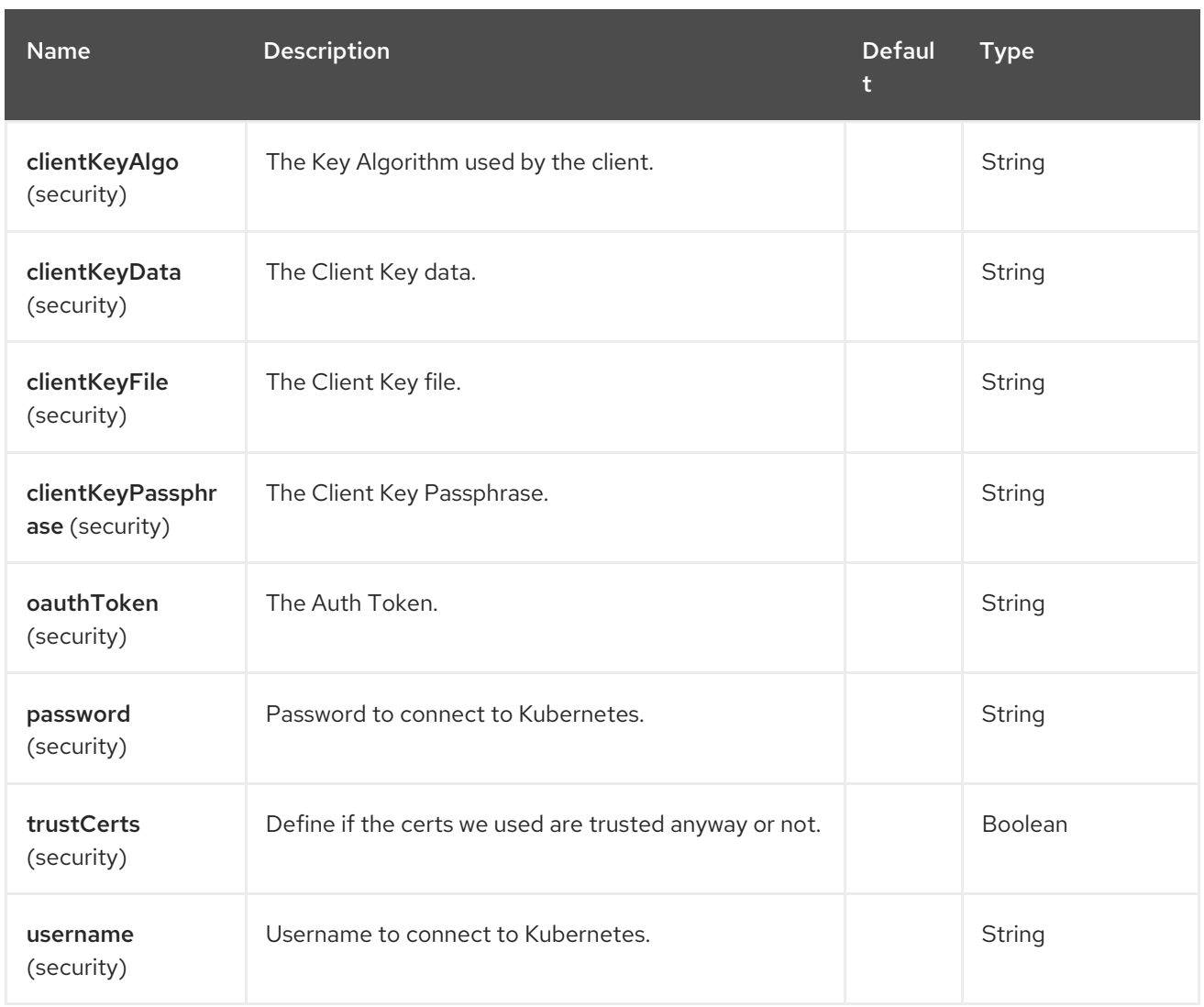

# 78.5. MESSAGE HEADERS

The Openshift Builds component supports 4 message header(s), which is/are listed below:

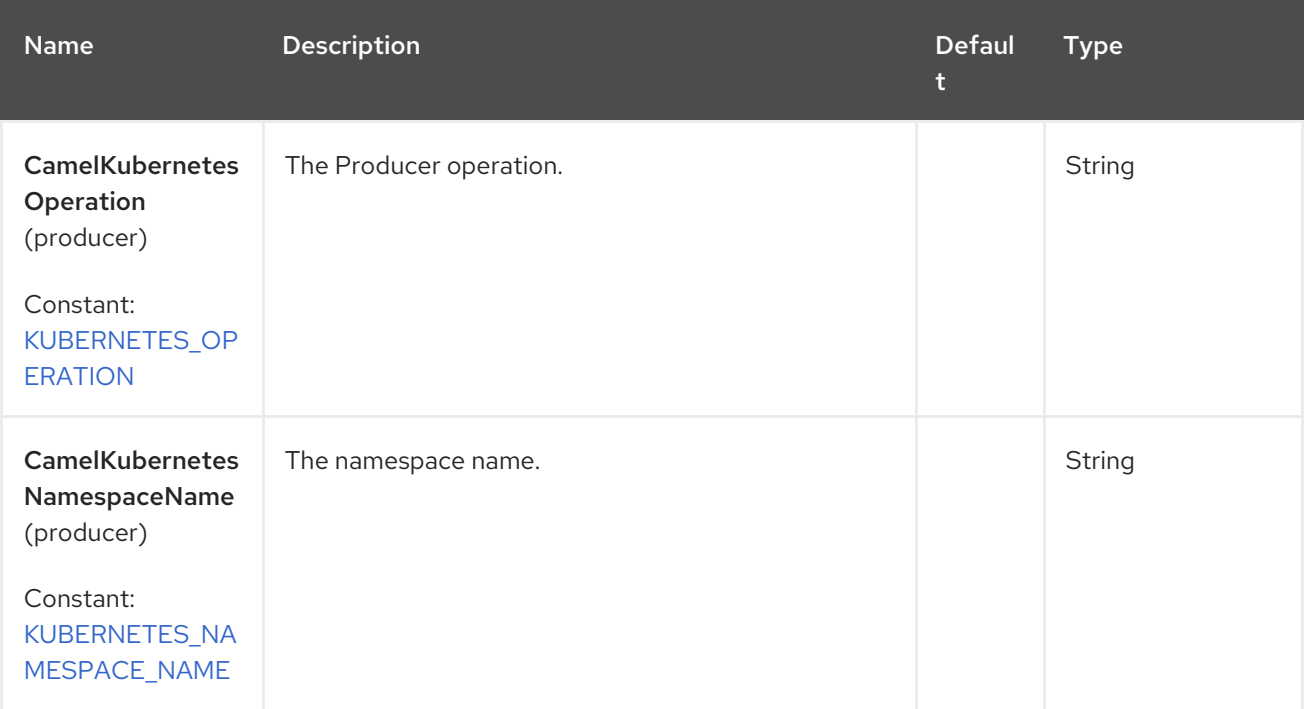

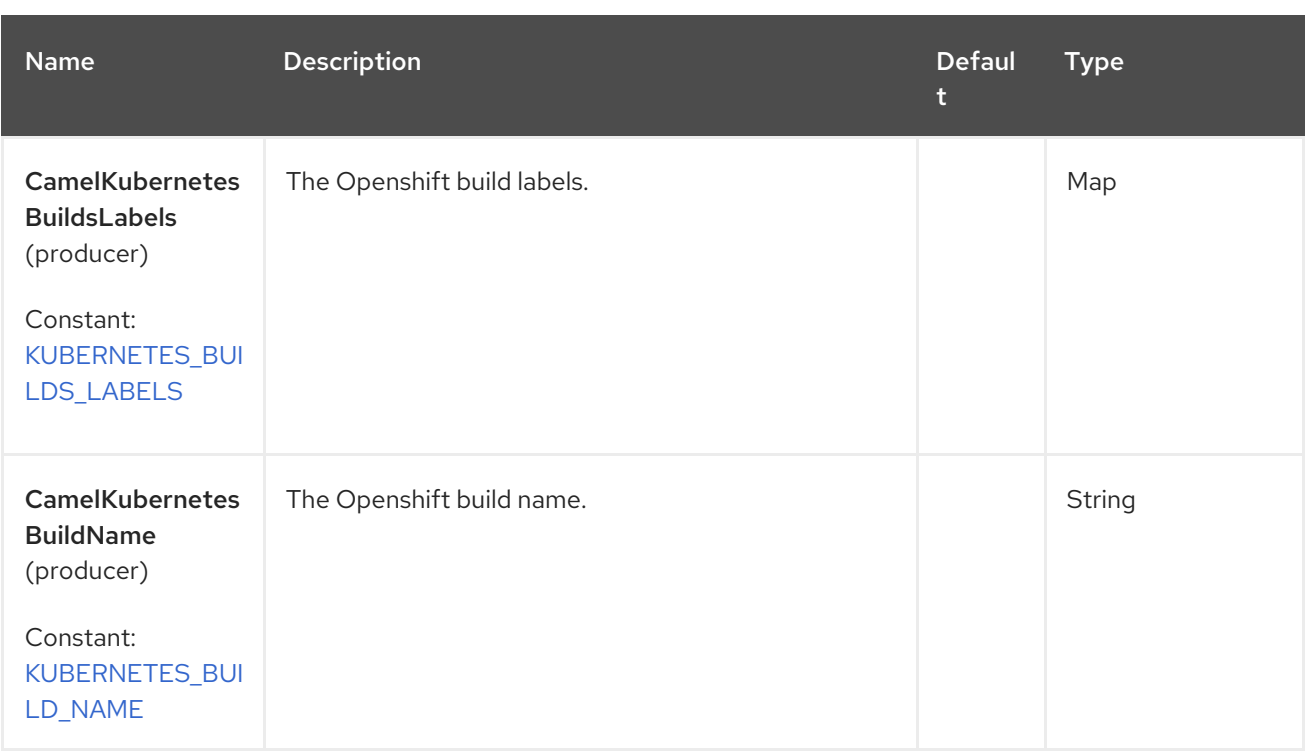

## 78.6. SUPPORTED PRODUCER OPERATION

- $\bullet$  listBuilds
- **·** listBuildsByLabels
- qetBuild

## 78.7. OPENSHIFT BUILDS PRODUCER EXAMPLES

**•** listBuilds: this operation list the Builds on an Openshift cluster.

```
from("direct:list").
```

```
toF("openshift-builds:///?kubernetesClient=#kubernetesClient&operation=listBuilds").
to("mock:result");
```
This operation returns a List of Builds from your Openshift cluster.

listBuildsByLabels: this operation list the builds by labels on an Openshift cluster.

```
from("direct:listByLabels").process(new Processor() {
       @Override
       public void process(Exchange exchange) throws Exception {
         Map<String, String> labels = new HashMap<>();
         labels.put("key1", "value1");
         labels.put("key2", "value2");
         exchange.getIn().setHeader(KubernetesConstants.KUBERNETES_BUILDS_LABELS,
labels);
      }
    });
  toF("openshift-builds:///?kubernetesClient=#kubernetesClient&operation=listBuildsByLabels").
  to("mock:result");
```
This operation returns a List of Builds from your cluster, using a label selector (with key1 and key2, with value value1 and value2).

# 78.8. SPRING BOOT AUTO-CONFIGURATION

The component supports 102 options, which are listed below.

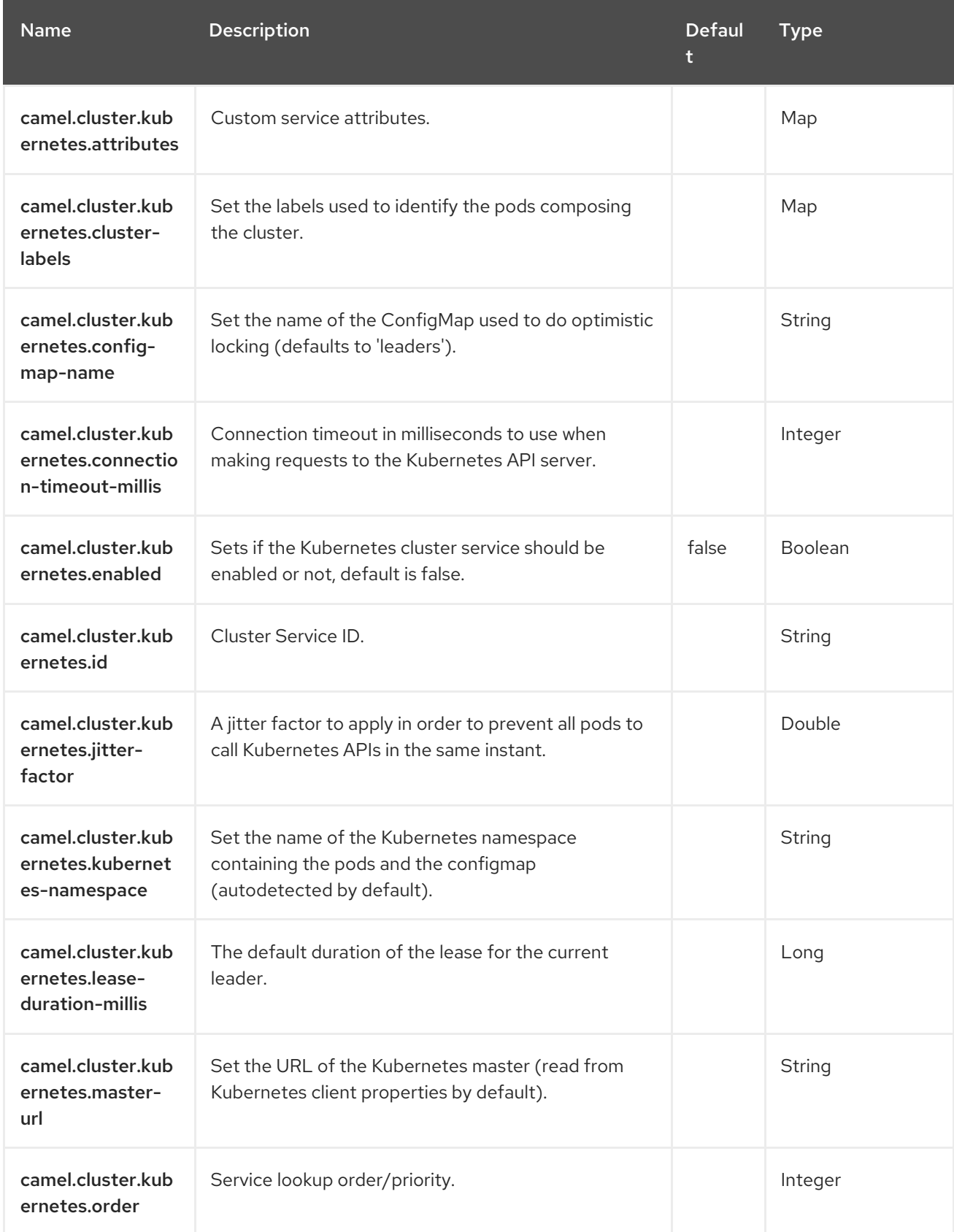

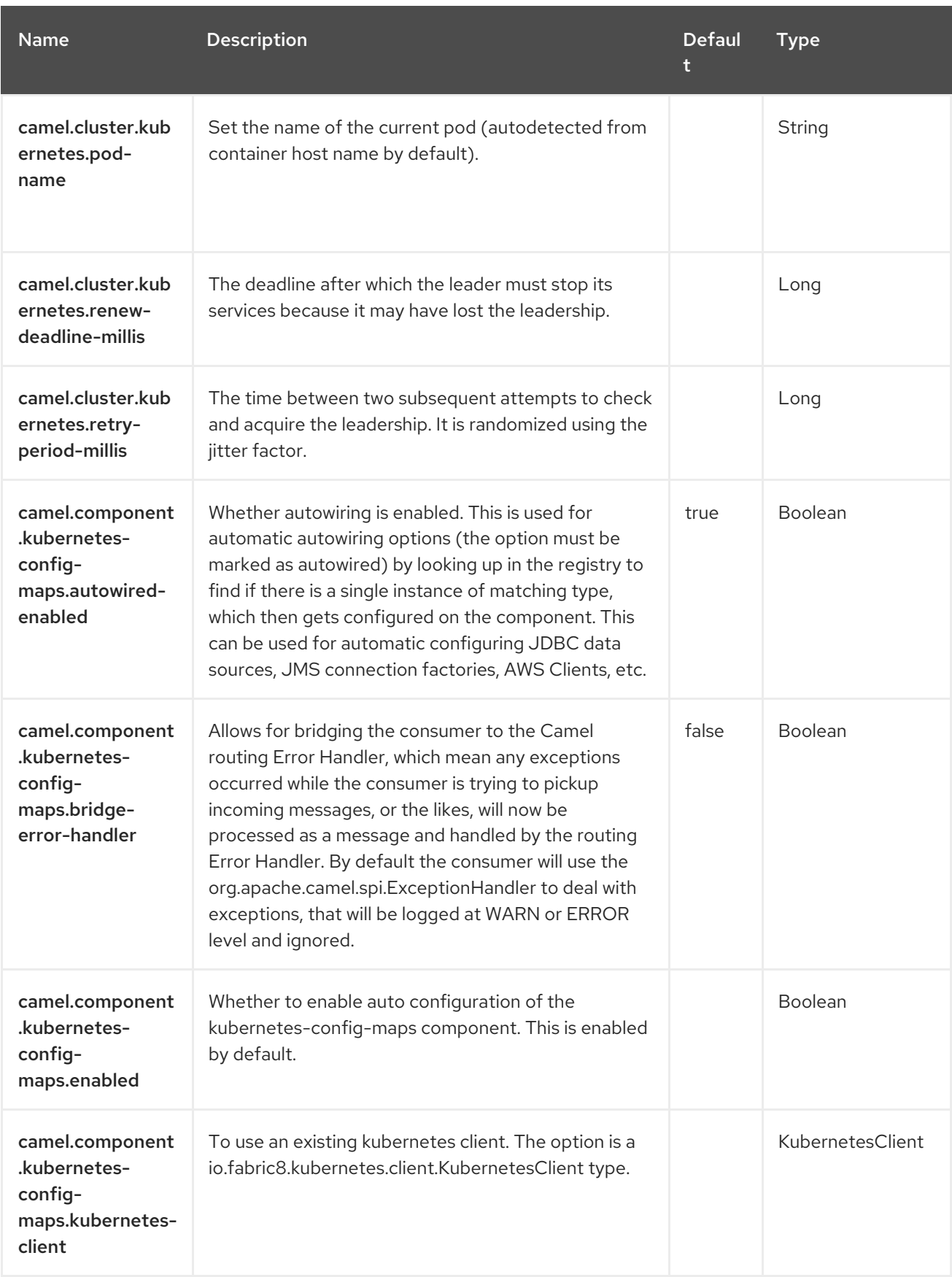

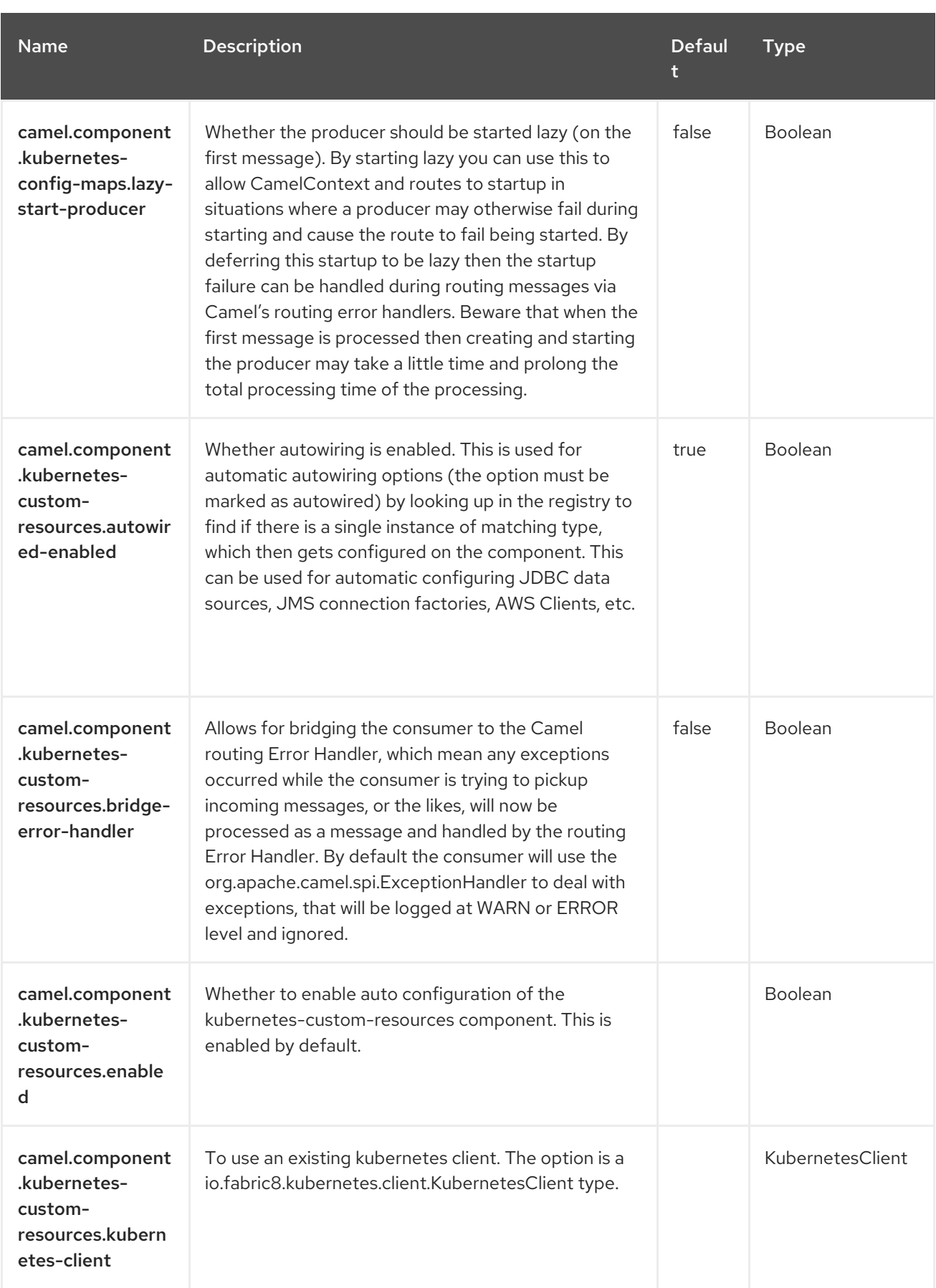
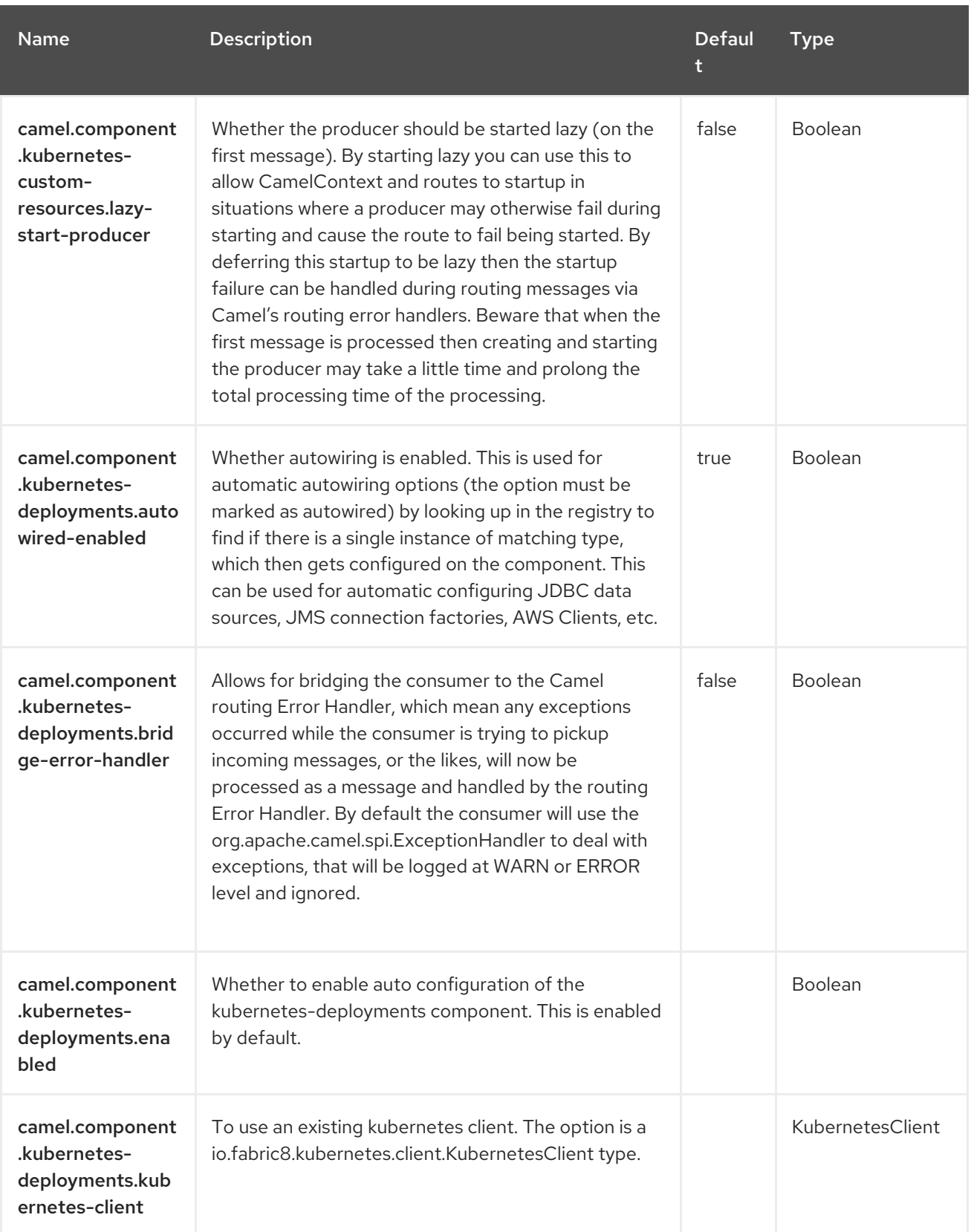

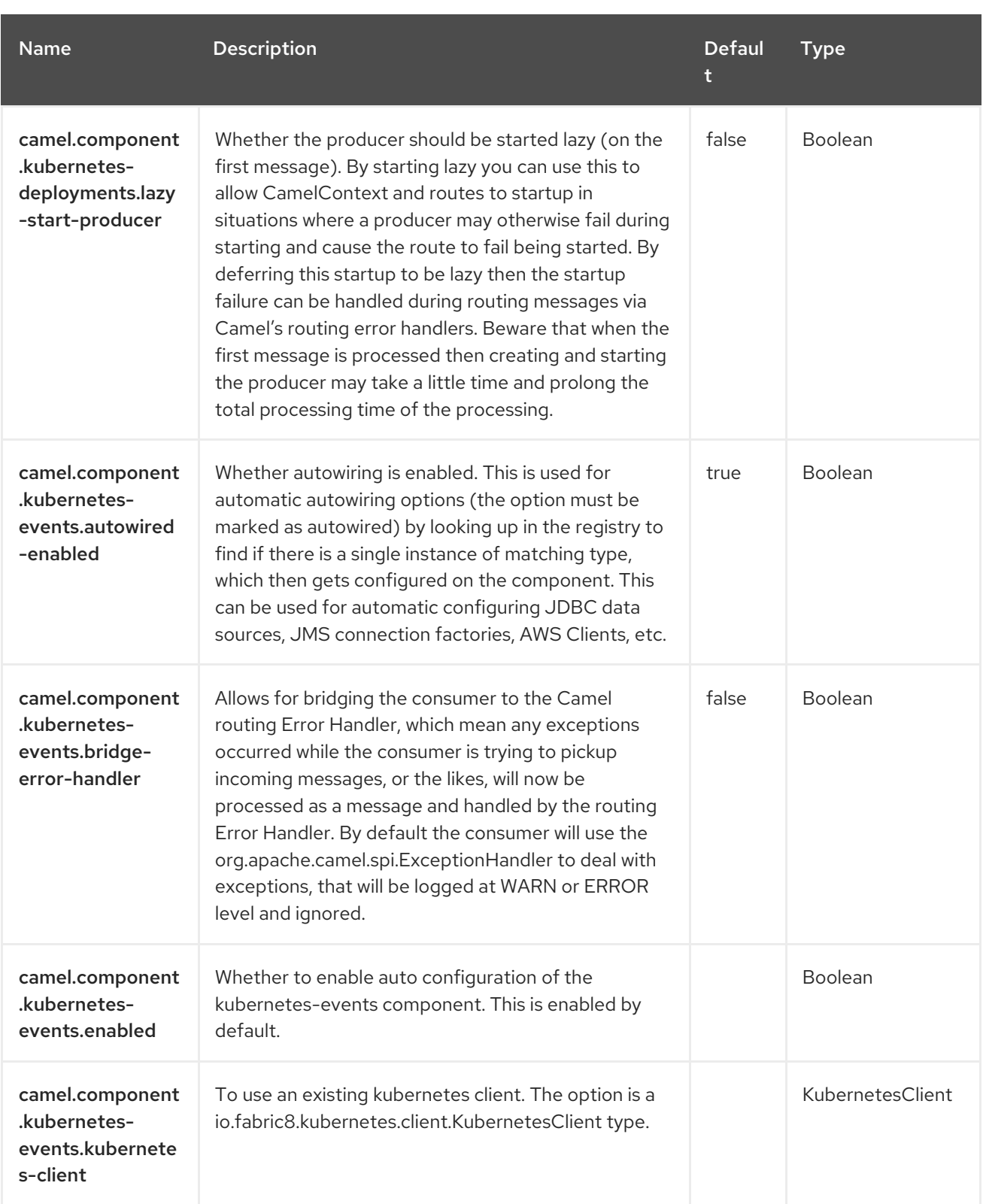

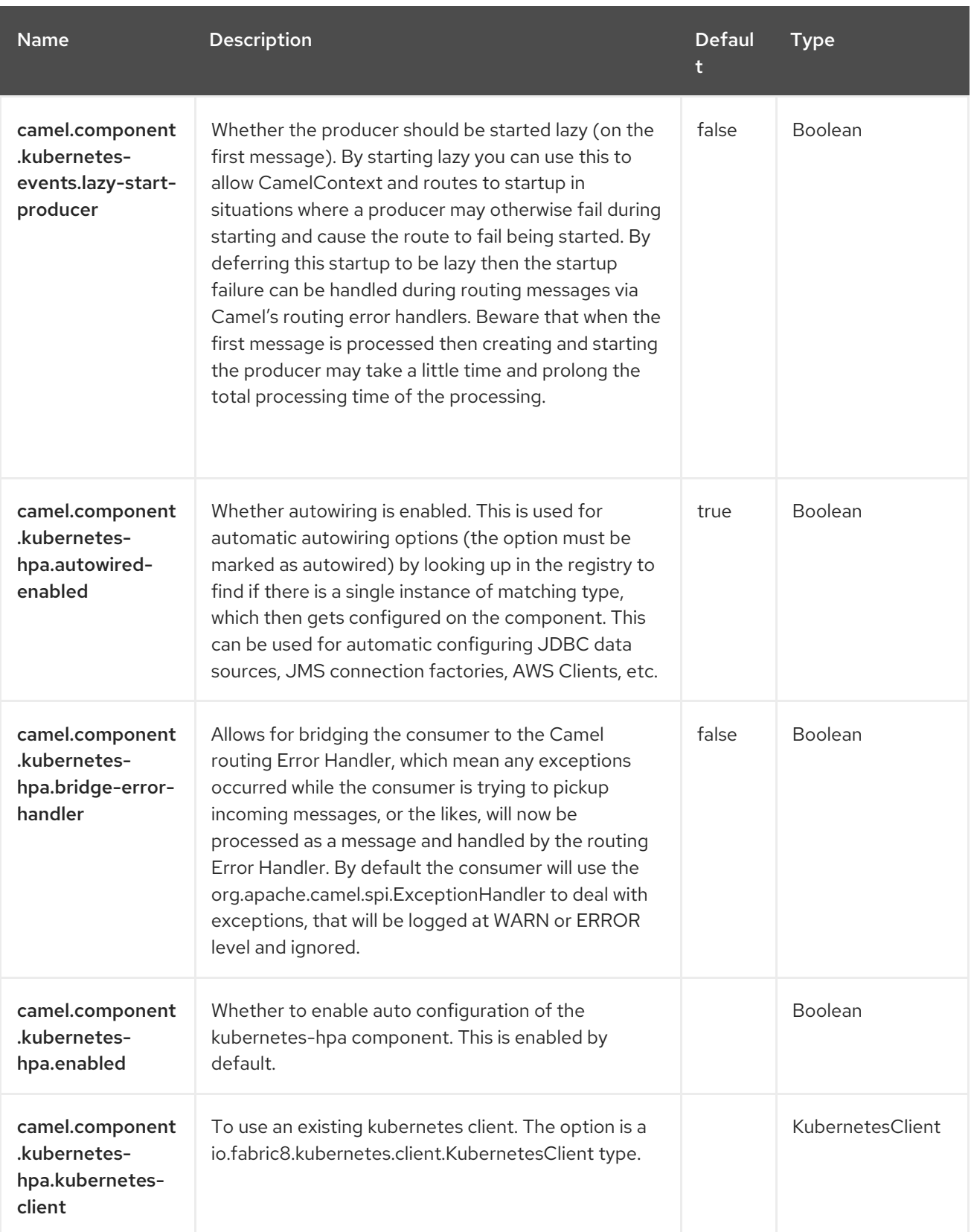

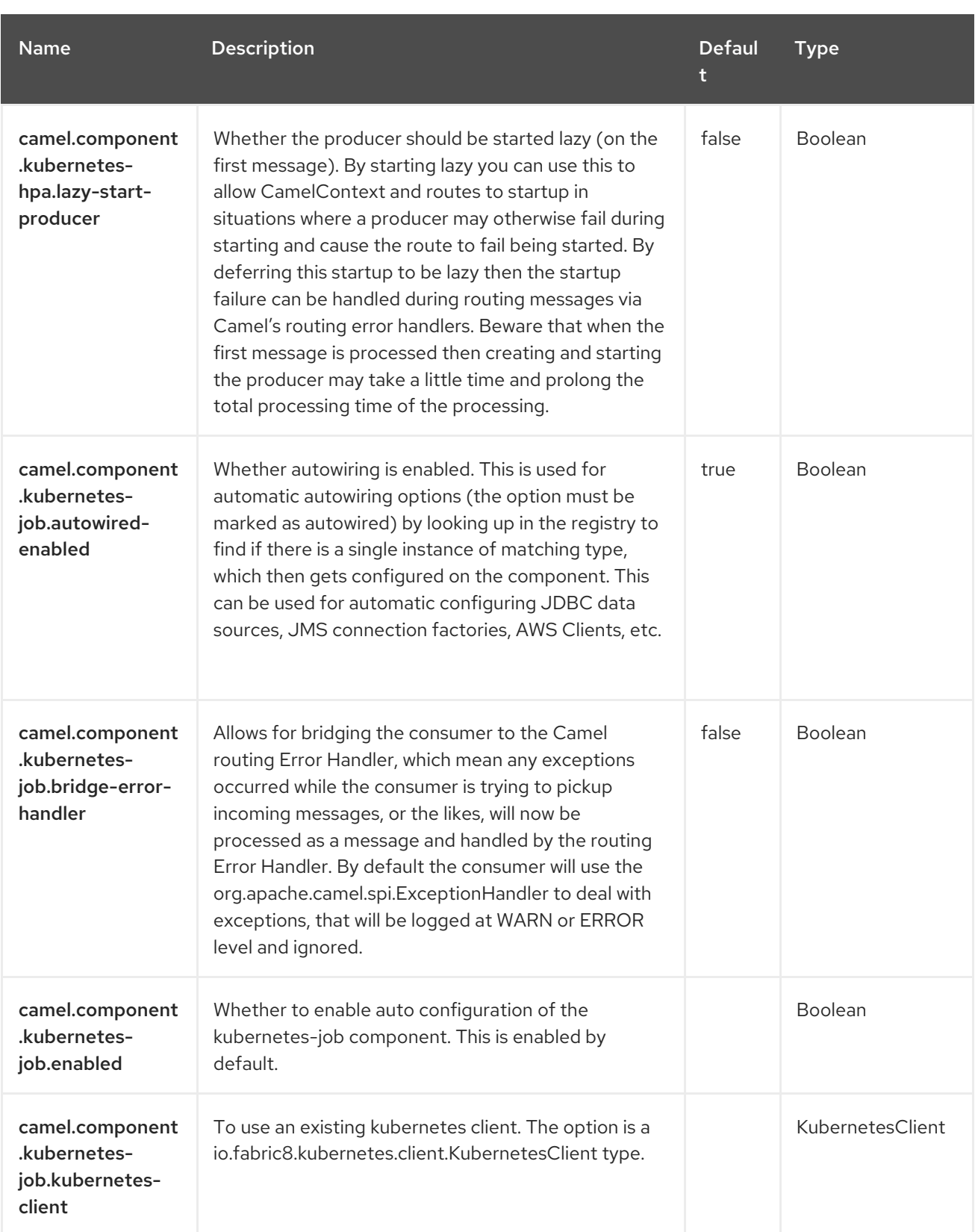

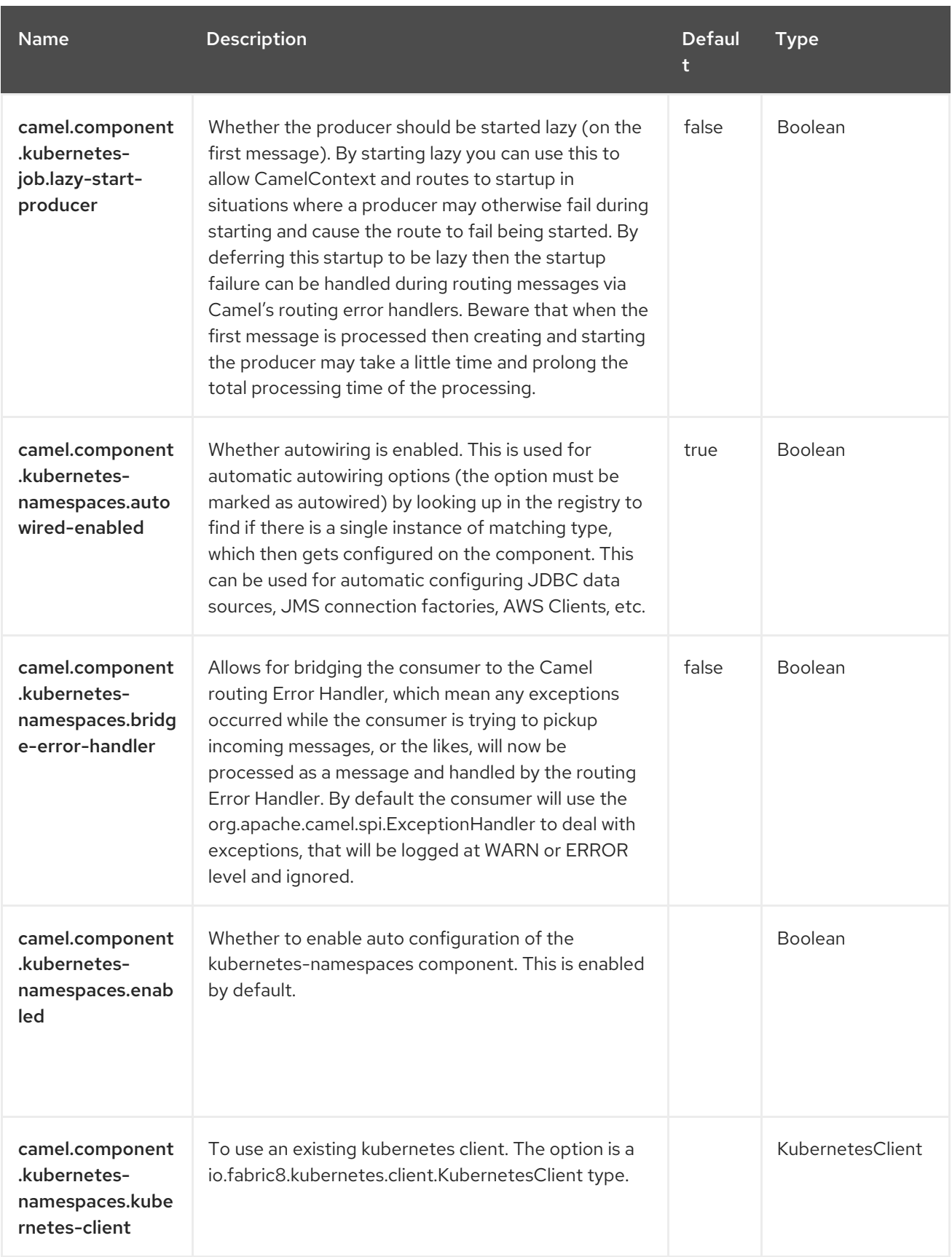

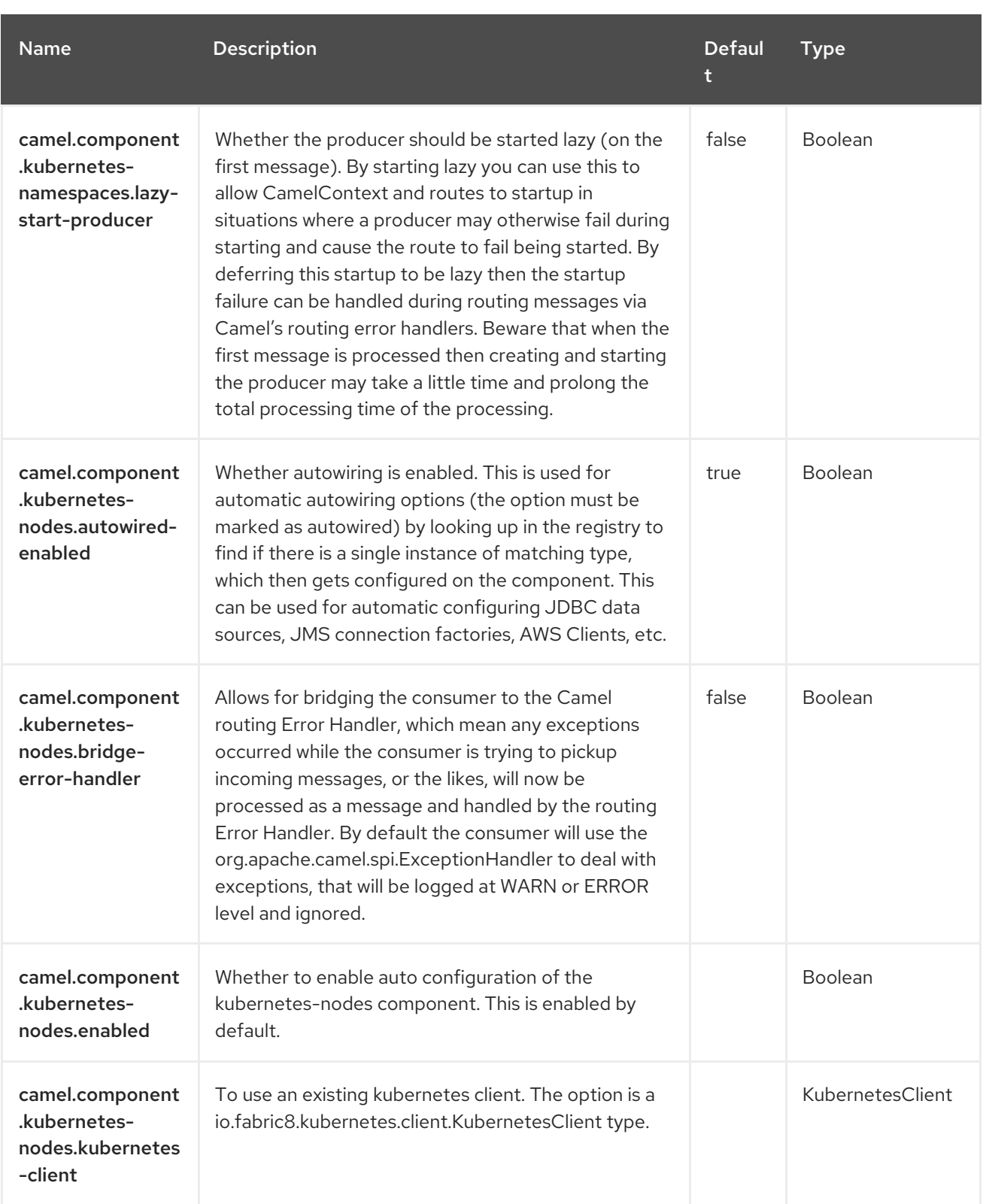

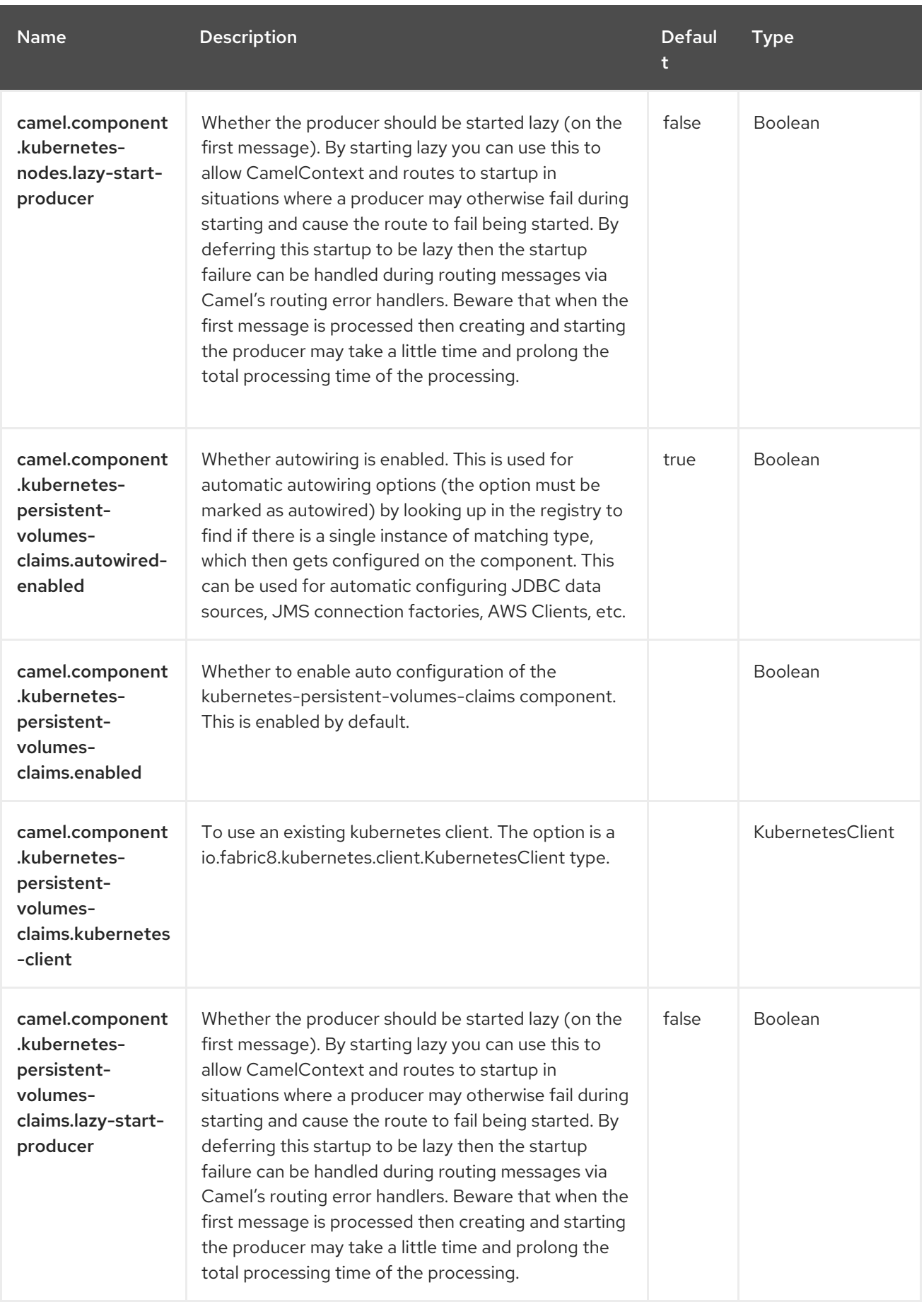

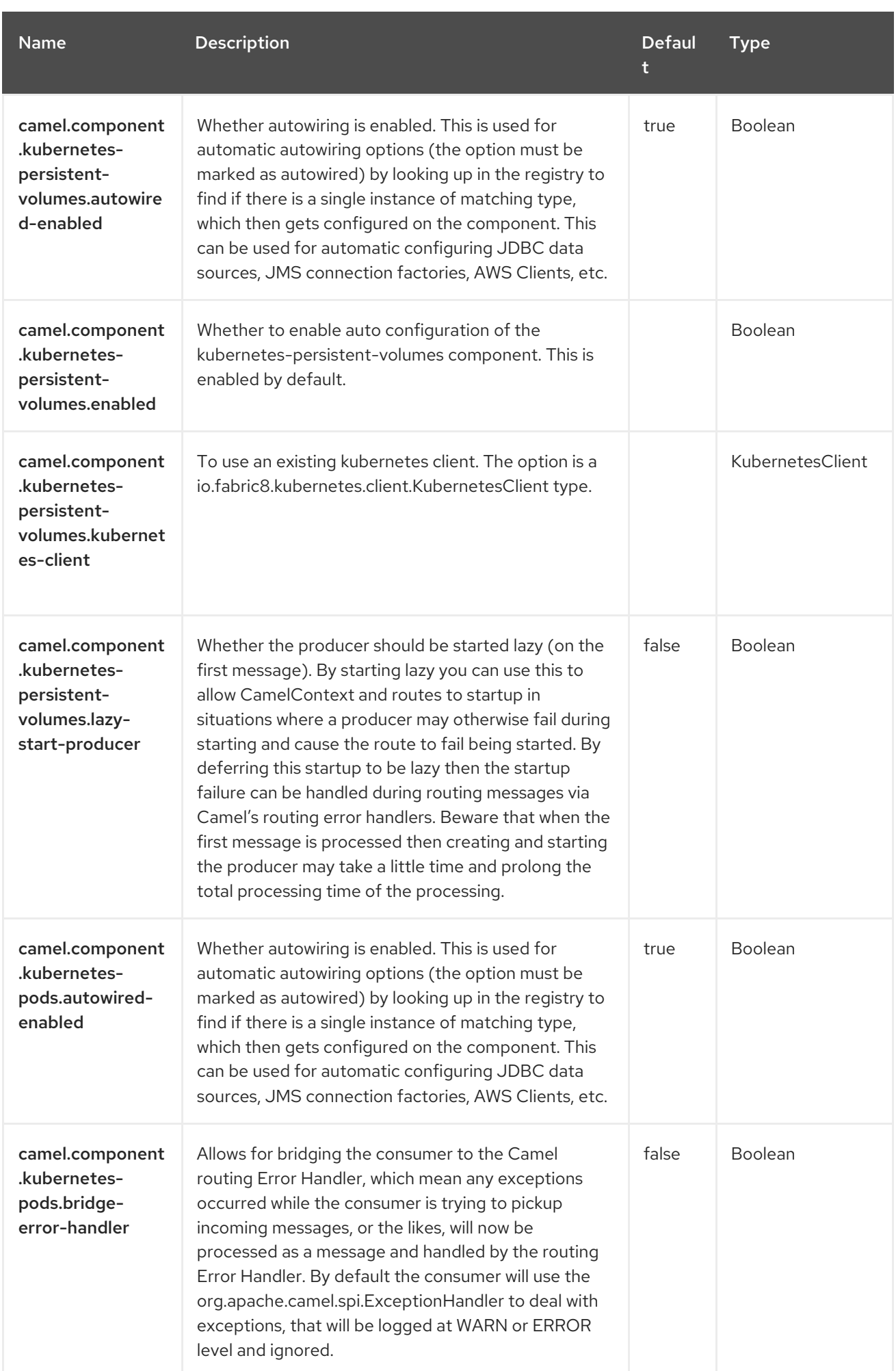

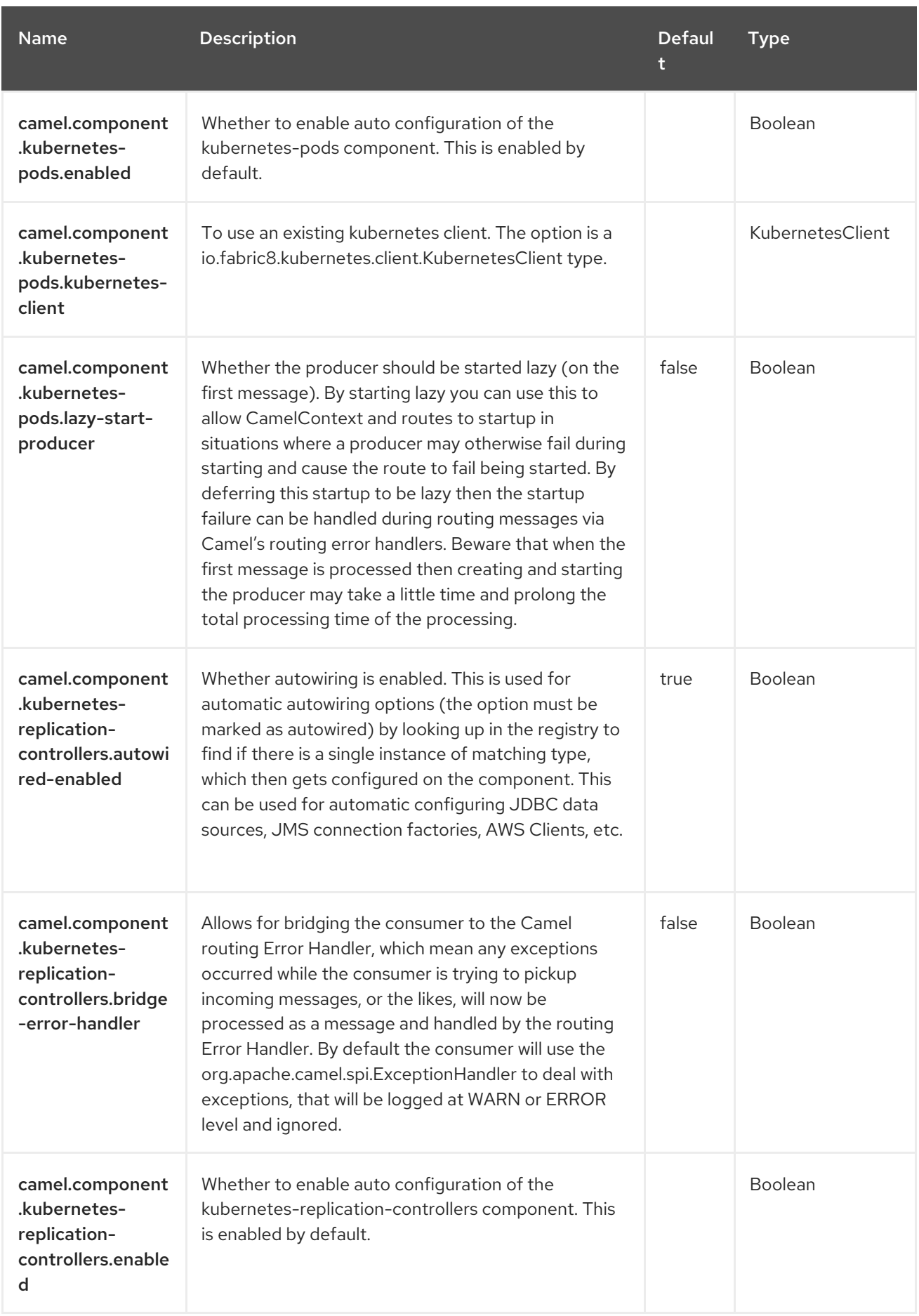

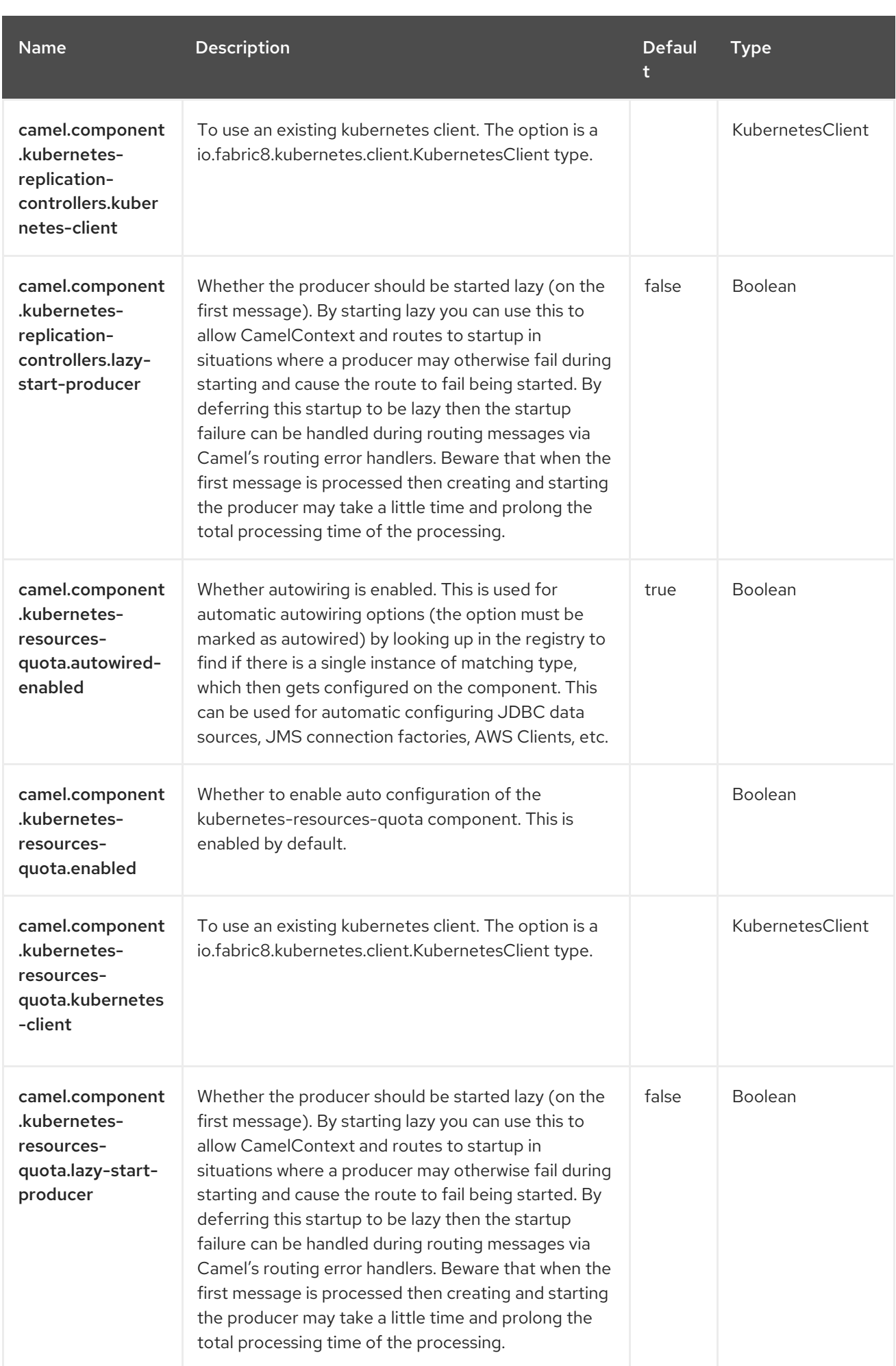

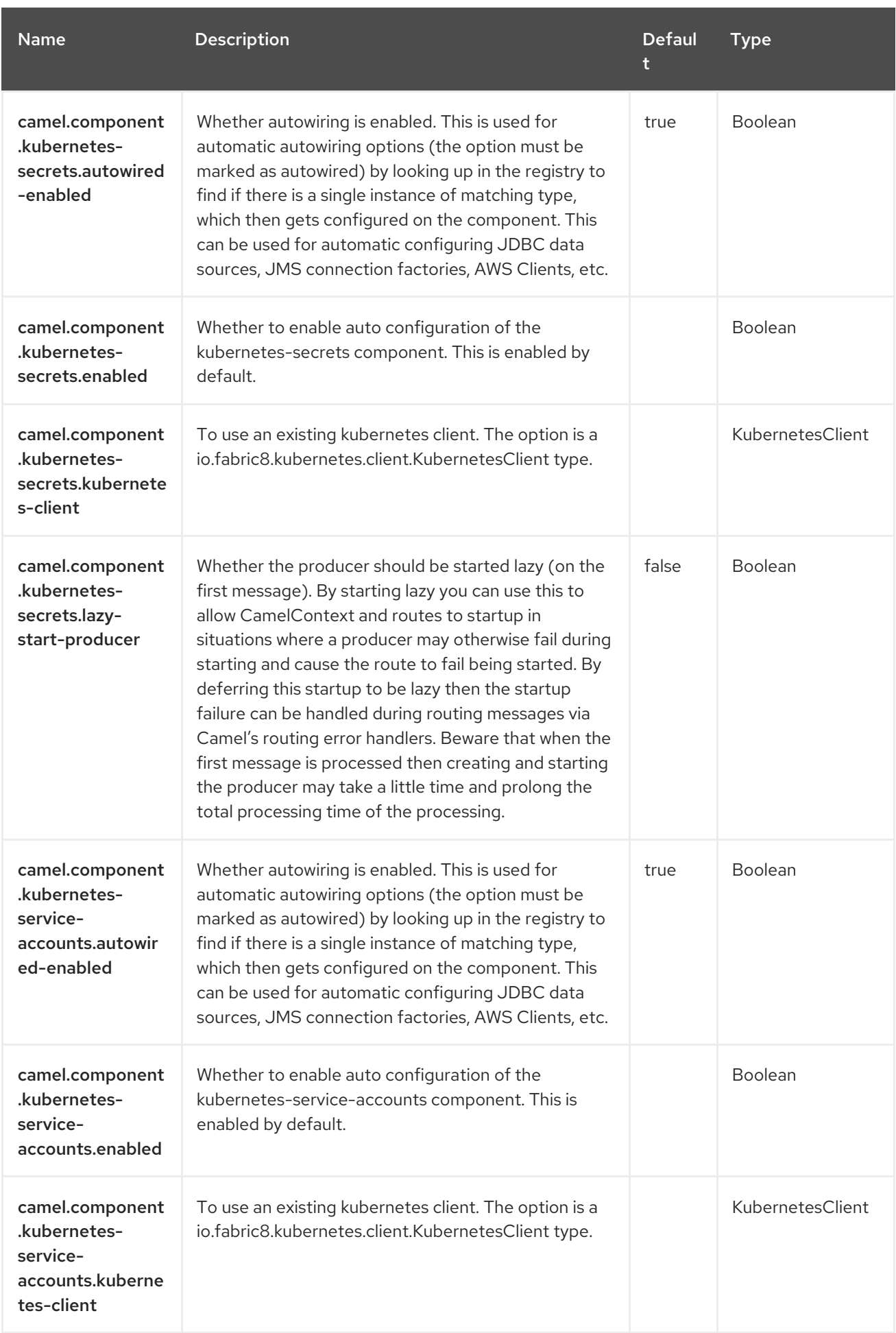

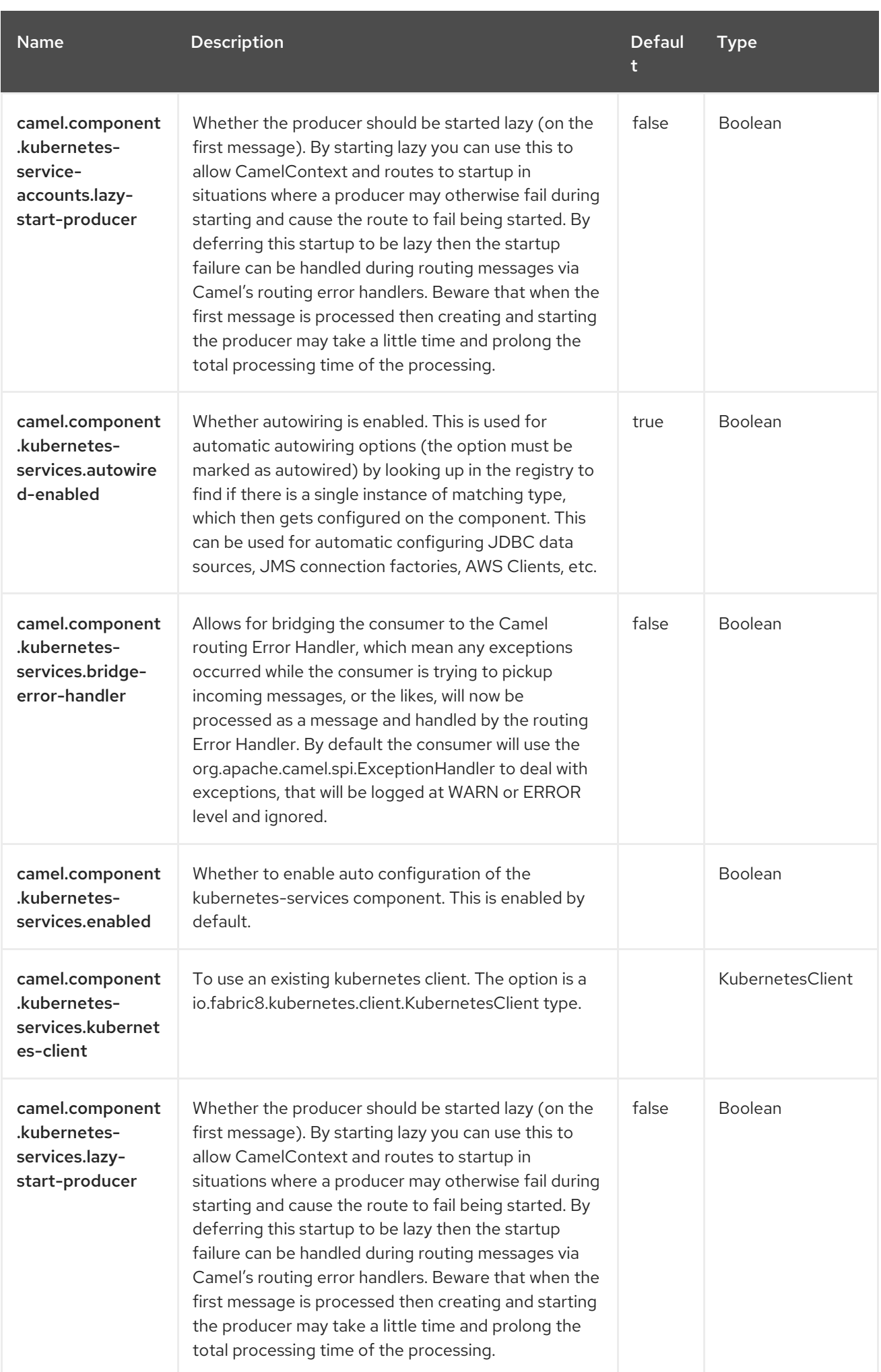

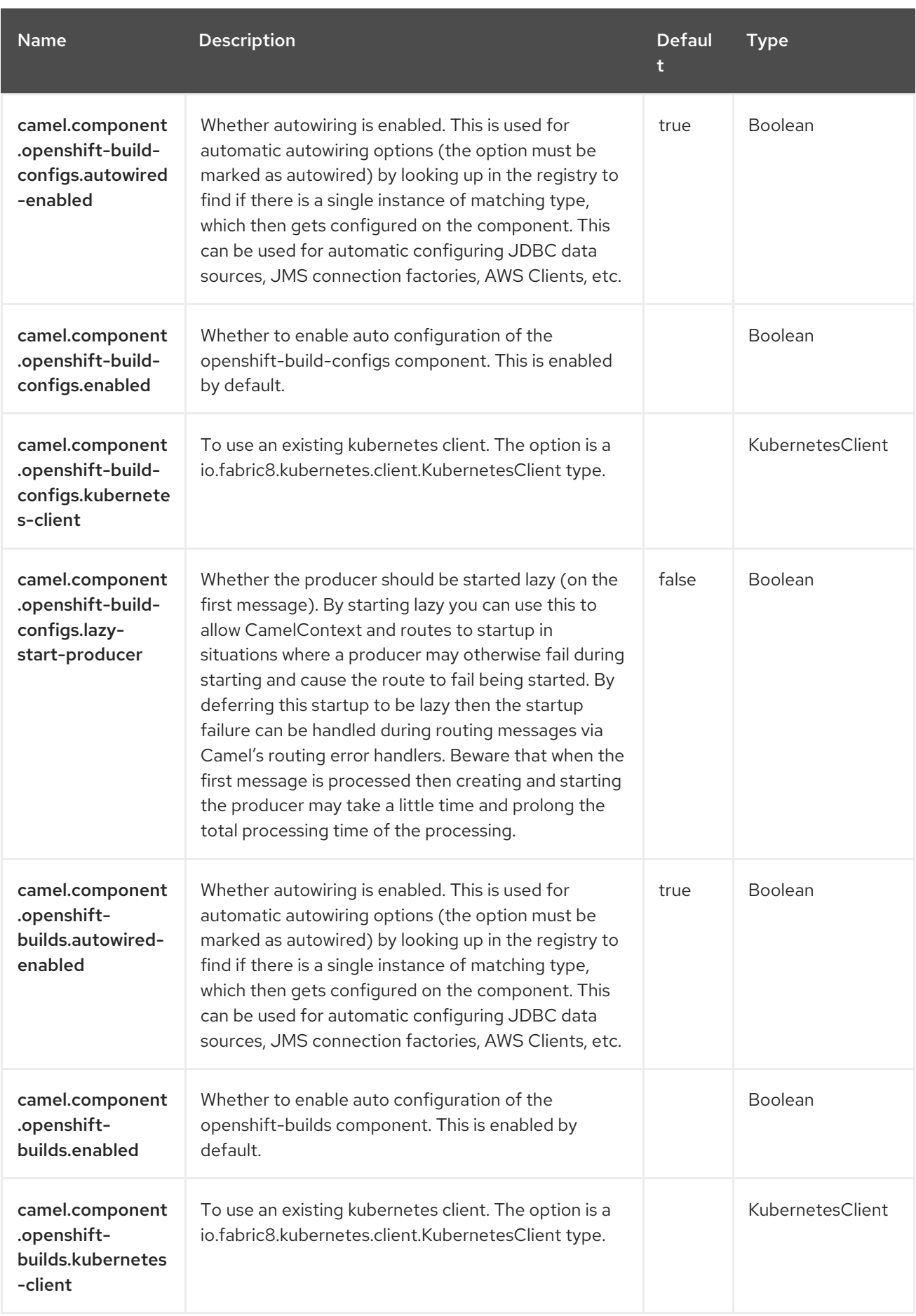

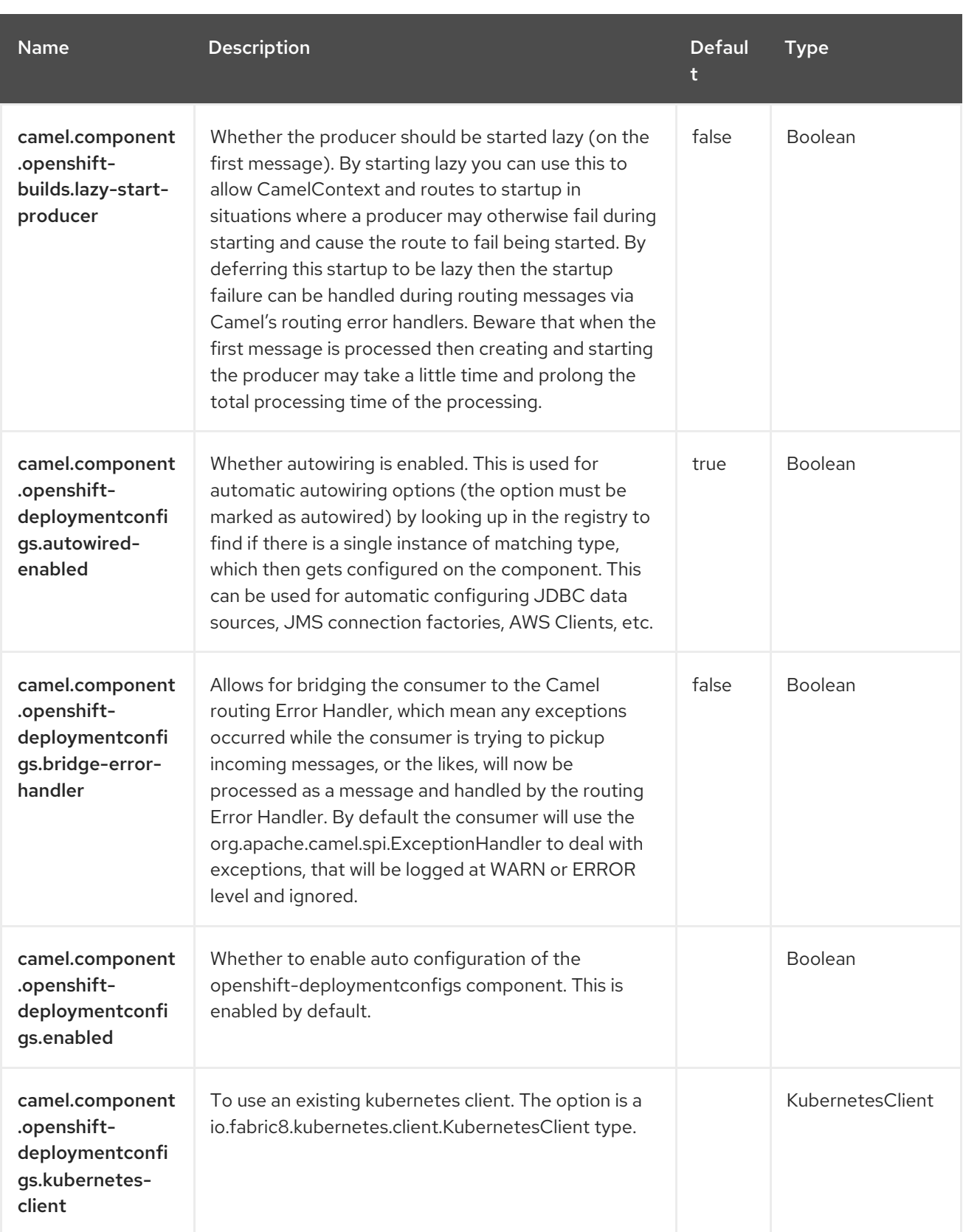

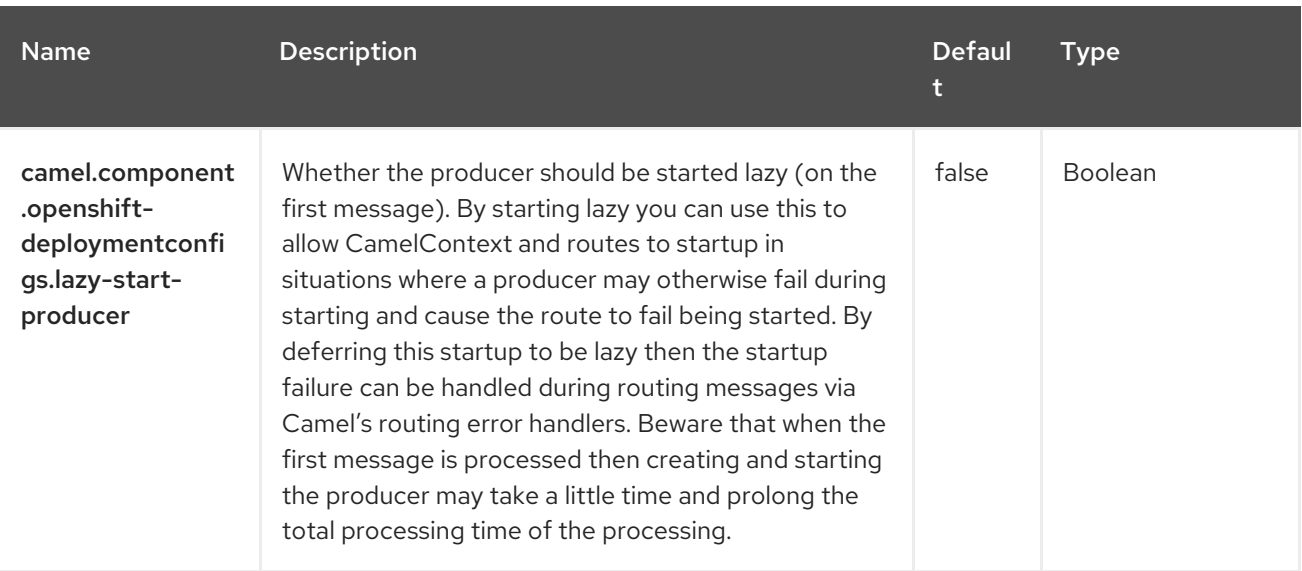

# CHAPTER 79. OPENSHIFT BUILD CONFIG

#### Since Camel 2.17

#### Only producer is supported

The OpenShift Build Config component is one of the Kubernetes [Components](https://access.redhat.com/documentation/en-us/red_hat_build_of_apache_camel/4.4/html-single/red_hat_build_of_apache_camel_for_spring_boot_reference/index#csb-camel-kubernetes-component-starter) which provides a producer to execute Openshift Build Configs operations.

#### 79.1. DEPENDENCIES

When using **openshift-build-configs** with Red Hat build of Apache Camel for Spring Boot, use the following Maven dependency to have support for auto configuration:

<dependency> <groupId>org.apache.camel.springboot</groupId> <artifactId>camel-kubernetes-starter</artifactId> </dependency>

#### 79.2. CONFIGURING OPTIONS

Camel components are configured on two separate levels:

- component level
- endpoint level

#### 79.2.1. Configuring Component Options

The component level is the highest level which holds general and common configurations that are inherited by the endpoints. For example a component may have security settings, credentials for authentication, urls for network connection and so forth.

Some components only have a few options, and others may have many. Because components typically have pre configured defaults that are commonly used, then you may often only need to configure a few options on a component; or none at all.

Configuring components can be done with the [Component](https://camel.apache.org/manual/component-dsl.html) DSL, in a configuration file (application.properties|yaml), or directly with Java code.

#### 79.2.2. Configuring Endpoint Options

Where you find yourself configuring the most is on endpoints, as endpoints often have many options, which allows you to configure what you need the endpoint to do. The options are also categorized into whether the endpoint is used as consumer (from) or as a producer (to), or used for both.

Configuring endpoints is most often done directly in the endpoint URI as path and query parameters. You can also use the [Endpoint](https://camel.apache.org/manual/Endpoint-dsl.html) DSL as a type safe way of configuring endpoints.

A good practice when configuring options is to use Property [Placeholders,](https://camel.apache.org/manual/using-propertyplaceholder.html) which allows to not hardcode urls, port numbers, sensitive information, and other settings. In other words placeholders allows to externalize the configuration from your code, and gives more flexibility and reuse.

The following two sections lists all the options, firstly for the component followed by the endpoint.

## 79.3. COMPONENT OPTIONS

The Openshift Build Config component supports 3 options, which are listed below.

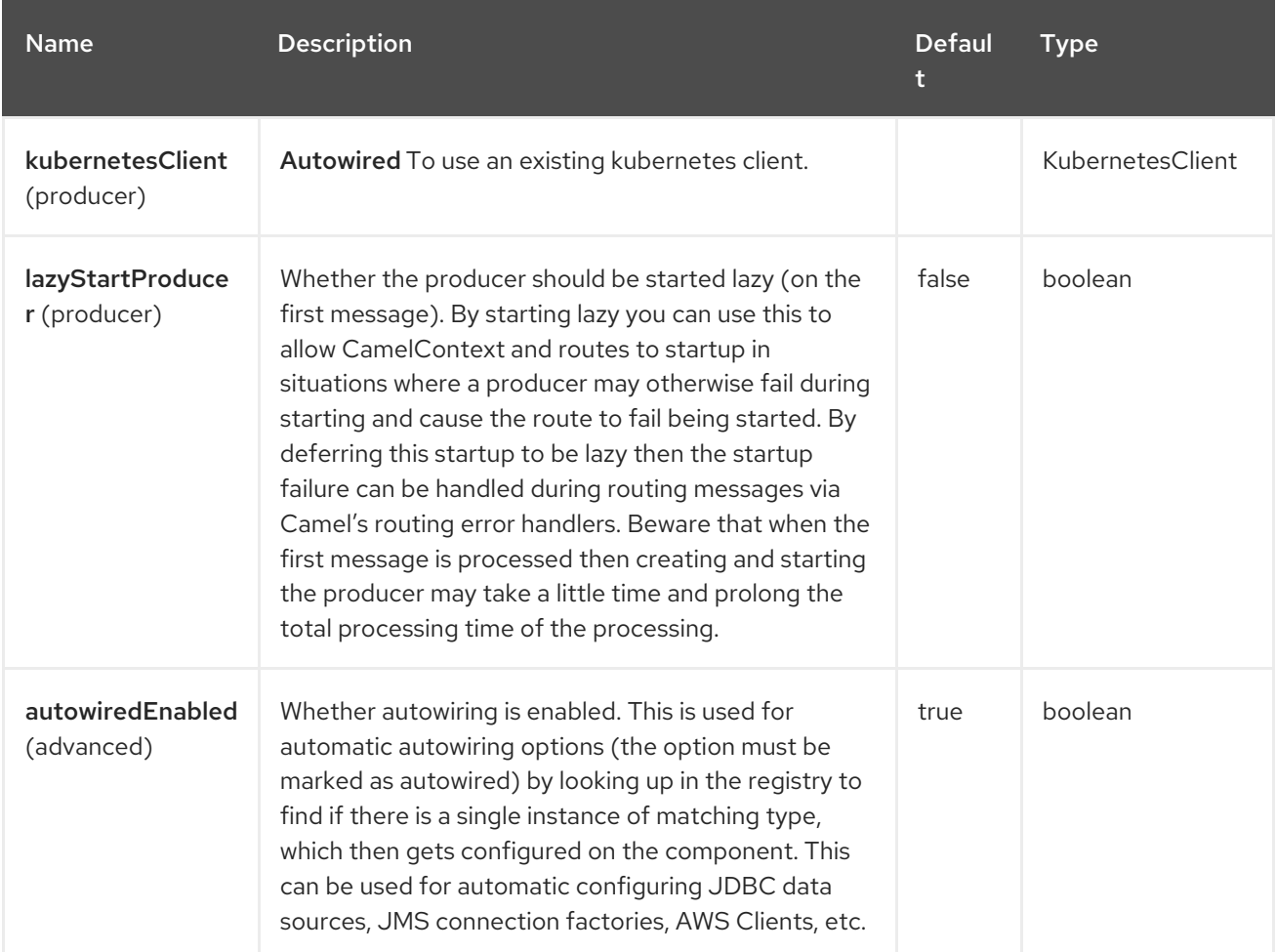

### 79.4. ENDPOINT OPTIONS

The Openshift Build Config endpoint is configured using URI syntax:

openshift-build-configs:masterUrl

П

with the following path and query parameters:

#### 79.4.1. Path Parameters (1 parameters)

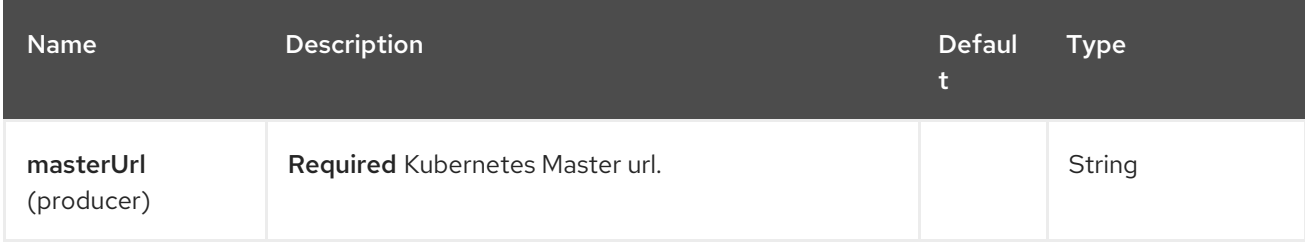

#### 79.4.2. Query Parameters (21 parameters)

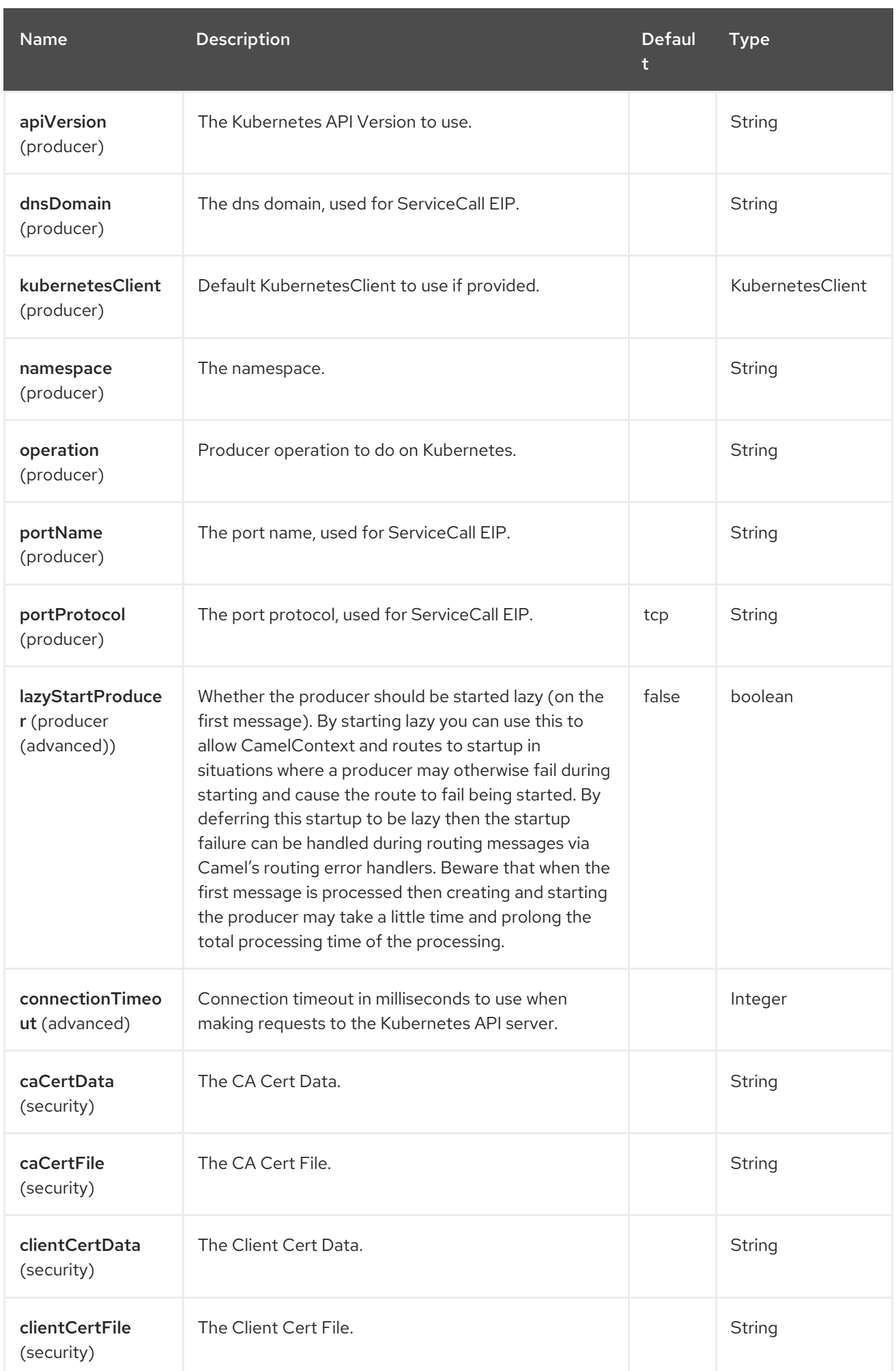

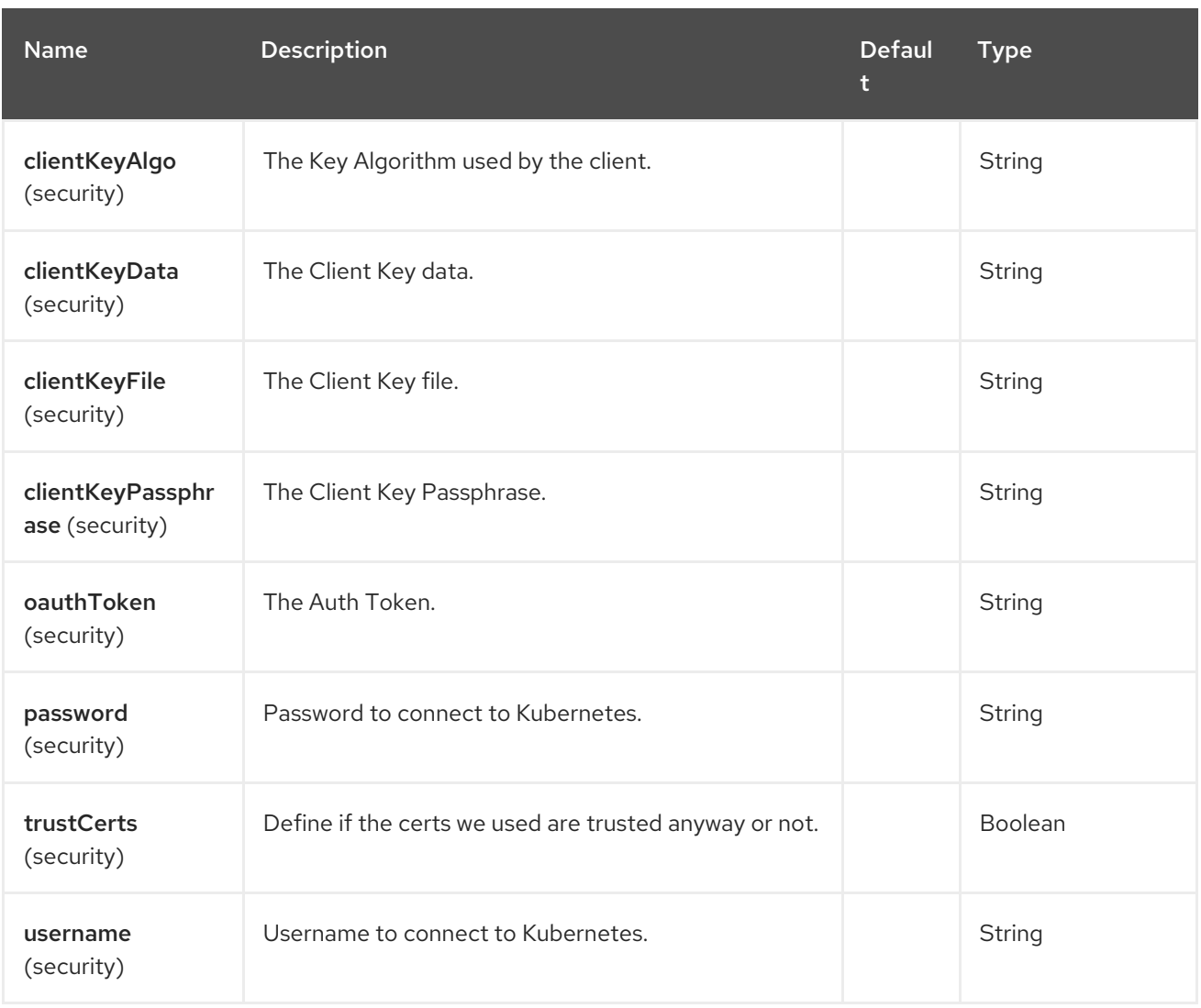

## 79.5. MESSAGE HEADERS

The Openshift Build Config component supports 4 message header(s), which is/are listed below:

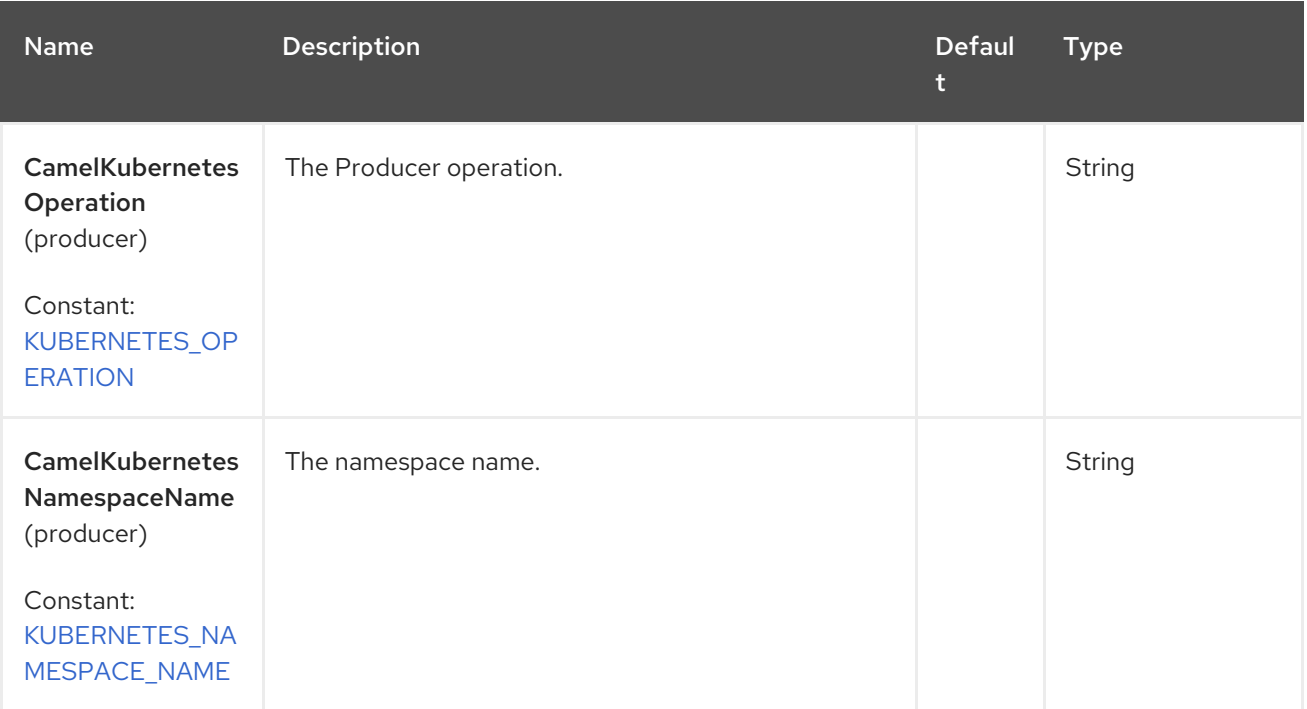

Red Hat build of Apache Camel 4.4 Red Hat build of Apache Camel for Spring Boot Reference

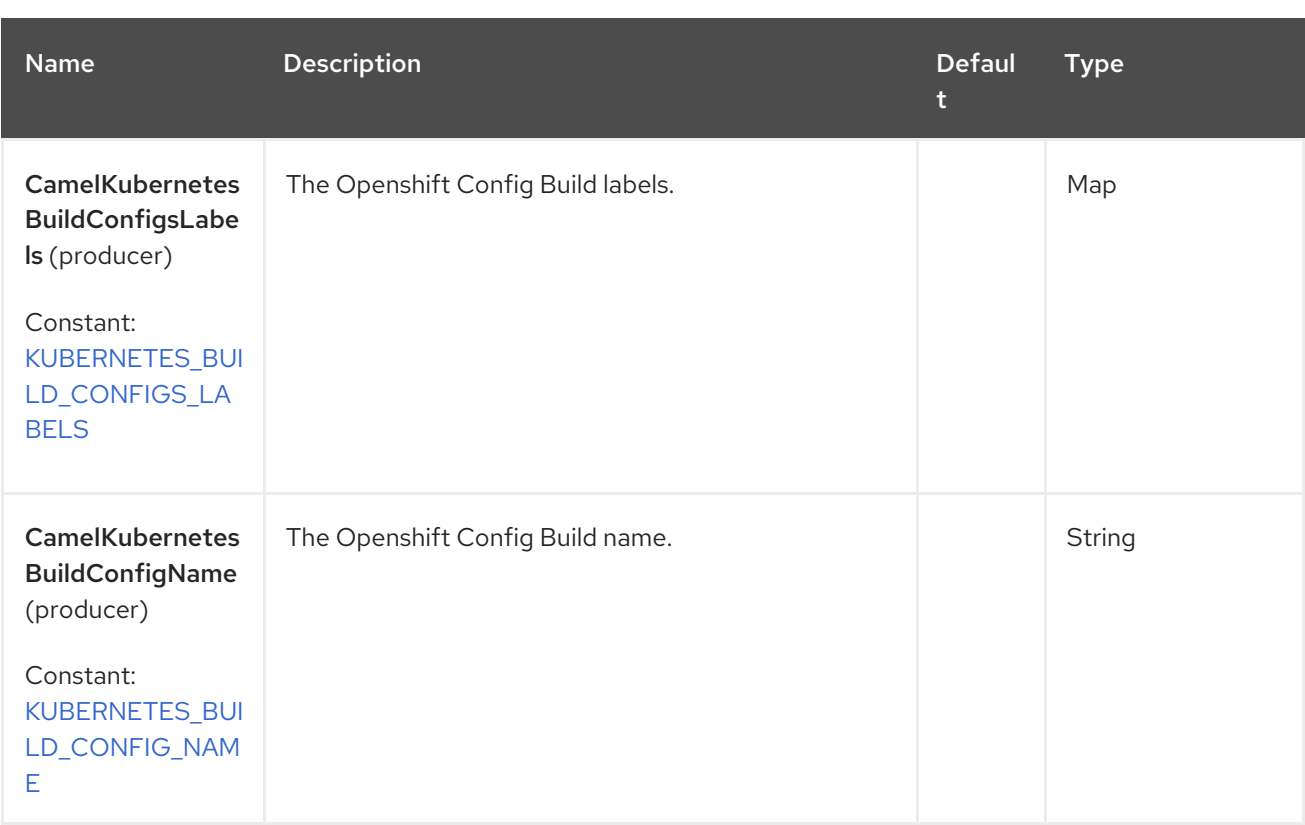

### 79.6. SUPPORTED PRODUCER OPERATION

- **•** listBuildConfigs
- **•** listBuildConfigsByLabels
- qetBuildConfiq

### 79.7. OPENSHIFT BUILD CONFIGS PRODUCER EXAMPLES

listBuilds: this operation list the Build Configs on an Openshift cluster.

```
from("direct:list").
```
toF("openshift-build-configs:///?kubernetesClient=#kubernetesClient&operation=listBuildConfigs"). to("mock:result");

This operation returns a List of Builds from your Openshift cluster.

listBuildsByLabels: this operation list the build configs by labels on an Openshift cluster.

```
from("direct:listByLabels").process(new Processor() {
       @Override
       public void process(Exchange exchange) throws Exception {
         Map<String, String> labels = new HashMap<>();
         labels.put("key1", "value1");
         labels.put("key2", "value2");
```
exchange.getIn().setHeader(KubernetesConstants.KUBERNETES\_BUILD\_CONFIGS\_LABELS, labels);

```
}
});
```
toF("openshift-build-configs:///? kubernetesClient=#kubernetesClient&operation=listBuildConfigsByLabels"). to("mock:result");

This operation returns a List of Build configs from your cluster, using a label selector (with key1 and key2, with value value1 and value2).

## 79.8. SPRING BOOT AUTO-CONFIGURATION

The component supports 102 options, which are listed below.

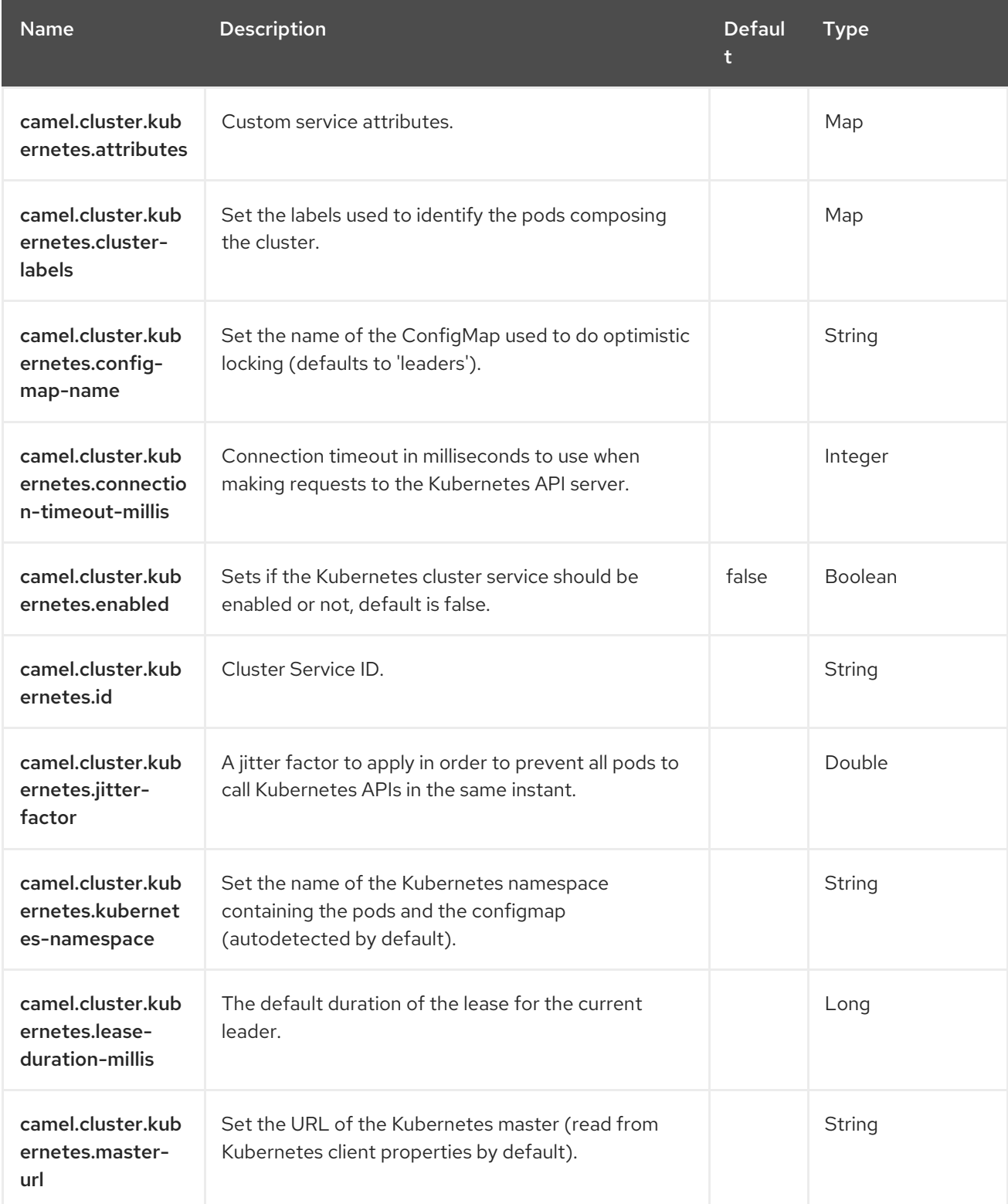

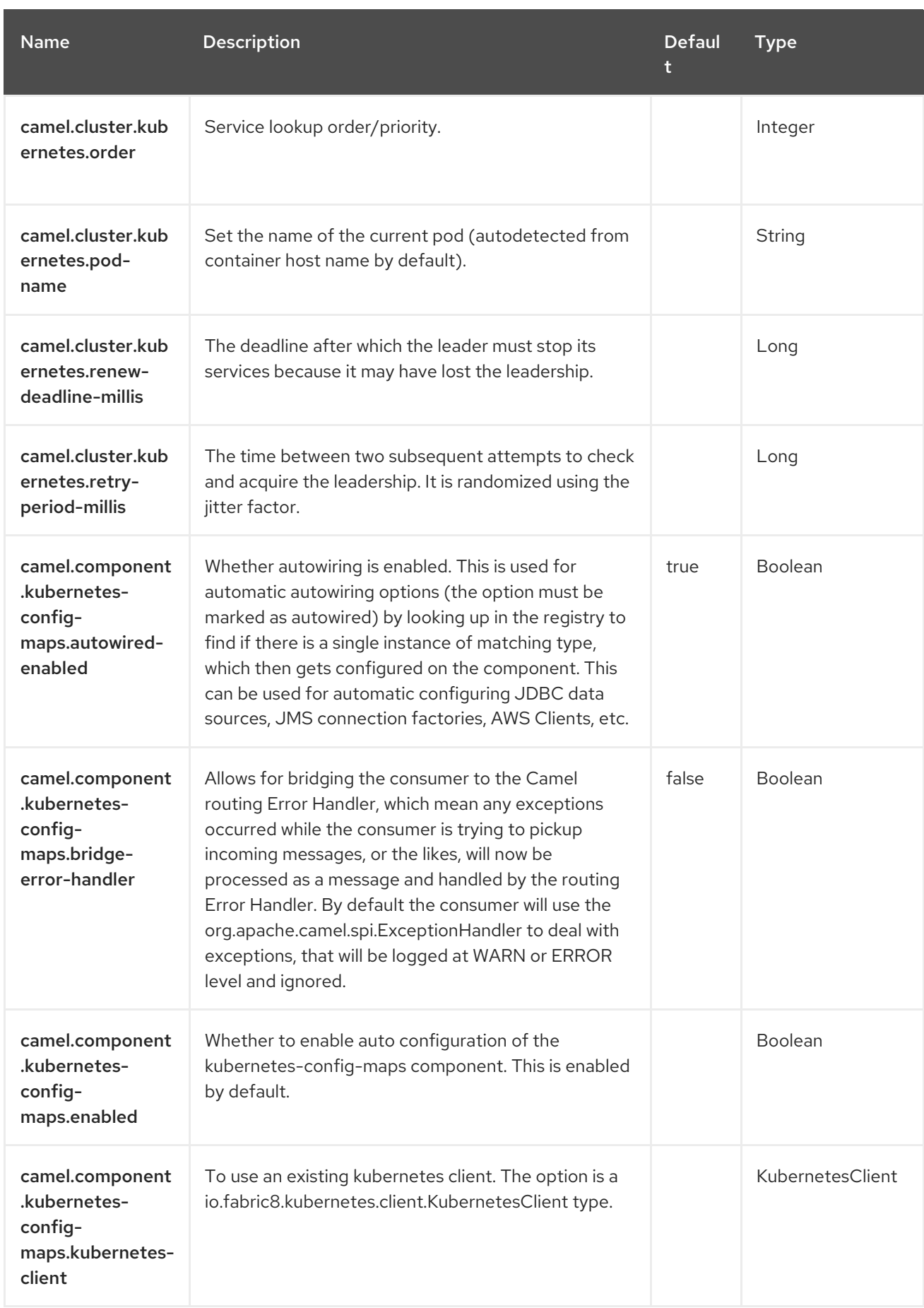

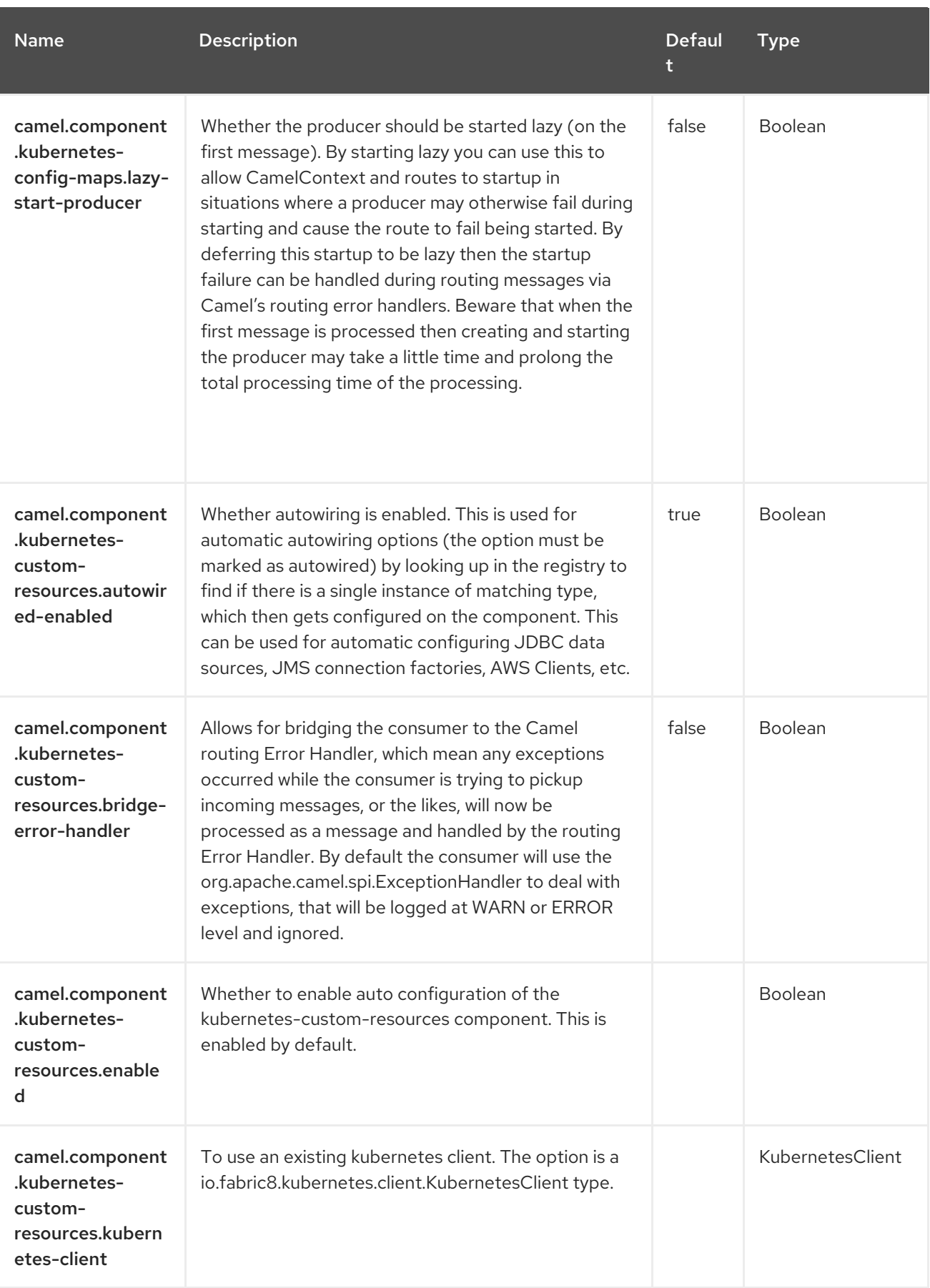

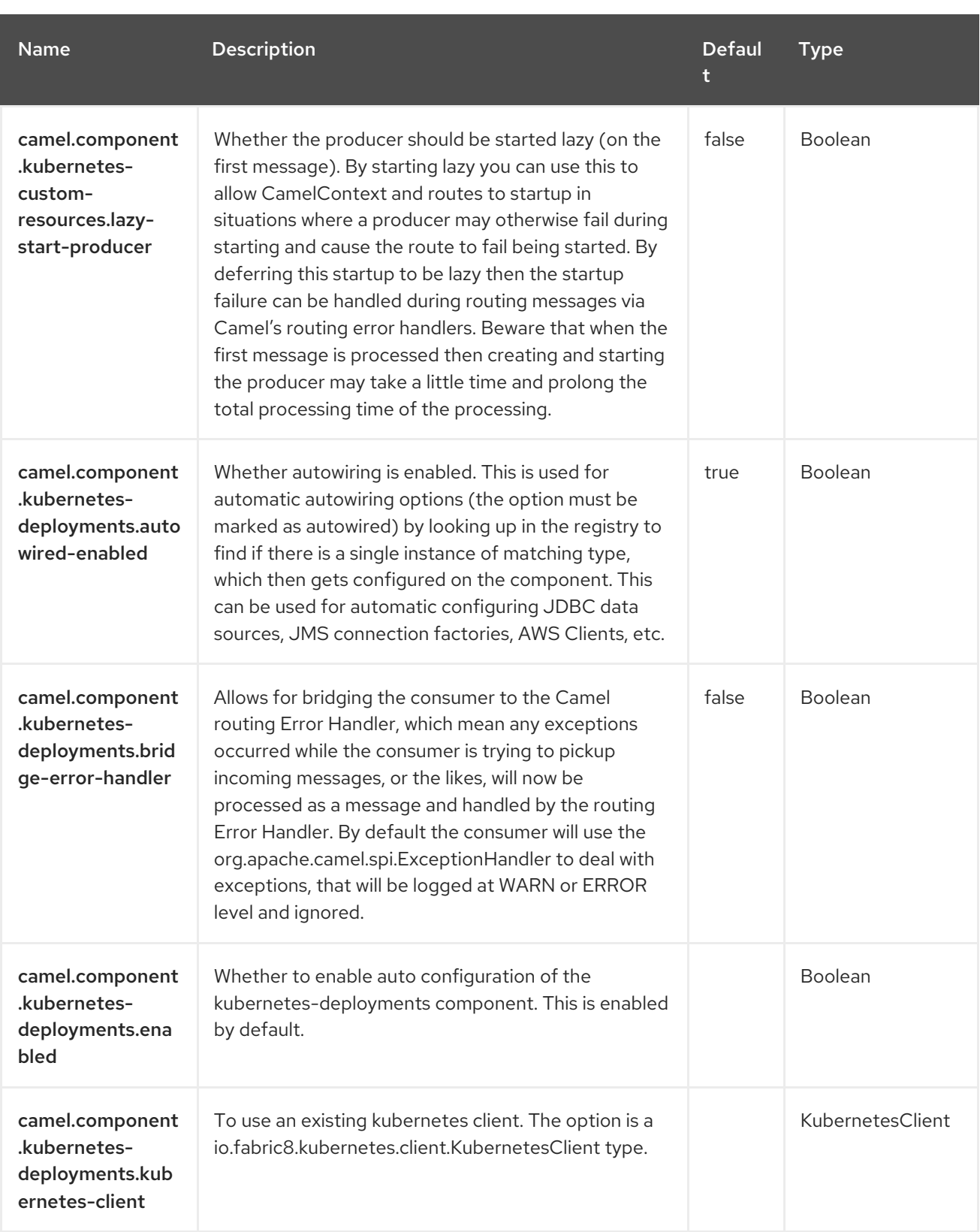

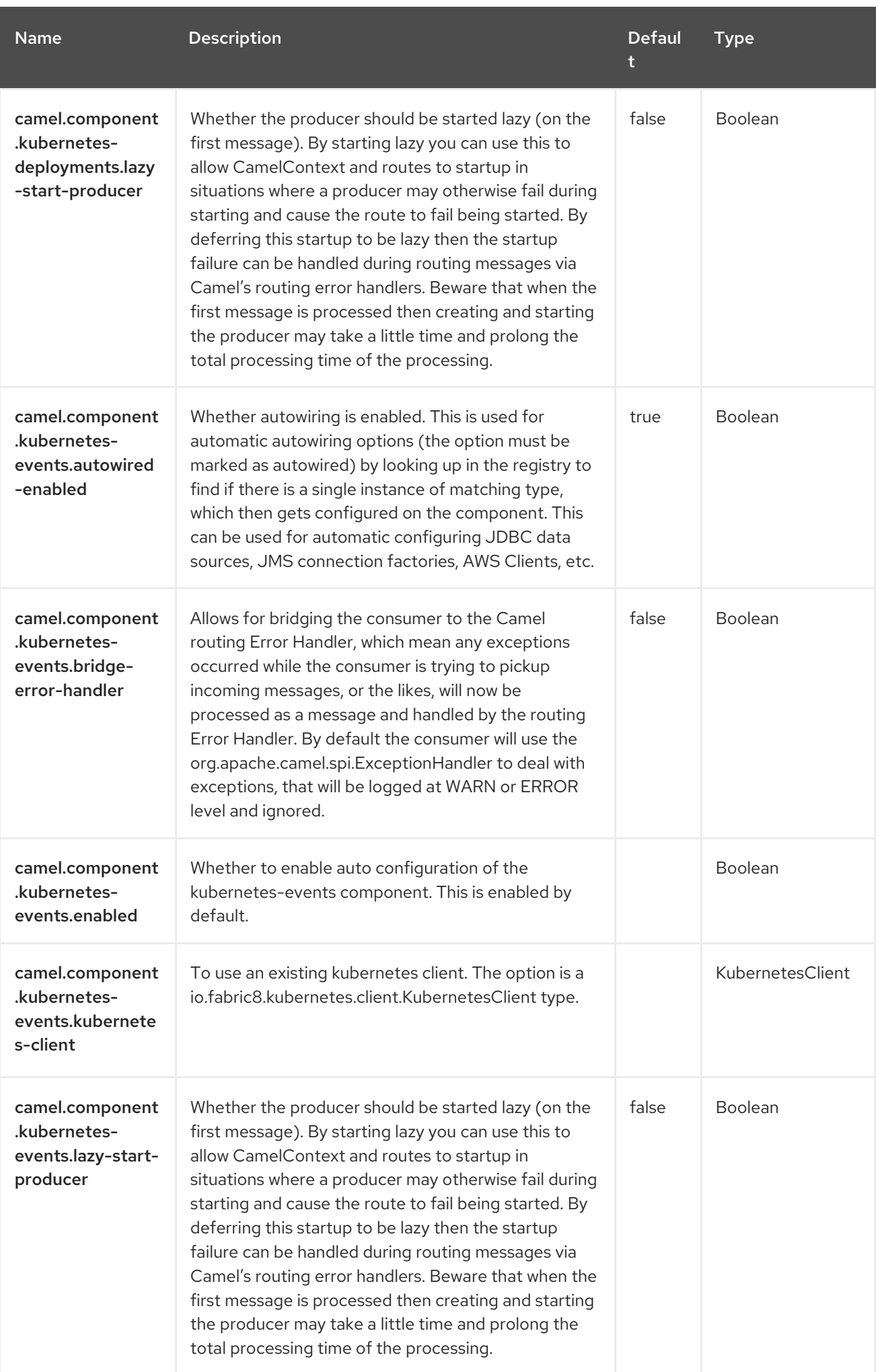

Red Hat build of Apache Camel 4.4 Red Hat build of Apache Camel for Spring Boot Reference

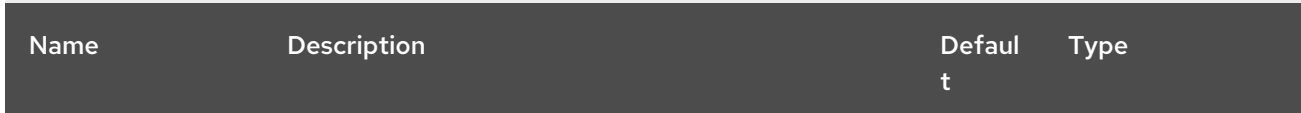

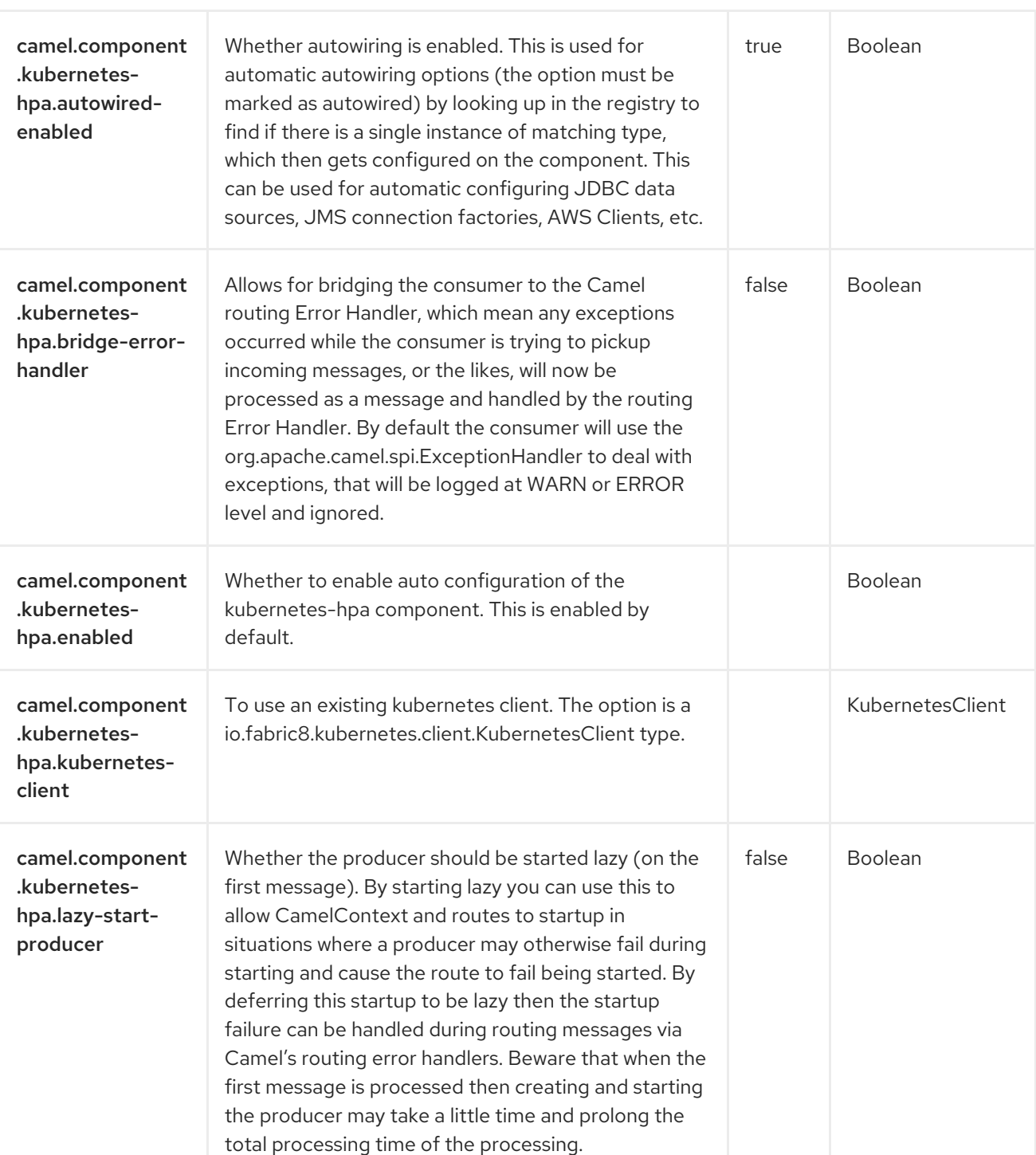

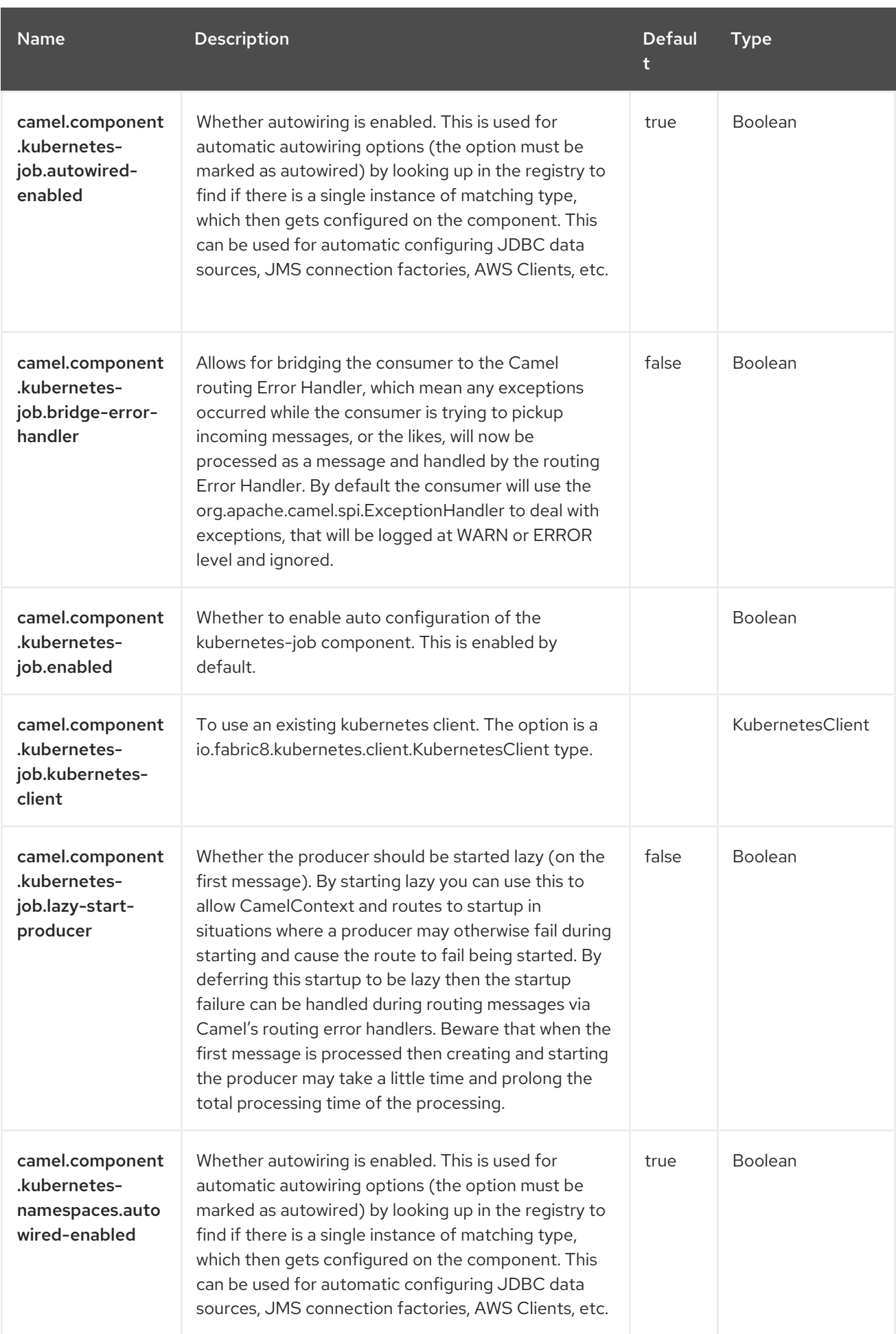

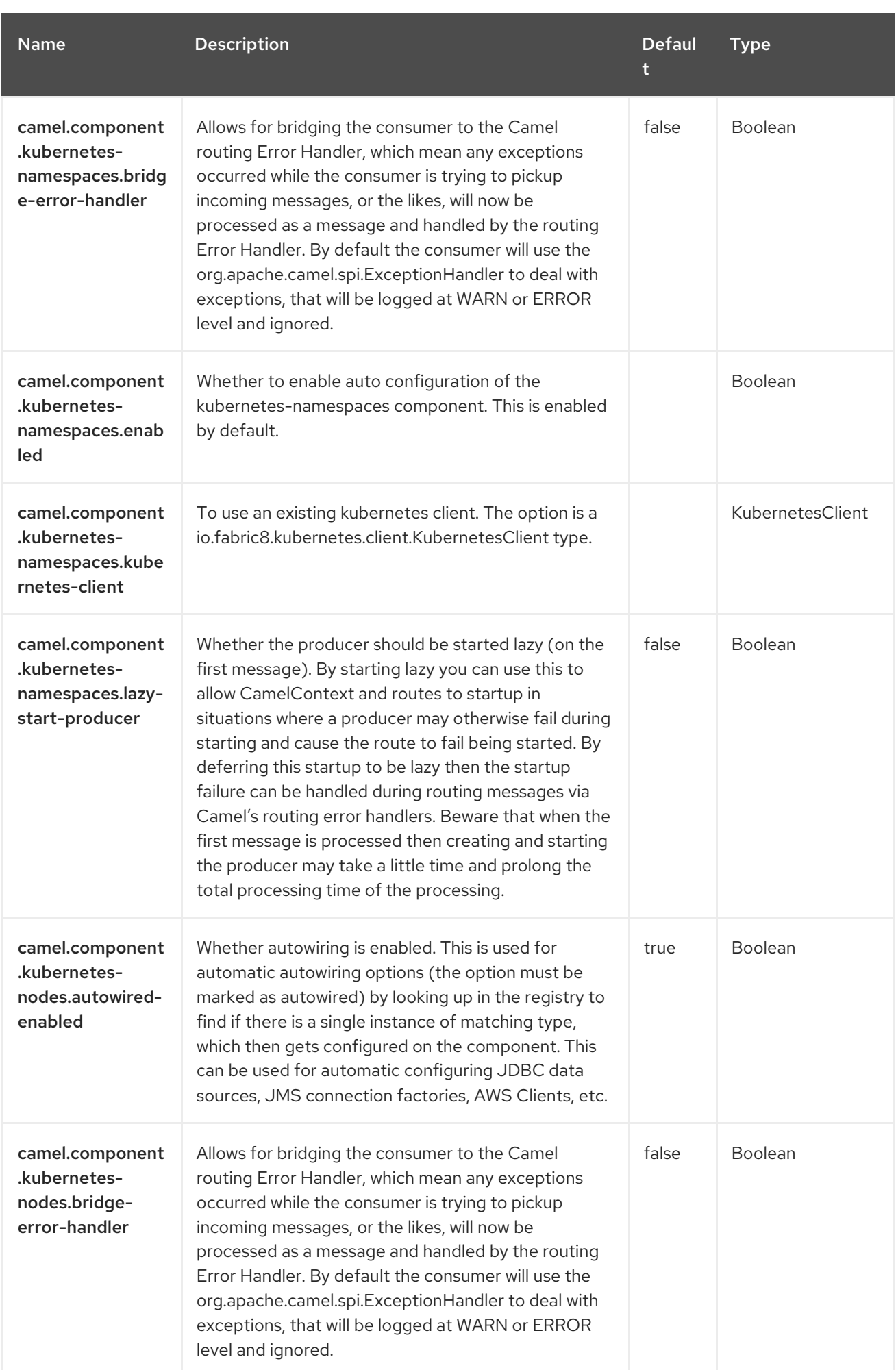

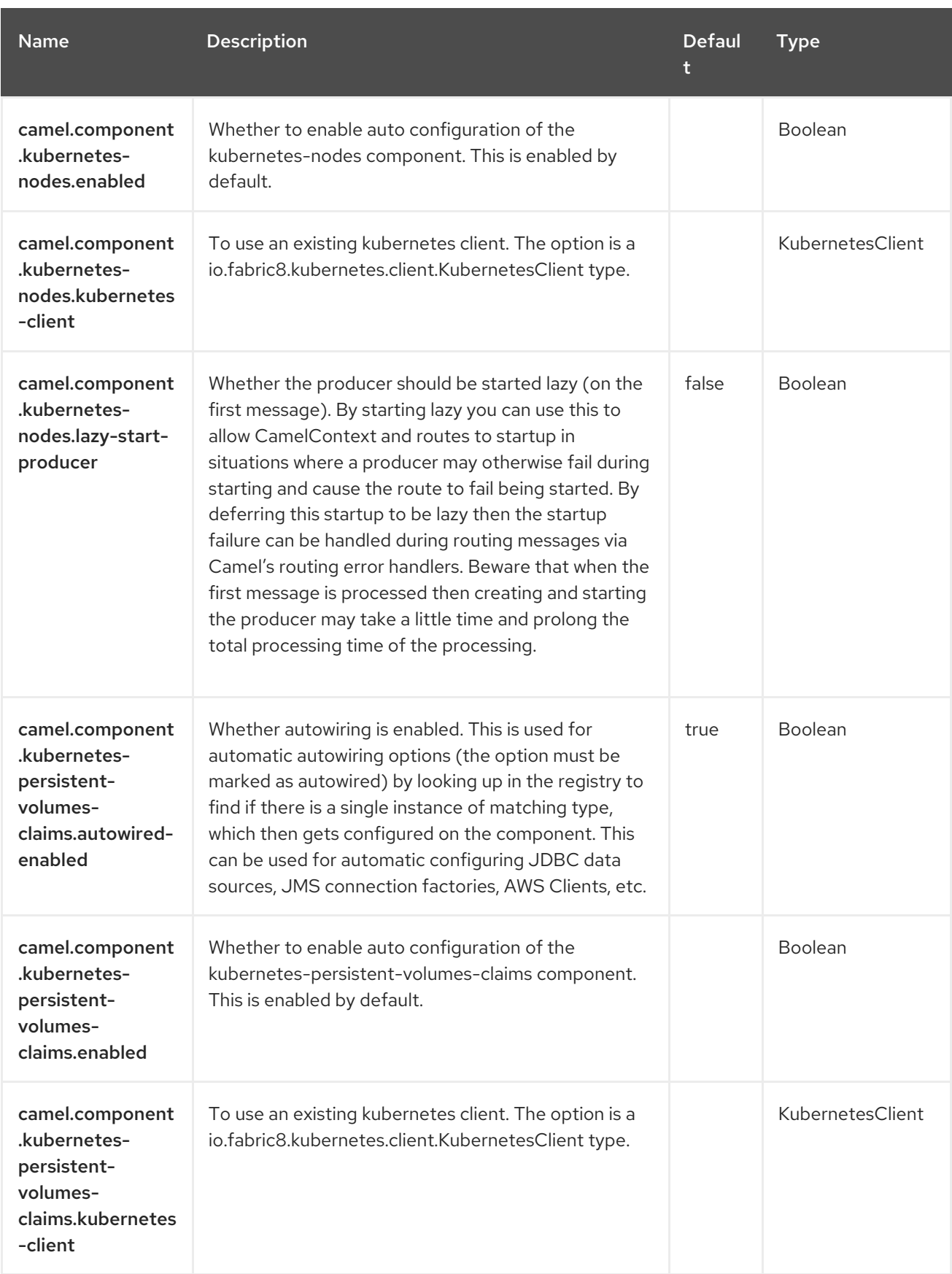

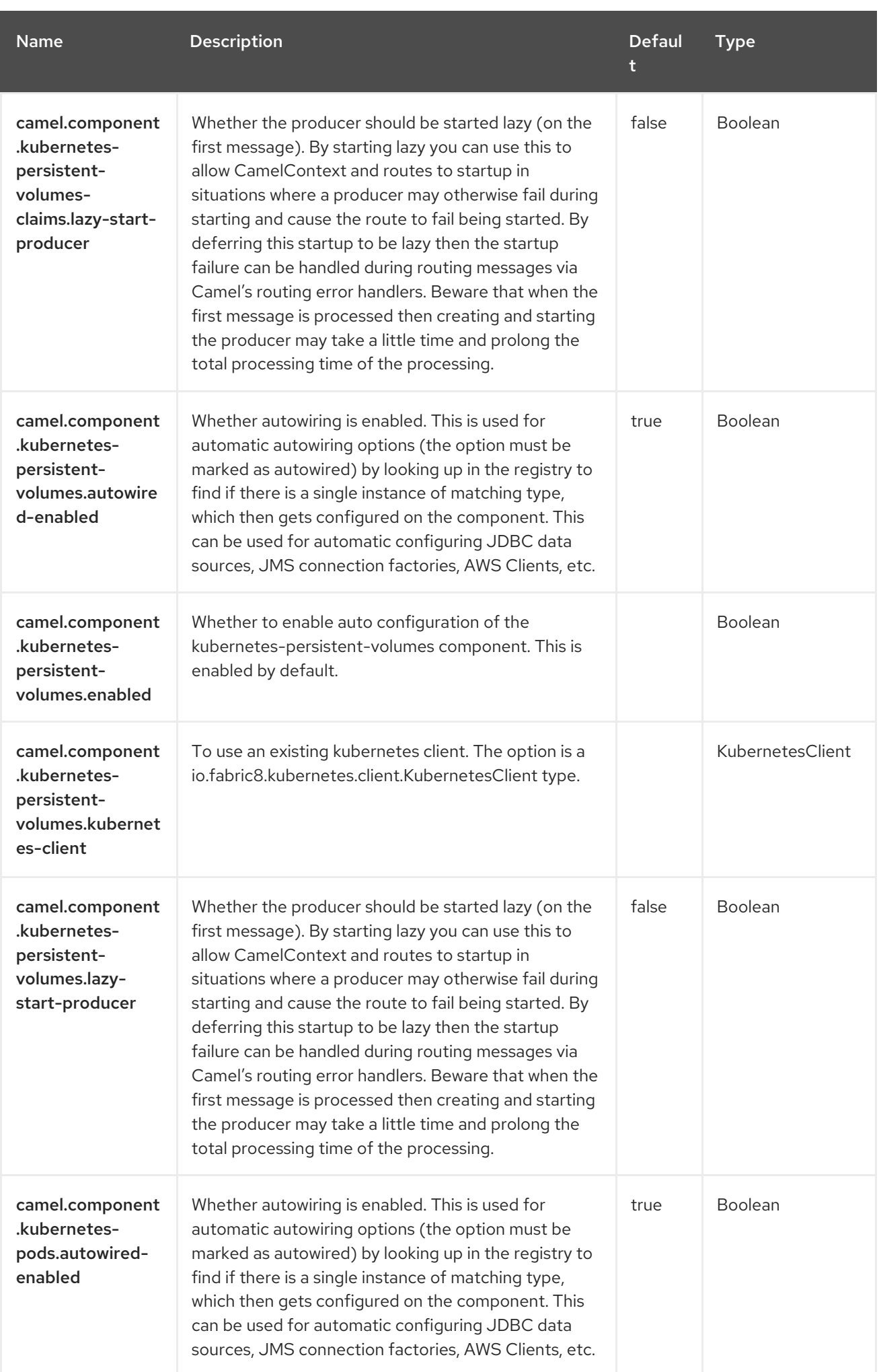

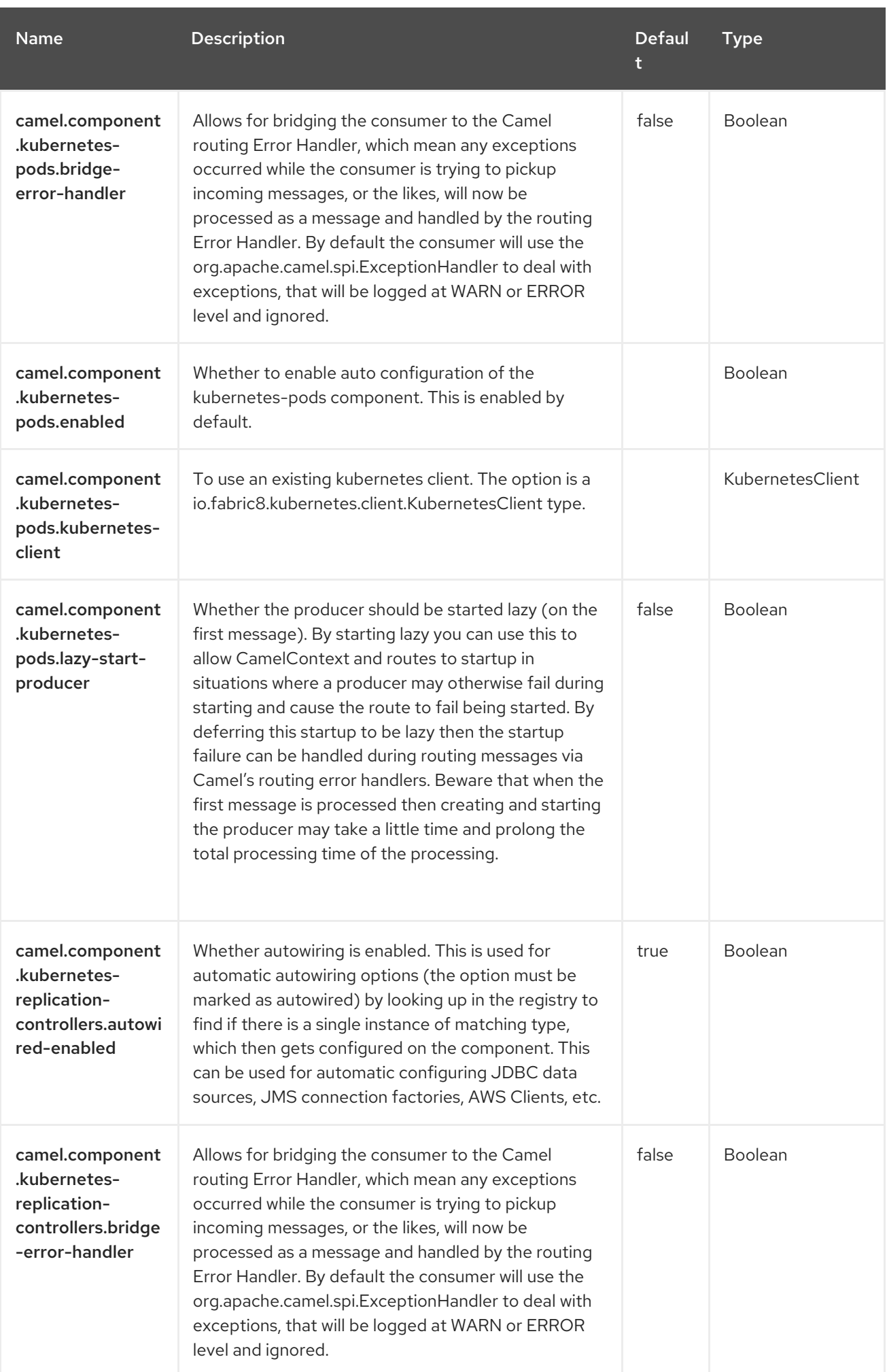

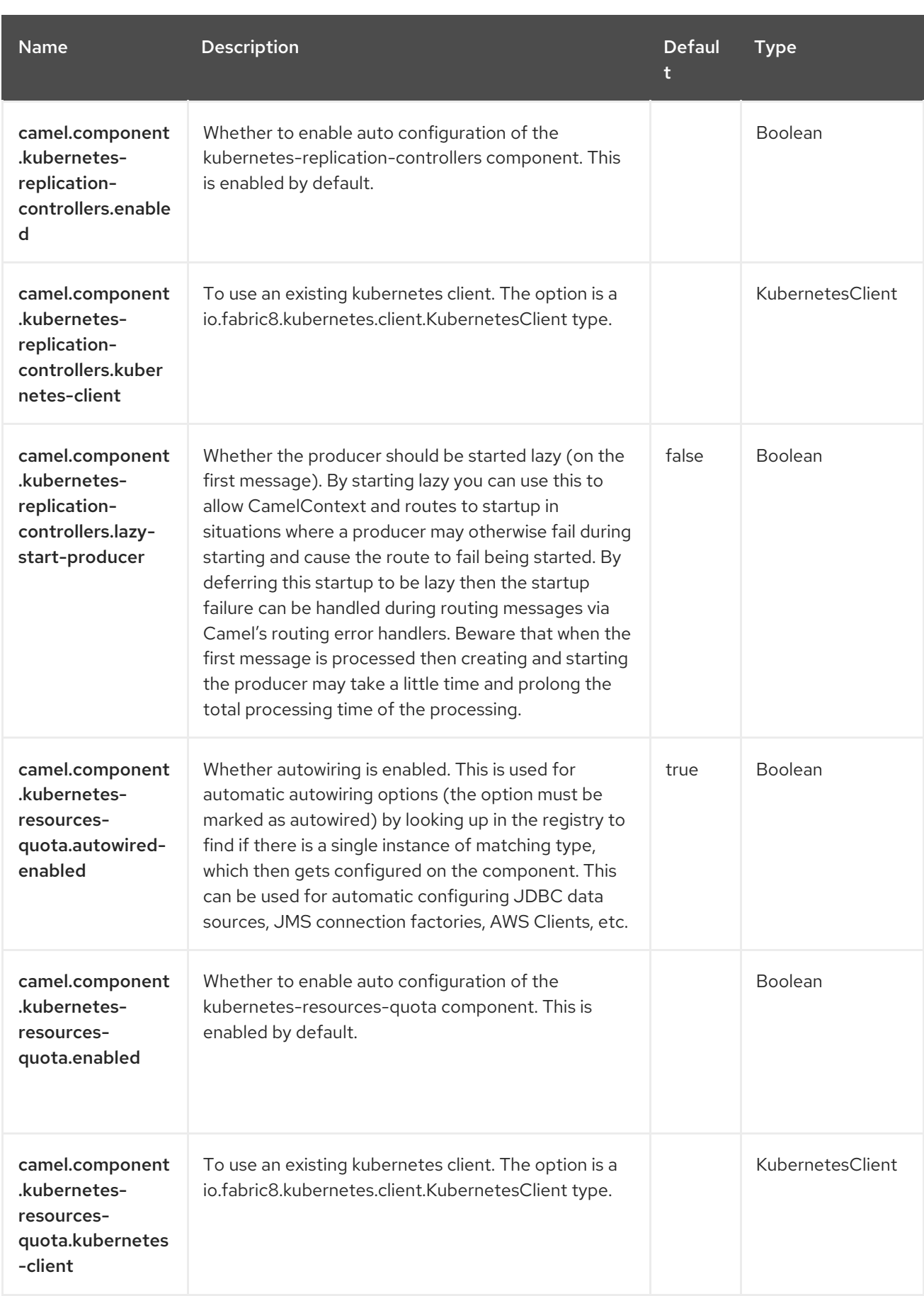

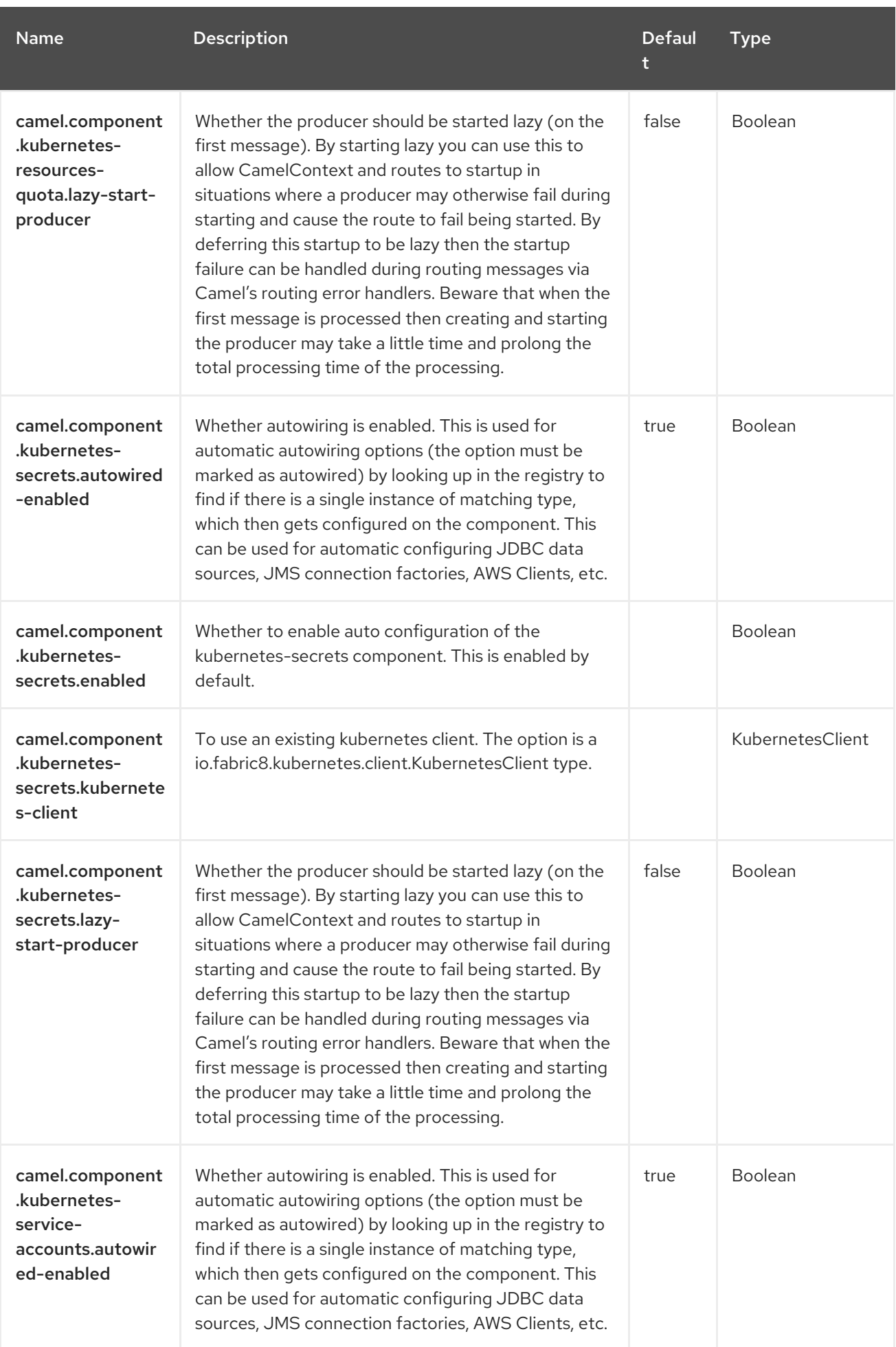

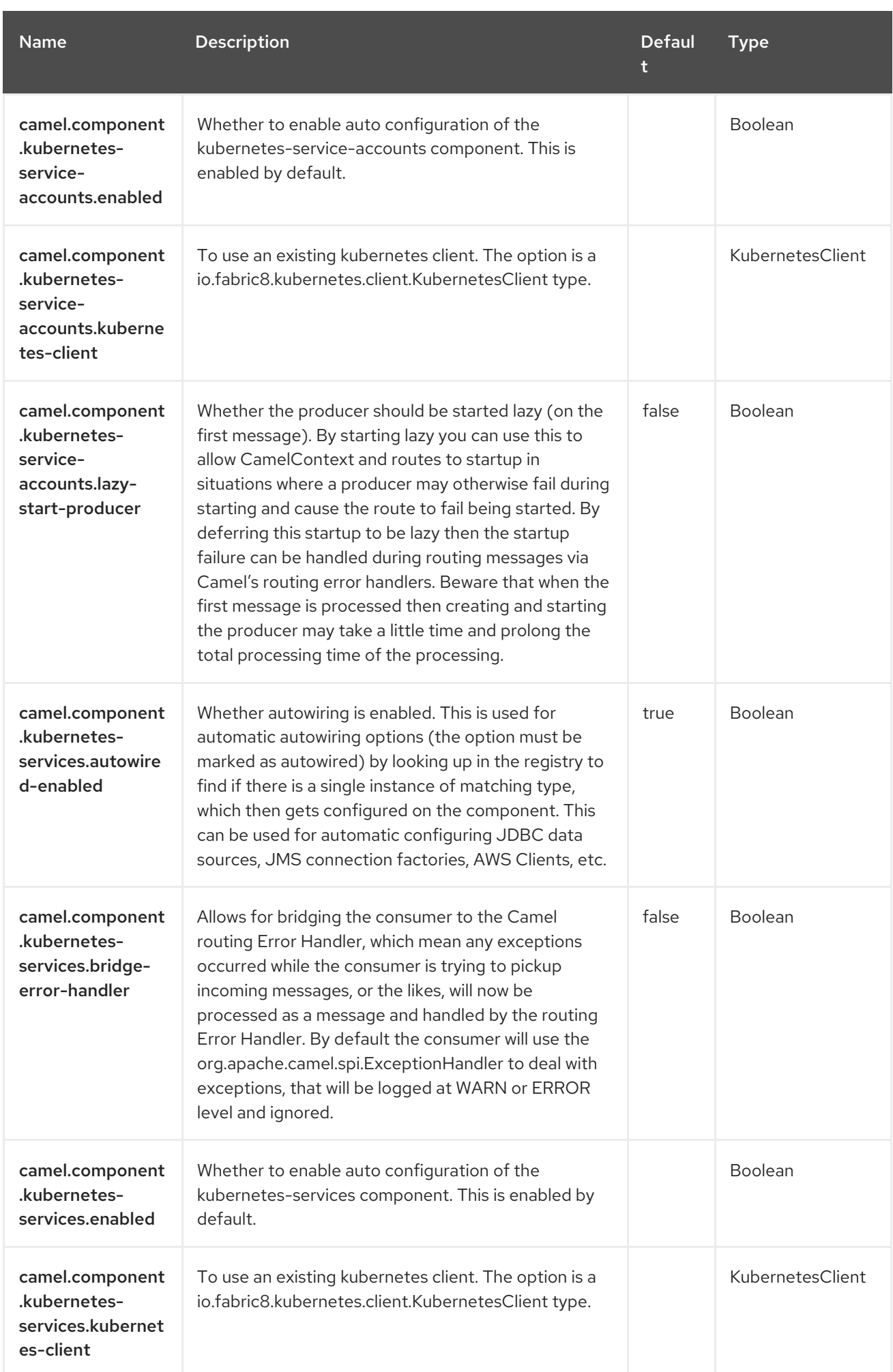

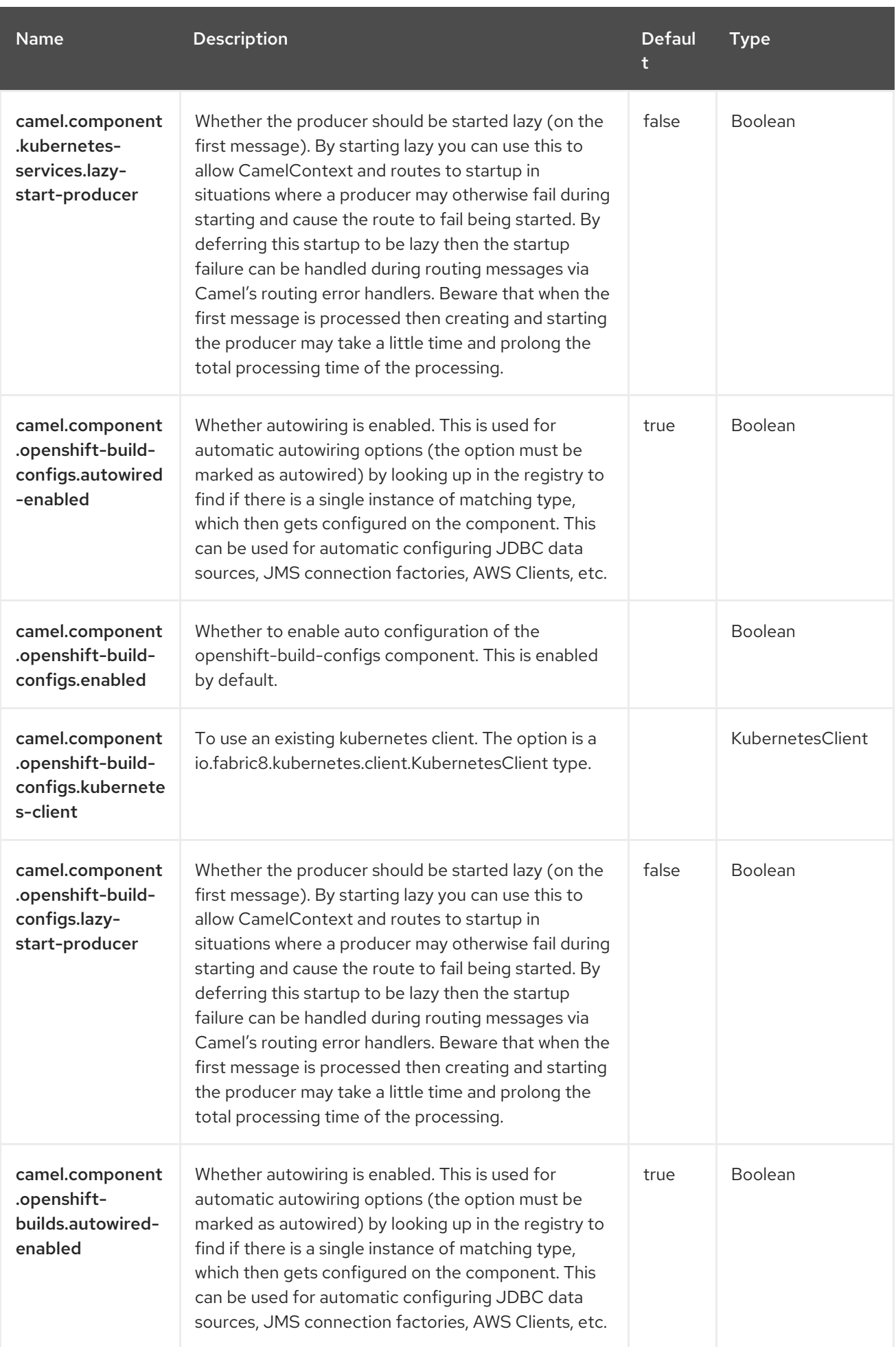

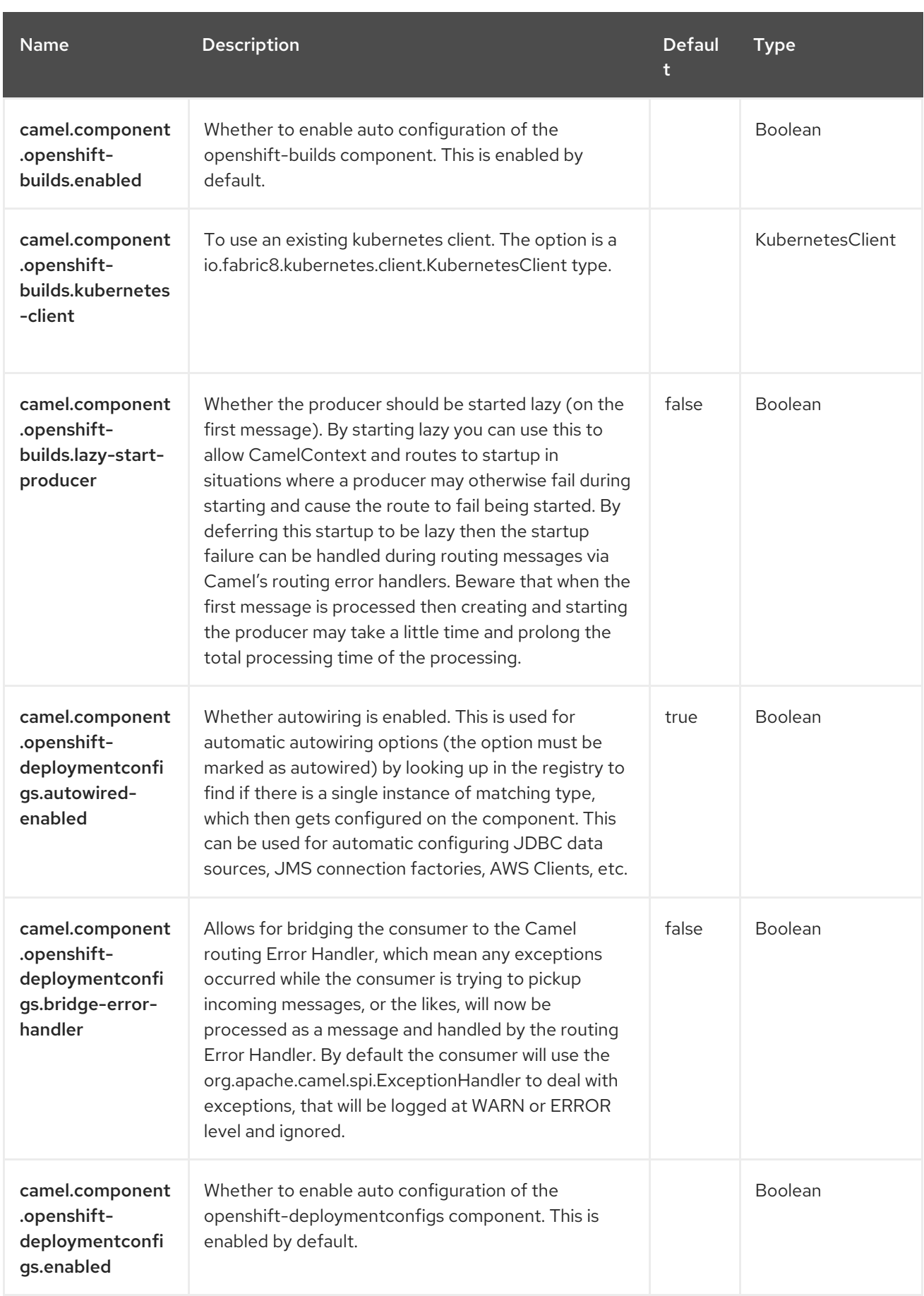
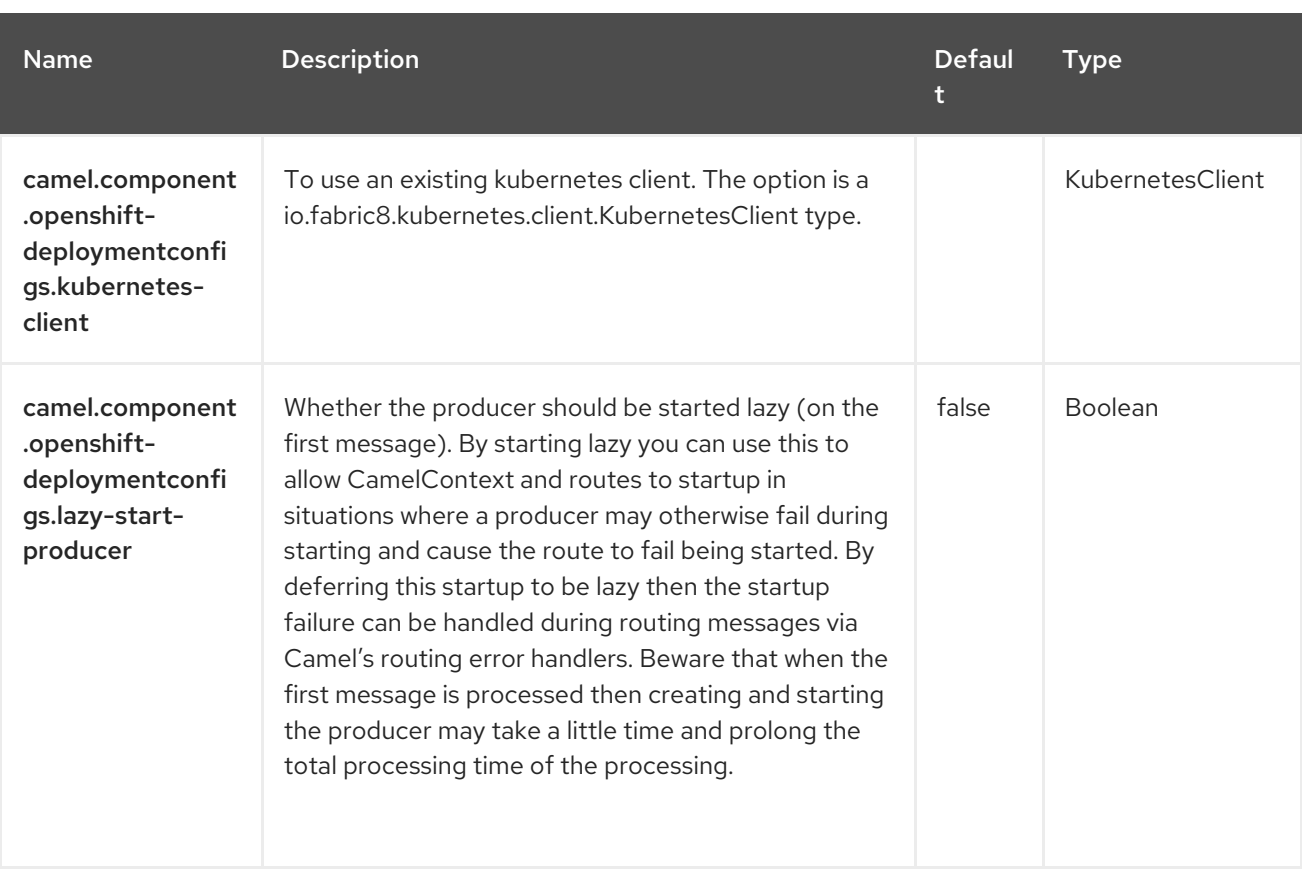

# CHAPTER 80. OPENSHIFT DEPLOYMENT CONFIGS

#### Since Camel 3.18

#### Both producer and consumer are supported

The Openshift Deployment Configs component is one of the Kubernetes [Components](https://access.redhat.com/documentation/en-us/red_hat_build_of_apache_camel/4.4/html-single/red_hat_build_of_apache_camel_for_spring_boot_reference/index#csb-camel-kubernetes-component-starter) which provides a producer to execute Openshift Deployment Configs operations and a consumer to consume events related to Deployment Configs objects.

## 80.1. DEPENDENCIES

When using **openshift-deploymentconfigs** with Red Hat build of Apache Camel for Spring Boot, use the following Maven dependency to have support for auto configuration:

<dependency> <groupId>org.apache.camel.springboot</groupId> <artifactId>camel-kubernetes-starter</artifactId> </dependency>

# 80.2. CONFIGURING OPTIONS

Camel components are configured on two separate levels:

- component level
- endpoint level

#### 80.2.1. Configuring Component Options

The component level is the highest level which holds general and common configurations that are inherited by the endpoints. For example a component may have security settings, credentials for authentication, urls for network connection and so forth.

Some components only have a few options, and others may have many. Because components typically have pre configured defaults that are commonly used, then you may often only need to configure a few options on a component; or none at all.

Configuring components can be done with the [Component](https://camel.apache.org/manual/component-dsl.html) DSL, in a configuration file (application.properties|yaml), or directly with Java code.

### 80.2.2. Configuring Endpoint Options

Where you find yourself configuring the most is on endpoints, as endpoints often have many options, which allows you to configure what you need the endpoint to do. The options are also categorized into whether the endpoint is used as consumer (from) or as a producer (to), or used for both.

Configuring endpoints is most often done directly in the endpoint URI as path and query parameters. You can also use the [Endpoint](https://camel.apache.org/manual/Endpoint-dsl.html) DSL as a type safe way of configuring endpoints.

A good practice when configuring options is to use Property [Placeholders,](https://camel.apache.org/manual/using-propertyplaceholder.html) which allows to not hardcode urls, port numbers, sensitive information, and other settings. In other words placeholders allows to externalize the configuration from your code, and gives more flexibility and reuse.

The following two sections lists all the options, firstly for the component followed by the endpoint.

# 80.3. COMPONENT OPTIONS

The Openshift Deployment Configs component supports 4 options, which are listed below.

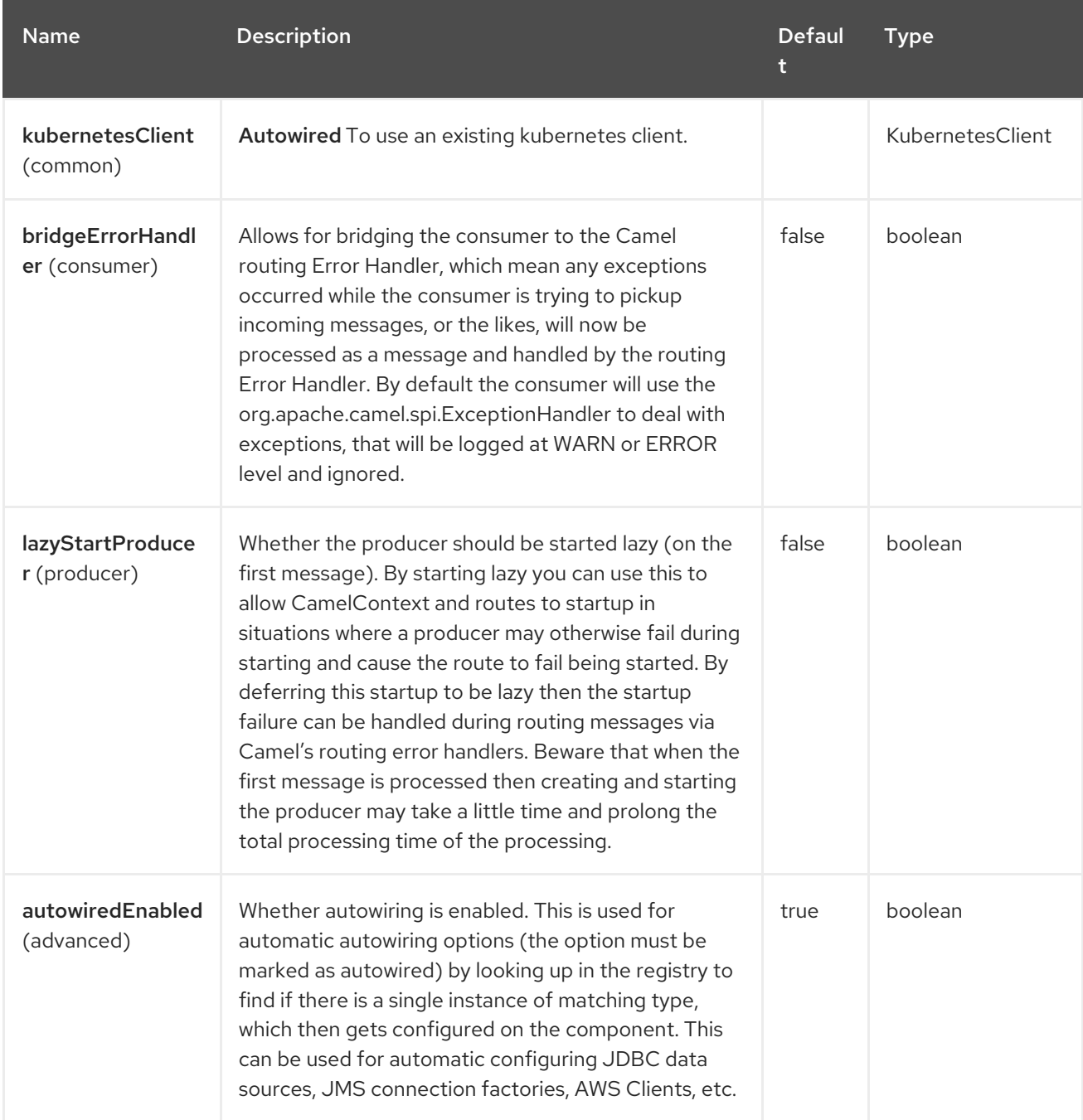

# 80.4. ENDPOINT OPTIONS

The Openshift Deployment Configs endpoint is configured using URI syntax:

openshift-deploymentconfigs:masterUrl

with the following path and query parameters:

### 80.4.1. Path Parameters (1 parameters)

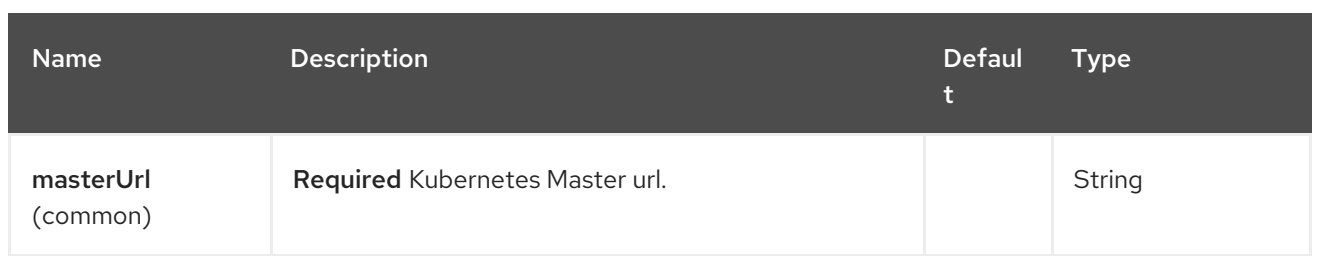

# 80.4.2. Query Parameters (33 parameters)

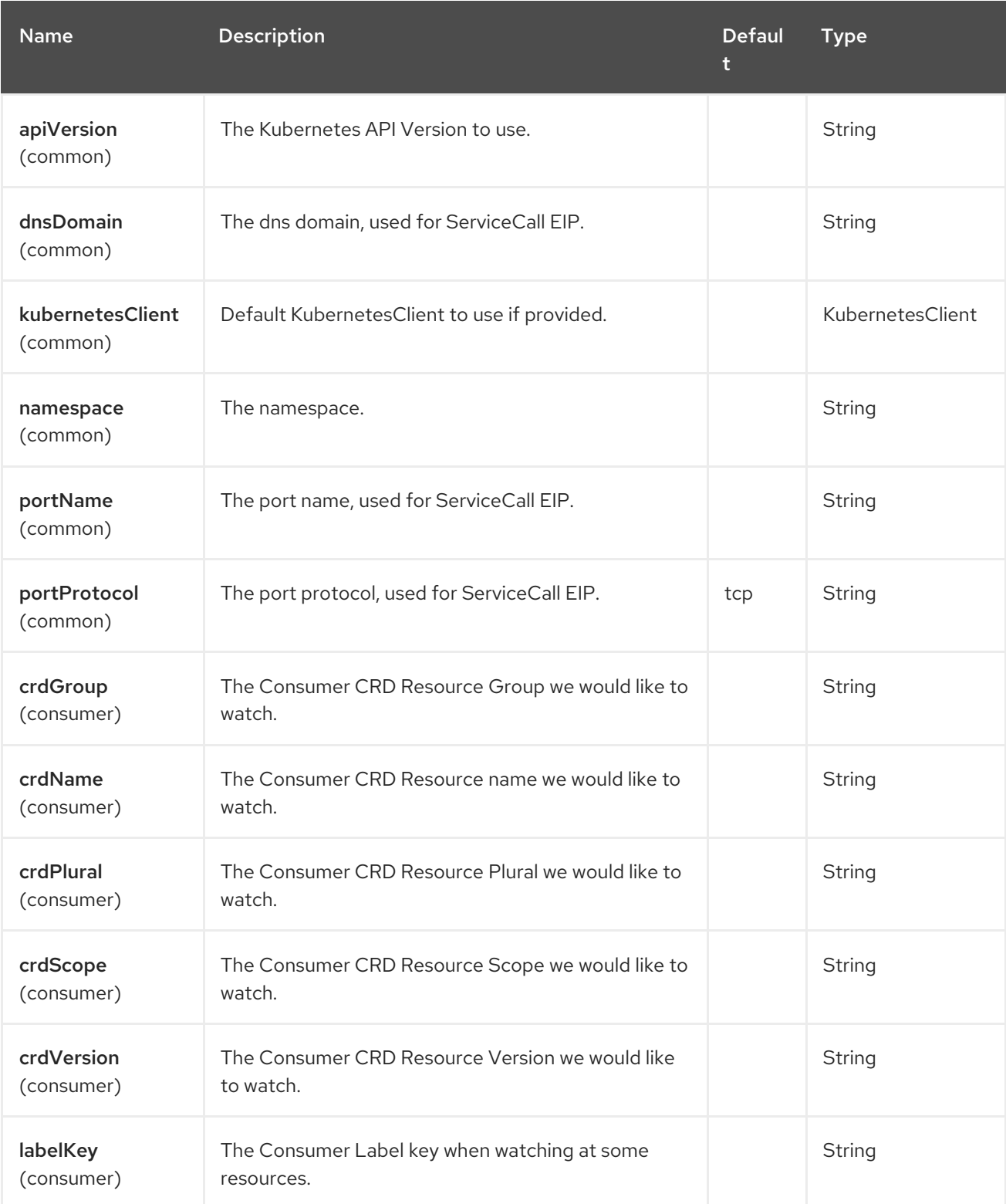

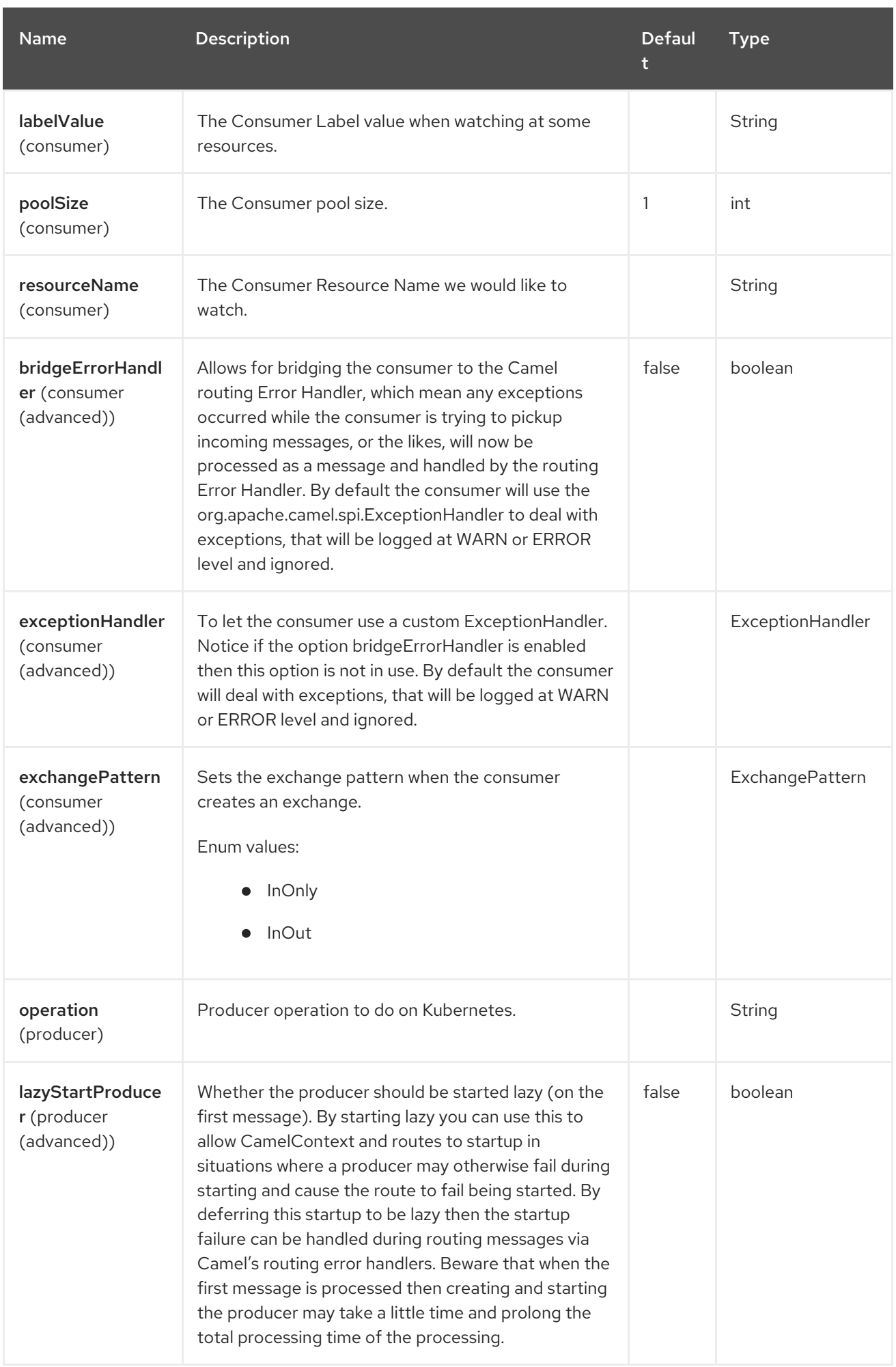

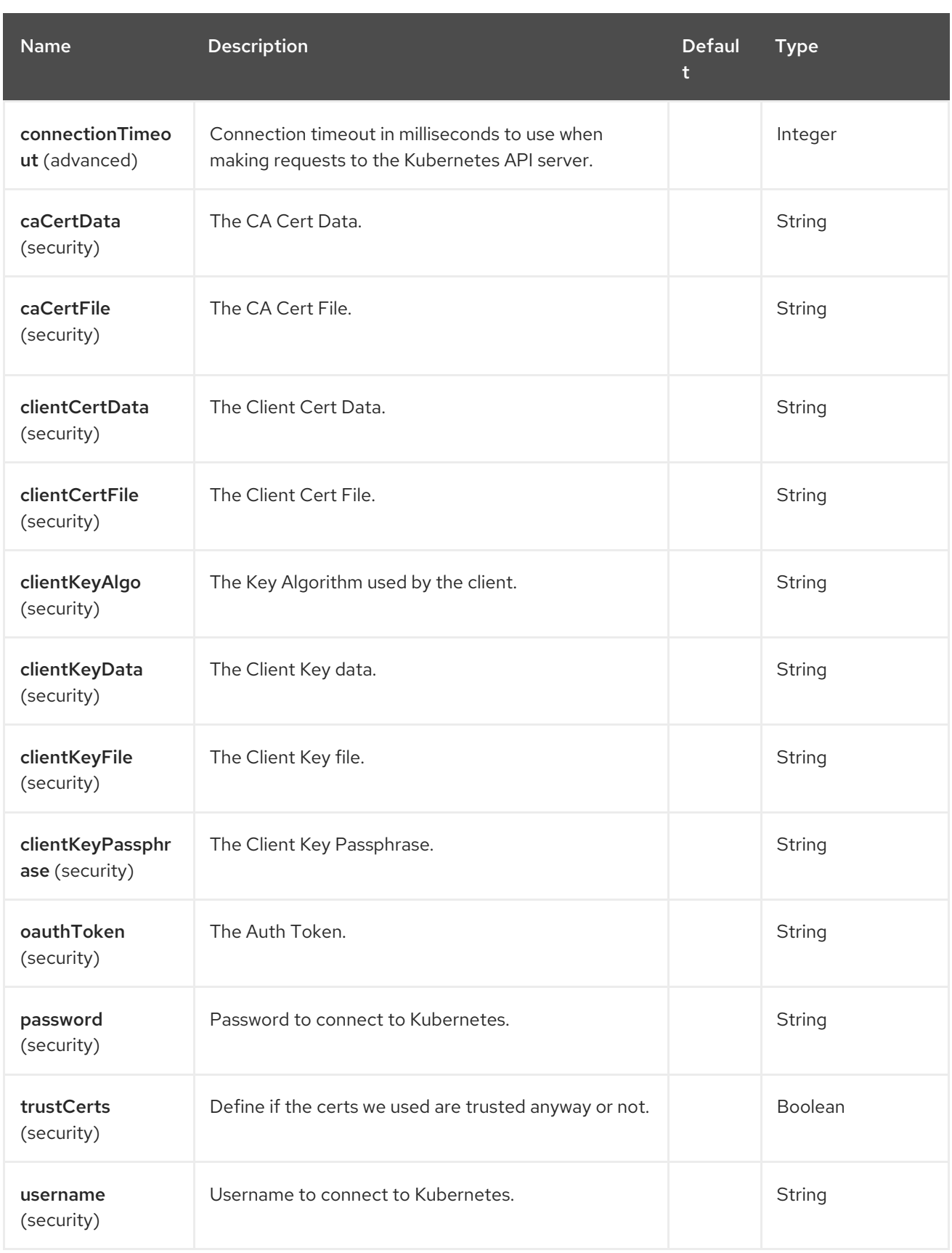

# 80.5. MESSAGE HEADERS

The Openshift Deployment Configs component supports 8 message header(s), which is/are listed below:

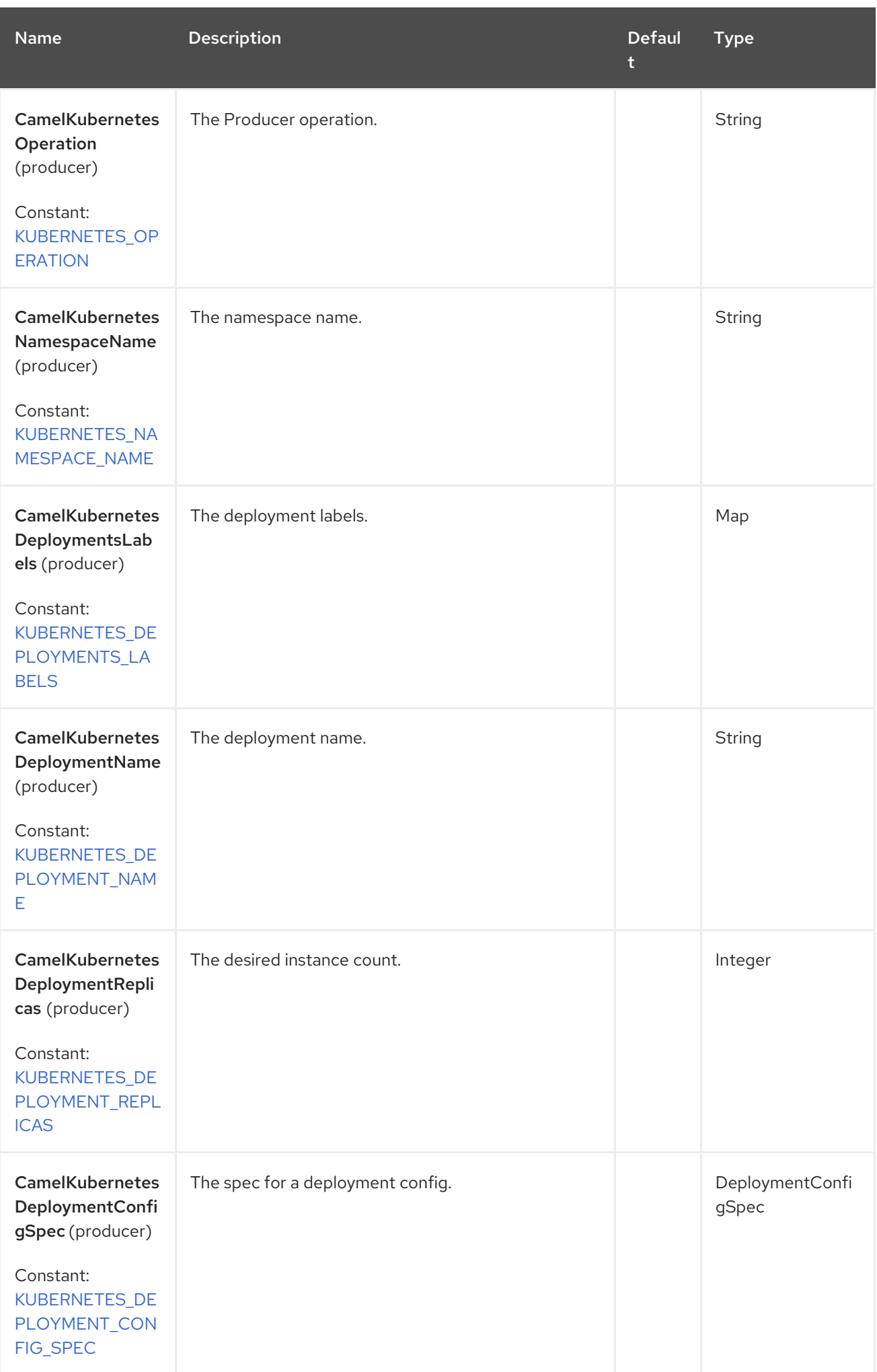

Red Hat build of Apache Camel 4.4 Red Hat build of Apache Camel for Spring Boot Reference

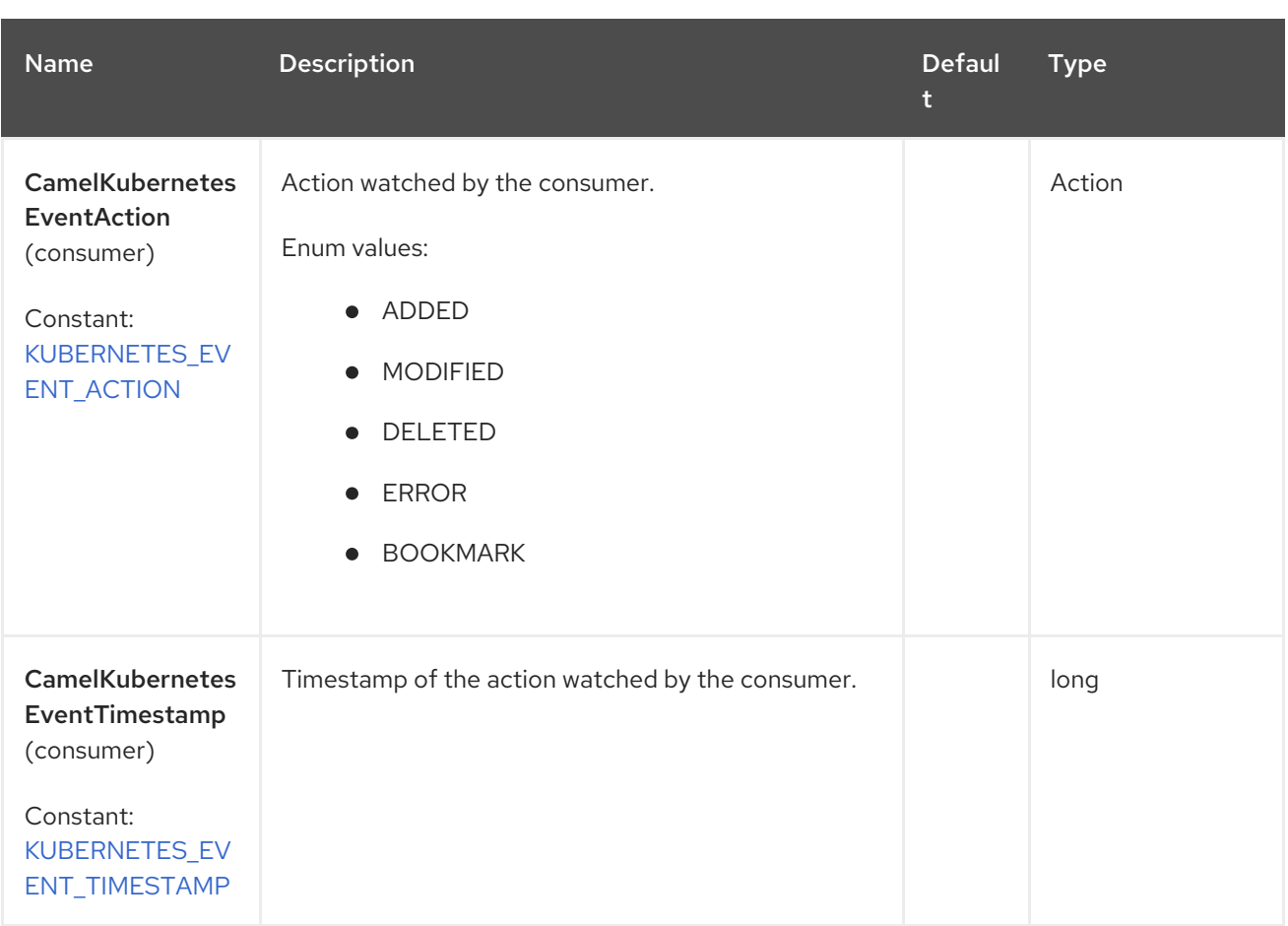

## 80.6. SUPPORTED PRODUCER OPERATION

- **·** listDeploymentConfigs
- listDeploymentsConfigsByLabels
- qetDeploymentConfig
- createDeploymentConfig
- updateDeploymentConfig
- deleteDeploymentConfig
- scaleDeploymentConfig

# 80.7. OPENSHIFT DEPLOYMENT CONFIGS PRODUCER EXAMPLES

listDeploymentConfigs: this operation list the deployments on a Openshift cluster.

```
from("direct:list").
  toF("openshift-deploymentconfigs:///?
kubernetesClient=#kubernetesClient&operation=listDeploymentConfigs").
  to("mock:result");
```
This operation returns a List of Deployment Configs from your cluster.

listDeploymentConfigsByLabels: this operation list the deployment configs by labels on a Openshift cluster.

```
from("direct:listByLabels").process(new Processor() {
       @Override
       public void process(Exchange exchange) throws Exception {
         Map<String, String> labels = new HashMap<>();
         labels.put("key1", "value1");
         labels.put("key2", "value2");
exchange.getIn().setHeader(KubernetesConstants.KUBERNETES_DEPLOYMENTS_LABELS,
labels);
      }
    });
  toF("openshift-deploymentconfigs:///?
kubernetesClient=#kubernetesClient&operation=listDeploymentConfigsByLabels").
  to("mock:result");
```
This operation returns a List of Deployment Configs from your cluster, using a label selector (with key1 and key2, with value value1 and value2).

# 80.8. OPENSHIFT DEPLOYMENT CONFIGS CONSUMER EXAMPLE

```
fromF("openshift-deploymentconfigs://%s?
oauthToken=%s&namespace=default&resourceName=test", host, authToken).process(new
OpenshiftProcessor()).to("mock:result");
  public class OpenshiftProcessor implements Processor {
    @Override
    public void process(Exchange exchange) throws Exception {
       Message in = exchange.getIn();
       DeploymentConfig dp = exchange.getIn().getBody(DeploymentConfig.class);
       log.info("Got event with configmap name: " + dp.getMetadata().getName() + " and action " +
in.getHeader(KubernetesConstants.KUBERNETES_EVENT_ACTION));
    }
  }
```
This consumer returns a list of events on the namespace default for the deployment config test.

# 80.9. SPRING BOOT AUTO-CONFIGURATION

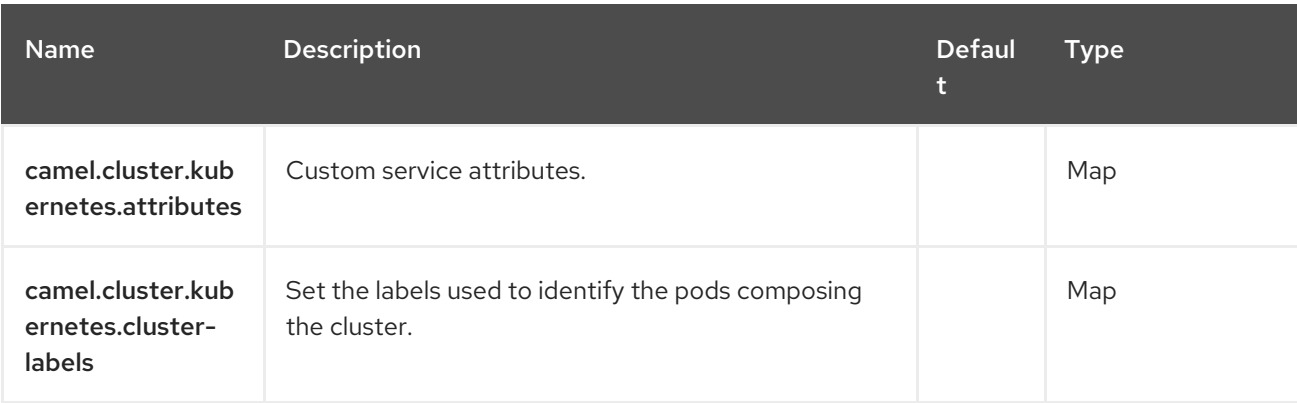

The component supports 102 options, which are listed below.

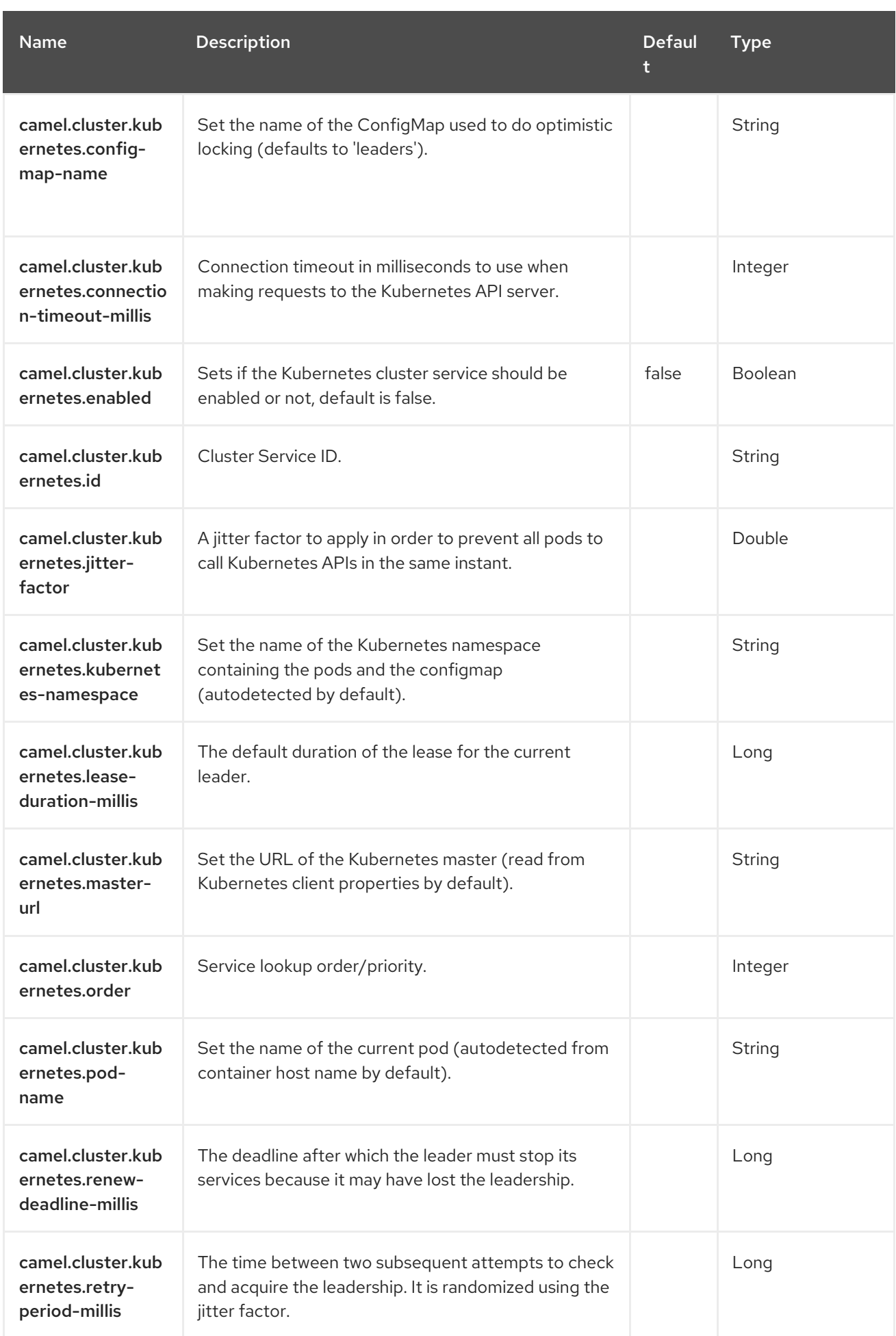

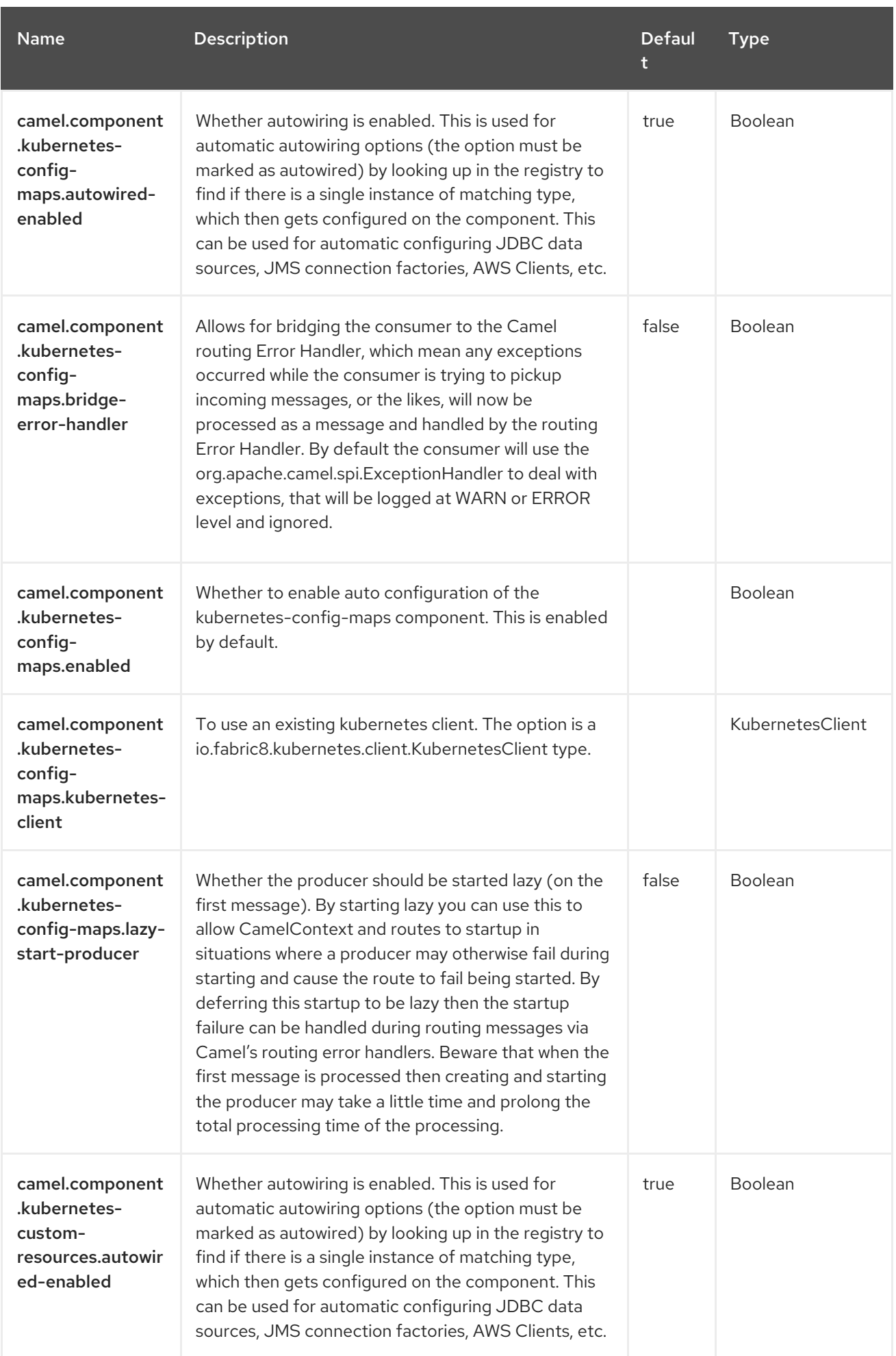

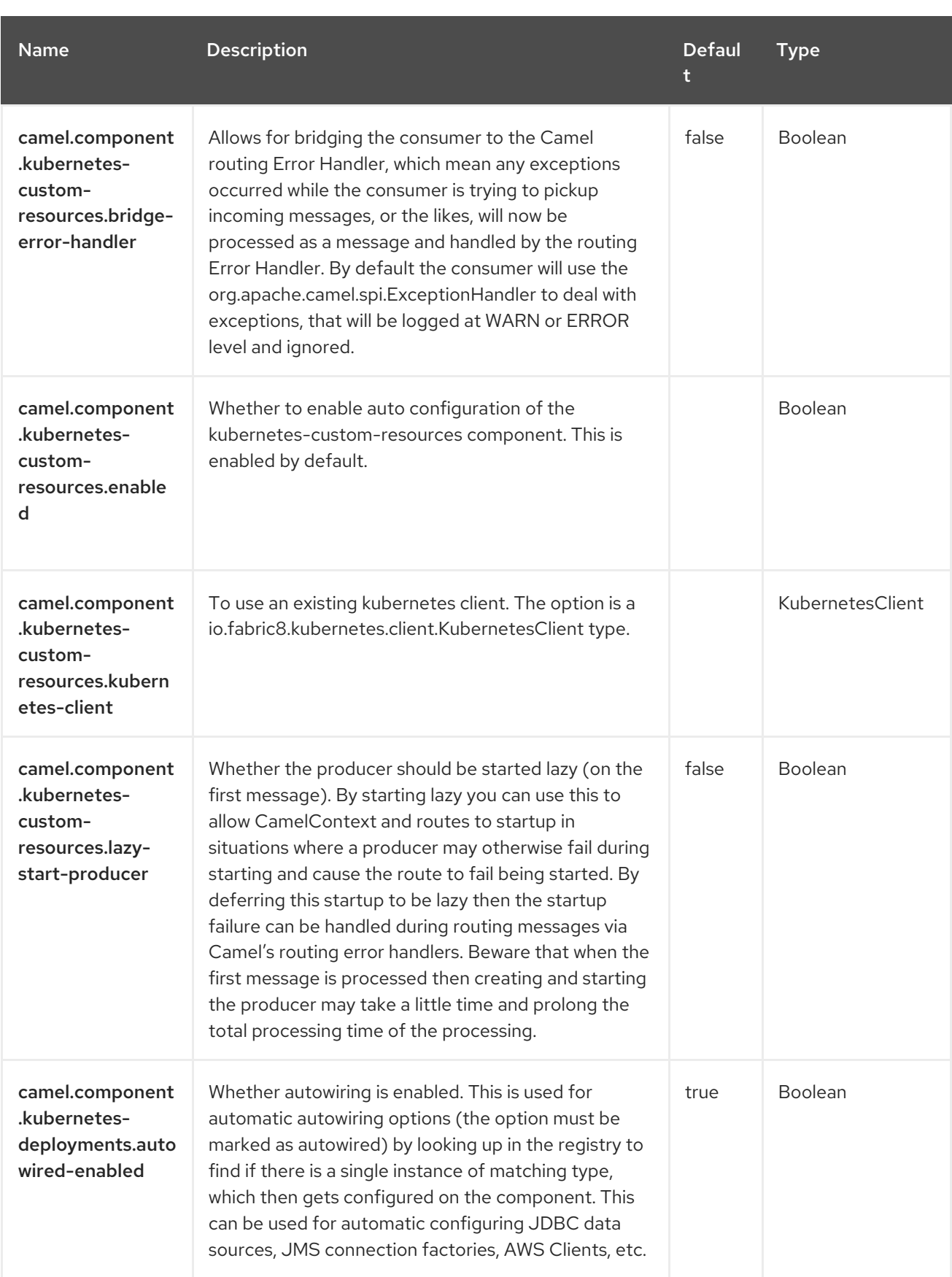

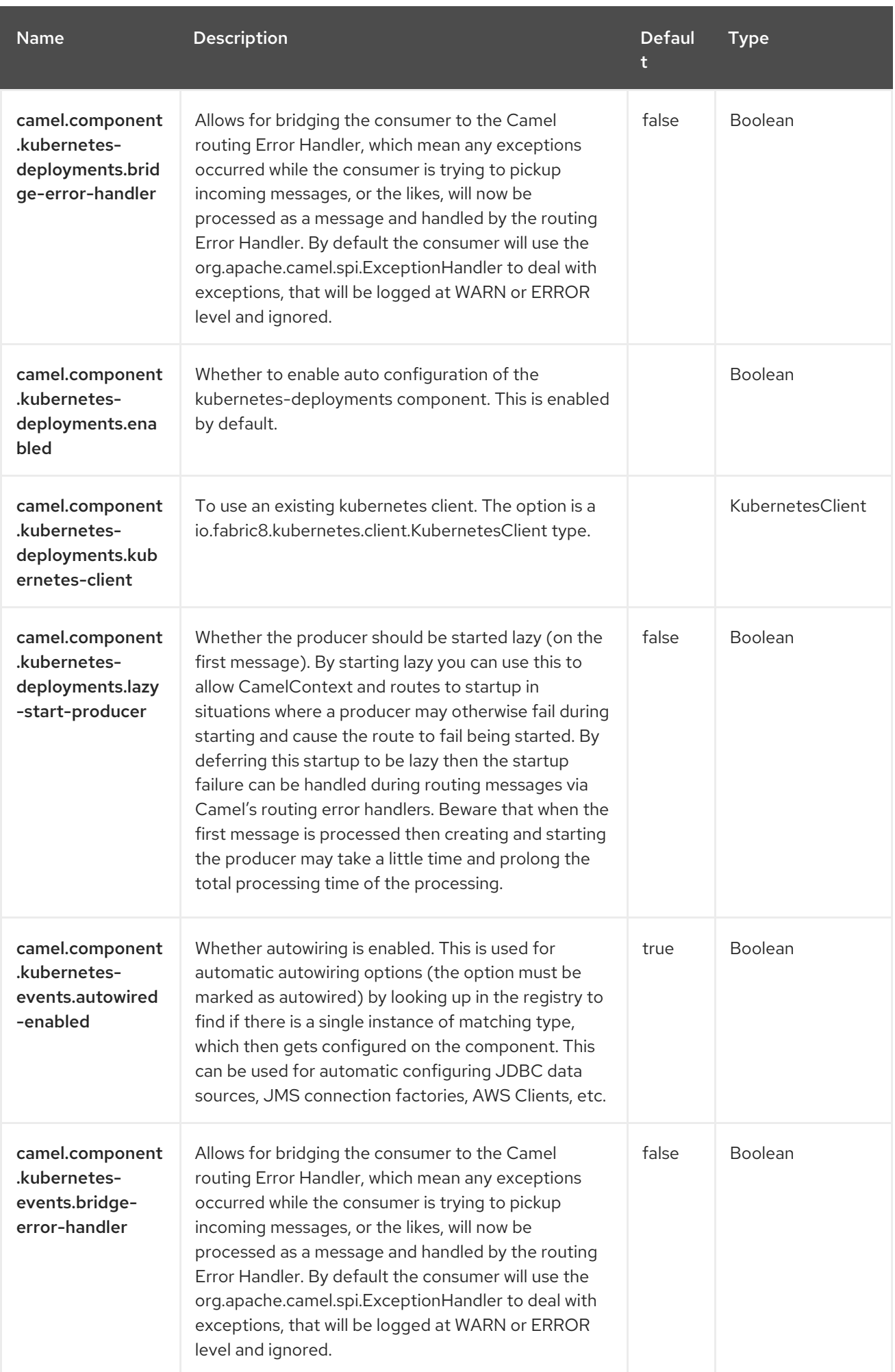

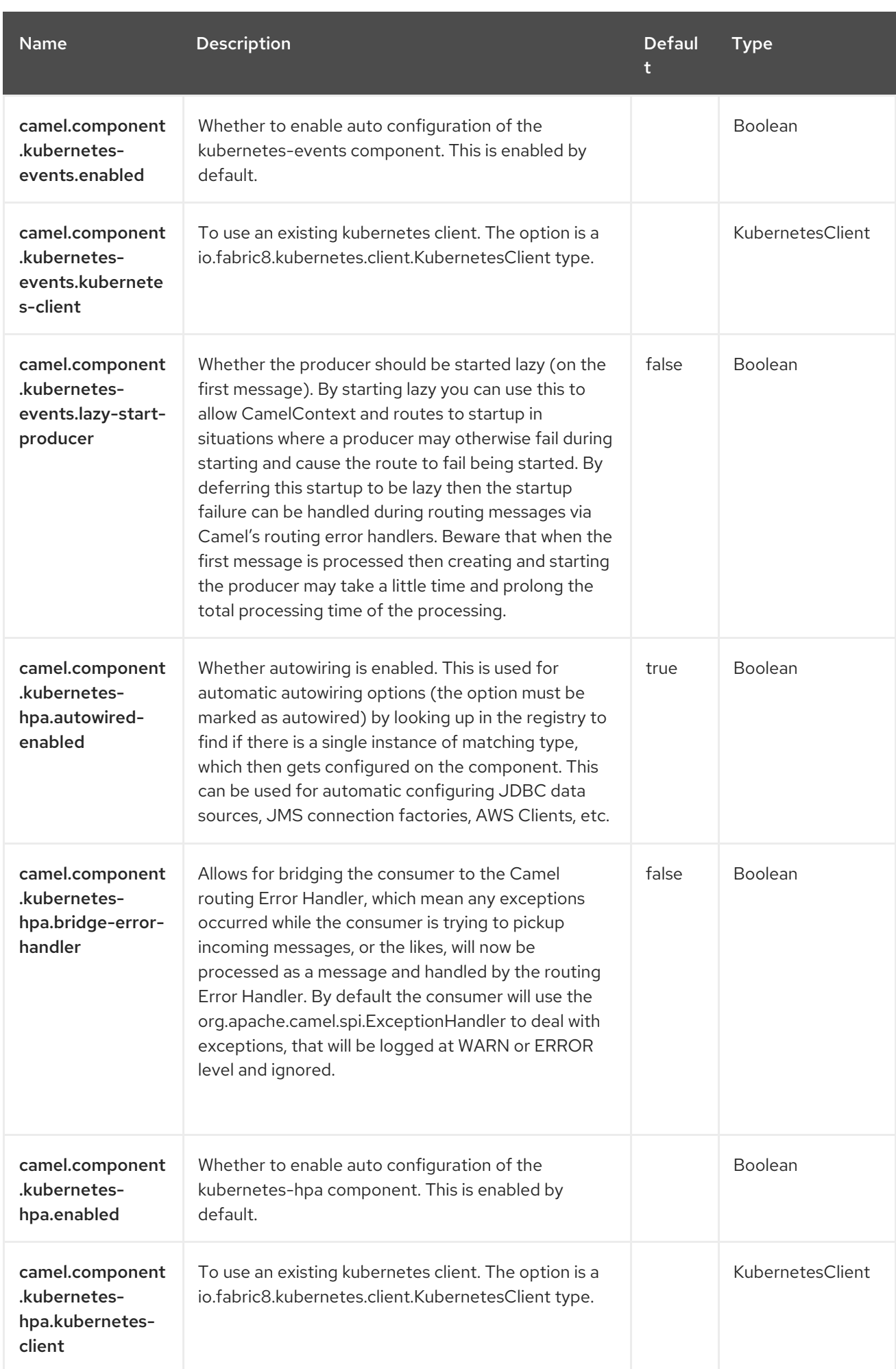

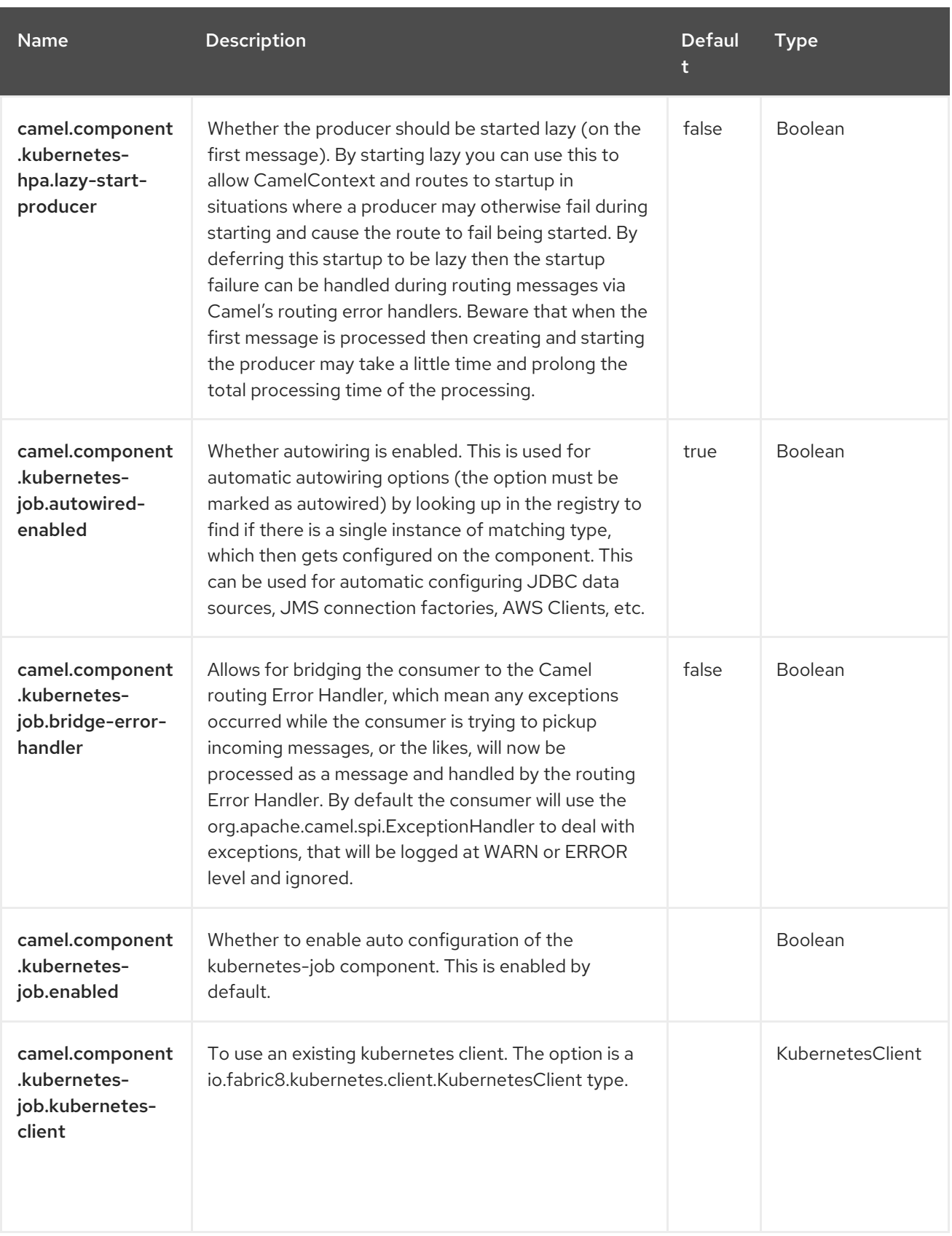

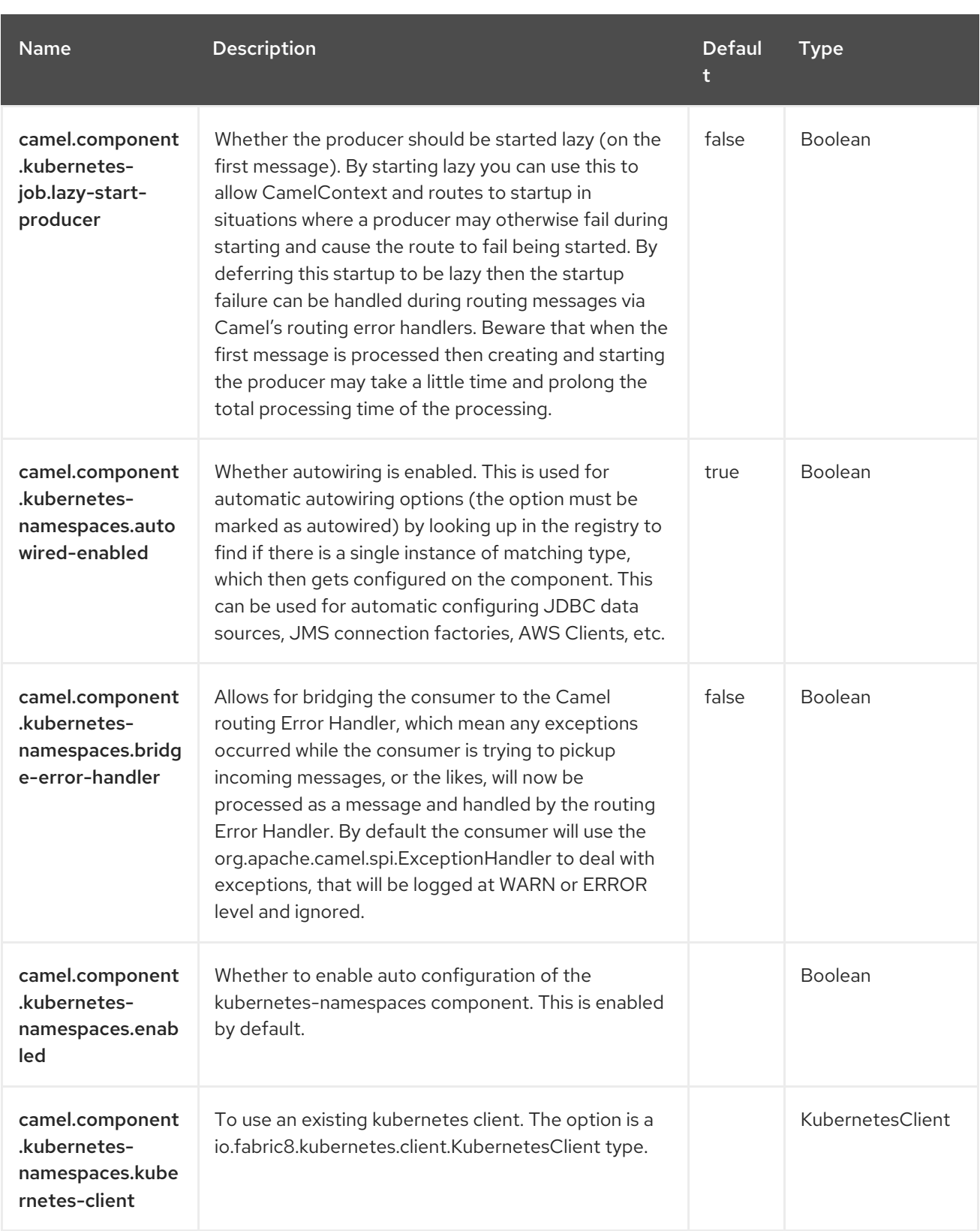

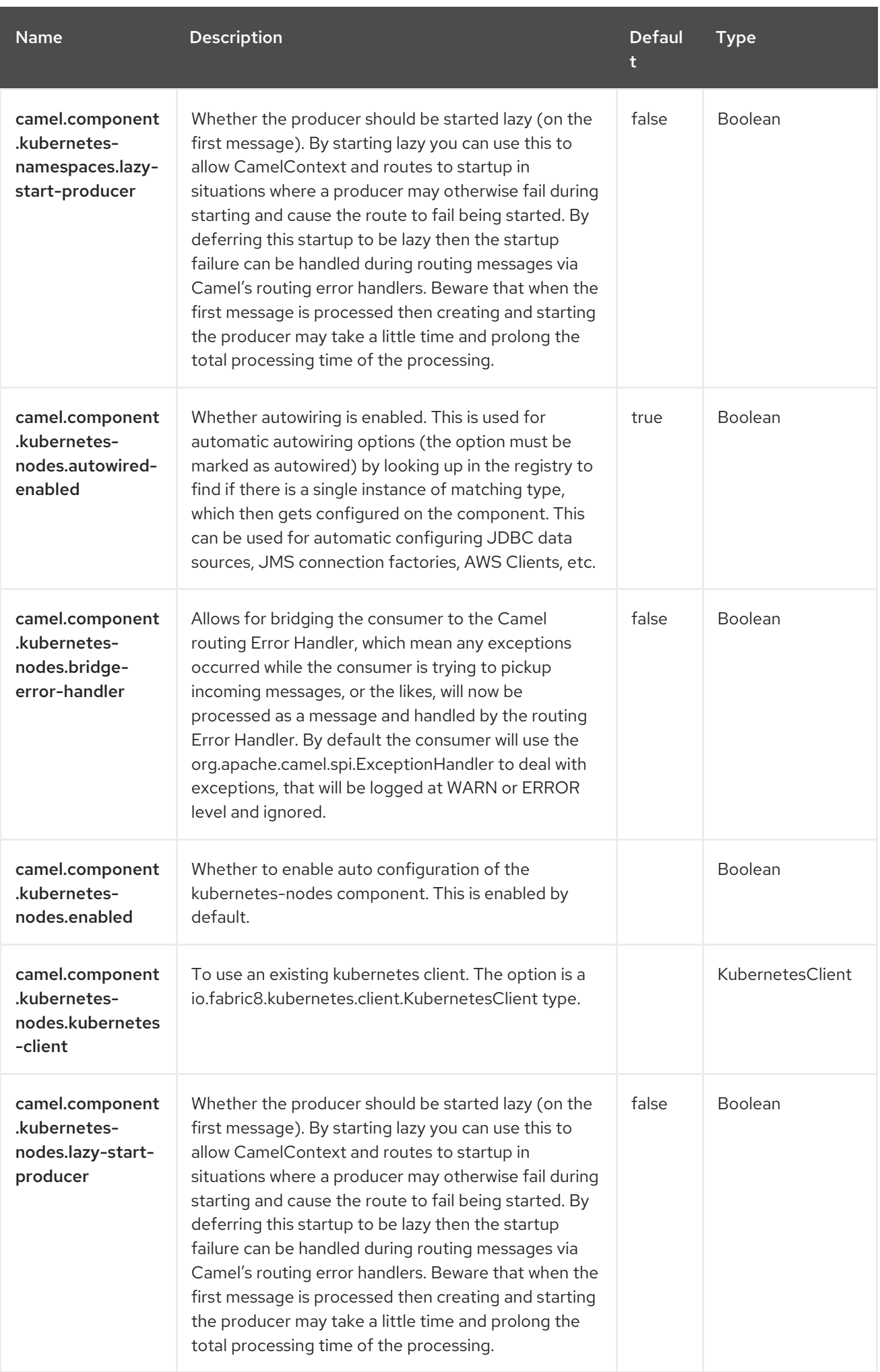

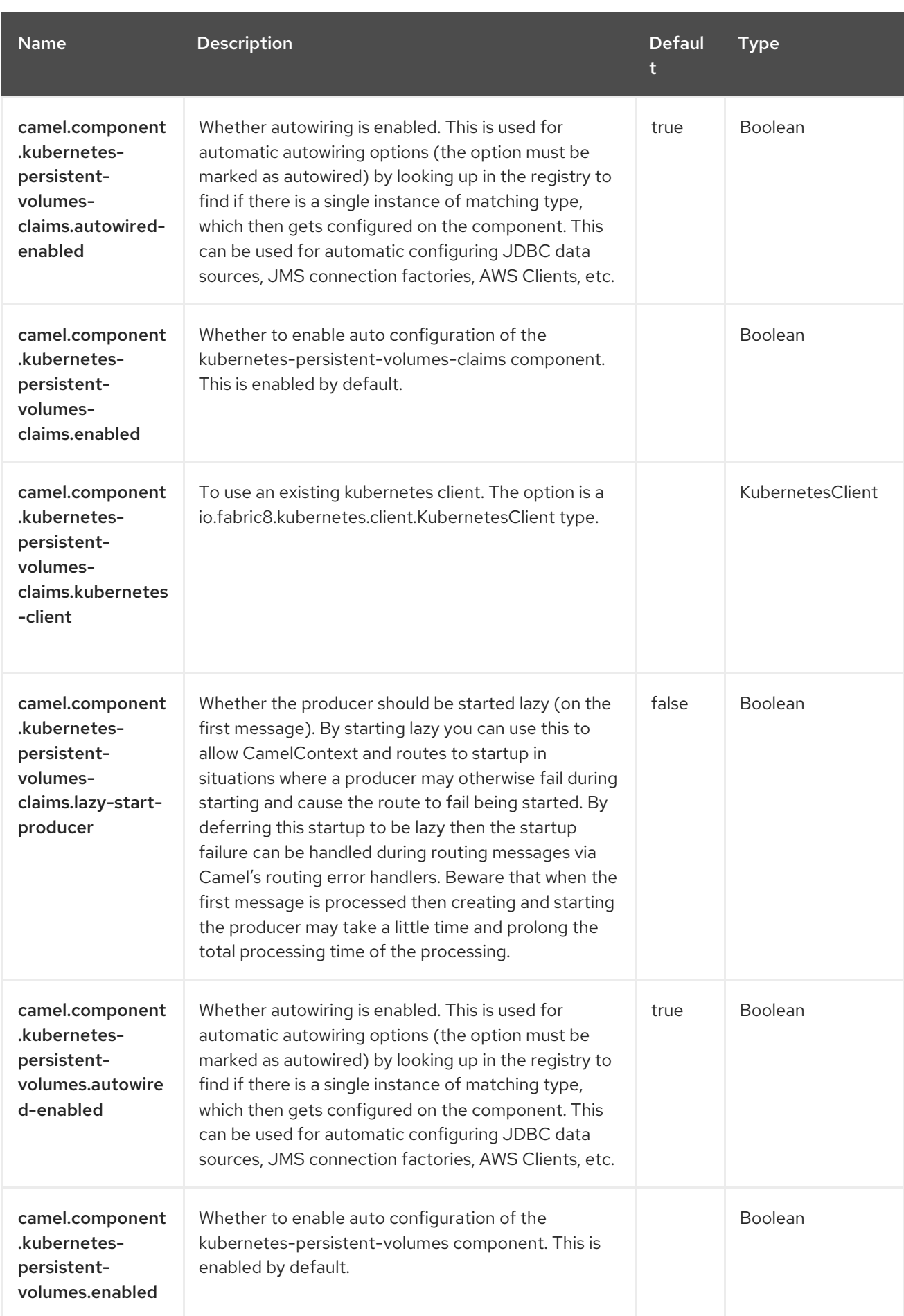

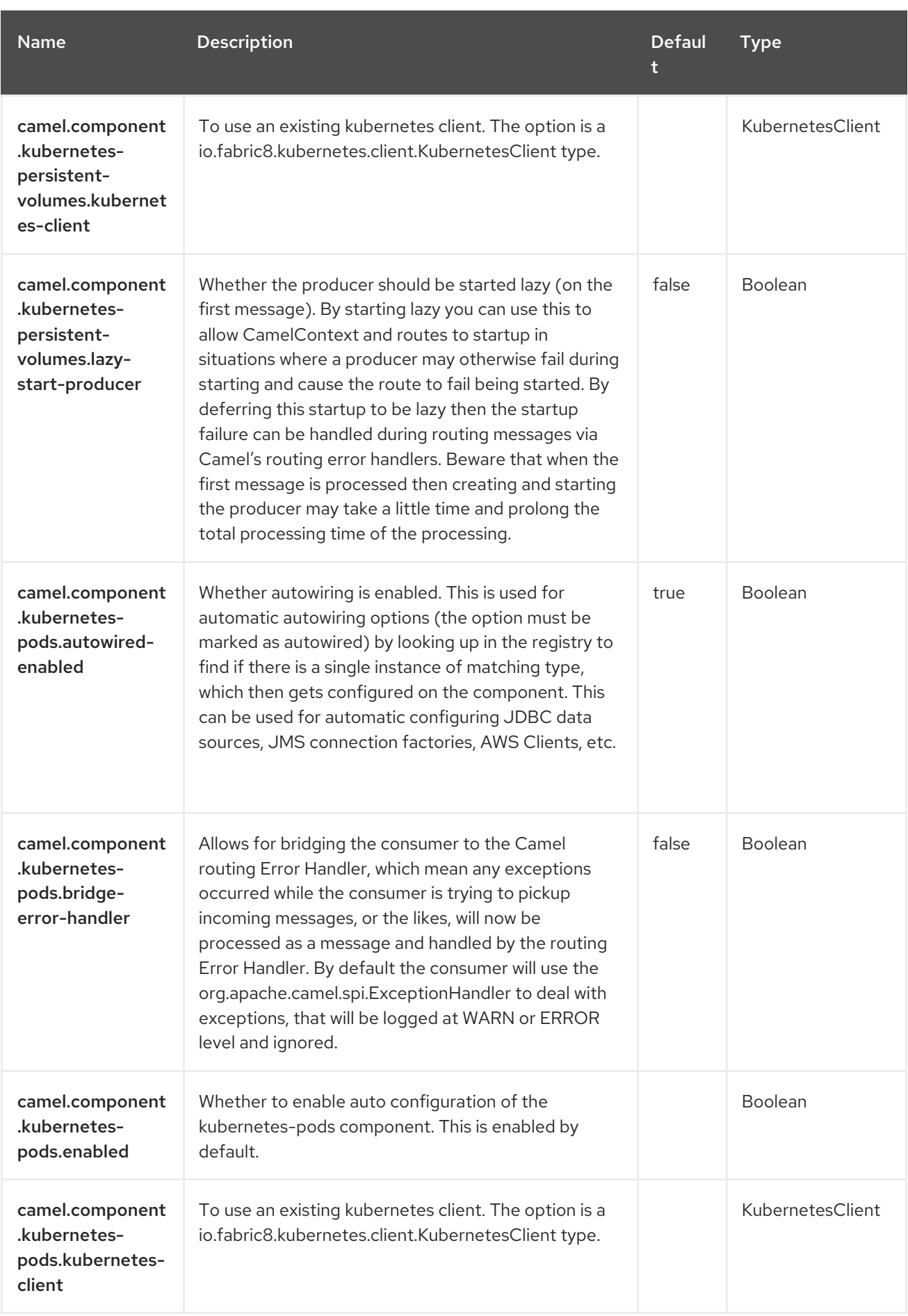

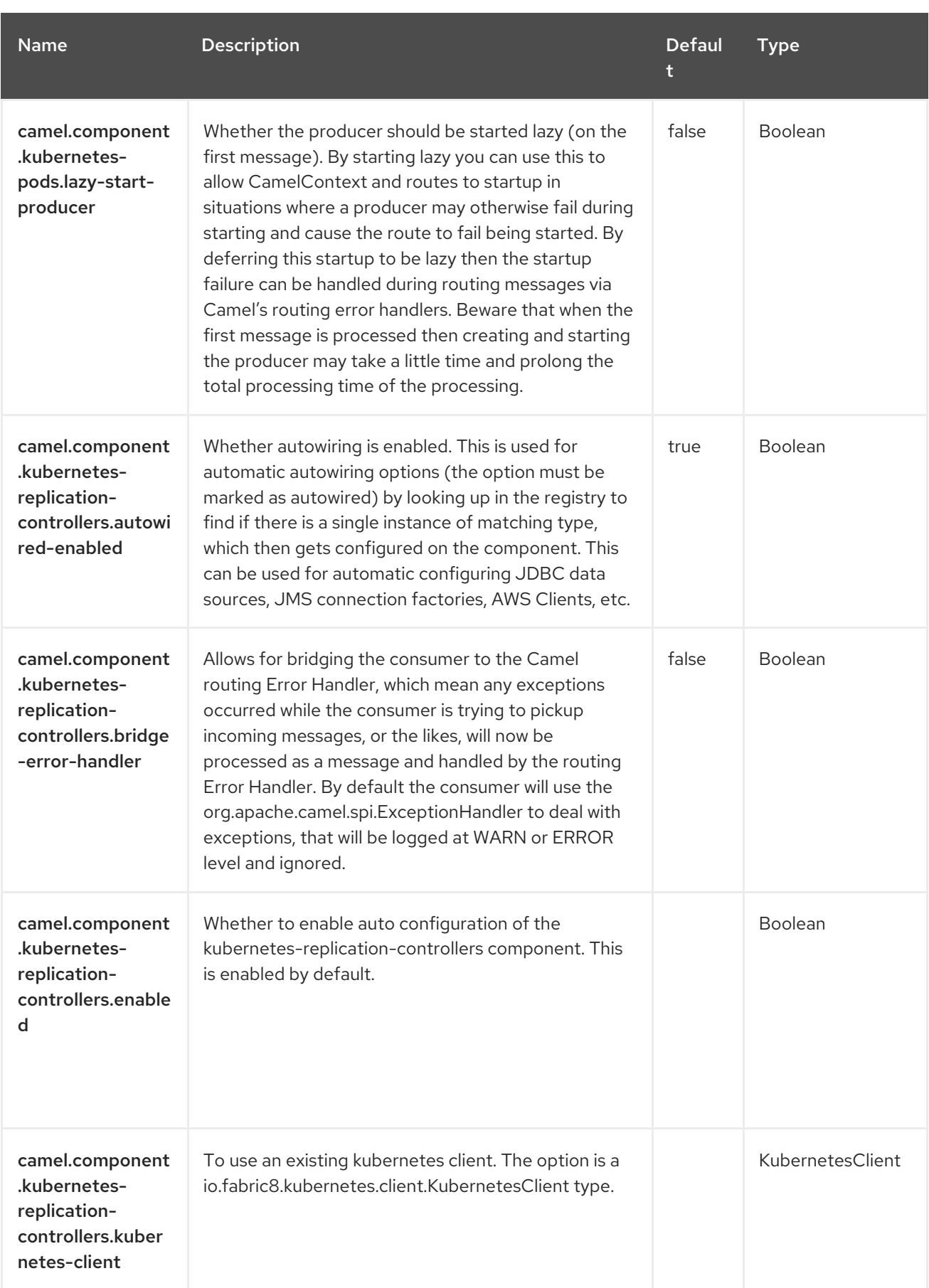

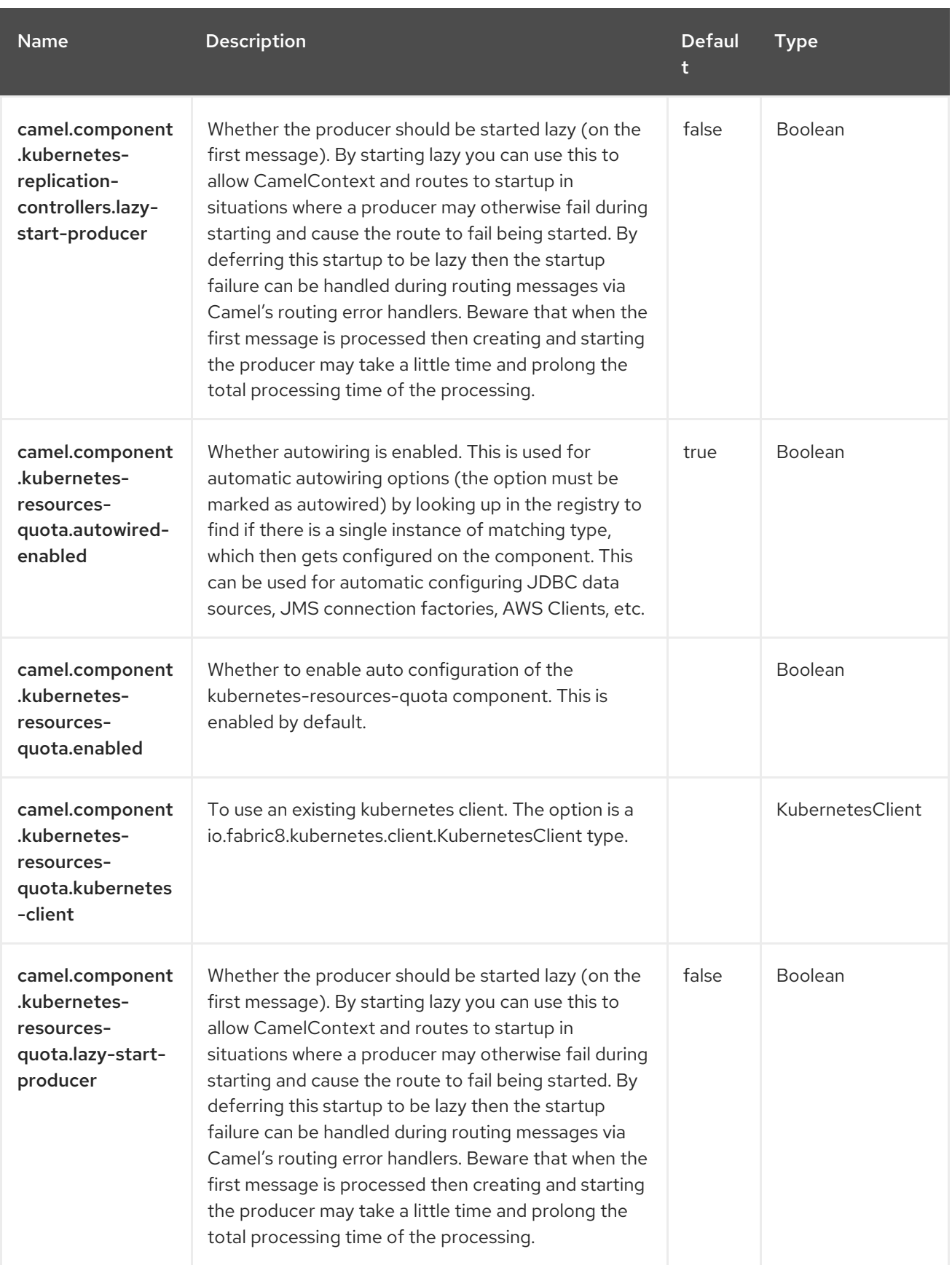

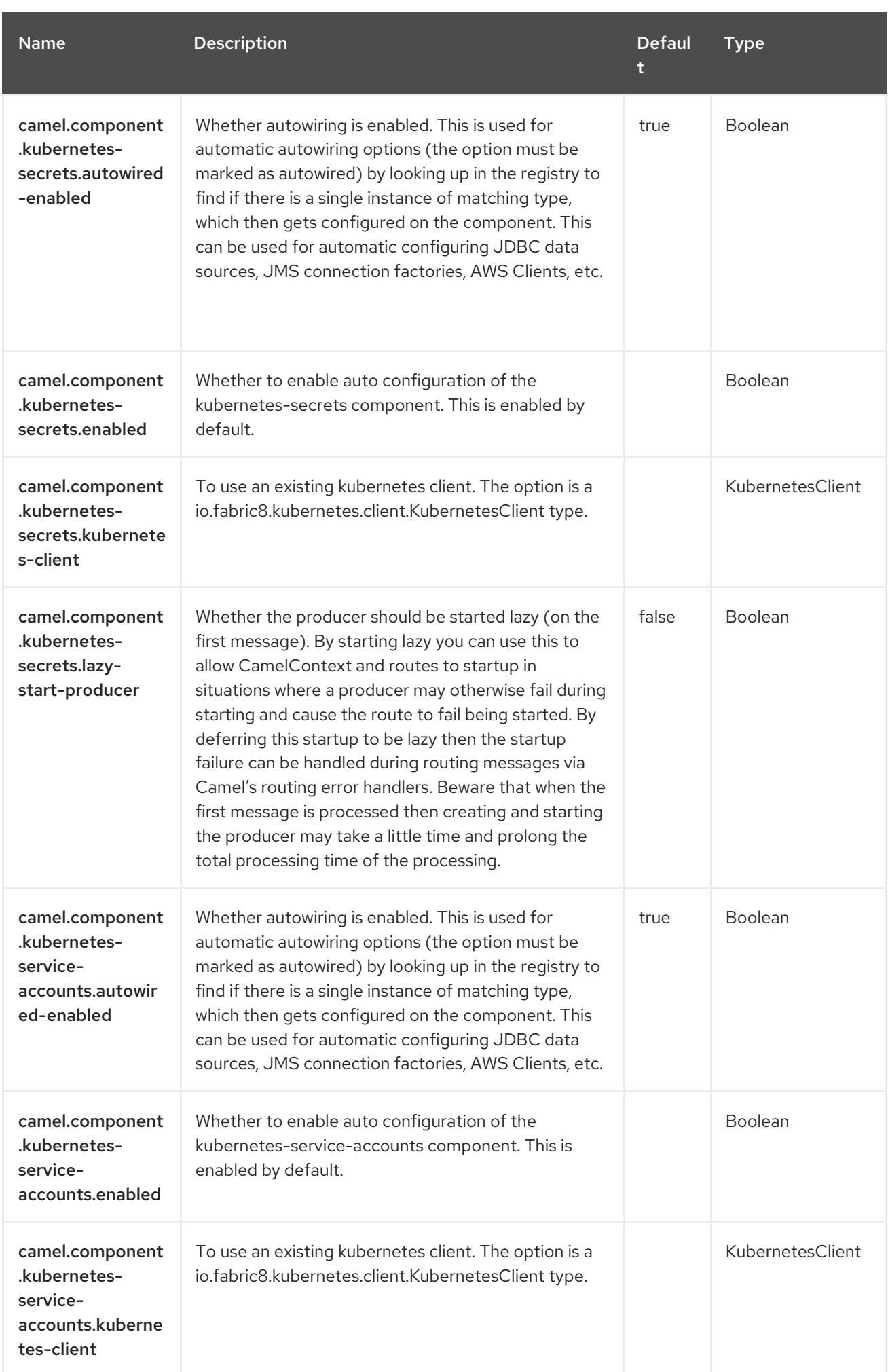

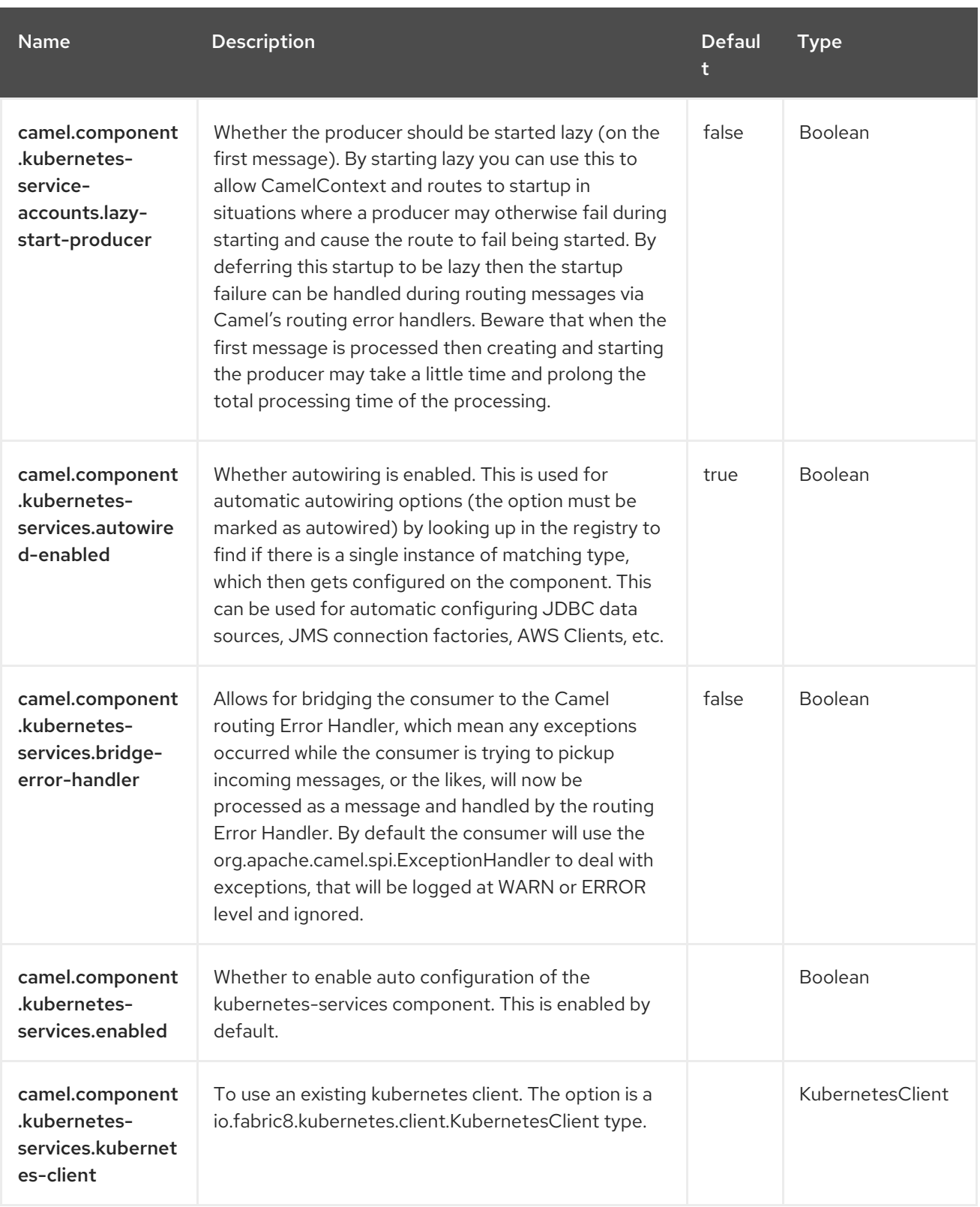

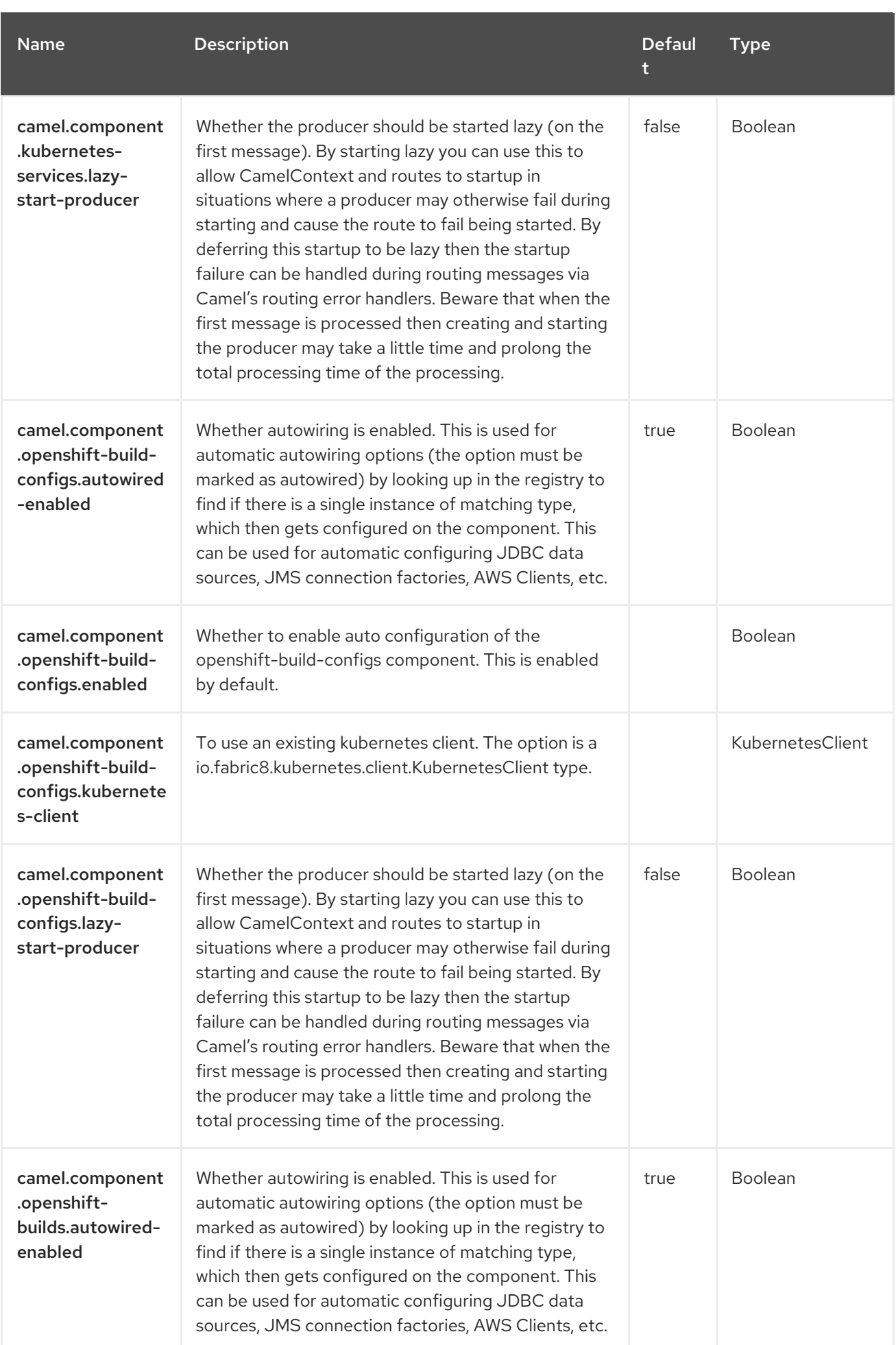

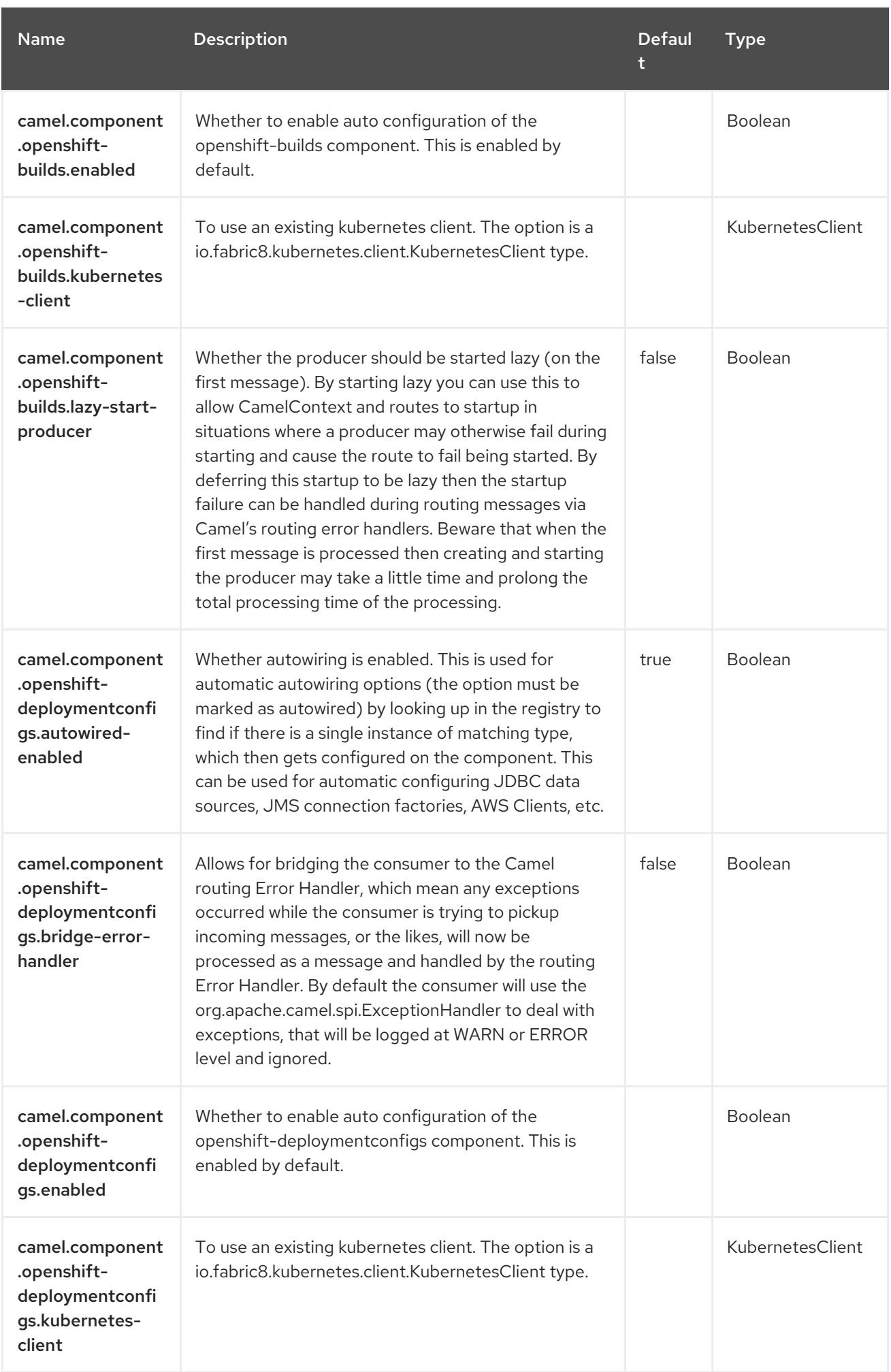

Red Hat build of Apache Camel 4.4 Red Hat build of Apache Camel for Spring Boot Reference

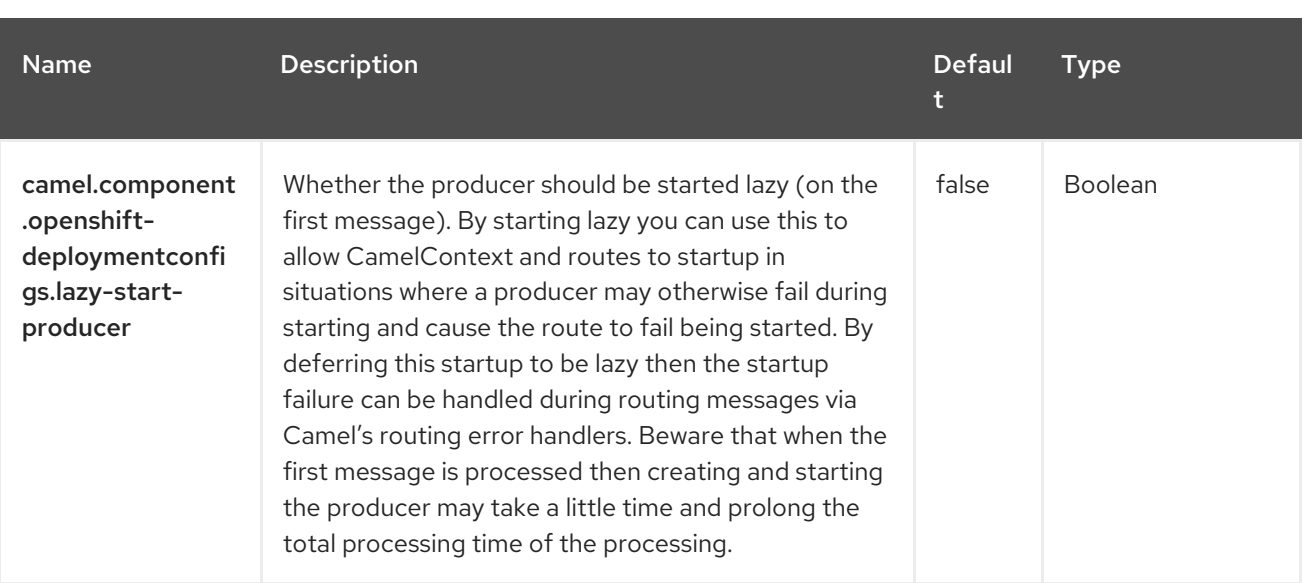

# CHAPTER 81. KUDU

#### Since Camel 3.0

#### Only producer is supported

The Kudu component supports storing and retrieving data from/to [Apache](https://kudu.apache.org/) Kudu, a free and open source column-oriented data store of the Apache Hadoop ecosystem.

#### 81.1. DEPENDENCIES

When using **kudu** with Red Hat build of Camel Spring Boot make sure to use the following Maven dependency to have support for auto configuration:

```
<dependency>
  <groupId>org.apache.camel.springboot</groupId>
  <artifactId>camel-kudu-starter</artifactId>
</dependency>
```
### 81.2. PREREQUISITES

You must have a valid Kudu instance running. More information are available at [Apache](https://kudu.apache.org/) Kudu.

### 81.3. CONFIGURING OPTIONS

Camel components are configured on two separate levels:

- component level
- endpoint level

#### 81.3.1. Configuring Component Options

The component level is the highest level which holds general and common configurations that are inherited by the endpoints. For example a component may have security settings, credentials for authentication, urls for network connection and so forth.

Some components only have a few options, and others may have many. Because components typically have pre configured defaults that are commonly used, then you may often only need to configure a few options on a component; or none at all.

Configuring components can be done with the [Component](https://camel.apache.org/manual/component-dsl.html) DSL, in a configuration file (application.properties|yaml), or directly with Java code.

#### 81.3.2. Configuring Endpoint Options

Where you find yourself configuring the most is on endpoints, as endpoints often have many options, which allows you to configure what you need the endpoint to do. The options are also categorized into whether the endpoint is used as consumer (from) or as a producer (to), or used for both.

Configuring endpoints is most often done directly in the endpoint URI as path and query parameters. You can also use the [Endpoint](https://camel.apache.org/manual/Endpoint-dsl.html) DSL as a type safe way of configuring endpoints.

A good practice when configuring options is to use Property [Placeholders,](https://camel.apache.org/manual/using-propertyplaceholder.html) which allows to not hardcode urls, port numbers, sensitive information, and other settings. In other words placeholders allows to externalize the configuration from your code, and gives more flexibility and reuse.

The following two sections lists all the options, firstly for the component followed by the endpoint.

# 81.4. COMPONENT OPTIONS

The Kudu component supports 2 options, which are listed below.

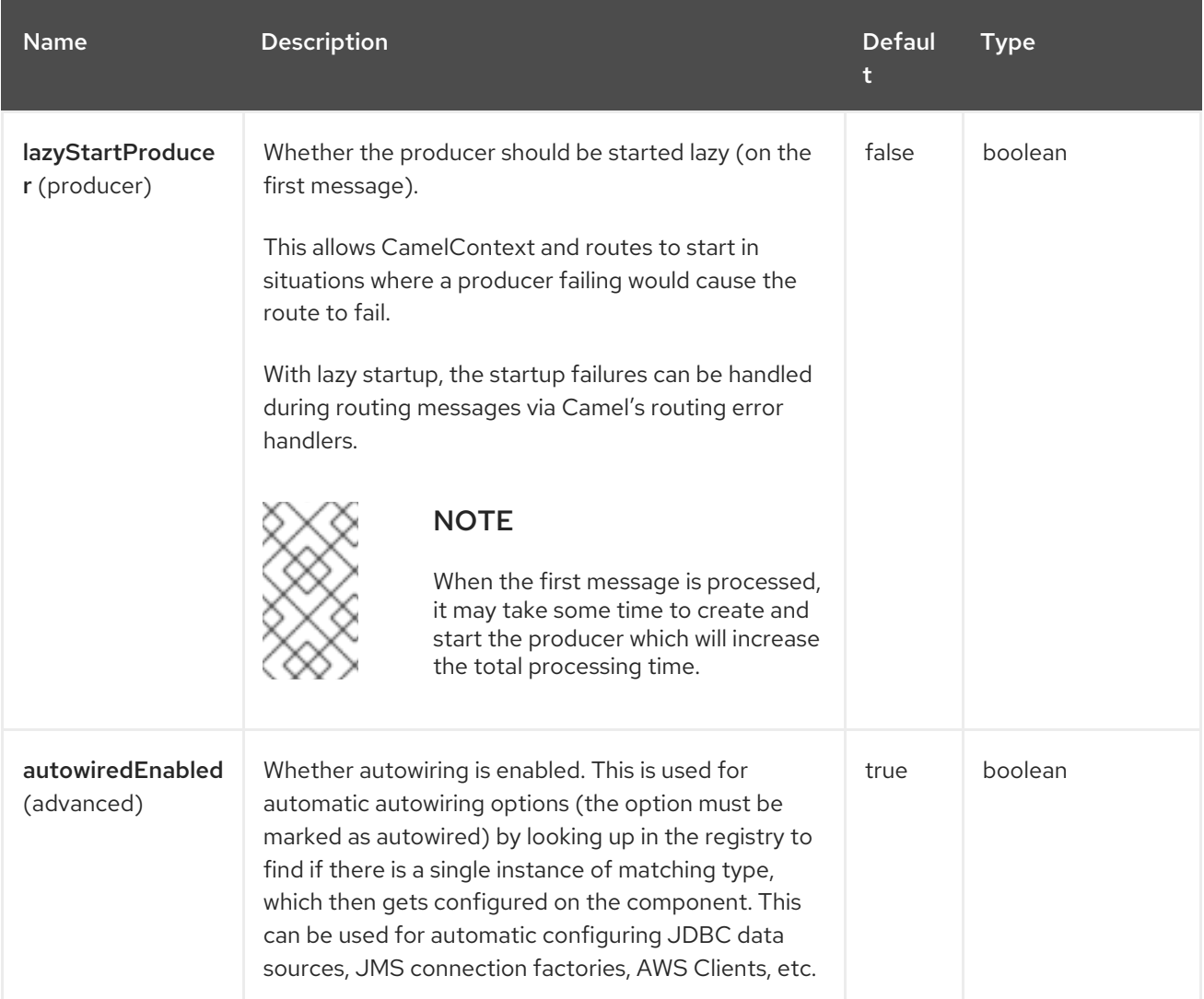

# 81.5. ENDPOINT OPTIONS

The Kudu endpoint is configured using URI syntax:

kudu:host:port/tableName

with the following path and query parameters:

#### 81.5.1. Path Parameters (3 parameters)

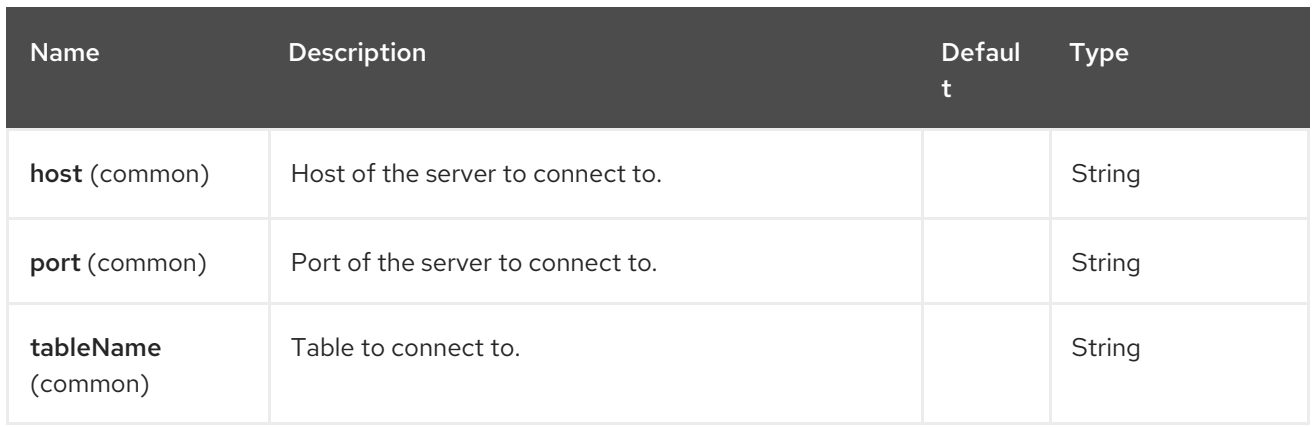

#### 81.5.2. Query Parameters (2 parameters)

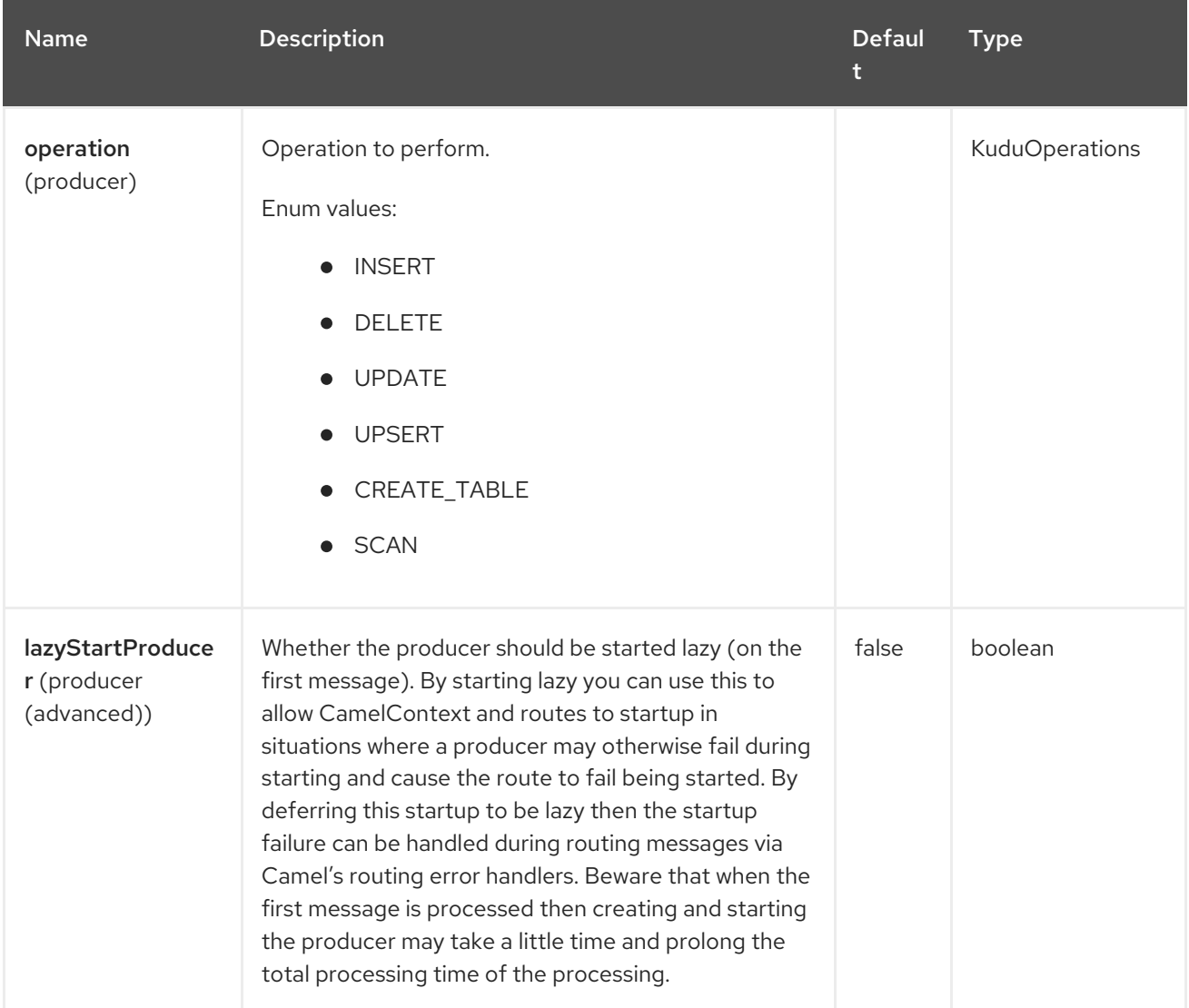

# 81.6. MESSAGE HEADERS

The Kudu component supports 5 message header(s), which is/are listed below:

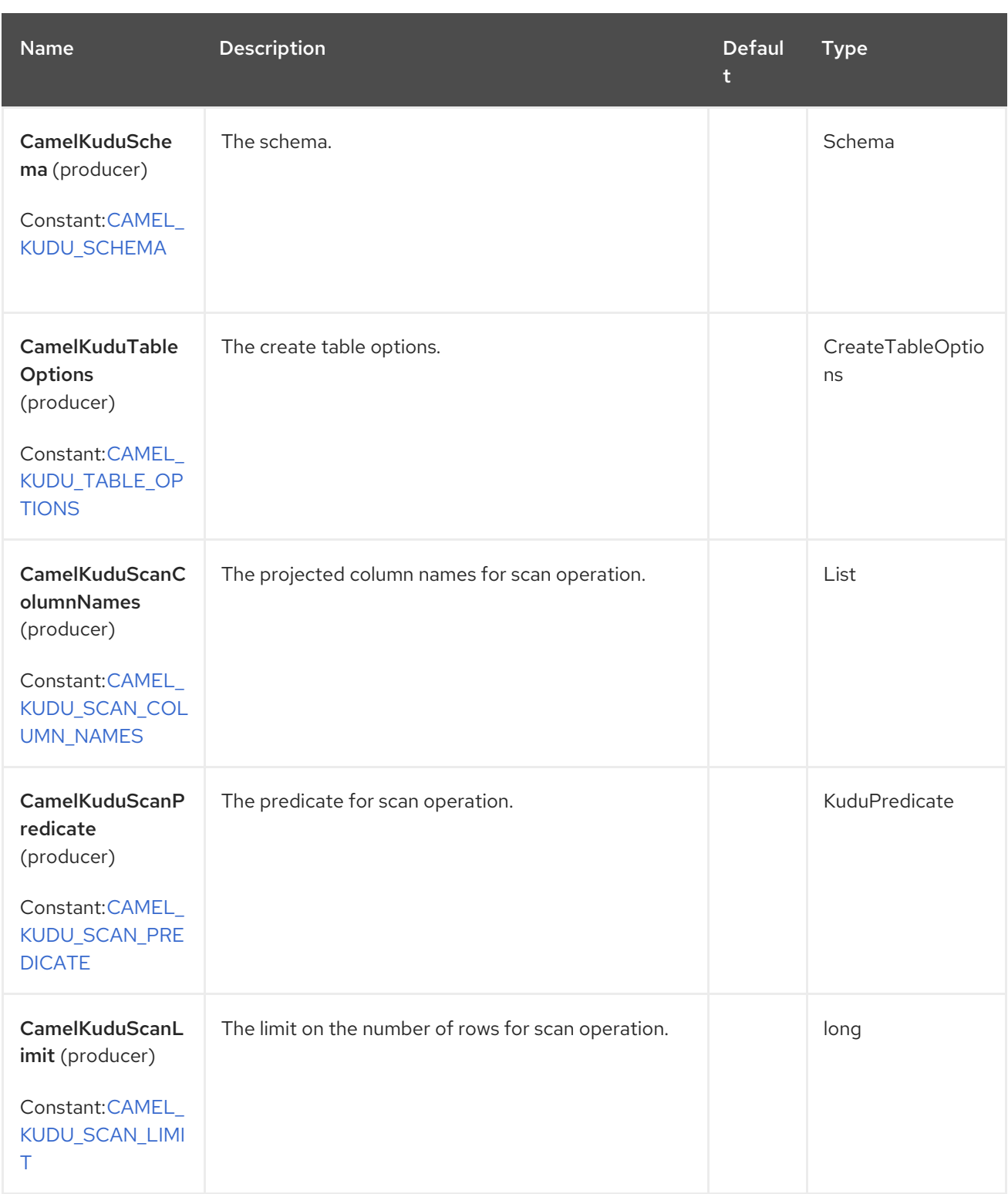

# 81.7. INPUT BODY FORMATS

### 81.7.1. Insert, delete, update, and upsert

The input body format has to be a java.util.Map<String, Object>. This map will represent a row of the table whose elements are columns, where the key is the column name and the value is the value of the column.

# 81.8. OUTPUT BODY FORMATS

#### 81.8.1. Scan

The output body format will be a java.util.List<java.util.Map<String, Object>>. Each element of the list will be a different row of the table. Each row is a Map<String, Object> whose elements will be each pair of column name and column value for that row.

# 81.9. SPRING BOOT AUTO-CONFIGURATION

The component supports 3 options, which are listed below.

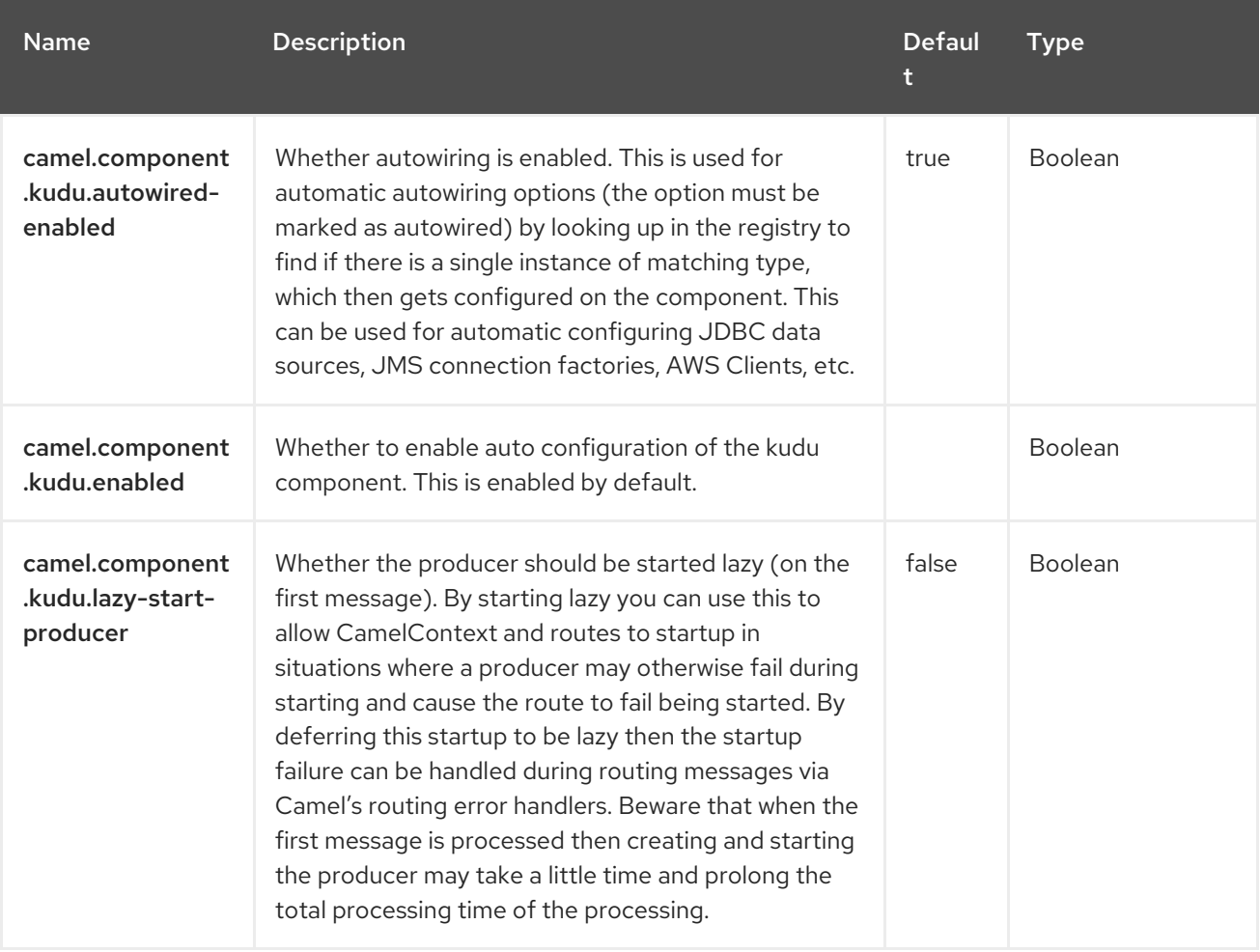

# CHAPTER 82. LANGUAGE

#### Only producer is supported

The Language component allows you to send Exchange to an endpoint which executes a script by any of the supported Languages in Camel. By having a component to execute language scripts, it allows more dynamic routing capabilities. For example by using the Routing Slip or [Dynamic](https://camel.apache.org/components/4.0.x/eips/dynamicRouter-eip.html) Router EIPs you can send messages to language endpoints where the script is dynamic defined as well.

This component is provided out of the box in camel-core and hence no additional JARs is needed. You only have to include additional Camel components if the language of choice mandates it, such as using [Groovy](https://camel.apache.org/components/4.0.x/languages/groovy-language.html) or JavaScript languages.

# 82.1. DEPENDENCIES

When using **language** with Red Hat build of Camel Spring Boot make sure to use the following Maven dependency to have support for auto configuration:

<dependency> <groupId>org.apache.camel.springboot</groupId> <artifactId>camel-language-starter</artifactId> </dependency>

## 82.2. URI FORMAT

language://languageName[:script][?options]

You can refer to an external resource for the script using same notation as supported by the other [Languages](https://access.redhat.com/documentation/en-us/red_hat_build_of_apache_camel/4.4/html-single/red_hat_build_of_apache_camel_for_spring_boot_reference/index#csb-camel-language-component-starter) in Camel.

language://languageName:resource:scheme:location][?options]

# 82.3. CONFIGURING OPTIONS

Camel components are configured on two levels:

- Component level
- Endpoint level

#### 82.3.1. Component Level Options

The component level is the highest level. The configurations you define at this level are inherited by all the endpoints. For example, a component can have security settings, credentials for authentication, urls for network connection, and so on.

Since components typically have pre-configured defaults for the most common cases, you may need to only configure a few component options, or maybe none at all.

You can configure components with [Component](https://camel.apache.org/manual/component-dsl.html) DSL in a configuration file (application.properties|yaml), or directly with Java code.

#### 82.3.2. Endpoint Level Options

At the Endpoint level you have many options, which you can use to configure what you want the endpoint to do. The options are categorized according to whether the endpoint is used as a consumer (from) or as a producer (to) or used for both.

You can configure endpoints directly in the endpoint URI as **path** and **query** parameters. You can also use [Endpoint](https://camel.apache.org/manual/Endpoint-dsl.html) DSL and [DataFormat](https://camel.apache.org/manual/dataformat-dsl.html) DSL as *type safe* ways of configuring endpoints and data formats in Java.

When configuring options, use Property [Placeholders](https://camel.apache.org/manual/using-propertyplaceholder.html) for urls, port numbers, sensitive information, and other settings.

Placeholders allows you to externalize the configuration from your code, giving you more flexible and reusable code.

# 82.4. COMPONENT OPTIONS

The Language component supports 2 options, which are listed below.

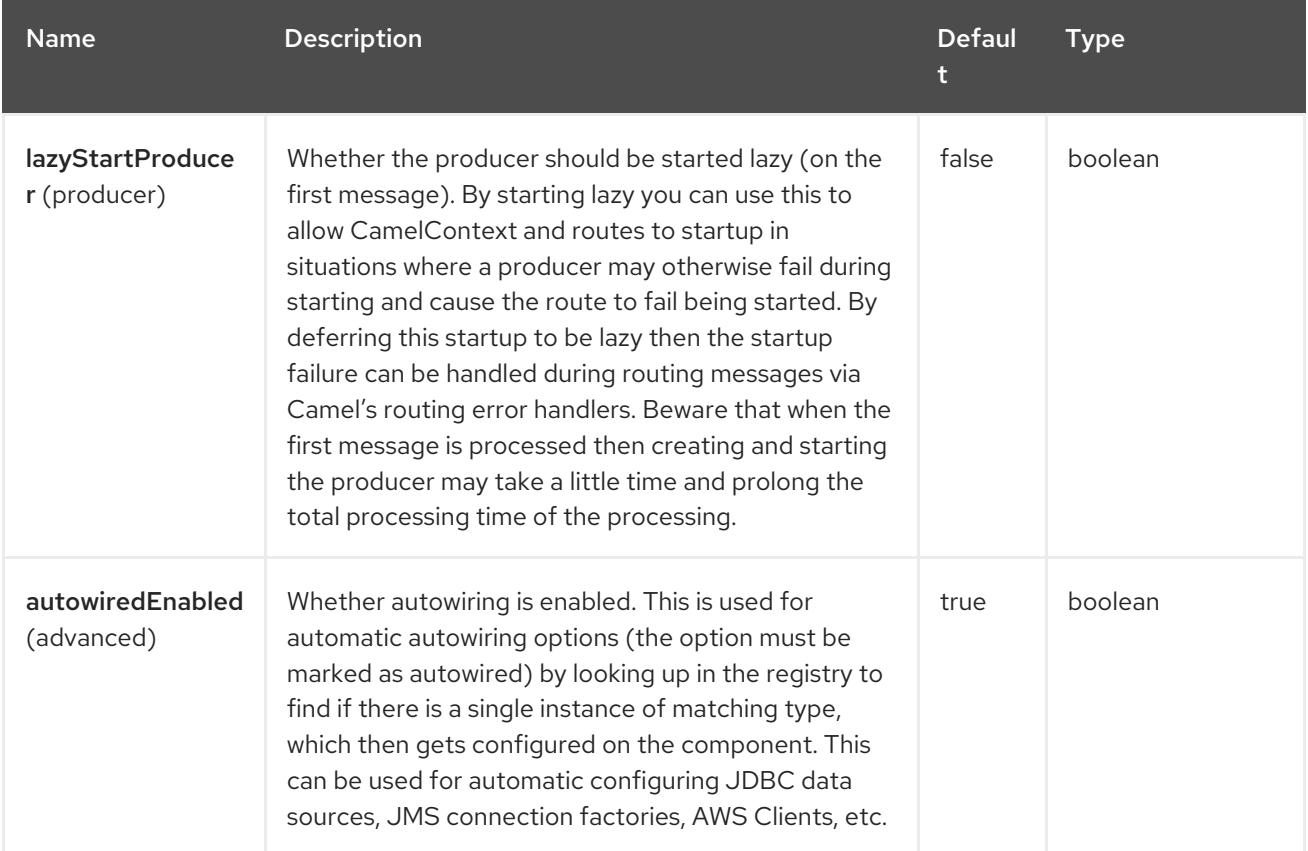

## 82.5. ENDPOINT OPTIONS

The Language endpoint is configured using URI syntax:

language:languageName:resourceUri

with the following path and query parameters:

#### 82.5.1. Path Parameters (2 parameters)

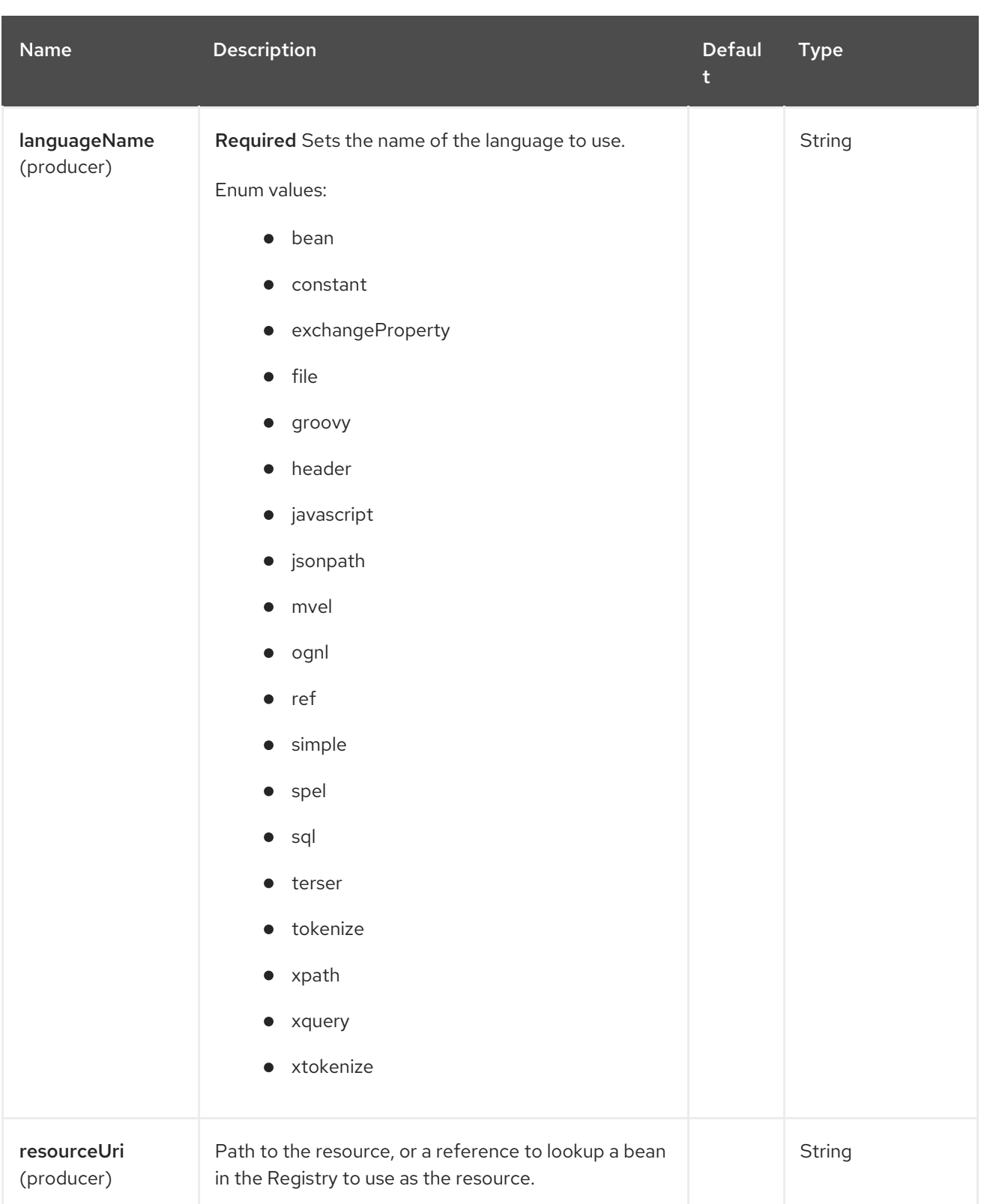

# 82.5.2. Query Parameters (7 parameters)

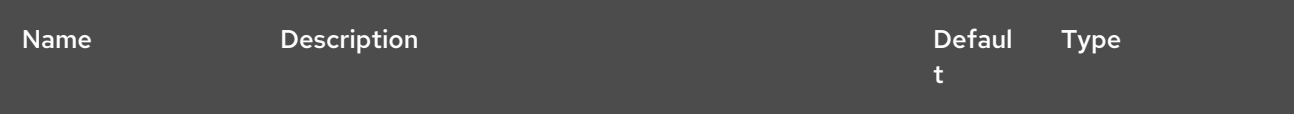

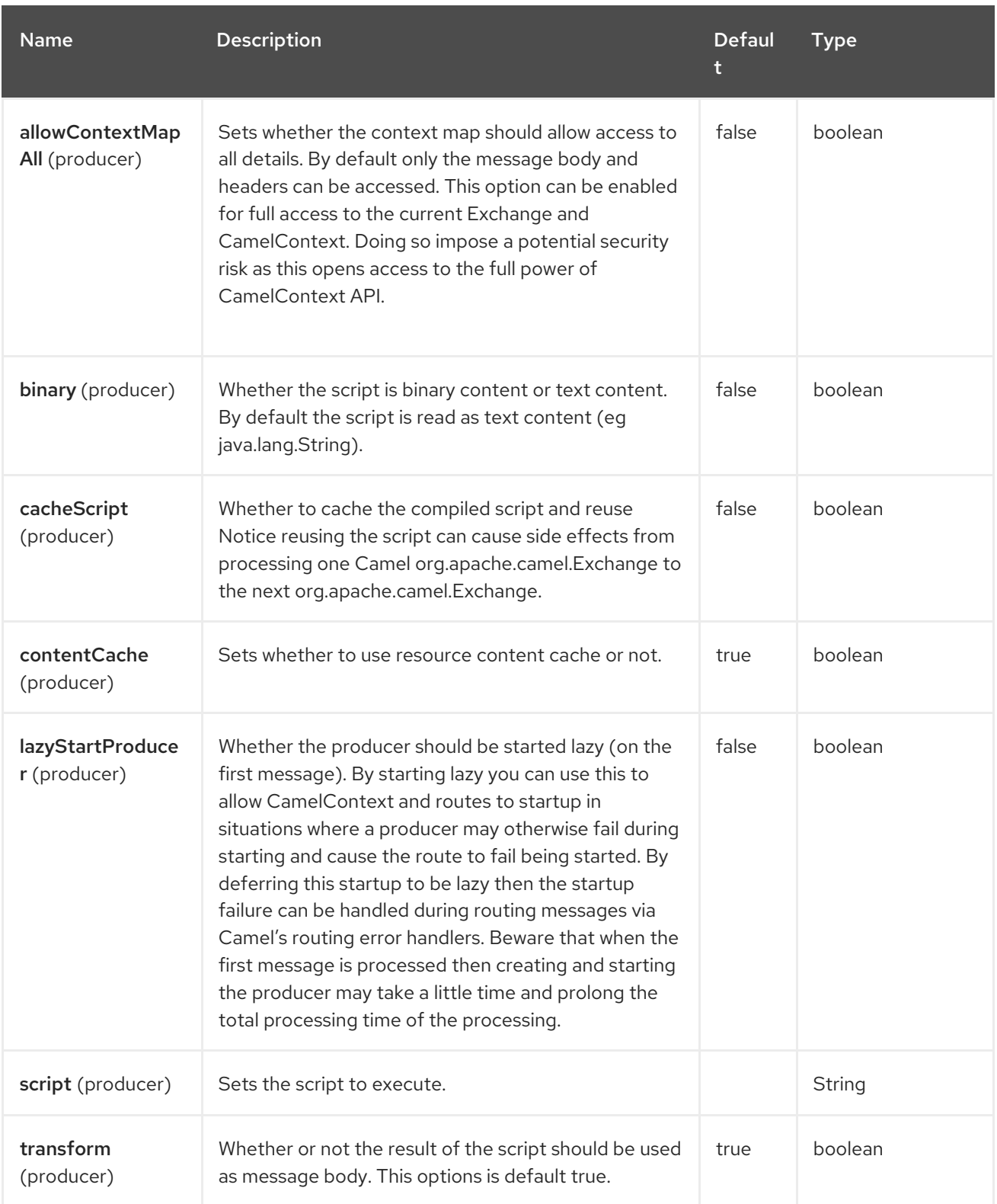

# 82.6. MESSAGE HEADERS

The following message headers can be used to affect the behavior of the component

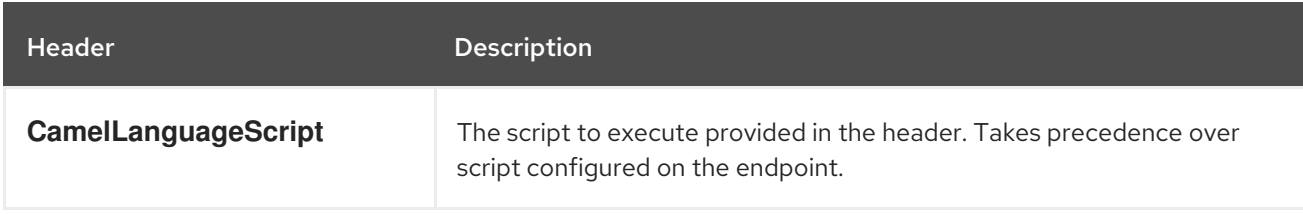

# 82.7. EXAMPLES

For example you can use the [Simple](https://access.redhat.com/documentation/en-us/red_hat_build_of_apache_camel/4.4/html-single/red_hat_build_of_apache_camel_for_spring_boot_reference/index#csb-camel-simple-language-starter) language to Message Translator a message.

You can also provide the script as a header as shown below. Here we use XPath language to extract the text from the <foo> tag.

Object out = producer.requestBodyAndHeader("language:xpath", "<foo>Hello World</foo>", Exchange.LANGUAGE\_SCRIPT, "/foo/text()"); assertEquals("Hello World", out);

# 82.8. LOADING SCRIPTS FROM RESOURCES

You can specify a resource uri for a script to load in either the endpoint uri, or in the **Exchange.LANGUAGE SCRIPT** header. The uri must start with one of the following schemes: file:, classpath:, or http:

By default the script is loaded once and cached. However you can disable the **contentCache** option and have the script loaded on each evaluation. For example if the file myscript.txt is changed on disk, then the updated script is used:

You can refer to the resource similar to the other [Languages](https://access.redhat.com/documentation/en-us/red_hat_build_of_apache_camel/4.4/html-single/red_hat_build_of_apache_camel_for_spring_boot_reference/index#csb-camel-language-component-starter) in Camel by prefixing with "resource:" as shown below.

# 82.9. SPRING BOOT AUTO-CONFIGURATION

The component supports 3 options, which are listed below.

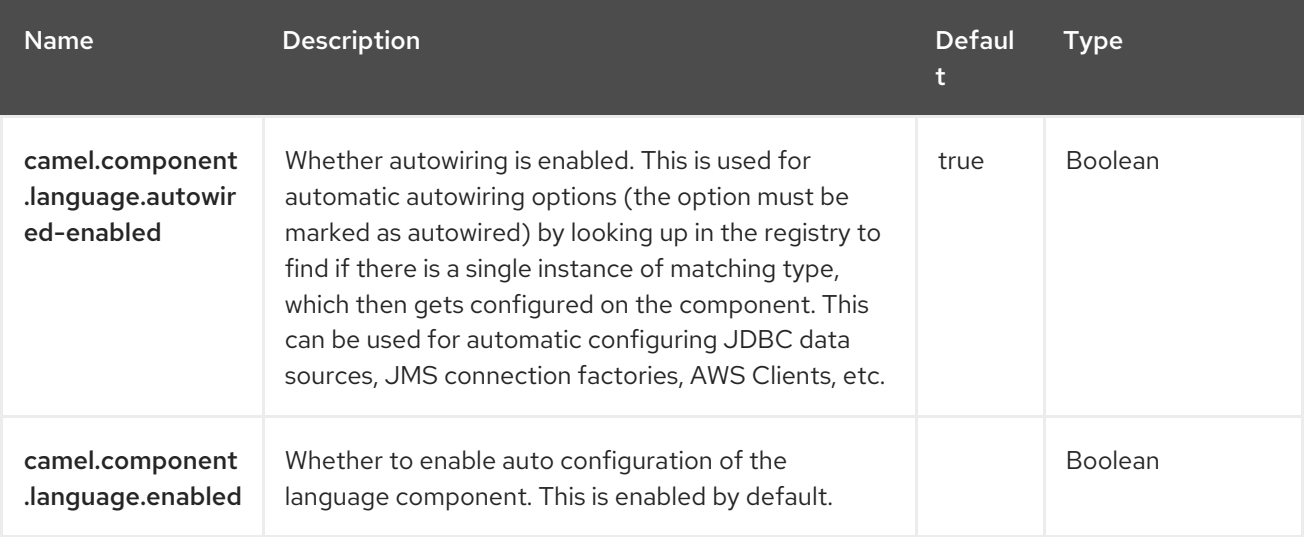
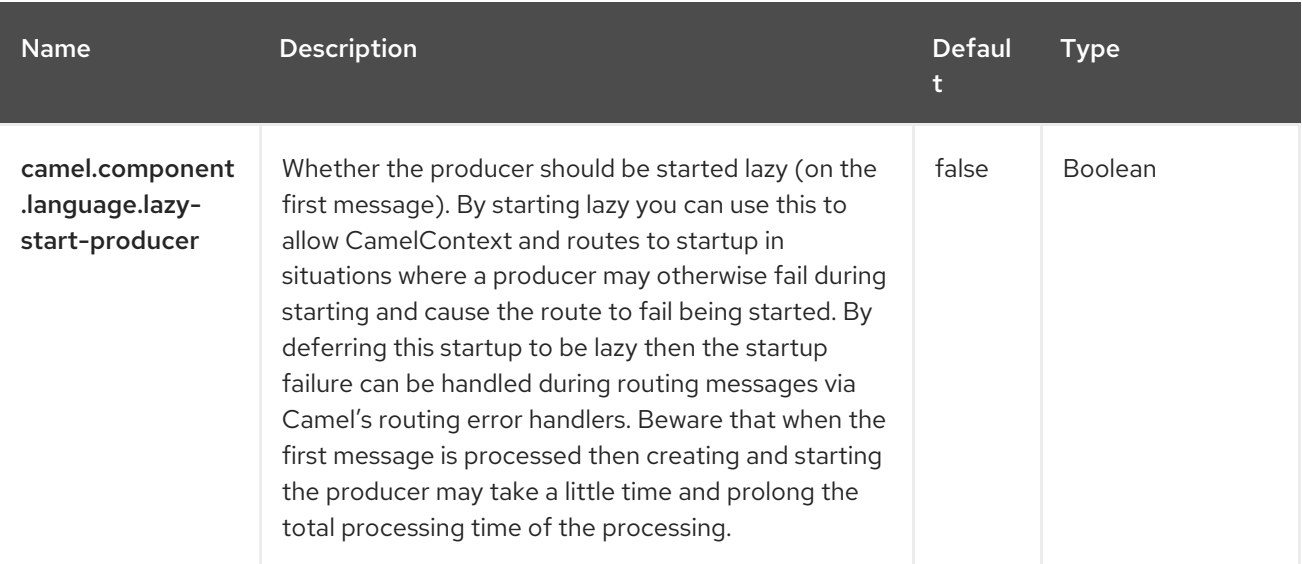

# CHAPTER 83. LDAP

Since Camel 1.5

#### Only producer is supported

The LDAP component allows you to perform searches in LDAP servers using filters as the message payload. This component uses standard JNDI (**javax.naming** package) to access the server.

## 83.1. DEPENDENCIES

When using **ldap** with Red Hat build of Camel Spring Boot make sure to use the following Maven dependency to have support for auto configuration:

<dependency> <groupId>org.apache.camel.springboot</groupId> <artifactId>camel-ldap-starter</artifactId> </dependency>

# 83.2. URI FORMAT

ldap:ldapServerBean[?options]

The **ldapServerBean** in the URI refers to a [DirContext](https://docs.oracle.com/en/java/javase/17/docs/api/java.naming/javax/naming/directory/DirContext.html) bean in the registry. The LDAP component only supports producer endpoints, which means that an **ldap** URI cannot appear in the **from** at the start of a route.

# 83.3. CONFIGURING OPTIONS

Camel components are configured on two separate levels:

- component level
- endpoint level

#### 83.3.1. Configuring Component Options

The component level is the highest level which holds general and common configurations that are inherited by the endpoints. For example a component may have security settings, credentials for authentication, urls for network connection and so forth.

Some components only have a few options, and others may have many. Because components typically have pre configured defaults that are commonly used, then you may often only need to configure a few options on a component; or none at all.

Configuring components can be done with the [Component](https://camel.apache.org/manual/component-dsl.html) DSL, in a configuration file (application.properties|yaml), or directly with Java code.

### 83.3.2. Configuring Endpoint Options

Where you find yourself configuring the most is on endpoints, as endpoints often have many options, which allows you to configure what you need the endpoint to do. The options are also categorized into whether the endpoint is used as consumer (from) or as a producer (to), or used for both.

Configuring endpoints is most often done directly in the endpoint URI as path and query parameters. You can also use the [Endpoint](https://camel.apache.org/manual/Endpoint-dsl.html) DSL as a type safe way of configuring endpoints.

A good practice when configuring options is to use Property [Placeholders,](https://camel.apache.org/manual/using-propertyplaceholder.html) which allows to not hardcode urls, port numbers, sensitive information, and other settings. In other words placeholders allows to externalize the configuration from your code, and gives more flexibility and reuse.

The following two sections lists all the options, firstly for the component followed by the endpoint.

# 83.4. COMPONENT OPTIONS

The LDAP component supports 2 options, which are listed below.

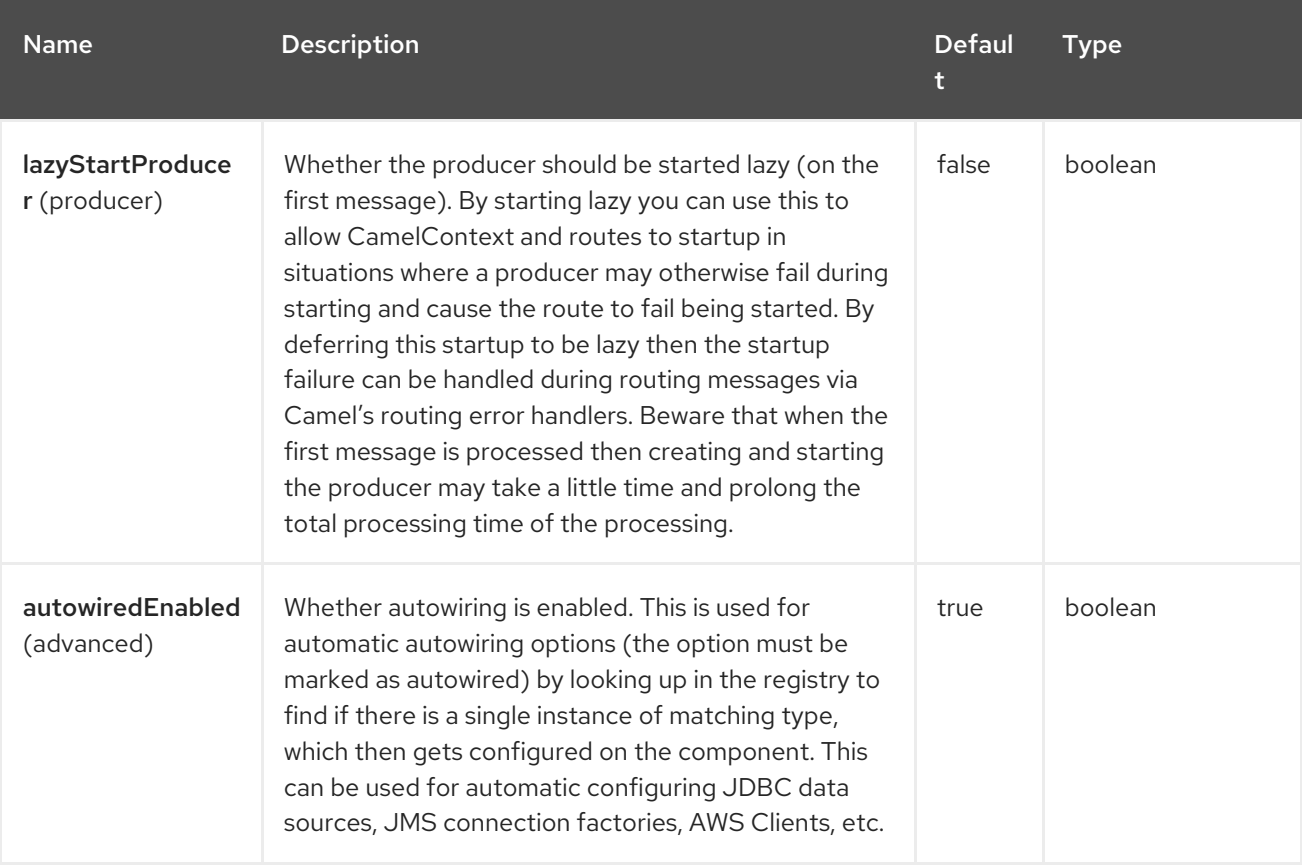

## 83.5. ENDPOINT OPTIONS

The LDAP endpoint is configured using URI syntax:

#### ldap:dirContextName

with the following path and query parameters:

#### 83.5.1. Path Parameters (1 parameters)

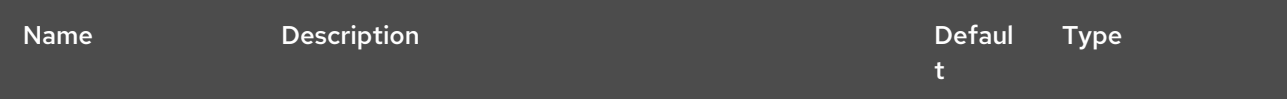

Red Hat build of Apache Camel 4.4 Red Hat build of Apache Camel for Spring Boot Reference

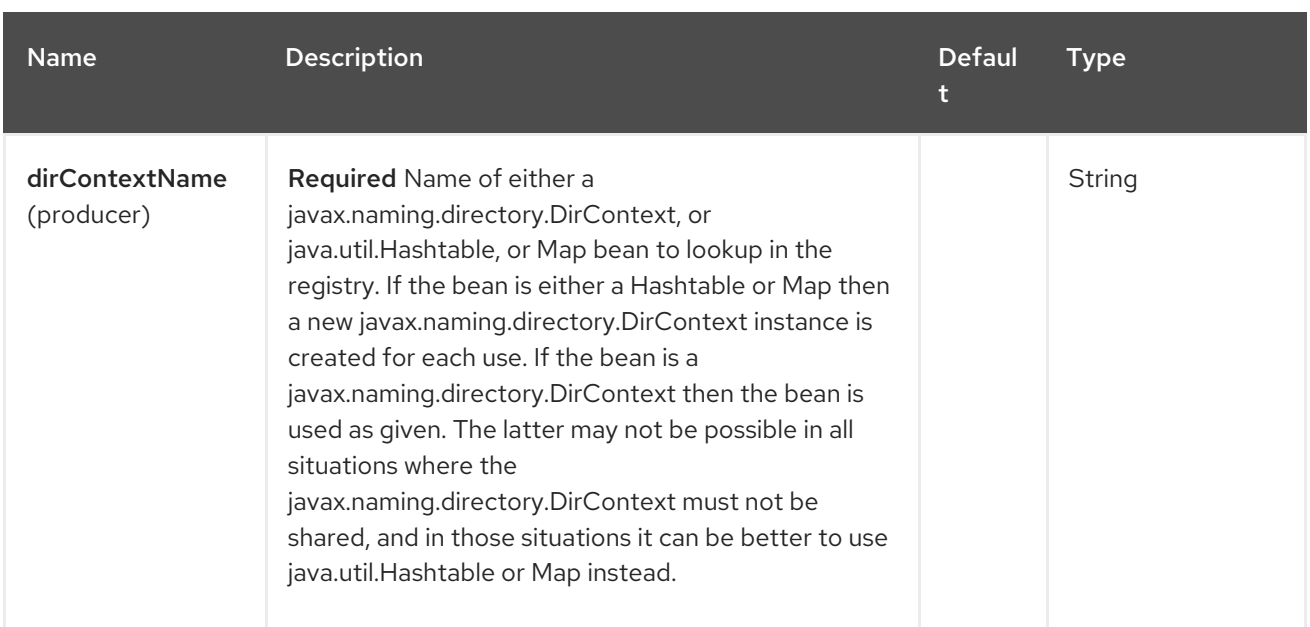

## 83.5.2. Query Parameters (5 parameters)

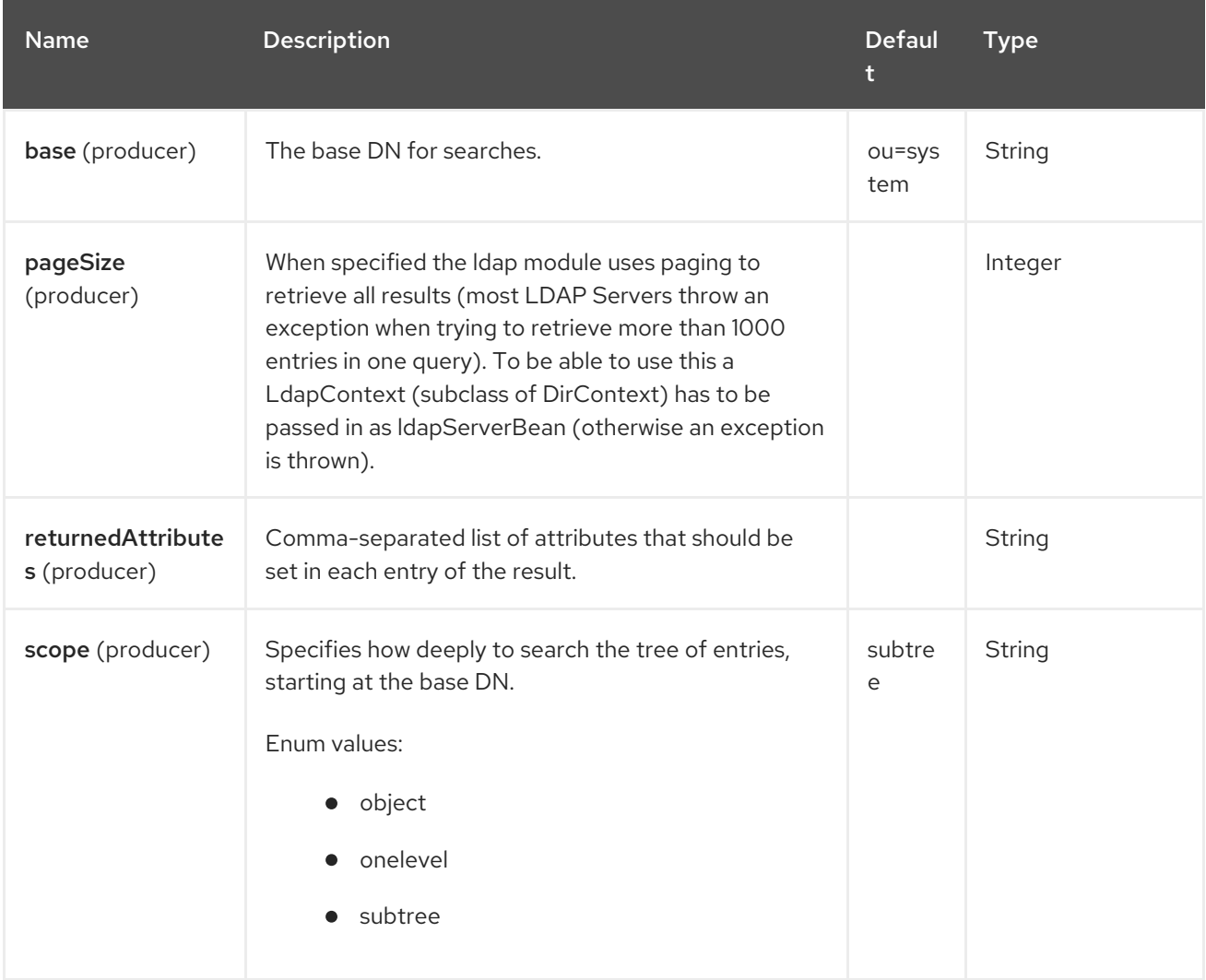

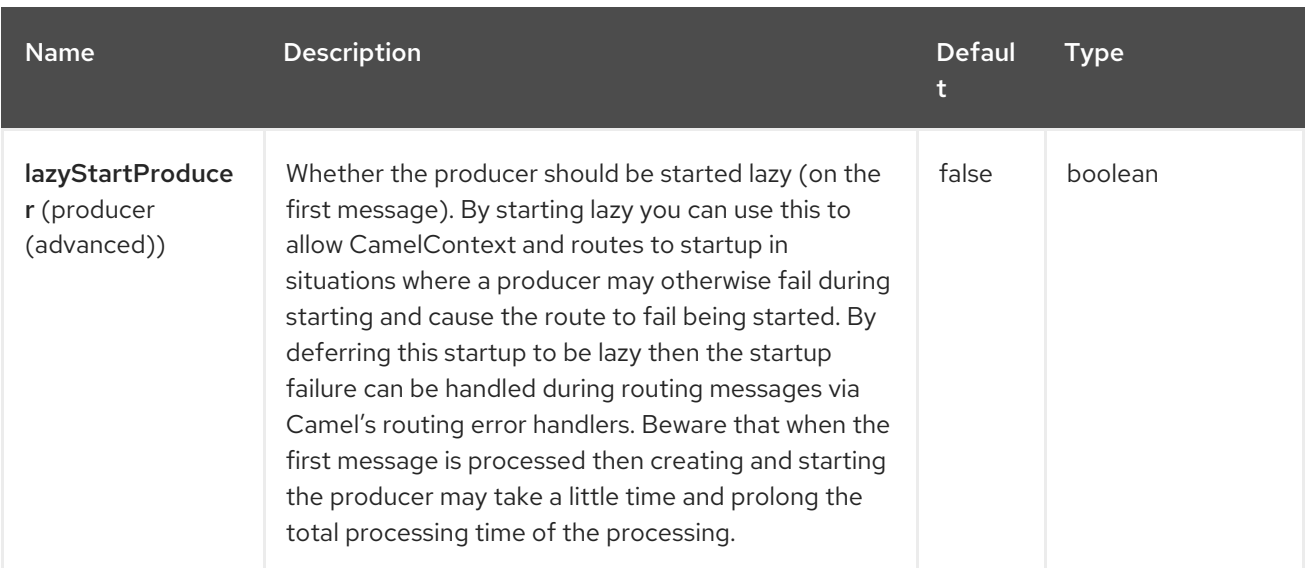

# 83.6. RFSULT

The result is returned to Out body as a **List<javax.naming.directory.SearchResult>** object.

# 83.7. DIRCONTEXT

The URI, **ldap:ldapserver**, references a Spring bean with the ID, **ldapserver**. The **ldapserver** bean may be defined as follows:

```
<bean id="ldapserver" class="javax.naming.directory.InitialDirContext" scope="prototype">
 <constructor-arg>
  <props>
   <prop key="java.naming.factory.initial">com.sun.jndi.ldap.LdapCtxFactory</prop>
   <prop key="java.naming.provider.url">ldap://localhost:10389</prop>
   <prop key="java.naming.security.authentication">none</prop>
  </props>
 </constructor-arg>
</bean>
```
The preceding example declares a regular Sun based LDAP **DirContext** that connects anonymously to a locally hosted LDAP server.

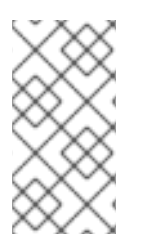

#### **NOTE**

**DirContext** objects are not required to support concurrency by contract. It is therefore important that the directory context is declared with the setting, **scope="prototype"**, in the **bean** definition or that the context supports concurrency. In the Spring framework, **prototype** scoped objects are instantiated each time they are looked up.

# 83.8. SECURITY CONCERNS RELATED TO LDAP INJECTION

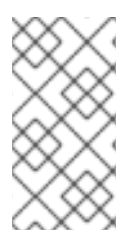

## **NOTE**

The camel-ldap component uses the message body as filter the search results. Therefore, the message body should be protected from LDAP injection. To assist with this, you can use **org.apache.camel.component.ldap.LdapHelper** utility class that has method(s) to escape string values to be LDAP injection safe.

See LDAP [Injection](https://cheatsheetseries.owasp.org/cheatsheets/LDAP_Injection_Prevention_Cheat_Sheet.html) for more information.

# 83.9. SAMPLES

Following on from the Spring configuration above, the code sample below sends an LDAP request to filter search a group for a member. The Common Name is then extracted from the response.

```
ProducerTemplate template = exchange.getContext().createProducerTemplate();
Collection<SearchResult> results = template.requestBody(
  "ldap:ldapserver?base=ou=mygroup,ou=groups,ou=system",
  "(member=uid=huntc,ou=users,ou=system)", Collection.class);
if (results.size() > 0) {
 // Extract what we need from the device's profile
 Iterator resultIter = results.iterator();
 SearchResult searchResult = (SearchResult) resultIter.next();
 Attributes attributes = searchResult.getAttributes();
 Attribute deviceCNAttr = attributes.get("cn");
 String deviceCN = (String) deviceCNAttr.get();
 // ...
}
```
If no specific filter is required - for example, you just need to look up a single entry - specify a wildcard filter expression. For example, if the LDAP entry has a Common Name, use a filter expression like:

# $(cn=*)$

# 83.9.1. Binding using credentials

A Camel end user donated this sample code he used to bind to the ldap server using credentials.

```
Properties props = new Properties();
props.setProperty(Context.INITIAL_CONTEXT_FACTORY, "com.sun.jndi.ldap.LdapCtxFactory");
props.setProperty(Context.PROVIDER_URL, "ldap://localhost:389");
props.setProperty(Context.URL_PKG_PREFIXES, "com.sun.jndi.url");
props.setProperty(Context.REFERRAL, "ignore");
props.setProperty(Context.SECURITY_AUTHENTICATION, "simple");
props.setProperty(Context.SECURITY_PRINCIPAL, "cn=Manager");
props.setProperty(Context.SECURITY_CREDENTIALS, "secret");
DefaultRegistry reg = new DefaultRegistry();
reg.bind("myldap", new InitialLdapContext(props, null));
```
CamelContext context = new DefaultCamelContext(reg); context.addRoutes(

```
new RouteBuilder() {
    @Override
     public void configure() throws Exception {
       from("direct:start").to("ldap:myldap?base=ou=test");
     }
  }
);
context.start();
ProducerTemplate template = context.createProducerTemplate();
Endpoint endpoint = context.getEndpoint("direct:start");
Exchange exchange = endpoint.createExchange();
exchange.getIn().setBody("(uid=test)");
Exchange out = template.send(endpoint, exchange);
Collection<SearchResult> data = out.getMessage().getBody(Collection.class);
assert data != null;
assert !data.isEmpty();
System.out.println(out.getMessage().getBody());
```

```
context.stop();
```
# 83.10. CONFIGURING SSL

All that is required is to create a custom socket factory and reference it in the InitialDirContext bean see below sample.

#### SSL Configuration

```
<?xml version="1.0" encoding="UTF-8"?>
<beans xmlns="http://www.springframework.org/schema/beans"
  xmlns:xsi="http://www.w3.org/2001/XMLSchema-instance"
  xmlns:context="http://www.springframework.org/schema/context"
  xsi:schemaLocation="http://www.springframework.org/schema/beans
http://www.springframework.org/schema/beans/spring-beans.xsd
  http://www.springframework.org/schema/context
http://www.springframework.org/schema/context/spring-context.xsd
  http://camel.apache.org/schema/spring http://camel.apache.org/schema/spring/camel-spring.xsd">
  <sslContextParameters xmlns="http://camel.apache.org/schema/spring"
id="sslContextParameters" >
    <keyManagers keyPassword="{{keystore.pwd}}">
       <keyStore resource="{{keystore.url}}" password="{{keystore.pwd}}"/>
    </keyManagers>
  </sslContextParameters>
  <bean id="customSocketFactory" class="com.example.ldap.CustomSocketFactory">
    <constructor-arg index="0" ref="sslContextParameters"/>
  </bean>
  <bean id="ldapserver" class="javax.naming.directory.InitialDirContext" scope="prototype">
    <constructor-arg>
       <props>
```

```
<prop key="java.naming.factory.initial">com.sun.jndi.ldap.LdapCtxFactory</prop>
         <prop key="java.naming.provider.url">ldaps://127.0.0.1:10636</prop>
         <prop key="java.naming.security.protocol">ssl</prop>
         <prop key="java.naming.security.authentication">none</prop>
         <prop
key="java.naming.ldap.factory.socket">com.example.ldap.CustomSocketFactory</prop>
       </props>
    </constructor-arg>
  </bean>
</beans>
```
#### Custom Socket Factory

```
package com.example.ldap;
import java.io.IOException;
import java.net.InetAddress;
import java.net.Socket;
import java.security.KeyStore;
import javax.net.SocketFactory;
import javax.net.ssl.SSLContext;
import javax.net.ssl.SSLSocketFactory;
import javax.net.ssl.TrustManagerFactory;
import org.apache.camel.support.jsse.SSLContextParameters;
/**
* The CustomSocketFactory. Loads the KeyStore and creates an instance of SSLSocketFactory
*/
public class CustomSocketFactory extends SSLSocketFactory {
```
private static SSLSocketFactory socketFactory;

```
/**
   * Called by the getDefault() method.
   */
  public CustomSocketFactory() {
  }
  /**
   * Called by Spring Boot DI to initialize an instance of SocketFactory
   */
  public CustomSocketFactory(SSLContextParameters sslContextParameters) {
    try {
       KeyStore keyStore =
sslContextParameters.getKeyManagers().getKeyStore().createKeyStore();
       TrustManagerFactory tmf = TrustManagerFactory.getInstance("SunX509");
       tmf.init(keyStore);
       SSLContext ctx = SSLContext.getInstance("TLS");
       ctx.init(null, tmf.getTrustManagers(), null);
       socketFactory = ctx.getSocketFactory();
     } catch (Exception ex) {
       ex.printStackTrace(System.err);
     }
  }
```

```
/**
   * Getter for the SocketFactory
   */
  public static SocketFactory getDefault() {
     return new CustomSocketFactory();
  }
  @Override
  public String[] getDefaultCipherSuites() {
     return socketFactory.getDefaultCipherSuites();
  }
  @Override
  public String[] getSupportedCipherSuites() {
     return socketFactory.getSupportedCipherSuites();
  }
  @Override
  public Socket createSocket(Socket socket, String string, int i, boolean bln) throws IOException {
     return socketFactory.createSocket(socket, string, i, bln);
  }
  @Override
  public Socket createSocket(String string, int i) throws IOException {
     return socketFactory.createSocket(string, i);
  }
  @Override
  public Socket createSocket(String string, int i, InetAddress ia, int i1) throws IOException {
     return socketFactory.createSocket(string, i, ia, i1);
  }
  @Override
  public Socket createSocket(InetAddress ia, int i) throws IOException {
     return socketFactory.createSocket(ia, i);
  }
  @Override
  public Socket createSocket(InetAddress ia, int i, InetAddress ia1, int i1) throws IOException {
     return socketFactory.createSocket(ia, i, ia1, i1);
  }
}
```
# 83.11. SPRING BOOT AUTO-CONFIGURATION

The component supports 3 options, which are listed below.

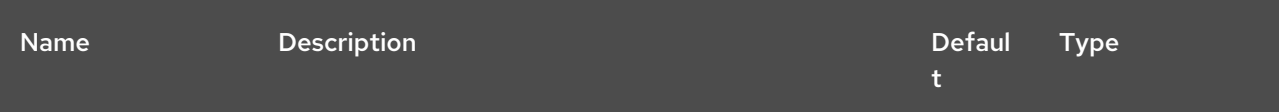

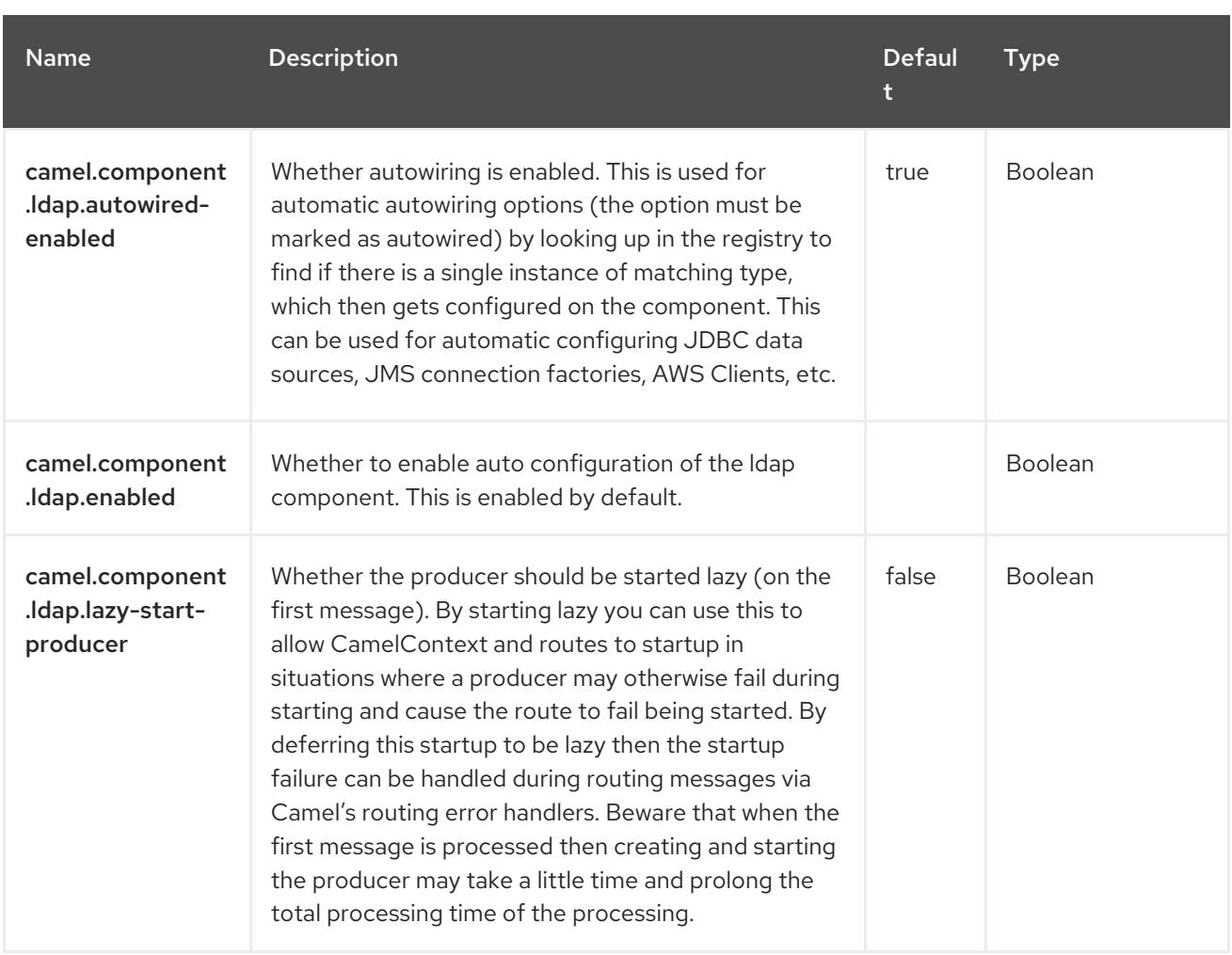

# CHAPTER 84. LOG

#### Only producer is supported

The Log component logs message exchanges to the underlying logging mechanism.

Camel uses [SLF4J](http://www.slf4j.org/) which allows you to configure logging via, among others:

- Log4j
- Logback
- Java Util Logging

# 84.1. DEPENDENCIES

When using **log** with Red Hat build of Camel Spring Boot make sure to use the following Maven dependency to have support for auto configuration:

<dependency> <groupId>org.apache.camel.springboot</groupId> <artifactId>camel-log-starter</artifactId> </dependency>

# 84.2. URI FORMAT

log:loggingCategory[?options]

Where **loggingCategory** is the name of the logging category to use. You can append query options to the URI in the following format,

#### **?option=value&option=value&…**

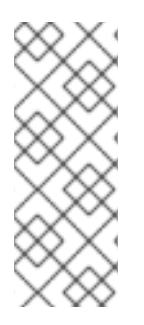

### **NOTE**

#### Using Logger instance from the Registry

If there's single instance of **org.slf4j.Logger** found in the Registry, the loggingCategory is no longer used to create logger instance. The registered instance is used instead. Also it is possible to reference particular **Logger** instance using **?logger=#myLogger** URI parameter. Eventually, if there's no registered and URI **logger** parameter, the logger instance is created using loggingCategory.

For example, a log endpoint typically specifies the logging level using the **level** option, as follows:

log:org.apache.camel.example?level=DEBUG

The default logger logs every exchange (*regular logging*). But Camel also ships with the **Throughput** logger, which is used whenever the **groupSize** option is specified.

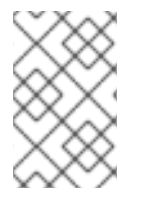

## **NOTE**

#### Also a log in the DSL

There is also a **log** directly in the DSL, but it has a different purpose. Its meant for lightweight and human logs. See more details at LogEIP.

## 84.3. CONFIGURING OPTIONS

Camel components are configured on two levels:

- Component level
- **•** Endpoint level

#### 84.3.1. Component Level Options

The component level is the highest level. The configurations you define at this level are inherited by all the endpoints. For example, a component can have security settings, credentials for authentication, urls for network connection, and so on.

Since components typically have pre-configured defaults for the most common cases, you may need to only configure a few component options, or maybe none at all.

You can configure components with [Component](https://camel.apache.org/manual/component-dsl.html) DSL in a configuration file (application.properties|yaml), or directly with Java code.

#### 84.3.2. Endpoint Level Options

At the **Endpoint level** you have many options, which you can use to configure what you want the endpoint to do. The options are categorized according to whether the endpoint is used as a consumer (from) or as a producer (to) or used for both.

You can configure endpoints directly in the endpoint URI as **path** and **query** parameters. You can also use [Endpoint](https://camel.apache.org/manual/Endpoint-dsl.html) DSL and [DataFormat](https://camel.apache.org/manual/dataformat-dsl.html) DSL as *type safe* ways of configuring endpoints and data formats in Java.

When configuring options, use Property [Placeholders](https://camel.apache.org/manual/using-propertyplaceholder.html) for urls, port numbers, sensitive information, and other settings.

Placeholders allows you to externalize the configuration from your code, giving you more flexible and reusable code.

# 84.4. COMPONENT OPTIONS

The Log component supports 3 options, which are listed below.

Name Description **Description** Description **Defaul** t Type

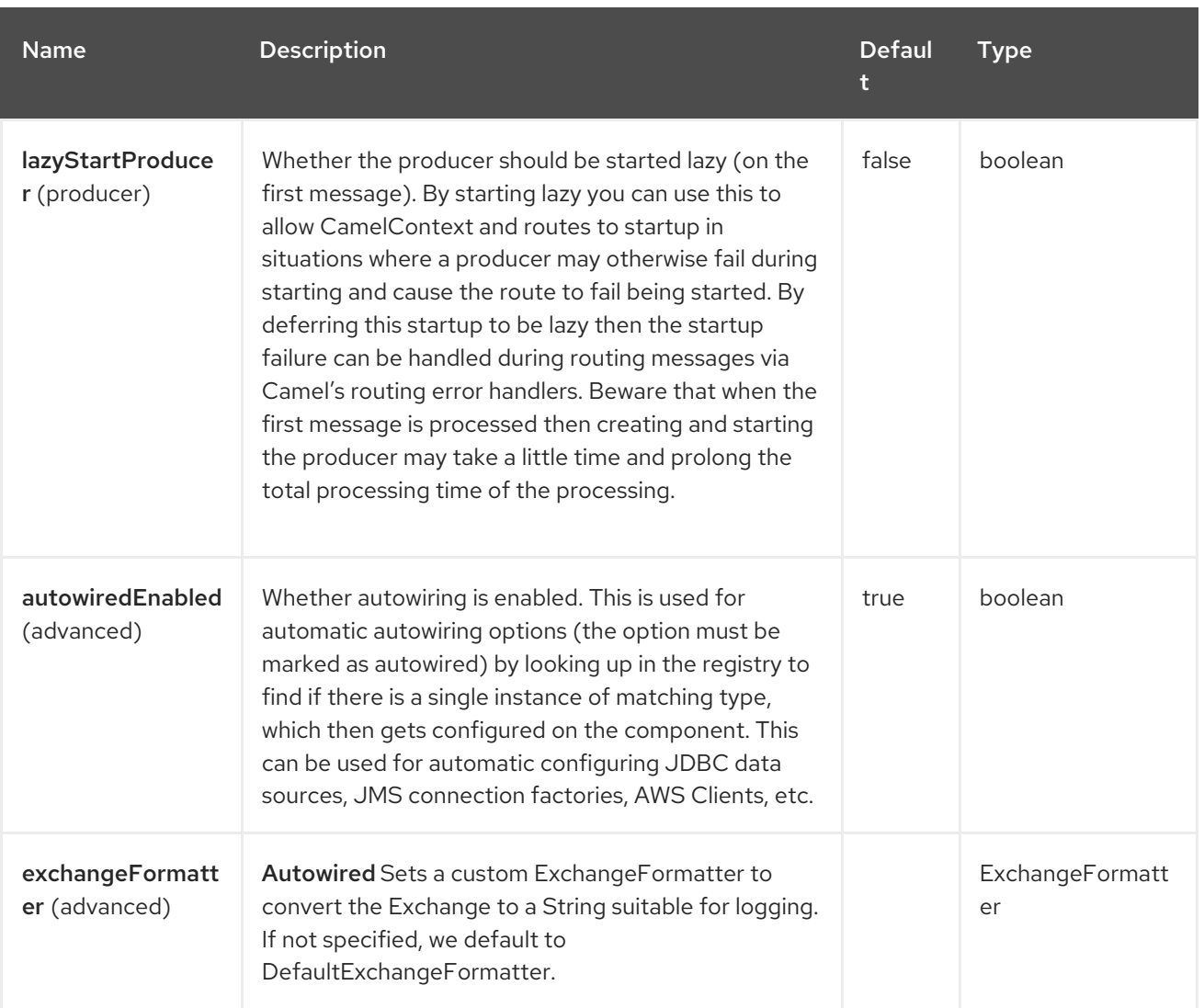

# 84.5. ENDPOINT OPTIONS

The Log endpoint is configured using URI syntax:

log:loggerName

П

with the following path and query parameters:

#### 84.5.1. Path Parameters (1 parameters)

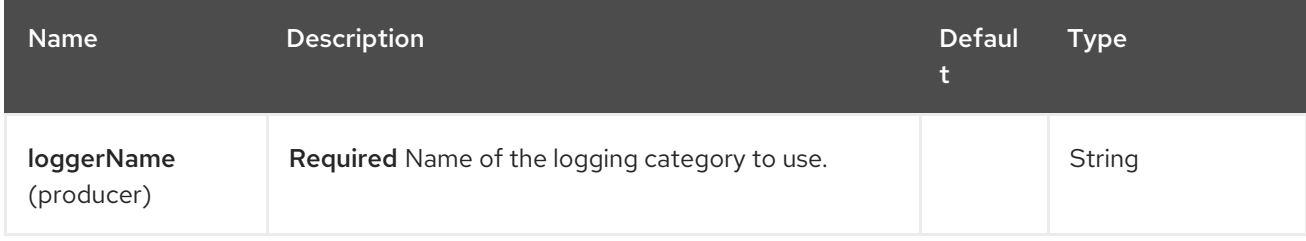

## 84.5.2. Query Parameters (27 parameters)

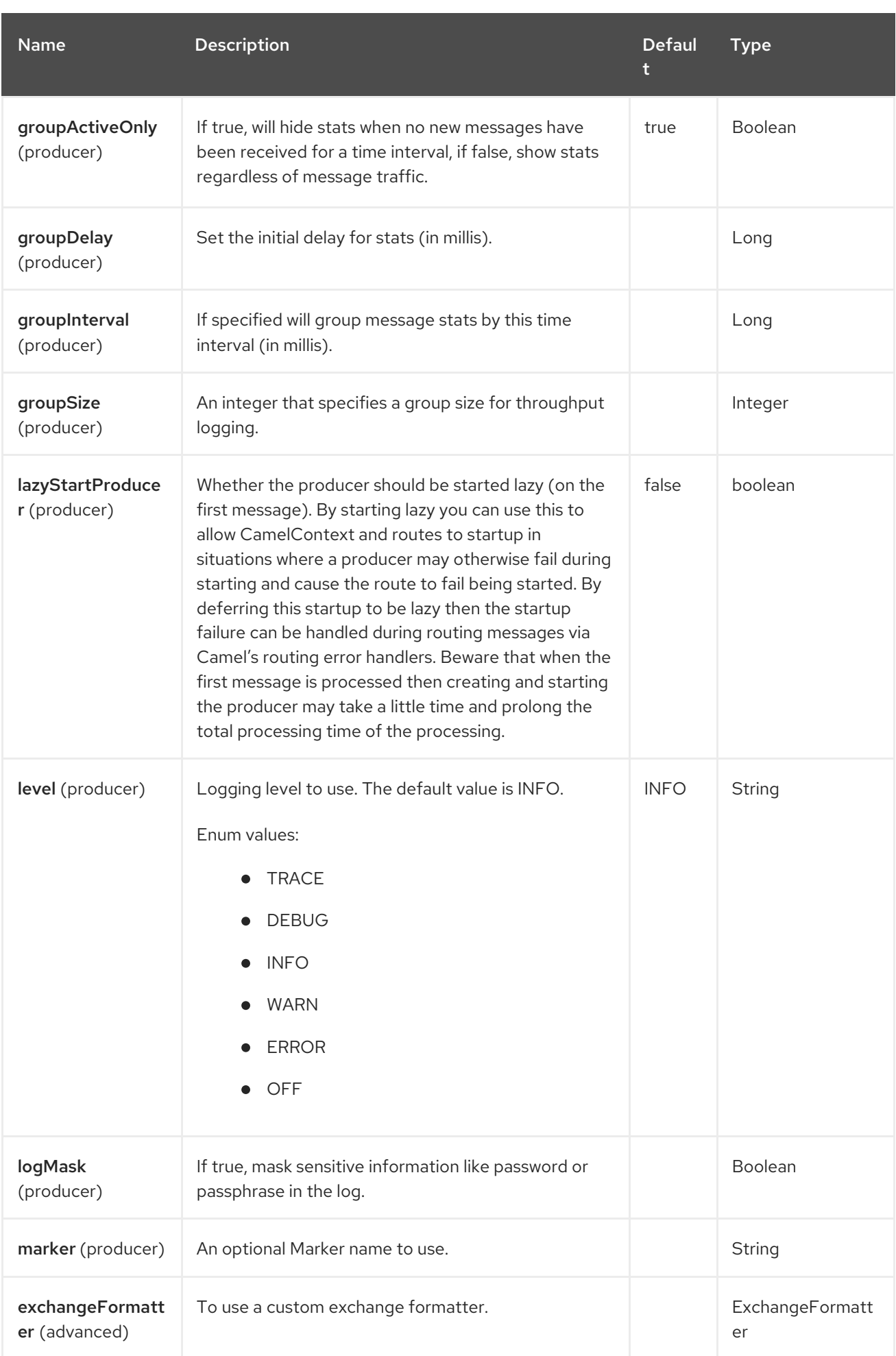

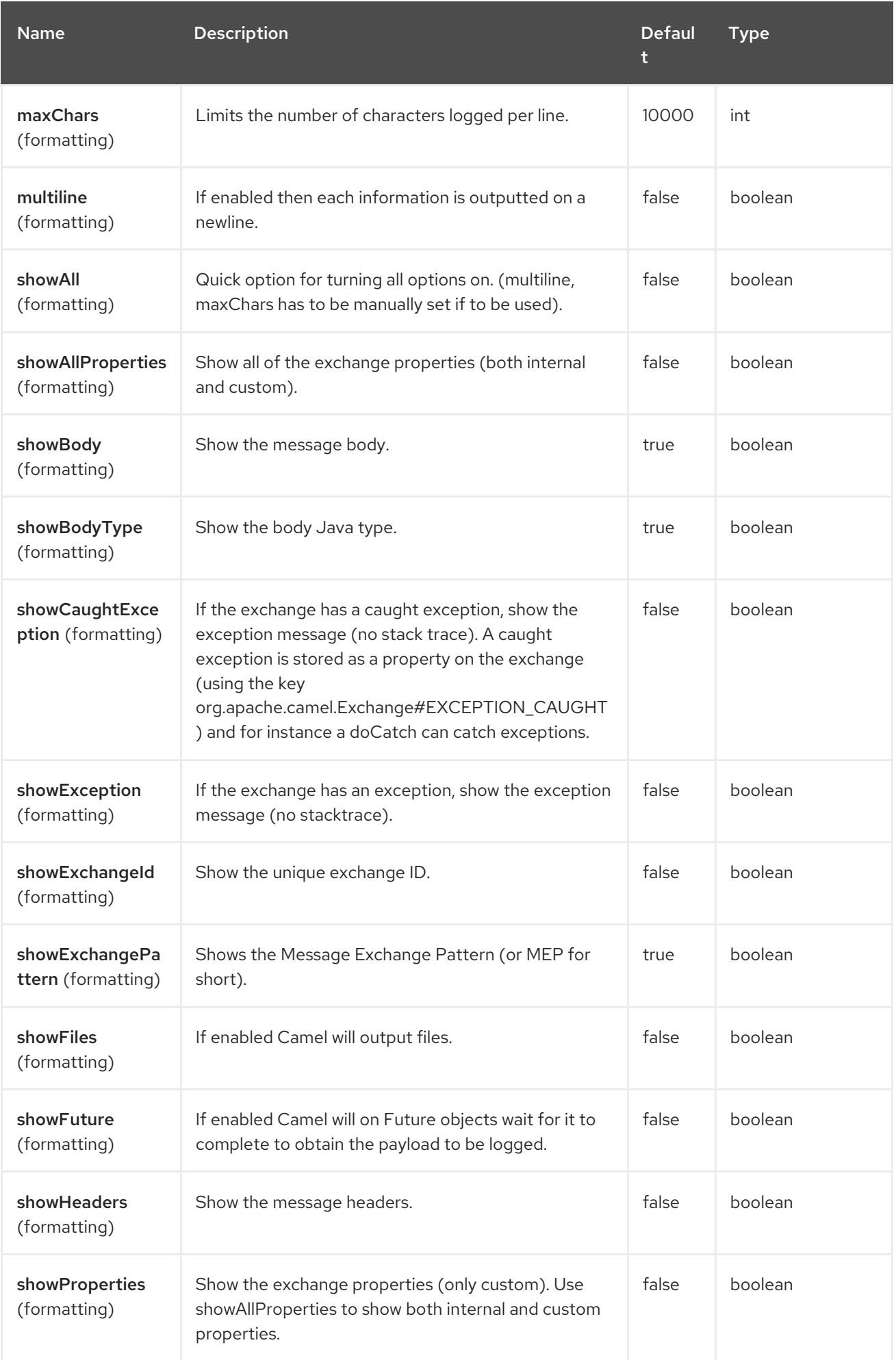

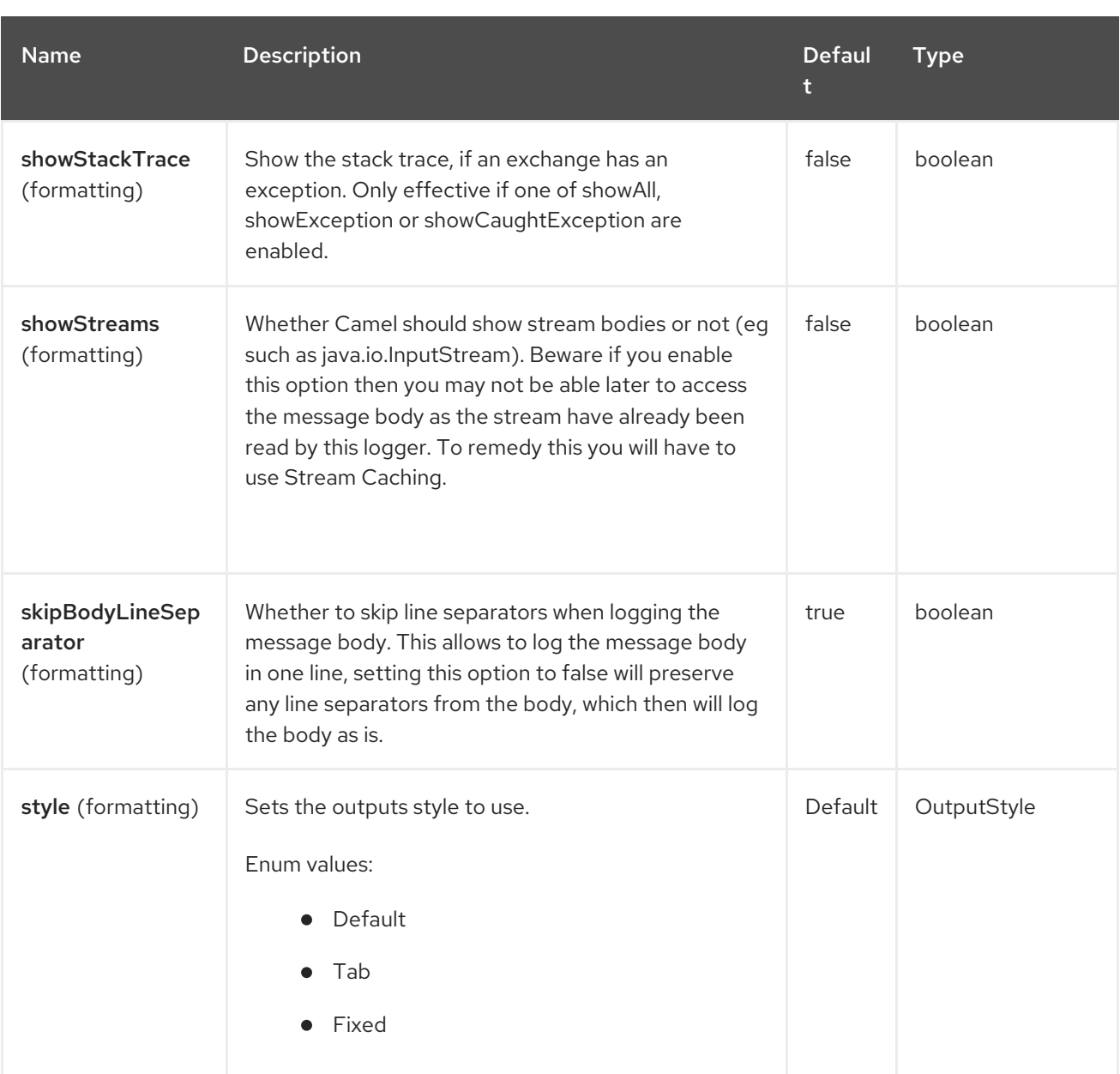

# 84.6. REGULAR LOGGER SAMPLE

In the route below we log the incoming orders at **DEBUG** level before the order is processed:

from("activemq:orders").to("log:com.mycompany.order?level=DEBUG").to("bean:processOrder");

Or using Spring XML to define the route:

```
<route>
 <from uri="activemq:orders"/>
 <to uri="log:com.mycompany.order?level=DEBUG"/>
 <to uri="bean:processOrder"/>
</route>
```
# 84.7. REGULAR LOGGER WITH FORMATTER SAMPLE

In the route below we log the incoming orders at **INFO** level before the order is processed.

from("activemq:orders"). to("log:com.mycompany.order?showAll=true&multiline=true").to("bean:processOrder");

# 84.8. THROUGHPUT LOGGER WITH GROUPSIZE SAMPLE

In the route below we log the throughput of the incoming orders at **DEBUG** level grouped by 10 messages.

```
from("activemq:orders").
  to("log:com.mycompany.order?level=DEBUG&groupSize=10").to("bean:processOrder");
```
# 84.9. THROUGHPUT LOGGER WITH GROUPINTERVAL SAMPLE

This route will result in message stats logged every 10s, with an initial 60s delay and stats should be displayed even if there isn't any message traffic.

```
from("activemq:orders").
  to("log:com.mycompany.order?
level=DEBUG&groupInterval=10000&groupDelay=60000&groupActiveOnly=false").to("bean:process
Order");
```
The following will be logged:

"Received: 1000 new messages, with total 2000 so far. Last group took: 10000 millis which is: 100 messages per second. average: 100"

## 84.10. MASKING SENSITIVE INFORMATION LIKE PASSWORD

You can enable security masking for logging by setting **logMask** flag to **true**. Note that this option also affects Log EIP.

To enable mask in Java DSL at CamelContext level:

camelContext.setLogMask(true);

And in XML:

<camelContext logMask="true">

You can also turn it on|off at endpoint level. To enable mask in Java DSL at endpoint level, add logMask=true option in the URI for the log endpoint:

from("direct:start").to("log:foo?logMask=true");

And in XML:

```
<route>
<from uri="direct:foo"/>
<to uri="log:foo?logMask=true"/>
</route>
```
**org.apache.camel.support.processor.DefaultMaskingFormatter** is used for the masking by default. If you want to use a custom masking formatter, put it into registry with the name **CamelCustomLogMask**. Note that the masking formatter must implement **org.apache.camel.spi.MaskingFormatter**.

# 84.11. FULL CUSTOMIZATION OF THE LOGGING OUTPUT

With the options outlined in the section, you can control much of the output of the logger. However, log lines will always follow this structure:

Exchange[Id:ID-machine-local-50656-1234567901234-1-2, ExchangePattern:InOut, Properties:{CamelToEndpoint=log://org.apache.camel.component.log.TEST?showAll=true, CamelCreatedTimestamp=Thu Mar 28 00:00:00 WET 2013}, Headers:{breadcrumbId=ID-machine-local-50656-1234567901234-1-1}, BodyType:String, Body:Hello World, Out: null]

This format is unsuitable in some cases, perhaps because you need to…

- Filter the headers and properties that are printed, to strike a balance between insight and verbosity.
- Adjust the log message to whatever you deem most readable.
- Tailor log messages for digestion by log mining systems, e.g. Splunk.
- Print specific body types differently.

Whenever you require absolute customization, you can create a class that implements the interface. Within the **format(Exchange)** method you have access to the full Exchange, so you can select and extract the precise information you need, format it in a custom manner and return it. The return value will become the final log message.

You can have the Log component pick up your custom **ExchangeFormatter** in either of two ways:

#### Explicitly instantiating the LogComponent in your Registry:

<bean name="log" class="org.apache.camel.component.log.LogComponent"> <property name="exchangeFormatter" ref="myCustomFormatter" /> </bean>

#### 84.11.1. Convention over configuration

Simply by registering a bean with the name **logFormatter**; the Log Component is intelligent enough to pick it up automatically.

<bean name="logFormatter" class="com.xyz.MyCustomExchangeFormatter" />

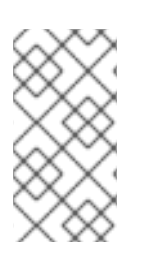

#### **NOTE**

The **ExchangeFormatter** gets applied to all Log endpoints within that Camel Context. If you need different ExchangeFormatters for different endpoints, just instantiate the LogComponent as many times as needed, and use the relevant bean name as the endpoint prefix.

When using a custom log formatter, you can specify parameters in the log uri, which gets configured on the custom log formatter. Though when you do that you should define the "logFormatter" as prototype scoped so its not shared if you have different parameters, for example,

<bean name="logFormatter" class="com.xyz.MyCustomExchangeFormatter" scope="prototype"/>

And then we can have Camel routes using the log uri with different options:

<to uri="log:foo?param1=foo&amp;param2=100"/>

<to uri="log:bar?param1=bar&amp;param2=200"/>

## 84.12. SPRING BOOT AUTO-CONFIGURATION

The component supports 4 options, which are listed below.

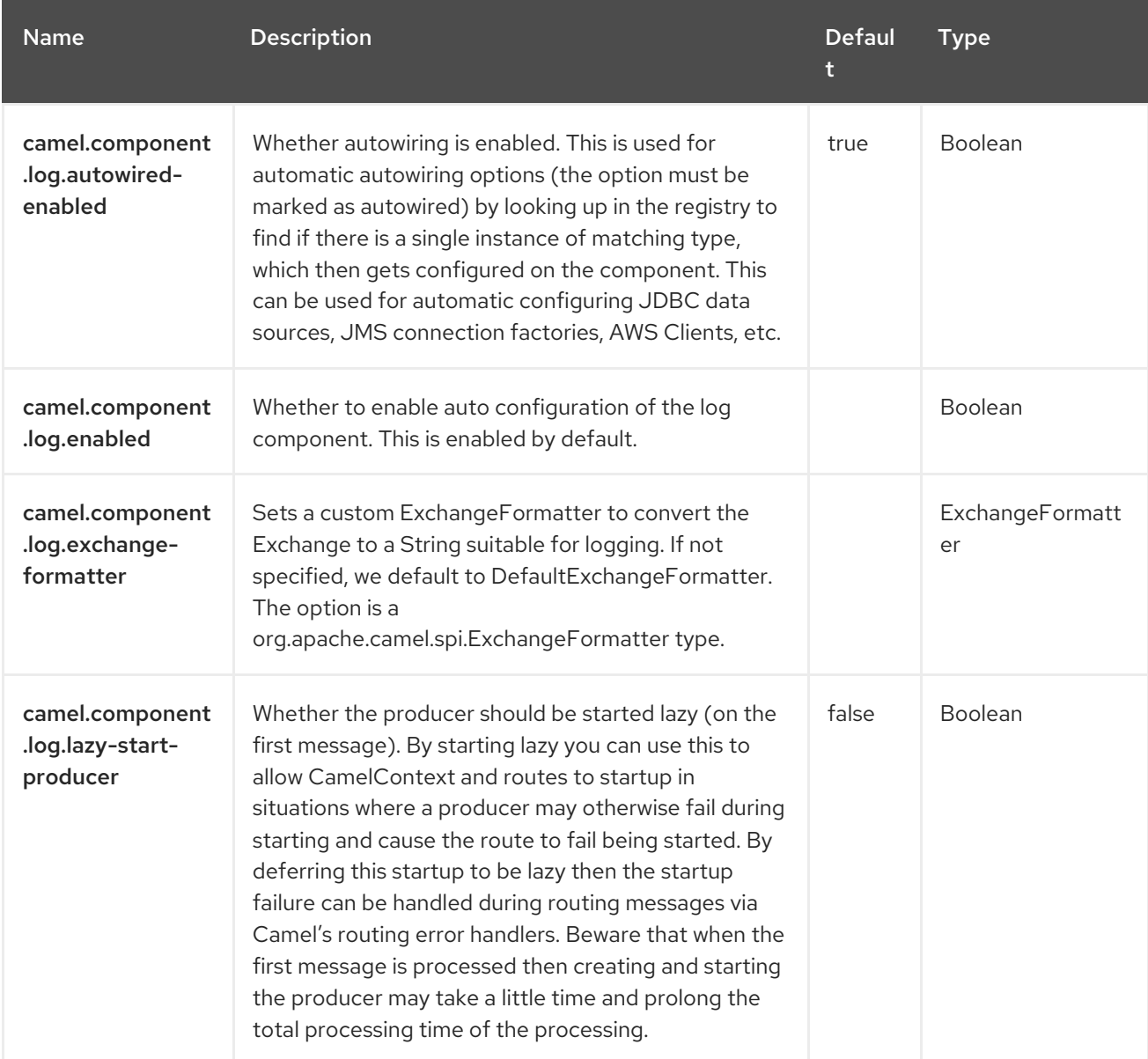

# CHAPTER 85. LRA

Since Camel 2.21

The LRA module provides bindings of the [Saga](https://camel.apache.org/components/4.4.x/eips/saga-eip.html) EIP with any MicroProfile compatible LRA [Coordinator](https://github.com/eclipse/microprofile-lra).

# 85.1. DEPENDENCIES

When using **lra** with Red Hat build of Camel Spring Boot make sure to use the following Maven dependency to have support for auto configuration:

```
<dependency>
 <groupId>org.apache.camel.springboot</groupId>
 <artifactId>camel-lra-starter</artifactId>
</dependency>
```
## 85.2. SPRING BOOT AUTO-CONFIGURATION

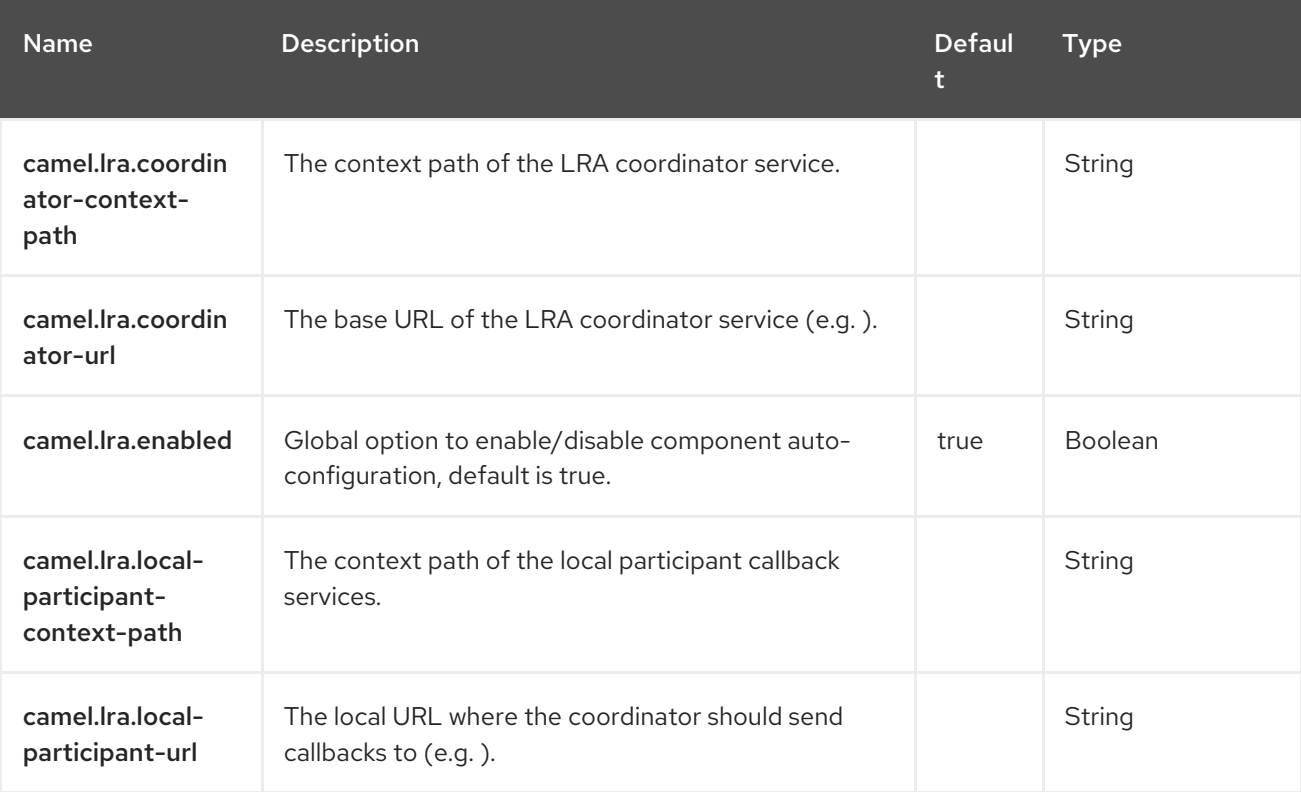

The component supports 5 options, which are listed below.

# CHAPTER 86. MAIL

#### Both producer and consumer are supported

The Mail component provides access to Email via Spring's Mail support and the underlying JavaMail system.

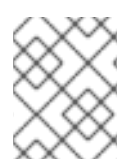

#### **NOTE**

**NOTE** 

#### POP3 or IMAP

POP3 has some limitations and end users are encouraged to use IMAP if possible.

## Using mock-mail for testing

You can use a mock framework for unit testing, which allows you to test without the need for a real mail server. However you should remember to not include the mock-mail when you go into production or other environments where you need to send mails to a real mail server. Just the presence of the mock-javamail.jar on the classpath means that it will kick in and avoid sending the mails.

## 86.1. DEPENDENCIES

When using **camel-mail** with Red Hat build of Camel Spring Boot make sure to use the following Maven dependency to have support for auto configuration:

<dependency> <groupId>org.apache.camel.springboot</groupId> <artifactId>camel-mail-starter</artifactId> </dependency>

# 86.2. URI FORMAT

Mail endpoints can have one of the following URI formats (for the protocols, SMTP, POP3, or IMAP, respectively):

smtp://[username@]host[:port][?options] pop3://[username@]host[:port][?options] imap://[username@]host[:port][?options]

The mail component also supports secure variants of these protocols (layered over SSL). You can enable the secure protocols by adding **s** to the scheme:

smtps://[username@]host[:port][?options] pop3s://[username@]host[:port][?options] imaps://[username@]host[:port][?options]

## 86.3. CONFIGURING OPTIONS

Camel components are configured on two levels:

Component level

**•** Endpoint level

#### 86.3.1. Component Level Options

The component level is the highest level. The configurations you define at this level are inherited by all the endpoints. For example, a component can have security settings, credentials for authentication, urls for network connection, and so on.

Since components typically have pre-configured defaults for the most common cases, you may need to only configure a few component options, or maybe none at all.

You can configure components with [Component](https://camel.apache.org/manual/component-dsl.html) DSL in a configuration file (application.properties|yaml), or directly with Java code.

### 86.3.2. Endpoint Level Options

At the **Endpoint level** you have many options, which you can use to configure what you want the endpoint to do. The options are categorized according to whether the endpoint is used as a consumer (from) or as a producer (to) or used for both.

You can configure endpoints directly in the endpoint URI as **path** and **query** parameters. You can also use [Endpoint](https://camel.apache.org/manual/Endpoint-dsl.html) DSL and [DataFormat](https://camel.apache.org/manual/dataformat-dsl.html) DSL as *type safe* ways of configuring endpoints and data formats in Java.

When configuring options, use Property [Placeholders](https://camel.apache.org/manual/using-propertyplaceholder.html) for urls, port numbers, sensitive information, and other settings.

Placeholders allows you to externalize the configuration from your code, giving you more flexible and reusable code.

# 86.4. COMPONENT OPTIONS

The Mail component supports 43 options, which are listed below.

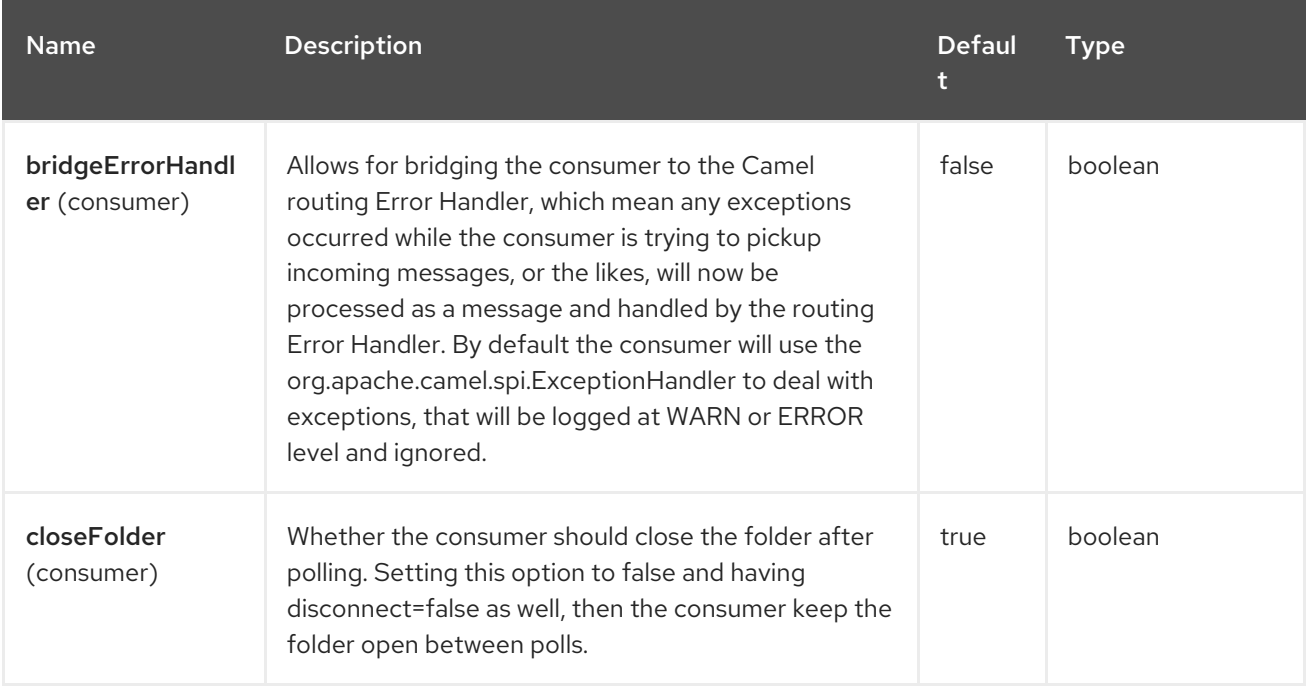

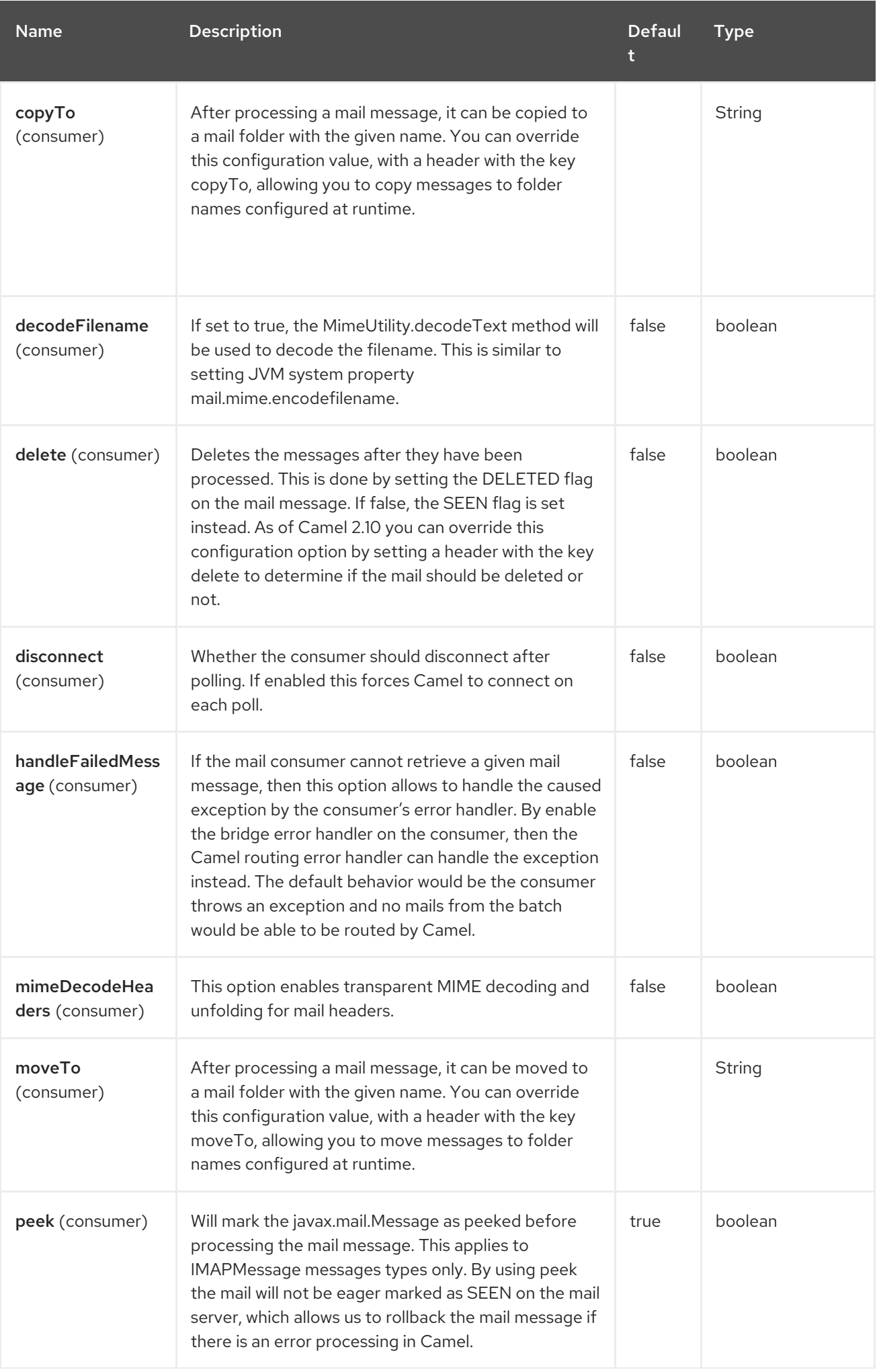

Red Hat build of Apache Camel 4.4 Red Hat build of Apache Camel for Spring Boot Reference

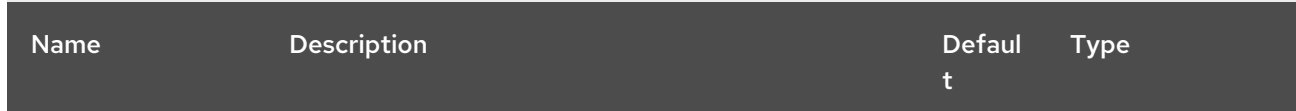

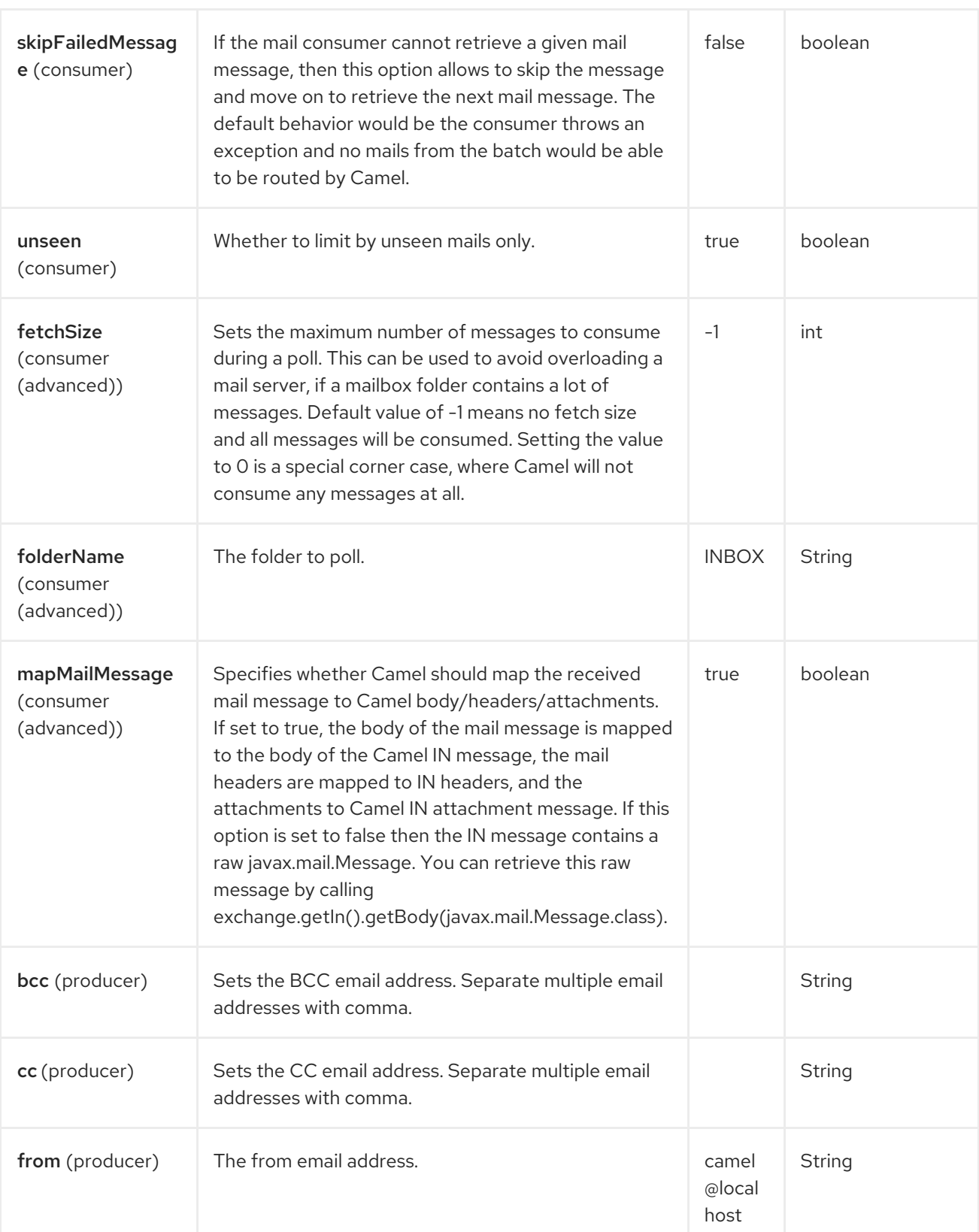

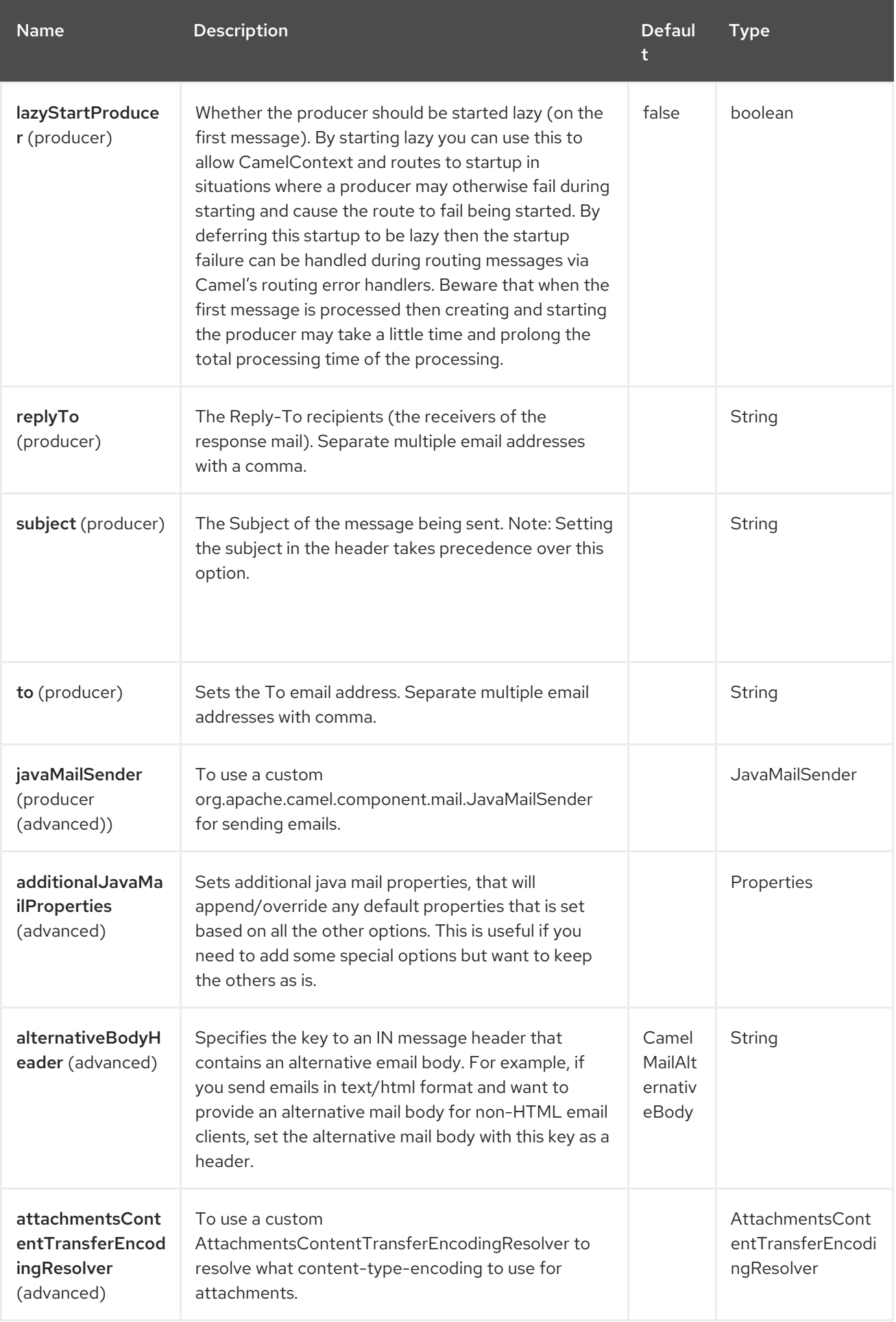

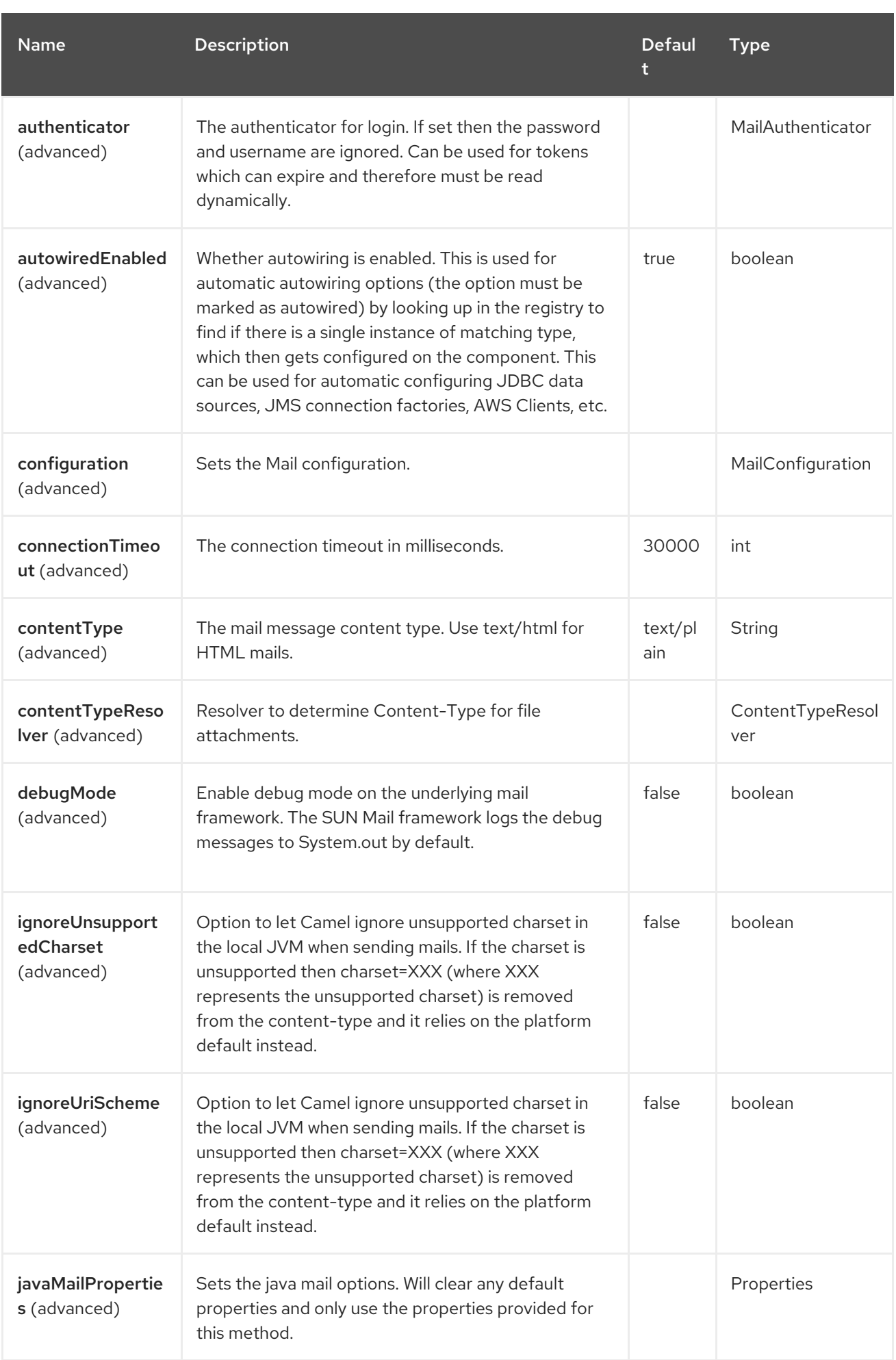

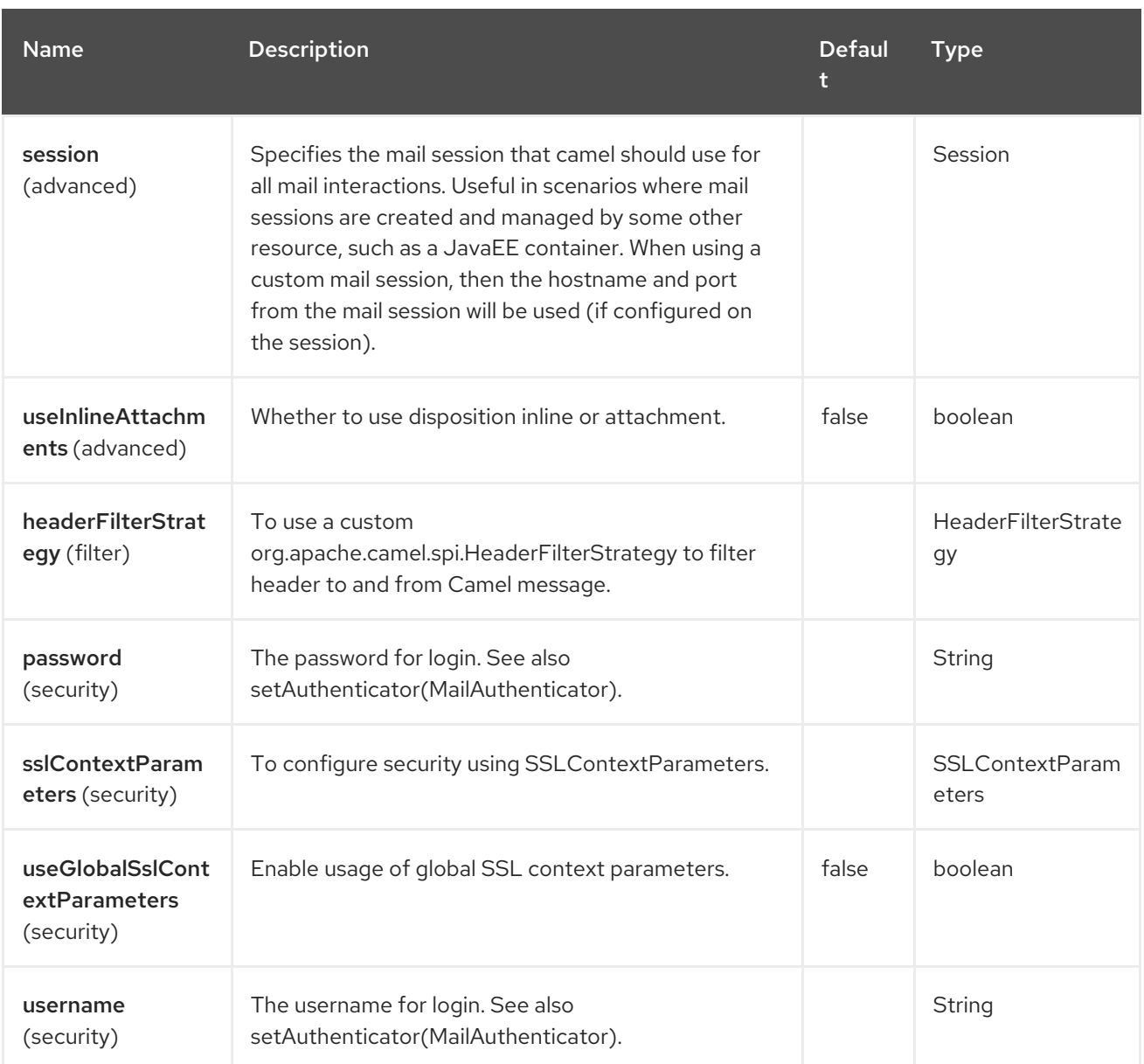

# 86.5. ENDPOINT OPTIONS

The Mail endpoint is configured using URI syntax:

imap:host:port

I

with the following path and query parameters:

## 86.5.1. Path Parameters (2 parameters)

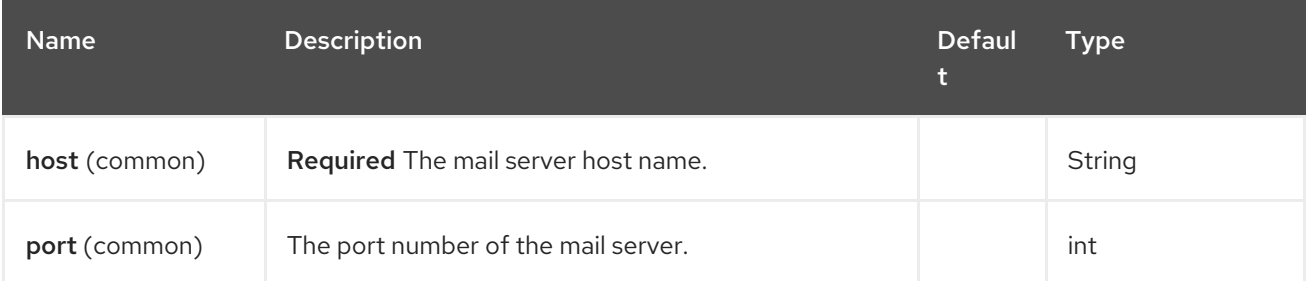

## 86.5.2. Query Parameters (66 parameters)

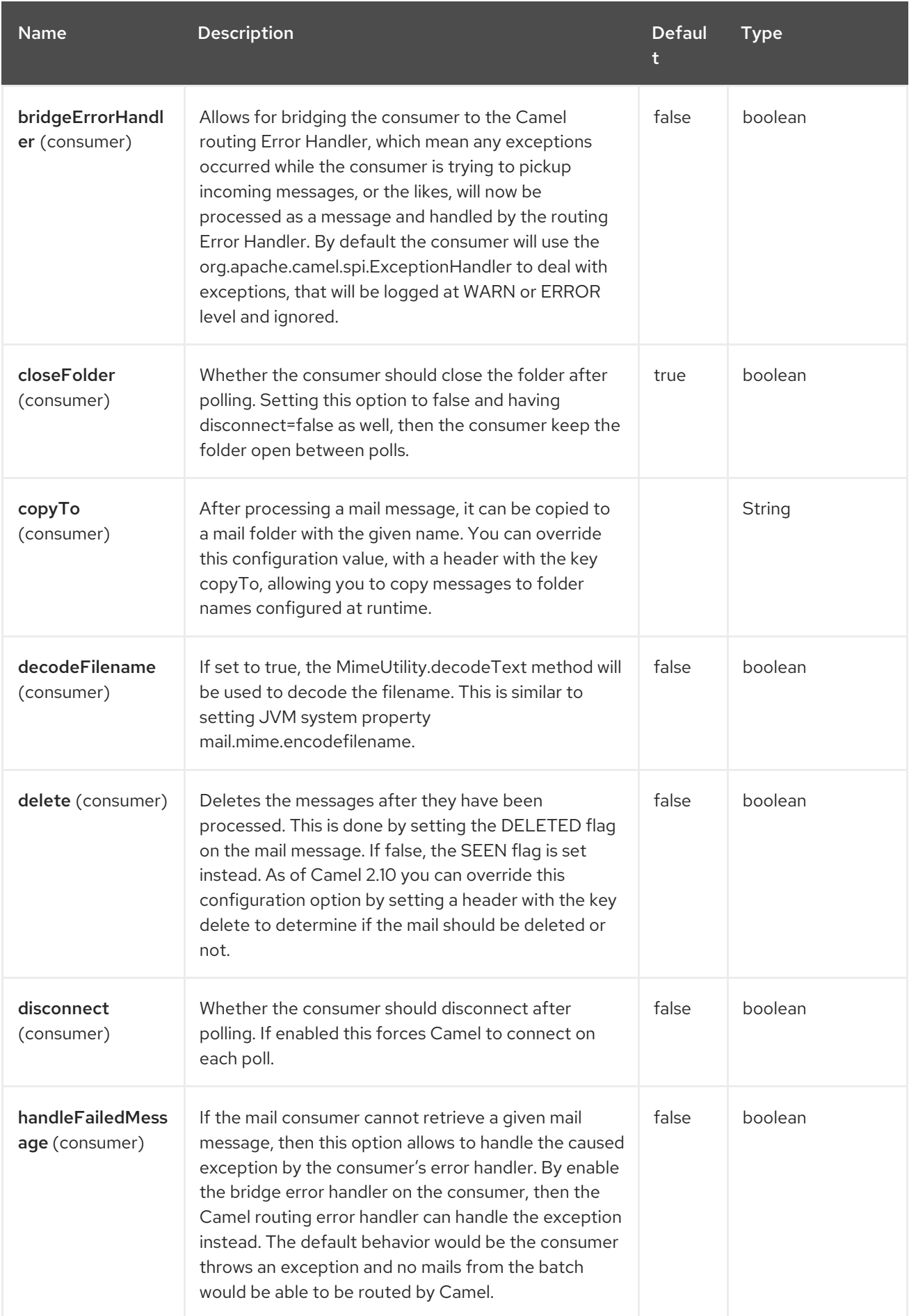

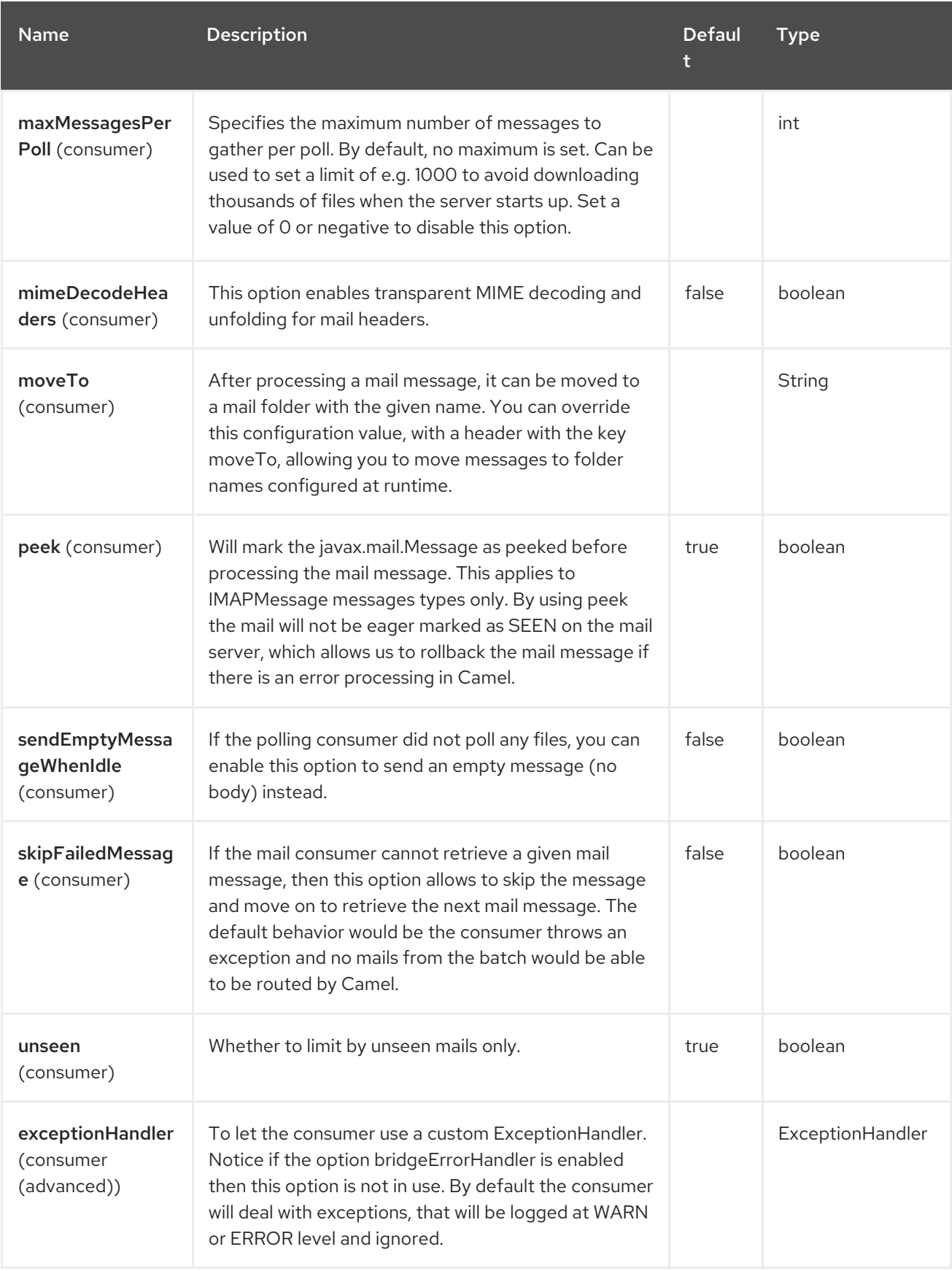

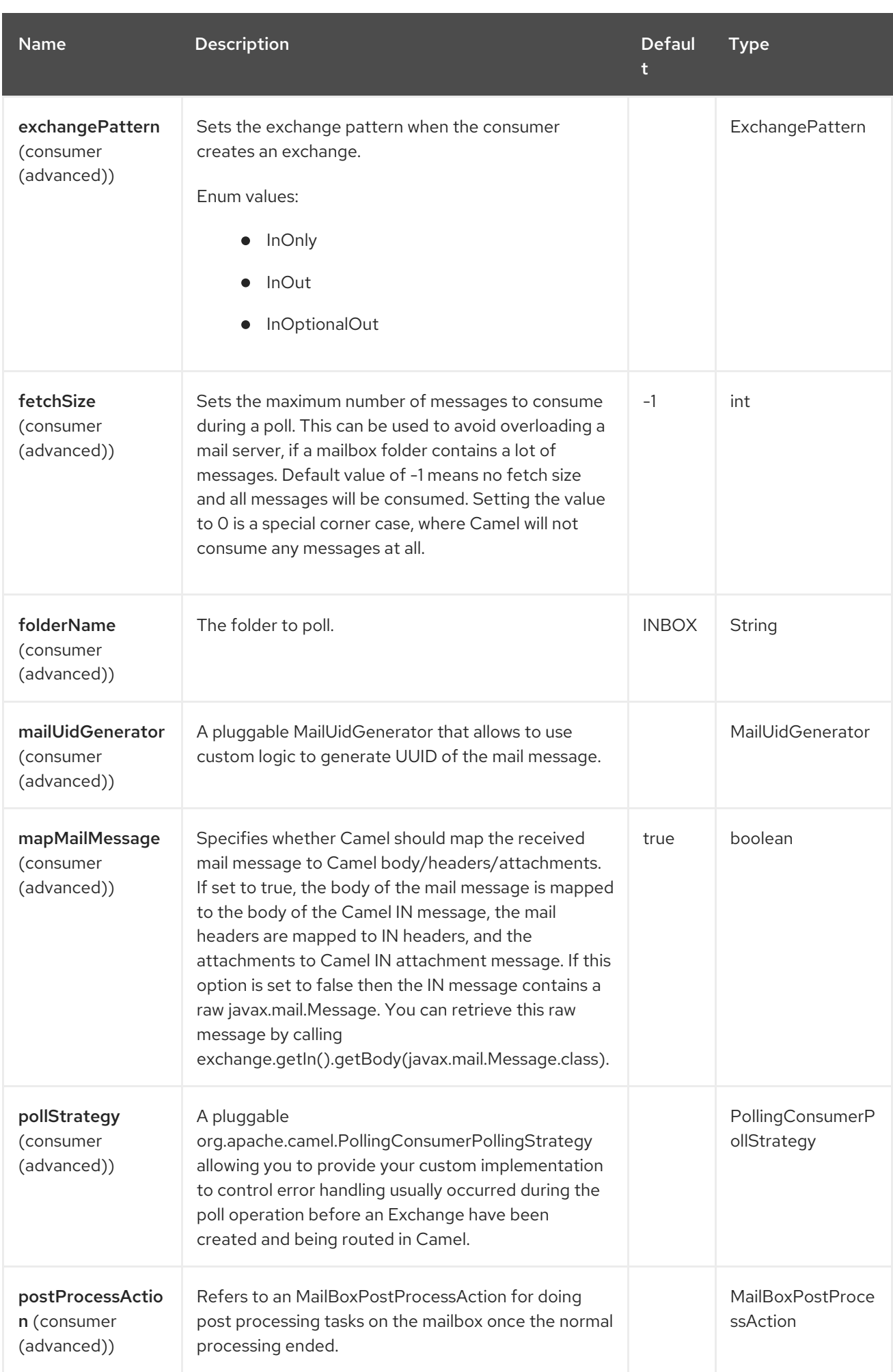

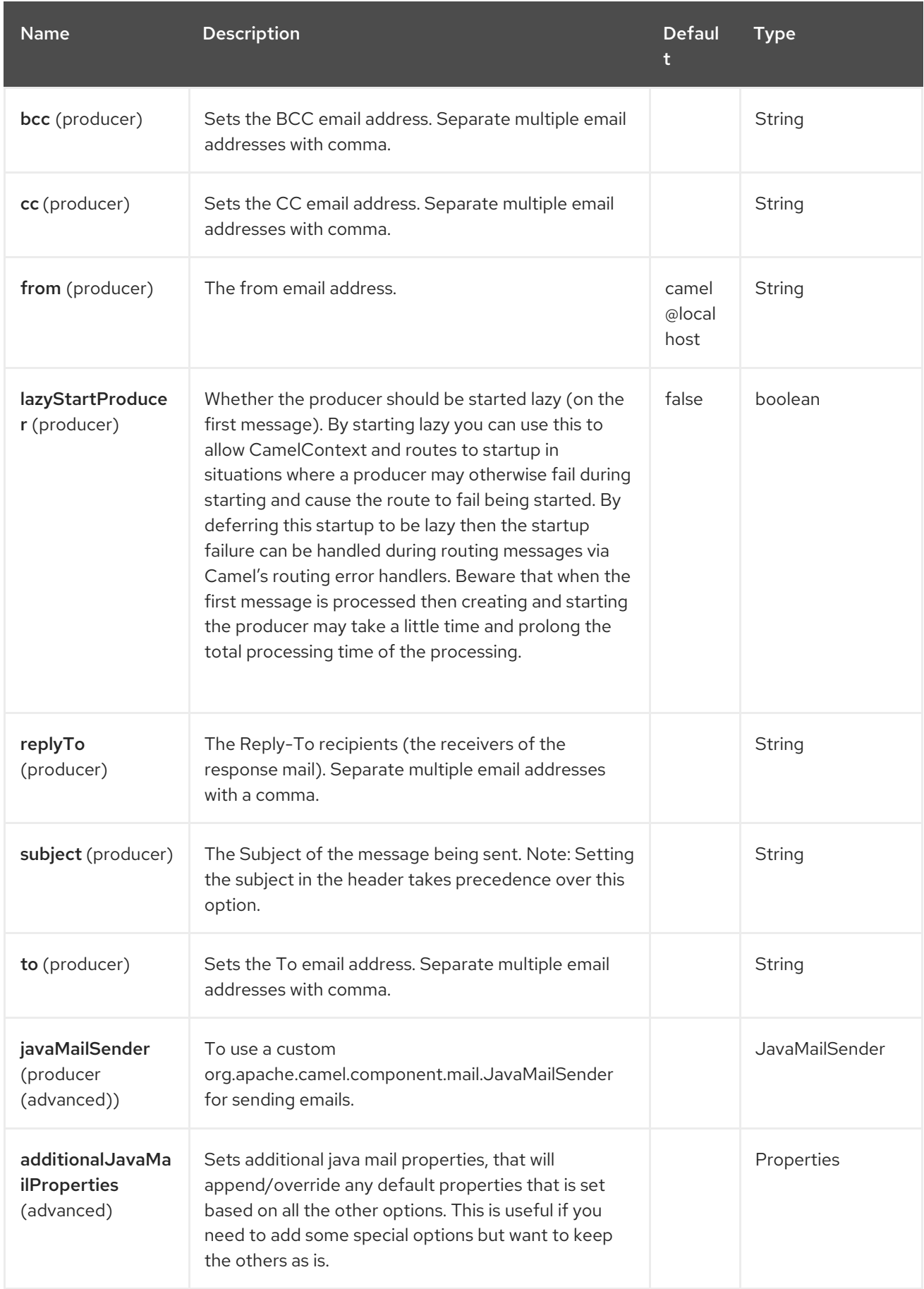

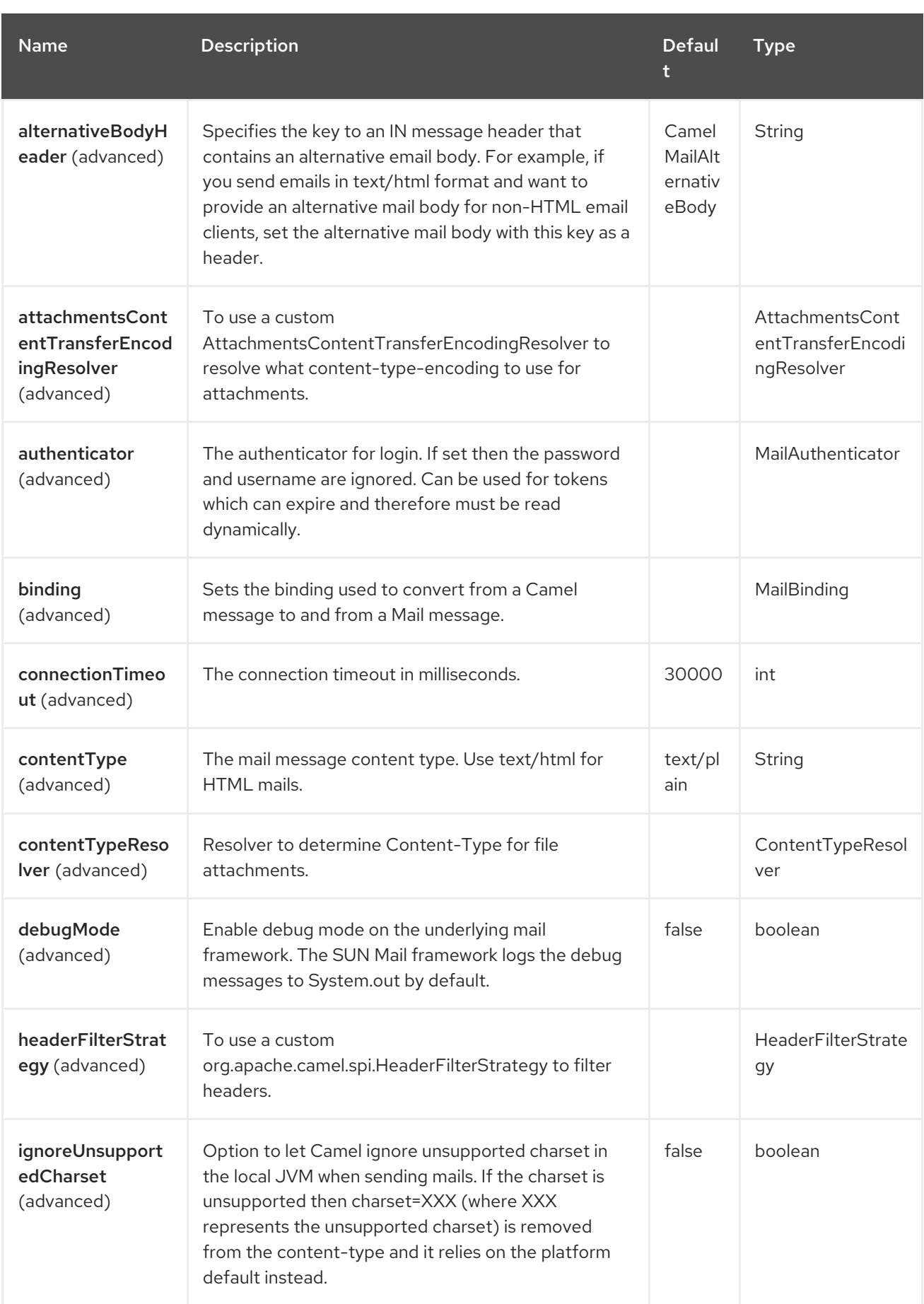

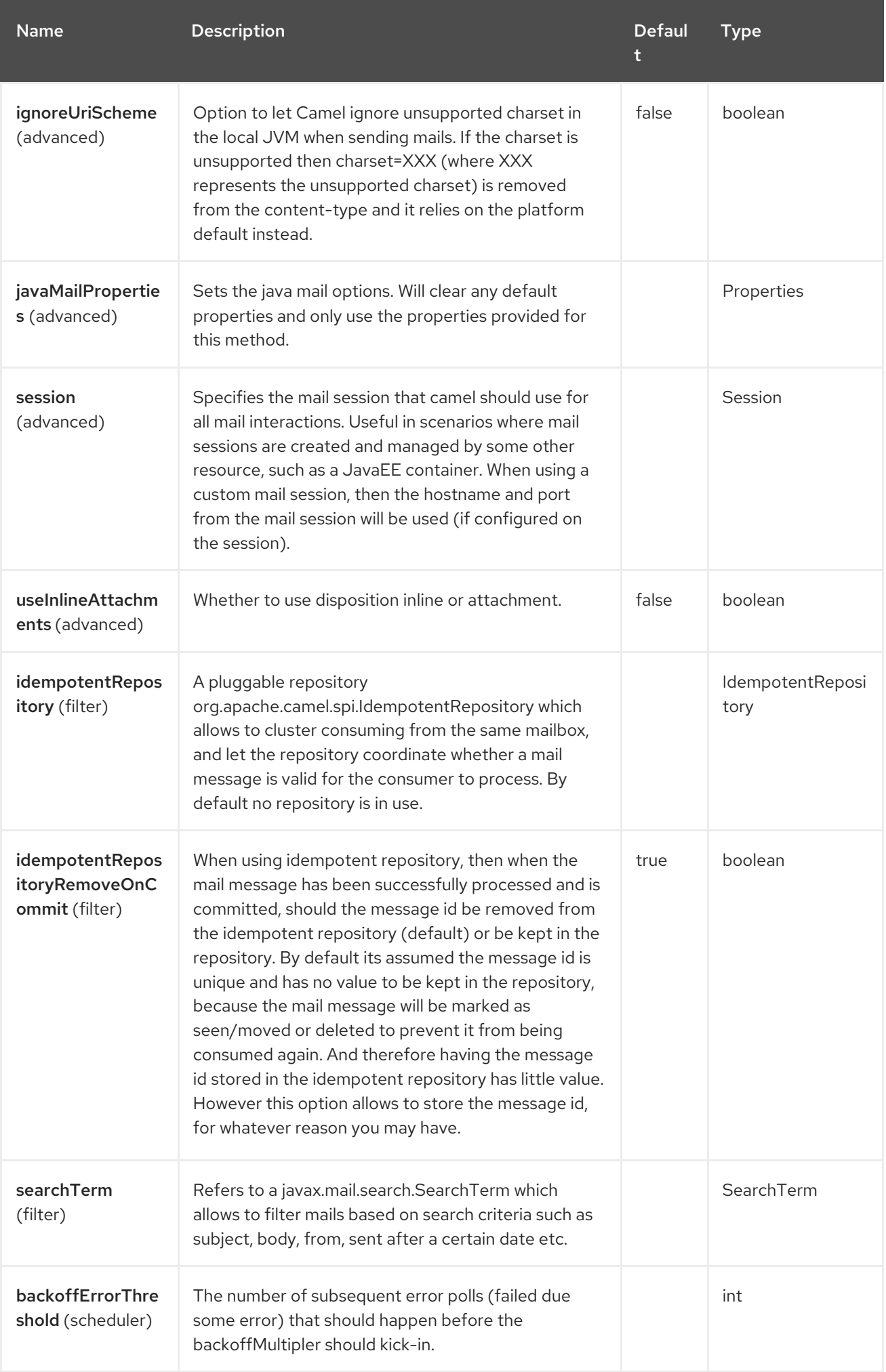

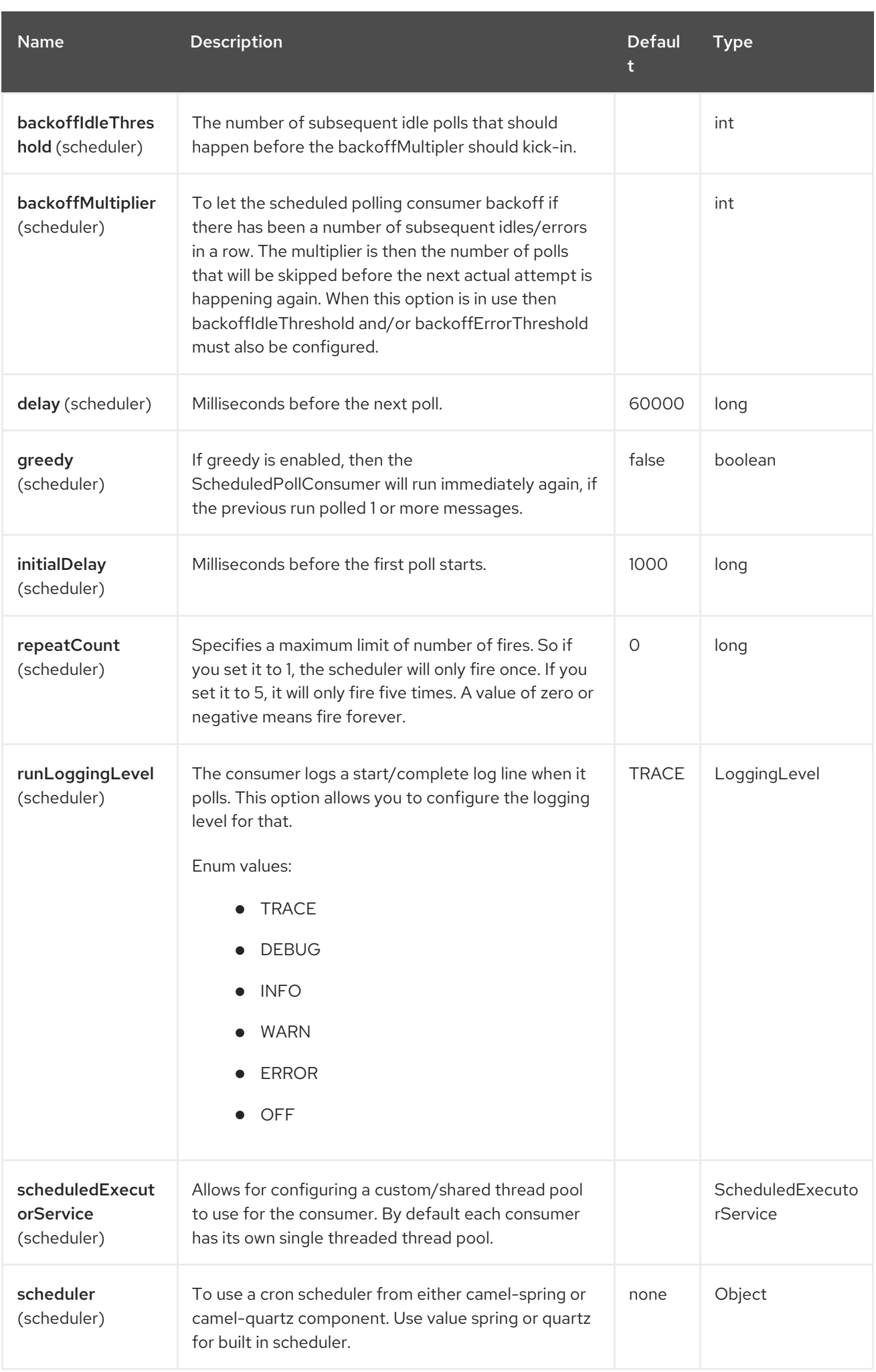

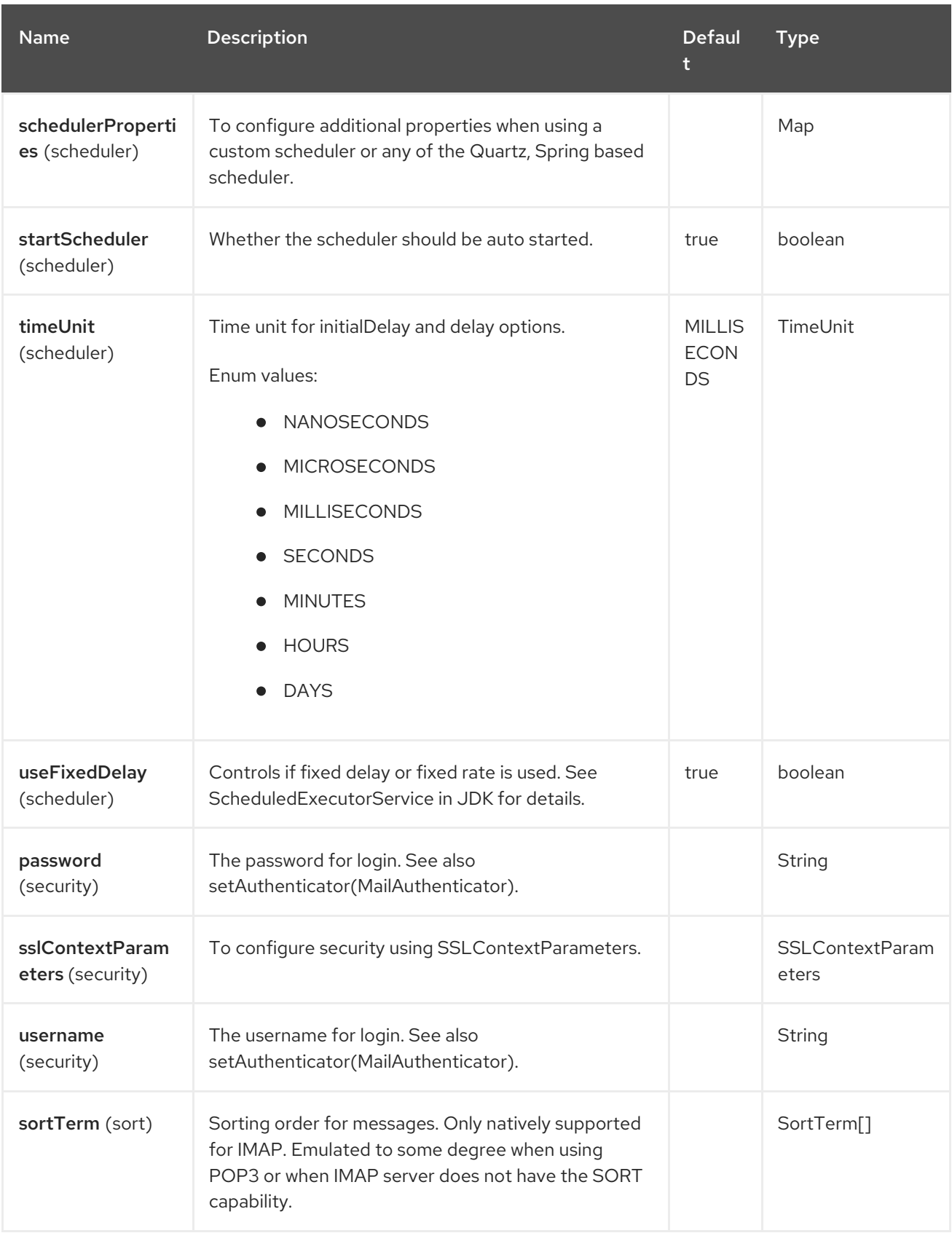

## 86.5.3. Sample endpoints

I

Typically, you specify a URI with login credentials as follows (taking SMTP as an example):

# smtp://[username@]host[:port][?password=somepwd]

Alternatively, it is possible to specify both the user name and the password as query options:

#### smtp://host[:port]?password=somepwd&username=someuser

For example:

smtp://mycompany.mailserver:30?password=tiger&username=scott

#### 86.5.4. Component alias names

- $\bullet$  IMAP
- IMAPs
- $\bullet$  POP3s
- SMTP
- SMTPs

#### 86.5.5. Default ports

Default port numbers are supported. If the port number is omitted, Camel determines the port number to use based on the protocol.

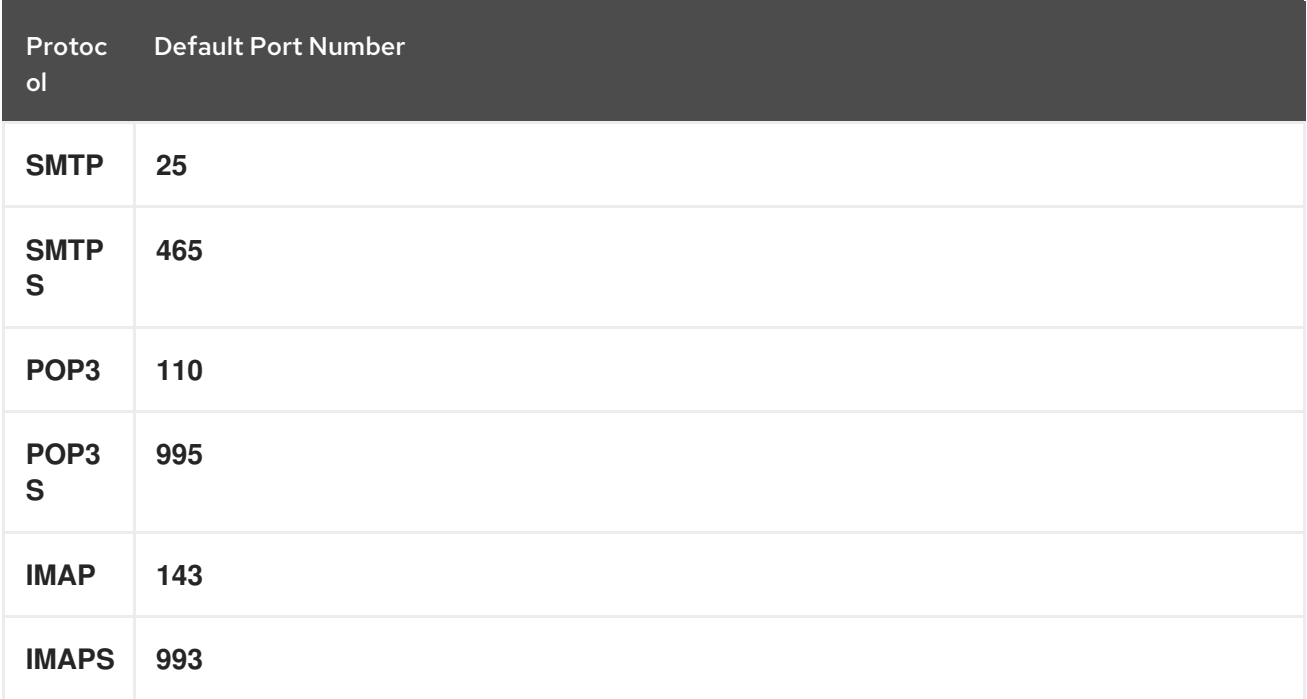

## 86.6. SSL SUPPORT

The underlying mail framework is responsible for providing SSL support. You may either configure SSL/TLS support by completely specifying the necessary Java Mail API configuration options, or you may provide a configured SSLContextParameters through the component or endpoint configuration.

### 86.6.1. Using the JSSE Configuration Utility

The mail component supports SSL/TLS configuration through the Camel JSSE [Configuration](https://camel.apache.org/manual/camel-configuration-utilities.html) Utility . This utility greatly decreases the amount of component specific code you need to write and is
configurable at the endpoint and component levels. The following examples demonstrate how to use the utility with the mail component.

#### Programmatic configuration of the endpoint

```
KeyStoreParameters ksp = new KeyStoreParameters();
ksp.setResource("/users/home/server/truststore.jks");
ksp.setPassword("keystorePassword");
TrustManagersParameters tmp = new TrustManagersParameters();
tmp.setKeyStore(ksp);
SSLContextParameters scp = new SSLContextParameters();
scp.setTrustManagers(tmp);
Registry registry = ...
registry.bind("sslContextParameters", scp);
...
from(...)
  .to("smtps://smtp.google.com?
username=user@gmail.com&password=password&sslContextParameters=#sslContextParameters");
```
#### Spring DSL based configuration of endpoint

```
...
<camel:sslContextParameters id="sslContextParameters">
 <camel:trustManagers>
  <camel:keyStore resource="/users/home/server/truststore.jks" password="keystorePassword"/>
 </camel:trustManagers>
</camel:sslContextParameters>...
...
<to uri="smtps://smtp.google.com?
username=user@gmail.com&password=password&sslContextParameters=#sslContextParameters"/
>...
```
#### 86.6.2. Configuring JavaMail Directly

Camel uses Jakarta JavaMail, which only trusts certificates issued by well known Certificate Authorities (the default JVM trust configuration). If you issue your own certificates, you have to import the CA certificates into the JVM's Java trust/key store files, override the default JVM trust/key store files (see **SSLNOTES.txt** in JavaMail for details).

### 86.7. MAIL MESSAGE CONTENT

Camel uses the message exchange's IN body as the [MimeMessage](http://java.sun.com/javaee/5/docs/api/javax/mail/internet/MimeMessage.html) text content. The body is converted to String.class.

Camel copies all of the exchange's IN headers to the [MimeMessage](http://java.sun.com/javaee/5/docs/api/javax/mail/internet/MimeMessage.html) headers.

The subject of the [MimeMessage](http://java.sun.com/javaee/5/docs/api/javax/mail/internet/MimeMessage.html) can be configured using a header property on the IN message. The code below demonstrates this:

The same applies for other MimeMessage headers such as recipients, so you can use a header property as To:

When using the MailProducer the send the mail to server, you should be able to get the message id of the [MimeMessage](http://java.sun.com/javaee/5/docs/api/javax/mail/internet/MimeMessage.html) with the key CamelMailMessageId from the Camel message header.

# 86.8. HEADERS TAKE PRECEDENCE OVER PRE-CONFIGURED **RECIPIENTS**

The recipients specified in the message headers always take precedence over recipients pre-configured in the endpoint URI. The idea is that if you provide any recipients in the message headers, that is what you get. The recipients pre-configured in the endpoint URI are treated as a fallback.

In the sample code below, the email message is sent to **davsclaus@apache.org**, because it takes precedence over the pre-configured recipient, **info@mycompany.com**. Any **CC** and **BCC** settings in the endpoint URI are also ignored and those recipients will not receive any mail. The choice between headers and pre-configured settings is all or nothing: the mail component *either* takes the recipients exclusively from the headers or exclusively from the pre-configured settings. It is not possible to mix and match headers and pre-configured settings.

Map<String, Object> headers = new HashMap<String, Object>(); headers.put("to", "davsclaus@apache.org");

template.sendBodyAndHeaders("smtp://admin@localhost?to=info@mycompany.com", "Hello World", headers);

# 86.9. MULTIPLE RECIPIENTS FOR EASIER CONFIGURATION

It is possible to set multiple recipients using a comma-separated or a semicolon-separated list. This applies both to header settings and to settings in an endpoint URI. For example:

Map<String, Object> headers = new HashMap<String, Object>(); headers.put("to", "davsclaus@apache.org ; jstrachan@apache.org ; ningjiang@apache.org");

The preceding example uses a semicolon, **;**, as the separator character.

## 86.10. SETTING SENDER NAME AND EMAIL

You can specify recipients in the format, **name <email>**, to include both the name and the email address of the recipient.

For example, you define the following headers on the a Message:

Map headers  $=$  new HashMap(); map.put("To", "Claus Ibsen <davsclaus@apache.org>"); map.put("From", "James Strachan <jstrachan@apache.org>"); map.put("Subject", "Camel is cool");

## 86.11. JAVAMAIL API (EX SUN JAVAMAIL)

[JavaMail](https://javaee.github.io/javamail/) API is used under the hood for consuming and producing mails. We encourage end-users to consult these references when using either POP3 or IMAP protocol. Note particularly that POP3 has a much more limited set of features than IMAP.

- [JavaMail](https://javaee.github.io/javamail/docs/api/com/sun/mail/pop3/package-summary.html) POP3 API
- [JavaMail](https://javaee.github.io/javamail/docs/api/com/sun/mail/imap/package-summary.html) IMAP API
- And generally about the MAIL [Flags](https://javaee.github.io/javamail/docs/api/javax/mail/Flags.html)

### 86.12. SAMPLES

We start with a simple route that sends the messages received from a JMS queue as emails. The email account is the **admin** account on **mymailserver.com**.

from("jms://queue:subscription").to("smtp://admin@mymailserver.com?password=secret");

In the next sample, we poll a mailbox for new emails once every minute.

from("imap://admin@mymailserver.com?password=secret&unseen=true&delay=60000") .to("seda://mails");

### 86.13. SENDING MAIL WITH ATTACHMENT SAMPLE

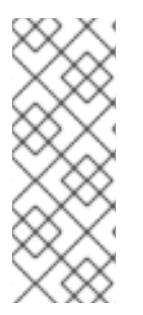

#### **NOTE**

#### Attachments are not support by all Camel components

The *Attachments API* is based on the Java Activation Framework and is generally only used by the Mail API. Since many of the other Camel components do not support attachments, the attachments could potentially be lost as they propagate along the route. The rule of thumb, therefore, is to add attachments just before sending a message to the mail endpoint.

The mail component supports attachments. In the sample below, we send a mail message containing a plain text message with a logo file attachment.

### 86.14. SSL SAMPLE

In this sample, we want to poll our Google mail inbox for mails. To download mail onto a local mail client, Google mail requires you to enable and configure SSL. This is done by logging into your Google mail account and changing your settings to allow IMAP access. Google have extensive documentation on how to do this.

from("imaps://imap.gmail.com? username=YOUR\_USERNAME@gmail.com&password=YOUR\_PASSWORD" + "&delete=false&unseen=true&delay=60000").to("log:newmail");

The preceding route polls the Google mail inbox for new mails once every minute and logs the received messages to the **newmail** logger category.

Running the sample with **DEBUG** logging enabled, we can monitor the progress in the logs:

2008-05-08 06:32:09,640 DEBUG MailConsumer - Connecting to MailStore imaps*//imap.gmail.com:993 (SSL enabled), folder=INBOX* 2008-05-08 06:32:11,203 DEBUG MailConsumer - Polling mailfolder: imaps*//imap.gmail.com:993 (SSL enabled), folder=INBOX* 2008-05-08 06:32:11,640 DEBUG MailConsumer - Fetching 1 messages. Total 1 messages. 2008-05-08 06:32:12,171 DEBUG MailConsumer - Processing message: messageNumber=[332], from=[James Bond <007@mi5.co.uk>], to=YOUR\_USERNAME@gmail.com], subject=[... 2008-05-08 06:32:12,187 INFO newmail - Exchange[MailMessage: messageNumber=[332], from= [James Bond <007@mi5.co.uk>], to=YOUR\_USERNAME@gmail.com], subject=[...

# 86.15. CONSUMING MAILS WITH ATTACHMENT SAMPLE

In this sample we poll a mailbox and store all attachments from the mails as files. First, we define a route to poll the mailbox. As this sample is based on google mail, it uses the same route as shown in the SSL sample:

```
from("imaps://imap.gmail.com?
username=YOUR_USERNAME@gmail.com&password=YOUR_PASSWORD"
  + "&delete=false&unseen=true&delay=60000").process(new MyMailProcessor());
```
Instead of logging the mail we use a processor where we can process the mail from java code:

```
public void process(Exchange exchange) throws Exception {
  // the API is a bit clunky so we need to loop
  AttachmentMessage attachmentMessage = exchange.getMessage(AttachmentMessage.class);
  Map<String, DataHandler> attachments = attachmentMessage.getAttachments();
  if (attachments.size() > 0) {
     for (String name : attachments.keySet()) {
       DataHandler dh = attachments.get(name);
       // get the file name
       String filename = dh.getName();
       // get the content and convert it to byte[]
       byte[] data = exchange.getContext().getTypeConverter()
                  .convertTo(byte[].class, dh.getInputStream());
       // write the data to a file
       FileOutputStream out = new FileOutputStream(filename);
       out.write(data);
       out.flush();
       out.close();
    }
  }
}
```
As you can see the API to handle attachments is a bit clunky but it's there so you can get the **javax.activation.DataHandler** so you can handle the attachments using standard API.

# 86.16. HOW TO SPLIT A MAIL MESSAGE WITH ATTACHMENTS

In this example we consume mail messages which may have a number of attachments. What we want to do is to use the Splitter EIP per individual attachment, to process the attachments separately. For example if the mail message has 5 attachments, we want the Splitter to process five messages, each having a single attachment. To do this we need to provide a custom Expression to the Splitter where we provide a List<Message> that contains the five messages with the single attachment.

The code is provided out of the box in Camel 2.10 onwards in the **camel-mail** component. The code is in the class: **org.apache.camel.component.mail.SplitAttachmentsExpression**, which you can find in the source code [here.](https://svn.apache.org/repos/asf/camel/trunk/components/camel-mail/src/main/java/org/apache/camel/component/mail/SplitAttachmentsExpression.java)

In the Camel route you then need to use this Expression in the route as shown below:

If you use XML DSL then you need to declare a method call expression in the Splitter as shown below

```
<split>
 <method beanType="org.apache.camel.component.mail.SplitAttachmentsExpression"/>
 <to uri="mock:split"/>
</split>
```
You can also split the attachments as byte[] to be stored as the message body. This is done by creating the expression with boolean true

SplitAttachmentsExpression split = SplitAttachmentsExpression(true);

And then use the expression with the splitter EIP.

### 86.17. USING CUSTOM SEARCHTERM

You can configure a **searchTerm** on the **MailEndpoint** which allows you to filter out unwanted mails.

For example to filter mails to contain Camel in either Subject or Text you can do as follows:

```
<route>
 <from uri="imaps://mymailseerver?
username=foo&password=secret&searchTerm.subjectOrBody=Camel"/>
 <to uri="bean:myBean"/>
</route>
```
Notice we use the **"searchTerm.subjectOrBody"** as parameter key to indicate that we want to search on mail subject or body, to contain the word "Camel". The class **org.apache.camel.component.mail.SimpleSearchTerm** has a number of options you can

configure:

Or to get the new unseen emails going 24 hours back in time you can do. Notice the "now-24h" syntax. See the table below for more details.

```
<route>
 <from uri="imaps://mymailseerver?
username=foo&password=secret&searchTerm.fromSentDate=now-24h"/>
 <to uri="bean:myBean"/>
</route>
```
You can have multiple searchTerm in the endpoint uri configuration. They would then be combined together using AND operator, eg so both conditions must match. For example to get the last unseen emails going back 24 hours which has Camel in the mail subject you can do:

```
<route>
 <from uri="imaps://mymailseerver?
username=foo&password=secret&searchTerm.subject=Camel&searchTerm.fromSentDate=now-
24h"/>
 <to uri="bean:myBean"/>
</route>
```
The **SimpleSearchTerm** is designed to be easily configurable from a POJO, so you can also configure it using a <br />bean> style in XML

<bean id="mySearchTerm" class="org.apache.camel.component.mail.SimpleSearchTerm">

```
<property name="subject" value="Order"/>
<property name="to" value="acme-order@acme.com"/>
<property name="fromSentDate" value="now"/>
</bean>
```
You can then refer to this bean, using #beanId in your Camel route as shown:

```
<route>
 <from uri="imaps://mymailseerver?
username=foo&password=secret&searchTerm=#mySearchTerm"/>
 <to uri="bean:myBean"/>
</route>
```
In Java there is a builder class to build compound **SearchTerms** using the **org.apache.camel.component.mail.SearchTermBuilder** class. This allows you to build complex terms such as:

*// we just want the unseen mails which is not spam* SearchTermBuilder builder = new SearchTermBuilder();

builder.unseen().body(Op.not, "Spam").subject(Op.not, "Spam") *// which was sent from either foo or bar* .from("foo@somewhere.com").from(Op.or, "bar@somewhere.com"); *// .. and we could continue building the terms*

SearchTerm term = builder.build();

# 86.18. POLLING OPTIMIZATION

The parameter maxMessagePerPoll and fetchSize allow you to restrict the number message that should be processed for each poll. These parameters should help to prevent bad performance when working with folders that contain a lot of messages. In previous versions these parameters have been evaluated too late, so that big mailboxes could still cause performance problems. With Camel 3.1 these parameters are evaluated earlier during the poll to avoid these problems.

# 86.19. USING HEADERS WITH ADDITIONAL JAVA MAIL SENDER **PROPERTIES**

When sending mails, then you can provide dynamic java mail properties for the **JavaMailSender** from the Exchange as message headers with keys starting with **java.smtp.**.

You can set any of the **java.smtp** properties which you can find in the Java Mail documentation.

For example to provide a dynamic uuid in **java.smtp.from** (SMTP MAIL command):

.setHeader("from", constant("reply2me@foo.com")); .setHeader("java.smtp.from", method(UUID.class, "randomUUID")); .to("smtp://mymailserver:1234");

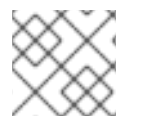

#### **NOTE**

This is only supported when not using a custom **JavaMailSender**.

# 86.20. SPRING BOOT AUTO-CONFIGURATION

The component supports 50 options, which are listed below.

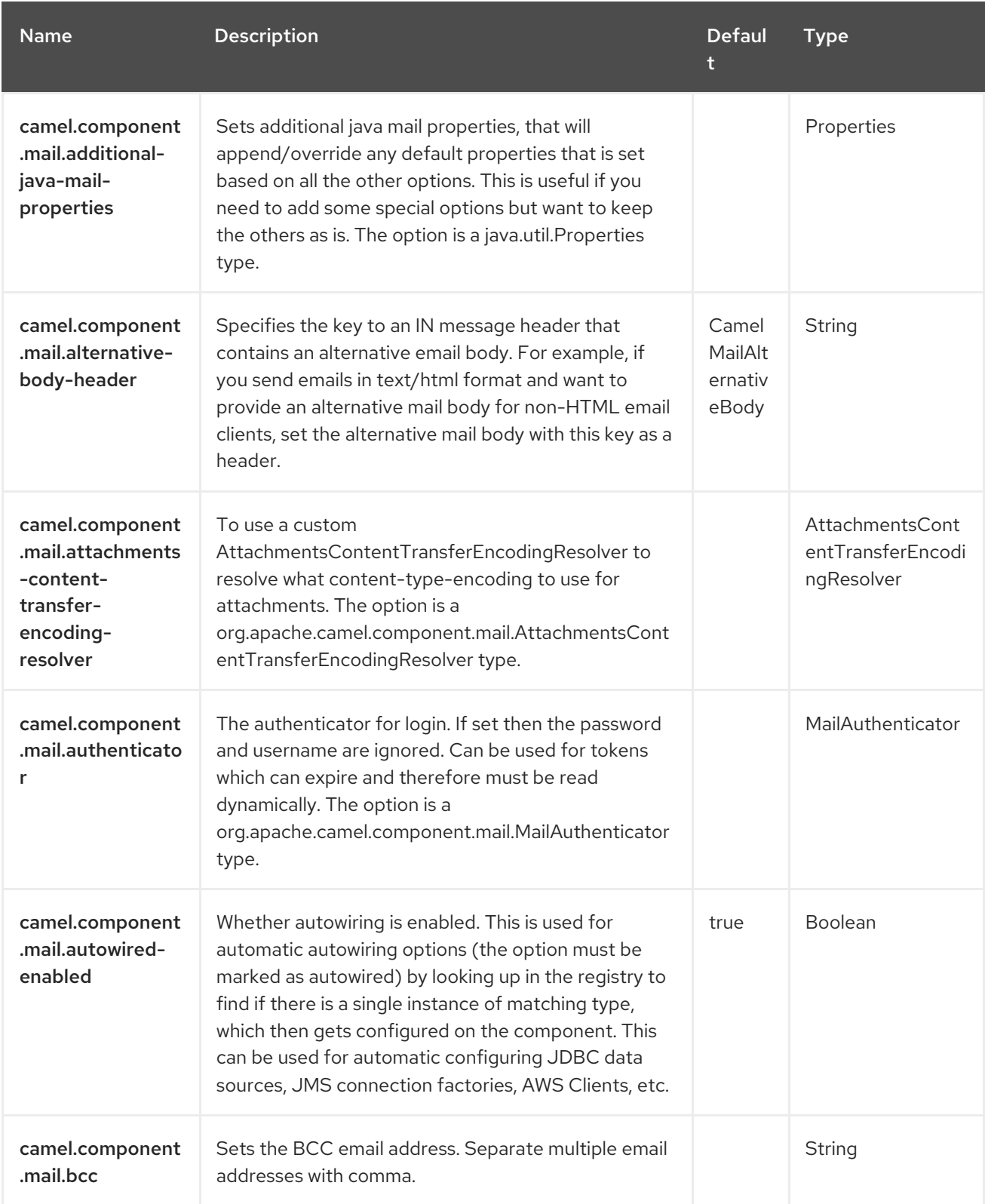

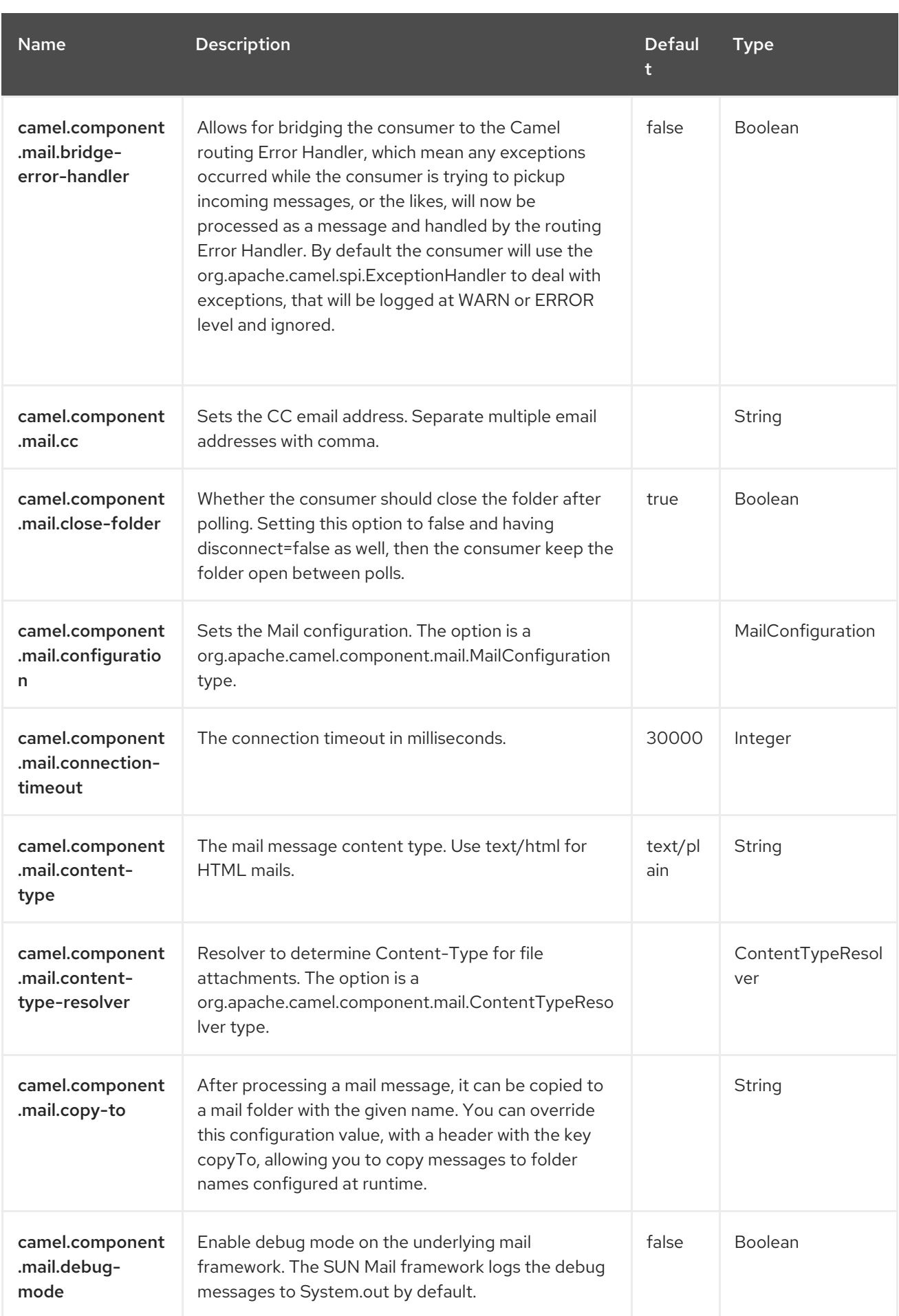

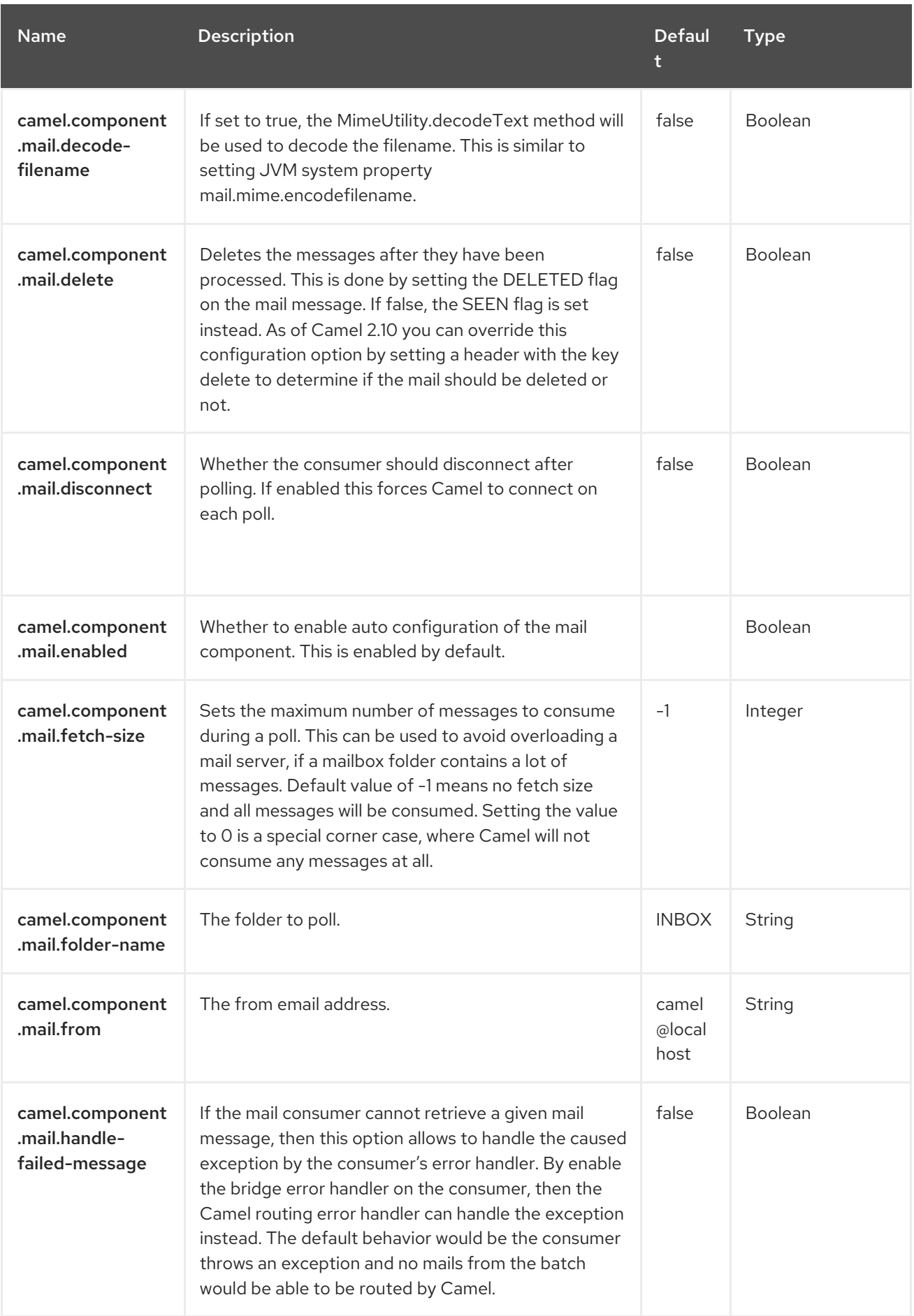

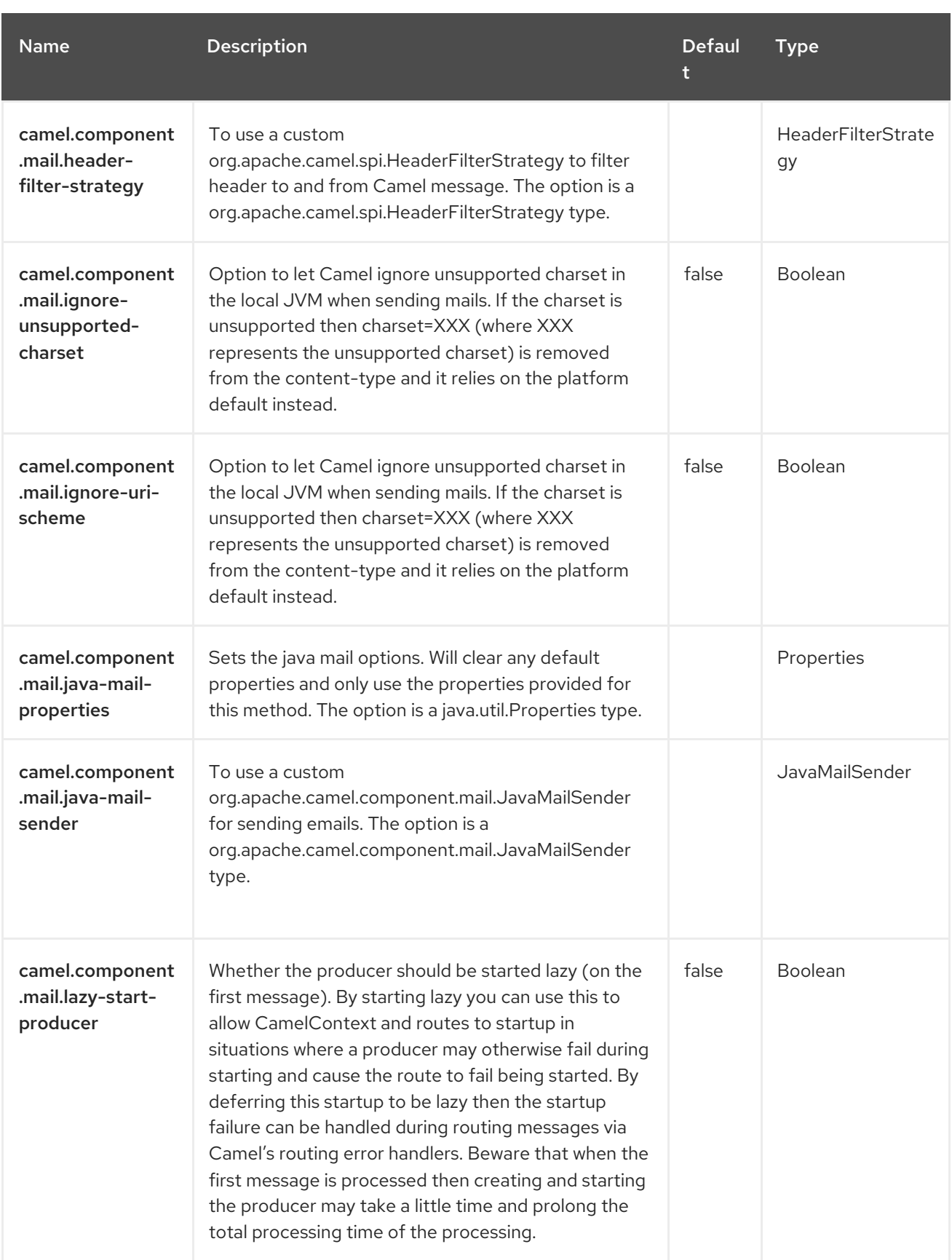

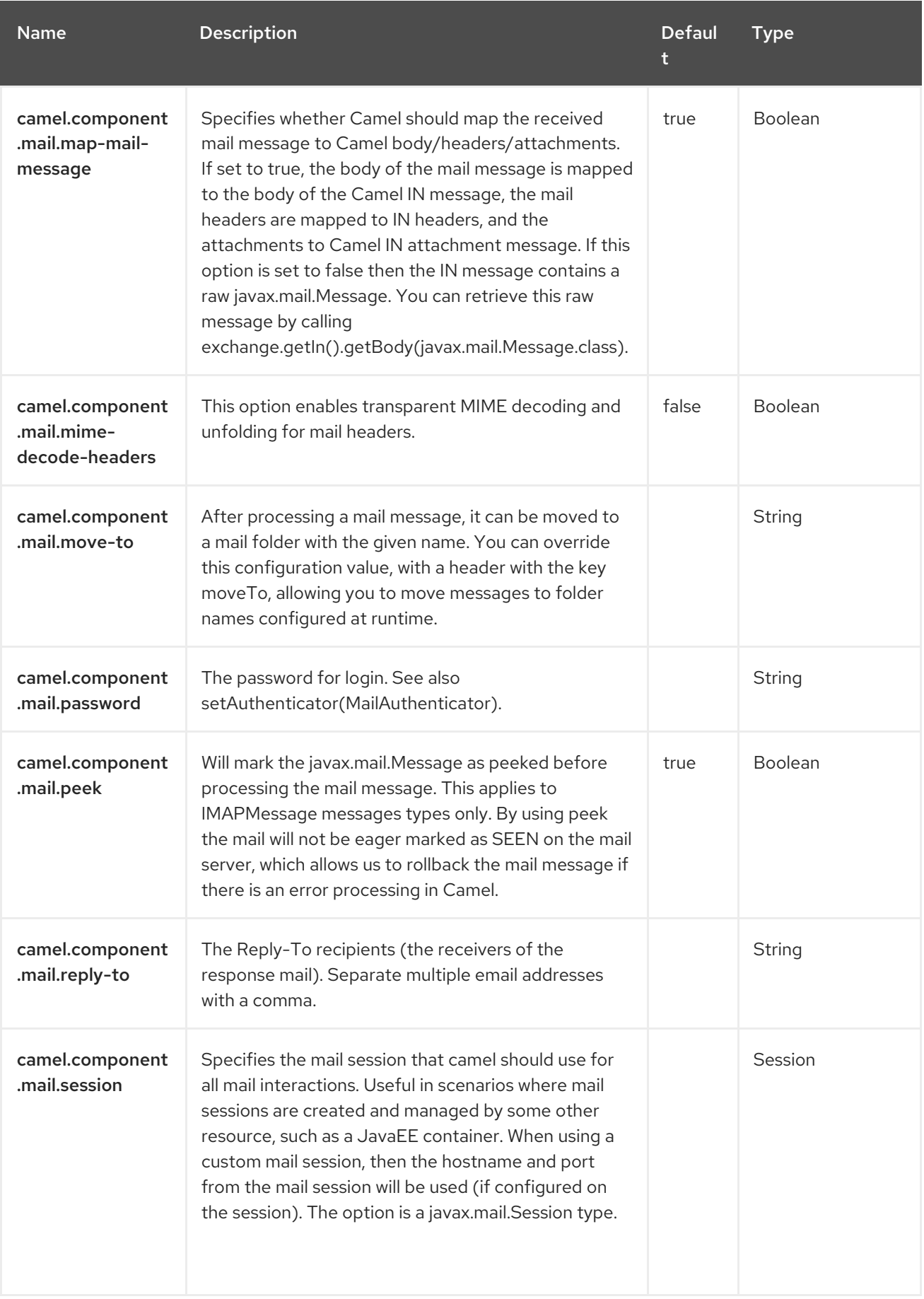

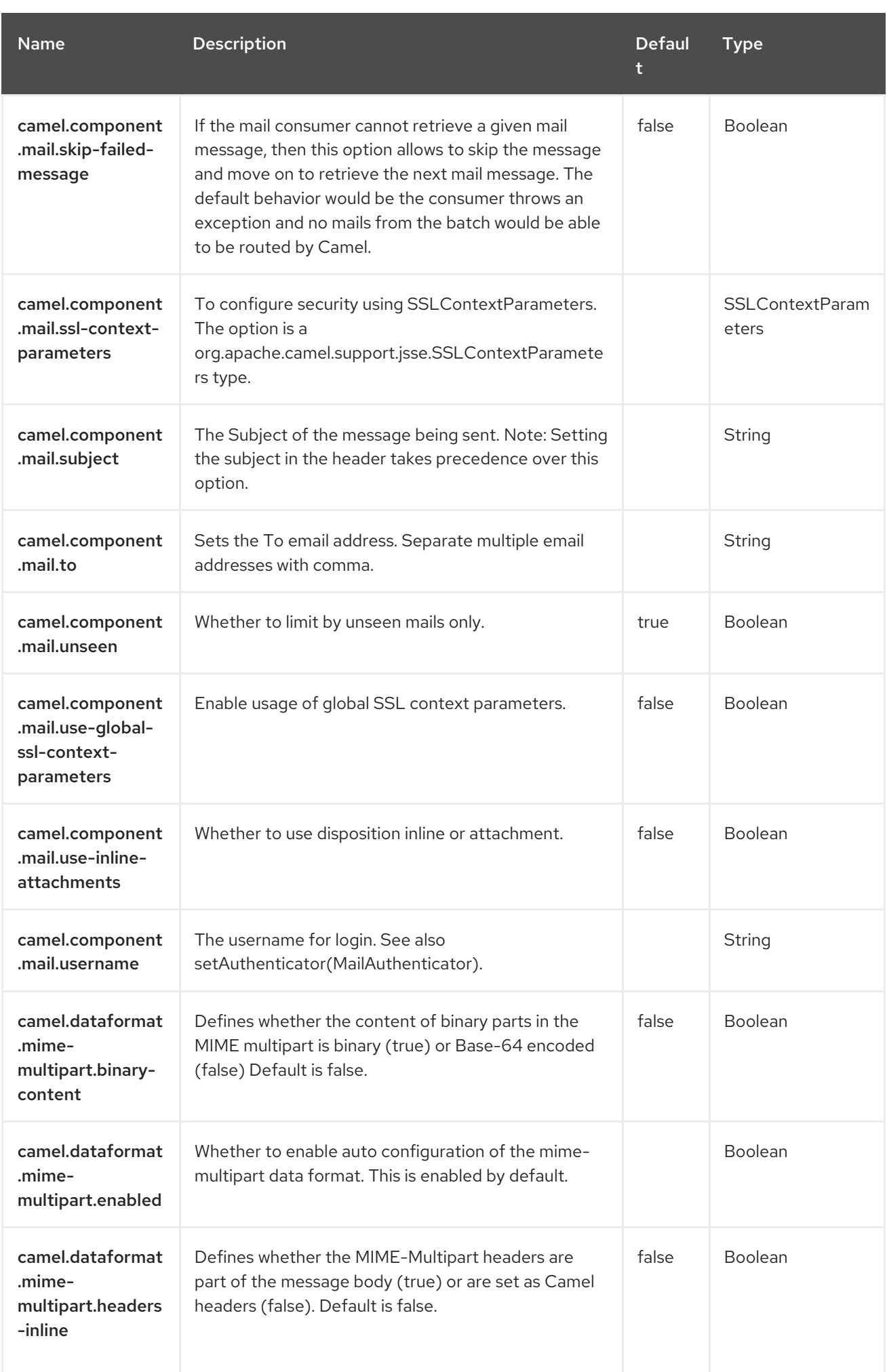

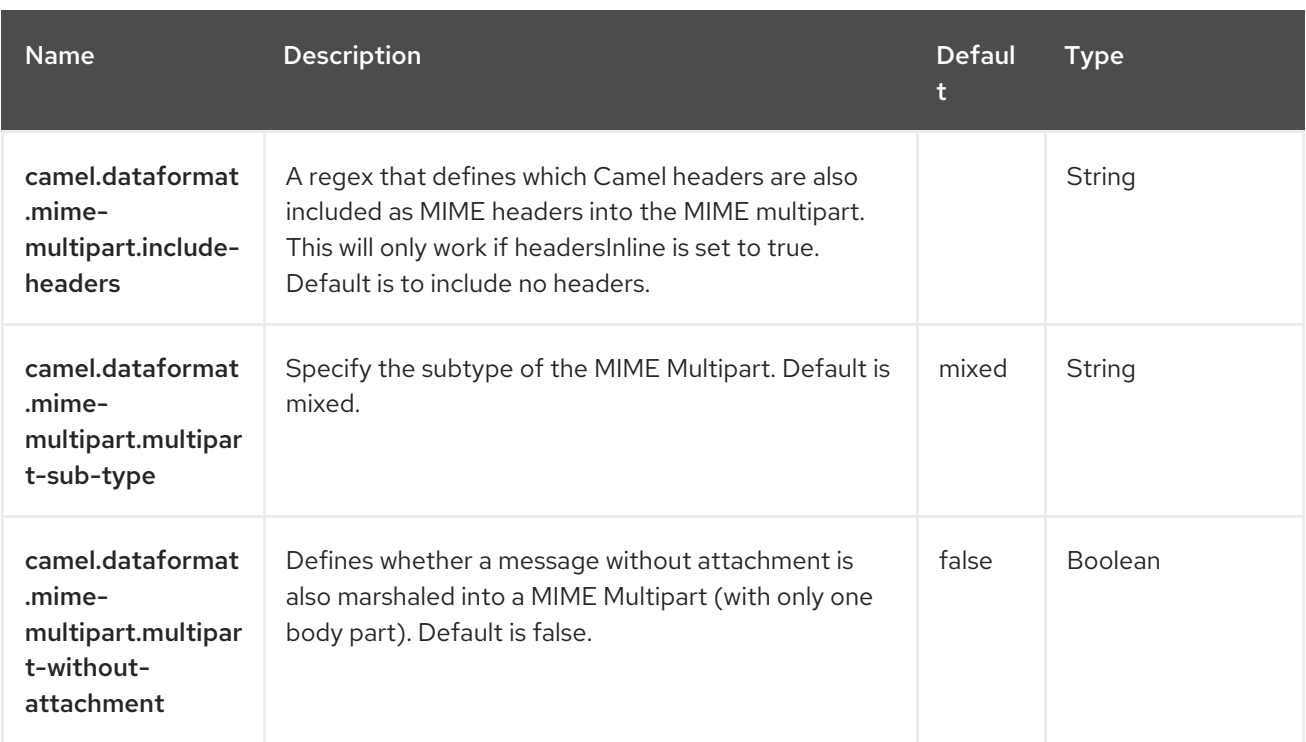

# CHAPTER 87. MAIL MICROSOFT OAUTH

Since Camel 3.18.4.

The Mail Microsoft OAuth2 provides an implementation of

**org.apache.camel.component.mail.MailAuthenticator** to authenticate IMAP/POP/SMTP connections and access to Email via Spring's Mail support and the underlying JavaMail system.

## 87.1. DEPENDENCIES

Add the following dependency to your **pom.xml** for this component:

<dependency> <groupId>org.apache.camel.springboot</groupId> <artifactId>camel-mail-microsoft-oauth</artifactId> </dependency>

Importing **camel-mail-microsoft-oauth** will automatically import camel-mail component.

# 87.2. MICROSOFT EXCHANGE ONLINE OAUTH2 MAIL AUTHENTICATOR IMAP SAMPLE

To use OAuth, an application must be registered with Azure Active Directory. Follow the instructions to register a new application.

#### Procedure

- 1. Enable the application to access Exchange mailboxes via client credentials flow. For more information, see [Authenticate](https://learn.microsoft.com/en-us/exchange/client-developer/legacy-protocols/how-to-authenticate-an-imap-pop-smtp-application-by-using-oauth) an IMAP, POP or SMTP connection using OAuth
- 2. Once everything is set up, declare and register in the registry, an instance of **org.apache.camel.component.mail.MicrosoftExchangeOnlineOAuth2MailAuthenticator**.
- 3. For Example, in a Spring Boot application:

@BindToRegistry("auth") public MicrosoftExchangeOnlineOAuth2MailAuthenticator exchangeAuthenticator(){ return new MicrosoftExchangeOnlineOAuth2MailAuthenticator(tenantId, clientId, clientSecret, "jon@doe.com"); }

1. Then reference it in the Camel URI as follows:

from("imaps://outlook.office365.com:993"

- + "?authenticator=#auth"
- + "&mail.imaps.auth.mechanisms=XOAUTH2"
- + "&debugMode=true"
- + "&delete=false")

# CHAPTER 88. MAPSTRUCT

Since Camel 3.19

Only producer is supported.

The camel-mapstruct component is used for converting POJOs using [MapStruct](https://mapstruct.org/).

### 88.1. DEPENDENCIES

When using **mapstruct** with Red Hat build of Camel Spring Boot make sure to use the following Maven dependency to have support for auto configuration:

```
<dependency>
<groupId>org.apache.camel.springboot</groupId>
 <artifactId>camel-mapstruct-starter</artifactId>
</dependency>
```
### 88.2. URI FORMAT

mapstruct:className[?options]

Where **className** is the fully qualified class name of the POJO to convert to.

### 88.3. CONFIGURING OPTIONS

Camel components are configured on two levels:

- Component level
- Endpoint level

#### 88.3.1. Component Level Options

The component level is the highest level. The configurations you define at this level are inherited by all the endpoints. For example, a component can have security settings, credentials for authentication, urls for network connection, and so on.

Since components typically have pre-configured defaults for the most common cases, you may need to only configure a few component options, or maybe none at all.

You can configure components with [Component](https://camel.apache.org/manual/component-dsl.html) DSL in a configuration file (application.properties|yaml), or directly with Java code.

#### 88.3.2. Endpoint Level Options

At the **Endpoint level** you have many options, which you can use to configure what you want the endpoint to do. The options are categorized according to whether the endpoint is used as a consumer (from) or as a producer (to) or used for both.

You can configure endpoints directly in the endpoint URI as **path** and **query** parameters. You can also use [Endpoint](https://camel.apache.org/manual/Endpoint-dsl.html) DSL and [DataFormat](https://camel.apache.org/manual/dataformat-dsl.html) DSL as *type safe* ways of configuring endpoints and data formats in Java.

When configuring options, use Property [Placeholders](https://camel.apache.org/manual/using-propertyplaceholder.html) for urls, port numbers, sensitive information, and other settings.

Placeholders allows you to externalize the configuration from your code, giving you more flexible and reusable code.

## 88.4. COMPONENT OPTIONS

The MapStruct component supports 4 options, which are listed below.

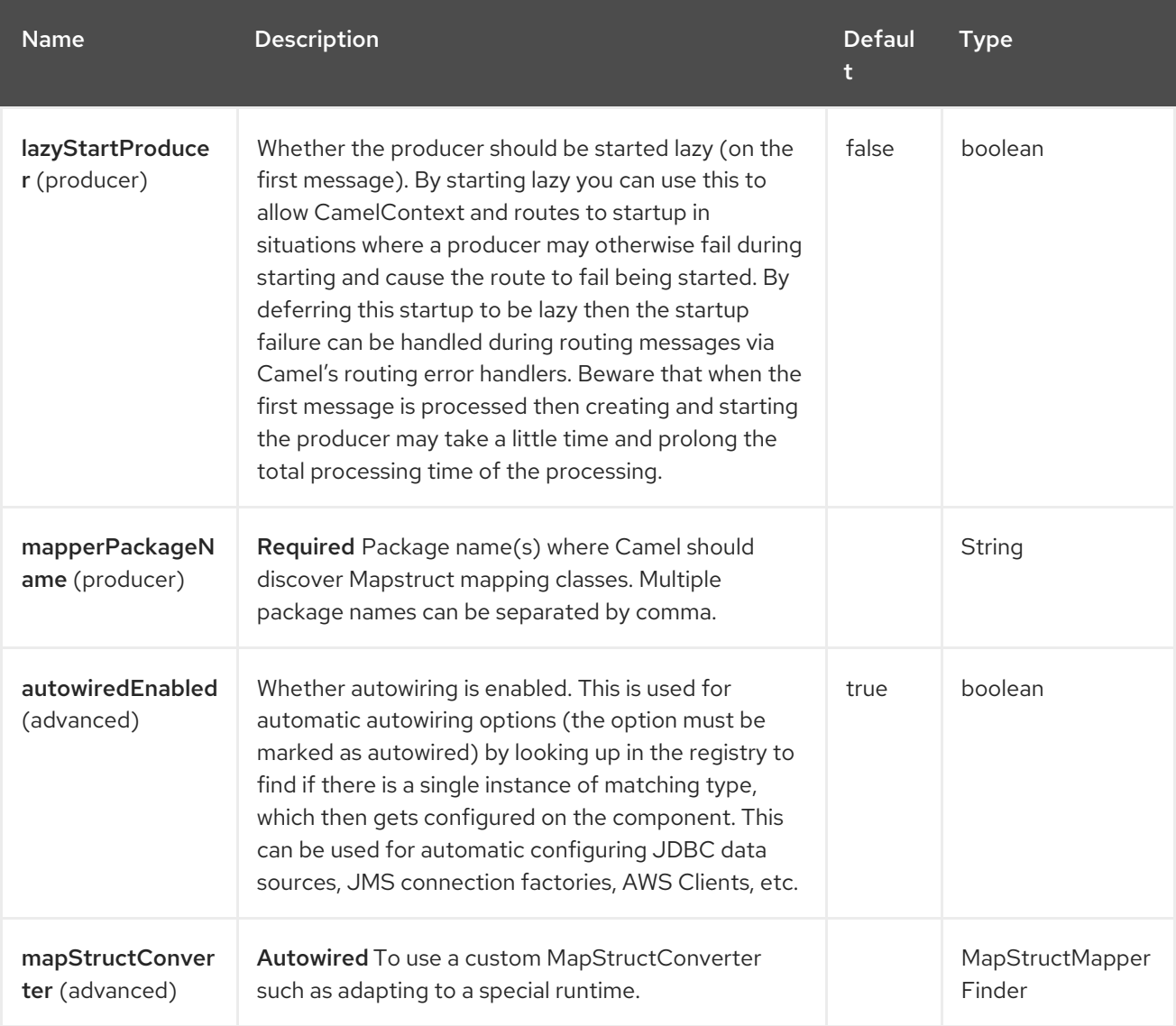

# 88.5. ENDPOINT OPTIONS

The MapStruct endpoint is configured using URI syntax:

mapstruct:className

with the following path and query parameters:

### 88.5.1. Path Parameters (1 parameters)

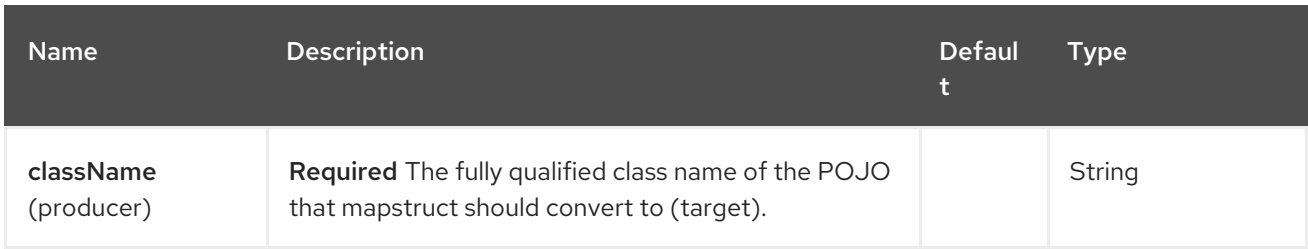

### 88.5.2. Query Parameters (2 parameters)

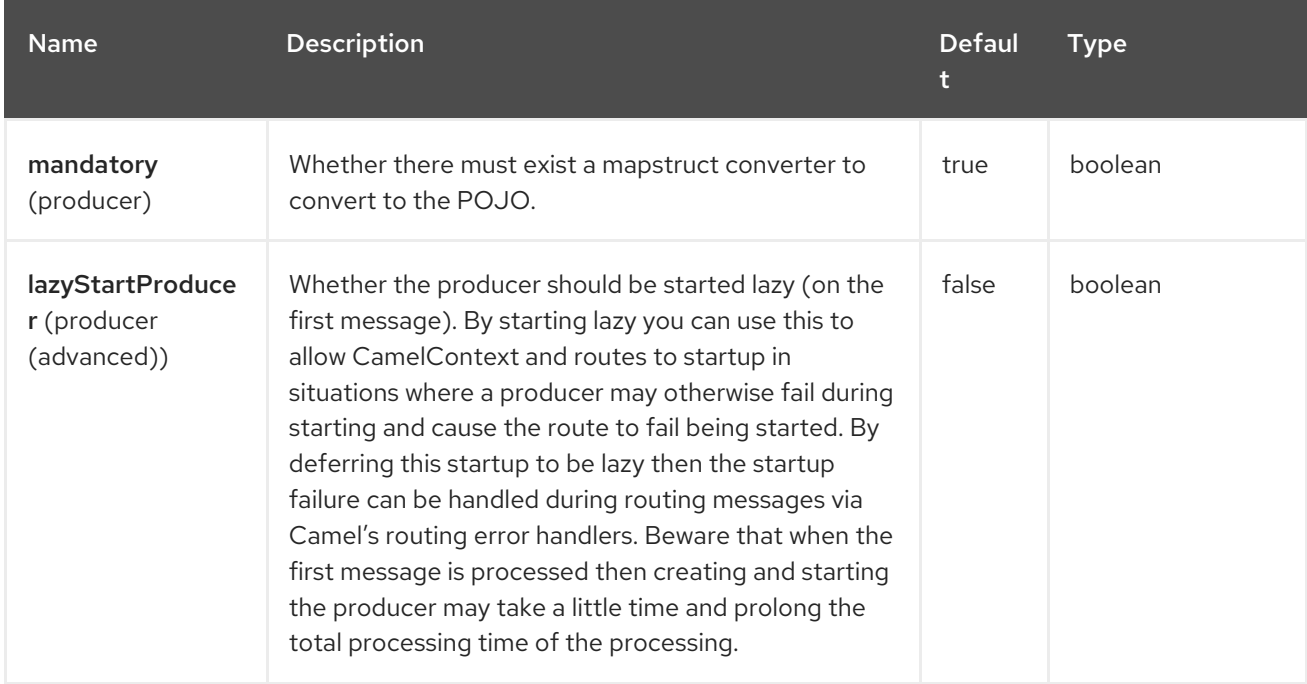

## 88.6. SETTING UP MAPSTRUCT

The camel-mapstruct component must be configured with one or more package names, for classpath scanning MapStruct **Mapper** classes. This is needed because the **Mapper** classes are to be used for converting POJOs with MapStruct.

For example, to set up two packages you can do as following:

MapstructComponent mc = context.getComponent("mapstruct", MapstructComponent.class); mc.setMapperPackageName("com.foo.mapper,com.bar.mapper");

This can also be configured in **application.properties**:

camel.component.mapstruct.mapper-package-name = com.foo.mapper,com.bar.mapper

Camel will on startup scan these packages for classes which names ends with **Mapper**. These classes are then introspected to discover the mapping methods. These mapping methods are then registered into the Camel registry. This means that you can also use type converter to convert the POJOs with MapStruct, such as:

from("direct:foo") .convertBodyTo(MyFooDto.class);

Where **MyFooDto** is a POJO that MapStruct is able to convert to/from.

# 88.7. SPRING BOOT AUTO-CONFIGURATION

The component supports 5 options, which are listed below.

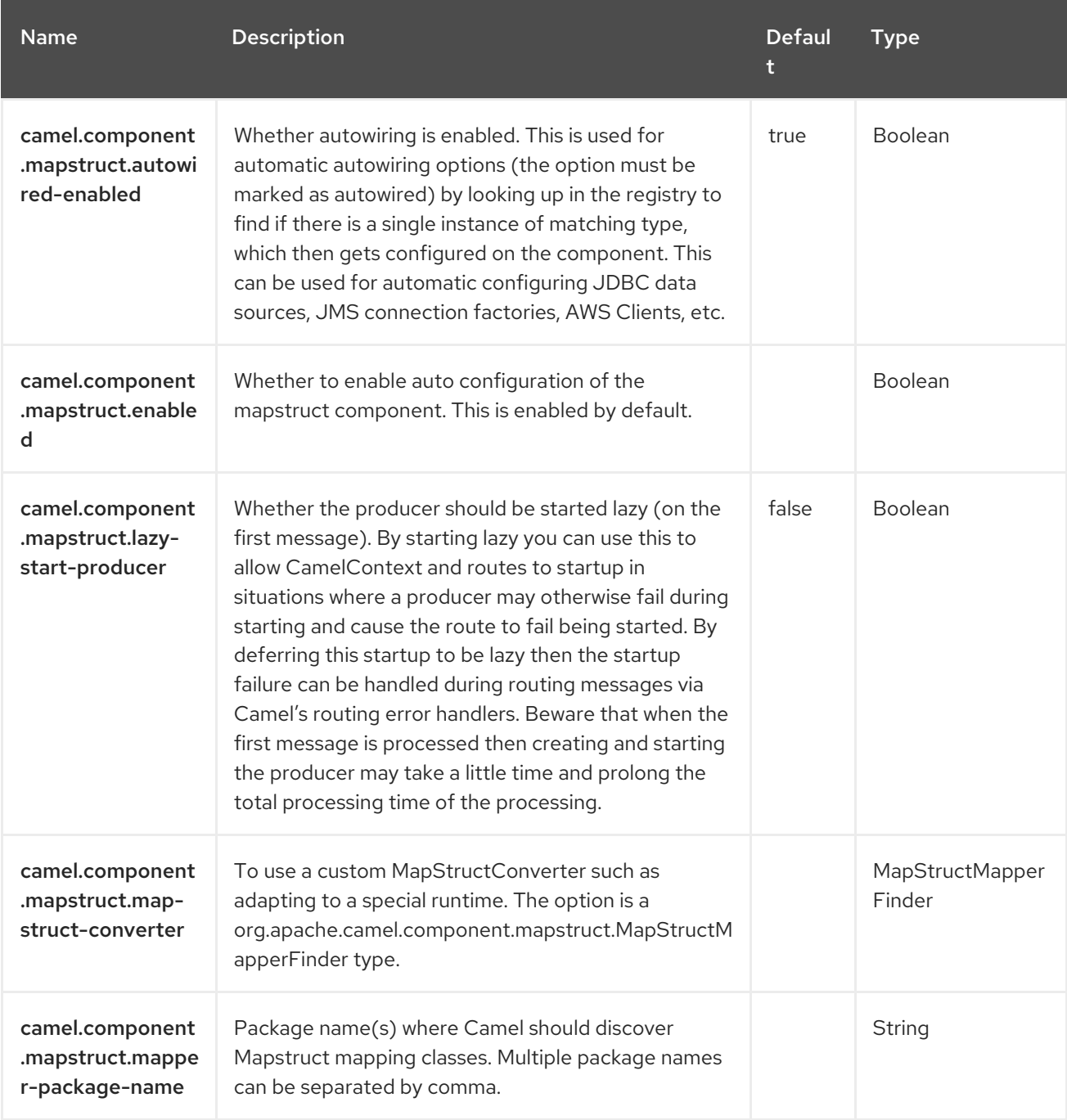

# CHAPTER 89. MASTER

#### Only consumer is supported

The Camel-Master endpoint provides a way to ensure only a single consumer in a cluster consumes from a given endpoint; with automatic failover if that JVM dies.

This can be very useful if you need to consume from some legacy back end which either doesn't support concurrent consumption or due to commercial or stability reasons you can only have a single connection at any point in time.

### 89.1. DEPENDENCIES

When using **master** with Red Hat build of Camel Spring Boot make sure to use the following Maven dependency to have support for auto configuration:

<dependency> <groupId>org.apache.camel.springboot</groupId> <artifactId>camel-master-starter</artifactId> </dependency>

### 89.2. USING THE MASTER ENDPOINT

Just prefix any camel endpoint with master:someName: where *someName* is a logical name and is used to acquire the master lock. e.g.

from("master:cheese:jms:foo").to("activemq:wine");

In this example, there master component ensures that the route is only active in one node, at any given time, in the cluster. So if there are 8 nodes in the cluster, then the master component will elect one route to be the leader, and only this route will be active, and hence only this route will consume messages from **jms:foo**. In case this route is stopped or unexpected terminated, then the master component will detect this, and re-elect another node to be active, which will then become active and start consuming messages from **jms:foo**.

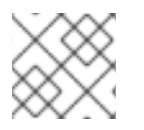

#### **NOTE**

Apache ActiveMQ 5.x has such feature out of the box called Exclusive [Consumers](https://activemq.apache.org/exclusive-consumer.html).

### 89.3. URI FORMAT

master:namespace:endpoint[?options]

Where endpoint is any Camel endpoint you want to run in master/slave mode.

## 89.4. CONFIGURING OPTIONS

Camel components are configured on two levels:

- Component level
- **•** Endpoint level

#### 89.4.1. Component Level Options

The component level is the highest level. The configurations you define at this level are inherited by all the endpoints. For example, a component can have security settings, credentials for authentication, urls for network connection, and so on.

Since components typically have pre-configured defaults for the most common cases, you may need to only configure a few component options, or maybe none at all.

You can configure components with [Component](https://camel.apache.org/manual/component-dsl.html) DSL in a configuration file (application.properties|yaml), or directly with Java code.

#### 89.4.2. Endpoint Level Options

At the **Endpoint level** you have many options, which you can use to configure what you want the endpoint to do. The options are categorized according to whether the endpoint is used as a consumer (from) or as a producer (to) or used for both.

You can configure endpoints directly in the endpoint URI as **path** and **query** parameters. You can also use [Endpoint](https://camel.apache.org/manual/Endpoint-dsl.html) DSL and [DataFormat](https://camel.apache.org/manual/dataformat-dsl.html) DSL as *type safe* ways of configuring endpoints and data formats in Java.

When configuring options, use Property [Placeholders](https://camel.apache.org/manual/using-propertyplaceholder.html) for urls, port numbers, sensitive information, and other settings.

Placeholders allows you to externalize the configuration from your code, giving you more flexible and reusable code.

## 89.5. COMPONENT OPTIONS

The Master component supports 4 options, which are listed below.

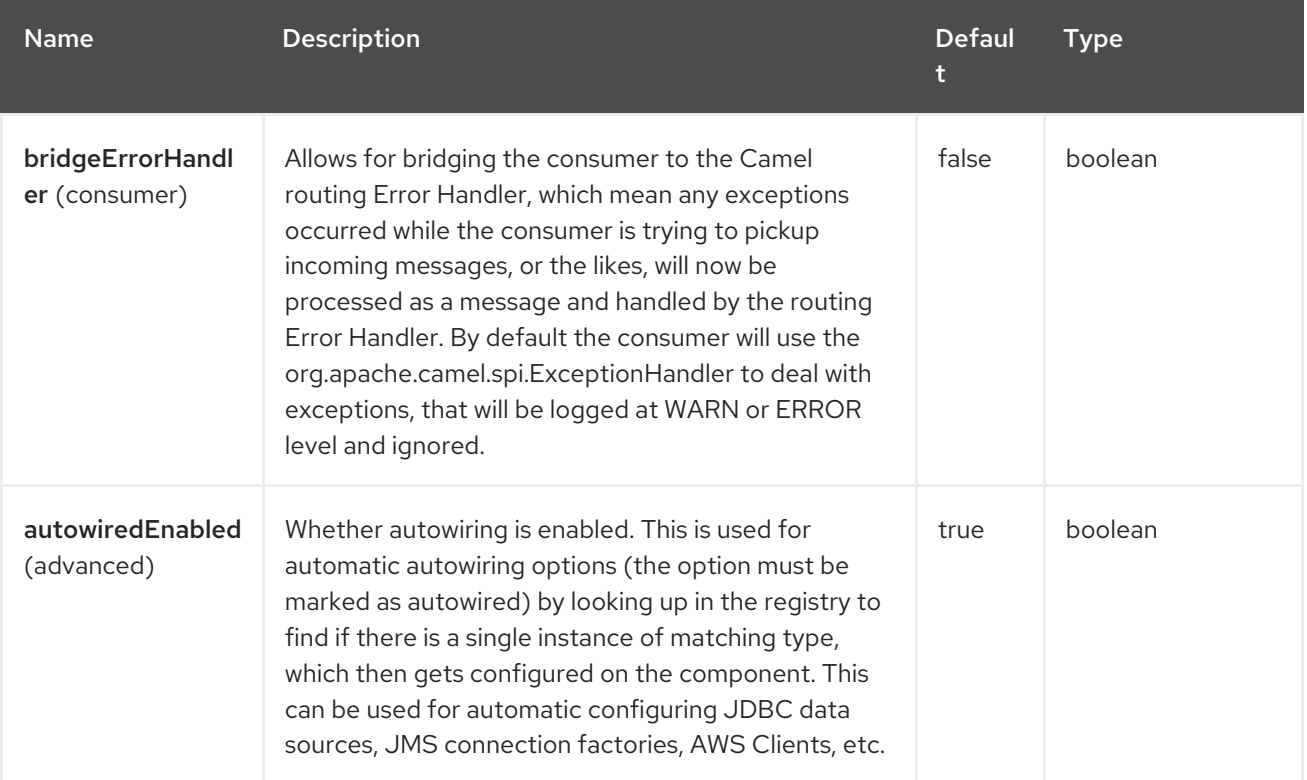

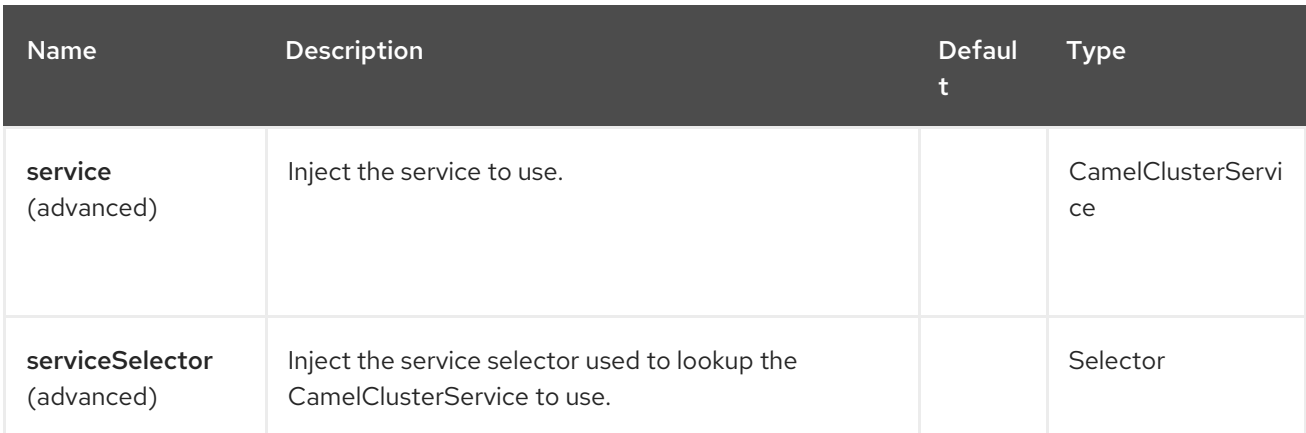

# 89.6. ENDPOINT OPTIONS

The Master endpoint is configured using URI syntax:

master:namespace:delegateUri

ı

with the following path and query parameters:

### 89.6.1. Path Parameters (2 parameters)

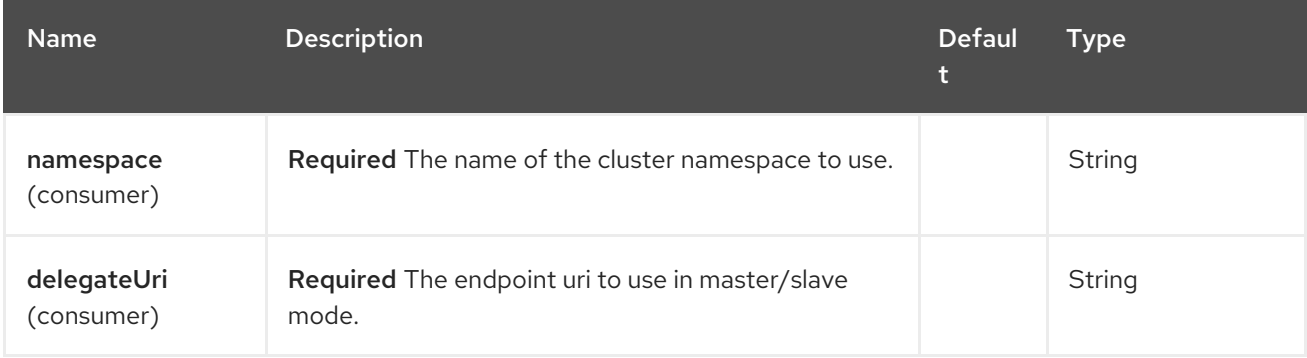

### 89.6.2. Query Parameters (3 parameters)

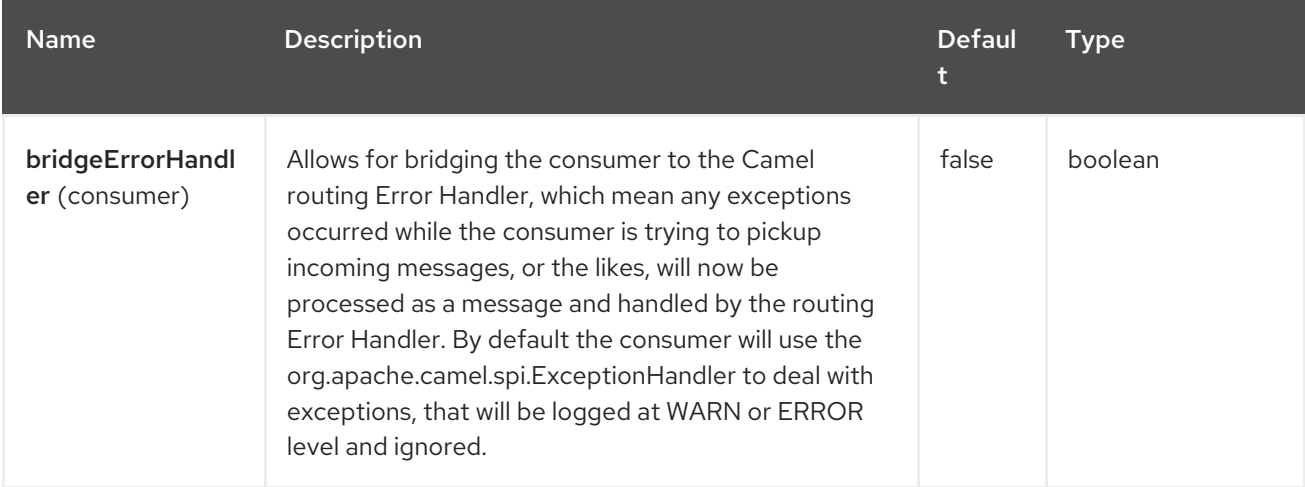

Red Hat build of Apache Camel 4.4 Red Hat build of Apache Camel for Spring Boot Reference

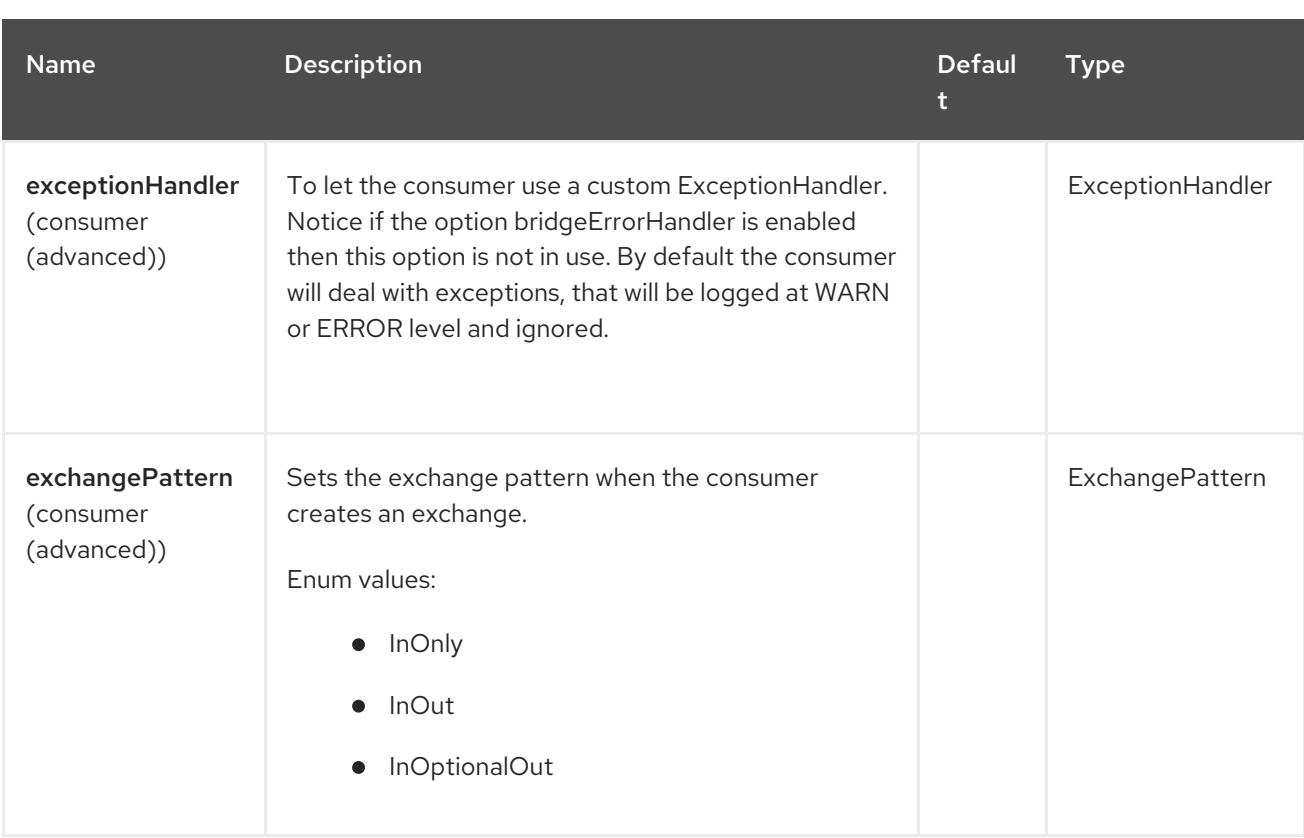

## 89.7. EXAMPLE

You can protect a clustered Camel application to only consume files from one active node.

```
// the file endpoint we want to consume from
String url = "file:target/inbox?delete=true";
// use the camel master component in the clustered group named myGroup
// to run a master/slave mode in the following Camel url
from("master:myGroup:" + url)
  .log(name + " - Received file: ${file:name}")
  .delay(delay)
  .log(name + " - Done file: ${file:name}")
  .to("file:target/outbox");
```
The master component leverages CamelClusterService you can configure using

```
Java
```

```
ZooKeeperClusterService service = new ZooKeeperClusterService();
service.setId("camel-node-1");
service.setNodes("myzk:2181");
service.setBasePath("/camel/cluster");
```
context.addService(service)

Xml (Spring/Blueprint)

<beans xmlns="http://www.springframework.org/schema/beans" xmlns:xsi="http://www.w3.org/2001/XMLSchema-instance" xsi:schemaLocation="

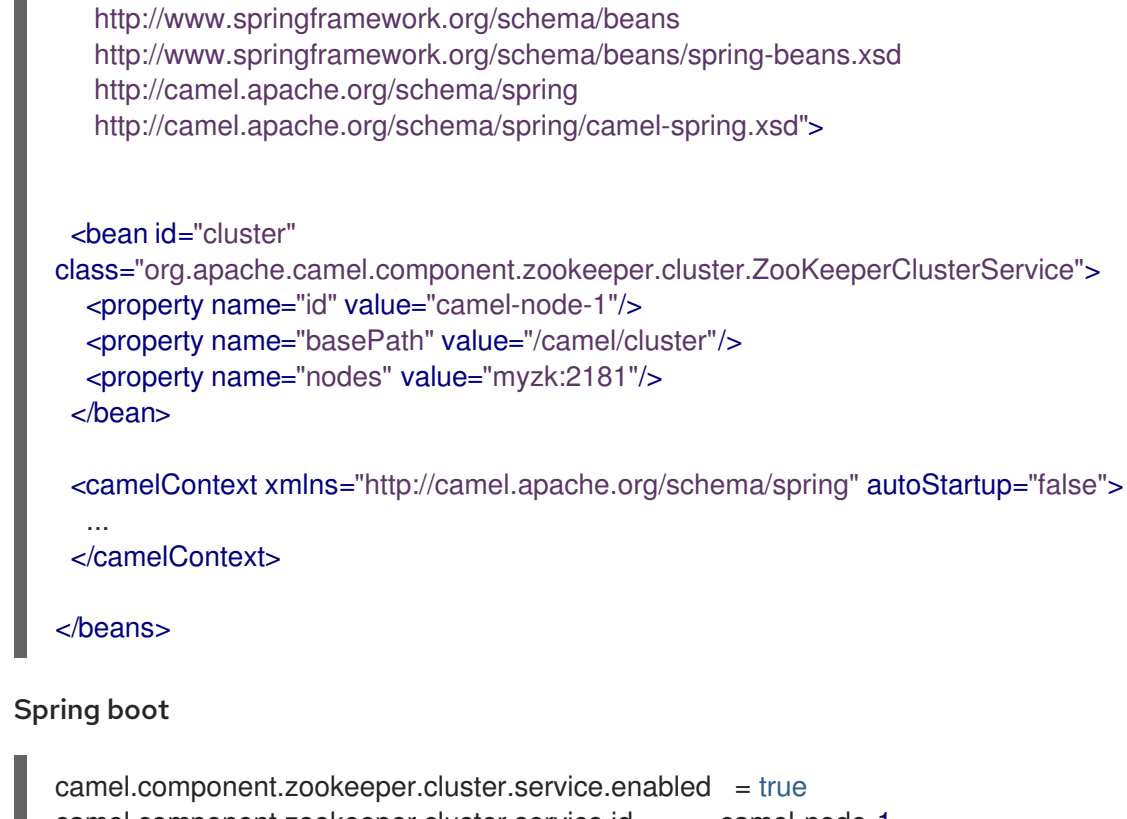

camel.component.zookeeper.cluster.service.id = camel-node-1 camel.component.zookeeper.cluster.service.base-path = /camel/cluster camel.component.zookeeper.cluster.service.nodes = myzk:2181

### 89.8. IMPLEMENTATIONS

Camel provides the following ClusterService implementations:

- camel-consul
- camel-file
- camel-infinispan
- camel-jgroups-raft
- camel-jgroups
- camel-kubernetes
- camel-zookeeper

### 89.9. SPRING BOOT AUTO-CONFIGURATION

The component supports 5 options, which are listed below.

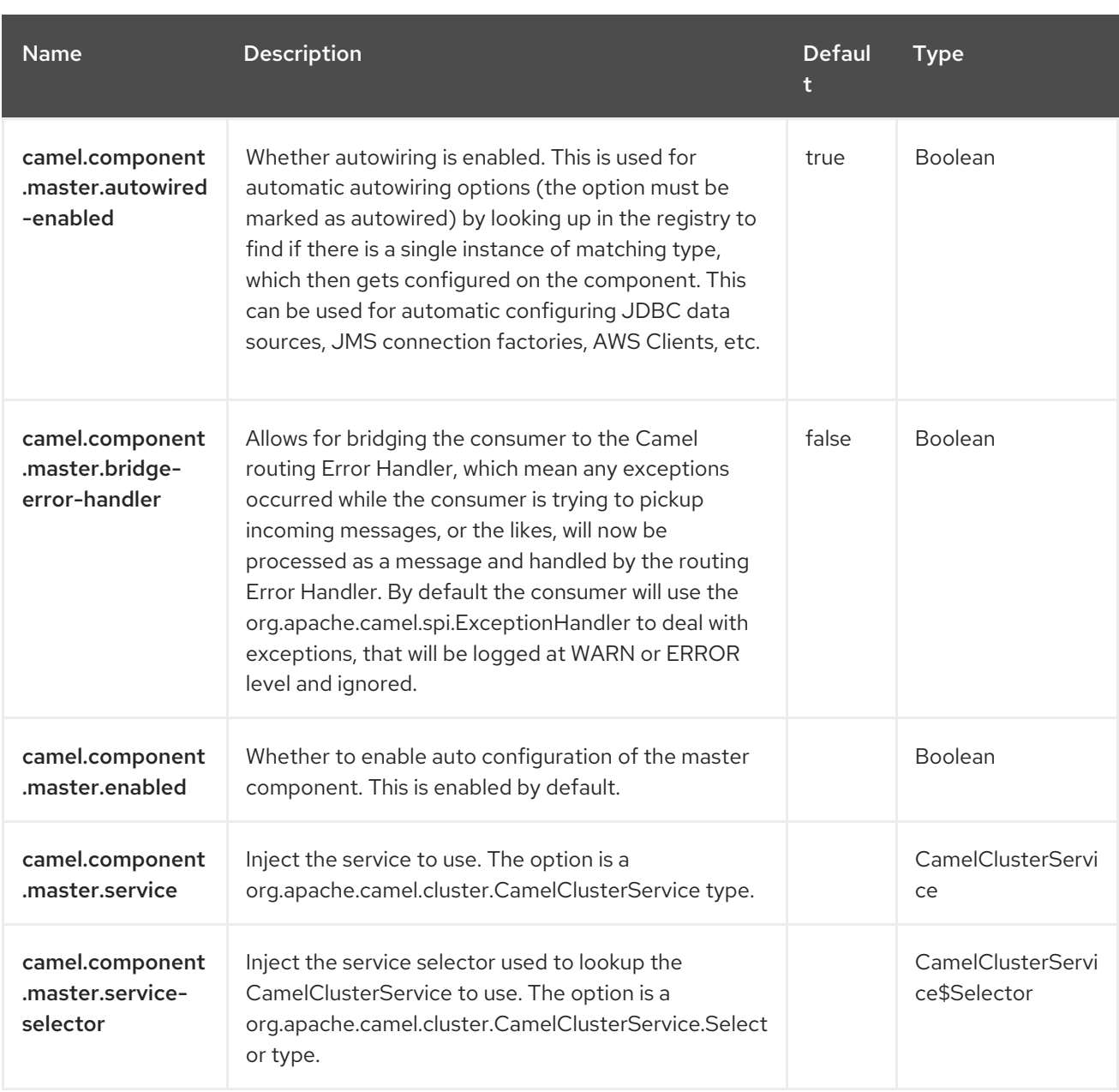

# CHAPTER 90. MICROMETER

#### Since Camel 2.22

#### Only producer is supported

The [Micrometer](https://micrometer.io/) component allows to collect various metrics directly from Camel routes. Supported metric types are [counter](https://camel.apache.org/components/4.0.x/micrometer-component.html#MicrometerComponent-counter), [summary](https://camel.apache.org/components/4.0.x/micrometer-component.html#MicrometerComponent-summary), and [timer](https://camel.apache.org/components/4.0.x/micrometer-component.html#MicrometerComponent-timer). [Micrometer](https://micrometer.io/) provides simple way to measure the behavior of an application. Configurable reporting backends (via Micrometer registries) enable different integration options for collecting and visualizing statistics.

The component also provides a **MicrometerRoutePolicyFactory** which allows to expose route statistics using Micrometer as well as **EventNotifier** implementations for counting routes and timing exchanges from their creation to their completion.

# 90.1. DEPENDENCIES

Maven users will need to add the following dependency to their **pom.xml** for this component:

<dependency> <groupId>org.apache.camel.springboot</groupId> <artifactId>camel-micrometer</artifactId> </dependency>

At the same time update **dependencyManagement** section with:

<dependencyManagement> <dependencies> <dependency> <groupId>com.redhat.camel.springboot.platform</groupId> <artifactId>camel-spring-boot-bom</artifactId> <version>\${camel-spring-boot-version}</version> <type>pom</type> <scope>import</scope> </dependency> </dependencies> </dependencyManagement>

## 90.2. URI FORMAT

micrometer:[ counter | summary | timer ]:metricname[?options]

## 90.3. CONFIGURING OPTIONS

Camel components are configured on two separate levels:

- **•** component level
- endpoint level

#### 90.3.1. Configuring component options

The component level is the highest level which holds general and common configurations that are inherited by the endpoints. For example a component may have security settings, credentials for authentication, urls for network connection and so forth.

Some components only have a few options, and others may have many. Because components typically have pre configured defaults that are commonly used, then you may often only need to configure a few options on a component; or none at all.

Configuring components can be done with the [Component](https://camel.apache.org/manual/component-dsl.html) DSL, in a configuration file (application.properties|yaml), or directly with Java code.

### 90.3.2. Configuring endpoint options

Where you find yourself configuring the most is on endpoints, as endpoints often have many options, which allows you to configure what you need the endpoint to do. The options are also categorized into whether the endpoint is used as consumer (from) or as a producer (to), or used for both.

Configuring endpoints is most often done directly in the endpoint URI as path and query parameters. You can also use the [Endpoint](https://camel.apache.org/manual/Endpoint-dsl.html) DSL and [DataFormat](https://camel.apache.org/manual/dataformat-dsl.html) DSL as a type safe way of configuring endpoints and data formats in Java.

A good practice when configuring options is to use Property [Placeholders,](https://camel.apache.org/manual/using-propertyplaceholder.html) which allows to not hardcode urls, port numbers, sensitive information, and other settings. In other words placeholders allows to externalize the configuration from your code, and gives more flexibility and reuse.

The following two sections lists all the options, firstly for the component followed by the endpoint.

## 90.4. COMPONENT OPTIONS

The Micrometer component supports 3 options, which are listed below.

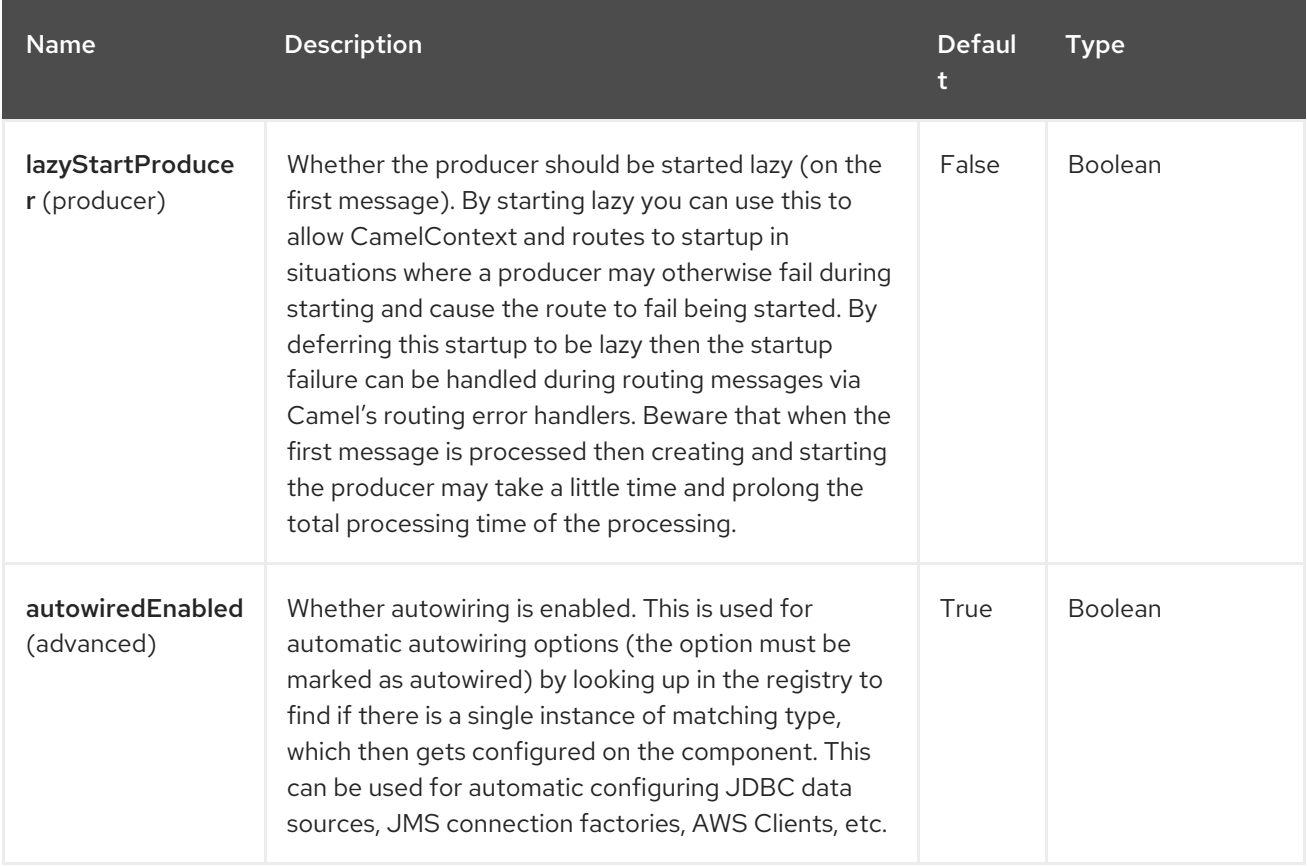

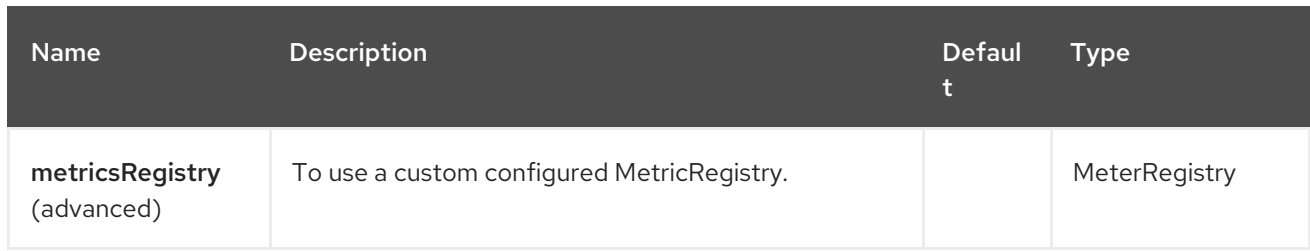

# 90.5. ENDPOINT OPTIONS

I

The Micrometer endpoint is configured using URI syntax:

### micrometer:metricsType:metricsName

with the following path and query parameters:

### 90.5.1. Path Parameters (3 parameters)

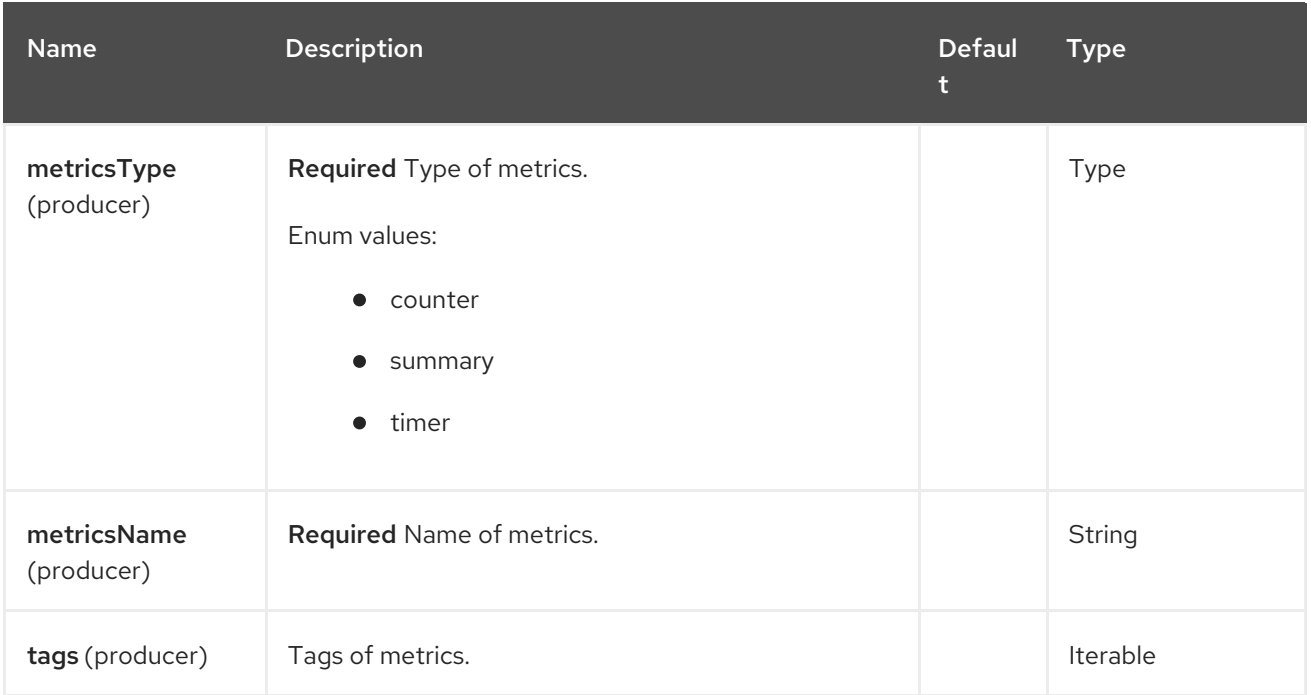

### 90.5.2. Query Parameters (6 parameters)

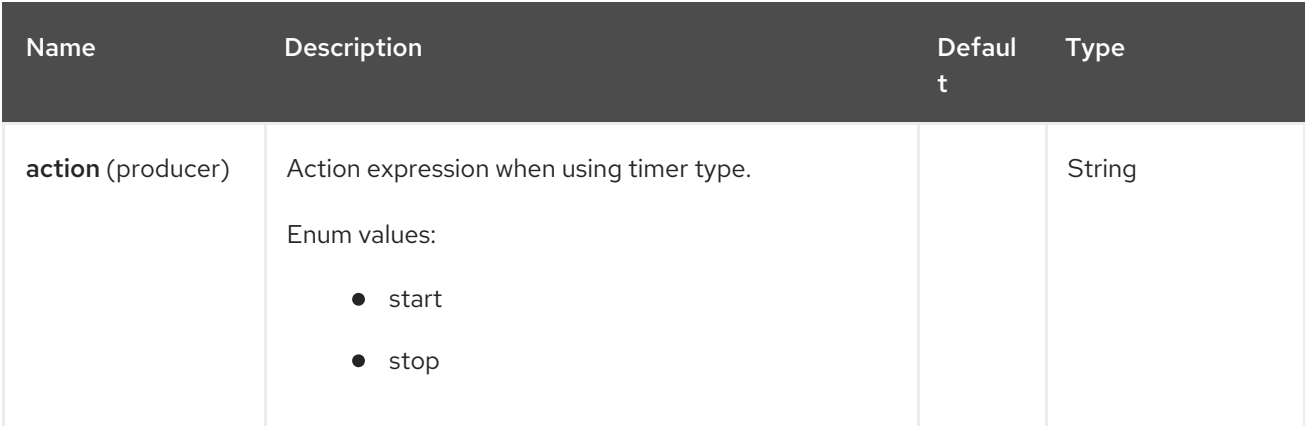

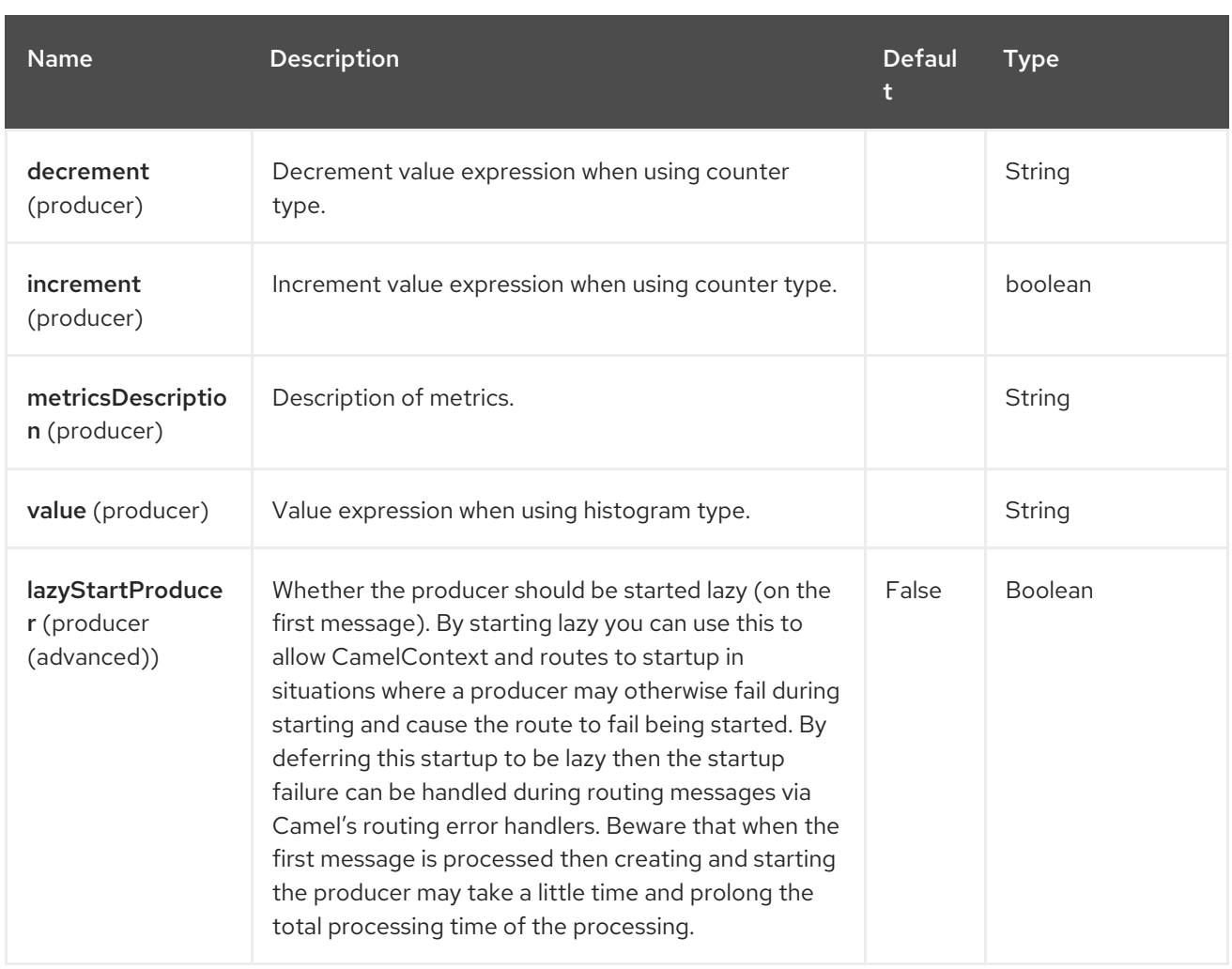

# 90.6. MESSAGE HEADERS

The Micrometer component supports 7 message header(s), which is/are listed below:

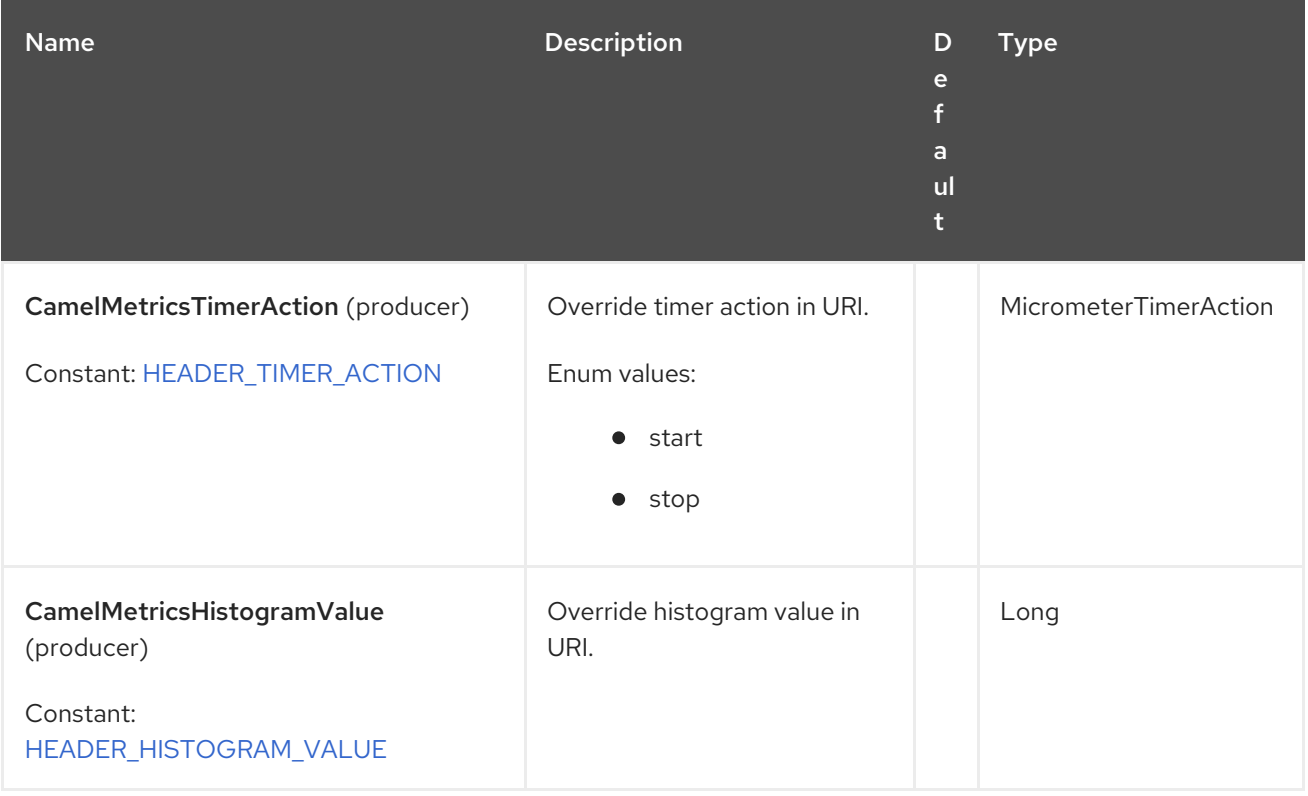

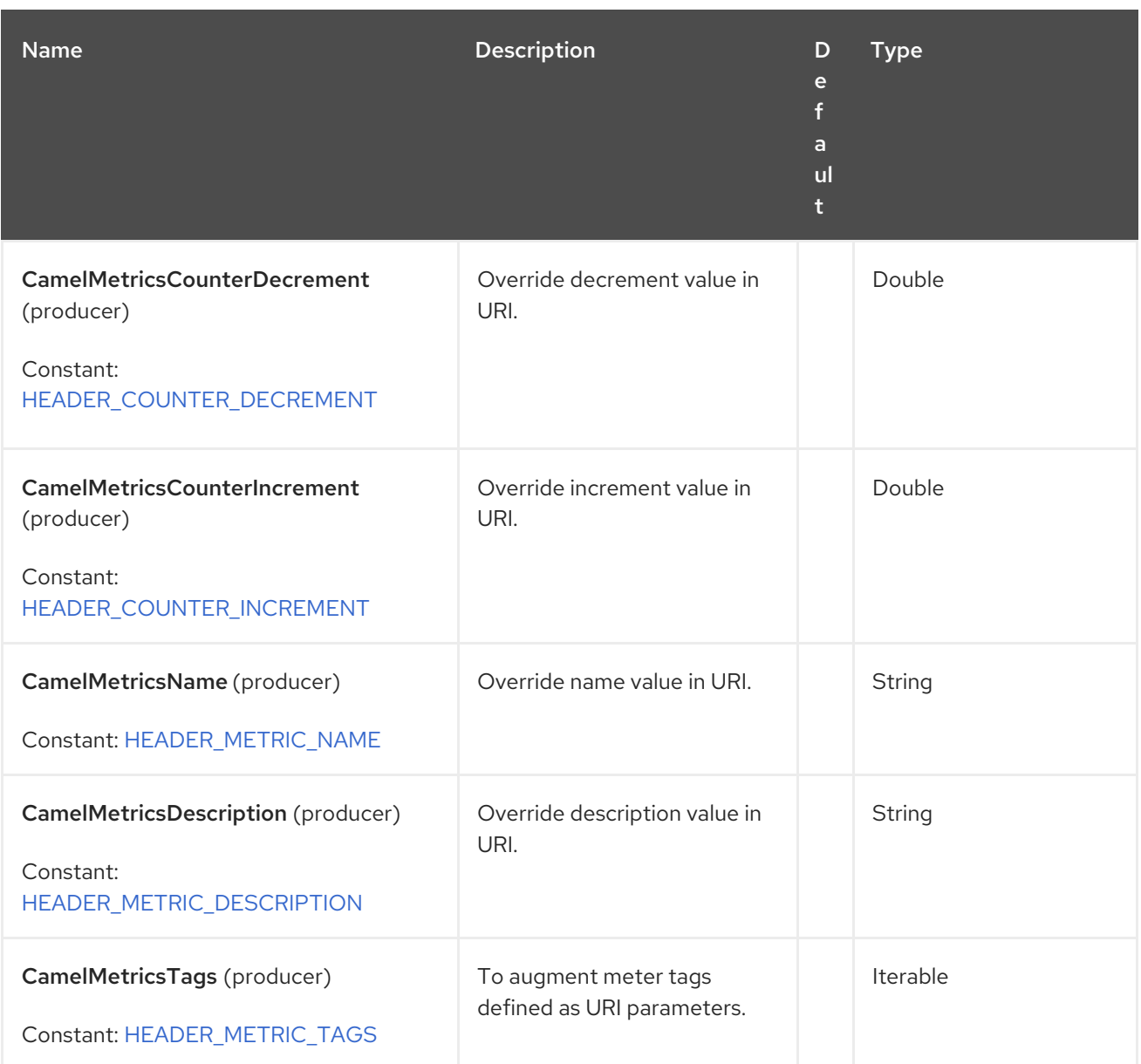

## 90.7. METER REGISTRY

By default the Camel Micrometer component creates a **SimpleMeterRegistry** instance, suitable mainly for testing. You should define a dedicated registry by providing a **MeterRegistry** bean. Micrometer registries primarily determine the backend monitoring system to be used. A **CompositeMeterRegistry** can be used to address more than one monitoring target.

For example using Spring Java Configuration:

```
@Configuration
public static class MyConfig extends SingleRouteCamelConfiguration {
  @Bean
  @Override
  public RouteBuilder route() {
    return new RouteBuilder() {
       @Override
       public void configure() throws Exception {
         // define Camel routes here
       }
```

```
};
  }
  @Bean(name = MicrometerConstants.METRICS_REGISTRY_NAME)
  public MeterRegistry getMeterRegistry() {
    CompositeMeterRegistry registry = ...;
    registry.add(...);
    // ...
    return registry;
  }
}
```
Or using CDI:

```
@Override
  public void configure() {
   from("...")
      // Register the 'my-meter' meter in the MetricRegistry below
      .to("micrometer:meter:my-meter");
  }
  @Produces
  // If multiple MetricRegistry beans
  // @Named(MicrometerConstants.METRICS_REGISTRY_NAME)
  MetricRegistry registry() {
    CompositeMeterRegistry registry = ...;
    registry.add(...);
    // ...
    return registry;
  }
}
```
# 90.8. DEFAULT CAMEL METRICS

Some Camel specific metrics are available out of the box.

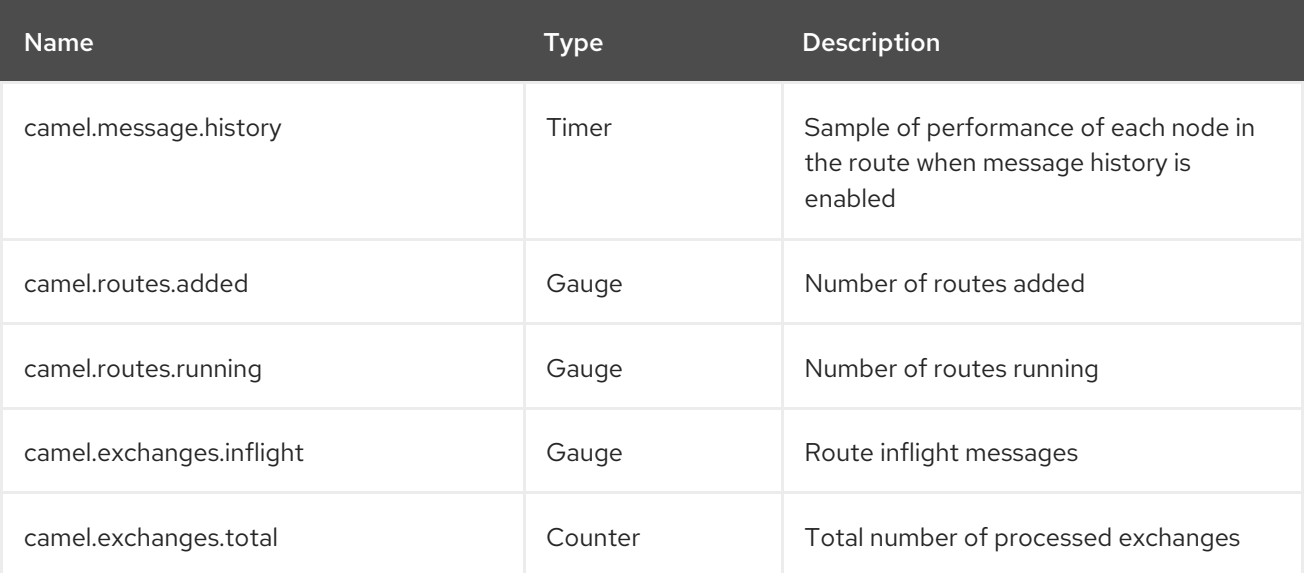

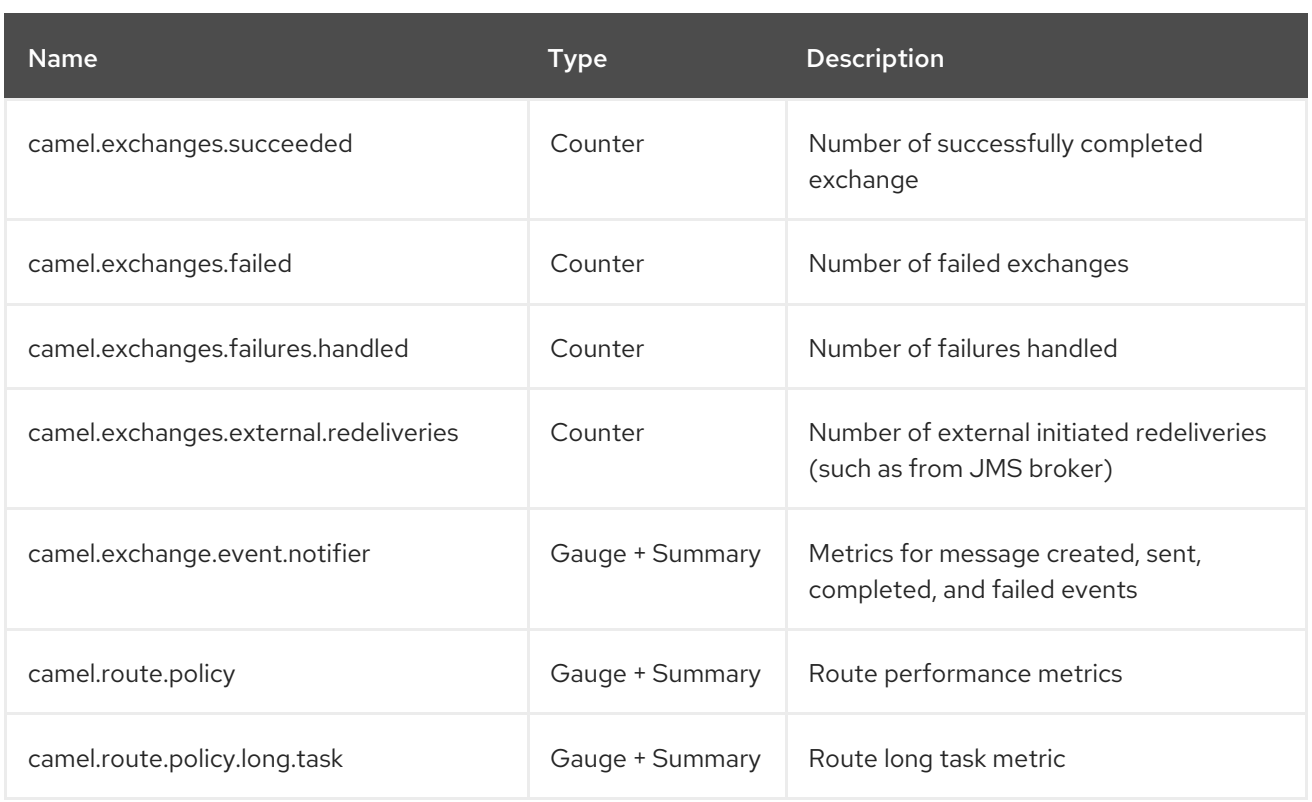

# 90.9. USAGE OF PRODUCERS

Each meter has type and name. Supported types are [counter](https://camel.apache.org/components/4.0.x/micrometer-component.html#MicrometerComponent-counter), [distribution](https://camel.apache.org/components/4.0.x/micrometer-component.html#MicrometerComponent-summary) summary and timer. If no type is provided then a counter is used by default.

The meter name is a string that is evaluated as **Simple** expression. In addition to using the **CamelMetricsName** header (see below), this allows to select the meter depending on exchange data.

The optional **tags** URI parameter is a comma-separated string, consisting of **key=value** expressions. Both **key** and **value** are strings that are also evaluated as **Simple** expression. E.g. the URI parameter **tags=X=\${header.Y}** would assign the current value of header **Y** to the key **X**.

#### 90.9.1. Headers

The meter name defined in URI can be overridden by populating a header with name CamelMetricsName. The meter tags defined as URI parameters can be augmented by populating a header with name CamelMetricsTags.

For example:

```
from("direct:in")
  .setHeader(MicrometerConstants.HEADER_METRIC_NAME, constant("new.name"))
  .setHeader(MicrometerConstants.HEADER_METRIC_TAGS, constant(Tags.of("dynamic-key",
"dynamic-value")))
  .to("micrometer:counter:name.not.used?tags=key=value")
  .to("direct:out");
```
will update a counter with name **new.name** instead of **name.not.used** using the tag **dynamic-key** with value **dynamic-value** in addition to the tag **key** with value **value**.

All Metrics specific headers are removed from the message once the Micrometer endpoint finishes processing of exchange. While processing exchange Micrometer endpoint will catch all exceptions and write log entry using level **warn**.

# 90.10. COUNTER

micrometer:counter:name[?options]

#### 90.10.1. Options

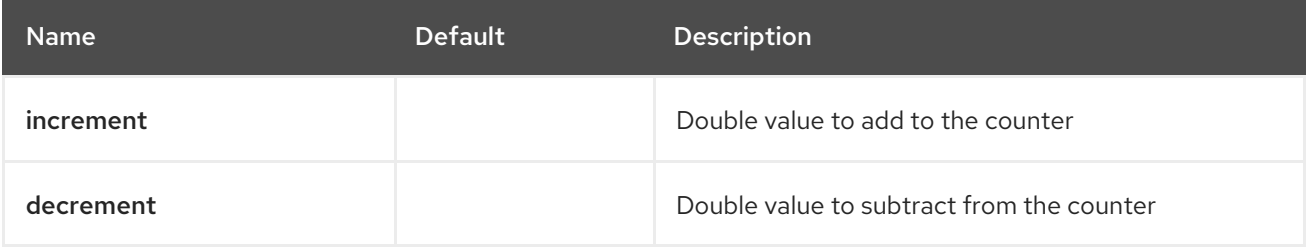

If neither **increment** or **decrement** is defined then counter value will be incremented by one. If **increment** and **decrement** are both defined only increment operation is called.

```
// update counter simple.counter by 7
from("direct:in")
  .to("micrometer:counter:simple.counter?increment=7")
  .to("direct:out");
// increment counter simple.counter by 1
from("direct:in")
  .to("micrometer:counter:simple.counter")
  .to("direct:out");
```
Both **increment** and **decrement** values are evaluated as **Simple** expressions with a Double result, e.g. if header **X** contains a value that evaluates to 3.0, the **simple.counter** counter is decremented by 3.0:

```
// decrement counter simple.counter by 3
from("direct:in")
  .to("micrometer:counter:simple.counter?decrement=${header.X}")
  .to("direct:out");
```
#### 90.10.2. Headers

Like in camel-metrics, specific Message headers can be used to override increment and decrement values specified in the Micrometer endpoint URI.

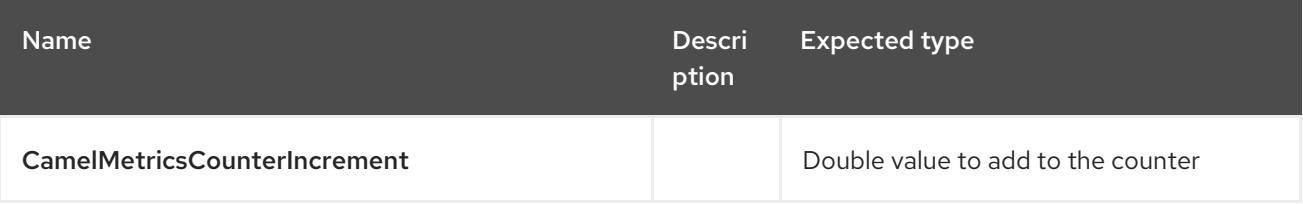

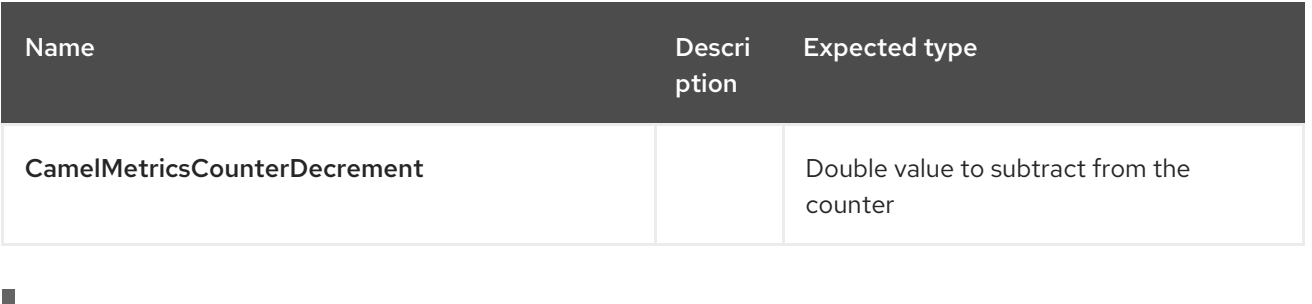

from("direct:in") .setHeader(MicrometerConstants.HEADER\_COUNTER\_INCREMENT, constant(417.0D)) .to("micrometer:counter:simple.counter?increment=7") .to("direct:out");

from("direct:in")

.setHeader(MicrometerConstants.HEADER\_COUNTER\_INCREMENT, simple("\${body.length}")) .to("micrometer:counter:body.length") .to("direct:out");

### 90.11. DISTRIBUTION SUMMARY

micrometer:summary:metricname[?options]

#### 90.11.1. Options

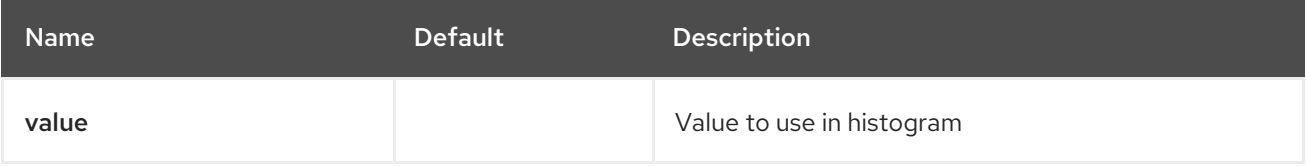

If no **value** is not set, nothing is added to histogram and warning is logged.

```
// adds value 9923 to simple.histogram
from("direct:in")
  .to("micrometer:summary:simple.histogram?value=9923")
  .to("direct:out");
// nothing is added to simple.histogram; warning is logged
from("direct:in")
  .to("micrometer:summary:simple.histogram")
  .to("direct:out");
```
**value** is evaluated as **Simple** expressions with a Double result, e.g. if header **X** contains a value that evaluates to 3.0, this value is registered with the **simple.histogram**:

```
from("direct:in")
  .to("micrometer:summary:simple.histogram?value=${header.X}")
  .to("direct:out");
```
#### 90.11.2. Headers

Like in **camel-metrics**, a specific Message header can be used to override the value specified in the Micrometer endpoint URI.

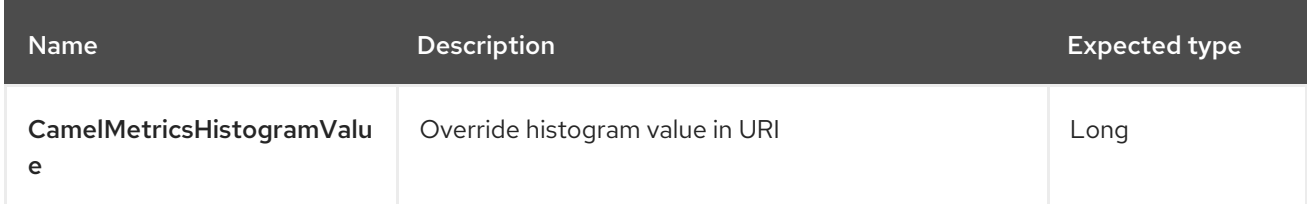

*// adds value 992.0 to simple.histogram* from("direct:in") .setHeader(MicrometerConstants.HEADER\_HISTOGRAM\_VALUE, constant(992.0D)) .to("micrometer:summary:simple.histogram?value=700") .to("direct:out")

### 90.12. TIMER

micrometer:timer:metricname[?options]

#### 90.12.1. Options

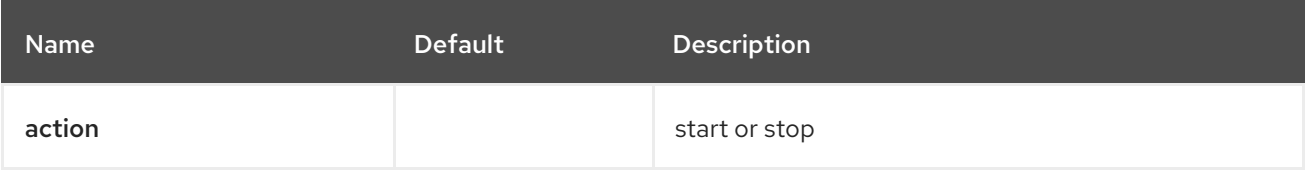

If no **action** or invalid value is provided then warning is logged without any timer update. If action **start** is called on an already running timer or **stop** is called on an unknown timer, nothing is updated and warning is logged.

*// measure time spent in route "direct:calculate"* from("direct:in") .to("micrometer:timer:simple.timer?action=start") .to("direct:calculate") .to("micrometer:timer:simple.timer?action=stop");

**Timer.Sample** objects are stored as Exchange properties between different Metrics component calls.

**action** is evaluated as a Simple expression returning a result of type **MicrometerTimerAction**.

#### 90.12.2. Headers

Like in **camel-metrics**, a specific Message header can be used to override action value specified in the Micrometer endpoint URI.

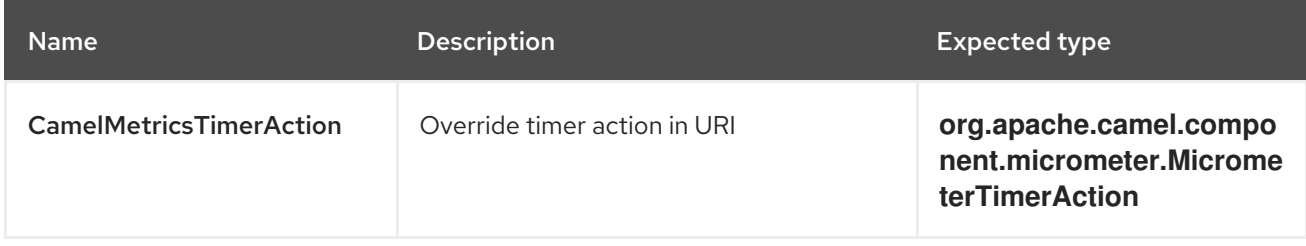

*// sets timer action using header* from("direct:in") .setHeader(MicrometerConstants.HEADER\_TIMER\_ACTION, MicrometerTimerAction.start) .to("micrometer:timer:simple.timer") .to("direct:out");

# 90.13. USING MICROMETER ROUTE POLICY FACTORY

**MicrometerRoutePolicyFactory** allows to add a RoutePolicy for each route in order to exposes route utilization statistics using Micrometer. This factory can be used in Java and XML as the examples below demonstrates.

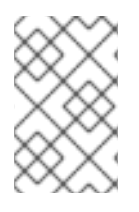

#### **NOTE**

Instead of using the **MicrometerRoutePolicyFactory** you can define a dedicated **MicrometerRoutePolicy** per route you want to instrument, in case you only want to instrument a few selected routes.

From Java you just add the factory to the CamelContext as shown below:

context.addRoutePolicyFactory(new MicrometerRoutePolicyFactory());

And from XML DSL you define a <br/>bean> as follows:

<!-- use camel-micrometer route policy to gather metrics for all routes --> <bean id="metricsRoutePolicyFactory" class="org.apache.camel.component.micrometer.routepolicy.MicrometerRoutePolicyFactory"/>

The **MicrometerRoutePolicyFactory** and **MicrometerRoutePolicy** supports the following options:

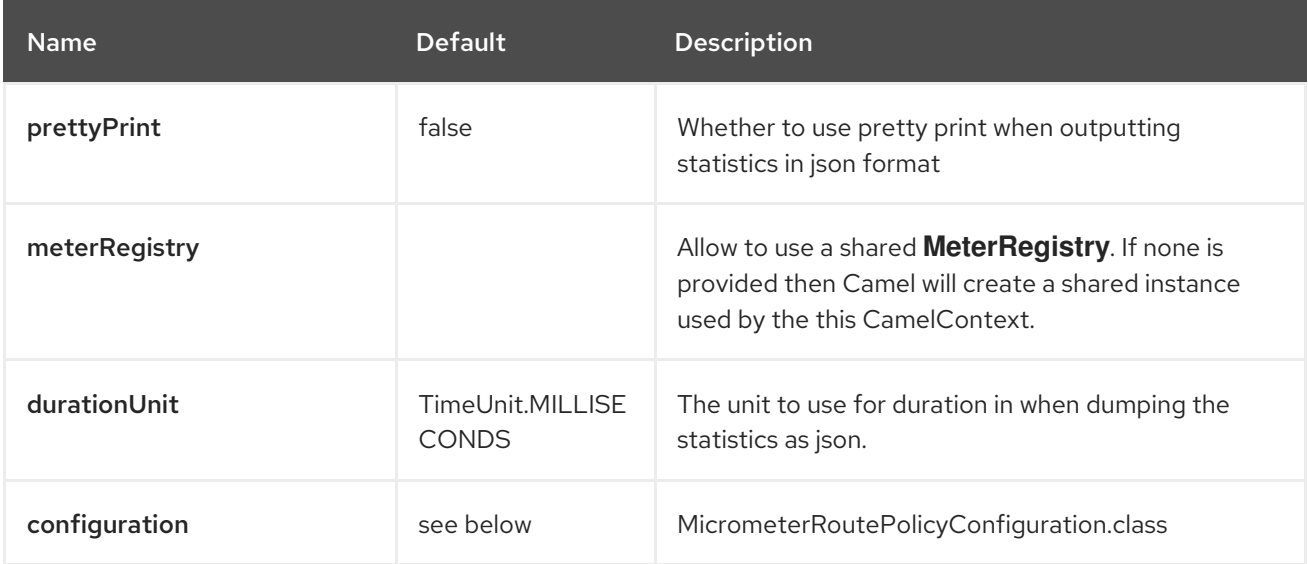

The **MicrometerRoutePolicyConfiguration** supports the following options:

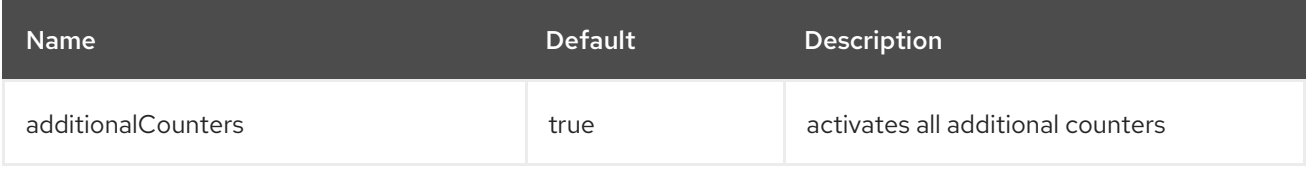

Red Hat build of Apache Camel 4.4 Red Hat build of Apache Camel for Spring Boot Reference

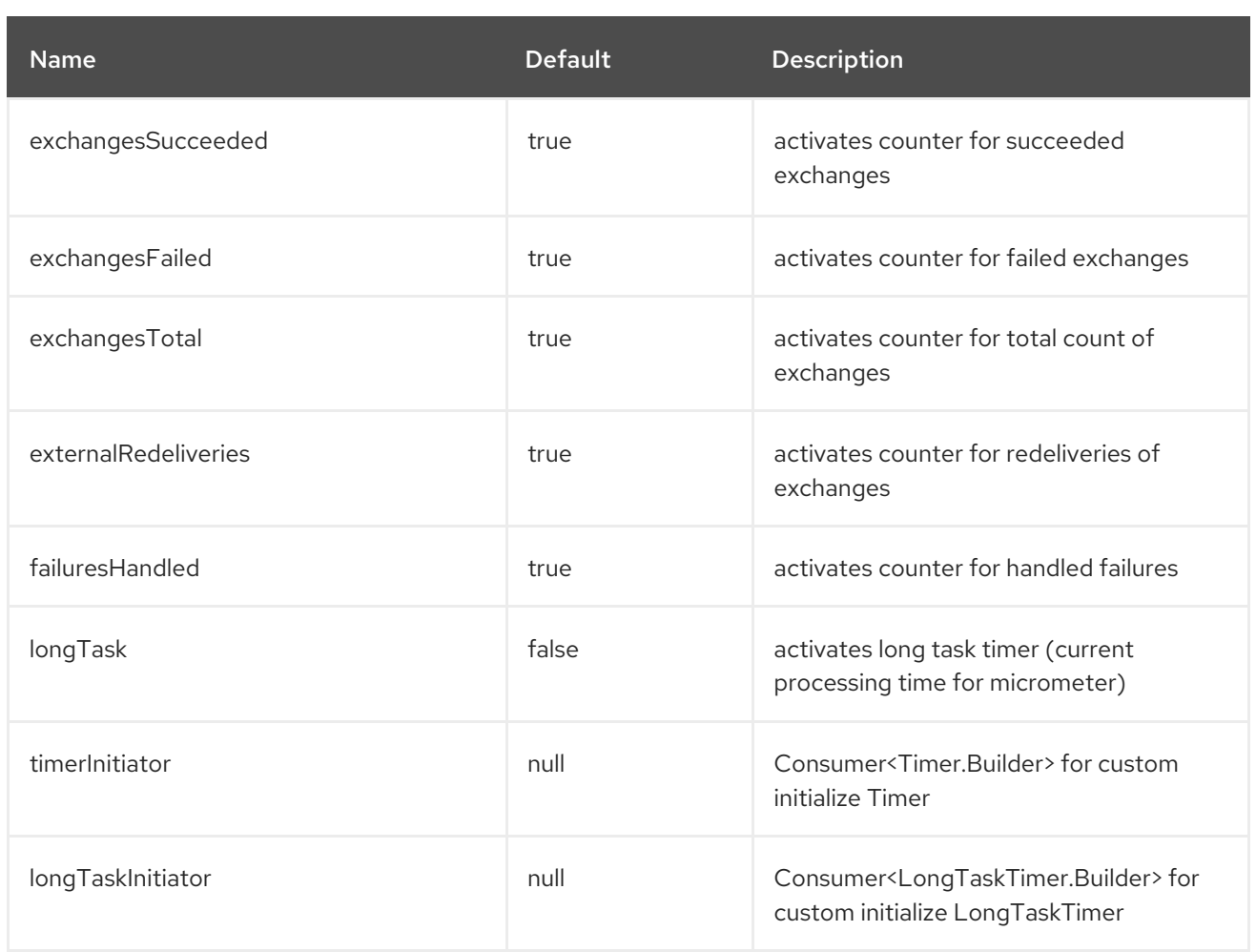

If JMX is enabled in the CamelContext, the MBean is registered in the **type=services** tree with **name=MicrometerRoutePolicy**.

# 90.14. USING MICROMETER MESSAGE HISTORY FACTORY

MicrometerMessageHistoryFactory allows to use metrics to capture Message History performance statistics while routing messages. It works by using a Micrometer Timer for each node in all the routes. This factory can be used in Java and XML as the examples below demonstrates.

From Java you just set the factory to the CamelContext as shown below:

context.setMessageHistoryFactory(new MicrometerMessageHistoryFactory());

And from XML DSL you define a <br/>bean> as follows:

<!-- use camel-micrometer message history to gather metrics for all messages being routed --> <bean id="metricsMessageHistoryFactory" class="org.apache.camel.component.micrometer.messagehistory.MicrometerMessageHistoryFactory"  $/$ 

The following options is supported on the factory:

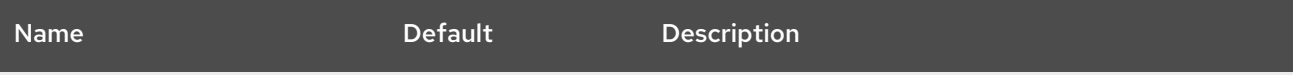
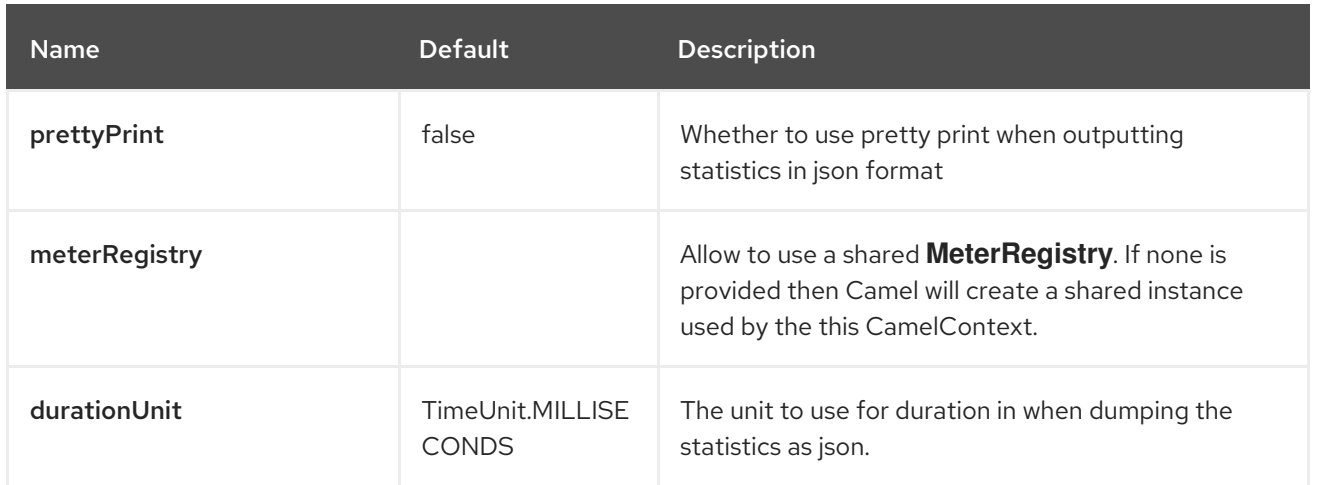

At runtime the metrics can be accessed from Java API or JMX which allows to gather the data as json output.

From Java code you can get the service from the CamelContext as shown:

MicrometerMessageHistoryService service = context.hasService(MicrometerMessageHistoryService.class); String json = service.dumpStatisticsAsJson();

If JMX is enabled in the CamelContext, the MBean is registered in the type=services tree with **name=MicrometerMessageHistory**.

### 90.15. MICROMETER EVENT NOTIFICATION

There is a **MicrometerRouteEventNotifier** (counting added and running routes) and a **MicrometerExchangeEventNotifier**(timing exchanges from their creation to their completion).

EventNotifiers can be added to the CamelContext, e.g.:

camelContext.getManagementStrategy().addEventNotifier(new MicrometerExchangeEventNotifier())

At runtime the metrics can be accessed from Java API or JMX which allows to gather the data as json output.

From Java code you can do get the service from the CamelContext as shown:

MicrometerEventNotifierService service = context.hasService(MicrometerEventNotifierService.class); String json = service.dumpStatisticsAsJson();

If JMX is enabled in the CamelContext, the MBean is registered in the **type=services** tree with **name=MicrometerEventNotifier**.

## 90.16. INSTRUMENTING CAMEL THREAD POOLS

**InstrumentedThreadPoolFactory** allows you to gather performance information about Camel Thread Pools by injecting a **InstrumentedThreadPoolFactory** which collects information from inside of Camel. See more details at Advanced configuration of CamelContext using Spring.

## 90.17. EXPOSING MICROMETER STATISTICS IN JMX

Micrometer uses **MeterRegistry** implementations in order to publish statistics. While in production scenarios it is advisable to select a dedicated backend like Prometheus or Graphite, it may be sufficient for test or local deployments to publish statistics to JMX.

In order to achieve this, add the following dependency:

```
<dependency>
 <groupId>io.micrometer</groupId>
 <artifactId>micrometer-registry-jmx</artifactId>
 <version>${micrometer-version}</version>
</dependency>
```
and add a **JmxMeterRegistry** instance:

```
@Bean(name = MicrometerConstants.METRICS_REGISTRY_NAME)
  public MeterRegistry getMeterRegistry() {
    CompositeMeterRegistry meterRegistry = new CompositeMeterRegistry();
    meterRegistry.add(...);
    meterRegistry.add(new JmxMeterRegistry(
      CamelJmxConfig.DEFAULT,
      Clock.SYSTEM,
      HierarchicalNameMapper.DEFAULT));
    return meterRegistry;
  }
}
```
The **HierarchicalNameMapper** strategy determines how meter name and tags are assembled into an MBean name.

## 90.18. USING CAMEL MICROMETER WITH SPRING BOOT

When you use **camel-micrometer-starter** with Spring Boot, then Spring Boot auto configuration will automatically enable metrics capture if a **io.micrometer.core.instrument.MeterRegistry** is available.

For example to capture data with Prometheus, you can add the following dependency:

<dependency> <groupId>io.micrometer</groupId> <artifactId>micrometer-registry-prometheus</artifactId> </dependency>

See the following table for options to specify what metrics to capture, or to turn it off.

## 90.19. SPRING BOOT AUTO CONFIGURATION

Compared to the plain camel micrometer, micrometer component on Spring Boot provides 10 more options, which are listed below:

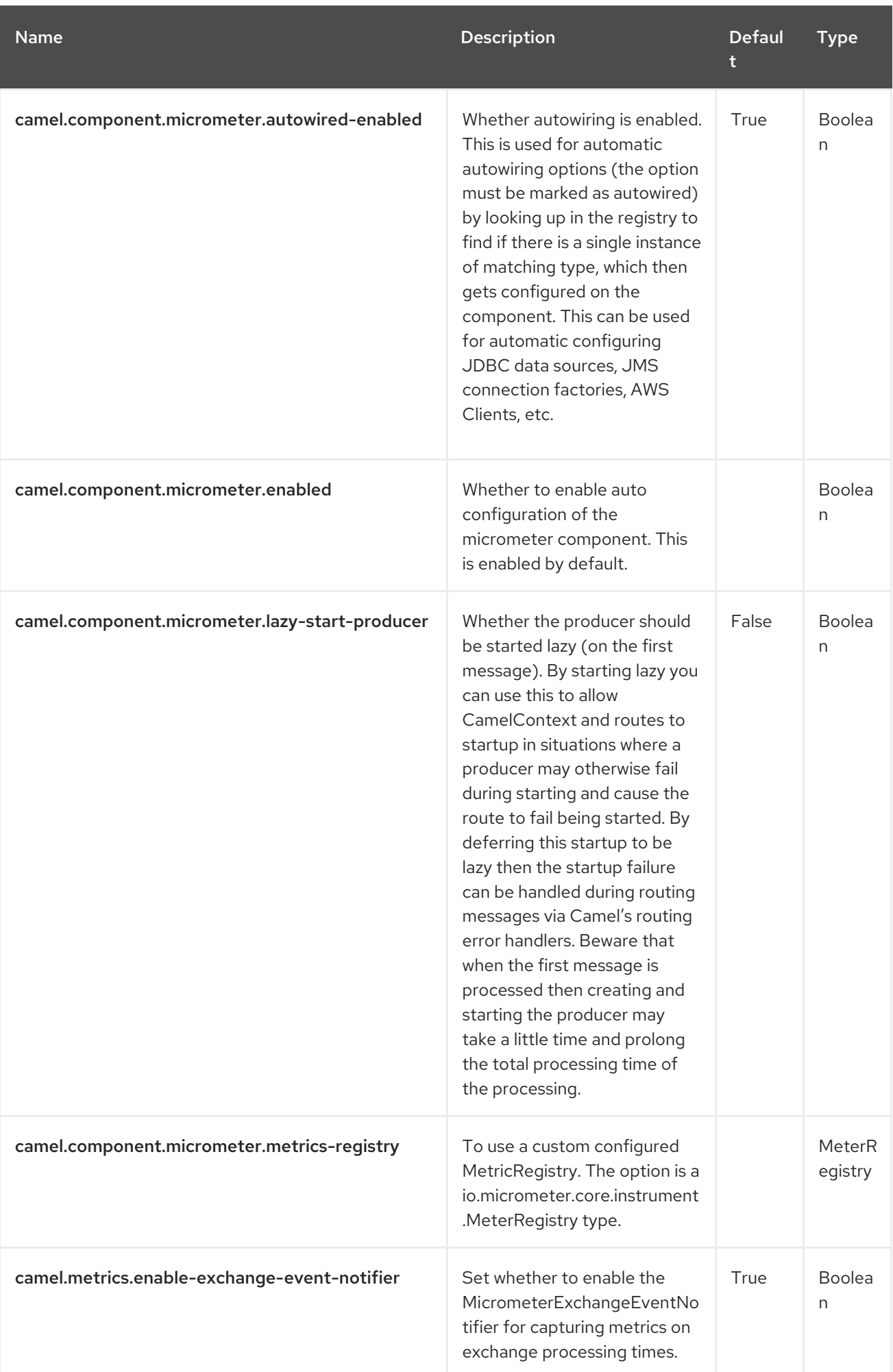

Red Hat build of Apache Camel 4.4 Red Hat build of Apache Camel for Spring Boot Reference

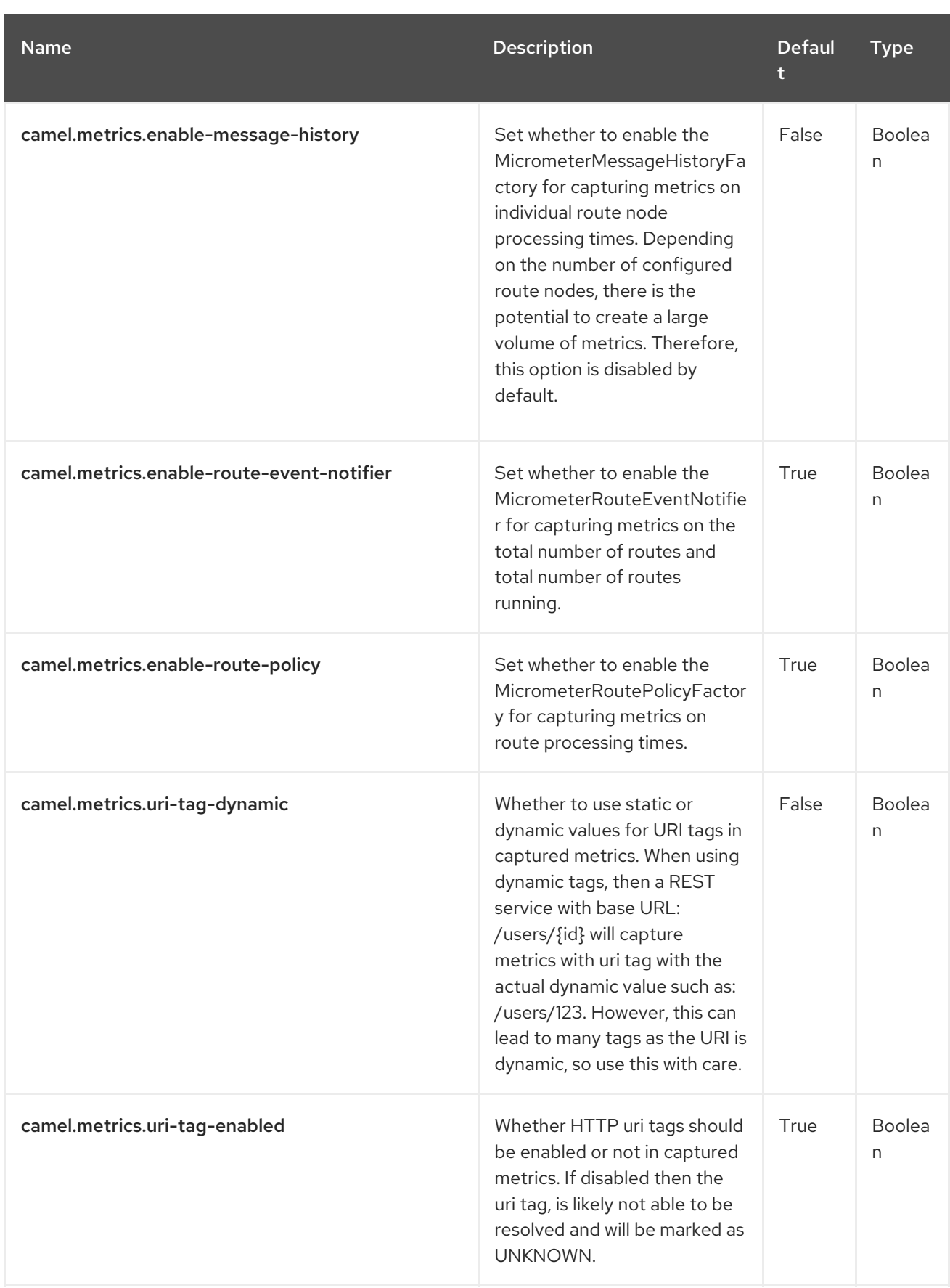

# CHAPTER 91. MINIO

Since Camel 3.5

#### Both producer and consumer are supported

The Minio component supports storing and retrieving objects from/to [Minio](https://min.io/) service.

### 91.1. PREREQUISITES

You must have valid credentials for authorized access to the buckets/folders. More information is available at [Minio.](https://min.io/)

### 91.2. DEPENDENCIES

When using **minio** with Red Hat build of Camel Spring Boot make sure to use the following Maven dependency to have support for auto configuration:

<dependency> <groupId>org.apache.camel.springboot</groupId> <artifactId>camel-minio-starter</artifactId> </dependency>

### 91.3. URI FORMAT

minio://bucketName[?options]

The bucket will be created if it doesn't already exist. You can append query options to the URI in the following format,

?options=value&option2=value&…

For example in order to read file **hello.txt** from the bucket **helloBucket**, use the following snippet:

from("minio://helloBucket?accessKey=yourAccessKey&secretKey=yourSecretKey&prefix=hello.txt") .to("file:/var/downloaded");

### 91.4. CONFIGURING OPTIONS

Camel components are configured on two levels:

- Component level
- **•** Endpoint level

#### 91.4.1. Component Level Options

The component level is the highest level. The configurations you define at this level are inherited by all the endpoints. For example, a component can have security settings, credentials for authentication, urls for network connection, and so on.

Since components typically have pre-configured defaults for the most common cases, you may need to only configure a few component options, or maybe none at all.

You can configure components with [Component](https://camel.apache.org/manual/component-dsl.html) DSL in a configuration file (application.properties|yaml), or directly with Java code.

### 91.4.2. Endpoint Level Options

At the **Endpoint level** you have many options, which you can use to configure what you want the endpoint to do. The options are categorized according to whether the endpoint is used as a consumer (from) or as a producer (to) or used for both.

You can configure endpoints directly in the endpoint URI as **path** and **query** parameters. You can also use [Endpoint](https://camel.apache.org/manual/Endpoint-dsl.html) DSL and [DataFormat](https://camel.apache.org/manual/dataformat-dsl.html) DSL as *type safe* ways of configuring endpoints and data formats in Java.

When configuring options, use Property [Placeholders](https://camel.apache.org/manual/using-propertyplaceholder.html) for urls, port numbers, sensitive information, and other settings.

Placeholders allows you to externalize the configuration from your code, giving you more flexible and reusable code.

# 91.5. COMPONENT OPTIONS

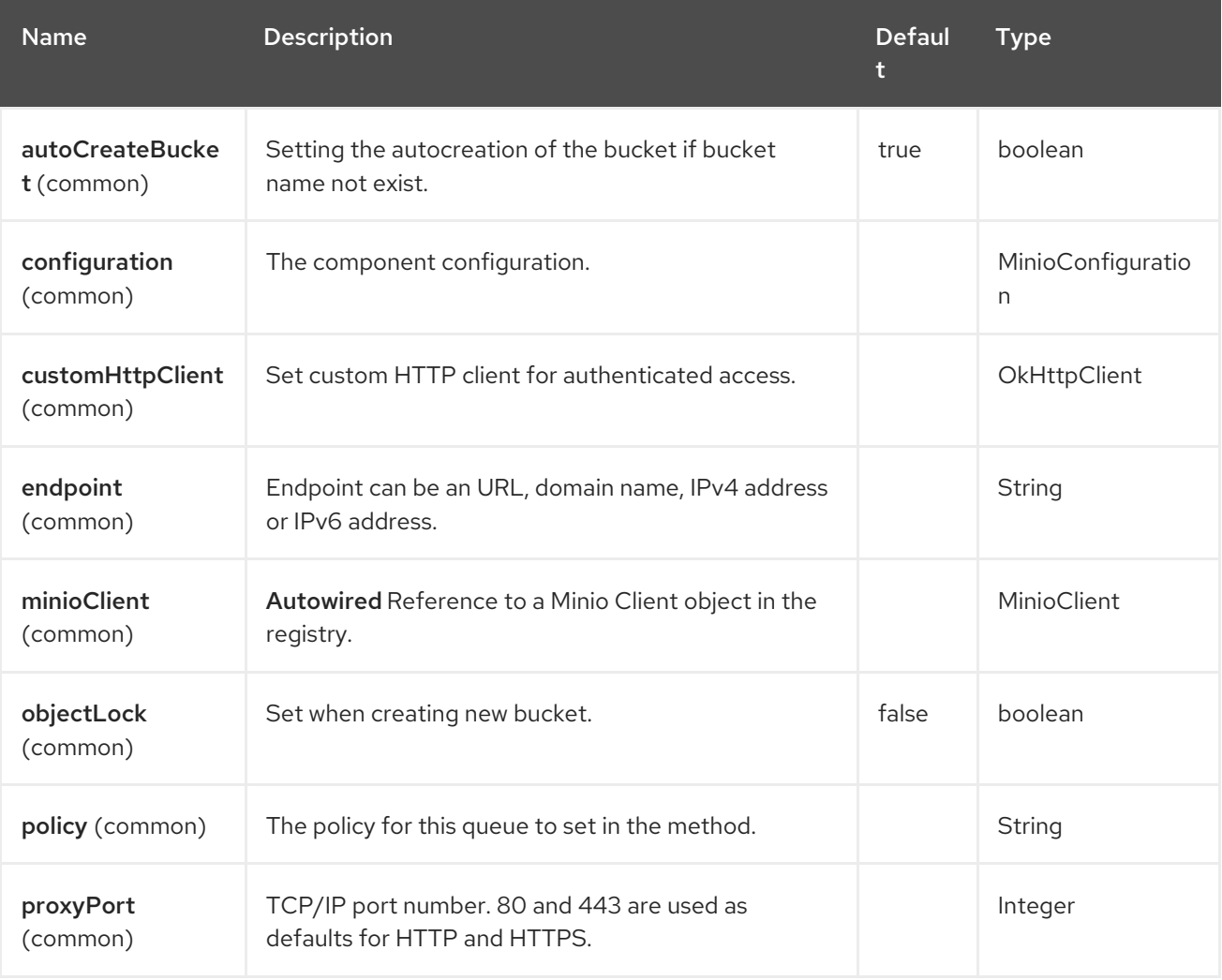

The Minio component supports 47 options, which are listed below.

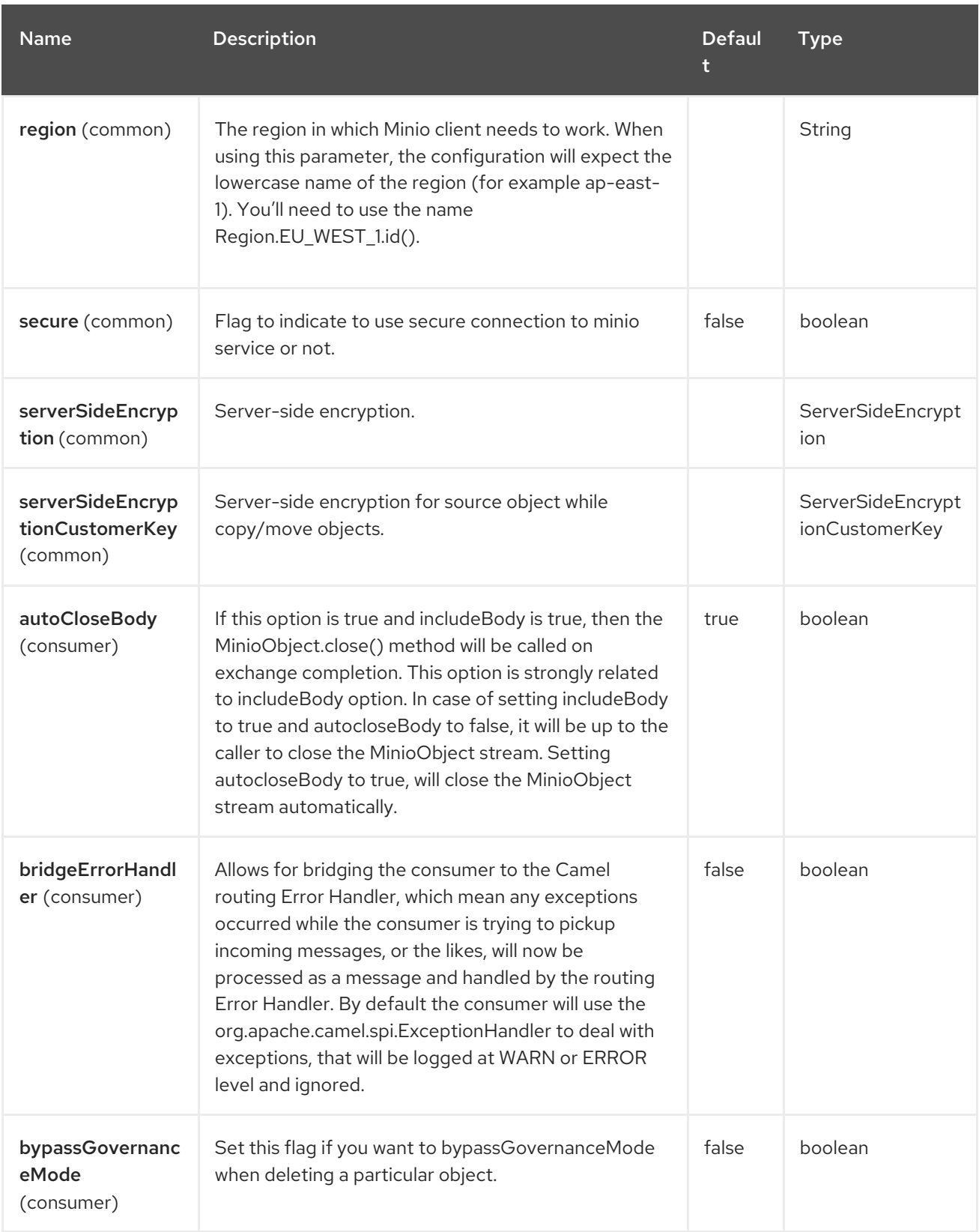

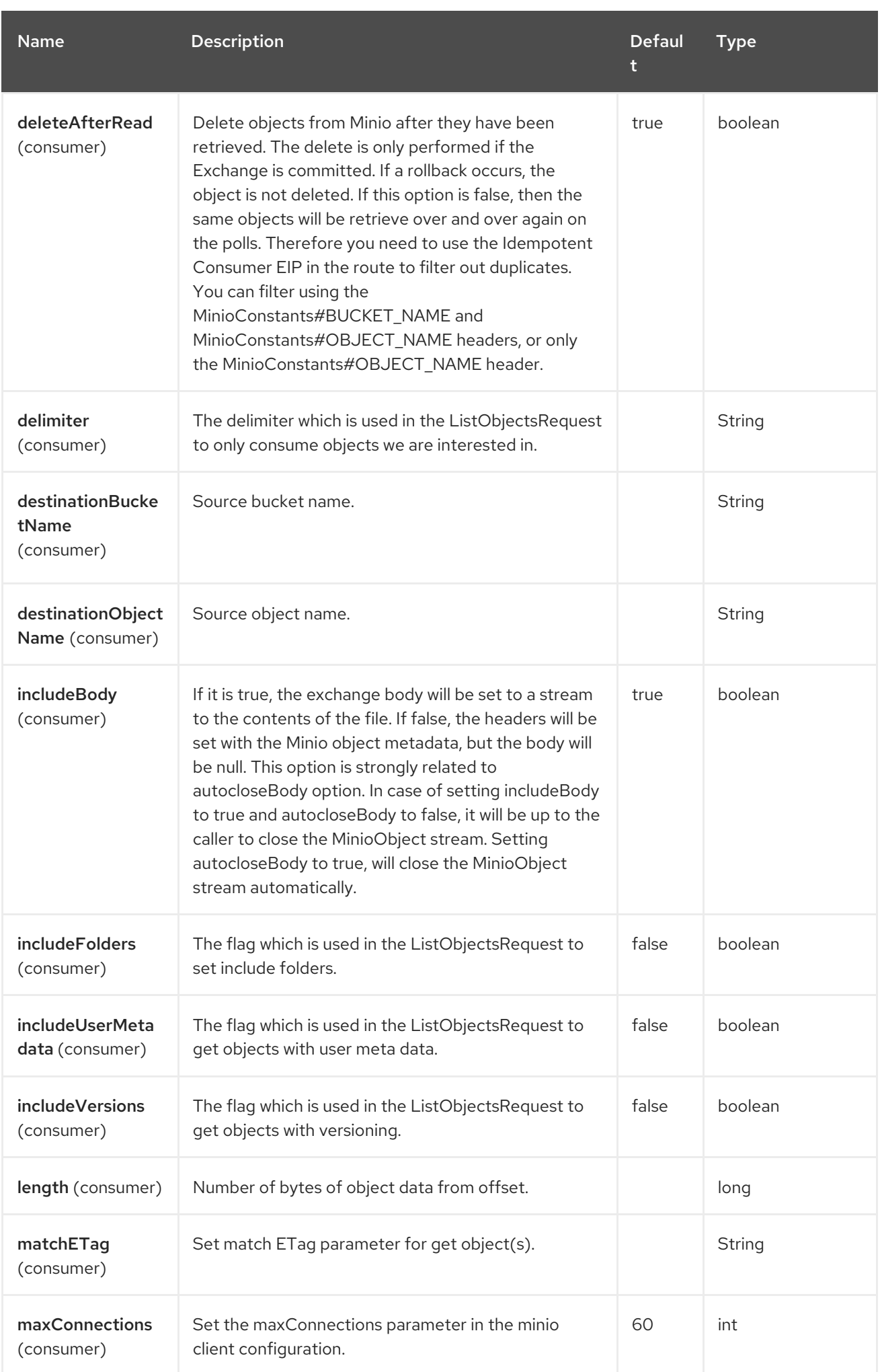

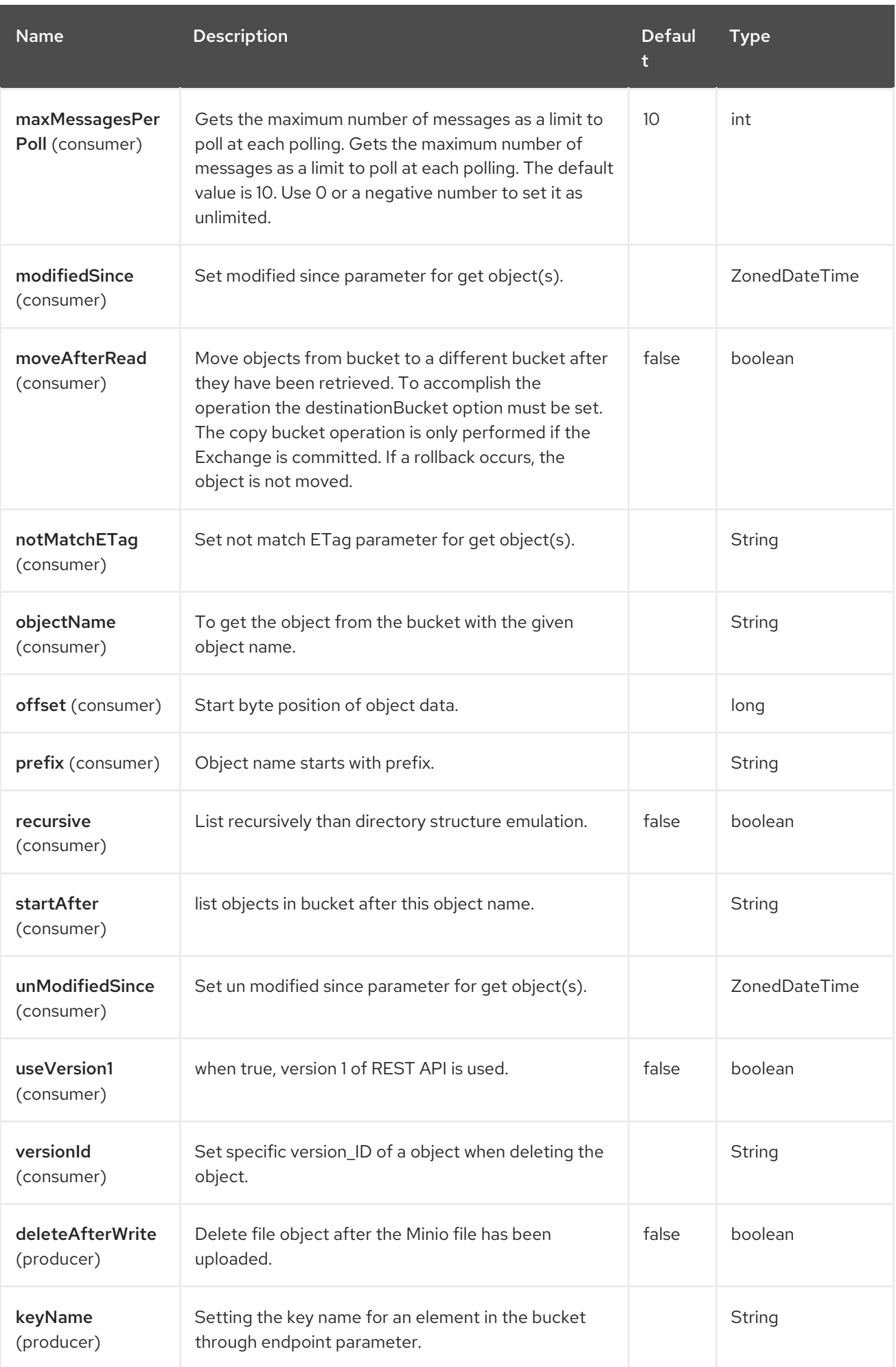

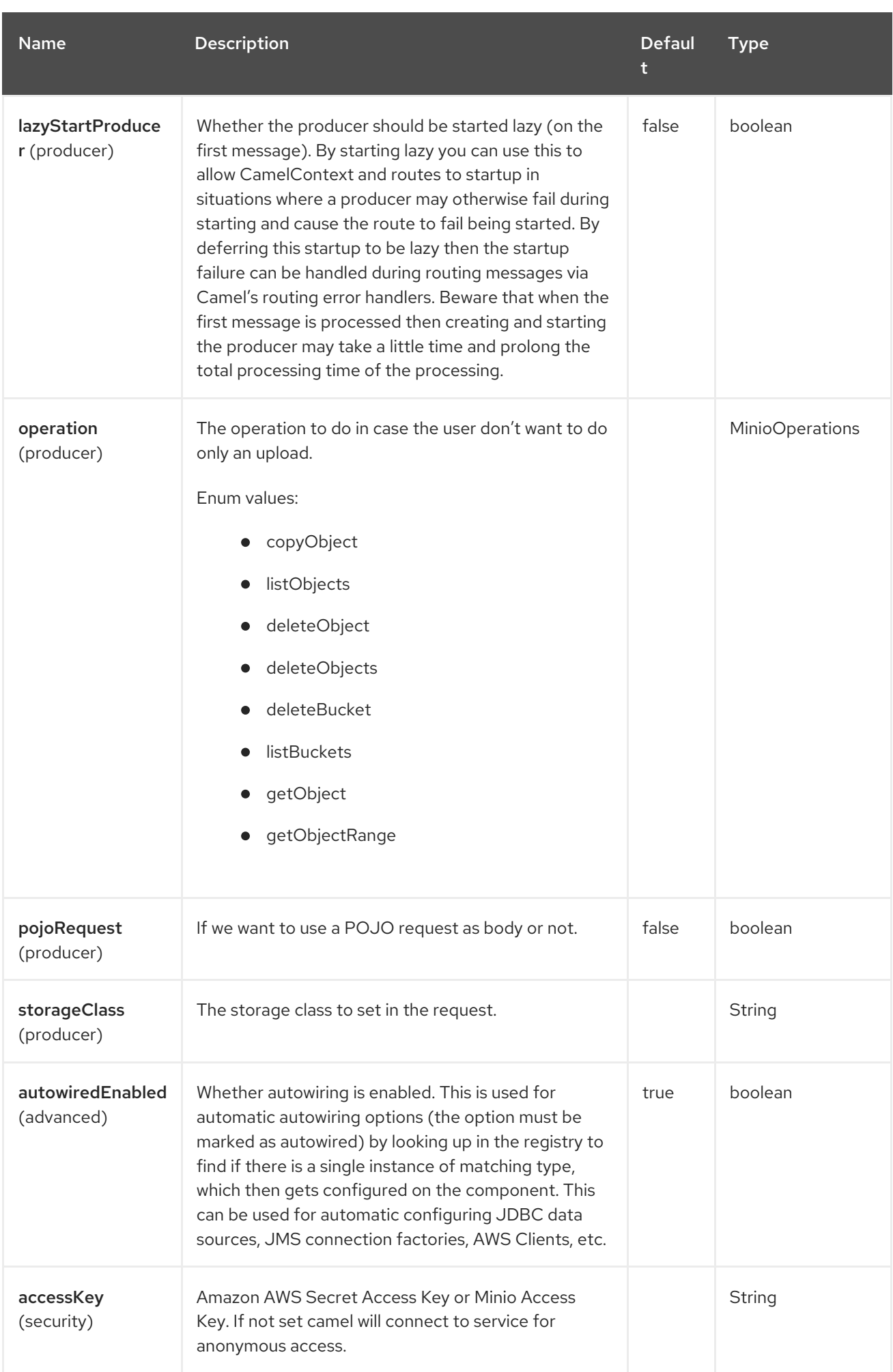

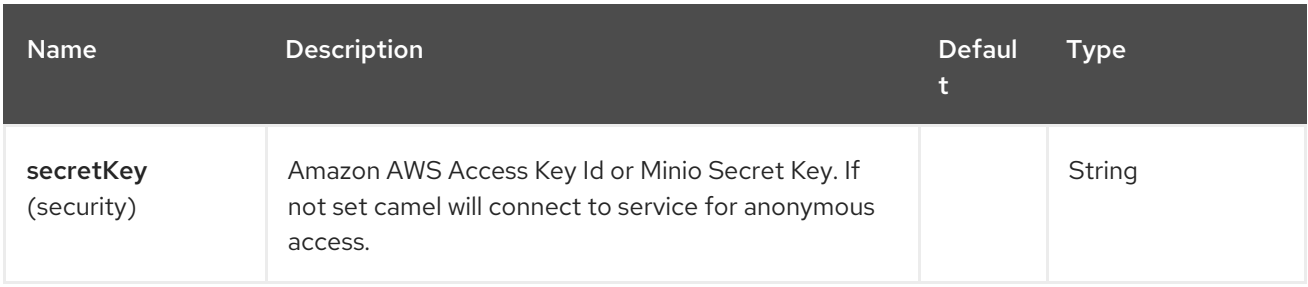

# 91.6. ENDPOINT OPTIONS

The Minio endpoint is configured using URI syntax:

### minio:bucketName

ı

with the following path and query parameters:

### 91.6.1. Path Parameters (1 parameters)

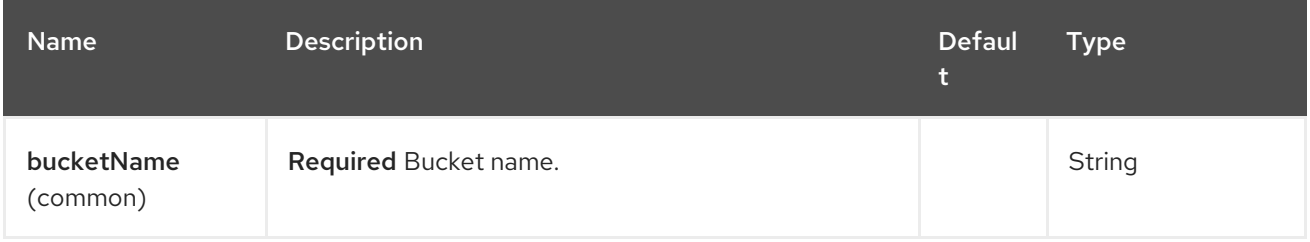

### 91.6.2. Query Parameters (63 parameters)

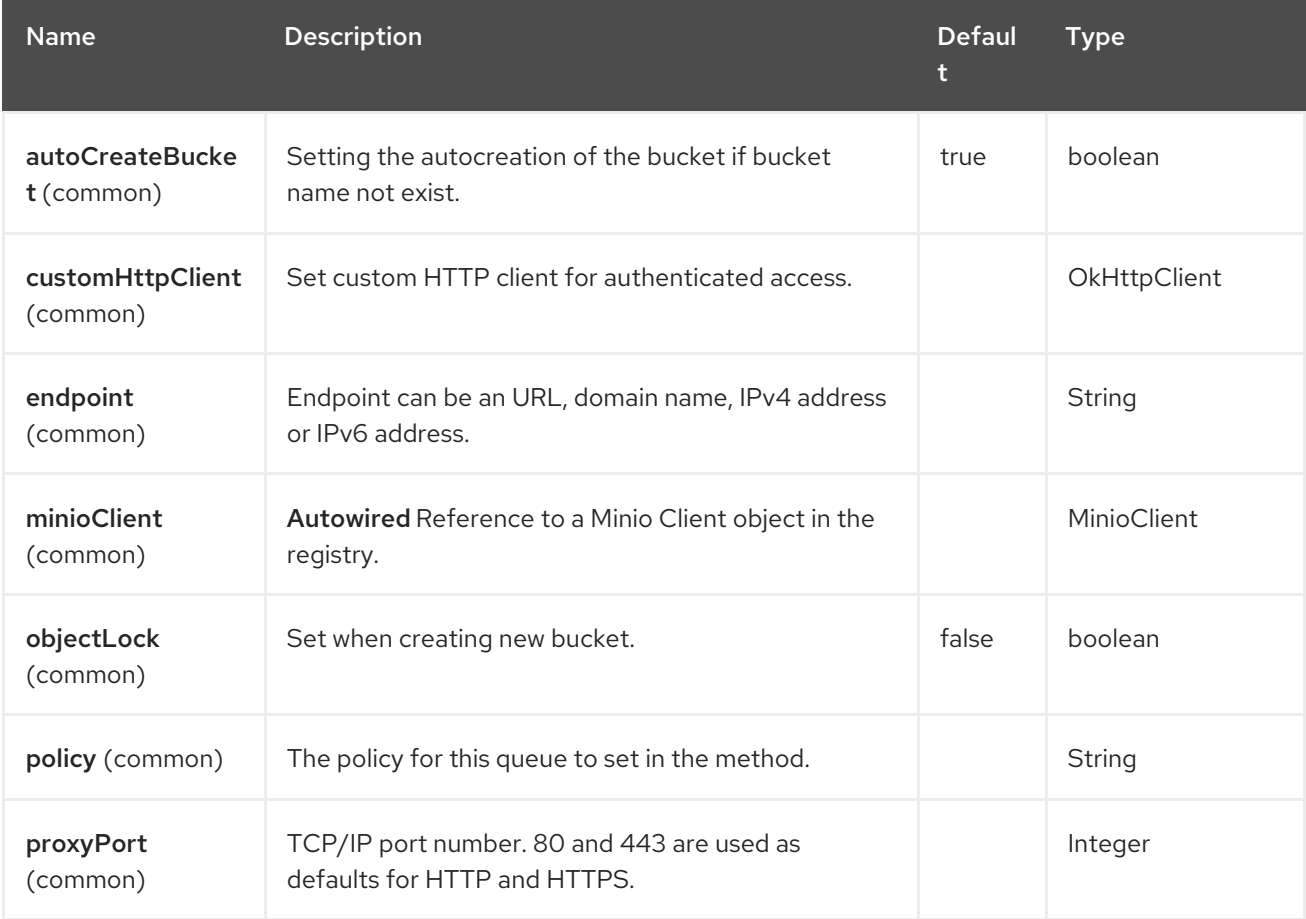

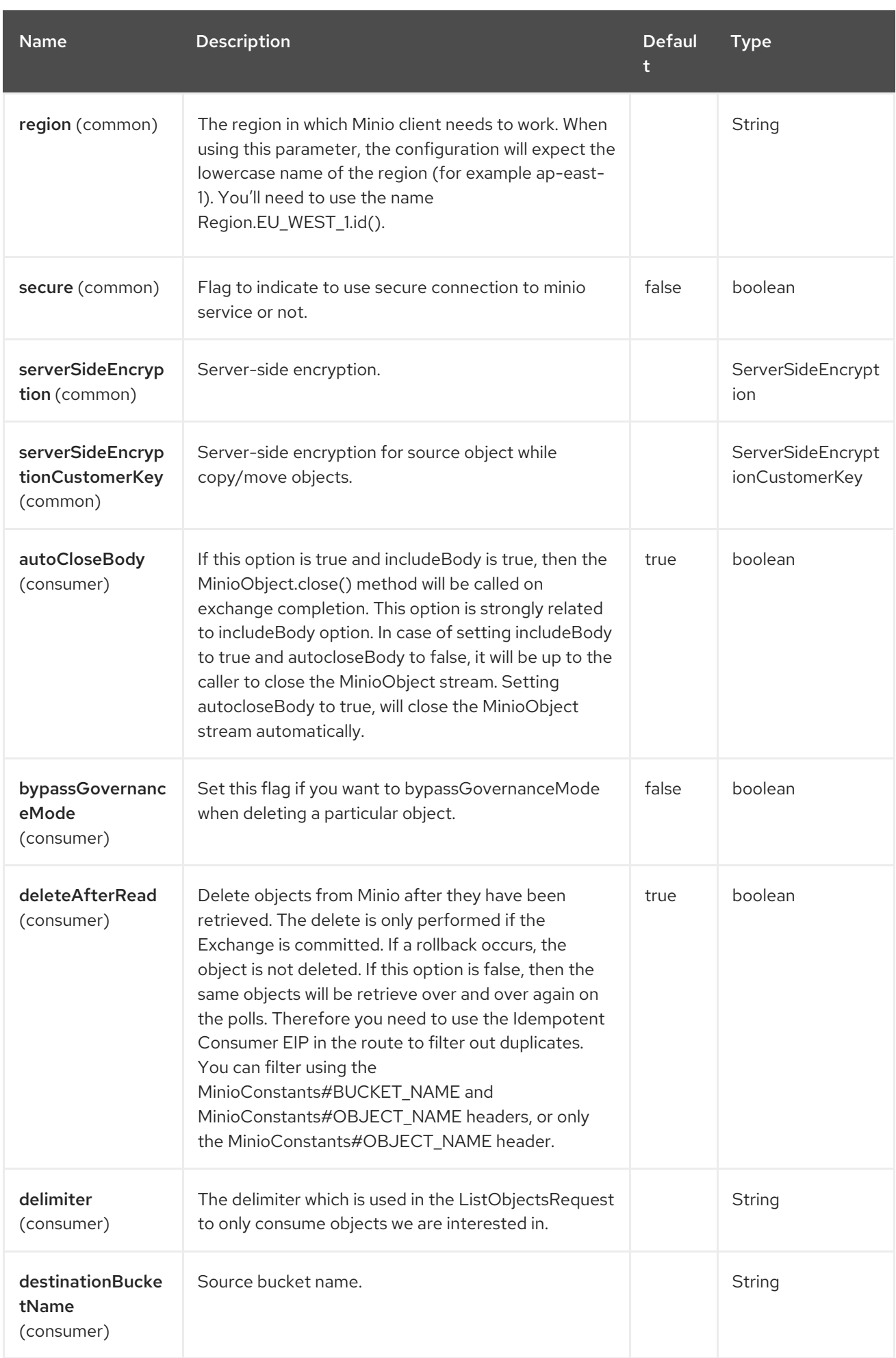

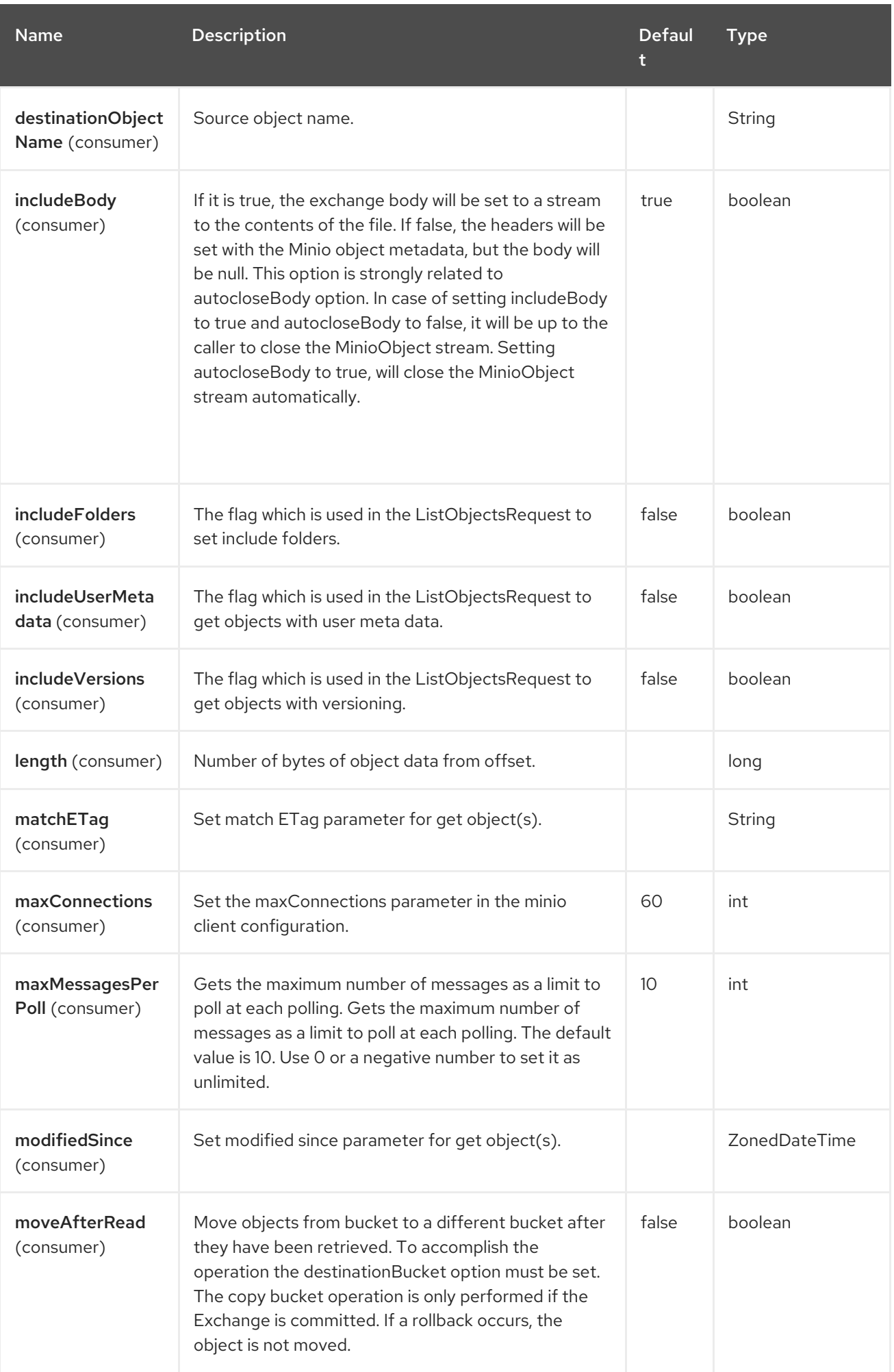

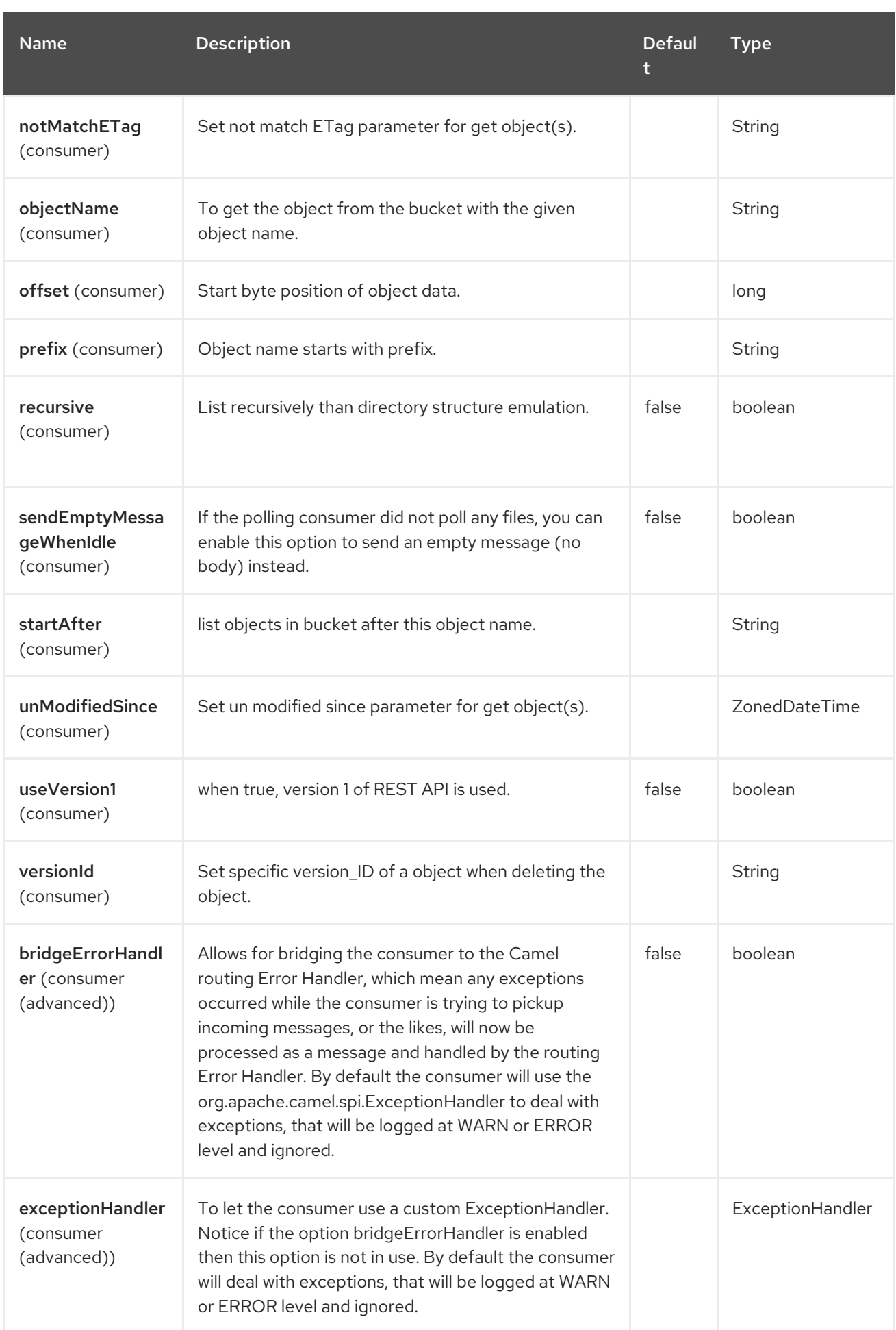

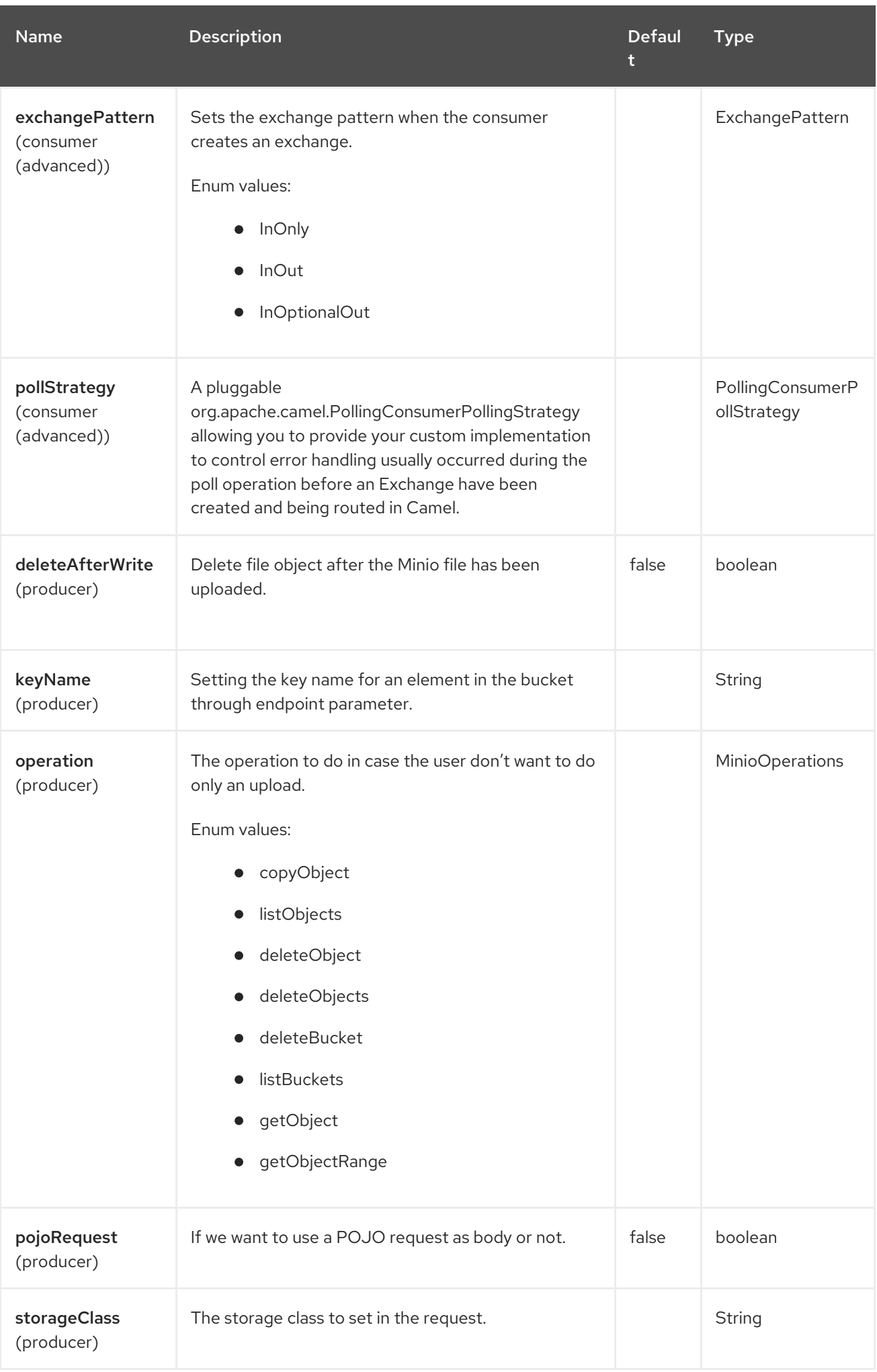

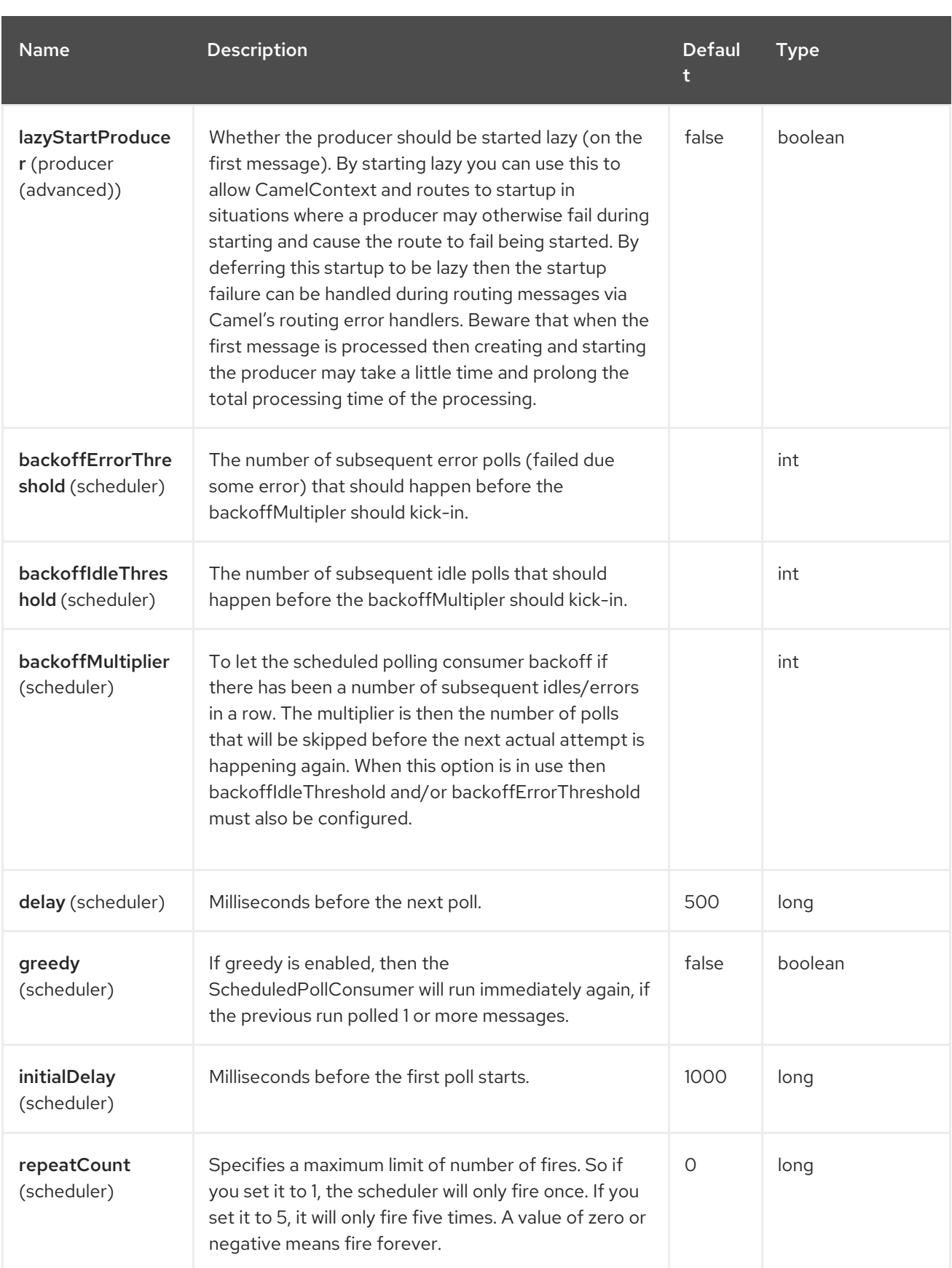

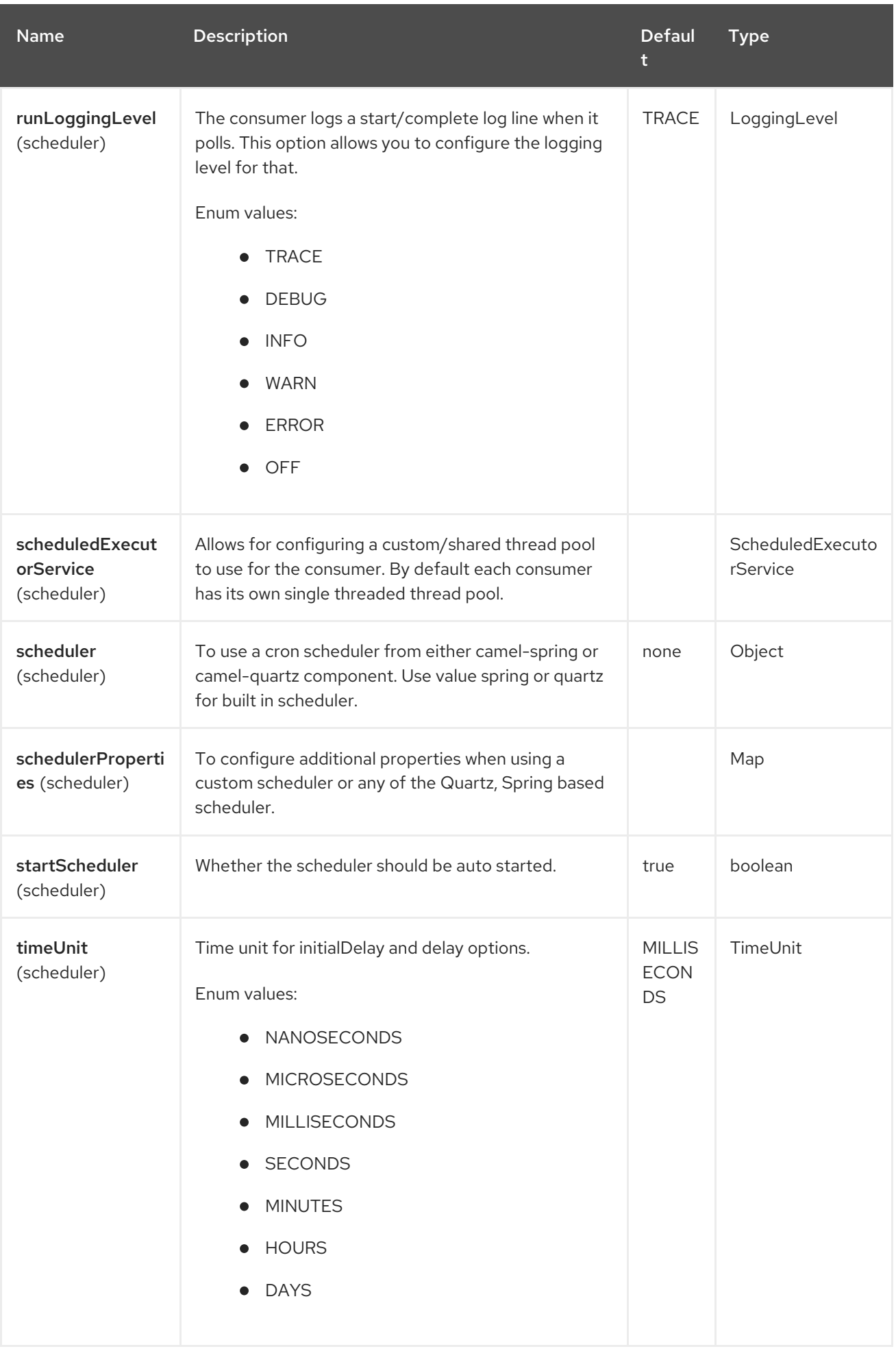

Red Hat build of Apache Camel 4.4 Red Hat build of Apache Camel for Spring Boot Reference

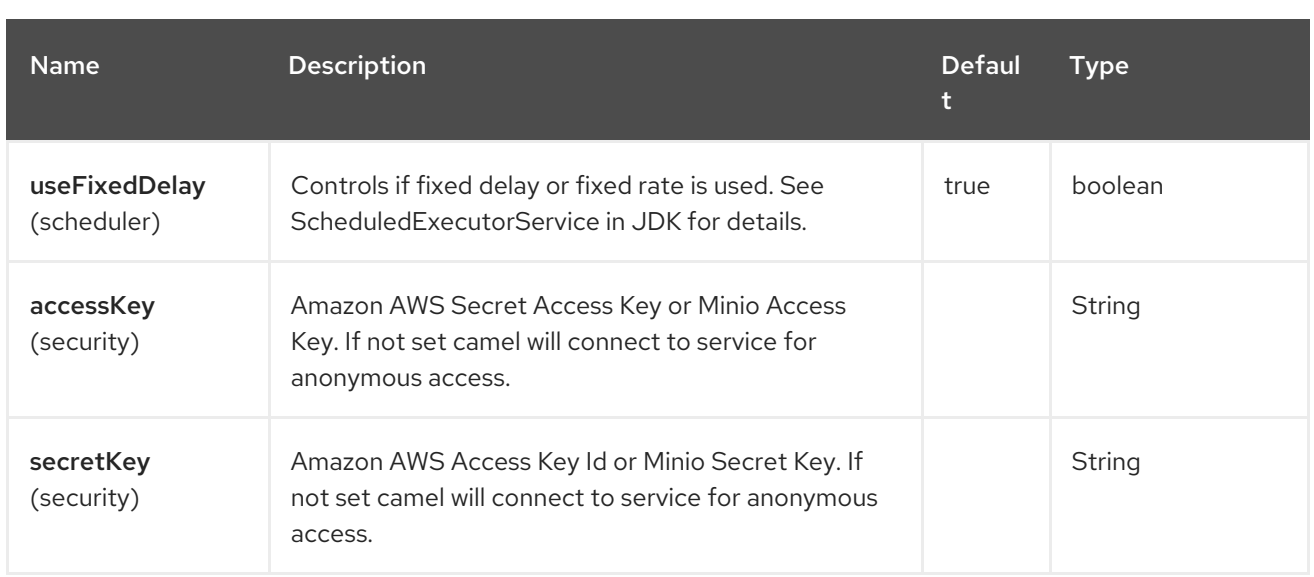

You have to provide the minioClient in the Registry or your accessKey and secretKey to access the [Minio](https://min.io/).

# 91.7. BATCH CONSUMER

This component implements the Batch Consumer.

This allows you for instance to know how many messages exists in this batch and for instance let the Aggregator aggregate this number of messages.

## 91.8. MESSAGE HEADERS

The Minio component supports 21 message header(s), which is/are listed below:

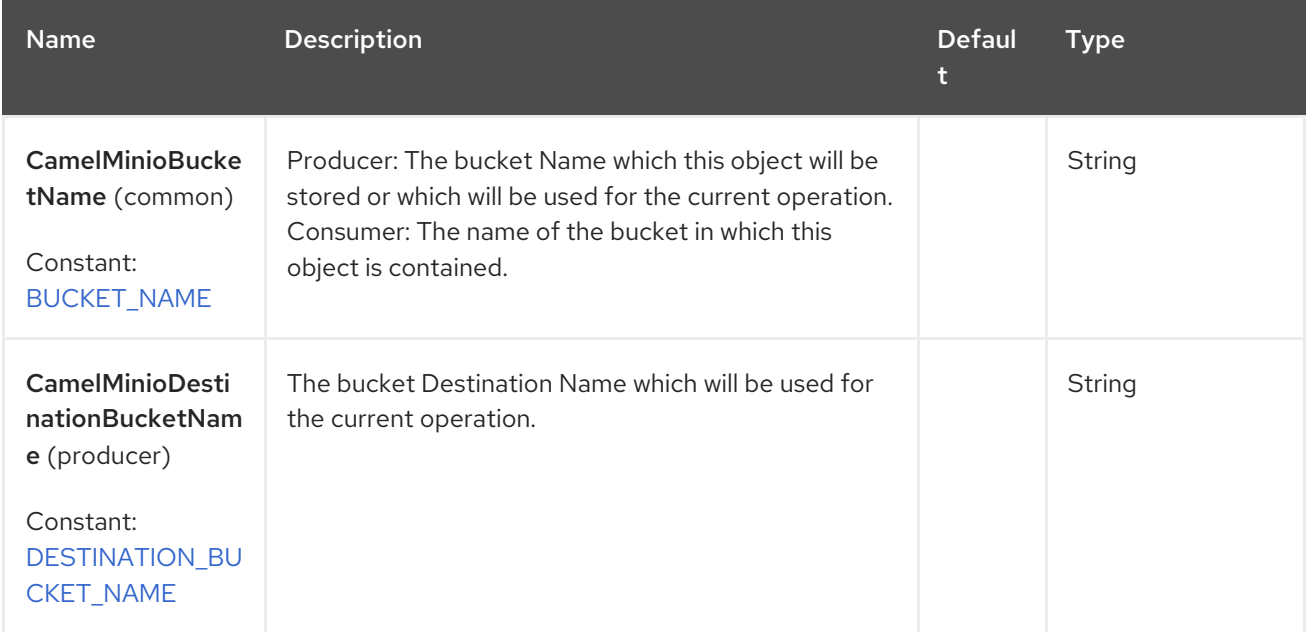

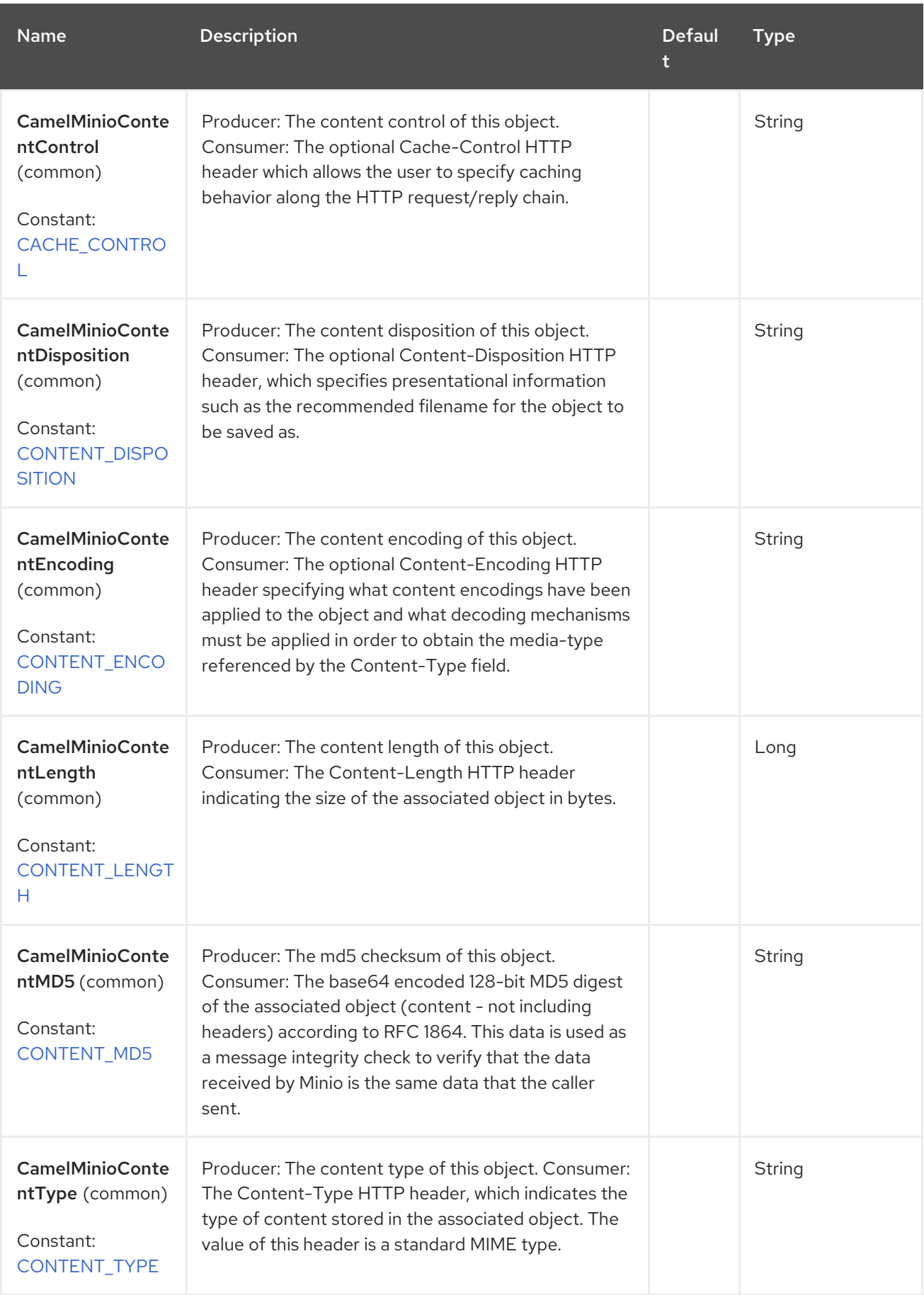

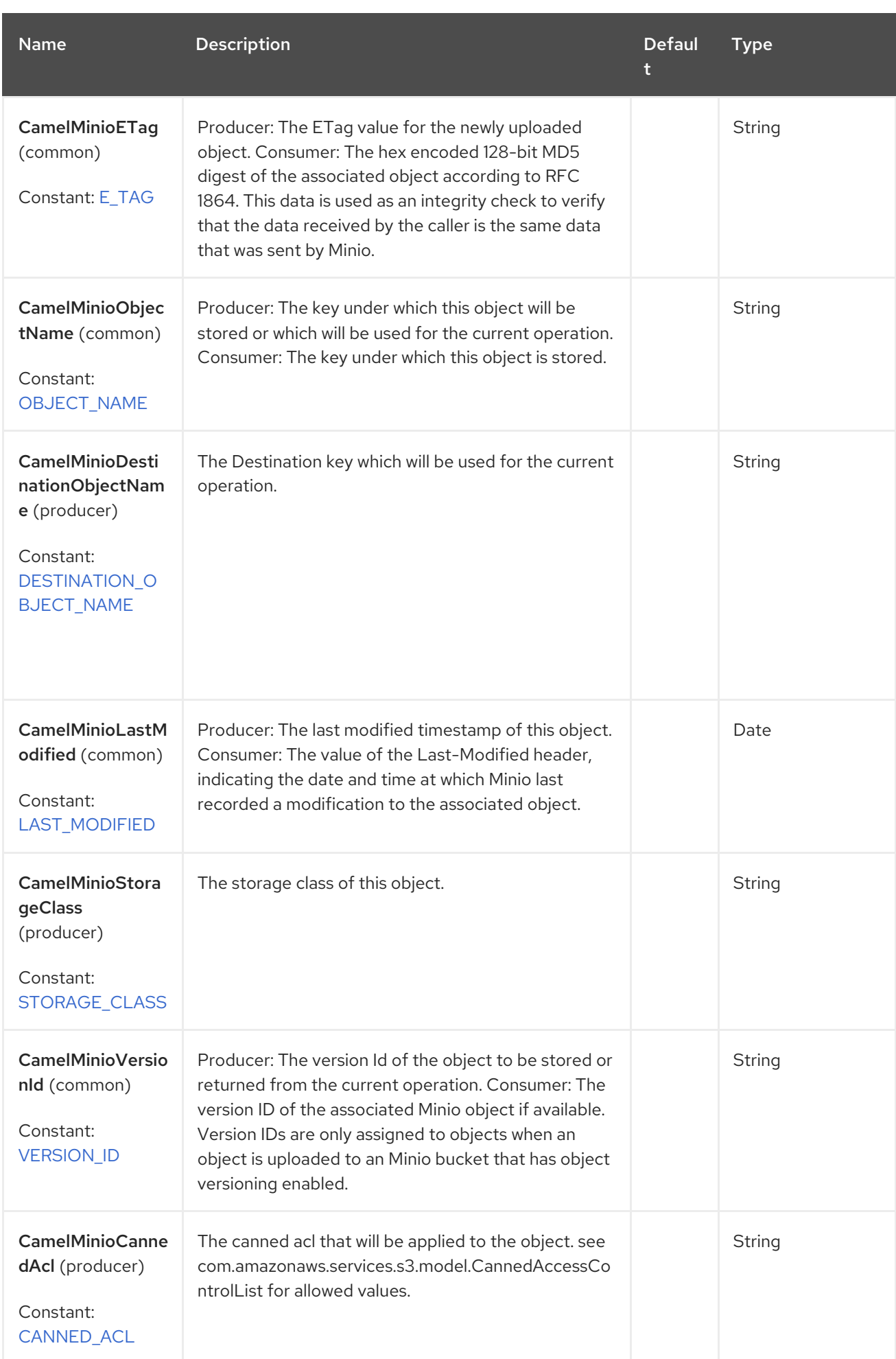

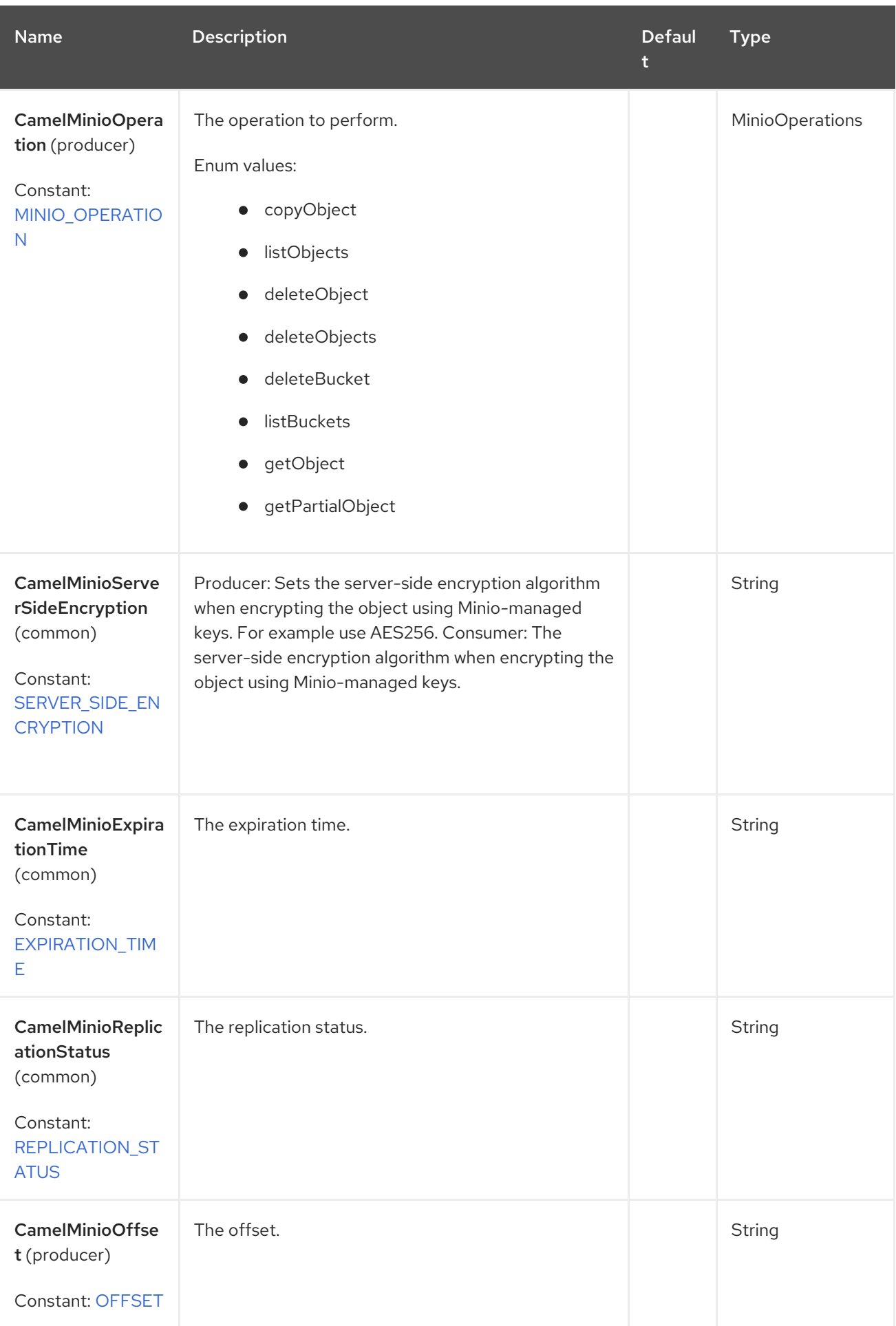

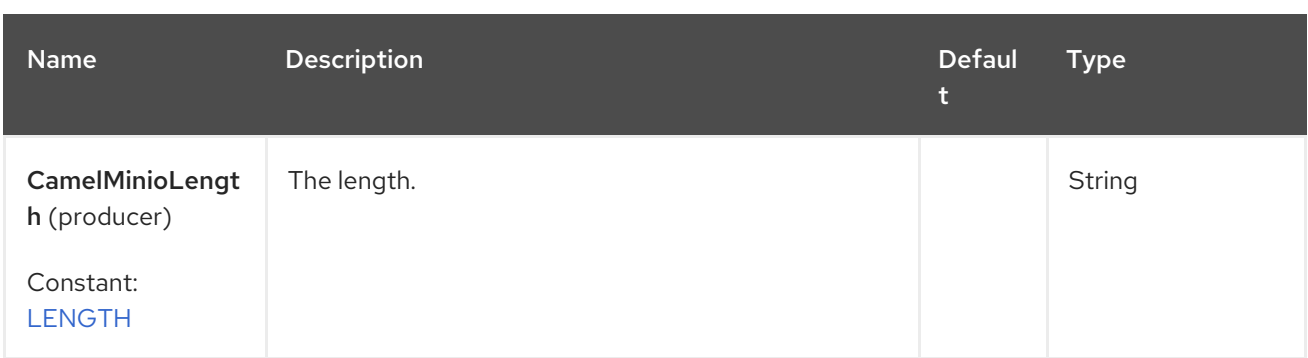

### 91.8.1. Minio Producer operations

Camel-Minio component provides the following operation on the producer side:

- copyObject
- deleteObject
- deleteObjects
- listBuckets
- deleteBucket
- listObjects
- getObject (this will return a MinioObject instance)
- getObjectRange (this will return a MinioObject instance)

#### 91.8.2. Advanced Minio configuration

If your Camel Application is running behind a firewall or if you need to have more control over the **MinioClient** instance configuration, you can create your own instance and refer to it in your Camel minio component configuration:

```
from("minio://MyBucket?minioClient=#client&delay=5000&maxMessagesPerPoll=5")
.to("mock:result");
```
### 91.8.3. Minio Producer Operation examples

CopyObject: this operation copy an object from one bucket to a different one

from("direct:start").process(new Processor() {

```
@Override
   public void process(Exchange exchange) throws Exception {
     exchange.getIn().setHeader(MinioConstants.DESTINATION_BUCKET_NAME,
"camelDestinationBucket");
     exchange.getIn().setHeader(MinioConstants.OBJECT_NAME, "cameIKey");
     exchange.getIn().setHeader(MinioConstants.DESTINATION_OBJECT_NAME,
"camelDestinationKey");
   }
```

```
})
.to("minio://mycamelbucket?minioClient=#minioClient&operation=copyObject")
.to("mock:result");
```
This operation will copy the object with the name expressed in the header camelDestinationKey to the camelDestinationBucket bucket, from the bucket mycamelbucket.

DeleteObject: this operation deletes an object from a bucket

```
from("direct:start").process(new Processor() {
  @Override
  public void process(Exchange exchange) throws Exception {
    exchange.getIn().setHeader(MinioConstants.OBJECT_NAME, "camelKey");
  }
})
.to("minio://mycamelbucket?minioClient=#minioClient&operation=deleteObject")
.to("mock:result");
```
This operation will delete the object camelKey from the bucket mycamelbucket.

ListBuckets: this operation list the buckets for this account in this region

```
from("direct:start")
.to("minio://mycamelbucket?minioClient=#minioClient&operation=listBuckets")
.to("mock:result");
```
This operation will list the buckets for this account

DeleteBucket: this operation delete the bucket specified as URI parameter or header

```
from("direct:start")
.to("minio://mycamelbucket?minioClient=#minioClient&operation=deleteBucket")
.to("mock:result");
```
This operation will delete the bucket mycamelbucket

ListObjects: this operation list object in a specific bucket

```
from("direct:start")
.to("minio://mycamelbucket?minioClient=#minioClient&operation=listObjects")
.to("mock:result");
```
This operation will list the objects in the mycamelbucket bucket

GetObject: this operation get a single object in a specific bucket

from("direct:start").process(new Processor() {

```
@Override
```

```
public void process(Exchange exchange) throws Exception {
  exchange.getIn().setHeader(MinioConstants.OBJECT_NAME, "camelKey");
```

```
}
```
}) .to("minio://mycamelbucket?minioClient=#minioClient&operation=getObject") .to("mock:result");

This operation will return an MinioObject instance related to the camelKey object in mycamelbucket bucket.

GetObjectRange: this operation get a single object range in a specific bucket

```
from("direct:start").process(new Processor() {
  @Override
  public void process(Exchange exchange) throws Exception {
    exchange.getIn().setHeader(MinioConstants.OBJECT_NAME, "camelKey");
    exchange.getIn().setHeader(MinioConstants.OFFSET, "0");
    exchange.getIn().setHeader(MinioConstants.LENGTH, "9");
  }
})
.to("minio://mycamelbucket?minioClient=#minioClient&operation=getObjectRange")
.to("mock:result");
```
This operation will return an MinioObject instance related to the camelKey object in mycamelbucket bucket, containing bytes from 0 to 9.

## 91.9. BUCKET AUTOCREATION

With the option **autoCreateBucket** users are able to avoid the autocreation of a Minio Bucket in case it doesn't exist. The default for this option is **true**. If set to false any operation on a not-existent bucket in Minio won't be successful, and an error will be returned.

# 91.10. AUTOMATIC DETECTION OF MINIO CLIENT IN REGISTRY

The component is capable of detecting the presence of a Minio bean into the registry. If it's the only instance of that type it will be used as client, and you won't have to define it as uri parameter, like the example above. This may be really useful for smarter configuration of the endpoint.

# 91.11. MOVING STUFF BETWEEN A BUCKET AND ANOTHER BUCKET

Some users like to consume stuff from a bucket and move the content in a different one without using the copyObject feature of this component. If this is case for you, don't forget to remove the bucketName header from the incoming exchange of the consumer, otherwise the file will always be overwritten on the same original bucket.

## 91.12. MOVEAFTERREAD CONSUMER OPTION

In addition to deleteAfterRead it has been added another option, moveAfterRead. With this option enabled the consumed object will be moved to a target destinationBucket instead of being only deleted. This will require specifying the destinationBucket option. As example:

from("minio://mycamelbucket? minioClient=#minioClient&moveAfterRead=true&destinationBucketName=myothercamelbucket") .to("mock:result");

In this case the objects consumed will be moved to myothercamelbucket bucket and deleted from the original one (because of deleteAfterRead set to true as default).

# 91.13. USING A POJO AS BODY

Sometimes build a Minio Request can be complex, because of multiple options. We introduce the possibility to use a POJO as body. In Minio there are multiple operations you can submit, as an example for List brokers request, you can do something like:

from("direct:minio") .setBody(ListObjectsArgs.builder() .bucket(bucketName) .recursive(getConfiguration().isRecursive()))) .to("minio://test?minioClient=#minioClient&operation=listObjects&pojoRequest=true")

In this way you'll pass the request directly without the need of passing headers and options specifically related to this operation.

## 91.14. SPRING BOOT AUTO-CONFIGURATION

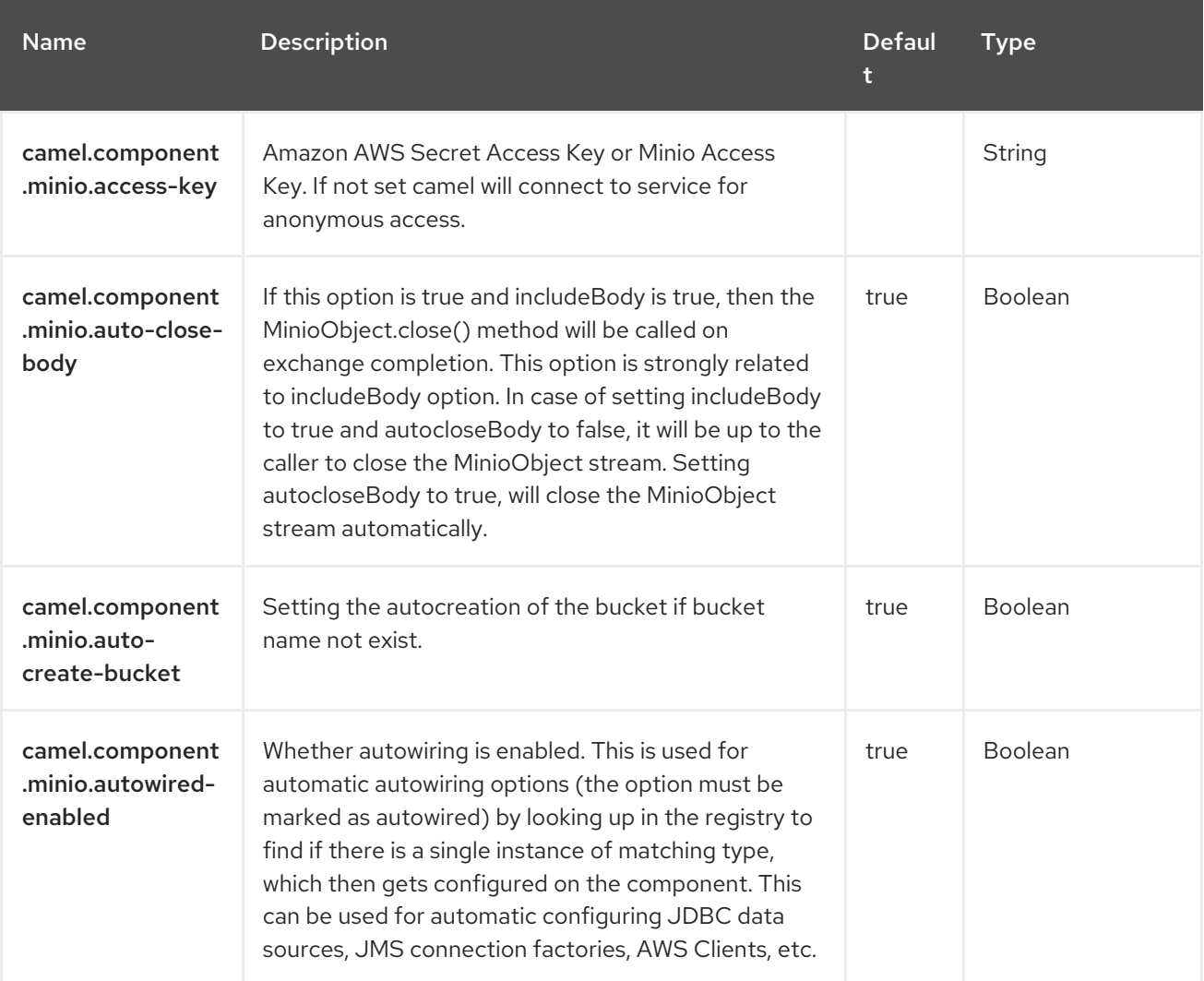

The component supports 48 options, which are listed below.

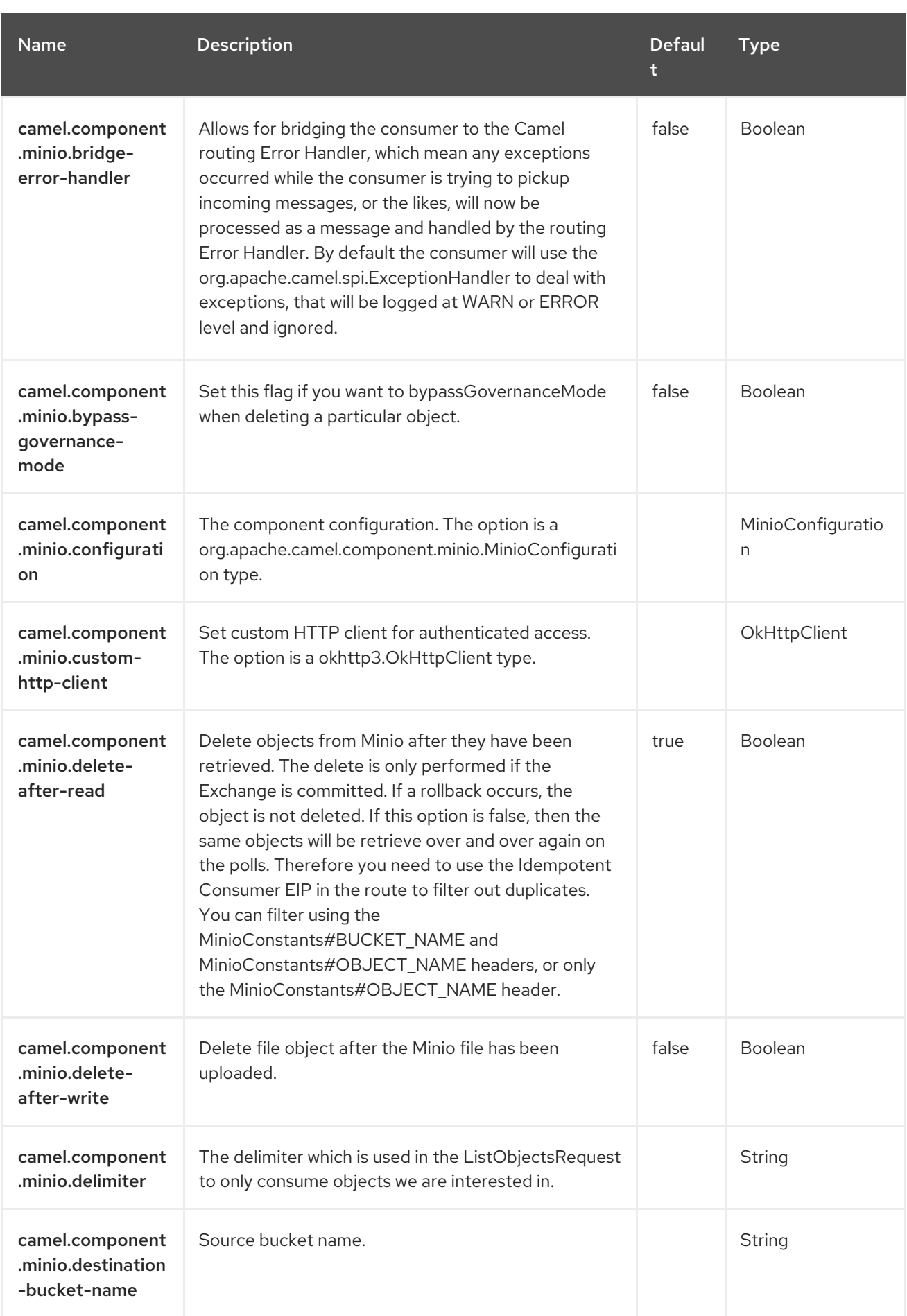

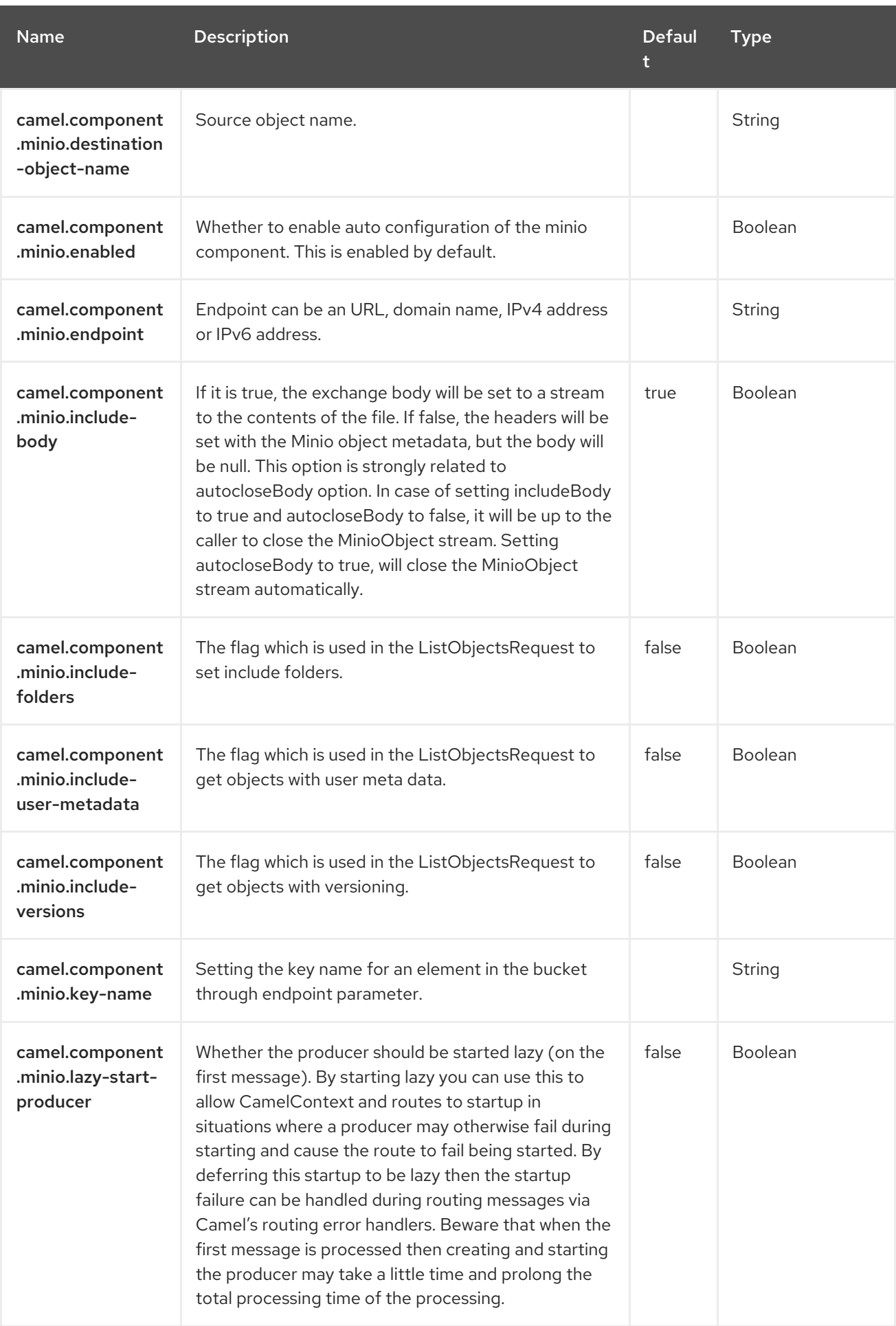

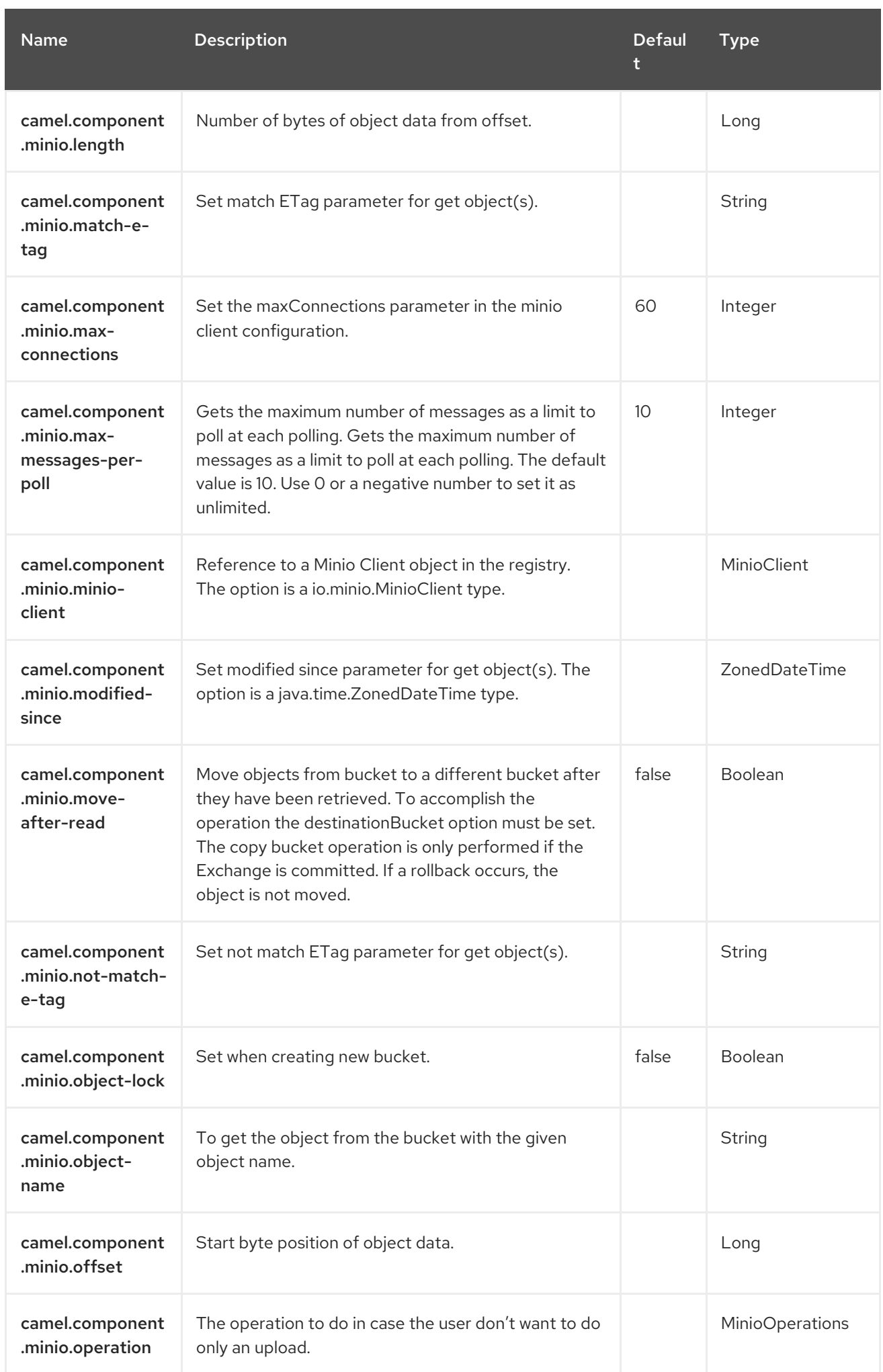

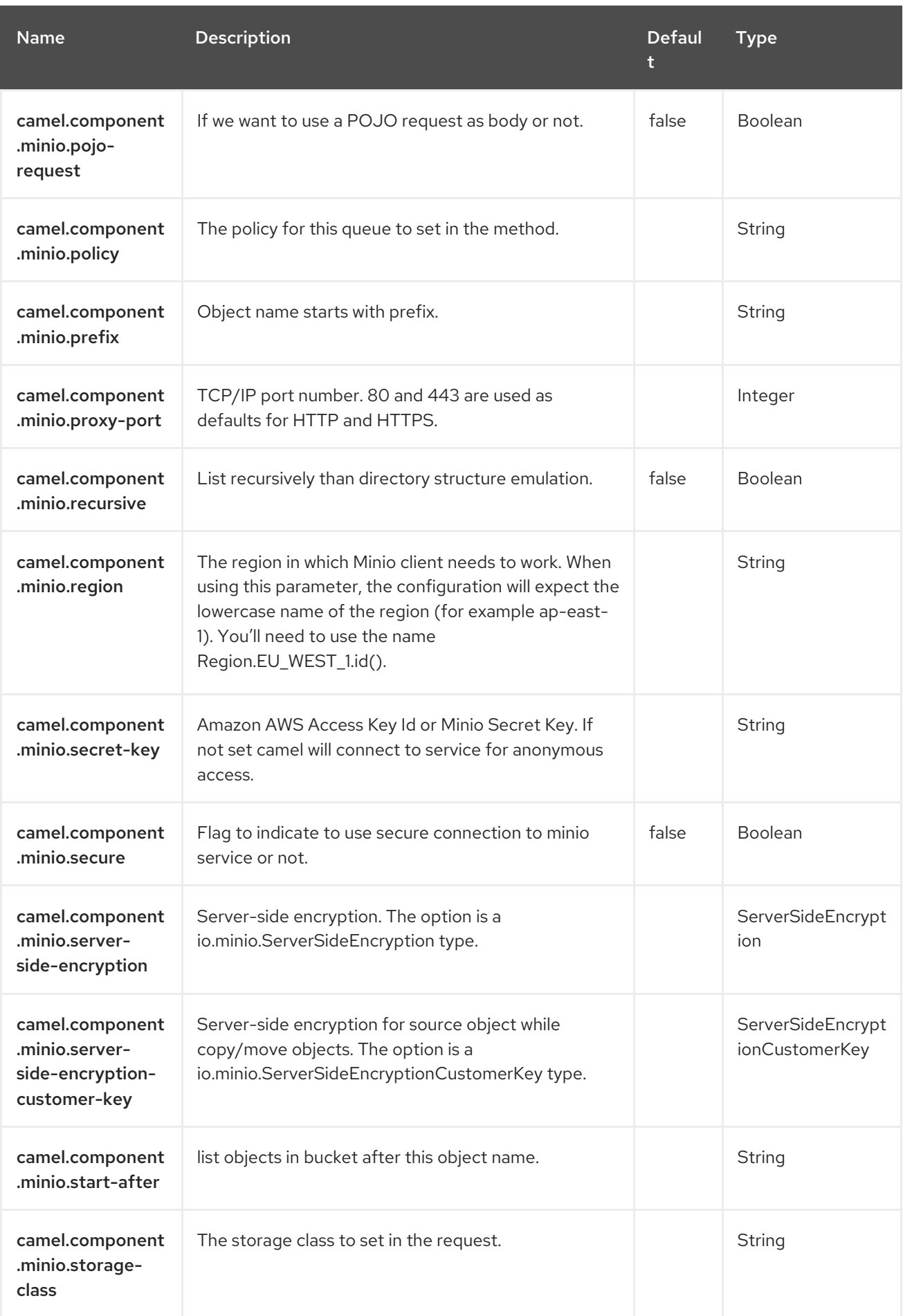

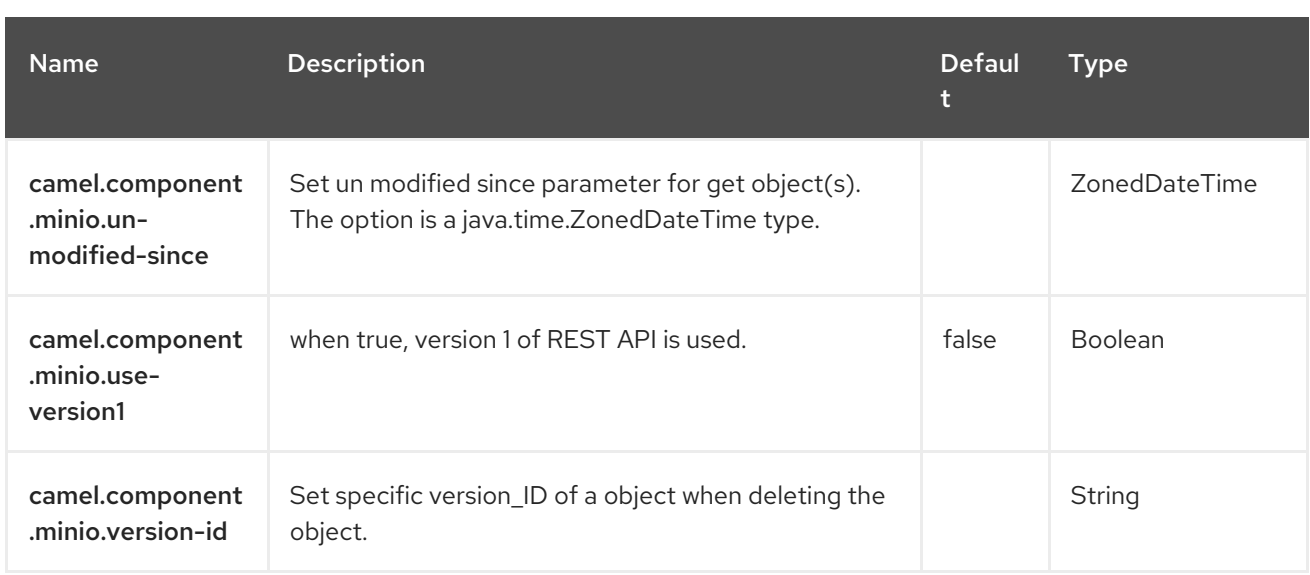

# CHAPTER 92. MILLP

#### Both producer and consumer are supported

The MLLP component is specifically designed to handle the nuances of the MLLP protocol and provide the functionality required by Healthcare providers to communicate with other systems using the MLLP protocol.

The MLLP component provides a simple configuration URI, automated HL7 acknowledgment generation and automatic acknowledgment interrogation.

The MLLP protocol does not typically use a large number of concurrent TCP connections - a single active TCP connection is the normal case. Therefore, the MLLP component uses a simple thread-perconnection model based on standard Java Sockets. This keeps the implementation simple and eliminates the dependencies on only Camel itself.

The component supports the following:

- A Camel consumer using a TCP Server
- A Camel producer using a TCP Client

The MLLP component use **byte[]** payloads, and relies on Camel type conversion to convert **byte[]** to other types.

### 92.1. DEPENDENCIES

When using **mllp** with Red Hat build of Camel Spring Boot make sure to use the following Maven dependency to have support for auto configuration:

```
<dependency>
 <groupId>org.apache.camel.springboot</groupId>
 <artifactId>camel-mllp-starter</artifactId>
</dependency>
```
## 92.2. CONFIGURING OPTIONS

Camel components are configured on two levels:

- Component level
- **•** Endpoint level

### 92.2.1. Component Level Options

The component level is the highest level. The configurations you define at this level are inherited by all the endpoints. For example, a component can have security settings, credentials for authentication, urls for network connection, and so on.

Since components typically have pre-configured defaults for the most common cases, you may need to only configure a few component options, or maybe none at all.

You can configure components with [Component](https://camel.apache.org/manual/component-dsl.html) DSL in a configuration file (application.properties|yaml), or directly with Java code.

### 92.2.2. Endpoint Level Options

At the **Endpoint level** you have many options, which you can use to configure what you want the endpoint to do. The options are categorized according to whether the endpoint is used as a consumer (from) or as a producer (to) or used for both.

You can configure endpoints directly in the endpoint URI as **path** and **query** parameters. You can also use [Endpoint](https://camel.apache.org/manual/Endpoint-dsl.html) DSL and [DataFormat](https://camel.apache.org/manual/dataformat-dsl.html) DSL as *type safe* ways of configuring endpoints and data formats in Java.

When configuring options, use Property [Placeholders](https://camel.apache.org/manual/using-propertyplaceholder.html) for urls, port numbers, sensitive information, and other settings.

Placeholders allows you to externalize the configuration from your code, giving you more flexible and reusable code.

## 92.3. COMPONENT OPTIONS

The MLLP component supports 30 options, which are listed below.

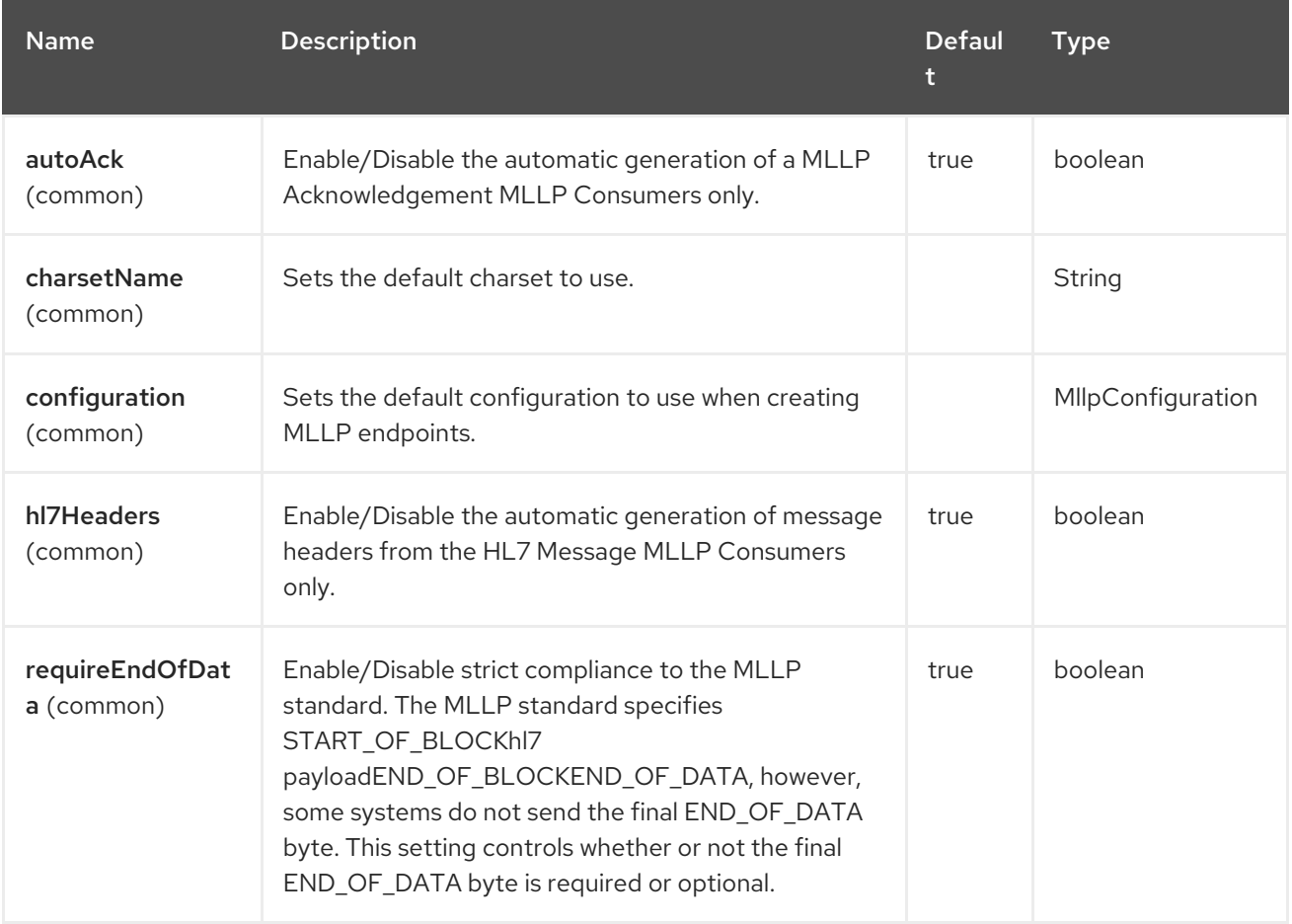

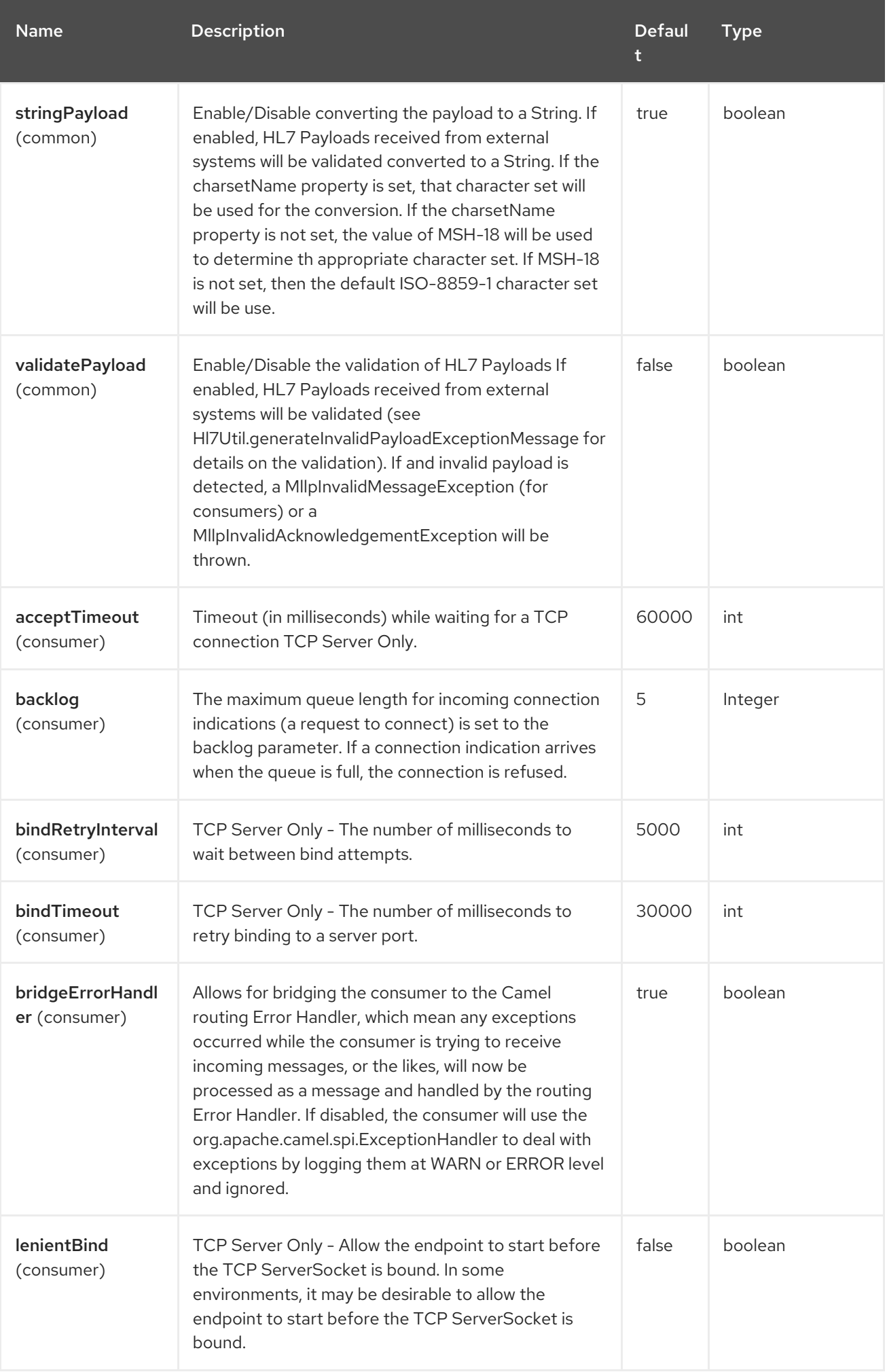

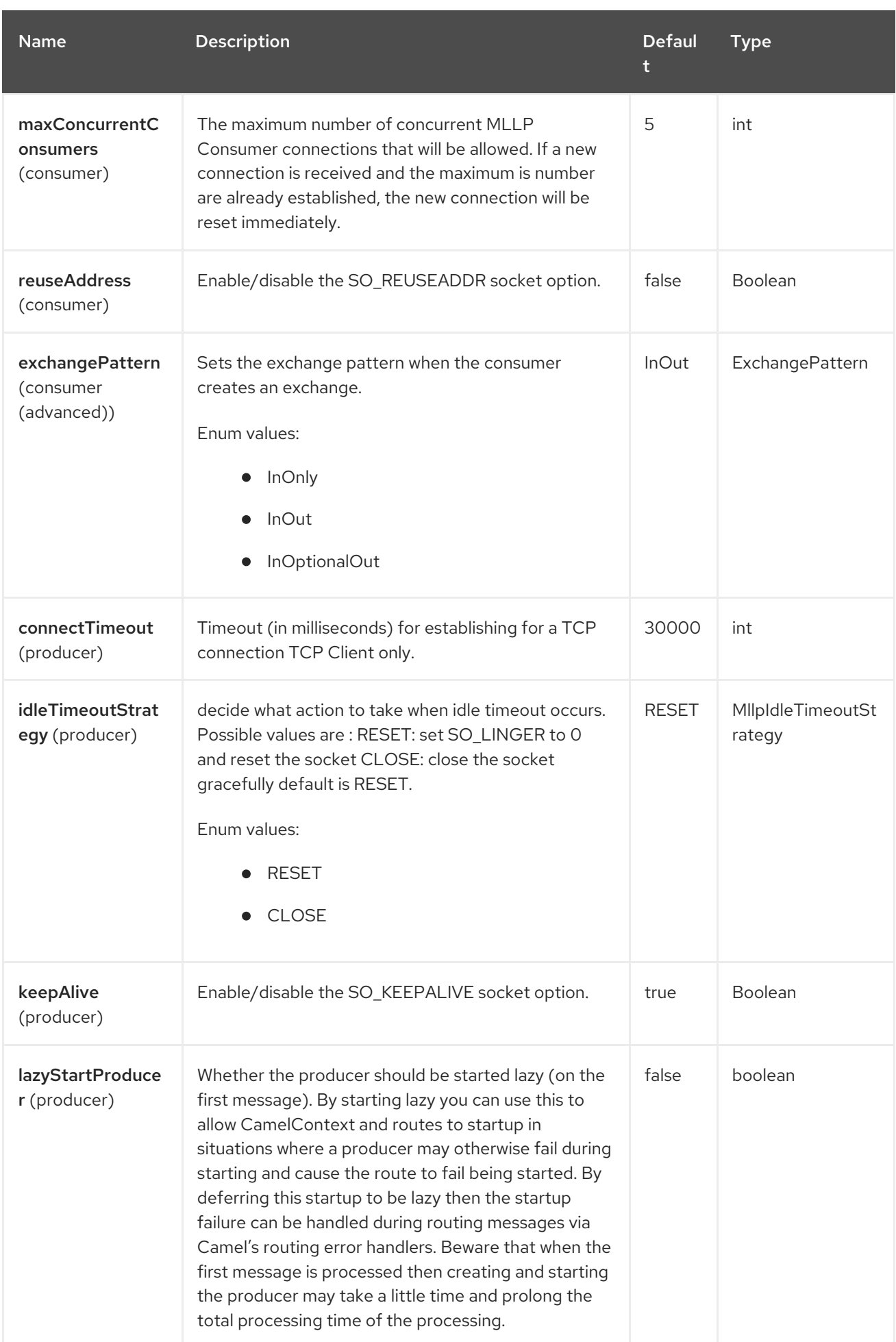

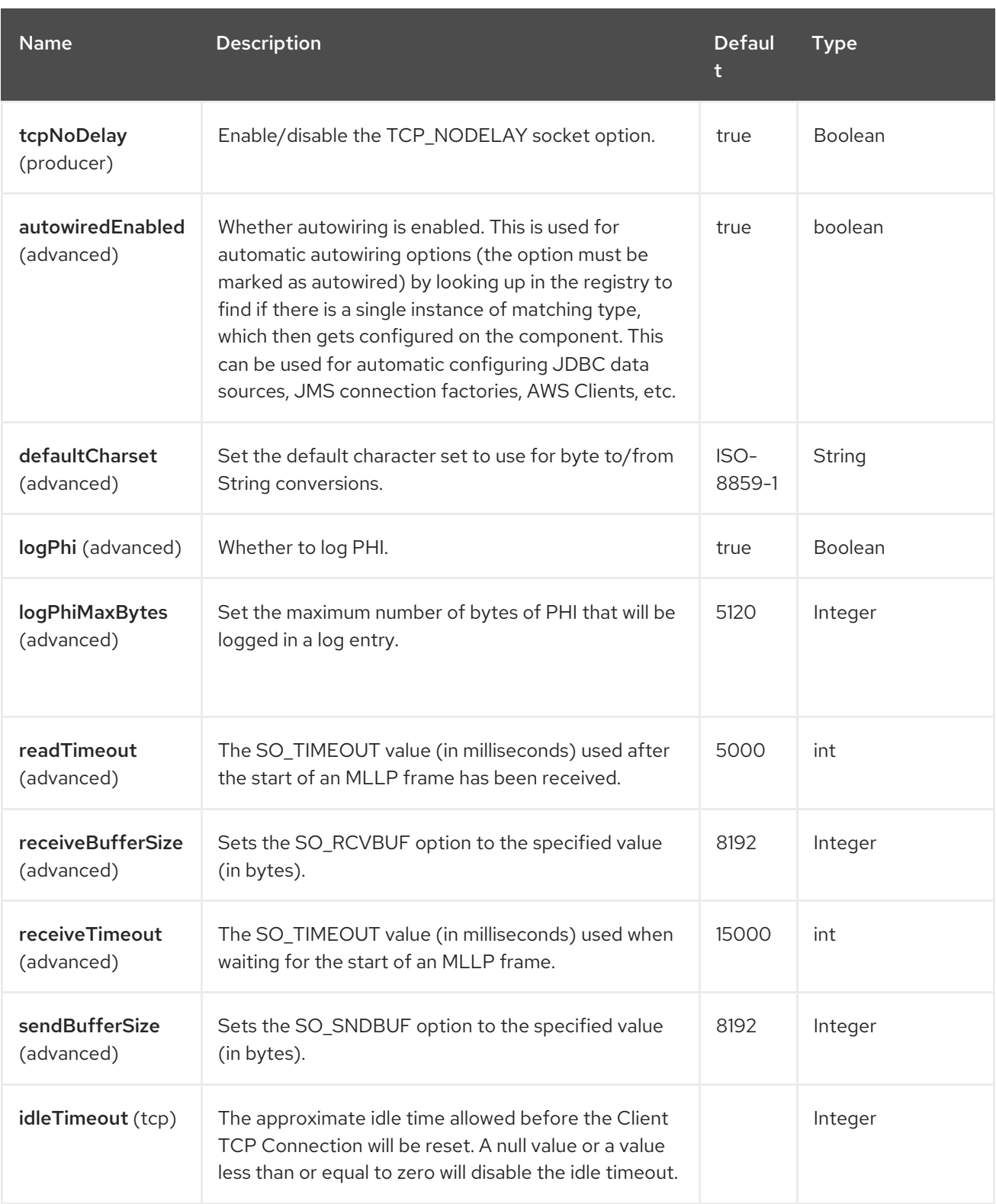

# 92.4. ENDPOINT OPTIONS

The MLLP endpoint is configured using URI syntax:

mllp:hostname:port

with the following path and query parameters:

## 92.4.1. Path Parameters (2 parameters)

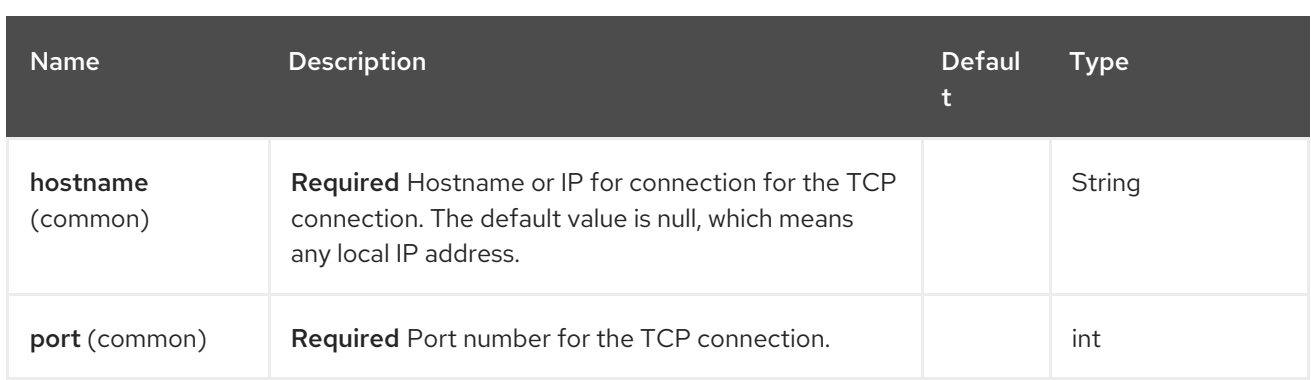

### 92.4.2. Query Parameters (26 parameters)

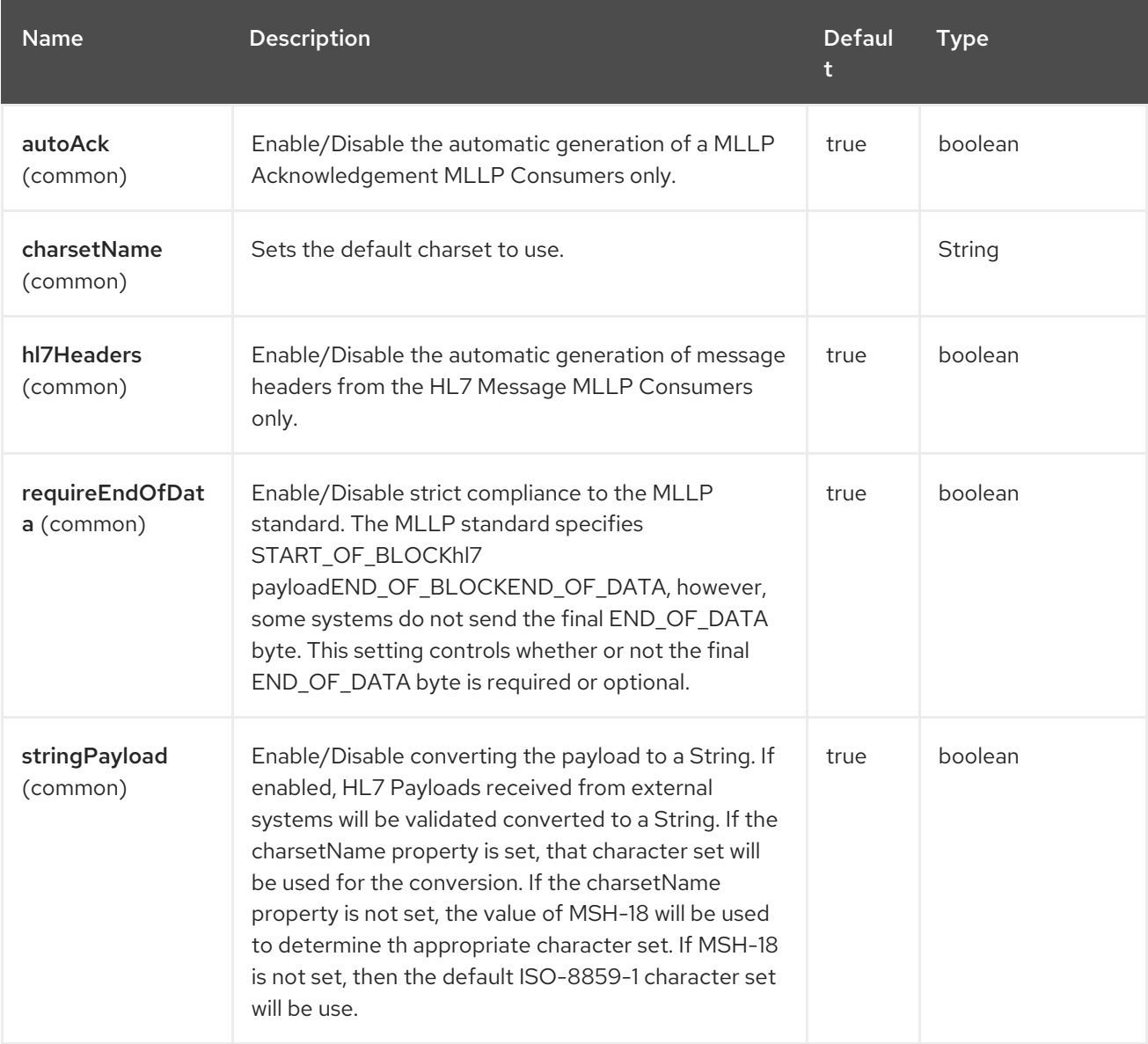
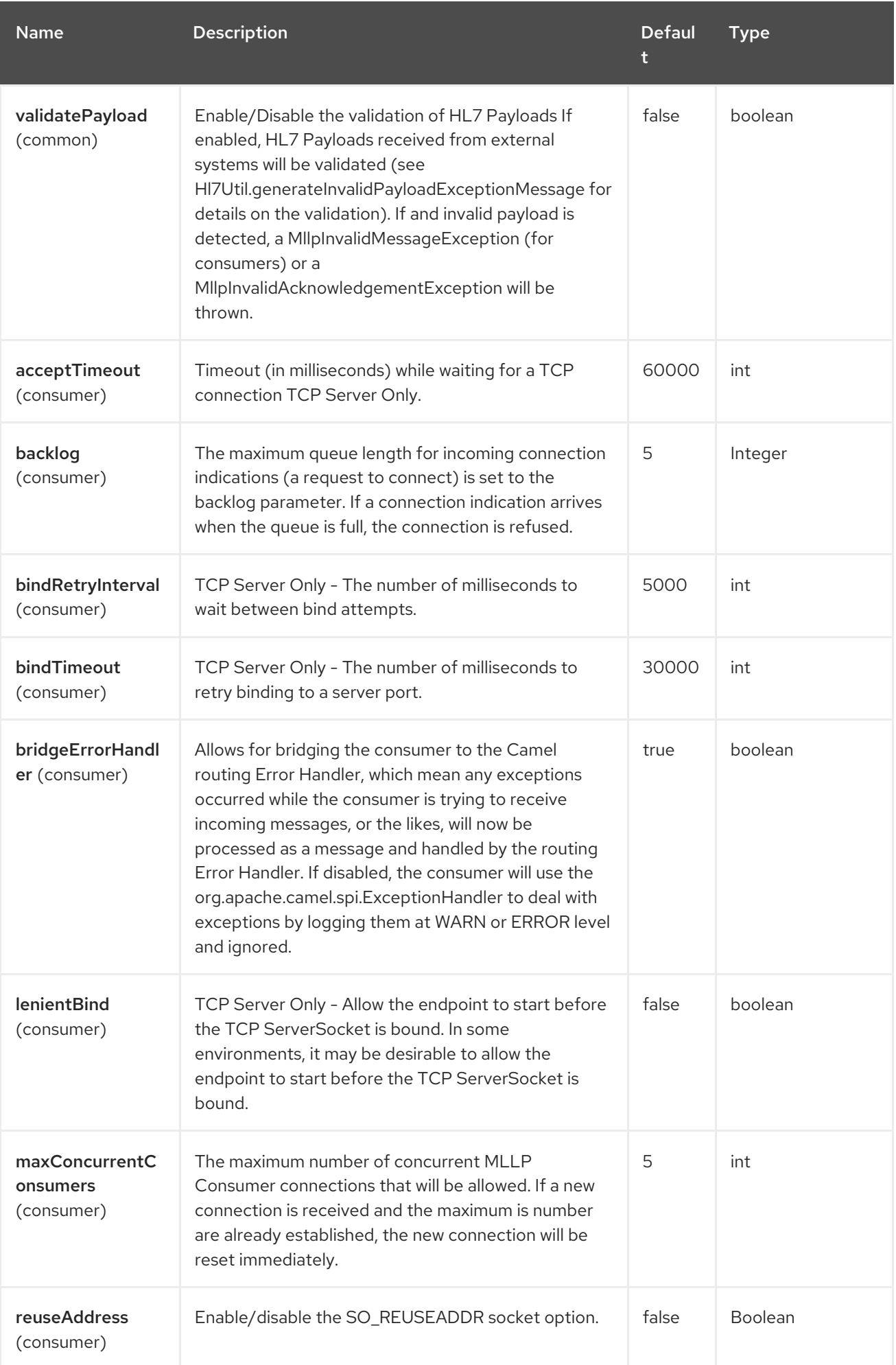

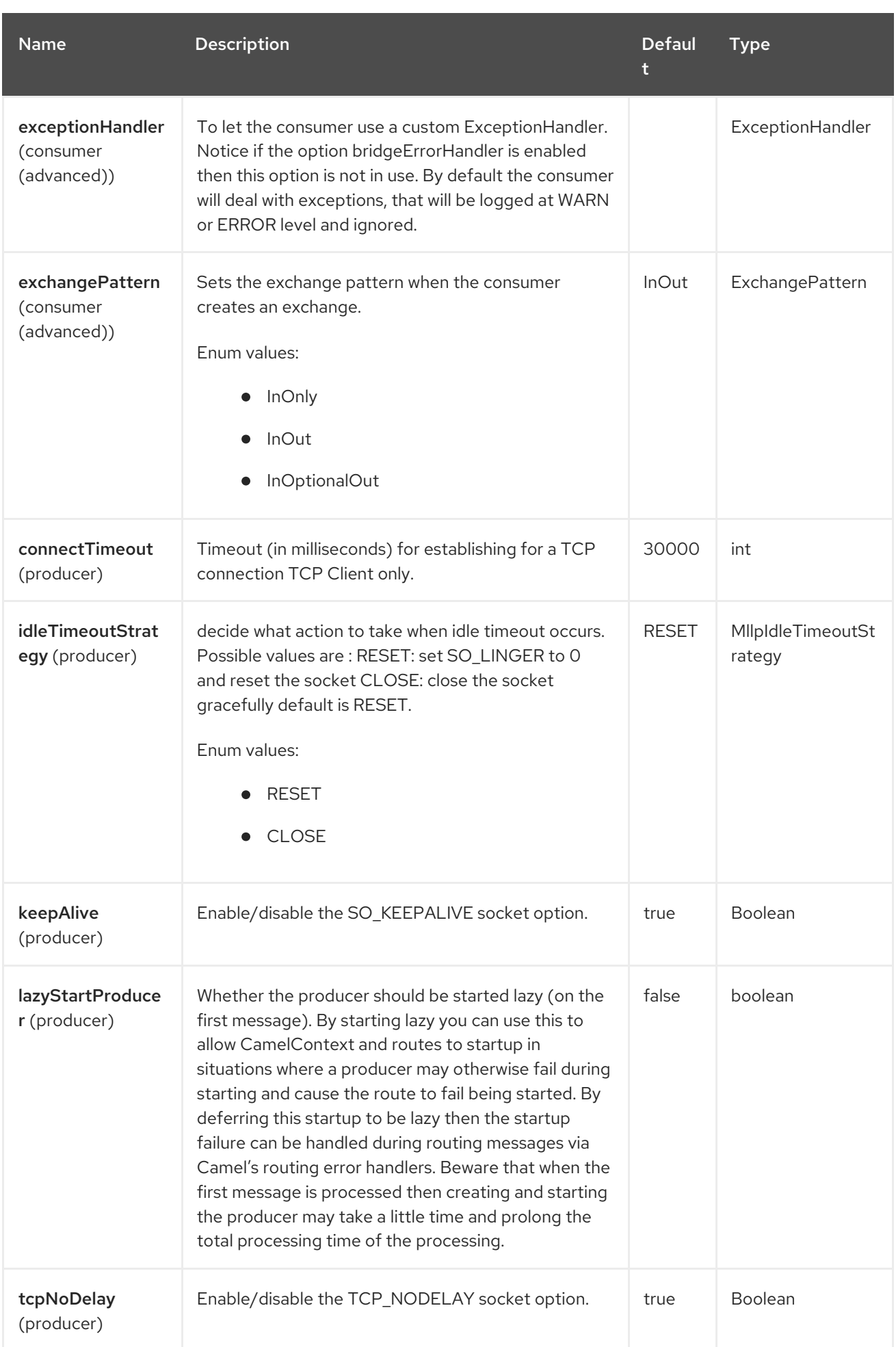

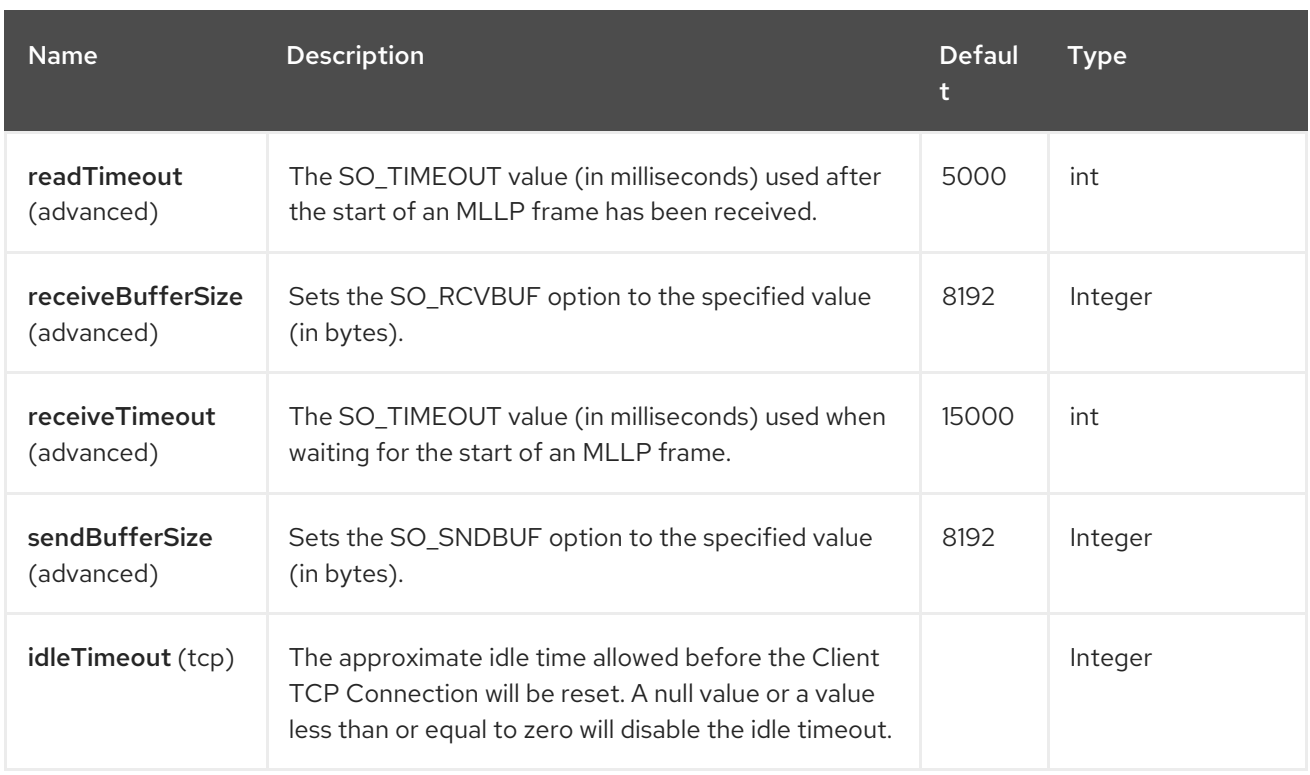

## 92.5. MLLP CONSUMER

The MLLP Consumer supports receiving MLLP-framed messages and sending HL7 Acknowledgements. The MLLP Consumer can automatically generate the HL7 Acknowledgement (HL7 Application Acknowledgements only - AA, AE and AR), or the acknowledgement can be specified using the CamelMllpAcknowledgement exchange property. Additionally, the type of acknowledgement that will be generated can be controlled by setting the CamelMllpAcknowledgementType exchange property. The MLLP Consumer can read messages without sending any HL7 Acknowledgement if the automatic acknowledgement is disabled and exchange pattern is InOnly.

### 92.5.1. Message Headers

The MLLP Consumer adds these headers on the Camel message:

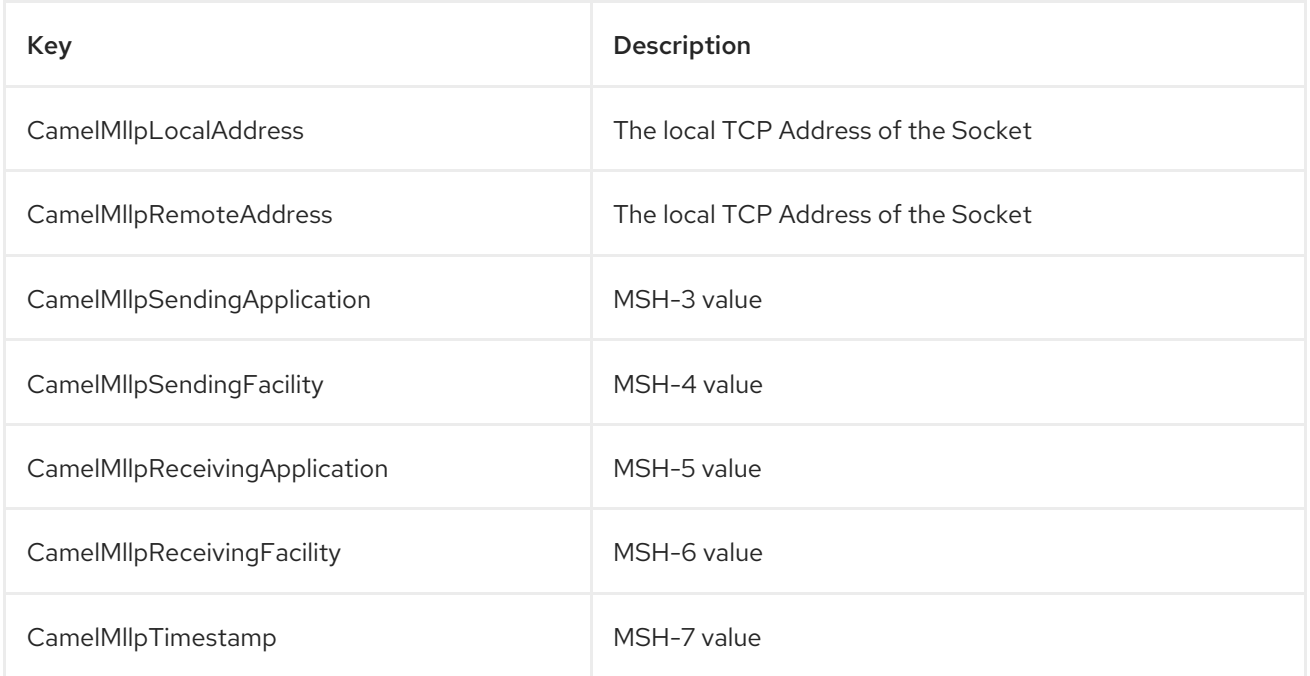

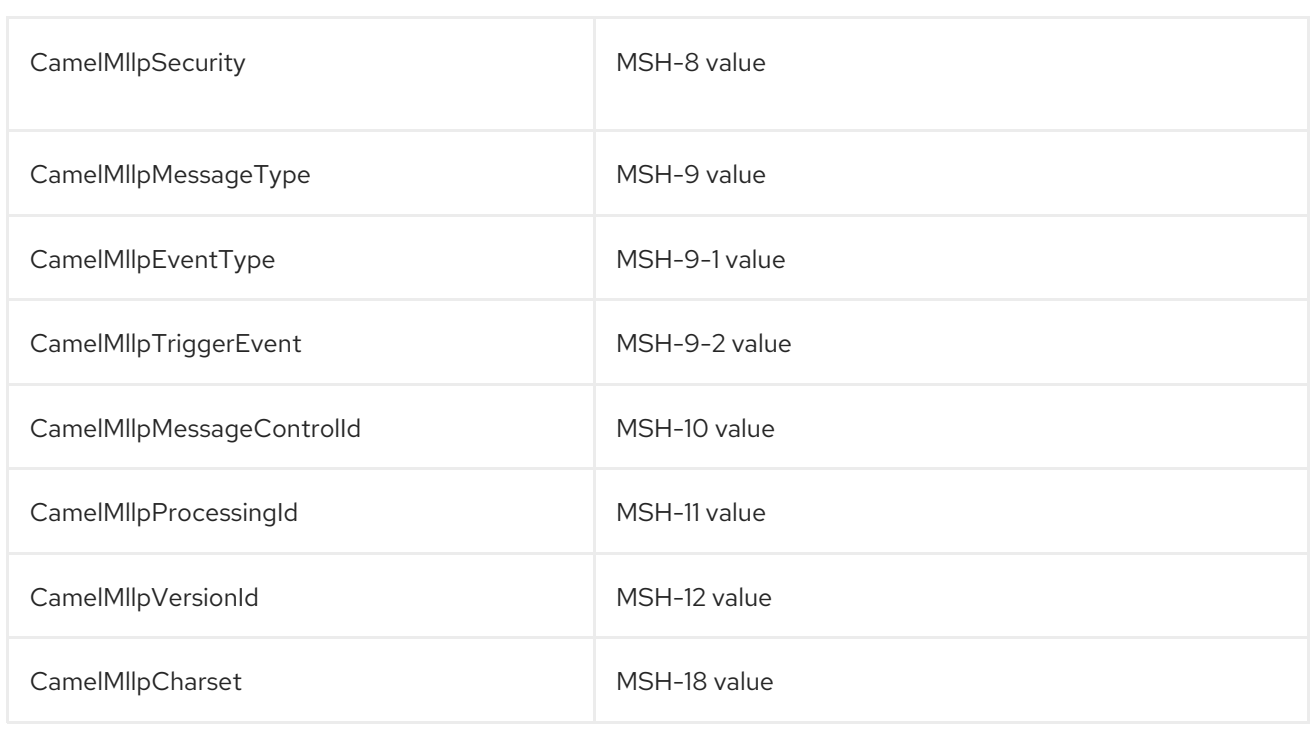

All headers are String types. If a header value is missing, its value is null.

### 92.5.2. Exchange Properties

The type of acknowledgment the MLLP Consumer generates and state of the TCP Socket can be controlled by these properties on the Camel exchange:

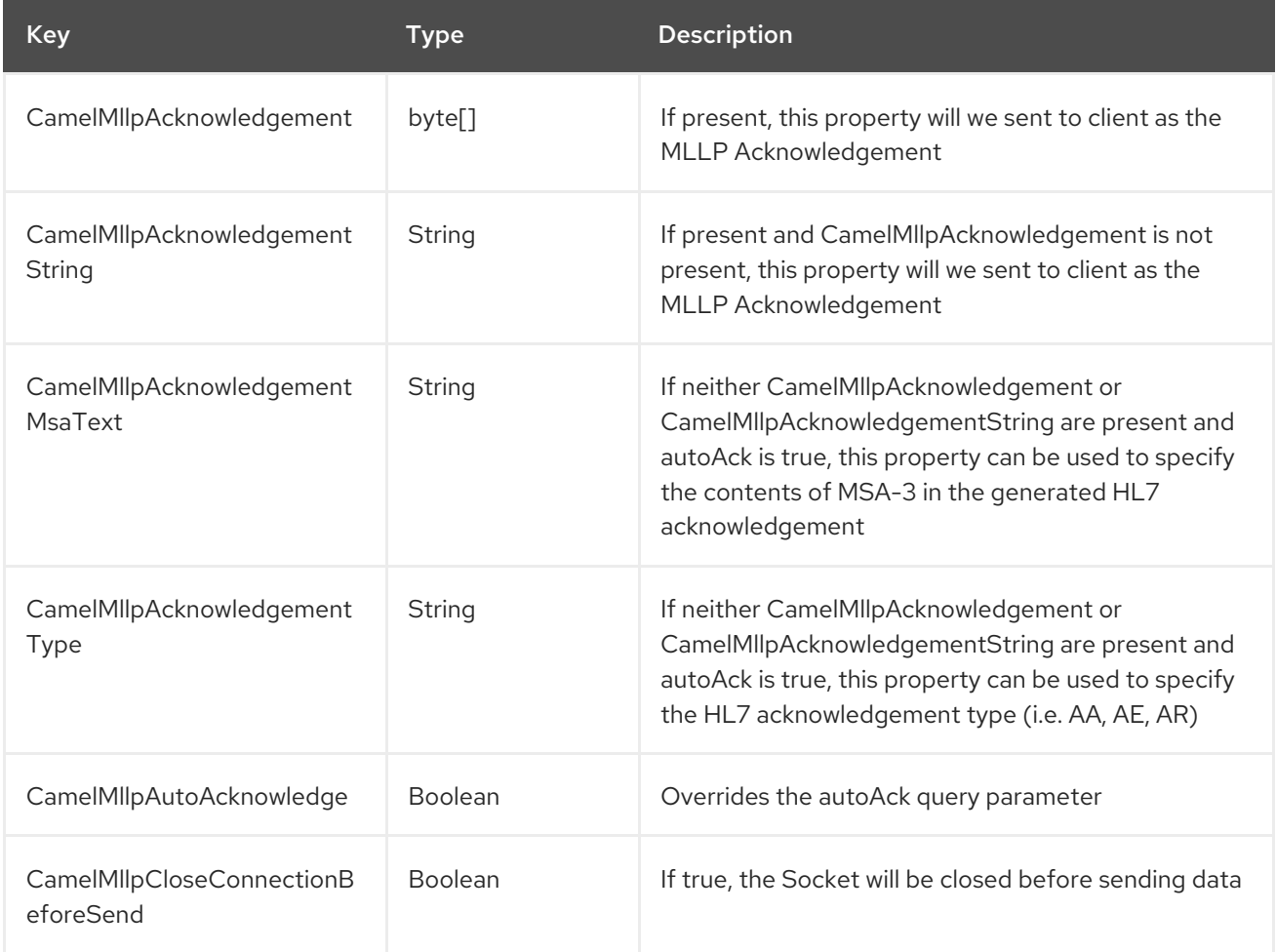

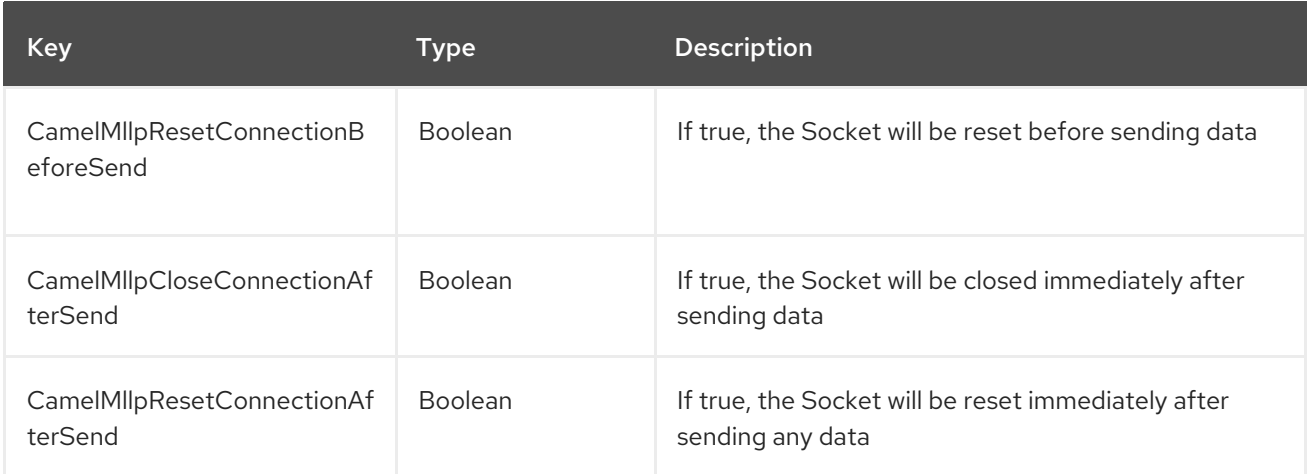

## 92.6. MLLP PRODUCER

The MLLP Producer supports sending MLLP-framed messages and receiving HL7 Acknowledgements. The MLLP Producer interrogates the HL7 Acknowledgments and raises exceptions if a negative acknowledgement is received. The received acknowledgement is interrogated and an exception is raised in the event of a negative acknowledgement. The MLLP Producer can ignore acknowledgements when configured with InOnly exchange pattern.

### 92.6.1. Message Headers

The MLLP Producer adds these headers on the Camel message:

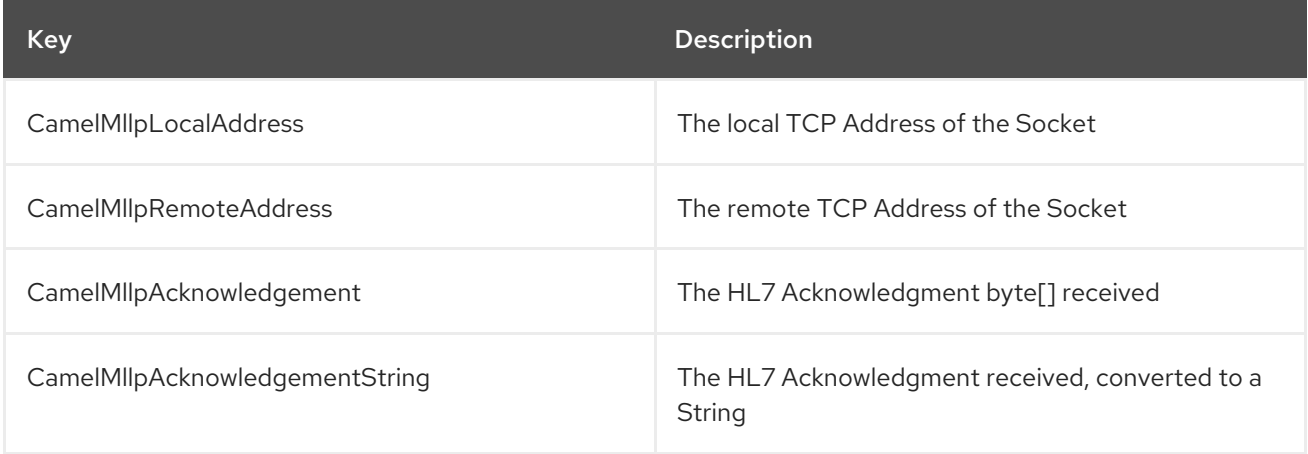

### 92.6.2. Exchange Properties

The state of the TCP Socket can be controlled by these properties on the Camel exchange:

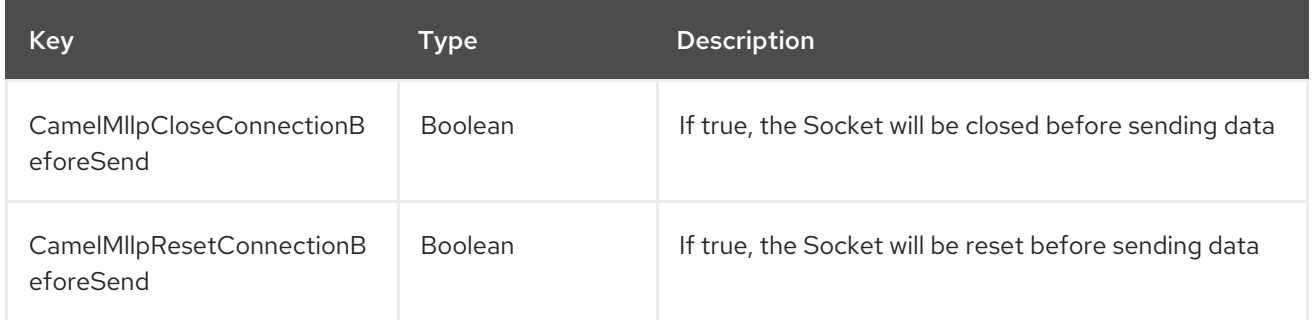

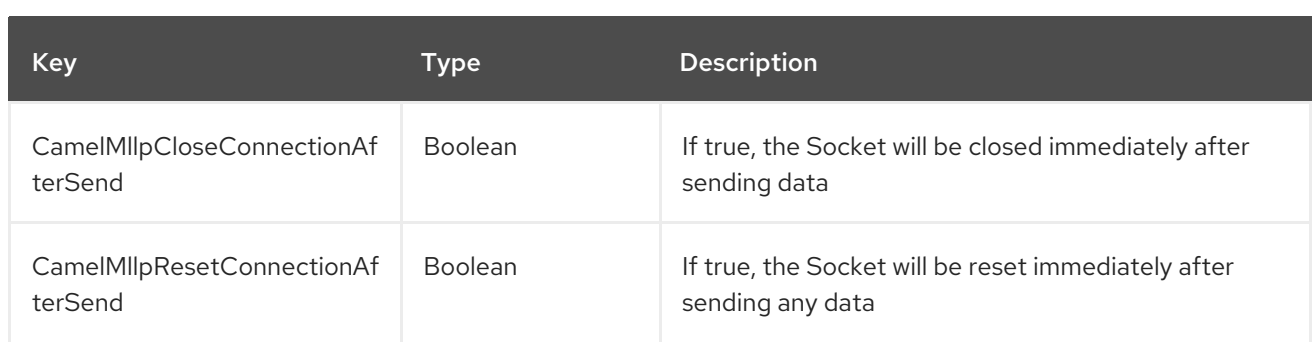

# 92.7. SPRING BOOT AUTO-CONFIGURATION

The component supports 31 options, which are listed below.

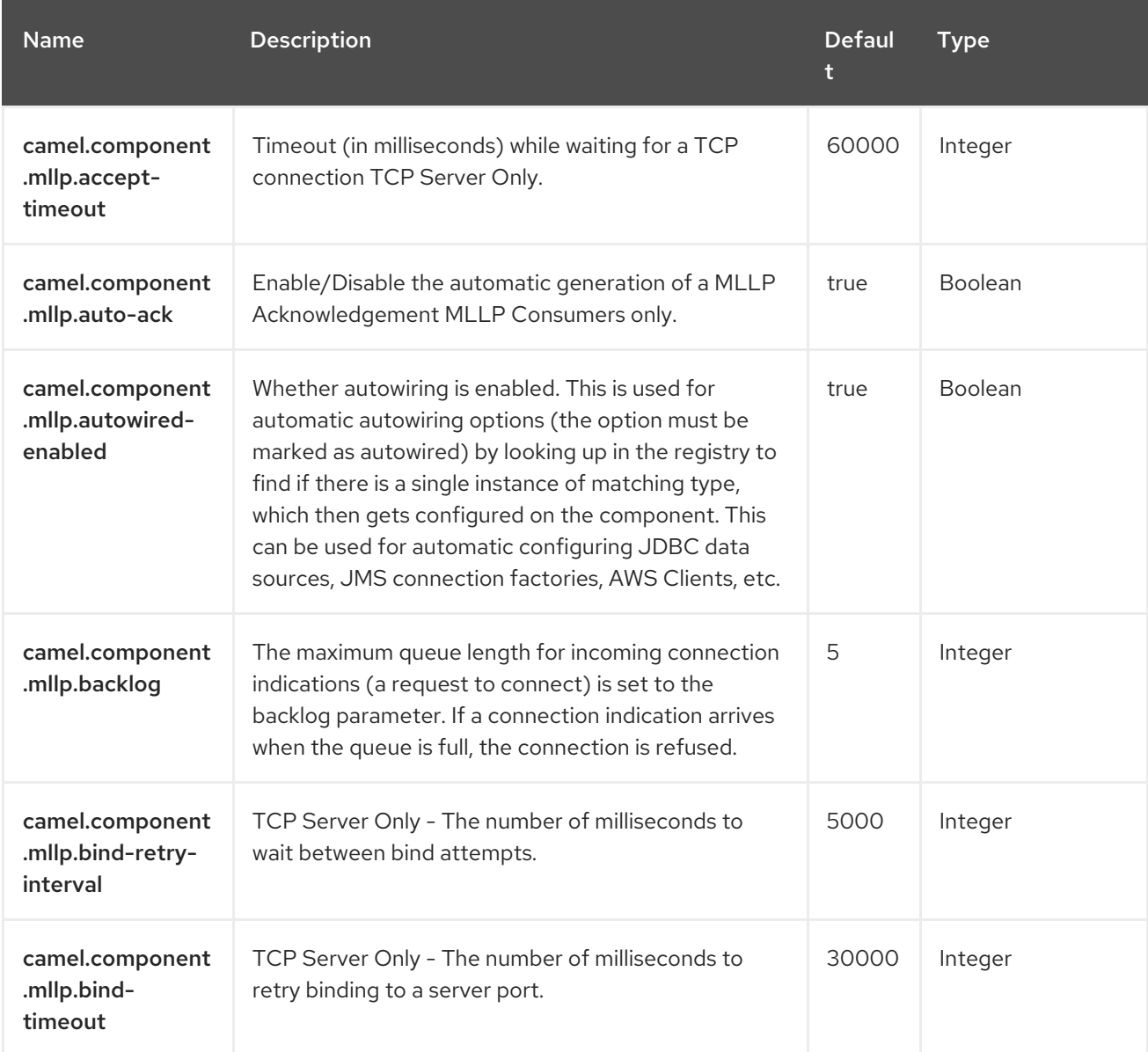

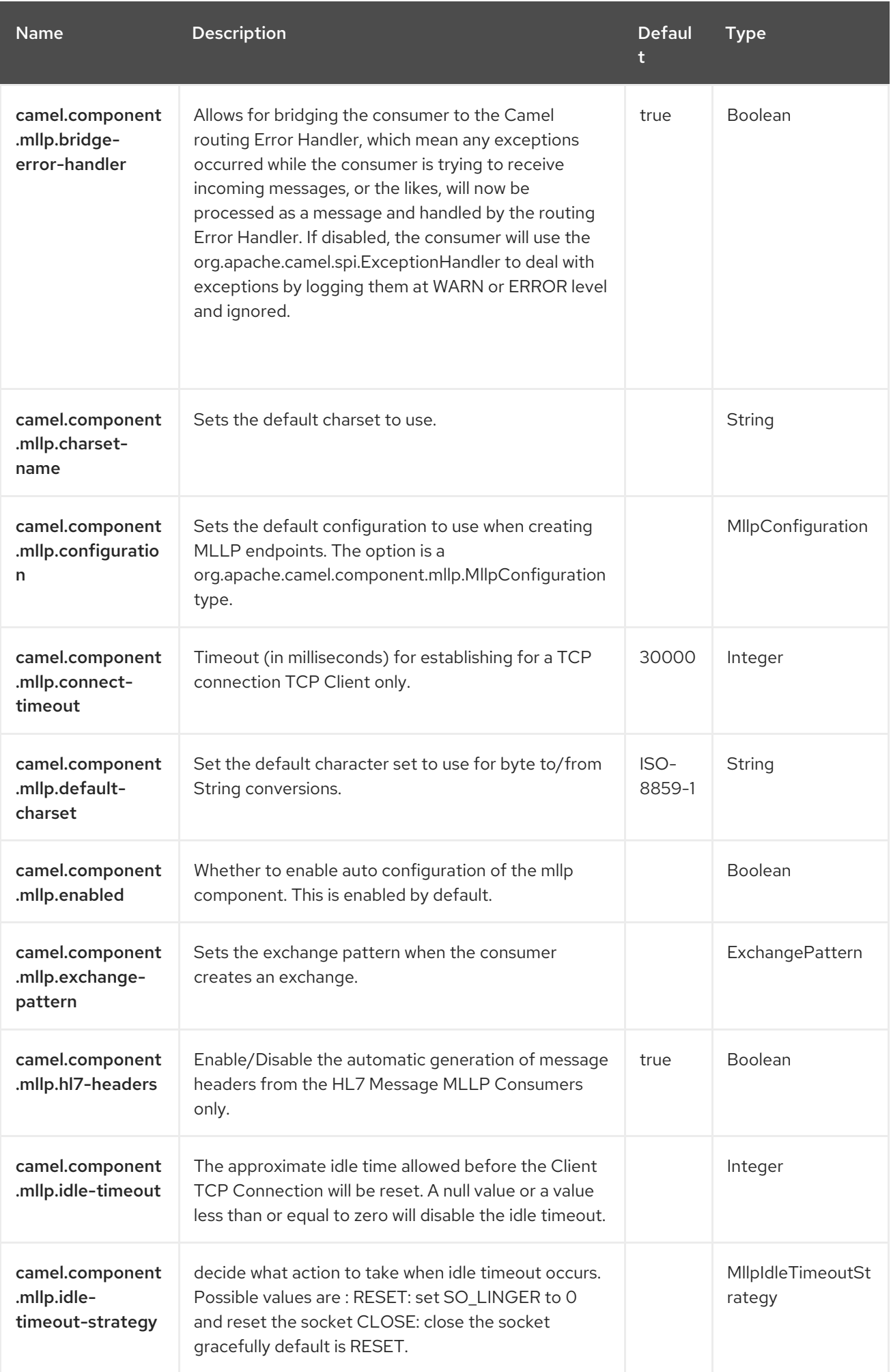

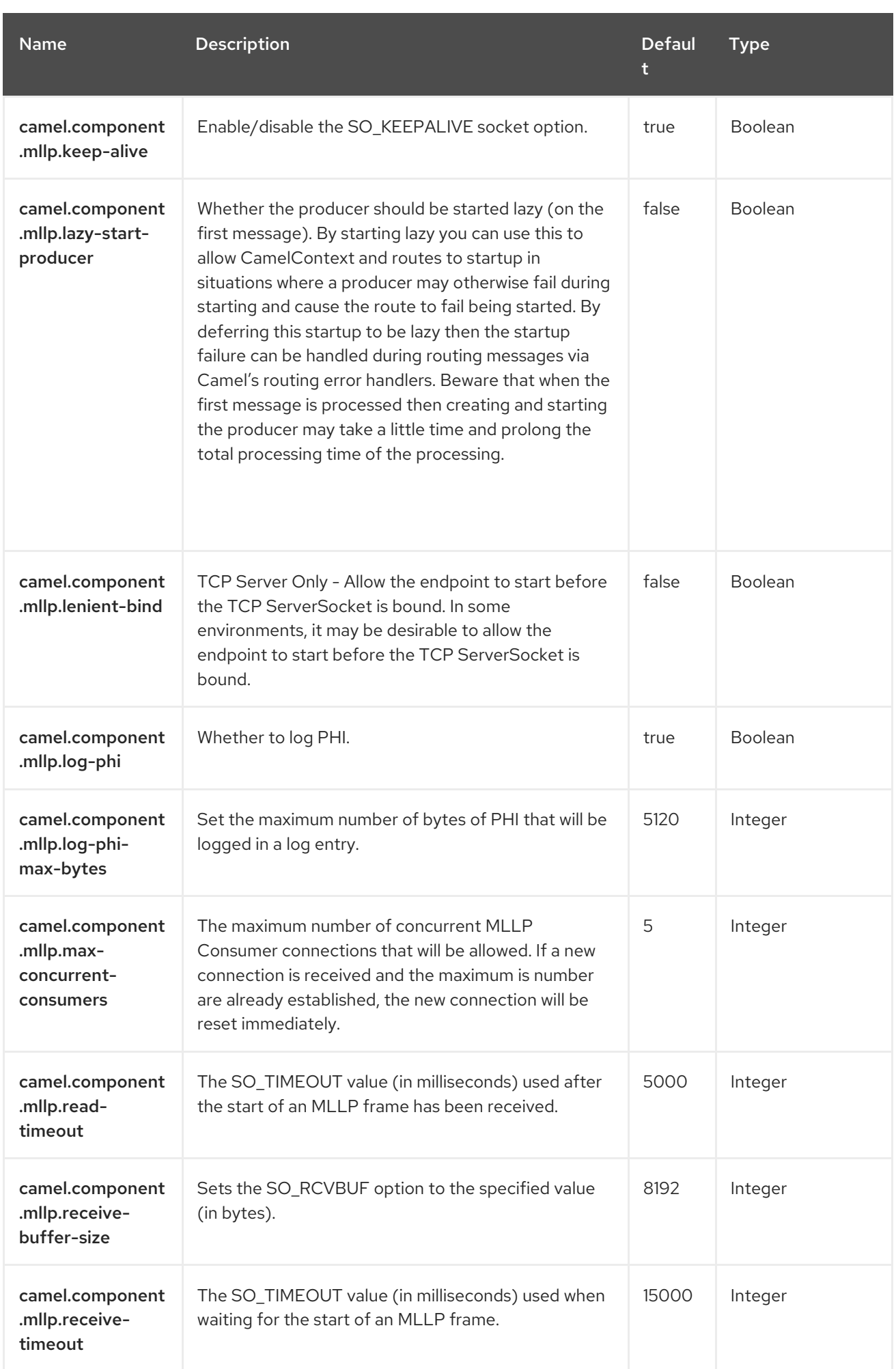

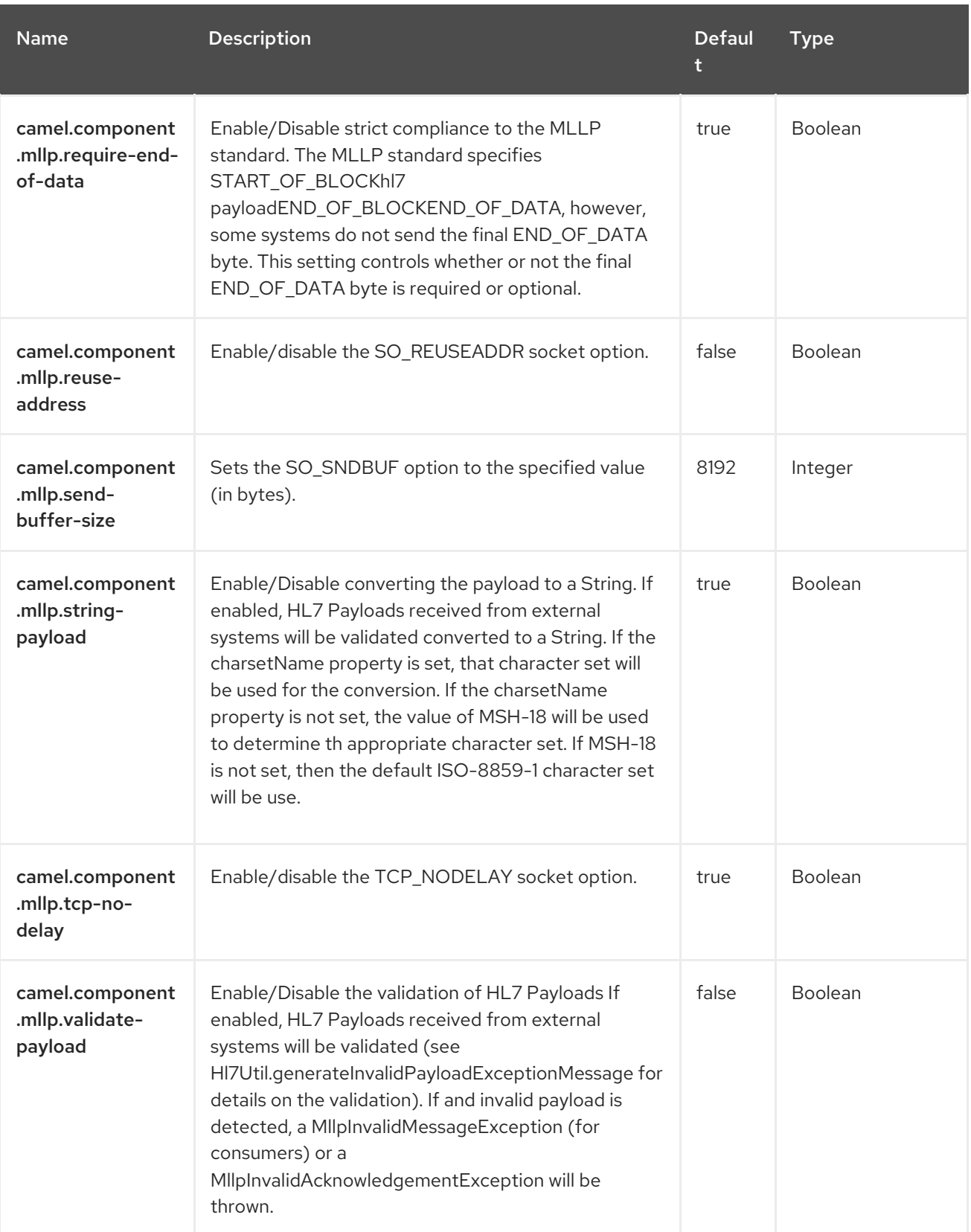

# CHAPTER 93. MOCK

#### Only producer is supported

Testing of distributed and asynchronous processing is notoriously difficult. The [Mock,](https://access.redhat.com/documentation/en-us/red_hat_build_of_apache_camel/4.4/html-single/red_hat_build_of_apache_camel_for_spring_boot_reference/index#csb-camel-mock-component-starter) [Test](https://access.redhat.com/documentation/en-us/red_hat_build_of_apache_camel/4.4/html-single/red_hat_build_of_apache_camel_for_spring_boot_reference/index#csb-camel-mock-component-starter) and [Dataset](https://access.redhat.com/documentation/en-us/red_hat_build_of_apache_camel/4.4/html-single/red_hat_build_of_apache_camel_for_spring_boot_reference/index#csb-camel-dataset-component-starter) endpoints work great with the Camel Testing Framework to simplify your unit and integration testing using Enterprise [Integration](https://camel.apache.org/components/4.0.x/eips/enterprise-integration-patterns.html) Patterns and Camel's large range of Components together with the powerful Bean Integration.

The Mock component provides a powerful declarative testing mechanism, which is similar to [jMock](http://www.jmock.org/) in that it allows declarative expectations to be created on any Mock endpoint before a test begins. Then the test is run, which typically fires messages to one or more endpoints, and finally the expectations can be asserted in a test case to ensure the system worked as expected.

This allows you to test various things like:

- The correct number of messages are received on each endpoint,
- The correct payloads are received, in the right order,
- Messages arrive on an endpoint in order, using some Expression to create an order testing function,
- Messages arrive match some kind of Predicate such as that specific headers have certain values, or that messages match some predicate, such as by evaluating an [XPath](https://access.redhat.com/documentation/en-us/red_hat_build_of_apache_camel/4.4/html-single/red_hat_build_of_apache_camel_for_spring_boot_reference/index#csb-camel-xpath-language-starter) or [XQuery](https://access.redhat.com/documentation/en-us/red_hat_build_of_apache_camel/4.4/html-single/red_hat_build_of_apache_camel_for_spring_boot_reference/index#csb-camel-saxon-language-starter) Expression.

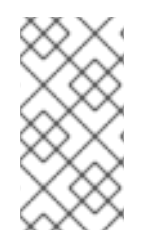

### **NOTE**

There is also the Test [endpoint](https://camel.apache.org/components/4.0.x/others/test.html) which is a Mock endpoint, but which uses a second endpoint to provide the list of expected message bodies and automatically sets up the Mock endpoint assertions. In other words, it's a Mock endpoint that automatically sets up its assertions from some sample messages in a File or [database,](https://camel.apache.org/components/4.0.x/jpa-component.html) for example.

### **NOTE**

#### Mock endpoints keep received Exchanges in memory indefinitely.

Remember that Mock is designed for testing. When you add Mock endpoints to a route, each Exchange sent to the endpoint will be stored (to allow for later validation) in memory until explicitly reset or the JVM is restarted. If you are sending high volume and/or large messages, this may cause excessive memory use. If your goal is to test deployable routes inline, consider using NotifyBuilder or AdviceWith in your tests instead of adding Mock endpoints to routes directly. There are two new options retainFirst, and retainLast that can be used to limit the number of messages the Mock endpoints keep in memory.

### 93.1. DEPENDENCIES

When using **mock** with Red Hat build of Camel Spring Boot make sure to use the following Maven dependency to have support for auto configuration:

### <dependency>

<groupId>org.apache.camel.springboot</groupId> <artifactId>camel-mock-starter</artifactId> </dependency>

## 93.2. URI FORMAT

mock:someName[?options]

Where **someName** can be any string that uniquely identifies the endpoint.

# 93.3. CONFIGURING OPTIONS

Camel components are configured on two levels:

- Component level
- **•** Endpoint level

### 93.3.1. Component Level Options

The component level is the highest level. The configurations you define at this level are inherited by all the endpoints. For example, a component can have security settings, credentials for authentication, urls for network connection, and so on.

Since components typically have pre-configured defaults for the most common cases, you may need to only configure a few component options, or maybe none at all.

You can configure components with [Component](https://camel.apache.org/manual/component-dsl.html) DSL in a configuration file (application.properties|yaml), or directly with Java code.

### 93.3.2. Endpoint Level Options

At the **Endpoint level** you have many options, which you can use to configure what you want the endpoint to do. The options are categorized according to whether the endpoint is used as a consumer (from) or as a producer (to) or used for both.

You can configure endpoints directly in the endpoint URI as **path** and **query** parameters. You can also use [Endpoint](https://camel.apache.org/manual/Endpoint-dsl.html) DSL and [DataFormat](https://camel.apache.org/manual/dataformat-dsl.html) DSL as *type safe* ways of configuring endpoints and data formats in Java.

When configuring options, use Property [Placeholders](https://camel.apache.org/manual/using-propertyplaceholder.html) for urls, port numbers, sensitive information, and other settings.

Placeholders allows you to externalize the configuration from your code, giving you more flexible and reusable code.

# 93.4. COMPONENT OPTIONS

The Mock component supports 4 options, which are listed below.

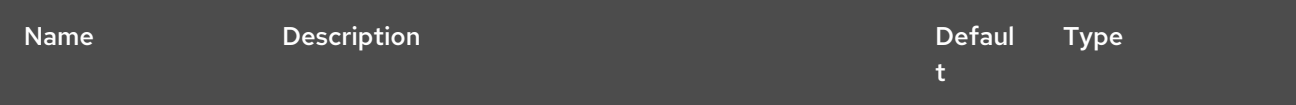

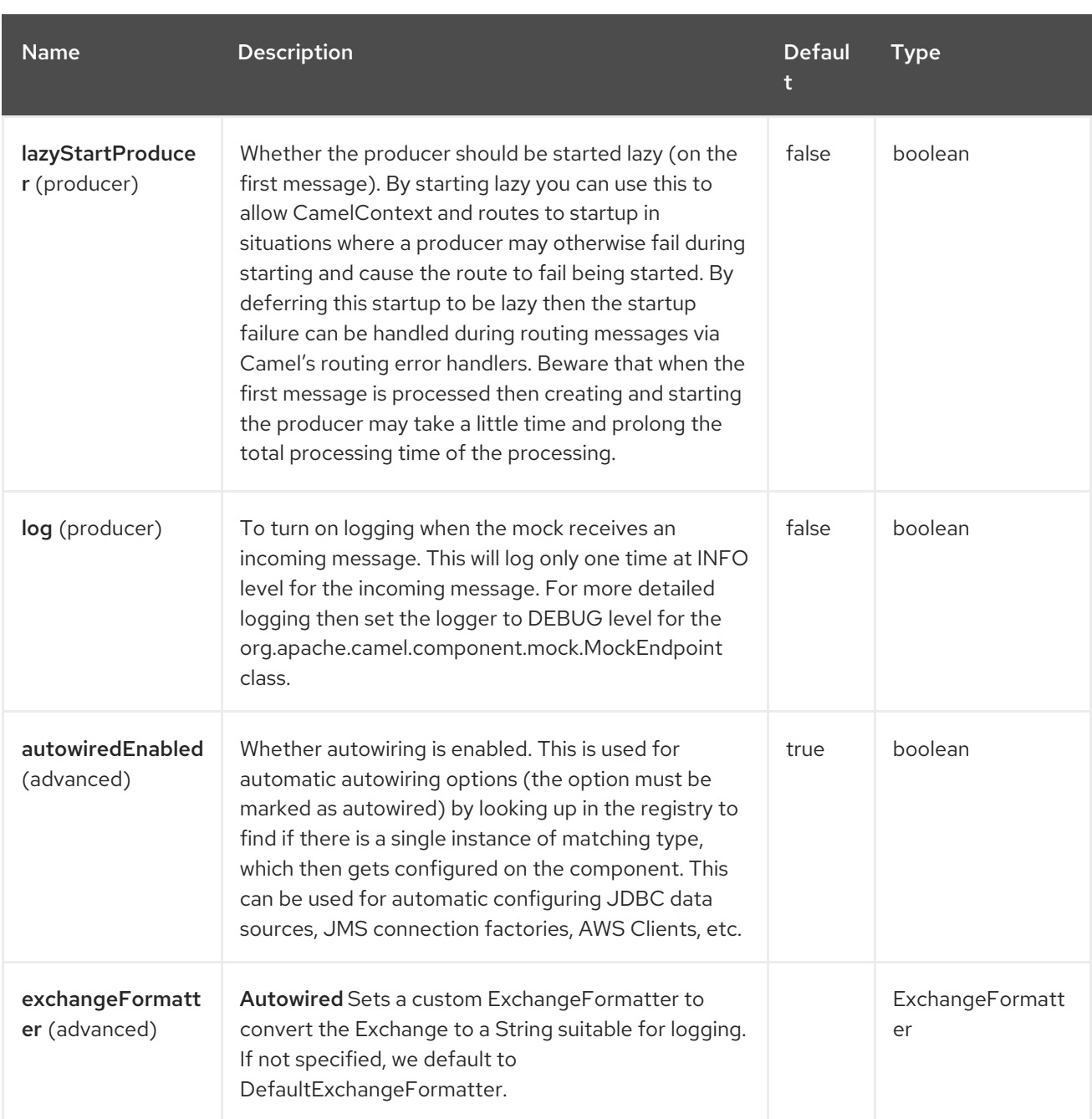

# 93.5. ENDPOINT OPTIONS

The Mock endpoint is configured using URI syntax:

### mock:name

with the following path and query parameters:

### 93.5.1. Path Parameters (1 parameters)

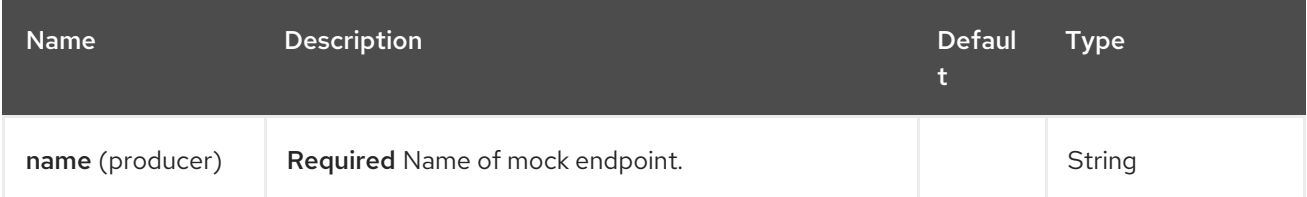

# 93.5.2. Query Parameters (12 parameters)

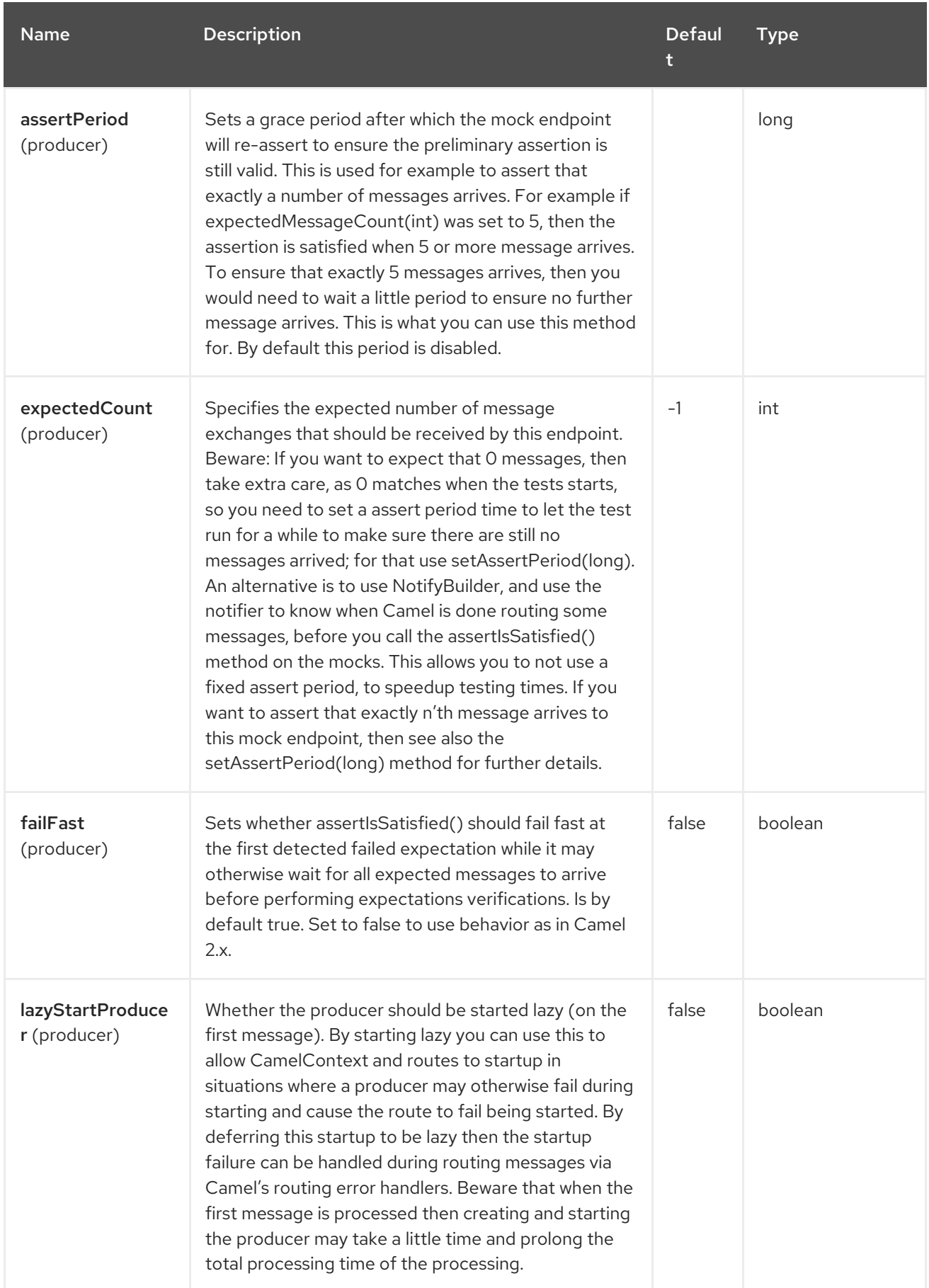

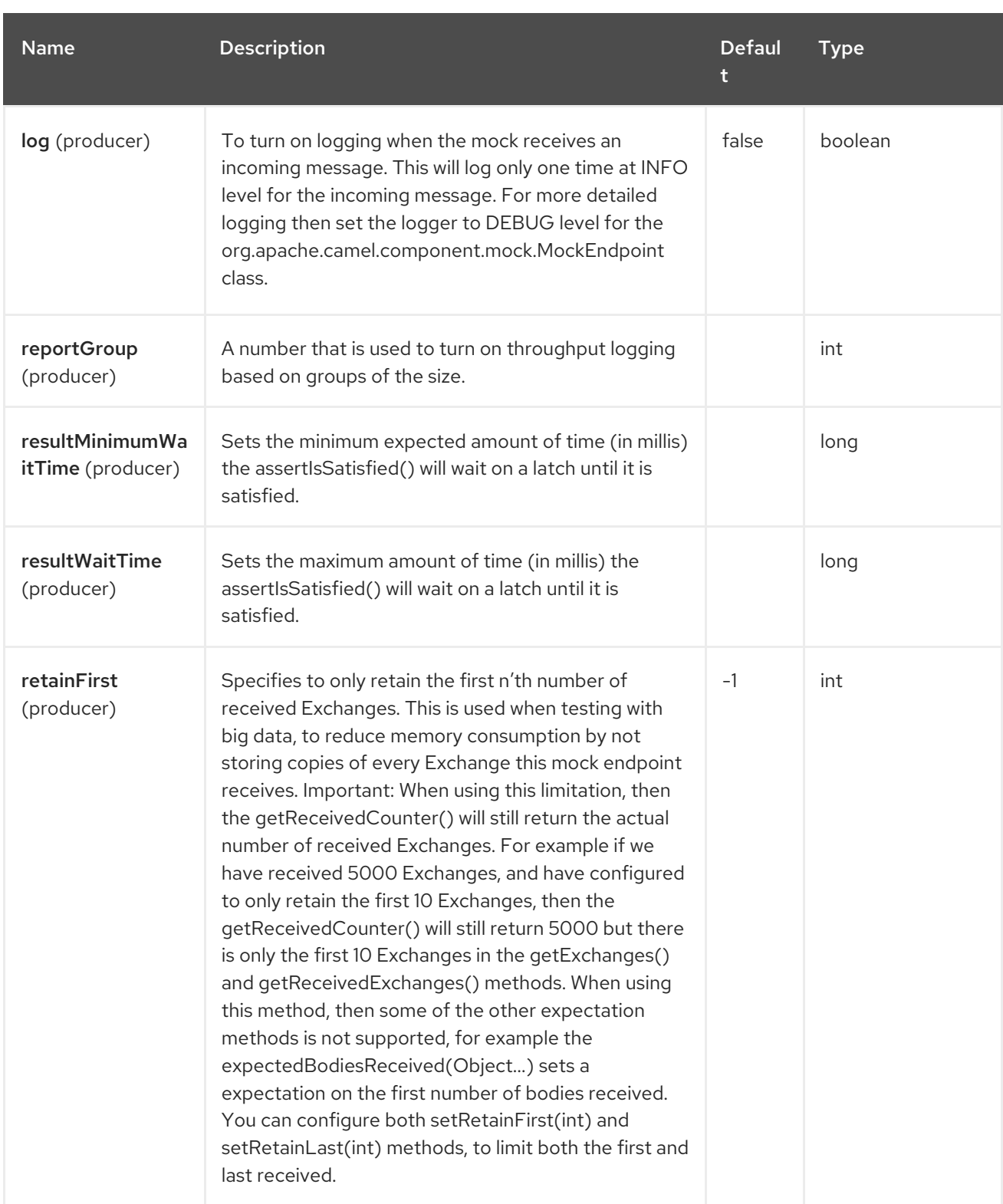

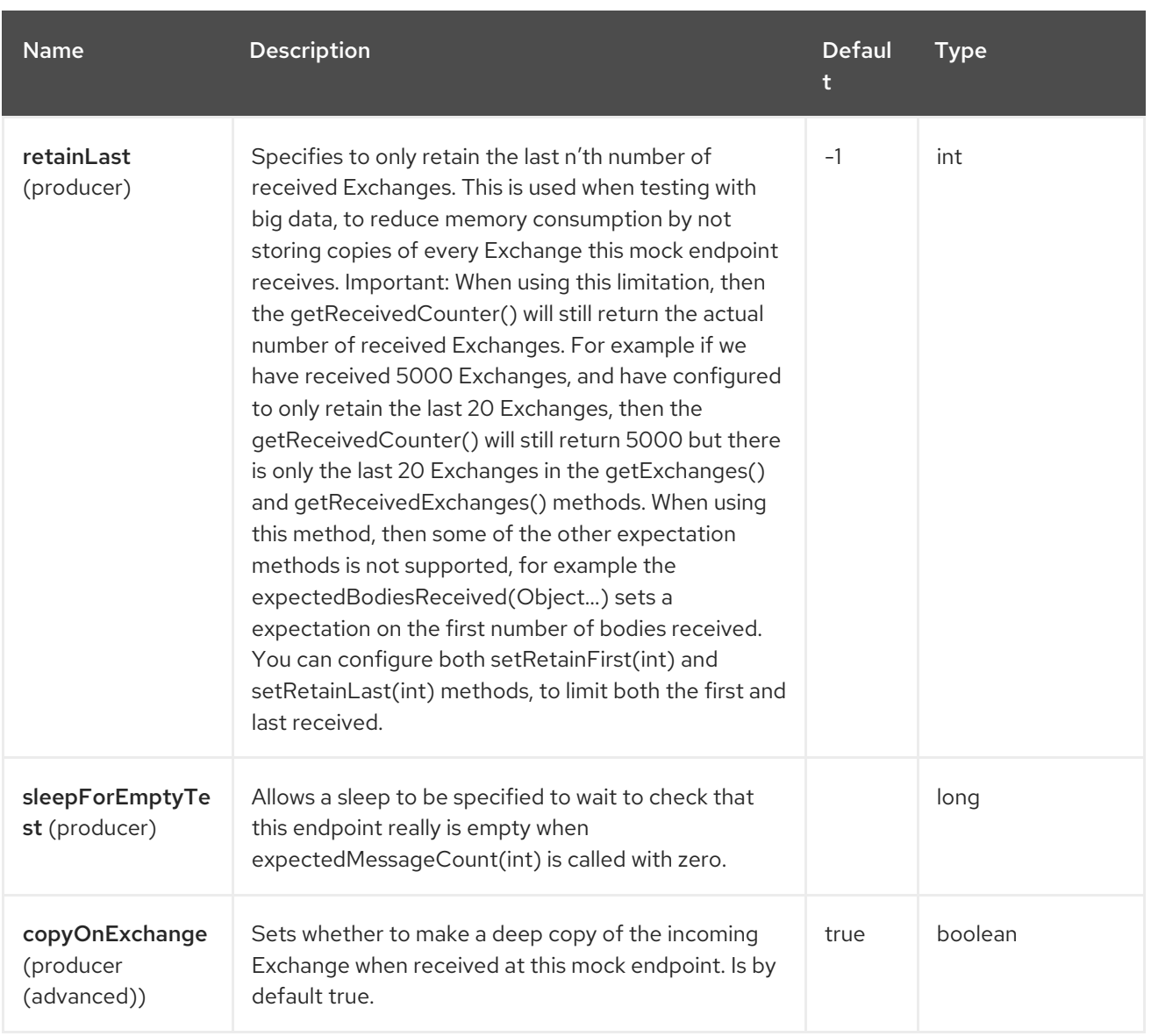

## 93.6. SIMPLE EXAMPLE

Here's a simple example of Mock endpoint in use. First, the endpoint is resolved on the context. Then we set an expectation, and then, after the test has run, we assert that our expectations have been met:

MockEndpoint resultEndpoint = context.getEndpoint("mock:foo", MockEndpoint.class);

*// set expectations* resultEndpoint.expectedMessageCount(2);

*// send some messages*

*// now lets assert that the mock:foo endpoint received 2 messages* resultEndpoint.assertIsSatisfied();

You typically always call the method to test that the expectations were met after running a test.

Camel will by default wait 10 seconds when the **assertIsSatisfied()** is invoked. This can be configured by setting the **setResultWaitTime(millis)** method.

# 93.7. USING ASSERTPERIOD

When the assertion is satisfied then Camel will stop waiting and continue from the **assertIsSatisfied** method. That means if a new message arrives on the mock endpoint, just a bit later, that arrival will not affect the outcome of the assertion. Suppose you do want to test that no new messages arrives after a period thereafter, then you can do that by setting the **setAssertPeriod** method, for example:

MockEndpoint resultEndpoint = context.getEndpoint("mock:foo", MockEndpoint.class); resultEndpoint.setAssertPeriod(5000); resultEndpoint.expectedMessageCount(2);

*// send some messages*

*// now lets assert that the mock:foo endpoint received 2 messages* resultEndpoint.assertIsSatisfied();

# 93.8. SETTING EXPECTATIONS

You can see from the Javadoc of [MockEndpoint](https://www.javadoc.io/doc/org.apache.camel/camel-mock/4.0.0/org/apache/camel/component/mock/MockEndpoint.html) the various helper methods you can use to set expectations. The main methods are as follows:

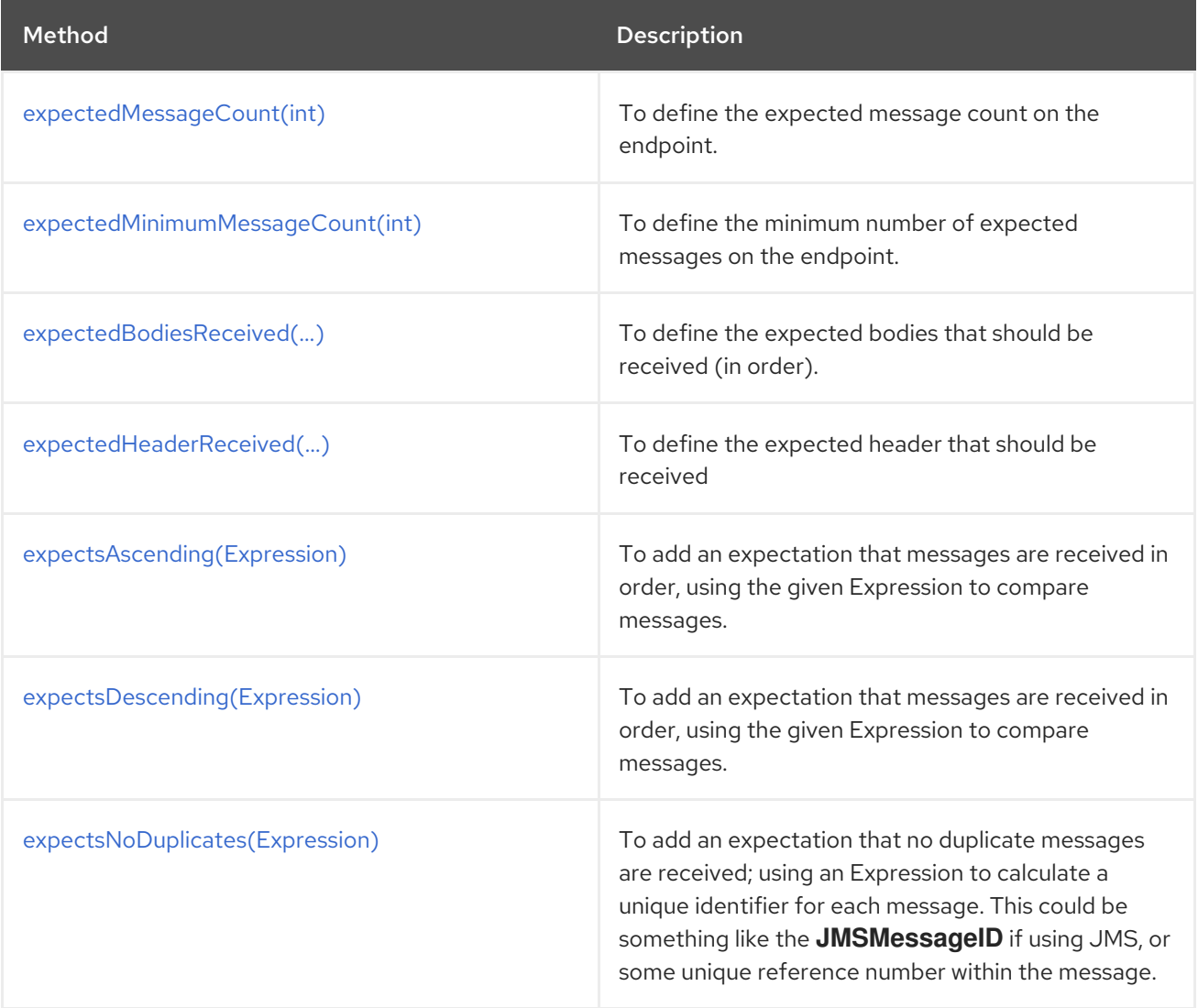

Here's another example:

resultEndpoint.expectedBodiesReceived("firstMessageBody", "secondMessageBody", "thirdMessageBody");

# 93.9. ADDING EXPECTATIONS TO SPECIFIC MESSAGES

In addition, you can use the **message(int [messageIndex\)](https://javadoc.io/doc/org.apache.camel/camel-mock/4.0.0/org/apache/camel/component/mock/MockEndpoint.html#message-int-)** method to add assertions about a specific message that is received.

For example, to add expectations of the headers or body of the first message (using zero-based indexing like **java.util.List**), you can use the following code:

resultEndpoint.message(0).header("foo").isEqualTo("bar");

There are some examples of the Mock endpoint in use in the **[camel-core](https://github.com/apache/camel/tree/main/core/camel-core/src/test/java/org/apache/camel/processor)** processor tests.

# 93.10. MOCKING EXISTING ENDPOINTS

Camel now allows you to automatically mock existing endpoints in your Camel routes.

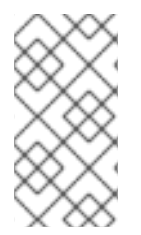

### **NOTE**

#### How it works

The endpoints are still in action. What happens differently is that a [Mock](https://access.redhat.com/documentation/en-us/red_hat_build_of_apache_camel/4.4/html-single/red_hat_build_of_apache_camel_for_spring_boot_reference/index#csb-camel-mock-component-starter) endpoint is injected and receives the message first and then delegates the message to the target endpoint. You can view this as a kind of intercept and delegate or endpoint listener.

Suppose you have the given route below:

#### Route

```
@Override
protected RouteBuilder createRouteBuilder() throws Exception {
  return new RouteBuilder() {
     @Override
     public void configure() throws Exception {
       from("direct:start").routeId("start")
             .to("direct:foo").to("log:foo").to("mock:result");
       from("direct:foo").routeId("foo")
             .transform(constant("Bye World"));
     }
  };
}
```
You can then use the **adviceWith** feature in Camel to mock all the endpoints in a given route from your unit test, as shown below:

#### **adviceWith** mocking all endpoints

```
@Test
public void testAdvisedMockEndpoints() throws Exception {
  // advice the start route using the inlined AdviceWith lambda style route builder
  // which has extended capabilities than the regular route builder
  AdviceWith.adviceWith(context, "start", a ->
  // mock all endpoints
```
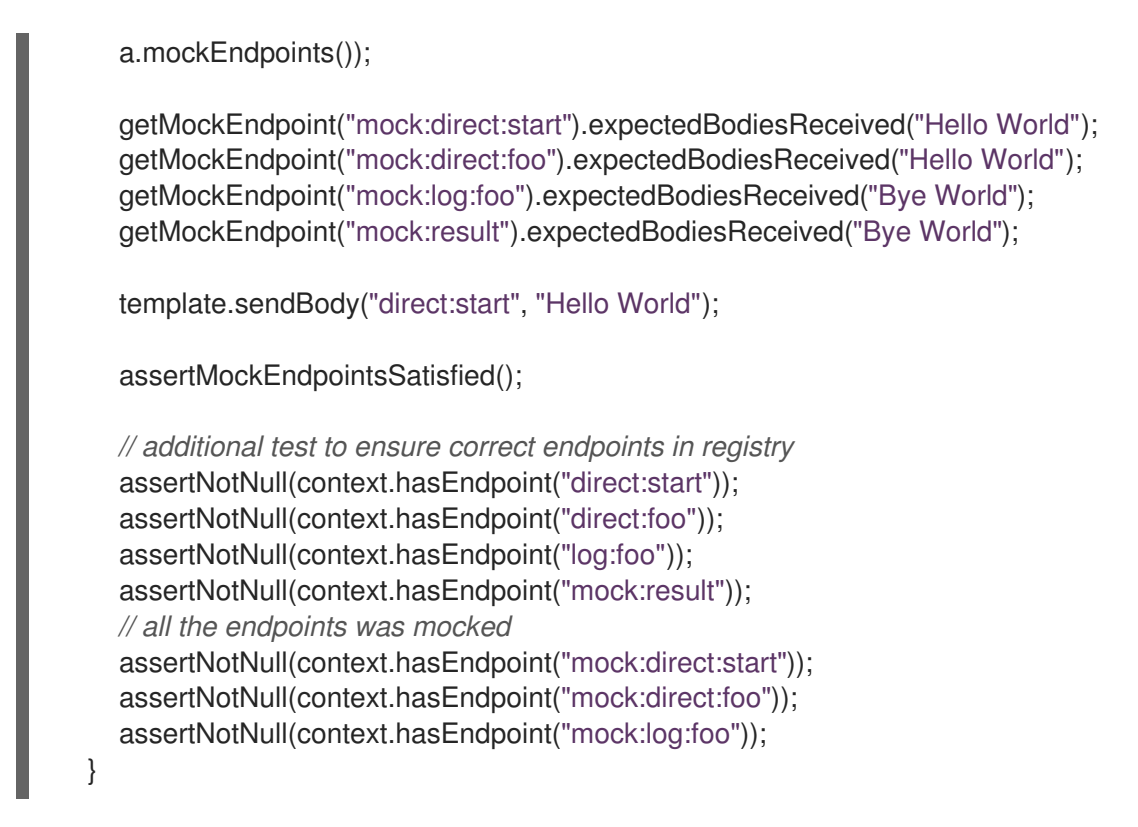

Notice that the mock endpoints is given the URI **mock:<endpoint>**, for example **mock:direct:foo**. Camel logs at **INFO** level the endpoints being mocked:

INFO Adviced endpoint [direct://foo] with mock endpoint [mock:direct:foo]

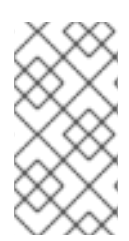

### **NOTE**

Mocked endpoints are without parameters

Endpoints which are mocked will have their parameters stripped off. For example the endpoint **log:foo?showAll=true** will be mocked to the following endpoint **mock:log:foo**. Notice the parameters have been removed.

Its also possible to only mock certain endpoints using a pattern. For example to mock all **log** endpoints you do as shown:

### **adviceWith** mocking only log endpoints using a pattern

```
@Test
public void testAdvisedMockEndpointsWithPattern() throws Exception {
  // advice the start route using the inlined AdviceWith lambda style route builder
  // which has extended capabilities than the regular route builder
  AdviceWith.adviceWith(context, "start", a ->
  // mock only log endpoints
  a.mockEndpoints("log*"));
  // now we can refer to log:foo as a mock and set our expectations
```
getMockEndpoint("mock:log:foo").expectedBodiesReceived("Bye World");

getMockEndpoint("mock:result").expectedBodiesReceived("Bye World");

```
template.sendBody("direct:start", "Hello World");
```
assertMockEndpointsSatisfied();

*// additional test to ensure correct endpoints in registry* assertNotNull(context.hasEndpoint("direct:start")); assertNotNull(context.hasEndpoint("direct:foo")); assertNotNull(context.hasEndpoint("log:foo")); assertNotNull(context.hasEndpoint("mock:result")); *// only the log:foo endpoint was mocked* assertNotNull(context.hasEndpoint("mock:log:foo")); assertNull(context.hasEndpoint("mock:direct:start")); assertNull(context.hasEndpoint("mock:direct:foo"));

The pattern supported can be a wildcard or a regular expression. See more details about this at Intercept as its the same matching function used by Camel.

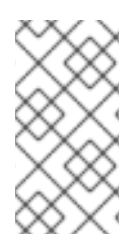

}

### **NOTE**

Mind that mocking endpoints causes the messages to be copied when they arrive on the mock.

That means Camel will use more memory. This may not be suitable when you send in a lot of messages.

# 93.11. MOCKING EXISTING ENDPOINTS USING THE**CAMEL-TEST** COMPONENT

Instead of using the **adviceWith** to instruct Camel to mock endpoints, you can easily enable this behavior when using the **camel-test** Test Kit.

The same route can be tested as follows. Notice that we return **"\*"** from the **isMockEndpoints** method, which tells Camel to mock all endpoints.

If you only want to mock all **log** endpoints you can return **"log\*"** instead.

#### **isMockEndpoints** using camel-test kit

```
public class IsMockEndpointsJUnit4Test extends CamelTestSupport {
  @Override
  public String isMockEndpoints() {
    // override this method and return the pattern for which endpoints to mock.
    // use * to indicate all
    return "*";
  }
  @Test
  public void testMockAllEndpoints() throws Exception {
     // notice we have automatic mocked all endpoints and the name of the endpoints is "mock:uri"
     getMockEndpoint("mock:direct:start").expectedBodiesReceived("Hello World");
     getMockEndpoint("mock:direct:foo").expectedBodiesReceived("Hello World");
     getMockEndpoint("mock:log:foo").expectedBodiesReceived("Bye World");
     getMockEndpoint("mock:result").expectedBodiesReceived("Bye World");
     template.sendBody("direct:start", "Hello World");
```

```
assertMockEndpointsSatisfied();
    // additional test to ensure correct endpoints in registry
    assertNotNull(context.hasEndpoint("direct:start"));
    assertNotNull(context.hasEndpoint("direct:foo"));
    assertNotNull(context.hasEndpoint("log:foo"));
    assertNotNull(context.hasEndpoint("mock:result"));
    // all the endpoints was mocked
    assertNotNull(context.hasEndpoint("mock:direct:start"));
    assertNotNull(context.hasEndpoint("mock:direct:foo"));
    assertNotNull(context.hasEndpoint("mock:log:foo"));
  }
  @Override
  protected RouteBuilder createRouteBuilder() throws Exception {
    return new RouteBuilder() {
       @Override
       public void configure() throws Exception {
         from("direct:start").to("direct:foo").to("log:foo").to("mock:result");
         from("direct:foo").transform(constant("Bye World"));
       }
    };
  }
}
```
### 93.12. MOCKING EXISTING ENDPOINTS WITH XML DSL

If you do not use the **camel-test** component for unit testing (as shown above) you can use a different approach when using XML files for routes.

The solution is to create a new XML file used by the unit test and then include the intended XML file which has the route you want to test.

Suppose we have the route in the **camel-route.xml** file:

#### camel-route.xml

```
<!-- this camel route is in the camel-route.xml file -->
<camelContext xmlns="http://camel.apache.org/schema/spring">
  <route>
     <from uri="direct:start"/>
     <to uri="direct:foo"/>
     <to uri="log:foo"/>
     <to uri="mock:result"/>
  </route>
  <route>
     <from uri="direct:foo"/>
     <transform>
       <constant>Bye World</constant>
     </transform>
  </route>
</camelContext>
```
Then we create a new XML file as follows, where we include the **camel-route.xml** file and define a spring bean with the class **org.apache.camel.impl.InterceptSendToMockEndpointStrategy** which tells Camel to mock all endpoints:

#### test-camel-route.xml

*<!-- the Camel route is defined in another XML file -->* <import resource="camel-route.xml"/> *<!-- bean which enables mocking all endpoints -->* <bean id="mockAllEndpoints" class="org.apache.camel.component.mock.InterceptSendToMockEndpointStrategy"/>

Then in your unit test you load the new XML file (**test-camel-route.xml**) instead of **camel-route.xml**.

To only mock all [Log](https://access.redhat.com/documentation/en-us/red_hat_build_of_apache_camel/4.4/html-single/red_hat_build_of_apache_camel_for_spring_boot_reference/index#csb-camel-log-component-starter) endpoints you can define the pattern in the constructor for the bean:

```
<bean id="mockAllEndpoints"
class="org.apache.camel.impl.InterceptSendToMockEndpointStrategy">
  <constructor-arg index="0" value="log*"/>
</bean>
```
## 93.13. MOCKING ENDPOINTS AND SKIP SENDING TO ORIGINAL ENDPOINT

Sometimes you want to easily mock and skip sending to a certain endpoints. So the message is detoured and send to the mock endpoint only. You can now use the **mockEndpointsAndSkip** method using AdviceWith. The example below will skip sending to the two endpoints **"direct:foo"**, and **"direct:bar"**.

#### adviceWith mock and skip sending to endpoints

```
@Test
  public void testAdvisedMockEndpointsWithSkip() throws Exception {
    // advice the first route using the inlined AdviceWith route builder
    // which has extended capabilities than the regular route builder
     AdviceWith.adviceWith(context.getRouteDefinitions().get(0), context, new
AdviceWithRouteBuilder() {
       @Override
       public void configure() throws Exception {
          // mock sending to direct:foo and direct:bar and skip send to it
          mockEndpointsAndSkip("direct:foo", "direct:bar");
       }
    });
     getMockEndpoint("mock:result").expectedBodiesReceived("Hello World");
     getMockEndpoint("mock:direct:foo").expectedMessageCount(1);
     getMockEndpoint("mock:direct:bar").expectedMessageCount(1);
     template.sendBody("direct:start", "Hello World");
     assertMockEndpointsSatisfied();
     // the message was not send to the direct:foo route and thus not sent to
     // the seda endpoint
```

```
The same example using the Test Kit
isMockEndpointsAndSkip using camel-test kit
        SedaEndpoint seda = context.getEndpoint("seda:foo", SedaEndpoint.class);
        assertEquals(0, seda.getCurrentQueueSize());
     }
   public class IsMockEndpointsAndSkipJUnit4Test extends CamelTestSupport {
     @Override
     public String isMockEndpointsAndSkip() {
        // override this method and return the pattern for which endpoints to mock,
        // and skip sending to the original endpoint.
        return "direct:foo";
     }
     @Test
     public void testMockEndpointAndSkip() throws Exception {
        // notice we have automatic mocked the direct:foo endpoints and the name of the endpoints is
   "mock:uri"
        getMockEndpoint("mock:result").expectedBodiesReceived("Hello World");
        getMockEndpoint("mock:direct:foo").expectedMessageCount(1);
        template.sendBody("direct:start", "Hello World");
        assertMockEndpointsSatisfied();
        // the message was not send to the direct:foo route and thus not sent to the seda endpoint
        SedaEndpoint seda = context.getEndpoint("seda:foo", SedaEndpoint.class);
        assertEquals(0, seda.getCurrentQueueSize());
     }
     @Override
     protected RouteBuilder createRouteBuilder() throws Exception {
        return new RouteBuilder() {
          @Override
          public void configure() throws Exception {
             from("direct:start").to("direct:foo").to("mock:result");
             from("direct:foo").transform(constant("Bye World")).to("seda:foo");
          }
       };
     }
```
## 93.14. LIMITING THE NUMBER OF MESSAGES TO KEEP

The [Mock](https://access.redhat.com/documentation/en-us/red_hat_build_of_apache_camel/4.4/html-single/red_hat_build_of_apache_camel_for_spring_boot_reference/index#csb-camel-mock-component-starter) endpoints will by default keep a copy of every Exchange that it received. So if you test with a lot of messages, then it will consume memory.

We have introduced two options **retainFirst** and **retainLast** that can be used to specify to only keep N'th of the first and/or last Exchanges.

For example in the code below, we only want to retain a copy of the first 5 and last 5 Exchanges the mock receives.

}

MockEndpoint mock = getMockEndpoint("mock:data"); mock.setRetainFirst(5); mock.setRetainLast(5); mock.expectedMessageCount(2000);

mock.assertIsSatisfied();

Using this has some limitations. The **getExchanges()** and **getReceivedExchanges()** methods on the **MockEndpoint** will return only the retained copies of the Exchanges. So in the example above, the list will contain 10 Exchanges; the first five, and the last five.

The **retainFirst** and **retainLast** options also have limitations on which expectation methods you can use. For example the **expectedXXX** methods that work on message bodies, headers, etc. will only operate on the retained messages. In the example above they can test only the expectations on the 10 retained messages.

## 93.15. TESTING WITH ARRIVAL TIMES

The [Mock](https://access.redhat.com/documentation/en-us/red_hat_build_of_apache_camel/4.4/html-single/red_hat_build_of_apache_camel_for_spring_boot_reference/index#csb-camel-mock-component-starter) endpoint stores the arrival time of the message as a property on the Exchange

Date time = exchange.getProperty(Exchange.RECEIVED\_TIMESTAMP, Date.class);

You can use this information to know when the message arrived on the mock. But it also provides foundation to know the time interval between the previous and next message arrived on the mock. You can use this to set expectations using the **arrives** DSL on the Mock endpoint.

For example to say that the first message should arrive between 0-2 seconds before the next you can do:

mock.message(0).arrives().noLaterThan(2).seconds().beforeNext();

You can also define this as that 2nd message (0 index based) should arrive no later than 0-2 seconds after the previous:

mock.message(1).arrives().noLaterThan(2).seconds().afterPrevious();

You can also use between to set a lower bound. For example suppose that it should be between 1-4 seconds:

mock.message(1).arrives().between(1, 4).seconds().afterPrevious();

You can also set the expectation on all messages, for example to say that the gap between them should be at most 1 second:

mock.allMessages().arrives().noLaterThan(1).seconds().beforeNext();

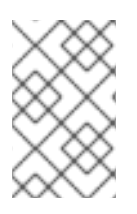

### **NOTE**

Time units In the example above we use **seconds** as the time unit, but Camel offers **milliseconds**, and **minutes** as well.

# 93.16. SPRING BOOT AUTO-CONFIGURATION

The component supports 5 options, which are listed below.

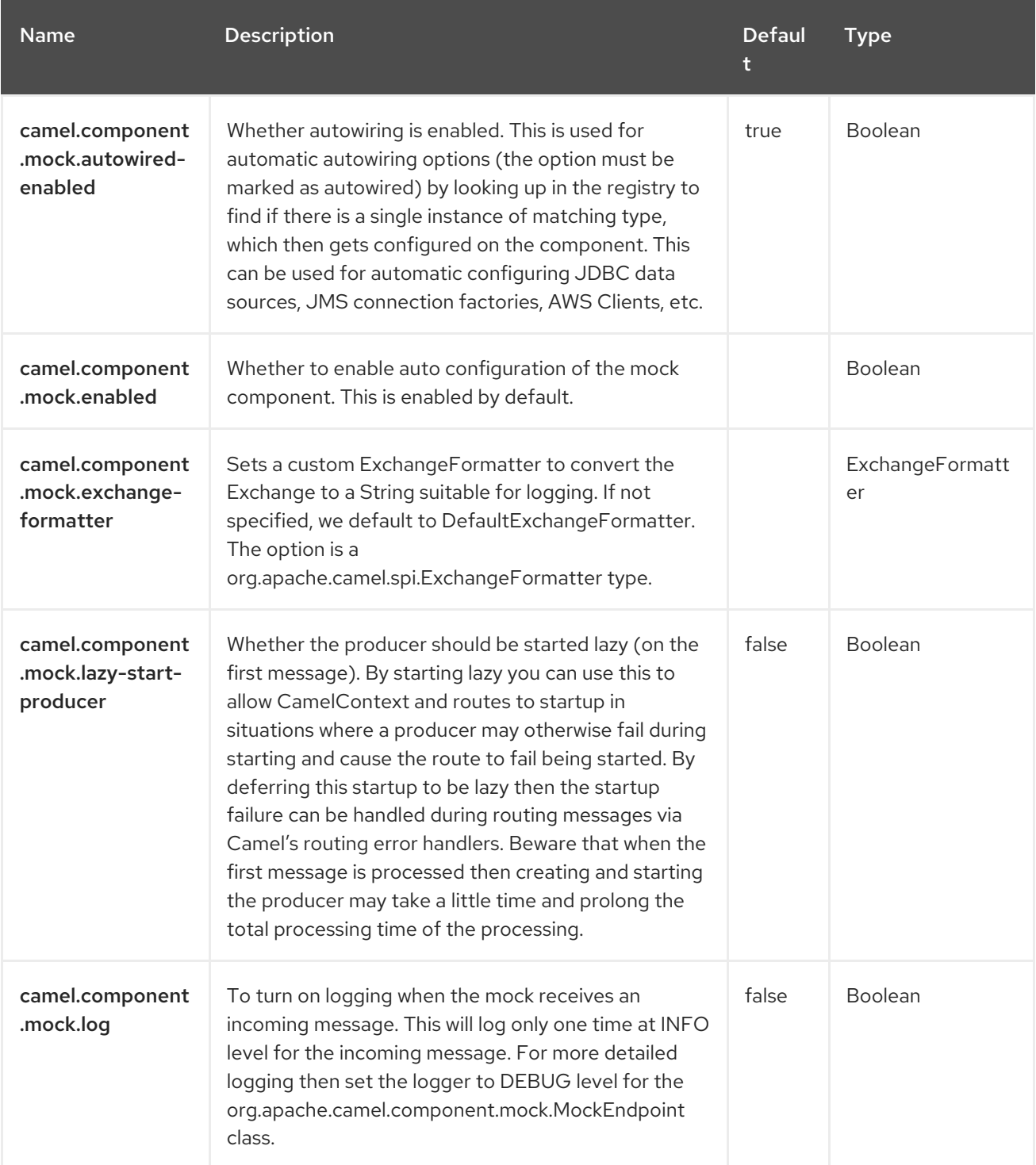

# CHAPTER 94. MONGODB

#### Both producer and consumer are supported

According to Wikipedia: "NoSQL is a movement promoting a loosely defined class of non-relational data stores that break with a long history of relational databases and ACID guarantees." NoSQL solutions have grown in popularity in the last few years, and major extremely-used sites and services such as Facebook, LinkedIn, Twitter, etc. are known to use them extensively to achieve scalability and agility.

Basically, NoSQL solutions differ from traditional RDBMS (Relational Database Management Systems) in that they don't use SQL as their query language and generally don't offer ACID-like transactional behaviour nor relational data. Instead, they are designed around the concept of flexible data structures and schemas (meaning that the traditional concept of a database table with a fixed schema is dropped), extreme scalability on commodity hardware and blazing-fast processing.

MongoDB is a very popular NoSQL solution and the camel-mongodb component integrates Camel with MongoDB allowing you to interact with MongoDB collections both as a producer (performing operations on the collection) and as a consumer (consuming documents from a MongoDB collection).

MongoDB revolves around the concepts of documents (not as is office documents, but rather hierarchical data defined in JSON/BSON) and collections. This component page will assume you are familiar with them. Otherwise, visit <http://www.mongodb.org/>.

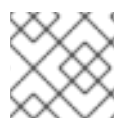

### **NOTE**

The MongoDB Camel component uses Mongo Java Driver 4.x.

## 94.1. DEPENDENCIES

When using **mongodb** with Red Hat build of Camel Spring Boot make sure to use the following Maven dependency to have support for auto configuration:

<dependency> <groupId>org.apache.camel.springboot</groupId> <artifactId>camel-mongodb-starter</artifactId> </dependency>

## 94.2. URI FORMAT

mongodb:connectionBean? database=databaseName&collection=collectionName&operation=operationName[&moreOptions...]

# 94.3. CONFIGURING OPTIONS

Camel components are configured on two levels:

- Component level
- Endpoint level

### 94.3.1. Component Level Options

The component level is the highest level. The configurations you define at this level are inherited by all the endpoints. For example, a component can have security settings, credentials for authentication, urls for network connection, and so on.

Since components typically have pre-configured defaults for the most common cases, you may need to only configure a few component options, or maybe none at all.

You can configure components with [Component](https://camel.apache.org/manual/component-dsl.html) DSL in a configuration file (application.properties|yaml), or directly with Java code.

### 94.3.2. Endpoint Level Options

At the Endpoint level you have many options, which you can use to configure what you want the endpoint to do. The options are categorized according to whether the endpoint is used as a consumer (from) or as a producer (to) or used for both.

You can configure endpoints directly in the endpoint URI as **path** and **query** parameters. You can also use [Endpoint](https://camel.apache.org/manual/Endpoint-dsl.html) DSL and [DataFormat](https://camel.apache.org/manual/dataformat-dsl.html) DSL as *type safe* ways of configuring endpoints and data formats in Java.

When configuring options, use Property [Placeholders](https://camel.apache.org/manual/using-propertyplaceholder.html) for urls, port numbers, sensitive information, and other settings.

Placeholders allows you to externalize the configuration from your code, giving you more flexible and reusable code.

## 94.4. COMPONENT OPTIONS

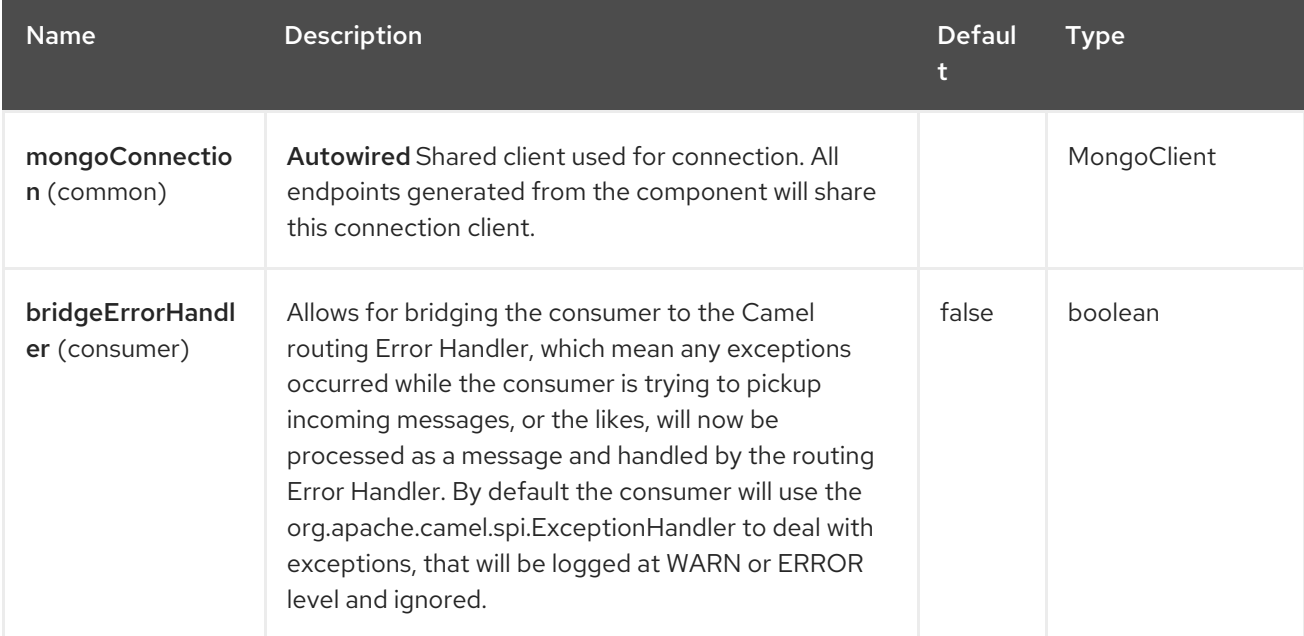

The MongoDB component supports 4 options, which are listed below.

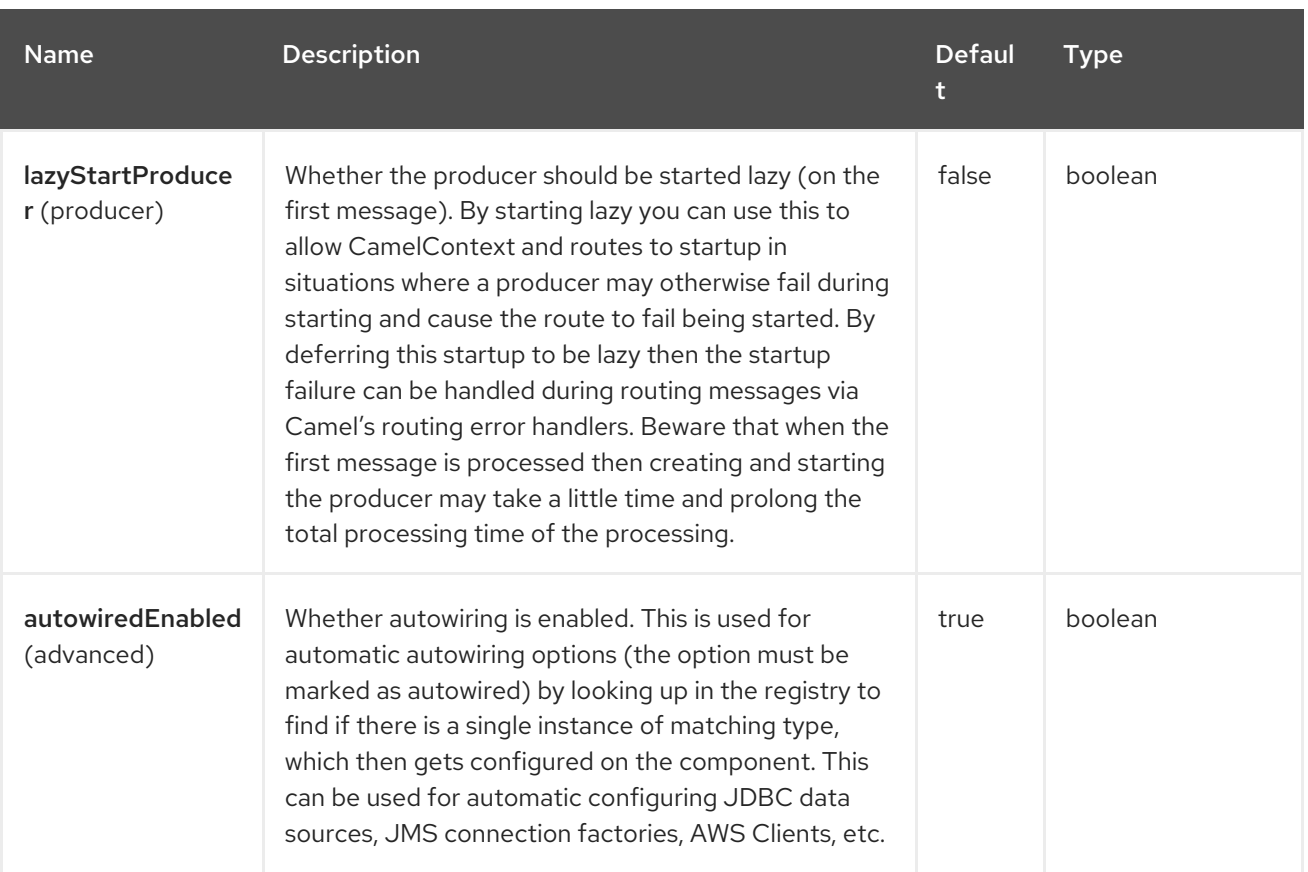

# 94.5. ENDPOINT OPTIONS

The MongoDB endpoint is configured using URI syntax:

### mongodb:connectionBean

with the following path and query parameters:

### 94.5.1. Path Parameters (1 parameters)

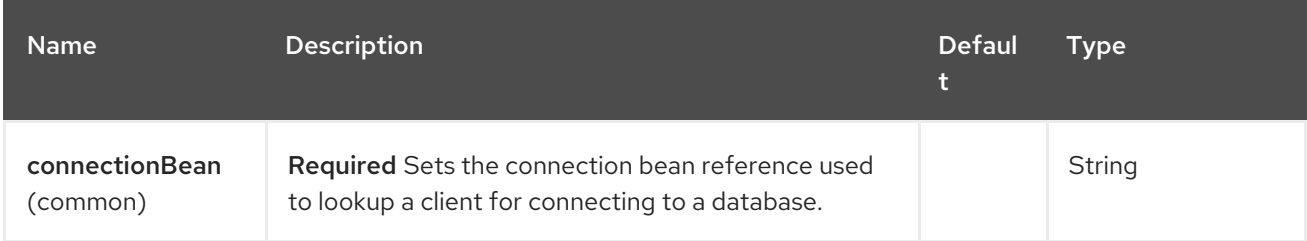

### 94.5.2. Query Parameters (27 parameters)

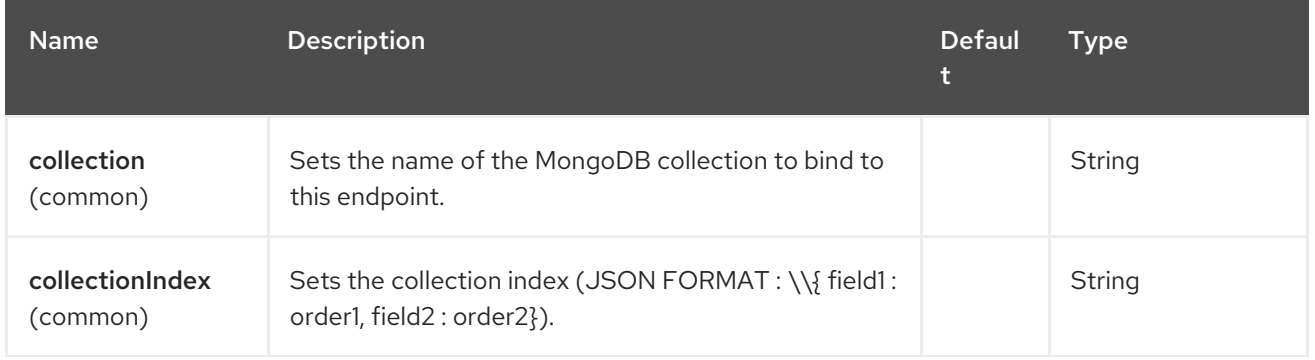

Red Hat build of Apache Camel 4.4 Red Hat build of Apache Camel for Spring Boot Reference

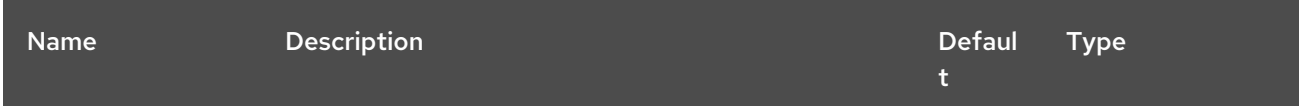

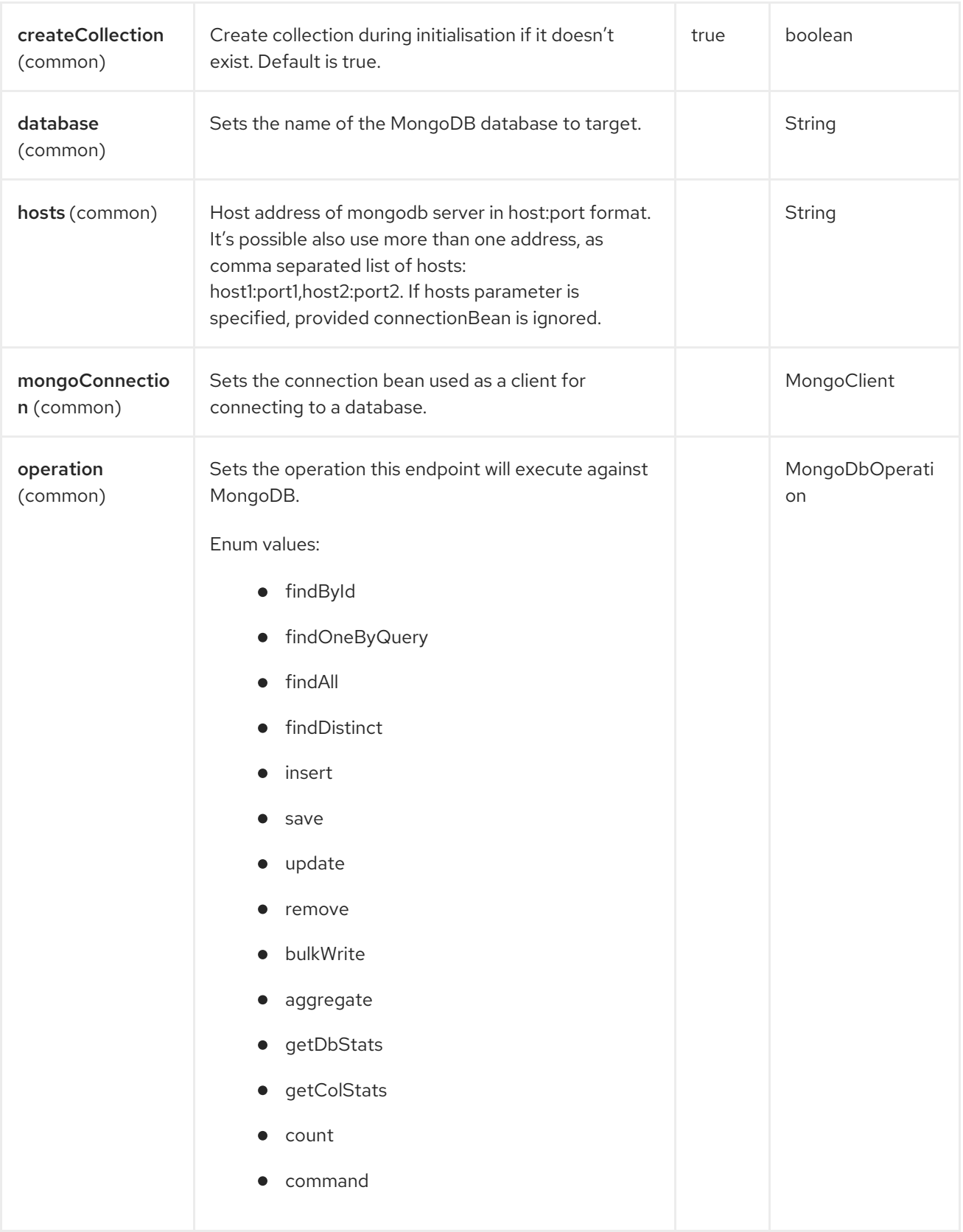

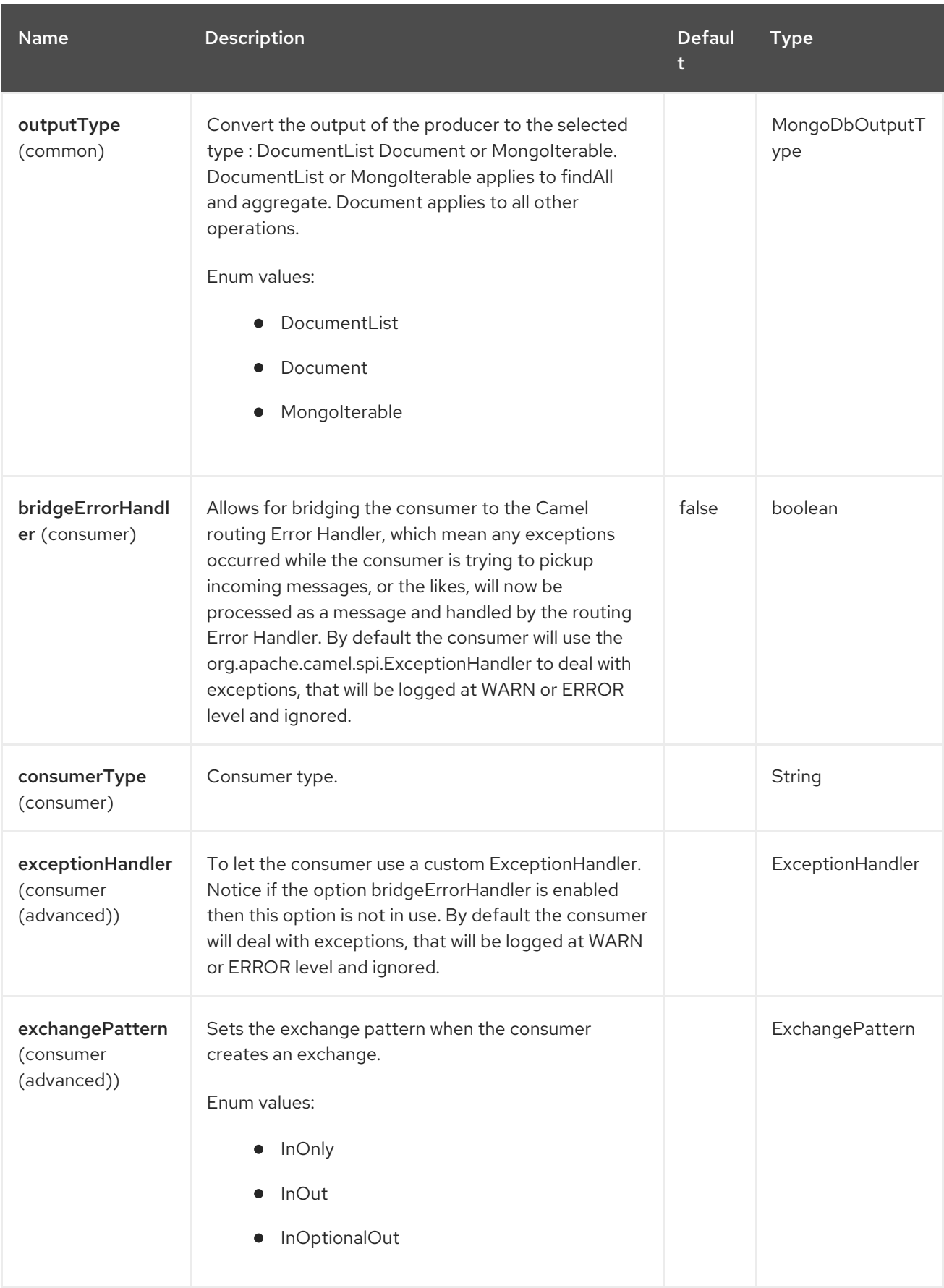

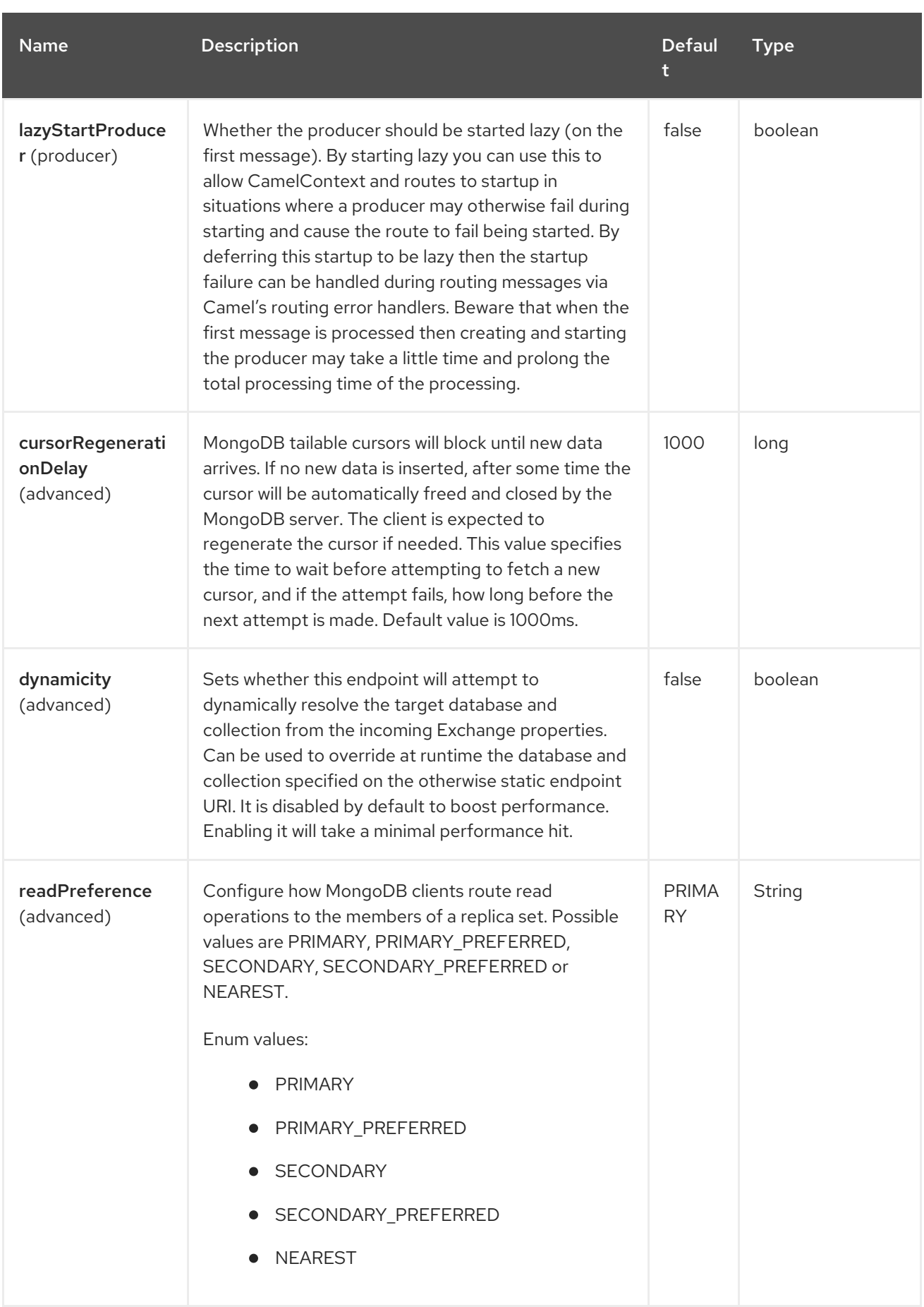

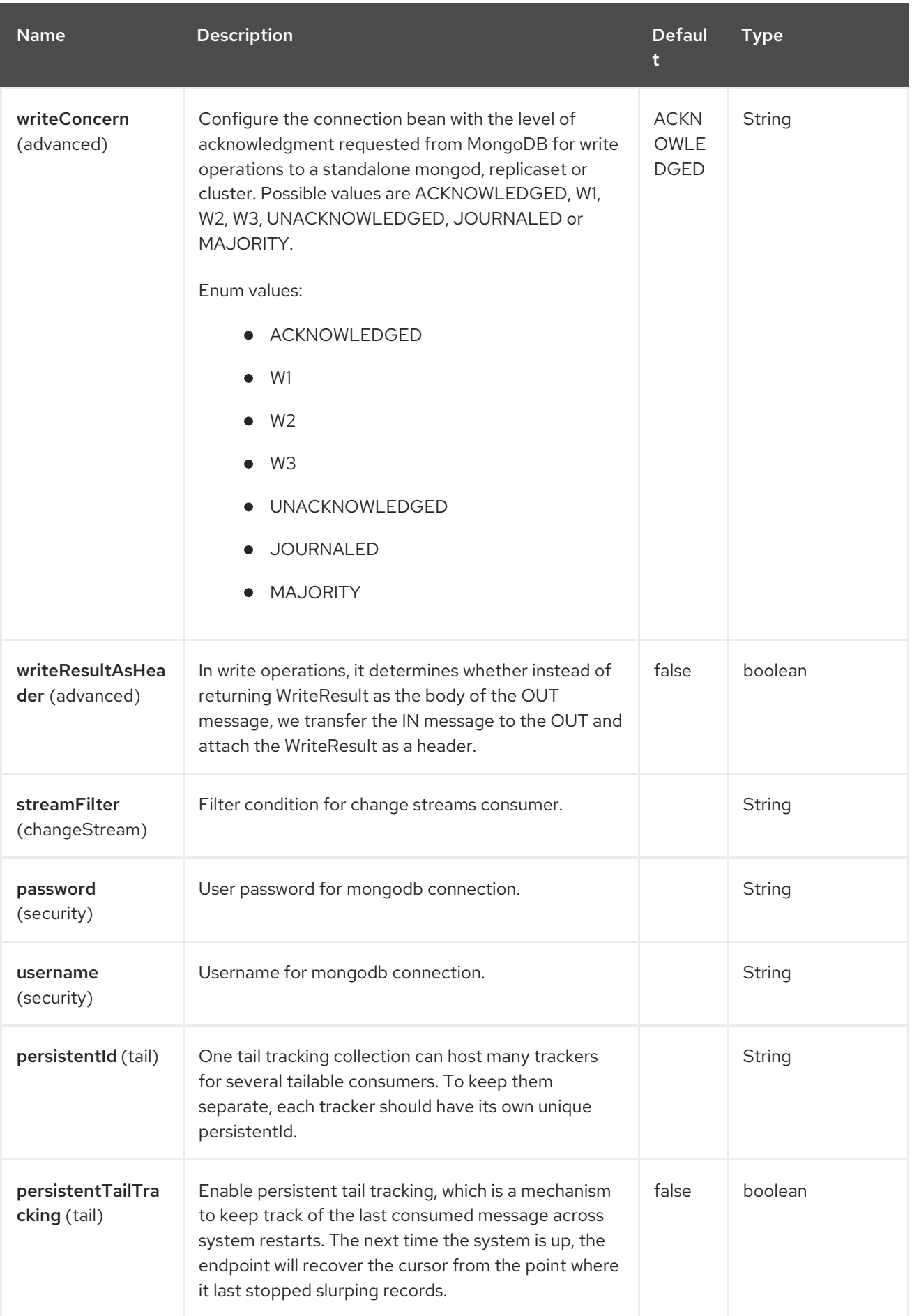

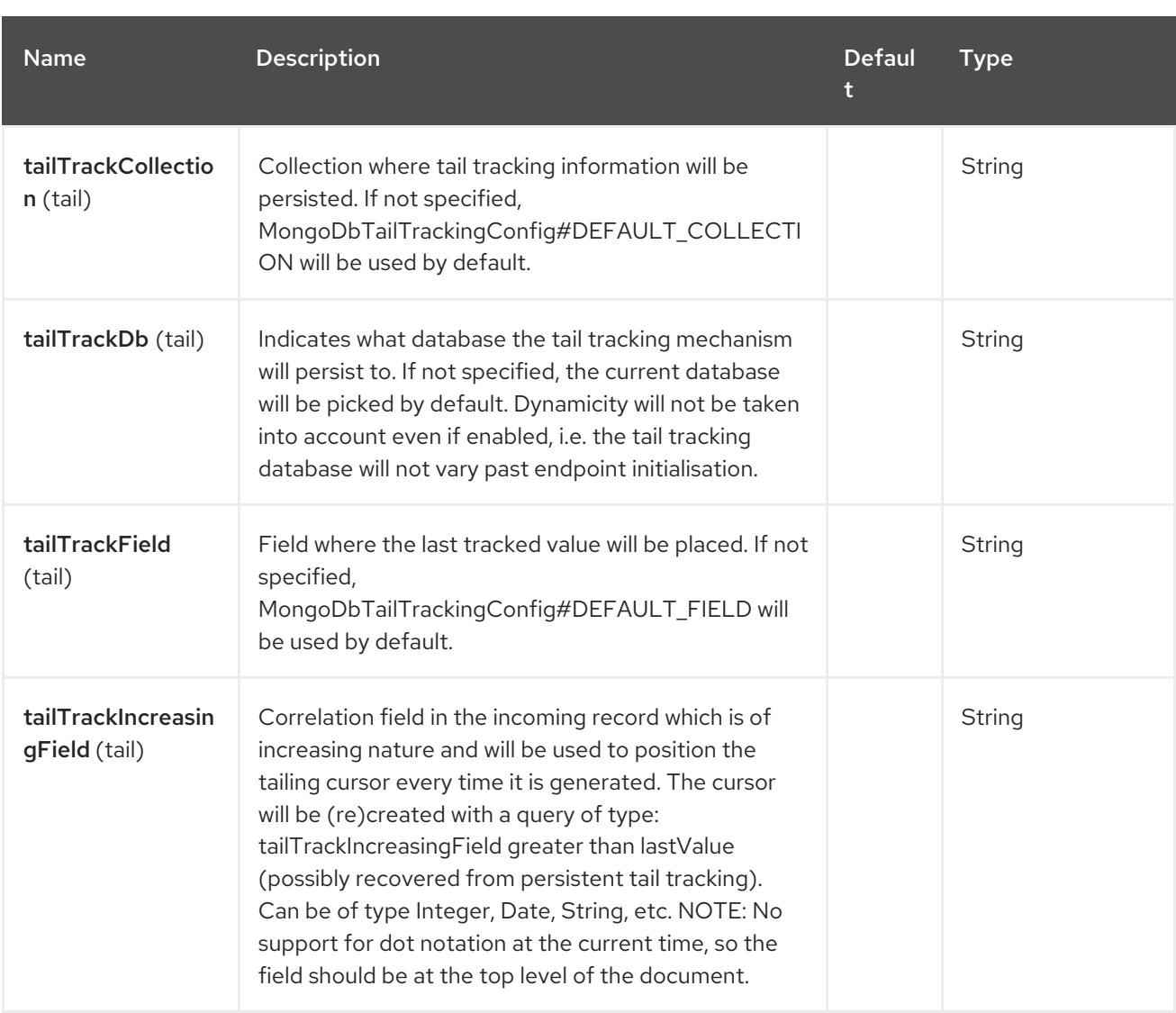

# 94.6. CONFIGURATION OF DATABASE IN SPRING XML

The following Spring XML creates a bean defining the connection to a MongoDB instance.

Since mongo java driver 3, the WriteConcern and readPreference options are not dynamically modifiable. They are defined in the mongoClient object

<beans xmlns="http://www.springframework.org/schema/beans" xmlns:xsi="http://www.w3.org/2001/XMLSchema-instance" xmlns:context="http://www.springframework.org/schema/context" xmlns:mongo="http://www.springframework.org/schema/data/mongo" xsi:schemaLocation="http://www.springframework.org/schema/context http://www.springframework.org/schema/context/spring-context.xsd http://www.springframework.org/schema/data/mongo http://www.springframework.org/schema/data/mongo/spring-mongo.xsd http://www.springframework.org/schema/beans http://www.springframework.org/schema/beans/spring-beans.xsd"> <mongo:mongo-client id="mongoBean" host="\${mongo.url}" port="\${mongo.port}" credentials="\${mongo.user}:\${mongo.pass}@\${mongo.dbname}"> <mongo:client-options write-concern="NORMAL" /> </mongo:mongo-client> </beans>

# 94.7. SAMPLE ROUTE

The following route defined in Spring XML executes the operation **getDbStats** on a collection.

#### Get DB stats for specified collection

```
<route>
 <from uri="direct:start" />
 <!-- using bean 'mongoBean' defined above -->
 <to uri="mongodb:mongoBean?
database=${mongodb.database}&collection=${mongodb.collection}&operation=getDbStats"
/>
 <to uri="direct:result" />
</route>
```
## 94.8. MONGODB OPERATIONS - PRODUCER ENDPOINTS

### 94.8.1. Query operations

#### 94.8.1.1. findById

This operation retrieves only one element from the collection whose \_id field matches the content of the IN message body. The incoming object can be anything that has an equivalent to a **Bson** type. See <http://bsonspec.org/spec.html> and <http://www.mongodb.org/display/DOCS/Java+Types>.

from("direct:findById") .to("mongodb:myDb?database=flights&collection=tickets&operation=findById") .to("mock:resultFindById");

Please, note that the default \_id is treated by Mongo as and **ObjectId** type, so you may need to convert it properly.

from("direct:findById") .convertBodyTo(ObjectId.class) .to("mongodb:myDb?database=flights&collection=tickets&operation=findById") .to("mock:resultFindById");

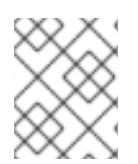

#### **NOTE**

Supports optional parameters This operation supports projection operators. See Specifying a fields filter [\(projection\)](#page-1728-0).

### 94.8.1.2. findOneByQuery

Retrieve the first element from a collection matching a MongoDB query selector. If the **CamelMongoDbCriteria** header is set, then its value is used as the query selector If the **CamelMongoDbCriteria** header is *null*, then the IN message body is used as the query selector. In both cases, the query selector should be of type **Bson** or convertible to **Bson** (for instance, a JSON string or **HashMap**). See Type conversions for more info.

Create query selectors using the **Filters** provided by the MongoDB Driver.

### 94.8.1.3. Example without a query selector (returns the first document in a collection)

from("direct:findOneByQuery") .to("mongodb:myDb?database=flights&collection=tickets&operation=findOneByQuery") .to("mock:resultFindOneByQuery");

#### 94.8.1.4. Example with a query selector (returns the first matching document in a collection):

from("direct:findOneByQuery")

.setHeader(MongoDbConstants.CRITERIA, constant(Filters.eq("name", "Raul Kripalani"))) .to("mongodb:myDb?database=flights&collection=tickets&operation=findOneByQuery") .to("mock:resultFindOneByQuery");

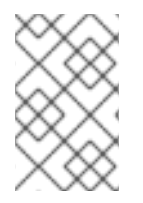

### **NOTE**

Supports optional parameters

This operation supports projection operators and sort clauses. See Specifying a fields filter [\(projection\),](#page-1728-0) Specifying a sort clause.

#### 94.8.1.5. findAll

The **findAll** operation returns all documents matching a query, or none at all, in which case all documents contained in the collection are returned. The query object is extracted **CamelMongoDbCriteria** header. if the CamelMongoDbCriteria header is null the query object is extracted message body, i.e. it should be of type **Bson** or convertible to **Bson**. It can be a JSON String or a Hashmap. See Type conversions for more info.

94.8.1.5.1. Example without a query selector (returns all documents in a collection)

from("direct:findAll") .to("mongodb:myDb?database=flights&collection=tickets&operation=findAll") .to("mock:resultFindAll");

#### 94.8.1.5.2. Example with a query selector (returns all matching documents in a collection)

from("direct:findAll") .setHeader(MongoDbConstants.CRITERIA, Filters.eq("name", "Raul Kripalani")) .to("mongodb:myDb?database=flights&collection=tickets&operation=findAll") .to("mock:resultFindAll");

Paging and efficient retrieval is supported via the following headers:

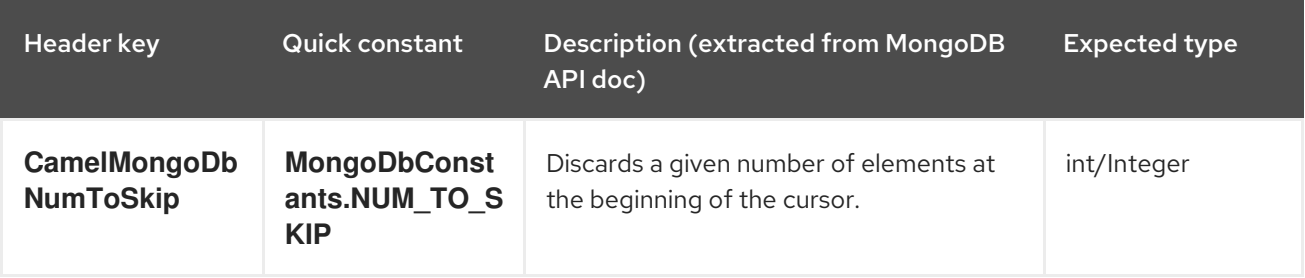

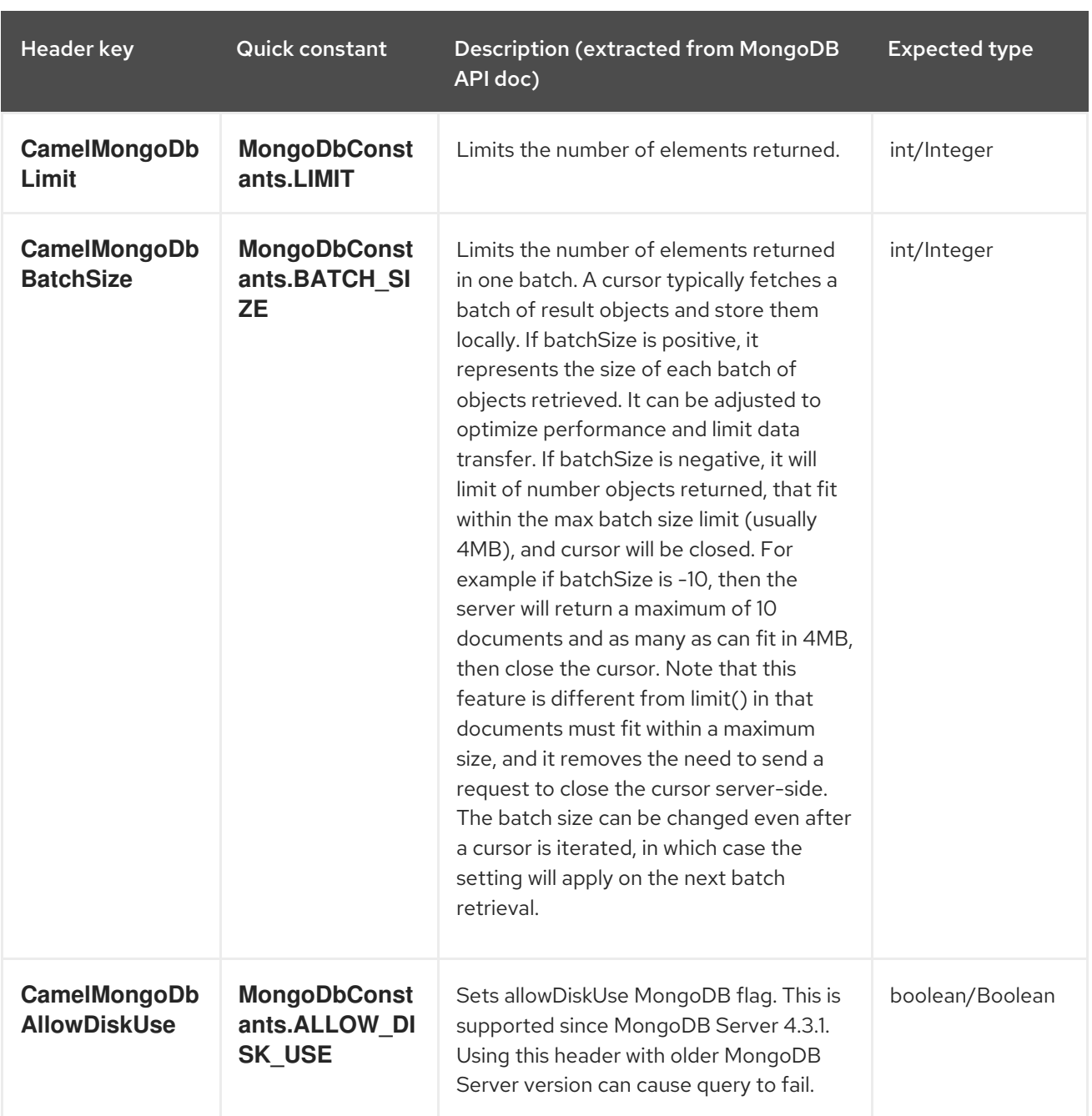

#### 94.8.1.5.3. Example with option *outputType=MongoIterable* and batch size

```
from("direct:findAll")
  .setHeader(MongoDbConstants.BATCH_SIZE).constant(10)
  .setHeader(MongoDbConstants.CRITERIA, constant(Filters.eq("name", "Raul Kripalani")))
  .to("mongodb:myDb?
database=flights&collection=tickets&operation=findAll&outputType=MongoIterable")
  .to("mock:resultFindAll");
```
The **findAll** operation will also return the following OUT headers to enable you to iterate through result pages if you are using paging:

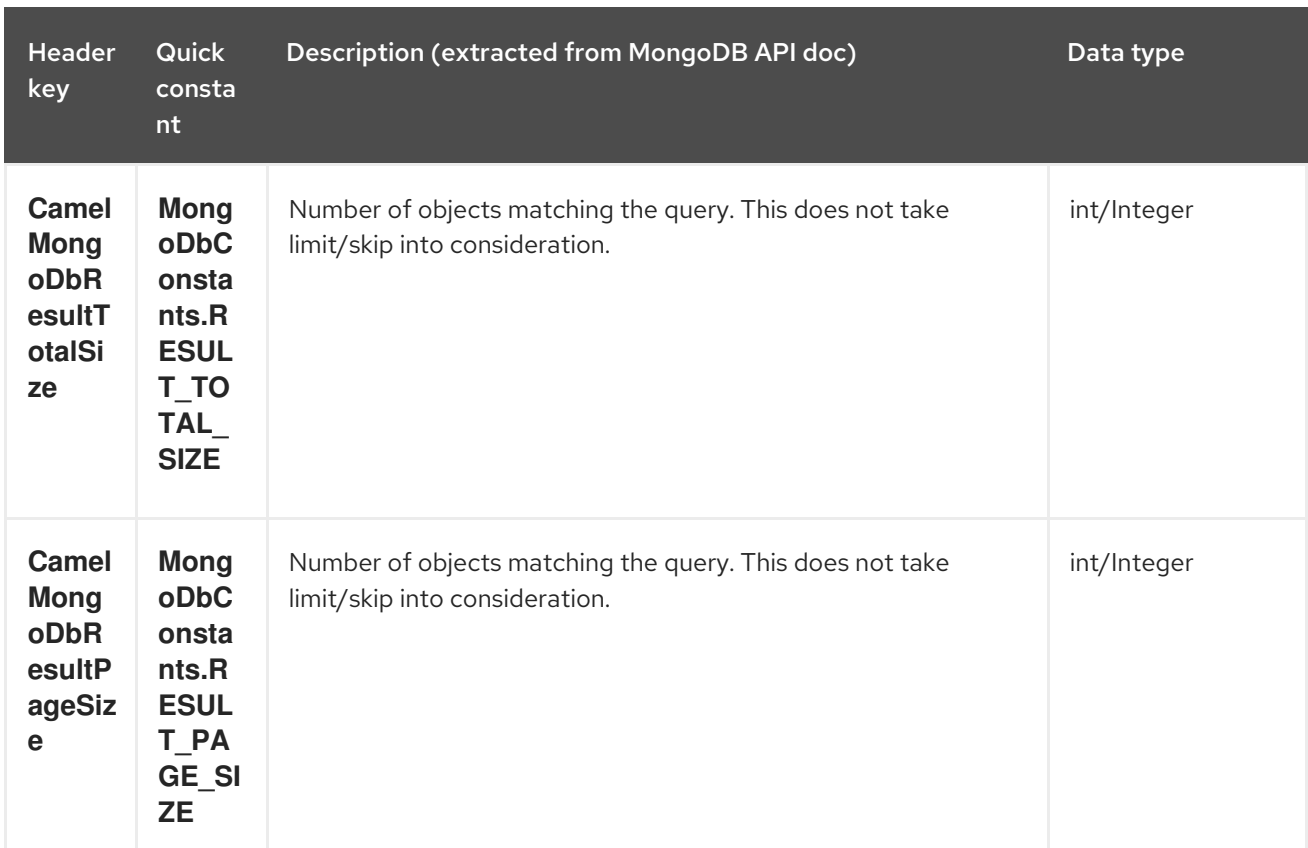

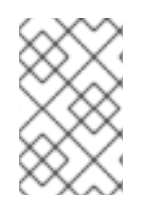

#### **NOTE**

#### Supports optional parameters

This operation supports projection operators and sort clauses. See Specifying a fields filter [\(projection\),](#page-1728-0) Specifying a sort clause.

#### 94.8.1.6. count

Returns the total number of objects in a collection, returning a Long as the OUT message body. The following example will count the number of records in the "dynamicCollectionName" collection. Notice how dynamicity is enabled, and as a result, the operation will not run against the "notableScientists" collection, but against the "dynamicCollectionName" collection.

*// from("direct:count").to("mongodb:myDb? database=tickets&collection=flights&operation=count&dynamicity=true");* Long result = template.requestBodyAndHeader("direct:count", "irrelevantBody", MongoDbConstants.COLLECTION, "dynamicCollectionName"); assertTrue("Result is not of type Long", result instanceof Long);

You can provide a query The query object is extracted**CamelMongoDbCriteria** header. if the CamelMongoDbCriteria header is null the query object is extracted message body, i.e. it should be of type **Bson** or convertible to **Bson**., and operation will return the amount of documents matching this criteria.

```
Document query = ...
Long count = template.requestBodyAndHeader("direct:count", query,
MongoDbConstants.COLLECTION, "dynamicCollectionName");
```
### 94.8.1.7. Specifying a fields filter (projection)
Query operations will, by default, return the matching objects in their entirety (with all their fields). If your documents are large and you only require retrieving a subset of their fields, you can specify a field filter in all query operations, simply by setting the relevant **Bson** (or type convertible to **Bson**, such as a JSON String, Map, etc.) on the **CamelMongoDbFieldsProjection** header, constant shortcut: **MongoDbConstants.FIELDS\_PROJECTION**.

Here is an example that uses MongoDB's **Projections** to simplify the creation of Bson. It retrieves all fields except **\_id** and **boringField**:

*// route: from("direct:findAll").to("mongodb:myDb? database=flights&collection=tickets&operation=findAll")* Bson fieldProjection = Projection.exclude(" id", "boringField"); Object result = template.requestBodyAndHeader("direct:findAll", ObjectUtils.NULL, MongoDbConstants.FIELDS\_PROJECTION, fieldProjection);

Here is an example that uses MongoDB's **Projections** to simplify the creation of Bson. It retrieves all fields except **\_id** and **boringField**:

*// route: from("direct:findAll").to("mongodb:myDb? database=flights&collection=tickets&operation=findAll")* Bson fieldProjection = Projection.exclude("\_id", "boringField"); Object result = template.requestBodyAndHeader("direct:findAll", ObjectUtils.NULL, MongoDbConstants.FIELDS\_PROJECTION, fieldProjection);

### 94.8.1.8. Specifying a sort clause

There is a often a requirement to fetch the min/max record from a collection based on sorting by a particular field that uses MongoDB's **Sorts** to simplify the creation of Bson. It retrieves all fields except **\_id** and **boringField**:

*// route: from("direct:findAll").to("mongodb:myDb? database=flights&collection=tickets&operation=findAll")* Bson sorts = Sorts.descending("\_id"); Object result = template.requestBodyAndHeader("direct:findAll", ObjectUtils.NULL, MongoDbConstants.SORT\_BY, sorts);

In a Camel route the SORT\_BY header can be used with the findOneByQuery operation to achieve the same result. If the FIELDS\_PROJECTION header is also specified the operation will return a single field/value pair that can be passed directly to another component (for example, a parameterized MyBatis SELECT query). This example demonstrates fetching the temporally newest document from a collection and reducing the result to a single field, based on the **documentTimestamp** field:

.from("direct:someTriggeringEvent") .setHeader(MongoDbConstants.SORT\_BY).constant(Sorts.descending("documentTimestamp")) .setHeader(MongoDbConstants.FIELDS\_PROJECTION).constant(Projection.include("documentTime stamp")) .setBody().constant("{}") .to("mongodb:myDb?database=local&collection=myDemoCollection&operation=findOneByQuery")

## .to("direct:aMyBatisParameterizedSelect");

## 94.8.2. Create/update operations

Inserts an new object into the MongoDB collection, taken from the IN message body. Type conversion is attempted to turn it into **Document** or a **List**.

Two modes are supported: single insert and multiple insert. For multiple insert, the endpoint will expect a List, Array or Collections of objects of any type, as long as they are - or can be converted to - **Document**. Example:

from("direct:insert") .to("mongodb:myDb?database=flights&collection=tickets&operation=insert");

The operation will return a WriteResult, and depending on the **WriteConcern** or the value of the **invokeGetLastError** option, **getLastError()** would have been called already or not. If you want to access the ultimate result of the write operation, you need to retrieve the **CommandResult** by calling **getLastError()** or **getCachedLastError()** on the **WriteResult**. Then you can verify the result by calling **CommandResult.ok()**, **CommandResult.getErrorMessage()** and/or **CommandResult.getException()**.

Note that the new object's **\_id** must be unique in the collection. If you don't specify the value, MongoDB will automatically generate one for you. But if you do specify it and it is not unique, the insert operation will fail (and for Camel to notice, you will need to enable invokeGetLastError or set a WriteConcern that waits for the write result).

This is not a limitation of the component, but it is how things work in MongoDB for higher throughput. If you are using a custom **\_id**, you are expected to ensure at the application level that is unique (and this is a good practice too).

OID(s) of the inserted record(s) is stored in the message header under **CamelMongoOid** key (**MongoDbConstants.OID** constant). The value stored is **org.bson.types.ObjectId** for single insert or **java.util.List<org.bson.types.ObjectId>** if multiple records have been inserted.

In MongoDB Java Driver 3.x the insertOne and insertMany operation return void. The Camel insert operation return the Document or List of Documents inserted. Note that each Documents are Updated by a new OID if need.

### 94.8.2.2. save

The save operation is equivalent to an *upsert* (UPdate, inSERT) operation, where the record will be updated, and if it doesn't exist, it will be inserted, all in one atomic operation. MongoDB will perform the matching based on the **id** field.

Beware that in case of an update, the object is replaced entirely and the usage of [MongoDB's](http://www.mongodb.org/display/DOCS/Updating#Updating-ModifierOperations) \$modifiers is not permitted. Therefore, if you want to manipulate the object if it already exists, you have two options:

- 1. perform a query to retrieve the entire object first along with all its fields (may not be efficient), alter it inside Camel and then save it.
- 2. use the update operation with [\\$modifiers](http://www.mongodb.org/display/DOCS/Updating#Updating-ModifierOperations), which will execute the update at the server-side instead. You can enable the upsert flag, in which case if an insert is required, MongoDB will apply the \$modifiers to the filter query object and insert the result.

If the document to be saved does not contain the **id** attribute, the operation will be an insert, and the new **\_id** created will be placed in the **CamelMongoOid** header.

For example:

#### from("direct:insert") .to("mongodb:myDb?database=flights&collection=tickets&operation=save");

*// route: from("direct:insert").to("mongodb:myDb? database=flights&collection=tickets&operation=save");* org.bson.Document docForSave = new org.bson.Document(); docForSave.put("key", "value"); Object result = template.requestBody("direct:insert", docForSave);

### 94.8.2.3. update

Update one or multiple records on the collection. Requires a filter query and a update rules.

You can define the filter using MongoDBConstants.CRITERIA header as **Bson** and define the update rules as **Bson** in Body.

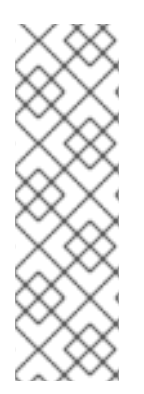

### **NOTE**

#### Update after enrich

While defining the filter by using MongoDBConstants.CRITERIA header as **Bson** to query mongodb before you do update, you should notice you need to remove it from the resulting camel exchange during aggregation if you use enrich pattern with a aggregation strategy and then apply mongodb update. If you don't remove this header during aggregation and/or redefine MongoDBConstants.CRITERIA header before sending camel exchange to mongodb producer endpoint, you may end up with invalid camel exchange payload while updating mongodb.

The second way Require a List<Bson> as the IN message body containing exactly 2 elements:

- Element 1 (index 0) ⇒ filter query ⇒ determines what objects will be affected, same as a typical query object
- Element 2 (index 1) ⇒ update rules ⇒ how matched objects will be updated. All modifier operations from MongoDB are [supported.](http://www.mongodb.org/display/DOCS/Updating#Updating-ModifierOperations)

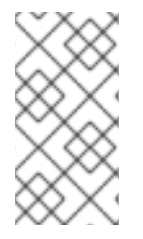

## **NOTE**

### Multiupdates

By default, MongoDB will only update 1 object even if multiple objects match the filter query. To instruct MongoDB to update all matching records, set the **CamelMongoDbMultiUpdate** IN message header to **true**.

A header with key **CamelMongoDbRecordsAffected** will be returned (**MongoDbConstants.RECORDS\_AFFECTED** constant) with the number of records updated (copied from **WriteResult.getN()**).

Supports the following IN message headers:

Red Hat build of Apache Camel 4.4 Red Hat build of Apache Camel for Spring Boot Reference

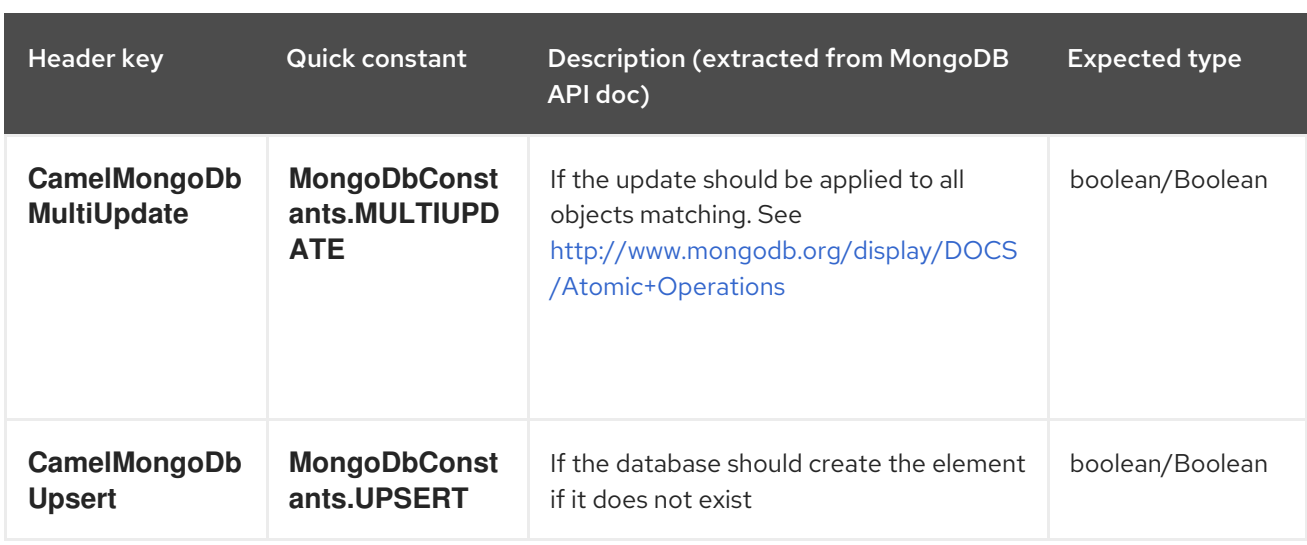

For example, the following will update all records whose filterField field equals true by setting the value of the "scientist" field to "Darwin":

*// route: from("direct:update").to("mongodb:myDb? database=science&collection=notableScientists&operation=update");* List<Bson> body = new ArrayList < $\ge$  (); Bson filterField = Filters.eq("filterField", true); body.add(filterField); BsonDocument updateObj = new BsonDocument().append("\$set", new BsonDocument("scientist", new BsonString("Darwin"))); body.add(updateObj); Object result = template.requestBodyAndHeader("direct:update", body, MongoDbConstants.MULTIUPDATE, true);

*// route: from("direct:update").to("mongodb:myDb? database=science&collection=notableScientists&operation=update");* Maps<String, Object> headers = new HashMap<>(2); headers.add(MongoDbConstants.MULTIUPDATE, true); headers.add(MongoDbConstants.FIELDS\_FILTER, Filters.eq("filterField", true)); String updateObj = Updates.set("scientist", "Darwin");; Object result = template.requestBodyAndHeaders("direct:update", updateObj, headers);

*// route: from("direct:update").to("mongodb:myDb? database=science&collection=notableScientists&operation=update");* String updateObj = "[{\"filterField\": true}, {\"\$set\", {\"scientist\", \"Darwin\"}}]"; Object result = template.requestBodyAndHeader("direct:update", updateObj, MongoDbConstants.MULTIUPDATE, true);

## 94.8.3. Delete operations

## 94.8.3.1. remove

Remove matching records from the collection. The IN message body will act as the removal filter query, and is expected to be of type **DBObject** or a type convertible to it.

The following example will remove all objects whose field 'conditionField' equals true, in the science database, notableScientists collection:

*// route: from("direct:remove").to("mongodb:myDb? database=science&collection=notableScientists&operation=remove");* Bson conditionField = Filters.eq("conditionField", true); Object result = template.requestBody("direct:remove", conditionField);

A header with key **CamelMongoDbRecordsAffected** is returned (**MongoDbConstants.RECORDS\_AFFECTED** constant) with type **int**, containing the number of records deleted (copied from **WriteResult.getN()**).

### 94.8.4. Bulk Write Operations

#### 94.8.4.1. bulkWrite

Performs write operations in bulk with controls for order of execution. Requires a List<WriteModel<Document>> as the IN message body containing commands for insert, update, and delete operations.

The following example will insert a new scientist "Pierre Curie", update record with id "5" by setting the value of the "scientist" field to "Marie Curie" and delete record with id "3" :

*// route: from("direct:bulkWrite").to("mongodb:myDb? database=science&collection=notableScientists&operation=bulkWrite");* List<WriteModel<Document>> bulkOperations = Arrays.asList( new InsertOneModel<>(new Document("scientist", "Pierre Curie")), new UpdateOneModel<>(new Document(" id", "5"), new Document("\$set", new Document("scientist", "Marie Curie"))), new DeleteOneModel<>(new Document(" id", "3")));

BulkWriteResult result = template.requestBody("direct:bulkWrite", bulkOperations, BulkWriteResult.class);

By default, operations are executed in order and interrupted on the first write error without processing any remaining write operations in the list. To instruct MongoDB to continue to process remaining write operations in the list, set the **CamelMongoDbBulkOrdered** IN message header to **false**. Unordered operations are executed in parallel and this behavior is not guaranteed.

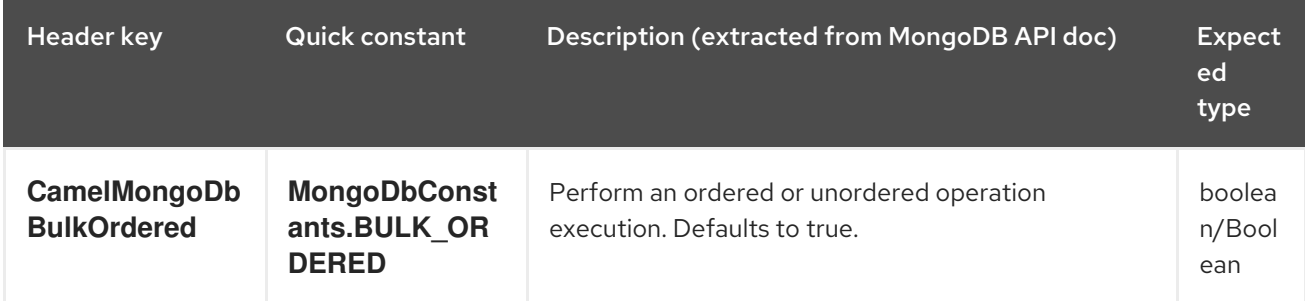

### 94.8.5. Other operations

### 94.8.5.1. aggregate

Perform a aggregation with the given pipeline contained in the body. Aggregations could be long and heavy operations. Use with care.

*// route: from("direct:aggregate").to("mongodb:myDb?*

*database=science&collection=notableScientists&operation=aggregate");* List<Bson> aggregate = Arrays.asList(match(or(eq("scientist", "Darwin"), eq("scientist", group("\$scientist", sum("count", 1))); from("direct:aggregate") .setBody().constant(aggregate) .to("mongodb:myDb?database=science&collection=notableScientists&operation=aggregate") .to("mock:resultAggregate");

Supports the following IN message headers:

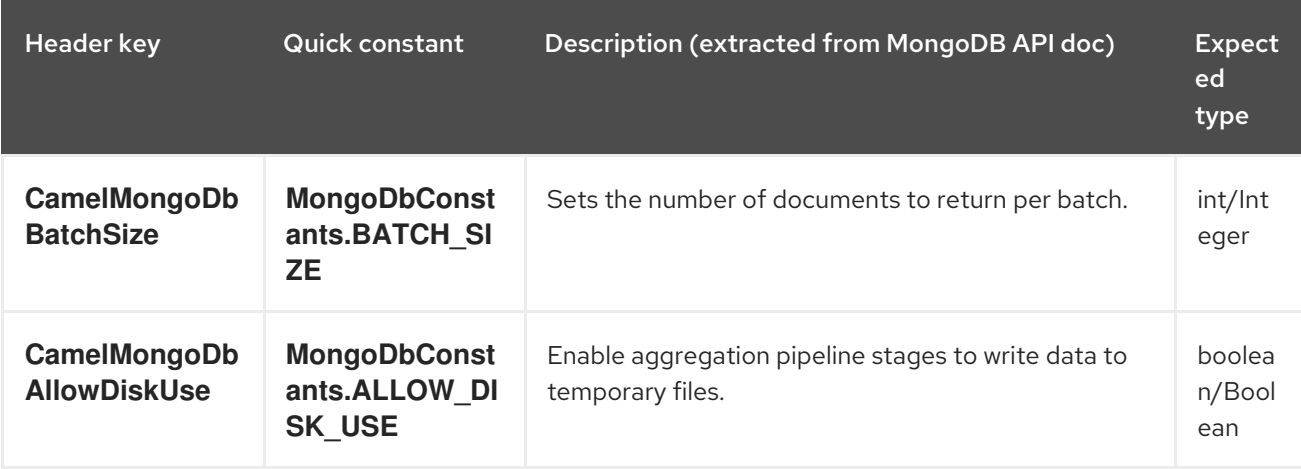

By default a List of all results is returned. This can be heavy on memory depending on the size of the results. A safer alternative is to set your outputType=MongoIterable. The next Processor will see an iterable in the message body allowing it to step through the results one by one. Thus setting a batch size and returning an iterable allows for efficient retrieval and processing of the result.

An example would look like:

```
List<Bson> aggregate = Arrays.asList(match(or(eq("scientist", "Darwin"), eq("scientist",
    group("$scientist", sum("count", 1)));
from("direct:aggregate")
  .setHeader(MongoDbConstants.BATCH_SIZE).constant(10)
  .setBody().constant(aggregate)
  .to("mongodb:myDb?
database=science&collection=notableScientists&operation=aggregate&outputType=MongoIterable")
  .split(body())
  .streaming()
  .to("mock:resultAggregate");
```
Note that calling **.split(body())** is enough to send the entries down the route one-by-one, however it would still load all the entries into memory first. Calling **.streaming()** is thus required to load data into memory by batches.

### 94.8.5.2. getDbStats

Equivalent of running the **db.stats()** command in the MongoDB shell, which displays useful statistic figures about the database. For example:

```
> db.stats();
{
   "db" : "test",
```

```
"collections" : 7,
"objects" : 719,
"avgObjSize" : 59.73296244784423,
"dataSize" : 42948,
"storageSize" : 1000058880,
"numExtents" : 9,
"indexes" : 4,
"indexSize" : 32704,
"fileSize" : 1275068416,
"nsSizeMB" : 16,
"ok" : 1
```
Usage example:

}

```
// from("direct:getDbStats").to("mongodb:myDb?
database=flights&collection=tickets&operation=getDbStats");
Object result = template.requestBody("direct:getDbStats", "irrelevantBody");
assertTrue("Result is not of type Document", result instanceof Document);
```
The operation will return a data structure similar to the one displayed in the shell, in the form of a **Document** in the OUT message body.

### 94.8.5.3. getColStats

Equivalent of running the **db.collection.stats()** command in the MongoDB shell, which displays useful statistic figures about the collection. For example:

```
> db.camelTest.stats();
{
  "ns" : "test.camelTest",
  "count" : 100,
  "size" : 5792,
  "avgObjSize" : 57.92,
  "storageSize" : 20480,
  "numExtents" : 2,
  "nindexes" : 1,
  "lastExtentSize" : 16384,
  "paddingFactor" : 1,
  "flags" : 1,
  "totalIndexSize" : 8176,
  "indexSizes" : {
     "_id_" : 8176
  },
  "ok" : 1
}
```
Usage example:

```
// from("direct:getColStats").to("mongodb:myDb?
database=flights&collection=tickets&operation=getColStats");
Object result = template.requestBody("direct:getColStats", "irrelevantBody");
assertTrue("Result is not of type Document", result instanceof Document);
```
The operation will return a data structure similar to the one displayed in the shell, in the form of a **Document** in the OUT message body.

### 94.8.5.4. command

Run the body as a command on database. Useful for admin operation as getting host information, replication or sharding status.

Collection parameter is not use for this operation.

*// route: from("command").to("mongodb:myDb?database=science&operation=command");* DBObject commandBody = new BasicDBObject("hostInfo", "1"); Object result = template.requestBody("direct:command", commandBody);

### 94.8.6. Dynamic operations

An Exchange can override the endpoint's fixed operation by setting the **CamelMongoDbOperation** header, defined by the **MongoDbConstants.OPERATION\_HEADER** constant. The values supported are determined by the MongoDbOperation enumeration and match the accepted values for the **operation** parameter on the endpoint URI.

For example:

*// from("direct:insert").to("mongodb:myDb?database=flights&collection=tickets&operation=insert");* Object result = template.requestBodyAndHeader("direct:insert", "irrelevantBody", MongoDbConstants.OPERATION\_HEADER, "count"); assertTrue("Result is not of type Long", result instanceof Long);

## 94.9. CONSUMERS

There are several types of consumers:

- 1. Tailable Cursor Consumer
- 2. Change Streams Consumer

### 94.9.1. Tailable Cursor Consumer

MongoDB offers a mechanism to instantaneously consume ongoing data from a collection, by keeping the cursor open just like the **tail -f** command of \*nix systems. This mechanism is significantly more efficient than a scheduled poll, due to the fact that the server pushes new data to the client as it becomes available, rather than making the client ping back at scheduled intervals to fetch new data. It also reduces otherwise redundant network traffic.

There is only one requisite to use tailable cursors: the collection must be a "capped collection", meaning that it will only hold N objects, and when the limit is reached, MongoDB flushes old objects in the same order they were originally inserted. For more information, please refer to [http://www.mongodb.org/display/DOCS/Tailable+Cursors.](http://www.mongodb.org/display/DOCS/Tailable+Cursors)

The Camel MongoDB component implements a tailable cursor consumer, making this feature available for you to use in your Camel routes. As new objects are inserted, MongoDB will push them as **Document** in natural order to your tailable cursor consumer, who will transform them to an Exchange and will trigger your route logic.

# 94.10. HOW THE TAILABLE CURSOR CONSUMER WORKS

To turn a cursor into a tailable cursor, a few special flags are to be signalled to MongoDB when first generating the cursor. Once created, the cursor will then stay open and will block upon calling the **MongoCursor.next()** method until new data arrives. However, the MongoDB server reserves itself the right to kill your cursor if new data doesn't appear after an indeterminate period. If you are interested to continue consuming new data, you have to regenerate the cursor. And to do so, you will have to remember the position where you left off or else you will start consuming from the top again.

The Camel MongoDB tailable cursor consumer takes care of all these tasks for you. You will just need to provide the key to some field in your data of increasing nature, which will act as a marker to position your cursor every time it is regenerated, e.g. a timestamp, a sequential ID, etc. It can be of any datatype supported by MongoDB. Date, Strings and Integers are found to work well. We call this mechanism "tail tracking" in the context of this component.

The consumer will remember the last value of this field and whenever the cursor is to be regenerated, it will run the query with a filter like: **increasingField > lastValue**, so that only unread data is consumed.

Setting the increasing field: Set the key of the increasing field on the endpoint URI **tailTrackingIncreasingField** option. In Camel 2.10, it must be a top-level field in your data, as nested navigation for this field is not yet supported. That is, the "timestamp" field is okay, but "nested.timestamp" will not work. Please open a ticket in the Camel JIRA if you do require support for nested increasing fields.

Cursor regeneration delay: One thing to note is that if new data is not already available upon initialisation, MongoDB will kill the cursor instantly. Since we don't want to overwhelm the server in this case, a **cursorRegenerationDelay** option has been introduced (with a default value of 1000ms.), which you can modify to suit your needs.

An example:

```
from("mongodb:myDb?
database=flights&collection=cancellations&tailTrackIncreasingField=departureTime")
  .id("tailableCursorConsumer1")
  .autoStartup(false)
  .to("mock:test");
```
The above route will consume from the "flights.cancellations" capped collection, using "departureTime" as the increasing field, with a default regeneration cursor delay of 1000ms.

# 94.11. PERSISTENT TAIL TRACKING

Standard tail tracking is volatile and the last value is only kept in memory. However, in practice you will need to restart your Camel container every now and then, but your last value would then be lost and your tailable cursor consumer would start consuming from the top again, very likely sending duplicate records into your route.

To overcome this situation, you can enable the persistent tail tracking feature to keep track of the last consumed increasing value in a special collection inside your MongoDB database too. When the consumer initialises again, it will restore the last tracked value and continue as if nothing happened.

The last read value is persisted on two occasions: every time the cursor is regenerated and when the consumer shuts down. We may consider persisting at regular intervals too in the future (flush every 5 seconds) for added robustness if the demand is there. To request this feature, please open a ticket in the Camel JIRA.

# 94.12. ENABLING PERSISTENT TAIL TRACKING

To enable this function, set at least the following options on the endpoint URI:

- **persistentTailTracking** option to **true**
- **persistentId** option to a unique identifier for this consumer, so that the same collection can be reused across many consumers

Additionally, you can set the **tailTrackDb**, **tailTrackCollection** and **tailTrackField** options to customise where the runtime information will be stored. Refer to the endpoint options table at the top of this page for descriptions of each option.

For example, the following route will consume from the "flights.cancellations" capped collection, using "departureTime" as the increasing field, with a default regeneration cursor delay of 1000ms, with persistent tail tracking turned on, and persisting under the "cancellationsTracker" id on the "flights.camelTailTracking", storing the last processed value under the "lastTrackingValue" field (**camelTailTracking** and **lastTrackingValue** are defaults).

```
from("mongodb:myDb?
database=flights&collection=cancellations&tailTrackIncreasingField=departureTime&persistentTailTrack
ng=true" +
   "&persistentId=cancellationsTracker")
  .id("tailableCursorConsumer2")
  .autoStartup(false)
  .to("mock:test");
```
Below is another example identical to the one above, but where the persistent tail tracking runtime information will be stored under the "trackers.camelTrackers" collection, in the "lastProcessedDepartureTime" field:

```
from("mongodb:myDb?
database=flights&collection=cancellations&tailTrackIncreasingField=departureTime&persistentTailTrack
ng=true" +
   "&persistentId=cancellationsTracker&tailTrackDb=trackers&tailTrackCollection=camelTrackers" +
  "&tailTrackField=lastProcessedDepartureTime")
  .id("tailableCursorConsumer3")
  .autoStartup(false)
  .to("mock:test");
```
## 94.12.1. Change Streams Consumer

Change Streams allow applications to access real-time data changes without the complexity and risk of tailing the MongoDB oplog. Applications can use change streams to subscribe to all data changes on a collection and immediately react to them. Because change streams use the aggregation framework, applications can also filter for specific changes or transform the notifications at will. The exchange body will contain the full document of any change.

To configure Change Streams Consumer you need to specify **consumerType**, **database**, **collection** and optional JSON property **streamFilter** to filter events. That JSON property is standard MongoDB **\$match** aggregation. It could be easily specified using XML DSL configuration:

<route id="filterConsumer"> <from uri="mongodb:myDb? consumerType=changeStreams&database=flights&collection=tickets&streamFilter={

```
'$match':{'$or':[{'fullDocument.stringValue': 'specificValue'}]} }"/>
  <to uri="mock:test"/>
</route>
```
Java configuration:

```
from("mongodb:myDb?
consumerType=changeStreams&database=flights&collection=tickets&streamFilter={ '$match':{'$or':
[{'fullDocument.stringValue': 'specificValue'}]} }")
  .to("mock:test");
```
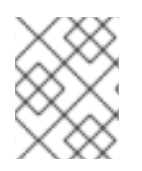

### **NOTE**

You can externalize the streamFilter value into a property placeholder which allows the endpoint URI parameters to be *cleaner* and easier to read.

The **changeStreams** consumer type will also return the following OUT headers:

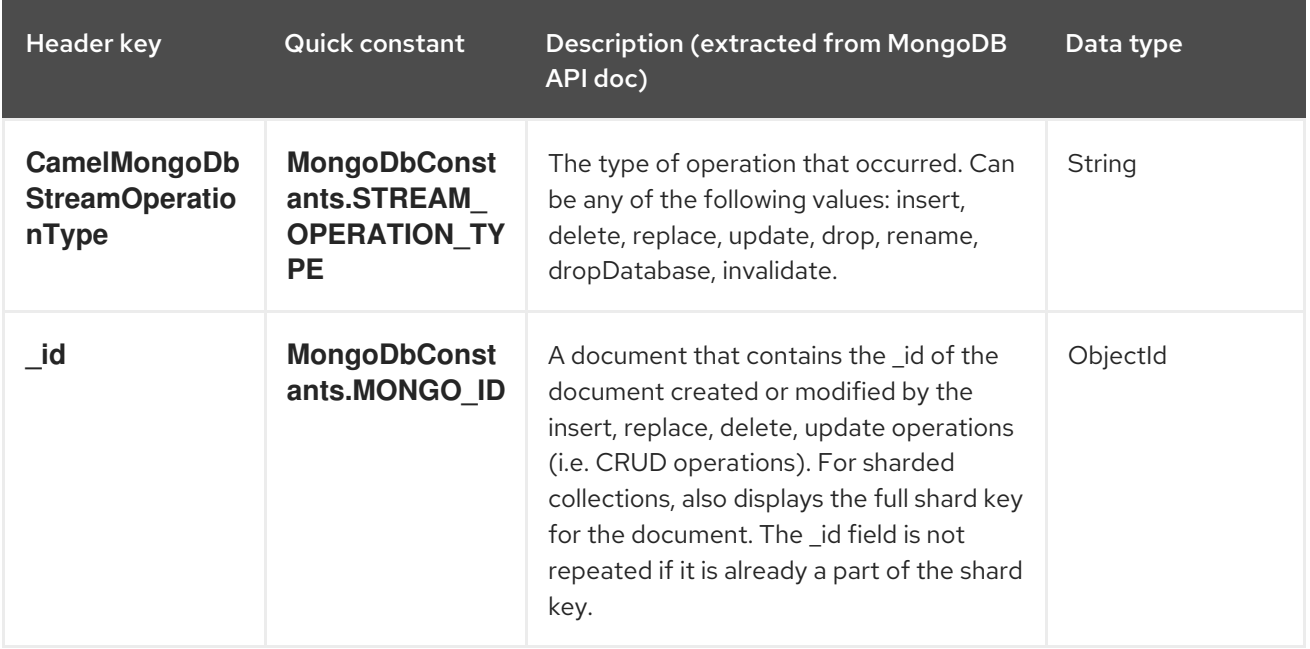

# 94.13. TYPE CONVERSIONS

The **MongoDbBasicConverters** type converter included with the camel-mongodb component provides the following conversions:

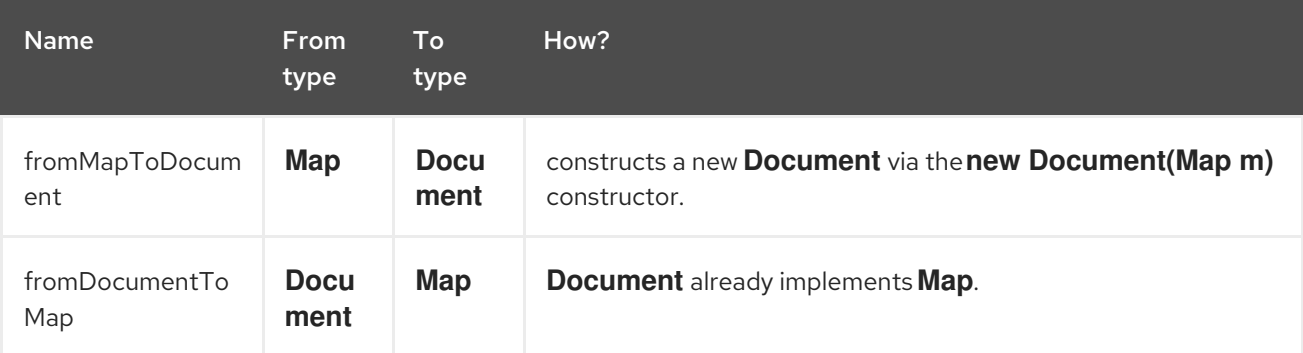

Red Hat build of Apache Camel 4.4 Red Hat build of Apache Camel for Spring Boot Reference

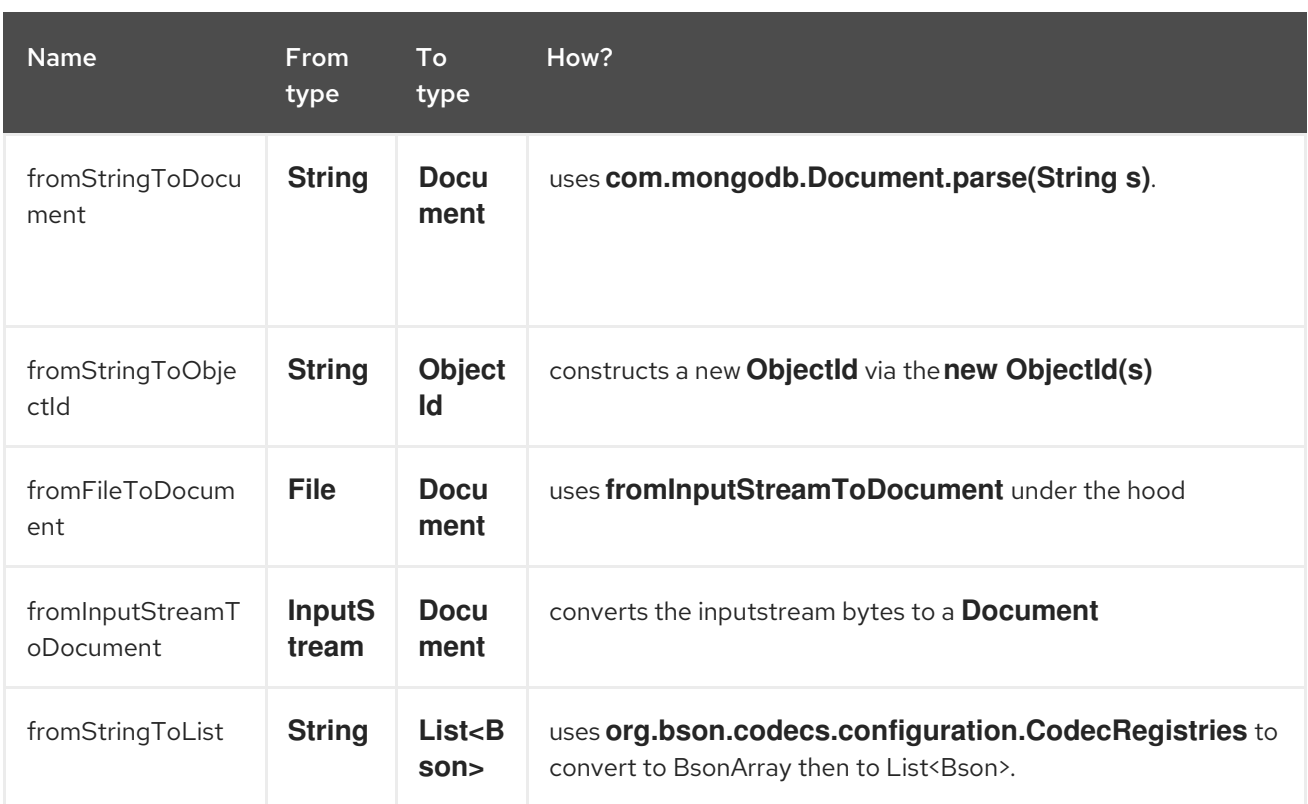

This type converter is auto-discovered, so you don't need to configure anything manually.

# 94.14. SPRING BOOT AUTO-CONFIGURATION

The component supports 5 options, which are listed below.

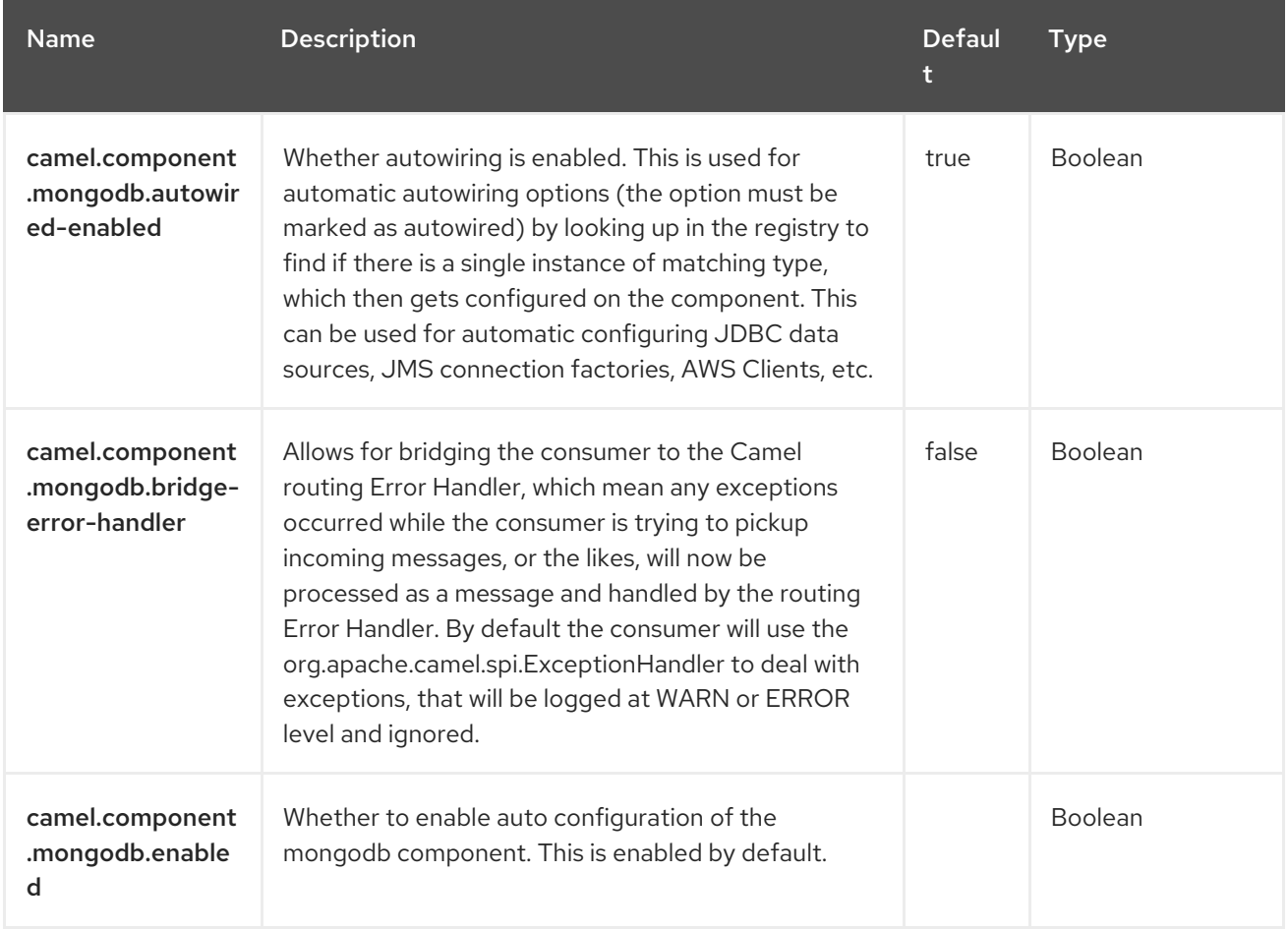

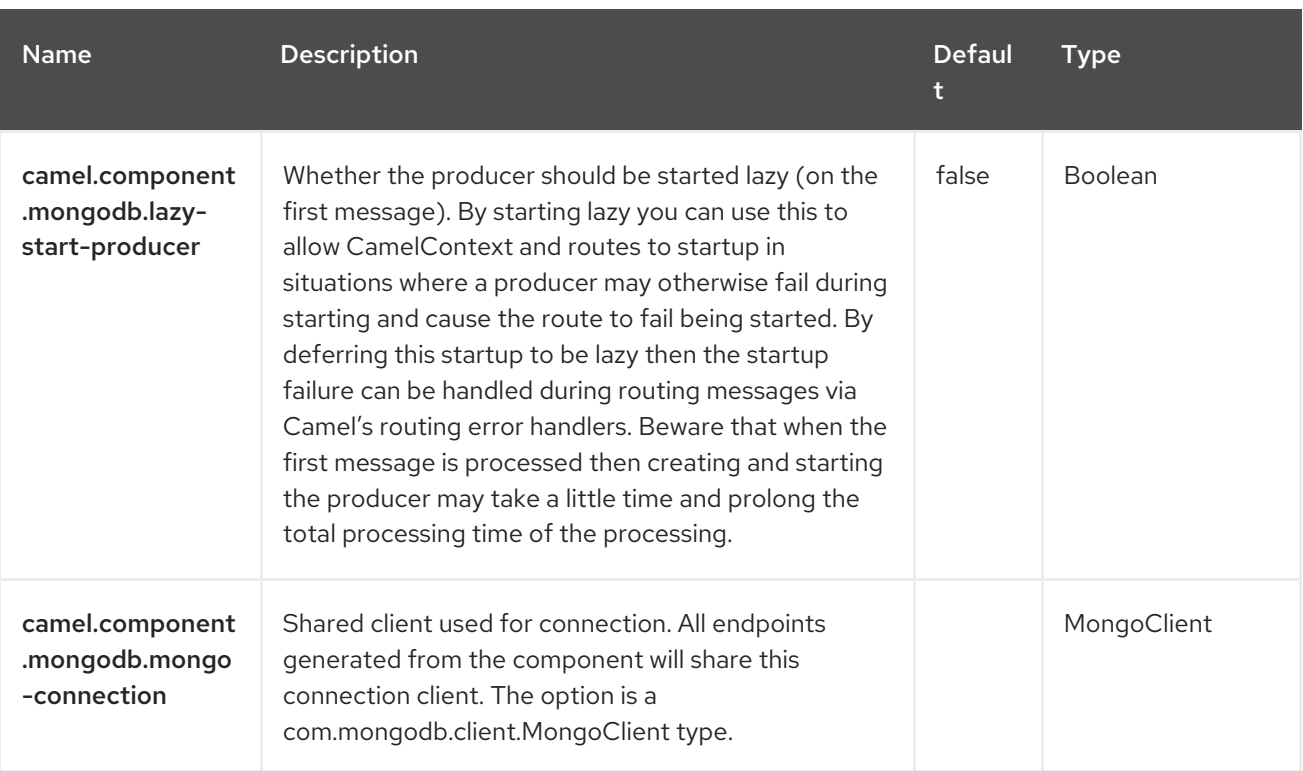

# CHAPTER 95. MYBATIS

Since Camel 2.7

#### Both producer and consumer are supported

The MyBatis component allows you to query, poll, insert, update and delete data in a relational database using [MyBatis](http://mybatis.org/).

# 95.1. DEPENDENCIES

When using **mybatis** with Red Hat build of Camel Spring Boot make sure to use the following Maven dependency to have support for auto configuration:

<dependency> <groupId>org.apache.camel.springboot</groupId> <artifactId>camel-mybatis-starter</artifactId> </dependency>

# 95.2. URI FORMAT

mybatis:statementName[?options]

Where statementName is the statement name in the MyBatis XML mapping file which maps to the query, insert, update or delete operation you choose to evaluate.

You can append query options to the URI in the following format, ?option=value&option=value&...

This component will by default load the MyBatis SqlMapConfig file from the root of the classpath with the expected name of **SqlMapConfig.xml**.

If the file is located in another location, you will need to configure the **configurationUri** option on the **MyBatisComponent** component.

# 95.3. CONFIGURING OPTIONS

Camel components are configured on two separate levels:

- component level
- endpoint level

## 95.3.1. Configuring Component Options

The component level is the highest level which holds general and common configurations that are inherited by the endpoints. For example a component may have security settings, credentials for authentication, urls for network connection and so forth.

Some components only have a few options, and others may have many. Because components typically have pre configured defaults that are commonly used, then you may often only need to configure a few options on a component; or none at all.

Configuring components can be done with the [Component](https://camel.apache.org/manual/component-dsl.html) DSL, in a configuration file (application.properties|yaml), or directly with Java code.

## 95.3.2. Configuring Endpoint Options

Endpoints have many options, which allows you to configure what you need the endpoint to do. The options are also categorized into whether the endpoint is used as consumer (from) or as a producer (to), or used for both.

Configuring endpoints is done directly in the endpoint URI as path and query parameters. You can also use the [Endpoint](https://camel.apache.org/manual/Endpoint-dsl.html) DSL and [DataFormat](https://camel.apache.org/manual/dataformat-dsl.html) DSL as a *type safe* way of configuring endpoints and data formats in Java.

Use Property [Placeholders](https://camel.apache.org/manual/using-propertyplaceholder.html) to configure options that allows to not hardcode urls, port numbers, sensitive information, and other settings. In other words placeholders allows to externalize the configuration from your code, and gives more flexibility and reuse.

The following two sections lists all the options, firstly for the component followed by the endpoint.

# 95.4. COMPONENT OPTIONS

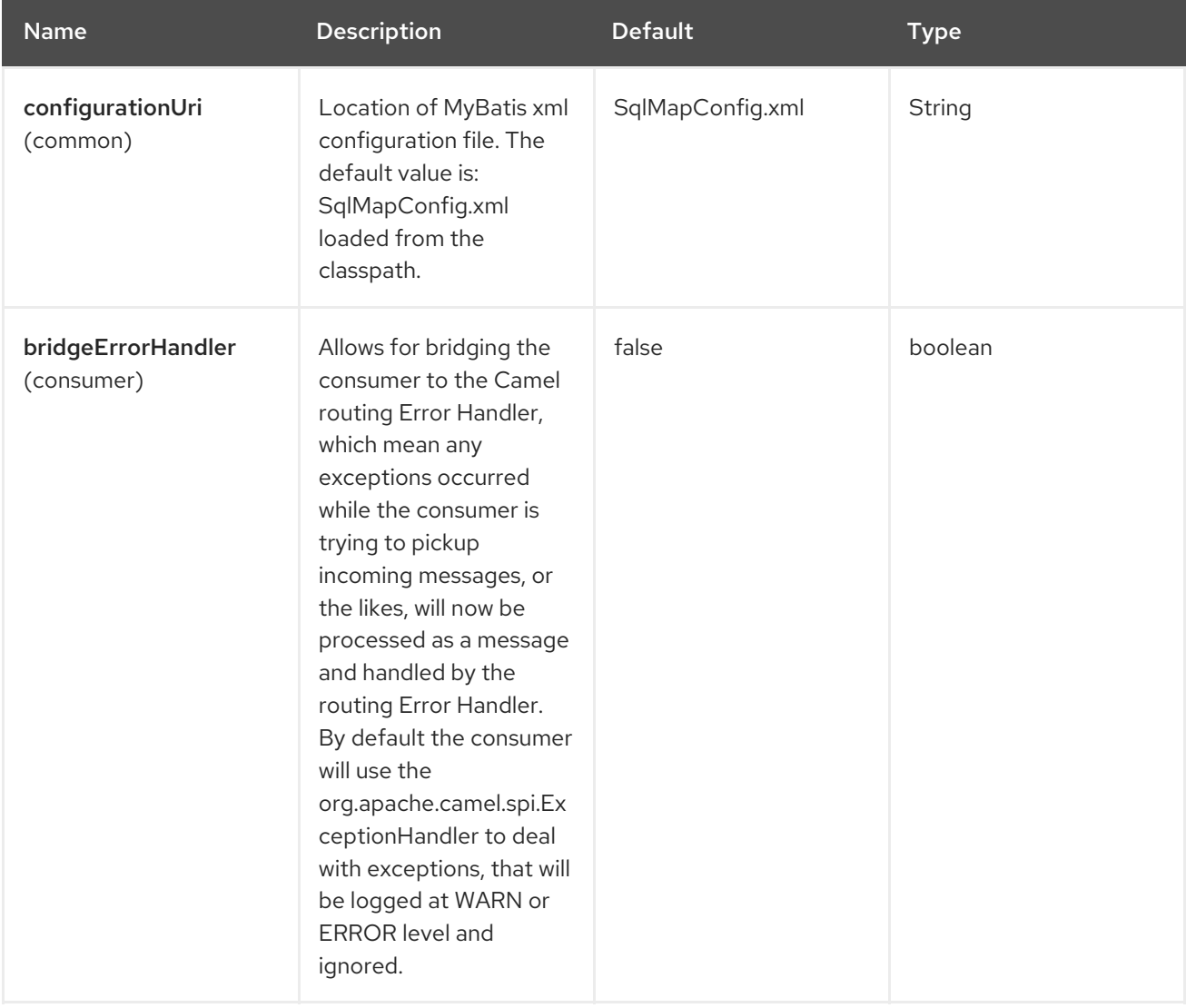

The MyBatis component supports 5 options, which are listed below.

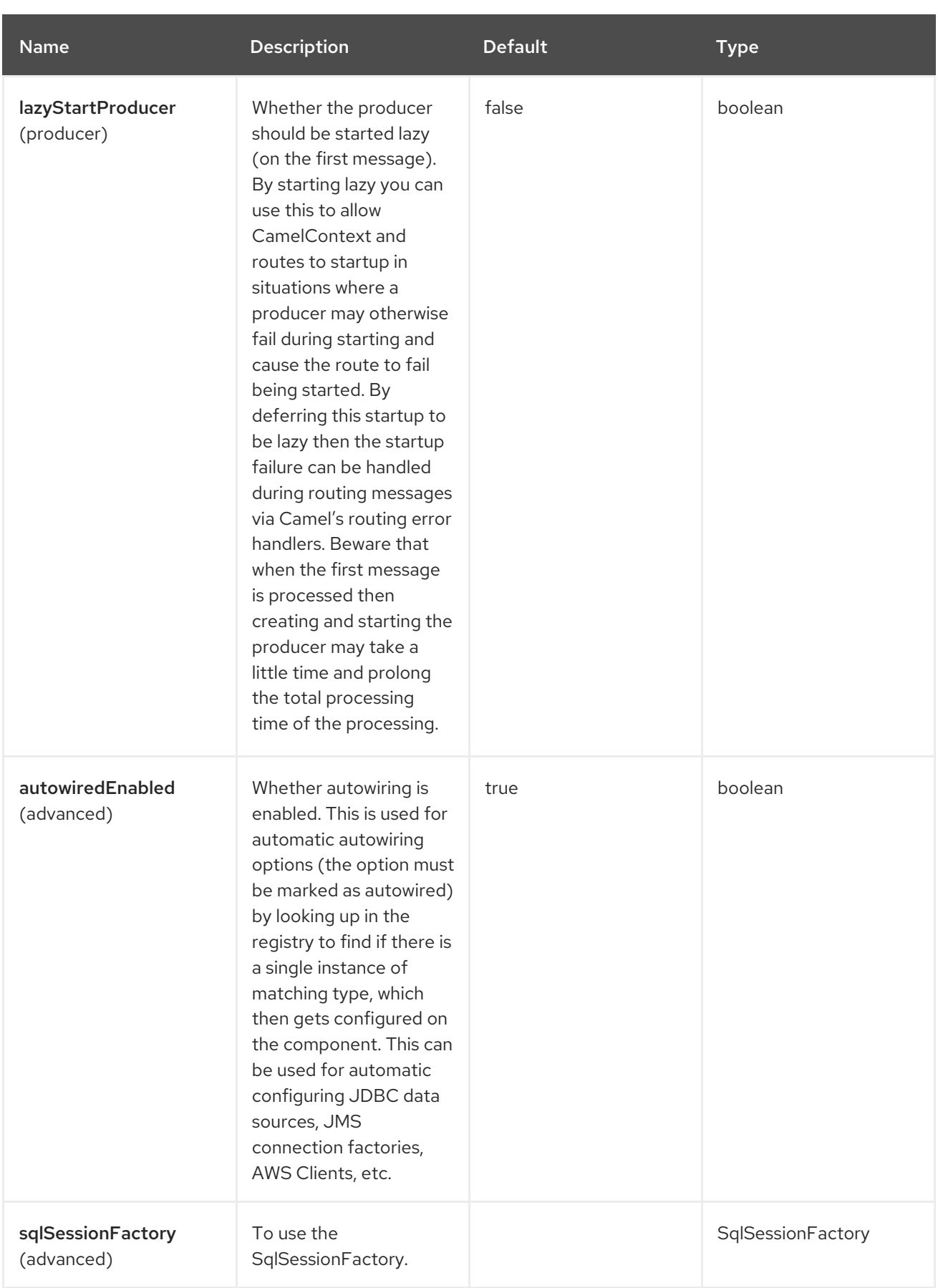

# 95.5. ENDPOINT OPTIONS

The MyBatis endpoint is configured using URI syntax:

mybatis:statement

ı

Following are the path and query parameters.

95.5.1. Path Parameters (1 parameters)

| <b>Name</b>        | <b>Description</b>                                                                                                    | <b>Default</b> | <b>Type</b> |
|--------------------|----------------------------------------------------------------------------------------------------|----------------|-------------|
| statement (common) | <b>Required The</b><br>statement name in the<br>MyBatis XML mapping<br>file which maps to the<br>query, insert, update or<br>delete operation you<br>wish to evaluate. |                | String      |

# 95.5.2. Query Parameters (30 parameters)

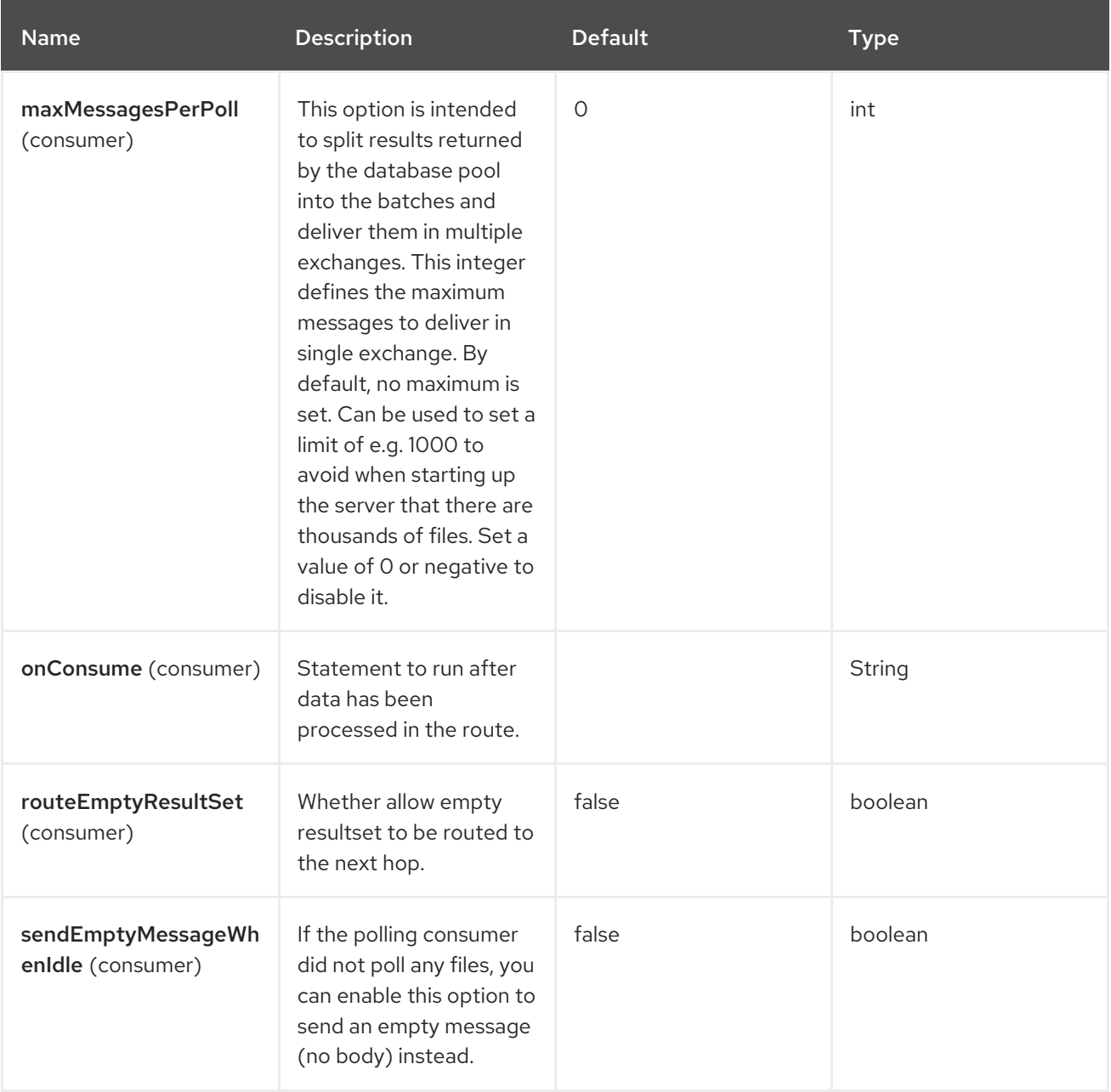

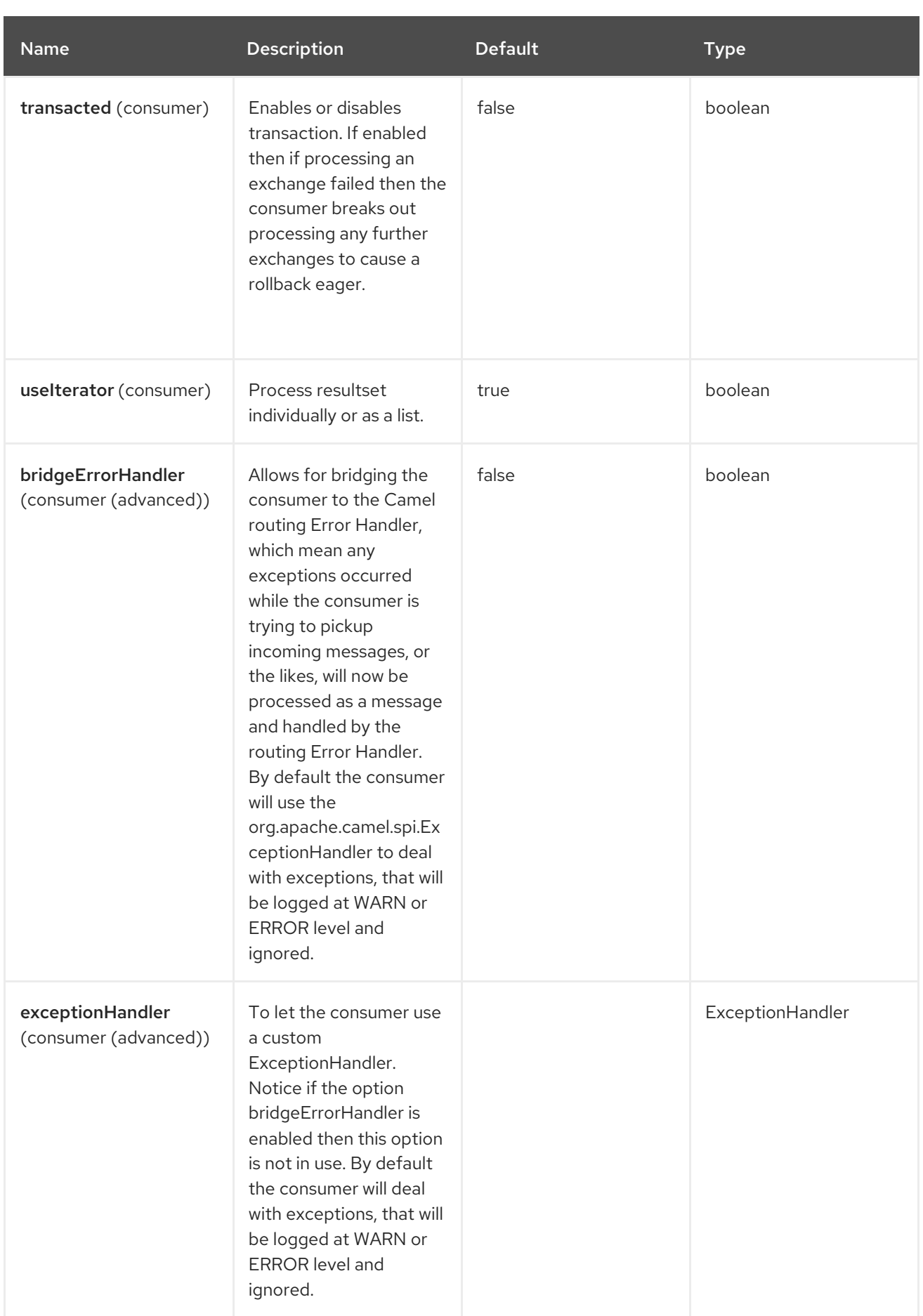

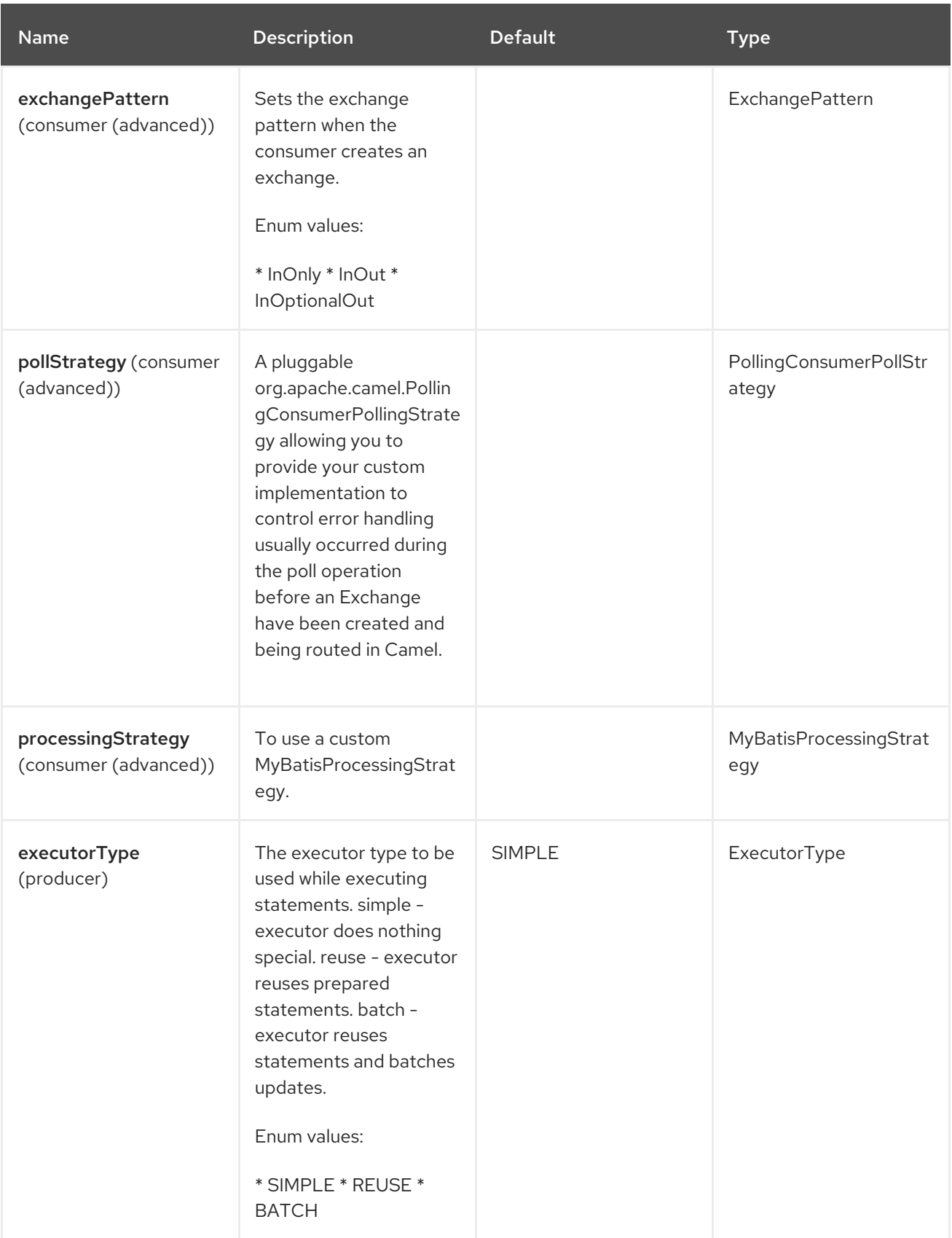

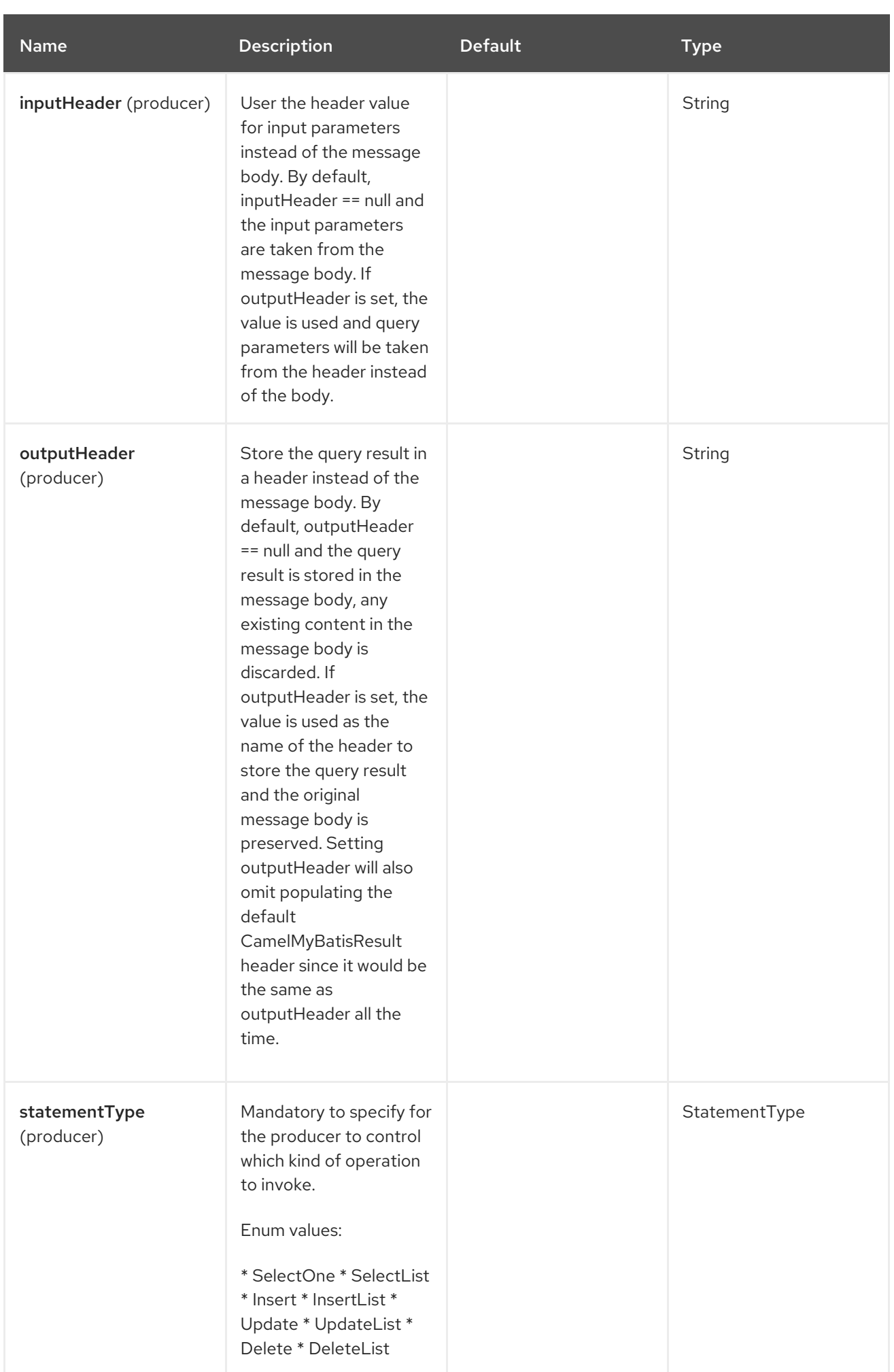

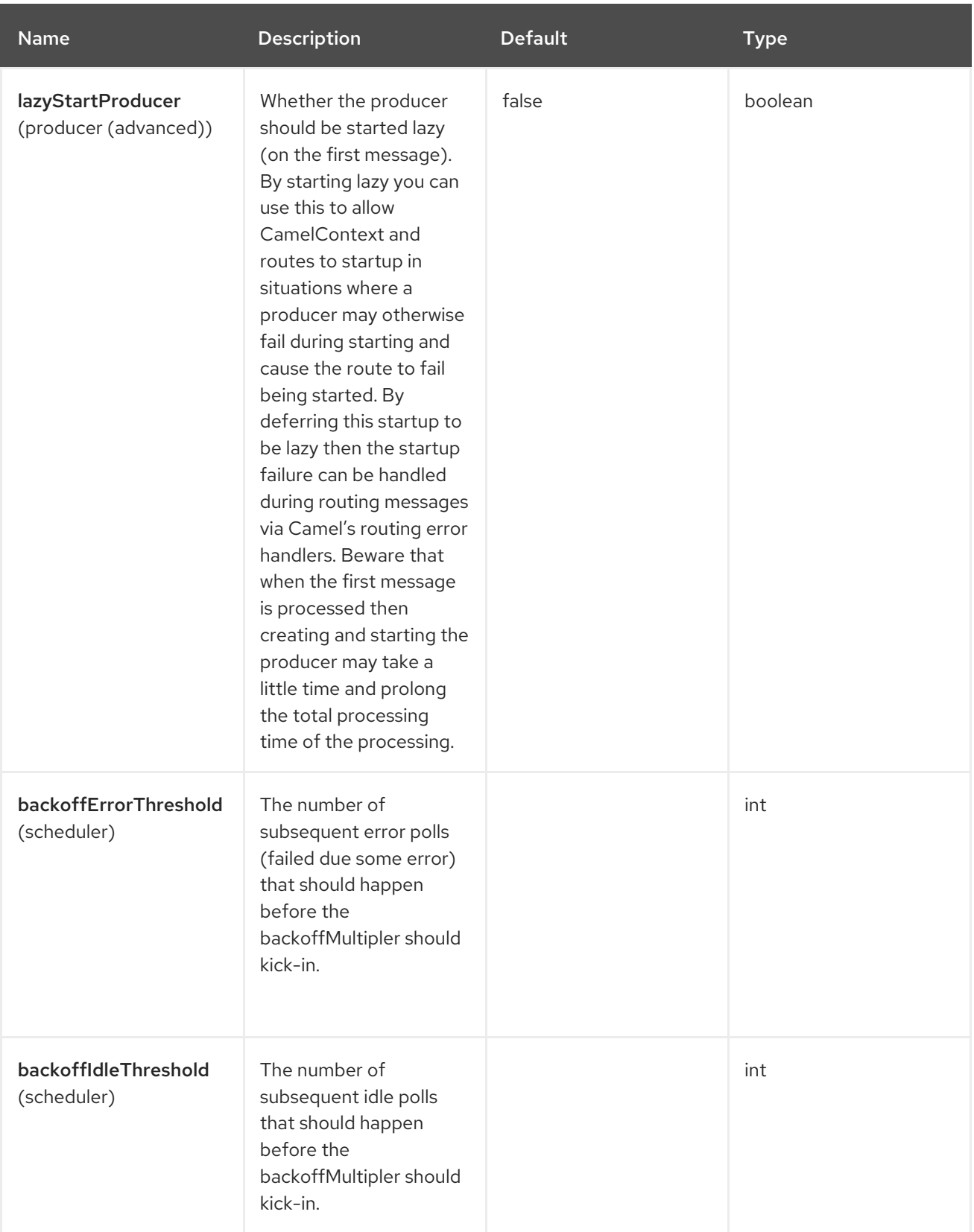

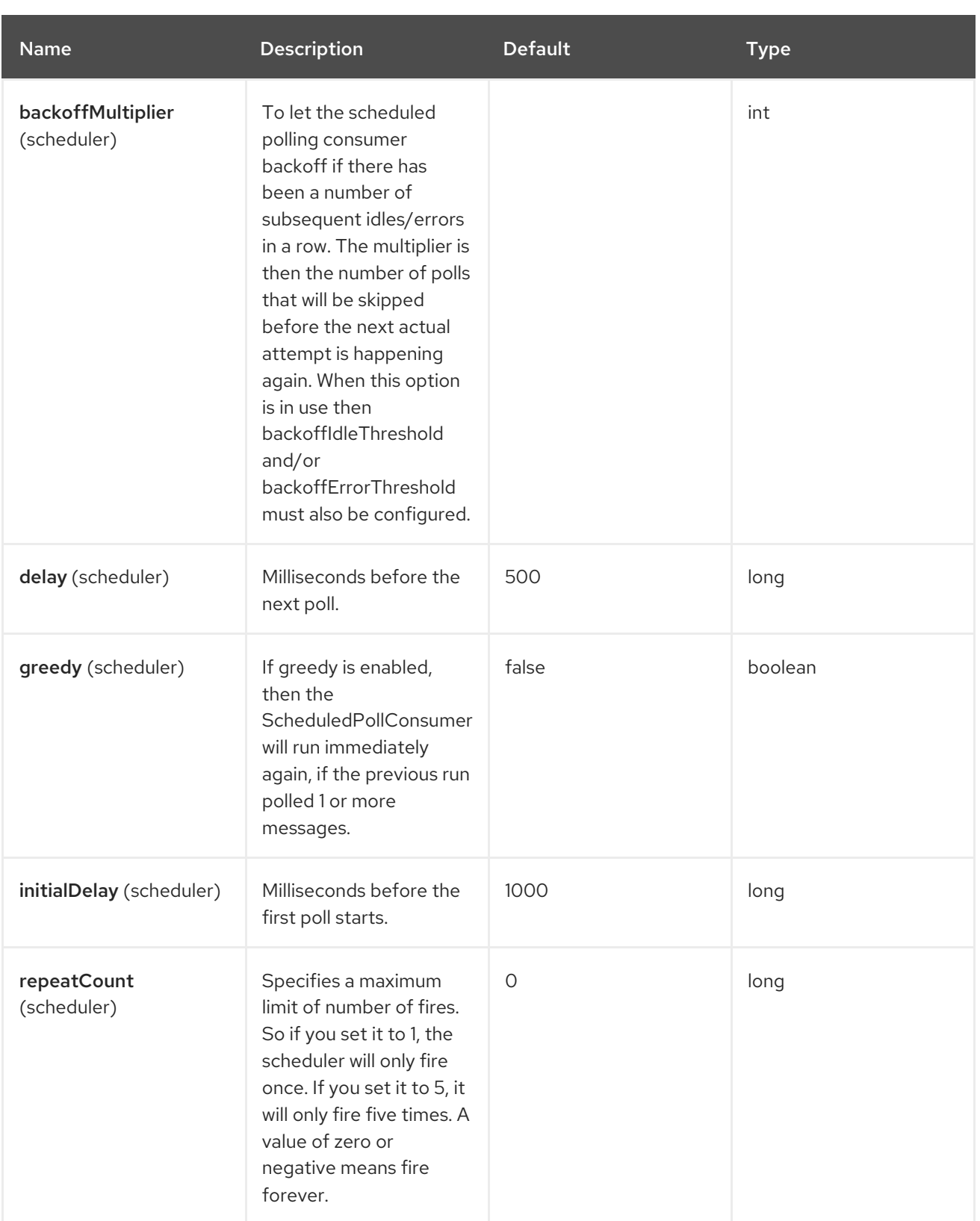

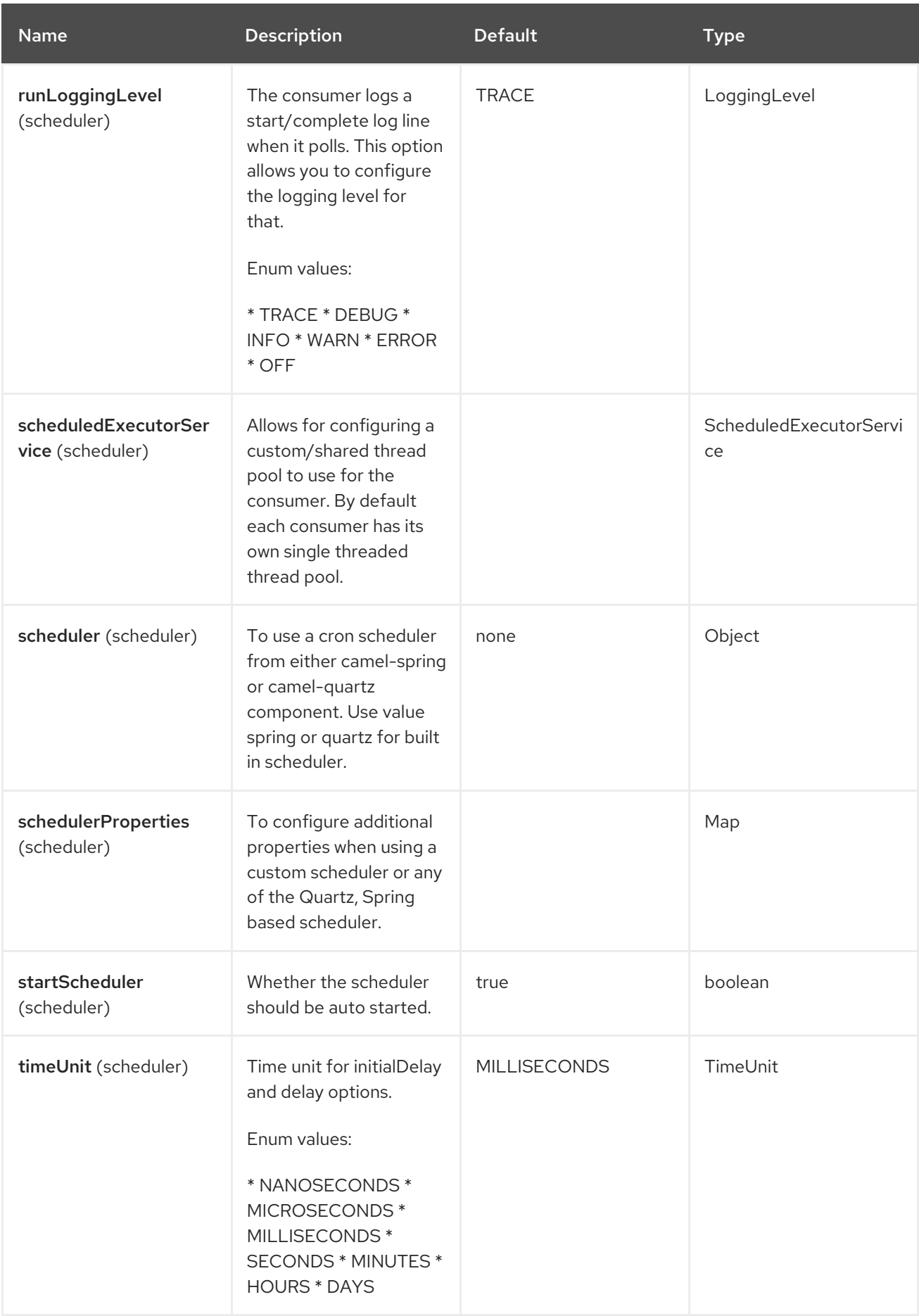

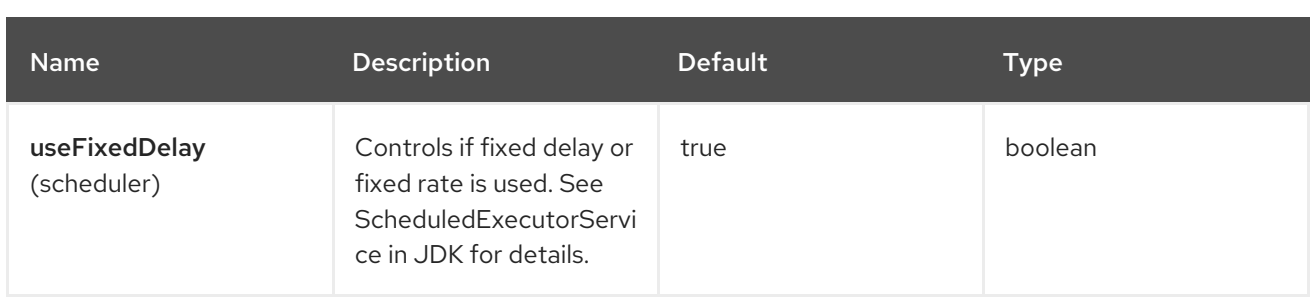

# 95.6. MESSAGE HEADERS

The MyBatis component supports 2 message headers that are listed below.

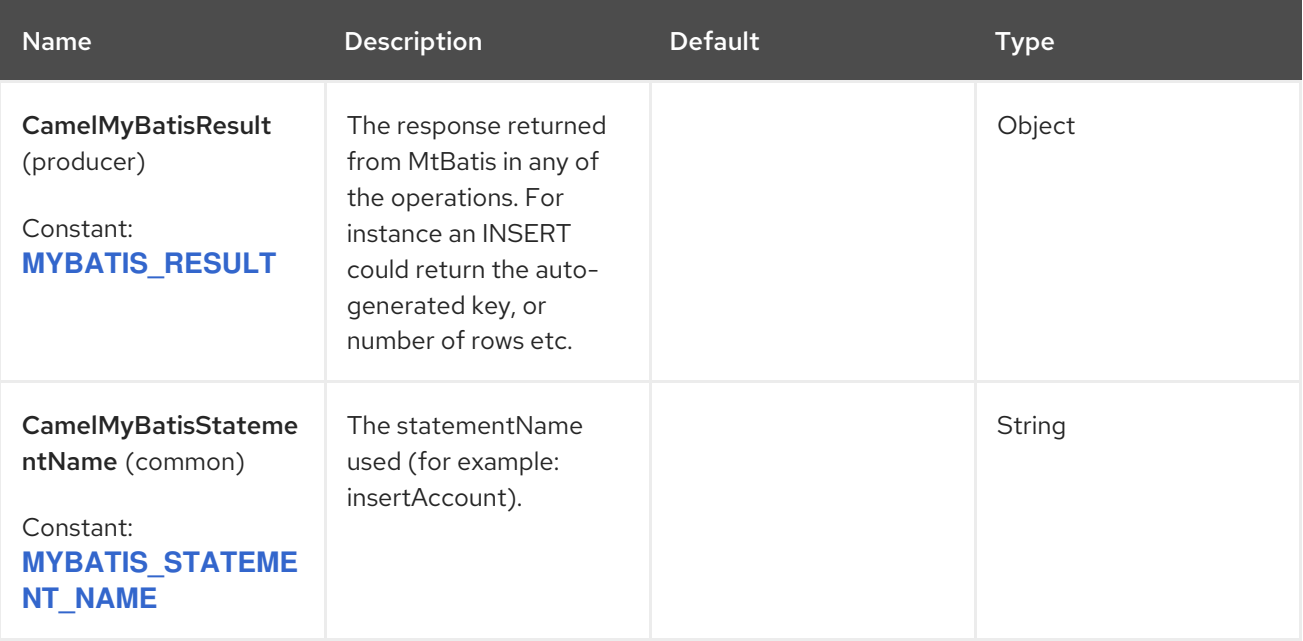

# 95.7. MESSAGE BODY

The response from MyBatis will only be set as the body if it is a **SELECT** statement. For example, for **INSERT** statements Camel will not replace the body. This allows you to continue routing and keep the original body. The response from MyBatis is always stored in the header with the key **CamelMyBatisResult**.

# 95.8. SAMPLES

For example if you wish to consume beans from a JMS queue and insert them into a database you could do the following:

```
from("activemq:queue:newAccount")
 .to("mybatis:insertAccount?statementType=Insert");
```
You must specify the **statementType** as you need to instruct Camel which kind of operation to invoke.

Where insertAccount is the MyBatis ID in the SQL mapping file:

*<!-- Insert example, using the Account parameter class -->* <insert id="insertAccount" parameterType="Account"> insert into ACCOUNT (

```
ACC_ID,
  ACC_FIRST_NAME,
  ACC_LAST_NAME,
  ACC_EMAIL
)
values (
  #{id}, #{firstName}, #{lastName}, #{emailAddress}
 )
</insert>
```
## 95.9. USING STATEMENTTYPE FOR BETTER CONTROL OF MYBATIS

When routing to an MyBatis endpoint you will want more fine grained control so you can control whether the SQL statement to be executed is a **SELECT**, **UPDATE**, **DELETE** or **INSERT** etc. So for instance if we want to route to an MyBatis endpoint in which the IN body contains parameters to a **SELECT** statement we can do:

In the code above we can invoke the MyBatis statement **selectAccountById** and the IN body should contain the account id we want to retrieve, such as an **Integer** type.

You can do the same for some of the other operations, such as **SelectList**:

And the same for **UPDATE**, where you can send an **Account** object as the IN body to MyBatis:

### 95.9.1. Using InsertList StatementType

MyBatis allows you to insert multiple rows using its for-each batch driver. To use this, you need to use the <foreach> in the mapper XML file. For example as shown below:

Then you can insert multiple rows, by sending a Camel message to the **mybatis** endpoint which uses the **InsertList** statement type, as shown below:

### 95.9.2. Using UpdateList StatementType

MyBatis allows you to update multiple rows using its for-each batch driver. To use this, you need to use the <foreach> in the mapper XML file. For example as shown below:

```
<update id="batchUpdateAccount" parameterType="java.util.Map">
  update ACCOUNT set
  ACC_EMAIL = #{emailAddress}
  where
  ACC_ID in
  <foreach item="Account" collection="list" open="(" close=")" separator=",">
    #{Account.id}
  </foreach>
</update>
```
Then you can update multiple rows, by sending a Camel message to the mybatis endpoint which uses the UpdateList statement type, as shown below:

```
from("direct:start")
  .to("mybatis:batchUpdateAccount?statementType=UpdateList")
  .to("mock:result");
```
## 95.9.3. Using DeleteList StatementType

MyBatis allows you to delete multiple rows using its for-each batch driver. To use this, you need to use the <foreach> in the mapper XML file. For example as shown below:

```
<delete id="batchDeleteAccountById" parameterType="java.util.List">
  delete from ACCOUNT
  where
  ACC_ID in
  <foreach item="AccountID" collection="list" open="(" close=")" separator=",">
    #{AccountID}
  </foreach>
</delete>
```
Then you can delete multiple rows, by sending a Camel message to the mybatis endpoint which uses the DeleteList statement type, as shown below:

```
from("direct:start")
  .to("mybatis:batchDeleteAccount?statementType=DeleteList")
  .to("mock:result");
```
### 95.9.4. Notice on InsertList, UpdateList and DeleteList StatementTypes

Parameter of any type (List, Map, etc.) can be passed to mybatis and an end user is responsible for handling it as required with the help of mybatis [dynamic](http://www.mybatis.org/mybatis-3/dynamic-sql.html) queries capabilities.

### 95.9.5. cheduled polling example

This component supports scheduled polling and can therefore be used as a Polling Consumer. For example to poll the database every minute:

```
from("mybatis:selectAllAccounts?delay=60000")
 .to("activemq:queue:allAccounts");
```
See "ScheduledPollConsumer Options" on Polling Consumer for more options.

Alternatively you can use another mechanism for triggering the scheduled polls, such as the [Timer](https://camel.apache.org/components/4.0.x/timer-component.html) or [Quartz](https://camel.apache.org/components/4.0.x/timer-component.html) components. In the sample below we poll the database, every 30 seconds using the [Timer](https://camel.apache.org/components/4.0.x/timer-component.html) component and send the data to the JMS queue:

```
from("timer://pollTheDatabase?delay=30000")
 .to("mybatis:selectAllAccounts")
 .to("activemq:queue:allAccounts");
```
And the MyBatis SQL mapping file used:

```
<!-- Select with no parameters using the result map for Account class. -->
<select id="selectAllAccounts" resultMap="AccountResult">
 select * from ACCOUNT
</select>
```
### 95.9.6. Using onConsume

This component supports executing statements **after** data have been consumed and processed by Camel. This allows you to do post updates in the database. Notice all statements must be **UPDATE** statements. Camel supports executing multiple statements whose names should be separated by commas.

The route below illustrates we execute the **consumeAccount** statement data is processed. This allows us to change the status of the row in the database to processed, so we avoid consuming it twice or more.

And the statements in the sqlmap file:

### 95.9.7. Participating in transactions

Setting up a transaction manager under camel-mybatis can be a little bit fiddly, as it involves externalizing the database configuration outside the standard MyBatis **SqlMapConfig.xml** file.

The first part requires the setup of a **DataSource**. This is typically a pool (either DBCP, or c3p0), which needs to be wrapped in a Spring proxy. This proxy enables non-Spring use of the **DataSource** to participate in Spring transactions (the MyBatis **SqlSessionFactory** does just this).

```
<bean id="dataSource"
class="org.springframework.jdbc.datasource.TransactionAwareDataSourceProxy">
  <constructor-arg>
    <bean class="com.mchange.v2.c3p0.ComboPooledDataSource">
       <property name="driverClass" value="org.postgresql.Driver"/>
       <property name="jdbcUrl" value="jdbc:postgresql://localhost:5432/myDatabase"/>
       <property name="user" value="myUser"/>
       <property name="password" value="myPassword"/>
    </bean>
  </constructor-arg>
</bean>
```
This has the additional benefit of enabling the database configuration to be externalized using property placeholders.

A transaction manager is then configured to manage the outermost **DataSource**:

```
<bean id="txManager"
class="org.springframework.jdbc.datasource.DataSourceTransactionManager">
  <property name="dataSource" ref="dataSource"/>
</bean>
```
A mybatis-spring **SqlSessionFactoryBean** then wraps that same **DataSource**:

```
<bean id="sqlSessionFactory" class="org.mybatis.spring.SqlSessionFactoryBean">
  <property name="dataSource" ref="dataSource"/>
  <!-- standard mybatis config file -->
<property name="configLocation" value="/META-INF/SqlMapConfig.xml"/>
  <!-- externalised mappers -->
<property name="mapperLocations" value="classpath*:META-INF/mappers/**/*.xml"/>
</bean>
```
The camel-mybatis component is then configured with that factory:

```
<bean id="mybatis" class="org.apache.camel.component.mybatis.MyBatisComponent">
  <property name="sqlSessionFactory" ref="sqlSessionFactory"/>
</bean>
```
Finally, a transaction policy is defined over the top of the transaction manager, which can then be used as usual:

```
<bean id="PROPAGATION_REQUIRED"
class="org.apache.camel.spring.spi.SpringTransactionPolicy">
  <property name="transactionManager" ref="txManager"/>
  <property name="propagationBehaviorName" value="PROPAGATION_REQUIRED"/>
</bean>
<camelContext id="my-model-context" xmlns="http://camel.apache.org/schema/spring">
  <route id="insertModel">
    <from uri="direct:insert"/>
    <transacted ref="PROPAGATION_REQUIRED"/>
    <to uri="mybatis:myModel.insert?statementType=Insert"/>
  </route>
</camelContext>
```
# 95.10. MYBATIS SPRING BOOT STARTER INTEGRATION

Spring Boot users can use [mybatis-spring-boot-starter](https://mybatis.org/spring-boot-starter/mybatis-spring-boot-autoconfigure/) artifact provided by the mybatis team

<dependency> <groupId>org.mybatis.spring.boot</groupId> <artifactId>mybatis-spring-boot-starter</artifactId> <version>2.3.0</version> </dependency>

in particular AutoConfigured beans from mybatis-spring-boot-starter can be used as follow:

#application.properties camel.component.mybatis.sql-session-factory=#sqlSessionFactory

# 95.11. SPRING BOOT AUTO-CONFIGURATION

The component supports 11 options, which are listed below.

Name **Description** Default Default Type

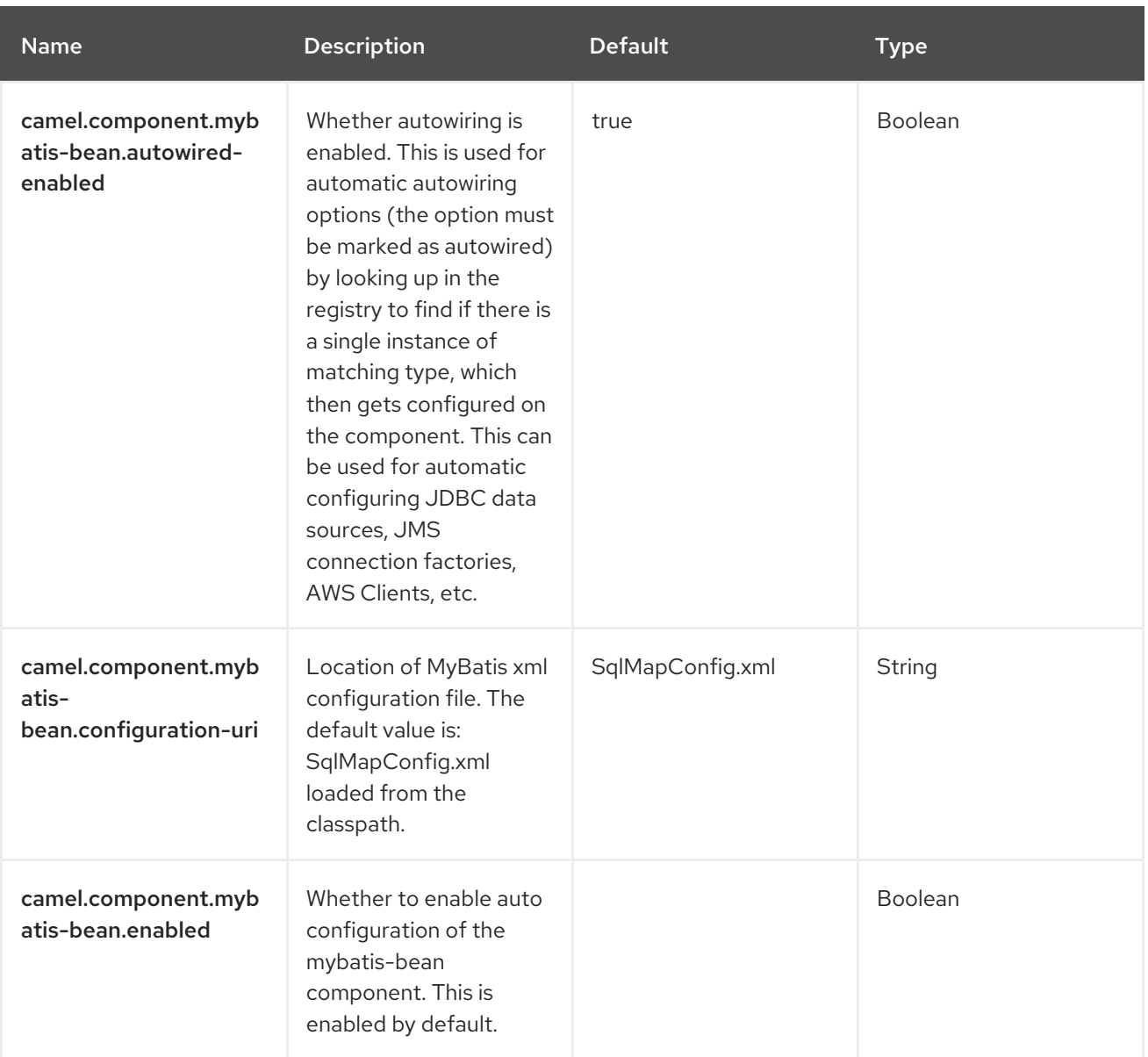

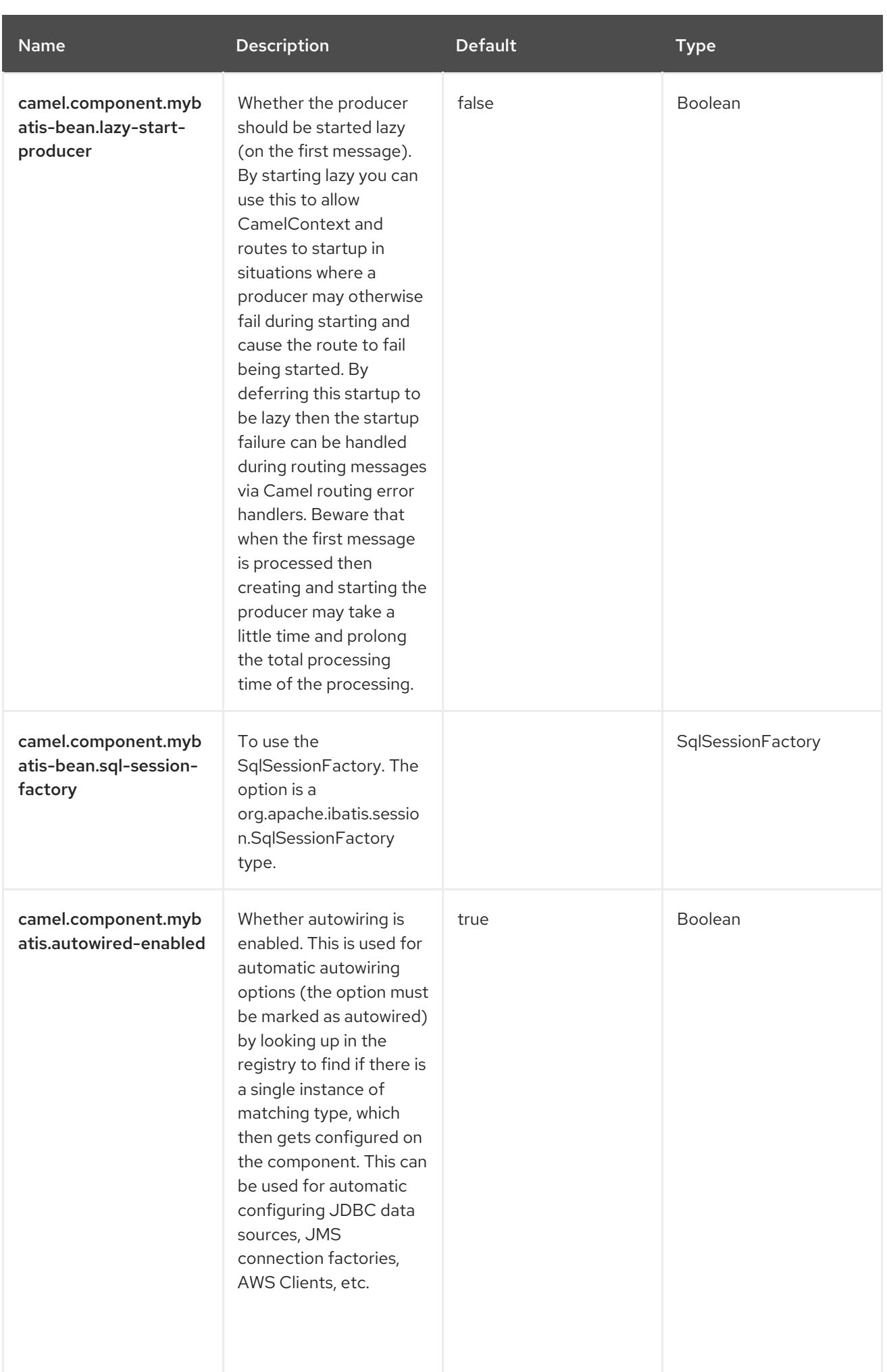

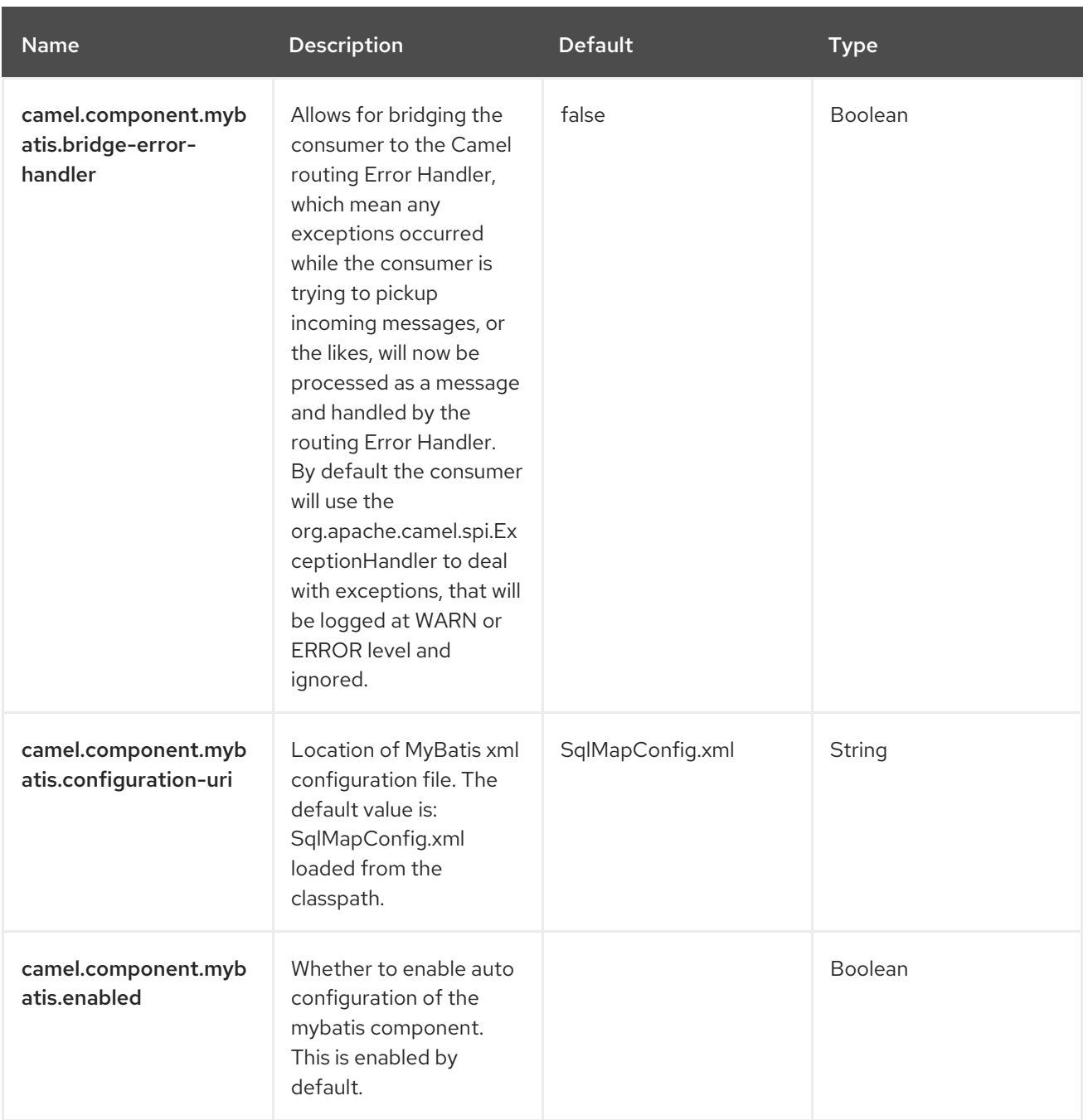

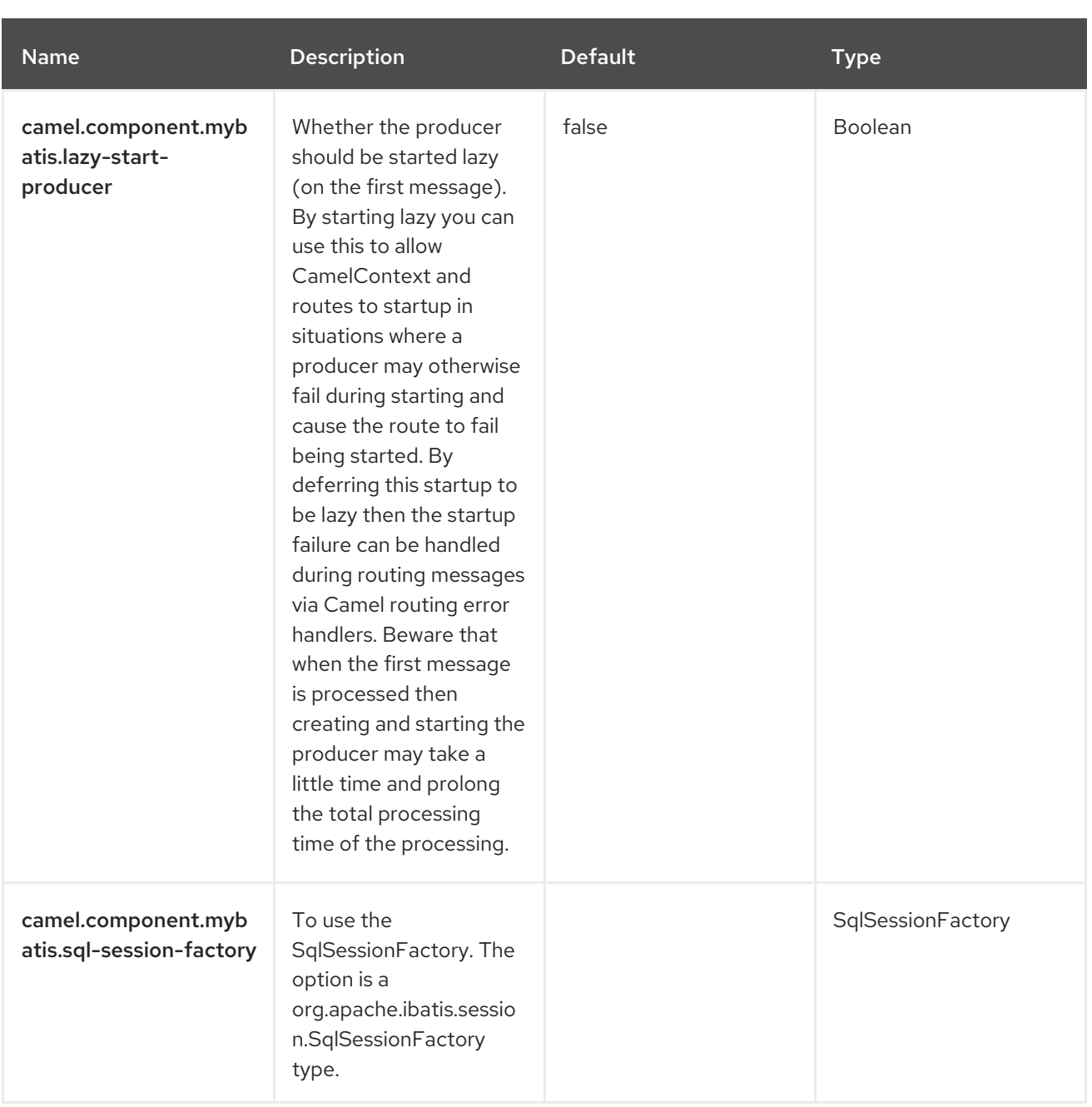

# CHAPTER 96. NETTY

#### Both producer and consumer are supported

The Netty component in Camel is a socket communication component, based on the [Netty](http://netty.io) project version 4.

Netty is a NIO client server framework which enables quick and easy development of networkServerInitializerFactory applications such as protocol servers and clients. Netty greatly simplifies and streamlines network programming such as TCP and UDP socket server.

This camel component supports both producer and consumer endpoints.

The Netty component has several options and allows fine-grained control of a number of TCP/UDP communication parameters (buffer sizes, keepAlives, tcpNoDelay, etc) and facilitates both In-Only and In-Out communication on a Camel route.

## 96.1. DEPENDENCIES

When using **netty** with Red Hat build of Camel Spring Boot make sure to use the following Maven dependency to have support for auto configuration:

<dependency> <groupId>org.apache.camel.springboot</groupId> <artifactId>camel-netty-starter</artifactId> </dependency>

## 96.2. URI FORMAT

The URI scheme for a netty component is as follows

```
netty:tcp://0.0.0.0:99999[?options]
netty:udp://remotehost:99999/[?options]
```
This component supports producer and consumer endpoints for both TCP and UDP.

# 96.3. CONFIGURING OPTIONS

Camel components are configured on two levels:

- Component level
- **•** Endpoint level

### 96.3.1. Component Level Options

The component level is the highest level. The configurations you define at this level are inherited by all the endpoints. For example, a component can have security settings, credentials for authentication, urls for network connection, and so on.

Since components typically have pre-configured defaults for the most common cases, you may need to only configure a few component options, or maybe none at all.

You can configure components with [Component](https://camel.apache.org/manual/component-dsl.html) DSL in a configuration file (application.properties|yaml), or directly with Java code.

## 96.3.2. Endpoint Level Options

At the Endpoint level you have many options, which you can use to configure what you want the endpoint to do. The options are categorized according to whether the endpoint is used as a consumer (from) or as a producer (to) or used for both.

You can configure endpoints directly in the endpoint URI as **path** and **query** parameters. You can also use [Endpoint](https://camel.apache.org/manual/Endpoint-dsl.html) DSL and [DataFormat](https://camel.apache.org/manual/dataformat-dsl.html) DSL as *type safe* ways of configuring endpoints and data formats in Java.

When configuring options, use Property [Placeholders](https://camel.apache.org/manual/using-propertyplaceholder.html) for urls, port numbers, sensitive information, and other settings.

Placeholders allows you to externalize the configuration from your code, giving you more flexible and reusable code.

# 96.4. COMPONENT OPTIONS

The Netty component supports 73 options, which are listed below.

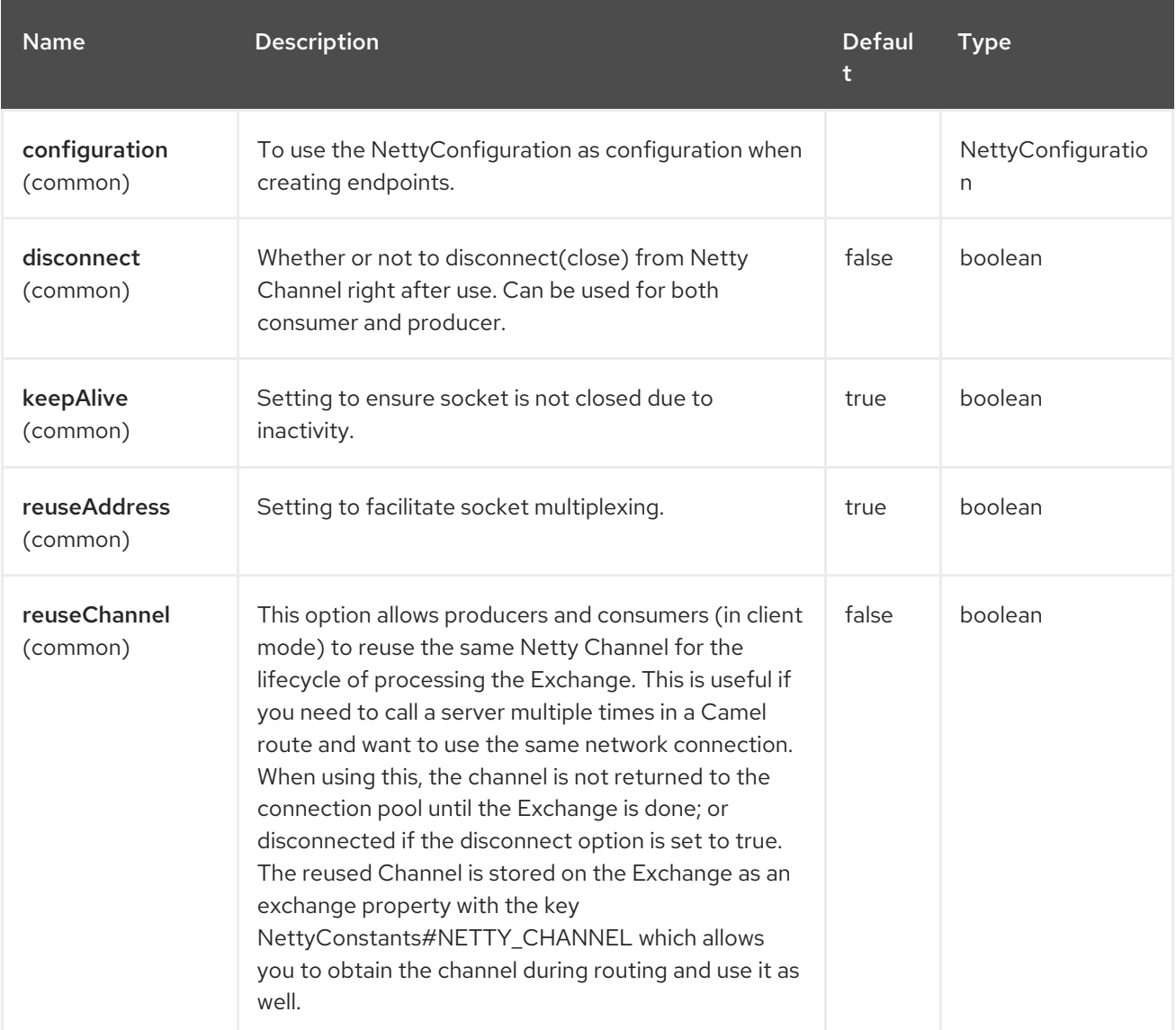

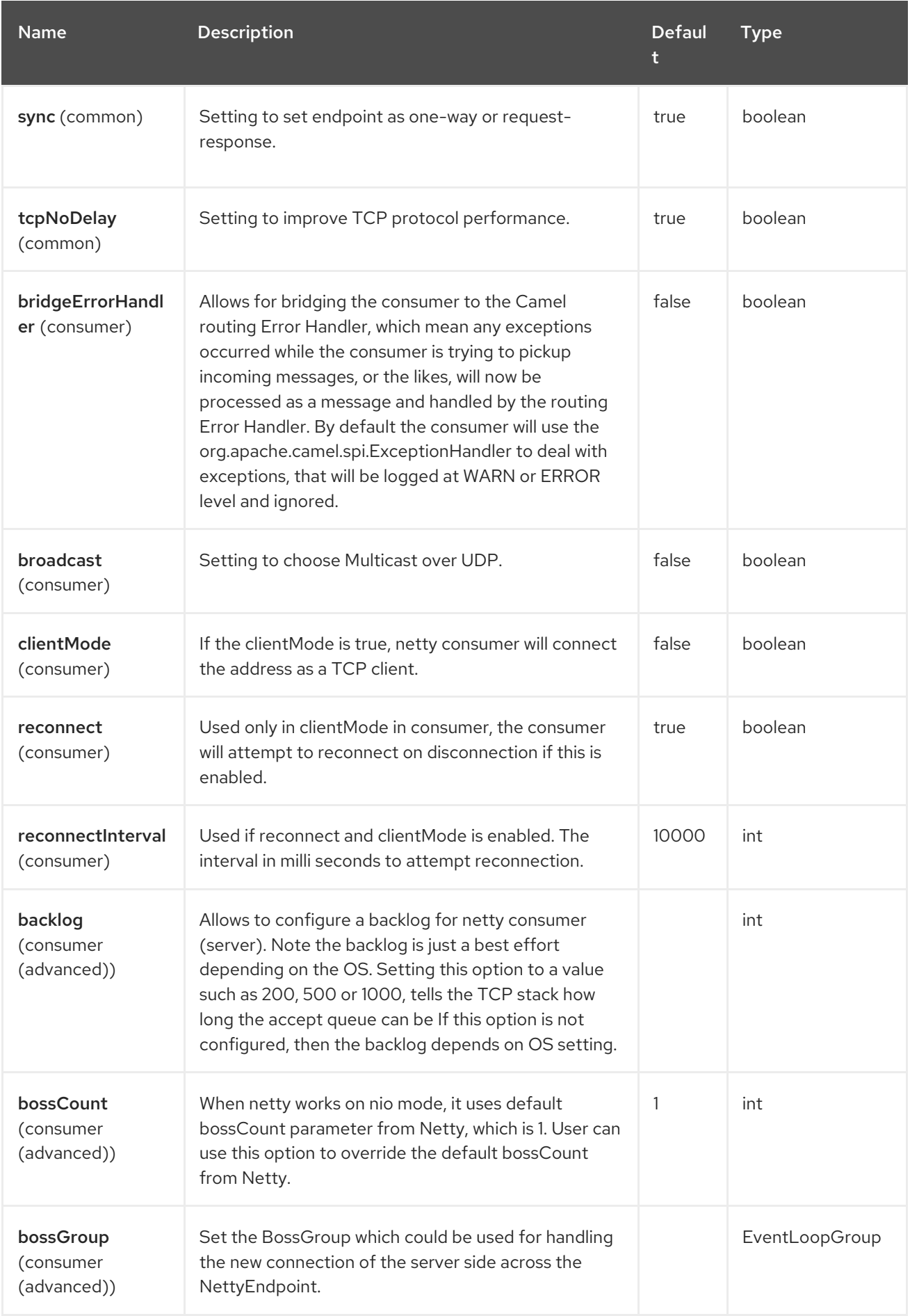

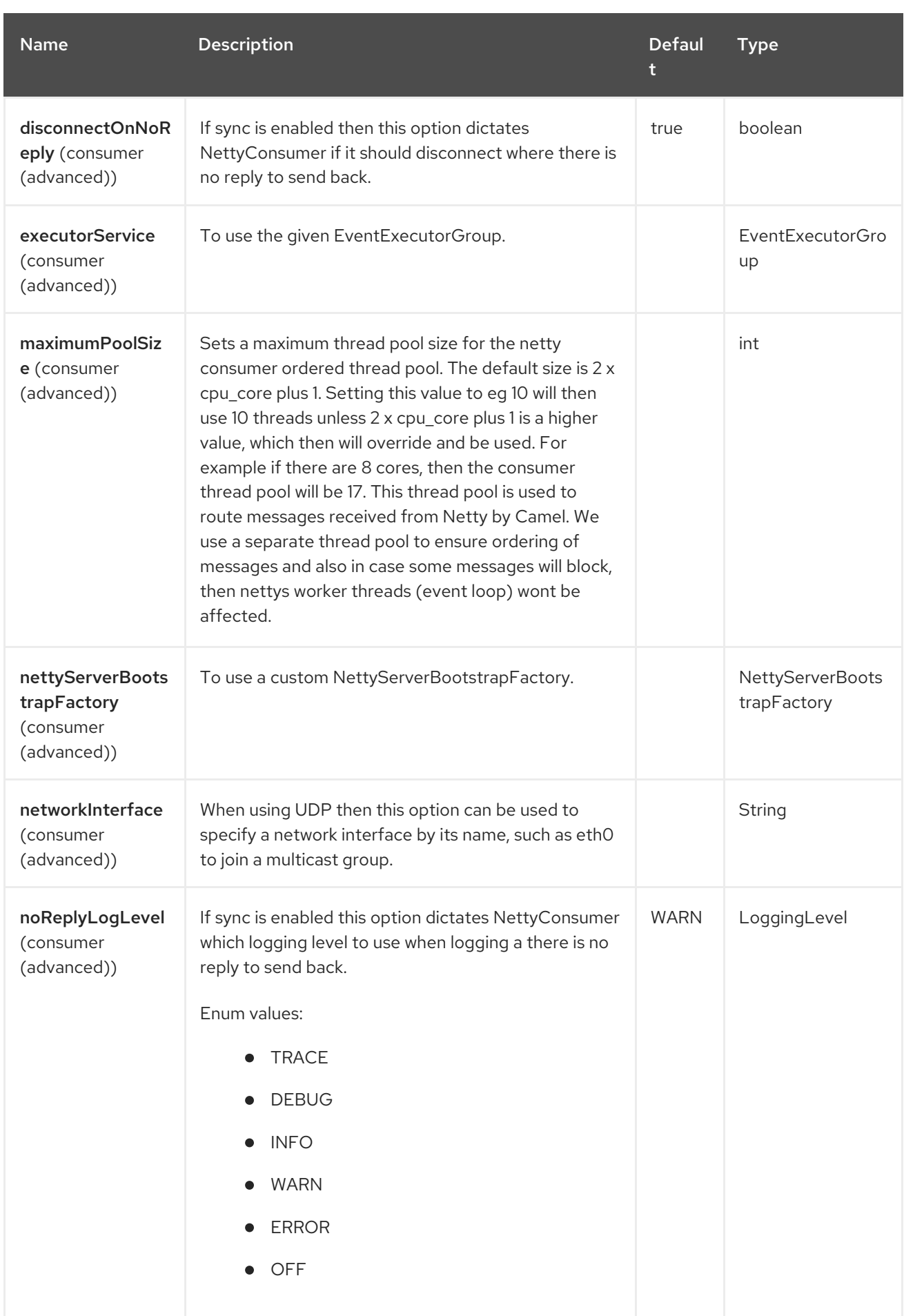
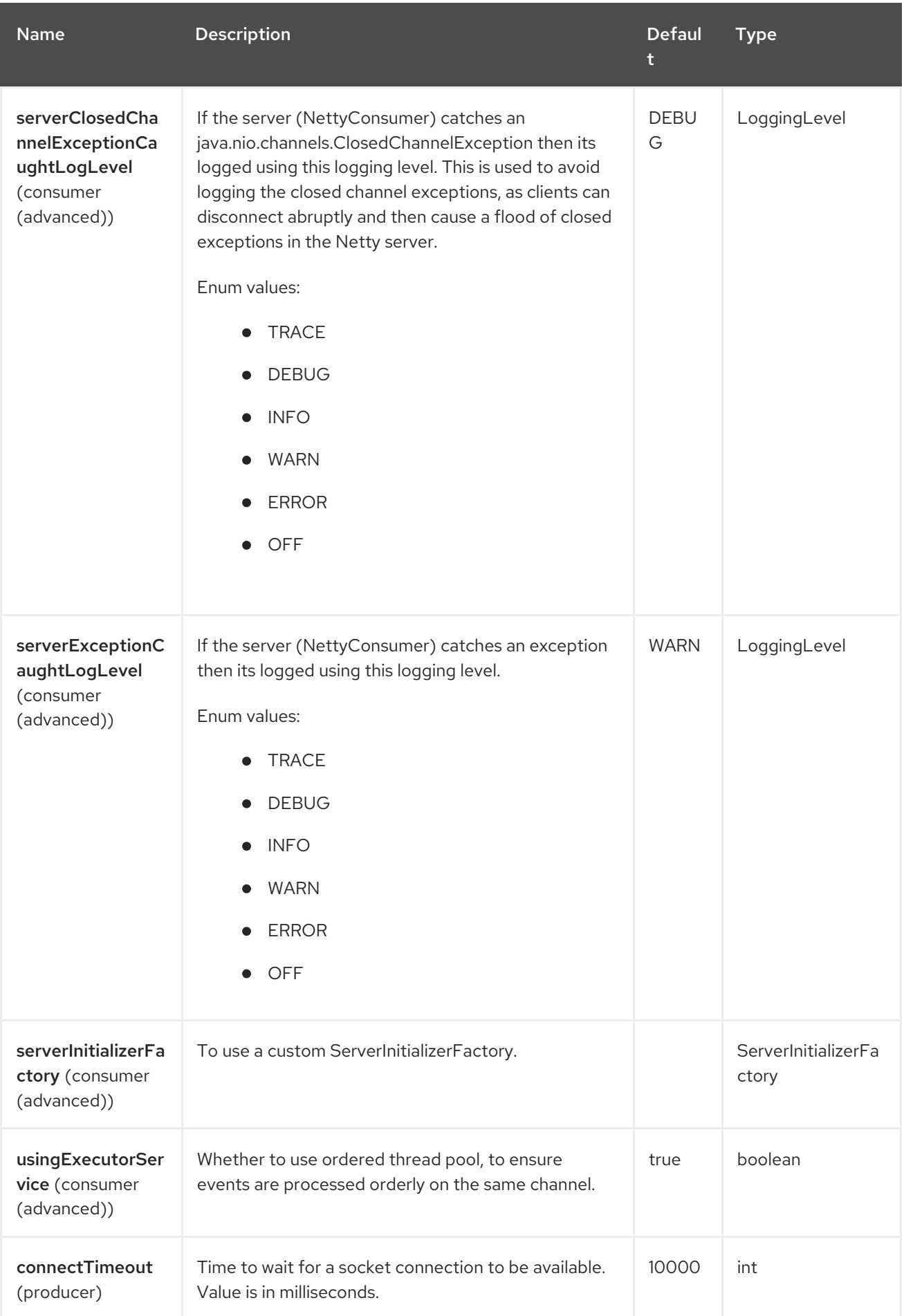

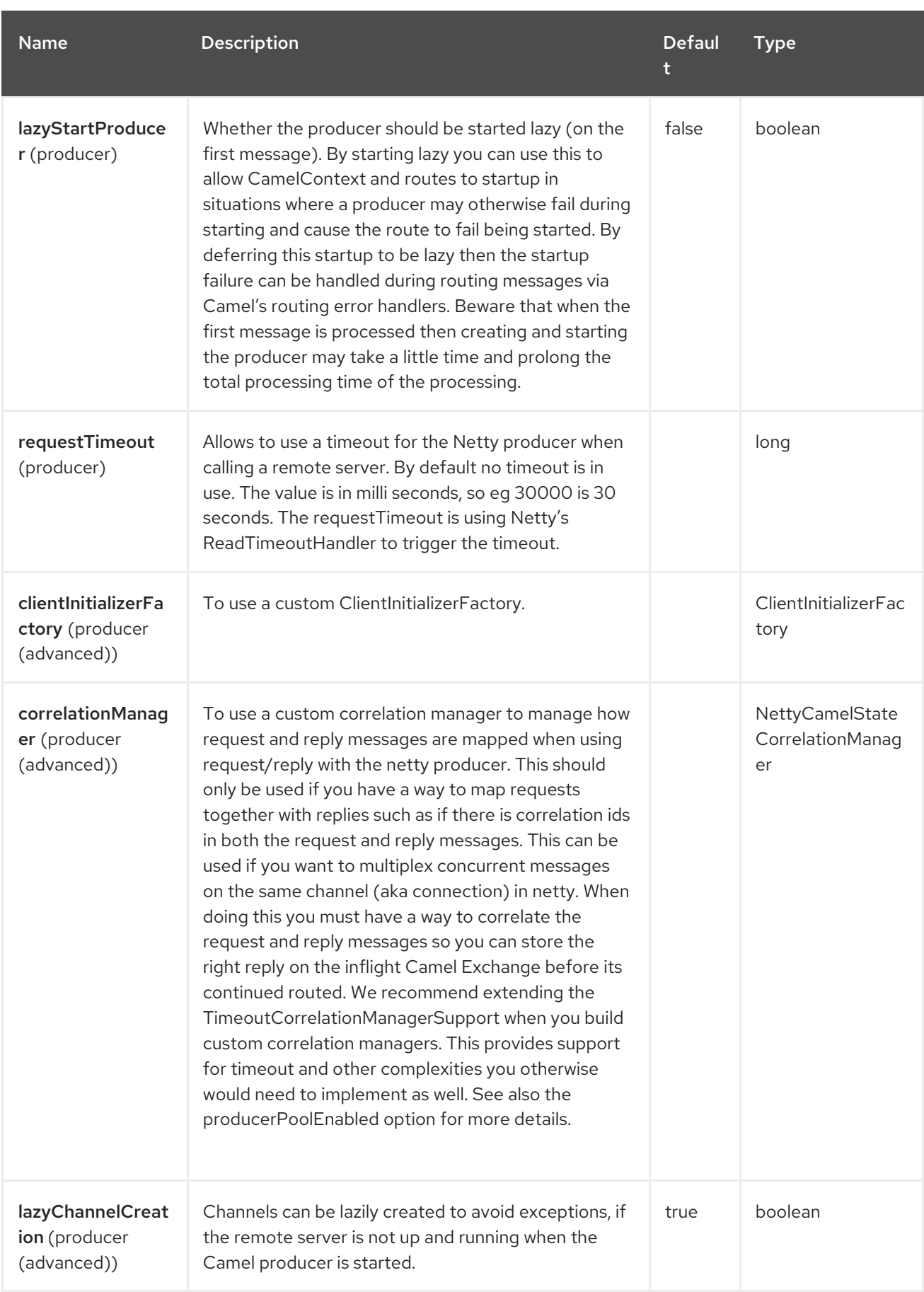

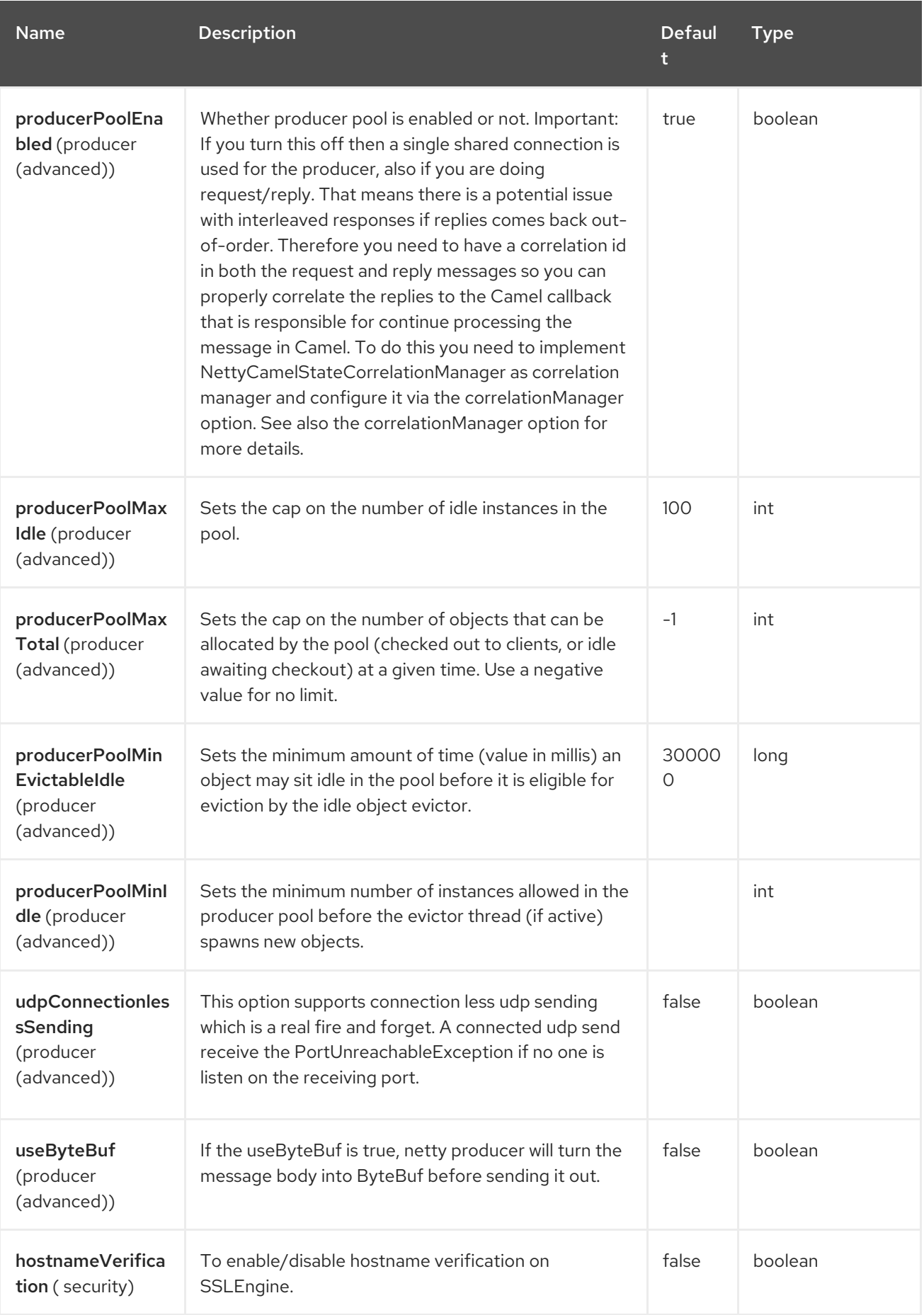

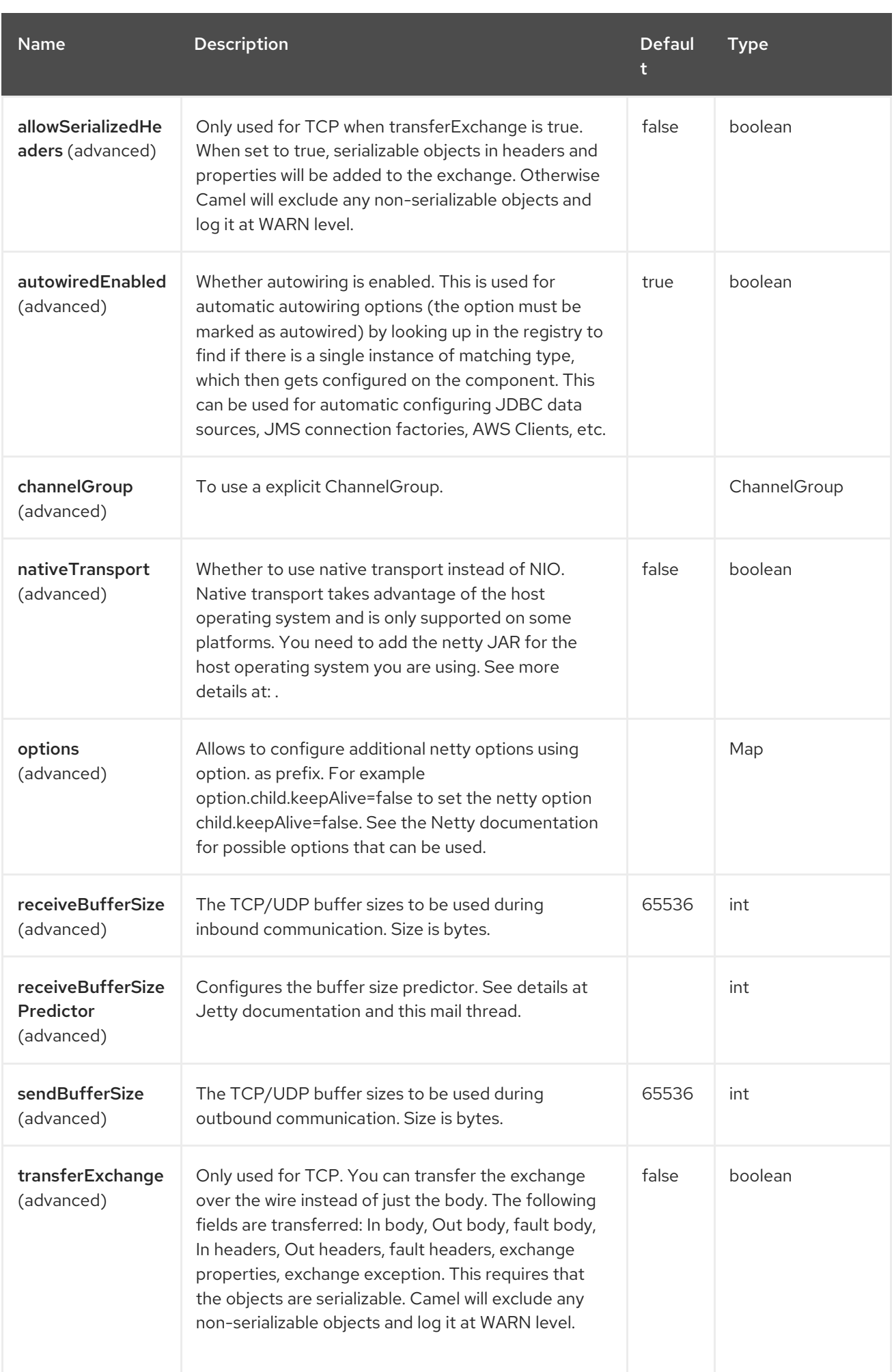

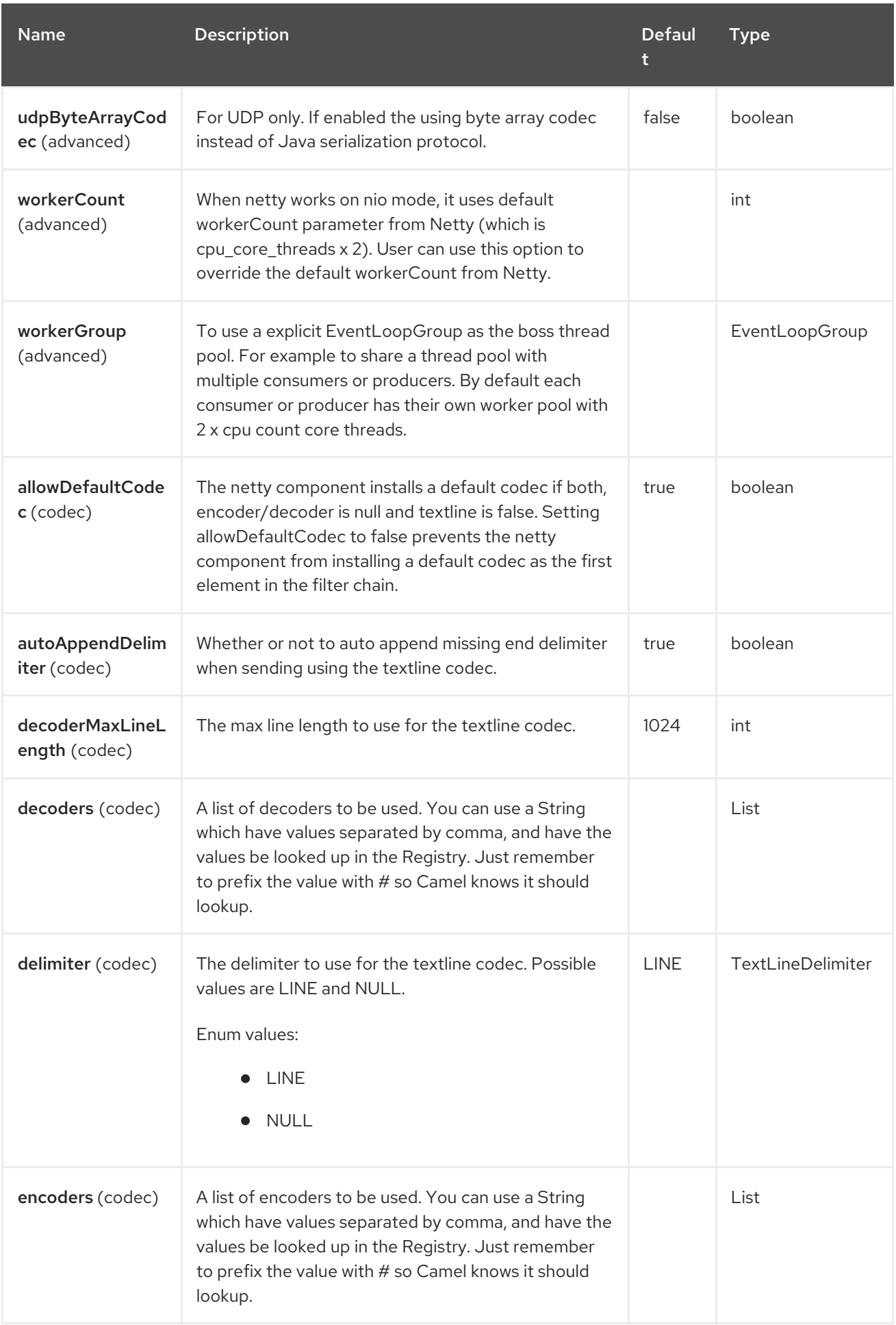

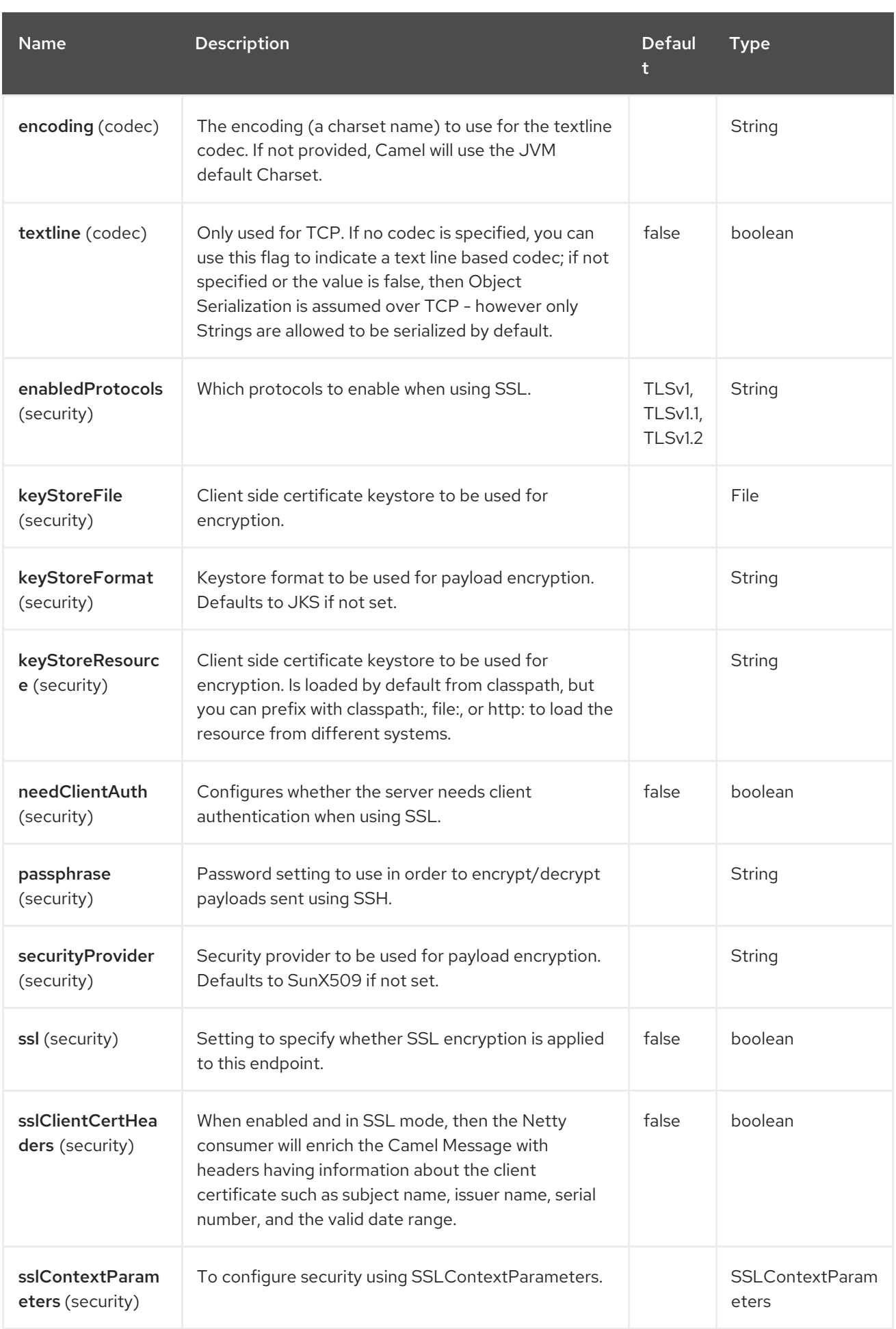

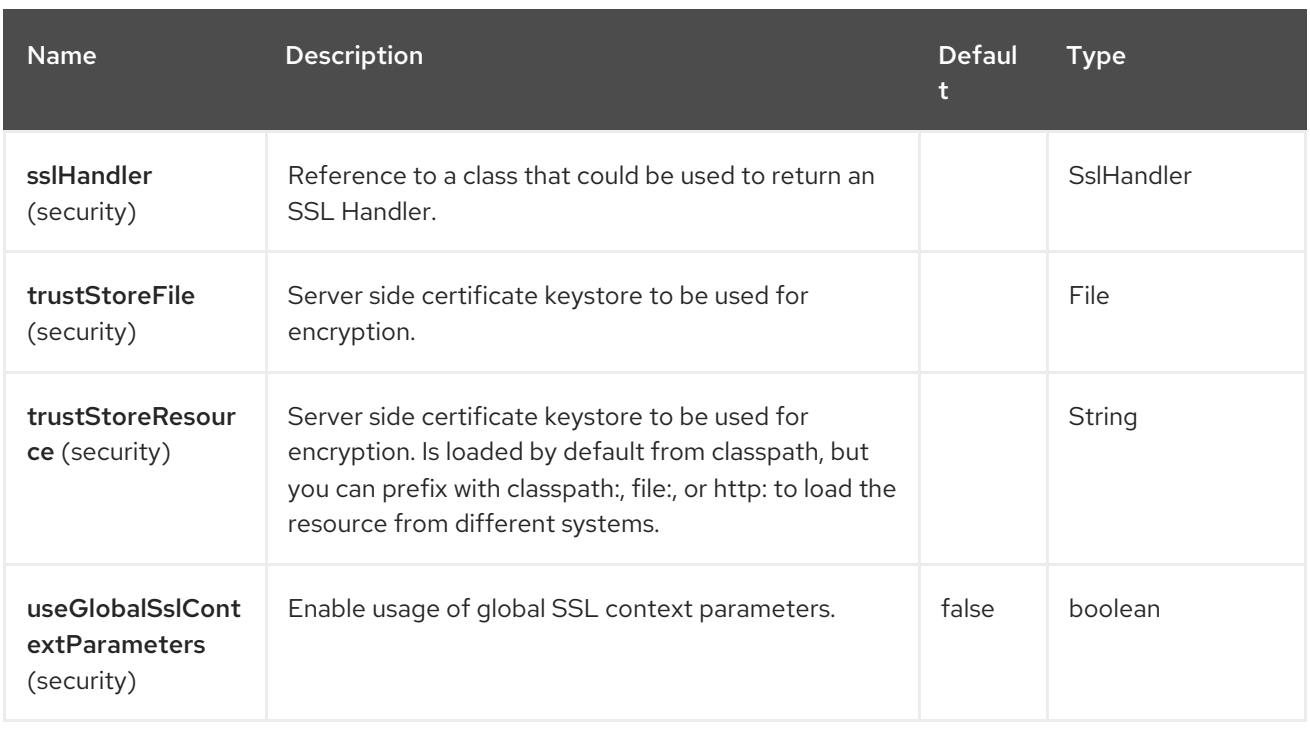

# 96.5. ENDPOINT OPTIONS

The Netty endpoint is configured using URI syntax:

netty:protocol://host:port

I

with the following path and query parameters:

## 96.5.1. Path Parameters (3 parameters)

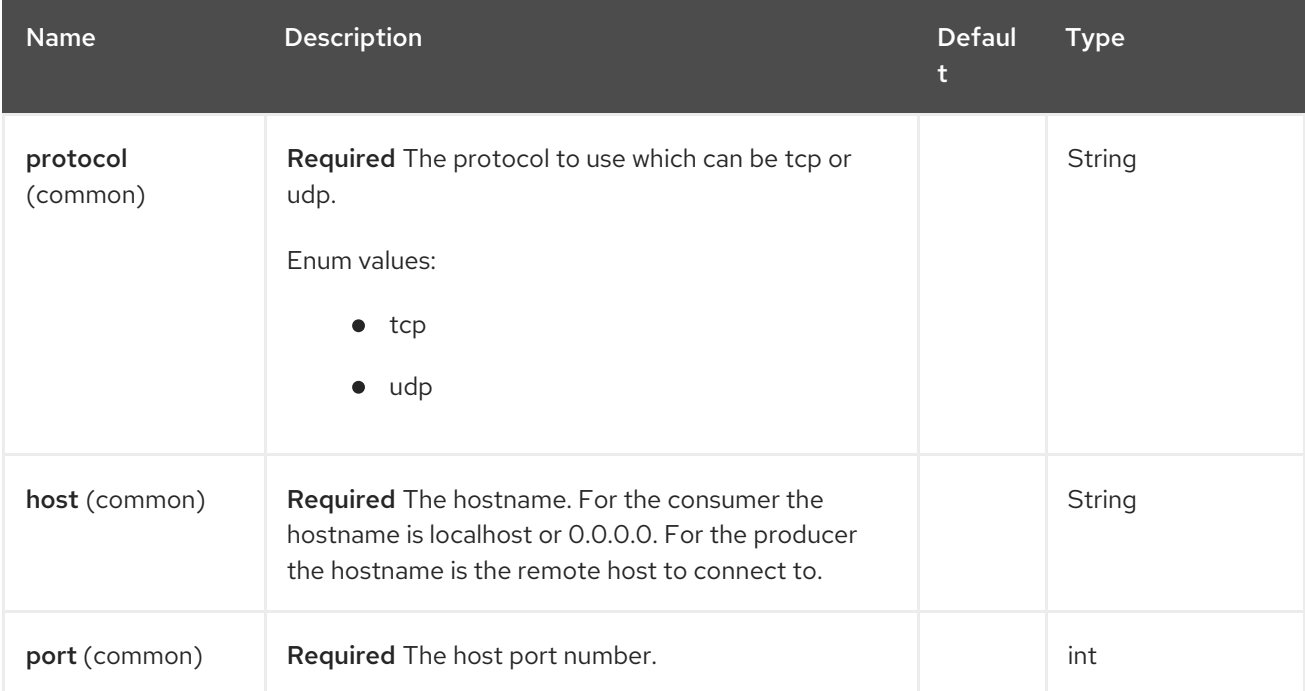

## 96.5.2. Query Parameters (71 parameters)

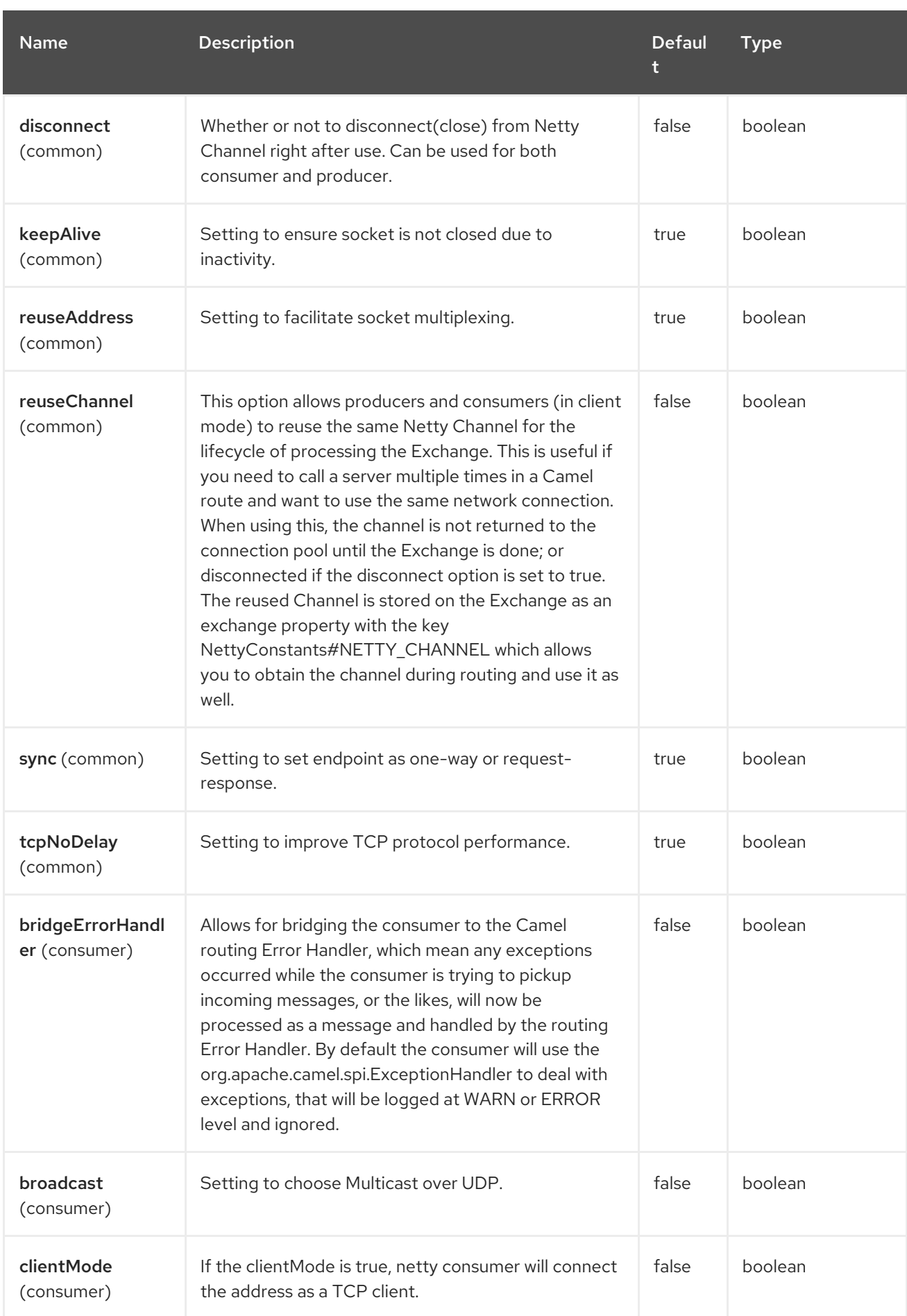

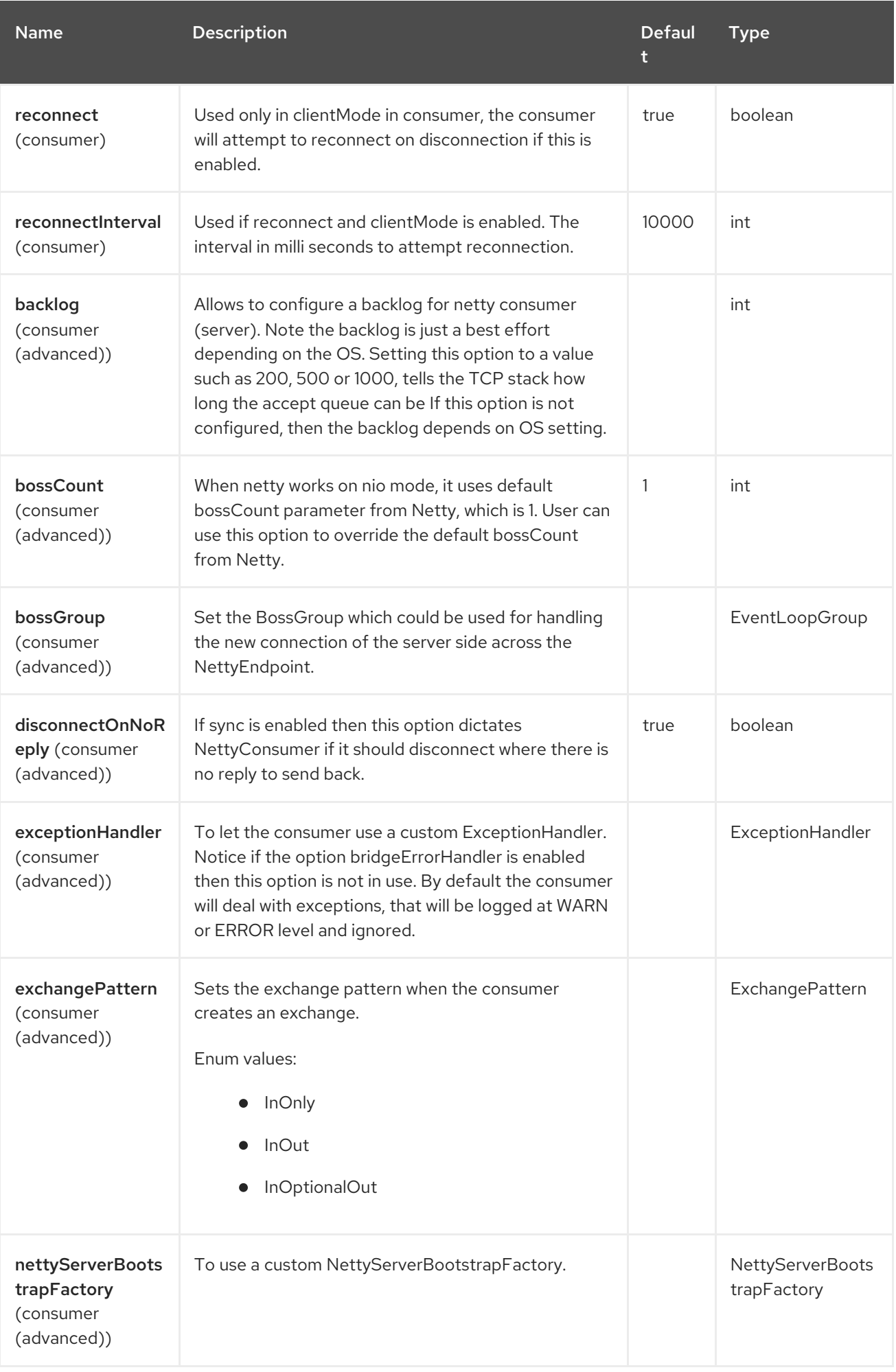

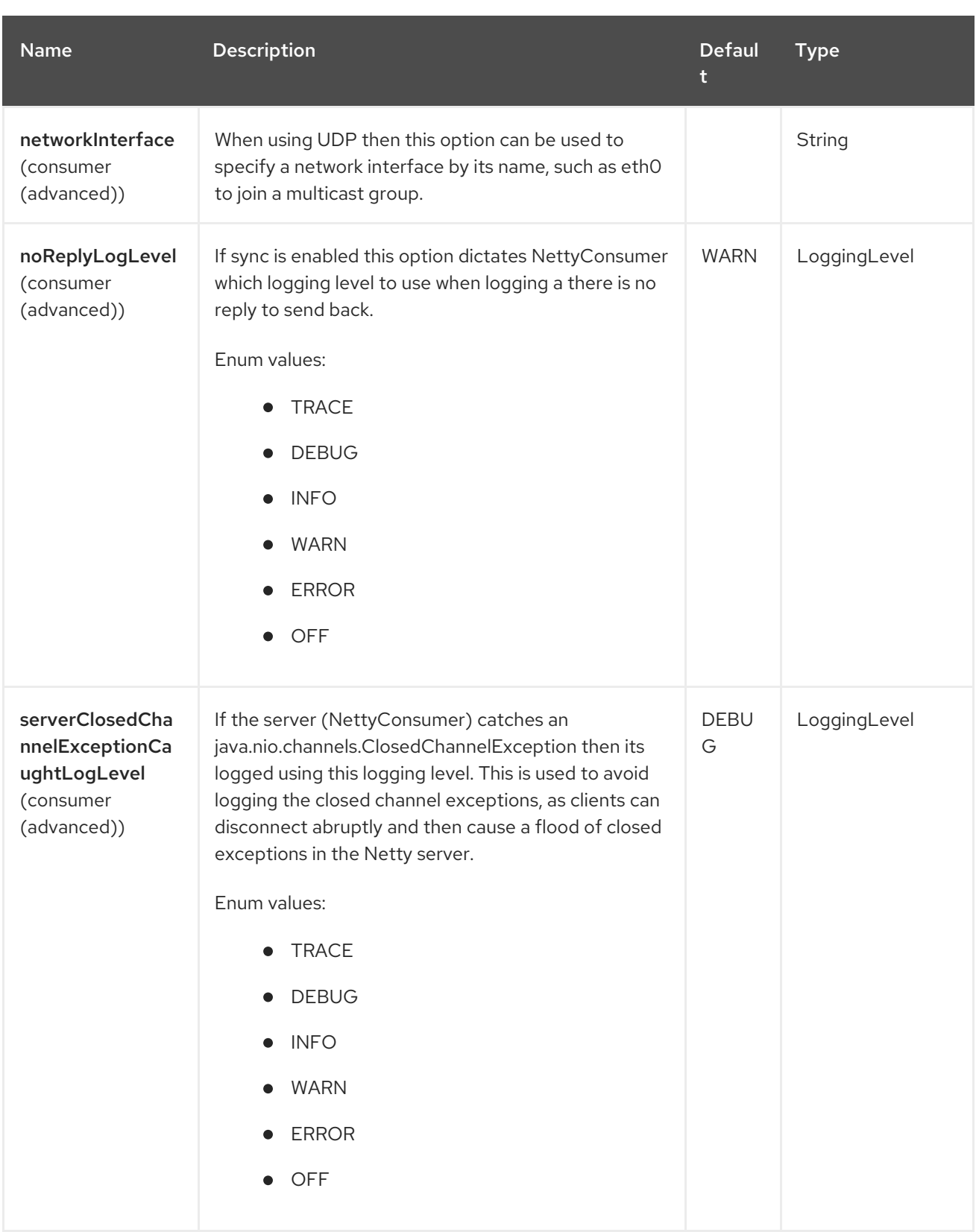

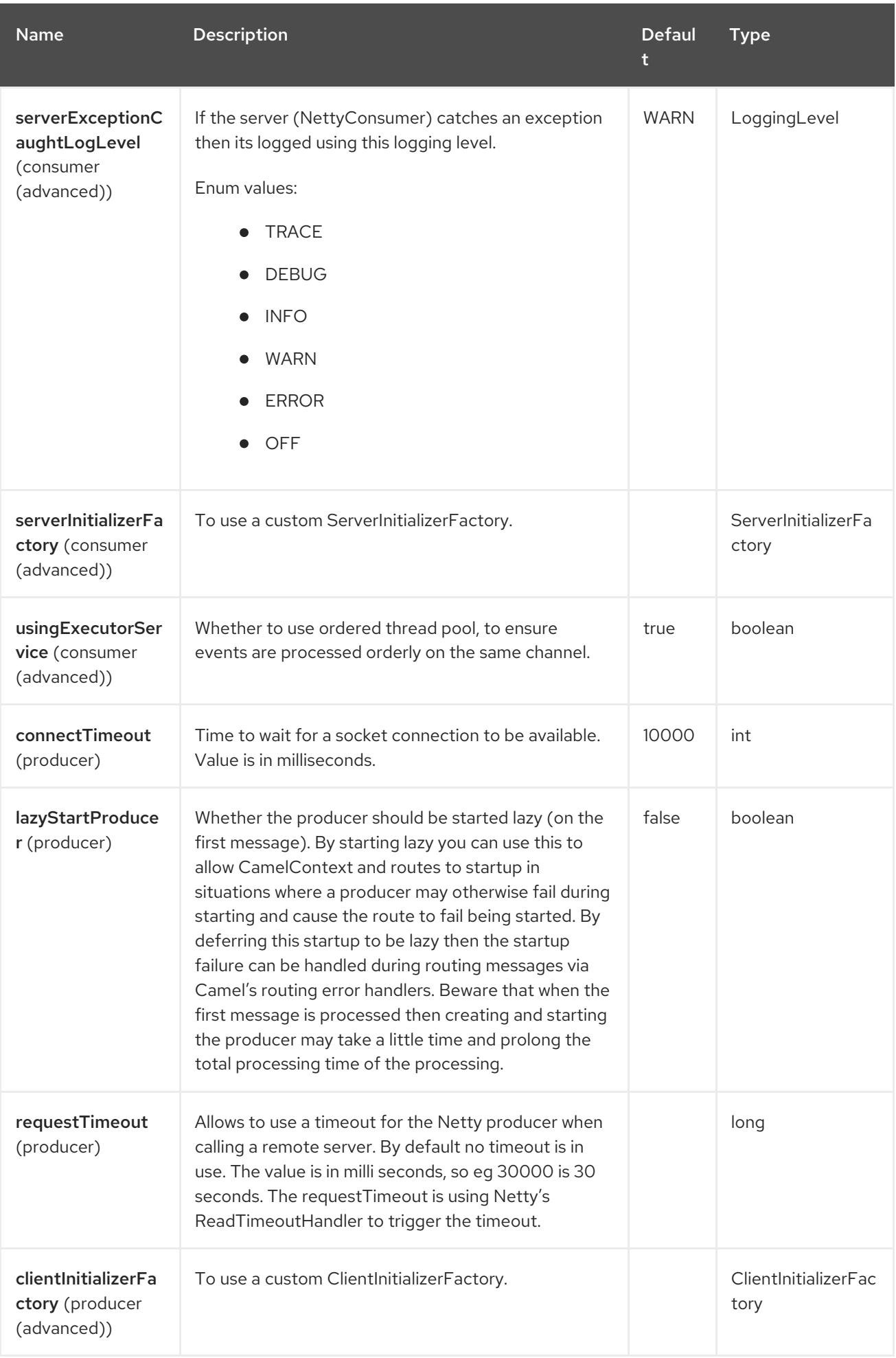

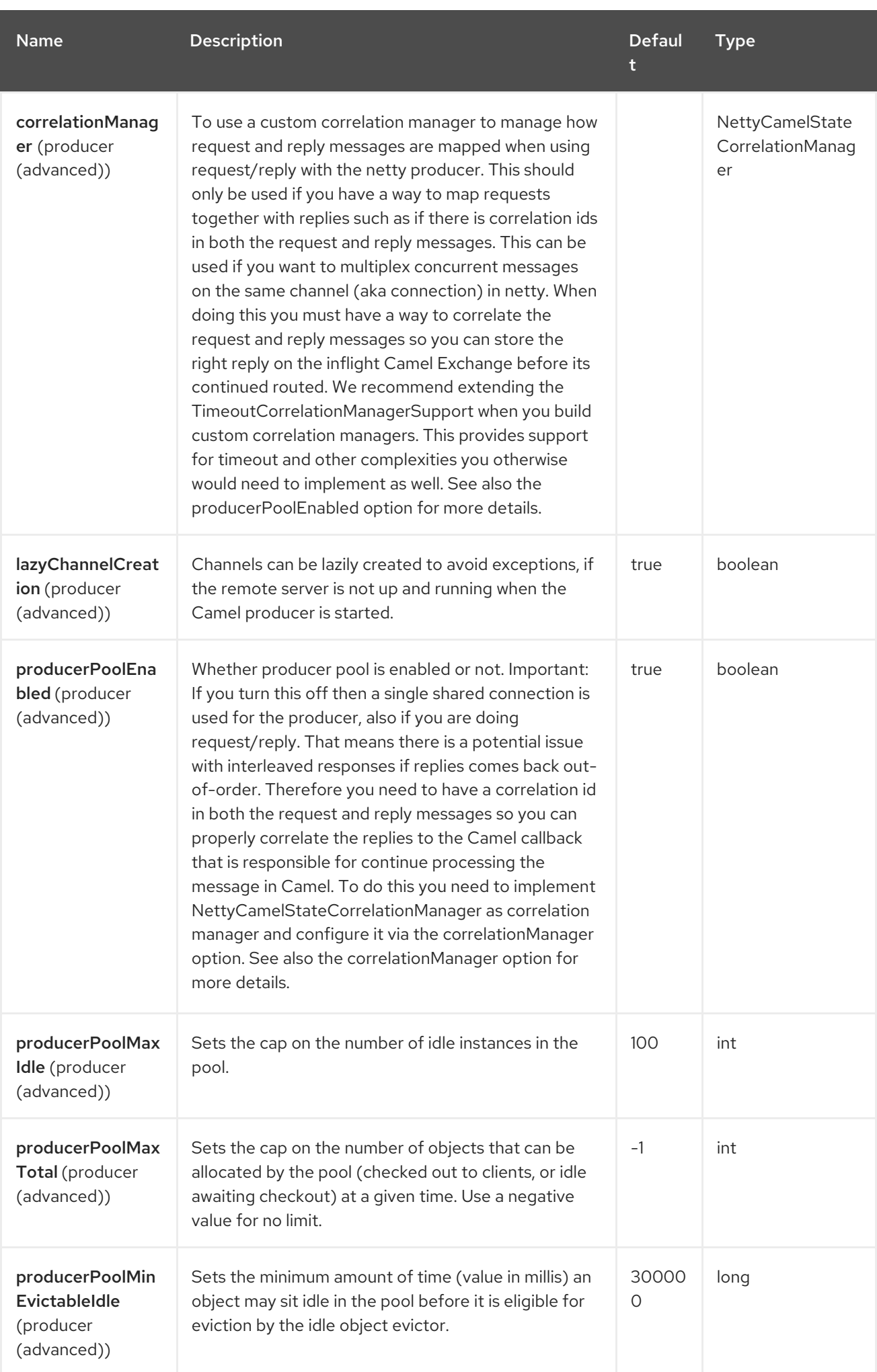

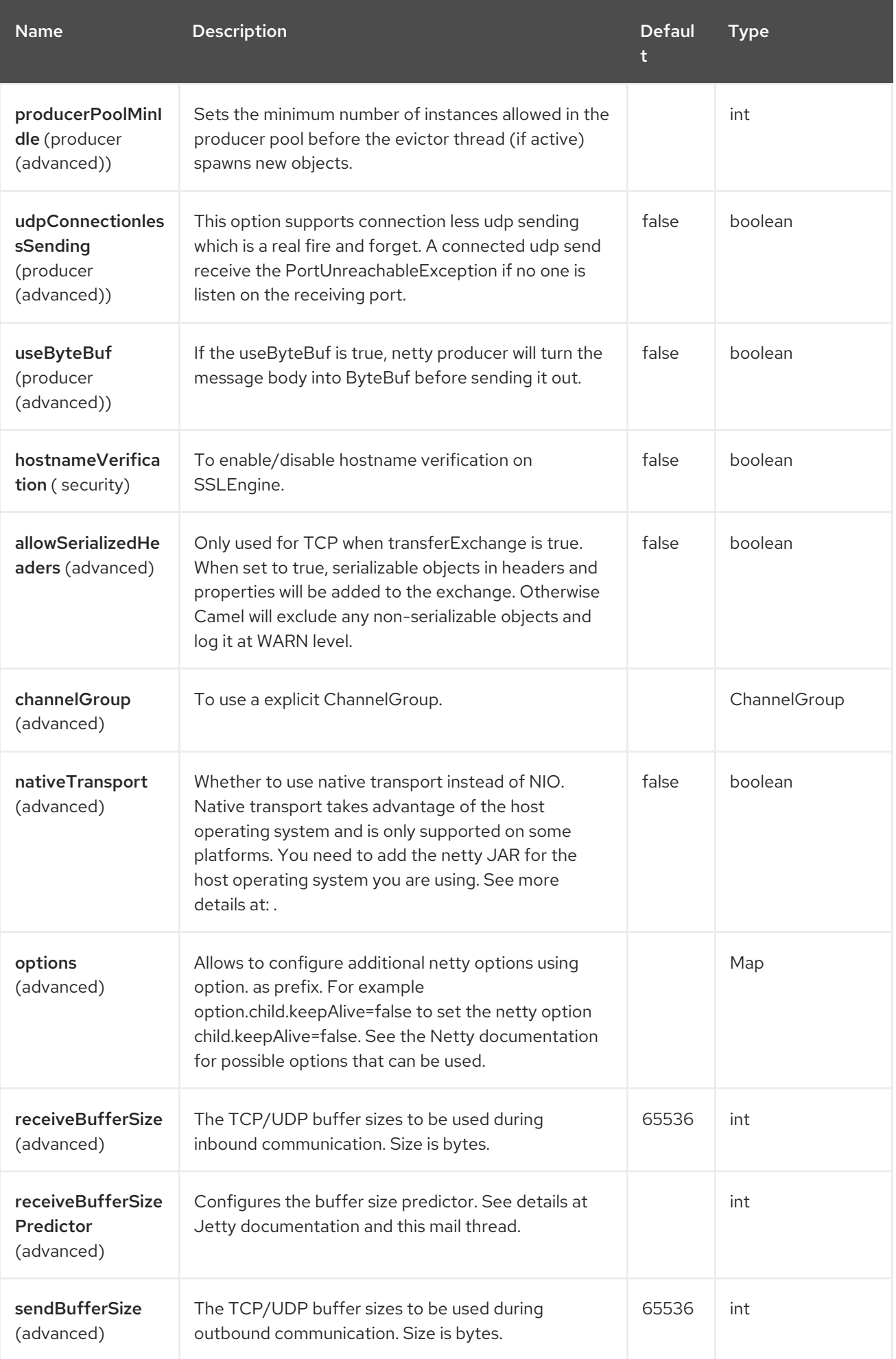

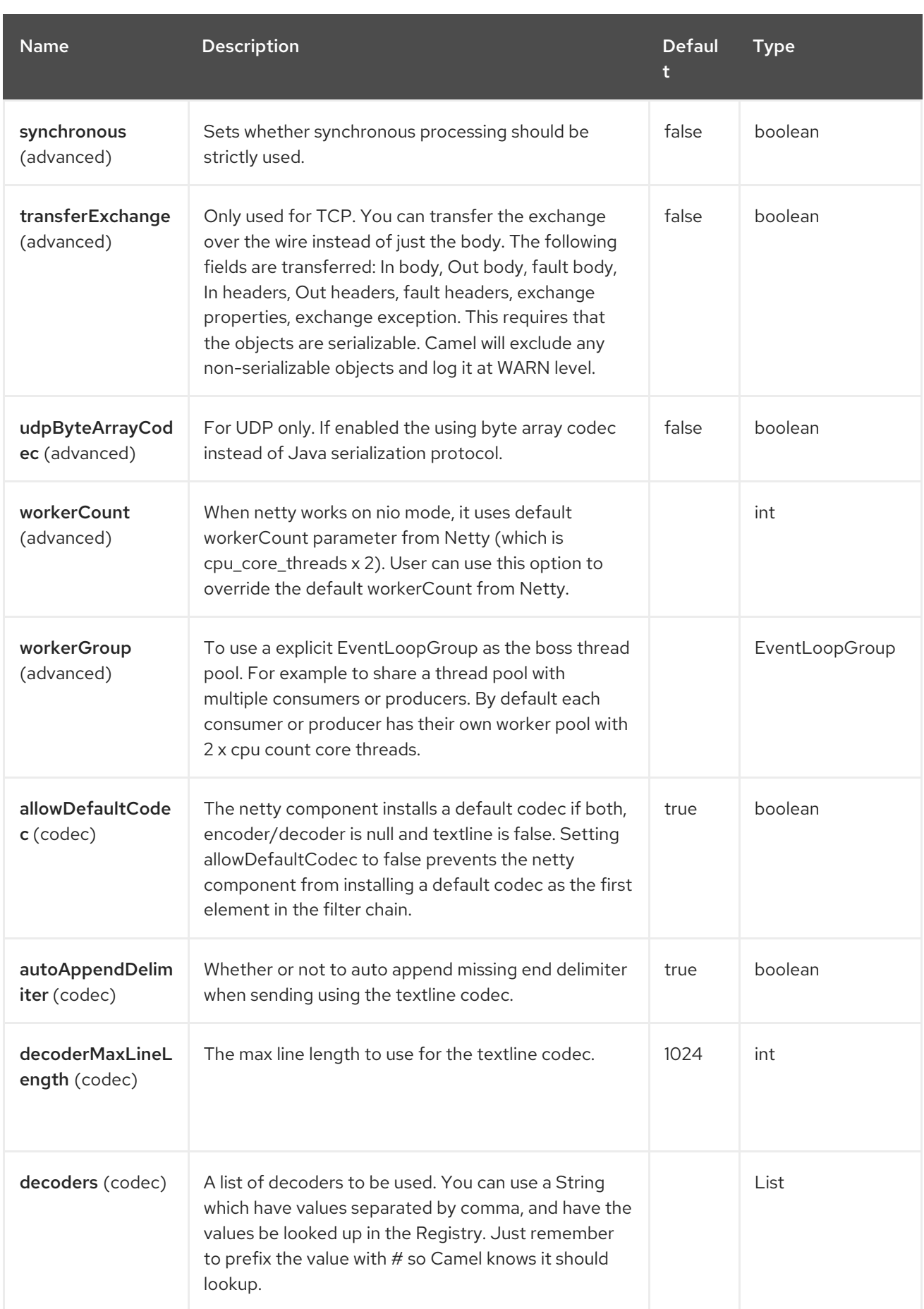

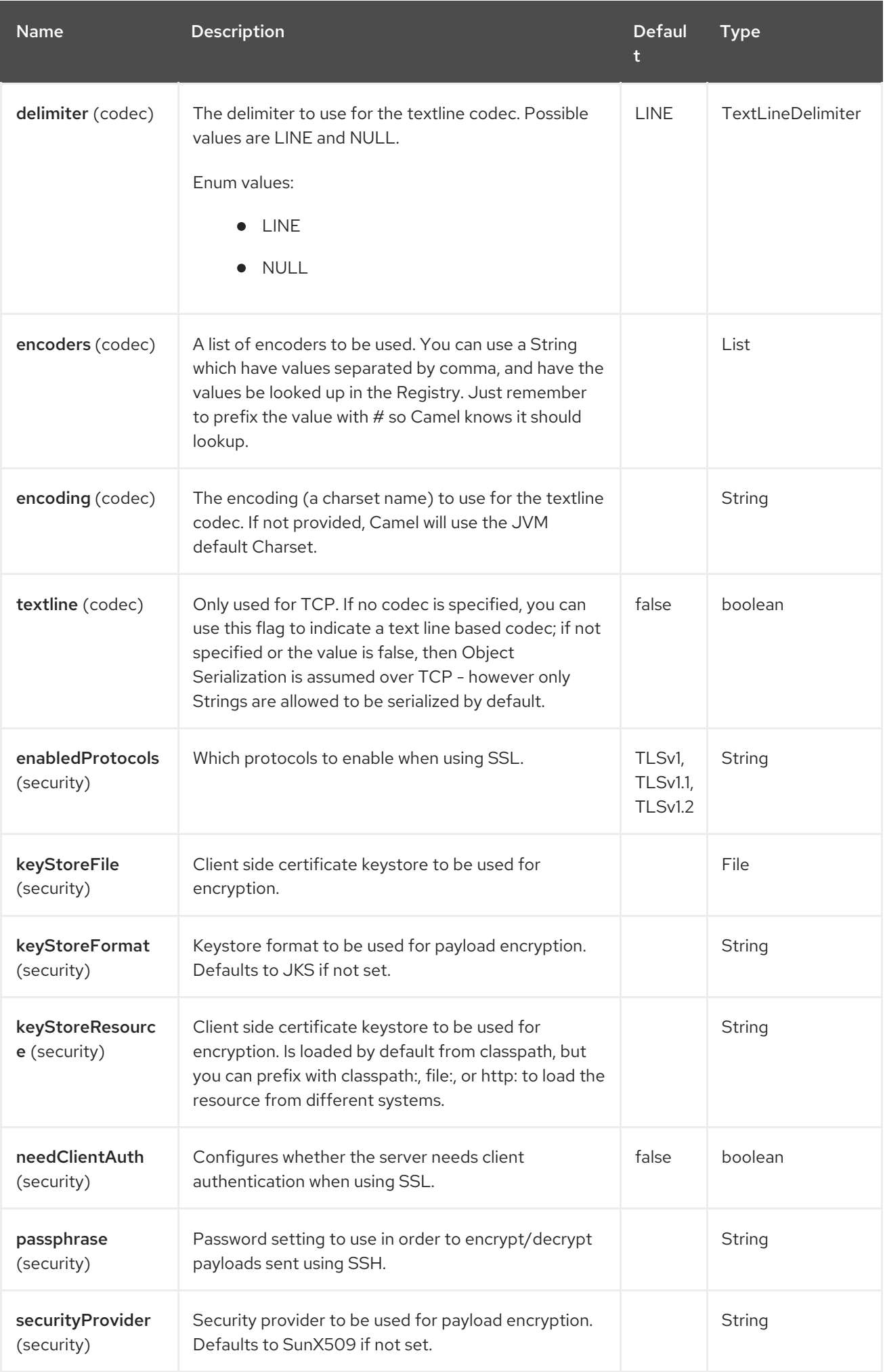

Red Hat build of Apache Camel 4.4 Red Hat build of Apache Camel for Spring Boot Reference

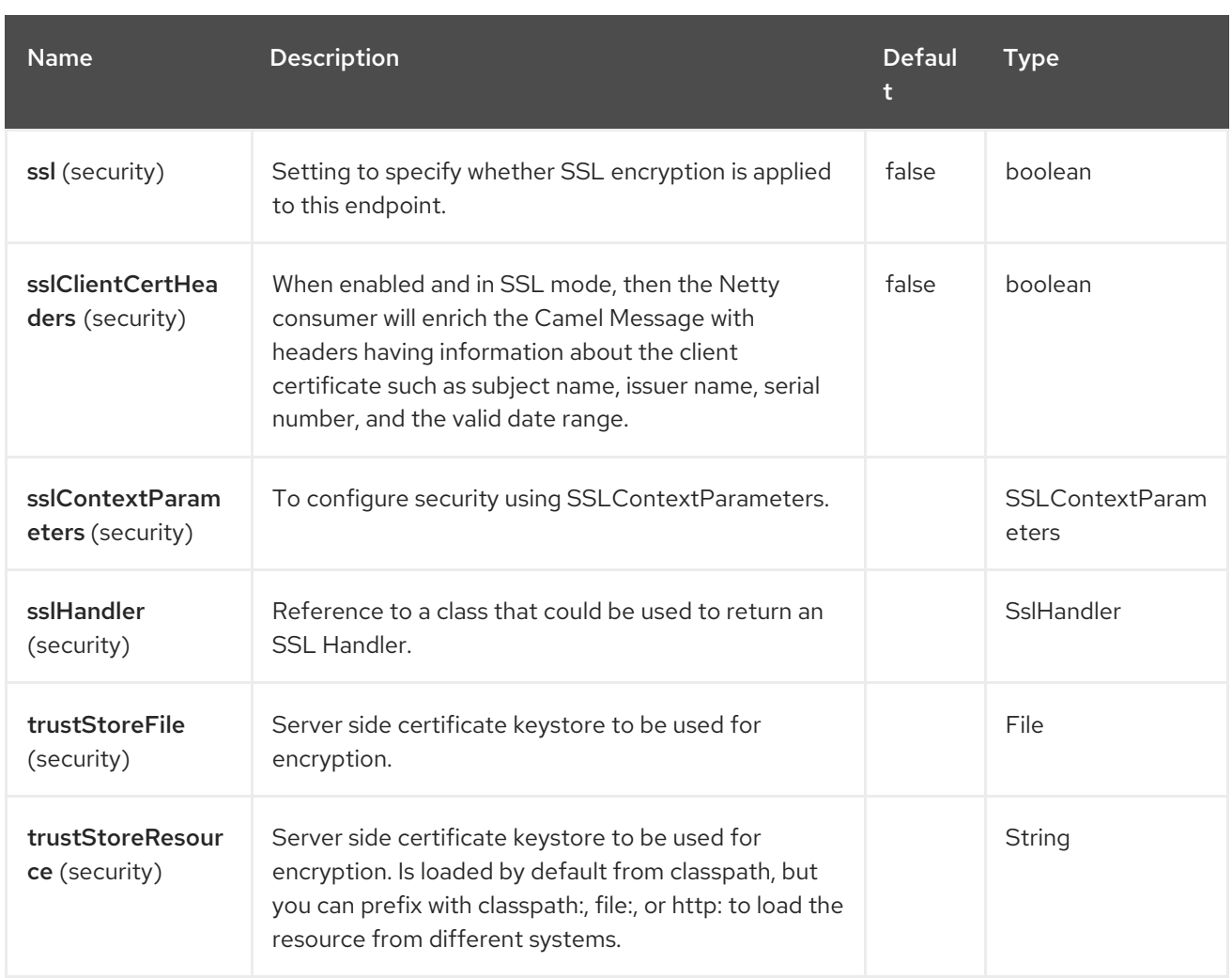

# 96.6. REGISTRY BASED OPTIONS

Codec Handlers and SSL Keystores can be enlisted in the Registry, such as in the Spring XML file. The values that could be passed in, are the following:

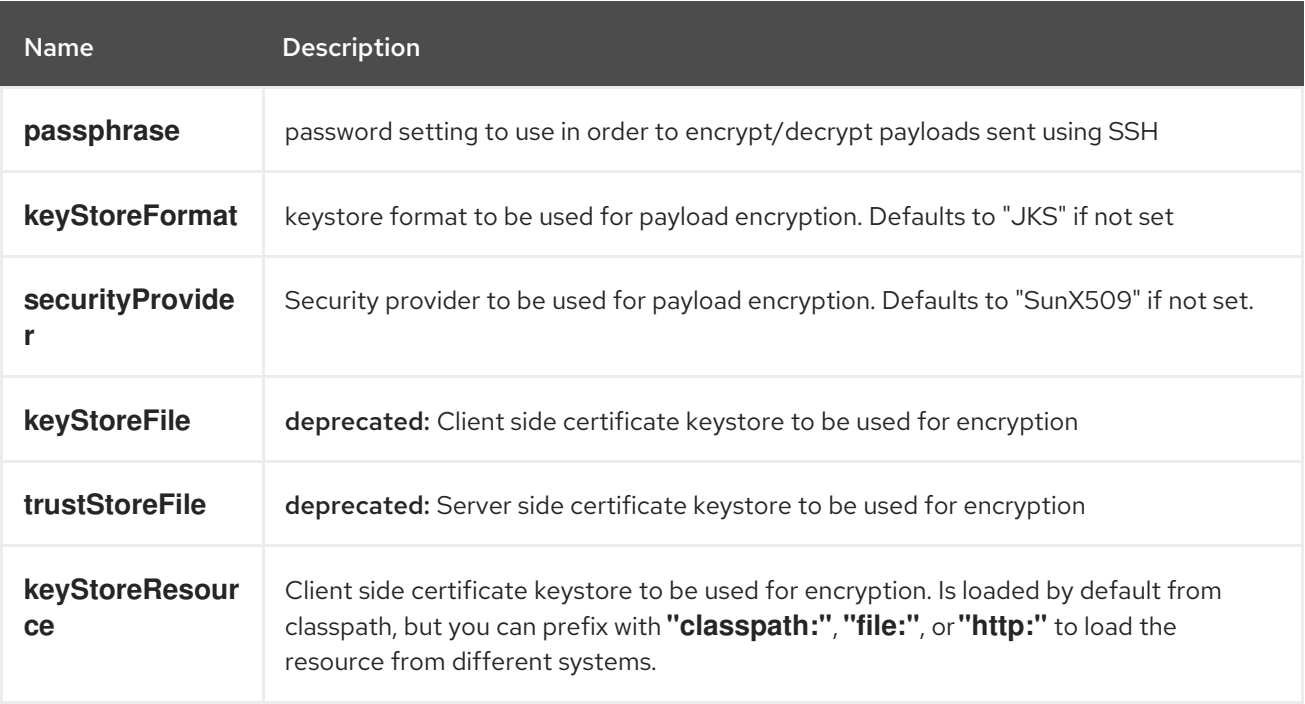

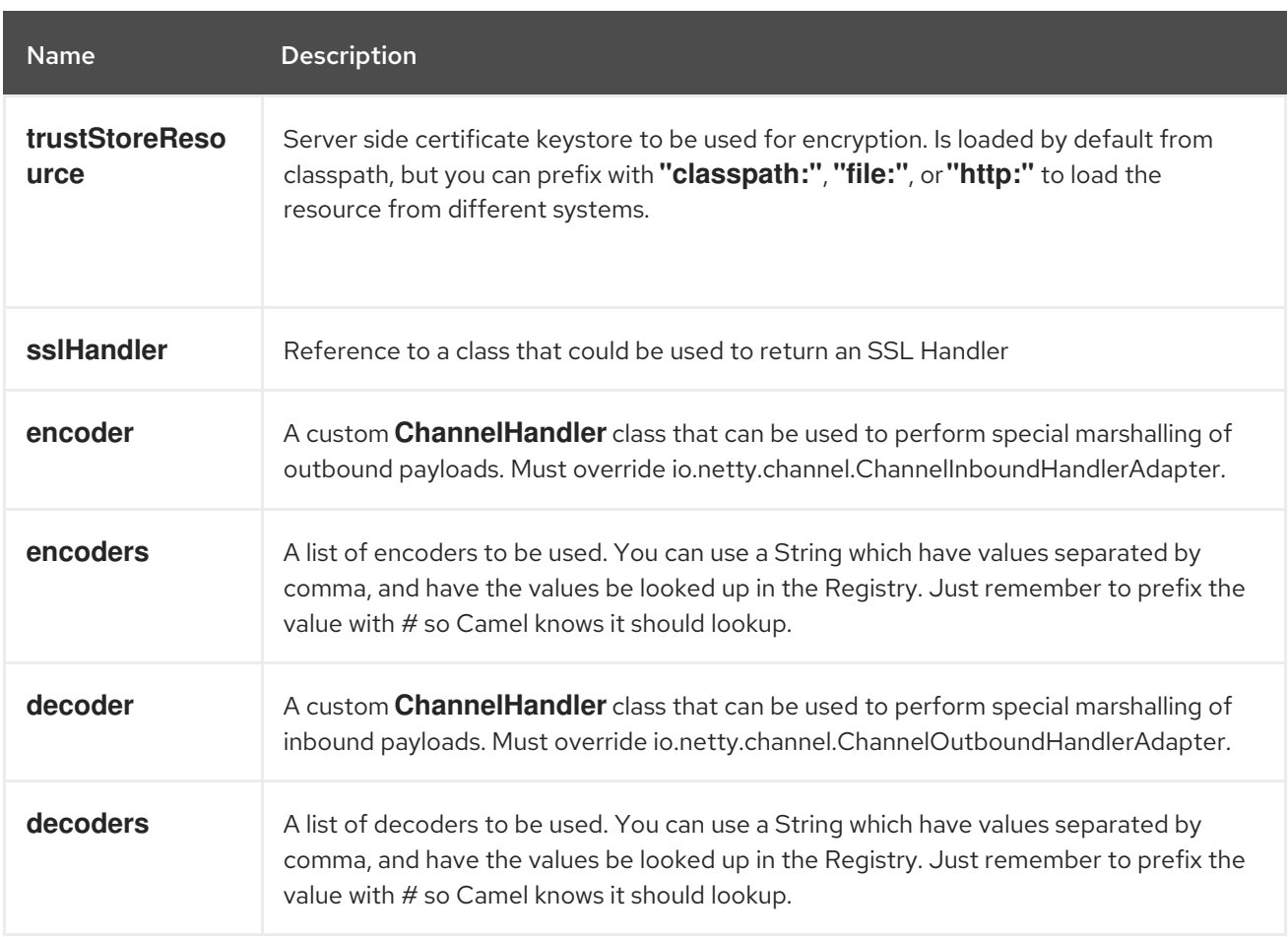

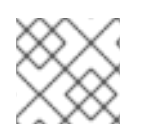

### **NOTE**

Read below about using non shareable encoders/decoders.

### 96.6.1. Using non shareable encoders or decoders

If your encoders or decoders are not shareable (e.g. they don't have the @Shareable class annotation), then your encoder/decoder must implement the

**org.apache.camel.component.netty.ChannelHandlerFactory** interface, and return a new instance in the **newChannelHandler** method. This is to ensure the encoder/decoder can safely be used. If this is not the case, then the Netty component will log a WARN when an endpoint is created.

The Netty component offers a **org.apache.camel.component.netty.ChannelHandlerFactories** factory class, that has a number of commonly used methods.

# 96.7. SENDING MESSAGES TO/FROM A NETTY ENDPOINT

### 96.7.1. Netty Producer

In Producer mode, the component provides the ability to send payloads to a socket endpoint using either TCP or UDP protocols (with optional SSL support).

The producer mode supports both one-way and request-response based operations.

### 96.7.2. Netty Consumer

In Consumer mode, the component provides the ability to:

- listen on a specified socket using either TCP or UDP protocols (with optional SSL support),
- receive requests on the socket using text/xml, binary and serialized object based payloads and
- send them along on a route as message exchanges.

The consumer mode supports both one-way and request-response based operations.

## 96.8. EXAMPLES

### 96.8.1. A UDP Netty endpoint using Request-Reply and serialized object payload

Note that Object serialization is not allowed by default, and so a decoder must be configured.

```
@BindToRegistry("decoder")
public ChannelHandler getDecoder() throws Exception {
  return new DefaultChannelHandlerFactory() {
    @Override
    public ChannelHandler newChannelHandler() {
       return new DatagramPacketObjectDecoder(ClassResolvers.weakCachingResolver(null));
     }
  };
}
RouteBuilder builder = new RouteBuilder() {
 public void configure() {
  from("netty:udp://0.0.0.0:5155?sync=true&decoders=#decoder")
   .process(new Processor() {
     public void process(Exchange exchange) throws Exception {
      Poetry poetry = (Poetry) exchange.getIn().getBody();
      // Process poetry in some way
      exchange.getOut().setBody("Message received);
     }
    }
  }
};
```
### 96.8.2. A TCP based Netty consumer endpoint using One-way communication

```
RouteBuilder builder = new RouteBuilder() {
 public void configure() {
    from("netty:tcp://0.0.0.0:5150")
       .to("mock:result");
 }
};
```
### 96.8.3. An SSL/TCP based Netty consumer endpoint using Request-Reply communication

### Using the JSSE Configuration Utility

The Netty component supports SSL/TLS configuration through the Camel JSSE [Configuration](https://camel.apache.org/manual/camel-configuration-utilities.html) Utility . This utility greatly decreases the amount of component specific code you need to write and is

configurable at the endpoint and component levels. The following examples demonstrate how to use the utility with the Netty component.

#### Programmatic configuration of the component

KeyStoreParameters ksp = new KeyStoreParameters(); ksp.setResource("/users/home/server/keystore.jks"); ksp.setPassword("keystorePassword");

```
KeyManagersParameters kmp = new KeyManagersParameters();
kmp.setKeyStore(ksp);
kmp.setKeyPassword("keyPassword");
```

```
SSLContextParameters scp = new SSLContextParameters();
scp.setKeyManagers(kmp);
```
NettyComponent nettyComponent = getContext().getComponent("netty", NettyComponent.class); nettyComponent.setSslContextParameters(scp);

#### Spring DSL based configuration of endpoint

```
...
 <camel:sslContextParameters
   id="sslContextParameters">
  <camel:keyManagers
    keyPassword="keyPassword">
   <camel:keyStore
      resource="/users/home/server/keystore.jks"
     password="keystorePassword"/>
  </camel:keyManagers>
 </camel:sslContextParameters>...
...
 <to uri="netty:tcp://0.0.0.0:5150?
sync=true&ssl=true&sslContextParameters=#sslContextParameters"/>
...
```
#### Using Basic SSL/TLS configuration on the Jetty Component

```
Registry registry = context.getRegistry();
registry.bind("password", "changeit");
registry.bind("ksf", new File("src/test/resources/keystore.jks"));
registry.bind("tsf", new File("src/test/resources/keystore.jks"));
context.addRoutes(new RouteBuilder() {
 public void configure() {
   String netty_ssl_endpoint =
     "netty:tcp://0.0.0.0:5150?sync=true&ssl=true&passphrase=#password"
     + "&keyStoreFile=#ksf&trustStoreFile=#tsf";
   String return_string =
     "When You Go Home, Tell Them Of Us And Say,"
     + "For Your Tomorrow, We Gave Our Today.";
```

```
from(netty_ssl_endpoint)
.process(new Processor() {
  public void process(Exchange exchange) throws Exception {
```
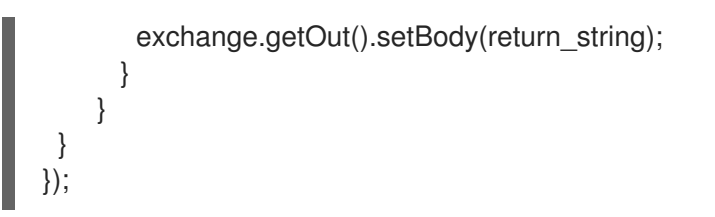

#### Getting access to SSLSession and the client certificate

You can get access to the **javax.net.ssl.SSLSession** if you eg need to get details about the client certificate. When **ssl=true** then the Netty component will store the **SSLSession** as a header on the Camel Message as shown below:

SSLSession session = exchange.getIn().getHeader(NettyConstants.NETTY\_SSL\_SESSION, SSLSession.class); *// get the first certificate which is client certificate* javax.security.cert.X509Certificate cert = session.getPeerCertificateChain()[0]; Principal principal = cert.getSubjectDN();

Remember to set **needClientAuth=true** to authenticate the client, otherwise **SSLSession** cannot access information about the client certificate, and you may get an exception **javax.net.ssl.SSLPeerUnverifiedException: peer not authenticated**. You may also get this exception if the client certificate is expired or not valid etc.

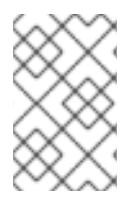

### **NOTE**

The option **sslClientCertHeaders** can be set to **true** which then enriches the Camel Message with headers having details about the client certificate. For example the subject name is readily available in the header **CamelNettySSLClientCertSubjectName**.

### 96.8.4. Using Multiple Codecs

In certain cases it may be necessary to add chains of encoders and decoders to the netty pipeline. To add multpile codecs to a camel netty endpoint the 'encoders' and 'decoders' uri parameters should be used. Like the 'encoder' and 'decoder' parameters they are used to supply references (lists of ChannelUpstreamHandlers and ChannelDownstreamHandlers) that should be added to the pipeline. Note that if encoders is specified then the encoder param will be ignored, similarly for decoders and the decoder param.

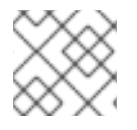

### **NOTE**

Read further above about using non shareable encoders/decoders.

The lists of codecs need to be added to the Camel's registry so they can be resolved when the endpoint is created.

```
ChannelHandlerFactory lengthDecoder =
ChannelHandlerFactories.newLengthFieldBasedFrameDecoder(1048576, 0, 4, 0, 4);
StringDecoder stringDecoder = new StringDecoder();
registry.bind("length-decoder", lengthDecoder);
registry.bind("string-decoder", stringDecoder);
```
LengthFieldPrepender lengthEncoder = new LengthFieldPrepender(4): StringEncoder stringEncoder = new StringEncoder();

registry.bind("length-encoder", lengthEncoder); registry.bind("string-encoder", stringEncoder);

List<ChannelHandler> decoders = new ArrayList<ChannelHandler>(); decoders.add(lengthDecoder); decoders.add(stringDecoder);

List<ChannelHandler> encoders = new ArrayList<ChannelHandler>(); encoders.add(lengthEncoder); encoders.add(stringEncoder);

registry.bind("encoders", encoders); registry.bind("decoders", decoders);

Spring's native collections support can be used to specify the codec lists in an application context

```
<util:list id="decoders" list-class="java.util.LinkedList">
     <bean class="org.apache.camel.component.netty.ChannelHandlerFactories" factory-
method="newLengthFieldBasedFrameDecoder">
       <constructor-arg value="1048576"/>
       <constructor-arg value="0"/>
       <constructor-arg value="4"/>
       <constructor-arg value="0"/>
       <constructor-arg value="4"/>
     </bean>
     <bean class="io.netty.handler.codec.string.StringDecoder"/>
  </util:list>
  <util:list id="encoders" list-class="java.util.LinkedList">
     <bean class="io.netty.handler.codec.LengthFieldPrepender">
       <constructor-arg value="4"/>
     </bean>
     <bean class="io.netty.handler.codec.string.StringEncoder"/>
  </util:list>
  <bean id="length-encoder" class="io.netty.handler.codec.LengthFieldPrepender">
     <constructor-arg value="4"/>
  </bean>
  <bean id="string-encoder" class="io.netty.handler.codec.string.StringEncoder"/>
  <bean id="length-decoder" class="org.apache.camel.component.netty.ChannelHandlerFactories"
factory-method="newLengthFieldBasedFrameDecoder">
     <constructor-arg value="1048576"/>
     <constructor-arg value="0"/>
     <constructor-arg value="4"/>
     <constructor-arg value="0"/>
     <constructor-arg value="4"/>
  </bean>
  <bean id="string-decoder" class="io.netty.handler.codec.string.StringDecoder"/>
```
The bean names can then be used in netty endpoint definitions either as a comma separated list or contained in a List e.g.

from("direct:multiple-codec").to("netty:tcp://0.0.0.0:{{port}}?encoders=#encoders&sync=false");

from("netty:tcp://0.0.0.0:{{port}}?decoders=#length-decoder,#stringdecoder&sync=false").to("mock:multiple-codec");

or via XML.

```
<camelContext id="multiple-netty-codecs-context" xmlns="http://camel.apache.org/schema/spring">
  <route>
    <from uri="direct:multiple-codec"/>
    <to uri="netty:tcp://0.0.0.0:5150?encoders=#encoders&amp;sync=false"/>
  </route>
  <route>
    <from uri="netty:tcp://0.0.0.0:5150?decoders=#length-decoder,#string-
decoder&sync=false"/>
    <to uri="mock:multiple-codec"/>
  </route>
</camelContext>
```
# 96.9. CLOSING CHANNEL WHEN COMPLETE

When acting as a server you sometimes want to close the channel when, for example, a client conversion is finished.

You can do this by simply setting the endpoint option **disconnect=true**.

However you can also instruct Camel on a per message basis as follows.

To instruct Camel to close the channel, you should add a header with the key

**CamelNettyCloseChannelWhenComplete** set to a boolean **true** value.

For instance, the example below will close the channel after it has written the bye message back to the client:

```
from("netty:tcp://0.0.0.0:8080").process(new Processor() {
  public void process(Exchange exchange) throws Exception {
     String body = exchange.getIn().getBody(String.class);
     exchange.getOut().setBody("Bye " + body);
     // some condition which determines if we should close
     if (close) {
```
exchange.getOut().setHeader(NettyConstants.NETTY\_CLOSE\_CHANNEL\_WHEN\_COMPLETE, true);

```
}
   }
});
```
Adding custom channel pipeline factories to gain complete control over a created pipeline.

## 96.10. CUSTOM PIPELINE

Custom channel pipelines provide complete control to the user over the handler/interceptor chain by inserting custom handler(s), encoder(s) & decoder(s) without having to specify them in the Netty Endpoint URL in a very simple way.

In order to add a custom pipeline, a custom channel pipeline factory must be created and registered with the context via the context registry (Registry, or the camel-spring ApplicationContextRegistry etc).

A custom pipeline factory must be constructed as follows

- A Producer linked channel pipeline factory must extend the abstract class **ClientPipelineFactory**.
- A Consumer linked channel pipeline factory must extend the abstract class **ServerInitializerFactory**.
- The classes should override the initChannel() method in order to insert custom handler(s), encoder(s) and decoder(s). Not overriding the **initChannel()** method creates a pipeline with no handlers, encoders or decoders wired to the pipeline.

The example below shows how ServerInitializerFactory factory may be created

### 96.10.1. Using custom pipeline factory

```
public class SampleServerInitializerFactory extends ServerInitializerFactory {
  private int maxLineSize = 1024;
  protected void initChannel(Channel ch) throws Exception {
    ChannelPipeline channelPipeline = ch.pipeline();
    channelPipeline.addLast("encoder-SD", new StringEncoder(CharsetUtil.UTF_8));
    channelPipeline.addLast("decoder-DELIM", new DelimiterBasedFrameDecoder(maxLineSize,
true, Delimiters.lineDelimiter()));
    channelPipeline.addLast("decoder-SD", new StringDecoder(CharsetUtil.UTF_8));
    // here we add the default Camel ServerChannelHandler for the consumer, to allow Camel to
route the message etc.
    channelPipeline.addLast("handler", new ServerChannelHandler(consumer));
  }
}
```
The custom channel pipeline factory can then be added to the registry and instantiated/utilized on a camel route in the following way

```
Registry registry = camelContext.getRegistry();
ServerInitializerFactory factory = new TestServerInitializerFactory();
registry.bind("spf", factory);
context.addRoutes(new RouteBuilder() {
 public void configure() {
   String netty_ssl_endpoint =
     "netty:tcp://0.0.0.0:5150?serverInitializerFactory=#spf"
   String return_string =
     "When You Go Home, Tell Them Of Us And Say,"
     + "For Your Tomorrow, We Gave Our Today.";
   from(netty_ssl_endpoint)
    .process(new Processor() {
      public void process(Exchange exchange) throws Exception {
       exchange.getOut().setBody(return_string);
      }
    }
 }
});
```
## 96.11. REUSING NETTY BOSS AND WORKER THREAD POOLS

Netty has two kind of thread pools: boss and worker. By default each Netty consumer and producer has their private thread pools. If you want to reuse these thread pools among multiple consumers or producers then the thread pools must be created and enlisted in the Registry.

For example using Spring XML we can create a shared worker thread pool using the **NettyWorkerPoolBuilder** with 2 worker threads as shown below:

*<!-- use the worker pool builder to help create the shared thread pool -->* <bean id="poolBuilder" class="org.apache.camel.component.netty.NettyWorkerPoolBuilder"> <property name="workerCount" value="2"/> </bean>

*<!-- the shared worker thread pool -->*

<bean id="sharedPool" class="org.jboss.netty.channel.socket.nio.WorkerPool" factory-bean="poolBuilder" factory-method="build" destroy-method="shutdown"> </bean>

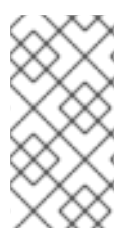

#### **NOTE**

For boss thread pool there is a

**org.apache.camel.component.netty.NettyServerBossPoolBuilder** builder for Netty consumers, and a **org.apache.camel.component.netty.NettyClientBossPoolBuilder** for the Netty producers.

Then in the Camel routes we can refer to this worker pools by configuring the **workerPool** option in the URI as shown below:

```
<route>
 <from uri="netty:tcp://0.0.0.0:5021?
textline=true&sync=true&workerPool=#sharedPool&usingExecutorService=false"/>
 <to uri="log:result"/>
 ...
</route>
```
And if we have another route we can refer to the shared worker pool:

```
<route>
 <from uri="netty:tcp://0.0.0.0:5022?
textline=true&sync=true&workerPool=#sharedPool&usingExecutorService=false"/>
 <to uri="log:result"/>
 ...
</route>
```
and so forth.

# 96.12. MULTIPLEXING CONCURRENT MESSAGES OVER A SINGLE CONNECTION WITH REQUEST/REPLY

When using Netty for request/reply messaging via the netty producer then by default each message is sent via a non-shared connection (pooled). This ensures that replies are automatic being able to map to the correct request thread for further routing in Camel. In other words correlation between request/reply messages happens out-of-the-box because the replies comes back on the same

connection that was used for sending the request; and this connection is not shared with others. When the response comes back, the connection is returned back to the connection pool, where it can be reused by others.

However if you want to multiplex concurrent request/responses on a single shared connection, then you need to turn off the connection pooling by setting **producerPoolEnabled=false**. Now this means there is a potential issue with interleaved responses if replies comes back out-of-order. Therefore you need to have a correlation id in both the request and reply messages so you can properly correlate the replies to the Camel callback that is responsible for continue processing the message in Camel. To do this you need to implement **NettyCamelStateCorrelationManager** as correlation manager and configure it via the **correlationManager=#myManager** option.

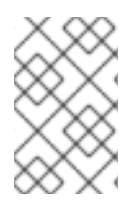

### **NOTE**

We recommend extending the **TimeoutCorrelationManagerSupport** when you build custom correlation managers. This provides support for timeout and other complexities you otherwise would need to implement as well.

You can find an example with the Apache Camel source code in the examples directory under the **camel-example-netty-custom-correlation** directory.

## 96.13. SPRING BOOT AUTO-CONFIGURATION

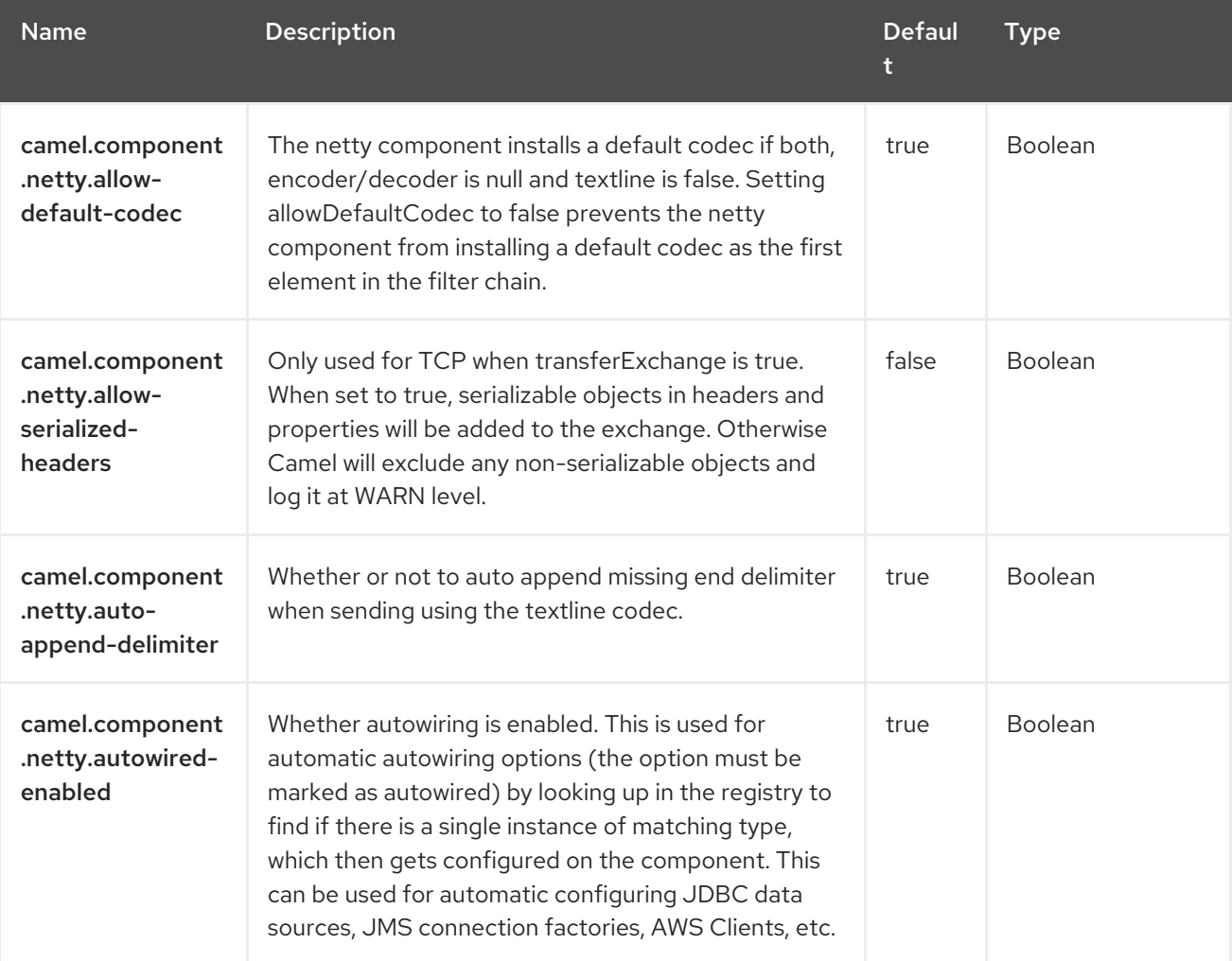

The component supports 74 options, which are listed below.

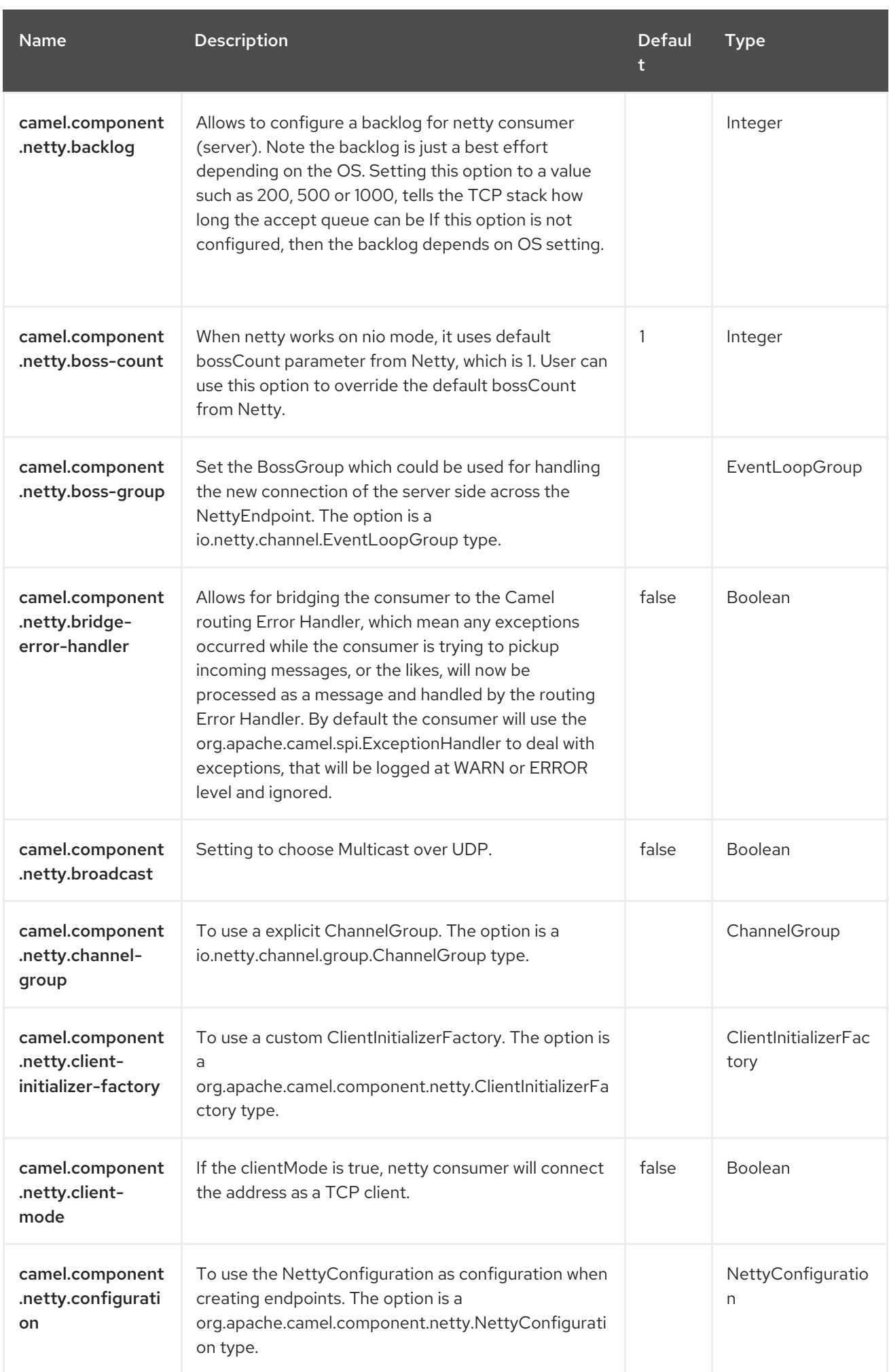

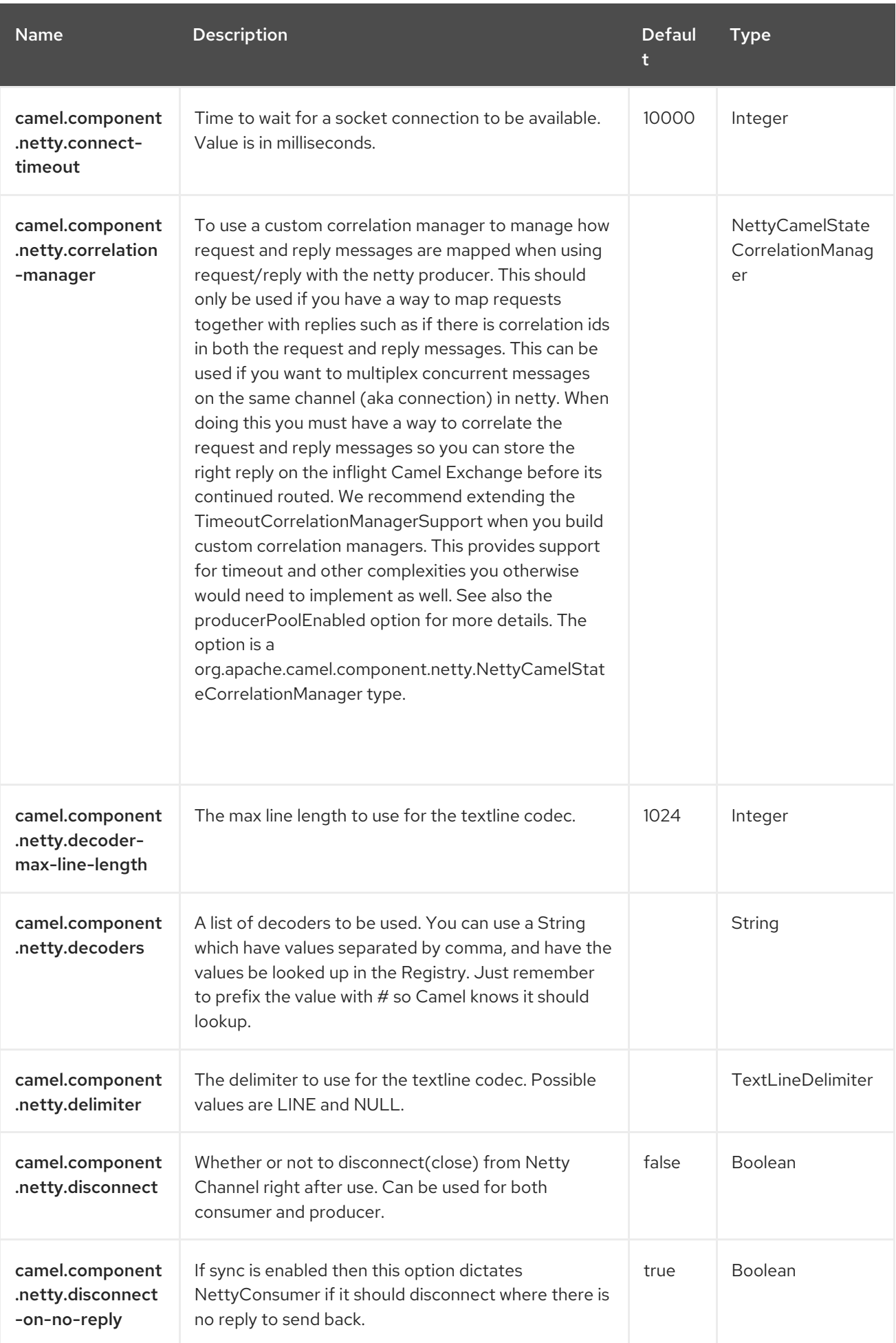

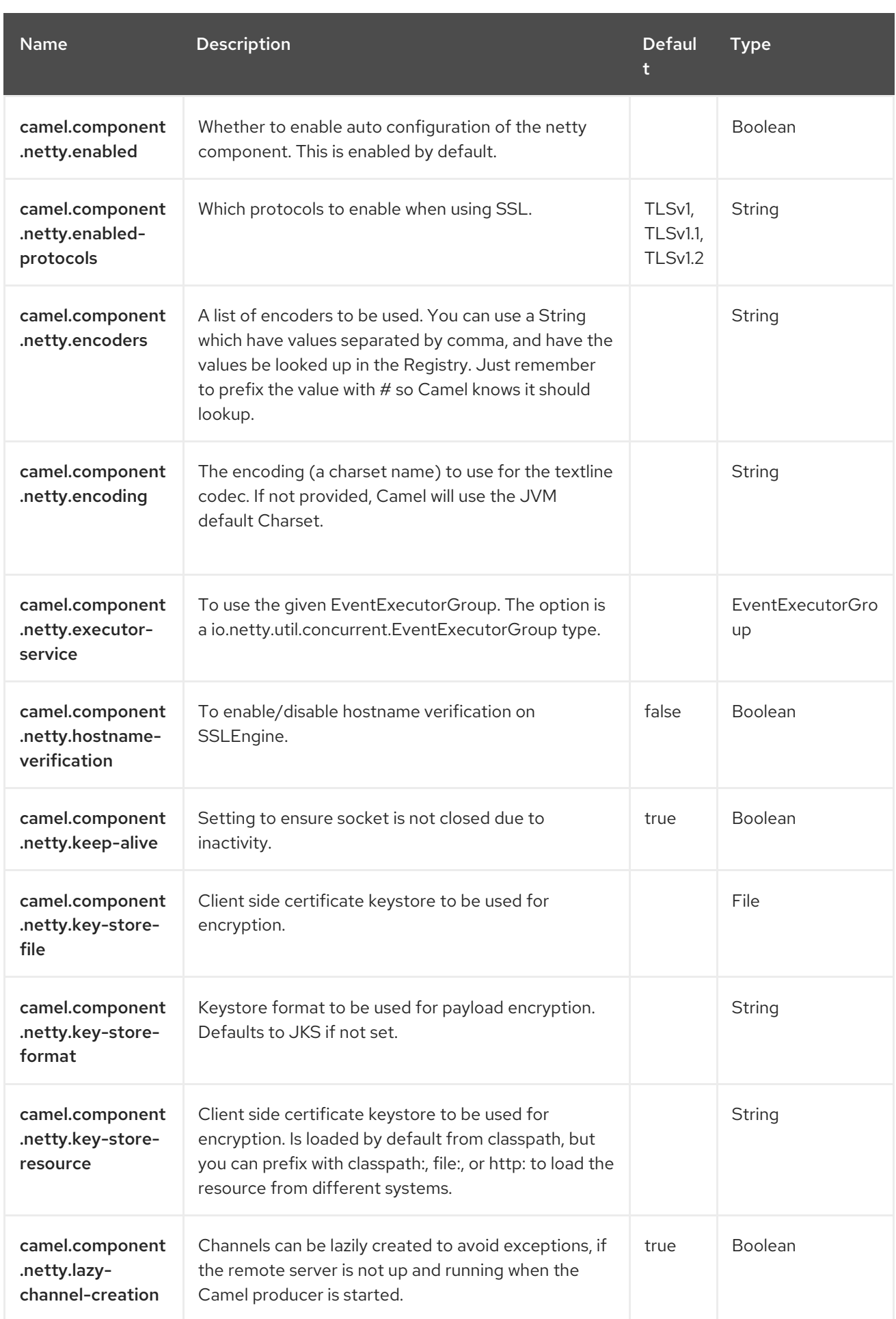

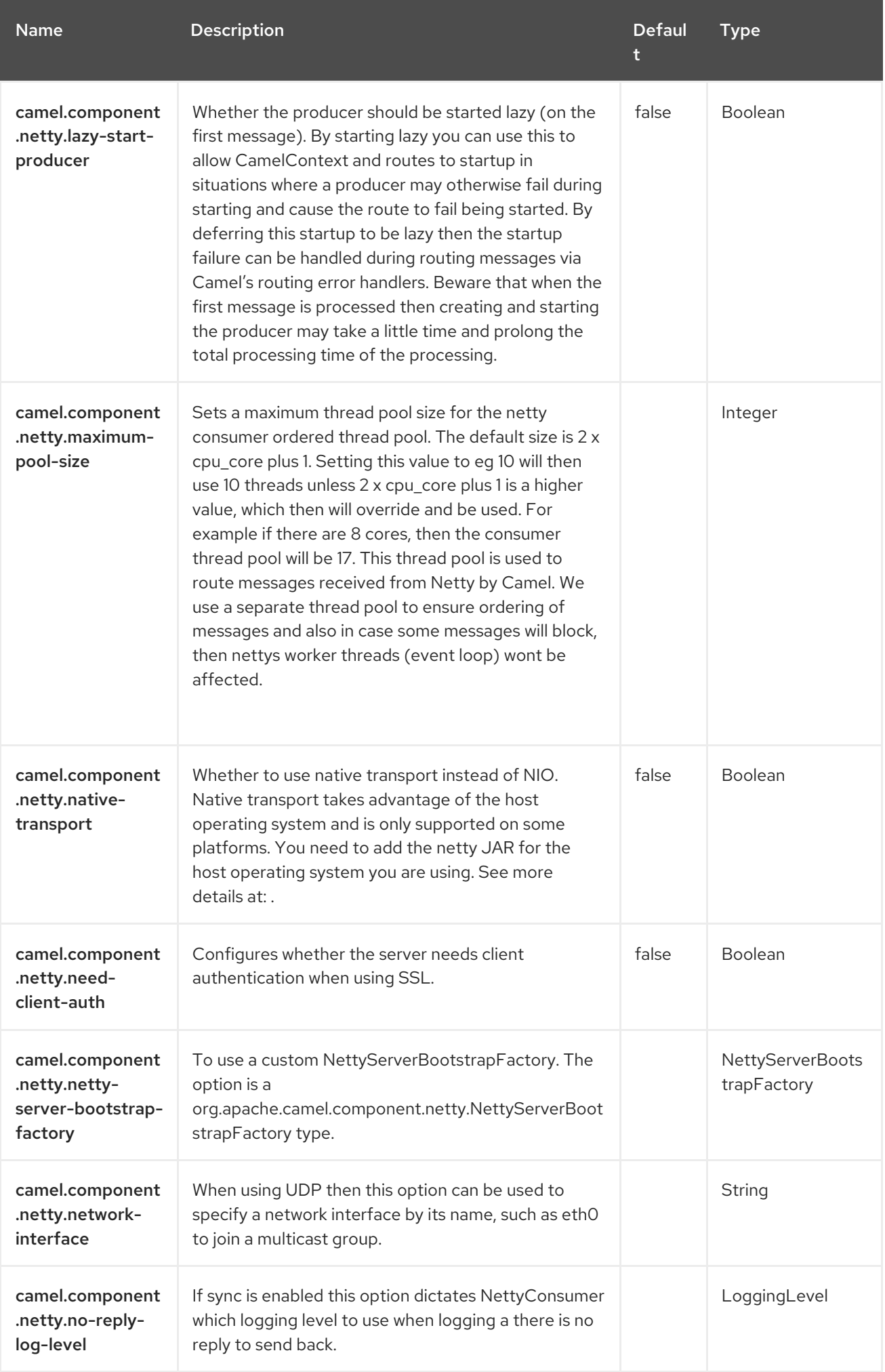

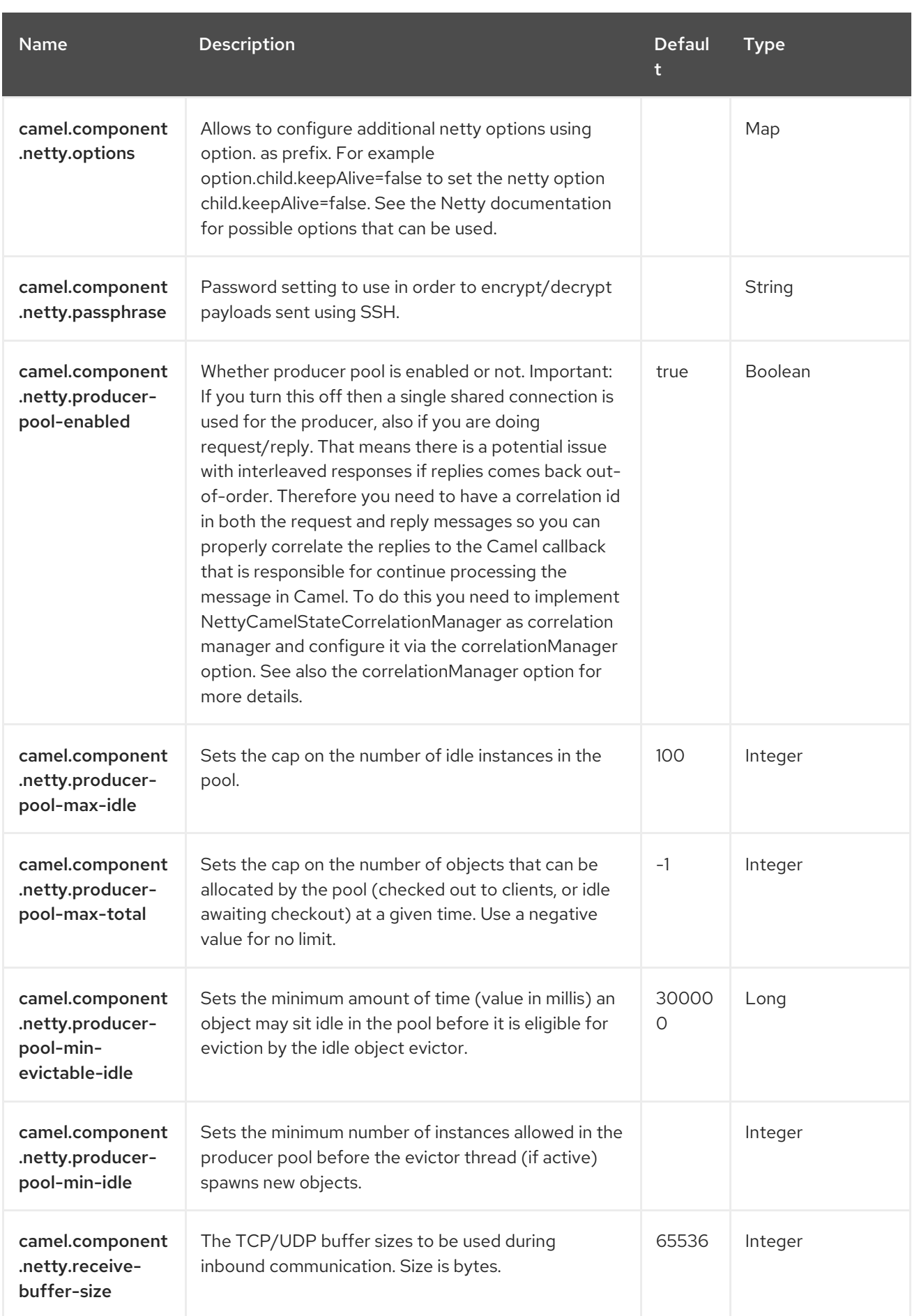

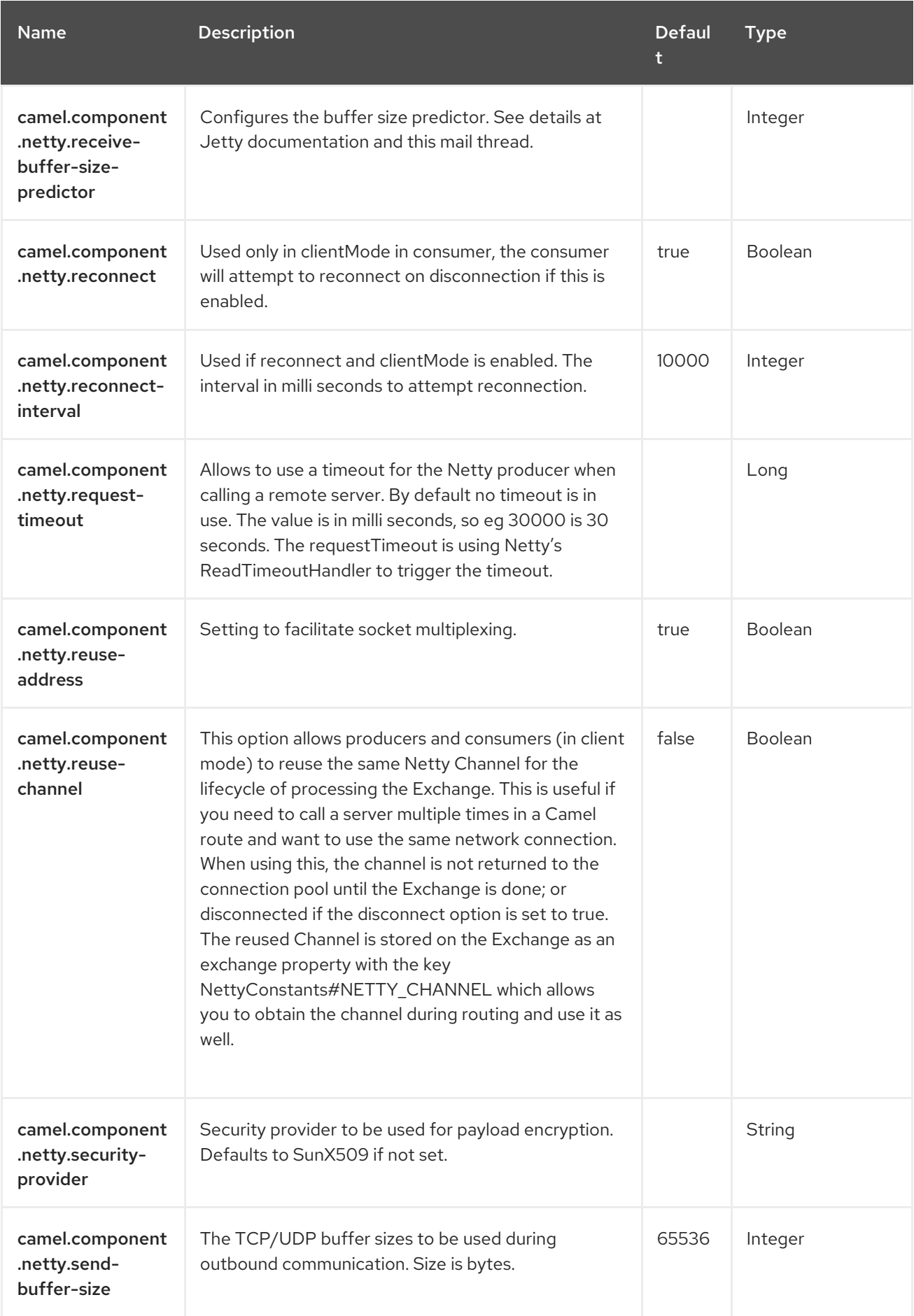

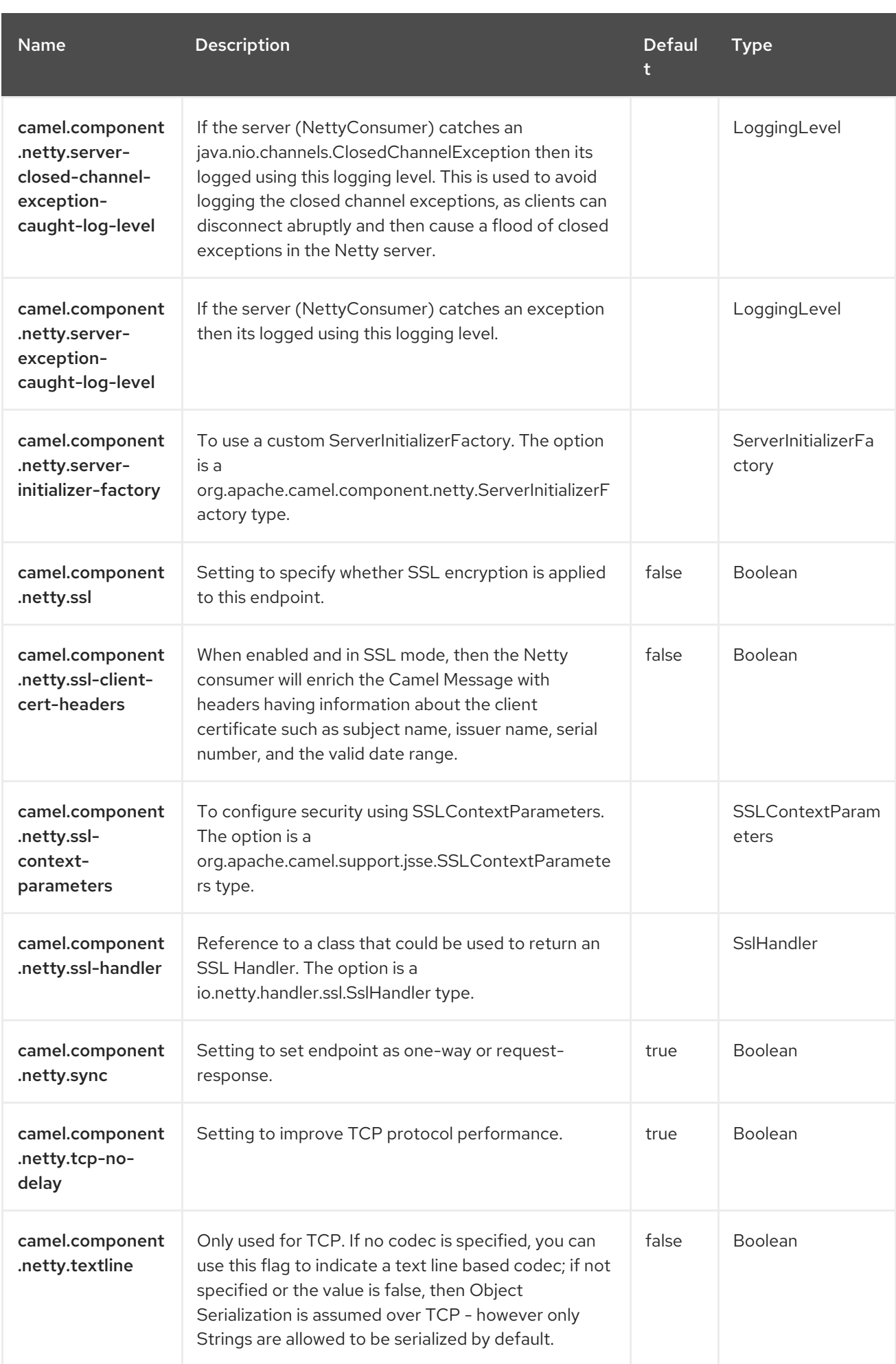

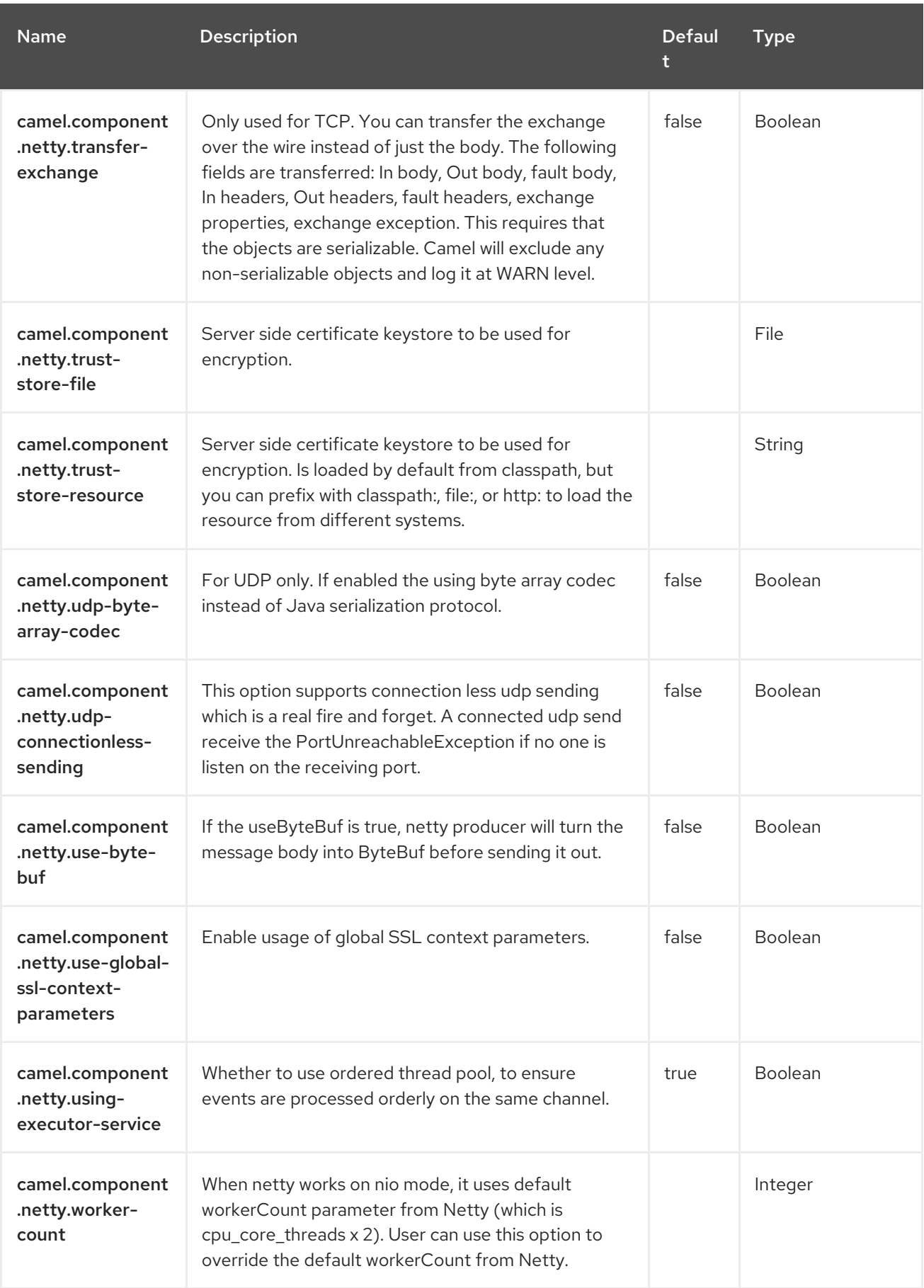

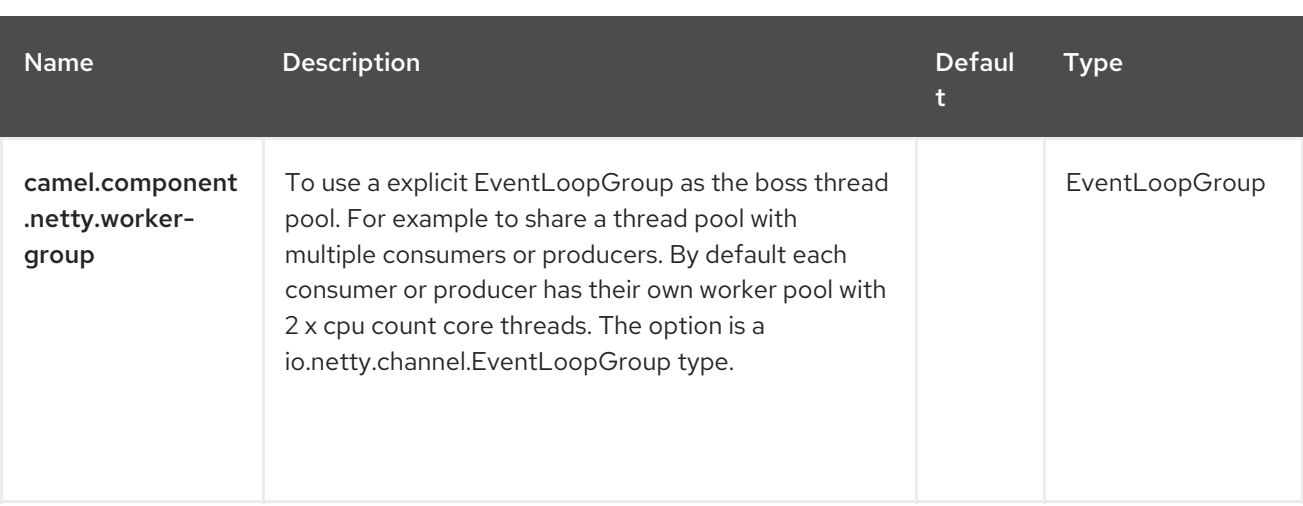

# CHAPTER 97. NETTY HTTP

#### Since Camel 2.14

#### Both producer and consumer are supported

The Netty HTTP component is an extension to [Netty](https://camel.apache.org/components/4.0.x/netty-component.html) component to facilitiate HTTP transport with Netty.

#### **NOTE**

#### Stream

Netty is stream based, which means the input it receives is submitted to Camel as a stream. That means you will only be able to read the content of the stream **once**. If you find a situation where the message body appears to be empty or you need to access the data multiple times (eg: doing multicasting, or redelivery error handling) you should use Stream caching or convert the message body to a **String** which is safe to be re-read multiple times. Notice Netty HTTP reads the entire stream into memory using **io.netty.handler.codec.http.HttpObjectAggregator** to build the entire full http message. But the resulting message is still a stream based message which is readable once.

## 97.1. DEPENDENCIES

When using **netty-http** with Red Hat build of Camel Spring Boot make sure to use the following Maven dependency to have support for auto configuration:

<dependency> <groupId>org.apache.camel.springboot</groupId> <artifactId>camel-netty-http-starter</artifactId> </dependency>

# 97.2. URI FORMAT

The URI scheme for a netty component is as follows

netty-http:http://0.0.0.0:8080[?options]

**NOTE** 

#### Query parameters vs endpoint options

You may be wondering how Camel recognizes URI query parameters and endpoint options. For example you might create endpoint URI as follows: **netty-http:http//example.com? myParam=myValue&compression=true** . In this example **myParam** is the HTTP parameter, while **compression** is the Camel endpoint option. The strategy used by Camel in such situations is to resolve available endpoint options and remove them from the URI. It means that for the discussed example, the HTTP request sent by Netty HTTP producer to the endpoint will look as follows: **http//example.com? myParam=myValue**, because **compression** endpoint option will be resolved and removed from the target URL. Keep also in mind that you cannot specify endpoint options using dynamic headers (like **CamelHttpQuery**). Endpoint options can be specified only at the endpoint URI definition level (like **to** or **from** DSL elements).

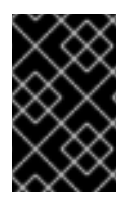

#### IMPORTANT

This component inherits all the options from [Netty](https://camel.apache.org/components/4.0.x/netty-component.html). Notice that some options from Netty are not applicable when using this Netty HTTP component, such as options related to UDP transport.

## 97.3. CONFIGURING OPTIONS

Camel components are configured on two separate levels:

- component level
- endpoint level

#### 97.3.1. Configuring component options

The component level is the highest level which holds general and common configurations that are inherited by the endpoints. For example a component may have security settings, credentials for authentication, urls for network connection and so forth.

Some components only have a few options, and others may have many. Because components typically have pre configured defaults that are commonly used, then you may often only need to configure a few options on a component; or none at all.

Configuring components can be done with the [Component](https://camel.apache.org/manual/component-dsl.html) DSL, in a configuration file (application.properties|yaml), or directly with Java code.

### 97.3.2. Configuring endpoint options

Where you find yourself configuring the most is on endpoints, as endpoints often have many options, which allows you to configure what you need the endpoint to do. The options are also categorized into whether the endpoint is used as consumer (from) or as a producer (to), or used for both.

Configuring endpoints is most often done directly in the endpoint URI as path and query parameters. You can also use the [Endpoint](https://camel.apache.org/manual/Endpoint-dsl.html) DSL and [DataFormat](https://camel.apache.org/manual/dataformat-dsl.html) DSL as a type safe way of configuring endpoints and data formats in Java.

A good practice when configuring options is to use Property [Placeholders,](https://camel.apache.org/manual/using-propertyplaceholder.html) which allows to not hardcode urls, port numbers, sensitive information, and other settings. In other words placeholders allows to externalize the configuration from your code, and gives more flexibility and reuse.

The following two sections lists all the options, firstly for the component followed by the endpoint.

# 97.4. COMPONENT OPTIONS

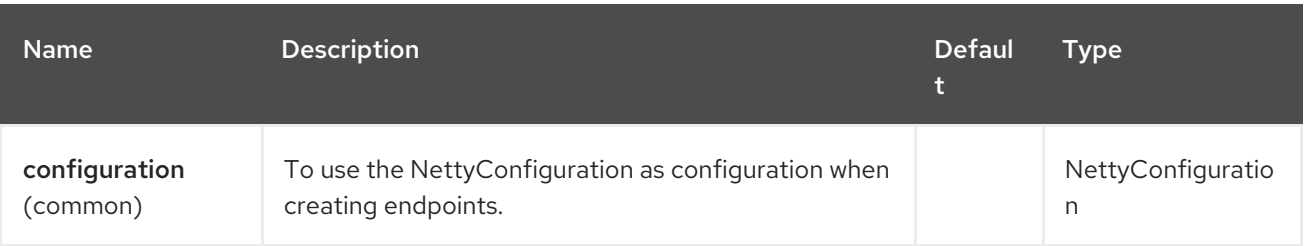

The Netty HTTP component supports 80 options, which are listed below.
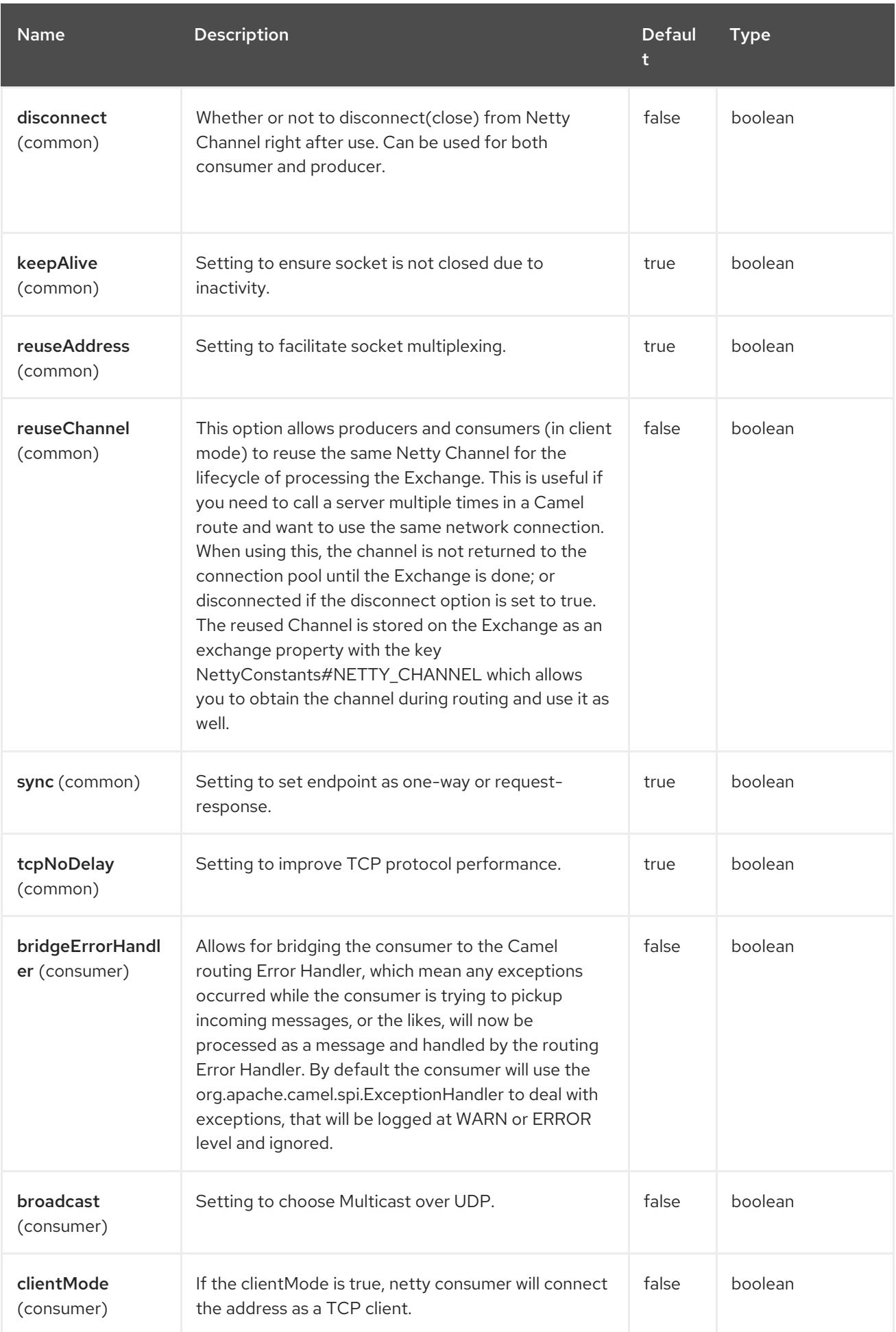

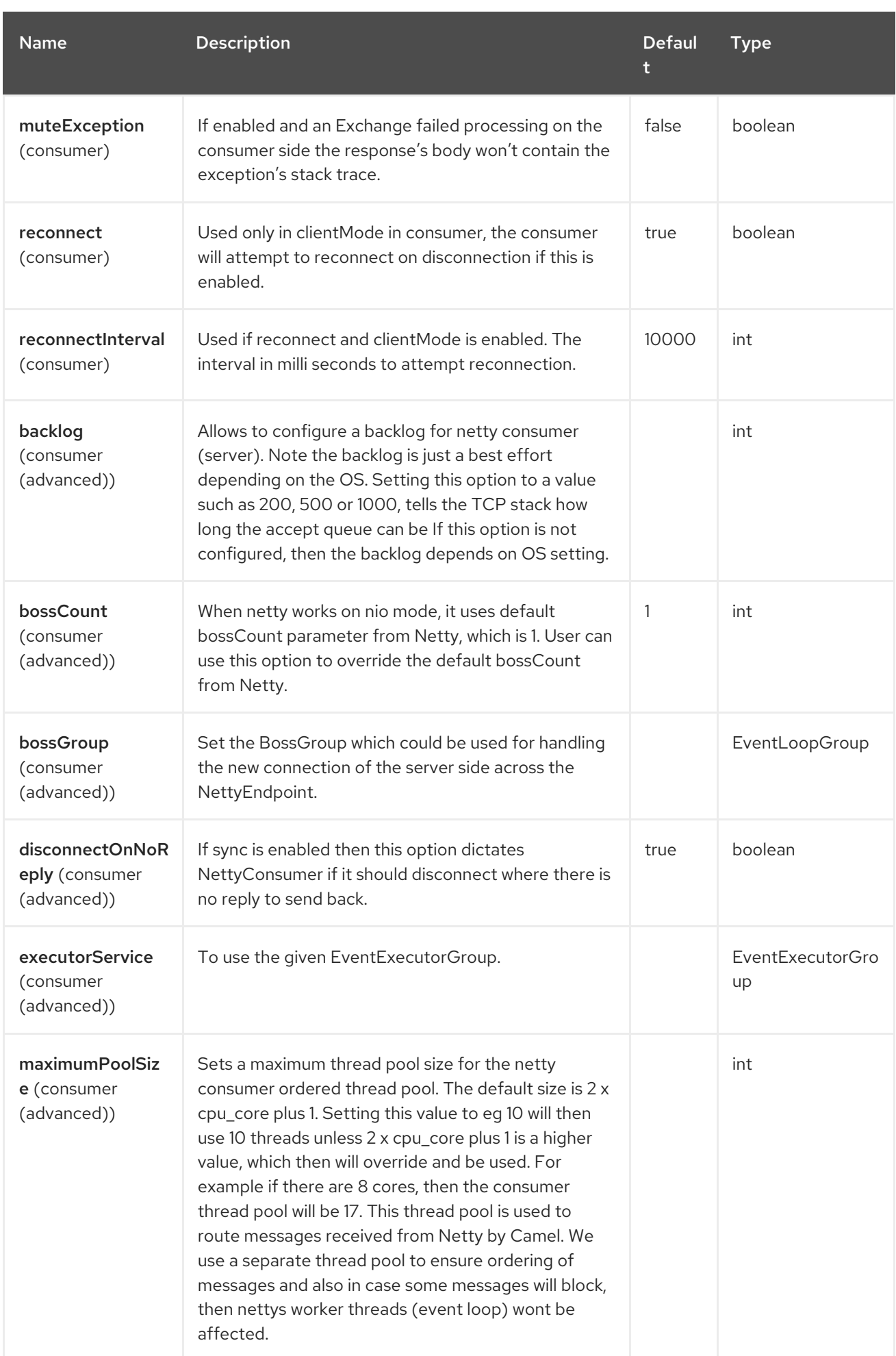

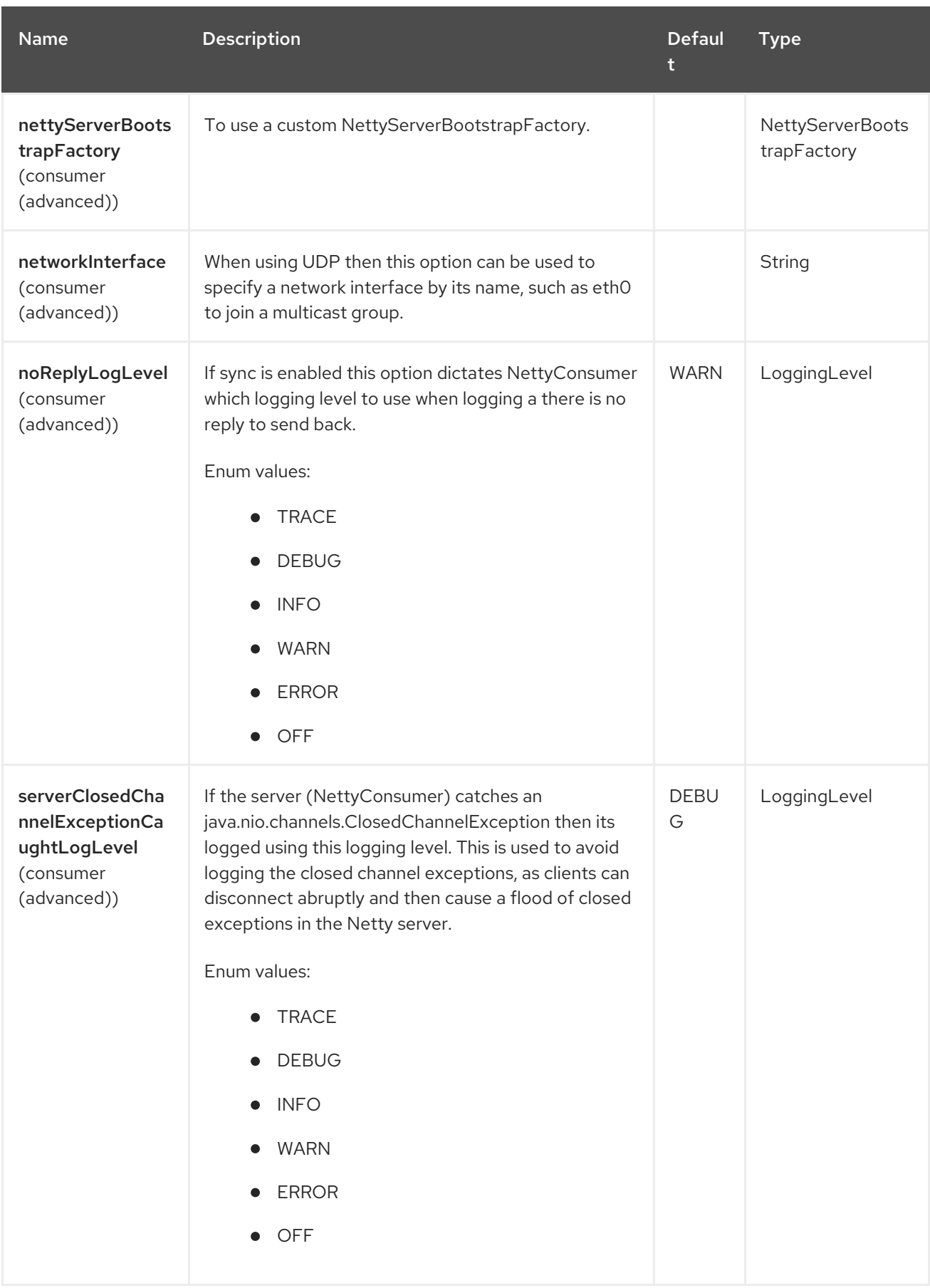

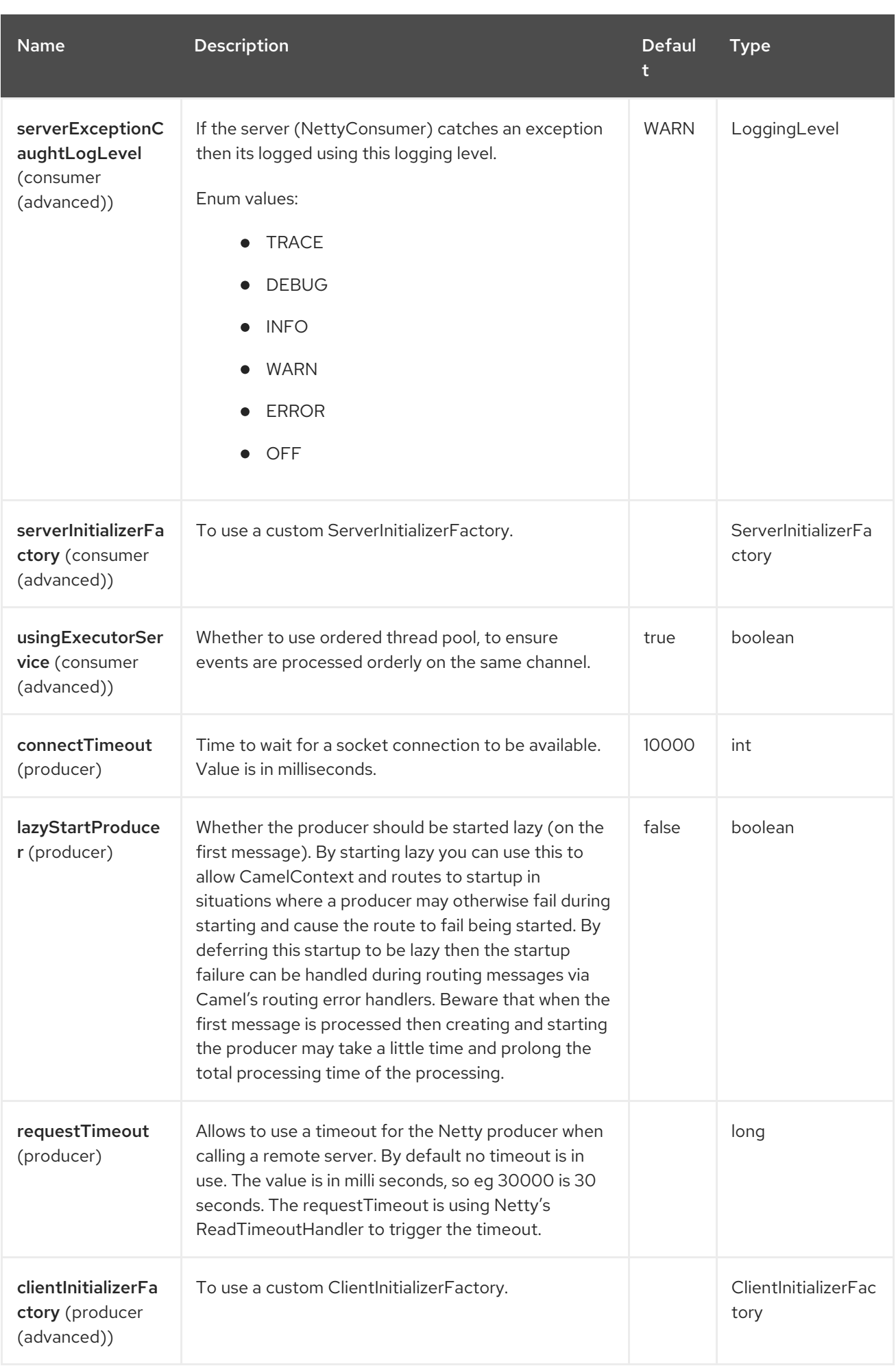

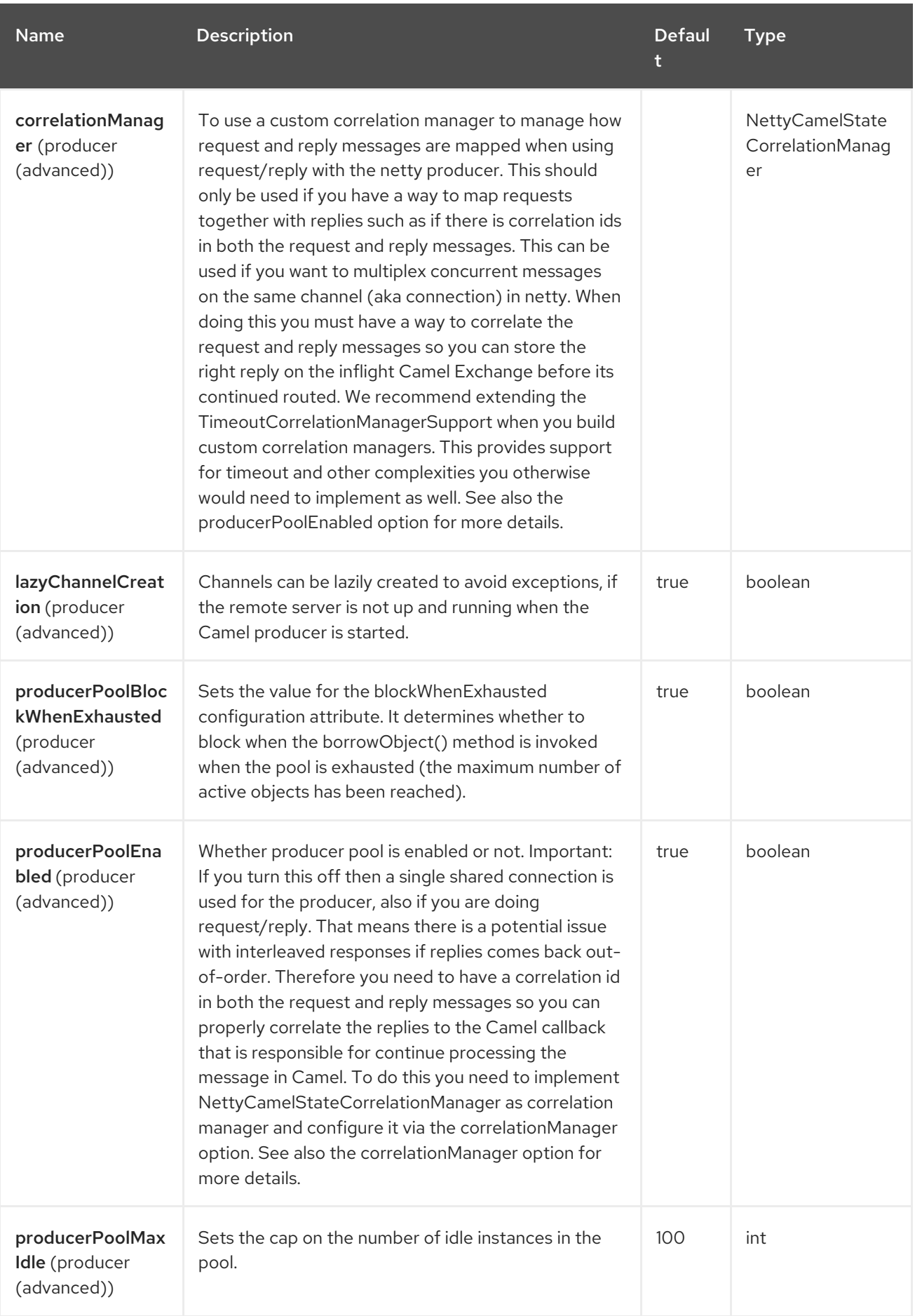

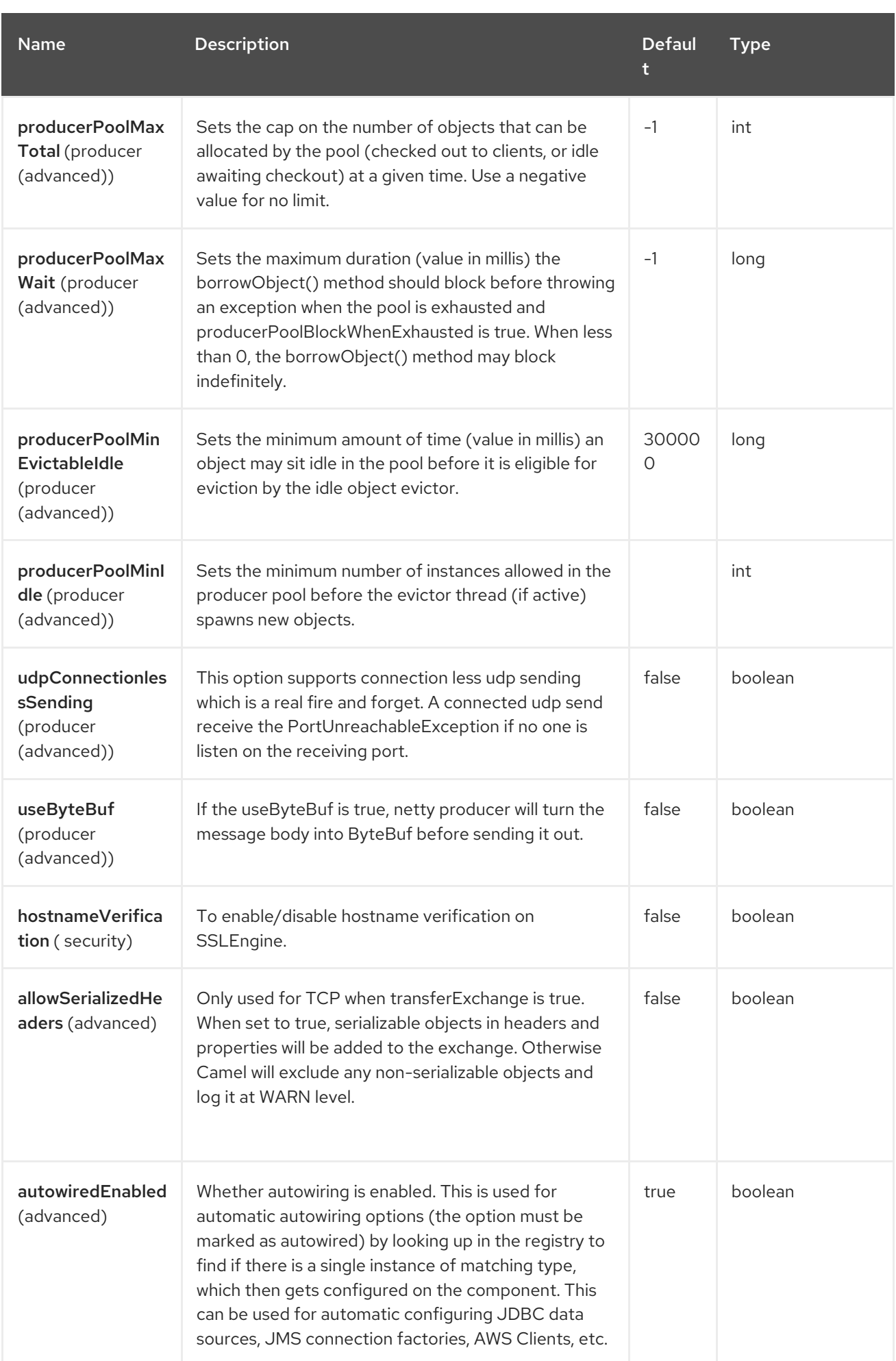

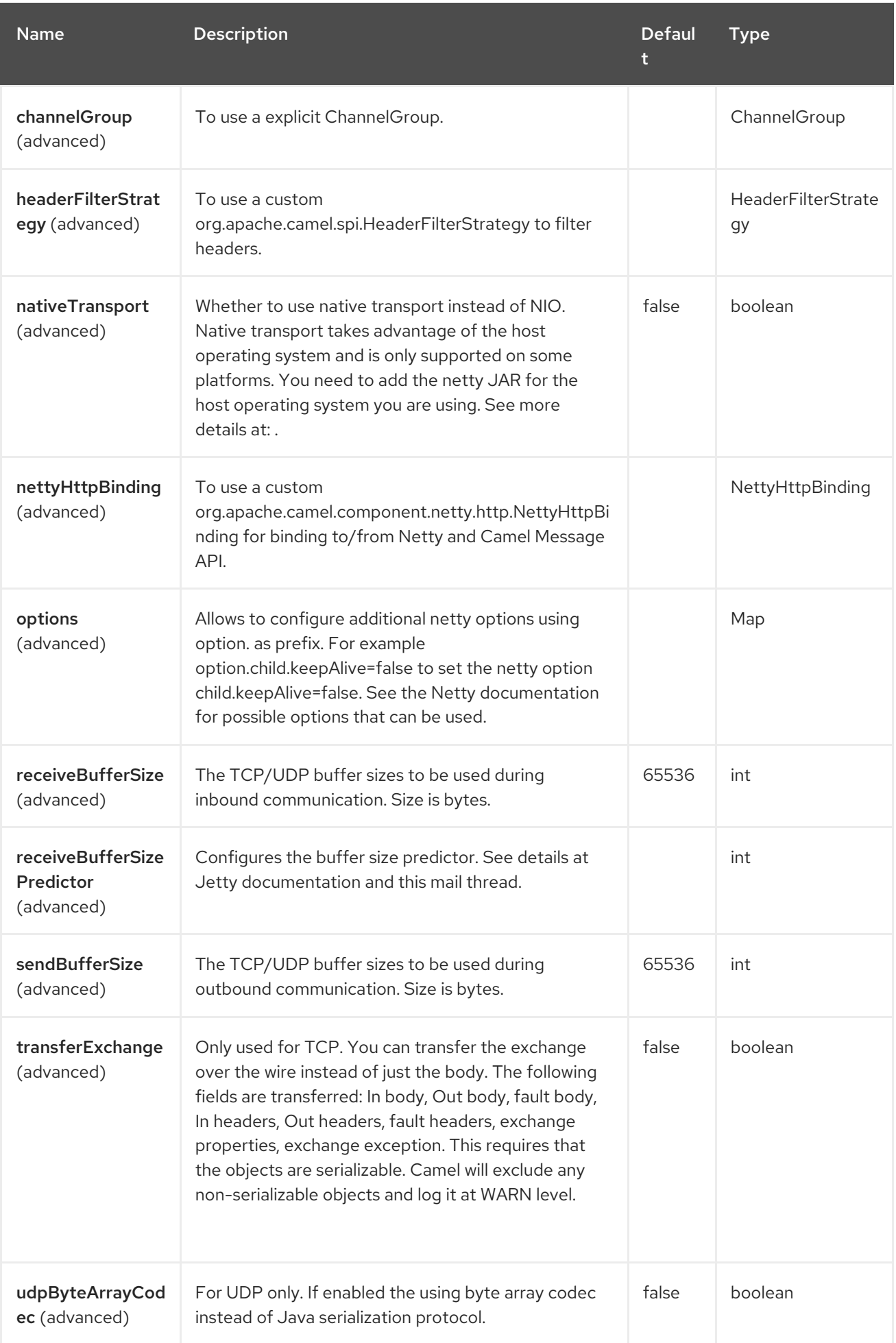

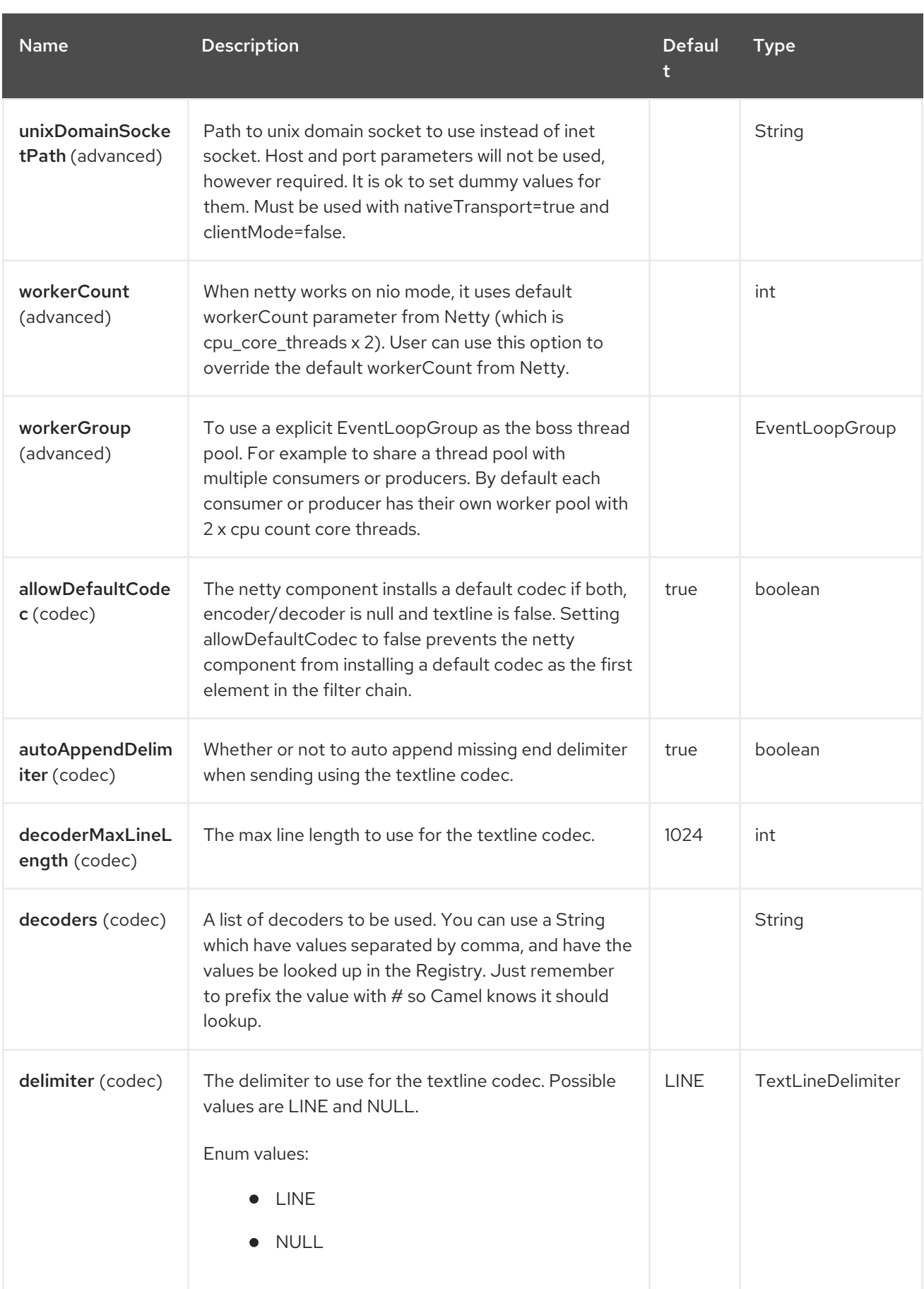

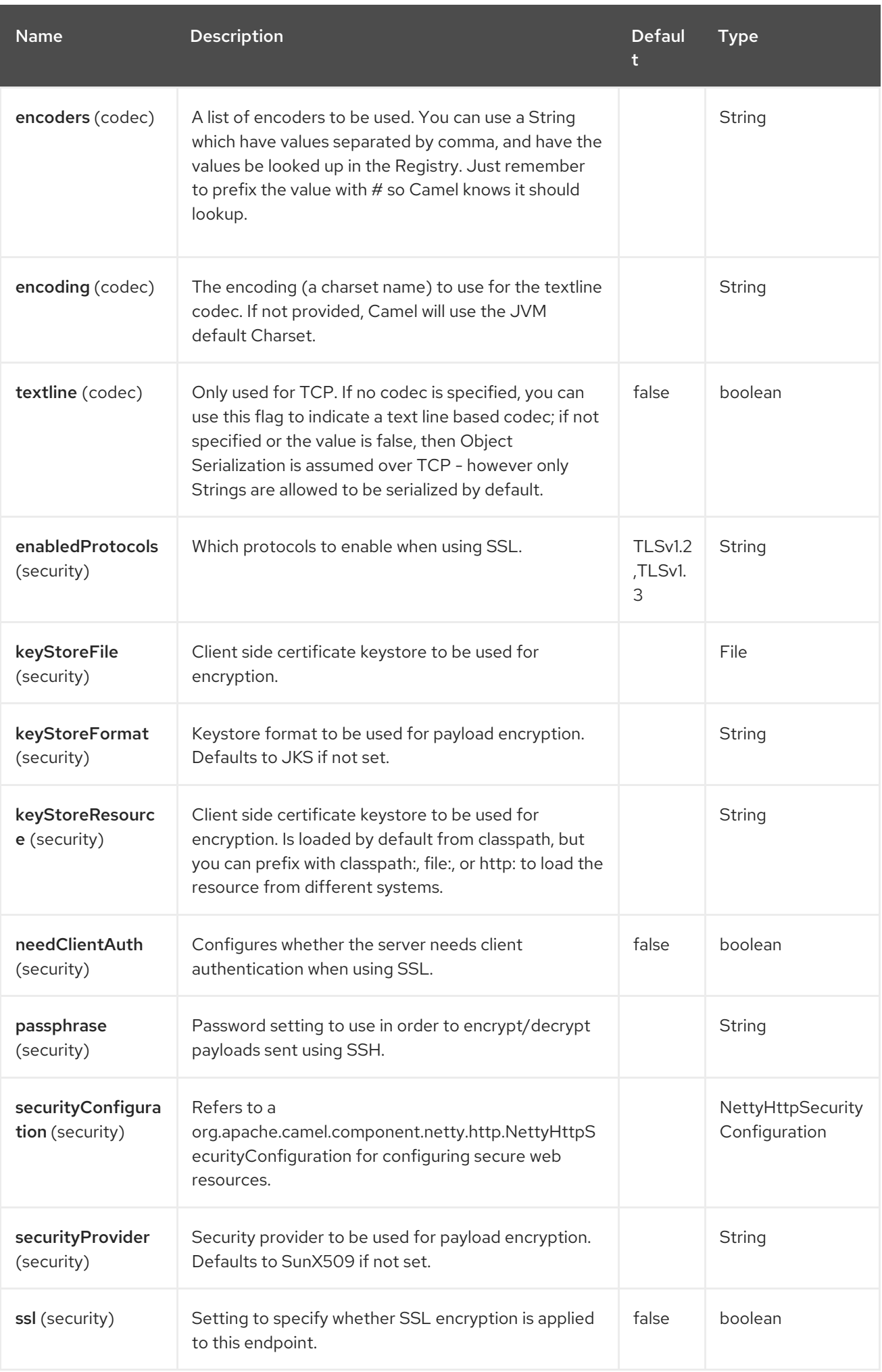

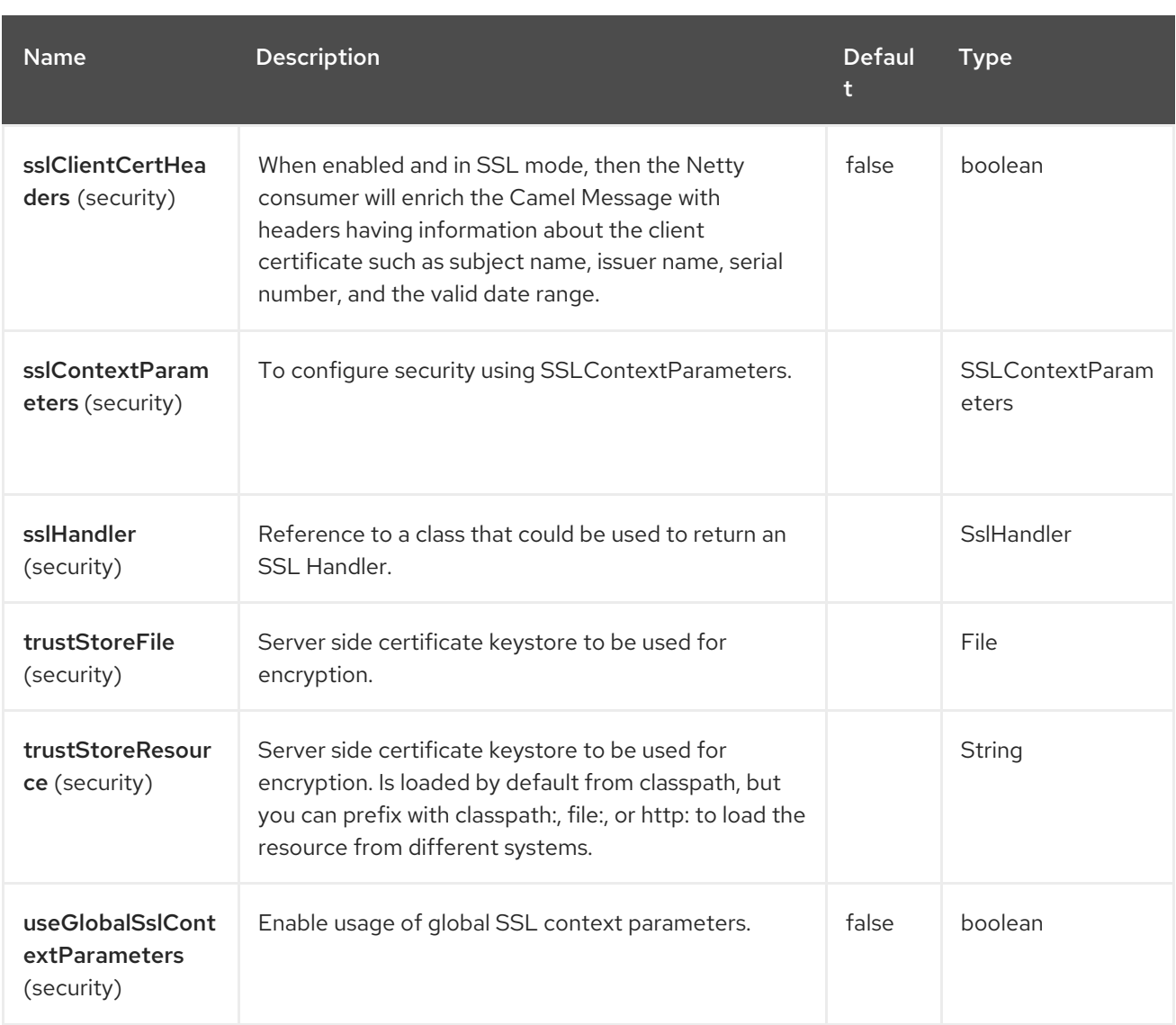

# 97.5. ENDPOINT OPTIONS

The Netty HTTP endpoint is configured using URI syntax:

netty-http:protocol://host:port/path

with the following path and query parameters:

## 97.5.1. Path Parameters (4 parameters)

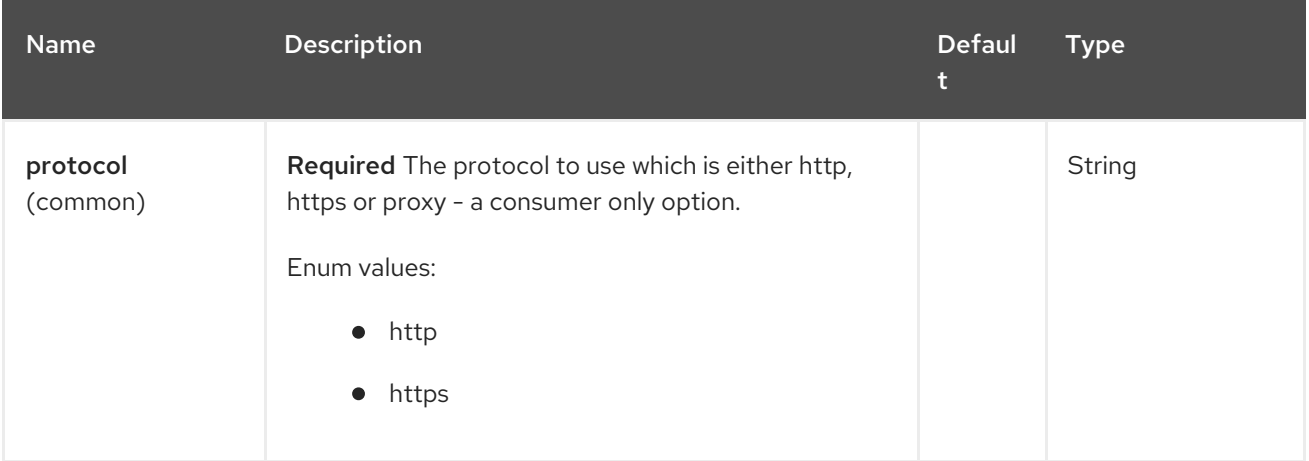

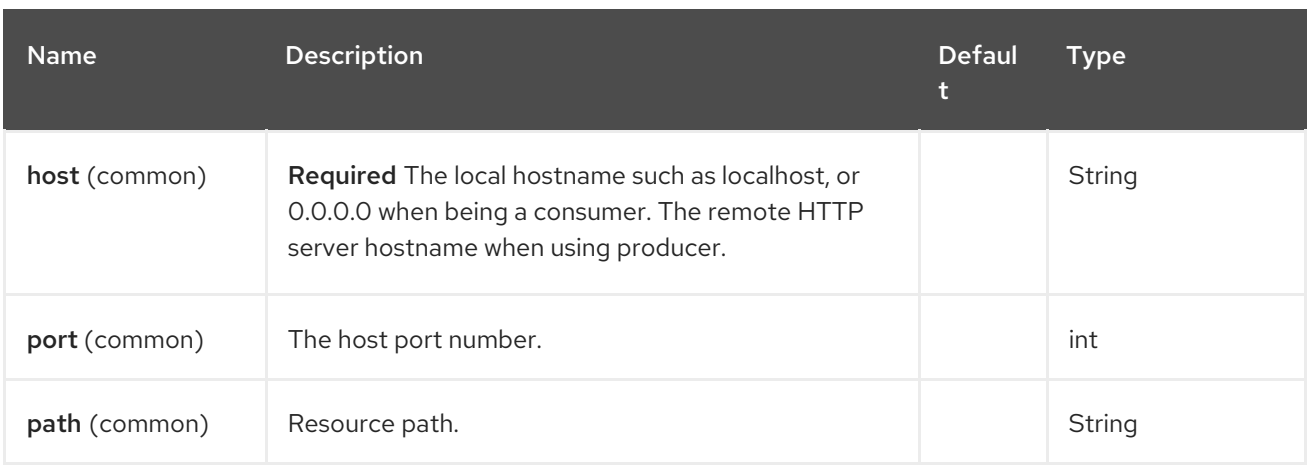

# 97.5.2. Query Parameters (85 parameters)

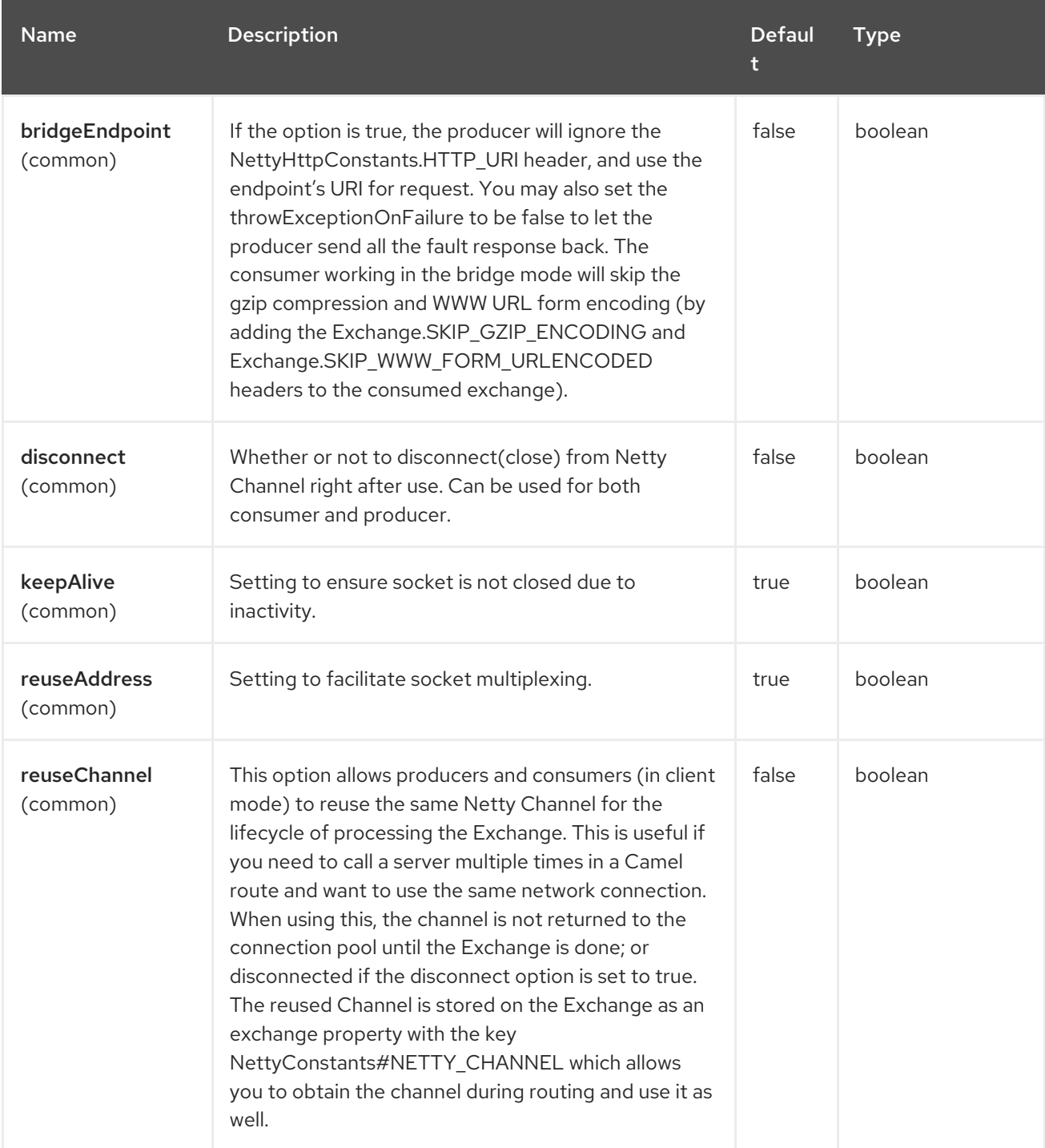

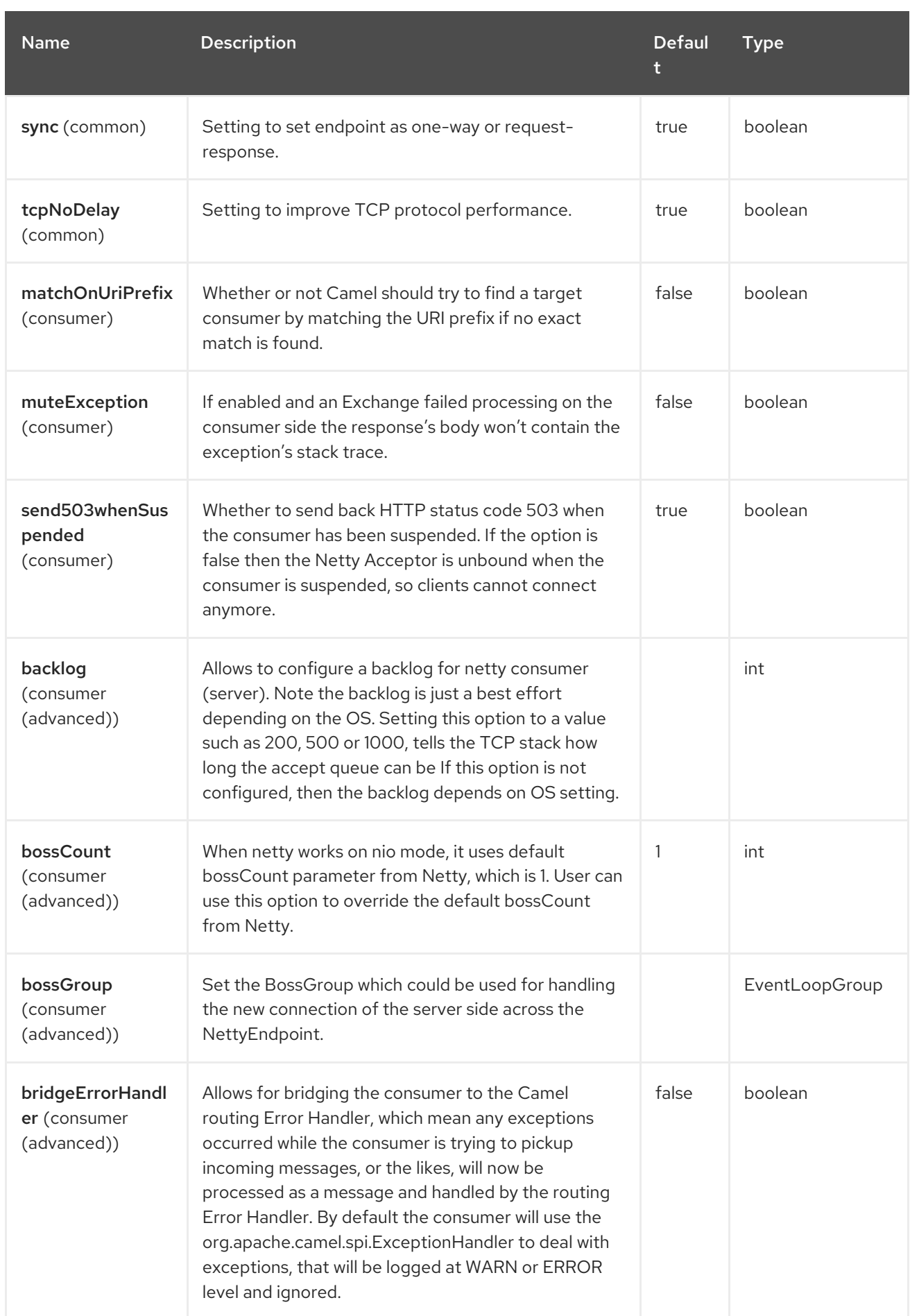

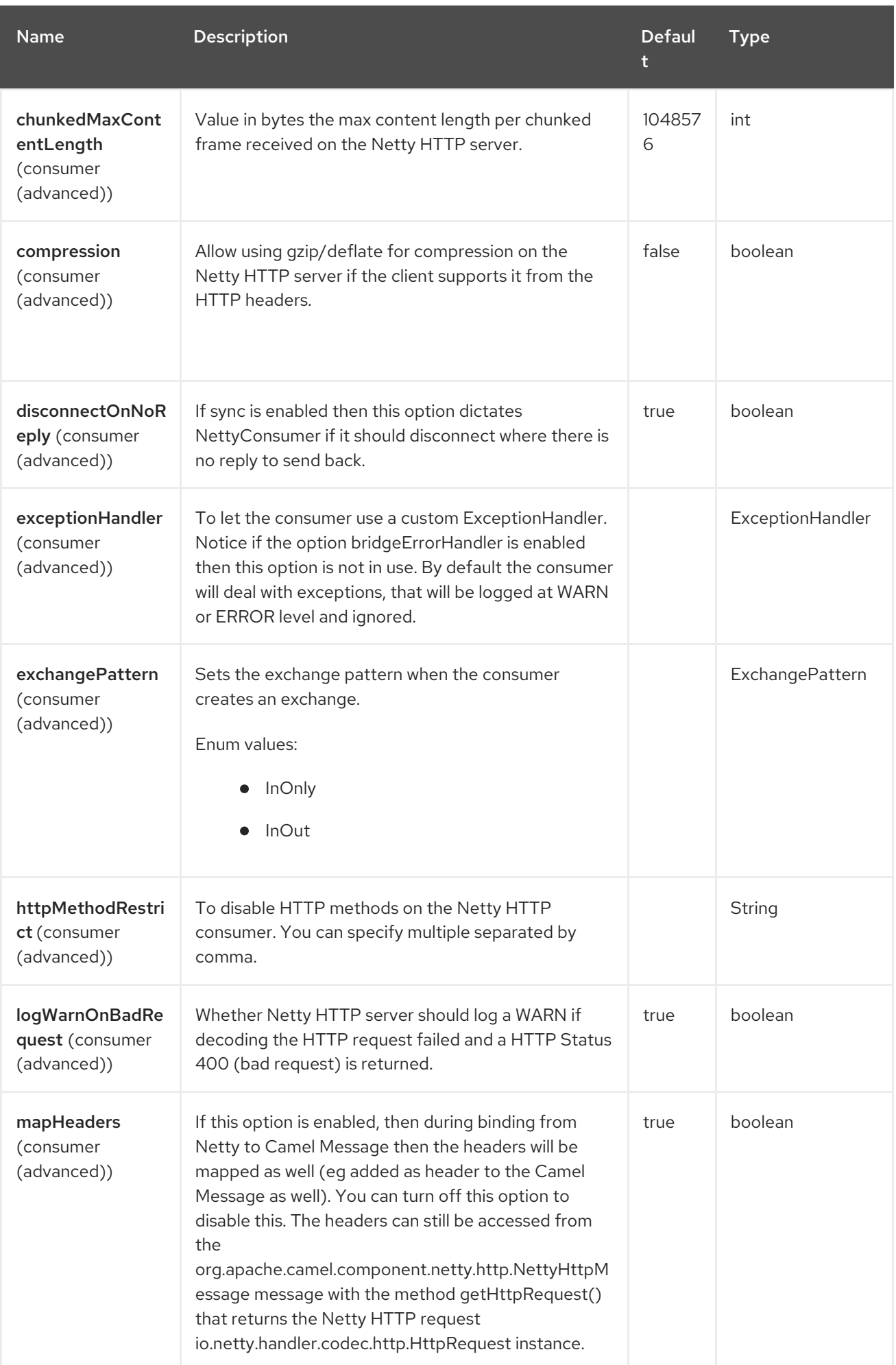

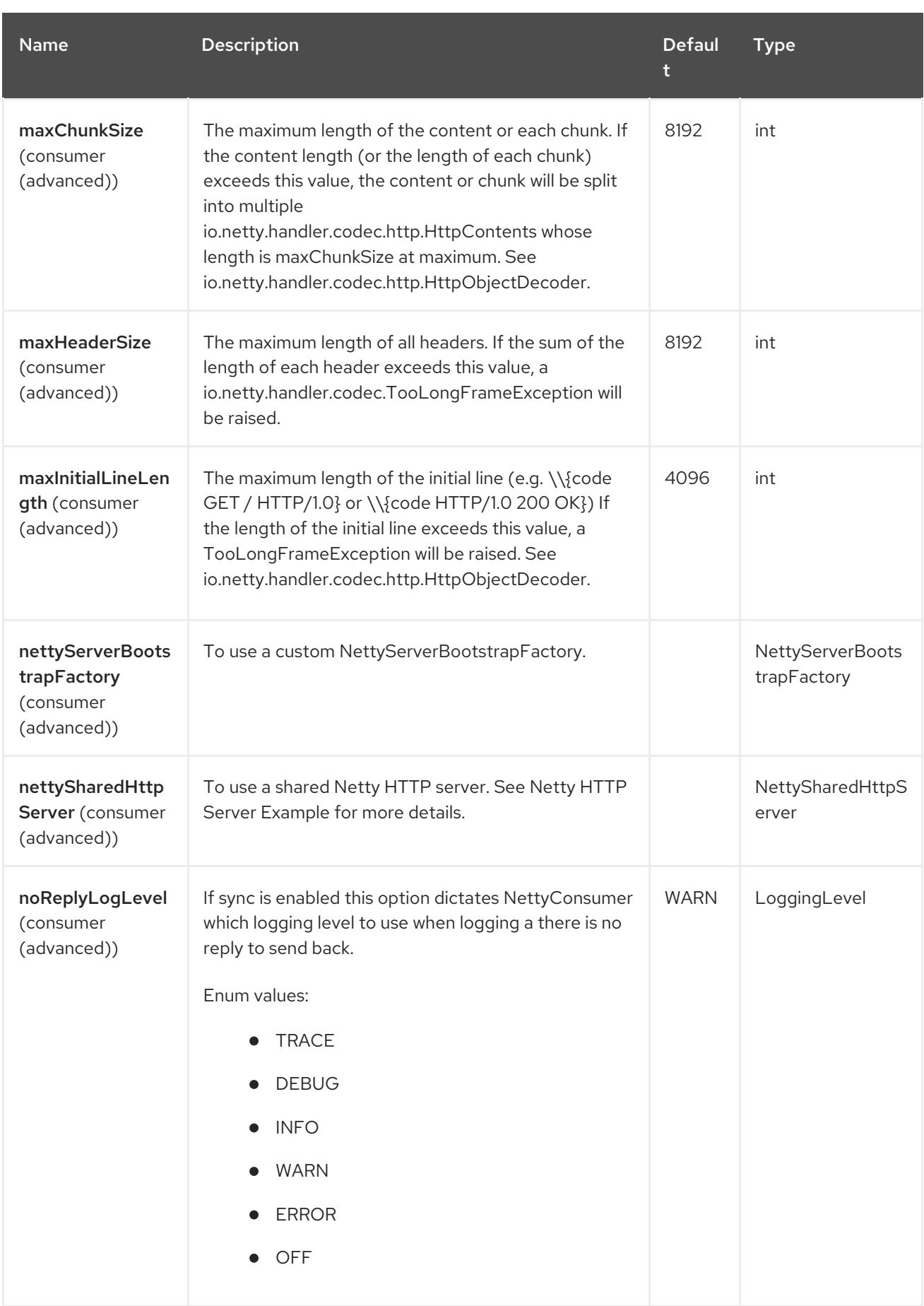

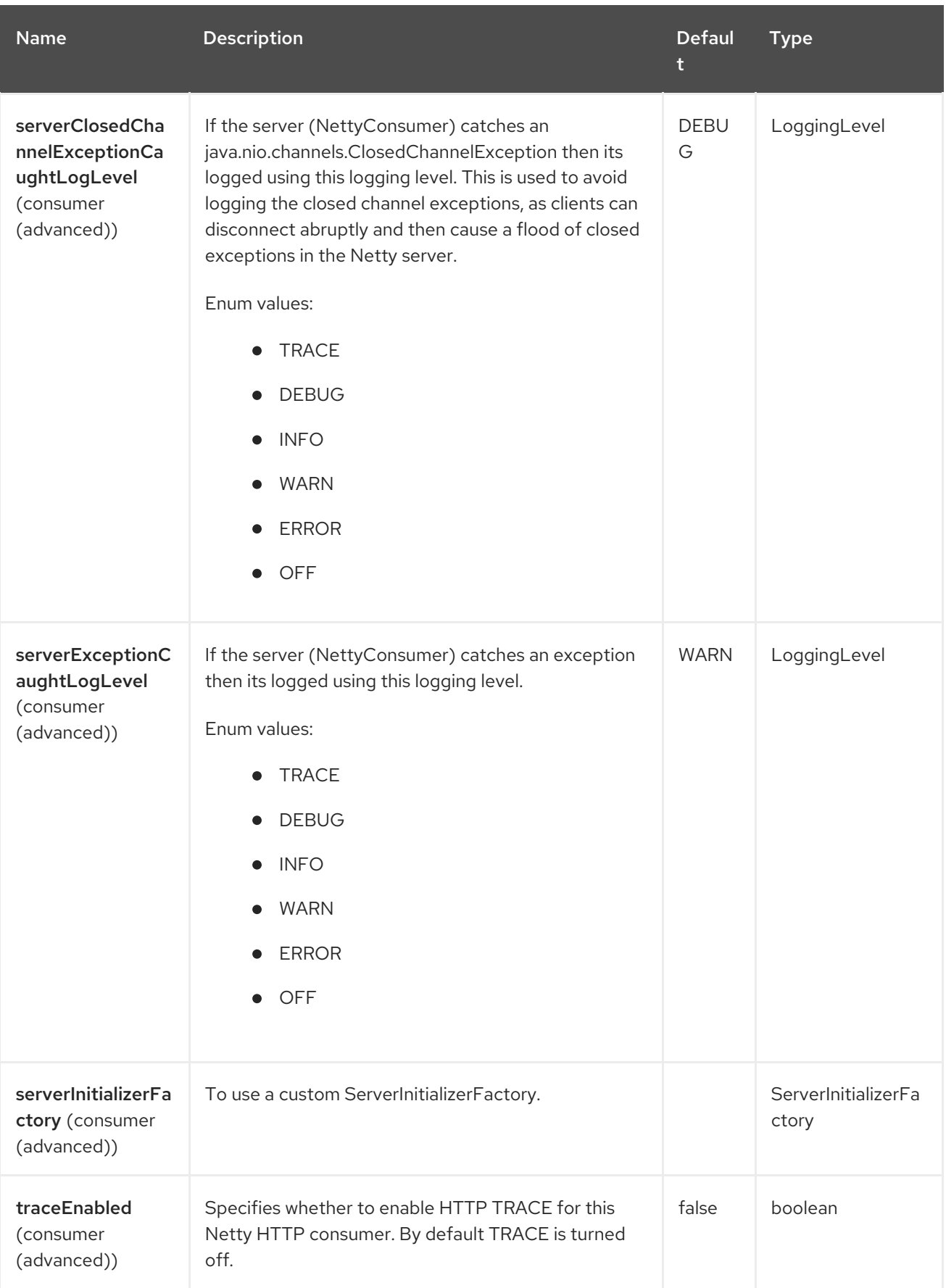

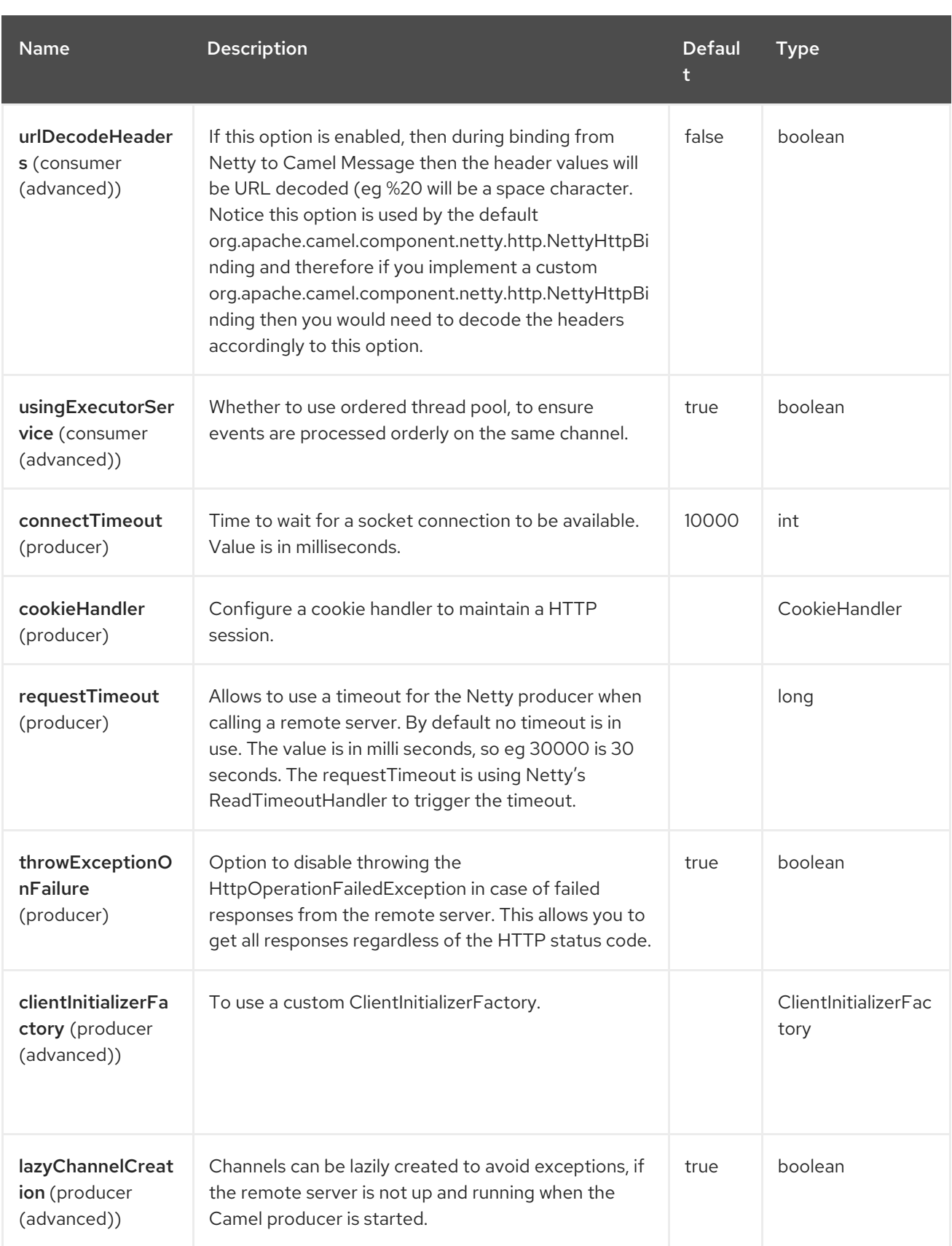

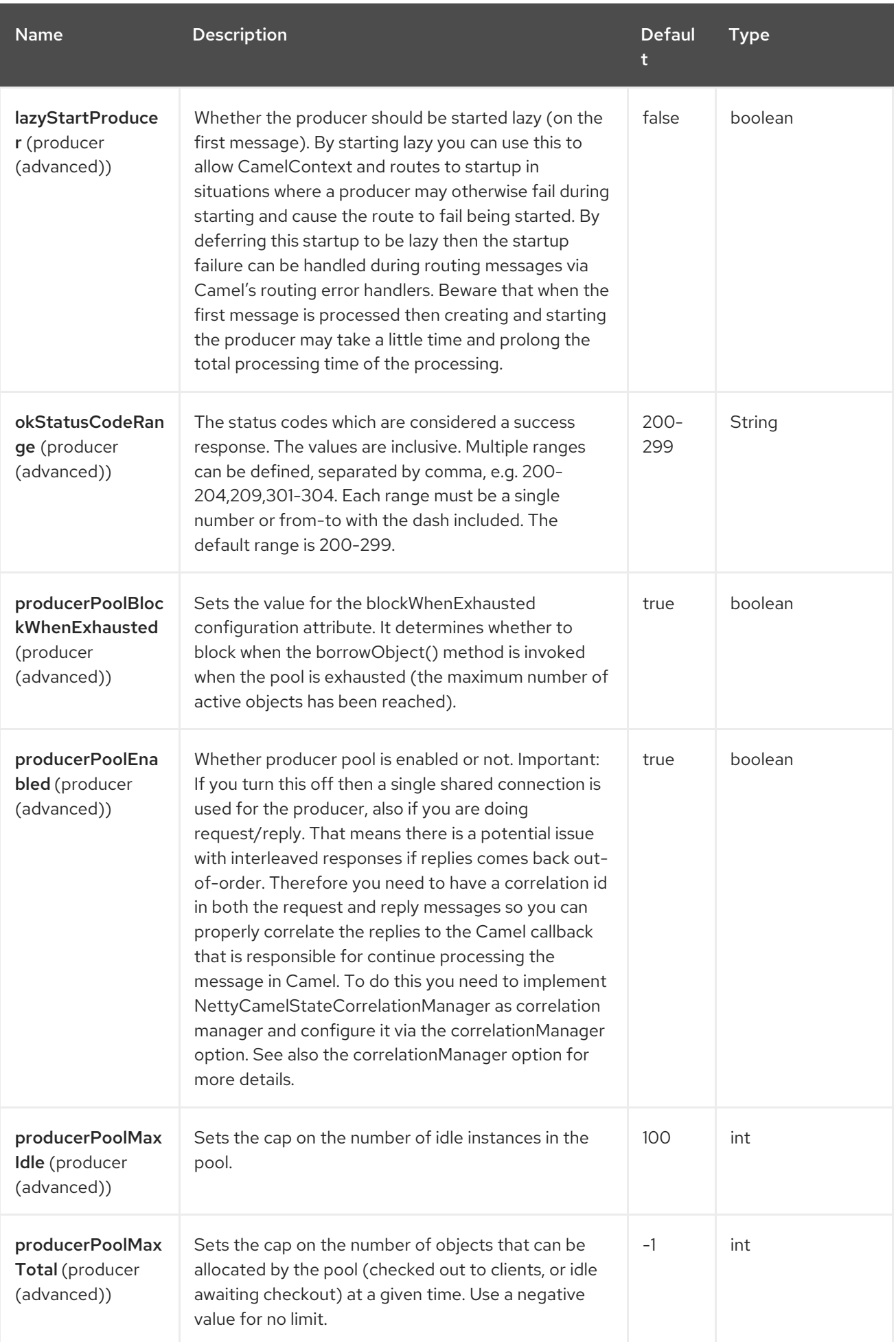

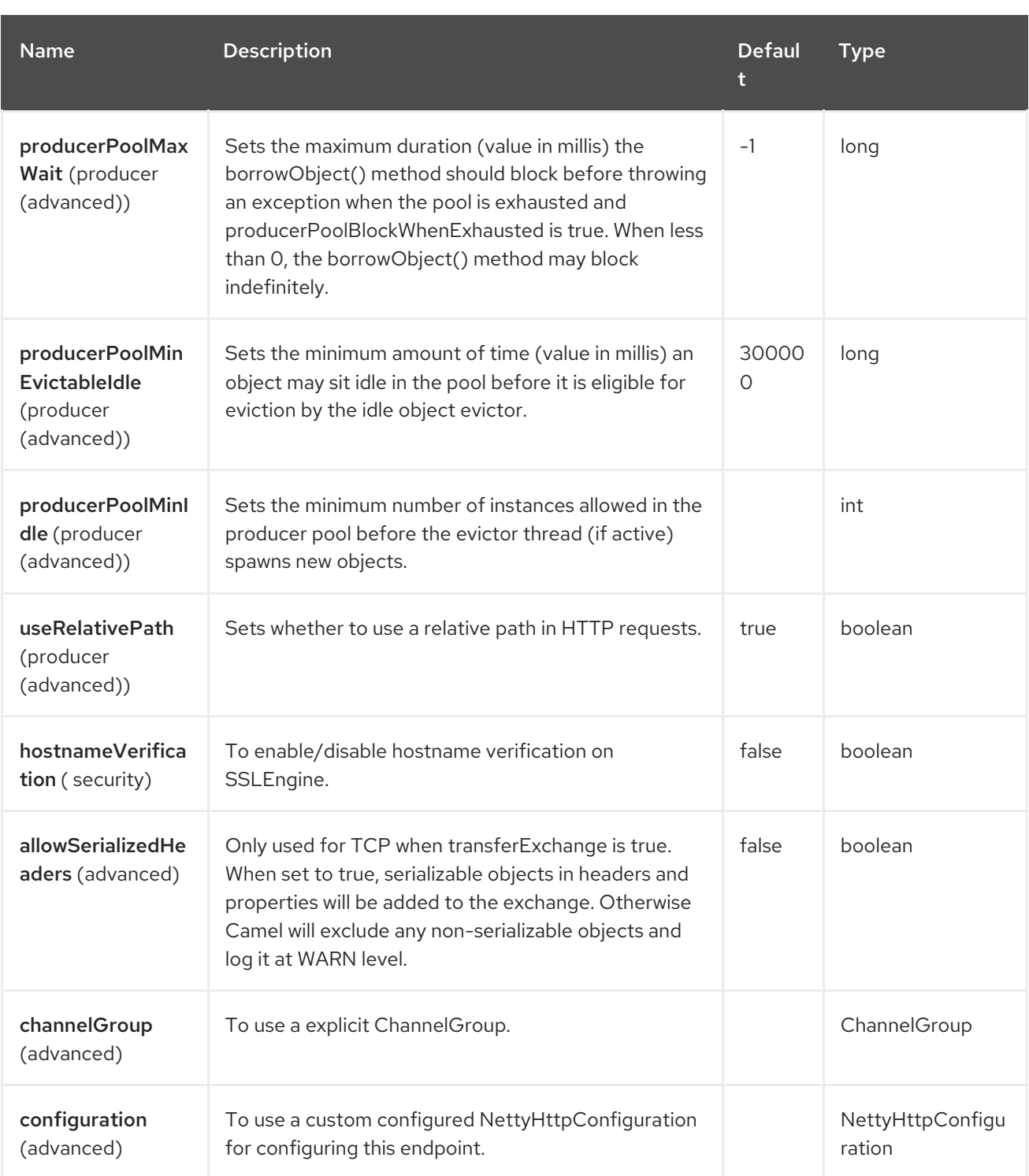

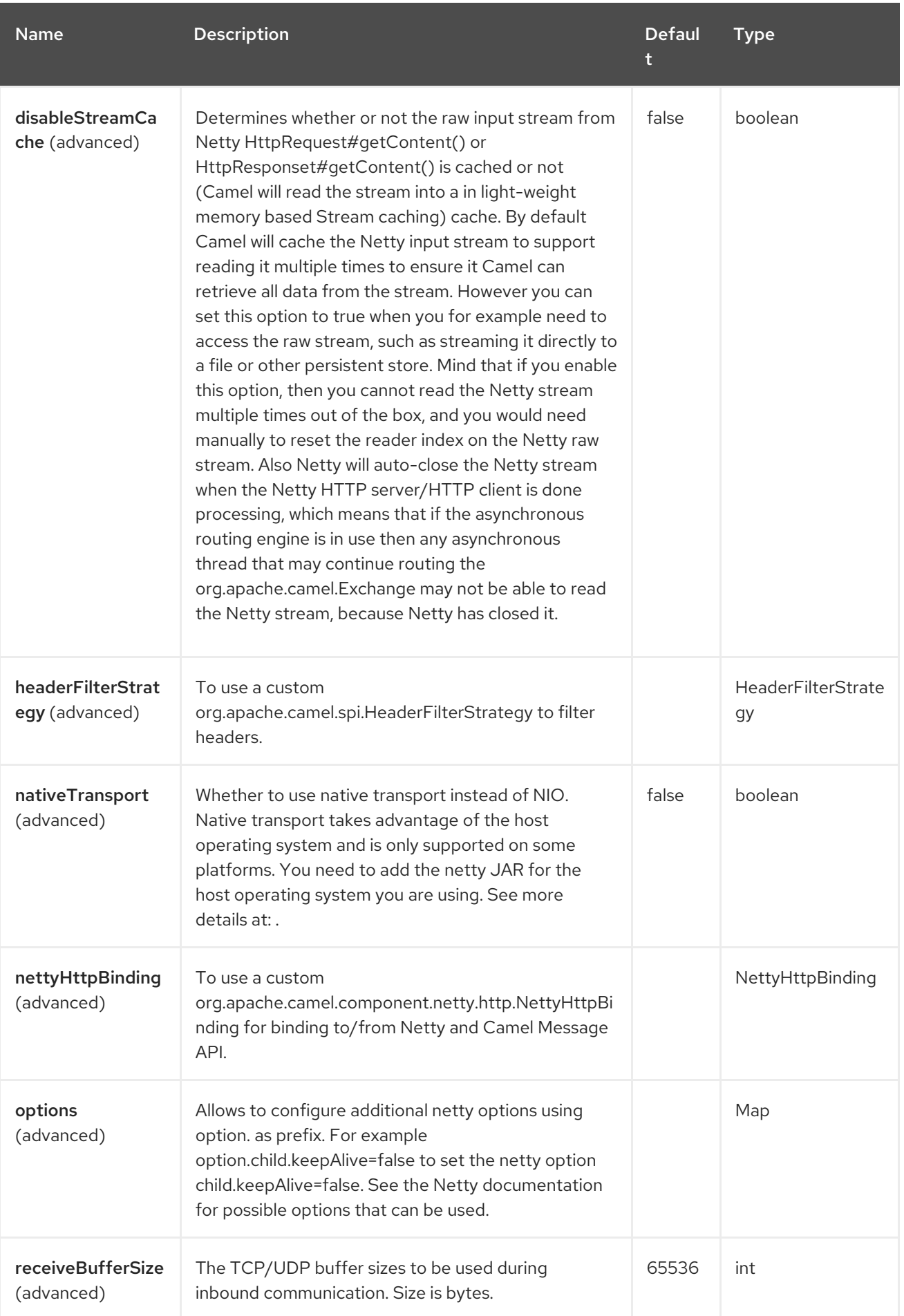

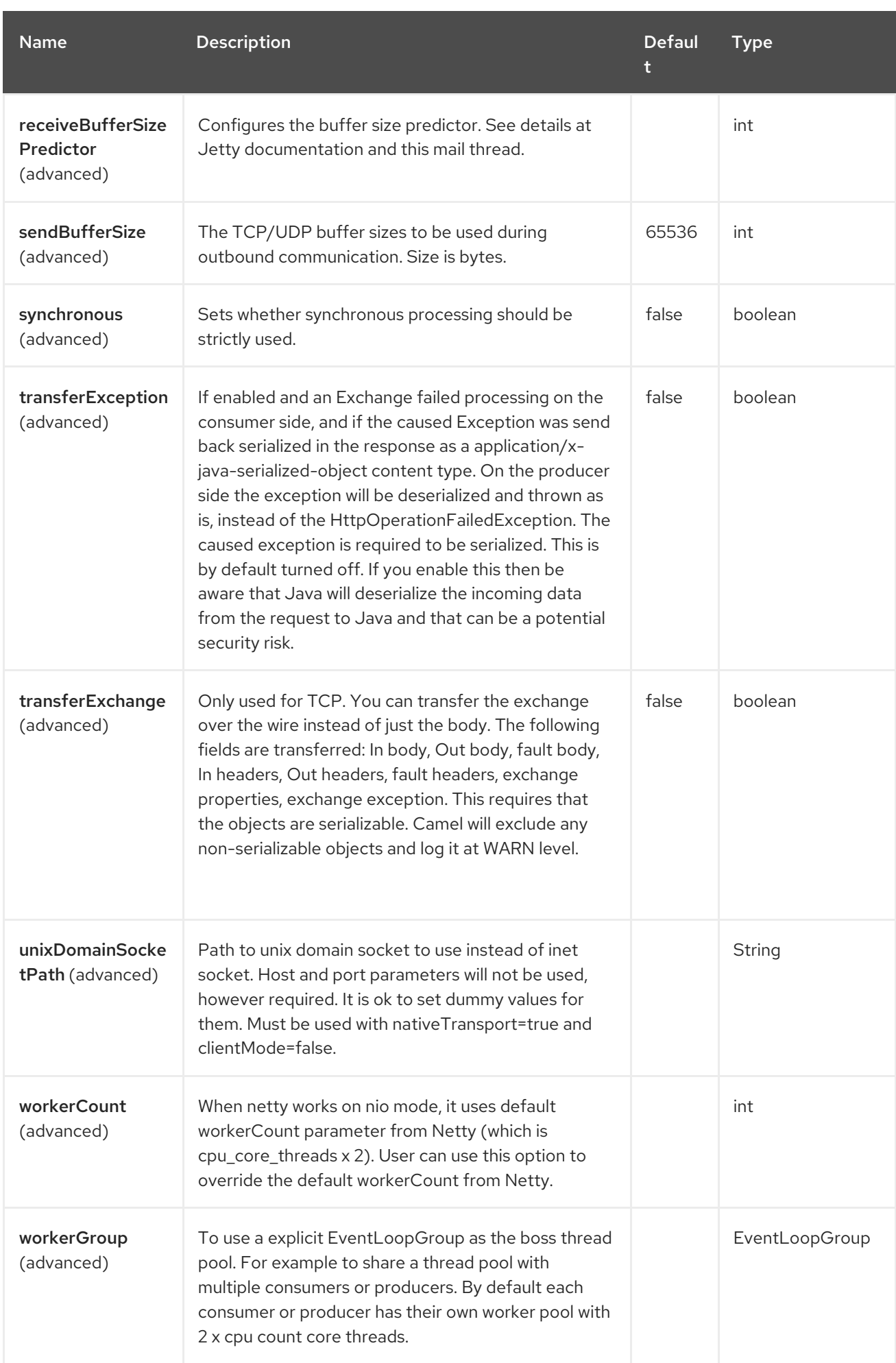

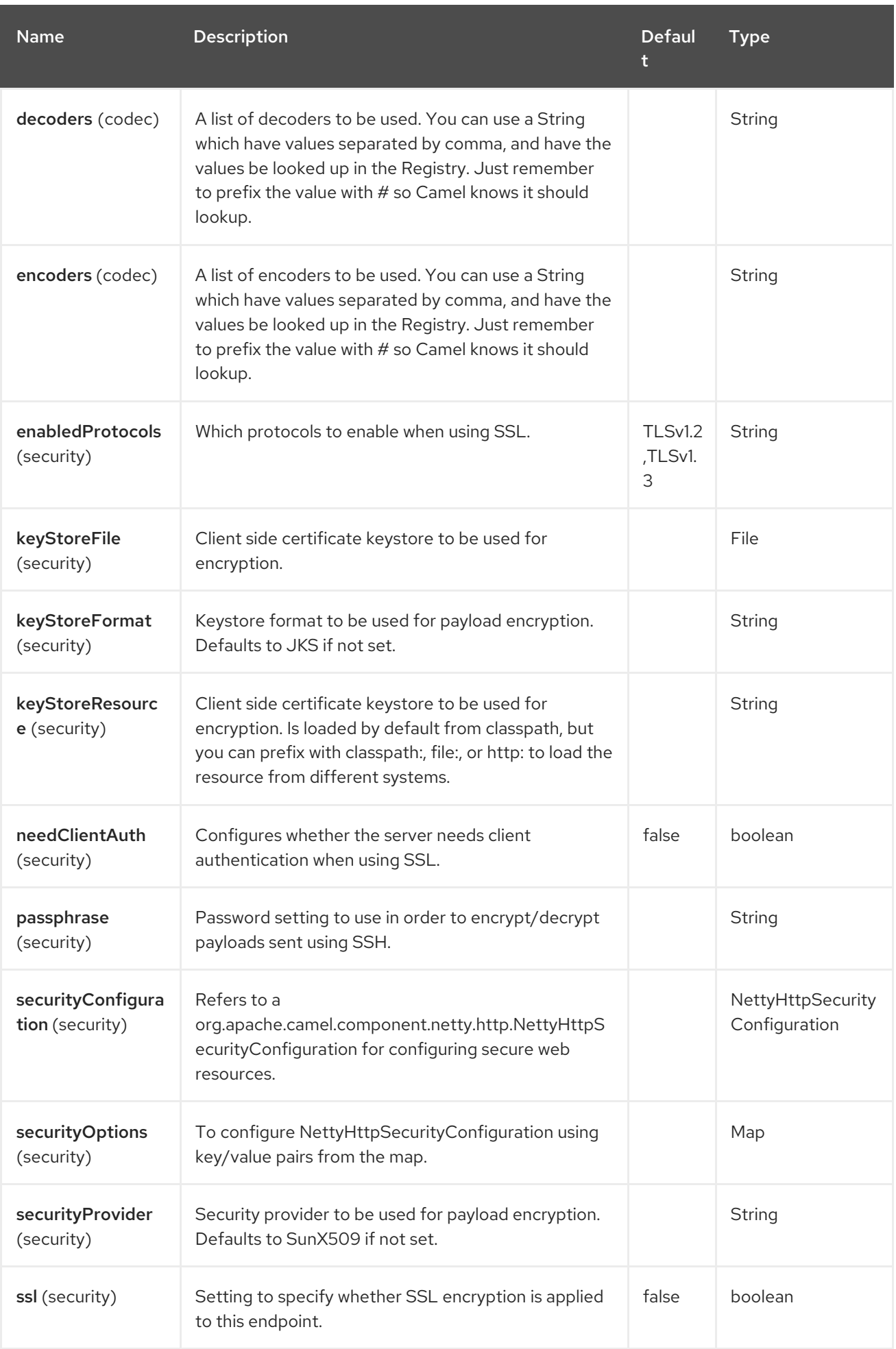

Red Hat build of Apache Camel 4.4 Red Hat build of Apache Camel for Spring Boot Reference

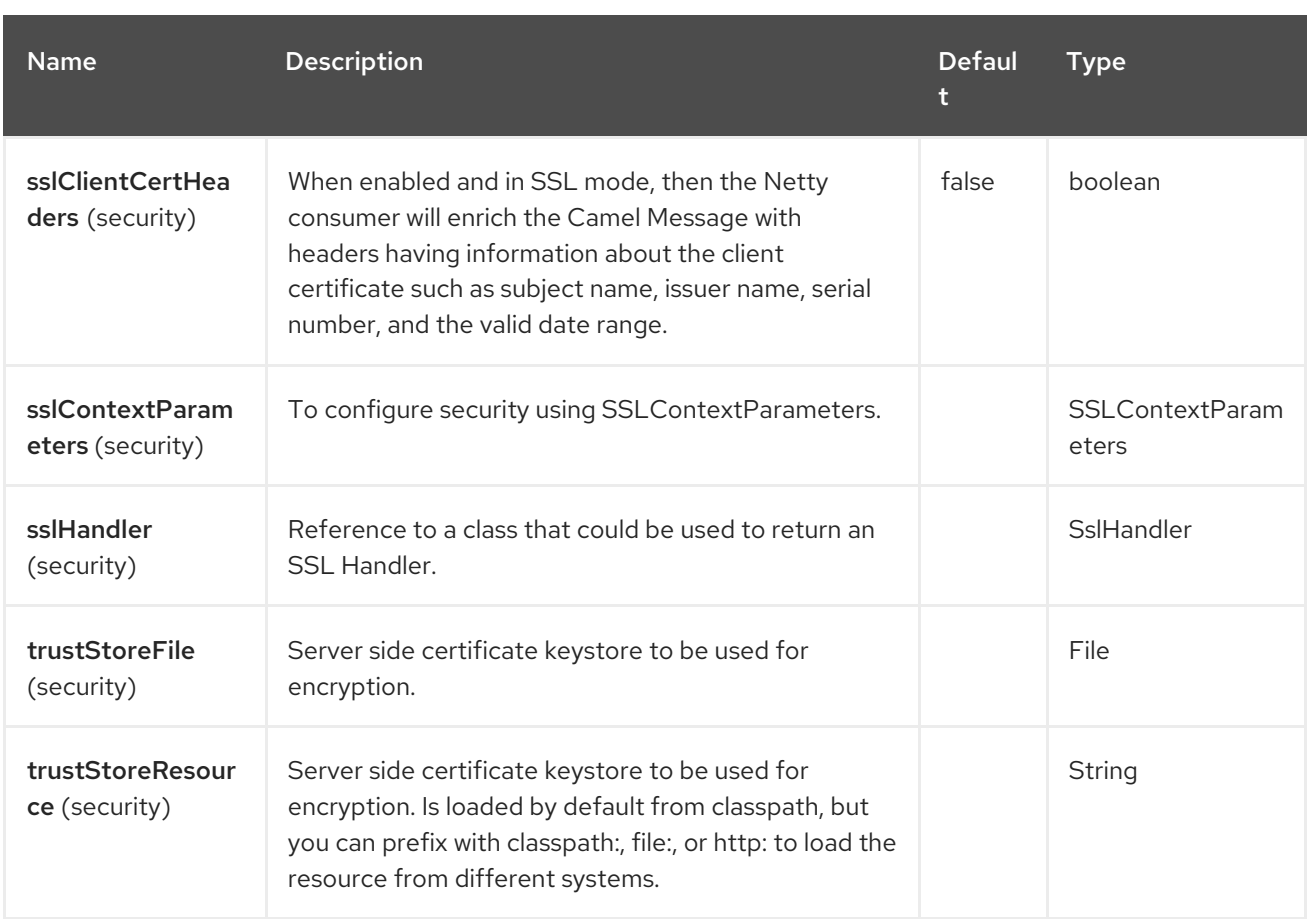

# 97.6. MESSAGE HEADERS

The Netty HTTP component supports 23 message header(s), which is/are listed below:

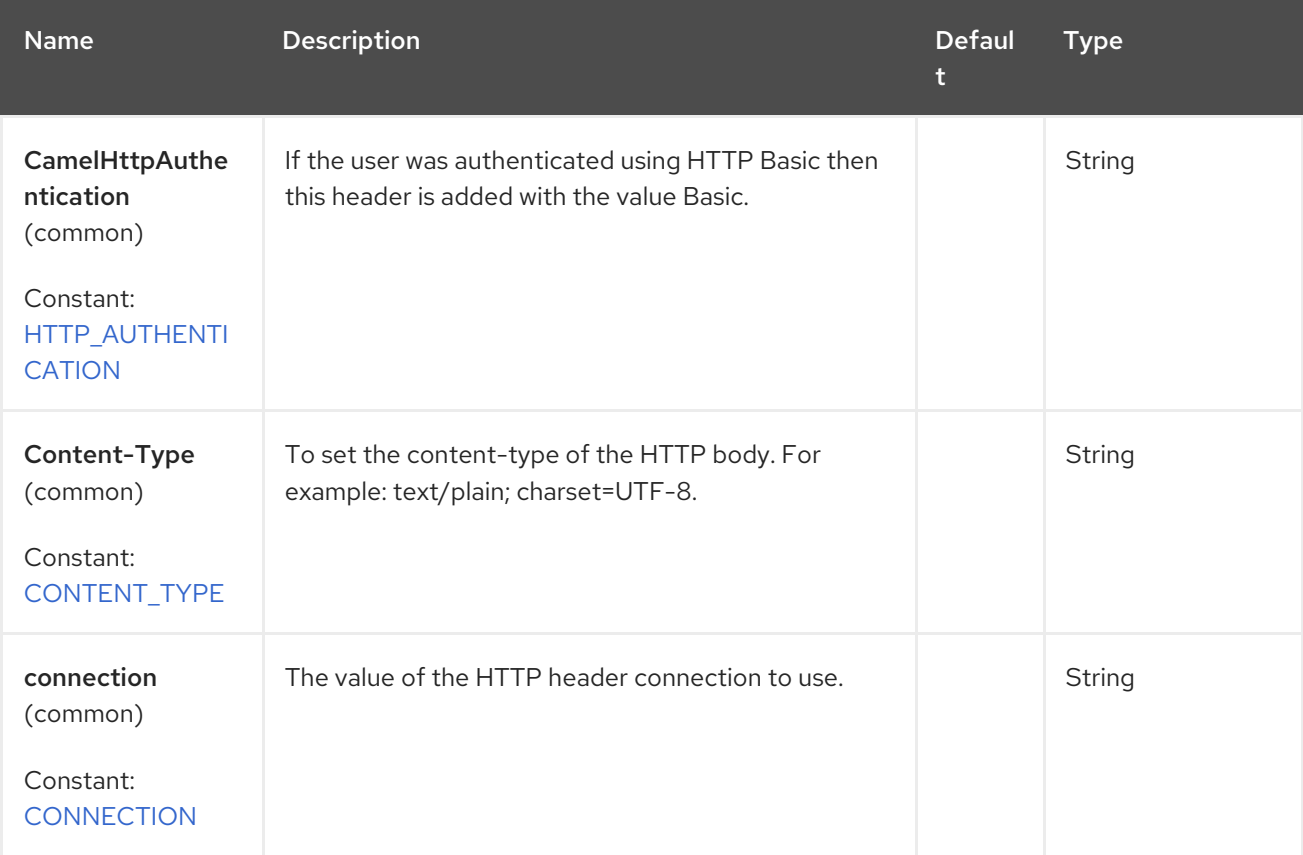

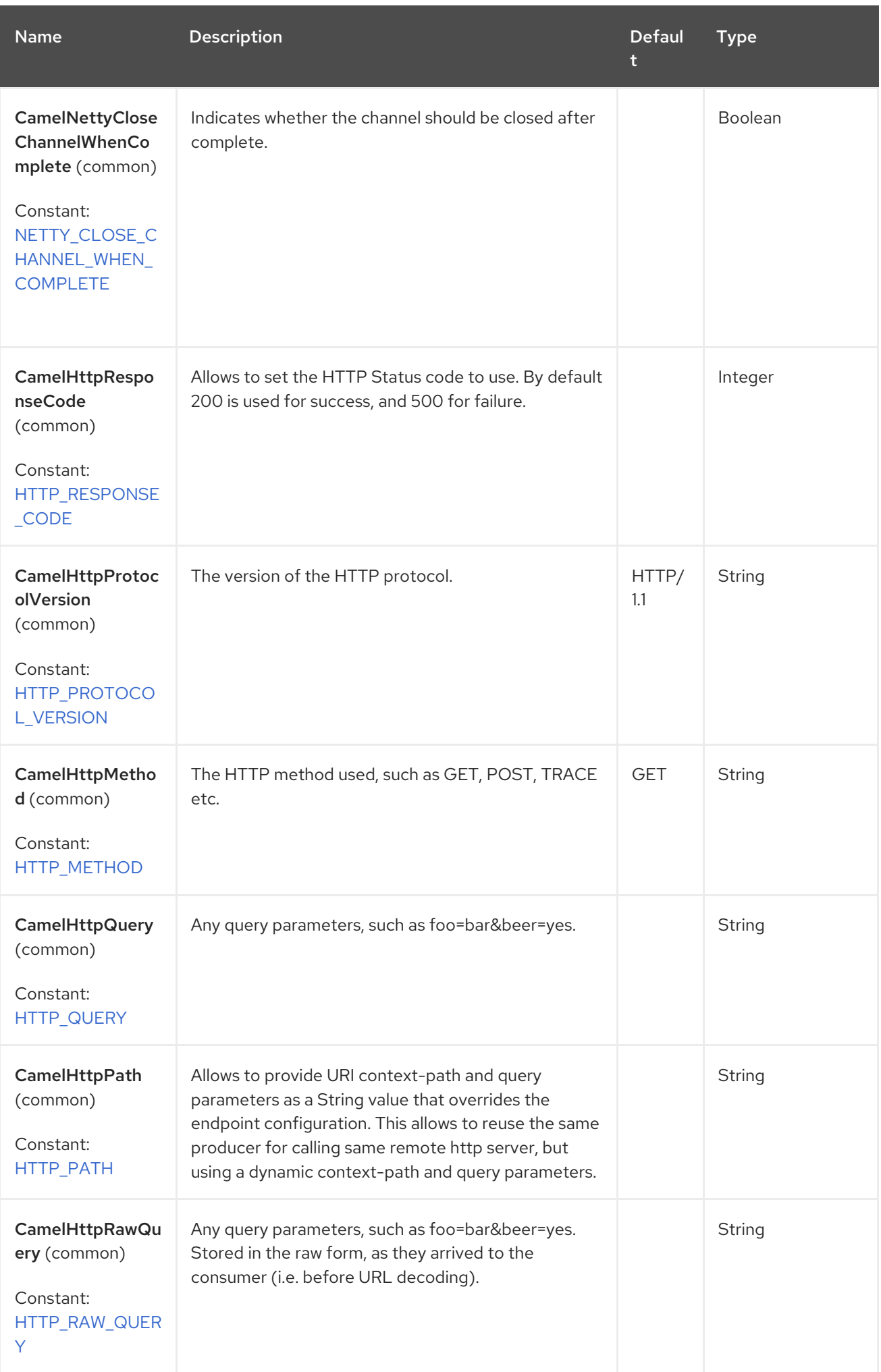

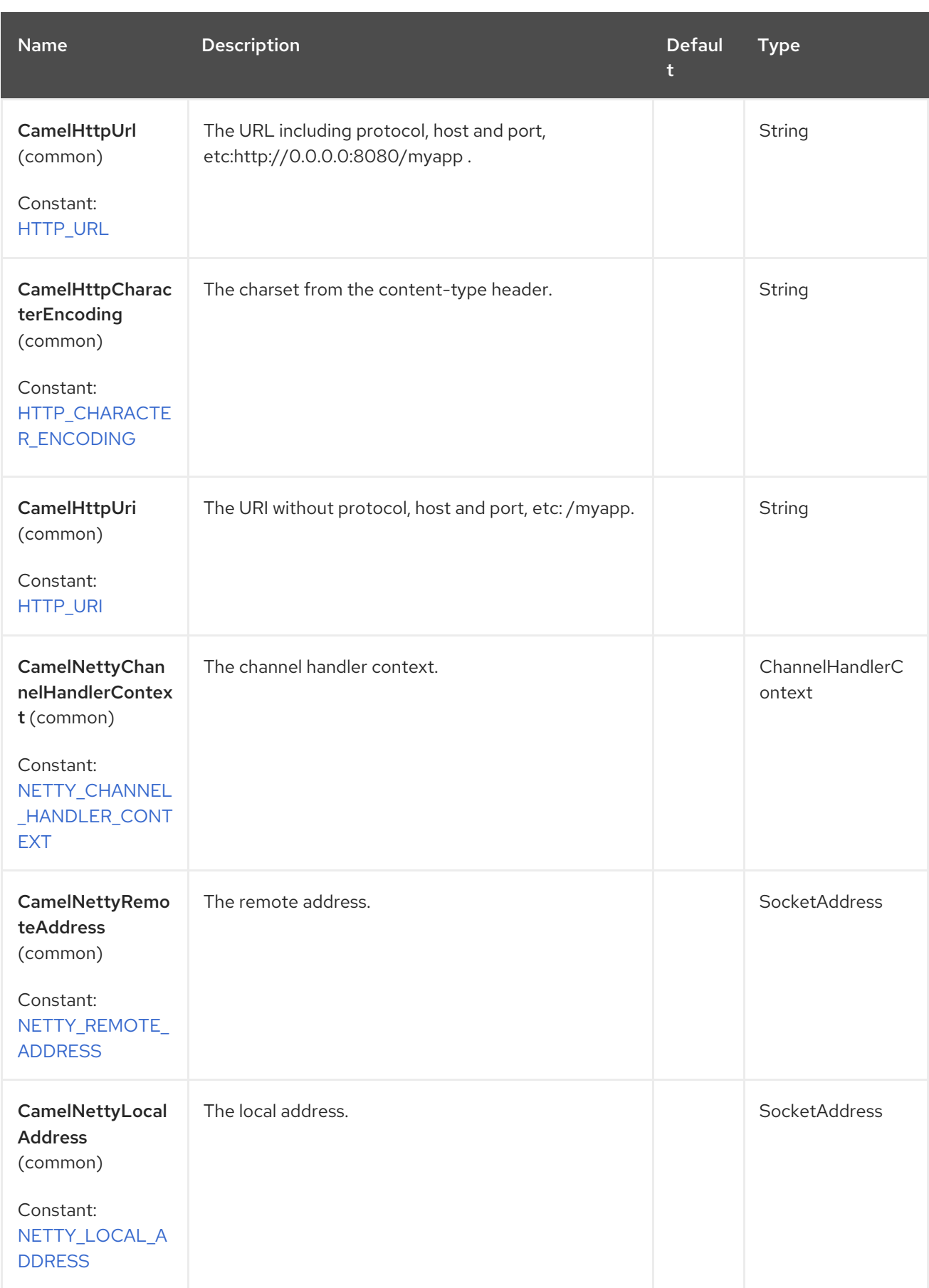

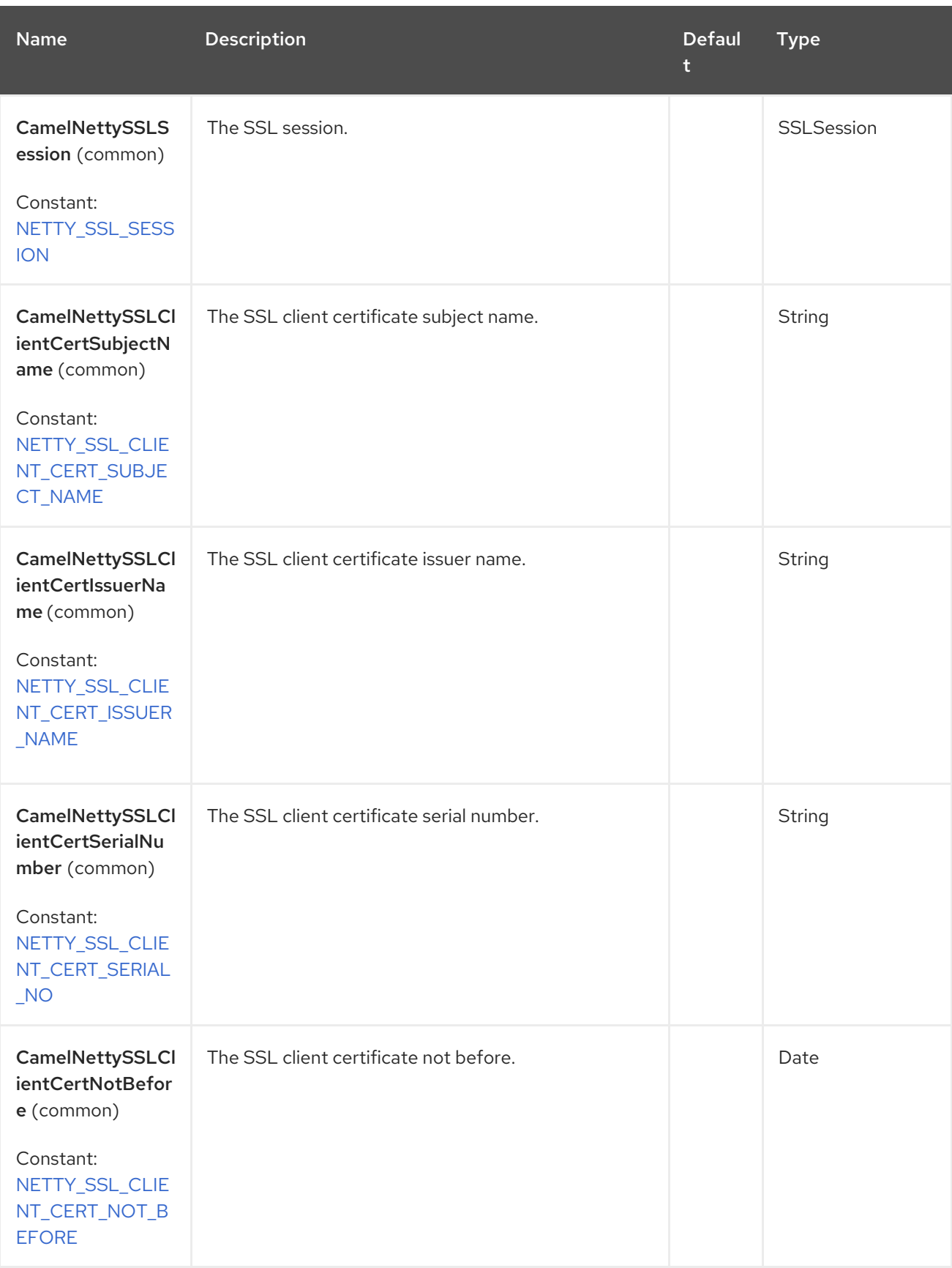

Red Hat build of Apache Camel 4.4 Red Hat build of Apache Camel for Spring Boot Reference

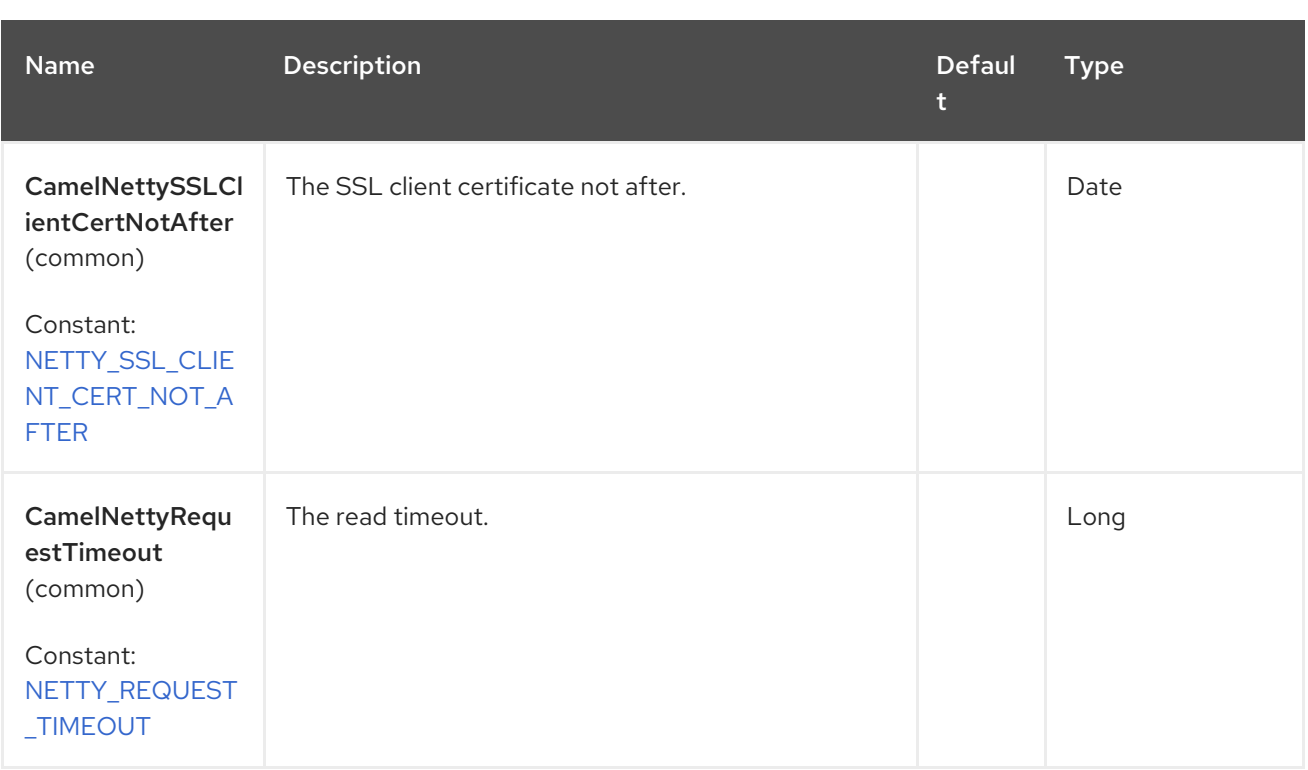

# 97.7. ACCESS TO NETTY TYPES

This component uses the **org.apache.camel.component.netty.http.NettyHttpMessage** as the message implementation on the Exchange. This allows end users to get access to the original Netty request/response instances if needed, as shown below. Mind that the original response may not be accessible at all times.

io.netty.handler.codec.http.HttpRequest request = exchange.getIn(NettyHttpMessage.class).getHttpRequest();

# 97.8. EXAMPLES

In the route below we use Netty HTTP as a HTTP server, which returns back a hardcoded "Bye World" message.

from("netty-http:http://0.0.0.0:8080/foo") .transform().constant("Bye World");

And we can call this HTTP server using Camel also, with the ProducerTemplate as shown below:

String out = template.requestBody("netty-http:http://0.0.0.0.8080/foo", "Hello World", String.class); System.out.println(out);

And we get back "Bye World" as the output.

## 97.8.1. How do I let Netty match wildcards

By default Netty HTTP will only match on exact uri's. But you can instruct Netty to match prefixes. For example

from("netty-http:http://0.0.0.0:8123/foo").to("mock:foo");

In the route above Netty HTTP will only match if the uri is an exact match, so it will match if you enter **<http://0.0.0.0:8123/foo>** but not match if you do **<http://0.0.0.0:8123/foo/bar>**.

So if you want to enable wildcard matching you do as follows:

from("netty-http:http://0.0.0.0:8123/foo?matchOnUriPrefix=true").to("mock:foo");

So now Netty matches any endpoints with starts with **foo**.

To match any endpoint you can do:

from("netty-http:http://0.0.0.0:8123?matchOnUriPrefix=true").to("mock:foo");

### 97.8.2. Using multiple routes with same port

In the same CamelContext you can have multiple routes from Netty HTTP that shares the same port (eg a **io.netty.bootstrap.ServerBootstrap** instance). Doing this requires a number of bootstrap options to be identical in the routes, as the routes will share the same **io.netty.bootstrap.ServerBootstrap** instance. The instance will be configured with the options from the first route created.

The options the routes must be identical configured is all the options defined in the **org.apache.camel.component.netty.NettyServerBootstrapConfiguration** configuration class. If you have configured another route with different options, Camel will throw an exception on startup, indicating the options is not identical. To mitigate this ensure all options is identical.

Here is an example with two routes that share the same port.

#### Two routes sharing the same port

from("netty-http:http://0.0.0.0:{{port}}/foo") .to("mock:foo") .transform().constant("Bye World");

from("netty-http:http://0.0.0.0:{{port}}/bar") .to("mock:bar") .transform().constant("Bye Camel");

And here is an example of a misconfigured 2nd route that do not have identical **org.apache.camel.component.netty.NettyServerBootstrapConfiguration** option as the 1st route. This will cause Camel to fail on startup.

#### Two routes sharing the same port, but the 2nd route is misconfigured

and will fail on starting

from("netty-http:http://0.0.0.0:{{port}}/foo") .to("mock:foo") .transform().constant("Bye World"); *// we cannot have a 2nd route on same port with SSL enabled, when the 1st route is NOT* from("netty-http:http://0.0.0.0:{{port}}/bar?ssl=true") .to("mock:bar") .transform().constant("Bye Camel");

## 97.8.3. Reusing same server bootstrap configuration with multiple routes

By configuring the common server bootstrap option in an single instance of a **org.apache.camel.component.netty.NettyServerBootstrapConfiguration** type, we can use the **bootstrapConfiguration** option on the Netty HTTP consumers to refer and reuse the same options across all consumers.

```
<bean id="nettyHttpBootstrapOptions"
class="org.apache.camel.component.netty.NettyServerBootstrapConfiguration">
 <property name="backlog" value="200"/>
 <property name="connectionTimeout" value="20000"/>
 <property name="workerCount" value="16"/>
</bean>
```
And in the routes you refer to this option as shown below

```
<route>
 <from uri="netty-http:http://0.0.0.0:{{port}}/foo?
bootstrapConfiguration=#nettyHttpBootstrapOptions"/>
 ...
</route>
<route>
 <from uri="netty-http:http://0.0.0.0:{{port}}/bar?
bootstrapConfiguration=#nettyHttpBootstrapOptions"/>
 ...
</route>
<route>
 <from uri="netty-http:http://0.0.0.0:{{port}}/beer?
bootstrapConfiguration=#nettyHttpBootstrapOptions"/>
 ...
</route>
```
## 97.8.4. Reusing same server bootstrap configuration with multiple routes across multiple bundles in OSGi container

See the above Netty HTTP Server Example for more details and example how to do that.

## 97.8.5. Implementing a reverse proxy

Netty HTTP component can act as a reverse proxy, in that case **Exchange.HTTP\_SCHEME**, **Exchange.HTTP\_HOST** and **Exchange.HTTP\_PORT** headers are populated from the absolute URL received on the request line of the HTTP request.

Here's an example of a HTTP proxy that simply transforms the response from the origin server to uppercase.

```
from("netty-http:proxy://0.0.0.0:8080")
  .toD("netty-http:"
    + "${headers." + Exchange.HTTP_SCHEME + "}://"
    + "${headers." + Exchange.HTTP_HOST + "}:"
    + "${headers." + Exchange.HTTP_PORT + "}")
  .process(this::processResponse);
```

```
void processResponse(final Exchange exchange) {
  final NettyHttpMessage message = exchange.getIn(NettyHttpMessage.class);
  final FullHttpResponse response = message.getHttpResponse();
  final ByteBuf buf = response.content;
  final String string = buf.toString(StandardCharsets.UTF 8);
  buf.resetWriterIndex();
  ByteBufUtil.writeUtf8(buf, string.toUpperCase(Locale.US));
}
```
# 97.9. USING HTTP BASIC AUTHENTICATION

The Netty HTTP consumer supports HTTP basic authentication by specifying the security realm name to use, as shown below

```
<route>
  <from uri="netty-http:http://0.0.0.0:{{port}}/foo?securityConfiguration.realm=karaf"/>
  ...
</route>
```
The realm name is mandatory to enable basic authentication. By default the JAAS based authenticator is used, which will use the realm name specified (karaf in the example above) and use the JAAS realm and the JAAS \\{{LoginModule}}s of this realm for authentication.

End user of Apache Karaf / ServiceMix has a karaf realm out of the box, and hence why the example above would work out of the box in these containers.

## 97.9.1. Specifying ACL on web resources

The **org.apache.camel.component.netty.http.SecurityConstraint** allows to define constrains on web resources. The **org.apache.camel.component.netty.http.SecurityConstraintMapping** is provided out of the box, allowing to easily define inclusions and exclusions with roles.

For example as shown below in the XML DSL, we define the constraint bean:

```
<bean id="constraint" class="org.apache.camel.component.netty.http.SecurityConstraintMapping">
 <!-- inclusions defines url -> roles restrictions -->
 <!-- a * should be used for any role accepted (or even no roles) -->
 <property name="inclusions">
  <map>
   <entry key="/*" value="*"/>
   <entry key="/admin/*" value="admin"/>
   <entry key="/guest/*" value="admin,guest"/>
  </map>
 </property>
 <!-- exclusions is used to define public urls, which requires no authentication -->
 <property name="exclusions">
  <set>
   <value>/public/*</value>
  </set>
 </property>
</bean>
```
The constraint above is define so that

- access to /\* is restricted and any roles is accepted (also if user has no roles)
- access to /admin/\* requires the admin role
- access to /guest/\* requires the admin or guest role
- access to /public/\* is an exclusion which means no authentication is needed, and is therefore public for everyone without logging in

To use this constraint we just need to refer to the bean id as shown below:

```
<route>
 <from uri="netty-http:http://0.0.0.0:{{port}}/foo?
matchOnUriPrefix=true&securityConfiguration.realm=karaf&securityConfiguration.securityCon
straint=#constraint"/>
 ...
</route>
```
# 97.10. SPRING BOOT AUTO-CONFIGURATION

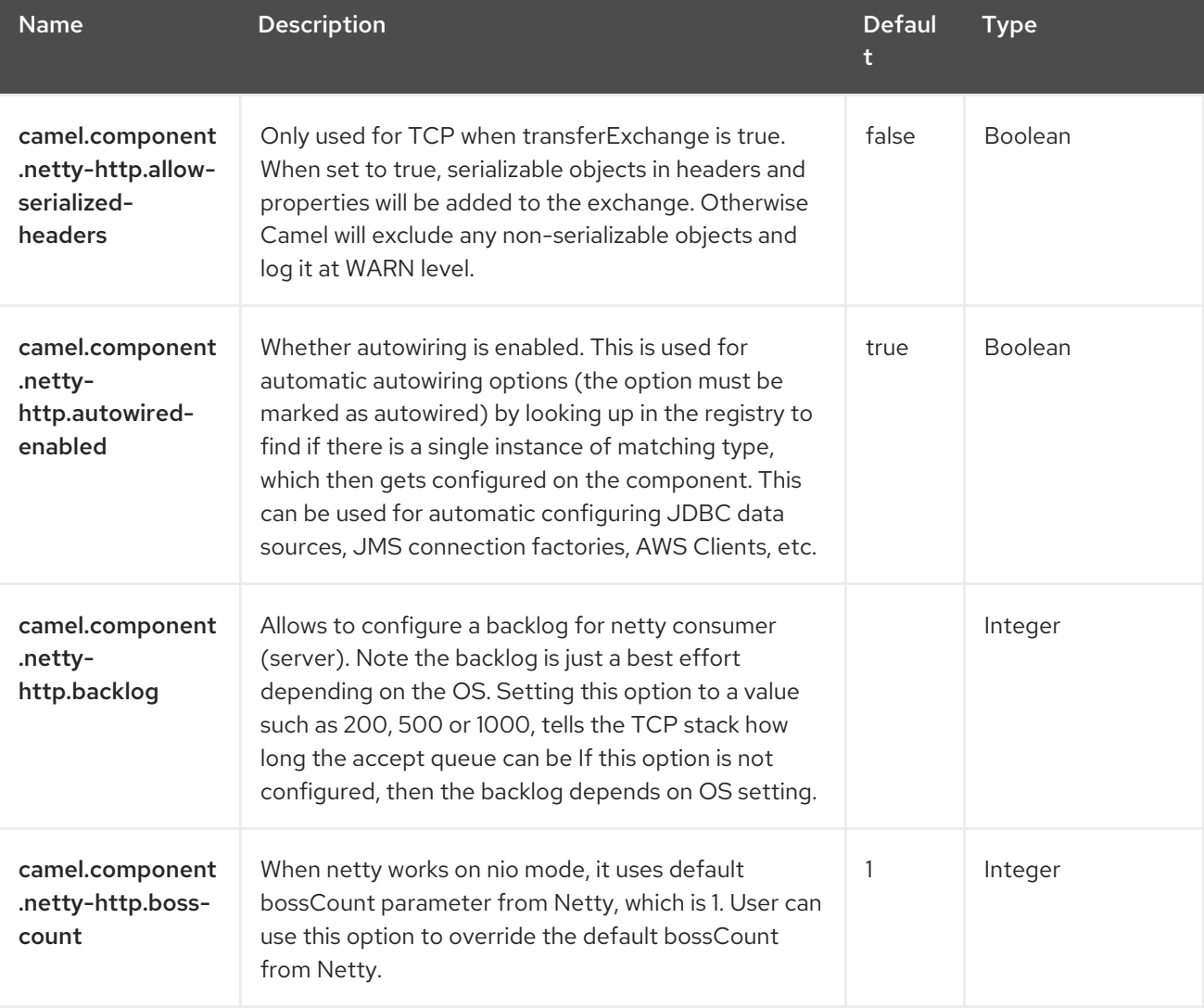

The component supports 67 options, which are listed below.

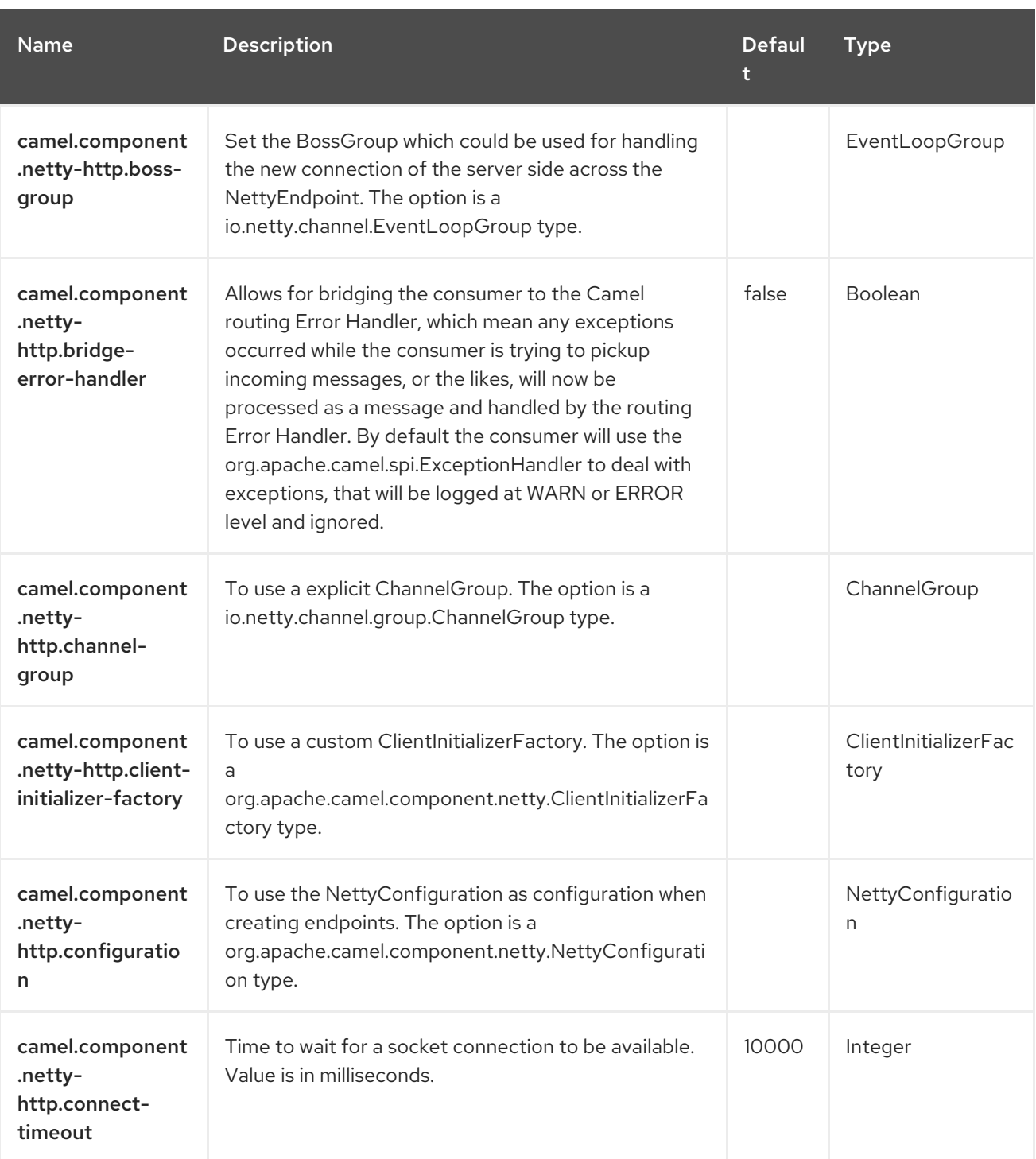

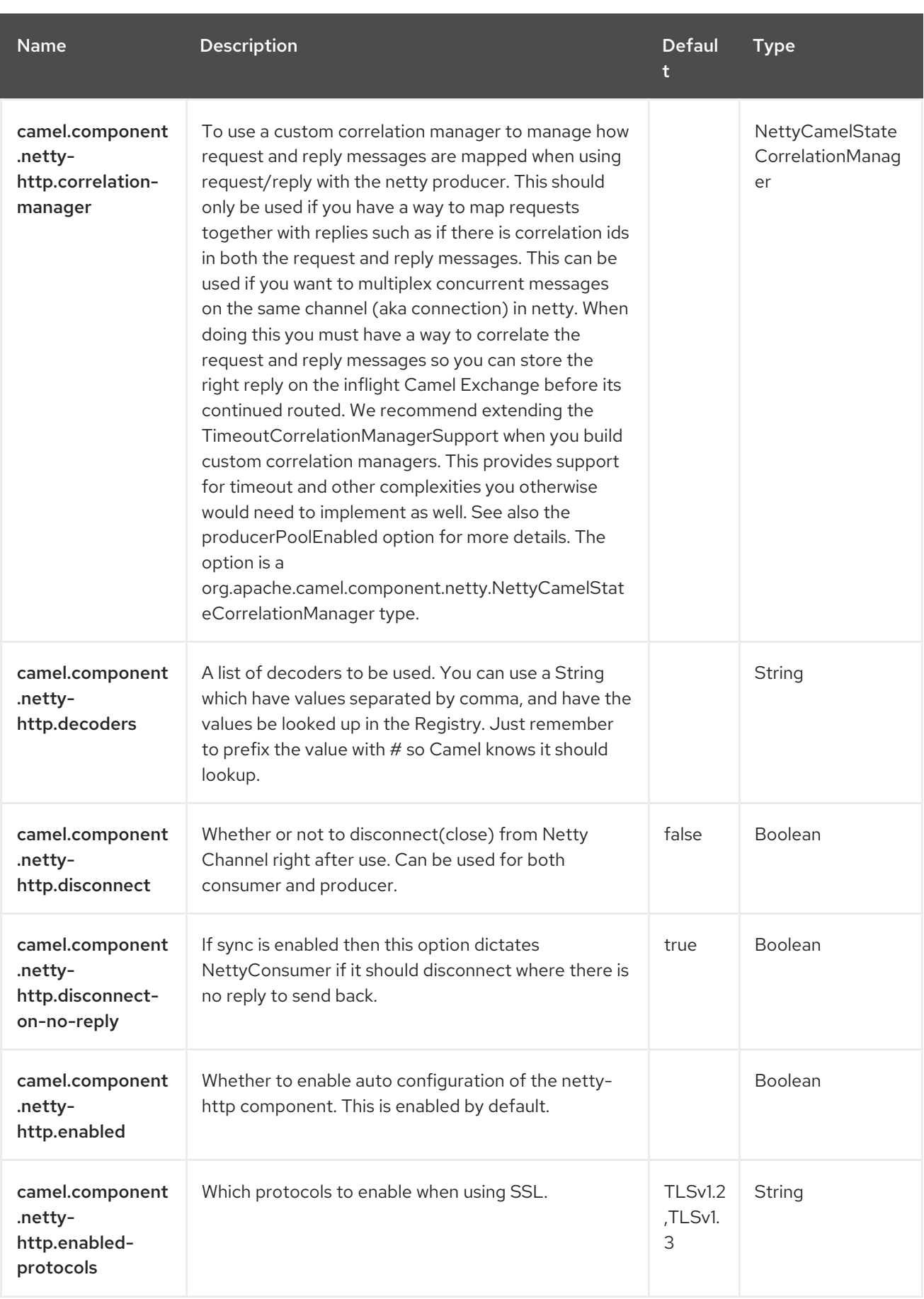

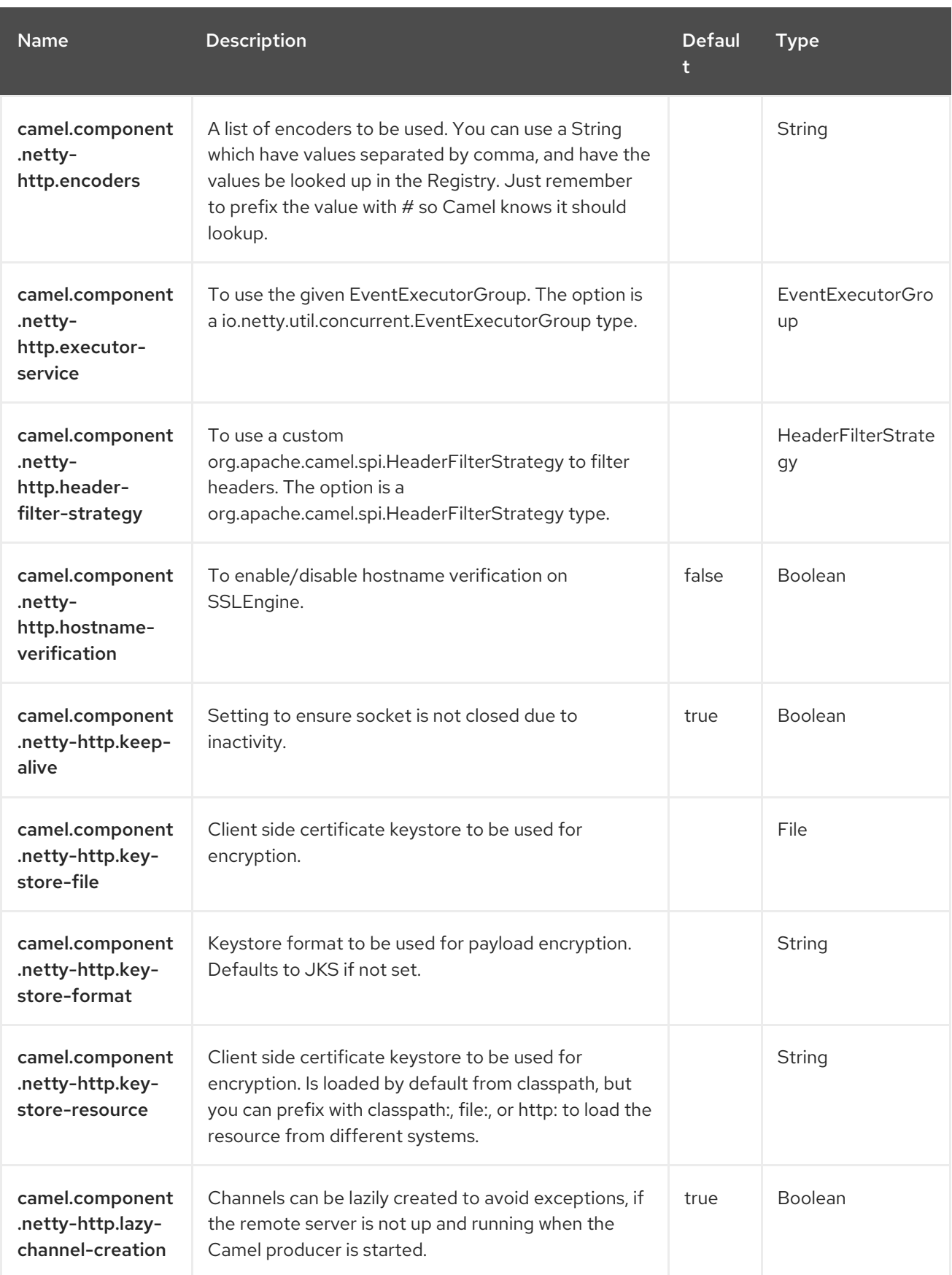

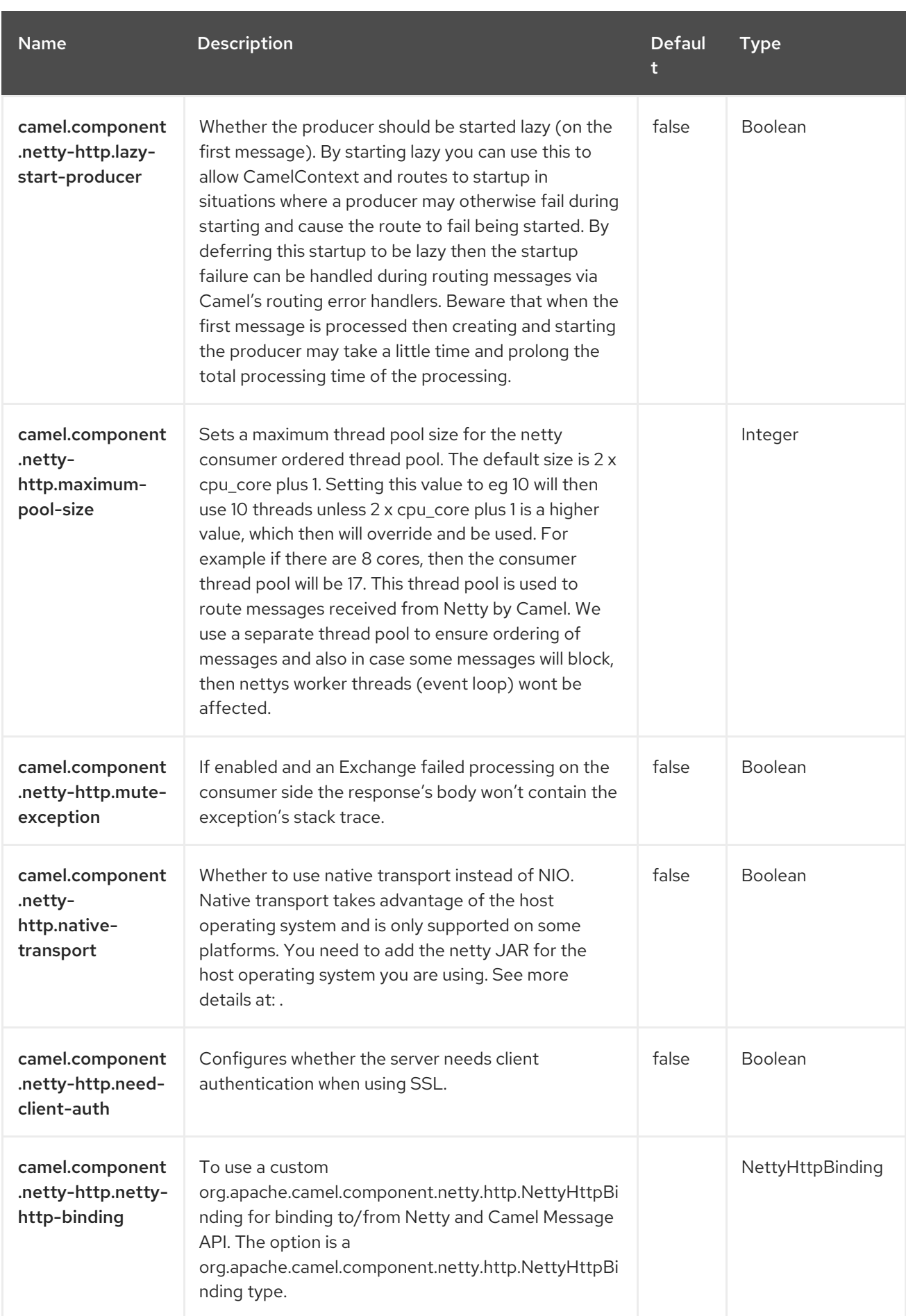

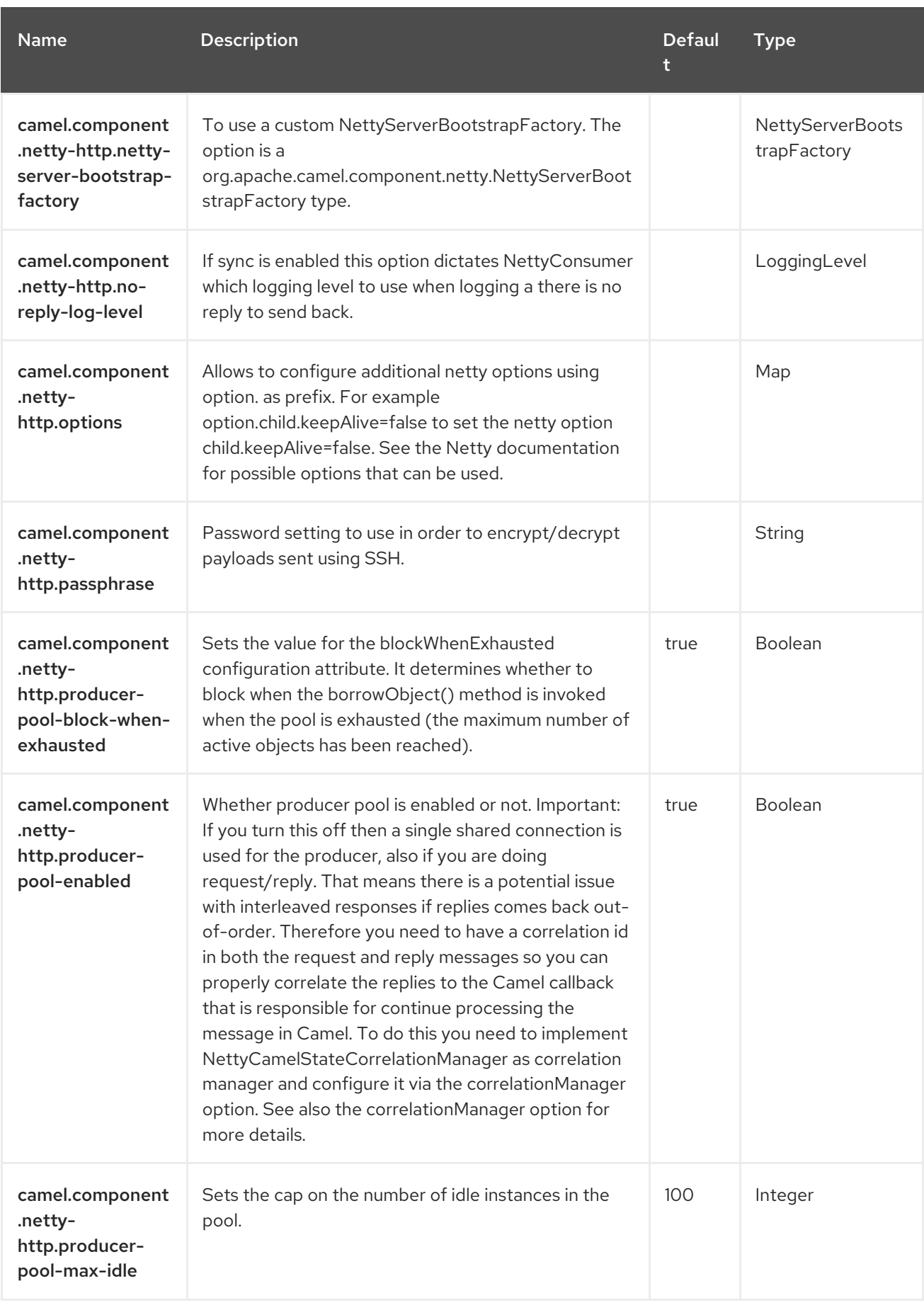

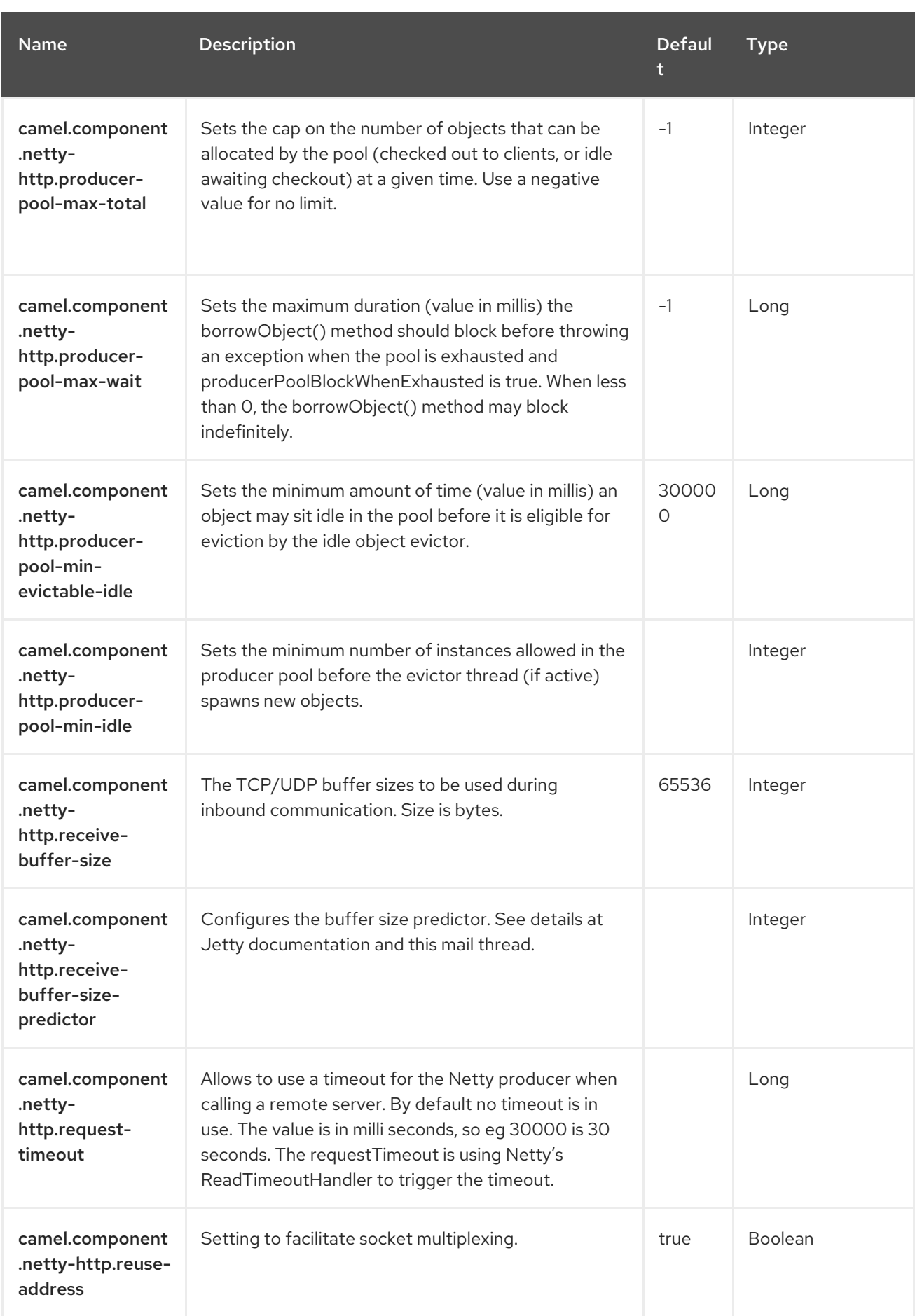
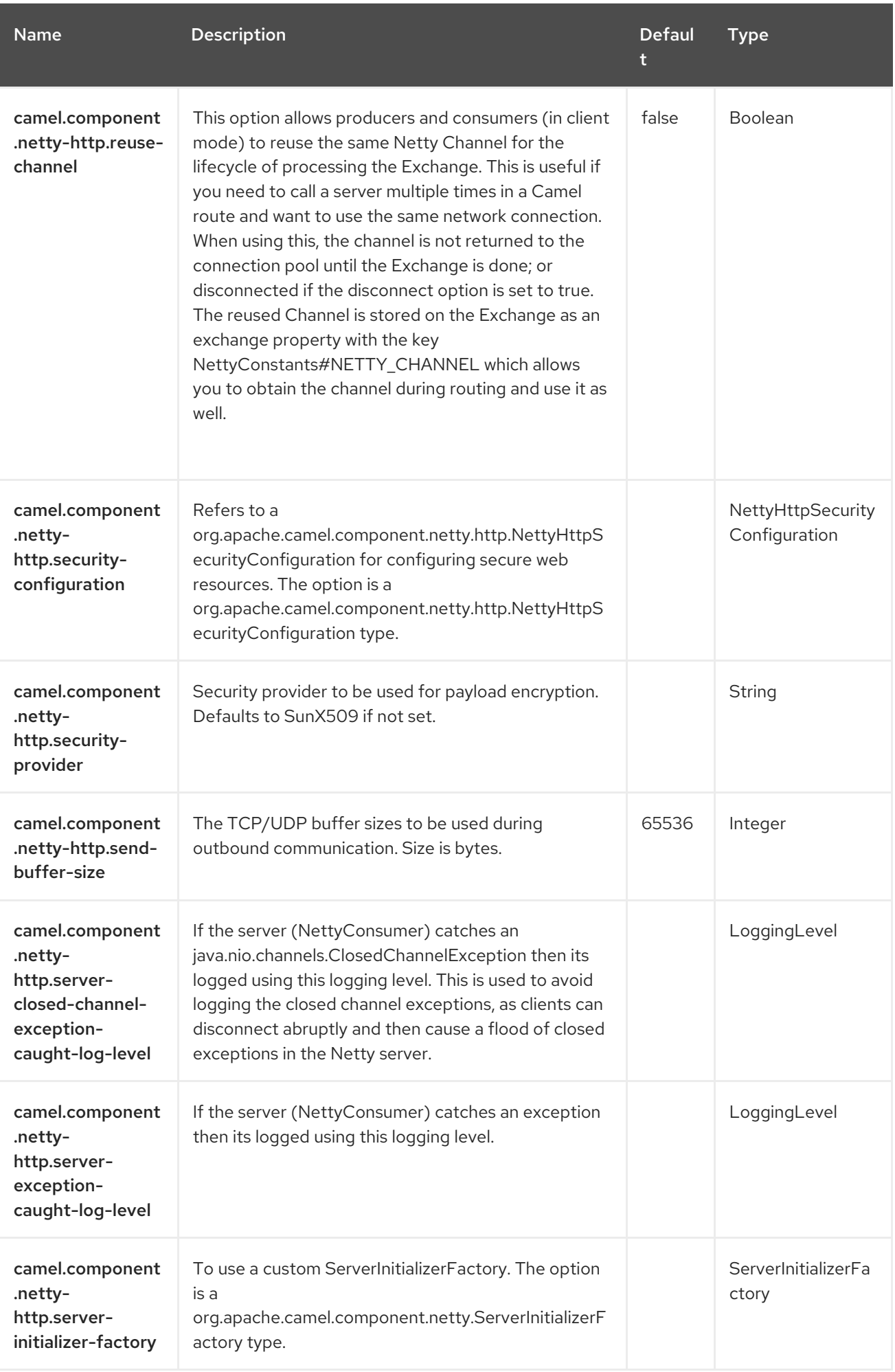

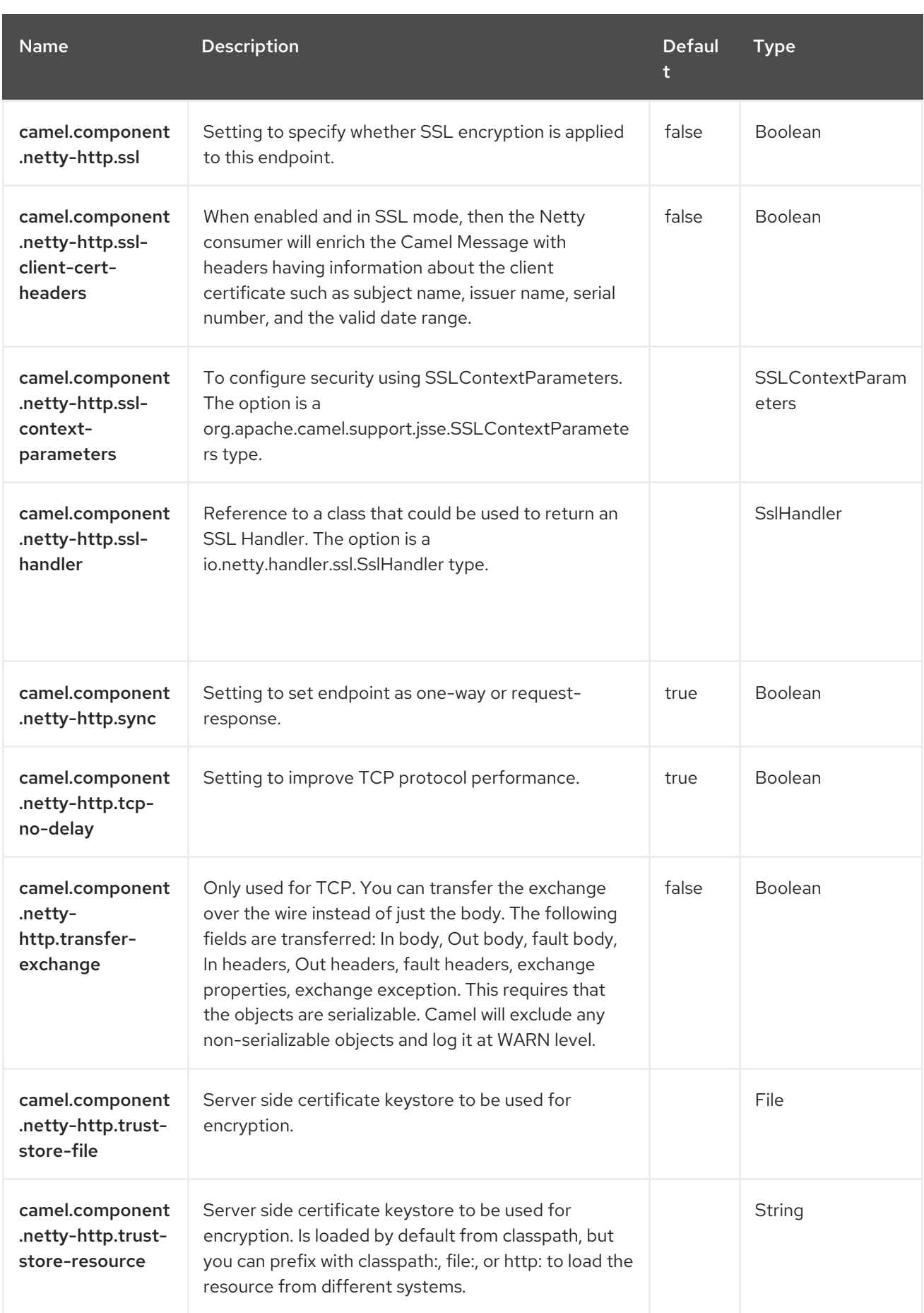

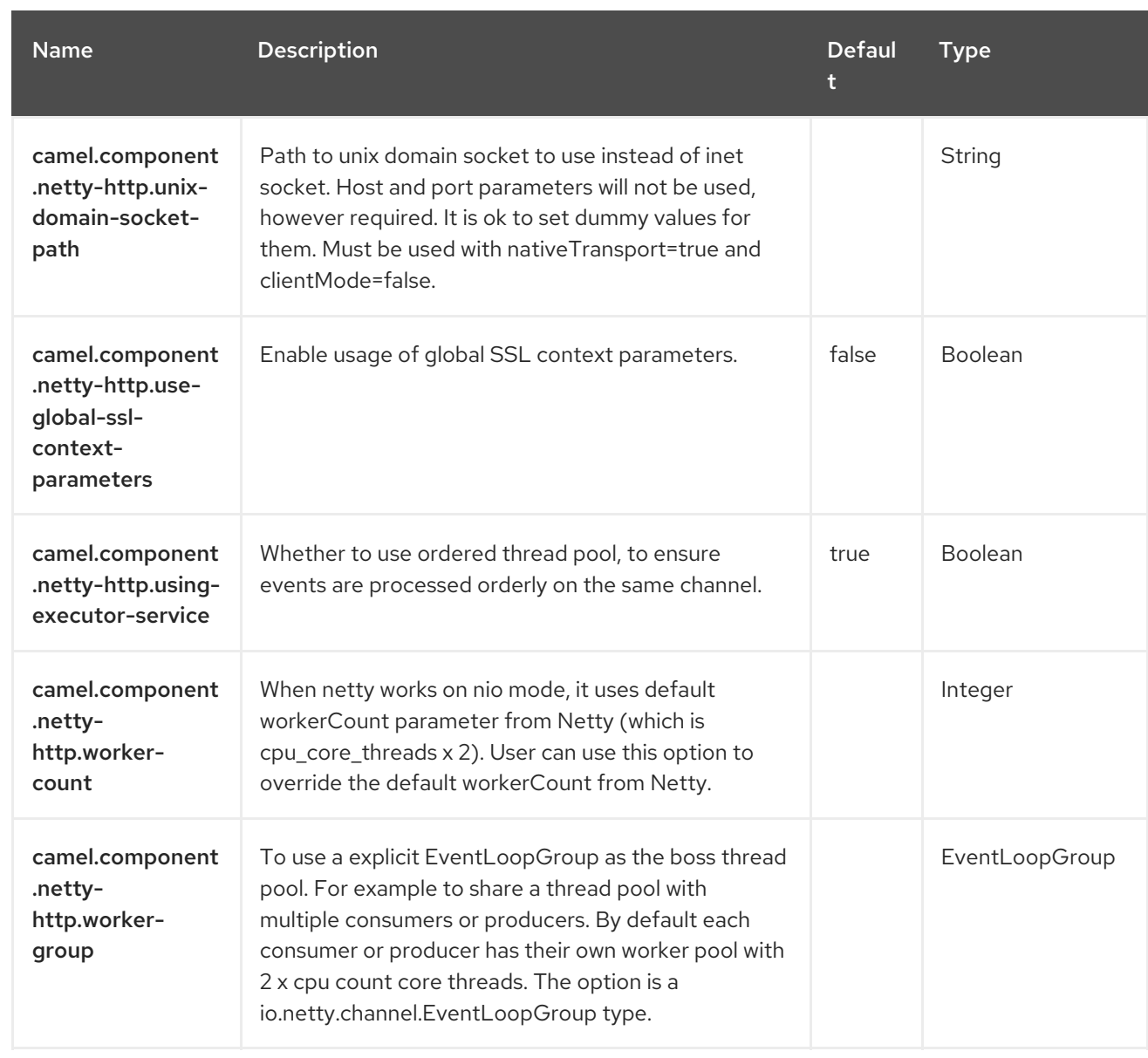

# CHAPTER 98. OLINGO4

#### Since Camel 2.19

#### Both producer and consumer are supported

The Olingo4 component uses [Apache](http://olingo.apache.org/) Olingo version 4.0 APIs to interact with OData 4.0 compliant service. Since version 4.0, OData is an OASIS standard and a number of popular open source and commercial vendors and products support this protocol. A sample list of supporting products can be found on the OData [website.](http://www.odata.org/ecosystem/)

The Olingo4 component supports reading entity sets, entities, simple and complex properties, counts, using custom and OData system query parameters. It supports updating entities and properties. It also supports submitting queries and change requests as a single OData batch operation.

The component supports configuring HTTP connection parameters and headers for OData service connection. This allows configuring use of SSL, OAuth2.0, etc. as required by the target OData service.

### 98.1. DEPENDENCIES

When using **camel-olingo4** with Red Hat build of Camel Spring Boot, add the following Maven dependency to your **pom.xml** to have support for auto configuration:

<dependency> <groupId>org.apache.camel.springboot</groupId> <artifactId>camel-olingo4-starter</artifactId> </dependency>

### 98.2. URI FORMAT

olingo4://endpoint/<resource-path>?[options]

### 98.3. CONFIGURING OPTIONS

Camel components are configured on two levels:

- Component level
- **•** Endpoint level

### 98.3.1. Component Level Options

The component level is the highest level. The configurations you define at this level are inherited by all the endpoints. For example, a component can have security settings, credentials for authentication, urls for network connection, and so on.

Since components typically have pre-configured defaults for the most common cases, you may need to only configure a few component options, or maybe none at all.

You can configure components with [Component](https://camel.apache.org/manual/component-dsl.html) DSL in a configuration file (application.properties|yaml), or directly with Java code.

### 98.3.2. Endpoint Level Options

At the Endpoint level you have many options, which you can use to configure what you want the endpoint to do. The options are categorized according to whether the endpoint is used as a consumer (from) or as a producer (to) or used for both.

You can configure endpoints directly in the endpoint URI as **path** and **query** parameters. You can also use [Endpoint](https://camel.apache.org/manual/Endpoint-dsl.html) DSL and [DataFormat](https://camel.apache.org/manual/dataformat-dsl.html) DSL as *type safe* ways of configuring endpoints and data formats in Java.

When configuring options, use Property [Placeholders](https://camel.apache.org/manual/using-propertyplaceholder.html) for urls, port numbers, sensitive information, and other settings.

Placeholders allows you to externalize the configuration from your code, giving you more flexible and reusable code.

## 98.4. COMPONENT OPTIONS

The Olingo4 component supports 16 options, which are listed below.

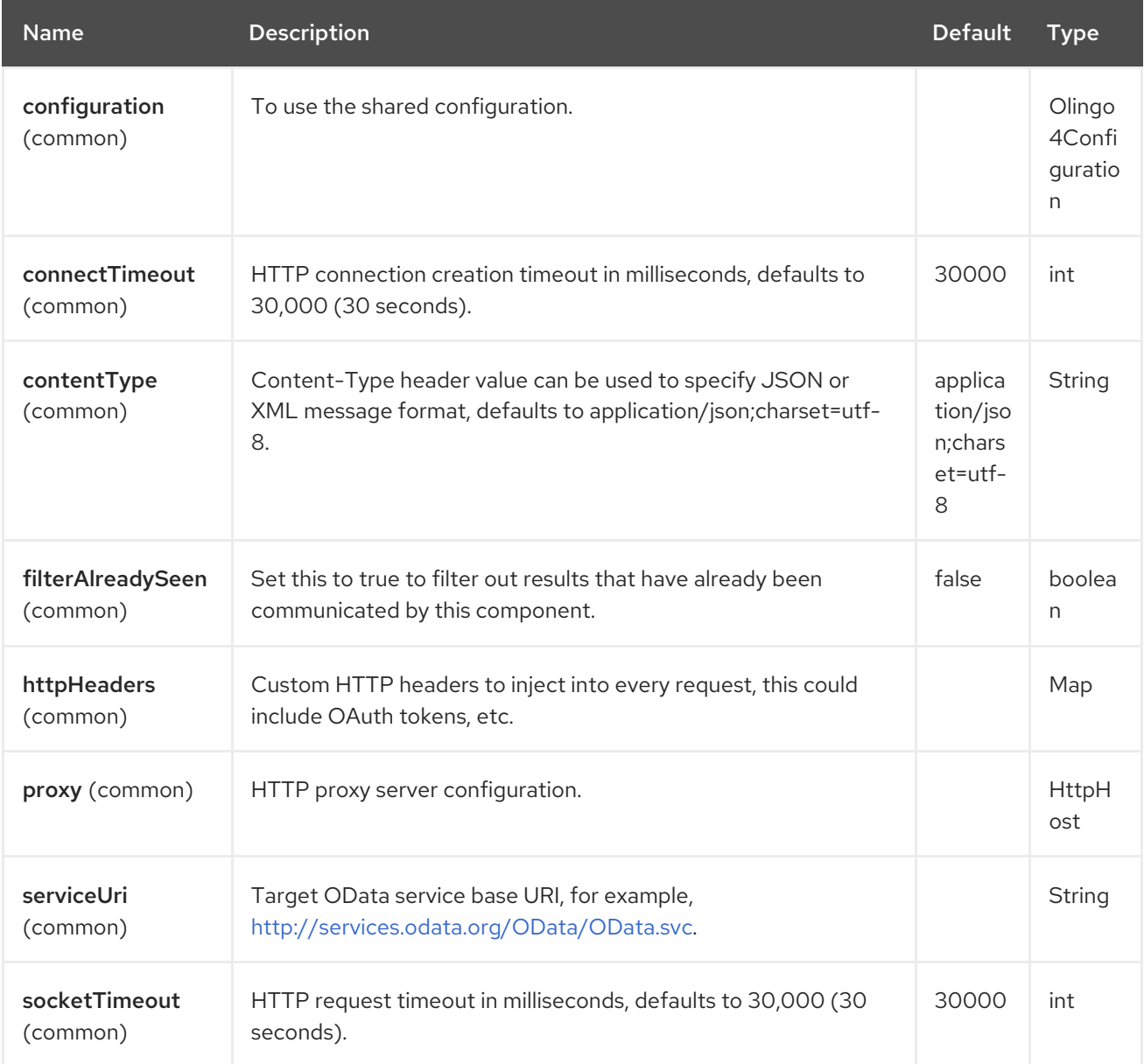

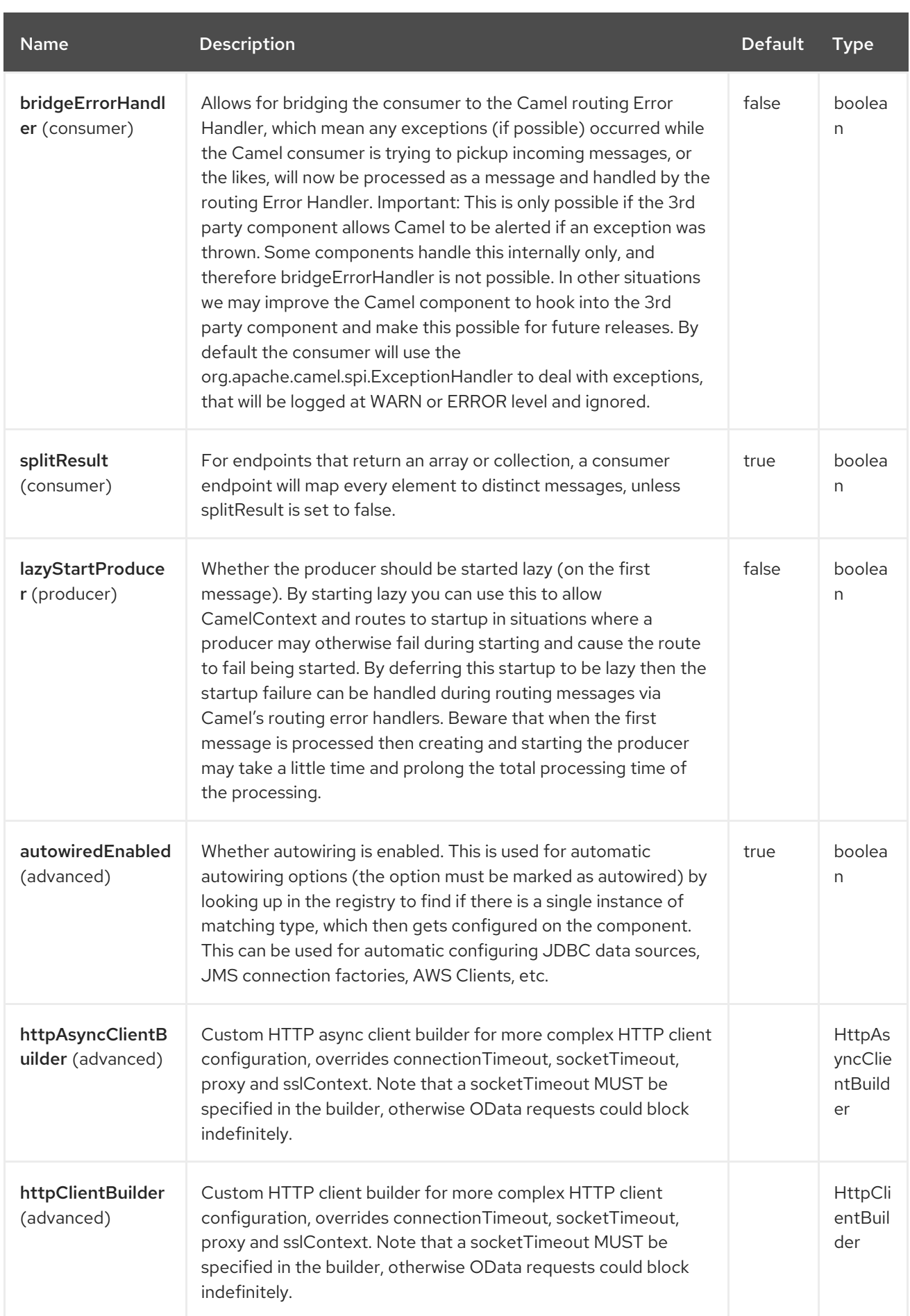

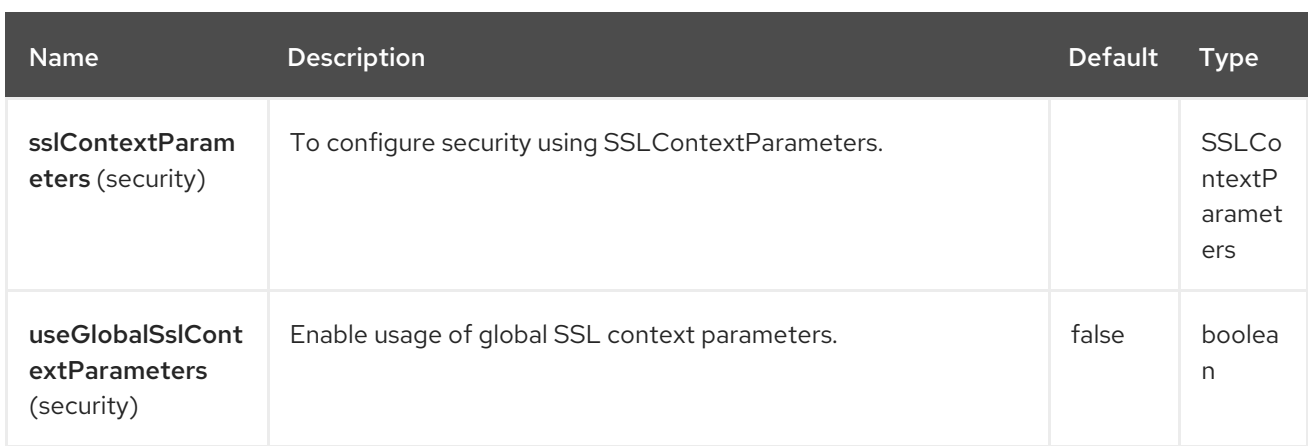

## 98.5. ENDPOINT OPTIONS

The Olingo4 endpoint is configured using URI syntax:

olingo4:apiName/methodName

ı

With the following *path* and *query* parameters:

### 98.5.1. Path Parameters (2 parameters)

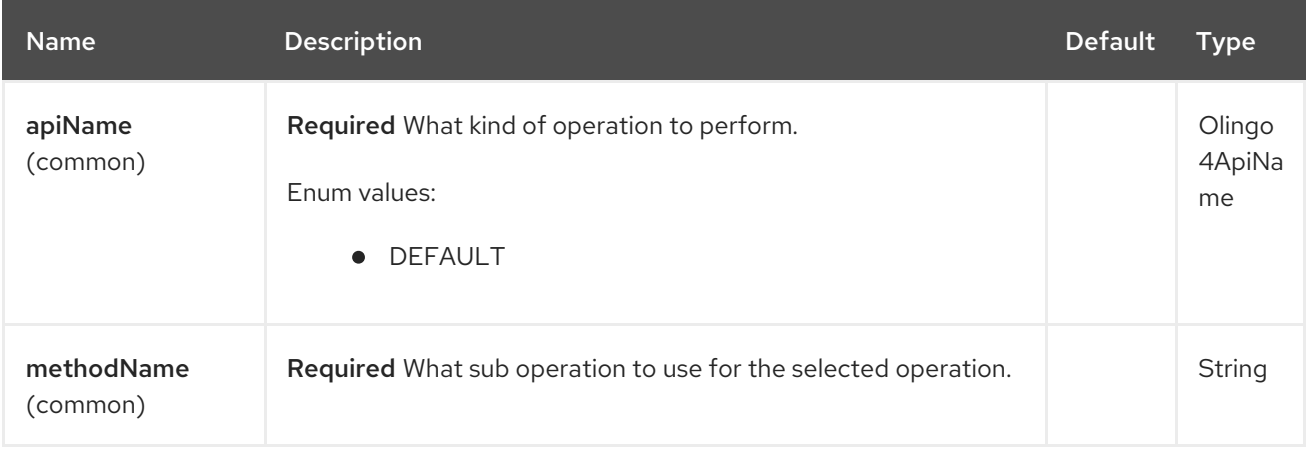

### 98.5.2. Query Parameters (32 parameters)

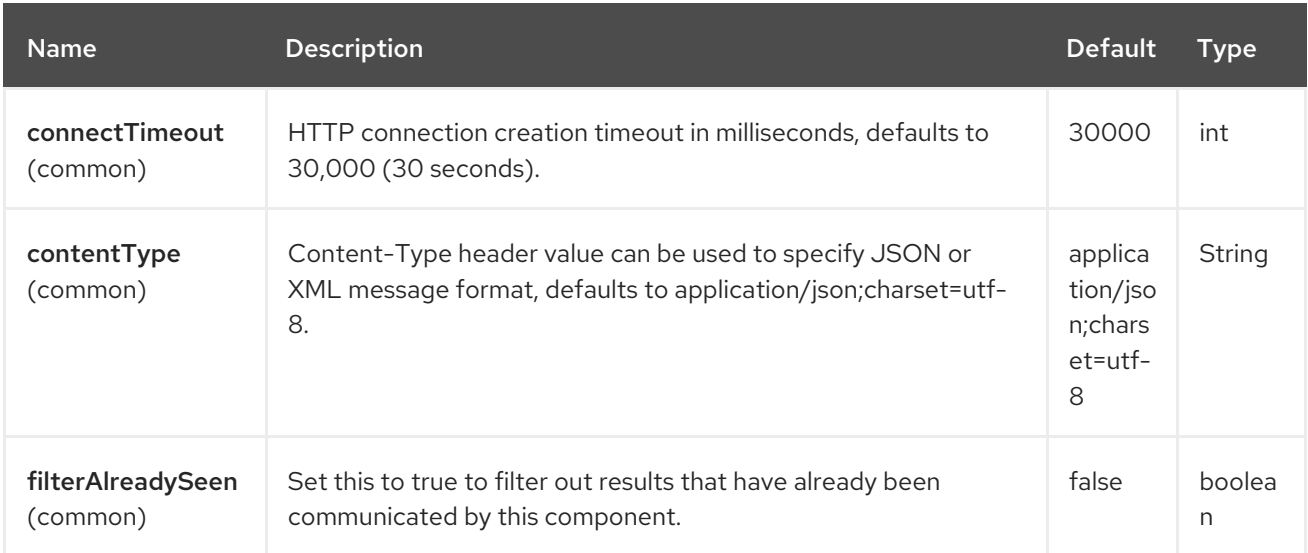

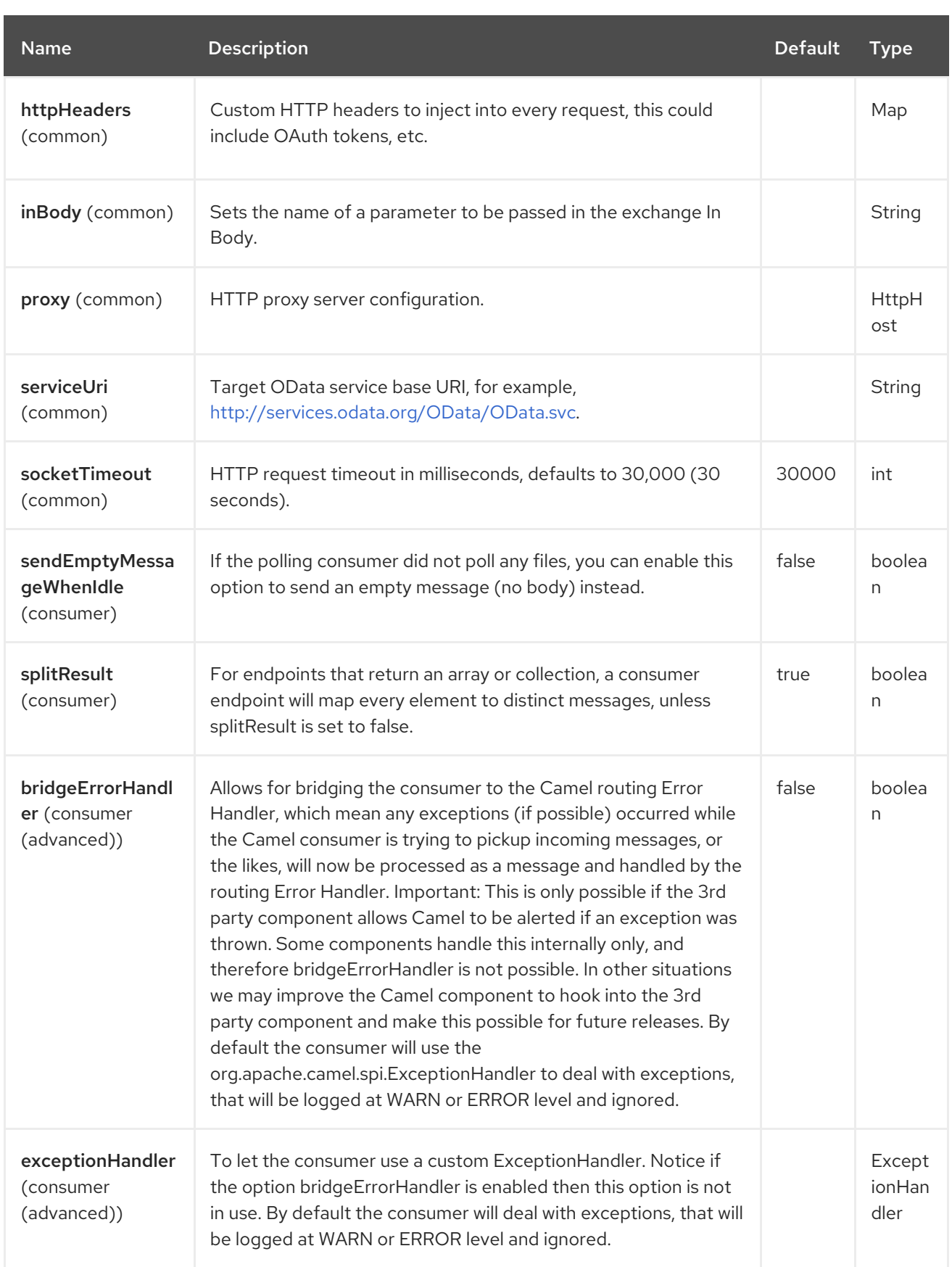

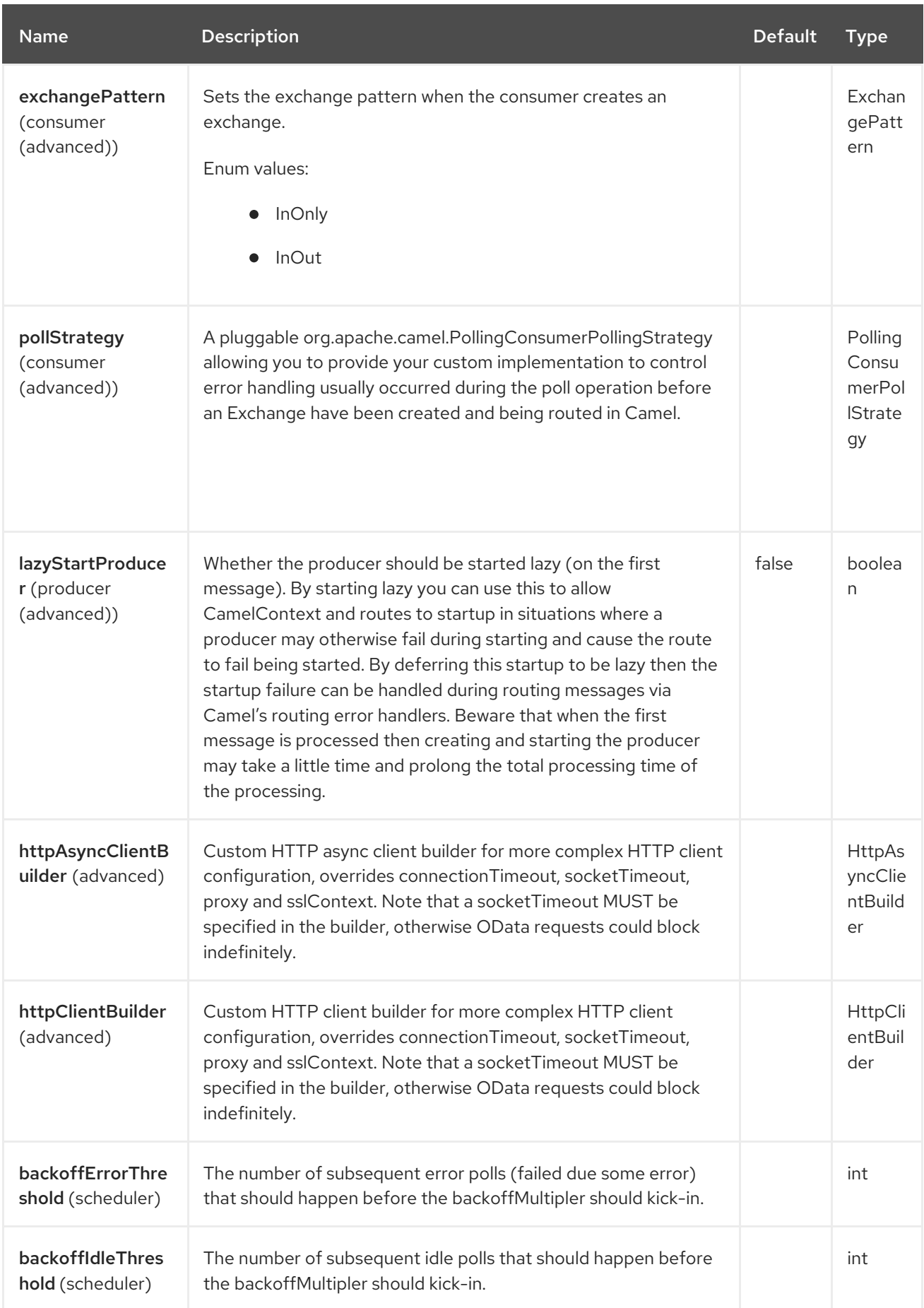

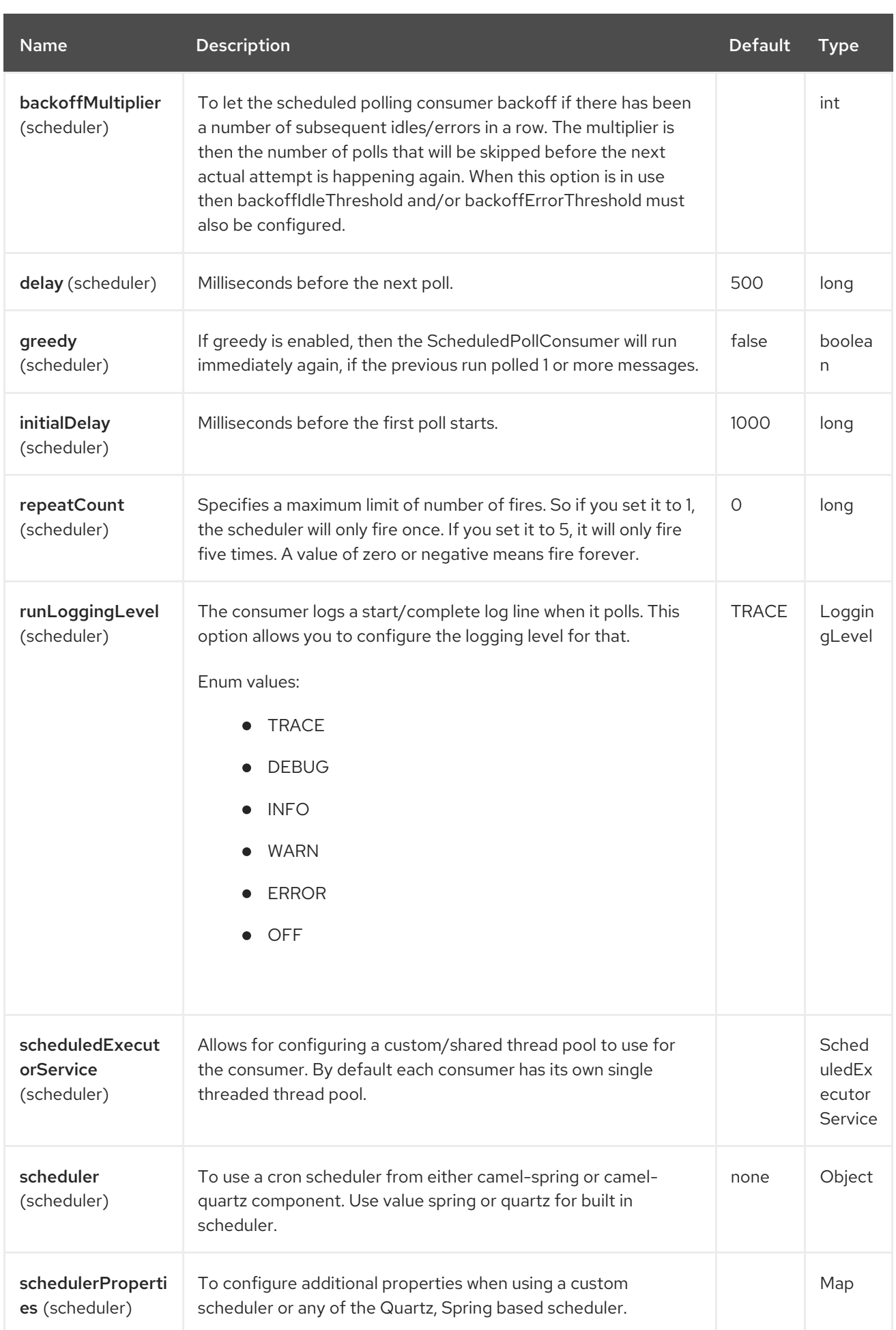

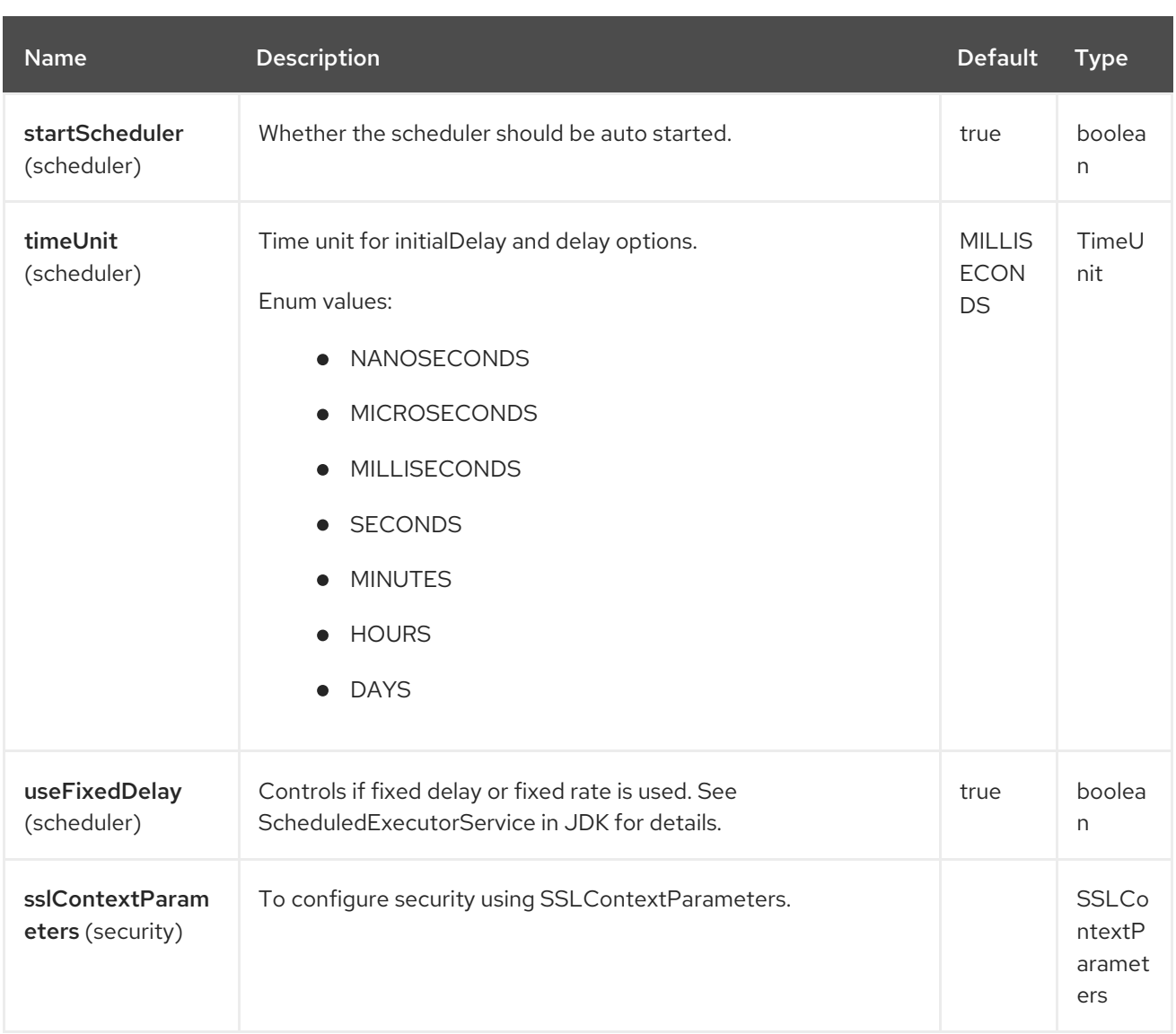

## 98.6. API PARAMETERS (1 APIS)

The Olingo4 endpoint is an API-based component and has additional parameters based on which API name and API method is used. The API name and API method is located in the endpoint URI as the **apiName/methodName** path parameters:

olingo4:apiName/methodName

There are 1 API names as listed in the table below:

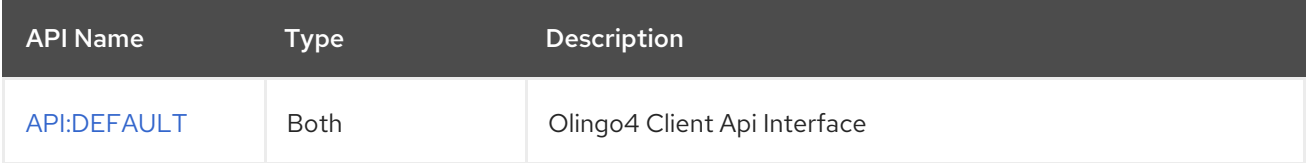

Each API is documented in the following sections to come.

### 98.6.1. API: DEFAULT

Both producer and consumer are supported

The DEFAULT API is defined in the syntax as follows:

#### olingo4:DEFAULT/methodName?[parameters]

The 9 method(s) is(are) listed in the table below, followed by detailed syntax for each method. (API methods can have a shorthand *alias* name which can be used in the syntax instead of the name)

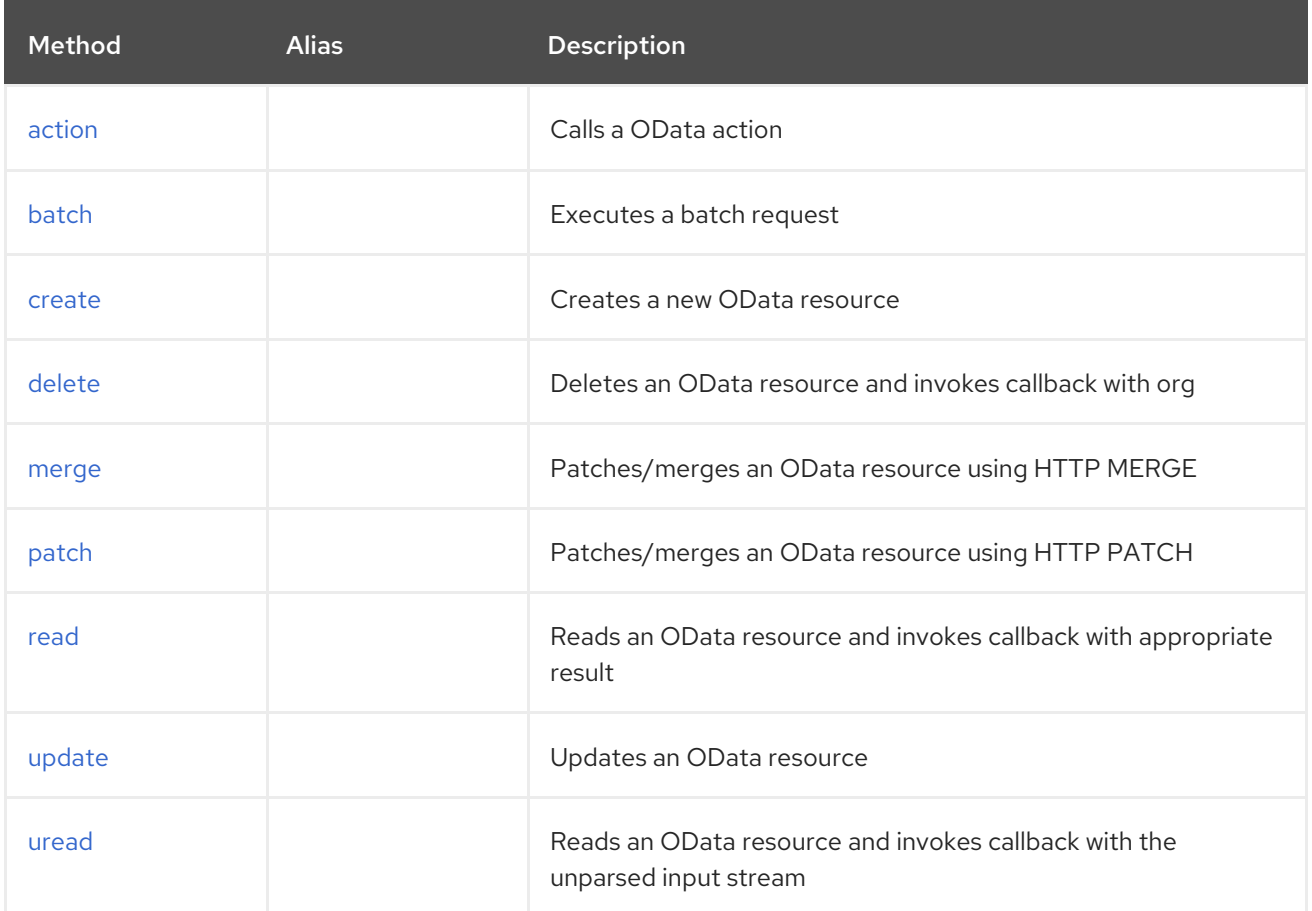

#### <span id="page-1847-0"></span>98.6.1.1. Method action

Signatures:

void action(org.apache.olingo.commons.api.edm.Edm edm, String resourcePath, java.util.Map<String, String> endpointHttpHeaders, Object data, org.apache.camel.component.olingo4.api.Olingo4ResponseHandler responseHandler);

The olingo4/action API method has the parameters listed in the table below:

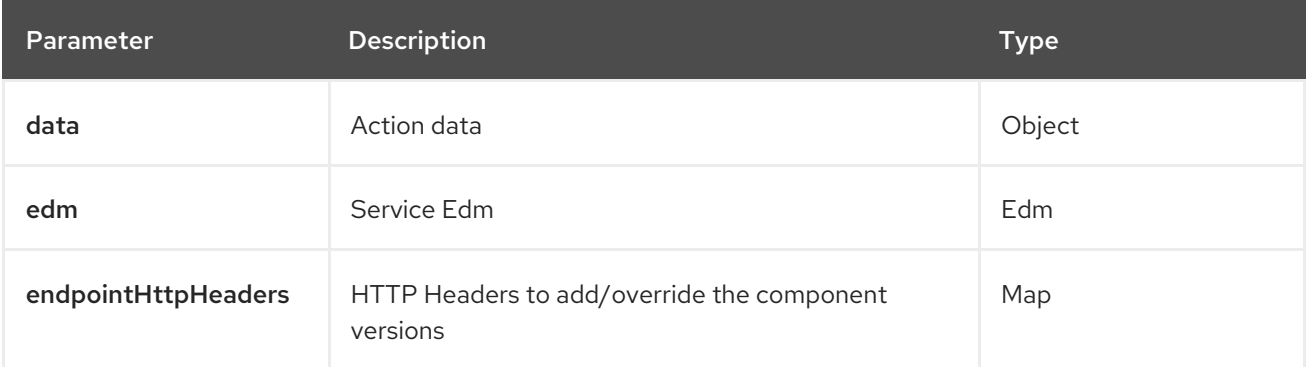

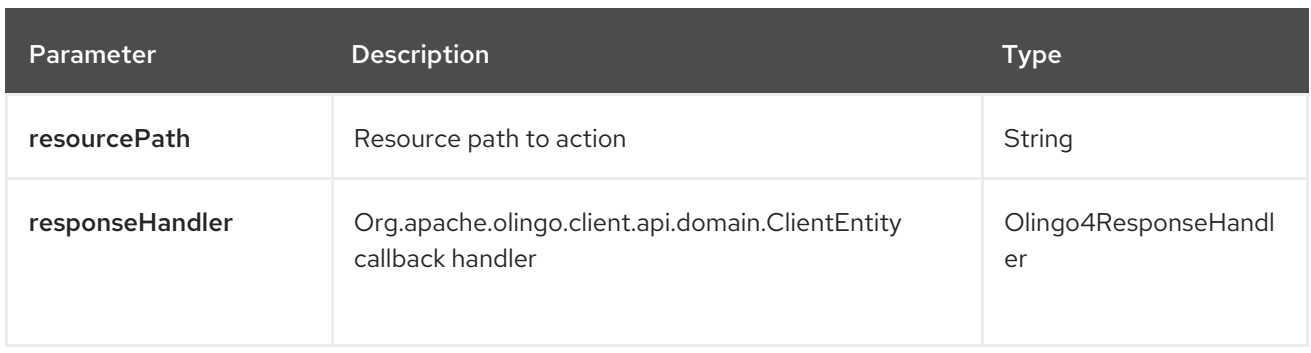

#### <span id="page-1848-0"></span>98.6.1.2. Method batch

Signatures:

void batch(org.apache.olingo.commons.api.edm.Edm edm, java.util.Map<String, String> endpointHttpHeaders, Object data, org.apache.camel.component.olingo4.api.Olingo4ResponseHandler<java.util.List<org.apache.camel.component.olingo4.api.batch.Olingo4BatchResponse>> responseHandler);

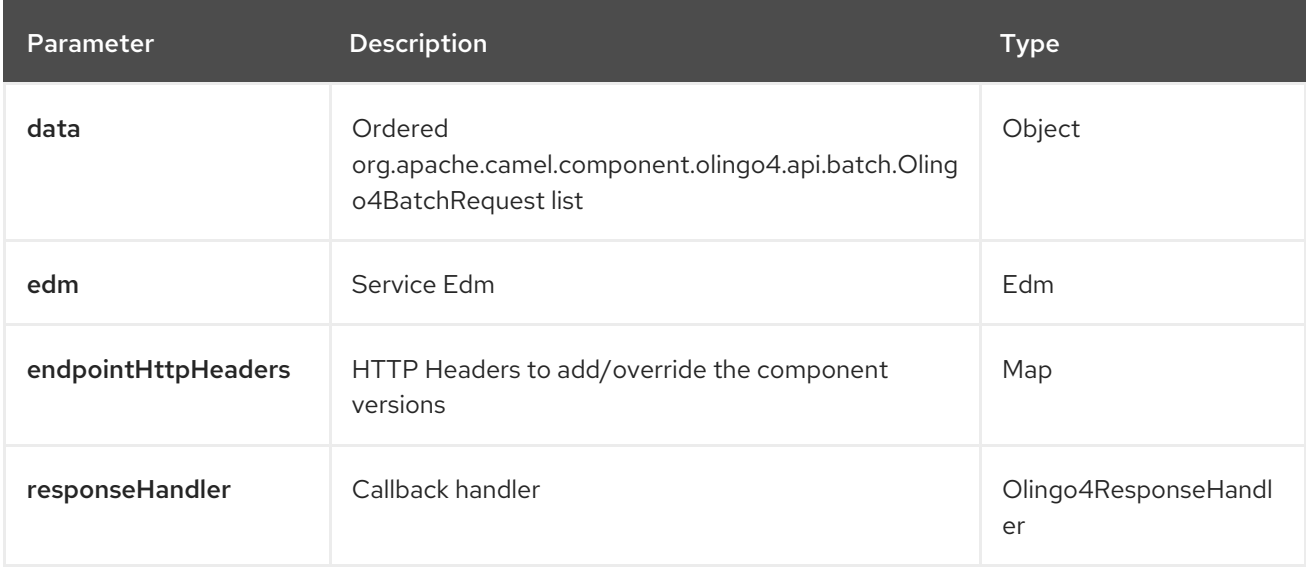

The olingo4/batch API method has the parameters listed in the table below:

#### <span id="page-1848-1"></span>98.6.1.3. Method create

Signatures:

void create(org.apache.olingo.commons.api.edm.Edm edm, String resourcePath, java.util.Map<String, String> endpointHttpHeaders, Object data, org.apache.camel.component.olingo4.api.Olingo4ResponseHandler responseHandler);

The olingo4/create API method has the parameters listed in the table below:

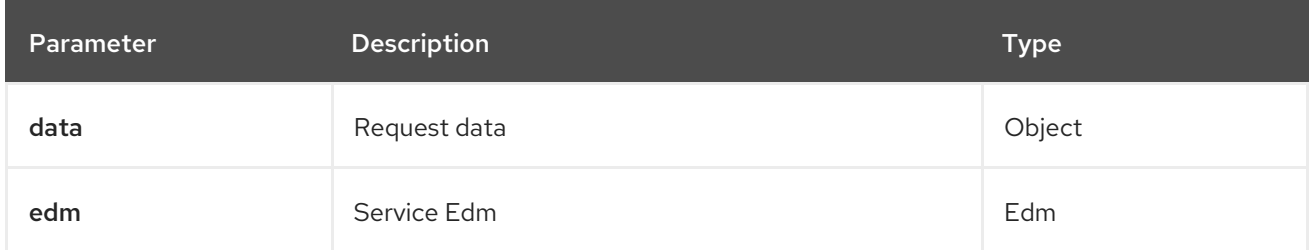

<span id="page-1849-0"></span>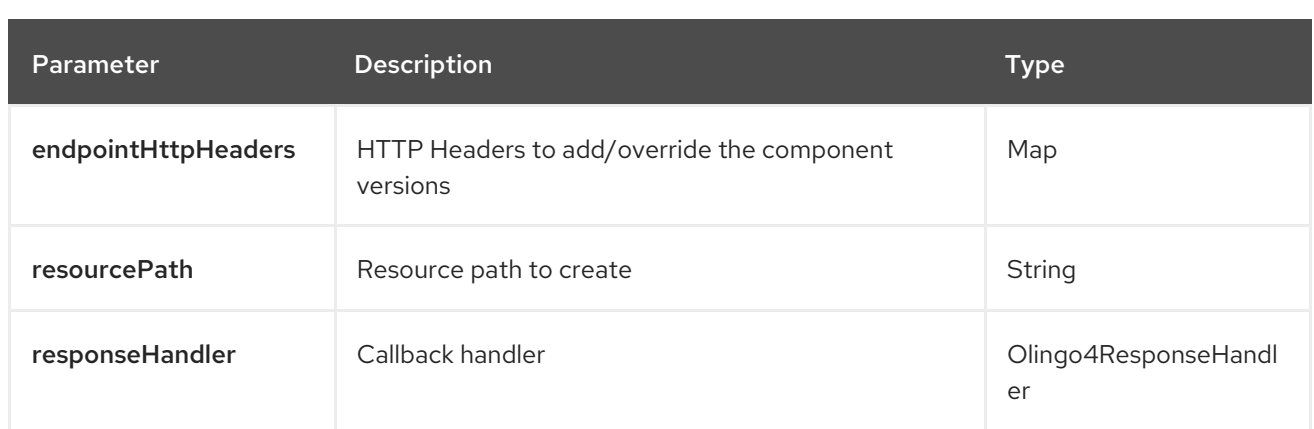

#### <span id="page-1849-1"></span>98.6.1.4. Method delete

Signatures:

void delete(String resourcePath, java.util.Map<String, String> endpointHttpHeaders, org.apache.camel.component.olingo4.api.Olingo4ResponseHandler<org.apache.olingo.commons.a responseHandler);

The olingo4/delete API method has the parameters listed in the table below:

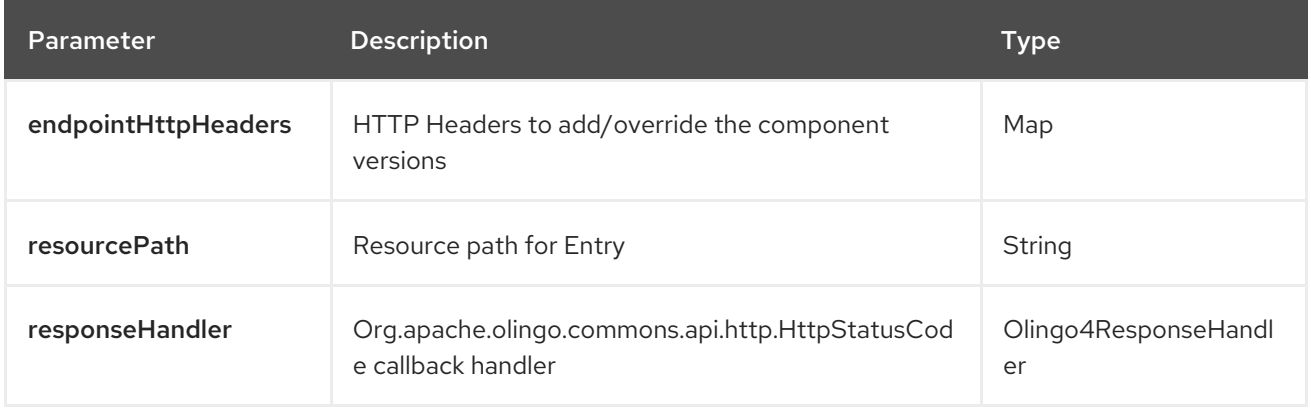

#### <span id="page-1849-2"></span>98.6.1.5. Method merge

Signatures:

void merge(org.apache.olingo.commons.api.edm.Edm edm, String resourcePath, java.util.Map<String, String> endpointHttpHeaders, Object data, org.apache.camel.component.olingo4.api.Olingo4ResponseHandler responseHandler);

The olingo4/merge API method has the parameters listed in the table below:

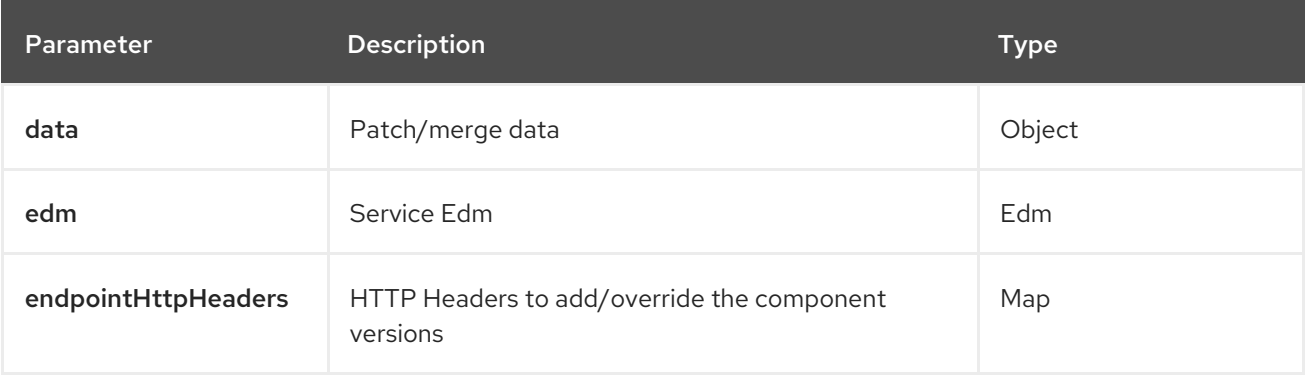

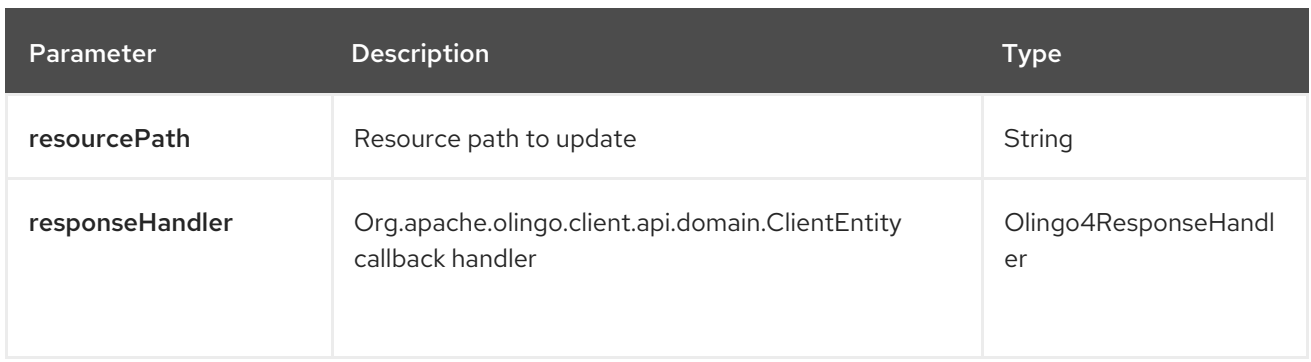

#### <span id="page-1850-0"></span>98.6.1.6. Method patch

Signatures:

void patch(org.apache.olingo.commons.api.edm.Edm edm, String resourcePath, java.util.Map<String, String> endpointHttpHeaders, Object data, org.apache.camel.component.olingo4.api.Olingo4ResponseHandler responseHandler);

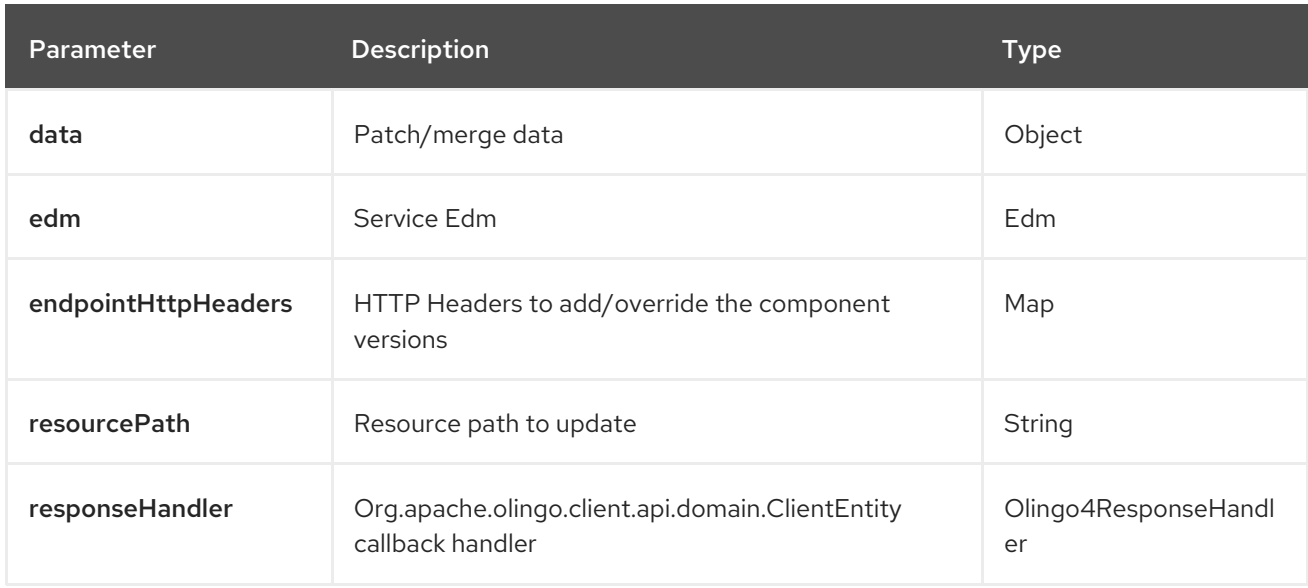

The olingo4/patch API method has the parameters listed in the table below:

#### <span id="page-1850-1"></span>98.6.1.7. Method read

Signatures:

void read(org.apache.olingo.commons.api.edm.Edm edm, String resourcePath, java.util.Map<String, String> queryParams, java.util.Map<String, String> endpointHttpHeaders, org.apache.camel.component.olingo4.api.Olingo4ResponseHandler responseHandler);

The olingo4/read API method has the parameters listed in the table below:

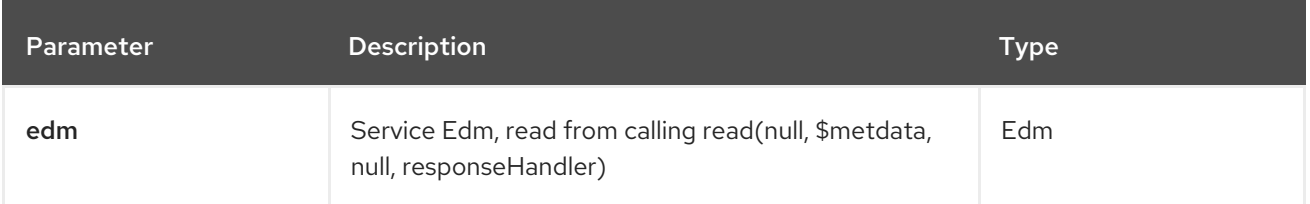

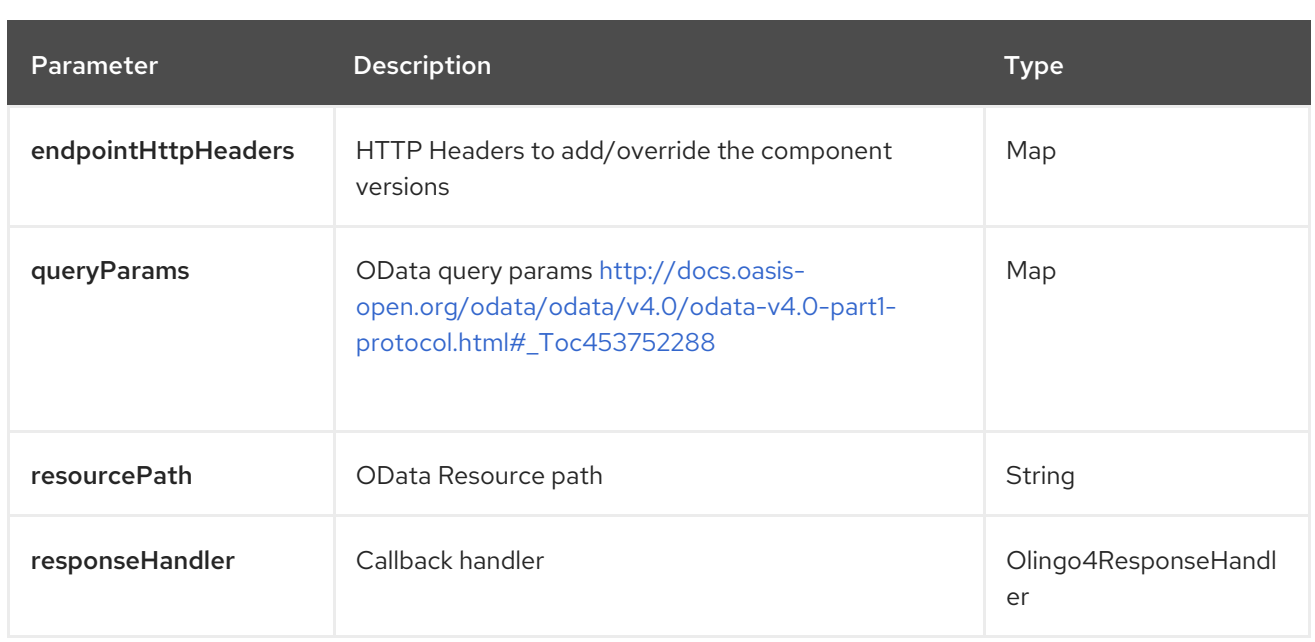

#### <span id="page-1851-0"></span>98.6.1.8. Method update

Signatures:

void update(org.apache.olingo.commons.api.edm.Edm edm, String resourcePath, java.util.Map<String, String> endpointHttpHeaders, Object data, org.apache.camel.component.olingo4.api.Olingo4ResponseHandler responseHandler);

The olingo4/update API method has the parameters listed in the table below:

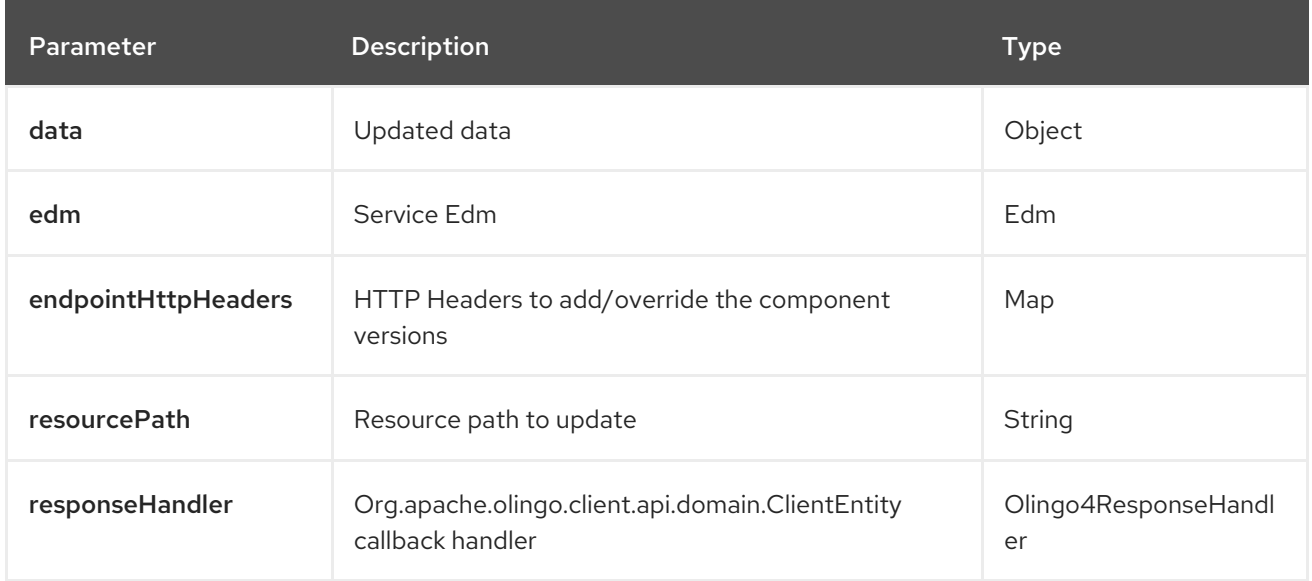

### 98.6.1.9. Method uread

Signatures:

void uread(org.apache.olingo.commons.api.edm.Edm edm, String resourcePath, java.util.Map<String, String> queryParams, java.util.Map<String, String> endpointHttpHeaders, org.apache.camel.component.olingo4.api.Olingo4ResponseHandler<java.io.InputStream> responseHandler);

The olingo4/uread API method has the parameters listed in the table below:

<span id="page-1852-0"></span>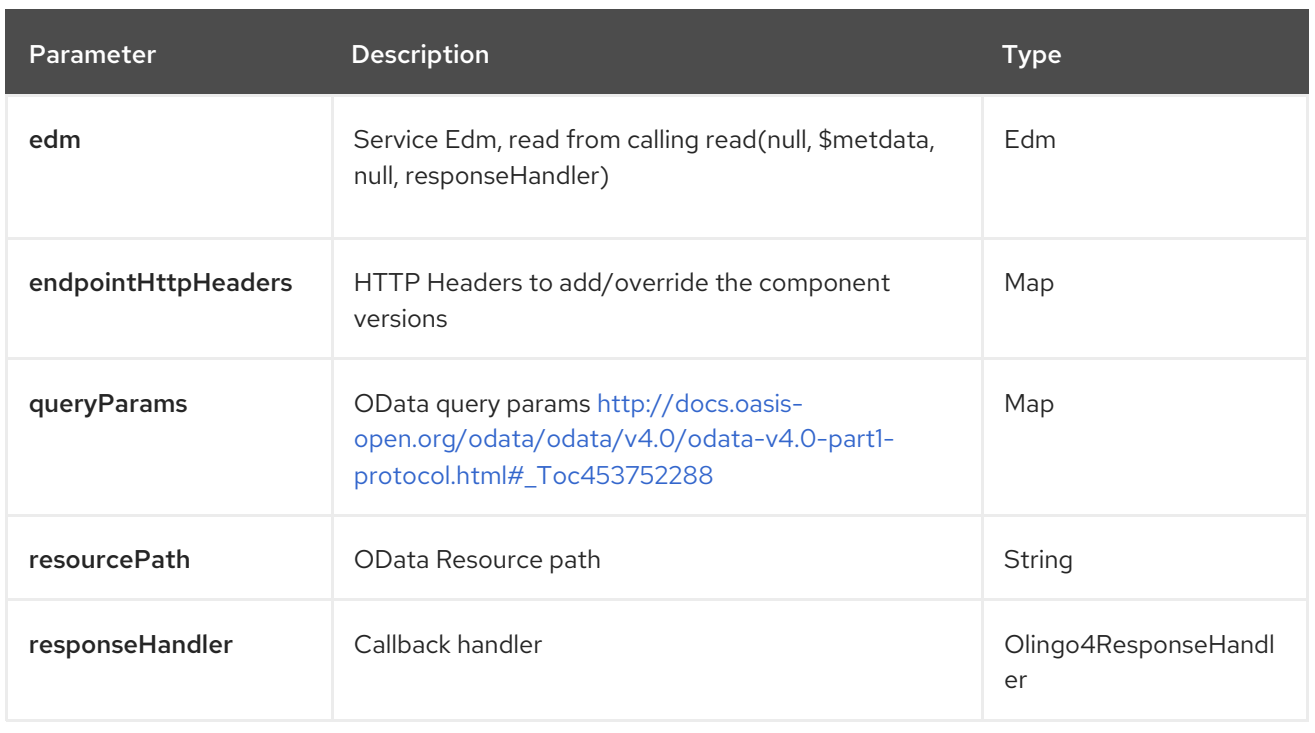

In addition to the parameters above, the olingo4 API can also use any of the Query Parameters listed above.

Any of the parameters can be provided in either the endpoint URI, or dynamically in a message header. The message header name must be of the format **CamelOlingo4.parameter**. The **inBody** parameter overrides message header, i.e., the endpoint parameter **inBody=myParameterNameHere** would override a **CamelOlingo4.myParameterNameHere** header.

## 98.7. MESSAGE HEADERS

The Olingo4 component supports 1 message header(s), which is/are listed below:

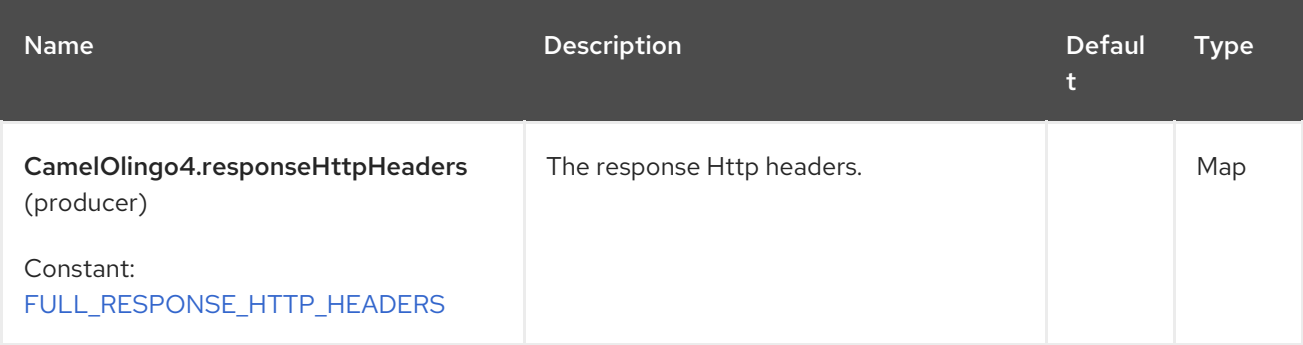

## 98.8. ENDPOINT HTTP HEADERS

The component level configuration property **httpHeaders** supplies static HTTP header information. However, some systems require dynamic header information to be passed to and received from the endpoint. A sample use case would be systems that require dynamic security tokens. The endpointHttpHeaders and responseHttpHeaders endpoint properties provide this capability. Set headers that need to be passed to the endpoint in the **CamelOlingo4.endpointHttpHeaders** property and the response headers will be returned in a **CamelOlingo4.responseHttpHeaders** property. Both properties are of the type **java.util.Map<String, String>**.

## 98.9. ODATA RESOURCE TYPE MAPPING

The result of read endpoint and data type of data option depends on the OData resource being queried, created or modified.

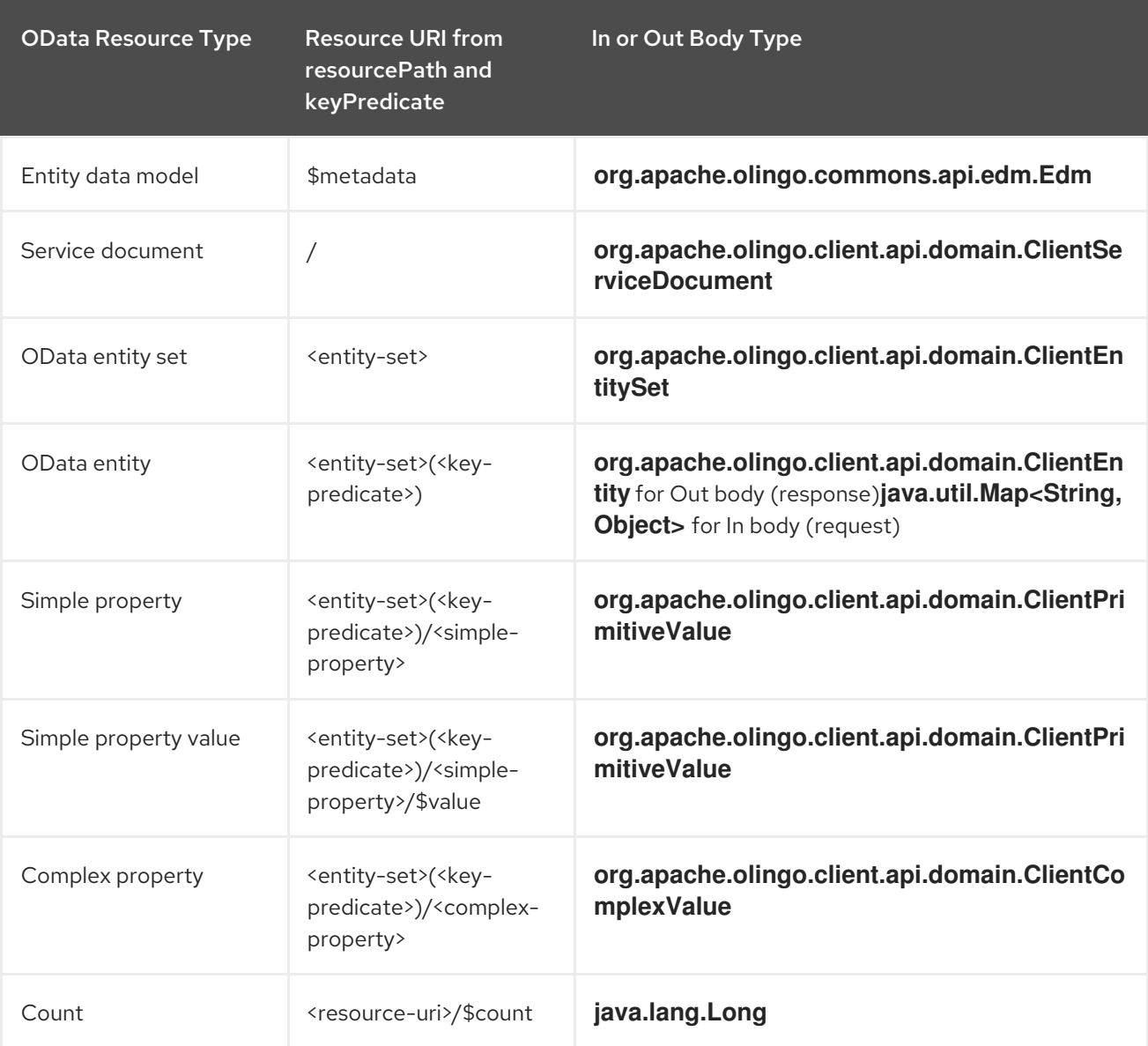

### 98.10. SAMPLES

The following route reads top 5 entries from the People entity ordered by ascending FirstName property.

```
from("direct:...")
  .setHeader("CamelOlingo4.$top", "5");
  .to("olingo4://read/People?orderBy=FirstName%20asc");
```
The following route reads Airports entity using the key property value in incoming id header.

```
from("direct:...")
  .setHeader("CamelOlingo4.keyPredicate", header("id"))
  .to("olingo4://read/Airports");
```
The following route creates People entity using the ClientEntity in body message.

from("direct:...") .to("olingo4://create/People");

The following route calls an odata action using the ClientEntity in the body message. The body message may be null for actions that do not expect an input.

from("direct:...") .to("olingo4://action/People");

## 98.11. SPRING BOOT AUTO-CONFIGURATION

The component supports 17 options, which are listed below.

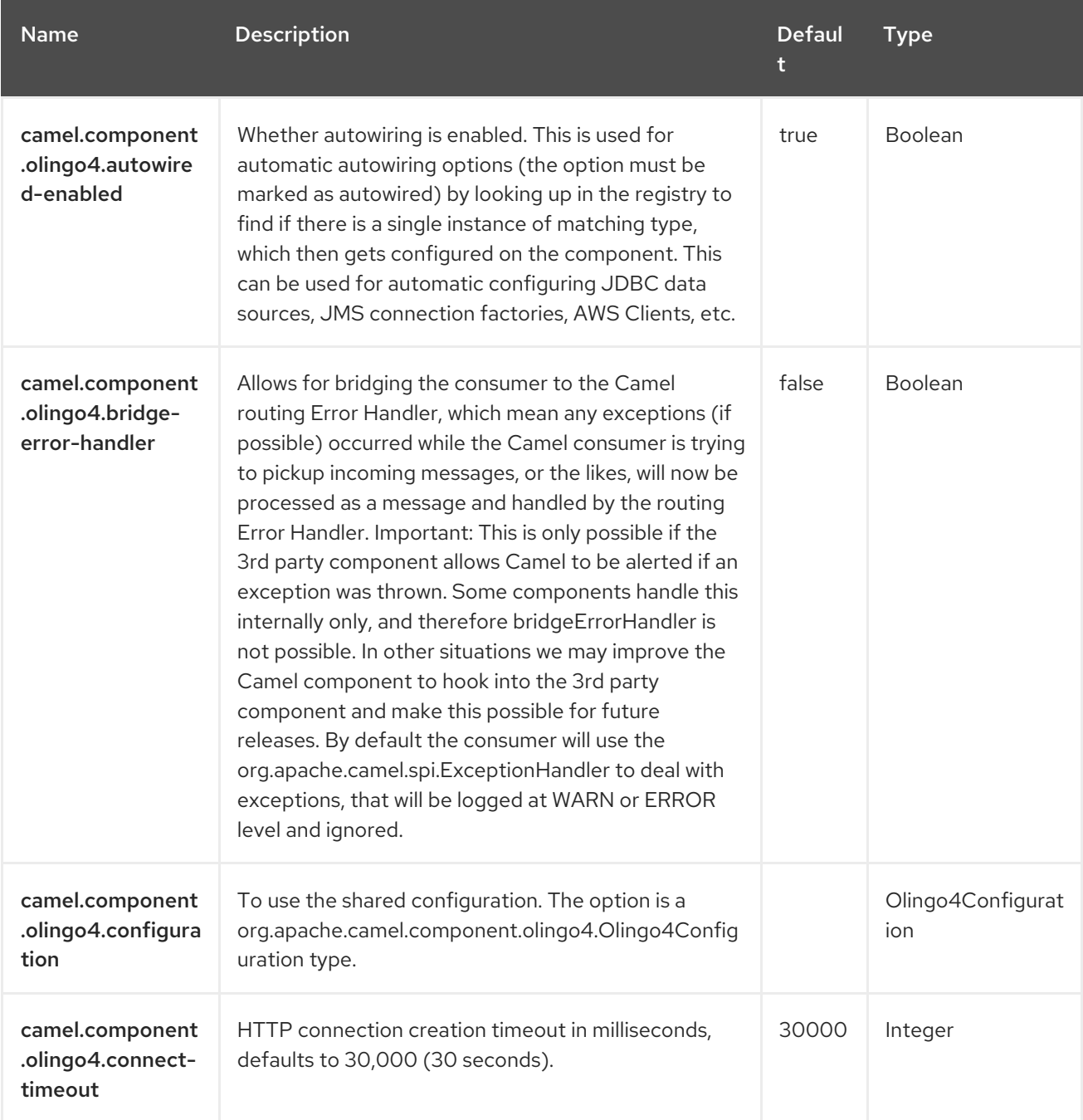

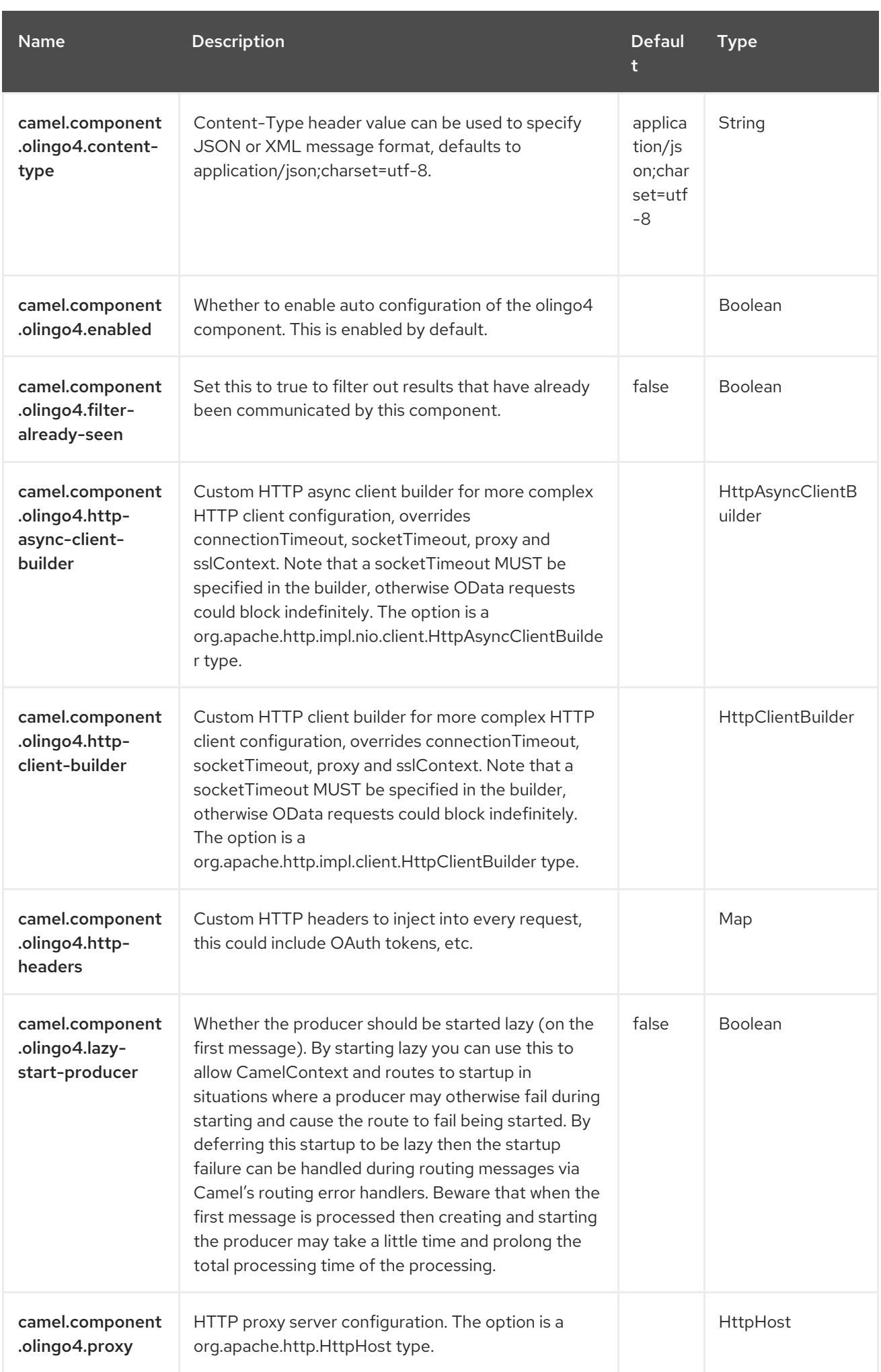

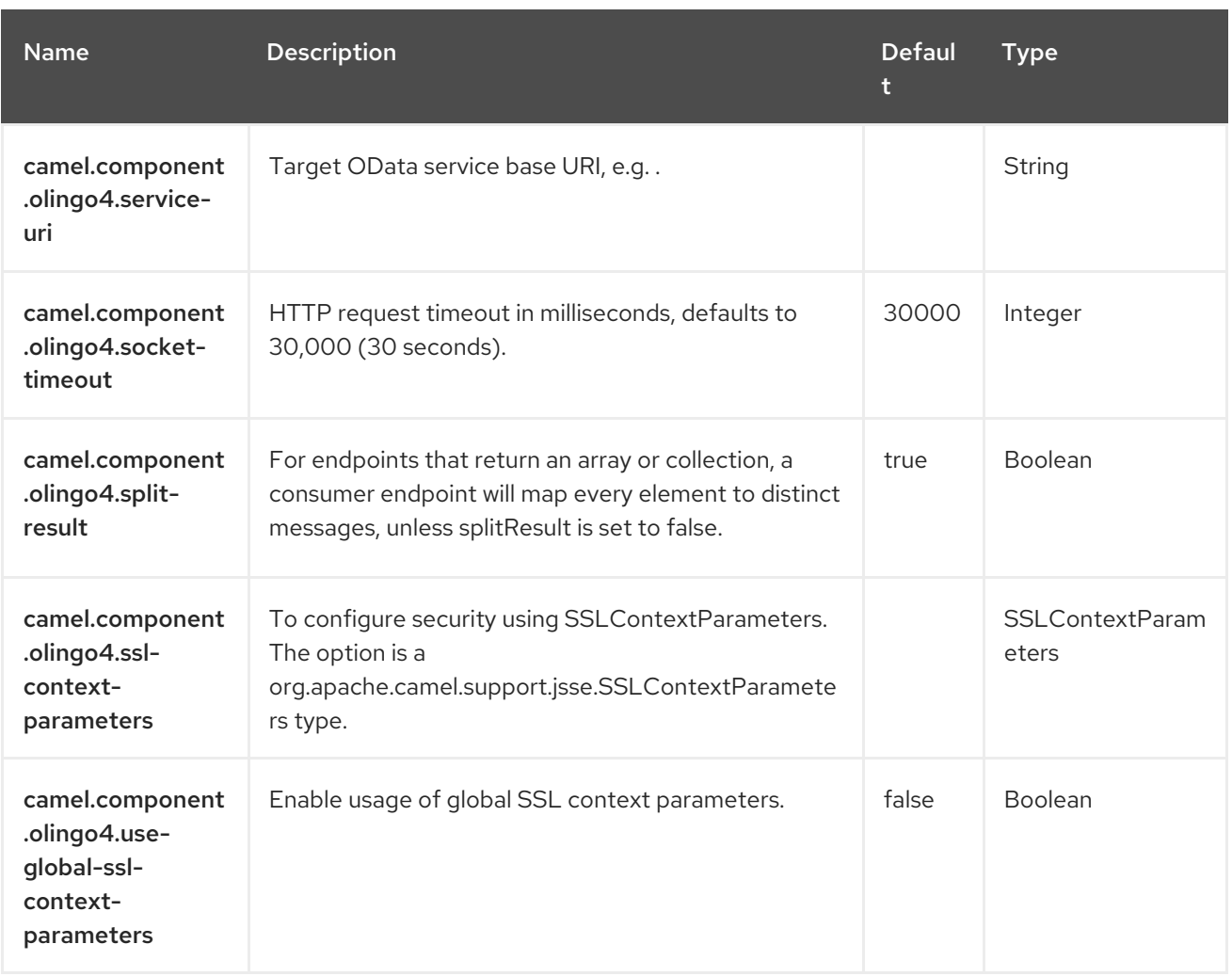

# CHAPTER 99. OPENAPI JAVA

The Rest DSL can be integrated with the **camel-openapi-java** module which is used for exposing the REST services and their APIs using [OpenApi.](https://www.openapis.org/)

The camel-openapi-java module can be used from the REST components (without the need for servlet).

## 99.1. DEPENDENCIES

When using **openapi-java** with Red Hat build of Camel Spring Boot make sure to use the following Maven dependency to have support for auto configuration:

```
<dependency>
 <groupId>org.apache.camel.springboot</groupId>
 <artifactId>camel-openapi-java-starter</artifactId>
</dependency>
```
## 99.2. USING OPENAPI IN REST-DSL

You can enable the OpenApi api from the rest-dsl by configuring the **apiContextPath** dsl as shown below:

```
public class UserRouteBuilder extends RouteBuilder {
  @Override
  public void configure() throws Exception {
     // configure we want to use servlet as the component for the rest DSL
     // and we enable json binding mode
     restConfiguration().component("netty-http").bindingMode(RestBindingMode.json)
       // and output using pretty print
       .dataFormatProperty("prettyPrint", "true")
       // setup context path and port number that netty will use
       .contextPath("/").port(8080)
       // add OpenApi api-doc out of the box
       .apiContextPath("/api-doc")
          .apiProperty("api.title", "User API").apiProperty("api.version", "1.2.3")
          // and enable CORS
          .apiProperty("cors", "true");
     // this user REST service is json only
     rest("/user").description("User rest service")
       .consumes("application/json").produces("application/json")
       .get("/{id}").description("Find user by id").outType(User.class)
          .param().name("id").type(path).description("The id of the user to
get").dataType("int").endParam()
          .to("bean:userService?method=getUser(${header.id})")
       .put().description("Updates or create a user").type(User.class)
          .param().name("body").type(body).description("The user to update or create").endParam()
          .to("bean:userService?method=updateUser")
       .get("/findAll").description("Find all users").outType(User[].class)
          .to("bean:userService?method=listUsers");
  }
}
```
## 99.3. OPTIONS

The OpenApi module can be configured using the following options. To configure using a servlet you use the init-param as shown above. When configuring directly in the rest-dsl, you use the appropriate method, such as **enableCORS**, **host,contextPath**, dsl. The options with **api.xxx** is configured using **apiProperty** dsl.

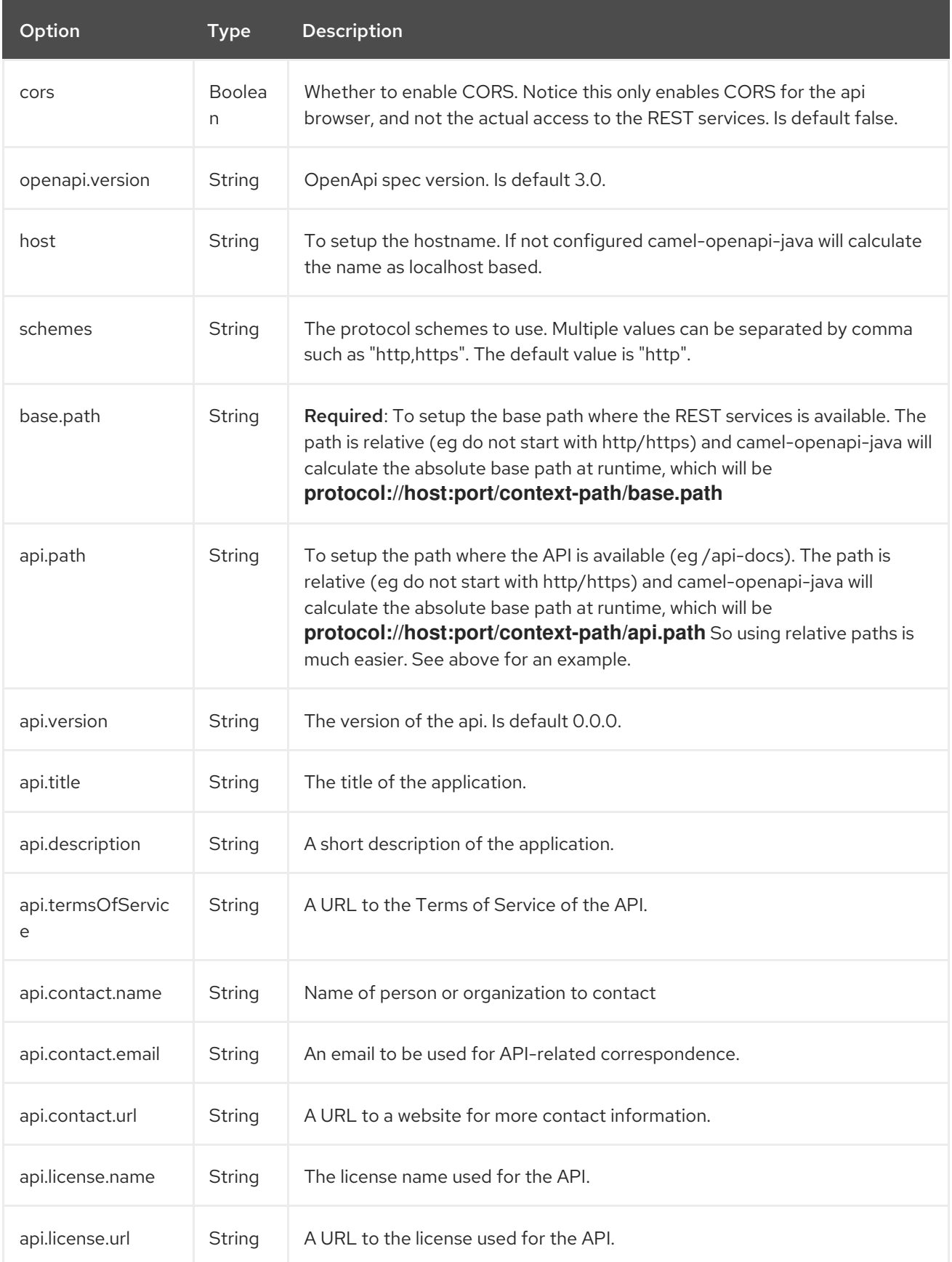

## 99.4. ADDING SECURITY DEFINITIONS IN API DOC

The Rest DSL now supports declaring OpenApi **securityDefinitions** in the generated API document. For example as shown below:

```
rest("/user").tag("dude").description("User rest service")
  // setup security definitions
  .securityDefinitions()
     .oauth2("petstore_auth").authorizationUrl("http://petstore.swagger.io/oauth/dialog").end()
     .apiKey("api_key").withHeader("myHeader").end()
  .end()
  .consumes("application/json").produces("application/json")
```
Here we have setup two security definitions

- OAuth2 with implicit authorization with the provided url
- Api Key using an api key that comes from HTTP header named *myHeader*

Then you need to specify on the rest operations which security to use by referring to their key (petstore\_auth or api\_key).

```
.get("/{id}/{date}").description("Find user by id and date").outType(User.class)
  .security("api_key")
...
.put().description("Updates or create a user").type(User.class)
  .security("petstore_auth", "write:pets,read:pets")
```
Here the get operation is using the Api Key security and the put operation is using OAuth security with permitted scopes of read and write pets.

## 99.5. JSON OR YAML

The camel-openapi-java module supports both JSon and Yaml out of the box. You can specify in the request url what you want returned by using /openapi.json or /openapi.yaml for either one. If none is specified then the HTTP Accept header is used to detect if json or yaml can be accepted. If either both is accepted or none was set as accepted then json is returned as the default format.

## 99.6. USEXFORWARDHEADERS AND API URL RESOLUTION

The OpenApi specification allows you to specify the host, port & path that is serving the API. In OpenApi V2 this is done via the **host** field and in OpenAPI V3 it is part of the **servers** field.

By default, the value for these fields is determined by **X-Forwarded** headers, **X-Forwarded-Host** & **X-Forwarded-Proto**.

This can be overridden by disabling the lookup of **X-Forwarded** headers and by specifying your own host, port & scheme on the REST configuration.

```
restConfiguration().component("netty-http")
  .useXForwardHeaders(false)
  .apiProperty("schemes", "https");
```
.host("localhost") .port(8080);

## 99.7. EXAMPLES

In the Apache Camel distribution we ship the **camel-example-openapi-cdi** and **camel-example-springboot-rest-openapi-simple** which demonstrates using this OpenApi component.

## 99.8. SPRING BOOT AUTO-CONFIGURATION

The component supports 1 options, which are listed below.

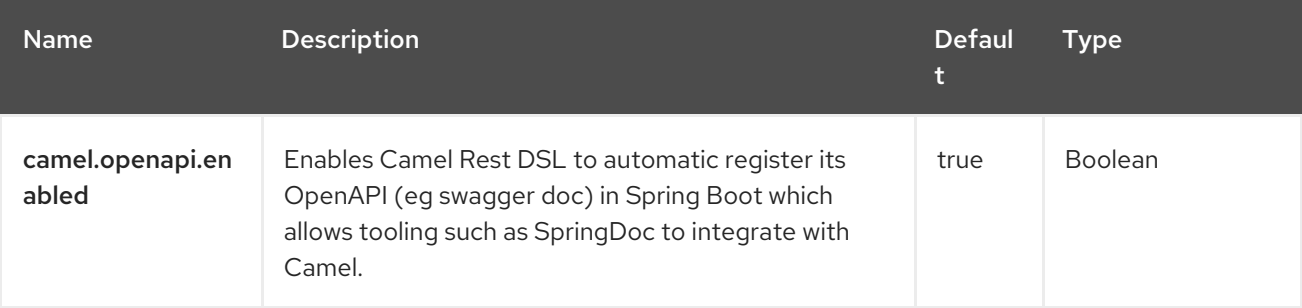

# CHAPTER 100. OPENTELEMETRY

#### Since Camel 3.5

The OpenTelemetry component is used for tracing and timing the incoming and outgoing Camel messages using [OpenTelemetry.](https://opentelemetry.io/)

Events (spans) are captured for incoming and outgoing messages that are sent to/from Camel.

### 100.1. DEPENDENCIES

Add the following dependency to your **pom.xml** for this component:

```
<dependency>
 <groupId>org.apache.camel.springboot</groupId>
 <artifactId>camel-opentelemetry-starter</artifactId>
</dependency>
```
## 100.2. CONFIGURATION

The configuration properties for the OpenTelemetry tracer are:

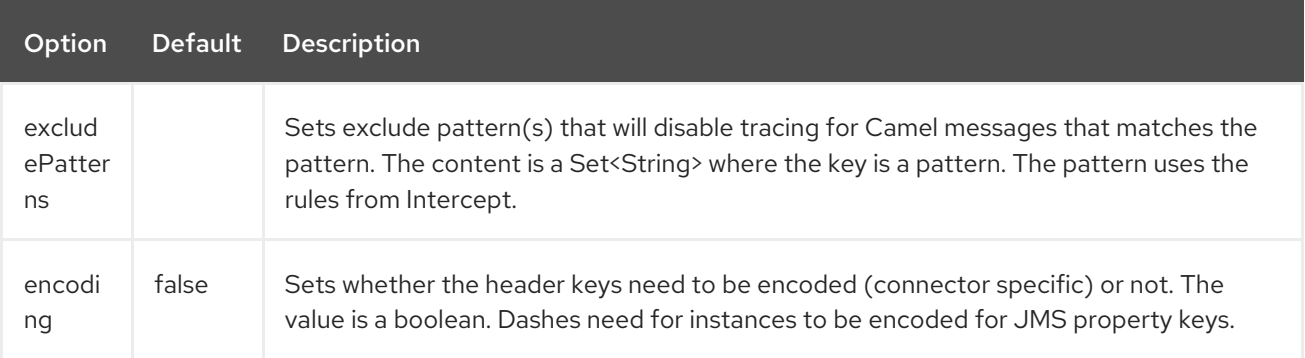

### 100.2.1. Configuration

Add the **camel-opentelemetry** component in your POM, in addition to any specific dependencies associated with the chosen OpenTelemetry compliant Tracer.

To explicitly configure OpenTelemetry support, instantiate the **OpenTelemetryTracer** and initialize the camel context. You can optionally specify a **Tracer**, or alternatively it can be implicitly discovered using the **Registry**

OpenTelemetryTracer otelTracer = new OpenTelemetryTracer(); *// By default it uses the DefaultTracer, but you can override it with a specific OpenTelemetry Tracer implementation.* otelTracer.setTracer(...); *// And then initialize the context* otelTracer.init(camelContext);

### 100.3. SPRING BOOT

Add the **camel-opentelemetry-starter** dependency, and then turn on the OpenTracing by annotating the main class with **@CamelOpenTelemetry**.

The **OpenTelemetryTracer** is implicitly obtained from the camel context's **Registry**, unless a **OpenTelemetryTracer** bean has been defined by the application.

### 100.4. JAVA AGENT

Download the Java [agent](https://github.com/open-telemetry/opentelemetry-java-instrumentation/releases/download/v1.28.0/opentelemetry-javaagent.jar).

This package includes the instrumentation agent as well as instrumentations for all supported libraries and all available data exporters. The package provides a completely automatic, out-of-the-box experience.

Enable the instrumentation agent using the **-javaagent** flag to the JVM.

java -javaagent:path/to/opentelemetry-javaagent.jar \ -jar myapp.jar

By default, the OpenTelemetry Java agent uses OTLP [exporter](https://github.com/open-telemetry/opentelemetry-java/tree/main/exporters/otlp) configured to send data to [OpenTelemetry](https://github.com/open-telemetry/opentelemetry-collector/blob/main/receiver/otlpreceiver/README.md) collector at <http://localhost:4317>.

Configuration parameters are passed as Java system properties (**-D** flags) or as environment variables. See [Configuring](https://github.com/open-telemetry/opentelemetry-java-instrumentation#configuring-the-agent) the agent and OpenTelemetry [auto-configurationf](https://github.com/open-telemetry/opentelemetry-java/blob/main/sdk-extensions/autoconfigure/README.md)or the full list of configuration items. For example:

java -javaagent:path/to/opentelemetry-javaagent.jar \ -Dotel.service.name=your-service-name \ -Dotel.traces.exporter=jaeger \ -jar myapp.jar

## 100.5. SPRING BOOT AUTO-CONFIGURATION

The component supports 2 options, which are listed below.

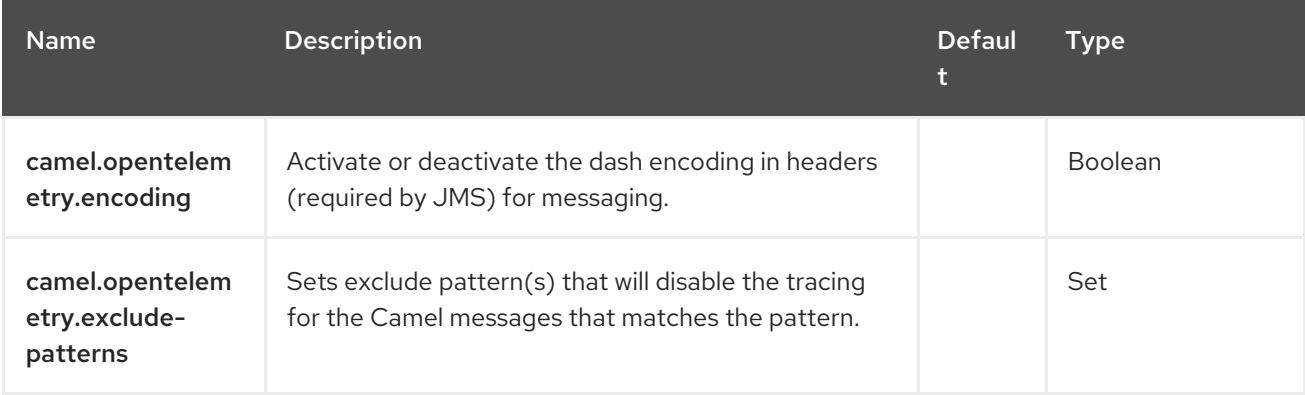

### 100.6. MDC LOGGING

When MDC Logging is enabled for the active Camel context, the Trace ID and Span ID are added and removed from the MDC for each route, where the keys are **trace id** and **span id**, respectively.

# CHAPTER 101. PAHO

#### Both producer and consumer are supported

Paho component provides connector for the MQTT messaging protocol using the [Eclipse](https://eclipse.org/paho) Paho library. Paho is one of the most popular MQTT libraries, so if you would like to integrate it with your Java project - Camel Paho connector is a way to go.

### 101.1. DEPENDENCIES

When using **paho** with Red Hat build of Camel Spring Boot make sure to use the following Maven dependency to have support for auto configuration:

<dependency> <groupId>org.apache.camel.springboot</groupId> <artifactId>camel-paho-starter</artifactId> </dependency>

## 101.2. URI FORMAT

paho:topic[?options]

Where **topic** is the name of the topic.

## 101.3. CONFIGURING OPTIONS

Camel components are configured on two levels:

- Component level
- **•** Endpoint level

### 101.3.1. Component Level Options

The component level is the highest level. The configurations you define at this level are inherited by all the endpoints. For example, a component can have security settings, credentials for authentication, urls for network connection, and so on.

Since components typically have pre-configured defaults for the most common cases, you may need to only configure a few component options, or maybe none at all.

You can configure components with [Component](https://camel.apache.org/manual/component-dsl.html) DSL in a configuration file (application.properties|yaml), or directly with Java code.

### 101.3.2. Endpoint Level Options

At the **Endpoint level** you have many options, which you can use to configure what you want the endpoint to do. The options are categorized according to whether the endpoint is used as a consumer (from) or as a producer (to) or used for both.

You can configure endpoints directly in the endpoint URI as **path** and **query** parameters. You can also use [Endpoint](https://camel.apache.org/manual/Endpoint-dsl.html) DSL and [DataFormat](https://camel.apache.org/manual/dataformat-dsl.html) DSL as *type safe* ways of configuring endpoints and data formats in Java.

When configuring options, use Property [Placeholders](https://camel.apache.org/manual/using-propertyplaceholder.html) for urls, port numbers, sensitive information, and other settings.

Placeholders allows you to externalize the configuration from your code, giving you more flexible and reusable code.

### 101.4. COMPONENT OPTIONS

The Paho component supports 31 options, which are listed below.

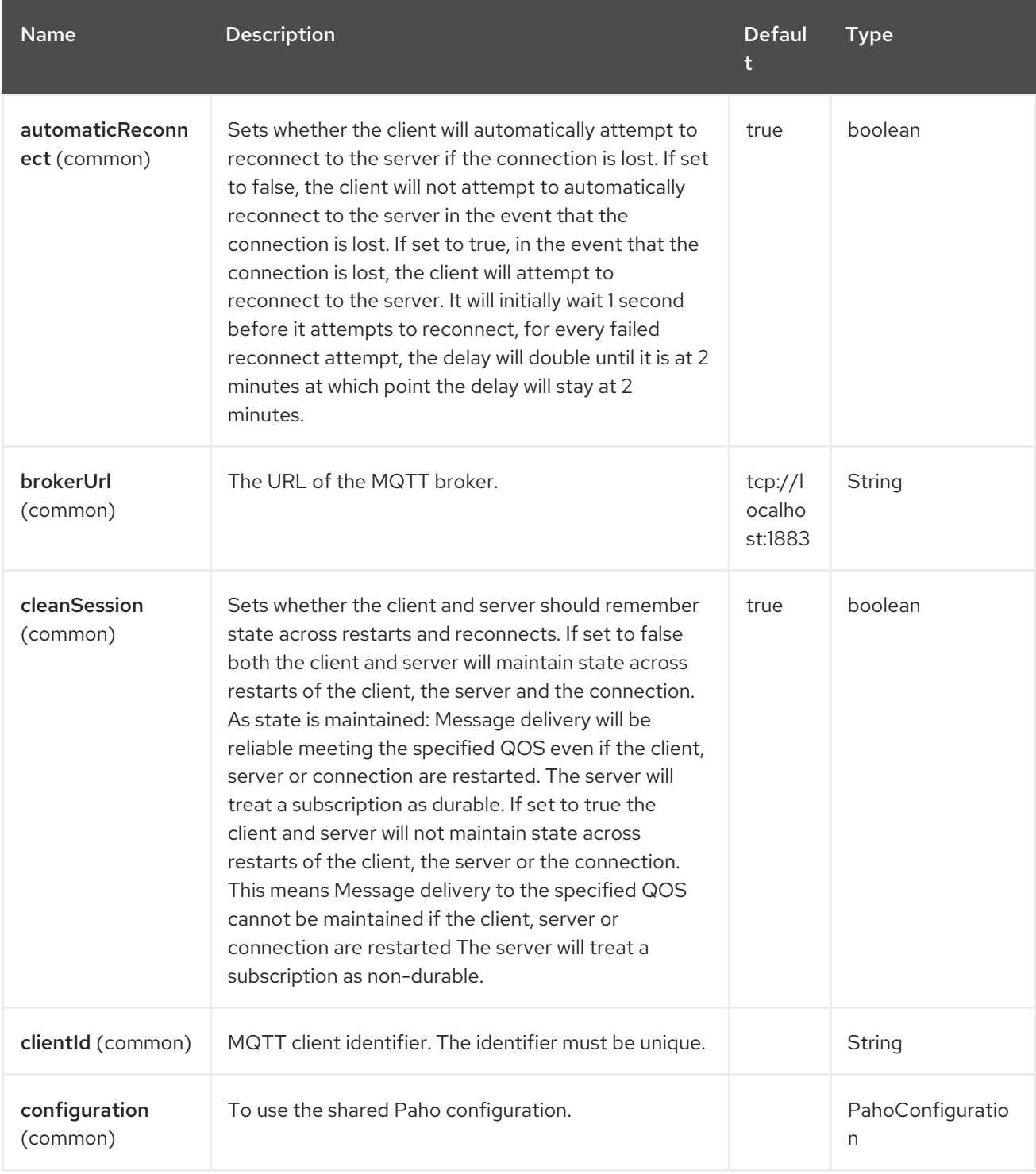

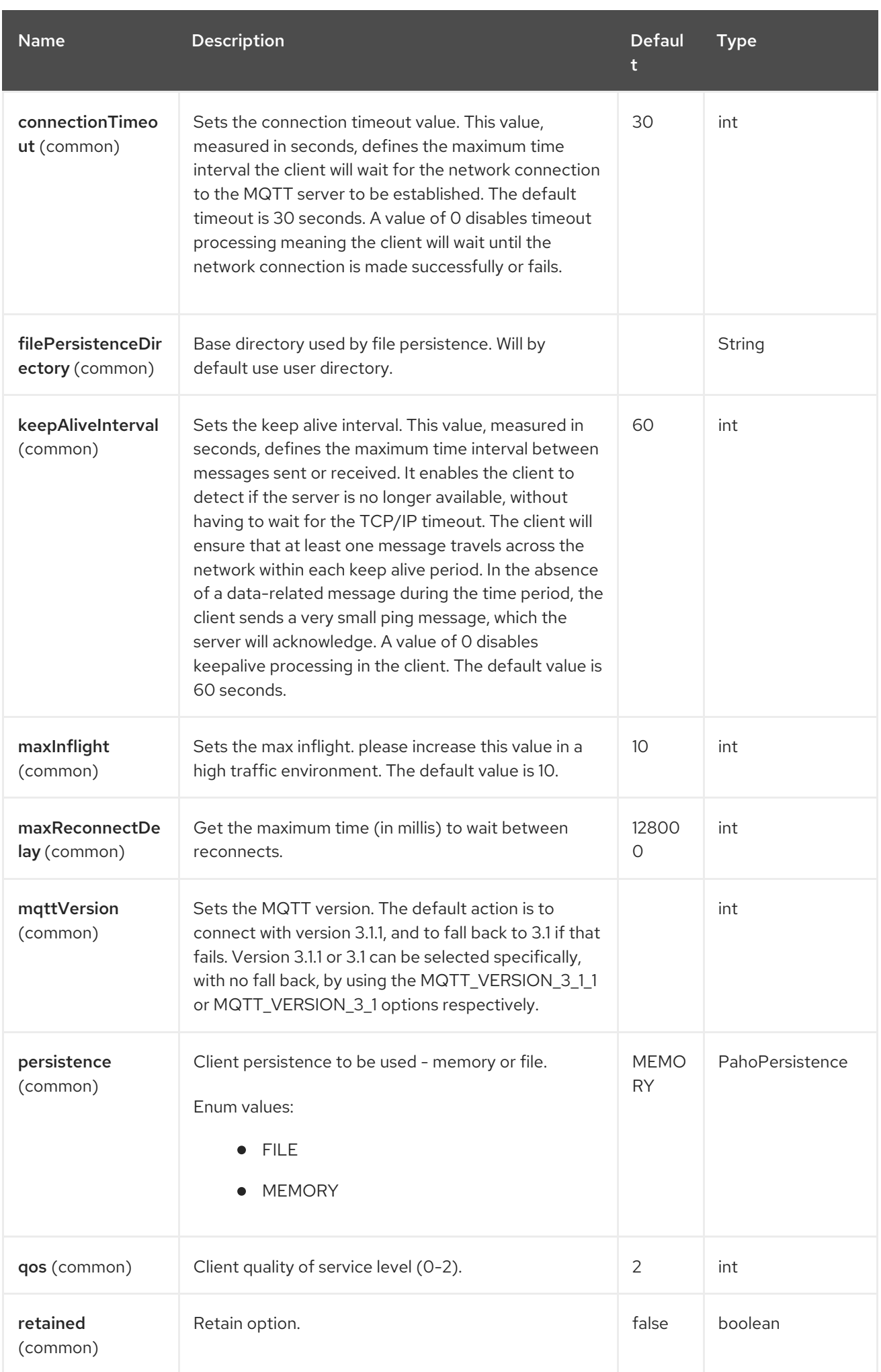

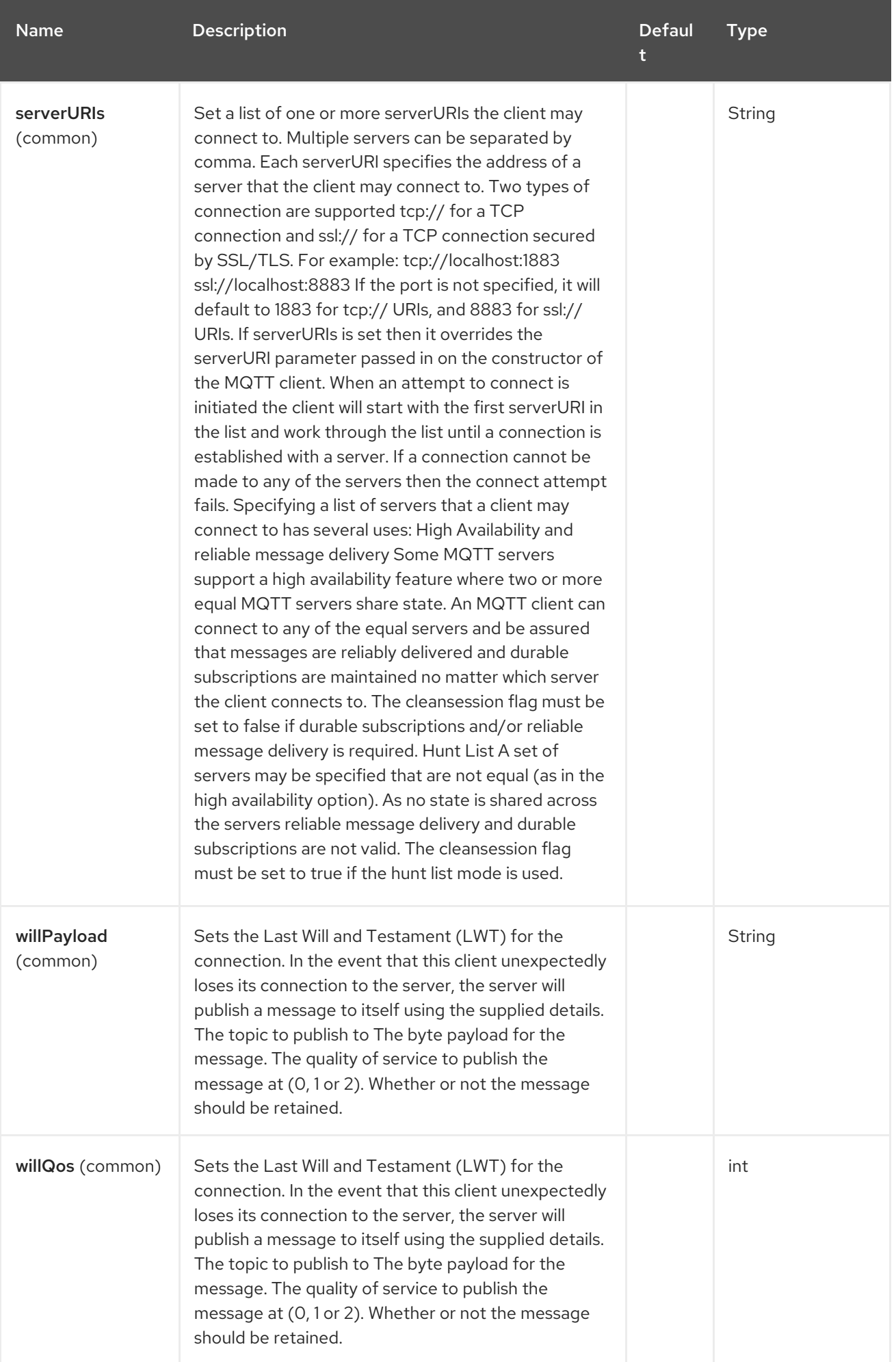

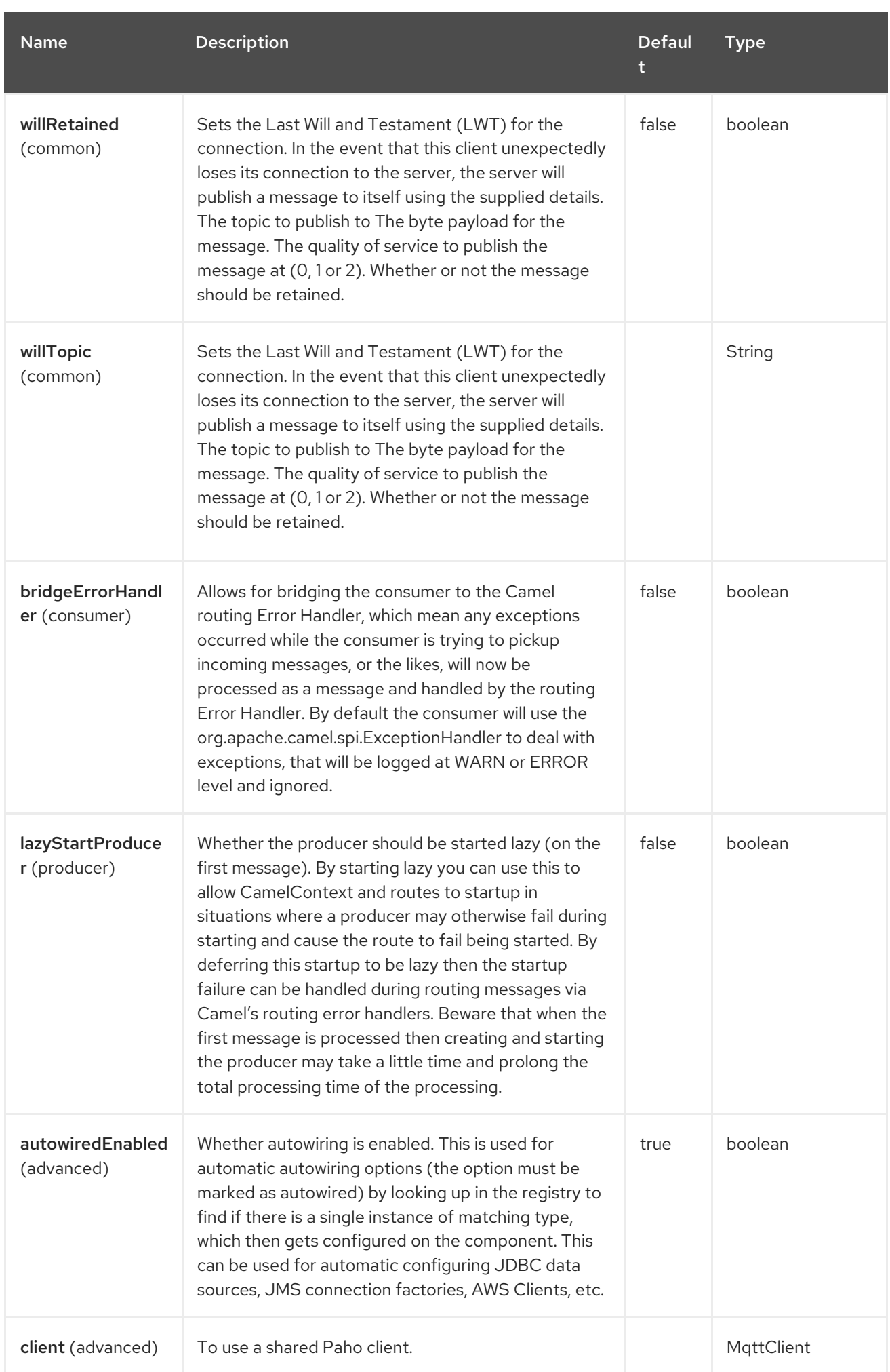

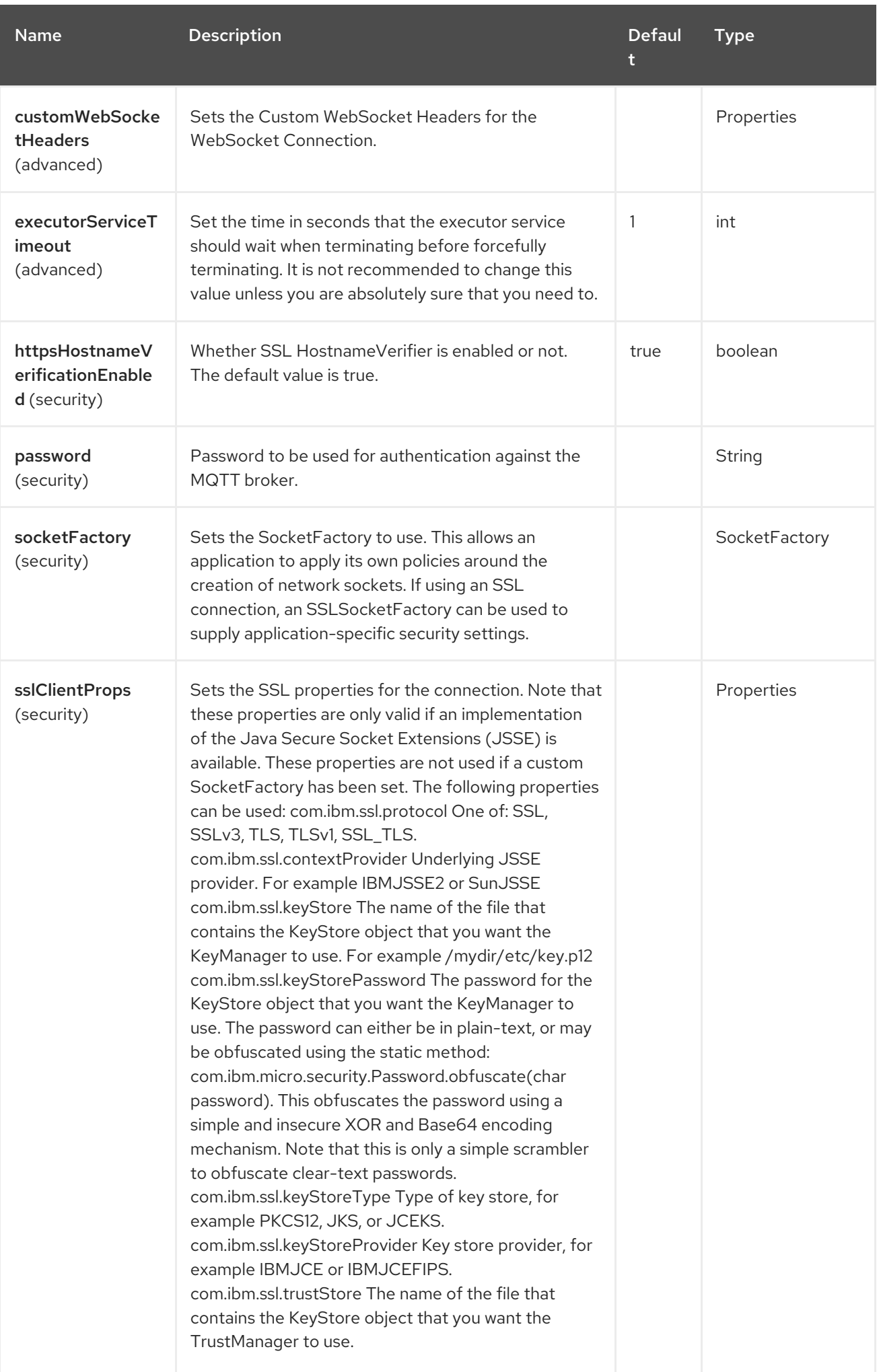

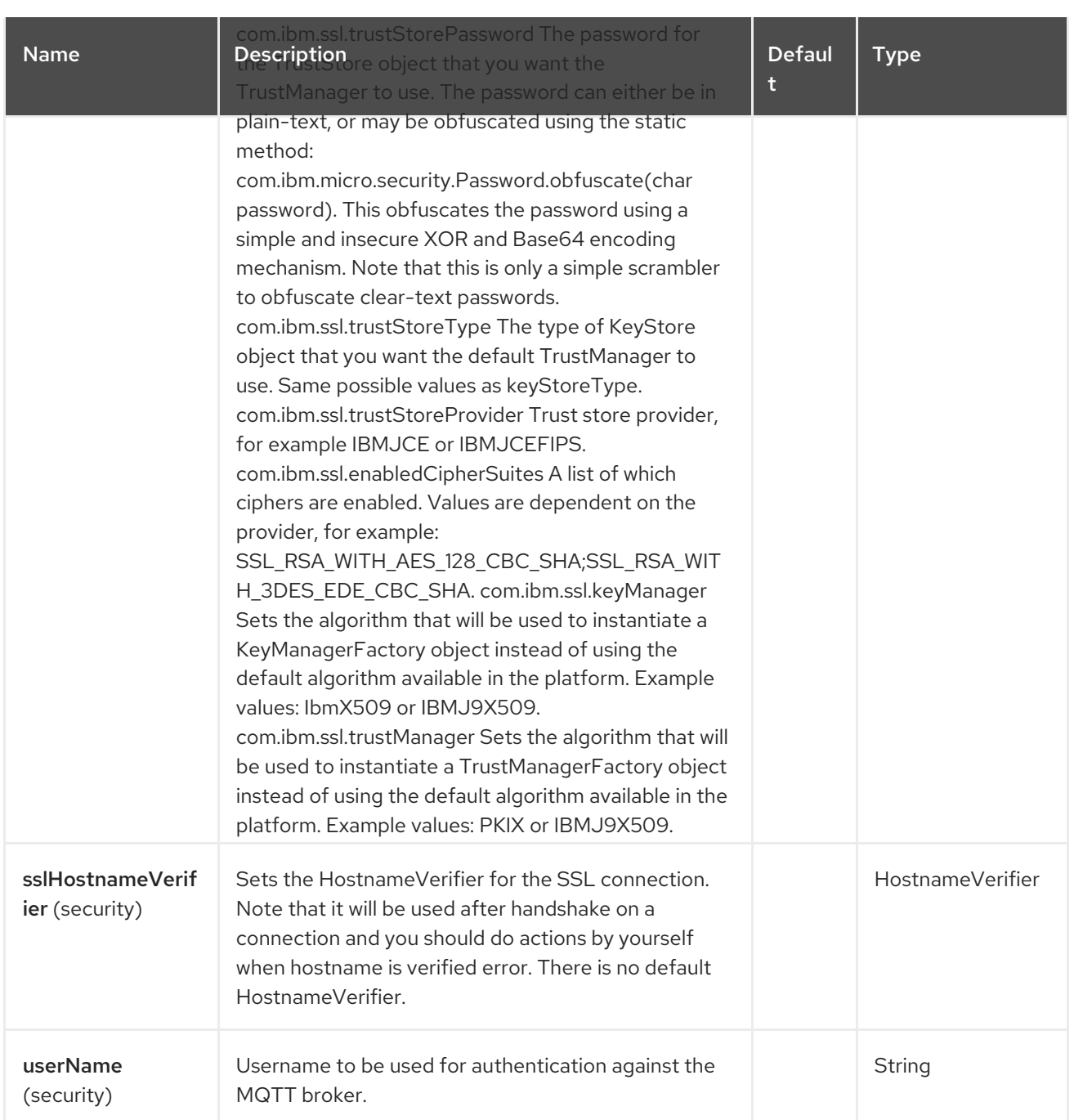

## 101.5. ENDPOINT OPTIONS

The Paho endpoint is configured using URI syntax:

paho:topic

I

with the following path and query parameters:

### 101.5.1. Path Parameters (1 parameters)

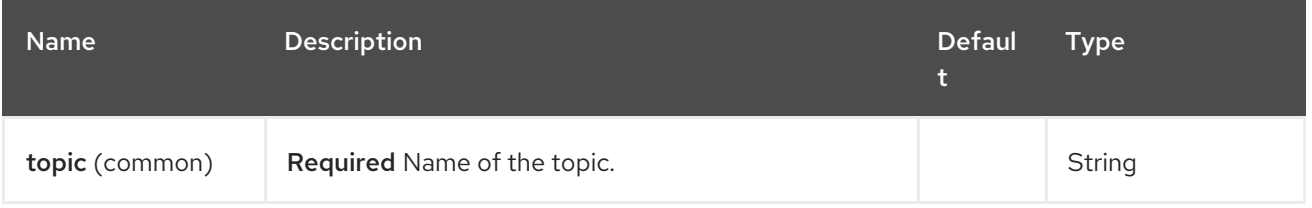

## 101.5.2. Query Parameters (31 parameters)

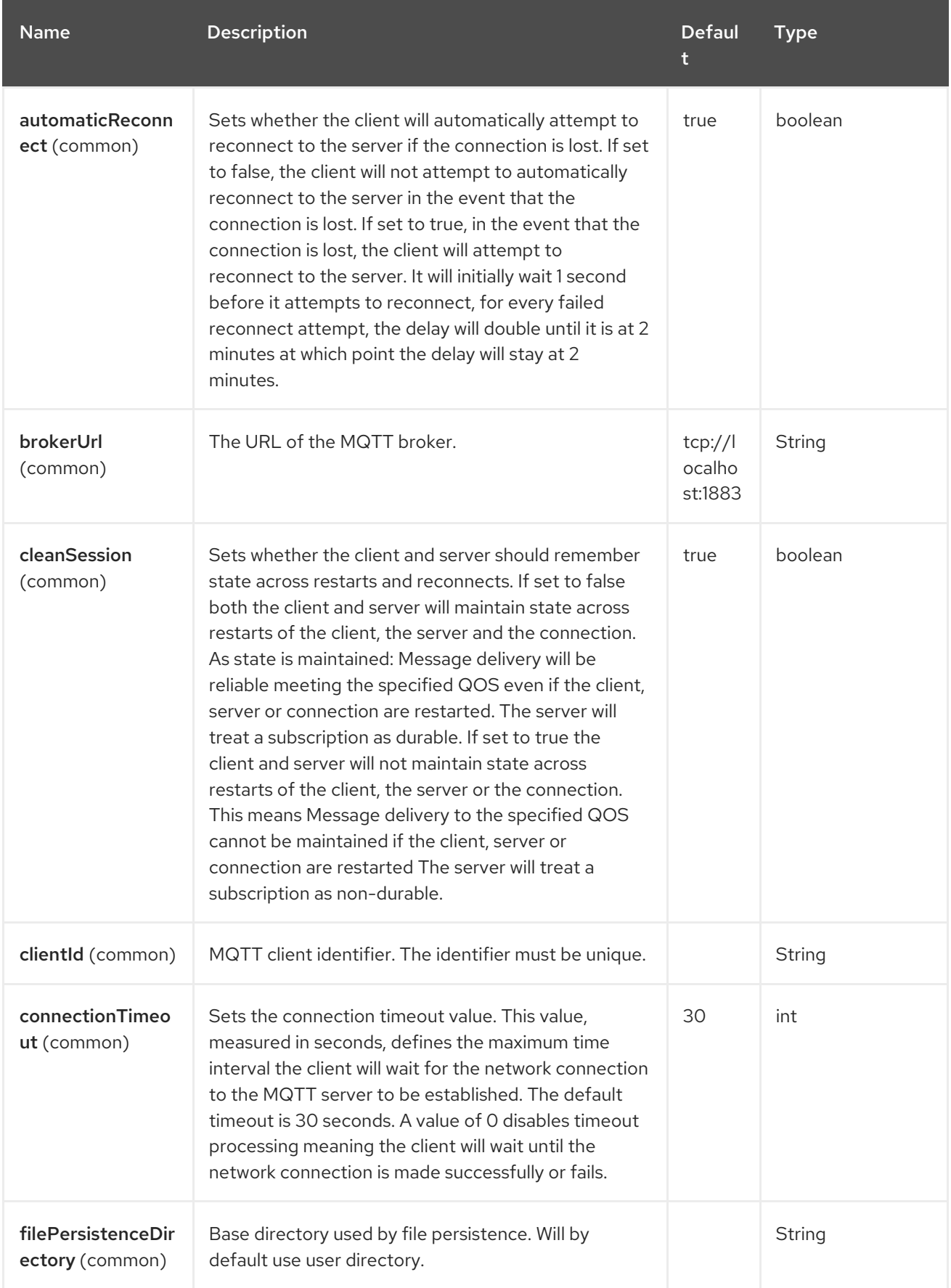

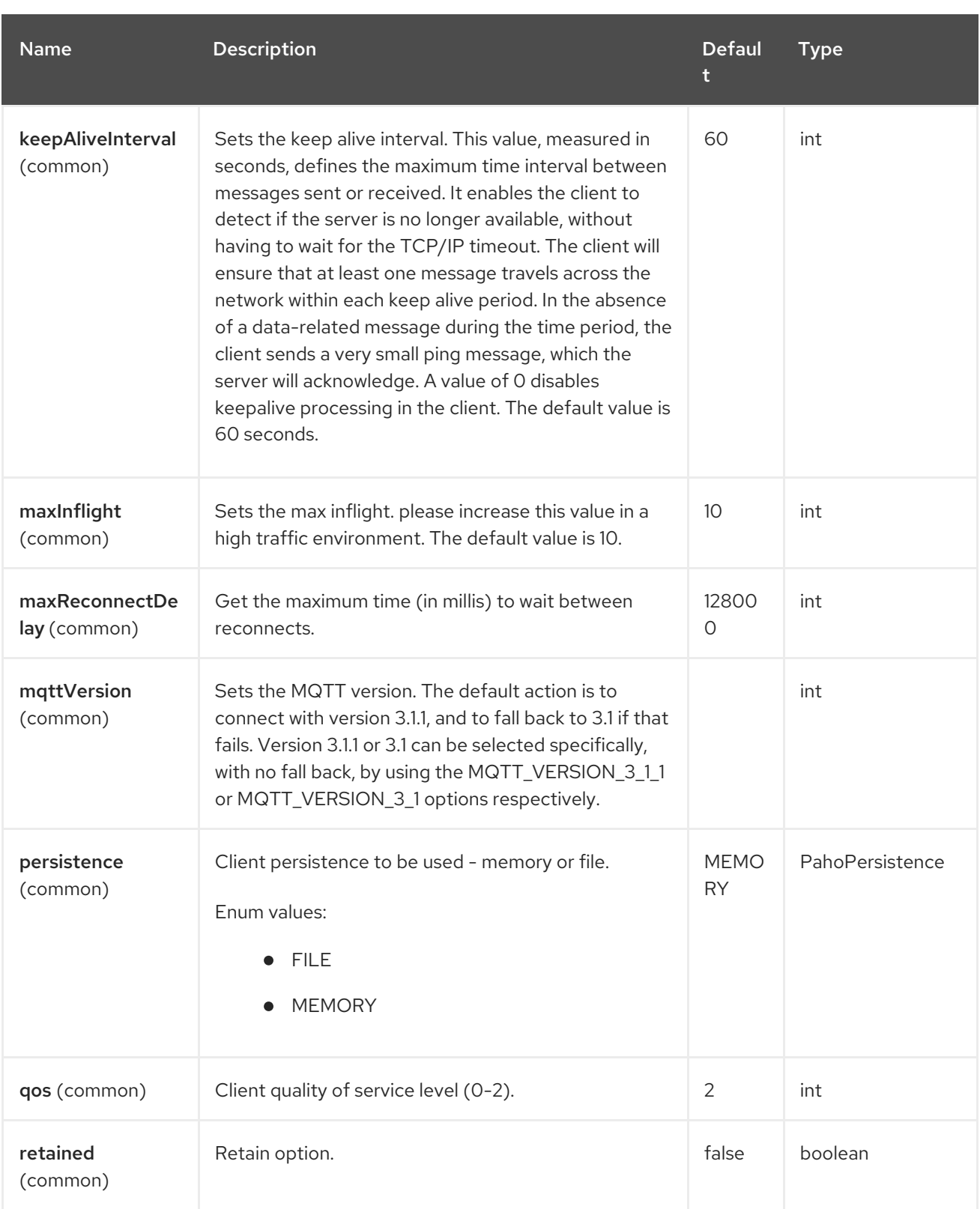
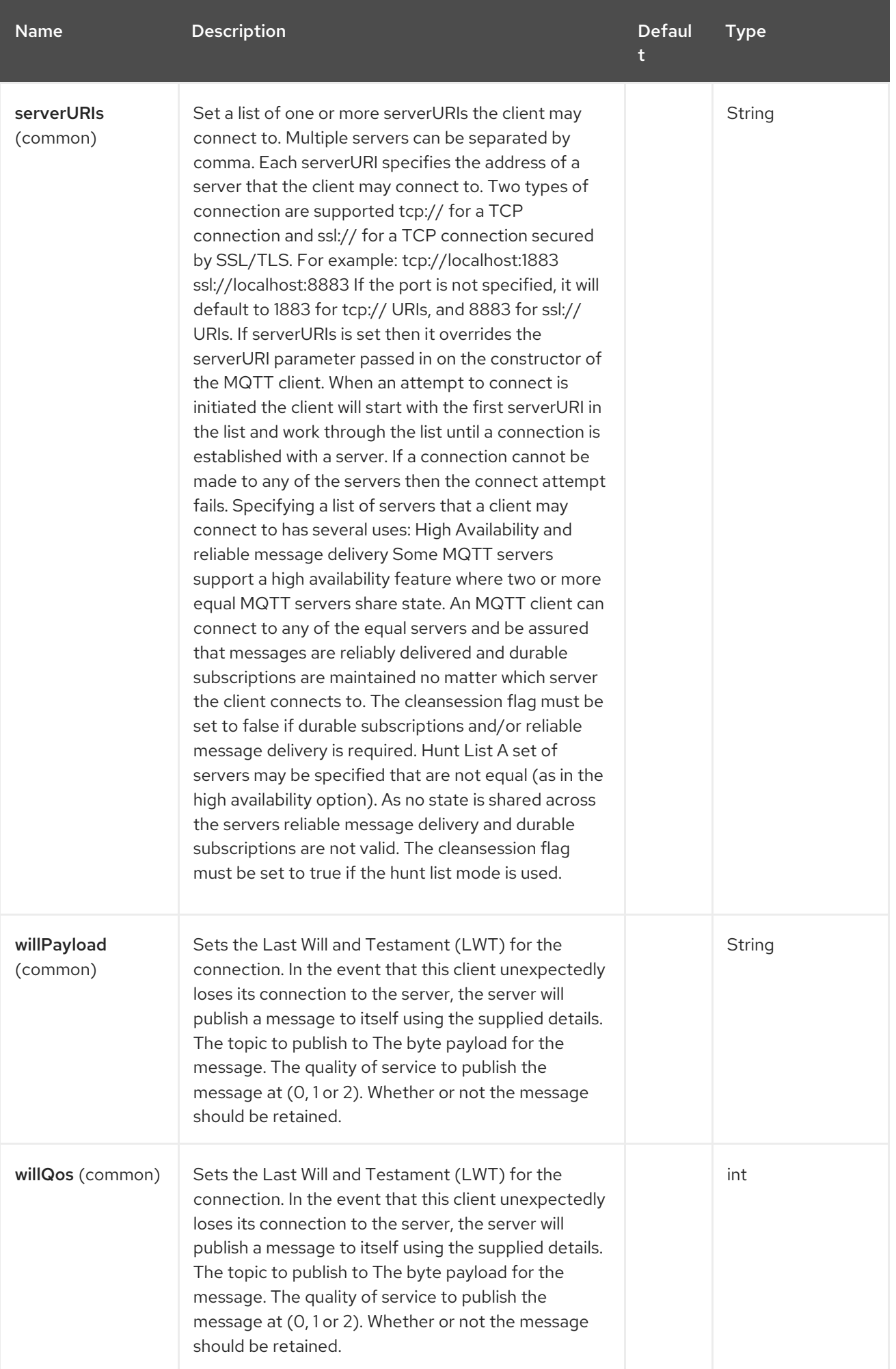

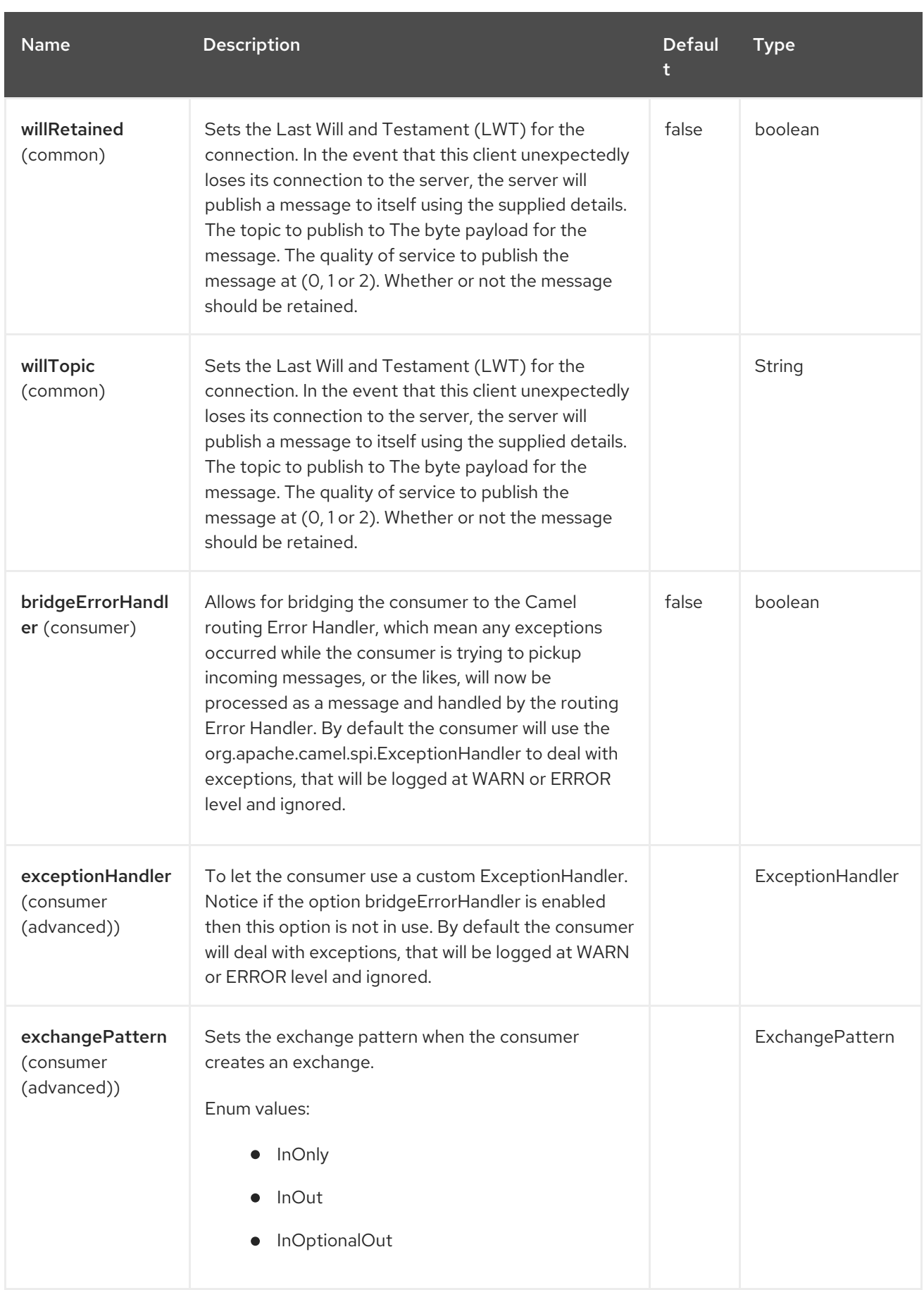

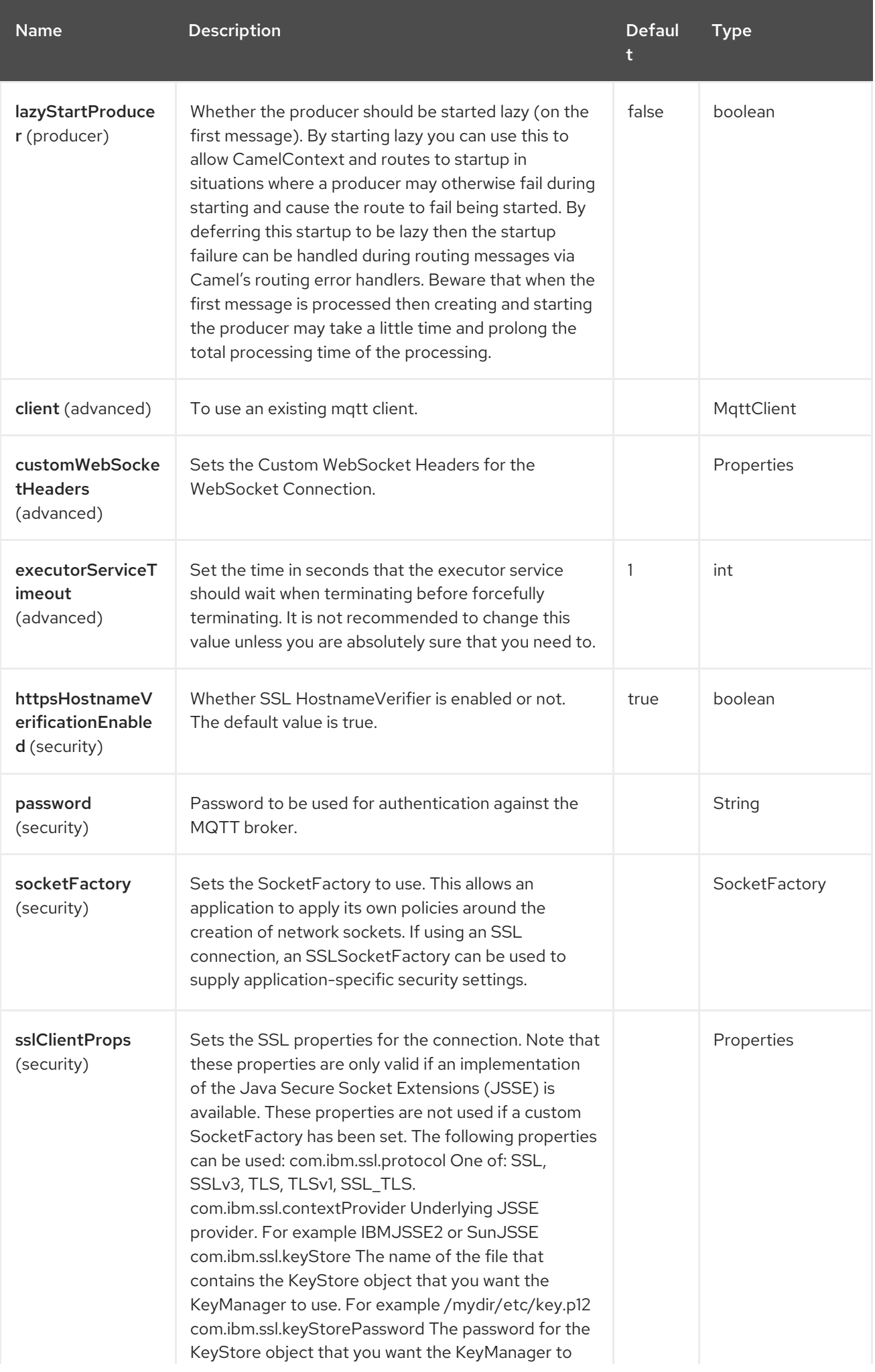

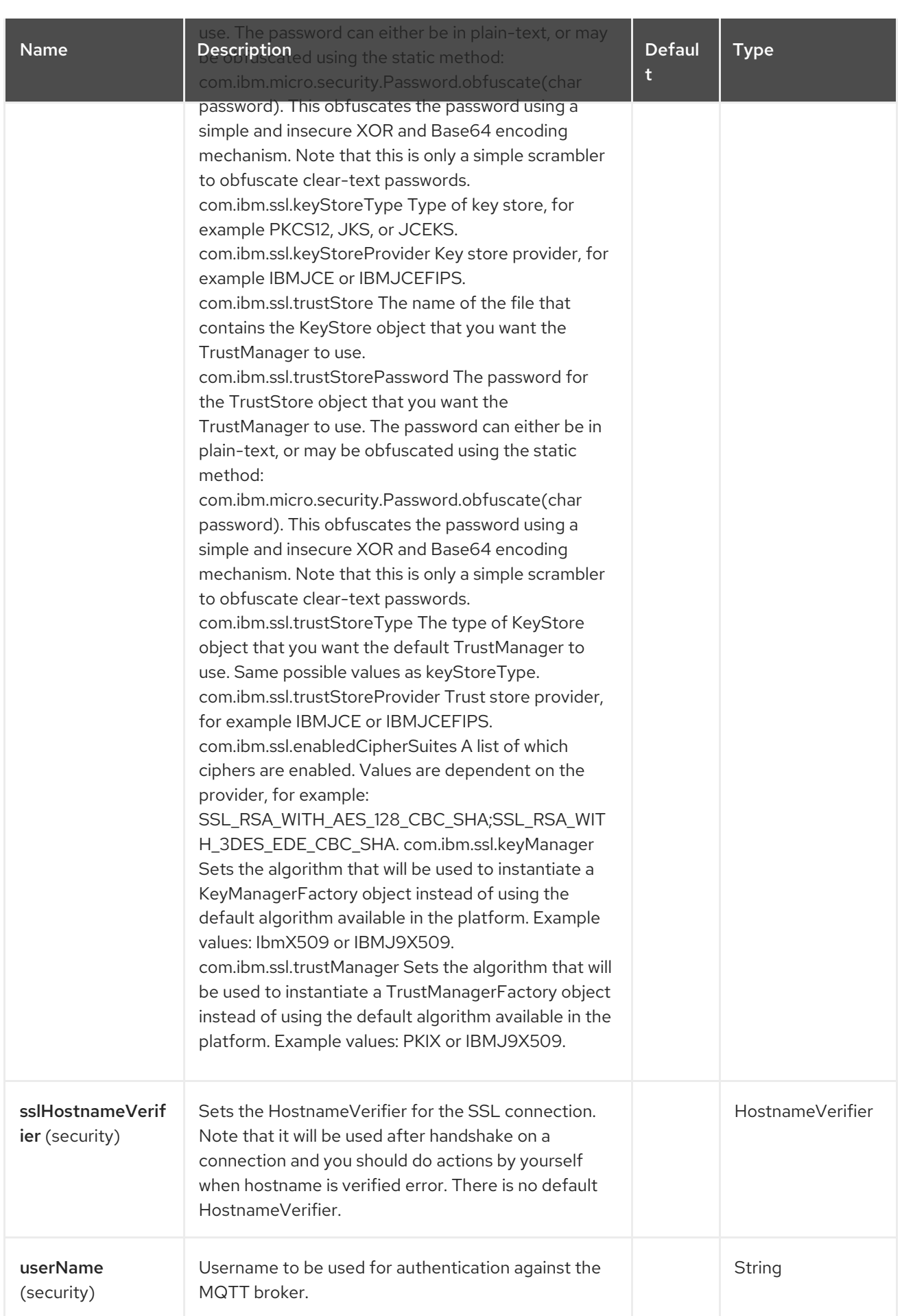

# 101.6. HEADERS

The following headers are recognized by the Paho component:

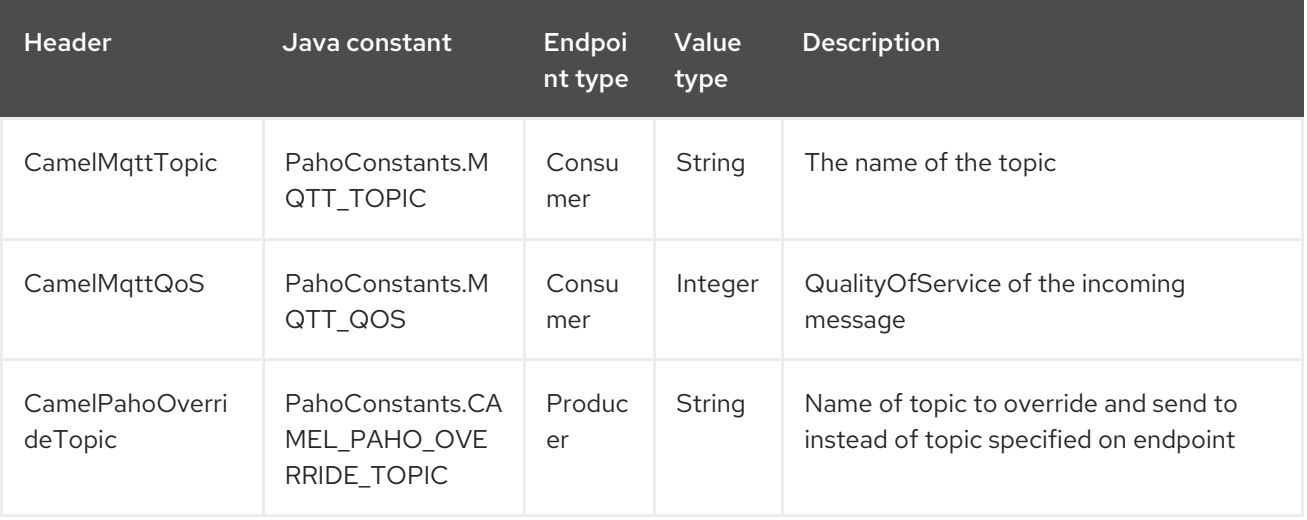

### 101.7. DEFAULT PAYLOAD TYPE

By default Camel Paho component operates on the binary payloads extracted out of (or put into) the MQTT message:

```
// Receive payload
byte[] payload = (byte[]) consumerTemplate.receiveBody("paho:topic");
```

```
// Send payload
byte[] payload = "message".getBytes();
producerTemplate.sendBody("paho:topic", payload);
```
But of course Camel build-in type [conversion](https://camel.apache.org/manual/type-converter.html) API can perform the automatic data type transformations for you. In the example below Camel automatically converts binary payload into **String** (and conversely):

```
// Receive payload
String payload = consumerTemplate.receiveBody("paho:topic", String.class);
```
*// Send payload* String payload = "message"; producerTemplate.sendBody("paho:topic", payload);

### 101.8. SAMPLES

For example the following snippet reads messages from the MQTT broker installed on the same host as the Camel router:

```
from("paho:some/queue")
  .to("mock:test");
```
While the snippet below sends message to the MQTT broker:

```
from("direct:test")
  .to("paho:some/target/queue");
```
For example this is how to read messages from the remote MQTT broker:

from("paho:some/queue?brokerUrl=tcp://iot.eclipse.org:1883") .to("mock:test");

And here we override the default topic and set to a dynamic topic

from("direct:test") .setHeader(PahoConstants.CAMEL\_PAHO\_OVERRIDE\_TOPIC, simple("\${header.customerId}")) .to("paho:some/target/queue");

### 101.9. SPRING BOOT AUTO-CONFIGURATION

The component supports 32 options, which are listed below.

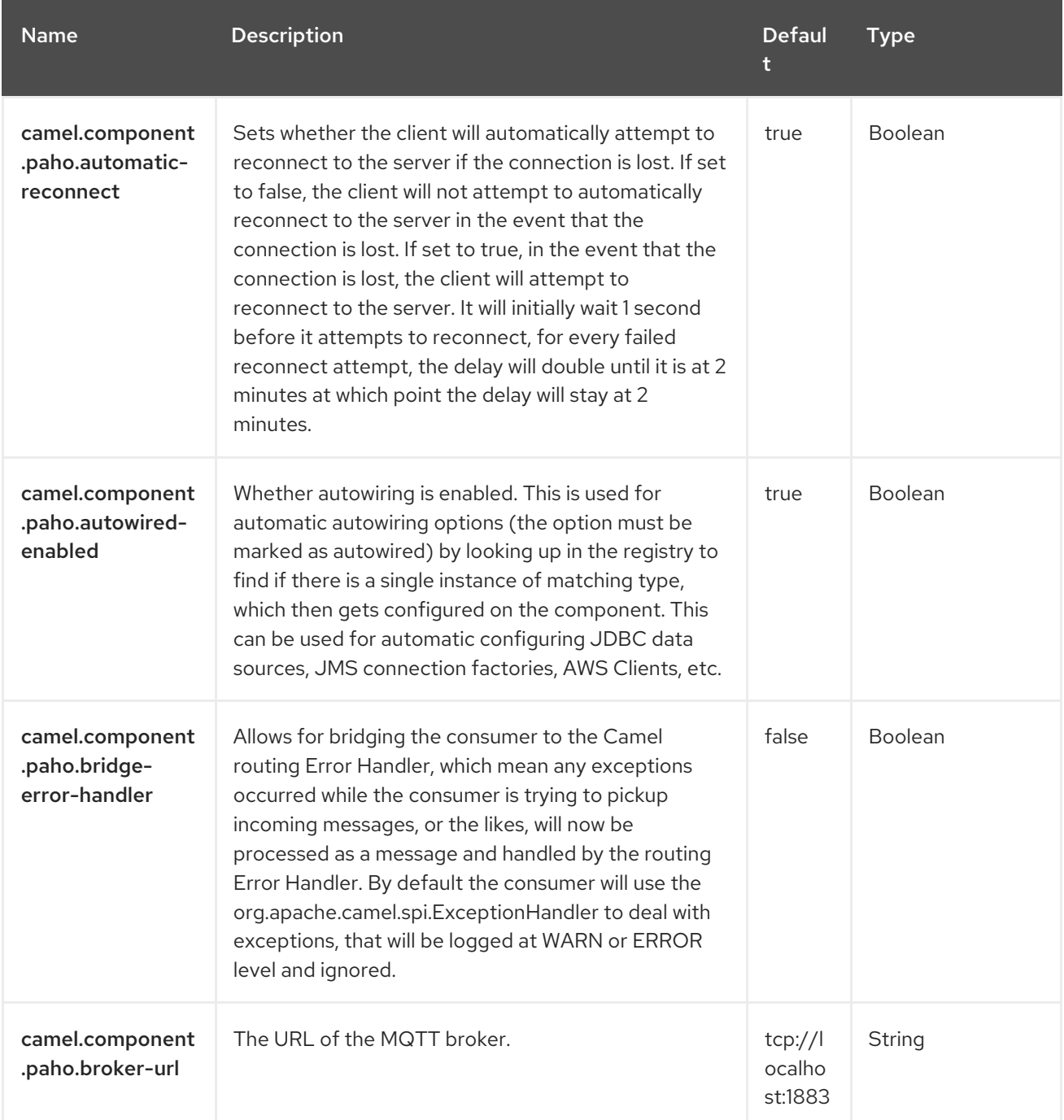

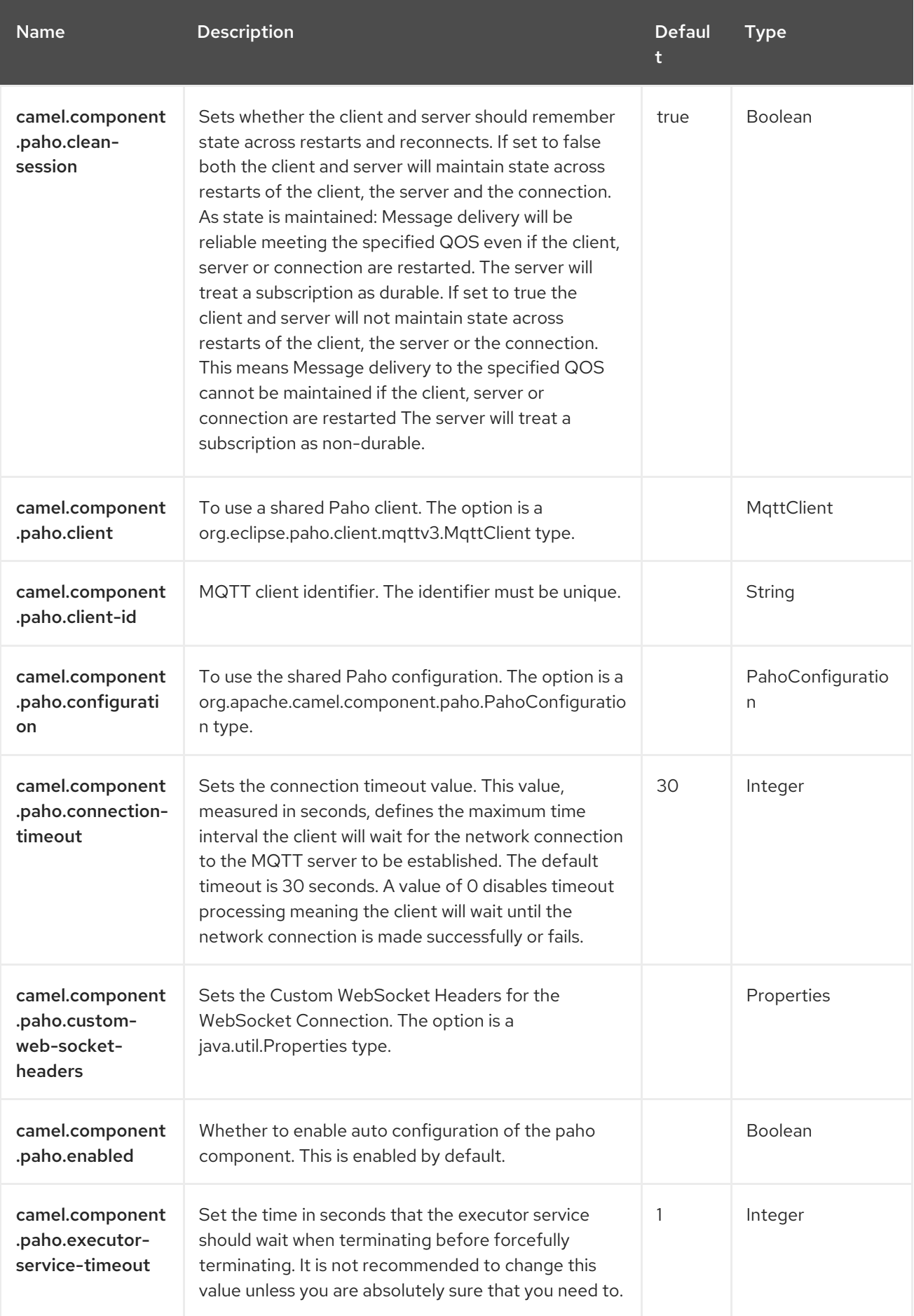

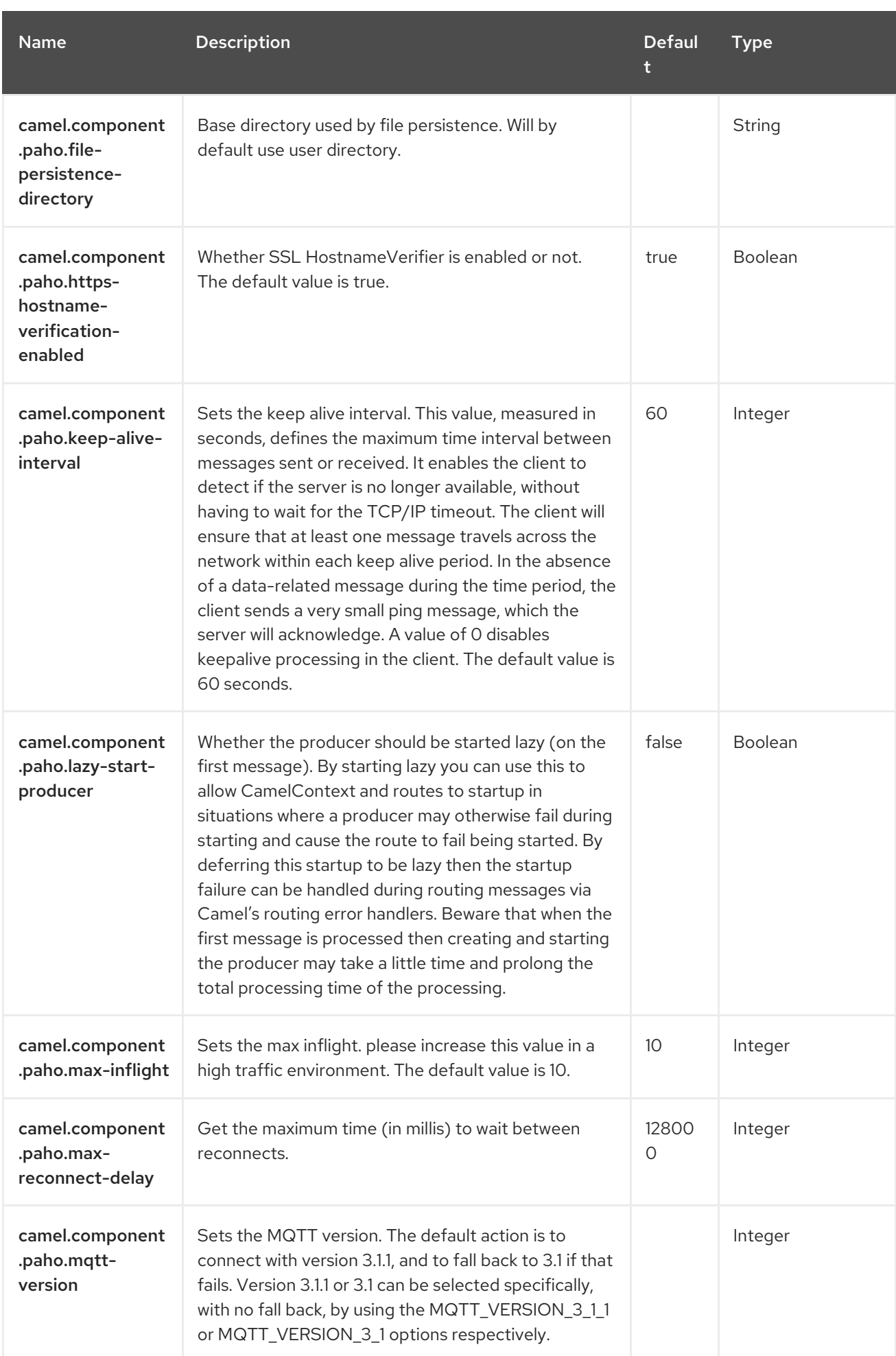

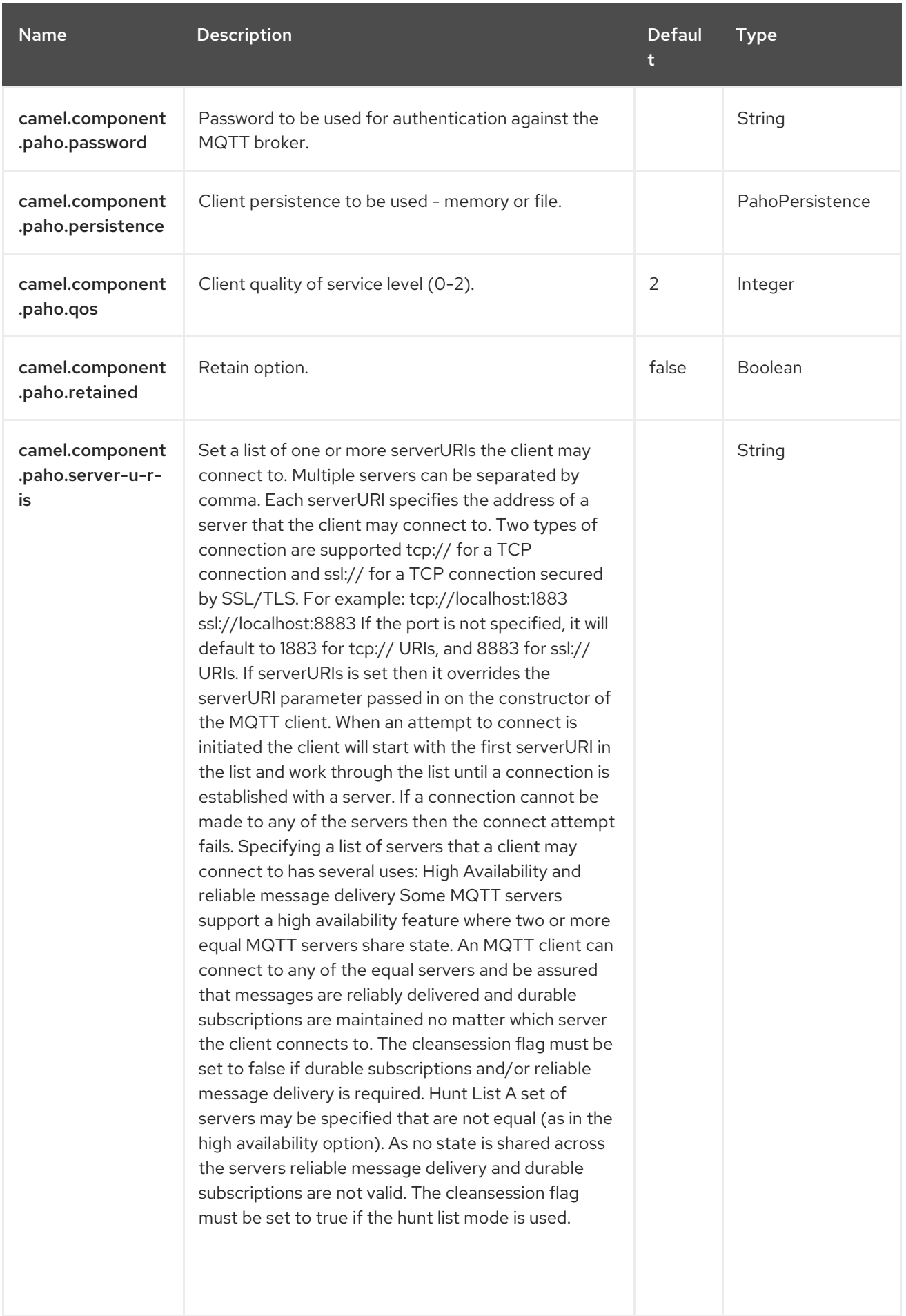

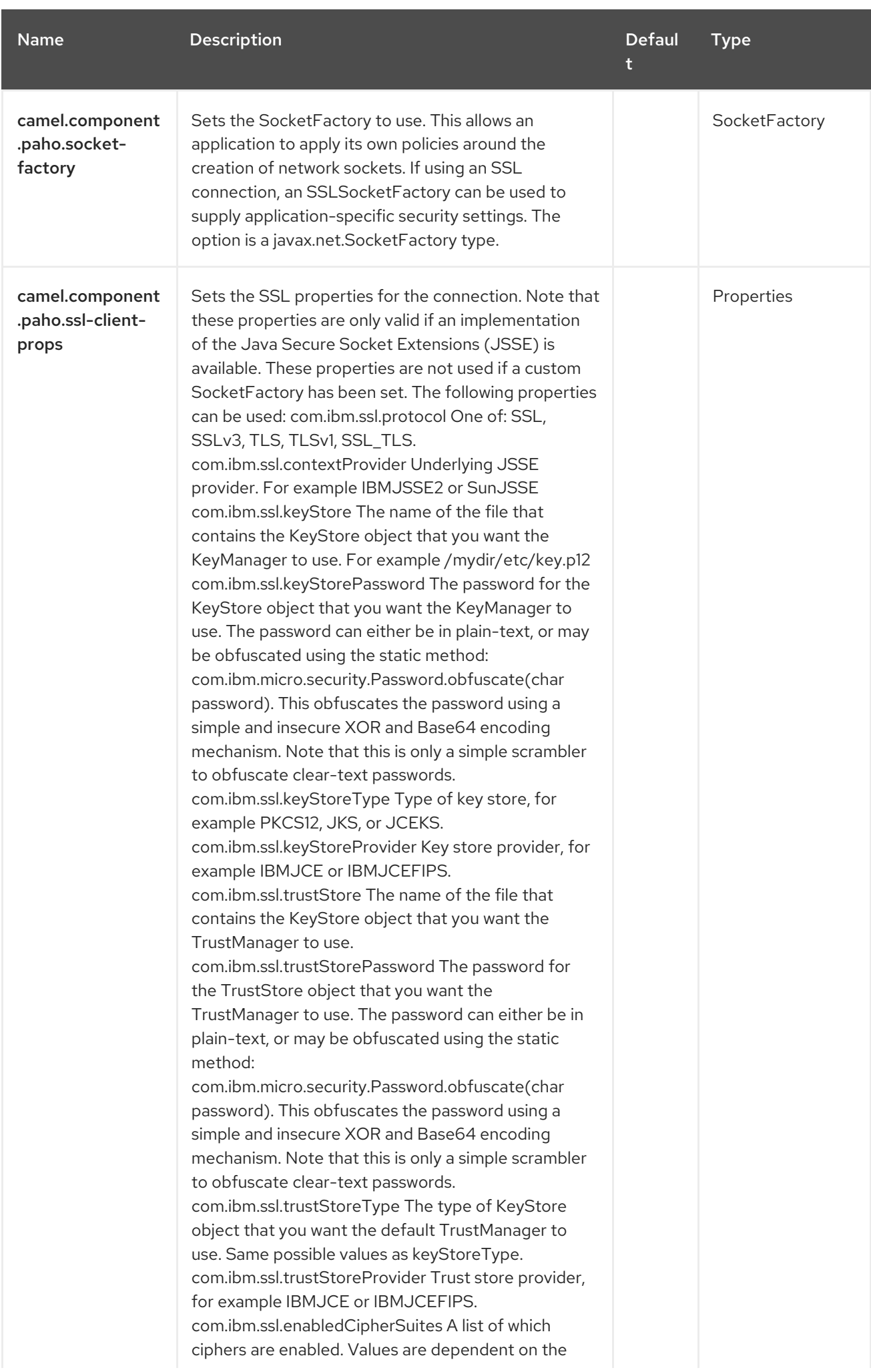

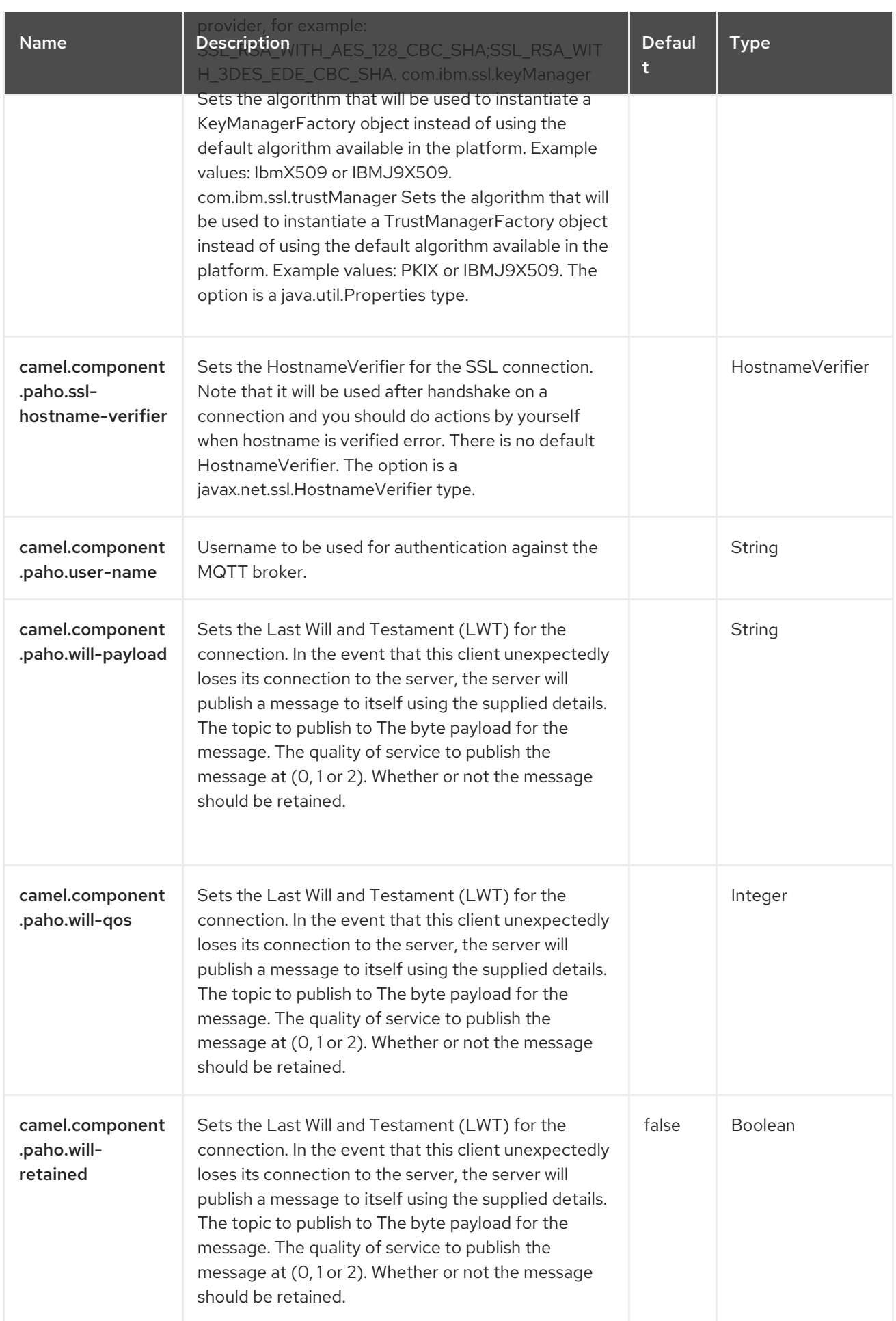

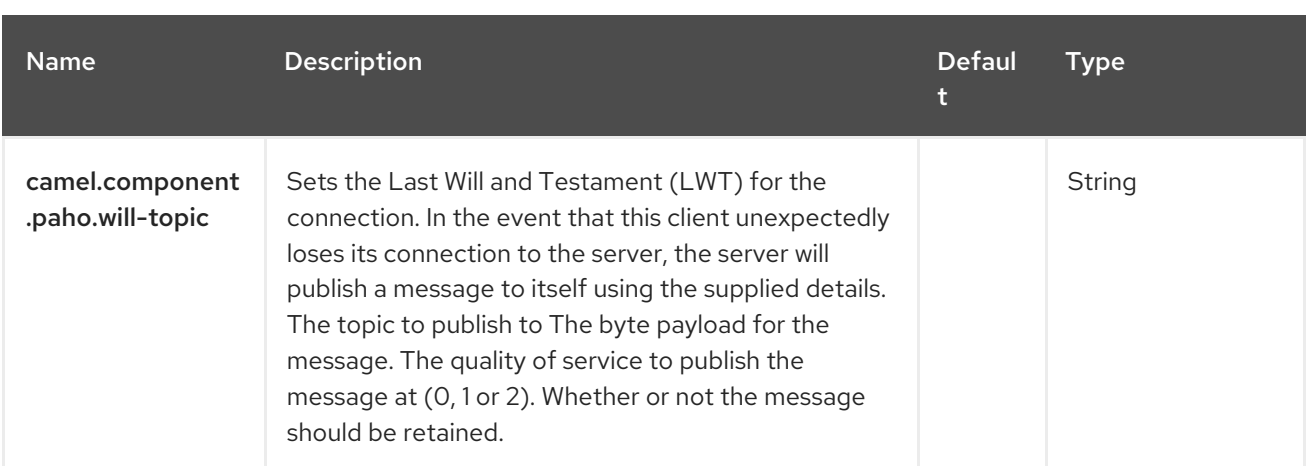

# CHAPTER 102. PAHO MQTT 5

#### Both producer and consumer are supported

Paho MQTT5 component provides connector for the MQTT messaging protocol using the [Eclipse](https://eclipse.org/paho) Paho library with MQTT v5. Paho is one of the most popular MQTT libraries, so if you would like to integrate it with your Java project - Camel Paho connector is a way to go.

### 102.1. DEPENDENCIES

When using **paho-mqtt5** with Red Hat build of Camel Spring Boot make sure to use the following Maven dependency to have support for auto configuration:

<dependency> <groupId>org.apache.camel.springboot</groupId> <artifactId>camel-paho-mqtt5-starter</artifactId> </dependency>

### 102.2. URI FORMAT

paho-mqtt5:topic[?options]

Where **topic** is the name of the topic.

### 102.3. CONFIGURING OPTIONS

Camel components are configured on two levels:

- Component level
- **•** Endpoint level

#### 102.3.1. Component Level Options

The component level is the highest level. The configurations you define at this level are inherited by all the endpoints. For example, a component can have security settings, credentials for authentication, urls for network connection, and so on.

Since components typically have pre-configured defaults for the most common cases, you may need to only configure a few component options, or maybe none at all.

You can configure components with [Component](https://camel.apache.org/manual/component-dsl.html) DSL in a configuration file (application.properties|yaml), or directly with Java code.

#### 102.3.2. Endpoint Level Options

At the **Endpoint level** you have many options, which you can use to configure what you want the endpoint to do. The options are categorized according to whether the endpoint is used as a consumer (from) or as a producer (to) or used for both.

You can configure endpoints directly in the endpoint URI as **path** and **query** parameters. You can also use [Endpoint](https://camel.apache.org/manual/Endpoint-dsl.html) DSL and [DataFormat](https://camel.apache.org/manual/dataformat-dsl.html) DSL as *type safe* ways of configuring endpoints and data formats in Java.

When configuring options, use Property [Placeholders](https://camel.apache.org/manual/using-propertyplaceholder.html) for urls, port numbers, sensitive information, and other settings.

Placeholders allows you to externalize the configuration from your code, giving you more flexible and reusable code.

### 102.4. COMPONENT OPTIONS

The Paho MQTT 5 component supports 32 options, which are listed below.

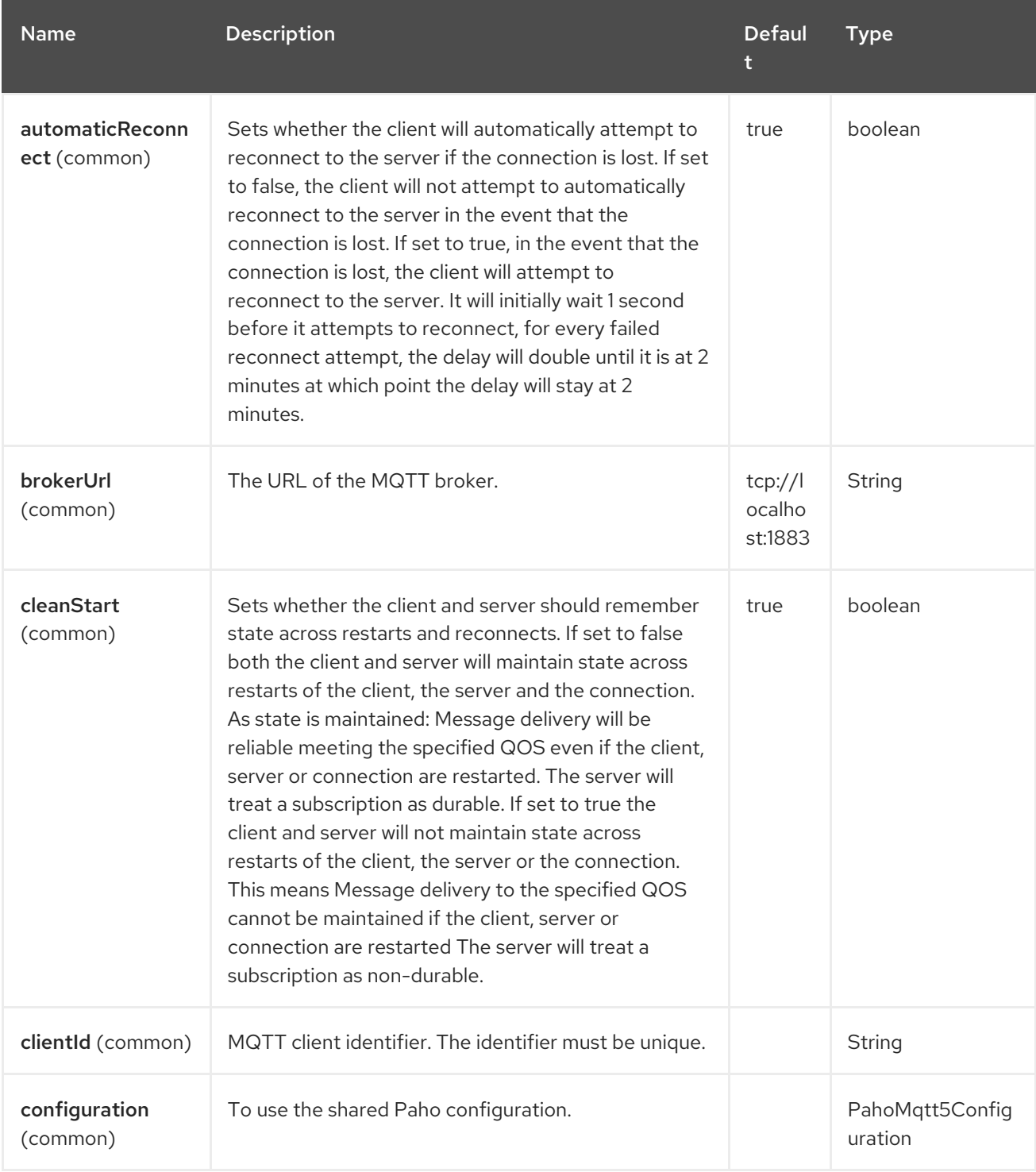

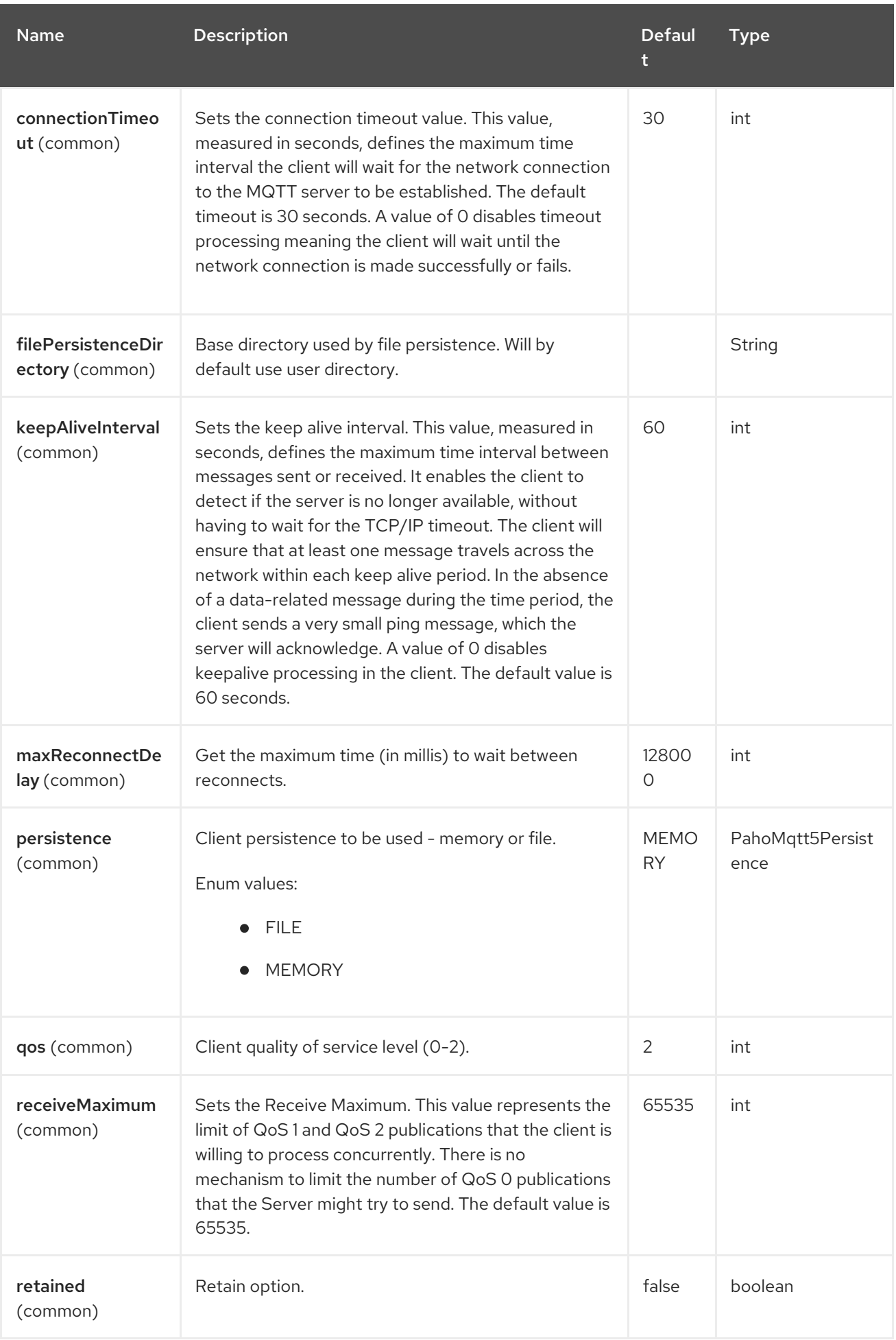

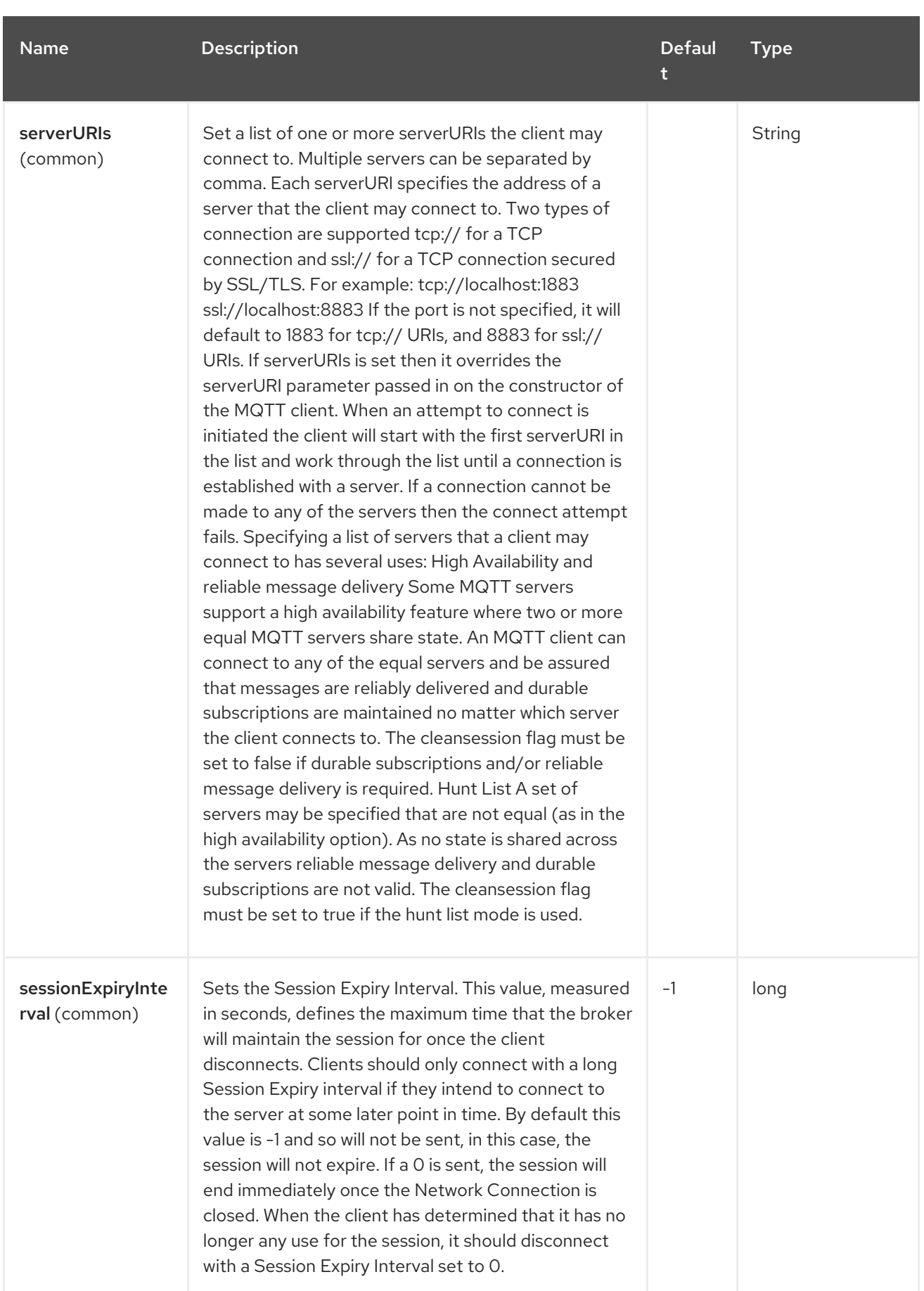

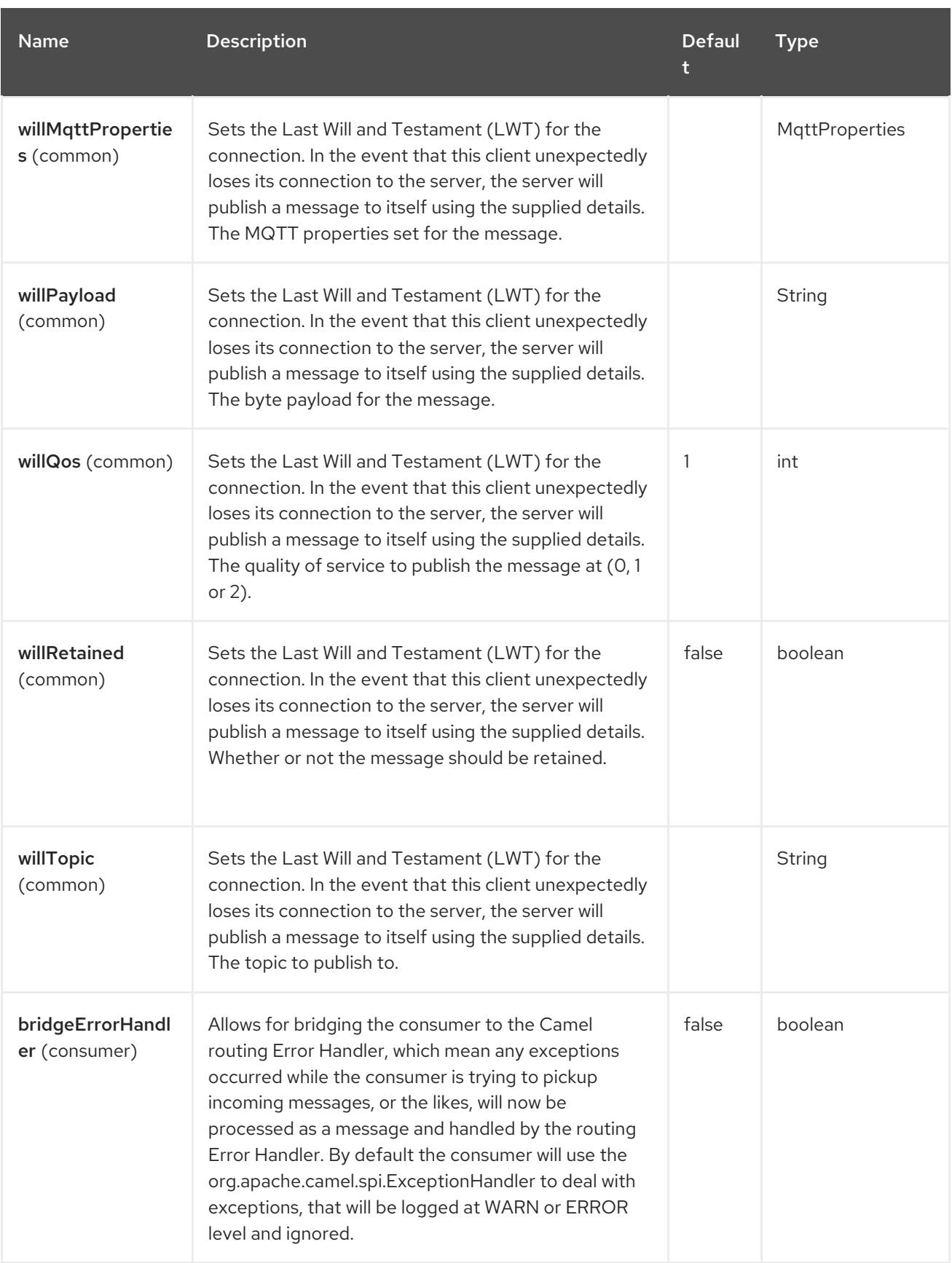

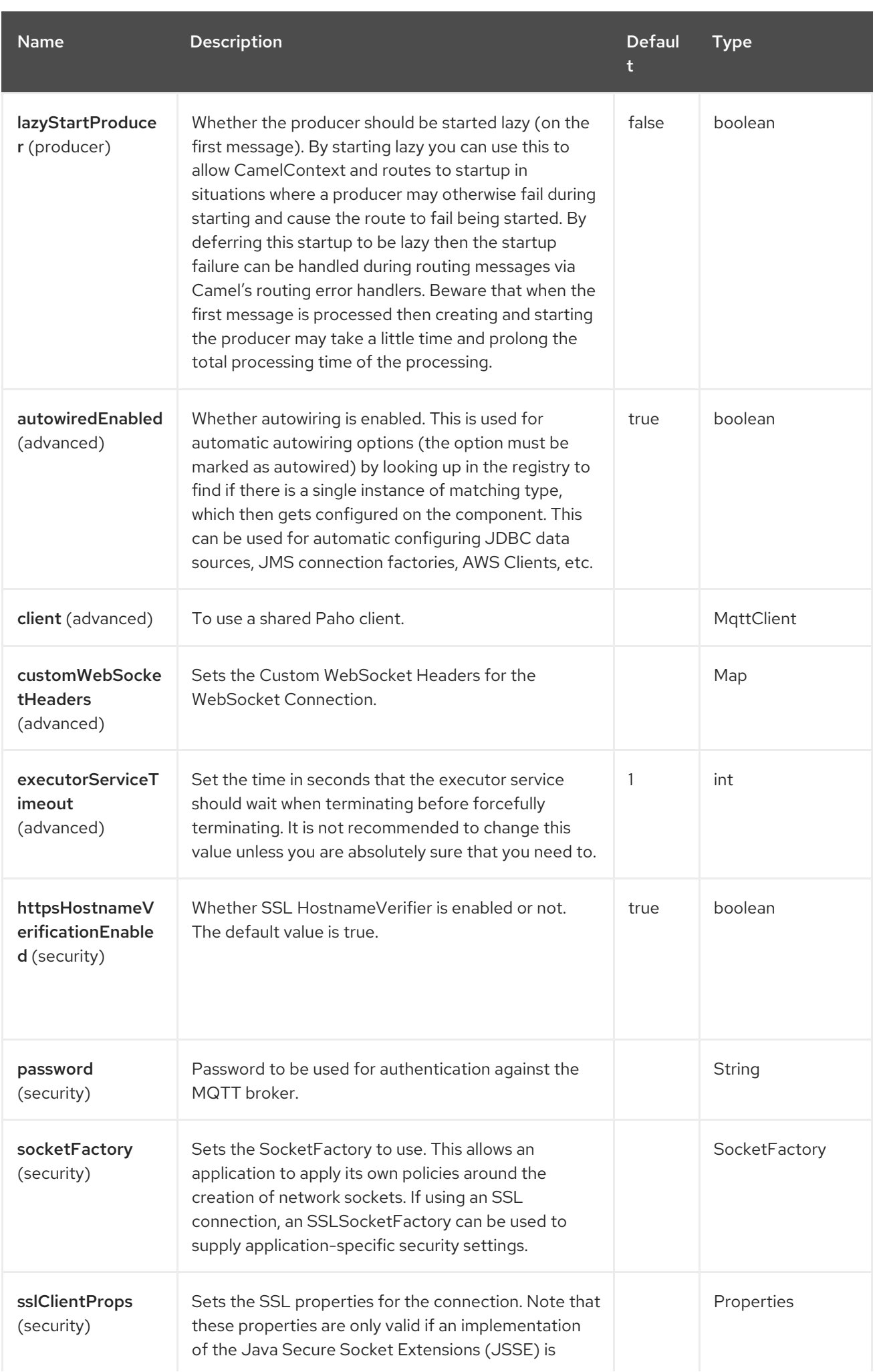

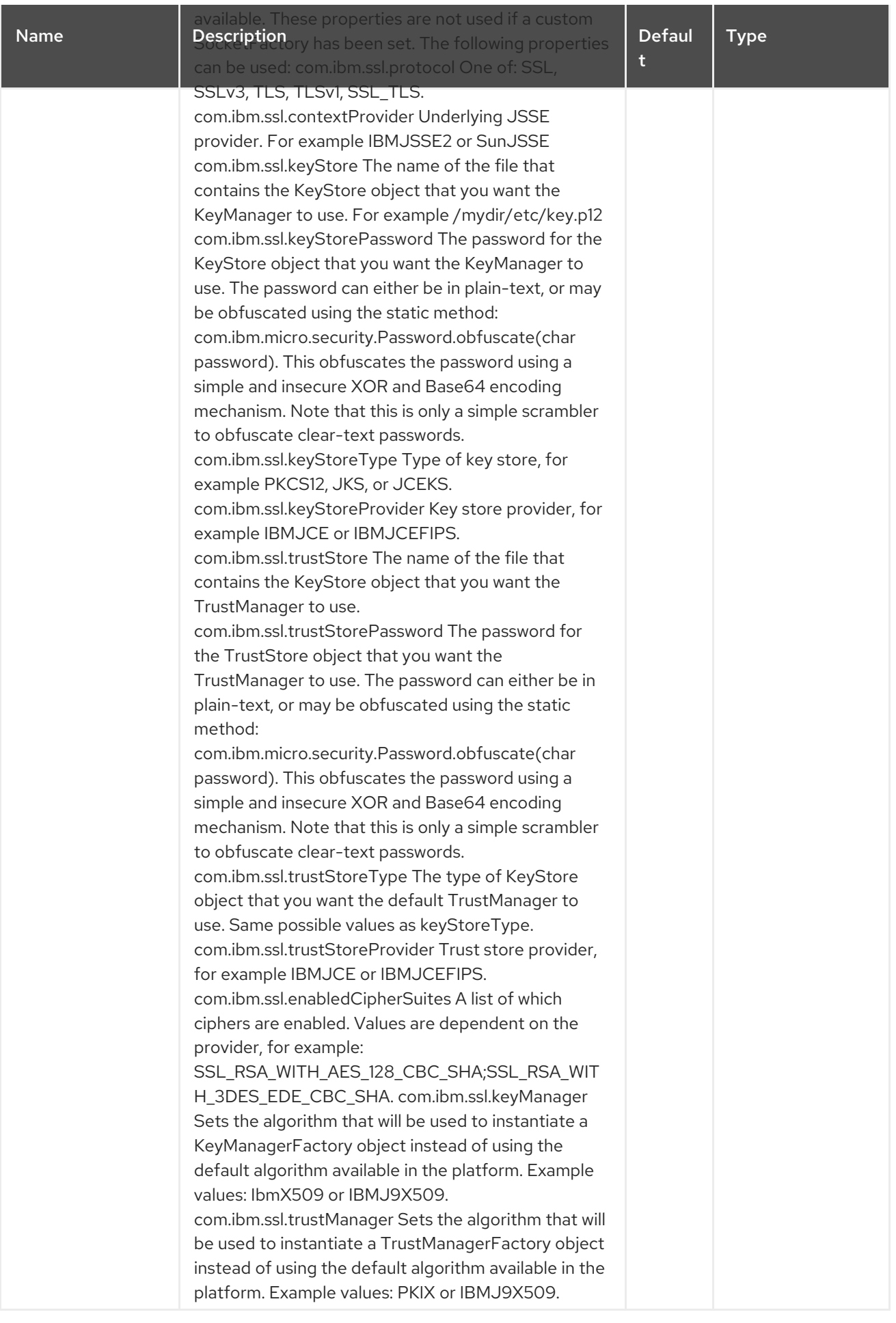

Red Hat build of Apache Camel 4.4 Red Hat build of Apache Camel for Spring Boot Reference

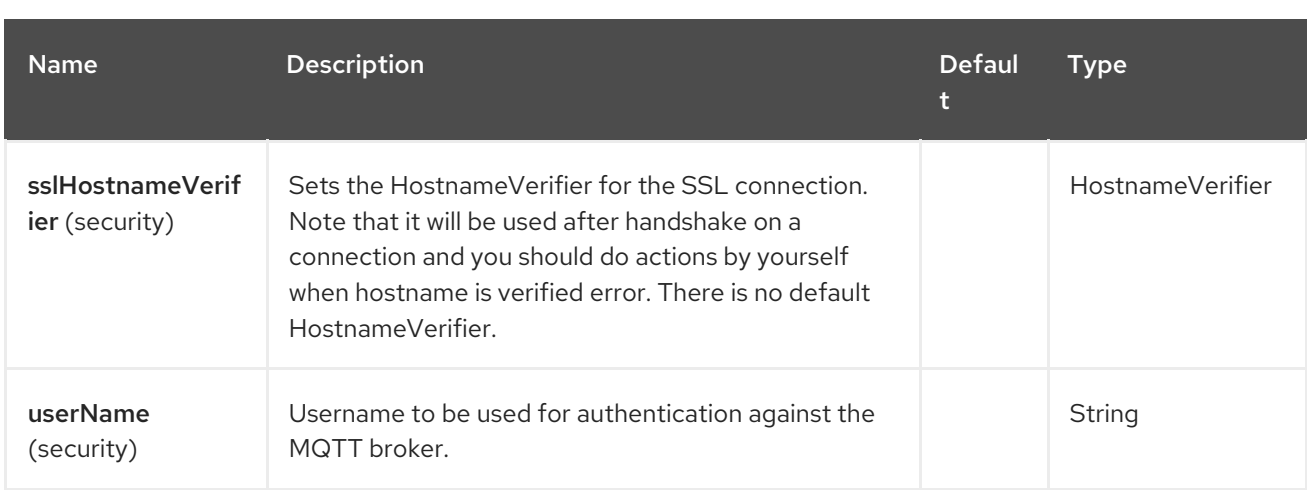

## 102.5. ENDPOINT OPTIONS

The Paho MQTT 5 endpoint is configured using URI syntax:

paho-mqtt5:topic

Π

with the following path and query parameters:

#### 102.5.1. Path Parameters (1 parameters)

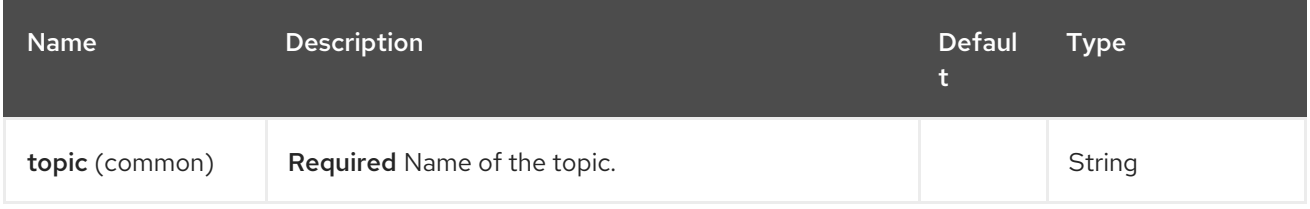

#### 102.5.2. Query Parameters (32 parameters)

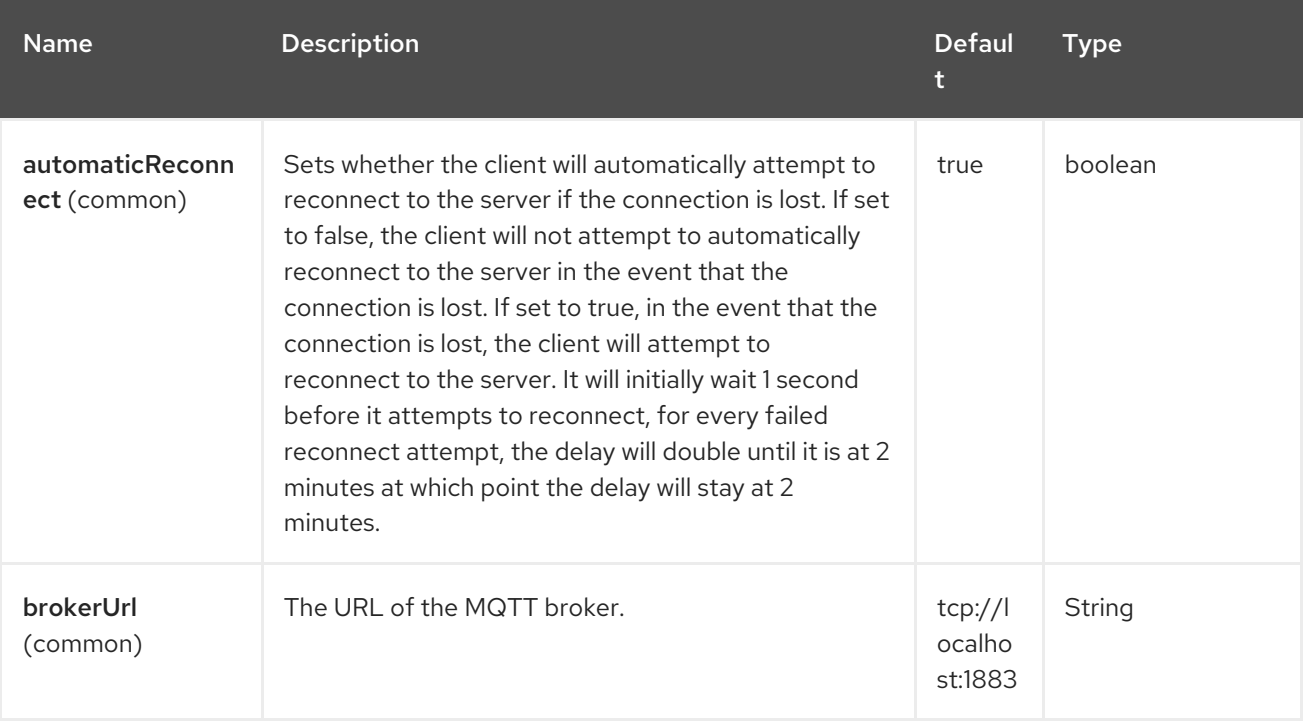

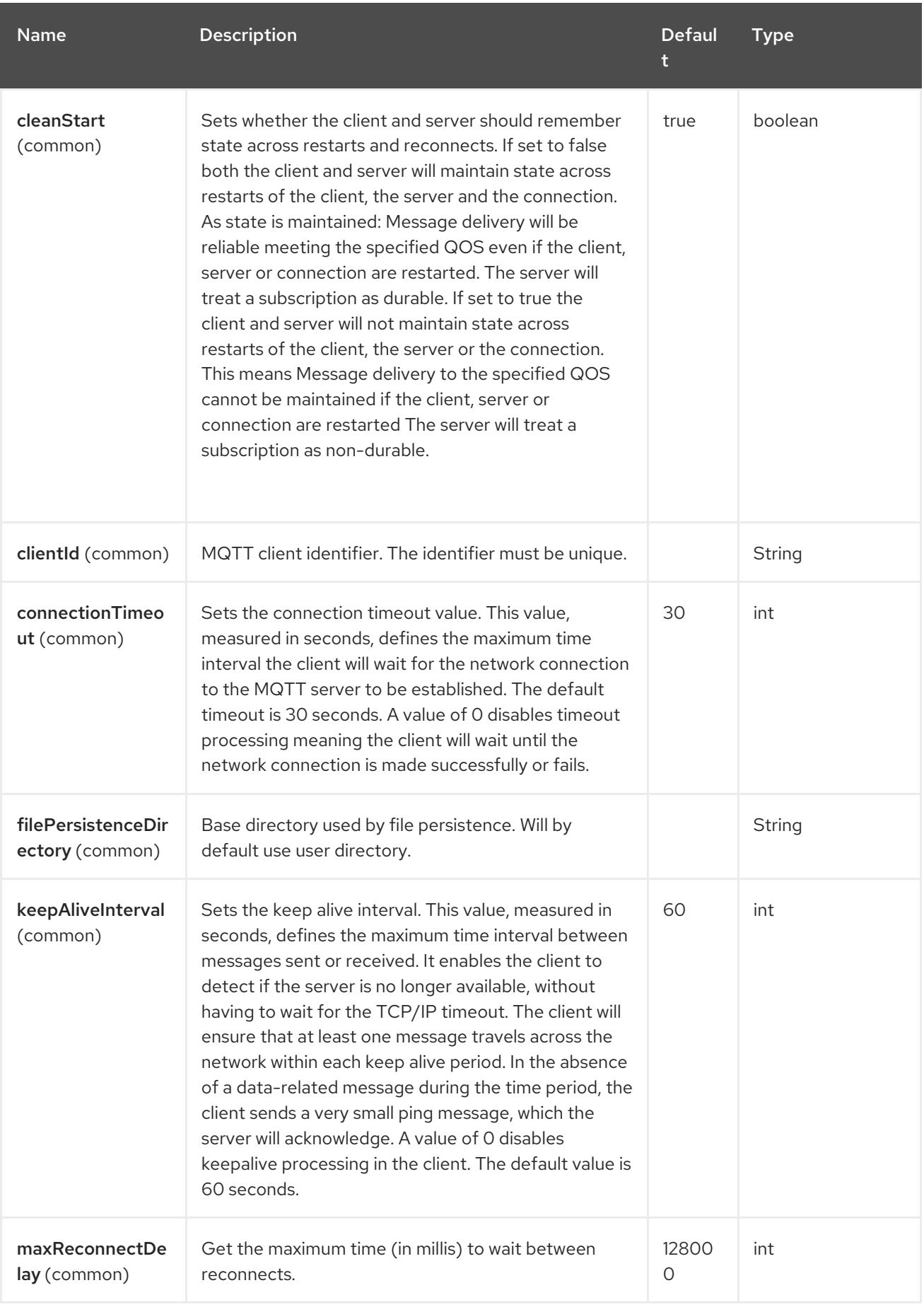

Red Hat build of Apache Camel 4.4 Red Hat build of Apache Camel for Spring Boot Reference

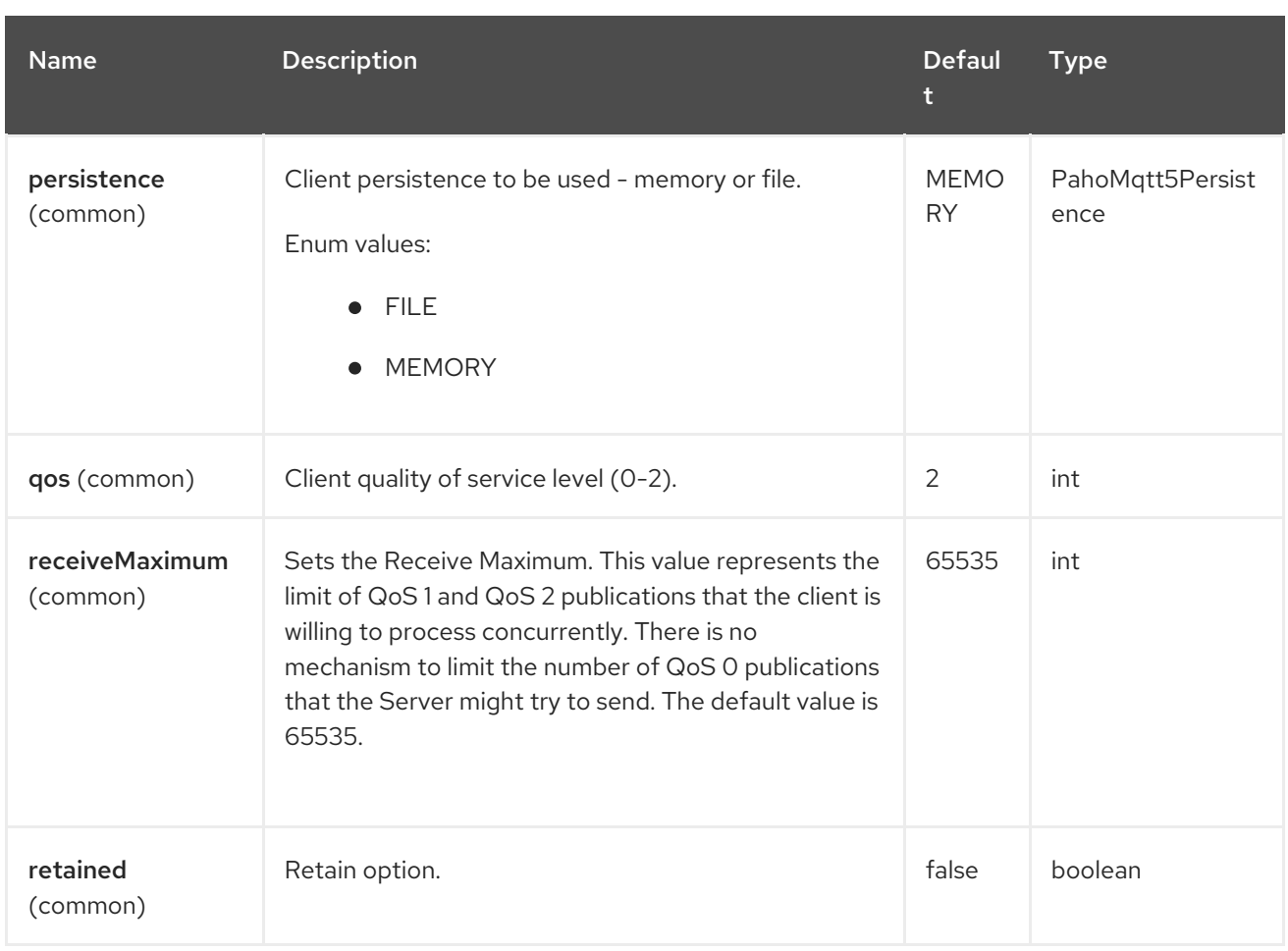

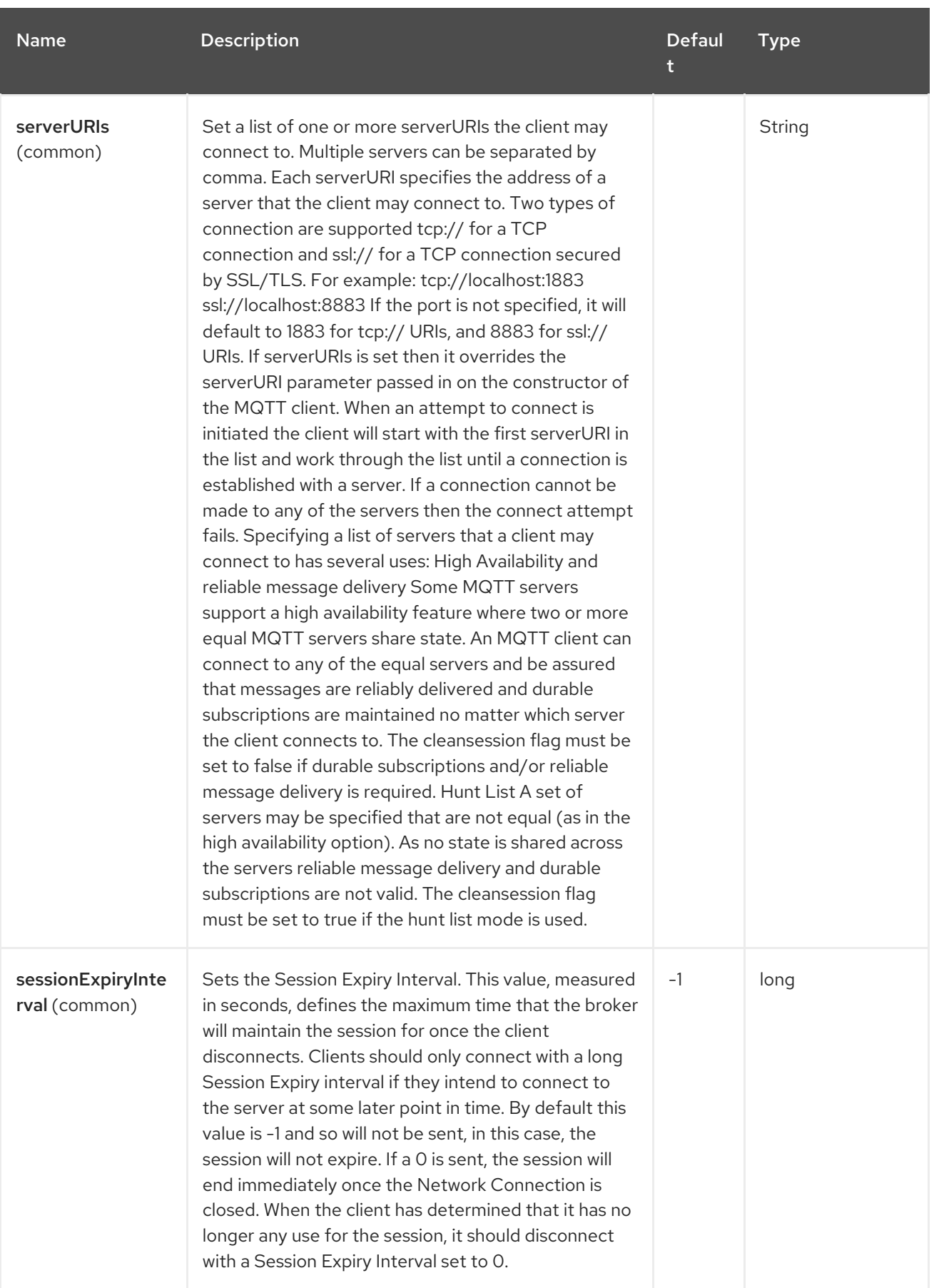

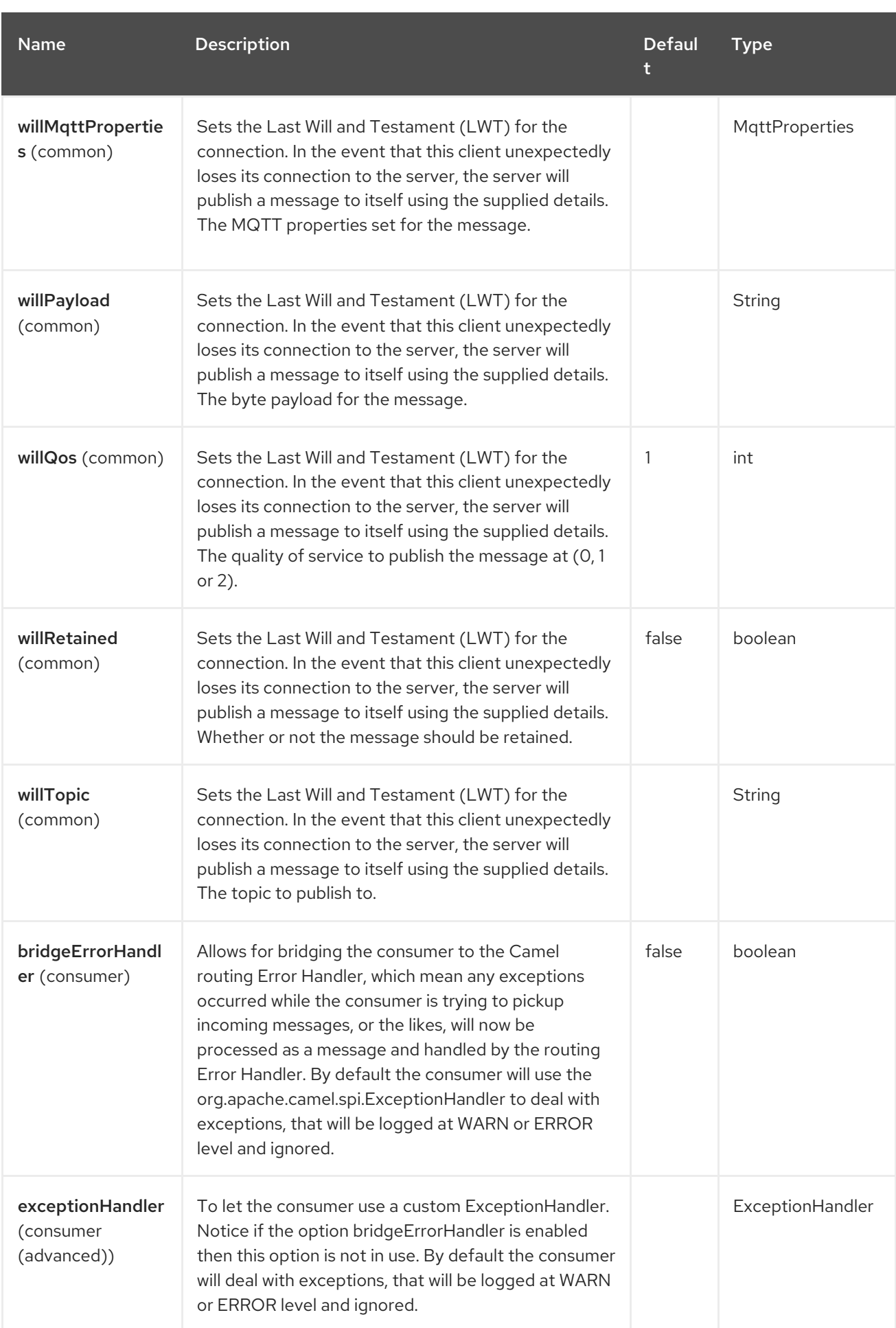

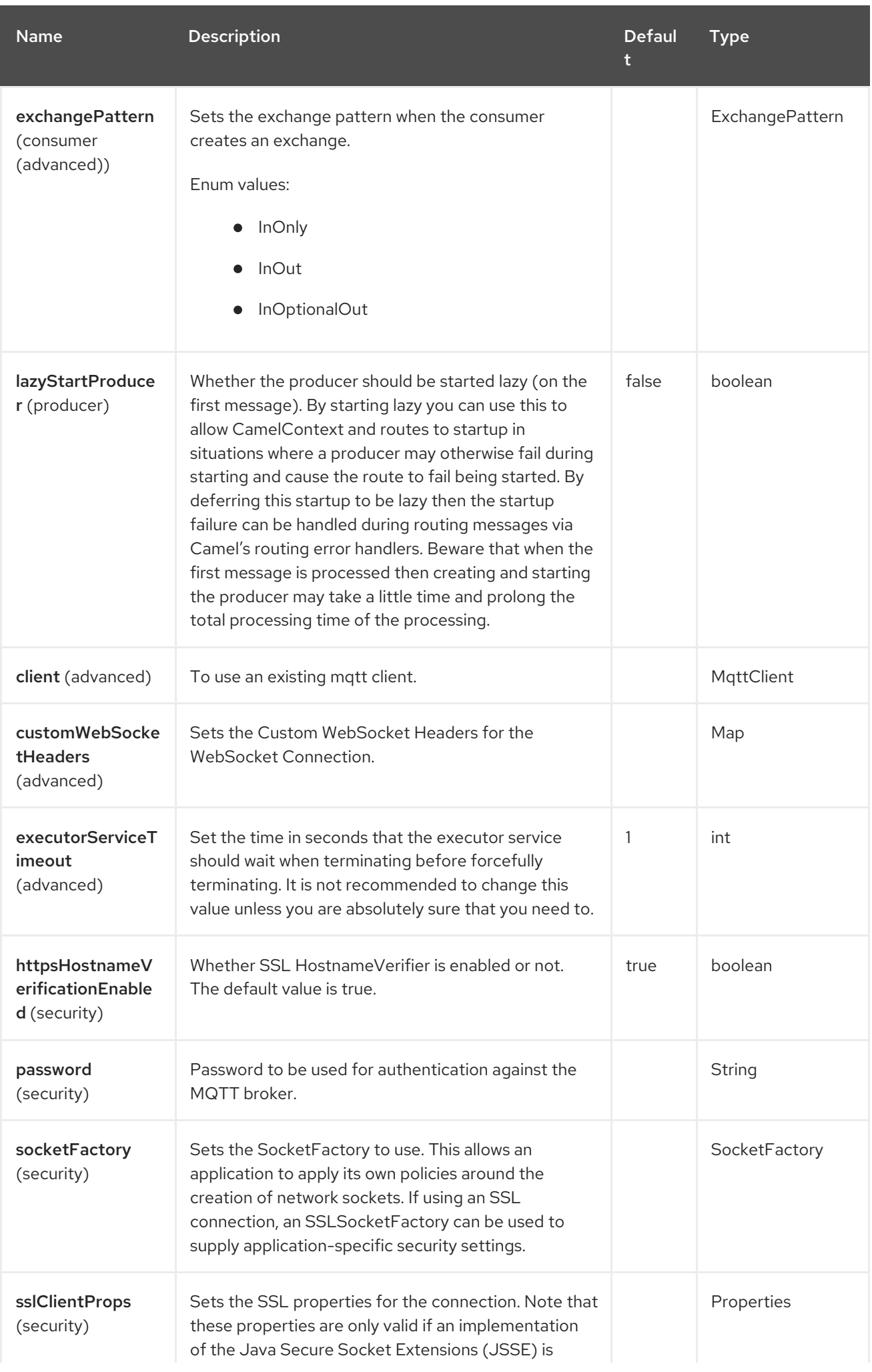

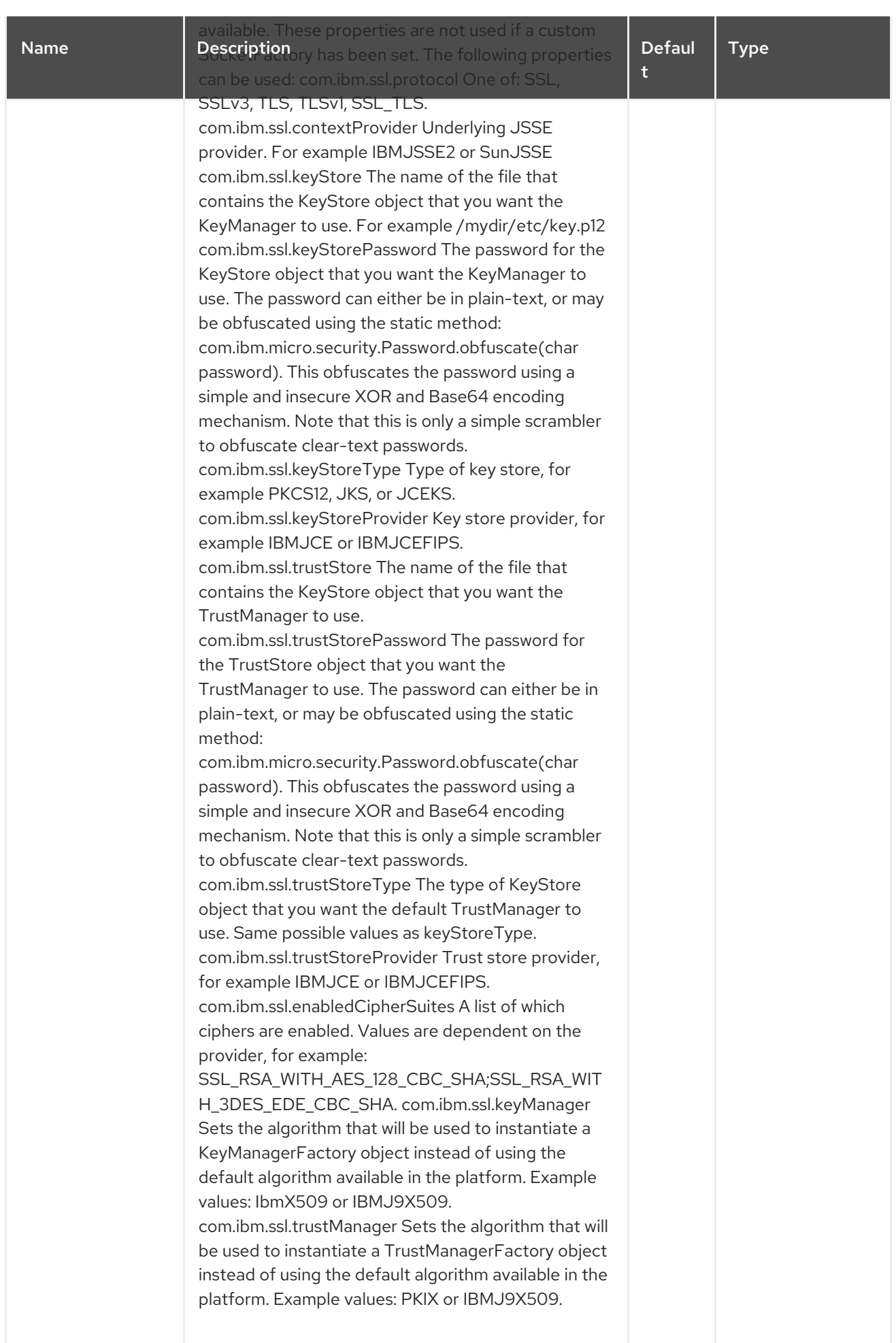

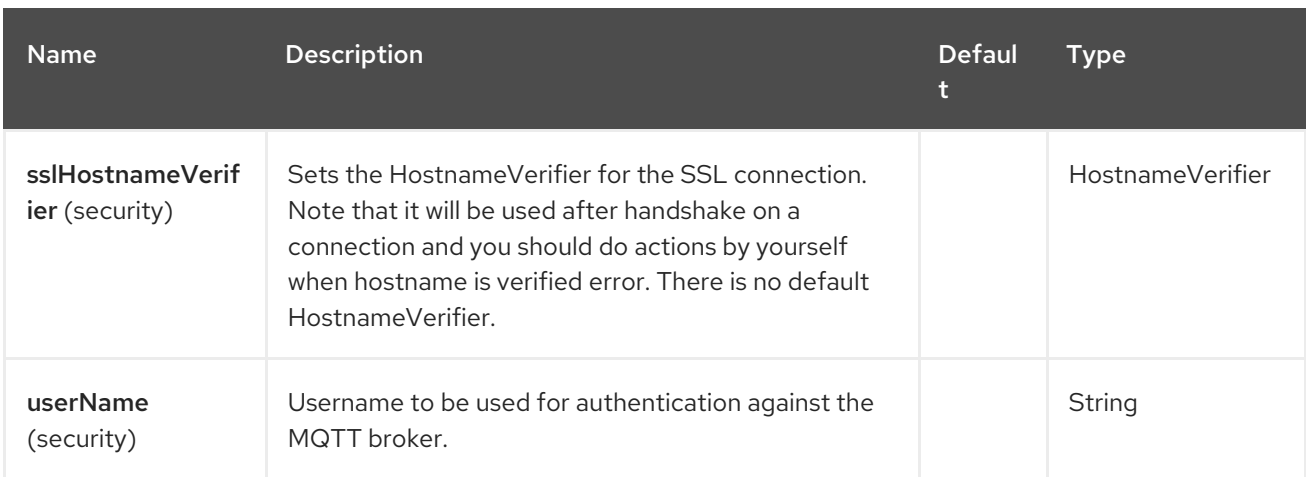

### 102.6. HEADERS

The following headers are recognized by the Paho component:

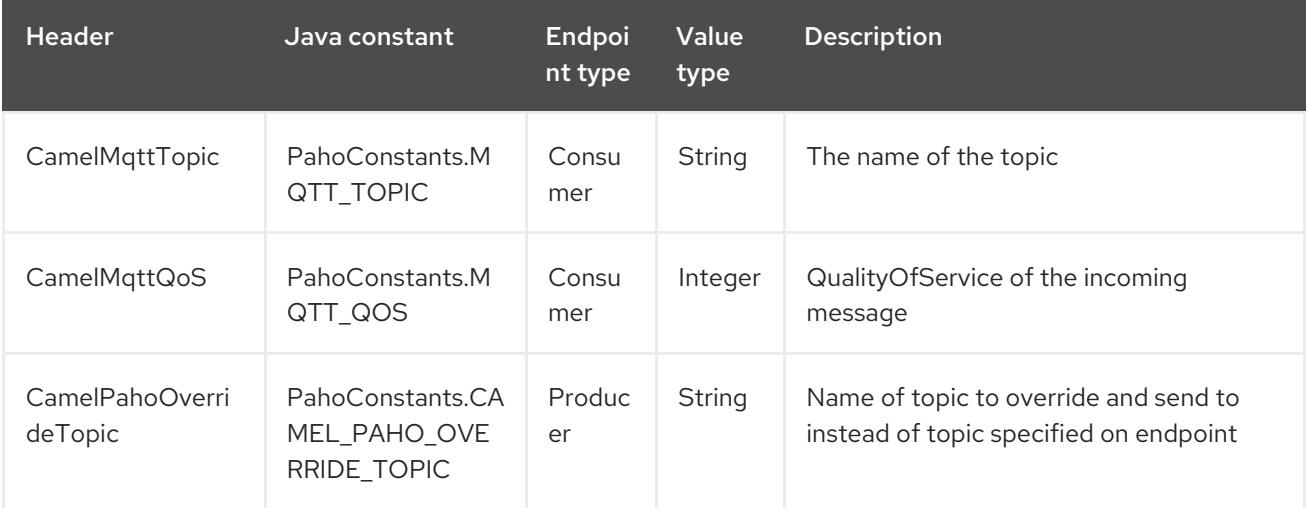

## 102.7. DEFAULT PAYLOAD TYPE

By default Camel Paho component operates on the binary payloads extracted out of (or put into) the MQTT message:

*// Receive payload* byte[] payload = (byte[]) consumerTemplate.receiveBody("paho:topic");

*// Send payload* byte[] payload = "message".getBytes(); producerTemplate.sendBody("paho:topic", payload);

But of course Camel build-in type [conversion](https://camel.apache.org/manual/type-converter.html) API can perform the automatic data type transformations for you. In the example below Camel automatically converts binary payload into **String** (and conversely):

*// Receive payload* String payload = consumerTemplate.receiveBody("paho:topic", String.class);

*// Send payload* String payload = "message"; producerTemplate.sendBody("paho:topic", payload);

### 102.8. SAMPLES

For example the following snippet reads messages from the MQTT broker installed on the same host as the Camel router:

from("paho:some/queue") .to("mock:test");

While the snippet below sends message to the MQTT broker:

```
from("direct:test")
  .to("paho:some/target/queue");
```
For example this is how to read messages from the remote MQTT broker:

```
from("paho:some/queue?brokerUrl=tcp://iot.eclipse.org:1883")
  .to("mock:test");
```
And here we override the default topic and set to a dynamic topic

```
from("direct:test")
```

```
.setHeader(PahoConstants.CAMEL_PAHO_OVERRIDE_TOPIC, simple("${header.customerId}"))
.to("paho:some/target/queue");
```
## 102.9. SPRING BOOT AUTO-CONFIGURATION

The component supports 33 options, which are listed below.

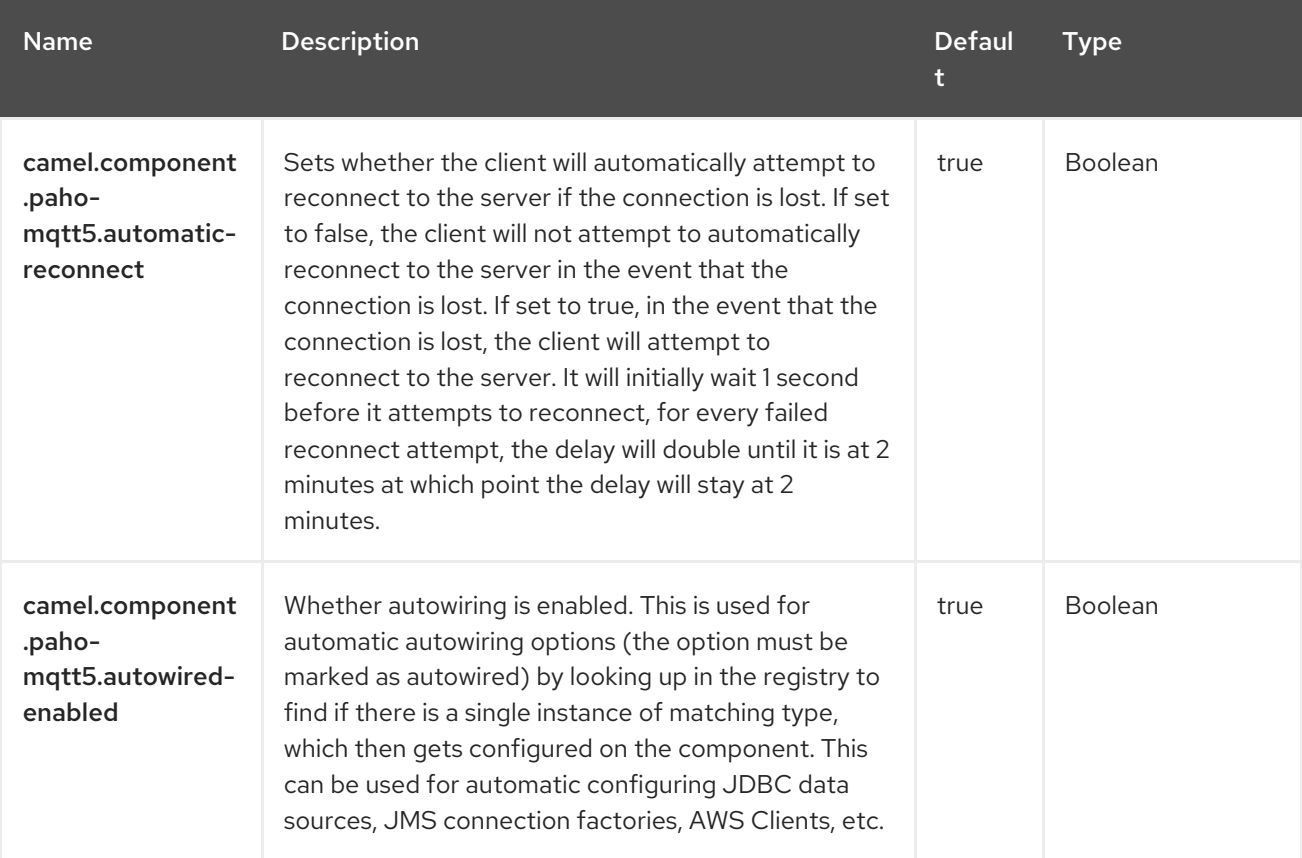

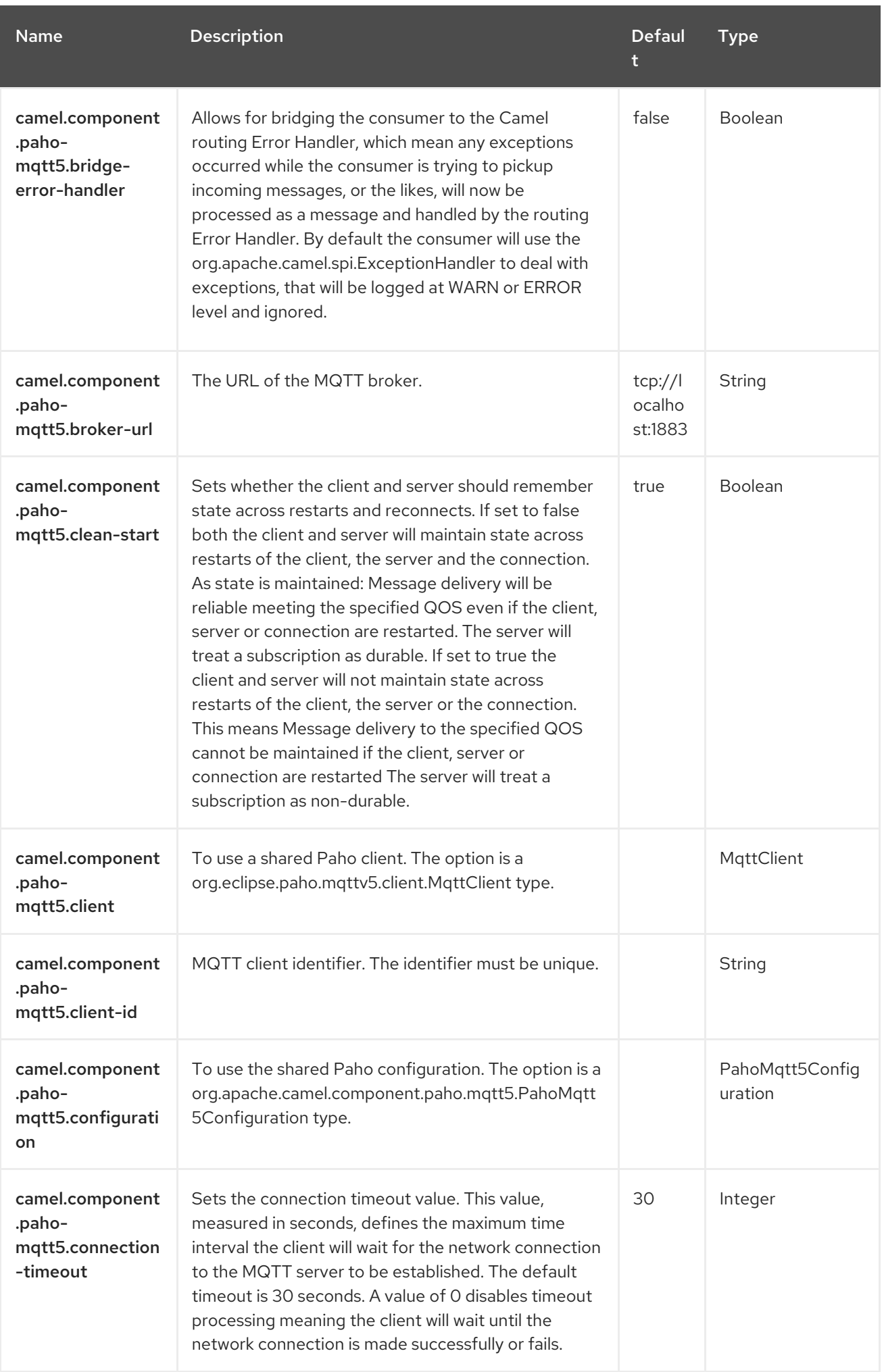

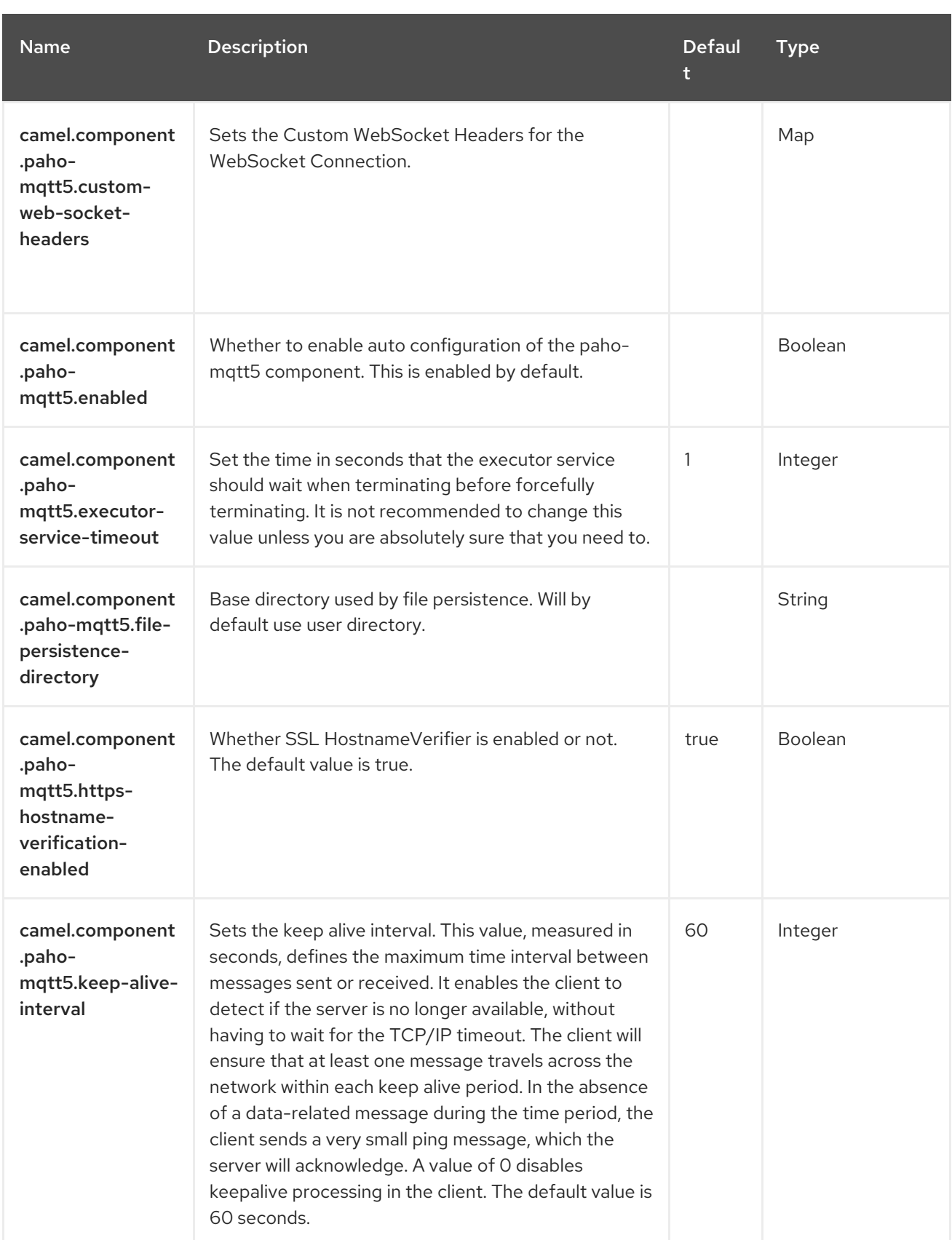

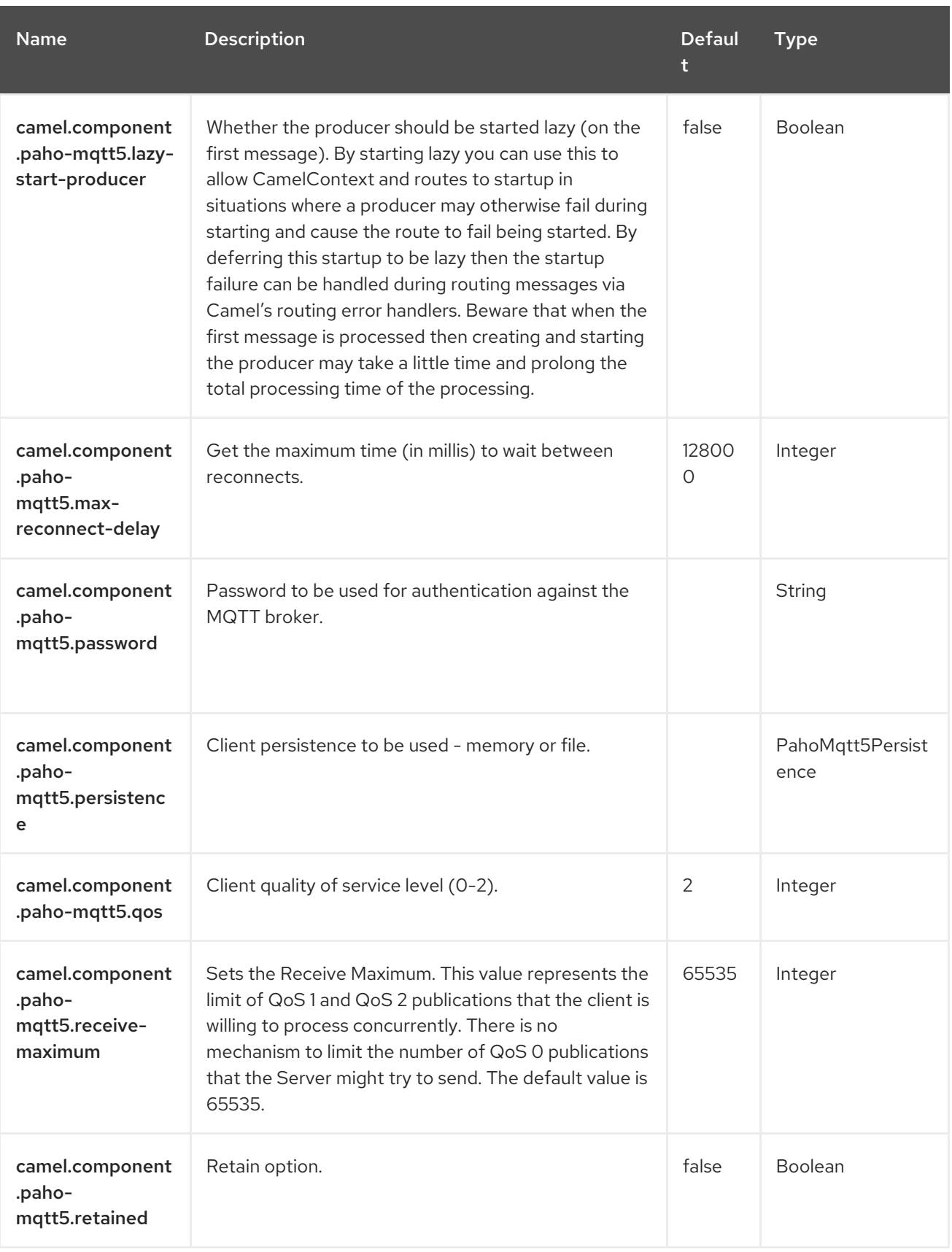

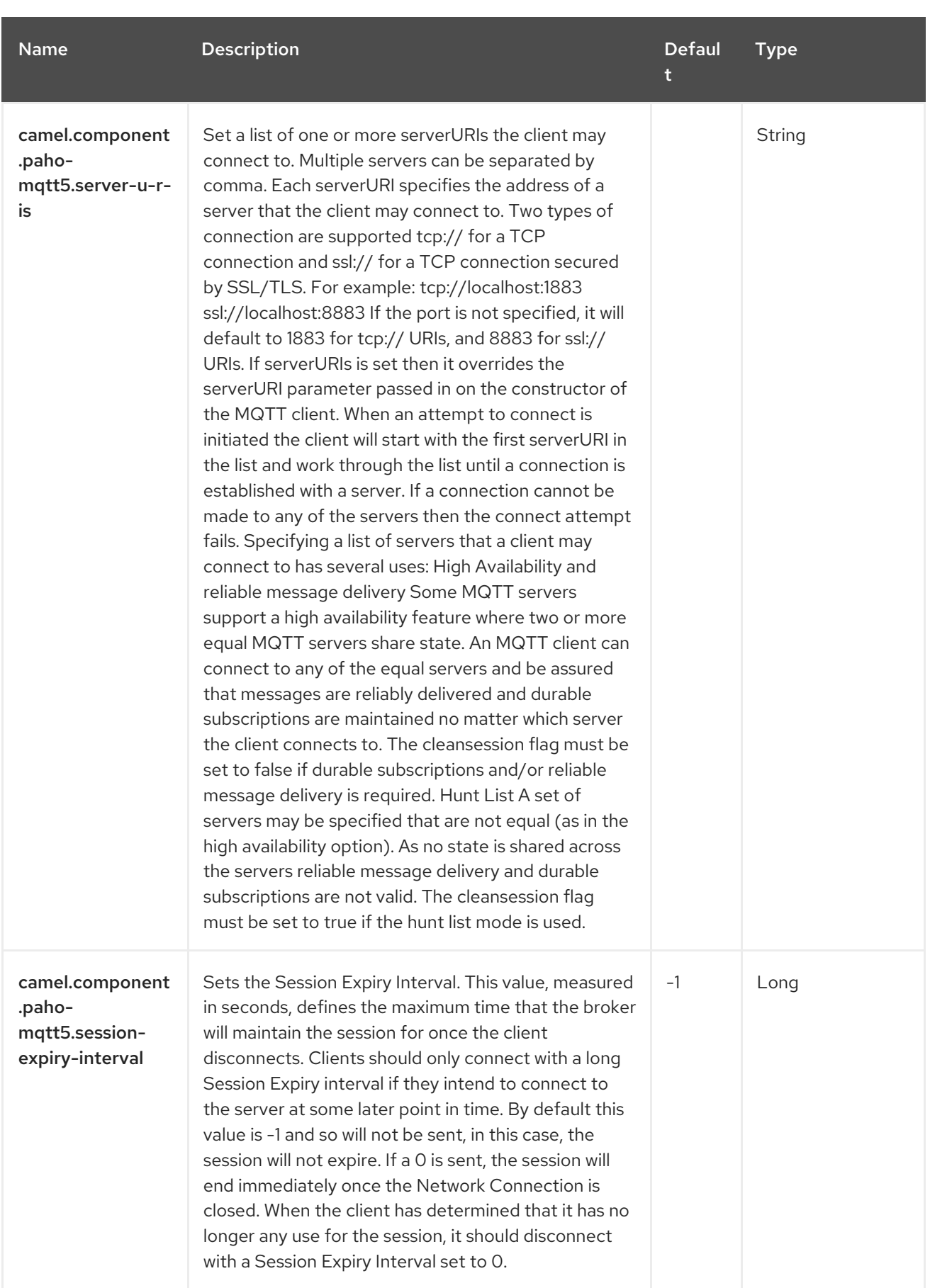

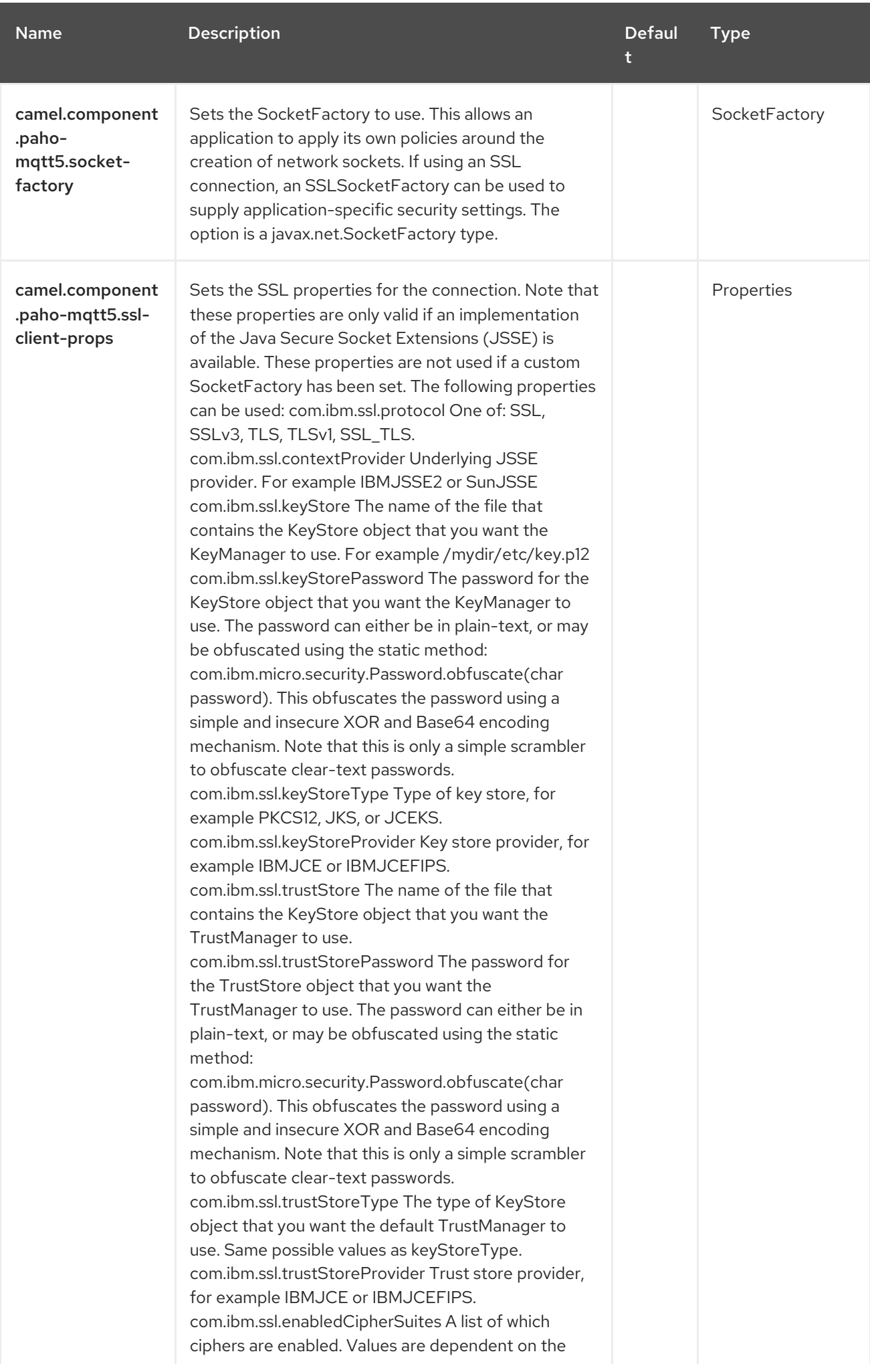

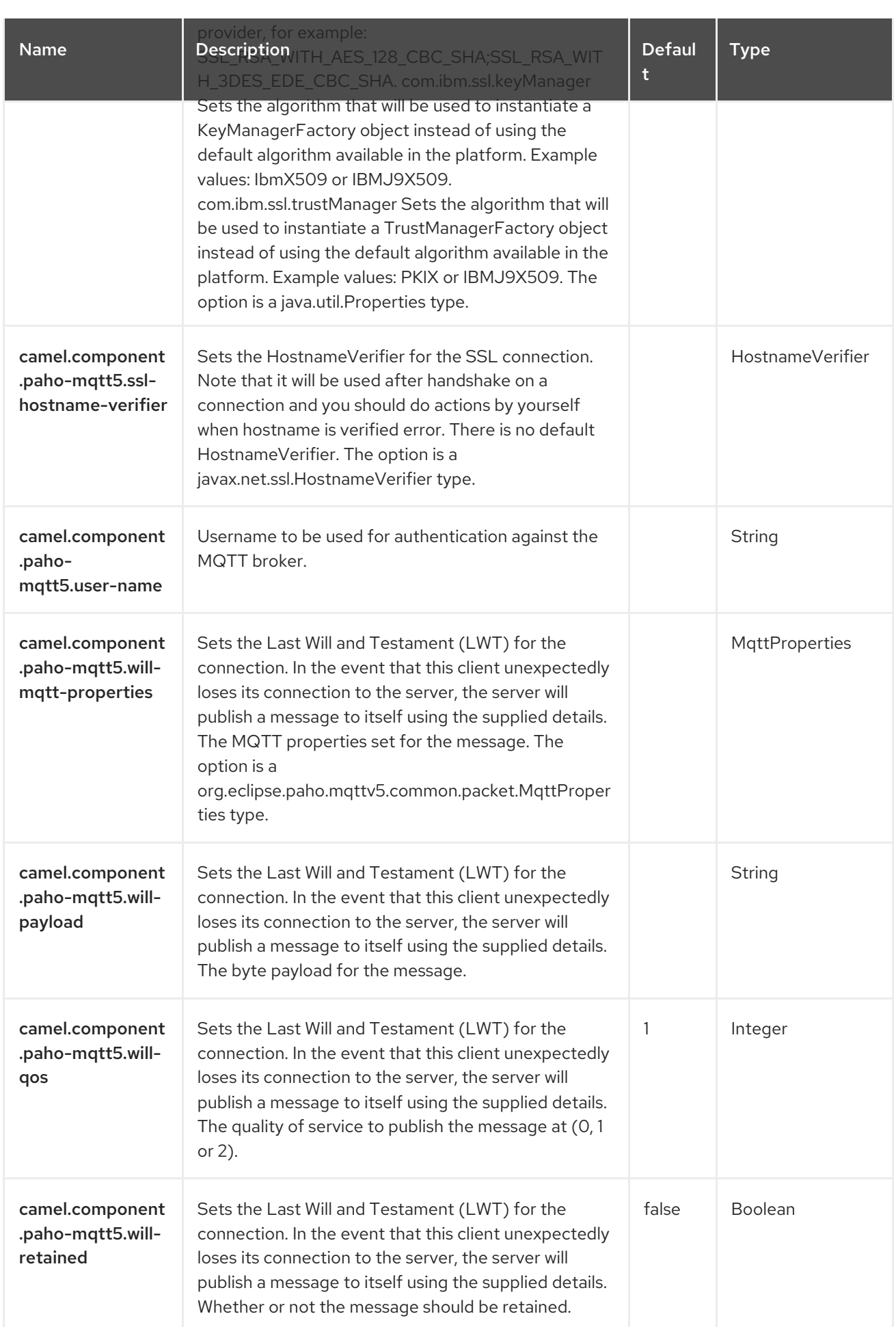

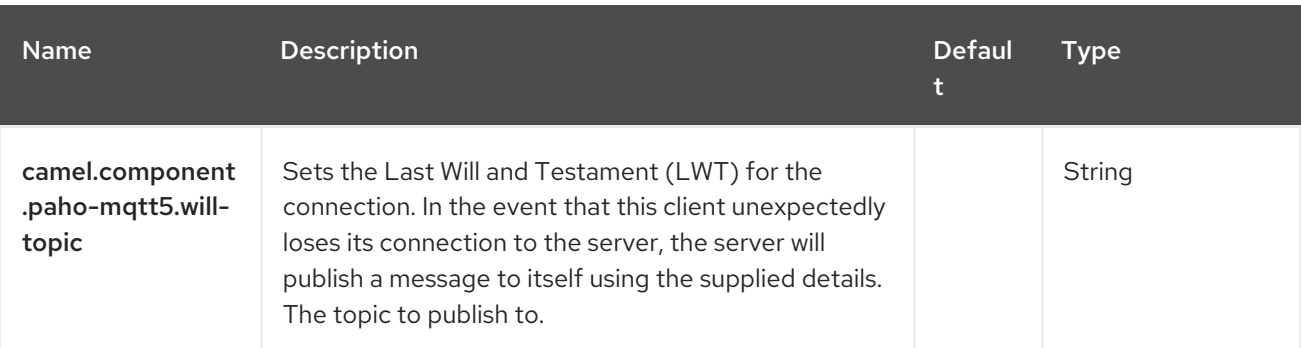

# CHAPTER 103. PLATFORM HTTP

Since Camel 3.0

#### Only consumer is supported

The Platform HTTP is used to allow Camel to use the existing HTTP server from the runtime, for example when running Camel on Spring Boot, Quarkus, or other runtimes.

### 103.1. DEPENDENCIES

When using **platform-http** with Red Hat build of Camel Spring Boot make sure to use the following Maven dependency to have support for auto configuration:

```
<dependency>
 <groupId>org.apache.camel.springboot</groupId>
 <artifactId>camel-platform-http-starter</artifactId>
</dependency>
```
### 103.2. PLATFORM HTTP PROVIDER

To use Platform HTTP a provider (engine) is required to be available on the classpath. The purpose is to have drivers for different runtimes such as Quarkus, VertX, or Spring Boot.

At this moment there is only support for Quarkus and VertX by **camel-platform-http-vertx**. This JAR must be on the classpath otherwise the Platform HTTP component cannot be used and an exception will be thrown on startup.

<dependency> <groupId>org.apache.camel</groupId> <artifactId>camel-platform-http-vertx</artifactId> <version>4.4.0.redhat-00019</version> *<!-- use the same version as your Camel core version -->* </dependency>

### 103.3. CONFIGURING OPTIONS

Camel components are configured on two levels:

- Component level
- **•** Endpoint level

#### 103.3.1. Component Level Options

The component level is the highest level. The configurations you define at this level are inherited by all the endpoints. For example, a component can have security settings, credentials for authentication, urls for network connection, and so on.

Since components typically have pre-configured defaults for the most common cases, you may need to only configure a few component options, or maybe none at all.
You can configure components with [Component](https://camel.apache.org/manual/component-dsl.html) DSL in a configuration file (application.properties|yaml), or directly with Java code.

#### 103.3.2. Endpoint Level Options

At the **Endpoint level** you have many options, which you can use to configure what you want the endpoint to do. The options are categorized according to whether the endpoint is used as a consumer (from) or as a producer (to) or used for both.

You can configure endpoints directly in the endpoint URI as **path** and **query** parameters. You can also use [Endpoint](https://camel.apache.org/manual/Endpoint-dsl.html) DSL and [DataFormat](https://camel.apache.org/manual/dataformat-dsl.html) DSL as *type safe* ways of configuring endpoints and data formats in Java.

When configuring options, use Property [Placeholders](https://camel.apache.org/manual/using-propertyplaceholder.html) for urls, port numbers, sensitive information, and other settings.

Placeholders allows you to externalize the configuration from your code, giving you more flexible and reusable code.

## 103.4. COMPONENT OPTIONS

The Platform HTTP component supports 3 options, which are listed below.

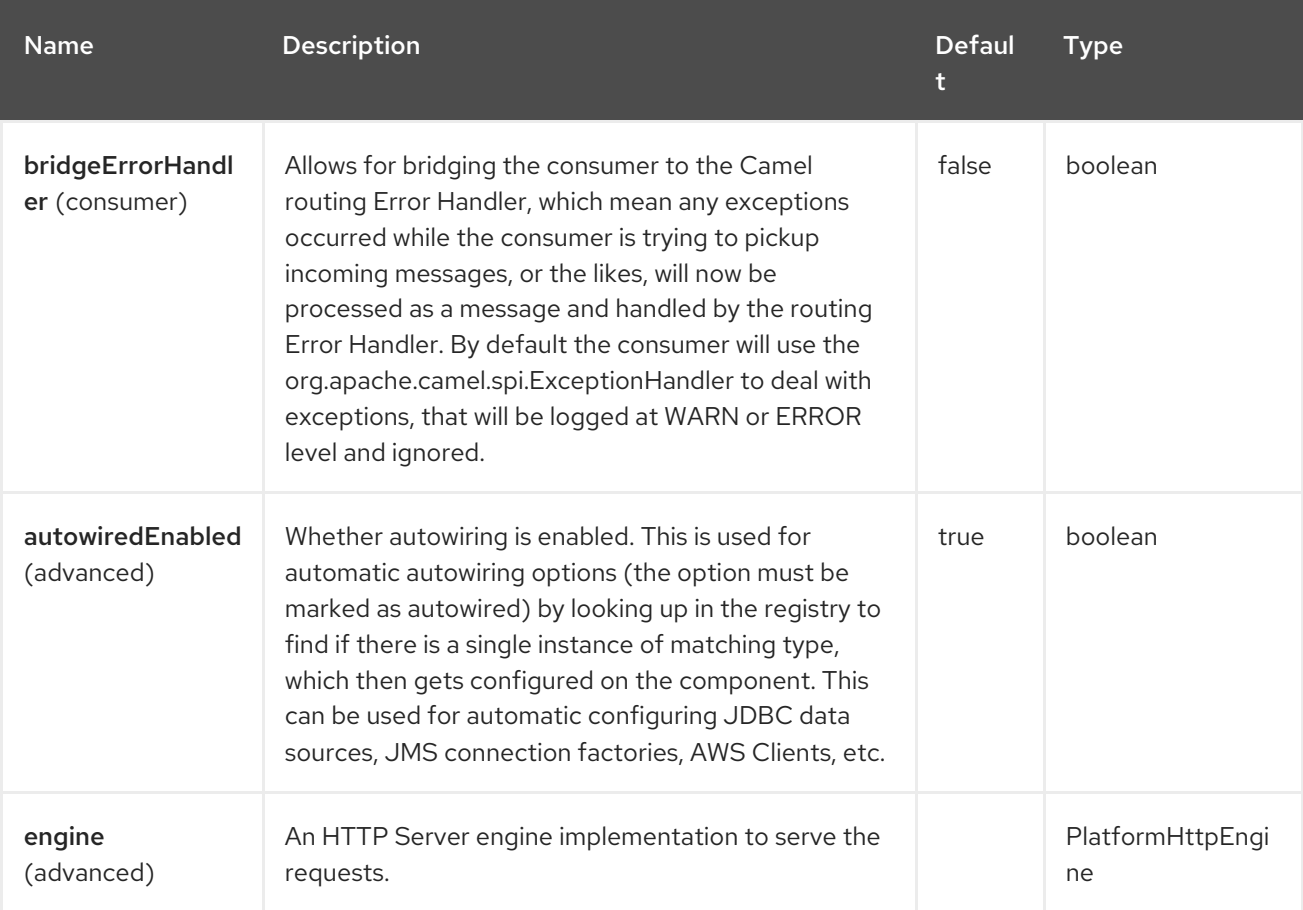

#### 103.4.1. Endpoint Options

The Platform HTTP endpoint is configured using URI syntax:

platform-http:path

with the following path and query parameters:

103.4.1.1. Path Parameters (1 parameters)

| <b>Name</b>     | <b>Description</b>                                                                              | <b>Defaul</b><br>Ŧ. | Type   |
|-----------------|-------------------------------------------------------------------------------------------------|---------------------|--------|
| path (consumer) | Required The path under which this endpoint serves<br>the HTTP requests, for proxy use 'proxy'. |                     | String |

#### 103.4.1.2. Query Parameters (11 parameters)

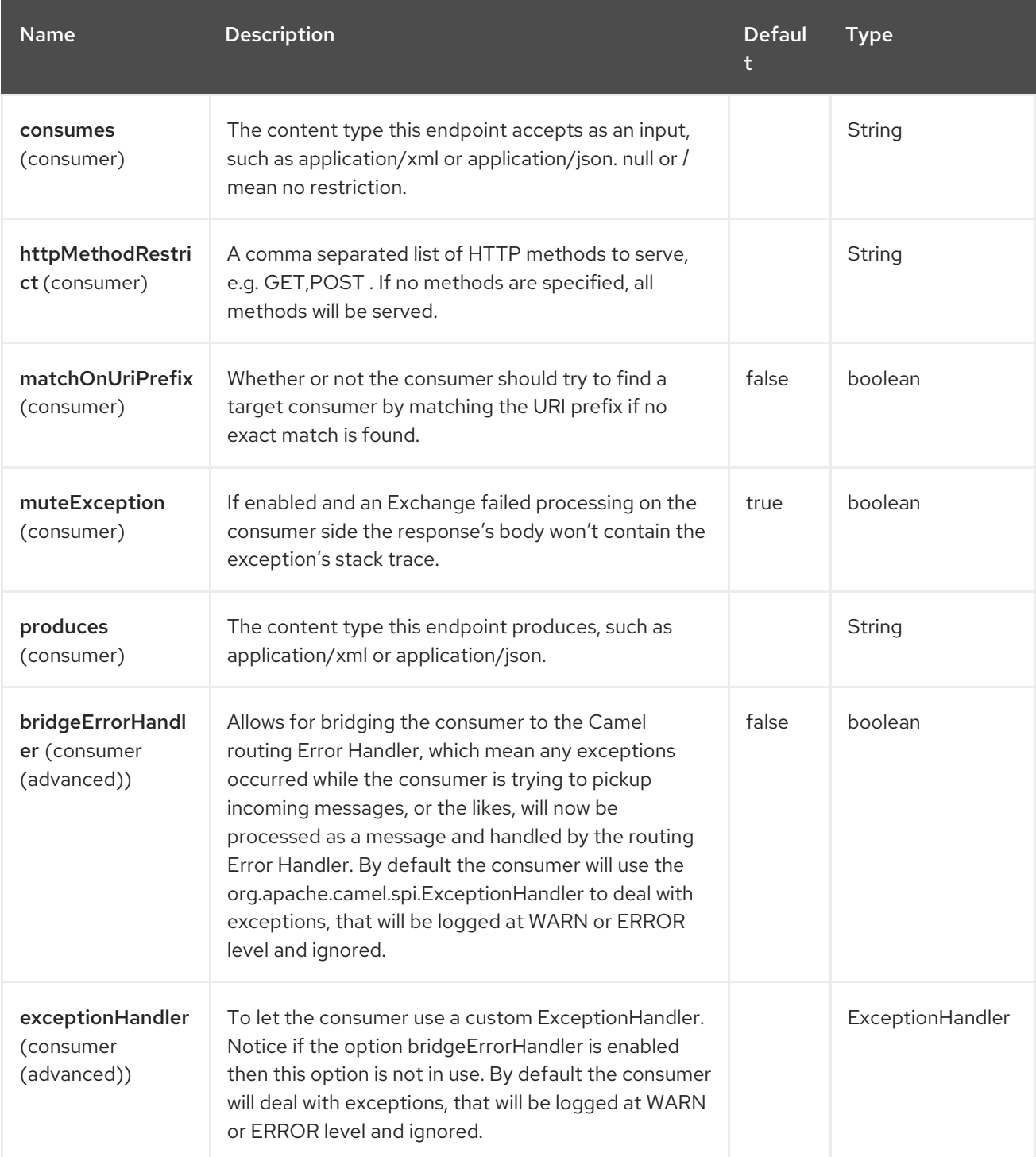

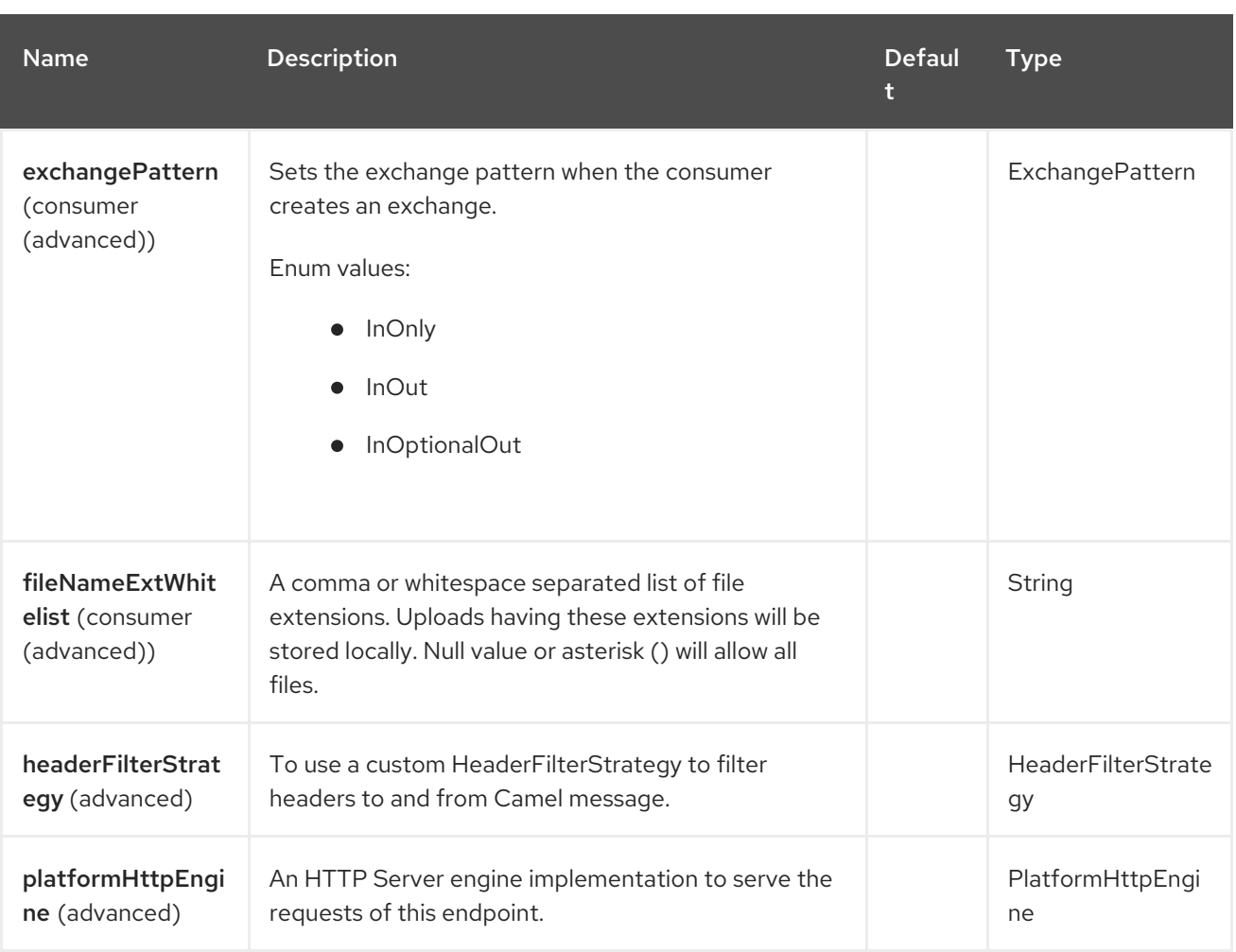

## 103.5. SPRING BOOT AUTO-CONFIGURATION

The component supports 4 options, which are listed below.

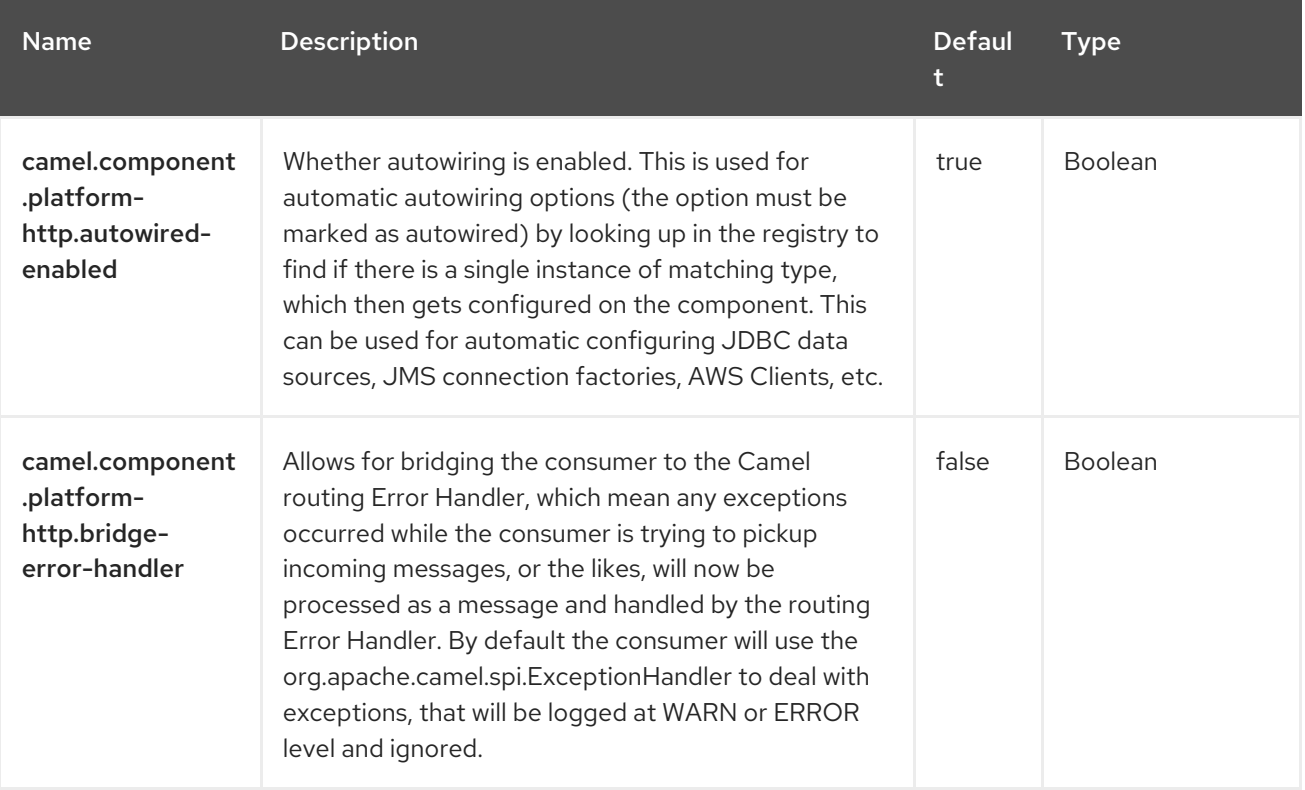

Red Hat build of Apache Camel 4.4 Red Hat build of Apache Camel for Spring Boot Reference

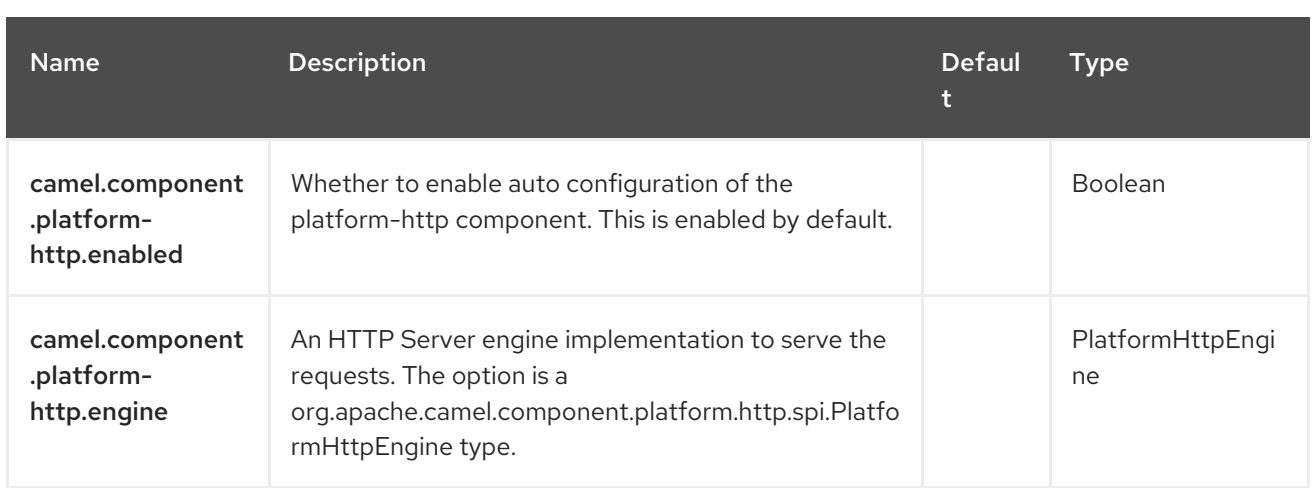

### 103.5.1. Implementing a reverse proxy

Platform HTTP component can act as a reverse proxy, in that case some headers are populated from the absolute URL received on the request line of the HTTP request. Those headers are specific to the underlining platform.

At this moment, this feature is only supported for Vert.x in **camel-platform-http-vertx** component.

# CHAPTER 104. PROTOBUF JACKSON

Jackson Protobuf is a Data Format which uses the [Jackson](https://github.com/FasterXML/jackson) library with the Protobuf [extension](https://github.com/FasterXML/jackson-dataformats-binary) to unmarshal a Protobuf payload into Java objects or to marshal Java objects into a Protobuf payload.

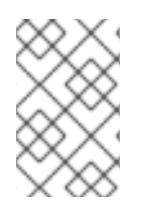

#### **NOTE**

If you are familiar with Jackson, this Protobuf data format behaves in the same way as its JSON counterpart, and thus can be used with classes annotated for JSON serialization/deserialization.

from("kafka:topic"). unmarshal().protobuf(ProtobufLibrary.Jackson, JsonNode.class). to("log:info");

## 104.1. DEPENDENCIES

When using **protobuf-jackson** with Red Hat build of Camel Spring Boot make sure to use the following Maven dependency to have support for auto configuration:

<dependency> <groupId>org.apache.camel.springboot</groupId> <artifactId>camel-jackson-protobuf-starter</artifactId> </dependency>

## 104.2. CONFIGURING THE SCHEMARESOLVER

Since Protobuf serialization is schema-based, this data format requires that you provide a SchemaResolver object that is able to lookup the schema for each exchange that is going to be marshalled/unmarshalled.

You can add a single SchemaResolver to the registry and it will be looked up automatically. Or you can explicitly specify the reference to a custom SchemaResolver.

## 104.3. PROTOBUF JACKSON OPTIONS

The Protobuf Jackson dataformat supports 18 options, which are listed below.

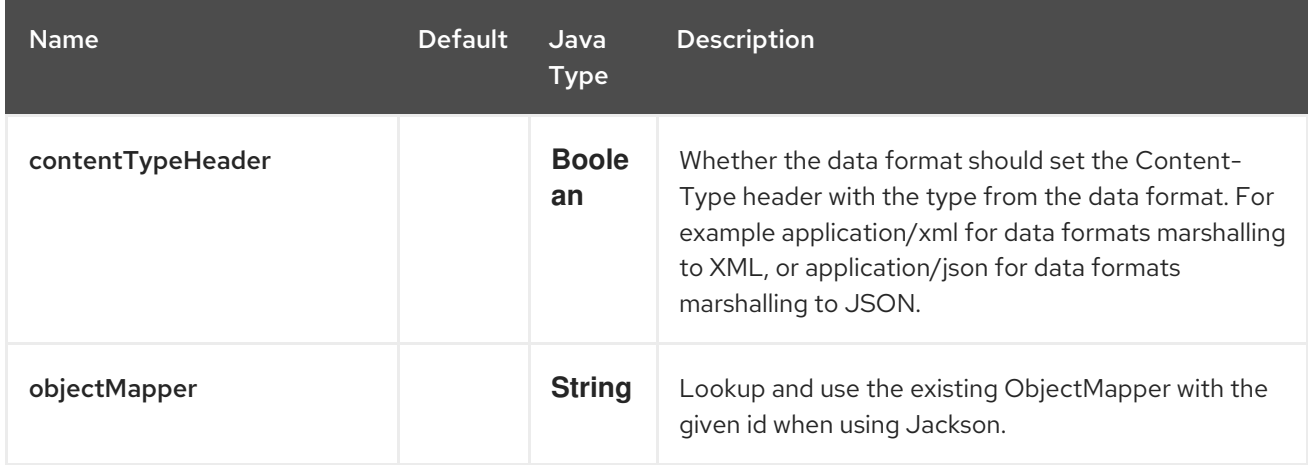

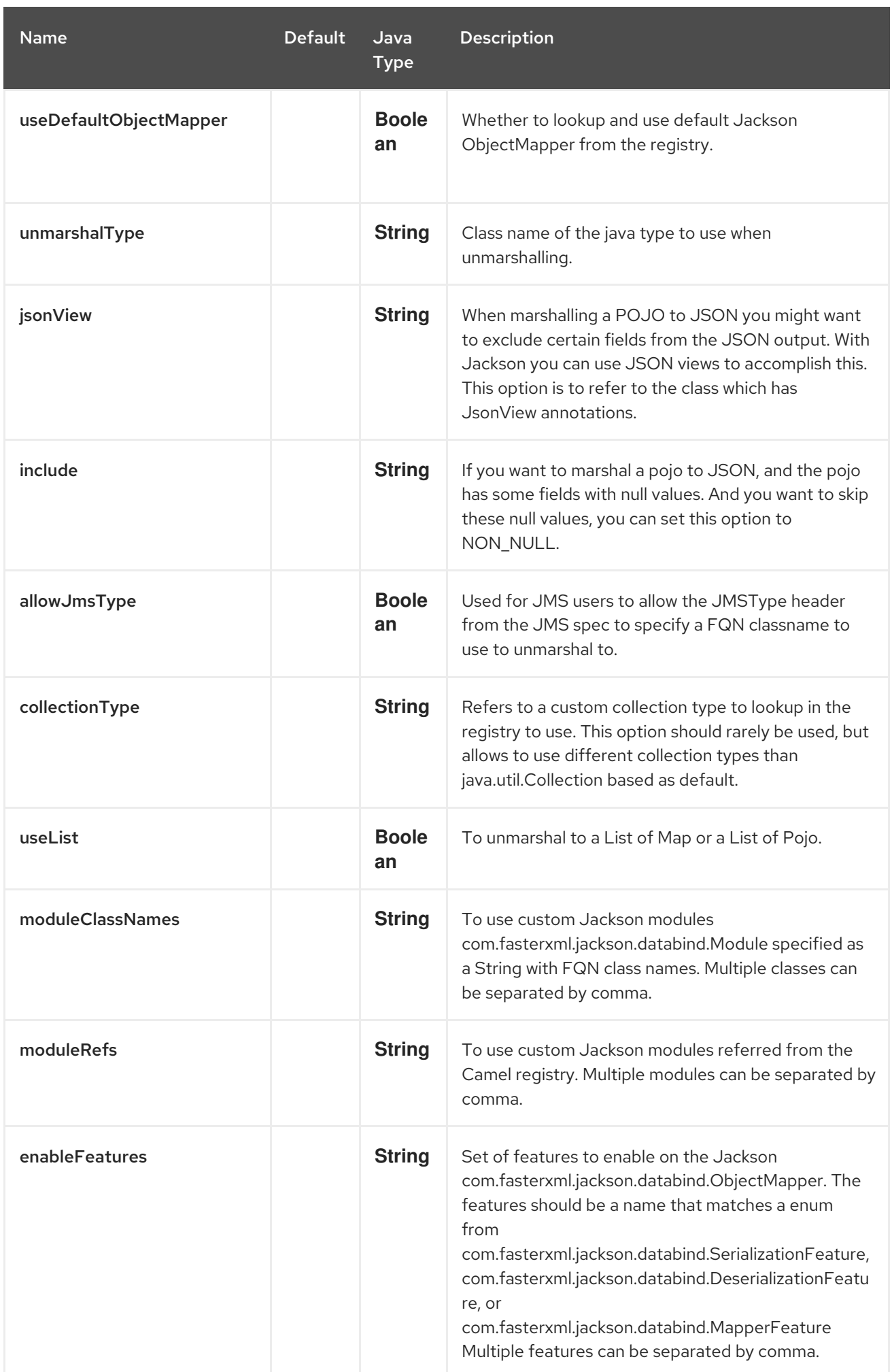

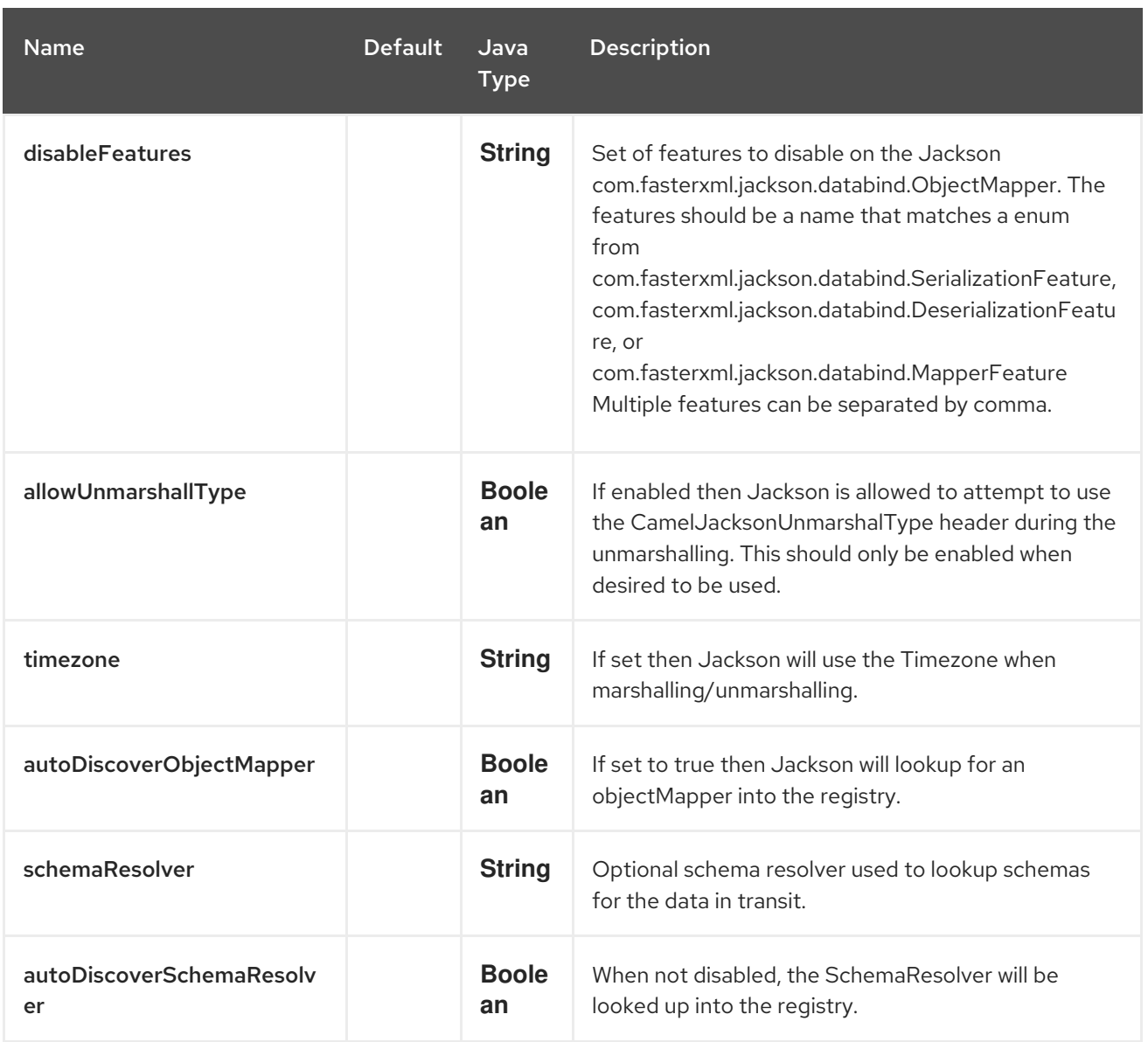

## 104.4. USING CUSTOM PROTOBUFMAPPER

You can configure **JacksonProtobufDataFormat** to use a custom **ProtobufMapper** in case you need more control of the mapping configuration.

If you setup a single **ProtobufMapper** in the registry, then Camel will automatic lookup and use this **ProtobufMapper**.

## 104.5. SPRING BOOT AUTO-CONFIGURATION

The component supports 19 options, which are listed below.

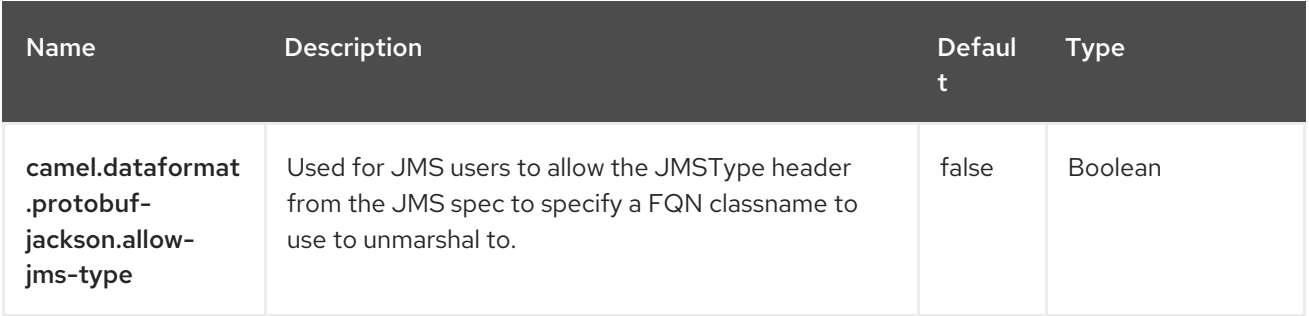

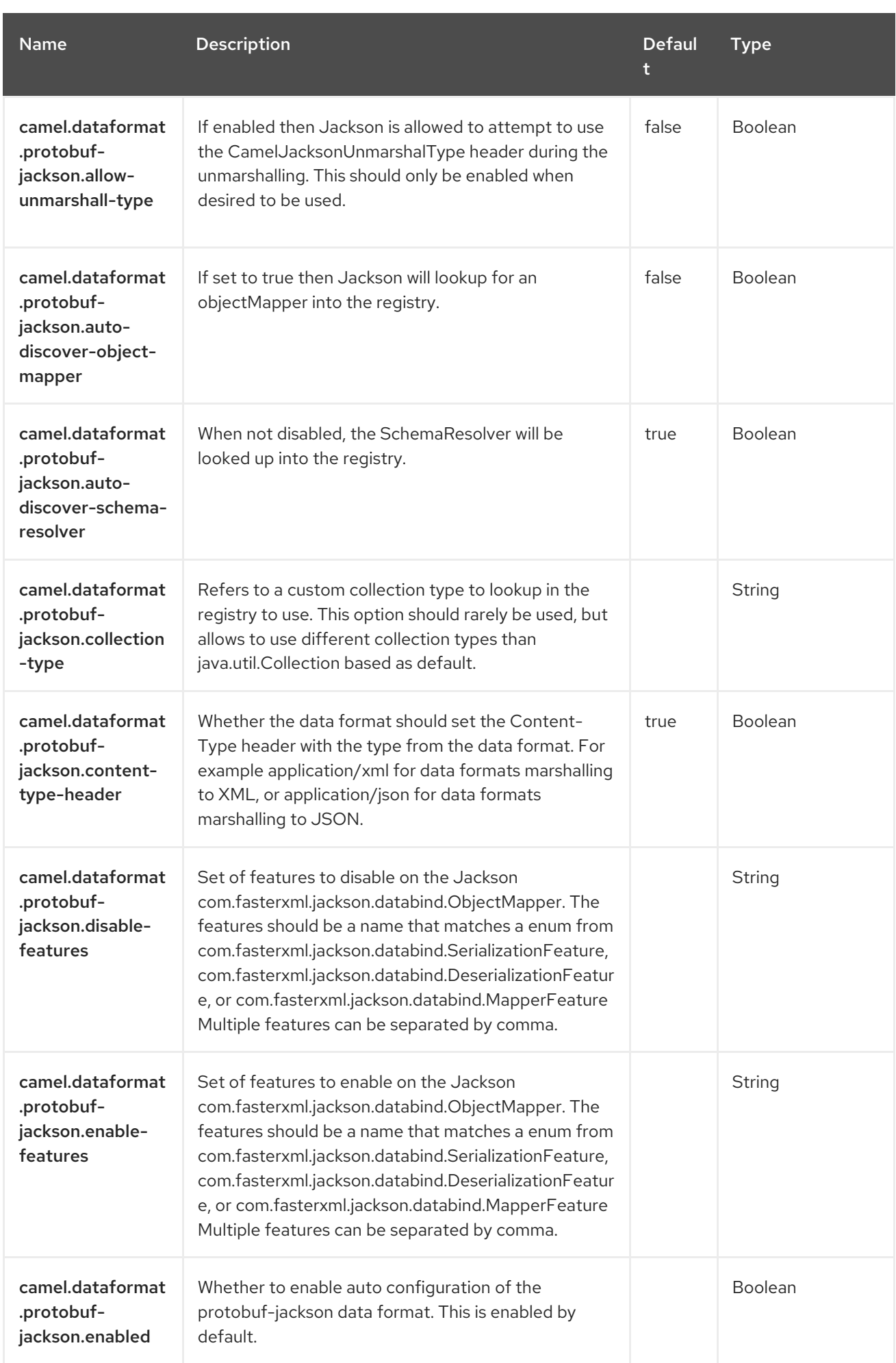

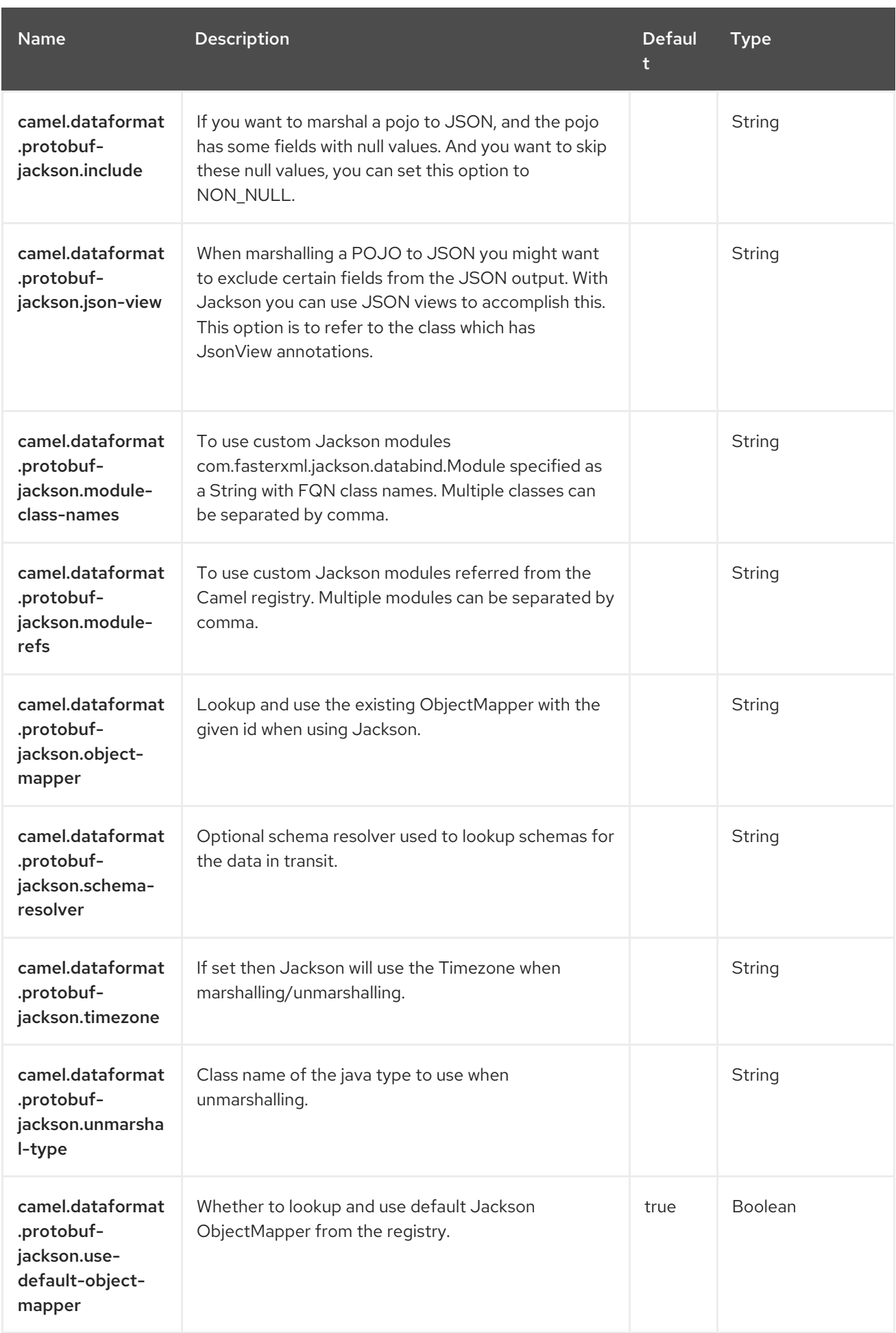

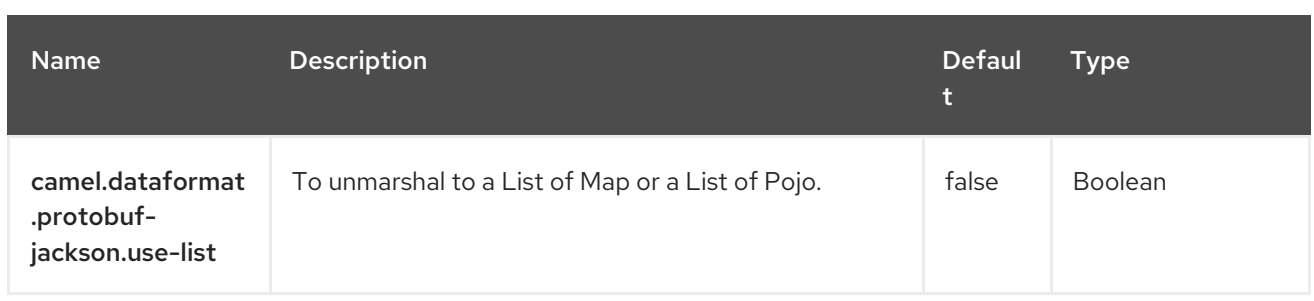

# CHAPTER 105. QUARTZ

#### Only consumer is supported

The Quartz component provides a scheduled delivery of messages using the Quartz [Scheduler](http://www.quartz-scheduler.org/) 2.x . Each endpoint represents a different timer (in Quartz terms, a Trigger and JobDetail).

### 105.1. DEPENDENCIES

When using **quartz** with Red Hat build of Camel Spring Boot make sure to use the following Maven dependency to have support for auto configuration:

<dependency> <groupId>org.apache.camel.springboot</groupId> <artifactId>camel-quartz-starter</artifactId> </dependency>

### 105.2. URI FORMAT

quartz://timerName?options quartz://groupName/timerName?options quartz://groupName/timerName?cron=expression quartz://timerName?cron=expression

The component uses either a **CronTrigger** or a **SimpleTrigger**. If no cron expression is provided, the component uses a simple trigger. If no **groupName** is provided, the quartz component uses the **Camel** group name.

### 105.3. CONFIGURING OPTIONS

Camel components are configured on two levels:

- Component level
- **•** Endpoint level

#### 105.3.1. Component Level Options

The component level is the highest level. The configurations you define at this level are inherited by all the endpoints. For example, a component can have security settings, credentials for authentication, urls for network connection, and so on.

Since components typically have pre-configured defaults for the most common cases, you may need to only configure a few component options, or maybe none at all.

You can configure components with [Component](https://camel.apache.org/manual/component-dsl.html) DSL in a configuration file (application.properties|yaml), or directly with Java code.

#### 105.3.2. Endpoint Level Options

At the **Endpoint level** you have many options, which you can use to configure what you want the endpoint to do. The options are categorized according to whether the endpoint is used as a consumer (from) or as a producer (to) or used for both.

You can configure endpoints directly in the endpoint URI as **path** and **query** parameters. You can also use [Endpoint](https://camel.apache.org/manual/Endpoint-dsl.html) DSL and [DataFormat](https://camel.apache.org/manual/dataformat-dsl.html) DSL as *type safe* ways of configuring endpoints and data formats in Java.

When configuring options, use Property [Placeholders](https://camel.apache.org/manual/using-propertyplaceholder.html) for urls, port numbers, sensitive information, and other settings.

Placeholders allows you to externalize the configuration from your code, giving you more flexible and reusable code.

## 105.4. COMPONENT OPTIONS

The Quartz component supports 13 options, which are listed below.

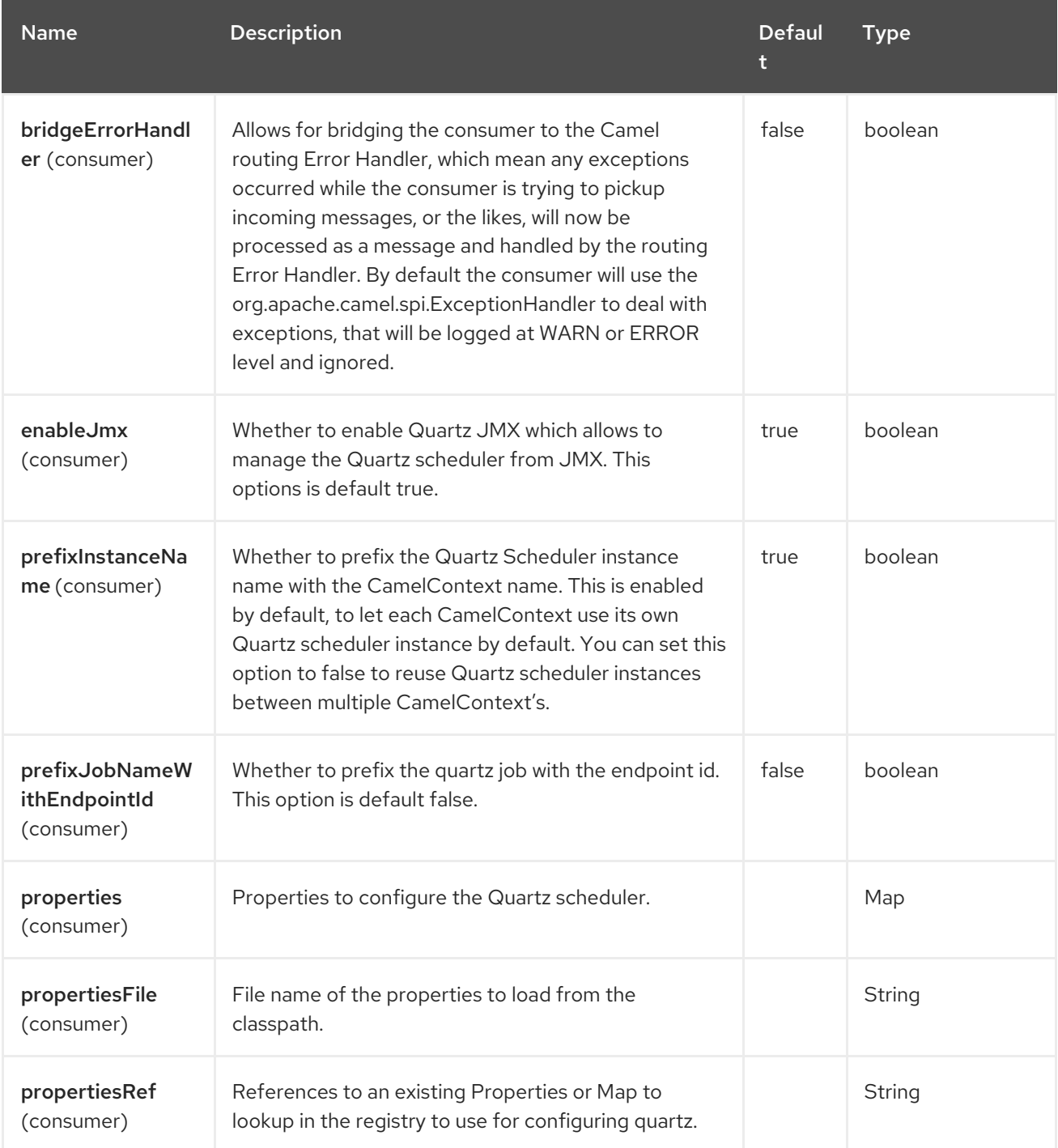

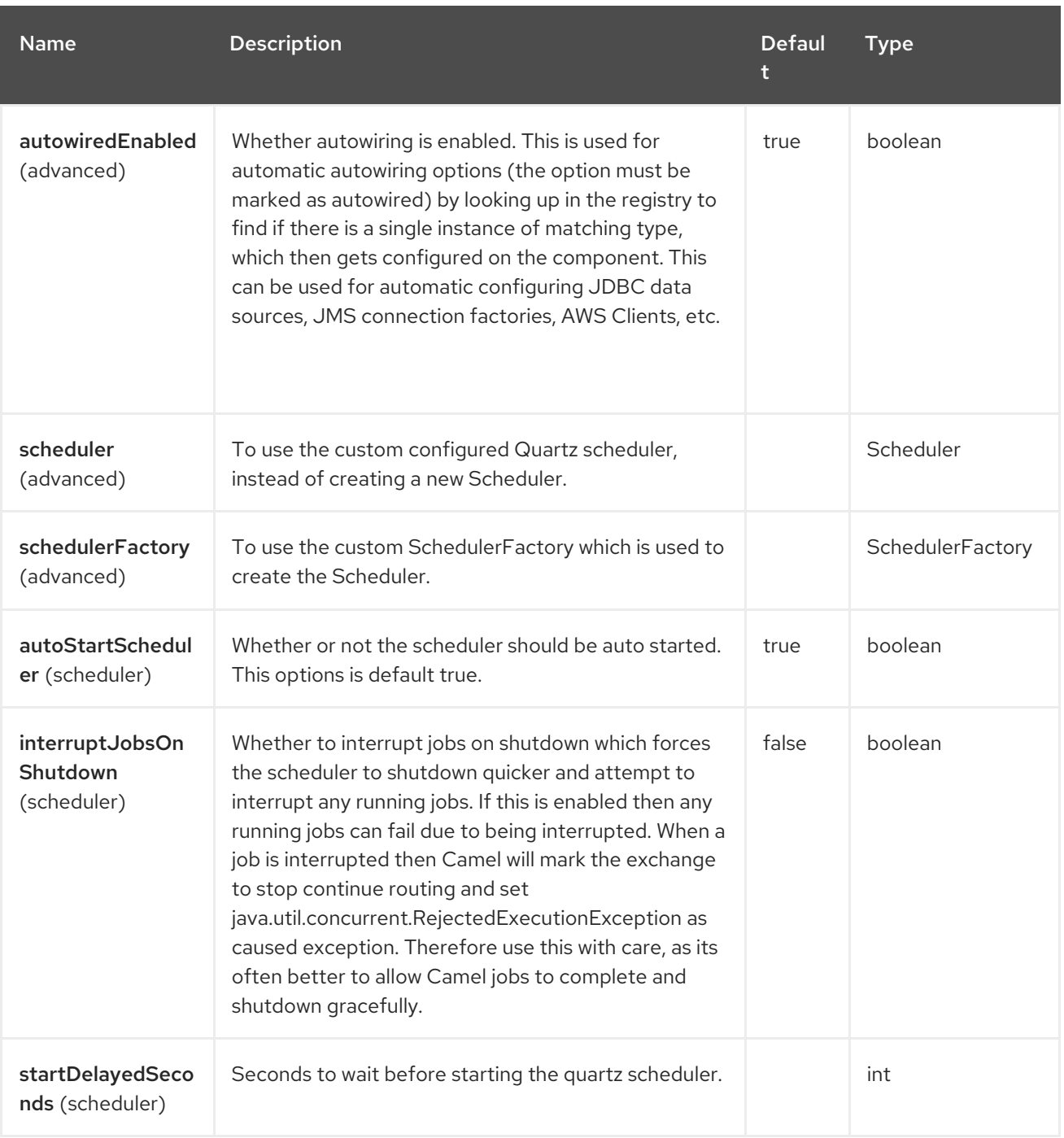

## 105.5. ENDPOINT OPTIONS

The Quartz endpoint is configured using URI syntax:

quartz:groupName/triggerName

I

with the following path and query parameters:

### 105.5.1. Path Parameters (2 parameters)

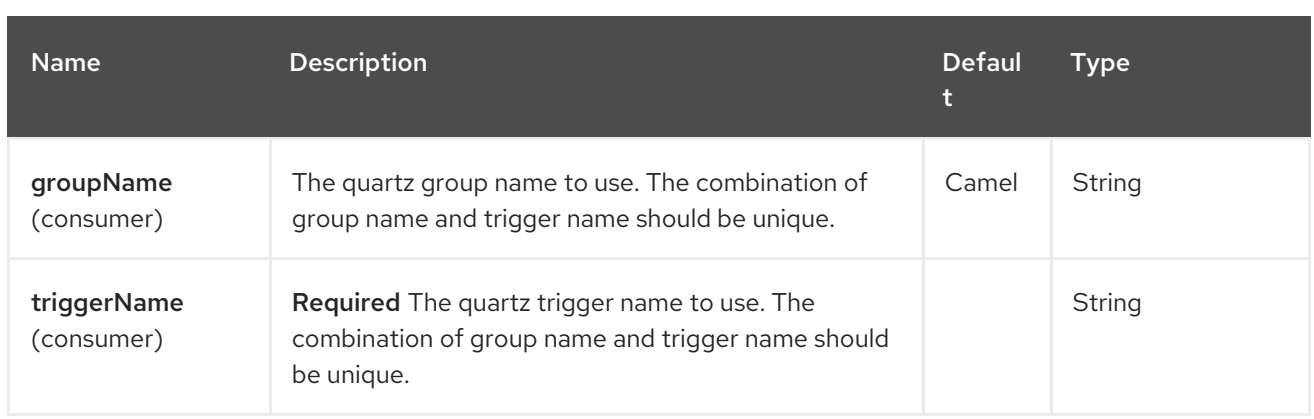

# 105.5.2. Query Parameters (17 parameters)

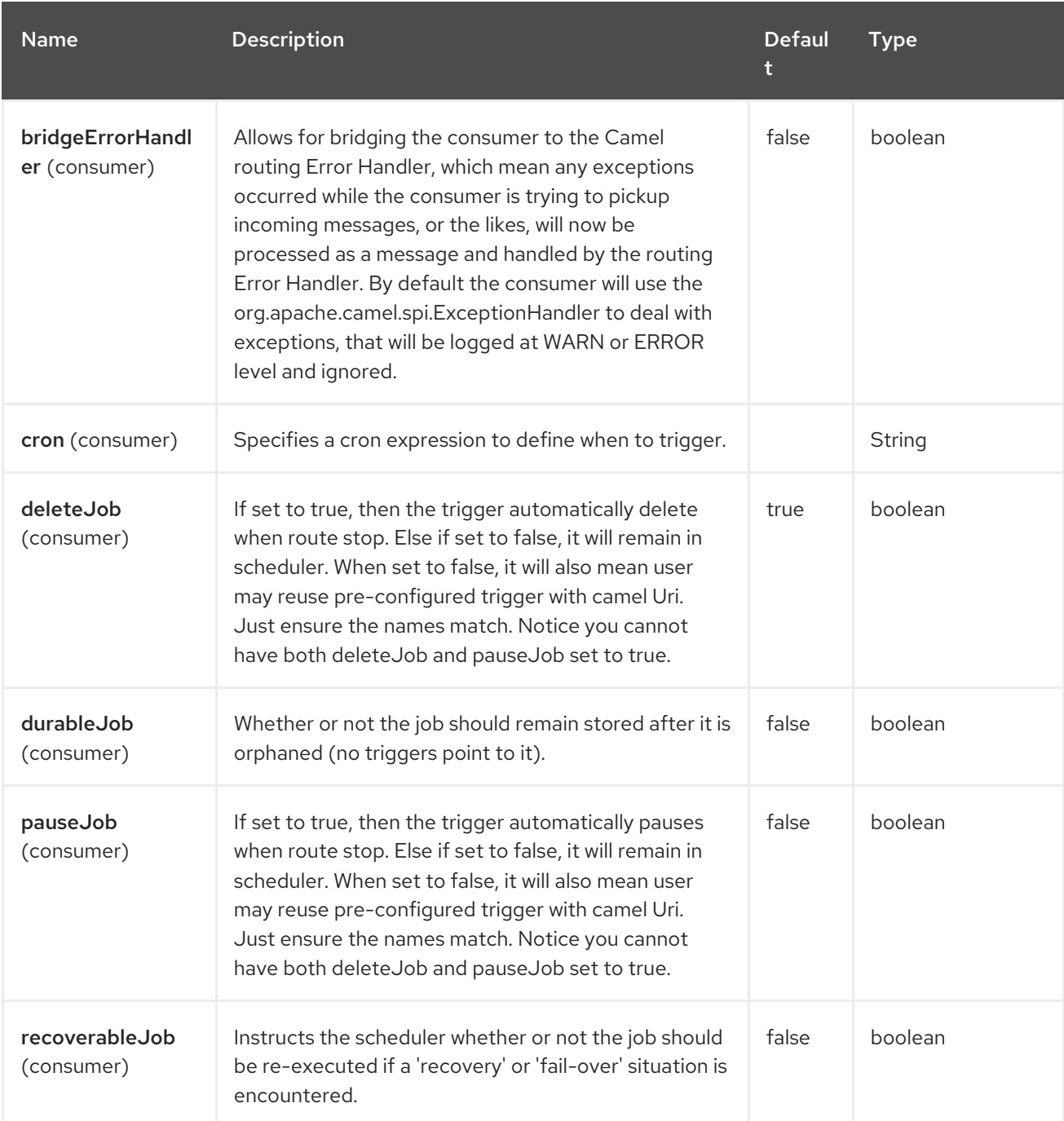

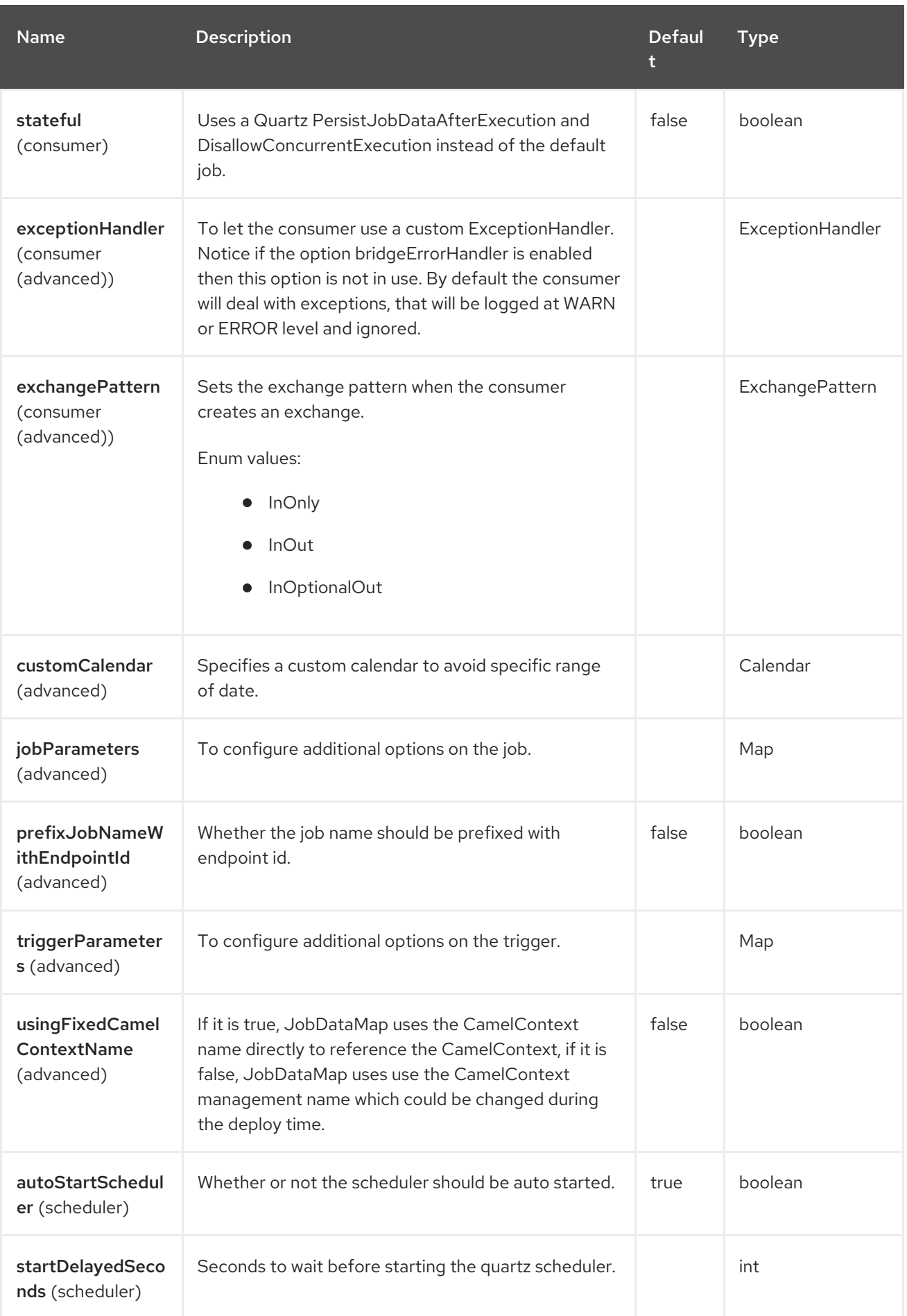

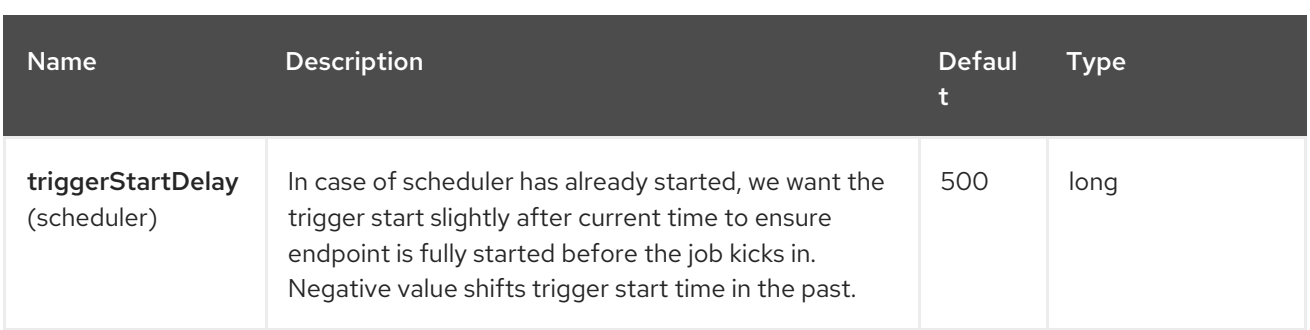

#### 105.5.3. Configuring quartz.properties file

By default Quartz will look for a **quartz.properties** file in the **org/quartz** directory of the classpath. If you are using WAR deployments this means just drop the quartz.properties in **WEB-INF/classes/org/quartz**.

However the Camel [Quartz](https://access.redhat.com/documentation/en-us/red_hat_build_of_apache_camel/4.4/html-single/red_hat_build_of_apache_camel_for_spring_boot_reference/index#csb-camel-quartz-component-starter) component also allows you to configure properties:

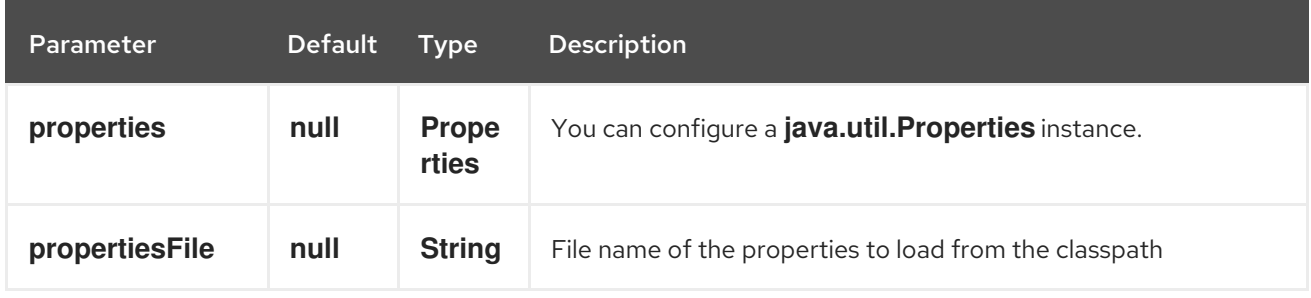

To do this you can configure this in Spring XML as follows

<bean id="quartz" class="org.apache.camel.component.quartz.QuartzComponent"> <property name="propertiesFile" value="com/mycompany/myquartz.properties"/> </bean>

## 105.6. ENABLING QUARTZ SCHEDULER IN JMX

You need to configure the quartz scheduler properties to enable JMX. That is typically setting the option **"org.quartz.scheduler.jmx.export"** to a **true** value in the configuration file.

This option is set to true by default, unless explicitly disabled.

## 105.7. STARTING THE QUARTZ SCHEDULER

The [Quartz](https://access.redhat.com/documentation/en-us/red_hat_build_of_apache_camel/4.4/html-single/red_hat_build_of_apache_camel_for_spring_boot_reference/index#csb-camel-quartz-component-starter) component offers an option to let the Quartz scheduler be started delayed, or not auto started at all.

This is an example:

```
<bean id="quartz" class="org.apache.camel.component.quartz.QuartzComponent">
  <property name="startDelayedSeconds" value="5"/>
</bean>
```
## 105.8. CLUSTERING

If you use Quartz in clustered mode, e.g. the **JobStore** is clustered. Then the [Quartz](https://access.redhat.com/documentation/en-us/red_hat_build_of_apache_camel/4.4/html-single/red_hat_build_of_apache_camel_for_spring_boot_reference/index#csb-camel-quartz-component-starter) component will not pause/remove triggers when a node is being stopped/shutdown. This allows the trigger to keep running on the other nodes in the cluster.

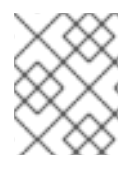

#### **NOTE**

When running in clustered node no checking is done to ensure unique job name/group for endpoints.

### 105.9. MESSAGE HEADERS

Camel adds the getters from the Quartz Execution Context as header values. The following headers are added:

**calendar**, **fireTime**, **jobDetail**, **jobInstance**, **jobRuntTime**, **mergedJobDataMap**, **nextFireTime**, **previousFireTime**, **refireCount**, **result**, **scheduledFireTime**, **scheduler**, **trigger**, **triggerName**, **triggerGroup**.

The **fireTime** header contains the **java.util.Date** of when the exchange was fired.

## 105.10. USING CRON TRIGGERS

Quartz supports Cron-like [expressions](http://www.quartz-scheduler.org/documentation/quartz-2.3.0/tutorials/crontrigger.html) for specifying timers in a handy format. You can use these expressions in the **cron** URI parameter; though to preserve valid URI encoding we allow **+** to be used instead of spaces.

For example, the following will fire a message every five minutes starting at 12pm (noon) to 6pm on weekdays:

from("quartz://myGroup/myTimerName?cron=0+0/5+12-18+?+\*+MON-FRI") .to("activemq:Totally.Rocks");

which is equivalent to using the cron expression

0 0/5 12-18 ? \* MON-FRI

The following table shows the URI character encodings we use to preserve valid URI syntax:

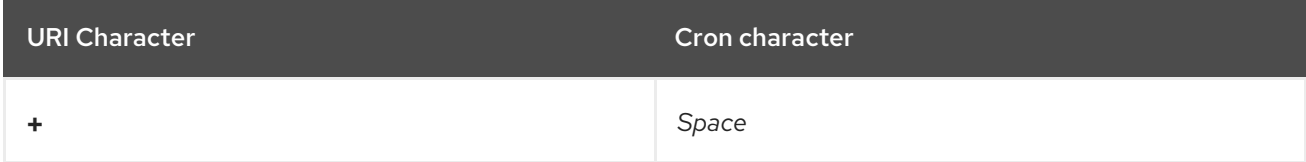

### 105.11. SPECIFYING TIME ZONE

The Quartz Scheduler allows you to configure time zone per trigger. For example to use a timezone of your country, then you can do as follows:

quartz://groupName/timerName?cron=0+0/5+12-18+?+\*+MON-FRI&trigger.timeZone=Europe/Stockholm

The timeZone value is the values accepted by **java.util.TimeZone**.

## 105.12. CONFIGURING MISFIRE INSTRUCTIONS

The quartz scheduler can be configured with a misfire instruction to handle misfire situations for the trigger. The concrete trigger type that you are using will have defined a set of additional **MISFIRE\_INSTRUCTION\_XXX** constants that may be set as this property's value.

For example to configure the simple trigger to use misfire instruction 4:

quartz://myGroup/myTimerName?trigger.repeatInterval=2000&trigger.misfireInstruction=4

And likewise you can configure the cron trigger with one of its misfire instructions as well:

quartz://myGroup/myTimerName?cron=0/2+\*+\*+\*+\*+?&trigger.misfireInstruction=2

The simple and cron triggers has the following misfire instructions representative:

### 105.12.1. SimpleTrigger.MISFIRE\_INSTRUCTION\_FIRE\_NOW = 1 (default)

Instructs the Scheduler that upon a mis-fire situation, the SimpleTrigger wants to be fired now by Scheduler.

This instruction should typically only be used for 'one-shot' (non-repeating) Triggers. If it is used on a trigger with a repeat count > 0 then it is equivalent to the instruction MISFIRE\_INSTRUCTION\_RESCHEDULE\_NOW\_WITH\_REMAINING\_REPEAT\_COUNT.

### 105.12.2. SimpleTrigger.MISFIRE\_INSTRUCTION\_RESCHEDULE\_NOW\_WITH\_EXISTIN  $= 2$

Instructs the Scheduler that upon a mis-fire situation, the SimpleTrigger wants to be re-scheduled to 'now' (even if the associated Calendar excludes 'now') with the repeat count left as-is. This does obey the Trigger end-time however, so if 'now' is after the end-time the Trigger will not fire again.

Use of this instruction causes the trigger to 'forget' the start-time and repeat-count that it was originally setup with (this is only an issue if you for some reason wanted to be able to tell what the original values were at some later time).

### 105.12.3. SimpleTrigger.MISFIRE\_INSTRUCTION\_RESCHEDULE\_NOW\_WITH\_REMAIN = 3

Instructs the Scheduler that upon a mis-fire situation, the SimpleTrigger wants to be re-scheduled to 'now' (even if the associated Calendar excludes 'now') with the repeat count set to what it would be, if it had not missed any firings. This does obey the Trigger end-time however, so if 'now' is after the endtime the Trigger will not fire again.

Use of this instruction causes the trigger to 'forget' the start-time and repeat-count that it was originally setup with. Instead, the repeat count on the trigger will be changed to whatever the remaining repeat count is (this is only an issue if you for some reason wanted to be able to tell what the original values were at some later time).

This instruction could cause the Trigger to go to the 'COMPLETE' state after firing 'now', if all the repeat-fire-times where missed.

#### 105.12.4. SimpleTrigger.MISFIRE\_INSTRUCTION\_RESCHEDULE\_NEXT\_WITH\_REMAIN  $= 4$

Instructs the Scheduler that upon a mis-fire situation, the SimpleTrigger wants to be re-scheduled to the next scheduled time after 'now' - taking into account any associated Calendar and with the repeat count set to what it would be, if it had not missed any firings.

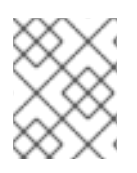

### **NOTE**

This instruction could cause the Trigger to go directly to the 'COMPLETE' state if all firetimes where missed.

#### 105.12.5. SimpleTrigger.MISFIRE\_INSTRUCTION\_RESCHEDULE\_NEXT\_WITH\_EXISTIN  $= 5$

Instructs the Scheduler that upon a mis-fire situation, the SimpleTrigger wants to be re-scheduled to the next scheduled time after 'now' - taking into account any associated Calendar, and with the repeat count left unchanged.

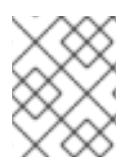

#### **NOTE**

This instruction could cause the Trigger to go directly to the 'COMPLETE' state if the end-time of the trigger has arrived.

### 105.12.6. CronTrigger.MISFIRE\_INSTRUCTION\_FIRE\_ONCE\_NOW = 1 (default)

Instructs the Scheduler that upon a mis-fire situation, the CronTrigger wants to be fired now by Scheduler.

### 105.12.7. CronTrigger.MISFIRE\_INSTRUCTION\_DO\_NOTHING = 2

Instructs the Scheduler that upon a mis-fire situation, the CronTrigger wants to have it's next-fire-time updated to the next time in the schedule after the current time (taking into account any associated Calendar but it does not want to be fired now.

# 105.13. USING QUARTZSCHEDULEDPOLLCONSUMERSCHEDULER

The [Quartz](https://access.redhat.com/documentation/en-us/red_hat_build_of_apache_camel/4.4/html-single/red_hat_build_of_apache_camel_for_spring_boot_reference/index#csb-camel-quartz-component-starter) component provides a Polling Consumer scheduler which allows to use cron based scheduling for Polling Consumer such as the File and FTP consumers.

For example to use a cron based expression to poll for files every 2nd second, then a Camel route can be define simply as:

from("file:inbox?scheduler=quartz&scheduler.cron=0/2+\*+\*+\*+\*+?") .to("bean:process");

Notice we define the **scheduler=quartz** to instruct Camel to use the [Quartz](https://access.redhat.com/documentation/en-us/red_hat_build_of_apache_camel/4.4/html-single/red_hat_build_of_apache_camel_for_spring_boot_reference/index#csb-camel-quartz-component-starter) based scheduler. Then we use **scheduler.xxx** options to configure the scheduler. The [Quartz](https://access.redhat.com/documentation/en-us/red_hat_build_of_apache_camel/4.4/html-single/red_hat_build_of_apache_camel_for_spring_boot_reference/index#csb-camel-quartz-component-starter) scheduler requires the cron option to be set.

The following options is supported:

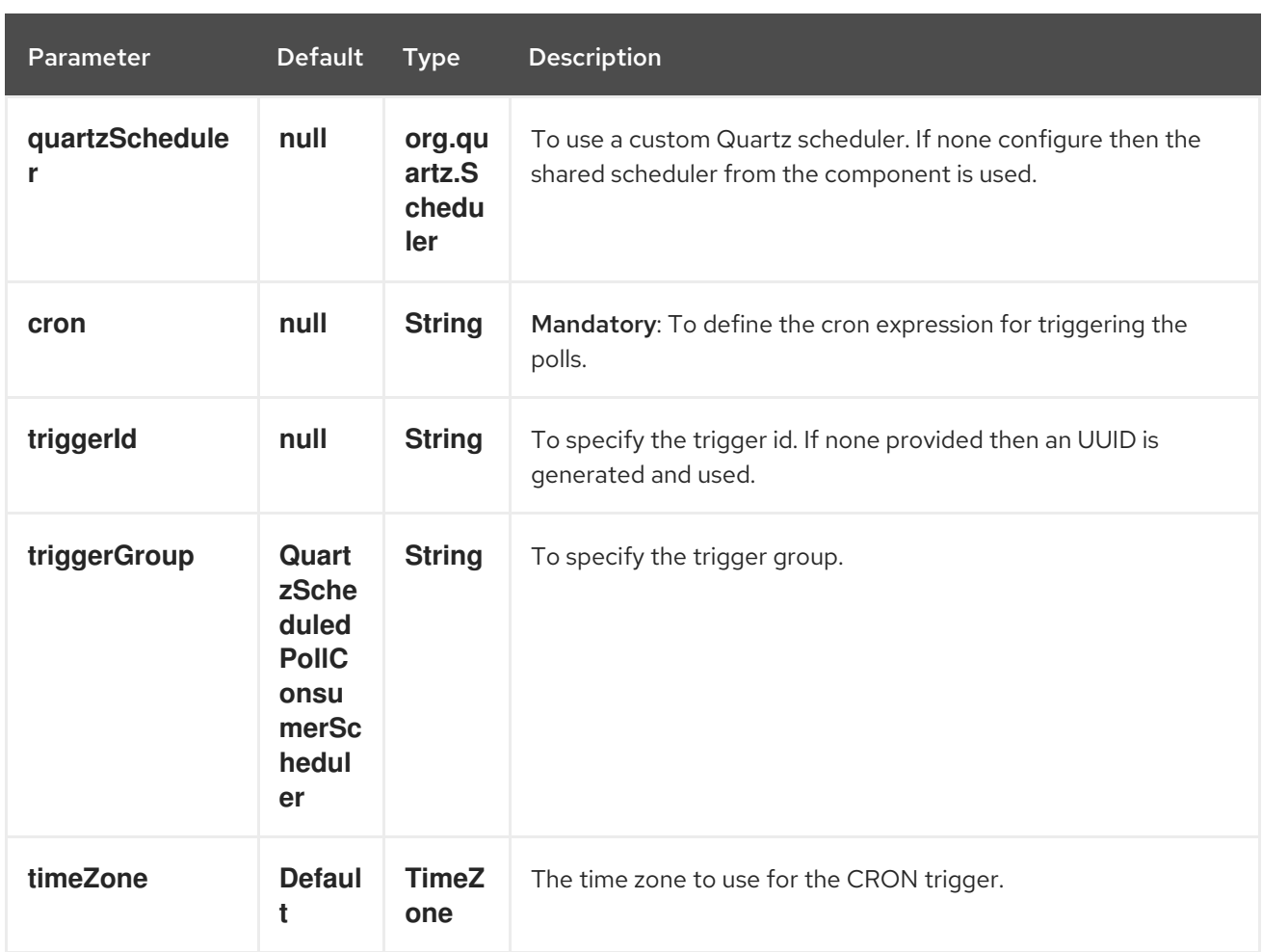

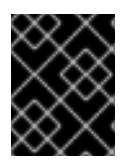

#### IMPORTANT

Remember configuring these options from the endpoint URIs must be prefixed with **scheduler**.

For example to configure the trigger id and group:

from("file:inbox?scheduler=quartz&scheduler.cron=0/2+\*+\*+\*+\*+? &scheduler.triggerId=myId&scheduler.triggerGroup=myGroup") .to("bean:process");

There is also a CRON scheduler in Spring, so you can use the following as well:

```
from("file:inbox?scheduler=spring&scheduler.cron=0/2+*+*+*+*+?")
  .to("bean:process");
```
## 105.14. CRON COMPONENT SUPPORT

The Quartz component can be used as implementation of the Camel Cron component.

Maven users will need to add the following additional dependency to their **pom.xml**:

<dependency> <groupId>org.apache.camel</groupId> <artifactId>camel-cron</artifactId>

<version>{CamelSBVersion}</version> *<!-- use the same version as your Camel core version -->* </dependency>

Users can then use the cron component instead of the quartz component, as in the following route:

from("cron://name?schedule=0+0/5+12-18+?+\*+MON-FRI") .to("activemq:Totally.Rocks");

## 105.15. SPRING BOOT AUTO-CONFIGURATION

The component supports 14 options, which are listed below.

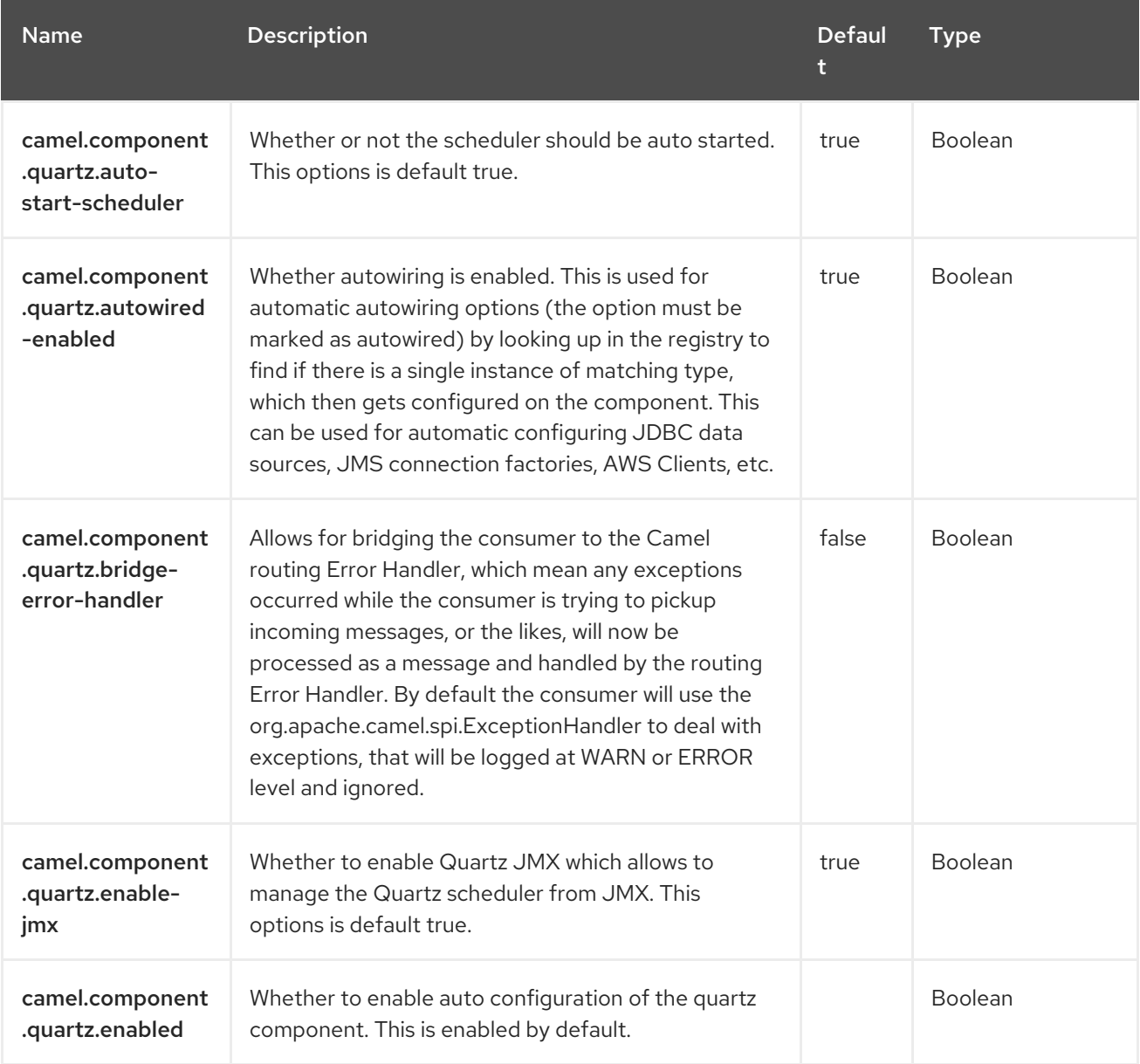

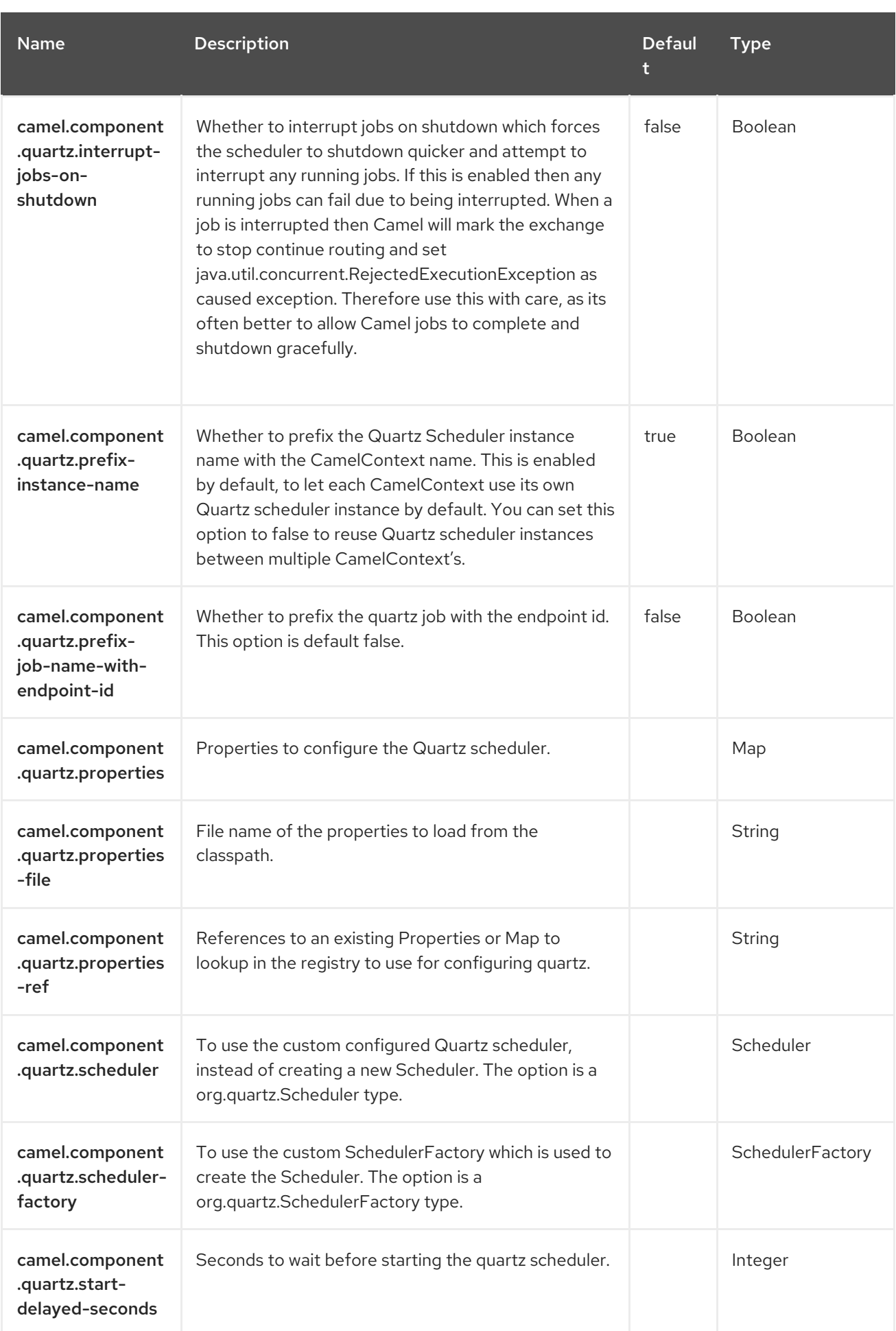

# CHAPTER 106. REF

#### Both producer and consumer are supported

The Ref component is used for lookup of existing endpoints bound in the Registry.

## 106.1. DEPENDENCIES

When using **ref** with Red Hat build of Camel Spring Boot make sure to use the following Maven dependency to have support for auto configuration:

<dependency> <groupId>org.apache.camel.springboot</groupId> <artifactId>camel-ref-starter</artifactId> </dependency>

### 106.2. URI FORMAT

ref:someName[?options]

Where someName is the name of an endpoint in the Registry (usually, but not always, the Spring registry). If you are using the Spring registry, **someName** would be the bean ID of an endpoint in the Spring registry.

## 106.3. CONFIGURING OPTIONS

Camel components are configured on two levels:

- Component level
- **•** Endpoint level

#### 106.3.1. Component Level Options

The component level is the highest level. The configurations you define at this level are inherited by all the endpoints. For example, a component can have security settings, credentials for authentication, urls for network connection, and so on.

Since components typically have pre-configured defaults for the most common cases, you may need to only configure a few component options, or maybe none at all.

You can configure components with [Component](https://camel.apache.org/manual/component-dsl.html) DSL in a configuration file (application.properties|yaml), or directly with Java code.

#### 106.3.2. Endpoint Level Options

At the **Endpoint level** you have many options, which you can use to configure what you want the endpoint to do. The options are categorized according to whether the endpoint is used as a consumer (from) or as a producer (to) or used for both.

You can configure endpoints directly in the endpoint URI as **path** and **query** parameters. You can also use [Endpoint](https://camel.apache.org/manual/Endpoint-dsl.html) DSL and [DataFormat](https://camel.apache.org/manual/dataformat-dsl.html) DSL as *type safe* ways of configuring endpoints and data formats in Java.

When configuring options, use Property [Placeholders](https://camel.apache.org/manual/using-propertyplaceholder.html) for urls, port numbers, sensitive information, and other settings.

Placeholders allows you to externalize the configuration from your code, giving you more flexible and reusable code.

## 106.4. COMPONENT OPTIONS

The Ref component supports 3 options, which are listed below.

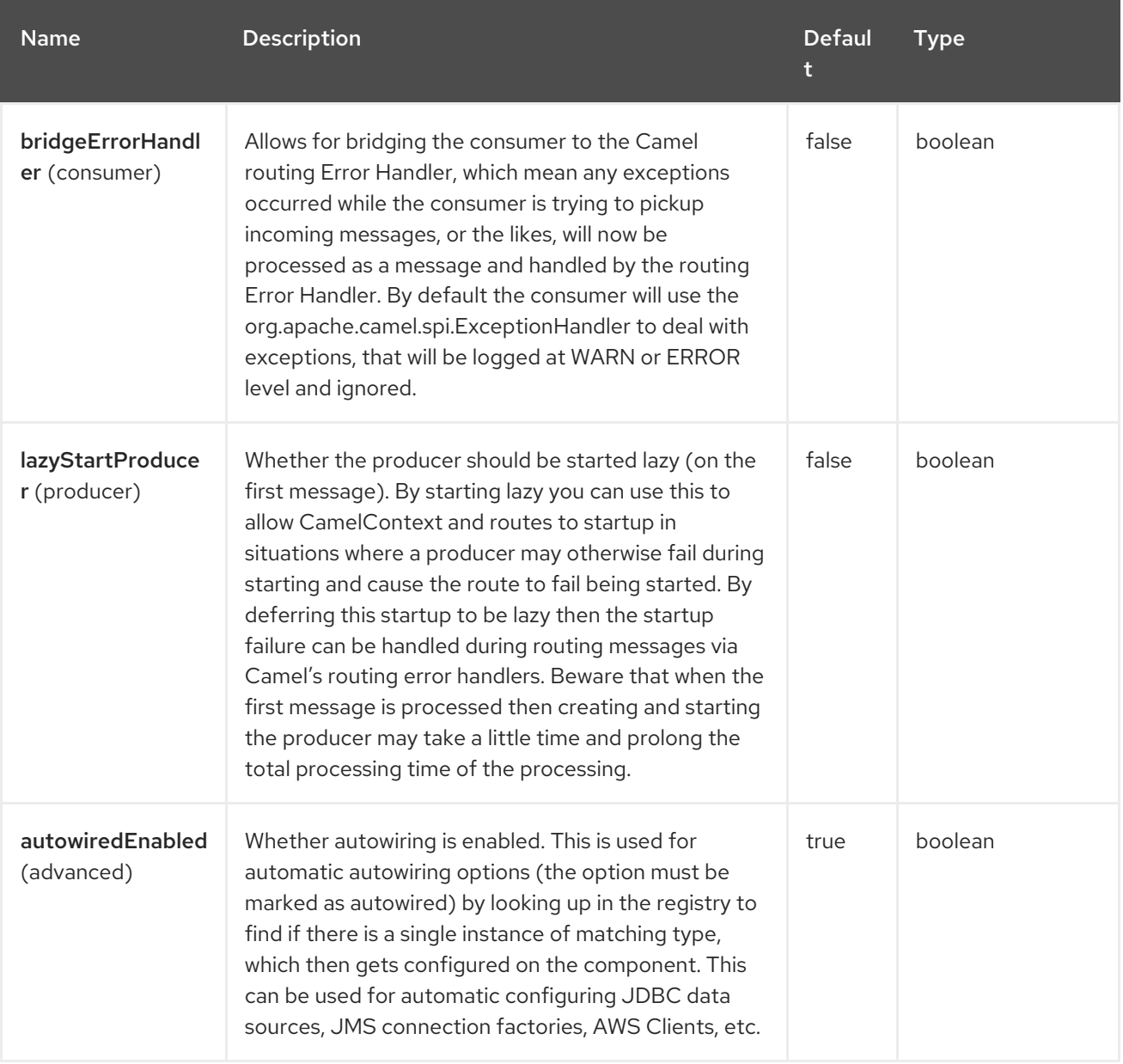

## 106.5. ENDPOINT OPTIONS

The Ref endpoint is configured using URI syntax:

#### ref:name

with the following path and query parameters:

#### 106.5.1. Path Parameters (1 parameters)

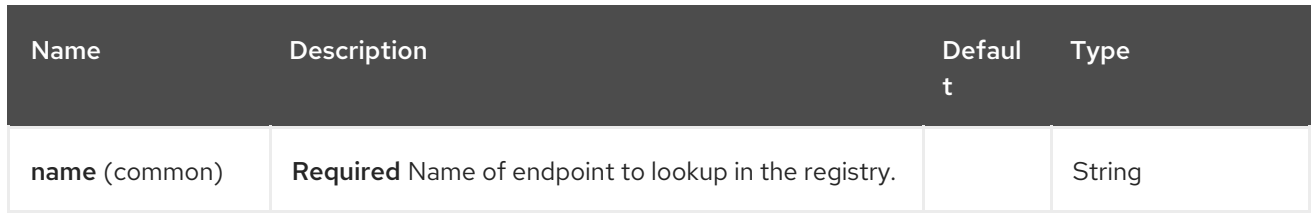

# 106.5.2. Query Parameters (4 parameters)

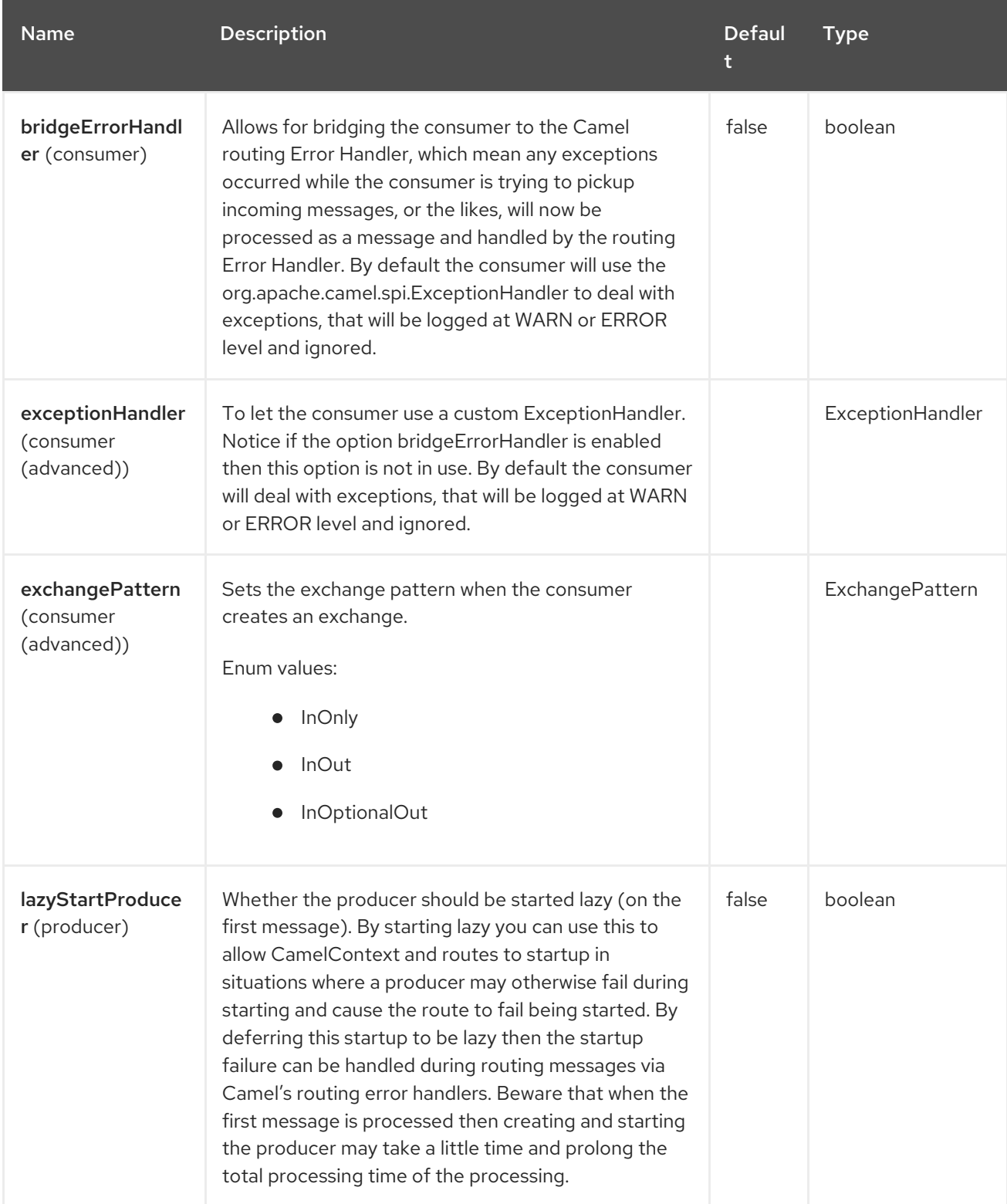

# 106.6. RUNTIME LOOKUP

This component can be used when you need dynamic discovery of endpoints in the Registry where you can compute the URI at runtime. Then you can look up the endpoint using the following code:

```
// lookup the endpoint
String myEndpointRef = "bigspenderOrder";
Endpoint endpoint = context.getEndpoint("ref:" + myEndpointRef);
```
Producer producer = endpoint.createProducer(); Exchange exchange = producer.createExchange(); exchange.getIn().setBody(payloadToSend); *// send the exchange* producer.process(exchange);

And you could have a list of endpoints defined in the Registry such as:

```
<camelContext id="camel" xmlns="http://activemq.apache.org/camel/schema/spring">
  <endpoint id="normalOrder" uri="activemq:order.slow"/>
  <endpoint id="bigspenderOrder" uri="activemq:order.high"/>
</camelContext>
```
## 106.7. SAMPLE

In the sample below we use the **ref:** in the URI to reference the endpoint with the spring ID, **endpoint2**:

You could, of course, have used the **ref** attribute instead:

<to uri="ref:endpoint2"/>

Which is the more common way to write it.

## 106.8. SPRING BOOT AUTO-CONFIGURATION

The component supports 4 options, which are listed below.

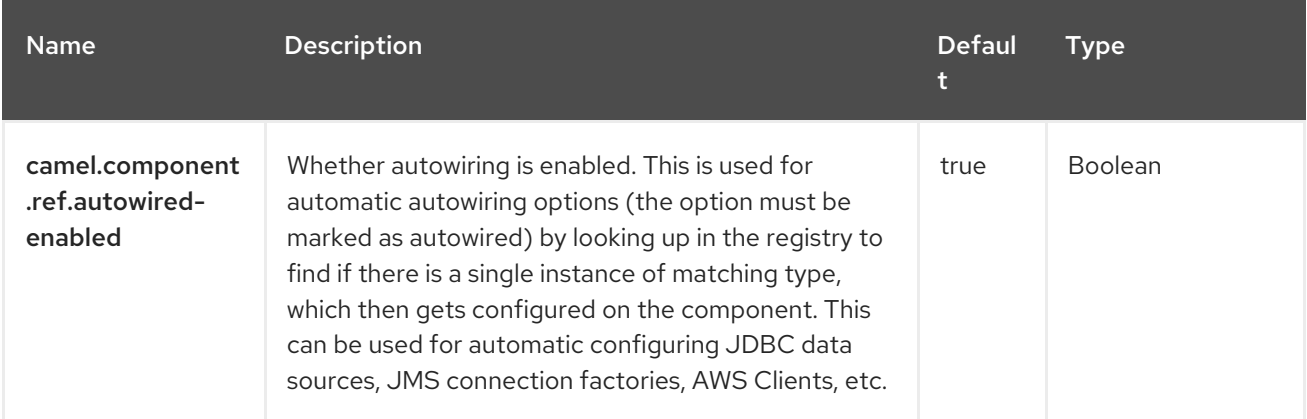

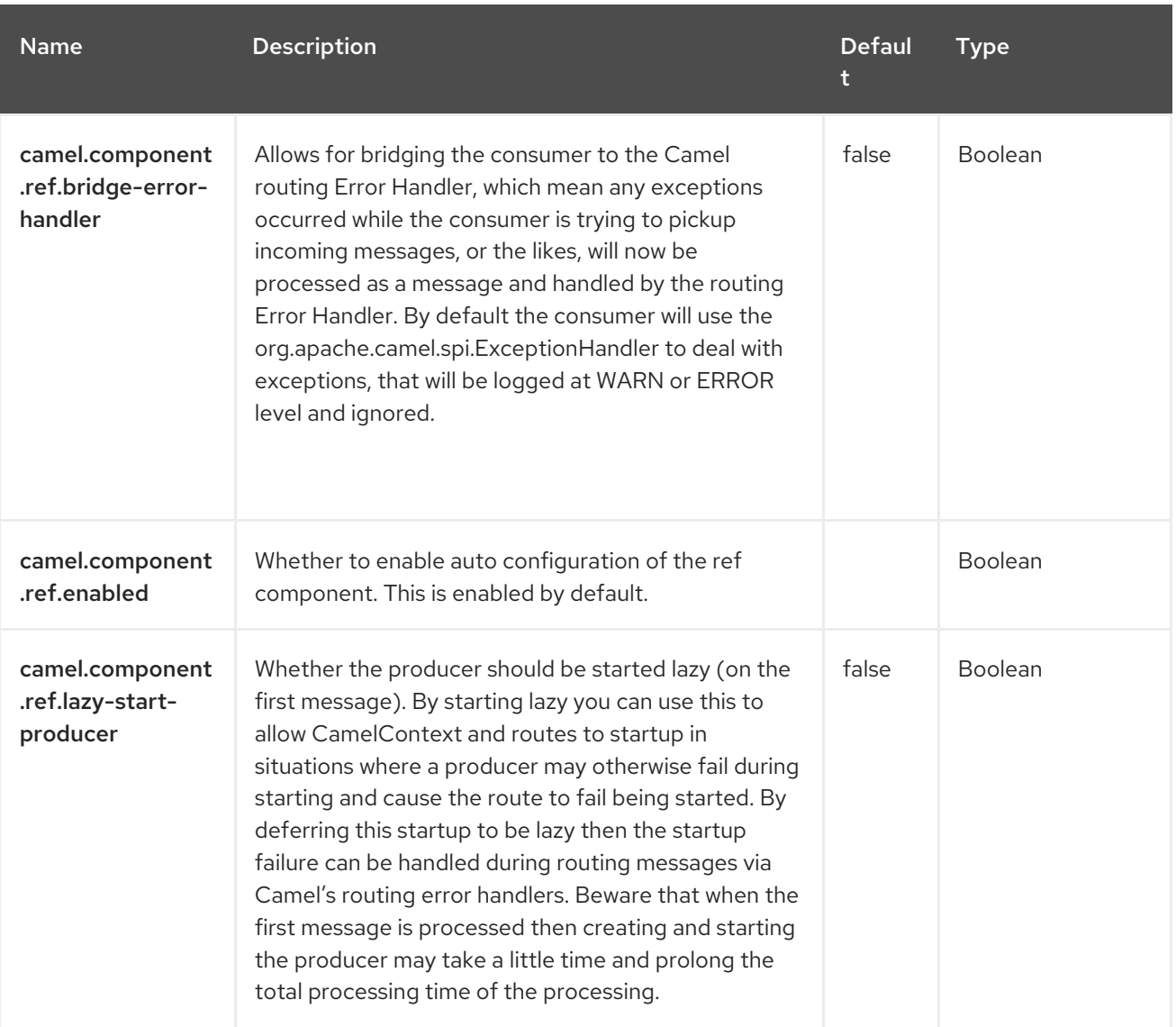

# CHAPTER 107. REF

The Ref Expression Language is really just a way to lookup a custom **Expression** or **Predicate** from the [Registry](https://camel.apache.org/manual/registry.html).

This is particular usable in XML DSLs.

## 107.1. DEPENDENCIES

The Ref language is part of camel-core. When using **ref** with Red Hat build of Camel Spring Boot make sure to use the following Maven dependency to have support for auto configuration:

```
<dependency>
 <groupId>org.apache.camel.springboot</groupId>
 <artifactId>camel-core-starter</artifactId>
</dependency>
```
## 107.2. REF LANGUAGE OPTIONS

The Ref language supports 1 options, which are listed below.

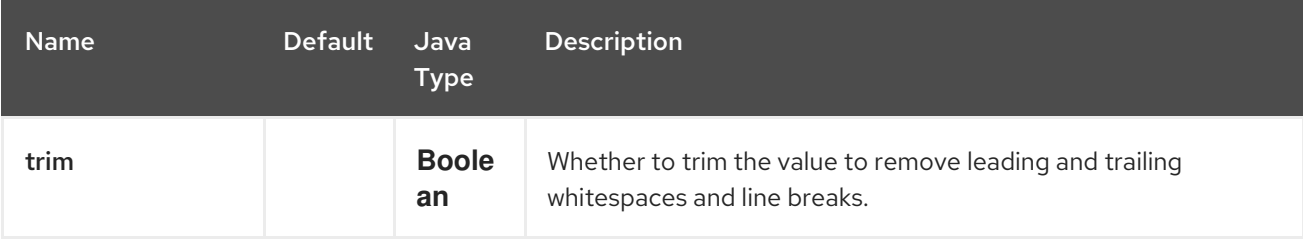

### 107.3. EXAMPLE USAGE

The Splitter EIP in XML DSL can utilize a custom expression using **<ref>** like:

```
<bean id="myExpression" class="com.mycompany.MyCustomExpression"/>
<route>
```

```
<from uri="seda:a"/>
<split>
  <ref>myExpression</ref>
  <to uri="mock:b"/>
</split>
</route>
```
in this case, the message coming from the seda:a endpoint will be splitted using a custom **Expression** which has the id **myExpression** in the [Registry.](https://camel.apache.org/manual/registry.html)

And the same example using Java DSL:

from("seda:a").split().ref("myExpression").to("seda:b");

## 107.4. SPRING BOOT AUTO-CONFIGURATION

The component supports 147 options, which are listed below.

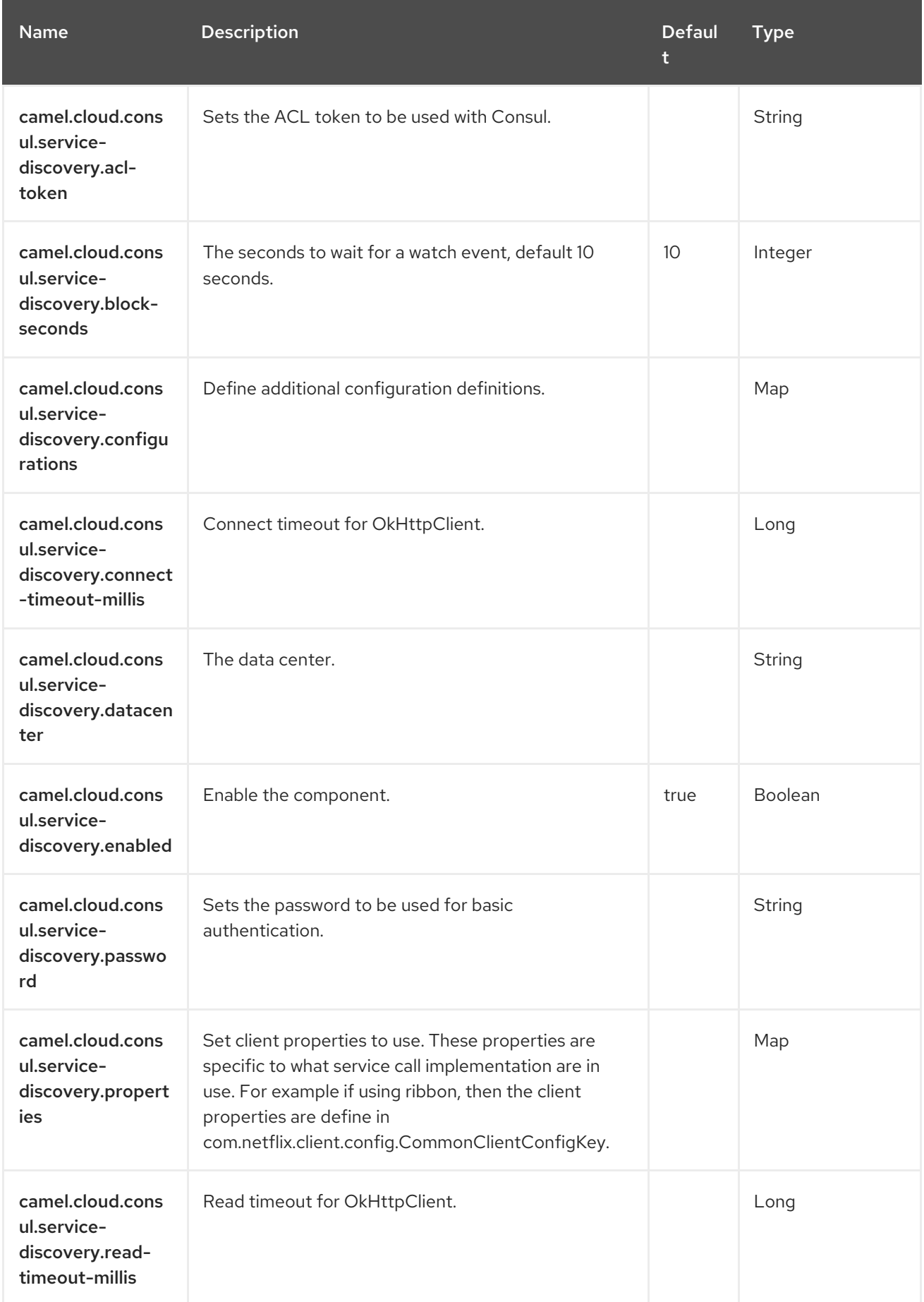

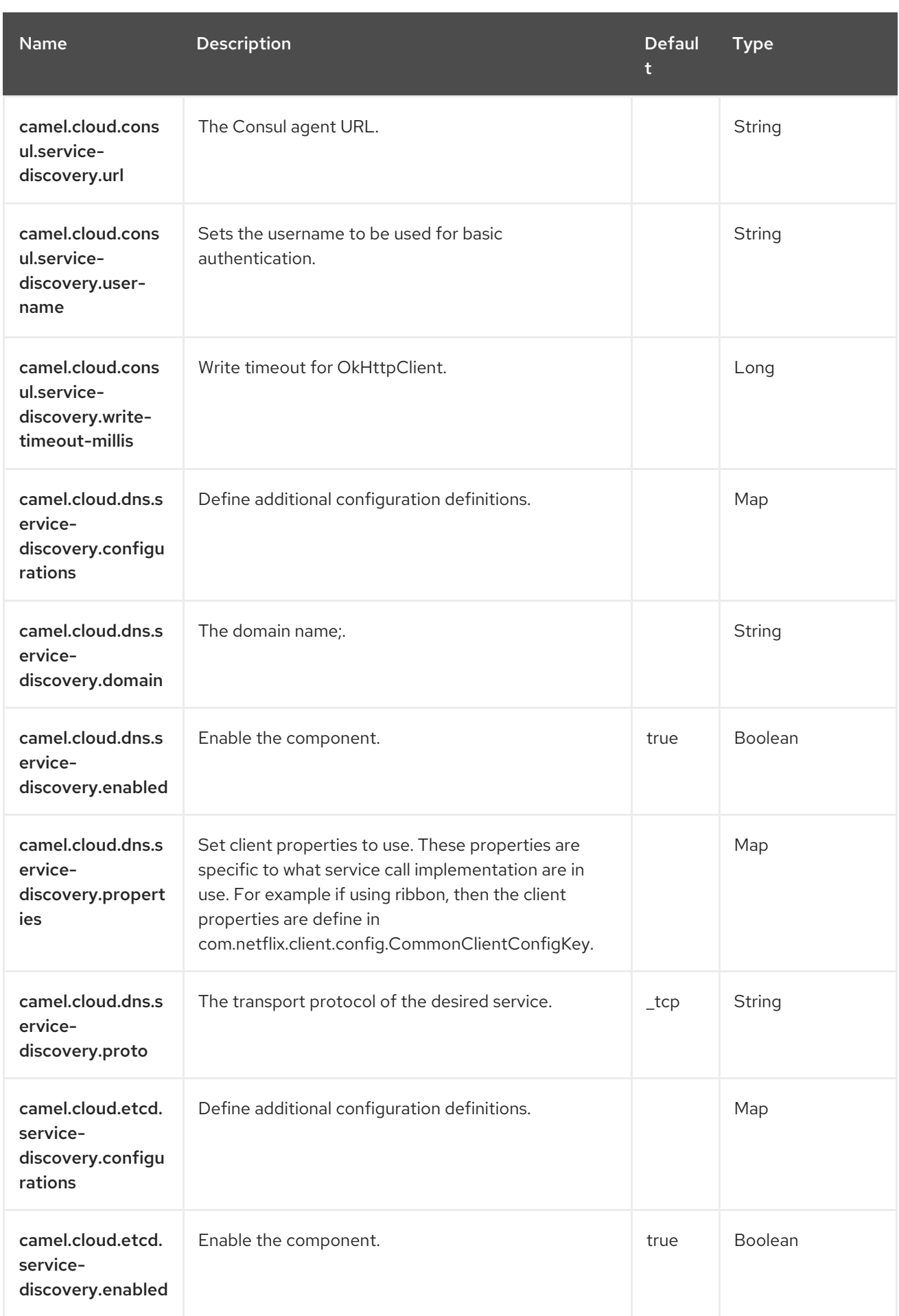

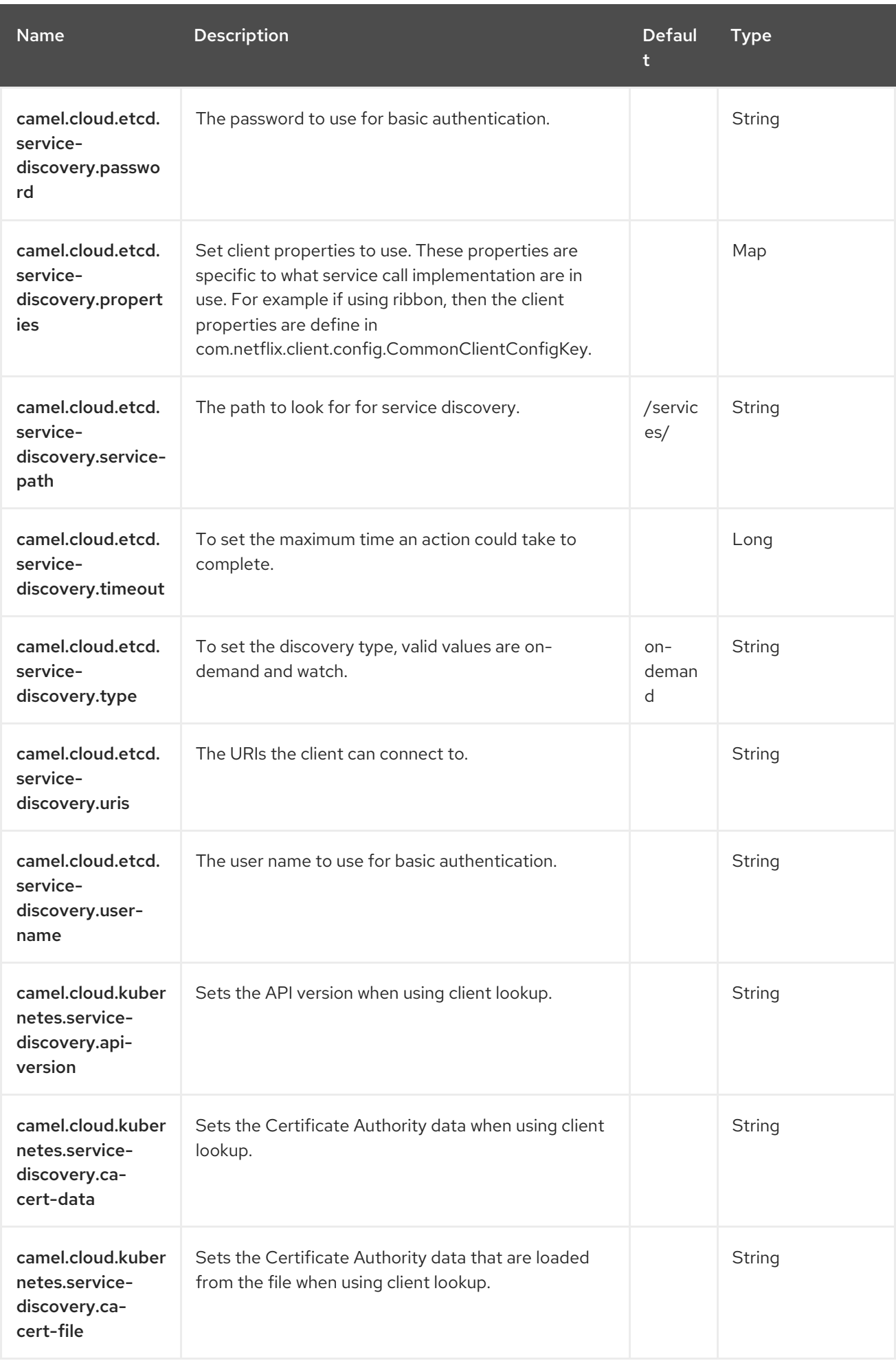

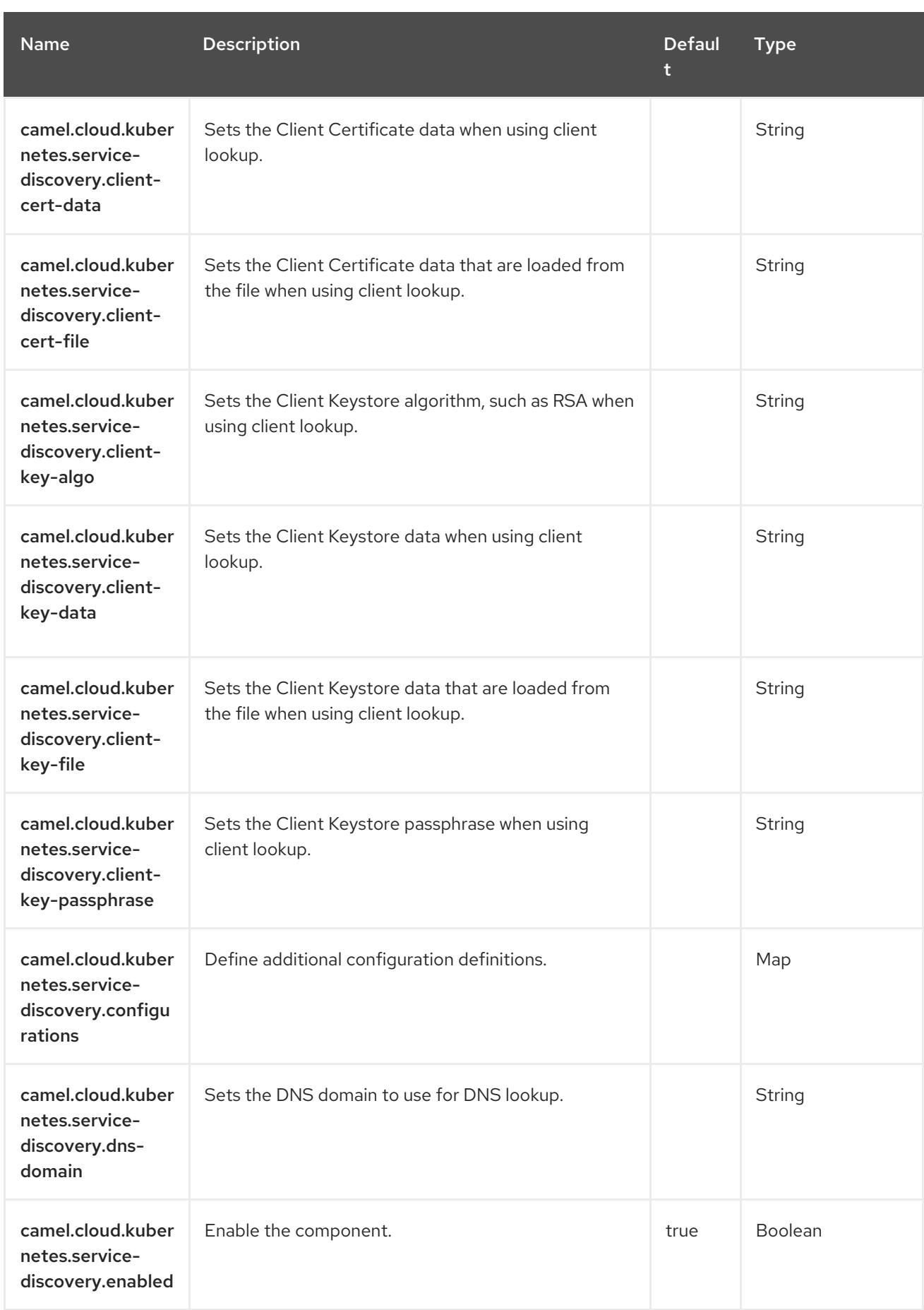

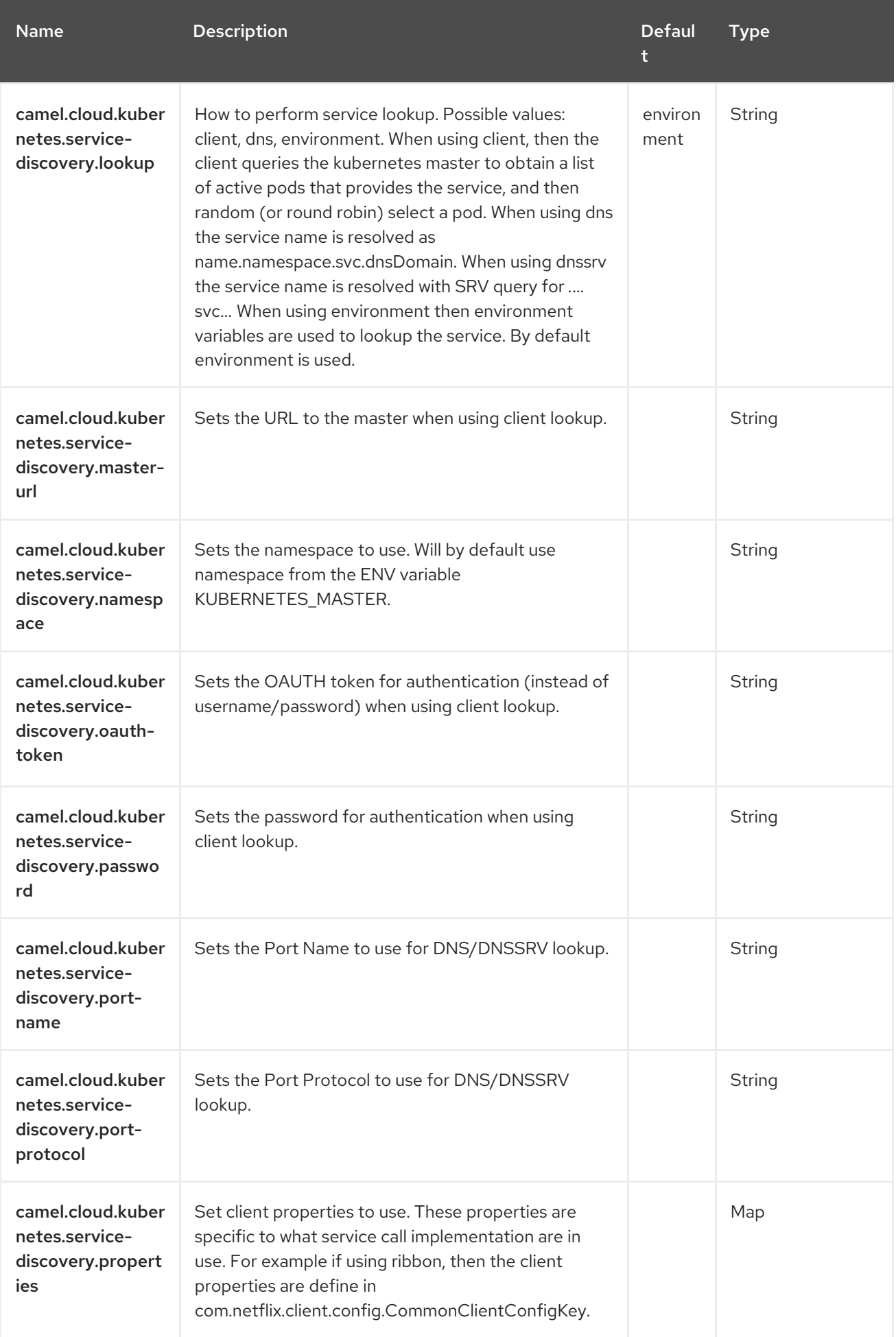

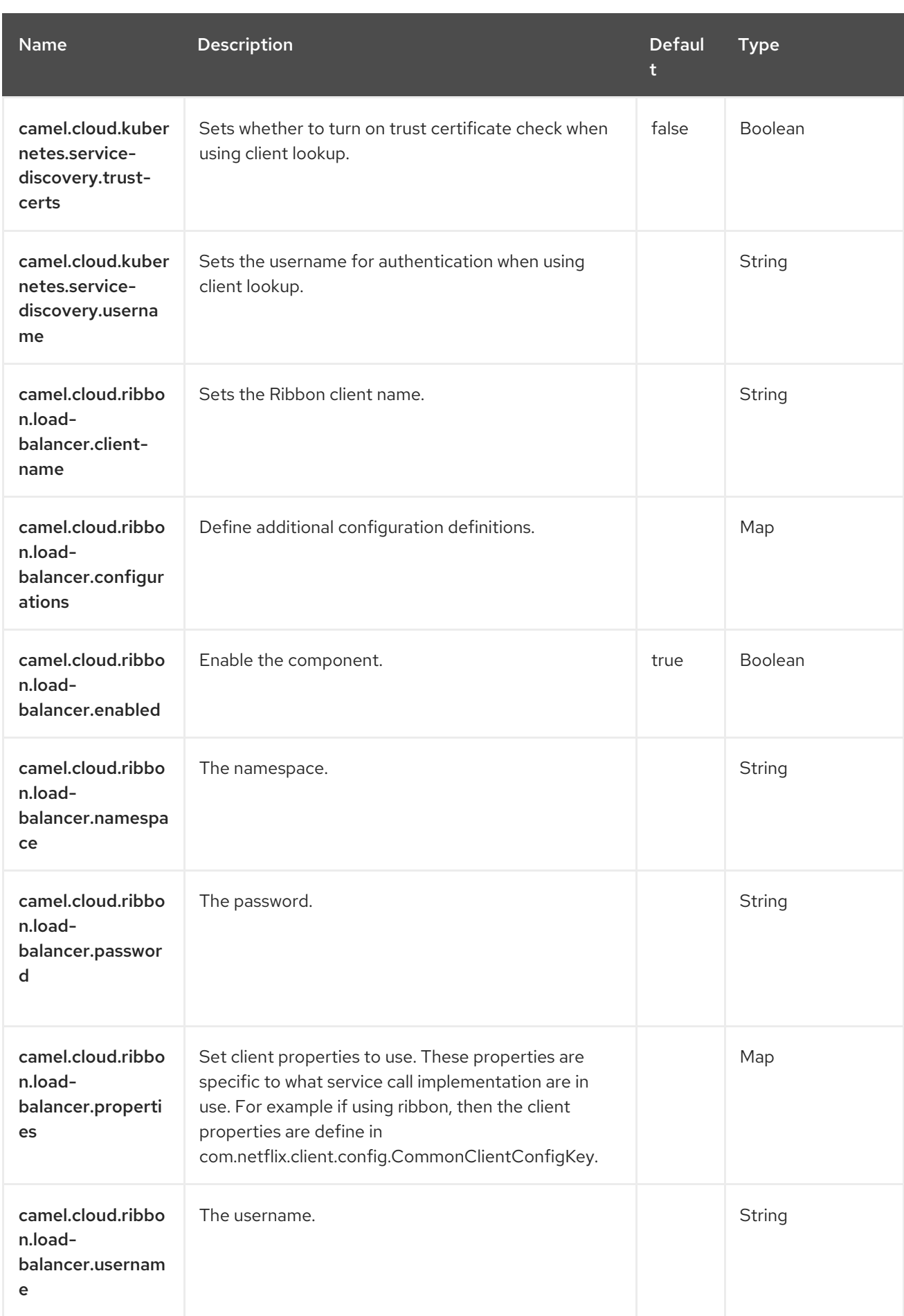

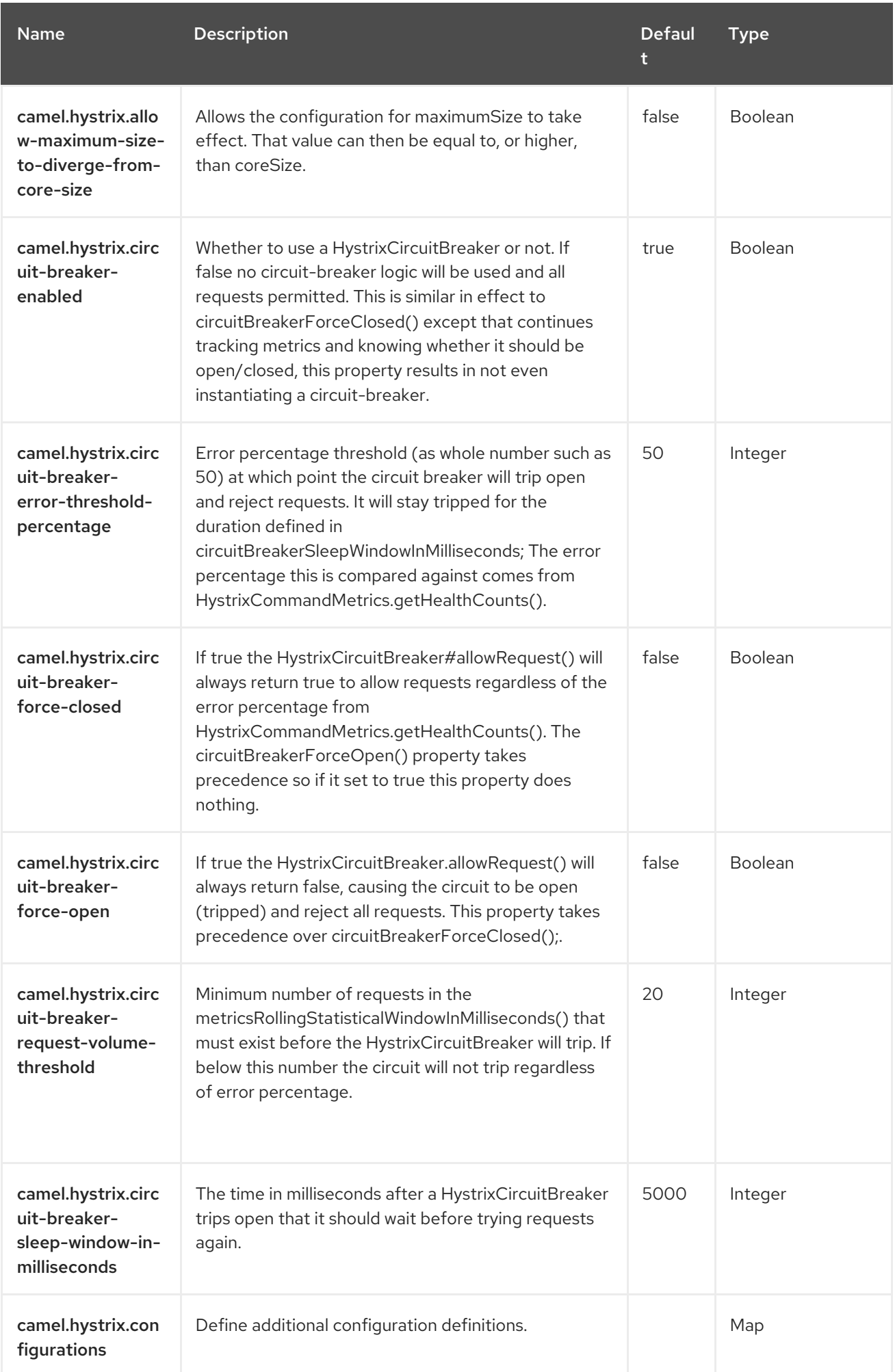

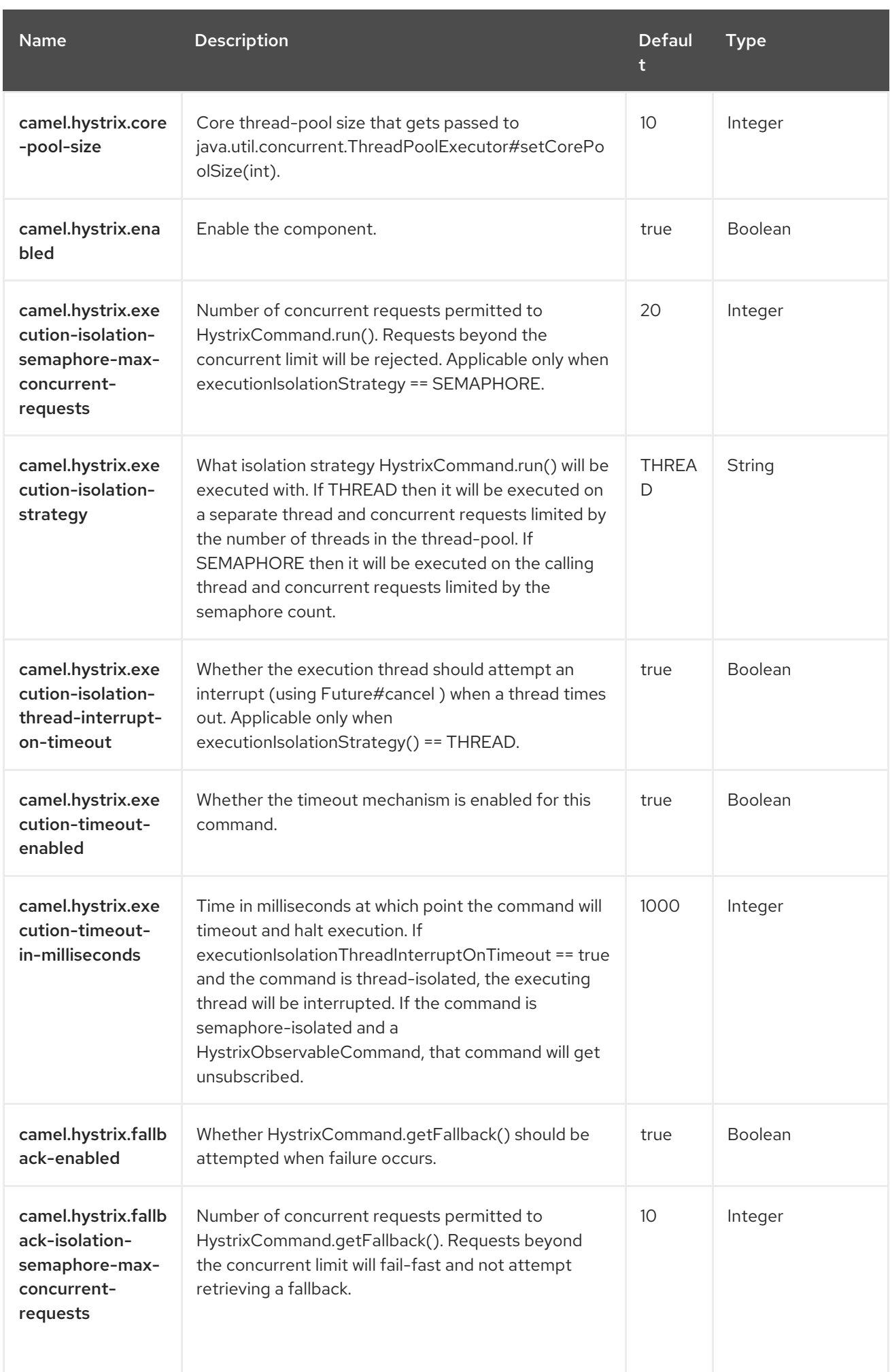
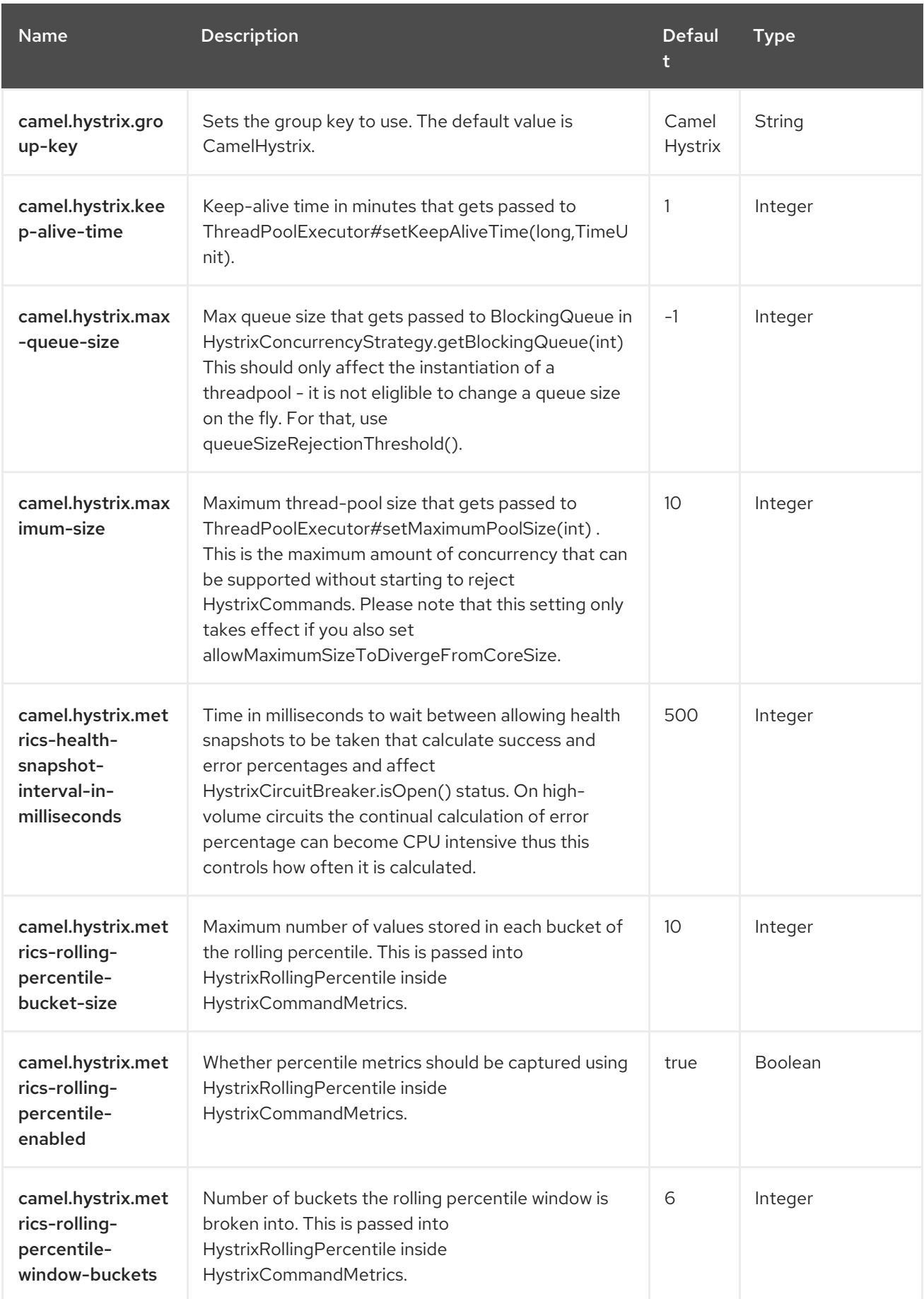

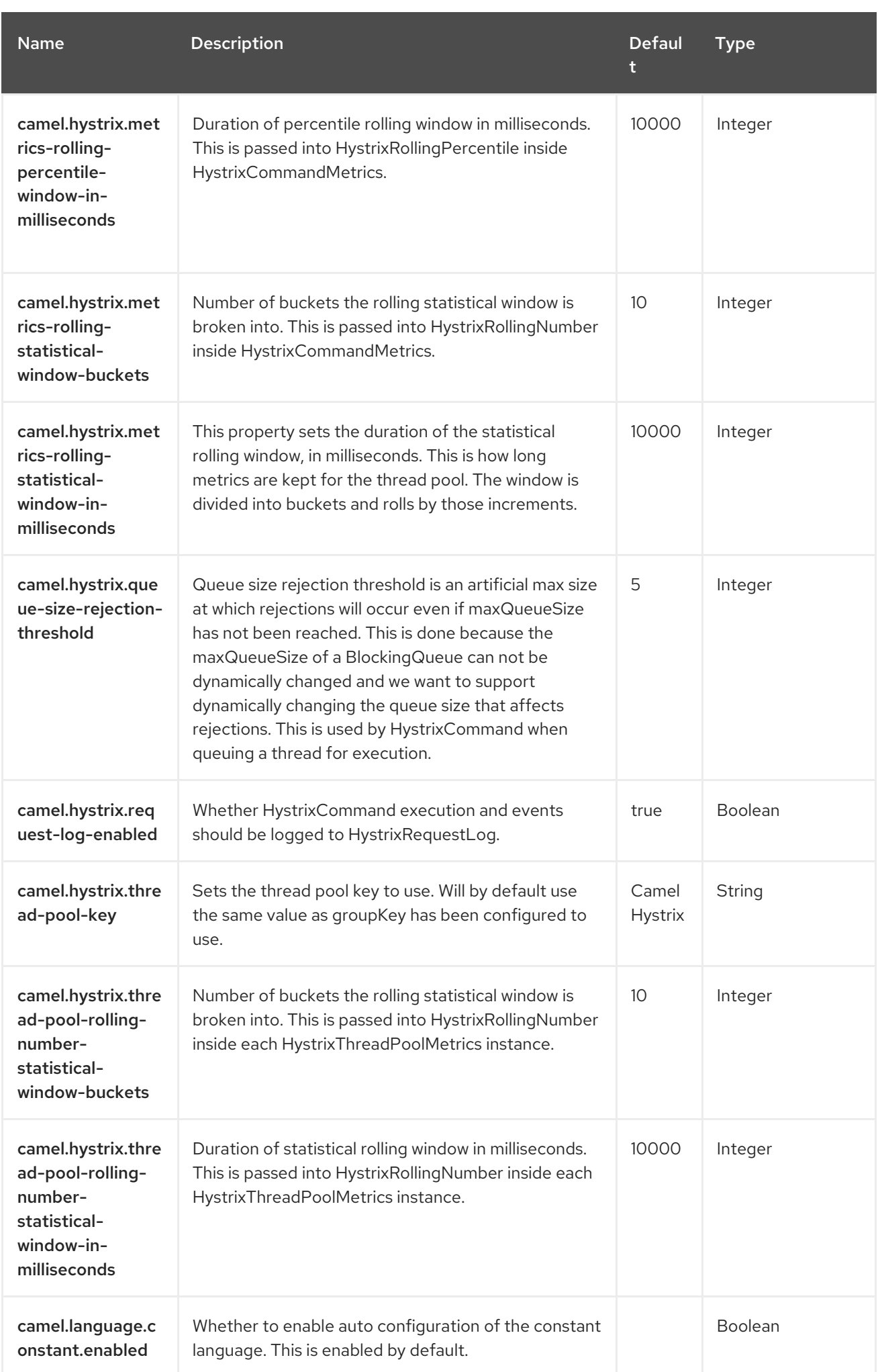

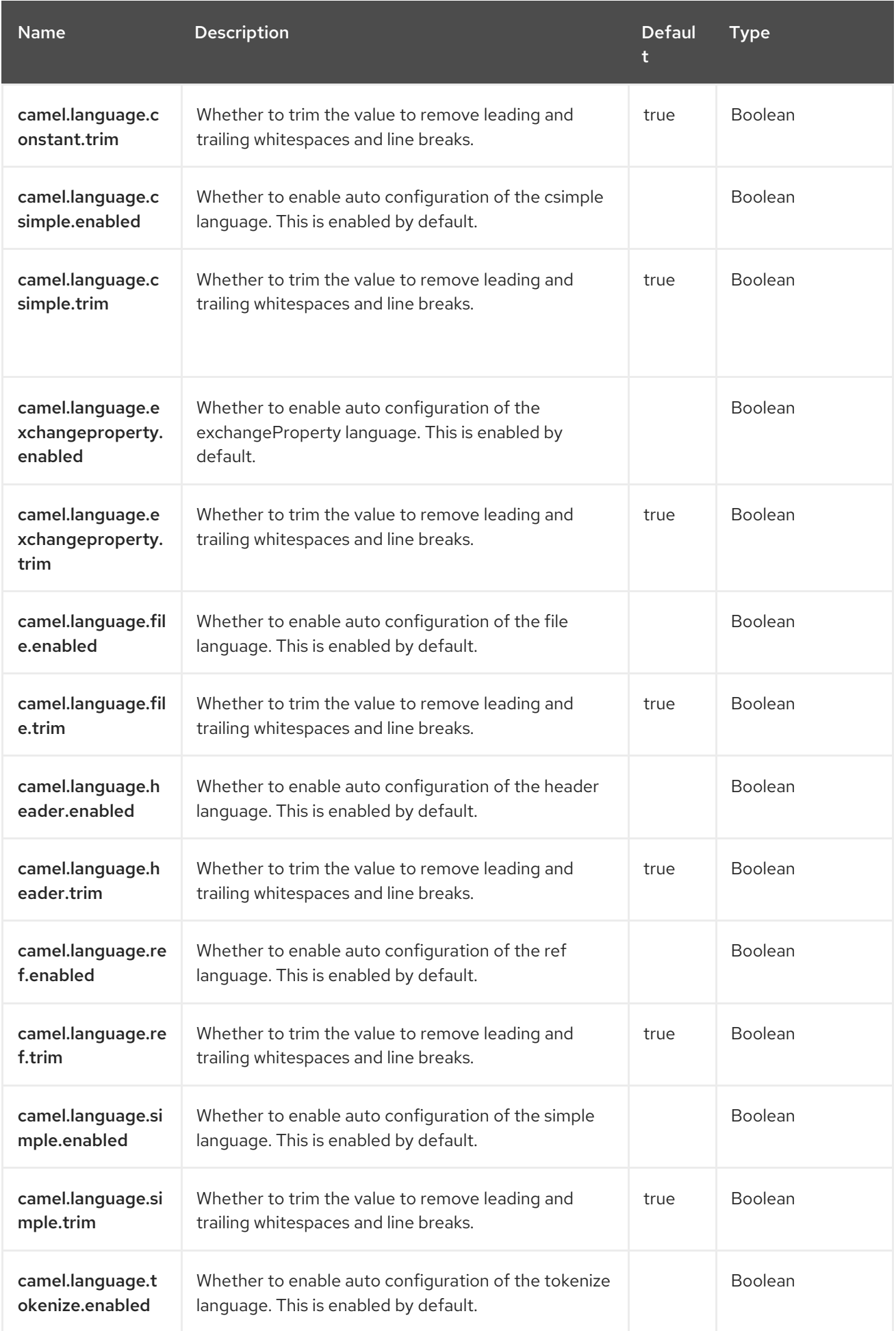

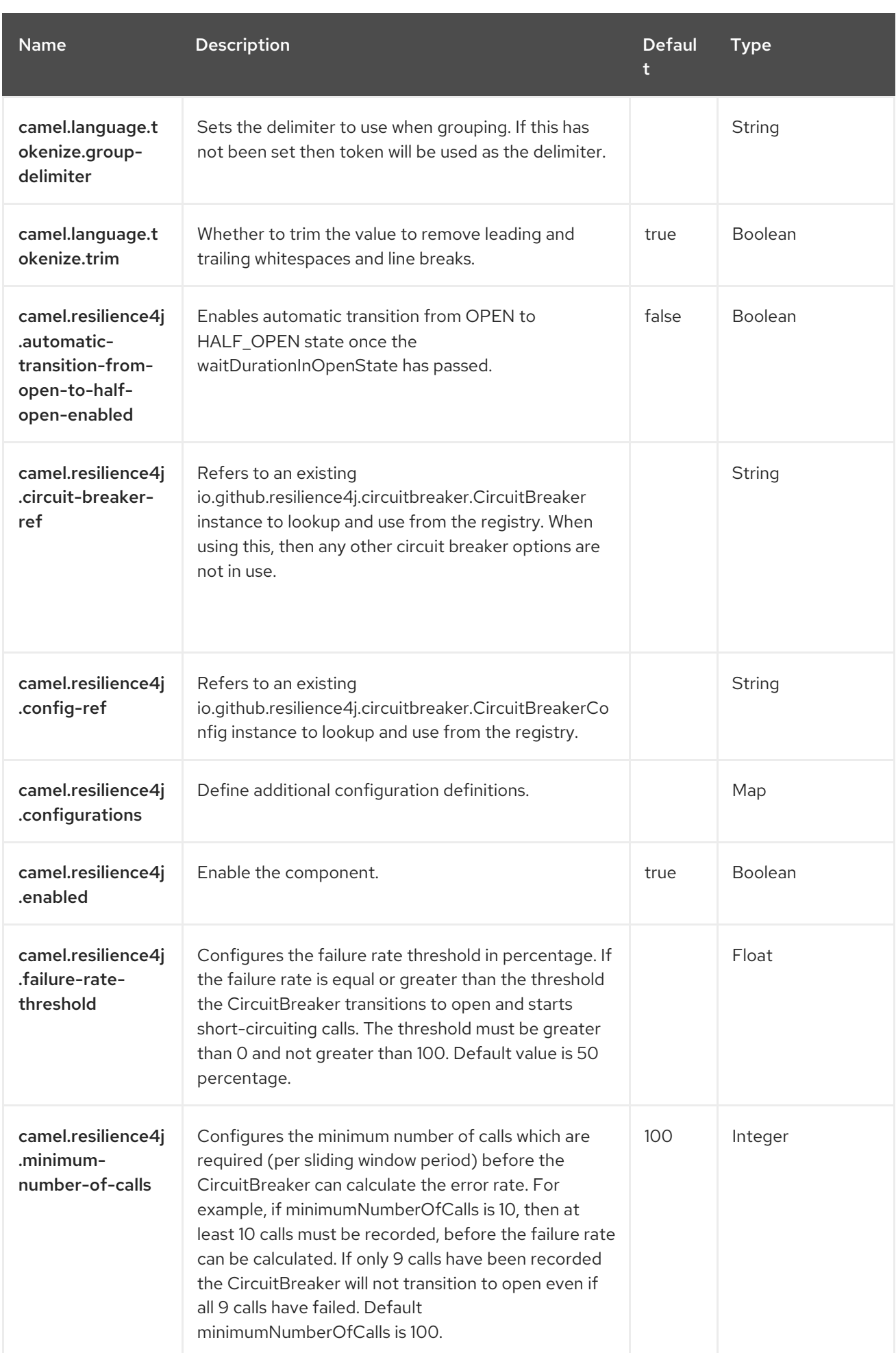

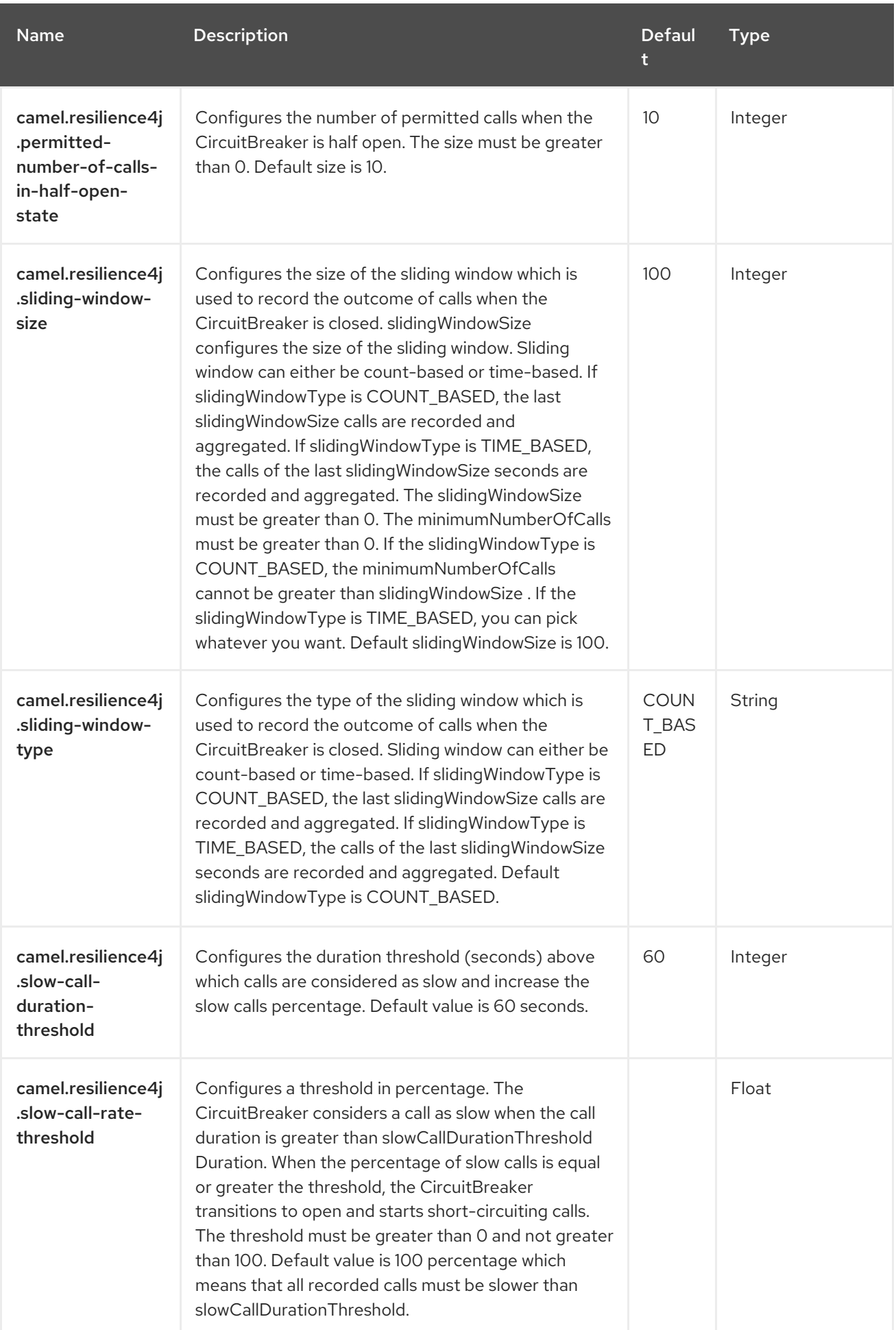

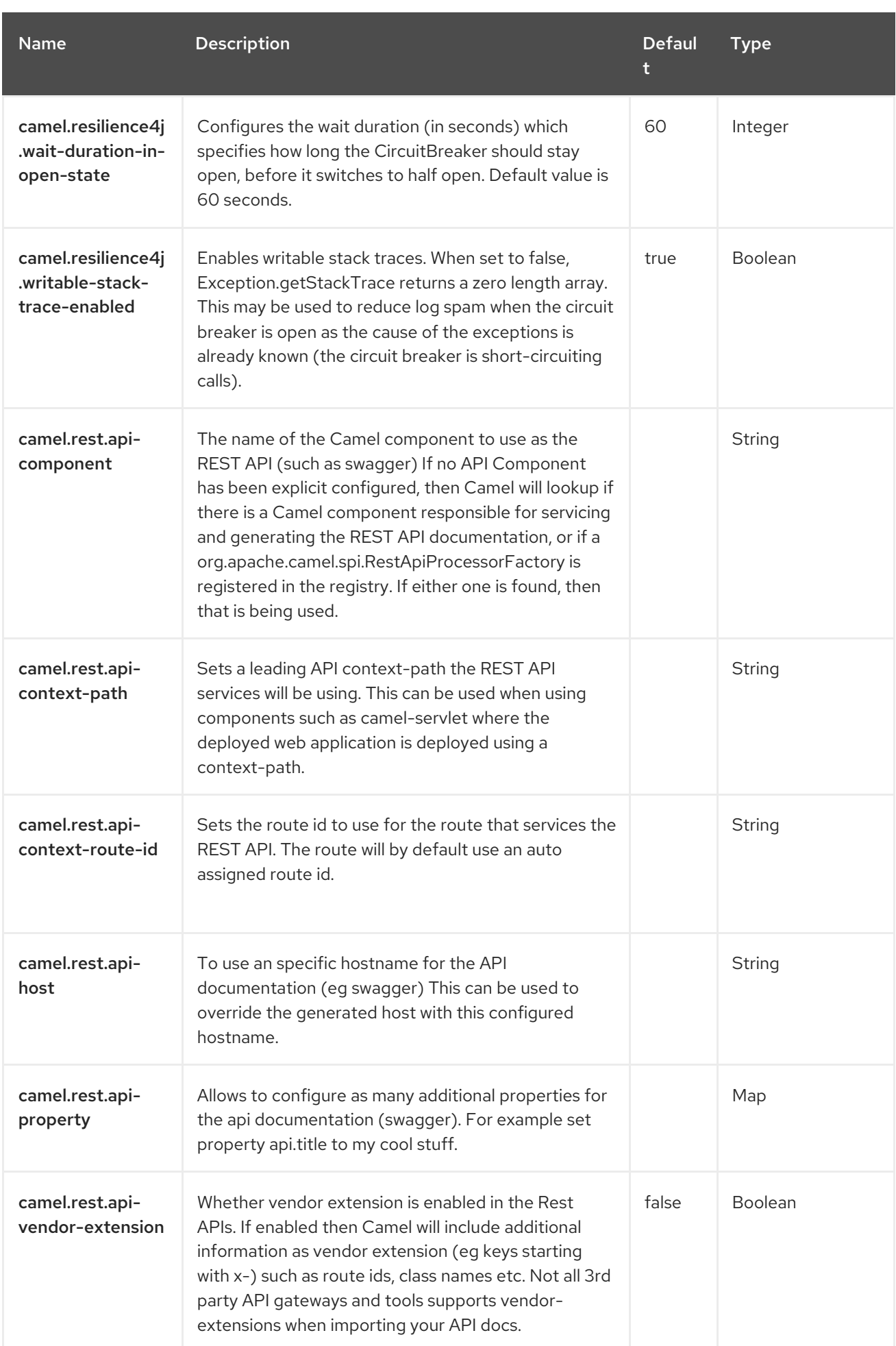

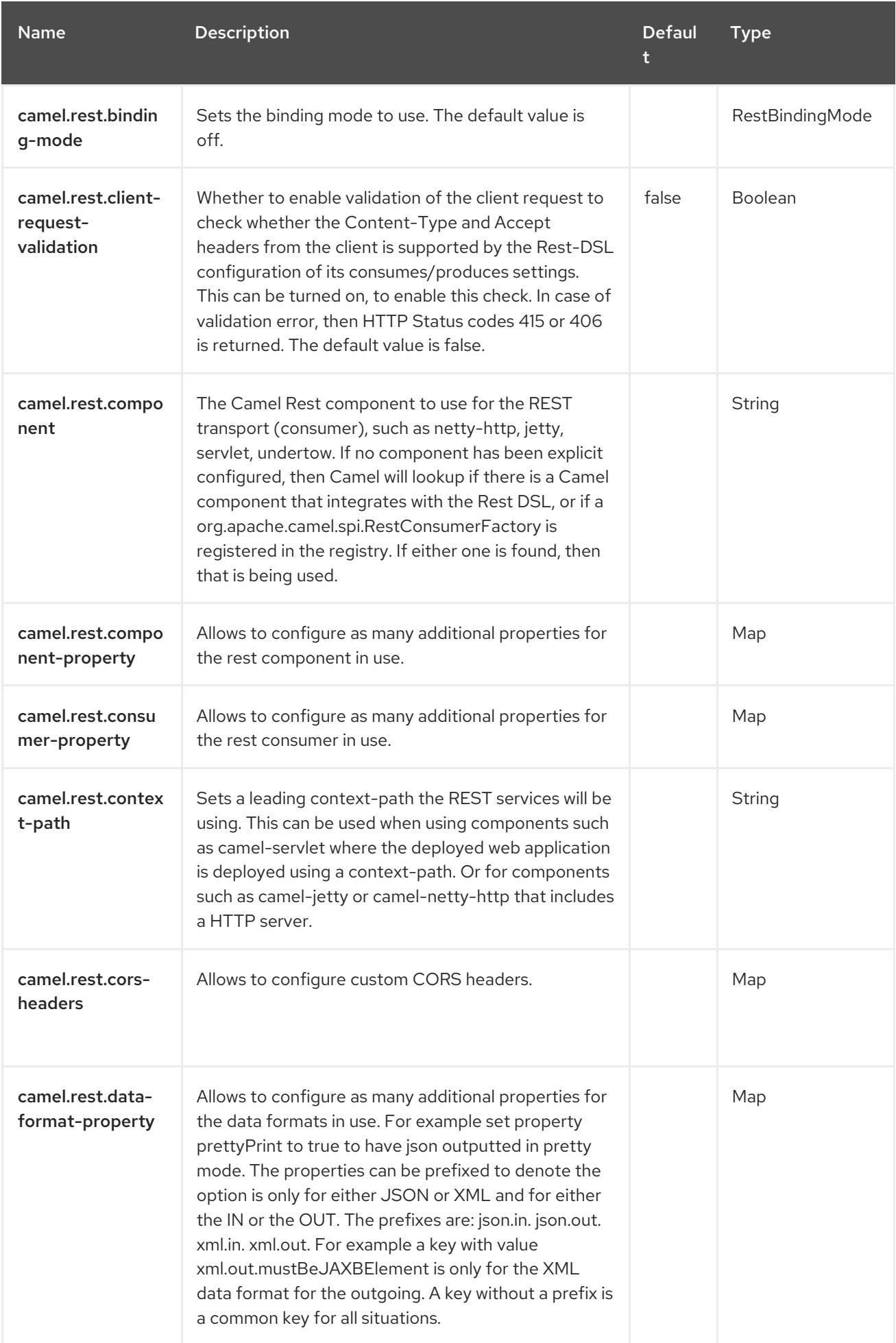

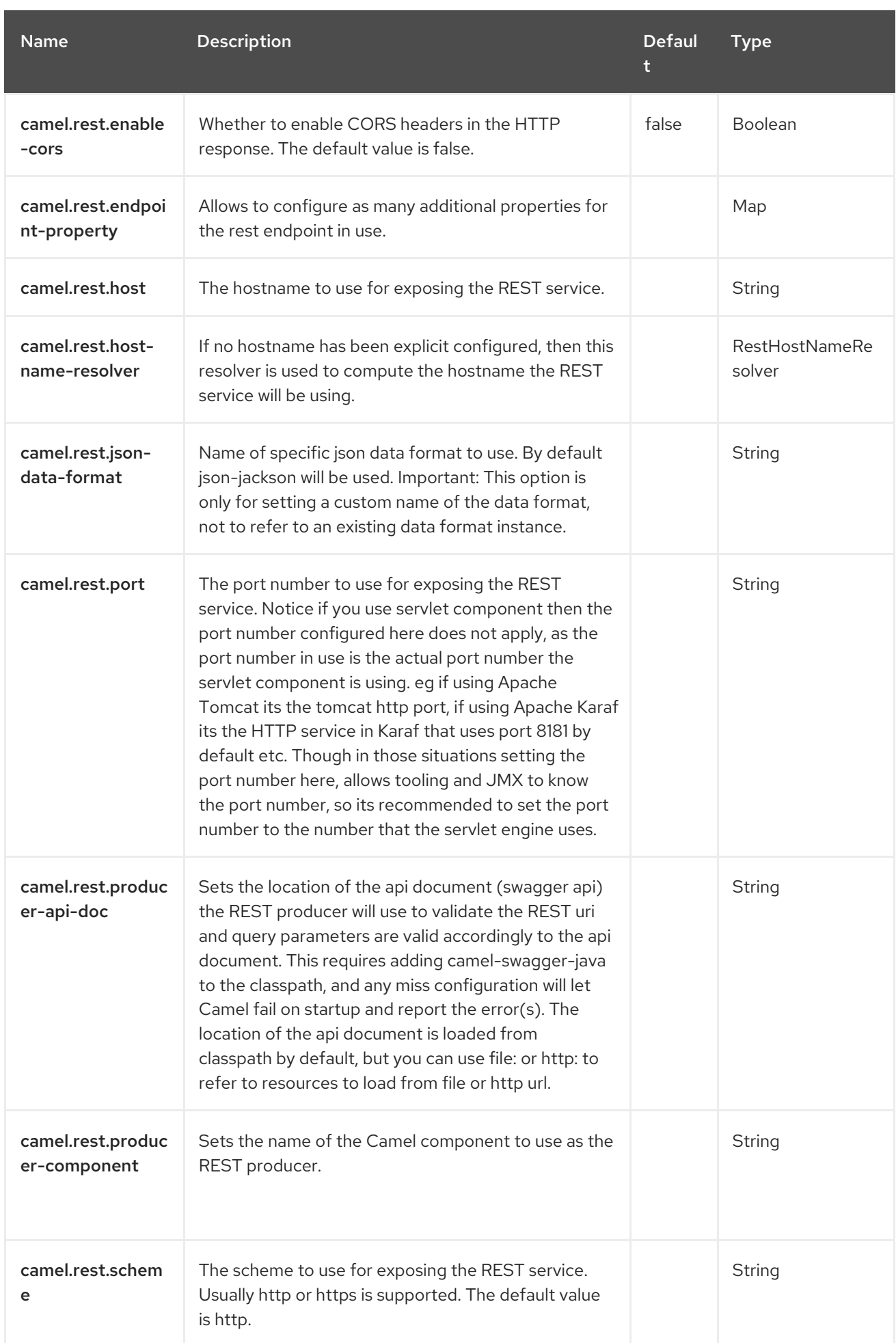

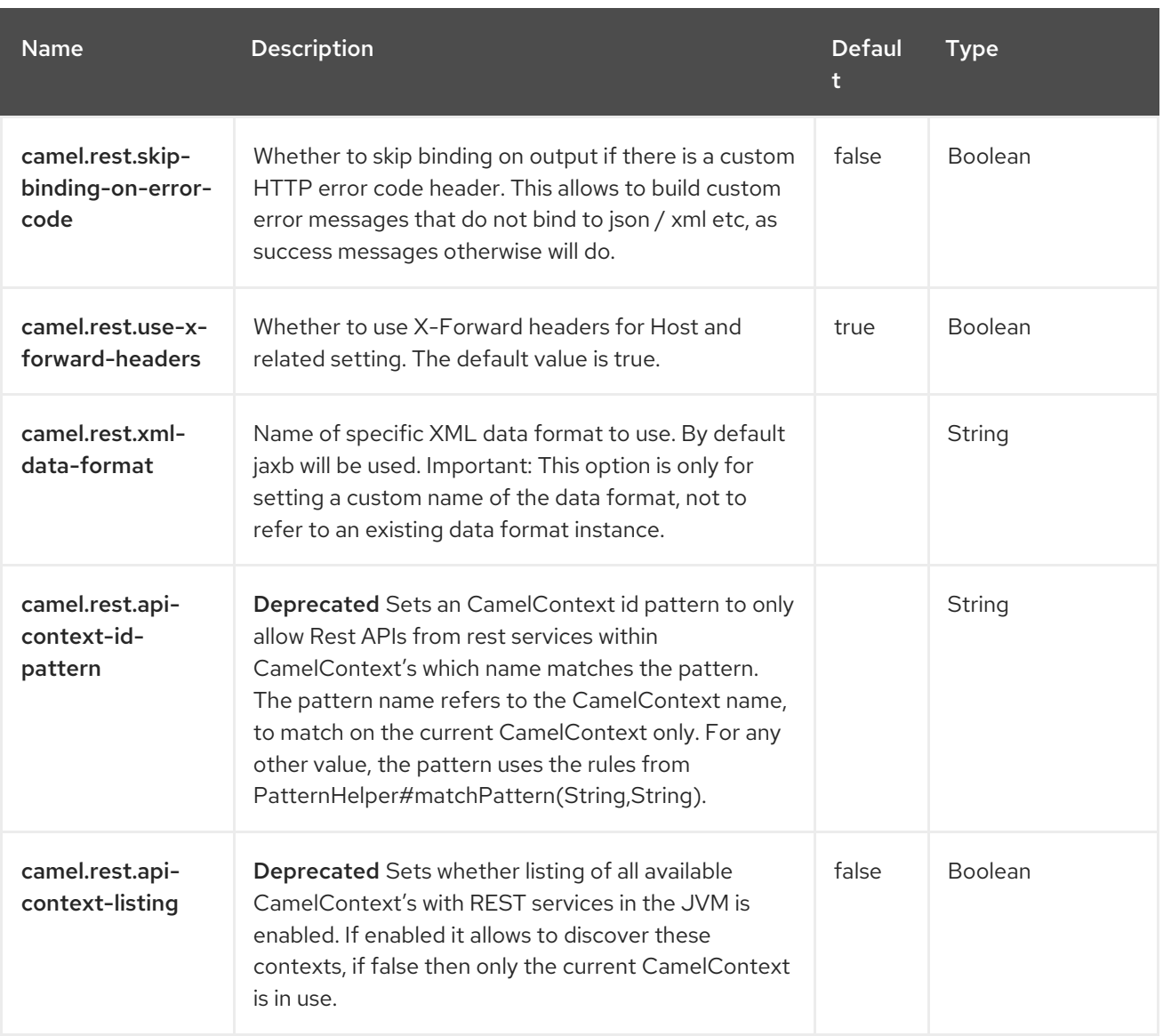

# CHAPTER 108. REST

#### Both producer and consumer are supported

The REST component allows to define REST endpoints (consumer) using the Rest DSL and plugin to other Camel components as the REST transport.

The rest component can also be used as a client (producer) to call REST services.

## 108.1. DEPENDENCIES

When using **rest** with Red Hat build of Camel Spring Boot make sure to use the following Maven dependency to have support for auto configuration:

<dependency> <groupId>org.apache.camel.springboot</groupId> <artifactId>camel-rest-starter</artifactId> </dependency>

## 108.2. URI FORMAT

rest://method:path[:uriTemplate]?[options]

# 108.3. CONFIGURING OPTIONS

Camel components are configured on two levels:

- Component level
- **•** Endpoint level

### 108.3.1. Component Level Options

The component level is the highest level. The configurations you define at this level are inherited by all the endpoints. For example, a component can have security settings, credentials for authentication, urls for network connection, and so on.

Since components typically have pre-configured defaults for the most common cases, you may need to only configure a few component options, or maybe none at all.

You can configure components with [Component](https://camel.apache.org/manual/component-dsl.html) DSL in a configuration file (application.properties|yaml), or directly with Java code.

### 108.3.2. Endpoint Level Options

At the **Endpoint level** you have many options, which you can use to configure what you want the endpoint to do. The options are categorized according to whether the endpoint is used as a consumer (from) or as a producer (to) or used for both.

You can configure endpoints directly in the endpoint URI as **path** and **query** parameters. You can also use [Endpoint](https://camel.apache.org/manual/Endpoint-dsl.html) DSL and [DataFormat](https://camel.apache.org/manual/dataformat-dsl.html) DSL as *type safe* ways of configuring endpoints and data formats in Java.

When configuring options, use Property [Placeholders](https://camel.apache.org/manual/using-propertyplaceholder.html) for urls, port numbers, sensitive information, and other settings.

Placeholders allows you to externalize the configuration from your code, giving you more flexible and reusable code.

## 108.4. COMPONENT OPTIONS

The REST component supports 8 options, which are listed below.

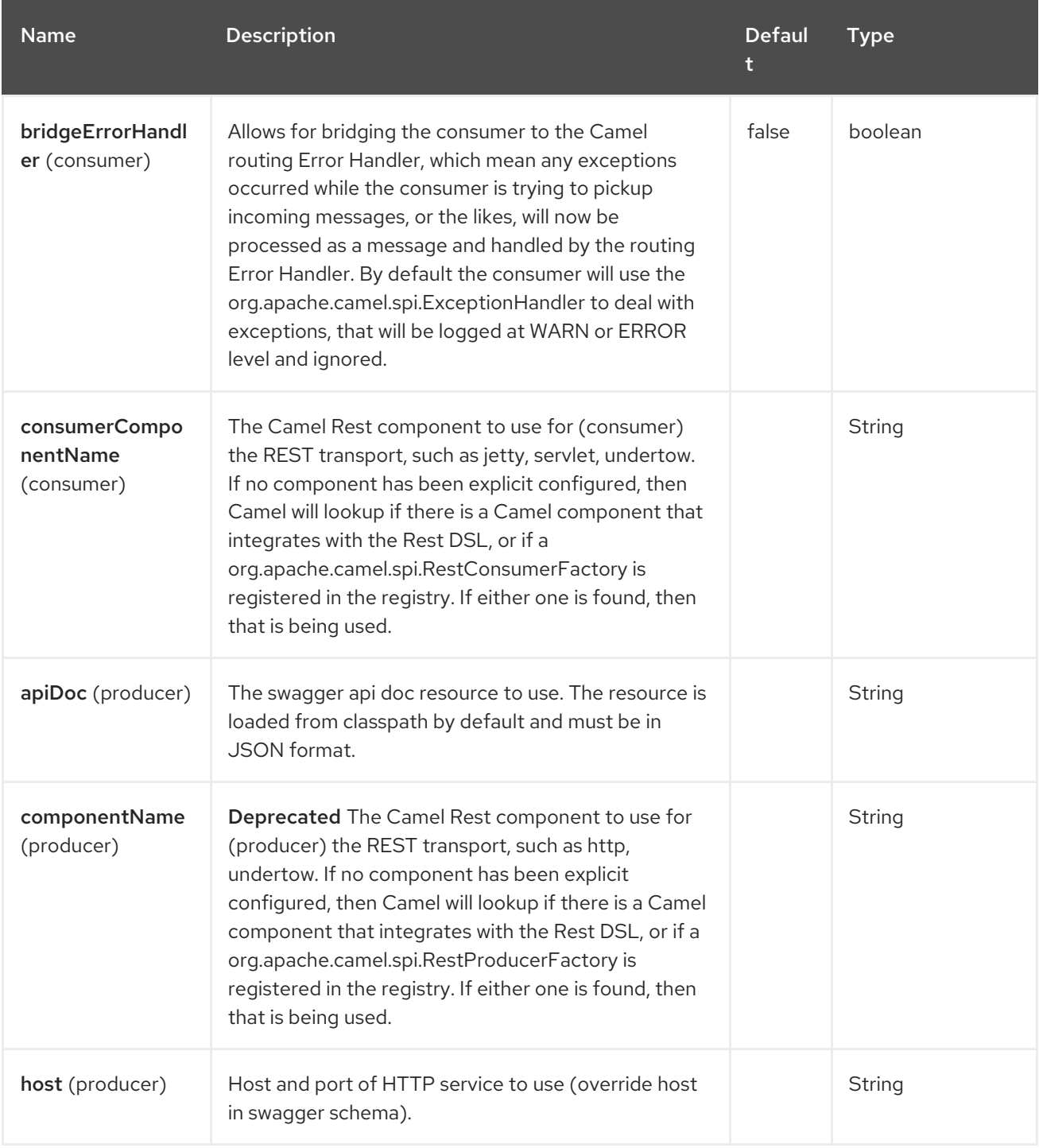

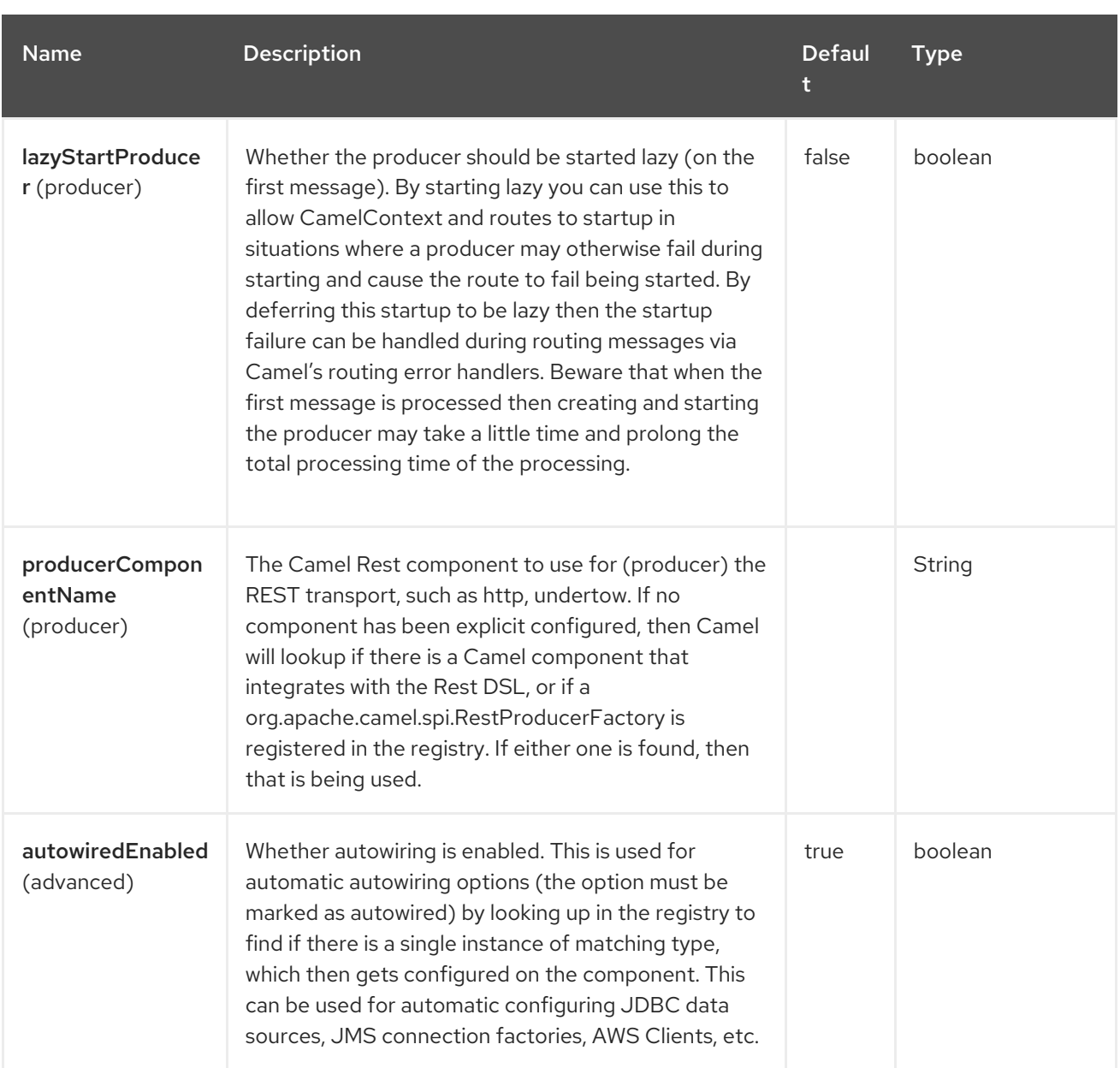

## 108.5. ENDPOINT OPTIONS

The REST endpoint is configured using URI syntax:

rest:method:path:uriTemplate

with the following path and query parameters:

### 108.5.1. Path Parameters (3 parameters)

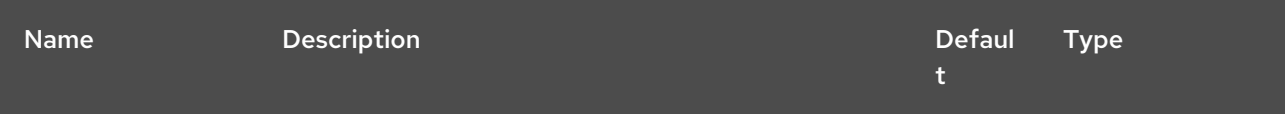

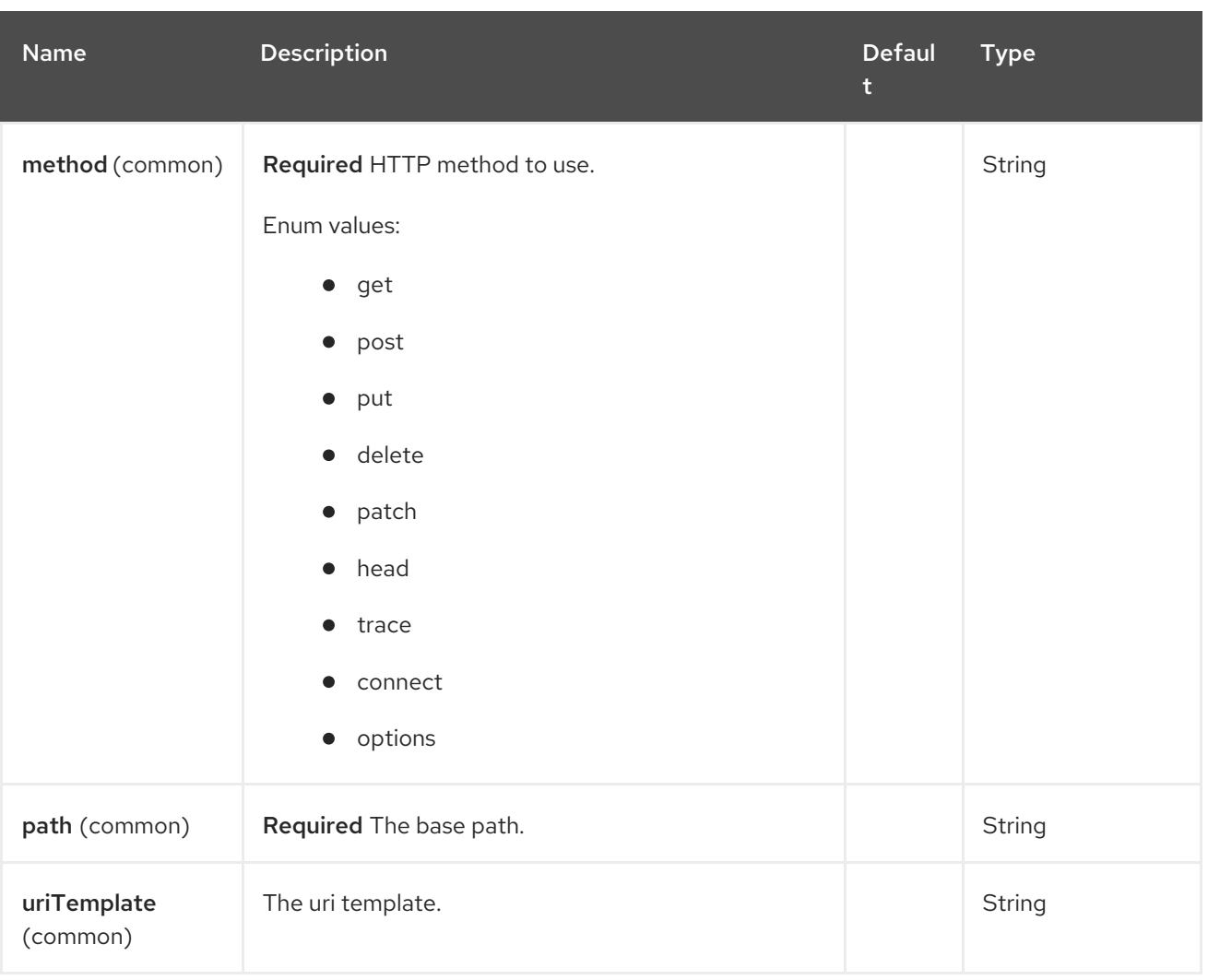

# 108.5.2. Query Parameters (16 parameters)

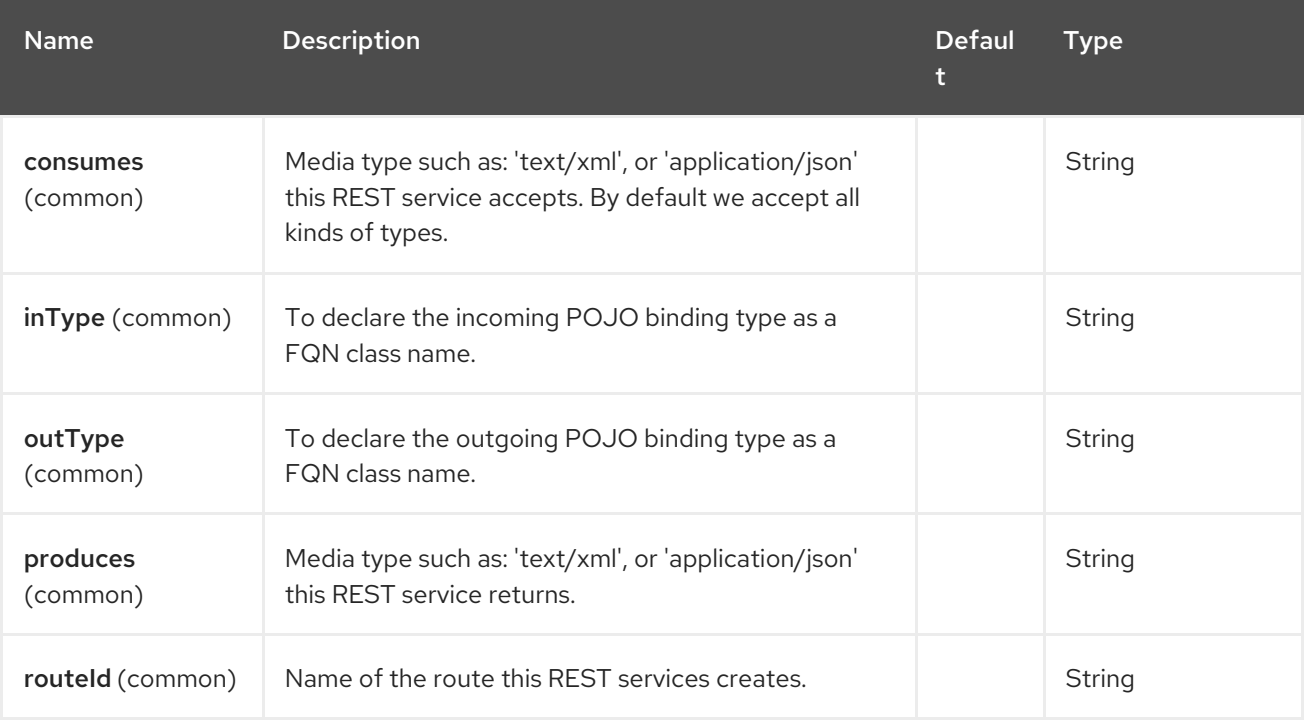

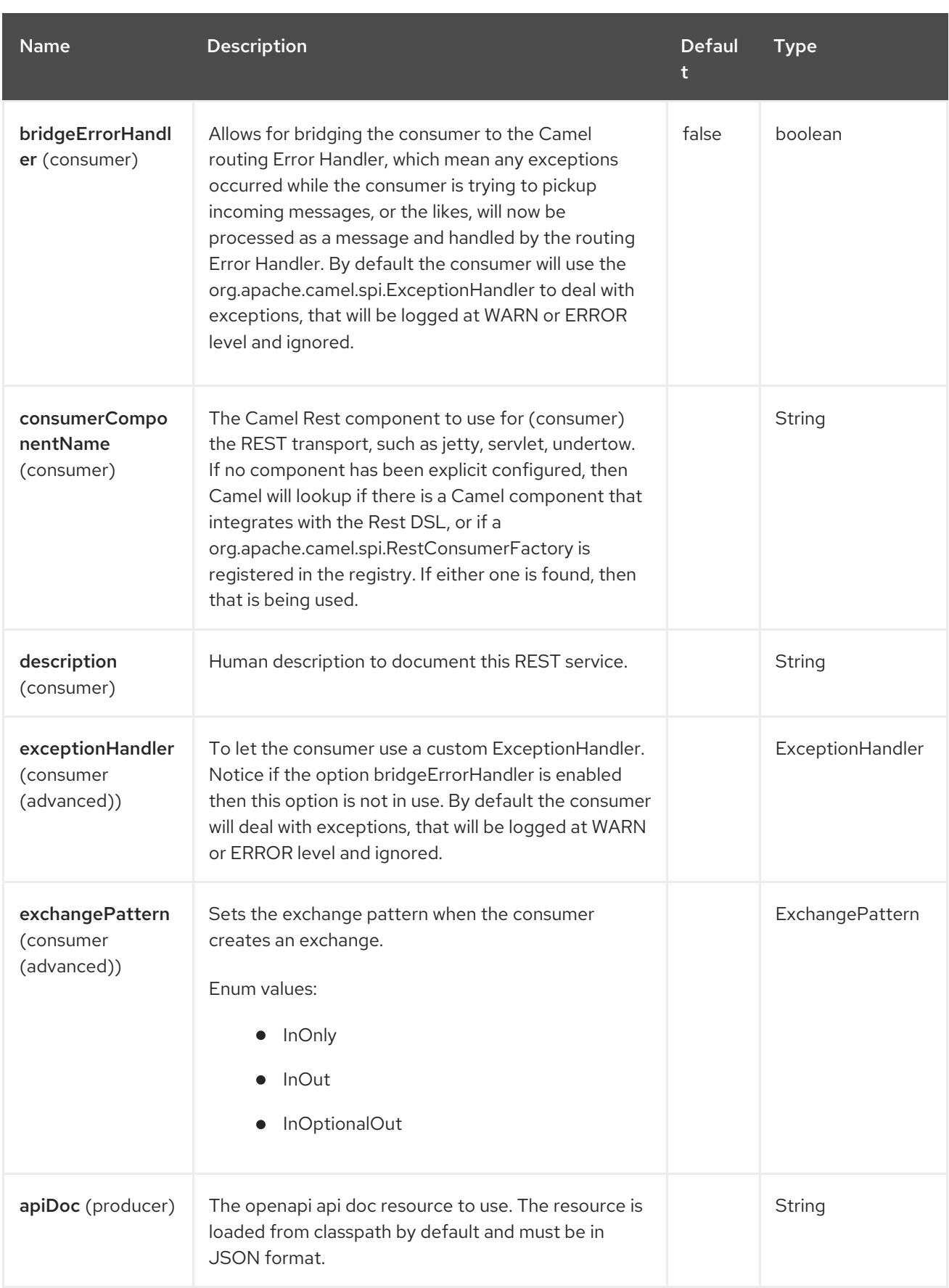

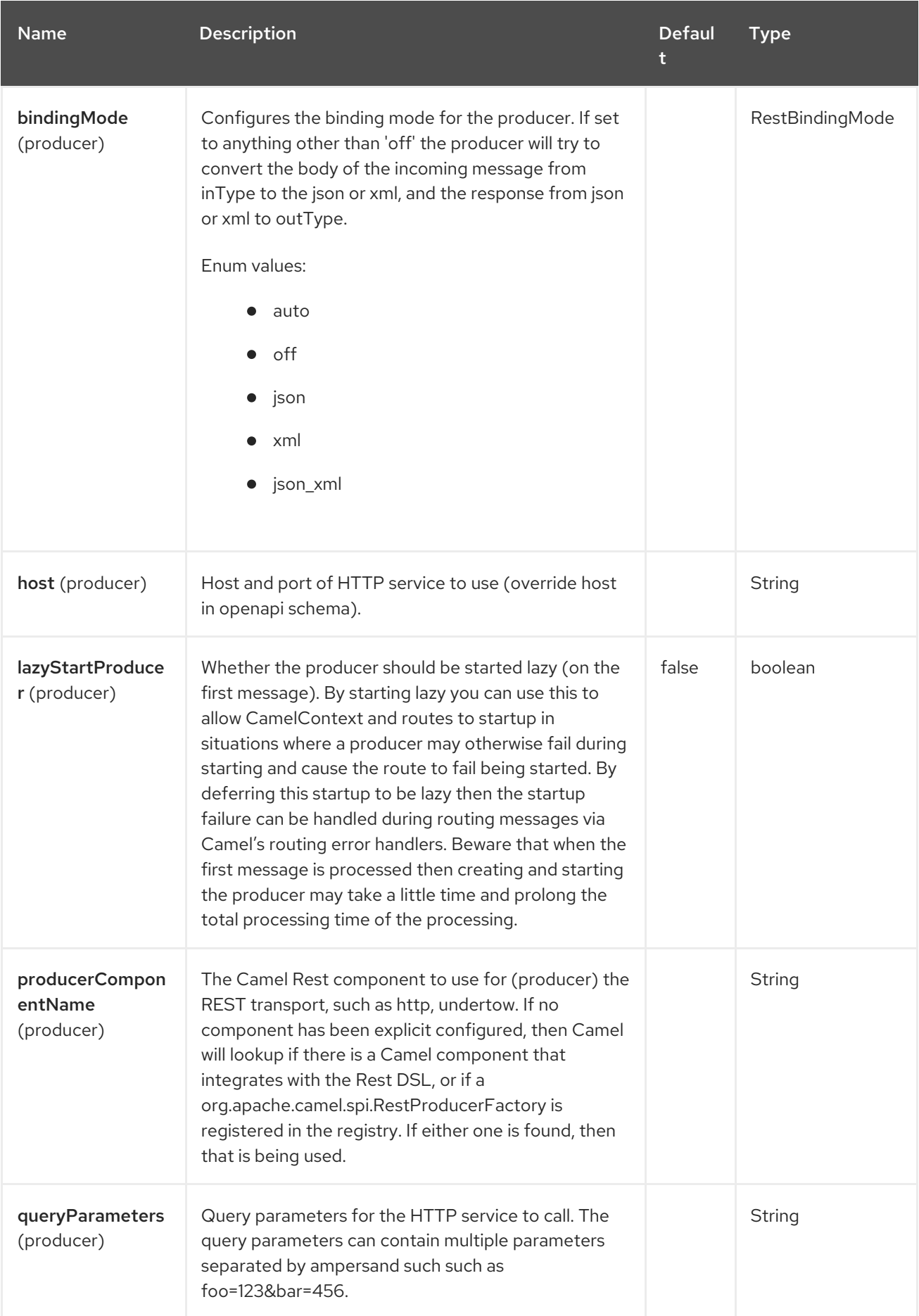

# 108.6. SUPPORTED REST COMPONENTS

The following components support rest consumer (Rest DSL):

- camel-servlet
- camel-platform-http

The following components support rest producer:

camel-http

## 108.7. PATH AND URITEMPLATE SYNTAX

The path and uriTemplate option is defined using a REST syntax where you define the REST context path using support for parameters.

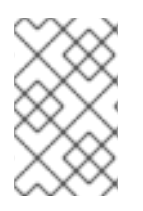

#### **NOTE**

If no uriTemplate is configured then path option works the same way. It does not matter if you configure only path or if you configure both options. Though configuring both a path and uriTemplate is a more common practice with REST.

The following is a Camel route using a path only

from("rest:get:hello") .transform().constant("Bye World");

And the following route uses a parameter which is mapped to a Camel header with the key "me".

from("rest:get:hello/{me}") .transform().simple("Bye \${header.me}");

The following examples have configured a base path as "hello" and then have two REST services configured using uriTemplates.

```
from("rest:get:hello:/{me}")
 .transform().simple("Hi ${header.me}");
```

```
from("rest:get:hello:/french/{me}")
 .transform().simple("Bonjour ${header.me}");
```
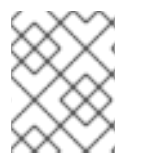

#### **NOTE**

The Rest endpoint path does not accept escaped characters, for example, the **plus** sign. This is default behavior of Apache Camel 3.

## 108.8. REST PRODUCER EXAMPLES

You can use the rest component to call REST services like any other Camel component.

For example to call a REST service on using **hello/{me}** you can do

from("direct:start") .to("rest:get:hello/{me}");

And then the dynamic value **{me}** is mapped to Camel message with the same name. So to call this REST service you can send an empty message body and a header as shown:

template.sendBodyAndHeader("direct:start", null, "me", "Donald Duck");

The Rest producer needs to know the hostname and port of the REST service, which you can configure using the host option as shown:

from("direct:start") .to("rest:get:hello/{me}?host=myserver:8080/foo");

Instead of using the host option, you can configure the host on the **restConfiguration** as shown:

```
restConfiguration().host("myserver:8080/foo");
```

```
from("direct:start")
 .to("rest:get:hello/{me}");
```
You can use the **producerComponent** to select which Camel component to use as the HTTP client, for example to use http you can do:

```
restConfiguration().host("myserver:8080/foo").producerComponent("http");
```
from("direct:start") .to("rest:get:hello/{me}");

## 108.9. REST PRODUCER BINDING

The REST producer supports binding using JSon or XML like the rest-dsl does.

For example to use jetty with json binding mode turned on you can configure this in the rest configuration:

```
restConfiguration().component("jetty").host("localhost").port(8080).bindingMode(RestBindingMode.json)
;
from("direct:start")
 .to("rest:post:user");
```
Then when calling the REST service using rest producer it will automatic bind any POJOs to json before calling the REST service:

```
UserPojo user = new UserPojo();
user.setId(123);
user.setName("Donald Duck");
```

```
template.sendBody("direct:start", user);
```
In the example above we send a POJO instance **UserPojo** as the message body. And because we have turned on JSon binding in the rest configuration, then the POJO will be marshalled from POJO to JSon before calling the REST service.

However if you want to also perform binding for the response message (eg what the REST service send back as response) you would need to configure the **outType** option to specify what is the classname of the POJO to unmarshal from JSon to POJO.

For example if the REST service returns a JSon payload that binds to **com.foo.MyResponsePojo** you can configure this as shown:

restConfiguration().component("jetty").host("localhost").port(8080).bindingMode(RestBindingMode.json) ;

from("direct:start") .to("rest:post:user?outType=com.foo.MyResponsePojo");

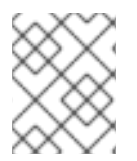

### **NOTE**

You must configure **outType** option if you want POJO binding to happen for the response messages received from calling the REST service.

## 108.10. MORE EXAMPLES

See Rest DSL which offers more examples and how you can use the Rest DSL to define those in a nicer RESTful way.

There is a camel-example-servlet-rest-tomcat example in the Apache Camel distribution, that demonstrates how to use the Rest DSL with SERVLET as transport that can be deployed on Apache Tomcat, or similar web containers.

## 108.11. SPRING BOOT AUTO-CONFIGURATION

The component supports 12 options, which are listed below.

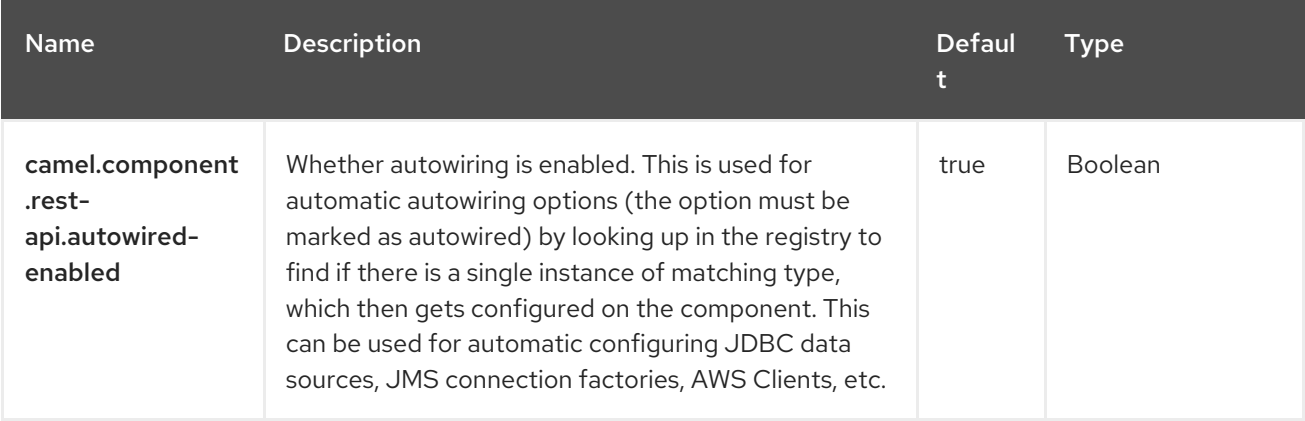

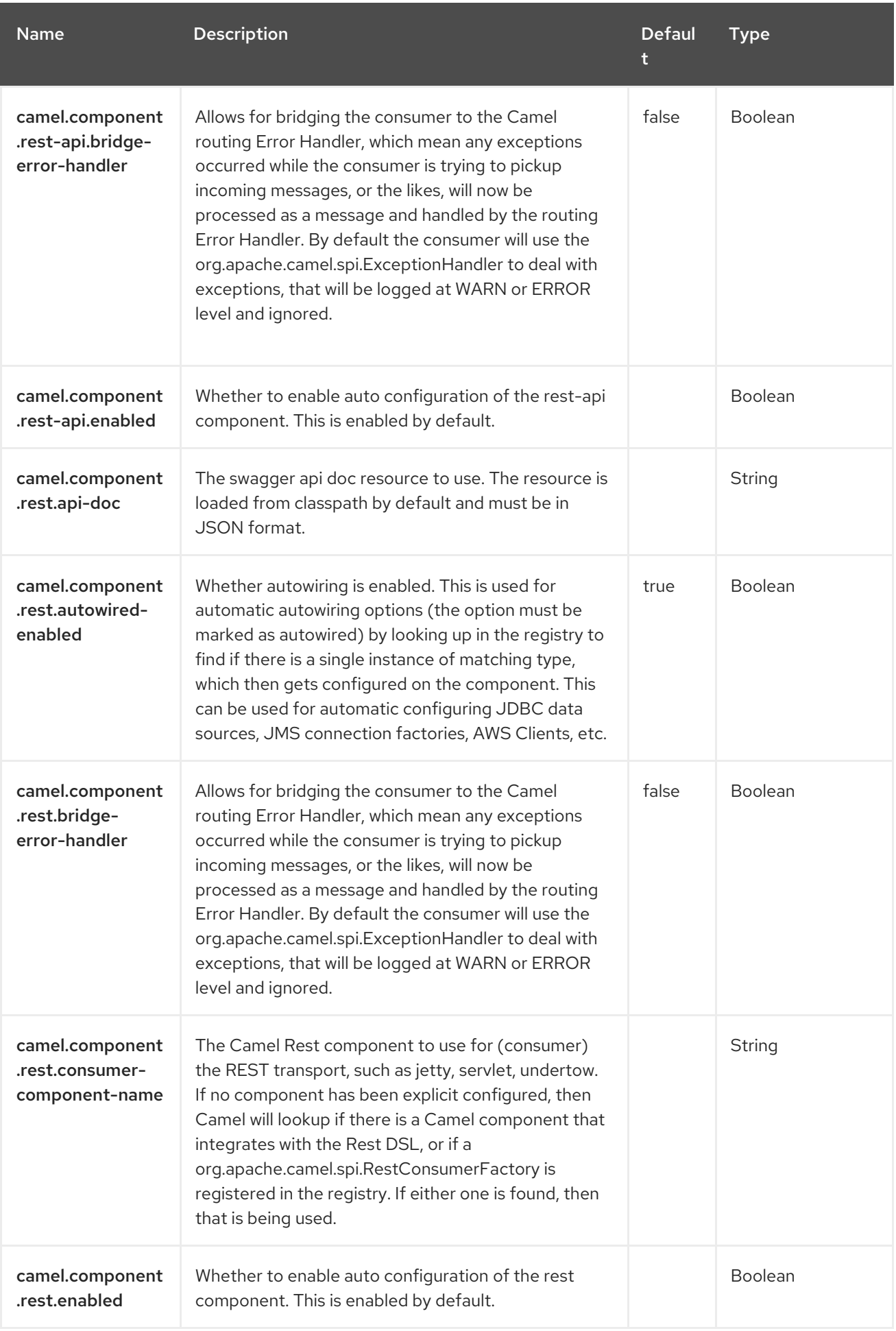

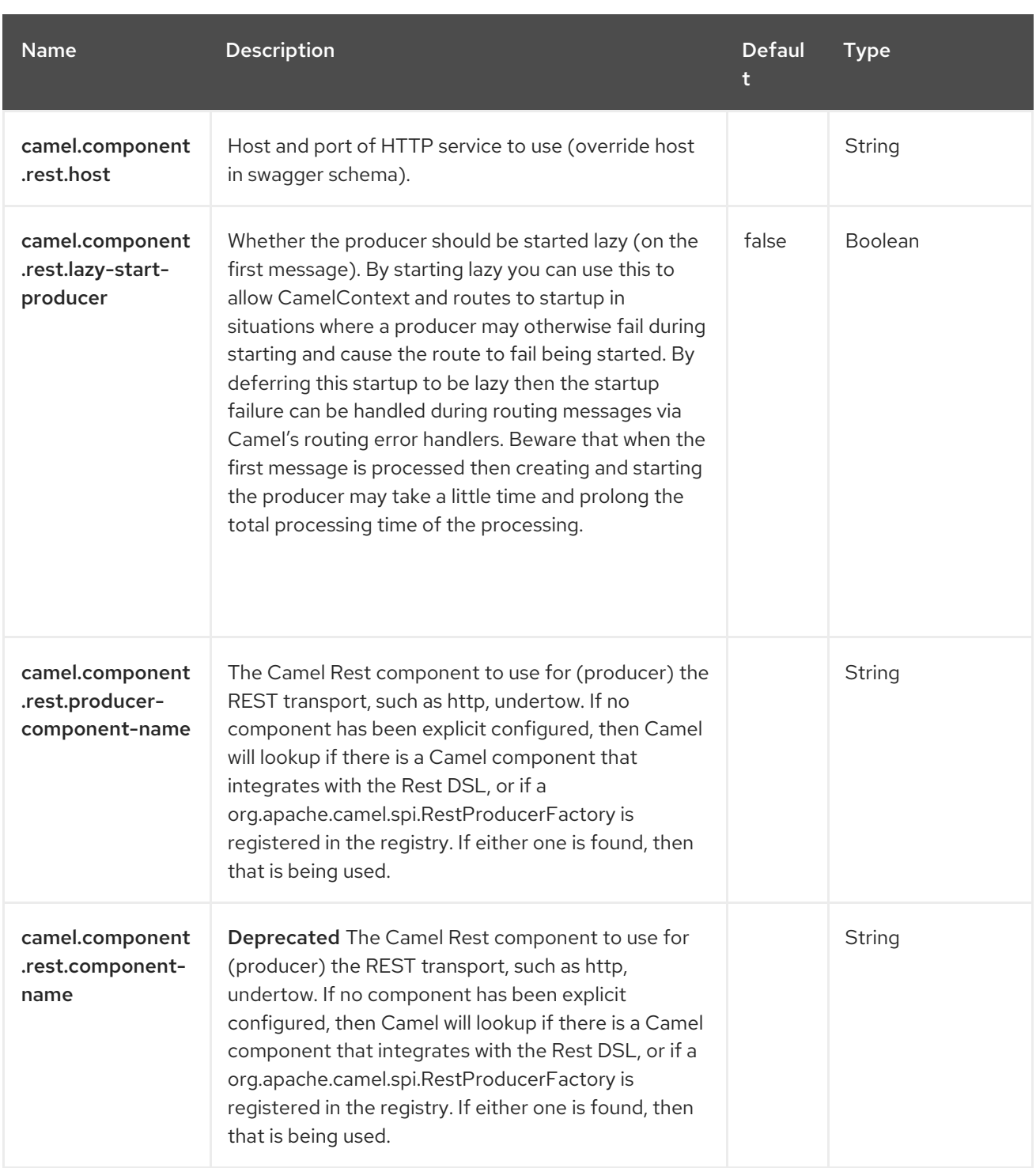

# CHAPTER 109. SAGA

#### Only producer is supported

The Saga component provides a bridge to execute custom actions within a route using the Saga EIP.

The component should be used for advanced tasks, such as deciding to complete or compensate a Saga with completionMode set to MANUAL.

Refer to the Saga EIP documentation for help on using sagas in common scenarios.

### 109.1. DEPENDENCIES

When using **saga** with Red Hat build of Camel Spring Boot make sure to use the following Maven dependency to have support for auto configuration:

<dependency> <groupId>org.apache.camel.springboot</groupId> <artifactId>camel-saga-starter</artifactId> </dependency>

### 109.2. URI FORMAT

saga:action

### 109.3. CONFIGURING OPTIONS

Camel components are configured on two levels:

- Component level
- **•** Endpoint level

#### 109.3.1. Component Level Options

The component level is the highest level. The configurations you define at this level are inherited by all the endpoints. For example, a component can have security settings, credentials for authentication, urls for network connection, and so on.

Since components typically have pre-configured defaults for the most common cases, you may need to only configure a few component options, or maybe none at all.

You can configure components with [Component](https://camel.apache.org/manual/component-dsl.html) DSL in a configuration file (application.properties|yaml), or directly with Java code.

#### 109.3.2. Endpoint Level Options

At the Endpoint level you have many options, which you can use to configure what you want the endpoint to do. The options are categorized according to whether the endpoint is used as a consumer (from) or as a producer (to) or used for both.

You can configure endpoints directly in the endpoint URI as **path** and **query** parameters. You can also use [Endpoint](https://camel.apache.org/manual/Endpoint-dsl.html) DSL and [DataFormat](https://camel.apache.org/manual/dataformat-dsl.html) DSL as *type safe* ways of configuring endpoints and data formats in Java.

When configuring options, use Property [Placeholders](https://camel.apache.org/manual/using-propertyplaceholder.html) for urls, port numbers, sensitive information, and other settings.

Placeholders allows you to externalize the configuration from your code, giving you more flexible and reusable code.

## 109.4. COMPONENT OPTIONS

The Saga component supports 2 options, which are listed below.

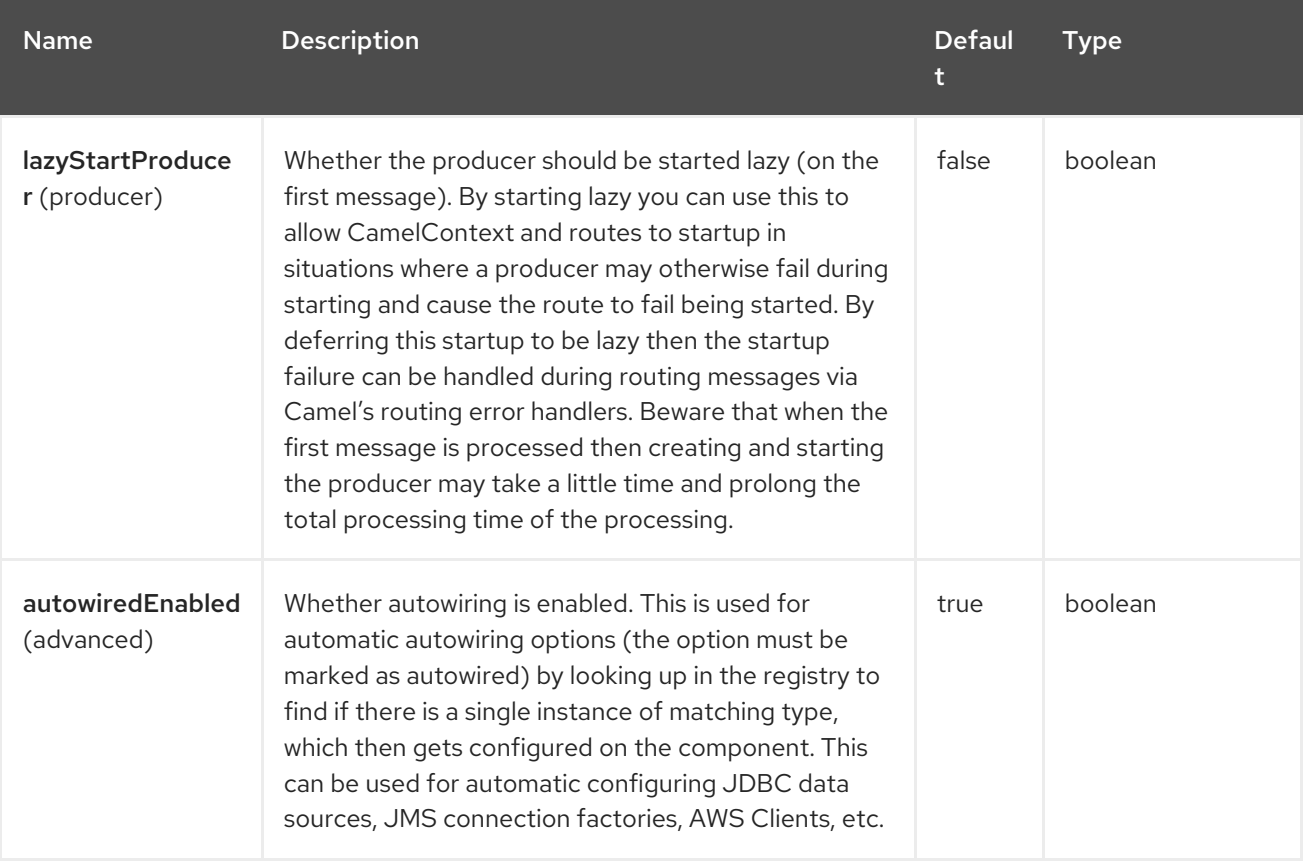

## 109.5. ENDPOINT OPTIONS

The Saga endpoint is configured using URI syntax:

saga:action

with the following path and query parameters:

### 109.5.1. Path Parameters (1 parameters)

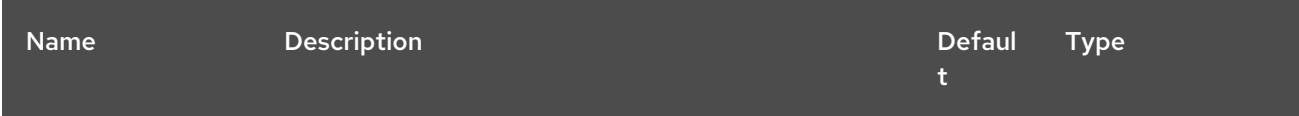

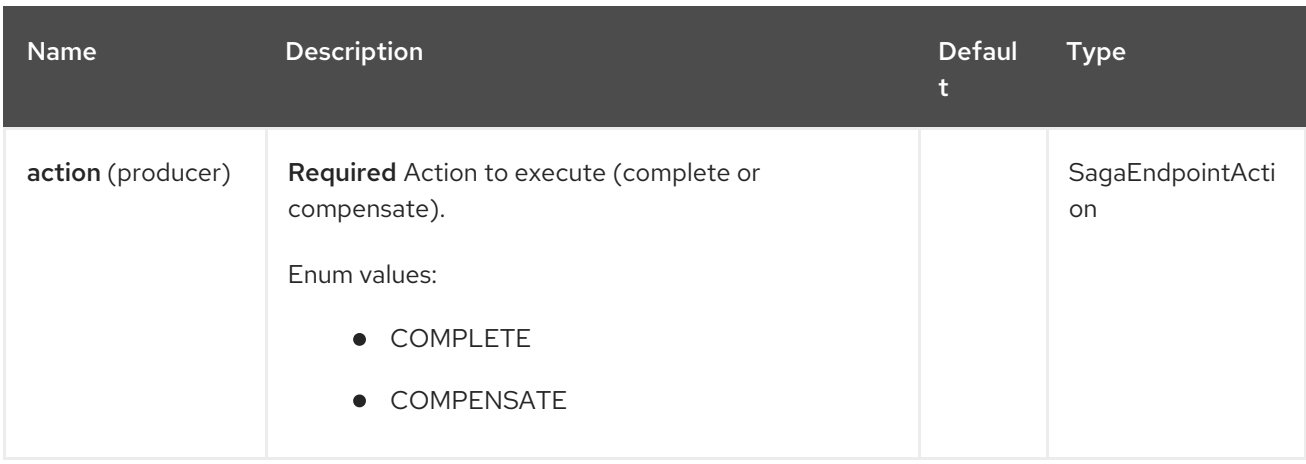

#### 109.5.2. Query Parameters (1 parameters)

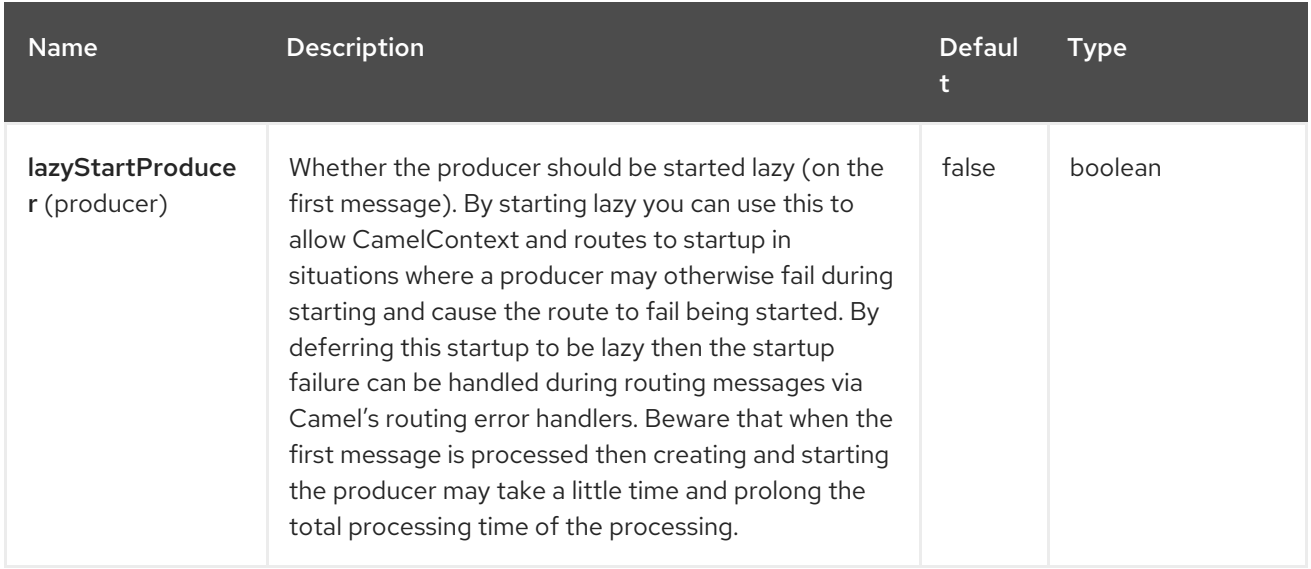

## 109.6. USING **CAMEL-SAGA** WITH SPRING BOOT AND LRA COORDINATOR

This example shows how to work with Apache Camel Saga using Spring Boot and Narayana LRA Coordinator to manage long running actions. See Saga [example](https://github.com/jboss-fuse/camel-spring-boot-examples/tree/camel-spring-boot-examples-4.4.0-branch/saga) for more information.

## 109.7. SPRING BOOT AUTO-CONFIGURATION

The component supports 3 options, which are listed below.

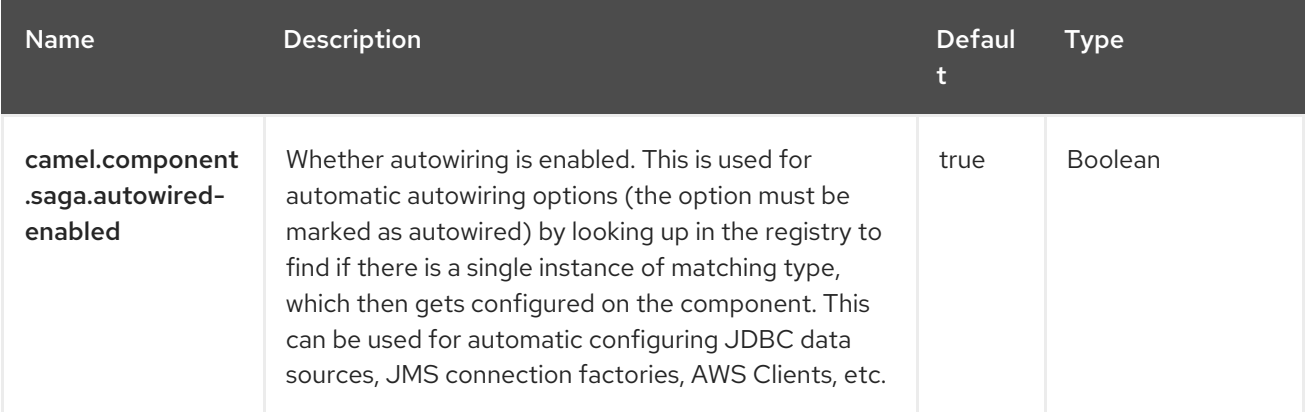

Red Hat build of Apache Camel 4.4 Red Hat build of Apache Camel for Spring Boot Reference

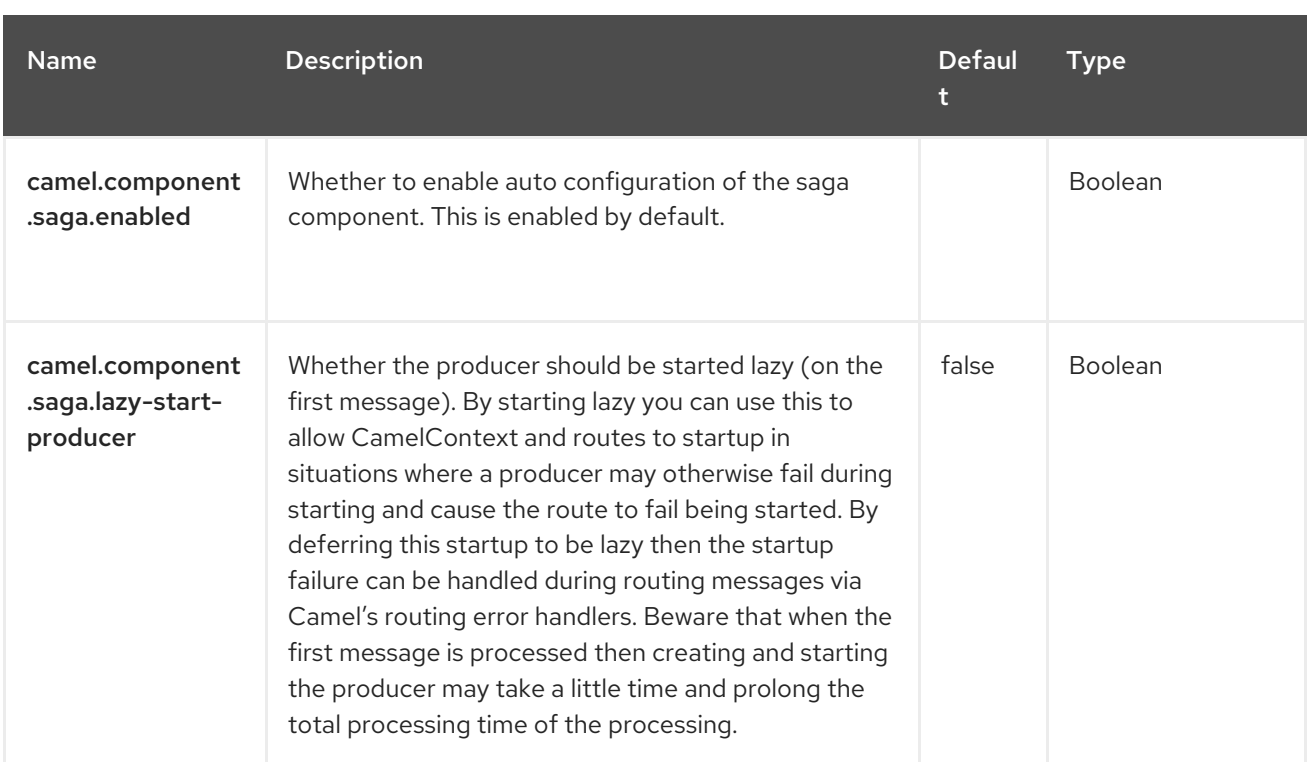

# CHAPTER 110. SALESFORCE

#### Both producer and consumer are supported

This component supports producer and consumer endpoints to communicate with Salesforce using Java DTOs.

There is a companion maven plugin Camel Salesforce Plugin that generates these DTOs (see further below).

## 110.1. DEPENDENCIES

When using **salesforce** with Red Hat build of Camel Spring Boot make sure to use the following Maven dependency to have support for auto configuration:

```
<dependency>
 <groupId>org.apache.camel.springboot</groupId>
 <artifactId>camel-salesforce-starter</artifactId>
</dependency>
```
By default, **camel-salesforce-maven-plugin** uses TLSv1.3 to interact with salesforce. TLS version is configurable on the plugin. FIPS users can configure the property

**sslContextParameters.secureSocketProtocol.** To use the **maven-plugin** you must add the following dependency to the **pom.xml** file.

```
<plugin>
<groupId>org.apache.camel.maven</groupId>
<artifactId>camel-salesforce-maven-plugin</artifactId>
<version>${camel-community.version}</version>
<executions>
  <execution>
   <goals>
    <goal>generate</goal>
   </goals>
   <configuration>
    <clientId>${camelSalesforce.clientId}</clientId>
    <clientSecret>${camelSalesforce.clientSecret}</clientSecret>
    <userName>${camelSalesforce.userName}</userName>
    <password>${camelSalesforce.password}</password>
    <sslContextParameters>
     <secureSocketProtocol>TLSv1.2</secureSocketProtocol>
    </sslContextParameters>
<includes>
 <include>Contact</include>
</includes>
   </configuration>
  </execution>
</executions>
</plugin>
```
Where **camel-community.version** refers to the corresponding Camel community version that you use when working with **camel-salesforce-maven-plugin**. For example, for Red Hat build of Camel Spring Boot version 4.4.0 you can use '4.4.0' version of Apache Camel.

## 110.2. CONFIGURING OPTIONS

Camel components are configured on two levels:

- Component level
- **•** Endpoint level

#### 110.2.1. Component Level Options

The component level is the highest level. The configurations you define at this level are inherited by all the endpoints. For example, a component can have security settings, credentials for authentication, urls for network connection, and so on.

Since components typically have pre-configured defaults for the most common cases, you may need to only configure a few component options, or maybe none at all.

You can configure components with [Component](https://camel.apache.org/manual/component-dsl.html) DSL in a configuration file (application.properties|yaml), or directly with Java code.

#### 110.2.2. Endpoint Level Options

At the **Endpoint level** you have many options, which you can use to configure what you want the endpoint to do. The options are categorized according to whether the endpoint is used as a consumer (from) or as a producer (to) or used for both.

You can configure endpoints directly in the endpoint URI as **path** and **query** parameters. You can also use [Endpoint](https://camel.apache.org/manual/Endpoint-dsl.html) DSL and [DataFormat](https://camel.apache.org/manual/dataformat-dsl.html) DSL as *type safe* ways of configuring endpoints and data formats in Java.

When configuring options, use Property [Placeholders](https://camel.apache.org/manual/using-propertyplaceholder.html) for urls, port numbers, sensitive information, and other settings.

Placeholders allows you to externalize the configuration from your code, giving you more flexible and reusable code.

## 110.3. COMPONENT OPTIONS

The Salesforce component supports 90 options, which are listed below.

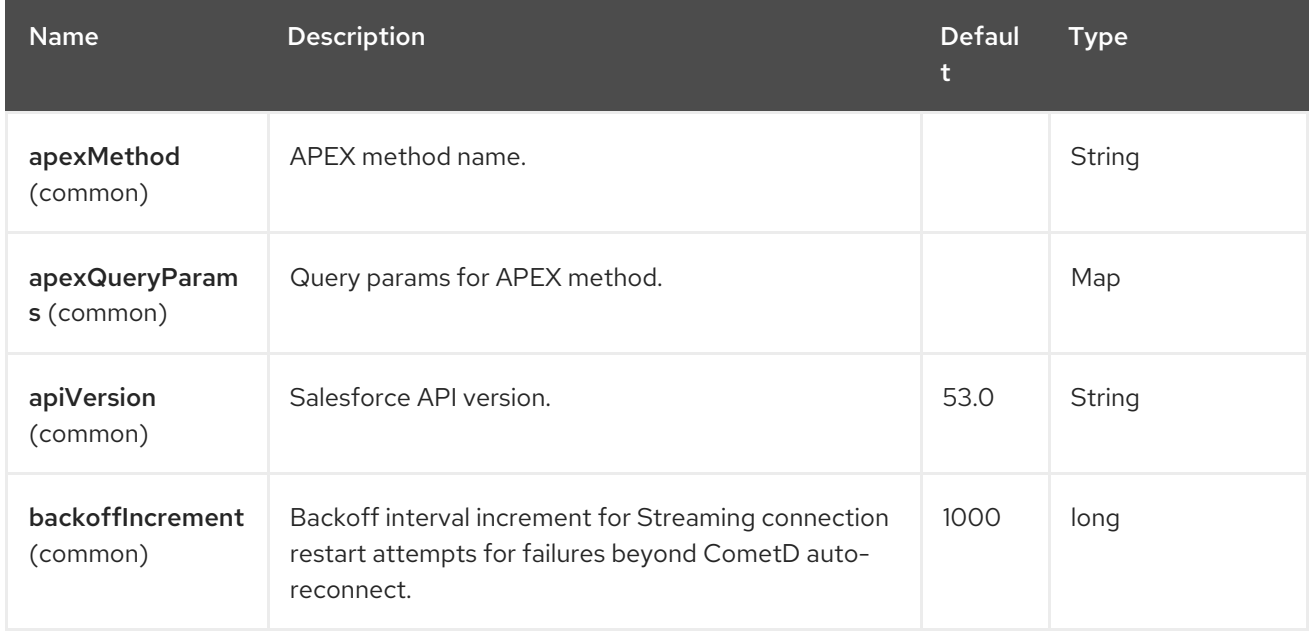

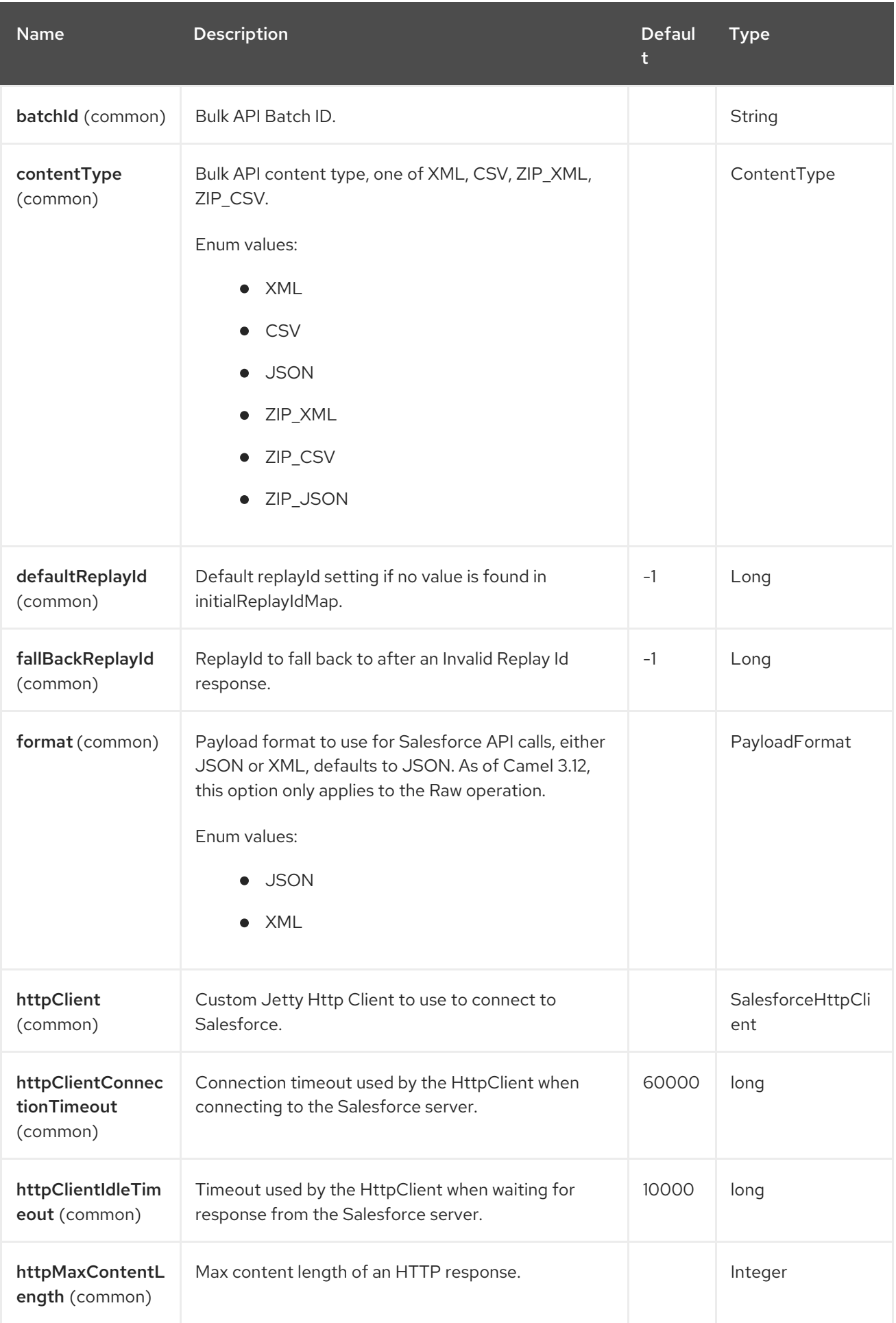

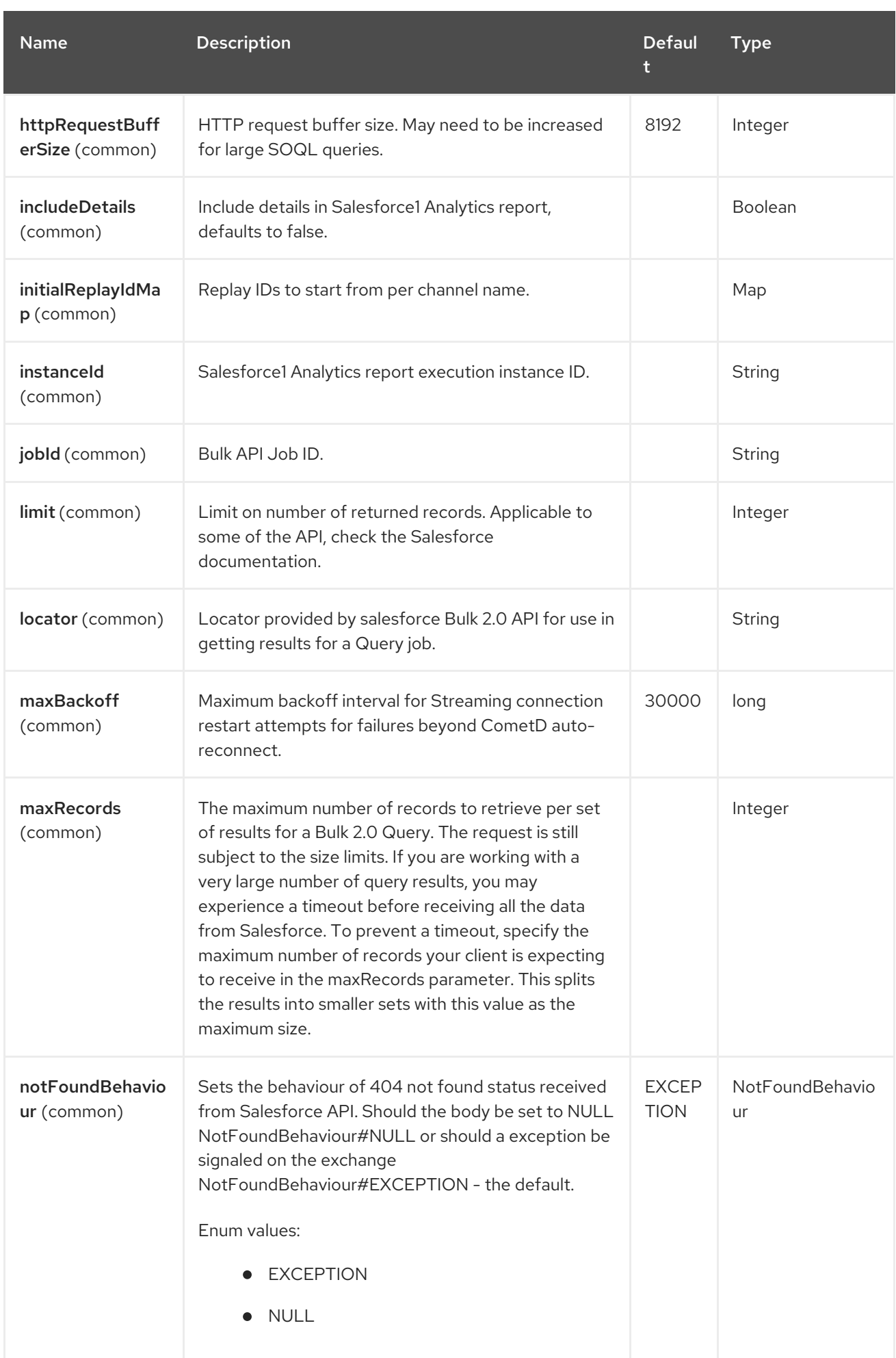

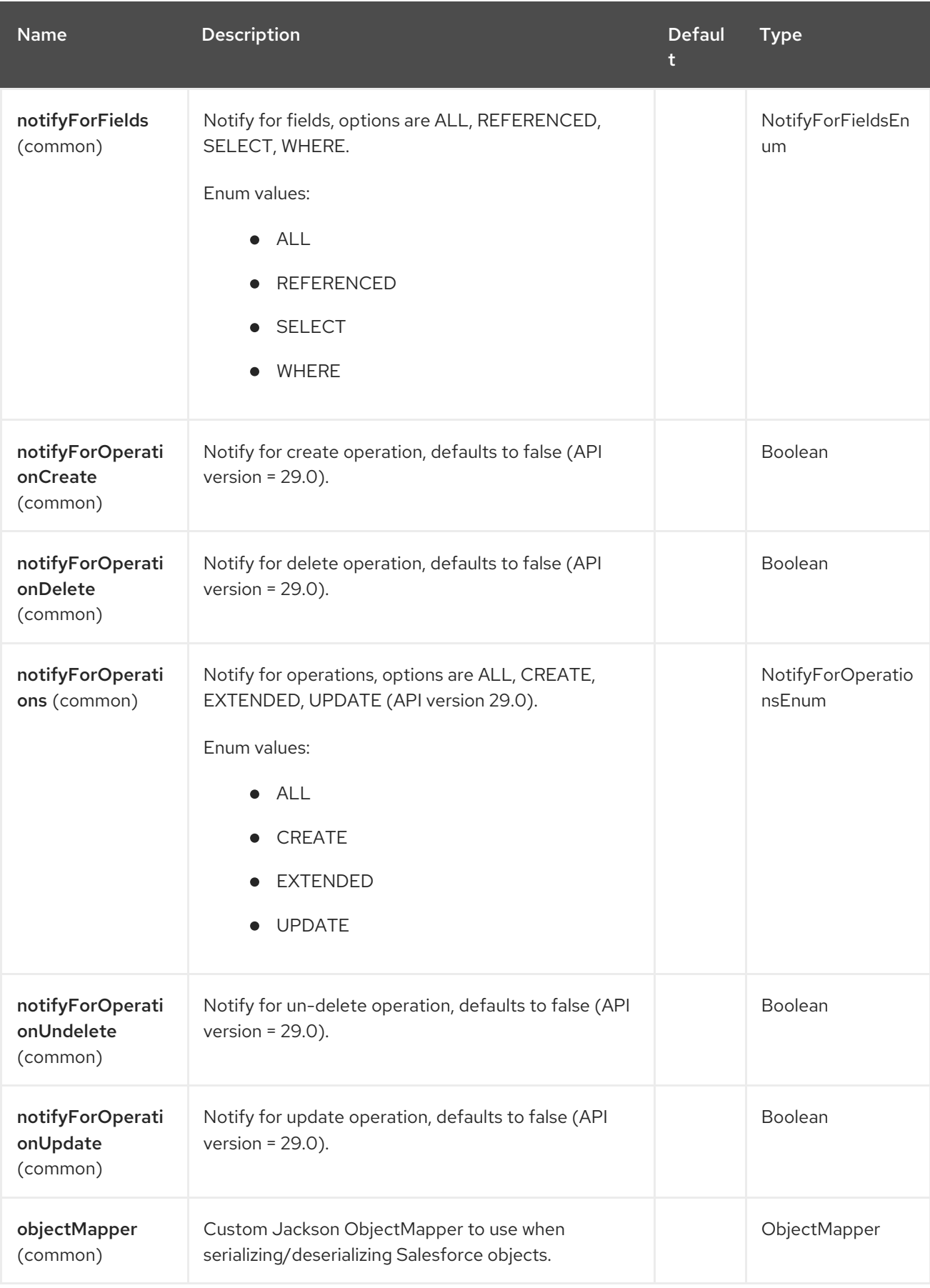

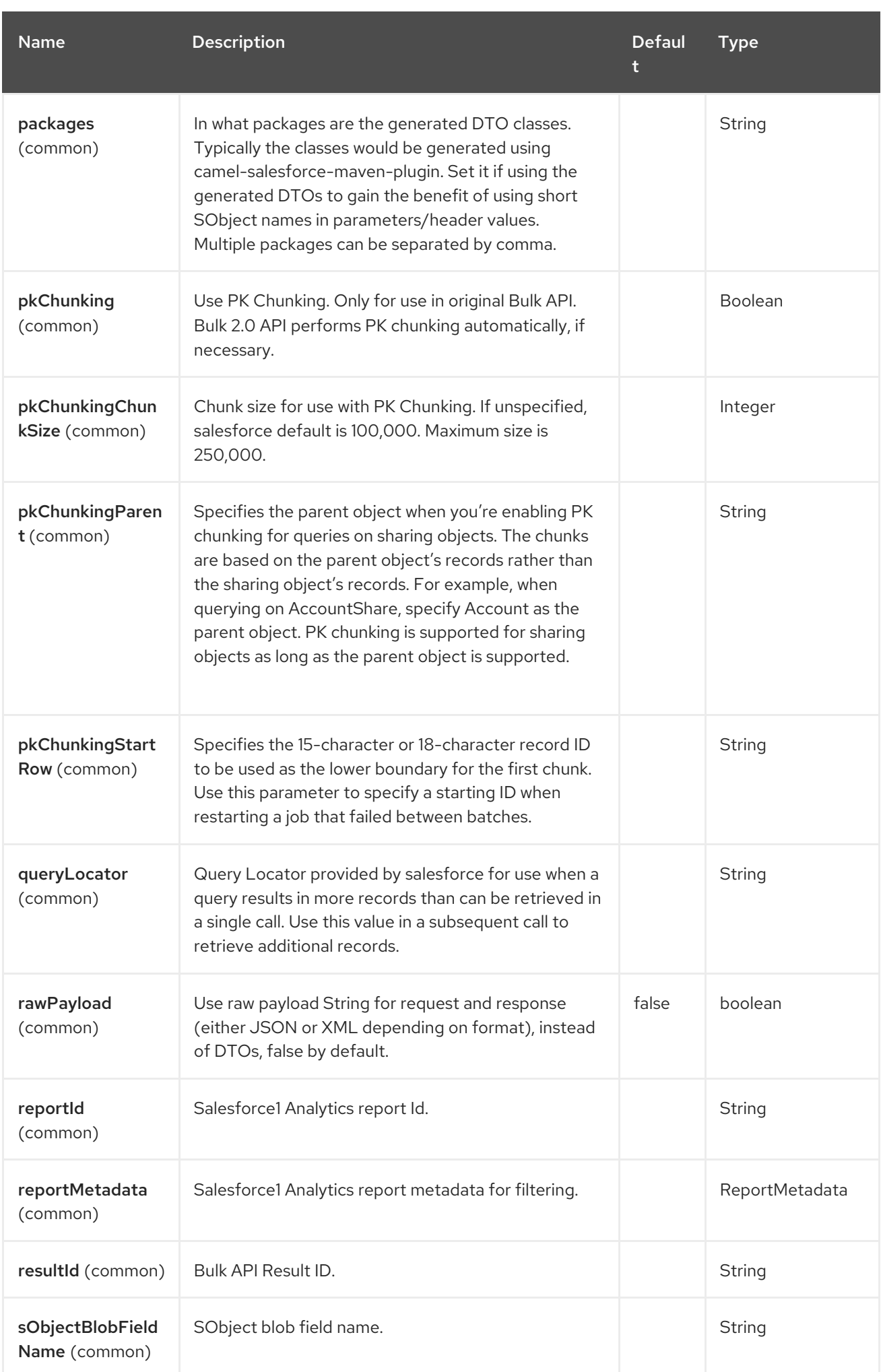

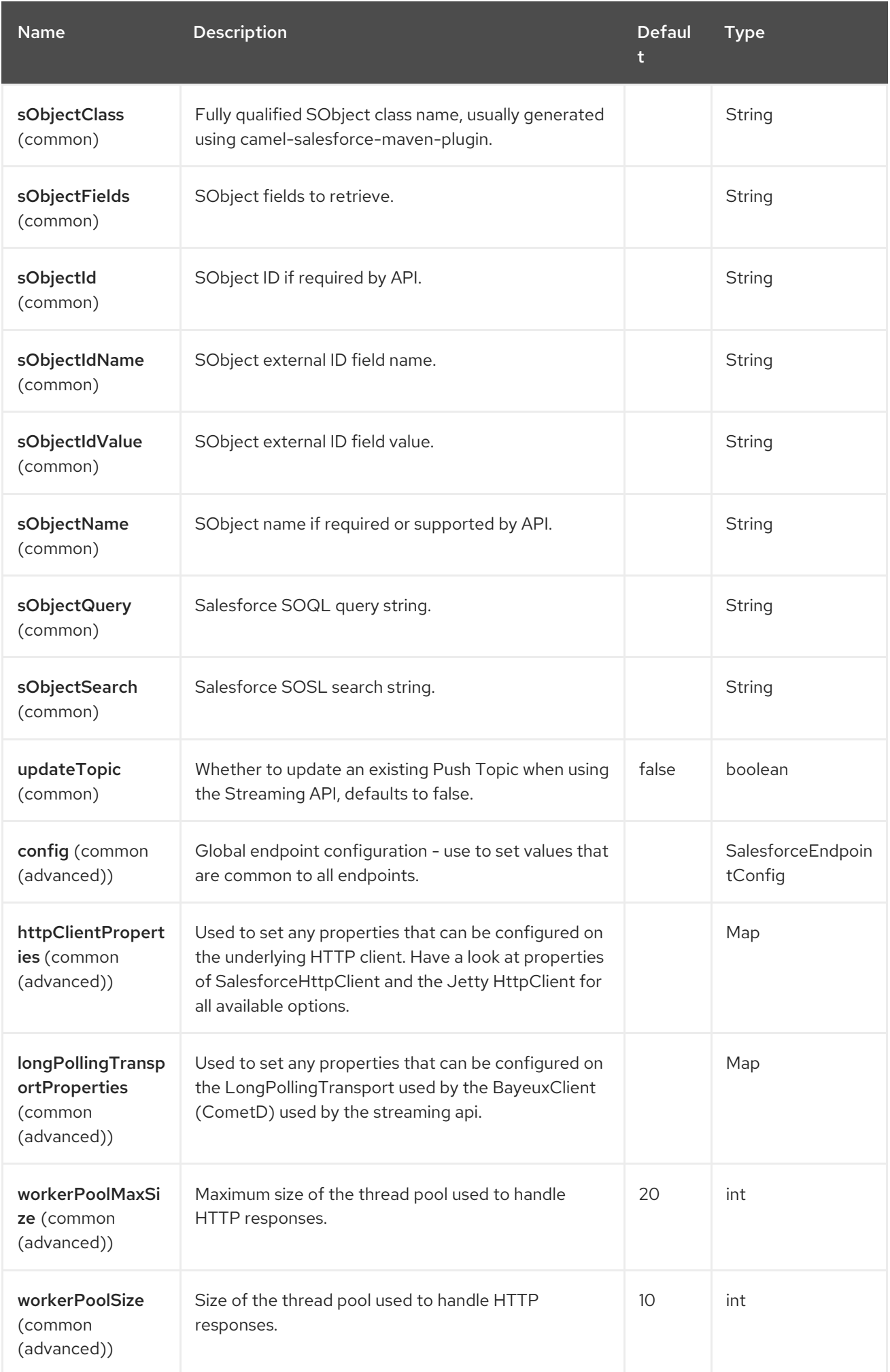

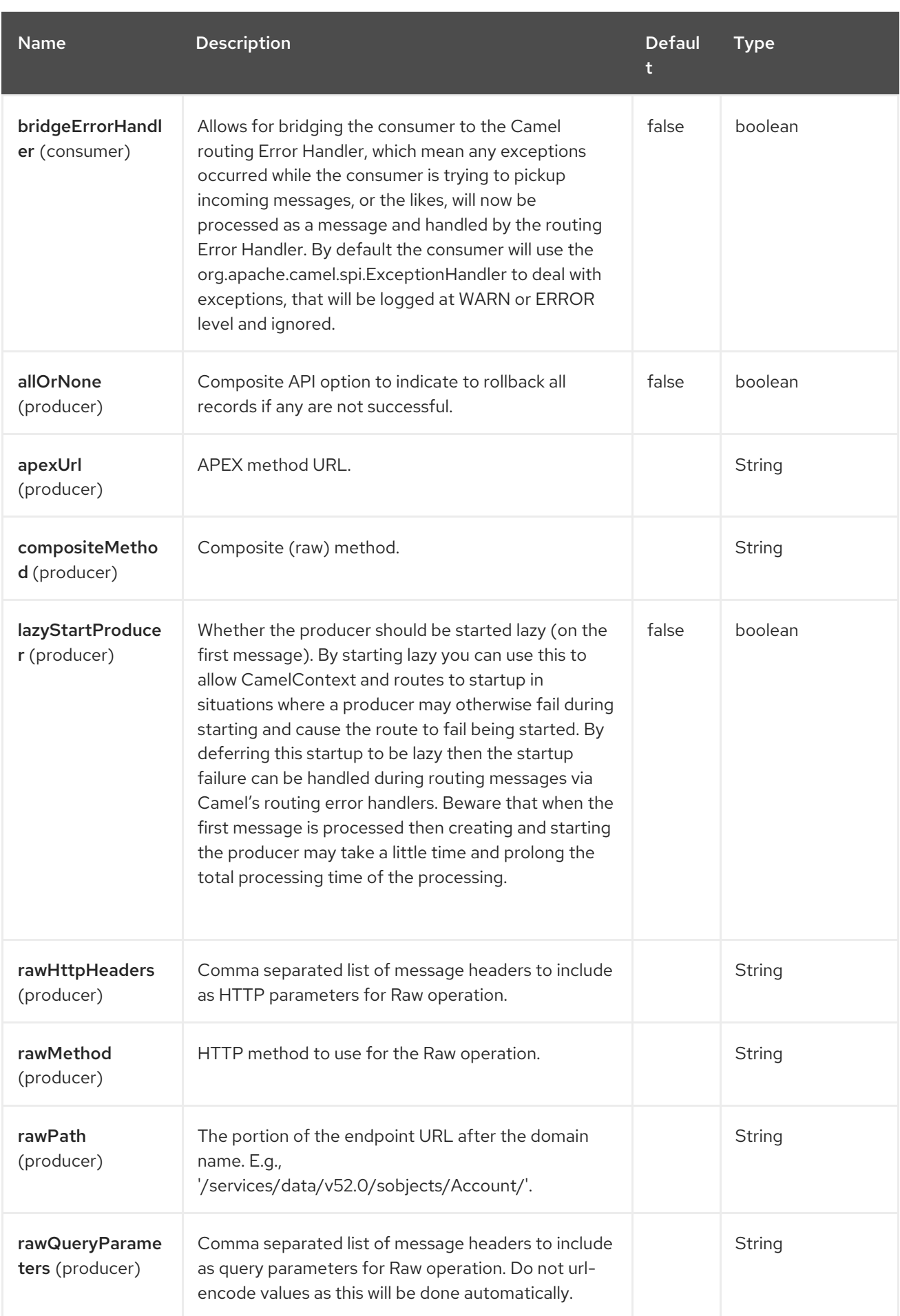

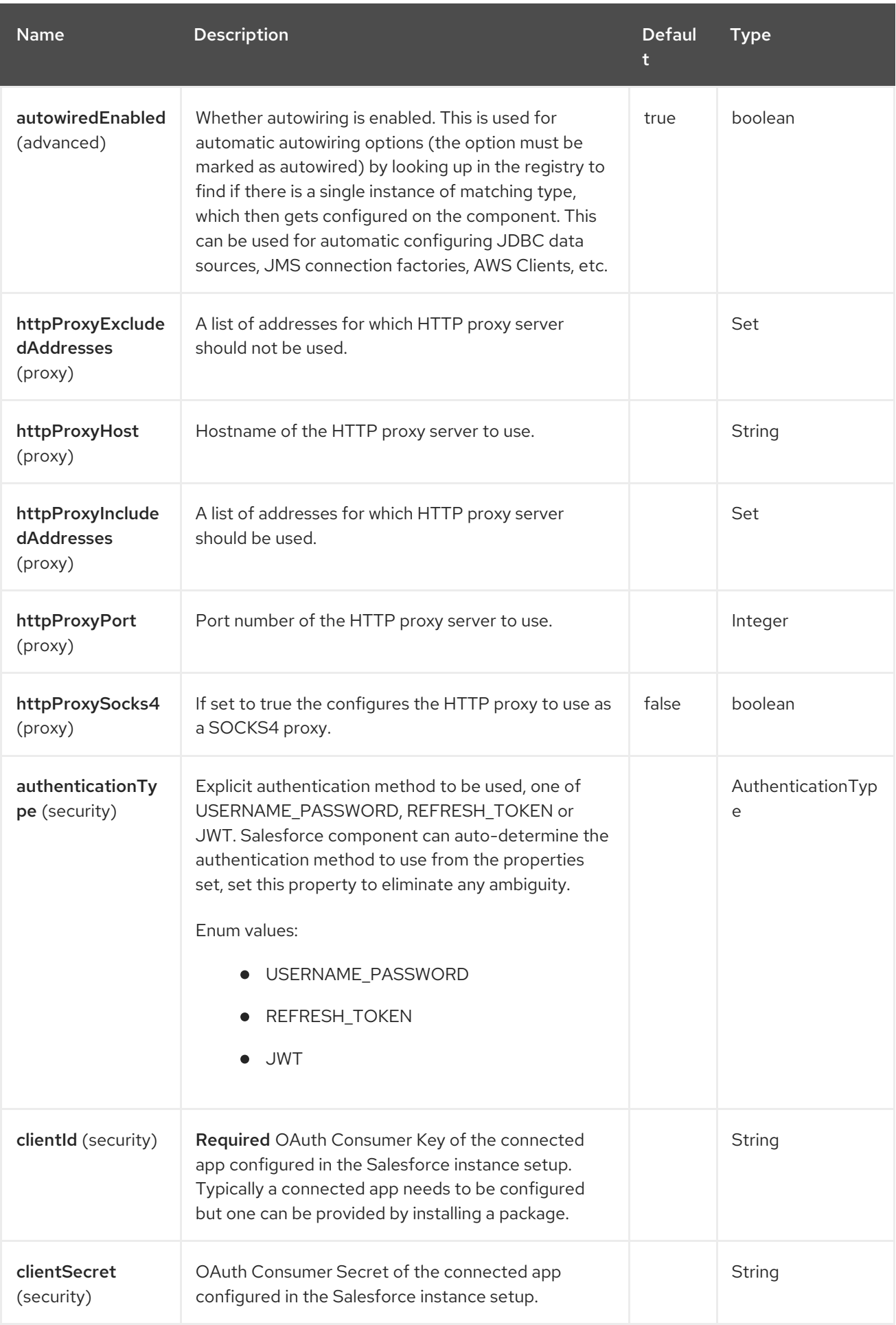

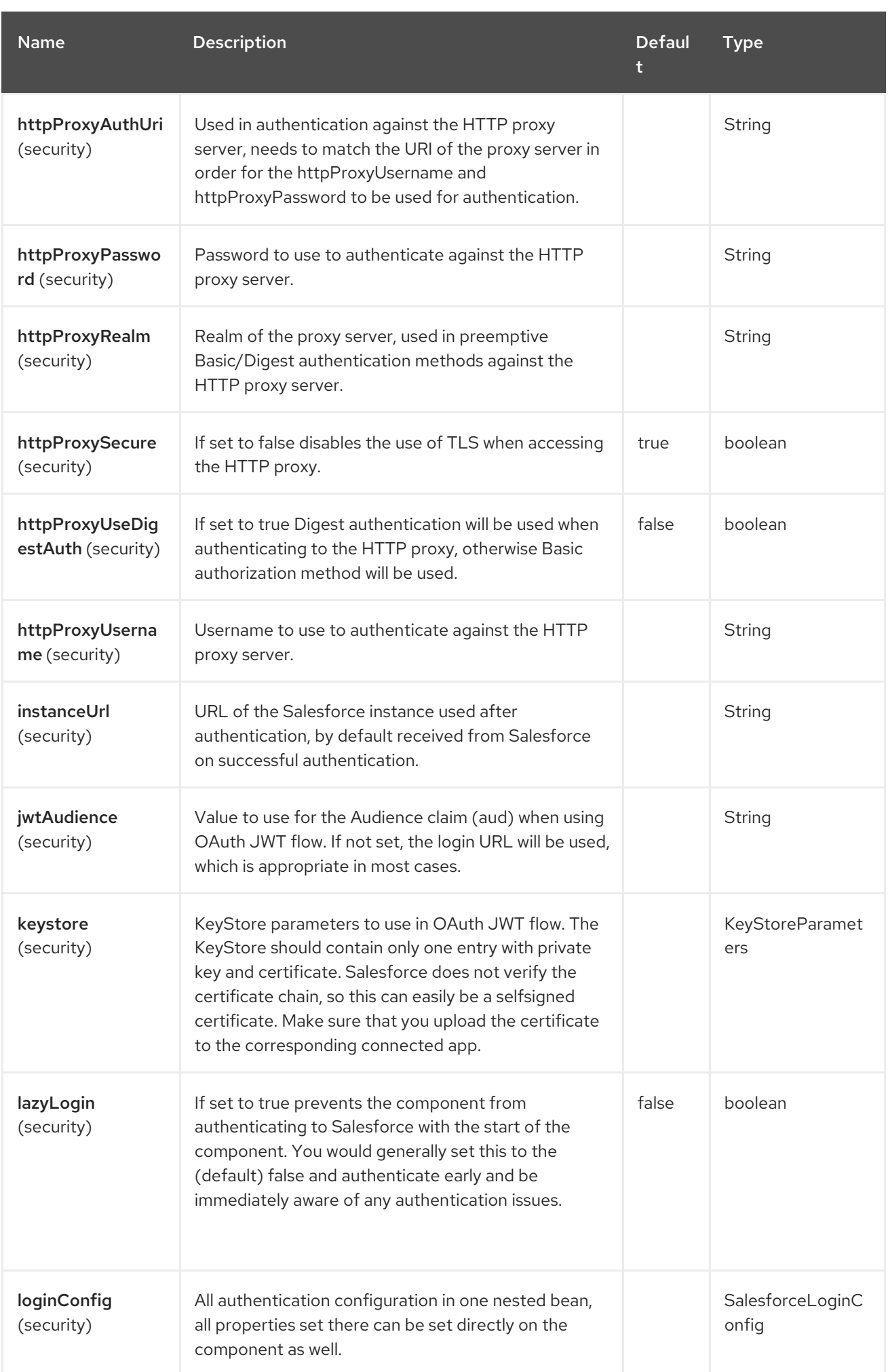

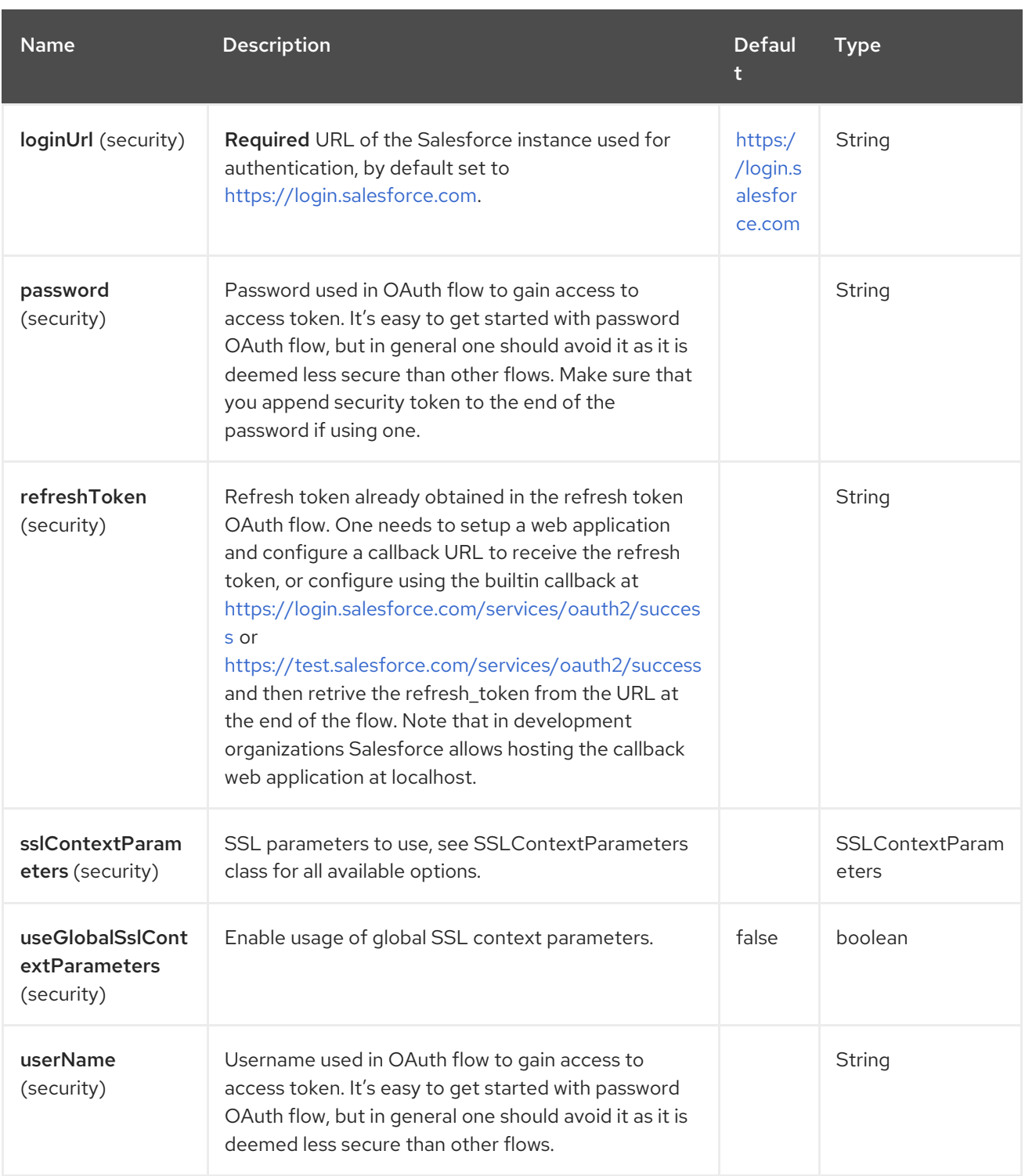

## 110.4. ENDPOINT OPTIONS

The Salesforce endpoint is configured using URI syntax:

salesforce:operationName:topicName

ı

with the following path and query parameters:

### 110.4.1. Path Parameters (2 parameters)

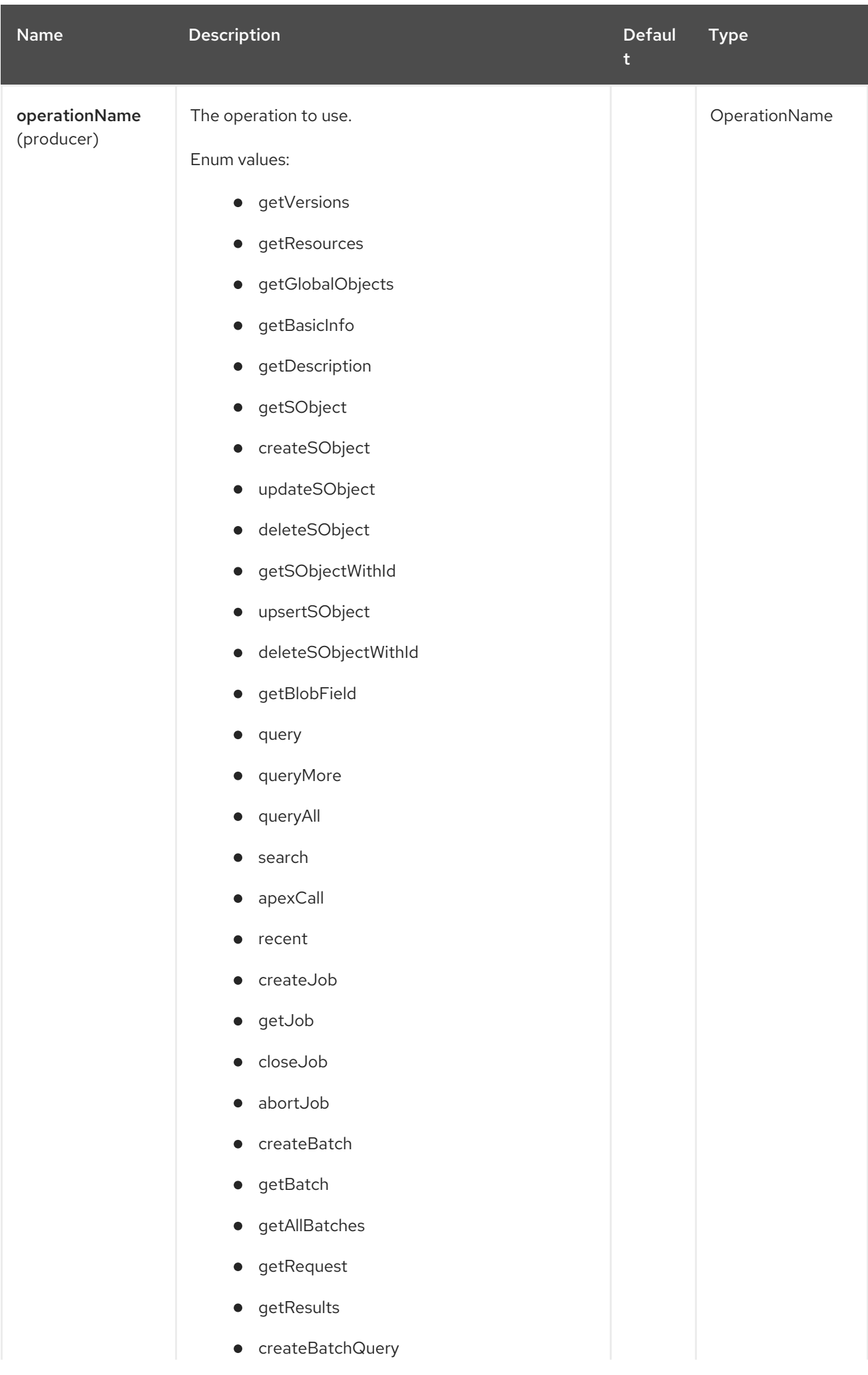
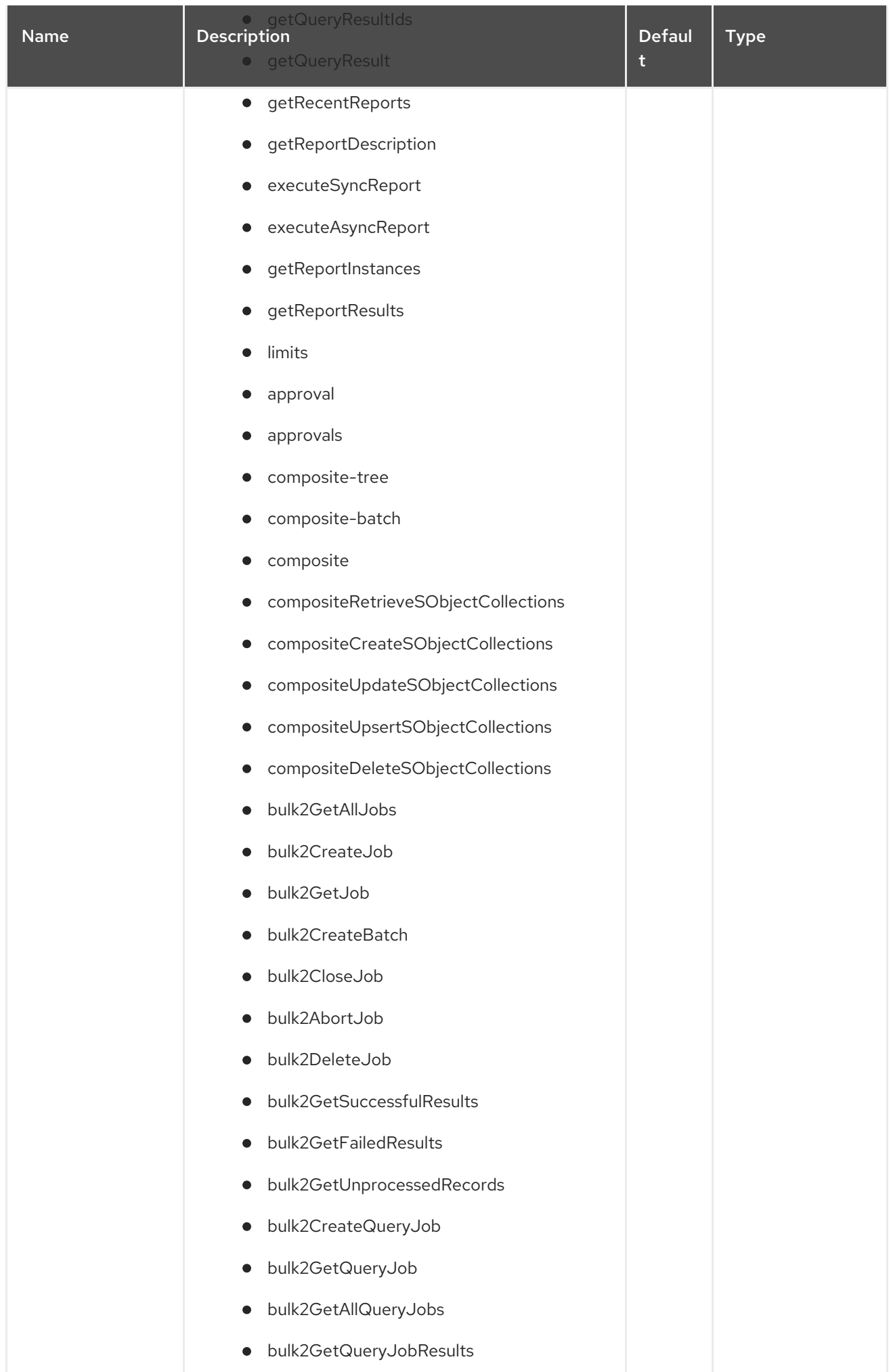

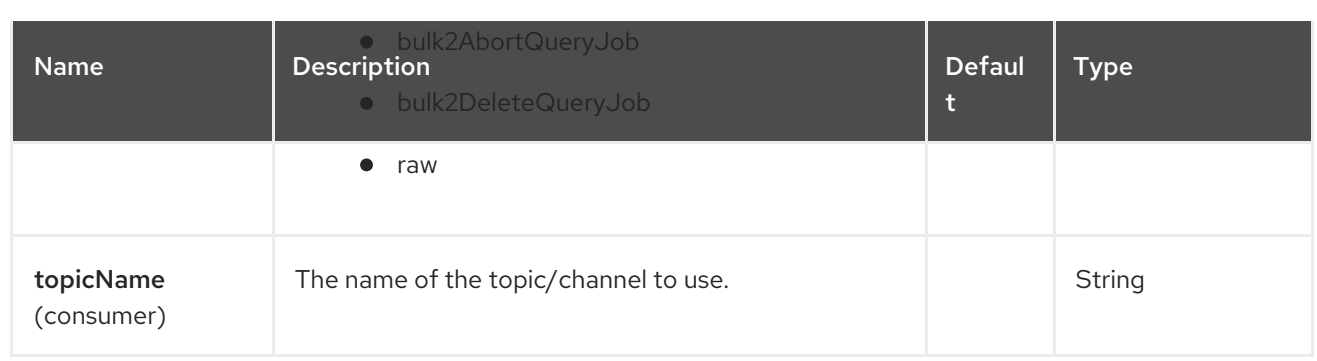

## 110.4.2. Query Parameters (57 parameters)

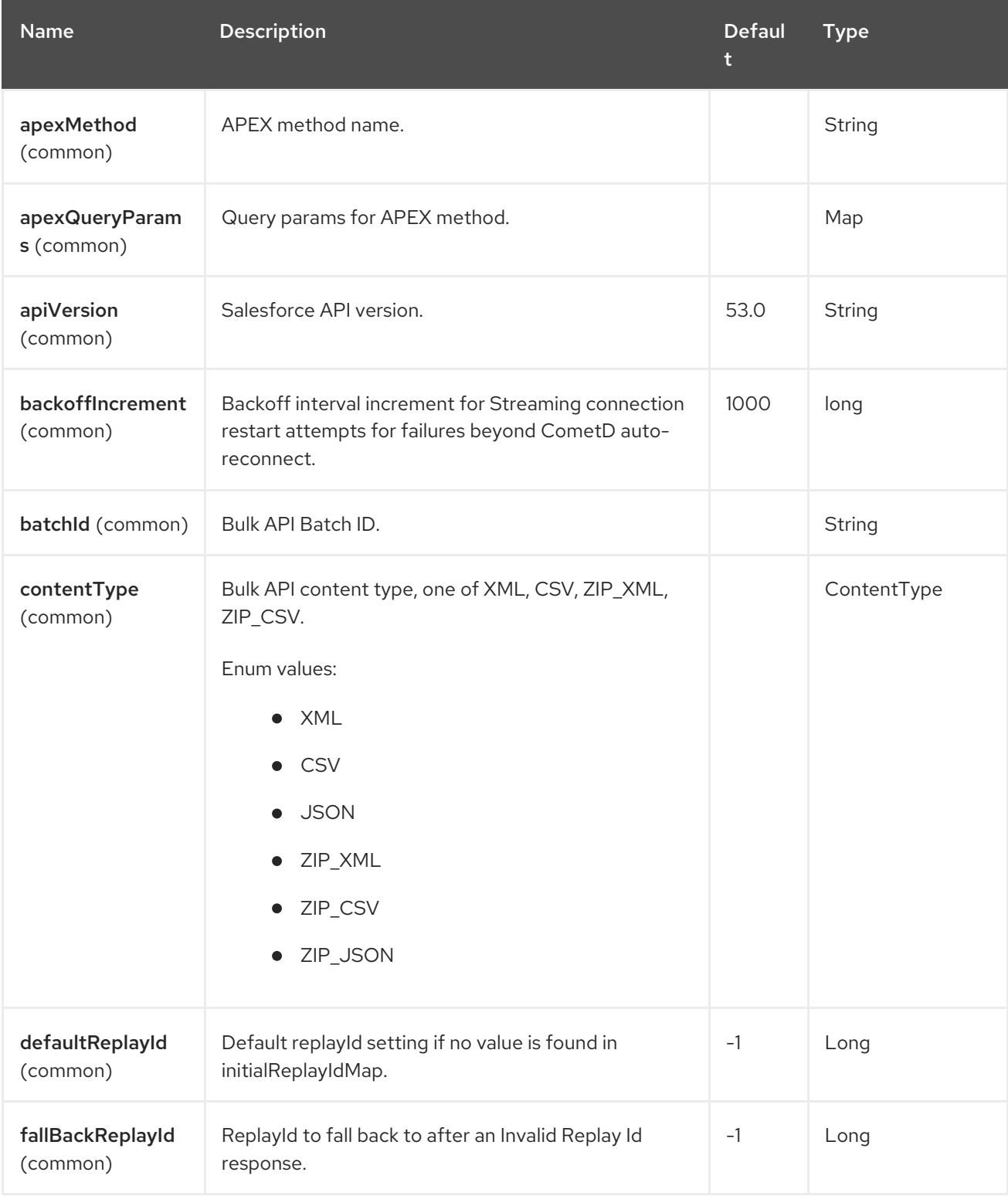

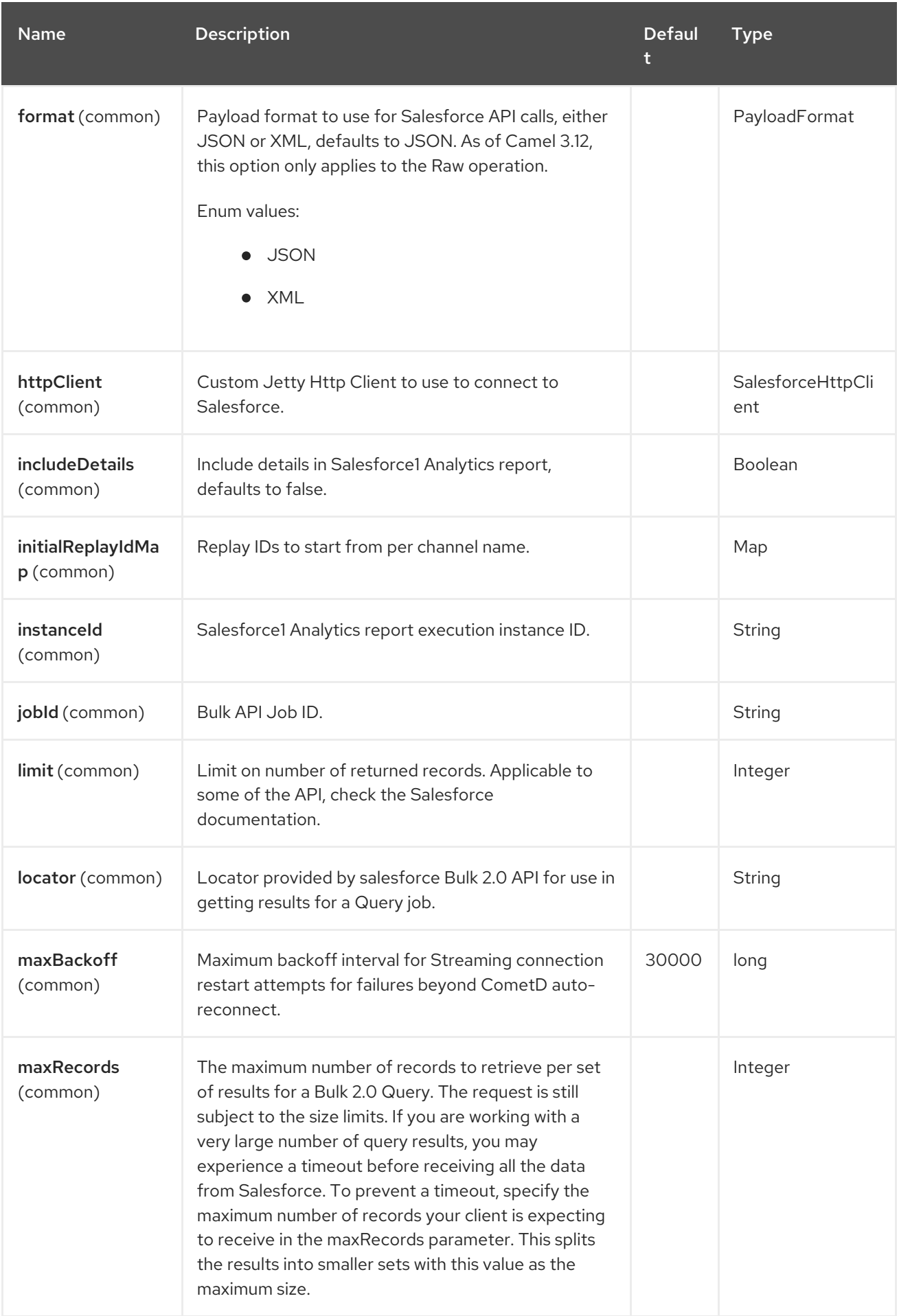

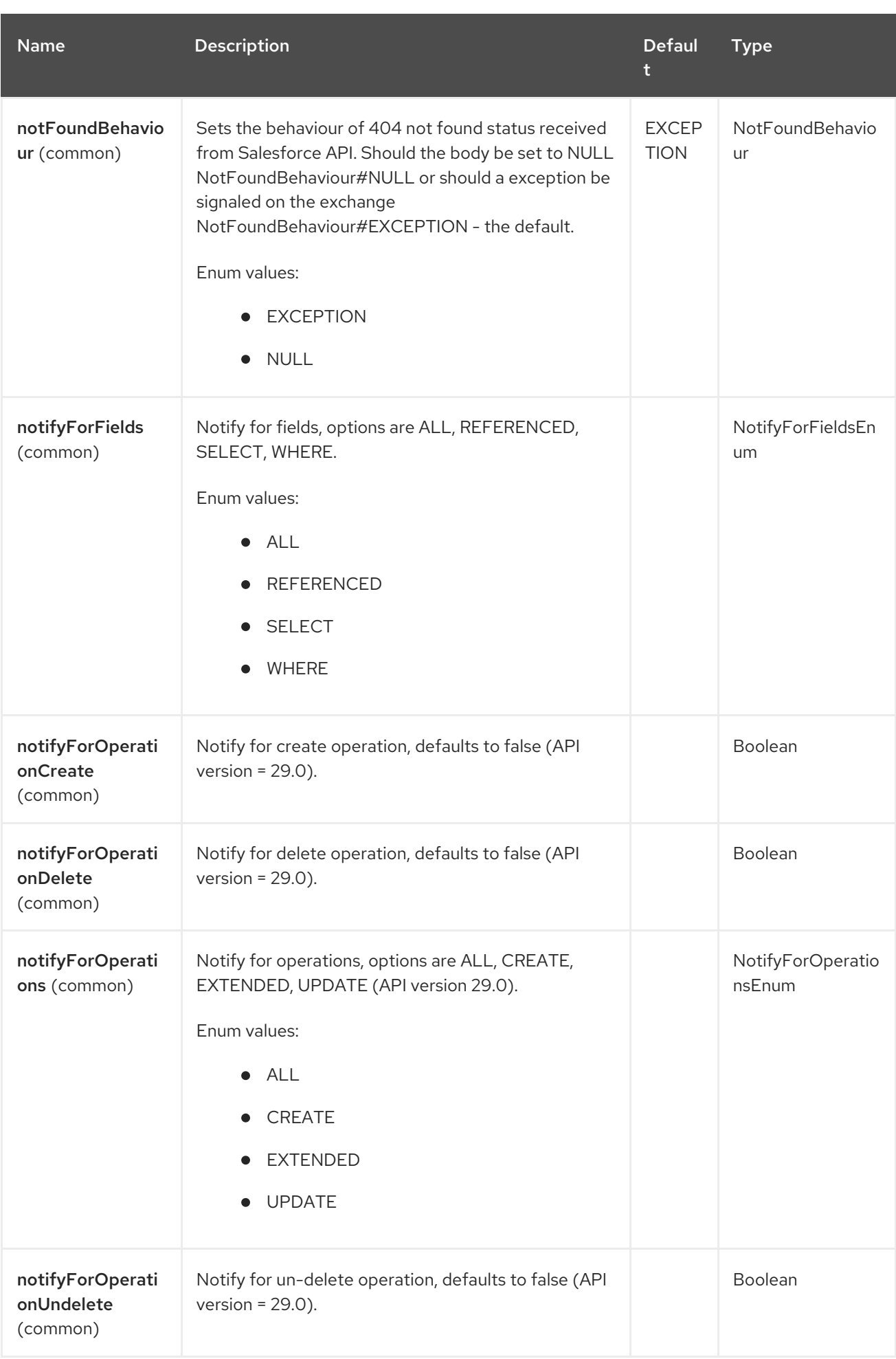

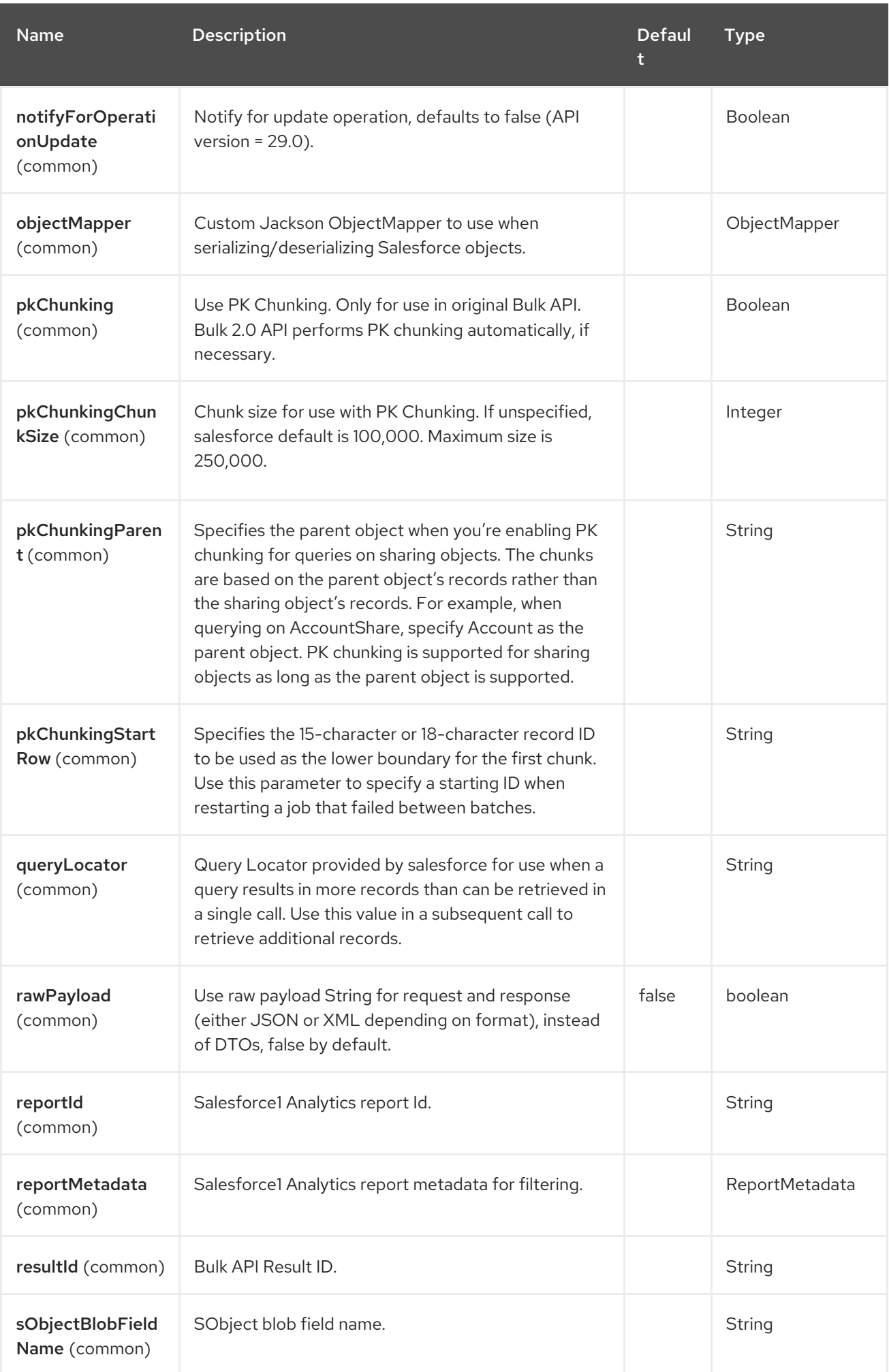

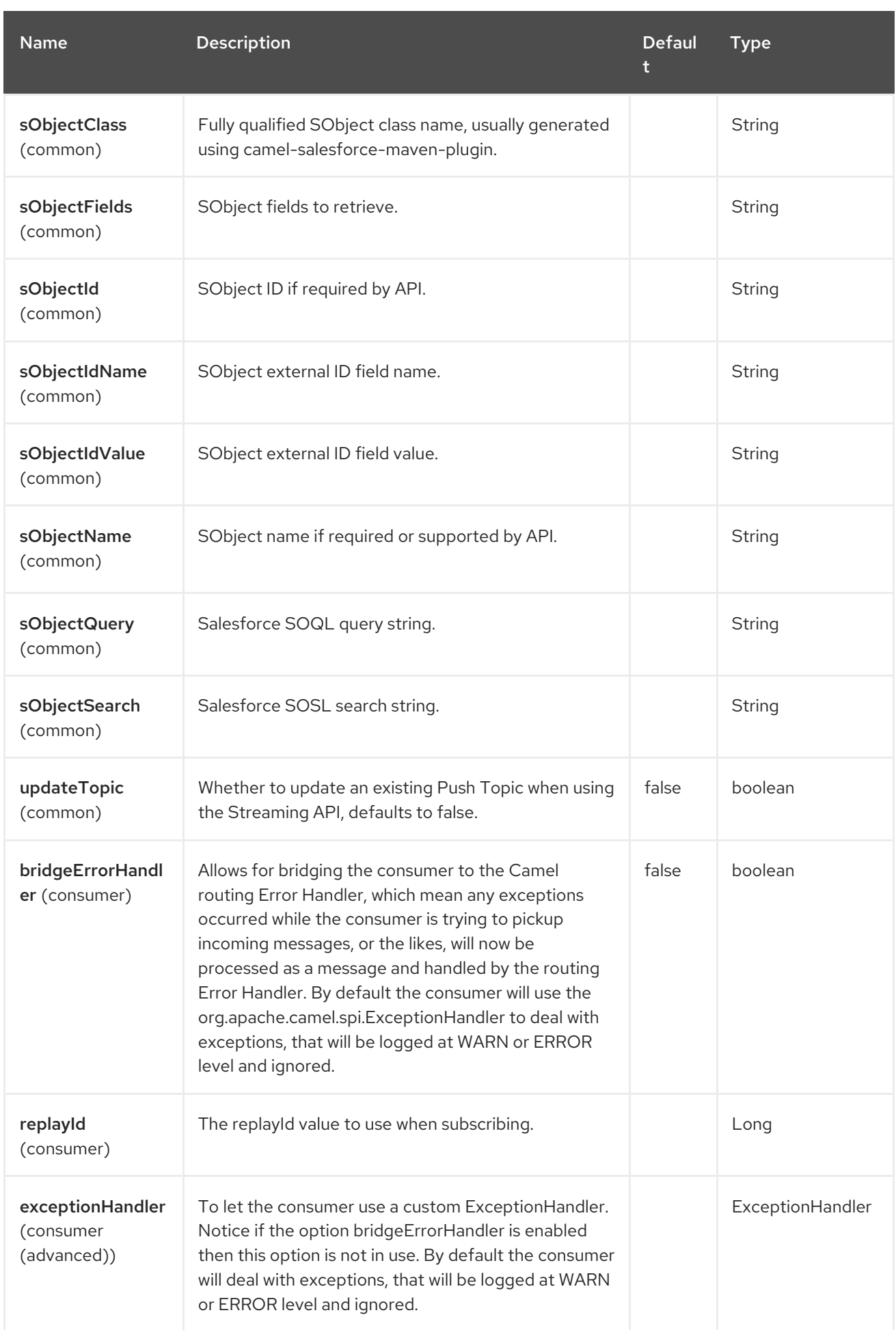

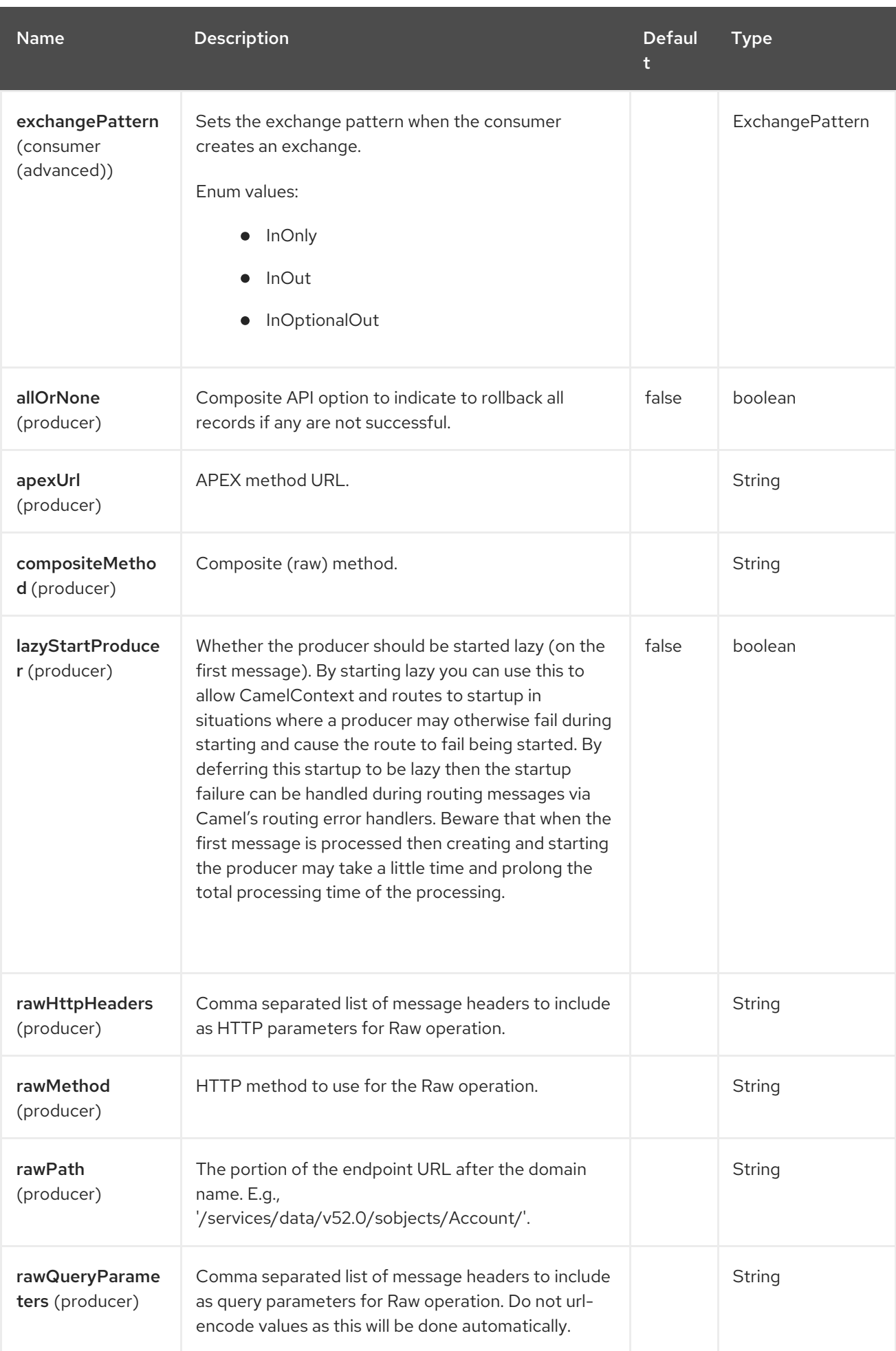

# 110.5. AUTHENTICATING TO SALESFORCE

The component supports three OAuth authentication flows:

- OAuth 2.0 [Username-Password](https://help.salesforce.com/articleView?id=remoteaccess_oauth_username_password_flow.htm) Flow
- OAuth 2.0 [Refresh](https://help.salesforce.com/articleView?id=remoteaccess_oauth_refresh_token_flow.htm) Token Flow
- OAuth 2.0 JWT [Bearer](https://help.salesforce.com/articleView?id=remoteaccess_oauth_jwt_flow.htm) Token Flow

For each of the flow different set of properties needs to be set:

#### Table 110.1. Table 1. Properties to set for each authentication flow

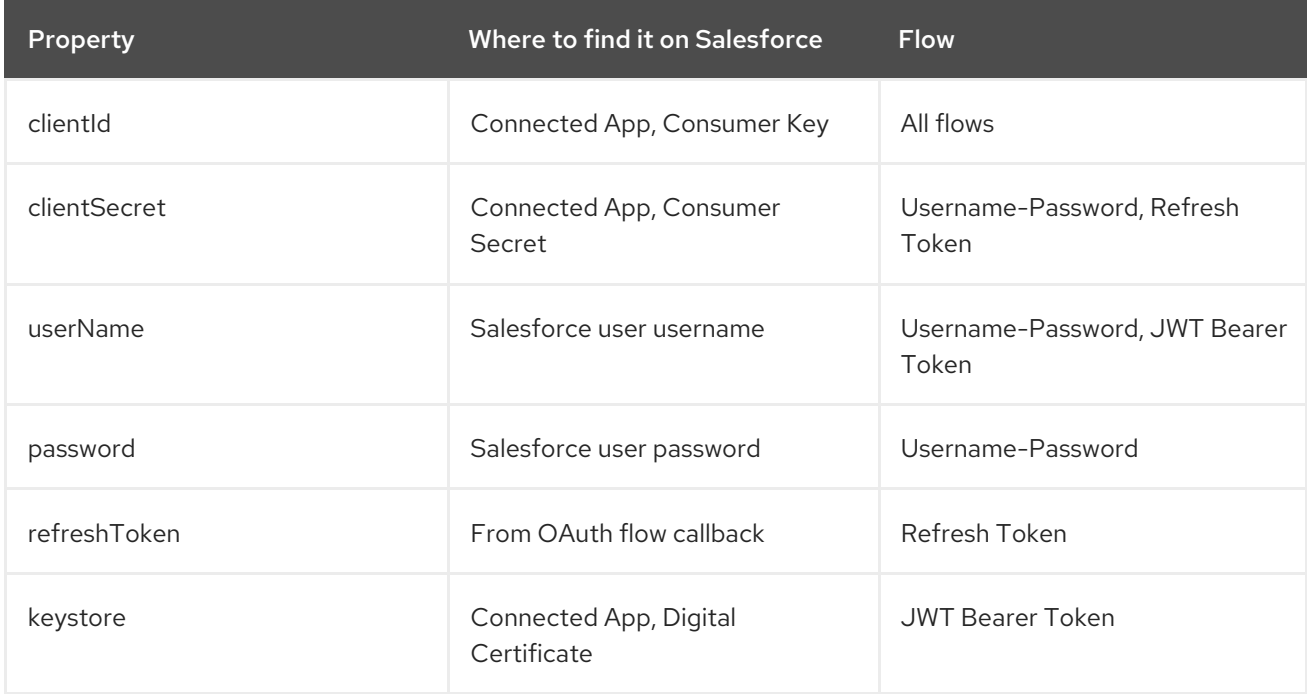

The component auto determines what flow you're trying to configure, to be remove ambiguity set the **authenticationType** property.

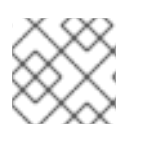

#### **NOTE**

Using Username-Password Flow in production is not encouraged.

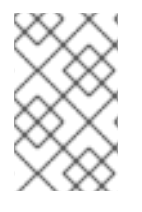

#### **NOTE**

The certificate used in JWT Bearer Token Flow can be a selfsigned certificate. The KeyStore holding the certificate and the private key must contain only single certificateprivate key entry.

## 110.6. URI FORMAT

When used as a consumer, receiving streaming events, the URI scheme is:

#### salesforce:topic?options

When used as a producer, invoking the Salesforce REST APIs, the URI scheme is:

# 110.7. PASSING IN SALESFORCE HEADERS AND FETCHING SALESFORCE RESPONSE HEADERS

There is support to pass [Salesforce](https://developer.salesforce.com/docs/atlas.en-us.api_rest.meta/api_rest/headers.htm) headers via inbound message headers, header names that start with **Sforce** or **x-sfdc** on the Camel message will be passed on in the request, and response headers that start with **Sforce** will be present in the outbound message headers.

For example to fetch API limits you can specify:

```
// in your Camel route set the header before Salesforce endpoint
//...
 .setHeader("Sforce-Limit-Info", constant("api-usage"))
 .to("salesforce:getGlobalObjects")
 .to(myProcessor);
// myProcessor will receive `Sforce-Limit-Info` header on the outbound
// message
class MyProcessor implements Processor {
  public void process(Exchange exchange) throws Exception {
     Message in = exchange.getIn();
     String apiLimits = in.getHeader("Sforce-Limit-Info", String.class);
 }
}
```
In addition, HTTP response status code and text are available as headers **Exchange.HTTP\_RESPONSE\_CODE** and **Exchange.HTTP\_RESPONSE\_TEXT**.

## 110.8. SUPPORTED SALESFORCE APIS

The component supports the following Salesforce APIs

Producer endpoints can use the following APIs. Most of the APIs process one record at a time, the Query API can retrieve multiple Records.

#### 110.8.1. Rest API

You can use the following for **operationName**:

- getVersions Gets supported Salesforce REST API versions
- getResources Gets available Salesforce REST Resource endpoints
- getGlobalObjects Gets metadata for all available SObject types
- getBasicInfo Gets basic metadata for a specific SObject type
- getDescription Gets comprehensive metadata for a specific SObject type
- getSObject Gets an SObject using its Salesforce Id
- createSObject Creates an SObject
- updateSObject Updates an SObject using Id
- deleteSObject Deletes an SObject using Id
- getSObjectWithId Gets an SObject using an external (user defined) id field
- upsertSObject Updates or inserts an SObject using an external id
- deleteSObjectWithId Deletes an SObject using an external id
- query Runs a Salesforce SOQL query
- queryMore Retrieves more results (in case of large number of results) using result link returned from the 'query' API
- search Runs a Salesforce SOSL query
- limits fetching organization API usage limits
- recent fetching recent items
- approval submit a record or records (batch) for approval process
- approvals fetch a list of all approval processes
- composite submit up to 25 possibly related REST requests and receive individual responses. It's also possible to use "raw" composite without limitation.
- composite-tree create up to 200 records with parent-child relationships (up to 5 levels) in one go
- composite-batch submit a composition of requests in batch
- compositeRetrieveSObjectCollections Retrieve one or more records of the same object type.
- compositeCreateSObjectCollections Add up to 200 records, returning a list of SaveSObjectResult objects.
- compositeUpdateSObjectCollections Update up to 200 records, returning a list of SaveSObjectResult objects.
- compositeUpsertSObjectCollections Create or update (upsert) up to 200 records based on an external ID field. Returns a list of UpsertSObjectResult objects.
- compositeDeleteSObjectCollections Delete up to 200 records, returning a list of SaveSObjectResult objects.
- queryAll Runs a SOQL query. It returns the results that are deleted because of a merge (merges up to three records into one of the records, deletes the others, and reparents any related records) or delete. Also returns the information about archived Task and Event records.
- getBlobField Retrieves the specified blob field from an individual record.
- apexCall Executes a user defined APEX REST API call.
- raw Send requests to salesforce and have full, raw control over endpoint, parameters, body, etc.

For example, the following producer endpoint uses the upsertSObject API, with the sObjectIdName parameter specifying 'Name' as the external id field. The request message body should be an SObject DTO generated using the maven plugin. The response message will either be **null** if an existing record was updated, or **CreateSObjectResult** with an id of the new record, or a list of errors while creating the new object.

...to("salesforce:upsertSObject?sObjectIdName=Name")...

### 110.8.2. Bulk 2.0 API

The Bulk 2.0 API has a simplified model over the original Bulk API. Use it to quickly load a large amount of data into salesforce, or query a large amount of data out of salesforce. Data must be provided in CSV format. The minimum API version for Bulk 2.0 is v41.0. The minimum API version for Bulk Queries is v47.0. DTO classes mentioned below are from the

**org.apache.camel.component.salesforce.api.dto.bulkv2** package. The following operations are supported:

- bulk2CreateJob Create a bulk job. Supply an instance of **Job** in the message body.
- bulk2GetJob Get an existing Job. **jobId** parameter is required.
- bulk2CreateBatch Add a Batch of CSV records to a job. Supply CSV data in the message body. The first row must contain headers. **jobId** parameter is required.
- bulk2CloseJob Close a job. You must close the job in order for it to be processed or aborted/deleted. **jobId** parameter is required.
- bulk2AbortJob Abort a job. **jobId** parameter is required.
- bulk2DeleteJob Delete a job. **jobId** parameter is required.
- **bulk2GetSuccessfulResults** Get successful results for a job. Returned message body will contain an InputStream of CSV data. **jobId** parameter is required.
- bulk2GetFailedResults Get failed results for a job. Returned message body will contain an InputStream of CSV data. **jobId** parameter is required.
- bulk2GetUnprocessedRecords Get unprocessed records for a job. Returned message body will contain an InputStream of CSV data. **jobId** parameter is required.
- bulk2GetAllJobs Get all jobs. Response body is an instance of **Jobs**. If the **done** property is false, there are additional pages to fetch, and the **nextRecordsUrl** property contains the value to be set in the **queryLocator** parameter on subsequent calls.
- bulk2CreateQueryJob Create a bulk query job. Supply an instance of **QueryJob** in the message body.
- bulk2GetQueryJob Get a bulk query job. **jobId** parameter is required.
- bulk2GetQueryJobResults Get bulk query job results. **jobId** parameter is required. Accepts **maxRecords** and **locator** parameters. Response message headers include **Sforce-NumberOfRecords** and **Sforce-Locator** headers. The value of **Sforce-Locator** can be passed into subsequent calls via the **locator** parameter.
- bulk2AbortQueryJob Abort a bulk query job. **jobId** parameter is required.
- bulk2DeleteQueryJob Delete a bulk query job. **jobId** parameter is required.
- bulk2GetAllQueryJobs Get all jobs. Response body is an instance of **QueryJobs**. If the **done** property is false, there are additional pages to fetch, and the **nextRecordsUrl** property contains the value to be set in the **queryLocator** parameter on subsequent calls.

#### 110.8.3. Rest Bulk (original) API

Producer endpoints can use the following APIs. All Job data formats, i.e. xml, csv, zip/xml, and zip/csv are supported.

The request and response have to be marshalled/unmarshalled by the route. Usually the request will be some stream source like a CSV file,

and the response may also be saved to a file to be correlated with the request.

You can use the following for **operationName**:

- **createJob -** Creates a Salesforce Bulk Job. Must supply a **JobInfo** instance in body. PK Chunking is supported via the pkChunking\* options. See an explanation [here.](https://developer.salesforce.com/docs/atlas.en-us.api_asynch.meta/api_asynch/async_api_headers_enable_pk_chunking.htm)
- **getJob Gets a Job using its Salesforce Id**
- closeJob Closes a Job
- abortJob Aborts a Job
- createBatch Submits a Batch within a Bulk Job
- getBatch Gets a Batch using Id
- getAllBatches Gets all Batches for a Bulk Job Id
- getRequest Gets Request data (XML/CSV) for a Batch
- getResults Gets the results of the Batch when its complete
- createBatchQuery Creates a Batch from an SOQL query
- getQueryResultIds Gets a list of Result Ids for a Batch Query
- getQueryResult Gets results for a Result Id
- **getRecentReports** Gets up to 200 of the reports you most recently viewed by sending a GET request to the Report List resource.
- **•** getReportDescription Retrieves the report, report type, and related metadata for a report, either in a tabular or summary or matrix format.
- executeSyncReport Runs a report synchronously with or without changing filters and returns the latest summary data.
- executeAsyncReport Runs an instance of a report asynchronously with or without filters and returns the summary data with or without details.
- **getReportInstances** Returns a list of instances for a report that you requested to be run asynchronously. Each item in the list is treated as a separate instance of the report.
- **getReportResults:** Contains the results of running a report.

For example, the following producer endpoint uses the createBatch API to create a Job Batch. The in message must contain a body that can be converted into an **InputStream** (usually UTF-8 CSV or XML content from a file, etc.) and header fields 'jobId' for the Job and 'contentType' for the Job content type, which can be XML, CSV, ZIP\_XML or ZIP\_CSV. The put message body will contain **BatchInfo** on success, or throw a **SalesforceException** on error.

...to("salesforce:createBatch")..

#### 110.8.4. Rest Streaming API

Consumer endpoints can use the following syntax for streaming endpoints to receive Salesforce notifications on create/update.

To create and subscribe to a topic

from("salesforce:CamelTestTopic? notifyForFields=ALL&notifyForOperations=ALL&sObjectName=Merchandise\_c&updateTopic=true&sO bjectQuery=SELECT Id, Name FROM Merchandise\_c")...

To subscribe to an existing topic

from("salesforce:CamelTestTopic&sObjectName=Merchandise\_\_c")...

#### 110.8.5. Platform events

To emit a platform event use **createSObject** operation. And set the message body can be JSON string or InputStream with key-value data — in that case **sObjectName** needs to be set to the API name of the event, or a class that extends from AbstractDTOBase with the appropriate class name for the event.

For example using a DTO:

final Message in  $=$  exchange.getIn();

```
Or using JSON event data:
  class Order_Event_e extends AbstractDTOBase {
    @JsonProperty("OrderNumber")
    private String orderNumber;
    // ... other properties and getters/setters
  }
  from("timer:tick")
     .process(exchange -> {
       final Message in = exchange.getIn();
       String orderNumber = "ORD" + exchange.getProperty(Exchange.TIMER_COUNTER);
       Order_Event_e event = new Order_Event_e();
       event.setOrderNumber(orderNumber);
       in.setBody(event);
     })
     .to("salesforce:createSObject");
  from("timer:tick")
     .process(exchange -> {
```
String orderNumber = "ORD" + exchange.getProperty(Exchange.TIMER\_COUNTER);

in.setBody("{\"OrderNumber\":\"" + orderNumber + "\"}"); }) .to("salesforce:createSObject?sObjectName=Order\_Event\_\_e");

To receive platform events use the consumer endpoint with the API name of the platform event prefixed with **event/** (or **/event/**), e.g.: **salesforce:events/Order\_Event\_\_e**. Processor consuming from that endpoint will receive either **org.apache.camel.component.salesforce.api.dto.PlatformEvent** object or **org.cometd.bayeux.Message** in the body depending on the **rawPayload** being **false** or **true** respectively.

For example, in the simplest form to consume one event:

```
PlatformEvent event = consumer.receiveBody("salesforce:event/Order_Event_e",
PlatformEvent.class);
```
#### 110.8.6. Change data capture events

On the one hand, Salesforce could be configured to emit notifications for record changes of select objects. On the other hand, the Camel Salesforce component could react to such notifications, allowing for instance to [synchronize](https://trailhead.salesforce.com/en/content/learn/modules/change-data-capture/understand-change-data-capture) those changes into an external system .

The notifications of interest could be specified in the **from("salesforce:XXX")** clause of a Camel route via the subscription channel, e.g:

from("salesforce:data/ChangeEvents?replayId=-1").log("being notified of all change events") from("salesforce:data/AccountChangeEvent?replayId=-1").log("being notified of change events for Account records") from("salesforce:data/Employee\_\_ChangeEvent?replayId=-1").log("being notified of change events for Employee c custom object")

The received message contains either **java.util.Map<String,Object>** or **org.cometd.bayeux.Message** in the body depending on the **rawPayload** being **false** or **true** respectively. The **CamelSalesforceChangeType** header could be valued to one of **CREATE**, **UPDATE**, **DELETE** or **UNDELETE**.

More details about how to use the Camel Salesforce component change data capture capabilities could be found in the [ChangeEventsConsumerIntegrationTest](https://github.com/apache/camel/blob/main/components/camel-salesforce/camel-salesforce-component/src/test/java/org/apache/camel/component/salesforce/ChangeEventsConsumerManualIT.java.java).

The [Salesforce](https://developer.salesforce.com/docs/atlas.en-us.change_data_capture.meta/change_data_capture/cdc_intro.htm) developer guide is a good fit to better know the subtleties of implementing a change data capture integration application. The dynamic nature of change event body fields, high level replication steps as well as security considerations could be of interest.

### 110.9. EXAMPLES

#### 110.9.1. Uploading a document to a ContentWorkspace

Create the ContentVersion in Java, using a Processor instance:

```
public class ContentProcessor implements Processor {
  public void process(Exchange exchange) throws Exception {
    Message message = exchange.getIn();
```

```
ContentVersion cv = new ContentVersion();
```

```
Give the output from the processor to the Salesforce component:
       ContentWorkspace cw = getWorkspace(exchange);
       cv.setFirstPublishLocationId(cw.getId());
       cv.setTitle("test document");
       cv.setPathOnClient("test_doc.html");
       byte[] document = message.getBody(byte[].class);
       ObjectMapper mapper = new ObjectMapper();
       String enc = mapper.convertValue(document, String.class);
       cv.setVersionDataUrl(enc);
       message.setBody(cv);
     }
     protected ContentWorkspace getWorkSpace(Exchange exchange) {
       // Look up the content workspace somehow, maybe use enrich() to add it to a
       // header that can be extracted here
        ----
     }
  }
```

```
from("file:///home/camel/library")
  .to(new ContentProcessor()) // convert bytes from the file into a ContentVersion SObject
                      // for the salesforce component
  .to("salesforce:createSObject");
```
# 110.10. USING SALESFORCE LIMITS API

With **salesforce:limits** operation you can fetch of API limits from Salesforce and then act upon that data received. The result of **salesforce:limits** operation is mapped to **org.apache.camel.component.salesforce.api.dto.Limits** class and can be used in a custom processors or expressions.

For instance, consider that you need to limit the API usage of Salesforce so that 10% of daily API requests is left for other routes. The body of output message contains an instance of **org.apache.camel.component.salesforce.api.dto.Limits** object that can be used in conjunction with Content Based Router and Content Based Router and Spring [Expression](https://camel.apache.org/components/4.0.x/languages/spel-language.html) Language (SpEL) to choose when to perform queries.

Notice how multiplying **1.0** with the integer value held in **body.dailyApiRequests.remaining** makes the expression evaluate as with floating point arithmetic, without it - it would end up making integral division which would result with either **0** (some API limits consumed) or **1** (no API limits consumed).

```
from("direct:querySalesforce")
  .to("salesforce:limits")
  .choice()
  .when(spel("#{1.0 * body.dailyApiRequests.remaining / body.dailyApiRequests.max < 0.1}"))
     .to("salesforce:query?...")
  .otherwise()
     .setBody(constant("Used up Salesforce API limits, leaving 10% for critical routes"))
  .endChoice()
```
## 110.11. WORKING WITH APPROVALS

All the properties are named exactly the same as in the Salesforce REST API prefixed with **approval.**.

You can set approval properties by setting **approval.PropertyName** of the Endpoint these will be used as template — meaning that any property not present in either body or header will be taken from the Endpoint configuration. Or you can set the approval template on the Endpoint by assigning **approval** property to a reference onto a bean in the Registry.

You can also provide header values using the same **approval.PropertyName** in the incoming message headers.

And finally body can contain one **AprovalRequest** or an **Iterable** of **ApprovalRequest** objects to process as a batch.

The important thing to remember is the priority of the values specified in these three mechanisms:

- 1. value in body takes precedence before any other
- 2. value in message header takes precedence before template value
- 3. value in template is set if no other value in header or body was given

For example to send one record for approval using values in headers use:

Given a route:

```
from("direct:example1")//
     .setHeader("approval.ContextId", simple("${body['contextId']}"))
     .setHeader("approval.NextApproverIds", simple("${body['nextApproverIds']}"))
     .to("salesforce:approval?"//
       + "approval.actionType=Submit"//
       + "&approval.comments=this is a test"//
```
- + "&approval.processDefinitionNameOrId=Test\_Account\_Process"*//*
- + "&approval.skipEntryCriteria=true");

You could send a record for approval using:

final Map<String, String> body = new HashMap<>(); body.put("contextId", accountIds.iterator().next()); body.put("nextApproverIds", userId);

final ApprovalResult result = template.requestBody("direct:example1", body, ApprovalResult.class);

### 110.12. USING SALESFORCE RECENT ITEMS API

To fetch the recent items use **salesforce:recent** operation. This operation returns an **java.util.List** of **org.apache.camel.component.salesforce.api.dto.RecentItem** objects (**List<RecentItem>**) that in turn contain the **Id**, **Name** and **Attributes** (with **type** and **url** properties). You can limit the number of returned items by specifying **limit** parameter set to maximum number of records to return. For example:

```
from("direct:fetchRecentItems")
  to("salesforce:recent")
     .split().body()
        .log("${body.name} at ${body.attributes.url}");
```
## 110.13. USING SALESFORCE COMPOSITE API TO SUBMIT SOBJECT TREE

To create up to 200 records including parent-child relationships use **salesforce:composite-tree** operation. This requires an instance of

**org.apache.camel.component.salesforce.api.dto.composite.SObjectTree** in the input message and returns the same tree of objects in the output message. The

**org.apache.camel.component.salesforce.api.dto.AbstractSObjectBase** instances within the tree get updated with the identifier values (**Id** property) or their corresponding

**org.apache.camel.component.salesforce.api.dto.composite.SObjectNode** is populated with **errors** on failure.

Note that for some records operation can succeed and for some it can fail — so you need to manually check for errors.

Easiest way to use this functionality is to use the DTOs generated by the **camel-salesforce-mavenplugin**, but you also have the option of customizing the references that identify the each object in the tree, for instance primary keys from your database.

Lets look at an example:

Account  $account = ...$ Contact president  $=$  ... Contact marketing  $=$  ...

Account anotherAccount = ...  $Context$  sales  $=$ Asset some Asset  $=$ 

*// build the tree* SObjectTree request = new SObjectTree(); request.addObject(account).addChildren(president, marketing); request.addObject(anotherAccount).addChild(sales).addChild(someAsset);

final SObjectTree response = template.requestBody("salesforce:composite-tree", tree, SObjectTree.class); final Map<Boolean, List<SObjectNode>> result = response.allNodes() .collect(Collectors.groupingBy(SObjectNode::hasErrors));

final List<SObjectNode> withErrors = result.get(true); final List<SObjectNode> succeeded = result.get(false);

final String firstId = succeeded.get $(0)$ .getId $()$ ;

## 110.14. USING SALESFORCE COMPOSITE API TO SUBMIT MULTIPLE REQUESTS IN A BATCH

The Composite API batch operation (**composite-batch**) allows you to accumulate multiple requests in a batch and then submit them in one go, saving the round trip cost of multiple individual requests. Each response is then received in a list of responses with the order preserved, so that the n-th requests response is in the n-th place of the response.

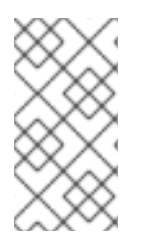

### **NOTE**

The results can vary from API to API so the result of the request is given as a **java.lang.Object**. In most cases the result will be a **java.util.Map** with string keys and values or other **java.util.Map** as value. Requests are made in JSON format and hold some type information (i.e. it is known what values are strings and what values are numbers).

Lets look at an example:

```
final String acountId = ...final SObjectBatch batch = new SObjectBatch("38.0");
```

```
final Account updates = new Account();
updates.setName("NewName");
batch.addUpdate("Account", accountId, updates);
```

```
final Account newAccount = new Account();
newAccount.setName("Account created from Composite batch API");
batch.addCreate(newAccount);
```
batch.addGet("Account", accountId, "Name", "BillingPostalCode");

batch.addDelete("Account", accountId);

final SObjectBatchResponse response = template.requestBody("salesforce:composite-batch", batch, SObjectBatchResponse.class);

```
boolean hasErrors = response.hasErrors(); // if any of the requests has resulted in either 4xx or 5xx
HTTP status
final List<SObjectBatchResult> results = response.getResults(); // results of three operations sent in
batch
```

```
final SObjectBatchResult updateResult = results.get(0); // update result
final int updateStatus = updateResult.getStatusCode(); // probably 204
final Object updateResultData = updateResult.getResult(); // probably null
```

```
final SObjectBatchResult createResult = results.get(1); // create result
@SuppressWarnings("unchecked")
final Map<String, Object> createData = (Map<String, Object>) createResult.getResult();
final String newAccountId = createData.get("id"); // id of the new account, this is for JSON, for XML it
would be createData.get("Result").get("id")
```

```
final SObjectBatchResult retrieveResult = results.get(2); // retrieve result
@SuppressWarnings("unchecked")
```

```
final Map<String, Object> retrieveData = (Map<String, Object>) retrieveResult.getResult();
final String accountName = retrieveData.get("Name"); // Name of the retrieved account, this is for
JSON, for XML it would be createData.get("Account").get("Name")
final String accountBillingPostalCode = retrieveData.get("BillingPostalCode"); // Name of the retrieved
account, this is for JSON, for XML it would be createData.get("Account").get("BillingPostalCode")
```

```
final SObjectBatchResult deleteResult = results.get(3); // delete result
final int updateStatus = deleteResult.getStatusCode(); // probably 204
final Object updateResultData = deleteResult.getResult(); // probably null
```
## 110.15. USING SALESFORCE COMPOSITE API TO SUBMIT MULTIPLE CHAINED REQUESTS

The **composite** operation allows submitting up to 25 requests that can be chained together, for instance identifier generated in previous request can be used in subsequent request. Individual requests and responses are linked with the provided *reference*.

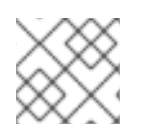

### **NOTE**

Composite API supports only JSON payloads.

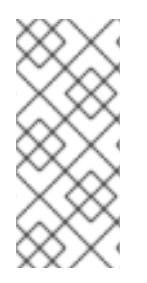

### **NOTE**

As with the batch API the results can vary from API to API so the result of the request is given as a **java.lang.Object**. In most cases the result will be a **java.util.Map** with string keys and values or other **java.util.Map** as value. Requests are made in JSON format hold some type information (i.e. it is known what values are strings and what values are numbers).

Lets look at an example:

SObjectComposite composite = new SObjectComposite("38.0", true);

*// first insert operation via an external id* final Account updateAccount = new TestAccount(); updateAccount.setName("Salesforce"); updateAccount.setBillingStreet("Landmark @ 1 Market Street"); updateAccount.setBillingCity("San Francisco"); updateAccount.setBillingState("California"); updateAccount.setIndustry(Account\_IndustryEnum.TECHNOLOGY); composite.addUpdate("Account", "001xx000003DIpcAAG", updateAccount, "UpdatedAccount");

final Contact newContact = new TestContact(); newContact.setLastName("John Doe"); newContact.setPhone("1234567890"); composite.addCreate(newContact, "NewContact");

final AccountContactJunction\_\_c junction = new AccountContactJunction\_\_c(); junction.setAccount\_\_c("001xx000003DIpcAAG"); junction.setContactId c("@{NewContact.id}"); composite.addCreate(junction, "JunctionRecord");

final SObjectCompositeResponse response = template.requestBody("salesforce:composite", composite, SObjectCompositeResponse.class); final List<SObjectCompositeResult> results = response.getCompositeResponse();

final SObjectCompositeResult accountUpdateResult = results.stream().filter(r -> "UpdatedAccount".equals(r.getReferenceId())).findFirst().get() final int statusCode = accountUpdateResult.getHttpStatusCode(); *// should be 200* final Map<String, ?> accountUpdateBody = accountUpdateResult.getBody();

final SObjectCompositeResult contactCreationResult = results.stream().filter(r -> "JunctionRecord".equals(r.getReferenceId())).findFirst().get()

# 110.16. USING "RAW" SALESFORCE COMPOSITE

It's possible to directly call Salesforce composite by preparing the Salesforce JSON request in the route thanks to the **rawPayload** option.

For instance, you can have the following route:

```
from("timer:fire?period=2000").setBody(constant("{\n" +
   " \"allOrNone\" : true,\n" +
   " \"records\" : [ { \n" +
   " \Upsilon" \"attributes\" : {\"type\" : \"FOO\"},\n" +
   " \"Name\" : \"123456789\",\n" +
   " \"FOO\" : \"XXXX\",\n" +
   " \"ACCOUNT\" : 2100.0\n" +
   " \"ExternalID\" : \"EXTERNAL\"\n"
   " }]\n" +
   "}")
  .to("salesforce:composite?rawPayload=true")
  .log("${body}");
```
The route directly creates the body as JSON and directly submit to salesforce endpoint using **rawPayload=true** option.

With this approach, you have the complete control on the Salesforce request.

**POST** is the default HTTP method used to send raw Composite requests to salesforce. Use the **compositeMethod** option to override to the other supported value, **GET**, which returns a list of other available composite resources.

## 110.17. USING RAW OPERATION

Send HTTP requests to salesforce with full, raw control of all aspects of the call. Any serialization or deserialization of request and response bodies must be performed in the route. The **Content-Type** HTTP header will be automatically set based on the **format** option, but this can be overridden with the **rawHttpHeaders** option.

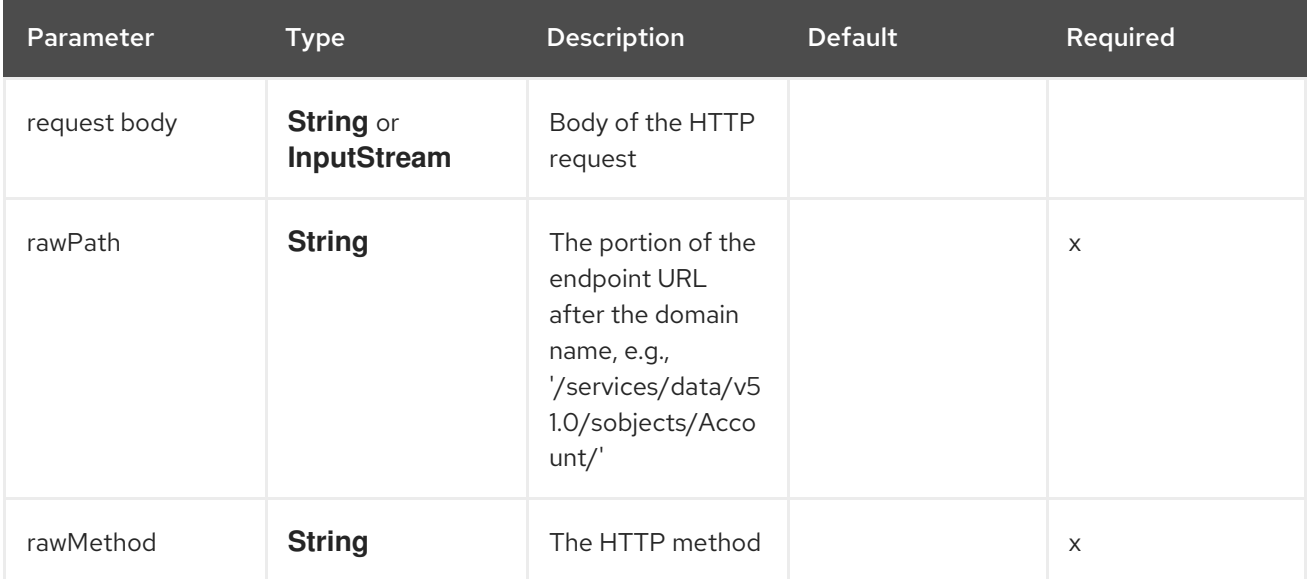

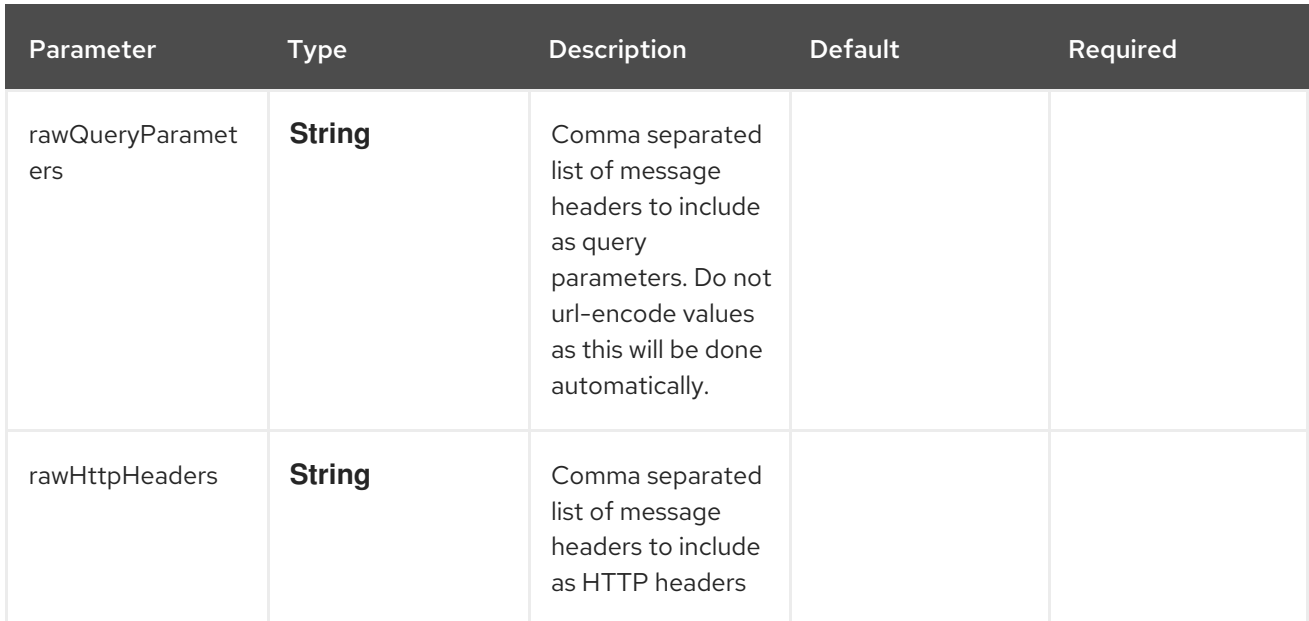

#### 110.17.1. Query example

In this example we'll send a query to the REST API. The query must be passed in a URL parameter called "q", so we'll create a message header called q and tell the raw operation to include that message header as a URL parameter:

from("direct:queryExample") .setHeader("q", "SELECT Id, LastName FROM Contact") .to("salesforce:raw? format=JSON&rawMethod=GET&rawQueryParameters=q&rawPath=/services/data/v51.0/query") // deserialize JSON results or handle in some other way

#### 110.17.2. SObject example

In this example, we'll pass a Contact the REST API in a **create** operation. Since the **raw** operation does not perform any serialization, we make sure to pass XML in the message body

```
from("direct:createAContact")
 .setBody(constant("<Contact><LastName>TestLast</LastName></Contact>"))
 .to("salesforce:raw?
format=XML&rawMethod=POST&rawPath=/services/data/v51.0/sobjects/Contact")
```
The response is:

```
<?xml version="1.0" encoding="UTF-8" standalone="yes"?>
<Result>
  <id>0034x00000RnV6zAAF</id>
  <success>true</success>
</Result>
```
### 110.18. USING COMPOSITE SOBJECT COLLECTIONS

The SObject Collections API executes actions on multiple records in one request. Use sObject Collections to reduce the number of round-trips between the client and server. The entire request counts as a single call toward your API limits. This resource is available in API version 42.0 and later. **SObject** records (aka DTOs) supplied to these operations must be instances of subclasses of **AbstractDescribedSObjectBase**. See the Maven Plugin section for information on generating these DTO classes. These operations serialize supplied DTOs to JSON.

### 110.18.1. compositeRetrieveSObjectCollections

Retrieve one or more records of the same object type.

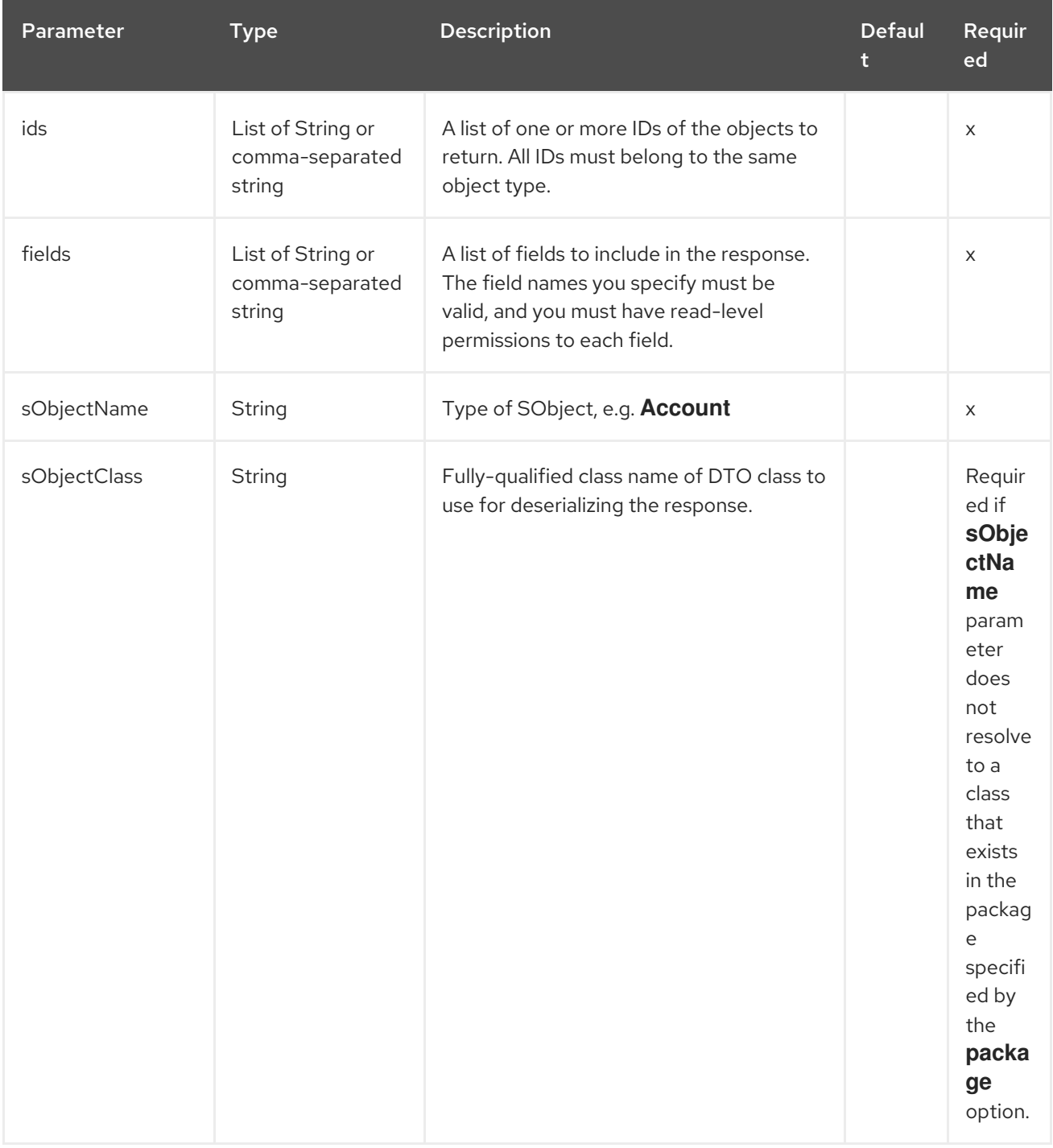

### 110.18.2. compositeCreateSObjectCollections

Add up to 200 records, returning a list of SaveSObjectResult objects. Mixed SObject types is supported.

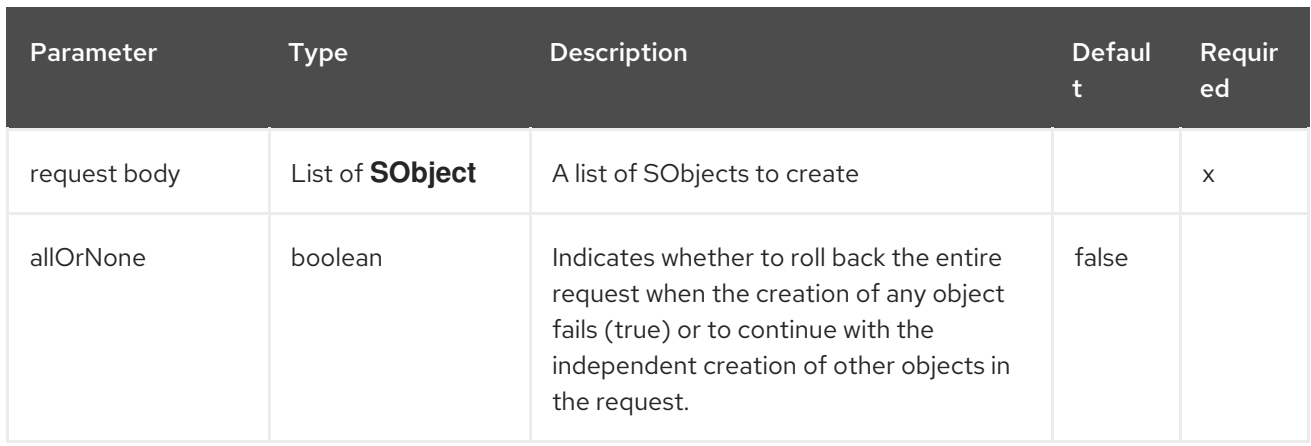

### 110.18.3. compositeUpdateSObjectCollections

Update up to 200 records, returning a list of SaveSObjectResult objects. Mixed SObject types is supported.

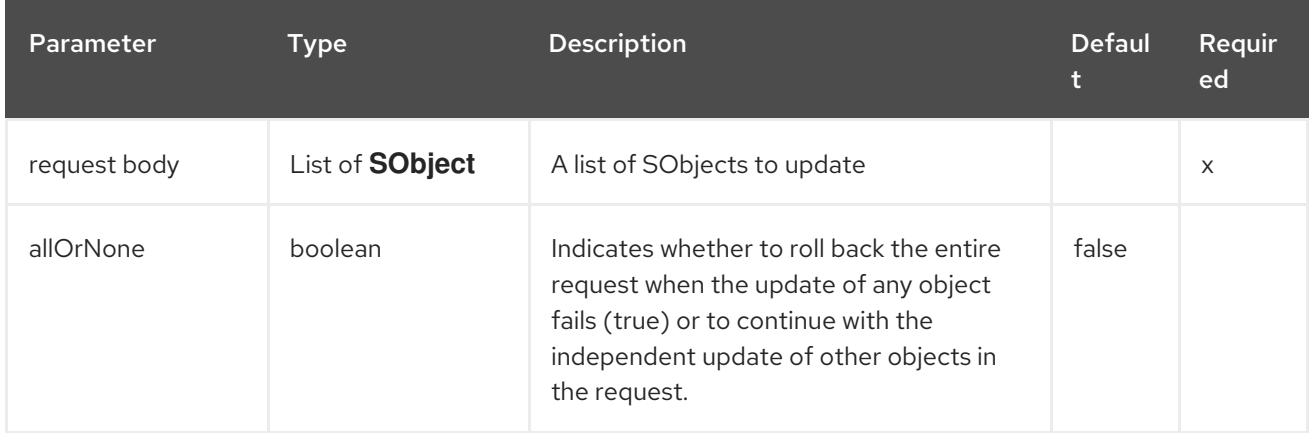

### 110.18.4. compositeUpsertSObjectCollections

Create or update (upsert) up to 200 records based on an external ID field, returning a list of UpsertSObjectResult objects. Mixed SObject types is not supported.

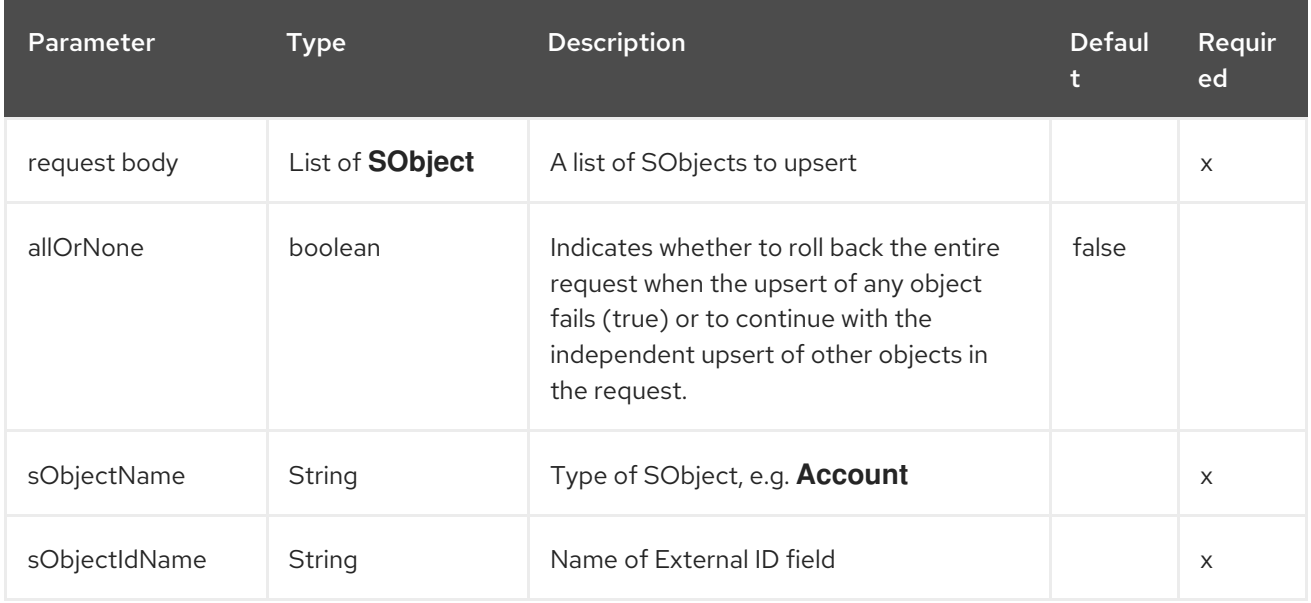

### 110.18.5. compositeDeleteSObjectCollections

Delete up to 200 records, returning a list of DeleteSObjectResult objects. Mixed SObject types is supported.

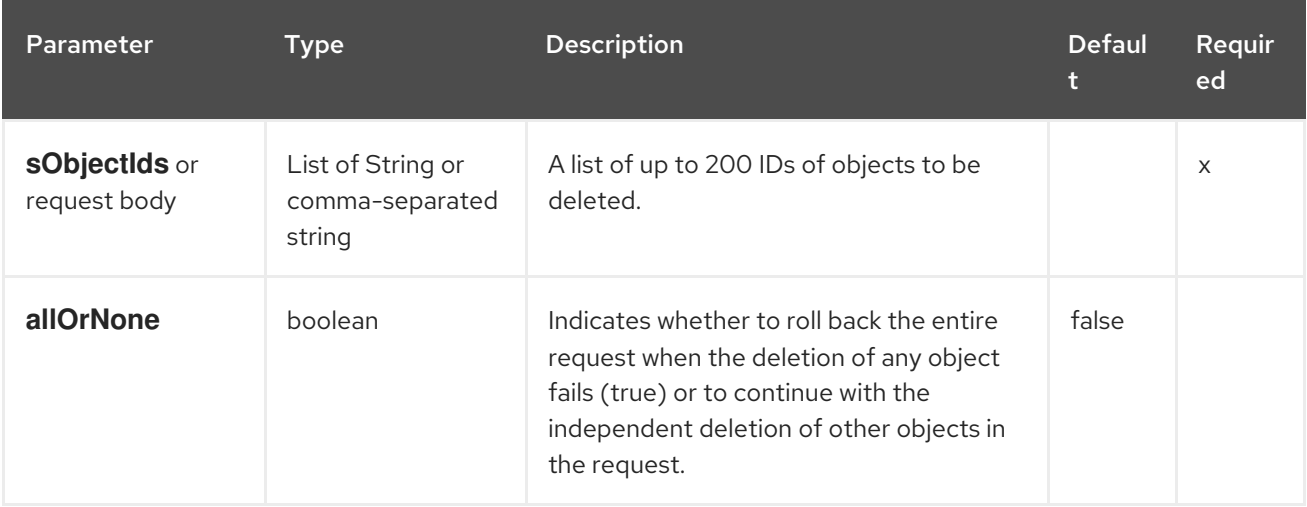

## 110.19. SENDING NULL VALUES TO SALESFORCE

By default, SObject fields with null values are not sent to salesforce. In order to send null values to salesforce, use the **fieldsToNull** property, as follows:

accountSObject.getFieldsToNull().add("Site");

## 110.20. GENERATING SOQL QUERY STRINGS

**org.apache.camel.component.salesforce.api.utils.QueryHelper** contains helper methods to generate SOQL queries. For instance to fetch all custom fields from *Account* SObject you can simply generate the SOQL SELECT by invoking:

String allCustomFieldsQuery = QueryHelper.queryToFetchFilteredFieldsOf(new Account(), SObjectField::isCustom);

## 110.21. CAMEL SALESFORCE MAVEN PLUGIN

This Maven plugin generates DTOs for the Camel.

For obvious security reasons it is recommended that the clientId, clientSecret, userName and password fields be not set in the pom.xml. The plugin should be configured for the rest of the properties, and can be executed using the following command:

mvn camel-salesforce: generate -DcamelSalesforce.clientId=<clientid> -DcamelSalesforce.clientSecret=<clientsecret> \ -DcamelSalesforce.userName=<username> -DcamelSalesforce.password=<password>

The generated DTOs use Jackson annotations. All Salesforce field types are supported. Date and time fields are mapped to **java.time.ZonedDateTime** by default, and picklist fields are mapped to generated Java Enumerations.

Please refer to [README.md](https://github.com/apache/camel/tree/main/components/camel-salesforce/camel-salesforce-maven-plugin) for details on how to generate the DTO.

# 110.22. SPRING BOOT AUTO-CONFIGURATION

The component supports 91 options, which are listed below.

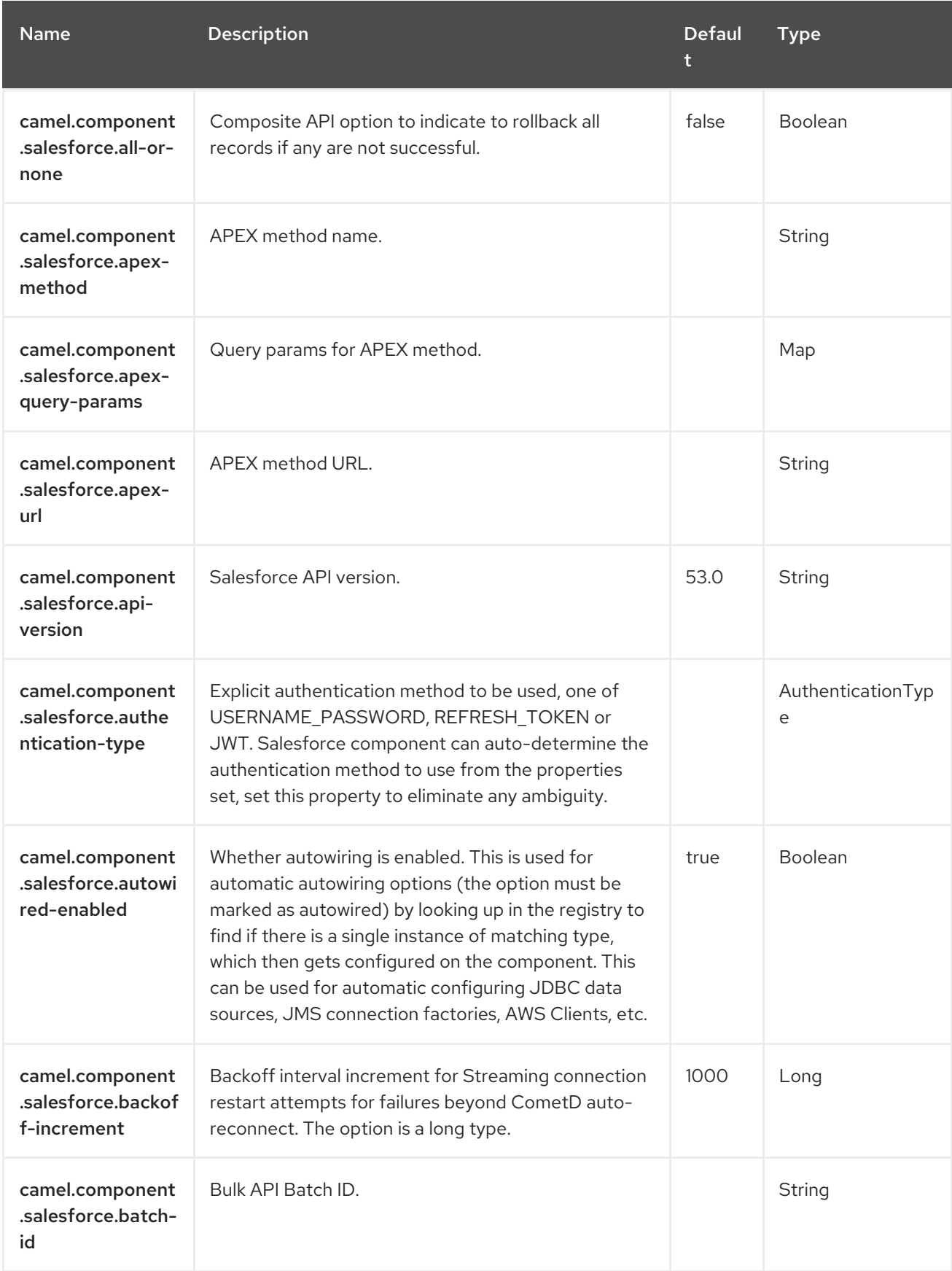

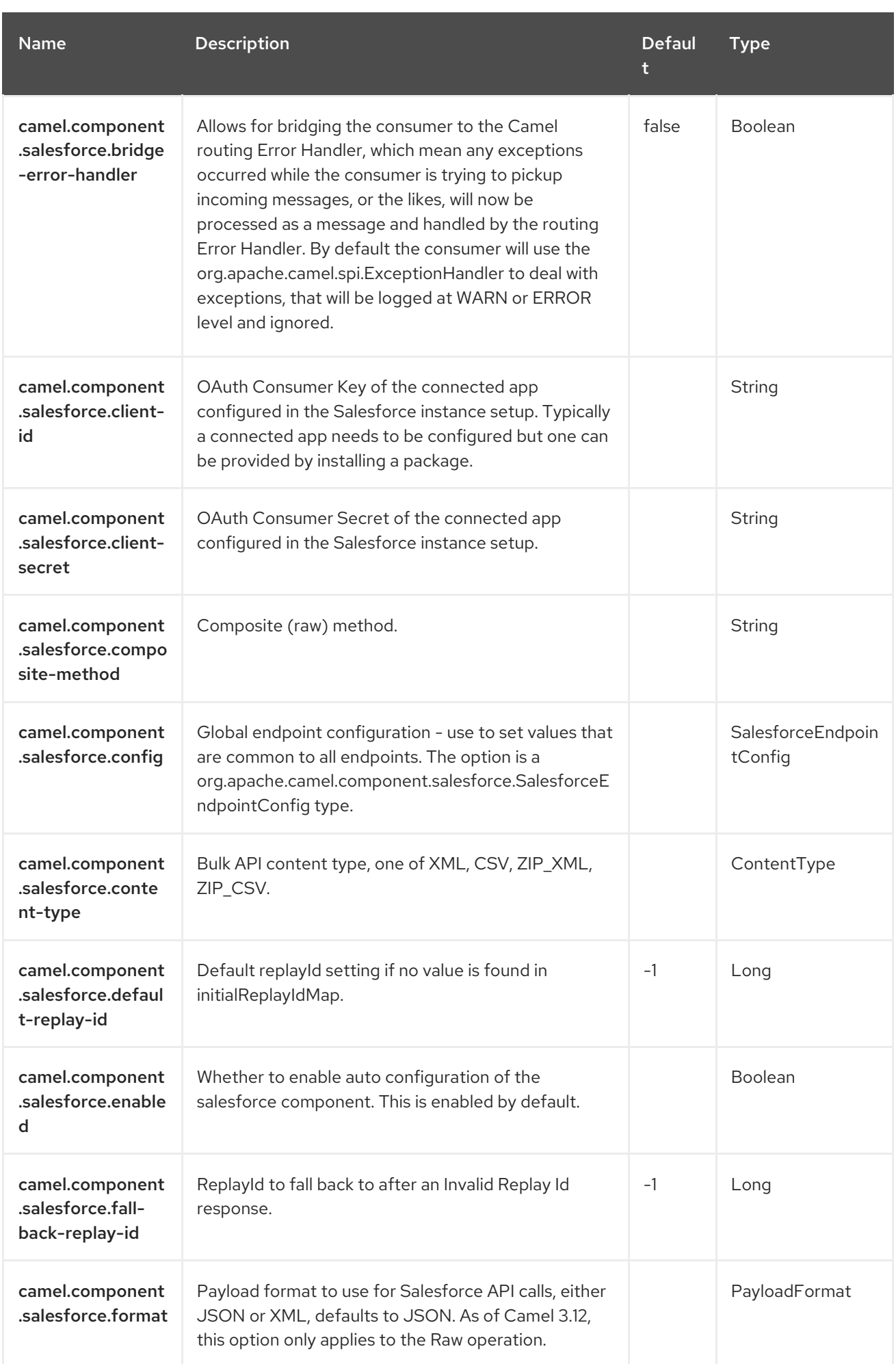

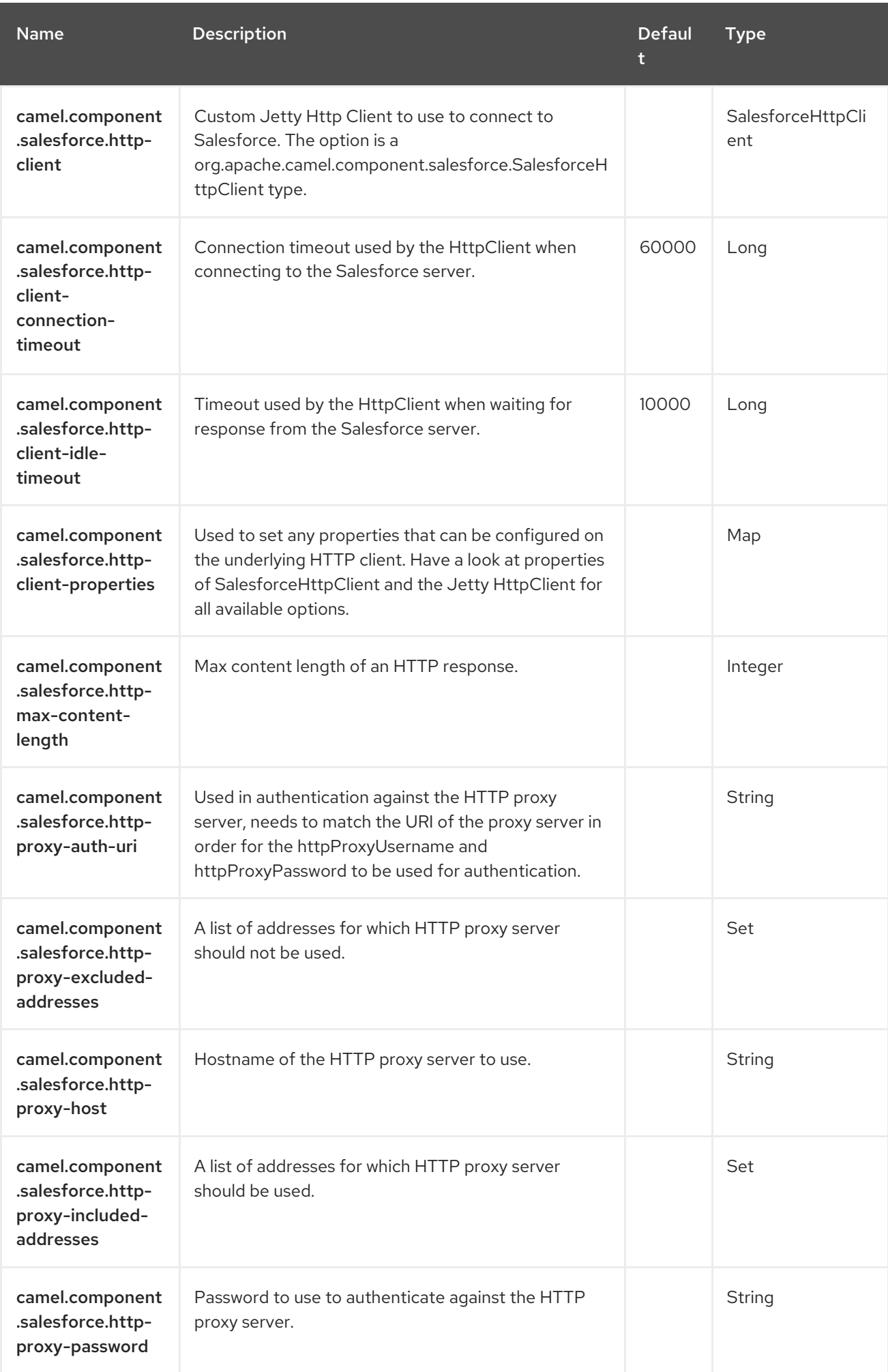

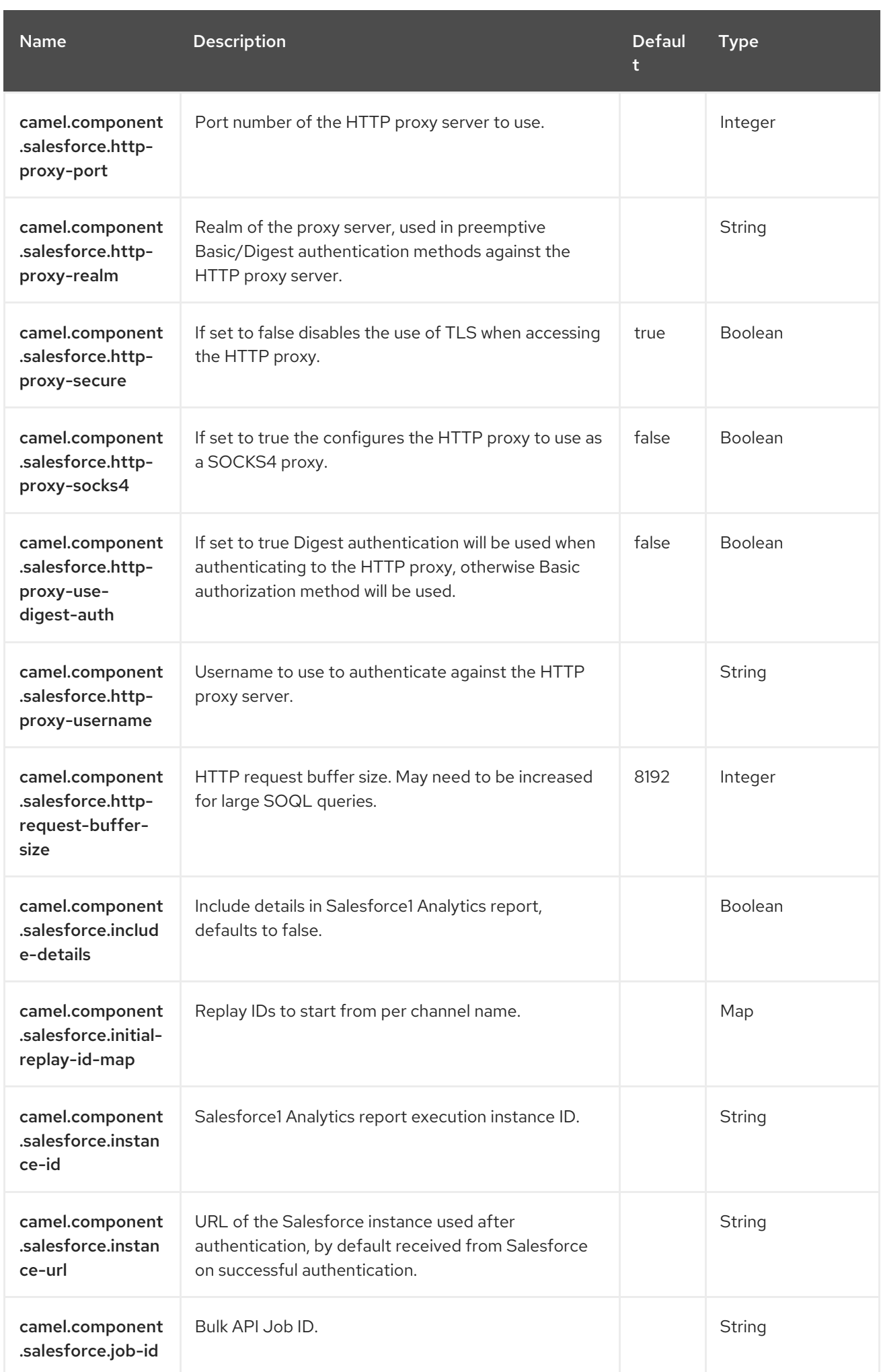

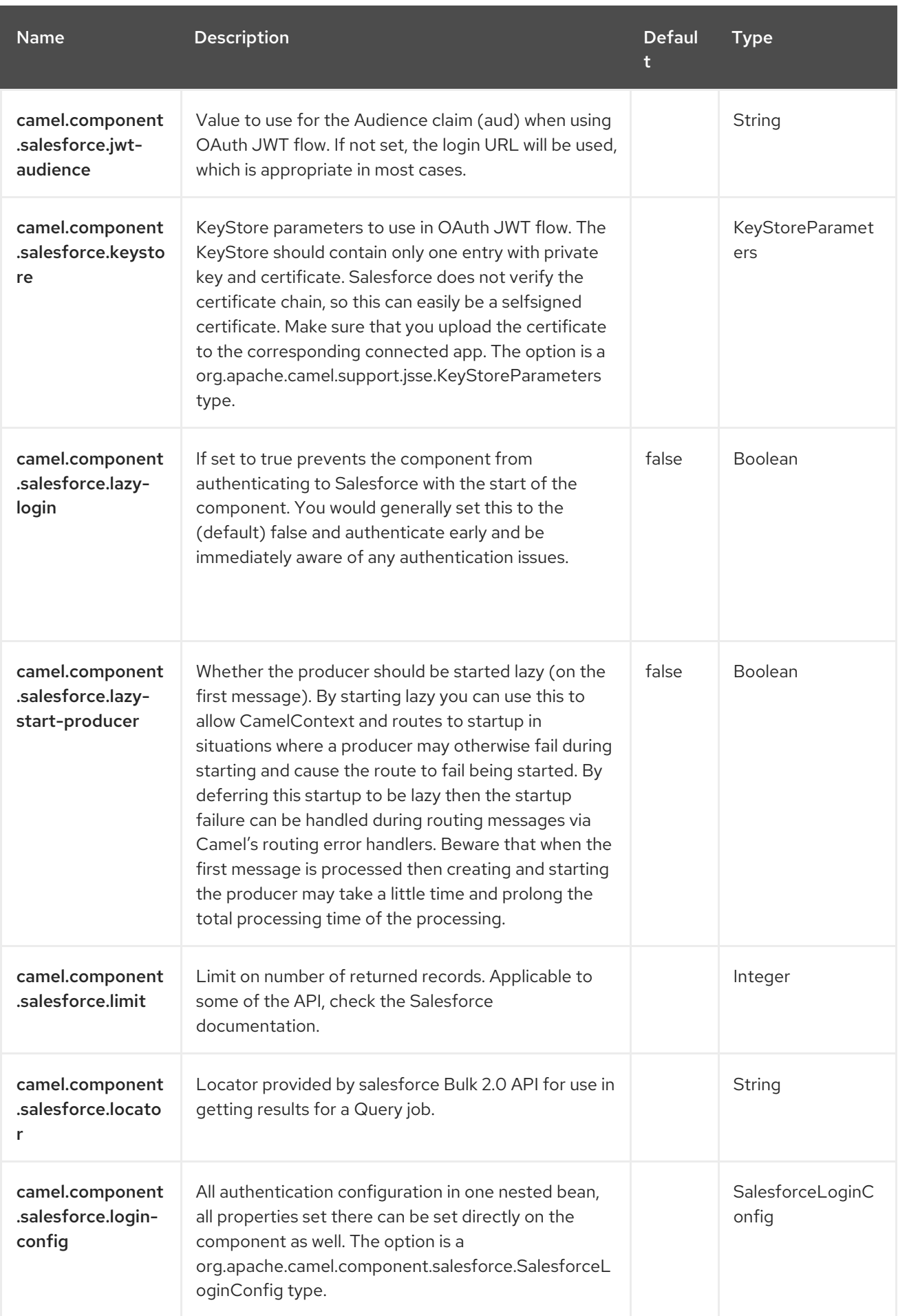

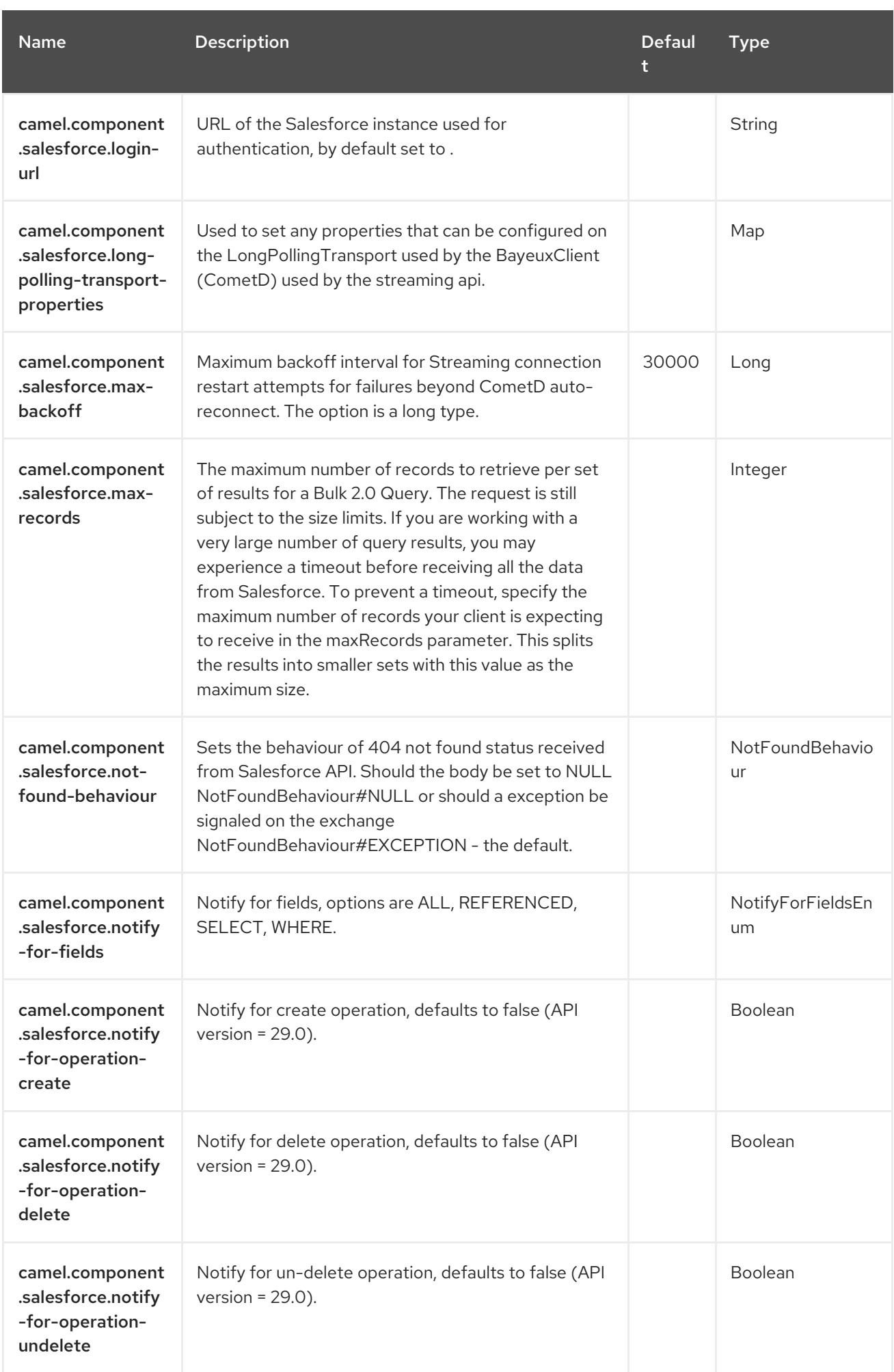

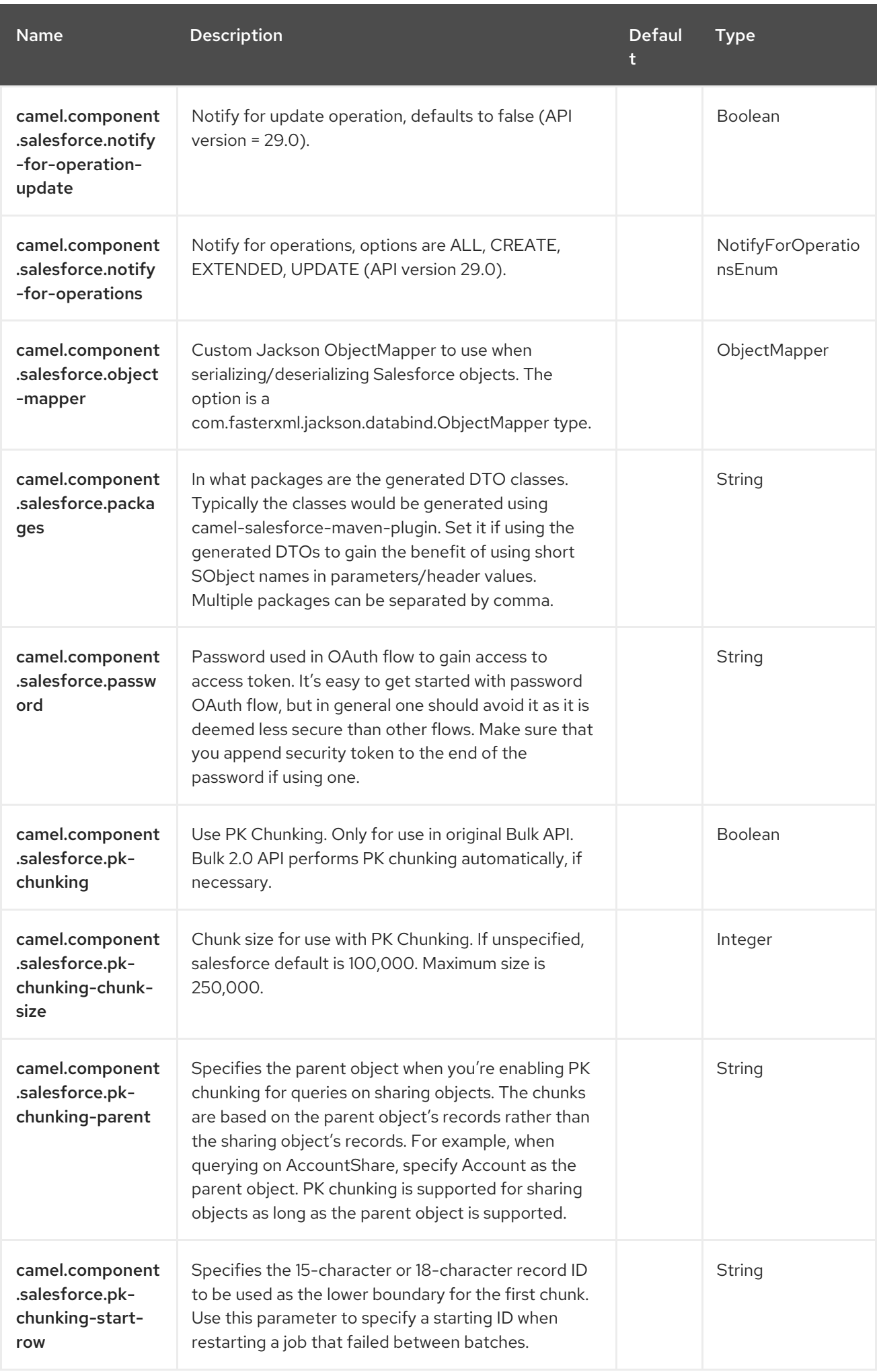

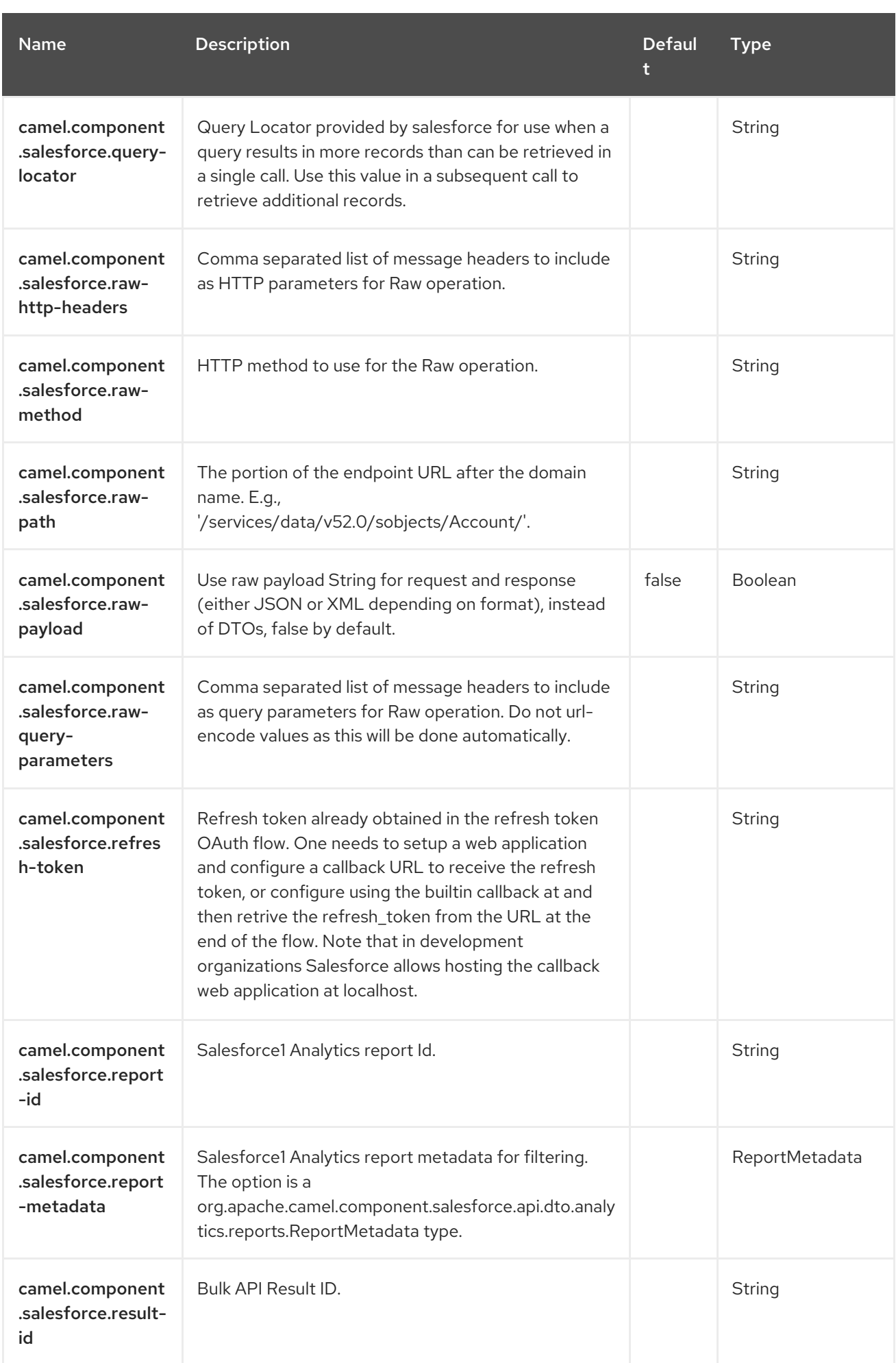

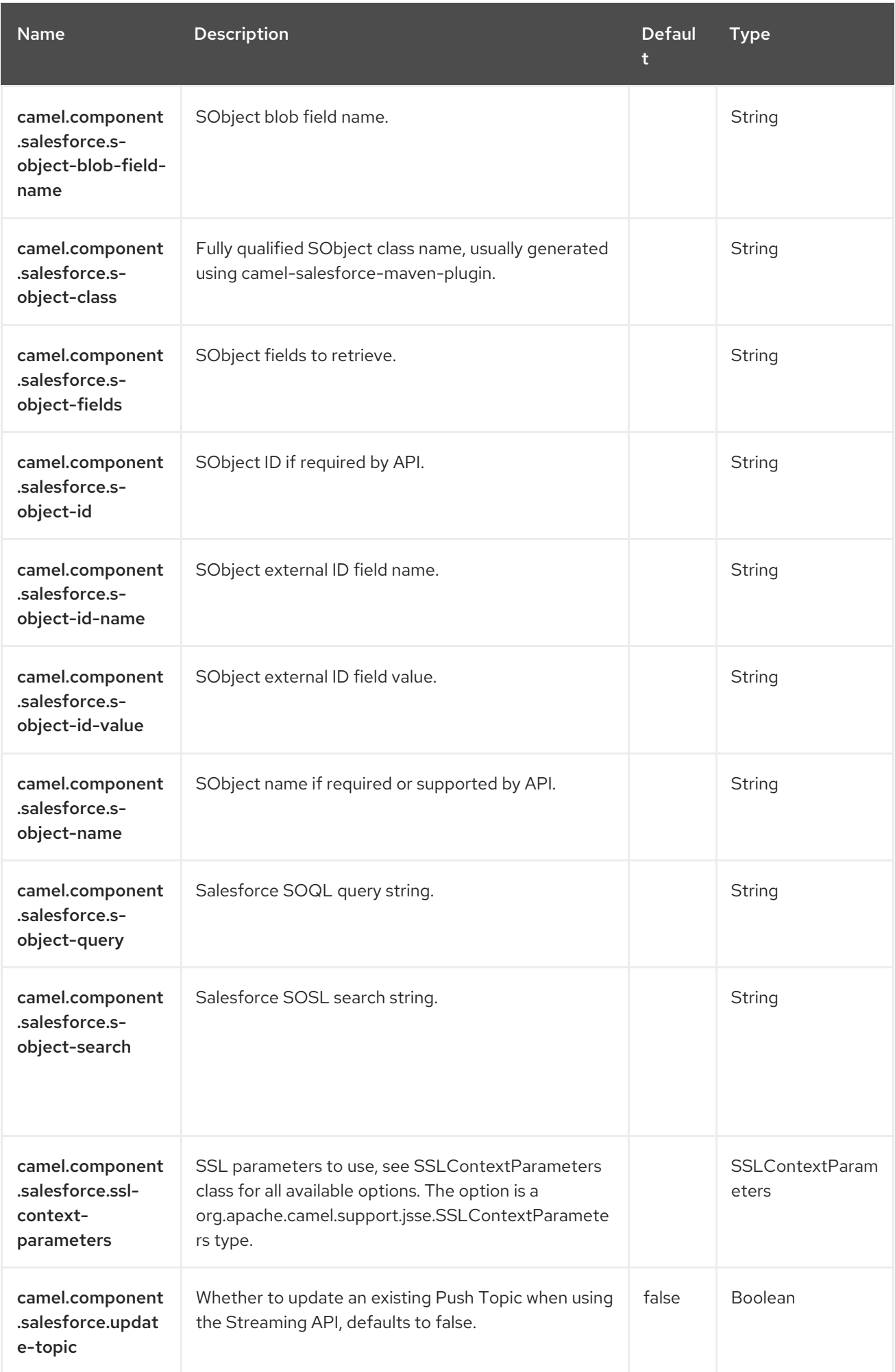

Red Hat build of Apache Camel 4.4 Red Hat build of Apache Camel for Spring Boot Reference

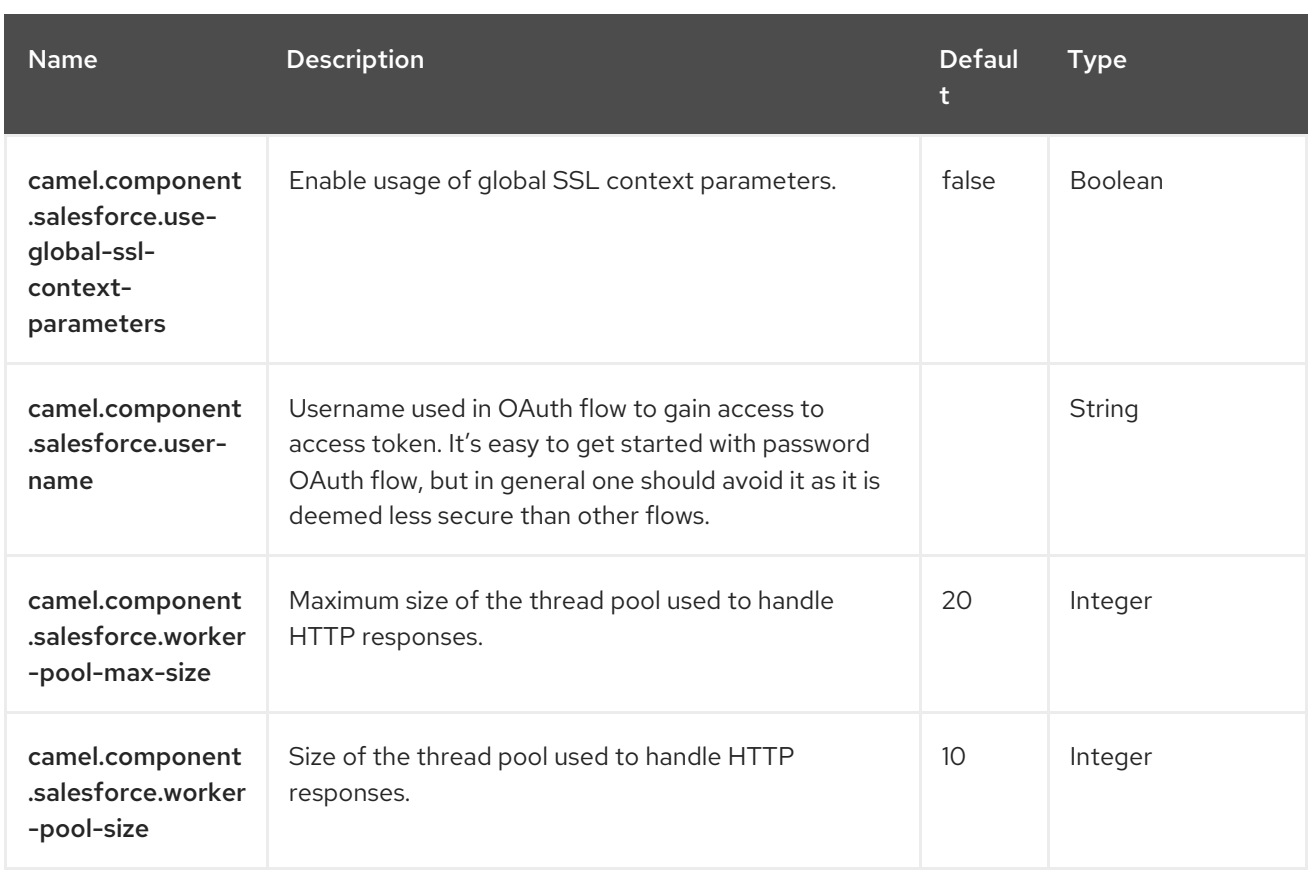

# CHAPTER 111. SAP COMPONENT

The SAP component is a package consisting of ten different SAP components. There are remote function call (RFC) components that support the sRFC, tRFC, and qRFC protocols and there are IDoc components that facilitate communication using messages in IDoc format. The component uses the SAP Java Connector (SAP JCo) library to facilitate bidirectional communication with SAP and the SAP IDoc library to transmit the documents in the Intermediate Document (IDoc) format.

## 111.1. DEPENDENCIES

Add the following dependency to your **pom.xml** for this component:

```
<dependency>
  <groupId>org.fusesource</groupId>
  <artifactId>camel-sap-starter</artifactId>
  <version>4.4.0.redhat-00019</version>
</dependency>
```
### 111.1.1. Additional platform restrictions for the SAP component

Because the SAP component depends on the third-party JCo 3 and IDoc 3 libraries, it can only be installed on the platforms that these libraries support.

### 111.1.2. SAP JCo and SAP IDoc libraries

A prerequisite for using the SAP component is that the SAP Java Connector (SAP JCo) libraries and the SAP IDoc library are installed into the **lib/** directory of the Java runtime. You must make sure that you download the appropriate set of SAP libraries for your target operating system from the SAP Service Marketplace.

The names of the library files vary depending on the target operating system, as shown below.

#### Table 111.1. Required SAP Libraries

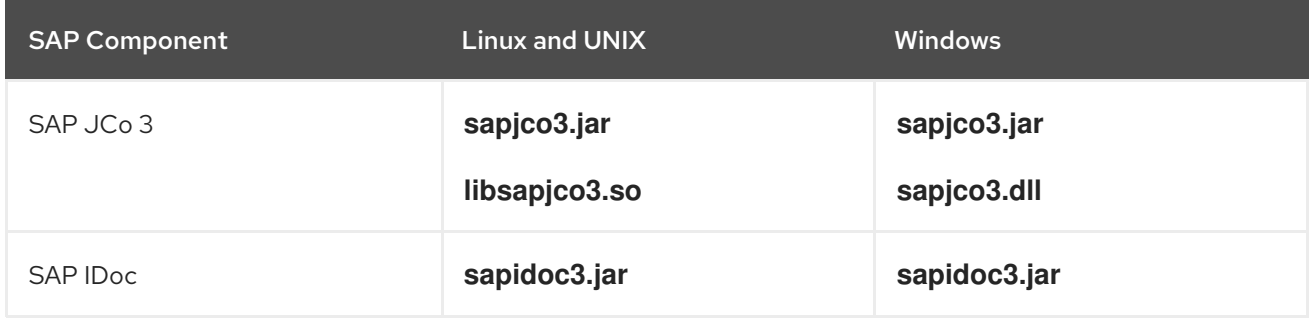

### 111.2. URI FORMAT

There are two different kinds of endpoint provided by the SAP component: the Remote Function Call (RFC) endpoints, and the Intermediate Document (IDoc) endpoints.

The URI formats for the RFC endpoints are as follows:

sap-srfc-destination:*destinationName*:*rfcName* sap-trfc-destination:*destinationName*:*rfcName* sap-qrfc-destination:*destinationName*:*queueName*:*rfcName* sap-srfc-server:*serverName*:*rfcName*[?*options*] sap-trfc-server:*serverName*:*rfcName*[?*options*]

The URI formats for the IDoc endpoints are as follows:

sap-idocdestination:*destinationName*:*idocType*[:*idocTypeExtension*[:*systemRelease*[:*applicationRelease*]]] sap-idoclistdestination:*destinationName*:*idocType*[:*idocTypeExtension*[:*systemRelease*[:*applicationRelease*]]] sap-qidocdestination:*destinationName*:*queueName*:*idocType*[:*idocTypeExtension*[:*systemRelease*[:*applicationR elease*]]] sap-qidoclistdestination:*destinationName*:*queueName*:*idocType*[:*idocTypeExtension*[:*systemRelease*[:*applicationR elease*]]] sap-idoclist-server:*serverName*:*idocType*[:*idocTypeExtension*[:*systemRelease*[:*applicationRelease*]]] [?*options*]

The URI formats prefixed by sap-*endpointKind*-destination are used to define destination endpoints (in other words, Camel producer endpoints) and *destinationName* is the name of a specific outbound connection to an SAP instance. Outbound connections are named and configured at the component level.

The URI formats prefixed by sap-*endpointKind*-server are used to define server endpoints (in other words, Camel consumer endpoints) and *serverName* is the name of a specific inbound connection from an SAP instance. Inbound connections are named and configured at the component level.

The other components of an RFC endpoint URI are as follows:

#### *rfcName*

(Required) In a destination endpoint URI, is the name of the RFC invoked by the endpoint in the connected SAP instance. In a server endpoint URI, is the name of the RFC handled by the endpoint when invoked from the connected SAP instance.

#### *queueName*

Specifies the queue this endpoint sends an SAP request to.

The other components of an IDoc endpoint URI are as follows:

#### *idocType*

(Required) Specifies the Basic IDoc Type of an IDoc produced by this endpoint.

#### *idocTypeExtension*

Specifies the IDoc Type Extension, if any, of an IDoc produced by this endpoint.

#### *systemRelease*

Specifies the associated SAP Basis Release, if any, of an IDoc produced by this endpoint.

#### *applicationRelease*

Specifies the associated Application Release, if any, of an IDoc produced by this endpoint.

#### *queueName*

Specifies the queue this endpoint sends an SAP request to.

#### 111.2.1. Options for RFC destination endpoints
#### The RFC destination endpoints (**sap-srfc-destination**, **sap-trfc-destination**, and **sap-qrfcdestination**) support the following URI options:

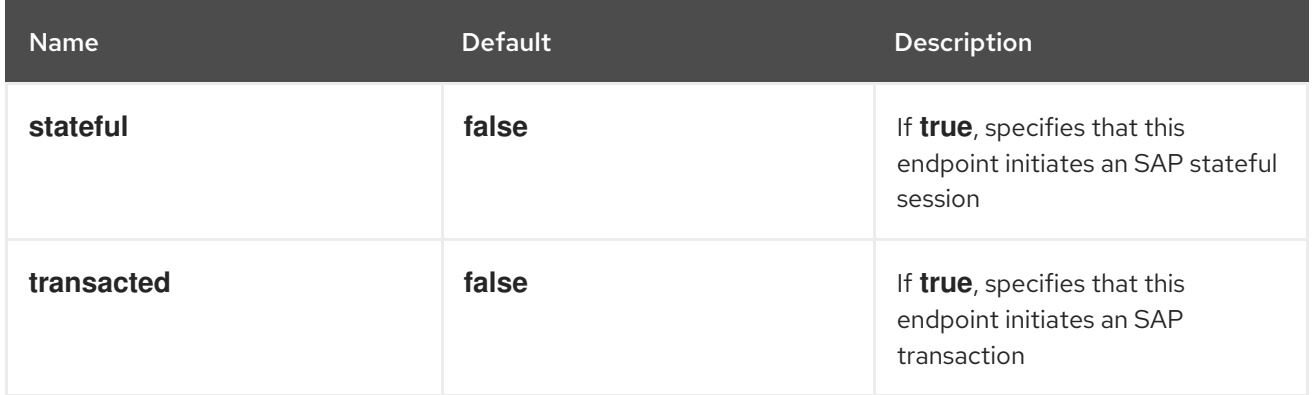

# 111.2.2. Options for RFC server endpoints

The SAP RFC server endpoints (**sap-srfc-server** and **sap-trfc-server**) support the following URI options:

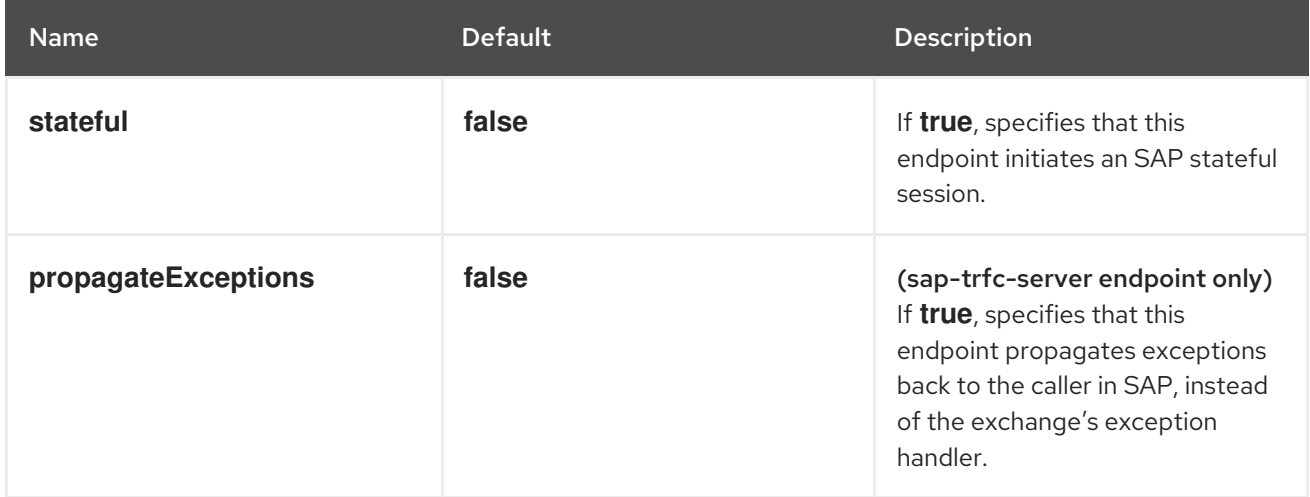

# 111.2.3. Options for the IDoc List Server endpoint

The SAP IDoc List Server endpoint (**sap-idoclist-server**) supports the following URI options:

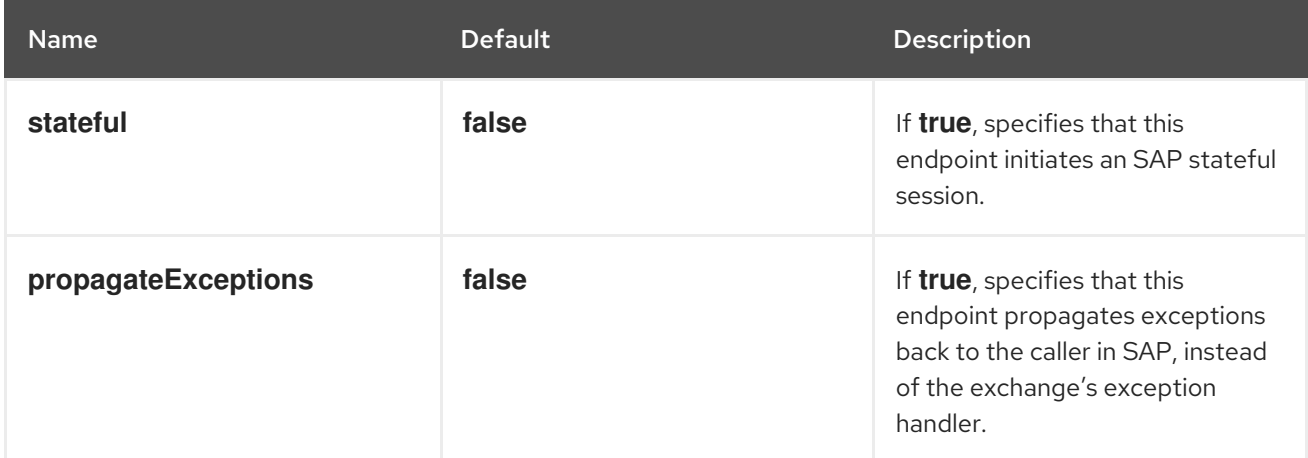

# 111.2.4. Summary of the RFC and IDoc endpoints

The SAP component package provides the following RFC and IDoc endpoints:

#### **sap-srfc-destination**

Camel SAP Synchronous Remote Function Call Destination Camel component. This endpoint should be used in cases where Camel routes require synchronous delivery of requests to and responses from an SAP system.

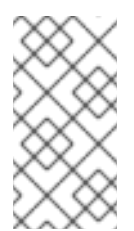

### **NOTE**

The sRFC protocol used by this component delivers requests and responses to and from an SAP system with **best effort**. In case of a communication error while sending a request, the completion status of a remote function call in the receiving SAP system remains in doubt.

#### **sap-trfc-destination**

Camel SAP Transactional Remote Function Call Destination Camel component. This endpoint should be used in cases where requests must be delivered to the receiving SAP system at most once. To accomplish this, the component generates a transaction ID, **tid**, which accompanies every request sent through the component in a route's exchange. The receiving SAP system records the **tid** accompanying a request before delivering the request; if the SAP system receives the request again with the same **tid** it will not deliver the request. Thus if a route encounters a communication error when sending a request through an endpoint of this component, it can retry sending the request within the same exchange knowing it will be delivered and executed only once.

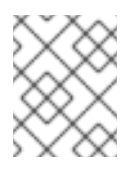

# **NOTE**

The tRFC protocol used by this component is asynchronous and does not return a response. Thus the endpoints of this component do not return a response message.

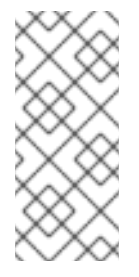

# **NOTE**

This component does not guarantee the order of a series of requests through its endpoints, and the delivery and execution order of these requests may differ on the receiving SAP system due to communication errors and resends of a request. For guaranteed delivery order, please see the Camel SAP Queued Remote Function Call Destination Camel component.

#### **sap-qrfc-destination**

Camel SAP Queued Remote Function Call Destination Camel component. This component extends the capabilities of the Transactional Remote Function Call Destination camel component by adding in order delivery quarantees to the delivery of requests through its endpoints. This endpoint should be used in cases where a series of requests depend on each other and must be delivered to the receiving SAP system at most once and in order. The component accomplishes the at most once delivery guarantees using the same mechanisms as the Camel SAP Transactional Remote Function Call Destination Camel component. The ordering guarantee is accomplished by serializing the requests in the order they are received by the SAP system to an *inbound queue*. Inbound queues are processed by the *QIN scheduler* within SAP. When the inbound queue is activated, the QIN Scheduler will execute the queue requests in order.

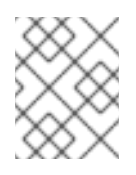

## **NOTE**

The qRFC protocol used by this component is asynchronous and does not return a response. Thus the endpoints of this component do not return a response message.

#### **sap-srfc-server**

Camel SAP Synchronous Remote Function Call Server Camel component. This component and its endpoints should be used in cases where a Camel route is required to synchronously handle requests from and responses to an SAP system.

#### **sap-trfc-server**

Camel SAP Transactional Remote Function Call Server Camel component. This endpoint should be used in cases where the sending SAP system requires at most once delivery of its requests to a Camel route. To accomplish this, the sending SAP system generates a transaction ID, **tid**, which accompanies every request it sends to the component's endpoints. The sending SAP system will first check with the component whether a given **tid** has been received by it before sending a series of requests associated with the **tid**. The component will check the list of received **tid**s it maintains, record the sent **tid** if it is not in that list, and then respond to the sending SAP system, indicating whether or not the **tid** has already been recorded. The sending SAP system will only then send the series of requests, if the **tid** has not been previously recorded. This enables a sending SAP system to reliably send a series of requests once to a camel route.

#### **sap-idoc-destination**

Camel SAP IDoc Destination Camel component. This endpoint should be used in cases where a Camel route sends a list of Intermediate Documents (IDocs) to an SAP system.

#### **sap-idoclist-destination**

Camel SAP IDoc List Destination Camel component. This endpoint should be used in cases where a Camel route sends a list of Intermediate documents (IDocs) list to an SAP system.

#### **sap-qidoc-destination**

Camel SAP Queued IDoc Destination Camel component. This component and its endpoints should be used in cases where a Camel route is required to send a list of Intermediate documents (IDocs) to an SAP system in order.

#### **sap-qidoclist-destination**

Camel SAP Queued IDoc List Destination Camel component. This component and its endpoints are used in cases where a camel route sends the Intermediate documents (IDocs) list to an SAP system in order.

#### **sap-idoclist-server**

Camel SAP IDoc List Server Camel component. This endpoint should be used in cases where a sending SAP system requires delivery of Intermediate Document lists to a Camel route. This component uses the tRFC protocol to communicate with SAP as described in the **sap-trfc-serverstandalone** quick start.

## 111.2.5. SAP RFC destination endpoint

An RFC destination endpoint supports outbound communication to SAP, which enable these endpoints to make RFC calls out to ABAP function modules in SAP. An RFC destination endpoint is configured to make an RFC call to a specific ABAP function over a specific connection to an SAP instance. An RFC destination is a logical designation for an outbound connection and has a unique name. An RFC destination is specified by a set of connection parameters called *destination data*.

An RFC destination endpoint will extract an RFC request from the input message of the IN-OUT exchanges it receives and dispatch that request in a function call to SAP. The response from the function call will be returned in the output message of the exchange. Since SAP RFC destination endpoints only

support outbound communication, an RFC destination endpoint only supports the creation of producers.

# 111.2.6. SAP RFC server endpoint

An RFC server endpoint supports inbound communication from SAP, which enables ABAP applications in SAP to make RFC calls into server endpoints. An ABAP application interacts with an RFC server endpoint as if it were a remote function module. An RFC server endpoint is configured to receive an RFC call to a specific RFC function over a specific connection from an SAP instance. An RFC server is a logical designation for an inbound connection and has a unique name. An RFC server is specified by a set of connection parameters called *server data*.

An RFC server endpoint will handle an incoming RFC request and dispatch it as the input message of an IN-OUT exchange. The output message of the exchange will be returned as the response of the RFC call. Since SAP RFC server endpoints only support inbound communication, an RFC server endpoint only supports the creation of consumers.

# 111.2.7. SAP IDoc and IDoc list destination endpoints

An IDoc destination endpoint supports outbound communication to SAP, which can then perform further processing on the IDoc message. An IDoc document represents a business transaction, which can easily be exchanged with non-SAP systems. An IDoc destination is specified by a set of connection parameters called *destination data*.

An IDoc list destination endpoint is similar to an IDoc destination endpoint, except that the messages it handles consist of a list of IDoc documents.

# 111.2.8. SAP IDoc list server endpoint

An IDoc list server endpoint supports inbound communication from SAP, enabling a Camel route to receive a list of IDoc documents from an SAP system. An IDoc list server is specified by a set of connection parameters called *server data*.

# 111.2.9. Metadata repositories

A metadata repository is used to store the following kinds of metadata:

## Interface descriptions of function modules

This metadata is used by the JCo and ABAP runtimes to check RFC calls to ensure the type-safe transfer of data between communication partners before dispatching those calls. A repository is populated with repository data. Repository data is a map of named function templates. A function template contains the metadata describing all the parameters and their typing information passed to and from a function module and has the unique name of the function module it describes.

#### IDoc type descriptions

This metadata is used by the IDoc runtime to ensure that the IDoc documents are correctly formatted before being sent to a communication partner. A basic IDoc type consists of a name, a list of permitted segments, and a description of the hierarchical relationship between the segments. Some additional constraints can be imposed on the segments: a segment can be mandatory or optional; and it is possible to specify a minimum/maximum range for each segment (defining the number of allowed repetitions of that segment).

SAP destination and server endpoints thus require access to a repository, in order to send and receive RFC calls and in order to send and receive IDoc documents. For RFC calls, the metadata for all function modules invoked and handled by the endpoints must reside within the repository; and for IDoc

endpoints, the metadata for all IDoc types and IDoc type extensions handled by the endpoints must reside within the repository. The location of the repository used by a destination and server endpoint is specified in the destination data and the server data of their respective connections.

In the case of an SAP destination endpoint, the repository it uses typically resides in an SAP system and it defaults to the SAP system it is connected to. This default requires no explicit configuration in the destination data. Furthermore, the metadata for the remote function call that a destination endpoint makes will already exist in a repository for any existing function module that it calls. The metadata for calls made by destination endpoints thus require no configuration in the SAP component.

On the other hand, the metadata for function calls handled by server endpoints do not typically reside in the repository of an SAP system and must instead be provided by a repository residing in the SAP component. The SAP component maintains a map of named metadata repositories. The name of a repository corresponds to the name of the server to which it provides metadata.

# 111.3. CONFIGURATION

The SAP component maintains three maps to store destination data, server data, and repository data. The *destination data store* and the *server data store* are configured on a special configuration object, **SapConnectionConfiguration**, which automatically gets injected into the SAP component (in the context of Blueprint XML configuration or Spring XML configuration files). The *repository data store* must be configured directly on the relevant SAP component.

# 111.3.1. Configuration Overview

The SAP component maintains three maps to store destination data, server data, and repository data. The component's property, **destinationDataStore**, stores destination data keyed by destination name, the property, **serverDataStore**, stores server data keyed by server name and the property, **repositoryDataStore**, stores repository data keyed by repository name. These configurations must be passed to the component during its initialization.

## Example

The following example shows how to configure a sample destination data store and a sample server data store in a Blueprint XML file. The **sap-configuration** bean (of type **SapConnectionConfiguration**) will automatically be injected into any SAP component that is used in this XML file.

```
<?xml version="1.0" encoding="UTF-8"?>
<blueprint ... >
  ...
  <!-- Configures the Inbound and Outbound SAP Connections -->
  <bean id="sap-configuration"
    class="org.fusesource.camel.component.sap.SapConnectionConfiguration">
    <property name="destinationDataStore">
       <map>
         <entry key="quickstartDest" value-ref="quickstartDestinationData" />
       </map>
    </property>
    <property name="serverDataStore">
       <map>
         <entry key="quickstartServer" value-ref="quickstartServerData" />
       </map>
    </property>
  </bean>
```

```
<!-- Configures an Outbound SAP Connection -->
  <!-- *** Please enter the connection property values for your environment *** -->
  <bean id="quickstartDestinationData"
    class="org.fusesource.camel.component.sap.model.rfc.impl.DestinationDataImpl">
    <property name="ashost" value="example.com" />
    <property name="sysnr" value="00" />
    <property name="client" value="000" />
    <property name="user" value="username" />
    <property name="passwd" value="passowrd" />
    <property name="lang" value="en" />
  </bean>
  <!-- Configures an Inbound SAP Connection -->
  <!-- *** Please enter the connection property values for your environment ** -->
  <bean id="quickstartServerData"
    class="org.fusesource.camel.component.sap.model.rfc.impl.ServerDataImpl">
    <property name="gwhost" value="example.com" />
    <property name="gwserv" value="3300" />
    <!-- The following property values should not be changed -->
    <property name="progid" value="QUICKSTART" />
    <property name="repositoryDestination" value="quickstartDest" />
    <property name="connectionCount" value="2" />
  </bean>
</blueprint>
```
# 111.3.2. Destination Configuration

The configurations for destinations are maintained in the **destinationDataStore** property of the SAP component. Each entry in this map configures a distinct outbound connection to an SAP instance. The key for each entry is the name of the outbound connection and is used in the *destinationName* component of a destination endpoint URI as described in the URI format section.

The value for each entry is a destination data configuration object -

**org.fusesource.camel.component.sap.model.rfc.impl.DestinationDataImpl** - that specifies the configuration of an outbound SAP connection.

#### Sample destination configuration

The following Blueprint XML code shows how to configure a sample destination with the name, **quickstartDest**.

```
<?xml version="1.0" encoding="UTF-8"?>
<blueprint ... >
  ...
  <!-- Create interceptor to support tRFC processing -->
  <bean id="currentProcessorDefinitionInterceptor"
      class="org.fusesource.camel.component.sap.CurrentProcessorDefinitionInterceptStrategy" />
  <!-- Configures the Inbound and Outbound SAP Connections -->
  <bean id="sap-configuration"
    class="org.fusesource.camel.component.sap.SapConnectionConfiguration">
    <property name="destinationDataStore">
       <map>
         <entry key="quickstartDest" value-ref="quickstartDestinationData" />
       </map>
    </property>
```
</bean> <!-- Configures an Outbound SAP Connection --> <!-- \*\*\* Please enter the connection property values for your environment \*\*\* --> <bean id="quickstartDestinationData" class="org.fusesource.camel.component.sap.model.rfc.impl.DestinationDataImpl"> <property name="ashost" value="example.com" /> <property name="sysnr" value="00" /> <property name="client" value="000" /> <property name="user" value="username" /> <property name="passwd" value="password" /> <property name="lang" value="en" /> </bean> </blueprint>

For example, after configuring the destination as shown in the preceding Blueprint XML file, you could invoke the **BAPI\_FLCUST\_GETLIST** remote function call on the **quickstartDest** destination using the following URI:

sap-srfc-destination:quickstartDest:BAPI\_FLCUST\_GETLIST

# 111.3.2.1. Interceptor for tRFC and qRFC destinations

The preceding sample destination configuration shows the instantiation of a **CurrentProcessorDefinitionInterceptStrategy** object. This object installs an interceptor in the Camel runtime, which enables the Camel SAP component to keep track of its position within a Camel route while it is handling RFC transactions.

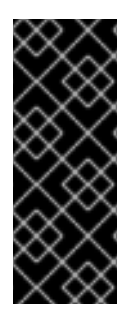

# IMPORTANT

This interceptor is critically important for transactional RFC destination endpoints (such as **sap-trfc-destination** and **sap-qrfc-destination**) and must be installed in the Camel runtime for outbound transactional RFC communication to be properly managed. The Destination RFC Transaction Handlers issues warnings into the Camel log if the strategy is not found at runtime. In this situation the Camel runtime will need to be re-provisioned and restarted to properly manage outbound transactional RFC communication.

## 111.3.2.2. Log on and authentication options

The following table lists the log on and authenticationoptions for configuring a destination in the SAP destination data store:

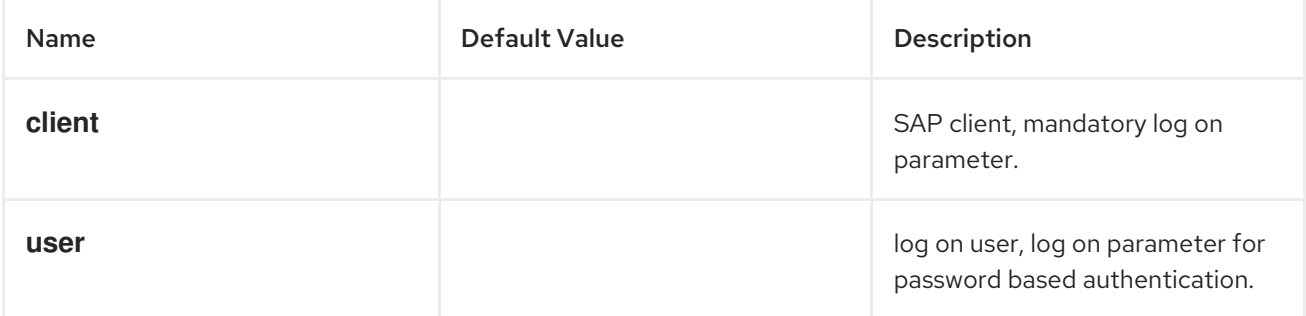

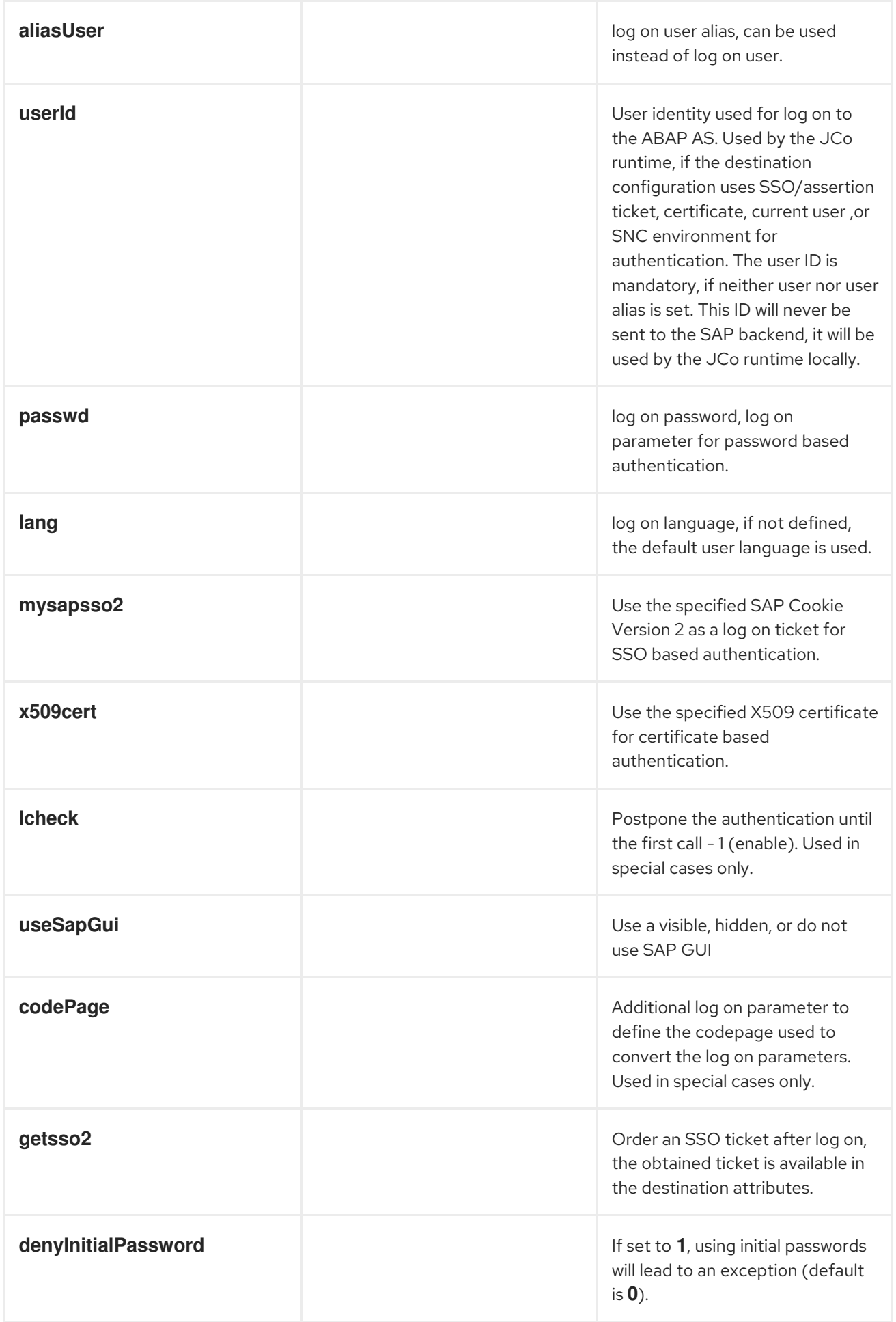

# 111.3.2.3. Connection options

The following table lists the connection options for configuring a destination in the SAP destination data store:

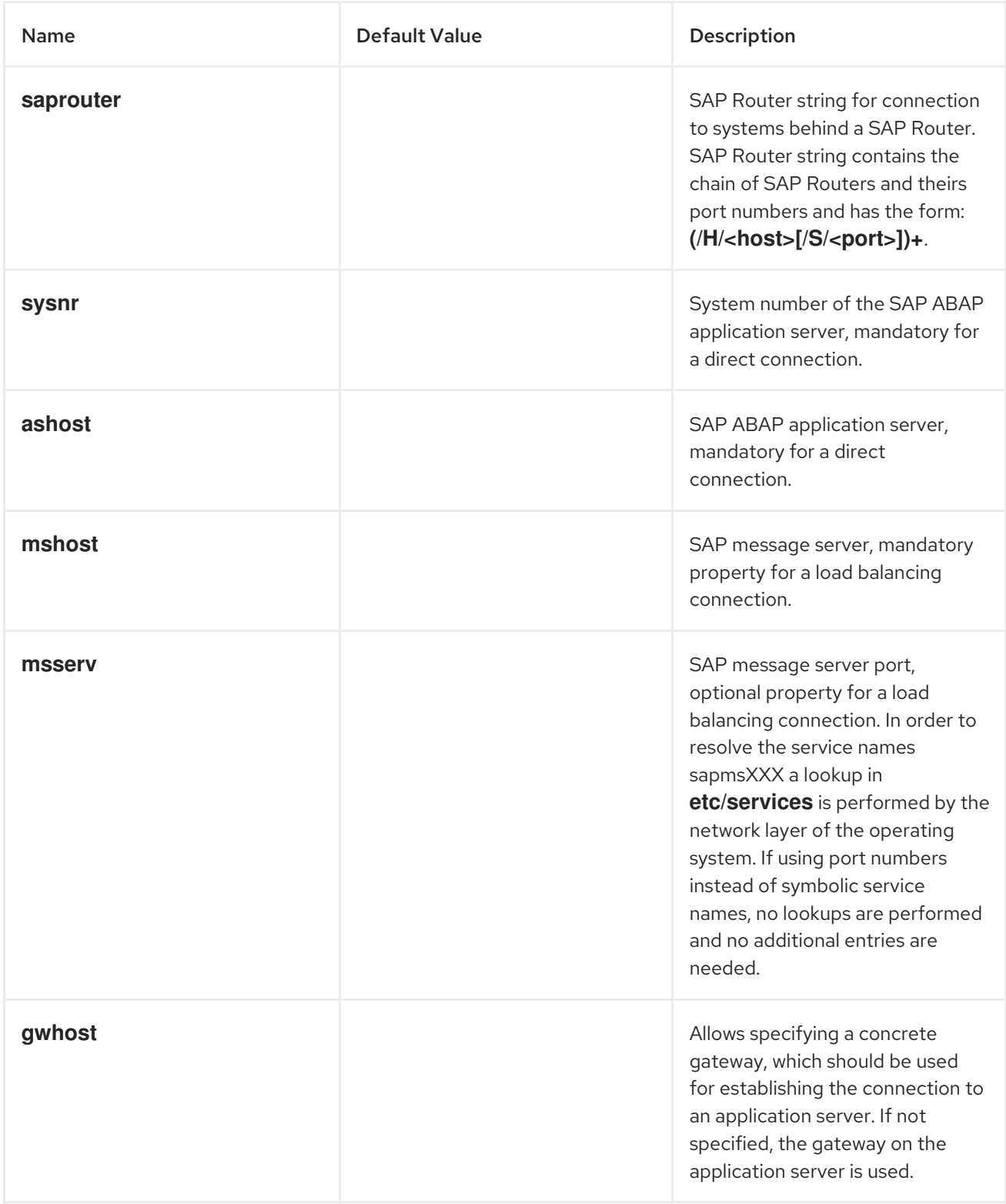

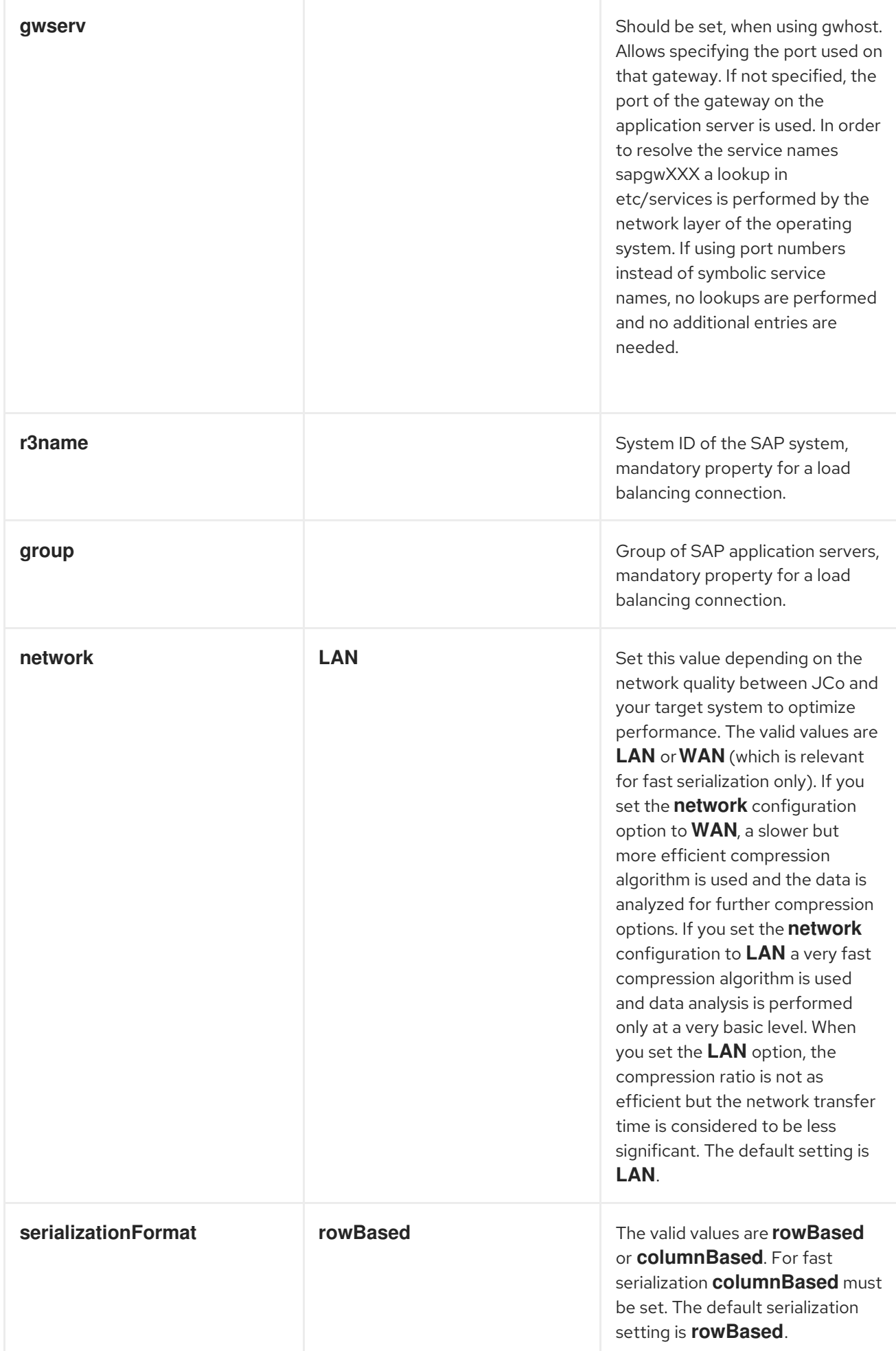

# 111.3.2.4. Connection pool options

The following table lists the connection pool options for configuring a destination in the SAP destination data store:

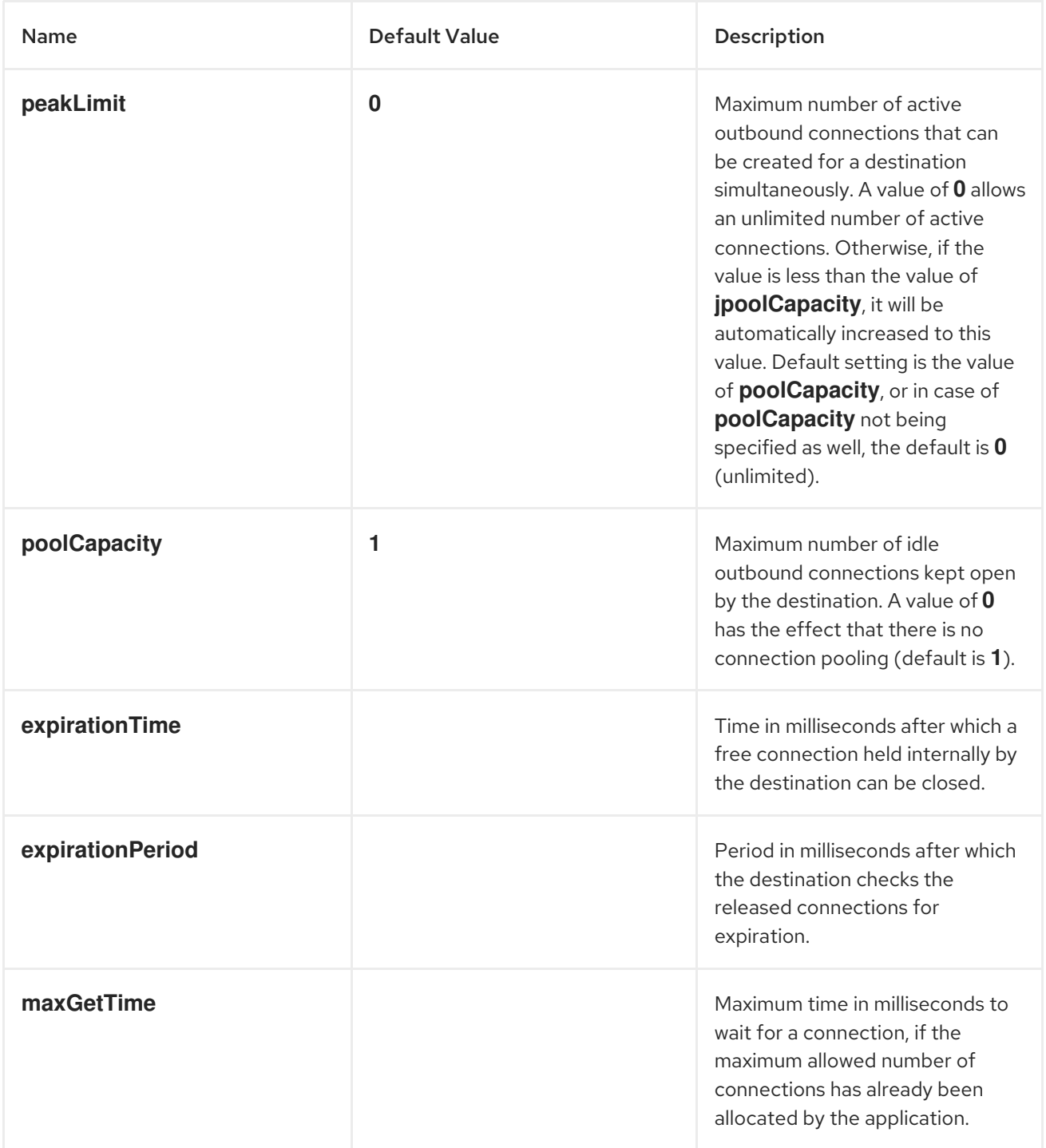

# 111.3.2.5. Secure network connection options

The following table lists the secure network options for configuring a destination in the SAP destination data store:

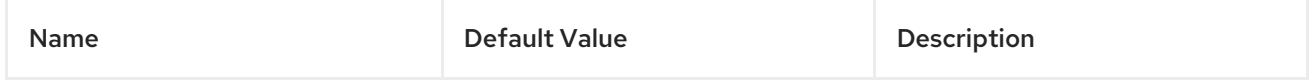

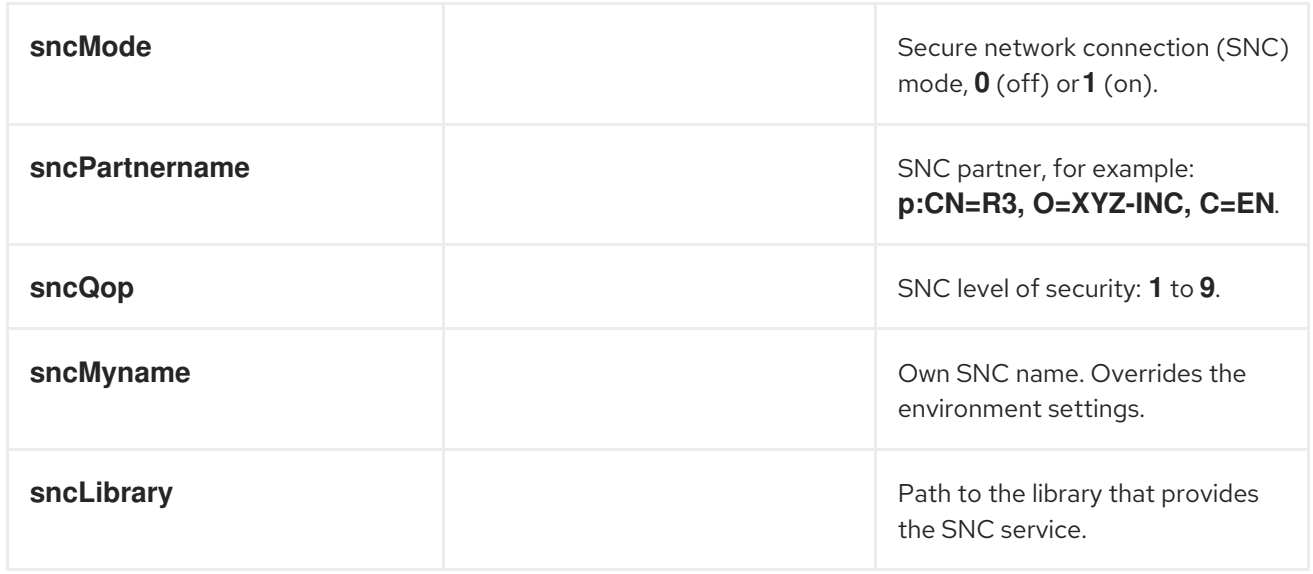

# 111.3.2.6. Repository options

The following table lists the repository options for configuring a destination in the SAP destination data store:

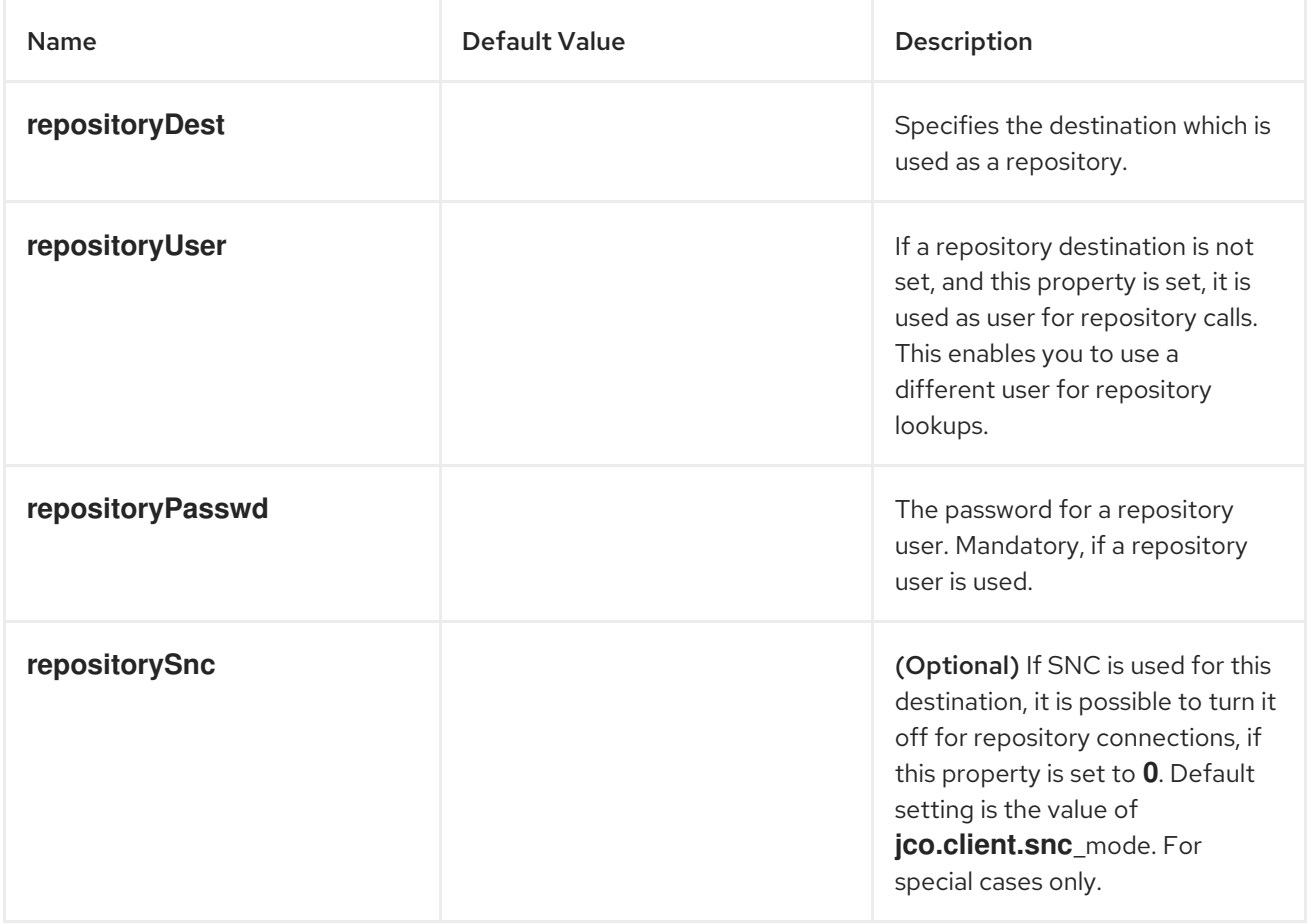

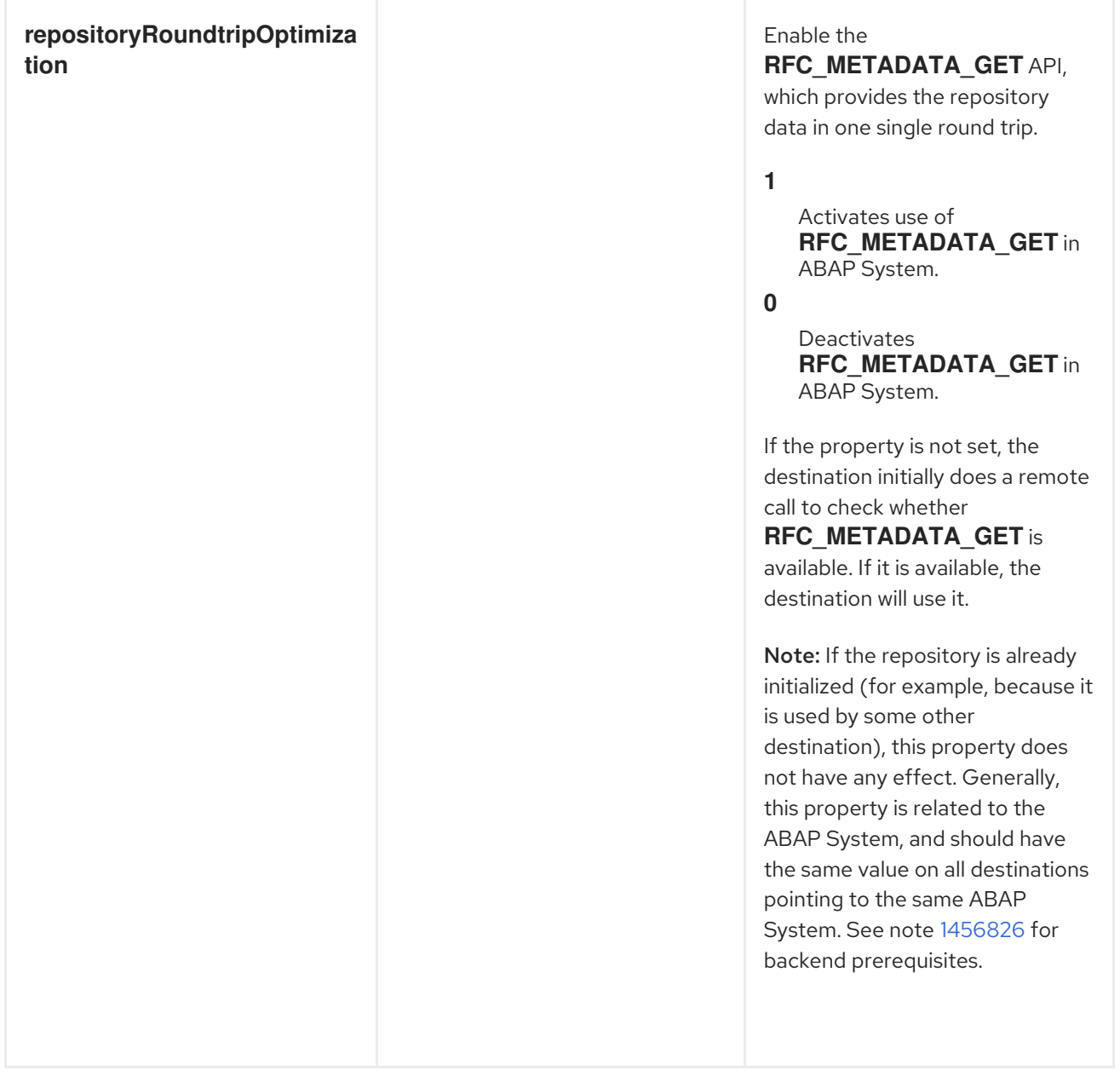

# 111.3.2.7. Trace configuration options

The following table lists the trace configuration options for configuring a destination in the SAP destination data store:

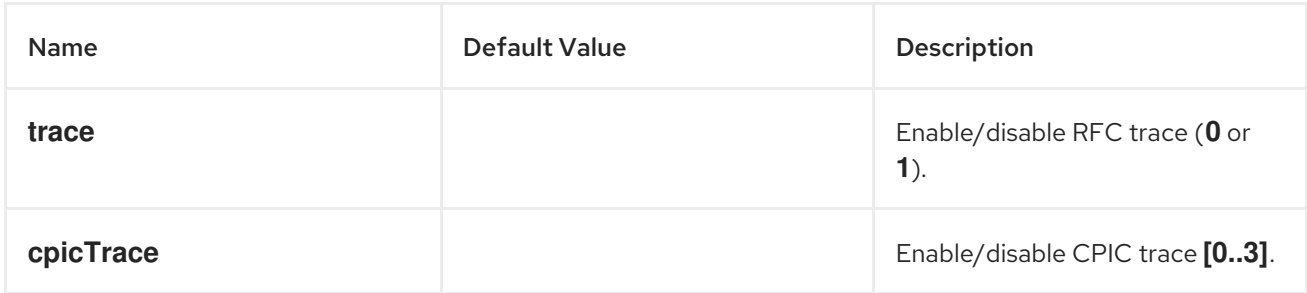

# 111.3.3. Server Configuration

The configurations for servers are maintained in the **serverDataStore** property of the SAP component. Each entry in this map configures a distinct inbound connection from an SAP instance. The key for each entry is the name of the outbound connection and is used in the **serverName** component of a server

endpoint URI as described in the URI format section.

The value for each entry is a *server data configuration object*, **org.fusesource.camel.component.sap.model.rfc.impl.ServerDataImpl**, which defines the configuration of an inbound SAP connection.

### Sample server configuration

The following Blueprint XML code shows how to create a sample server configuration with the name, **quickstartServer**.

```
<?xml version="1.0" encoding="UTF-8"?>
<blueprint ... >
  ...
  <!-- Configures the Inbound and Outbound SAP Connections -->
  <bean id="sap-configuration"
    class="org.fusesource.camel.component.sap.SapConnectionConfiguration">
    <property name="destinationDataStore">
       <map>
         <entry key="quickstartDest" value-ref="quickstartDestinationData" />
       </map>
    </property>
    <property name="serverDataStore">
       <map>
         <entry key="quickstartServer" value-ref="quickstartServerData" />
       </map>
    </property>
  </bean>
  <!-- Configures an Outbound SAP Connection -->
  <!-- *** Please enter the connection property values for your environment *** -->
  <bean id="quickstartDestinationData"
    class="org.fusesource.camel.component.sap.model.rfc.impl.DestinationDataImpl">
    <property name="ashost" value="example.com" />
    <property name="sysnr" value="00" />
    <property name="client" value="000" />
    <property name="user" value="username" />
    <property name="passwd" value="passowrd" />
    <property name="lang" value="en" />
  </bean>
  <!-- Configures an Inbound SAP Connection -->
  <!-- *** Please enter the connection property values for your environment ** -->
  <bean id="quickstartServerData"
    class="org.fusesource.camel.component.sap.model.rfc.impl.ServerDataImpl">
    <property name="gwhost" value="example.com" />
    <property name="gwserv" value="3300" />
    <!-- The following property values should not be changed -->
    <property name="progid" value="QUICKSTART" />
    <property name="repositoryDestination" value="quickstartDest" />
    <property name="connectionCount" value="2" />
  </bean>
</blueprint>
```
Notice how this example also configures a destination connection, **quickstartDest**, which the server uses to retrieve metadata from a remote SAP instance. This destination is configured in the server data

through the **repositoryDestination** option. If you do not configure this option, you must create a local metadata repository instead.

For example, after configuring the destination as shown in the preceding Blueprint XML file, you could handle the **BAPI\_FLCUST\_GETLIST** remote function call from an invoking client, using the following URI:

sap-srfc-server:quickstartServer:BAPI\_FLCUST\_GETLIST

### 111.3.3.1. Required options

The required options for the server data configuration object are, as follows:

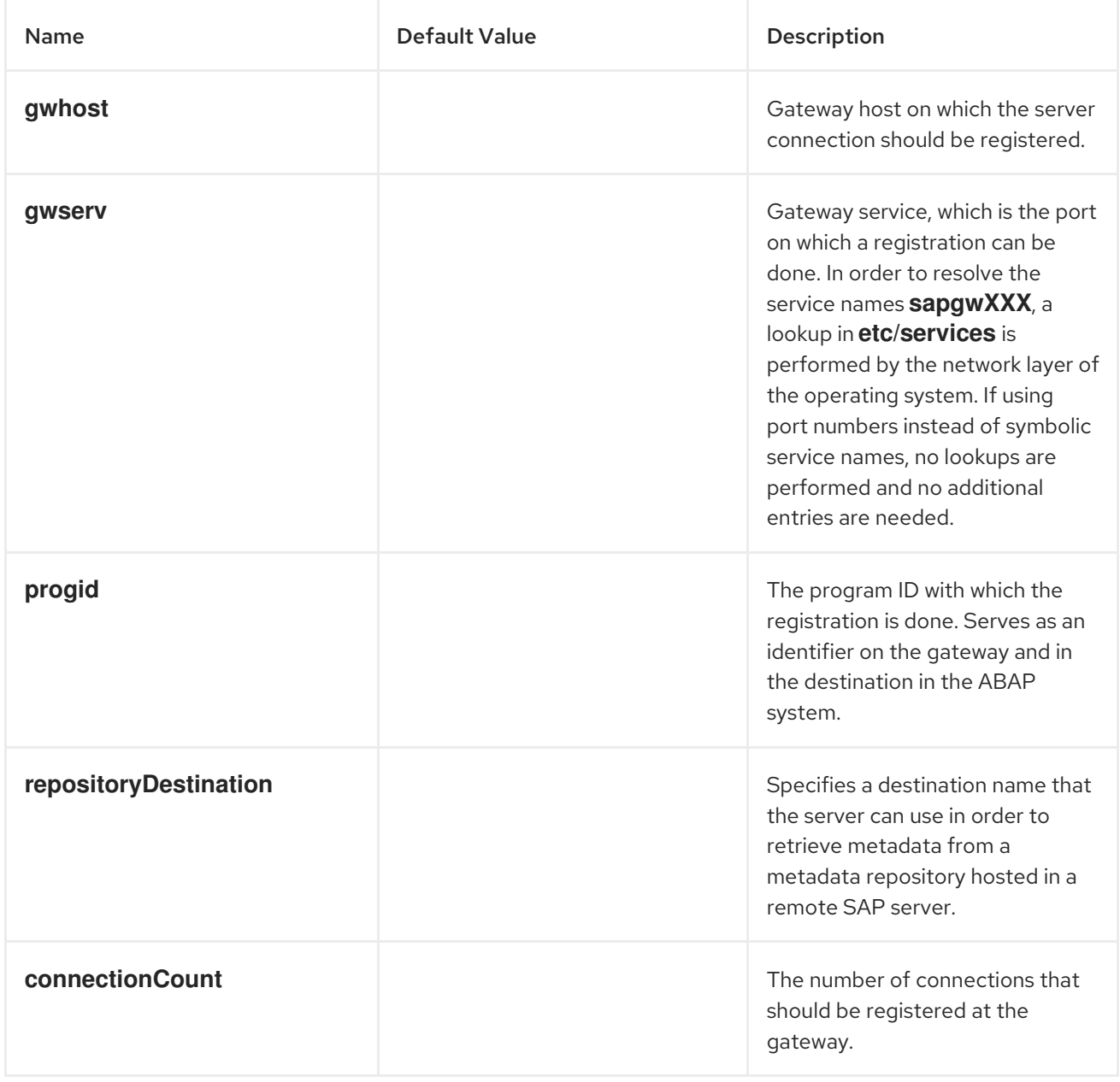

#### 111.3.3.2. Secure network connection options

The secure network connection options for the server data configuration object are as follows:

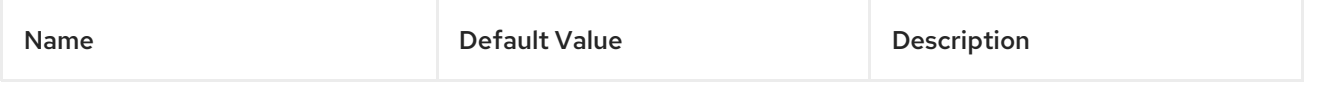

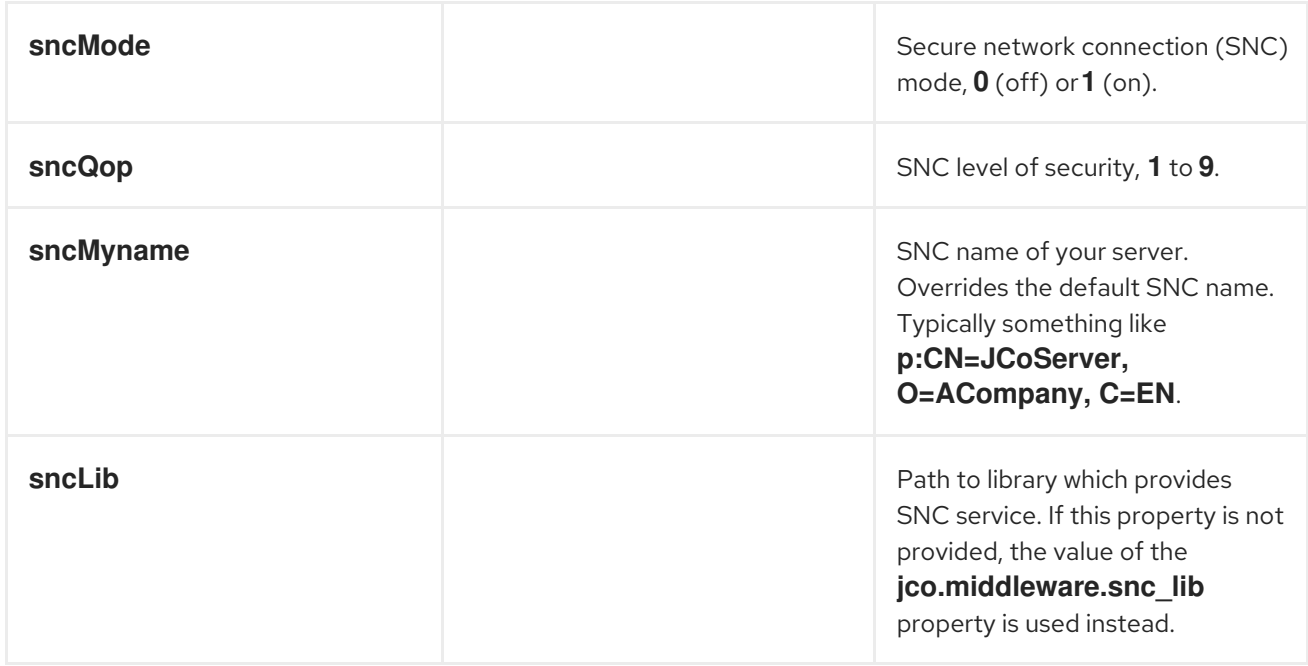

# 111.3.3.3. Other options

The other options for the server data configuration object are, as follows:

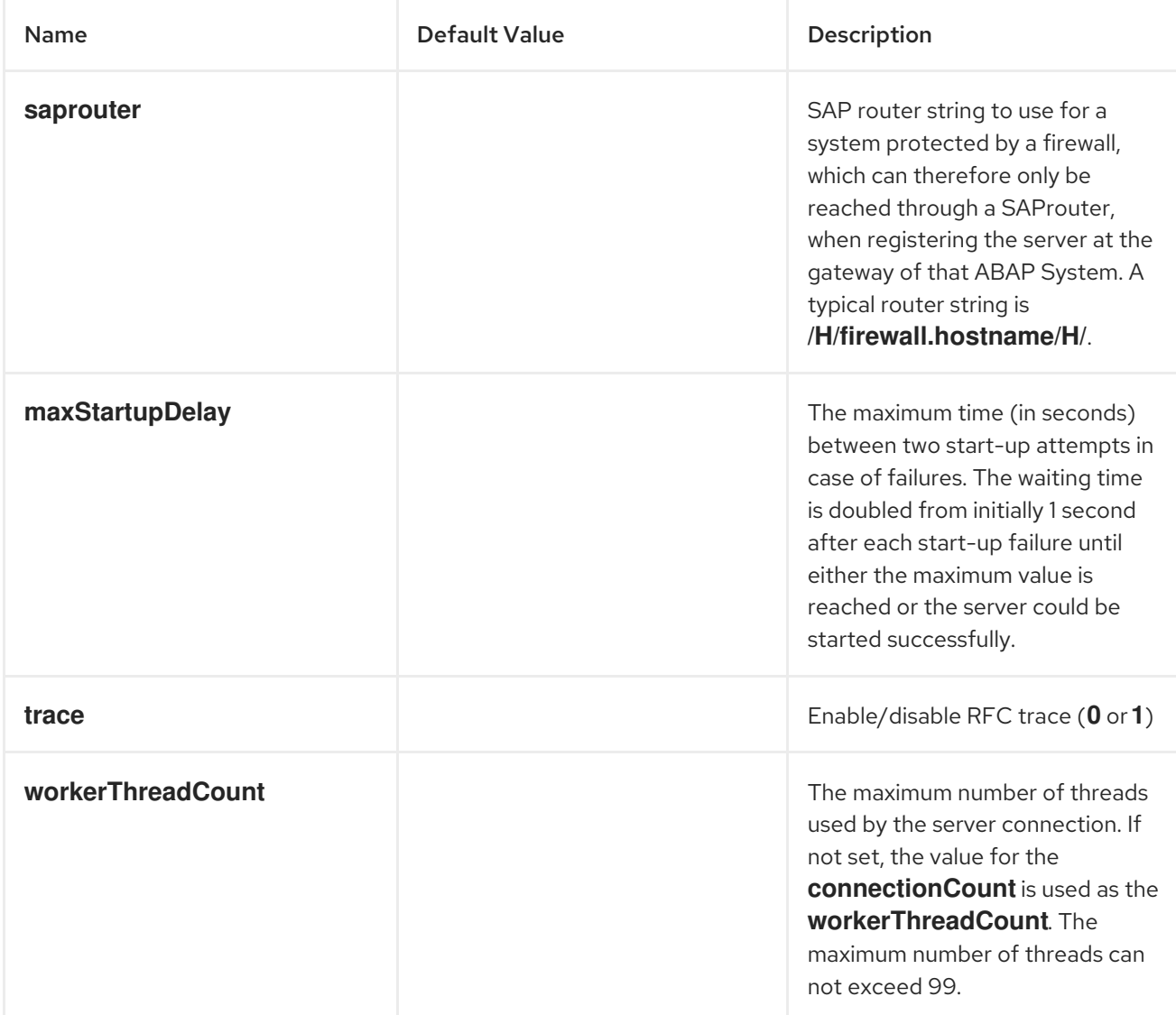

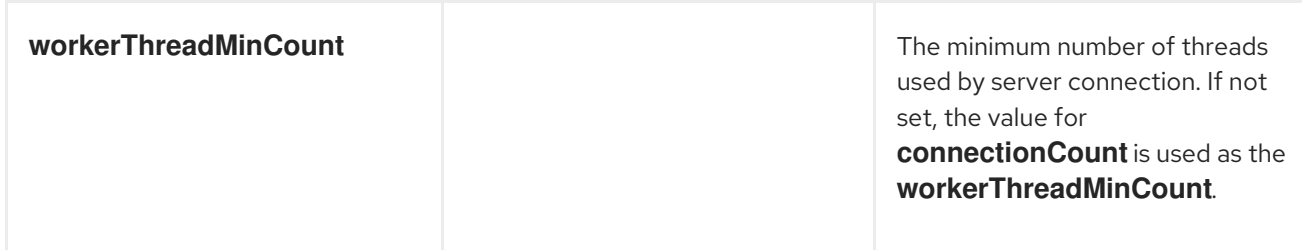

# 111.3.4. Repository Configuration

The configurations for repositories are maintained in the **repositoryDataStore** property of the SAP Component. Each entry in this map configures a distinct repository. The key for each entry is the name of the repository and this key also corresponds to the name of the server to which this repository is attached.

The value of each entry is a repository data configuration object,

**org.fusesource.camel.component.sap.model.rfc.impl.RepositoryDataImpl**, that defines the contents of a metadata repository. A repository data object is a map of function template configuration objects, **org.fuesource.camel.component.sap.model.rfc.impl.FunctionTemplateImpl**. Each entry in this map specifies the interface of a function module and the key for each entry is the name of the function module specified.

## Repository data example

The following code shows a simple example of configuring a metadata repository:

```
<?xml version="1.0" encoding="UTF-8"?>
<blueprint ... >
  ...
  <!-- Configures the sap-srfc-server component -->
  <bean id="sap-configuration"
    class="org.fusesource.camel.component.sap.SapConnectionConfiguration">
    <property name="repositoryDataStore">
       <map>
         <entry key="nplServer" value-ref="nplRepositoryData" />
       </map></property>
  </bean>
  <!-- Configures a Metadata Repository -->
  <bean id="nplRepositoryData"
    class="org.fusesource.camel.component.sap.model.rfc.impl.RepositoryDataImpl">
    <property name="functionTemplates">
       <map>
         <entry key="BOOK_FLIGHT" value-ref="bookFlightFunctionTemplate" />
       </map>
    </property>
  </bean>
  ...
</blueprint>
```
## 111.3.4.1. Function template properties

The interface of a function module consists of four parameter lists by which data is transferred back and forth to the function module in an RFC call. Each parameter list consists of one or more fields, each of

which is a named parameter transferred in an RFC call. The following parameter lists and exception list are supported:

- The *import parameter list* contains parameter values sent to a function module in an RFC call;
- The *export parameter list* contains parameter values that are returned by a function module in an RFC call;
- The *changing parameter list* contains parameter values sent to and returned by a function module in an RFC call;
- The *table parameter list* contains internal table values sent to and returned by a function module in an RFC call.
- The interface of a function module also consists of an *exception list* of ABAP exceptions that may be raised when the module is invoked in an RFC call.

A function template describes the name and type of parameters in each parameter list of a function interface and the ABAP exceptions thrown by the function. A function template object maintains five property lists of metadata objects, as described in the following table.

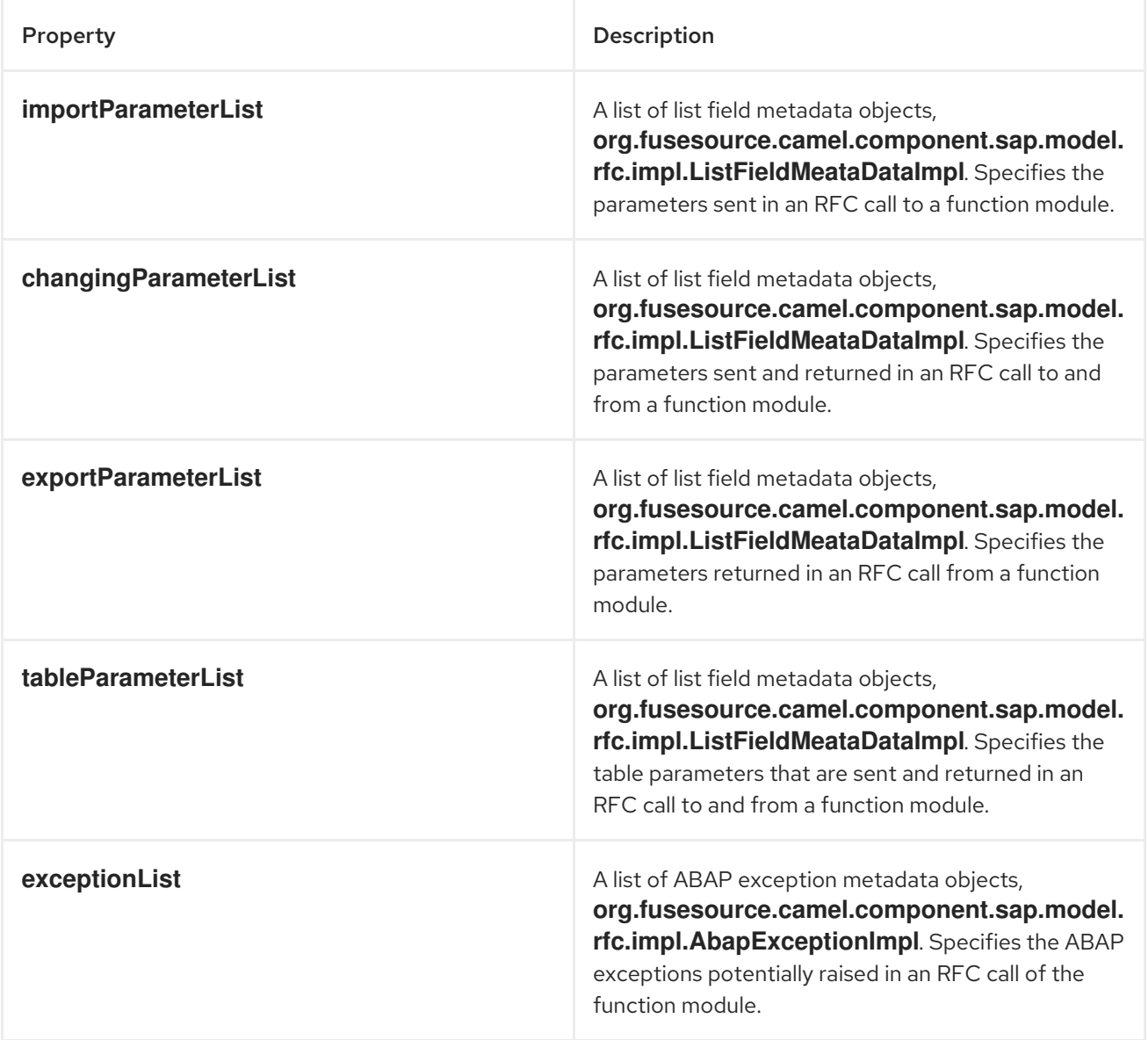

## Function template example

The following example shows an outline of how to configure a function template:

```
<bean id="bookFlightFunctionTemplate"
  class="org.fusesource.camel.component.sap.model.rfc.impl.FunctionTemplateImpl">
  <property name="importParameterList">
     <list>
       ...
     </list>
  </property>
  <property name="changingParameterList">
     <list>
       ...
     </list>
  </property>
  <property name="exportParameterList">
     <list>
       ...
     </list>
  </property>
  <property name="tableParameterList">
     <list>
       ...
     </list>
  </property>
  <property name="exceptionList">
     <list>
       ...
     </list>
  </property>
</bean>
```
#### 111.3.4.2. List field metadata properties

A list field metadata object,

**org.fusesource.camel.component.sap.model.rfc.impl.ListFieldMeataDataImpl**, specifies the name and type of a field in a parameter list. For an elementary parameter field (**CHAR**, **DATE**, **BCD**, **TIME**, **BYTE**, **NUM**, **FLOAT**, **INT**, **INT1**, **INT2**, **DECF16**, **DECF34**, **STRING**, **XSTRING**), the following table lists the configuration properties that may be set on a list field metadata object:

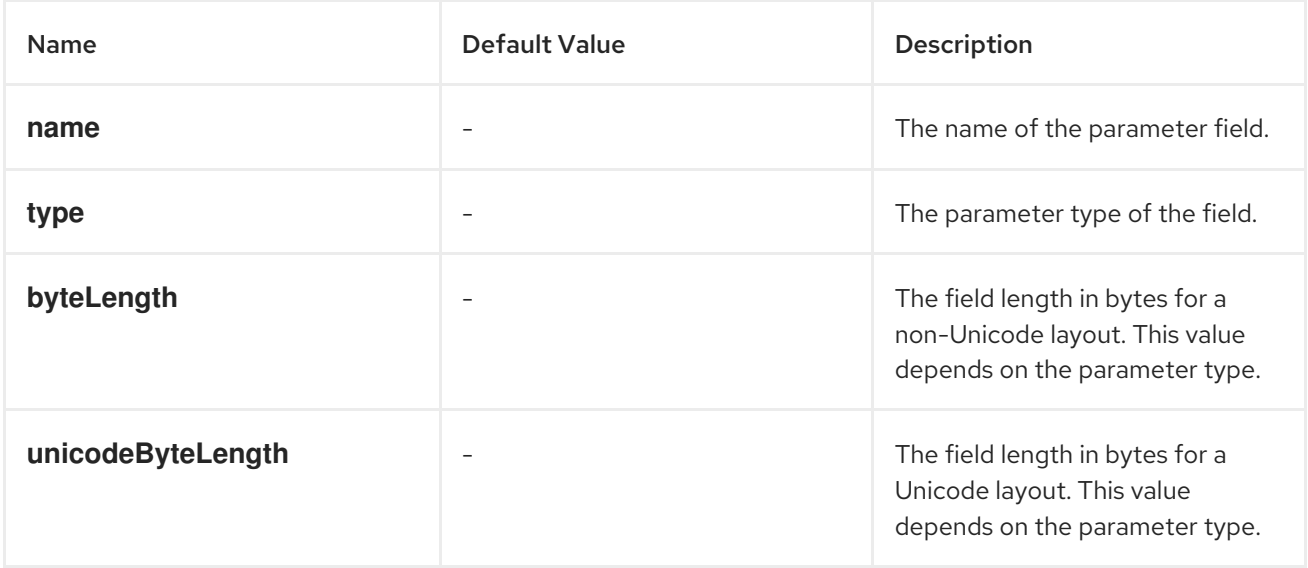

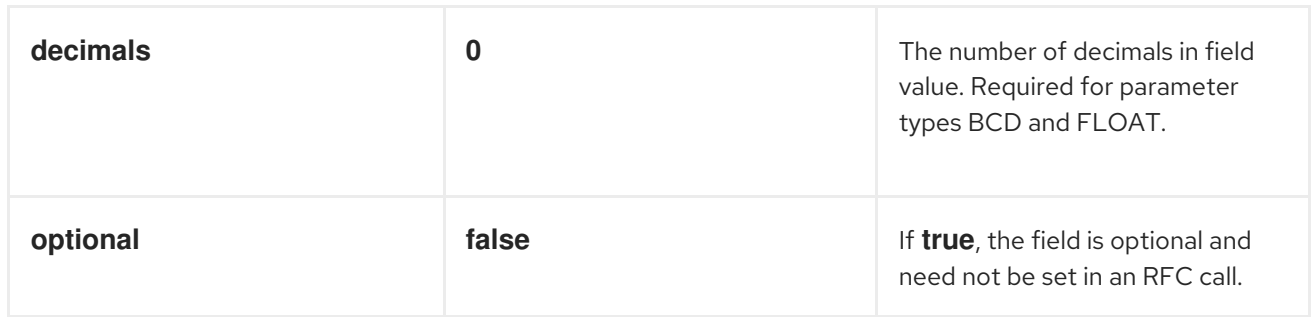

Note that all elementary parameter fields require that the **name**, **type**, **byteLength**, and **unicodeByteLength** properties be specified in the field metadata object. In addition, the **BCD**, **FLOAT**, **DECF16**, and **DECF34** fields require the decimal property to be specified in the field metadata object.

For a complex parameter field of type **TABLE** or **STRUCTURE**, the following table lists the configuration properties that may be set on a list field metadata object:

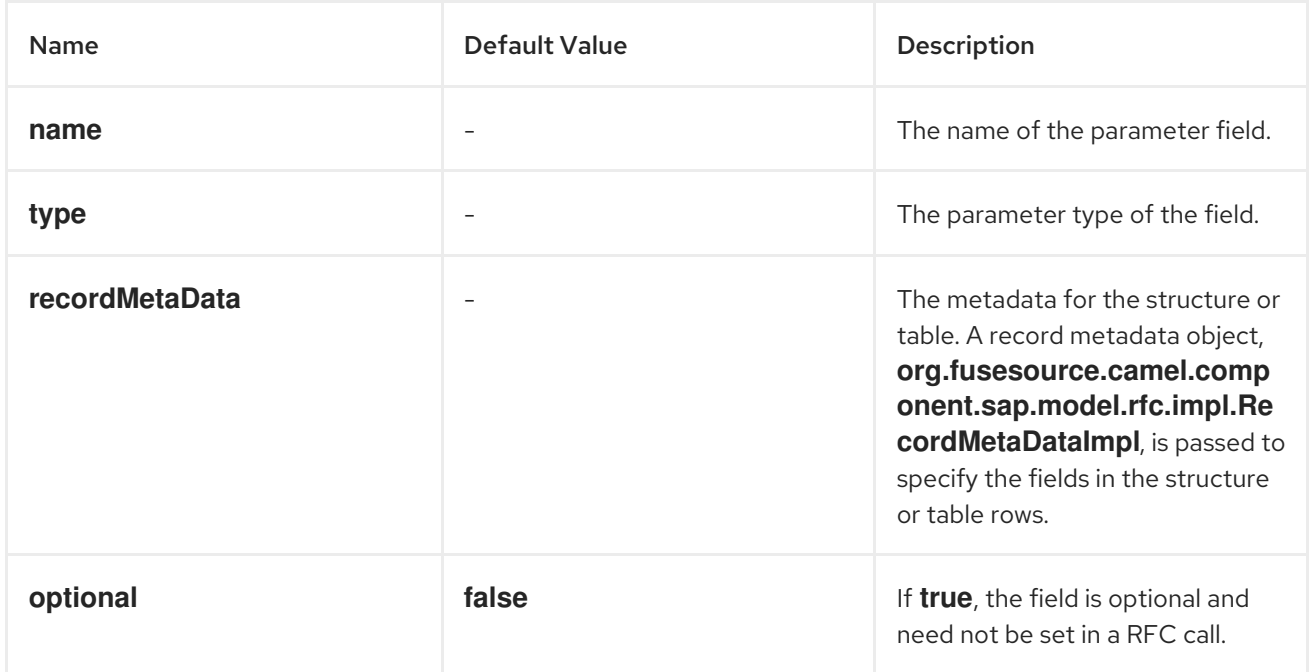

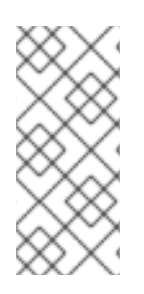

# **NOTE**

All complex parameter fields require that the **name**, **type**, and **recordMetaData** properties be specified in the field metadata object. The value of the **recordMetaData** property is a record field metadata object,

**org.fusesource.camel.component.sap.model.rfc.impl.RecordMetaDataImpl**, which specifies the structure of a nested structure or the structure of a table row.

## Elementary list field metadata example

The following metadata configuration specifies an optional, 24-digit packed BCD number parameter with two decimal places named **TICKET\_PRICE**:

```
<bean class="org.fusesource.camel.component.sap.model.rfc.impl.ListFieldMetaDataImpl">
  <property name="name" value="TICKET_PRICE" />
  <property name="type" value="BCD" />
  <property name="byteLength" value="12" />
  <property name="unicodeByteLength" value="24" />
```

```
<property name="decimals" value="2" />
  <property name="optional" value="true" />
</bean>
```
# Complex list field metadata example

The following metadata configuration specifies a required **TABLE** parameter named **CONNINFO** with a row structure specified by the **connectionInfo** record metadata object:

```
<bean class="org.fusesource.camel.component.sap.model.rfc.impl.ListFieldMetaDataImpl">
  <property name="name" value="CONNINFO" />
  <property name="type" value="TABLE" />
  <property name="recordMetaData" ref="connectionInfo" />
</bean>
```
## 111.3.4.3. Record metadata properties

A record metadata object,

**org.fusesource.camel.component.sap.model.rfc.impl.RecordMetaDataImpl**, specifies the name and contents of a nested **STRUCTURE** or the row of a **TABLE** parameter. A record metadata object maintains a list of record field metadata objects,

**org.fusesource.camel.component.sap.model.rfc.impl.FieldMetaDataImpl**, which specifies the parameters that reside in the nested structure or table row.

The following table lists configuration properties that may be set on a record metadata object:

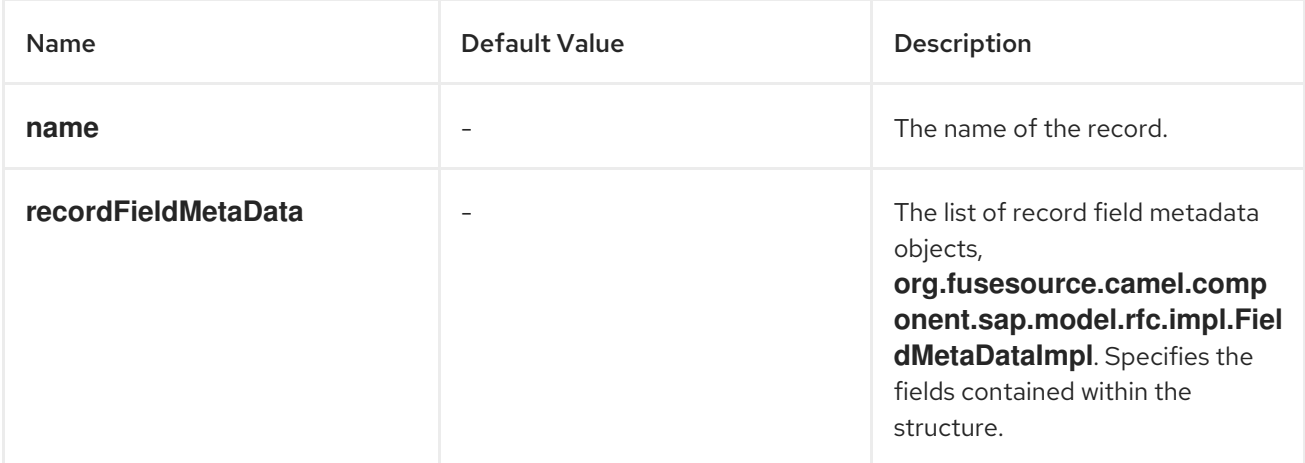

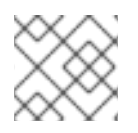

## **NOTE**

All properties of the record metadata object are required.

#### Record metadata example

The following example shows how to configure a record metadata object:

```
<bean id="connectionInfo"
    class="org.fusesource.camel.component.sap.model.rfc.impl.RecordMetaDataImpl">
  <property name="name" value="CONNECTION_INFO" />
  <property name="recordFieldMetaData">
    <list>
      ...
```
</list> </property> </bean>

# 111.3.4.4. Record field metadata properties

#### A record field metadata object,

**org.fusesource.camel.component.sap.model.rfc.impl.FieldMetaDataImpl**, specifies the name and type of a parameter field within a structure.

A record field metadata object is similar to a parameter field metadata object, except that the offsets of the individual field locations within the nested structure or table row must be additionally specified. The non-Unicode and Unicode offsets of an individual field must be calculated and specified from the sum of non-Unicode and Unicode byte lengths of the preceding fields in the structure or row.

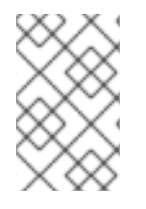

# **NOTE**

The failure to properly specify the offsets of fields in nested structures and table rows will cause the field storage of parameters in the underlying JCo and ABAP runtimes to overlap and prevent the proper transfer of values in RFC calls.

For an elementary parameter field (**CHAR**, **DATE**, **BCD**, **TIME**, **BYTE**, **NUM**, **FLOAT**, **INT**, **INT1**, **INT2**, **DECF16**, **DECF34**, **STRING**, **XSTRING**), the following table lists the configuration properties that may be set on a record field metadata object:

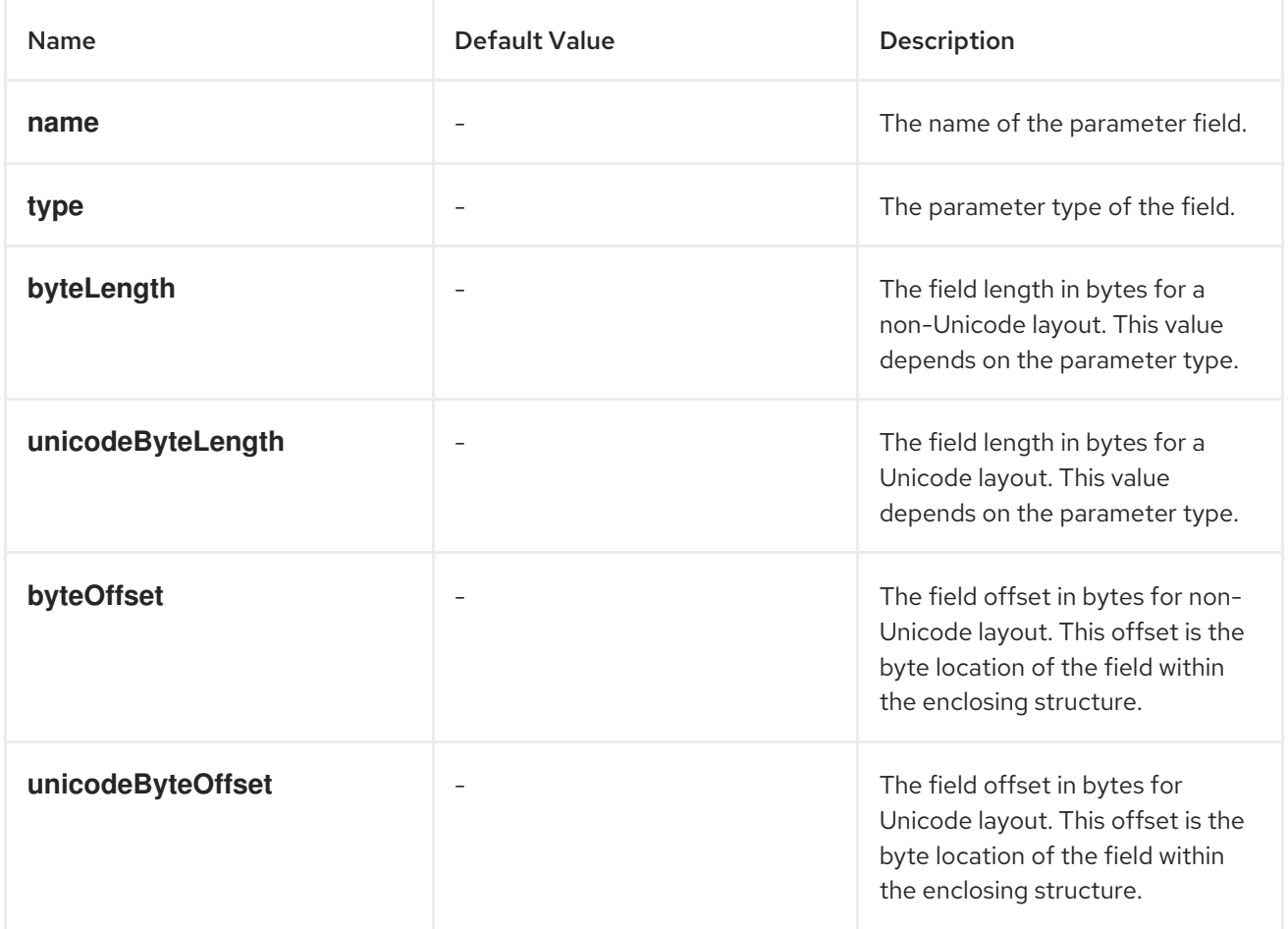

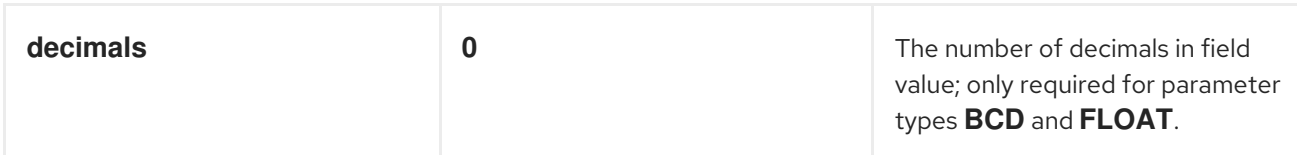

For a complex parameter field of type **TABLE** or **STRUCTURE**, the following table lists the configuration properties that may be set on a record field metadata object:

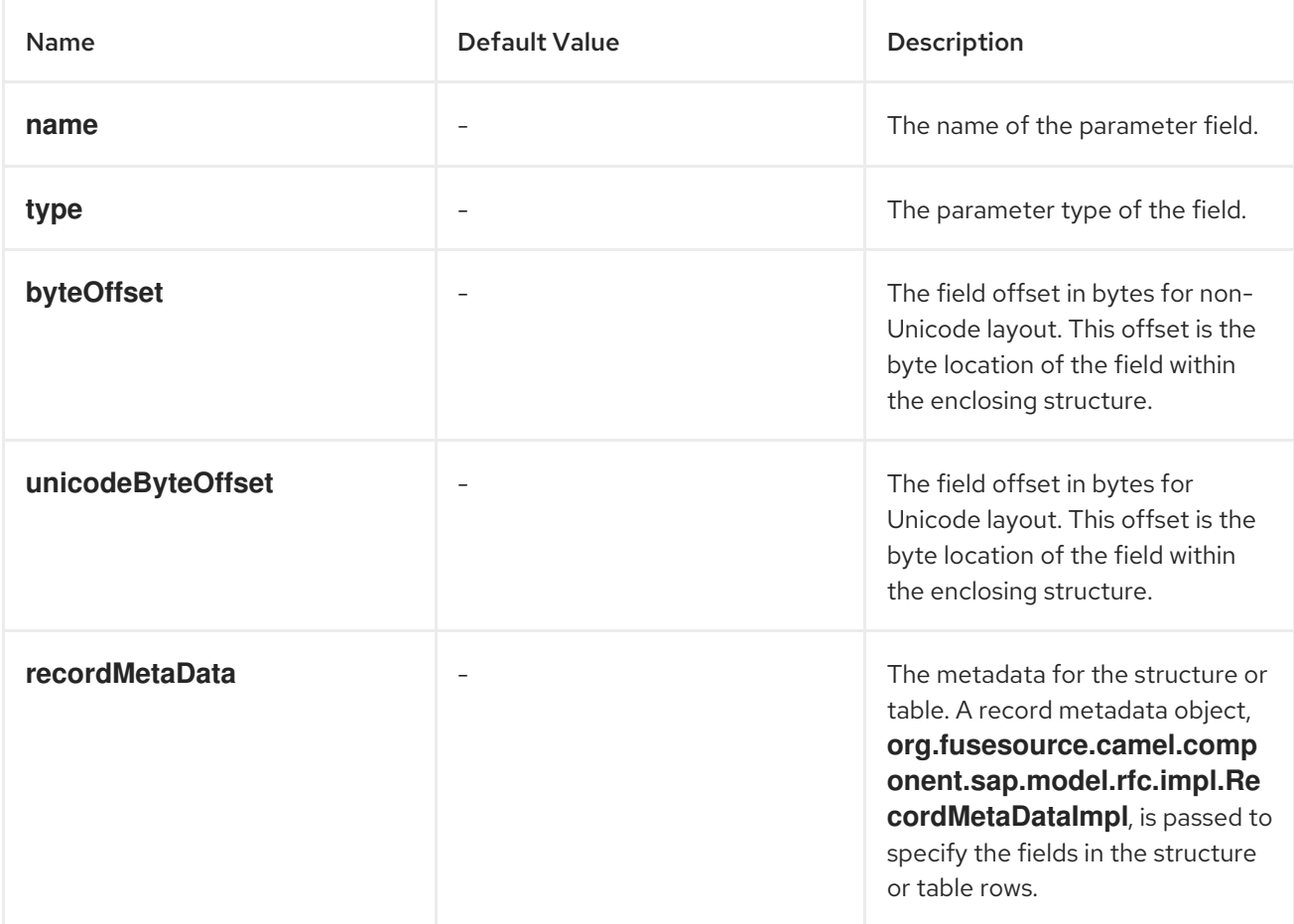

## Elementary record field metadata example

The following metadata configuration specifies a **DATE** field parameter named **ARRDATE** located 85 bytes into the enclosing structure in the case of a non-Unicode layout and located 170 bytes into the enclosing structure in the case of a Unicode layout.

```
<bean class="org.fusesource.camel.component.sap.model.rfc.impl.FieldMetaDataImpl">
  <property name="name" value="ARRDATE" />
  <property name="type" value="DATE" />
  <property name="byteLength" value="8" />
  <property name="unicodeByteLength" value="16" />
  <property name="byteOffset" value="85" />
  <property name="unicodeByteOffset" value="170" />
</bean>
```
## Complex record field metadata example

The following metadata configuration specifies a **STRUCTURE** field parameter named **FLTINFO** with a structure specified by the **flightInfo** record metadata object. The parameter is located at the beginning of the enclosing structure in both the case of a non-Unicode and Unicode layout.

```
<bean class="org.fusesource.camel.component.sap.model.rfc.impl.FieldMetaDataImpl">
  <property name="name" value="FLTINFO" />
  <property name="type" value="STRUCTURE" />
  <property name="byteOffset" value="0" />
  <property name="unicodeByteOffset" value="0" />
  <property name="recordMetaData" ref="flightInfo" />
</bean>
```
# 111.4. MESSAGE HEADERS

The SAP component supports the following message headers:

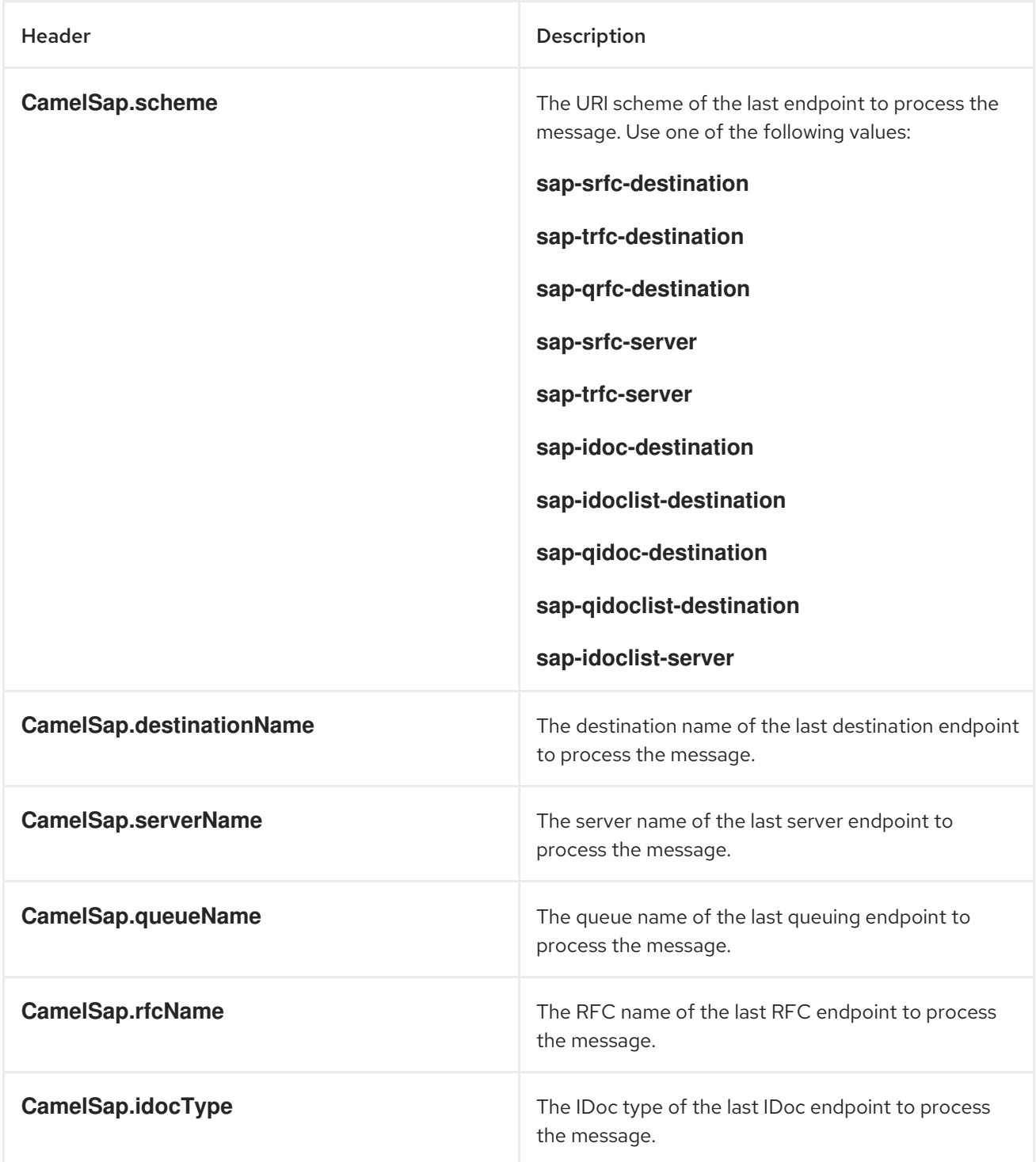

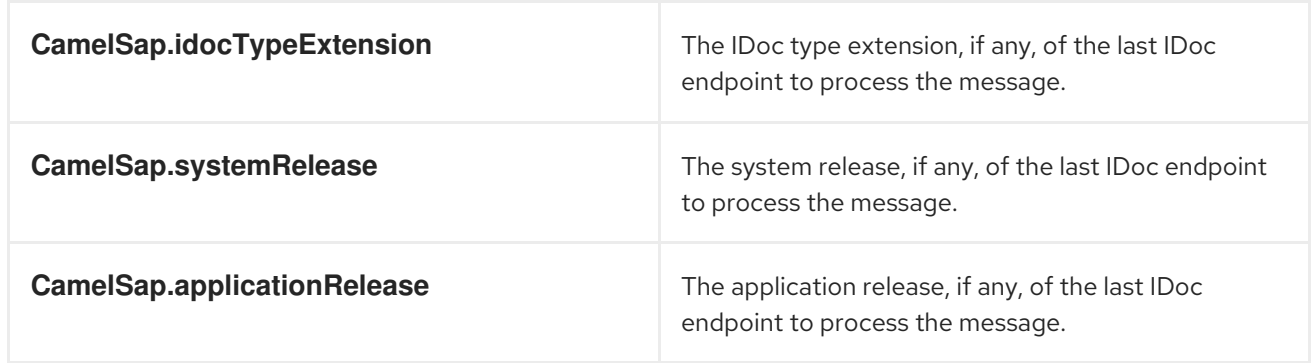

# 111.5. EXCHANGE PROPERTIES

The SAP component adds the following exchange properties:

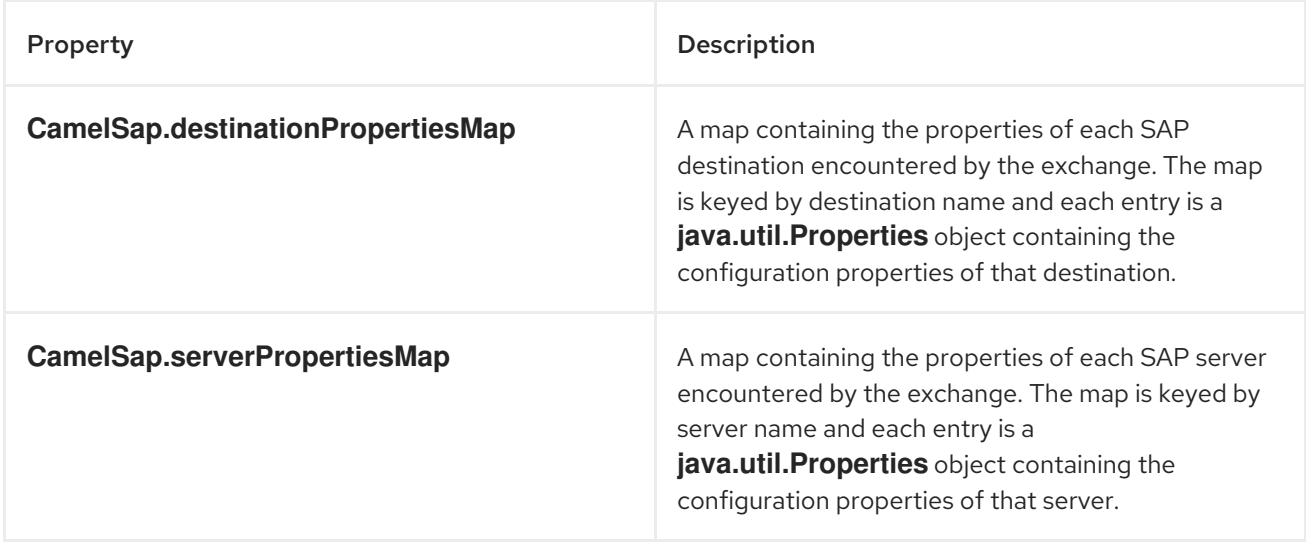

# 111.6. MESSAGE BODY FOR RFC

# 111.6.1. Request and response objects

An SAP endpoint expects to receive a message with a message body containing an SAP request object and will return a message with a message body containing an SAP response object. SAP requests and responses are fixed map data structures containing named fields with each field having a predefined data type.

Note that the named fields in an SAP request and response are specific to an SAP endpoint, with each endpoint defining the parameters in the SAP request and response it will accept. An SAP endpoint provides factory methods to create the request and response objects that are specific to it.

```
public class SAPEndpoint ... {
  ...
  public Structure getRequest() throws Exception;
  public Structure getResponse() throws Exception;
  ...
}
```
# 111.6.2. Structure objects

Both SAP request and response objects are represented in Java as a structure object which supports the **org.fusesource.camel.component.sap.model.rfc.Structure** interface. This interface extends both the **java.util.Map** and **org.eclipse.emf.ecore.EObject** interfaces.

```
public interface Structure extends org.eclipse.emf.ecore.EObject,
                         java.util.Map<String, Object> {
```

```
<T> T get(Object key, Class<T> type);
```
# }

The field values in a structure object are accessed through the field's getter methods in the map interface. In addition, the structure interface provides a type-restricted method to retrieve field values.

Structure objects are implemented in the component runtime using the Eclipse Modeling Framework (EMF) and support that framework's **EObject** interface. Instances of a structure object have attached metadata which define and restrict the structure and contents of the map of fields it provides. This metadata can be accessed and introspected using the standard methods provided by EMF. Please refer to the EMF documentation for further details.

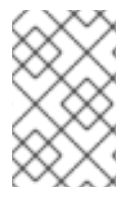

# **NOTE**

Attempts to get a parameter not defined on a structure object will return null. Attempts to set a parameter not defined on a structure will throw an exception as well as attempts to set the value of a parameter with an incorrect type.

As discussed in the following sections, structure objects can contain fields that contain values of the complex field types, **STRUCTURE**, and **TABLE**.

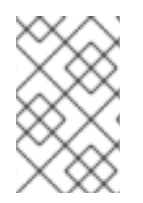

# **NOTE**

It is unnecessary to create instances of these types and add them to the structure. Instances of these field values are created on demand if necessary when accessed in the enclosing structure.

# 111.6.3. Field types

The fields that reside within the structure object of an SAP request or response may be either *elementary* or *complex*. An elementary field contains a single scalar value, whereas a complex field will contain one or more fields of either an elementary or complex type.

# 111.6.3.1. Elementary field types

An elementary field may be a character, numeric, hexadecimal or string field type. The following table summarizes the types of elementary fields that may reside in a structure object:

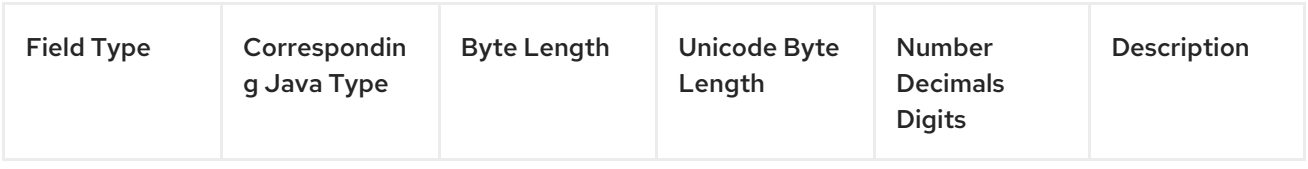

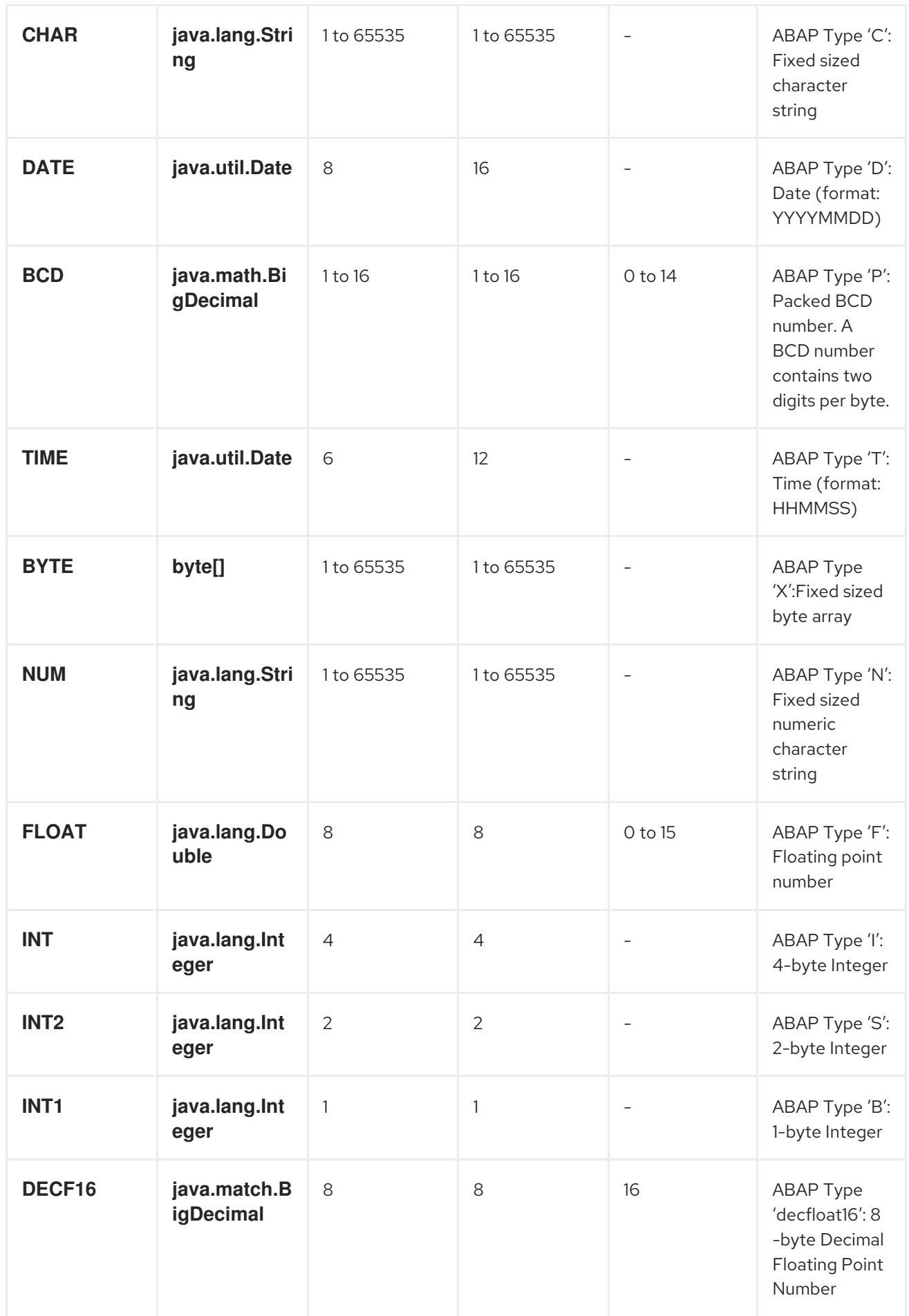

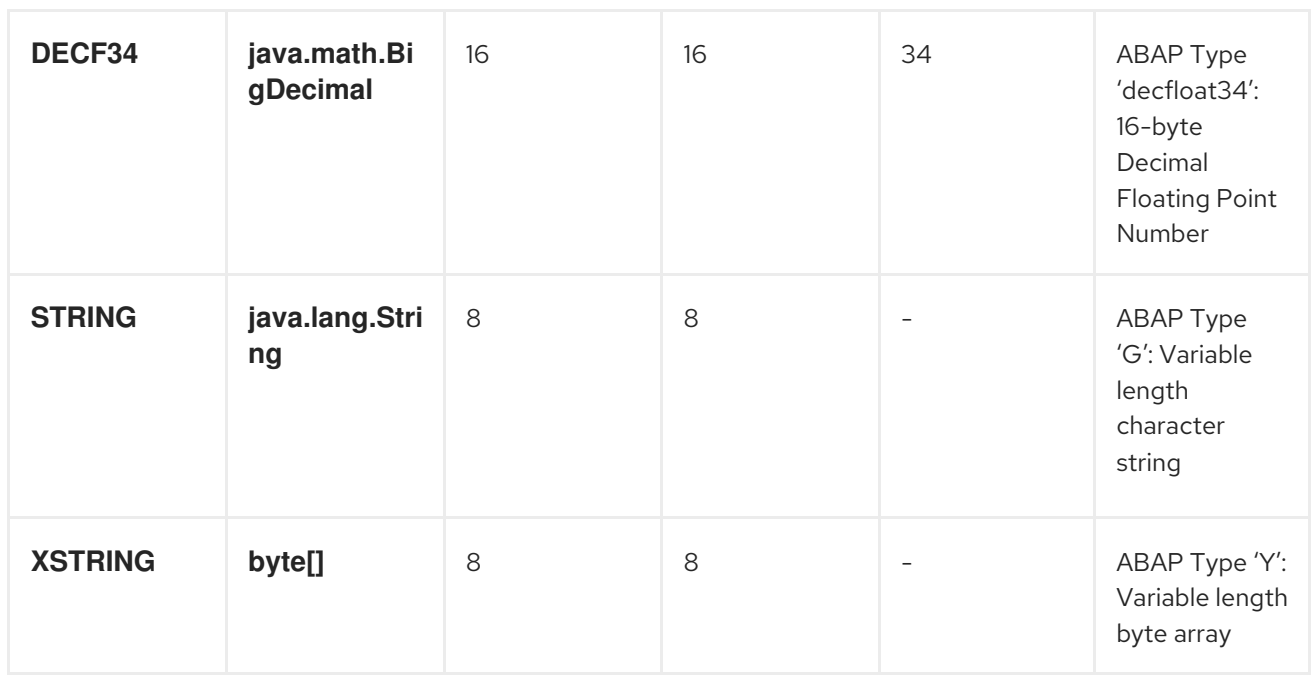

# 111.6.3.2. Character field types

A character field contains a fixed sized character string that may use either a non-Unicode or Unicode character encoding in the underlying JCo and ABAP runtimes. Non-Unicode character strings encode one character per byte. Unicode character strings are encoded in two bytes using UTF-16 encoding. Character field values are represented in Java as **java.lang.String** objects and the underlying JCo runtime is responsible for the conversion to their ABAP representation.

A character field declares its field length in its associated **byteLength** and **unicodeByteLength** properties, which determine the length of the field's character string in each encoding system.

## **CHAR**

A **CHAR** character field is a text field containing alphanumeric characters and corresponds to the ABAP type C.

#### **NUM**

A **NUM** character field is a numeric text field containing numeric characters only and corresponds to the ABAP type N.

## **DATE**

A **DATE** character field is an 8 character date field with the year, month and day formatted as **YYYYMMDD** and corresponds to the ABAP type D.

#### **TIME**

A **TIME** character field is a 6 character time field with the hours, minutes and seconds formatted as **HHMMSS** and corresponds to the ABAP type T.

## 111.6.3.3. Numeric field types

A numeric field contains a number. The following numeric field types are supported:

## **INT**

An **INT** numeric field is an integer field stored as a 4-byte integer value in the underlying JCo and ABAP runtimes and corresponds to the ABAP type I. An **INT** field value is represented in Java as a **java.lang.Integer** object.

#### **INT2**

An **INT2** numeric field is an integer field stored as a 2-byte integer value in the underlying JCo and ABAP runtimes and corresponds to the ABAP type S. An **INT2** field value is represented in Java as a **java.lang.Integer** object.

### **INT1**

An **INT1** field is an integer field stored as a 1-byte integer value in the underlying JCo and ABAP runtimes value and corresponds to the ABAP type B. An **INT1** field value is represented in Java as a **java.lang.Integer** object.

## **FLOAT**

A **FLOAT** field is a binary floating point number field stored as an 8-byte double value in the underlying JCo and ABAP runtimes and corresponds to the ABAP type F. A **FLOAT** field declares the number of decimal digits that the field's value contains in its associated decimal property. In the case of a **FLOAT** field, this decimal property can have a value between 1 and 15 digits. A **FLOAT** field value is represented in Java as a **java.lang.Double** object.

### **BCD**

A **BCD** field is a binary coded decimal field stored as a 1 to 16 byte packed number in the underlying JCo and ABAP runtimes and corresponds to the ABAP type P. A packed number stores two decimal digits per byte. A **BCD** field declares its field length in its associated **byteLength** and **unicodeByteLength** properties. In the case of a **BCD** field, these properties can have a value between 1 and 16 bytes, and both properties will have the same value. A **BCD** field declares the number of decimal digits that the field's value contains in its associated decimal property. In the case of a **BCD** field, this decimal property can have a value between 1 and 14 digits. A **BCD** field value is represented in Java as a **java.math.BigDecimal**.

### **DECF16**

A **DECF16** field is a decimal floating point stored as an 8-byte IEEE 754 decimal64 floating point value in the underlying JCo and ABAP runtimes and corresponds to the ABAP type **decfloat16**. The value of a **DECF16** field has 16 decimal digits. The value of a **DECF16** field is represented in Java as **java.math.BigDecimal**.

#### **DECF34**

A **DECF34** field is a decimal floating point stored as a 16-byte IEEE 754 decimal128 floating point value in the underlying JCo and ABAP runtimes and corresponds to the ABAP type **decfloat34**. The value of a **DECF34** field has 34 decimal digits. The value of a **DECF34** field is represented in Java as **java.math.BigDecimal**.

## 111.6.3.4. Hexadecimal field types

A hexadecimal field contains raw binary data. The following hexadecimal field types are supported:

#### **BYTE**

A **BYTE** field is a fixed sized byte string stored as a byte array in the underlying JCo and ABAP runtimes and corresponds to the ABAP type X. A **BYTE** field declares its field length in its associated **byteLength** and **unicodeByteLength** properties. In the case of a **BYTE** field, these properties can have a value between 1 and 65535 bytes and both properties will have the same value. The value of a **BYTE** field is represented in Java as a **byte[]** object.

## 111.6.3.5. String field types

A string field references a variable length string value. The length of that string value is not fixed until runtime. The storage for the string value is dynamically created in the underlying JCo and ABAP runtimes. The storage for the string field itself is fixed and contains only a string header.

#### **STRING**

A **STRING** field refers to a character string stored in the underlying JCo and ABAP runtimes as an 8 byte value. It corresponds to the ABAP type G. The value of the **STRING** field is represented in Java as a **java.lang.String** object.

### **XSTRING**

An **XSTRING** field refers to a byte string stored in the underlying JCo and ABAP runtimes as an 8 byte value. It corresponds to the ABAP type Y. The value of the **STRING** field is represented in Java as a **byte[]** object.

### 111.6.3.6. Complex field types

A complex field may be either a structure or table field type. The following table summarizes these complex field types.

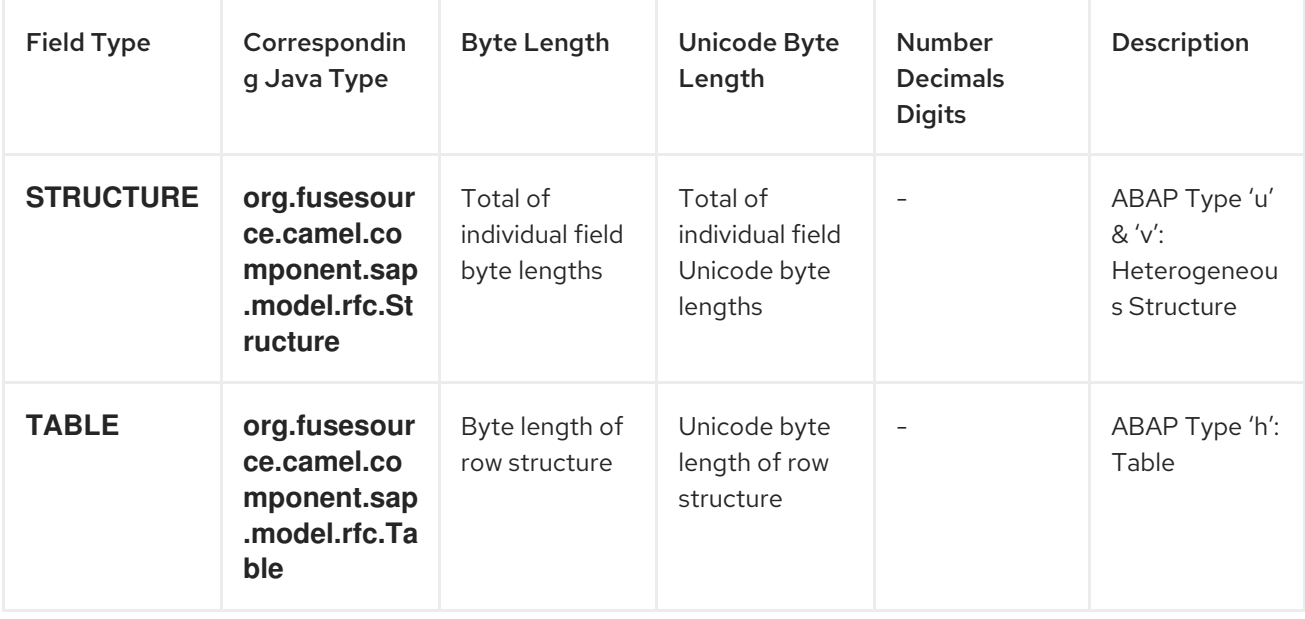

## 111.6.3.7. Structure field types

A **STRUCTURE** field contains a structure object and is stored in the underlying JCo and ABAP runtimes as an ABAP structure record. It corresponds to either an ABAP type **u** or **v**. The value of a **STRUCTURE** field is represented in Java as a structure object with the interface **org.fusesource.camel.component.sap.model.rfc.Structure**.

#### 111.6.3.8. Table field types

A **TABLE** field contains a table object and is stored in the underlying JCo and ABAP runtimes as an ABAP internal table. It corresponds to the ABAP type **h**. The value of the field is represented in Java by a table object with the interface **org.fusesource.camel.component.sap.model.rfc.Table**.

#### 111.6.3.9. Table objects

A table object is a homogeneous list data structure containing rows of structure objects with the same structure. This interface extends both the **java.util.List** and **org.eclipse.emf.ecore.EObject** interfaces.

```
public interface Table<S extends Structure>
  extends org.eclipse.emf.ecore.EObject,
  java.util.List<S> {
  /**
```

```
* Creates and adds a table row at the end of the row list
   */
  S add();
  /**
   * Creates and adds a table row at the index in the row list
   */
  S add(int index);
}
```
The list of rows in a table object is accessed and managed using the standard methods defined in the list interface. In addition, the table interface provides two factory methods for creating and adding structure objects to the row list.

Table objects are implemented in the component runtime using the Eclipse Modeling Framework (EMF) and support that framework's EObject interface. Instances of a table object have attached metadata which define and restrict the structure and contents of the rows it provides. This metadata can be accessed and introspected using the standard methods provided by EMF. Please refer to the EMF documentation for further details.

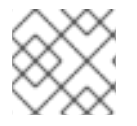

# **NOTE**

Attempts to add or set a row structure value of the wrong type will throw an exception.

# 111.7. MESSAGE BODY FOR IDOC

# 111.7.1. IDoc message type

When using one of the IDoc Camel SAP endpoints, the type of the message body depends on which particular endpoint you are using.

For a **sap-idoc-destination** endpoint or a **sap-qidoc-destination** endpoint, the message body is of **Document** type:

org.fusesource.camel.component.sap.model.idoc.Document

For a **sap-idoclist-destination** endpoint, a **sap-qidoclist-destination** endpoint, or a **sap-idoclistserver** endpoint, the message body is of **DocumentList** type:

org.fusesource.camel.component.sap.model.idoc.DocumentList

# 111.7.2. The IDoc document model

For the Camel SAP component, an IDoc document is modeled using the Eclipse Modeling Framework (EMF), which provides a wrapper API around the underlying SAP IDoc API. The most important types in this model are:

org.fusesource.camel.component.sap.model.idoc.Document org.fusesource.camel.component.sap.model.idoc.Segment

The **Document** type represents an IDoc document instance. In outline, the **Document** interface exposes the following methods:

```
// Java
package org.fusesource.camel.component.sap.model.idoc;
...
public interface Document extends EObject {
  // Access the field values from the IDoc control record
  String getArchiveKey();
  void setArchiveKey(String value);
  String getClient();
  void setClient(String value);
  ...
  // Access the IDoc document contents
  Segment getRootSegment();
}
```
The following kinds of method are exposed by the **Document** interface:

#### Methods for accessing the control record

Most of the methods are for accessing or modifying field values of the IDoc control record. These methods are of the form *AttributeName*, where *AttributeName* is the name of a field value.

#### Method for accessing the document contents

The **getRootSegment** method provides access to the document contents (IDoc data records), returning the contents as a **Segment** object. Each **Segment** object can contain an arbitrary number of child segments, and the segments can be nested to an arbitrary degree.

Note, however, that the precise layout of the segment hierarchy is defined by the particular *IDoc type* of the document. When creating (or reading) a segment hierarchy, therefore, you must be sure to follow the exact structure as defined by the IDoc type.

The **Segment** type is used to access the data records of the IDoc document, where the segments are laid out in accordance with the structure defined by the document's IDoc type. In outline, the **Segment** interface exposes the following methods:

// Java package org.fusesource.camel.component.sap.model.idoc;

public interface Segment extends EObject, java.util.Map<String, Object> { // Returns the value of the '<em> <b>Parent</b></em>' reference. Segment getParent();

// Return an immutable list of all child segments <S extends Segment> EList<S> getChildren();

// Returns a list of child segments of the specified segment type. <S extends Segment> SegmentList<S> getChildren(String segmentType);

EList<String> getTypes();

Document getDocument();

String getDescription();

String getType();

...

```
String getDefinition();
  int getHierarchyLevel();
  String getIdocType();
  String getIdocTypeExtension();
  String getSystemRelease();
  String getApplicationRelease();
  int getNumFields();
  long getMaxOccurrence();
  long getMinOccurrence();
  boolean isMandatory();
  boolean isQualified();
  int getRecordLength();
  <T> T get(Object key, Class<T> type);
}
```
The **getChildren(String segmentType)** method is particularly useful for adding new (nested) children to a segment. It returns an object of type, **SegmentList**, which is defined as follows:

```
// Java
package org.fusesource.camel.component.sap.model.idoc;
...
public interface SegmentList<S extends Segment> extends EObject, EList<S> {
  S add();
  S add(int index);
}
```
Hence, to create a data record of **E1SCU\_CRE** type, you could use Java code like the following:

Segment rootSegment = document.getRootSegment();

Segment E1SCU\_CRE\_Segment = rootSegment.getChildren("E1SCU\_CRE").add();

# 111.7.3. How an IDoc is related to a Document object

According to the SAP documentation, an IDoc document consists of the following main parts:

# Control record

The control record (which contains the metadata for the IDoc document) is represented by the attributes on the **Document** object.

#### Data records

The data records are represented by the **Segment** objects, which are constructed as a nested hierarchy of segments. You can access the root segment through the **Document.getRootSegment** method.

#### Status records

In the Camel SAP component, the status records are not represented by the document model. But you do have access to the latest status value through the **status** attribute on the control record.

### Example of creating a Document instance

The following example shows how to create an IDoc document with the IDoc type, **FLCUSTOMER\_CREATEFROMDATA01**, using the IDoc model API in Java.

### Example 111.1. Creating an IDoc Document in Java

#### // Java

import org.fusesource.camel.component.sap.model.idoc.Document; import org.fusesource.camel.component.sap.model.idoc.Segment; import org.fusesource.camel.component.sap.util.IDocUtil;

import org.fusesource.camel.component.sap.model.idoc.Document; import org.fusesource.camel.component.sap.model.idoc.DocumentList; import org.fusesource.camel.component.sap.model.idoc.IdocFactory; import org.fusesource.camel.component.sap.model.idoc.IdocPackage; import org.fusesource.camel.component.sap.model.idoc.Segment; import org.fusesource.camel.component.sap.model.idoc.SegmentChildren; ...

```
//
// Create a new IDoc instance using the modeling classes
//
```

```
// Get the SAP Endpoint bean from the Camel context.
// In this example, it's a 'sap-idoc-destination' endpoint.
SapTransactionalIDocDestinationEndpoint endpoint =
  exchange.getContext().getEndpoint(
     "bean:SapEndpointBeanID",
     SapTransactionalIDocDestinationEndpoint.class
  );
```
// The endpoint automatically populates some required control record attributes Document document = endpoint.createDocument()

```
// Initialize additional control record attributes
document.setMessageType("FLCUSTOMER_CREATEFROMDATA");
document.setRecipientPartnerNumber("QUICKCLNT");
document.setRecipientPartnerType("LS");
document.setSenderPartnerNumber("QUICKSTART");
document.setSenderPartnerType("LS");
```
Segment rootSegment = document.getRootSegment();

Segment E1SCU\_CRE\_Segment = rootSegment.getChildren("E1SCU\_CRE").add();

Segment E1BPSCUNEW\_Segment = E1SCU\_CRE\_Segment.getChildren("E1BPSCUNEW").add(); E1BPSCUNEW\_Segment.put("CUSTNAME", "Fred Flintstone"); E1BPSCUNEW\_Segment.put("FORM", "Mr.");

E1BPSCUNEW\_Segment.put("STREET", "123 Rubble Lane"); E1BPSCUNEW\_Segment.put("POSTCODE", "01234"); E1BPSCUNEW\_Segment.put("CITY", "Bedrock"); E1BPSCUNEW\_Segment.put("COUNTR", "US"); E1BPSCUNEW\_Segment.put("PHONE", "800-555-1212"); E1BPSCUNEW\_Segment.put("EMAIL", "[fred@bedrock.com](mailto:fred@bedrock.com)"); E1BPSCUNEW\_Segment.put("CUSTTYPE", "P"); E1BPSCUNEW\_Segment.put("DISCOUNT", "005"); E1BPSCUNEW\_Segment.put("LANGU", "E");

# 111.8. DOCUMENT ATTRIBUTES

IDoc Document Attributes table shows the control record attributes that you can set on the **Document** object.

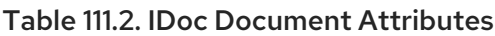

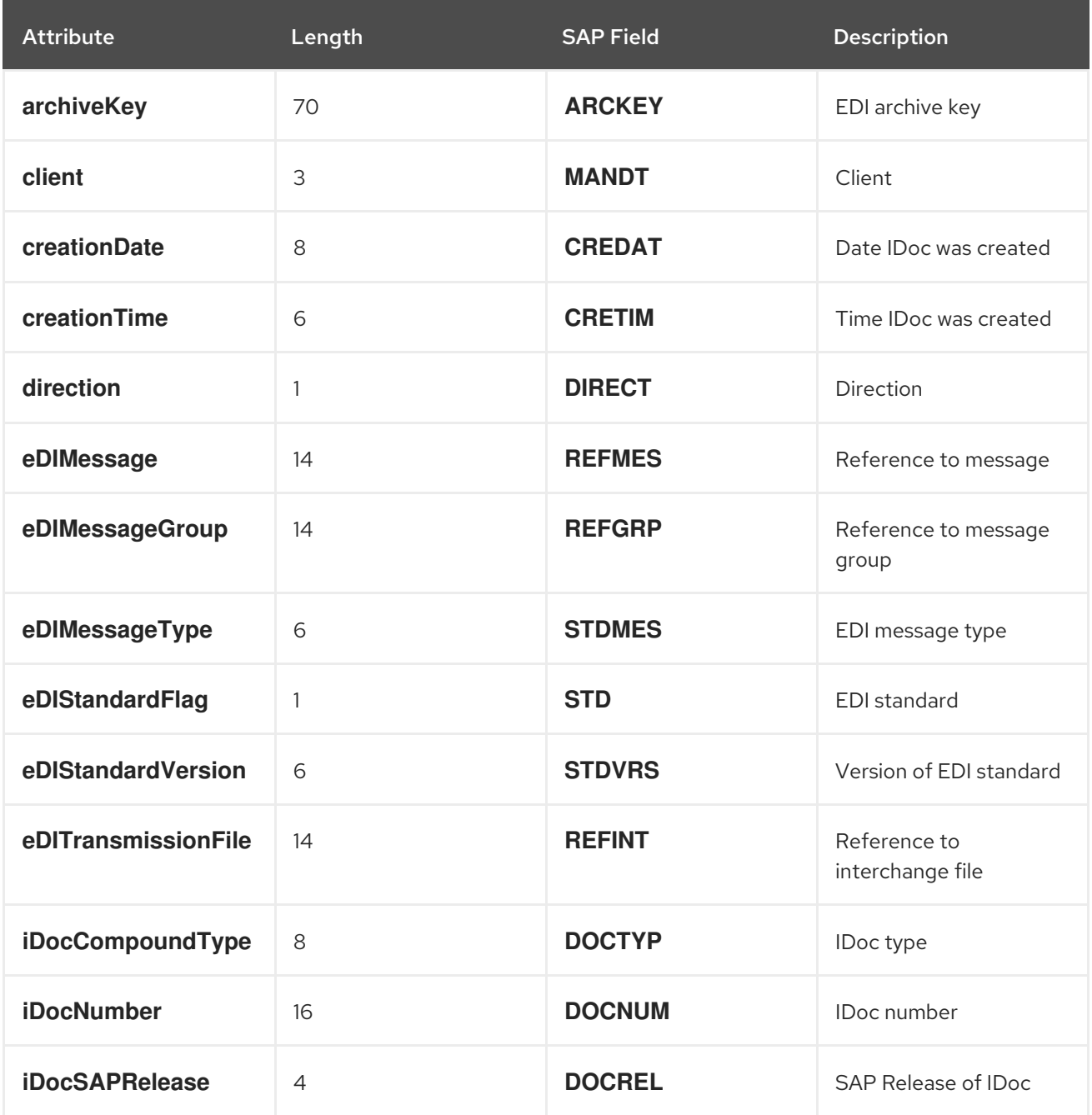

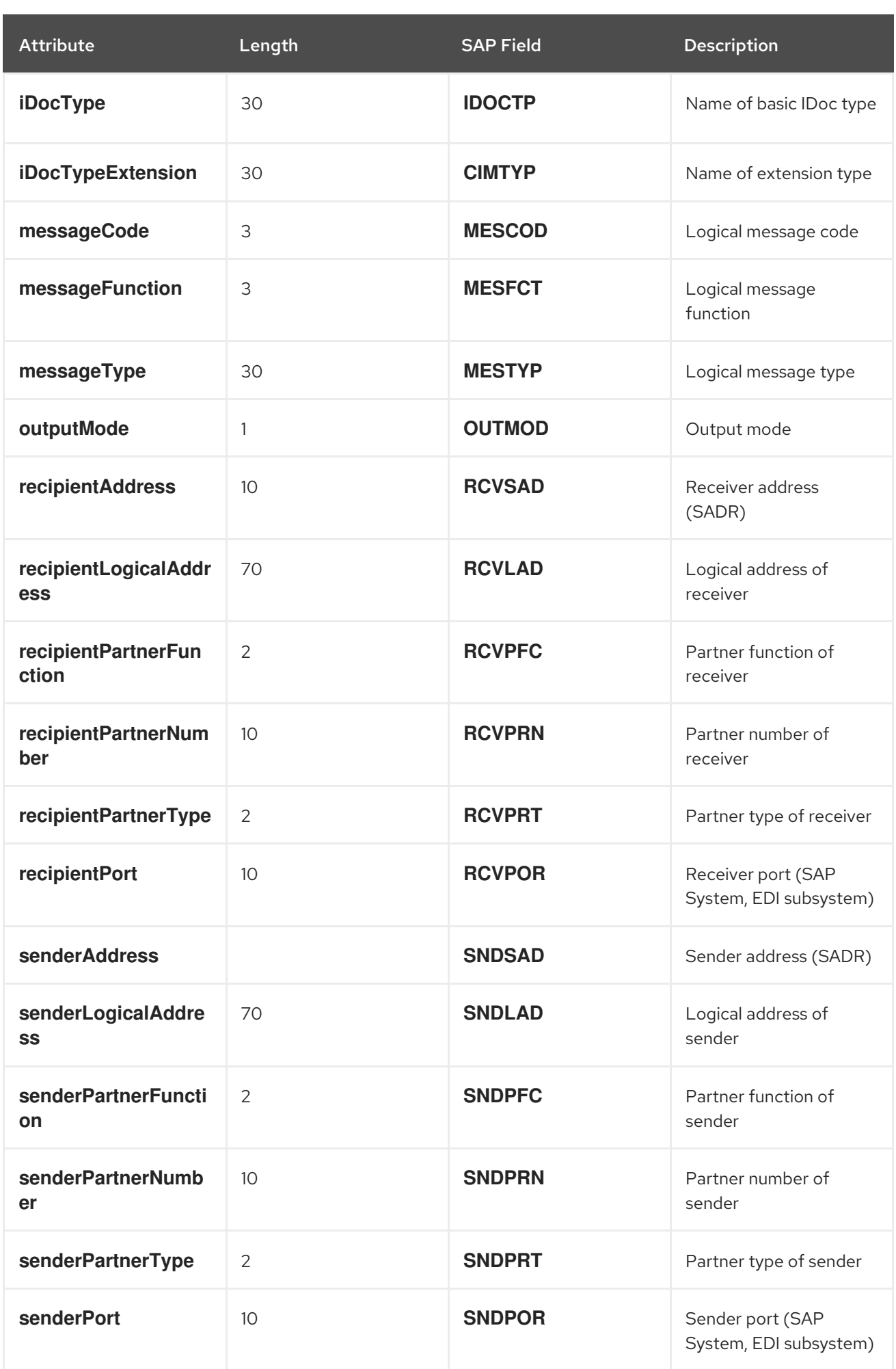
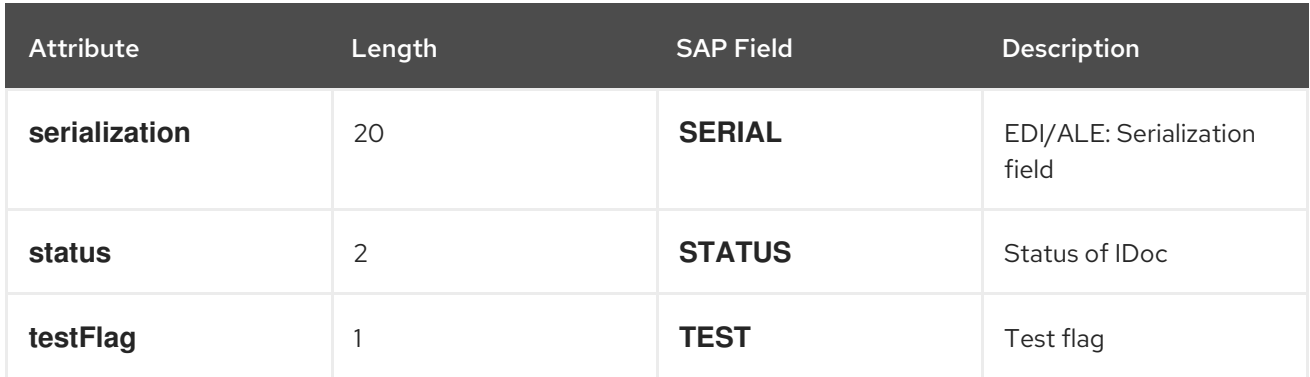

### 111.8.1. Setting document attributes in Java

When setting the control record attributes in Java, the usual convention for Java bean properties is followed. That is, a **name** attribute can be accessed through the **getName** and **setName** methods, for getting and setting the attribute value. For example, the **iDocType**, **iDocTypeExtension**, and **messageType** attributes can be set as follows on a **Document** object:

// Java document.setIDocType("FLCUSTOMER\_CREATEFROMDATA01"); document.setIDocTypeExtension(""); document.setMessageType("FLCUSTOMER\_CREATEFROMDATA");

### 111.8.2. Setting document attributes in XML

When setting the control record attributes in XML, the attributes must be set on the **idoc:Document** element. For example, the **iDocType**, **iDocTypeExtension**, and **messageType** attributes can be set as follows:

```
<?xml version="1.0" encoding="ASCII"?>
<idoc:Document ...
       iDocType="FLCUSTOMER_CREATEFROMDATA01"
       iDocTypeExtension=""
       messageType="FLCUSTOMER_CREATEFROMDATA" ... >
  ...
</idoc:Document>
```
# 111.9. TRANSACTION SUPPORT

## 111.9.1. BAPI transaction model

The SAP Component supports the BAPI transaction model for outbound communication with SAP. A destination endpoint with a URL containing the transacted option set to **true** will, if necessary, initiate a stateful session on the outbound connection of the endpoint and register a Camel Synchronization object with the exchange. This synchronization object will call the BAPI service method **BAPI\_TRANSACTION\_COMMIT** and end the stateful session when the processing of the message exchange is complete. If the processing of the message exchange fails, the synchronization object will call the BAPI server method **BAPI\_TRANSACTION\_ROLLBACK** and end the stateful session.

### 111.9.2. RFC transaction model

The tRFC protocol accomplishes an AT-MOST-ONCE delivery and processing guarantee by identifying

each transactional request with a unique transaction identifier (TID). A TID accompanies each request sent in the protocol. A sending application using the tRFC protocol must identify each instance of a request with a unique TID when sending the request. An application may send a request with a given TID multiple times, but the protocol ensures that the request is delivered and processed in the receiving system at most once. An application may choose to resend a request with a given TID when encountering a communication or system error when sending the request, and is thus in doubt as to whether that request was delivered and processed in the receiving system. By resending a request when encountering a communication error, a client application using the tRFC protocol can thus ensure EXACTLY-ONCE delivery and processing guarantees for its request.

### 111.9.3. Which transaction model to use?

A BAPI transaction is an application level transaction, in the sense that it imposes ACID guarantees on the persistent data changes performed by a BAPI method or RFC function in the SAP database. An RFC transaction is a communication transaction, in the sense that it imposes delivery guarantees (AT-MOST-ONCE, EXACTLY-ONCE, EXACTLY-ONCE-IN-ORDER) on requests to a BAPI method and/or RFC function.

### 111.9.4. Transactional RFC destination endpoints

The following destination endpoints support RFC transactions:

- **sap-trfc-destination**
- **sap-qrfc-destination**

A single Camel route can include multiple transactional RFC destination endpoints, sending messages to multiple RFC destinations and even sending messages to the same RFC destination multiple times. This implies that the Camel SAP component potentially needs to keep track of many transaction IDs (TIDs) for each **Exchange** object passing along a route. Now if the route processing fails and must be retried, the situation gets quite complicated. The RFC transaction semantics demand that each RFC destination along the route must be invoked using the **same** TID that was used the first time around (and where the TIDs for each destinations are distinct from each other). In other words, the Camel SAP component must keep track of which TID was used at which point along the route, and remember this information, so that the TIDs can be replayed in the correct order.

By default, Camel does not provide a mechanism that enables an **Exchange** to know where it is in a route. To provide such a mechanism, it is necessary to install the

**CurrentProcessorDefinitionInterceptStrategy** interceptor into the Camel runtime. This interceptor must be installed into the Camel runtime, in order for the Camel SAP component to keep track of the TIDs in a route.

## 111.9.5. Transactional RFC server endpoints

The following server endpoints support RFC transactions:

#### **sap-trfc-server**

When a Camel exchange processing a transactional request encounters a processing error, Camel handles the processing error through its standard error handling mechanisms. If the Camel route processing the exchange is configured to propagate the error back to the caller, the SAP server endpoint that initiated the exchange takes note of the failure and the sending SAP system is notified of the error. The sending SAP system can then respond by sending another transaction request with the same TID to process the request again.

## 111.10. XML SERIALIZATION FOR RFC

SAP request and response objects support an XML serialization format which enable these objects to be serialized to and from an XML document.

### 111.10.1. XML namespace

Each RFC in a repository defines a specific XML namespace for the elements which compose the serialized forms of its Request and Response objects. The form of this namespace URL is as follows:

http://sap.fusesource.org/rfc/<Repository Name>/<RFC Name>

RFC namespace URLs have a common **<http://sap.fusesource.org/rfc>** prefix followed by the name of the repository in which the RFC's metadata is defined. The final component in the URL is the name of the RFC itself.

### 111.10.2. Request and response XML documents

An SAP request object will be serialized into an XML document with the root element of that document named Request and scoped by the namespace of the request's RFC.

<?xml version="1.0" encoding="ASCII"?> <BOOK\_FLIGHT:Request xmlns:BOOK\_FLIGHT="http://sap.fusesource.org/rfc/nplServer/BOOK\_FLIGHT"> ... </BOOK\_FLIGHT:Request>

An SAP response object will be serialized into an XML document with the root element of that document named Response and scoped by the namespace of the response's RFC.

```
<?xml version="1.0" encoding="ASCII"?>
<BOOK_FLIGHT:Response
  xmlns:BOOK_FLIGHT="http://sap.fusesource.org/rfc/nplServer/BOOK_FLIGHT">
  ...
</BOOK_FLIGHT:Response>
```
### 111.10.3. Structure fields

Structure fields in parameter lists or nested structures are serialized as elements. The element name of the serialized structure corresponds to the field name of the structure within the enclosing parameter list, structure or table row entry it resides.

```
<BOOK_FLIGHT:FLTINFO
  xmlns:BOOK_FLIGHT="http://sap.fusesource.org/rfc/nplServer/BOOK_FLIGHT">
  ...
</BOOK_FLIGHT:FLTINFO>
```
Note that the type name of the structure element in the RFC namespace will correspond to the name of the record metadata object which defines the structure, as in the following example:

```
<xs:schema
  targetNamespace="http://sap.fusesource.org/rfc/nplServer/BOOK_FLIGHT">
  xmlns:xs="http://www.w3.org/2001/XMLSchema">
```

```
...
  <xs:complexType name="FLTINFO_STRUCTURE">
  ...
  </xs:complexType>
  ...
</xs:schema>
```
This distinction will be important when specifying a JAXB bean to marshal and unmarshal the structure.

### 111.10.4. Table fields

Table fields in parameter lists or nested structures are serialized as elements. The element name of the serialized structure will correspond to the field name of the table within the enclosing parameter list, structure, or table row entry it resides. The table element will contain a series of row elements to hold the serialized values of the table's row entries.

```
<BOOK_FLIGHT:CONNINFO
  xmlns:BOOK_FLIGHT="http://sap.fusesource.org/rfc/nplServer/BOOK_FLIGHT">
  <row \ldots > \ldots </row>
  ...
  <row \ldots > \ldots </row>
</BOOK_FLIGHT:CONNINFO>
```
Note that the type name of the table element in the RFC namespace corresponds to the name of the record metadata object which defines the row structure of the table suffixed by **\_TABLE**. The type name of the table row element in the RFC name corresponds to the name of the record metadata object which defines the row structure of the table, as in the following example:

```
<xs:schema
  targetNamespace="http://sap.fusesource.org/rfc/nplServer/BOOK_FLIGHT"
  xmlns:xs="http://www.w3.org/2001/XMLSchema">
  ...
  <xs:complextType name="CONNECTION_INFO_STRUCTURE_TABLE">
    <xs:sequence>
      <xs:element
        name="row"
        minOccures="0"
        maxOccurs="unbounded"
        type="CONNECTION_INFO_STRUCTURE"/>
      ...
      <xs:sequence>
    </xs:sequence>
  </xs:complexType>
  <xs:complextType name="CONNECTION_INFO_STRUCTURE">
      ...
  </xs:complexType>
  ...
</xs:schema>
```
This distinction will be important when specifying a JAXB bean to marshal and unmarshal the structure.

### 111.10.5. Elementary fields

Elementary fields in parameter lists or nested structures are serialized as attributes on the element of the enclosing parameter list or structure. The attribute name of the serialized field corresponds to the field name of the field within the enclosing parameter list, structure, or table row entry it resides, as in the following example:

<?xml version="1.0" encoding="ASCII"?> <BOOK\_FLIGHT:Request xmlns:BOOK\_FLIGHT="http://sap.fusesource.org/rfc/nplServer/BOOK\_FLIGHT" CUSTNAME="James Legrand" PASSFORM="Mr" PASSNAME="Travelin Joe" PASSBIRTH="1990-03-17T00:00:00.000-0500" FLIGHTDATE="2014-03-19T00:00:00.000-0400" TRAVELAGENCYNUMBER="00000110" DESTINATION\_FROM="SFO" DESTINATION\_TO="FRA"/>

### 111.10.6. Date and time formats

Date and Time fields are serialized into attribute values using the following format:

yyyy-MM-dd'T'HH:mm:ss.SSSZ

Date fields will be serialized with only the year, month, day and timezone components set:

DEPDATE="2014-03-19T00:00:00.000-0400"

Time fields will be serialized with only the hour, minute, second, millisecond and timezone components set:

DEPTIME="1970-01-01T16:00:00.000-0500"

## 111.11. XML SERIALIZATION FOR IDOC

An IDoc message body can be serialized into an XML string format, with the help of a built-in type converter.

### 111.11.1. XML namespace

Each serialized IDoc is associated with an XML namespace, which has the following general format:

<http://sap.fusesource.org/idoc/>*repositoryName*/*idocType*/*idocTypeExtension*/*systemRelease*/*applicati onRelease*

Both the *repositoryName* (name of the remote SAP metadata repository) and the *idocType* (IDoc document type) are mandatory, but the other components of the namespace can be left blank. For example, you could have an XML namespace like the following:

http://sap.fusesource.org/idoc/MY\_REPO/FLCUSTOMER\_CREATEFROMDATA01///

### 111.11.2. Built-in type converter

The Camel SAP component has a built-in type converter, which is capable of converting a **Document** object or a **DocumentList** object to and from a **String** type.

For example, to serialize a **Document** object to an XML string, you can simply add the following line to a route in XML DSL:

<convertBodyTo type="java.lang.String"/>

You can also use this approach to a serialized XML message into a **Document** object. For example, given that the current message body is a serialized XML string, you can convert it back into a **Document** object by adding the following line to a route in XML DSL:

<convertBodyTo type="org.fusesource.camel.component.sap.model.idoc.Document"/>

### 111.11.3. Sample IDoc message body in XML format

When you convert an IDoc message to a **String**, it is serialized into an XML document, where the root element is either **idoc:Document** (for a single document) or **idoc:DocumentList** (for a list of documents). It shows that a single IDoc document that has been serialized to an **idoc:Document** element.

```
Example 111.2. IDoc Message Body in XML
  <?xml version="1.0" encoding="ASCII"?>
  <idoc:Document
    xmlns:xsi="http://www.w3.org/2001/XMLSchema-instance"
    xmlns:FLCUSTOMER_CREATEFROMDATA01---
  ="http://sap.fusesource.org/idoc/XXX/FLCUSTOMER_CREATEFROMDATA01///"
    xmlns:idoc="http://sap.fusesource.org/idoc"
    creationDate="2015-01-28T12:39:13.980-0500"
    creationTime="2015-01-28T12:39:13.980-0500"
    iDocType="FLCUSTOMER_CREATEFROMDATA01"
    iDocTypeExtension=""
    messageType="FLCUSTOMER_CREATEFROMDATA"
    recipientPartnerNumber="QUICKCLNT"
    recipientPartnerType="LS"
    senderPartnerNumber="QUICKSTART"
    senderPartnerType="LS">
   <rootSegment xsi:type="FLCUSTOMER_CREATEFROMDATA01---:ROOT" document="/">
    <segmentChildren parent="//@rootSegment">
     <E1SCU_CRE parent="//@rootSegment" document="/">
       <segmentChildren parent="//@rootSegment/@segmentChildren/@E1SCU_CRE.0">
        <E1BPSCUNEW parent="//@rootSegment/@segmentChildren/@E1SCU_CRE.0"
          document="/"
          CUSTNAME="Fred Flintstone" FORM="Mr."
          STREET="123 Rubble Lane"
          POSTCODE="01234"
          CITY="Bedrock"
          COUNTR="US"
          PHONE="800-555-1212"
          EMAIL="fred@bedrock.com"
          CUSTTYPE="P"
          DISCOUNT="005"
          LANGU="E"/>
```
</segmentChildren> </E1SCU\_CRE> </segmentChildren> </rootSegment> </idoc:Document>

## 111.12. EXAMPLE 1: READING DATA FROM SAP

This example demonstrates a route that reads **FlightCustomer** business object data from SAP. The route invokes the **FlightCustomer** BAPI method, **BAPI\_FLCUST\_GETLIST**, using an SAP synchronous RFC destination endpoint to retrieve the data.

### 111.12.1. Java DSL for route

The Java DSL for the example route is as follows:

```
from("direct:getFlightCustomerInfo")
  .to("bean:createFlightCustomerGetListRequest")
  .to("sap-srfc-destination:nplDest:BAPI_FLCUST_GETLIST")
  .to("bean:returnFlightCustomerInfo");
```
### 111.12.2. XML DSL for route

And the Spring DSL for the same route is as follows:

```
<route>
  <from uri="direct:getFlightCustomerInfo"/>
  <to uri="bean:createFlightCustomerGetListRequest"/>
  <to uri="sap-srfc-destination:nplDest:BAPI_FLCUST_GETLIST"/>
  <to uri="bean:returnFlightCustomerInfo"/>
</route>
```
### 111.12.3. **createFlightCustomerGetListRequest** bean

The **createFlightCustomerGetListRequest** bean is responsible for building an SAP request object in its exchange method that is used in the RFC call of the subsequent SAP endpoint. The following code snippet demonstrates the sequence of operations to build the request object:

public void create(Exchange exchange) throws Exception { // Get SAP Endpoint to be called from context. SapSynchronousRfcDestinationEndpoint endpoint = exchange.getContext().getEndpoint("sap-srfc-destination:nplDest:BAPI\_FLCUST\_GETLIST", SapSynchronousRfcDestinationEndpoint.class); // Retrieve bean from message containing Flight Customer name to // look up. BookFlightRequest bookFlightRequest = exchange.getIn().getBody(BookFlightRequest.class);

// Create SAP Request object from target endpoint.

```
Structure request = endpoint.getRequest();
  // Add Customer Name to request if set
  if (bookFlightRequest.getCustomerName() != null &&
    bookFlightRequest.getCustomerName().length() > 0) {
      request.put("CUSTOMER_NAME",
               bookFlightRequest.getCustomerName());
    }
  } else {
    throw new Exception("No Customer Name");
  }
 // Put request object into body of exchange message.
  exchange.getIn().setBody(request);
}
```
### 111.12.4. **returnFlightCustomerInfo** bean

The **returnFlightCustomerInfo** bean is responsible for extracting data from the SAP response object in its exchange method that it receives from the previous SAP endpoint. The following code snippet demonstrates the sequence of operations to extract the data from the response object:

```
public void createFlightCustomerInfo(Exchange exchange) throws Exception {
  // Retrieve SAP response object from body of exchange message.
  Structure flightCustomerGetListResponse =
     exchange.getIn().getBody(Structure.class);
  if (flightCustomerGetListResponse == null) {
     throw new Exception("No Flight Customer Get List Response");
  }
  // Check BAPI return parameter for errors
  @SuppressWarnings("unchecked")
  Table<Structure> bapiReturn =
     flightCustomerGetListResponse.get("RETURN", Table.class);
  Structure bapiReturnEntry = bapiReturn.get(0);
  if (bapiReturnEntry.get("TYPE", String.class) != "S") {
     String message = bapiReturnEntry.get("MESSAGE", String.class);
     throw new Exception("BAPI call failed: " + message);
  }
  // Get customer list table from response object.
  @SuppressWarnings("unchecked")
  Table<? extends Structure> customerList =
     flightCustomerGetListResponse.get("CUSTOMER_LIST", Table.class);
  if (customerList == null || customerList.size() == 0) {
     throw new Exception("No Customer Info.");
  }
  // Get Flight Customer data from first row of table.
  Structure customer = customerList.get(0);
  // Create bean to hold Flight Customer data.
```

```
FlightCustomerInfo flightCustomerInfo = new FlightCustomerInfo();
  // Get customer id from Flight Customer data and add to bean.
  String customerId = customer.get("CUSTOMERID", String.class);
  if (customerId != null) {
    flightCustomerInfo.setCustomerNumber(customerId);
  }
  ...
  // Put bean into body of exchange message.
  exchange.getIn().setHeader("flightCustomerInfo", flightCustomerInfo);
}
```
# 111.13. EXAMPLE 2: WRITING DATA TO SAP

This example demonstrates a route that creates a **FlightTrip** business object instance in SAP. The route invokes the **FlightTrip** BAPI method, **BAPI\_FLTRIP\_CREATE**, using a destination endpoint to create the object.

## 111.13.1. Java DSL for route

The Java DSL for the example route is as follows:

```
from("direct:createFlightTrip")
  .to("bean:createFlightTripRequest")
  .to("sap-srfc-destination:nplDest:BAPI_FLTRIP_CREATE?transacted=true")
  .to("bean:returnFlightTripResponse");
```
### 111.13.2. XML DSL for route

And the Spring DSL for the same route is as follows:

```
<route>
  <from uri="direct:createFlightTrip"/>
  <to uri="bean:createFlightTripRequest"/>
  <to uri="sap-srfc-destination:nplDest:BAPI_FLTRIP_CREATE?transacted=true"/>
  <to uri="bean:returnFlightTripResponse"/>
</route>
```
## 111.13.3. Transaction support

Note that the URL for the SAP endpoint has the **transacted** option set to **true**. When this option is enabled, the endpoint ensures that an SAP transaction session has been initiated before invoking the RFC call. Because this endpoint's RFC creates new data in SAP, this option is necessary to make the route's changes permanent in SAP.

### 111.13.4. Populating request parameters

The **createFlightTripRequest** and **returnFlightTripResponse** beans are responsible for populating request parameters into the SAP request and extracting response parameters from the SAP response respectively, following the same sequence of operations as demonstrated in the previous example.

# 111.14. EXAMPLE 3: HANDLING REQUESTS FROM SAP

This example demonstrates a route which handles a request from SAP to the **BOOK\_FLIGHT** RFC, which is implemented by the route. In addition, it demonstrates the component's XML serialization support, using JAXB to unmarshal and marshal SAP request objects and response objects to custom beans.

This route creates a **FlightTrip** business object on behalf of a travel agent, **FlightCustomer**. The route first unmarshals the SAP request object received by the SAP server endpoint into a custom JAXB bean. This custom bean is then multicasted in the exchange to three sub-routes, which gather the travel agent, flight connection, and passenger information required to create the flight trip. The final sub-route creates the flight trip object in SAP, as demonstrated in the previous example. The final sub-route also creates and returns a custom JAXB bean which is marshaled into an SAP response object and returned by the server endpoint.

## 111.14.1. Java DSL for route

The Java DSL for the example route is as follows:

```
DataFormat jaxb = new JaxbDataFormat("org.fusesource.sap.example.jaxb");
```

```
from("sap-srfc-server:nplserver:BOOK_FLIGHT")
  .unmarshal(jaxb)
  .multicast()
  .to("direct:getFlightConnectionInfo",
     "direct:getFlightCustomerInfo",
     "direct:getPassengerInfo")
  .end()
  .to("direct:createFlightTrip")
  .marshal(jaxb);
```
## 111.14.2. XML DSL for route

And the XML DSL for the same route is as follows:

```
<route>
  <from uri="sap-srfc-server:nplserver:BOOK_FLIGHT"/>
  <unmarshal>
     <jaxb contextPath="org.fusesource.sap.example.jaxb"/>
  </unmarshal>
  <multicast>
     <to uri="direct:getFlightConnectionInfo"/>
     <to uri="direct:getFlightCustomerInfo"/>
     <to uri="direct:getPassengerInfo"/>
  </multicast>
  <to uri="direct:createFlightTrip"/>
  <marshal>
     <jaxb contextPath="org.fusesource.sap.example.jaxb"/>
  </marshal>
</route>
```
## 111.14.3. BookFlightRequest bean

The following listing illustrates a JAXB bean which unmarshals from the serialized form of an SAP **BOOK FLIGHT** request object:

@XmlRootElement(name="Request", namespace="http://sap.fusesource.org/rfc/nplServer/BOOK\_FLIGHT") @XmlAccessorType(XmlAccessType.FIELD) public class BookFlightRequest {

@XmlAttribute(name="CUSTNAME") private String customerName;

@XmlAttribute(name="FLIGHTDATE") @XmlJavaTypeAdapter(DateAdapter.class) private Date flightDate;

@XmlAttribute(name="TRAVELAGENCYNUMBER") private String travelAgencyNumber;

@XmlAttribute(name="DESTINATION\_FROM") private String startAirportCode;

@XmlAttribute(name="DESTINATION\_TO") private String endAirportCode;

@XmlAttribute(name="PASSFORM") private String passengerFormOfAddress;

@XmlAttribute(name="PASSNAME") private String passengerName;

@XmlAttribute(name="PASSBIRTH") @XmlJavaTypeAdapter(DateAdapter.class) private Date passengerDateOfBirth;

@XmlAttribute(name="CLASS") private String flightClass;

... }

### 111.14.4. BookFlightResponse bean

The following listing illustrates a JAXB bean which marshals to the serialized form of an SAP **BOOK\_FLIGHT** response object:

@XmlRootElement(name="Response", namespace="http://sap.fusesource.org/rfc/nplServer/BOOK\_FLIGHT") @XmlAccessorType(XmlAccessType.FIELD) public class BookFlightResponse {

@XmlAttribute(name="TRIPNUMBER") private String tripNumber;

@XmlAttribute(name="TICKET\_PRICE") private BigDecimal ticketPrice;

@XmlAttribute(name="TICKET\_TAX") private BigDecimal ticketTax;

@XmlAttribute(name="CURRENCY") private String currency;

@XmlAttribute(name="PASSFORM") private String passengerFormOfAddress;

@XmlAttribute(name="PASSNAME") private String passengerName;

@XmlAttribute(name="PASSBIRTH") @XmlJavaTypeAdapter(DateAdapter.class) private Date passengerDateOfBirth;

@XmlElement(name="FLTINFO") private FlightInfo flightInfo;

@XmlElement(name="CONNINFO") private ConnectionInfoTable connectionInfo;

```
...
}
```
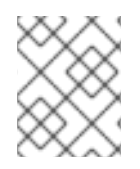

### **NOTE**

The complex parameter fields of the response object are serialized as child elements of the response.

## 111.14.5. FlightInfo bean

The following listing illustrates a JAXB bean which marshals to the serialized form of the complex structure parameter **FLTINFO**:

```
@XmlRootElement(name="FLTINFO",
namespace="http://sap.fusesource.org/rfc/nplServer/BOOK_FLIGHT")
@XmlAccessorType(XmlAccessType.FIELD)
public class FlightInfo {
```
@XmlAttribute(name="FLIGHTTIME") private String flightTime;

@XmlAttribute(name="CITYFROM") private String cityFrom;

@XmlAttribute(name="DEPDATE") @XmlJavaTypeAdapter(DateAdapter.class) private Date departureDate;

@XmlAttribute(name="DEPTIME") @XmlJavaTypeAdapter(DateAdapter.class) private Date departureTime;

```
@XmlAttribute(name="CITYTO")
  private String cityTo;
  @XmlAttribute(name="ARRDATE")
  @XmlJavaTypeAdapter(DateAdapter.class)
  private Date arrivalDate;
  @XmlAttribute(name="ARRTIME")
  @XmlJavaTypeAdapter(DateAdapter.class)
  private Date arrivalTime;
  ...
}
```
### 111.14.6. ConnectionInfoTable bean

The following listing illustrates a JAXB bean which marshals to the serialized form of the complex table parameter, **CONNINFO**. Note that the name of the root element type of the JAXB bean corresponds to the name of the row structure type suffixed with **TABLE** and the bean contains a list of row elements.

```
@XmlRootElement(name="CONNINFO_TABLE",
namespace="http://sap.fusesource.org/rfc/nplServer/BOOK_FLIGHT")
@XmlAccessorType(XmlAccessType.FIELD)
public class ConnectionInfoTable {
  @XmlElement(name="row")
  List<ConnectionInfo> rows;
  ...
}
```
### 111.14.7. **ConnectionInfo** bean

The following listing illustrates a JAXB bean, which marshals to the serialized form of the above tables row elements:

```
@XmlRootElement(name="CONNINFO",
namespace="http://sap.fusesource.org/rfc/nplServer/BOOK_FLIGHT")
@XmlAccessorType(XmlAccessType.FIELD)
public class ConnectionInfo {
  @XmlAttribute(name="CONNID")
  String connectionId;
  @XmlAttribute(name="AIRLINE")
  String airline;
  @XmlAttribute(name="PLANETYPE")
  String planeType;
  @XmlAttribute(name="CITYFROM")
  String cityFrom;
  @XmlAttribute(name="DEPDATE")
```
@XmlJavaTypeAdapter(DateAdapter.class) Date departureDate;

@XmlAttribute(name="DEPTIME") @XmlJavaTypeAdapter(DateAdapter.class) Date departureTime;

@XmlAttribute(name="CITYTO") String cityTo;

@XmlAttribute(name="ARRDATE") @XmlJavaTypeAdapter(DateAdapter.class) Date arrivalDate;

@XmlAttribute(name="ARRTIME") @XmlJavaTypeAdapter(DateAdapter.class) Date arrivalTime;

}

# CHAPTER 112. XQUERY

Camel supports [XQuery](http://www.w3.org/TR/xquery/) to allow an [Expression](https://camel.apache.org/manual/expression.html) or [Predicate](https://camel.apache.org/manual/predicate.html) to be used in the [DSL.](https://camel.apache.org/manual/dsl.html)

For example, you could use XQuery to create a predicate in a [Message](https://camel.apache.org/components/4.0.x/eips/filter-eip.html) Filter or as an expression for a [Recipient](https://camel.apache.org/components/4.0.x/eips/recipientList-eip.html) List.

## 112.1. DEPENDENCIES

To use XQuery in your camel routes you need to add the a dependency on camel-saxon which implements the XQuery language. When using **xquery** with Red Hat build of Camel Spring Boot make sure to use the following Maven dependency to have support for auto configuration:

```
<dependency>
 <groupId>org.apache.camel.springboot</groupId>
 <artifactId>camel-saxon-starter</artifactId>
</dependency>
```
## 112.2. XQUERY LANGUAGE OPTIONS

The XQuery language supports 4 options, which are listed below.

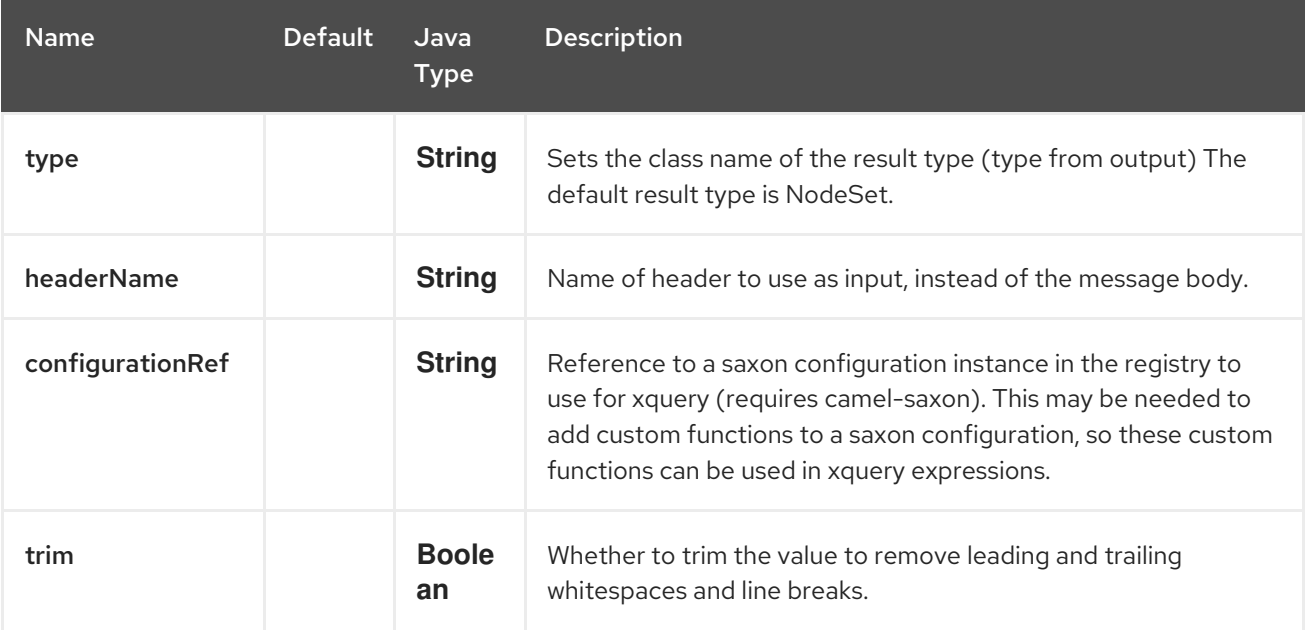

## 112.3. VARIABLES

The message body will be set as the **contextItem**. And the following variables are available as well:

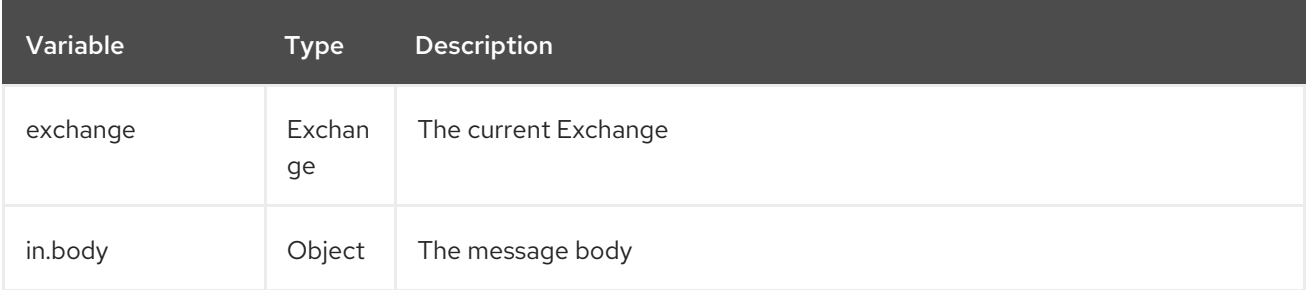

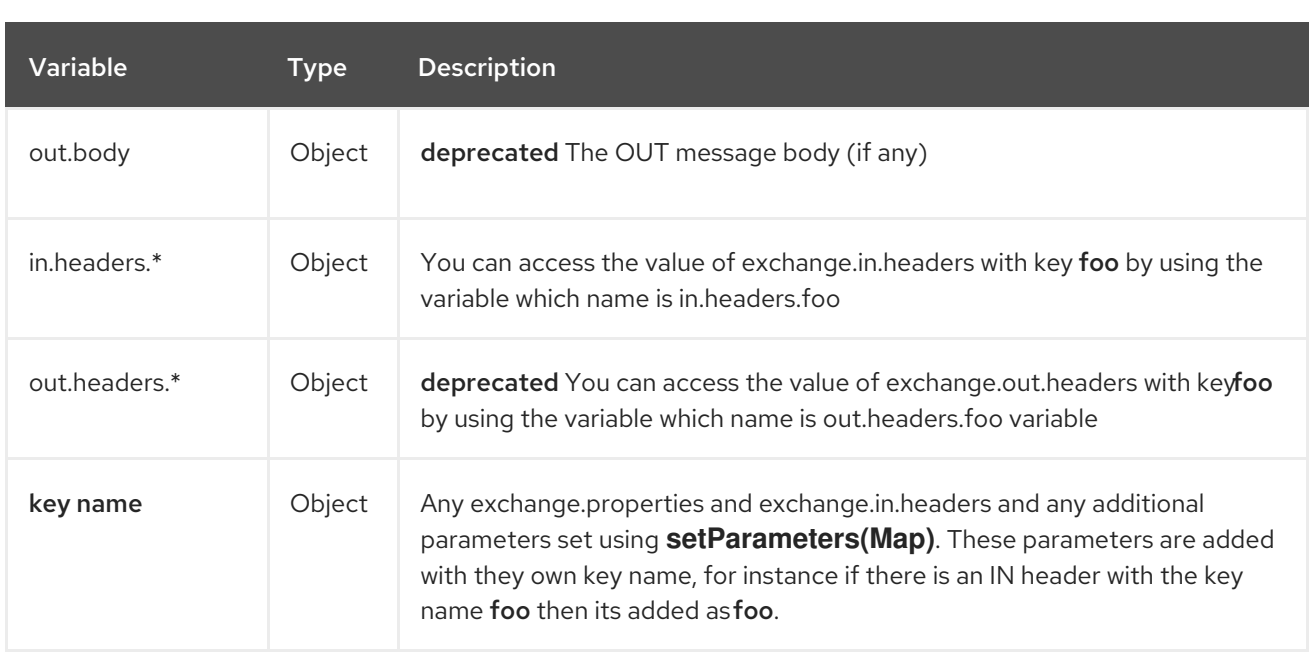

## 112.4. EXAMPLE

from("queue:foo") .filter().xquery("//foo") .to("queue:bar")

You can also use functions inside your query, in which case you need an explicit type conversion, or you will get an **org.w3c.dom.DOMException: HIERARCHY\_REQUEST\_ERR**). You need to pass in the expected output type of the function. For example the concat function returns a **String** which is done as shown:

```
from("direct:start")
 .recipientList().xquery("concat('mock:foo.', /person/@city)", String.class);
```
And in XML DSL:

```
<route>
 <from uri="direct:start"/>
 <recipientList>
  <xquery type="java.lang.String">concat('mock:foo.', /person/@city</xquery>
 </recipientList>
</route>
```
### 112.4.1. Using namespaces

If you have a standard set of namespaces you wish to work with and wish to share them across many XQuery expressions you can use the **org.apache.camel.support.builder.Namespaces** when using Java DSL as shown:

```
Namespaces ns = new Namespaces("c", "http://acme.com/cheese");
```

```
from("direct:start")
 .filter().xquery("/c:person[@name='James']", ns)
 .to("mock:result");
```
Notice how the namespaces are provided to **xquery** with the **ns** variable that are passed in as the 2nd parameter.

Each namespace is a key=value pair, where the prefix is the key. In the XQuery expression then the namespace is used by its prefix, eg:

```
/c:person[@name='James']
```
The namespace builder supports adding multiple namespaces as shown:

```
Namespaces ns = new Namespaces("c", "http://acme.com/cheese")
            .add("w", "http://acme.com/wine")
            .add("b", "http://acme.com/beer");
```
When using namespaces in XML DSL then its different, as you setup the namespaces in the XML root tag (or one of the **camelContext**, **routes**, **route** tags).

In the XML example below we use Spring XML where the namespace is declared in the root tag **beans**, in the line with **xmlns:foo="http://example.com/person"**:

```
<beans xmlns="http://www.springframework.org/schema/beans"
    xmlns:xsi="http://www.w3.org/2001/XMLSchema-instance"
    xmlns:foo="http://example.com/person"
   xsi:schemaLocation="
    http://www.springframework.org/schema/beans
http://www.springframework.org/schema/beans/spring-beans.xsd
    http://camel.apache.org/schema/spring http://camel.apache.org/schema/spring/camel-
spring.xsd">
 <camelContext id="camel" xmlns="http://activemq.apache.org/camel/schema/spring">
  <route>
   <from uri="activemq:MyQueue"/>
   <filter>
    <xquery>/foo:person[@name='James']</xquery>
    <to uri="mqseries:SomeOtherQueue"/>
   </filter>
  </route>
 </camelContext>
</beans>
```
This namespace uses **foo** as prefix, so the **<xquery>** expression uses **/foo:** to use this namespace.

## 112.5. USING XQUERY AS TRANSFORMATION

We can do a message translation using transform or setBody in the route, as shown below:

```
from("direct:start").
  transform().xquery("/people/person");
```
Notice that xquery will use DOMResult by default, so if we want to grab the value of the person node, using **text()** we need to tell XQuery to use String as result type, as shown:

```
from("direct:start").
  transform().xquery("/people/person/text()", String.class);
```
If you want to use Camel variables like headers, you have to explicitly declare them in the XQuery expression.

```
<transform>
  <xquery>
    declare variable $in.headers.foo external;
    element item {$in.headers.foo}
  </xquery>
</transform>
```
## 112.6. LOADING SCRIPT FROM EXTERNAL RESOURCE

You can externalize the script and have Camel load it from a resource such as **"classpath:"**, **"file:"**, or **"http:"**. This is done using the following syntax: **"resource:scheme:location"**, e.g. to refer to a file on the classpath you can do:

.setHeader("myHeader").xquery("resource:classpath:myxquery.txt", String.class)

## 112.7. LEARNING XQUERY

XQuery is a very powerful language for querying, searching, sorting and returning XML. For help learning XQuery try these tutorials

- Mike Kay's [XQuery](http://www.stylusstudio.com/xquery_primer.html) Primer
- The W3Schools XQuery [Tutorial](https://www.w3schools.com/xml/xquery_intro.asp)

## 112.8. SPRING BOOT AUTO-CONFIGURATION

The component supports 11 options, which are listed below.

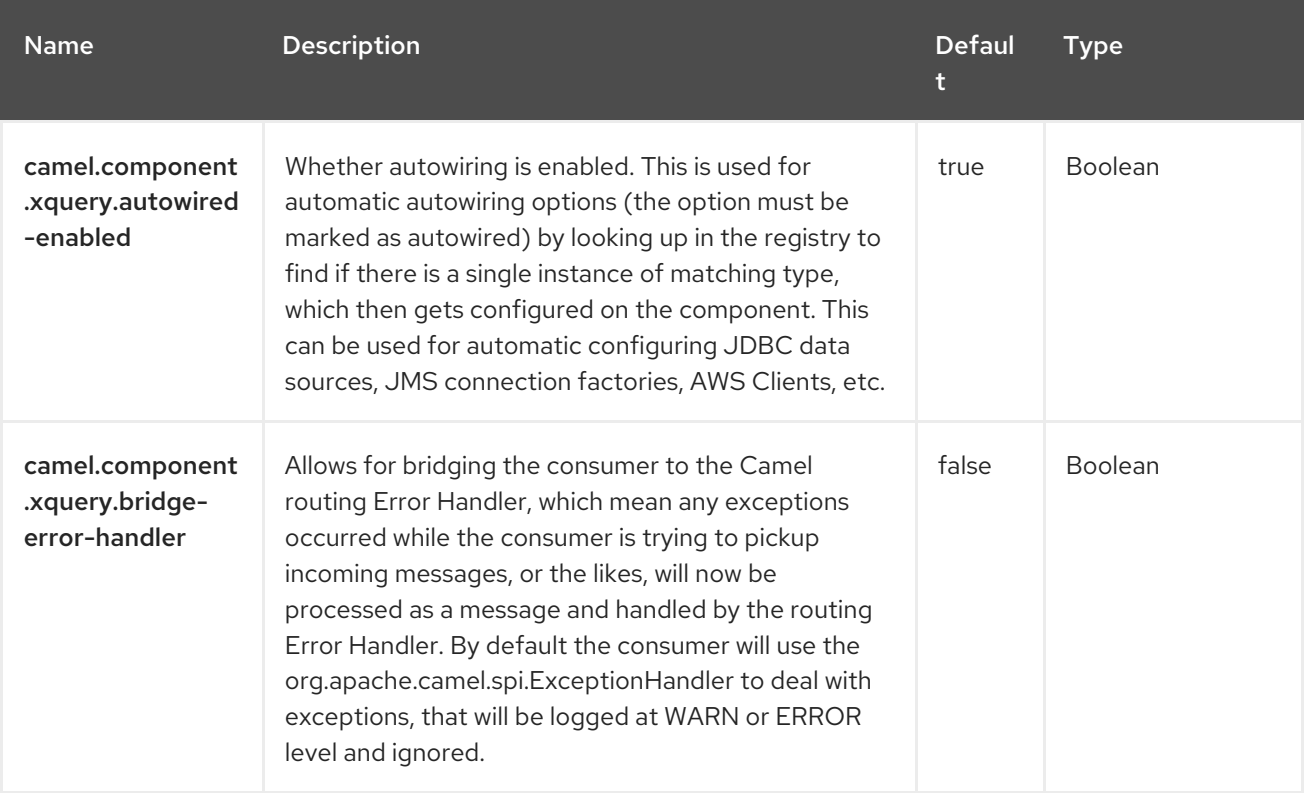

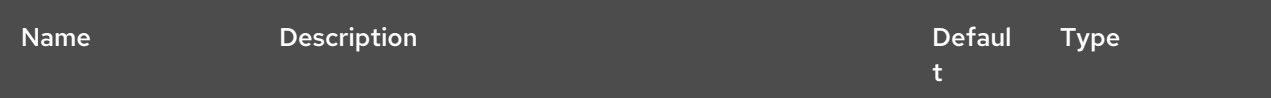

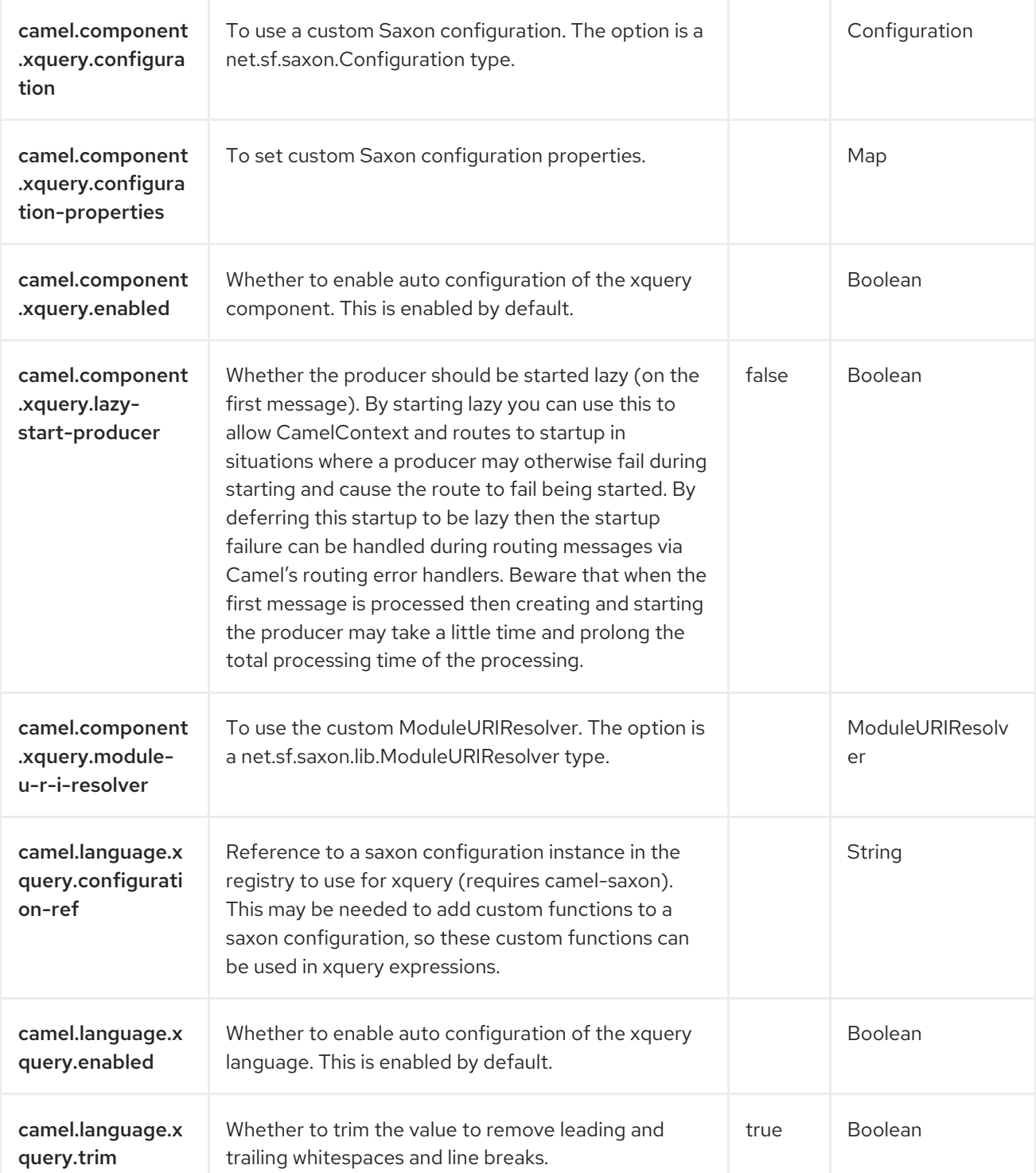

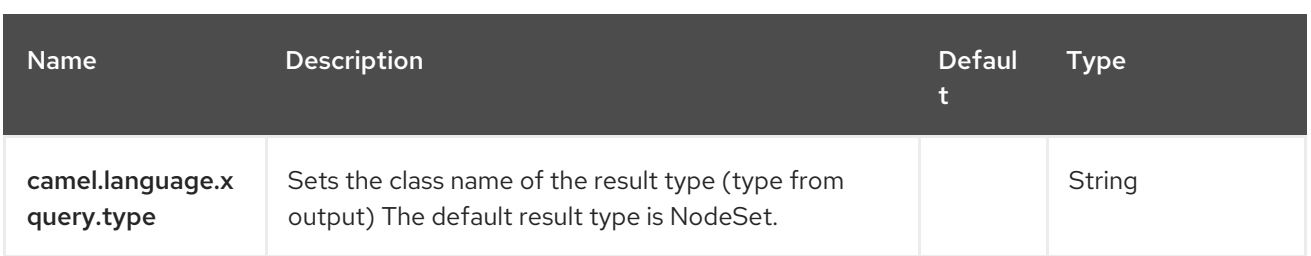

# CHAPTER 113. SCHEDULER

### Only consumer is supported

The Scheduler component is used to generate message exchanges when a scheduler fires. This component is similar to the [Timer](https://access.redhat.com/documentation/en-us/red_hat_build_of_apache_camel/4.4/html-single/red_hat_build_of_apache_camel_for_spring_boot_reference/index#csb-camel-timer-component-starter) component, but it offers more functionality in terms of scheduling. Also this component uses JDK **ScheduledExecutorService**. Where as the timer uses a JDK **Timer**.

You can only consume events from this endpoint.

## 113.1. DEPENDENCIES

When using **scheduler** with Red Hat build of Camel Spring Boot make sure to use the following Maven dependency to have support for auto configuration:

<dependency> <groupId>org.apache.camel.springboot</groupId> <artifactId>camel-scheduler-starter</artifactId> </dependency>

## 113.2. URI FORMAT

scheduler:name[?options]

Where **name** is the name of the scheduler, which is created and shared across endpoints. So if you use the same name for all your scheduler endpoints, only one scheduler thread pool and thread will be used but you can configure the thread pool to allow more concurrent threads.

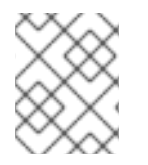

### **NOTE**

The IN body of the generated exchange is **null**. So **exchange.getIn().getBody()** returns **null**.

## 113.3. CONFIGURING OPTIONS

Camel components are configured on two levels:

- Component level
- **•** Endpoint level

### 113.3.1. Component Level Options

The component level is the highest level. The configurations you define at this level are inherited by all the endpoints. For example, a component can have security settings, credentials for authentication, urls for network connection, and so on.

Since components typically have pre-configured defaults for the most common cases, you may need to only configure a few component options, or maybe none at all.

You can configure components with [Component](https://camel.apache.org/manual/component-dsl.html) DSL in a configuration file (application.properties|yaml), or directly with Java code.

## 113.3.2. Endpoint Level Options

At the **Endpoint level** you have many options, which you can use to configure what you want the endpoint to do. The options are categorized according to whether the endpoint is used as a consumer (from) or as a producer (to) or used for both.

You can configure endpoints directly in the endpoint URI as **path** and **query** parameters. You can also use [Endpoint](https://camel.apache.org/manual/Endpoint-dsl.html) DSL and [DataFormat](https://camel.apache.org/manual/dataformat-dsl.html) DSL as *type safe* ways of configuring endpoints and data formats in Java.

When configuring options, use Property [Placeholders](https://camel.apache.org/manual/using-propertyplaceholder.html) for urls, port numbers, sensitive information, and other settings.

Placeholders allows you to externalize the configuration from your code, giving you more flexible and reusable code.

# 113.4. COMPONENT OPTIONS

The Scheduler component supports 3 options, which are listed below.

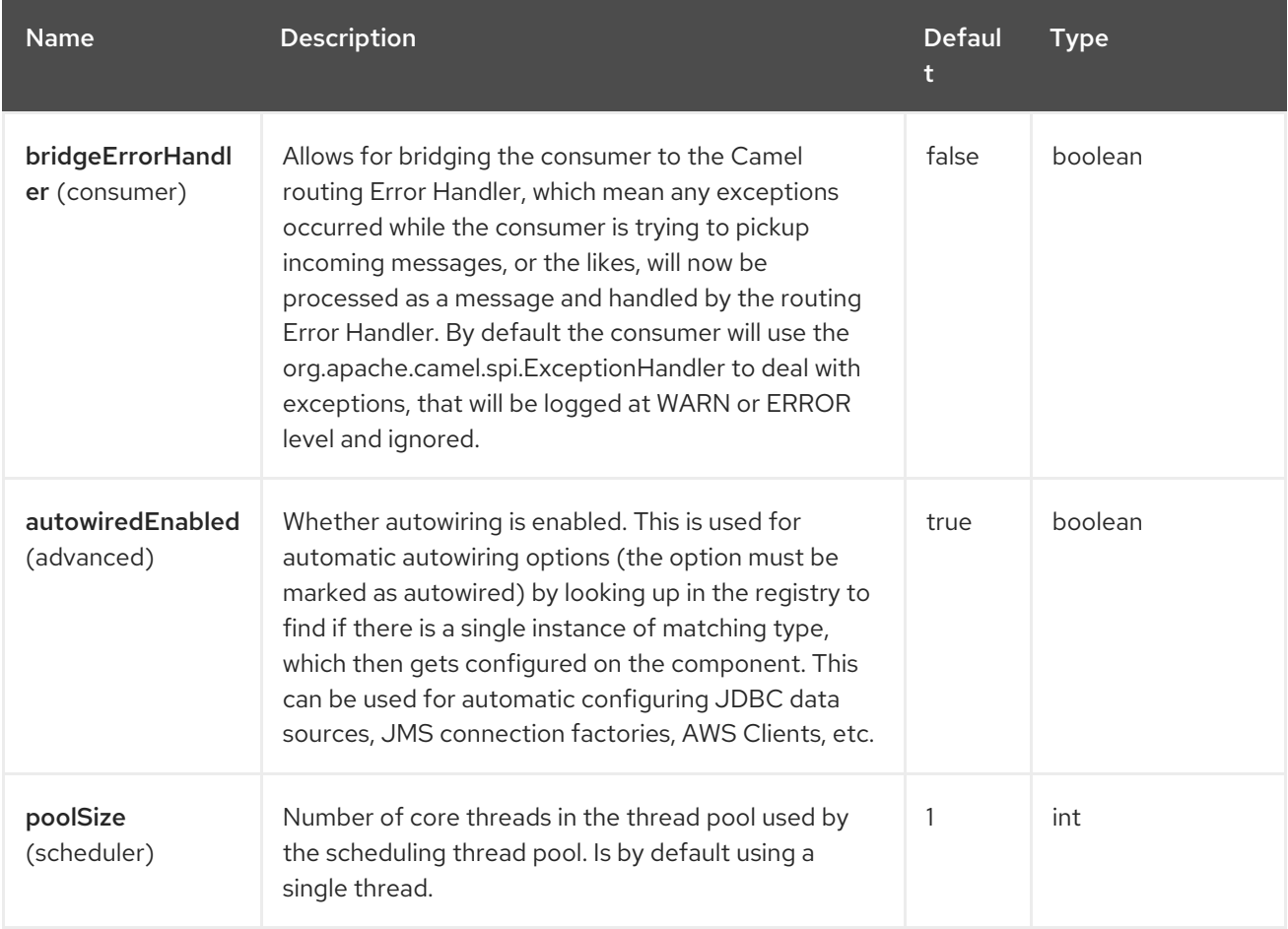

# 113.5. ENDPOINT OPTIONS

The Scheduler endpoint is configured using URI syntax:

### scheduler:name

with the following path and query parameters:

## 113.5.1. Path Parameters (1 parameters)

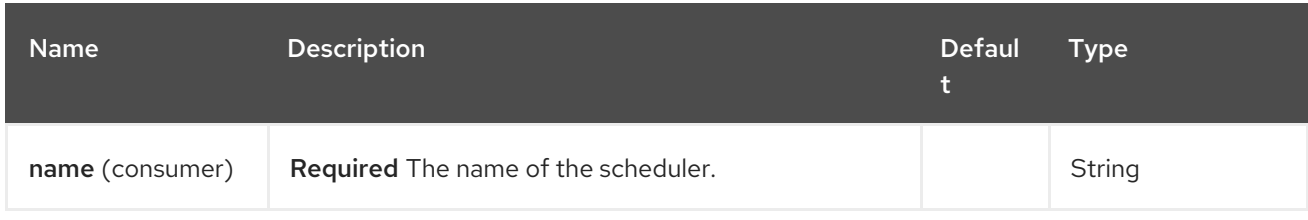

# 113.5.2. Query Parameters (21 parameters)

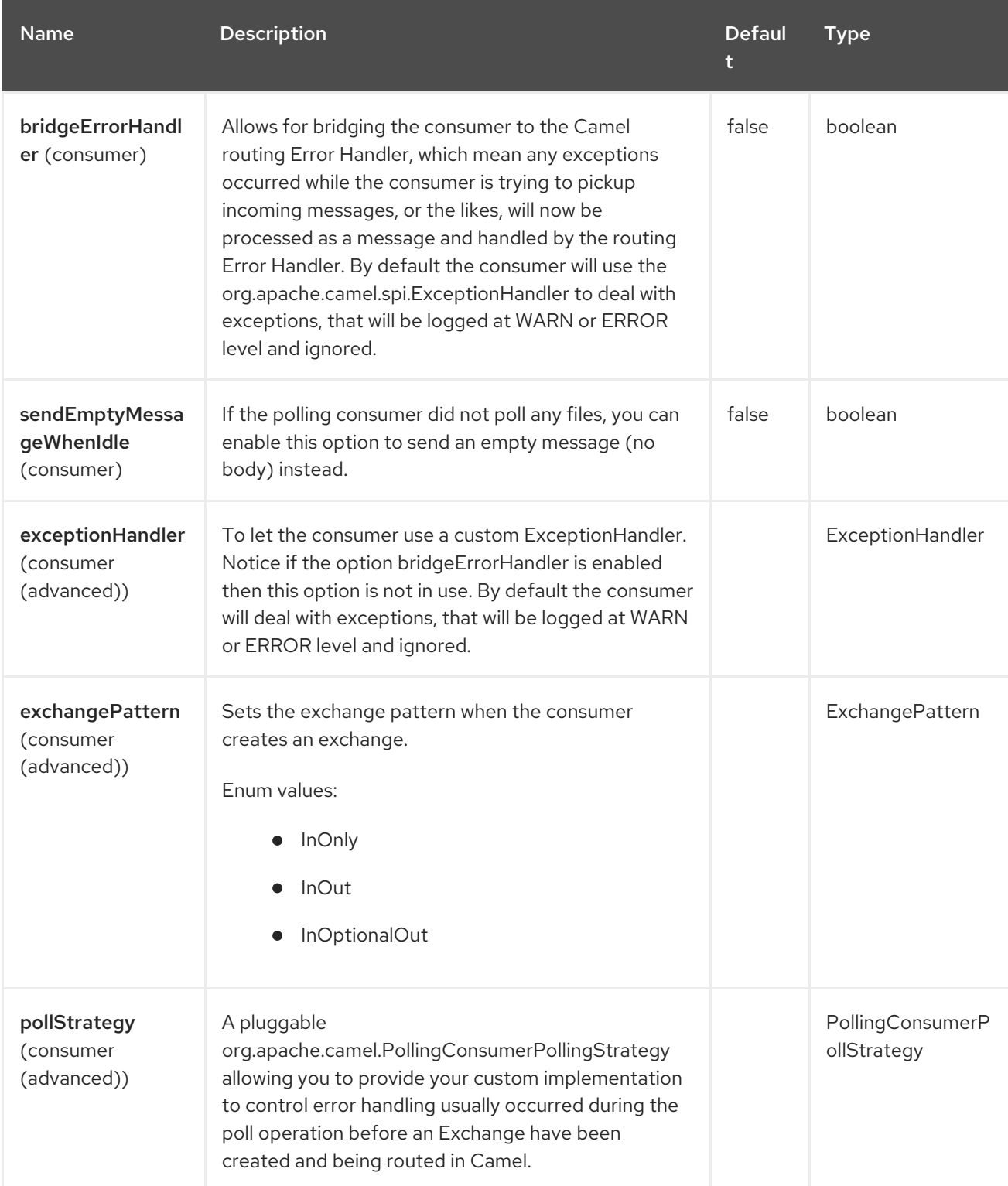

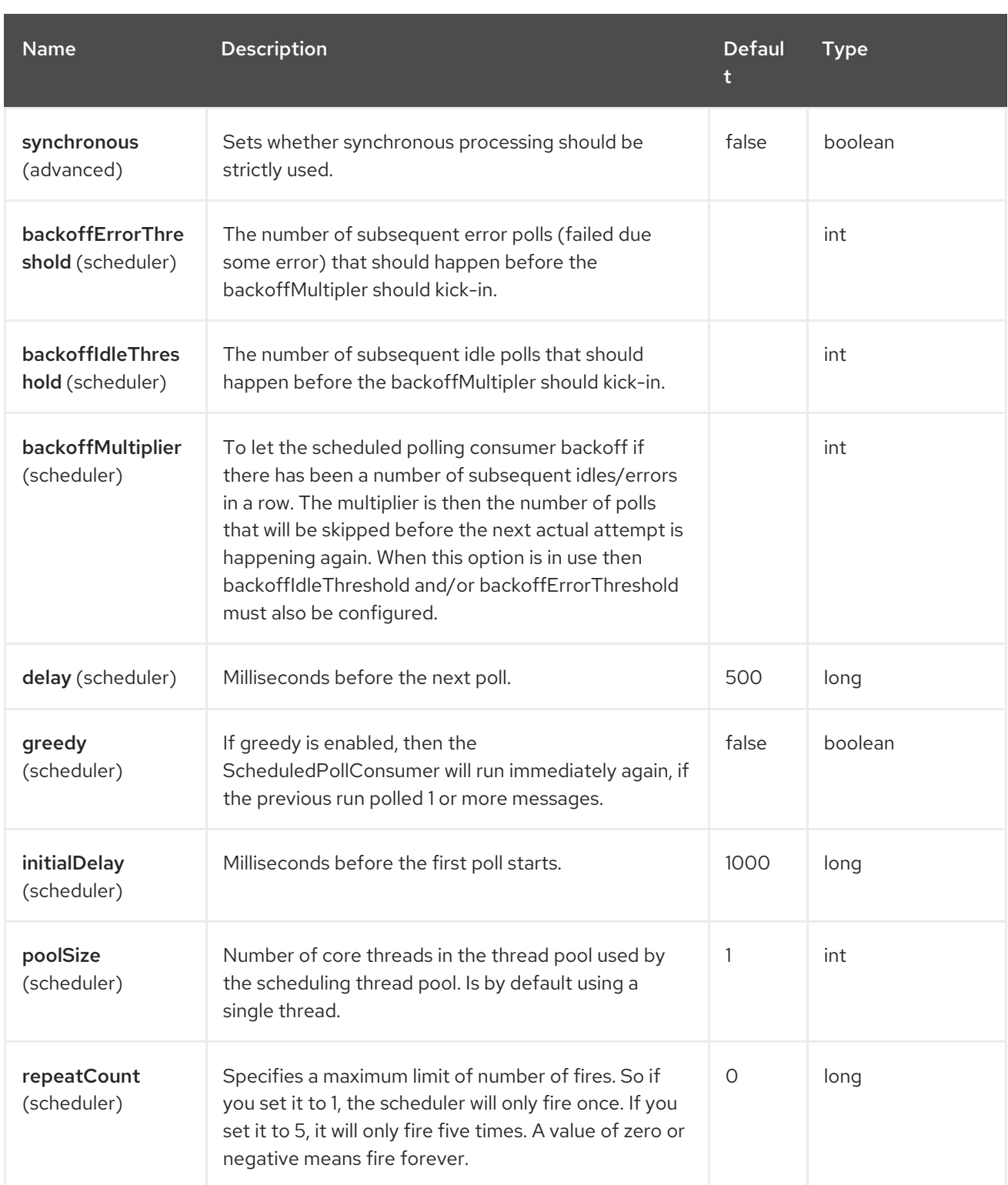

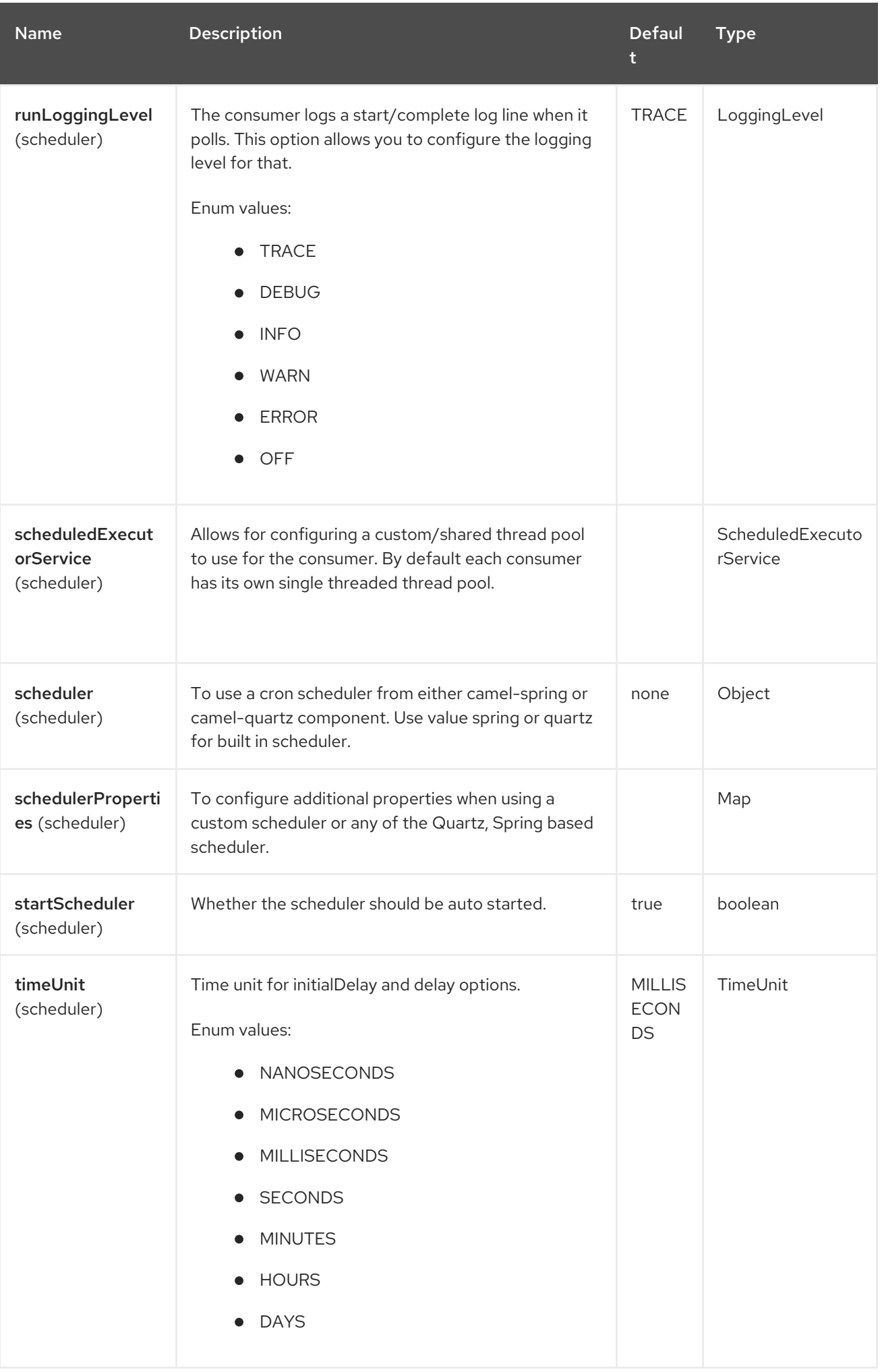

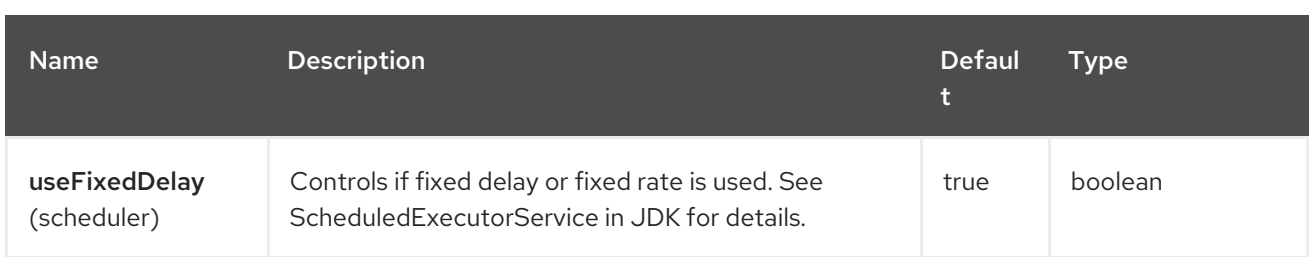

# 113.6. MORE INFORMATION

This component is a scheduler Polling [Consumer](http://camel.apache.org/polling-consumer.html) where you can find more information about the options above, and examples at the Polling [Consumer](http://camel.apache.org/polling-consumer.html) page.

# 113.7. EXCHANGE PROPERTIES

When the timer is fired, it adds the following information as properties to the **Exchange**:

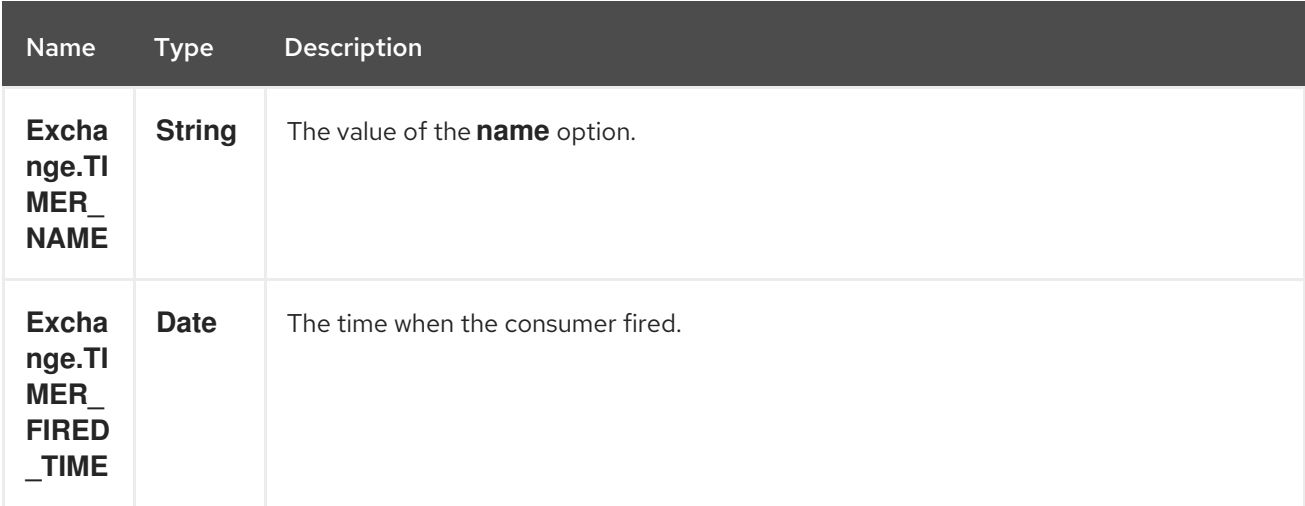

## 113.8. SAMPLE

To set up a route that generates an event every 60 seconds:

from("scheduler://foo?delay=60000").to("bean:myBean?method=someMethodName");

The above route will generate an event and then invoke the **someMethodName** method on the bean called **myBean** in the Registry such as JNDI or Spring.

And the route in Spring DSL:

```
<route>
 <from uri="scheduler://foo?delay=60000"/>
 <to uri="bean:myBean?method=someMethodName"/>
</route>
```
# 113.9. FORCING THE SCHEDULER TO TRIGGER IMMEDIATELY WHEN COMPLETED

To let the scheduler trigger as soon as the previous task is complete, you can set the option **greedy=true**. But beware then the scheduler will keep firing all the time. So use this with caution.

# 113.10. FORCING THE SCHEDULER TO BE IDLE

There can be use cases where you want the scheduler to trigger and be greedy. But sometimes you want "tell the scheduler" that there was no task to poll, so the scheduler can change into idle mode using the backoff options. To do this you would need to set a property on the exchange with the key **Exchange.SCHEDULER\_POLLED\_MESSAGES** to a boolean value of false. This will cause the consumer to indicate that there was no messages polled.

The consumer will otherwise as by default return 1 message polled to the scheduler, every time the consumer has completed processing the exchange.

# 113.11. SPRING BOOT AUTO-CONFIGURATION

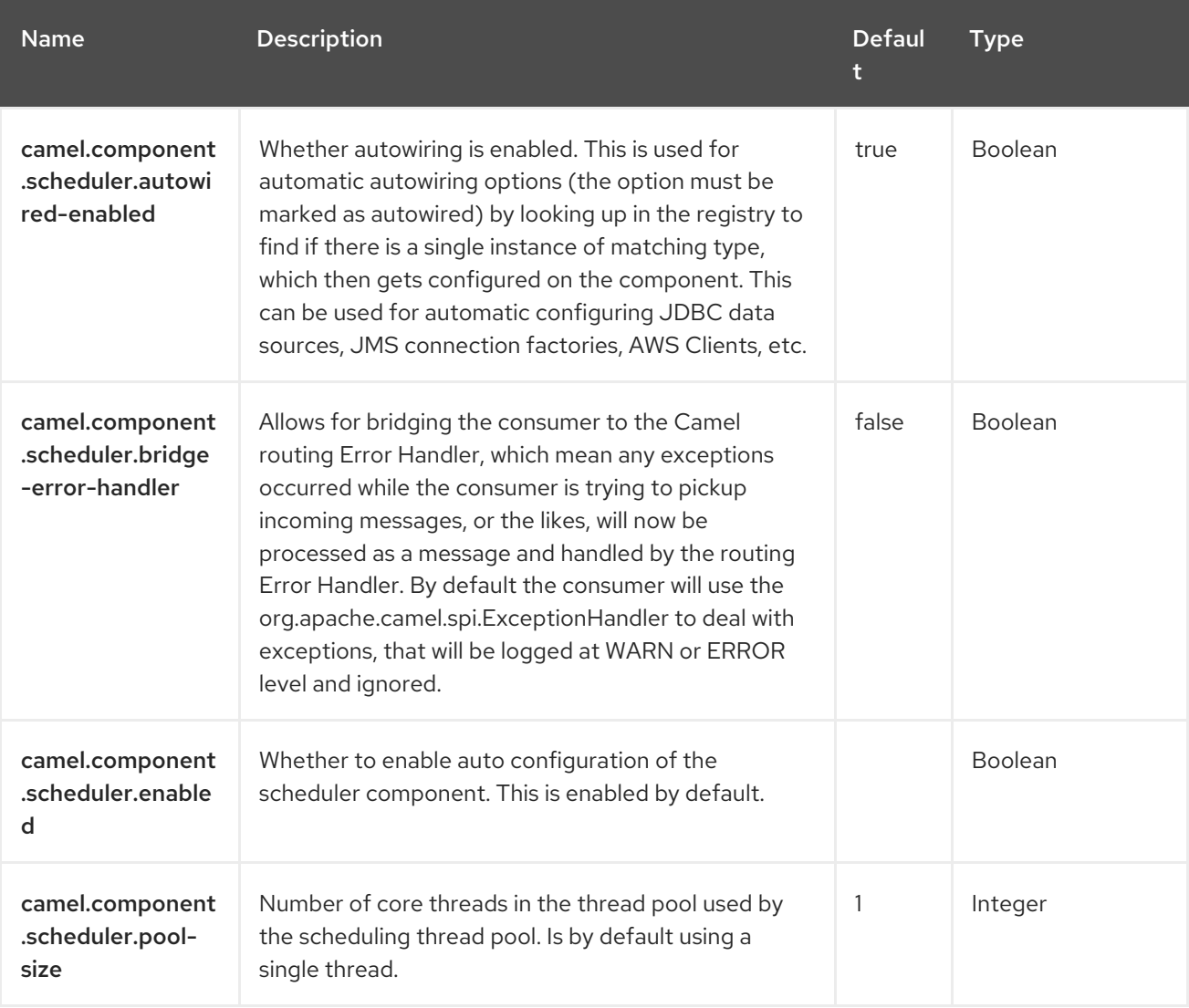

The component supports 4 options, which are listed below.

# CHAPTER 114. SEDA

### Both producer and consumer are supported

The SEDA component provides asynchronous [SEDA](https://en.wikipedia.org/wiki/Staged_event-driven_architecture) behavior, so that messages are exchanged on a [BlockingQueue](http://java.sun.com/j2se/1.5.0/docs/api/java/util/concurrent/BlockingQueue.html) and consumers are invoked in a separate thread from the producer.

Note that queues are only visible within a *single* CamelContext. If you want to communicate across **CamelContext** instances (for example, communicating between Web applications), see the component.

This component does not implement any kind of persistence or recovery, if the VM terminates while messages are yet to be processed. If you need persistence, reliability or distributed SEDA, try using either [JMS](https://access.redhat.com/documentation/en-us/red_hat_build_of_apache_camel/4.4/html-single/red_hat_build_of_apache_camel_for_spring_boot_reference/index#csb-camel-jms-component-starter) or ActiveMQ.

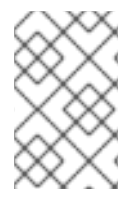

### **NOTE**

#### **Synchronous**

The [Direct](https://access.redhat.com/documentation/en-us/red_hat_build_of_apache_camel/4.4/html-single/red_hat_build_of_apache_camel_for_spring_boot_reference/index#csb-camel-direct-component-starter) component provides synchronous invocation of any consumers when a producer sends a message exchange.

## 114.1. DEPENDENCIES

When using **seda** with Red Hat build of Camel Spring Boot make sure to use the following Maven dependency to have support for auto configuration:

<dependency> <groupId>org.apache.camel.springboot</groupId> <artifactId>camel-seda-starter</artifactId> </dependency>

## 114.2. URI FORMAT

seda:someName[?options]

Where someName can be any string that uniquely identifies the endpoint within the current CamelContext.

## 114.3. CONFIGURING OPTIONS

Camel components are configured on two levels:

- Component level
- **•** Endpoint level

### 114.3.1. Component Level Options

The component level is the highest level. The configurations you define at this level are inherited by all the endpoints. For example, a component can have security settings, credentials for authentication, urls for network connection, and so on.

Since components typically have pre-configured defaults for the most common cases, you may need to only configure a few component options, or maybe none at all.

You can configure components with [Component](https://camel.apache.org/manual/component-dsl.html) DSL in a configuration file (application.properties|yaml), or directly with Java code.

### 114.3.2. Endpoint Level Options

At the **Endpoint level** you have many options, which you can use to configure what you want the endpoint to do. The options are categorized according to whether the endpoint is used as a consumer (from) or as a producer (to) or used for both.

You can configure endpoints directly in the endpoint URI as **path** and **query** parameters. You can also use [Endpoint](https://camel.apache.org/manual/Endpoint-dsl.html) DSL and [DataFormat](https://camel.apache.org/manual/dataformat-dsl.html) DSL as *type safe* ways of configuring endpoints and data formats in Java.

When configuring options, use Property [Placeholders](https://camel.apache.org/manual/using-propertyplaceholder.html) for urls, port numbers, sensitive information, and other settings.

Placeholders allows you to externalize the configuration from your code, giving you more flexible and reusable code.

## 114.4. COMPONENT OPTIONS

The SEDA component supports 10 options, which are listed below.

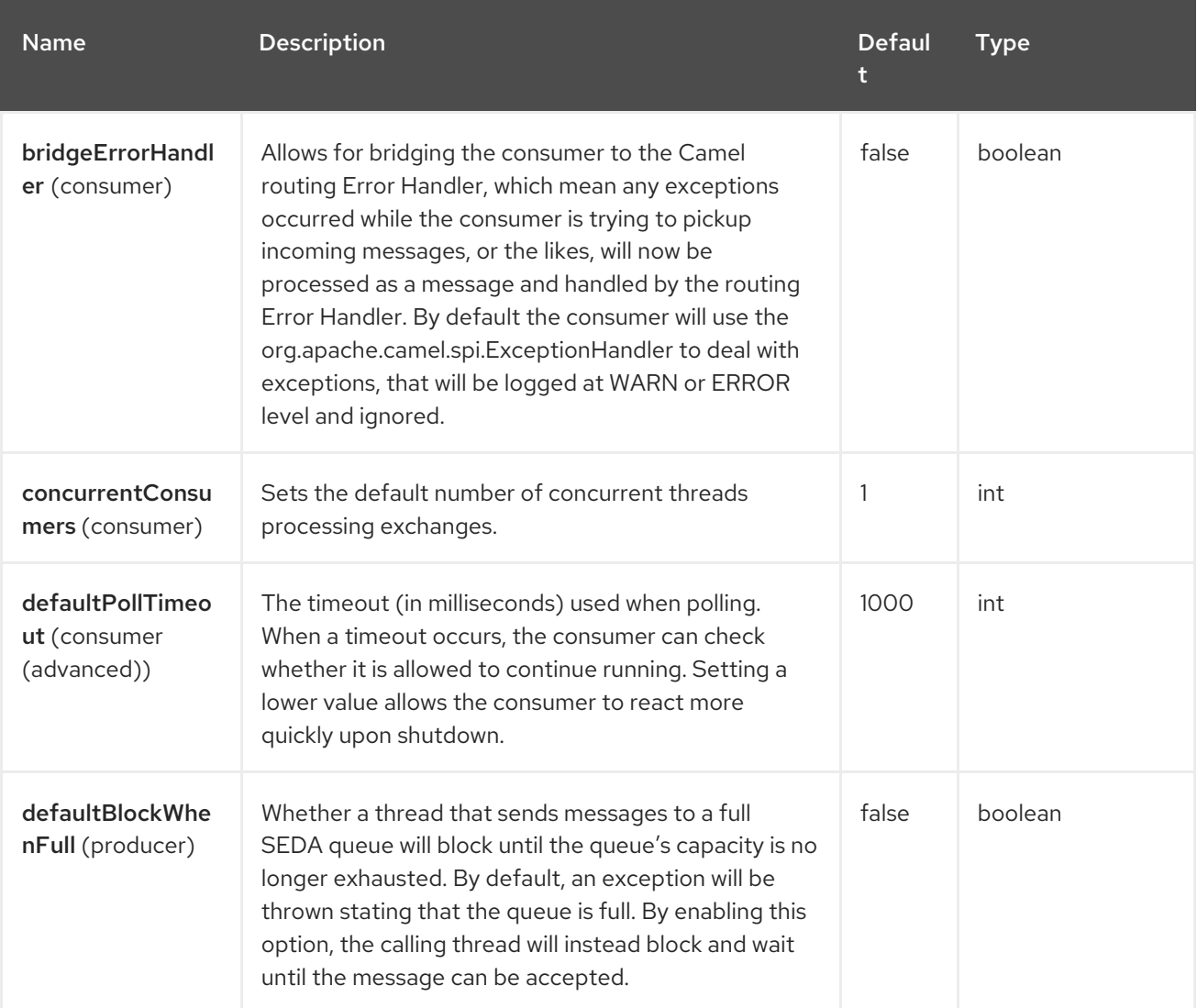

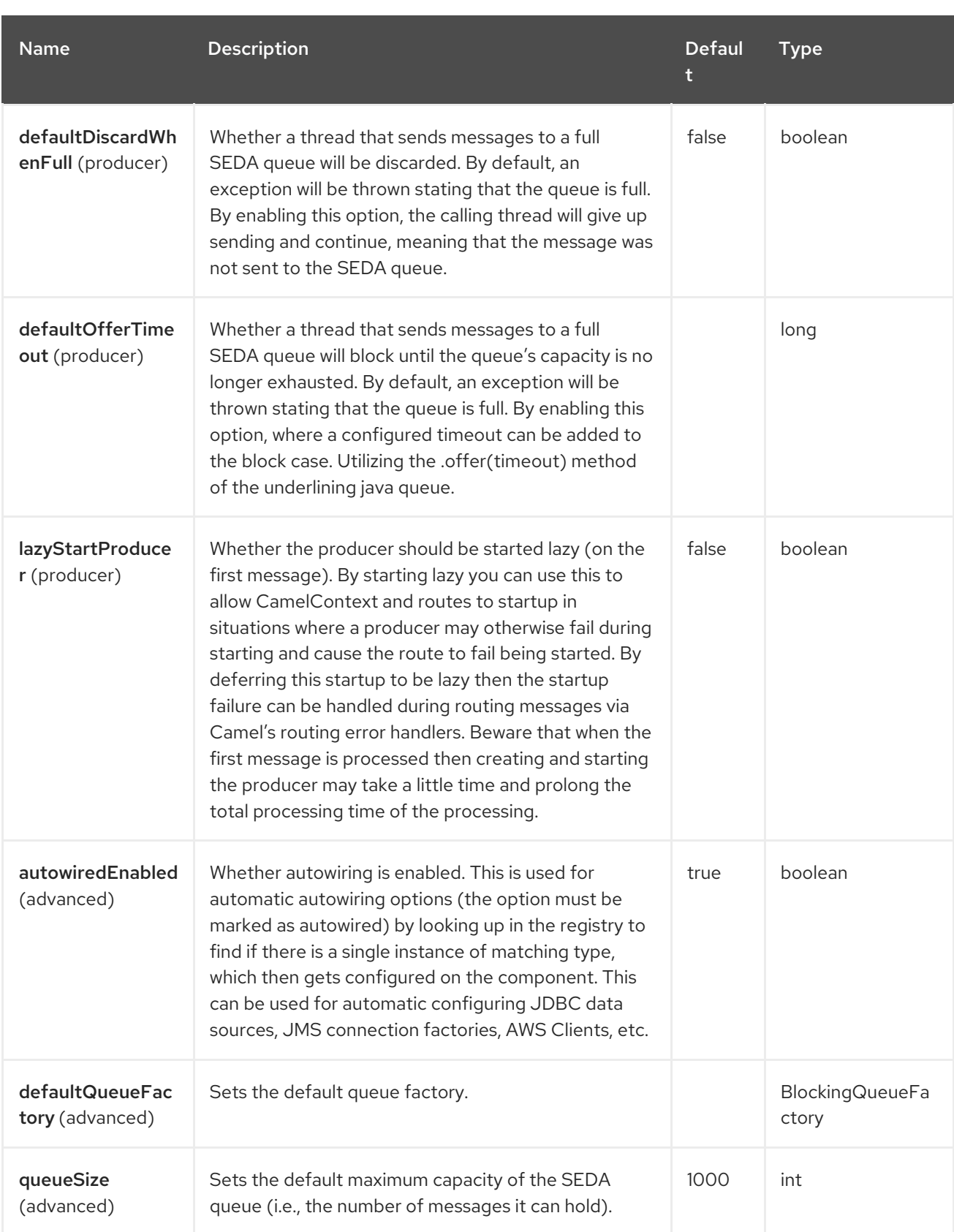

# 114.5. ENDPOINT OPTIONS

The SEDA endpoint is configured using URI syntax:

### seda:name

with the following path and query parameters:

I

## 114.5.1. Path Parameters (1 parameters)

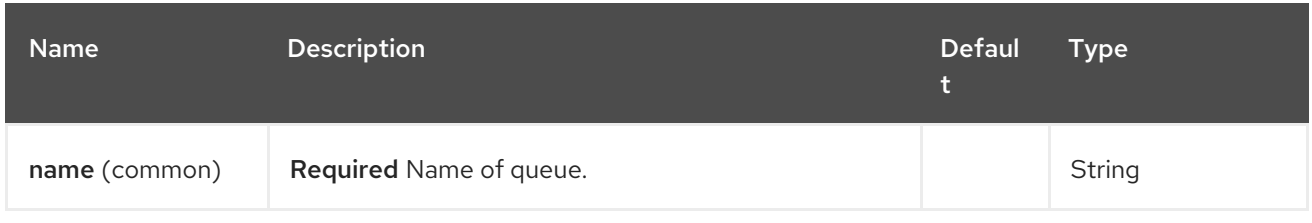

# 114.5.2. Query Parameters (18 parameters)

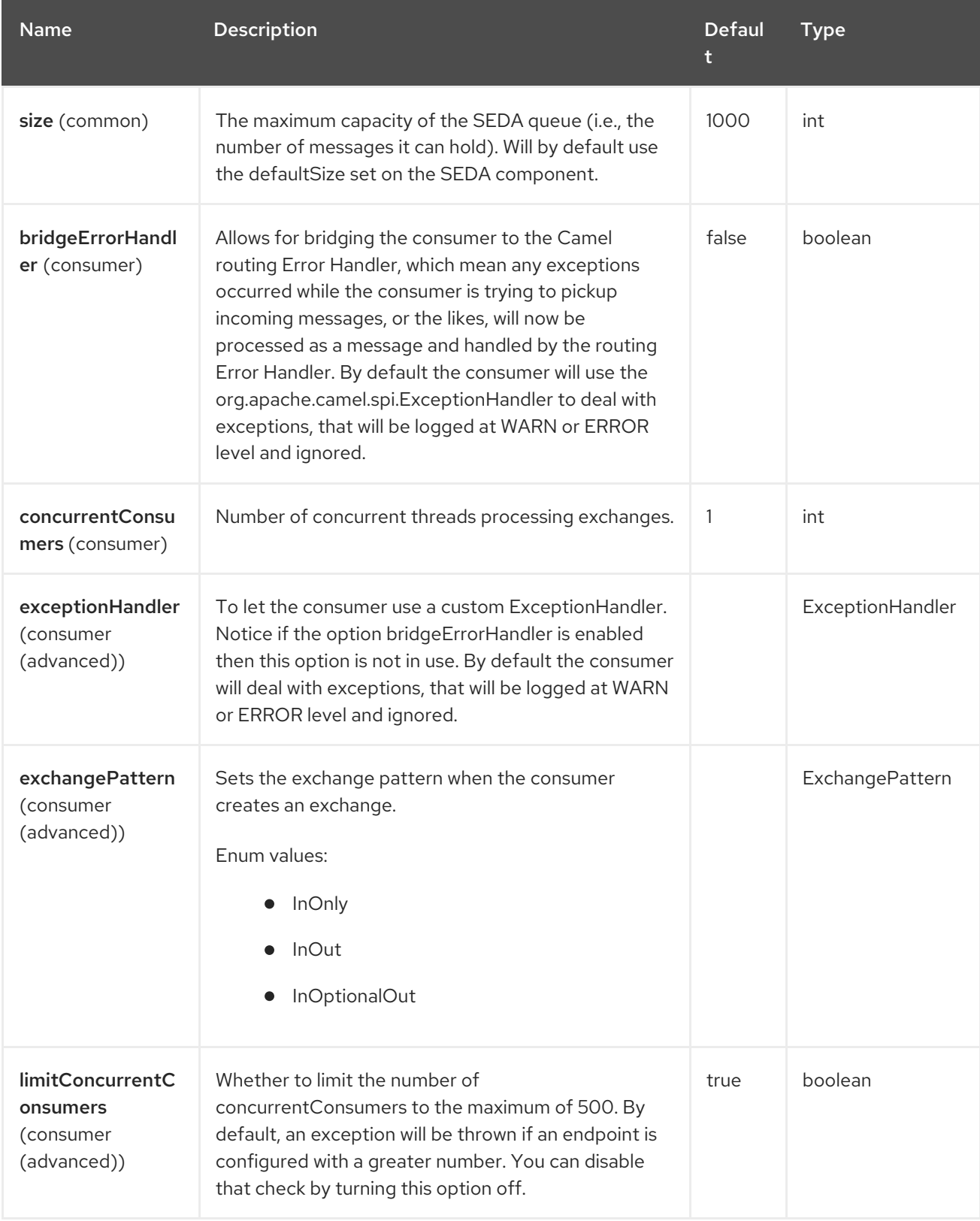

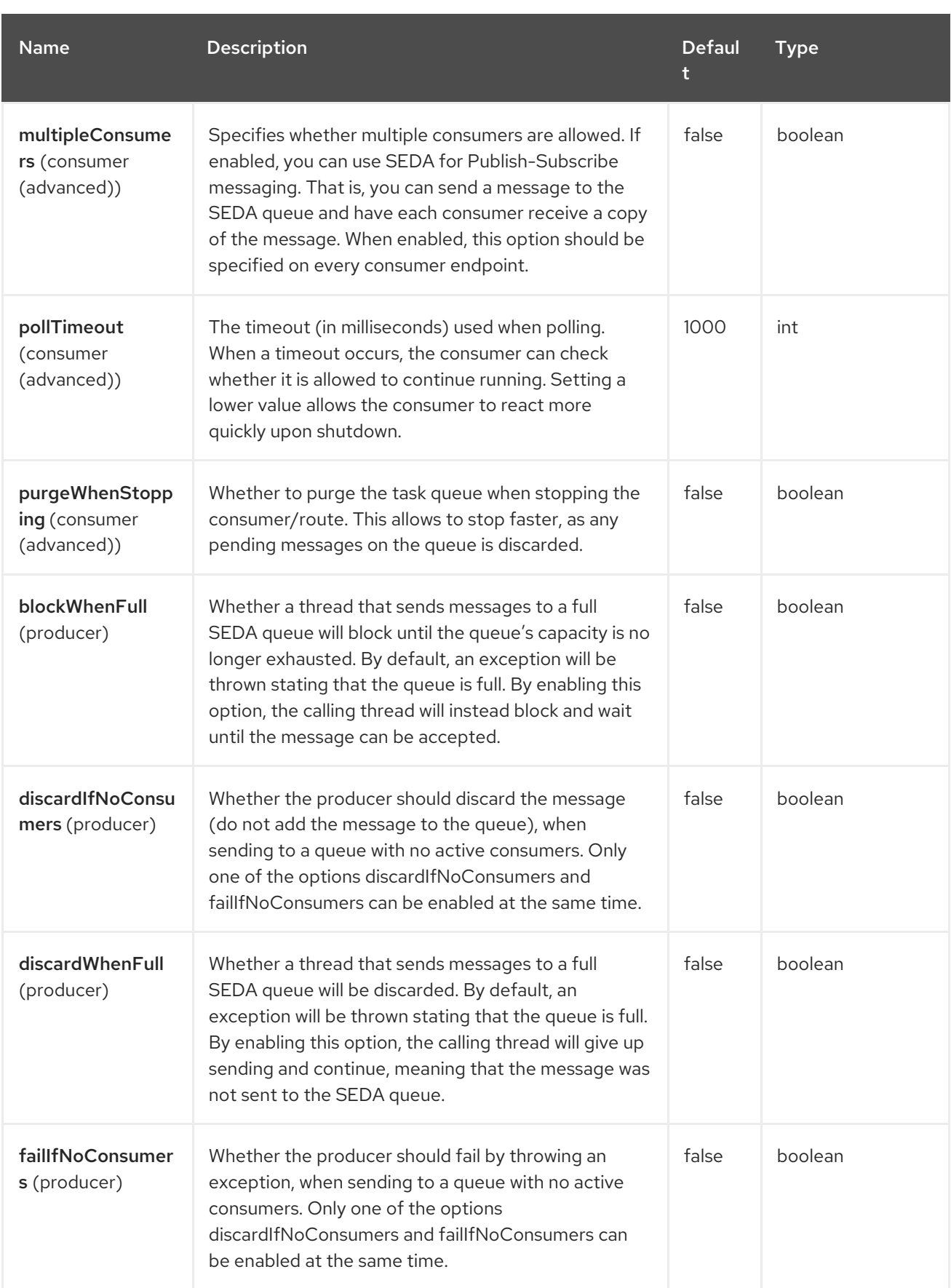

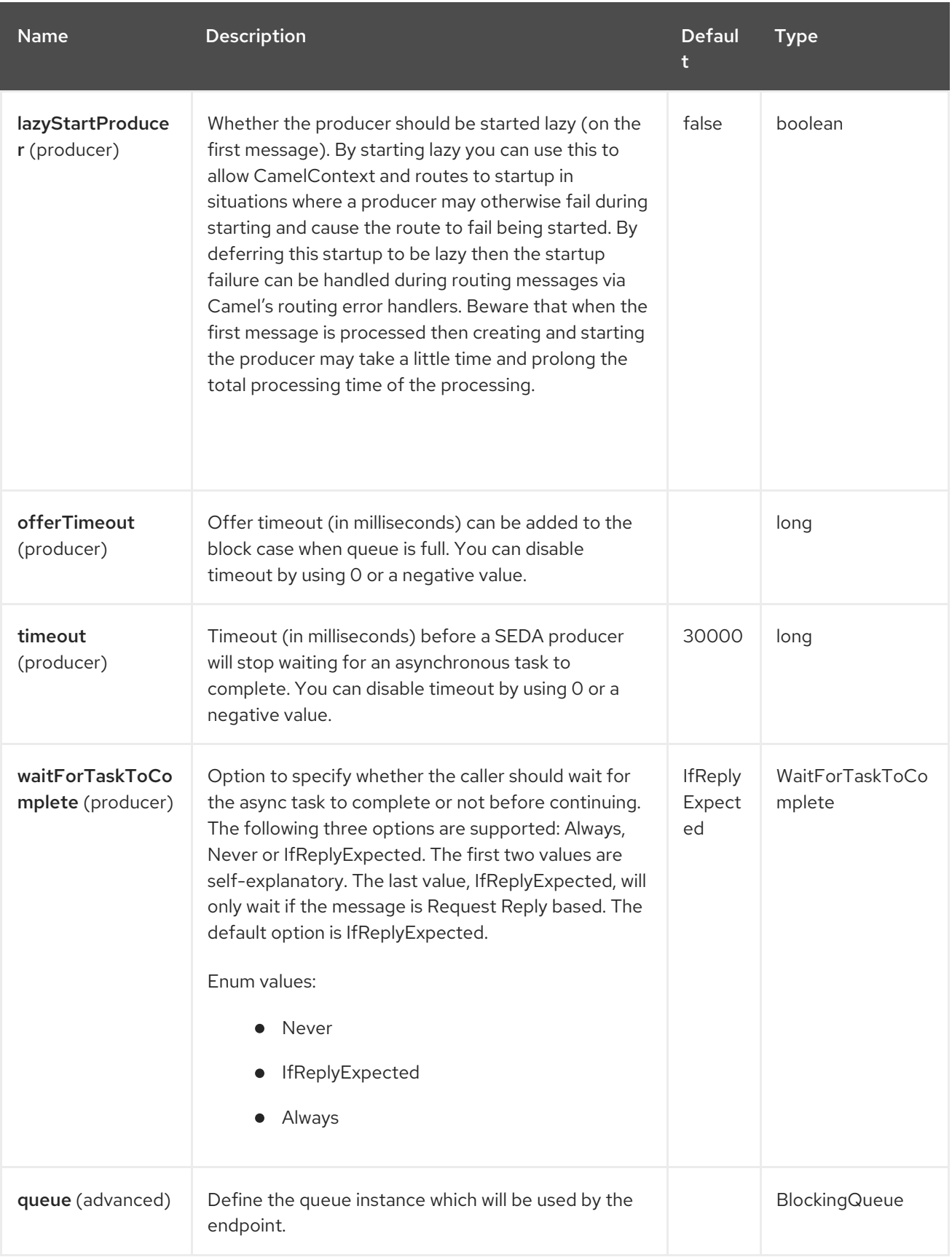

## 114.6. CHOOSING BLOCKINGQUEUE IMPLEMENTATION

By default, the SEDA component always intantiates LinkedBlockingQueue, but you can use different implementation, you can reference your own BlockingQueue implementation, in this case the size option is not used

```
<bean id="arrayQueue" class="java.util.ArrayBlockingQueue">
 <constructor-arg index="0" value="10" ><!-- size -->
 <constructor-arg index="1" value="true" ><!-- fairness -->
</bean>
```
*<!-- ... and later -->* <from>seda:array?queue=#arrayQueue</from>

Or you can reference a BlockingQueueFactory implementation, 3 implementations are provided LinkedBlockingQueueFactory, ArrayBlockingQueueFactory and PriorityBlockingQueueFactory:

```
<bean id="priorityQueueFactory"
class="org.apache.camel.component.seda.PriorityBlockingQueueFactory">
 <property name="comparator">
  <bean class="org.apache.camel.demo.MyExchangeComparator" />
 </property>
</bean>
<!-- ... and later -->
<from>seda:priority?queueFactory=#priorityQueueFactory&size=100</from>
```
## 114.7. USE OF REQUEST REPLY

The [SEDA](https://access.redhat.com/documentation/en-us/red_hat_build_of_apache_camel/4.4/html-single/red_hat_build_of_apache_camel_for_spring_boot_reference/index#csb-camel-seda-component-starter) component supports using Request Reply, where the caller will wait for the Async route to complete. For instance:

from("mina:tcp://0.0.0.0:9876?textline=true&sync=true").to("seda:input");

from("seda:input").to("bean:processInput").to("bean:createResponse");

In the route above, we have a TCP listener on port 9876 that accepts incoming requests. The request is routed to the **seda:input** queue. As it is a Request Reply message, we wait for the response. When the consumer on the **seda:input** queue is complete, it copies the response to the original message response.

## 114.8. CONCURRENT CONSUMERS

By default, the SEDA endpoint uses a single consumer thread, but you can configure it to use concurrent consumer threads. So instead of thread pools you can use:

from("seda:stageName?concurrentConsumers=5").process(...)

As for the difference between the two, note a *thread pool* can increase/shrink dynamically at runtime depending on load, whereas the number of concurrent consumers is always fixed.

## 114.9. THREAD POOLS

Be aware that adding a thread pool to a SEDA endpoint by doing something like:

```
from("seda:stageName").thread(5).process(...)
```
Can wind up with two **BlockQueues**: one from the SEDA endpoint, and one from the workqueue of the thread pool, which may not be what you want. Instead, you might wish to configure a Direct endpoint with a thread pool, which can process messages both synchronously and asynchronously. For example:

from("direct:stageName").thread(5).process(...)

You can also directly configure number of threads that process messages on a SEDA endpoint using the **concurrentConsumers** option.

## 114.10. SAMPLE

In the route below we use the SEDA queue to send the request to this async queue to be able to send a fire-and-forget message for further processing in another thread, and return a constant reply in this thread to the original caller.

We send a Hello World message and expects the reply to be OK.

```
@Test
public void testSendAsync() throws Exception {
  MockEndpoint mock = getMockEndpoint("mock:result");
  mock.expectedBodiesReceived("Hello World");
  // START SNIPPET: e2
  Object out = template.requestBody("direct:start", "Hello World");
  assertEquals("OK", out);
  // END SNIPPET: e2
  assertMockEndpointsSatisfied();
}
@Override
protected RouteBuilder createRouteBuilder() throws Exception {
  return new RouteBuilder() {
    // START SNIPPET: e1
    public void configure() throws Exception {
       from("direct:start")
         // send it to the seda queue that is async
         .to("seda:next")
         // return a constant response
         .transform(constant("OK"));
       from("seda:next").to("mock:result");
    }
    // END SNIPPET: e1
  };
}
```
The "Hello World" message will be consumed from the SEDA queue from another thread for further processing. Since this is from a unit test, it will be sent to a **mock** endpoint where we can do assertions in the unit test.

## 114.11. USING MULTIPLECONSUMERS

In this example we have defined two consumers.

```
@Test
public void testSameOptionsProducerStillOkay() throws Exception {
  getMockEndpoint("mock:foo").expectedBodiesReceived("Hello World");
  getMockEndpoint("mock:bar").expectedBodiesReceived("Hello World");
  template.sendBody("seda:foo", "Hello World");
  assertMockEndpointsSatisfied();
}
@Override
protected RouteBuilder createRouteBuilder() throws Exception {
  return new RouteBuilder() {
    @Override
    public void configure() throws Exception {
       from("seda:foo?multipleConsumers=true").routeId("foo").to("mock:foo");
       from("seda:foo?multipleConsumers=true").routeId("bar").to("mock:bar");
    }
  };
}
```
Since we have specified multipleConsumers=true on the seda foo endpoint we can have those two consumers receive their own copy of the message as a kind of pub-sub style messaging.

As the beans are part of an unit test they simply send the message to a mock endpoint.

## 114.12. EXTRACTING QUEUE INFORMATION

If needed, information such as queue size, etc. can be obtained without using JMX in this fashion:

```
SedaEndpoint seda = context.getEndpoint("seda:xxxx");
int size = seda.getExchanges().size();
```
## 114.13. SPRING BOOT AUTO-CONFIGURATION

The component supports 11 options, which are listed below.

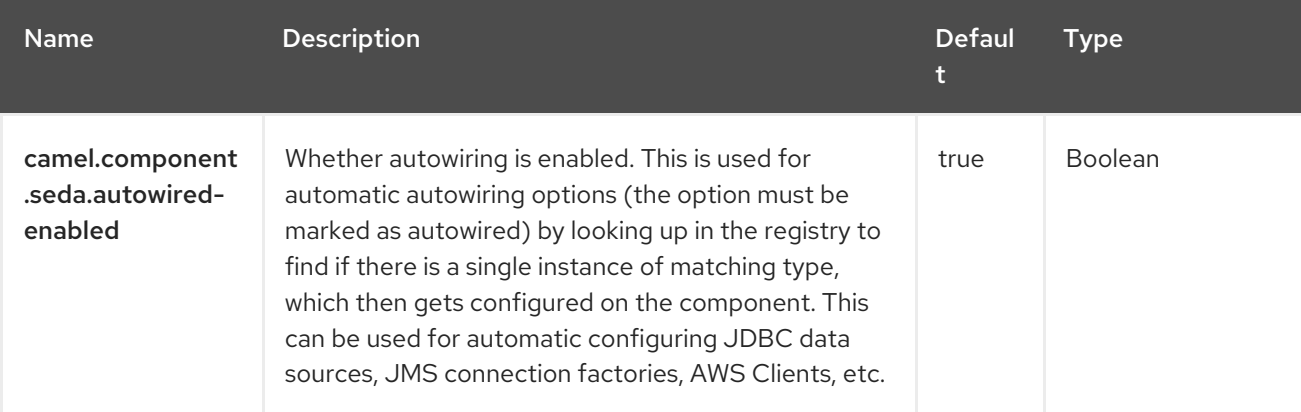
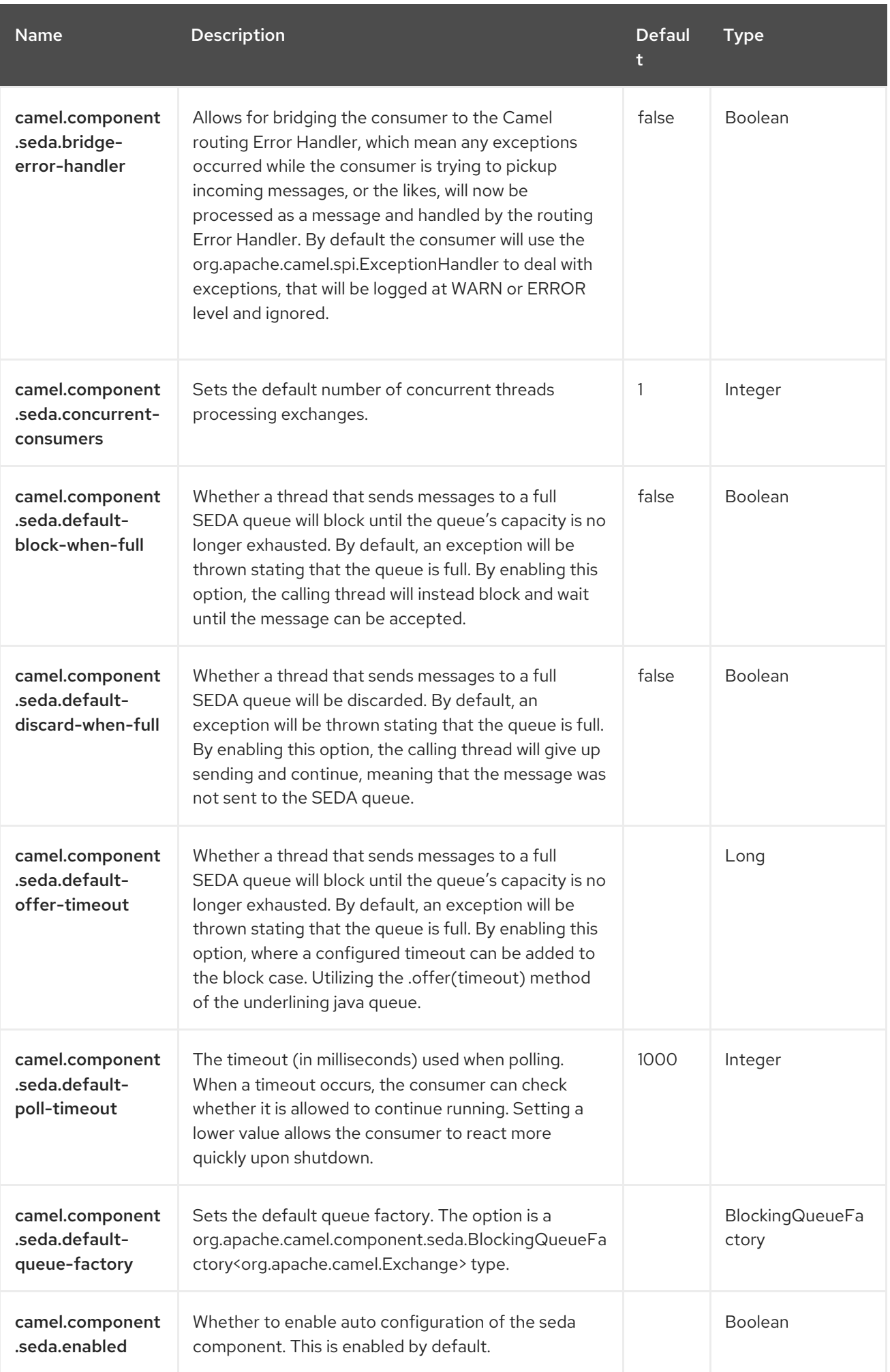

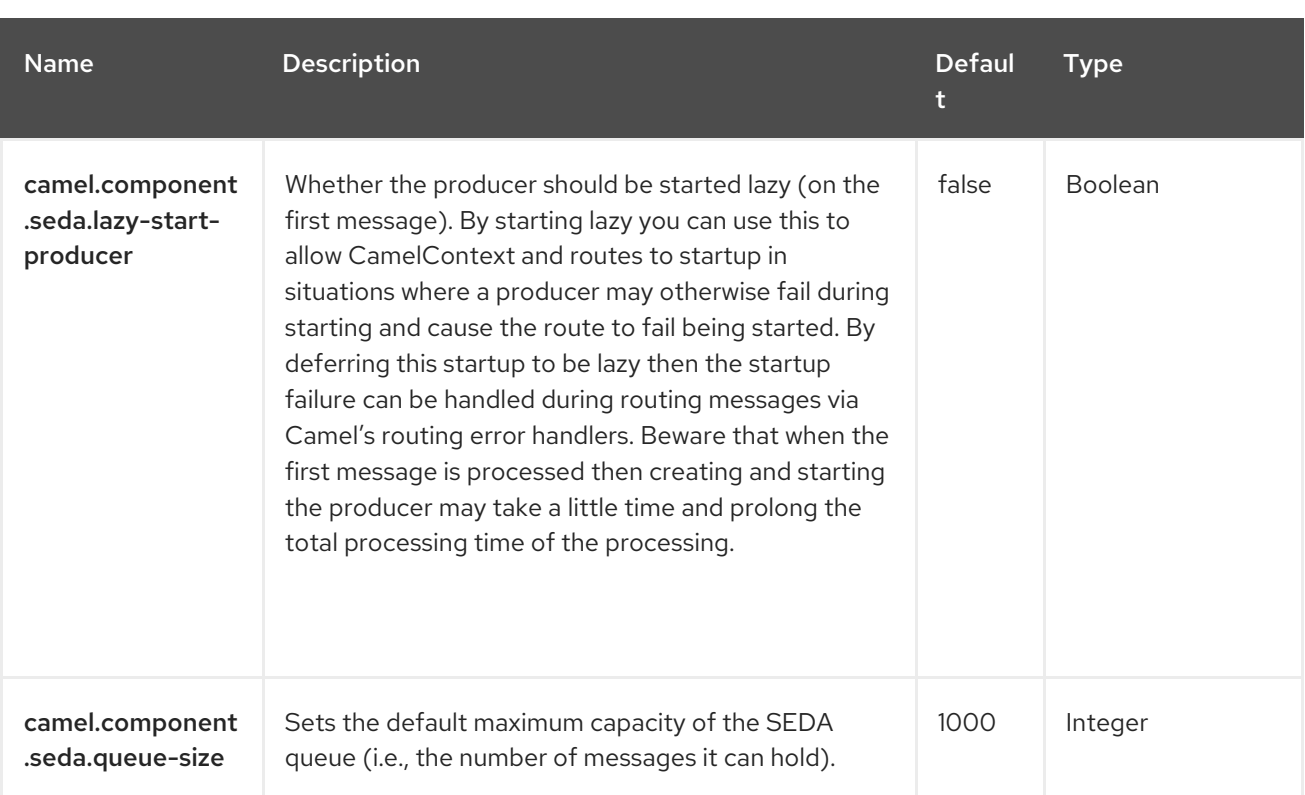

# CHAPTER 115. SERVLET

#### Only consumer is supported

The Servlet component provides HTTP based endpoints for consuming HTTP requests that arrive at a HTTP endpoint that is bound to a published Servlet.

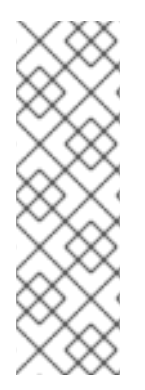

#### **NOTE**

#### Stream

Servlet is stream based, which means the input it receives is submitted to Camel as a stream. That means you will only be able to read the content of the stream once. If you find a situation where the message body appears to be empty or you need to access the data multiple times (eg: doing multicasting, or redelivery error handling) you should use Stream caching or convert the message body to a **String** which is safe to be read multiple times.

## 115.1. DEPENDENCIES

When using **servlet** with Red Hat build of Camel Spring Boot make sure to use the following Maven dependency to have support for auto configuration:

```
<dependency>
<groupId>org.apache.camel.springboot</groupId>
<artifactId>camel-servlet-starter</artifactId>
</dependency>
```
## 115.2. URI FORMAT

servlet://relative\_path[?options]

## 115.3. CONFIGURING OPTIONS

Camel components are configured on two levels:

- Component level
- **•** Endpoint level

#### 115.3.1. Component Level Options

The component level is the highest level. The configurations you define at this level are inherited by all the endpoints. For example, a component can have security settings, credentials for authentication, urls for network connection, and so on.

Since components typically have pre-configured defaults for the most common cases, you may need to only configure a few component options, or maybe none at all.

You can configure components with [Component](https://camel.apache.org/manual/component-dsl.html) DSL in a configuration file (application.properties|yaml), or directly with Java code.

#### 115.3.2. Endpoint Level Options

At the Endpoint level you have many options, which you can use to configure what you want the endpoint to do. The options are categorized according to whether the endpoint is used as a consumer (from) or as a producer (to) or used for both.

You can configure endpoints directly in the endpoint URI as **path** and **query** parameters. You can also use [Endpoint](https://camel.apache.org/manual/Endpoint-dsl.html) DSL and [DataFormat](https://camel.apache.org/manual/dataformat-dsl.html) DSL as *type safe* ways of configuring endpoints and data formats in Java.

When configuring options, use Property [Placeholders](https://camel.apache.org/manual/using-propertyplaceholder.html) for urls, port numbers, sensitive information, and other settings.

Placeholders allows you to externalize the configuration from your code, giving you more flexible and reusable code.

# 115.4. COMPONENT OPTIONS

The Servlet component supports 11 options, which are listed below.

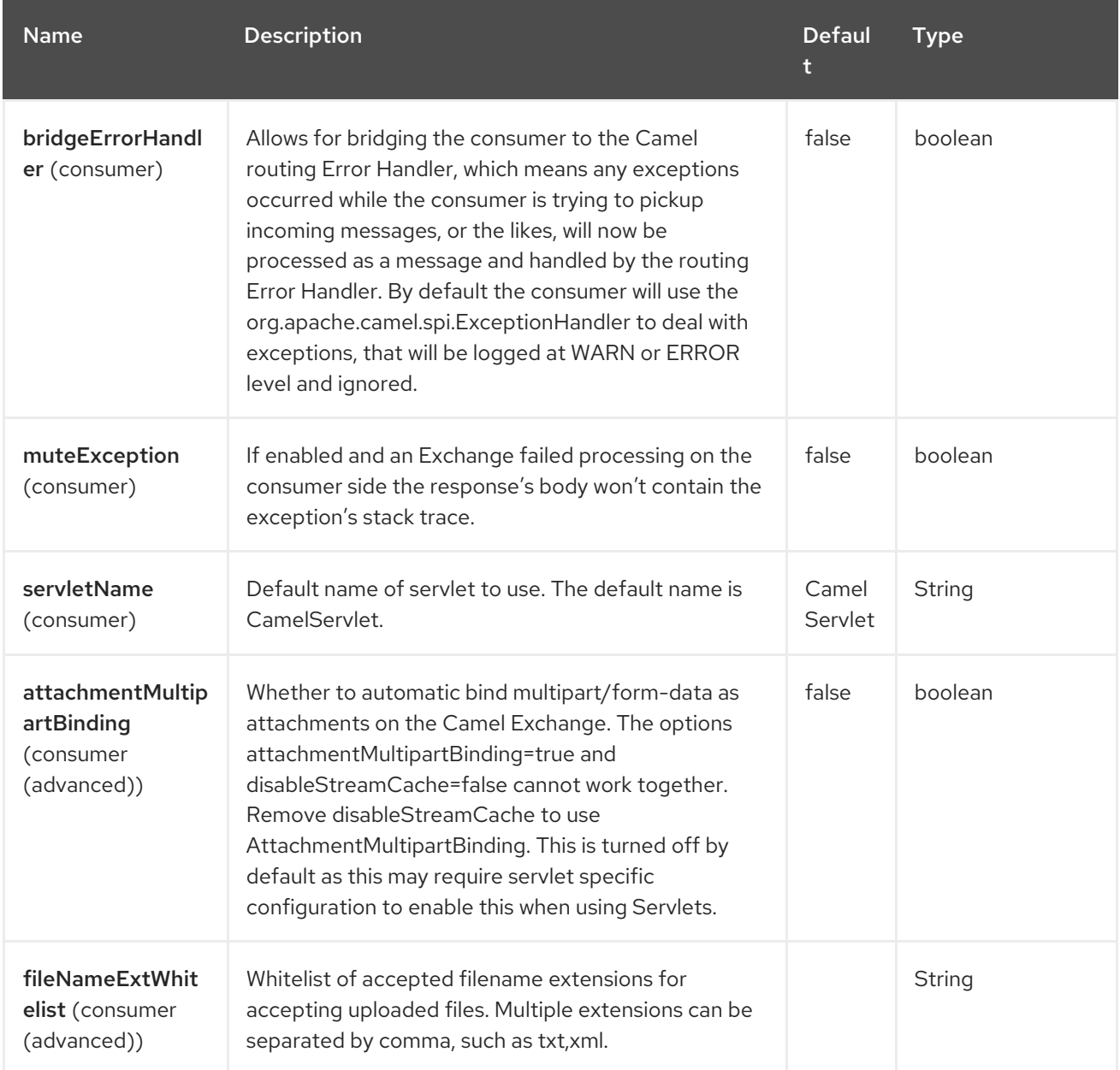

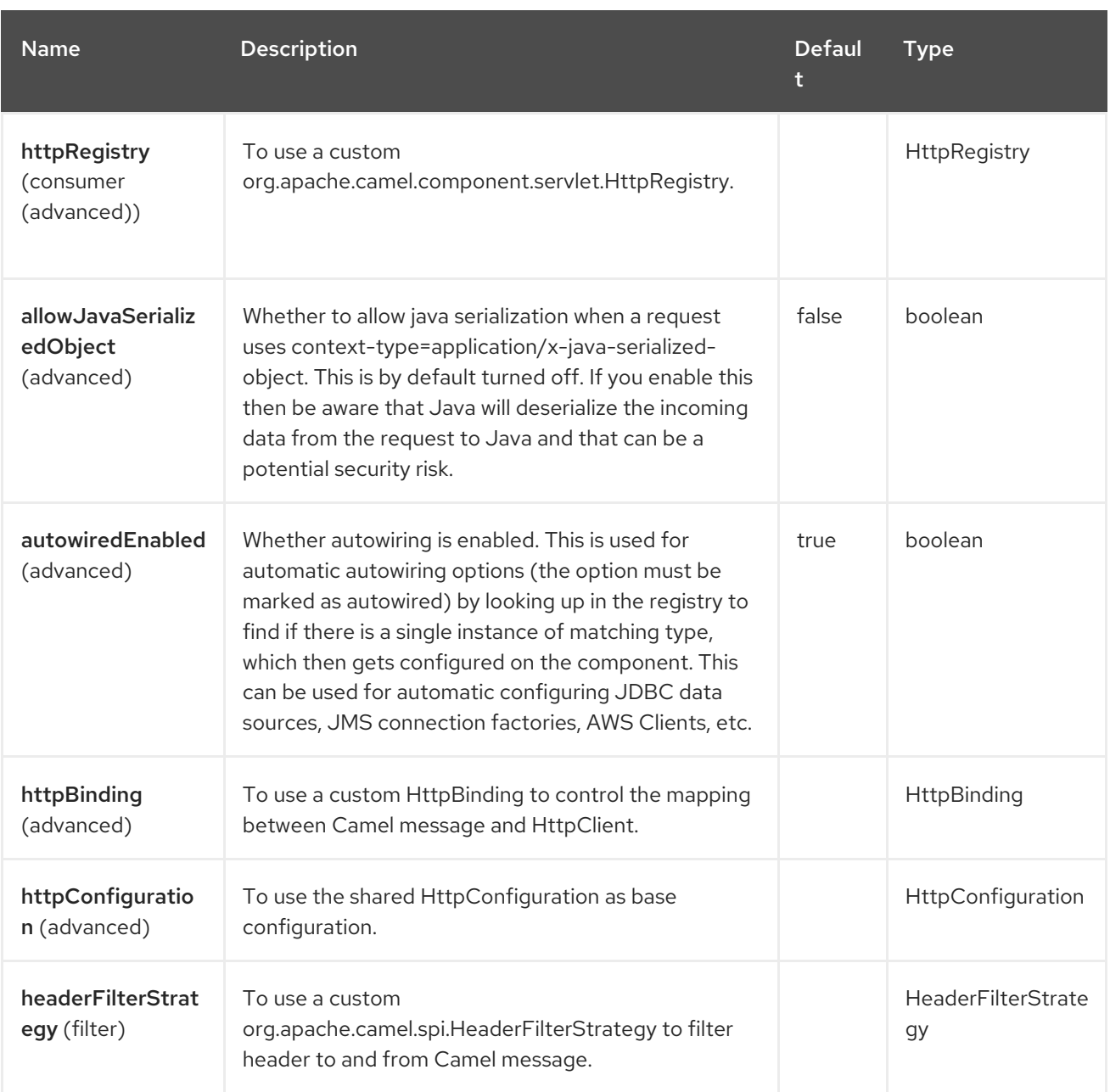

# 115.5. ENDPOINT OPTIONS

The Servlet endpoint is configured using URI syntax:

## servlet:contextPath

with the following path and query parameters:

## 115.5.1. Path Parameters (1 parameters)

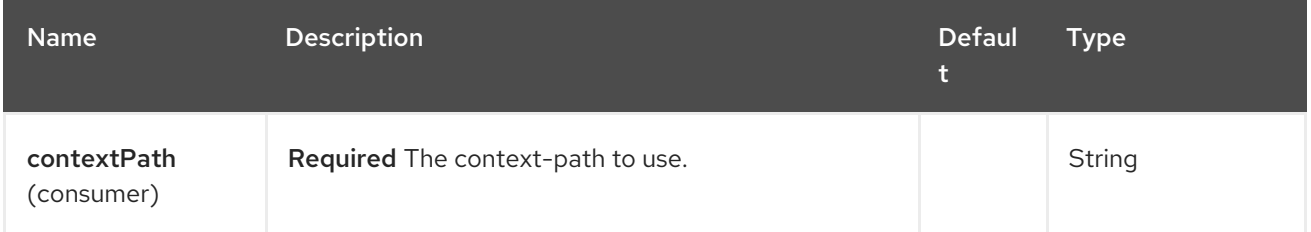

## 115.5.2. Query Parameters (22 parameters)

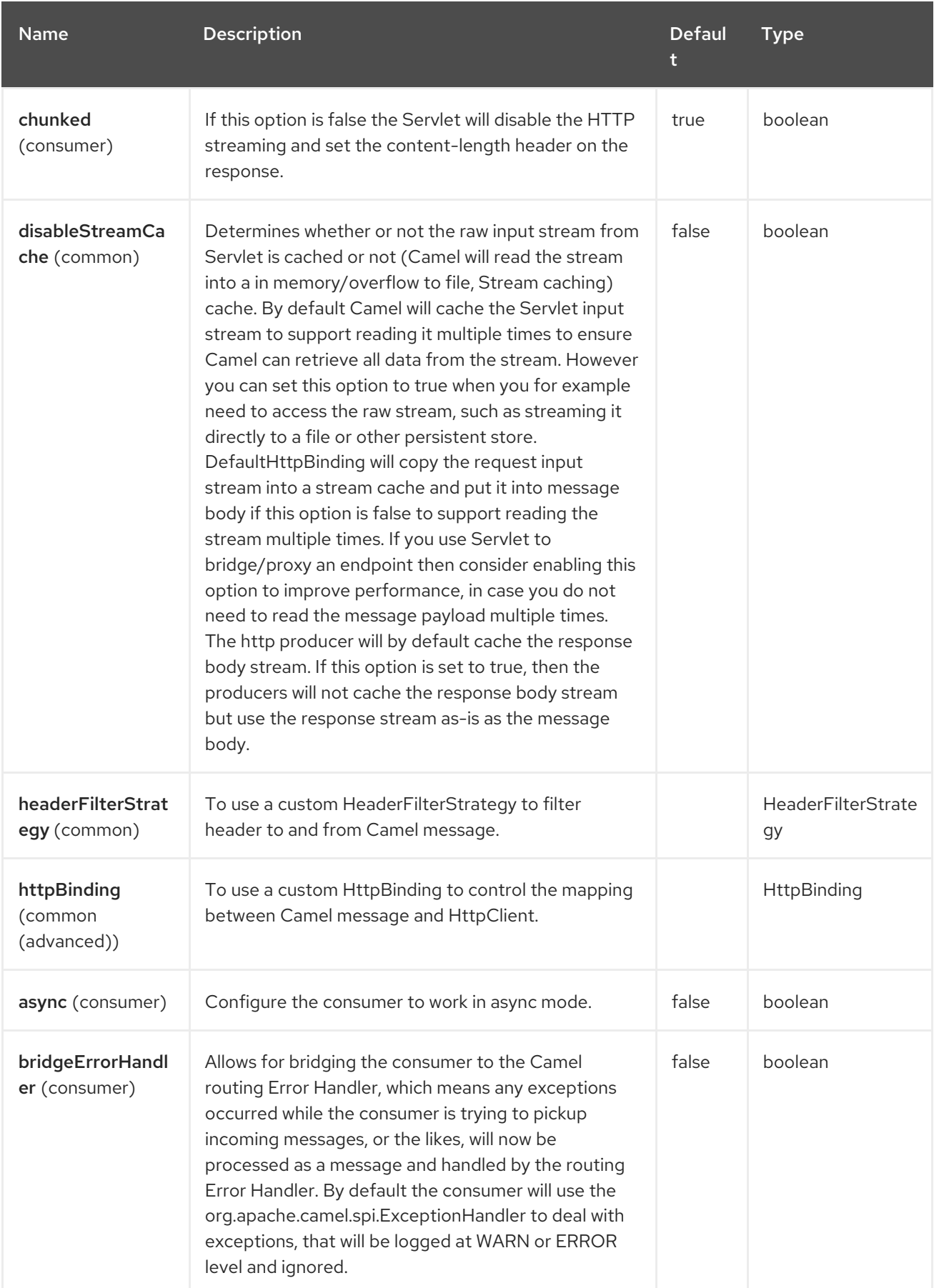

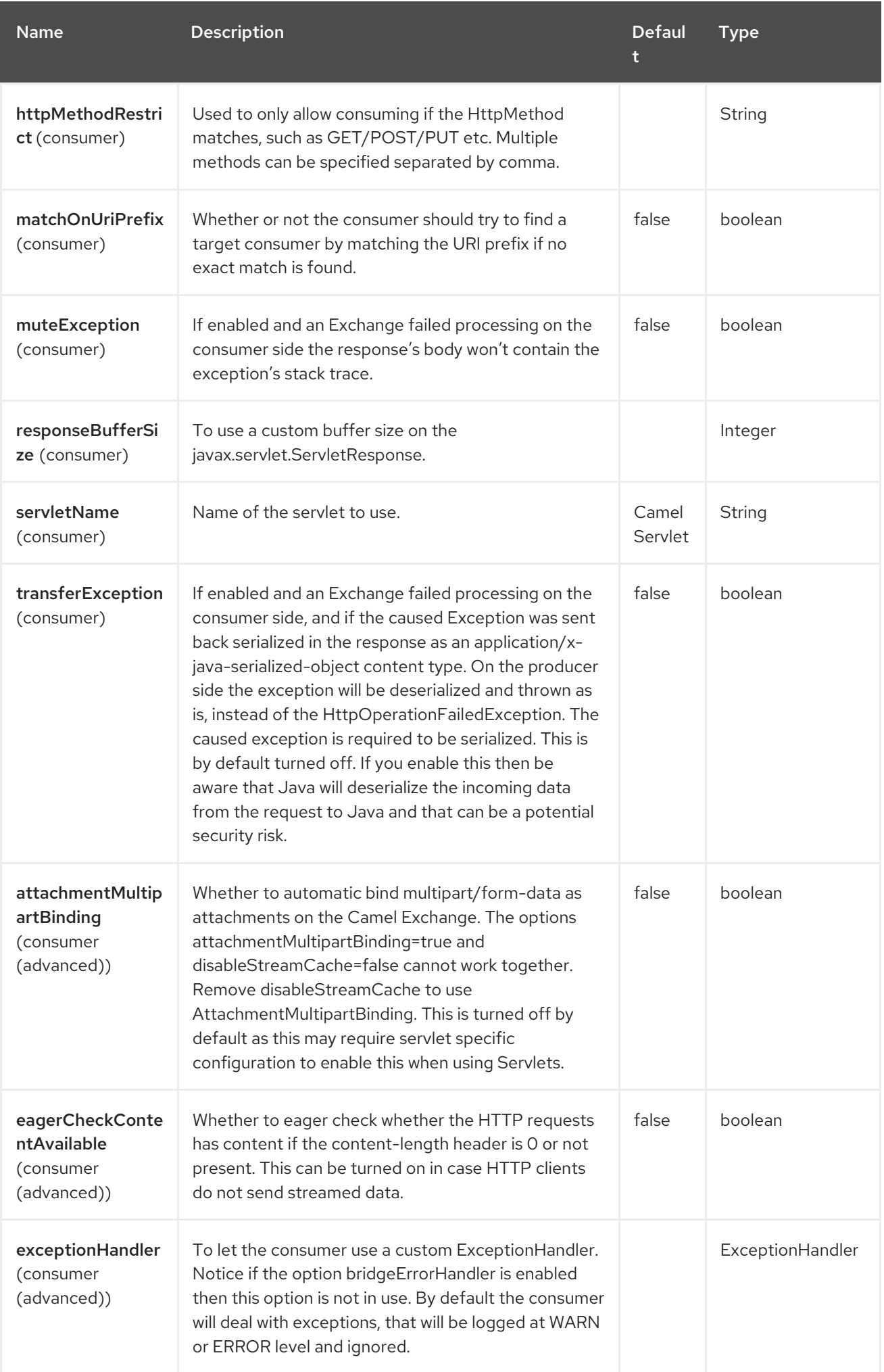

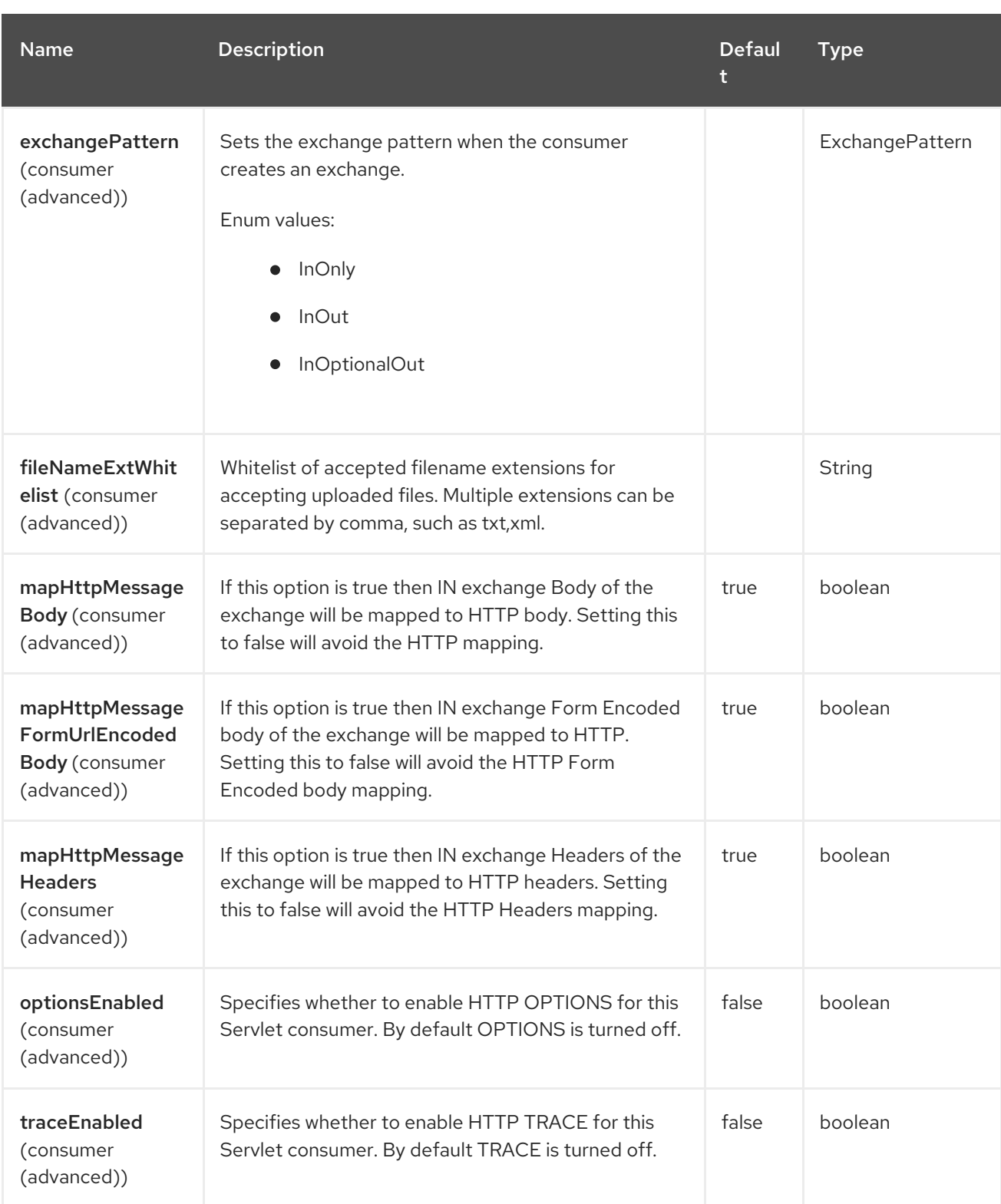

# 115.6. MESSAGE HEADERS

Camel will apply the same Message Headers as the [HTTP](#page-807-0) component.

Camel will also populate all **request.parameter** and **request.headers**. For example, if a client request has the URL, [http://myserver/myserver?orderid=123,](http://myserver/myserver?orderid=123) the exchange will contain a header named **orderid** with the value 123.

# 115.7. USAGE

You can consume only **from** endpoints generated by the Servlet component. Therefore, it should be used only as input into your Camel routes. To issue HTTP requests against other HTTP endpoints, use the [HTTP](#page-807-0) component.

# 115.8. SPRING BOOT AUTO-CONFIGURATION

The component supports 15 options, which are listed below.

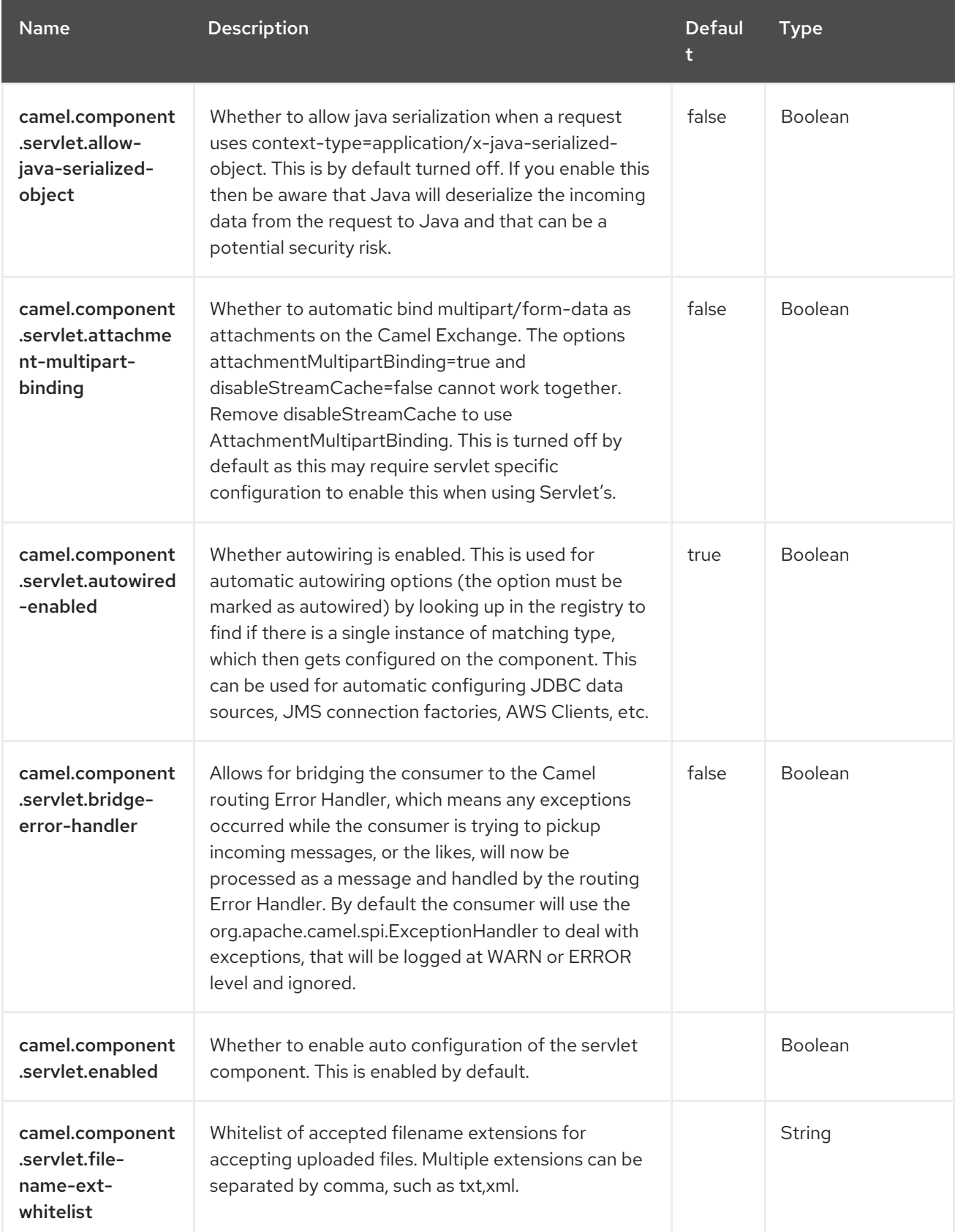

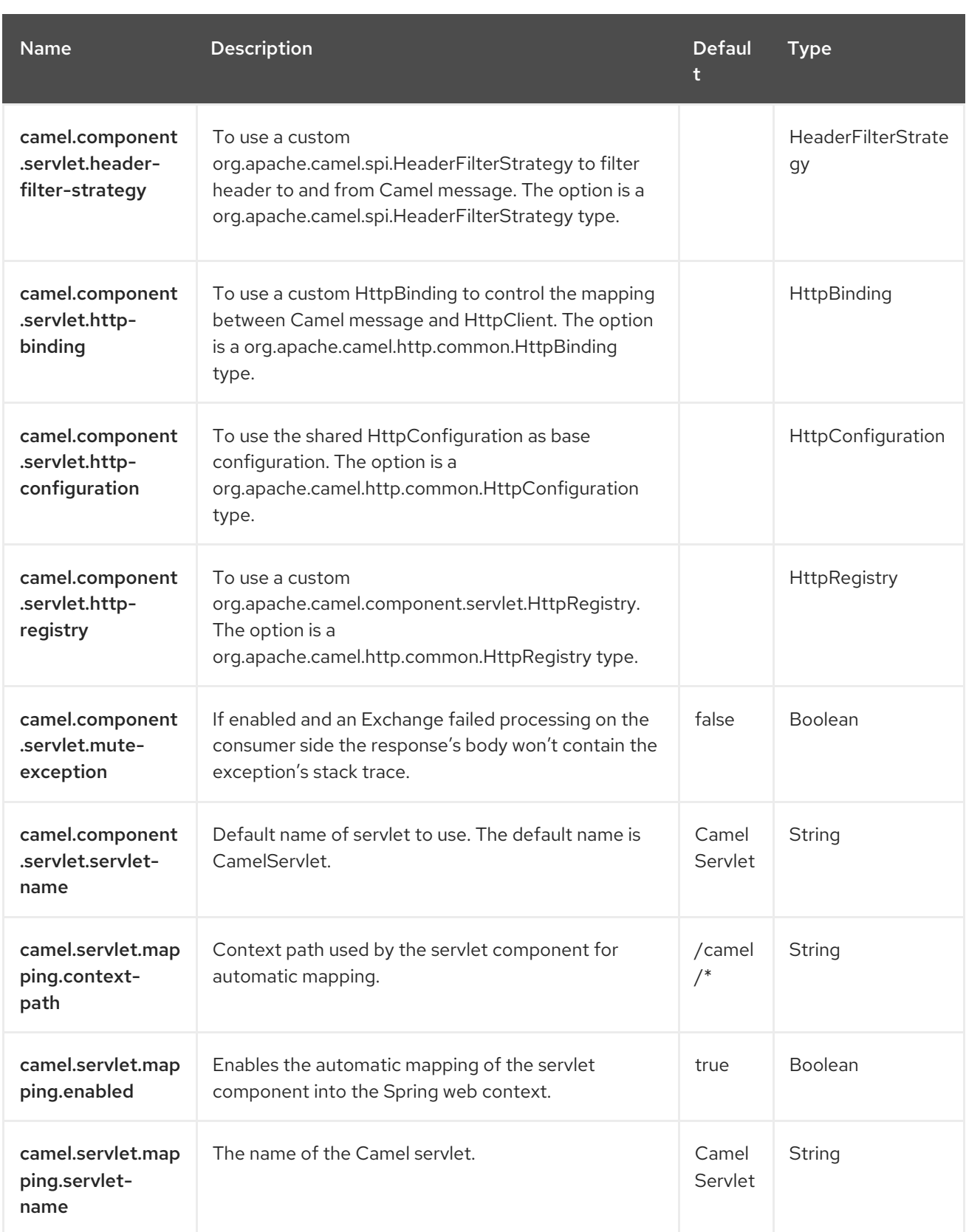

# CHAPTER 116. SIMPLE

The Simple Expression Language was a really simple language when it was created, but has since grown more powerful. It is primarily intended for being a very small and simple language for evaluating **Expression** or **Predicate** without requiring any new dependencies or knowledge of other scripting languages such as Groovy.

The simple language is designed with intend to cover almost all the common use cases when little need for scripting in your Camel routes.

However, for much more complex use cases then a more powerful language is recommended such as:

- [Groovy](https://camel.apache.org/components/4.0.x/languages/groovy-language.html)
- [MVEL](https://camel.apache.org/components/4.0.x/languages/mvel-language.html)
- [OGNL](https://camel.apache.org/components/4.0.x/languages/ognl-language.html)

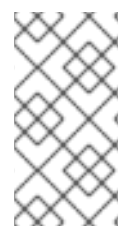

#### **NOTE**

The simple language requires **camel-bean** JAR as classpath dependency if the simple language uses OGNL expressions, such as calling a method named **myMethod** on the message body: **\${body.myMethod()}**. At runtime the simple language will then us its built-in OGNL support which requires the **camel-bean** component.

The simple language uses **\${body}** placeholders for complex expressions or functions.

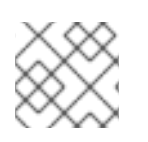

## **NOTE**

See also the [CSimple](https://access.redhat.com/documentation/en-us/red_hat_build_of_apache_camel/4.4/html-single/red_hat_build_of_apache_camel_for_spring_boot_reference/index#csb-camel-csimple-language-starter) language which is compiled.

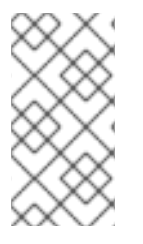

### **NOTE**

#### Alternative syntax

You can also use the alternative syntax which uses **\$simple{ }** as placeholders. This can be used in situations to avoid clashes when using for example Spring property placeholder together with Camel.

## 116.1. DEPENDENCIES

When using **simple** with Red Hat build of Camel Spring Boot make sure to use the following Maven dependency to have support for auto configuration:

```
<dependency>
<groupId>org.apache.camel.springboot</groupId>
 <artifactId>camel-core-starter</artifactId>
</dependency>
```
# 116.2. SIMPLE LANGUAGE OPTIONS

The Simple language supports 2 options, which are listed below.

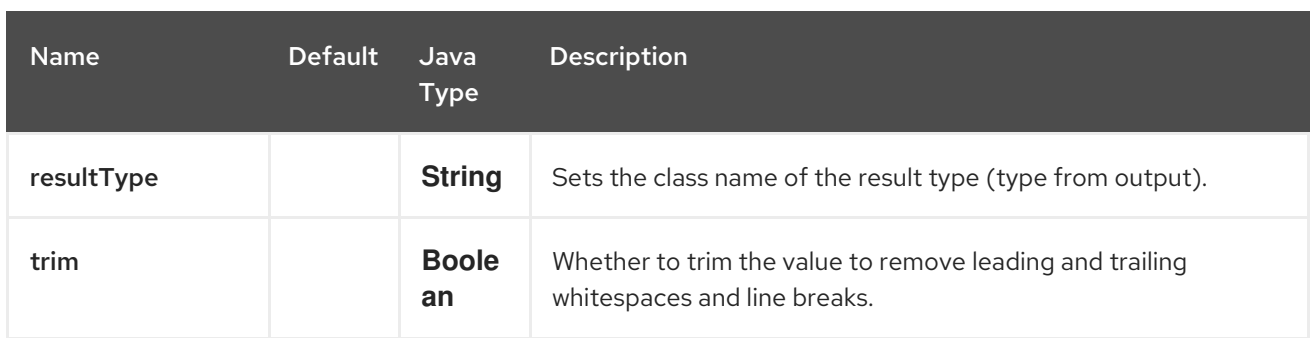

# 116.3. VARIABLES

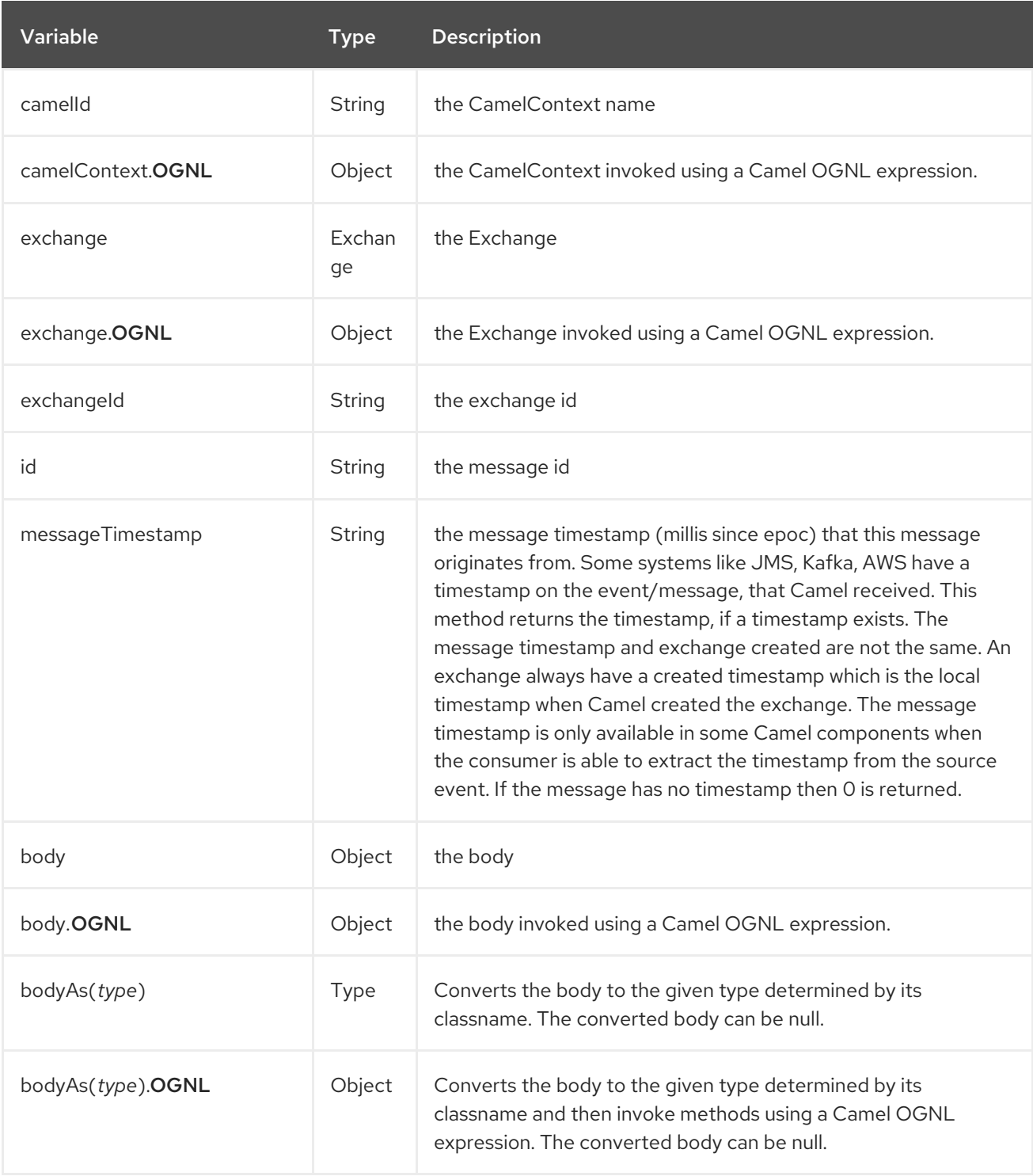

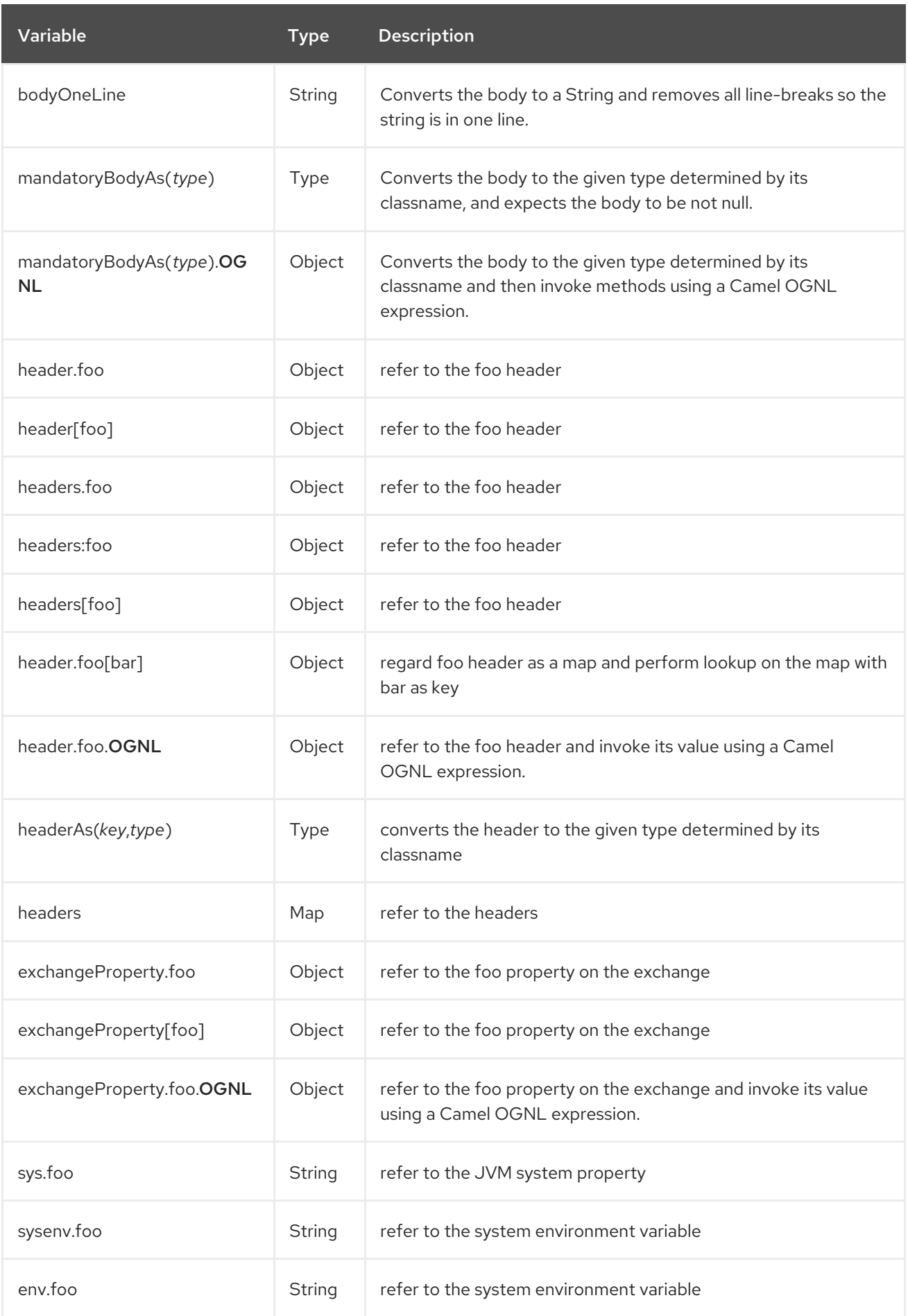

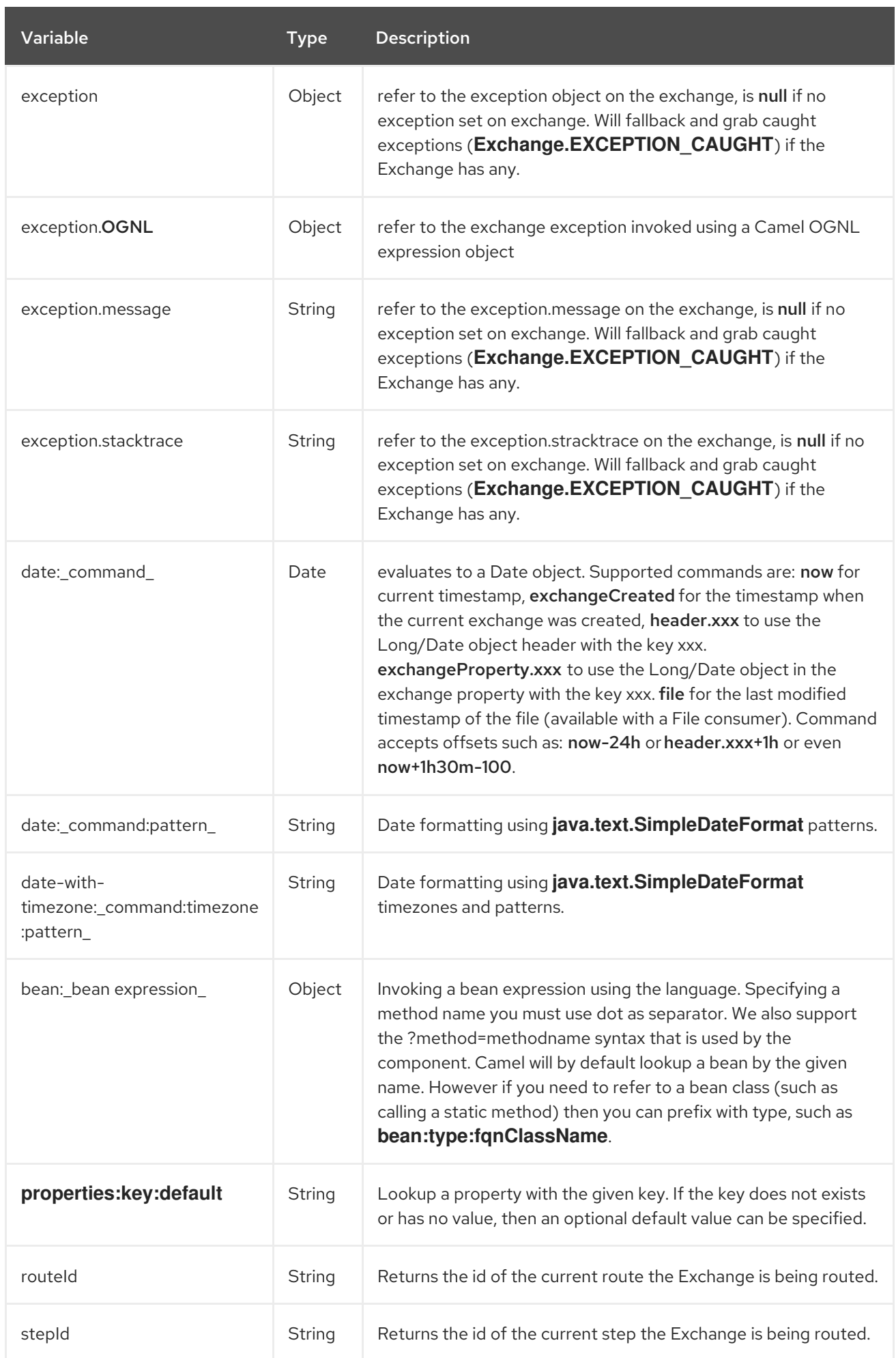

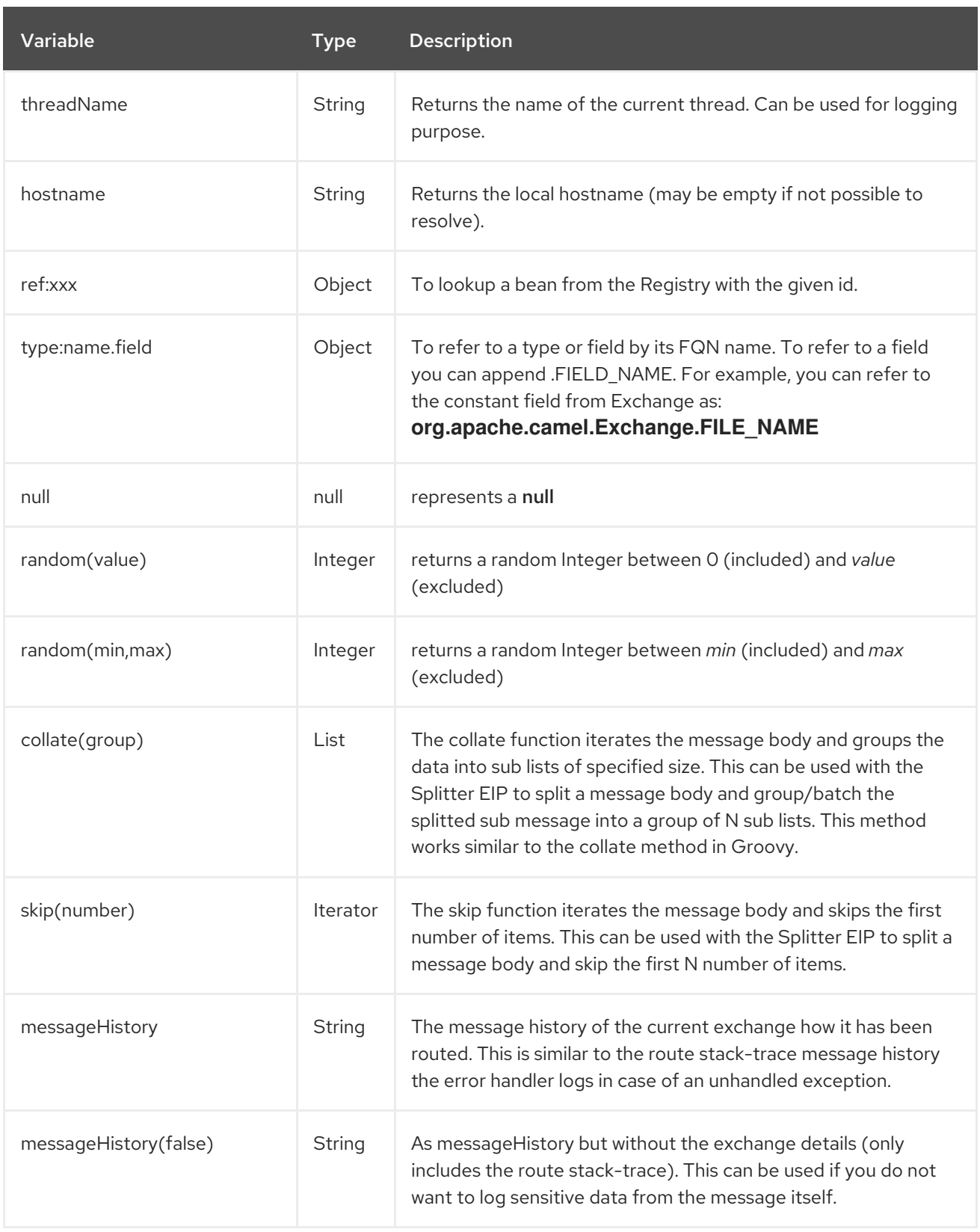

# 116.4. OGNL EXPRESSION SUPPORT

When using OGNL then **camel-bean** JAR is required to be on the classpath.

Camel's OGNL support is for invoking methods only. You cannot access fields. Camel support accessing the length field of Java arrays.

The [Simple](https://access.redhat.com/documentation/en-us/red_hat_build_of_apache_camel/4.4/html-single/red_hat_build_of_apache_camel_for_spring_boot_reference/index#csb-camel-simple-language-starter) and Bean language now supports a Camel OGNL notation for invoking beans in a chain like fashion. Suppose the Message IN body contains a POJO which has a **getAddress()** method.

Then you can use Camel OGNL notation to access the address object:

```
simple("${body.address}")
simple("${body.address.street}")
simple("${body.address.zip}")
```
Camel understands the shorthand names for getters, but you can invoke any method or use the real name such as:

```
simple("${body.address}")
simple("${body.getAddress.getStreet}")
simple("${body.address.getZip}")
simple("${body.doSomething}")
```
You can also use the null safe operator (**?.**) to avoid NPE if for example the body does NOT have an address

```
simple("${body?.address?.street}")
```
It is also possible to index in **Map** or **List** types, so you can do:

```
simple("${body[foo].name}")
```
To assume the body is **Map** based and lookup the value with **foo** as key, and invoke the **getName** method on that value.

If the key has space, then you must enclose the key with quotes, for example 'foo bar':

```
simple("${body['foo bar'].name}")
```
You can access the **Map** or **List** objects directly using their key name (with or without dots) :

```
simple("${body[foo]}")
simple("${body[this.is.foo]}")
```
Suppose there was no value with the key **foo** then you can use the null safe operator to avoid the NPE as shown:

```
simple("${body[foo]?.name}")
```
You can also access **List** types, for example to get lines from the address you can do:

```
simple("${body.address.lines[0]}")
simple("${body.address.lines[1]}")
simple("${body.address.lines[2]}")
```
There is a special **last** keyword which can be used to get the last value from a list.

```
simple("${body.address.lines[last]}")
```
And to get the 2nd last you can subtract a number, so we can use **last-1** to indicate this:

simple("\${body.address.lines[last-1]}")

And the 3rd last is of course:

simple("\${body.address.lines[last-2]}")

And you can call the size method on the list with

simple("\${body.address.lines.size}")

Camel supports the length field for Java arrays as well, eg:

String[] lines = new String[]{"foo", "bar", "cat"}; exchange.getIn().setBody(lines);

simple("There are \${body.length} lines")

And yes you can combine this with the operator support as shown below:

simple("\${body.address.zip} > 1000")

### 116.5. OPERATOR SUPPORT

The parser is limited to only support a single operator.

To enable it the left value must be enclosed in  $\{\{ }\}$ . The syntax is:

\${leftValue} OP rightValue

Where the **rightValue** can be a String literal enclosed in **' '**, **null**, a constant value or another expression enclosed in **\$\{ }**.

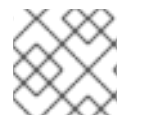

#### **NOTE**

There must be spaces around the operator.

Camel will automatically type convert the rightValue type to the leftValue type, so it is able to eg. convert a string into a numeric, so you can use **>** comparison for numeric values.

The following operators are supported:

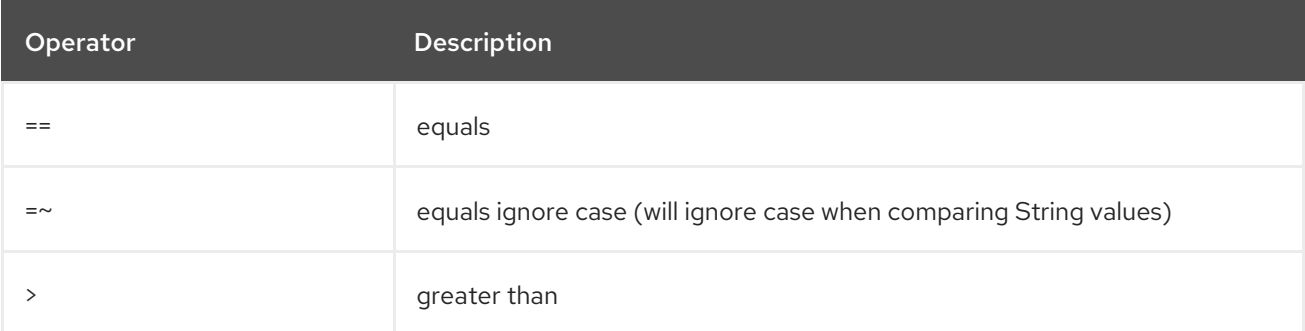

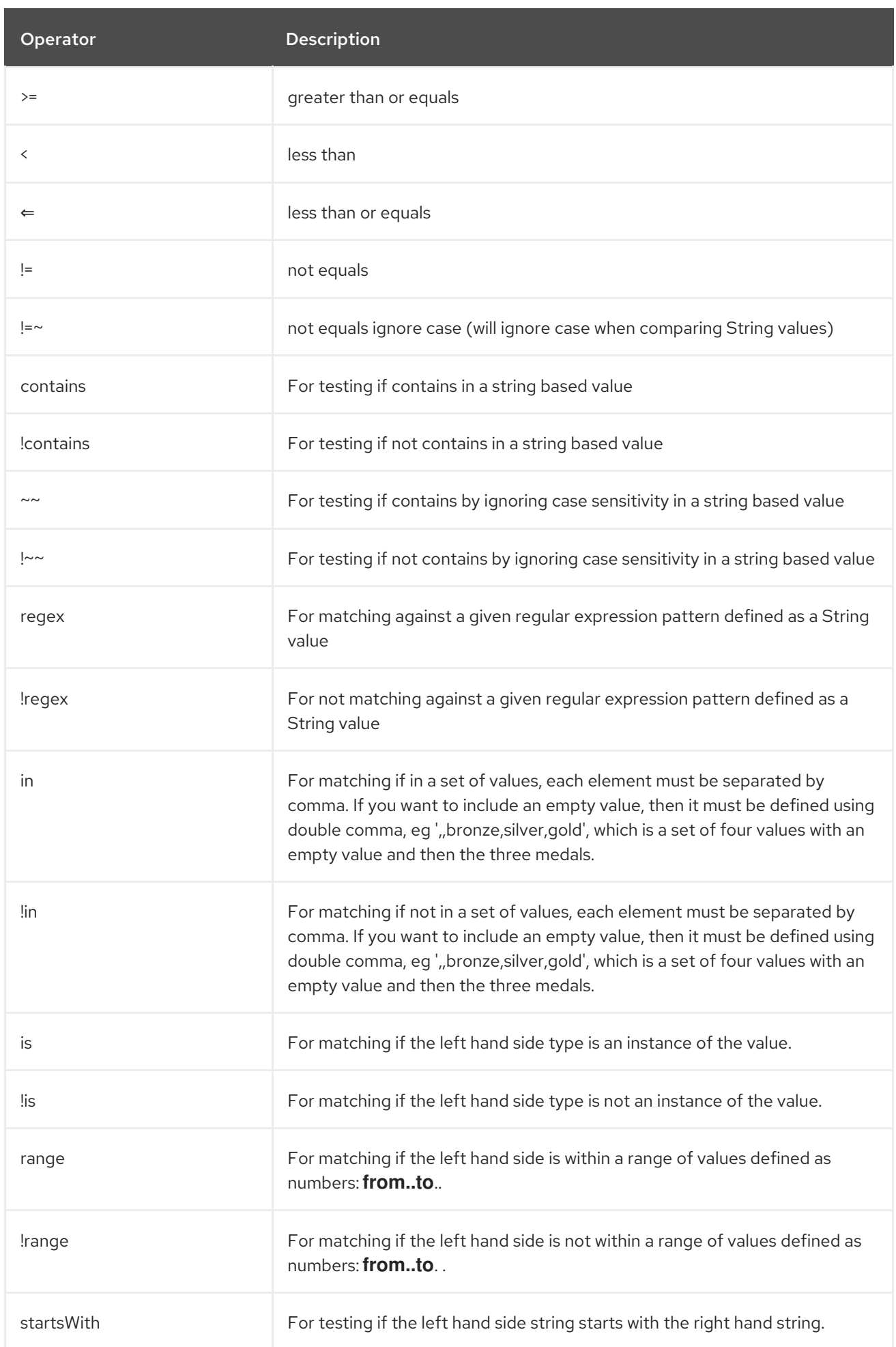

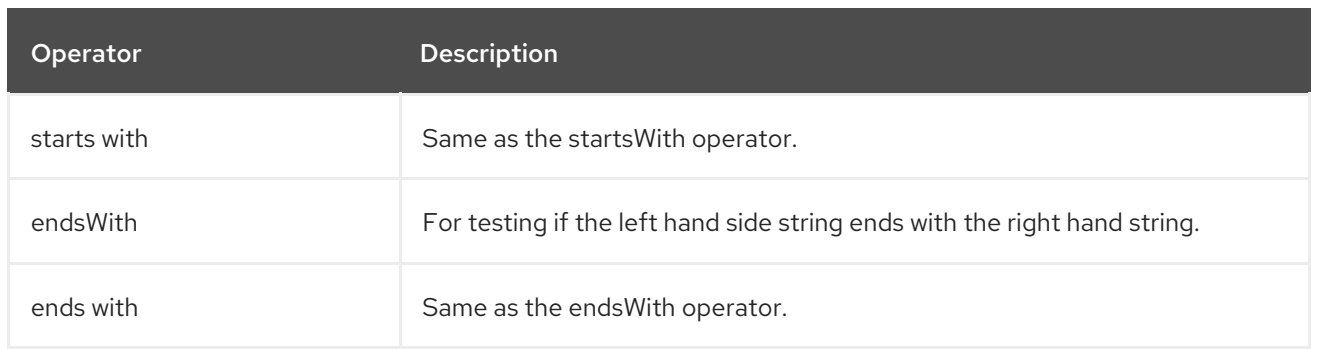

And the following unary operators can be used:

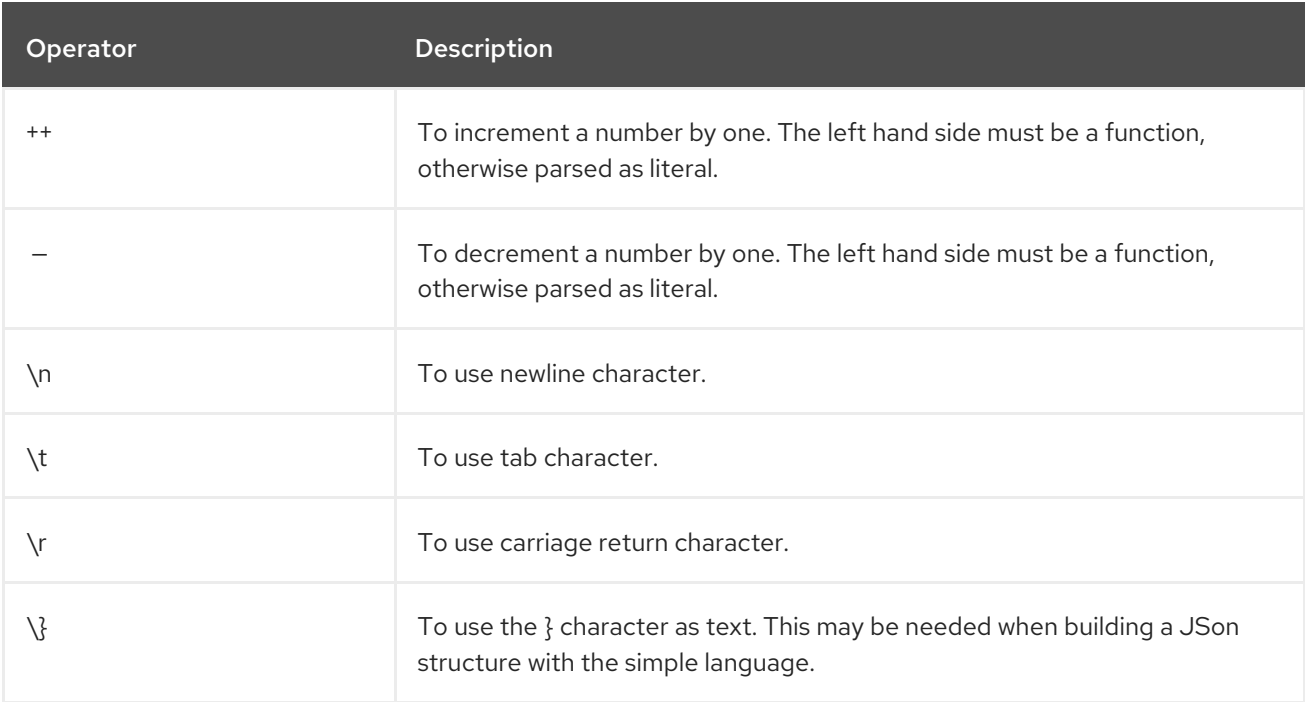

And the following logical operators can be used to group expressions:

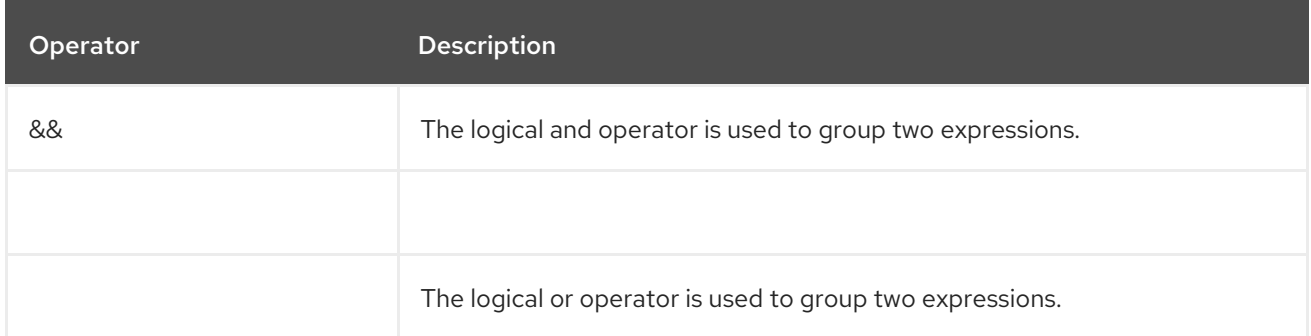

The syntax for AND is:

\${leftValue} OP rightValue && \${leftValue} OP rightValue

And the syntax for OR is:

\${leftValue} OP rightValue || \${leftValue} OP rightValue

Some examples:

*// exact equals match* simple("\${header.foo} == 'foo'")

*// ignore case when comparing, so if the header has value FOO this will match*  $simple("${header.foo} = ~ 'foo")$ 

// here Camel will type convert '100' into the type of header.bar and if it is an Integer '100' will also be *converter to an Integer* simple("\${header.bar} == '100'")

simple(" $\frac{1}{2}$ {header.bar} == 100")

*// 100 will be converter to the type of header.bar so we can do > comparison* simple("\${header.bar} > 100")

#### 116.5.1. Comparing with different types

When you compare with different types such as String and int, then you have to take a bit care. Camel will use the type from the left hand side as 1st priority. And fallback to the right hand side type if both values couldn't be compared based on that type.

This means you can flip the values to enforce a specific type. Suppose the bar value above is a String. Then you can flip the equation:

simple("100 < \${header.bar}")

which then ensures the int type is used as 1st priority.

This may change in the future if the Camel team improves the binary comparison operations to prefer numeric types to String based. It's most often the String type which causes problem when comparing with numbers.

```
// testing for null
simple("${header.baz} == null")
```
*// testing for not null* simple("\${header.baz} != null")

And a bit more advanced example where the right value is another expression

simple("\${header.date} == \${date:now:yyyyMMdd}")

simple("\${header.type} == \${bean:orderService?method=getOrderType}")

And an example with contains, testing if the title contains the word Camel

simple("\${header.title} contains 'Camel'")

And an example with regex, testing if the number header is a 4 digit value:

simple("\${header.number} regex '\\d{4}'")

And finally an example if the header equals any of the values in the list. Each element must be separated by comma, and no space around.

This also works for numbers etc, as Camel will convert each element into the type of the left hand side.

simple("\${header.type} in 'gold,silver'")

And for all the last 3 we also support the negate test using not:

simple("\${header.type} !in 'gold,silver'")

And you can test if the type is a certain instance, eg for instance a String

simple("\${header.type} is 'java.lang.String'")

We have added a shorthand for all **java.lang** types so you can write it as:

simple("\${header.type} is 'String'")

Ranges are also supported. The range interval requires numbers and both from and end are inclusive. For instance to test whether a value is between 100 and 199:

simple("\${header.number} range 100..199")

Notice we use **..** in the range without spaces. It is based on the same syntax as Groovy.

simple("\${header.number} range '100..199'")

As the XML DSL does not have all the power as the Java DSL with all its various builder methods, you have to resort to use some other languages for testing with simple operators. Now you can do this with the simple language. In the sample below we want to test if the header is a widget order:

```
<from uri="seda:orders">
 <filter>
    \langlesimple>${header.type} == 'widget'</simple>
    <to uri="bean:orderService?method=handleWidget"/>
 </filter>
</from>
```
#### 116.5.2. Using and / or

If you have two expressions you can combine them with the **&&** or **||** operator.

For instance:

simple("\${header.title} contains 'Camel' && \${header.type'} == 'gold'")

And of course the **||** is also supported. The sample would be:

simple("\${header.title} contains 'Camel' || \${header.type'} == 'gold'")

### 116.6. EXAMPLES

In the XML DSL sample below we filter based on a header value:

```
<from uri="seda:orders">
 <filter>
    <simple>${header.foo}</simple>
    <to uri="mock:fooOrders"/>
 </filter>
</from>
```
The Simple language can be used for the predicate test above in the Message Filter pattern, where we test if the in message has a **foo** header (a header with the key **foo** exists). If the expression evaluates to true then the message is routed to the **mock:fooOrders** endpoint, otherwise the message is dropped.

The same example in Java DSL:

```
from("seda:orders")
  .filter().simple("${header.foo}")
     .to("seda:fooOrders");
```
You can also use the simple language for simple text concatenations such as:

```
from("direct:hello")
  .transform().simple("Hello ${header.user} how are you?")
  .to("mock:reply");
```
Notice that we must use  $\{\S\}$  placeholders in the expression now to allow Camel to parse it correctly.

And this sample uses the date command to output current date.

```
from("direct:hello")
  .transform().simple("The today is ${date:now:yyyyMMdd} and it is a great day.")
  .to("mock:reply");
```
And in the sample below we invoke the bean language to invoke a method on a bean to be included in the returned string:

```
from("direct:order")
  .transform().simple("OrderId: ${bean:orderIdGenerator}")
  .to("mock:reply");
```
Where **orderIdGenerator** is the id of the bean registered in the Registry. If using Spring then it is the Spring bean id.

If we want to declare which method to invoke on the order id generator bean we must prepend **.method name** such as below where we invoke the **generateId** method.

```
from("direct:order")
  .transform().simple("OrderId: ${bean:orderIdGenerator.generateId}")
  .to("mock:reply");
```
We can use the **?method=methodname** option that we are familiar with the Bean component itself:

```
from("direct:order")
  .transform().simple("OrderId: ${bean:orderIdGenerator?method=generateId}")
  .to("mock:reply");
```
You can also convert the body to a given type, for example to ensure that it is a String you can do:

```
<transform>
 <simple>Hello ${bodyAs(String)} how are you?</simple>
</transform>
```
There are a few types which have a shorthand notation, so we can use **String** instead of **java.lang.String**. These are: **byte[], String, Integer, Long**. All other types must use their FQN name, e.g. **org.w3c.dom.Document**.

It is also possible to lookup a value from a header **Map**:

<transform> <simple>The gold value is \${header.type[gold]}</simple> </transform>

In the code above we lookup the header with name **type** and regard it as a **java.util.Map** and we then lookup with the key **gold** and return the value. If the header is not convertible to Map an exception is thrown. If the header with name **type** does not exist **null** is returned.

You can nest functions, such as shown below:

```
<setHeader name="myHeader">
 <simple>${properties:${header.someKey}}</simple>
</setHeader>
```
### 116.7. SETTING RESULT TYPE

You can now provide a result type to the [Simple](https://access.redhat.com/documentation/en-us/red_hat_build_of_apache_camel/4.4/html-single/red_hat_build_of_apache_camel_for_spring_boot_reference/index#csb-camel-simple-language-starter) expression, which means the result of the evaluation will be converted to the desired type. This is most usable to define types such as booleans, integers, etc.

For example to set a header as a boolean type you can do:

.setHeader("cool", simple("true", Boolean.class))

And in XML DSL

```
<setHeader name="cool">
<!-- use resultType to indicate that the type should be a java.lang.Boolean -->
<simple resultType="java.lang.Boolean">true</simple>
</setHeader>
```
### 116.8. USING NEW LINES OR TABS IN XML DSLS

It is easier to specify new lines or tabs in XML DSLs as you can escape the value now

<transform> <simple>The following text\nis on a new line</simple> </transform>

# 116.9. LEADING AND TRAILING WHITESPACE HANDLING

The trim attribute of the expression can be used to control whether the leading and trailing whitespace characters are removed or preserved. The default value is true, which removes the whitespace characters.

<setBody> <simple trim="false">You get some trailing whitespace characters. </simple> </setBody>

# 116.10. LOADING SCRIPT FROM EXTERNAL RESOURCE

You can externalize the script and have Camel load it from a resource such as **"classpath:"**, **"file:"**, or **"http:"**. This is done using the following syntax: **"resource:scheme:location"**, e.g. to refer to a file on the classpath you can do:

.setHeader("myHeader").simple("resource:classpath:mysimple.txt")

# 116.11. SPRING BOOT AUTO-CONFIGURATION

The component supports 147 options, which are listed below.

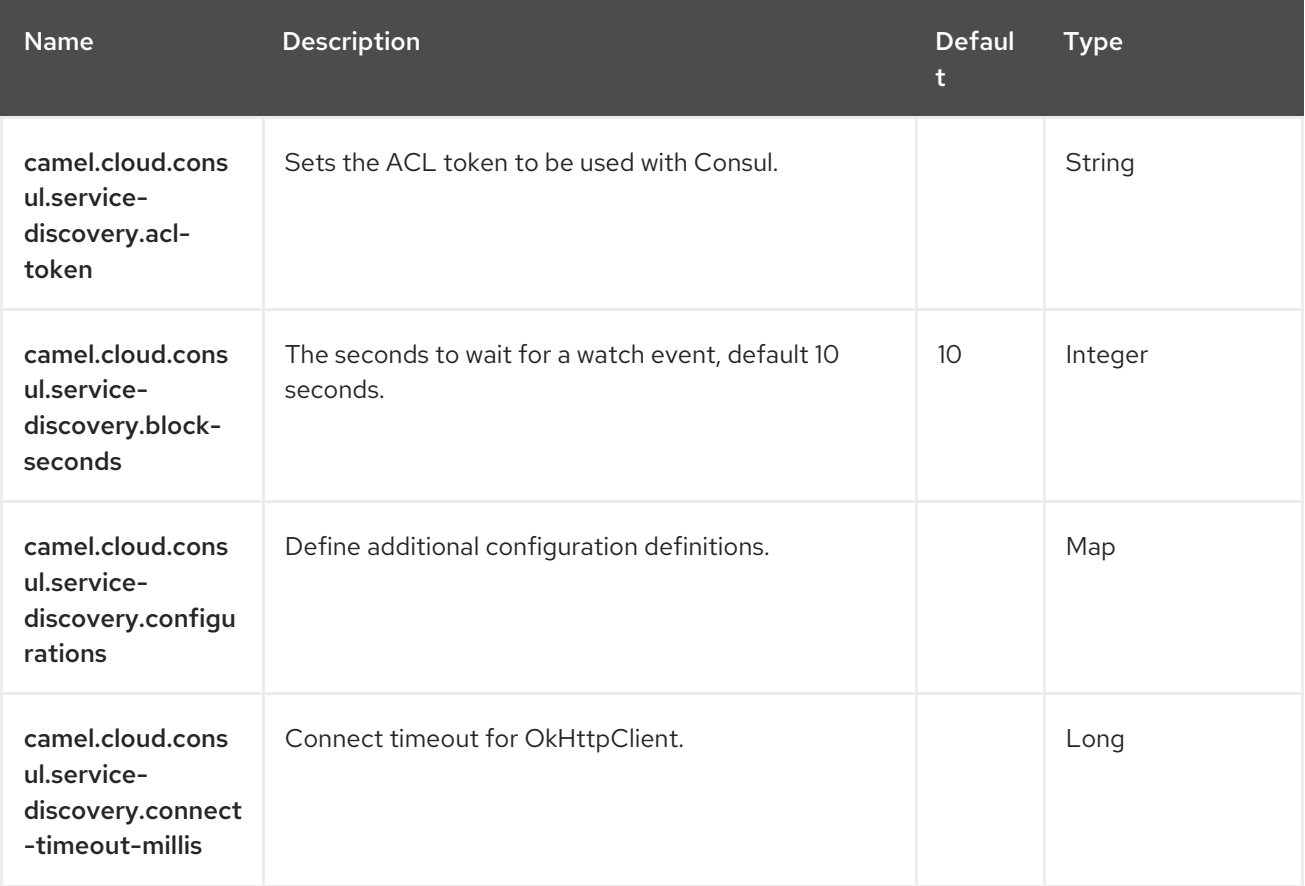

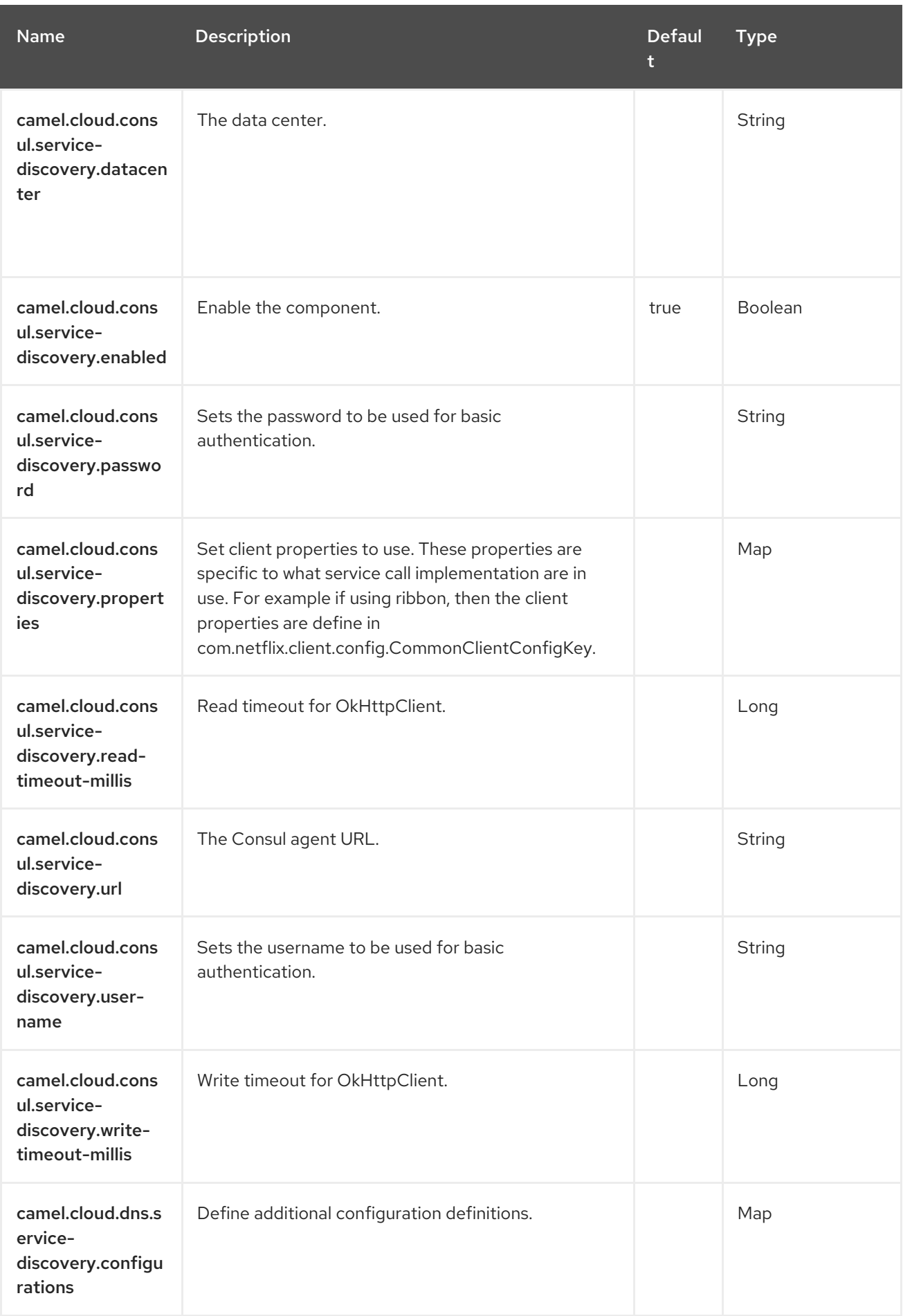

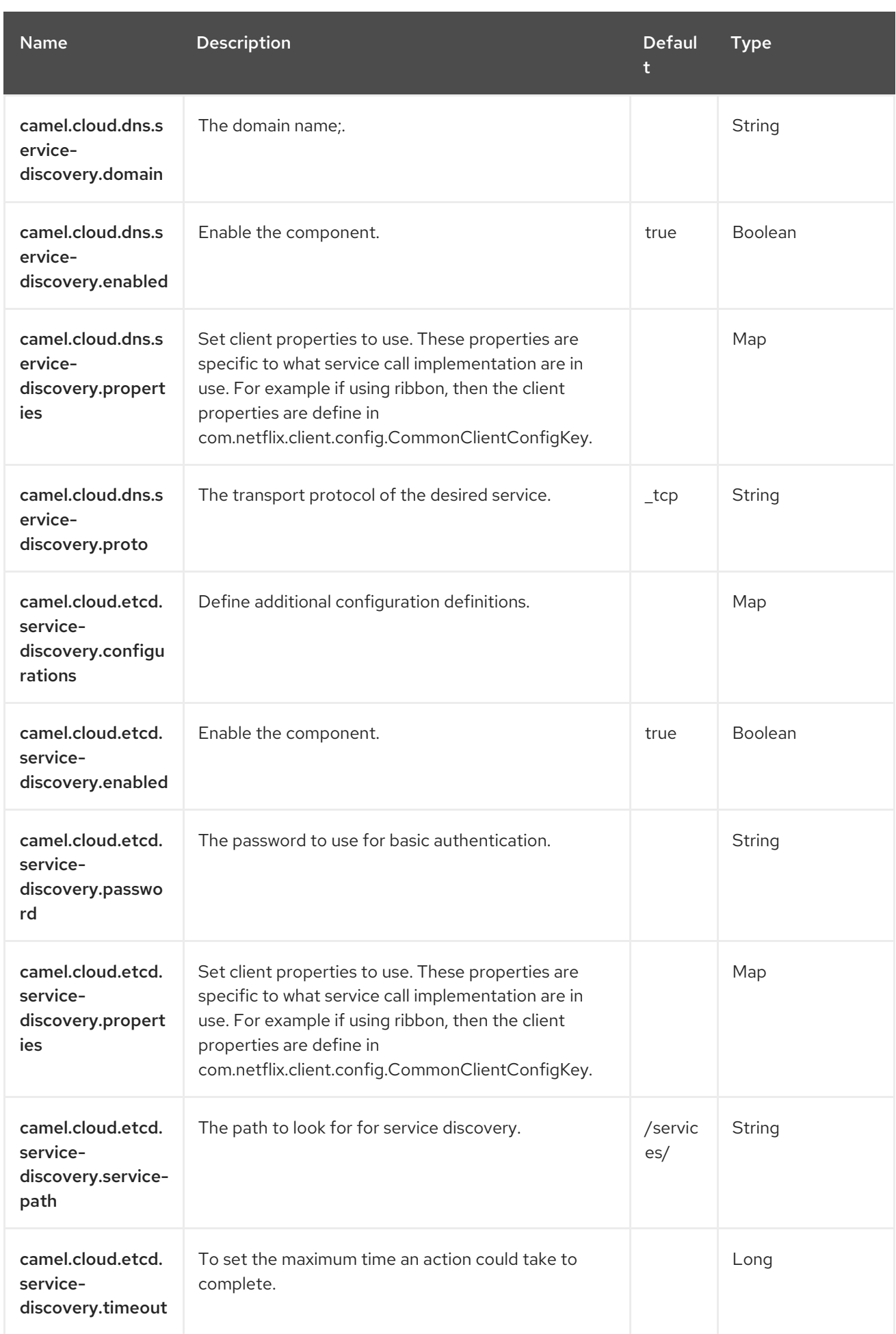

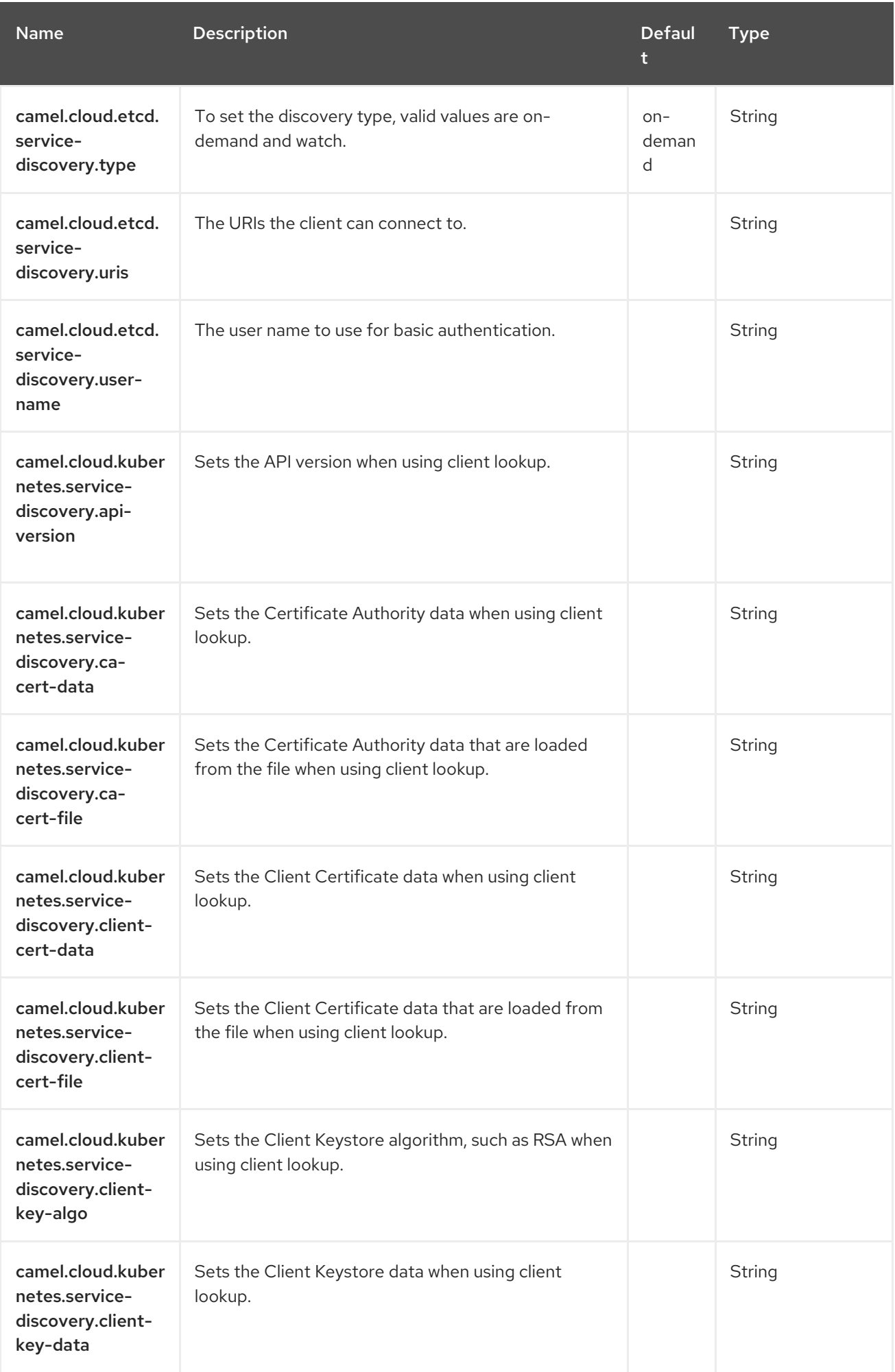

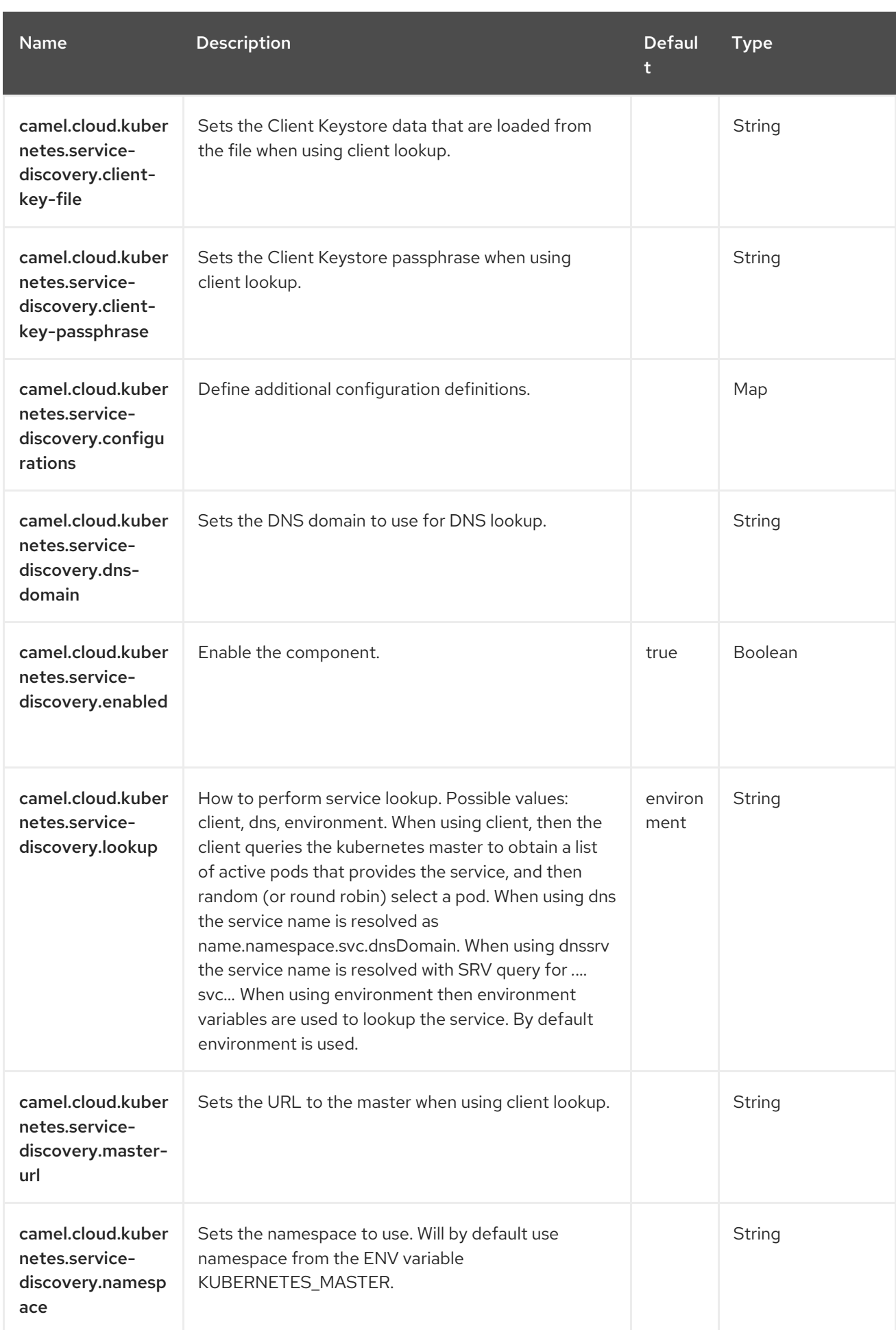

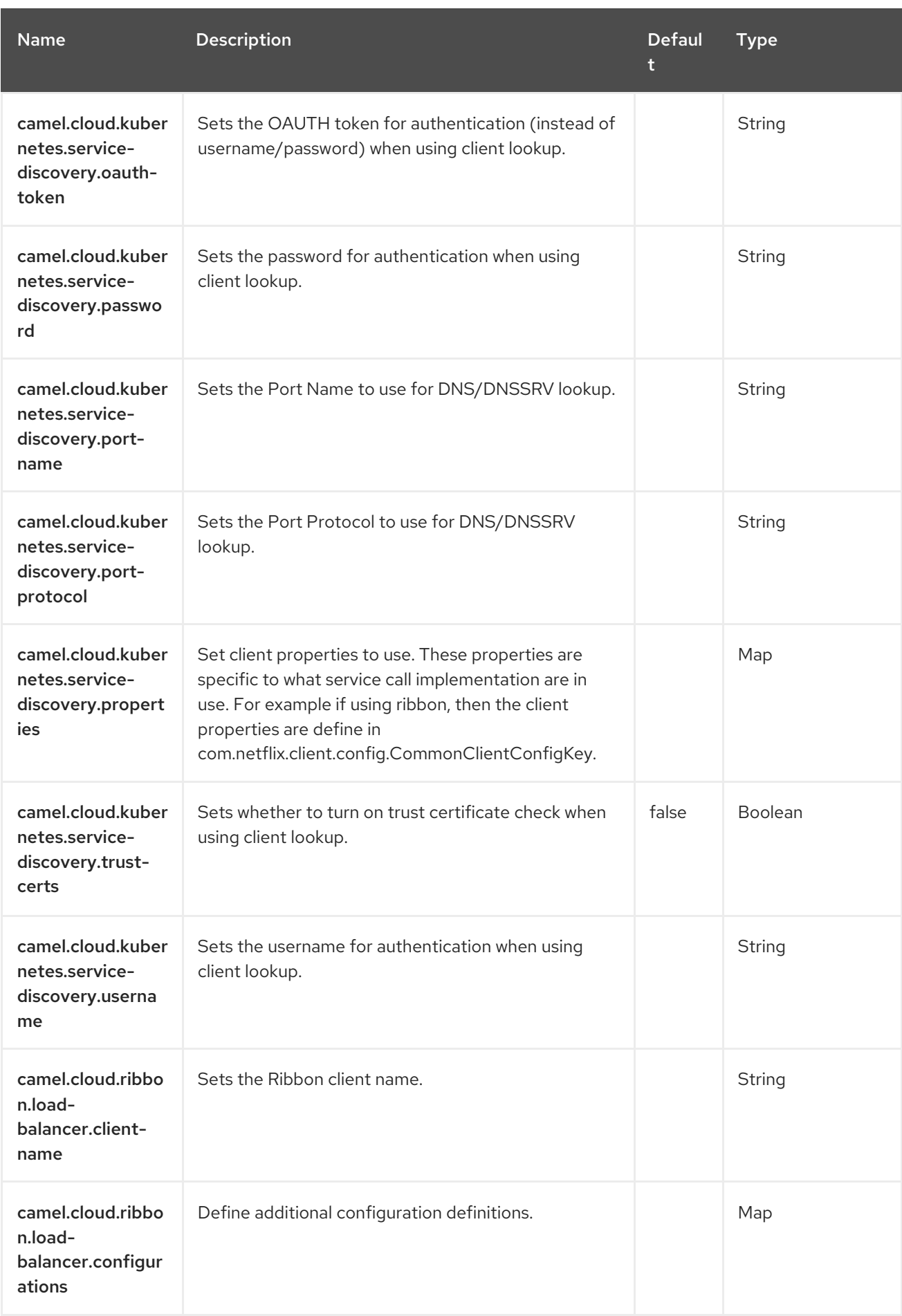

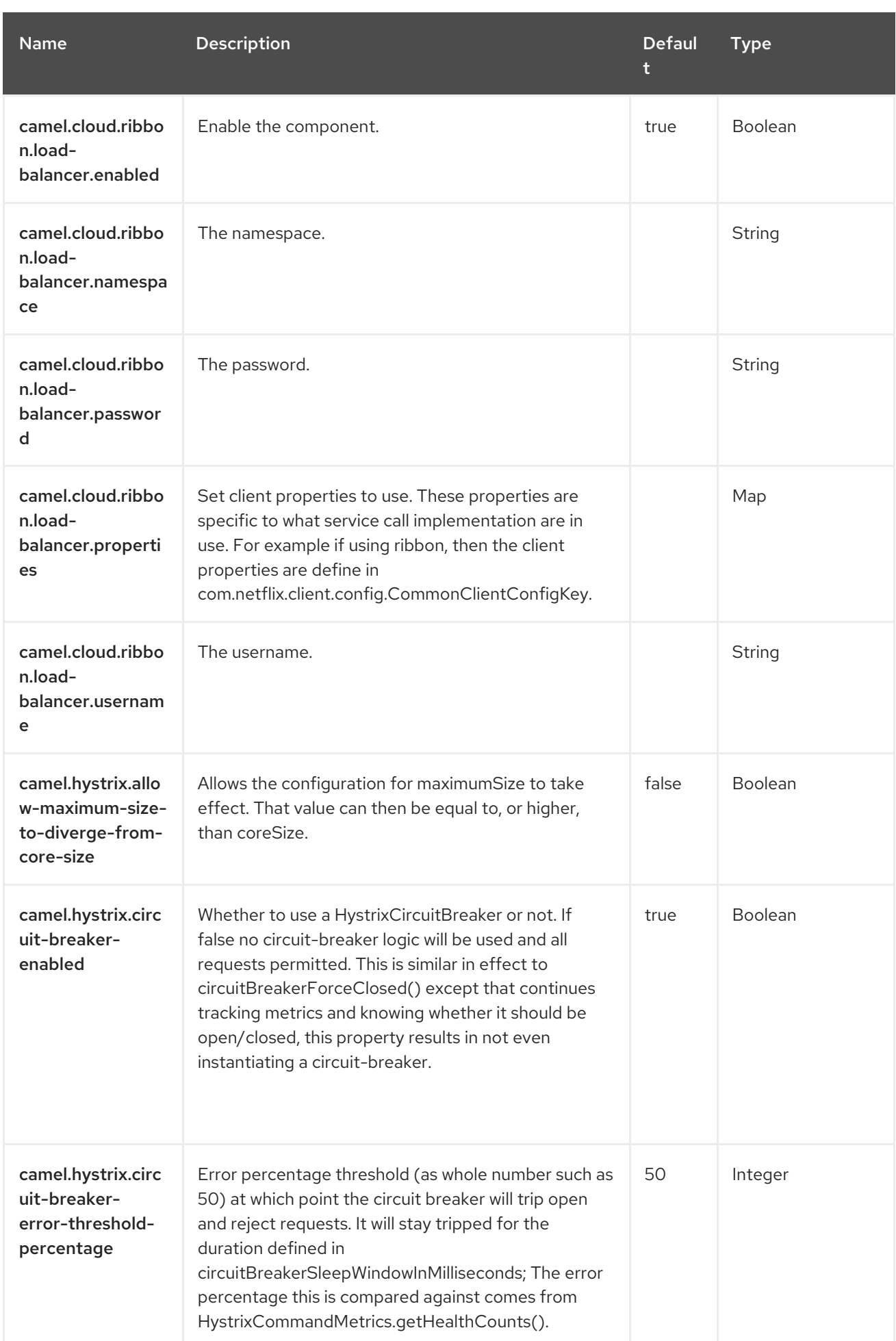

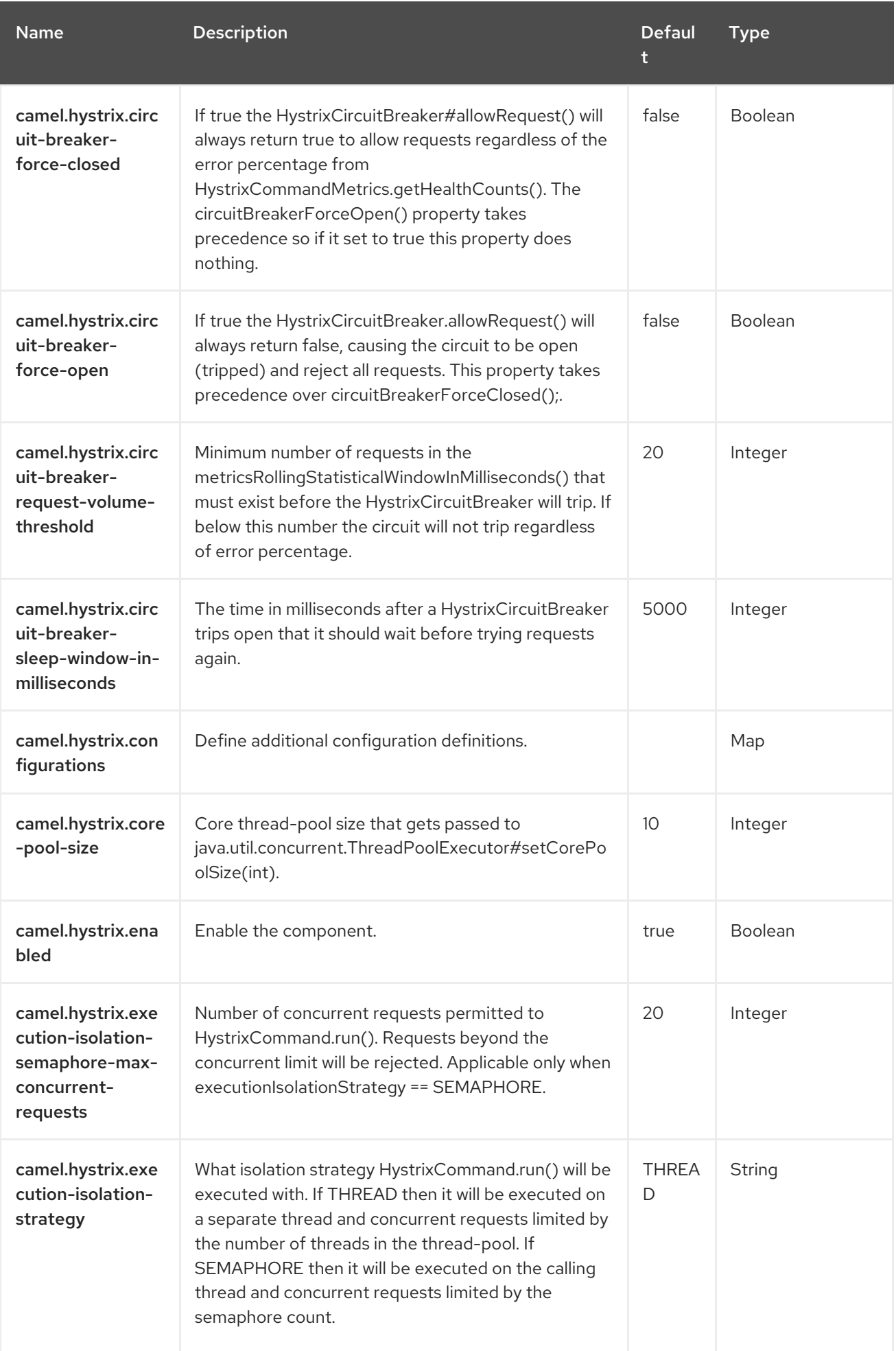

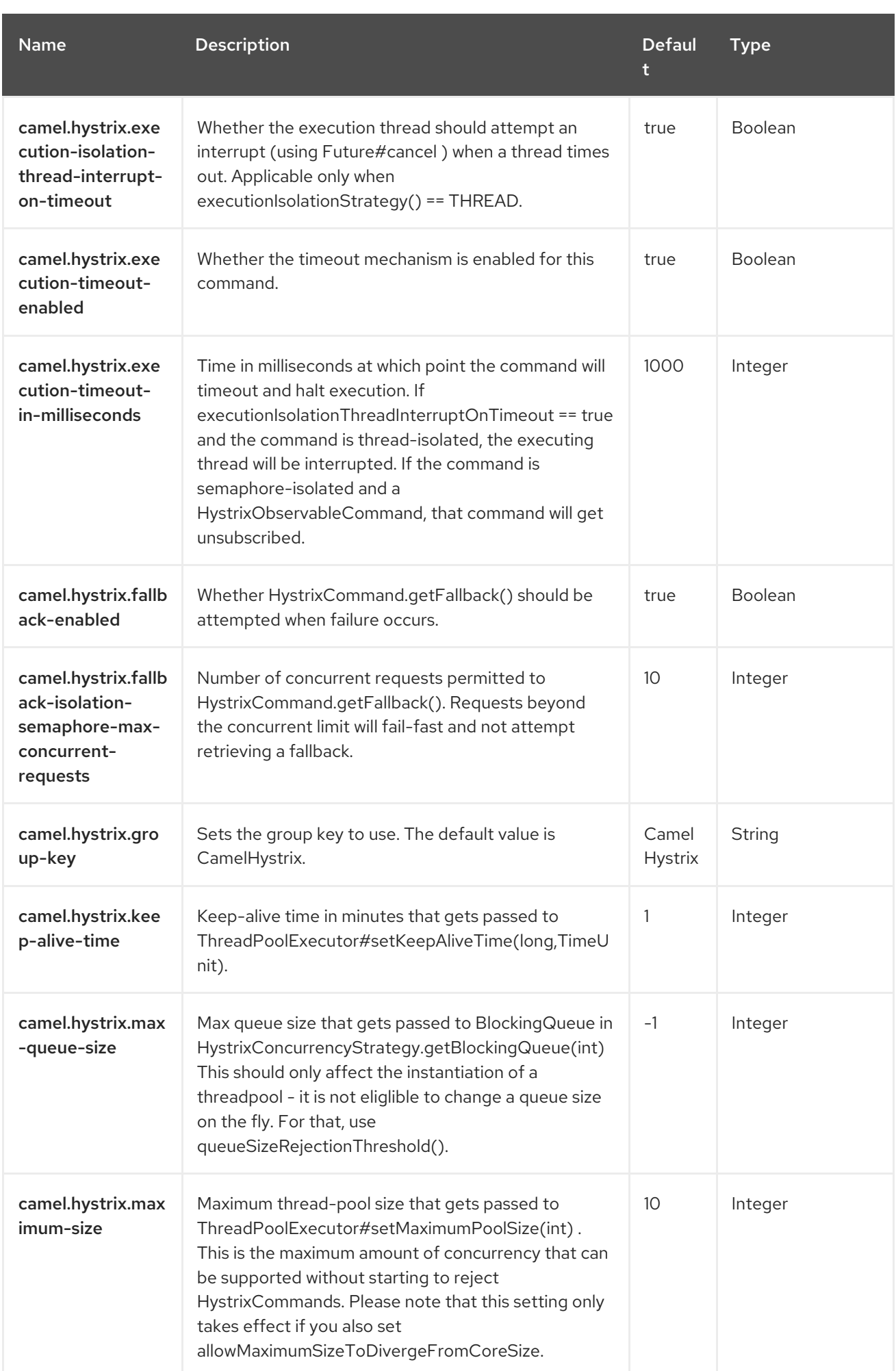

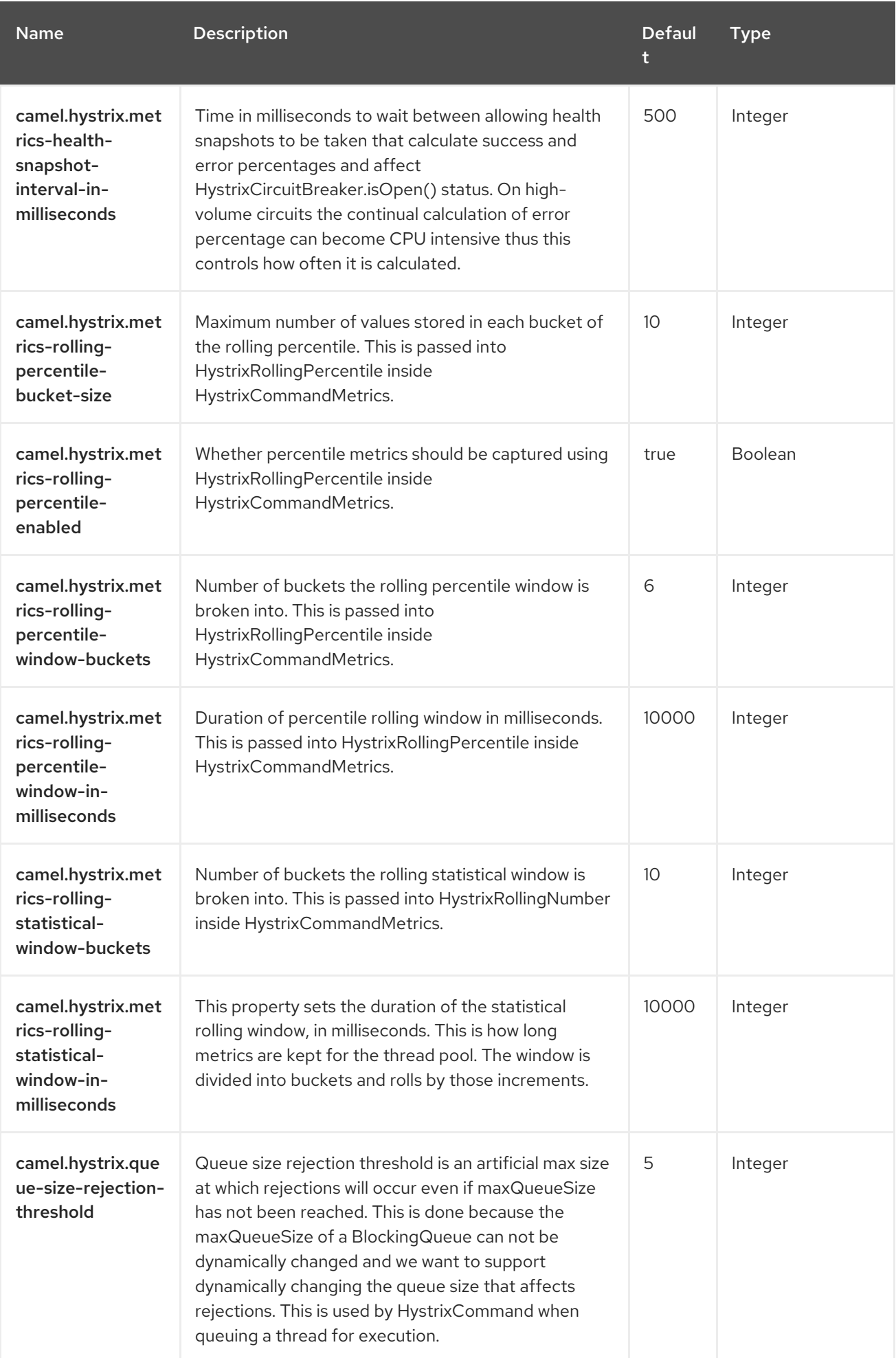

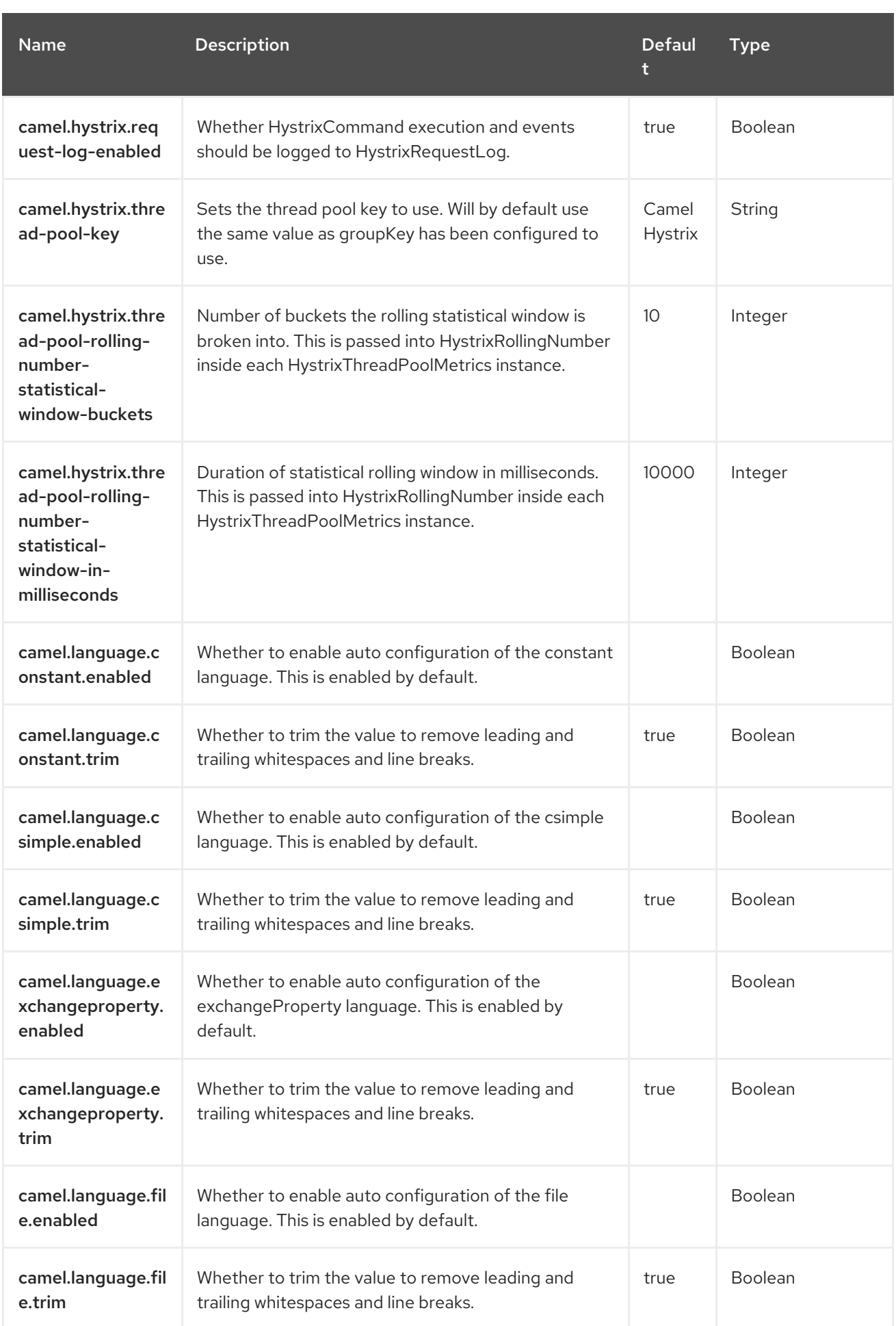

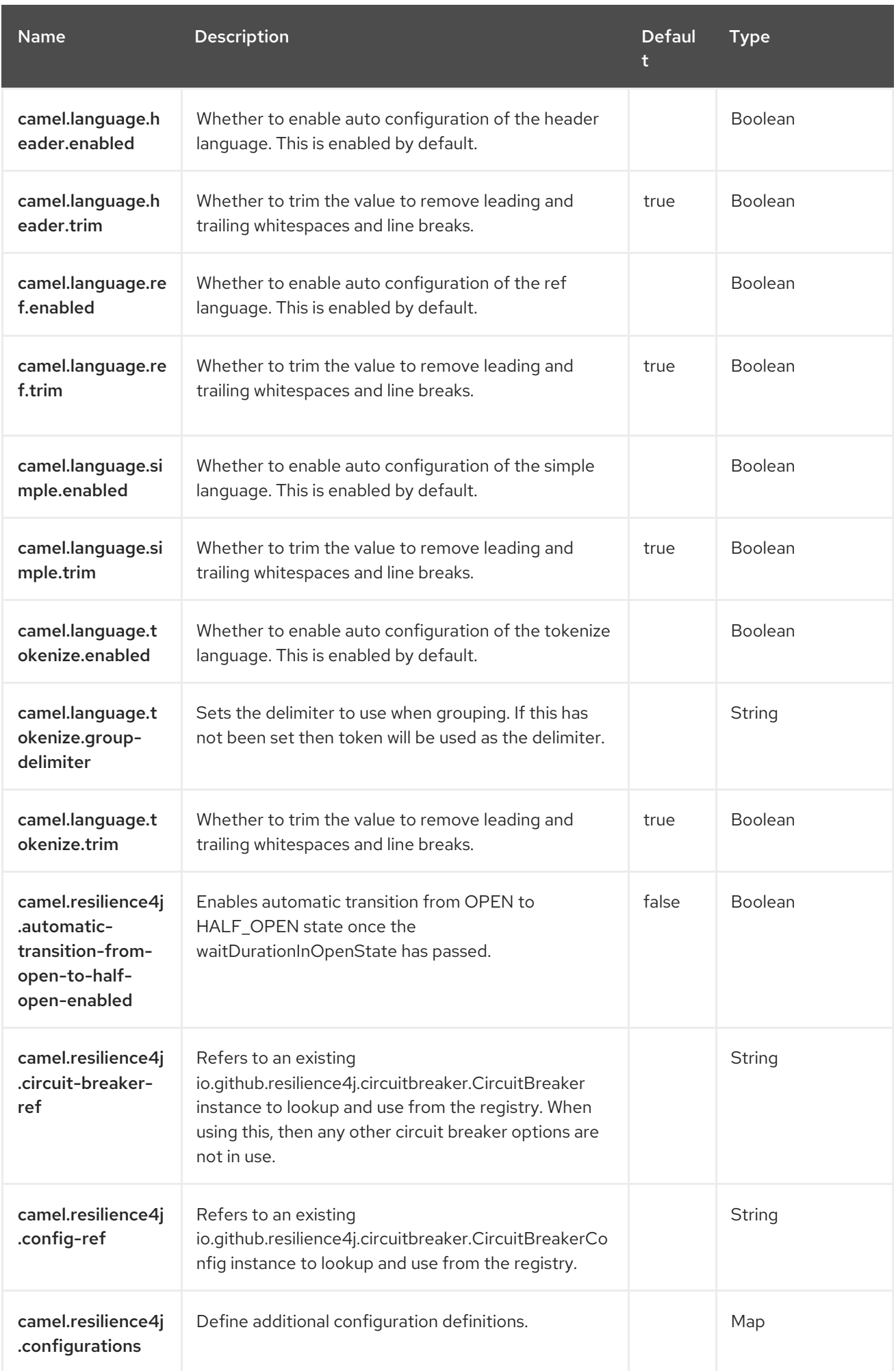

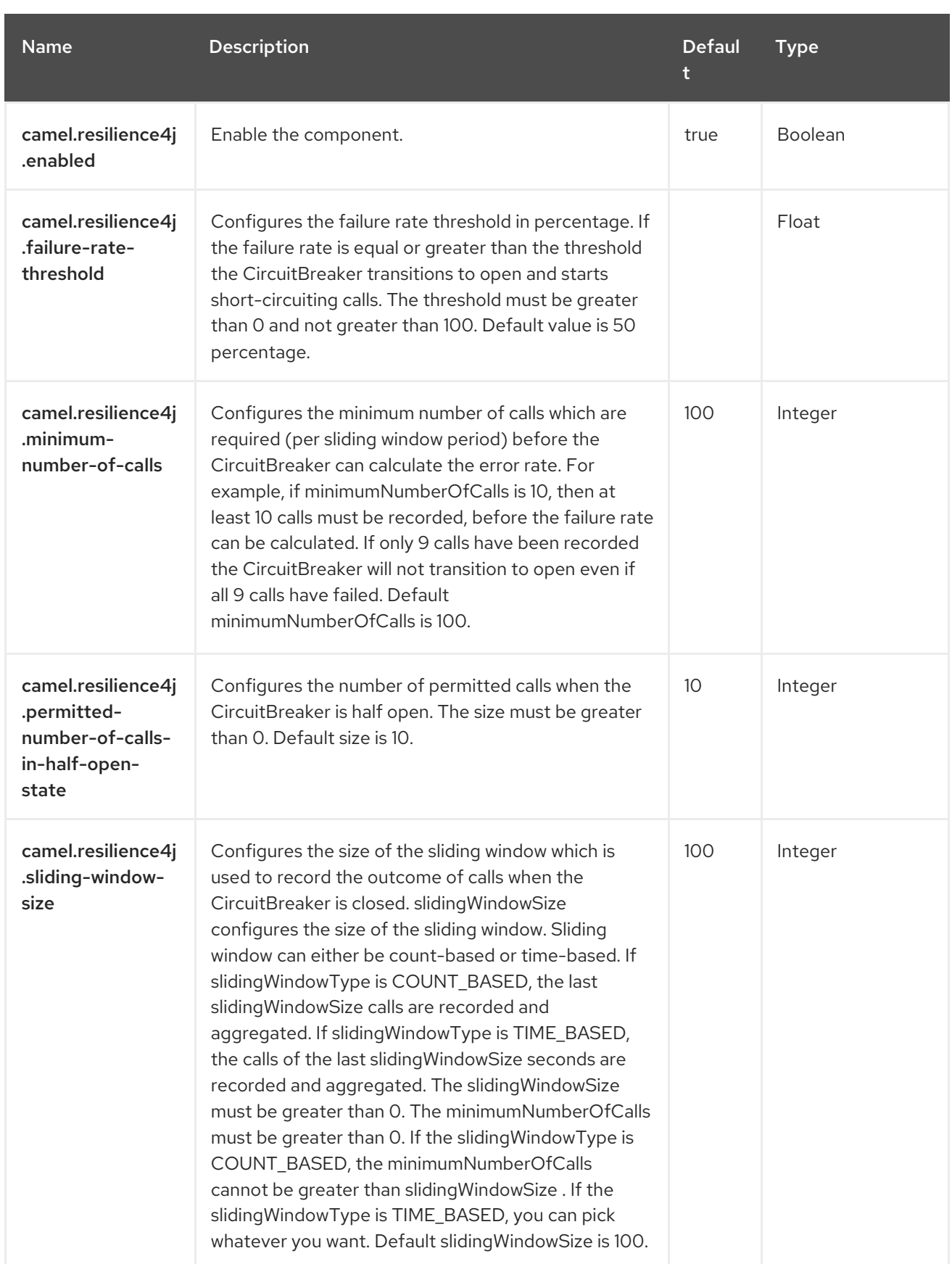
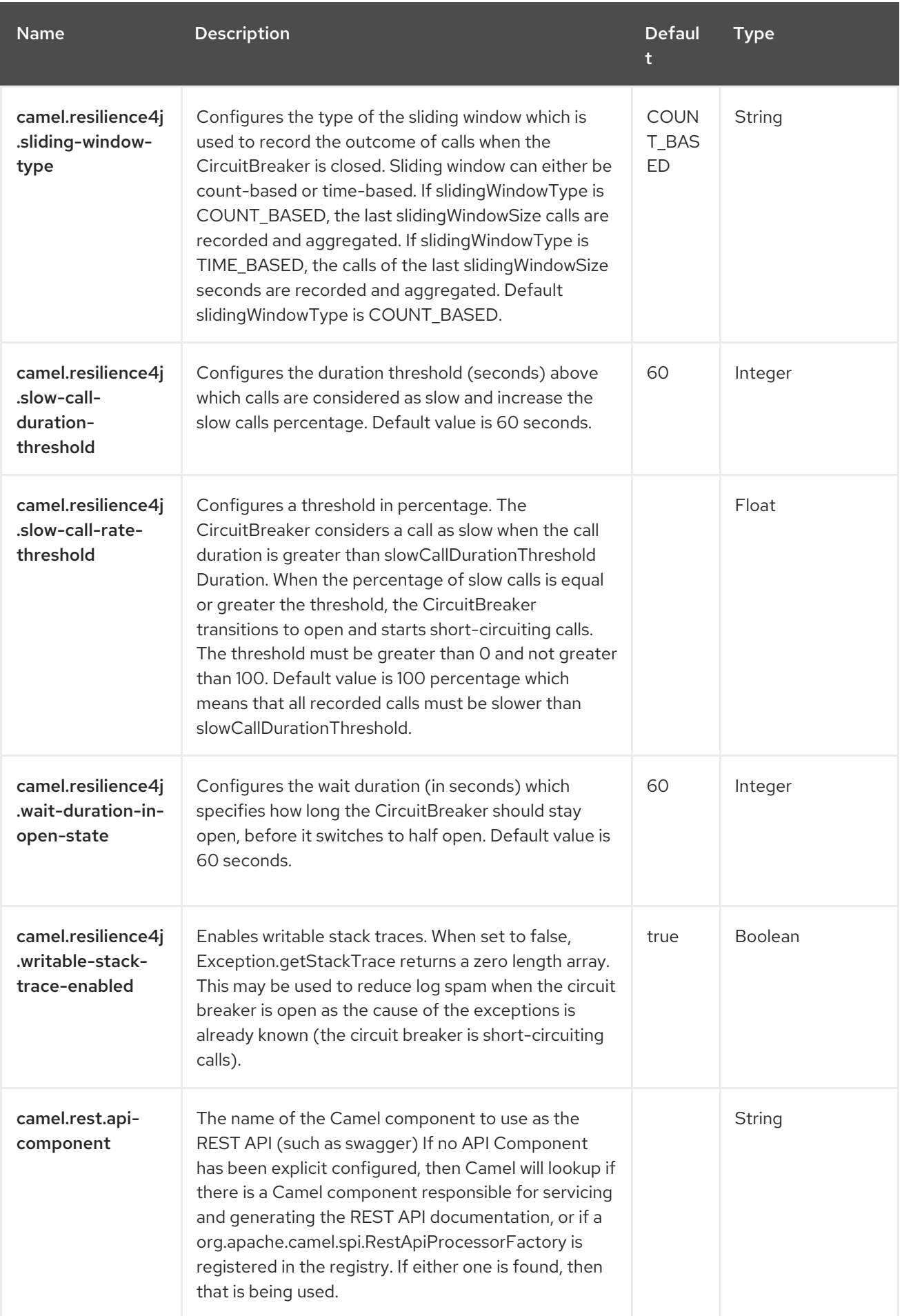

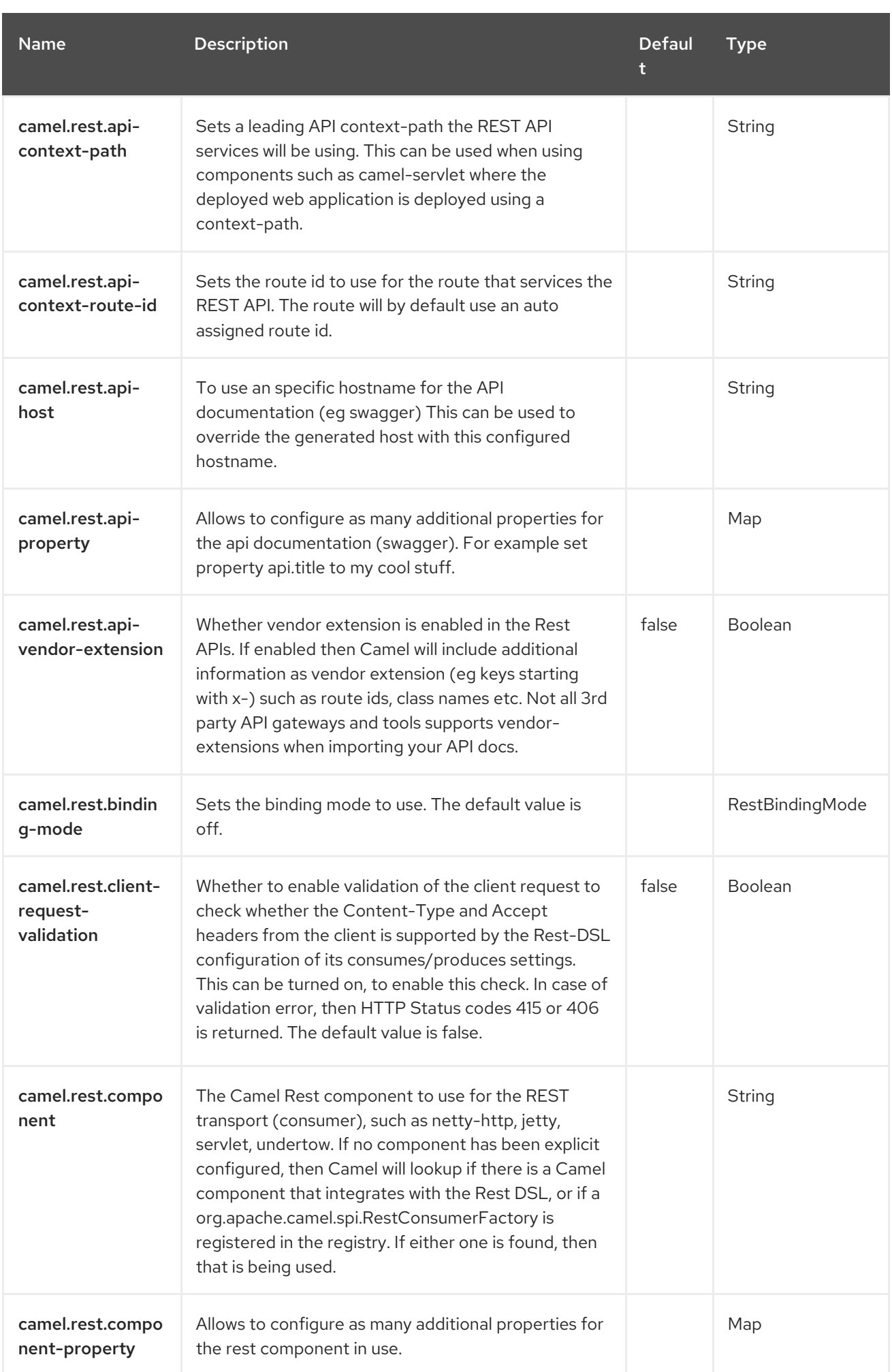

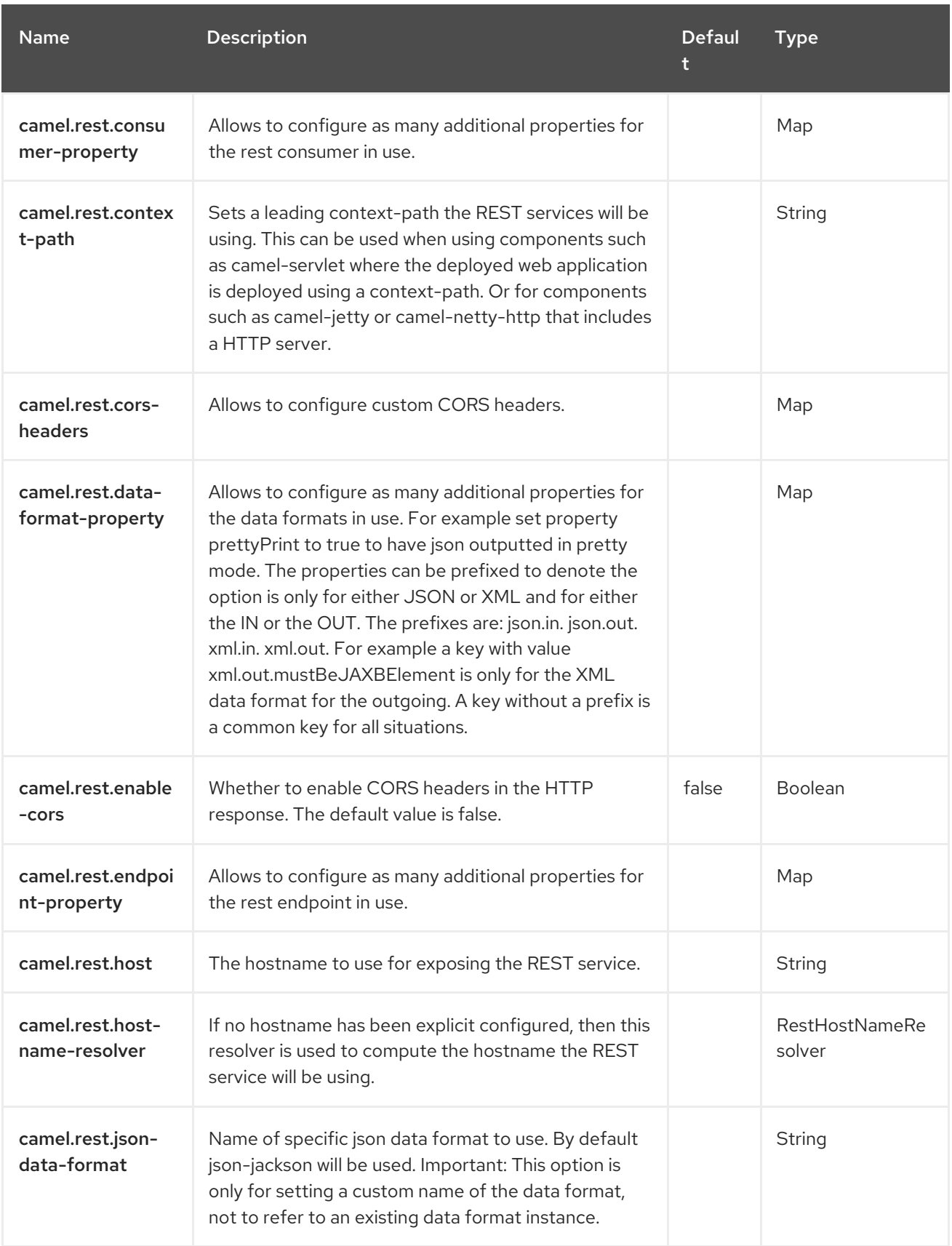

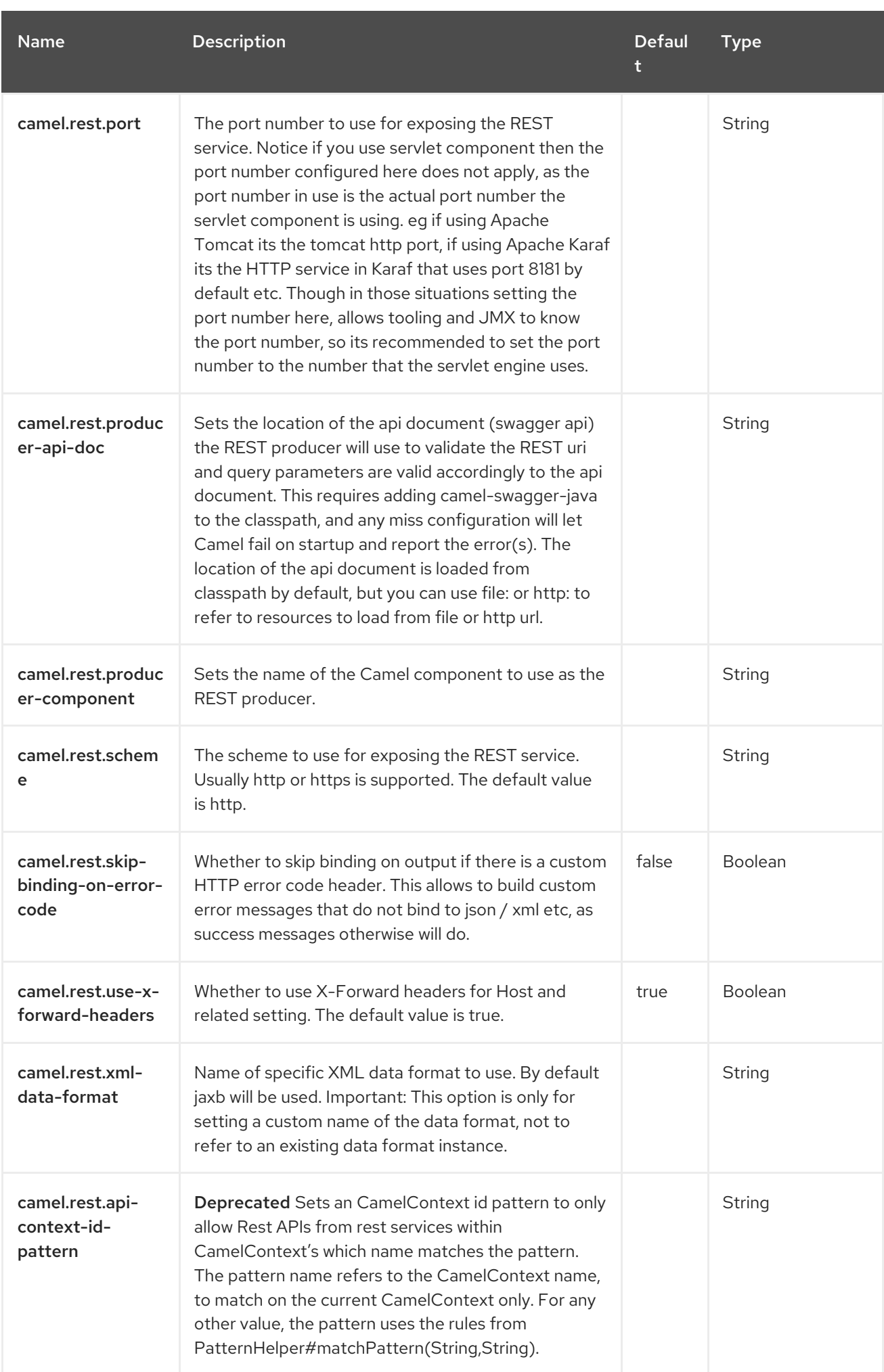

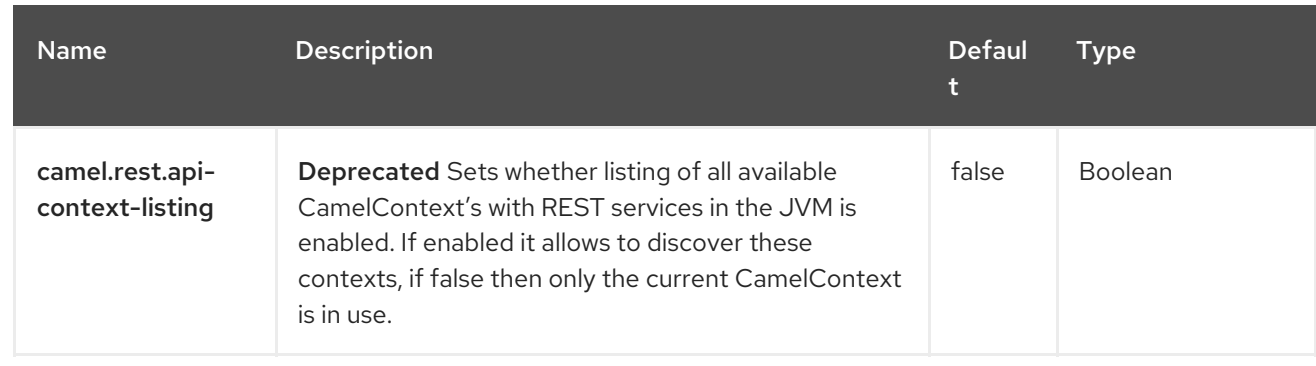

# CHAPTER 117. SLACK

#### Both producer and consumer are supported

The Slack component allows you to connect to an instance of [Slack](http://www.slack.com/) and delivers a message contained in the message body via a pre established Slack incoming [webhook.](https://api.slack.com/incoming-webhooks)

## 117.1. DEPENDENCIES

When using **slack** with Red Hat build of Camel Spring Boot make sure to use the following Maven dependency to have support for auto configuration:

<dependency> <groupId>org.apache.camel.springboot</groupId> <artifactId>camel-slack-starter</artifactId> </dependency>

## 117.2. URI FORMAT

To send a message to a channel.

slack:#channel[?options]

To send a direct message to a slackuser.

slack:@userID[?options]

# 117.3. CONFIGURING OPTIONS

Camel components are configured on two levels:

- Component level
- **•** Endpoint level

#### 117.3.1. Component Level Options

The component level is the highest level. The configurations you define at this level are inherited by all the endpoints. For example, a component can have security settings, credentials for authentication, urls for network connection, and so on.

Since components typically have pre-configured defaults for the most common cases, you may need to only configure a few component options, or maybe none at all.

You can configure components with [Component](https://camel.apache.org/manual/component-dsl.html) DSL in a configuration file (application.properties|yaml), or directly with Java code.

#### 117.3.2. Endpoint Level Options

At the Endpoint level you have many options, which you can use to configure what you want the endpoint to do. The options are categorized according to whether the endpoint is used as a consumer (from) or as a producer (to) or used for both.

You can configure endpoints directly in the endpoint URI as **path** and **query** parameters. You can also use [Endpoint](https://camel.apache.org/manual/Endpoint-dsl.html) DSL and [DataFormat](https://camel.apache.org/manual/dataformat-dsl.html) DSL as *type safe* ways of configuring endpoints and data formats in Java.

When configuring options, use Property [Placeholders](https://camel.apache.org/manual/using-propertyplaceholder.html) for urls, port numbers, sensitive information, and other settings.

Placeholders allows you to externalize the configuration from your code, giving you more flexible and reusable code.

## 117.4. COMPONENT OPTIONS

The Slack component supports 5 options, which are listed below.

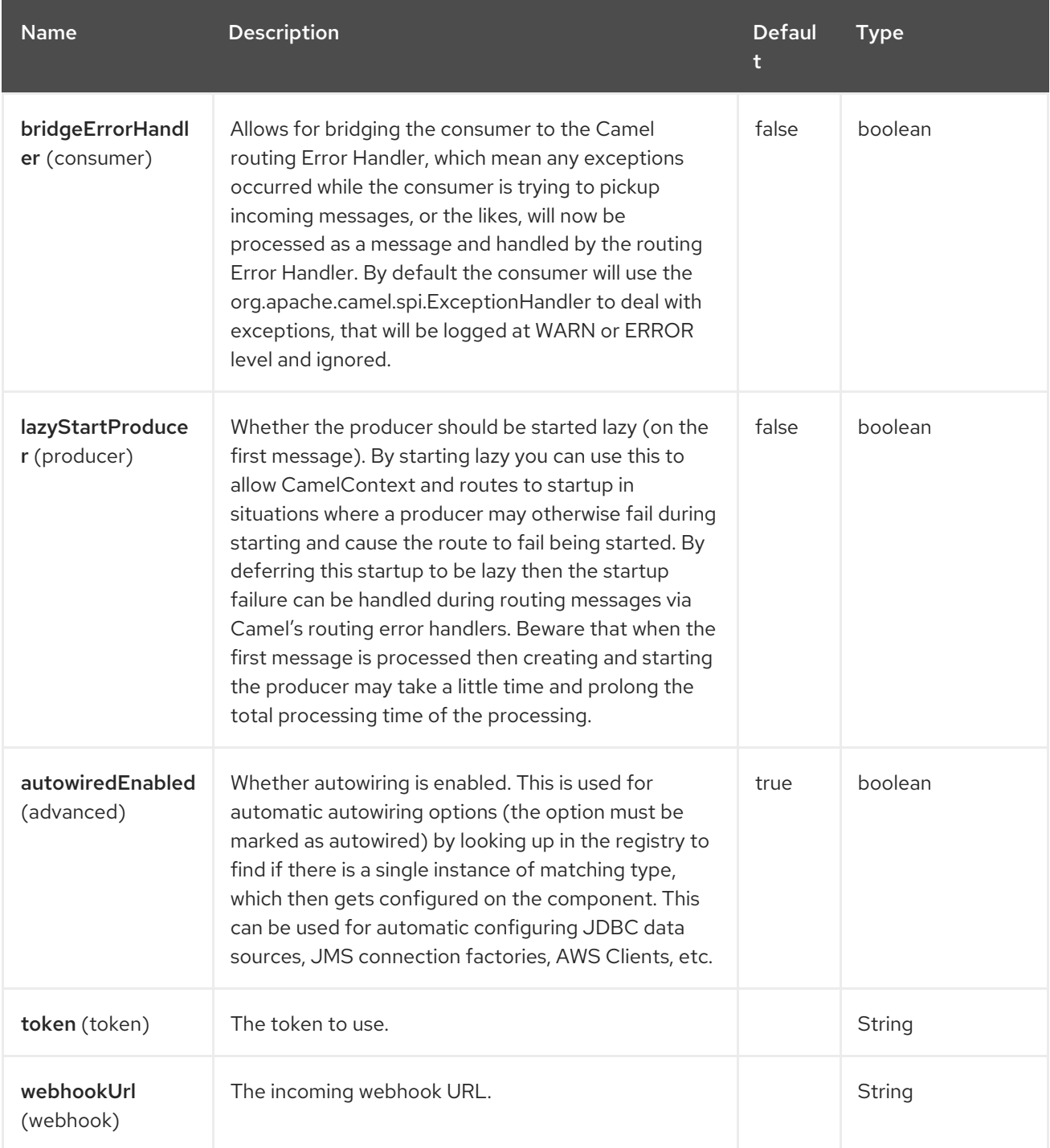

# 117.5. ENDPOINT OPTIONS

The Slack endpoint is configured using URI syntax:

### slack:channel

I

with the following path and query parameters:

# 117.5.1. Path Parameters (1 parameters)

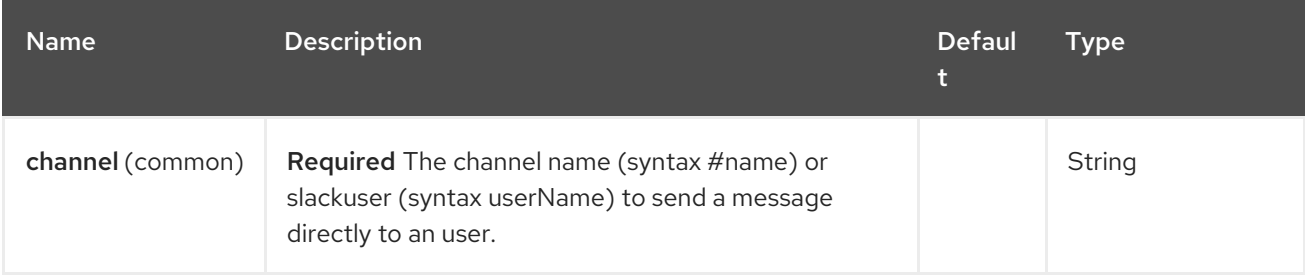

### 117.5.2. Query Parameters (29 parameters)

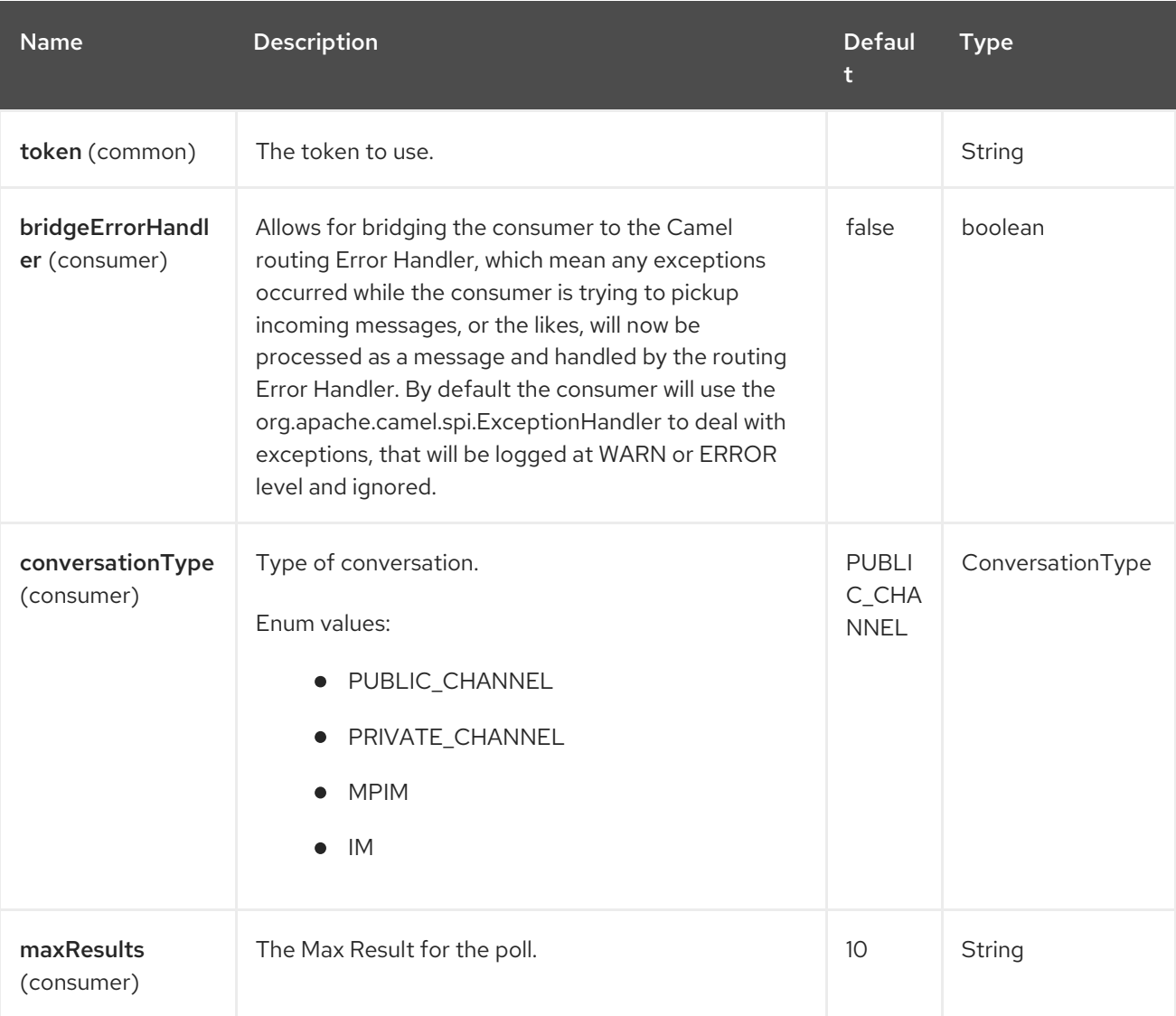

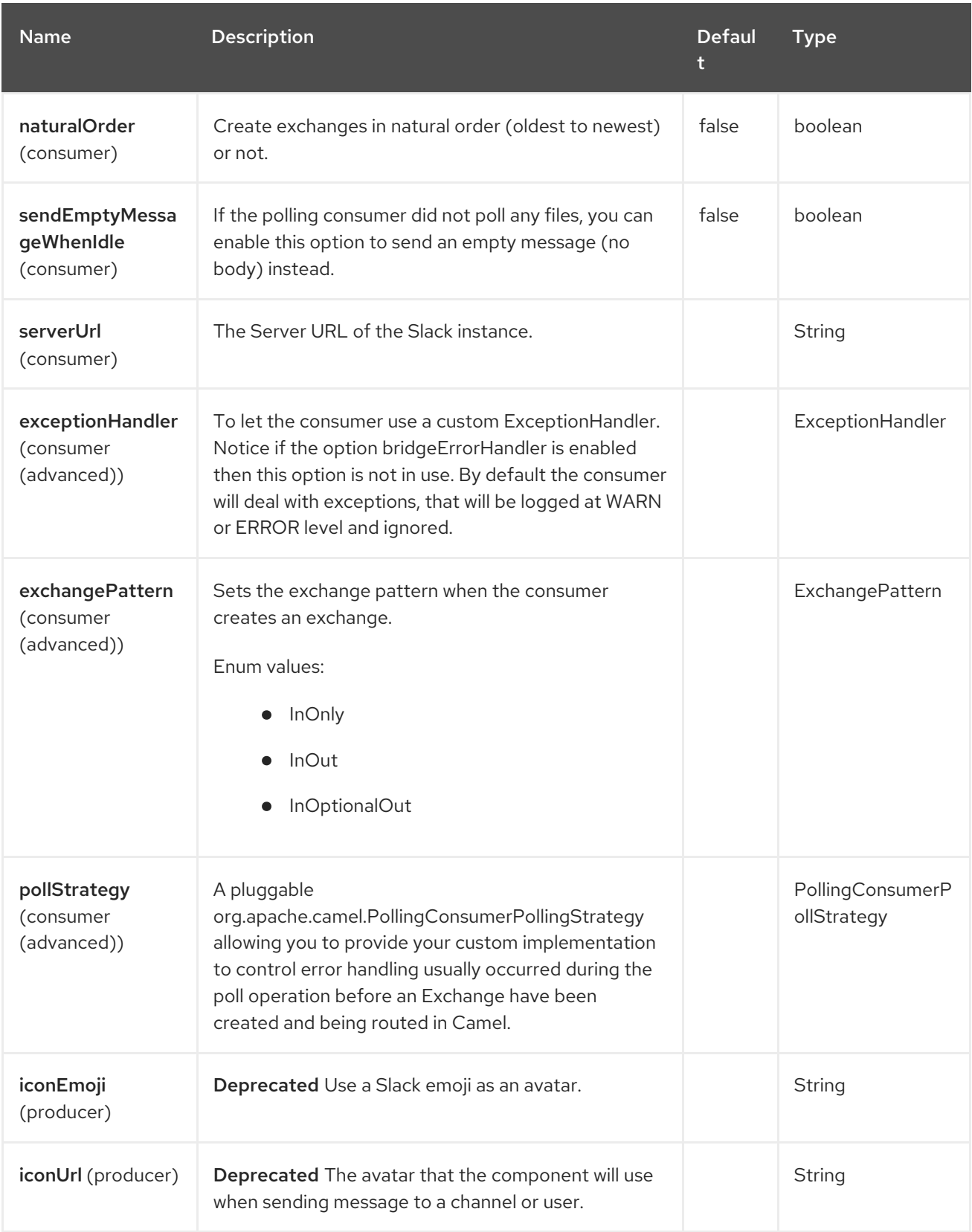

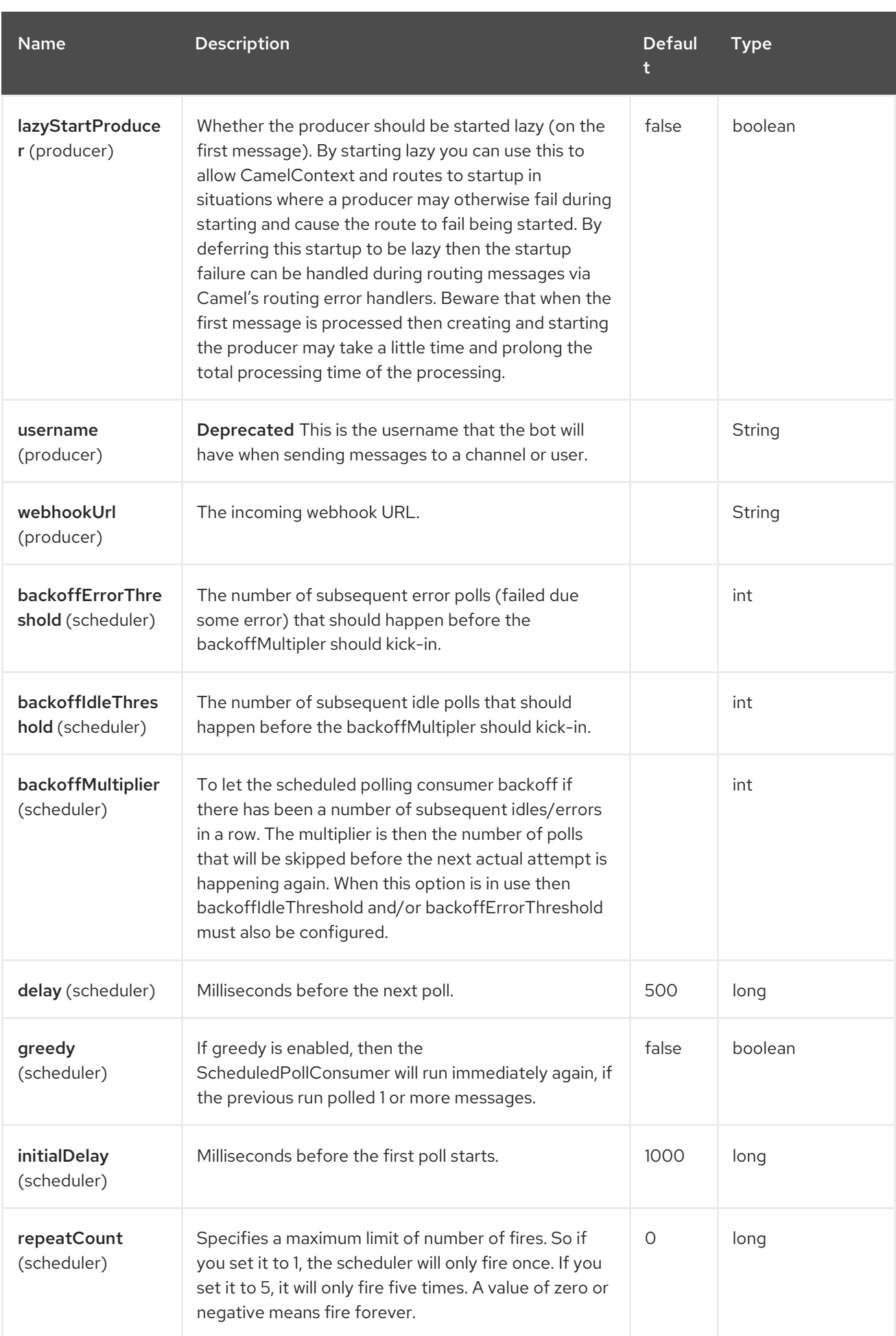

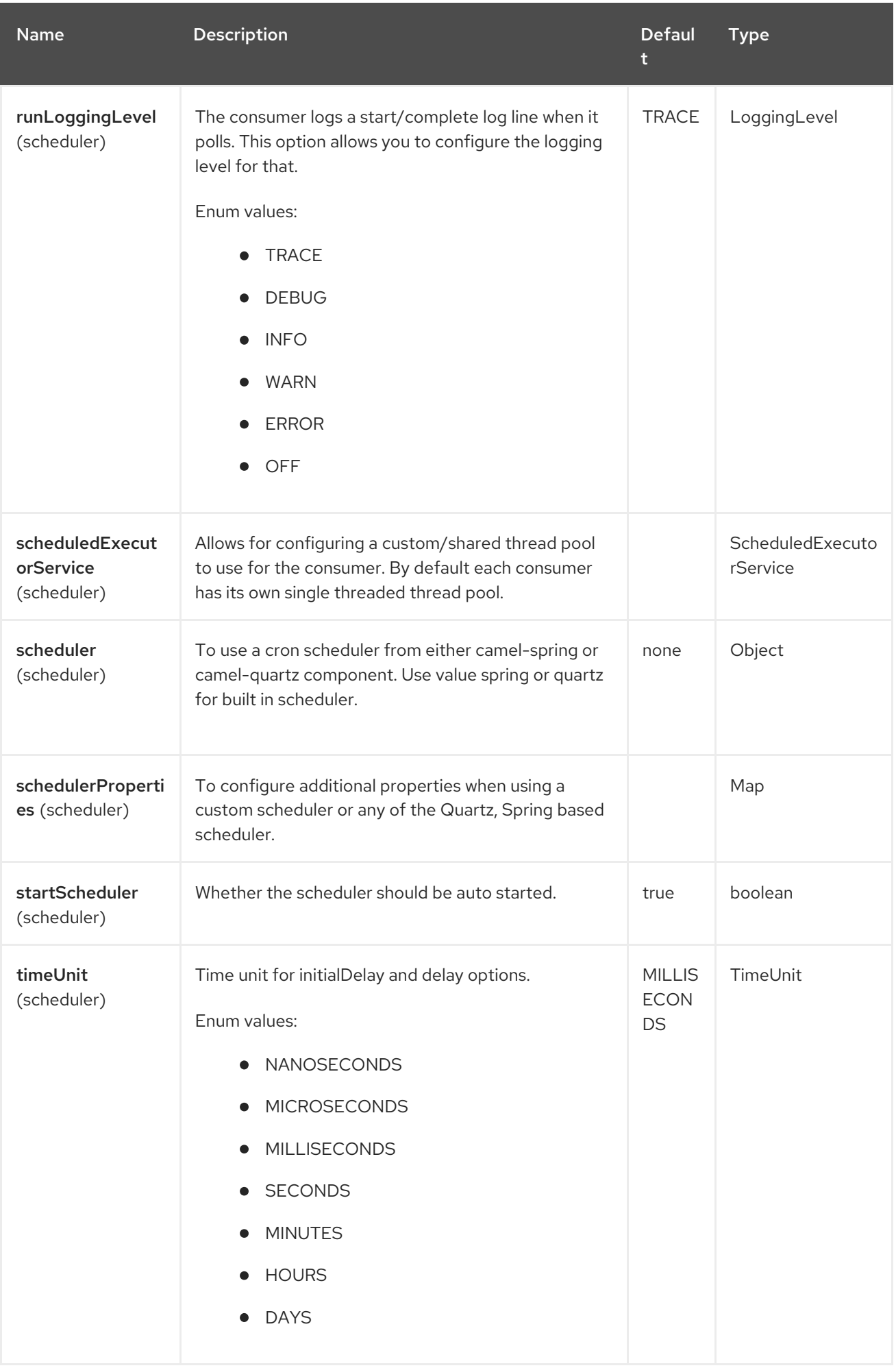

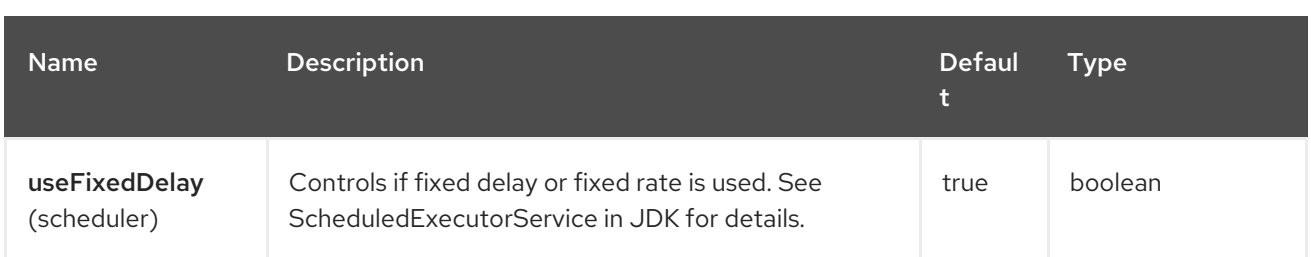

# 117.6. CONFIGURING IN SPRINT XML

The Slack component with XML must be configured as a Spring or Blueprint bean that contains the incoming webhook url or the app token for the integration as a parameter.

```
<bean id="slack" class="org.apache.camel.component.slack.SlackComponent">
  <property name="webhookUrl"
value="https://hooks.slack.com/services/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"/>
  <property name="token" value="xoxb-12345678901-1234567890123-
xxxxxxxxxxxxxxxxxxxxxxxx"/>
</bean>
```
For Java you can configure this using Java code.

### 117.7. EXAMPLE

A CamelContext with Blueprint could be as:

```
<?xml version="1.0" encoding="UTF-8"?>
<blueprint xmlns="http://www.osgi.org/xmlns/blueprint/v1.0.0" default-activation="lazy">
  <bean id="slack" class="org.apache.camel.component.slack.SlackComponent">
    <property name="webhookUrl"
value="https://hooks.slack.com/services/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"/>
  </bean>
  <camelContext xmlns="http://camel.apache.org/schema/blueprint">
    <route>
       <from uri="direct:test"/>
       <to uri="slack:#channel?iconEmoji=:camel:&amp;username=CamelTest"/>
    </route>
  </camelContext>
```
# </blueprint>

### 117.8. PRODUCER

You can now use a token to send a message instead of WebhookUrl.

```
from("direct:test")
  .to("slack:#random?token=RAW(<YOUR_TOKEN>)");
```
You can now use the Slack API model to create blocks. You can read more about it here <https://api.slack.com/block-kit>.

```
public void testSlackAPIModelMessage() {
  Message message = new Message();
  message.setBlocks(Collections.singletonList(SectionBlock
       .builder()
       .text(MarkdownTextObject
            .builder()
            .text("*Hello from Camel!*")
            .build())
       .build()));
  template.sendBody(test, message);
}
```
### 117.9. CONSUMER

You can use also a consumer for messages in channel.

```
from("slack://general?token=RAW(<YOUR_TOKEN>)&maxResults=1")
  .to("mock:result");
```
In this way you'll get the last message from general channel. The consumer will take track of the timestamp of the last message consumed and in the next poll it will check from that timestamp.

You'll need to create a Slack app and use it on your workspace.

Use the 'Bot User OAuth Access Token' as token for the consumer endpoint.

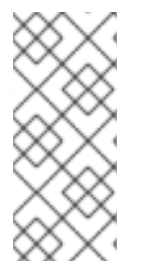

#### **NOTE**

Add the corresponding history (**channels:history** or **groups:history** or **mpim:history** or **im:history**) and read (**channels:read** or **groups:read** or **mpim:read** or **im:read**) user token scope to your app to grant it permission to view messages in the corresponding channel. You will need to use the conversationType option to set it up too (**PUBLIC\_CHANNEL**, **PRIVATE\_CHANNEL**, **MPIM**, **IM**)

The naturalOrder option allows consuming messages from the oldest to the newest. Originally you would get the newest first and consume backward (message 3 ⇒ message 2 ⇒ message 1)

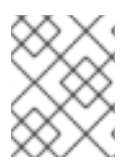

#### **NOTE**

You can use the conversationType option to read history and messages from a channel that is not only public (**PUBLIC\_CHANNEL**,**PRIVATE\_CHANNEL**, **MPIM**, **IM**)

# 117.10. SPRING BOOT AUTO-CONFIGURATION

The component supports 6 options, which are listed below.

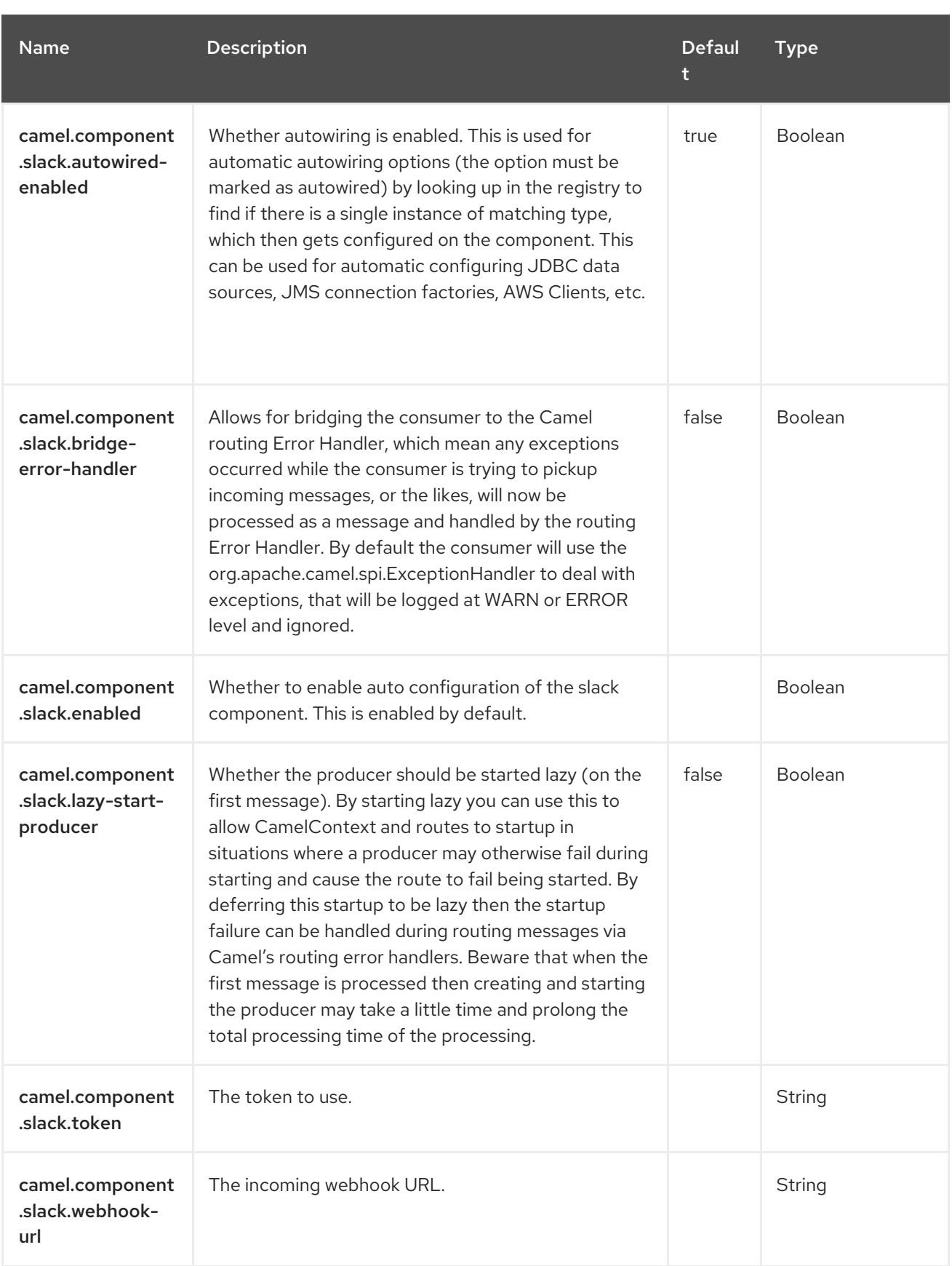

# CHAPTER 118. SMB

#### Since Camel 4.3

#### Only consumer is supported.

The Server Message Block (SMB) component provides a way to connect natively to SMB file shares, such as those provided by Microsoft Windows or [Samba](https://www.samba.org/).

### 118.1. DEPENDENCIES

When using **camel-smb** with Red Hat build of Camel Spring Boot, add the following Maven dependency to your **pom.xml** to have support for auto configuration:

<dependency> <groupId>org.apache.camel.springboot</groupId> <artifactId>camel-smb-starter</artifactId> </dependency>

### 118.2. URI FORMAT

smb:address[:port]/shareName[?options]

### 118.3. CONFIGURING OPTIONS

Camel components are configured on two levels:

- Component level
- **•** Endpoint level

#### 118.3.1. Component Level Options

The component level is the highest level. The configurations you define at this level are inherited by all the endpoints. For example, a component can have security settings, credentials for authentication, urls for network connection, and so on.

Since components typically have pre-configured defaults for the most common cases, you may need to only configure a few component options, or maybe none at all.

You can configure components with [Component](https://camel.apache.org/manual/component-dsl.html) DSL in a configuration file (application.properties|yaml), or directly with Java code.

#### 118.3.2. Endpoint Level Options

At the **Endpoint level** you have many options, which you can use to configure what you want the endpoint to do. The options are categorized according to whether the endpoint is used as a consumer (from) or as a producer (to) or used for both.

You can configure endpoints directly in the endpoint URI as **path** and **query** parameters. You can also use [Endpoint](https://camel.apache.org/manual/Endpoint-dsl.html) DSL and [DataFormat](https://camel.apache.org/manual/dataformat-dsl.html) DSL as *type safe* ways of configuring endpoints and data formats in Java.

When configuring options, use Property [Placeholders](https://camel.apache.org/manual/using-propertyplaceholder.html) for urls, port numbers, sensitive information, and other settings.

Placeholders allows you to externalize the configuration from your code, giving you more flexible and reusable code.

### 118.4. COMPONENT OPTIONS

The SMB component supports 2 options, which are listed below.

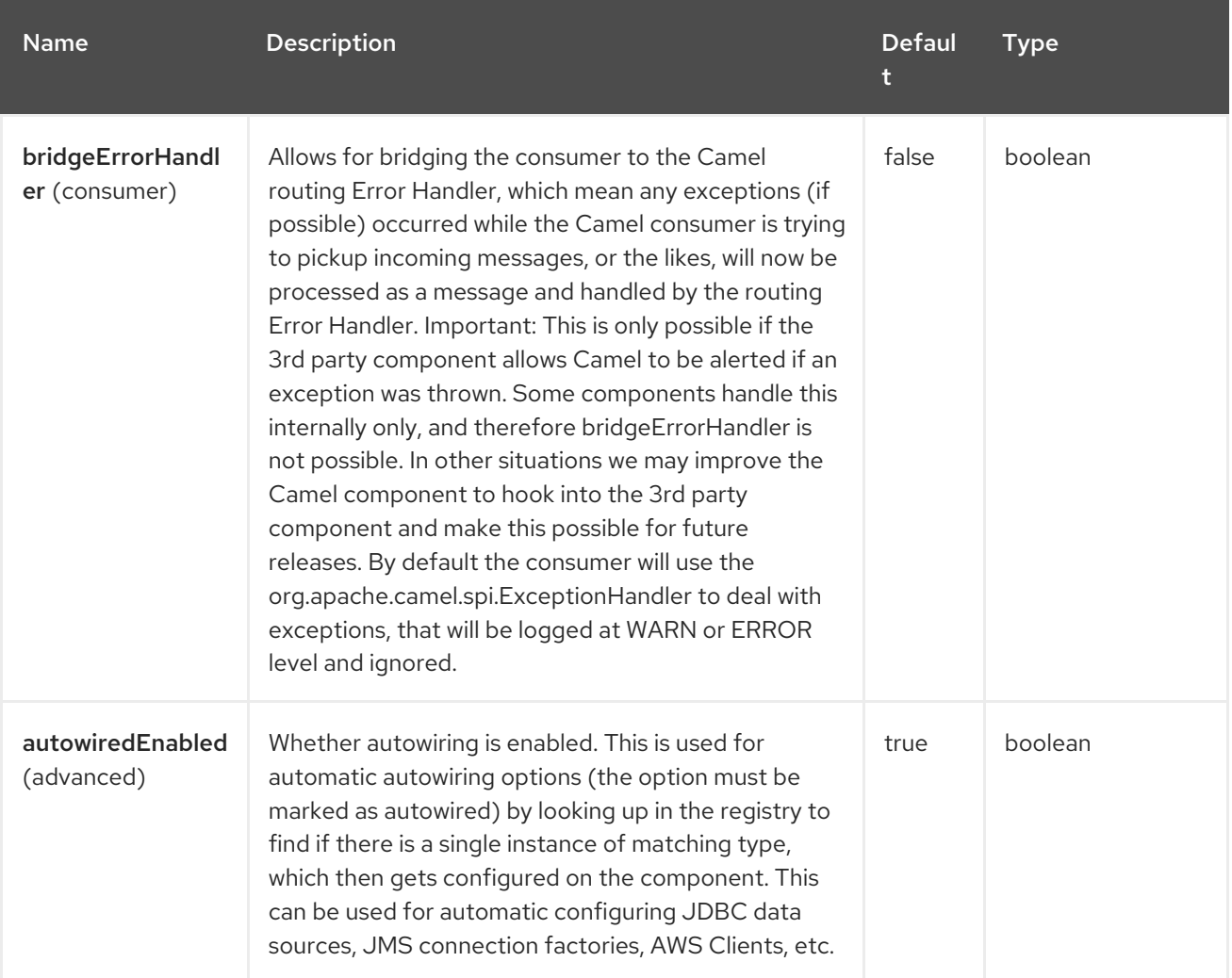

### 118.5. ENDPOINT OPTIONS

The SMB endpoint is configured using URI syntax:

smb:hostname:port/shareName

With the following *path* and *query* parameters:

#### 118.5.1. Path Parameters (3 parameters)

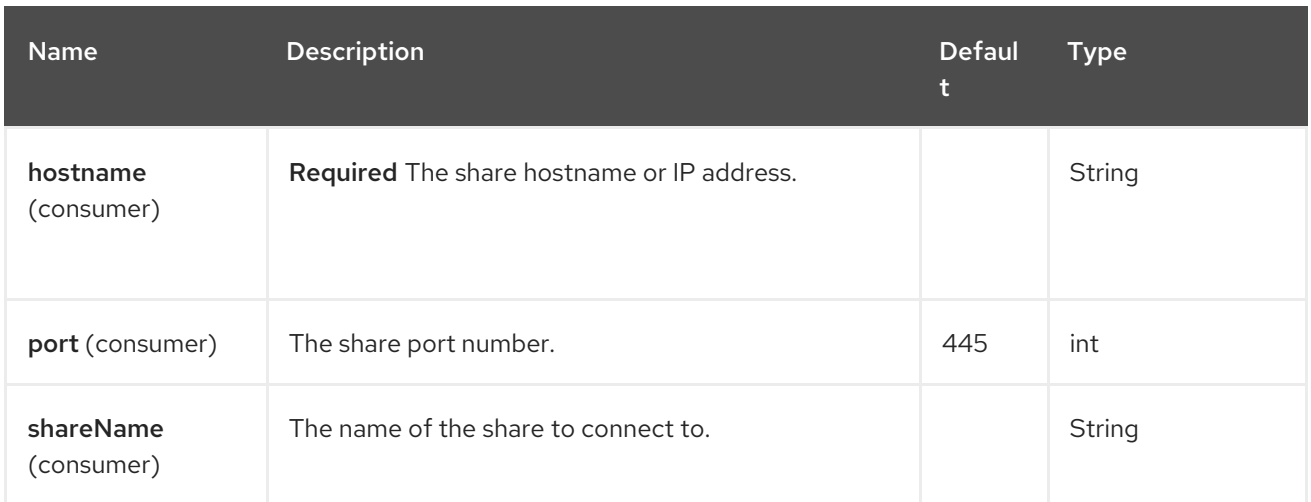

# 118.6. QUERY PARAMETERS (26 PARAMETERS)

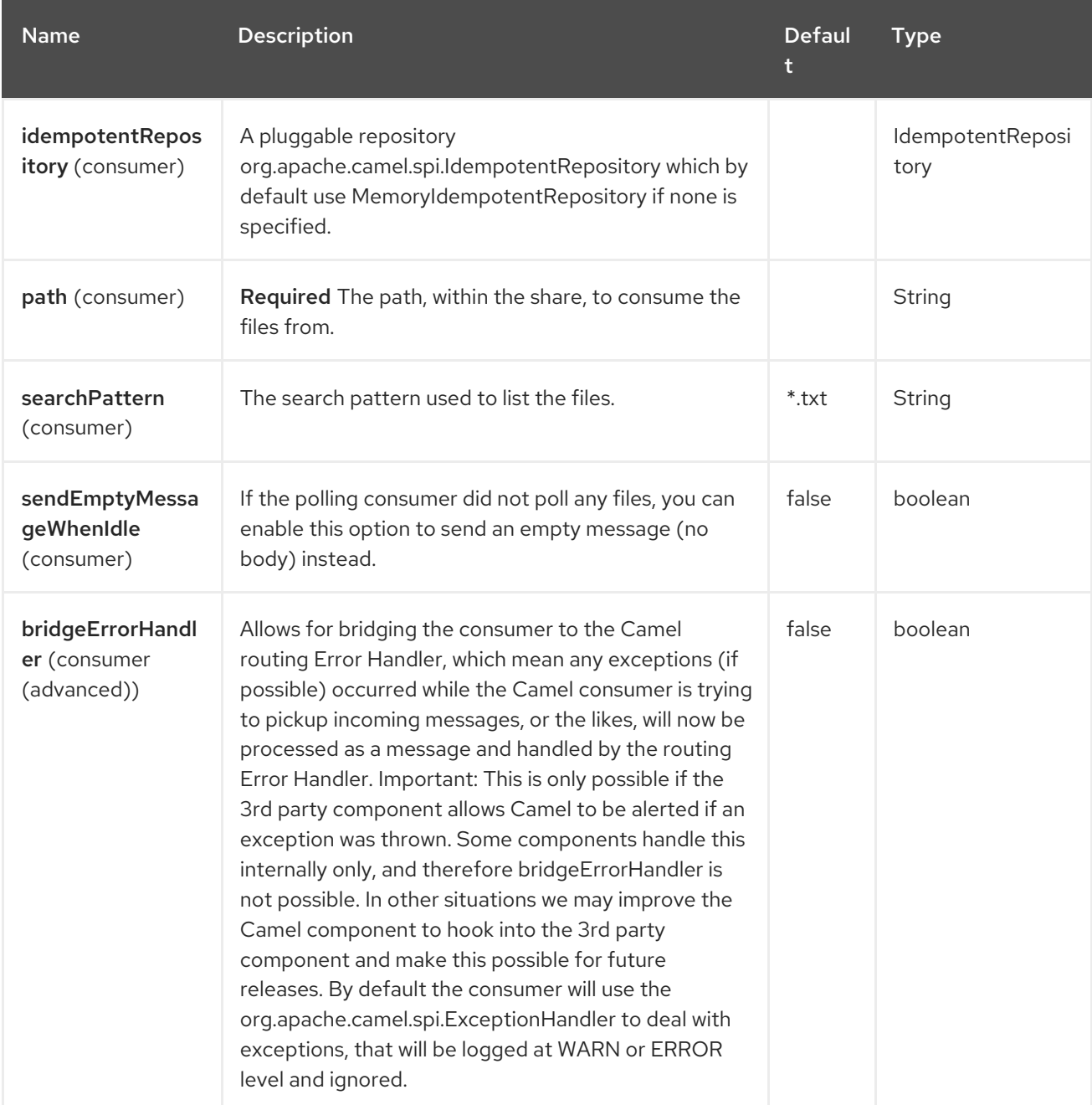

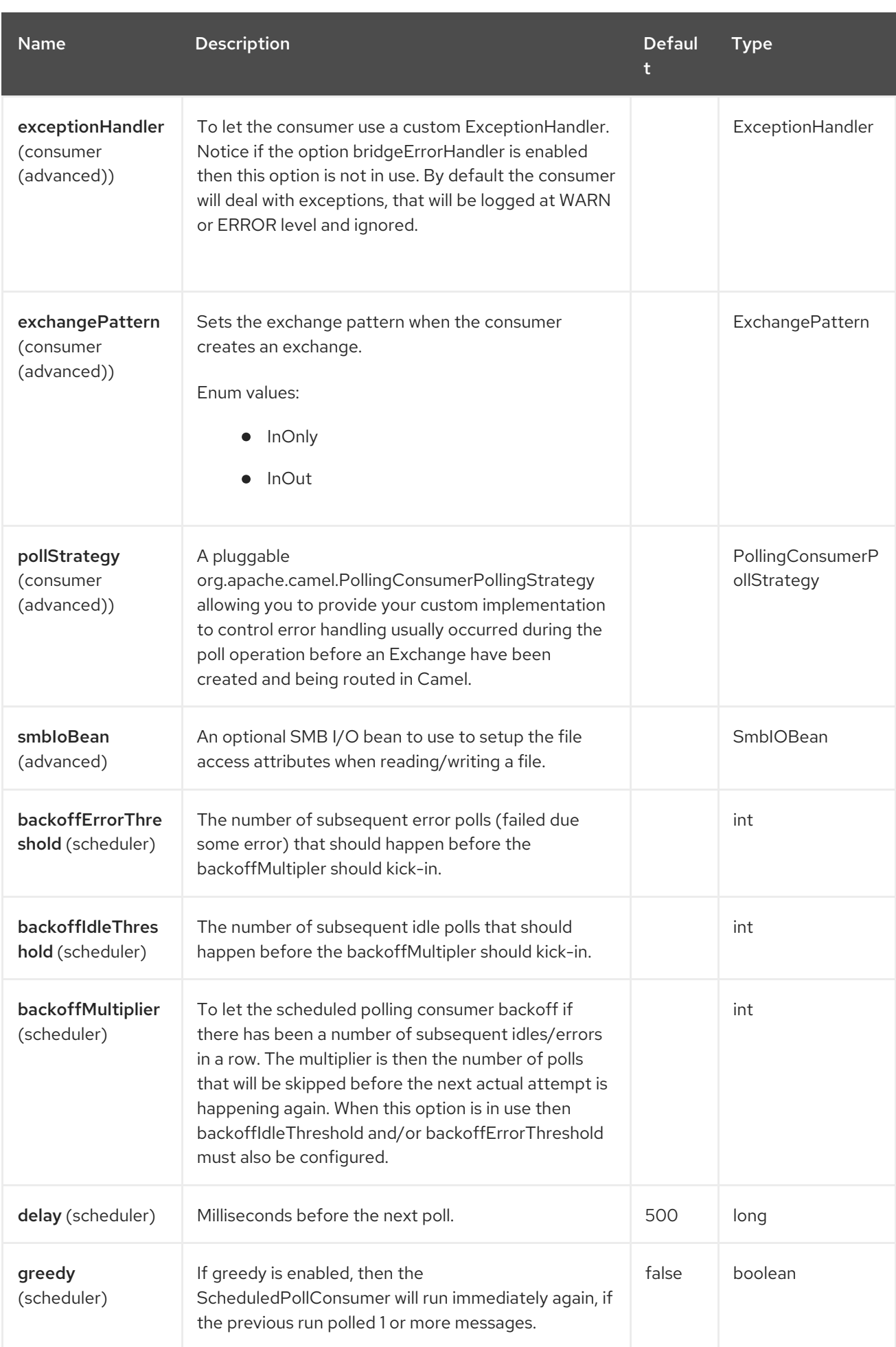

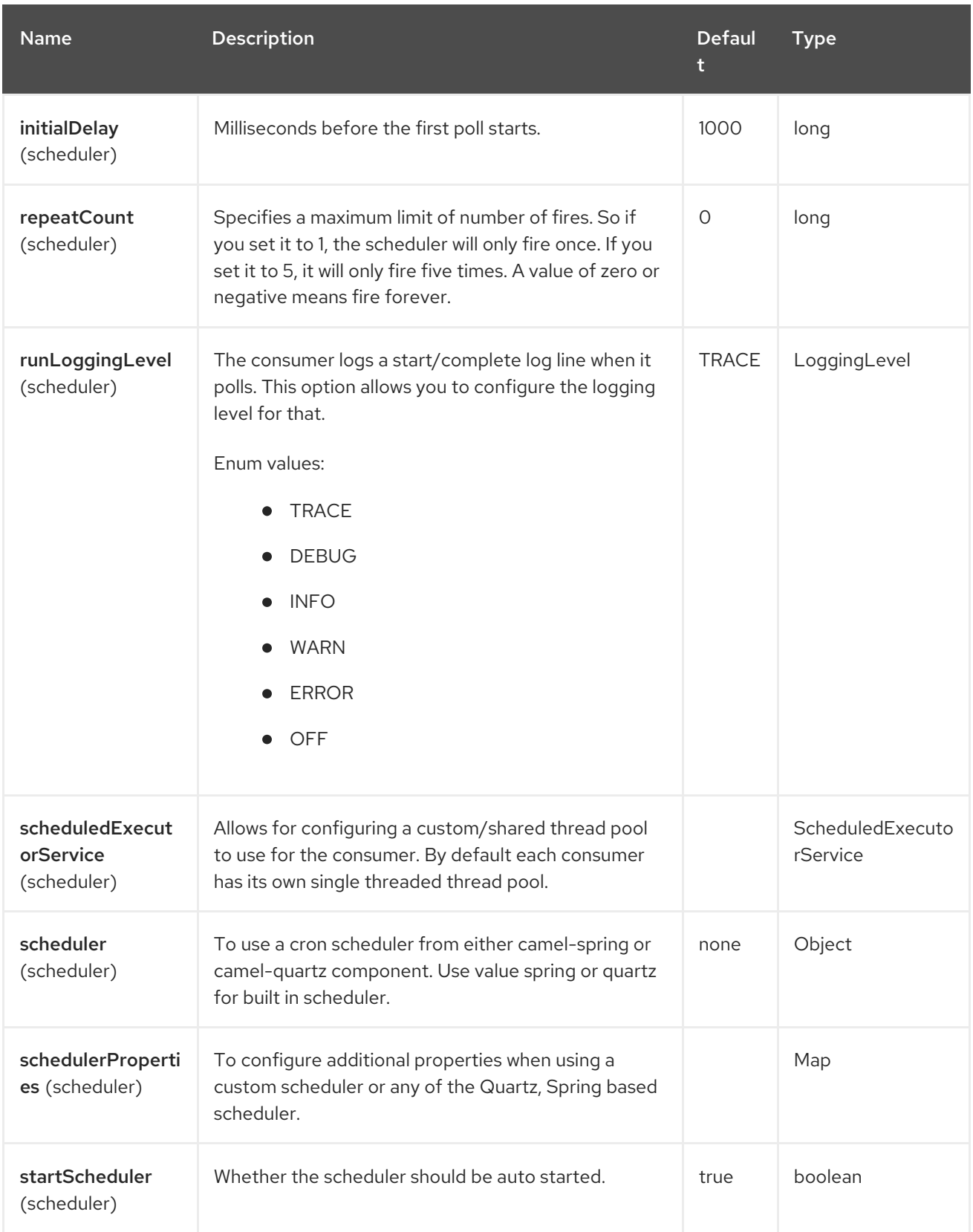

Red Hat build of Apache Camel 4.4 Red Hat build of Apache Camel for Spring Boot Reference

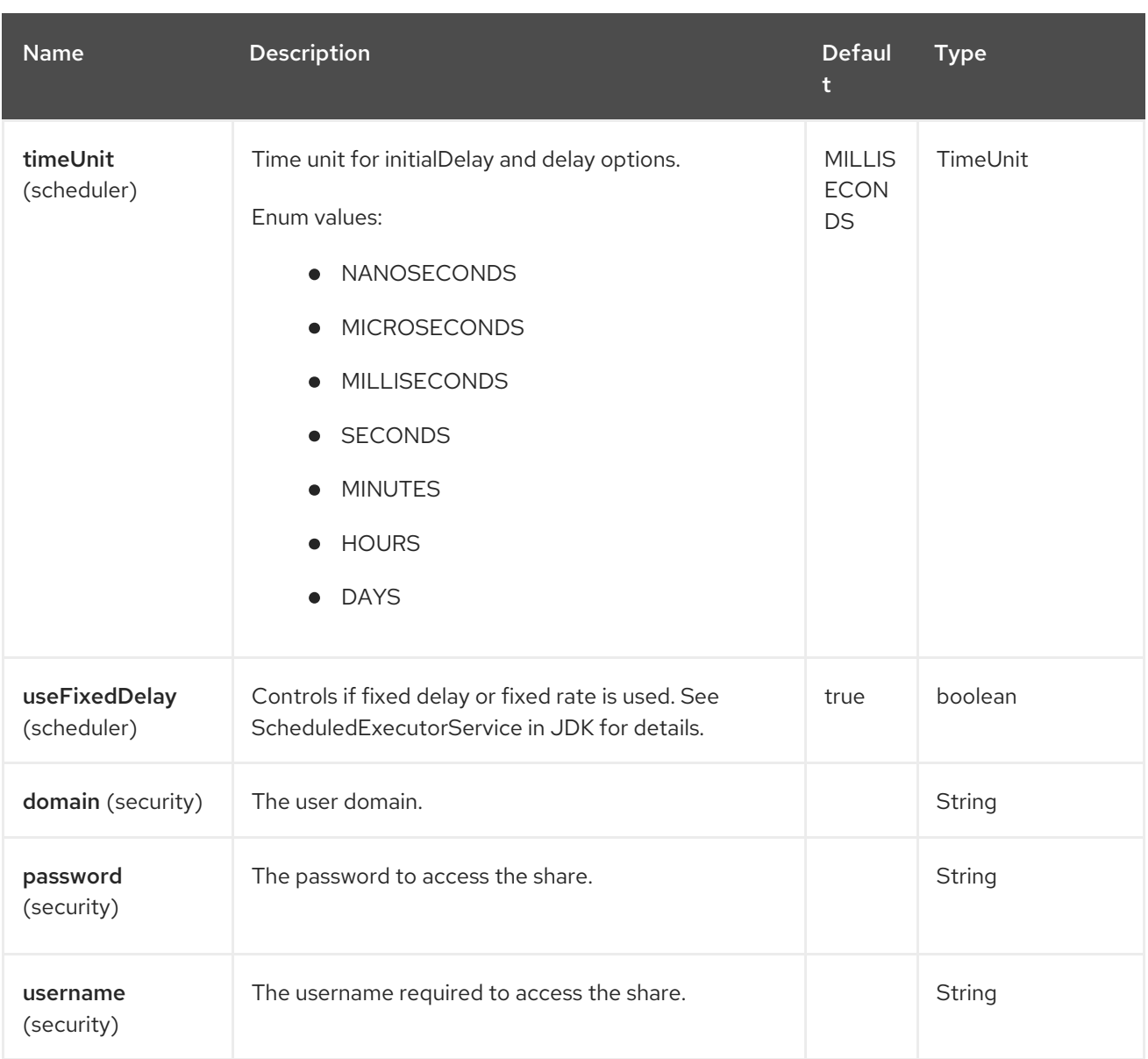

# 118.7. EXAMPLES

Following example shows how to poll all the files from an SMB file share and read the contents of these files:

```
private void process(Exchange exchange) throws IOException {
  final File file = exchange.getMessage().getBody(File.class);
  try (InputStream inputStream = file.getInputStream()) {
     LOG.debug("Read exchange: {}, with contents: {}", file.getFileInformation(), new
String(inputStream.readAllBytes()));
  }
}
public void configure() {
  fromF("smb:%s/%s?username=%s&password=%s&path=/", service.address(),
service.shareName(), service.userName(), service.password())
     .process(this::process)
     .to("mock:result");
}
```
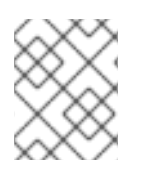

### NOTE

The File object provided is not a **java.io.File** instance, but, instead a **com.hierynomus.smbj.share.File** instance.

# CHAPTER 119. SNMP

Since Camel 2.1

#### Both producer and consumer are supported

The SNMP component gives you the ability to poll SNMP capable devices or receiving traps

### 119.1. DEPENDENCIES

When using **snmp** with Red Hat build of Camel Spring Boot make sure to use the following Maven dependency to have support for auto configuration:

```
<dependency>
 <groupId>org.apache.camel.springboot</groupId>
 <artifactId>camel-snmp-starter</artifactId>
</dependency>
```
### 119.2. URI FORMAT

snmp://hostname[:port][?Options]

The component supports polling OID values from an SNMP enabled device and receiving traps.

### 119.3. SNMP PRODUCER

It can also be used to request information using GET method. The response body type is **org.apache.camel.component.snmp.SnmpMessage**.

# 119.4. CONFIGURING OPTIONS

Camel components are configured on two separate levels:

- component level
- endpoint level

#### 119.4.1. Configuring component options

The component level is the highest level which holds general and common configurations that are inherited by the endpoints. For example a component may have security settings, credentials for authentication, urls for network connection and so forth.

Some components only have a few options, and others may have many. Because components typically have pre configured defaults that are commonly used, then you may often only need to configure a few options on a component; or none at all.

Configuring components can be done with the [Component](https://camel.apache.org/manual/component-dsl.html) DSL, in a configuration file (application.properties|yaml), or directly with Java code.

### 119.4.2. Configuring endpoint options

Where you find yourself configuring the most is on endpoints, as endpoints often have many options, which allows you to configure what you need the endpoint to do. The options are also categorized into whether the endpoint is used as consumer (from) or as a producer (to), or used for both.

Configuring endpoints is most often done directly in the endpoint URI as path and query parameters. You can also use the [Endpoint](https://camel.apache.org/manual/Endpoint-dsl.html) DSL and [DataFormat](https://camel.apache.org/manual/dataformat-dsl.html) DSL as a type safe way of configuring endpoints and data formats in Java.

A good practice when configuring options is to use Property [Placeholders,](https://camel.apache.org/manual/using-propertyplaceholder.html) which allows to not hardcode urls, port numbers, sensitive information, and other settings. In other words placeholders allows to externalize the configuration from your code, and gives more flexibility and reuse.

The following two sections lists all the options, firstly for the component followed by the endpoint.

# 119.5. COMPONENT OPTIONS

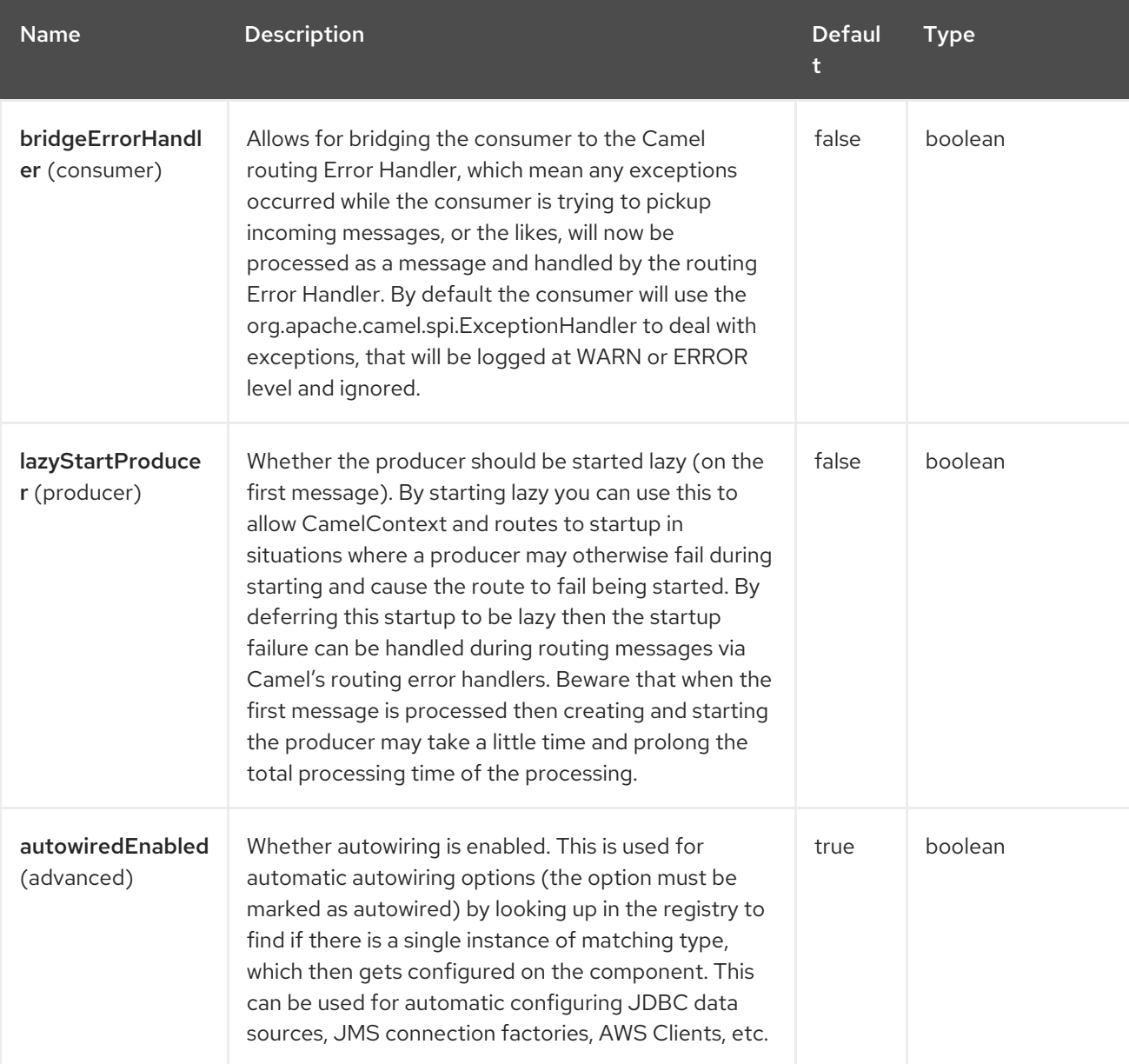

The SNMP component supports 5 options, which are listed below.

Red Hat build of Apache Camel 4.4 Red Hat build of Apache Camel for Spring Boot Reference

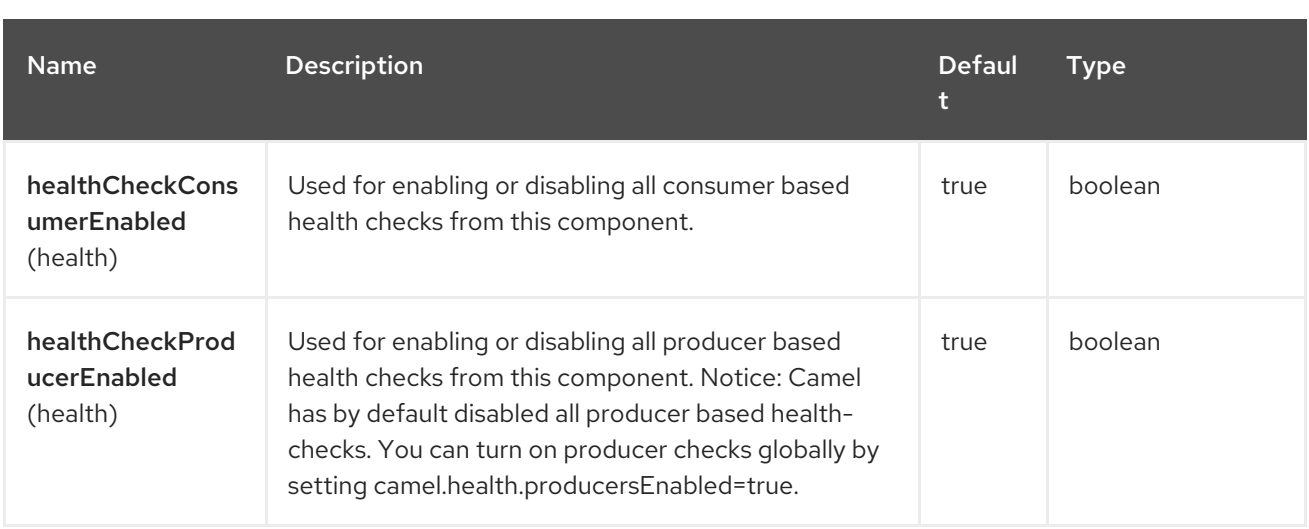

# 119.6. ENDPOINT OPTIONS

The SNMP endpoint is configured using URI syntax:

#### snmp:host:port

ı

with the following path and query parameters:

#### 119.6.1. Path Parameters (2 parameters)

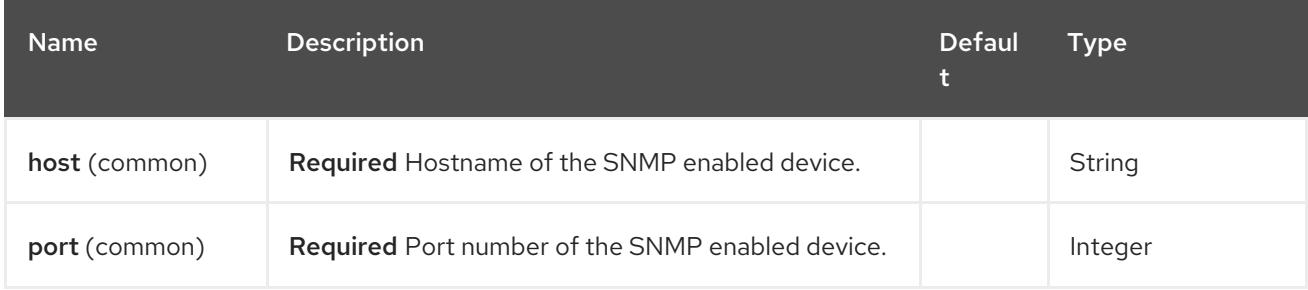

### 119.6.2. Query Parameters (36 parameters)

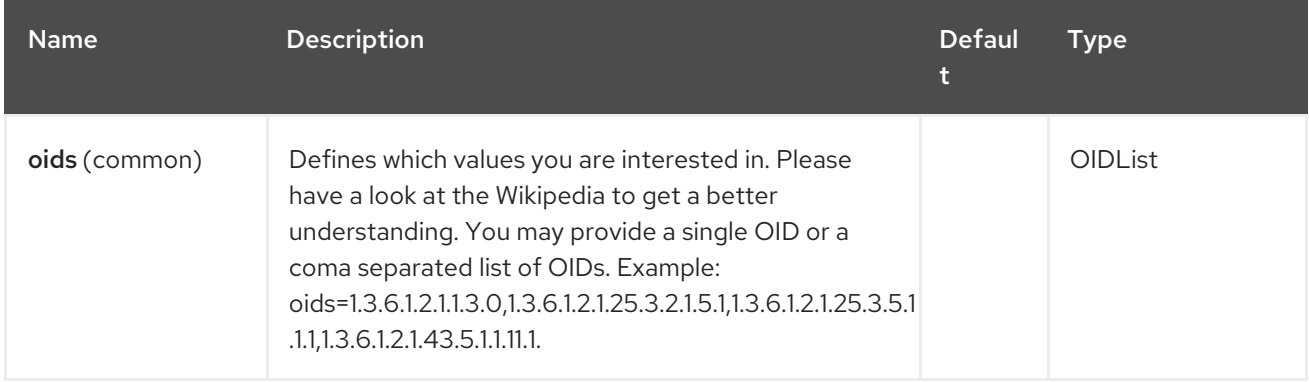

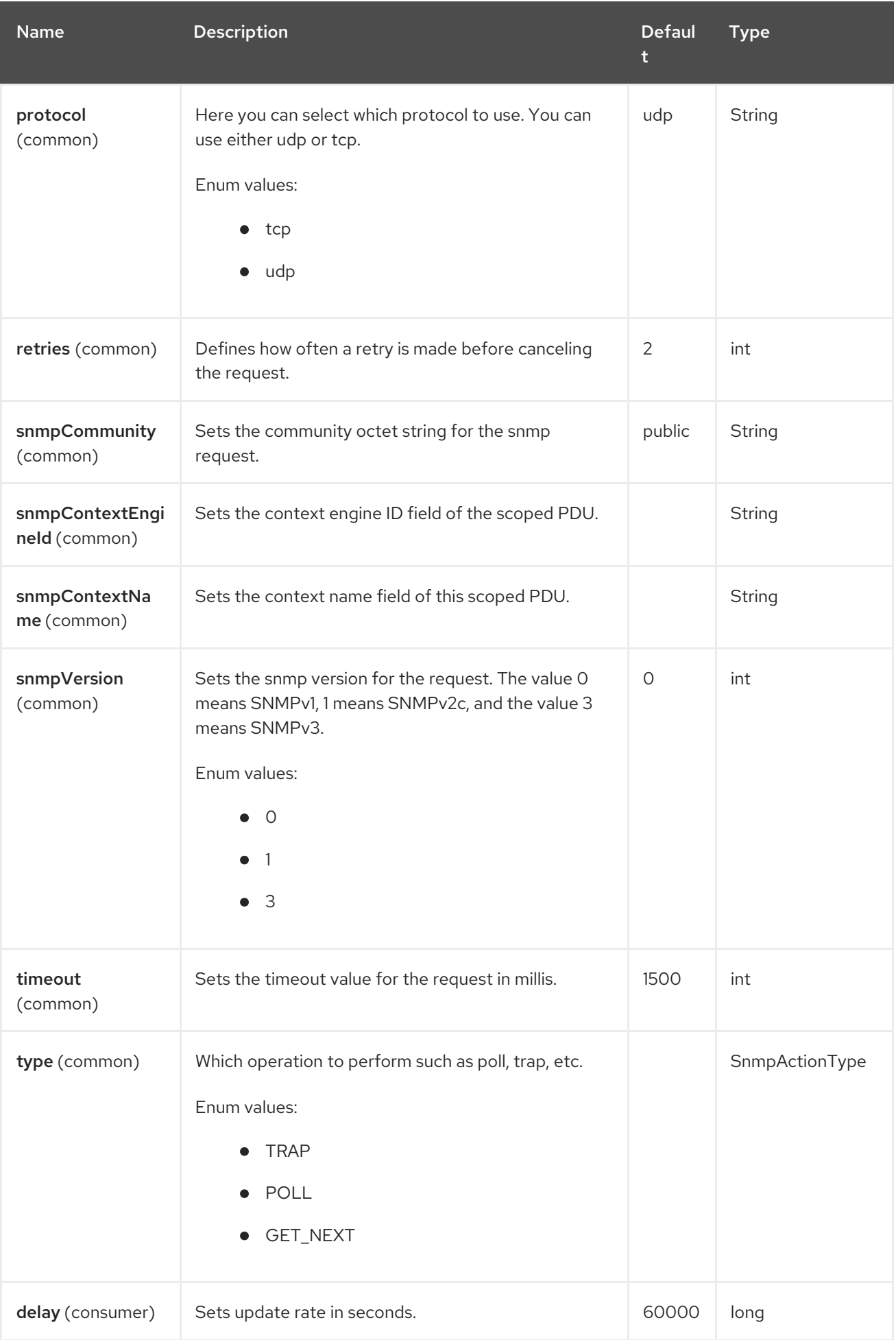

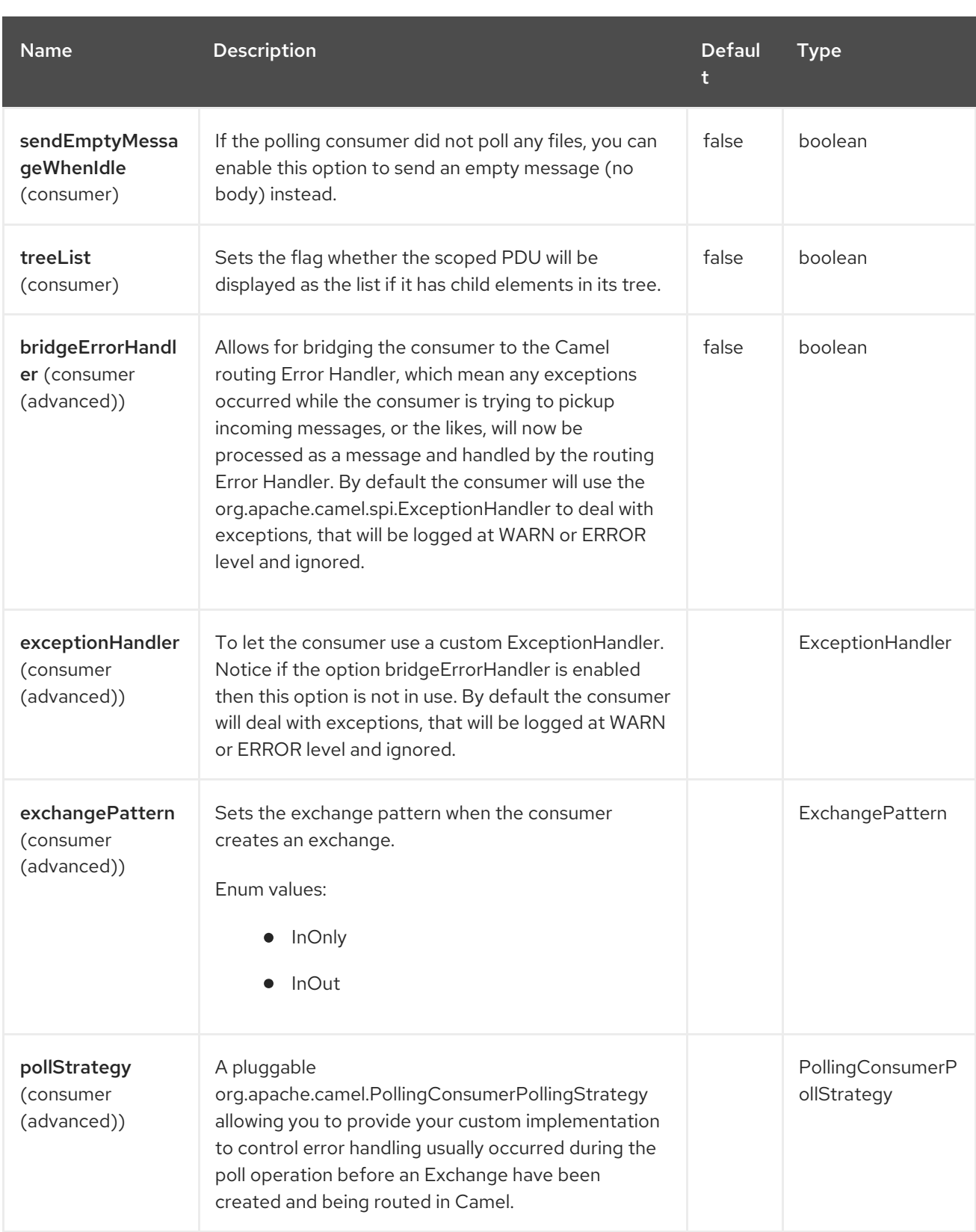

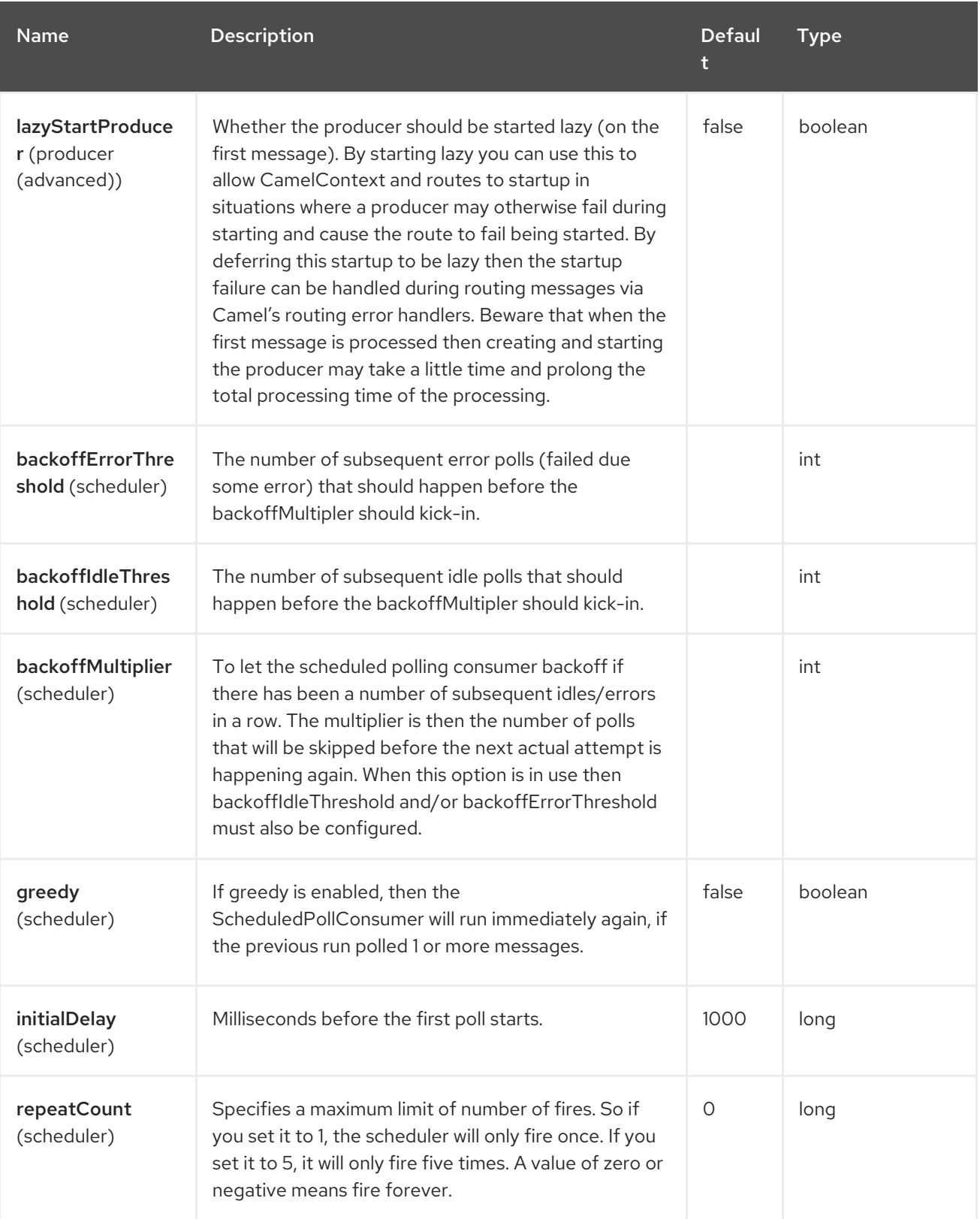

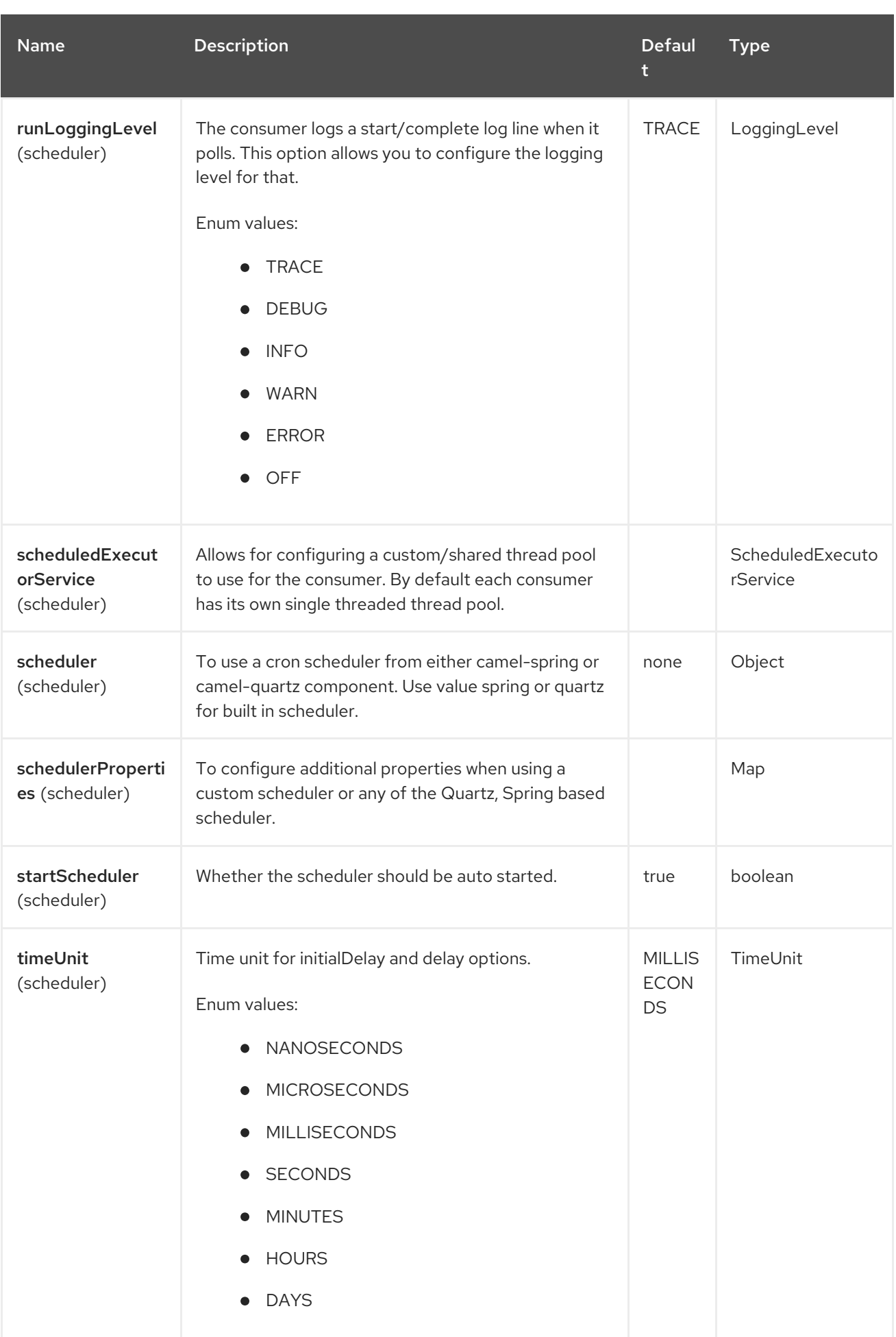

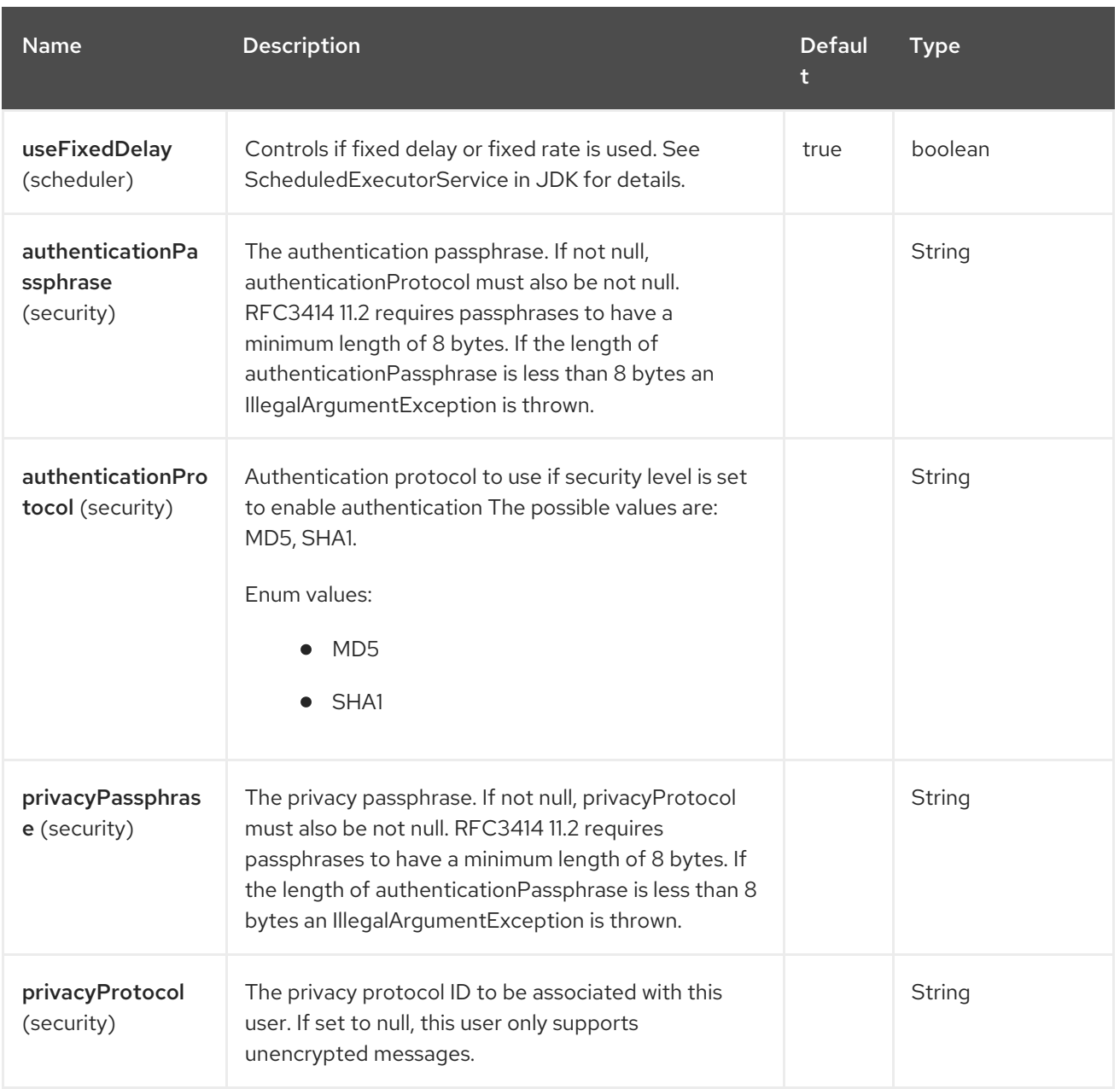

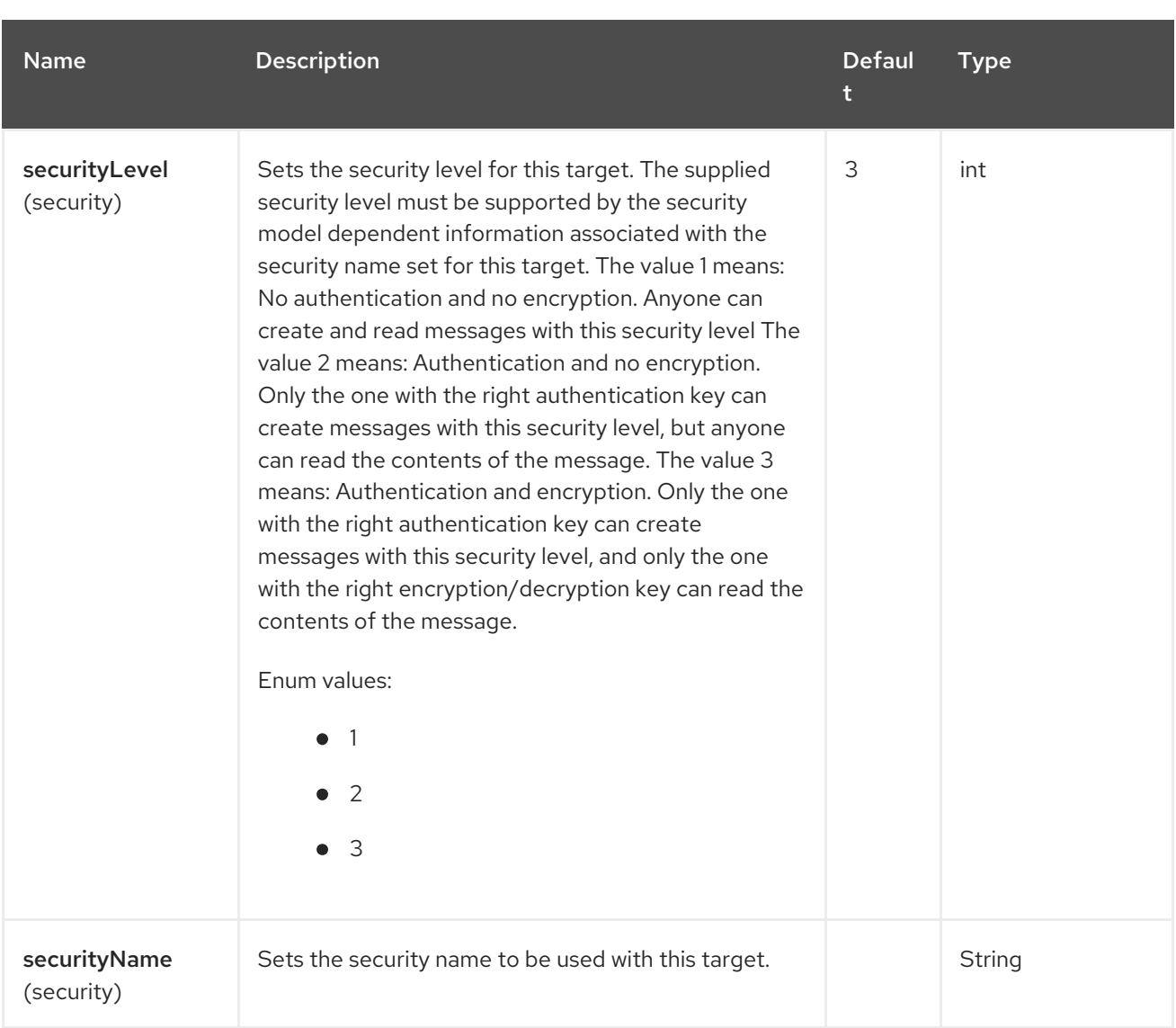

# 119.7. THE RESULT OF A POLL

Given the situation, that I poll for the following OIDs:

#### OIDs

```
1.3.6.1.2.1.1.3.0
1.3.6.1.2.1.25.3.2.1.5.1
1.3.6.1.2.1.25.3.5.1.1.1
1.3.6.1.2.1.43.5.1.1.11.1
```
The result will be the following:

#### Result of toString conversion

```
<?xml version="1.0" encoding="UTF-8"?>
<snmp>
 <entry>
  <oid>1.3.6.1.2.1.1.3.0</oid>
  <value>6 days, 21:14:28.00</value>
 </entry>
 <entry>
  <oid>1.3.6.1.2.1.25.3.2.1.5.1</oid>
```

```
<value>2</value>
</entry>
<entry>
  <oid>1.3.6.1.2.1.25.3.5.1.1.1</oid>
  <value>3</value>
</entry>
<entry>
  \leqoid>1.3.6.1.2.1.43.5.1.1.11.1<value>6</value>
</entry>
<entry>
  <oid>1.3.6.1.2.1.1.1.0</oid>
  <value>My Very Special Printer Of Brand Unknown</value>
</entry>
</snmp>
```
As you maybe recognized there is one more result than requested….1.3.6.1.2.1.1.1.0. This one is filled in by the device automatically in this special case. So it may absolutely happen, that you receive more than you requested…be prepared.

#### OID starting with dot representation

```
.1.3.6.1.4.1.6527.3.1.2.21.2.1.50
```
As you may notice, default snmpVersion is 0 which means version1 in the endpoint if it is not set explicitly. Make sure you explicitly set snmpVersion which is not default value, of course in a case of where you are able to query SNMP tables with different versions. Other possible values are version2c and version3.

### 119.8. EXAMPLES

Polling a remote device:

snmp:192.168.178.23:161?protocol=udp&type=POLL&oids=1.3.6.1.2.1.1.5.0

Setting up a trap receiver (Note that no OID info is needed here!):

snmp:127.0.0.1:162?protocol=udp&type=TRAP

You can get the community of SNMP TRAP with message header 'securityName', peer address of the SNMP TRAP with message header 'peerAddress'.

Routing example in Java: (converts the SNMP PDU to XML String)

from("snmp:192.168.178.23:161?protocol=udp&type=POLL&oids=1.3.6.1.2.1.1.5.0"). convertBodyTo(String.class). to("activemq:snmp.states");

### 119.9. SPRING BOOT AUTO-CONFIGURATION

The component supports 6 options, which are listed below.

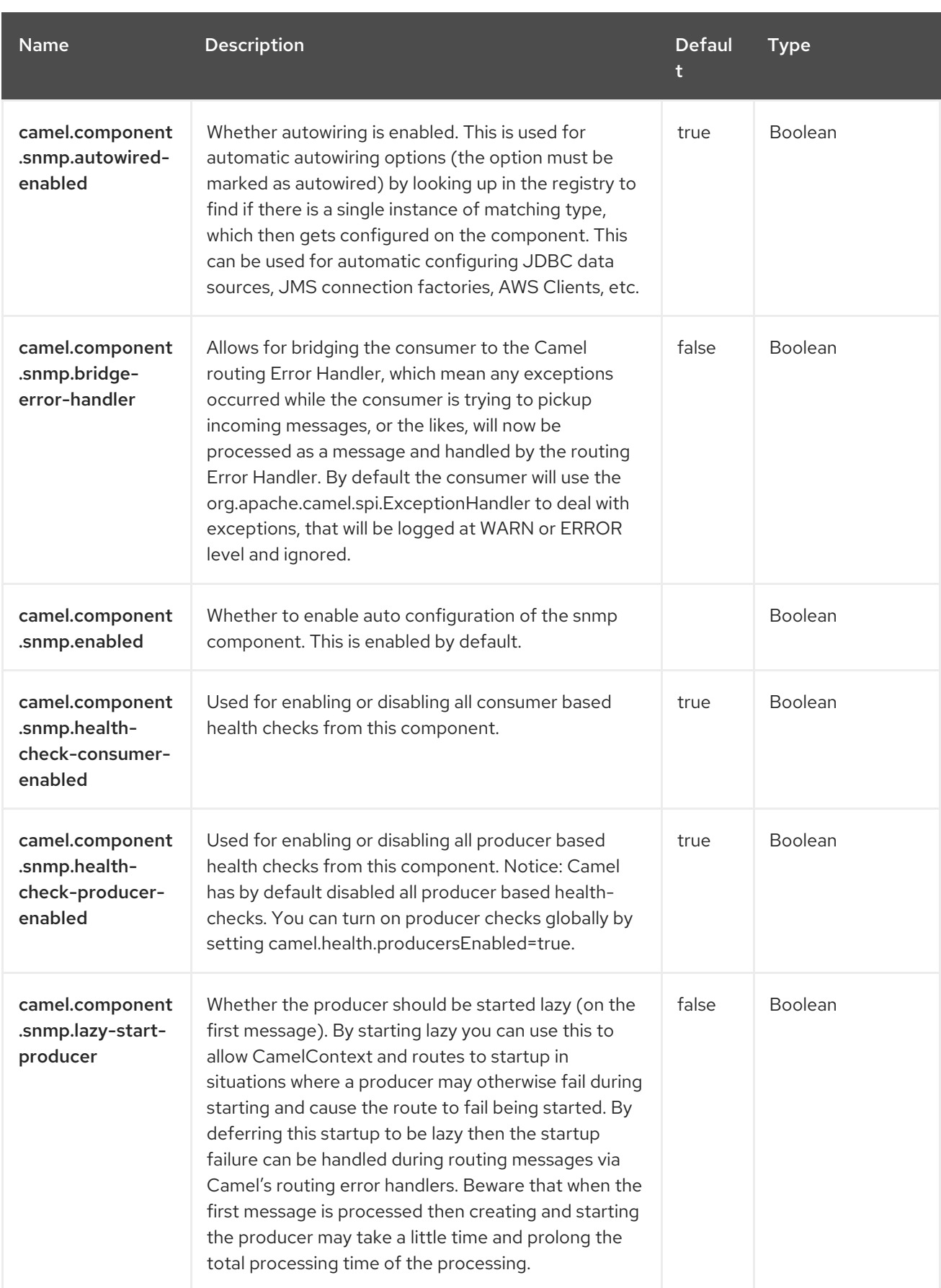

# CHAPTER 120. SOAP

SOAP is a Data Format which uses JAXB2 and JAX-WS annotations to marshal and unmarshal SOAP payloads. It provides the basic features of Apache CXF without need for the CXF Stack.

#### Namespace prefix mapping

See [JAXB](https://access.redhat.com/documentation/en-us/red_hat_build_of_apache_camel/4.4/html-single/red_hat_build_of_apache_camel_for_spring_boot_reference/index#csb-camel-jaxb-dataformat-component-starter) for details how you can control namespace prefix mappings when marshalling using SOAP data format.

### 120.1. DEPENDENCIES

When using **soap** with Red Hat build of Camel Spring Boot make sure to use the following Maven dependency to have support for auto configuration:

<dependency> <groupId>org.apache.camel.springboot</groupId> <artifactId>camel-soap-starter</artifactId> </dependency>

### 120.2. SOAP OPTIONS

The SOAP dataformat supports 6 options, which are listed below.

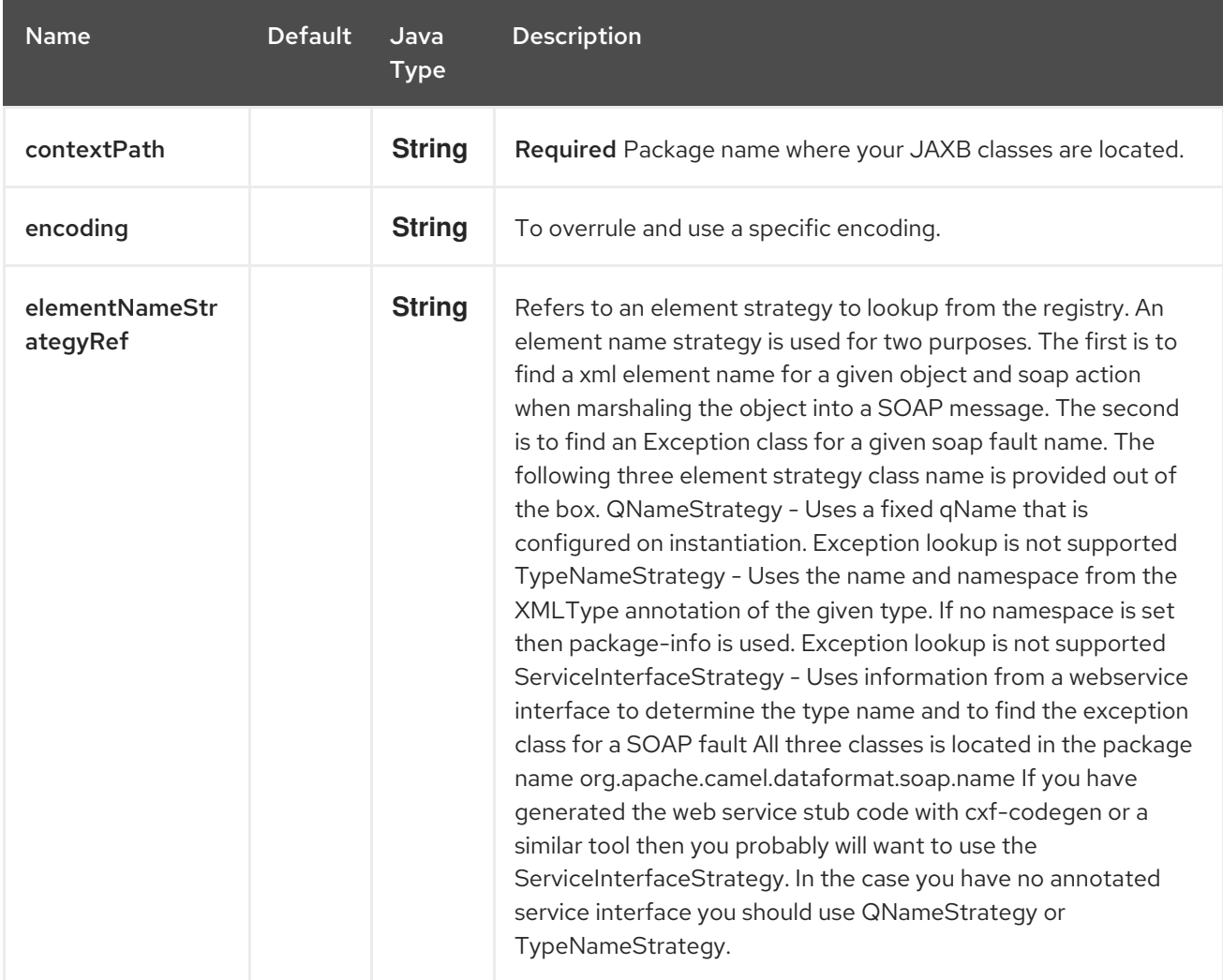

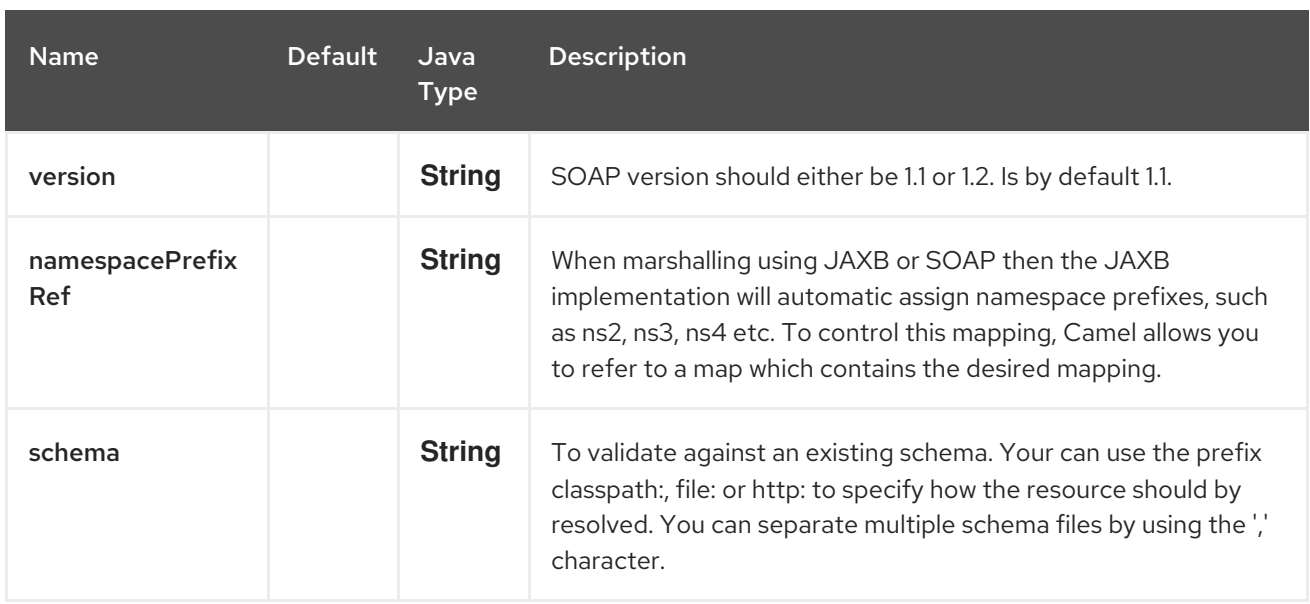

# 120.3. ELEMENTNAMESTRATEGY

An element name strategy is used for two purposes. The first is to find a xml element name for a given object and soap action when marshaling the object into a SOAP message. The second is to find an Exception class for a given soap fault name.

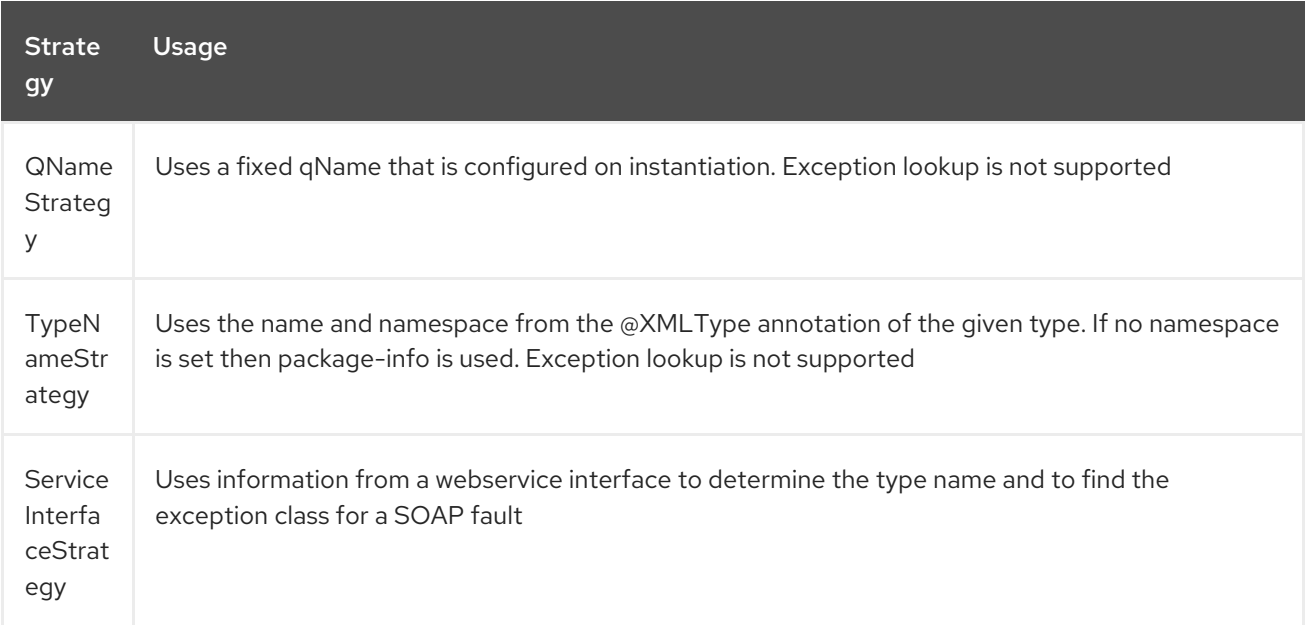

If you have generated the web service stub code with cxf-codegen or a similar tool then you probably will want to use the ServiceInterfaceStrategy. In the case you have no annotated service interface you should use QNameStrategy or TypeNameStrategy.

# 120.4. USING THE JAVA DSL

The following example uses a named DataFormat of *soap* which is configured with the package com.example.customerservice to initialize the [JAXBContext](http://java.sun.com/javase/6/docs/api/javax/xml/bind/JAXBContext.html). The second parameter is the ElementNameStrategy. The route is able to marshal normal objects as well as exceptions. (Note the below just sends a SOAP Envelope to a queue. A web service provider would actually need to be listening to the queue for a SOAP call to actually occur, in which case it would be a one way SOAP request. If you need request reply then you should look at the next example.)

```
SoapJaxbDataFormat soap = new SoapJaxbDataFormat("com.example.customerservice", new
ServiceInterfaceStrategy(CustomerService.class));
from("direct:start")
 .marshal(soap)
 .to("jms:myQueue");
```
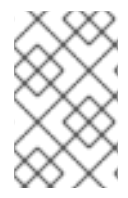

#### **NOTE**

See also

As the SOAP dataformat inherits from the JAXB dataformat most settings apply here as well.

### 120.4.1. Using SOAP 1.2

#### Since Camel 2.11

SoapJaxbDataFormat soap = new SoapJaxbDataFormat("com.example.customerservice", new ServiceInterfaceStrategy(CustomerService.class)); soap.setVersion("1.2"); from("direct:start") .marshal(soap) .to("jms:myQueue");

When using XML DSL there is a version attribute you can set on the <soapjaxb> element.

*<!-- Defining a ServiceInterfaceStrategy for retrieving the element name when marshalling -->* <bean id="myNameStrategy" class="org.apache.camel.dataformat.soap.name.ServiceInterfaceStrategy"> <constructor-arg value="com.example.customerservice.CustomerService"/> <constructor-arg value="true"/> </bean>

And in the Camel route

```
<route>
 <from uri="direct:start"/>
 <marshal>
  <soapjaxb contentPath="com.example.customerservice" version="1.2"
elementNameStrategyRef="myNameStrategy"/>
 </marshal>
 <to uri="jms:myQueue"/>
</route>
```
# 120.5. MULTI-PART MESSAGES

Multi-part SOAP messages are supported by the ServiceInterfaceStrategy. The ServiceInterfaceStrategy must be initialized with a service interface definition that is annotated in accordance with JAX-WS 2.2 and meets the requirements of the Document Bare style. The target method must meet the following criteria, as per the JAX-WS specification: 1) it must have at most one **in** or **in/out** non-header parameter, 2) if it has a return type other than **void** it must have no **in/out** or **out** non-header parameters, 3) if it it has a return type of **void** it must have at most one **in/out** or **out** nonheader parameter.

The ServiceInterfaceStrategy should be initialized with a boolean parameter that indicates whether the mapping strategy applies to the request parameters or response parameters.

ServiceInterfaceStrategy strat = new ServiceInterfaceStrategy(com.example.customerservice.multipart.MultiPartCustomerService.class, true); SoapJaxbDataFormat soapDataFormat = new SoapJaxbDataFormat("com.example.customerservice.multipart", strat);

#### 120.5.1. Holder Object mapping

JAX-WS specifies the use of a type-parameterized **javax.xml.ws.Holder** object for **In/Out** and **Out** parameters. You may use an instance of the parameterized-type directly. The camel-soap DataFormat marshals Holder values in accordance with the JAXB mapping for the class of the **Holder's value. No mapping is provided for \'Holder** objects in an unmarshalled response.

### 120.6. EXAMPLES

#### 120.6.1. Webservice client

The following route supports marshalling the request and unmarshalling a response or fault.

```
String WS_URI = "cxf://http://myserver/customerservice?
serviceClass=com.example.customerservice&dataFormat=RAW";
SoapJaxbDataFormat soapDF = new SoapJaxbDataFormat("com.example.customerservice", new
ServiceInterfaceStrategy(CustomerService.class));
from("direct:customerServiceClient")
 .onException(Exception.class)
  .handled(true)
  .unmarshal(soapDF)
 .end()
 .marshal(soapDF)
 .to(WS_URI)
 .unmarshal(soapDF);
```
The below snippet creates a proxy for the service interface and makes a SOAP call to the above route.

```
import org.apache.camel.Endpoint;
import org.apache.camel.component.bean.ProxyHelper;
...
Endpoint startEndpoint = context.getEndpoint("direct:customerServiceClient");
ClassLoader classLoader = Thread.currentThread().getContextClassLoader();
// CustomerService below is the service endpoint interface, *not* the javax.xml.ws.Service subclass
CustomerService proxy = ProxyHelper.createProxy(startEndpoint, classLoader,
CustomerService.class);
GetCustomersByNameResponse response = proxy.getCustomersByName(new
GetCustomersByName());
```
#### 120.6.2. Webservice Server

Using the following route sets up a webservice server that listens on jms queue customerServiceQueue and processes requests using the class CustomerServiceImpl. The customerServiceImpl of course
should implement the interface CustomerService. Instead of directly instantiating the server class it could be defined in a spring context as a regular bean.

SoapJaxbDataFormat soapDF = new SoapJaxbDataFormat("com.example.customerservice", new ServiceInterfaceStrategy(CustomerService.class)); CustomerService serverBean = new CustomerServiceImpl(); from("jms://queue:customerServiceQueue") .onException(Exception.class) .handled(true) .marshal(soapDF) .end() .unmarshal(soapDF) .bean(serverBean) .marshal(soapDF);

# 120.7. SPRING BOOT AUTO-CONFIGURATION

The component supports 7 options, which are listed below.

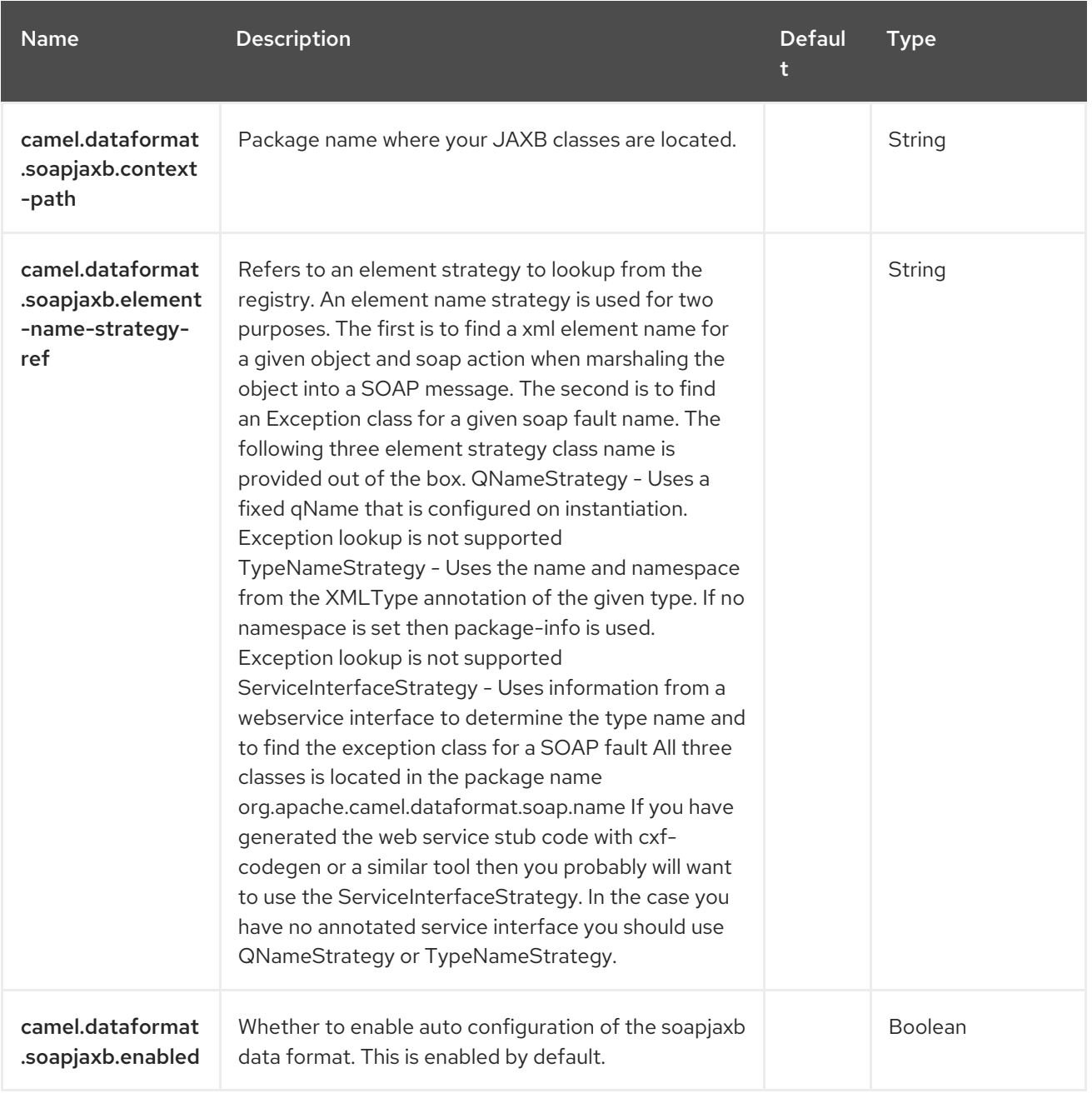

Red Hat build of Apache Camel 4.4 Red Hat build of Apache Camel for Spring Boot Reference

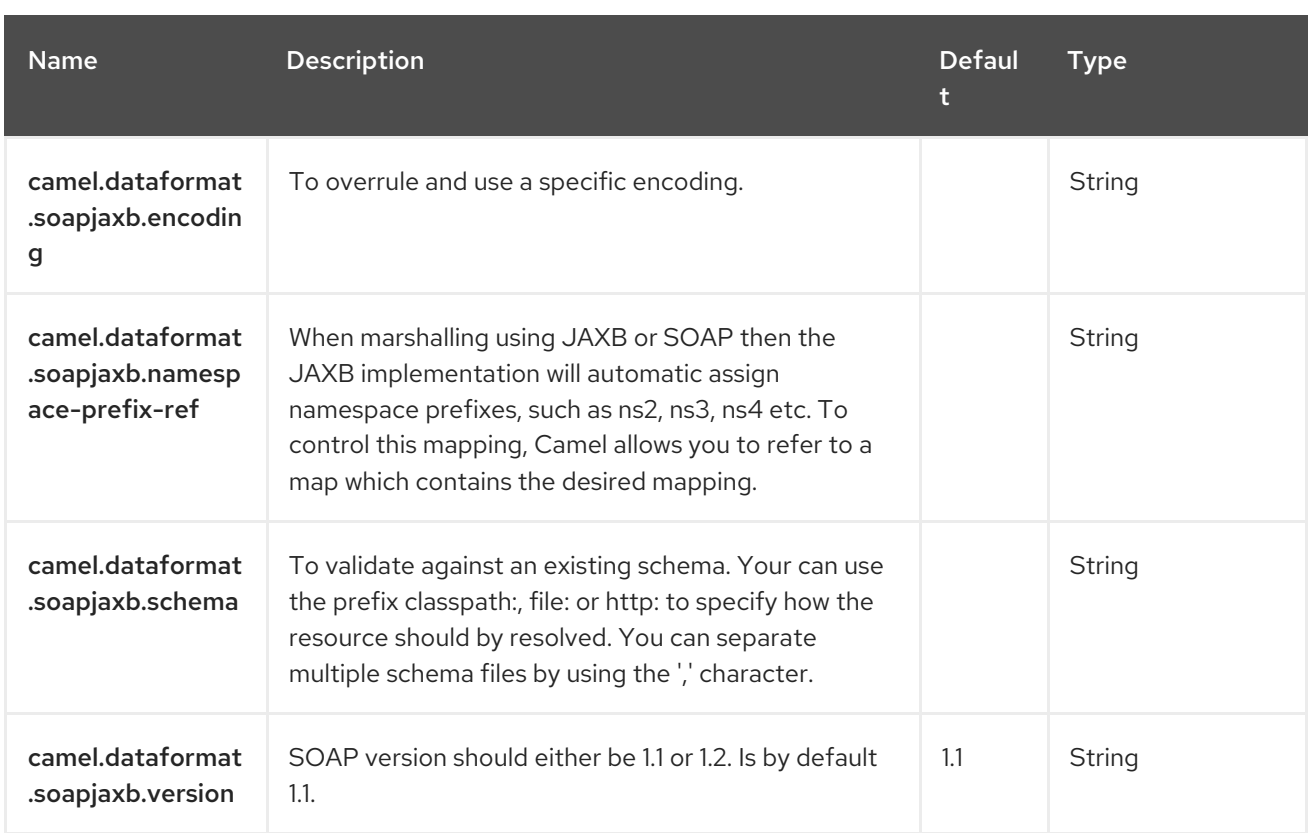

# CHAPTER 121. SPLUNK

#### Since Camel 2.13

#### Both producer and consumer are supported

The Splunk component provides access to [Splunk](http://docs.splunk.com/Documentation/Splunk/latest) using the Splunk provided [client](https://github.com/splunk/splunk-sdk-java) api, and it enables you to publish and search for events in Splunk.

### 121.1. DEPENDENCIES

When using **splunk** with Red Hat build of Camel Spring Boot make sure to use the following Maven dependency to have support for auto configuration:

<dependency> <groupId>org.apache.camel.springboot</groupId> <artifactId>camel-splunk-starter</artifactId> </dependency>

## 121.2. URI FORMAT

splunk://[endpoint]?[options]

## 121.3. CONFIGURING OPTIONS

Camel components are configured on two separate levels:

- component level
- endpoint level

#### 121.3.1. Configuring Component Options

The component level is the highest level which holds general and common configurations that are inherited by the endpoints. For example a component may have security settings, credentials for authentication, urls for network connection and so forth.

Some components only have a few options, and others may have many. Because components typically have pre configured defaults that are commonly used, then you may often only need to configure a few options on a component; or none at all.

Configuring components can be done with the [Component](https://camel.apache.org/manual/component-dsl.html) DSL, in a configuration file (application.properties|yaml), or directly with Java code.

#### 121.3.2. Configuring Endpoint Options

Where you find yourself configuring the most is on endpoints, as endpoints often have many options, which allows you to configure what you need the endpoint to do. The options are also categorized into whether the endpoint is used as consumer (from) or as a producer (to), or used for both.

Configuring endpoints is most often done directly in the endpoint URI as path and query parameters. You can also use the [Endpoint](https://camel.apache.org/manual/Endpoint-dsl.html) DSL as a type safe way of configuring endpoints.

A good practice when configuring options is to use Property [Placeholders,](https://camel.apache.org/manual/using-propertyplaceholder.html) which allows to not hardcode urls, port numbers, sensitive information, and other settings. In other words placeholders allows to externalize the configuration from your code, and gives more flexibility and reuse.

The following two sections lists all the options, firstly for the component followed by the endpoint.

## 121.4. COMPONENT OPTIONS

The Splunk component supports 6 options, which are listed below.

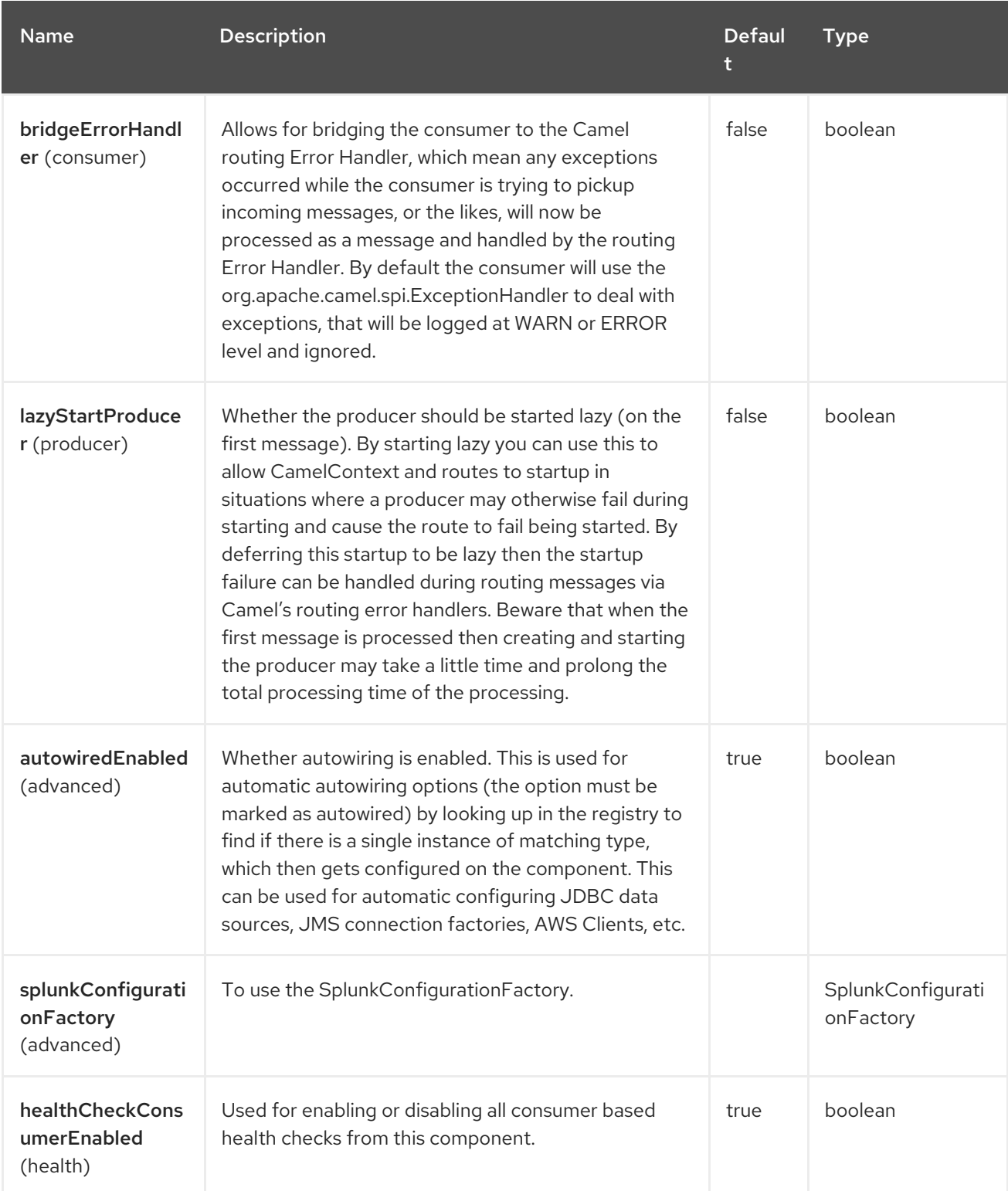

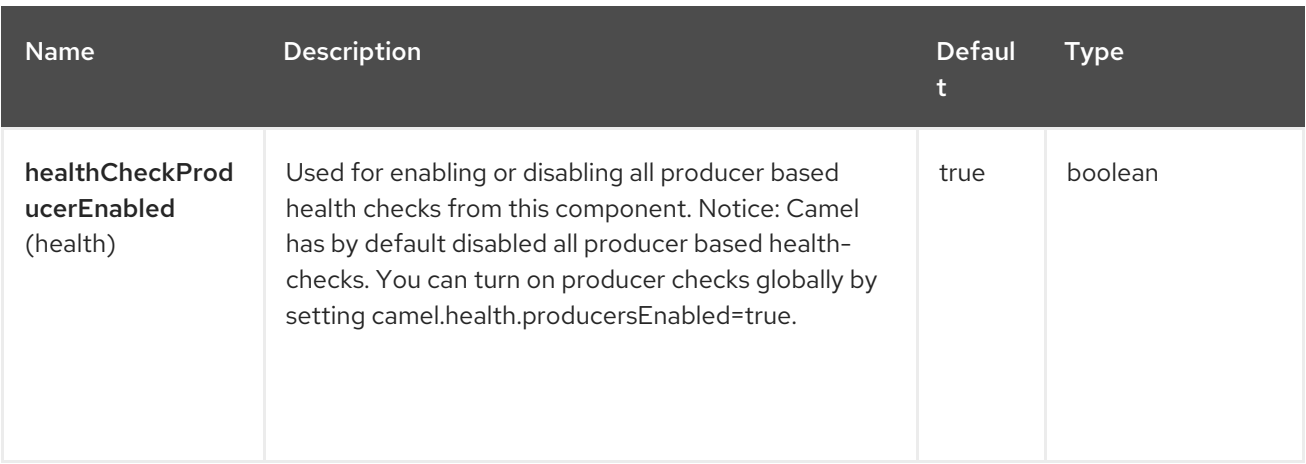

# 121.5. ENDPOINT OPTIONS

The Splunk endpoint is configured using URI syntax:

## splunk:name

with the following path and query parameters:

## 121.5.1. Path Parameters (1 parameters)

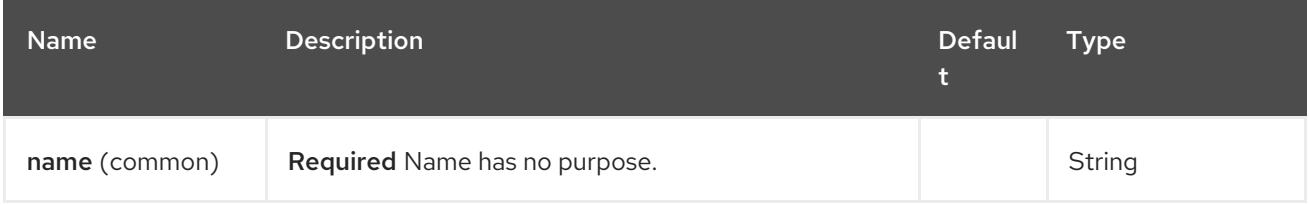

### 121.5.2. Query Parameters (45 parameters)

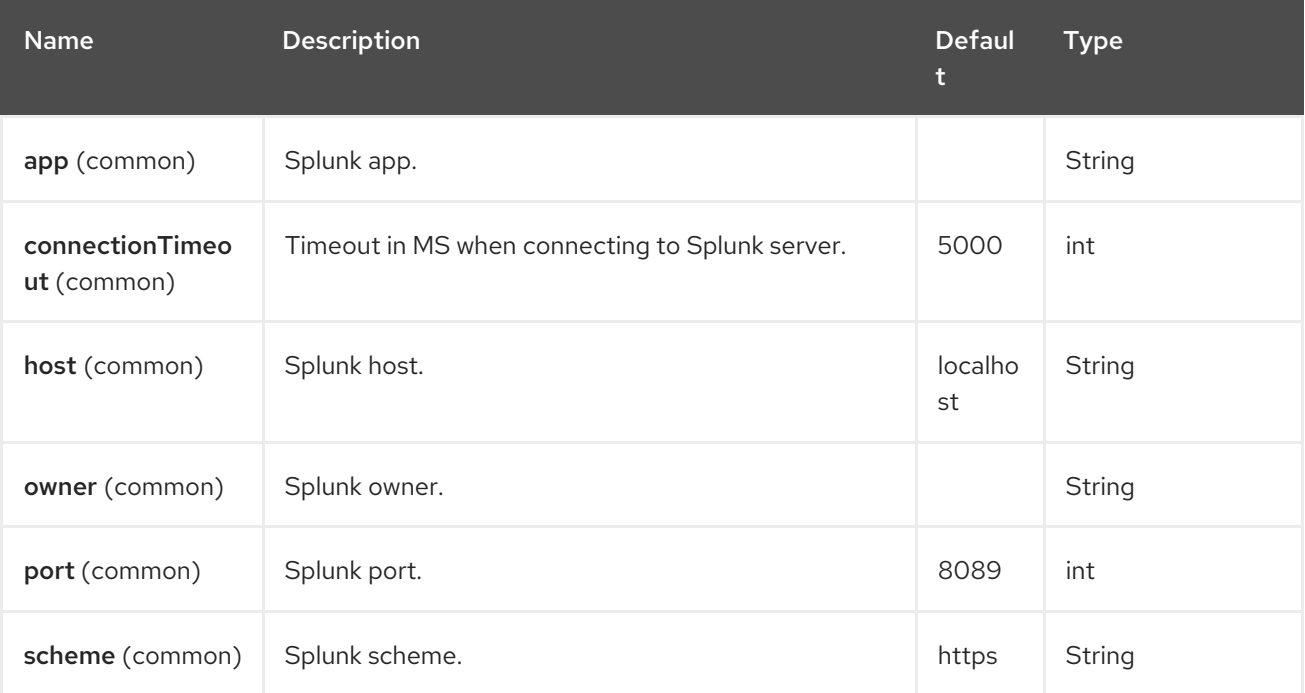

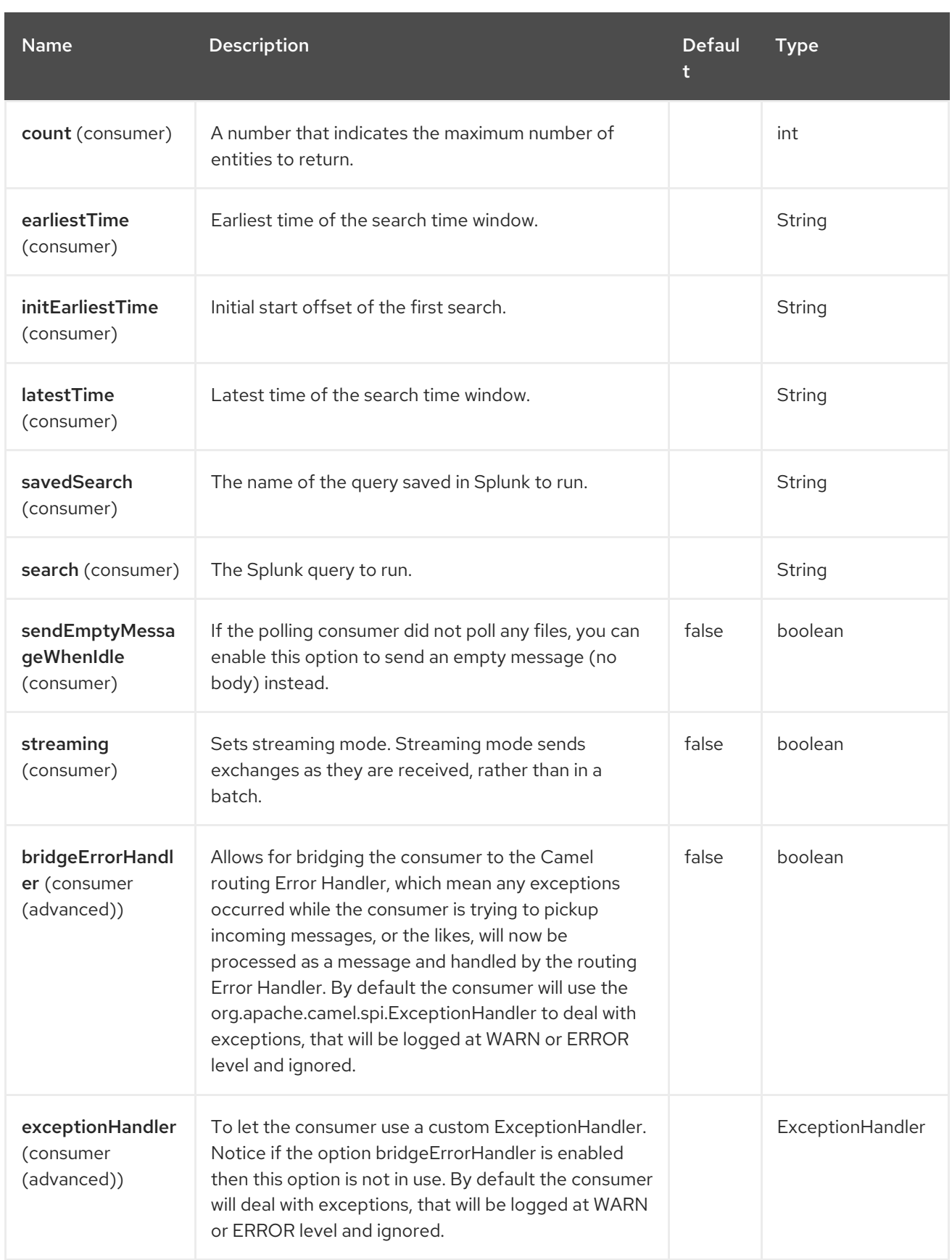

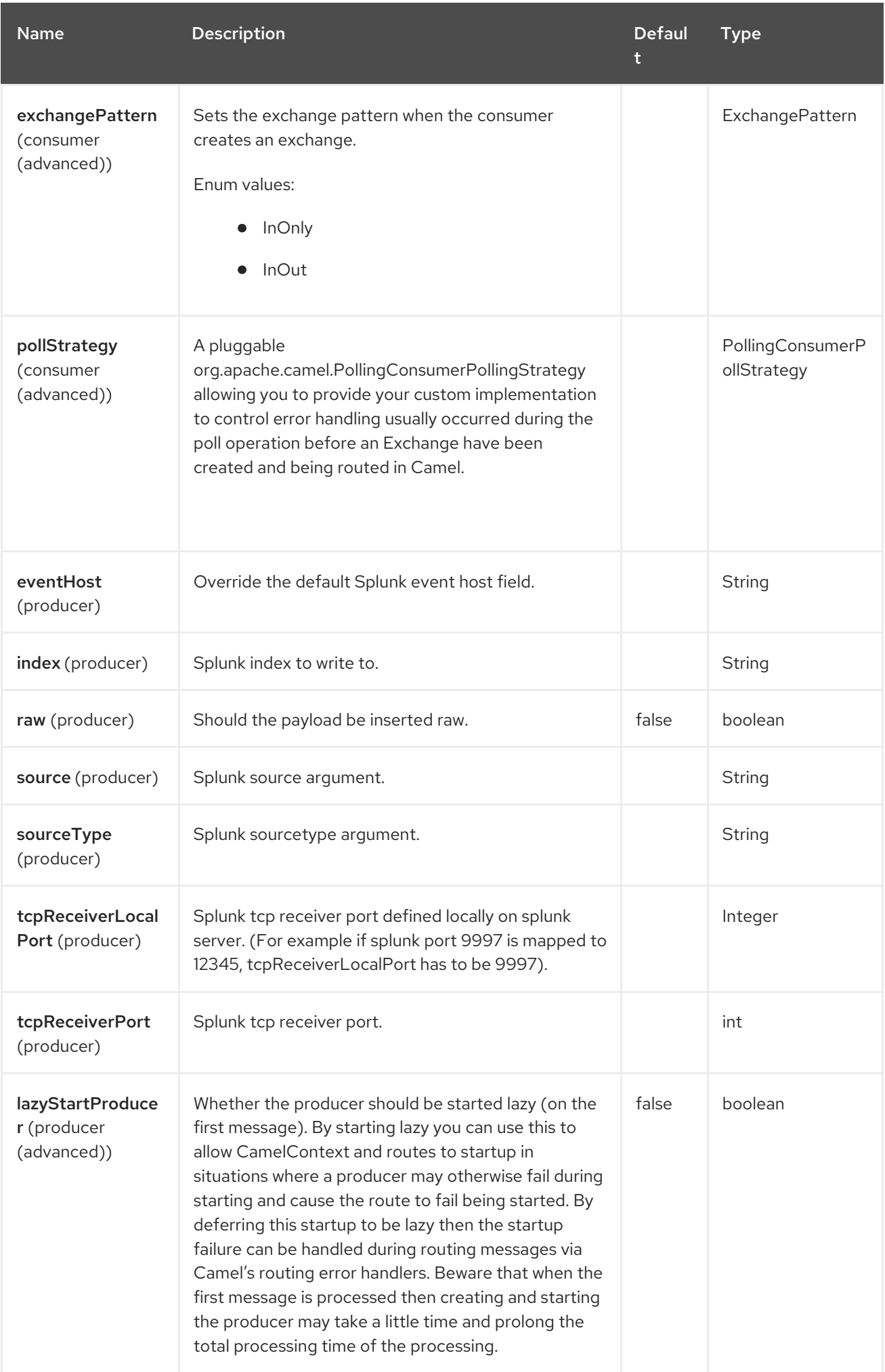

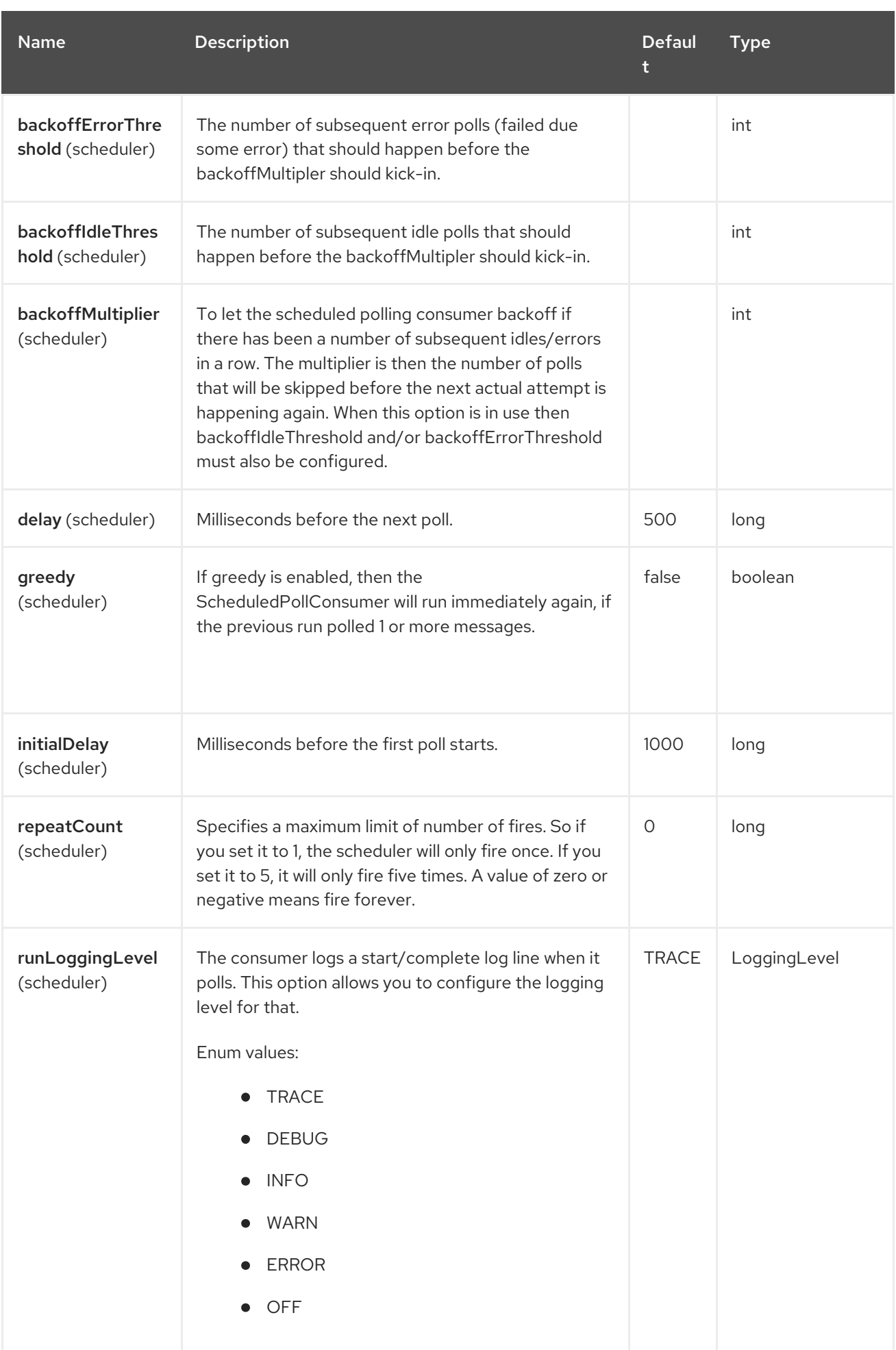

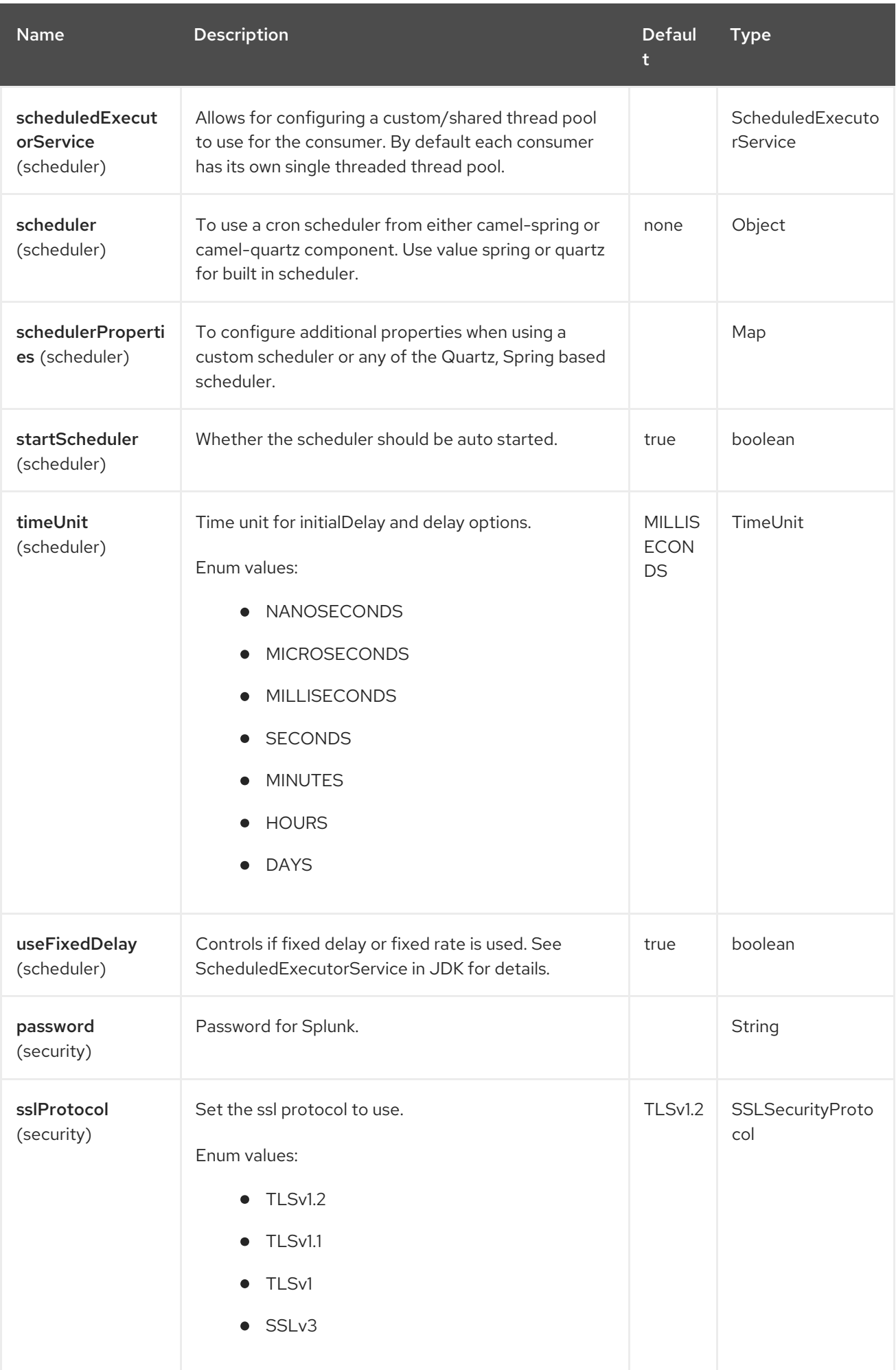

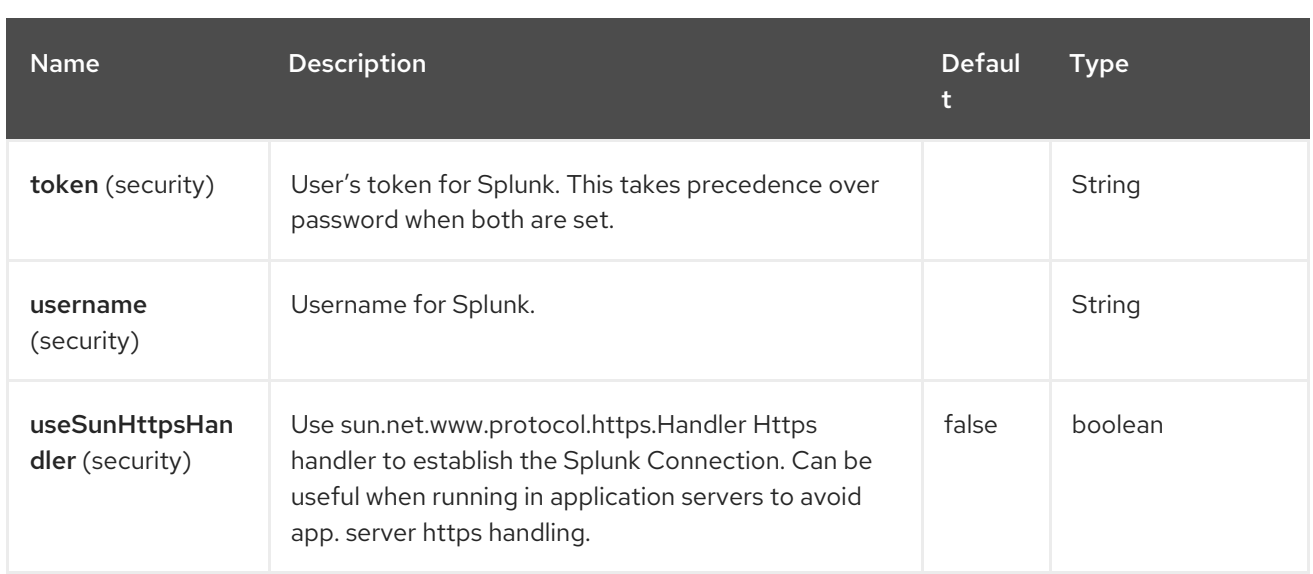

# 121.6. PRODUCER ENDPOINTS

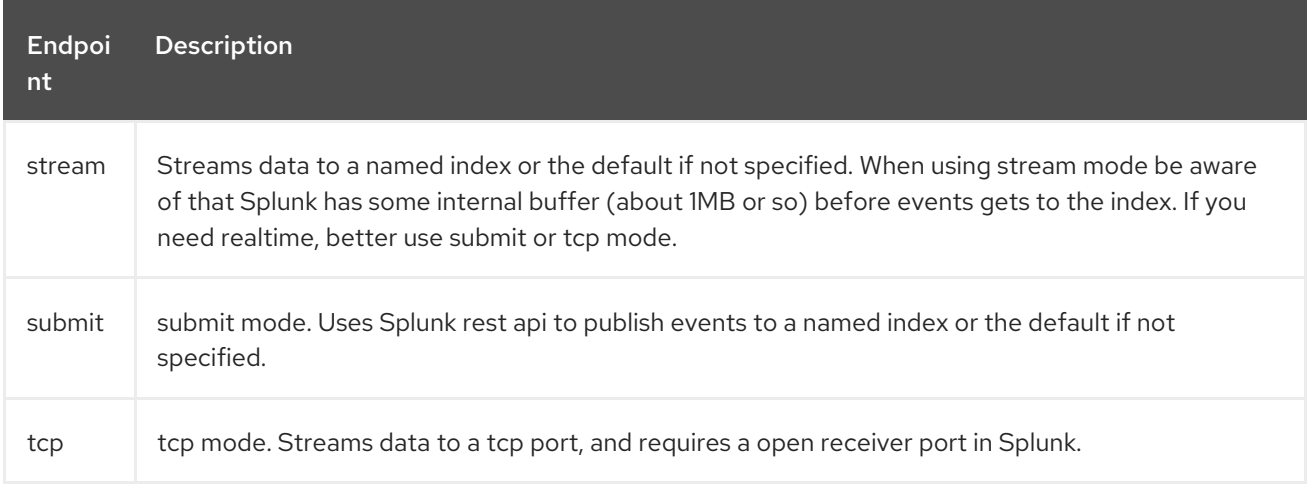

When publishing events the message body should contain a SplunkEvent. See comment under message body.

### Example

```
from("direct:start").convertBodyTo(SplunkEvent.class)
     .to("splunk://submit?
username=user&password=123&index=myindex&sourceType=someSourceType&source=mySource"
)...
```
In this example a converter is required to convert to a SplunkEvent class.

# 121.7. CONSUMER ENDPOINTS:

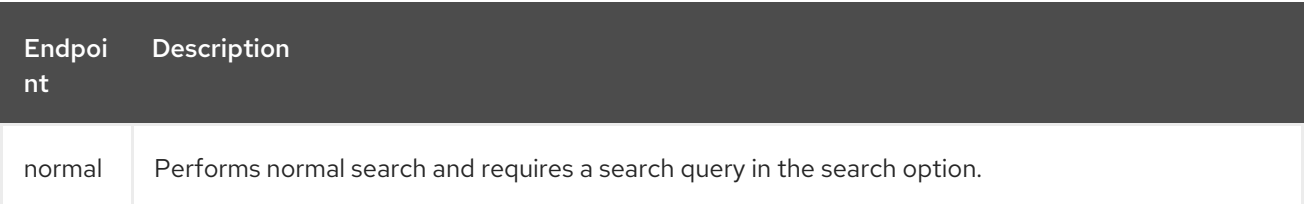

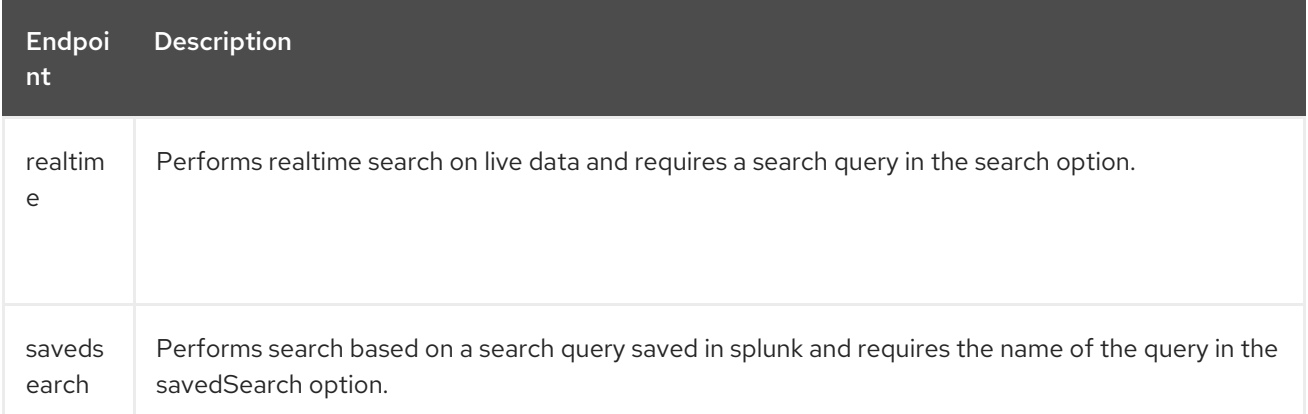

#### Example

from("splunk://normal?delay=5000&username=user&password=123&initEarliestTime=- 10s&search=search index=myindex sourcetype=someSourcetype") .to("direct:search-result");

The **camel-splunk** component creates a route exchange per search result with a SplunkEvent in the body.

## 121.8. MESSAGE BODY

Splunk operates on data in key/value pairs. The SplunkEvent class is a placeholder for such data, and should be in the message body for the producer. Likewise it will be returned in the body per search result for the consumer.

You can send raw data to Splunk by setting the raw option on the producer endpoint. This is useful for, for example, json/xml and other payloads where Splunk has build in support.

## 121.9. USE CASES

Search Twitter for tweets with music and publish events to Splunk:

```
from("twitter://search?
type=polling&keywords=music&delay=10&consumerKey=abc&consumerSecret=def&accessToken=hij&a
ccessTokenSecret=xxx")
     .convertBodyTo(SplunkEvent.class)
     .to("splunk://submit?username=foo&password=bar&index=camel-
tweets&sourceType=twitter&source=music-tweets");
```
To convert a Tweet to a SplunkEvent you could use a converter like:

```
@Converter
public class Tweet2SplunkEvent {
  @Converter
  public static SplunkEvent convertTweet(Status status) {
    SplunkEvent data = new SplunkEvent("twitter-message", null);
    //data.addPair("source", status.getSource());
    data.addPair("from_user", status.getUser().getScreenName());
    data.addPair("in_reply_to", status.getInReplyToScreenName());
    data.addPair(SplunkEvent.COMMON_START_TIME, status.getCreatedAt());
    data.addPair(SplunkEvent.COMMON_EVENT_ID, status.getId());
```

```
data.addPair("text", status.getText());
    data.addPair("retweet_count", status.getRetweetCount());
    if (status.getPlace() != null) {
       data.addPair("place_country", status.getPlace().getCountry());
       data.addPair("place_name", status.getPlace().getName());
       data.addPair("place_street", status.getPlace().getStreetAddress());
    }
    if (status.getGeoLocation() != null) {
       data.addPair("geo_latitude", status.getGeoLocation().getLatitude());
       data.addPair("geo_longitude", status.getGeoLocation().getLongitude());
    }
    return data;
  }
}
```
Search Splunk for tweets:

```
from("splunk://normal?username=foo&password=bar&initEarliestTime=-2m&search=search
index=camel-tweets sourcetype=twitter")
      .log("${body}");
```
# 121.10. OTHER COMMENTS

Splunk comes with a variety of options for leveraging machine generated data with prebuilt apps for analyzing and displaying this. For example the jmx application could be used to publish jmx attributes, such as, route and jvm metrics to Splunk, and displaying this on a dashboard.

# 121.11. SPRING BOOT AUTO-CONFIGURATION

The component supports 7 options, which are listed below.

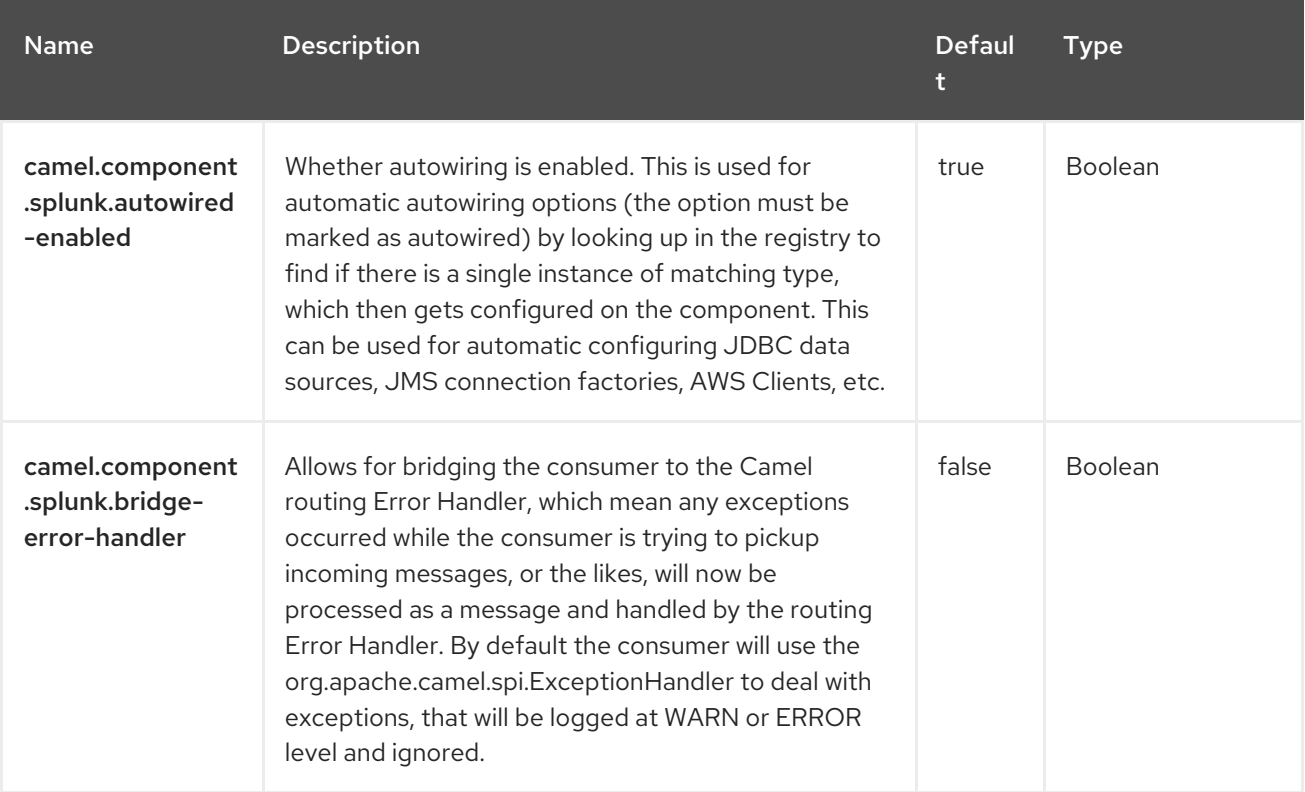

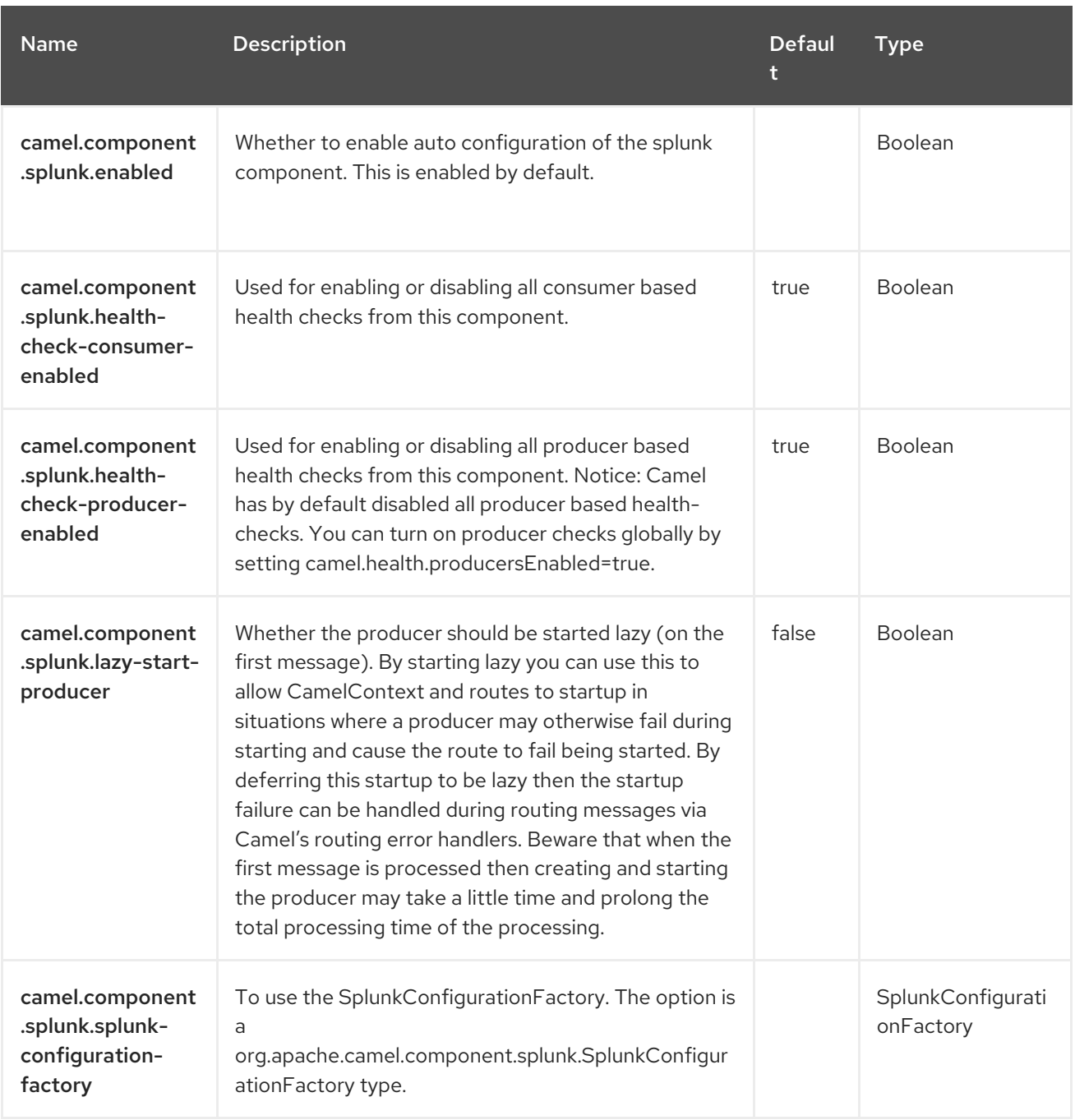

# CHAPTER 122. SPRING BATCH

Since Camel 2.10

#### Only producer is supported

The Spring Batch component and support classes provide integration bridge between Camel and Spring Batch [infrastructure.](http://www.springsource.org/spring-batch)

# 122.1. DEPENDENCIES

When using **spring-batch** with Red Hat build of Camel Spring Boot, use the following Maven dependency to enable support for auto-configuration:

<dependency> <groupId>org.apache.camel.springboot</groupId> <artifactId>camel-spring-batch-starter</artifactId> </dependency>

## 122.2. URI FORMAT

spring-batch:jobName[?options]

Where, **jobName** represents the name of the Spring Batch job located in the Camel registry. If a JobRegistry is provided is used to locate the job.

This component is only used to define producer endpoints, that means you cannot use the Spring Batch component in a **from()** statement.

# 122.3. CONFIGURING OPTIONS

Camel components are configured on two levels:

- Component level
- **•** Endpoint level

### 122.3.1. Component Level Options

The component level is the highest level. The configurations you define at this level are inherited by all the endpoints. For example, a component can have security settings, credentials for authentication, urls for network connection, and so on.

Since components typically have pre-configured defaults for the most common cases, you may need to only configure a few component options, or maybe none at all.

You can configure components with [Component](https://camel.apache.org/manual/component-dsl.html) DSL in a configuration file (application.properties|yaml), or directly with Java code.

## 122.3.2. Endpoint Level Options

At the **Endpoint level** you have many options, which you can use to configure what you want the endpoint to do. The options are categorized according to whether the endpoint is used as a consumer (from) or as a producer (to) or used for both.

You can configure endpoints directly in the endpoint URI as **path** and **query** parameters. You can also use [Endpoint](https://camel.apache.org/manual/Endpoint-dsl.html) DSL and [DataFormat](https://camel.apache.org/manual/dataformat-dsl.html) DSL as *type safe* ways of configuring endpoints and data formats in Java.

When configuring options, use Property [Placeholders](https://camel.apache.org/manual/using-propertyplaceholder.html) for urls, port numbers, sensitive information, and other settings.

Placeholders allows you to externalize the configuration from your code, giving you more flexible and reusable code.

# 122.4. COMPONENT OPTIONS

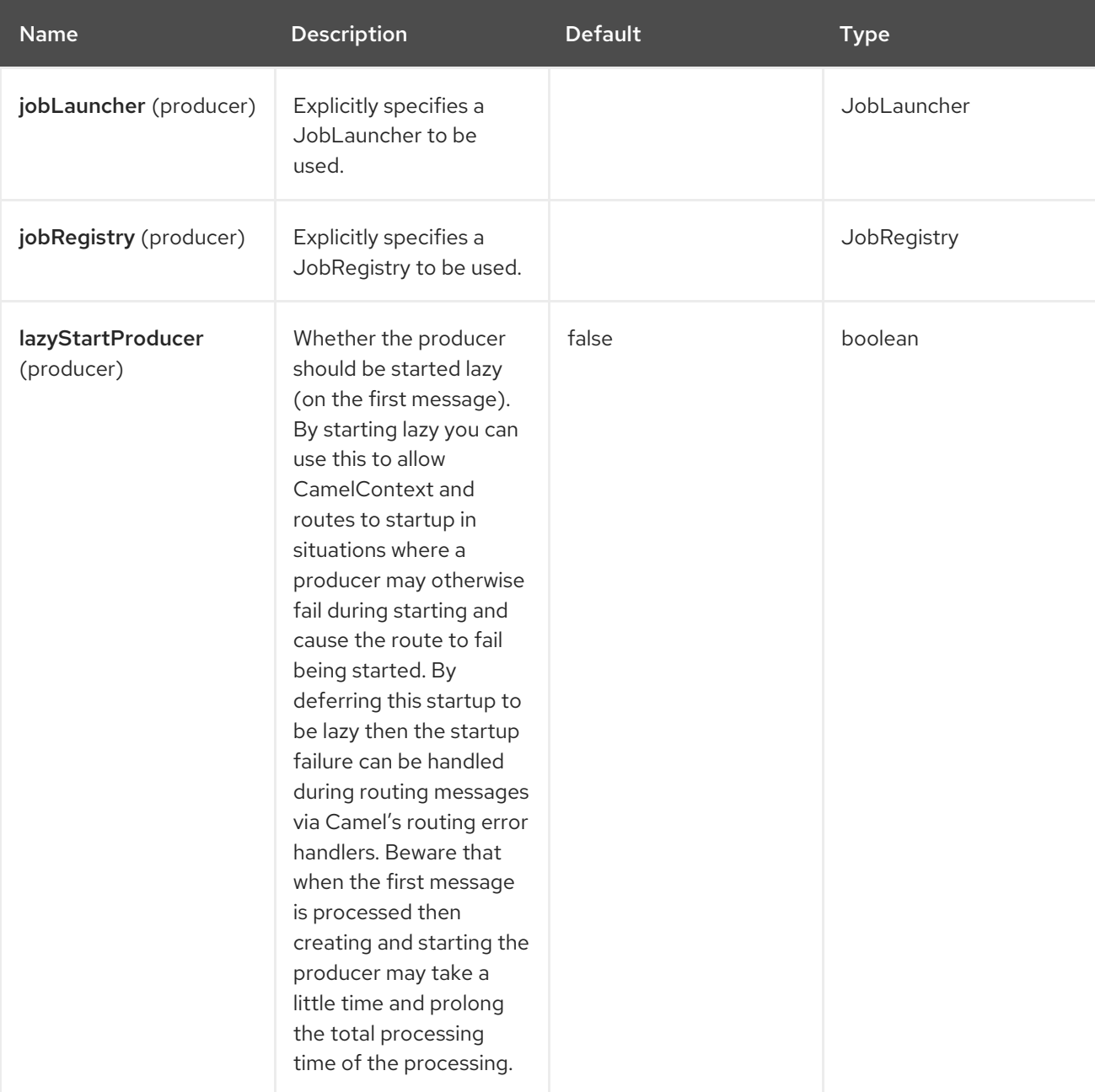

The Spring Batch component supports 4 options, which are listed below.

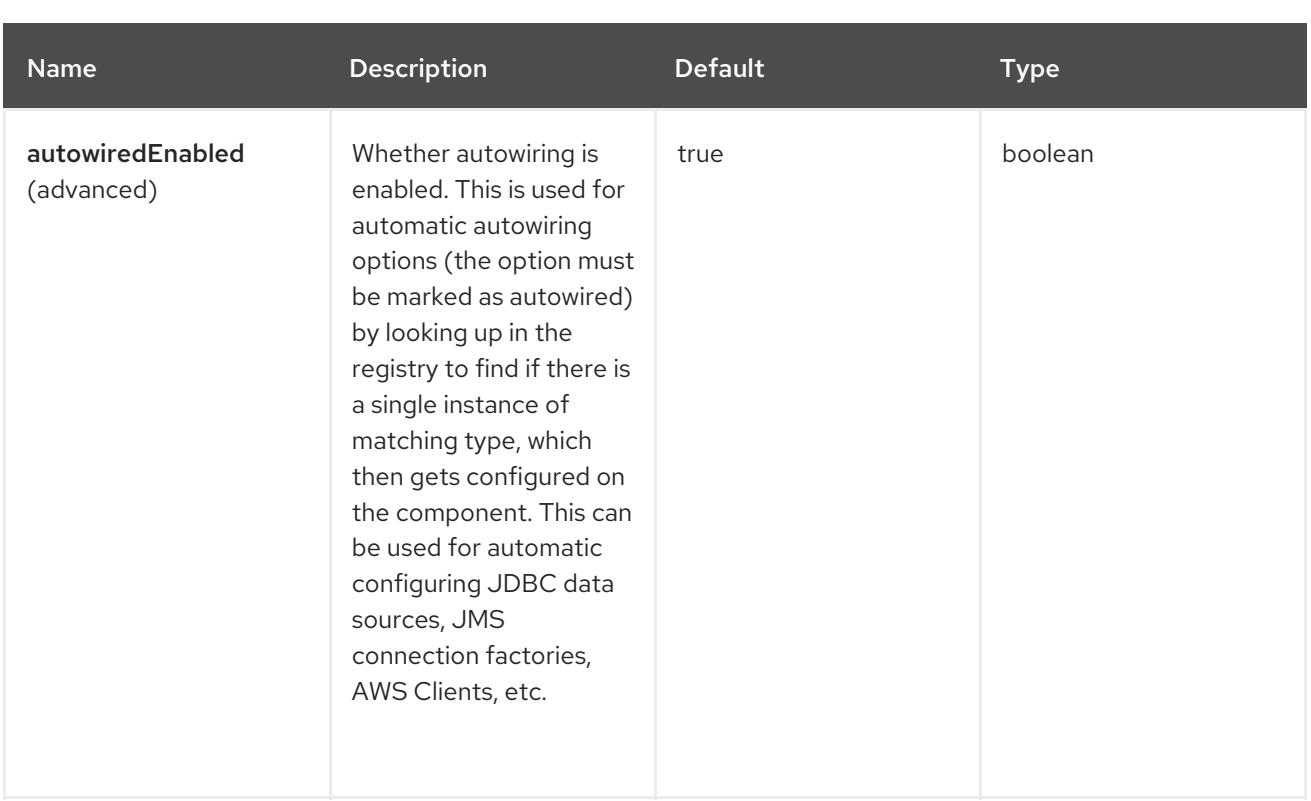

# 122.5. ENDPOINT OPTIONS

The Spring Batch endpoint is configured using URI syntax:

spring-batch:jobName

I

Following are the path and query parameters:

## 122.5.1. Path Parameters (1 parameters)

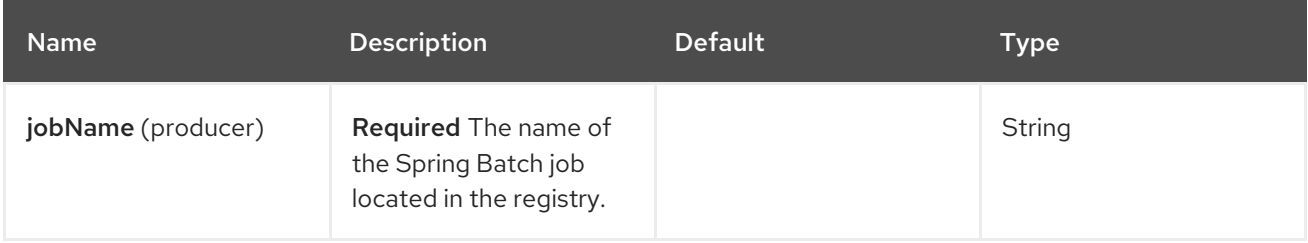

## 122.5.2. Query Parameters (4 parameters)

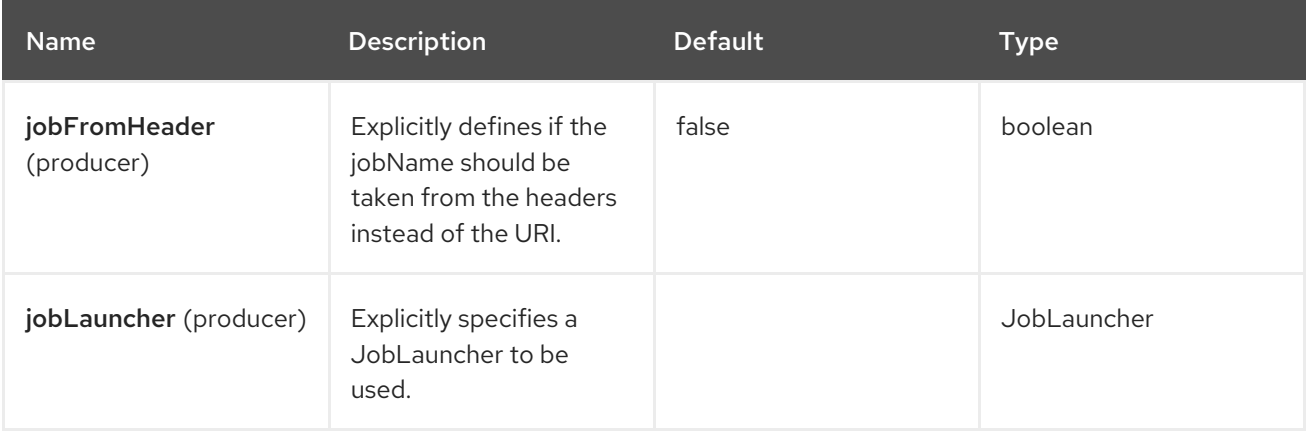

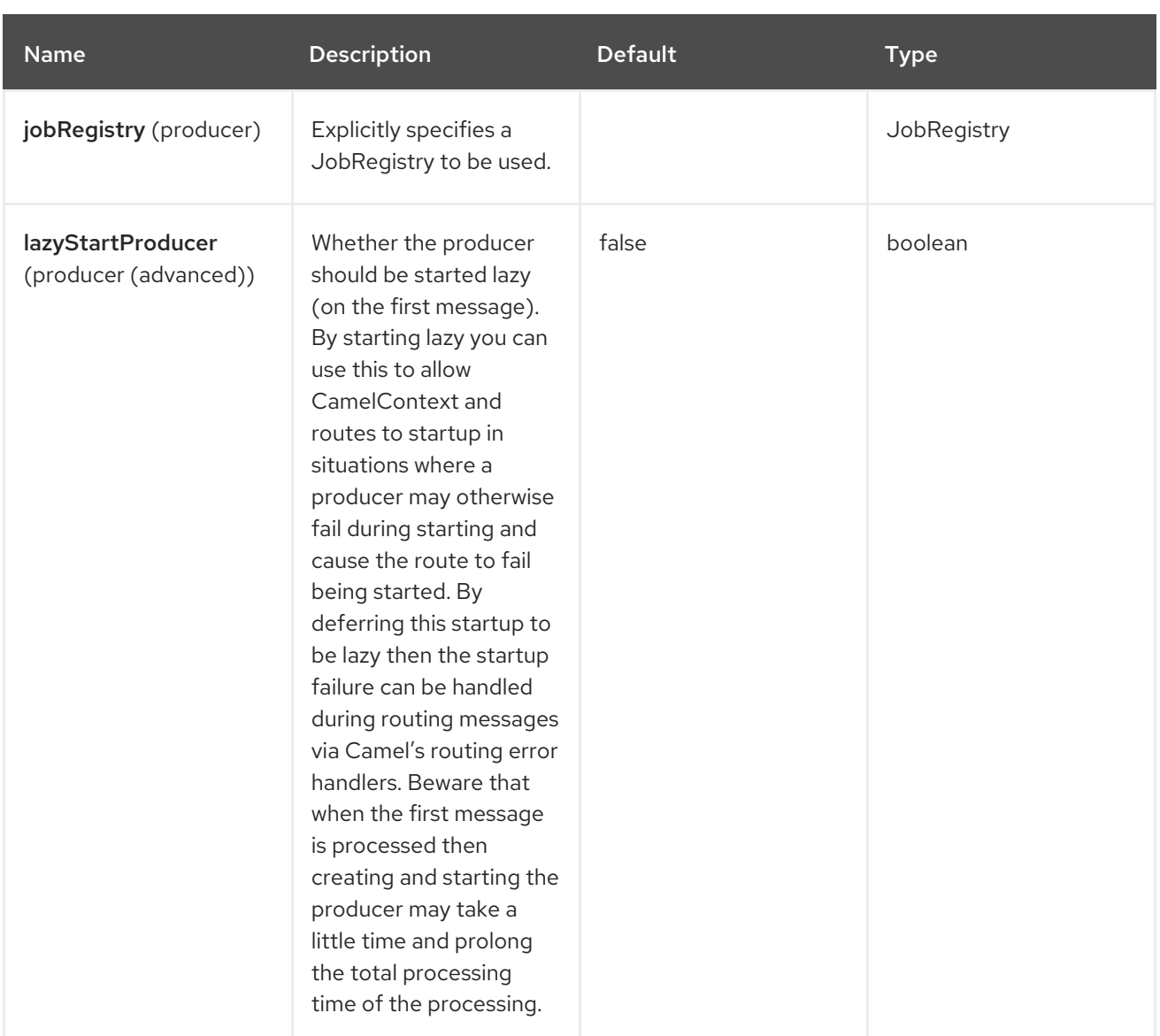

# 122.6. USAGE

When Spring Batch component receives the message, it triggers the job execution. The job is executed using the **org.springframework.batch.core.launch.JobLaucher** instance resolved according to the following algorithm.

- **•** if **JobLauncher** is manually set on the component, then use it.
- if **jobLauncherRef** option is set on the component, then search Camel Registry for the **JobLauncher** with the given name.
- if there is **JobLauncher** registered in the Camel Registry under jobLauncher name, then use it.
- if none of the steps above allow to resolve the **JobLauncher** and there is exactly one **JobLauncher** instance in the Camel Registry, then use it.

All headers found in the message are passed to the **JobLauncher** as job parameters. **String**, **Long**, **Double** and **java.util.Date** values are copied to the

**org.springframework.batch.core.JobParametersBuilder** and other data types are converted to Strings.

# 122.7. EXAMPLES

Triggering the Spring Batch job execution:

from("direct:startBatch").to("spring-batch:myJob");

Triggering the Spring Batch job execution with the **JobLauncher** set explicitly.

from("direct:startBatch").to("spring-batch:myJob?jobLauncherRef=myJobLauncher");

A **JobExecution** instance returned by the **JobLauncher** is forwarded by the **SpringBatchProducer** as the output message. You can use the **JobExecution** instance to perform some operations using the Spring Batch API directly.

from("direct:startBatch").to("spring-batch:myJob").to("mock:JobExecutions"); ... MockEndpoint mockEndpoint = ...; JobExecution jobExecution = mockEndpoint.getExchanges().get(0).getIn().getBody(JobExecution.class); BatchStatus currentJobStatus = jobExecution.getStatus();

# 122.8. SUPPORT CLASSES

Apart from the component, Camel Spring Batch also provides support classes that you can use to hook into Spring Batch infrastructure.

### 122.8.1. CamelItemReader

**CamelItemReader** can be used to read batch data directly from the Camel infrastructure.

For example, the snippet below configures Spring Batch to read data from JMS queue:

```
<bean id="camelReader"
class="org.apache.camel.component.spring.batch.support.CamelItemReader">
 <constructor-arg ref="consumerTemplate"/>
 <constructor-arg value="jms:dataQueue"/>
</bean>
<batch:job id="myJob">
 <batch:step id="step">
  <batch:tasklet>
   <batch:chunk reader="camelReader" writer="someWriter" commit-interval="100"/>
  </batch:tasklet>
 </batch:step>
</batch:job>
```
## 122.8.2. CamelItemWriter

**CamelItemWriter** has similar purpose as **CamelItemReader**, but it is dedicated to write chunk of the processed data.

For example the snippet below configures Spring Batch to read data from JMS queue.

```
<bean id="camelwriter"
class="org.apache.camel.component.spring.batch.support.CamelItemWriter">
```

```
<constructor-arg ref="producerTemplate"/>
 <constructor-arg value="jms:dataQueue"/>
</bean>
<batch:job id="myJob">
 <batch:step id="step">
  <batch:tasklet>
   <batch:chunk reader="someReader" writer="camelwriter" commit-interval="100"/>
  </batch:tasklet>
 </batch:step>
</batch:job>
```
#### 122.8.3. CamelItemProcessor

**CamelItemProcessor** is the implementation of Spring Batch **org.springframework.batch.item.ItemProcessor** interface. The latter implementation relays on [Request](http://camel.apache.org/request-reply.html) Reply pattern to delegate the processing of the batch item to the Camel infrastructure. The item to process is sent to the Camel endpoint as the body of the message.

For example the snippet below performs simple processing of the batch item using the Direct [endpoint](http://camel.apache.org/direct.html) and the Simple [expression](http://camel.apache.org/simple.html) language .

```
<camel:camelContext>
 <camel:route>
  <camel:from uri="direct:processor"/>
  <camel:setExchangePattern pattern="InOut"/>
  <camel:setBody>
   <camel:simple>Processed ${body}</camel:simple>
  </camel:setBody>
 </camel:route>
</camel:camelContext>
<bean id="camelProcessor"
class="org.apache.camel.component.spring.batch.support.CamelItemProcessor">
 <constructor-arg ref="producerTemplate"/>
 <constructor-arg value="direct:processor"/>
</bean>
<batch:job id="myJob">
 <batch:step id="step">
  <batch:tasklet>
   <batch:chunk reader="someReader" writer="someWriter" processor="camelProcessor" commit-
interval="100"/>
  </batch:tasklet>
 </batch:step>
</batch:job>
```
#### 122.8.4. CamelJobExecutionListener

**CamelJobExecutionListener** is the implementation of the **org.springframework.batch.core.JobExecutionListener** interface sending job execution events to the Camel endpoint.

The **org.springframework.batch.core.JobExecution** instance produced by the Spring Batch is sent as

The **org.springframework.batch.core.JobExecution** instance produced by the Spring Batch is sent as a body of the message. To distinguish between before- and after-callbacks **SPRING\_BATCH\_JOB\_EVENT\_TYPE** header is set to the **BEFORE** or **AFTER** value.

The example snippet below sends Spring Batch job execution events to the JMS queue.

```
<bean id="camelJobExecutionListener"
class="org.apache.camel.component.spring.batch.support.CamelJobExecutionListener">
 <constructor-arg ref="producerTemplate"/>
 <constructor-arg value="jms:batchEventsBus"/>
</bean>
<batch:job id="myJob">
 <batch:step id="step">
  <batch:tasklet>
   <batch:chunk reader="someReader" writer="someWriter" commit-interval="100"/>
  </batch:tasklet>
 </batch:step>
 <batch:listeners>
  <batch:listener ref="camelJobExecutionListener"/>
 </batch:listeners>
</batch:job>
```
# 122.9. SPRING BOOT AUTO-CONFIGURATION

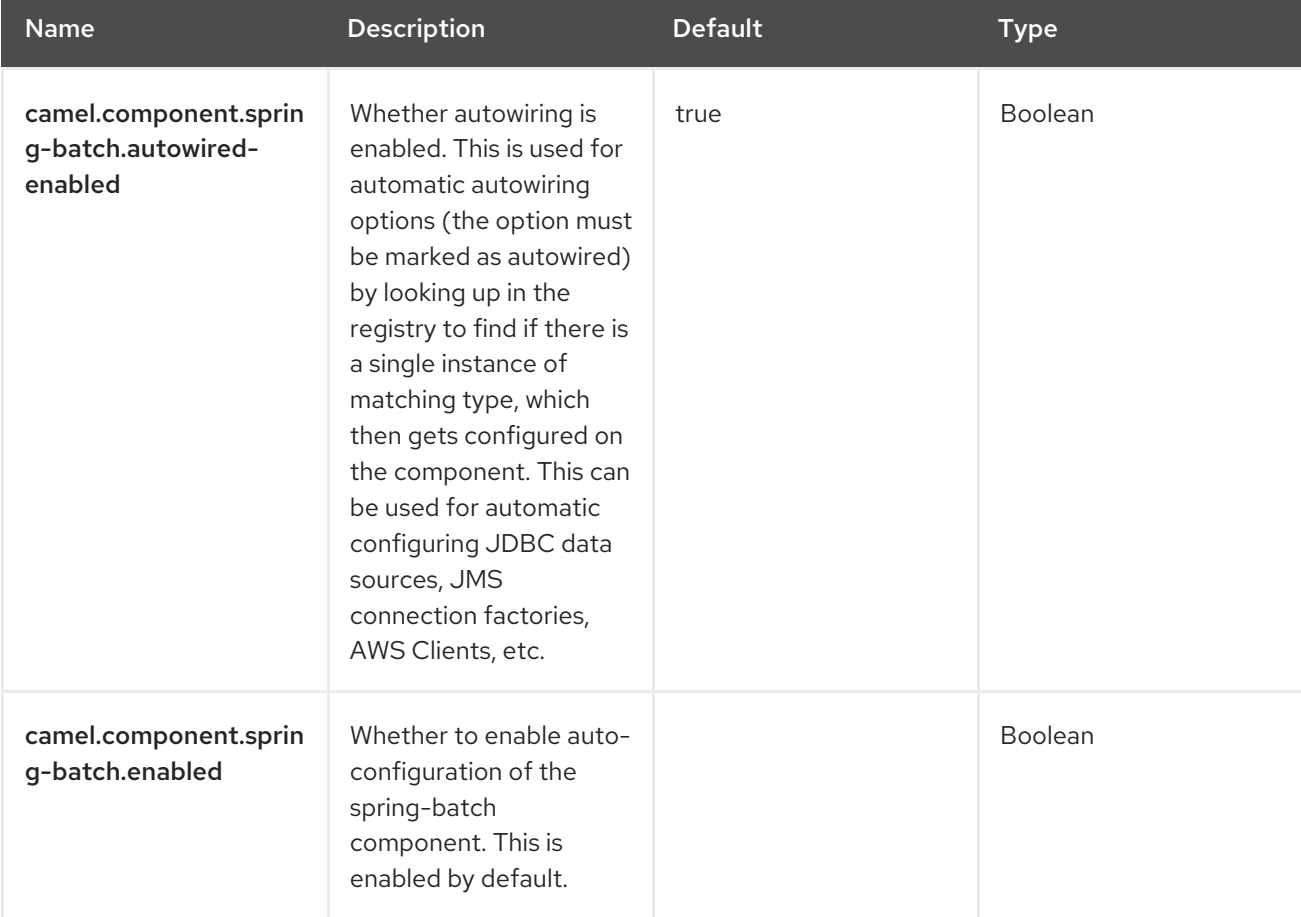

The component supports 5 options, which are listed below.

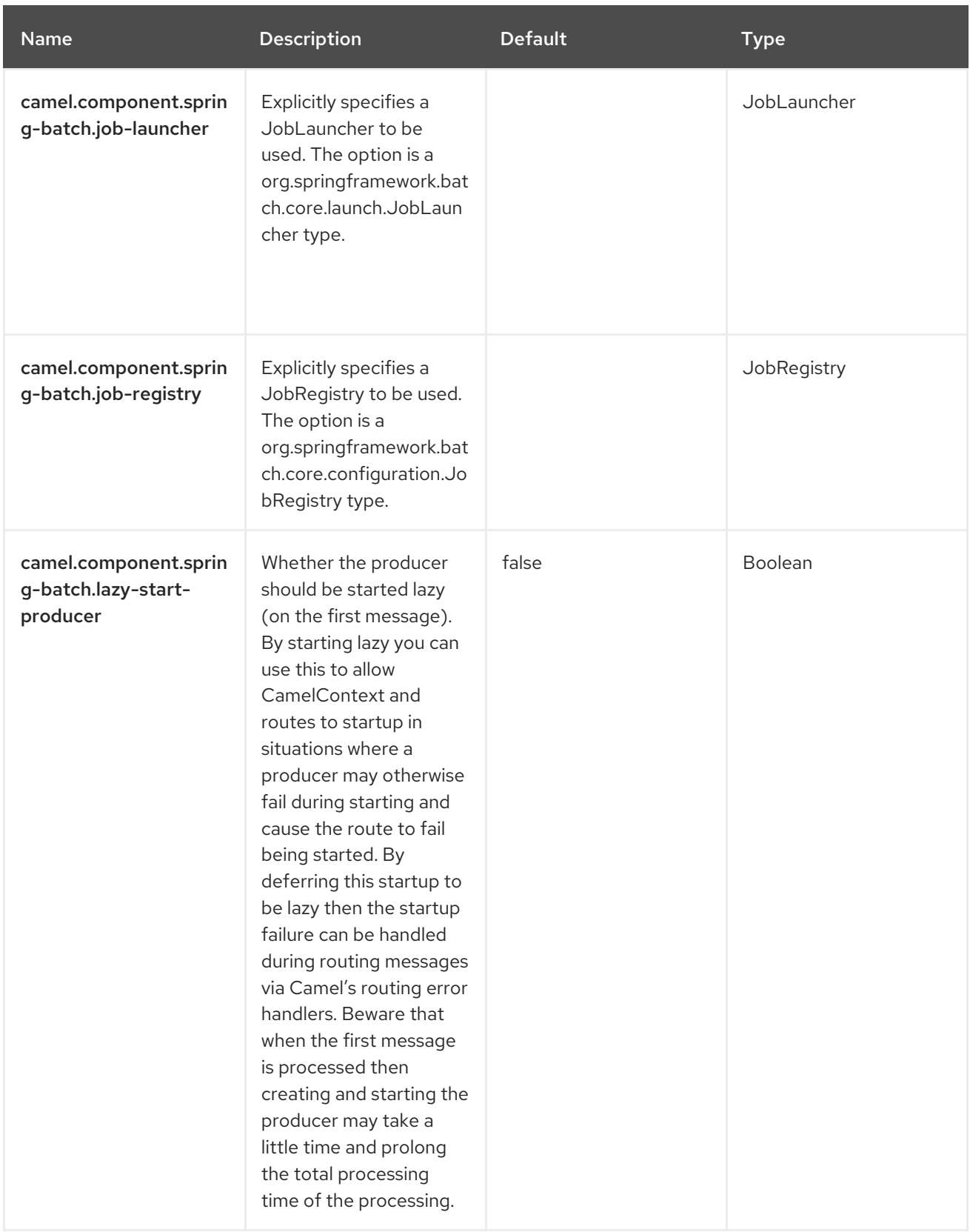

# CHAPTER 123. SPRING JDBC

Since Camel 3.10

#### Only producer is supported

The Spring JDBC component is an extension of the JDBC component with one additional feature to integrate with Spring Transaction Manager.

## 123.1. DEPENDENCIES

When using **spring-jdbc** with Red Hat build of Camel Spring Boot use the following Maven dependency to have support for auto configuration:

```
<dependency>
 <groupId>org.apache.camel.springboot</groupId>
 <artifactId>camel-spring-jdbc-starter</artifactId>
</dependency>
```
The version is specified using BOM in the following way.

```
<dependencyManagement>
    <dependencies>
      <dependency>
        <groupId>com.redhat.camel.springboot.platform</groupId>
         <artifactId>camel-spring-boot-bom</artifactId>
        <version>${camel-spring-boot-version}</version>
        <type>pom</type>
        <scope>import</scope>
      </dependency>
    </dependencies>
  </dependencyManagement>
```
# 123.2. CONFIGURING OPTIONS

Camel components are configured on two levels:

- Component level
- **•** Endpoint level

### 123.2.1. Component Level Options

The component level is the highest level. The configurations you define at this level are inherited by all the endpoints. For example, a component can have security settings, credentials for authentication, urls for network connection, and so on.

Since components typically have pre-configured defaults for the most common cases, you may need to only configure a few component options, or maybe none at all.

You can configure components with [Component](https://camel.apache.org/manual/component-dsl.html) DSL in a configuration file (application.properties|yaml), or directly with Java code.

## 123.2.2. Endpoint Level Options

At the **Endpoint level** you have many options, which you can use to configure what you want the endpoint to do. The options are categorized according to whether the endpoint is used as a consumer (from) or as a producer (to) or used for both.

You can configure endpoints directly in the endpoint URI as **path** and **query** parameters. You can also use [Endpoint](https://camel.apache.org/manual/Endpoint-dsl.html) DSL and [DataFormat](https://camel.apache.org/manual/dataformat-dsl.html) DSL as *type safe* ways of configuring endpoints and data formats in Java.

When configuring options, use Property [Placeholders](https://camel.apache.org/manual/using-propertyplaceholder.html) for urls, port numbers, sensitive information, and other settings.

Placeholders allows you to externalize the configuration from your code, giving you more flexible and reusable code.

# 123.3. COMPONENT OPTIONS

The Spring JDBC component supports 4 options that are listed below.

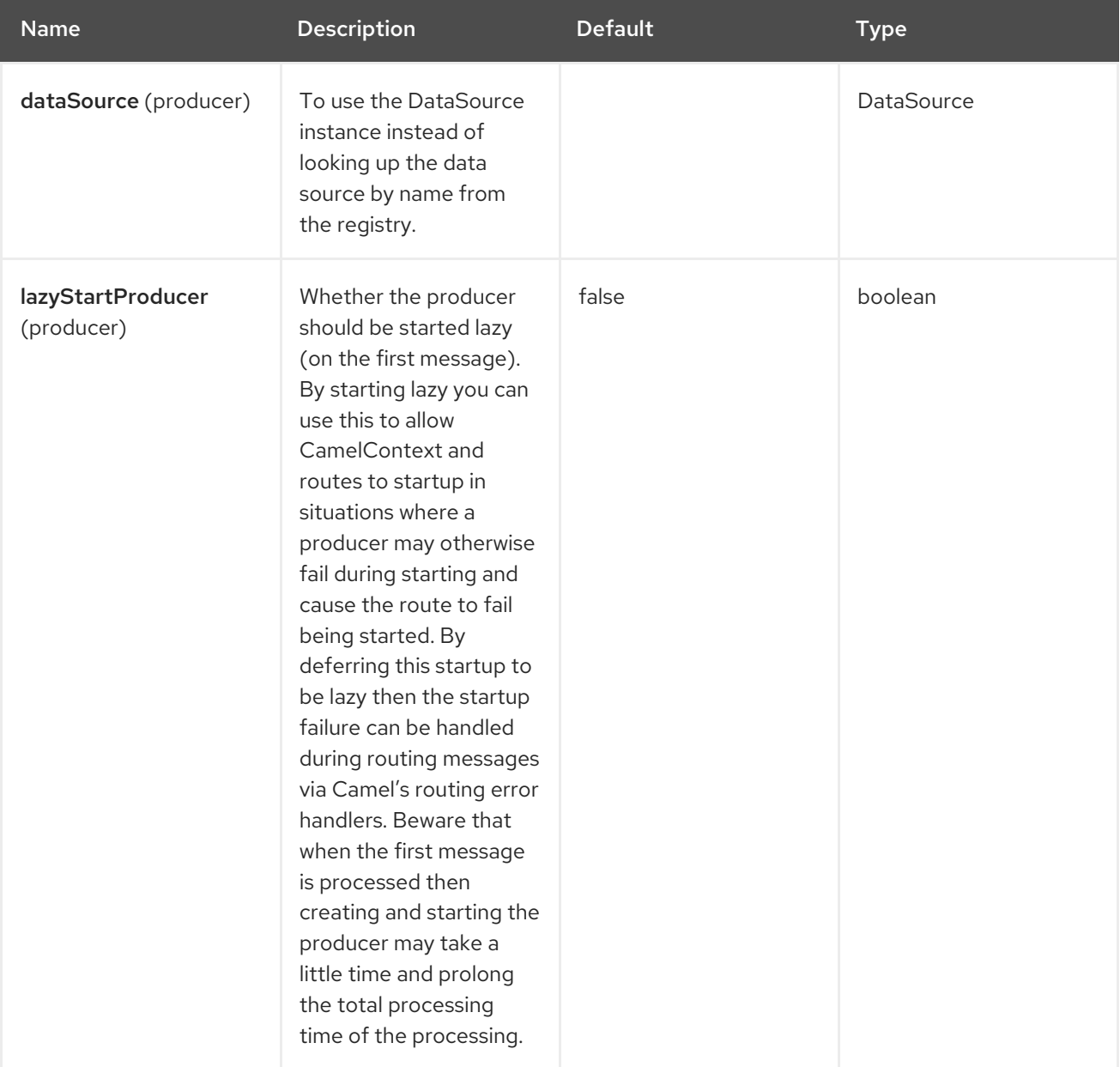

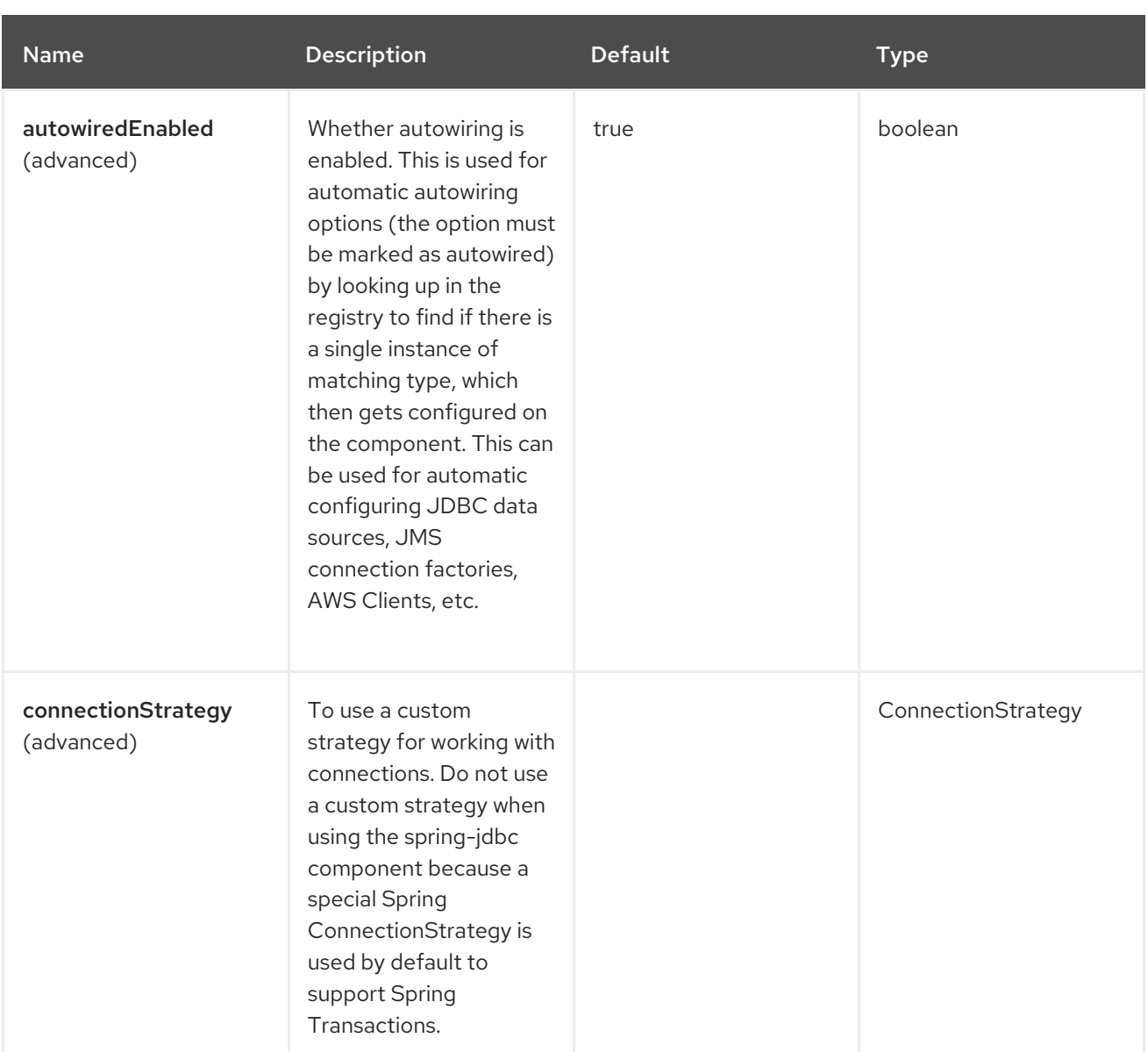

# 123.4. ENDPOINT OPTIONS

The Spring JDBC endpoint is configured using URI syntax:

spring-jdbc:dataSourceName

Following are the path and query parameters:

## 123.4.1. Path Parameters (1 parameters)

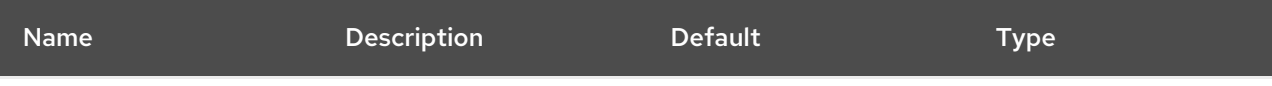

ı

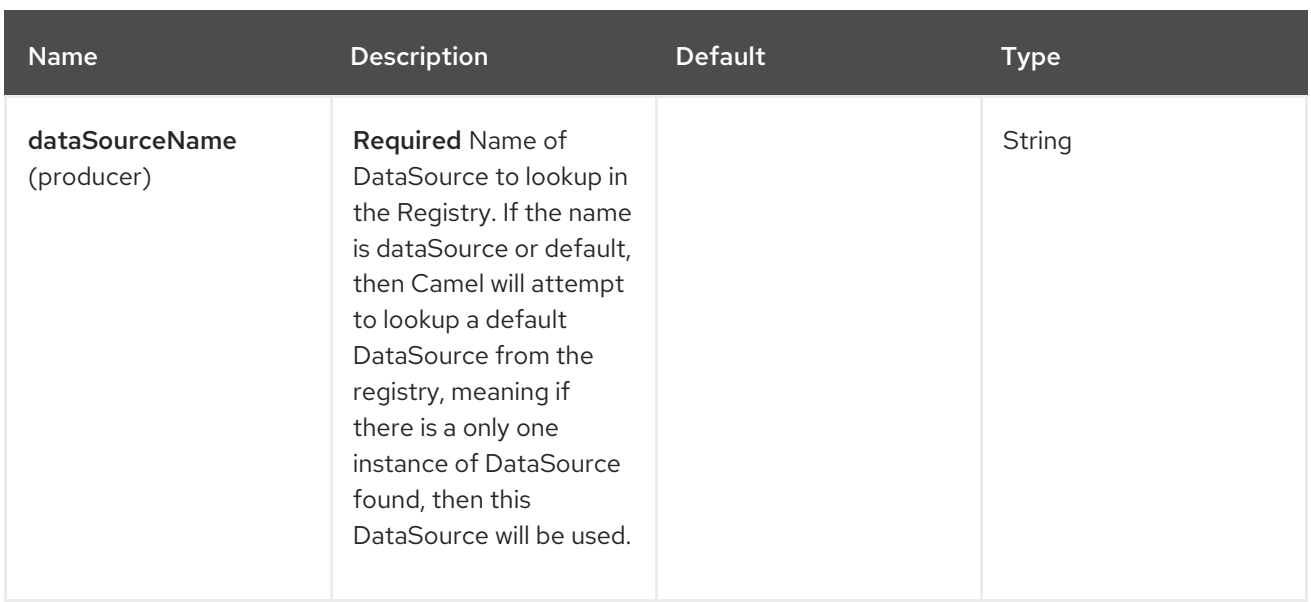

# 123.4.2. Query Parameters (14 parameters)

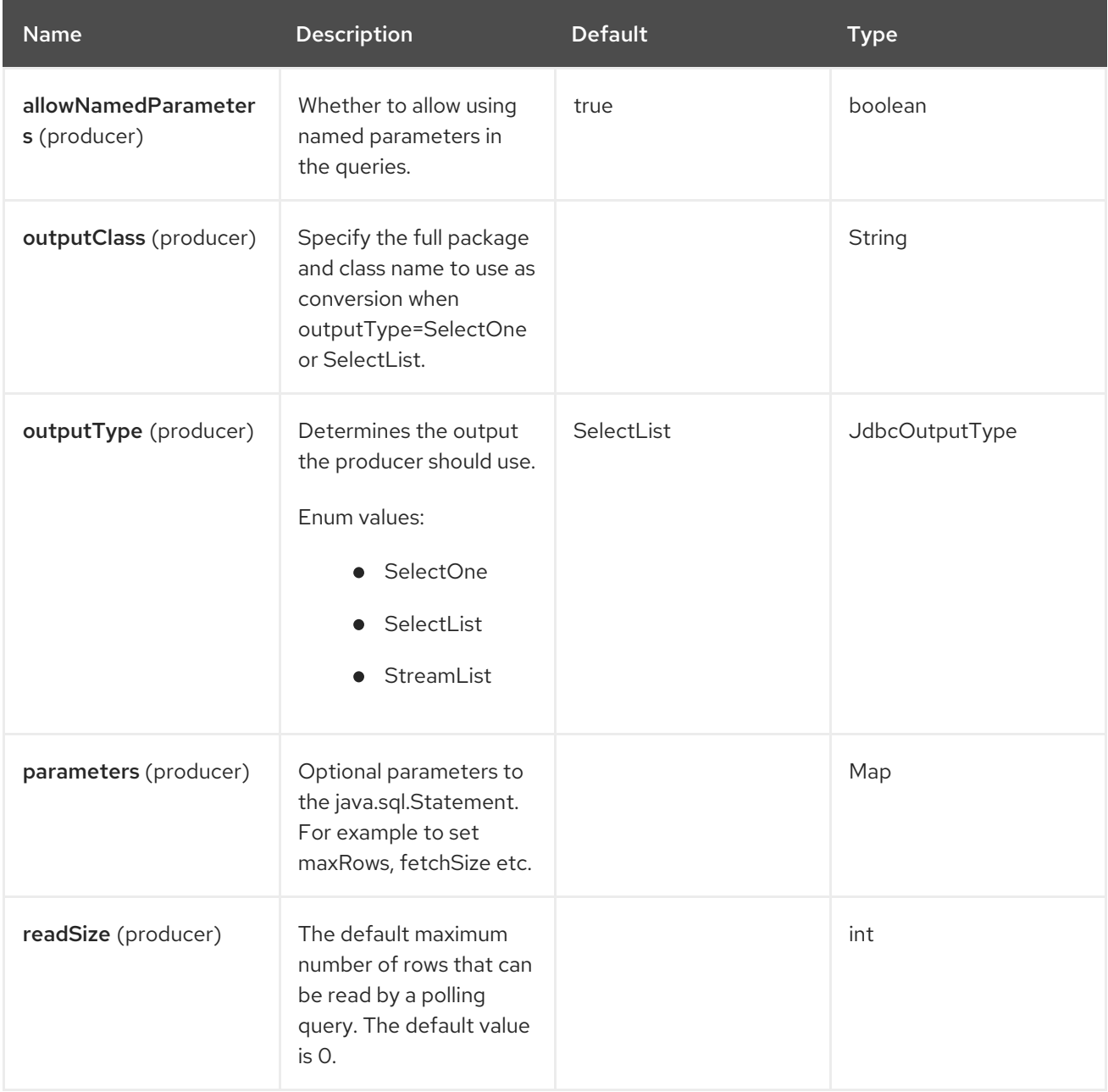

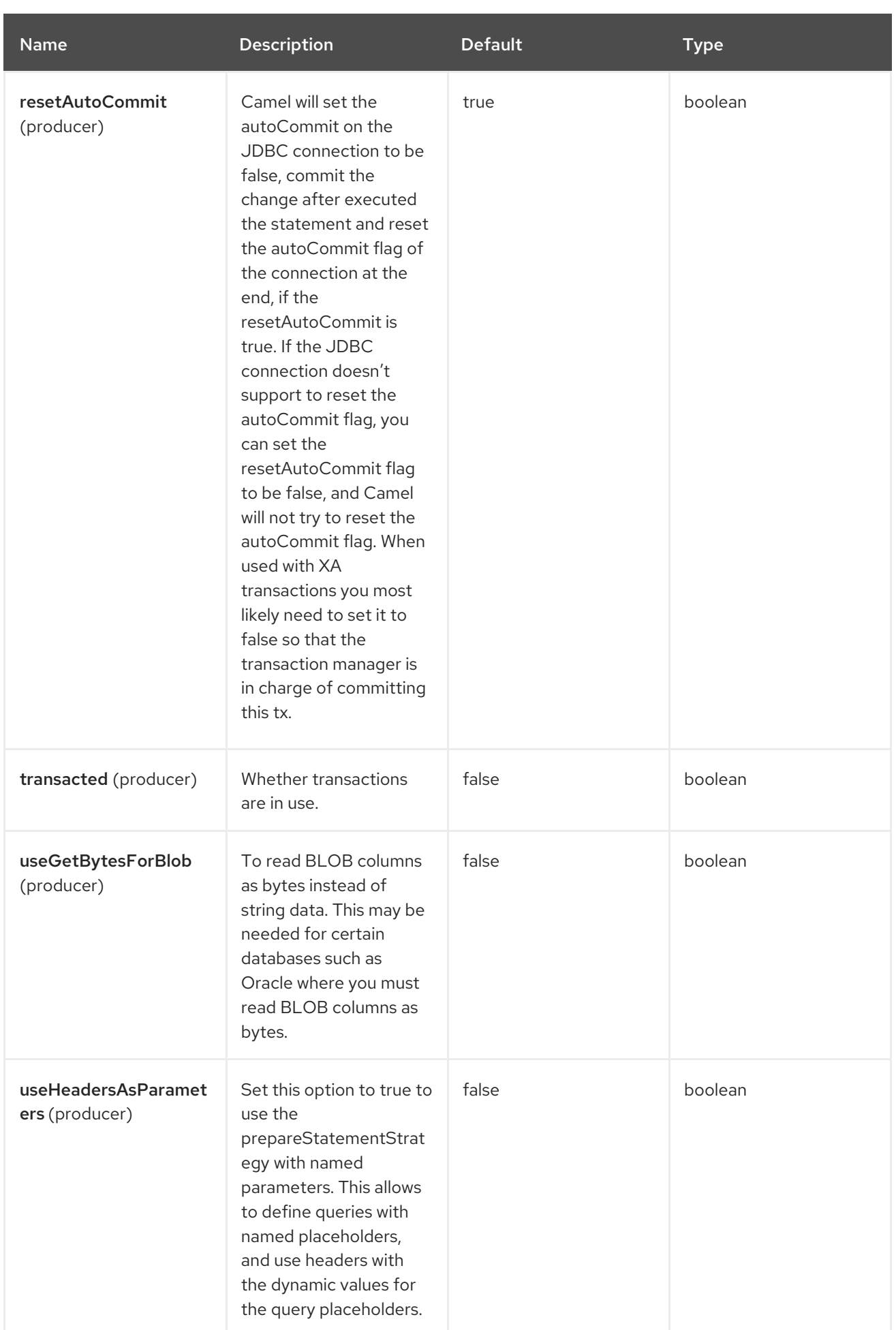

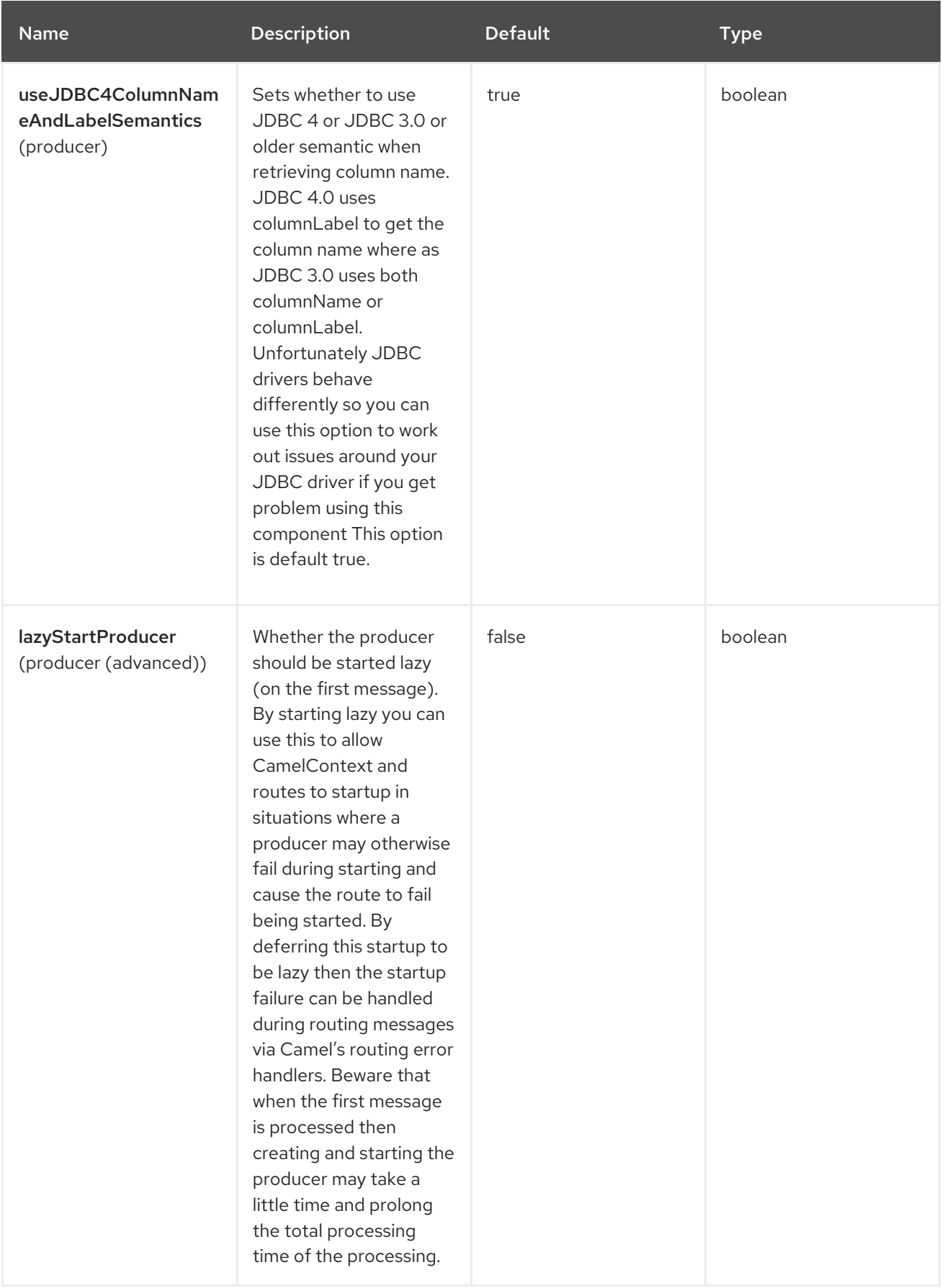

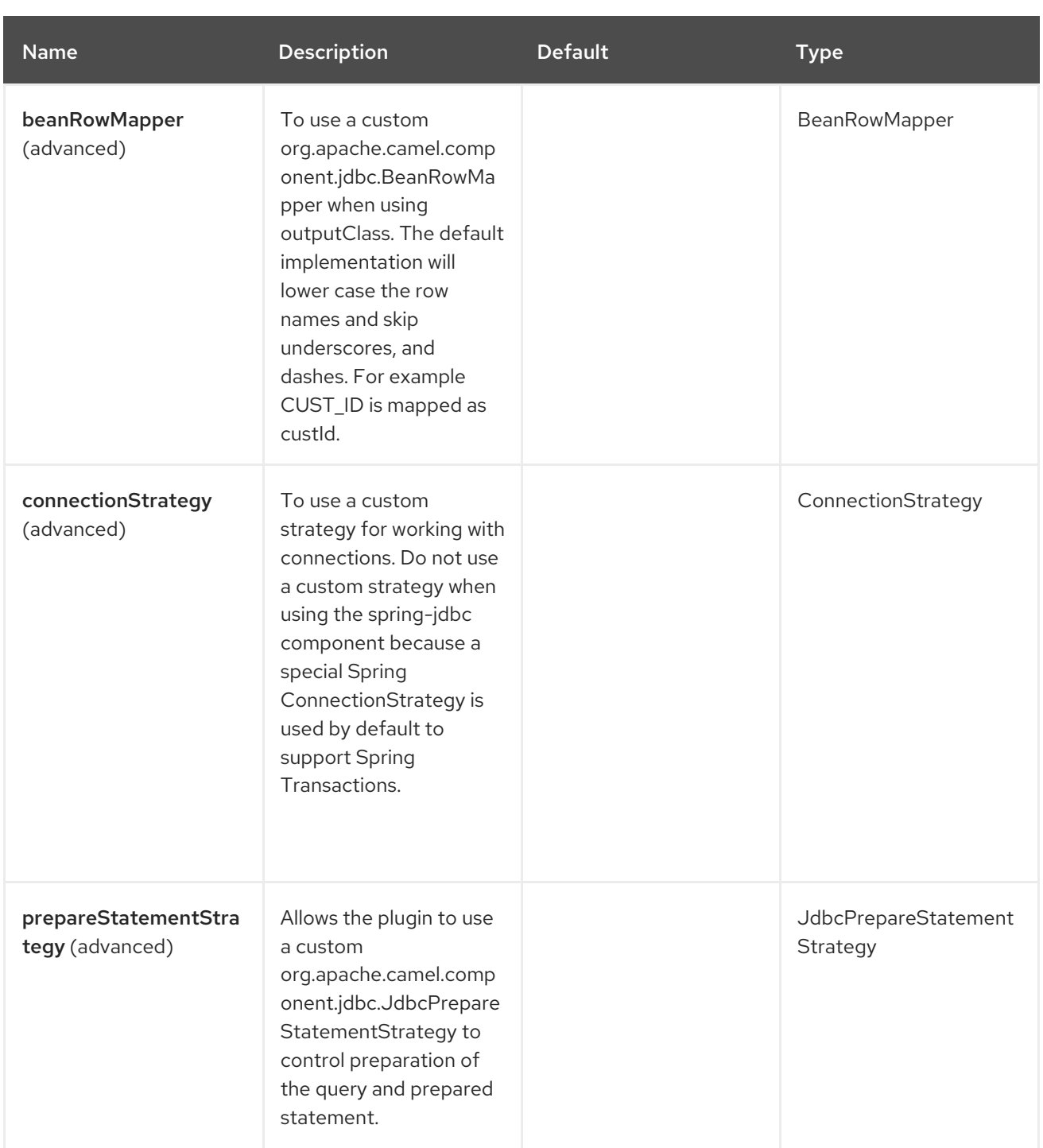

# 123.5. SPRING BOOT AUTO-CONFIGURATION

The component supports 4 options that are listed below.

Name Description Default Default Type

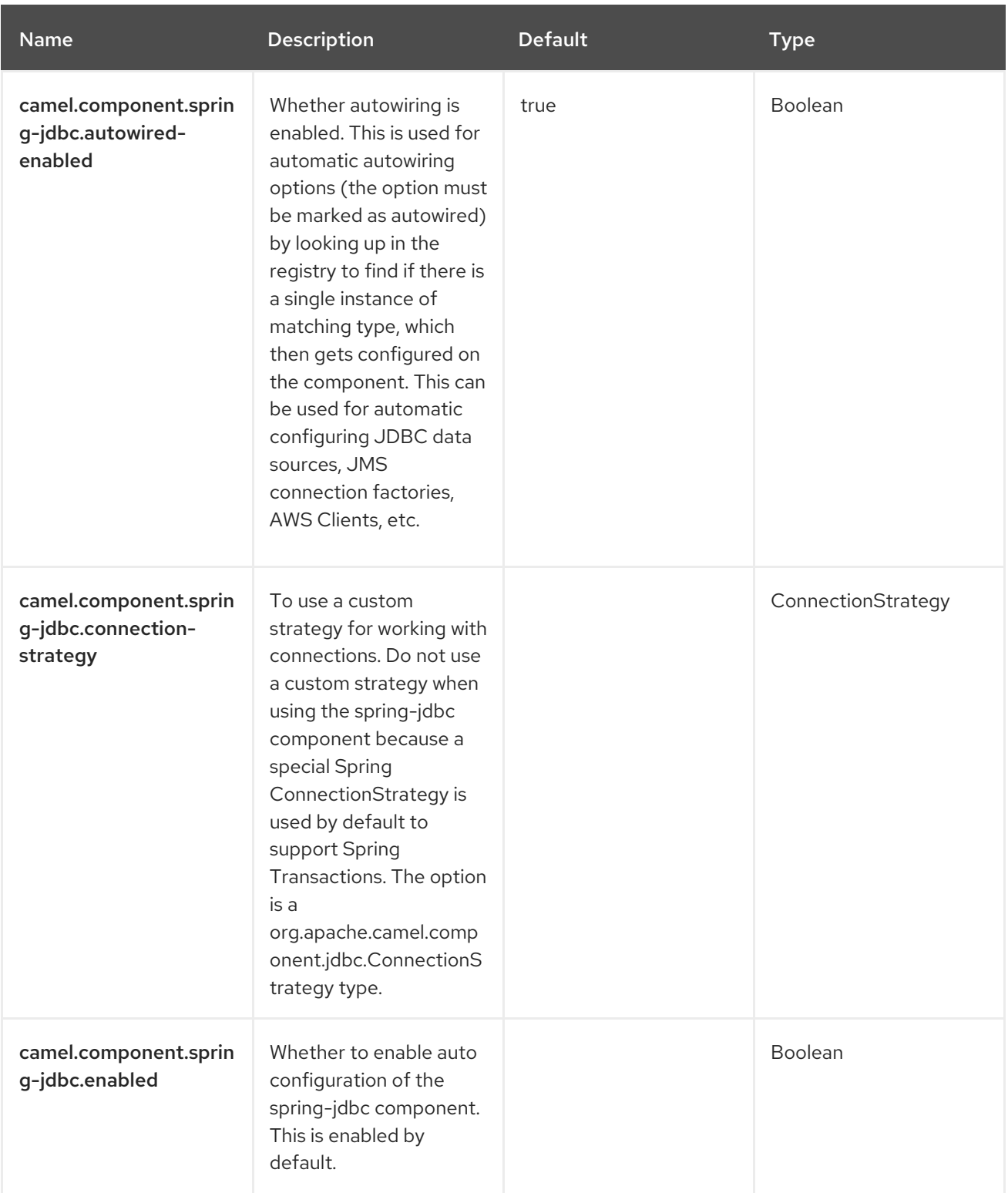

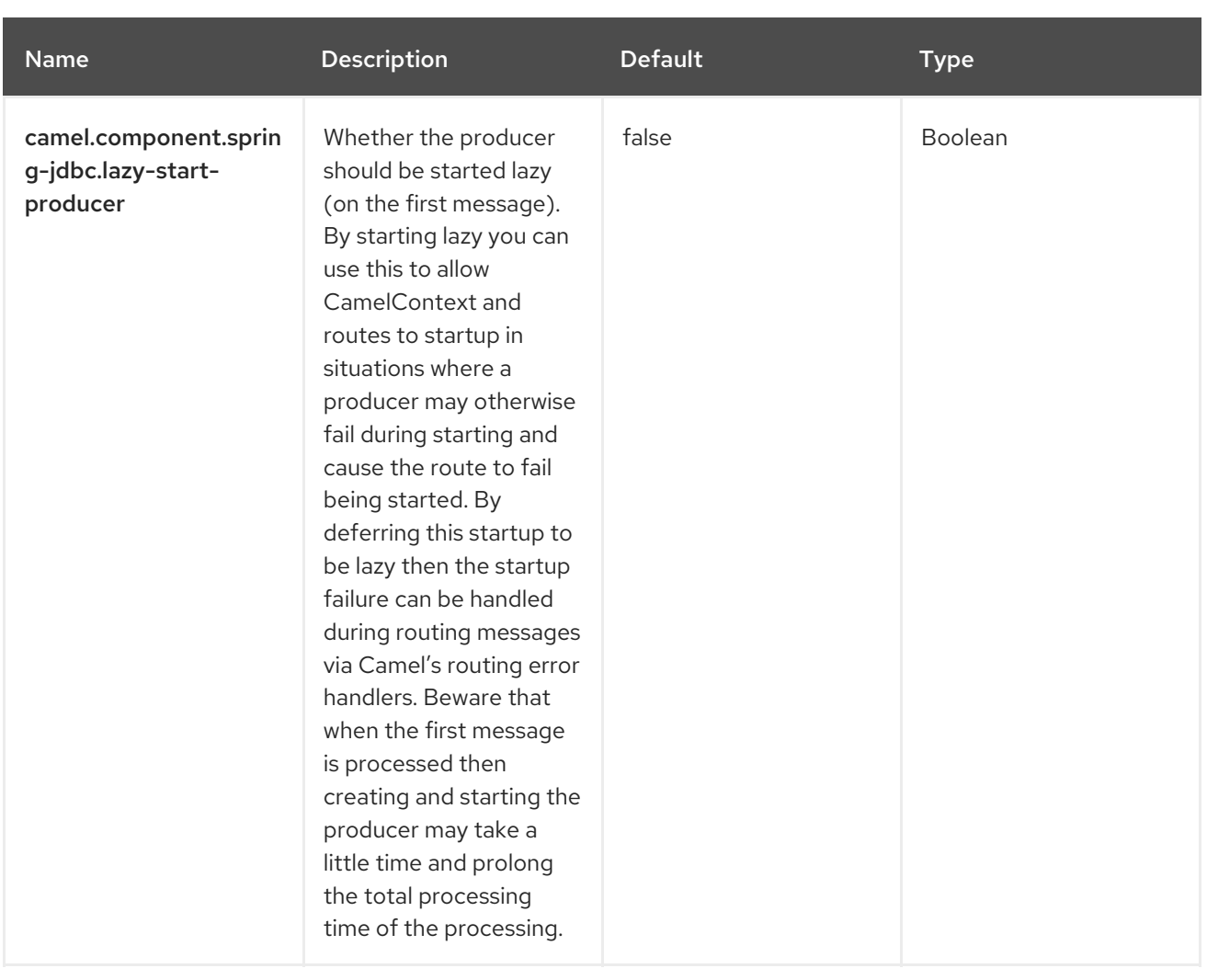

# CHAPTER 124. SPRING LDAP

Since Camel 2.11

#### Only producer is supported

The Spring LDAP component provides a Camel wrapper for [Spring](http://www.springsource.org/ldap) LDAP.

## 124.1. DEPENDENCIES

When using **spring-ldap** with Red Hat build of Camel Spring Boot, use the following Maven dependency to enable support for auto configuration:

<dependency> <groupId>org.apache.camel.springboot</groupId> <artifactId>camel-spring-ldap-starter</artifactId> </dependency>

## 124.2. URI FORMAT

spring-ldap:springLdapTemplate[?options]

Where springLdap[Template](http://static.springsource.org/spring-ldap/site/apidocs/org/springframework/ldap/core/LdapTemplate.html) is the name of the Spring LDAP Template bean. In this bean, you configure the URL and the credentials for your LDAP access.

# 124.3. CONFIGURING OPTIONS

Camel components are configured on two levels:

- Component level
- Endpoint level

### 124.3.1. Component Level Options

The component level is the highest level. The configurations you define at this level are inherited by all the endpoints. For example, a component can have security settings, credentials for authentication, urls for network connection, and so on.

Since components typically have pre-configured defaults for the most common cases, you may need to only configure a few component options, or maybe none at all.

You can configure components with [Component](https://camel.apache.org/manual/component-dsl.html) DSL in a configuration file (application.properties|yaml), or directly with Java code.

## 124.3.2. Endpoint Level Options

At the **Endpoint level** you have many options, which you can use to configure what you want the endpoint to do. The options are categorized according to whether the endpoint is used as a consumer (from) or as a producer (to) or used for both.

You can configure endpoints directly in the endpoint URI as **path** and **query** parameters. You can also use [Endpoint](https://camel.apache.org/manual/Endpoint-dsl.html) DSL and [DataFormat](https://camel.apache.org/manual/dataformat-dsl.html) DSL as *type safe* ways of configuring endpoints and data formats in Java.

When configuring options, use Property [Placeholders](https://camel.apache.org/manual/using-propertyplaceholder.html) for urls, port numbers, sensitive information, and other settings.

Placeholders allows you to externalize the configuration from your code, giving you more flexible and reusable code.

# 124.4. COMPONENT OPTIONS

The Spring LDAP component supports 2 options, which are listed below.

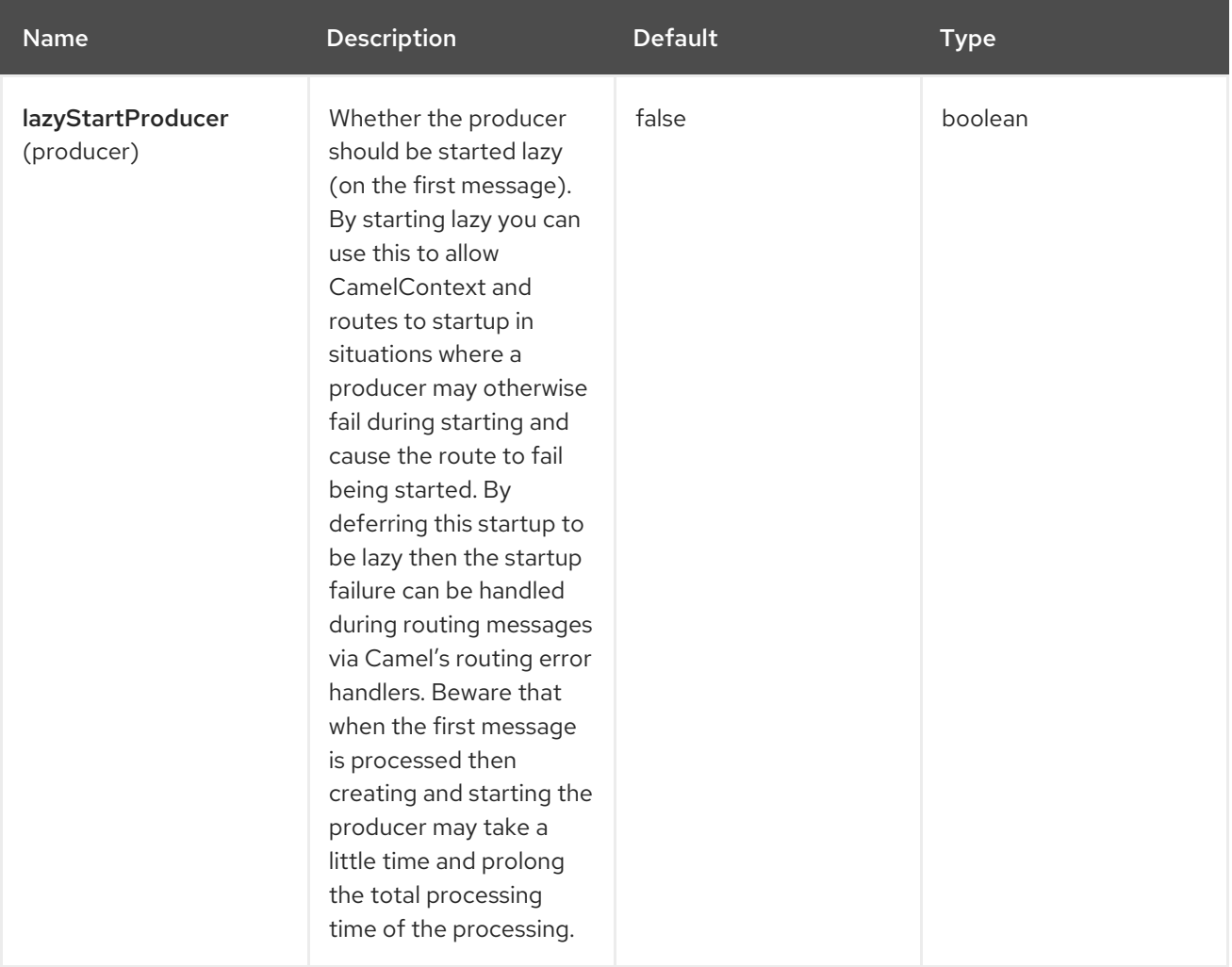

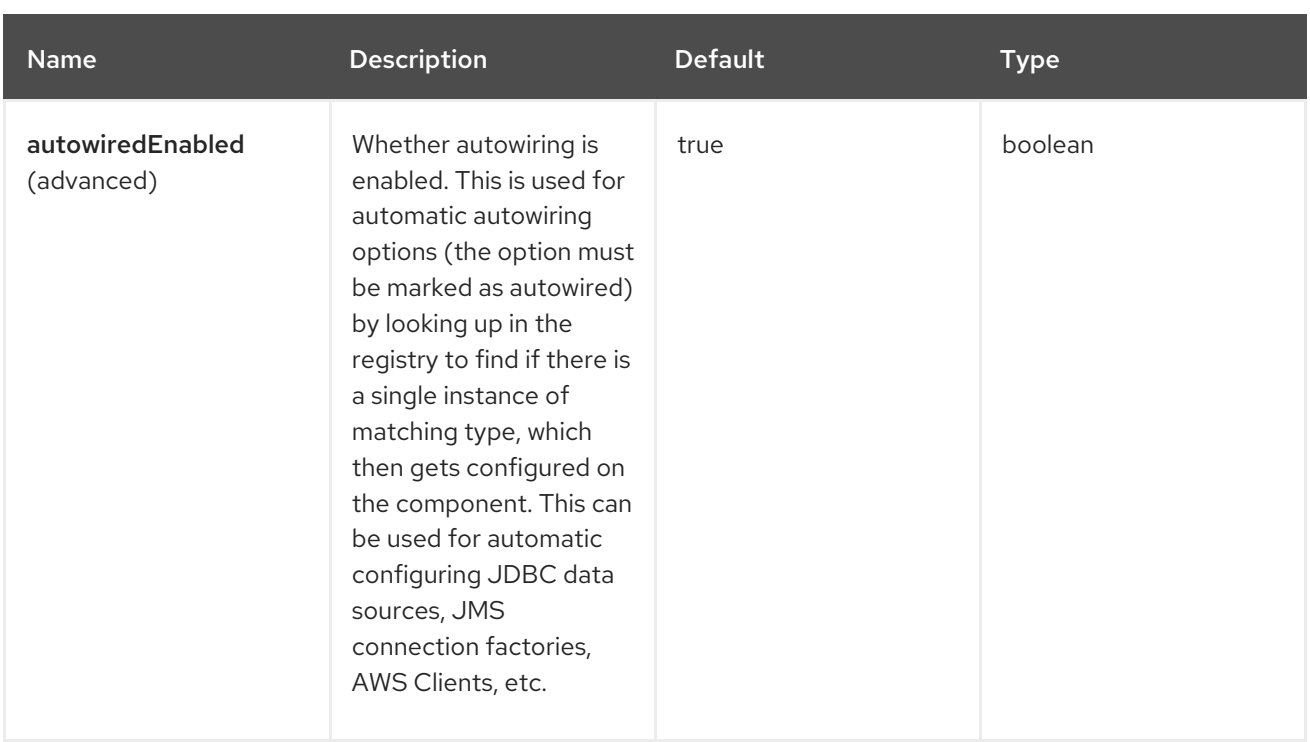

# 124.5. ENDPOINT OPTIONS

The Spring LDAP endpoint is configured using URI syntax:

## spring-ldap:templateName

Following are the path and query parameters:

## 124.5.1. Path Parameters (1 parameters)

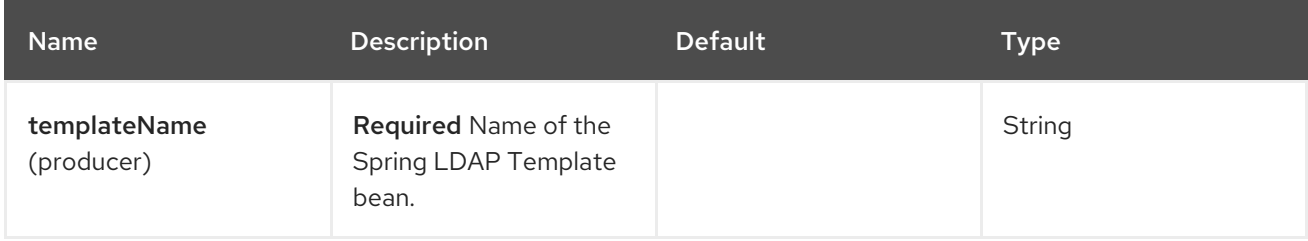

### 124.5.2. Query Parameters (3 parameters)

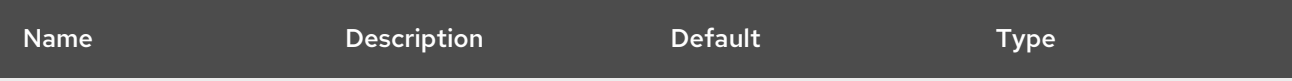

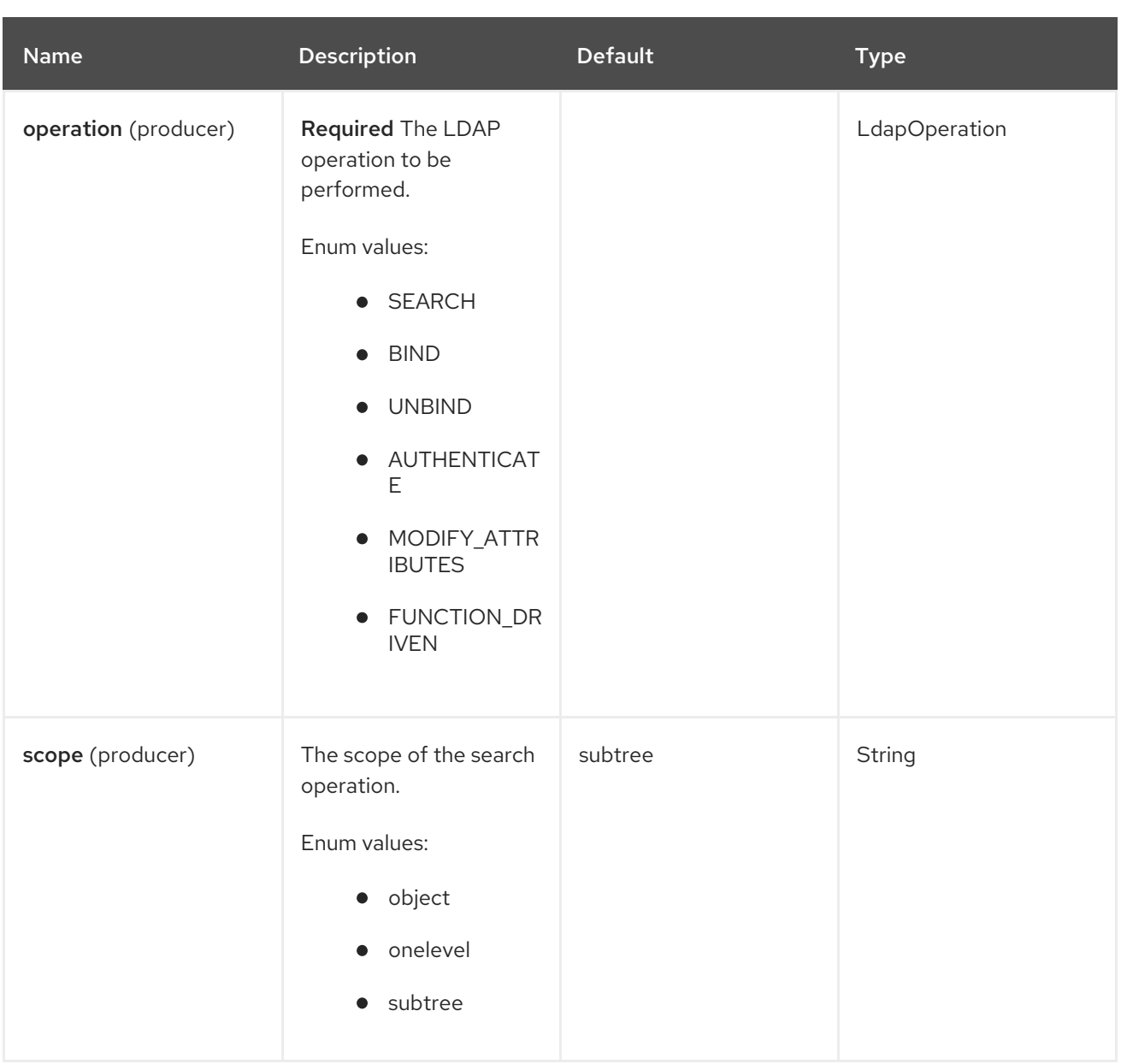

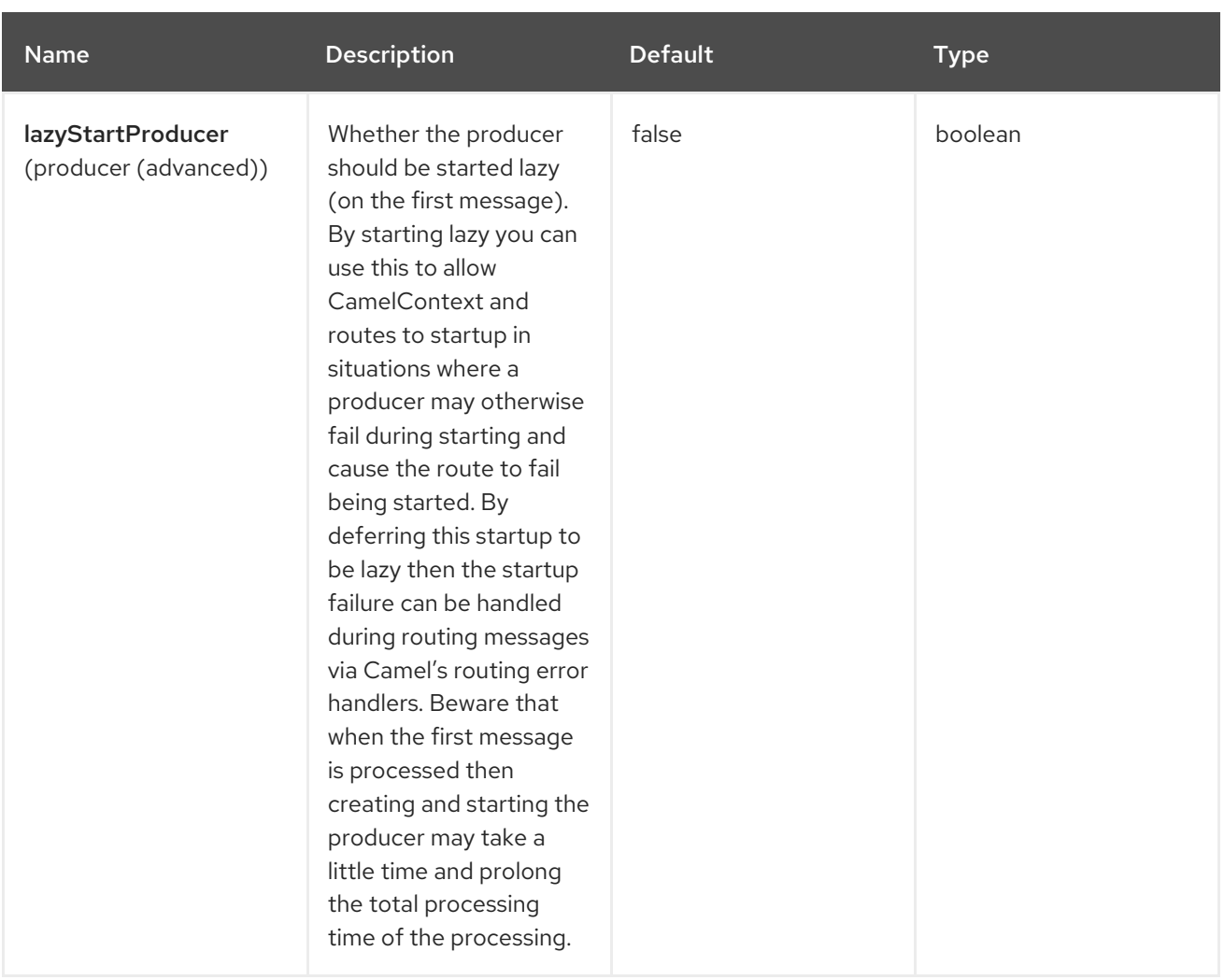

# 124.6. USAGE

The component supports producer endpoints only. An attempt to create a consumer endpoint can result in an **UnsupportedOperationException**.

The body of the message must be a map (an instance of **java.util.Map**). Unless a base DN is specified in the configuration of your ContextSource, this map must contain at least an entry with the key **dn** (not needed for function\_driven operation) that specifies the root node for the LDAP operation to be performed. Other entries of the map are operation-specific.

The body of the message remains unchanged for the **bind** and **unbind** operations. For the **search** and **function driven** operations, the body is set to the result of the search, see

http://static.springsource.org/spring-

ldap/site/apidocs/org/springframework/ldap/core/LdapTemplate.html#search%28java.lang.String,%20jav

## 124.6.1. Search

The message body must have an entry with the key **filter**. The value must be a **String** representing a valid LDAP filter, see

[http://en.wikipedia.org/wiki/Lightweight\\_Directory\\_Access\\_Protocol#Search\\_and\\_Compare.](http://en.wikipedia.org/wiki/Lightweight_Directory_Access_Protocol#Search_and_Compare)

## 124.6.2. Bind

The message body must have an entry with the key **attributes**. The value must be an instance of [javax.naming.directory.Attributes](http://docs.oracle.com/javase/6/docs/api/javax/naming/directory/Attributes.html) This entry specifies the LDAP node to be created.

### 124.6.3. Unbind

No further entries are necessary, the node with the specified **dn** is deleted.

### 124.6.4. Authenticate

The message body must have entries with the keys **filter** and **password**. The values must be an instance of **String** representing a valid LDAP filter and a user password, respectively.

### 124.6.5. Modify Attributes

The message body must have an entry with the key **modificationItems**. The value must be an instance of any array of type [javax.naming.directory.ModificationItem](http://docs.oracle.com/javase/6/docs/api/javax/naming/directory/ModificationItem.html)

### 124.6.6. Function-Driven

The message body must have entries with the keys **function** and **request**. The **function** value must be of type **java.util.function.BiFunction<L, Q, S>**. The **L** type parameter must be of type **org.springframework.ldap.core.LdapOperations**. The **request** value must be the same type as the **Q** type parameter in the **function** and it must encapsulate the parameters expected by the LdapTemplate method being invoked within the **function**. The **S** type parameter represents the response type as returned by the LdapTemplate method being invoked. This operation allows dynamic invocation of LdapTemplate methods that are not covered by the operations mentioned above.

#### Key definitions

In order to avoid spelling errors, the following constants are defined in **org.apache.camel.springldap.SpringLdapProducer**:

- public static final String DN = "dn"
- public static final String FILTER = "filter"
- public static final String ATTRIBUTES = "attributes"
- public static final String PASSWORD = "password";
- public static final String MODIFICATION\_ITEMS = "modificationItems";
- public static final String FUNCTION = "function";
- public static final String REQUEST = "request";

Following is an example of createMap function:

from("direct:start") .setBody(constant(createMap())) .to("spring-ldap:ldapTemplate?operation=BIND");

Here, createMap function returns Map object that contains information about attributes and domain name of ldap server.

```
private static Map<String, Object> createMap() {
  BasicAttributes basicAttributes = new BasicAttributes();
  basicAttributes.put("cn", "Name Surname");
```
basicAttributes.put("sn", "Surname"); basicAttributes.put("objectClass", "person"); Map<String, Object> map = new HashMap<>(); map.put(SpringLdapProducer.DN, "cn=LdapDN,dc=example,dc=org"); map.put(SpringLdapProducer.ATTRIBUTES, basicAttributes); return map;

}

You must also configure ldap connection using Spring Boot auto-configuration or LdapTemplate Bean for the above example.

Example for Spring Boot auto-configuration:

spring.ldap.password=passwordforldapserver spring.ldap.urls=urlForLdapServer spring.ldap.username=usernameForLdapServer

## 124.7. SPRING BOOT AUTO-CONFIGURATION

The component supports 3 options that are listed below.

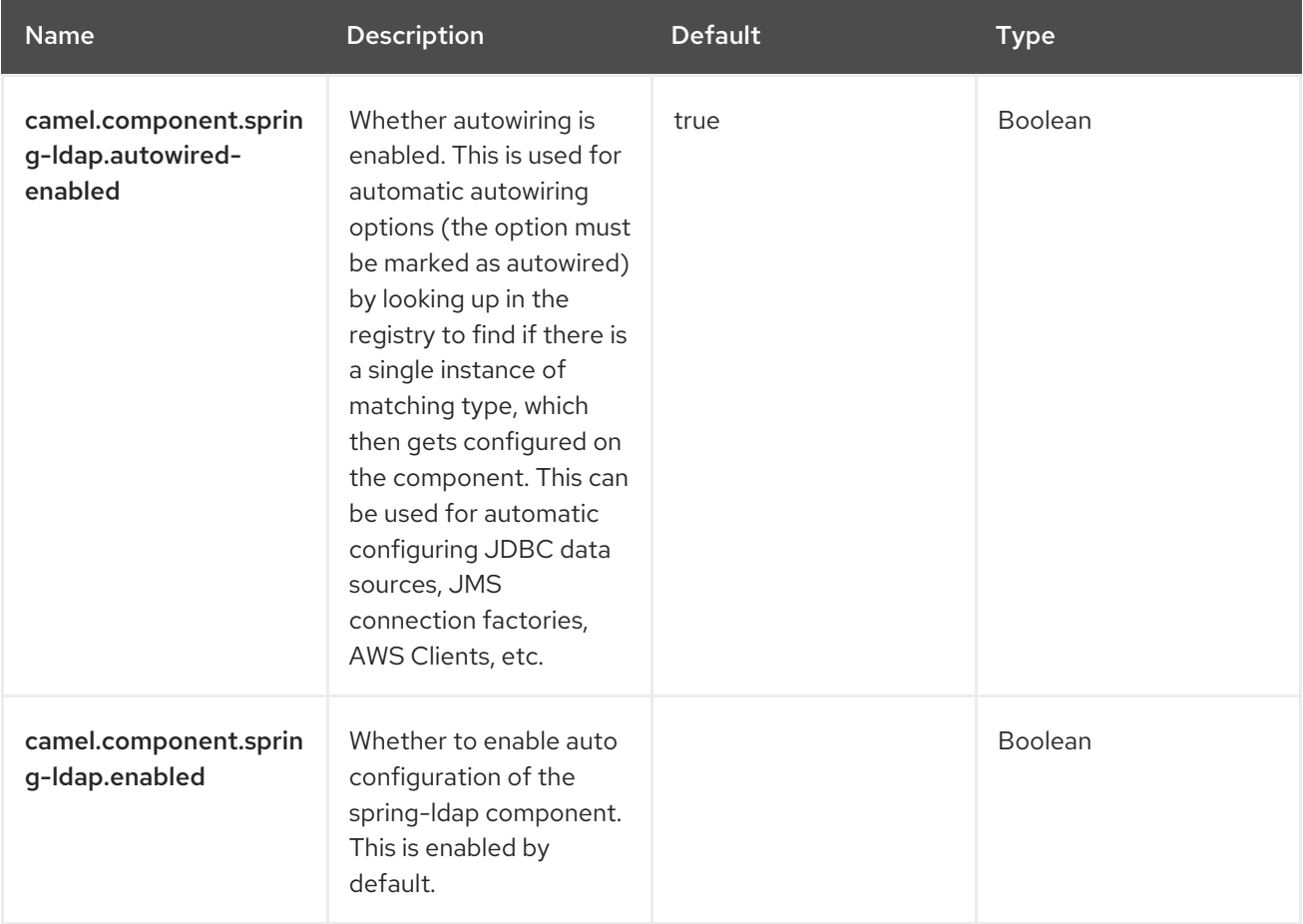

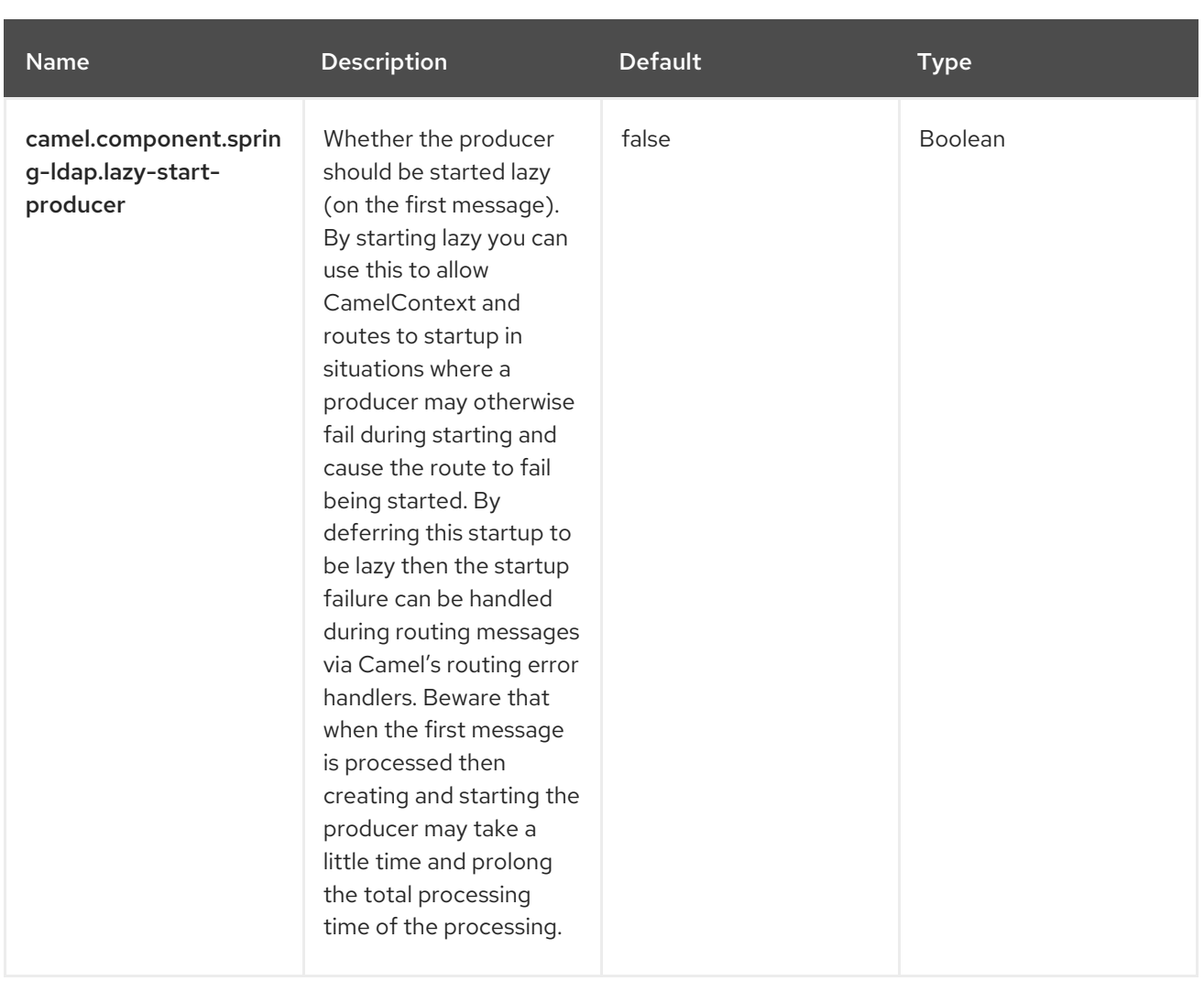

# CHAPTER 125. SPRING RABBITMQ

#### Since Camel 3.8

#### Both producer and consumer are supported

The Spring RabbitMQ component allows you to produce and consume messages from [RabbitMQ](http://www.rabbitmq.com/) instances using the Spring RabbitMQ client.

### 125.1. DEPENDENCIES

When using **spring-rabbitmq** with Red Hat build of Camel Spring Boot use the following Maven dependency to enable support for auto configuration:

<dependency> <groupId>org.apache.camel.springboot</groupId> <artifactId>camel-spring-rabbitmq-starter</artifactId> </dependency>

The version is specified using BOM in the following way.

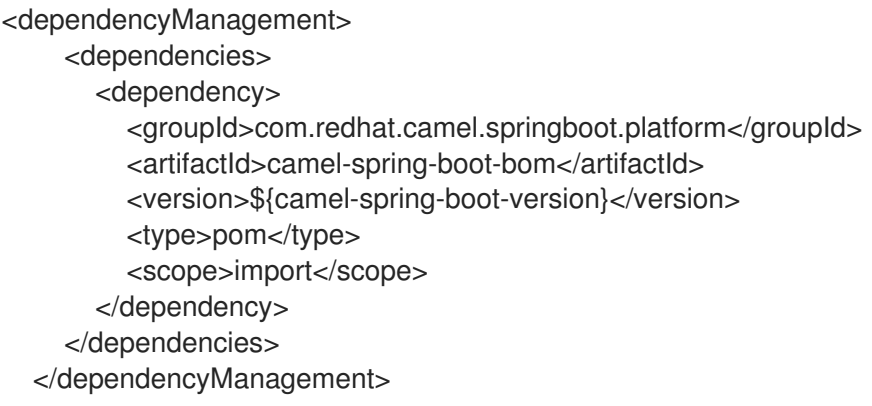

#### 125.2. URI FORMAT

spring-rabbitmq:exchangeName?[options]

The **exchangeName** determines the exchange to which the produced messages are sent to. In the case of consumers, the **exchangeName** determines the exchange the queue is bound to.

## 125.3. CONFIGURING OPTIONS

Camel components are configured on two levels:

- Component level
- **•** Endpoint level

#### 125.3.1. Component Level Options

The component level is the highest level. The configurations you define at this level are inherited by all the endpoints. For example, a component can have security settings, credentials for authentication, urls for network connection, and so on.

Since components typically have pre-configured defaults for the most common cases, you may need to only configure a few component options, or maybe none at all.

You can configure components with [Component](https://camel.apache.org/manual/component-dsl.html) DSL in a configuration file (application.properties|yaml), or directly with Java code.

#### 125.3.2. Endpoint Level Options

At the Endpoint level you have many options, which you can use to configure what you want the endpoint to do. The options are categorized according to whether the endpoint is used as a consumer (from) or as a producer (to) or used for both.

You can configure endpoints directly in the endpoint URI as **path** and **query** parameters. You can also use [Endpoint](https://camel.apache.org/manual/Endpoint-dsl.html) DSL and [DataFormat](https://camel.apache.org/manual/dataformat-dsl.html) DSL as *type safe* ways of configuring endpoints and data formats in Java.

When configuring options, use Property [Placeholders](https://camel.apache.org/manual/using-propertyplaceholder.html) for urls, port numbers, sensitive information, and other settings.

Placeholders allows you to externalize the configuration from your code, giving you more flexible and reusable code.

## 125.4. COMPONENT OPTIONS

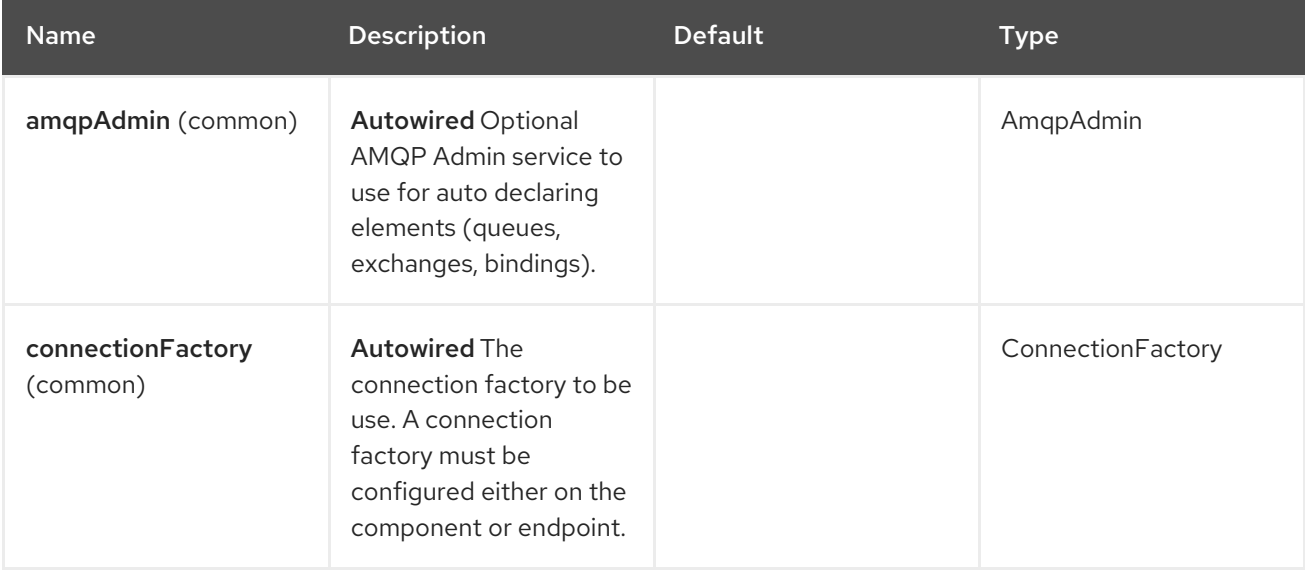

The Spring RabbitMQ component supports 29 options that are listed below.

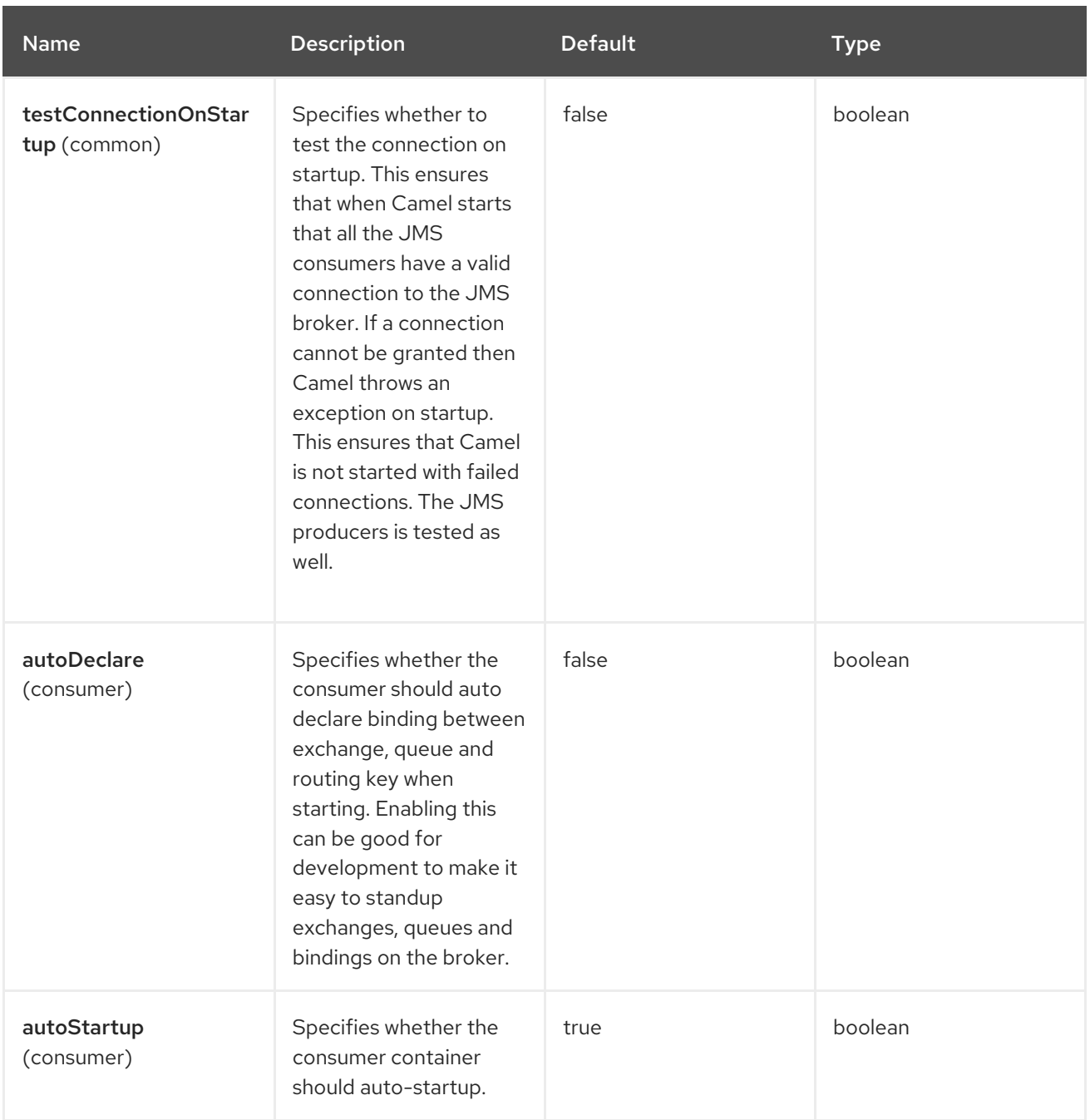

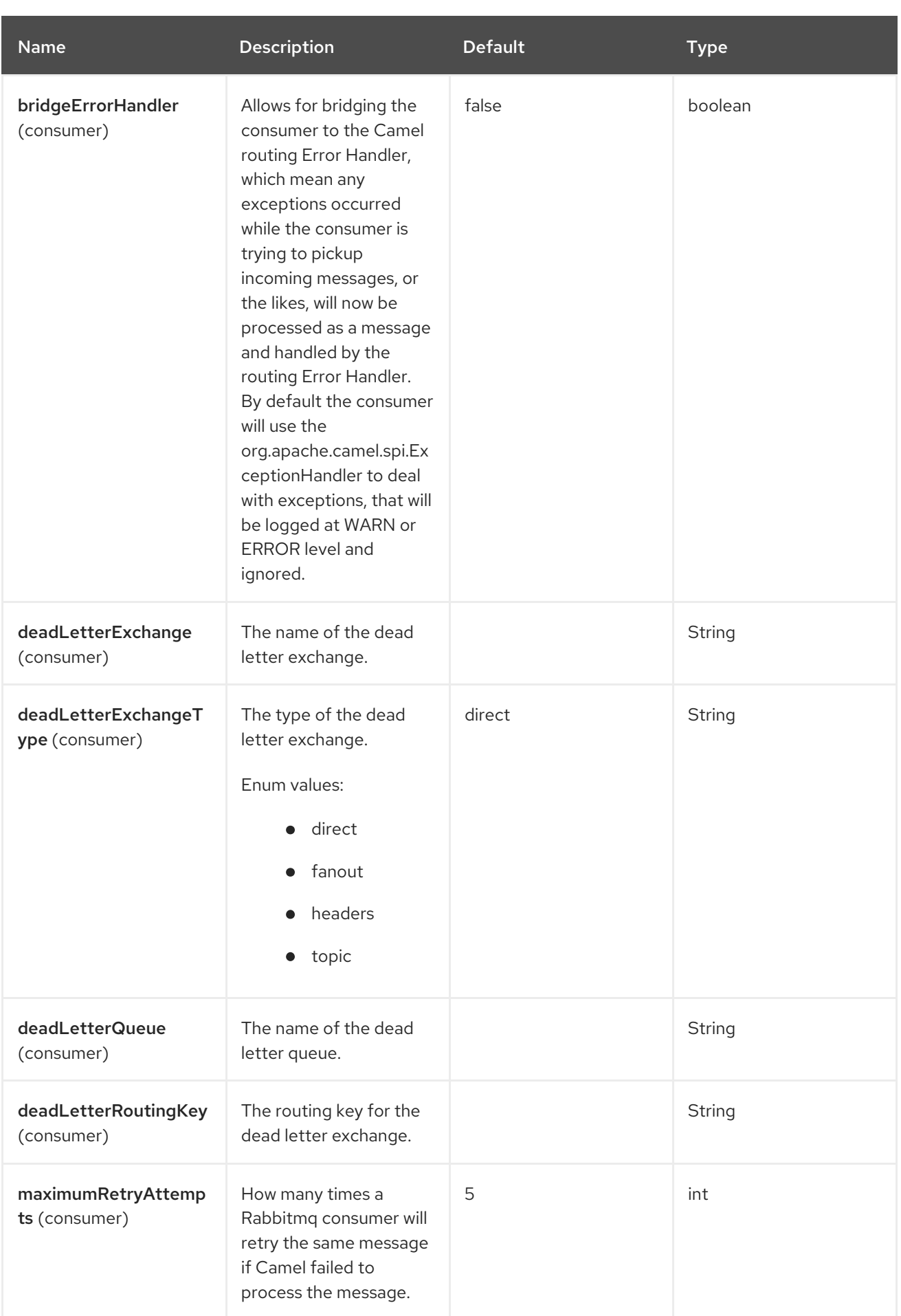

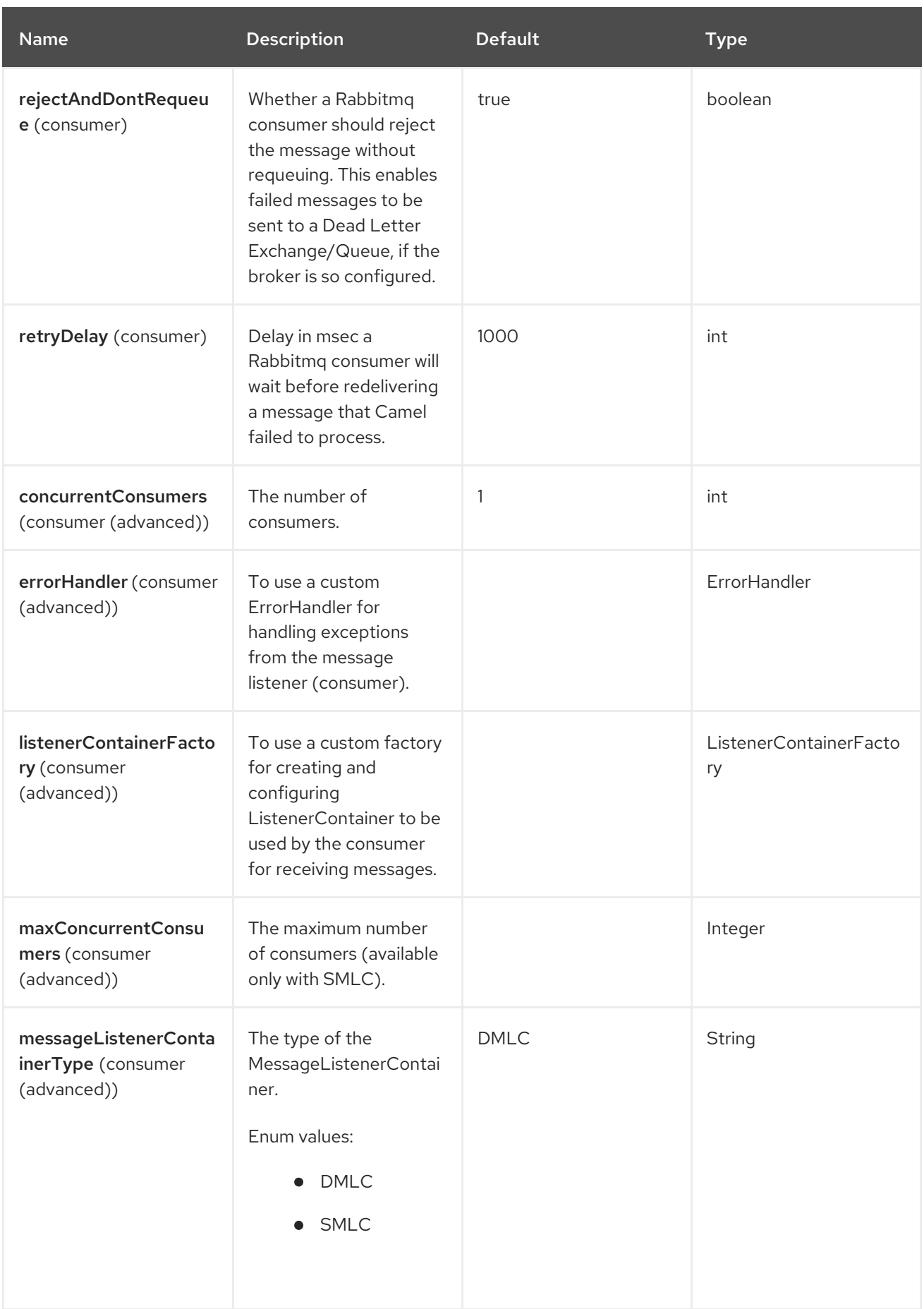

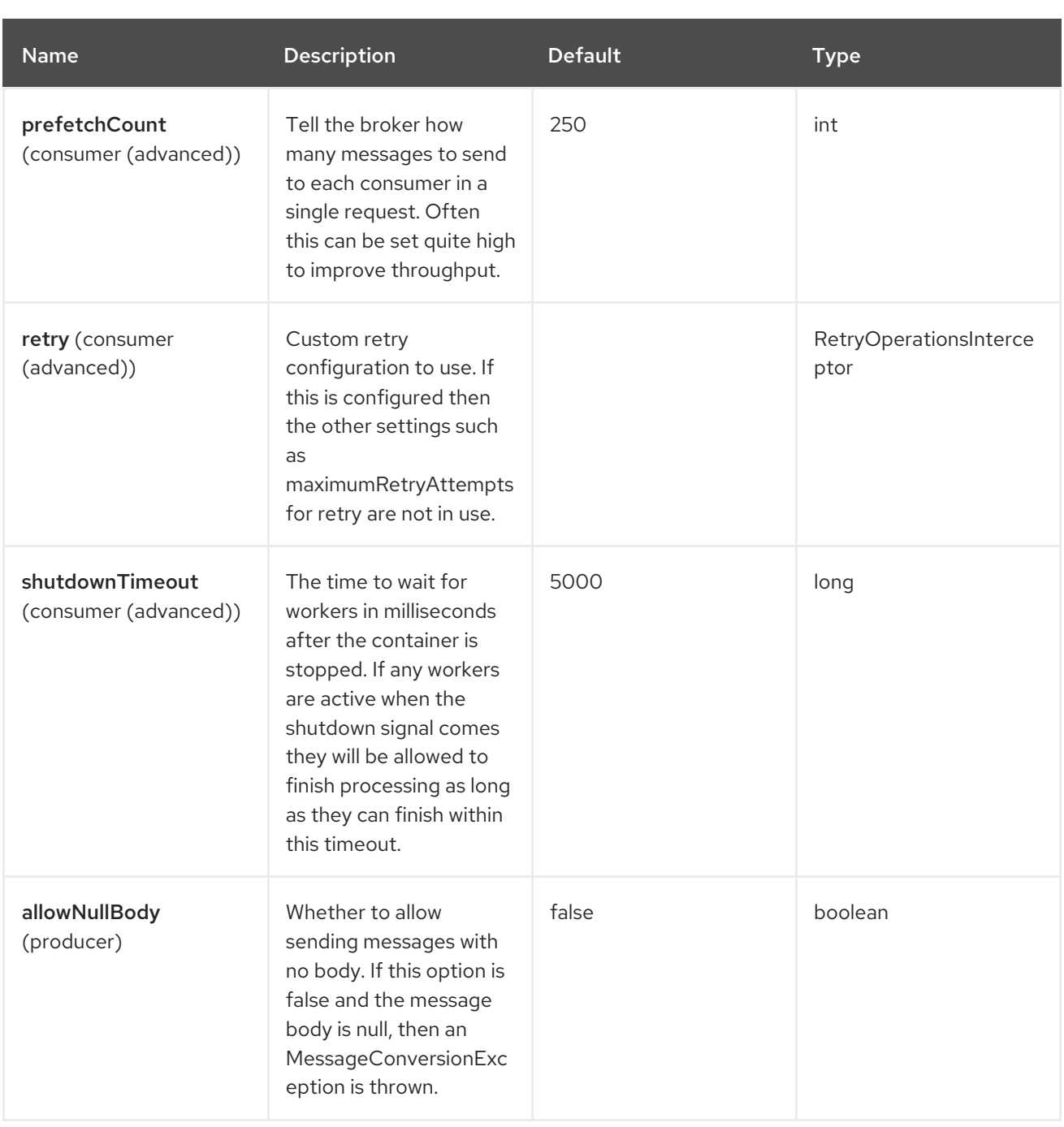

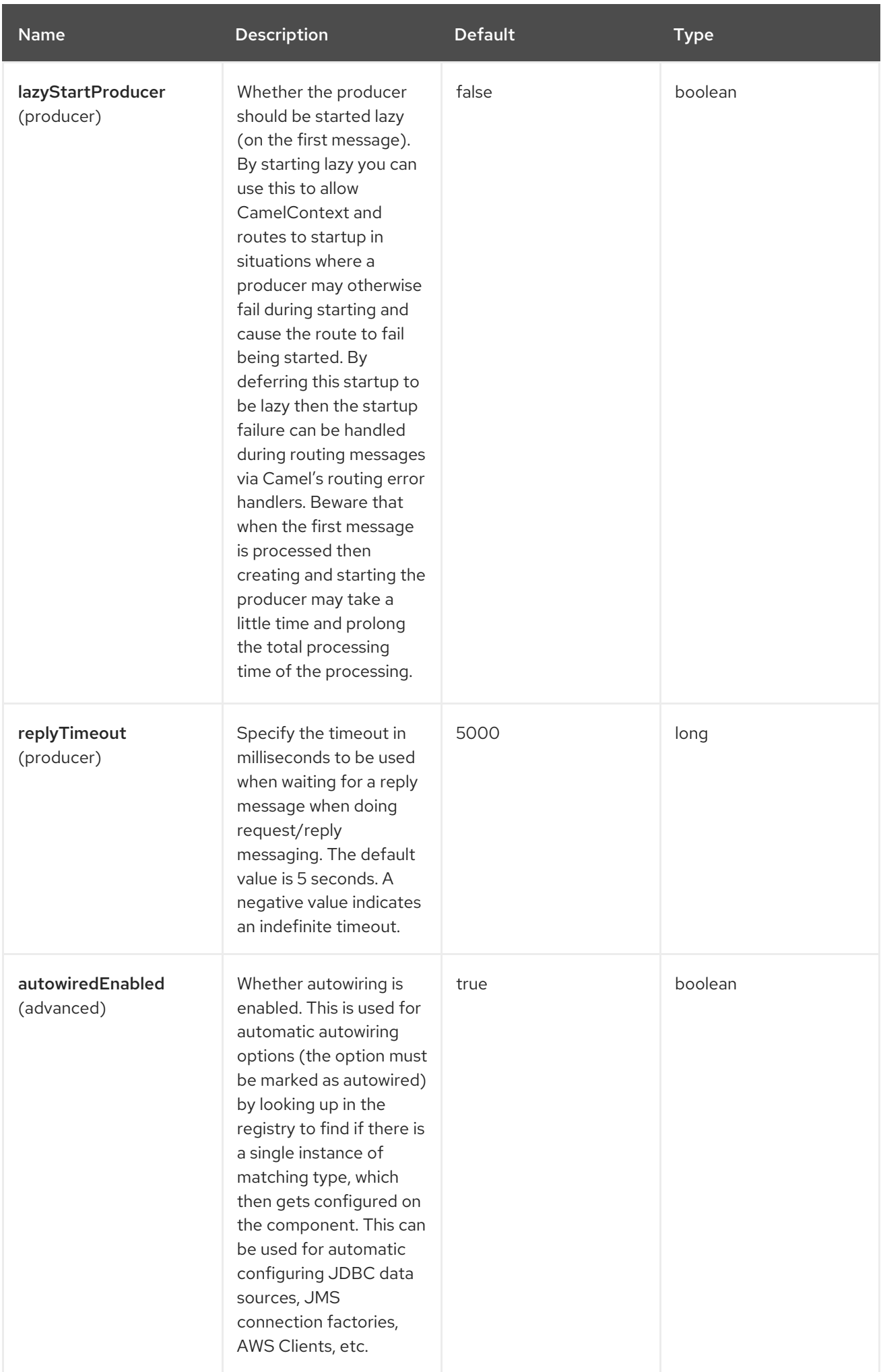

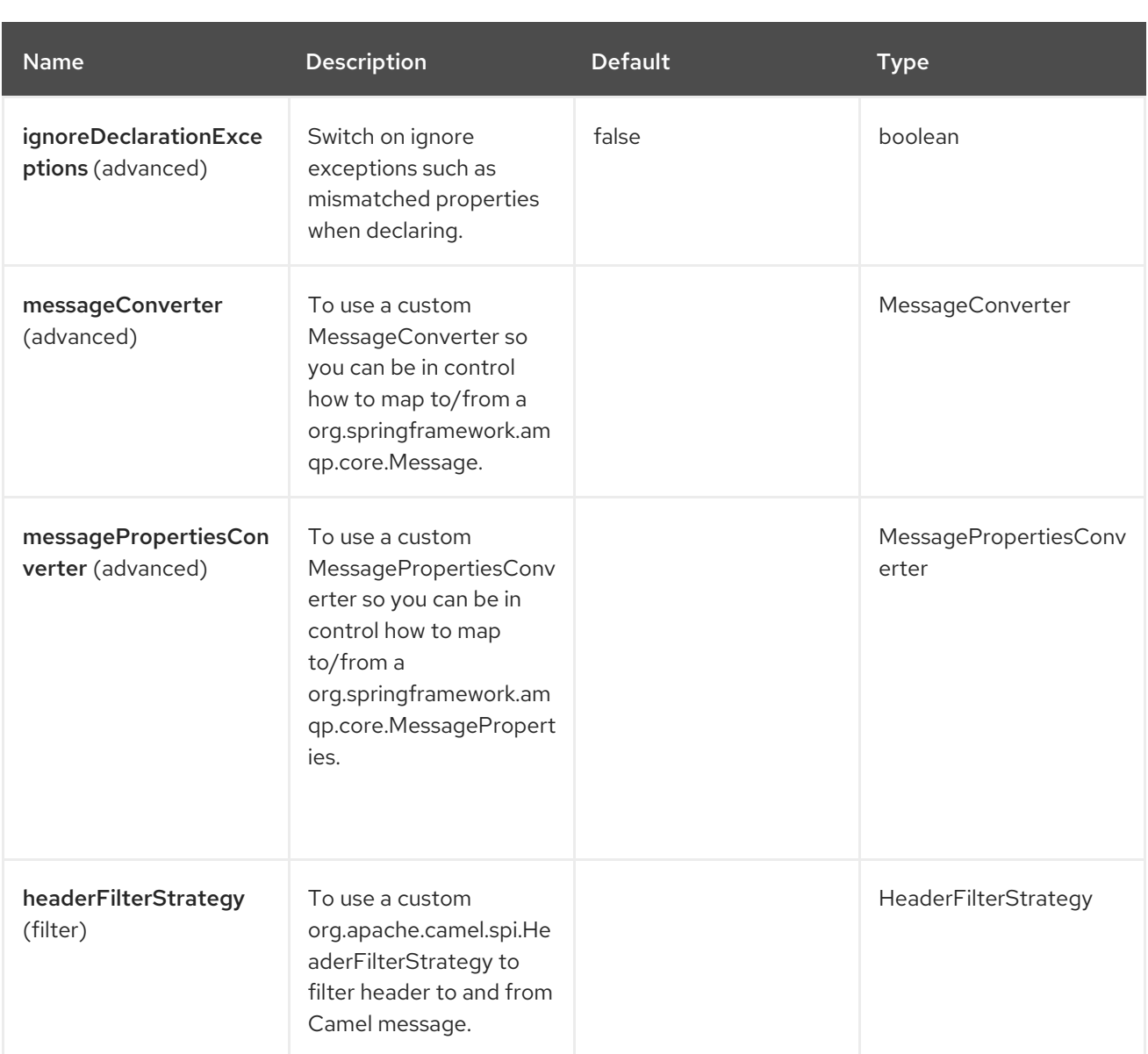

## 125.5. ENDPOINT OPTIONS

The Spring RabbitMQ endpoint is configured using URI syntax:

spring-rabbitmq:exchangeName

Following are the path and query parameters:

#### 125.5.1. Path Parameters (1 parameters)

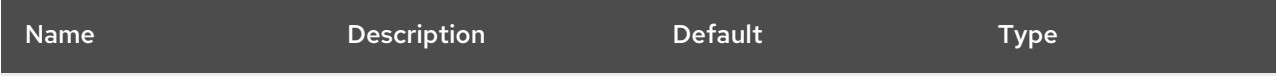

I

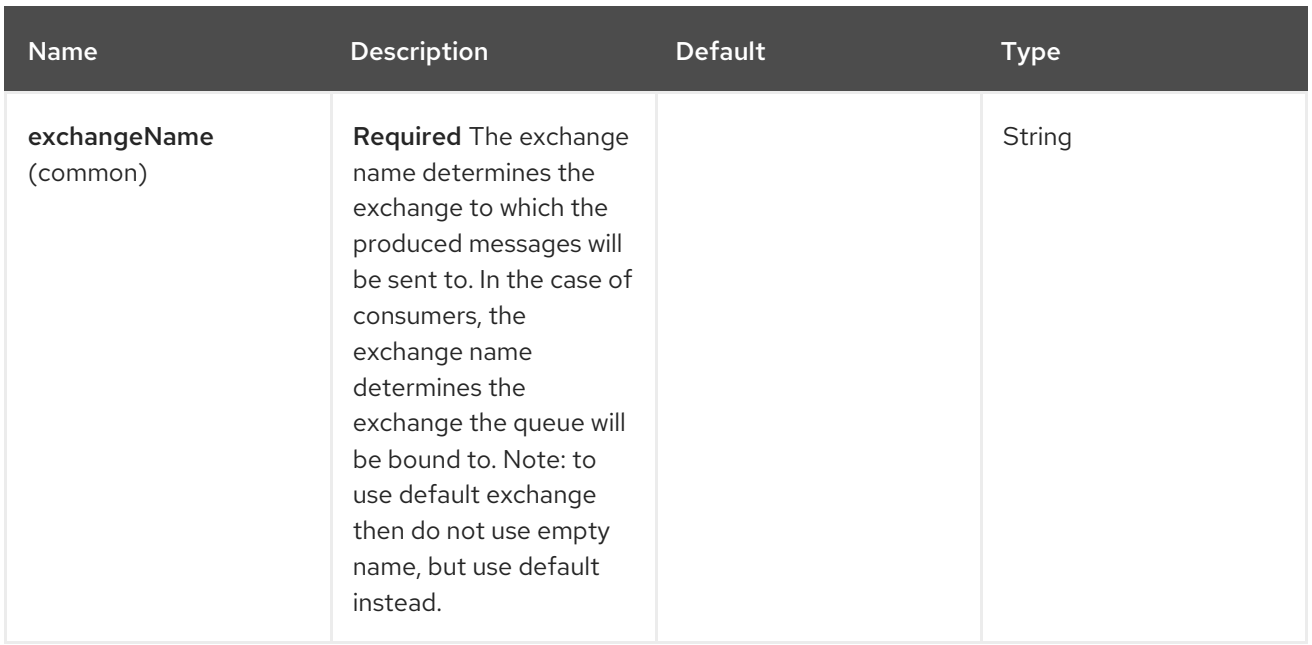

# 125.5.2. Query Parameters (34 parameters)

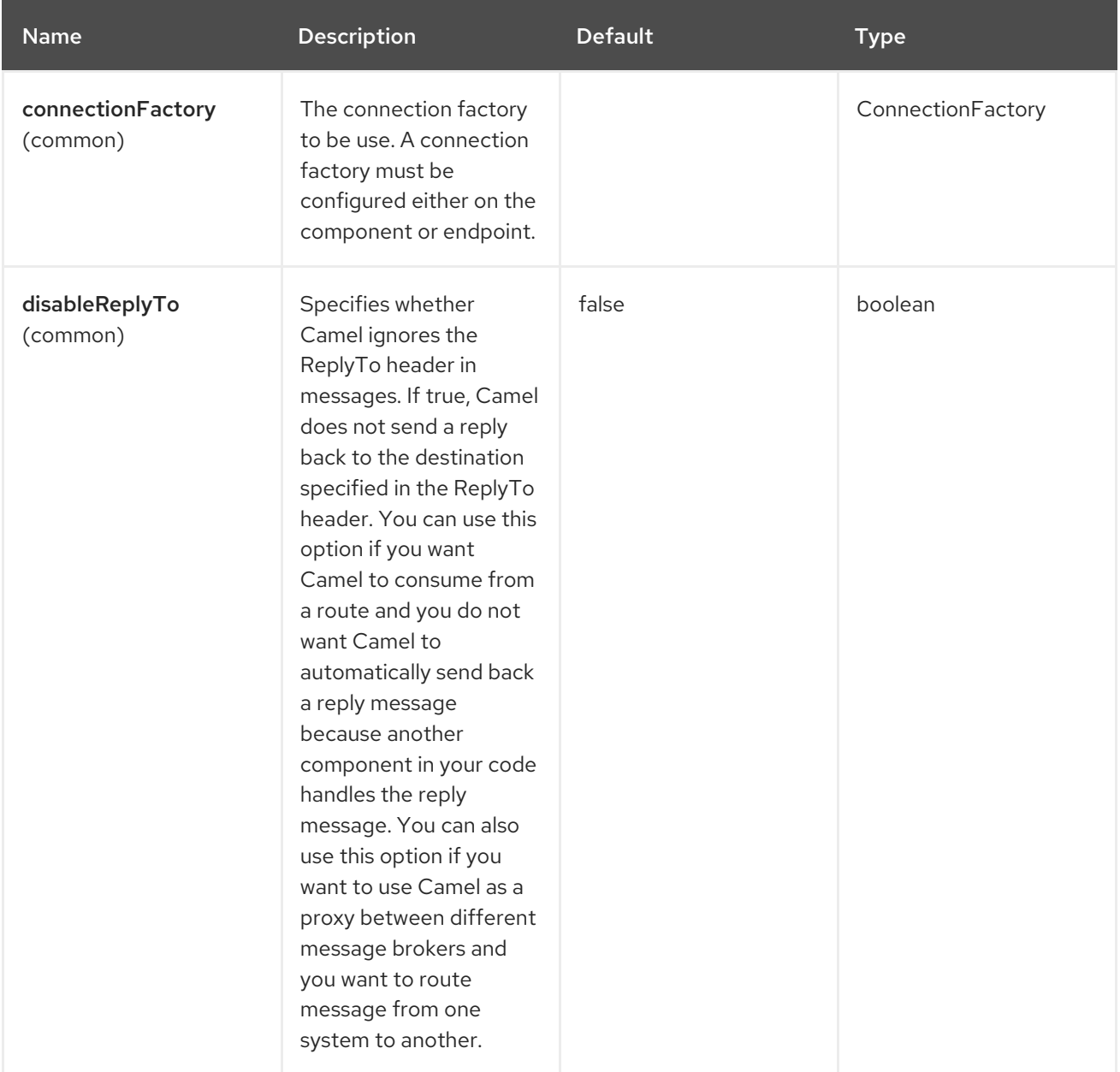

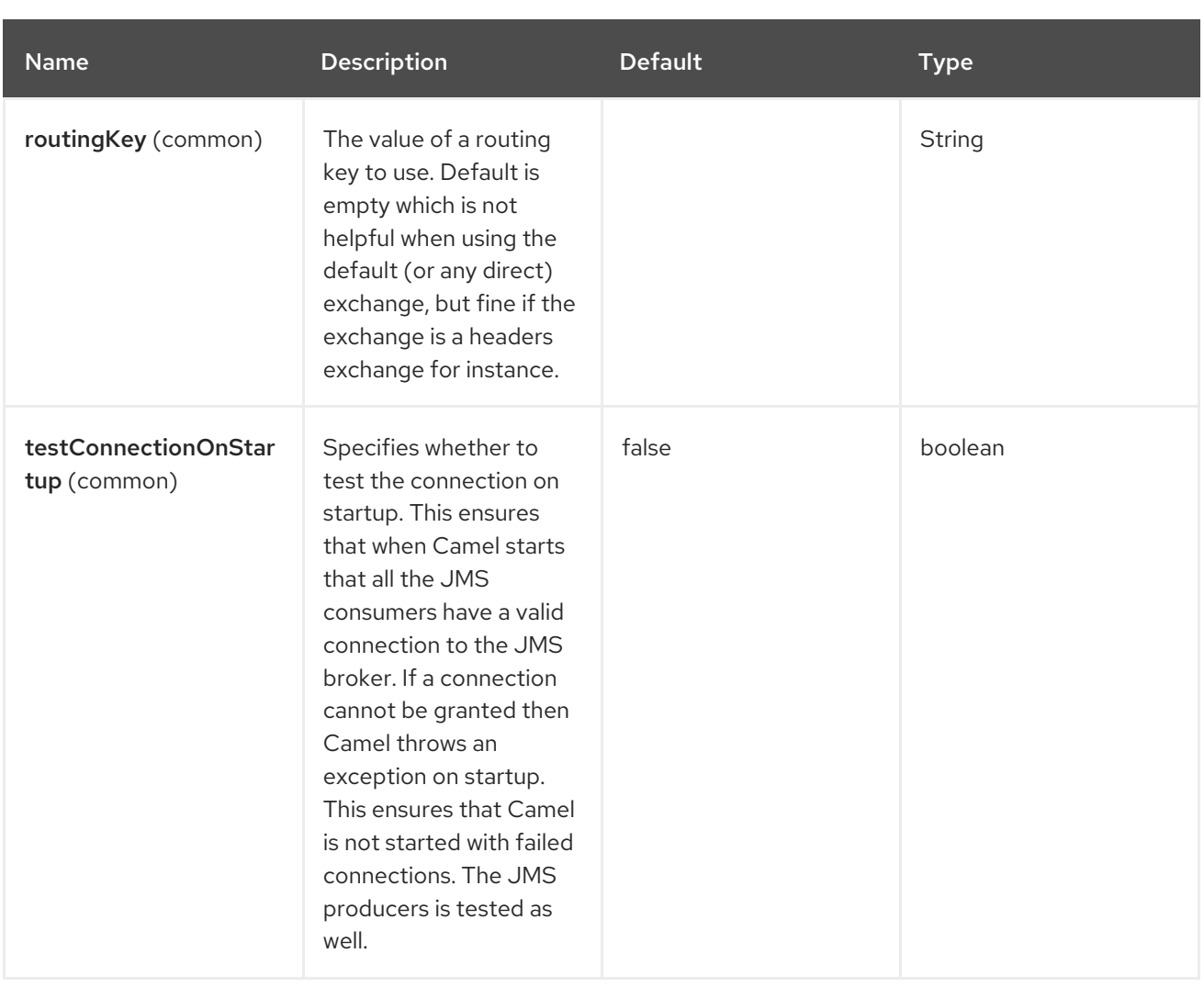

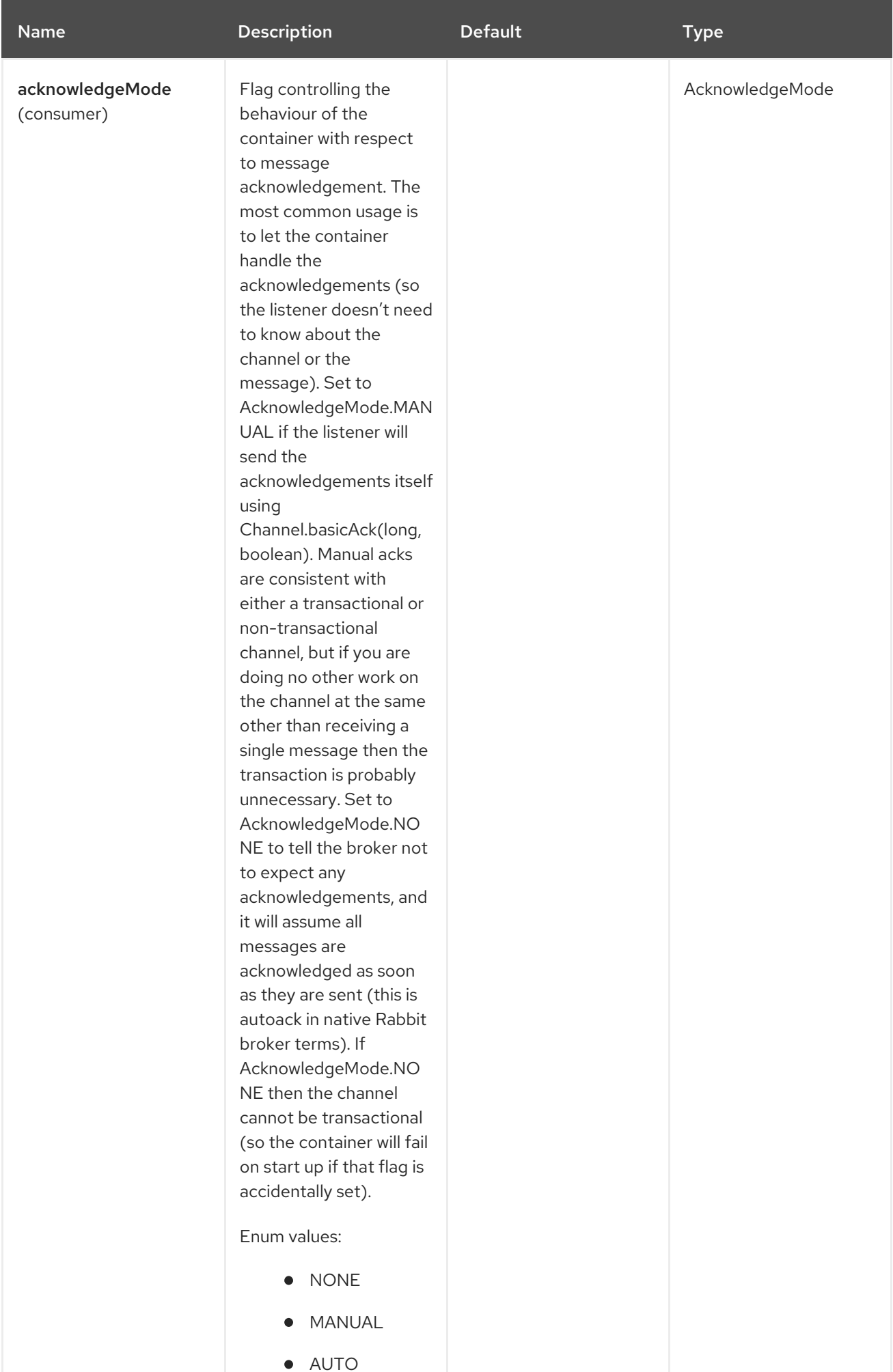

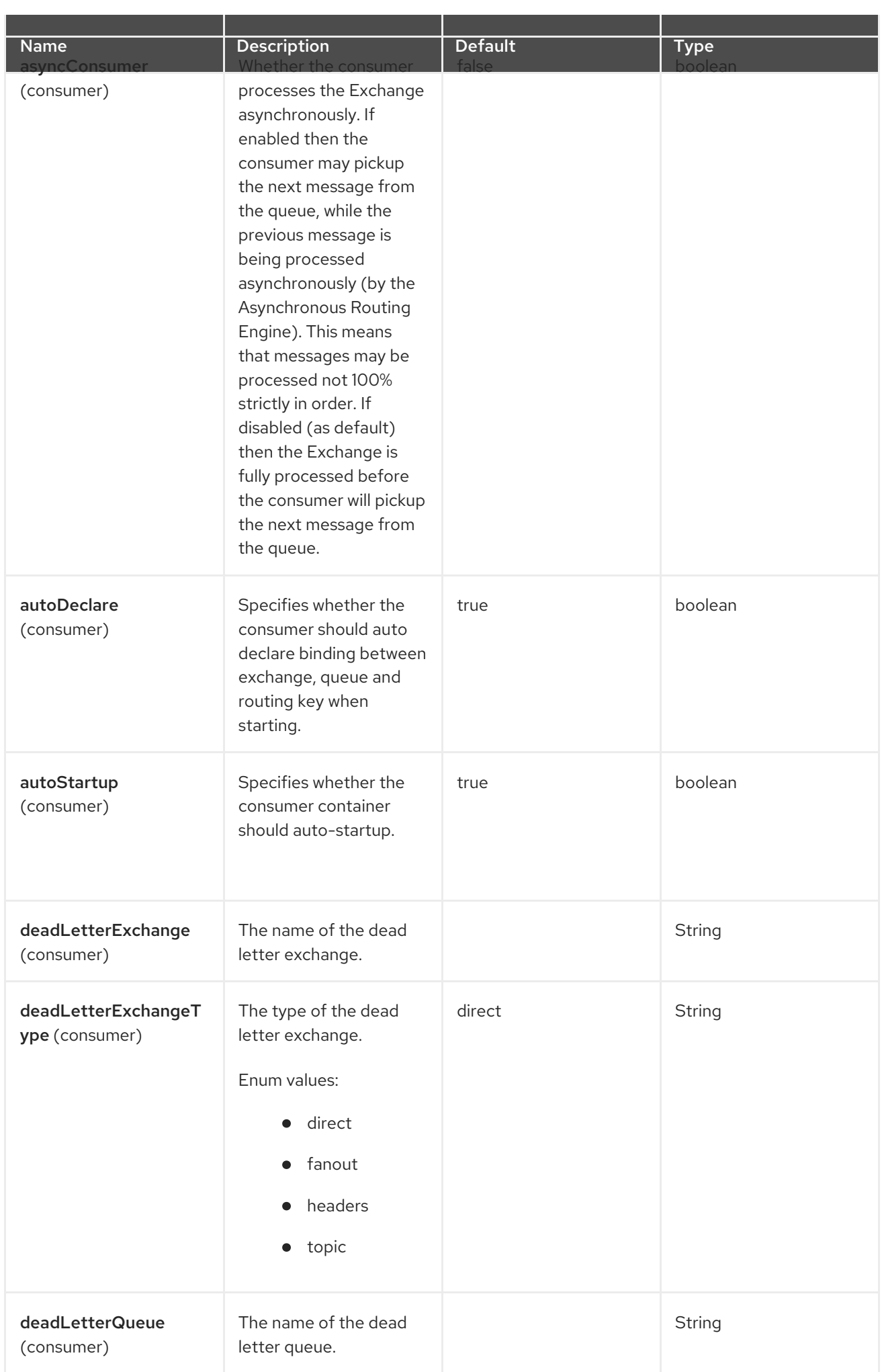

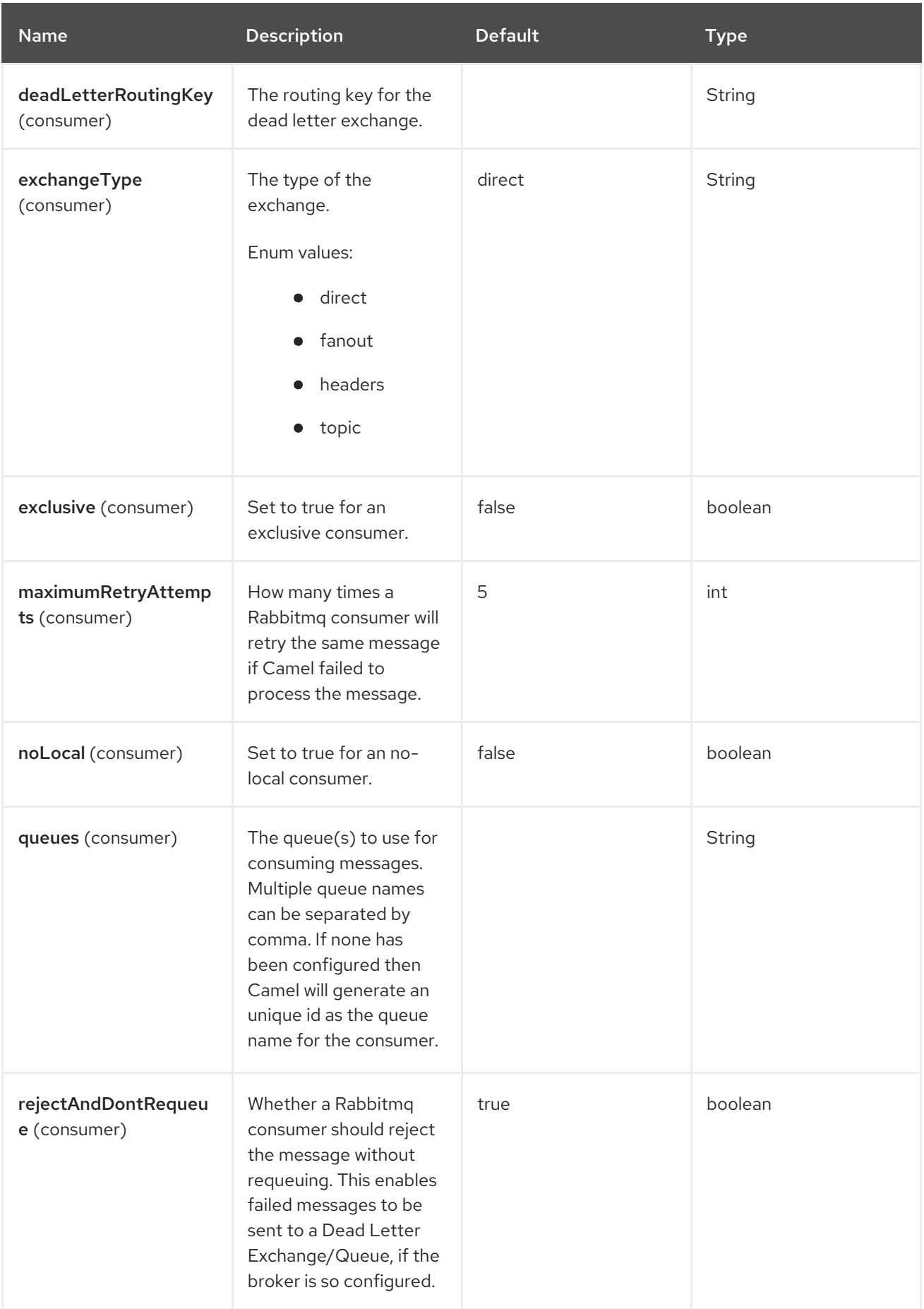

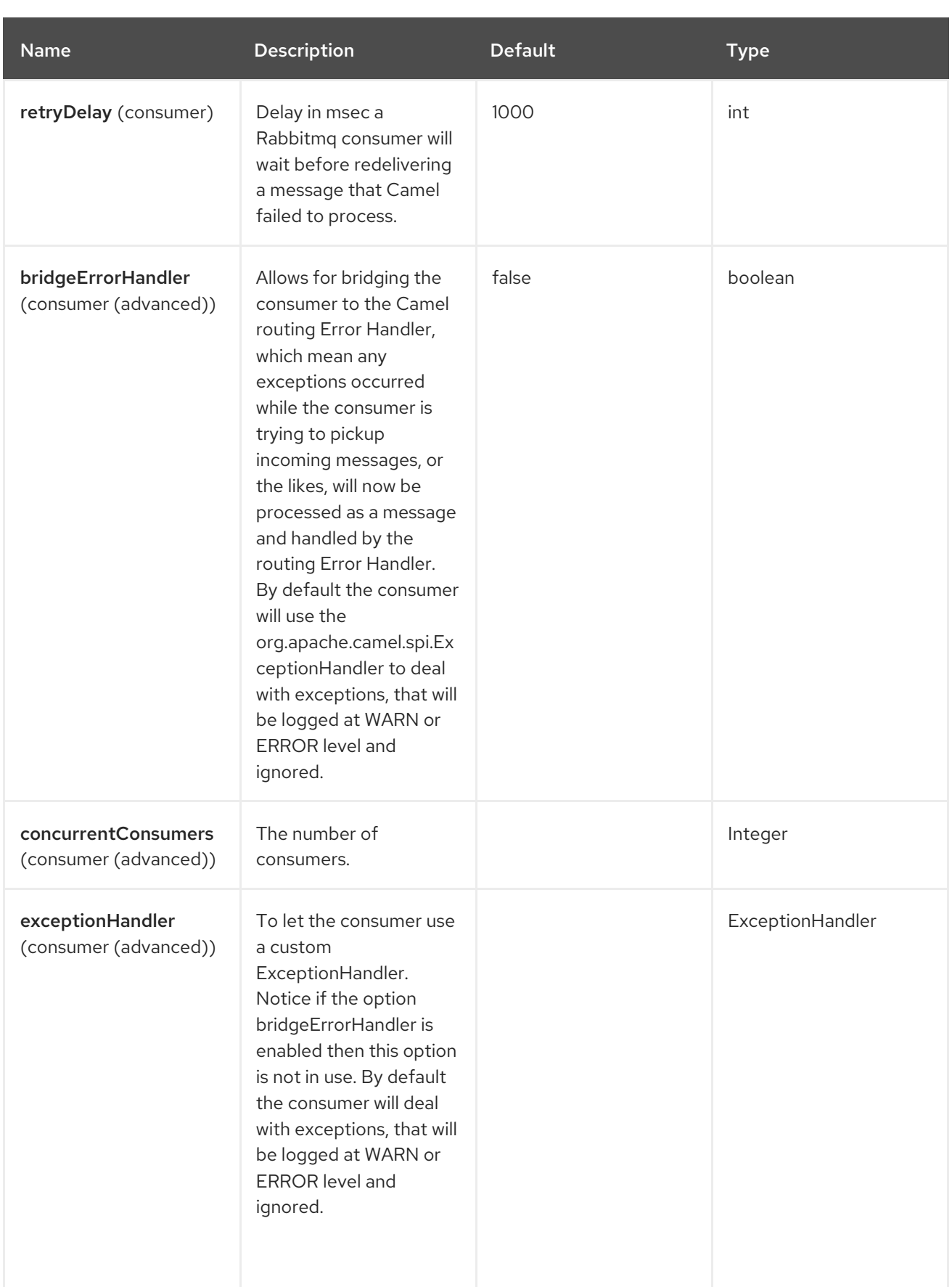

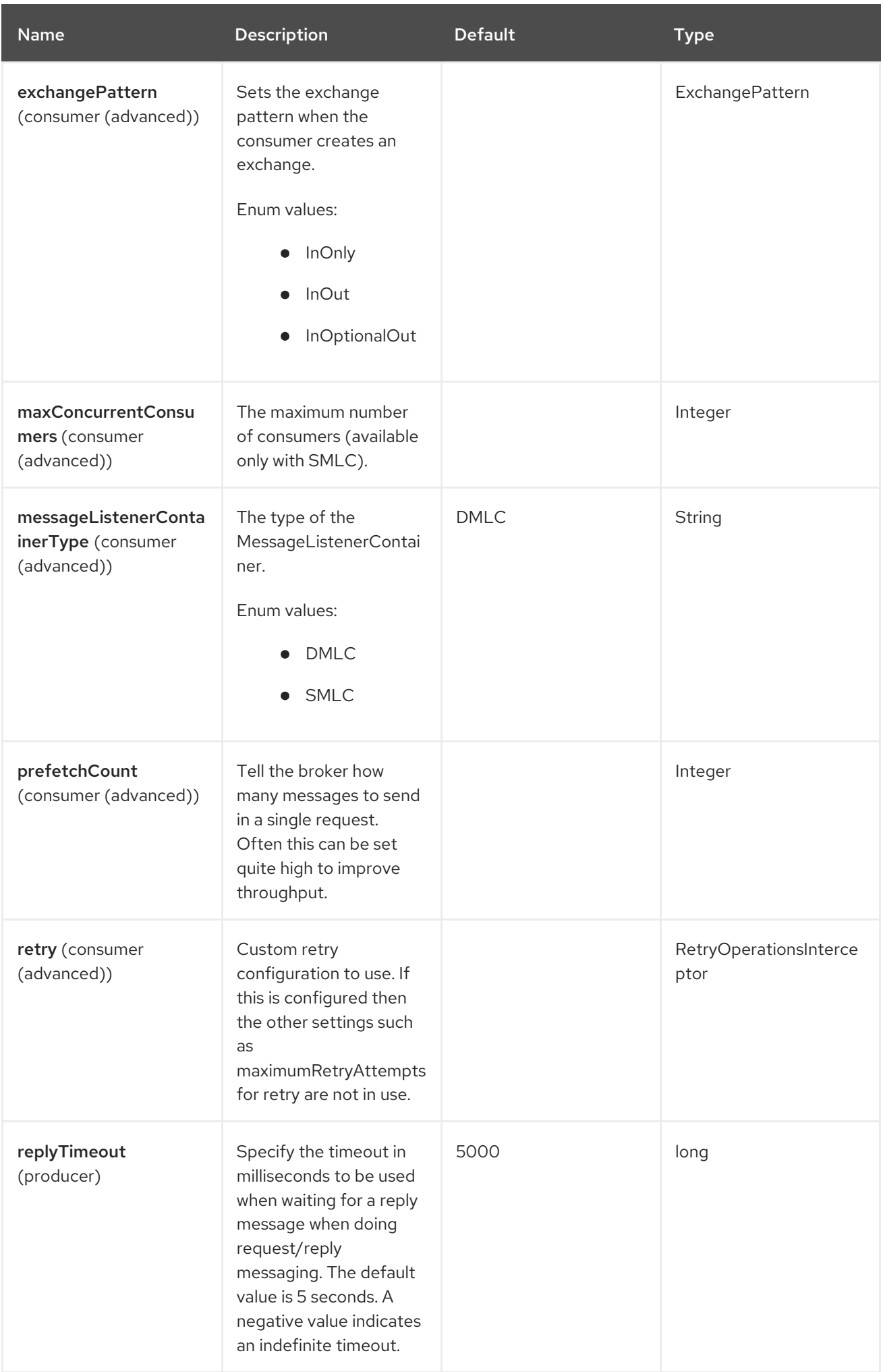

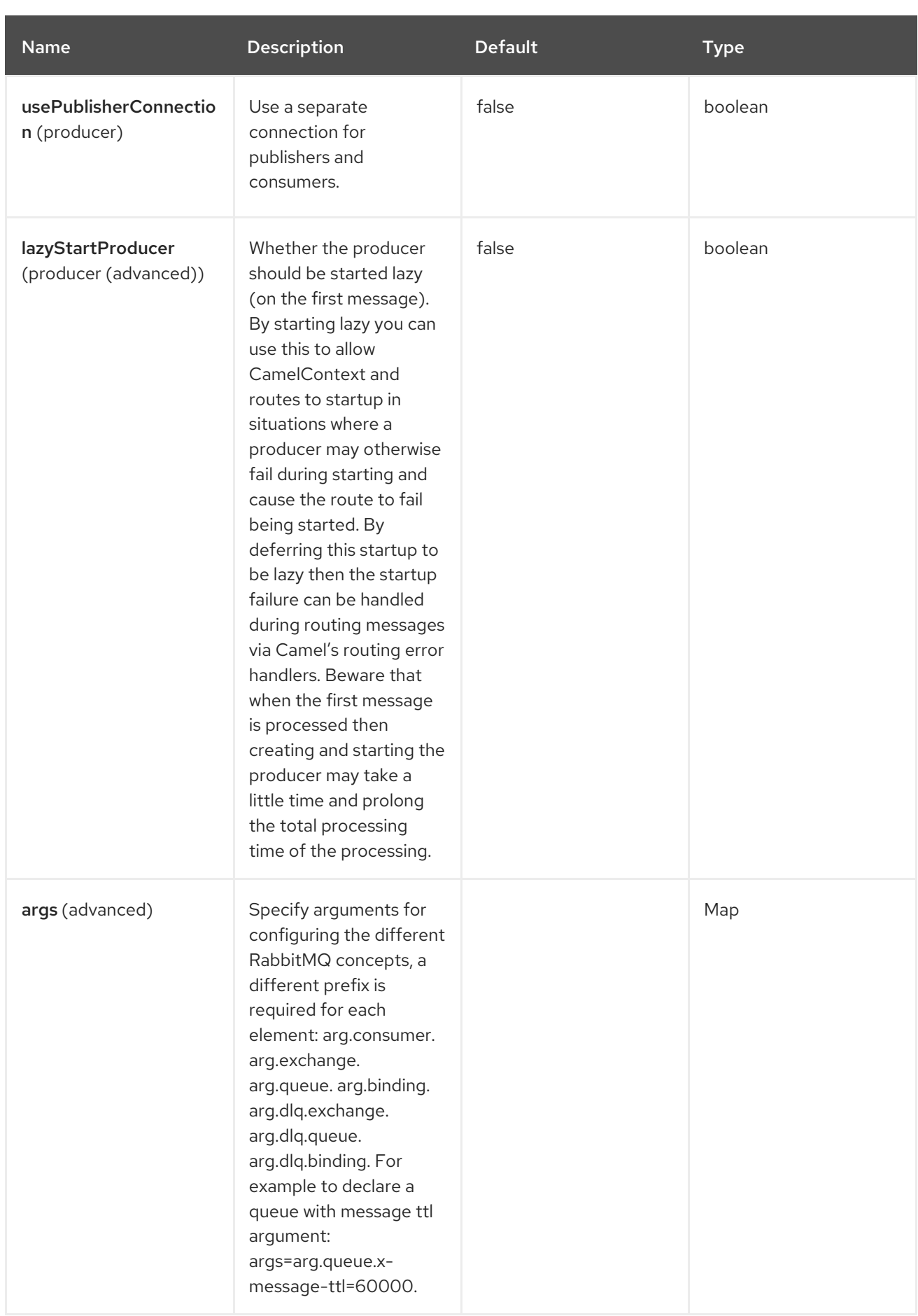

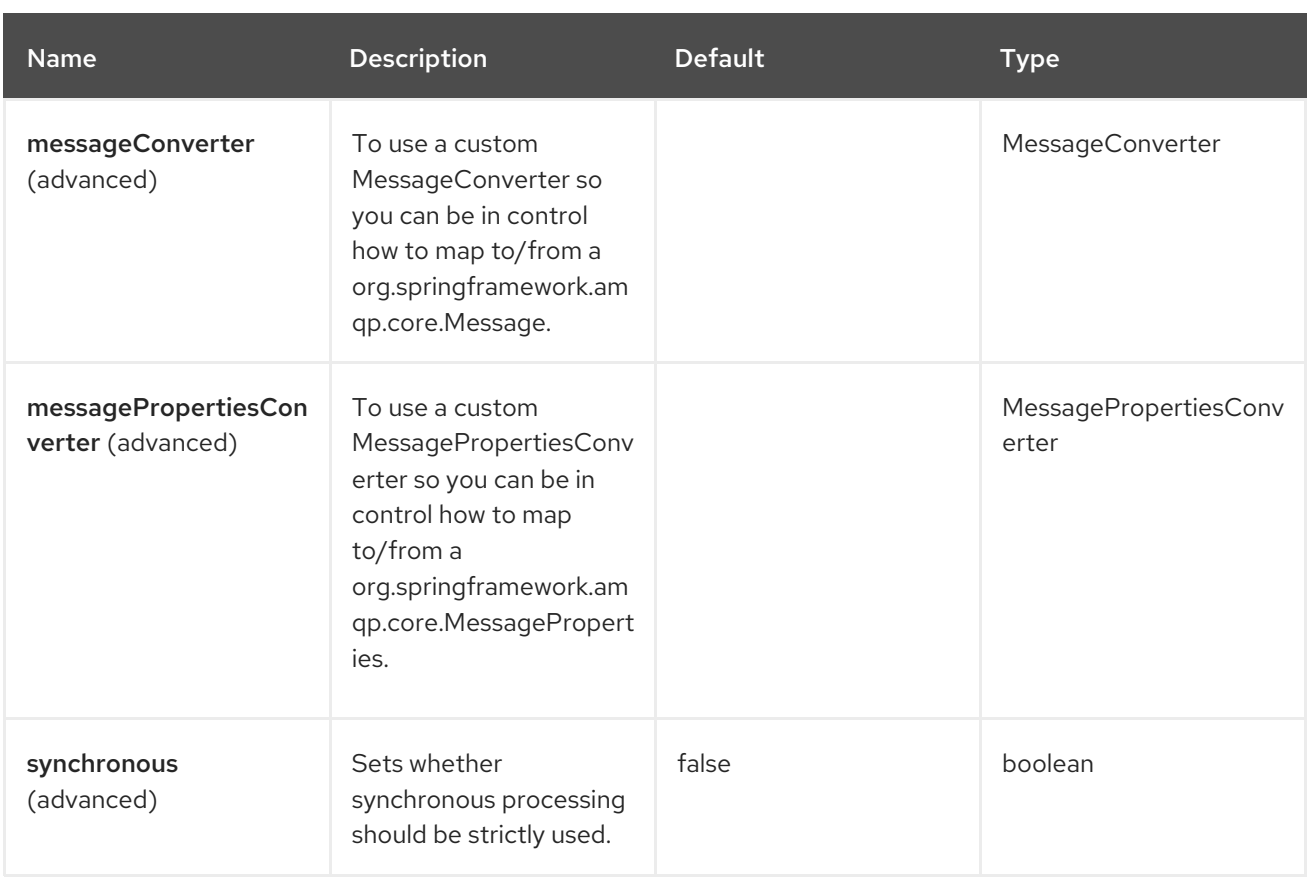

## 125.6. MESSAGE HEADERS

The Spring RabbitMQ component supports 2 message headers that are listed below:

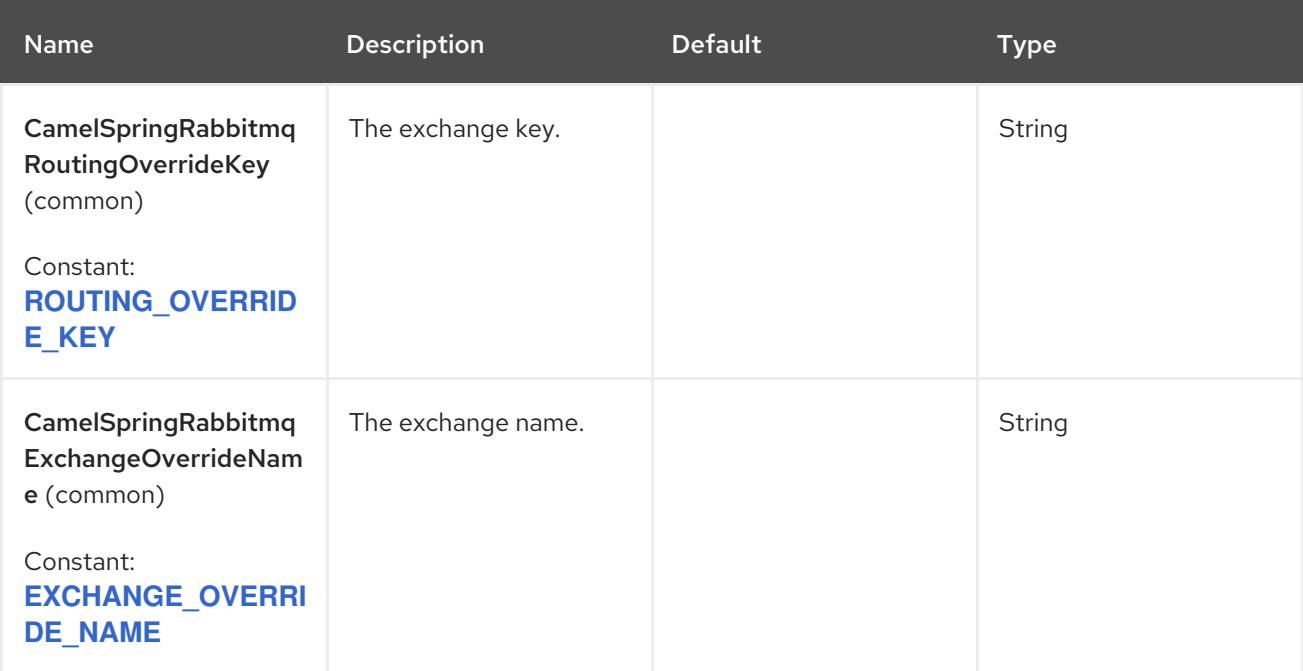

## 125.7. USING A CONNECTION FACTORY

To connect to RabbitMQ you must setup a **ConnectionFactory** (same as JMS) with the login details as described below.

It is recommended to use **CachingConnectionFactory** from spring-rabbit as it comes with connection pooling out of the box.

<bean id="rabbitConnectionFactory" class="org.springframework.amqp.rabbit.connection.CachingConnectionFactory"> <property name="uri" value="amqp://lolcalhost:5672"/> </bean>

The **ConnectionFactory** is auto-detected by default, so you can just execute it.

```
<camelContext>
<route>
  <from uri="direct:cheese"/>
  <to uri="spring-rabbitmq:foo?routingKey=cheese"/>
</route>
</camelContext>
```
## 125.8. DEFAULT EXCHANGE NAME

To use default exchange name (which would be an empty exchange name in RabbitMQ) you must use **default** as name in the endpoint uri, like:

to("spring-rabbitmq:default?routingKey=foo")

## 125.9. AUTO DECLARE EXCHANGES, QUEUES AND BINDINGS

Before you can send or receive messages from RabbitMQ, you must first set up the exchanges, queues and bindings.

In development mode, Camel can automatically do this. You can enable this by setting **autoDeclare=true** on the **SpringRabbitMQComponent**.

Then Spring RabbitMQ automatically declares the elements and sets up the binding between the exchange, queue and routing keys.

The elements can be configured using the multi-valued **args** option.

For example to specify the queue as durable and exclusive, you can configure the endpoint uri with **arg.queue.durable=true&arg.queue.exclusive=true**.

#### Exchanges

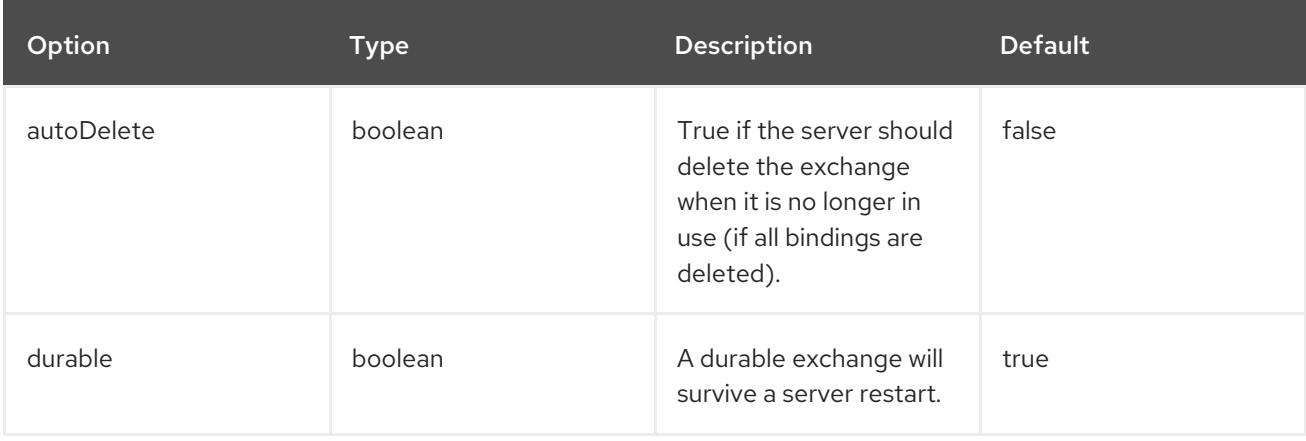

You can also configure any additional **x-** arguments. See details in the RabbitMQ documentation.

#### **Queues**

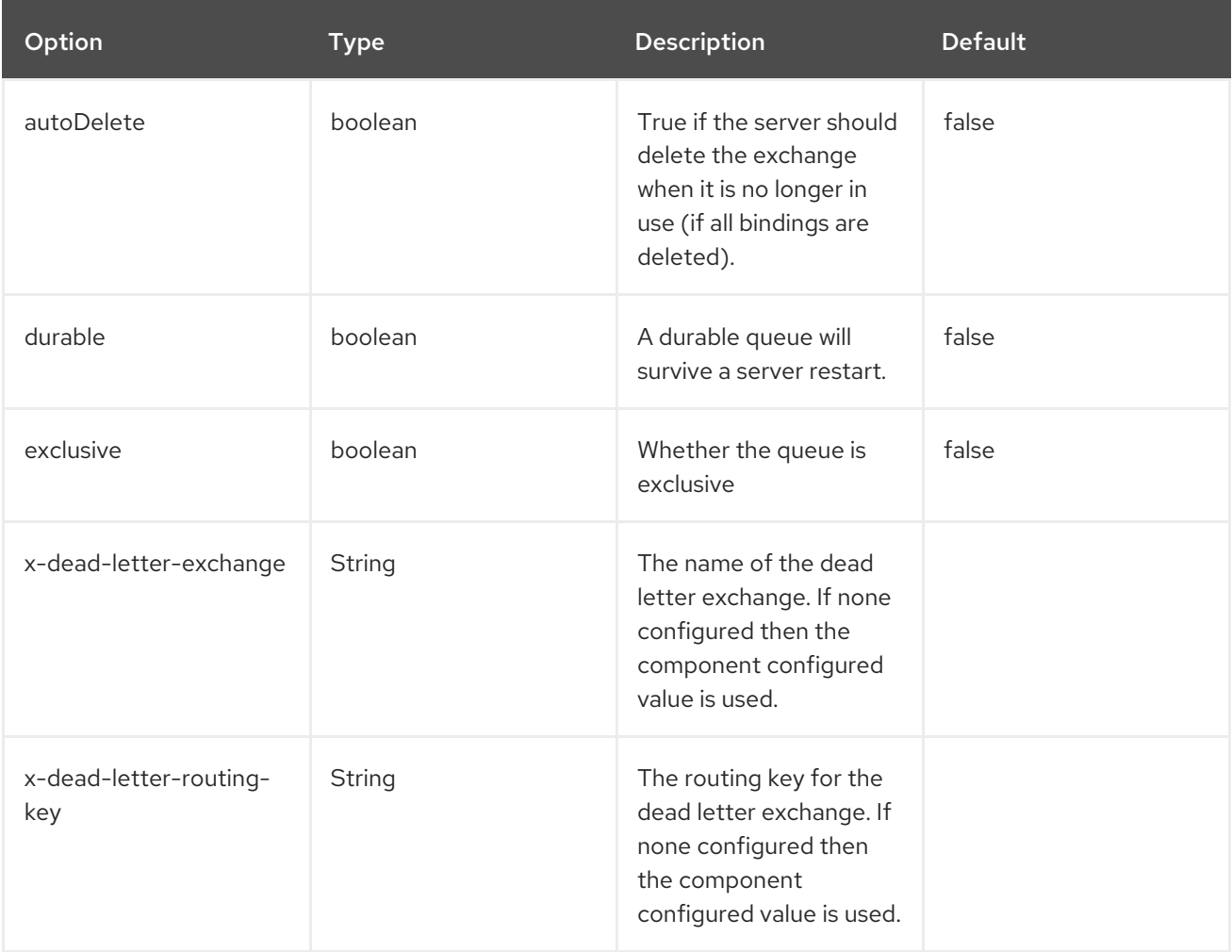

You can also configure any additional **x-** arguments, such as the message time to live using **x-messagettl**, and many others. See details in the RabbitMQ documentation.

#### 125.10. MAPPING FROM CAMEL TO RABBITMQ

The message body is mapped from Camel Message body to a **byte[]** which is the type that RabbitMQ uses for message body. Camel uses its type converter to convert the message body to byte array.

Spring Rabbit comes out of the box with support for mapping Java serialized objects but Camel Spring RabbitMQ does not support this due to security vulnerabilities and using Java objects is a bad design as it enforces strong coupling.

Custom message headers is mapped from Camel Message headers to RabbitMQ headers. This behaviour can be customized by configuring a new implementation of **HeaderFilterStrategy** on the Camel component.

## 125.11. REQUEST / REPLY

Request and reply messaging is supported using [RabbitMQ](https://www.rabbitmq.com/direct-reply-to.html) direct reply-to .

The example below does request/reply, where the message is sent using the cheese exchange name and routing key *foo.bar*, which is being consumed by the 2nd Camel route, that prepends the message with `Hello `, and then sends back the message.

So if we send **World** as message body to *direct:start* then, we can see the message being logged

- log:request ⇒ World
- log:input ⇒ World
- log:response ⇒ Hello World

```
from("direct:start")
  .to("log:request")
  .to(ExchangePattern.InOut, "spring-rabbitmq:cheese?routingKey=foo.bar")
  .to("log:response");
from("spring-rabbitmq:cheese?queues=myqueue&routingKey=foo.bar")
```

```
.to("log:input")
.transform(body().prepend("Hello "));
```
### 125.12. REUSE ENDPOINT AND SEND TO DIFFERENT DESTINATIONS COMPUTED AT RUNTIME

If you need to send messages to a lot of different RabbitMQ exchanges, you must reuse an endpoint and specify the real destination in a message header. This allows Camel to reuse the same endpoint, but send to different exchanges. This greatly reduces the number of endpoints created and economizes on memory and thread resources.

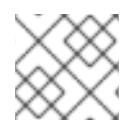

#### **NOTE**

Using to D is easier than specifying the dynamic destination with headers.

You can specify using the following headers:

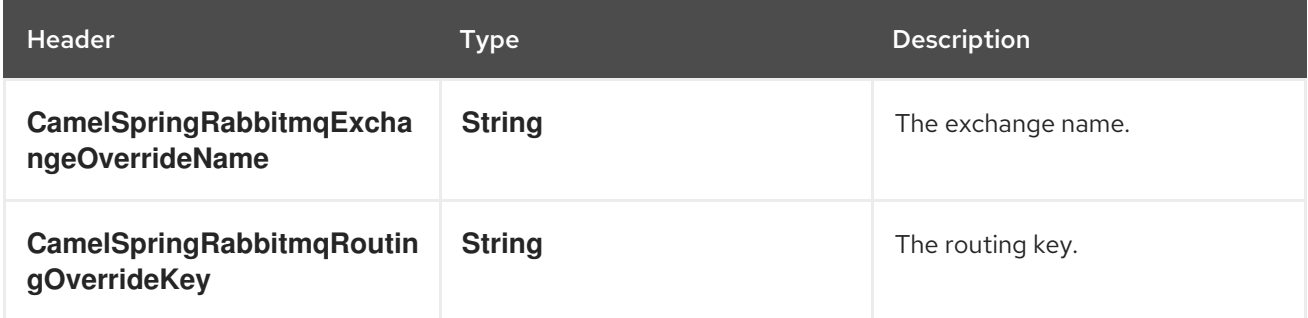

For example, the following route shows how you can compute a destination at run time and use it to override the exchange appearing in the endpoint URL:

```
from("file://inbox")
 .to("bean:computeDestination")
 .to("spring-rabbitmq:dummy");
```
The exchange name, **dummy**, is just a placeholder. It must be provided as part of the RabbitMQ endpoint URL, but it is ignored in this example.

In the **computeDestination** bean, specify the real destination by setting the **CamelRabbitmqExchangeOverrideName** header as follows:

```
public void setExchangeHeader(Exchange exchange) {
 String region = ....
 exchange.getIn().setHeader("CamelSpringRabbitmqExchangeOverrideName", "order-" + region);
}
```
Camel reads this header and uses it as the exchange name instead of the one configured on the endpoint. So, in this example Camel sends the message to **spring-rabbitmq:order-emea**, assuming the **region** value was **emea**.

The producer removes both **CamelSpringRabbitmqExchangeOverrideName** and **CamelSpringRabbitmqRoutingOverrideKey** headers from the exchange and do not propagate them to the created Rabbitmq message in order to avoid the accidental loops in the routes (in scenarios when the message is forwarded to another RabbitMQ endpoint).

#### 125.13. USING TOD

If you need to send messages to a lot of different exchanges, you must reuse an endpoint and specify the dynamic destinations with simple language using [toD](https://camel.apache.org/components/4.0.x/eips/toD-eip.html).

For example, you need to send messages to the exchange with order types, then you can use **toD** as follows:

from("direct:order") .toD("spring-rabbit:order-\${header.orderType}");

## 125.14. SPRING BOOT AUTO-CONFIGURATION

The component supports 30 options that are listed below.

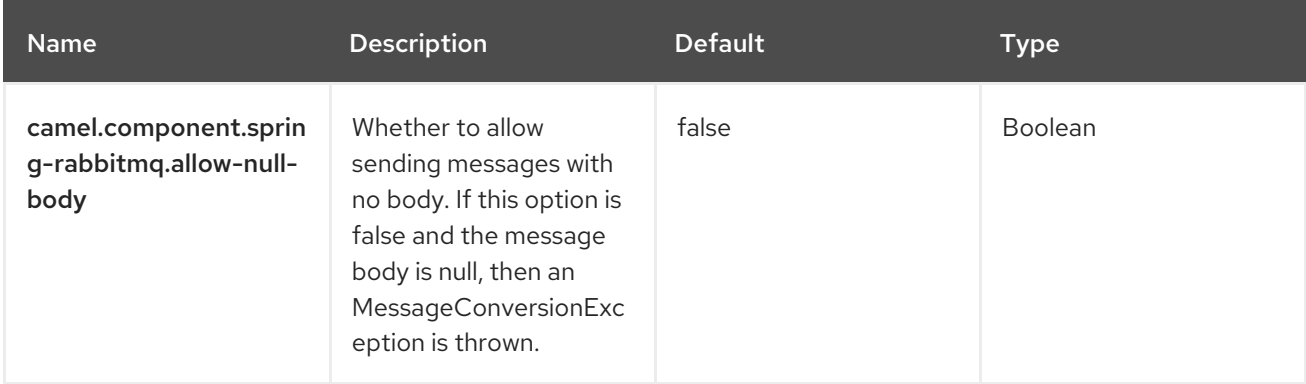

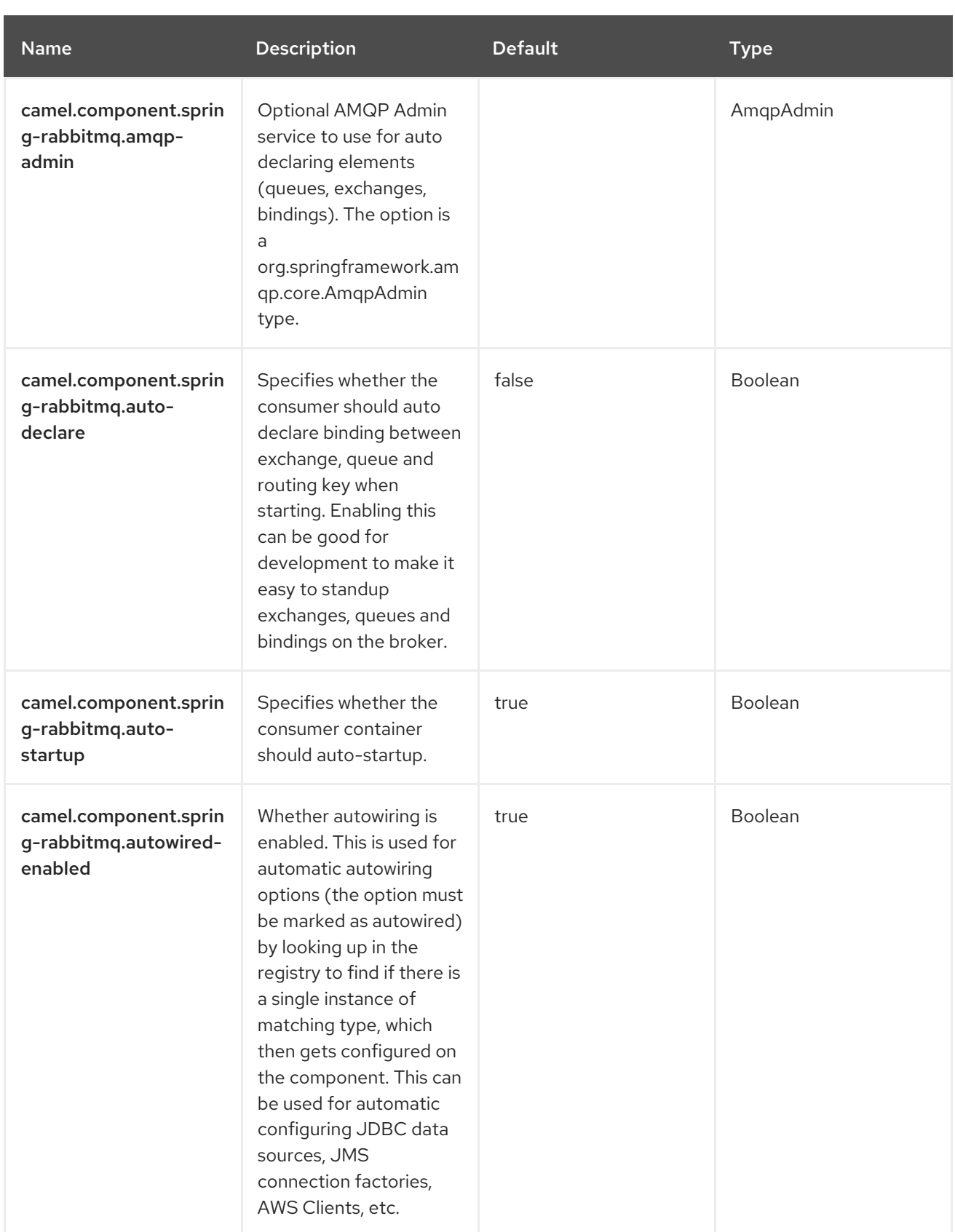

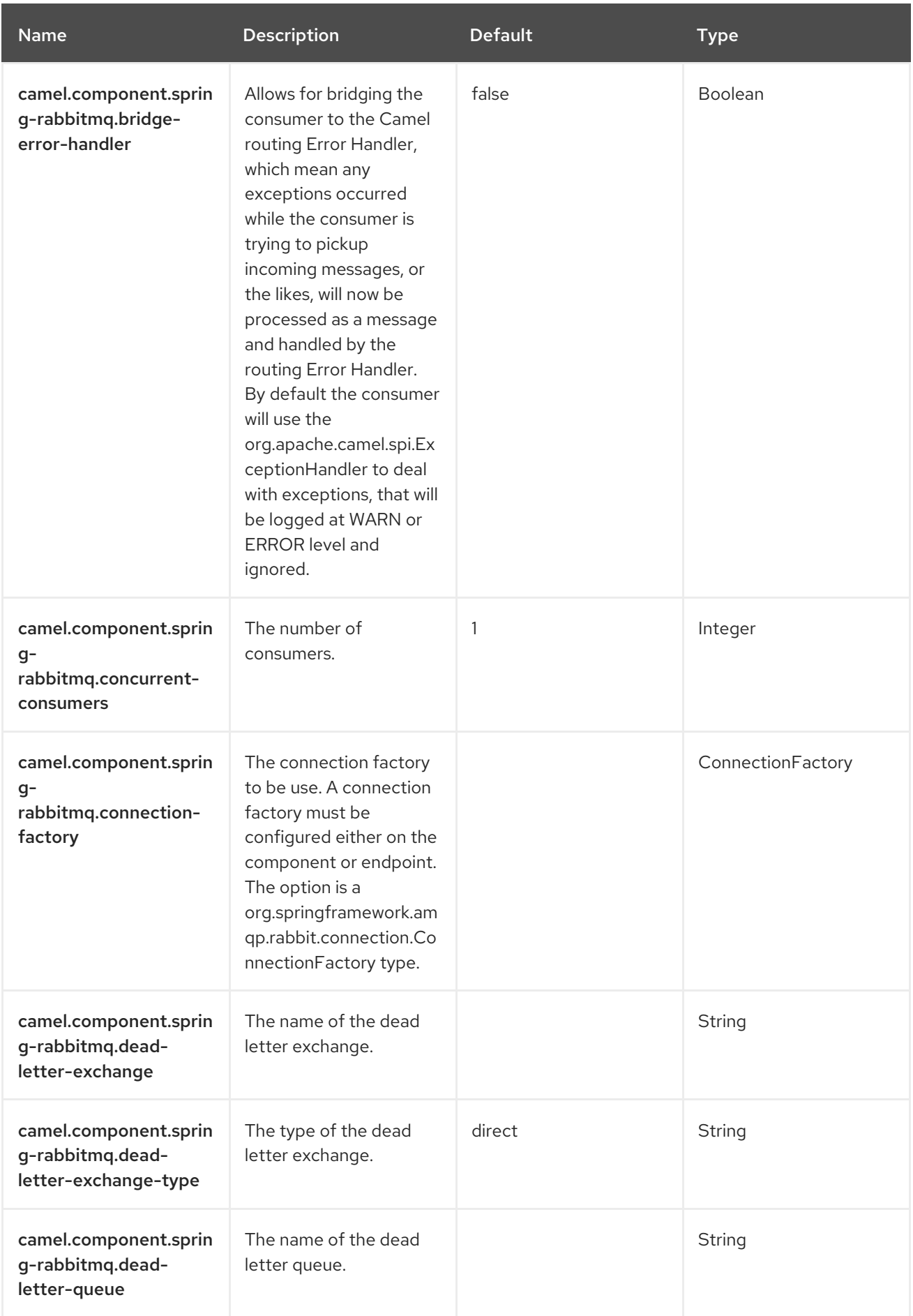

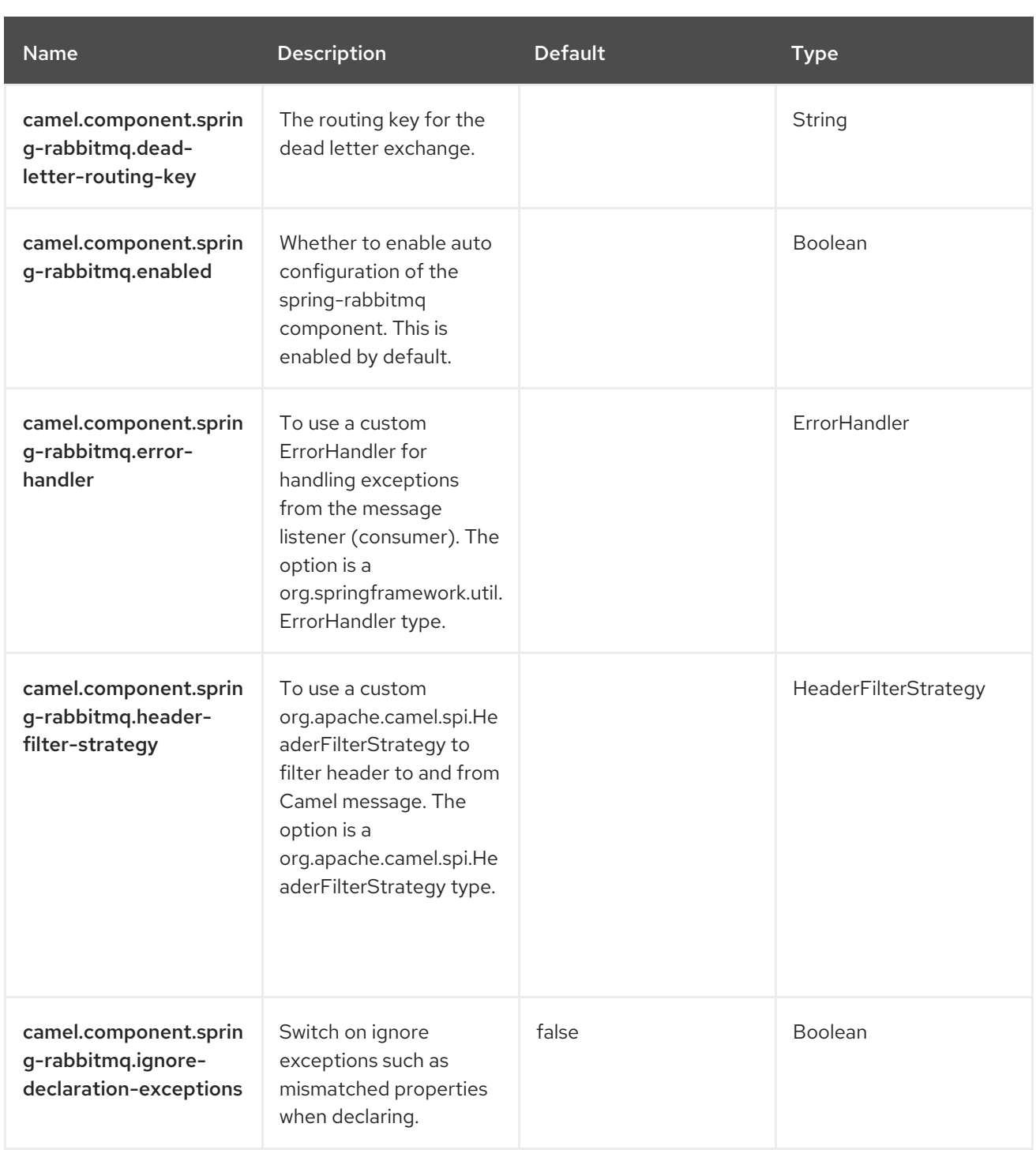

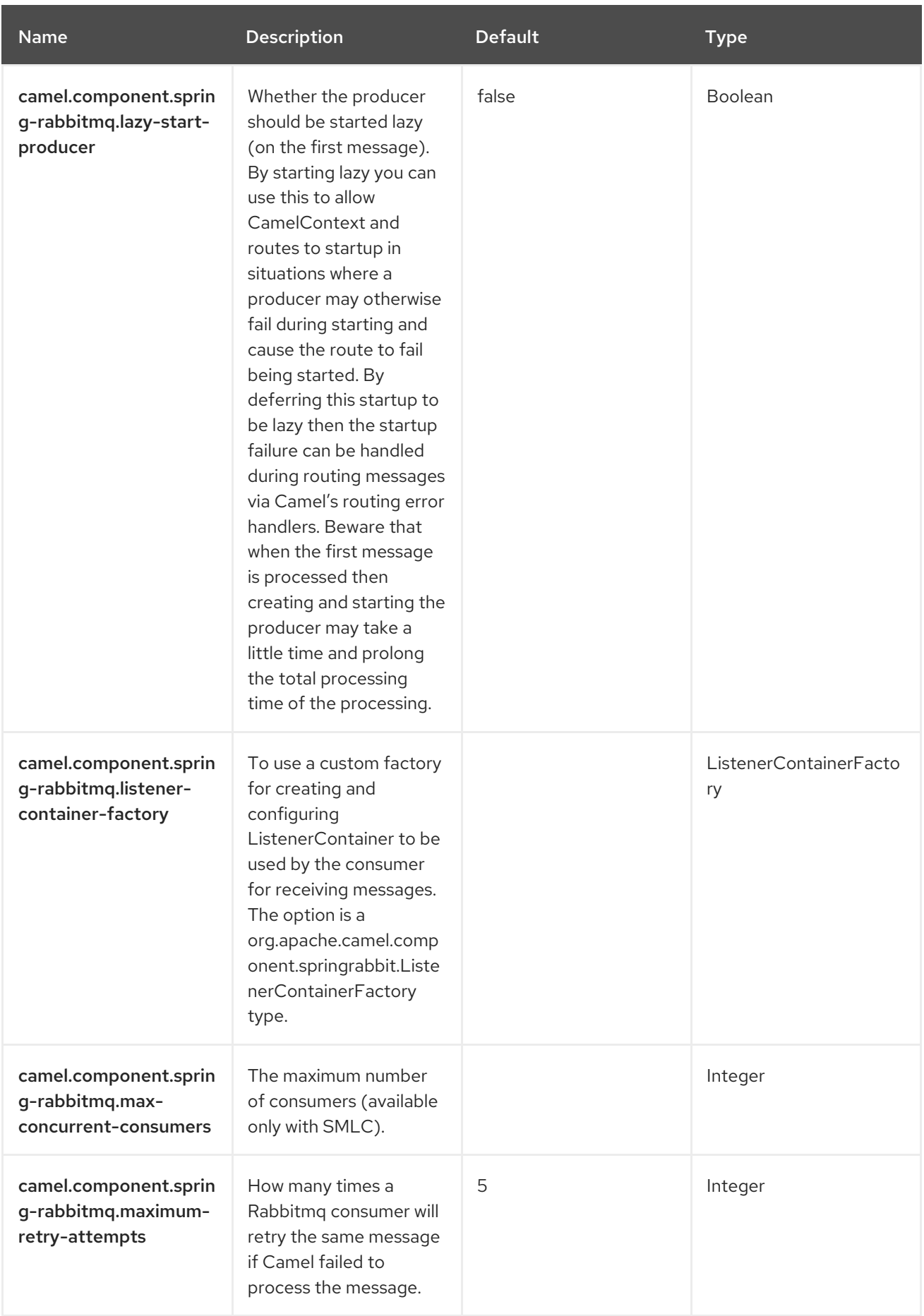

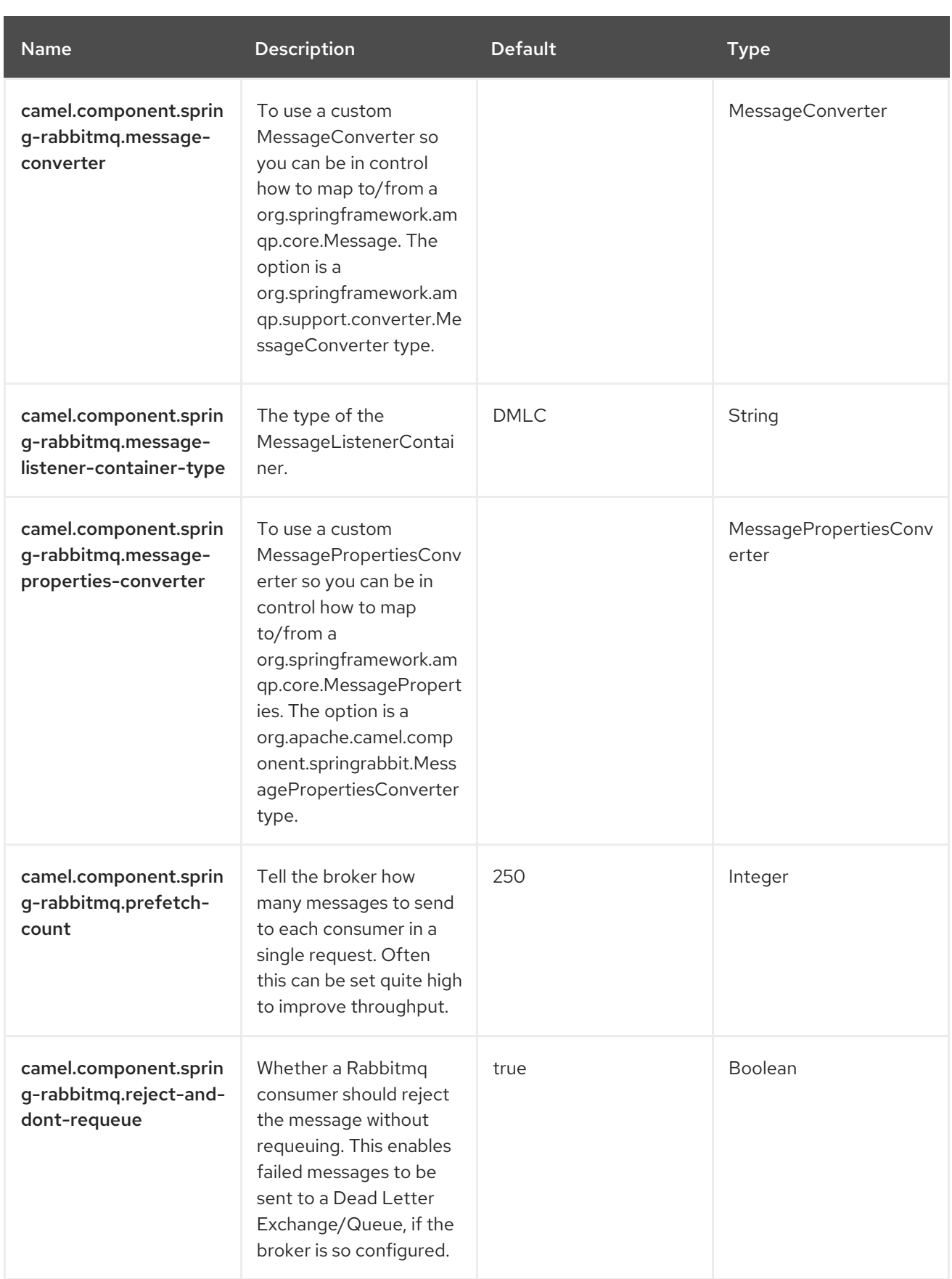

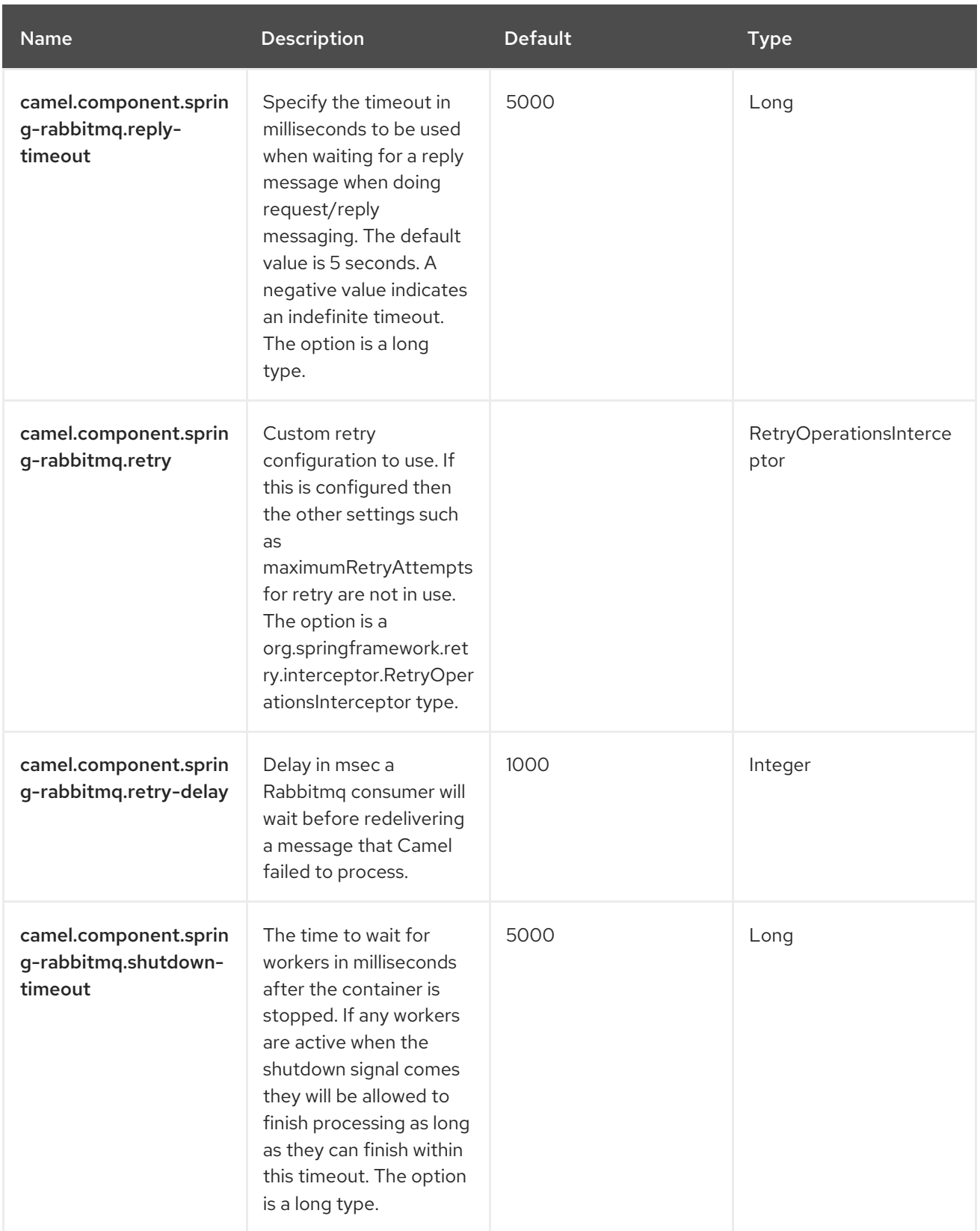

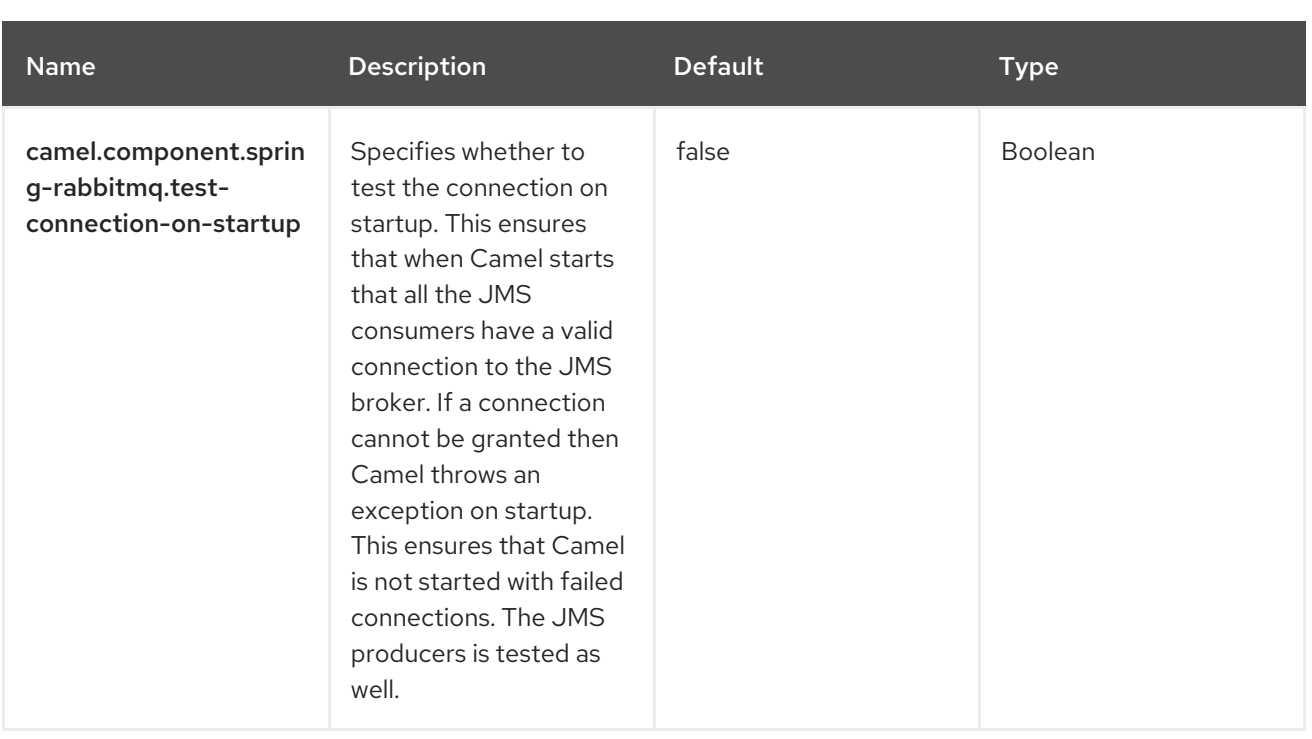

# CHAPTER 126. SPRING REDIS

#### The producer and consumer are supported.

This component allows sending and receiving messages from [Redis](https://redis.io/). Redis is an advanced key-value store where keys can contain strings, hashes, lists, sets and sorted sets. In addition Redis provides pub/sub functionality for inter-app communications. Camel provides a producer for executing commands, a consumer for subscribing to pub/sub messages, and an idempotent repository for filtering out duplicate messages.

#### **Prerequisites**

To use this component, you must have a Redis server running.

## 126.1. DEPENDENCIES

When using **spring-redis** with Red Hat build of Camel Spring Boot, ensure you use the following Maven dependency to have support for auto-configuration:

<dependency> <groupId>org.apache.camel.springboot</groupId> <artifactId>camel-spring-redis-starter</artifactId> </dependency>

Use the BOM to get the version.

<dependencyManagement> <dependencies> <dependency> <groupId>com.redhat.camel.springboot.platform</groupId> <artifactId>camel-spring-boot-bom</artifactId> <version>\${camel-spring-boot-version}</version> <type>pom</type> <scope>import</scope> </dependency> </dependencies> </dependencyManagement>

#### 126.2. URI FORMAT

spring-redis:*//host:port[?options]*

#### 126.3. CONFIGURING OPTIONS

Camel components are configured on two separate levels:

- component level
- endpoint level

#### 126.3.1. Configuring Component Options

The component level is the highest level which holds general and common configurations that are inherited by the endpoints. For example, a component may have security settings, credentials for authentication, URLs for network connection.

Some components only have a few options, and others may have many. Because components typically have pre-configured defaults that are commonly used, then you may often only need to configure a few options on a component; or none at all.

Configuring components can be done with the [Component](https://camel.apache.org/manual/component-dsl.html) DSL, in a configuration file (application.properties|yaml), or directly with Java code.

#### 126.3.2. Configuring Endpoint Options

Where you find yourself configuring the most is on endpoints, as endpoints often have many options, which allows you to configure what you need the endpoint to do. The options are also categorized into whether the endpoint is used as a consumer (from) or as a producer (to), or used for both.

Configuring endpoints is most often done directly in the endpoint URI as path and query parameters. You can also use the [Endpoint](https://camel.apache.org/manual/Endpoint-dsl.html) DSL and [DataFormat](https://camel.apache.org/manual/dataformat-dsl.html) DSL as a *type safe* way of configuring endpoints and data formats in Java.

A good practice when configuring options is to use Property [Placeholders,](https://camel.apache.org/manual/using-propertyplaceholder.html) which allows you to not hardcode URLs, port numbers, sensitive information, and other settings. In other words, placeholders allow you to externalize the configuration from your code, and gives more flexibility and reuse.

The following two sections lists all the options, firstly for the component followed by the endpoint.

## 126.4. COMPONENT OPTIONS

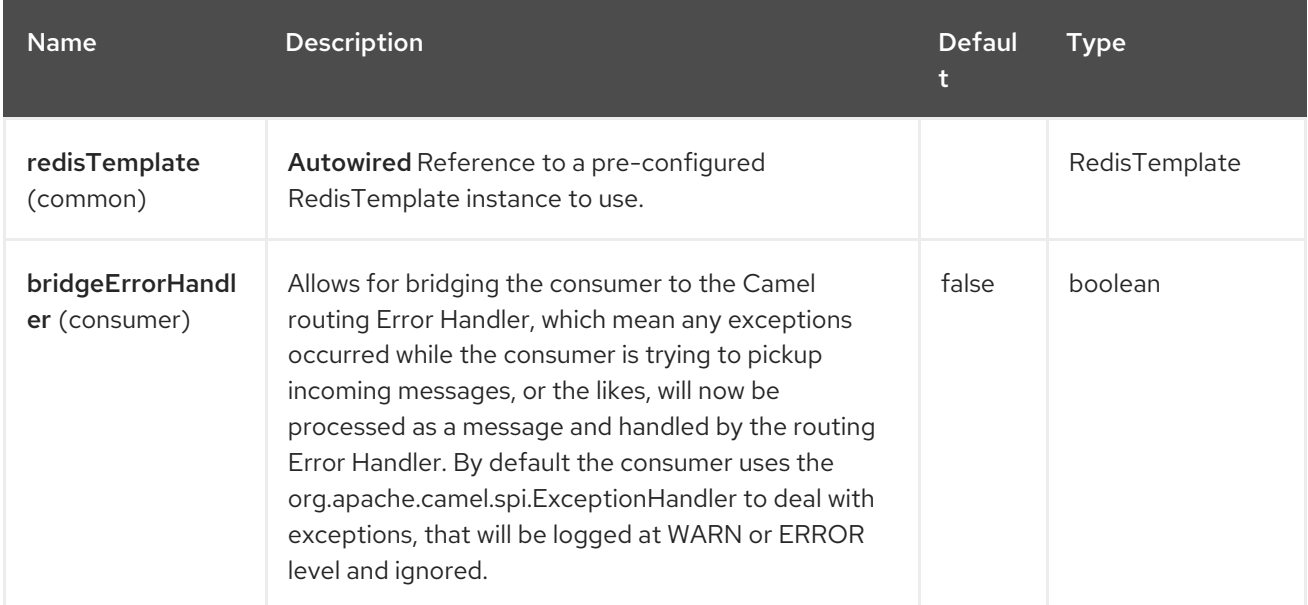

The Spring Redis component supports 4 options, which are listed below.

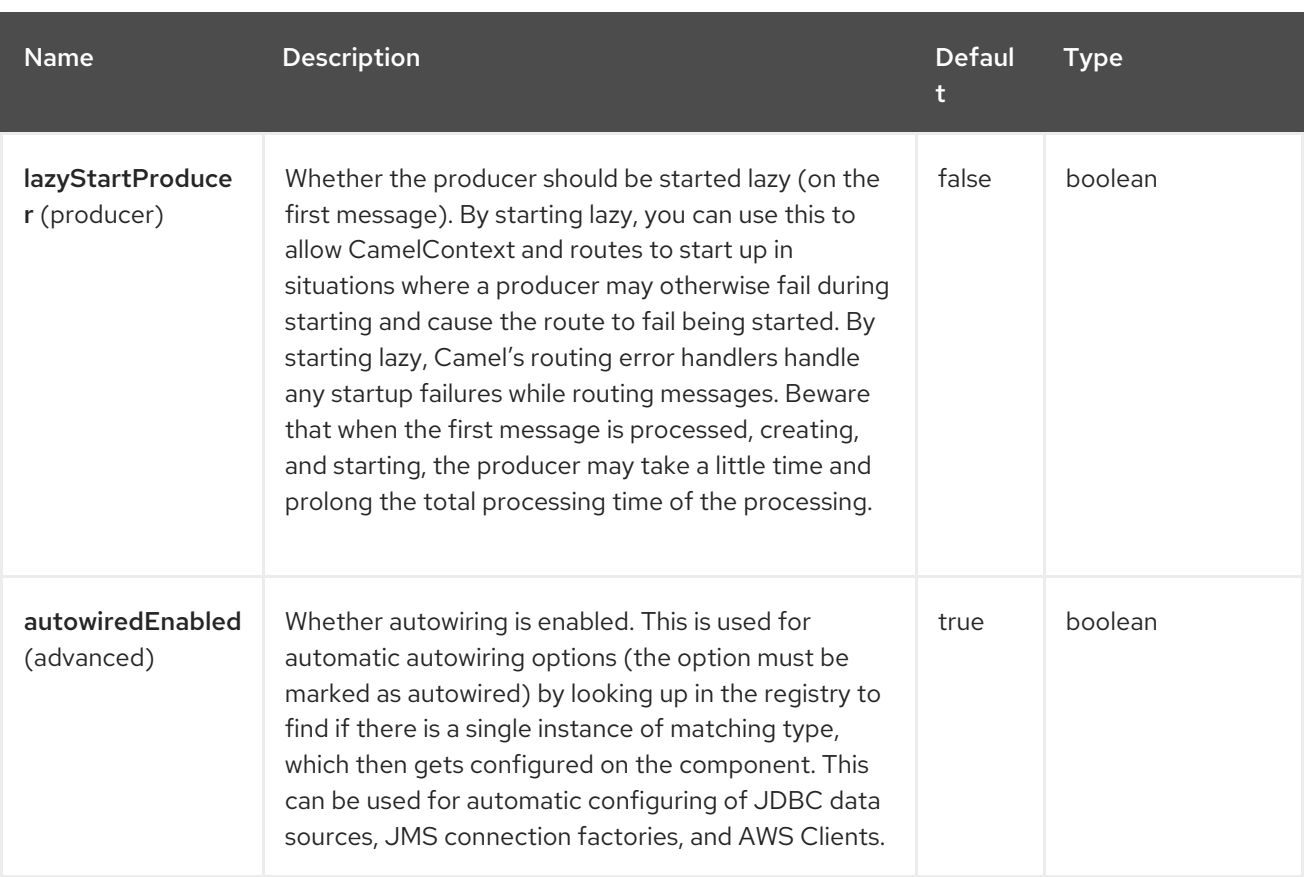

## 126.5. ENDPOINT OPTIONS

The Spring Redis endpoint is configured using URI syntax:

#### spring-redis:host:port

П

with the following path and query parameters:

#### 126.5.1. Path Parameters (2 parameters)

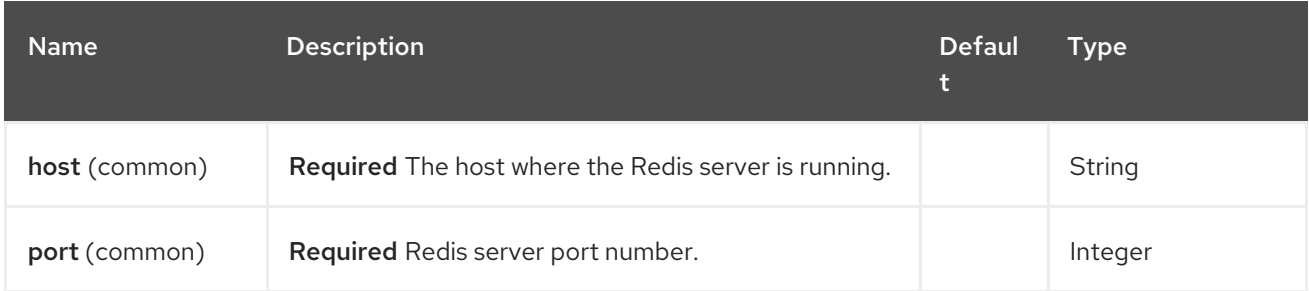

#### 126.5.2. Query Parameters (10 parameters)

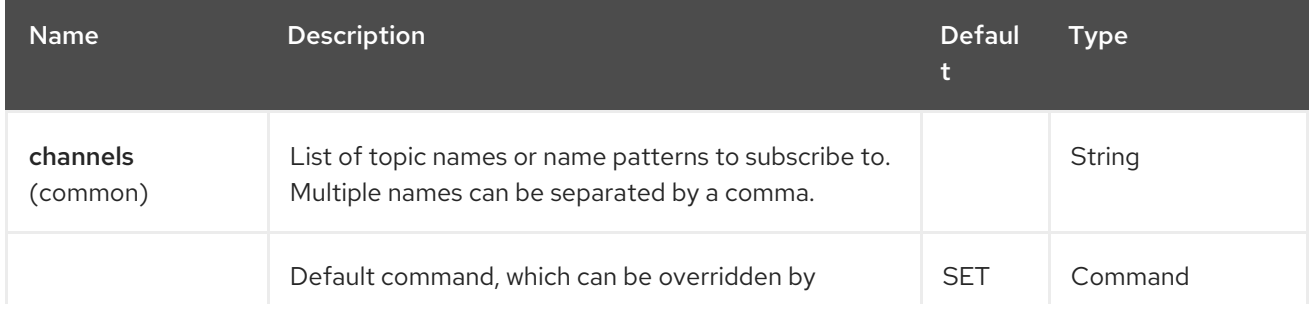

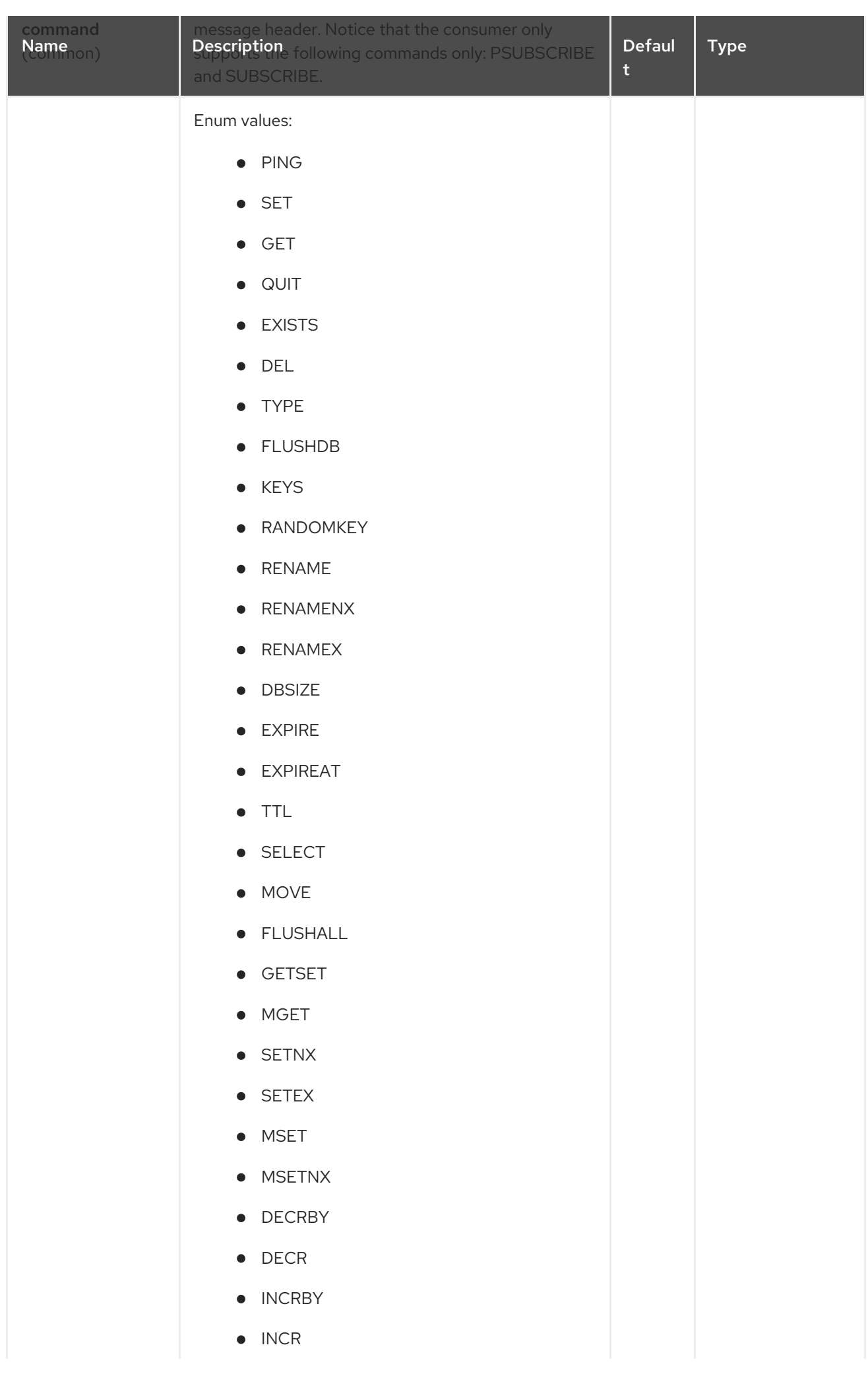

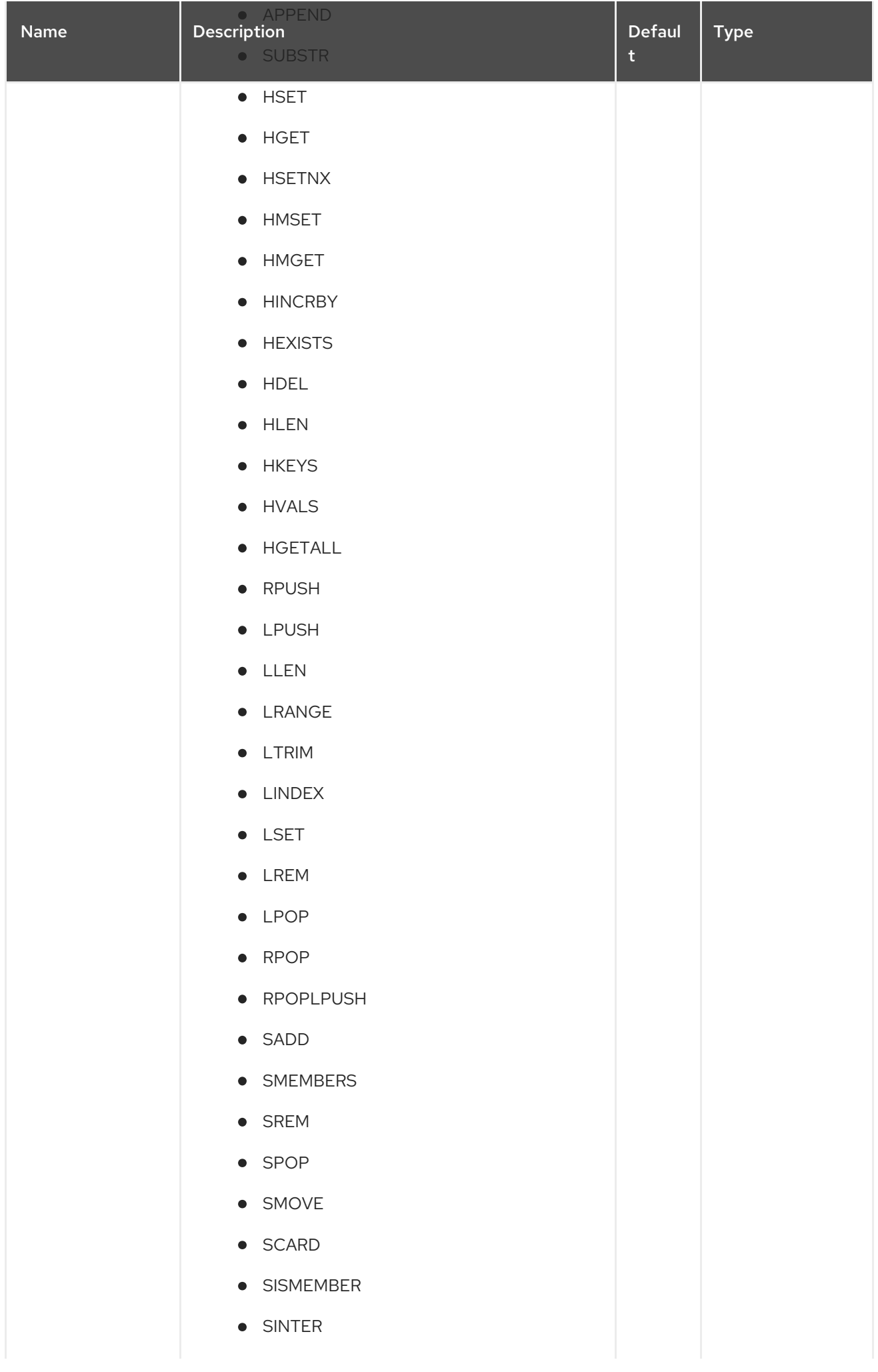

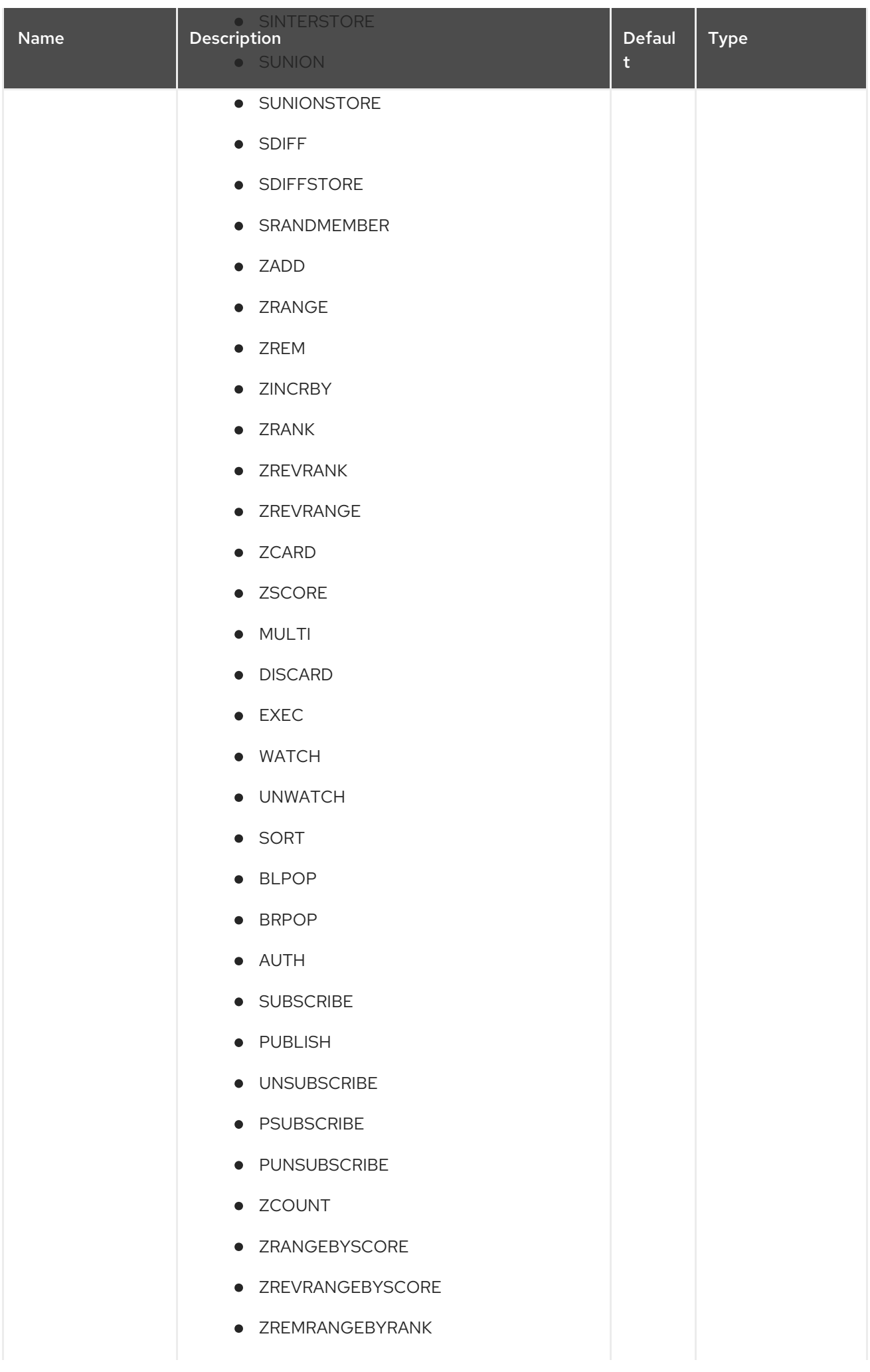
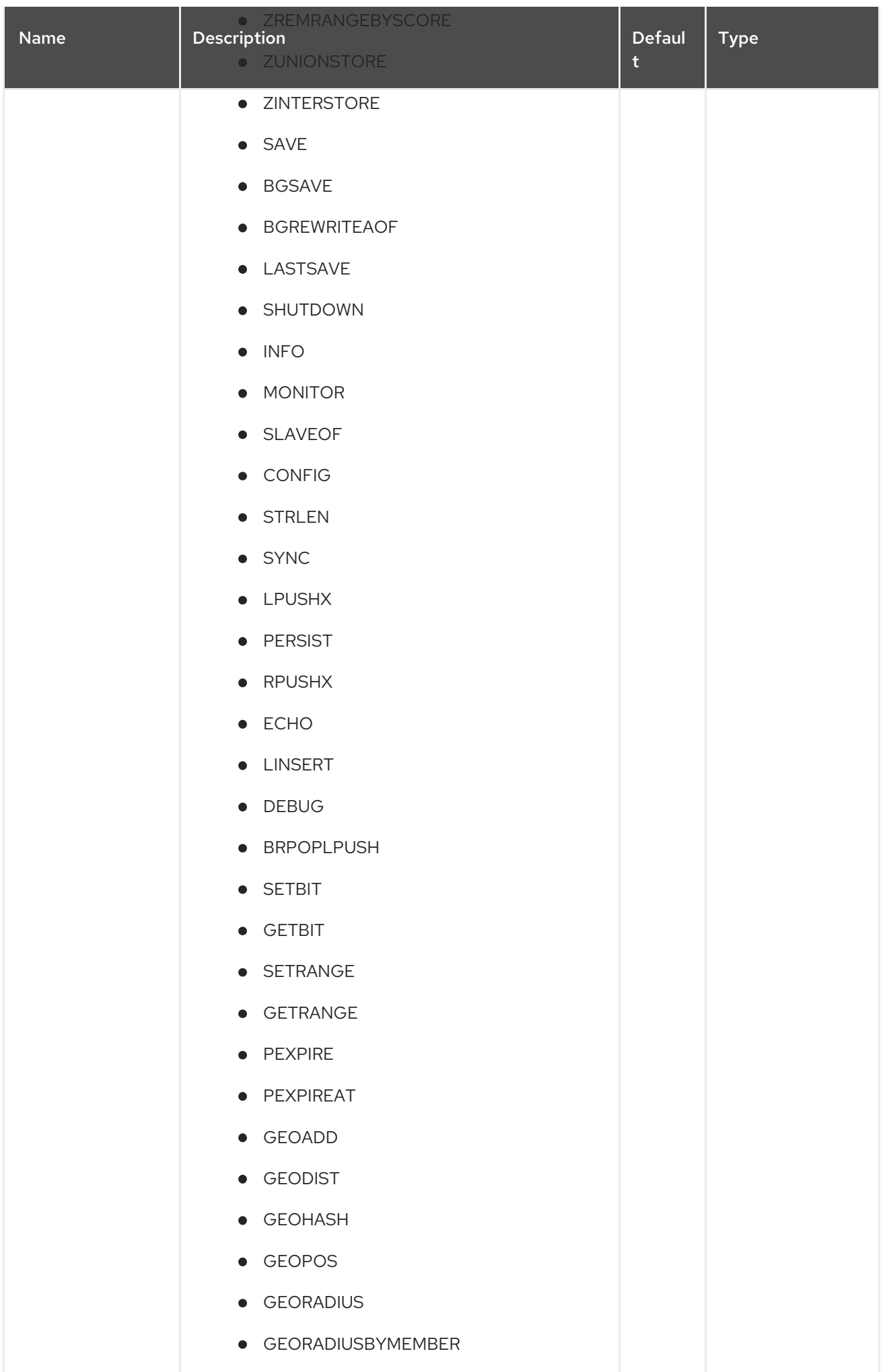

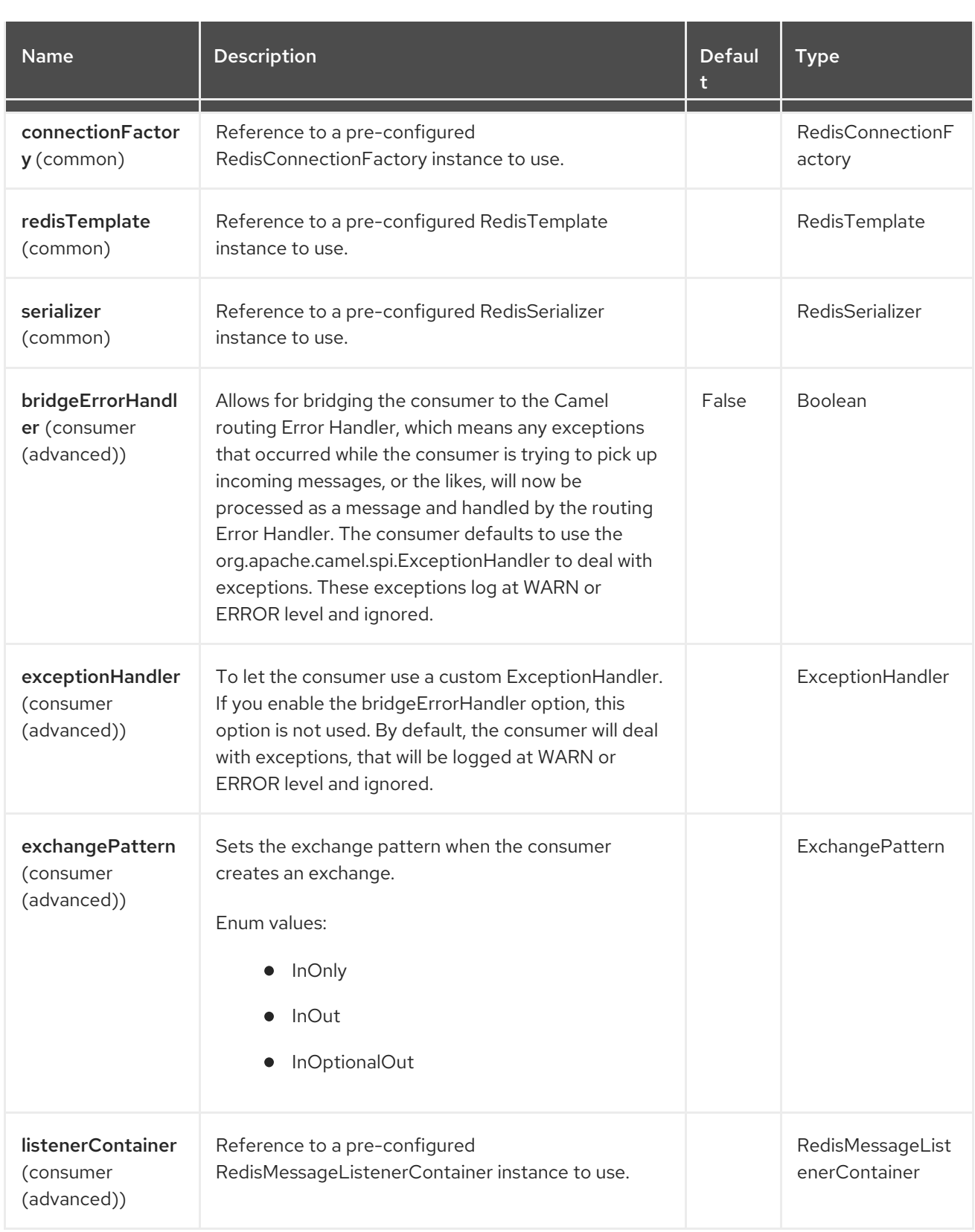

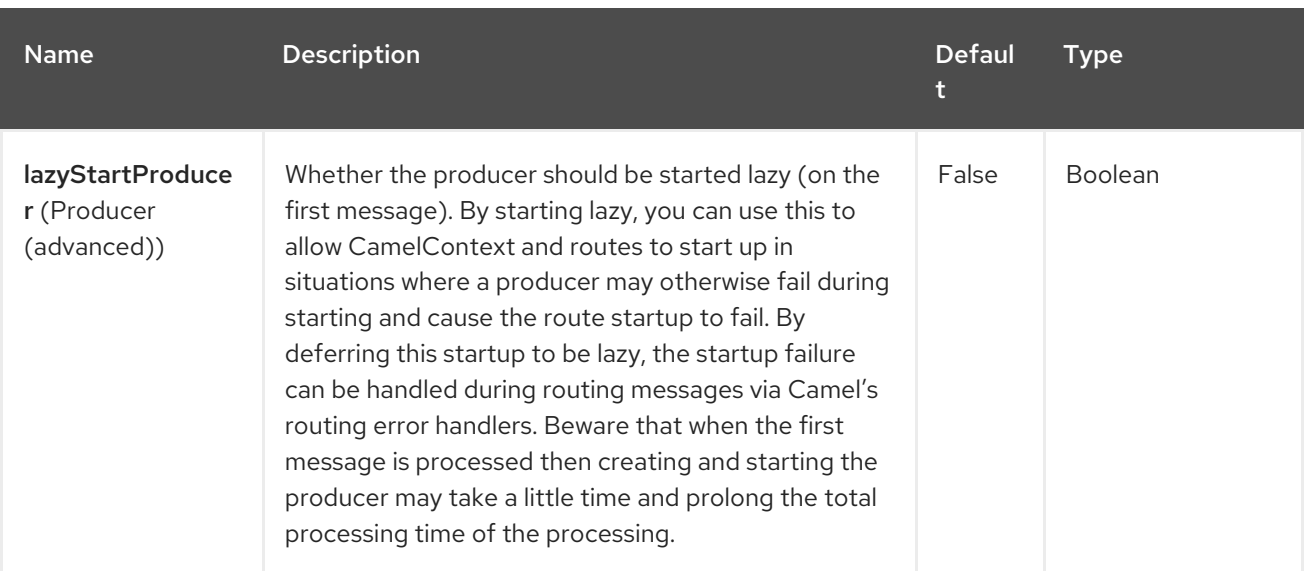

## 126.6. MESSAGE HEADERS

The Spring Redis component supports 29 message header(s), which is/are listed below:

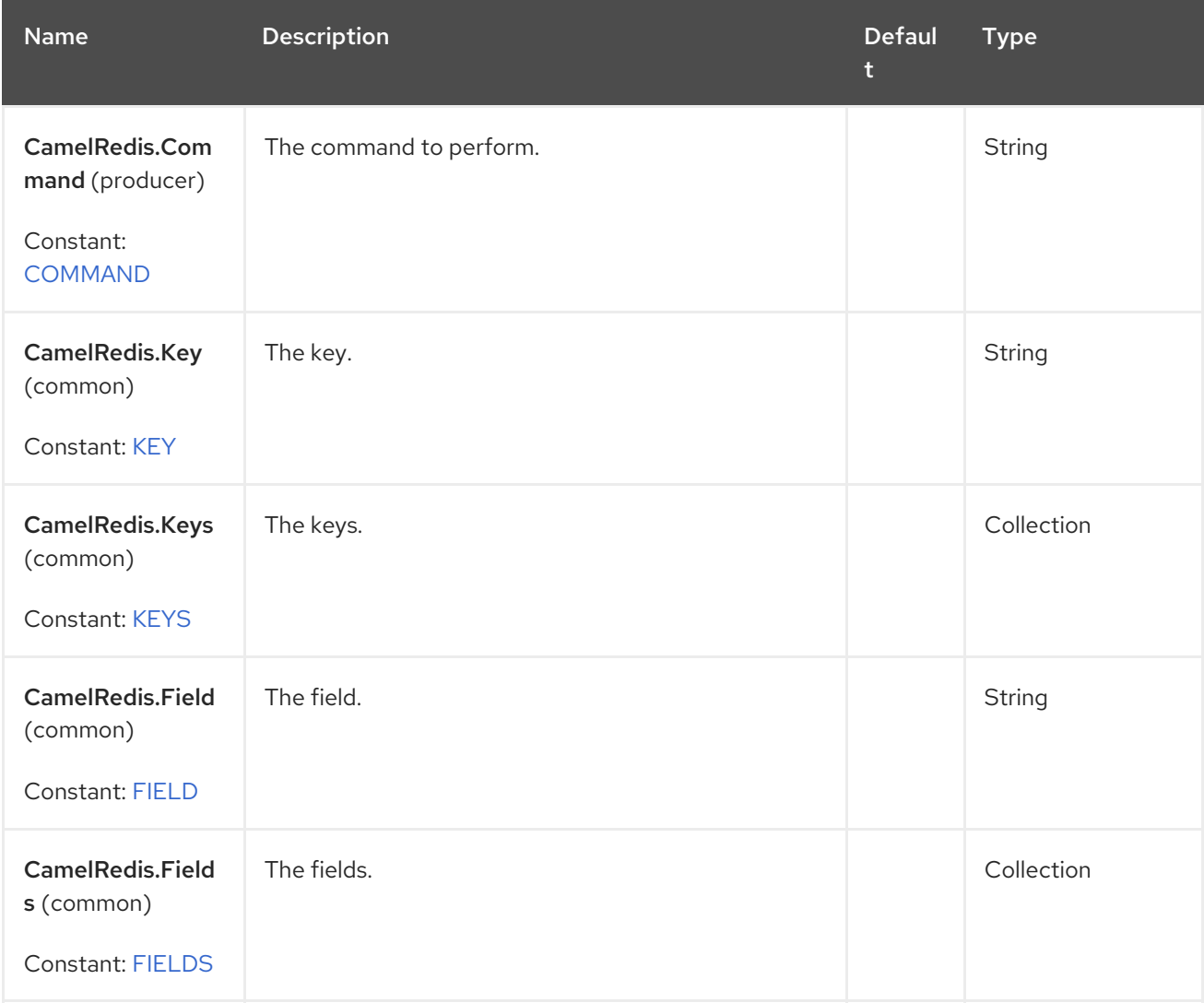

Red Hat build of Apache Camel 4.4 Red Hat build of Apache Camel for Spring Boot Reference

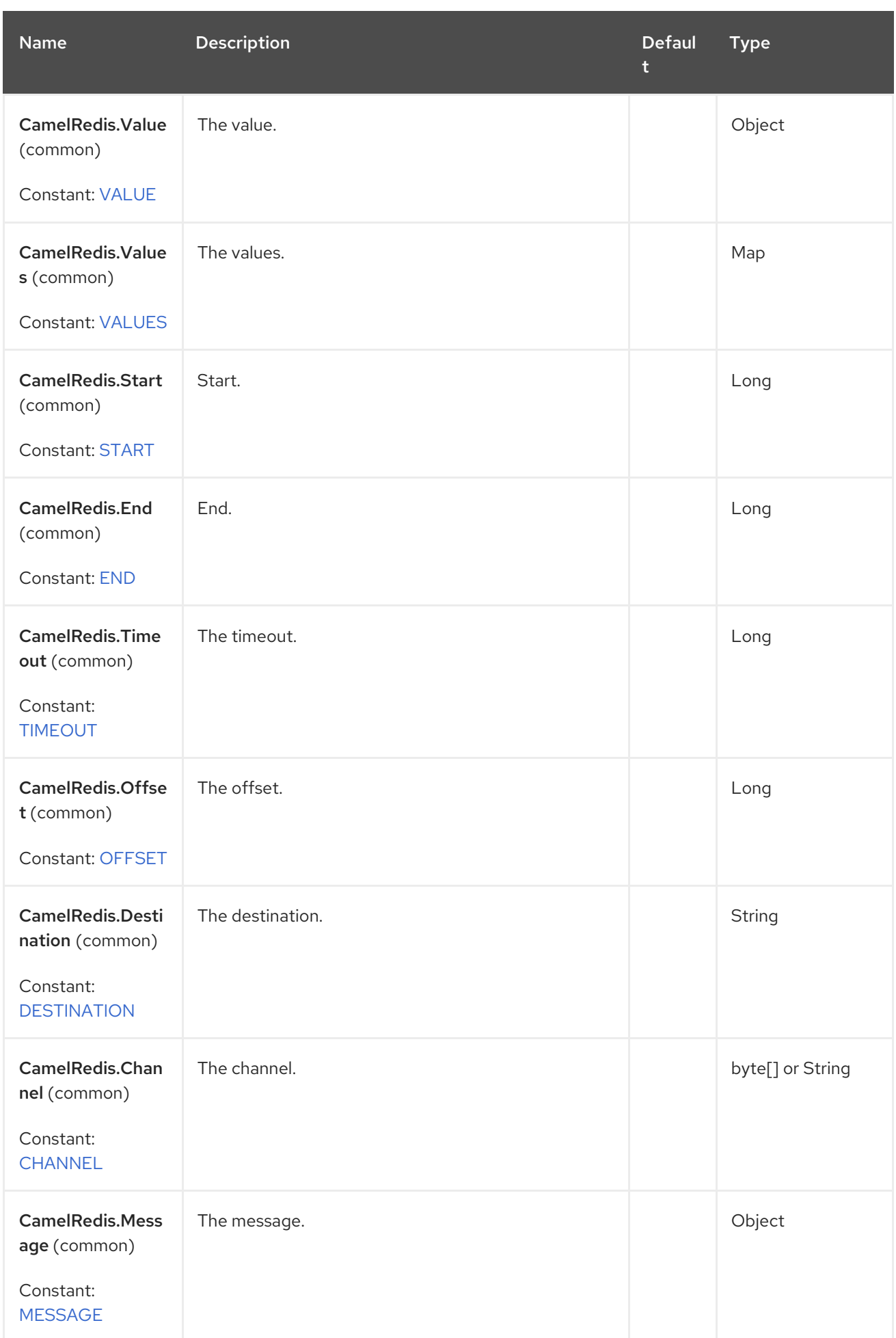

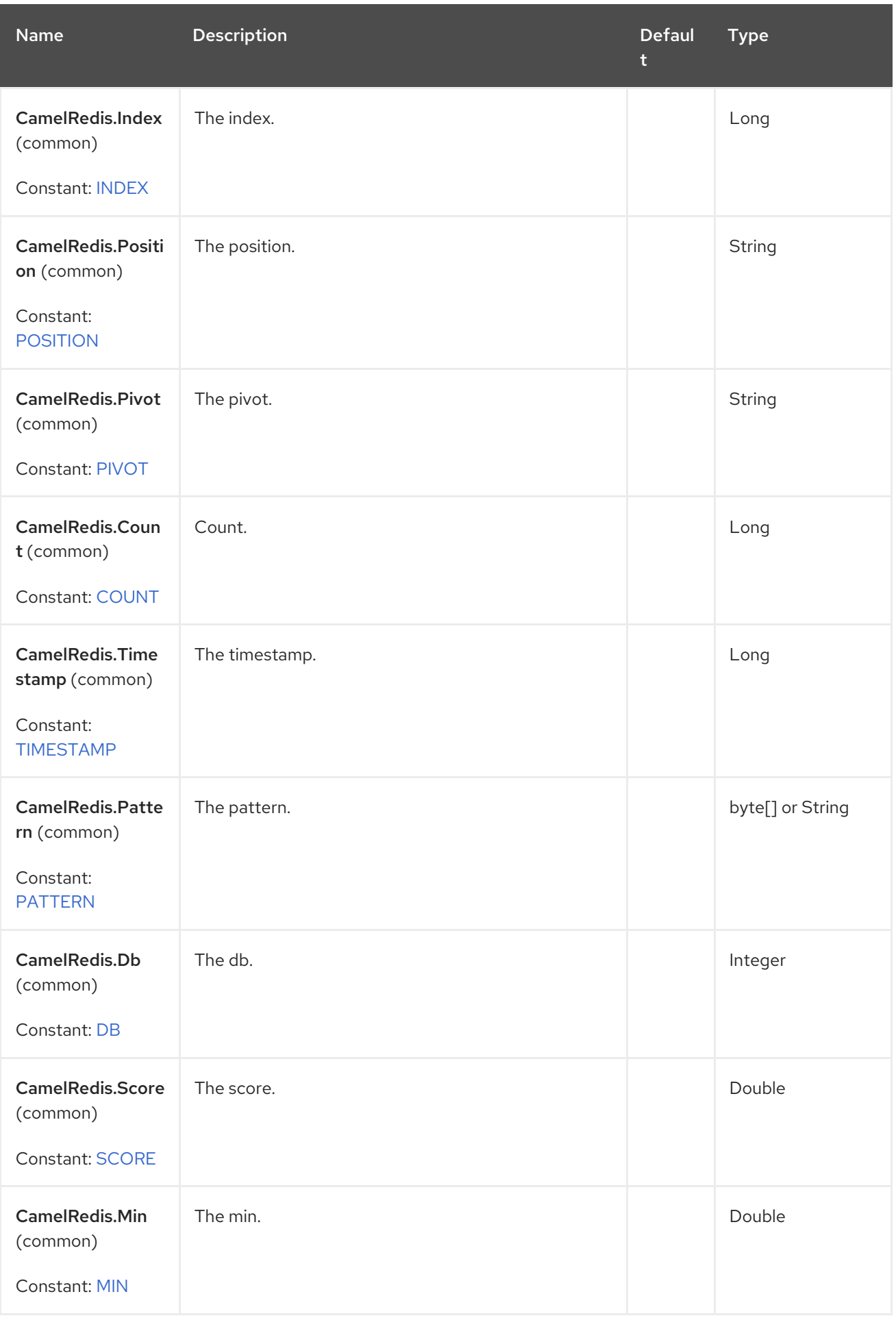

Red Hat build of Apache Camel 4.4 Red Hat build of Apache Camel for Spring Boot Reference

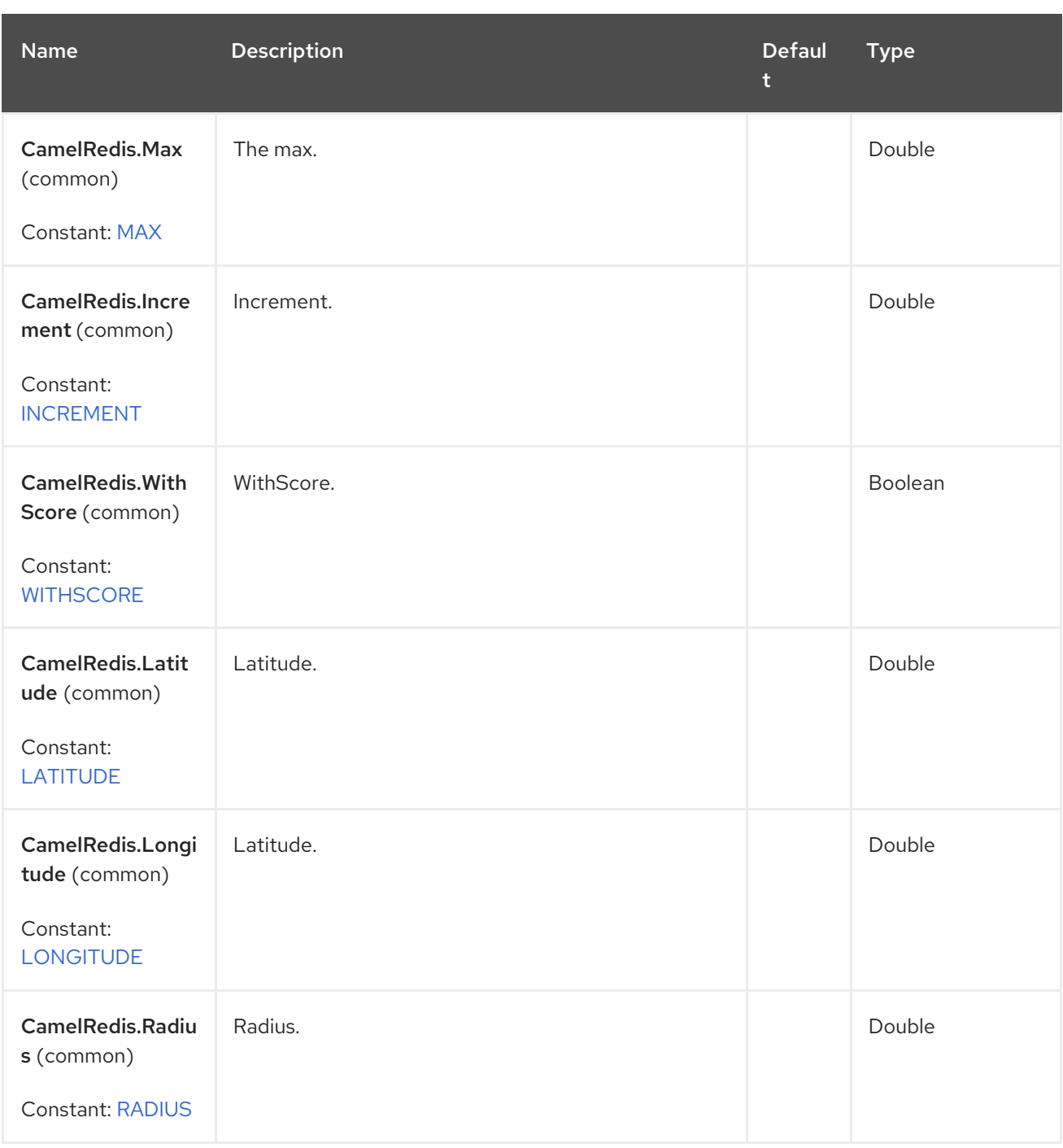

# 126.7. USAGE

Also, see the available unit [tests.](https://github.com/apache/camel/tree/main/components/camel-spring-redis/src/test/java/org/apache/camel/component/redis)

#### Redis Producer

```
from("direct:start")
  .setHeader("CamelRedis.Key", constant(key))
  .setHeader("CamelRedis.Value", constant(value))
  .to("spring-redis://host:port?command=SET&redisTemplate=#redisTemplate");
```
#### Redis Consumer

```
from("spring-redis://host:port?command=SUBSCRIBE&channels=myChannel")
 .log("Received message: ${body}");
```
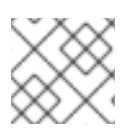

## NOTE

Where '//host:port' is URL address for running Redis server.

### 126.7.1. Message headers evaluated by the Redis producer

The producer issues commands to the server and each command has a different set of parameters with specific types. The result from the command execution is returned in the message body.

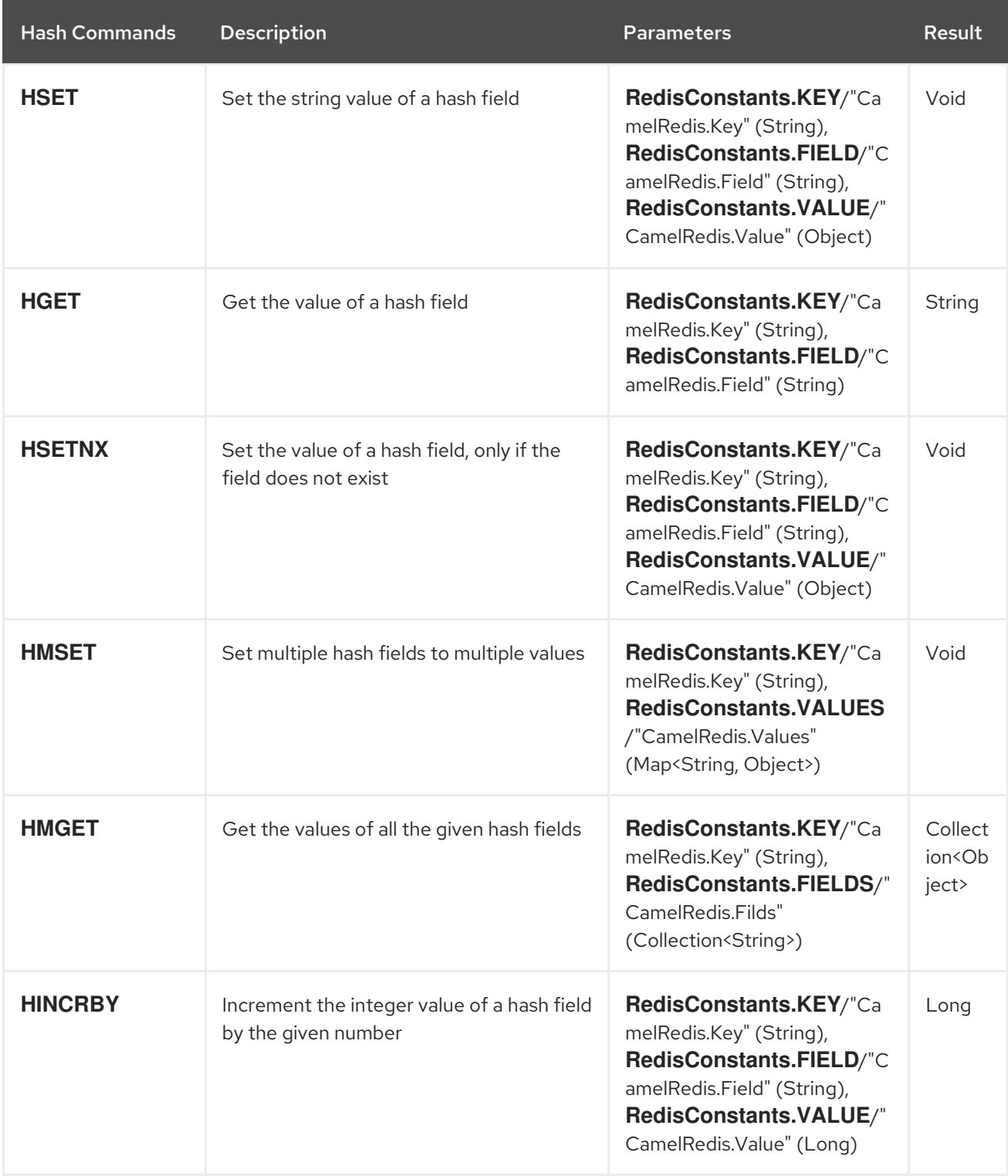

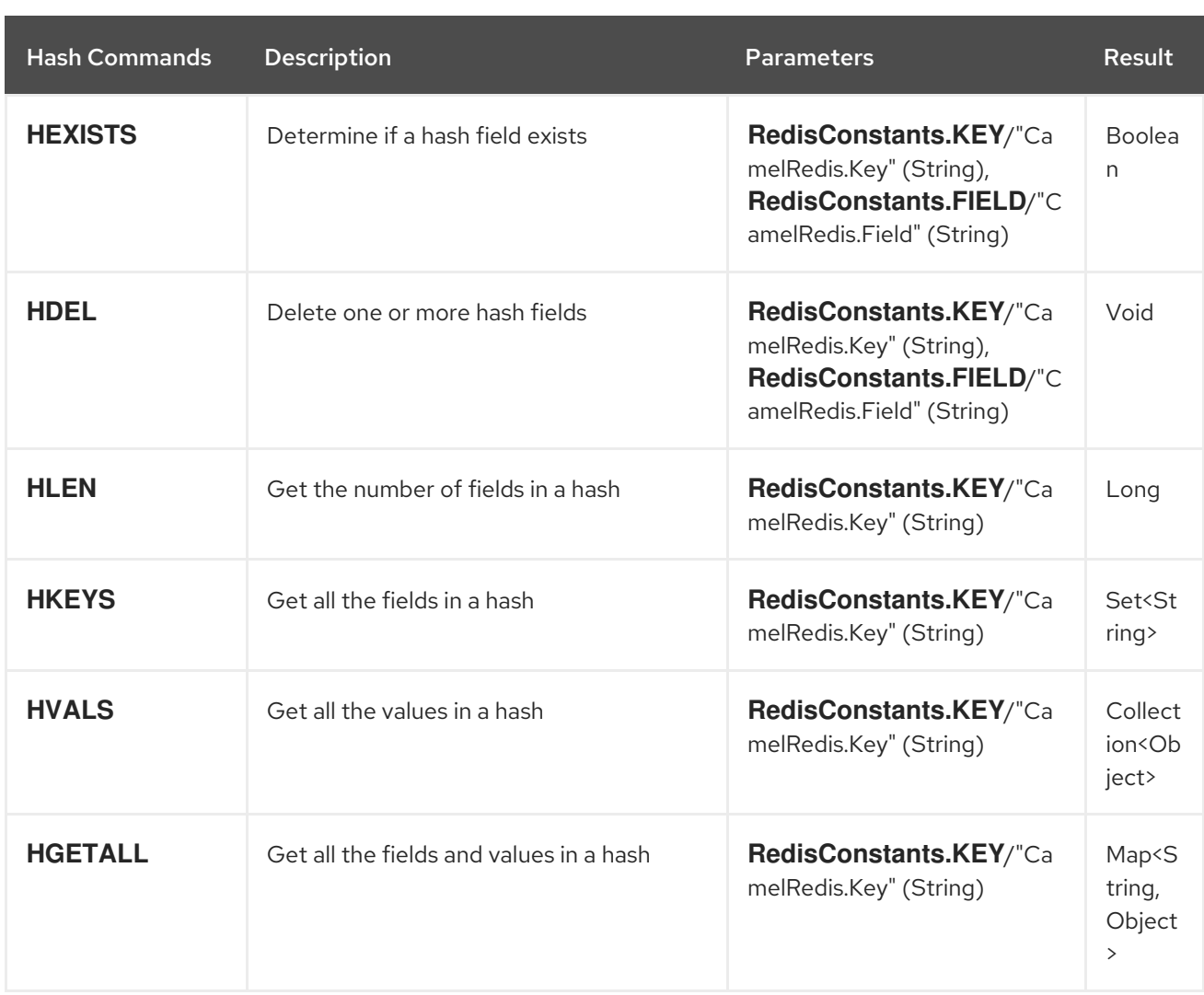

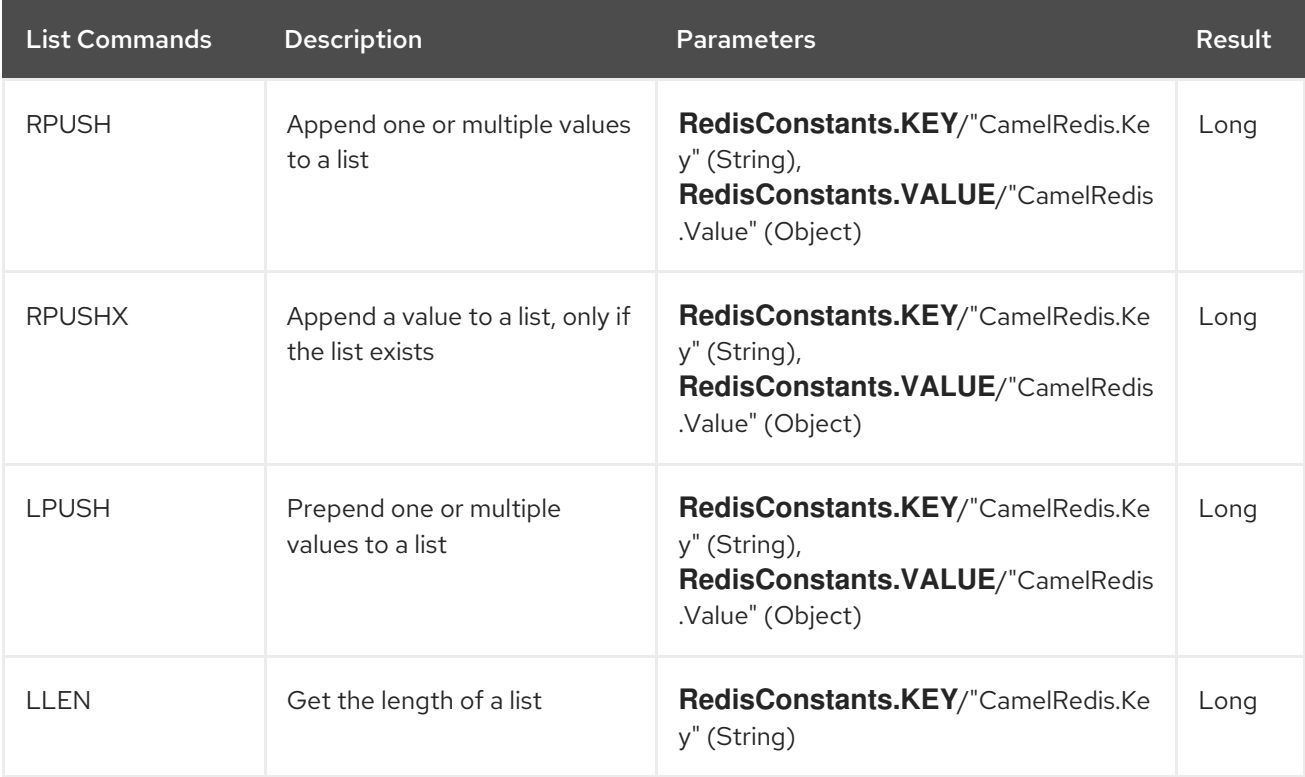

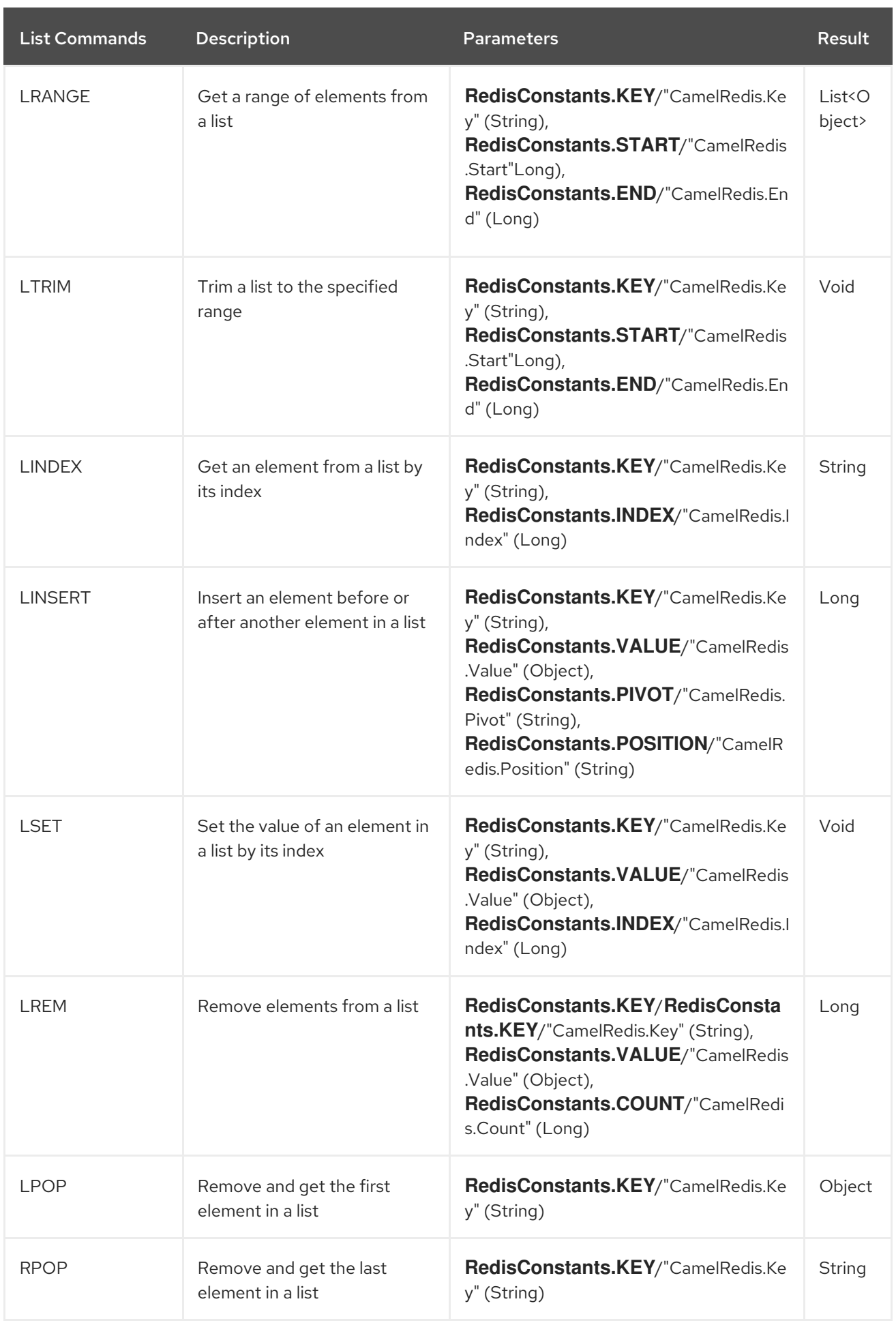

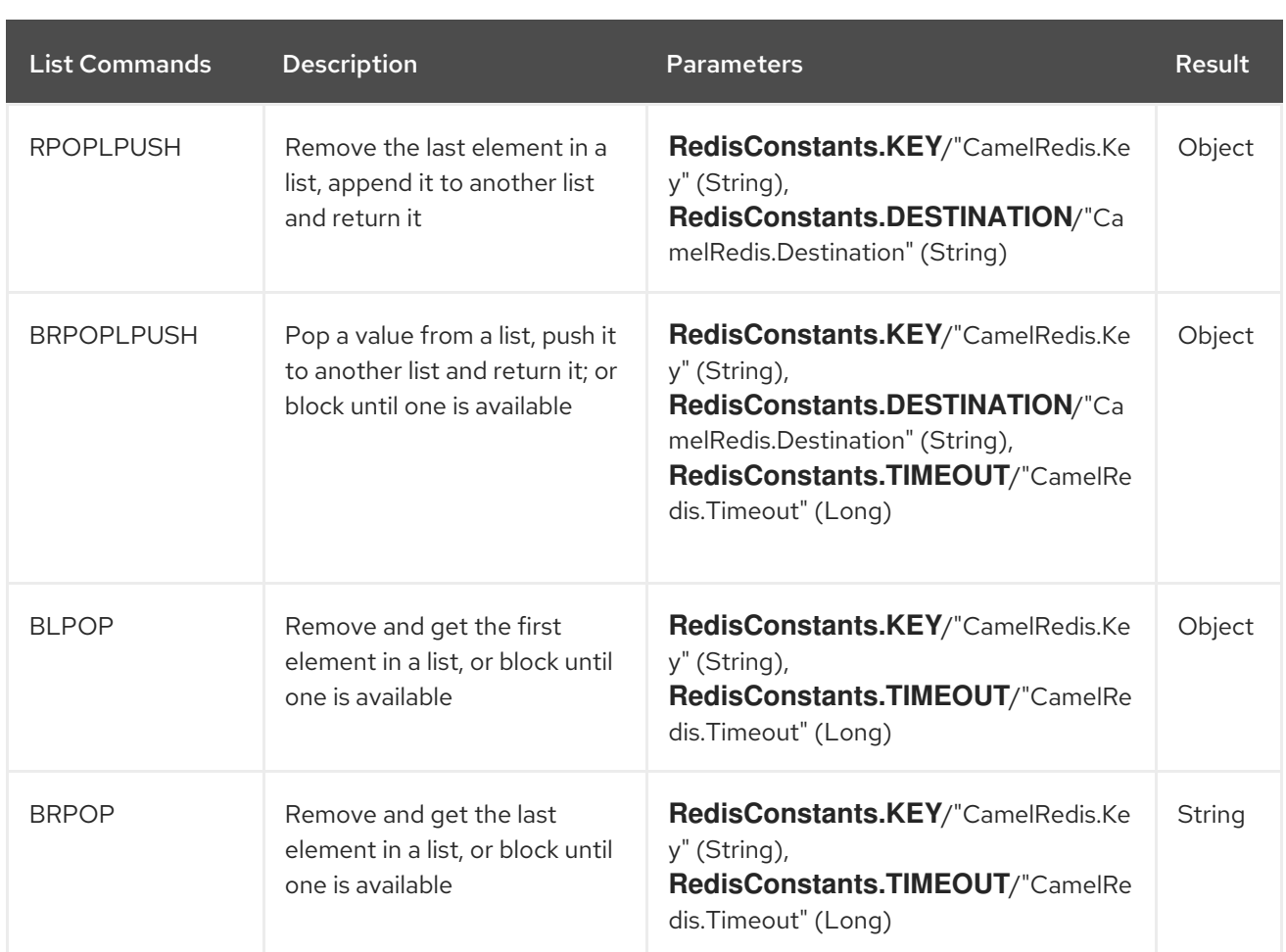

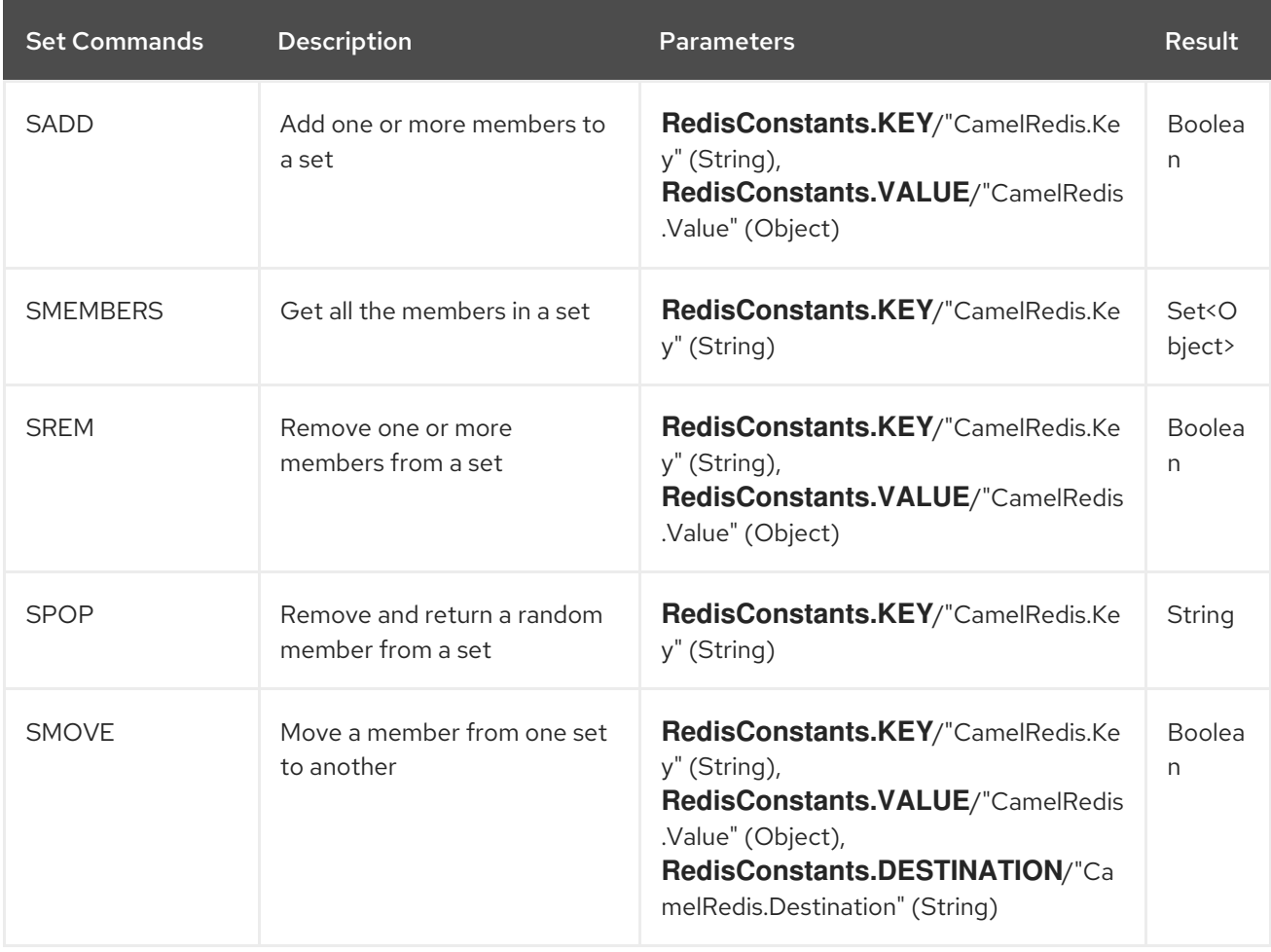

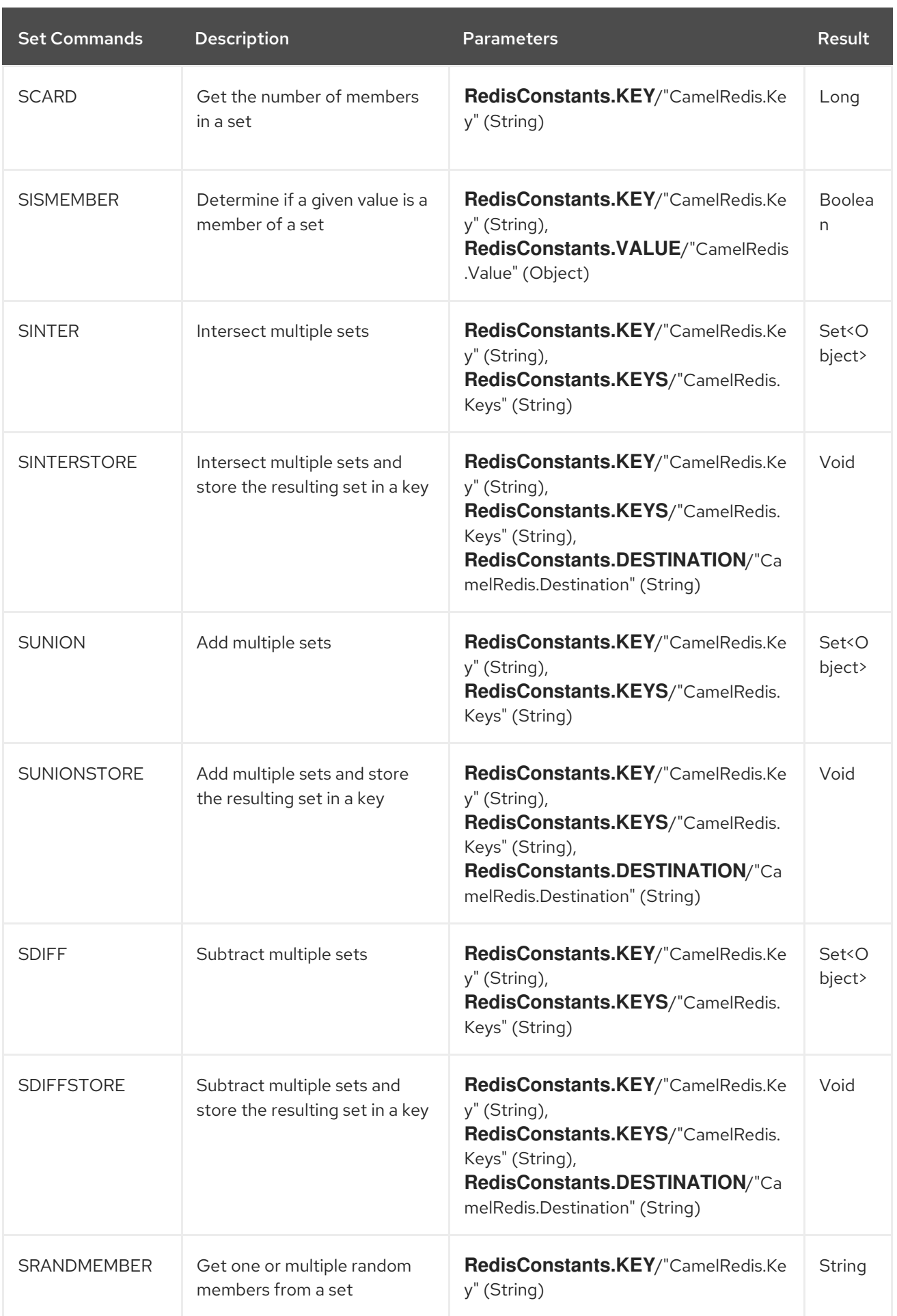

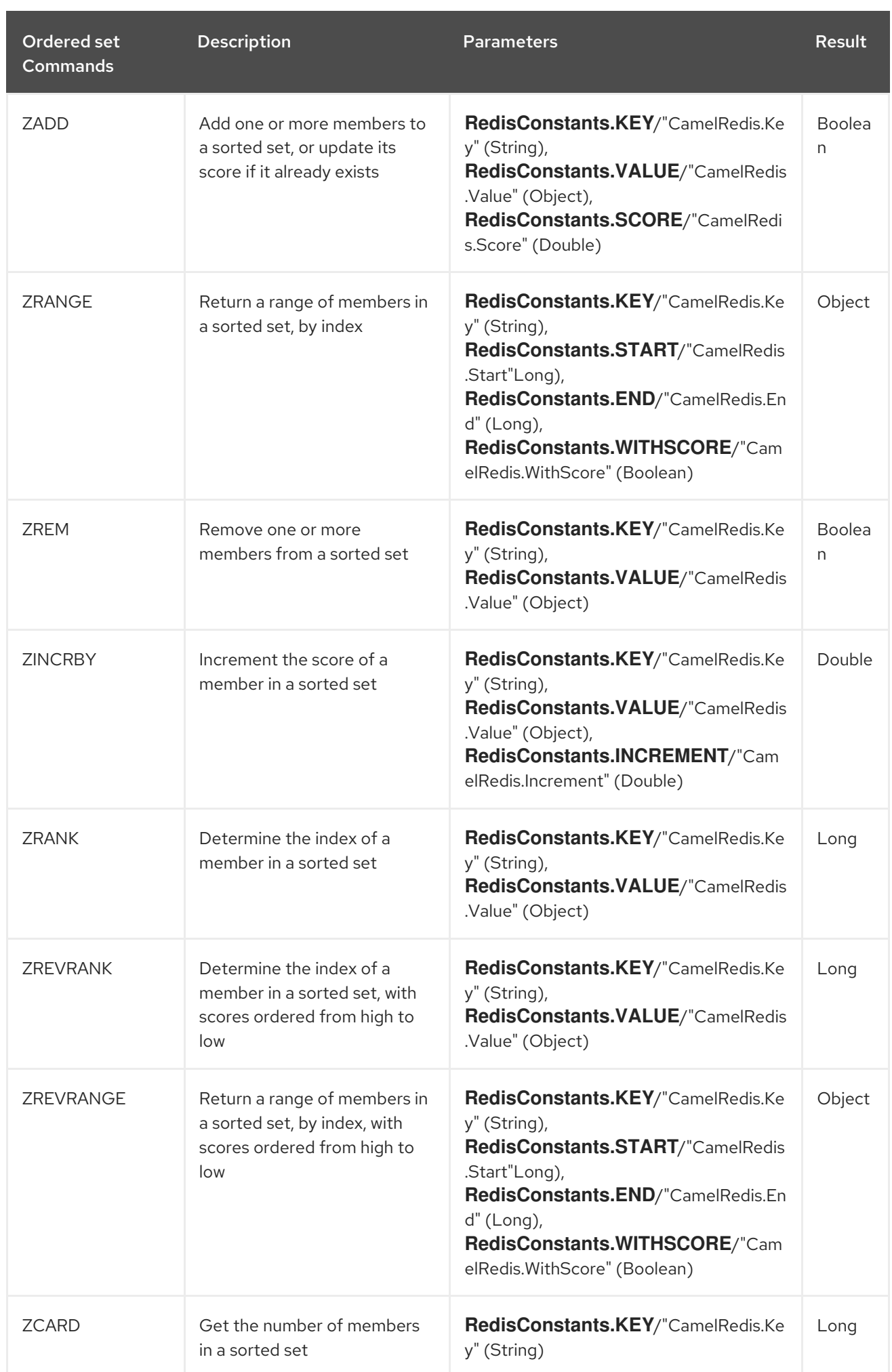

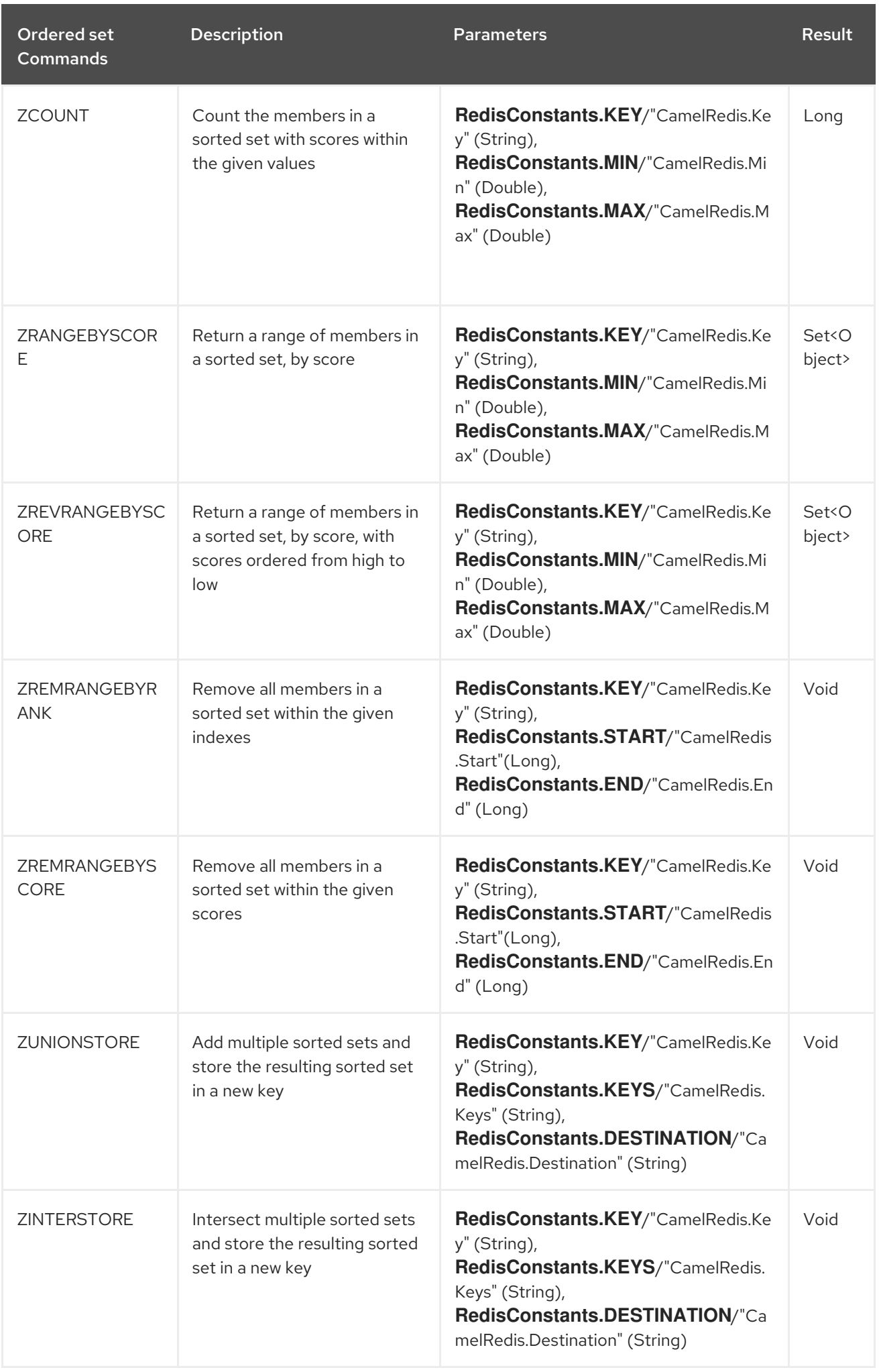

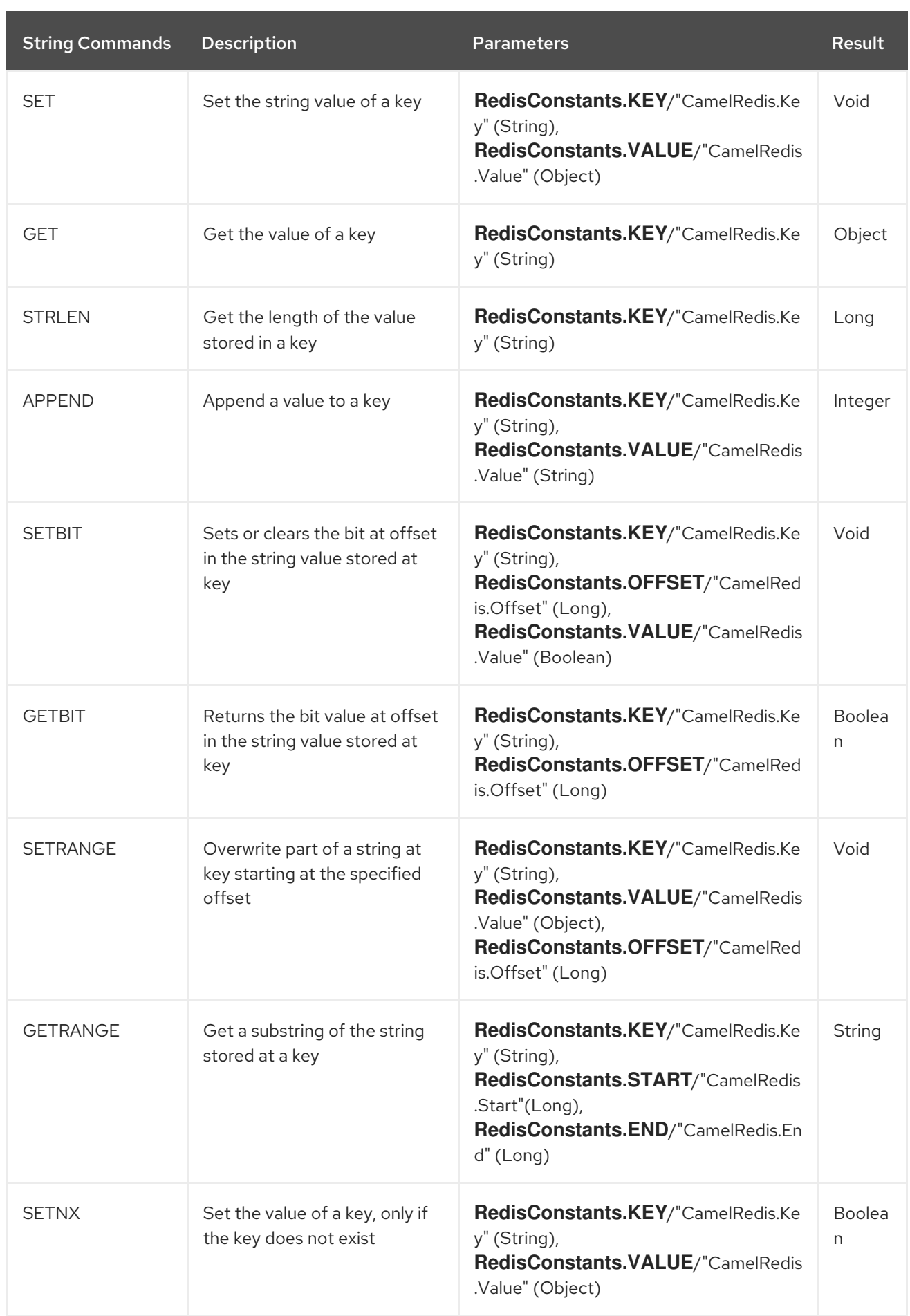

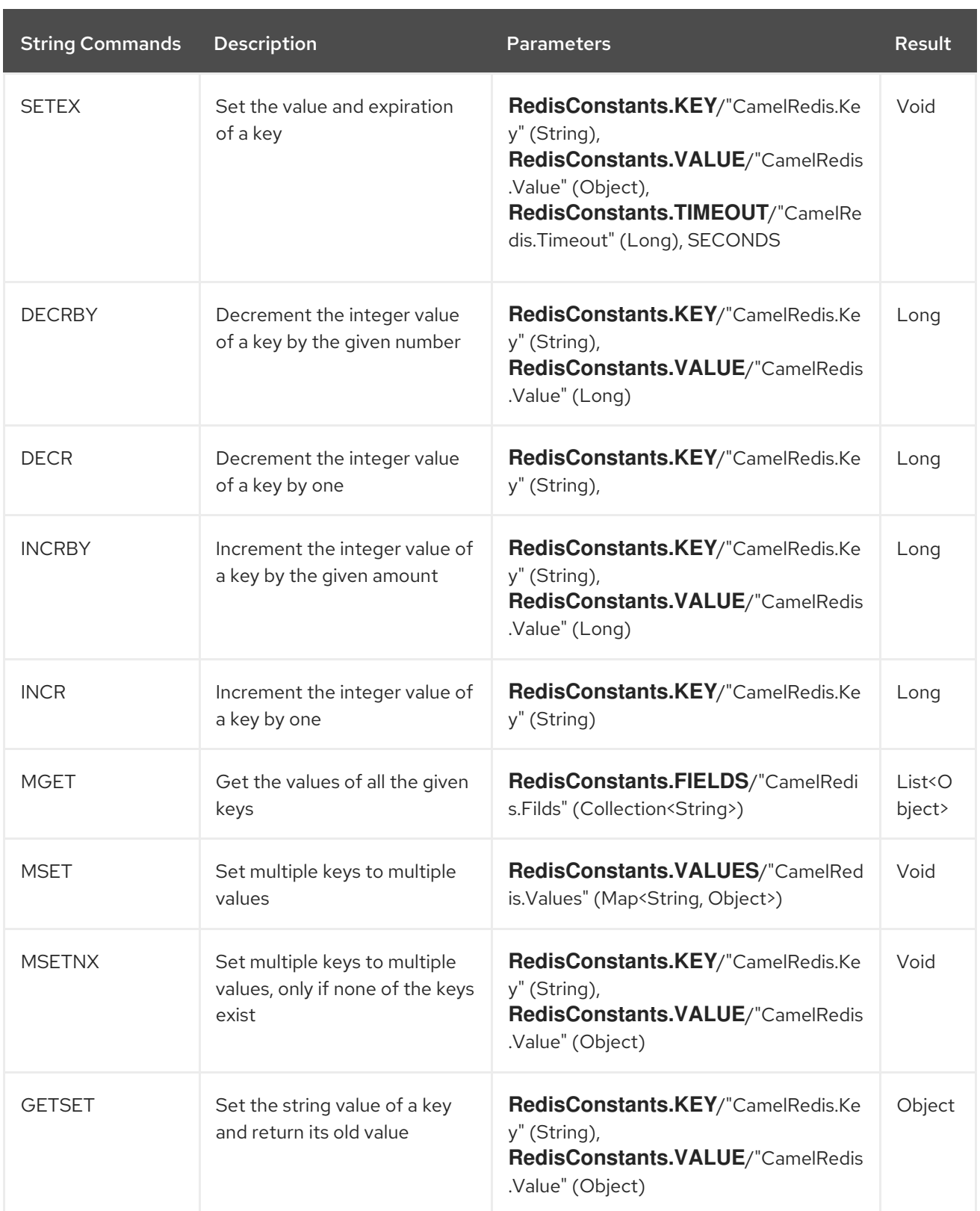

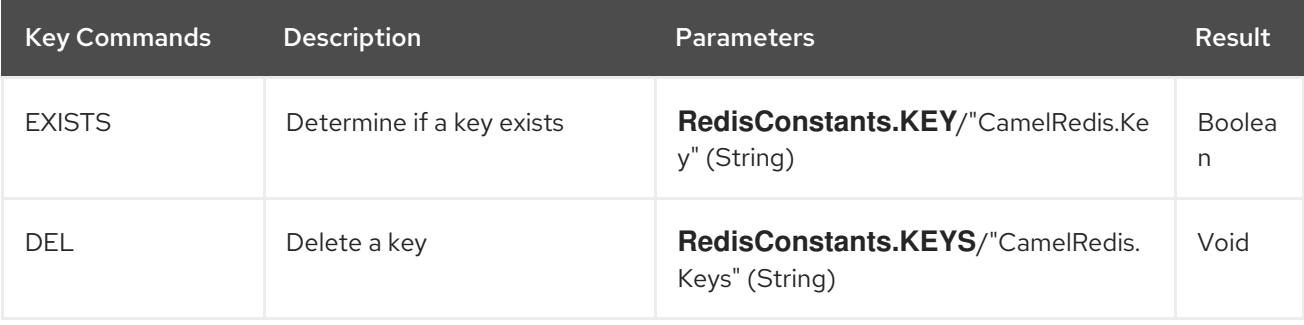

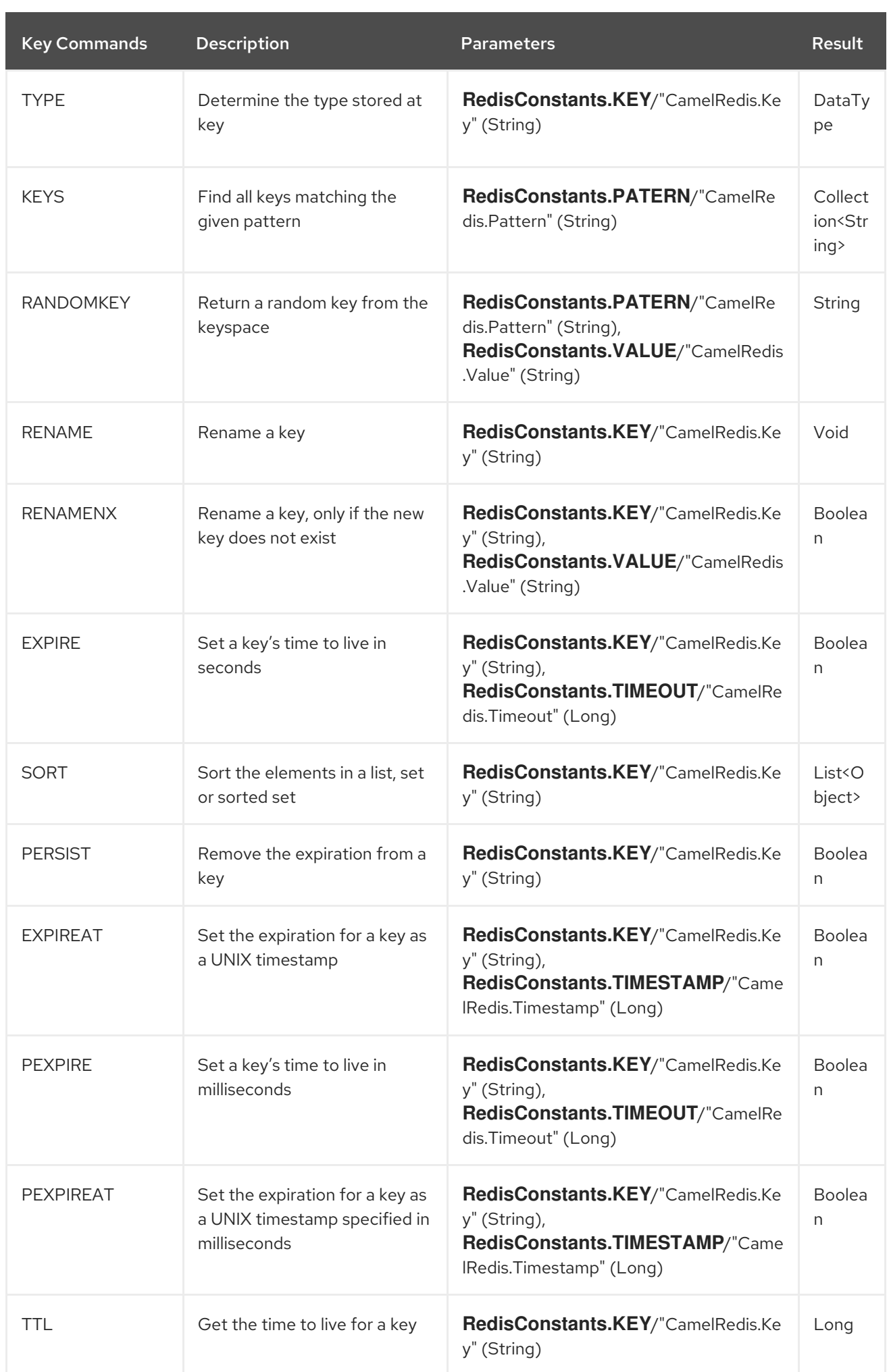

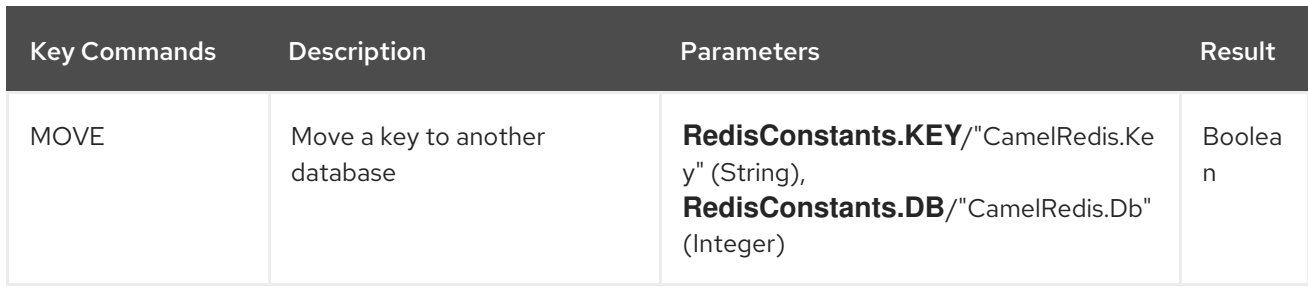

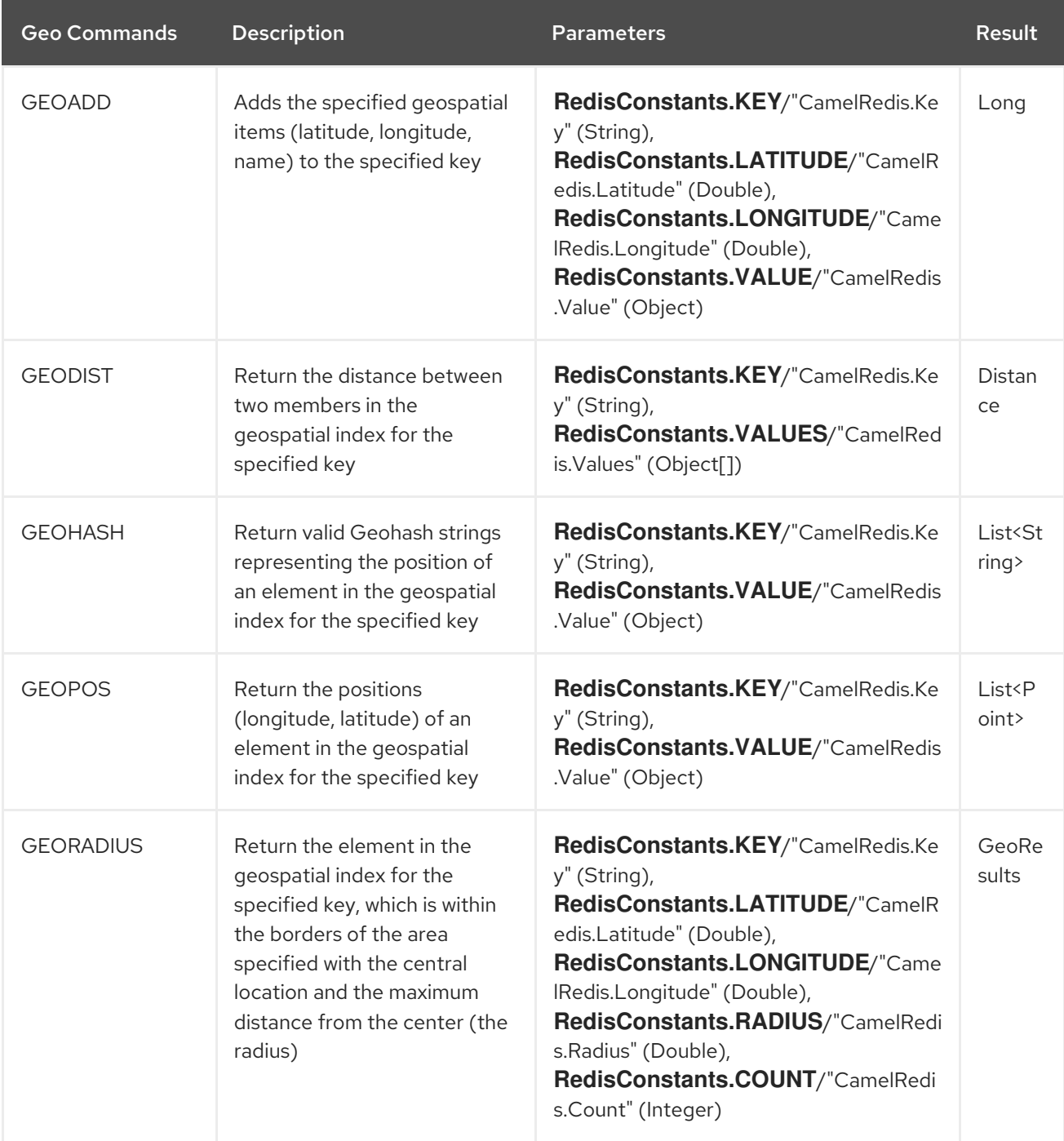

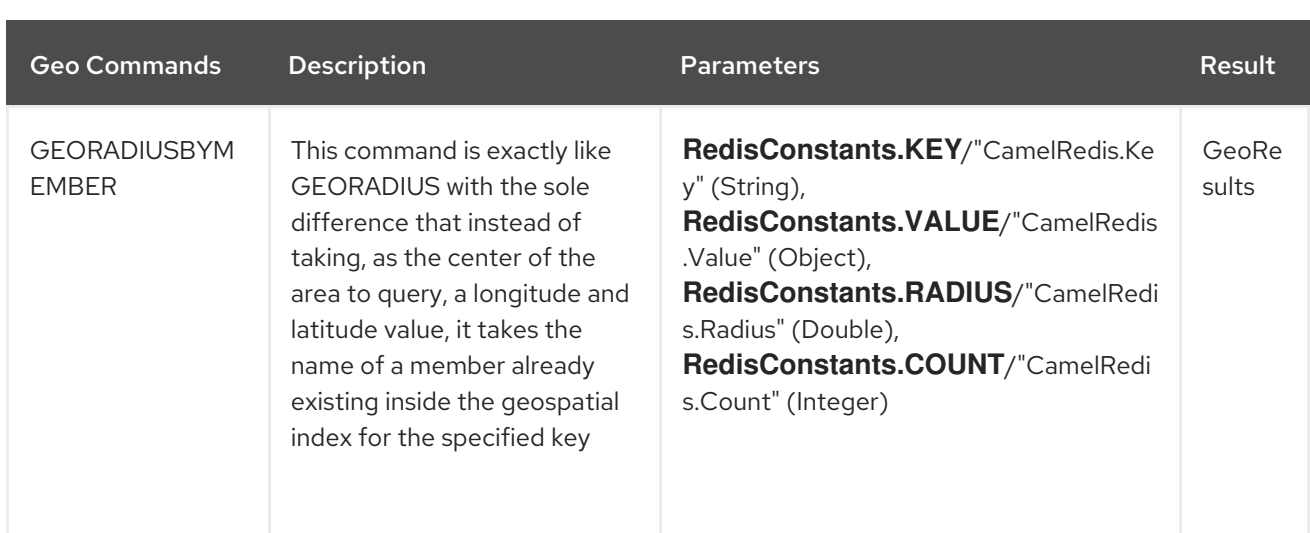

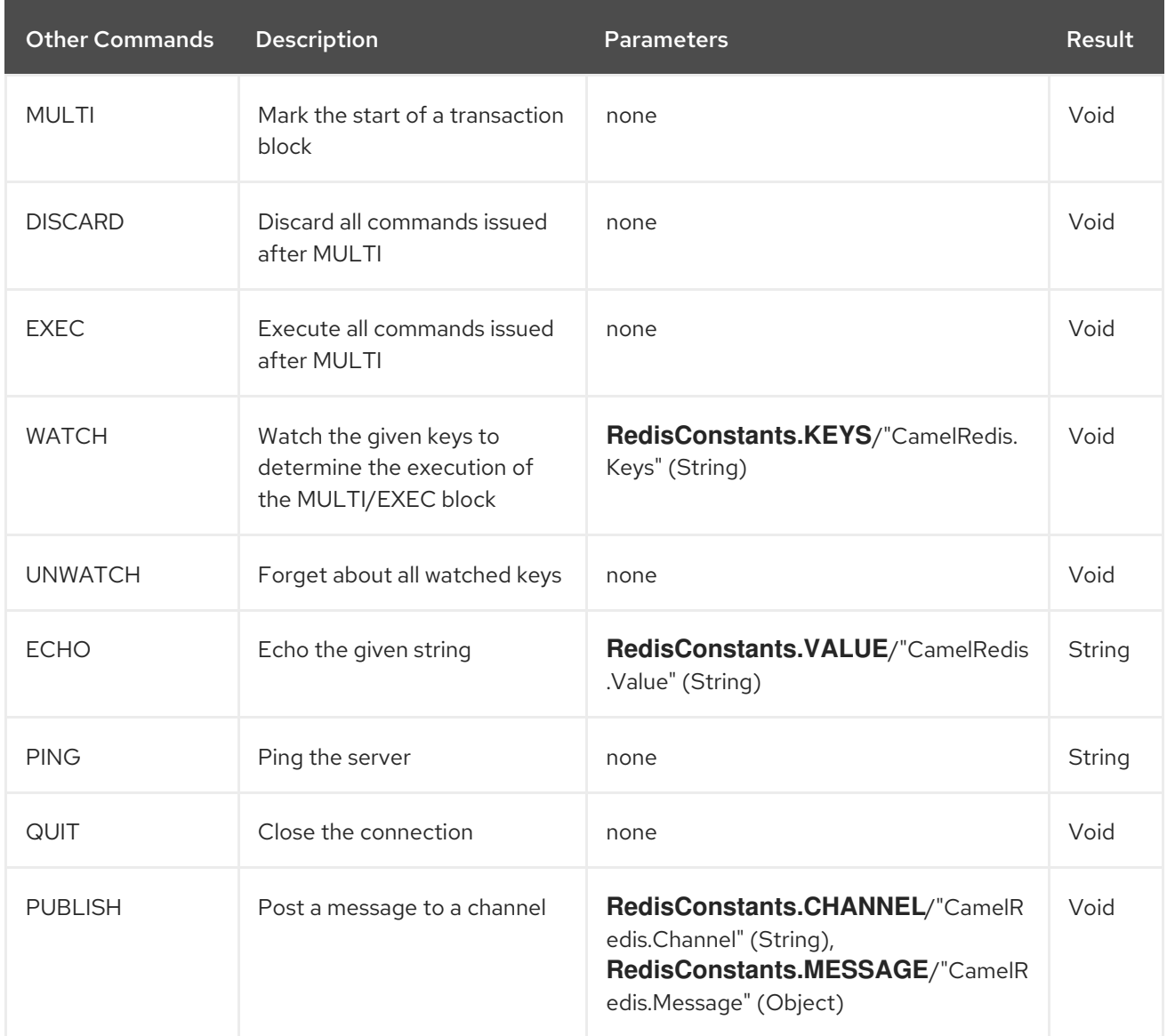

# 126.8. SPRING BOOT AUTO-CONFIGURATION

The component supports 5 options, which are listed below.

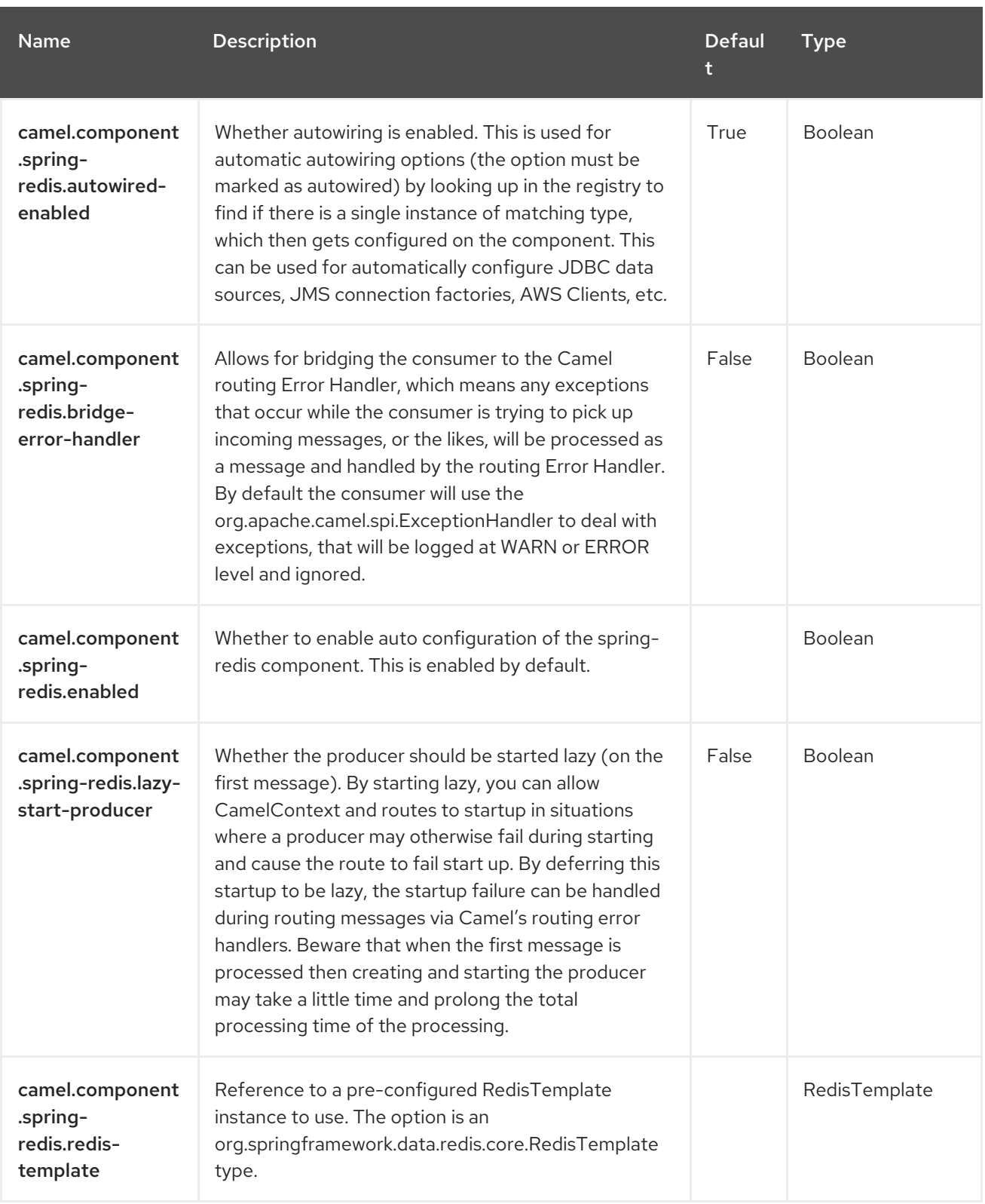

# CHAPTER 127. SPRING SECURITY

#### Since Camel 2.3

The Camel Spring Security component provides role-based authorization for Camel routes. It leverages the authentication and user services provided by Spring [Security](https://spring.io/projects/spring-security) (formerly Acegi Security) and adds a declarative, role-based policy system to control whether a route can be executed by a given principal.

If you are not familiar with the Spring Security authentication and authorization system, please review the current reference documentation on the SpringSource web site linked above.

## 127.1. DEPENDENCIES

When using **spring-security** with Red Hat build of Camel Spring Boot, use the following Maven dependency to enable support for auto-configuration:

<dependency> <groupId>org.apache.camel.springboot</groupId> <artifactId>camel-spring-security-starter</artifactId> </dependency>

# 127.2. CREATING AUTHORIZATION POLICIES

Access to a route is controlled by an instance of a **SpringSecurityAuthorizationPolicy** object. A policy object contains the name of the Spring Security authority (role) required to run a set of endpoints and references to Spring Security **AuthenticationManager** and **AccessDecisionManager** objects used to determine whether the current principal has been assigned that role. Policy objects may be configured as Spring beans or by using an **<authorizationPolicy>** element in Spring XML.

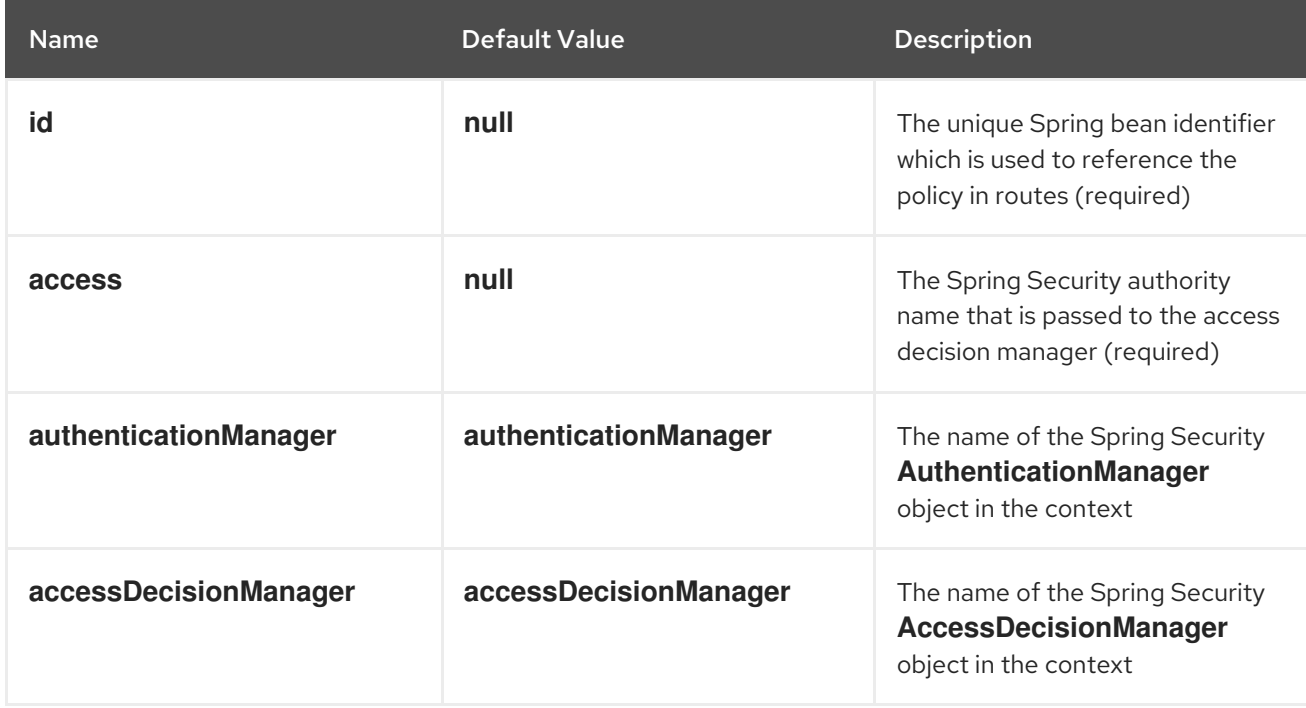

The **<authorizationPolicy>** element can contain the following attributes:

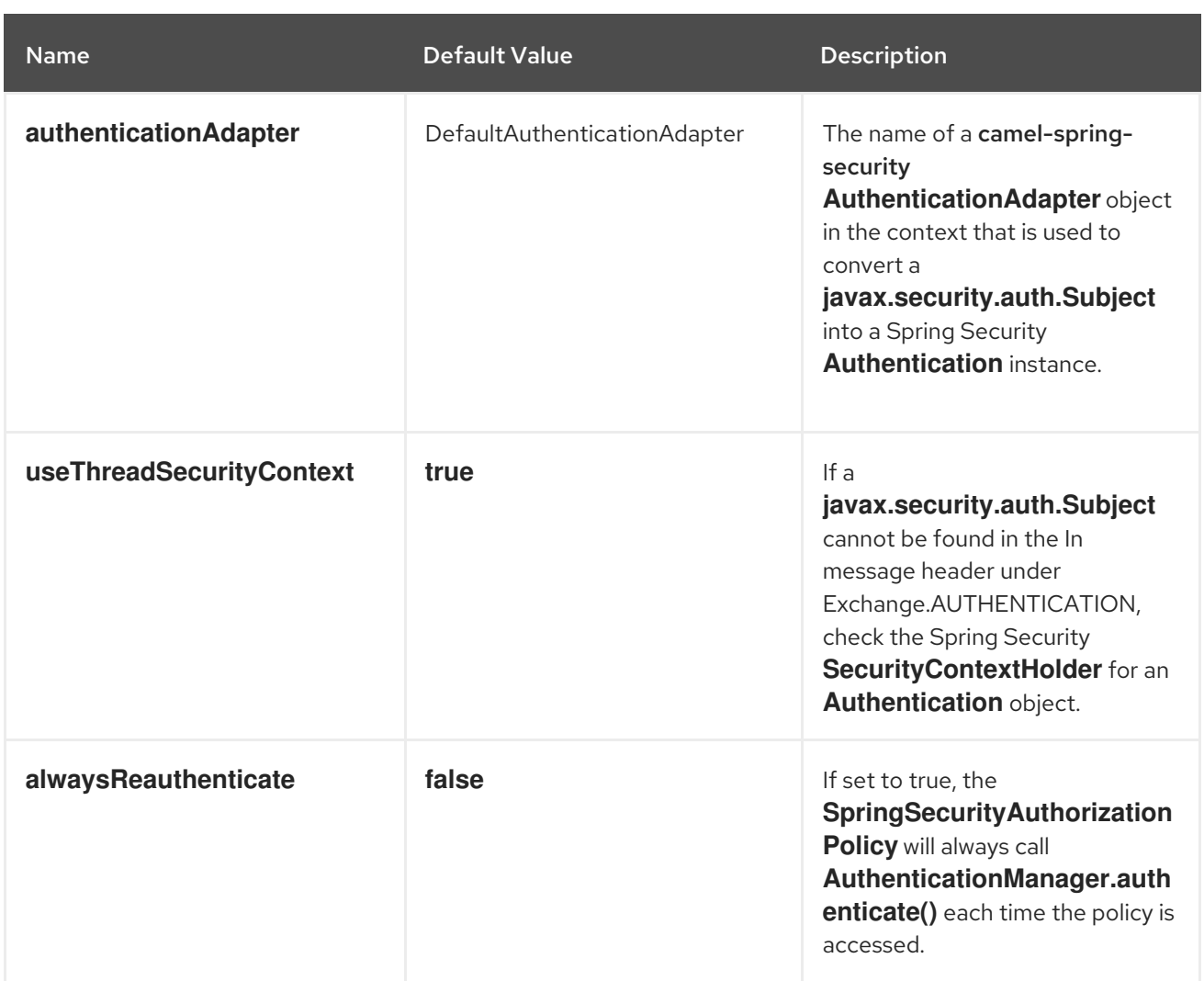

## 127.3. CONTROLLING ACCESS TO CAMEL ROUTES

A Spring Security **AuthenticationManager** and **AccessDecisionManager** are required to use this component. Here is an example of how to configure these objects in Spring XML using the Spring Security namespace:

```
<beans xmlns="http://www.springframework.org/schema/beans"
 xmlns:xsi="http://www.w3.org/2001/XMLSchema-instance"
 xmlns:spring-security="http://www.springframework.org/schema/security"
 xsi:schemaLocation="http://www.springframework.org/schema/beans
http://www.springframework.org/schema/beans/spring-beans.xsd
  http://www.springframework.org/schema/security
http://www.springframework.org/schema/security/spring-security.xsd">
 <bean id="accessDecisionManager"
class="org.springframework.security.access.vote.AffirmativeBased">
   <property name="allowIfAllAbstainDecisions" value="true"/>
   <property name="decisionVoters">
     <list>
       <bean class="org.springframework.security.access.vote.RoleVoter"/>
     </list>
   </property>
 </bean>
```
<spring-security:authentication-manager alias="authenticationManager">

<spring-security:authentication-provider user-service-ref="userDetailsService"/> </spring-security:authentication-manager>

<spring-security:user-service id="userDetailsService"> <spring-security:user name="jim" password="jimspassword" authorities="ROLE\_USER, ROLE\_ADMIN"/>

<spring-security:user name="bob" password="bobspassword" authorities="ROLE\_USER"/> </spring-security:user-service>

</beans>

Now that the underlying security objects are set up, we can use them to configure an authorization policy and use that policy to control access to a route:

```
<beans xmlns="http://www.springframework.org/schema/beans"
 xmlns:xsi="http://www.w3.org/2001/XMLSchema-instance"
 xmlns:spring-security="http://www.springframework.org/schema/security"
 xsi:schemaLocation="http://www.springframework.org/schema/beans
http://www.springframework.org/schema/beans/spring-beans.xsd
  http://camel.apache.org/schema/spring http://camel.apache.org/schema/spring/camel-spring.xsd
  http://camel.apache.org/schema/spring-security http://camel.apache.org/schema/spring-
security/camel-spring-security.xsd
  http://www.springframework.org/schema/security
http://www.springframework.org/schema/security/spring-security.xsd">
  <!-- import the Spring security configuration -->
  <import resource=
"classpath:org/apache/camel/component/spring/security/commonSecurity.xml"/>
  <authorizationPolicy id="admin" access="ROLE_ADMIN"
   authenticationManager="authenticationManager"
   accessDecisionManager="accessDecisionManager"
   xmlns="http://camel.apache.org/schema/spring-security"/>
  <camelContext id="myCamelContext" xmlns="http://camel.apache.org/schema/spring">
   <route>
     <from uri="direct:start"/>
     <!-- The exchange should be authenticated with the role -->
     <!-- of ADMIN before it is send to mock:endpoint -->
     <policy ref="admin">
       <to uri="mock:end"/>
     </policy>
   </route>
  </camelContext>
</beans>
```
In this example, the endpoint **mock:end** is only executed if:

- The *admin* **SpringSecurityAuthorizationPolicy** can locate a Spring Security **Authentication** object, that:
	- can be authenticated or is possible to authenticate
	- contains the **ROLE\_ADMIN** authority

# 127.4. AUTHENTICATION

The process of obtaining security credentials that are used for authorization is not specified by this component. You can write your own processors or components which get authentication information from the exchange depending on your needs. For example, you can create a processor that gets credentials from an HTTP request header originating in the [Jetty](https://camel.apache.org/components/3.20.x/jetty-component.html) component. No matter how the credentials are collected, they need to be placed in the **Inmessage** or the **SecurityContextHolder** so the Camel Spring [Security](https://camel.apache.org/components/3.20.x/others/spring-security.html#) component can access them.

```
import javax.security.auth.Subject;
import org.apache.camel.*;
import org.apache.commons.codec.binary.Base64;
import org.springframework.security.authentication.*;
public class MyAuthService implements Processor {
  public void process(Exchange exchange) throws Exception {
     // get the username and password from the HTTP header
     // http://en.wikipedia.org/wiki/Basic_access_authentication
     String userpass = new
String(Base64.decodeBase64(exchange.getIn().getHeader("Authorization", String.class)));
     String[] tokens = userpass.split(":");
     // create an Authentication object
     UsernamePasswordAuthenticationToken authToken = new
UsernamePasswordAuthenticationToken(tokens[0], tokens[1]);
     // wrap it in a Subject
     Subject subject = new Subject();
     subject.getPrincipals().add(authToken);
     // place the Subject in the In message
     exchange.getIn().setHeader(Exchange.AUTHENTICATION, subject);
     // you could also do this if useThreadSecurityContext is set to true
     // SecurityContextHolder.getContext().setAuthentication(authToken);
  }
}
```
The **SpringSecurityAuthorizationPolicy** automatically authenticates the **Authentication** object if necessary.

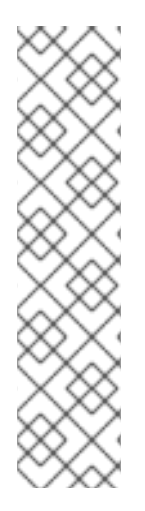

### **NOTE**

Be aware of these two issues when you use the **SecurityContextHolder** instead of or in addition to the **Exchange.AUTHENTICATION** header:

- 1. The context holder uses a thread-local variable to hold the **Authentication** object. Any routes that cross thread boundaries, like seda or jms, lose the **Authentication** object.
- 2. The Spring Security system expects that an **Authentication** object in the context is already authenticated and has roles.

See the Spring Technical [Overview,](http://static.springsource.org/spring-security/site/docs/3.0.x/reference/technical-overview.html#tech-intro-authentication) section 5.3.1: "What is authentication in Spring Security?" for more details.

The default behavior of camel-spring-security is to look for a **Subject** in the **Exchange.AUTHENTICATION** header. This **Subject** must contain at least one principal, which must be a subclass of **org.springframework.security.core.Authentication**.

You can customize the mapping of **Subject** to **Authentication** object by providing an implementation of the **org.apache.camel.component.spring.security.AuthenticationAdapter** to your **<authorizationPolicy>** bean.

This can be useful if you are working with components that do not use Spring Security but do provide a **Subject**.

At this time, only the [CXF](https://camel.apache.org/components/3.20.x/cxf-component.html) component populates the **Exchange.AUTHENTICATION** header.

## 127.5. HANDLING AUTHENTICATION AND AUTHORIZATION ERRORS

If authentication or authorization fails in the **SpringSecurityAuthorizationPolicy**, a **CamelAuthorizationException** is thrown. This can be handled using Camel's standard exception handling methods, like the Exception Clause. The **CamelAuthorizationException** has a reference to the ID of the policy which threw the exception so you can handle errors based on the policy as well as the type of exception.

<onException> <exception>org.springframework.security.authentication.AccessDeniedException</exception> <choice> <when> <simple>\${exception.policyId} == 'user'</simple> <transform> <constant>You do not have ROLE\_USER access!</constant> </transform> </when> <when> <simple>\${exception.policyId} == 'admin'</simple> <transform> <constant>You do not have ROLE\_ADMIN access!</constant> </transform> </when> </choice> </onException>

## 127.6. SPRING BOOT AUTO-CONFIGURATION

The component has no Spring Boot auto configuration options.

# CHAPTER 128. SPRING WEBSERVICE

#### Since Camel 2.6

#### Both producer and consumer are supported

The Spring WS component allows you to integrate with Spring Web [Services](http://static.springsource.org/spring-ws/sites/1.5/). It offers both, *client*-side support for accessing web services, and *server*-side support for creating your own contract-first web services.

## 128.1. DEPENDENCIES

When using **spring-ws** with Red Hat build of Camel Spring Boot use the following Maven dependency to have support for auto configuration:

```
<dependency>
  <groupId>org.apache.camel</groupId>
  <artifactId>camel-spring-ws</artifactId>
  <!-- use the same version as your Camel core version -->
</dependency>
```
Use the BOM to get the version.

<dependencyManagement> <dependencies> <dependency> <groupId>com.redhat.camel.springboot.platform</groupId> <artifactId>camel-spring-boot-bom</artifactId> <version>\${camel-spring-boot-version}</version> <type>pom</type> <scope>import</scope> </dependency> </dependencies> </dependencyManagement>

### 128.2. URI FORMAT

The URI scheme for this component is as follows

spring-ws:[mapping-type:]address[?options]

To expose a web service mapping-type needs to be set to any of the following:

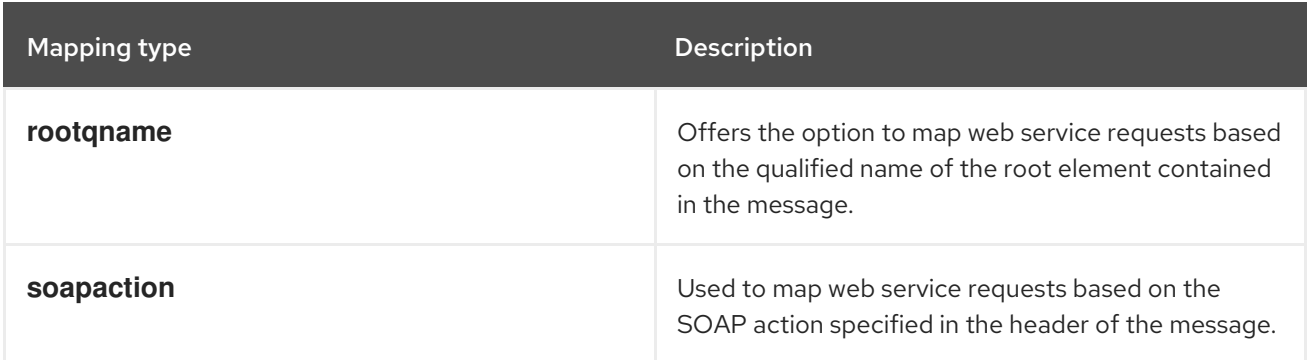

Red Hat build of Apache Camel 4.4 Red Hat build of Apache Camel for Spring Boot Reference

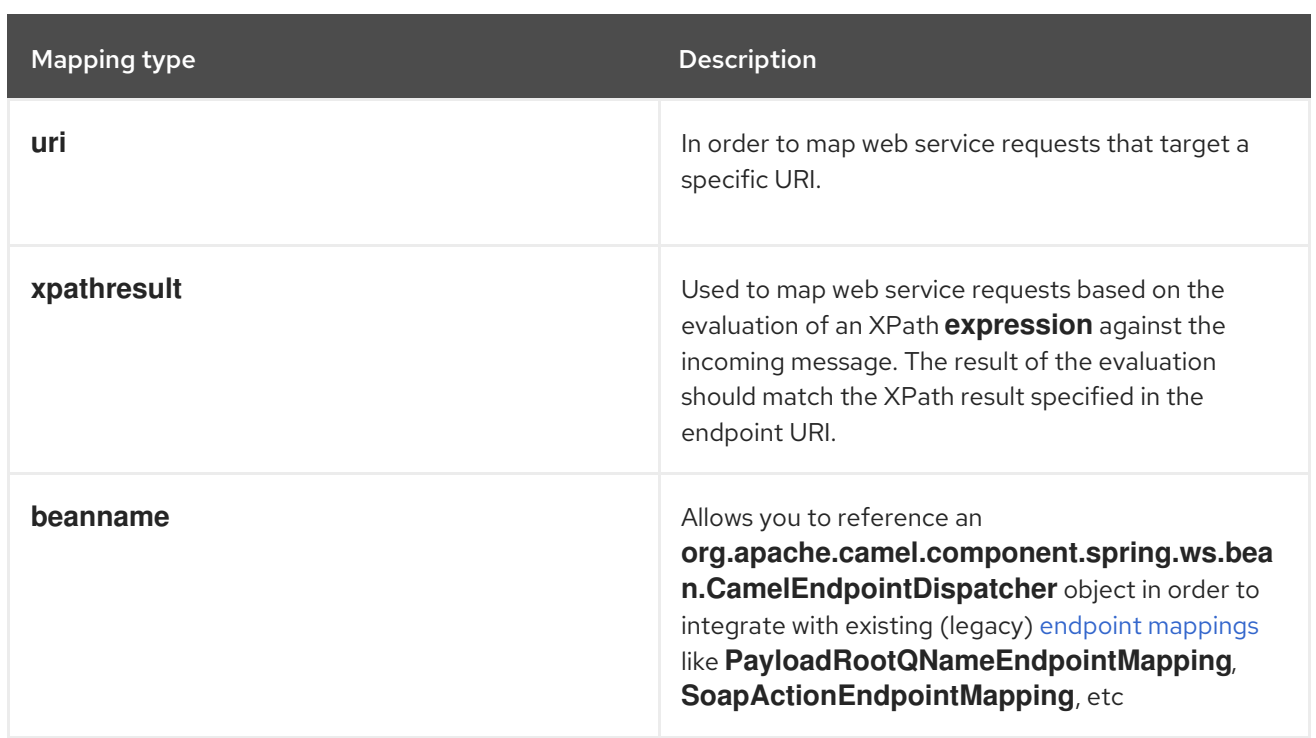

As a consumer the **address** should contain a value relevant to the specified mapping-type (e.g. a SOAP action, XPath expression). As a producer the address should be set to the URI of the web service your calling upon.

# 128.3. CONFIGURING OPTIONS

Camel components are configured on two levels:

- Component level
- **•** Endpoint level

### 128.3.1. Component Level Options

The component level is the highest level. The configurations you define at this level are inherited by all the endpoints. For example, a component can have security settings, credentials for authentication, urls for network connection, and so on.

Since components typically have pre-configured defaults for the most common cases, you may need to only configure a few component options, or maybe none at all.

You can configure components with [Component](https://camel.apache.org/manual/component-dsl.html) DSL in a configuration file (application.properties|yaml), or directly with Java code.

### 128.3.2. Endpoint Level Options

At the Endpoint level you have many options, which you can use to configure what you want the endpoint to do. The options are categorized according to whether the endpoint is used as a consumer (from) or as a producer (to) or used for both.

You can configure endpoints directly in the endpoint URI as **path** and **query** parameters. You can also use [Endpoint](https://camel.apache.org/manual/Endpoint-dsl.html) DSL and [DataFormat](https://camel.apache.org/manual/dataformat-dsl.html) DSL as *type safe* ways of configuring endpoints and data formats in Java.

When configuring options, use Property [Placeholders](https://camel.apache.org/manual/using-propertyplaceholder.html) for urls, port numbers, sensitive information, and other settings.

Placeholders allows you to externalize the configuration from your code, giving you more flexible and reusable code.

## 128.4. COMPONENT OPTIONS

The Spring WebService component supports 4 options, which are listed below.

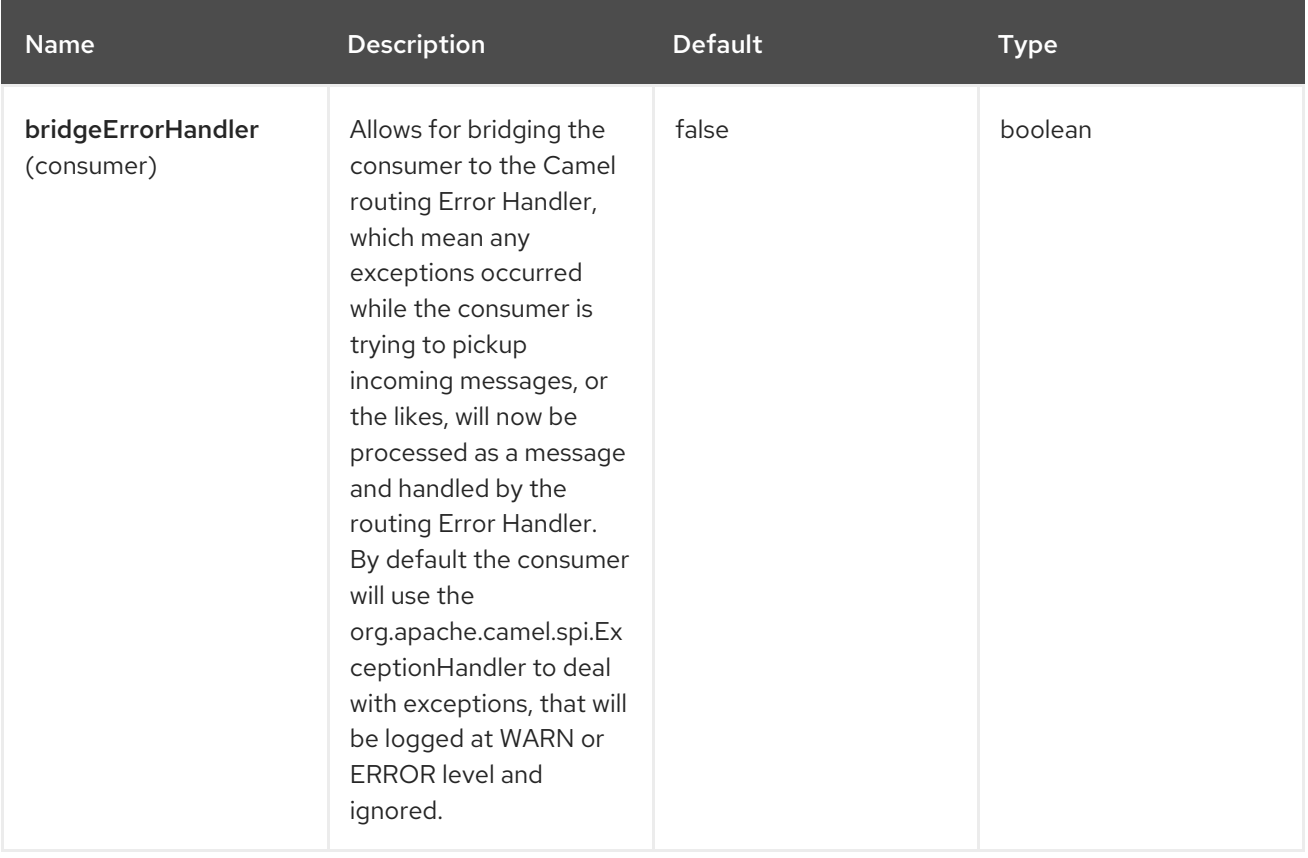

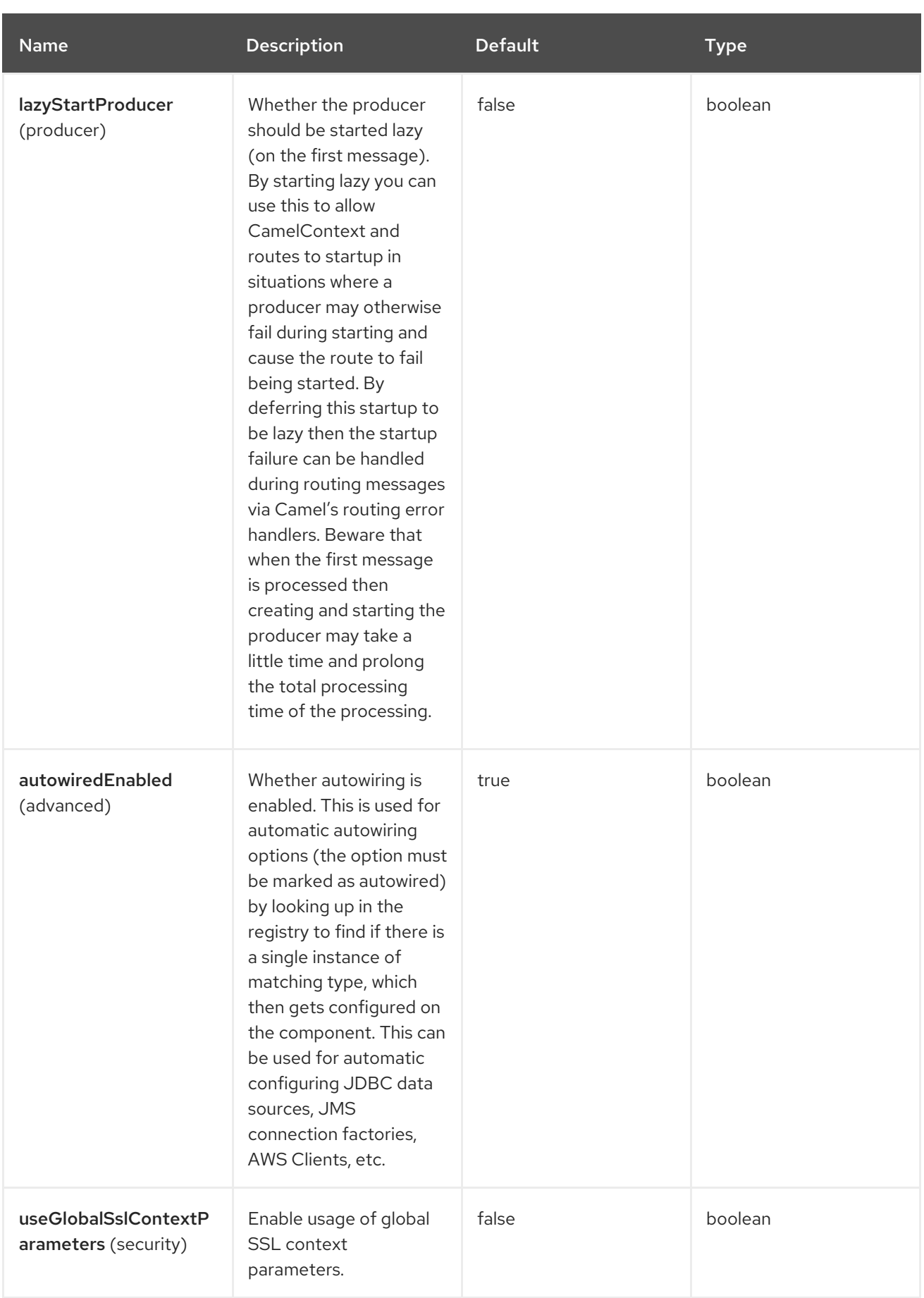

# 128.5. ENDPOINT OPTIONS

The Spring WebService endpoint is configured using URI syntax:

Ì.

spring-ws:type:lookupKey:webServiceEndpointUri

Following are the path and query parameters:

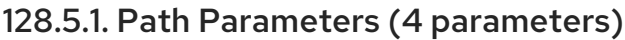

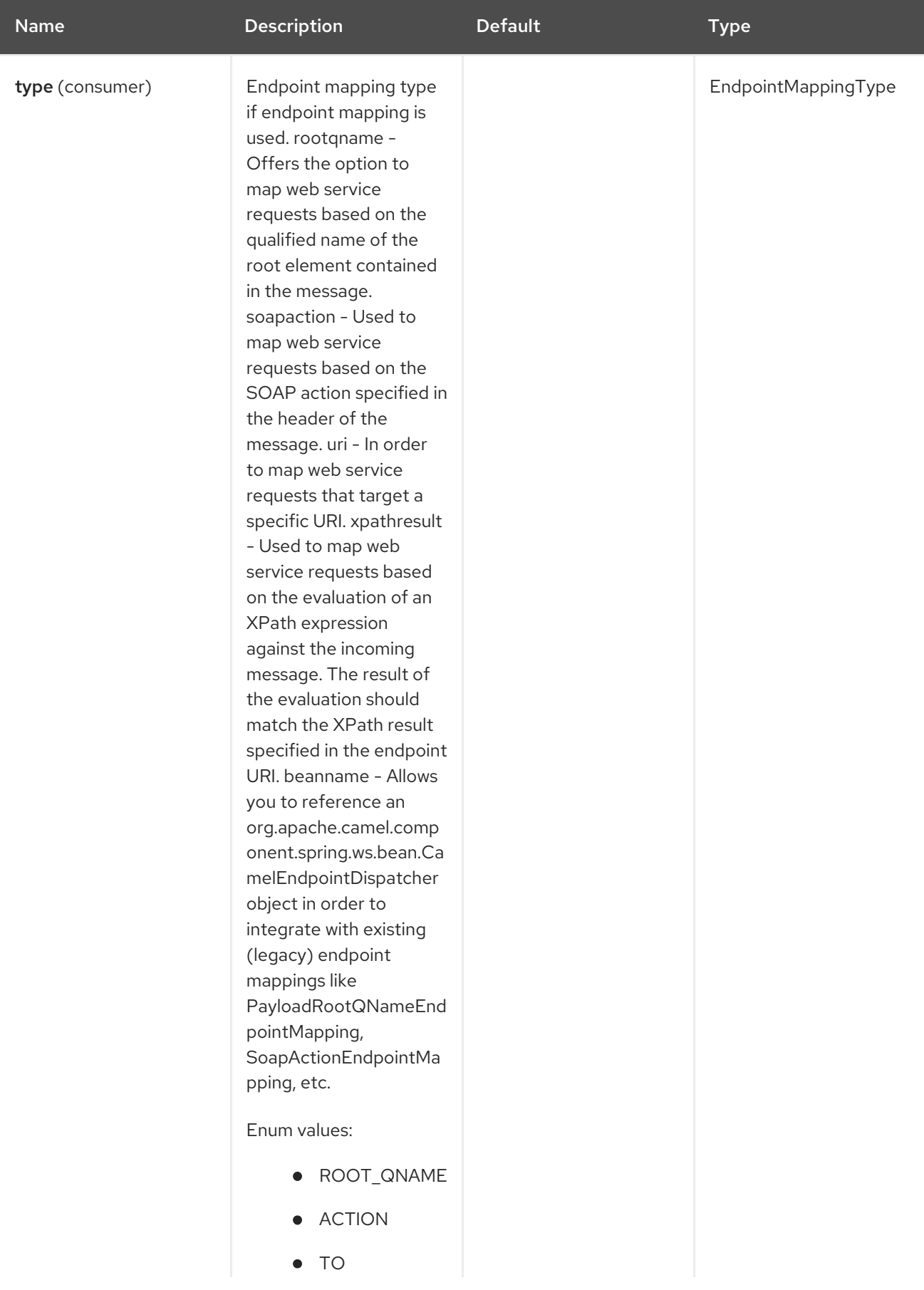

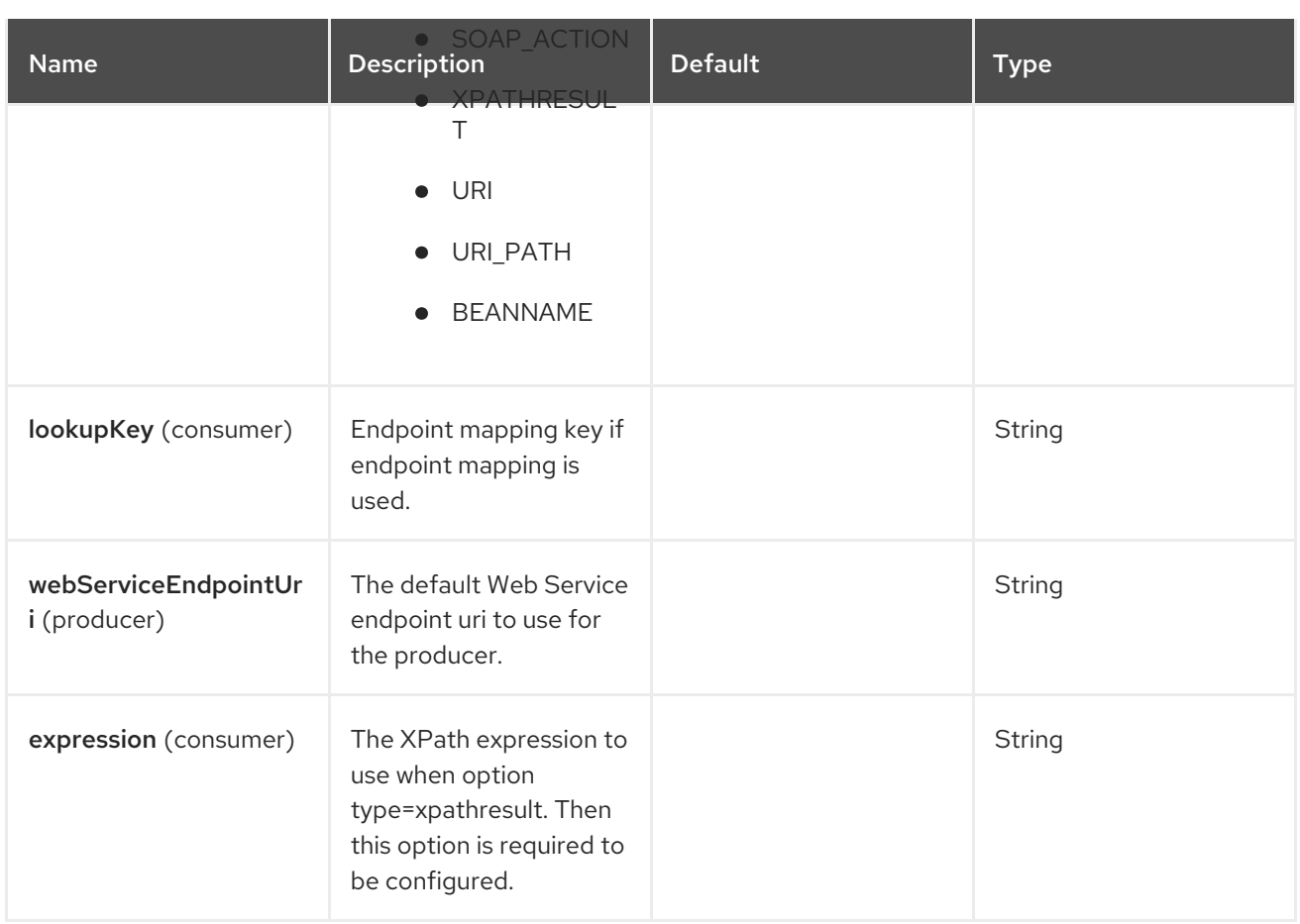

## 128.5.2. Query Parameters (21 parameters)

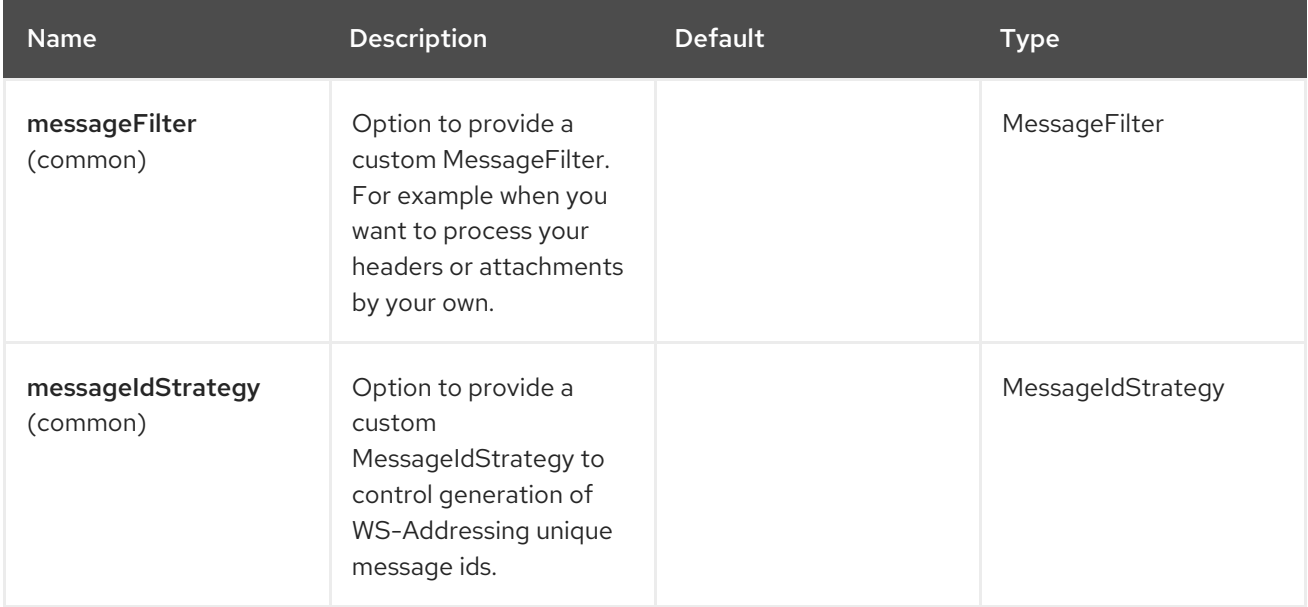

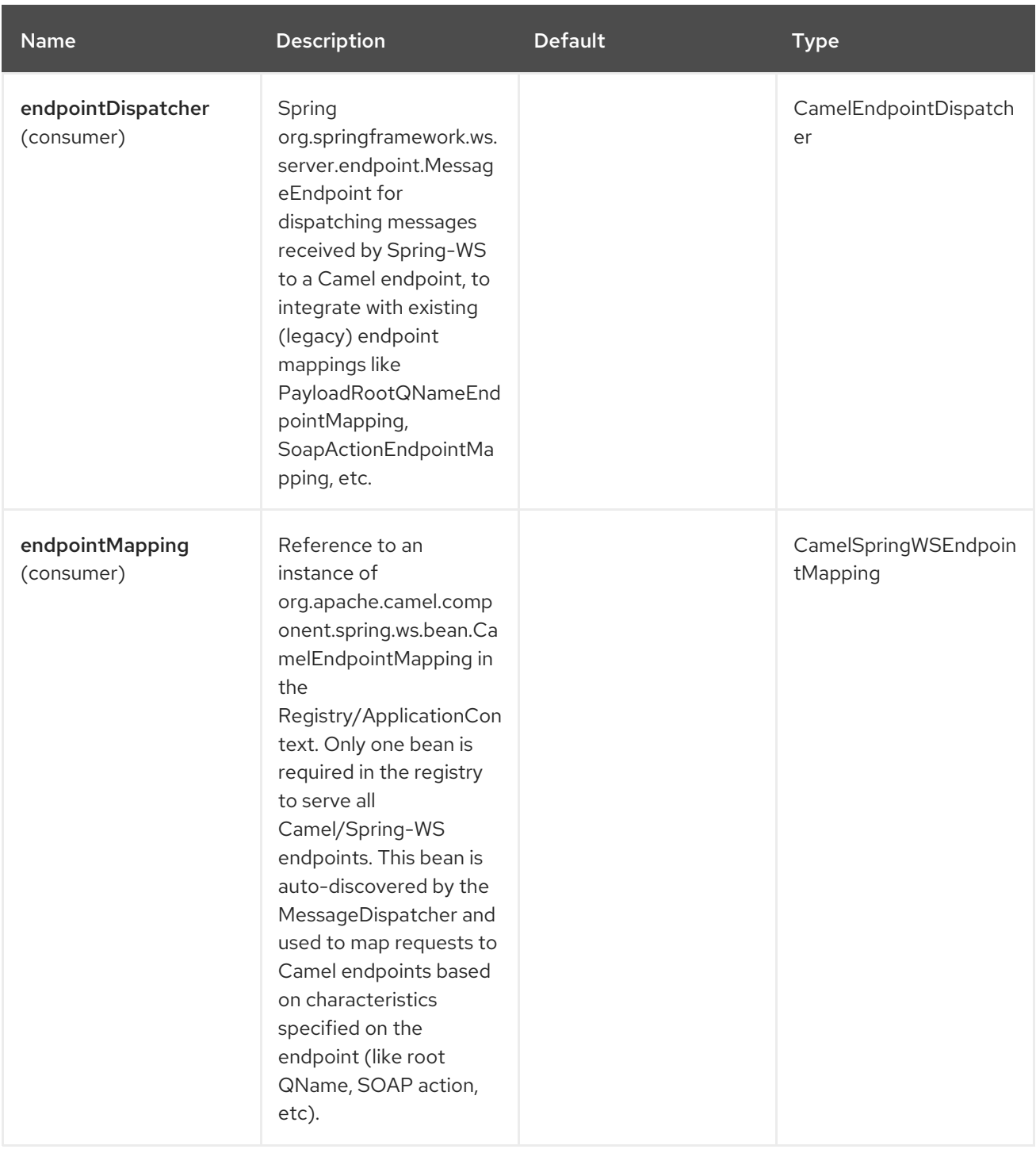

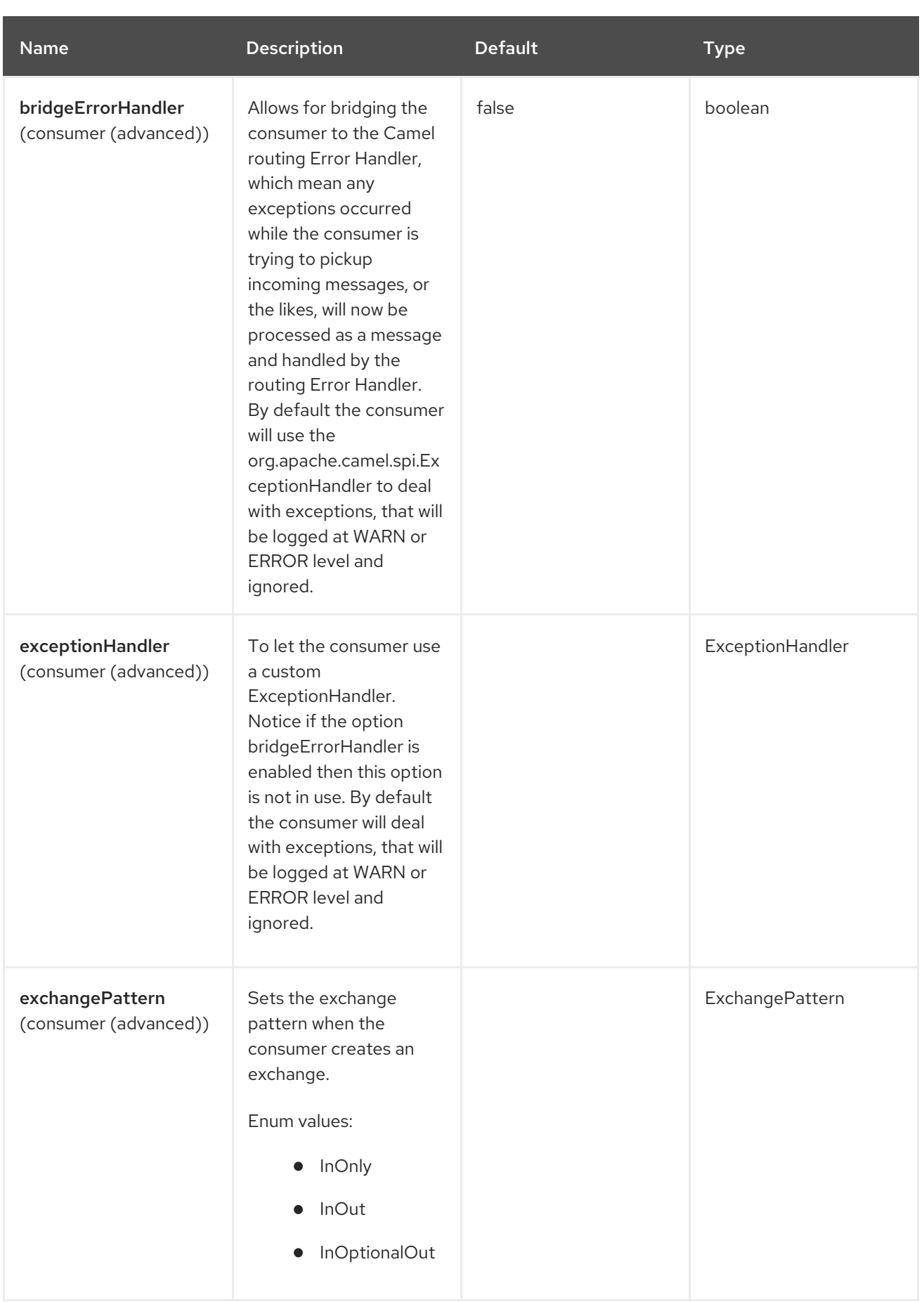

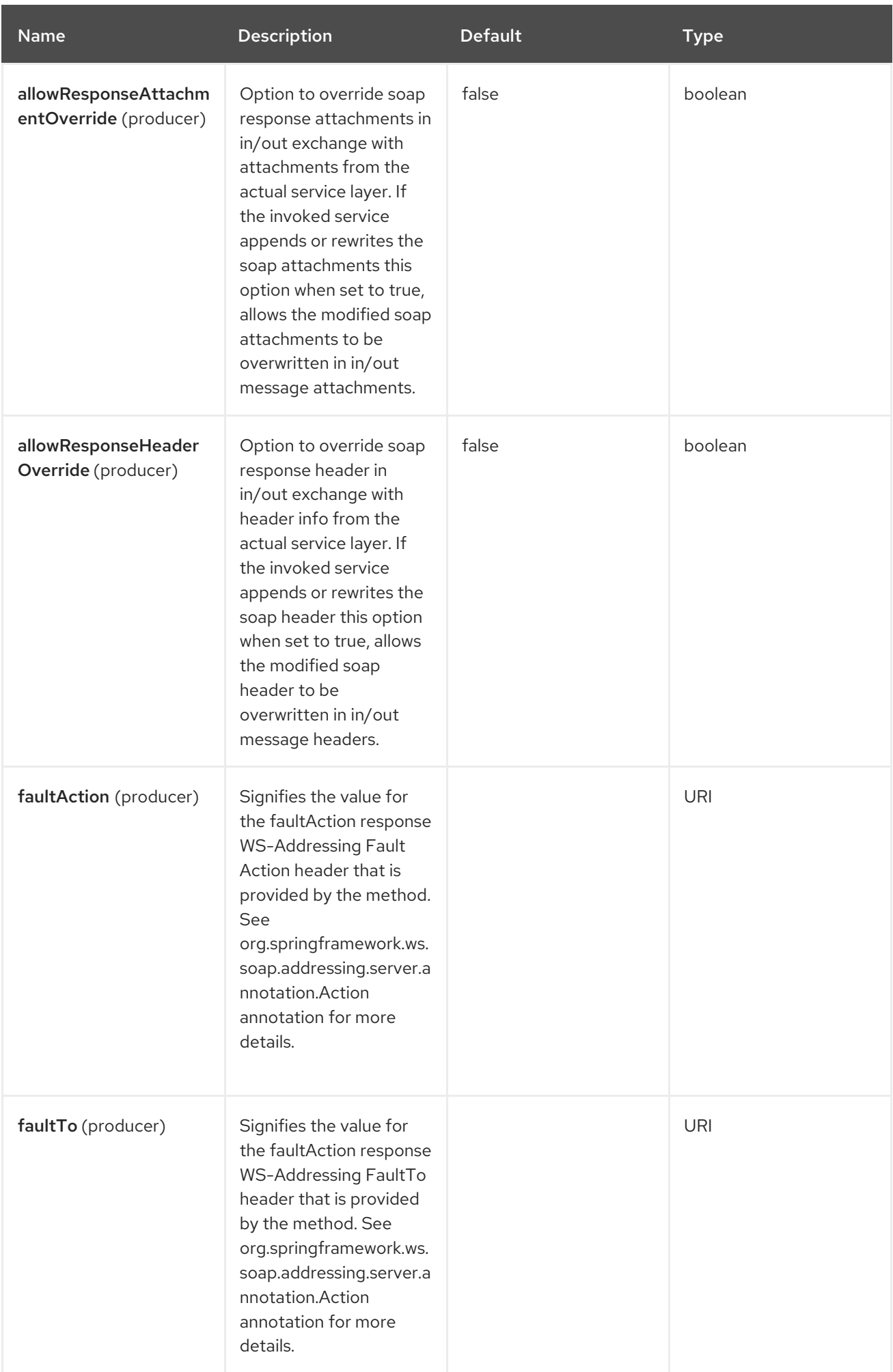

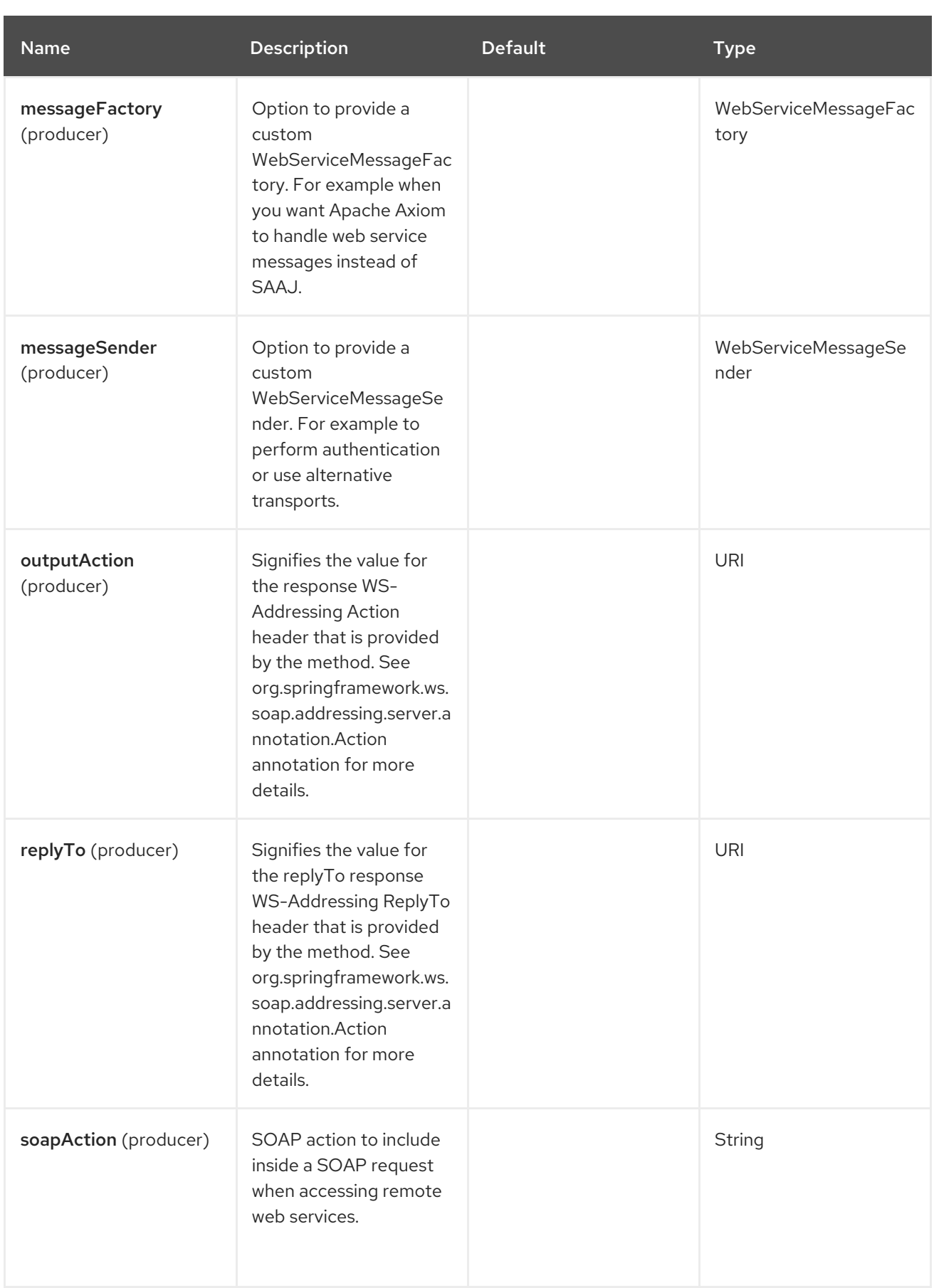

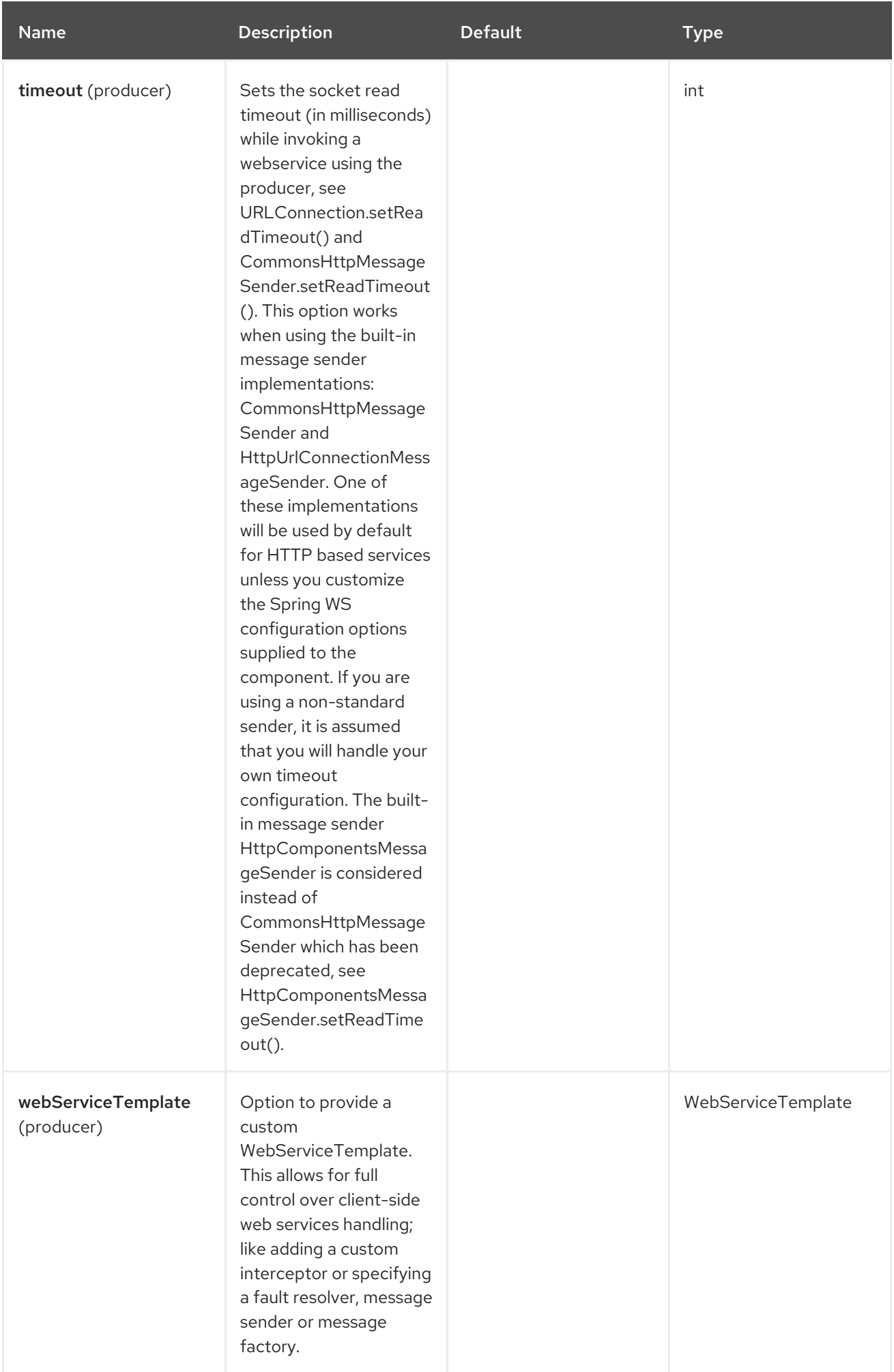

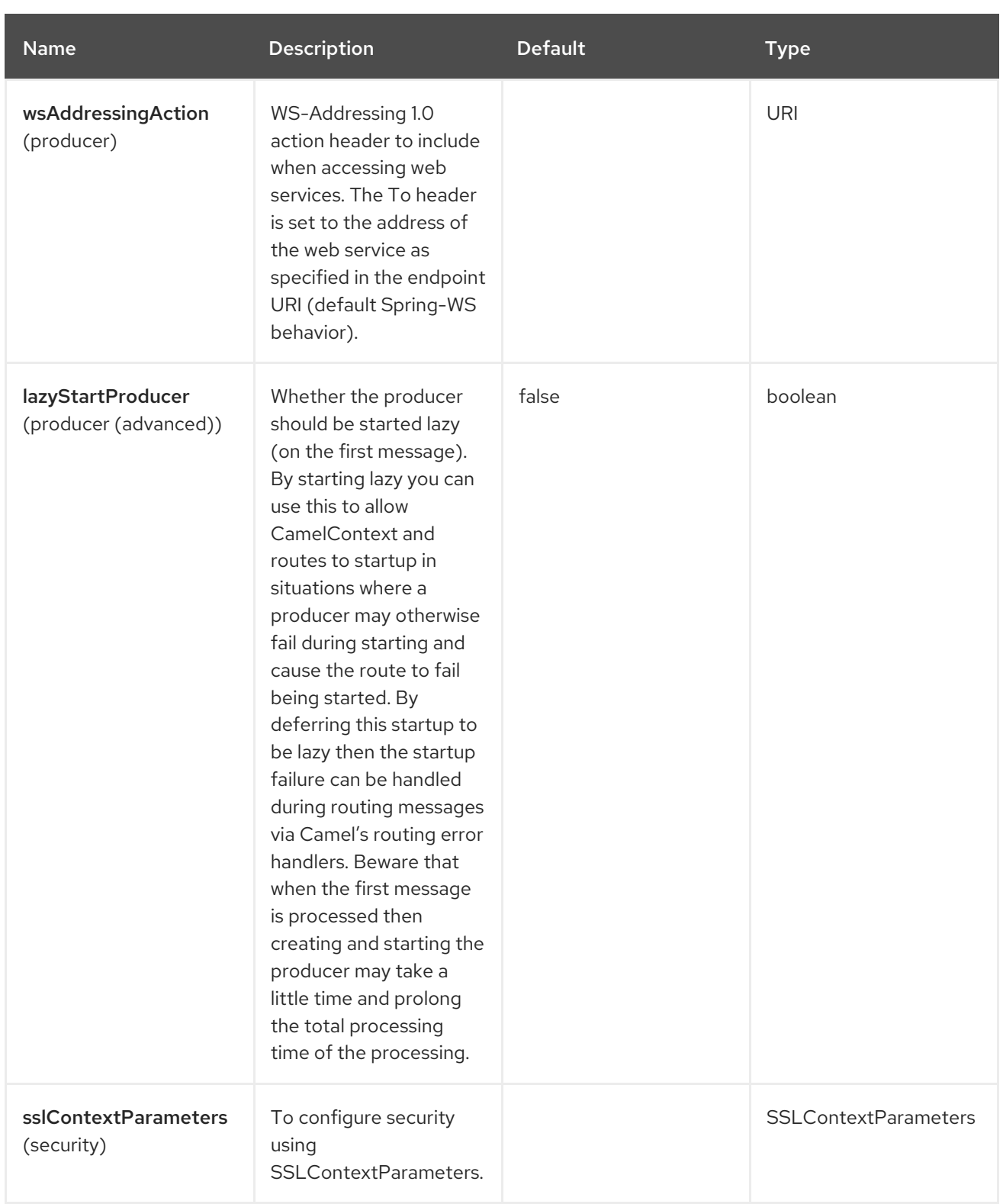

# 128.6. MESSAGE HEADERS

The Spring WebService component supports 7 message headers that are listed below:
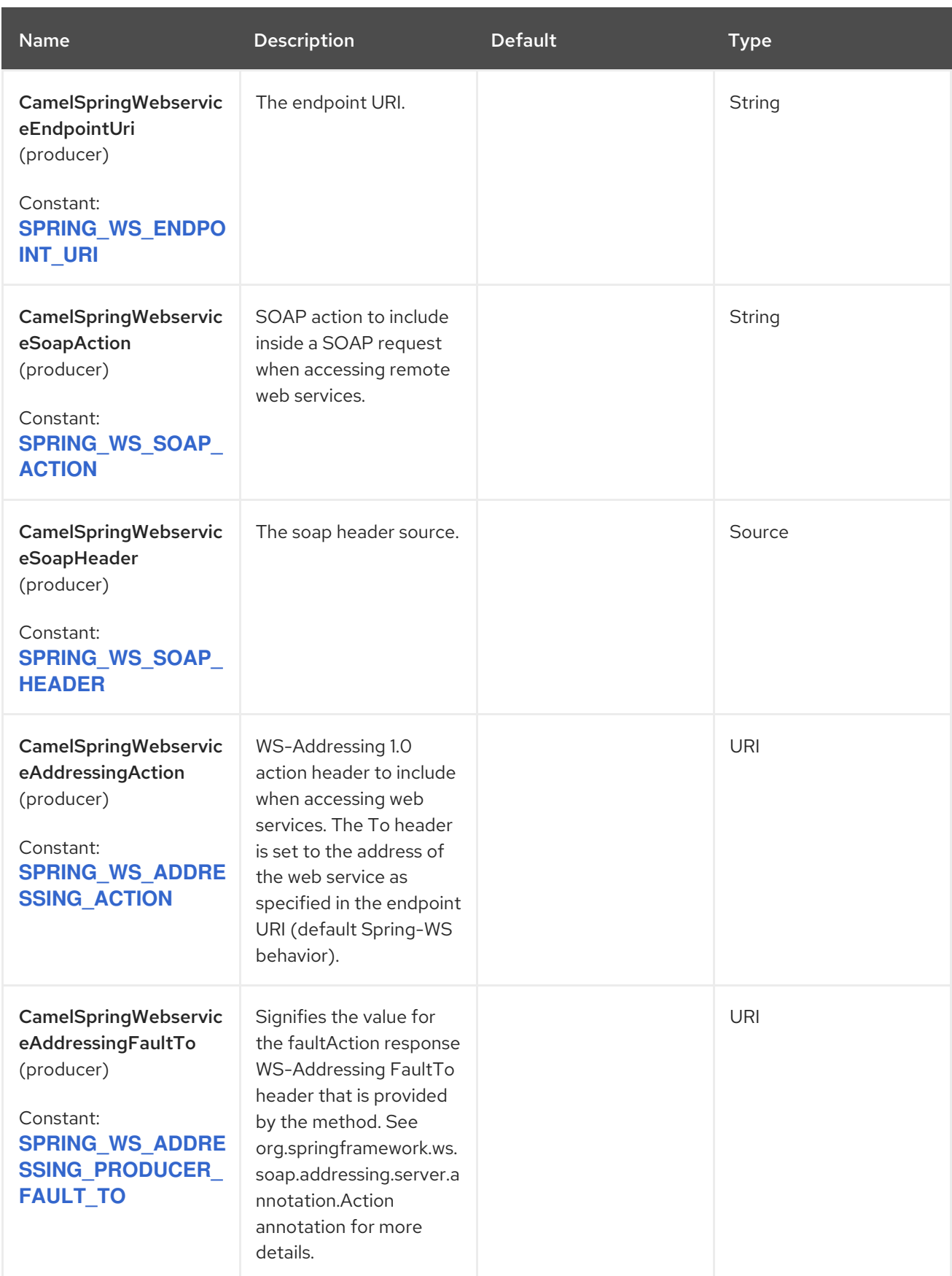

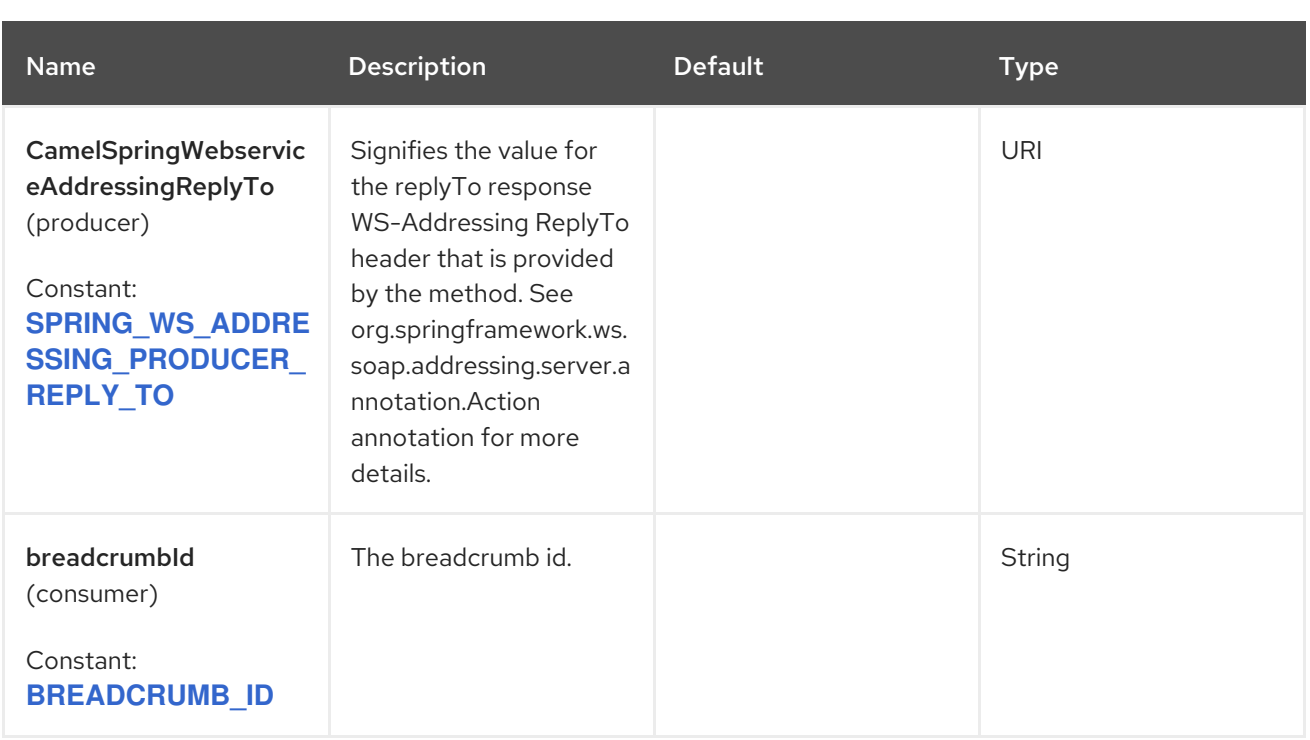

# 128.7. ACCESSING WEB SERVICES

To call a web service at **<http://foo.com/bar>** simply define a route:

from("direct:example").to("spring-ws:http://foo.com/bar")

and send a message:

template.requestBody("direct:example", "<foobar xmlns=\"http://foo.com\"><msg>test message</msg></foobar>");

If you are calling a SOAP service, you must not include SOAP tags. Spring-WS performs the XML-to-SOAP marshaling.

## 128.8. SENDING SOAP AND WS-ADDRESSING ACTION HEADERS

When a remote web service requires a SOAP action or use of the WS-Addressing standard, you define your route as:

from("direct:example") .to("spring-ws:http://foo.com/bar?soapAction=http://foo.com&wsAddressingAction=http://bar.com")

You can also override the endpoint options with header values.

template.requestBodyAndHeader("direct:example", "<foobar xmlns=\"http://foo.com\"><msg>test message</msg></foobar>", SpringWebserviceConstants.SPRING\_WS\_SOAP\_ACTION, "http://baz.com");

## 128.9. USING SOAP HEADERS

You can provide the SOAP header as a Camel Message header when sending a message to a spring-ws endpoint. For example given the following SOAP header in a String:

```
String body = ...
String soapHeader = "<h:Header xmlns:h=\"http://www.webserviceX.NET/\">
<h:MessageID>1234567890</h:MessageID><h:Nested><h:NestedID>1111</h:NestedID>
</h:Nested></h:Header>";
```
We can set the body and header on the Camel Message as follows:

```
exchange.getIn().setBody(body);
exchange.getIn().setHeader(SpringWebserviceConstants.SPRING_WS_SOAP_HEADER,
soapHeader);
```
And then send the Exchange to a **spring-ws** endpoint to call the Web Service.

Similarly, the spring-ws consumer also enriches the Camel Message with the SOAP header.

For an example see this unit [test.](https://svn.apache.org/repos/asf/camel/trunk/components/camel-spring-ws/src/test/java/org/apache/camel/component/spring/ws/SoapHeaderTest.java)

## 128.10. THE HEADER AND ATTACHMENT PROPAGATION

Spring WS Camel supports propagation of the headers and attachments into Spring-WS WebServiceMessage response. The endpoint uses a "hook" with the MessageFilter (default implementation is provided by BasicMessageFilter) to propagate the exchange headers and attachments into WebServiceMessage response.

exchange.getOut().getHeaders().put("myCustom","myHeaderValue") exchange.getIn().addAttachment("myAttachment", new DataHandler(...))

If the exchange header in the pipeline contains text, it generates Qname(key)=value attribute in the soap header. You must create a QName class directly and put any key into header.

## 128.11. HOW TO TRANSFORM THE SOAP HEADER USING A **STYLESHEET**

The header transformation filter (HeaderTransformationMessageFilter.java) can be used to transform the soap header for a soap request. If you want to use the header transformation filter, see the below example:

```
<bean id="headerTransformationFilter"
class="org.apache.camel.component.spring.ws.filter.impl.HeaderTransformationMessageFilter">
  <constructor-arg index="0" value="org/apache/camel/component/spring/ws/soap-header-
transform.xslt"/>
</bean>
```
Use the bead defined above in the camel endpoint

```
<route>
  <from uri="direct:stockQuoteWebserviceHeaderTransformation"/>
  <to uri="spring-ws:http://localhost?
webServiceTemplate=#webServiceTemplate&soapAction=http://www.stockquotes.edu/GetQuote&
amp;messageFilter=#headerTransformationFilter"/>
</route>
```
## 128.12. HOW TO USE MTOM ATTACHMENTS

The BasicMessageFilter provides all required information for Apache Axiom in order to produce MTOM message. If you want to use Apache Camel Spring WS within Apache Axiom, here is an example: - Define the **messageFactory** as shown below, and Spring-WS populates your SOAP message with optimized attachments through an MTOM strategy.

<bean id="axiomMessageFactory" class="org.springframework.ws.soap.axiom.AxiomSoapMessageFactory"> <property name="payloadCaching" value="false" /> <property name="attachmentCaching" value="true" /> <property name="attachmentCacheThreshold" value="1024" /> </bean>

Add into your pom.xml the following dependencies

<dependency> <groupId>org.apache.ws.commons.axiom</groupId> <artifactId>axiom-api</artifactId> <version>1.2.13</version> </dependency> <dependency> <groupId>org.apache.ws.commons.axiom</groupId> <artifactId>axiom-impl</artifactId> <version>1.2.13</version> <scope>runtime</scope> </dependency>

Add your attachment into the pipeline, for example using a Processor implementation.

private class Attachement implements Processor { public void process(Exchange exchange) throws Exception { exchange.getOut().copyFrom(exchange.getIn()); File file = new File("testAttachment.txt"); exchange.getOut().addAttachment("test", new DataHandler(new FileDataSource(file))); } }

Define endpoint (producer) as ussual, for example like this:  $\bullet$ 

from("direct:send") .process(new Attachement()) .to("spring-ws:http://localhost:8089/mySoapService? soapAction=mySoap&messageFactory=axiomMessageFactory");

Your producer now generates MTOM messages with optimized attachments.

## 128.13. THE CUSTOM HEADER AND ATTACHMENT FILTERING

If you need to provide your custom processing of either headers or attachments, extend existing BasicMessageFilter and override the appropriate methods or write a brand new implementation of the MessageFilter interface.

To use your custom filter, add either a global or a local message filter into your spring context.

a) the global custom filter that provides the global configuration for all Spring-WS endpoints

<bean id="messageFilter" class="your.domain.myMessageFiler" scope="singleton" />

or

b) the local messageFilter directly on the endpoint as follows:

to("spring-ws:http://yourdomain.com?messageFilter=#myEndpointSpecificMessageFilter");

For more information see [CAMEL-5724](https://issues.apache.org/jira/browse/CAMEL-5724)

If you want to create your own MessageFilter, consider overriding the following methods in the default implementation of MessageFilter in class BasicMessageFilter:

protected void doProcessSoapHeader(Message inOrOut, SoapMessage soapMessage) {your code /\*no need to call super\*/ }

protected void doProcessSoapAttachements(Message inOrOut, SoapMessage response) { your code /\*no need to call super\*/ }

### 128.14. USING A CUSTOM MESSAGESENDER AND MESSAGEFACTORY

A custom message sender or factory in the registry can be referenced like this:

```
from("direct:example")
.to("spring-ws:http://foo.com/bar?
messageFactory=#messageFactory&messageSender=#messageSender")
```
Spring configuration:

```
<!-- authenticate using HTTP Basic Authentication -->
<bean id="messageSender"
class="org.springframework.ws.transport.http.HttpComponentsMessageSender">
  <property name="credentials">
    <bean class="org.apache.commons.httpclient.UsernamePasswordCredentials">
       <constructor-arg index="0" value="admin"/>
       <constructor-arg index="1" value="secret"/>
    </bean>
  </property>
</bean>
<!-- force use of Sun SAAJ implementation, http://static.springsource.org/spring-
ws/sites/1.5/faq.html#saaj-jboss -->
<bean id="messageFactory" class="org.springframework.ws.soap.saaj.SaajSoapMessageFactory">
  <property name="messageFactory">
    <bean class="com.sun.xml.messaging.saaj.soap.ver1_1.SOAPMessageFactory1_1Impl"/>
  </property>
</bean>
```
### 128.15. EXPOSING WEB SERVICES

To expose a web service using this component, you first must set up a [MessageDispatcher](http://static.springsource.org/spring-ws/sites/1.5/reference/html/server.html) to look for endpoint mappings in a Spring XML file. If you want to run inside a servlet container, you must use a **MessageDispatcherServlet** configured in **web.xml**.

By default the **MessageDispatcherServlet** will look for a Spring XML named **/WEB-INF/spring-wsservlet.xml**. To use Camel with Spring-WS the only mandatory bean in that XML file is **CamelEndpointMapping**. This bean allows the **MessageDispatcher** to dispatch web service requests to your routes.

*web.xml*

```
spring-ws-servlet.xml
   <web-app>
     <servlet>
       <servlet-name>spring-ws</servlet-name>
       <servlet-class>org.springframework.ws.transport.http.MessageDispatcherServlet</servlet-class>
       <load-on-startup>1</load-on-startup>
     </servlet>
     <servlet-mapping>
       <servlet-name>spring-ws</servlet-name>
       <url-pattern>/*</url-pattern>
     </servlet-mapping>
   </web-app>
   <bean id="endpointMapping"
   class="org.apache.camel.component.spring.ws.bean.CamelEndpointMapping" />
   <bean id="wsdl" class="org.springframework.ws.wsdl.wsdl11.DefaultWsdl11Definition">
     <property name="schema">
       <bean class="org.springframework.xml.xsd.SimpleXsdSchema">
          <property name="xsd" value="/WEB-INF/foobar.xsd"/>
       </bean>
     </property>
     <property name="portTypeName" value="FooBar"/>
     <property name="locationUri" value="/"/>
```

```
<property name="targetNamespace" value="http://example.com/"/>
```
</bean>

More information on setting up Spring-WS can be found in Writing [Contract-First](http://static.springsource.org/spring-ws/sites/1.5/reference/html/tutorial.html) Web Services. Basically paragraph 3.6 "Implementing the Endpoint" is handled by this component (specifically paragraph 3.6.2 "Routing the Message to the Endpoint" is where **CamelEndpointMapping** comes in). See the Spring Web Services Example included in the Camel distribution.

## 128.16. ENDPOINT MAPPING IN ROUTES

With the XML configuration in-place, you can now use Camel's DSL to define what web service requests are handled by your endpoint:

The following route receives all web service requests that have a root element named "GetFoo" within the **<http://example.com/>** namespace.

from("spring-ws:rootqname:{http://example.com/}GetFoo?endpointMapping=#endpointMapping") .convertBodyTo(String.class).to(mock:example)

The following route receives web service requests containing the **<http://example.com/GetFoo>** SOAP action.

from("spring-ws:soapaction:http://example.com/GetFoo?endpointMapping=#endpointMapping") .convertBodyTo(String.class).to(mock:example)

The following route receives all requests sent to **<http://example.com/foobar>**.

from("spring-ws:uri:http://example.com/foobar?endpointMapping=#endpointMapping") .convertBodyTo(String.class).to(mock:example)

The route below receives requests that contain the element **<foobar>abc</foobar>** anywhere inside the message (and the default namespace).

from("spring-ws:xpathresult:abc?expression=//foobar&endpointMapping=#endpointMapping") .convertBodyTo(String.class).to(mock:example)

#### 128.16.1. Alternative configuration, using existing endpoint mappings

For every endpoint with mapping-type **beanname** one bean of type **CamelEndpointDispatcher** with a corresponding name is required in the Registry/ApplicationContext. This bean acts as a bridge between the Camel endpoint and an existing [endpoint](http://static.springsource.org/spring-ws/sites/1.5/reference/html/server.html#server-endpoint-mapping) mapping like **PayloadRootQNameEndpointMapping**.

The use of the **beanname** mapping-type is primarily meant for (legacy) situations where you are already using Spring-WS and have endpoint mappings defined in a Spring XML file. The **beanname** mappingtype allows you to wire your Camel route into an existing endpoint mapping. When you are starting from the beginning, you must define your endpoint mappings as Camel URI's (as illustrated above with **endpointMapping**) since it requires less configuration and is more expressive. You can also use vanilla Spring-WS with the help of annotations.

An example of a route using **beanname**:

```
<camelContext xmlns="http://camel.apache.org/schema/spring">
  <route>
    <from uri="spring-ws:beanname:QuoteEndpointDispatcher" />
    <to uri="mock:example" />
  </route>
</camelContext>
<bean id="legacyEndpointMapping"
class="org.springframework.ws.server.endpoint.mapping.PayloadRootQNameEndpointMapping">
  <property name="mappings">
    <props>
      <prop key="{http://example.com/}GetFuture">FutureEndpointDispatcher</prop>
      <prop key="{http://example.com/}GetQuote">QuoteEndpointDispatcher</prop>
    </props>
  </property>
</bean>
<bean id="QuoteEndpointDispatcher"
class="org.apache.camel.component.spring.ws.bean.CamelEndpointDispatcher" />
<bean id="FutureEndpointDispatcher"
class="org.apache.camel.component.spring.ws.bean.CamelEndpointDispatcher" />
```
## 128.17. POJO (UN)MARSHALLING

Camel's pluggable data formats offer support for pojo/xml marshalling using libraries such as JAXB, XStream, JibX, Castor and XMLBeans. You can use these data formats in your route to sent and receive pojo's to and from web services.

When *accessing* web services you can marshal the request and unmarshal the response message:

 $JaxbDataFormat$  jaxb = new  $JaxbDataFormat$  (false); jaxb.setContextPath("com.example.model");

from("direct:example").marshal(jaxb).to("spring-ws:http://foo.com/bar").unmarshal(jaxb);

Similarly, when *providing* web services, you can unmarshal XML requests to POJOs and marshal the response message back to XML:

from("spring-ws:rootqname:{http://example.com/}GetFoo? endpointMapping=#endpointMapping").unmarshal(jaxb) .to("mock:example").marshal(jaxb);

## 128.18. SPRING BOOT AUTO-CONFIGURATION

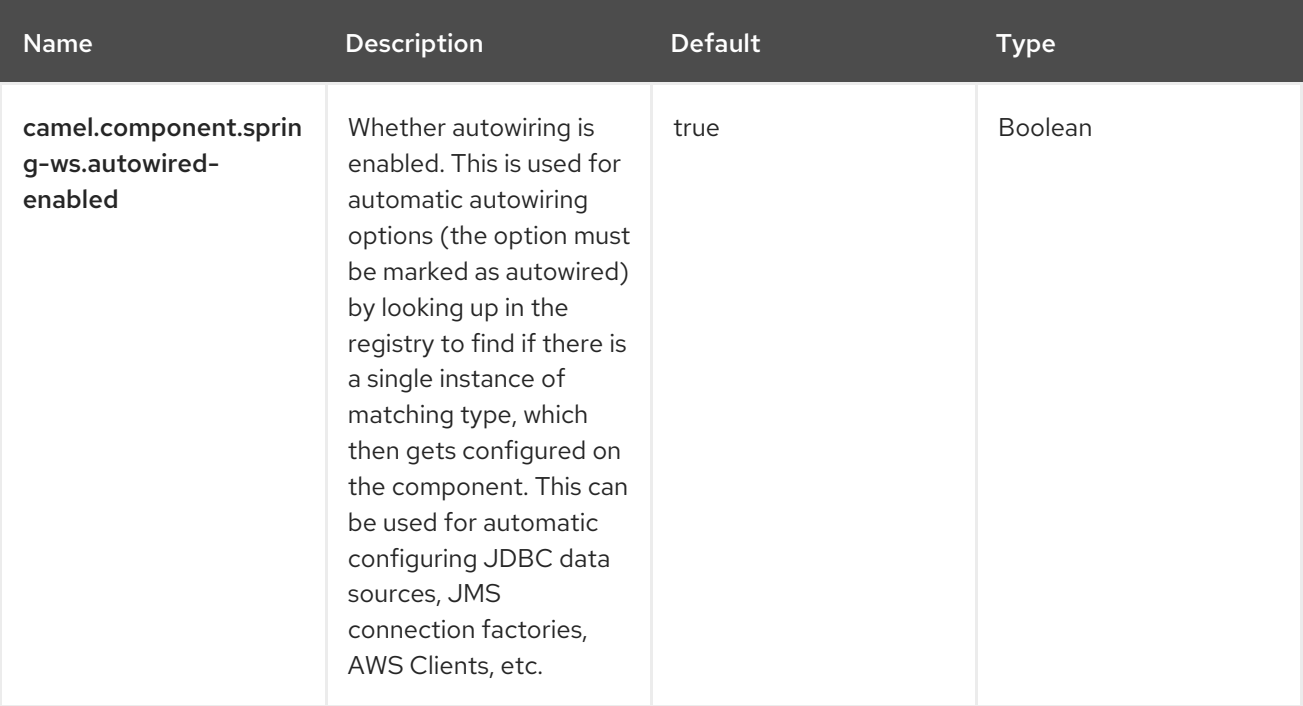

The component supports 5 options that are listed below.

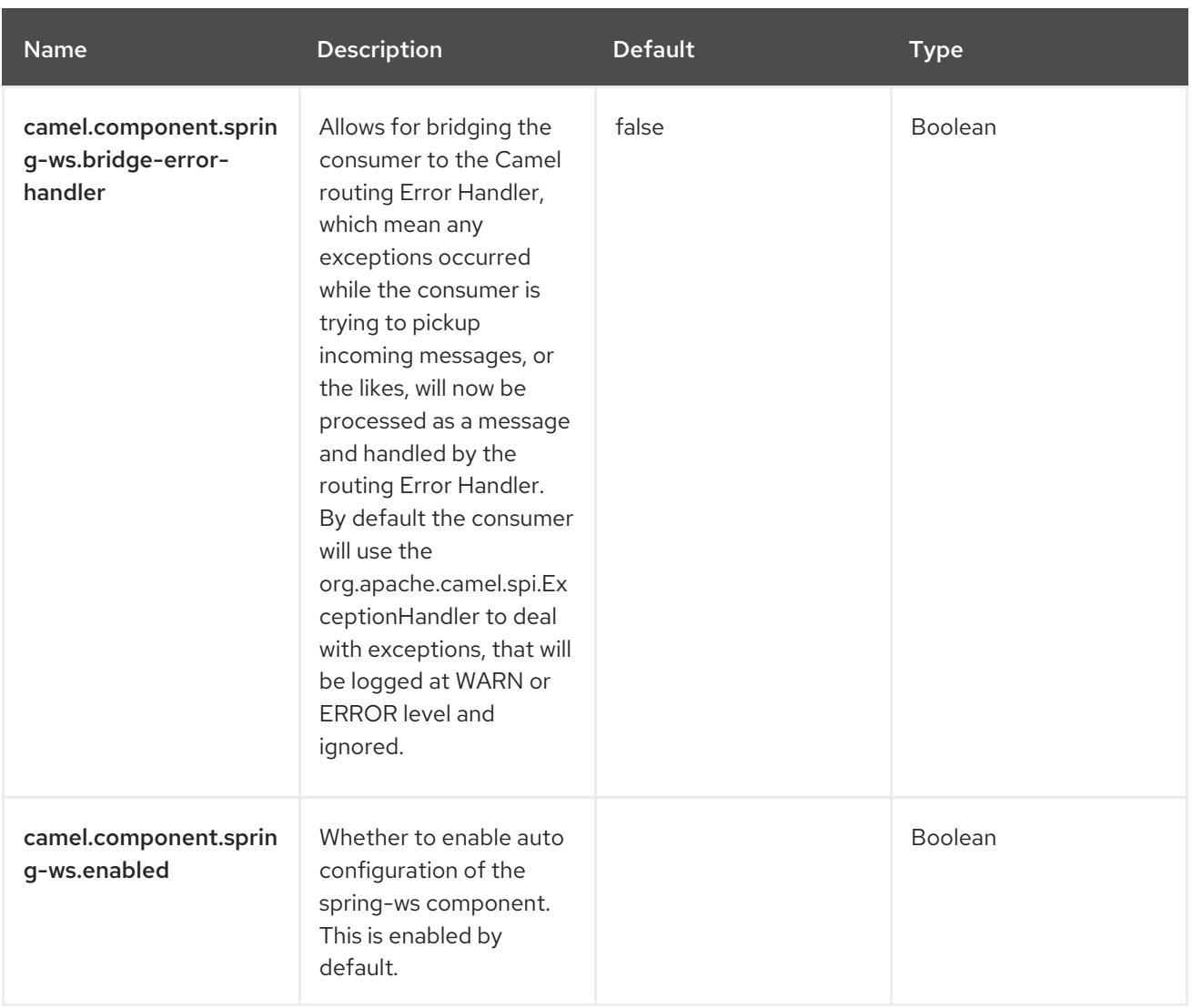

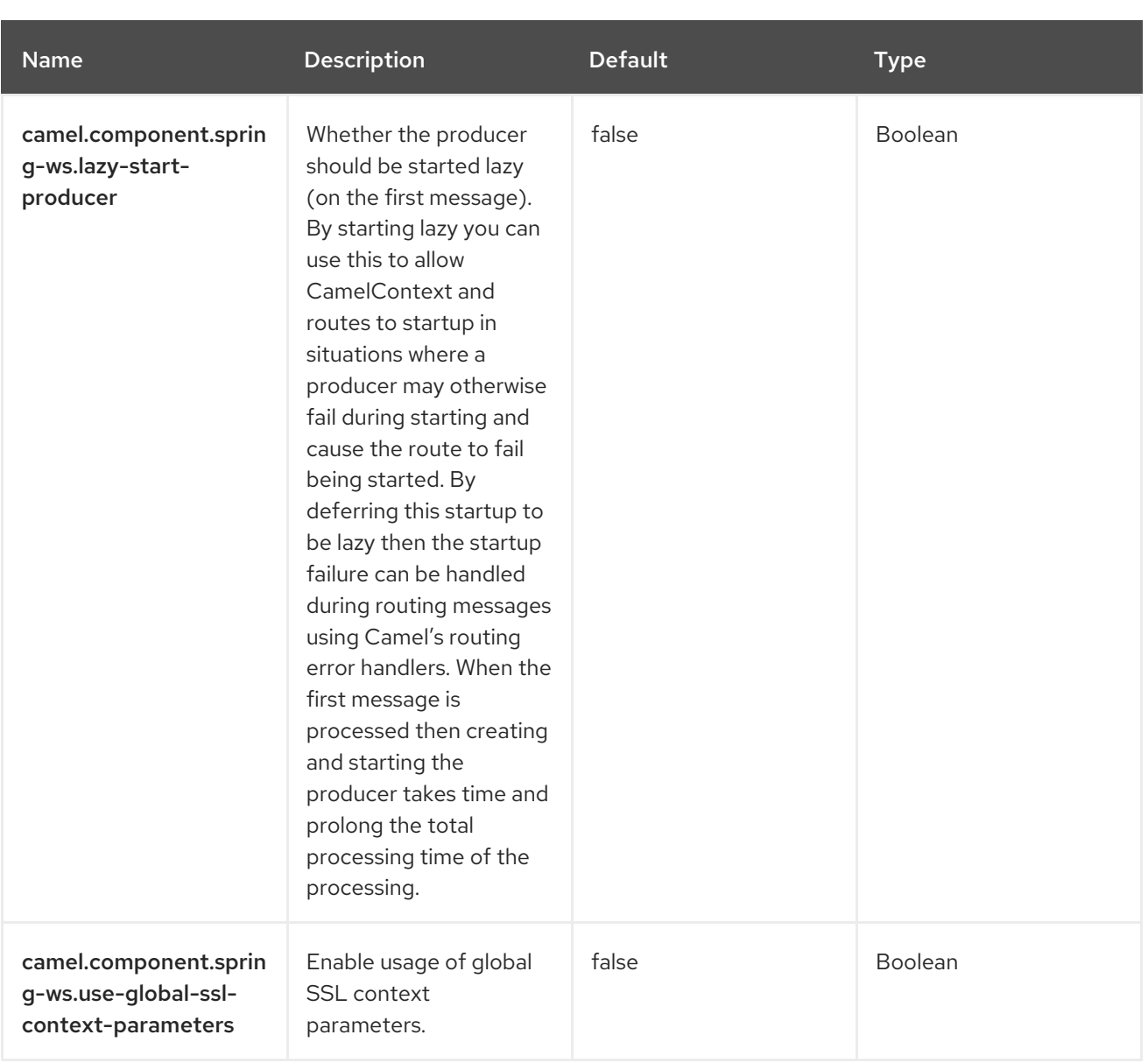

# CHAPTER 129. SQL

#### Both producer and consumer are supported

The SQL component allows you to work with databases using JDBC queries. The difference between this component and [JDBC](https://camel.apache.org/components/4.0.x/jdbc-component.html) component is that in case of SQL the query is a property of the endpoint and it uses message payload as parameters passed to the query.

This component uses **spring-jdbc** behind the scenes for the actual SQL handling.

The SQL component also supports:

- a JDBC based repository for the Idempotent Consumer EIP pattern. See further below.
- a JDBC based repository for the Aggregator EIP pattern. See further below.

### 129.1. DEPENDENCIES

When using **sql** with Red Hat build of Camel Spring Boot make sure to use the following Maven dependency to have support for auto configuration:

```
<dependency>
<groupId>org.apache.camel.springboot</groupId>
<artifactId>camel-sql-starter</artifactId>
</dependency>
```
### 129.2. URI FORMAT

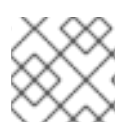

#### **NOTE**

This component can be used as a [Transactional](https://camel.apache.org/components/4.0.x/eips/transactional-client.html) Client.

The SQL component uses the following endpoint URI notation:

sql:select \* from table where id=# order by name[?options]

You can use named parameters by using : `#name\_of\_the\_parameter` style as shown:

sql:select \* from table where id=:#myId order by name[?options]

When using named parameters, Camel will lookup the names from, in the given precedence:

- 1. from message body if its a **java.util.Map**
- 2. from message headers

If a named parameter cannot be resolved, then an exception is thrown.

You can use Simple expressions as parameters as shown:

sql:select \* from table where id=:#\${exchangeProperty.myId} order by name[?options]

Notice that the standard ? symbol that denotes the parameters to an SQL query is substituted with the # symbol, because the ? symbol is used to specify options for the endpoint. The ? symbol replacement can be configured on endpoint basis.

You can externalize your SQL queries to files in the classpath or file system as shown:

sql:classpath:sql/myquery.sql[?options]

And the myquery.sql file is in the classpath and is just a plain text

```
-- this is a comment
select *
from table
where
 id = :#${exchangeProperty.myId}
order by
 name
```
In the file you can use multilines and format the SQL as you wish. And also use comments such as the – dash line.

### 129.3. CONFIGURING OPTIONS

Camel components are configured on two levels:

- Component level
- **•** Endpoint level

#### 129.3.1. Component Level Options

The component level is the highest level. The configurations you define at this level are inherited by all the endpoints. For example, a component can have security settings, credentials for authentication, urls for network connection, and so on.

Since components typically have pre-configured defaults for the most common cases, you may need to only configure a few component options, or maybe none at all.

You can configure components with [Component](https://camel.apache.org/manual/component-dsl.html) DSL in a configuration file (application.properties|yaml), or directly with Java code.

#### 129.3.2. Endpoint Level Options

At the Endpoint level you have many options, which you can use to configure what you want the endpoint to do. The options are categorized according to whether the endpoint is used as a consumer (from) or as a producer (to) or used for both.

You can configure endpoints directly in the endpoint URI as **path** and **query** parameters. You can also use [Endpoint](https://camel.apache.org/manual/Endpoint-dsl.html) DSL and [DataFormat](https://camel.apache.org/manual/dataformat-dsl.html) DSL as *type safe* ways of configuring endpoints and data formats in Java.

When configuring options, use Property [Placeholders](https://camel.apache.org/manual/using-propertyplaceholder.html) for urls, port numbers, sensitive information, and other settings.

Placeholders allows you to externalize the configuration from your code, giving you more flexible and reusable code.

# 129.4. COMPONENT OPTIONS

The SQL component supports 5 options, which are listed below.

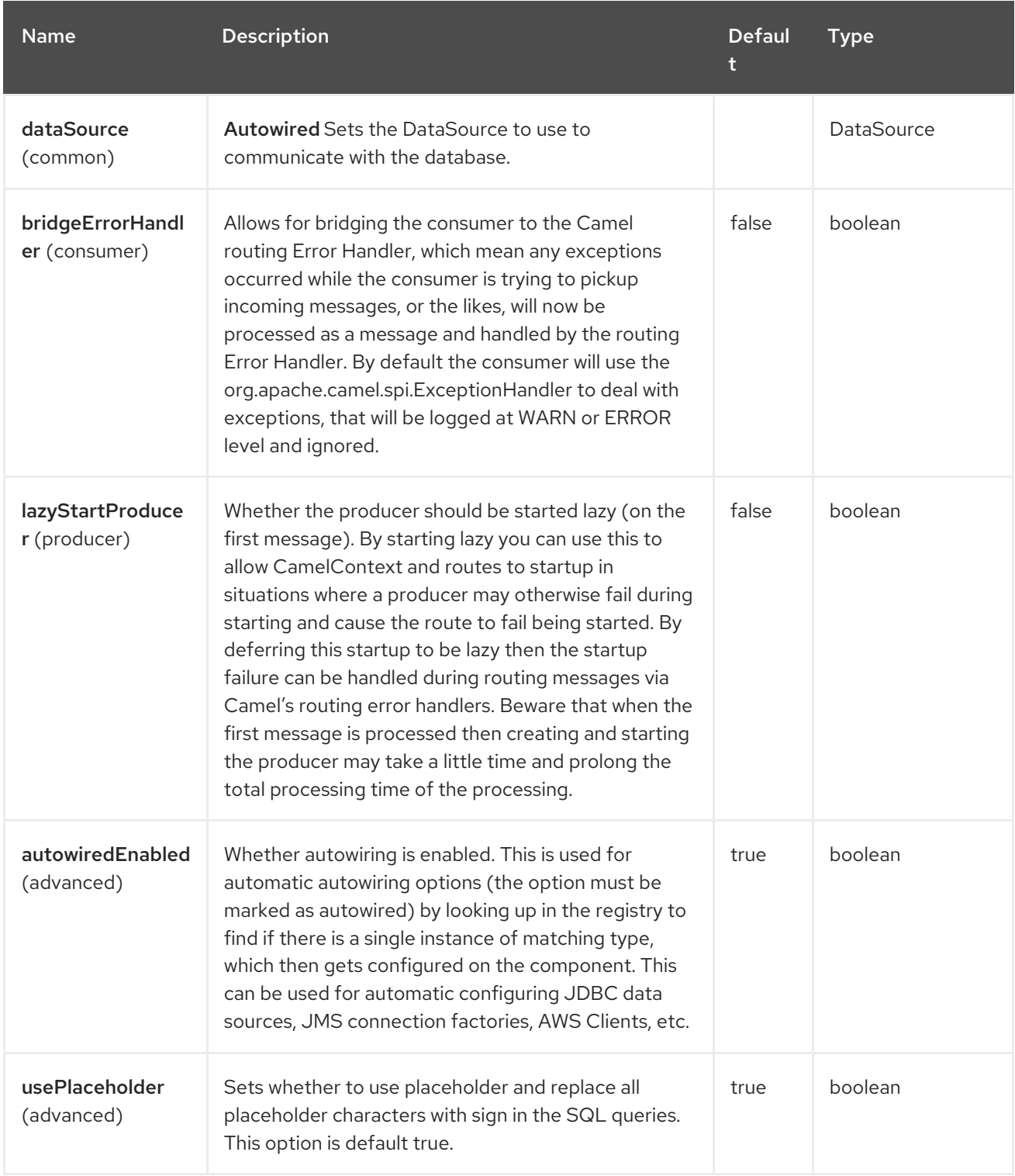

## 129.5. ENDPOINT OPTIONS

The SQL endpoint is configured using URI syntax:

sql:query

with the following path and query parameters:

#### 129.5.1. Path Parameters (1 parameters)

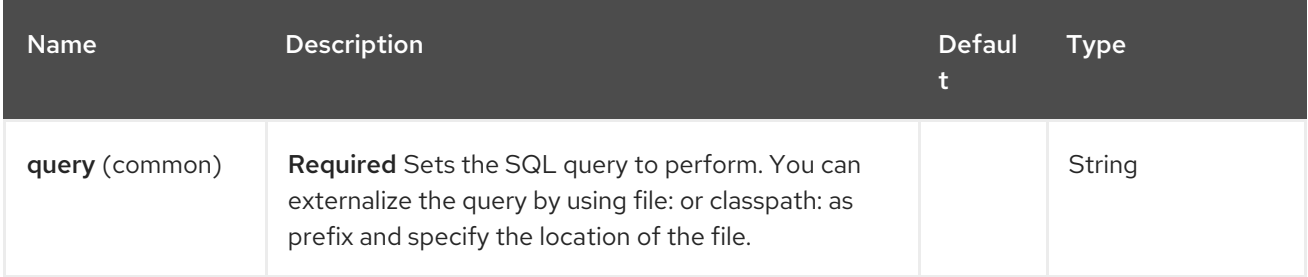

### 129.5.2. Query Parameters (45 parameters)

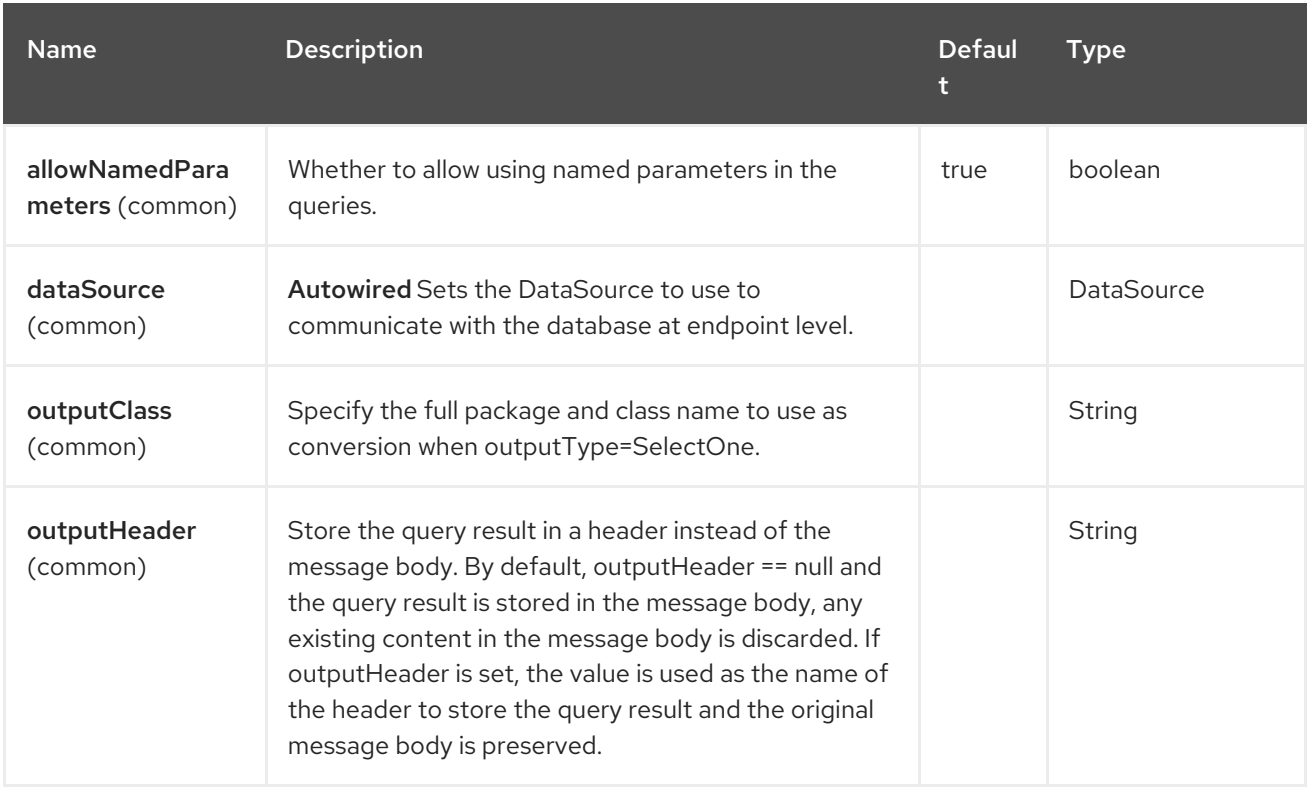

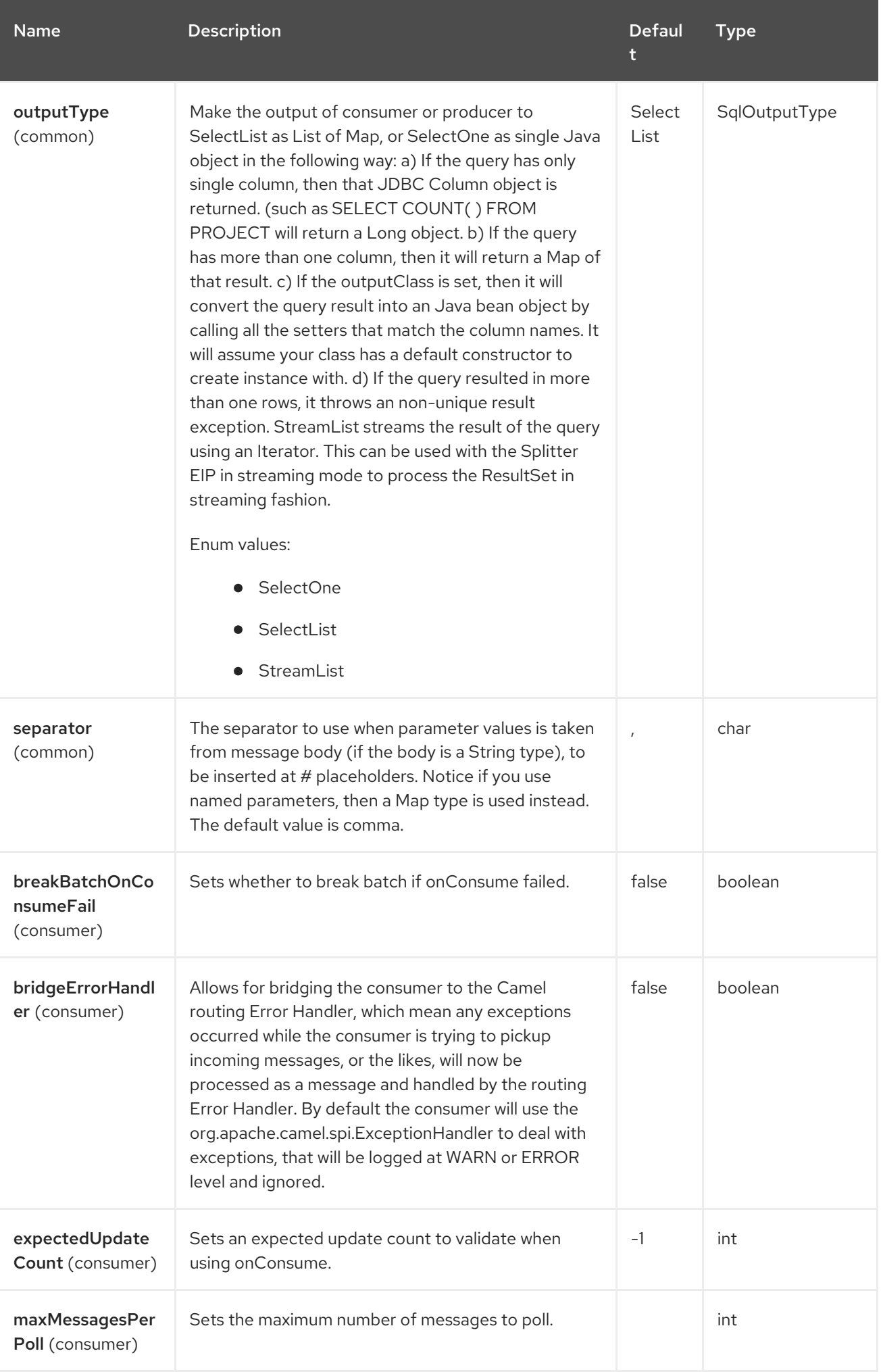

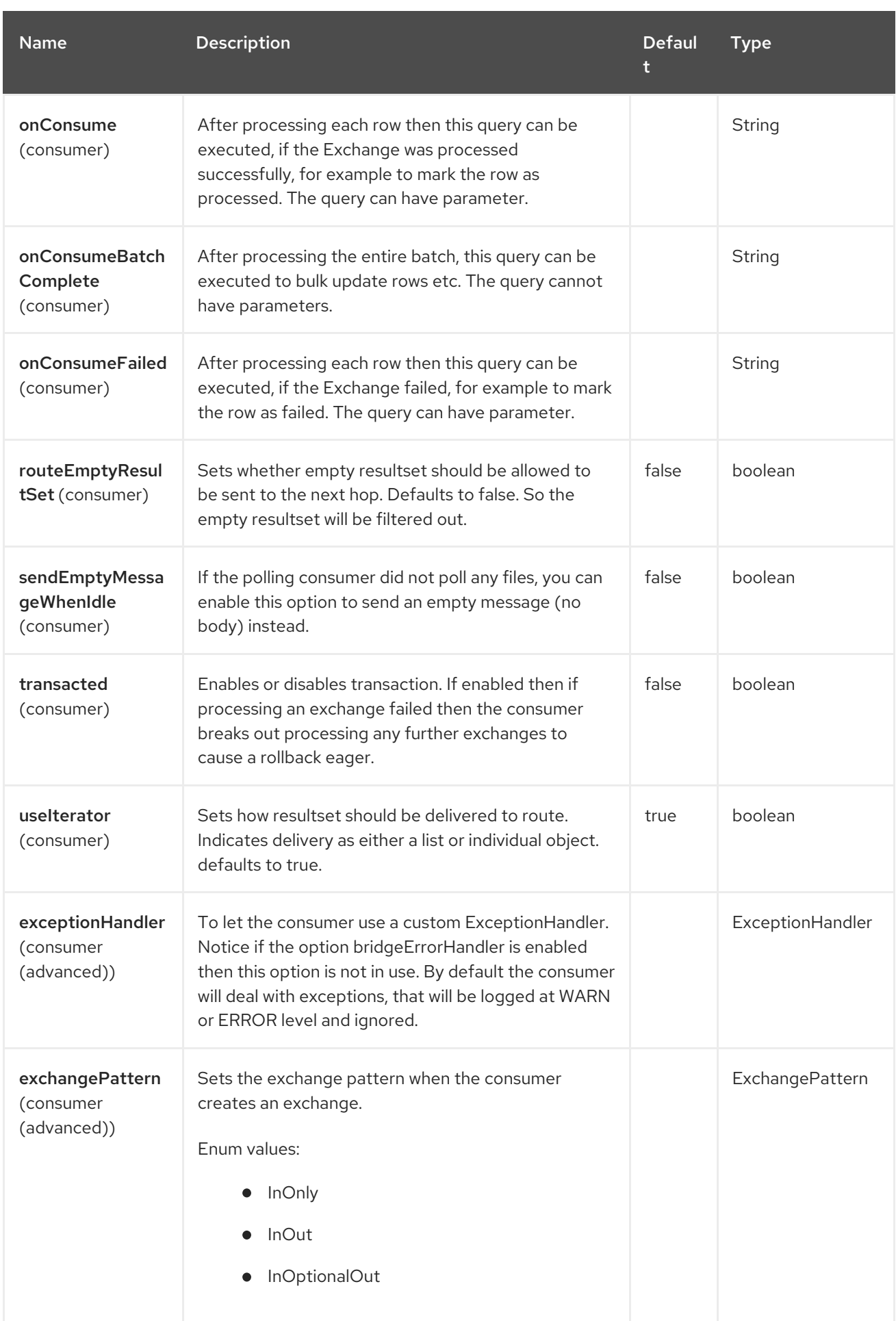

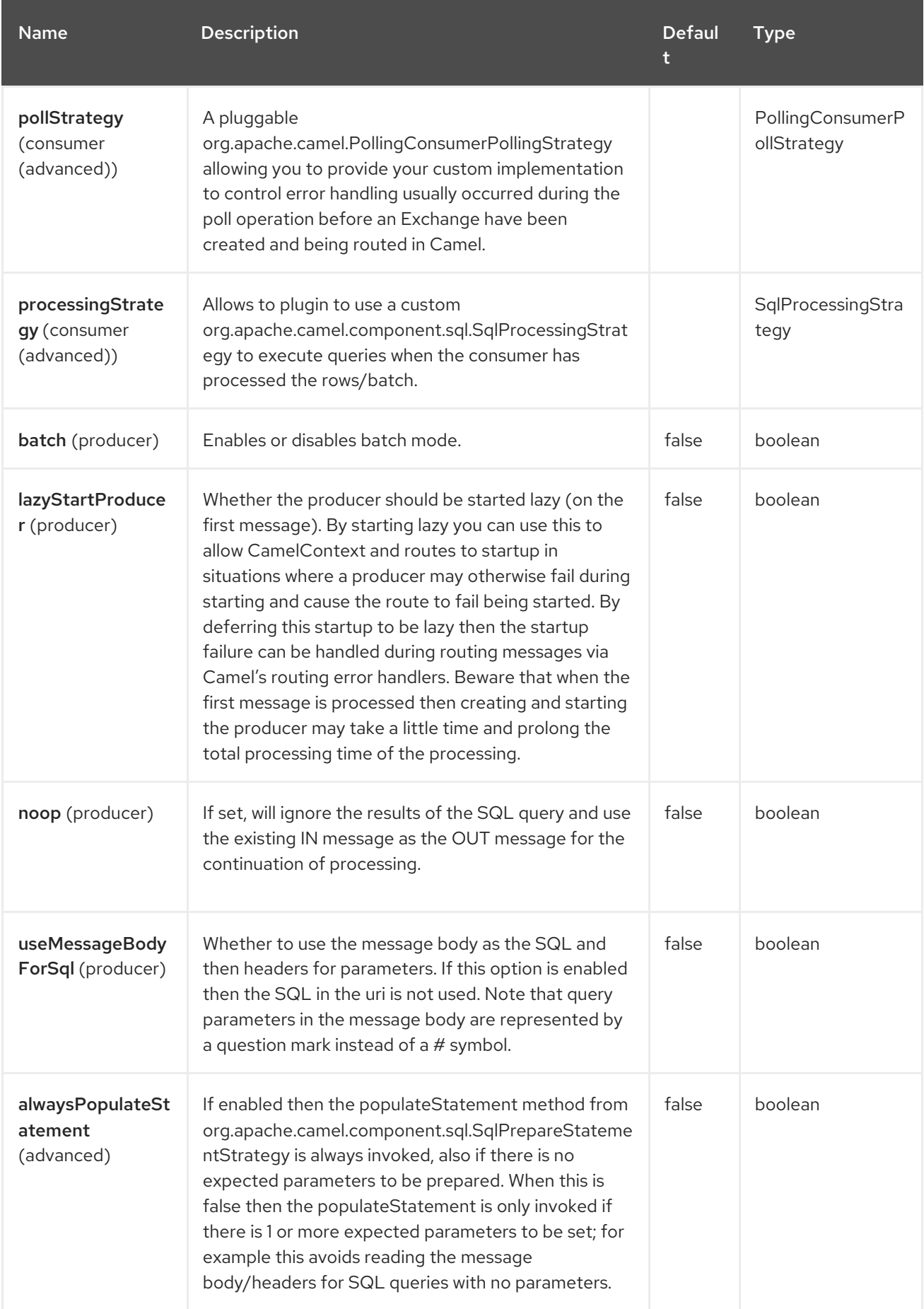

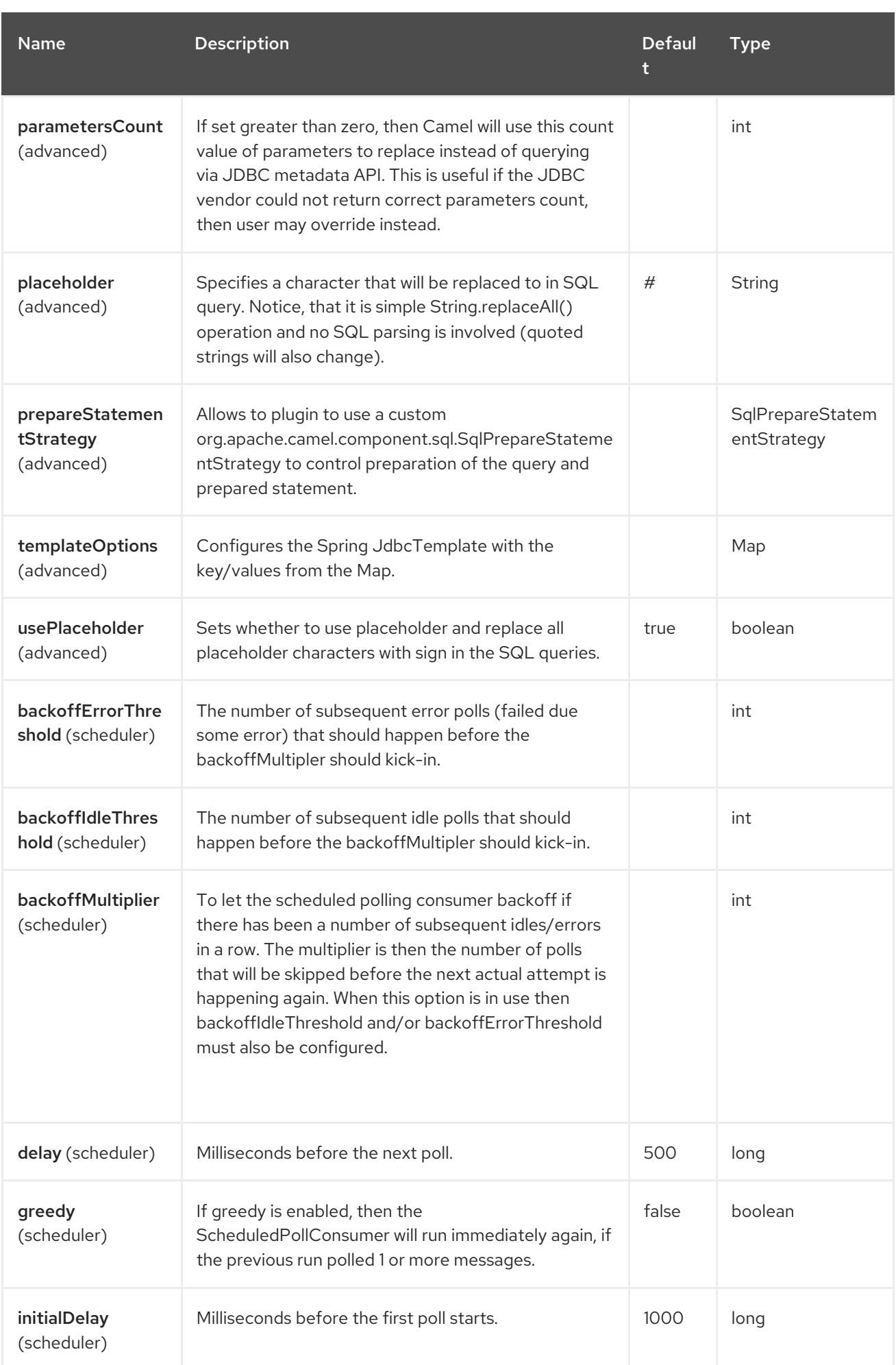

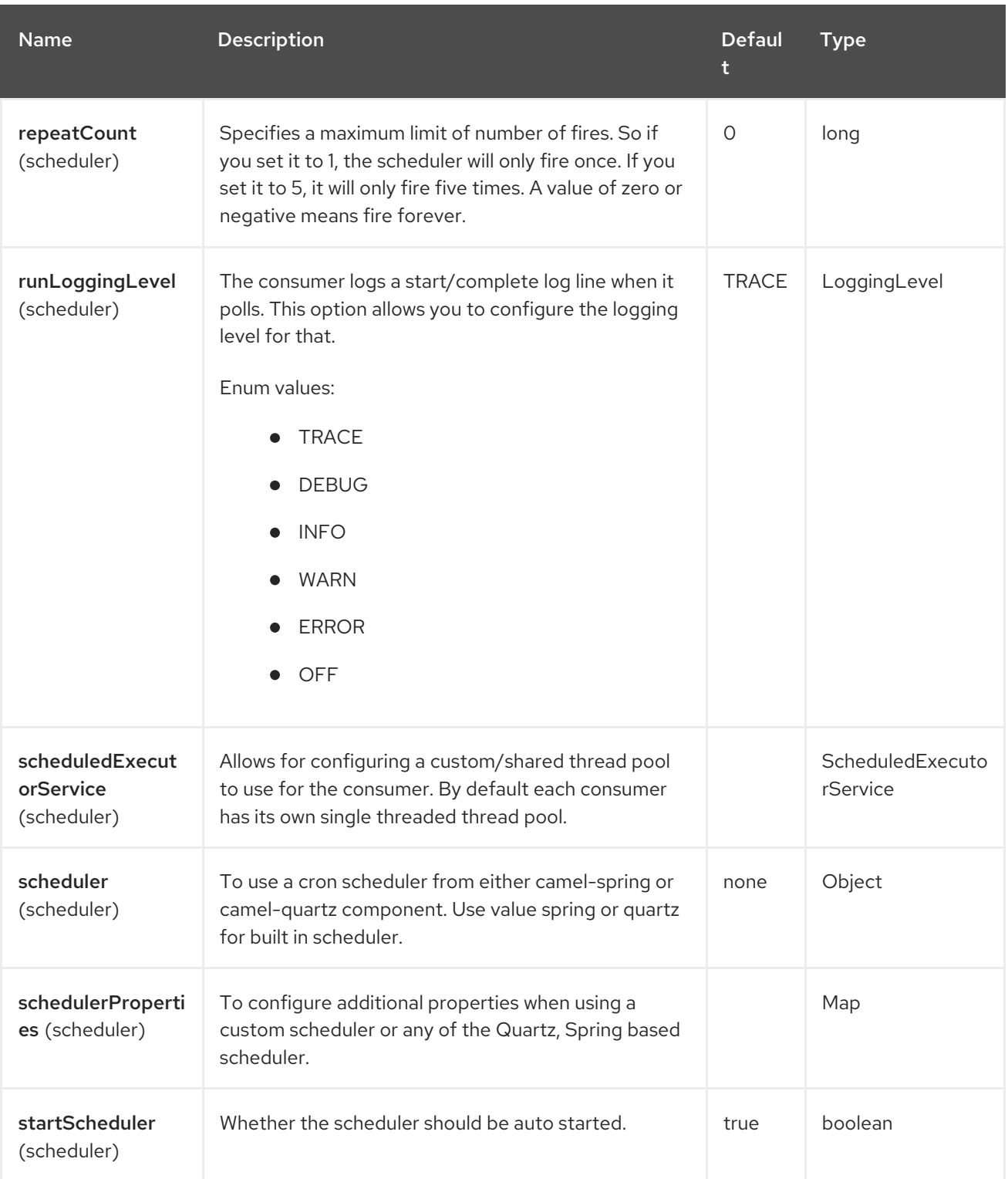

Red Hat build of Apache Camel 4.4 Red Hat build of Apache Camel for Spring Boot Reference

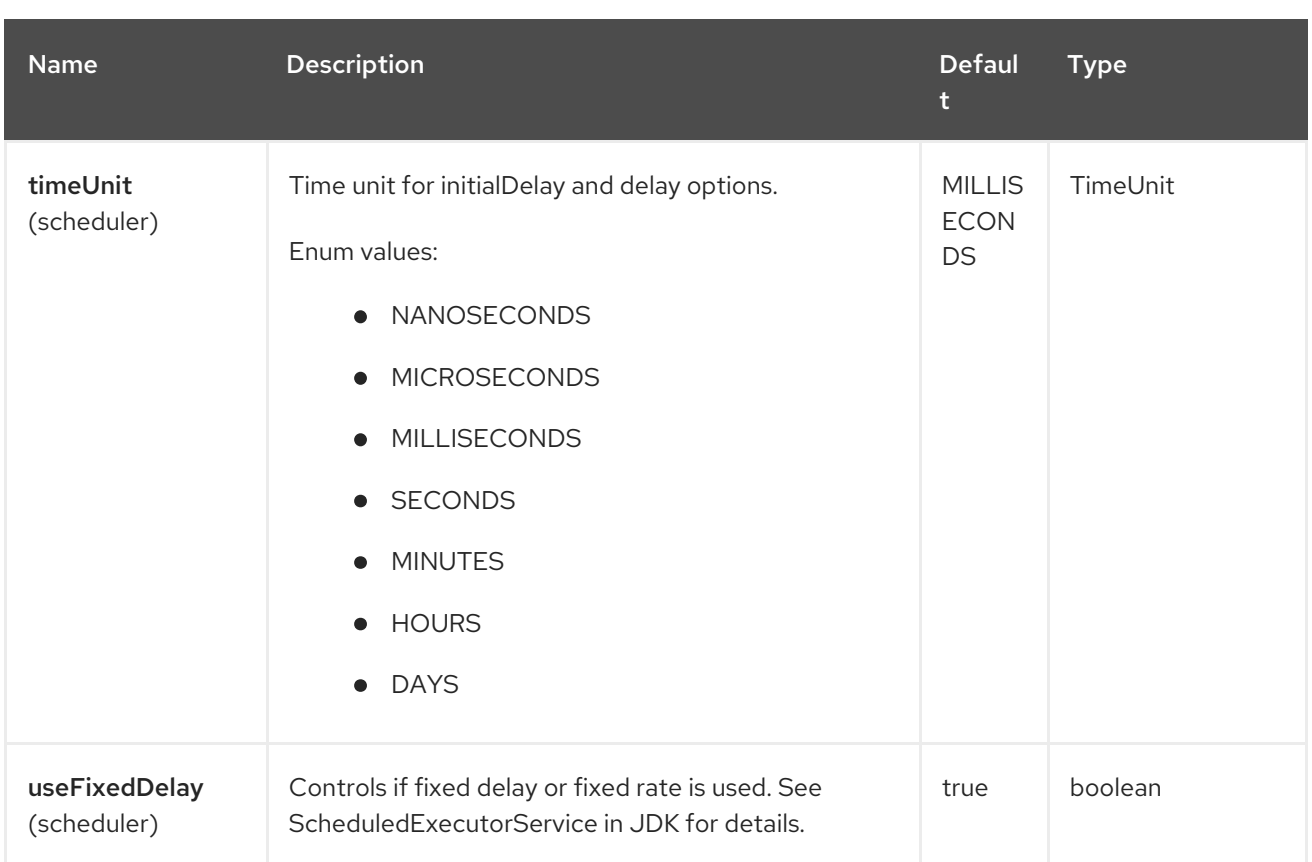

# 129.6. TREATMENT OF THE MESSAGE BODY

The SQL component tries to convert the message body to an object of **java.util.Iterator** type and then uses this iterator to fill the query parameters (where each query parameter is represented by a # symbol (or configured placeholder) in the endpoint URI). If the message body is not an array or collection, the conversion results in an iterator that iterates over only one object, which is the body itself.

For example, if the message body is an instance of **java.util.List**, the first item in the list is substituted into the first occurrence of # in the SQL query, the second item in the list is substituted into the second occurrence of #, and so on.

If **batch** is set to **true**, then the interpretation of the inbound message body changes slightly – instead of an iterator of parameters, the component expects an iterator that contains the parameter iterators; the size of the outer iterator determines the batch size.

You can use the option **useMessageBodyForSql** that allows to use the message body as the SQL statement, and then the SQL parameters must be provided in a header with the key **SqlConstants.SQL\_PARAMETERS**. This allows the SQL component to work more dynamically as the SQL query is from the message body. Use templating (such as [Velocity](https://camel.apache.org/components/latest/velocity-component.html), [Freemarker\)](https://camel.apache.org/components/latest/freemarker-component.html) for conditional processing, e.g. to include or exclude **where** clauses depending on the presence of query parameters.

# 129.7. RESULT OF THE QUERY

For **select** operations, the result is an instance of **List<Map<String, Object>>** type, as returned by the [JdbcTemplate.queryForList\(\)](http://static.springframework.org/spring/docs/2.5.x/api/org/springframework/jdbc/core/JdbcTemplate.html#queryForList(java.lang.String, java.lang.Object%91%93)) method. For **update** operations, a **NULL** body is returned as the **update** operation is only set as a header and never as a body.

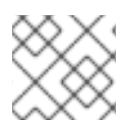

#### **NOTE**

See [Header](https://camel.apache.org/components/4.0.x/sql-component.html#sql-component-header-values) Values for more information on the **update** operation.

By default, the result is placed in the message body. If the outputHeader parameter is set, the result is placed in the header. This is an alternative to using a full message enrichment pattern to add headers, it provides a concise syntax for querying a sequence or some other small value into a header. It is convenient to use outputHeader and outputType together:

from("jms:order.inbox") .to("sql:select order\_seq.nextval from dual?outputHeader=OrderId&outputType=SelectOne") .to("jms:order.booking");

## 129.8. USING STREAMLIST

The producer supports outputType=StreamList that uses an iterator to stream the output of the query. This allows to process the data in a streaming fashion which for example can be used by the Splitter EIP to process each row one at a time, and load data from the database as needed.

```
from("direct:withSplitModel")
     .to("sql:select * from projects order by id?
outputType=StreamList&outputClass=org.apache.camel.component.sql.ProjectModel")
     .to("log:stream")
     .split(body()).streaming()
       .to("log:row")
       .to("mock:result")
     .end();
```
## 129.9. HEADER VALUES

When performing **update** operations, the SQL Component stores the update count in the following message headers:

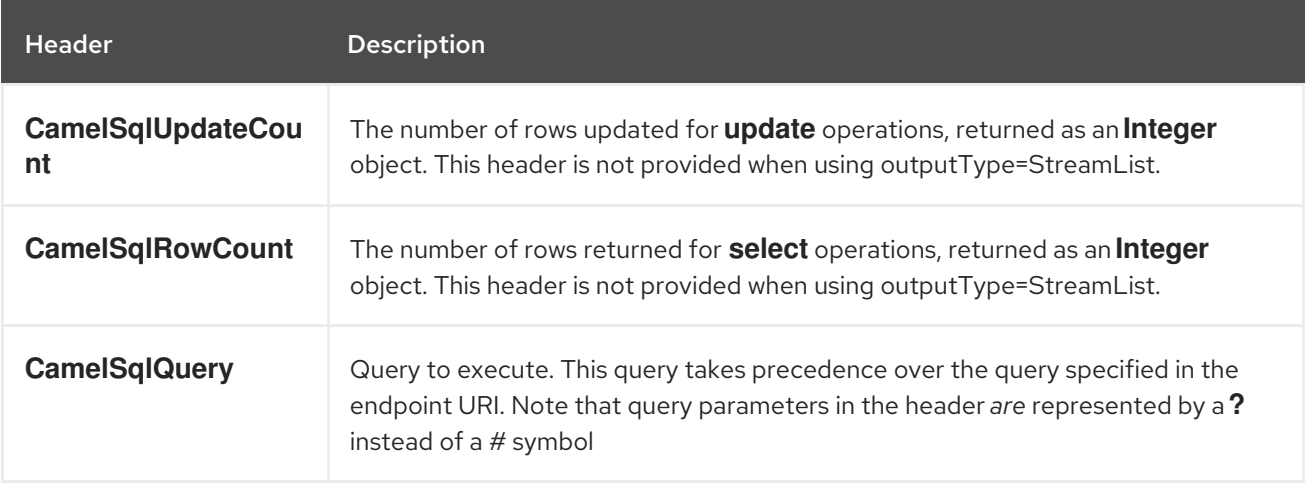

When performing **insert** operations, the SQL Component stores the rows with the generated keys and number of these rows in the following message headers:

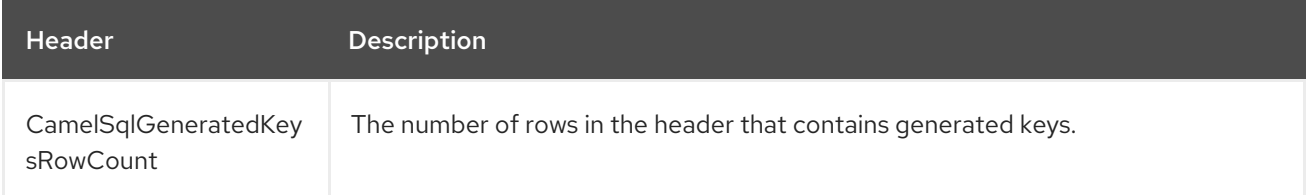

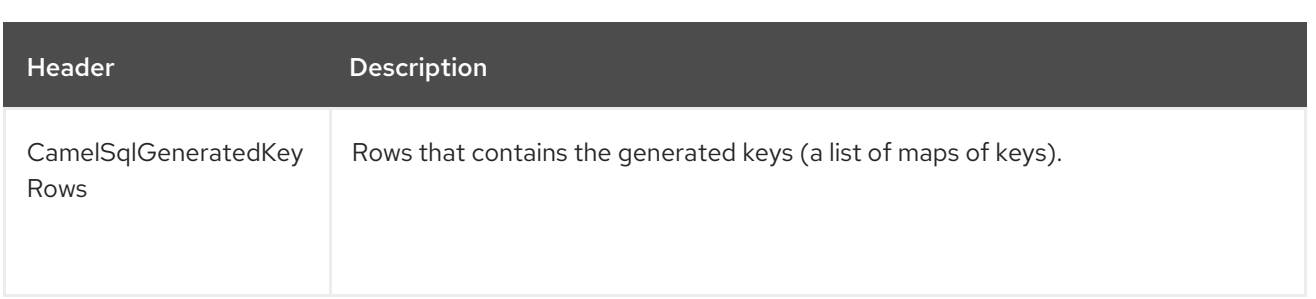

# 129.10. GENERATED KEYS

If you insert data using SQL INSERT, then the RDBMS may support auto generated keys. You can instruct the SQL producer to return the generated keys in headers. To do that set the header **CamelSqlRetrieveGeneratedKeys=true**. Then the generated keys will be

provided as headers with the keys listed in the table above.

To specify which generated columns should be retrieved, set the header **CamelSqlGeneratedColumns** to a **String[]** or **int[]**, indicating the column names or indexes, respectively. Some databases requires this, such as Oracle. It may also be necessary to use the **parametersCount** option if the driver cannot correctly determine the number of parameters.

You can see more details in this unit [test](https://github.com/apache/camel/blob/main/components/camel-sql/src/test/java/org/apache/camel/component/sql/SqlGeneratedKeysTest.java).

## 129.11. DATASOURCE

You can set a reference to a **DataSource** in the URI directly:

sql:select \* from table where id=# order by name?dataSource=#myDS

## 129.12. USING NAMED PARAMETERS

In the given route below, we want to get all the projects from the projects table. Notice the SQL query has 2 named parameters, :#lic and :#min.

Camel will then lookup for these parameters from the message body or message headers. Notice in the example above we set two headers with constant value

for the named parameters:

from("direct:projects") .setHeader("lic", constant("ASF")) .setHeader("min", constant(123)) .to("sql:select  $*$  from projects where license = :#lic and id > :#min order by id")

Though if the message body is a **java.util.Map** then the named parameters will be taken from the body.

from("direct:projects") .to("sql:select  $*$  from projects where license = :#lic and id > :#min order by id")

## 129.13. USING EXPRESSION PARAMETERS IN PRODUCERS

In the given route below, we want to get all the project from the database. It uses the body of the exchange for defining the license and uses the value of a property as the second parameter.

```
from("direct:projects")
 .setBody(constant("ASF"))
 .setProperty("min", constant(123))
 .to("sql:select * from projects where license = :#${body} and id > :#${exchangeProperty.min} order
by id")
```
#### 129.13.1. Using expression parameters in consumers

When using the SQL component as consumer, you can now also use expression parameters (simple language) to build dynamic query parameters, such as calling a method on a bean to retrieve an id, date or something.

For example in the sample below we call the nextId method on the bean myIdGenerator:

```
from("sql:select * from projects where id = :#${bean:myIdGenerator.nextId}")
  .to("mock:result");
```
And the bean has the following method:

```
public static class MyIdGenerator {
  private int id = 1;
  public int nextId() {
     return id++;
  }
```
Notice that there is no existing **Exchange** with message body and headers, so the simple expression you can use in the consumer are most useable for calling bean methods as in this example.

### 129.14. USING IN QUERIES WITH DYNAMIC VALUES

The SQL producer allows to use SQL queries with IN statements where the IN values is dynamic computed. For example from the message body or a header etc.

To use IN you need to:

- prefix the parameter name with **in:**
- add **( )** around the parameter

An example explains this better. The following query is used:

```
-- this is a comment
select *
from projects
where project in (:#in:names)
order by id
```
In the following route:

from("direct:query") .to("sql:classpath:sql/selectProjectsIn.sql") .to("log:query") .to("mock:query");

Then the IN query can use a header with the key names with the dynamic values such as:

```
// use an array
template.requestBodyAndHeader("direct:query", "Hi there!", "names", new String[]{"Camel", "AMQ"});
```

```
// use a list
List<String> names = new ArrayList<String>();
names.add("Camel");
names.add("AMQ");
```
template.requestBodyAndHeader("direct:query", "Hi there!", "names", names);

*// use a string separated values with comma* template.requestBodyAndHeader("direct:query", "Hi there!", "names", "Camel,AMQ");

The query can also be specified in the endpoint instead of being externalized (notice that externalizing makes maintaining the SQL queries easier)

```
from("direct:query")
  .to("sql:select * from projects where project in (:#in:names) order by id")
  .to("log:query")
  .to("mock:query");
```
## 129.15. USING THE JDBC BASED IDEMPOTENT REPOSITORY

In this section we will use the JDBC based idempotent repository.

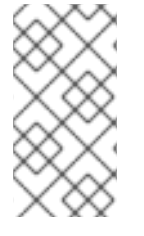

#### **NOTE**

Abstract class There is an abstract class **org.apache.camel.processor.idempotent.jdbc.AbstractJdbcMessageIdRepository** you can extend to build custom JDBC idempotent repository.

First we have to create the database table which will be used by the idempotent repository. We use the following schema:

CREATE TABLE CAMEL\_MESSAGEPROCESSED ( processorName VARCHAR(255), messageId VARCHAR(100) )

We added the createdAt column:

CREATE TABLE CAMEL\_MESSAGEPROCESSED ( processorName VARCHAR(255), messageId VARCHAR(100), createdAt TIMESTAMP)

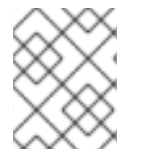

#### **NOTE**

The SQL Server TIMESTAMP type is a fixed-length binary-string type. It does not map to any of the JDBC time types: DATE, TIME, or TIMESTAMP.

When working with concurrent consumers it is crucial to create a unique constraint on the columns processorName and messageId. Because the syntax for this constraint differs from database to database, we do not show it here.

#### 129.15.1. Customize the JDBC idempotency repository

#### You have a few options to tune the

**org.apache.camel.processor.idempotent.jdbc.JdbcMessageIdRepository** for your needs:

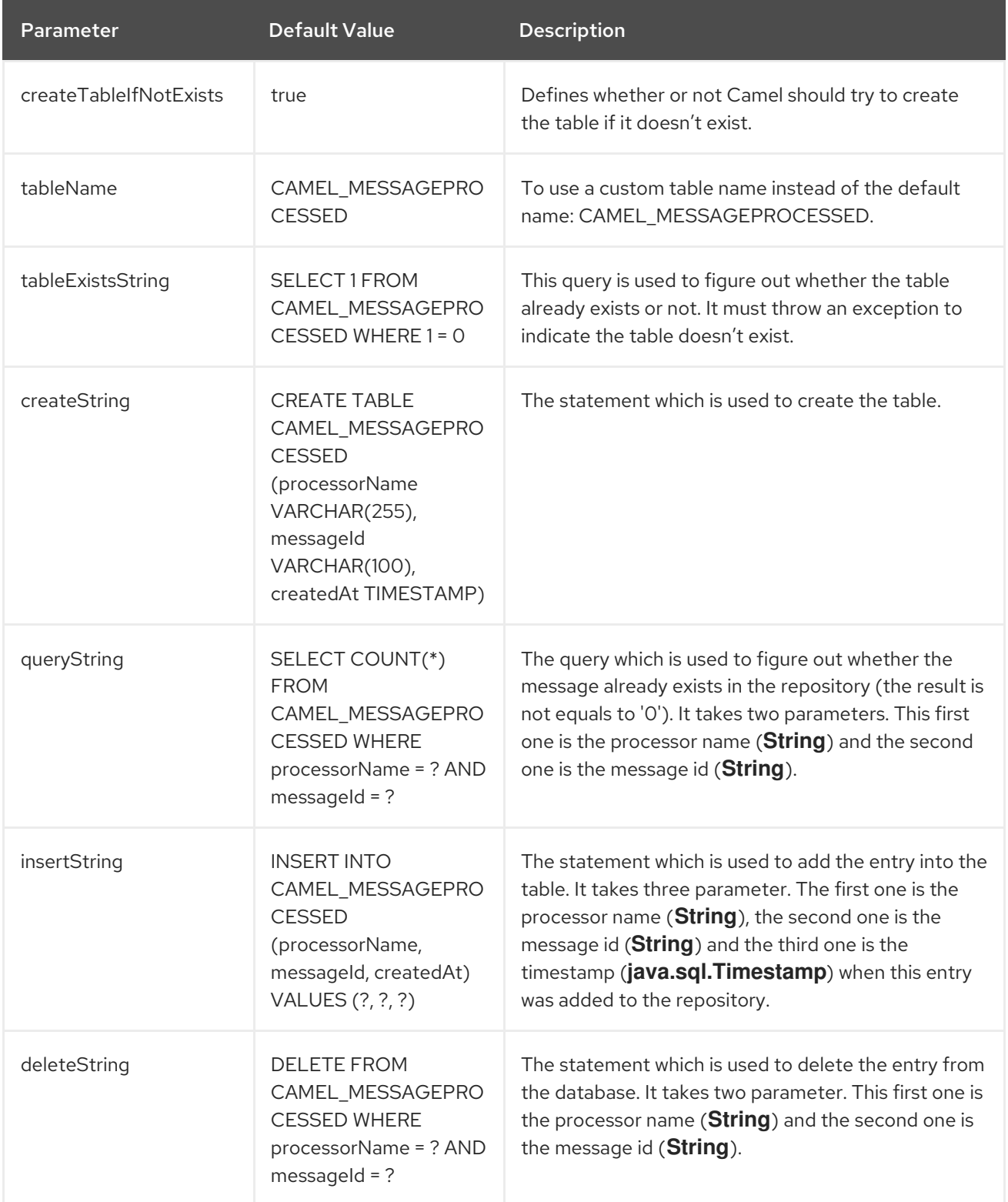

The option **tableName** can be used to use the default SQL queries but with a different table name. However if you want to customize the SQL queries then you can configure each of them individually.

### 129.15.2. Orphan Lock aware Jdbc IdempotentRepository

One of the limitations of **org.apache.camel.processor.idempotent.jdbc.JdbcMessageIdRepository** is that it does not handle orphan locks resulting from JVM crash or non graceful shutdown. This can result in unprocessed files/messages if this is implementation is used with camel-file, camel-ftp etc. if you need to address orphan locks processing then use

**org.apache.camel.processor.idempotent.jdbc.JdbcOrphanLockAwareIdempotentRepository**. This repository keeps track of the locks held by an instance of the application. For each lock held, the application will send keep alive signals to the lock repository resulting in updating the createdAt column with the current Timestamp. When an application instance tries to acquire a lock if the, then there are three possibilities exist :

- lock entry does not exist then the lock is provided using the base implementation of **JdbcMessageIdRepository**.
- lock already exists and the createdAt < System.currentTimeMillis() lockMaxAgeMillis. In this case it is assumed that an active instance has the lock and the lock is not provided to the new instance requesting the lock
- lock already exists and the createdAt > = System.currentTimeMillis() lockMaxAgeMillis. In this case it is assumed that there is no active instance which has the lock and the lock is provided to the requesting instance. The reason behind is that if the original instance which had the lock, if it was still running, it would have updated the Timestamp on createdAt using its keepAlive mechanism

This repository has two additional configuration parameters

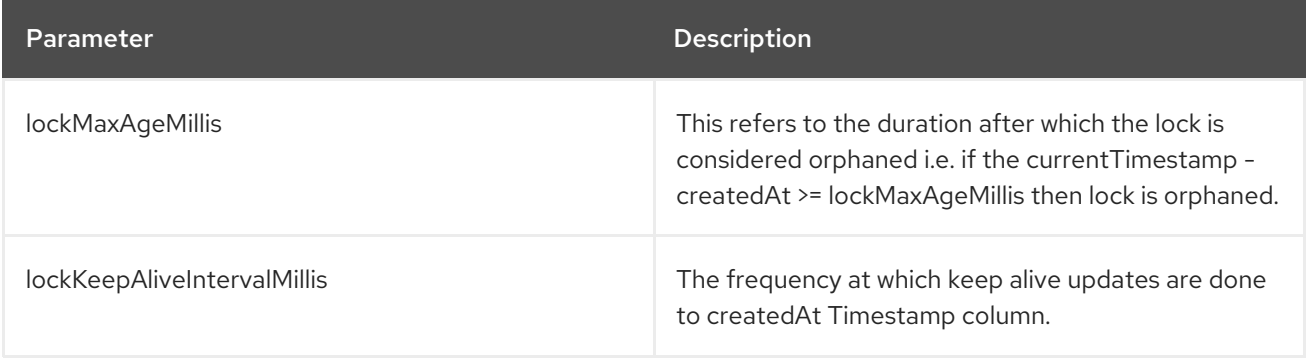

### 129.15.3. Caching Jdbc IdempotentRepository

Some SQL implementations are not fast on a per query basis. The **JdbcMessageIdRepository** implementation does its idempotent checks individually within SQL transactions. Checking a mere 100 keys can take minutes. The **JdbcCachedMessageIdRepository** preloads an in-memory cache on start with the entire list of keys. This cache is then checked first before passing through to the original implementation.

As with all cache implementations, there are considerations that should be made with regard to stale data and your specific usage.

## 129.16. USING THE JDBC BASED AGGREGATION REPOSITORY

**JdbcAggregationRepository** is an **AggregationRepository** which on the fly persists the aggregated messages. This ensures that you will not loose messages, as the default aggregator will use an in memory only **AggregationRepository**. The **JdbcAggregationRepository** allows together with Camel to provide persistent support for the Aggregator.

Only when an Exchange has been successfully processed it will be marked as complete which happens when the **confirm** method is invoked on the **AggregationRepository**. This means if the same Exchange fails again it will be kept retried until it success.

You can use option **maximumRedeliveries** to limit the maximum number of redelivery attempts for a given recovered Exchange. You must also set the **deadLetterUri** option so Camel knows where to send the Exchange when the **maximumRedeliveries** was hit.

You can see some examples in the unit tests of camel-sql, for example **JdbcAggregateRecoverDeadLetterChannelTest.java**

#### 129.16.1. Database

To be operational, each aggregator uses two table: the aggregation and completed one. By convention the completed has the same name as the aggregation one suffixed with **"\_COMPLETED"**. The name must be configured in the Spring bean with the **RepositoryName** property. In the following example aggregation will be used.

The table structure definition of both table are identical: in both case a String value is used as key (id) whereas a Blob contains the exchange serialized in byte array.

However one difference should be remembered: the id field does not have the same content depending on the table.

In the aggregation table id holds the correlation Id used by the component to aggregate the messages. In the completed table, id holds the id of the exchange stored in corresponding the blob field.

Here is the SQL query used to create the tables, just replace **"aggregation"** with your aggregator repository name.

CREATE TABLE aggregation ( id varchar(255) NOT NULL, exchange blob NOT NULL, version BIGINT NOT NULL, constraint aggregation\_pk PRIMARY KEY (id) ); CREATE TABLE aggregation\_completed ( id varchar(255) NOT NULL, exchange blob NOT NULL, version BIGINT NOT NULL, constraint aggregation\_completed\_pk PRIMARY KEY (id) );

# 129.17. STORING BODY AND HEADERS AS TEXT

You can configure the **JdbcAggregationRepository** to store message body and select(ed) headers as String in separate columns. For example to store the body, and the following two headers **companyName** and **accountName** use the following SQL:

```
CREATE TABLE aggregationRepo3 (
id varchar(255) NOT NULL,
exchange blob NOT NULL,
version BIGINT NOT NULL,
body varchar(1000),
companyName varchar(1000),
accountName varchar(1000),
constraint aggregationRepo3_pk PRIMARY KEY (id)
```

```
);
CREATE TABLE aggregationRepo3_completed (
id varchar(255) NOT NULL,
exchange blob NOT NULL,
version BIGINT NOT NULL,
body varchar(1000),
companyName varchar(1000),
accountName varchar(1000),
constraint aggregationRepo3_completed_pk PRIMARY KEY (id)
);
```
And then configure the repository to enable this behavior as shown below:

```
<bean id="repo3"
class="org.apache.camel.processor.aggregate.jdbc.JdbcAggregationRepository">
<property name="repositoryName" value="aggregationRepo3"/>
<property name="transactionManager" ref="txManager3"/>
<property name="dataSource" ref="dataSource3"/>
 <!-- configure to store the message body and following headers as text in the repo -->
 <property name="storeBodyAsText" value="true"/>
<property name="headersToStoreAsText">
  <list>
   <value>companyName</value>
   <value>accountName</value>
  </list>
</property>
</bean>
```
### 129.17.1. Codec (Serialization)

Since they can contain any type of payload, Exchanges are not serializable by design. It is converted into a byte array to be stored in a database BLOB field. All those conversions are handled by the **JdbcCodec** class. One detail of the code requires your attention: the **ClassLoadingAwareObjectInputStream**.

The **ClassLoadingAwareObjectInputStream** has been reused from the Apache [ActiveMQ](http://activemq.apache.org/) project. It wraps an **ObjectInputStream** and use it with the **ContextClassLoader** rather than the **currentThread** one. The benefit is to be able to load classes exposed by other bundles. This allows the exchange body and headers to have custom types object references.

### 129.17.2. Transaction

A Spring **PlatformTransactionManager** is required to orchestrate transaction.

#### 129.17.2.1. Service (Start/Stop)

The **start** method verify the connection of the database and the presence of the required tables. If anything is wrong it will fail during starting.

### 129.17.3. Aggregator configuration

Depending on the targeted environment, the aggregator might need some configuration. As you already know, each aggregator should have its own repository (with the corresponding pair of table created in the database) and a data source. If the default lobHandler is not adapted to your database system, it can be injected with the **lobHandler** property.

Here is the declaration for Oracle:

<bean id="lobHandler" class="org.springframework.jdbc.support.lob.OracleLobHandler"> <property name="nativeJdbcExtractor" ref="nativeJdbcExtractor"/> </bean> <bean id="nativeJdbcExtractor" class="org.springframework.jdbc.support.nativejdbc.CommonsDbcpNativeJdbcExtractor"/> <bean id="repo" class="org.apache.camel.processor.aggregate.jdbc.JdbcAggregationRepository"> <property name="transactionManager" ref="transactionManager"/> <property name="repositoryName" value="aggregation"/> <property name="dataSource" ref="dataSource"/> *<!-- Only with Oracle, else use default -->* <property name="lobHandler" ref="lobHandler"/> </bean>

#### 129.17.4. Optimistic locking

You can turn on **optimisticLocking** and use this JDBC based aggregation repository in a clustered environment where multiple Camel applications shared the same database for the aggregation repository. If there is a race condition there JDBC driver will throw a vendor specific exception which the **JdbcAggregationRepository** can react upon. To know which caused exceptions from the JDBC driver is regarded as an optimistick locking error we need a mapper to do this. Therefore there is a **org.apache.camel.processor.aggregate.jdbc.JdbcOptimisticLockingExceptionMapper** allows you to implement your custom logic if needed. There is a default implementation **org.apache.camel.processor.aggregate.jdbc.DefaultJdbcOptimisticLockingExceptionMapper** which works as follows:

The following check is done:

- If the caused exception is an **SQLException** then the SQLState is checked if starts with 23.
- If the caused exception is a **DataIntegrityViolationException**
- If the caused exception class name has "ConstraintViolation" in its name.
- Optional checking for FQN class name matches if any class names has been configured.

You can in addition add FQN classnames, and if any of the caused exception (or any nested) equals any of the FQN class names, then its an optimistick locking error.

Here is an example, where we define 2 extra FQN class names from the JDBC vendor.

```
<bean id="repo"
class="org.apache.camel.processor.aggregate.jdbc.JdbcAggregationRepository">
 <property name="transactionManager" ref="transactionManager"/>
 <property name="repositoryName" value="aggregation"/>
 <property name="dataSource" ref="dataSource"/>
 <property name="jdbcOptimisticLockingExceptionMapper" ref="myExceptionMapper"/>
</bean>
<!-- use the default mapper with extraFQN class names from our JDBC driver -->
<bean id="myExceptionMapper"
class="org.apache.camel.processor.aggregate.jdbc.DefaultJdbcOptimisticLockingExceptionMapper">
 <property name="classNames">
  <util:set>
```

```
<value>com.foo.sql.MyViolationExceptoion</value>
   <value>com.foo.sql.MyOtherViolationExceptoion</value>
  </util:set>
</property>
</bean>
```
#### 129.17.5. Propagation behavior

**JdbcAggregationRepository** uses two distinct *transaction templates* from Spring-TX. One is read-only and one is used for read-write operations.

However, when using **JdbcAggregationRepository** within a route that itself uses **<transacted />** and there's common **PlatformTransactionManager** used, there may be a need to configure *propagation behavior* used by transaction templates inside **JdbcAggregationRepository**.

Here's a way to do it:

```
<bean id="repo"
class="org.apache.camel.processor.aggregate.jdbc.JdbcAggregationRepository">
 <property name="propagationBehaviorName" value="PROPAGATION_NESTED" />
</bean>
```
Propagation is specified by constants of **org.springframework.transaction.TransactionDefinition** interface, so **propagationBehaviorName** is convenient setter that allows to use names of the constants.

#### 129.17.6. PostgreSQL case

There's special database that may cause problems with optimistic locking used by **JdbcAggregationRepository**. PostgreSQL marks connection as invalid in case of data integrity violation exception (the one with SQLState 23505). This makes the connection effectively unusable within nested transaction. Details can be found in the [document.](https://www.postgresql.org/message-id/200609241203.59292.ralf.wiebicke%40exedio.com).

**org.apache.camel.processor.aggregate.jdbc.PostgresAggregationRepository** extends **JdbcAggregationRepository** and uses special **INSERT .. ON CONFLICT ..** statement to provide optimistic locking behavior.

This statement is (with default aggregation table definition):

INSERT INTO aggregation (id, exchange) values (?, ?) ON CONFLICT DO NOTHING

Details can be found in PostgreSQL [documentation.](https://www.postgresql.org/docs/9.5/sql-insert.html)

When this clause is used, **java.sql.PreparedStatement.executeUpdate()** call returns **0** instead of throwing SQLException with SQLState=23505. Further handling is exactly the same as with generic **JdbcAggregationRepository**, but without marking PostgreSQL connection as invalid.

### 129.18. CAMEL SQL STARTER

A starter module is available to spring-boot users. When using the starter, the **DataSource** can be directly configured using spring-boot properties.

# Example for a mysql datasource spring.datasource.url=jdbc:mysql:*//localhost/test* spring.datasource.username=dbuser spring.datasource.password=dbpass spring.datasource.driver-class-name=com.mysql.jdbc.Driver

To use this feature, add the following dependencies to your spring boot pom.xml file:

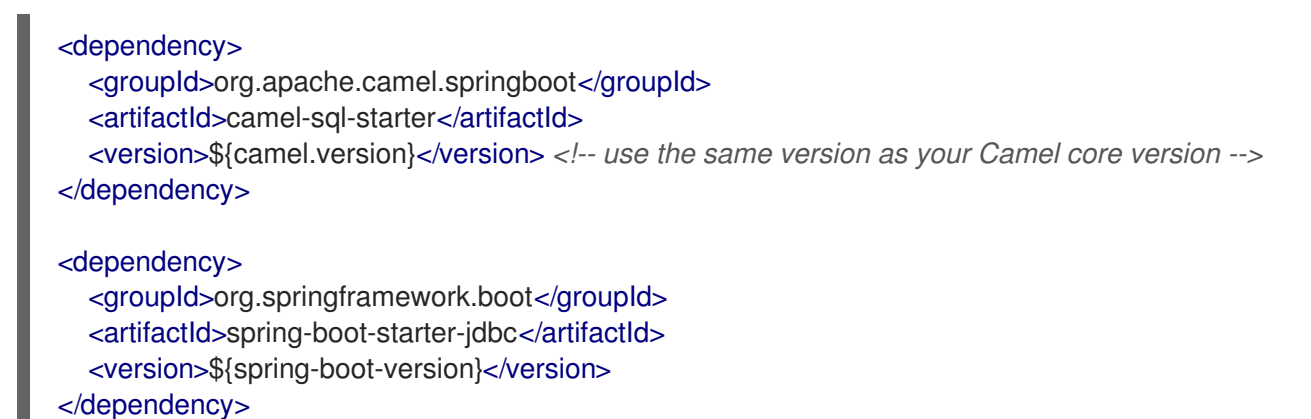

You should also include the specific database driver, if needed.

## 129.19. SPRING BOOT AUTO-CONFIGURATION

The component supports 8 options, which are listed below.

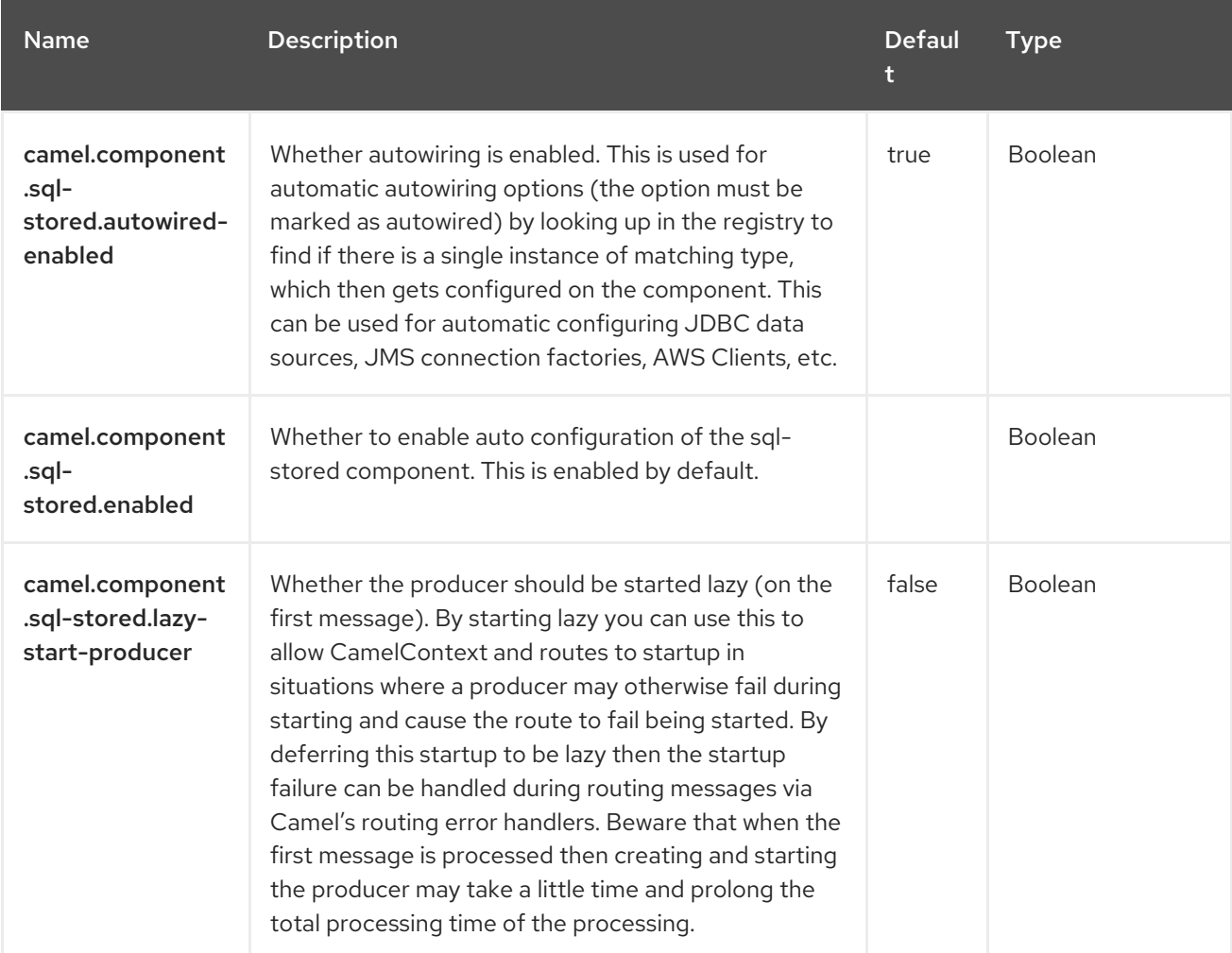

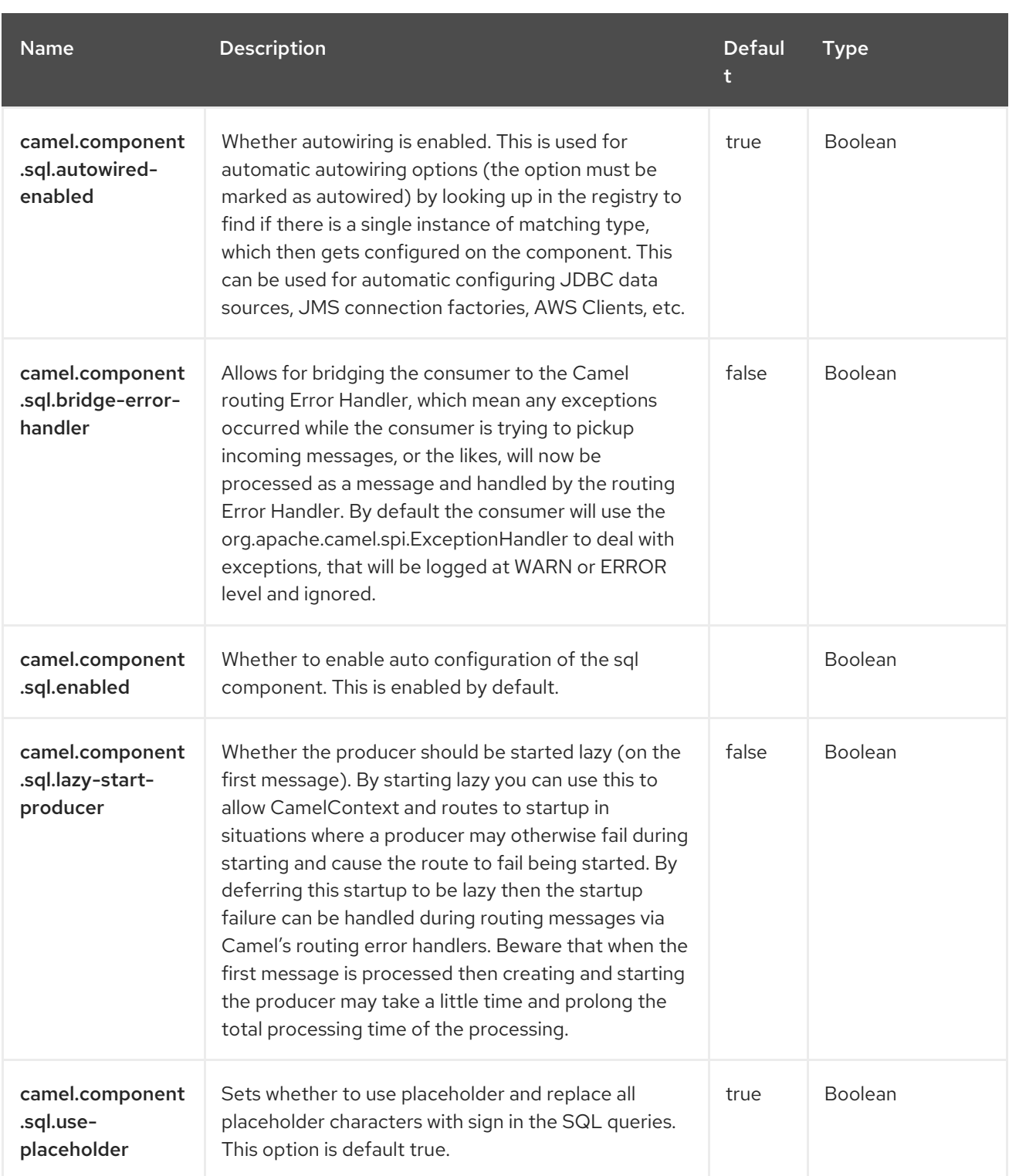

# CHAPTER 130. SQL STORED PROCEDURE

Since Camel 2.17

#### Only producer is supported

The SQL Stored component allows you to work with databases using JDBC Stored Procedure queries. This component is an extension to the [SQL](https://access.redhat.com/documentation/en-us/red_hat_build_of_apache_camel/4.4/html-single/red_hat_build_of_apache_camel_for_spring_boot_reference/index#csb-camel-sql-component-starter) component but specialized for calling stored procedures.

This component uses **spring-jdbc** behind the scenes for the actual SQL handling.

## 130.1. DEPENDENCIES

When using **camel-sql** with Red Hat build of Camel Spring Boot, add the following Maven dependency to your **pom.xml** to have support for auto configuration:

<dependency> <groupId>org.apache.camel.springboot</groupId> <artifactId>camel-sql-starter</artifactId> </dependency>

### 130.2. URI FORMAT

The SQL component uses the following endpoint URI notation:

sql-stored:template[?options]

Where template is the stored procedure template, where you declare the name of the stored procedure and the IN, INOUT, and OUT arguments.

You can also refer to the template in an external file on the file system or classpath such as:

sql-stored:classpath:sql/myprocedure.sql[?options]

Where sql/myprocedure.sql is a plain text file in the classpath with the template, as show:

```
SUBNUMBERS(
 INTEGER ${headers.num1},
 INTEGER ${headers.num2},
 INOUT INTEGER ${headers.num3} out1,
 OUT INTEGER out2
)
```
### 130.3. CONFIGURING OPTIONS

Camel components are configured on two levels:

- Component level
- **•** Endpoint level

#### 130.3.1. Component Level Options

The component level is the highest level. The configurations you define at this level are inherited by all the endpoints. For example, a component can have security settings, credentials for authentication, urls for network connection, and so on.

Since components typically have pre-configured defaults for the most common cases, you may need to only configure a few component options, or maybe none at all.

You can configure components with [Component](https://camel.apache.org/manual/component-dsl.html) DSL in a configuration file (application.properties|yaml), or directly with Java code.

### 130.3.2. Endpoint Level Options

At the Endpoint level you have many options, which you can use to configure what you want the endpoint to do. The options are categorized according to whether the endpoint is used as a consumer (from) or as a producer (to) or used for both.

You can configure endpoints directly in the endpoint URI as **path** and **query** parameters. You can also use [Endpoint](https://camel.apache.org/manual/Endpoint-dsl.html) DSL and [DataFormat](https://camel.apache.org/manual/dataformat-dsl.html) DSL as *type safe* ways of configuring endpoints and data formats in Java.

When configuring options, use Property [Placeholders](https://camel.apache.org/manual/using-propertyplaceholder.html) for urls, port numbers, sensitive information, and other settings.

Placeholders allows you to externalize the configuration from your code, giving you more flexible and reusable code.

## 130.4. COMPONENT OPTIONS

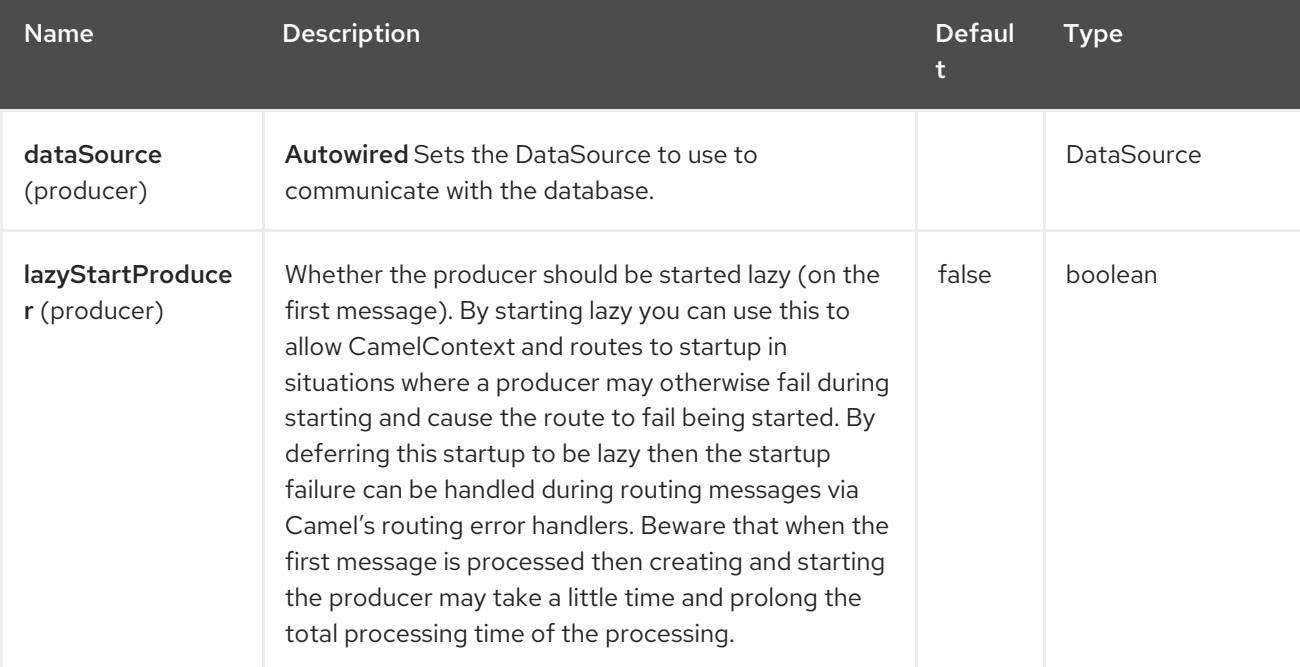

The SQL Stored Procedure component supports 3 options, which are listed below.

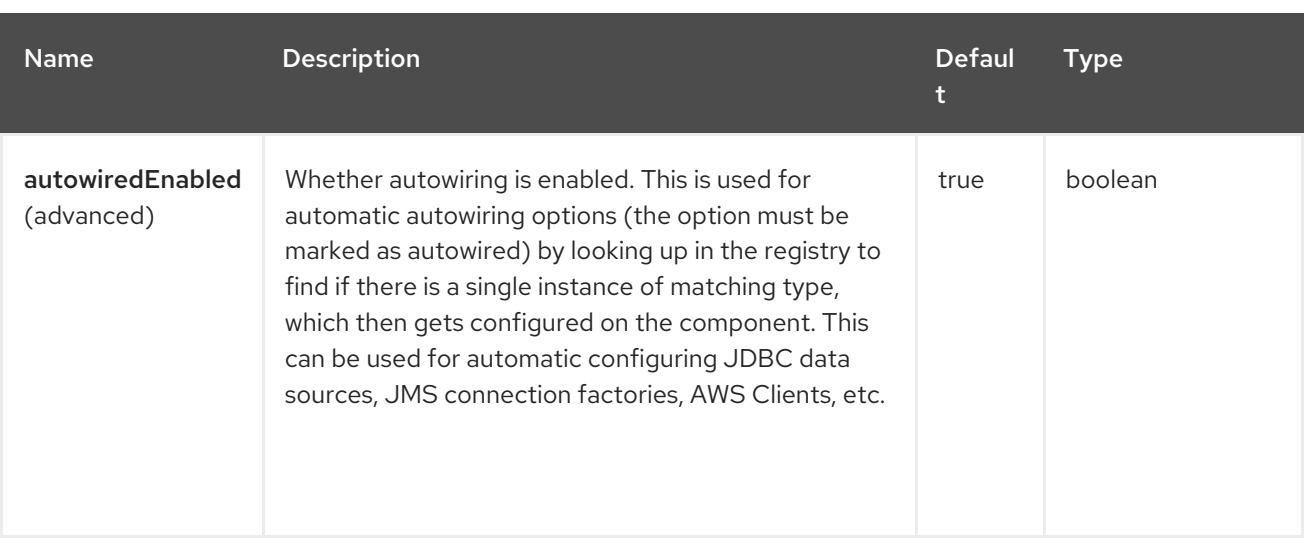

## 130.5. ENDPOINT OPTIONS

The SQL Stored Procedure endpoint is configured using URI syntax:

#### sql-stored:template

I

With the following *path* and *query* parameters:

### 130.5.1. Path Parameters (1 parameters)

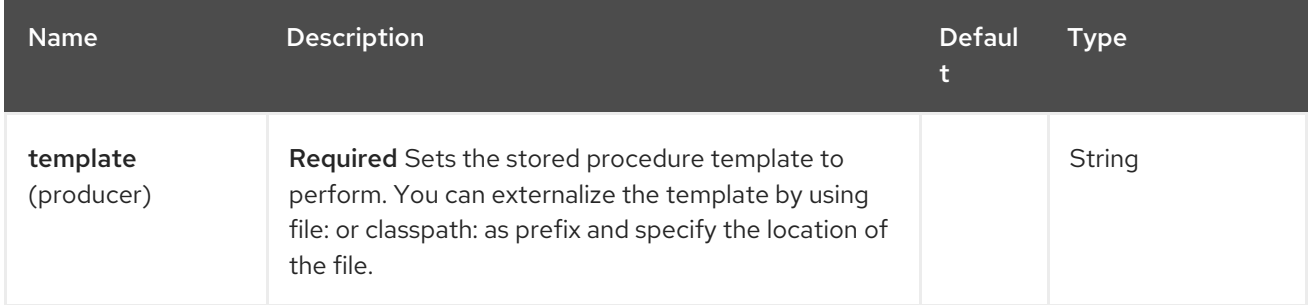

### 130.5.2. Query Parameters (8 parameters)

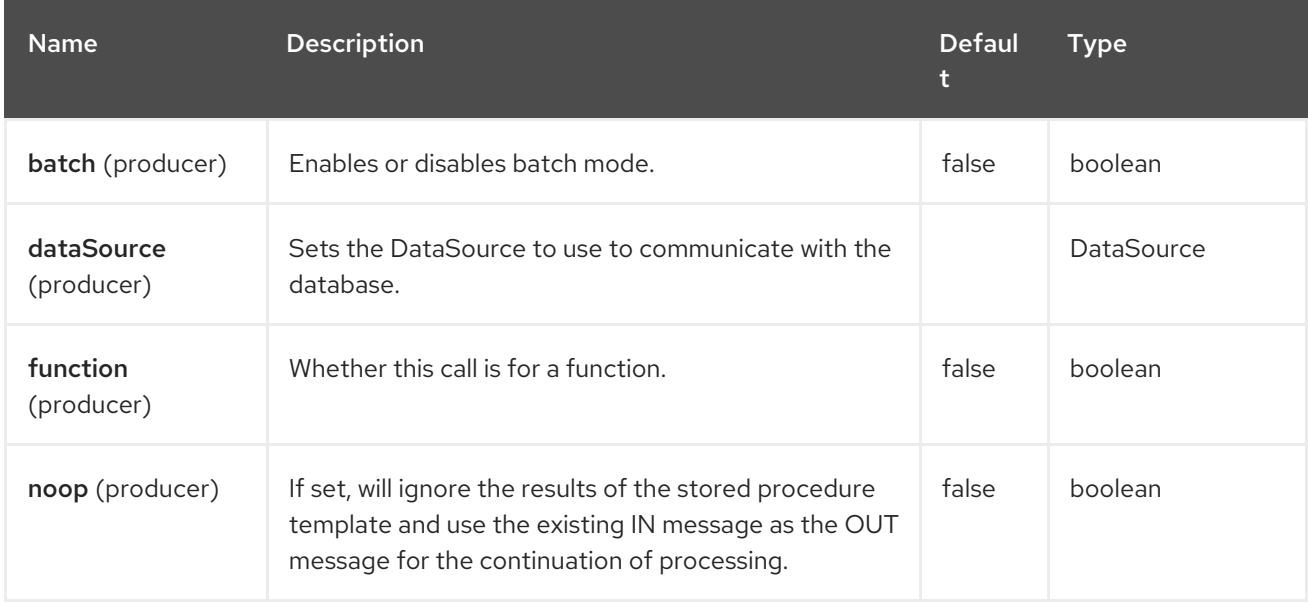

Red Hat build of Apache Camel 4.4 Red Hat build of Apache Camel for Spring Boot Reference

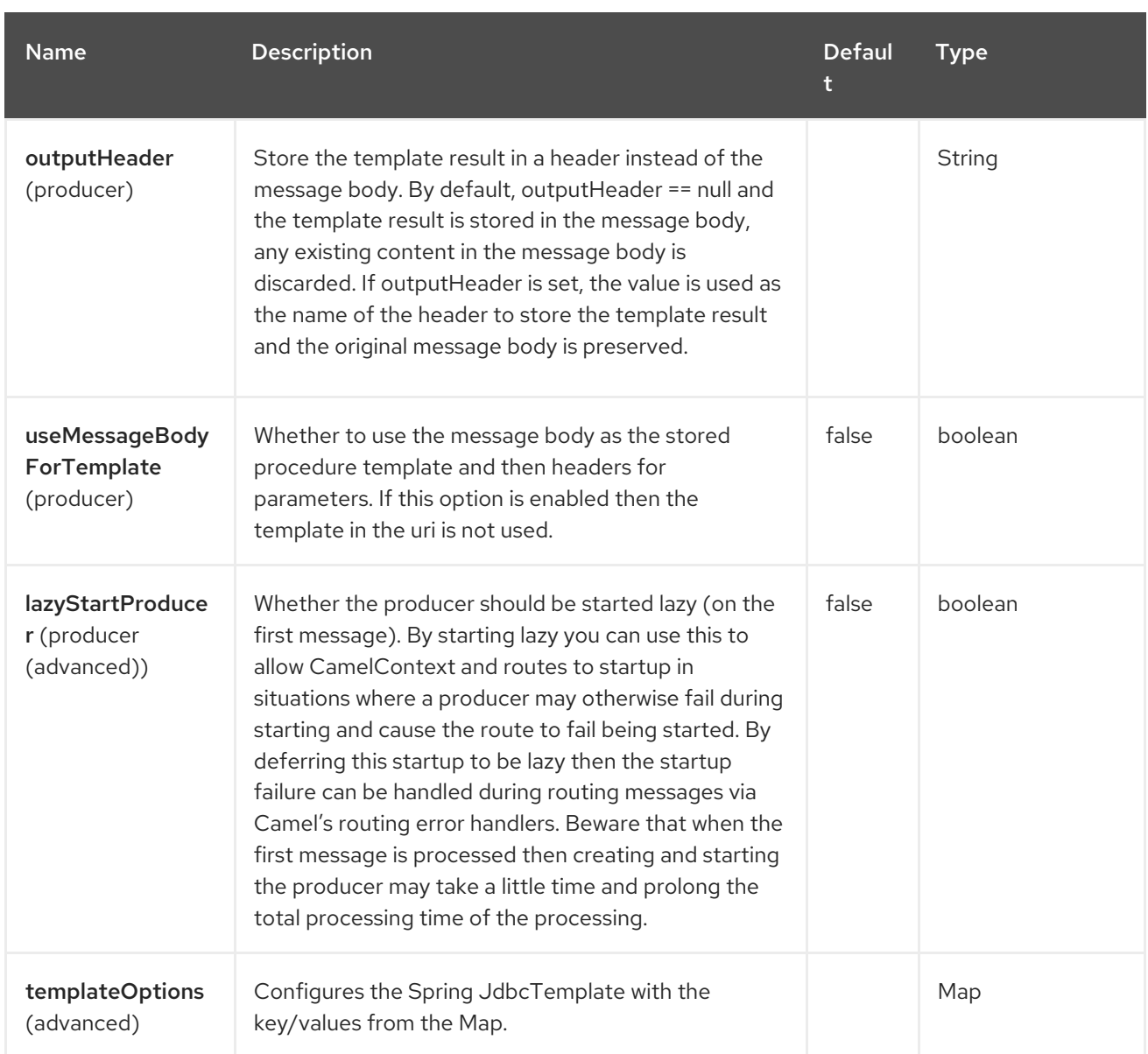

# 130.6. MESSAGE HEADERS

The SQL Stored Procedure component supports 3 message header(s), which is/are listed below:

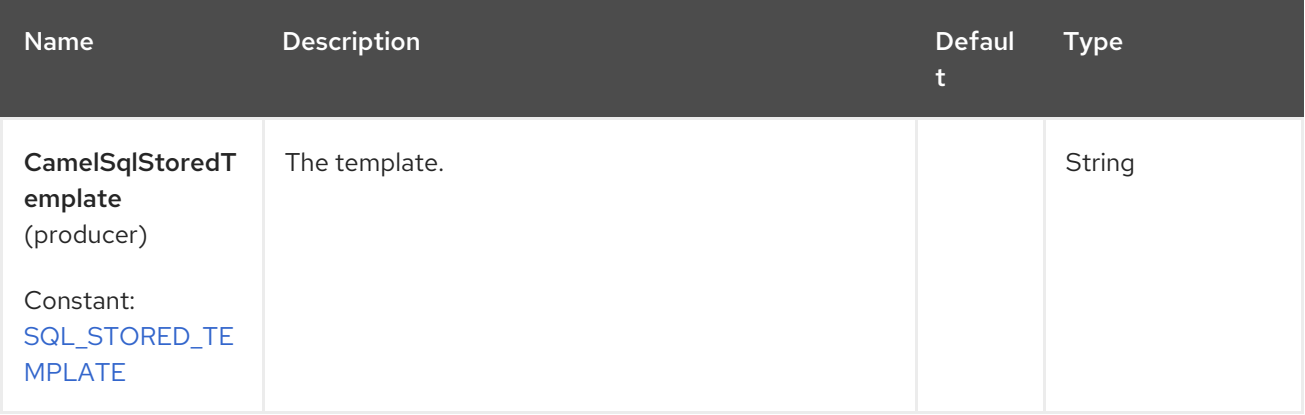
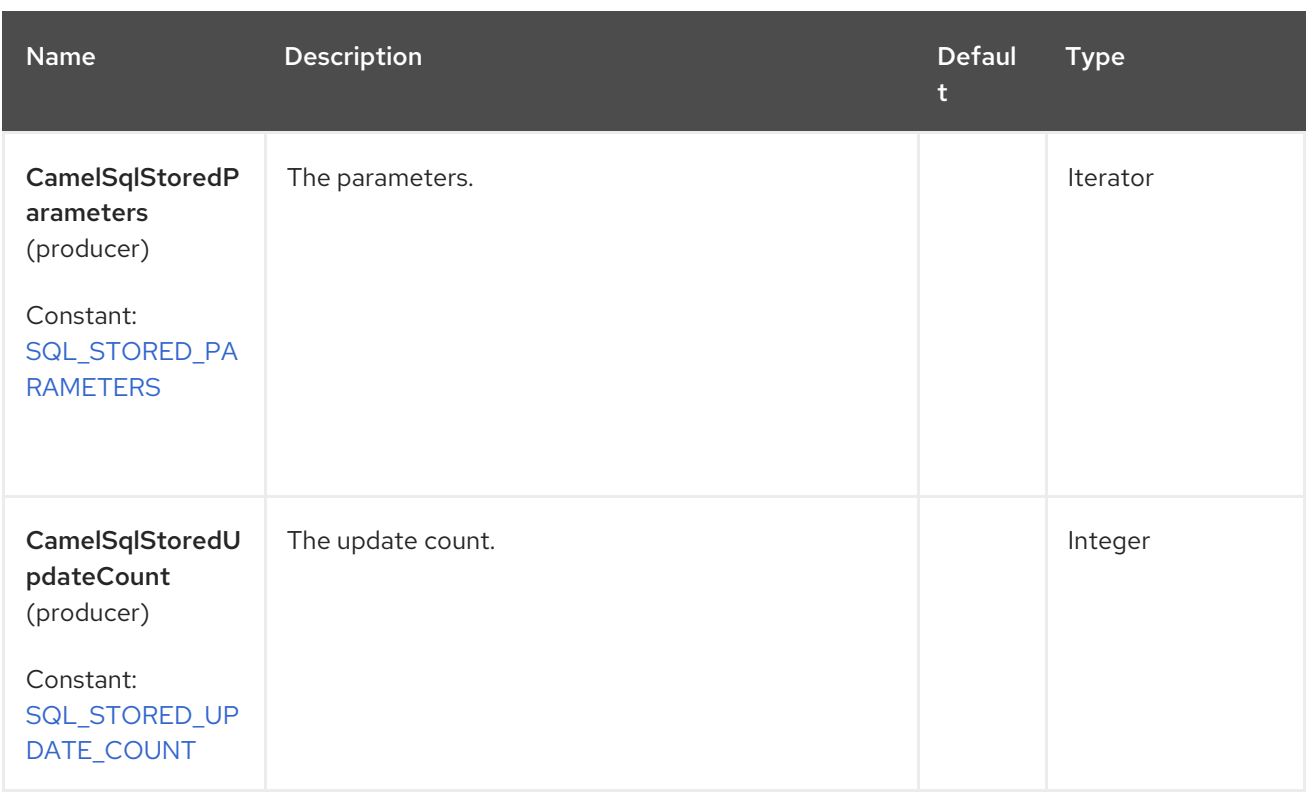

## 130.7. DECLARING THE STORED PROCEDURE TEMPLATE

The template is declared using a syntax that would be similar to a Java method signature. The name of the stored procedure, and then the arguments enclosed in parentheses. An example explains this well:

<to uri="sql-stored:STOREDSAMPLE(INTEGER \${headers.num1},INTEGER \${headers.num2},INOUT INTEGER \${headers.num3} result1,OUT INTEGER result2)"/>

The arguments are declared by a type and then a mapping to the Camel message using simple expression. So, in this example, the first two parameters are IN values of INTEGER type, mapped to the message headers. The third parameter is INOUT, meaning it accepts an INTEGER and then returns a different INTEGER result. The last parameter is the OUT value, also an INTEGER type.

In SQL terms, the stored procedure could be declared as:

CREATE PROCEDURE STOREDSAMPLE(VALUE1 INTEGER, VALUE2 INTEGER, INOUT RESULT1 INTEGER, OUT RESULT2 INTEGER)

#### 130.7.1. IN Parameters

IN parameters take four parts separated by a space: parameter name, SQL type (with scale), type name, and value source.

Parameter name is optional and will be auto generated if not provided. It must be given between quotes(').

SQL type is required and can be an integer (positive or negative) or reference to integer field in some class. If SQL type contains a dot, then the component tries to resolve that class and read the given field. For example, SQL type **com.Foo.INTEGER** is read from the field INTEGER of class **com.Foo**. If the type doesn't contain comma then class to resolve the integer value will be **java.sql.Types**. Type can be postfixed by scale for example DECIMAL(10) would mean **java.sql.Types.DECIMAL** with scale 10.

Type name is optional and must be given between quotes(').

Value source is required. Value source populates the parameter value from the Exchange. It can be either a Simple expression or header location i.e. **:#<header name>**. For example, the Simple expression **\${header.val}** would mean that parameter value will be read from the header **val**. Header location expression **:#val** would have identical effect.

<to uri="sql-stored:MYFUNC('param1' org.example.Types.INTEGER(10) \${header.srcValue})"/>

URI means that the stored procedure will be called with parameter name *param1*, it's SQL type is read from field INTEGER of class **org.example.Types** and scale will be set to 10. Input value for the parameter is passed from the header *srcValue*.

<to uri="sql-stored:MYFUNC('param1' 100 'mytypename' \${header.srcValue})"/>

URI is identical to previous on except SQL-type is 100 and type name is *mytypename*.

Actual call will be done using **org.springframework.jdbc.core.SqlParameter**.

#### 130.7.2. OUT Parameters

OUT parameters work similarly IN parameters and contain three parts: SQL type(with scale), type name, and output parameter name.

SQL type works the same as IN parameters.

Type name is optional and also works the same as IN parameters.

Output parameter name is used for the OUT parameter name, as well as the header name where the result will be stored.

<to uri="sql-stored:MYFUNC(OUT org.example.Types.DECIMAL(10) outheader1)"/>

URI means that the OUT parameter's name is **outheader1** and result will be but into header **outheader1**.

<to uri="sql-stored:MYFUNC(OUT org.example.Types.NUMERIC(10) 'mytype' outheader1)"/>

This is identical to previous one but type name will be **mytype**.

Actual call will be done using **org.springframework.jdbc.core.SqlOutParameter**.

#### 130.7.3. INOUT Parameters

INOUT parameters are a combination of all of the above. They receive a value from the exchange, as well as store a result as a message header. The only caveat is that the IN parameter's "name" is skipped. Instead, the OUT parameter's *name* defines both the SQL parameter name, and the result header name.

<to uri="sql-stored:MYFUNC(INOUT DECIMAL(10) \${headers.inheader} outheader)"/>

Actual call will be done using **org.springframework.jdbc.core.SqlInOutParameter**.

#### 130.7.4. Query Timeout

You can configure query timeout (via **template.queryTimeout**) on statements used for query processing as shown:

<to uri="sql-stored:MYFUNC(INOUT DECIMAL(10) \${headers.inheader} outheader)? template.queryTimeout=5000"/>

This will be overridden by the remaining transaction timeout when executing within a transaction that has a timeout specified at the transaction level.

### 130.8. CAMEL SQL STARTER

A starter module is available to spring boot users. When using the starter, the **DataSource** can be directly configured using spring-boot properties.

# Example for a mysql datasource spring.datasource.url=jdbc:mysql://localhost/test spring.datasource.username=dbuser spring.datasource.password=dbpass spring.datasource.driver-class-name=com.mysql.jdbc.Driver

To use this feature, add the following dependencies to your spring boot pom.xml file:

```
<dependency>
  <groupId>org.apache.camel.springboot</groupId>
  <artifactId>camel-sql-starter</artifactId>
</dependency>
<dependency>
```
<groupId>org.springframework.boot</groupId> <artifactId>spring-boot-starter-jdbc</artifactId> <version>\${spring-boot-version}</version>

```
</dependency>
```
You can also include the specific database driver, if needed.

## 130.9. SPRING BOOT AUTO-CONFIGURATION

The component supports 11 options, which are listed below.

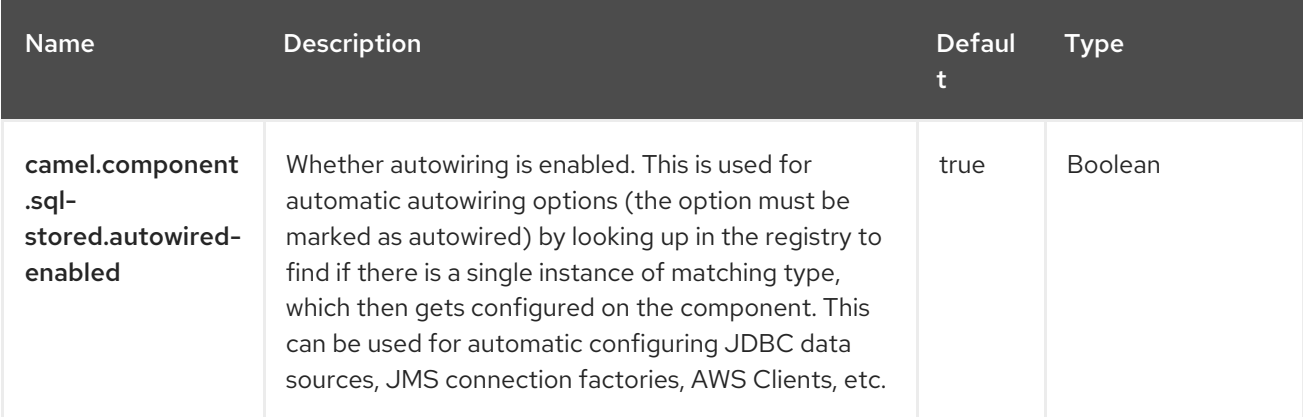

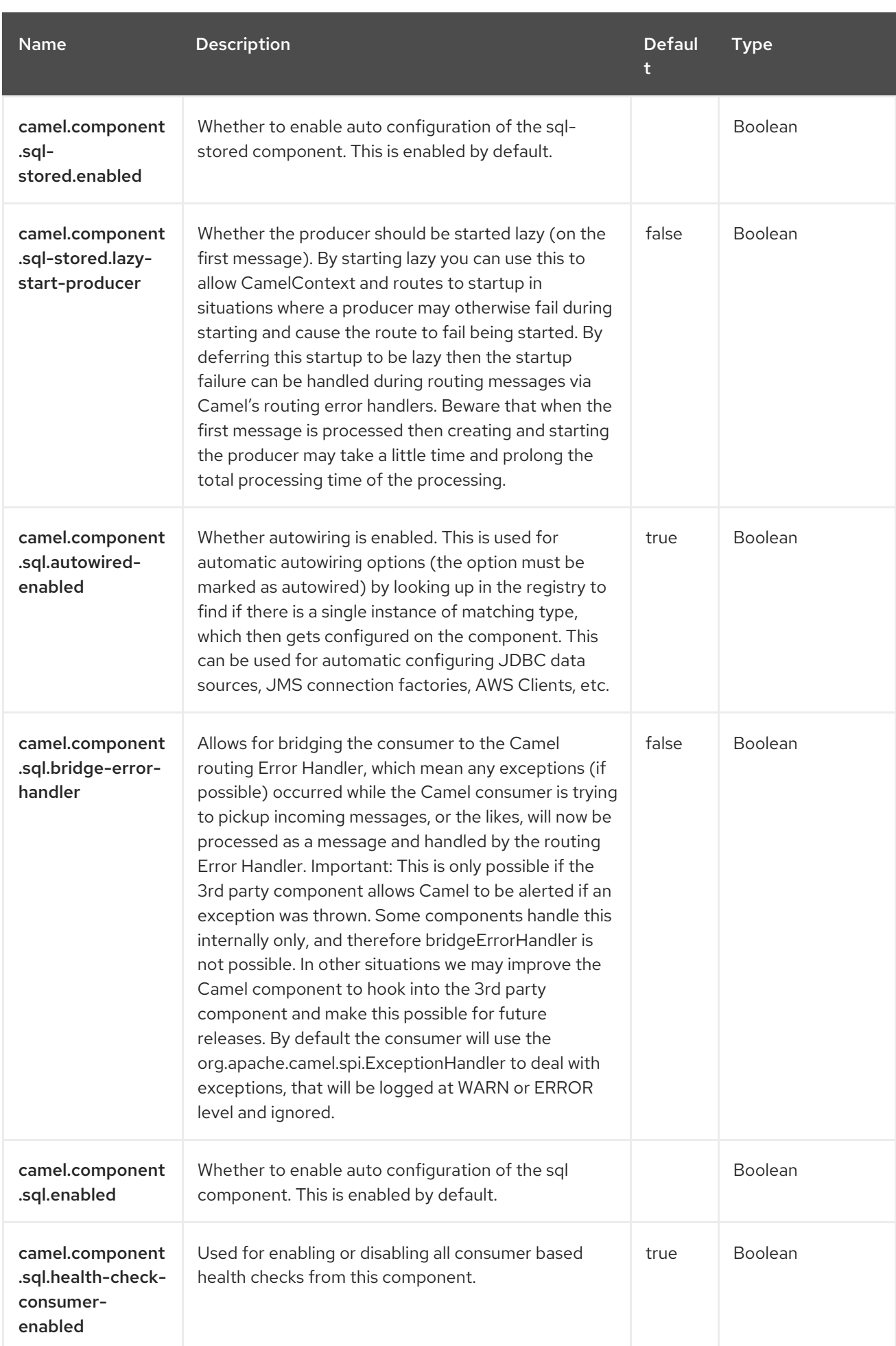

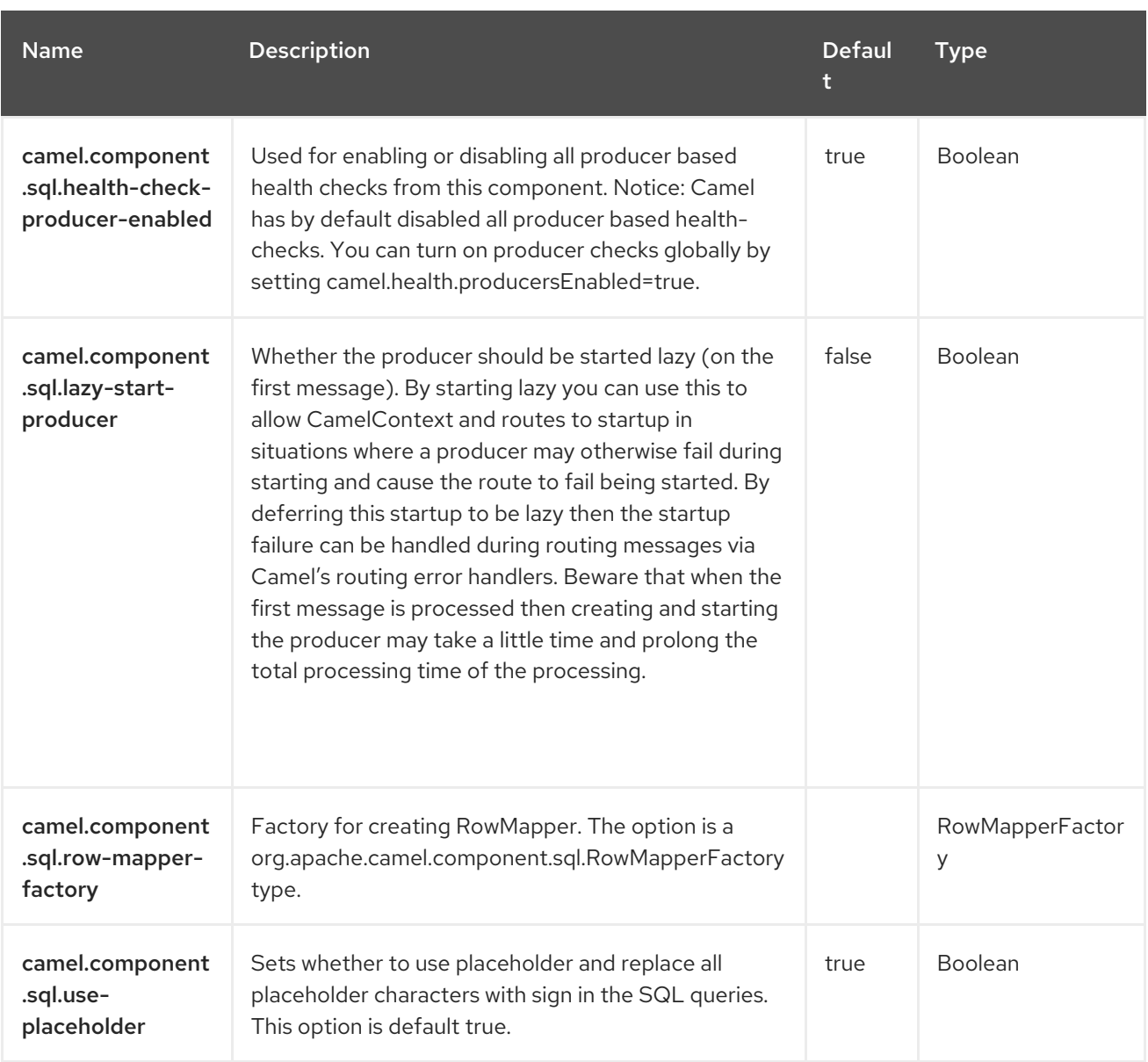

# CHAPTER 131. SSH

Since Camel 2.10

#### Both producer and consumer are supported

The SSH component enables access to SSH servers so that you can send an SSH command and process the response.

## 131.1. DEPENDENCIES

When using **camel-ssh** with Red Hat build of Camel Spring Boot, add the following Maven dependency to your **pom.xml** to have support for auto configuration:

```
<dependency>
  <groupId>org.apache.camel.springboot</groupId>
  <artifactId>camel-ssh-starter</artifactId>
</dependency>
```
## 131.2. URI FORMAT

ssh:[username[:password]@]host[:port][?options]

## 131.3. CONFIGURING OPTIONS

Camel components are configured on two levels:

- Component level
- **•** Endpoint level

### 131.3.1. Component Level Options

The component level is the highest level. The configurations you define at this level are inherited by all the endpoints. For example, a component can have security settings, credentials for authentication, urls for network connection, and so on.

Since components typically have pre-configured defaults for the most common cases, you may need to only configure a few component options, or maybe none at all.

You can configure components with [Component](https://camel.apache.org/manual/component-dsl.html) DSL in a configuration file (application.properties|yaml), or directly with Java code.

### 131.3.2. Endpoint Level Options

At the **Endpoint level** you have many options, which you can use to configure what you want the endpoint to do. The options are categorized according to whether the endpoint is used as a consumer (from) or as a producer (to) or used for both.

You can configure endpoints directly in the endpoint URI as **path** and **query** parameters. You can also use [Endpoint](https://camel.apache.org/manual/Endpoint-dsl.html) DSL and [DataFormat](https://camel.apache.org/manual/dataformat-dsl.html) DSL as *type safe* ways of configuring endpoints and data formats in Java.

When configuring options, use Property [Placeholders](https://camel.apache.org/manual/using-propertyplaceholder.html) for urls, port numbers, sensitive information, and other settings.

Placeholders allows you to externalize the configuration from your code, giving you more flexible and reusable code.

### 131.4. COMPONENT OPTIONS

The SSH component supports 25 options, which are listed below.

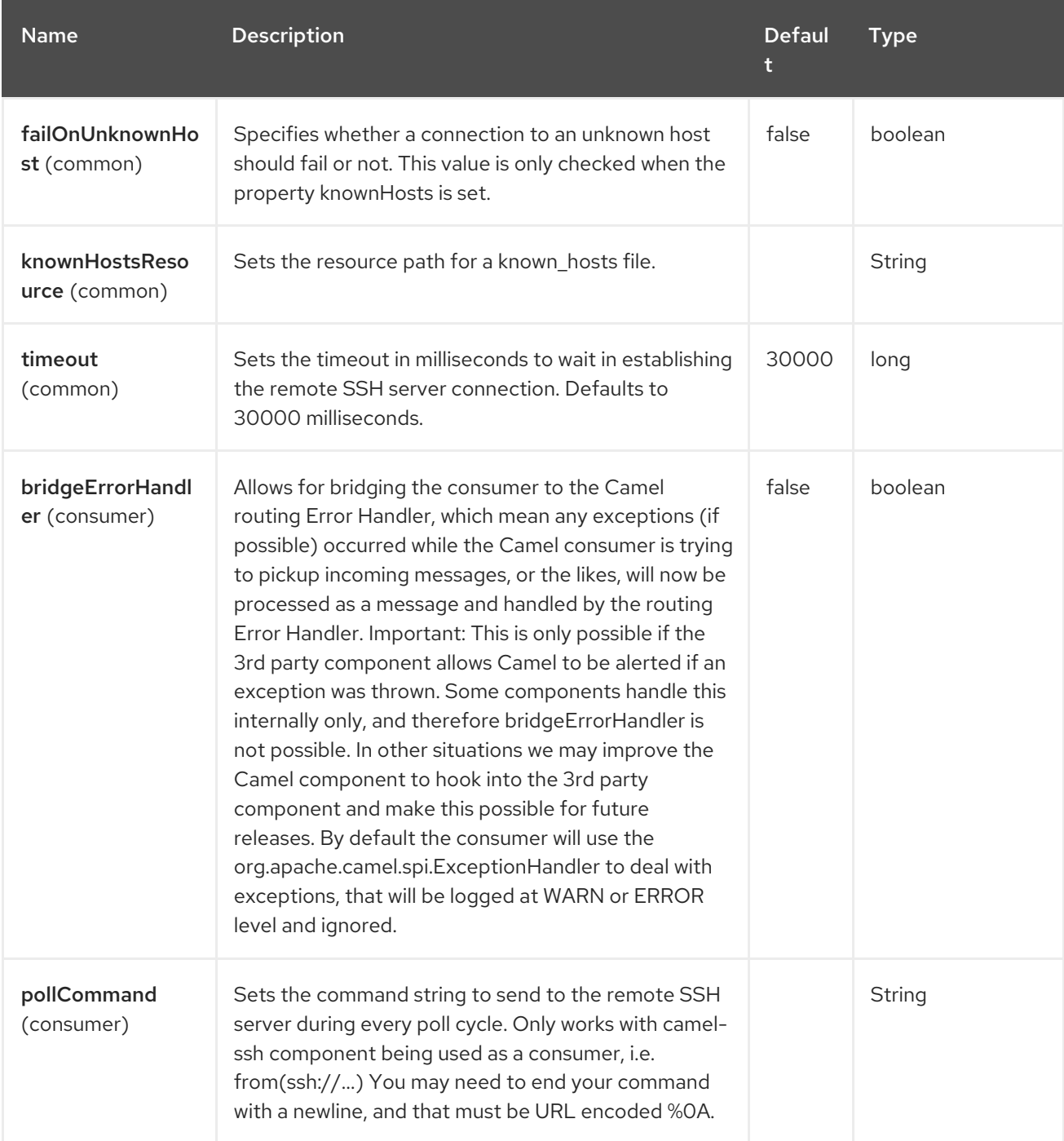

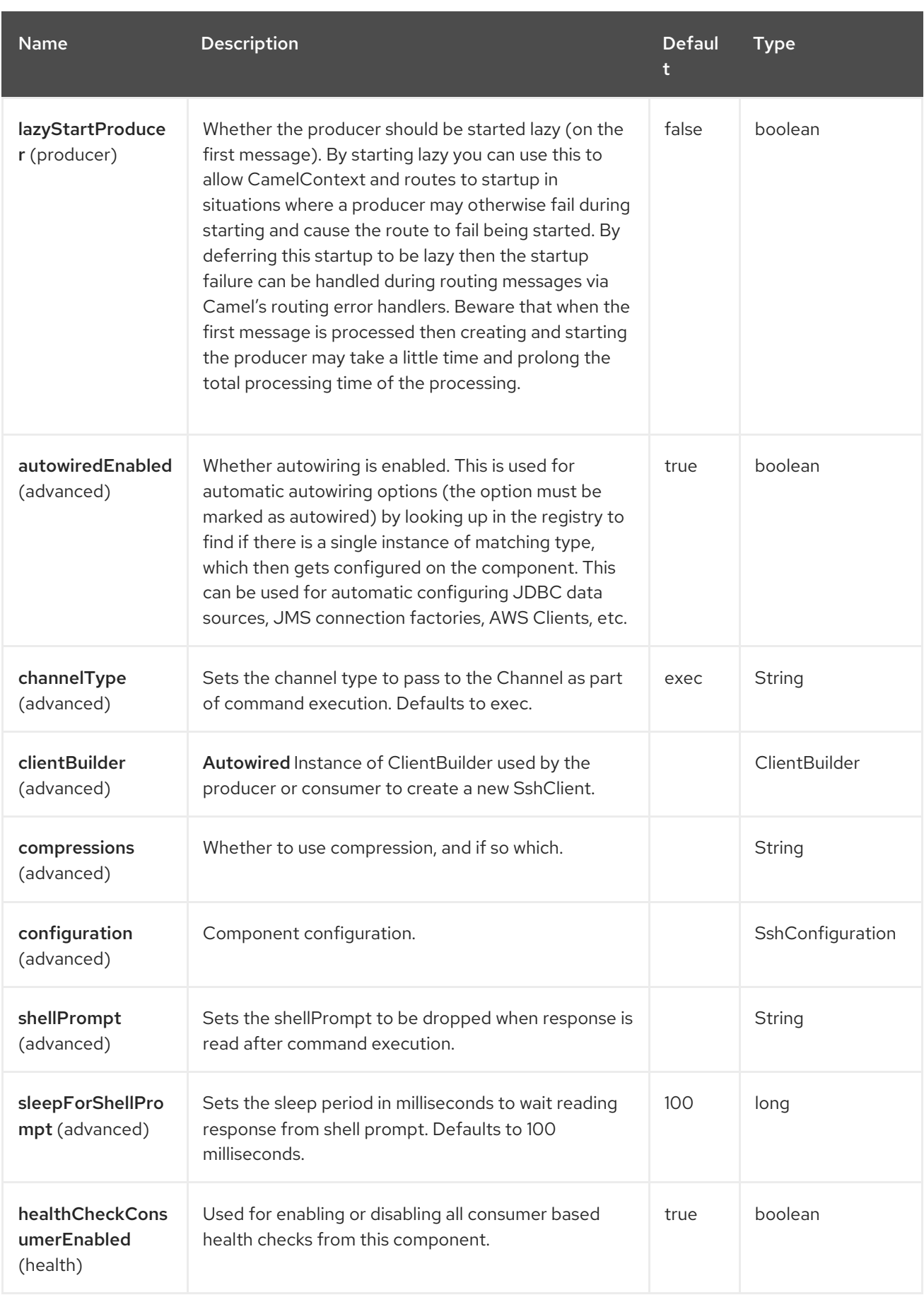

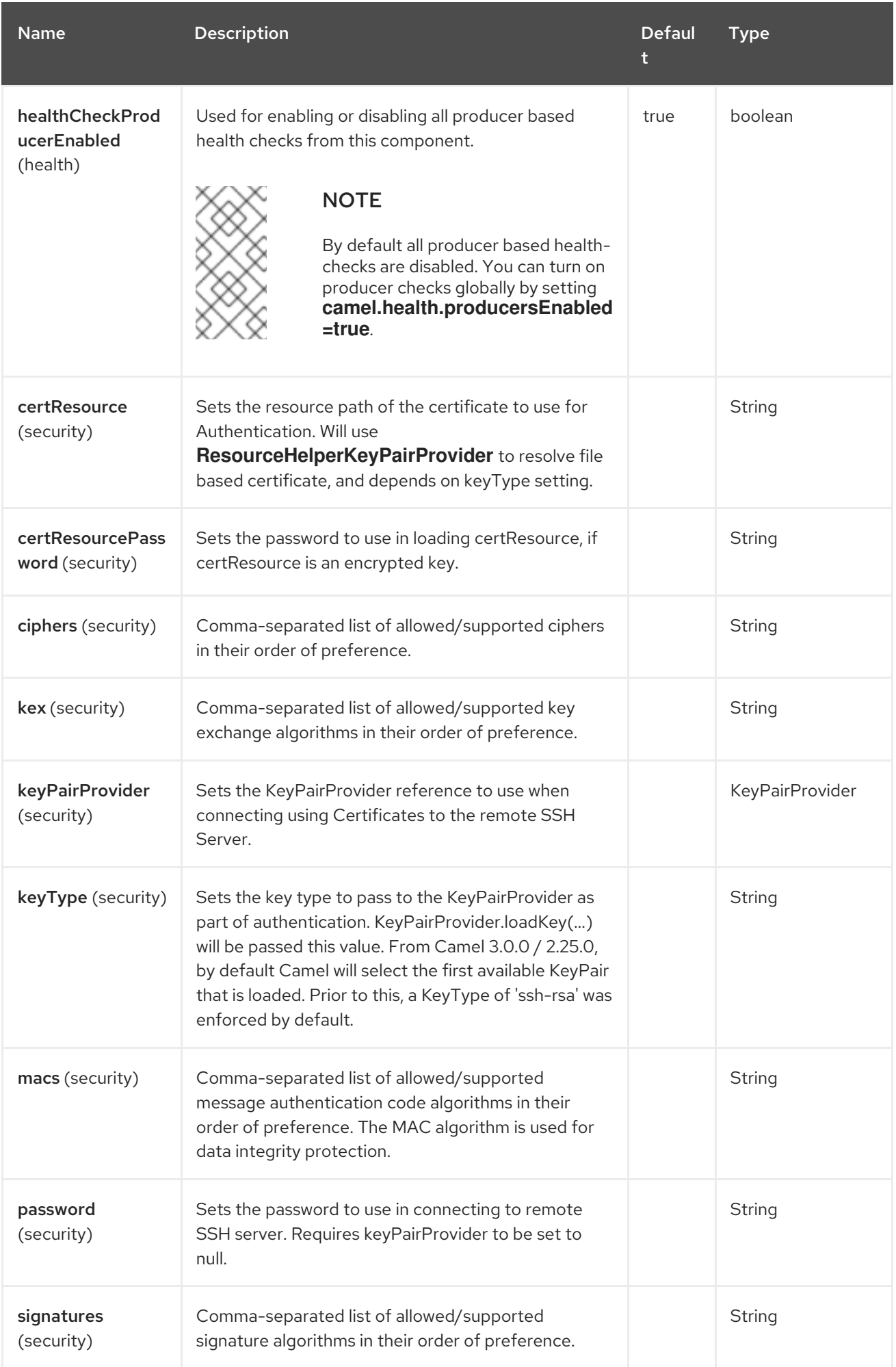

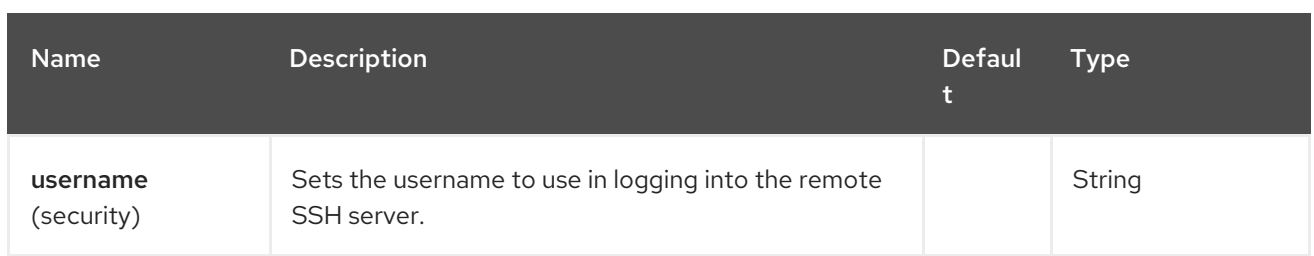

## 131.5. ENDPOINT OPTIONS

The SSH endpoint is configured using URI syntax:

### ssh:host:port

Π

With the following *path* and *query* parameters:

### 131.5.1. Path Parameters (2 parameters)

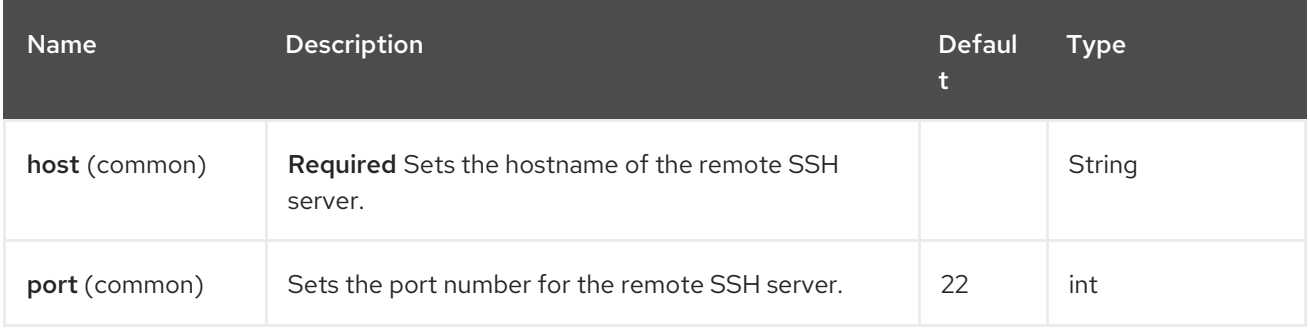

### 131.5.2. Query Parameters (39 parameters)

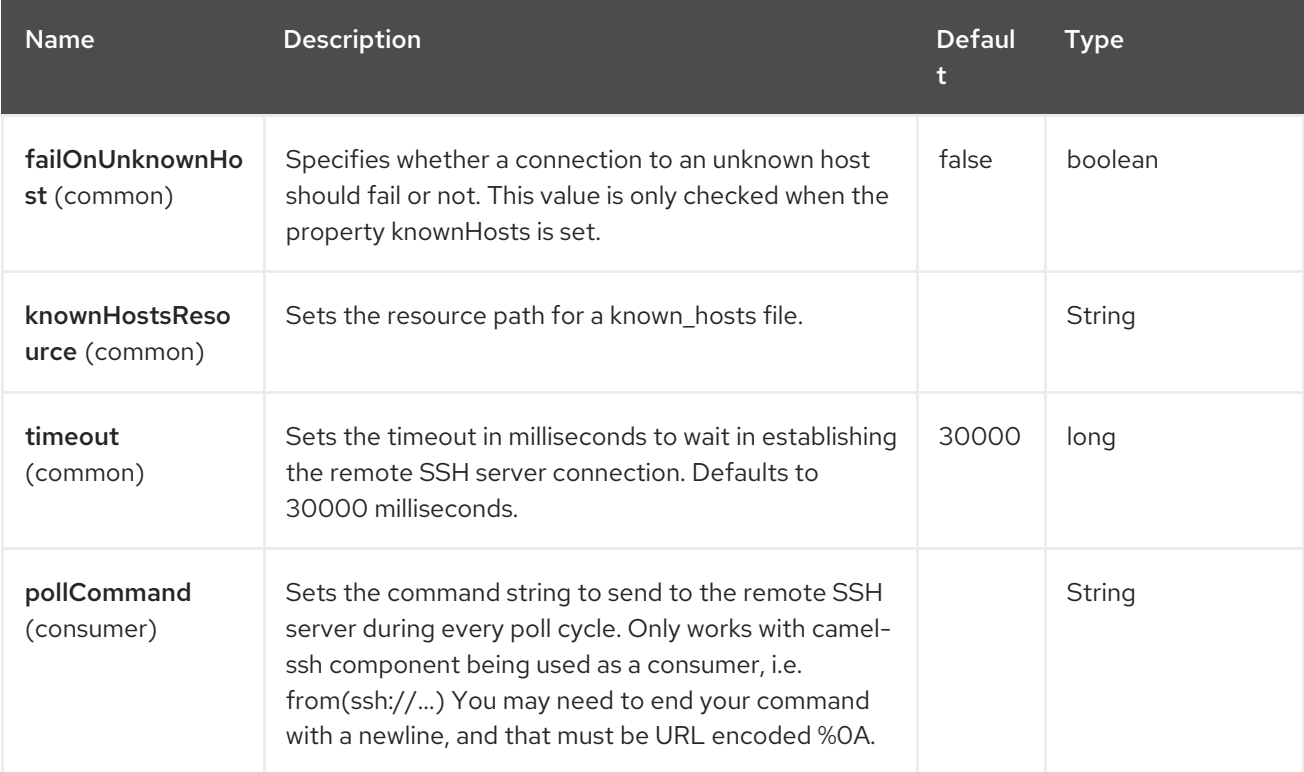

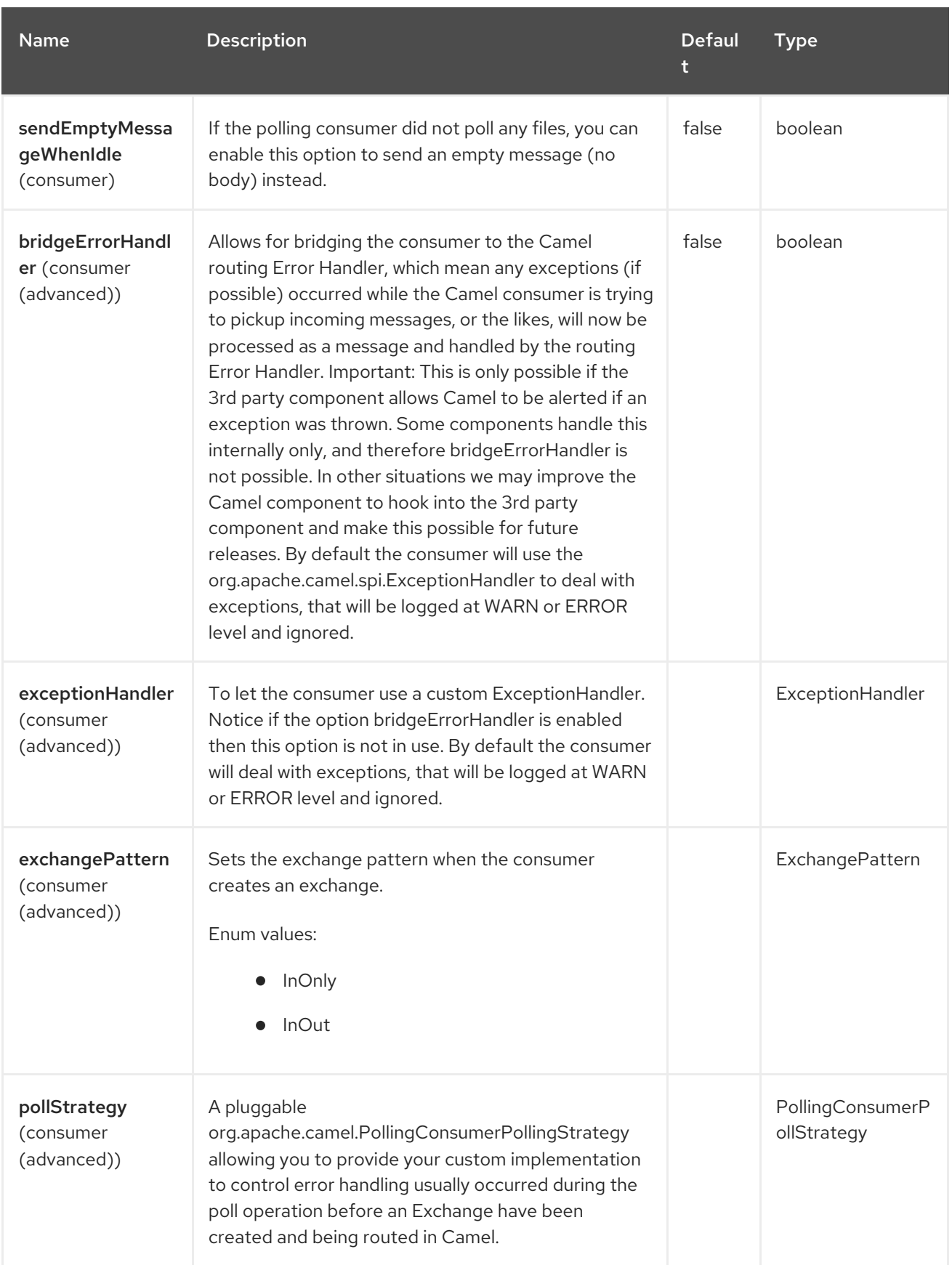

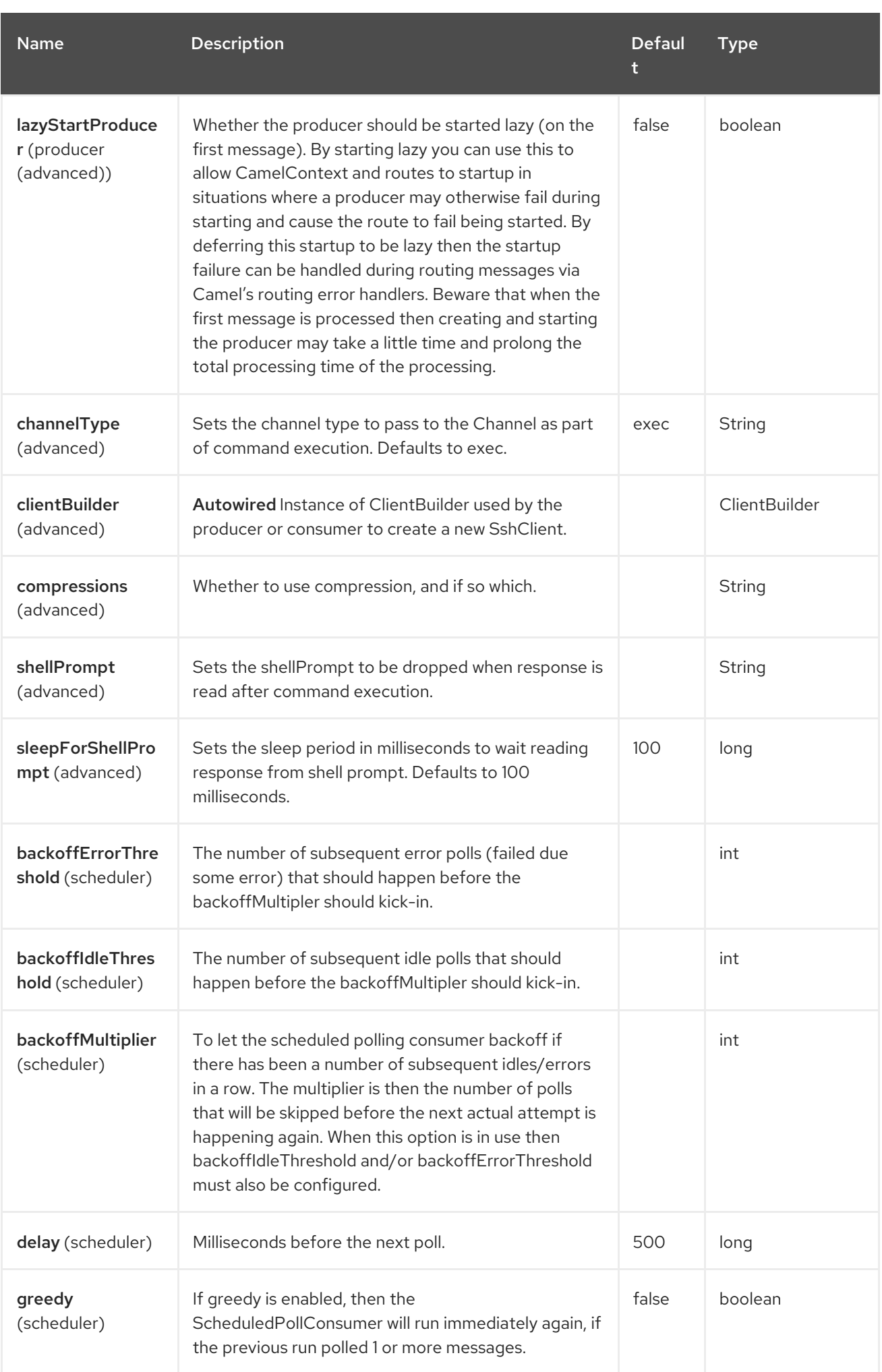

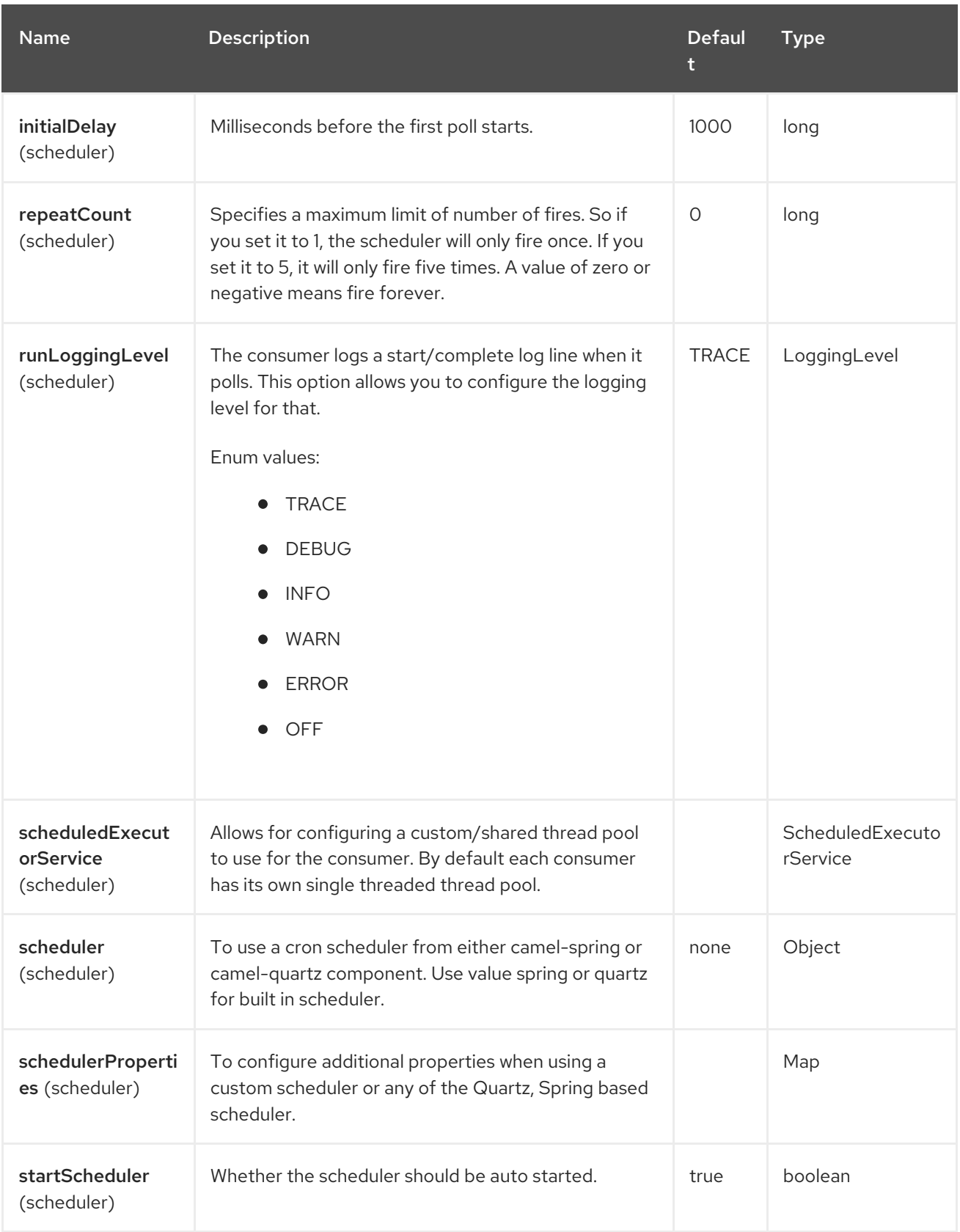

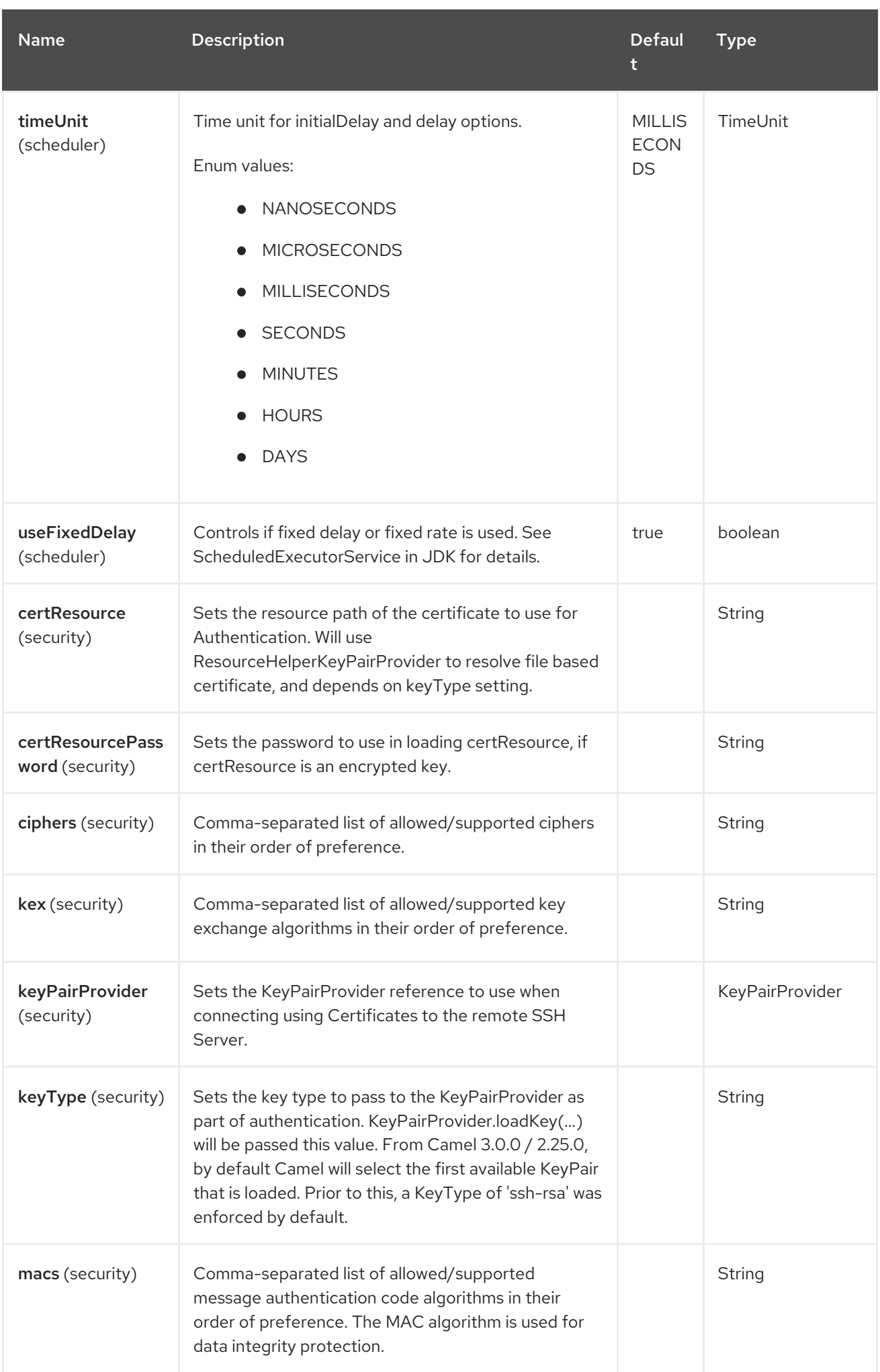

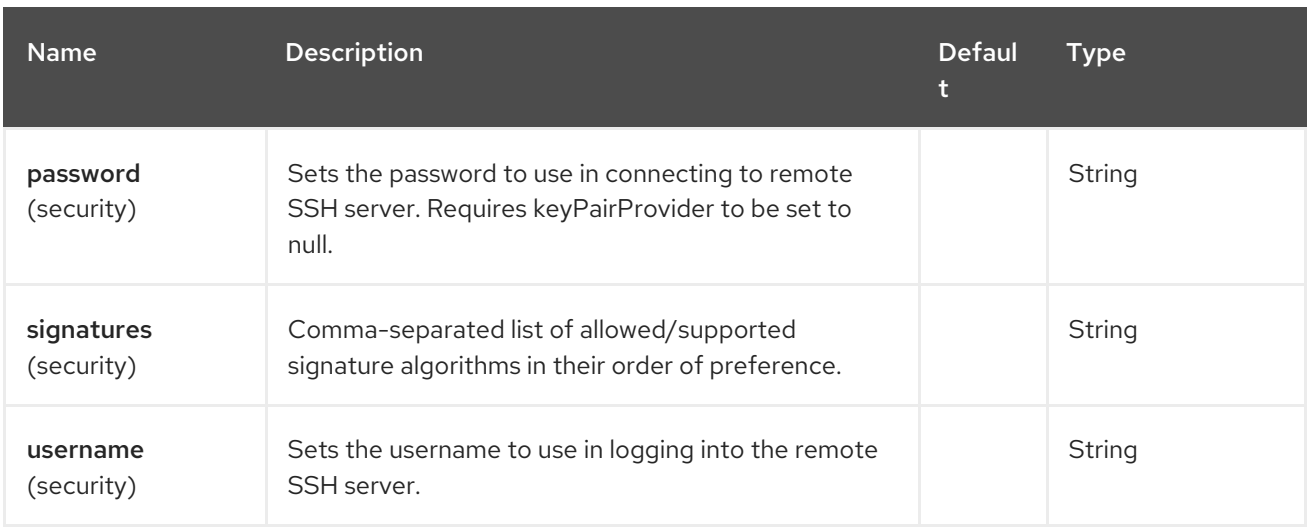

## 131.6. MESSAGE HEADERS

The SSH component supports 4 message header(s), which is/are listed below:

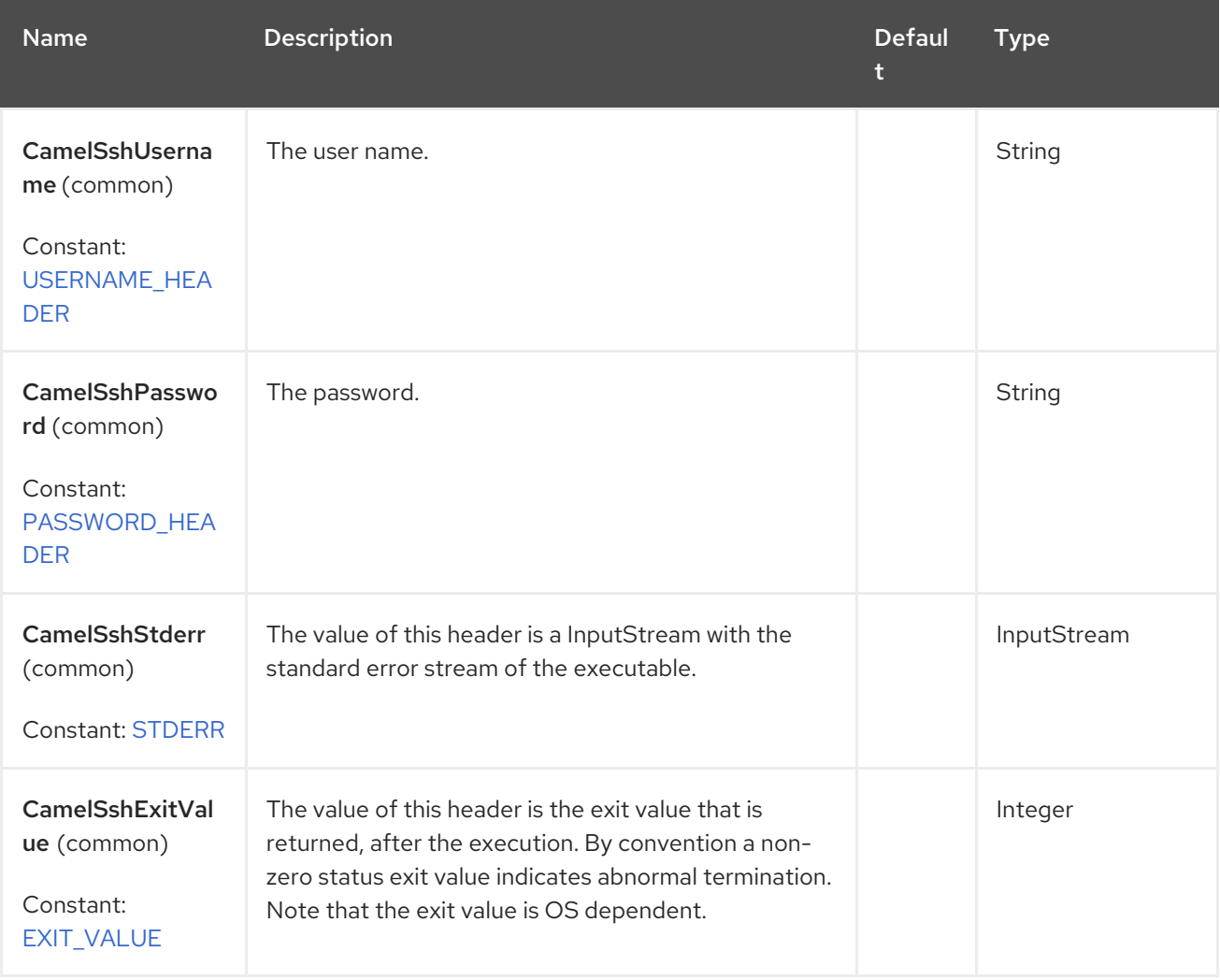

## 131.7. USAGE AS A PRODUCER ENDPOINT

When the SSH Component is used as a Producer (`.to("ssh://...")`), it sends the message body as the command to execute on the remote SSH server.

#### XML DSL example

Note that the command has an XML encoded newline ( $\partial \mathcal{H}$ 10; ).

```
<route id="camel-example-ssh-producer">
 <from uri="direct:exampleSshProducer"/>
 <setBody>
  <constant>features:list&#10;</constant>
 </setBody>
 <to uri="ssh://karaf:karaf@localhost:8101"/>
 <log message="${body}"/>
</route>
```
### 131.8. AUTHENTICATION

The SSH Component can authenticate against the remote SSH server using one of two mechanisms:

- Public Key certificate
- Username/password

Configuring how the SSH Component does authentication is based on how and which options are set.

- 1. First, it will look to see if the **certResource** option has been set, and if so, use it to locate the referenced Public Key certificate and use that for authentication.
- 2. If **certResource** is not set, it will look to see if a **keyPairProvider** has been set, and if so, it will use that for certificate-based authentication.
- 3. If neither **certResource** nor **keyPairProvider** are set, it will use the **username** and **password** options for authentication. Even though the **username** and **password** are provided in the endpoint configuration and headers set with **SshConstants.USERNAME\_HEADER** (**CamelSshUsername**) and **SshConstants.PASSWORD\_HEADER** (**CamelSshPassword**), the endpoint configuration is surpassed and credentials set in the headers are used.

The following route fragment shows an SSH polling consumer using a certificate from the classpath.

#### XML DSL

```
<route>
 <from uri="ssh://scott@localhost:8101?
certResource=classpath:test_rsa&useFixedDelay=true&delay=5000&pollCommand=feat
ures:list%0A"/>
 <log message="${body}"/>
</route>
```
#### Java DSL

```
from("ssh://scott@localhost:8101?
certResource=classpath:test_rsa&useFixedDelay=true&delay=5000&pollCommand=features:list%0A"
)
  .log("${body}");
```
An example of using Public Key authentication is provided in **examples/camel-example-ssh-security**.

## 131.9. CERTIFICATE DEPENDENCIES

You need to add some additional runtime dependencies if you use certificate-based authentication. You may need to use later versions depending on what version of Camel you are using.

The component uses **sshd-core** library which is based on either **bouncycastle** or **eddsa** security providers. **camel-ssh** is picking explicitly **bouncycastle** as security provider.

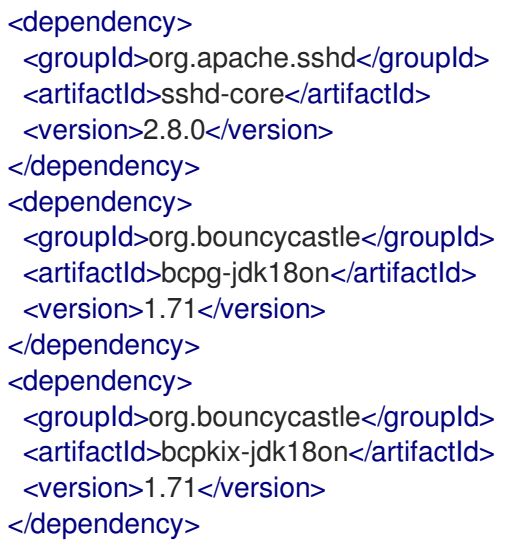

## 131.10. SPRING BOOT AUTO-CONFIGURATION

The component supports 26 options, which are listed below.

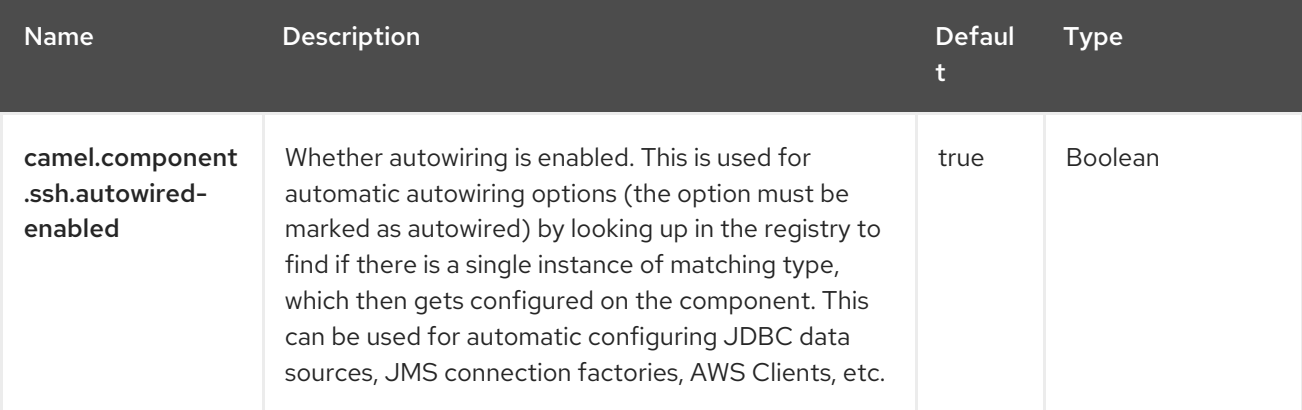

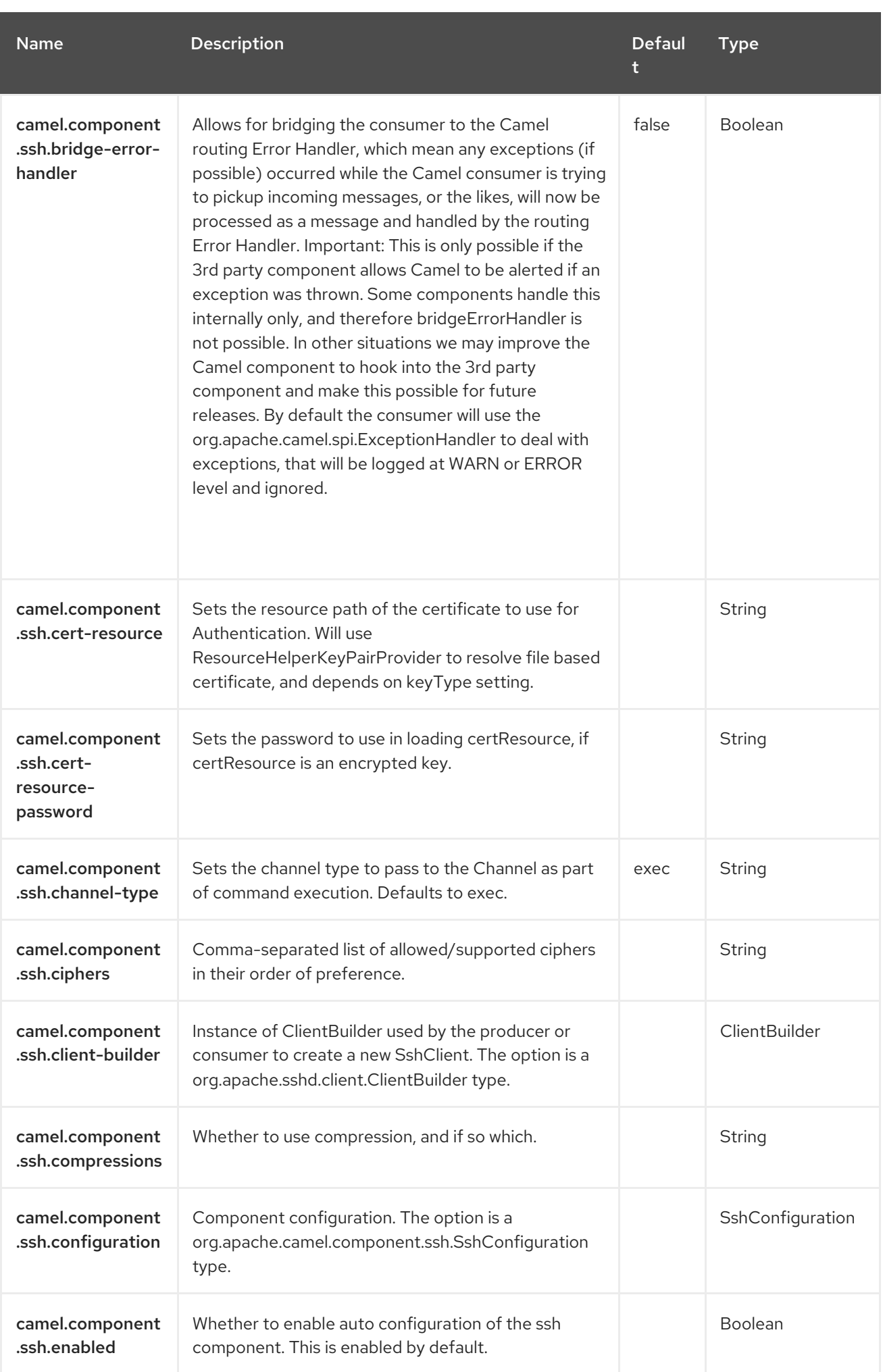

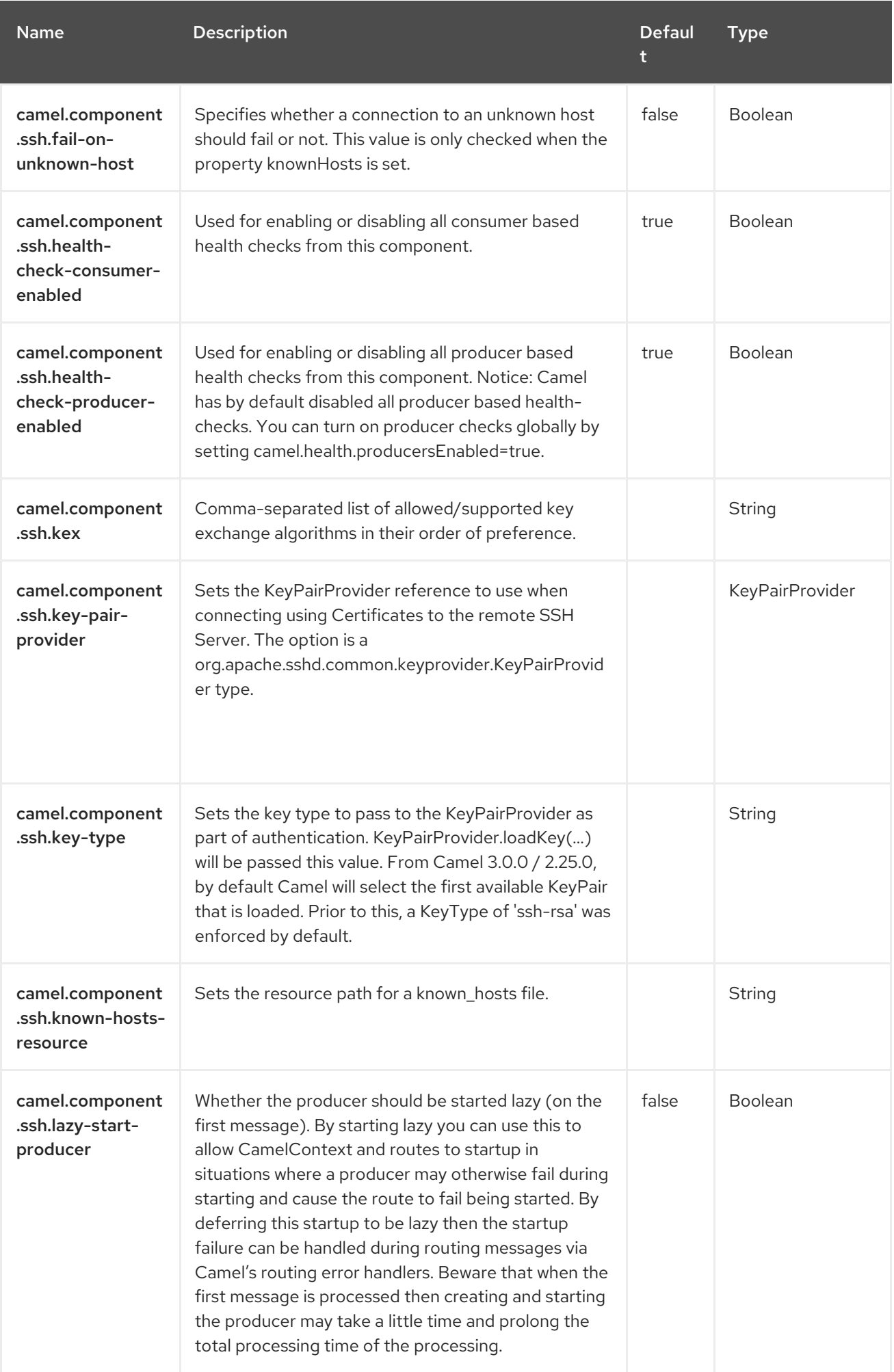

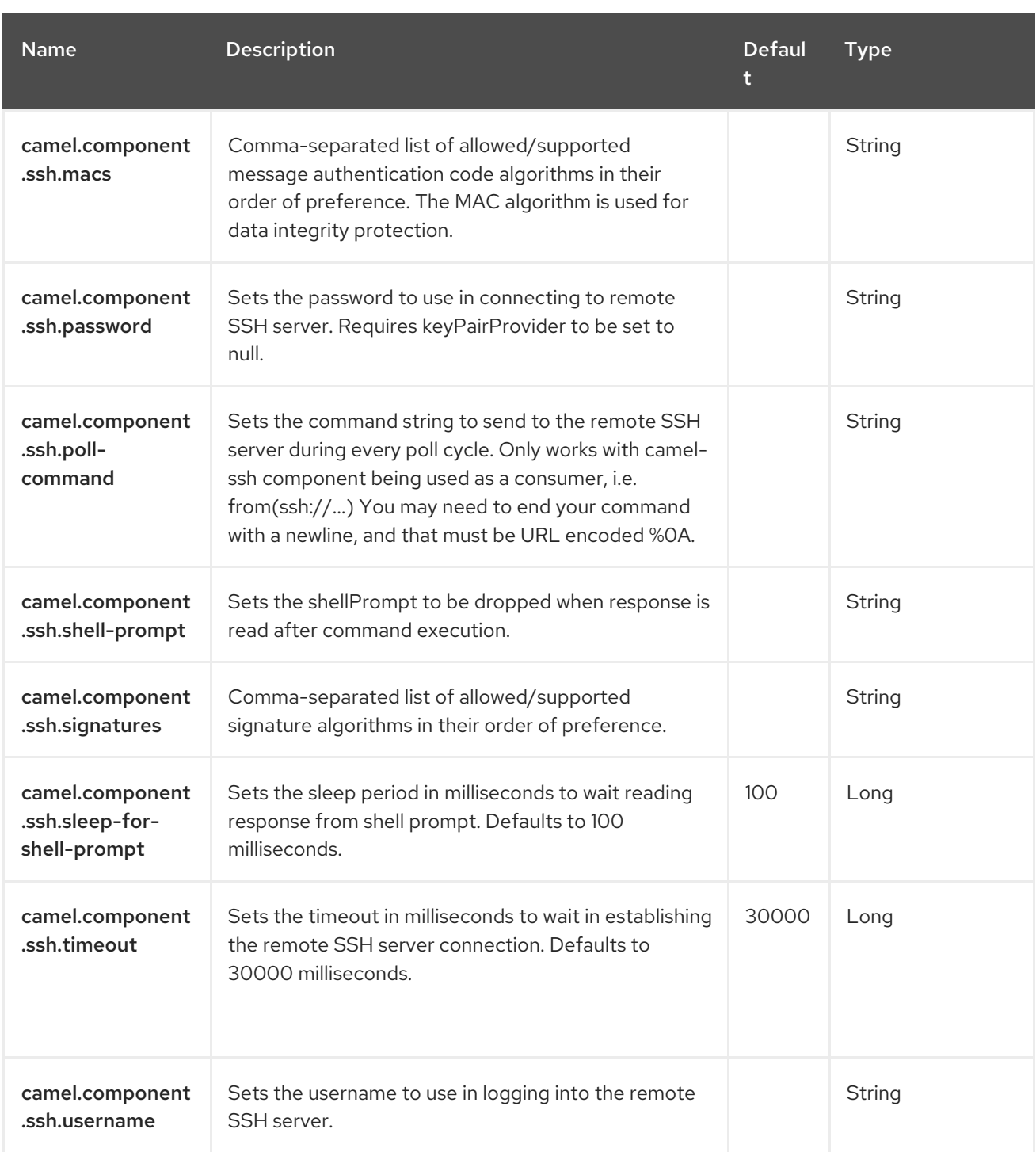

# CHAPTER 132. STUB

#### Both producer and consumer are supported

The Stub component provides a simple way to stub out any physical endpoints while in development or testing, allowing you for example to run a route without needing to actually connect to a specific specific [SMTP](https://access.redhat.com/documentation/en-us/red_hat_build_of_apache_camel/4.4/html-single/red_hat_build_of_apache_camel_for_spring_boot_reference/index#csb-camel-mail-component-starter) or [HTTP](https://access.redhat.com/documentation/en-us/red_hat_build_of_apache_camel/4.4/html-single/red_hat_build_of_apache_camel_for_spring_boot_reference/index#csb-camel-http-component-starter) endpoint. Just add stub: in front of any endpoint URI to stub out the endpoint.

Internally the Stub component creates [VM](https://camel.apache.org/components/4.0.x/vm-component.html) endpoints. The main difference between Stub and [VM](https://camel.apache.org/components/4.0.x/vm-component.html) is that VM will validate the URI and parameters you give it, so putting vm: in front of a typical URI with query arguments will usually fail. Stub won't though, as it basically ignores all query parameters to let you quickly stub out one or more endpoints in your route temporarily.

### 132.1. DEPENDENCIES

When using **stub** with Red Hat build of Camel Spring Boot make sure to use the following Maven dependency to have support for auto configuration:

<dependency> <groupId>org.apache.camel.springboot</groupId> <artifactId>camel-stub-starter</artifactId> </dependency>

### 132.2. URI FORMAT

stub:someUri

Where **someUri** can be any URI with any query parameters.

### 132.3. CONFIGURING OPTIONS

Camel components are configured on two levels:

- Component level
- **•** Endpoint level

#### 132.3.1. Component Level Options

The component level is the highest level. The configurations you define at this level are inherited by all the endpoints. For example, a component can have security settings, credentials for authentication, urls for network connection, and so on.

Since components typically have pre-configured defaults for the most common cases, you may need to only configure a few component options, or maybe none at all.

You can configure components with [Component](https://camel.apache.org/manual/component-dsl.html) DSL in a configuration file (application.properties|yaml), or directly with Java code.

#### 132.3.2. Endpoint Level Options

At the **Endpoint level** you have many options, which you can use to configure what you want the endpoint to do. The options are categorized according to whether the endpoint is used as a consumer (from) or as a producer (to) or used for both.

You can configure endpoints directly in the endpoint URI as **path** and **query** parameters. You can also use [Endpoint](https://camel.apache.org/manual/Endpoint-dsl.html) DSL and [DataFormat](https://camel.apache.org/manual/dataformat-dsl.html) DSL as *type safe* ways of configuring endpoints and data formats in Java.

When configuring options, use Property [Placeholders](https://camel.apache.org/manual/using-propertyplaceholder.html) for urls, port numbers, sensitive information, and other settings.

Placeholders allows you to externalize the configuration from your code, giving you more flexible and reusable code.

## 132.4. COMPONENT OPTIONS

The Stub component supports 10 options, which are listed below.

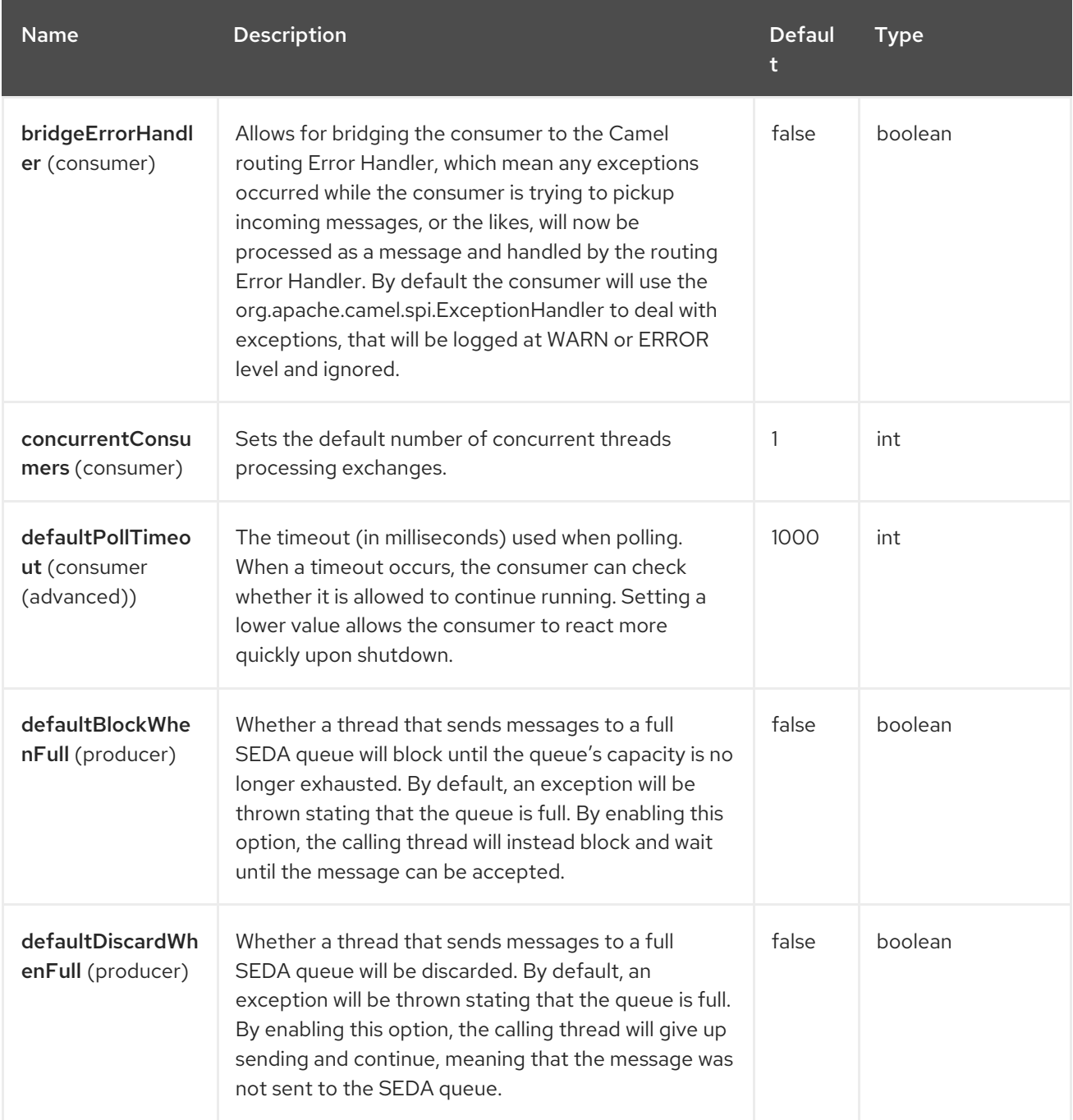

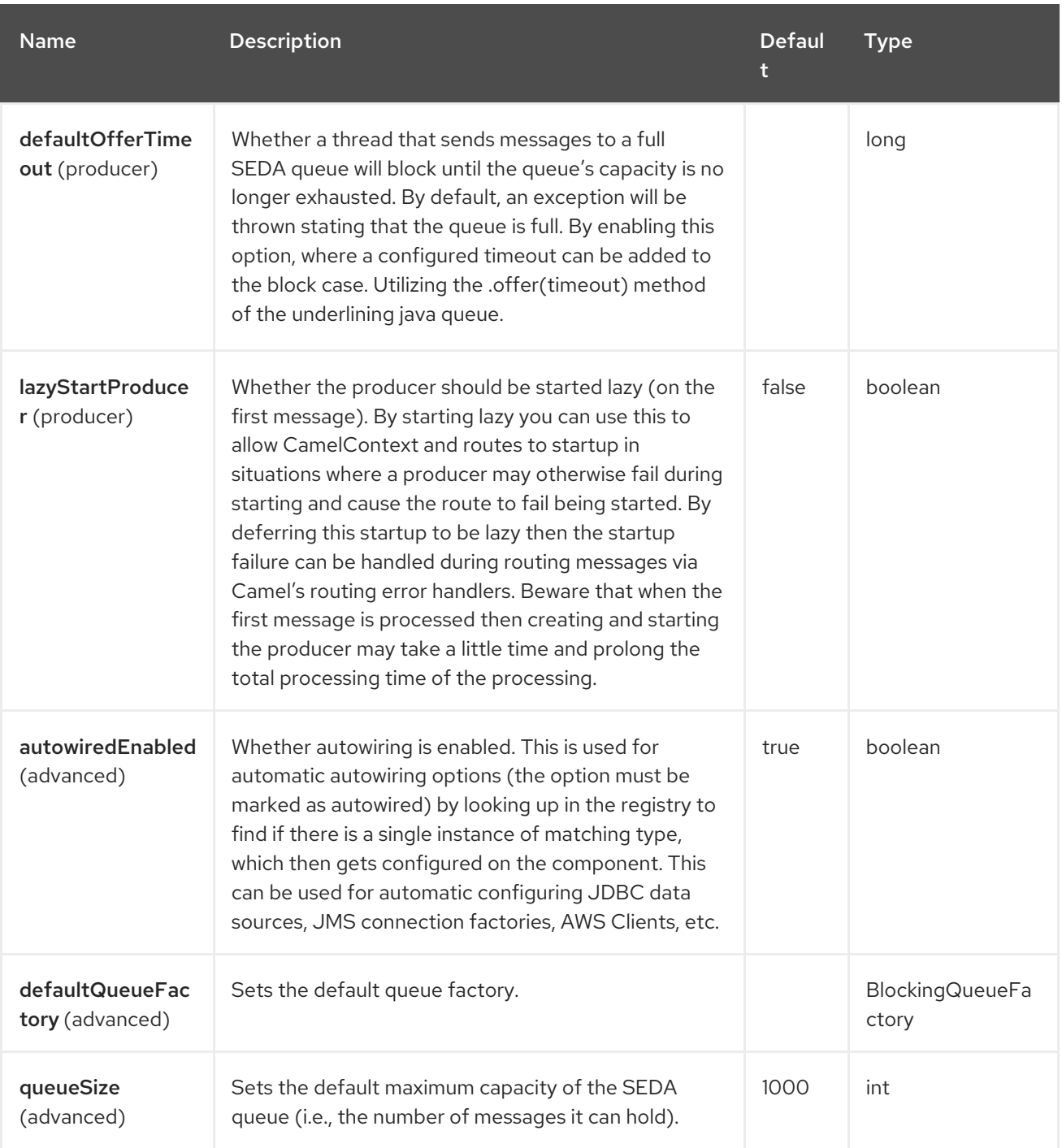

## 132.5. ENDPOINT OPTIONS

The Stub endpoint is configured using URI syntax:

#### stub:name

with the following path and query parameters:

### 132.5.1. Path Parameters (1 parameters)

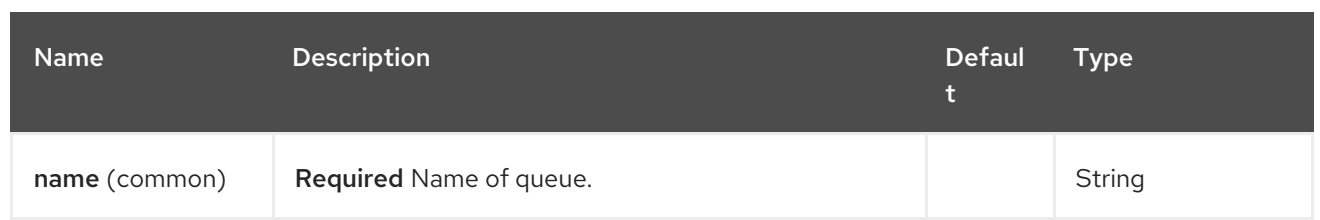

## 132.5.2. Query Parameters (18 parameters)

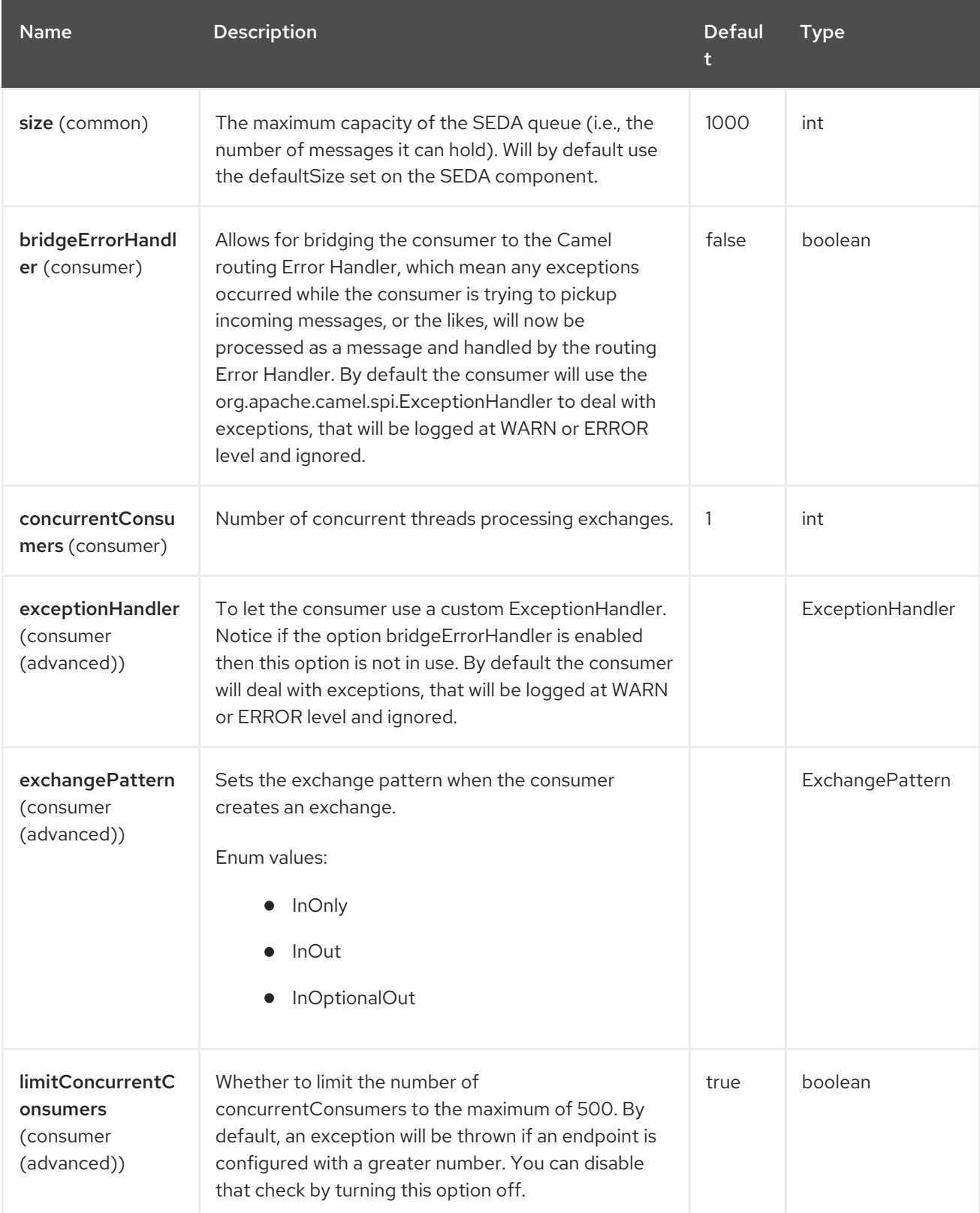

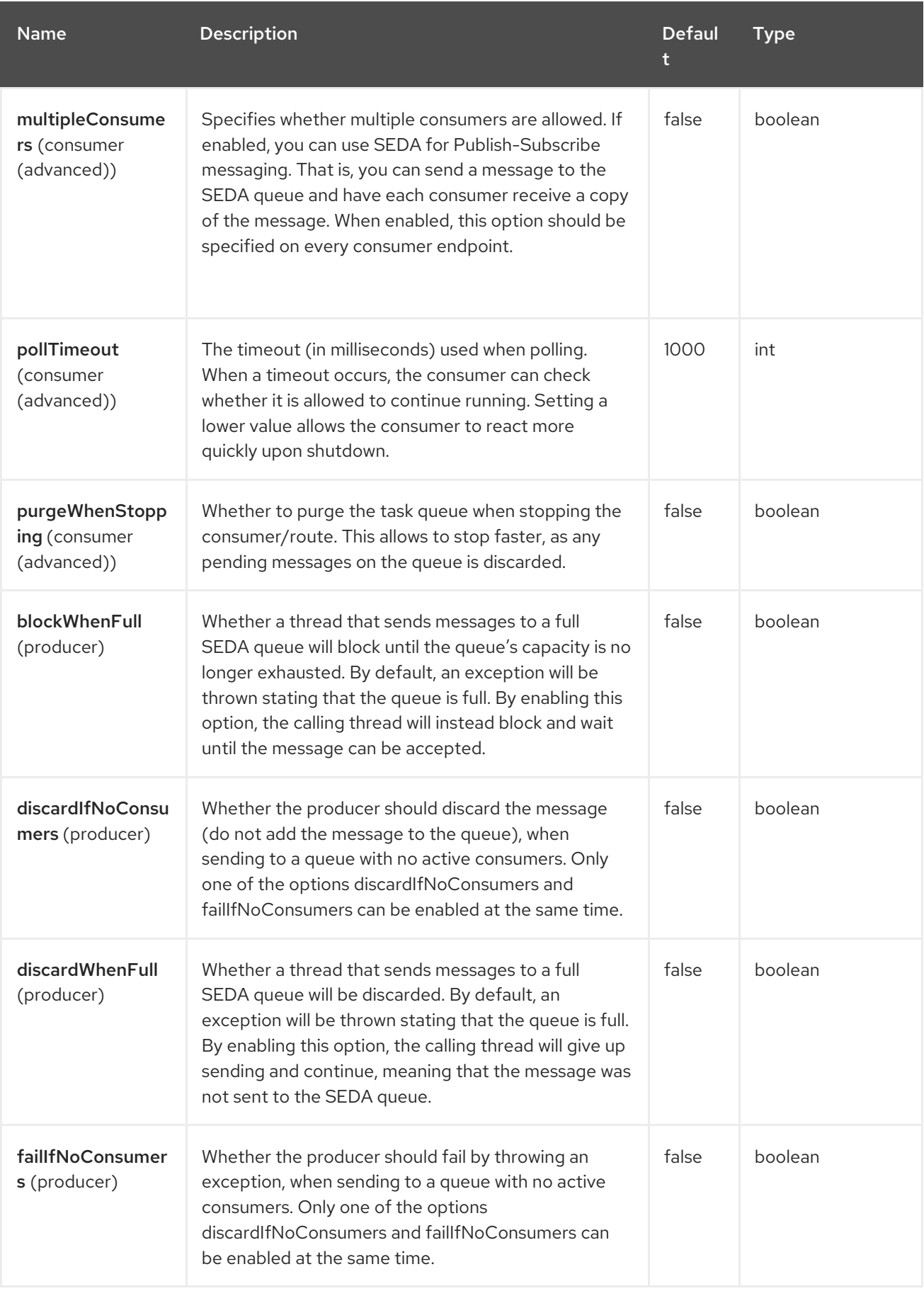

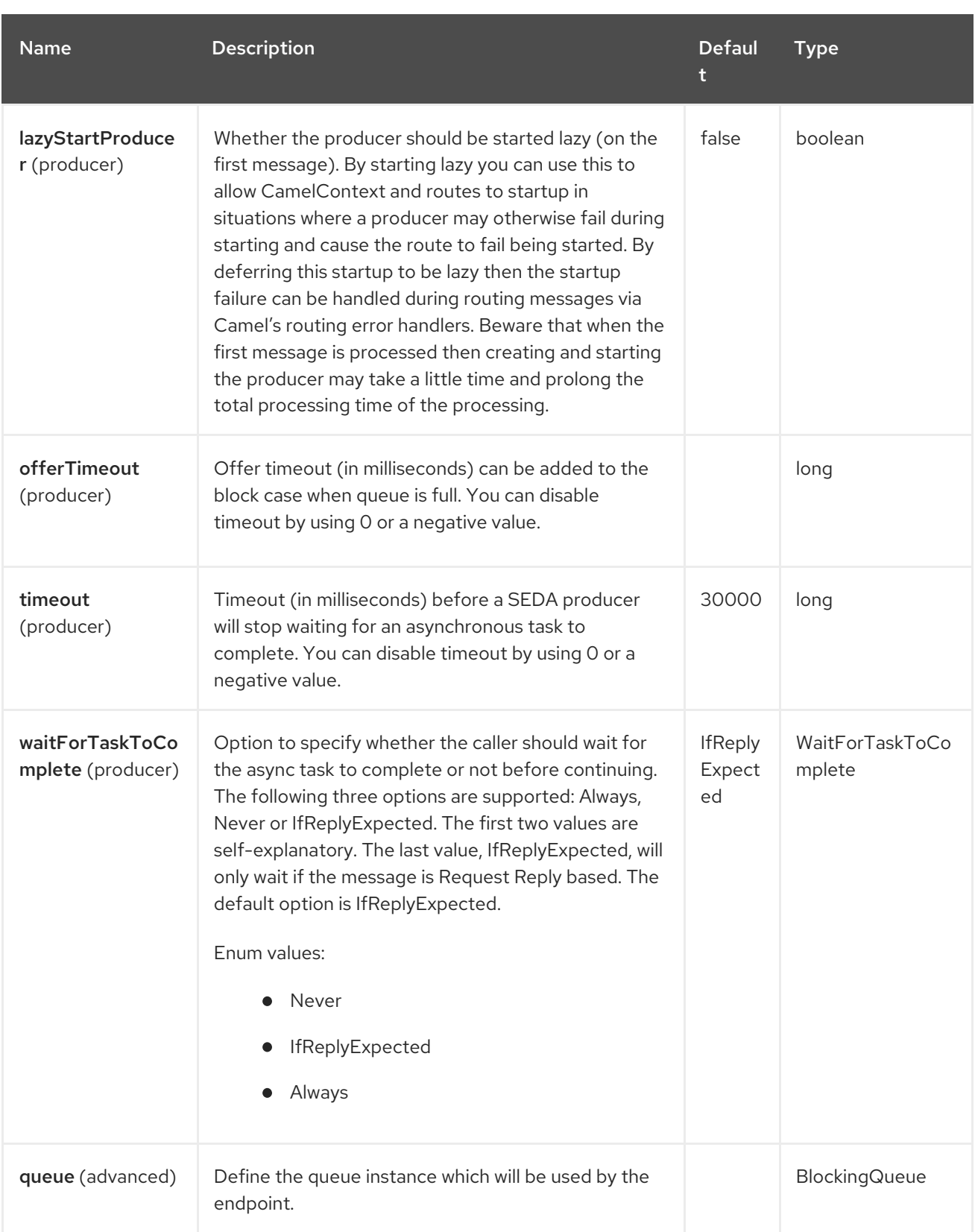

## 132.6. EXAMPLES

Here are a few samples of stubbing endpoint uris

stub:smtp://somehost.foo.com?user=whatnot&something=else stub:http://somehost.bar.com/something

# 132.7. SPRING BOOT AUTO-CONFIGURATION

The component supports 11 options, which are listed below.

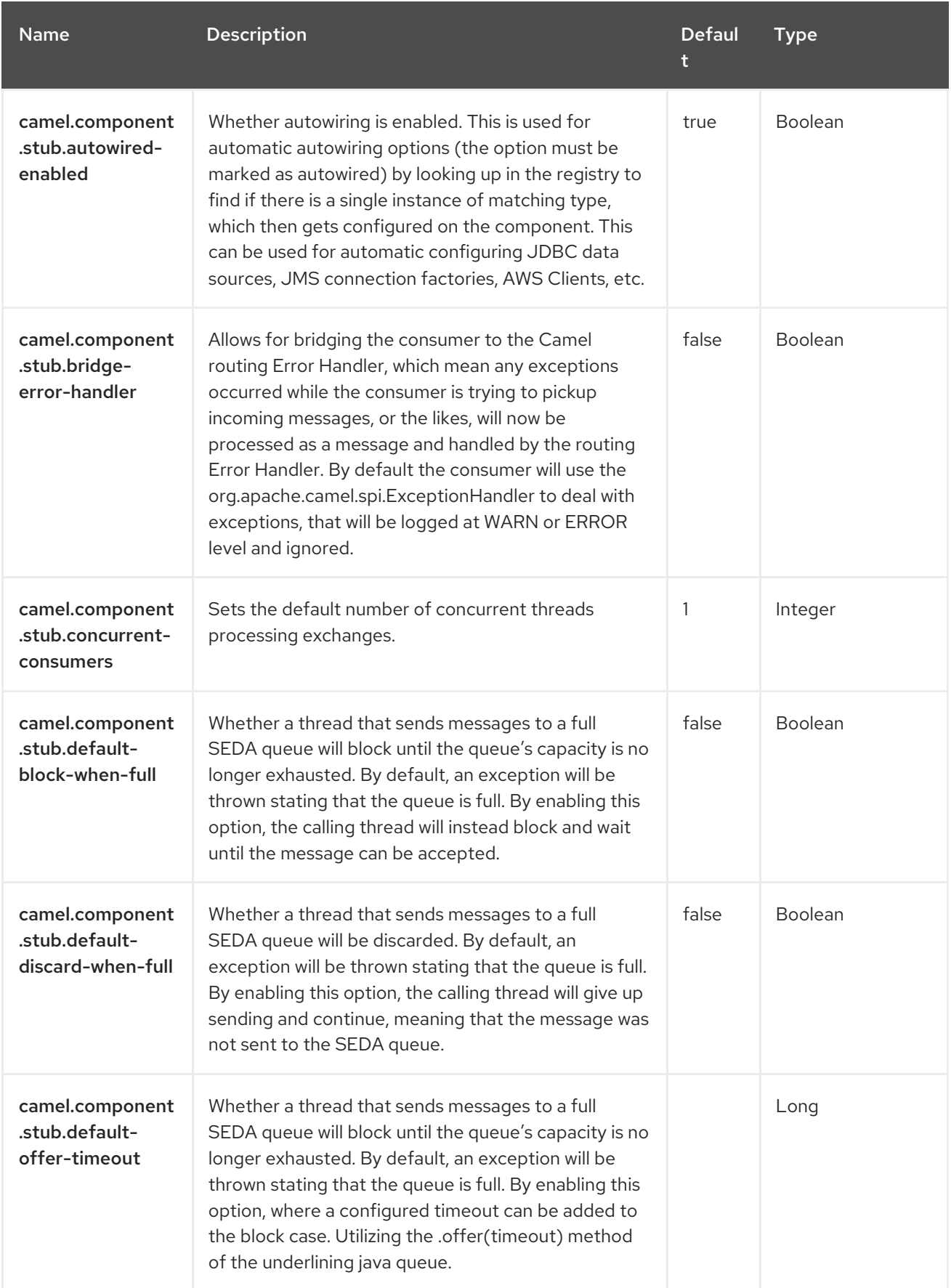

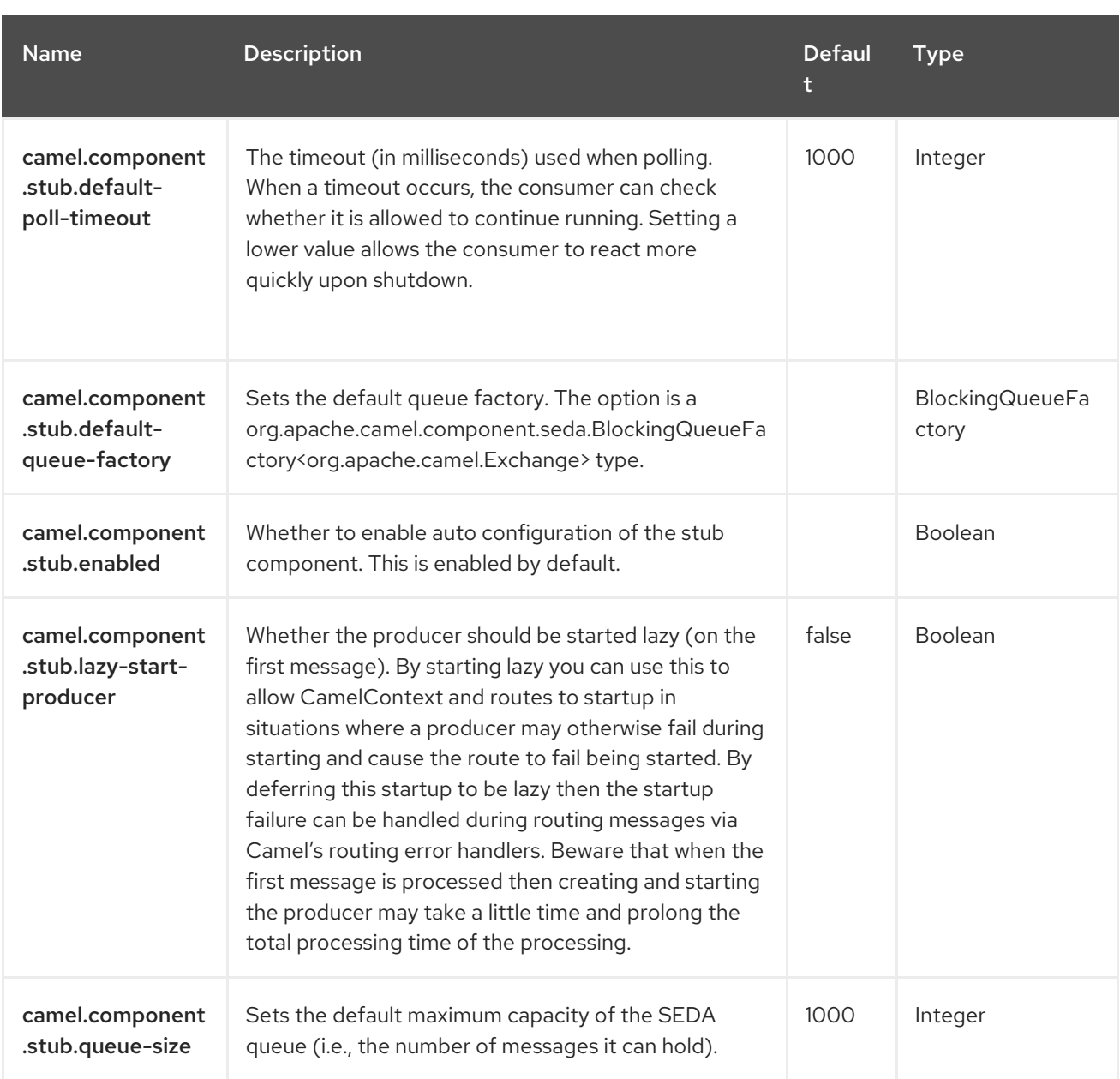

# CHAPTER 133. TELEGRAM

#### Both producer and consumer are supported

The Telegram component provides access to the [Telegram](https://core.telegram.org/bots/api) Bot API. It allows a Camel-based application to send and receive messages by acting as a Bot, participating in direct conversations with normal users, private and public groups or channels.

A Telegram Bot must be created before using this component, following the instructions at the Telegram Bot [developers](https://core.telegram.org/bots#3-how-do-i-create-a-bot) home. When a new Bot is created, the [BotFather](https://telegram.me/botfather) provides an authorization token corresponding to the Bot. The authorization token is a mandatory parameter for the cameltelegram endpoint.

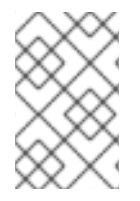

#### **NOTE**

In order to allow the Bot to receive all messages exchanged within a group or channel (not just the ones starting with a '/' character), ask the BotFather to disable the privacy mode, using the /setprivacy command.

### 133.1. DEPENDENCIES

When using **telegram** with Red Hat build of Camel Spring Boot make sure to use the following Maven dependency to have support for auto configuration:

<dependency> <groupId>org.apache.camel.springboot</groupId> <artifactId>camel-telegram-starter</artifactId> </dependency>

### 133.2. URI FORMAT

telegram:type[?options]

## 133.3. CONFIGURING OPTIONS

Camel components are configured on two levels:

- Component level
- **•** Endpoint level

#### 133.3.1. Component Level Options

The component level is the highest level. The configurations you define at this level are inherited by all the endpoints. For example, a component can have security settings, credentials for authentication, urls for network connection, and so on.

Since components typically have pre-configured defaults for the most common cases, you may need to only configure a few component options, or maybe none at all.

You can configure components with [Component](https://camel.apache.org/manual/component-dsl.html) DSL in a configuration file (application.properties|yaml), or directly with Java code.

#### 133.3.2. Endpoint Level Options

At the **Endpoint level** you have many options, which you can use to configure what you want the endpoint to do. The options are categorized according to whether the endpoint is used as a consumer (from) or as a producer (to) or used for both.

You can configure endpoints directly in the endpoint URI as **path** and **query** parameters. You can also use [Endpoint](https://camel.apache.org/manual/Endpoint-dsl.html) DSL and [DataFormat](https://camel.apache.org/manual/dataformat-dsl.html) DSL as *type safe* ways of configuring endpoints and data formats in Java.

When configuring options, use Property [Placeholders](https://camel.apache.org/manual/using-propertyplaceholder.html) for urls, port numbers, sensitive information, and other settings.

Placeholders allows you to externalize the configuration from your code, giving you more flexible and reusable code.

## 133.4. COMPONENT OPTIONS

The Telegram component supports 7 options, which are listed below.

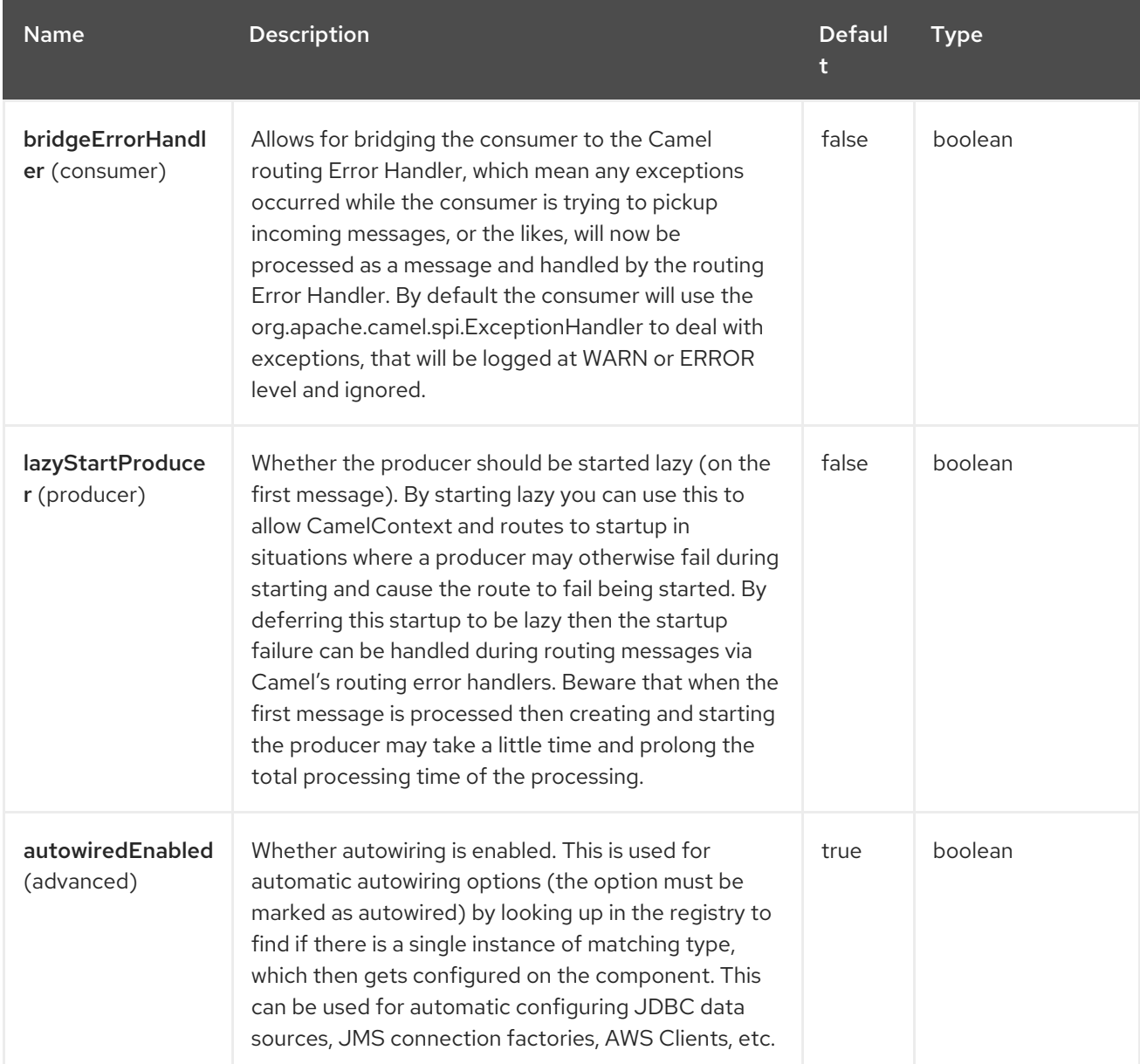

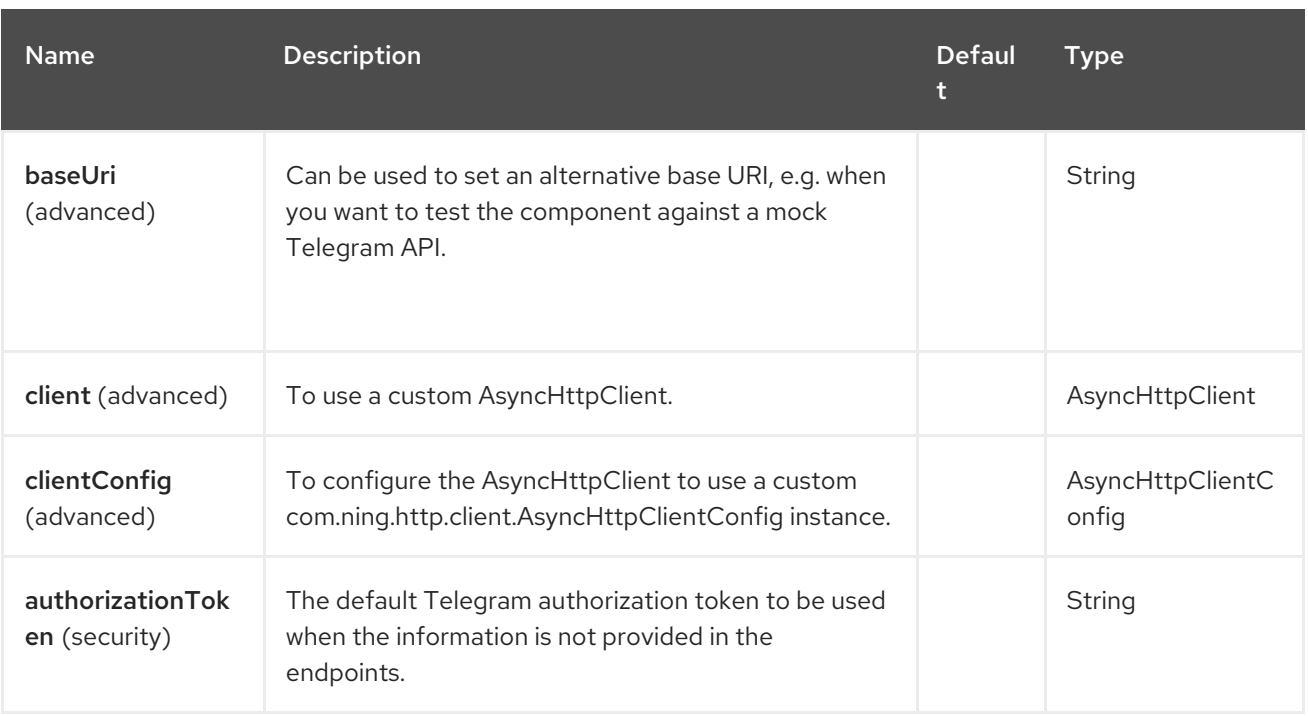

## 133.5. ENDPOINT OPTIONS

The Telegram endpoint is configured using URI syntax:

#### telegram:type

with the following path and query parameters:

### 133.5.1. Path Parameters (1 parameters)

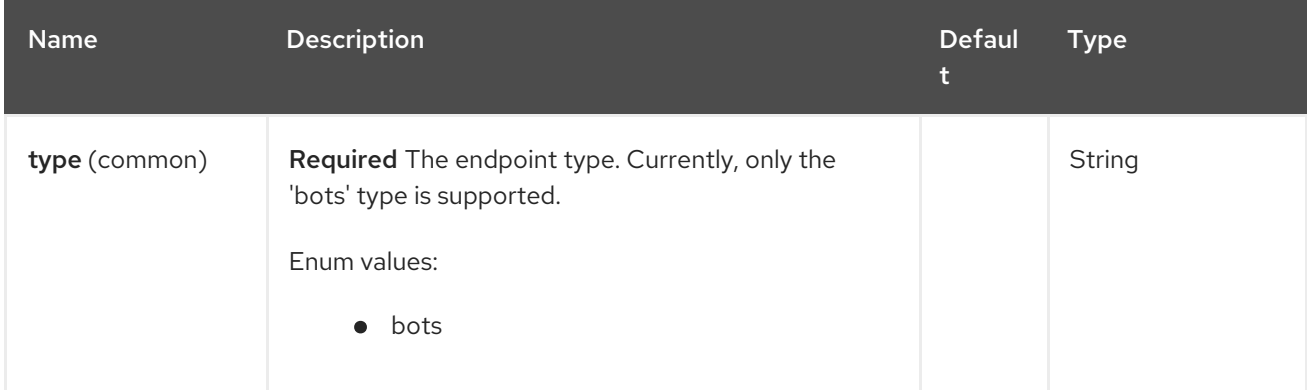

### 133.5.2. Query Parameters (30 parameters)

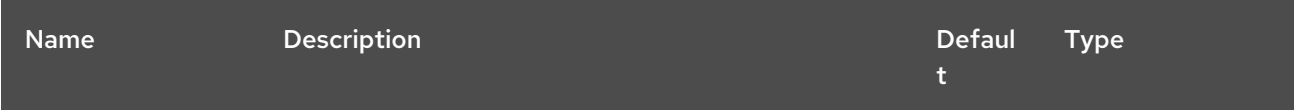

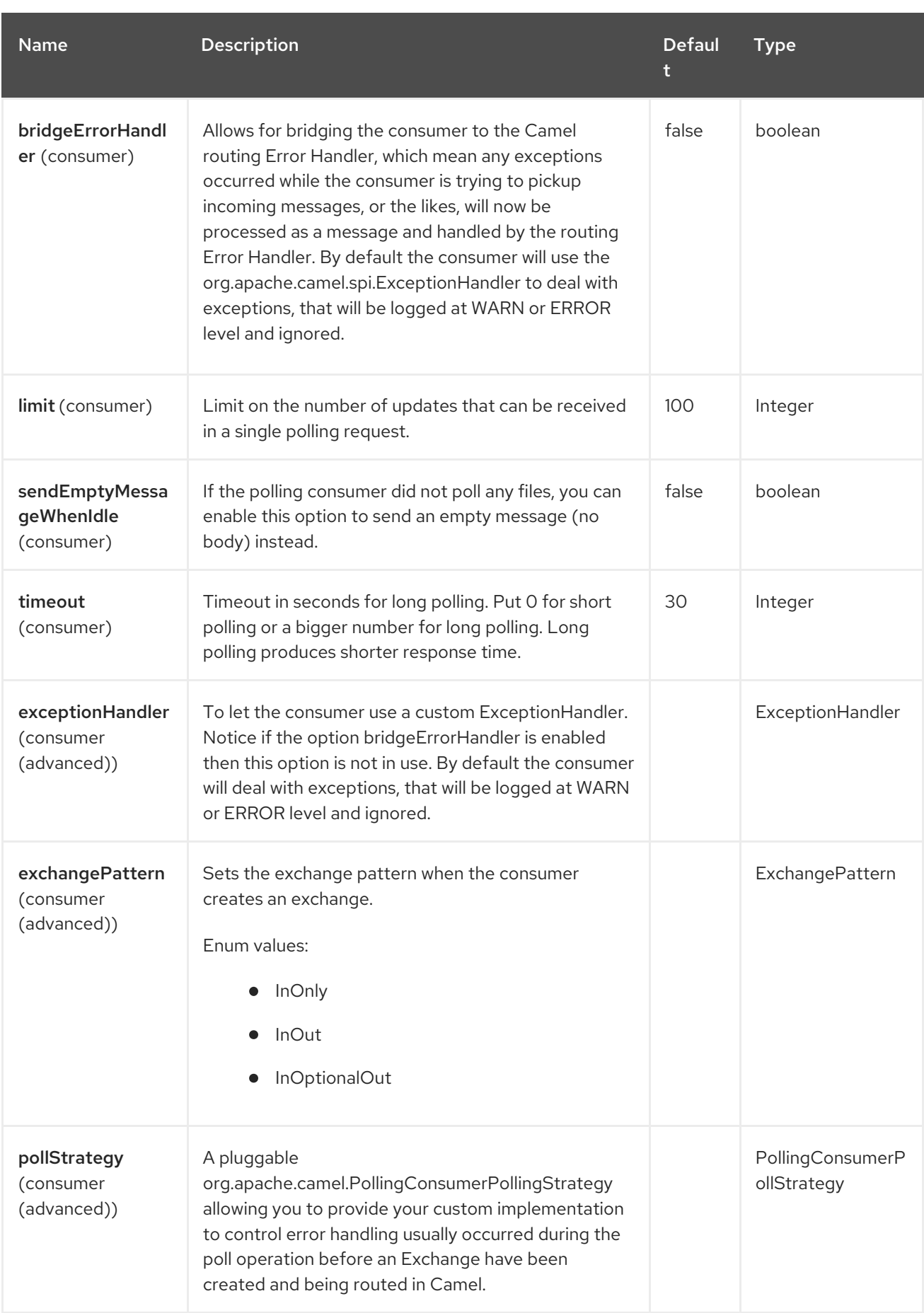

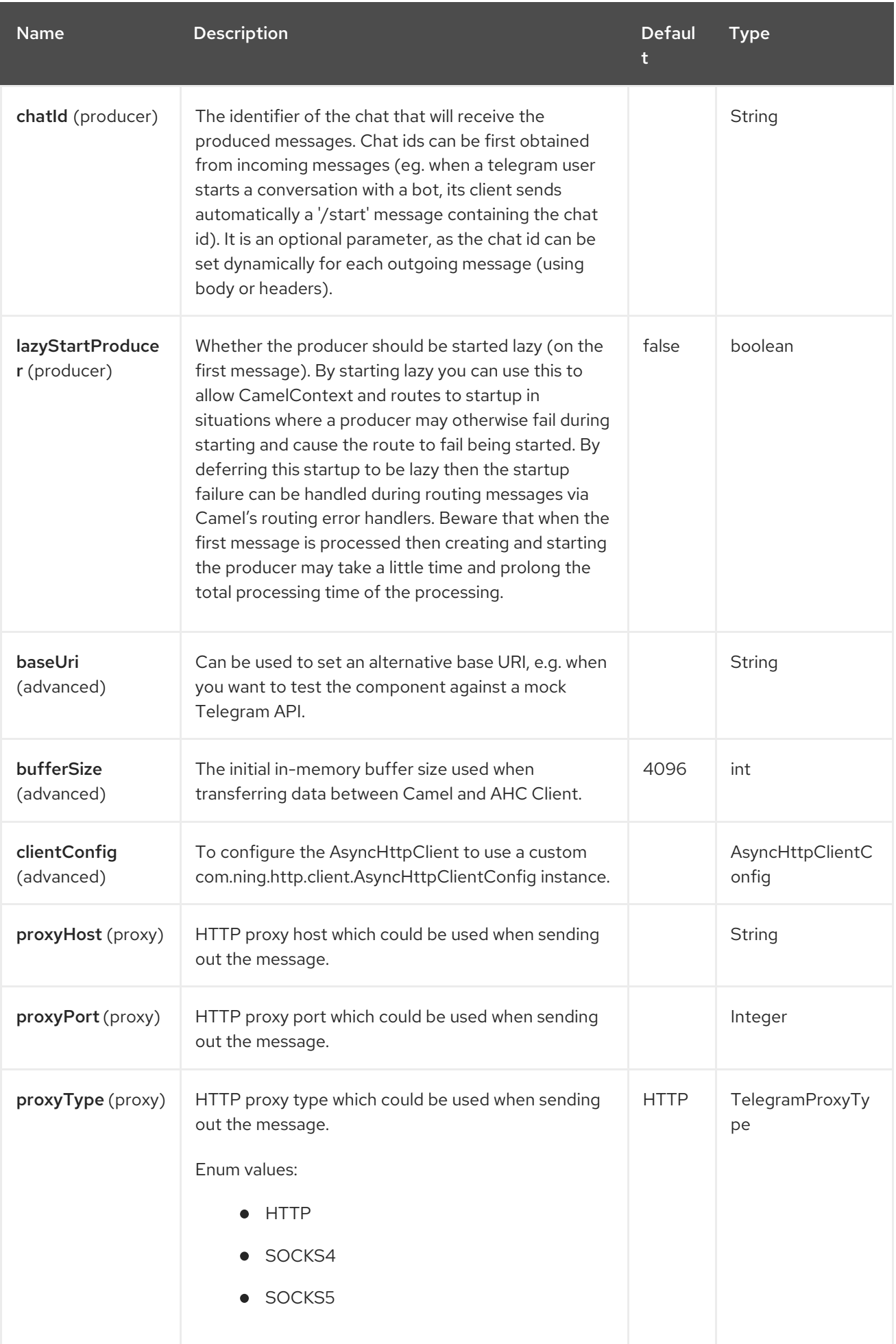

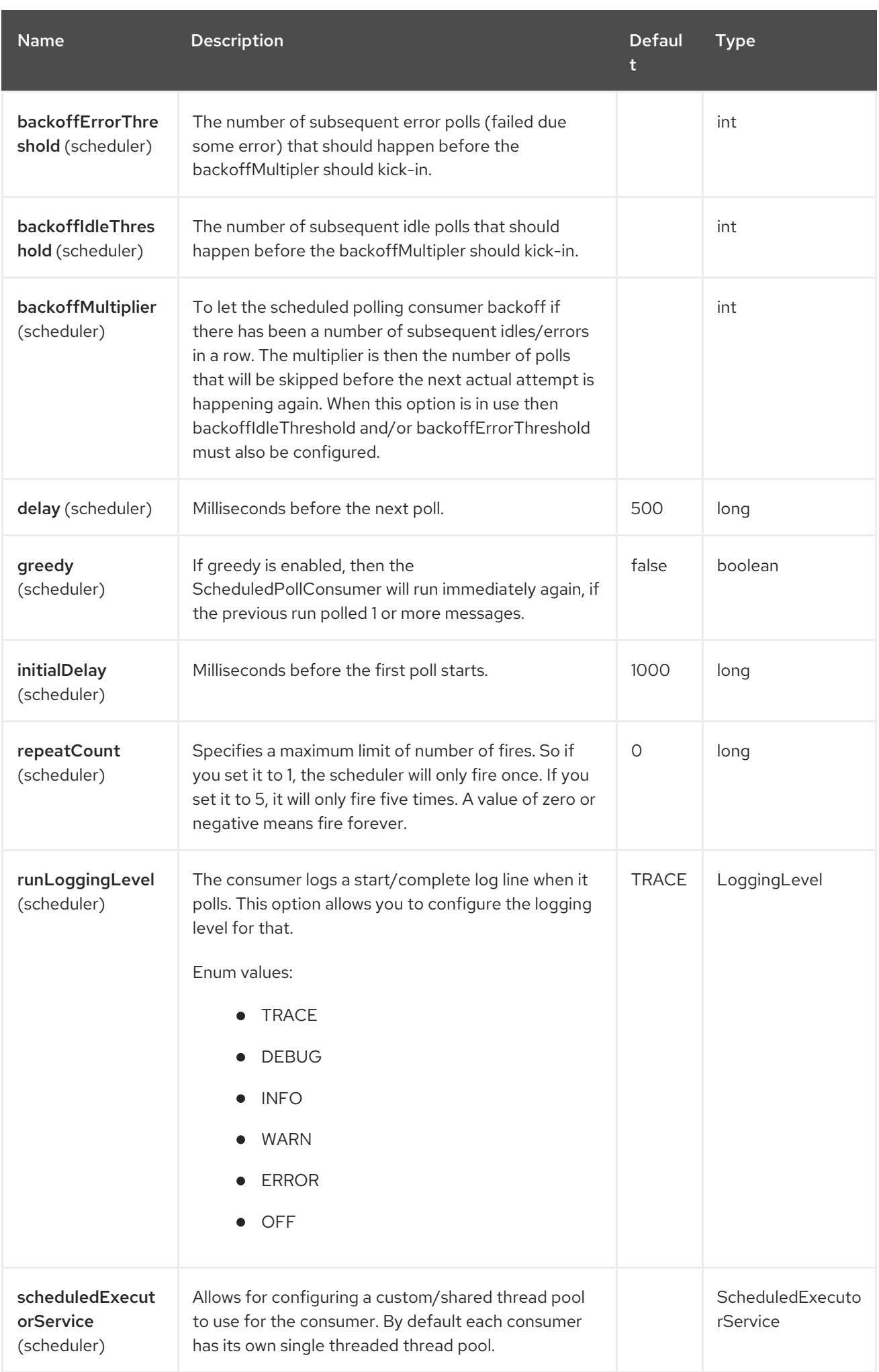

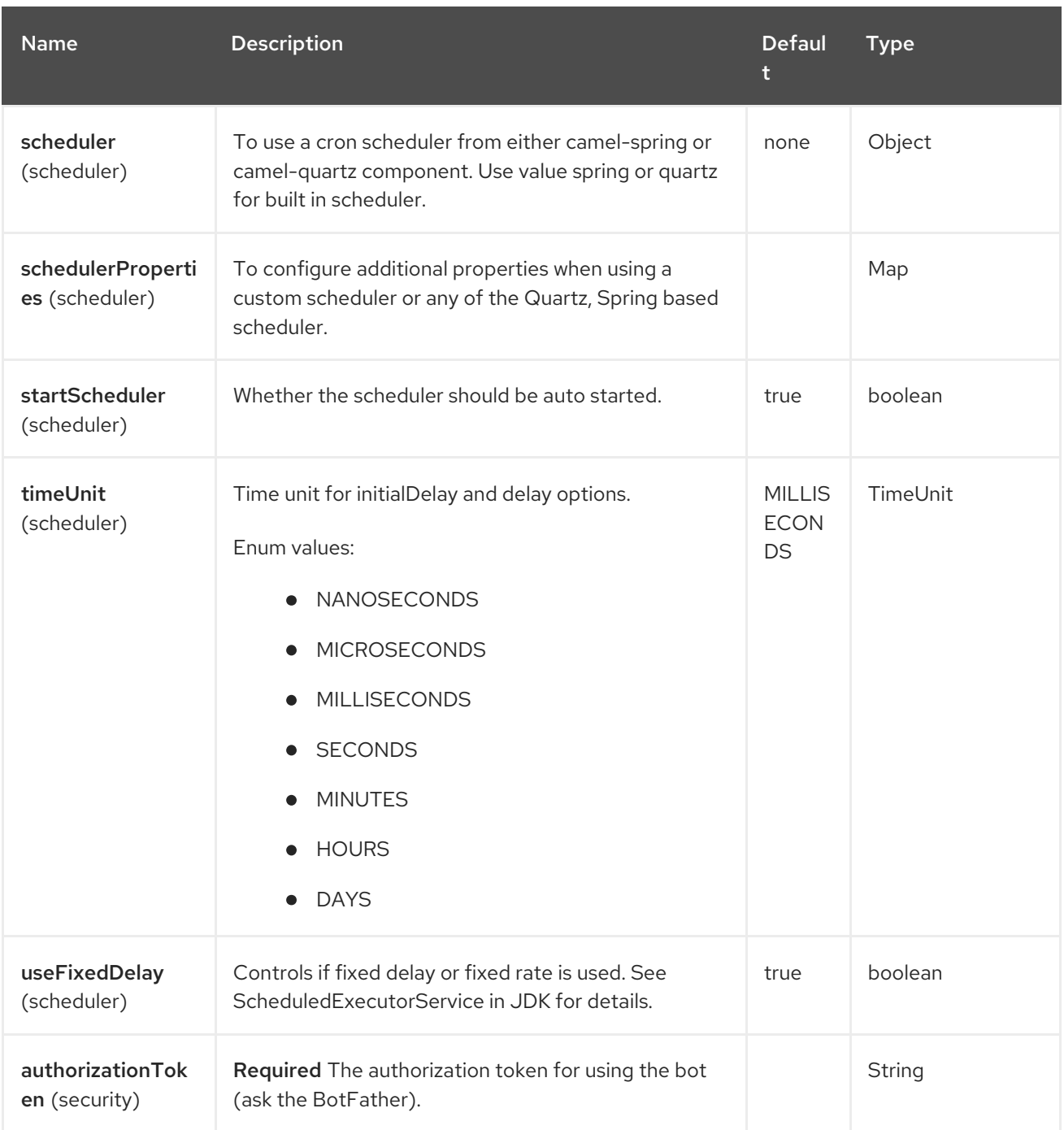

## 133.5.3. Message Headers

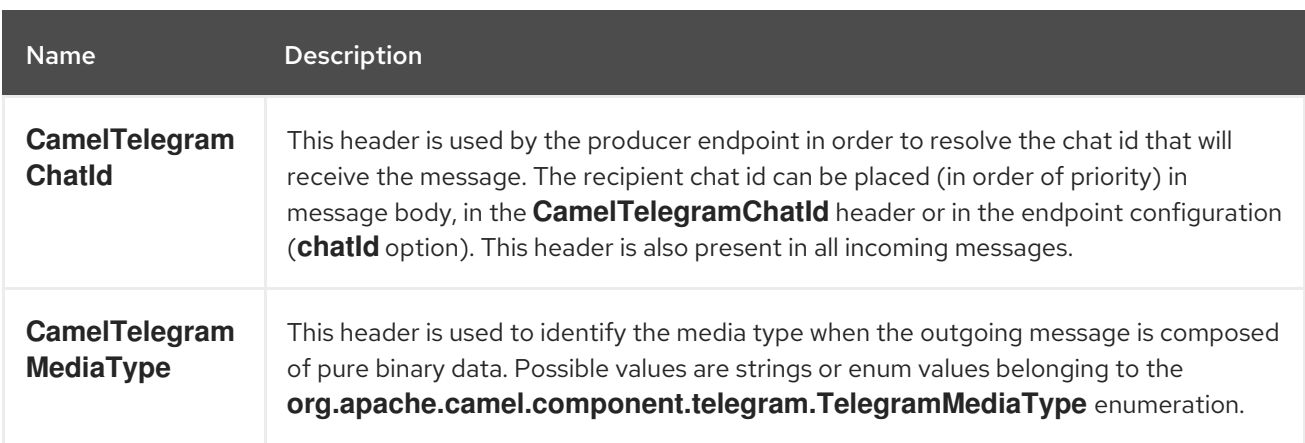

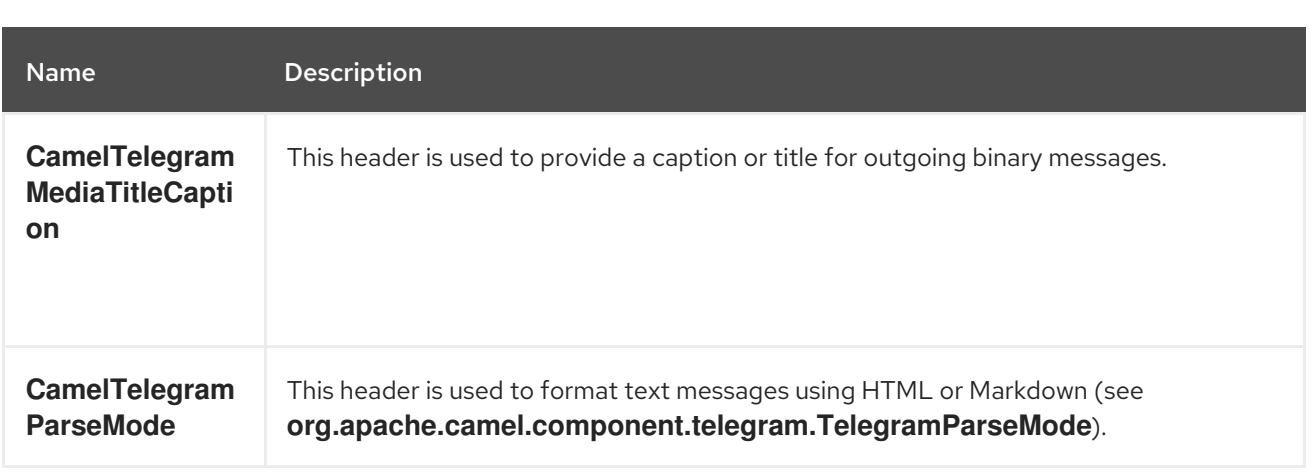

### 133.6. USAGE

The Telegram component supports both consumer and producer endpoints. It can also be used in reactive chat-bot mode (to consume, then produce messages).

## 133.7. PRODUCER EXAMPLE

The following is a basic example of how to send a message to a Telegram chat through the Telegram Bot API.

in Java DSL

```
from("direct:start").to("telegram:bots?
authorizationToken=123456789:insertYourAuthorizationTokenHere");
```
or in Spring XML

```
<route>
  <from uri="direct:start"/>
  <to uri="telegram:bots?authorizationToken=123456789:insertYourAuthorizationTokenHere"/>
<route>
```
The code **123456789:insertYourAuthorizationTokenHere** is the authorization token corresponding to the Bot.

When using the producer endpoint without specifying the chat id option, the target chat will be identified using information contained in the body or headers of the message. The following message bodies are allowed for a producer endpoint (messages of type **OutgoingXXXMessage** belong to the package **org.apache.camel.component.telegram.model**)

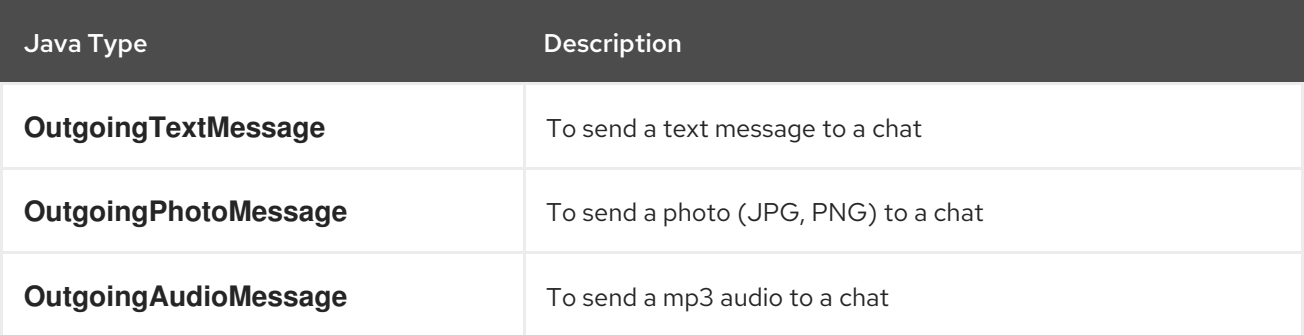
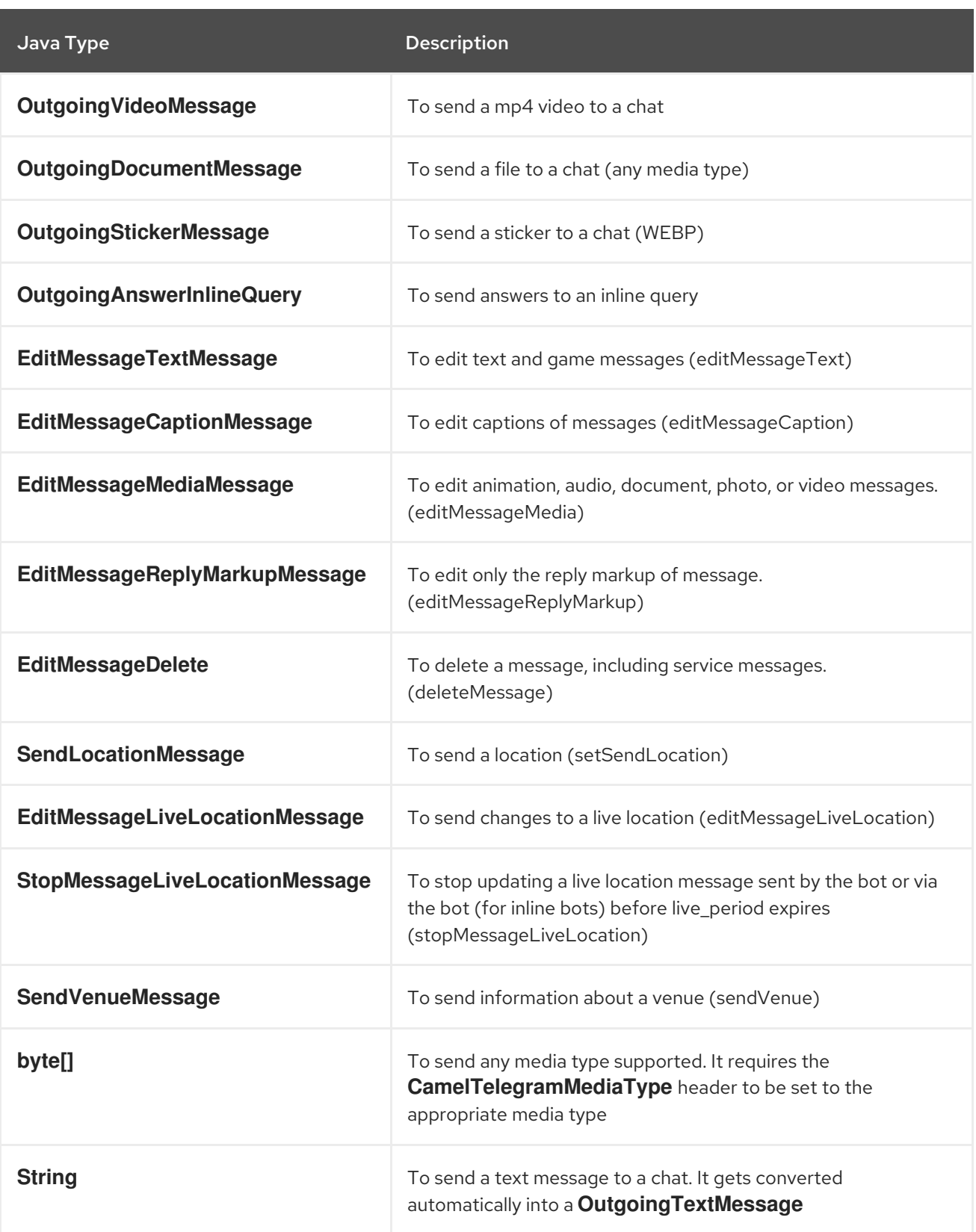

## 133.8. CONSUMER EXAMPLE

The following is a basic example of how to receive all messages that telegram users are sending to the configured Bot. In Java DSL

from("telegram:bots?authorizationToken=123456789:insertYourAuthorizationTokenHere") .bean(ProcessorBean.class)

```
or in Spring XML
```

```
<route>
  <from uri="telegram:bots?authorizationToken=123456789:insertYourAuthorizationTokenHere"/>
  <bean ref="myBean" />
<route>
<bean id="myBean" class="com.example.MyBean"/>
```
The **MyBean** is a simple bean that will receive the messages

```
public class MyBean {
  public void process(String message) {
    // or Exchange, or org.apache.camel.component.telegram.model.IncomingMessage (or both)
    // do process
  }
}
```
Supported types for incoming messages are

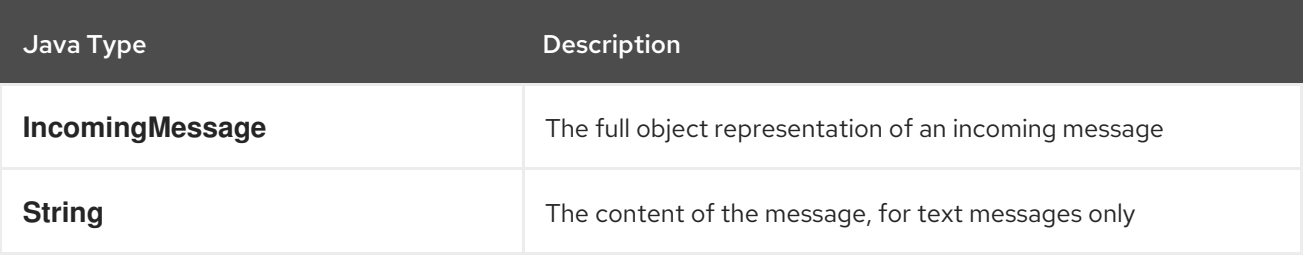

# 133.9. REACTIVE CHAT-BOT EXAMPLE

The reactive chat-bot mode is a simple way of using the Camel component to build a simple chat bot that replies directly to chat messages received from the Telegram users.

The following is a basic configuration of the chat-bot in Java DSL

from("telegram:bots?authorizationToken=123456789:insertYourAuthorizationTokenHere") .bean(ChatBotLogic.class) .to("telegram:bots?authorizationToken=123456789:insertYourAuthorizationTokenHere");

```
or in Spring XML
```

```
<route>
  <from uri="telegram:bots?authorizationToken=123456789:insertYourAuthorizationTokenHere"/>
  <bean ref="chatBotLogic" />
  <to uri="telegram:bots?authorizationToken=123456789:insertYourAuthorizationTokenHere"/>
<route>
```
<bean id="chatBotLogic" class="com.example.ChatBotLogic"/>

The **ChatBotLogic** is a simple bean that implements a generic String-to-String method.

```
public class ChatBotLogic {
  public String chatBotProcess(String message) {
     if( "do-not-reply".equals(message) ) {
       return null; // no response in the chat
     }
     return "echo from the bot: " + message; // echoes the message
  }
}
```
Every non-null string returned by the **chatBotProcess** method is automatically routed to the chat that originated the request (as the **CamelTelegramChatId** header is used to route the message).

# 133.10. GETTING THE CHAT ID

If you want to push messages to a specific Telegram chat when an event occurs, you need to retrieve the corresponding chat ID. The chat ID is not currently shown in the telegram client, but you can obtain it using a simple route.

First, add the bot to the chat where you want to push messages, then run a route like the following one.

from("telegram:bots?authorizationToken=123456789:insertYourAuthorizationTokenHere") .to("log:INFO?showHeaders=true");

Any message received by the bot will be dumped to your log together with information about the chat (**CamelTelegramChatId** header).

Once you get the chat ID, you can use the following sample route to push message to it.

```
from("timer:tick")
.setBody().constant("Hello")
to("telegram:bots?
authorizationToken=123456789:insertYourAuthorizationTokenHere&chatId=123456")
```
Note that the corresponding URI parameter is simply **chatId**.

.text("Option One - II").build();

## 133.11. CUSTOMIZING KEYBOARD

You can customize the user keyboard instead of asking him to write an option. **OutgoingTextMessage** has the property **ReplyMarkup** which can be used for such thing.

```
from("telegram:bots?authorizationToken=123456789:insertYourAuthorizationTokenHere")
  .process(exchange -> {
    OutgoingTextMessage msg = new OutgoingTextMessage();
    msg.setText("Choose one option!");
    InlineKeyboardButton buttonOptionOneI = InlineKeyboardButton.builder()
         .text("Option One - I").build();
    InlineKeyboardButton buttonOptionOneII = InlineKeyboardButton.builder()
```

```
InlineKeyboardButton buttonOptionTwoI = InlineKeyboardButton.builder()
       .text("Option Two - I").build();
  ReplyKeyboardMarkup replyMarkup = ReplyKeyboardMarkup.builder()
       .keyboard()
         .addRow(Arrays.asList(buttonOptionOneI, buttonOptionOneII))
         .addRow(Arrays.asList(buttonOptionTwoI))
         .close()
       .oneTimeKeyboard(true)
       .build();
  msg.setReplyMarkup(replyMarkup);
  exchange.getIn().setBody(msg);
})
.to("telegram:bots?authorizationToken=123456789:insertYourAuthorizationTokenHere");
```
If you want to disable it the next message must have the property **removeKeyboard** set on **ReplyKeyboardMarkup** object.

```
from("telegram:bots?authorizationToken=123456789:insertYourAuthorizationTokenHere")
  .process(exchange -> {
    OutgoingTextMessage msg = new OutgoingTextMessage();
    msg.setText("Your answer was accepted!");
    ReplyKeyboardMarkup replyMarkup = ReplyKeyboardMarkup.builder()
         .removeKeyboard(true)
         .build();
    msg.setReplyKeyboardMarkup(replyMarkup);
    exchange.getIn().setBody(msg);
  })
  .to("telegram:bots?authorizationToken=123456789:insertYourAuthorizationTokenHere");
```
## 133.12. WEBHOOK MODE

The Telegram component supports usage in the webhook mode using the camel-webhook component.

In order to enable webhook mode, users need first to add a REST implementation to their application. Maven users, for example, can add netty-http to their **pom.xml** file:

```
<dependency>
  <groupId>org.apache.camel</groupId>
  <artifactId>camel-netty-http</artifactId>
  <version>{CamelSBVersion}</version>
  <!-- use the same version as your Camel core version -->
</dependency>
```
Once done, you need to prepend the webhook URI to the telegram URI you want to use.

In Java DSL:

from("webhook:telegram:bots? authorizationToken=123456789:insertYourAuthorizationTokenHere").to("log:info");

Some endpoints will be exposed by your application and Telegram will be configured to send messages to them. You need to ensure that your server is exposed to the internet and to pass the right value of the camel.component.webhook.configuration.webhook-external-url property.

Refer to the camel-webhook component documentation for instructions on how to set it.

# 133.13. SPRING BOOT AUTO-CONFIGURATION

The component supports 8 options, which are listed below.

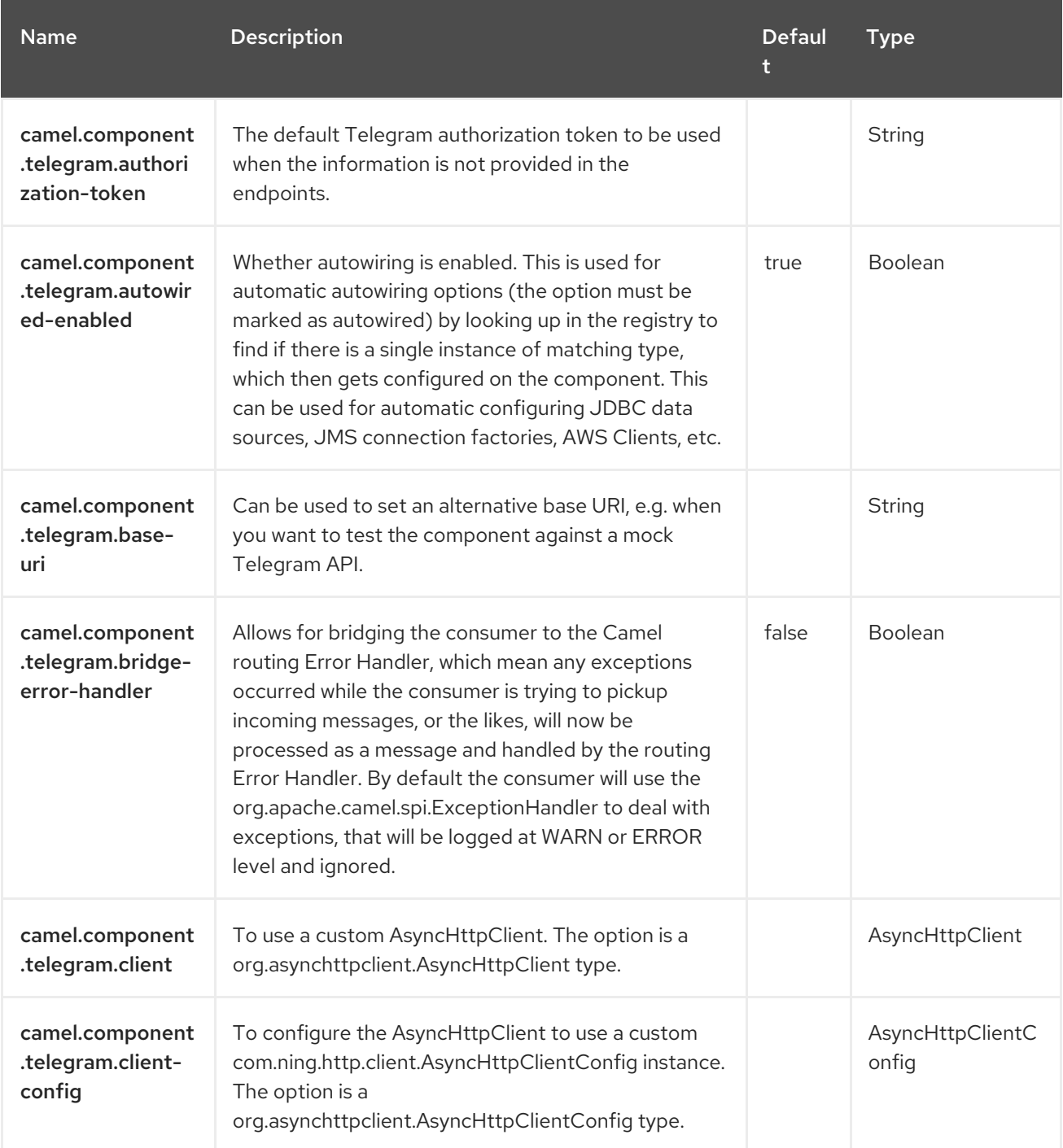

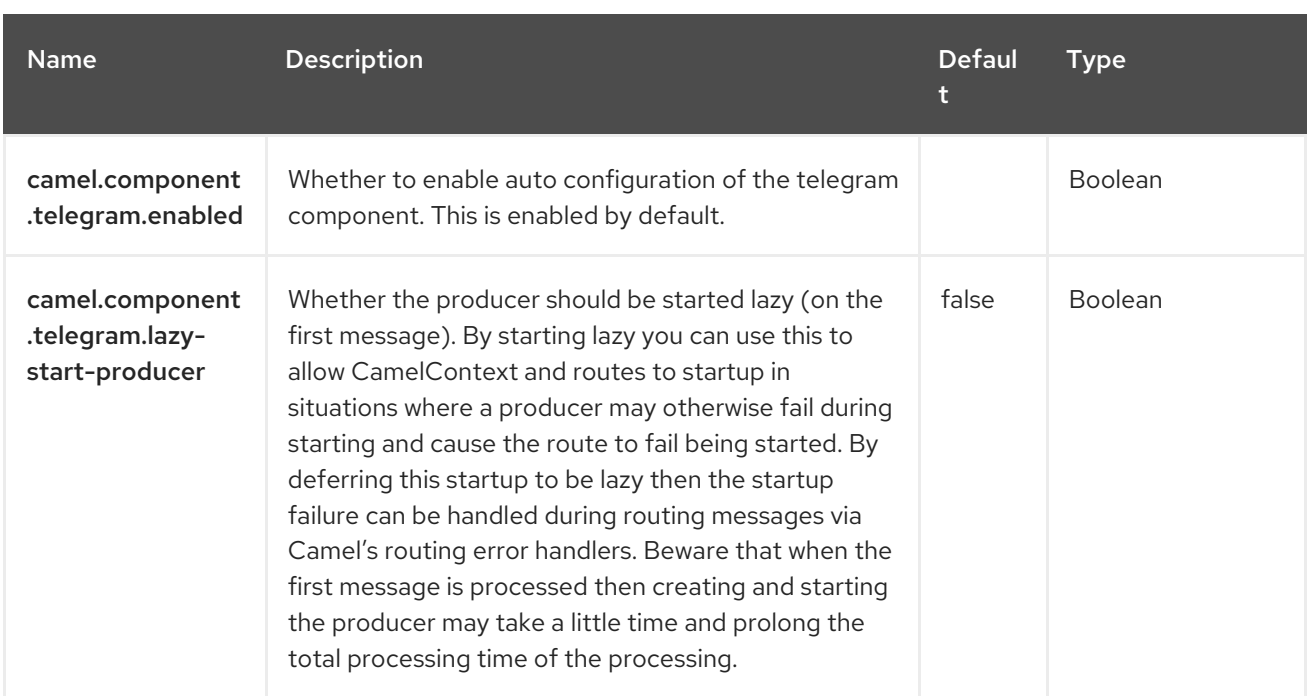

# CHAPTER 134. TIMER

#### Only consumer is supported

The Timer component is used to generate message exchanges when a timer fires You can only consume events from this endpoint.

### 134.1. DEPENDENCIES

When using **timer** with Red Hat build of Camel Spring Boot make sure to use the following Maven dependency to have support for auto configuration:

<dependency> <groupId>org.apache.camel.springboot</groupId> <artifactId>camel-timer-starter</artifactId> </dependency>

### 134.2. URI FORMAT

timer:name[?options]

Where **name** is the name of the **Timer** object, which is created and shared across endpoints. So if you use the same name for all your timer endpoints, only one **Timer** object and thread will be used.

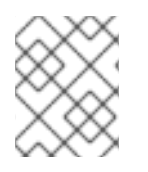

#### **NOTE**

The IN body of the generated exchange is **null**. So **exchange.getIn().getBody()** returns **null**.

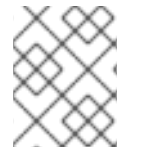

#### **NOTE**

Advanced Scheduler See also the [Quartz](https://access.redhat.com/documentation/en-us/red_hat_build_of_apache_camel/4.4/html-single/red_hat_build_of_apache_camel_for_spring_boot_reference/index#csb-camel-quartz-component-starter) component that supports much more advanced scheduling.

#### 134.3. CONFIGURING OPTIONS

Camel components are configured on two levels:

- Component level
- **•** Endpoint level

#### 134.3.1. Component Level Options

The component level is the highest level. The configurations you define at this level are inherited by all the endpoints. For example, a component can have security settings, credentials for authentication, urls for network connection, and so on.

Since components typically have pre-configured defaults for the most common cases, you may need to only configure a few component options, or maybe none at all.

You can configure components with [Component](https://camel.apache.org/manual/component-dsl.html) DSL in a configuration file (application.properties|yaml), or directly with Java code.

#### 134.3.2. Endpoint Level Options

At the **Endpoint level** you have many options, which you can use to configure what you want the endpoint to do. The options are categorized according to whether the endpoint is used as a consumer (from) or as a producer (to) or used for both.

You can configure endpoints directly in the endpoint URI as **path** and **query** parameters. You can also use [Endpoint](https://camel.apache.org/manual/Endpoint-dsl.html) DSL and [DataFormat](https://camel.apache.org/manual/dataformat-dsl.html) DSL as *type safe* ways of configuring endpoints and data formats in Java.

When configuring options, use Property [Placeholders](https://camel.apache.org/manual/using-propertyplaceholder.html) for urls, port numbers, sensitive information, and other settings.

Placeholders allows you to externalize the configuration from your code, giving you more flexible and reusable code.

# 134.4. COMPONENT OPTIONS

The Timer component supports 2 options, which are listed below.

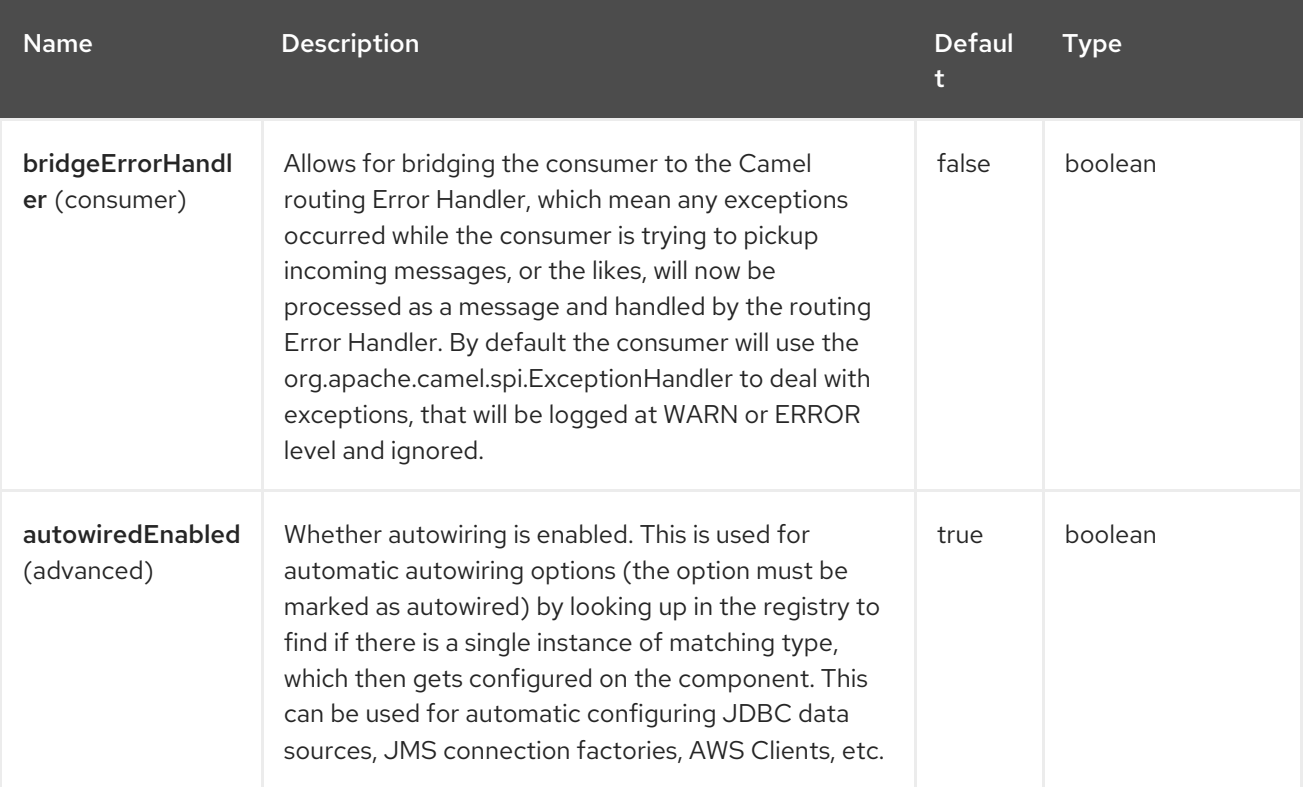

## 134.5. ENDPOINT OPTIONS

The Timer endpoint is configured using URI syntax:

#### timer:timerName

with the following path and query parameters:

#### 134.5.1. Path Parameters (1 parameters)

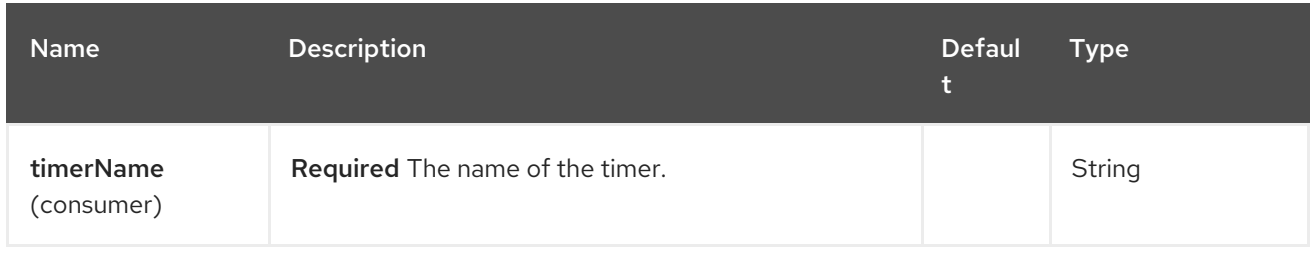

# 134.5.2. Query Parameters (13 parameters)

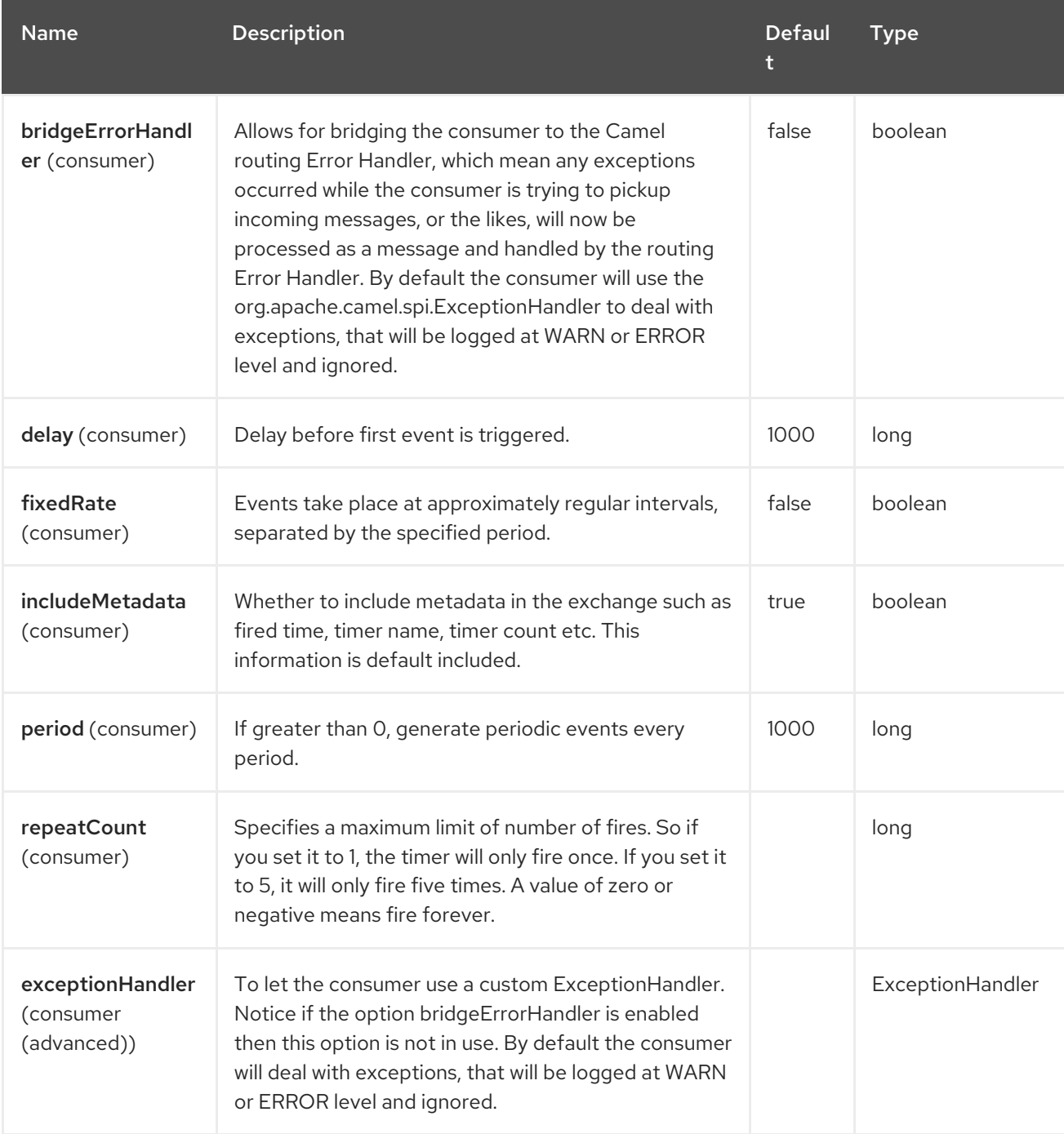

Red Hat build of Apache Camel 4.4 Red Hat build of Apache Camel for Spring Boot Reference

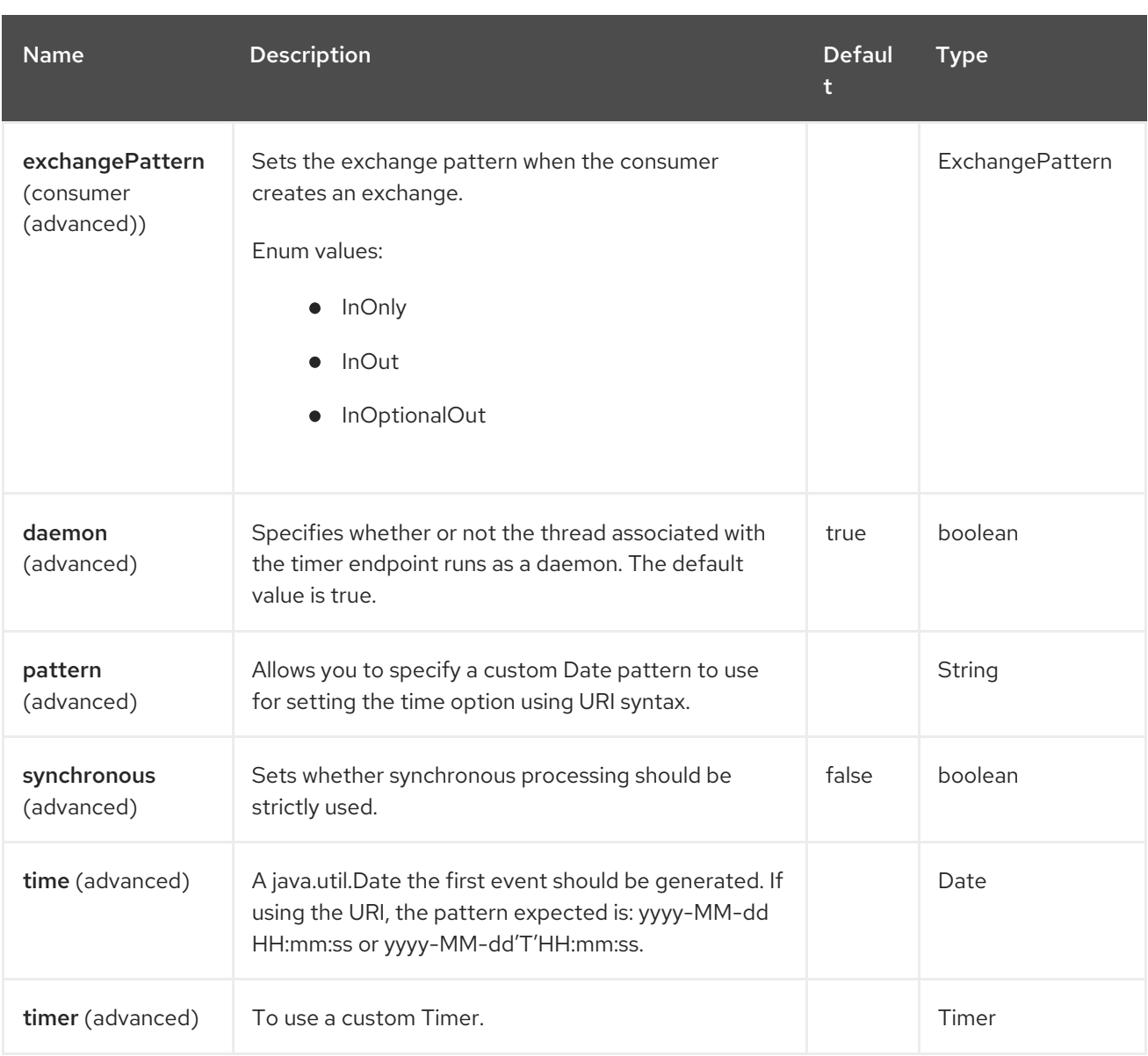

# 134.6. EXCHANGE PROPERTIES

When the timer is fired, it adds the following information as properties to the **Exchange**:

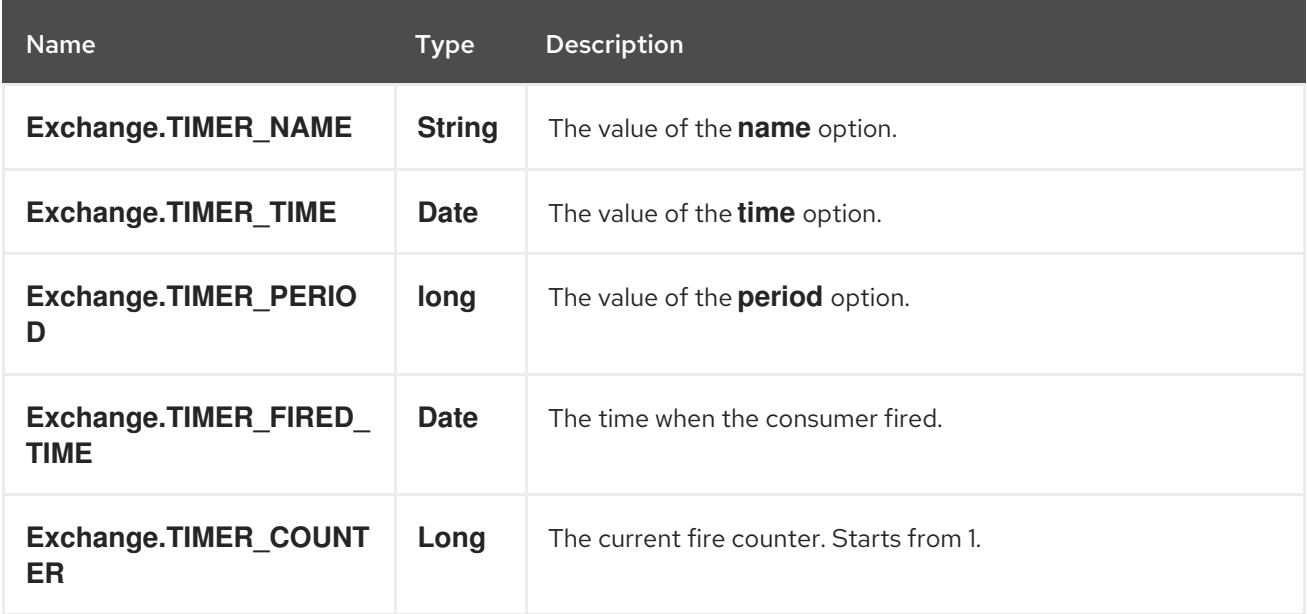

### 134.7. SAMPLE

To set up a route that generates an event every 60 seconds:

from("timer://foo?fixedRate=true&period=60000").to("bean:myBean?method=someMethodName");

The above route will generate an event and then invoke the **someMethodName** method on the bean called **myBean** in the Registry.

And the route in Spring DSL:

```
<route>
 <from uri="timer://foo?fixedRate=true&period=60000"/>
 <to uri="bean:myBean?method=someMethodName"/>
</route>
```
## 134.8. FIRING AS SOON AS POSSIBLE

#### Since Camel 2.17

You may want to fire messages in a Camel route as soon as possible you can use a negative delay:

```
<route>
 <from uri="timer://foo?delay=-1"/>
 <to uri="bean:myBean?method=someMethodName"/>
</route>
```
In this way the timer will fire messages immediately.

You can also specify a repeatCount parameter in conjunction with a negative delay to stop firing messages after a fixed number has been reached.

If you don't specify a repeatCount then the timer will continue firing messages until the route will be stopped.

#### 134.9. FIRING ONLY ONCE

You may want to fire a message in a Camel route only once, such as when starting the route. To do that you use the repeatCount option as shown:

```
<route>
 <from uri="timer://foo?repeatCount=1"/>
 <to uri="bean:myBean?method=someMethodName"/>
</route>
```
#### 134.10. SPRING BOOT AUTO-CONFIGURATION

The component supports 3 options, which are listed below.

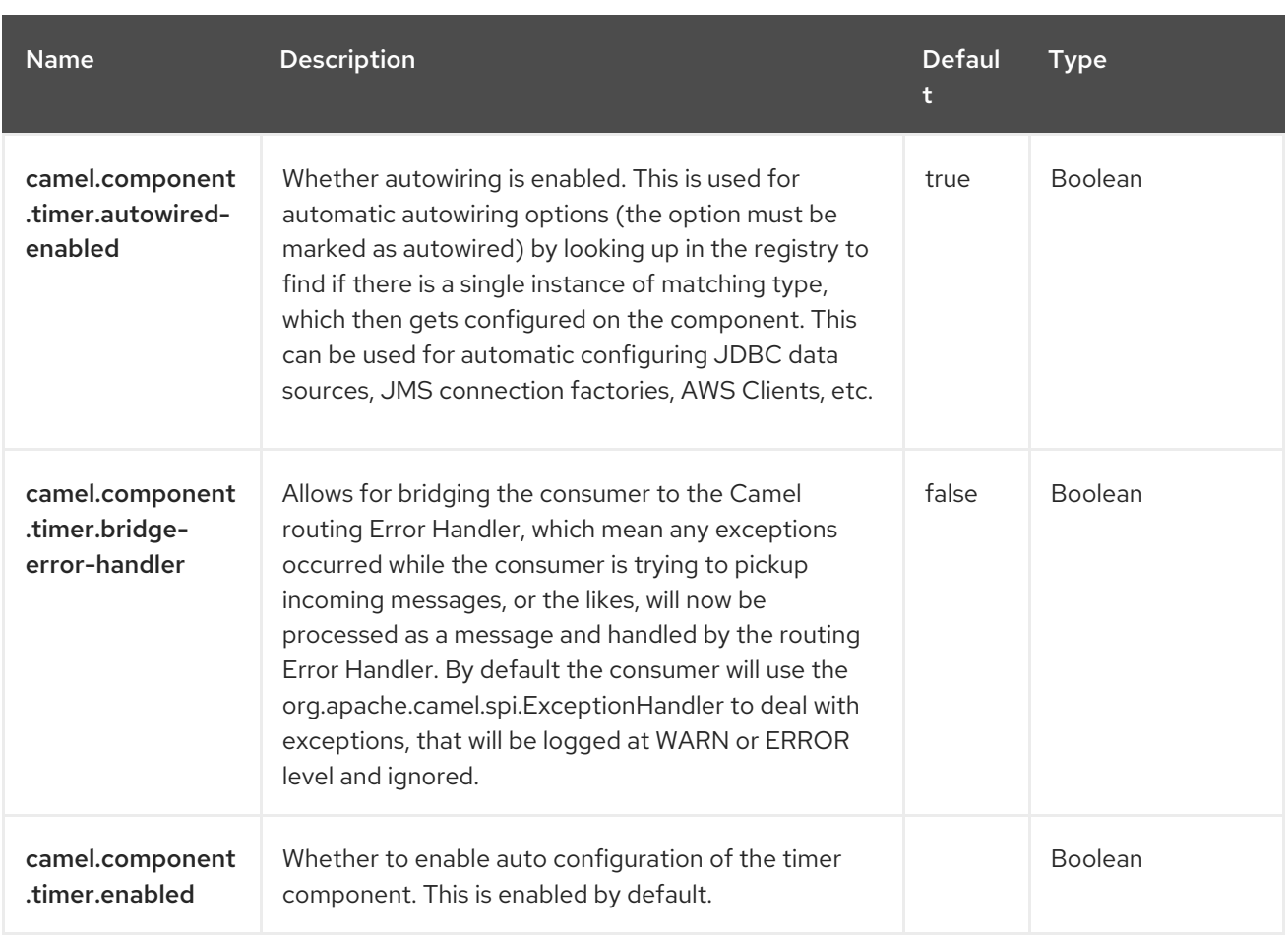

# CHAPTER 135. TOKENIZE

The tokenizer language is a built-in language in **camel-core**, which is most often used with the [Split](https://camel.apache.org/components/4.0.x/eips/split-eip.html) EIP to split a message using a token-based strategy.

The tokenizer language is intended to tokenize text documents using a specified delimiter pattern. It can also be used to tokenize XML documents with some limited capability. For a truly XML-aware tokenization, the use of the XML [Tokenize](https://access.redhat.com/documentation/en-us/red_hat_build_of_apache_camel/4.4/html-single/red_hat_build_of_apache_camel_for_spring_boot_reference/index#csb-camel-xml-tokenize-language-starter) language is recommended as it offers a faster, more efficient tokenization specifically for XML documents.

## 135.1. DEPENDENCIES

When using **tokenize** with Red Hat build of Camel Spring Boot make sure to use the following Maven dependency to have support for auto configuration:

<dependency> <groupId>org.apache.camel.springboot</groupId> <artifactId>camel-core-starter</artifactId> </dependency>

# 135.2. TOKENIZE OPTIONS

The Tokenize language supports 11 options, which are listed below.

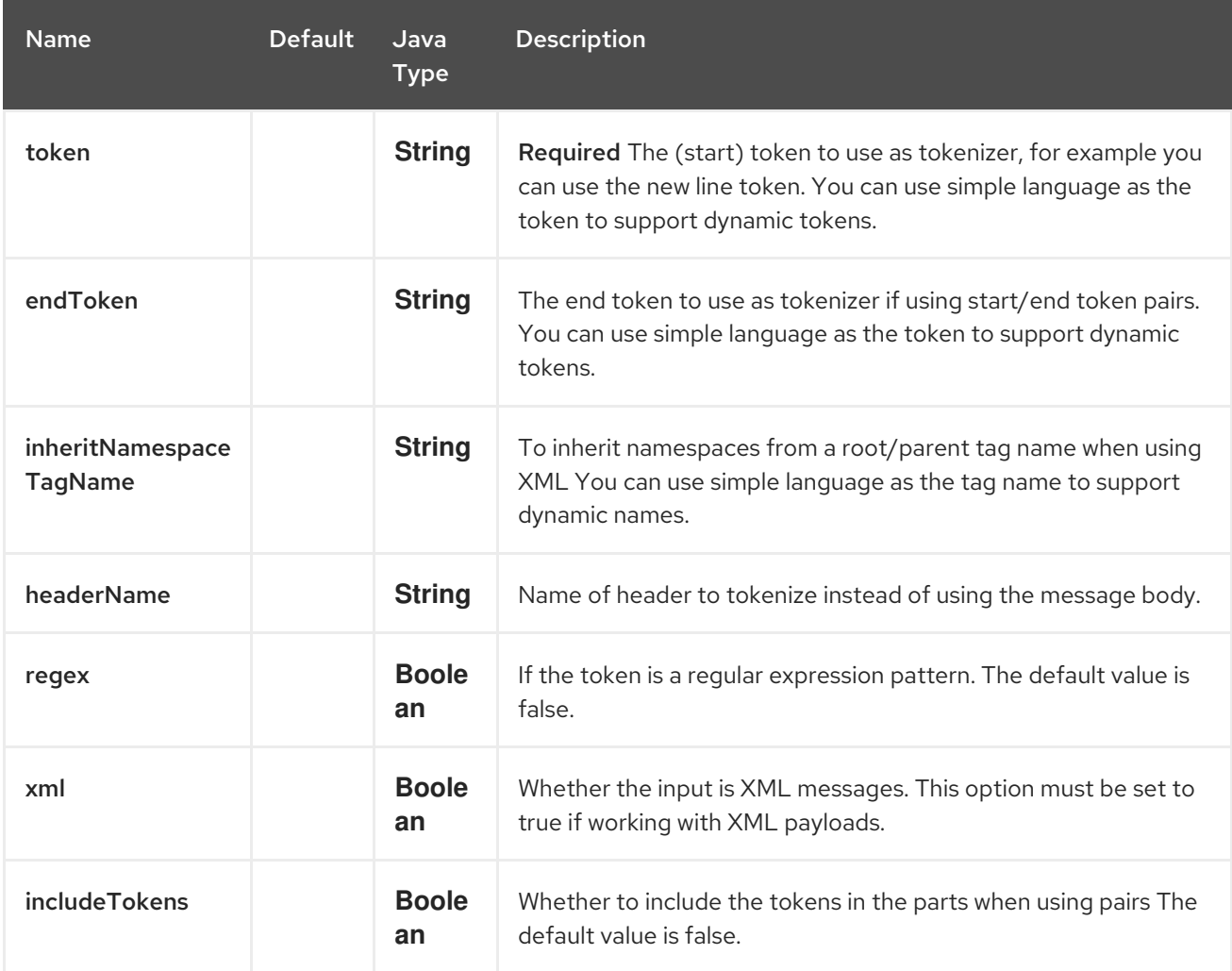

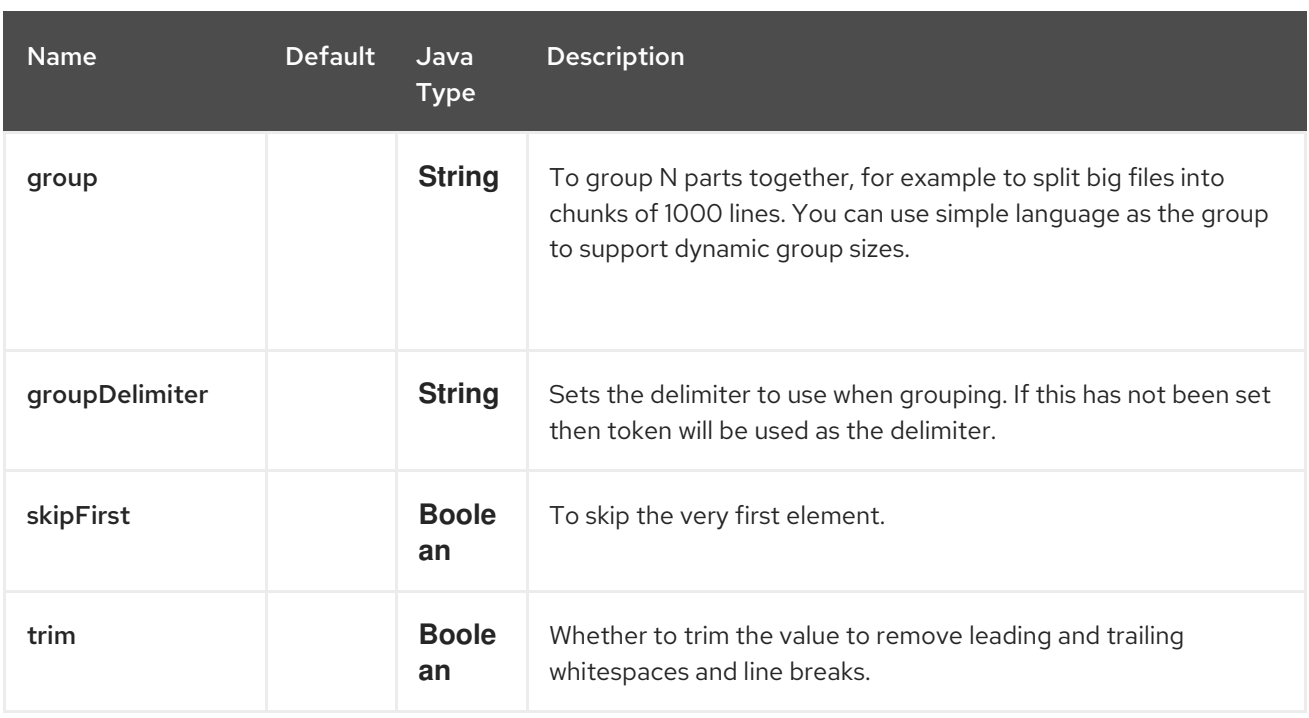

## 135.3. EXAMPLE

The following example shows how to take a request from the direct:a endpoint then split it into pieces using an [Expression](https://camel.apache.org/manual/expression.html), then forward each piece to direct:b:

```
<route>
 <from uri="direct:a"/>
 <split>
  <tokenize token="\n"/>
  <to uri="direct:b"/>
 </split>
</route>
```
And in Java DSL:

```
from("direct:a")
  .split(body().tokenize("\n"))
     .to("direct:b");
```
## 135.4. SEE ALSO

For more examples see [Split](https://camel.apache.org/components/4.0.x/eips/split-eip.html) EIP.

## 135.5. SPRING BOOT AUTO-CONFIGURATION

The component supports 147 options, which are listed below.

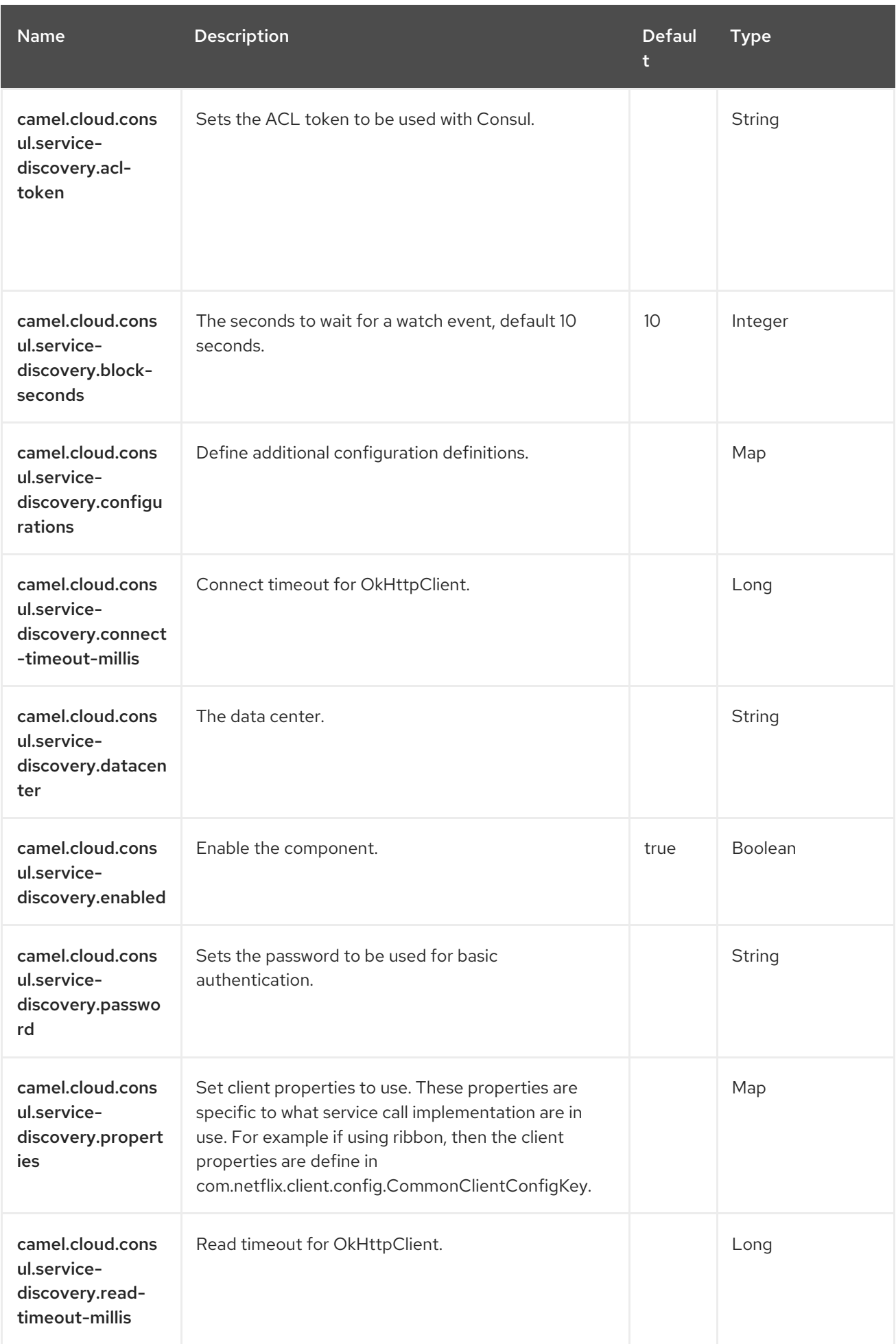

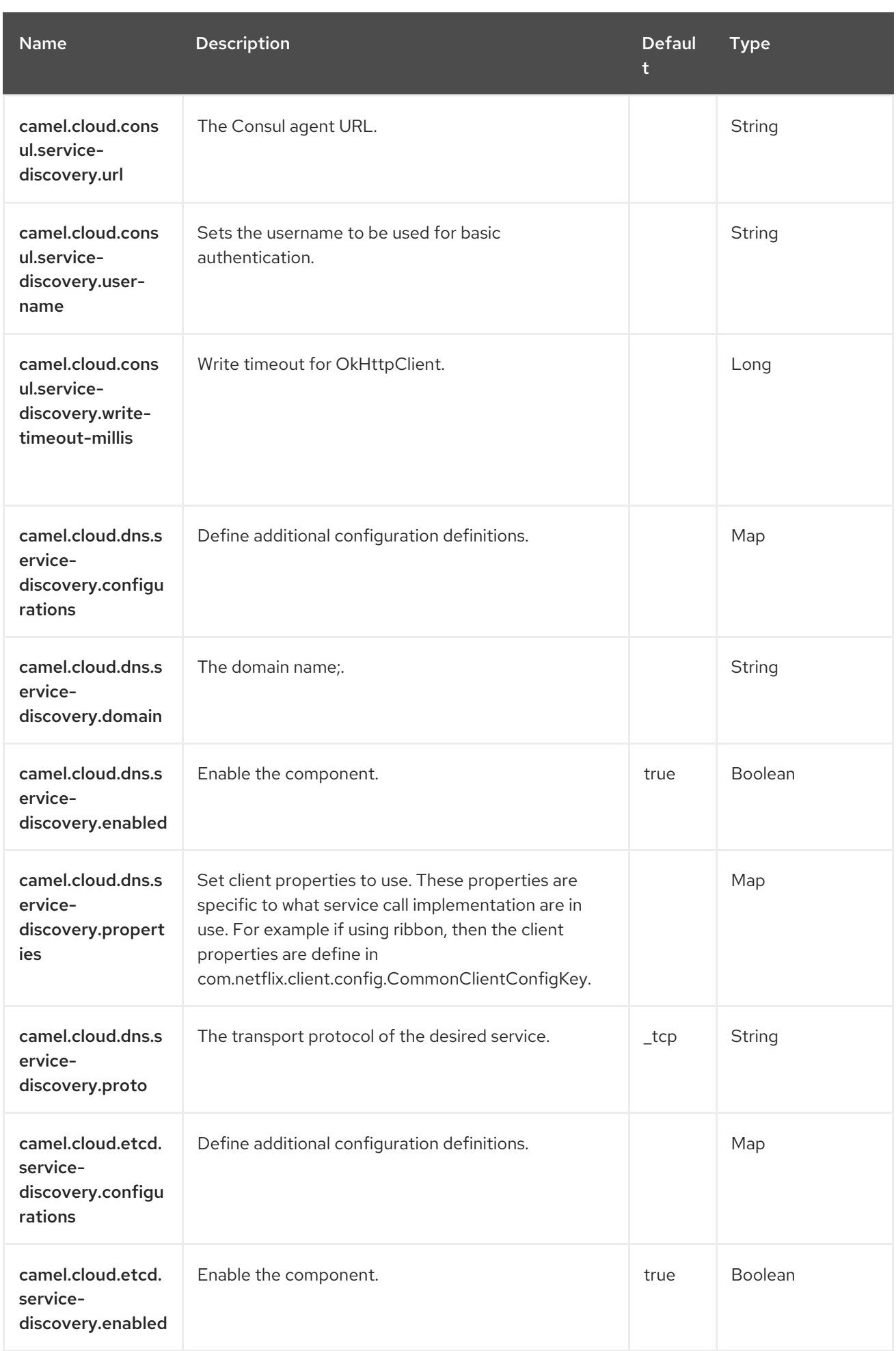

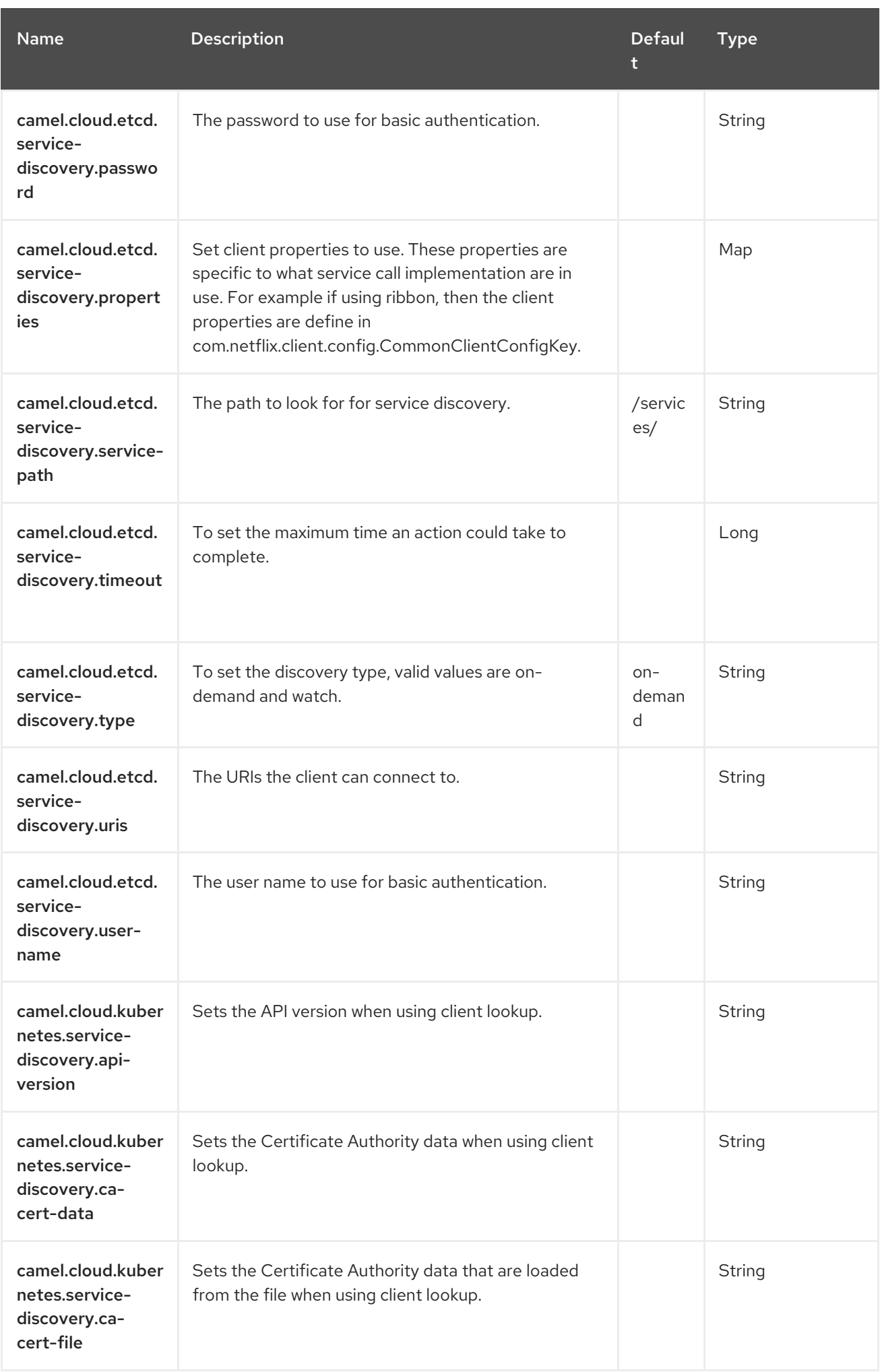

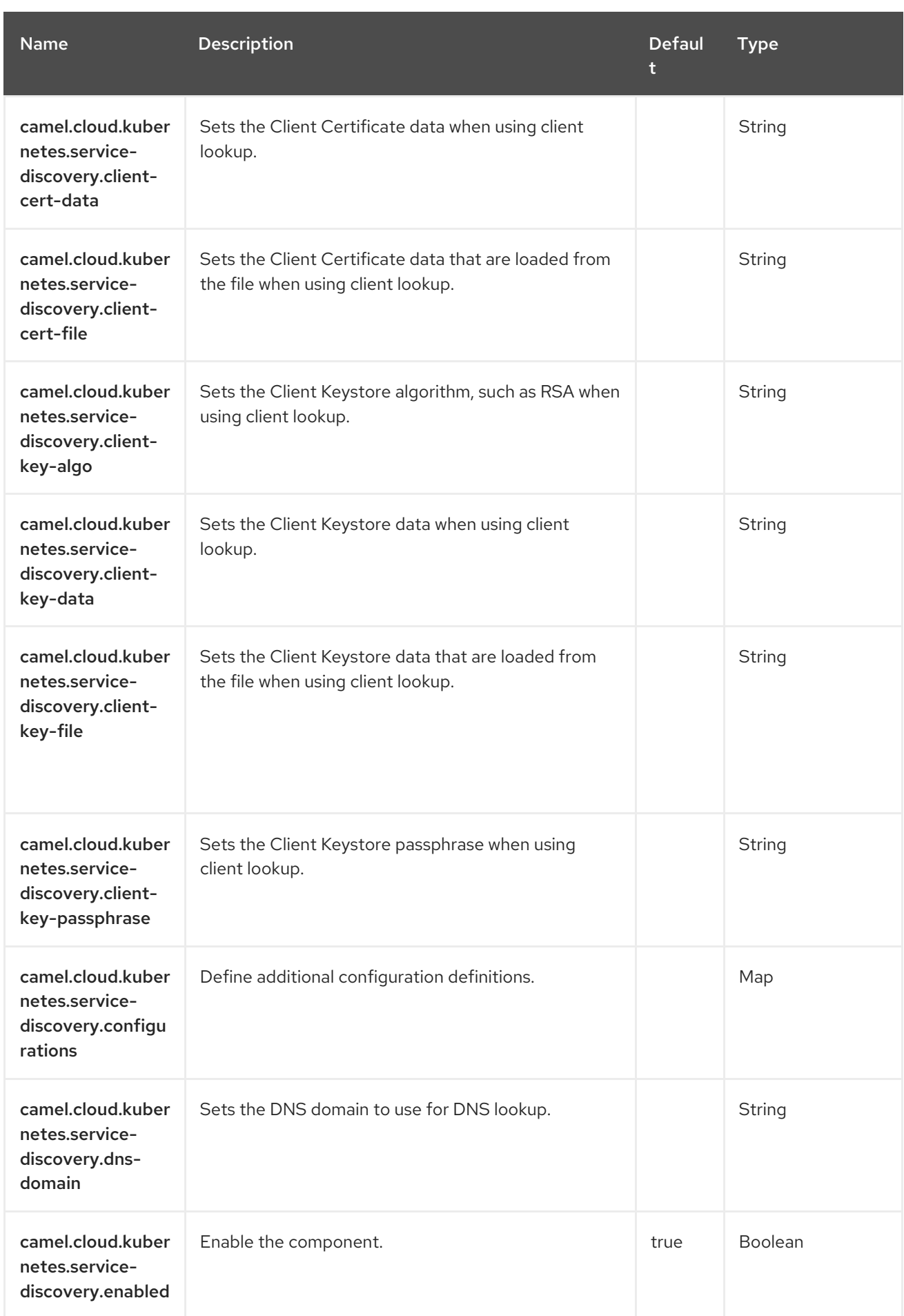

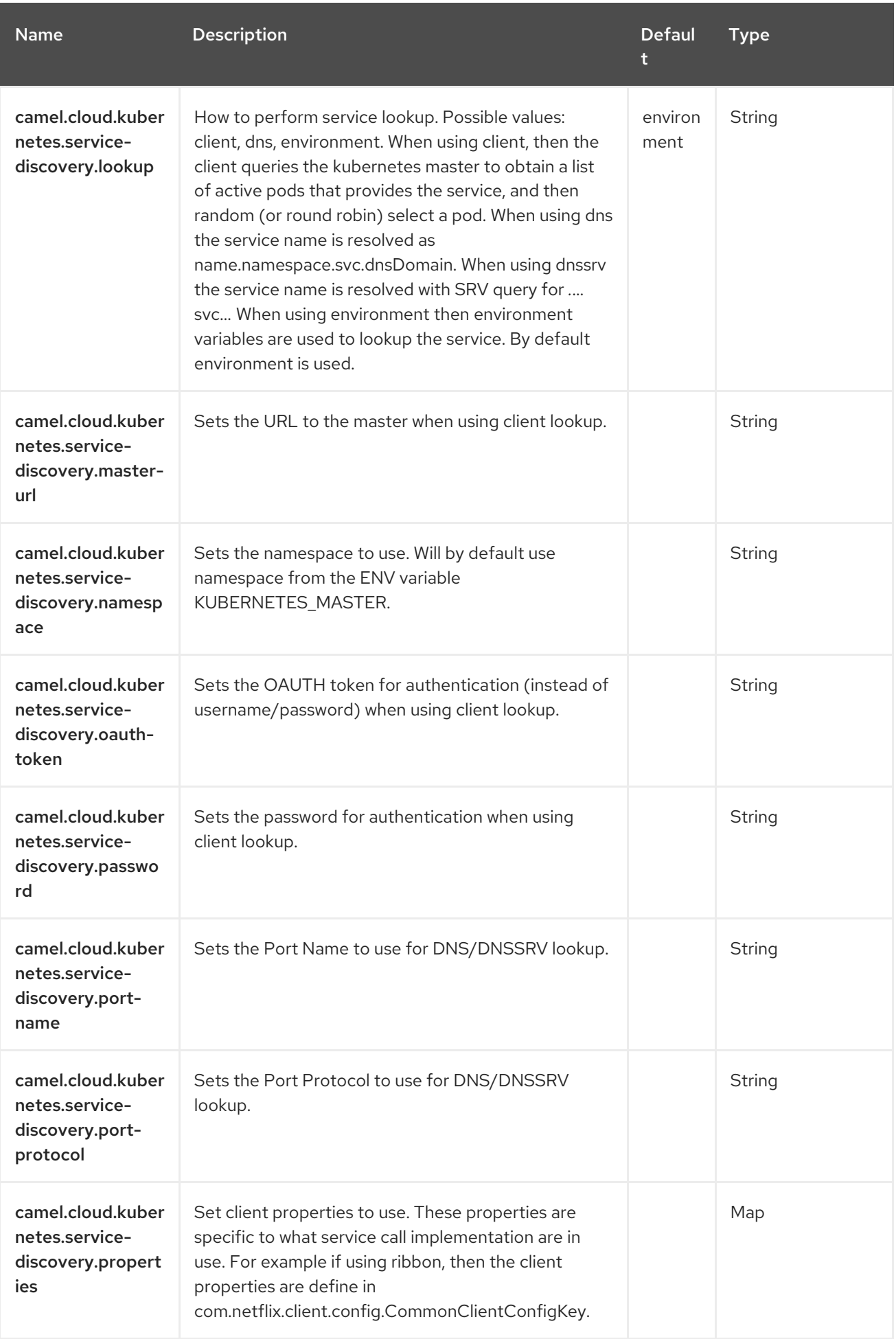

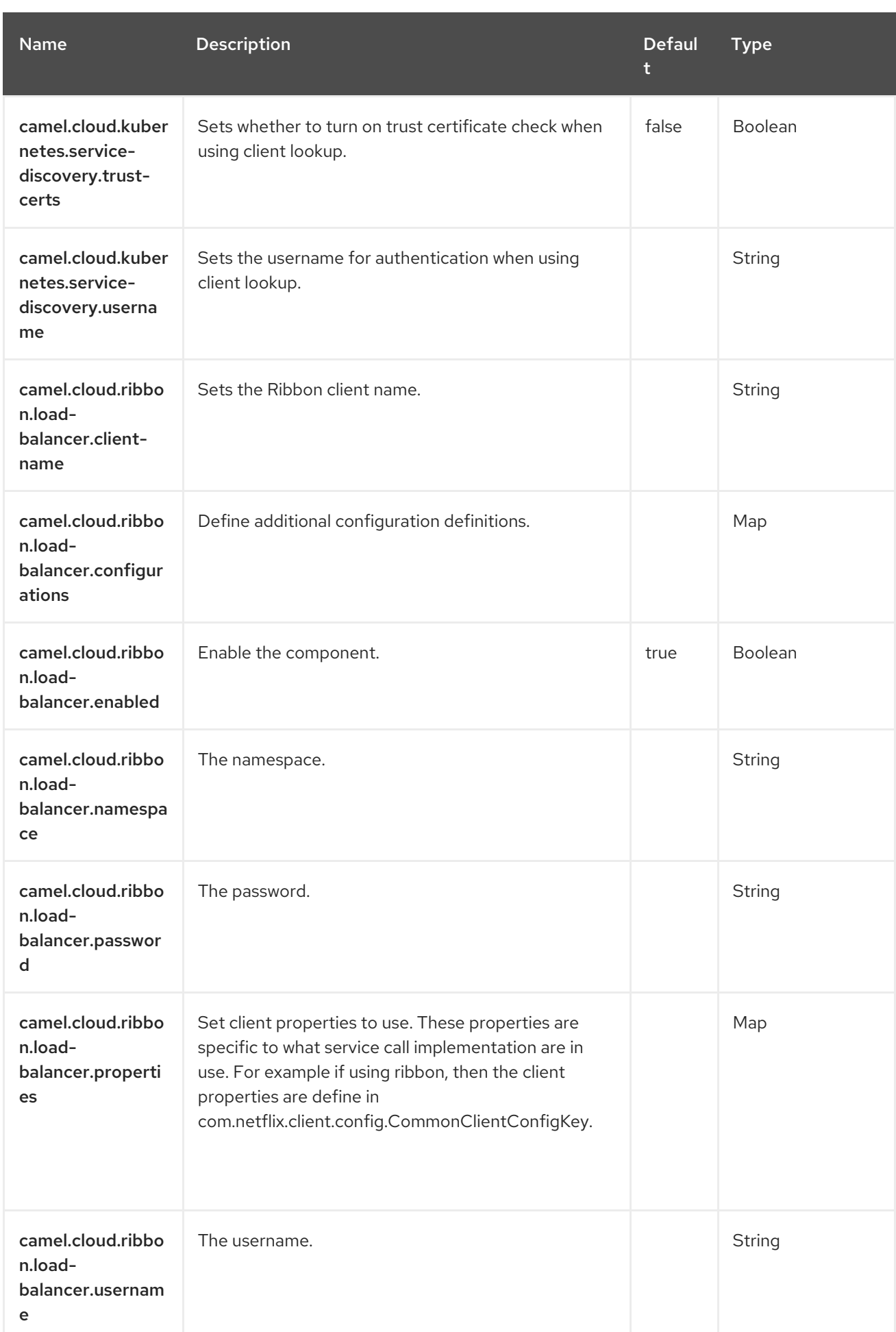

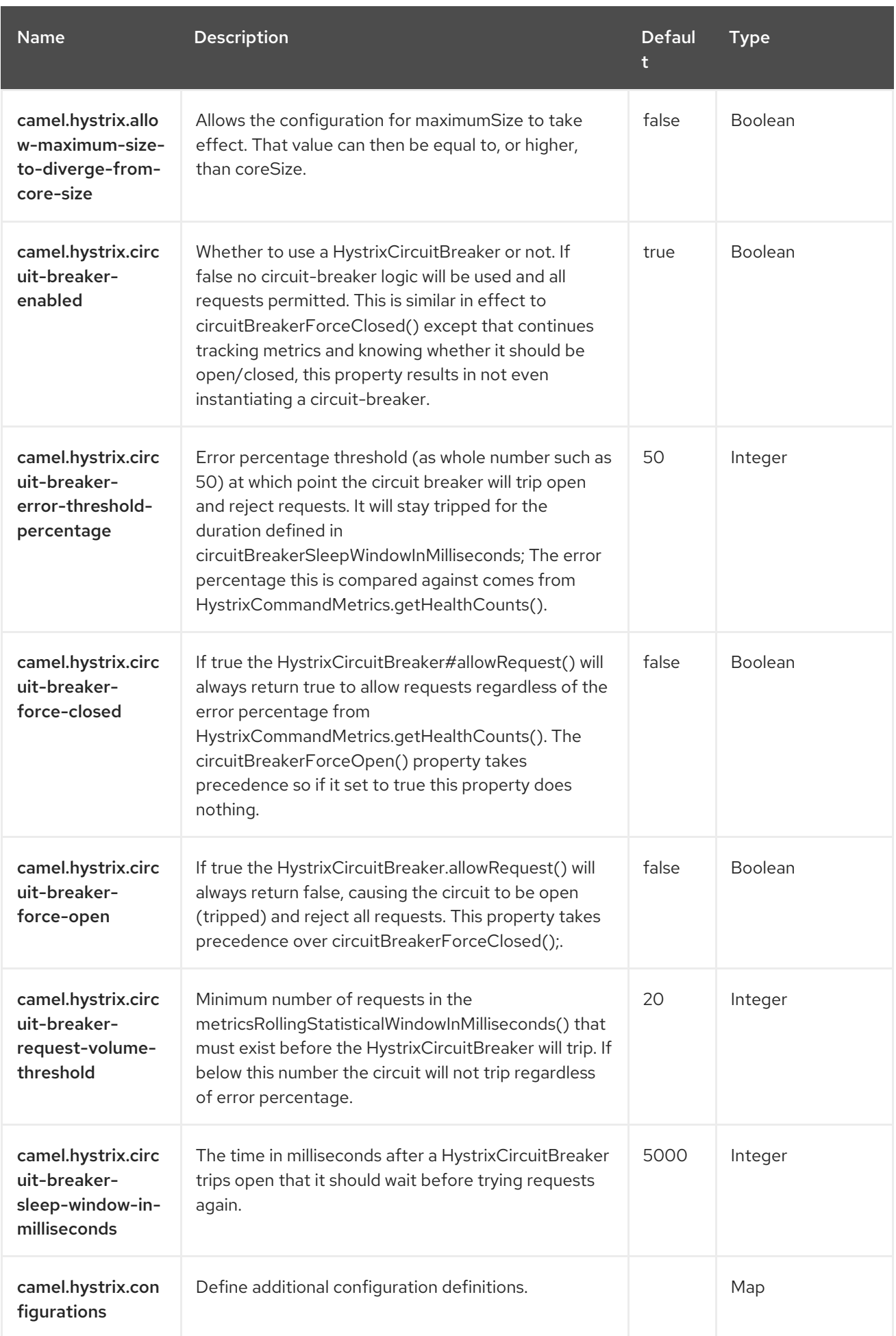

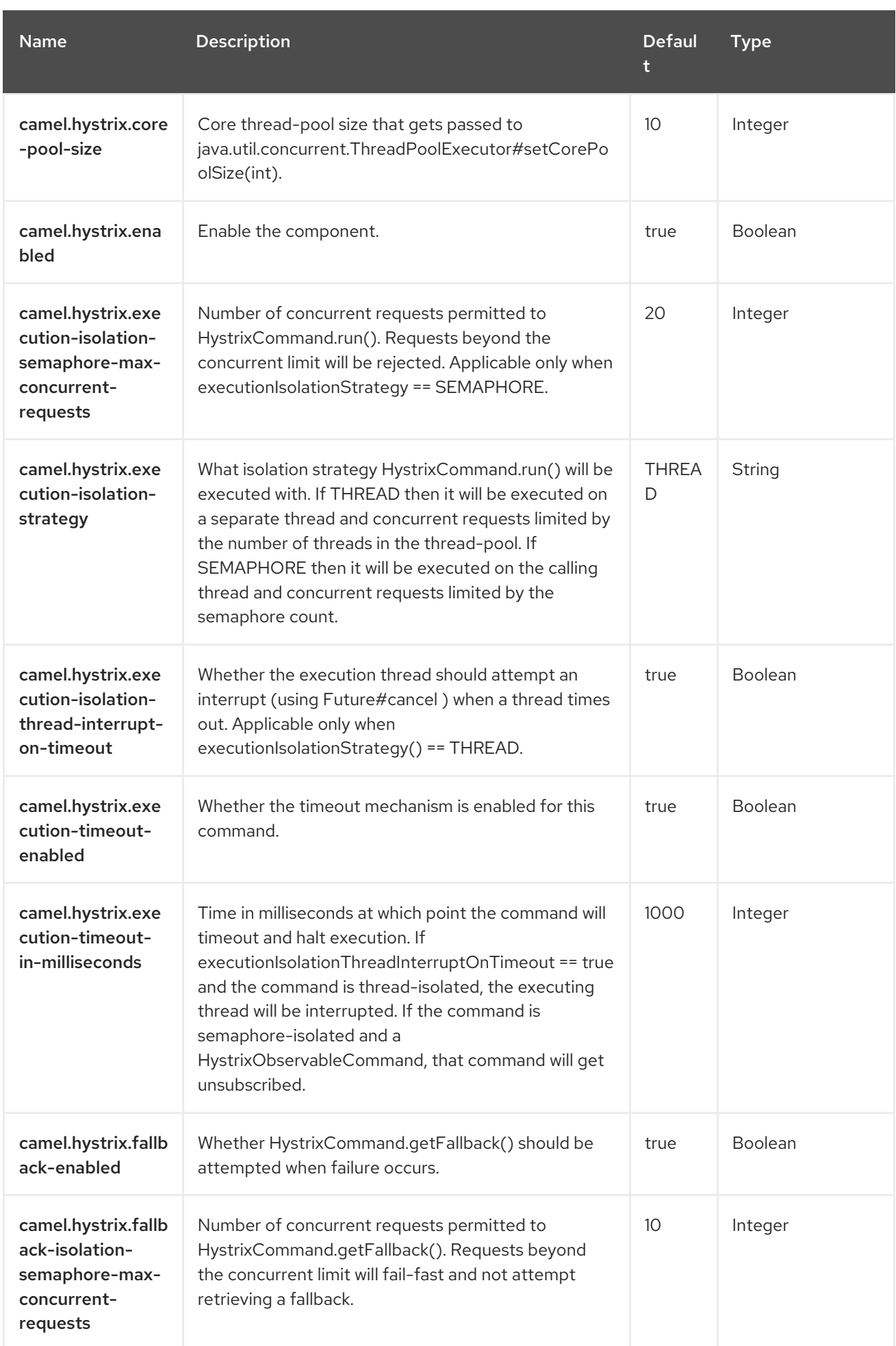

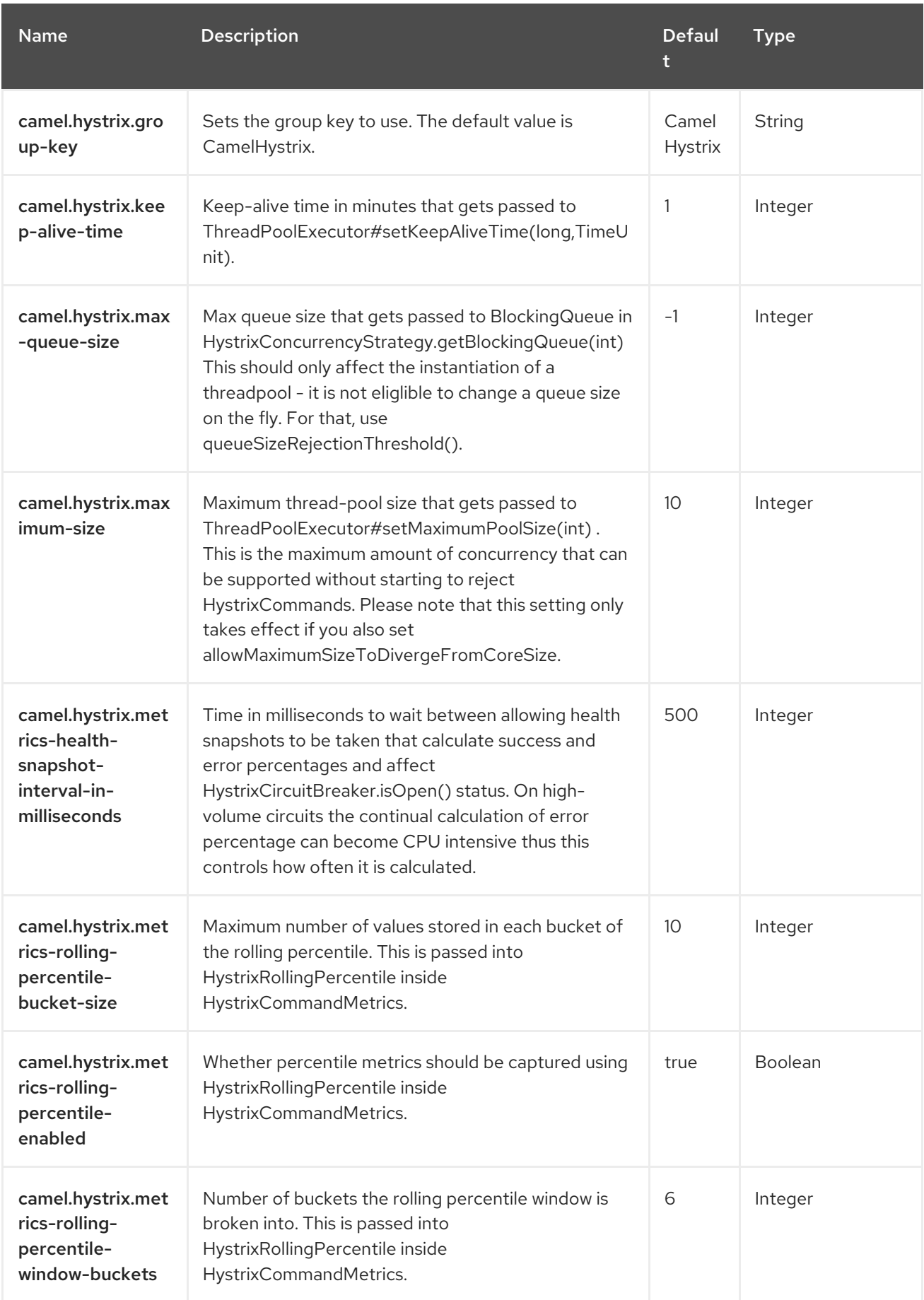

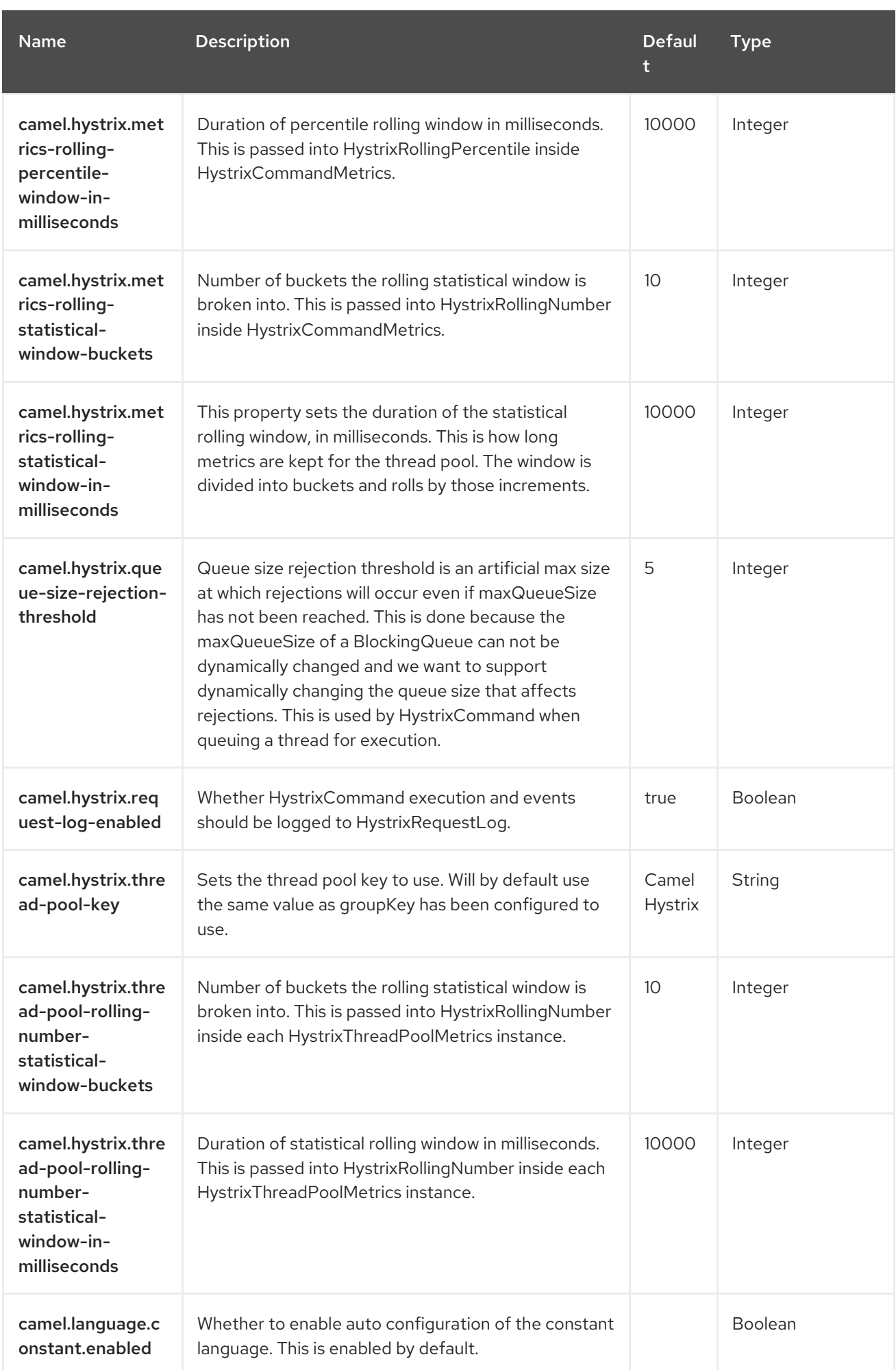

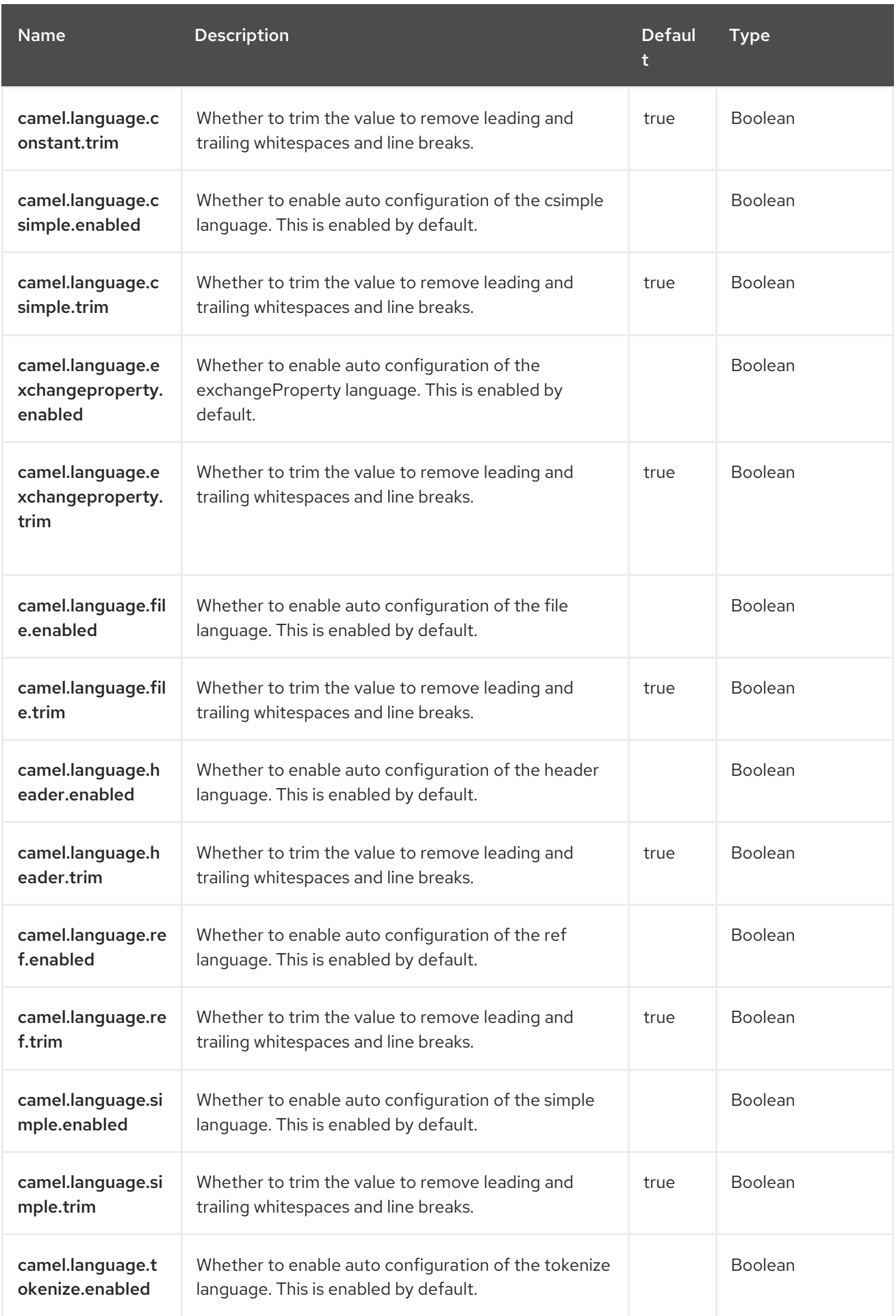

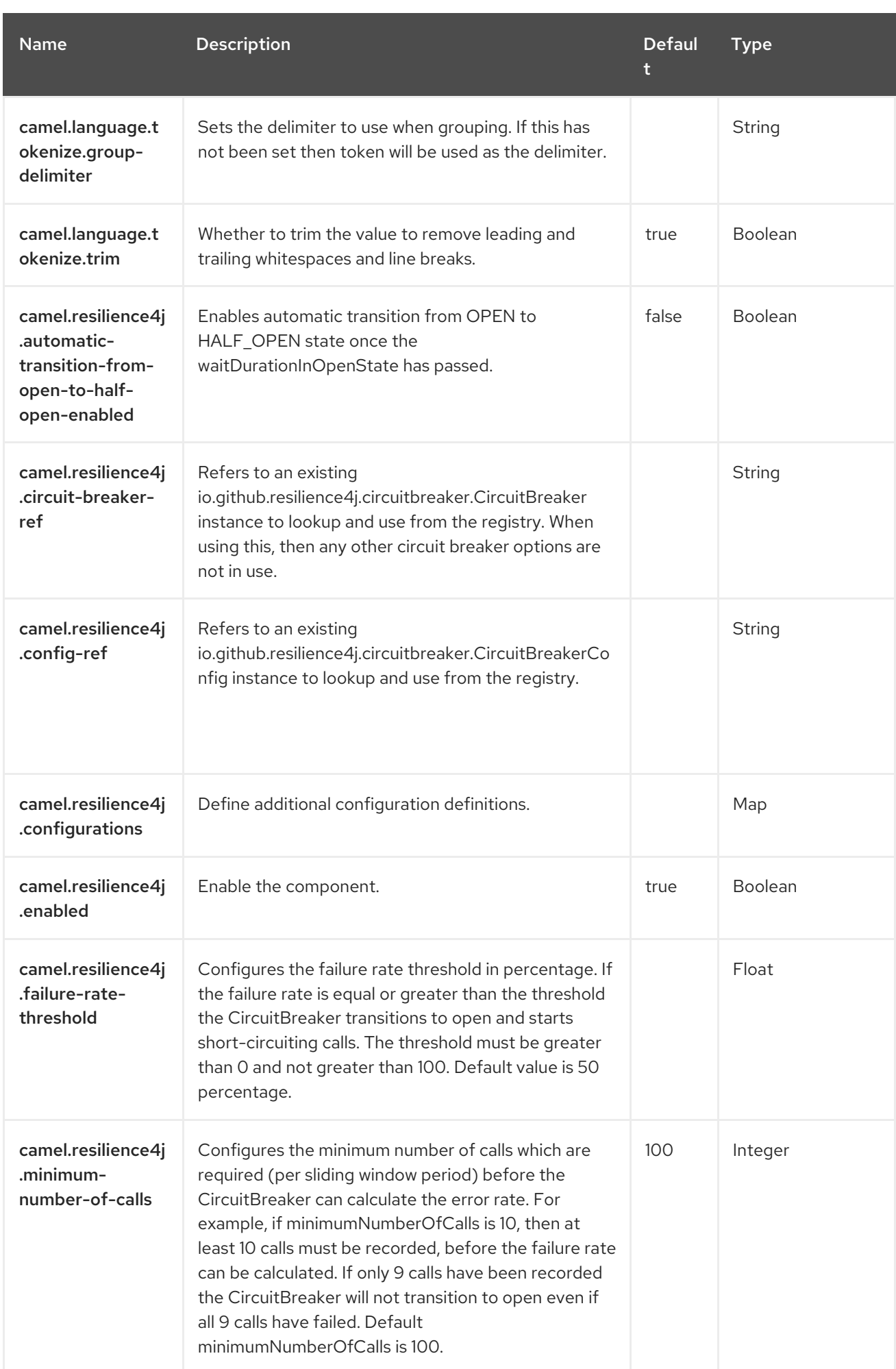

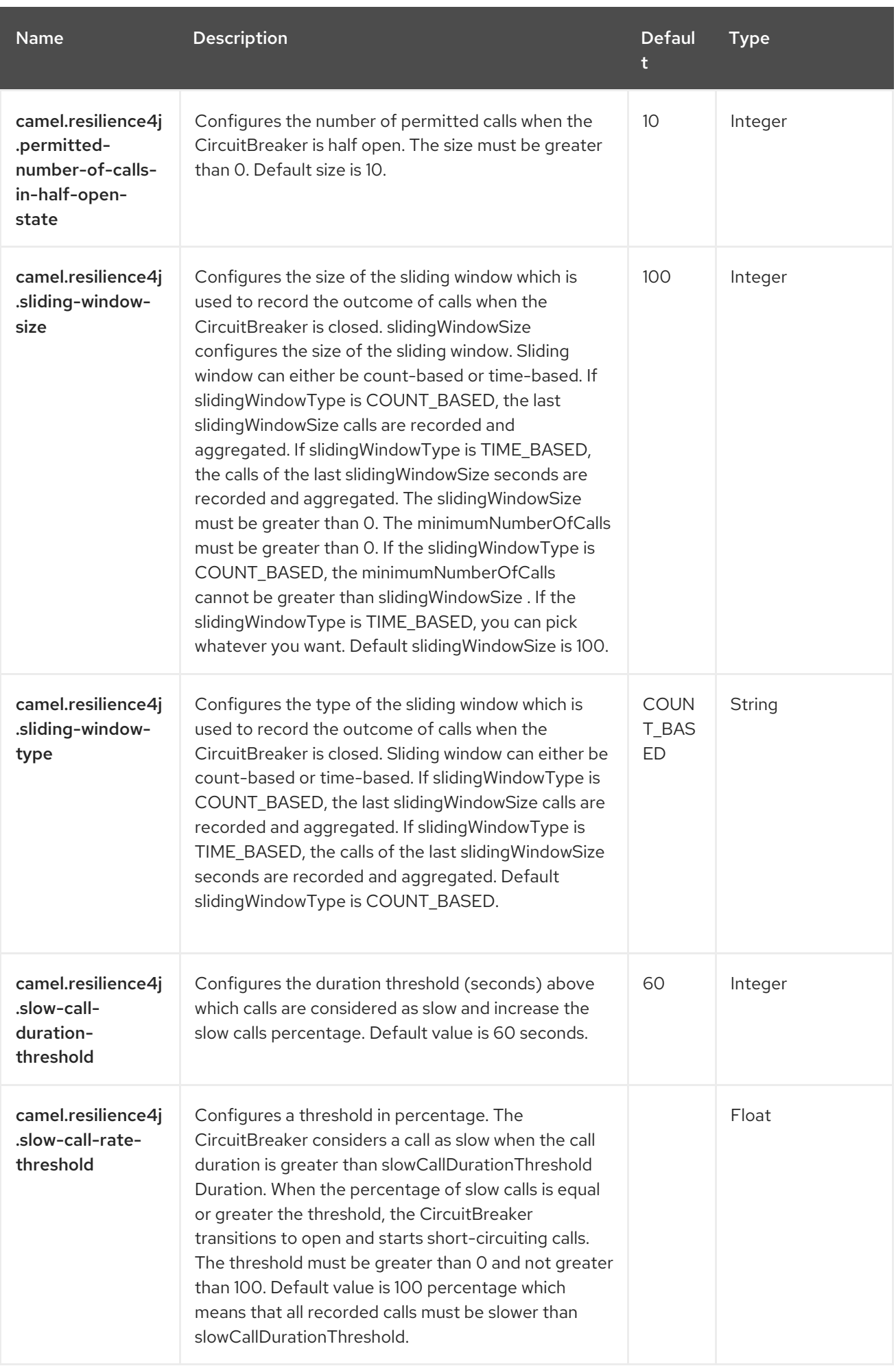

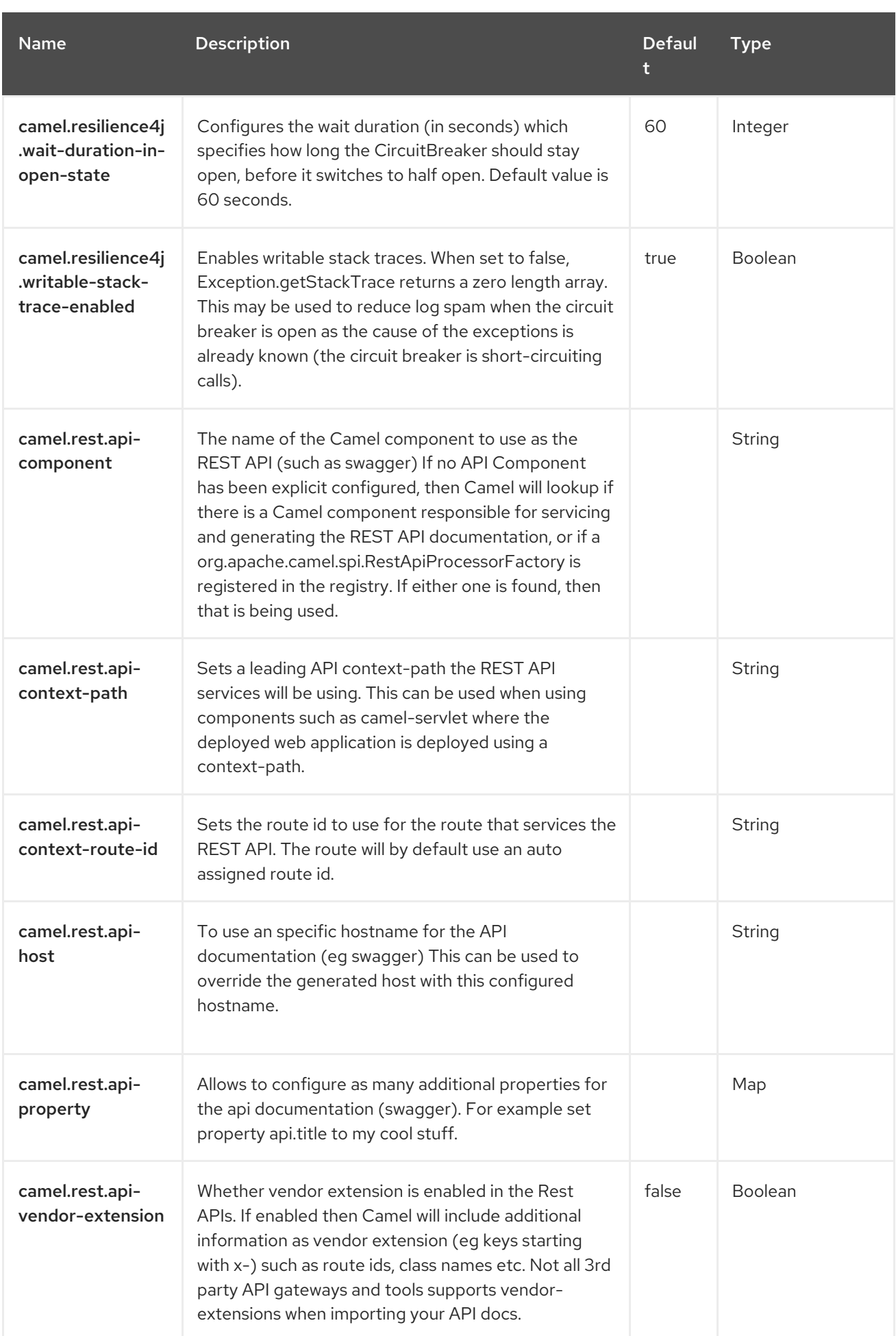

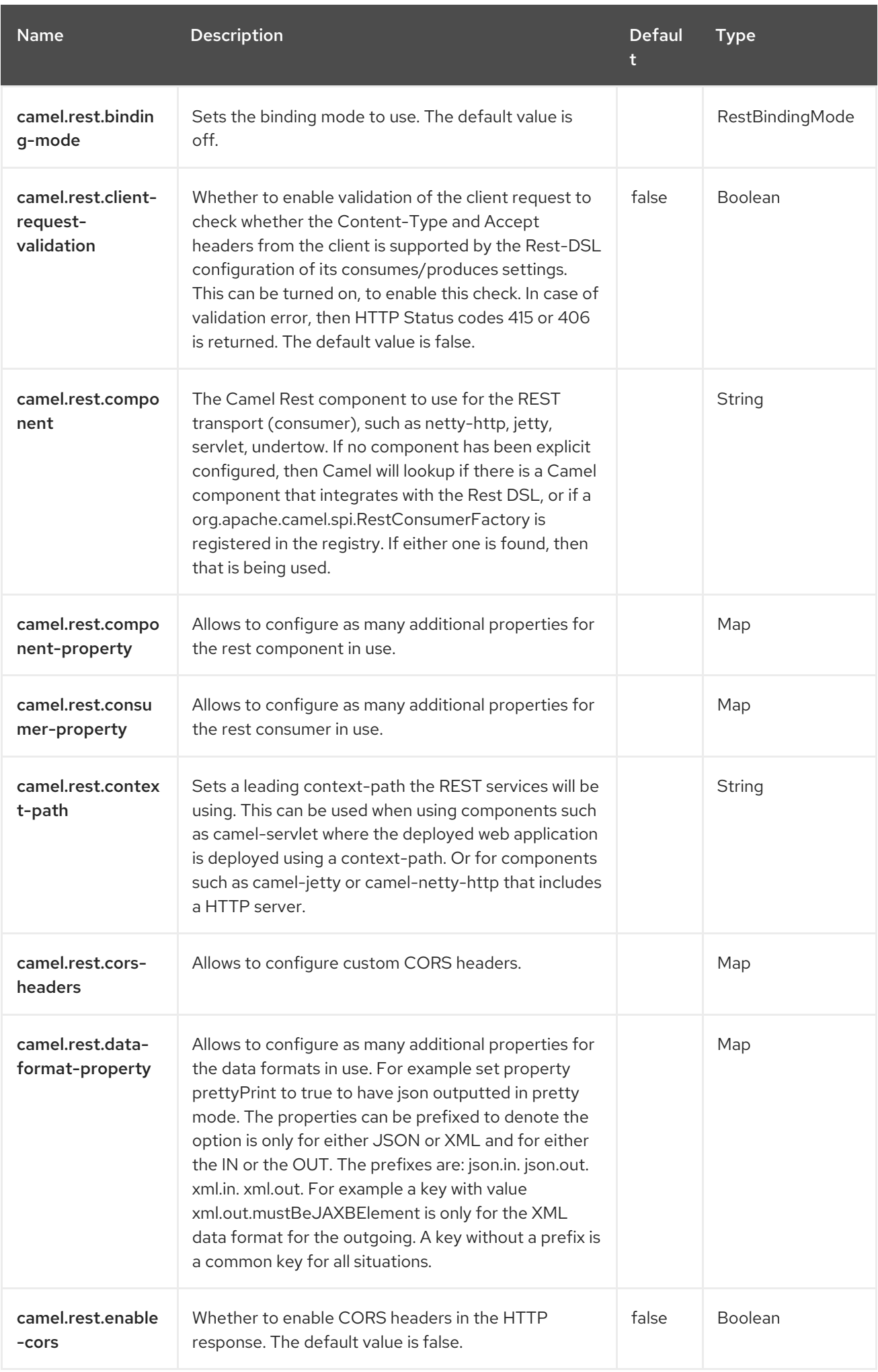

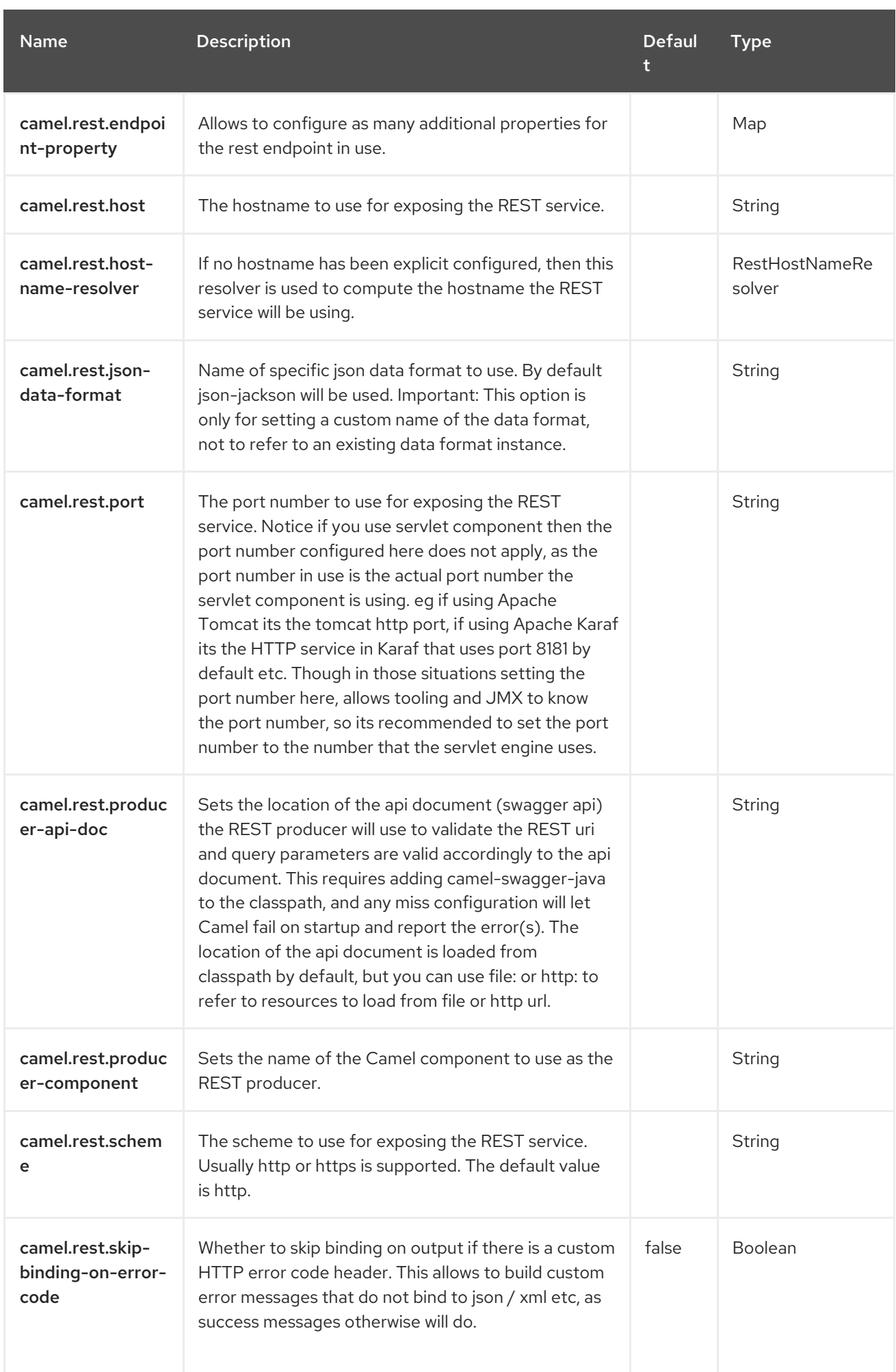

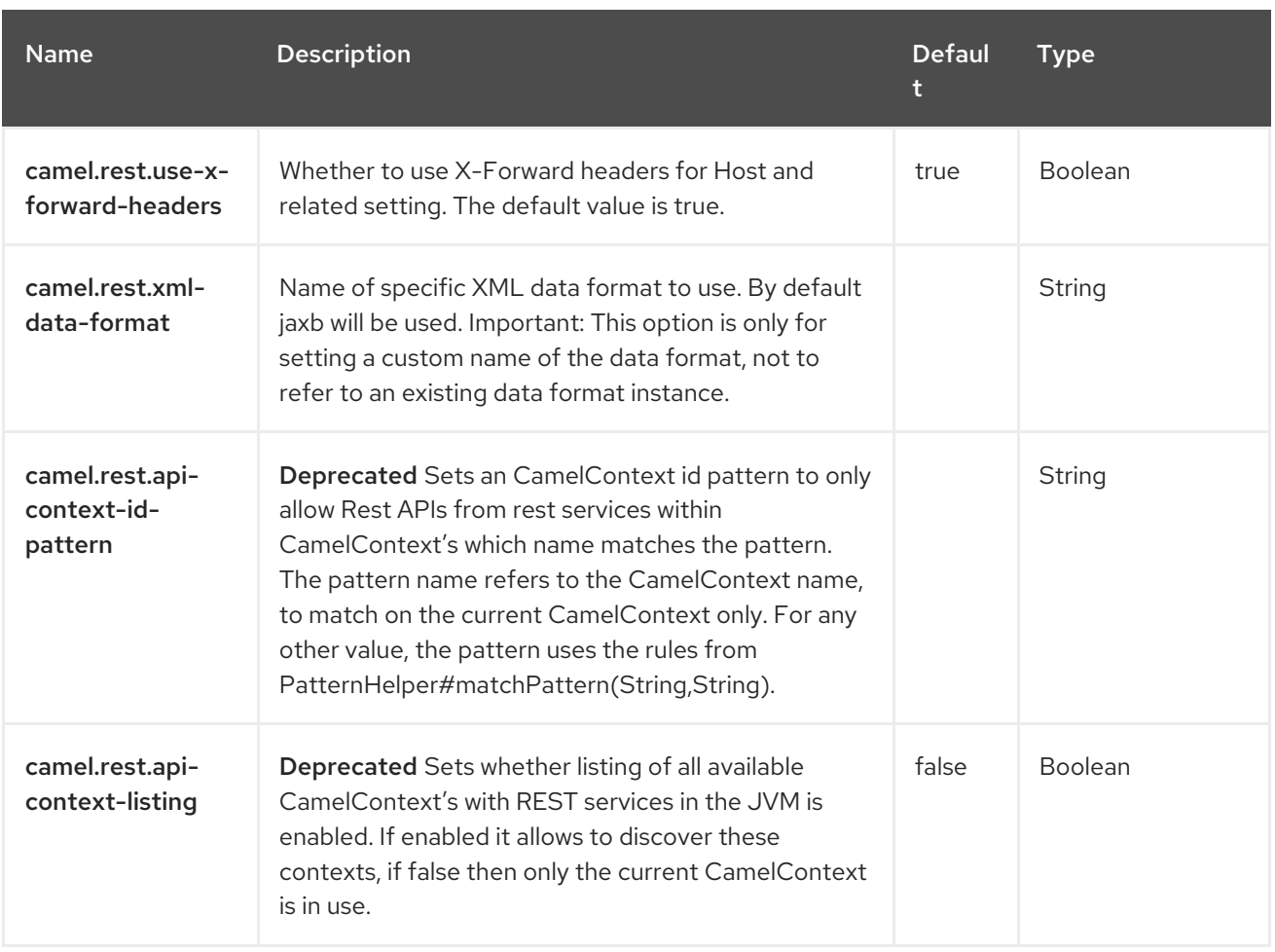

# CHAPTER 136. VALIDATOR

#### Only producer is supported

The Validation component performs XML validation of the message body using the JAXP Validation API and based on any of the supported XML schema languages, which defaults to XML [Schema](http://www.w3.org/XML/Schema)

Note that the component also supports the following useful schema languages:

- RelaxNG [Compact](http://relaxng.org/compact-tutorial-20030326.html) Syntax
- [RelaxNG](http://relaxng.org/) XML Syntax

The [MSV](https://camel.apache.org/components/4.0.x/msv-component.html) component also supports [RelaxNG](http://relaxng.org/) XML Syntax.

### 136.1. DEPENDENCIES

When using **validator** with Red Hat build of Camel Spring Boot make sure to use the following Maven dependency to have support for auto configuration:

<dependency> <groupId>org.apache.camel.springboot</groupId> <artifactId>camel-validator-starter</artifactId> </dependency>

# 136.2. URI FORMAT

validator:someLocalOrRemoteResource

Where someLocalOrRemoteResource is some URL to a local resource on the classpath or a full URL to a remote resource or resource on the file system which contains the XSD to validate against. For example:

- **msv:org/foo/bar.xsd**
- **msv:file:../foo/bar.xsd**
- **msv:http://acme.com/cheese.xsd**
- **validator:com/mypackage/myschema.xsd**

The Validation component is provided directly in the camel-core.

## 136.3. CONFIGURING OPTIONS

Camel components are configured on two levels:

- Component level
- **•** Endpoint level

#### 136.3.1. Component Level Options

The component level is the highest level. The configurations you define at this level are inherited by all the endpoints. For example, a component can have security settings, credentials for authentication, urls for network connection, and so on.

Since components typically have pre-configured defaults for the most common cases, you may need to only configure a few component options, or maybe none at all.

You can configure components with [Component](https://camel.apache.org/manual/component-dsl.html) DSL in a configuration file (application.properties|yaml), or directly with Java code.

#### 136.3.2. Endpoint Level Options

At the Endpoint level you have many options, which you can use to configure what you want the endpoint to do. The options are categorized according to whether the endpoint is used as a consumer (from) or as a producer (to) or used for both.

You can configure endpoints directly in the endpoint URI as **path** and **query** parameters. You can also use [Endpoint](https://camel.apache.org/manual/Endpoint-dsl.html) DSL and [DataFormat](https://camel.apache.org/manual/dataformat-dsl.html) DSL as *type safe* ways of configuring endpoints and data formats in Java.

When configuring options, use Property [Placeholders](https://camel.apache.org/manual/using-propertyplaceholder.html) for urls, port numbers, sensitive information, and other settings.

Placeholders allows you to externalize the configuration from your code, giving you more flexible and reusable code.

# 136.4. COMPONENT OPTIONS

The Validator component supports 3 options, which are listed below.

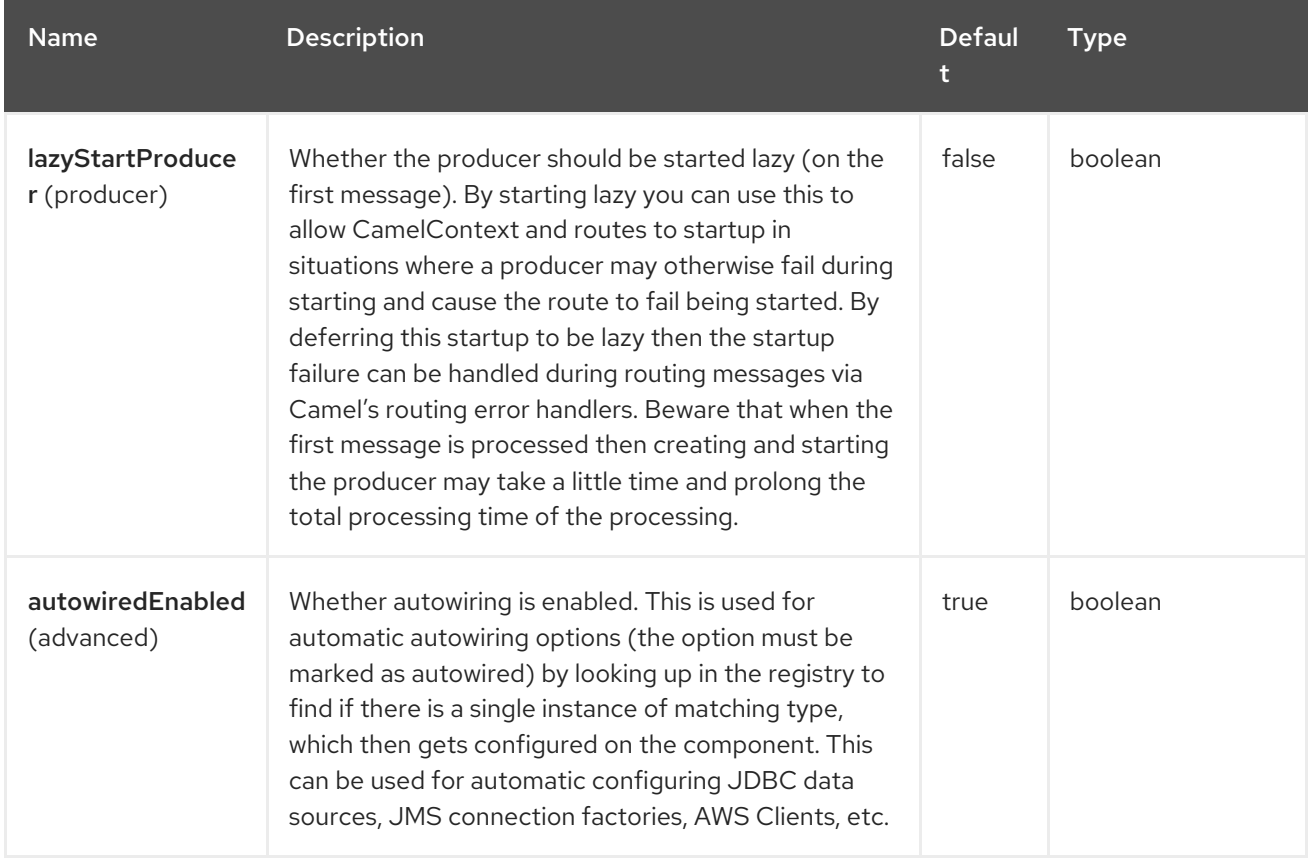

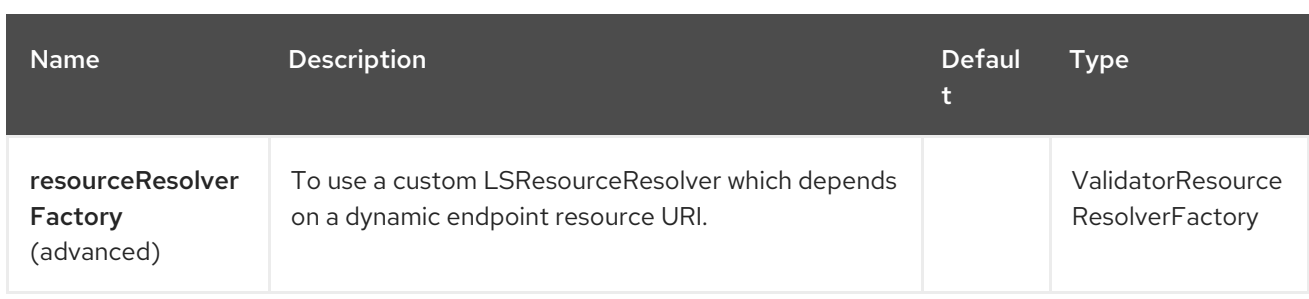

# 136.5. ENDPOINT OPTIONS

The Validator endpoint is configured using URI syntax:

#### validator:resourceUri

ı

with the following path and query parameters:

#### 136.5.1. Path Parameters (1 parameters)

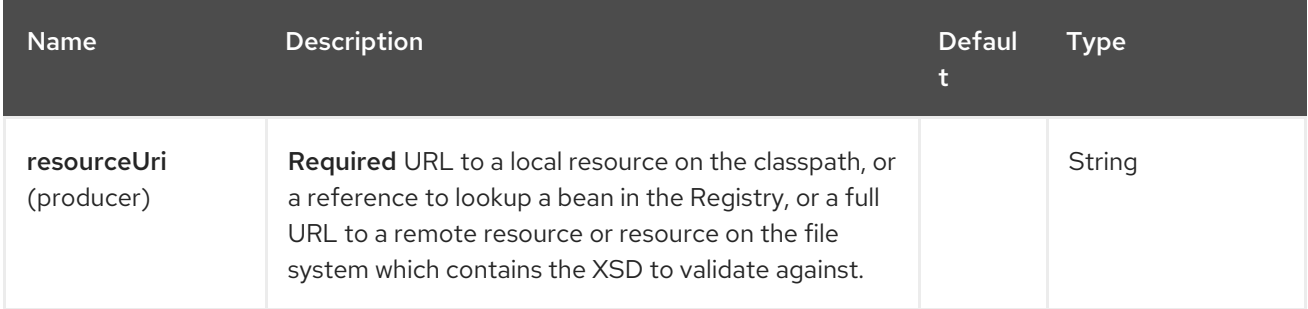

#### 136.5.2. Query Parameters (10 parameters)

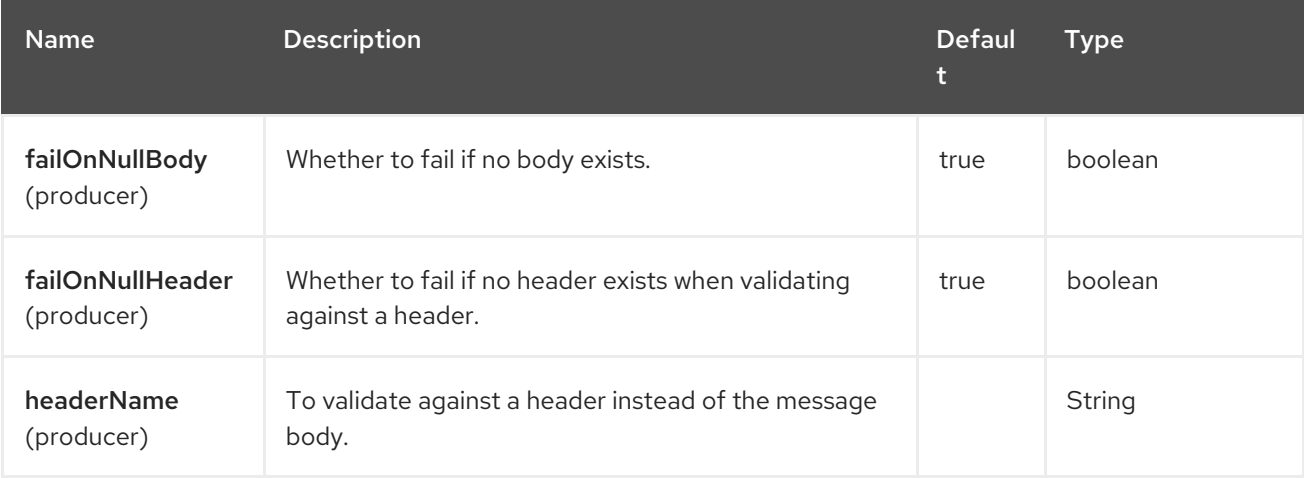

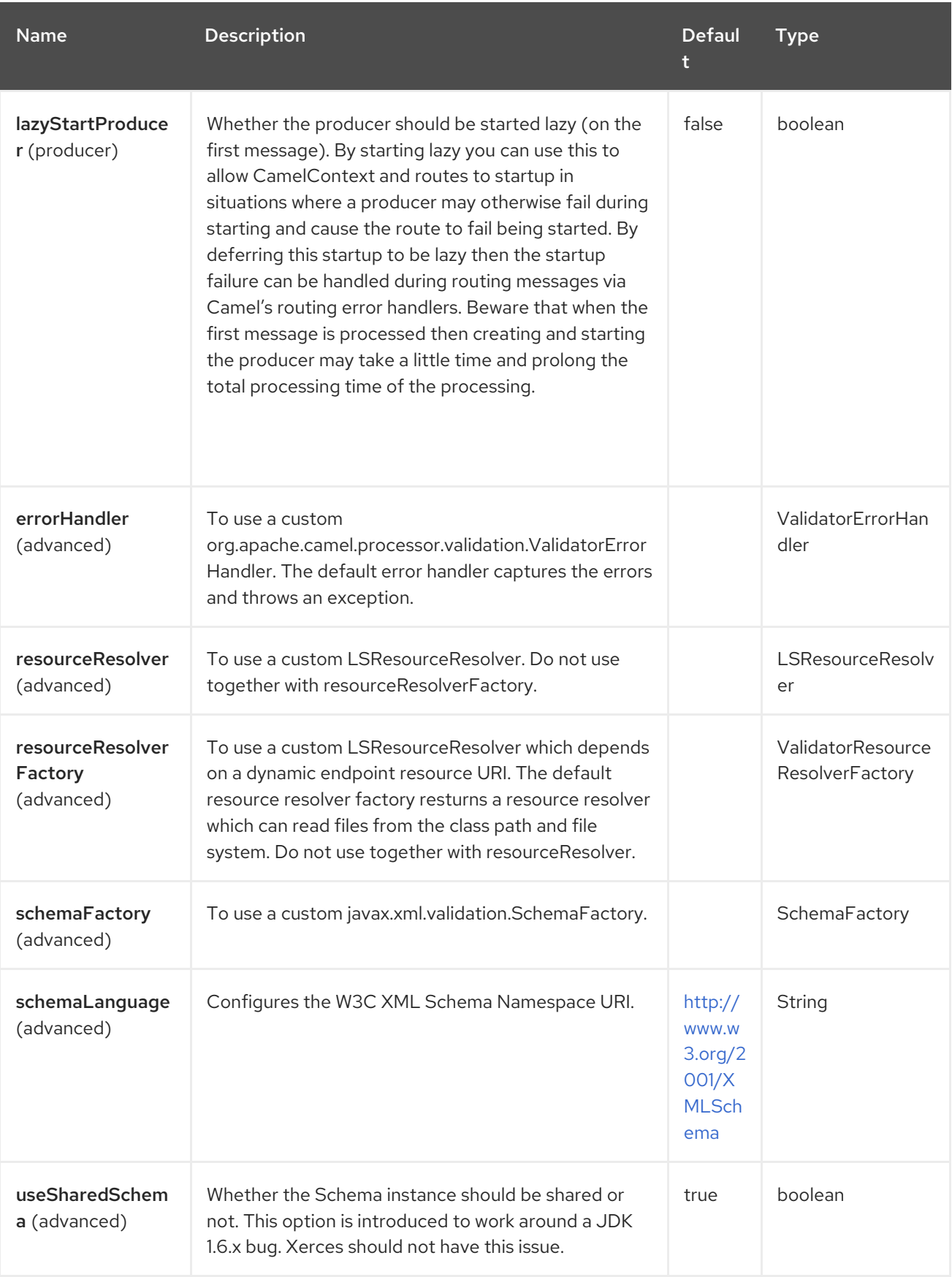

# 136.6. EXAMPLE

The following [example](https://github.com/apache/camel/blob/main/components/camel-spring-xml/src/test/resources/org/apache/camel/component/validator/camelContext.xml) shows how to configure a route from endpoint direct: start which then goes to one of two endpoints, either mock:valid or mock:invalid based on whether or not the XML matches the given schema (which is supplied on the classpath).

# 136.7. ADVANCED: JMX METHOD CLEARCACHEDSCHEMA

You can force that the cached schema in the validator endpoint is cleared and reread with the next process call with the JMX operation **clearCachedSchema**. You can also use this method to programmatically clear the cache. This method is available on the **ValidatorEndpoint** class.

# 136.8. SPRING BOOT AUTO-CONFIGURATION

The component supports 4 options, which are listed below.

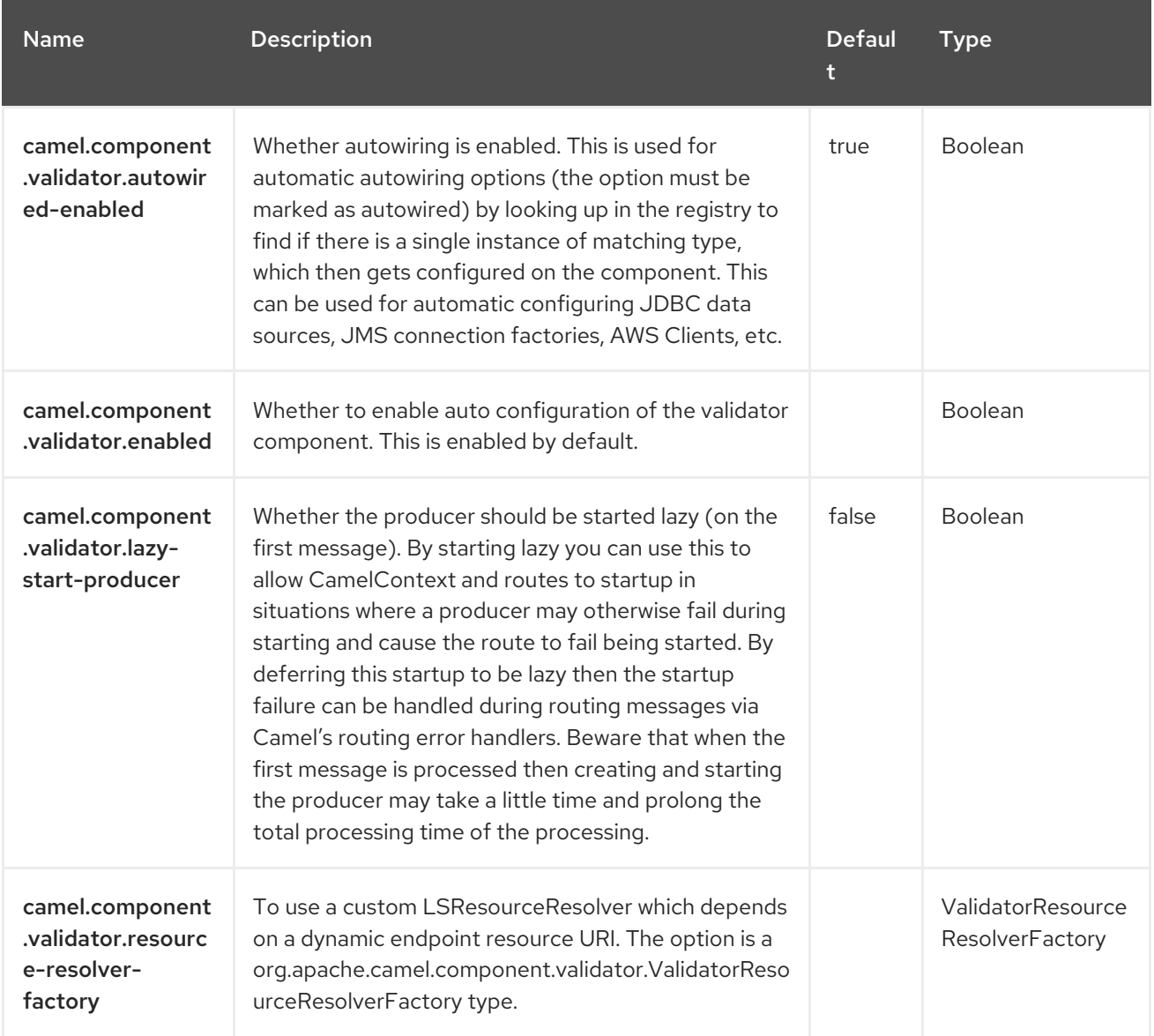
# CHAPTER 137. VELOCITY

#### Since Camel 1.2

#### Only producer is supported

The Velocity component allows you to process a message using an Apache [Velocity](http://velocity.apache.org/) template. This can be ideal when using a template to generate responses for requests.

### 137.1. DEPENDENCIES

When using **velocity** with Red Hat build of Camel Spring Boot make sure to use the following Maven dependency to have support for auto configuration:

<dependency> <groupId>org.apache.camel.springboot</groupId> <artifactId>camel-velocity-starter</artifactId> </dependency>

## 137.2. URI FORMAT

velocity:templateName[?options]

Where templateName is the classpath-local URI of the template to invoke; or the complete URL of the remote template (for example, [file://folder/myfile.vm\)](file://folder/myfile.vm).

## 137.3. CONFIGURING OPTIONS

Camel components are configured on two separate levels:

- component level
- endpoint level

### 137.3.1. Configuring Component Options

The component level is the highest level which holds general and common configurations that are inherited by the endpoints. For example a component may have security settings, credentials for authentication, urls for network connection and so forth.

Some components only have a few options, and others may have many. Because components typically have pre configured defaults that are commonly used, then you may often only need to configure a few options on a component; or none at all.

Configuring components can be done with the [Component](https://camel.apache.org/manual/component-dsl.html) DSL, in a configuration file (application.properties|yaml), or directly with Java code.

### 137.3.2. Configuring Endpoint Options

Where you find yourself configuring the most is on endpoints, as endpoints often have many options, which allows you to configure what you need the endpoint to do. The options are also categorized into whether the endpoint is used as consumer (from) or as a producer (to), or used for both.

Configuring endpoints is most often done directly in the endpoint URI as path and query parameters. You can also use the [Endpoint](https://camel.apache.org/manual/Endpoint-dsl.html) DSL as a type safe way of configuring endpoints.

A good practice when configuring options is to use Property [Placeholders,](https://camel.apache.org/manual/using-propertyplaceholder.html) which allows to not hardcode urls, port numbers, sensitive information, and other settings. In other words placeholders allows to externalize the configuration from your code, and gives more flexibility and reuse.

The following two sections lists all the options, firstly for the component followed by the endpoint.

## 137.4. COMPONENT OPTIONS

The Velocity component supports 5 options, which are listed below.

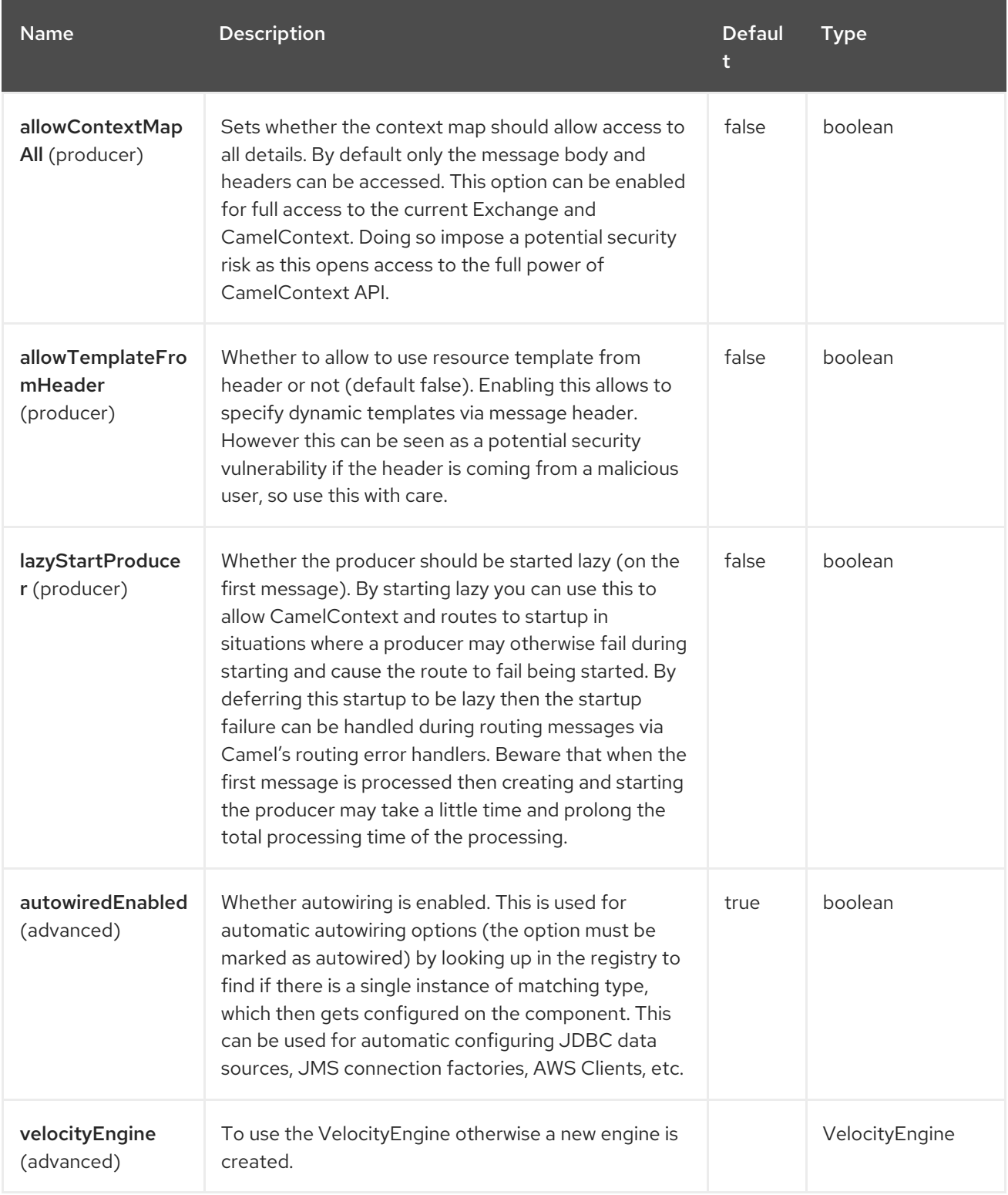

## 137.5. ENDPOINT OPTIONS

The Velocity endpoint is configured using URI syntax:

### velocity:resourceUri

П

with the following path and query parameters:

### 137.5.1. Path Parameters (1 parameters)

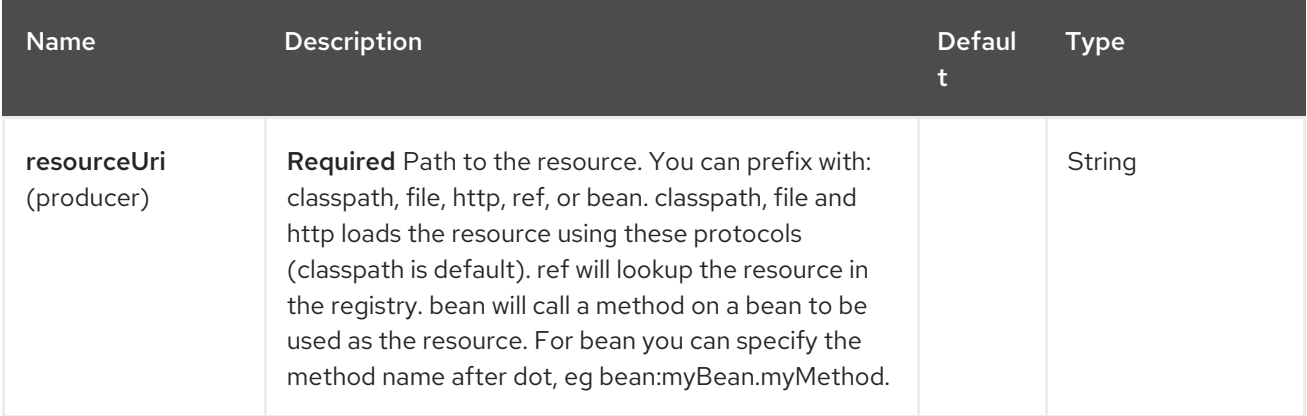

### 137.5.2. Query Parameters (7 parameters)

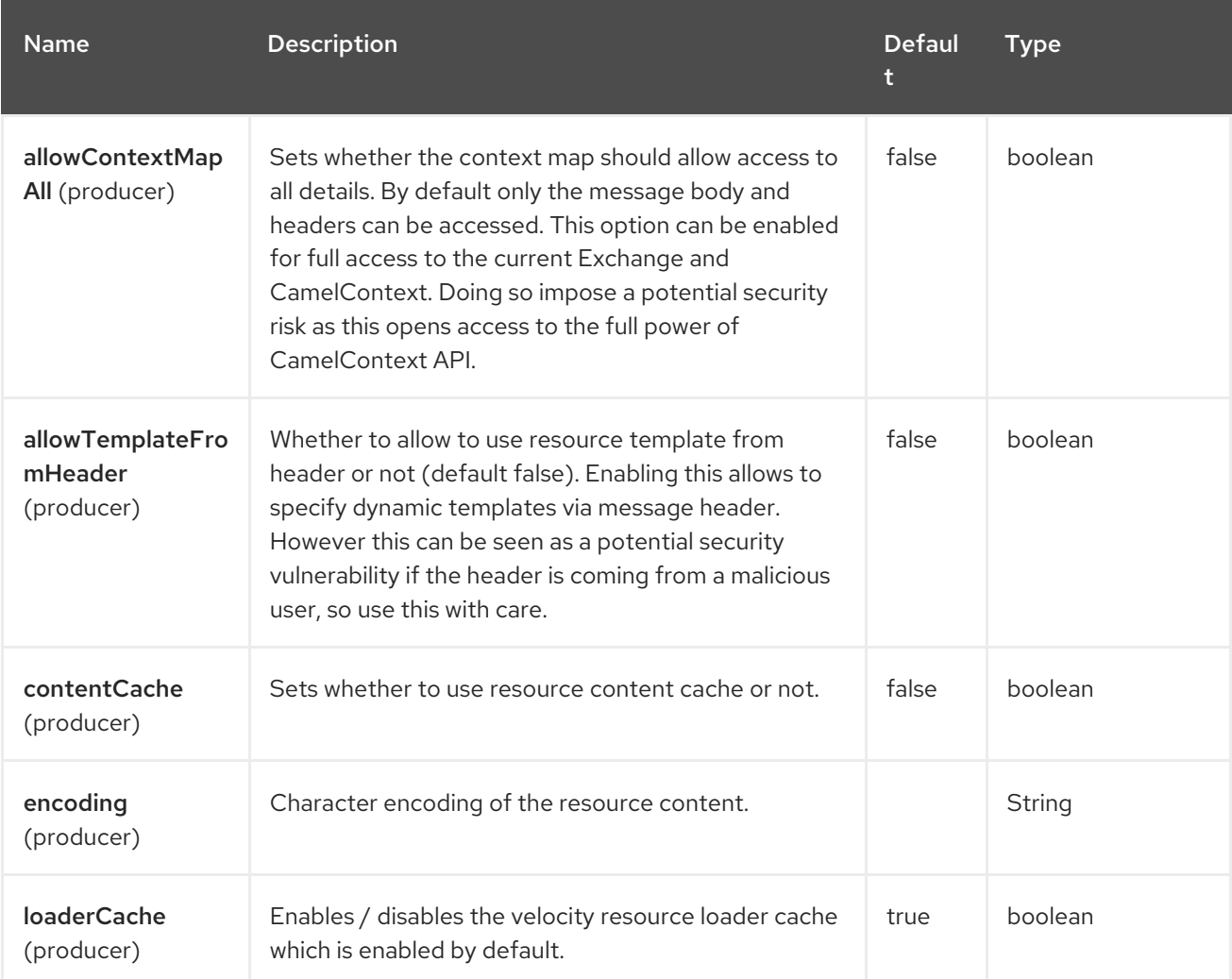

Red Hat build of Apache Camel 4.4 Red Hat build of Apache Camel for Spring Boot Reference

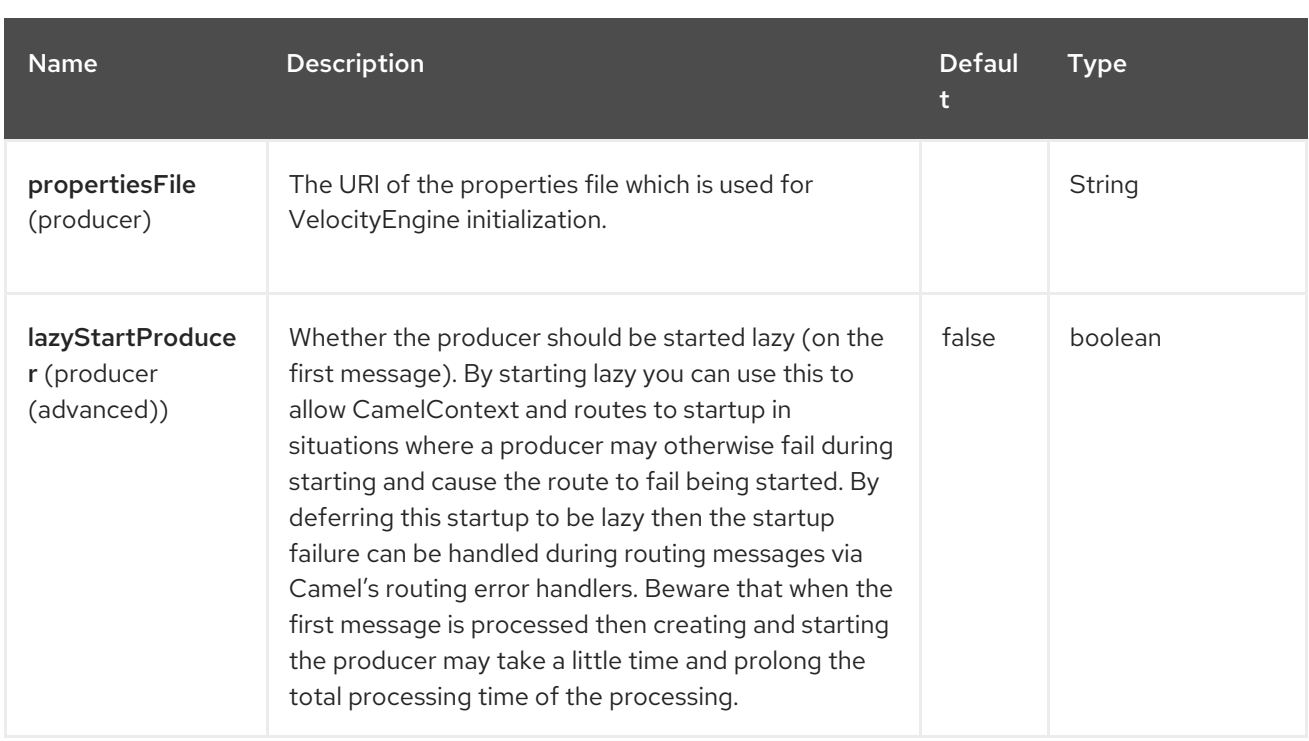

# 137.6. MESSAGE HEADERS

The Velocity component supports 4 message header(s), which is/are listed below:

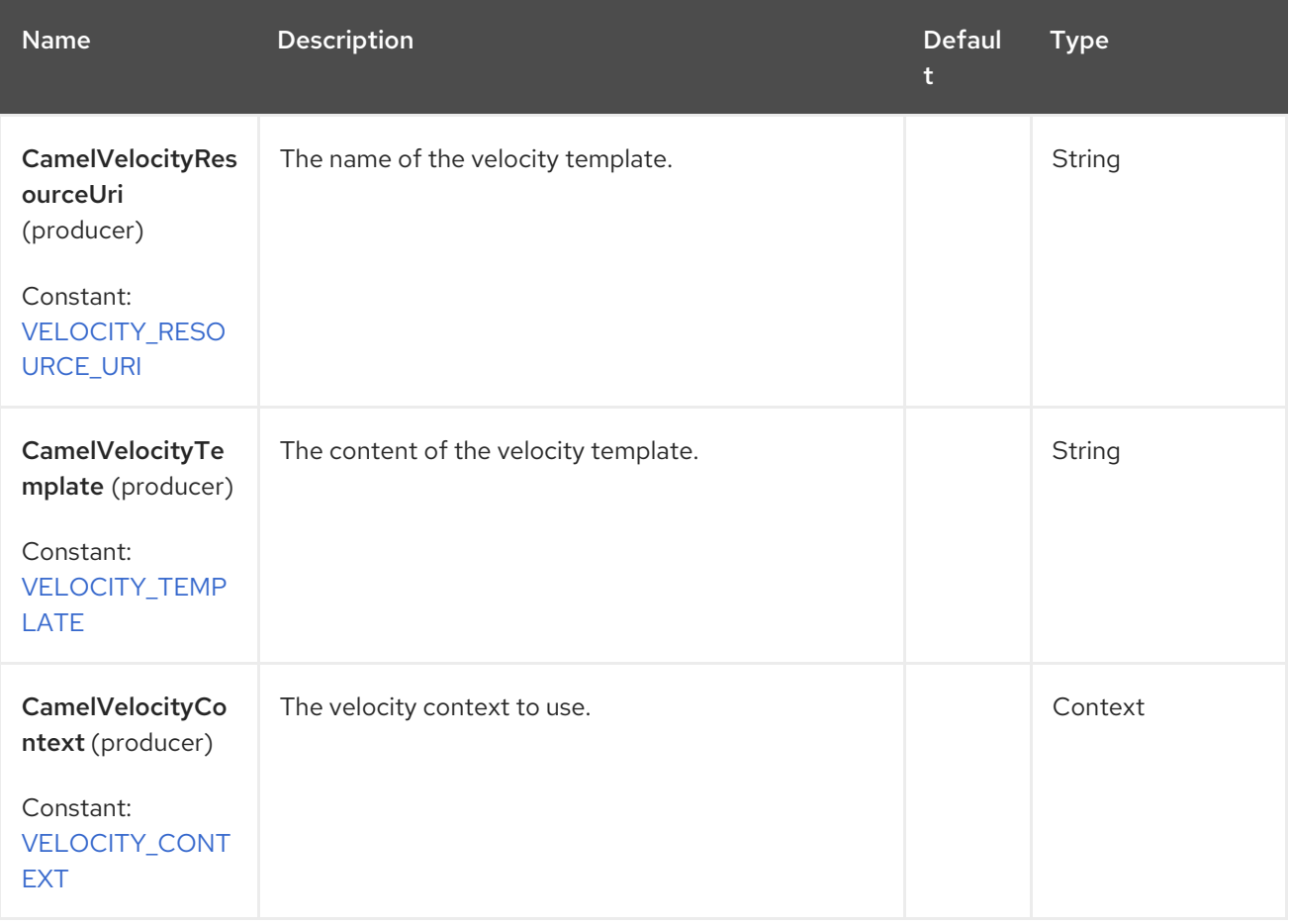

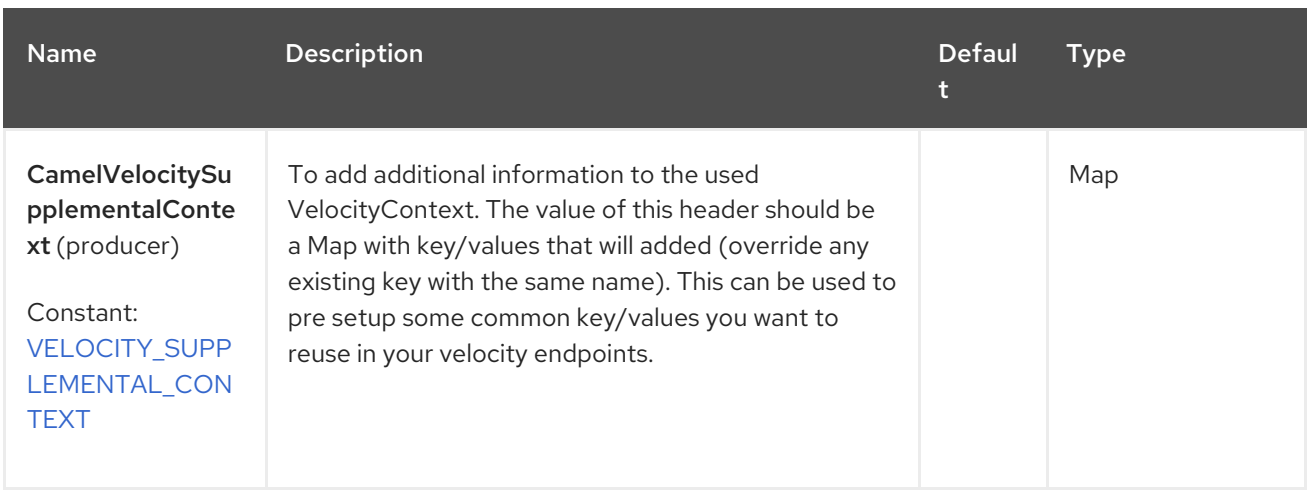

Headers set during the Velocity evaluation are returned to the message and added as headers. Then it is possible to return values from Velocity to the Message.

For example, to set the header value of **fruit** in the Velocity template **.tm**:

\$in.setHeader("fruit", "Apple")

The **fruit** header is now accessible from the **message.out.headers**.

## 137.7. VELOCITY CONTEXT

Camel will provide exchange information in the Velocity context (just a **Map**). The **Exchange** is transfered as:

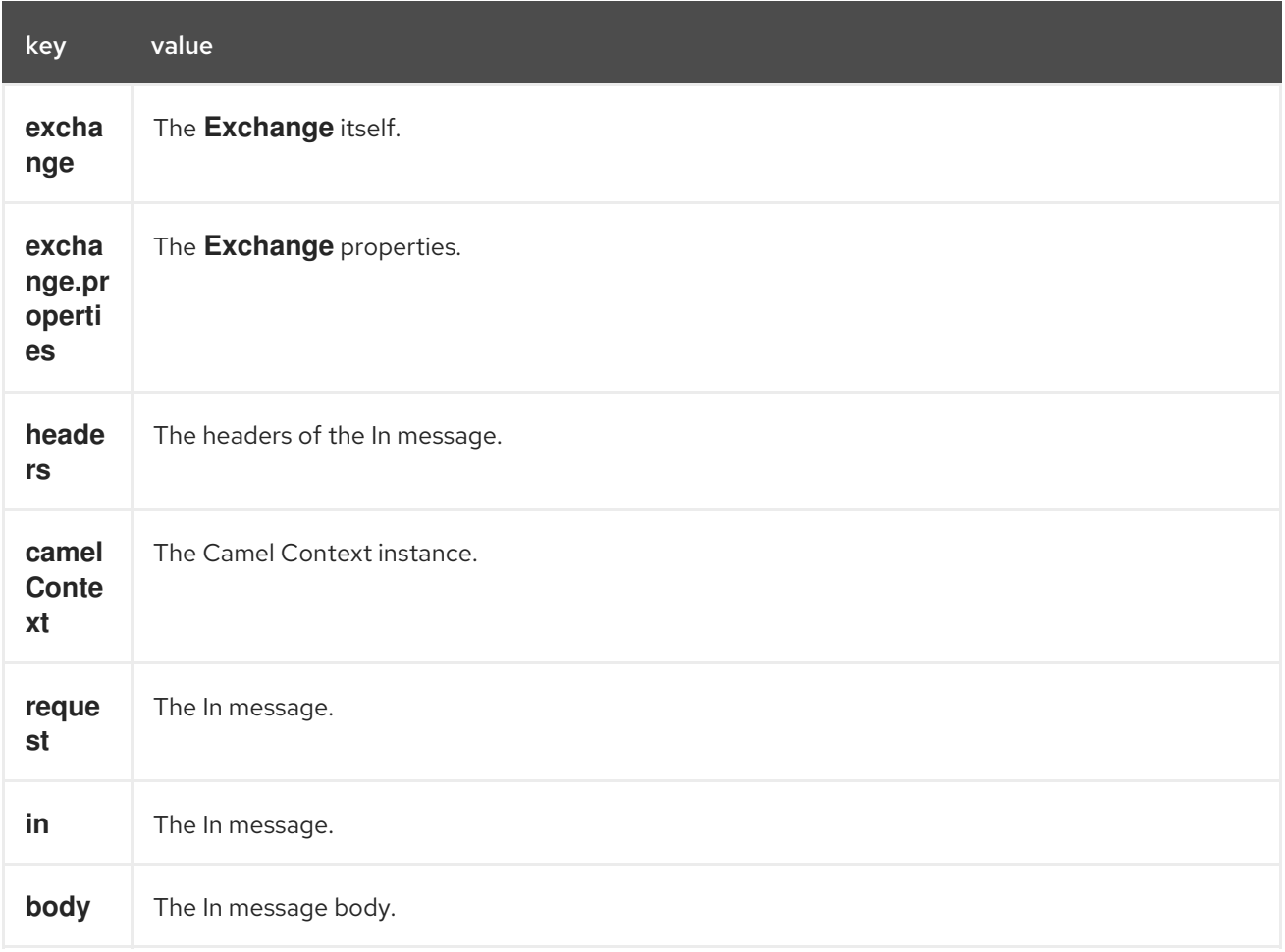

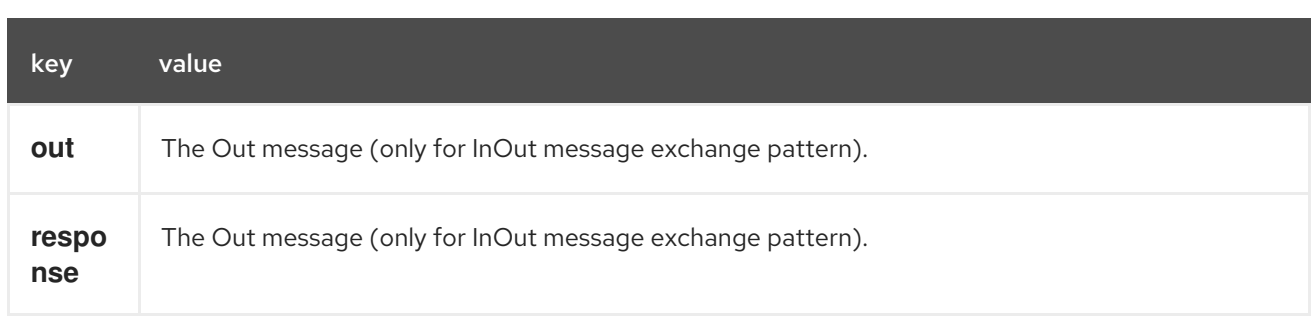

You can setup a custom Velocity Context yourself by setting property allowTemplateFromHeader=true and setting the message header CamelVelocityContext just like this

VelocityContext velocityContext = new VelocityContext(variableMap); exchange.getIn().setHeader("CamelVelocityContext", velocityContext);

## 137.8. HOT RELOADING

The Velocity template resource is, by default, hot reloadable for both file and classpath resources (expanded jar). If you set **contentCache=true**, Camel will only load the resource once, and thus hot reloading is not possible. This scenario can be used in production, when the resource never changes.

## 137.9. DYNAMIC TEMPLATES

#### Since Camel 2.1

Camel provides two headers by which you can define a different resource location for a template or the template content itself. If any of these headers is set then Camel uses this over the endpoint configured resource. This allows you to provide a dynamic template at runtime.

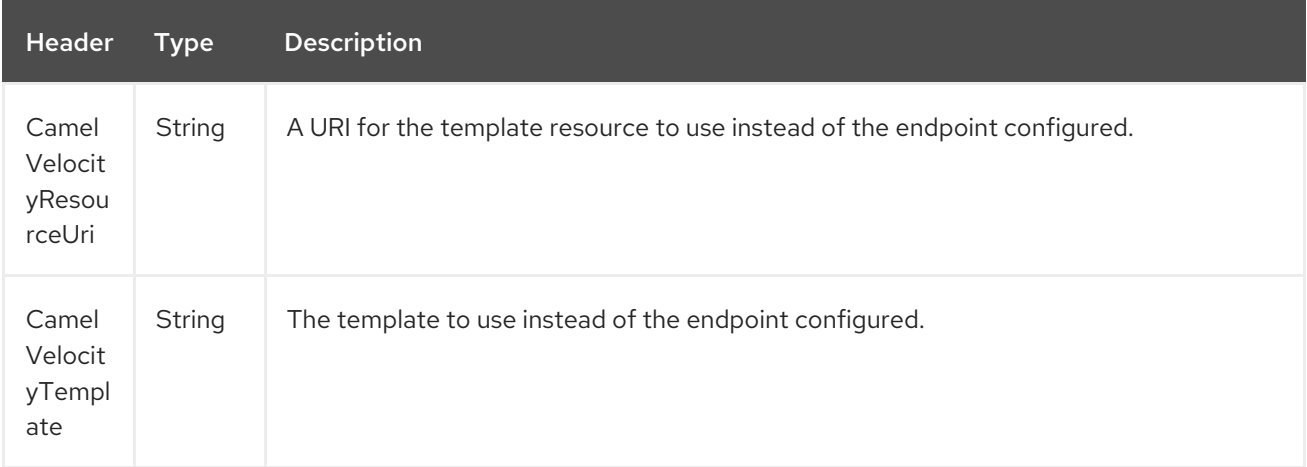

## 137.10. SAMPLES

For example, you can use:

```
from("activemq:My.Queue").
 to("velocity:com/acme/MyResponse.vm");
```
To use a Velocity template to formulate a response to a message for **InOut** message exchanges (where there is a **JMSReplyTo** header).

If you want to use **InOnly** and consume the message and send it to another destination, you could use the following route:

```
from("activemq:My.Queue").
 to("velocity:com/acme/MyResponse.vm").
 to("activemq:Another.Queue");
```
And to use the content cache, for example, for use in production, where the **.vm** template never changes:

```
from("activemq:My.Queue").
 to("velocity:com/acme/MyResponse.vm?contentCache=true").
 to("activemq:Another.Queue");
```
And a file based resource:

```
from("activemq:My.Queue").
 to("velocity:file://myfolder/MyResponse.vm?contentCache=true").
 to("activemq:Another.Queue");
```
It is possible to specify which template the component should use dynamically via a header, for example:

```
from("direct:in").
 setHeader("CamelVelocityResourceUri").constant("path/to/my/template.vm").
 to("velocity:dummy?allowTemplateFromHeader=true"");
```
It is possible to specify a template directly as a header the component should use dynamically via a header, so for example:

```
from("direct:in").
 setHeader("CamelVelocityTemplate").constant("Hi this is a velocity template that can do templating
${body}").
 to("velocity:dummy?allowTemplateFromHeader=true"");
```
## 137.11. THE EMAIL SAMPLE

In this sample, to use the Velocity templating for an order confirmation email. The email template is laid out in Velocity as:

#### letter.vm

Dear \${headers.lastName}, \${headers.firstName}

Thanks for the order of \${headers.item}.

Regards Camel Riders Bookstore \${body}

And the java code (from an unit test):

```
private Exchange createLetter() {
  Exchange exchange = context.getEndpoint("direct:a").createExchange();
  Message msg = exchange.getIn();
```

```
msg.setHeader("firstName", "Claus");
  msg.setHeader("lastName", "Ibsen");
  msg.setHeader("item", "Camel in Action");
  msg.setBody("PS: Next beer is on me, James");
  return exchange;
}
@Test
public void testVelocityLetter() throws Exception {
  MockEndpoint mock = getMockEndpoint("mock:result");
  mock.expectedMessageCount(1);
  mock.message(0).body(String.class).contains("Thanks for the order of Camel in Action");
  template.send("direct:a", createLetter());
  mock.assertIsSatisfied();
}
@Override
protected RouteBuilder createRouteBuilder() {
  return new RouteBuilder() {
     public void configure() {
       from("direct:a")
          .to("velocity:org/apache/camel/component/velocity/letter.vm")
          .to("mock:result");
    }
  };
}
```
## 137.12. SPRING BOOT AUTO-CONFIGURATION

The component supports 6 options, which are listed below.

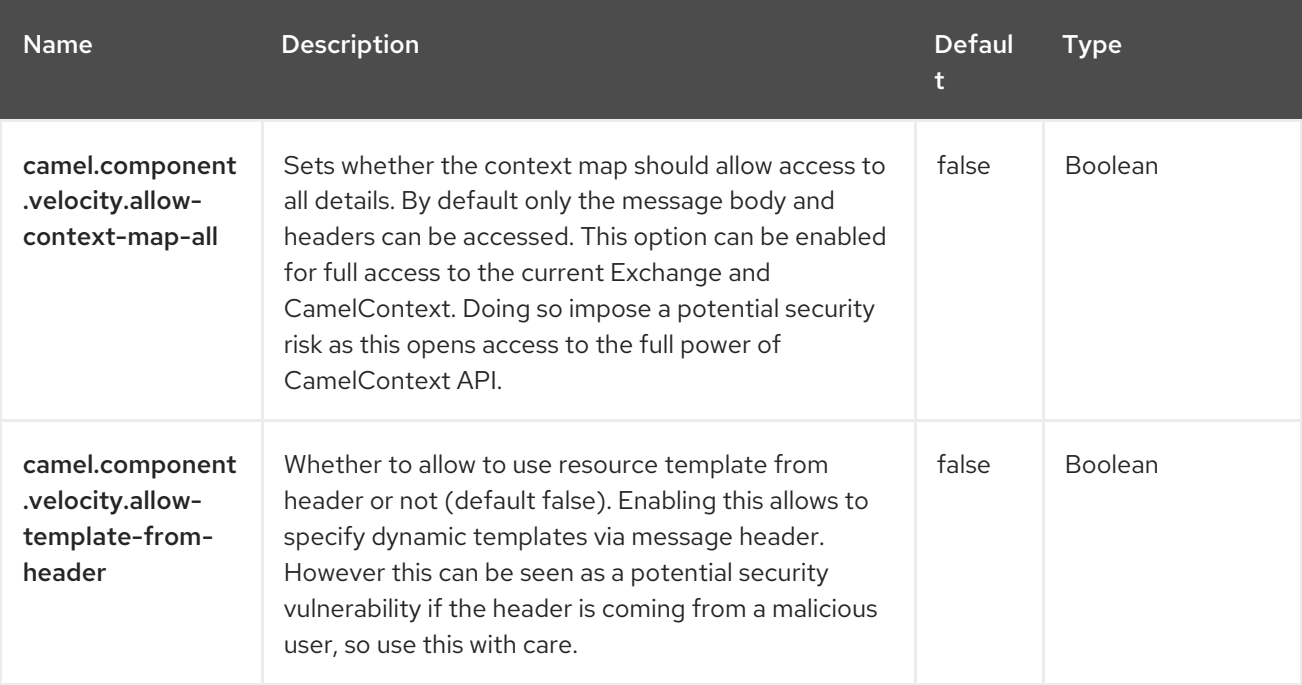

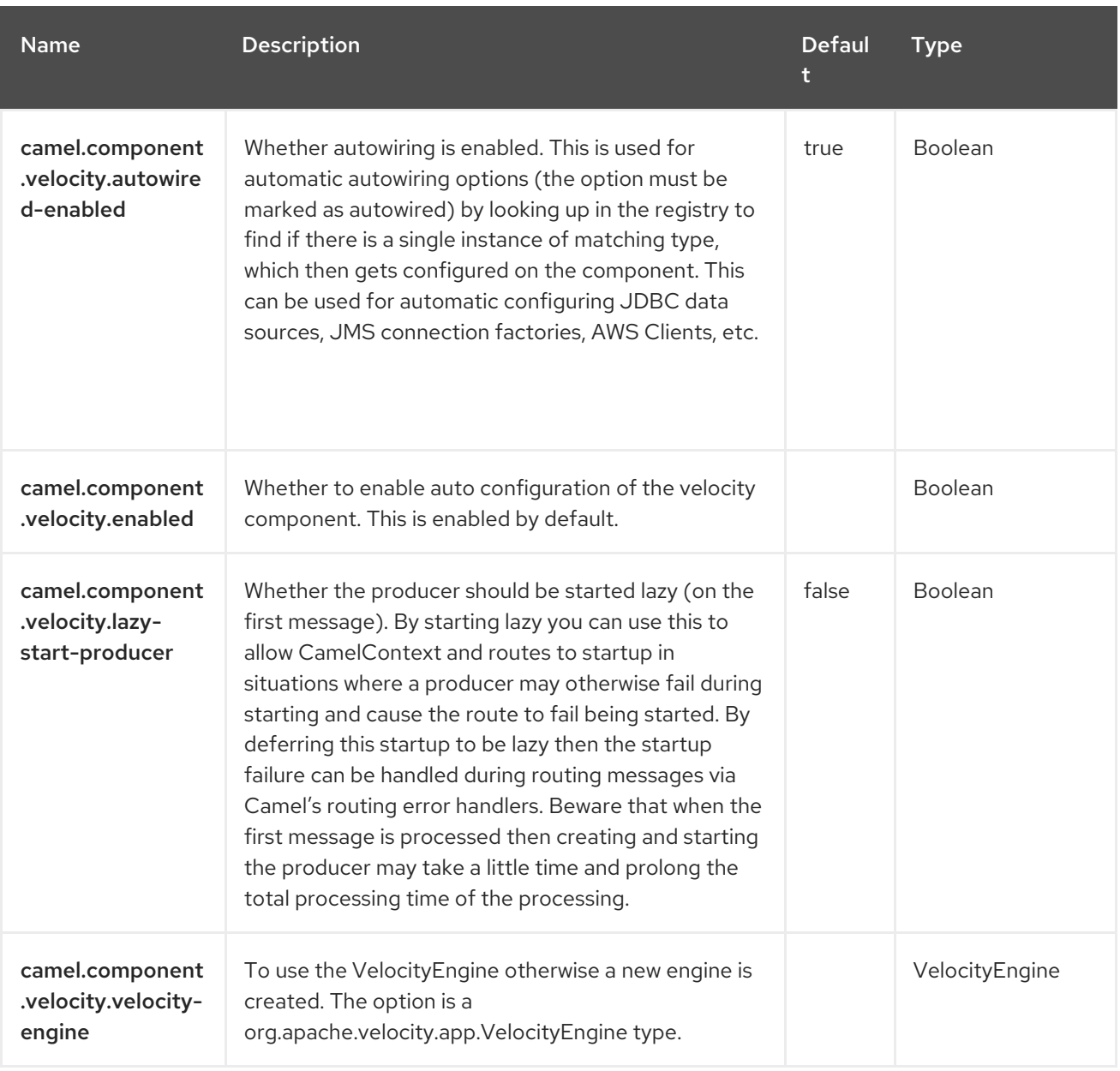

# CHAPTER 138. VERT.X HTTP CLIENT

#### Since Camel 3.5

#### Only producer is supported

The [Vert.x](https://vertx.io/) HTTP component provides the capability to produce messages to HTTP endpoints via the Vert.x Web [Client.](https://vertx.io/docs/vertx-web-client/java/)

### 138.1. DEPENDENCIES

When using **vertx-http** with Red Hat build of Camel Spring Boot make sure to use the following Maven dependency to have support for auto configuration:

<dependency> <groupId>org.apache.camel.springboot</groupId> <artifactId>camel-vertx-http-starter</artifactId> </dependency>

### 138.2. URI FORMAT

vertx-http:hostname[:port][/resourceUri][?options]

## 138.3. CONFIGURING OPTIONS

Camel components are configured on two separate levels:

- component level
- endpoint level

### 138.3.1. Configuring component options

The component level is the highest level which holds general and common configurations that are inherited by the endpoints. For example a component may have security settings, credentials for authentication, urls for network connection and so forth.

Some components only have a few options, and others may have many. Because components typically have pre configured defaults that are commonly used, then you may often only need to configure a few options on a component; or none at all.

Configuring components can be done with the [Component](https://camel.apache.org/manual/component-dsl.html) DSL, in a configuration file (application.properties|yaml), or directly with Java code.

### 138.3.2. Configuring endpoint options

Where you find yourself configuring the most is on endpoints, as endpoints often have many options, which allows you to configure what you need the endpoint to do. The options are also categorized into whether the endpoint is used as consumer (from) or as a producer (to), or used for both.

Configuring endpoints is most often done directly in the endpoint URI as path and query parameters. You can also use the [Endpoint](https://camel.apache.org/manual/Endpoint-dsl.html) DSL and [DataFormat](https://camel.apache.org/manual/dataformat-dsl.html) DSL as a type safe way of configuring endpoints and data formats in Java.

A good practice when configuring options is to use Property [Placeholders,](https://camel.apache.org/manual/using-propertyplaceholder.html) which allows to not hardcode urls, port numbers, sensitive information, and other settings. In other words placeholders allows to externalize the configuration from your code, and gives more flexibility and reuse.

The following two sections lists all the options, firstly for the component followed by the endpoint.

## 138.4. COMPONENT OPTIONS

The Vert.x HTTP Client component supports 19 options, which are listed below.

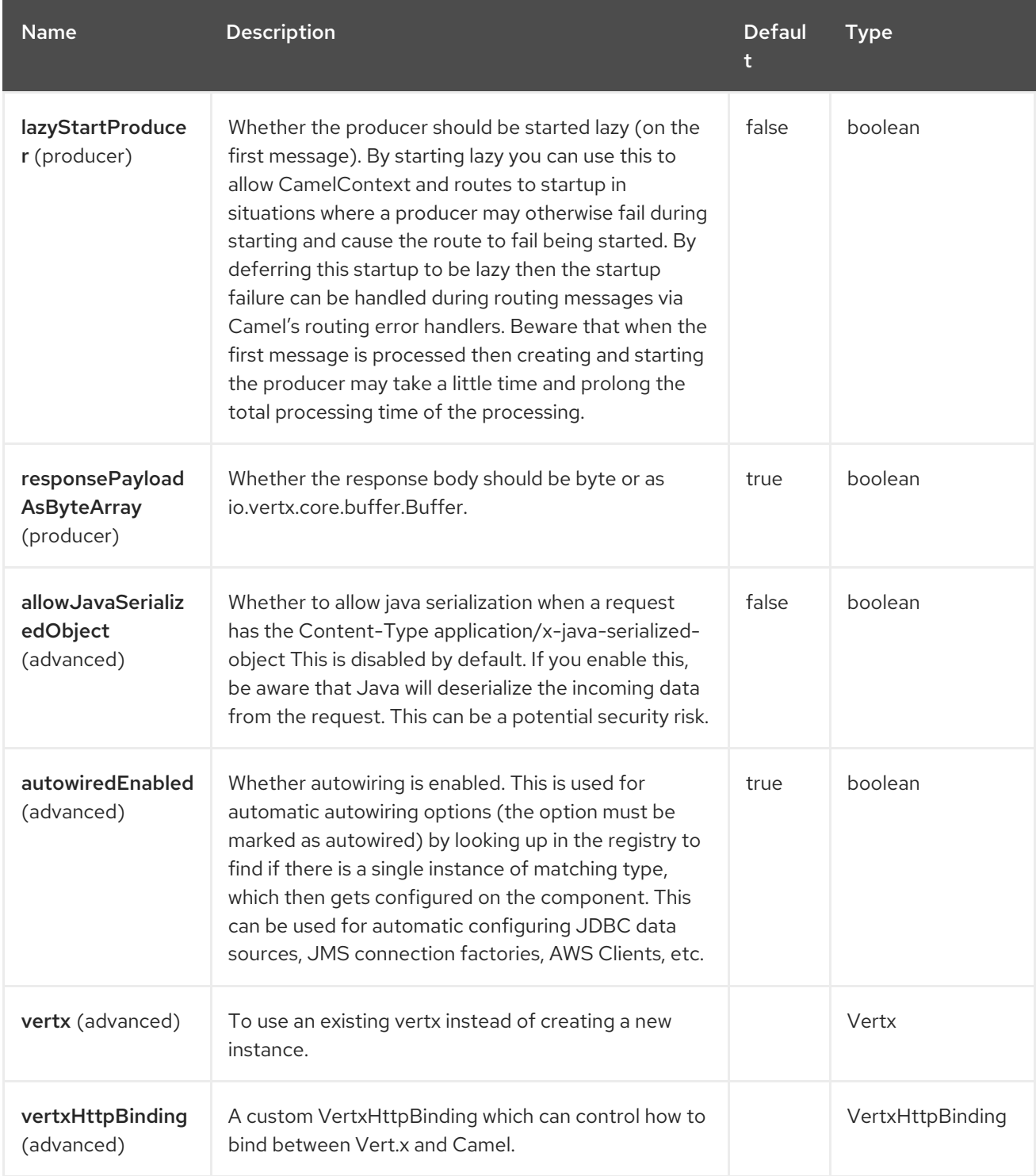

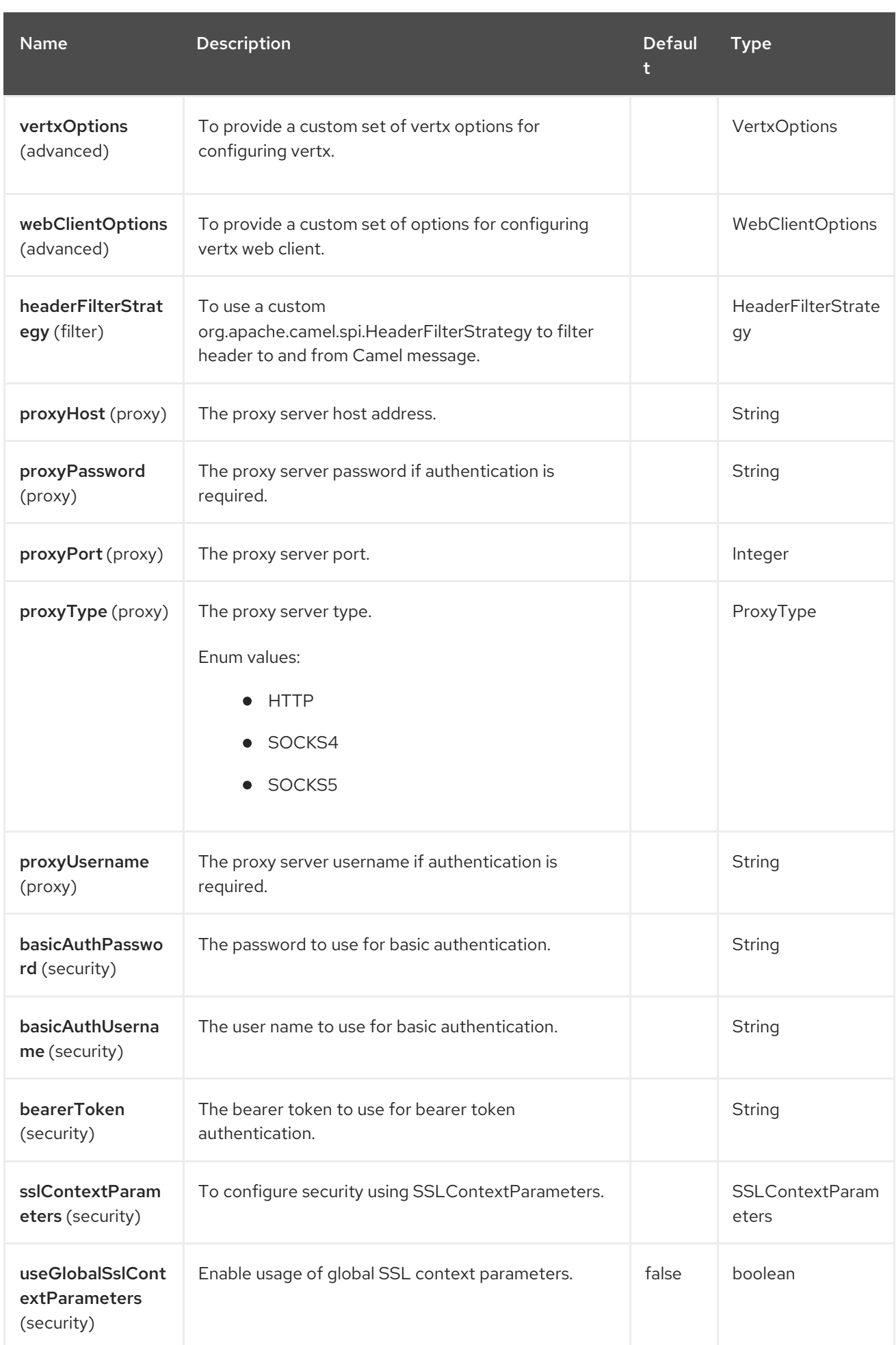

## 138.5. ENDPOINT OPTIONS

The Vert.x HTTP Client endpoint is configured using URI syntax:

### vertx-http:httpUri

Π

with the following path and query parameters:

### 138.5.1. Path Parameters (1 parameters)

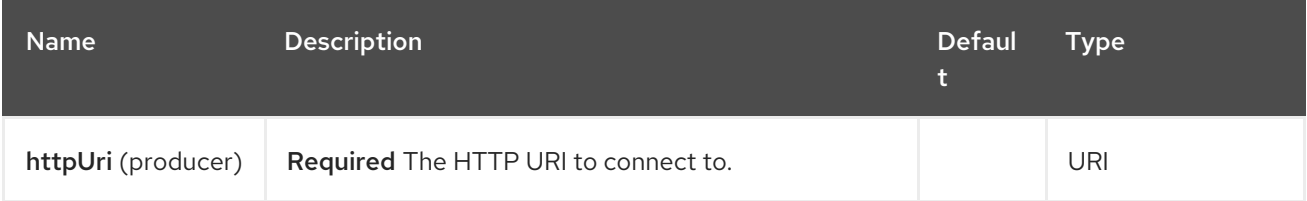

### 138.5.2. Query Parameters (23 parameters)

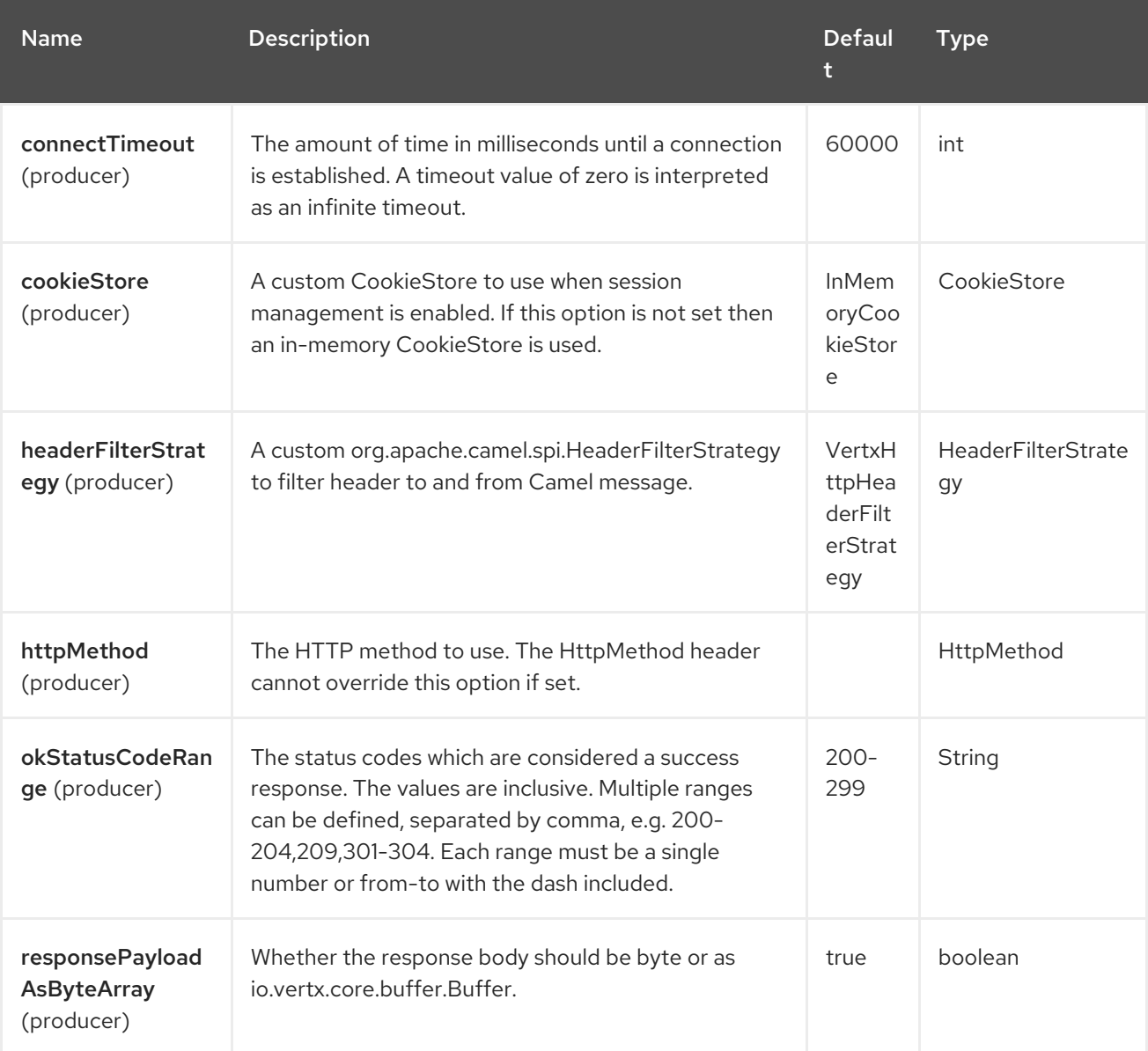

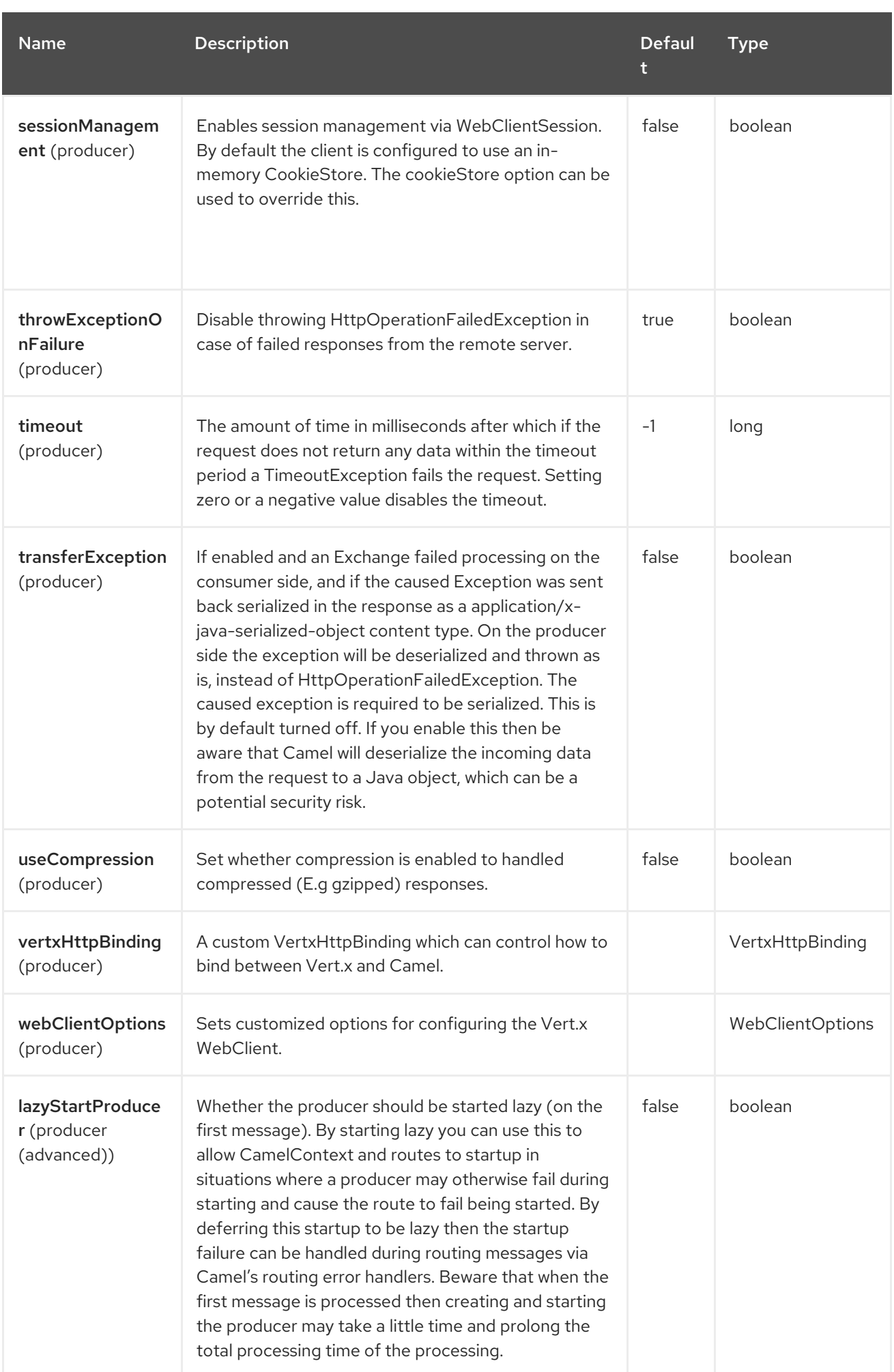

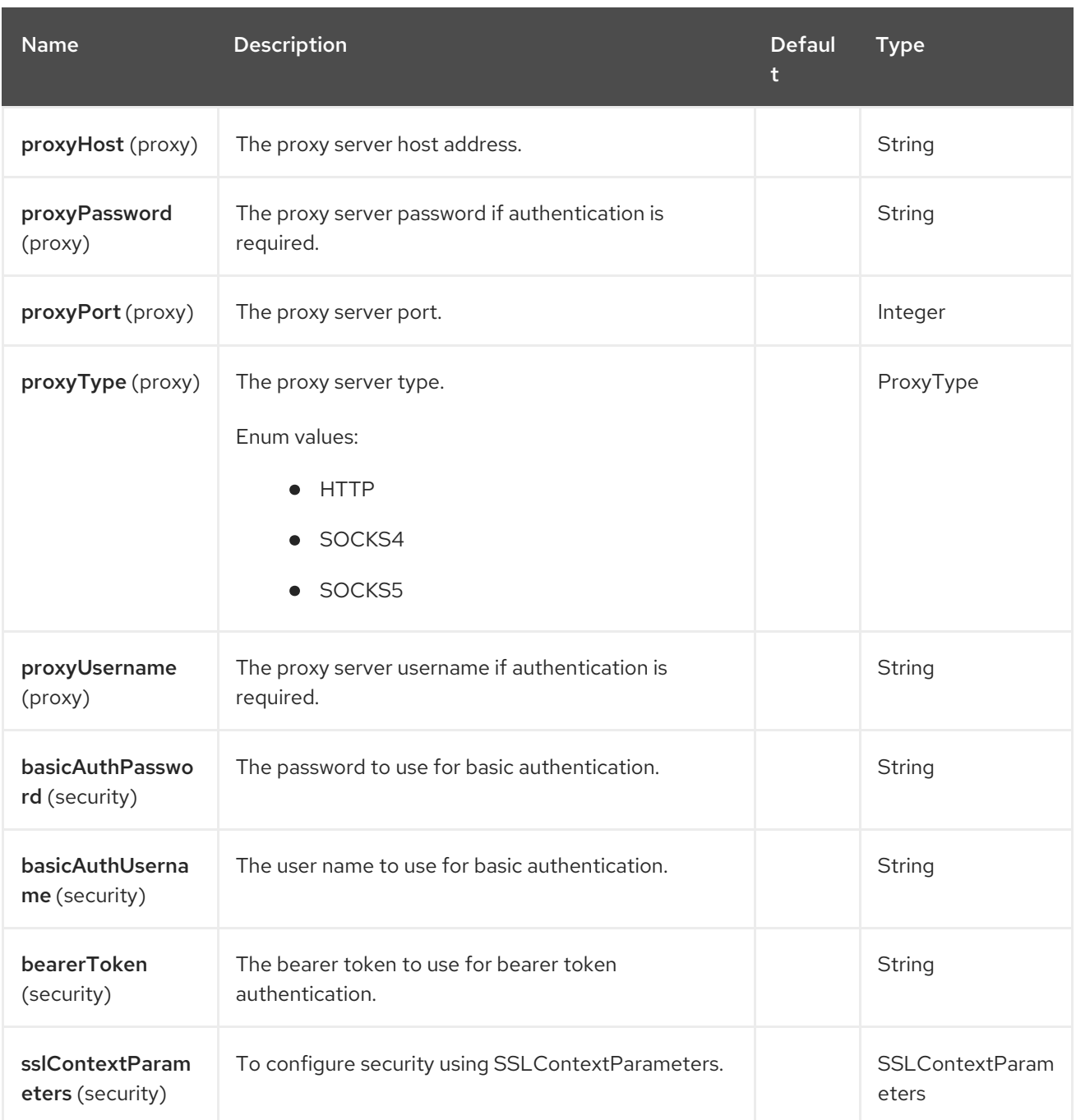

# 138.6. MESSAGE HEADERS

The Vert.x HTTP Client component supports 8 message header(s), which is/are listed below:

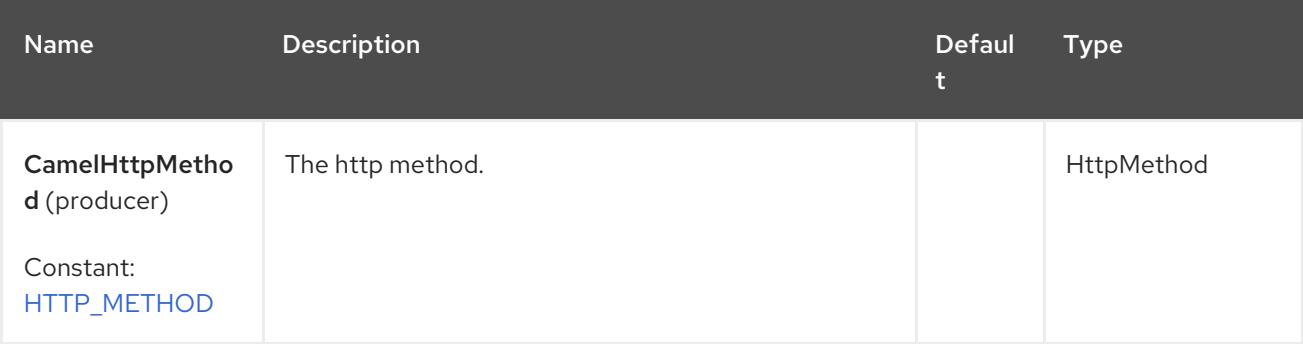

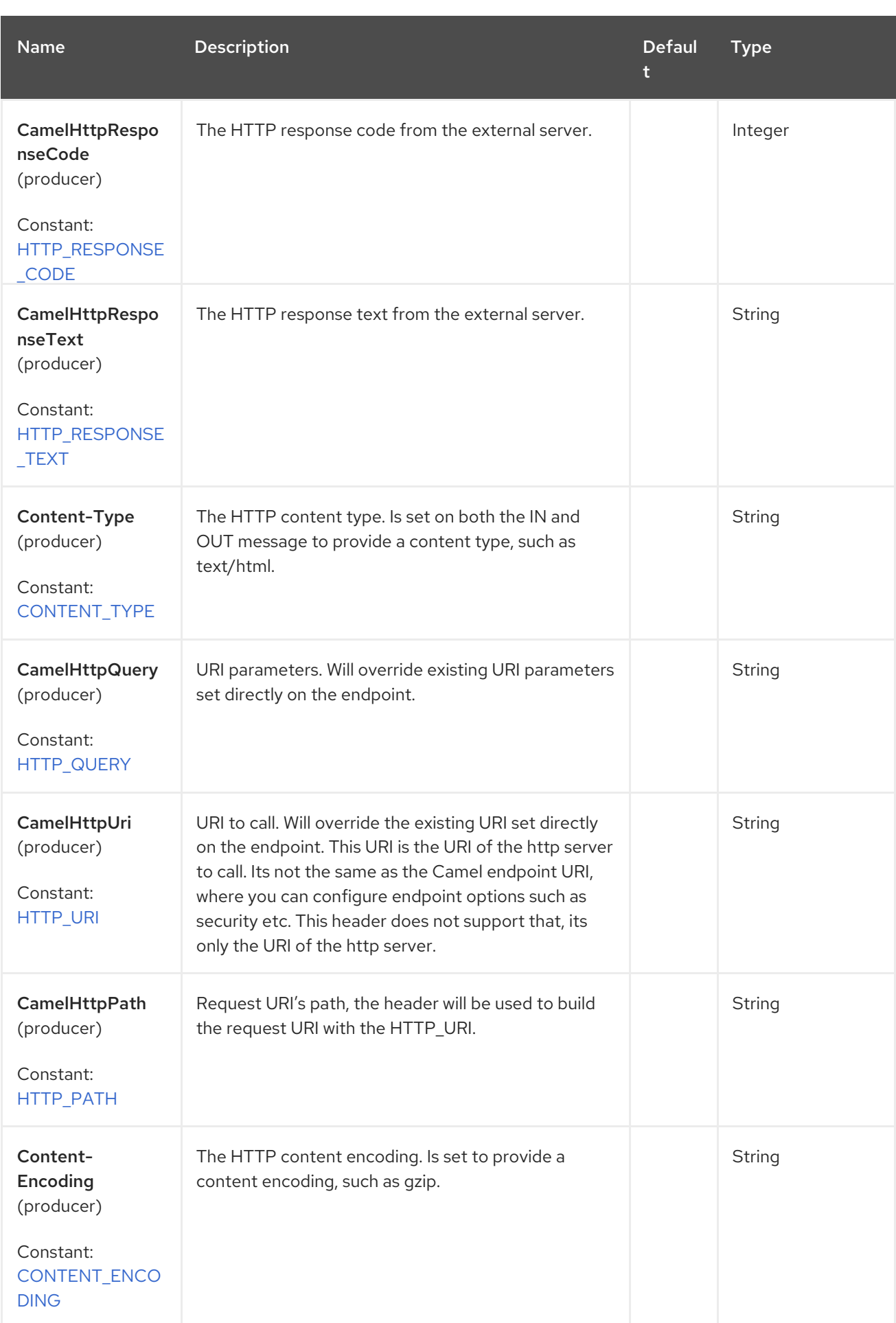

# 138.7. USAGE

The following example shows how to send a request to an HTTP endpoint.

You can override the URI configured on the **vertx-http** producer via headers **Exchange.HTTP\_URI** and **Exchange.HTTP\_PATH**.

from("direct:start") .to("vertx-http:https://camel.apache.org");

### 138.8. URI PARAMETERS

The **vertx-http** producer supports URI parameters to be sent to the HTTP server. The URI parameters can either be set directly on the endpoint URI, or as a header with the key **Exchange.HTTP\_QUERY** on the message.

## 138.9. RESPONSE CODE

Camel will handle according to the HTTP response code:

- Response code is in the range 100..299, Camel regards it as a success response.
- Response code is in the range 300..399, Camel regards it as a redirection response and will throw a **HttpOperationFailedException** with the information.
- Response code is 400+, Camel regards it as an external server failure and will throw a **HttpOperationFailedException** with the information.

### 138.10. THROWEXCEPTIONONFAILURE

The option, **throwExceptionOnFailure**, can be set to **false** to prevent the **HttpOperationFailedException** from being thrown for failed response codes. This allows you to get any response from the remote server.

## 138.11. EXCEPTIONS

**HttpOperationFailedException** exception contains the following information:

- The HTTP status code
- The HTTP status line (text of the status code)
- Redirect location, if server returned a redirect
- Response body as a **java.lang.String**, if server provided a body as response

### 138.12. HTTP METHOD

The following algorithm determines the HTTP method to be used:

- 1. Use method provided as endpoint configuration (**httpMethod**).
- 2. Use method provided in header (**Exchange.HTTP\_METHOD**).
- 3. **GET** if query string is provided in header.
- 4. **GET** if endpoint is configured with a query string.
- 5. **POST** if there is data to send (body is not **null**).
- 6. **GET** otherwise.

### 138.13. HTTP FORM PARAMETERS

You can send HTTP form parameters in one of two ways.

- 1. Set the **Exchange.CONTENT\_TYPE** header to the value **application/x-www-form-urlencoded** and ensure the message body is a **String** formatted as form variables. For example, param1=value1&param2=value2.
- 2. Set the message body as a [MultiMap](https://vertx.io/docs/apidocs/io/vertx/core/MultiMap.html) which allows you to configure form parameter names and values.

### 138.14. MULTIPART FORM DATA

You can upload text or binary files by setting the message body as a [MultipartForm.](https://vertx.io/docs/apidocs/io/vertx/ext/web/multipart/MultipartForm.html)

### 138.15. CUSTOMIZING VERT.X WEB CLIENT OPTIONS

When finer control of the Vert.x Web Client configuration is required, you can bind a custom [WebClientOptions](https://vertx.io/docs/apidocs/io/vertx/ext/web/client/WebClientOptions.html) instance to the registry.

WebClientOptions options = new WebClientOptions().setMaxRedirects(5) .setIdleTimeout(10) .setConnectTimeout(3);

camelContext.getRegistry.bind("clientOptions", options);

Then reference the options on the **vertx-http** producer.

from("direct:start") .to("vertx-http:http://localhost:8080?webClientOptions=#clientOptions")

#### 138.15.1. SSL

The Vert.x HTTP component supports SSL/TLS configuration through the Camel JSSE [Configuration](https://camel.apache.org/manual/camel-configuration-utilities.html) Utility .

It is also possible to configure SSL options by providing a custom **WebClientOptions**.

### 138.16. SESSION MANAGEMENT

Session management can be enabled via the **sessionManagement** URI option. When enabled, an inmemory cookie store is used to track cookies. This can be overridden by providing a custom **CookieStore** via the **cookieStore** URI option.

## 138.17. SPRING BOOT AUTO-CONFIGURATION

The component supports 20 options, which are listed below.

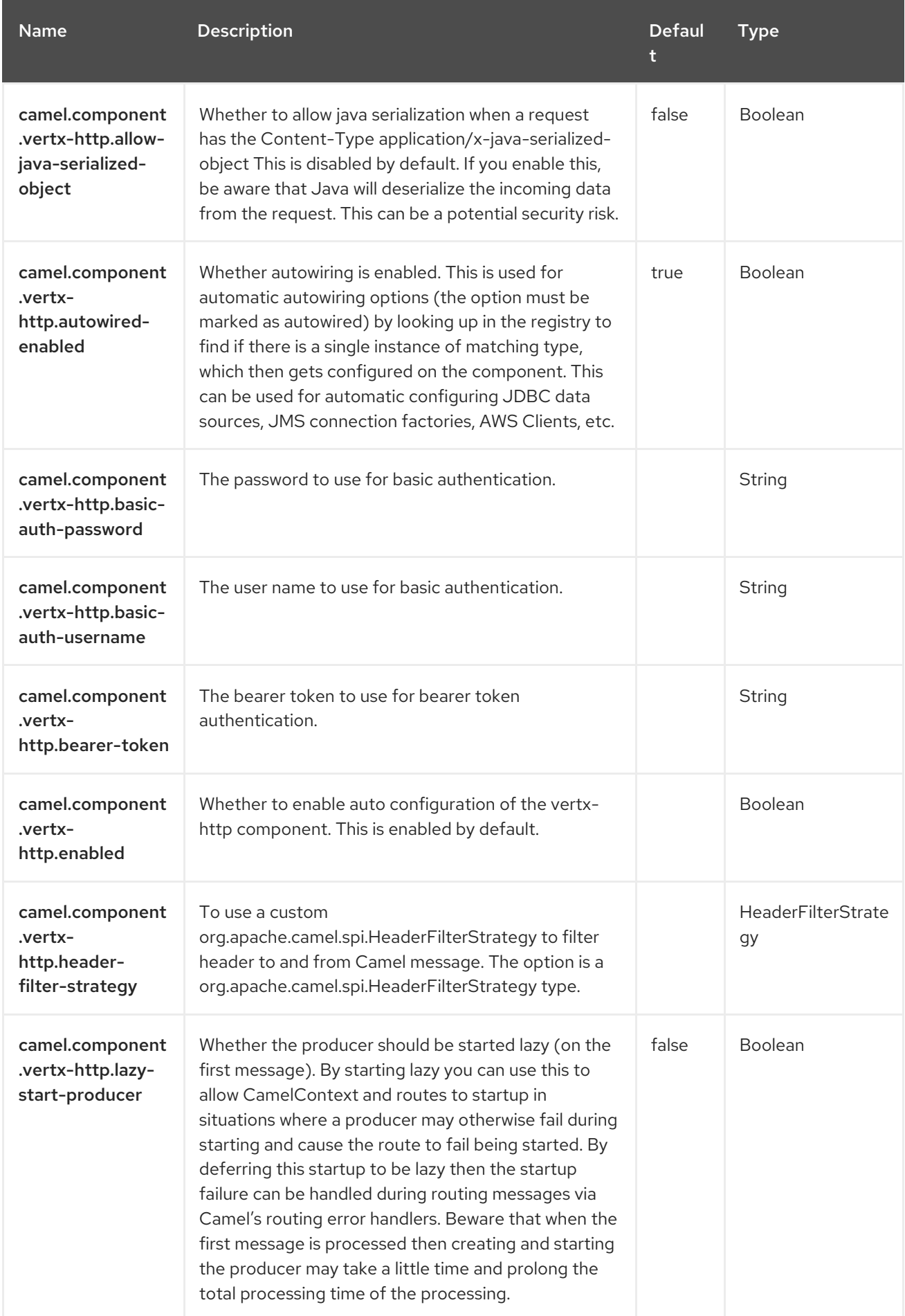

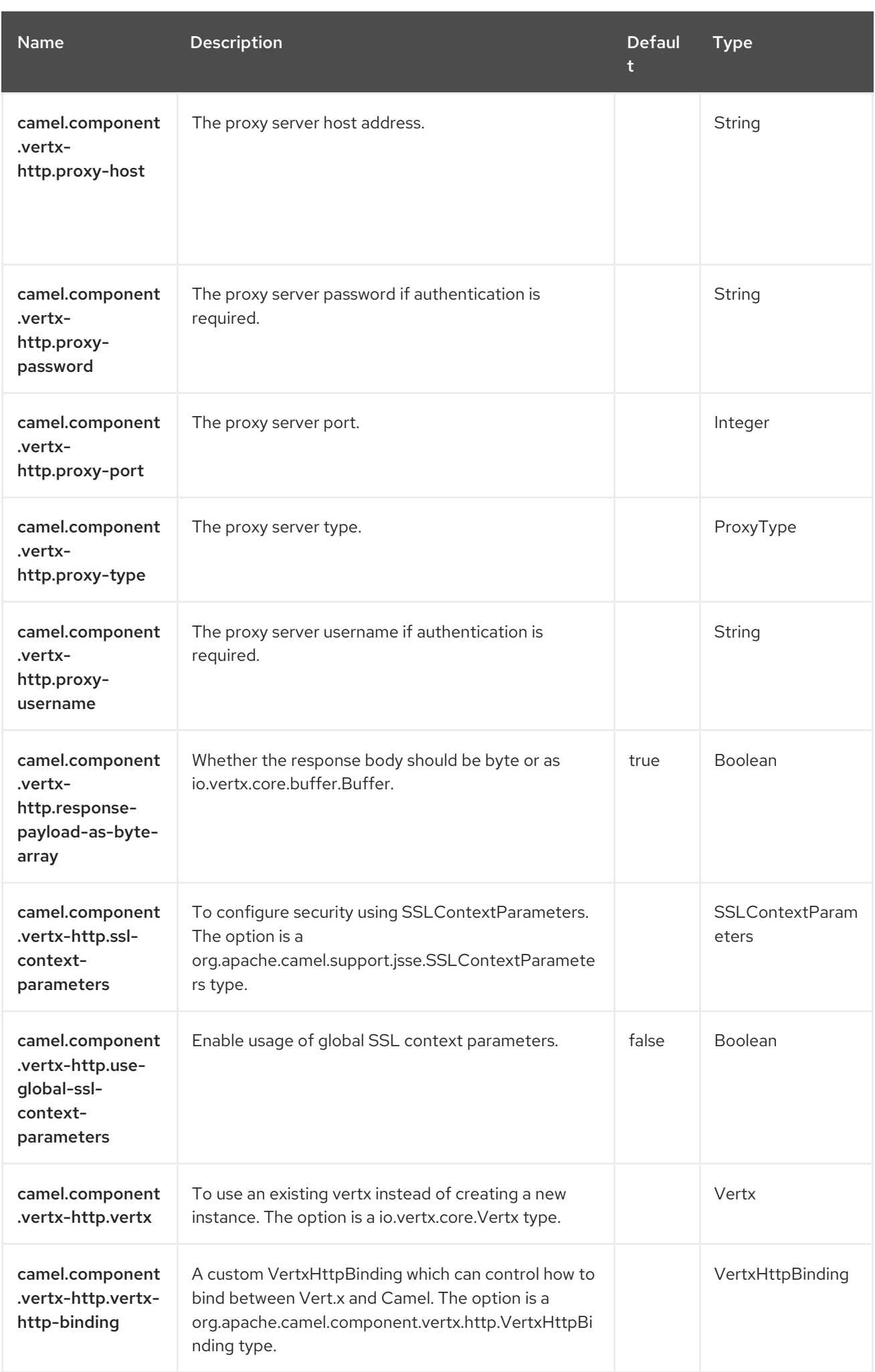

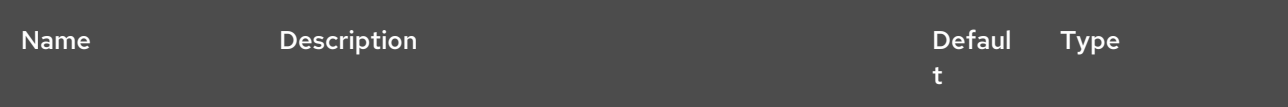

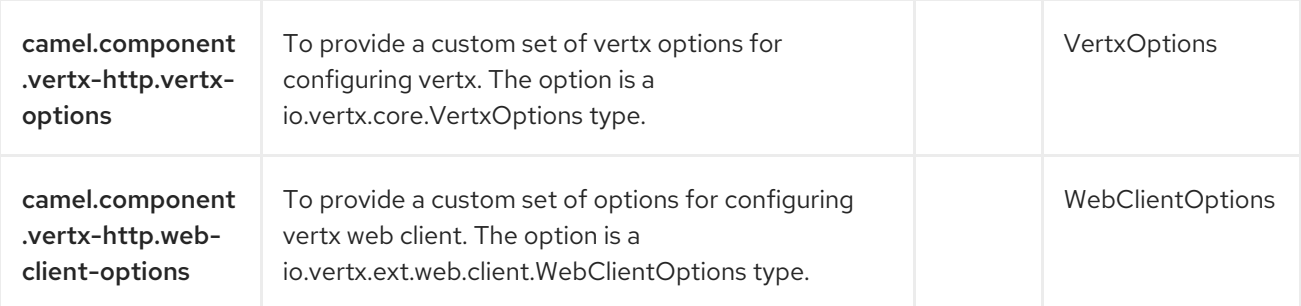

# CHAPTER 139. VERT.X WEBSOCKET

#### Since Camel 3.5

#### Both producer and consumer are supported.

The <http://vertx.io/>Vertx] WebSocket component provides WebSocket capabilities as a WebSocket server, or as a client to connect to an existing WebSocket.

## 139.1. DEPENDENCIES

When using **vertx-websocket** with Red Hat build of Camel Spring Boot, use the following Maven dependency to have support for auto configuration:

<dependency> <groupId>org.apache.camel.springboot</groupId> <artifactId>camel-vertx-websocket-starter</artifactId> </dependency>

## 139.2. URI FORMAT

vertx-websocket://hostname[:port][/resourceUri][?options]

# 139.3. CONFIGURING OPTIONS

Camel components are configured on two separate levels:

- component level
- endpoint level

### 139.3.1. Configuring Component Options

The component level is the highest level which holds general and common configurations that are inherited by the endpoints. For example a component may have security settings, credentials for authentication, urls for network connection and so forth.

Some components only have a few options, and others may have many. Because components typically have pre configured defaults that are commonly used, then you may often only need to configure a few options on a component; or none at all.

Configuring components can be done with the [Component](https://camel.apache.org/manual/component-dsl.html) DSL, in a configuration file (application.properties|yaml), or directly with Java code.

### 139.3.2. Configuring Endpoint Options

Where you find yourself configuring the most is on endpoints, as endpoints often have many options, which allows you to configure what you need the endpoint to do. The options are also categorized into whether the endpoint is used as consumer (from) or as a producer (to), or used for both.

Configuring endpoints is most often done directly in the endpoint URI as path and query parameters. You can also use the [Endpoint](https://camel.apache.org/manual/Endpoint-dsl.html) DSL as a type safe way of configuring endpoints.

A good practice when configuring options is to use Property [Placeholders,](https://camel.apache.org/manual/using-propertyplaceholder.html) which allows to not hardcode urls, port numbers, sensitive information, and other settings. In other words placeholders allows to externalize the configuration from your code, and gives more flexibility and reuse.

The following two sections lists all the options, firstly for the component followed by the endpoint.

### 139.4. COMPONENT OPTIONS

The Vert.x WebSocket component supports 11 options, which are listed below.

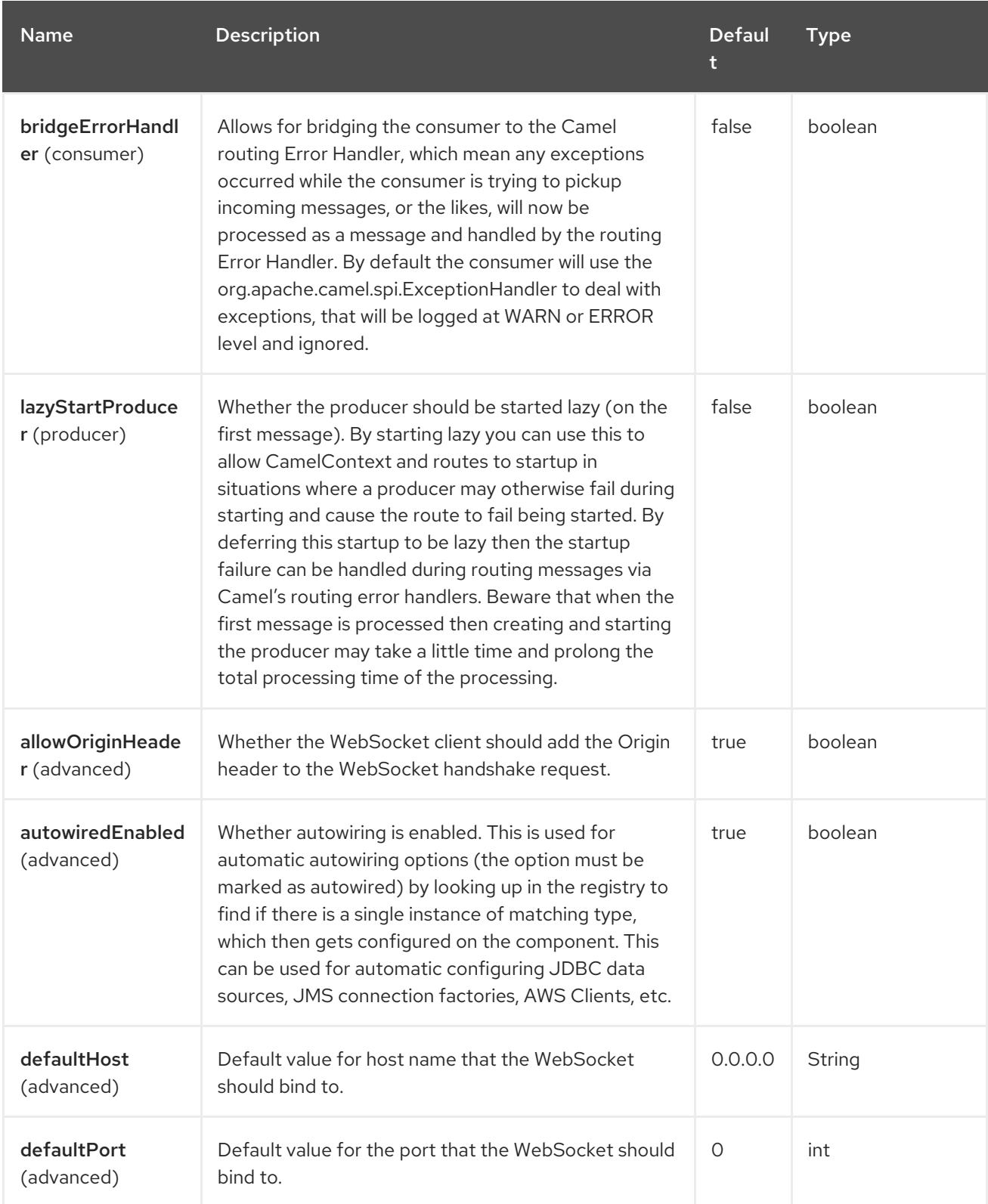

Red Hat build of Apache Camel 4.4 Red Hat build of Apache Camel for Spring Boot Reference

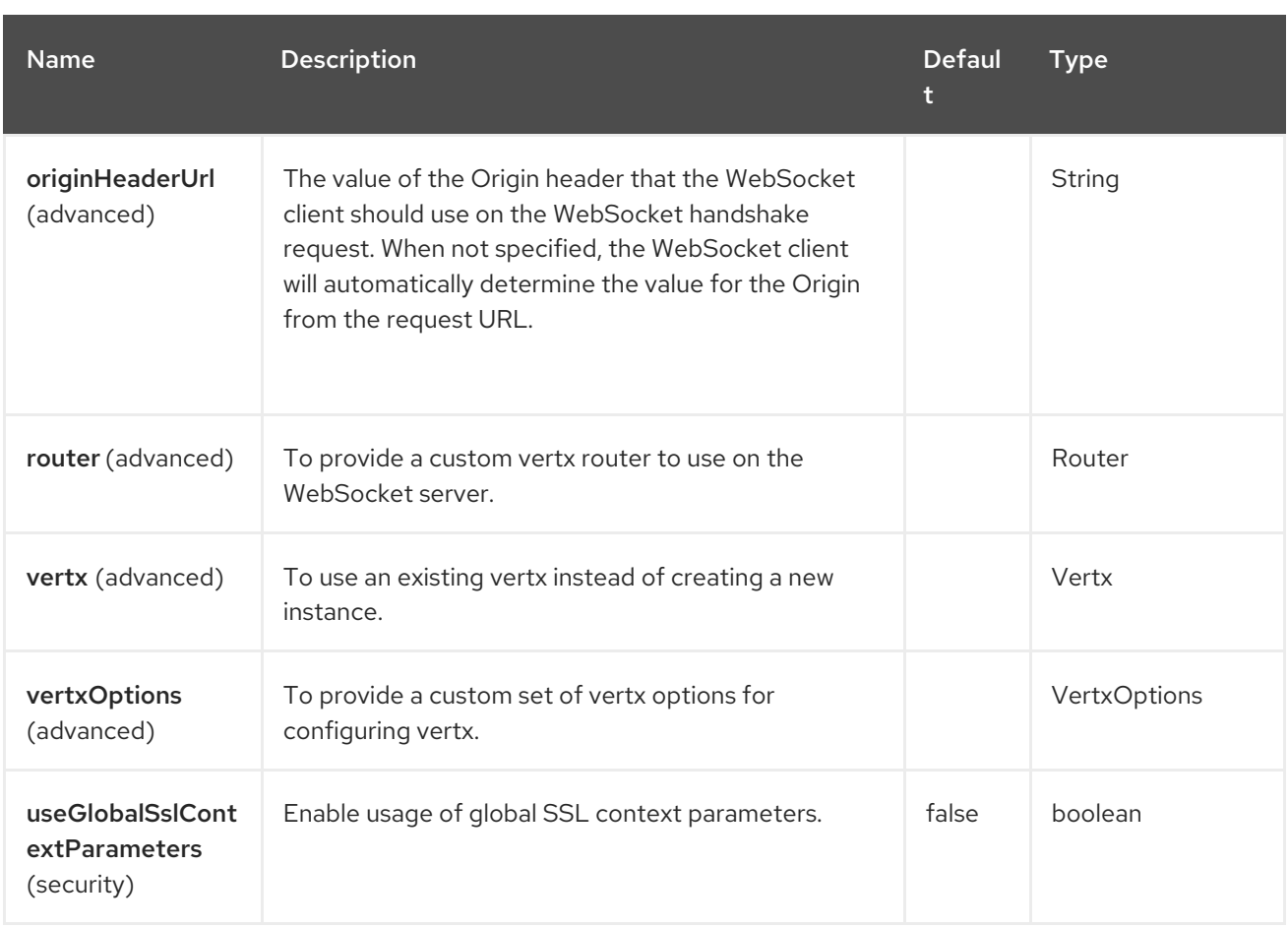

## 139.5. ENDPOINT OPTIONS

The Vert.x WebSocket endpoint is configured using URI syntax:

vertx-websocket:host:port/path

with the following path and query parameters:

### 139.5.1. Path Parameters (3 parameters)

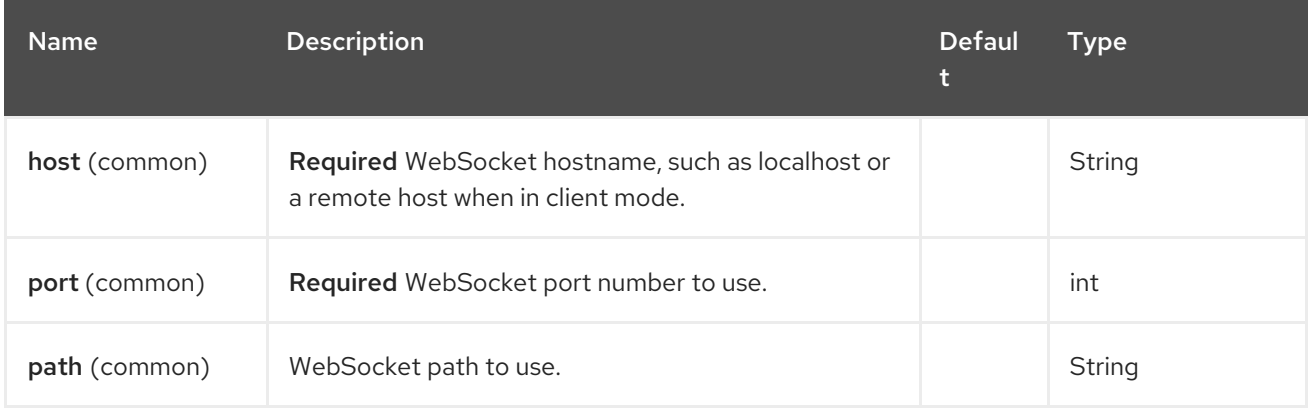

### 139.5.2. Query Parameters (18 parameters)

ı

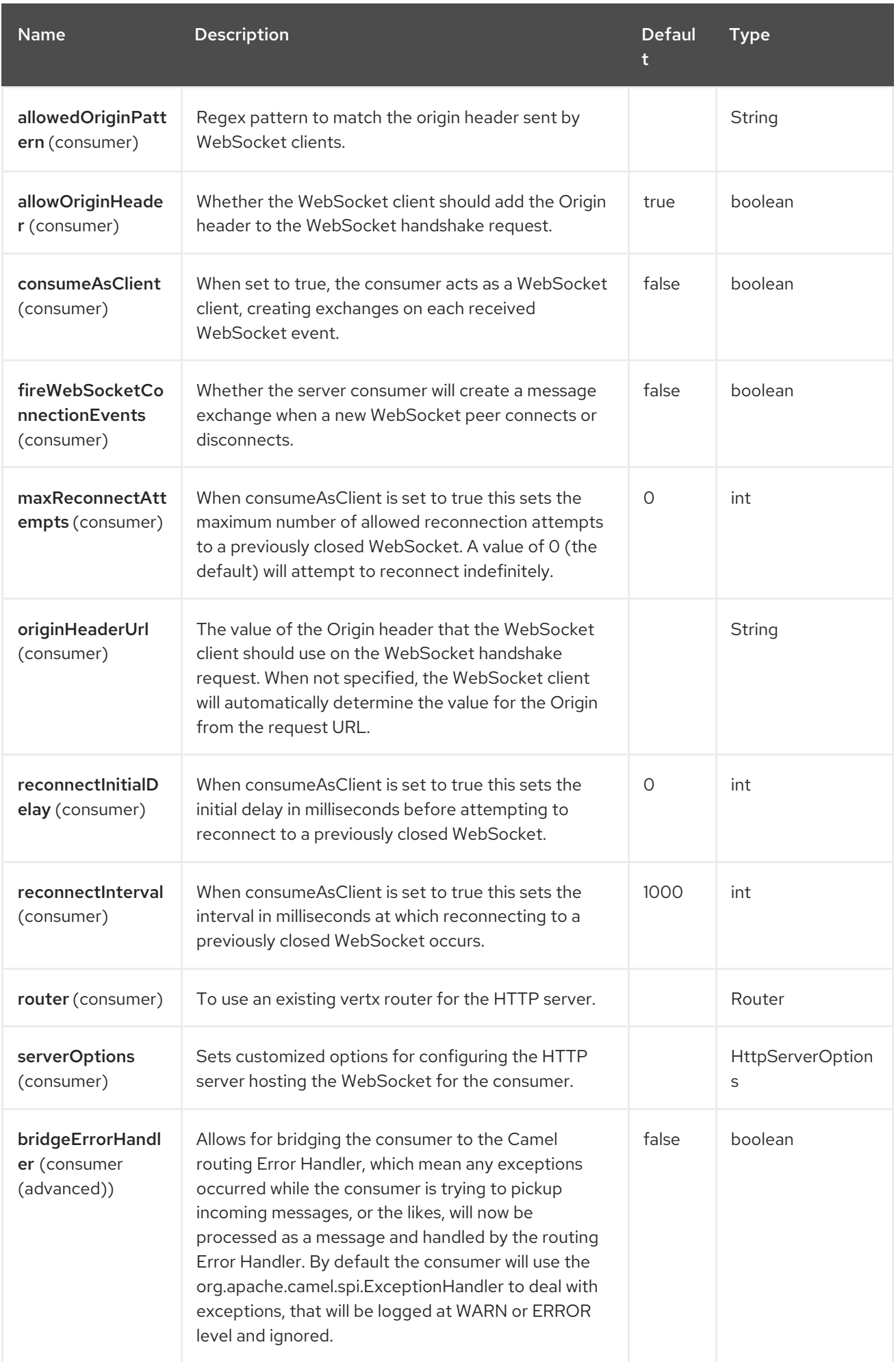

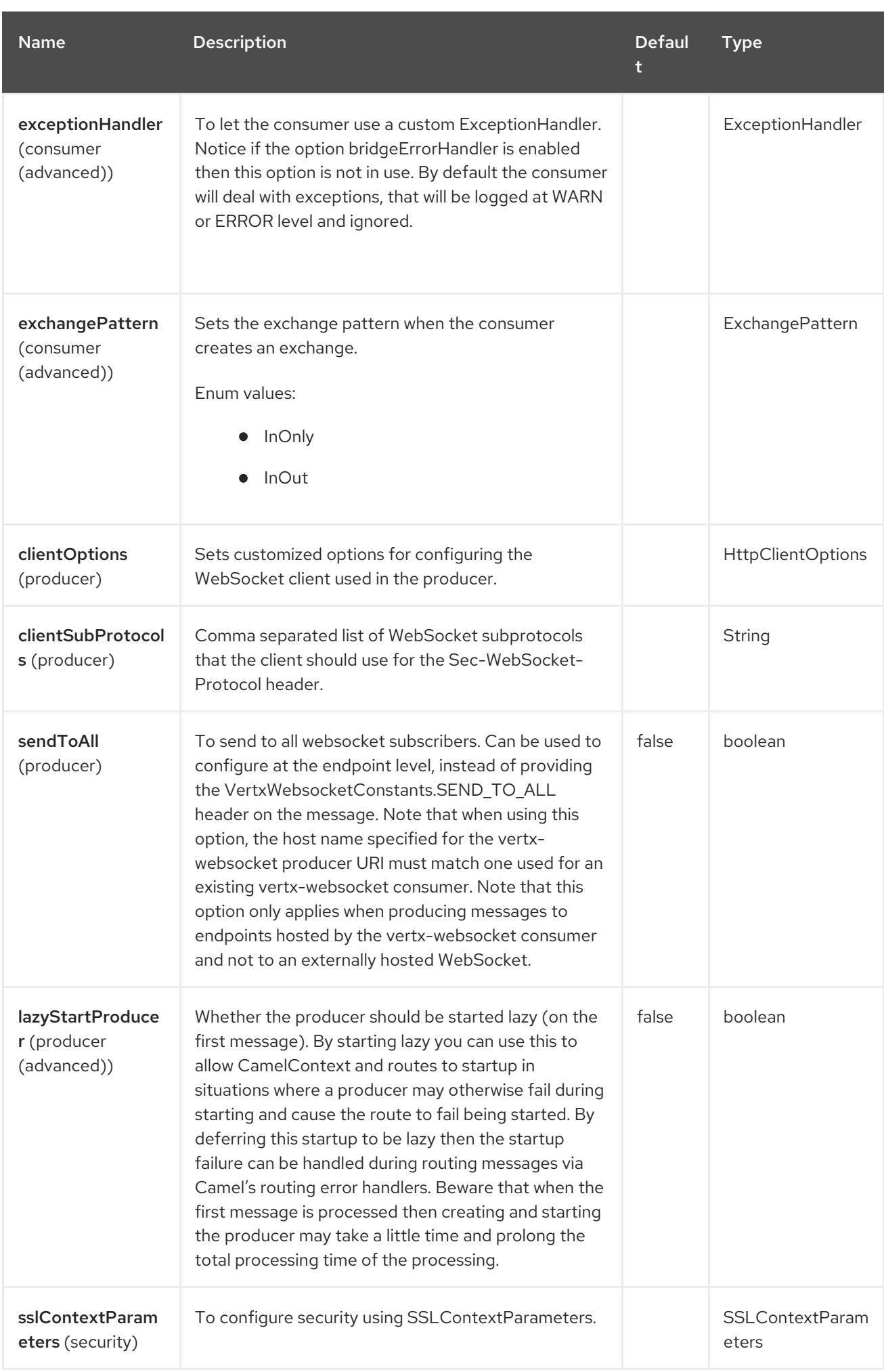

## 139.6. MESSAGE HEADERS

The Vert.x WebSocket component supports 4 message header(s), which is/are listed below:

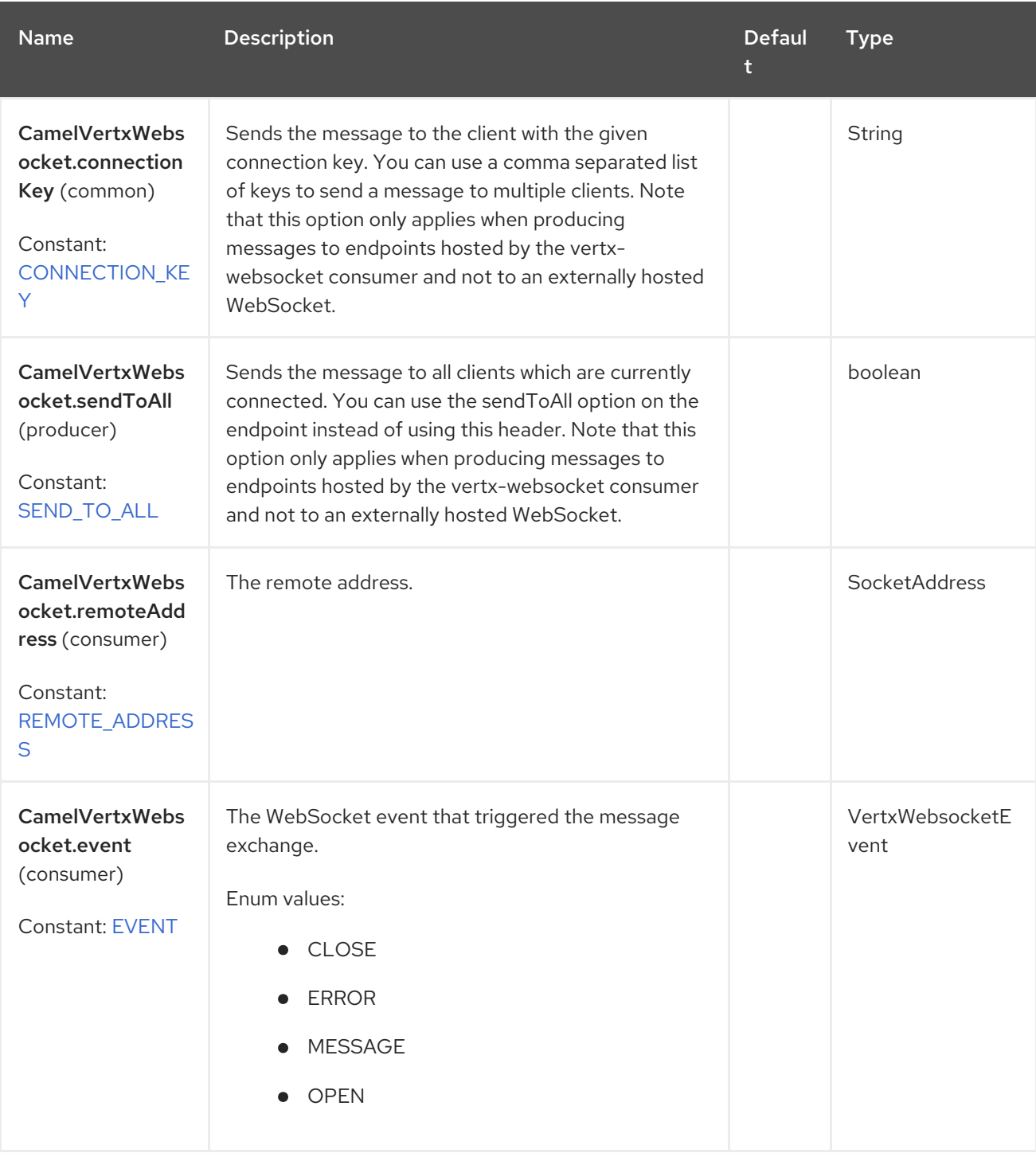

## 139.7. USAGE

The following example shows how to expose a WebSocket on <http://localhost:8080/echo> and returns an 'echo' response back to the same channel:

from("vertx-websocket:localhost:8080/echo") .transform().simple("Echo: \${body}") .to("vertx-websocket:localhost:8080/echo"); It is also possible to configure the consumer to connect as a WebSocket client on a remote address with the **consumeAsClient** option:

from("vertx-websocket:my.websocket.com:8080/chat?consumeAsClient=true") .log("Got WebSocket message \${body}");

# 139.8. PATH AND QUERY PARAMETERS

The WebSocket server consumer supports the configuration of parameterized paths. The path parameter value will be set as a Camel exchange header:

```
from("vertx-websocket:localhost:8080/chat/{user}")
  .log("New message from ${header.user} >>> ${body}")
```
You can also retrieve any query parameter values that were used by the WebSocket client to connect to the server endpoint:

from("direct:sendChatMessage") .to("vertx-websocket:localhost:8080/chat/camel?role=admin");

from("vertx-websocket:localhost:8080/chat/{user}") .log("New message from \${header.user} (\${header.role}) >>> \${body}")

# 139.9. SENDING MESSAGES TO PEERS CONNECTED TO THE VERTX-WEBSOCKET SERVER CONSUMER

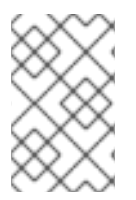

### **NOTE**

This section only applies when producing messages to a WebSocket hosted by the camelvertx-websocket consumer. It is not relevant when producing messages to an externally hosted WebSocket.

To send a message to all peers connected to a WebSocket hosted by the vertx-websocket server consumer, use the **sendToAll=true** endpoint option, or the **CamelVertxWebsocket.sendToAll** header.

from("vertx-websocket:localhost:8080/chat") .log("Got WebSocket message \${body}");

from("direct:broadcastMessage") .setBody().constant("This is a broadcast message!") .to("vertx-websocket:localhost:8080/chat?sendToAll=true");

Alternatively, you can send messages to specific peers by using the **CamelVertxWebsocket.connectionKey** header. Multiple peers can be specified as a comma separated list.

The value of the **connectionKey** can be determined whenever a peer triggers an event on the vertxwebsocket consumer, where a unique key identifying the peer will be propagated via the **CamelVertxWebsocket.connectionKey** header.

from("vertx-websocket:localhost:8080/chat")

.log("Got WebSocket message \${body}");

from("direct:broadcastMessage") .setBody().constant("This is a broadcast message!") .setHeader(VertxWebsocketConstants.CONNECTION\_KEY).constant("key-1,key-2,key-3") .to("vertx-websocket:localhost:8080/chat");

## 139.10. SSL

By default, the **ws://** protocol is used, but secure connections with **wss://** are supported by configuring the consumer or producer via the **[sslContextParameters](https://camel.apache.org/manual/camel-configuration-utilities.html)** URI parameter and the Camel JSSE Configuration Utility.

# 139.11. SPRING BOOT AUTO-CONFIGURATION

The component supports 12 options, which are listed below.

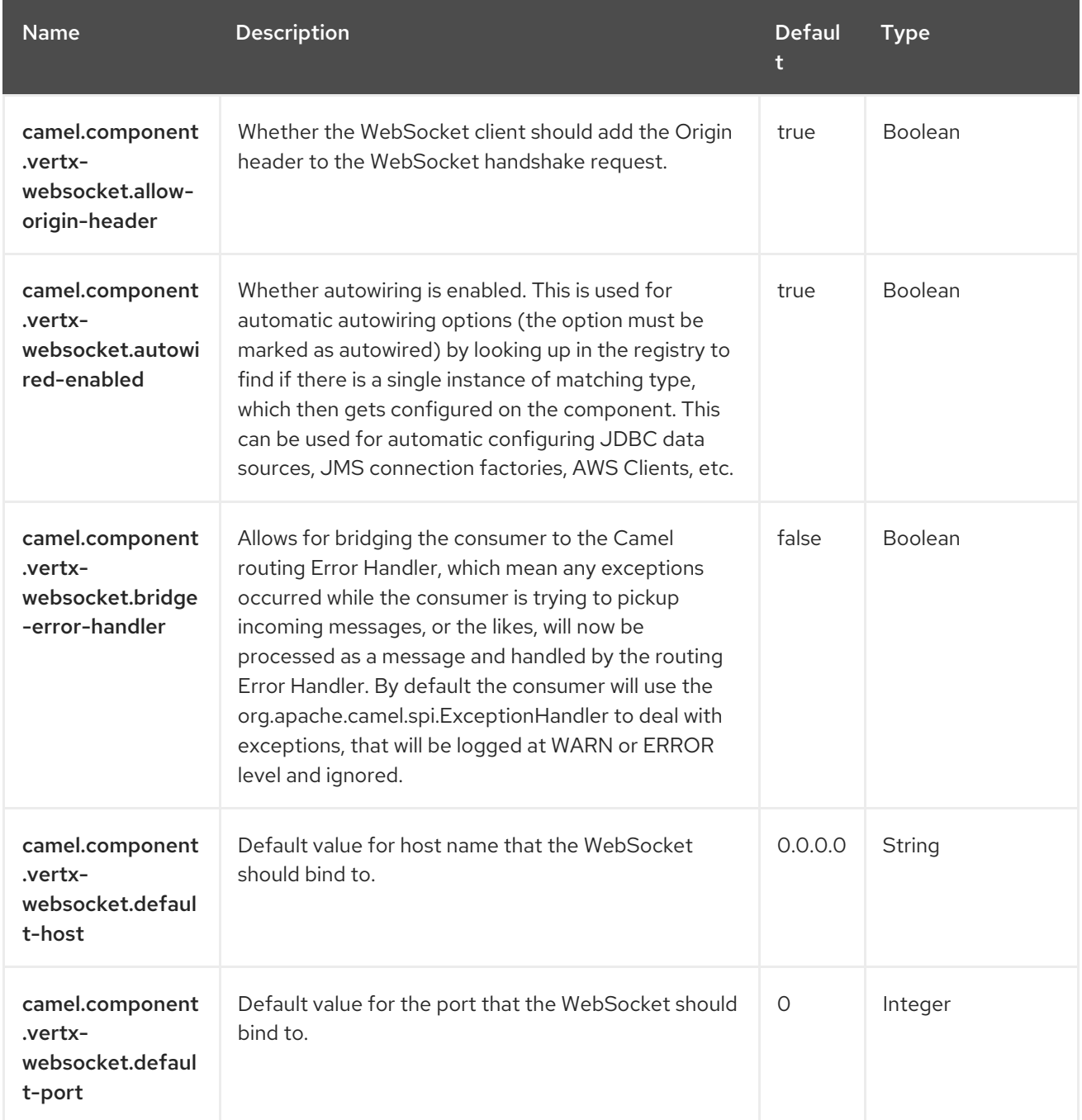

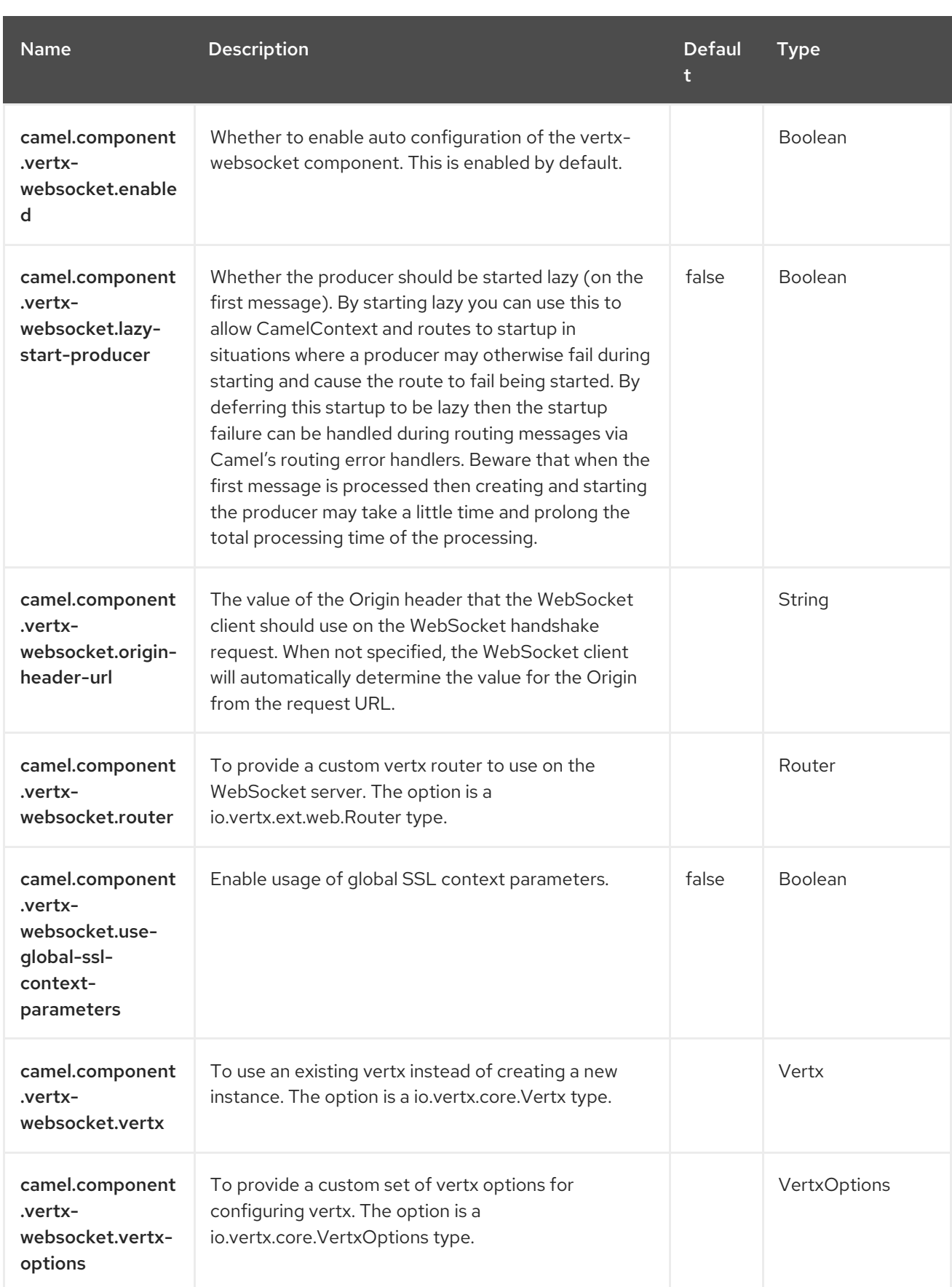

# CHAPTER 140. WEBHOOK

#### Only consumer is supported

The Webhook meta component allows other Camel components to configure webhooks on a remote webhook provider and listening for them.

The following components currently provide webhook endpoints:

Telegram

Typically, other components that support webhook will bring this dependency transitively.

### 140.1. DEPENDENCIES

When using **webhook** with Red Hat build of Camel Spring Boot make sure to use the following Maven dependency to have support for auto configuration:

<dependency> <groupId>org.apache.camel.springboot</groupId> <artifactId>camel-webhook-starter</artifactId> </dependency>

### 140.2. URI FORMAT

webhook:endpoint[?options]

### 140.3. CONFIGURING OPTIONS

Camel components are configured on two levels:

- Component level
- Endpoint level

### 140.3.1. Component Level Options

The component level is the highest level. The configurations you define at this level are inherited by all the endpoints. For example, a component can have security settings, credentials for authentication, urls for network connection, and so on.

Since components typically have pre-configured defaults for the most common cases, you may need to only configure a few component options, or maybe none at all.

You can configure components with [Component](https://camel.apache.org/manual/component-dsl.html) DSL in a configuration file (application.properties|yaml), or directly with Java code.

### 140.3.2. Endpoint Level Options

At the **Endpoint level** you have many options, which you can use to configure what you want the endpoint to do. The options are categorized according to whether the endpoint is used as a consumer (from) or as a producer (to) or used for both.

You can configure endpoints directly in the endpoint URI as **path** and **query** parameters. You can also use [Endpoint](https://camel.apache.org/manual/Endpoint-dsl.html) DSL and [DataFormat](https://camel.apache.org/manual/dataformat-dsl.html) DSL as *type safe* ways of configuring endpoints and data formats in Java.

When configuring options, use Property [Placeholders](https://camel.apache.org/manual/using-propertyplaceholder.html) for urls, port numbers, sensitive information, and other settings.

Placeholders allows you to externalize the configuration from your code, giving you more flexible and reusable code.

## 140.4. COMPONENT OPTIONS

The Webhook component supports 8 options, which are listed below.

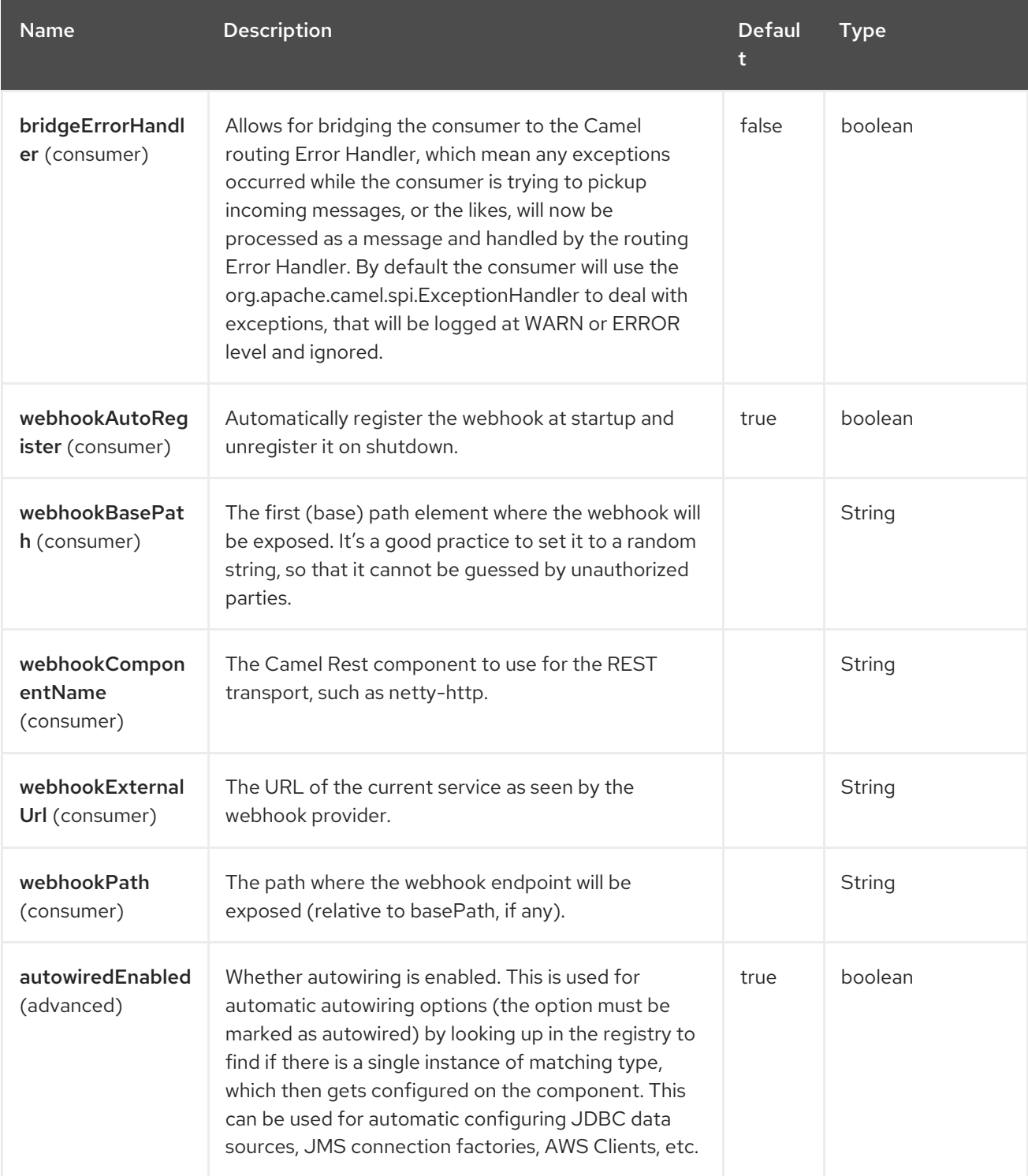

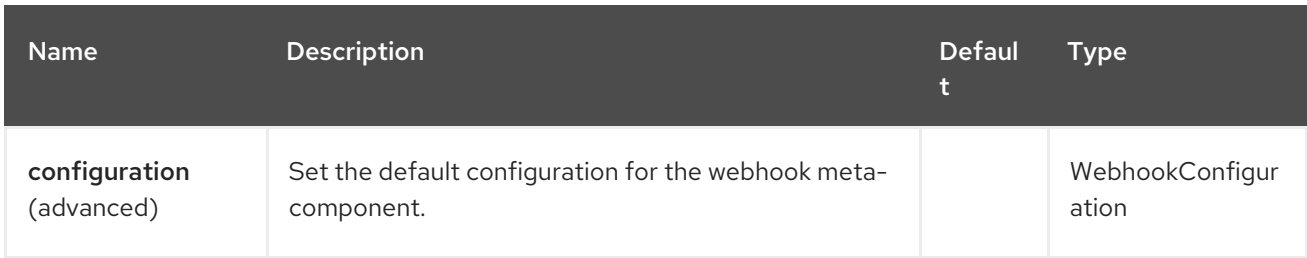

## 140.5. ENDPOINT OPTIONS

The Webhook endpoint is configured using URI syntax:

### webhook:endpointUri

ı

with the following path and query parameters:

### 140.5.1. Path Parameters (1 parameters)

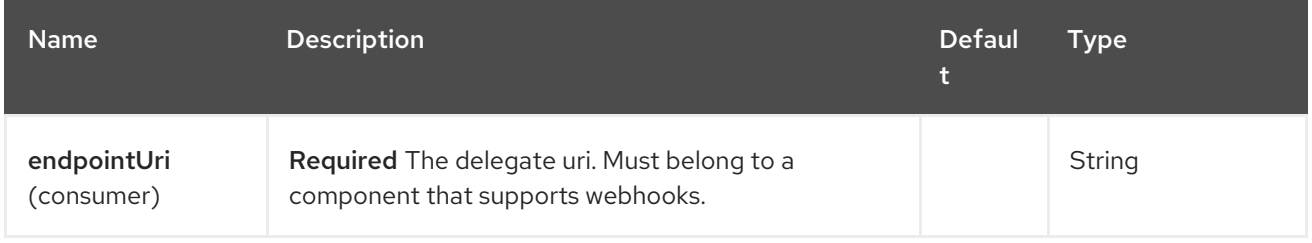

### 140.5.2. Query Parameters (8 parameters)

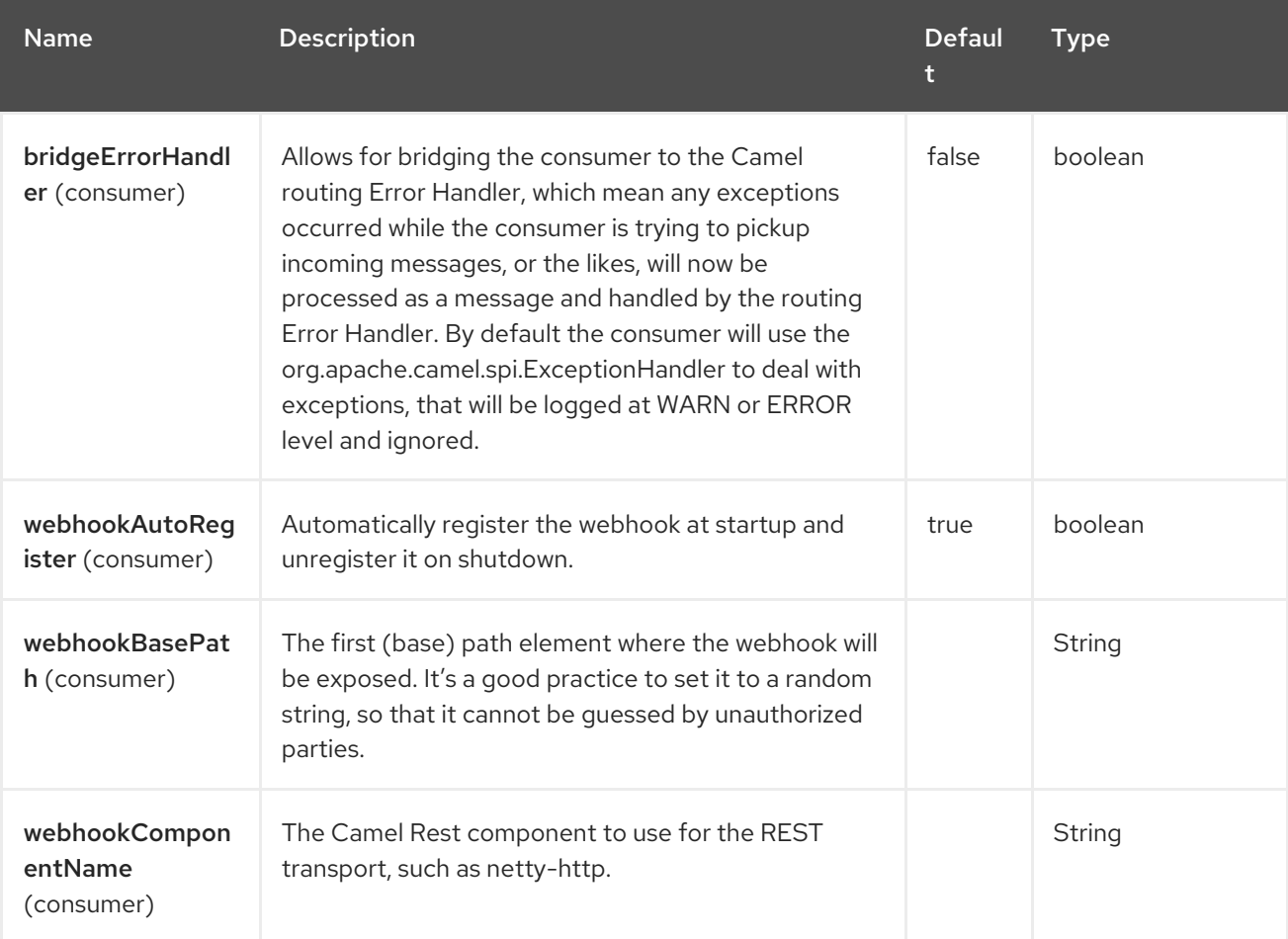

Red Hat build of Apache Camel 4.4 Red Hat build of Apache Camel for Spring Boot Reference

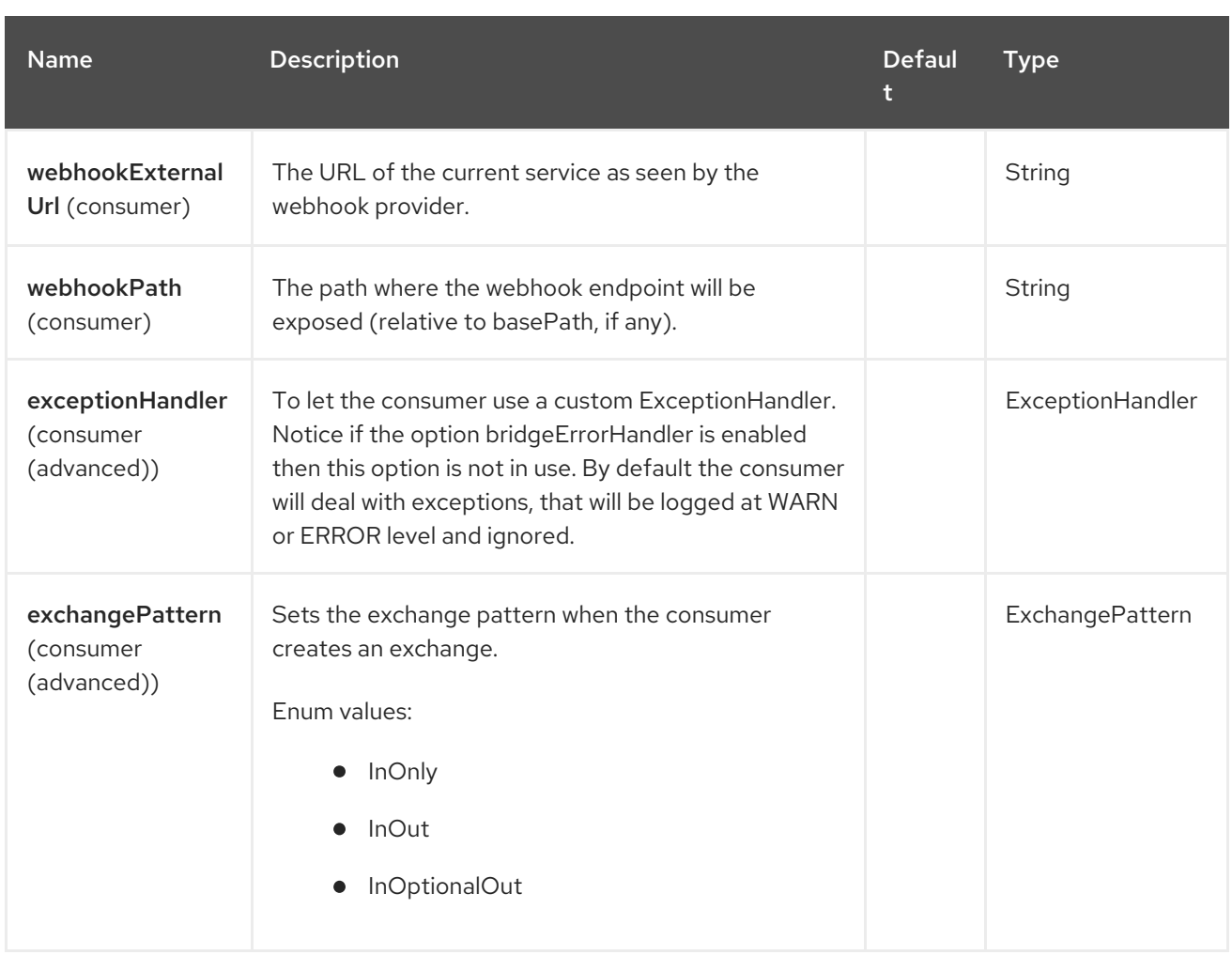

## 140.6. EXAMPLES

Examples of webhook component are provided in the documentation of the delegate components that support it.

# 140.7. SPRING BOOT AUTO-CONFIGURATION

The component supports 9 options, which are listed below.

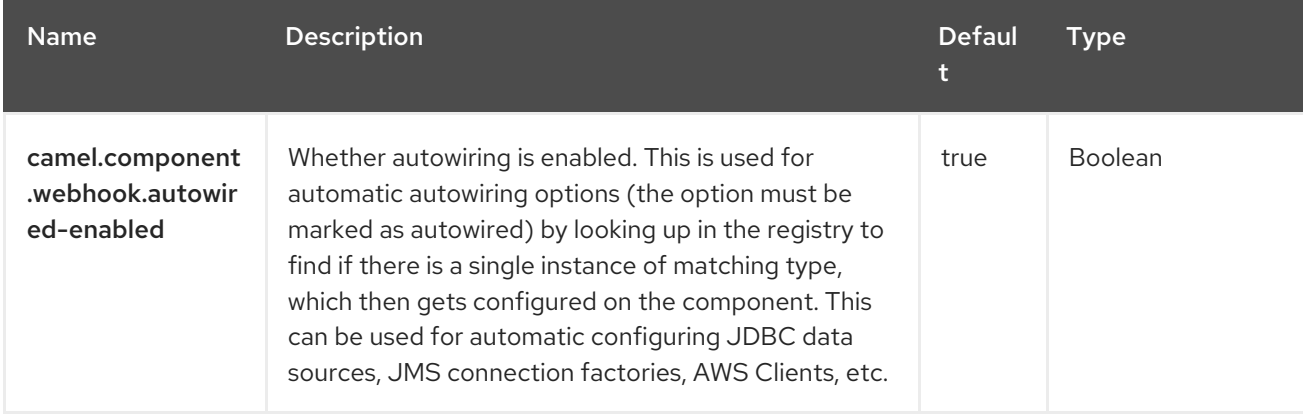

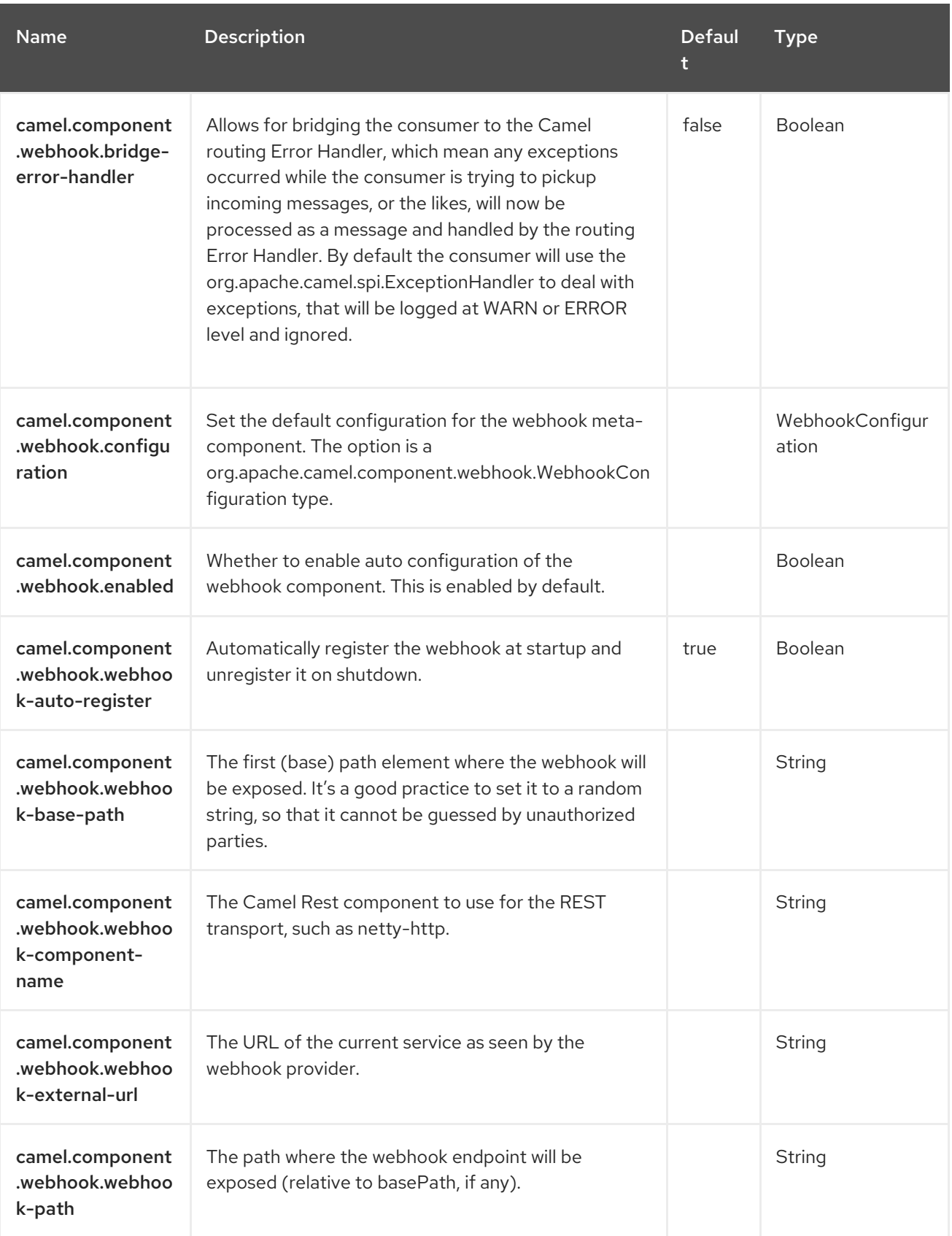

# CHAPTER 141. XJ

#### Since Camel 3.0

#### Only producer is supported

The XJ component allows you to convert XML and JSON documents directly forth and back without the need of intermediate java objects. You can even specify an XSLT stylesheet to convert directly to the target JSON / XML (domain) model.

### 141.1. DEPENDENCIES

When using **xj** with Red Hat build of Camel Spring Boot make sure to use the following Maven dependency to have support for auto configuration:

<dependency> <groupId>org.apache.camel.springboot</groupId> <artifactId>camel-xj-starter</artifactId> </dependency>

### 141.2. URI FORMAT

xj:templateName?transformDirection=XML2JSON|JSON2XML[&options]

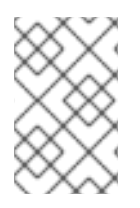

#### **NOTE**

The XJ component extends the XSLT component and therefore it supports all options provided by the XSLT component as well. At least look at the XSLT component documentation how to configure the xsl template.

The transformDirection option is mandatory and must be either XML2JSON or JSON2XML. The templateName parameter allows to use *identify transforma* by specifying the name **identity**.

### 141.3. CONFIGURING OPTIONS

Camel components are configured on two separate levels:

- component level
- endpoint level

### 141.3.1. Configuring component options

The component level is the highest level which holds general and common configurations that are inherited by the endpoints. For example a component may have security settings, credentials for authentication, urls for network connection and so forth.

Some components only have a few options, and others may have many. Because components typically have pre configured defaults that are commonly used, then you may often only need to configure a few options on a component; or none at all.
Configuring components can be done with the [Component](https://camel.apache.org/manual/component-dsl.html) DSL, in a configuration file (application.properties|yaml), or directly with Java code.

#### 141.3.2. Configuring endpoint options

Where you find yourself configuring the most is on endpoints, as endpoints often have many options, which allows you to configure what you need the endpoint to do. The options are also categorized into whether the endpoint is used as consumer (from) or as a producer (to), or used for both.

Configuring endpoints is most often done directly in the endpoint URI as path and query parameters. You can also use the [Endpoint](https://camel.apache.org/manual/Endpoint-dsl.html) DSL and [DataFormat](https://camel.apache.org/manual/dataformat-dsl.html) DSL as a type safe way of configuring endpoints and data formats in Java.

A good practice when configuring options is to use Property [Placeholders,](https://camel.apache.org/manual/using-propertyplaceholder.html) which allows to not hardcode urls, port numbers, sensitive information, and other settings. In other words placeholders allows to externalize the configuration from your code, and gives more flexibility and reuse.

The following two sections lists all the options, firstly for the component followed by the endpoint.

## 141.4. COMPONENT OPTIONS

The XJ component supports 11 options, which are listed below.

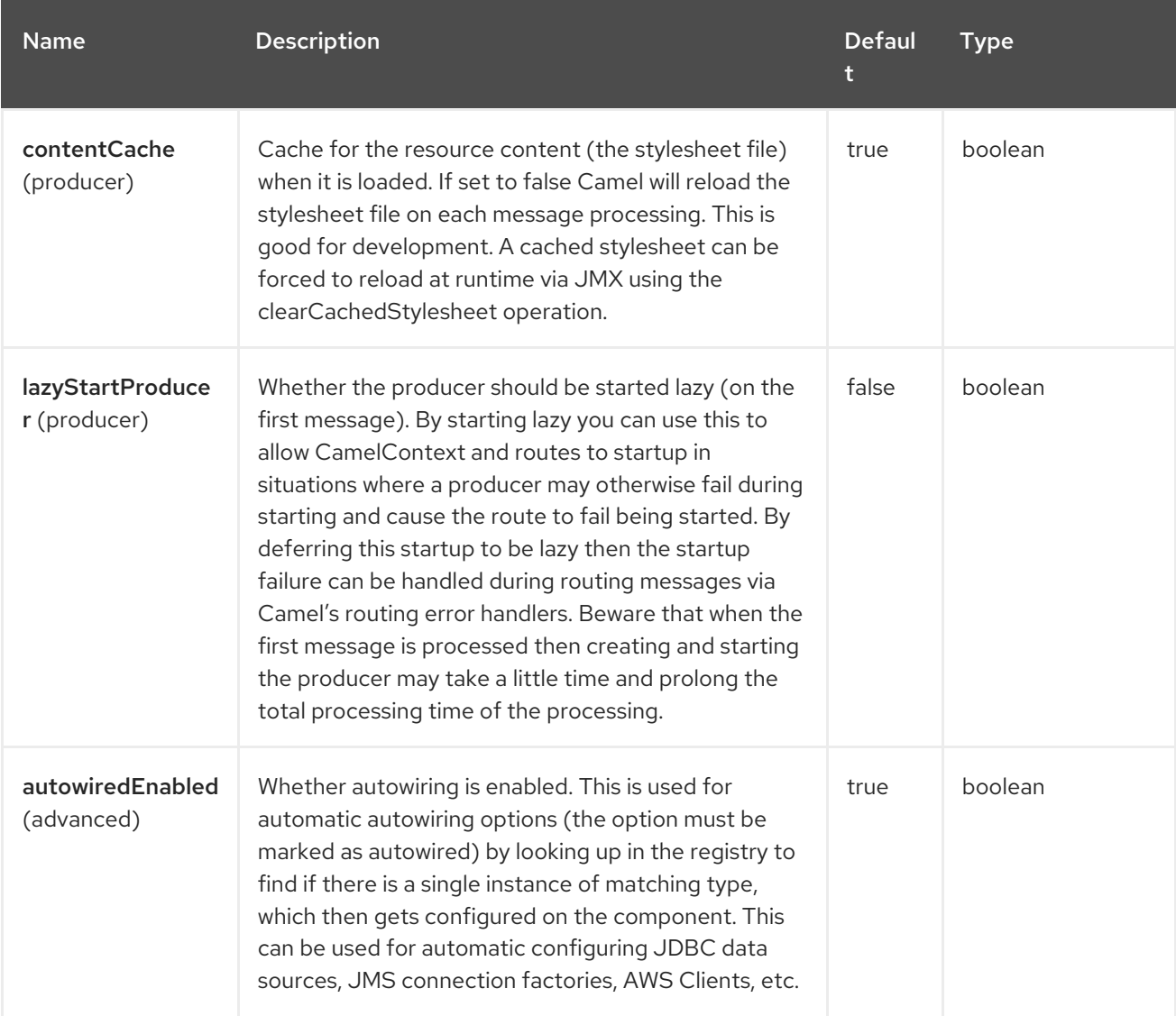

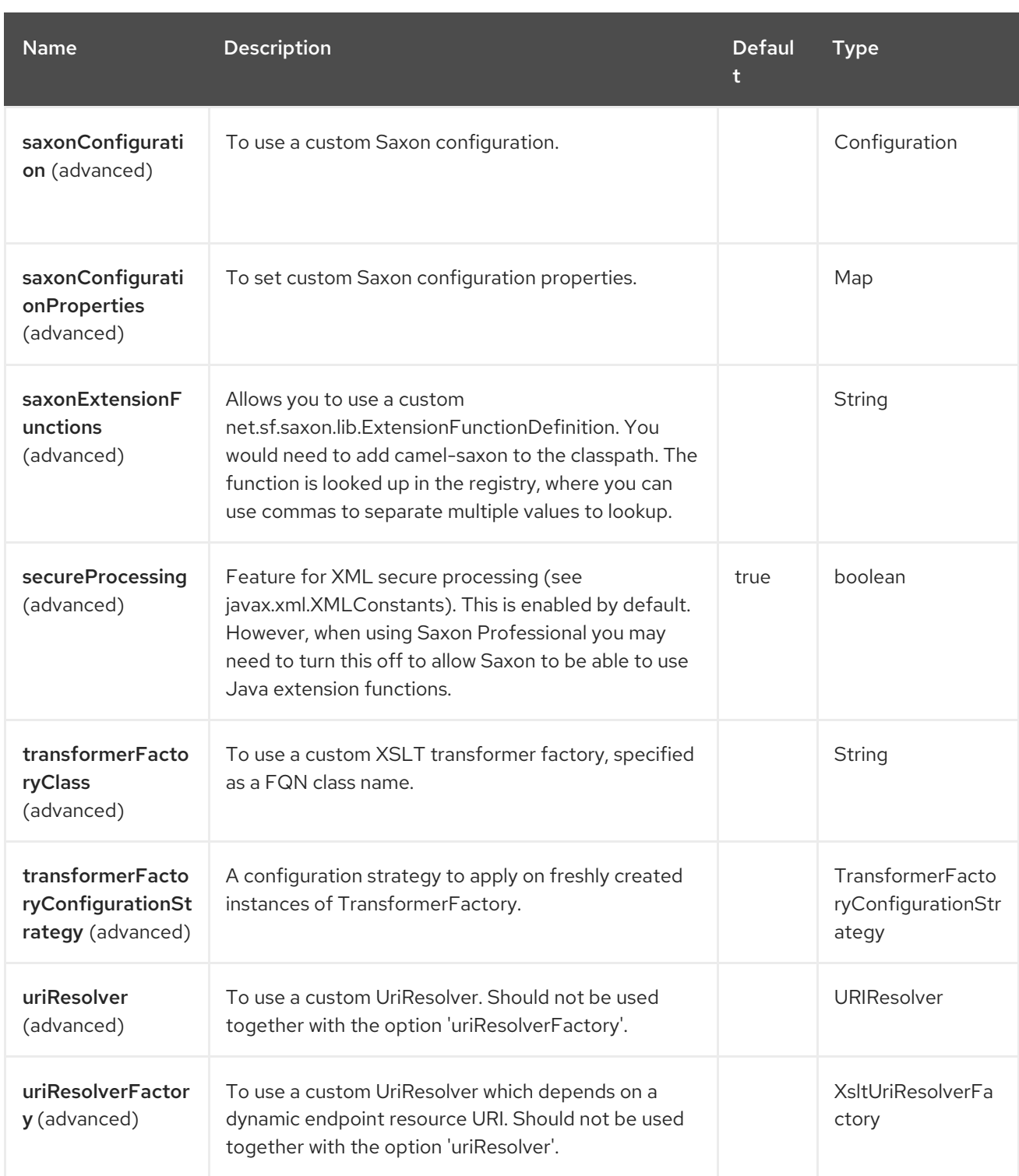

# 141.5. ENDPOINT OPTIONS

The XJ endpoint is configured using URI syntax:

xj:resourceUri

with the following path and query parameters:

#### 141.5.1. Path Parameters (1 parameters)

I

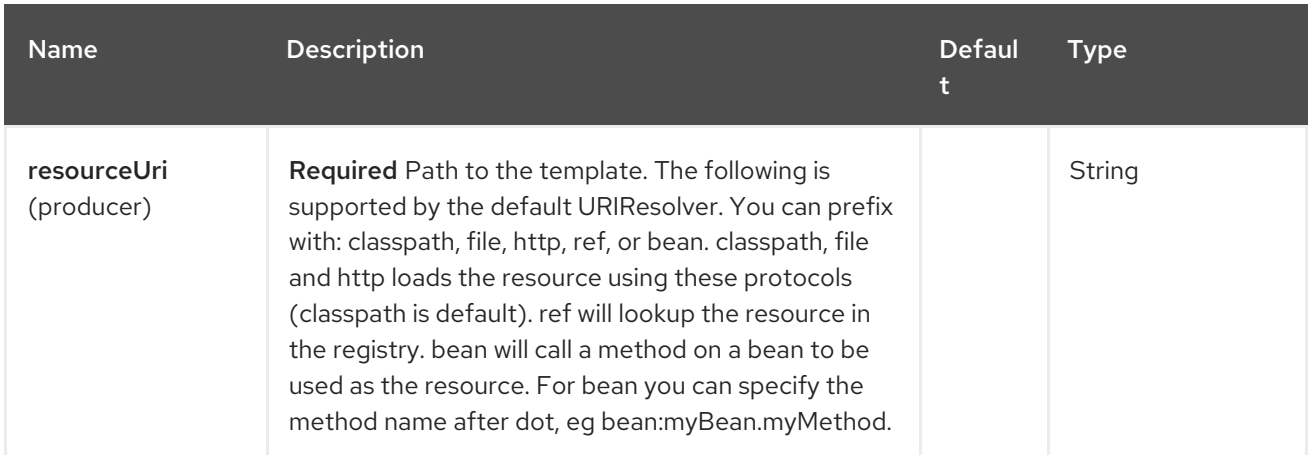

# 141.5.2. Query Parameters (19 parameters)

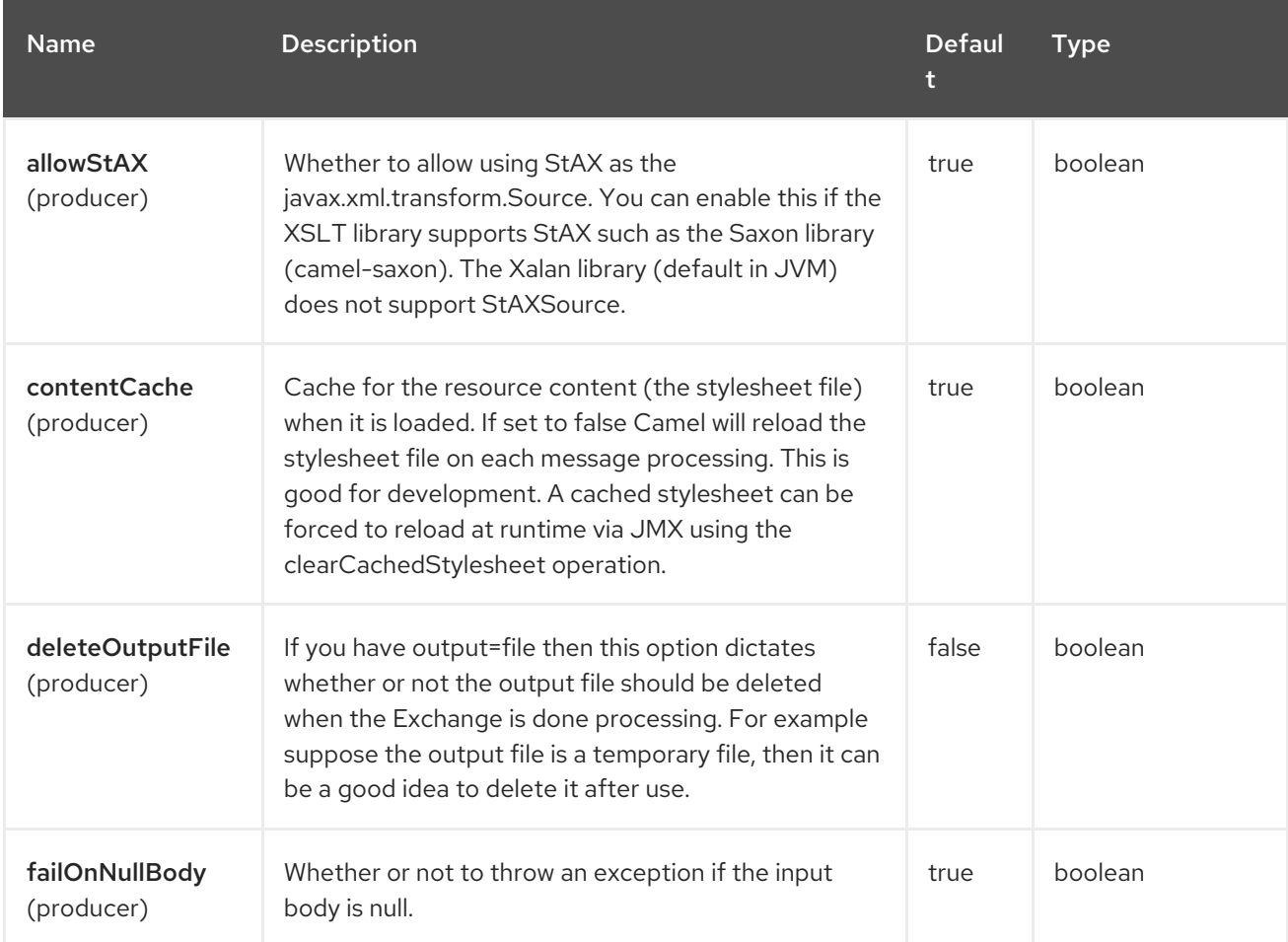

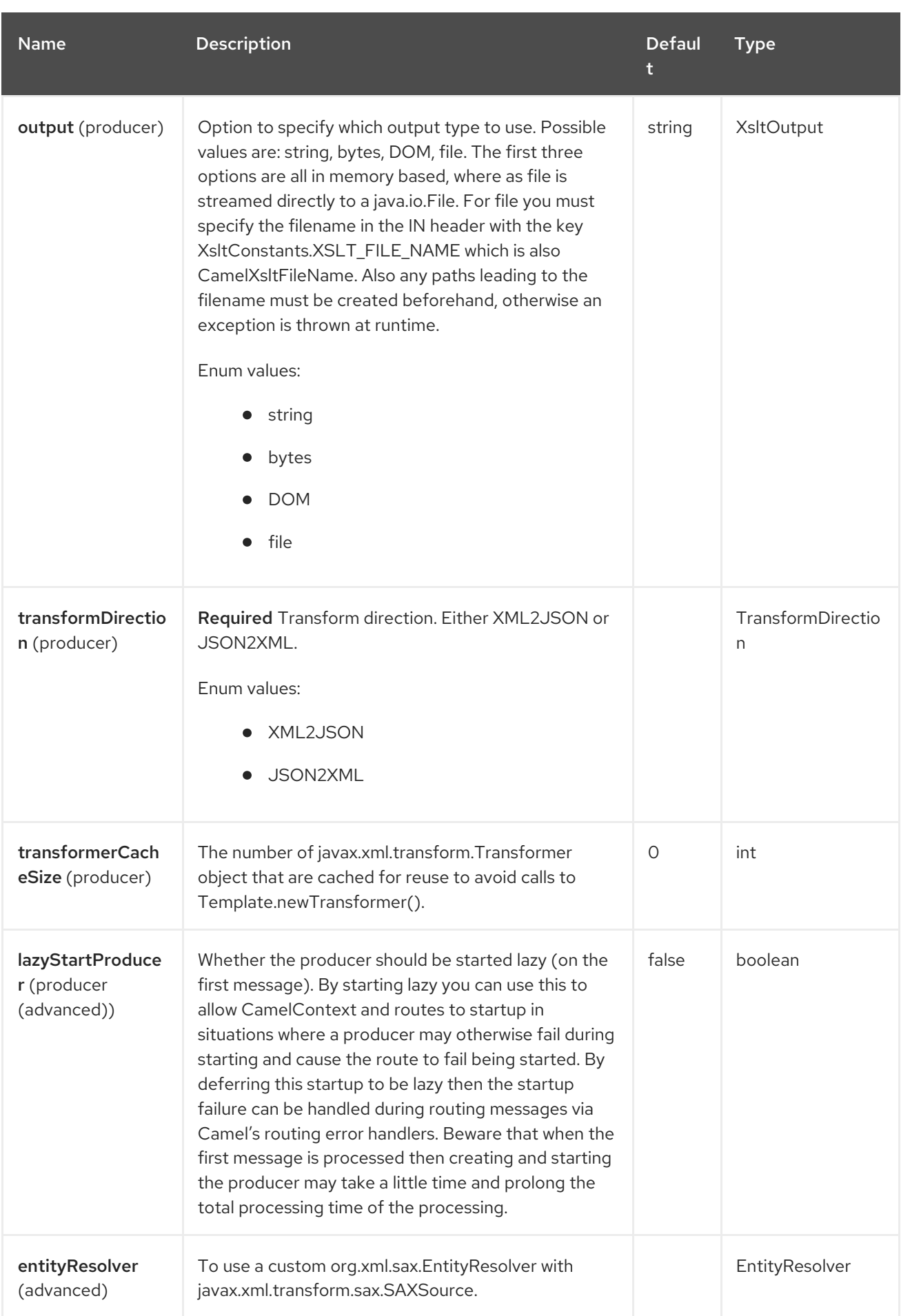

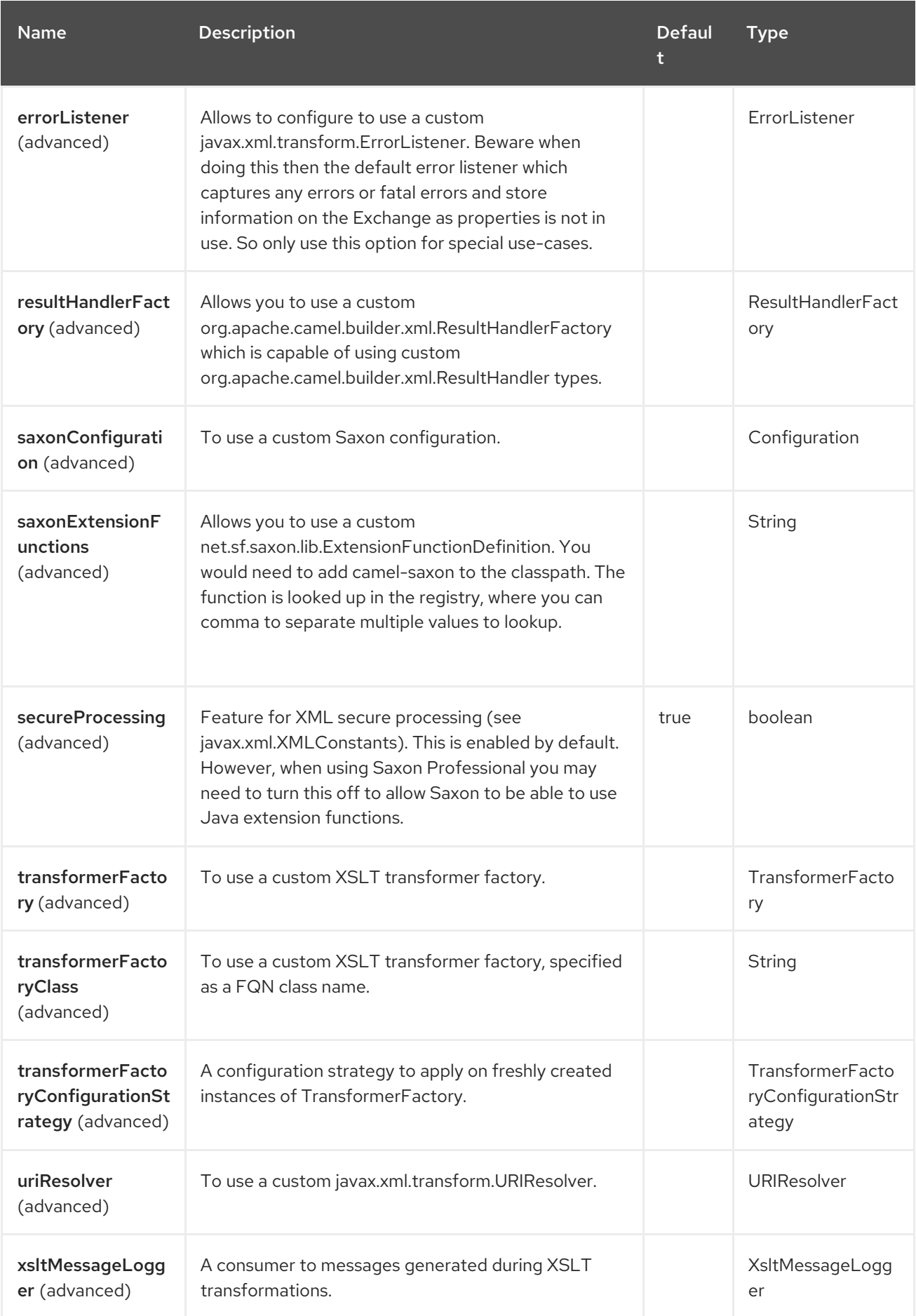

# 141.6. MESSAGE HEADERS

The XJ component supports 1 message header(s), which is/are listed below:

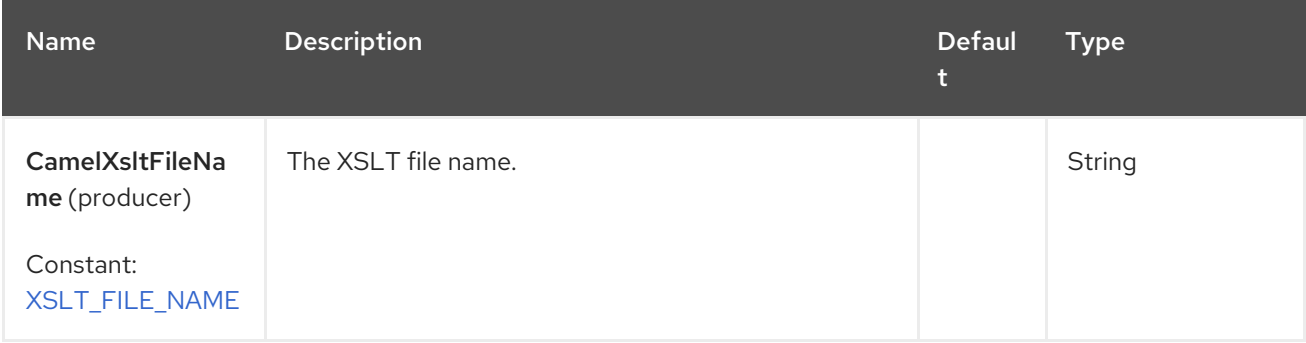

### 141.7. USING XJ ENDPOINTS

#### 141.7.1. Converting JSON to XML

The following route does an "identity" transform of the message because no xslt stylesheet is given. In the context of xml to xml transformations, "Identity" transform means that the output document is just a copy of the input document. In case of XJ it means it transforms the json document to an equivalent xml representation.

from("direct:start"). to("xj:identity?transformDirection=JSON2XML");

Sample:

The input:

```
{
 "firstname": "camel",
 "lastname": "apache",
 "personalnumber": 42,
 "active": true,
 "ranking": 3.1415926,
 "roles": [
  "a",
  {
    "x": null
  }
 ],
 "state": {
  "needsWater": true
 }
}
```
will output

```
<?xml version="1.0" encoding="UTF-8"?>
<object xmlns:xj="http://camel.apache.org/component/xj" xj:type="object">
  <object xj:name="firstname" xj:type="string">camel</object>
  <object xj:name="lastname" xj:type="string">apache</object>
  <object xj:name="personalnumber" xj:type="int">42</object>
  <object xj:name="active" xj:type="boolean">true</object>
```

```
<object xj:name="ranking" xj:type="float">3.1415926</object>
  <object xj:name="roles" xj:type="array">
    <object xj:type="string">a</object>
    <object xj:type="object">
       <object xj:name="x" xj:type="null">null</object>
    </object>
  </object>
  <object xj:name="state" xj:type="object">
    <object xj:name="needsWater" xj:type="boolean">true</object>
  </object>
</object>
```
As can be seen in the output above, XJ writes some metadata in the resulting xml that can be used in further processing:

- XJ metadata nodes are always in the **http://camel.apache.org/component/xj** namespace.
- JSON key names are placed in the xj:name attribute.
- The parsed JSON type can be found in the xj:type attribute. The above example already contains all possible types.
- Generated XML elements are always named "object".

Now we can apply a stylesheet, for example:

```
<?xml version="1.0" encoding="UTF-8" ?>
<xsl:stylesheet version="1.0"
          xmlns:xsl="http://www.w3.org/1999/XSL/Transform"
          xmlns:xj="http://camel.apache.org/component/xj"
          exclude-result-prefixes="xj">
  <xsl:output omit-xml-declaration="no" encoding="UTF-8" method="xml" indent="yes"/>
  <xsl:template match="/">
     <person>
       <xsl:apply-templates select="//object"/>
     </person>
  </xsl:template>
  \alphasl:template match="object[@xj:type != 'object' and @xj:type != 'array' and string-
length(\omega xj:name) > 0]">
    <xsl:variable name="name" select="@xj:name"/>
     <xsl:element name="{$name}">
       <xsl:value-of select="text()"/>
     </xsl:element>
  </xsl:template>
  <xsl:template match="@*|node()"/>
```
</xsl:stylesheet>

to the above sample by specifying the template on the endpoint:

```
from("direct:start").
 to("xj:com/example/json2xml.xsl?transformDirection=JSON2XML");
```
and get the following output:

```
<?xml version="1.0" encoding="UTF-8"?>
<person>
  <firstname>camel</firstname>
  <lastname>apache</lastname>
  <personalnumber>42</personalnumber>
  <active>true</active>
  <ranking>3.1415926</ranking>
  <x>null</x>
  <needsWater>true</needsWater>
</person>
```
#### 141.7.2. Converting XML to JSON

Based on the explanations above an "identity" transform will be performed when no stylesheet is given:

```
from("direct:start").
 to("xj:identity?transformDirection=XML2JSON");
```
Given the sample input

```
<?xml version="1.0" encoding="UTF-8"?>
<person>
  <firstname>camel</firstname>
  <lastname>apache</lastname>
  <personalnumber>42</personalnumber>
  <active>true</active>
  <ranking>3.1415926</ranking>
  <roles>
    <entry>a</entry>
    <entry>
       <x>null</x>
    </entry>
  </roles>
  <state>
    <needsWater>true</needsWater>
  </state>
</person>
```
will result in

```
{
 "firstname": "camel",
 "lastname": "apache",
 "personalnumber": "42",
 "active": "true",
 "ranking": "3.1415926",
 "roles": [
  "a",
  {
    "x": "null"
  }
 ],
```

```
"state": {
  "needsWater": "true"
 }
}
```
You may have noted that the input xml and output json is very similar to the examples above when converting from json to xml altough nothing special is done here. We only transformed an arbitrary XML document to json. XJ uses the following rules by default:

- The XML root element can be named somehow, it will always end in a json root object declaration '\{}'
- The json key name is the name of the xml element
- If there is an name clash as in "<roles>" above where two "<entry>" elements exists a json array will be generated.
- XML elements with text-only-child-nodes will result in the usual key/string-value pair. Mixed content elements results in key/child-object pair as seen in "<state>" above.

Now we can apply again a stylesheet, for example:

<xsl:value-of select="'float'"/>

```
<?xml version="1.0" encoding="UTF-8" ?>
<xsl:stylesheet version="1.0"
         xmlns:xsl="http://www.w3.org/1999/XSL/Transform"
         xmlns:xj="http://camel.apache.org/component/xj"
         exclude-result-prefixes="xj">
  <xsl:output omit-xml-declaration="no" encoding="UTF-8" method="xml" indent="yes"/>
  <xsl:template match="/">
    <xsl:apply-templates/>
  </xsl:template>
  <xsl:template match="personalnumber">
    <xsl:element name="{local-name()}">
       <xsl:attribute name="xj:type">
         <xsl:value-of select="'int'"/>
       </xsl:attribute>
       <xsl:apply-templates/>
    </xsl:element>
  </xsl:template>
  <xsl:template match="active|needsWater">
    <xsl:element name="{local-name()}">
       <xsl:attribute name="xj:type">
         <xsl:value-of select="'boolean'"/>
       </xsl:attribute>
       <xsl:apply-templates/>
    </xsl:element>
  </xsl:template>
  <xsl:template match="ranking">
    <xsl:element name="{local-name()}">
       <xsl:attribute name="xj:type">
```

```
</xsl:attribute>
       <xsl:apply-templates/>
    </xsl:element>
  </xsl:template>
  <xsl:template match="roles">
     <xsl:element name="{local-name()}">
       <xsl:attribute name="xj:type">
          <xsl:value-of select="'array'"/>
       </xsl:attribute>
       <xsl:apply-templates/>
    </xsl:element>
  </xsl:template>
  <xsl:template match="*[normalize-space(text()) = 'null']">
     <xsl:element name="{local-name()}">
       <xsl:attribute name="xj:type">
          <xsl:value-of select="'null'"/>
       </xsl:attribute>
       <xsl:apply-templates/>
     </xsl:element>
  </xsl:template>
  <xsl:template match="@*|node()">
     <xsl:copy>
       <xsl:apply-templates select="@*|node()"/>
     </xsl:copy>
  </xsl:template>
</xsl:stylesheet>
```
to the sample above by specifying the template on the endpoint:

```
from("direct:start").
 to("xj:com/example/xml2json.xsl?transformDirection=XML2JSON");
```
and get the following output:

```
{
 "firstname": "camel",
 "lastname": "apache",
 "personalnumber": 42,
 "active": true,
 "ranking": 3.1415926,
 "roles": [
  "a",
  {
    "x": null
  }
 ],
 "state": {
  "needsWater": true
 }
}
```
Note, this transformation resulted in exactly the same json document as we used as input to the json2xml convertion. The following XML document is that what is passed to XJ after xsl transformation:

```
<?xml version="1.0" encoding="UTF-8"?>
<person>
  <firstname>camel</firstname>
  <lastname>apache</lastname>
  <personalnumber xmlns:xj="http://camel.apache.org/component/xj"
xj:type="int">42</personalnumber>
  <active xmlns:xj="http://camel.apache.org/component/xj" xj:type="boolean">true</active>
  <ranking xmlns:xj="http://camel.apache.org/component/xj" xj:type="float">3.1415926</ranking>
  <roles xmlns:xj="http://camel.apache.org/component/xj" xj:type="array">
    <entry>a</entry>
    <entry>
       <x xj:type="null">null</x>
    </entry>
  </roles>
  <state>
    <needsWater xmlns:xj="http://camel.apache.org/component/xj"
xj:type="boolean">true</needsWater>
  </state>
</person>
```
In the stylesheet we just provided the minimal required type hints to get the same result. The supported type hints are exactly the same as XJ writes to a XML document when converting from json to xml.

In the end that means that we can feed back in the result document from the json to xml transformation sample above:

```
<?xml version="1.0" encoding="UTF-8"?>
<object xmlns:xj="http://camel.apache.org/component/xj" xj:type="object">
  <object xj:name="firstname" xj:type="string">camel</object>
  <object xj:name="lastname" xj:type="string">apache</object>
  <object xj:name="personalnumber" xj:type="int">42</object>
  <object xj:name="active" xj:type="boolean">true</object>
  <object xj:name="ranking" xj:type="float">3.1415926</object>
  <object xj:name="roles" xj:type="array">
     <object xj:type="string">a</object>
     <object xj:type="object">
       <object xj:name="x" xj:type="null">null</object>
     </object>
  </object>
  <object xj:name="state" xj:type="object">
     <object xj:name="needsWater" xj:type="boolean">true</object>
  </object>
</object>
```
and get the same output again:

{ "firstname": "camel", "lastname": "apache", "personalnumber": 42, "active": true, "ranking": 3.1415926,

```
"roles": [
  "a",
   {
    "x": null
  }
 ],
 "state": {
  "needsWater": true
 }
}
```
As seen in the example above: \* xj:type lets you specify exactly the desired output type \* xj:name lets you overrule the json key name. This is required when you want to generate key names which contains chars that aren't allowed in XML element names.

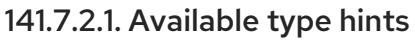

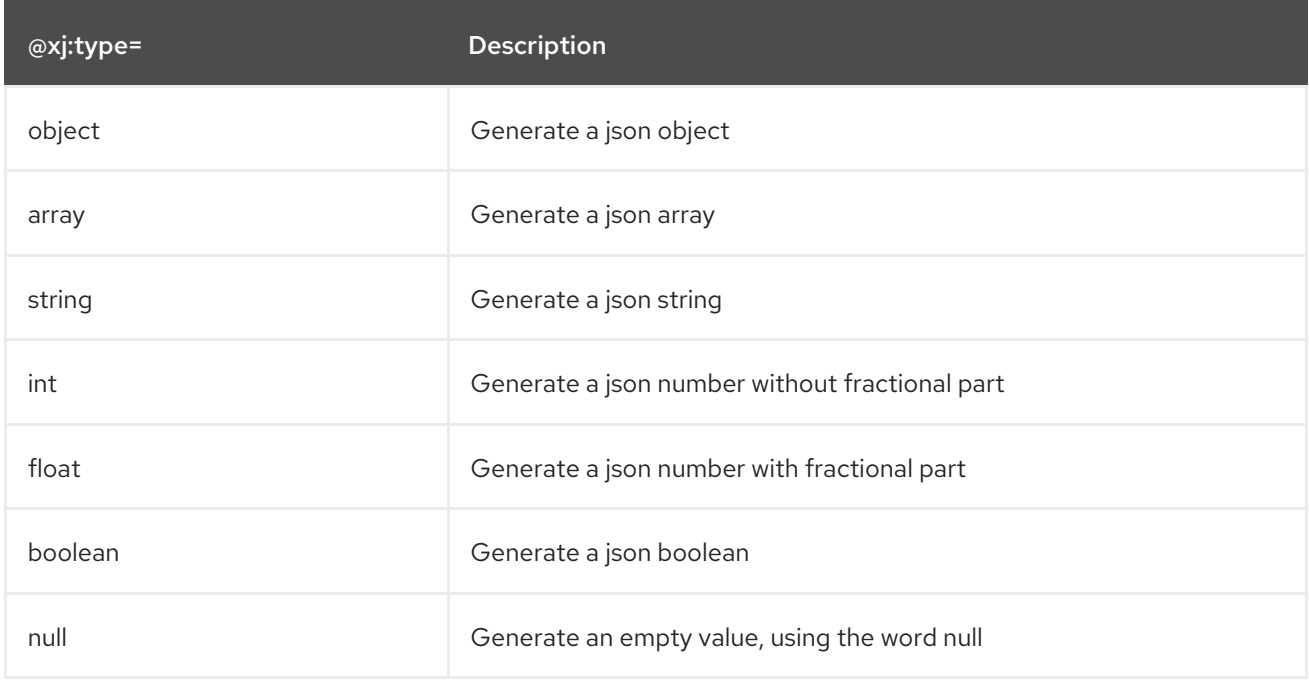

### 141.8. SPRING BOOT AUTO-CONFIGURATION

The component supports 12 options, which are listed below.

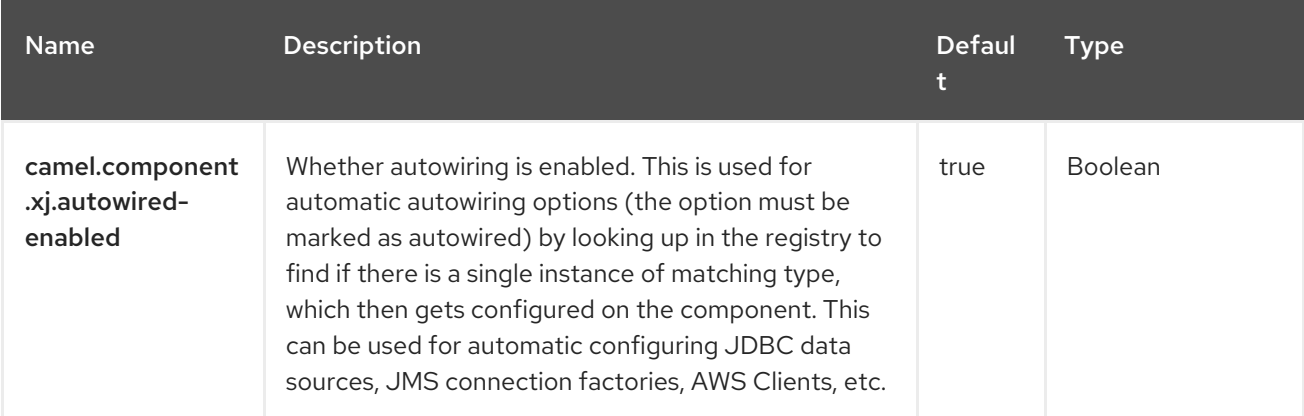

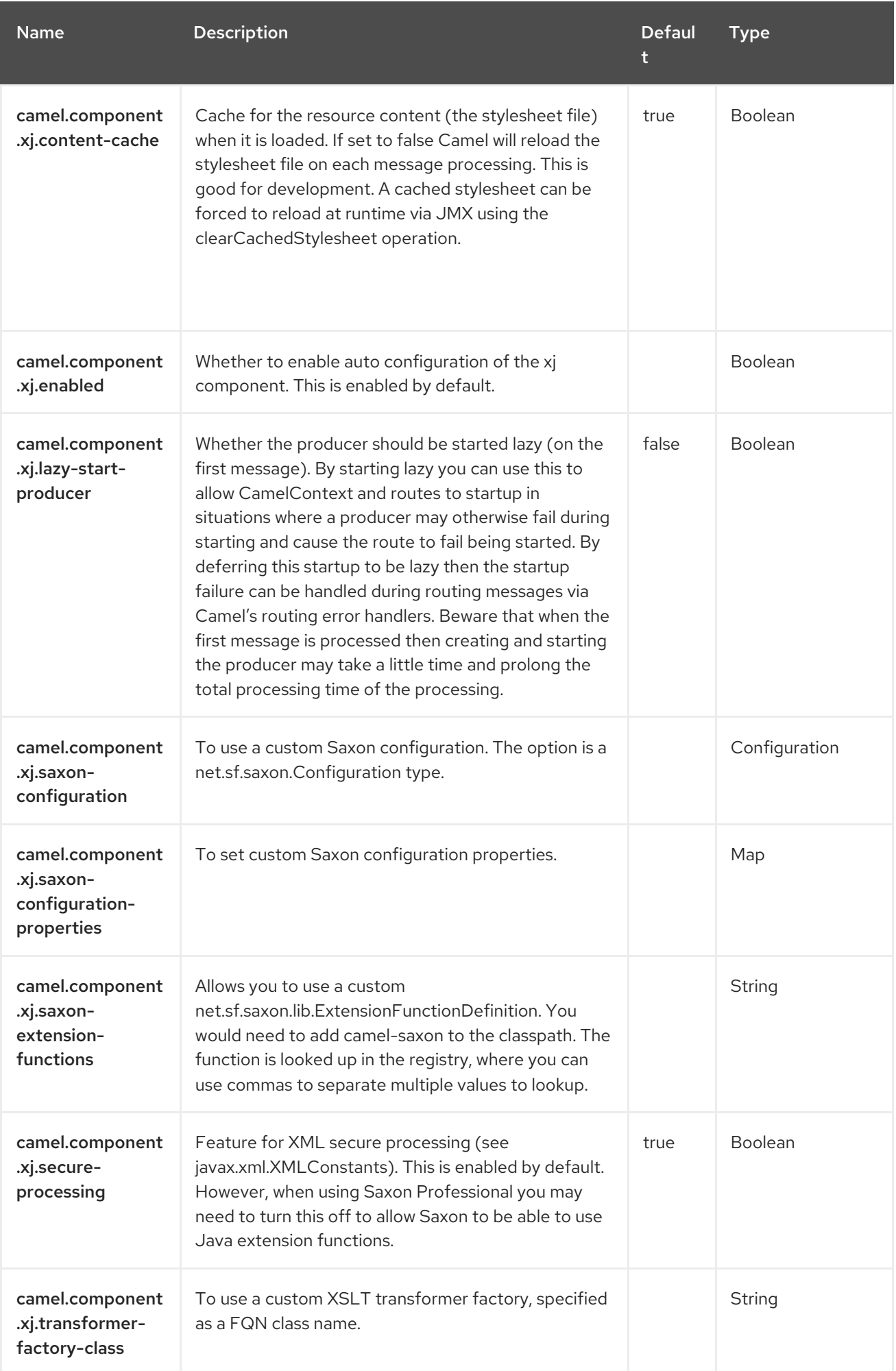

Red Hat build of Apache Camel 4.4 Red Hat build of Apache Camel for Spring Boot Reference

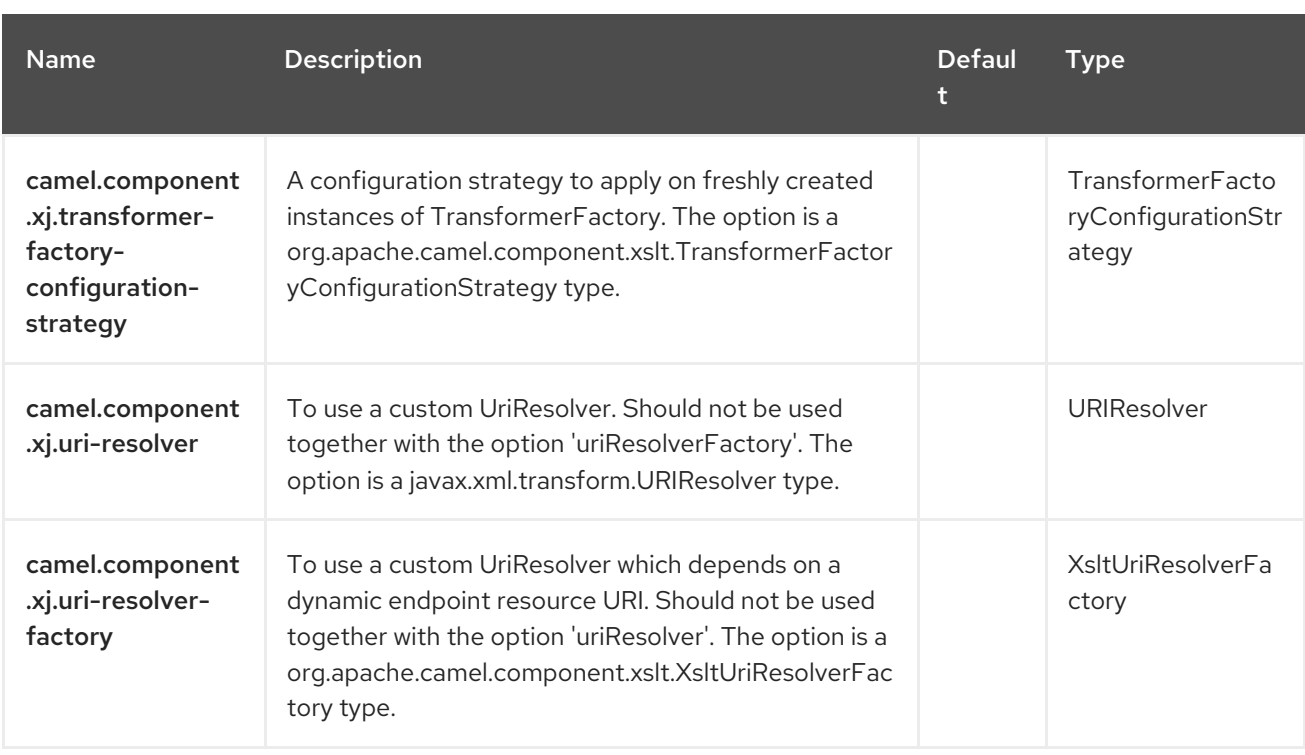

# CHAPTER 142. XML TOKENIZE

The XML Tokenize language is a built-in language in **camel-xml-jaxp**, which is a truly XML-aware tokenizer that can be used with the Split EIP as the conventional [Tokenize](https://camel.apache.org/components/4.0.x/languages/tokenize-language.html) to efficiently and effectively tokenize XML documents..

XML Tokenize is capable of not only recognizing XML namespaces and hierarchical structures of the document but also more efficiently tokenizing XML documents than the conventional [Tokenize](https://camel.apache.org/components/4.0.x/languages/tokenize-language.html) language.

### 142.1. DEPENDENCIES

When using **xtokenize** with Red Hat build of Camel Spring Boot make sure to use the following Maven dependency to have support for auto configuration:

```
<dependency>
 <groupId>org.apache.camel.springboot</groupId>
 <artifactId>camel-xml-jaxp-starter</artifactId>
</dependency>
```
#### Additional dependency

In order to use this component, an additional dependency is required as follows:

```
<dependency>
  <groupId>org.codehaus.woodstox</groupId>
  <artifactId>woodstox-core-asl</artifactId>
  <version>4.4.1</version>
</dependency>
```
or

<dependency> <groupId>org.apache.camel.springboot</groupId> <artifactId>camel-stax-starter</artifactId> </dependency>

### 142.2. XML TOKENIZER OPTIONS

The XML Tokenize language supports 4 options, which are listed below.

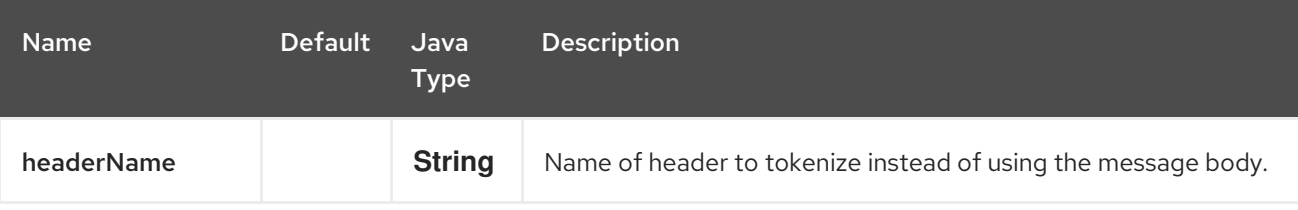

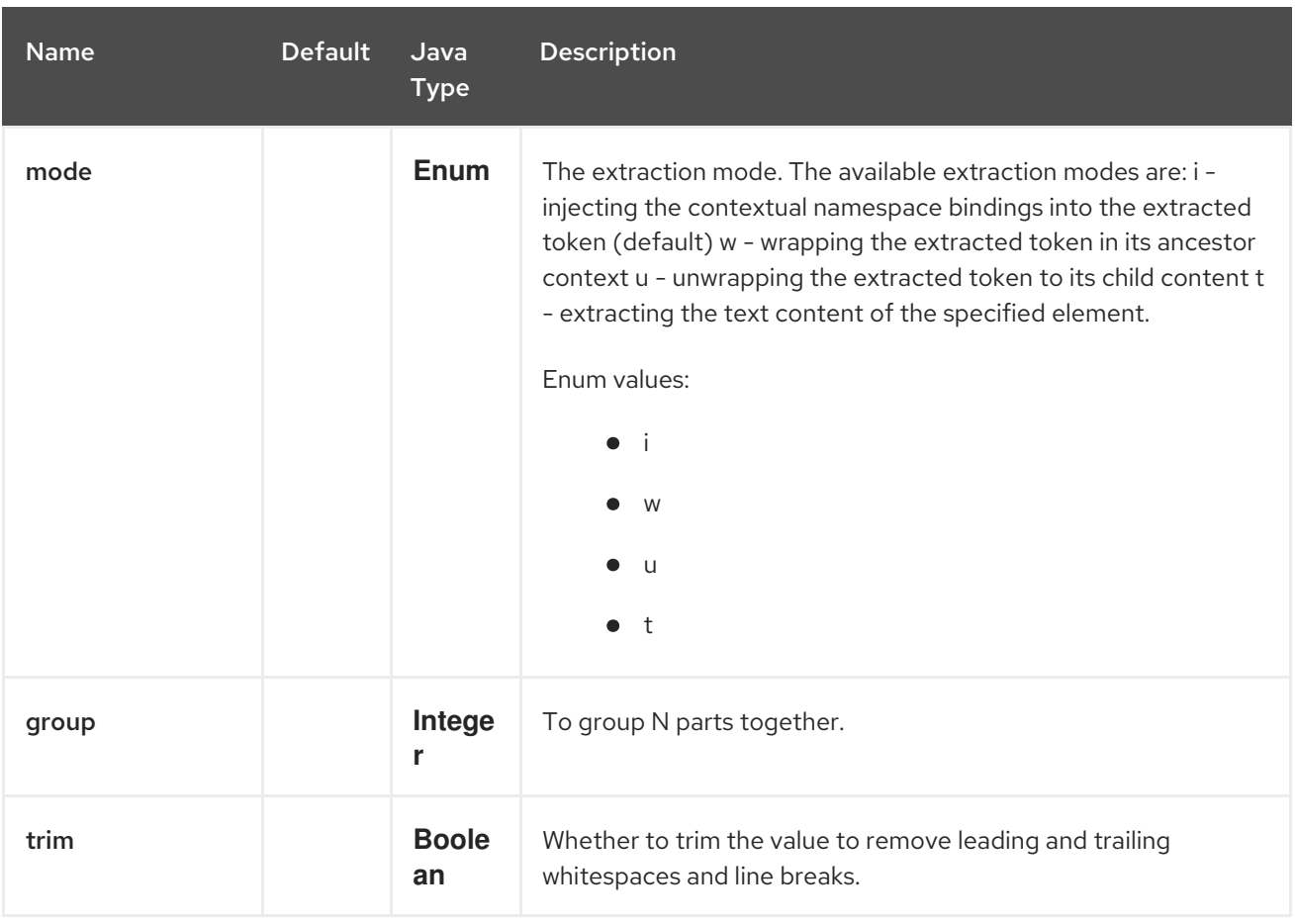

### 142.3. EXAMPLE

See [Split](https://camel.apache.org/components/4.0.x/eips/split-eip.html) EIP which has examples using the XML Tokenize language.

# 142.4. SPRING BOOT AUTO-CONFIGURATION

The component supports 3 options, which are listed below.

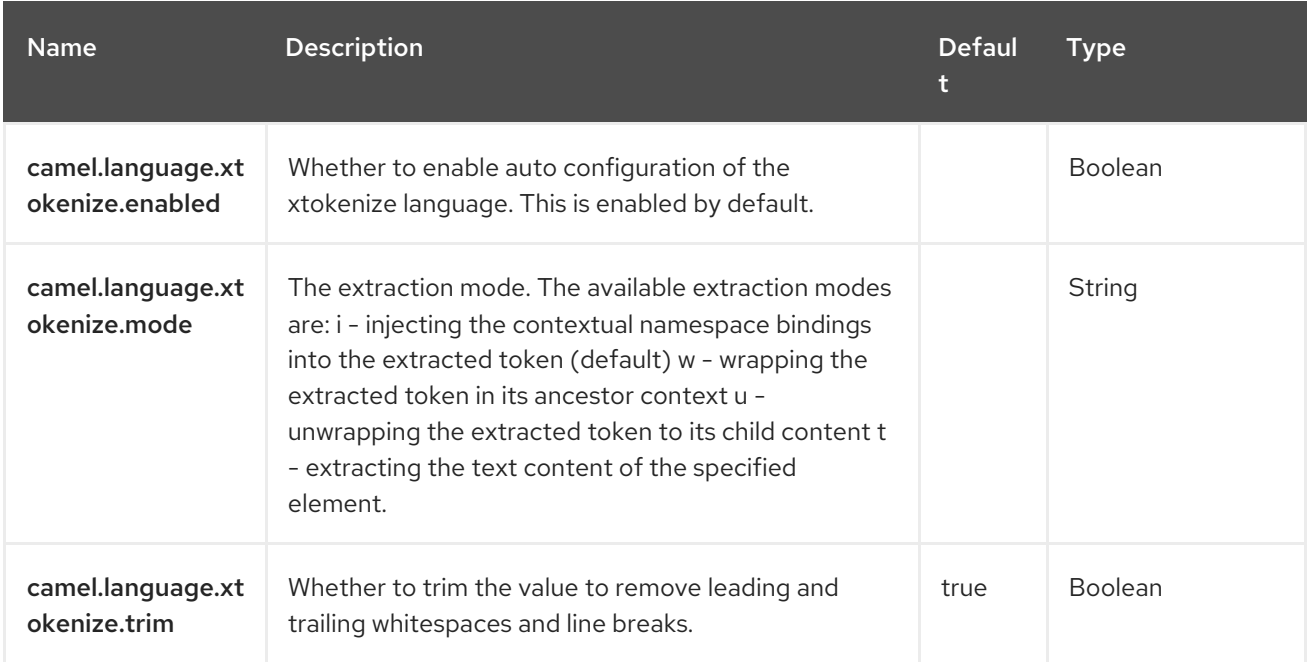

# CHAPTER 143. XPATH

Camel supports [XPath](http://www.w3.org/TR/xpath) to allow an [Expression](https://camel.apache.org/manual/expression.html) or [Predicate](https://camel.apache.org/manual/predicate.html) to be used in the [DSL](https://camel.apache.org/manual/dsl.html).

For example, you could use XPath to create a predicate in a [Message](https://camel.apache.org/components/4.0.x/eips/filter-eip.html) Filter or as an expression for a [Recipient](https://camel.apache.org/components/4.0.x/eips/recipientList-eip.html) List.

### 143.1. DEPENDENCIES

When using **xpath** with Red Hat build of Camel Spring Boot make sure to use the following Maven dependency to have support for auto configuration:

```
<dependency>
 <groupId>org.apache.camel.springboot</groupId>
 <artifactId>camel-xpath-starter</artifactId>
</dependency>
```
# 143.2. XPATH LANGUAGE OPTIONS

The XPath language supports 10 options, which are listed below.

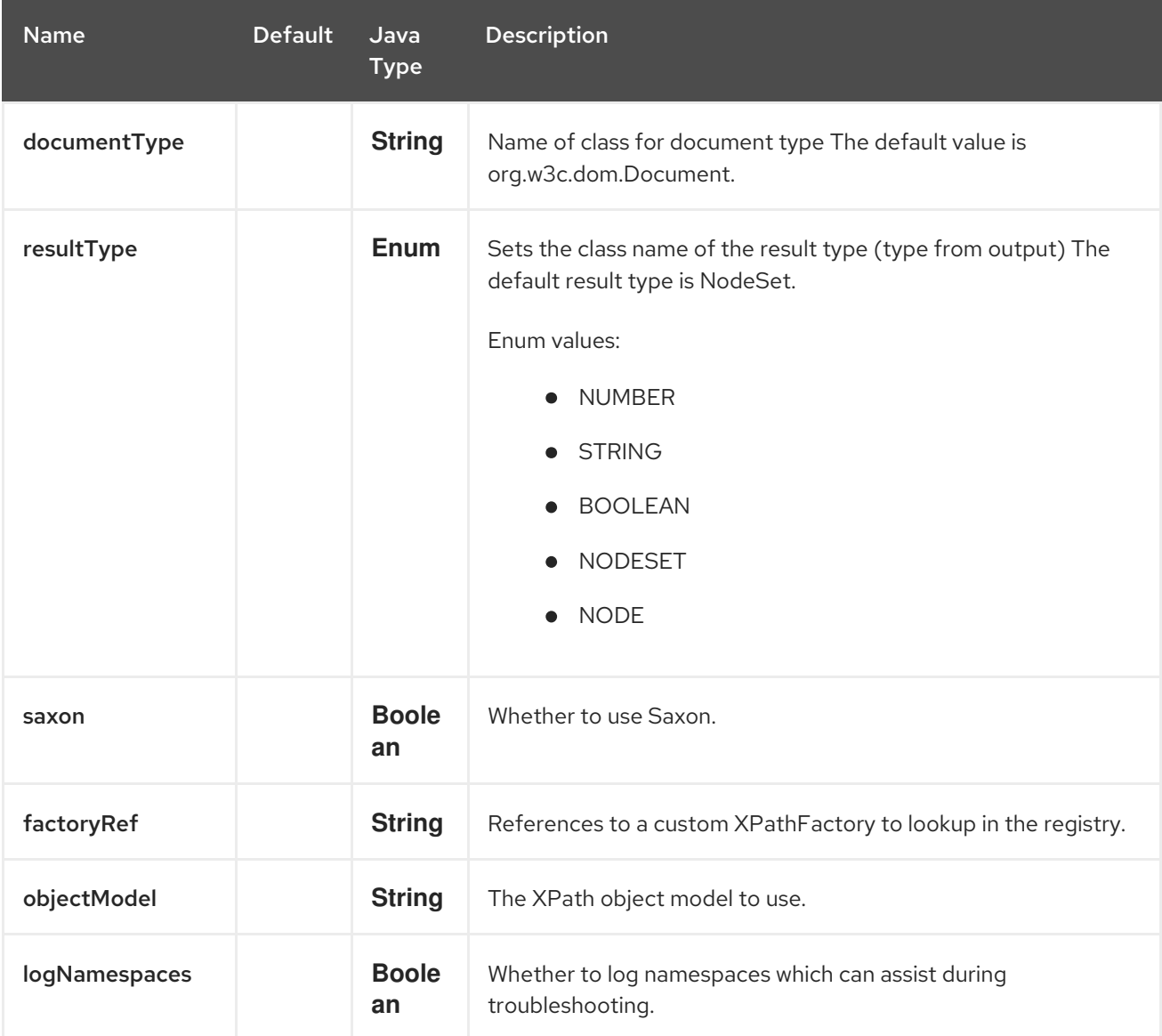

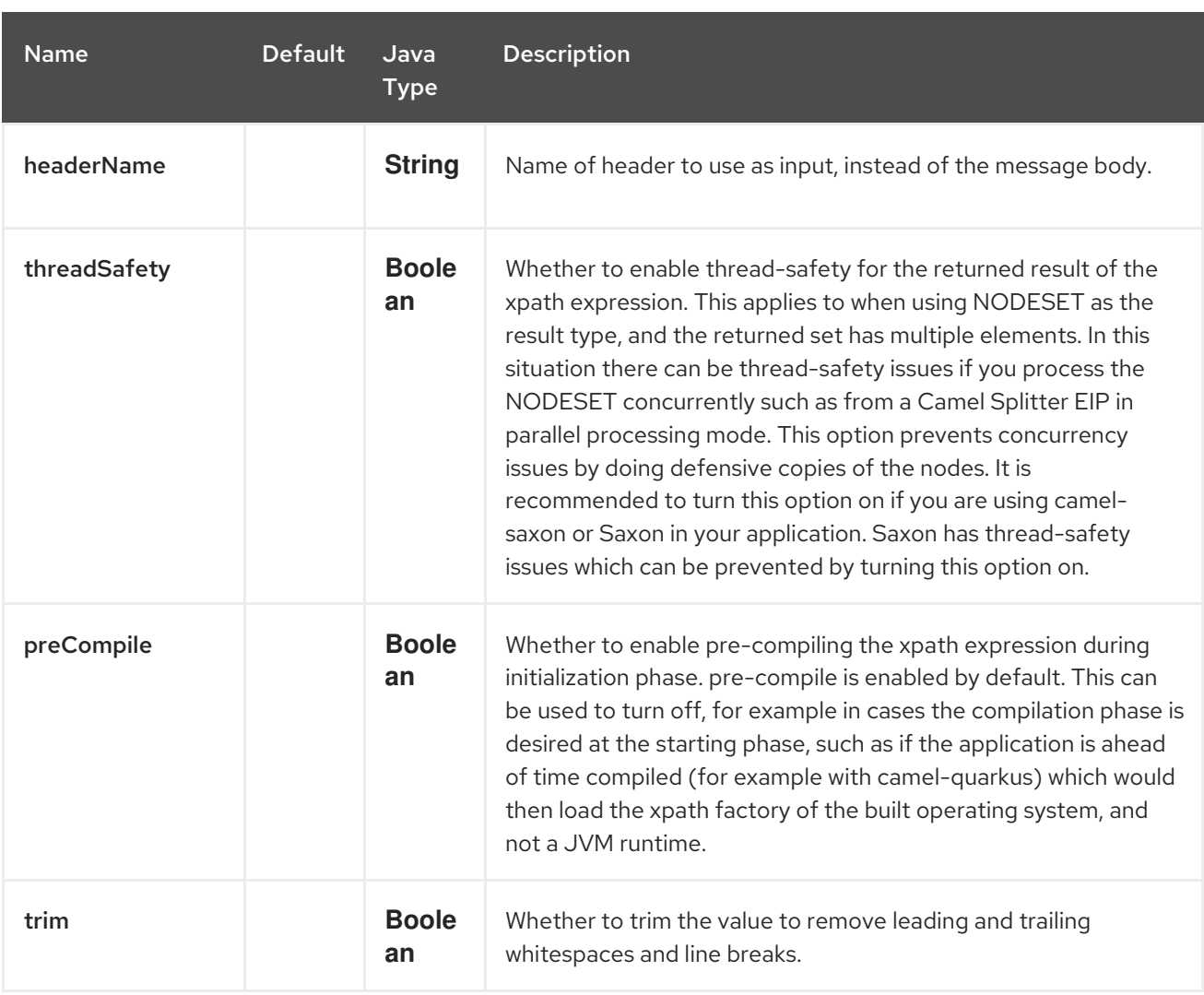

### 143.3. NAMESPACES

You can easily use namespaces with XPath expressions using the **Namespaces** helper class.

### 143.4. VARIABLES

Variables in XPath is defined in different namespaces. The default namespace is **<http://camel.apache.org/schema/spring>**.

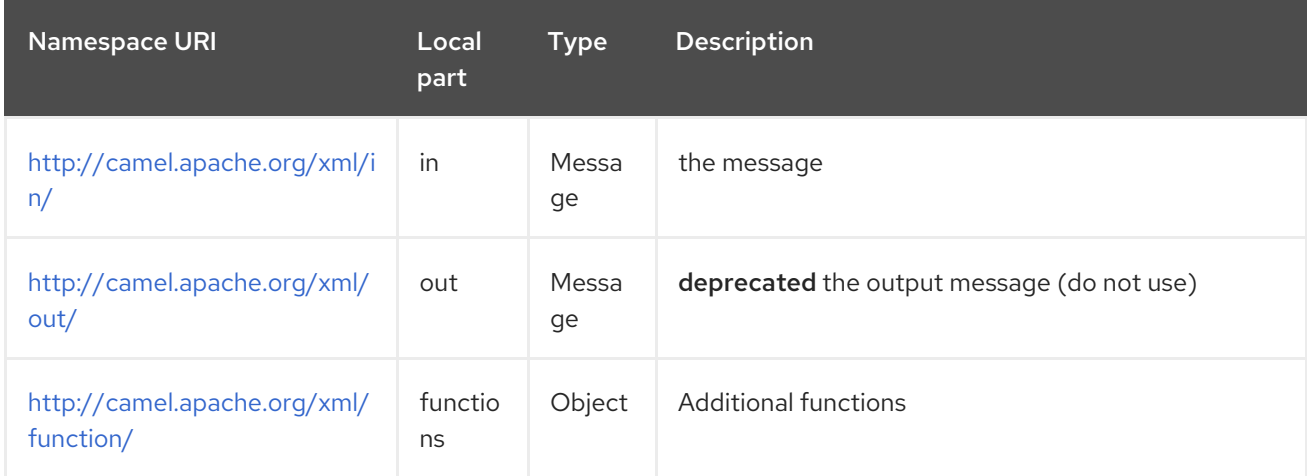

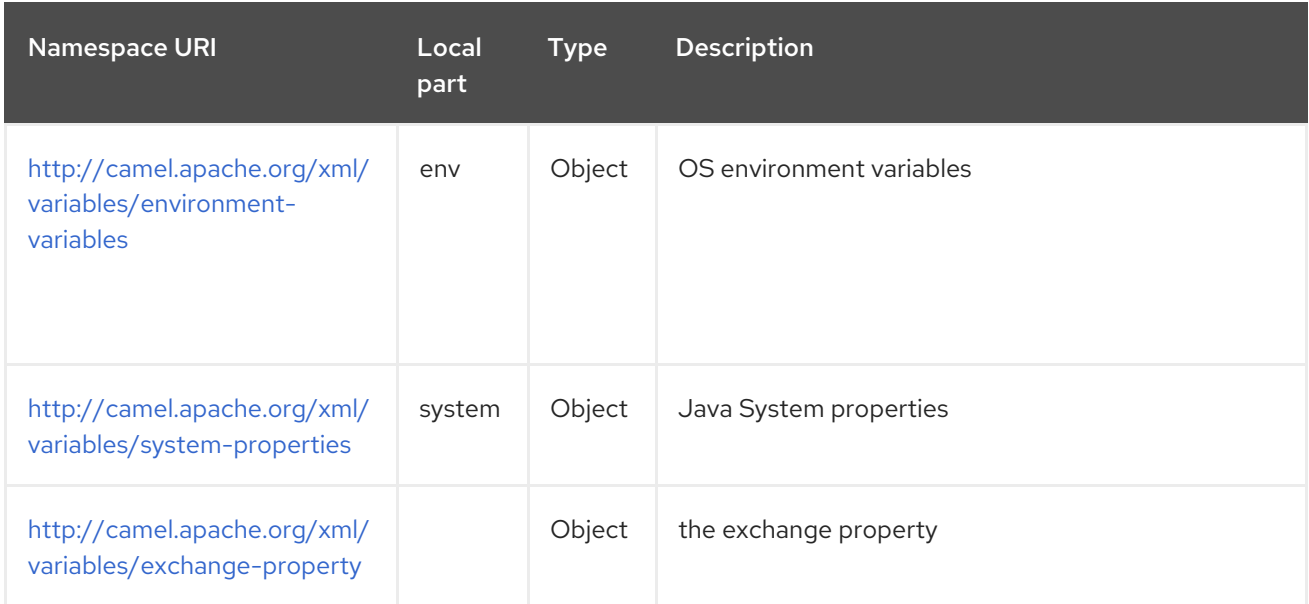

Camel will resolve variables according to either:

- namespace given
- no namespace given

#### 143.4.1. Namespace given

If the namespace is given then Camel is instructed exactly what to return. However, when resolving Camel will try to resolve a header with the given local part first, and return it. If the local part has the value body then the body is returned instead.

#### 143.4.2. No namespace given

If there is no namespace given then Camel resolves only based on the local part. Camel will try to resolve a variable in the following steps:

- from **variables** that has been set using the **variable(name, value)** fluent builder
- **•** from **message.in.header** if there is a header with the given key
- **•** from **exchange.properties** if there is a property with the given key

#### 143.5. FUNCTIONS

Camel adds the following XPath functions that can be used to access the exchange:

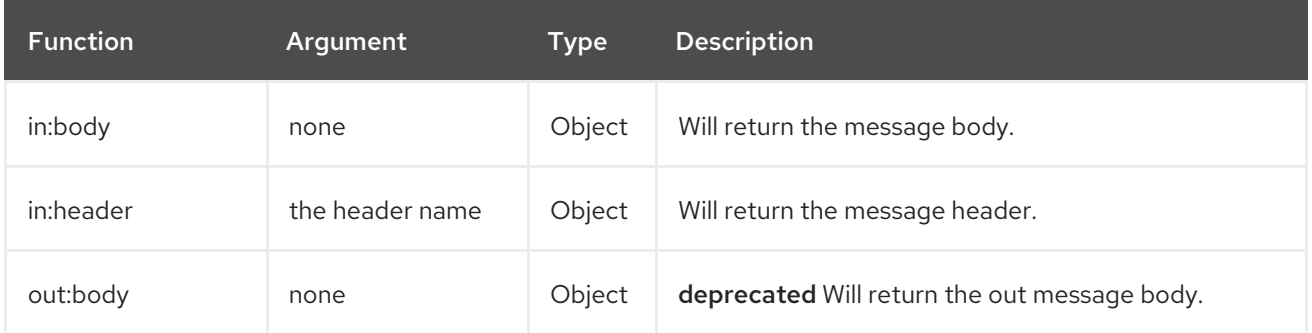

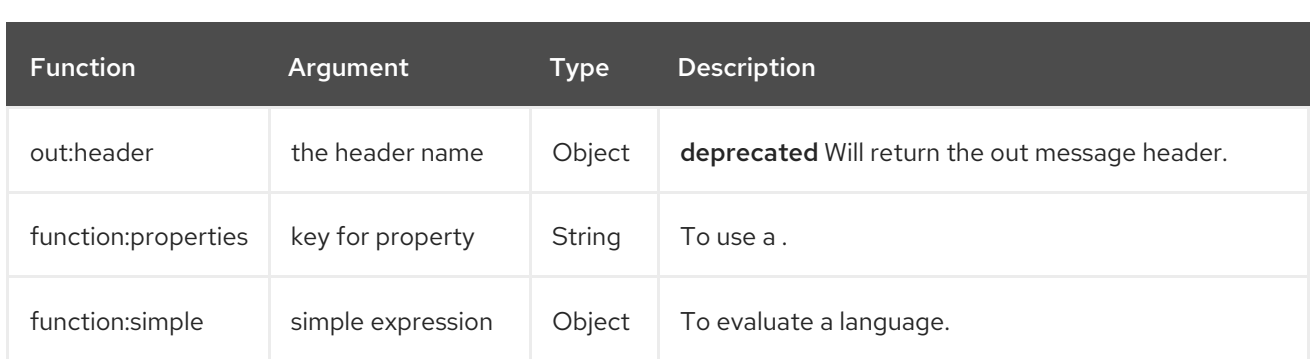

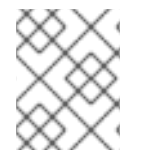

#### **NOTE**

**function:properties** and **function:simple** is not supported when the return type is a **NodeSet**, such as when using with a [Split](https://camel.apache.org/components/4.0.x/eips/split-eip.html) EIP.

Here's an example showing some of these functions in use.

#### 143.5.1. Functions example

If you prefer to configure your routes in your Spring XML file then you can use XPath expressions as follows

```
<beans xmlns="http://www.springframework.org/schema/beans"
    xmlns:xsi="http://www.w3.org/2001/XMLSchema-instance"
    xsi:schemaLocation="
    http://www.springframework.org/schema/beans
http://www.springframework.org/schema/beans/spring-beans.xsd
    http://camel.apache.org/schema/spring http://camel.apache.org/schema/spring/camel-
spring.xsd">
 <camelContext id="camel" xmlns="http://activemq.apache.org/camel/schema/spring"
         xmlns:foo="http://example.com/person">
  <route>
   <from uri="activemq:MyQueue"/>
   <filter>
    <xpath>/foo:person[@name='James']</xpath>
    <to uri="mqseries:SomeOtherQueue"/>
   </filter>
  </route>
 </camelContext>
</beans>
```
Notice how we can reuse the namespace prefixes, foo in this case, in the XPath expression for easier namespace based XPath expressions.

### 143.6. STREAM BASED MESSAGE BODIES

If the message body is stream based, which means the input it receives is submitted to Camel as a stream. That means you will only be able to read the content of the stream once. So often when you use [XPath](https://access.redhat.com/documentation/en-us/red_hat_build_of_apache_camel/4.4/html-single/red_hat_build_of_apache_camel_for_spring_boot_reference/index#csb-camel-xpath-language-starter) as Message Filter or Content Based Router then you need to access the data multiple times, and you should use Stream Caching or convert the message body to a **String** prior which is safe to be reread multiple times.

from("queue:foo"). filter().xpath("//foo")). to("queue:bar")

```
from("queue:foo").
 choice().xpath("//foo")).to("queue:bar").
 otherwise().to("queue:others");
```
## 143.7. SETTING RESULT TYPE

The XPath expression will return a result type using native XML objects such as **org.w3c.dom.NodeList**. However, many times you want a result type to be a **String**. To do this you have to instruct the XPath which result type to use.

In Java DSL:

xpath("/foo:person/@id", String.class)

In XML DSL you use the resultType attribute to provide the fully qualified classname.

<xpath resultType="java.lang.String">/foo:person/@id</xpath>

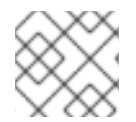

**NOTE** 

Classes from **java.lang** can omit the FQN name, so you can use **resultType="String"**

Using **@XPath** annotation:

@XPath(value = "concat('foo-',//order/name/)", resultType = String.class) String name)

Where we use the xpath function concat to prefix the order name with **foo-**. In this case we have to specify that we want a **String** as result type, so the concat function works.

#### 143.8. USING XPATH ON HEADERS

Some users may have XML stored in a header. To apply an XPath to a header's value you can do this by defining the 'headerName' attribute.

<xpath headerName="invoiceDetails">/invoice/@orderType = 'premium'</xpath>

And in Java DSL you specify the headerName as the 2nd parameter as shown:

xpath("/invoice/@orderType = 'premium'", "invoiceDetails")

#### 143.9. EXAMPLE

Here is a simple example using an XPath expression as a predicate in a [Message](https://camel.apache.org/components/4.0.x/eips/filter-eip.html) Filter:

```
from("direct:start")
  .filter().xpath("/person[@name='James']")
     .to("mock:result");
```
And in XML

```
<route>
 <from uri="direct:start"/>
 <filter>
  <xpath>/person[@name='James']</xpath>
  <to uri="mock:result"/>
</filter>
</route>
```
### 143.10. USING NAMESPACES

If you have a standard set of namespaces you wish to work with and wish to share them across many XPath expressions you can use the **org.apache.camel.support.builder.Namespaces** when using Java DSL as shown:

Namespaces ns = new Namespaces("c", "http://acme.com/cheese");

```
from("direct:start")
  .filter(xpath("/c:person[@name='James']", ns))
     .to("mock:result");
```
Notice how the namespaces are provided to **xpath** with the **ns** variable that are passed in as the 2nd parameter.

Each namespace is a key=value pair, where the prefix is the key. In the XPath expression then the namespace is used by its prefix, eg:

/c:person[@name='James']

The namespace builder supports adding multiple namespaces as shown:

```
Namespaces ns = new Namespaces("c", "http://acme.com/cheese")
            .add("w", "http://acme.com/wine")
            .add("b", "http://acme.com/beer");
```
When using namespaces in XML DSL then its different, as you setup the namespaces in the XML root tag (or one of the **camelContext**, **routes**, **route** tags).

In the XML example below we use Spring XML where the namespace is declared in the root tag **beans**, in the line with **xmlns:foo="http://example.com/person"**:

<beans xmlns="http://www.springframework.org/schema/beans" xmlns:xsi="http://www.w3.org/2001/XMLSchema-instance" xmlns:foo="http://example.com/person" xsi:schemaLocation=" http://www.springframework.org/schema/beans http://www.springframework.org/schema/beans/spring-beans.xsd http://camel.apache.org/schema/spring http://camel.apache.org/schema/spring/camel-spring.xsd

```
">
<camelContext xmlns="http://camel.apache.org/schema/spring">
  <route>
   <from uri="direct:start"/>
   <filter>
    <xpath logNamespaces="true">/foo:person[@name='James']</xpath>
    <to uri="mock:result"/>
   </filter>
  </route>
</camelContext>
</beans>
```
This namespace uses **foo** as prefix, so the **<xpath>** expression uses **/foo:** to use this namespace.

### 143.11. USING @XPATH ANNOTATION FOR BEAN INTEGRATION

You can use Bean [Integration](https://camel.apache.org/manual/bean-integration.html) to invoke a method on a bean and use various languages such as **@XPath** to extract a value from the message and bind it to a method parameter.

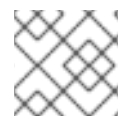

#### **NOTE**

The default **@XPath** annotation has SOAP and XML namespaces available.

```
public class Foo {
  @Consume(uri = "activemq:my.queue")
  public void doSomething(@XPath("/person/@name") String name, String xml) {
    // process the inbound message here
  }
}
```
### 143.12. USING XPATHBUILDER WITHOUT AN EXCHANGE

You can now use the **org.apache.camel.language.xpath.XPathBuilder** without the need for an **Exchange**. This comes handy if you want to use it as a helper to do custom XPath evaluations.

It requires that you pass in a **CamelContext** since a lot of the moving parts inside the **XPathBuilder** requires access to the Camel Type [Converter](https://camel.apache.org/manual/type-converter.html) and hence why **CamelContext** is needed.

For example, you can do something like this:

```
boolean matches = XPathBuilder.xpath("/foo/bar/@xyz").matches(context, "<foo><bar xyz='cheese'/>
</foo>"));
```
This will match the given predicate.

You can also evaluate as shown in the following three examples:

String name = XPathBuilder.xpath("foo/bar").evaluate(context, "<foo><bar>cheese</bar></foo>", String.class);

Integer number = XPathBuilder.xpath("foo/bar").evaluate(context, "<foo><br/>sbar>123</bar></foo>",

Integer.class); Boolean bool = XPathBuilder.xpath("foo/bar").evaluate(context, "<foo><bar>true</bar></foo>", Boolean.class);

Evaluating with a **String** result is a common requirement and make this simpler:

String name = XPathBuilder.xpath("foo/bar").evaluate(context, "<foo><bar>cheese</bar></foo>");

#### 143.13. USING SAXON WITH XPATHBUILDER

You need to add camel-saxon as dependency to your project.

It's now easier to use [Saxon](http://saxon.sourceforge.net) with the XPathBuilder which can be done in several ways as shown below

- Using a custom XPathFactory
- Using ObjectModel

#### 143.13.1. Setting a custom XPathFactory using System Property

Camel now supports reading the JVM system property **[javax.xml.xpath.XPathFactory](http://java.sun.com/j2se/1.5.0/docs/api/javax/xml/xpath/XPathFactory.html#newInstance(java.lang.String))** that can be used to set a custom XPathFactory to use.

This unit test shows how this can be done to use Saxon instead:

Camel will log at **INFO** level if it uses a non default XPathFactory such as:

XPathBuilder INFO Using system property javax.xml.xpath.XPathFactory:http:*//saxon.sf.net/jaxp/xpath/om with value:* net.sf.saxon.xpath.XPathFactoryImpl when creating XPathFactory

To use Apache Xerces you can configure the system property

-Djavax.xml.xpath.XPathFactory=org.apache.xpath.jaxp.XPathFactoryImpl

#### 143.13.2. Enabling Saxon from XML DSL

Similarly to Java DSL, to enable Saxon from XML DSL you have three options:

Referring to a custom factory:

<xpath factoryRef="saxonFactory" resultType="java.lang.String">current-dateTime()</xpath>

And declare a bean with the factory:

<bean id="saxonFactory" class="net.sf.saxon.xpath.XPathFactoryImpl"/>

Specifying the object model:

<xpath objectModel="http://saxon.sf.net/jaxp/xpath/om" resultType="java.lang.String">currentdateTime()</xpath>

And the recommended approach is to set **saxon=true** as shown:

#### <xpath saxon="true" resultType="java.lang.String">current-dateTime()</xpath>

#### 143.14. NAMESPACE AUDITING TO AID DEBUGGING

Many XPath-related issues that users frequently face are linked to the usage of namespaces. You may have some misalignment between the namespaces present in your message, and those that your XPath expression is aware of or referencing. XPath predicates or expressions that are unable to locate the XML elements and attributes due to namespaces issues may simply look like *they are not working*, when in reality all there is to it is a lack of namespace definition.

Namespaces in XML are completely necessary, and while we would love to simplify their usage by implementing some magic or voodoo to wire namespaces automatically, truth is that any action down this path would disagree with the standards and would greatly hinder interoperability.

Therefore, the utmost we can do is assist you in debugging such issues by adding two new features to the XPath Expression Language and are thus accessible from both predicates and expressions.

#### 143.14.1. Logging the Namespace Context of your XPath expression/predicate

Every time a new XPath expression is created in the internal pool, Camel will log the namespace context of the expression under the **org.apache.camel.language.xpath.XPathBuilder** logger. Since Camel represents Namespace Contexts in a hierarchical fashion (parent-child relationships), the entire tree is output in a recursive manner with the following format:

[me: {prefix -> namespace}, {prefix -> namespace}], [parent: [me: {prefix -> namespace}, {prefix -> namespace}], [parent: [me: {prefix -> namespace}]]]

Any of these options can be used to activate this logging:

- Enable TRACE logging on the **org.apache.camel.language.xpath.XPathBuilder** logger, or some parent logger such as **org.apache.camel** or the root logger
- Enable the **logNamespaces** option as indicated in the following section, in which case the logging will occur on the INFO level

#### 143.14.2. Auditing namespaces

Camel is able to discover and dump all namespaces present on every incoming message before evaluating an XPath expression, providing all the richness of information you need to help you analyse and pinpoint possible namespace issues.

To achieve this, it in turn internally uses another specially tailored XPath expression to extract all namespace mappings that appear in the message, displaying the prefix and the full namespace URI(s) for each individual mapping.

Some points to take into account:

- The implicit XML namespace (**xmlns:xml="http://www.w3.org/XML/1998/namespace"**) is suppressed from the output because it adds no value
- Default namespaces are listed under the **DEFAULT** keyword in the output

• Keep in mind that namespaces can be remapped under different scopes. Think of a top-level 'a' prefix which in inner elements can be assigned a different namespace, or the default namespace changing in inner scopes. For each discovered prefix, all associated URIs are listed.

You can enable this option in Java DSL and XML DSL:

Java DSL:

XPathBuilder.xpath("/foo:person/@id", String.class).logNamespaces()

XML DSL:

<xpath logNamespaces="true" resultType="String">/foo:person/@id</xpath>

The result of the auditing will be appeared at the INFO level under the **org.apache.camel.language.xpath.XPathBuilder** logger and will look like the following:

2012-01-16 13:23:45,878 [stSaxonWithFlag] INFO XPathBuilder - Namespaces discovered in message: {xmlns:a=[http:*//apache.org/camel], DEFAULT=[http://apache.org/default],* xmlns:b=[http:*//apache.org/camelA, http://apache.org/camelB]}*

# 143.15. LOADING SCRIPT FROM EXTERNAL RESOURCE

You can externalize the script and have Camel load it from a resource such as **"classpath:"**, **"file:"**, or **"http:"**. This is done using the following syntax: **"resource:scheme:location"**, eg to refer to a file on the classpath you can do:

.setHeader("myHeader").xpath("resource:classpath:myxpath.txt", String.class)

# 143.16. SPRING BOOT AUTO-CONFIGURATION

The component supports 9 options, which are listed below.

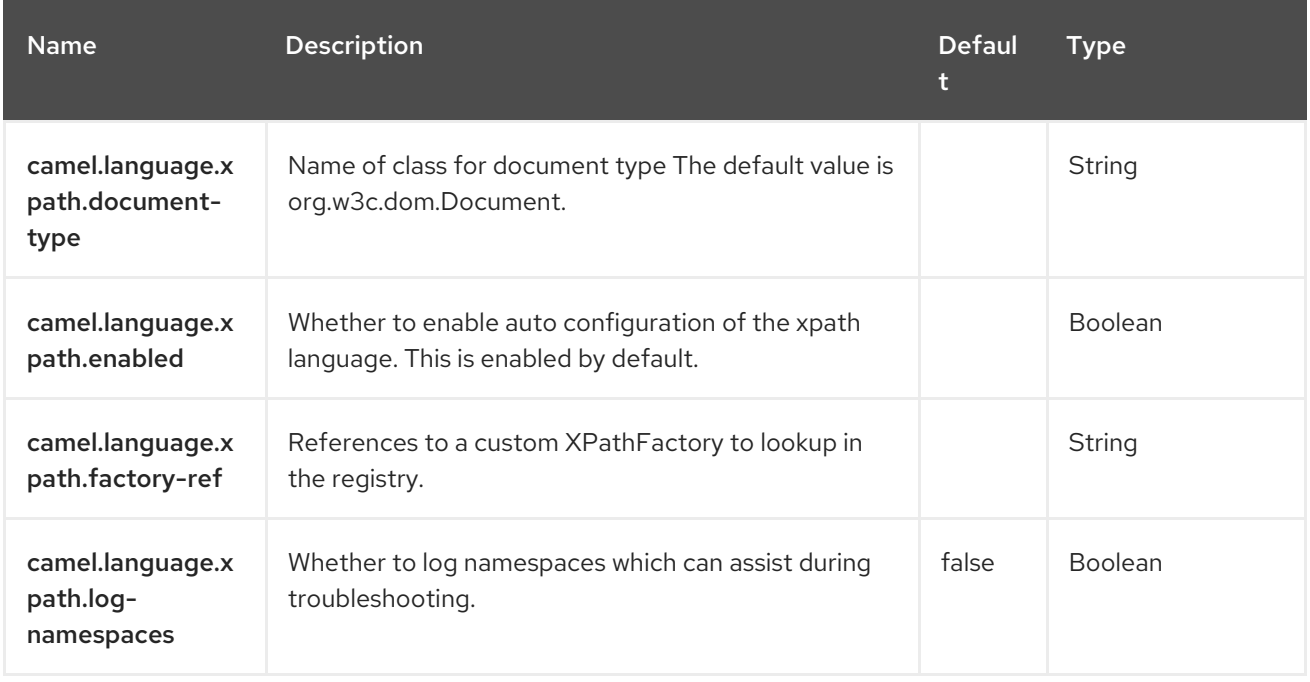

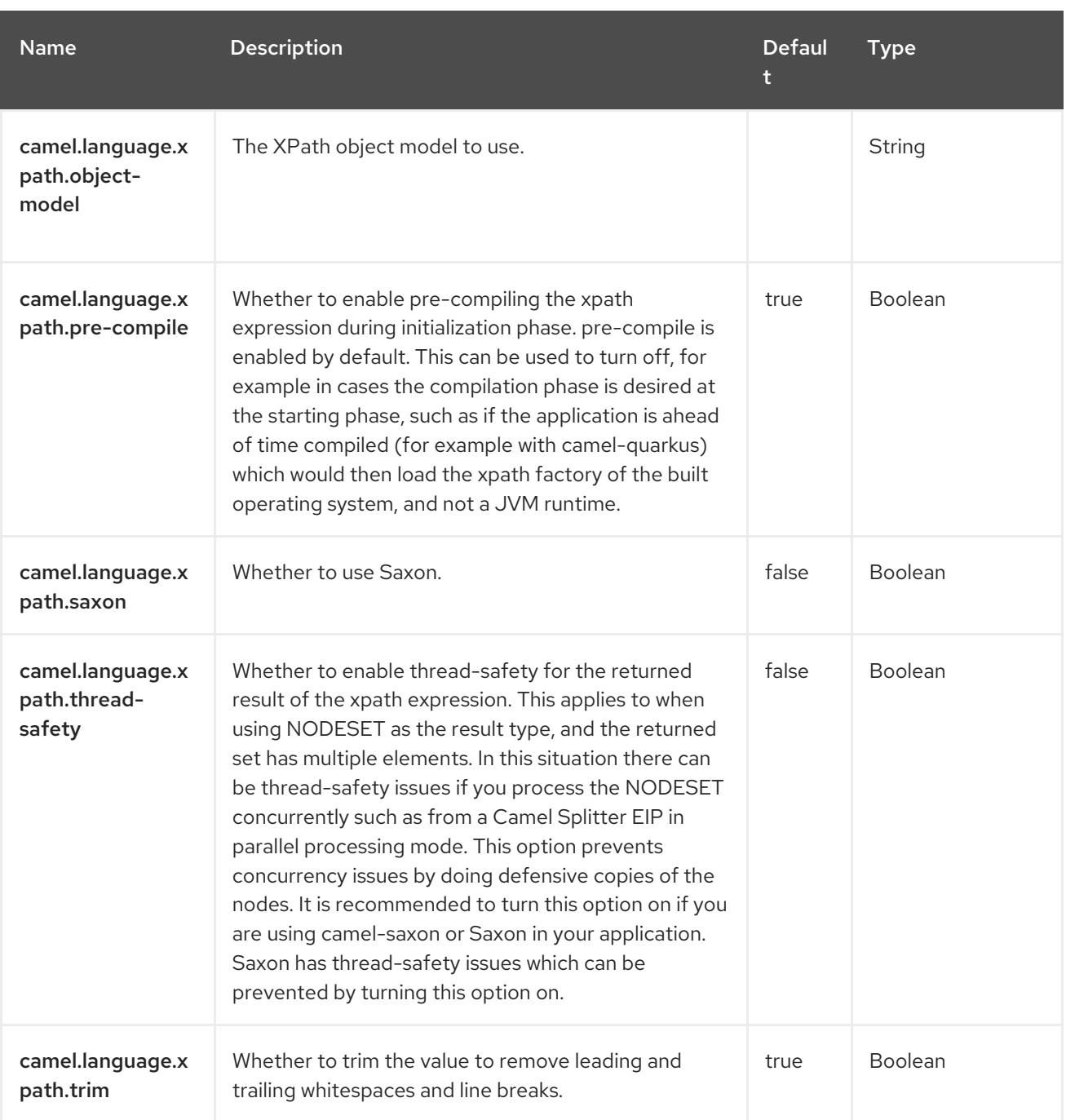

# CHAPTER 144. XSLT

#### Only producer is supported

The XSLT component allows you to process a message using an [XSLT](http://www.w3.org/TR/xslt) template. This can be ideal when using Templating to generate response for requests.

#### 144.1. DEPENDENCIES

When using **xslt** with Red Hat build of Camel Spring Boot make sure to use the following Maven dependency to have support for auto configuration:

<dependency> <groupId>org.apache.camel.springboot</groupId> <artifactId>camel-xslt-starter</artifactId> </dependency>

#### 144.2. URI FORMAT

xslt:templateName[?options]

The URI format contains templateName, which can be one of the following:

- the classpath-local URI of the template to invoke
- the complete URL of the remote template.

You can append query options to the URI in the following format:

#### **?option=value&option=value&…**

#### Table 144.1. Table 1. Example URIs

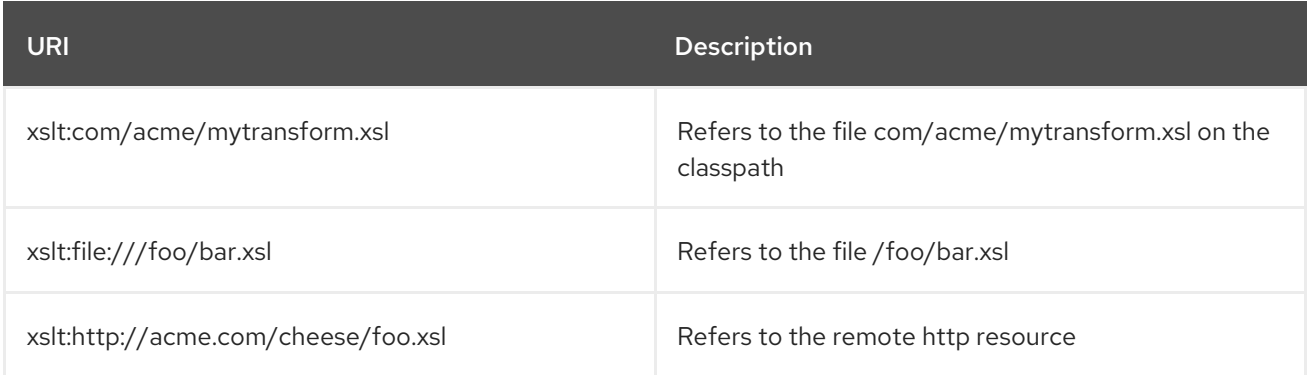

#### 144.3. CONFIGURING OPTIONS

Camel components are configured on two levels:

- Component level
- **•** Endpoint level

#### 144.3.1. Component Level Options

The component level is the highest level. The configurations you define at this level are inherited by all the endpoints. For example, a component can have security settings, credentials for authentication, urls for network connection, and so on.

Since components typically have pre-configured defaults for the most common cases, you may need to only configure a few component options, or maybe none at all.

You can configure components with [Component](https://camel.apache.org/manual/component-dsl.html) DSL in a configuration file (application.properties|yaml), or directly with Java code.

#### 144.3.2. Endpoint Level Options

At the Endpoint level you have many options, which you can use to configure what you want the endpoint to do. The options are categorized according to whether the endpoint is used as a consumer (from) or as a producer (to) or used for both.

You can configure endpoints directly in the endpoint URI as **path** and **query** parameters. You can also use [Endpoint](https://camel.apache.org/manual/Endpoint-dsl.html) DSL and [DataFormat](https://camel.apache.org/manual/dataformat-dsl.html) DSL as *type safe* ways of configuring endpoints and data formats in Java.

When configuring options, use Property [Placeholders](https://camel.apache.org/manual/using-propertyplaceholder.html) for urls, port numbers, sensitive information, and other settings.

Placeholders allows you to externalize the configuration from your code, giving you more flexible and reusable code.

## 144.4. COMPONENT OPTIONS

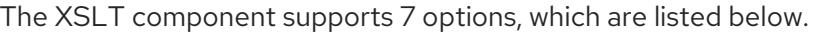

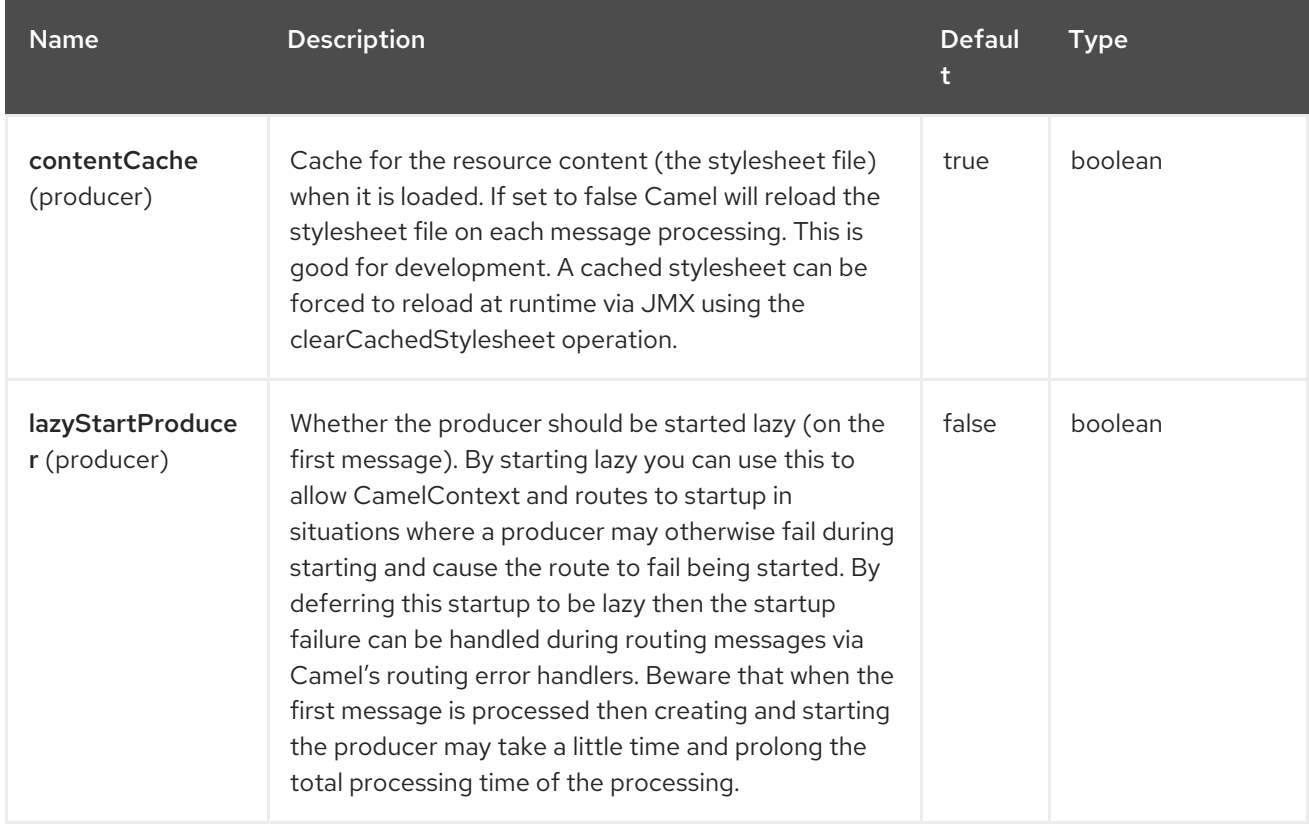

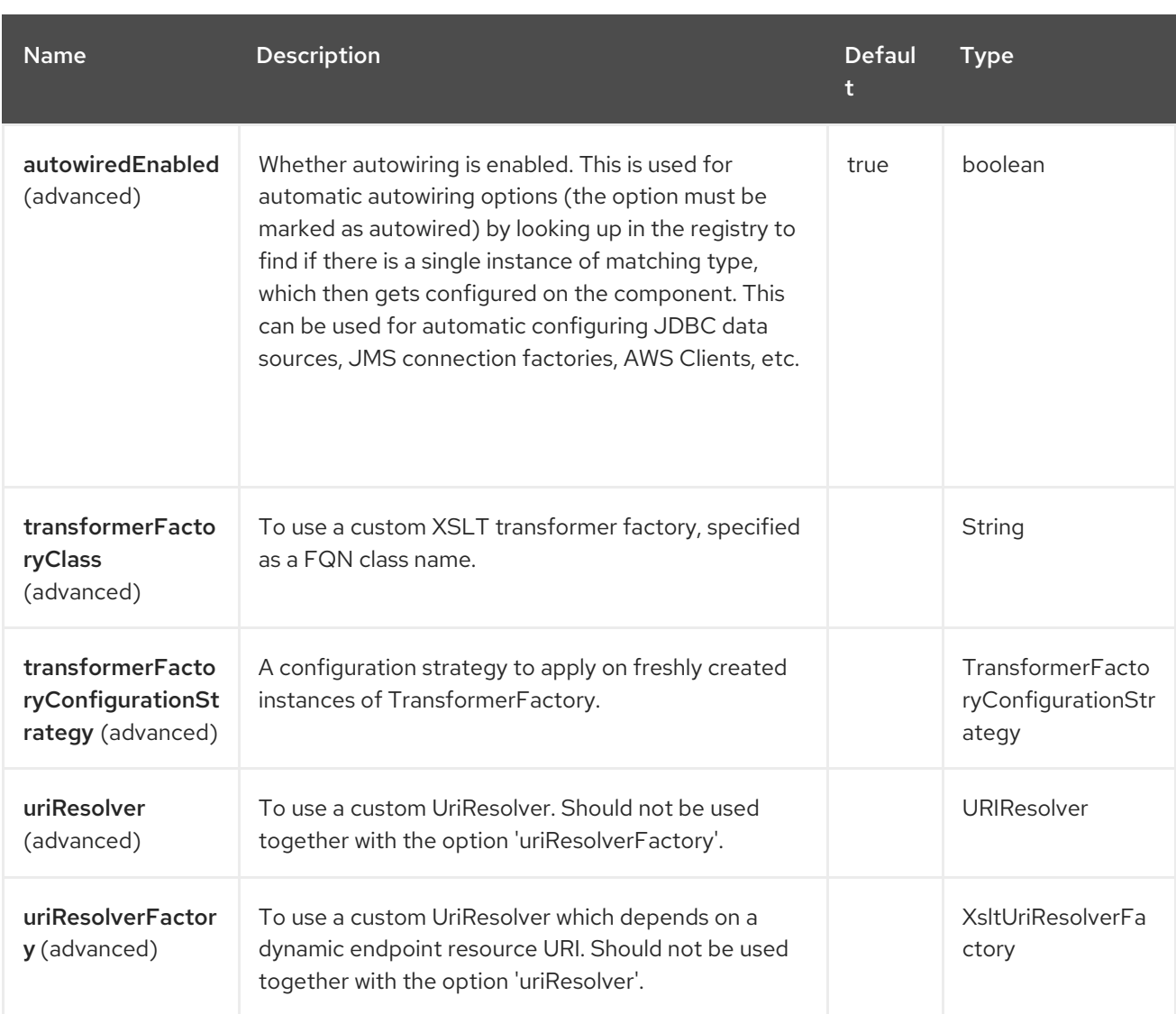

# 144.5. ENDPOINT OPTIONS

The XSLT endpoint is configured using URI syntax:

xslt:resourceUri

with the following path and query parameters:

#### 144.5.1. Path Parameters (1 parameters)

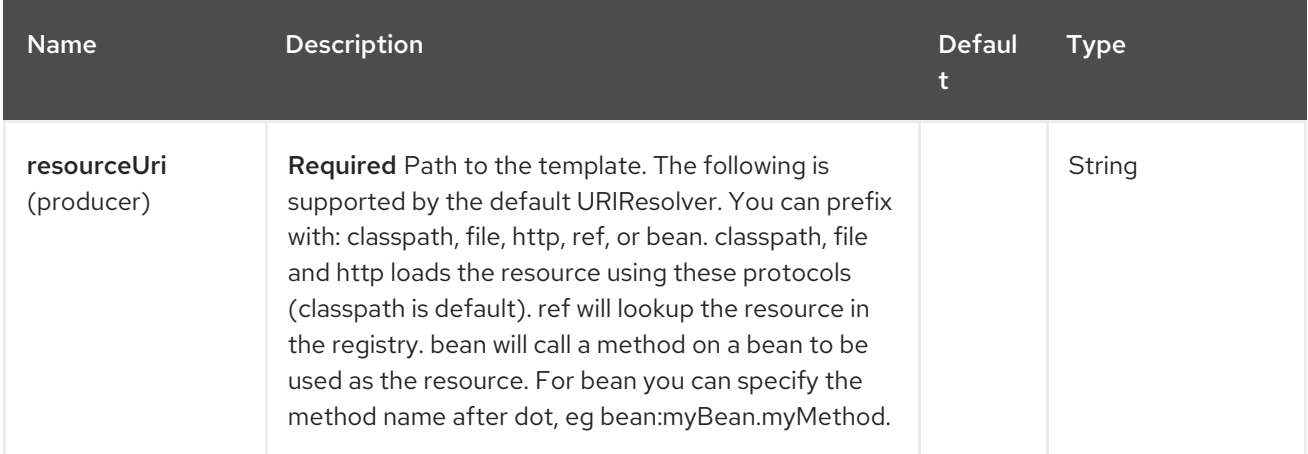

#### 144.5.2. Query Parameters (13 parameters)

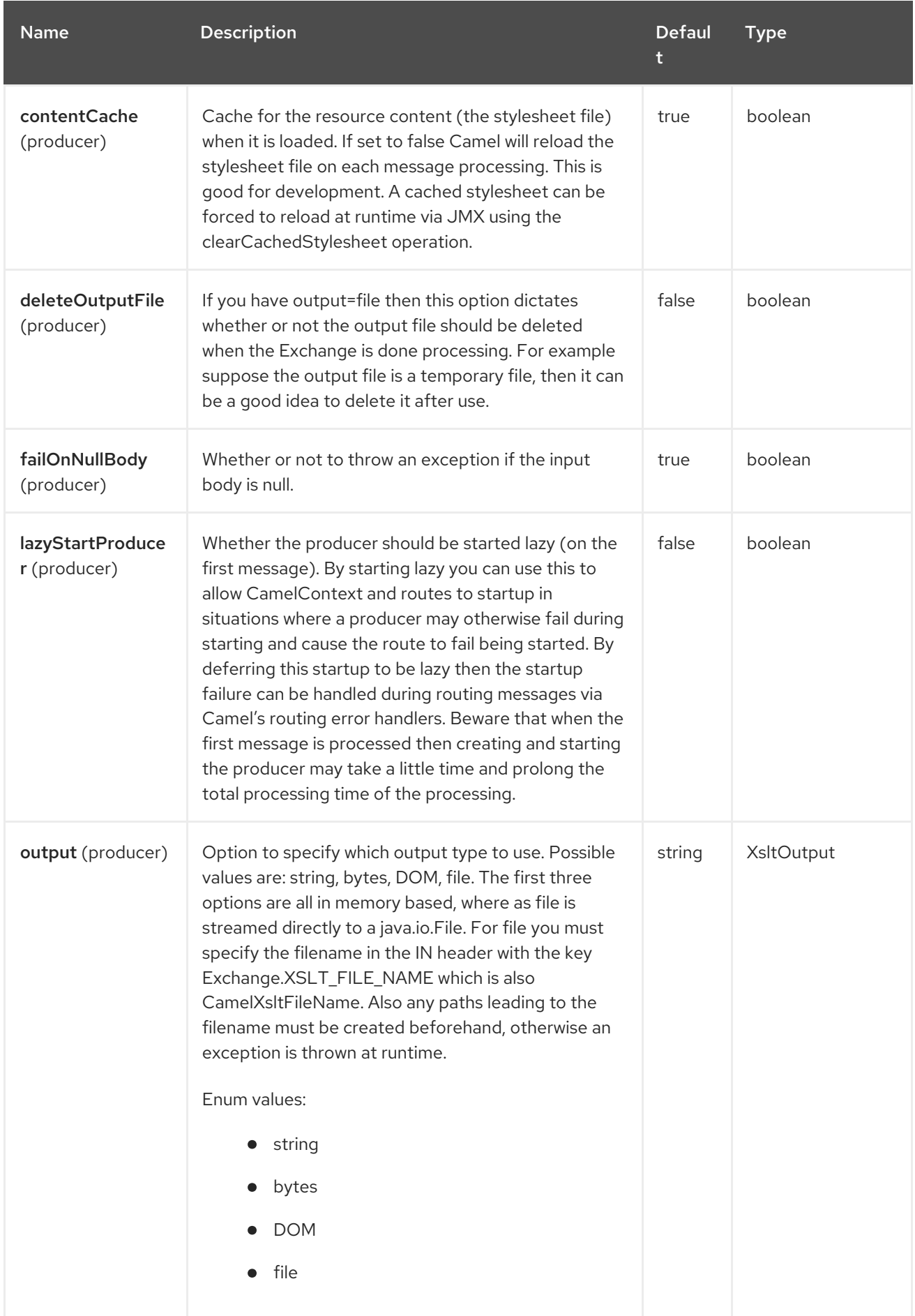

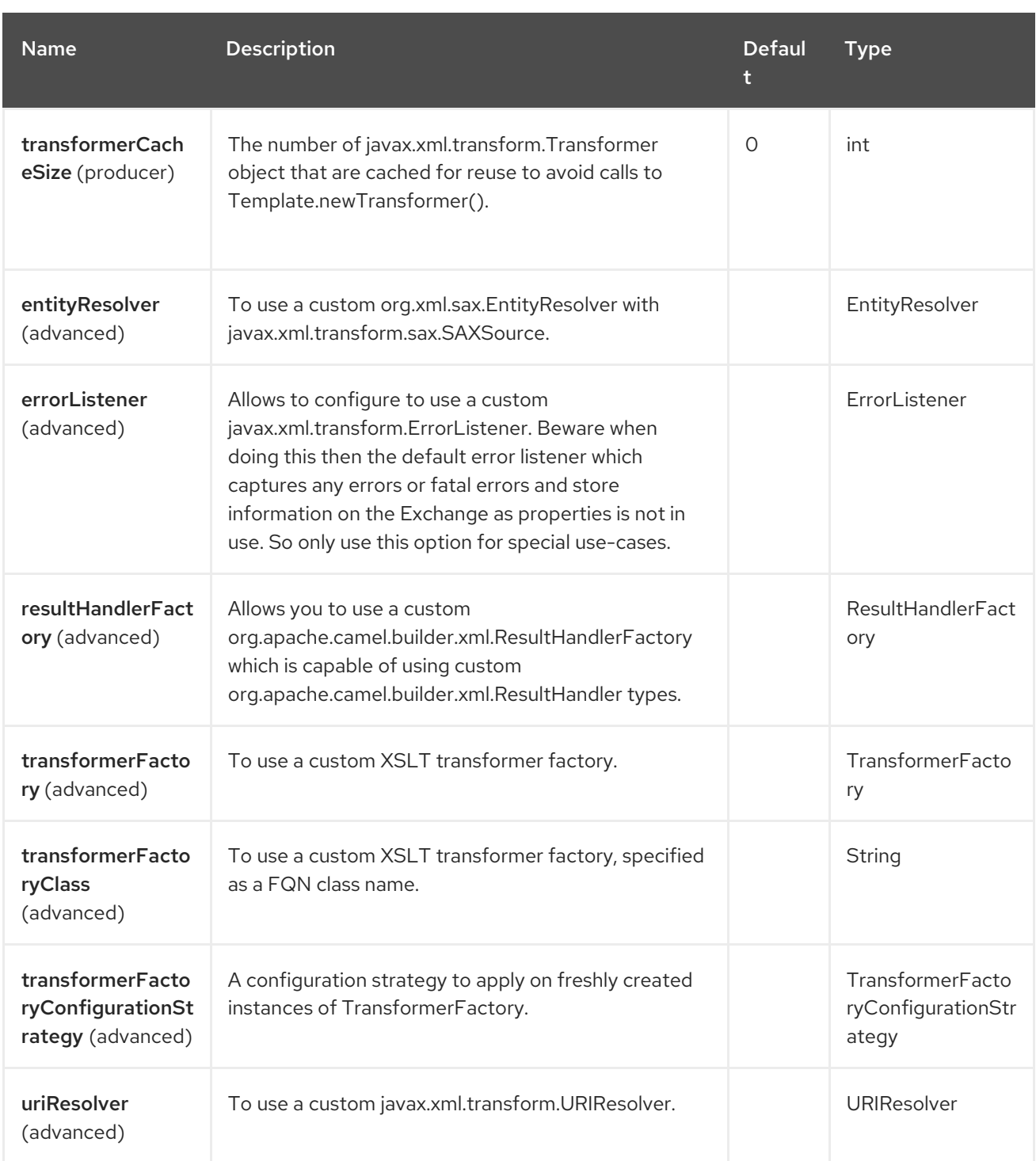

# 144.6. USING XSLT ENDPOINTS

The following format is an example of using an XSLT template to formulate a response for a message for InOut message exchanges (where there is a **JMSReplyTo** header)

```
from("activemq:My.Queue").
 to("xslt:com/acme/mytransform.xsl");
```
If you want to use InOnly and consume the message and send it to another destination you could use the following route:

from("activemq:My.Queue"). to("xslt:com/acme/mytransform.xsl"). to("activemq:Another.Queue");

### 144.7. GETTING USEABLE PARAMETERS INTO THE XSLT

By default, all headers are added as parameters which are then available in the XSLT. To make the parameters useable, you will need to declare them.

<setHeader name="myParam"><constant>42</constant></setHeader> <to uri="xslt:MyTransform.xsl"/>

The parameter also needs to be declared in the top level of the XSLT for it to be available:

<xsl: ...... >

<xsl:param name="myParam"/>

<xsl:template ...>

#### 144.8. SPRING XML VERSIONS

To use the above examples in Spring XML you would use something like the following code:

<camelContext xmlns="http://activemq.apache.org/camel/schema/spring"> <route> <from uri="activemq:My.Queue"/> <to uri="xslt:org/apache/camel/spring/processor/example.xsl"/> <to uri="activemq:Another.Queue"/> </route> </camelContext>

### 144.9. USING XSL:INCLUDE

Camel provides its own implementation of **URIResolver**. This allows Camel to load included files from the classpath.

For example the include file in the following code will be located relative to the starting endpoint.

<xsl:include href="staff\_template.xsl"/>

This means that Camel will locate the file in the classpath as org/apache/camel/component/xslt/staff\_template.xsl

You can use **classpath:** or **file:** to instruct Camel to look either in the classpath or file system. If you omit the prefix then Camel uses the prefix from the endpoint configuration. If no prefix is specified in the endpoint configuration, the default is **classpath:**.

You can also refer backwards in the include paths. In the following example, the xsl file will be resolved under **org/apache/camel/component**.

<xsl:include href="../staff\_other\_template.xsl"/>

## 144.10. USING XSL:INCLUDE AND DEFAULT PREFIX

Camel will use the prefix from the endpoint configuration as the default prefix.

You can explicitly specify **file:** or **classpath:** loading. The two loading types can be mixed in a XSLT script, if necessary.

#### 144.11. DYNAMIC STYLESHEETS

To provide a dynamic stylesheet at runtime you can define a dynamic URI. See How to use a dynamic URI in to() for more [information.](https://camel.apache.org/manual/faq/how-to-use-a-dynamic-uri-in-to.html)

## 144.12. ACCESSING WARNINGS, ERRORS AND FATALERRORS FROM XSLT ERRORLISTENER

Any warning/error or fatalError is stored on the current Exchange as a property with the keys **Exchange.XSLT\_ERROR**, **Exchange.XSLT\_FATAL\_ERROR**, or **Exchange.XSLT\_WARNING** which allows end users to get hold of any errors happening during transformation.

For example in the stylesheet below, we want to terminate if a staff has an empty dob field. And to include a custom error message using xsl:message.

<xsl:template match="/"> <html> <body> <xsl:for-each select="staff/programmer"> <p>Name: <xsl:value-of select="name"/><br /> <xsl:if test="dob=''"> <xsl:message terminate="yes">Error: DOB is an empty string!</xsl:message>  $\langle x\sin t\rangle$  $<$ /p> </xsl:for-each> </body> </html> </xsl:template>

The exception is stored on the Exchange as a warning with the key **Exchange.XSLT\_WARNING.**

### 144.13. SPRING BOOT AUTO-CONFIGURATION

The component supports 8 options, which are listed below.

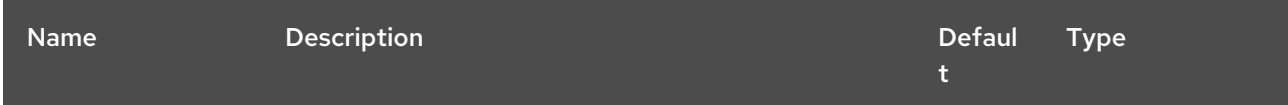

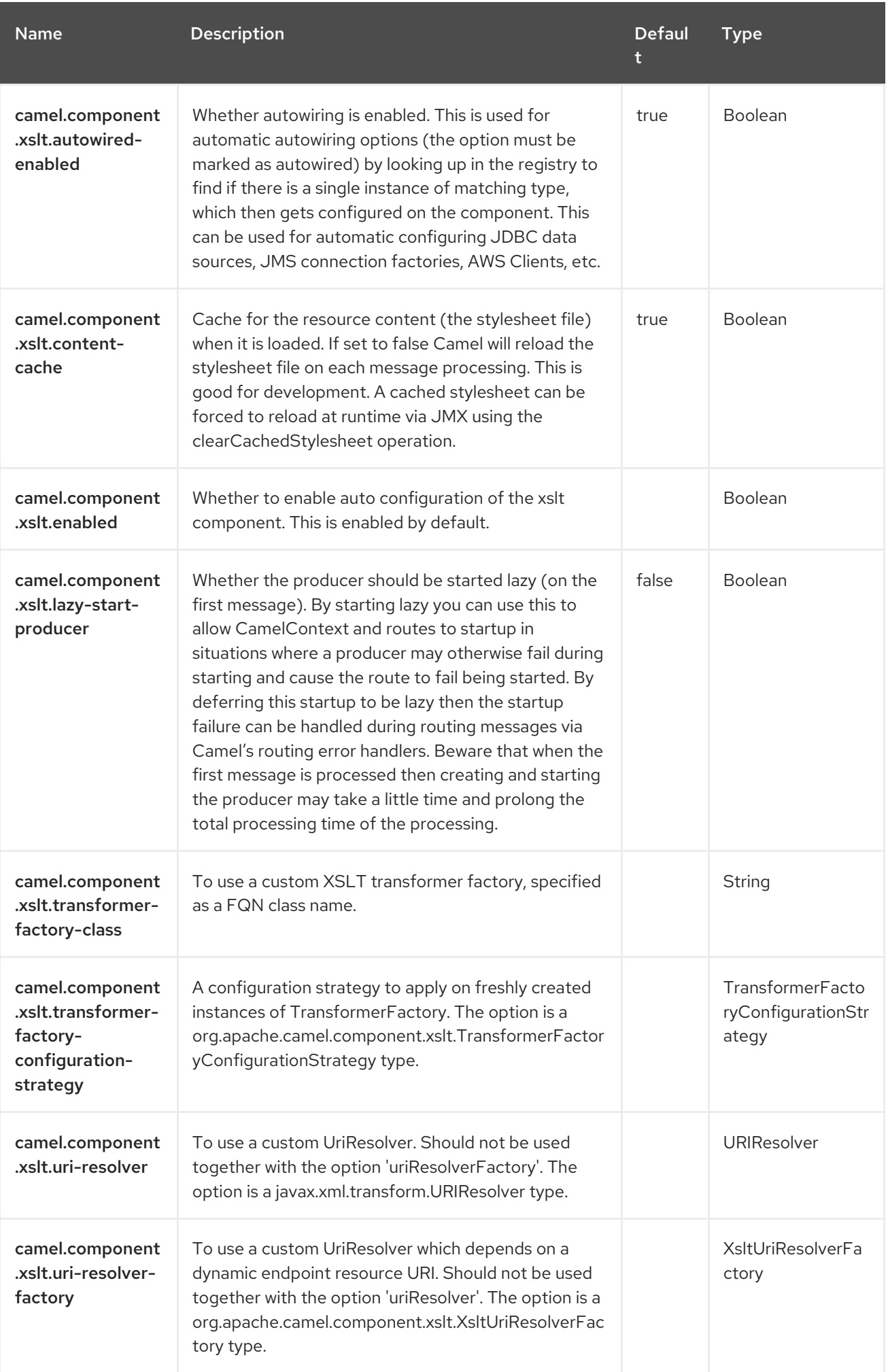

# CHAPTER 145. XSLT SAXON

#### Since Camel 3.0

#### Only producer is supported

The XSLT Saxon component allows you to process a message using an [XSLT](http://www.w3.org/TR/xslt) template using Saxon. This is ideal when using Templating to generate responses for requests.

#### 145.1. DEPENDENCIES

When using **xslt-saxon** with Red Hat build of Camel Spring Boot make sure to use the following Maven dependency to have support for auto configuration:

<dependency> <groupId>org.apache.camel.springboot</groupId> <artifactId>camel-xslt-saxon-starter</artifactId> </dependency>

#### 145.2. URI FORMAT

xslt-saxon:templateName[?options]

The URI format contains templateName, which can be one of the following:

- the classpath-local URI of the template to invoke
- the complete URL of the remote template.

You can append query options to the URI in the following format:

?option=value&option=value&…

#### Table 145.1. Example URIs

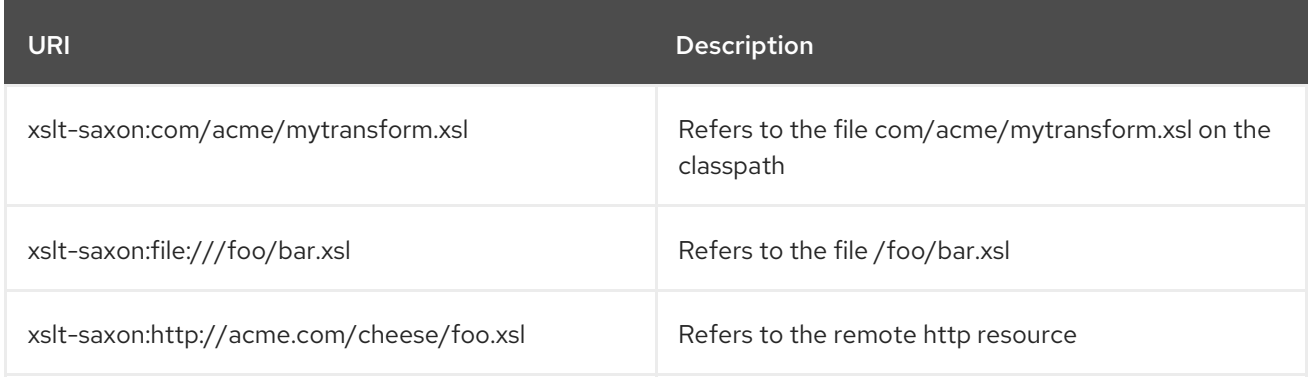

### 145.3. CONFIGURING OPTIONS

Camel components are configured on two separate levels:

- component level
- endpoint level
### 145.3.1. Configuring Component Options

The component level is the highest level which holds general and common configurations that are inherited by the endpoints. For example a component may have security settings, credentials for authentication, urls for network connection and so forth.

Some components only have a few options, and others may have many. Because components typically have pre configured defaults that are commonly used, then you may often only need to configure a few options on a component; or none at all.

Configuring components can be done with the [Component](https://camel.apache.org/manual/component-dsl.html) DSL, in a configuration file (application.properties|yaml), or directly with Java code.

### 145.3.2. Configuring Endpoint Options

Where you find yourself configuring the most is on endpoints, as endpoints often have many options, which allows you to configure what you need the endpoint to do. The options are also categorized into whether the endpoint is used as consumer (from) or as a producer (to), or used for both.

Configuring endpoints is most often done directly in the endpoint URI as path and query parameters. You can also use the [Endpoint](https://camel.apache.org/manual/Endpoint-dsl.html) DSL as a type safe way of configuring endpoints.

A good practice when configuring options is to use Property [Placeholders,](https://camel.apache.org/manual/using-propertyplaceholder.html) which allows to not hardcode urls, port numbers, sensitive information, and other settings. In other words placeholders allows to externalize the configuration from your code, and gives more flexibility and reuse.

The following two sections lists all the options, firstly for the component followed by the endpoint.

# 145.4. COMPONENT OPTIONS

The XSLT Saxon component supports 11 options, which are listed below.

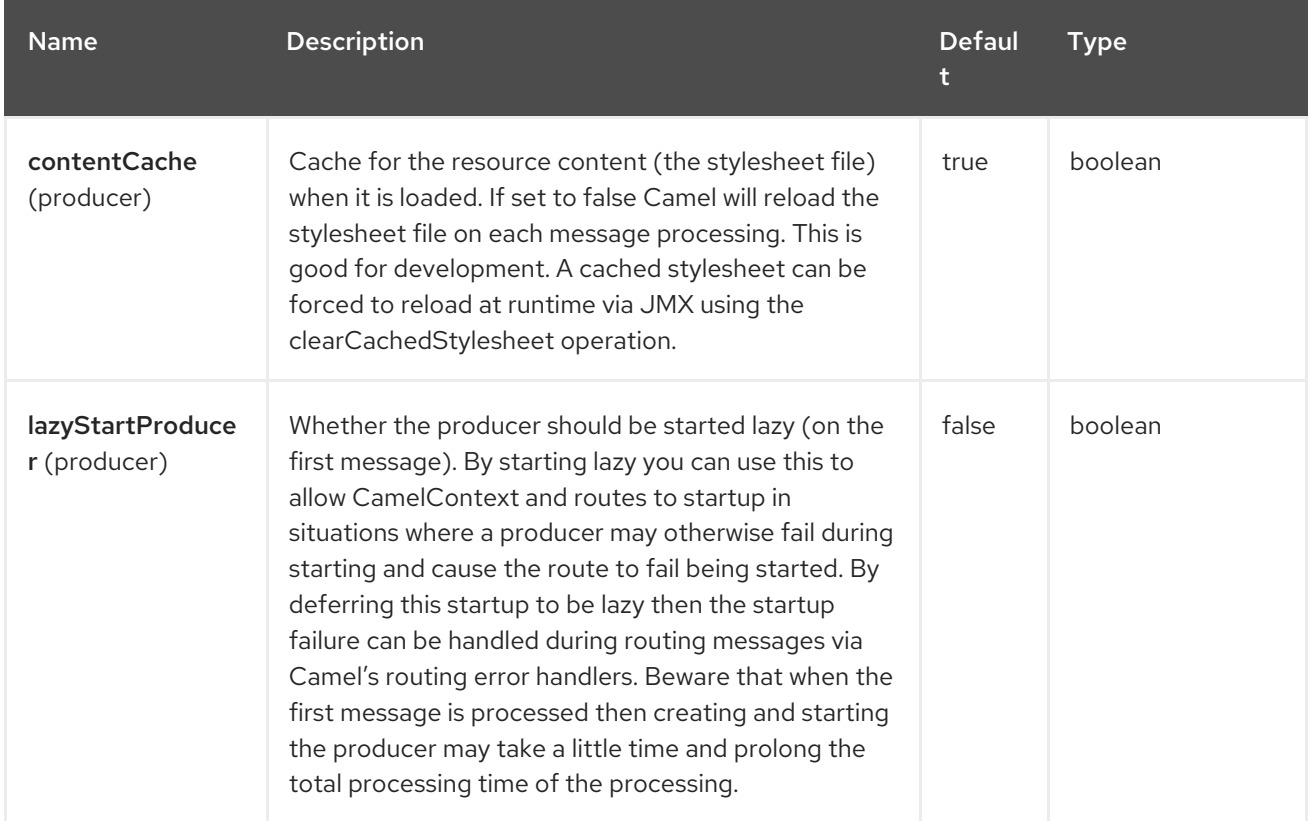

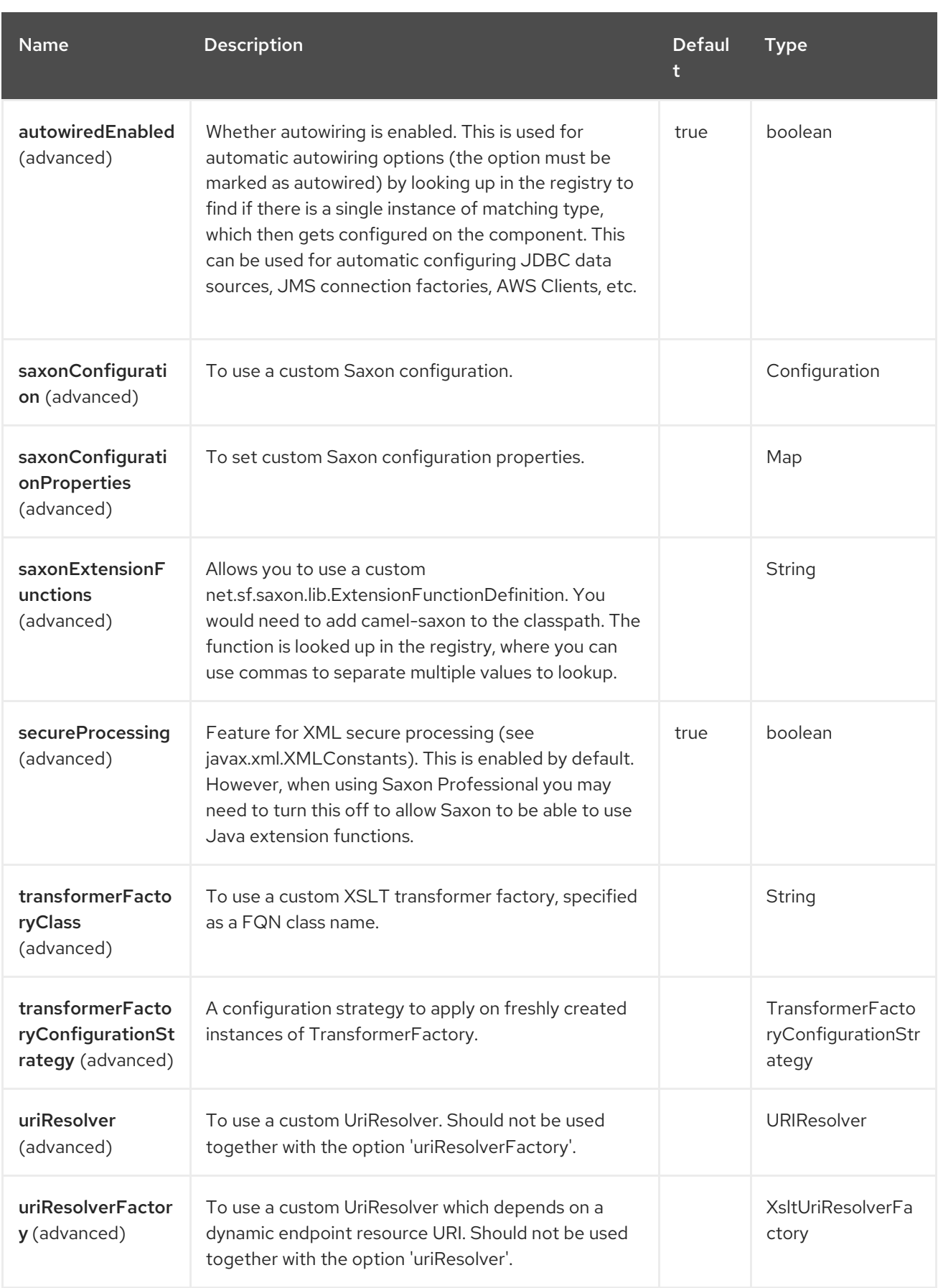

# 145.5. ENDPOINT OPTIONS

The XSLT Saxon endpoint is configured using URI syntax:

xslt-saxon:resourceUri

ı

with the following path and query parameters:

### 145.5.1. Path Parameters (1 parameters)

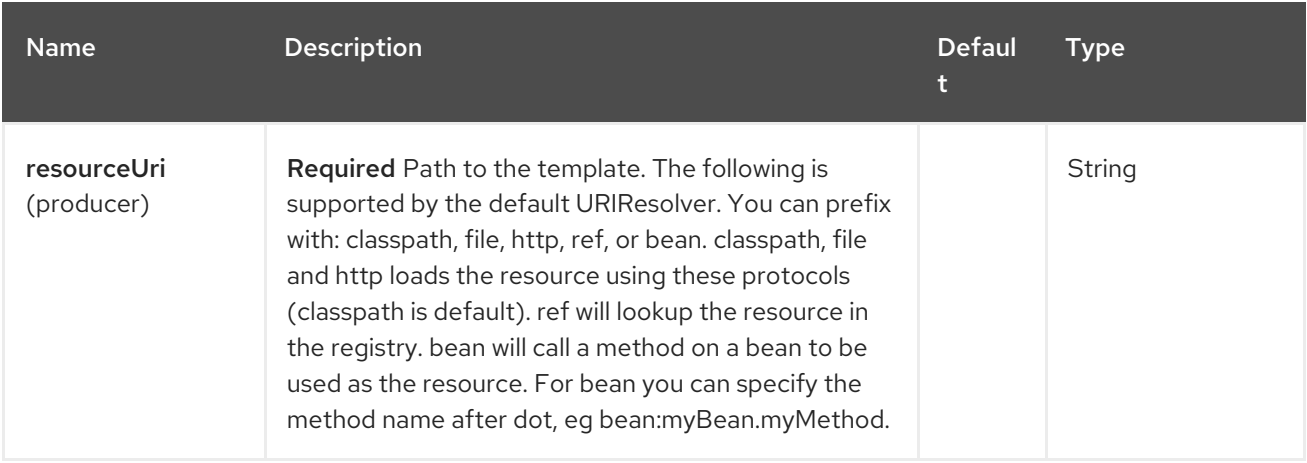

# 145.5.2. Query Parameters (18 parameters)

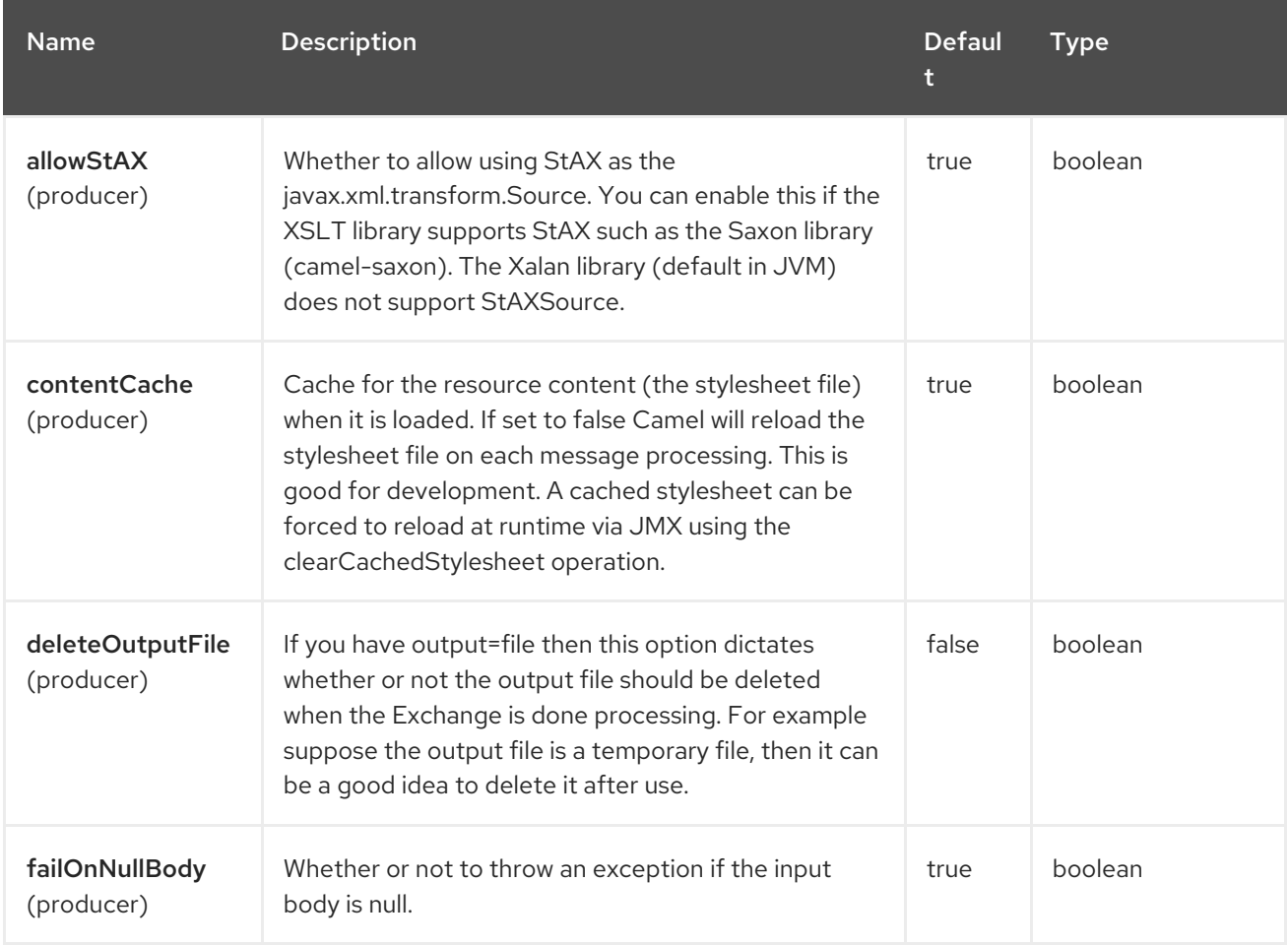

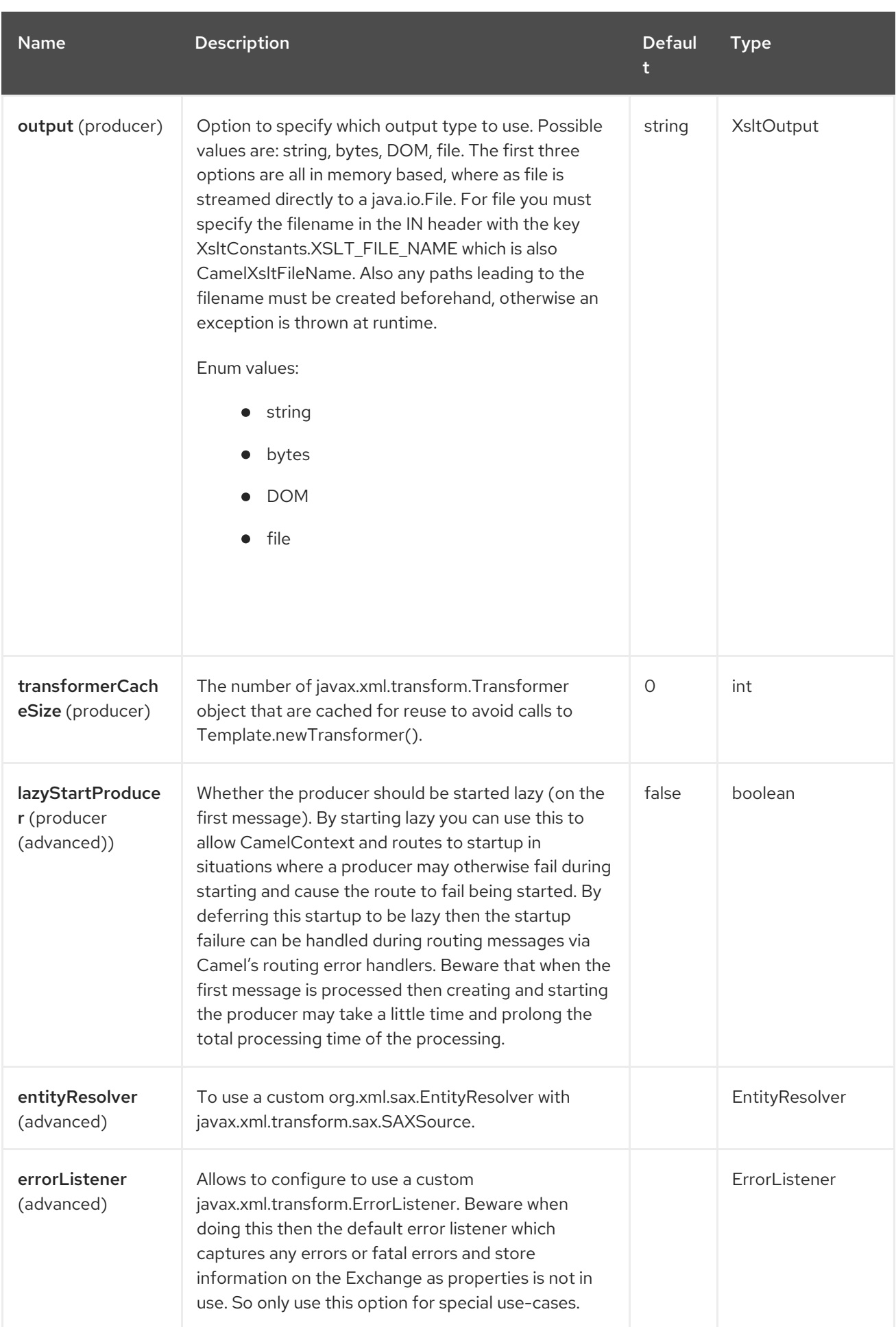

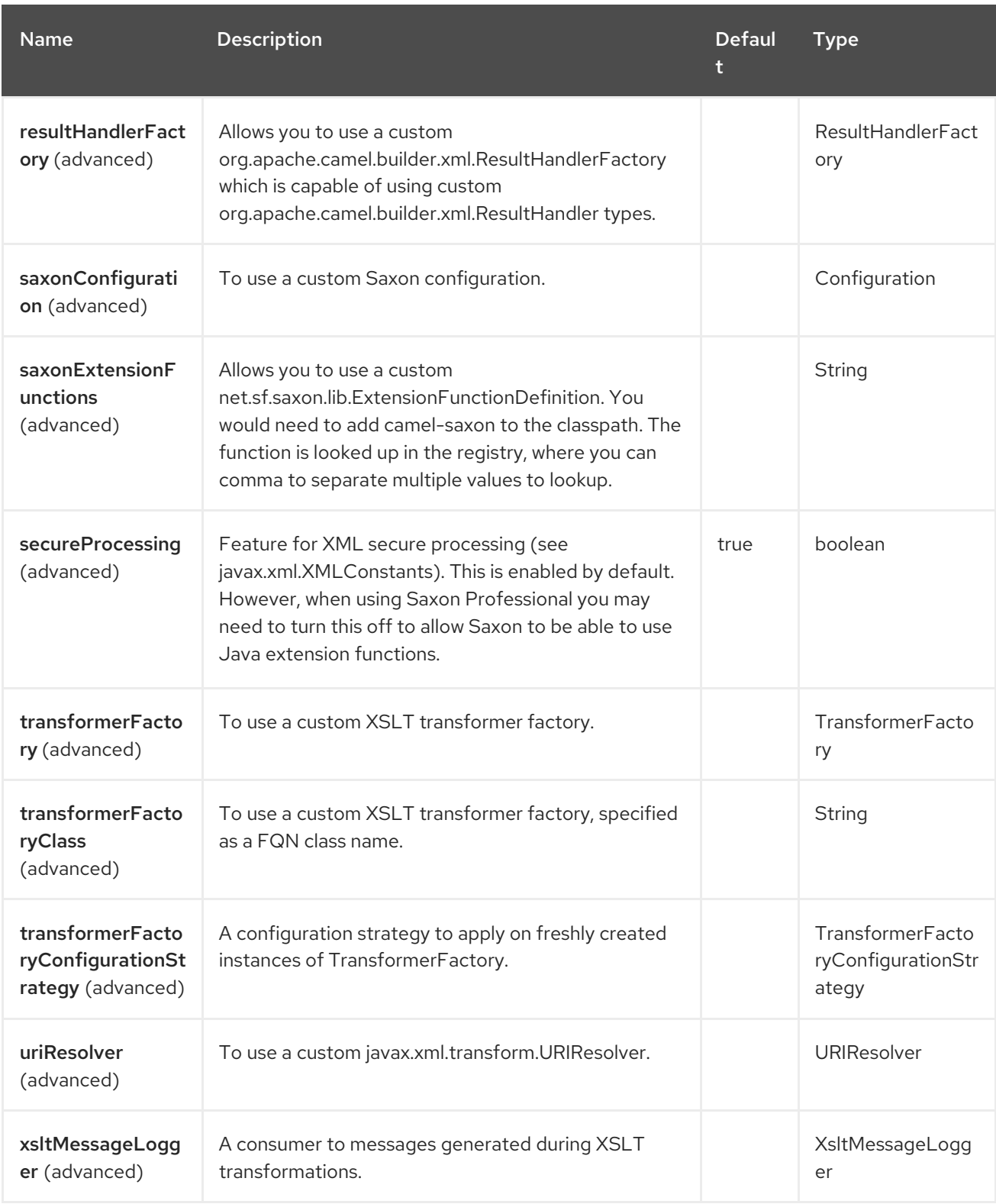

# 145.6. USING XSLT ENDPOINTS

The following format is an example of using an XSLT template to formulate a response for a message for **InOut** message exchanges (where there is a **JMSReplyTo** header).

```
from("activemq:My.Queue").
 to("xslt-saxon:com/acme/mytransform.xsl");
```
If you want to use **InOnly** and consume the message and send it to another destination you could use the following route:

from("activemq:My.Queue"). to("xslt-saxon:com/acme/mytransform.xsl"). to("activemq:Another.Queue");

## 145.7. GETTING USEABLE PARAMETERS INTO THE XSLT

By default, all headers are added as parameters which are then available in the XSLT. To make the parameters useable, you will need to declare them.

<setHeader name="myParam"><constant>42</constant></setHeader> <to uri="xslt:MyTransform.xsl"/>

The parameter also needs to be declared in the top level of the XSLT for it to be available:

<xsl: ...... >

<xsl:param name="myParam"/>

<xsl:template ...>

### 145.8. SPRING XML VERSIONS

To use the above examples in Spring XML, use something like the following code:

<camelContext xmlns="http://activemq.apache.org/camel/schema/spring"> <route> <from uri="activemq:My.Queue"/> <to uri="xslt-saxon:org/apache/camel/spring/processor/example.xsl"/> <to uri="activemq:Another.Queue"/> </route> </camelContext>

### 145.9. USING XSL:INCLUDE

Camel provides its own implementation of **URIResolver**. This allows Camel to load included files from the classpath. For example the include file in the following code will be located relative to the starting endpoint.

#### <xsl:include href="staff\_template.xsl"/>

This means that Camel will locate the file in the **classpath** as

**org/apache/camel/component/xslt/staff\_template.xsl**. You can use **classpath:** or **file:** to instruct Camel to look either in the classpath or file system. If you omit the prefix then Camel uses the prefix from the endpoint configuration. If no prefix is specified in the endpoint configuration, the default is **classpath:**.

You can also refer backwards in the include paths. In the following example, the xsl file will be resolved under **org/apache/camel/component**.

```
<xsl:include href="../staff_other_template.xsl"/>
```
## 145.10. USING XSL:INCLUDE AND DEFAULT PREFIX

Camel uses the prefix from the endpoint configuration as the default prefix. You can explicitly specify **file:** or **classpath:** loading. The two loading types can be mixed in a XSLT script, if necessary.

## 145.11. USING SAXON EXTENSION FUNCTIONS

Since Saxon 9.2, writing extension functions has been supplemented by a new mechanism, referred to as [integrated](https://www.saxonica.com/documentation12/index.html#!extensibility/extension-functions-J) extension functions. You can now easily use camel as shown in the below example:

```
SimpleRegistry registry = new SimpleRegistry();
registry.put("function1", new MyExtensionFunction1());
registry.put("function2", new MyExtensionFunction2());
CamelContext context = new DefaultCamelContext(registry);
context.addRoutes(new RouteBuilder() {
  @Override
  public void configure() throws Exception {
     from("direct:start")
       .to("xslt-saxon:org/apache/camel/component/xslt/extensions/extensions.xslt?
saxonExtensionFunctions=#function1,#function2");
  }
});
```
With Spring XML:

```
<bean id="function1" class="org.apache.camel.component.xslt.extensions.MyExtensionFunction1"/>
<bean id="function2" class="org.apache.camel.component.xslt.extensions.MyExtensionFunction2"/>
```

```
<camelContext xmlns="http://camel.apache.org/schema/spring">
 <route>
  <from uri="direct:extensions"/>
  <to uri="xslt-saxon:org/apache/camel/component/xslt/extensions/extensions.xslt?
saxonExtensionFunctions=#function1.#function2"/>
 </route>
</camelContext>
```
### 145.12. DYNAMIC STYLESHEETS

To provide a dynamic stylesheet at runtime you can define a dynamic URI. See How to use a dynamic URI in to() for more [information.](https://camel.apache.org/manual/faq/how-to-use-a-dynamic-uri-in-to.html)

### 145.13. ACCESSING WARNINGS, ERRORS AND FATALERRORS FROM XSLT ERRORLISTENER

Any warning/error or fatalError is stored on the current Exchange as a property with the keys **Exchange.XSLT\_ERROR**, **Exchange.XSLT\_FATAL\_ERROR**, or **Exchange.XSLT\_WARNING** which allows end users to get hold of any errors happening during transformation.

For example, in the stylesheet below, we want to determinate whether a staff has an empty dob field. And to include a custom error message using xsl:message.

#### <xsl:template match="/">

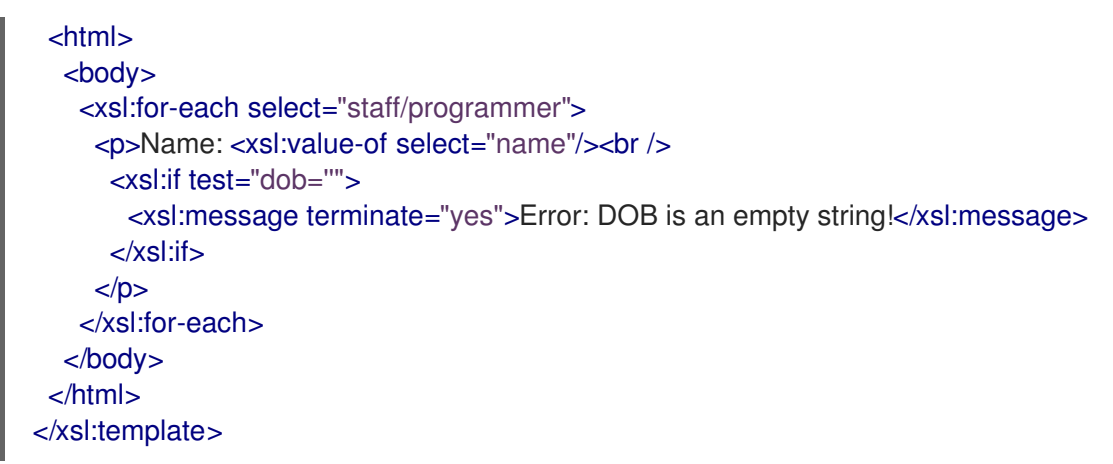

The exception is stored on the Exchange as a warning with the key **Exchange.XSLT\_WARNING.**

# 145.14. SPRING BOOT AUTO-CONFIGURATION

The component supports 12 options, which are listed below.

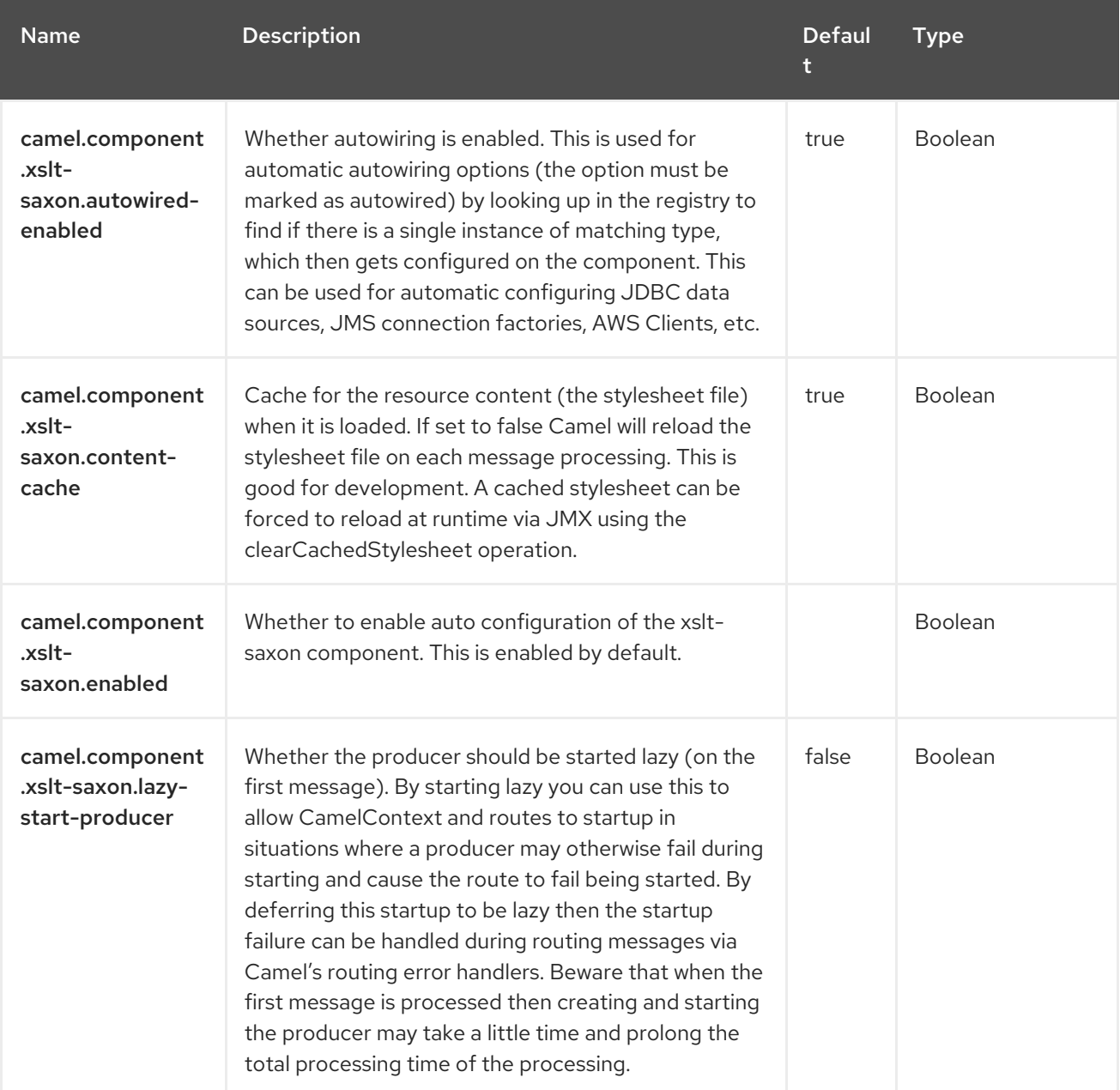

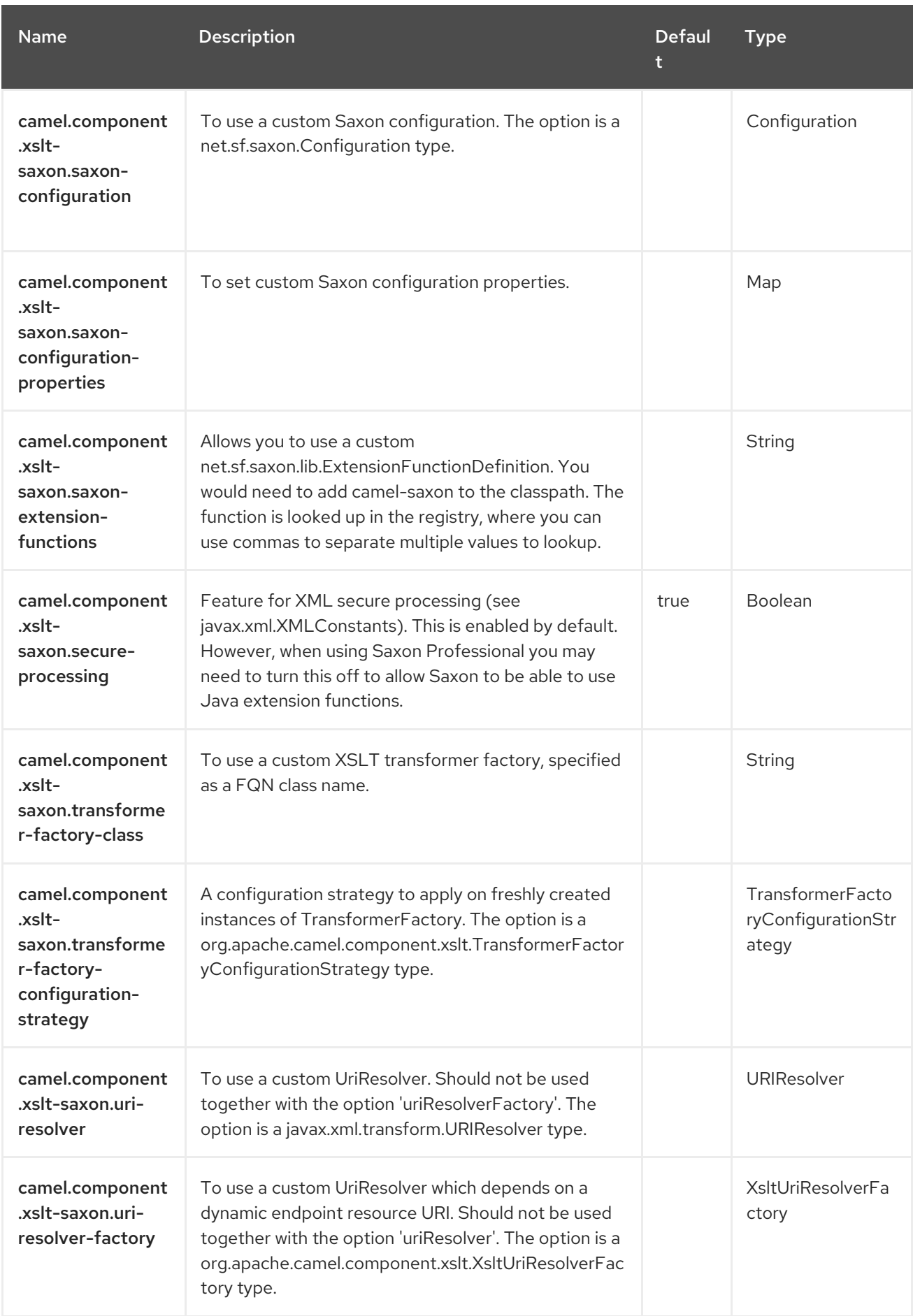

# CHAPTER 146. YAML DSL

#### Since Camel 3.9

The YAML DSL provides the capability to define your Camel routes, route templates & REST DSL configuration in YAML.

## 146.1. DEFINING A ROUTE

A route is a collection of elements defined as follows:

```
- from: 1
  uri: "direct:start"
  steps: 2
    - filter:
       expression:
        simple: "${in.header.continue} == true"
      steps:
        - to:
           uri: "log:filtered"
    - to:
      uri: "log:original"
```
Where,

[1](#page-2457-0)

Route entry point, by default **from** and **rest** are supported.

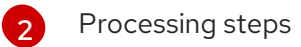

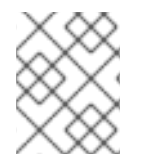

#### **NOTE**

Each step represents a YAML map that has a single entry where the field name is the EIP name.

As a general rule, each step provides all the parameters the related definition declares, but there are some minor differences/enhancements:

Output Aware Steps

Some steps, such as **filter** and **split**, have their own pipeline when an exchange matches the filter expression or for the items generated by the split expression. You can define these pipelines in the **steps** field:

```
filter:
 expression:
  simple: "${in.header.continue} == true"
  steps:
    - to:
       uri: "log:filtered"
```
**•** Expression Aware Steps

Some EIP, such as **filter** and **split**, supports the definition of an expression through the **expression** field:

#### Explicit Expression field

```
filter:
 expression:
  simple: "${in.header.continue} == true"
```
To make the DSL less verbose, you can omit the **expression** field.

#### Implicit Expression field

```
filter:
 simple: "${in.header.continue} == true"
```
In general, expressions can be defined inline, such as within the examples above but if you need provide more information, you can 'unroll' the expression definition and configure any single parameter the expression defines.

#### Full Expression definition

```
filter:
 tokenize:
  token: "<"
  end-token: ">"
```
Data Format Aware Steps

The EIP **marshal** and **unmarshal** supports the definition of data formats:

```
marshal:
 json:
  library: Gson
```
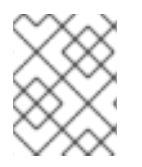

#### **NOTE**

In case you want to use the data-format's default settings, you need to place an empty block as data format parameters, like **json: {}**

### 146.2. DEFINING ENDPOINTS

To define an endpoint with the YAML DSL you have two options:

Using a classic Camel URI:

```
- from:
  uri: "timer:tick?period=1s"
  steps:
   - to:
      uri: "telegram:bots?authorizationToken=XXX"
```
- Using URI and parameters:
- from:

```
uri: "timer://tick"
parameters:
 period: "1s"
steps:
 - to:
    uri: "telegram:bots"
    parameters:
     authorizationToken: "XXX"
```
# 146.3. DEFINING BEANS

In addition to the general support for creating beans provided by [Camel](https://camel.apache.org/components/4.4.x/others/main.html#_specifying_custom_beans) Main, the YAML DSL provide a convenient syntax to define and configure them:

<span id="page-2459-2"></span><span id="page-2459-1"></span><span id="page-2459-0"></span>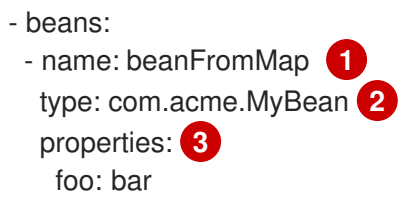

Where,

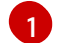

[3](#page-2459-2)

The name of the bean which will bound the instance to the Camel Registry.

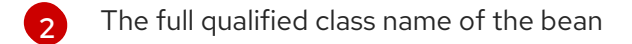

The properties of the bean to be set

The properties of the bean can be defined using either a map or properties style, as shown in the example below:

```
- beans:
 # map style
 - name: beanFromMap
  type: com.acme.MyBean
  properties:
   field1: 'f1'
   field2: 'f2'
   nested:
    field1: 'nf1'
    field2: 'nf2'
 # properties style
 - name: beanFromProps
  type: com.acme.MyBean
  properties:
   field1: 'f1_p'
   field2: 'f2_p'
   nested.field1: 'nf1_p'
   nested.field2: 'nf2_p'
```
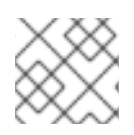

#### **NOTE**

The **beans** elements is only used as root element.

# 146.4. CONFIGURING OPTIONS

Camel components are configured on two levels:

- Component level
- **•** Endpoint level

### 146.4.1. Component Level Options

The component level is the highest level. The configurations you define at this level are inherited by all the endpoints. For example, a component can have security settings, credentials for authentication, urls for network connection, and so on.

Since components typically have pre-configured defaults for the most common cases, you may need to only configure a few component options, or maybe none at all.

You can configure components with [Component](https://camel.apache.org/manual/component-dsl.html) DSL in a configuration file (application.properties|yaml), or directly with Java code.

### 146.4.2. Endpoint Level Options

At the **Endpoint level** you have many options, which you can use to configure what you want the endpoint to do. The options are categorized according to whether the endpoint is used as a consumer (from) or as a producer (to) or used for both.

You can configure endpoints directly in the endpoint URI as **path** and **query** parameters. You can also use [Endpoint](https://camel.apache.org/manual/Endpoint-dsl.html) DSL and [DataFormat](https://camel.apache.org/manual/dataformat-dsl.html) DSL as *type safe* ways of configuring endpoints and data formats in Java.

When configuring options, use Property [Placeholders](https://camel.apache.org/manual/using-propertyplaceholder.html) for urls, port numbers, sensitive information, and other settings.

Placeholders allows you to externalize the configuration from your code, giving you more flexible and reusable code.

### 146.5. CONFIGURING OPTIONS ON LANGUAGES

Some [languages](https://camel.apache.org/components/4.0.x/languages/index.html) have additional configurations that you may need to use.

For example, the [JSONPath](https://access.redhat.com/documentation/en-us/red_hat_build_of_apache_camel/4.4/html-single/red_hat_build_of_apache_camel_for_spring_boot_reference/index#csb-camel-jsonpath-language-starter) can be configured to ignore JSON parsing errors. This is intended when you use a [Content](https://camel.apache.org/components/4.0.x/eips/choice-eip.html) Based Router and want to route the message to different endpoints. The JSON payload of the message can be in different forms, meaning that the JSonPath expressions in some cases would fail with an exception, and other times not. In this situation you must set **suppress-exception** to true, as shown below:

```
- from:
  uri: "direct:start"
  steps:
   - choice:
      when:
      - jsonpath:
         expression: "person.middlename"
         suppress-exceptions: true
       steps:
```

```
- to: "mock:middle"
- jsonpath:
  expression: "person.lastname"
  suppress-exceptions: true
 steps:
 - to: "mock:last"
otherwise:
 steps:
  - to: "mock:other"
```
In the route above, the following message would have failed the JSonPath expression **person.middlename** because the JSON payload does not have a **middlename** field. To remedy this, we have suppressed the exception.

```
{
  "person": {
  "firstname": "John",
  "lastname": "Doe"
 }
}
```
### 146.6. EXTERNAL EXAMPLES

You can find a set of examples using **main-yaml** in Camel [examples](https://github.com/apache/camel-examples) that demonstrate how to create the Camel Routes with YAML. You can also refer to Camel [Kamelets](https://github.com/apache/camel-kamelets) where each Kamelet is defined using YAML.

# CHAPTER 147. ZIP FILE

The Zip File Data Format is a message compression and de-compression format. Messages can be marshalled (compressed) to Zip files containing a single entry, and Zip files containing a single entry can be unmarshalled (decompressed) to the original file contents. This data format supports ZIP64, as long as Java 7 or later is being used].

### 147.1. DEPENDENCIES

When using **zipfile** with Red Hat build of Camel Spring Boot make sure to use the following Maven dependency to have support for auto configuration:

```
<dependency>
 <groupId>org.apache.camel.springboot</groupId>
 <artifactId>camel-zipfile-starter</artifactId>
</dependency>
```
### 147.2. ZIPFILE OPTIONS

The Zip File dataformat supports 4 options, which are listed below.

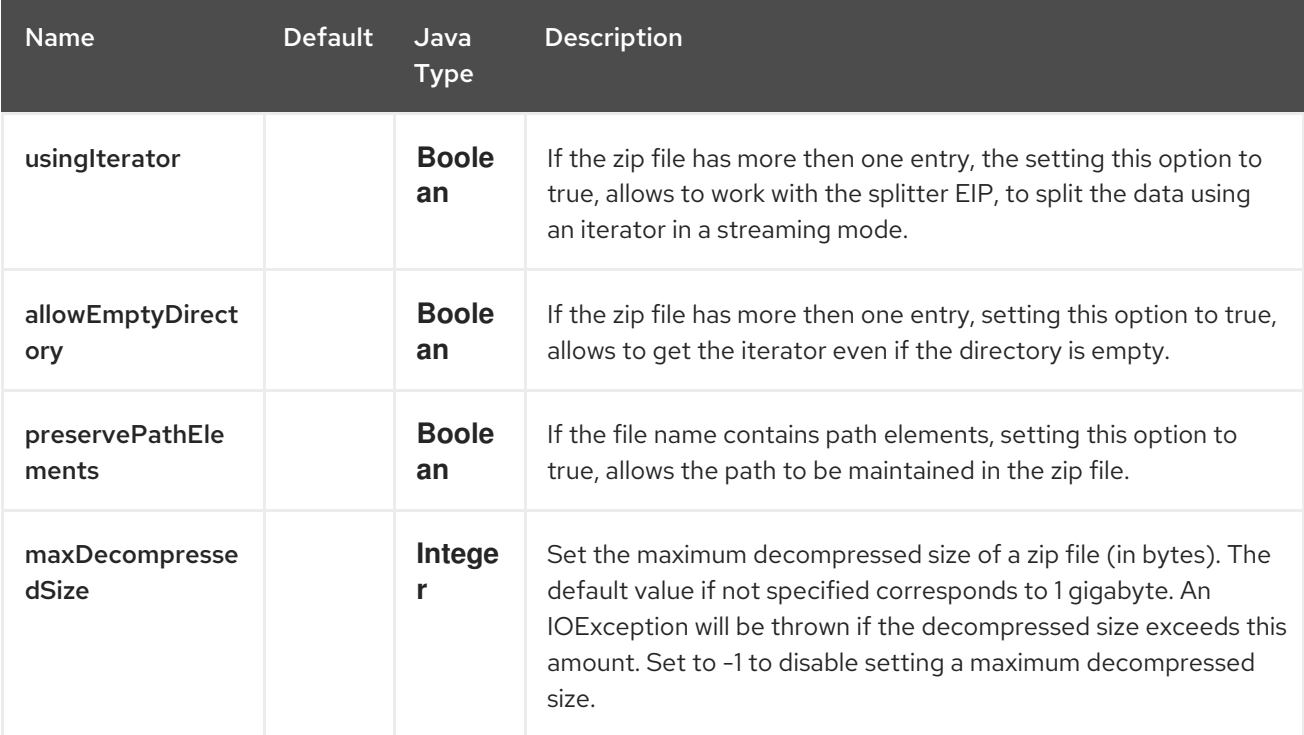

### 147.3. MARSHAL

In this example we marshal a regular text/XML payload to a compressed payload using Zip file compression, and send it to an ActiveMQ queue called MY\_QUEUE.

```
from("direct:start")
  .marshal().zipFile()
  .to("activemq:queue:MY_QUEUE");
```
The name of the Zip entry inside the created Zip file is based on the incoming **CamelFileName** message

header, which is the standard message header used by the file component. Additionally, the outgoing **CamelFileName** message header is automatically set to the value of the incoming **CamelFileName** message header, with the ".zip" suffix. So for example, if the following route finds a file named "test.txt" in the input directory, the output will be a Zip file named "test.txt.zip" containing a single Zip entry named "test.txt":

```
from("file:input/directory?antInclude=*/.txt")
  .marshal().zipFile()
  .to("file:output/directory");
```
If there is no incoming **CamelFileName** message header (for example, if the file component is not the consumer), then the message ID is used by default, and since the message ID is normally a unique generated ID, you will end up with filenames like **ID-MACHINENAME-2443-1211718892437-1-0.zip**. If you want to override this behavior, then you can set the value of the **CamelFileName** header explicitly in your route:

```
from("direct:start")
  .setHeader(Exchange.FILE_NAME, constant("report.txt"))
  .marshal().zipFile()
  .to("file:output/directory");
```
This route would result in a Zip file named "report.txt.zip" in the output directory, containing a single Zip entry named "report.txt".

## 147.4. UNMARSHAL

In this example we unmarshal a Zip file payload from an ActiveMQ queue called MY\_QUEUE to its original format, and forward it for processing to the **UnZippedMessageProcessor**.

```
from("activemq:queue:MY_QUEUE")
  .unmarshal().zipFile()
  .process(new UnZippedMessageProcessor());
```
If the zip file has more then one entry, the usingIterator option of ZipFileDataFormat to be true, and you can use splitter to do the further work.

```
ZipFileDataFormat zipFile = new ZipFileDataFormat();
zipFile.setUsingIterator(true);
```

```
from("file:src/test/resources/org/apache/camel/dataformat/zipfile/?delay=1000&noop=true")
  .unmarshal(zipFile)
  .split(body(Iterator.class)).streaming()
     .process(new UnZippedMessageProcessor())
  .end();
```
Or you can use the ZipSplitter as an expression for splitter directly like this

```
from("file:src/test/resources/org/apache/camel/dataformat/zipfile?delay=1000&noop=true")
  .split(new ZipSplitter()).streaming()
     .process(new UnZippedMessageProcessor())
  .end();
```
### 147.4.1. Aggregate

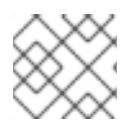

### **NOTE**

This aggregation strategy requires eager completion check to work properly.

In this example we aggregate all text files found in the input directory into a single Zip file that is stored in the output directory.

from("file:input/directory?antInclude=\*/.txt") .aggregate(constant(true), new ZipAggregationStrategy()) .completionFromBatchConsumer().eagerCheckCompletion() .to("file:output/directory");

The outgoing **CamelFileName** message header is created using java.io.File.createTempFile, with the ".zip" suffix. If you want to override this behavior, then you can set the value of the **CamelFileName** header explicitly in your route:

from("file:input/directory?antInclude=\*/.txt") .aggregate(constant(true), new ZipAggregationStrategy()) .completionFromBatchConsumer().eagerCheckCompletion() .setHeader(Exchange.FILE\_NAME, constant("reports.zip")) .to("file:output/directory");

# 147.5. SPRING BOOT AUTO-CONFIGURATION

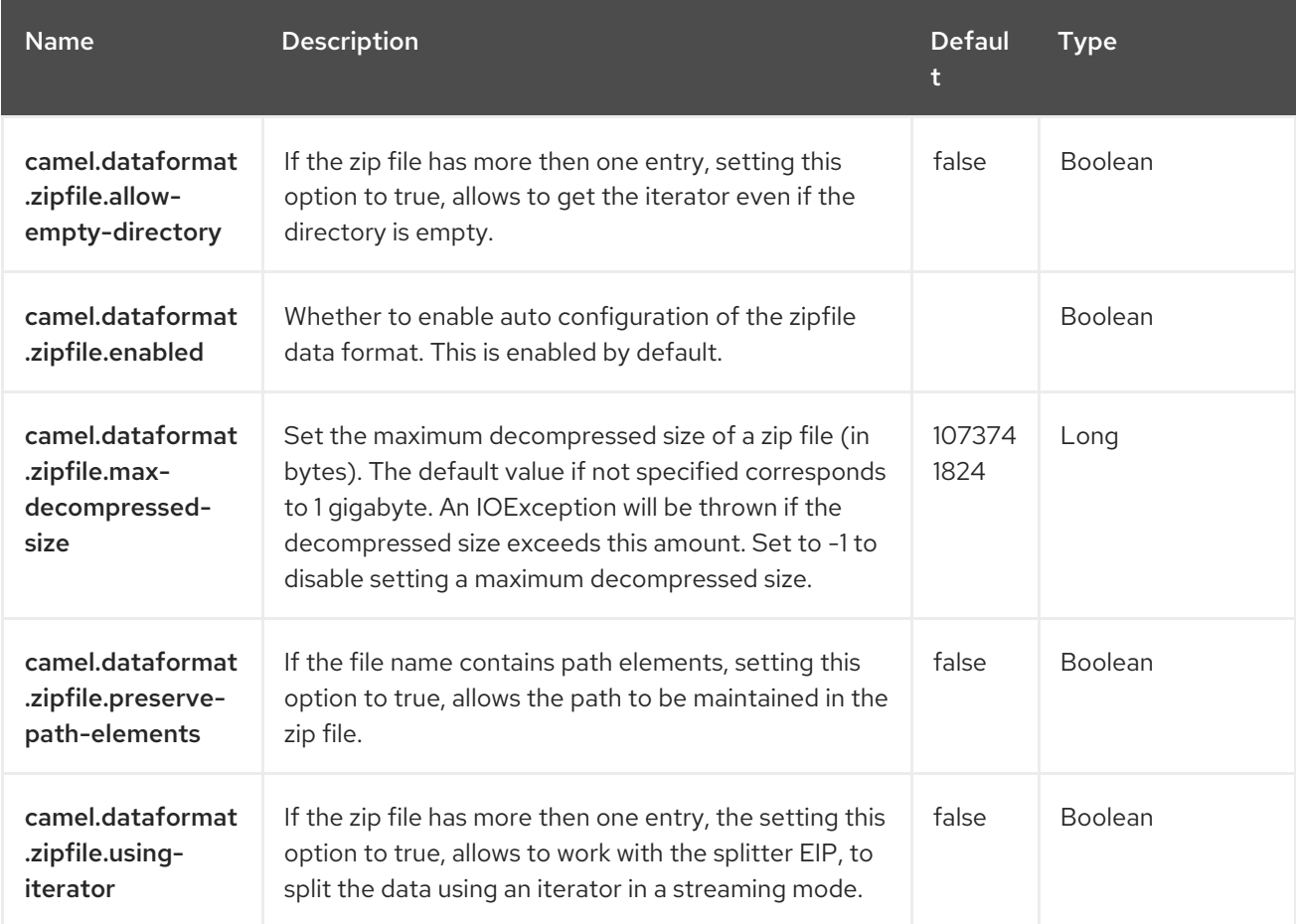

The component supports 5 options, which are listed below.